## Dell Command Line Reference Guide for the S3048–ON System

9.14.2.0

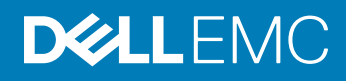

## Notes, cautions, and warnings

- NOTE: A NOTE indicates important information that helps you make better use of your product.
- A CAUTION: A CAUTION indicates either potential damage to hardware or loss of data and tells you how to avoid the problem.
- **A WARNING: A WARNING indicates a potential for property damage, personal injury, or death.**

© 2019 Dell Inc. or its subsidiaries. All rights reserved. Dell, EMC, and other trademarks are trademarks of Dell Inc. or its subsidiaries. Other trademarks may be trademarks of their respective owners.

2019 - 04

## **Contents**

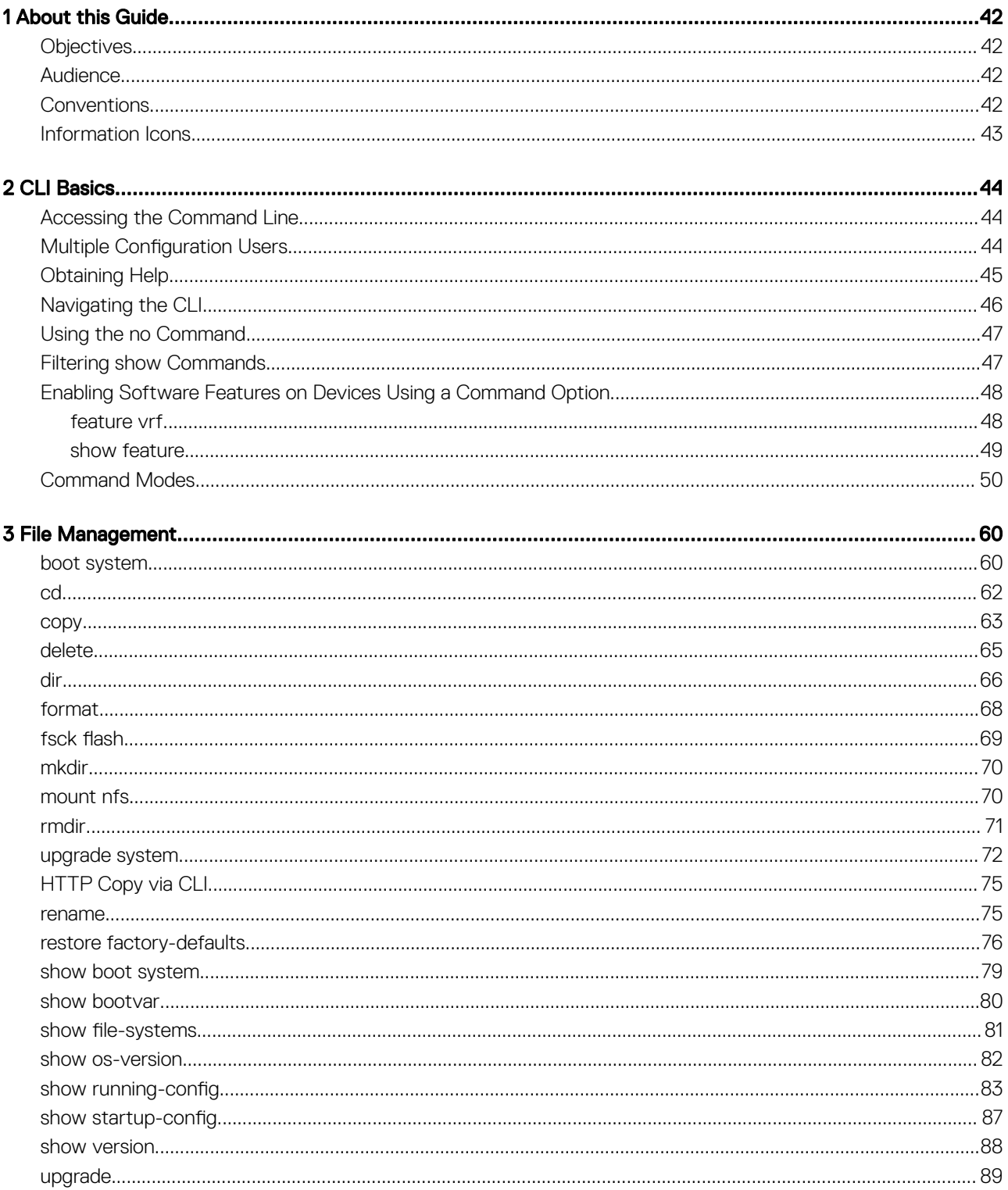

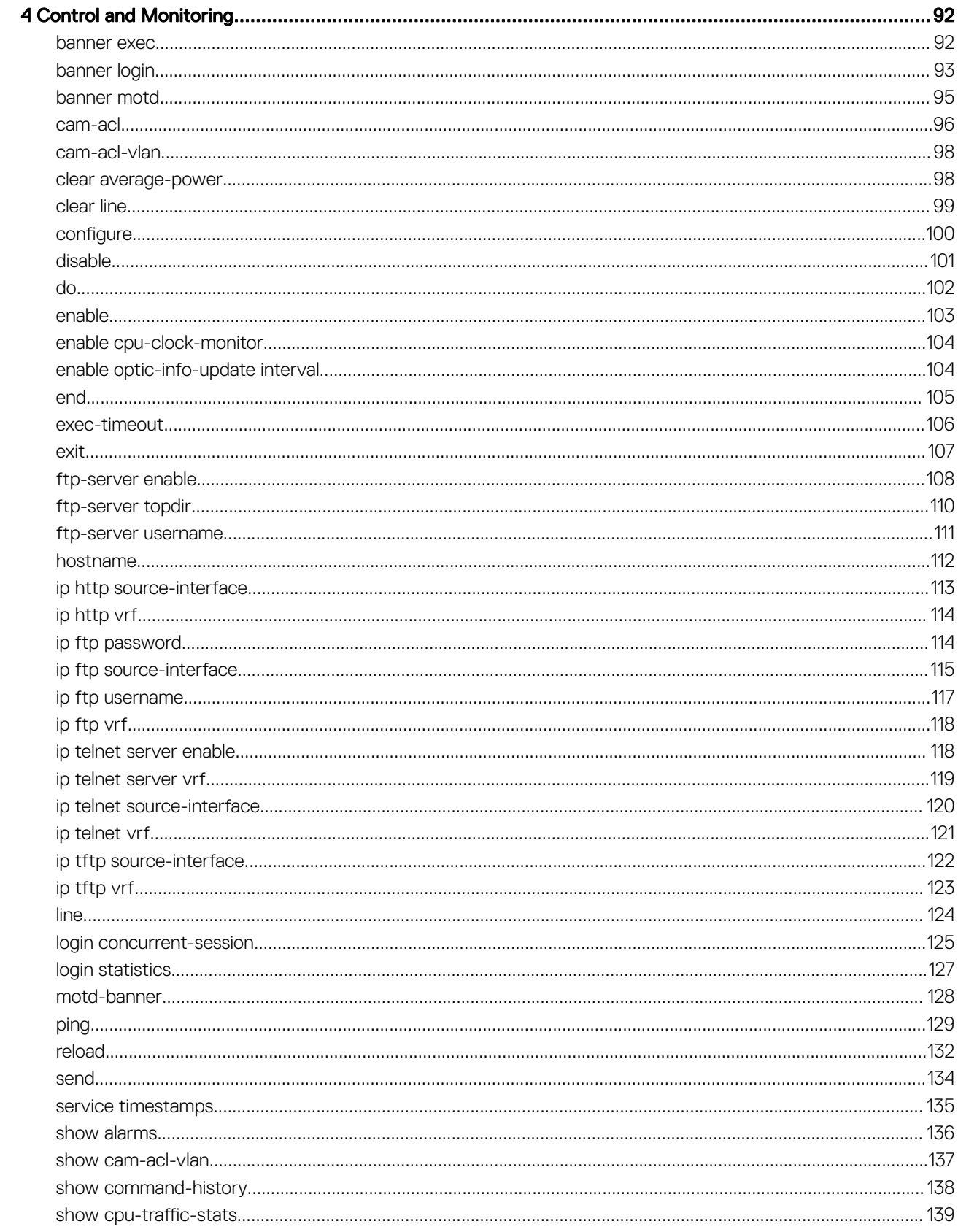

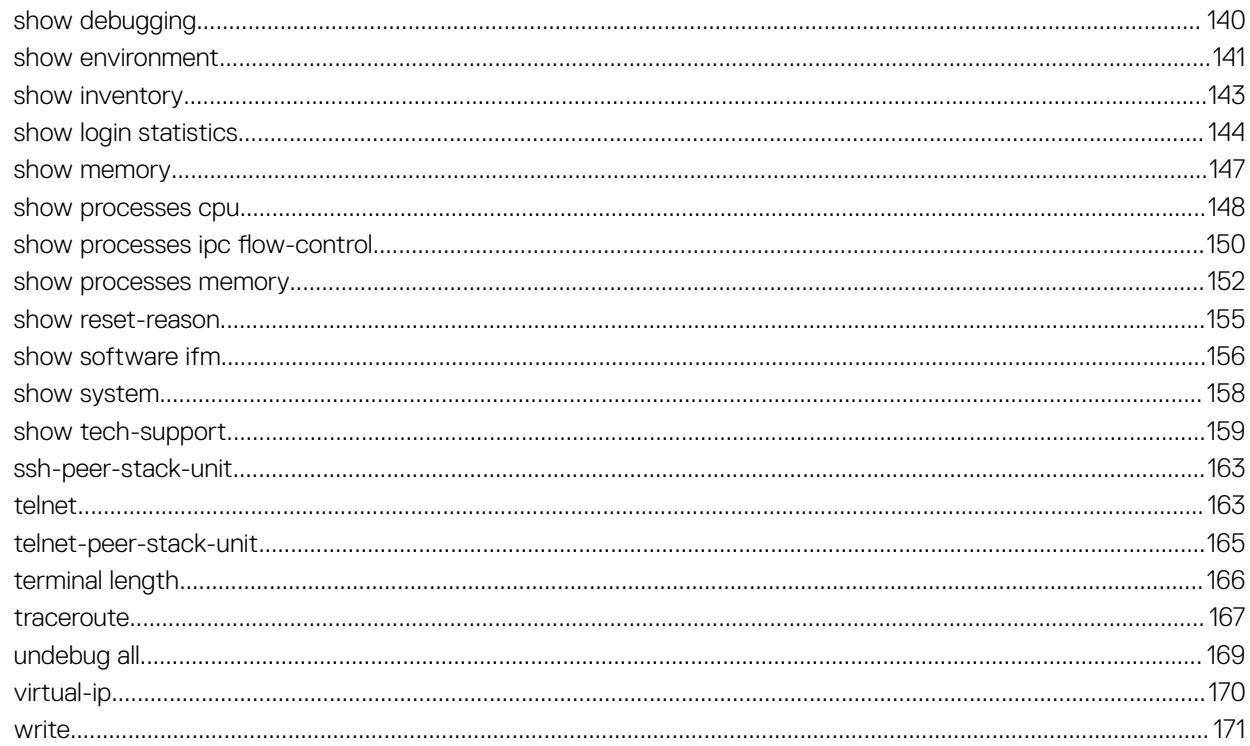

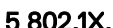

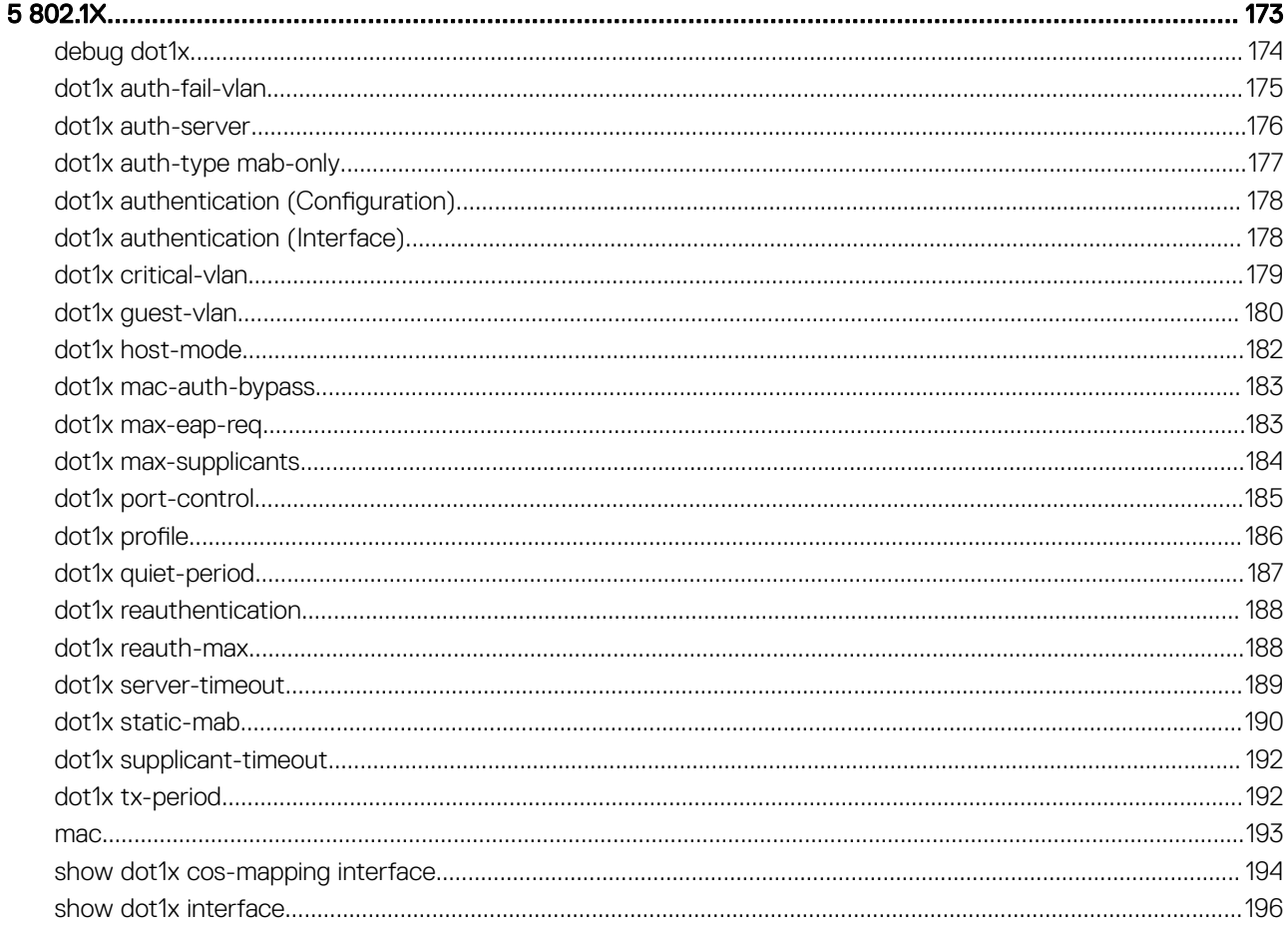

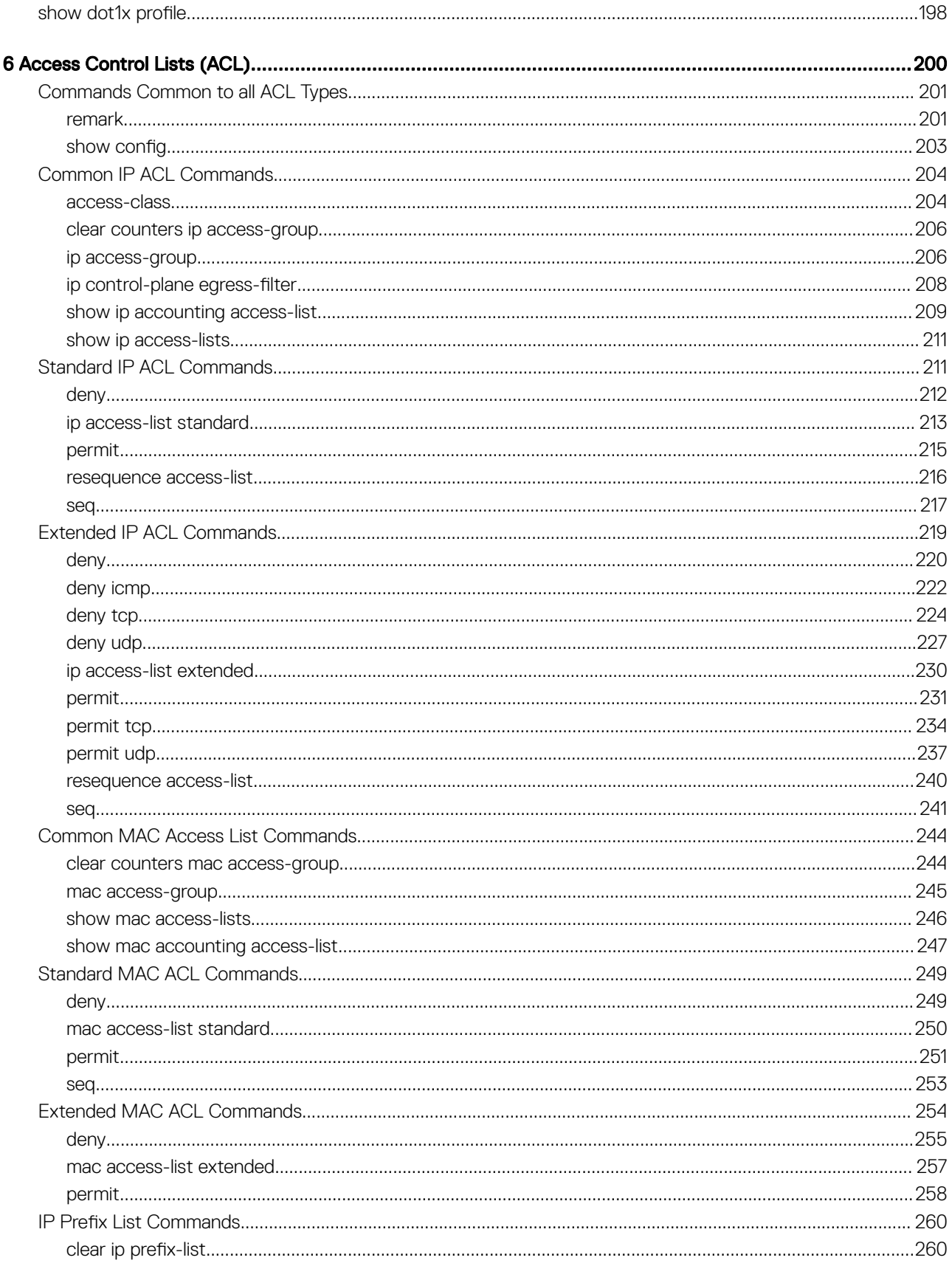

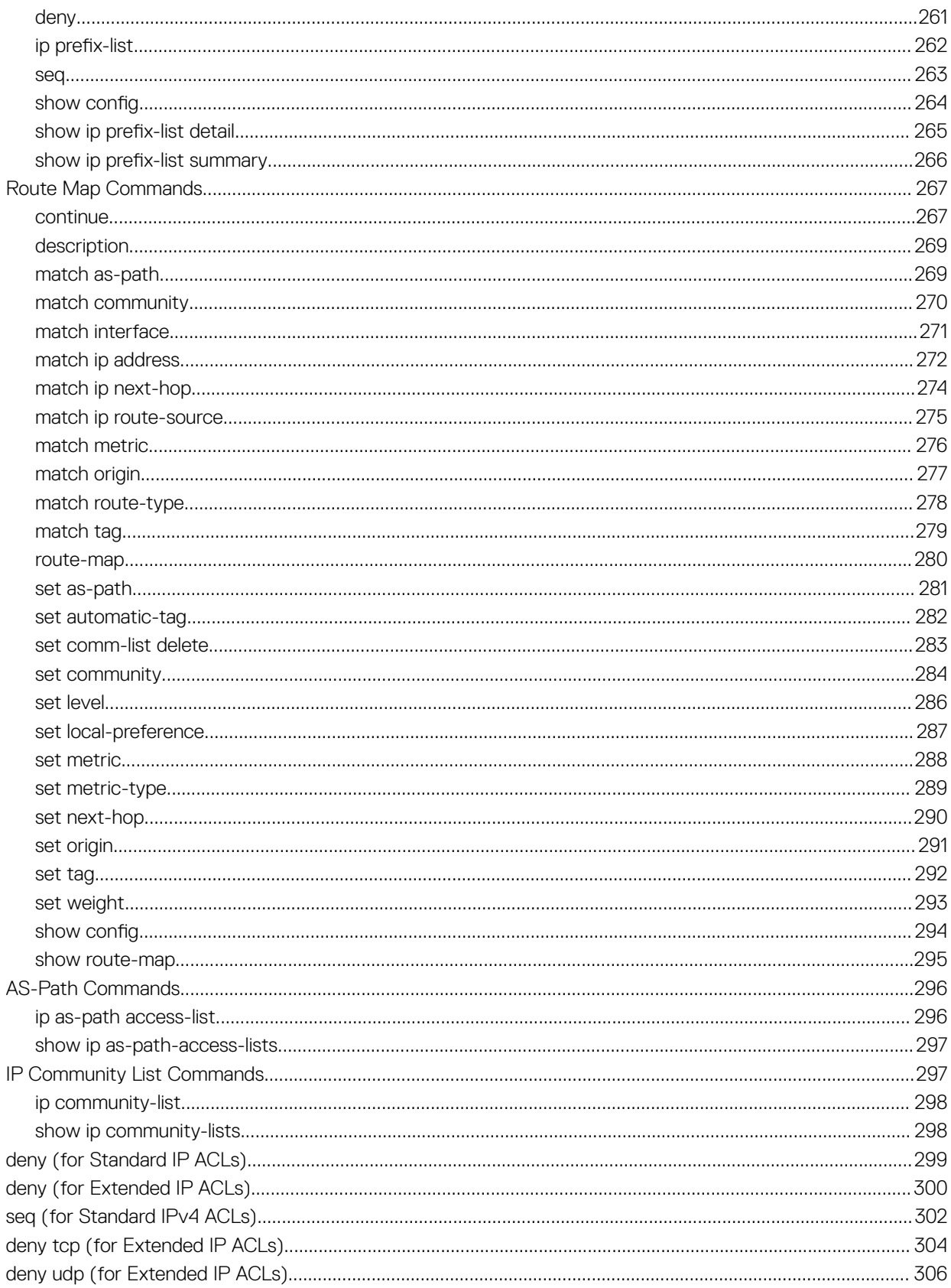

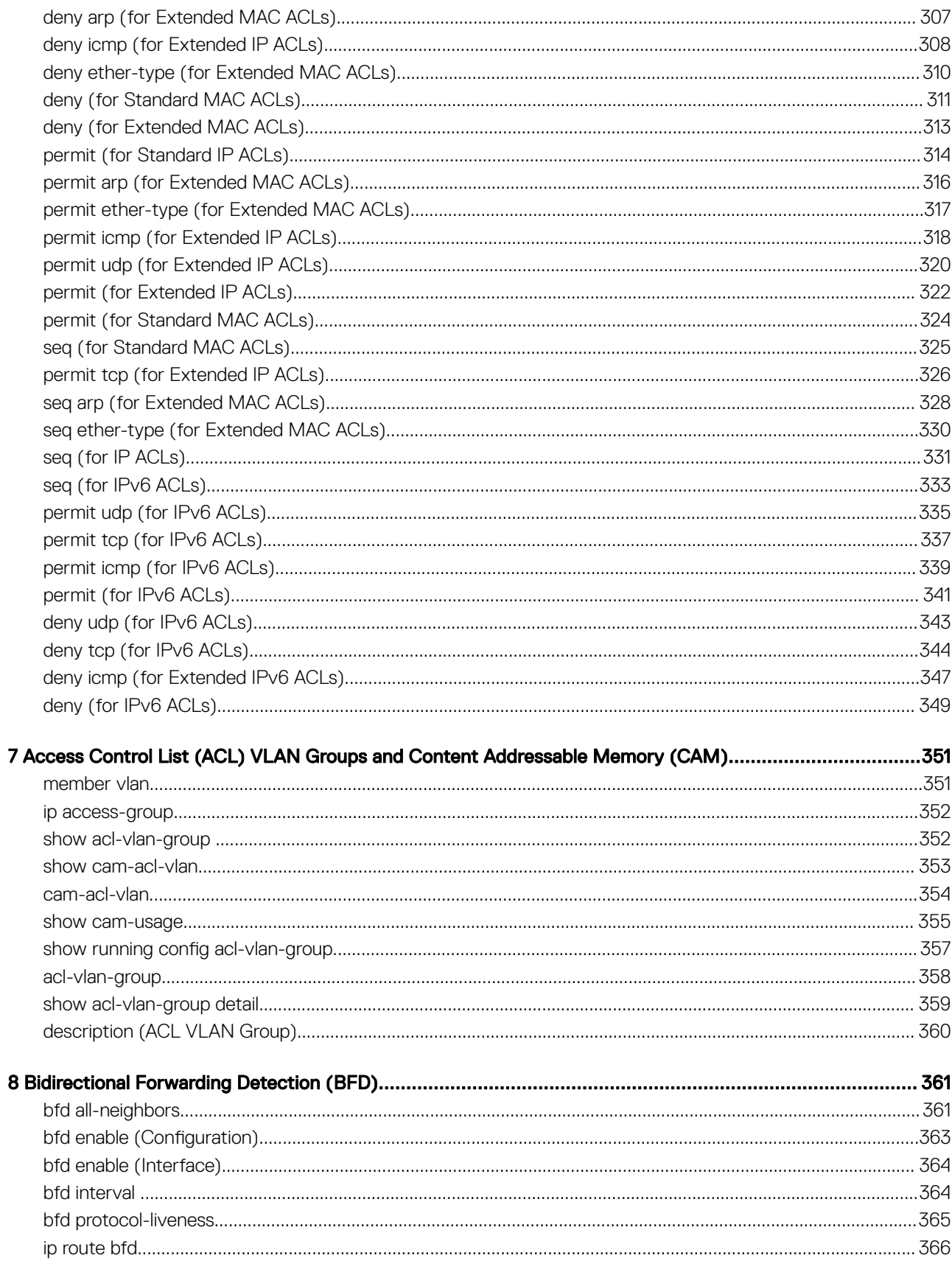

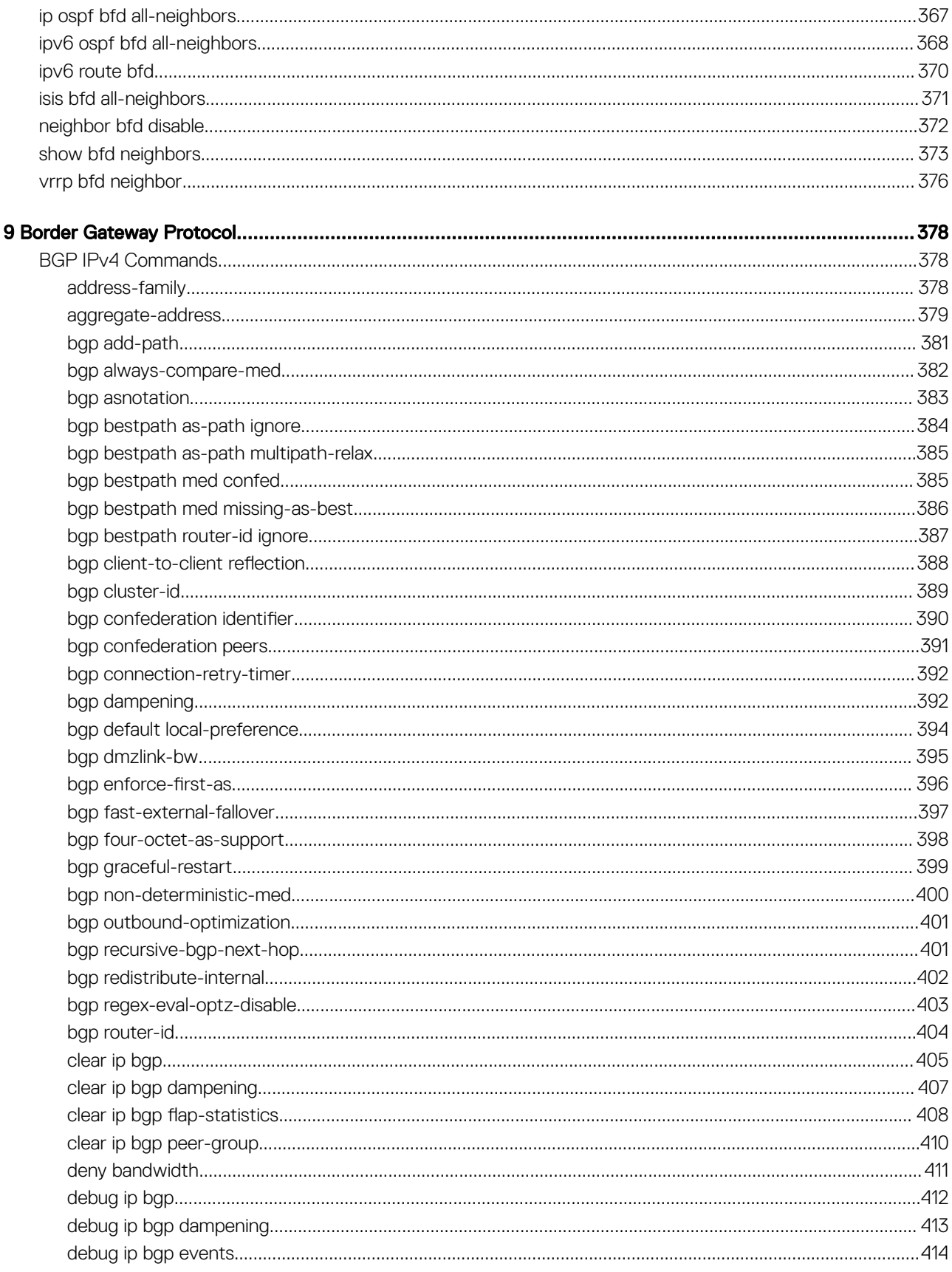

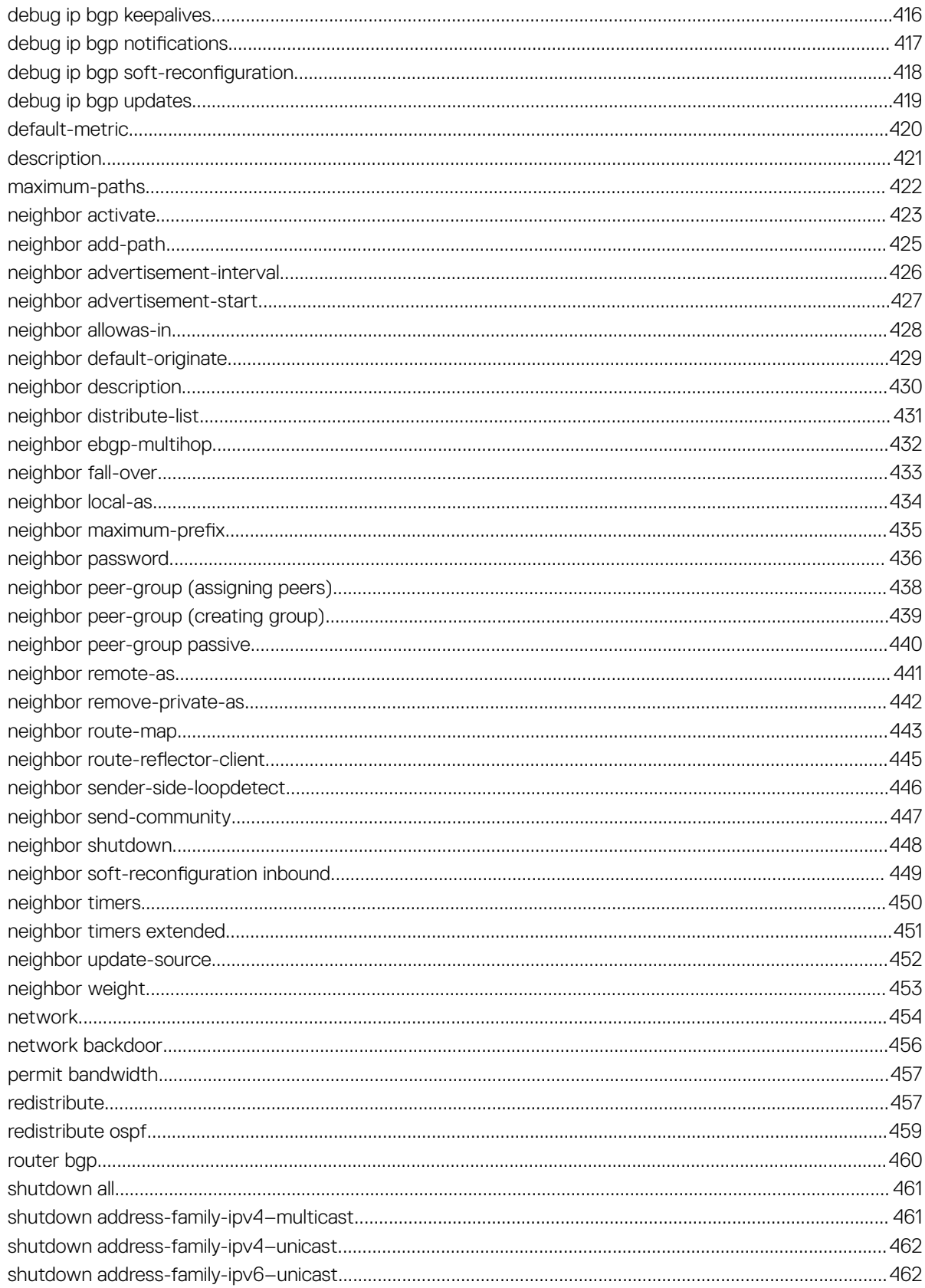

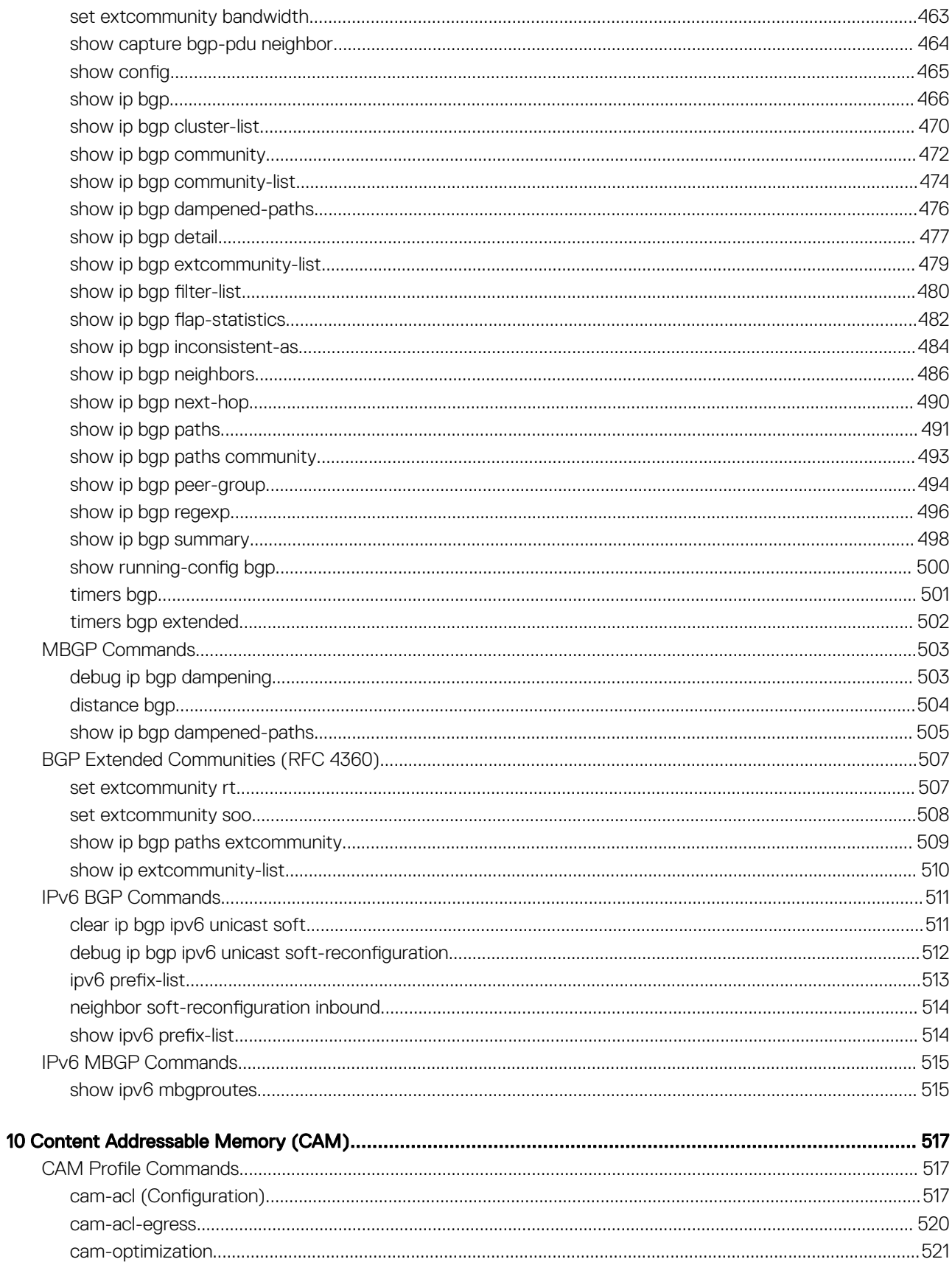

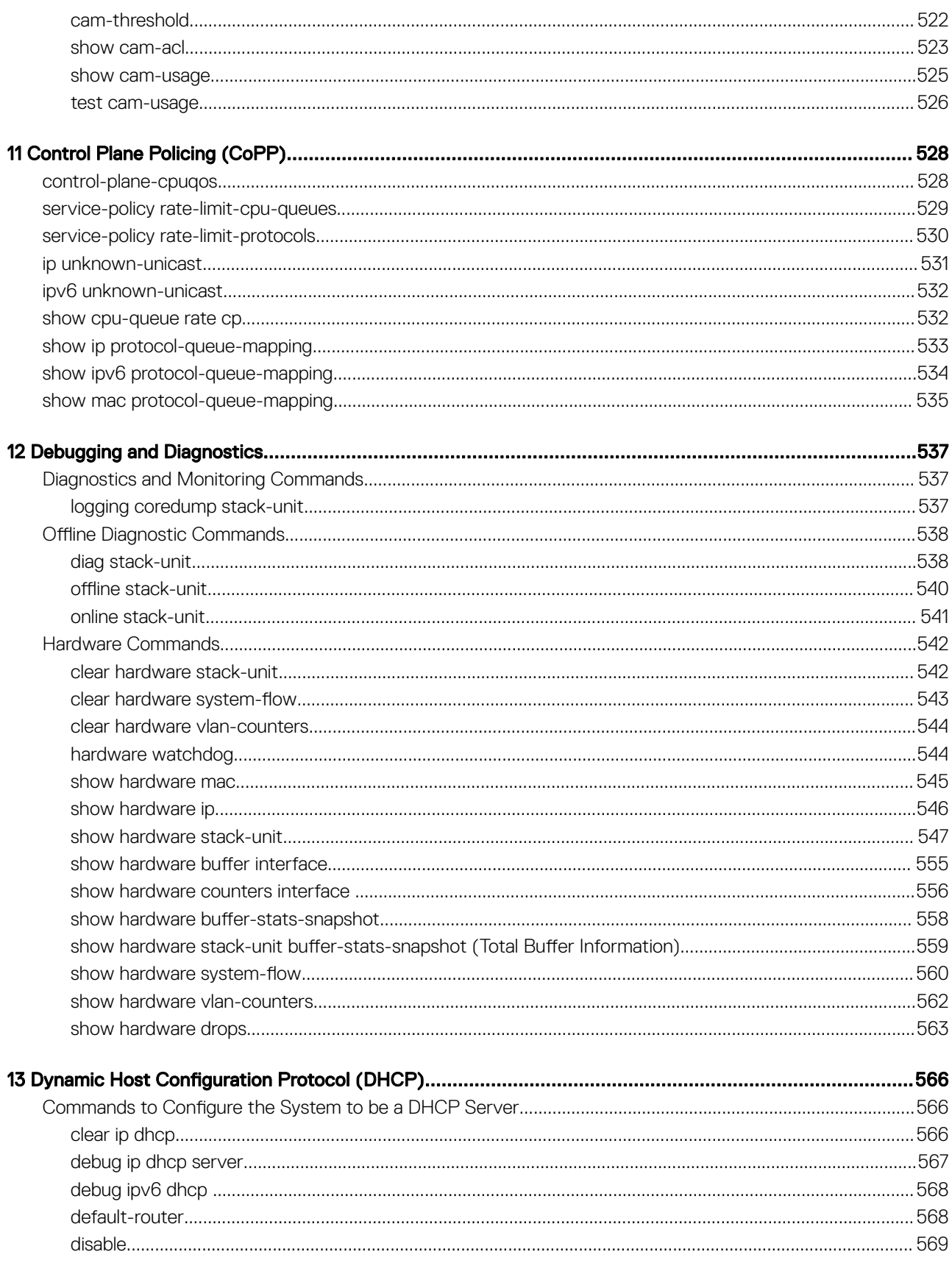

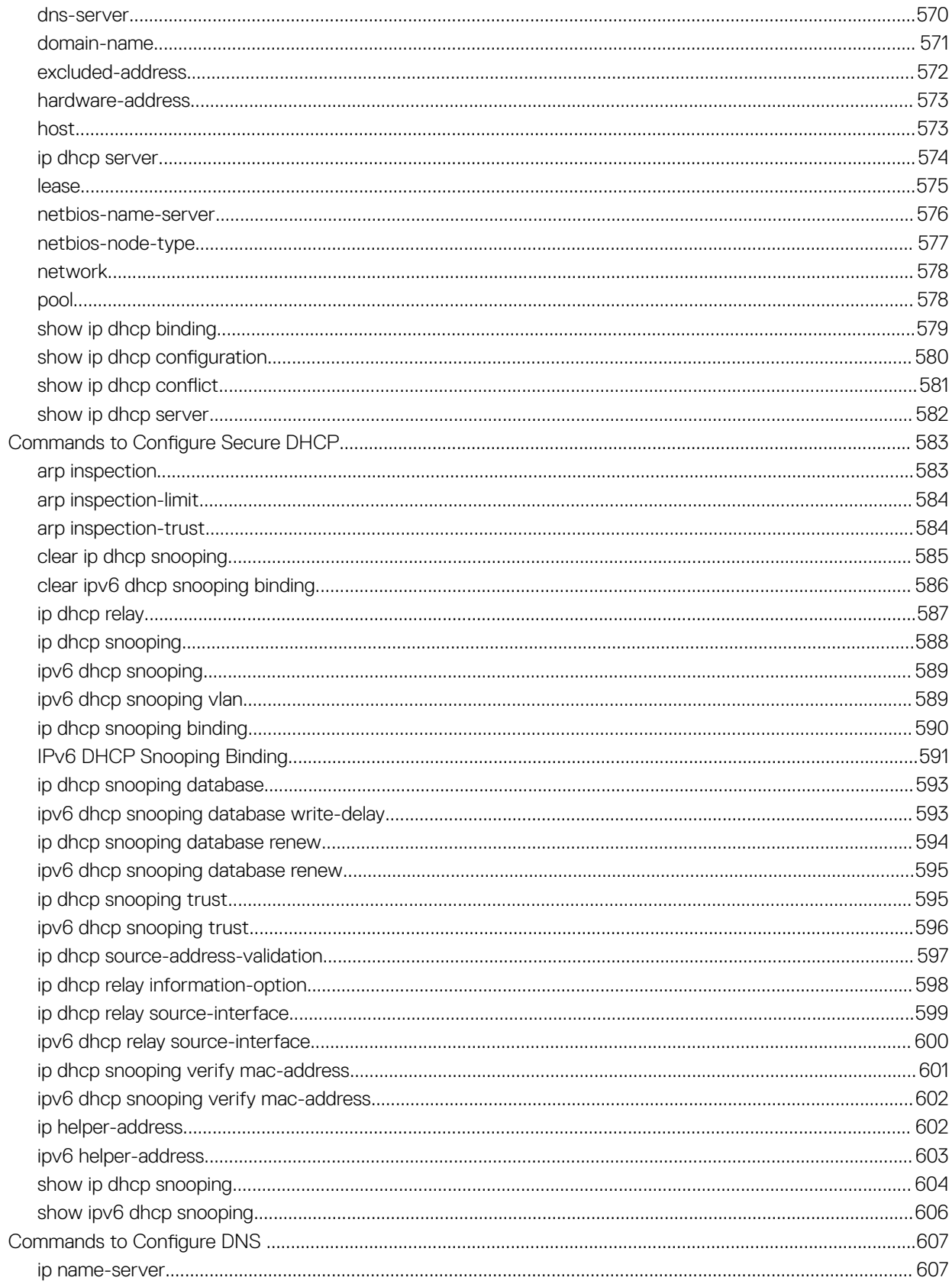

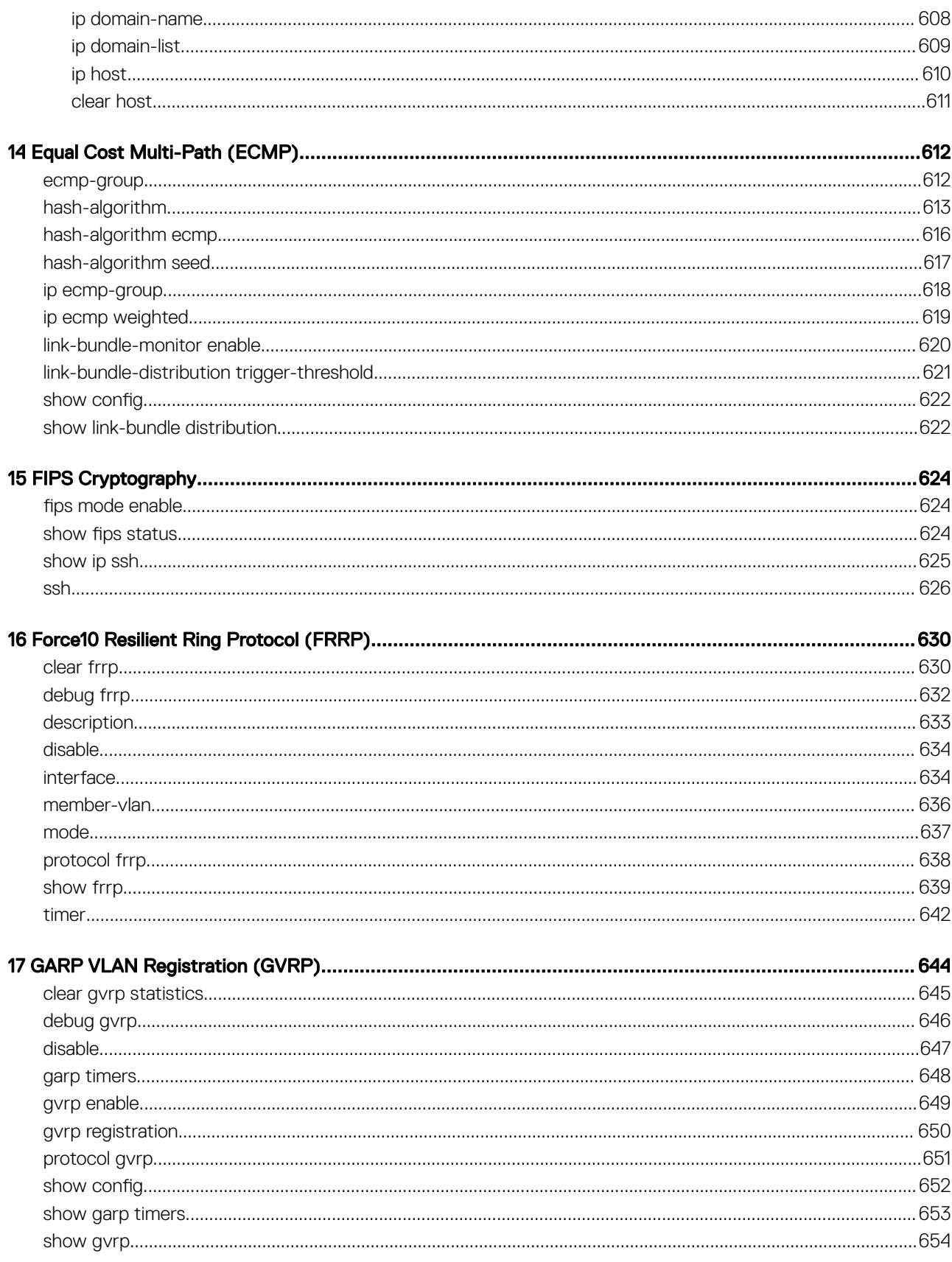

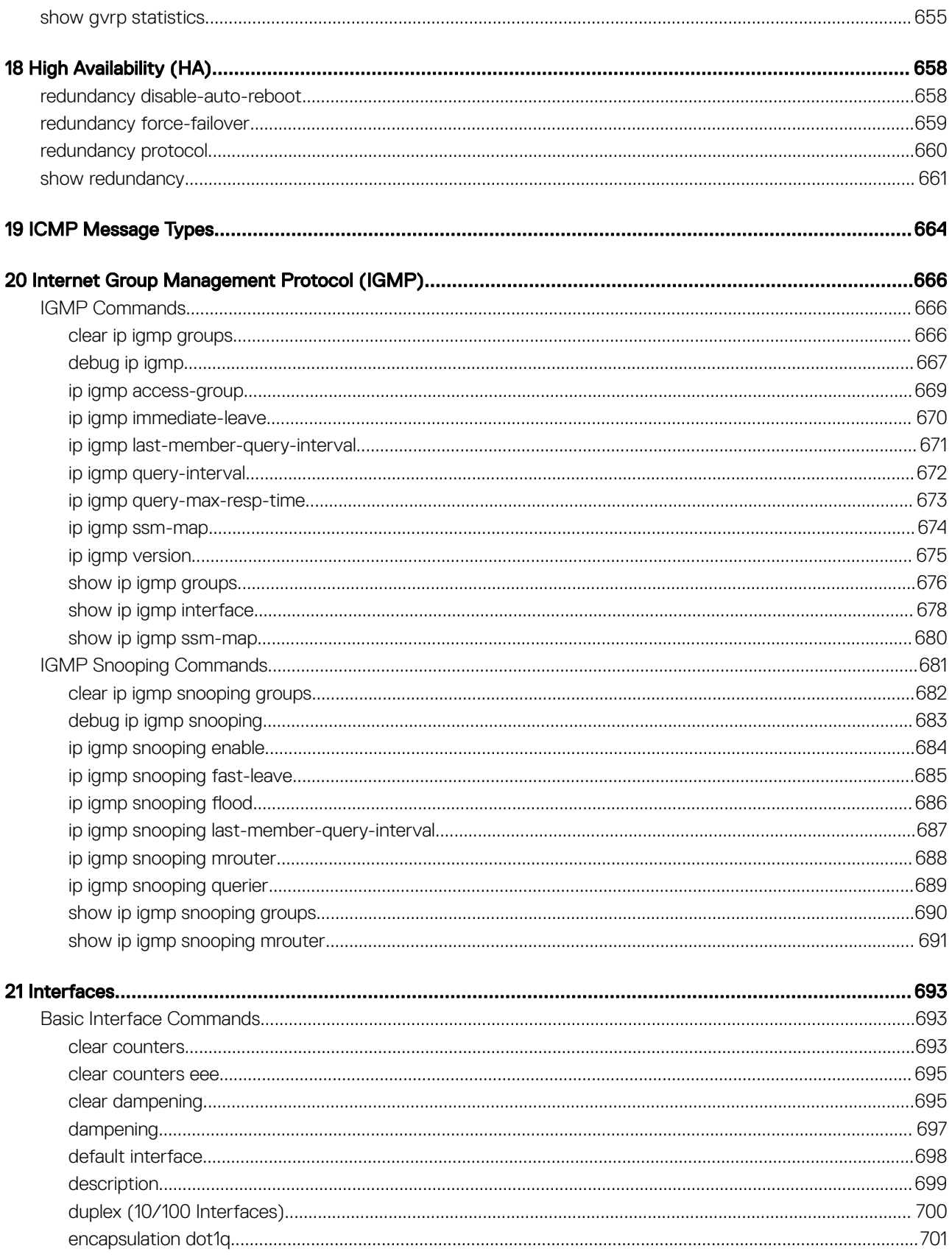

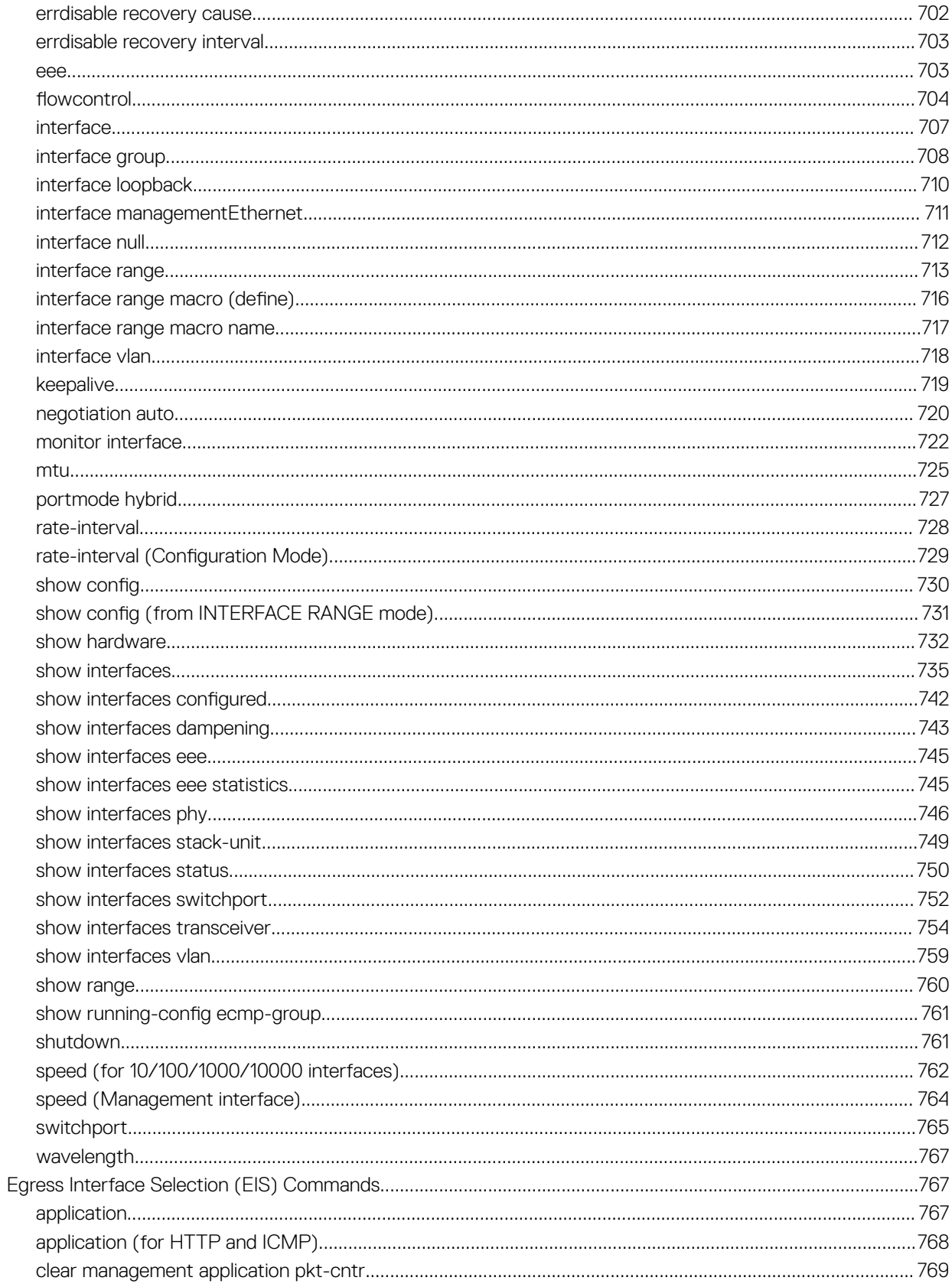

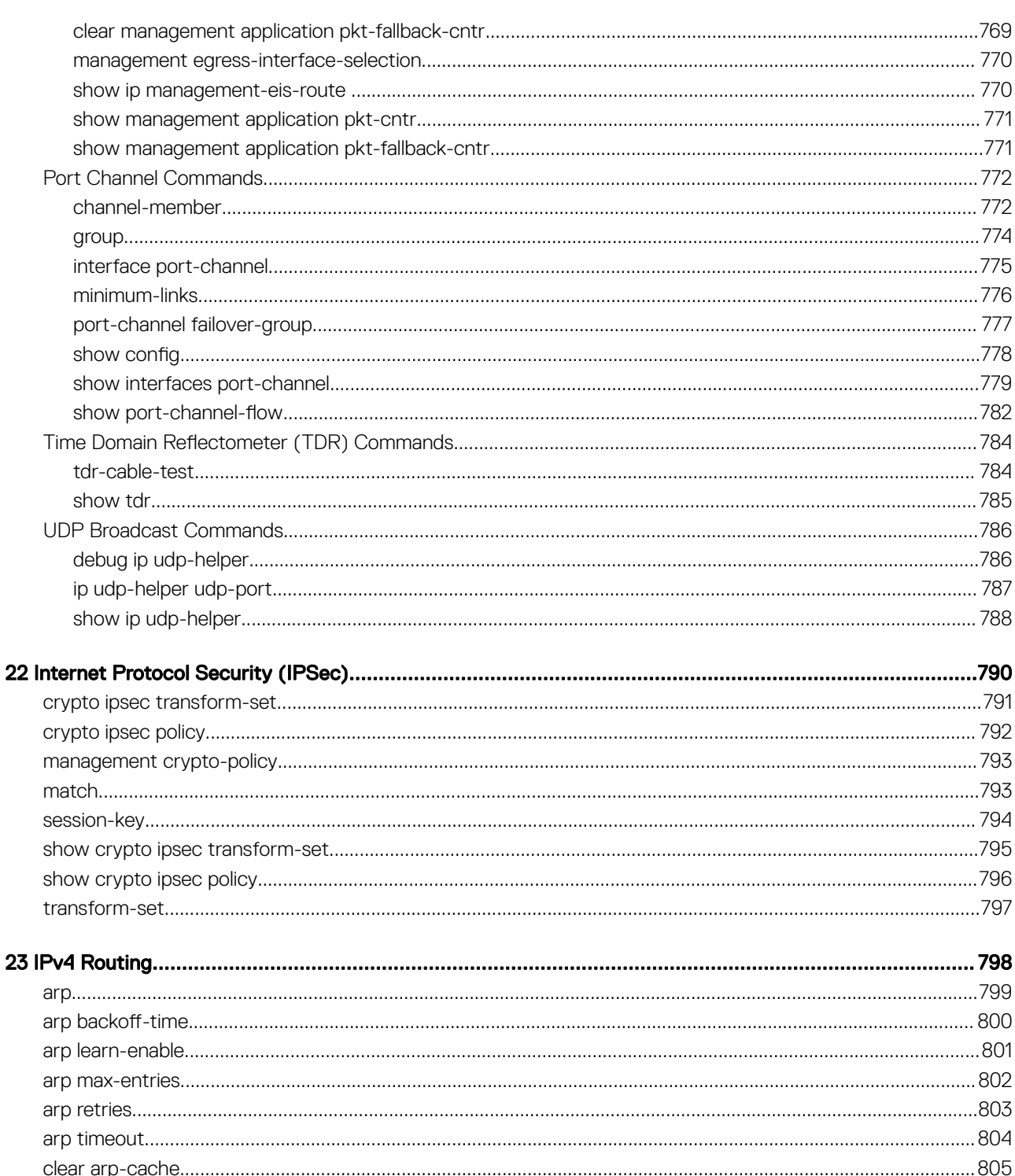

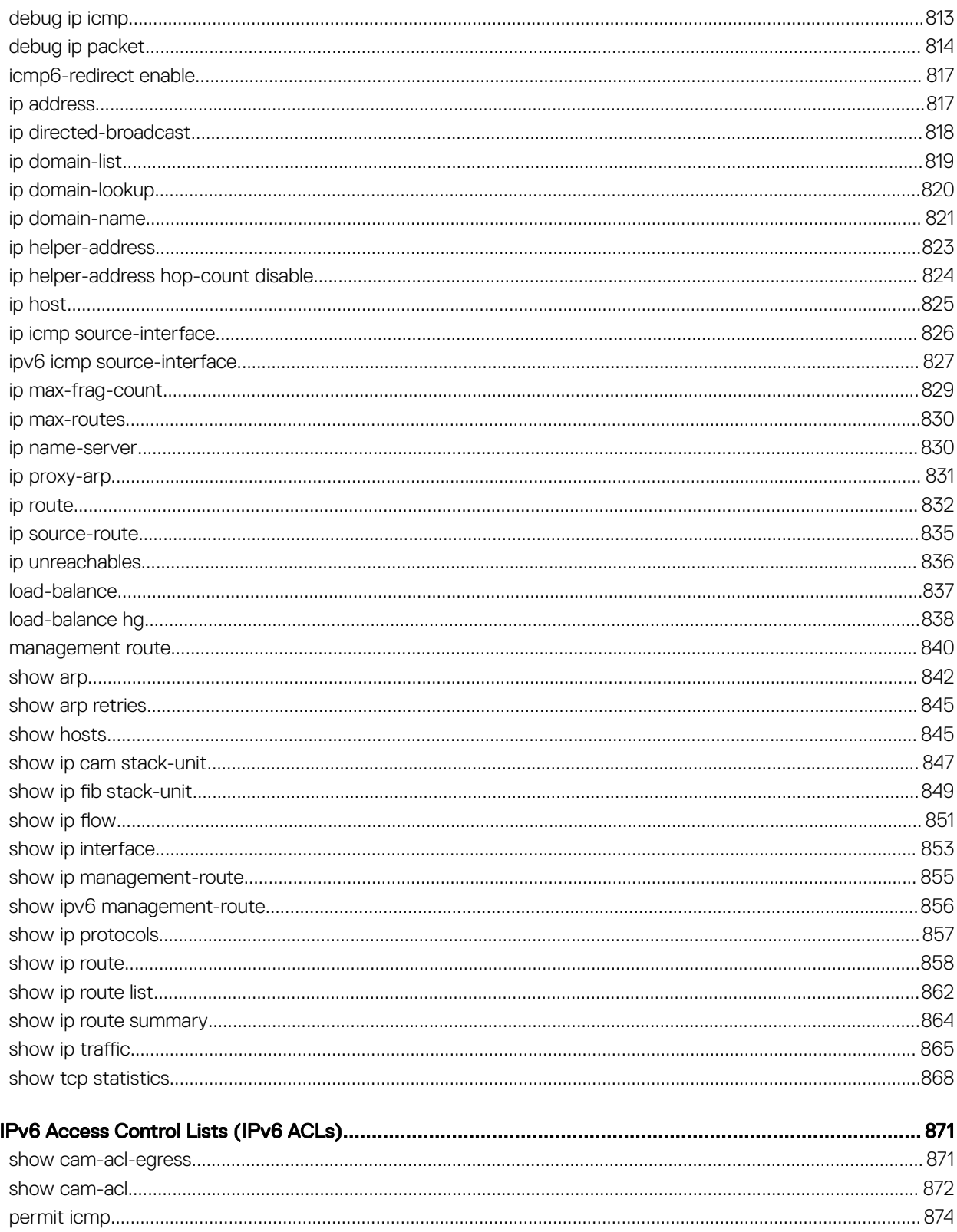

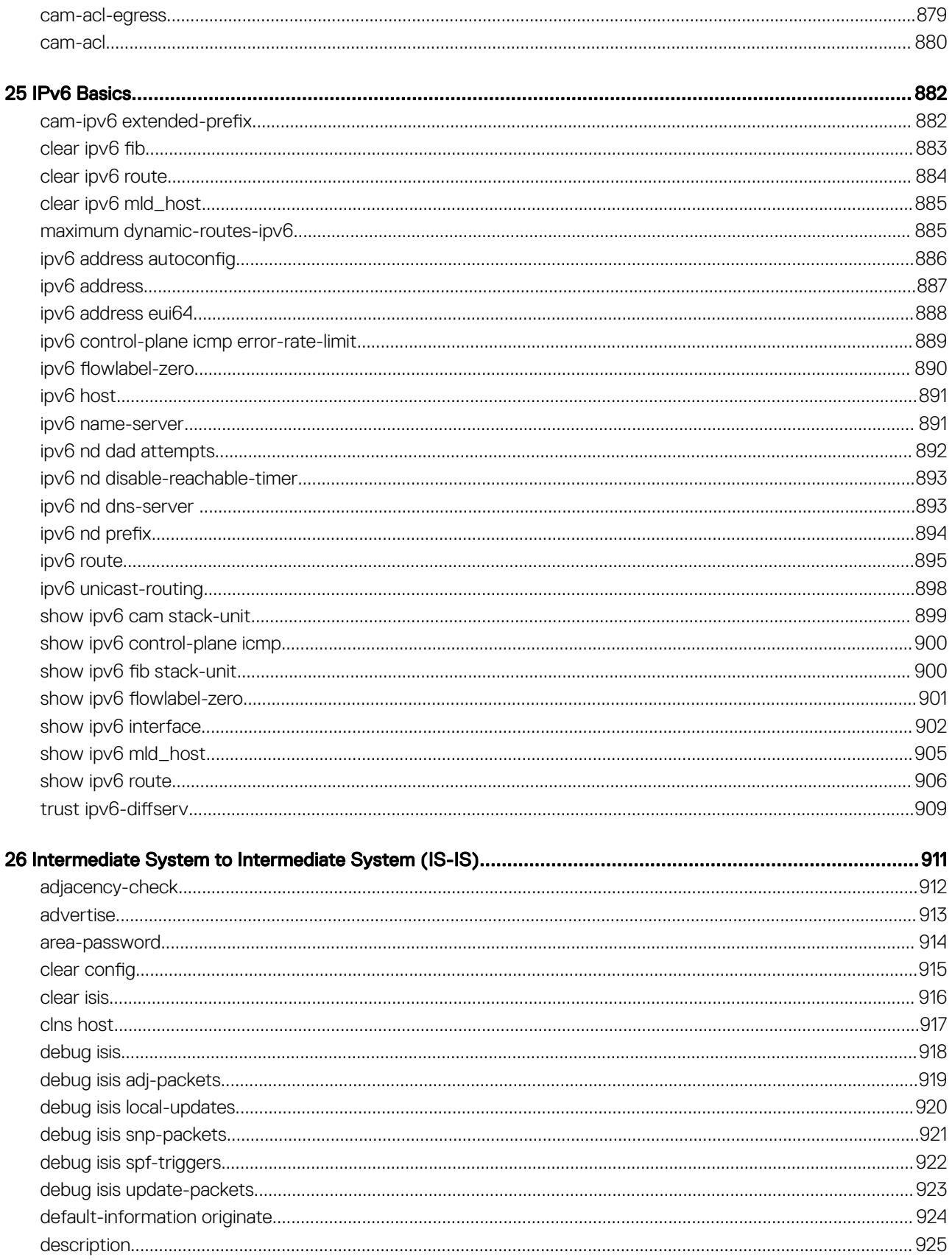

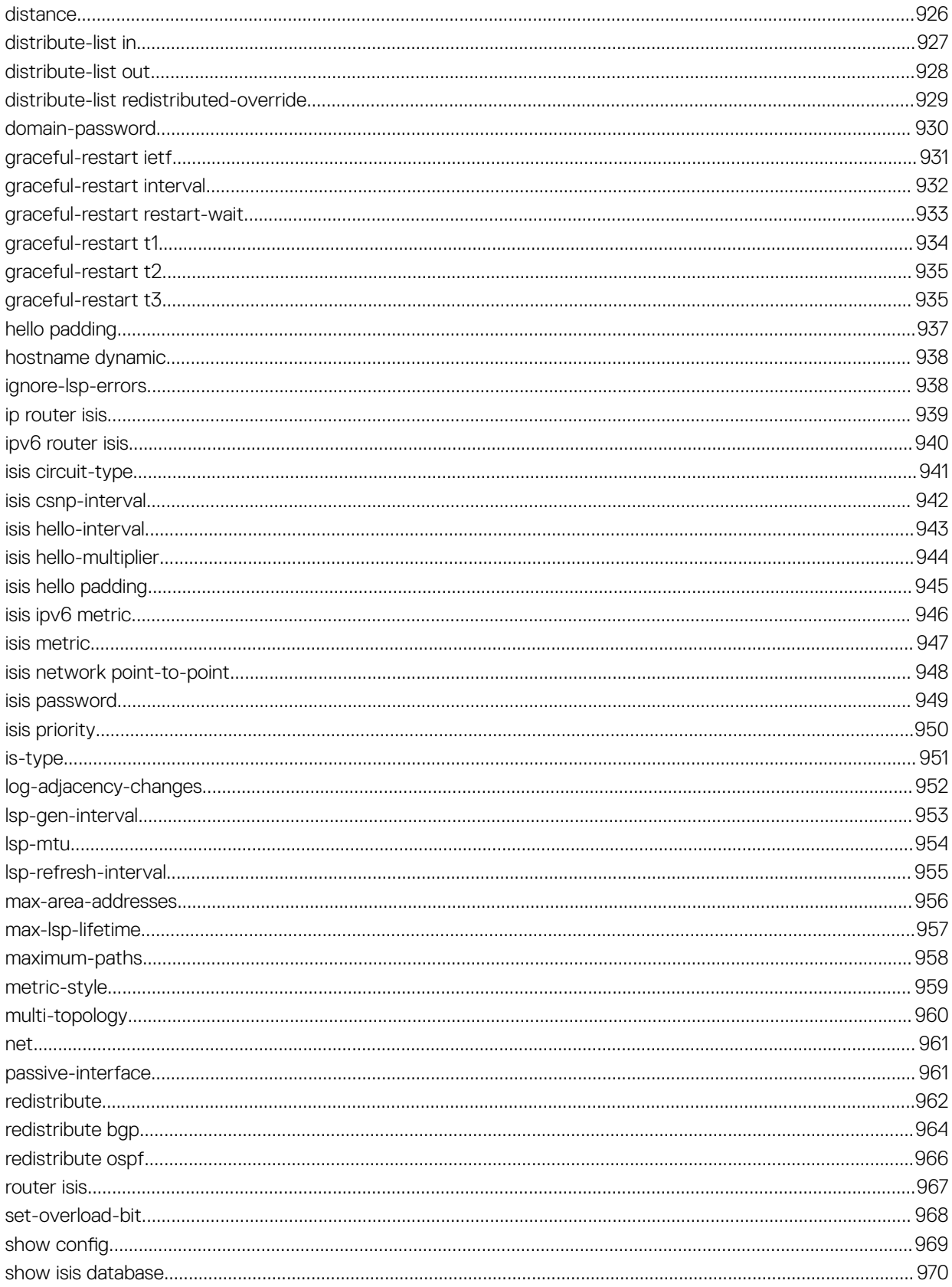

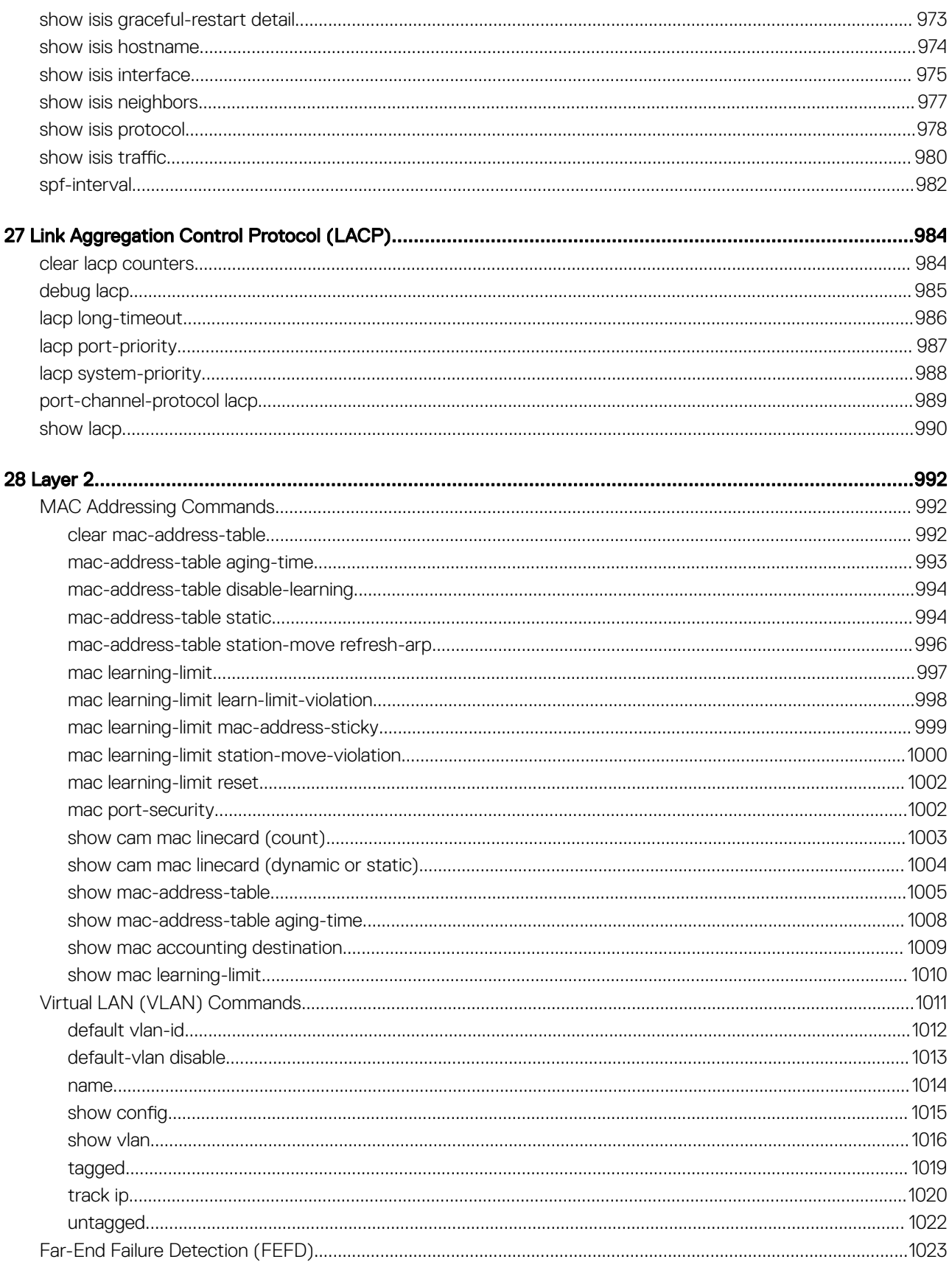

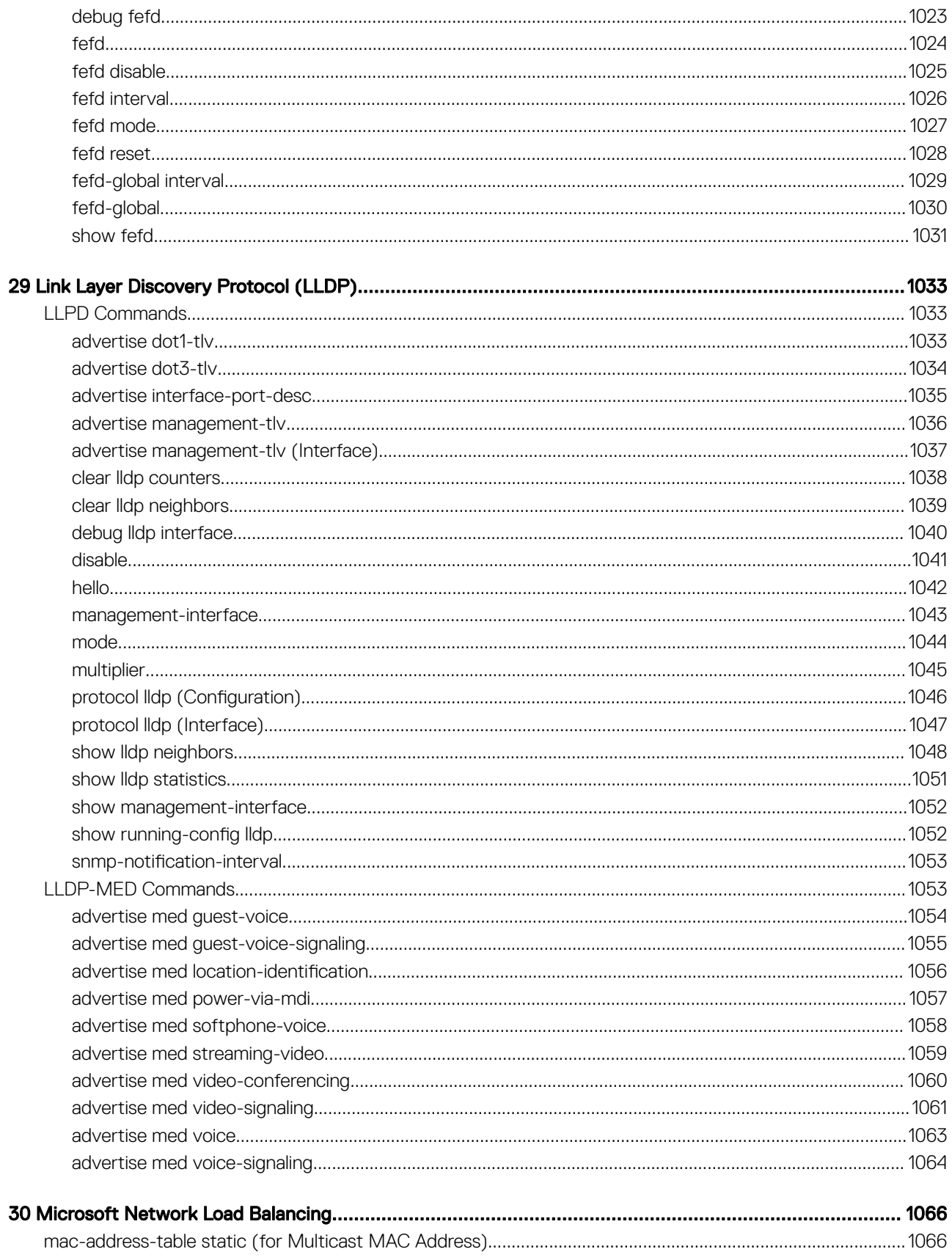

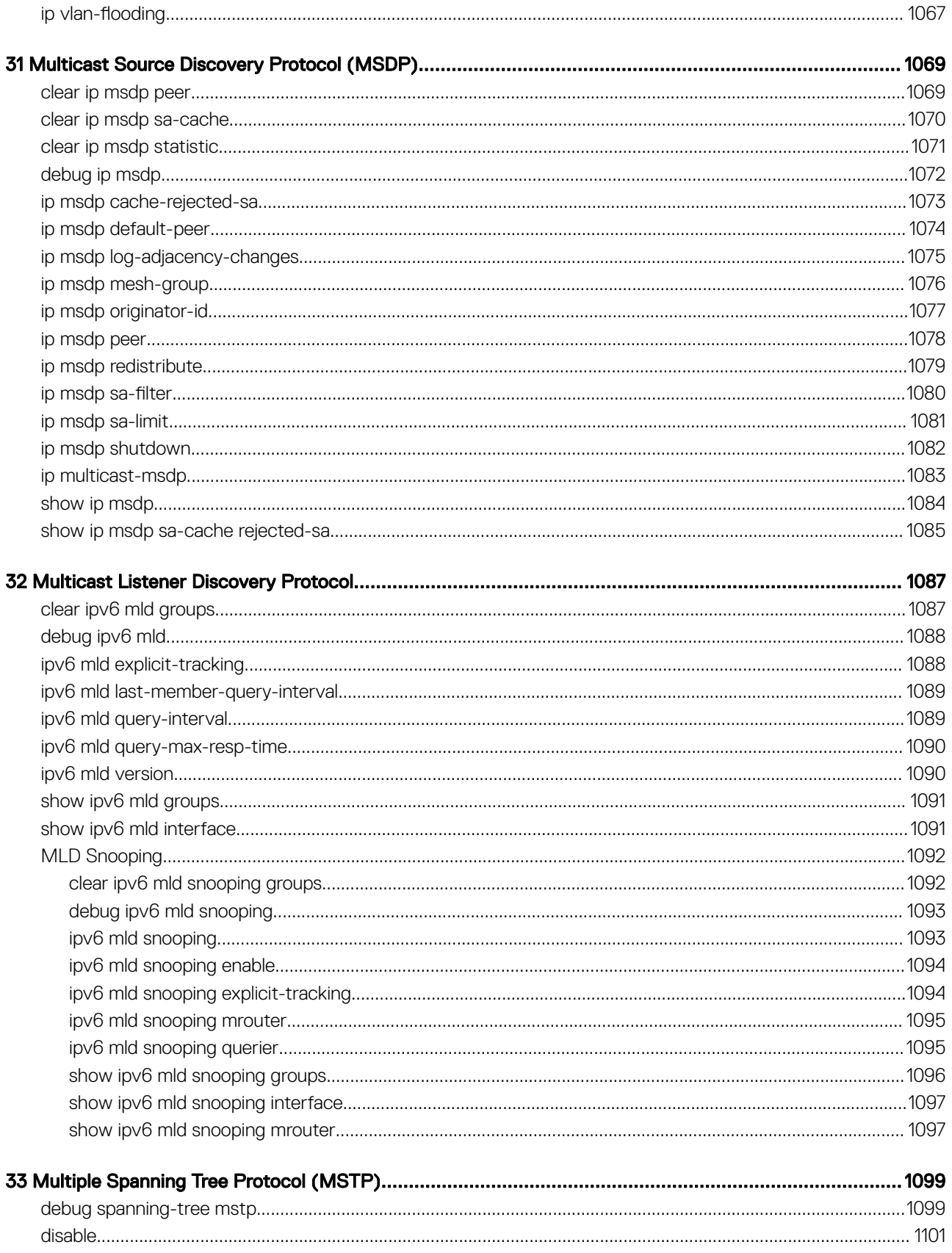

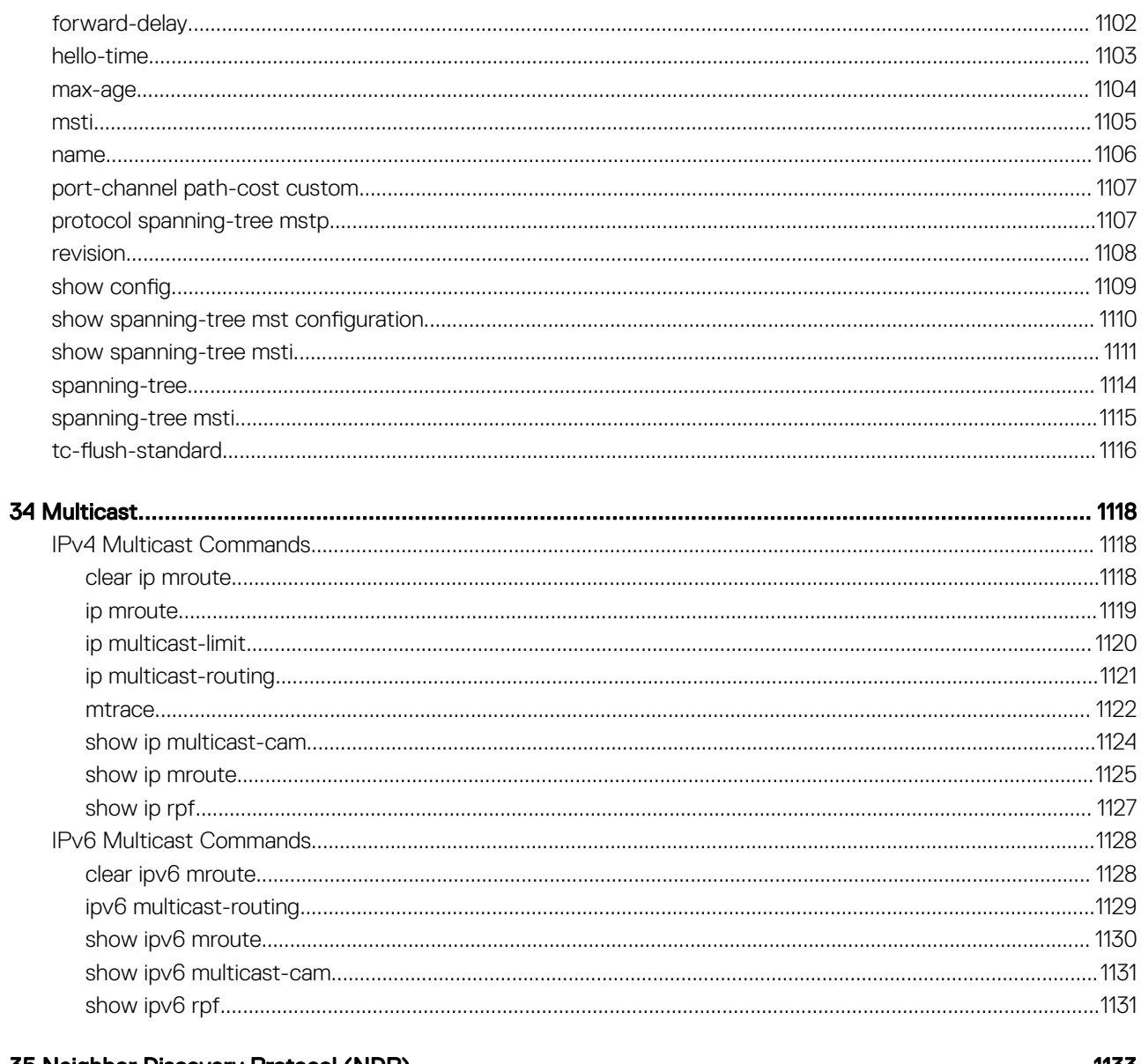

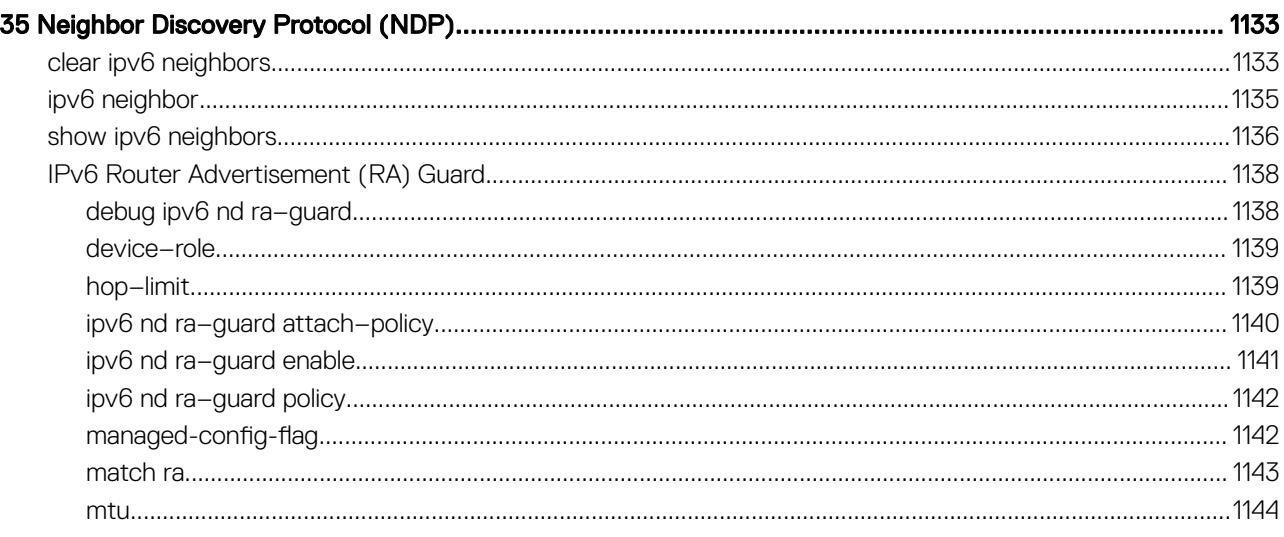

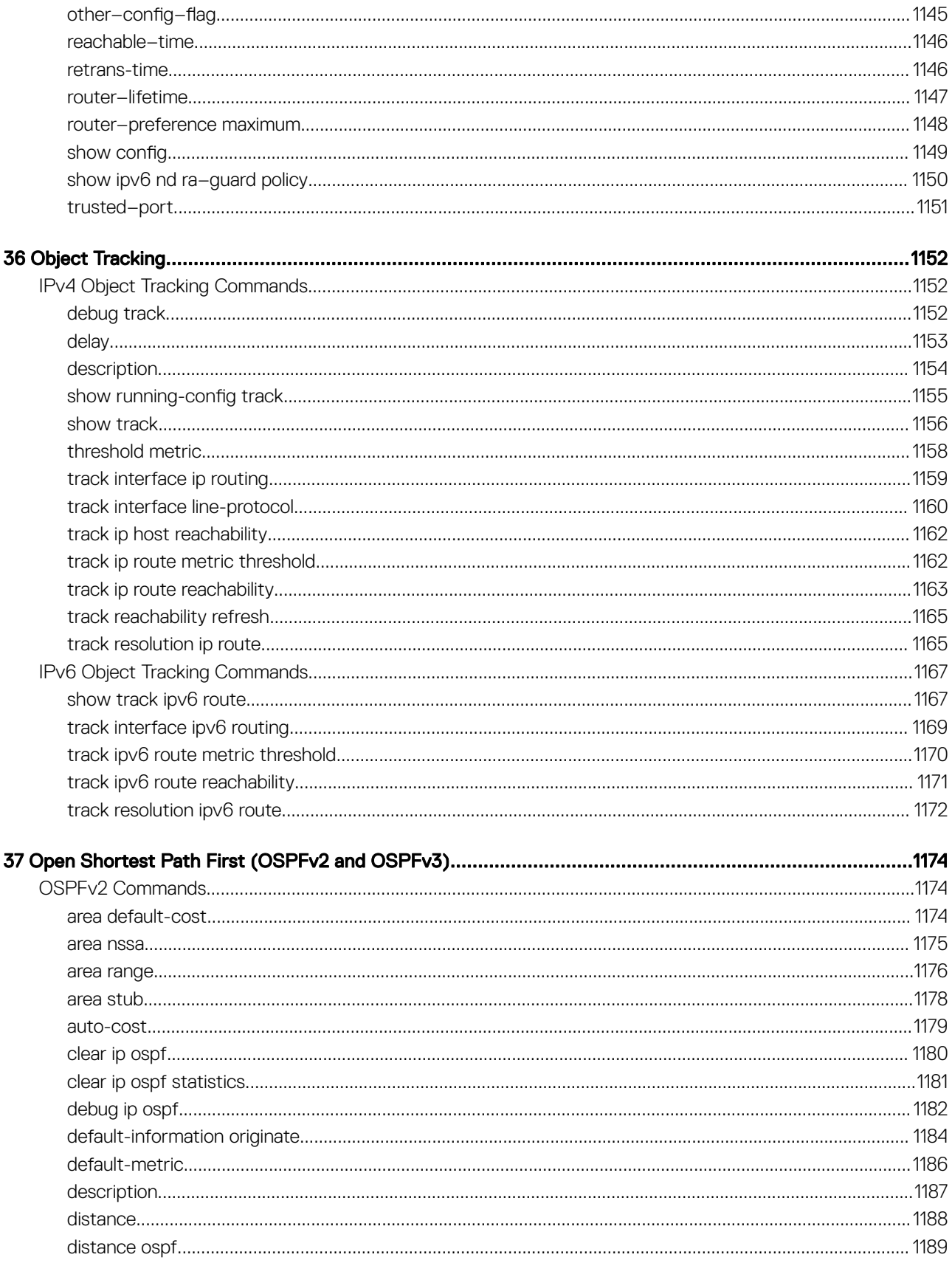

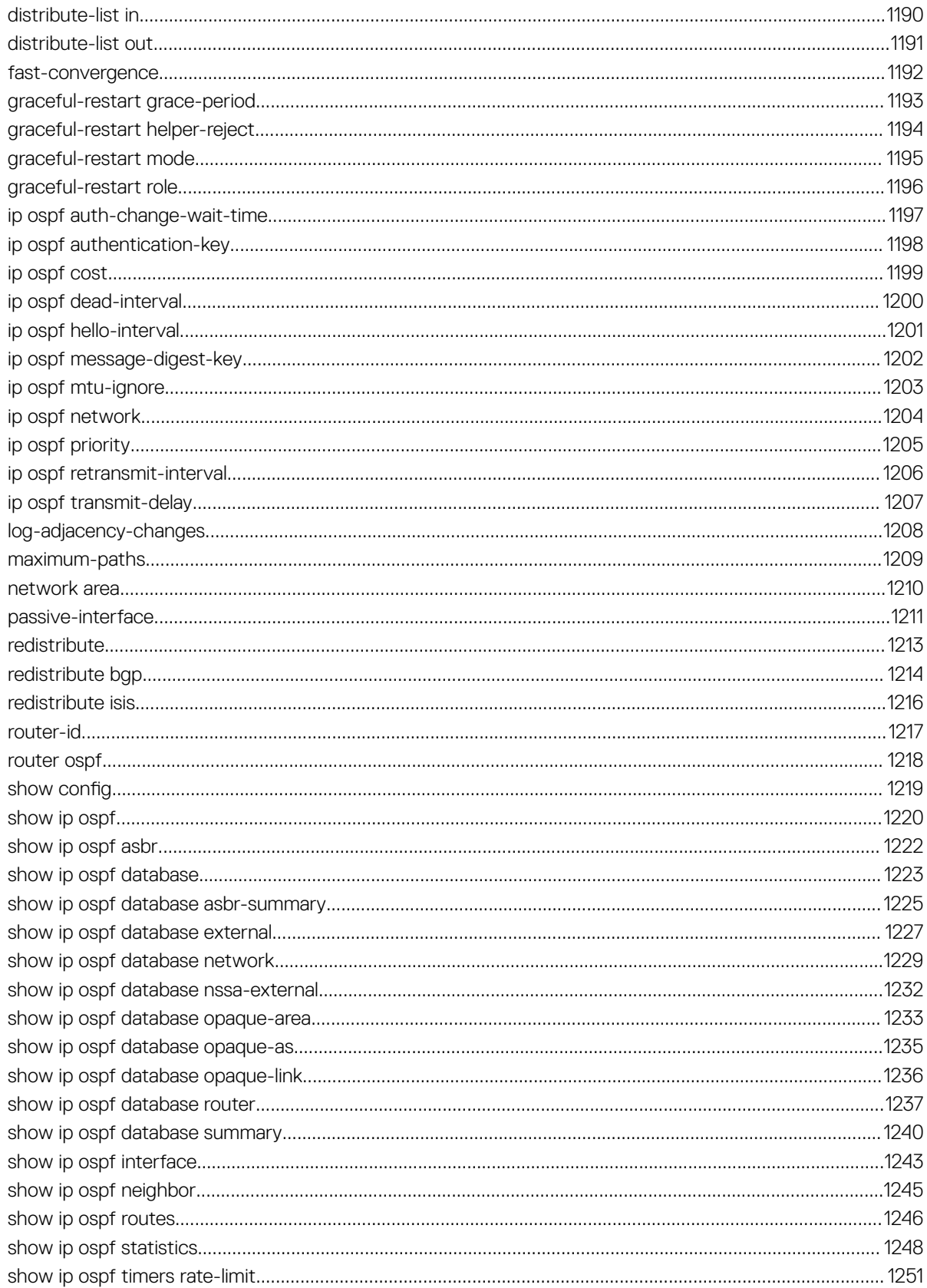

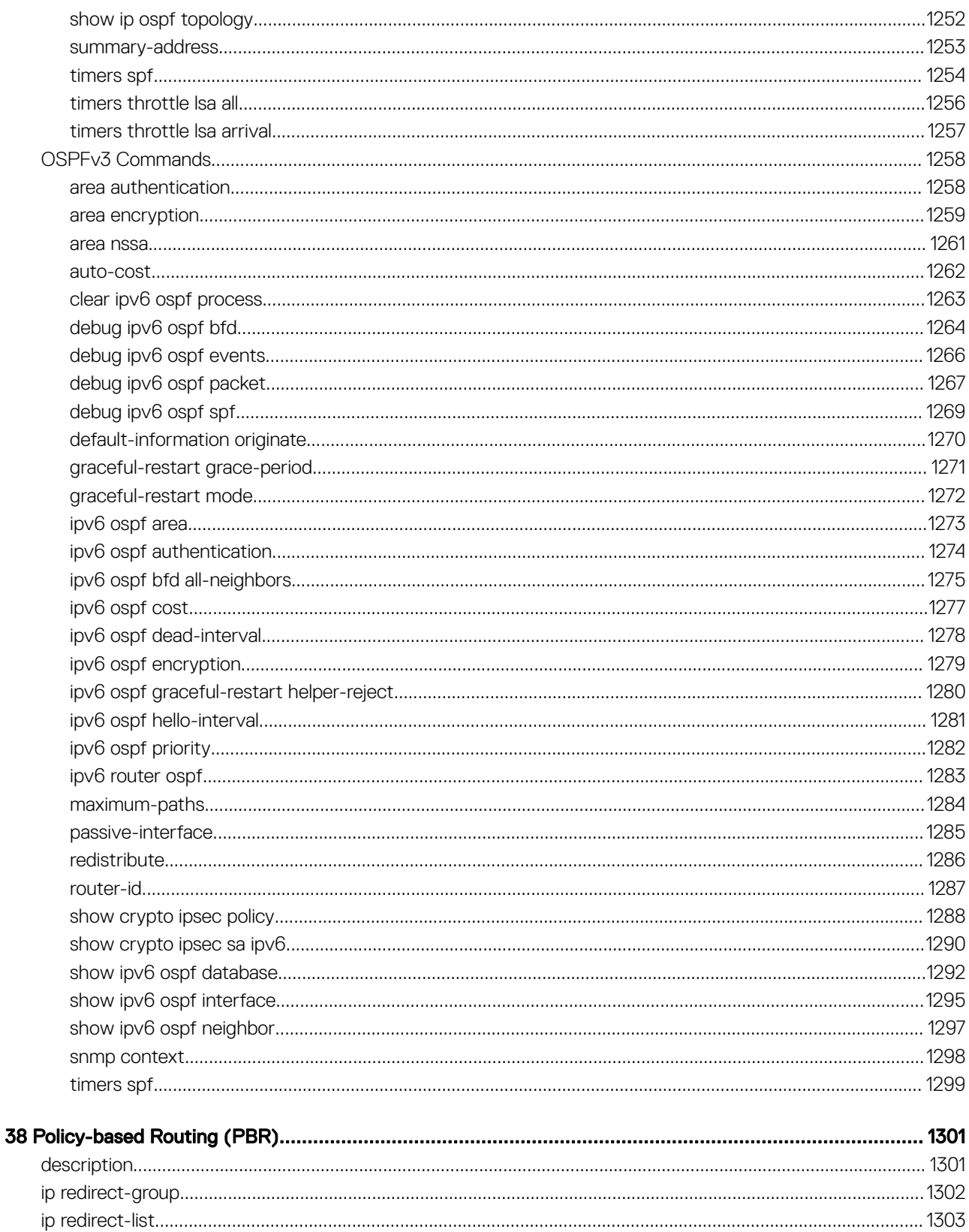

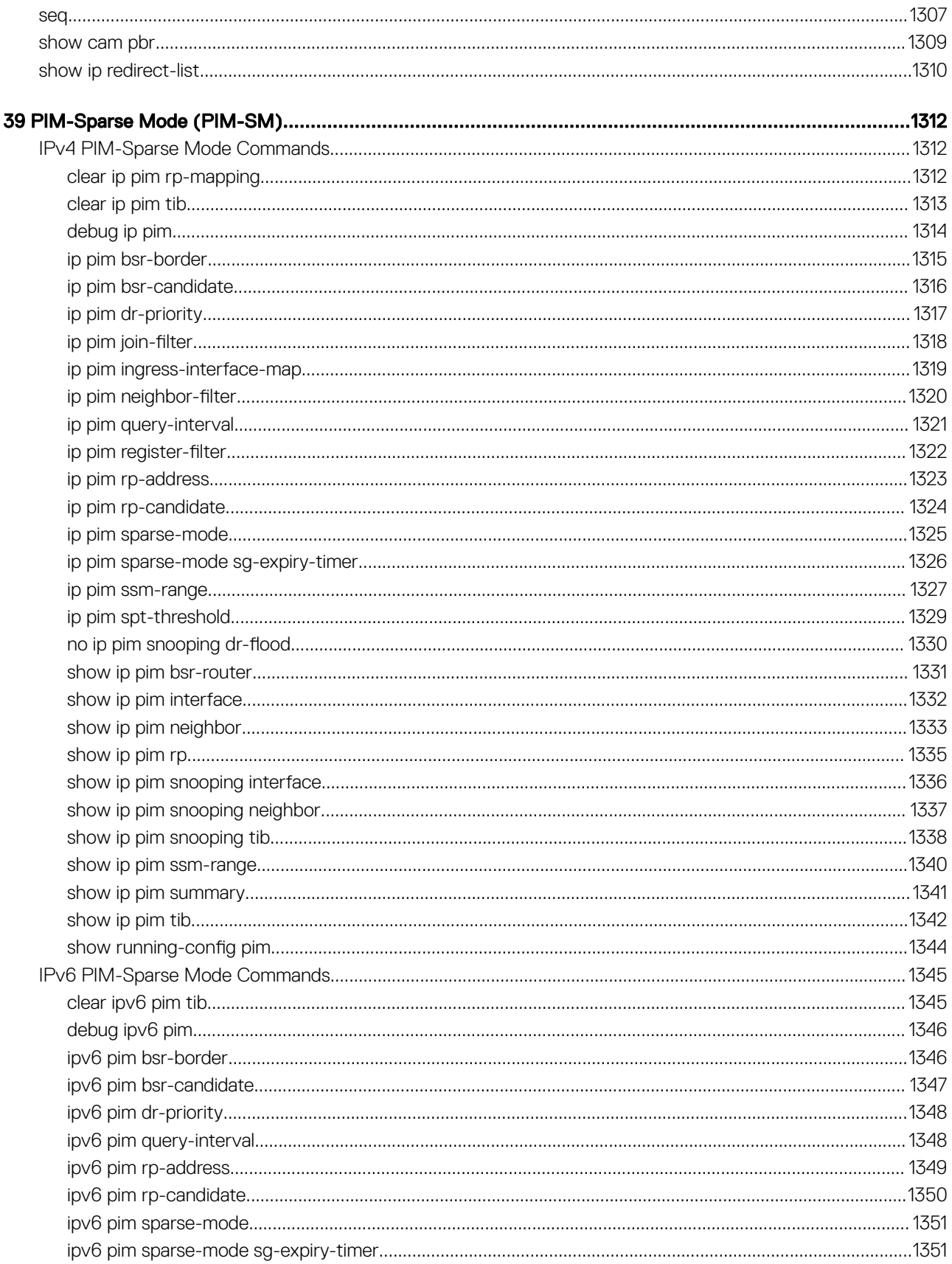

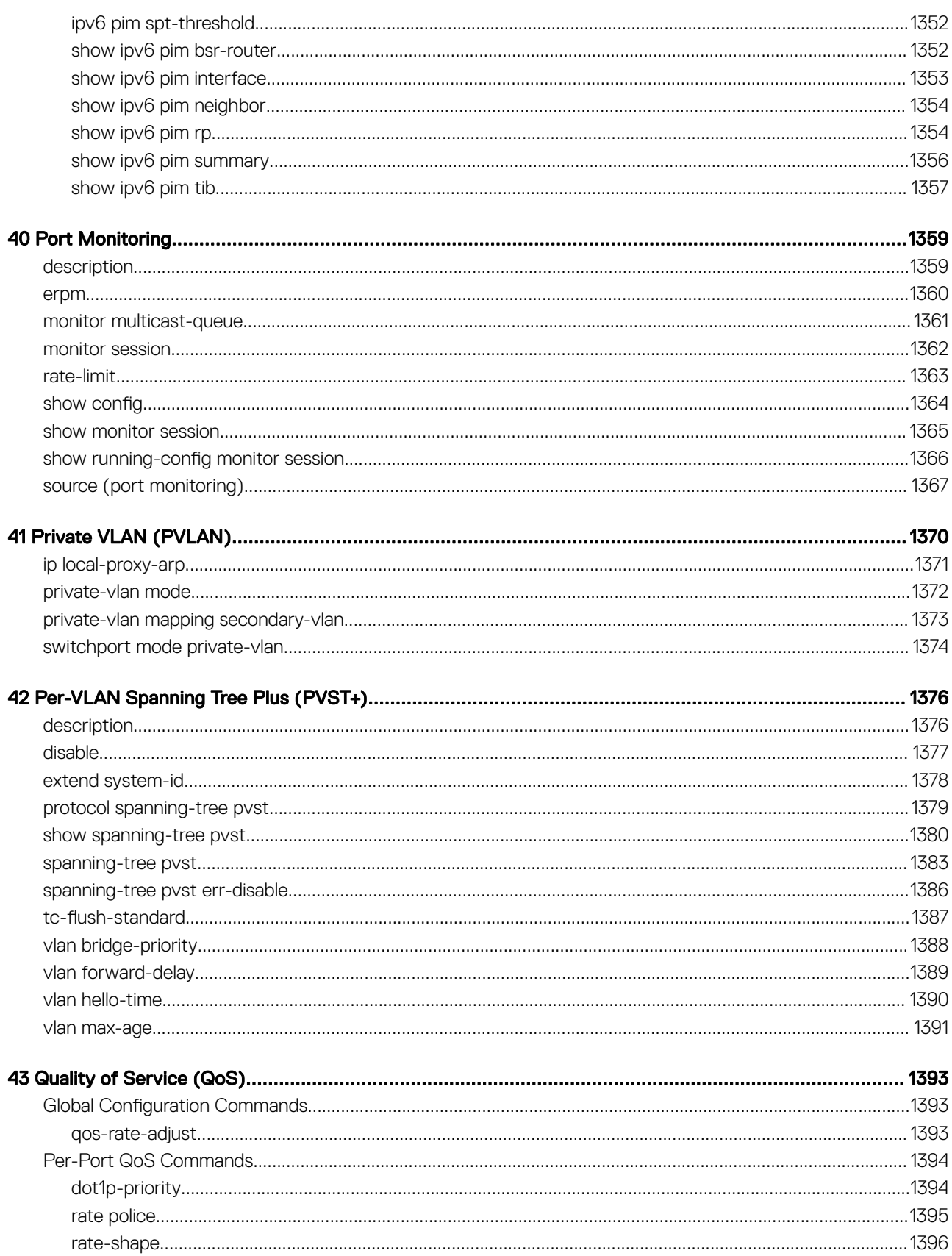

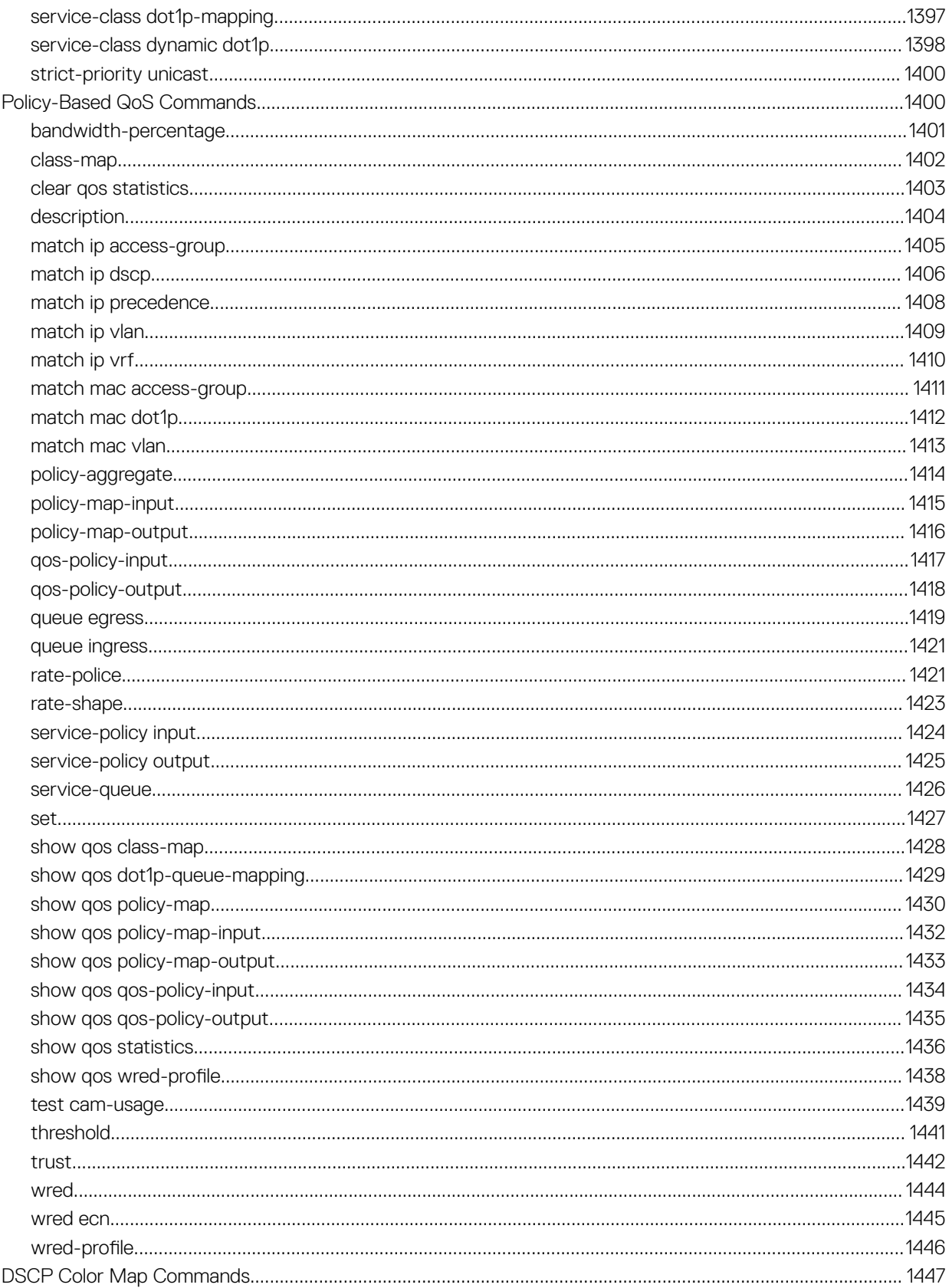

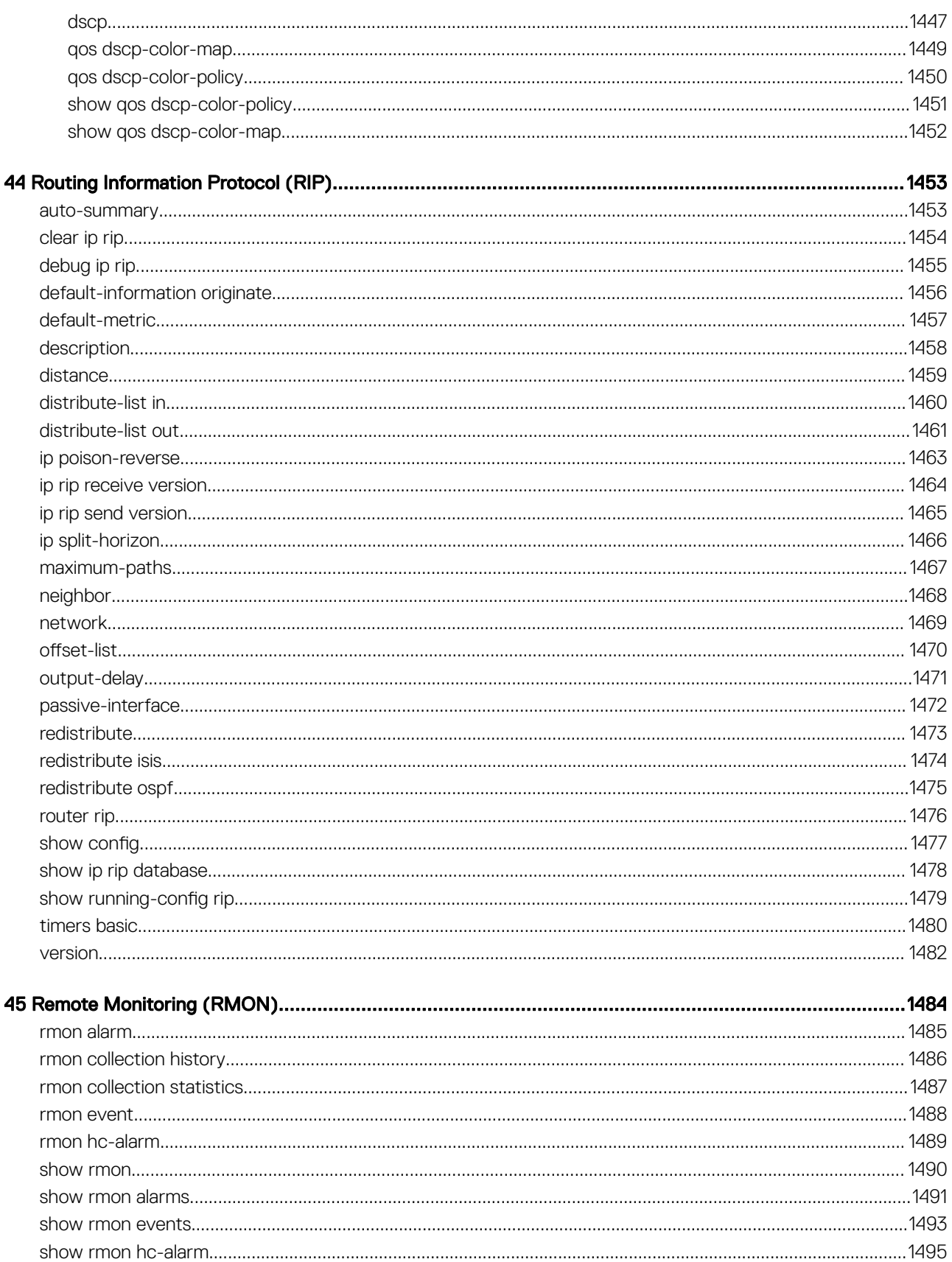

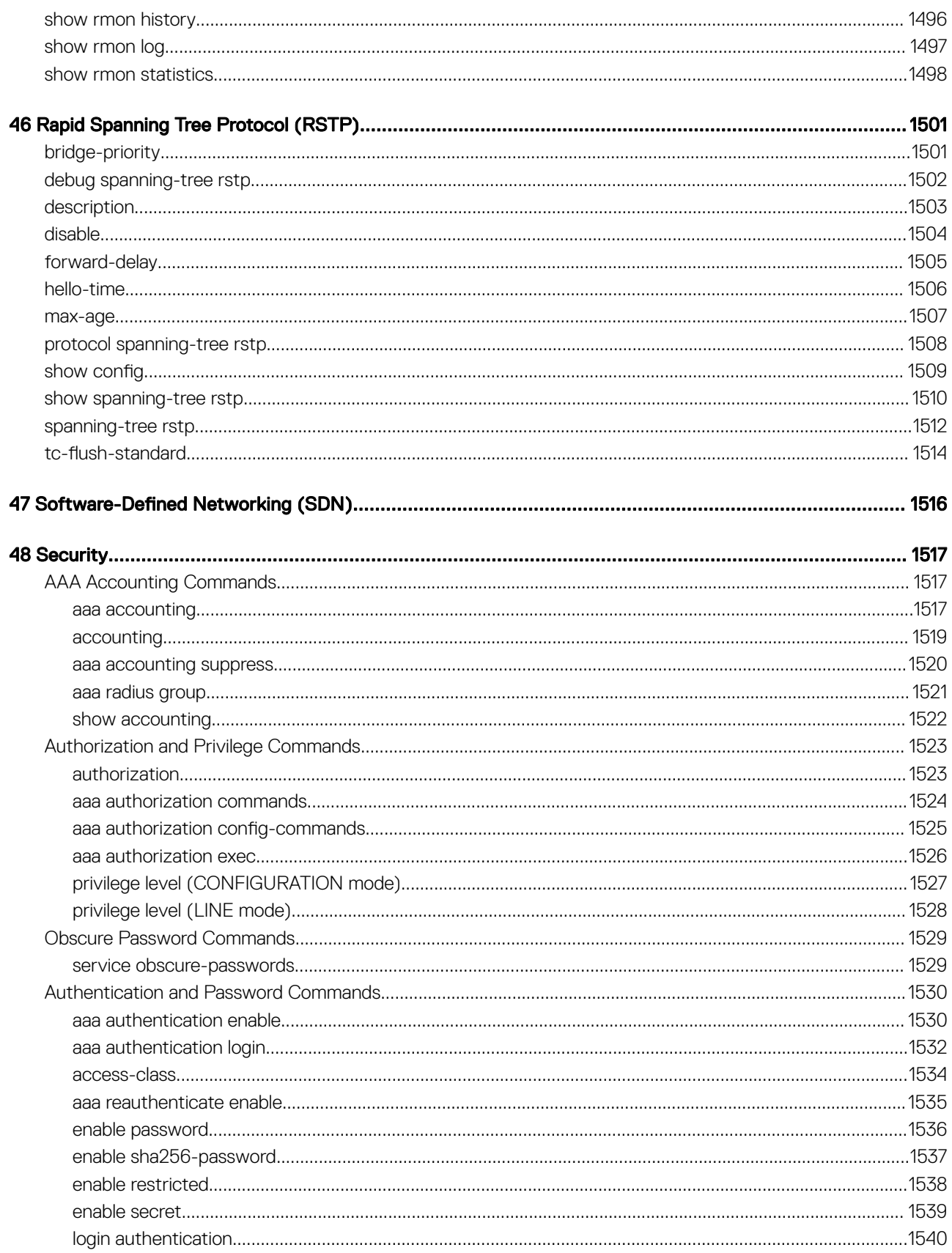

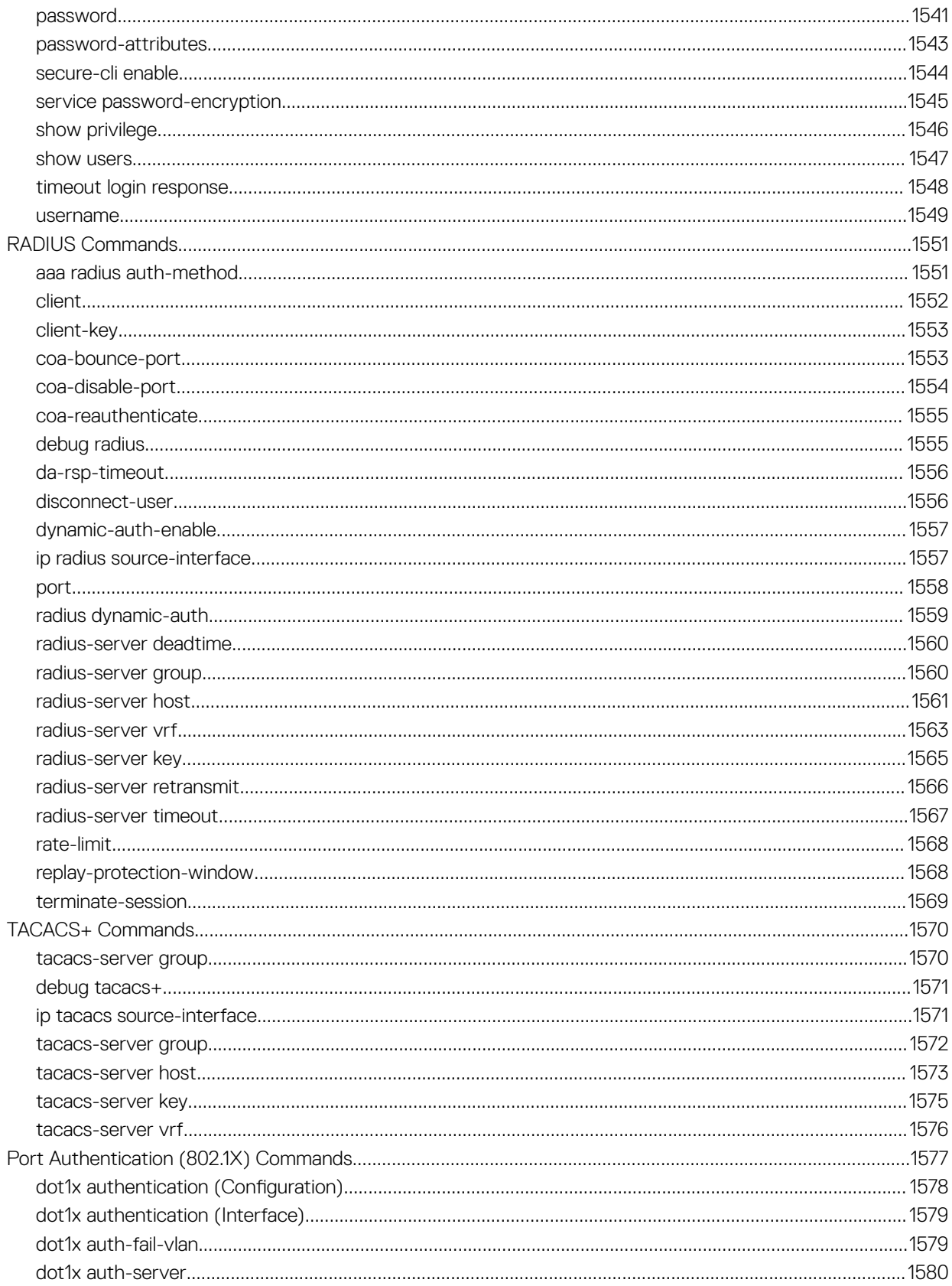

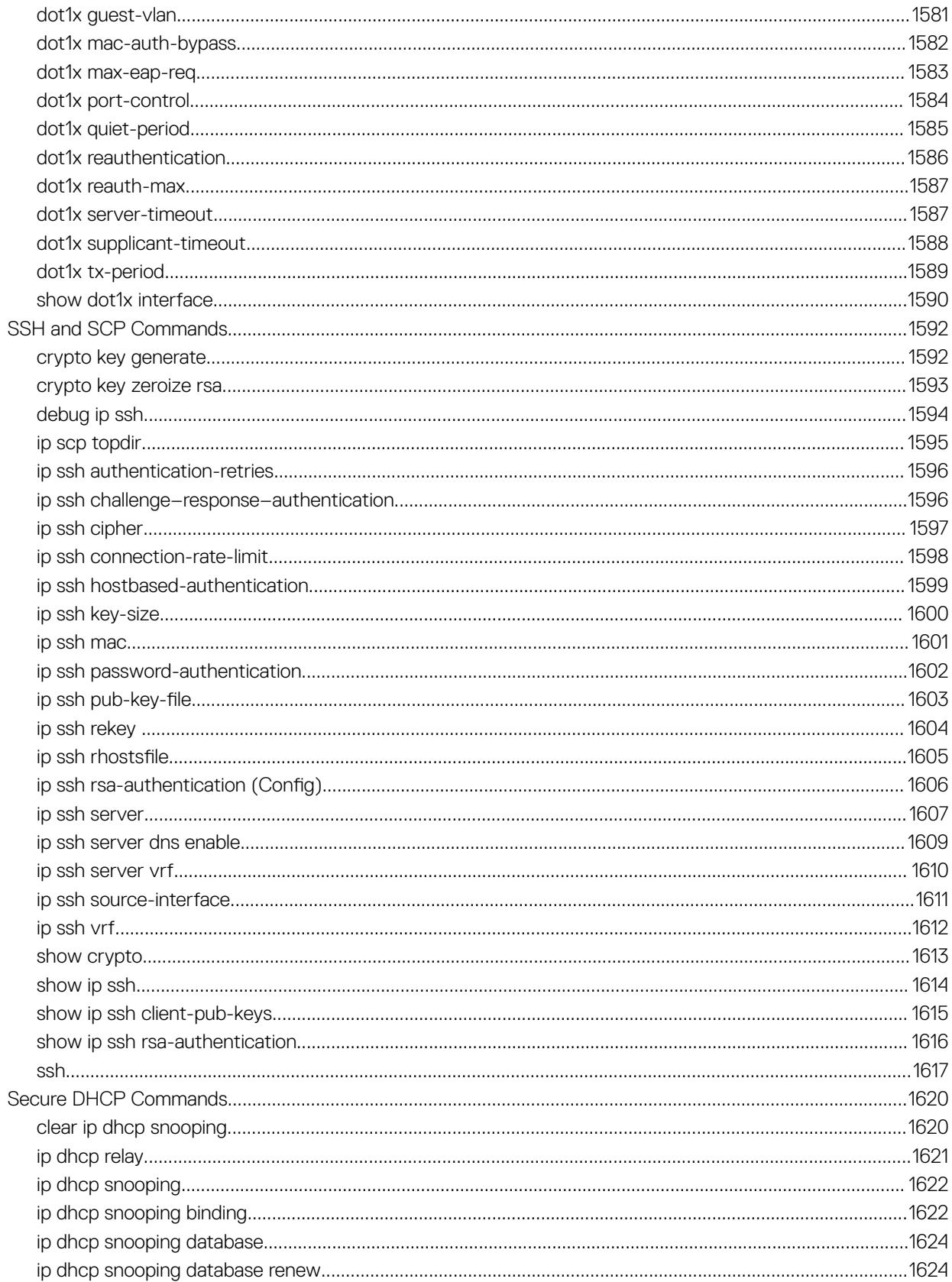

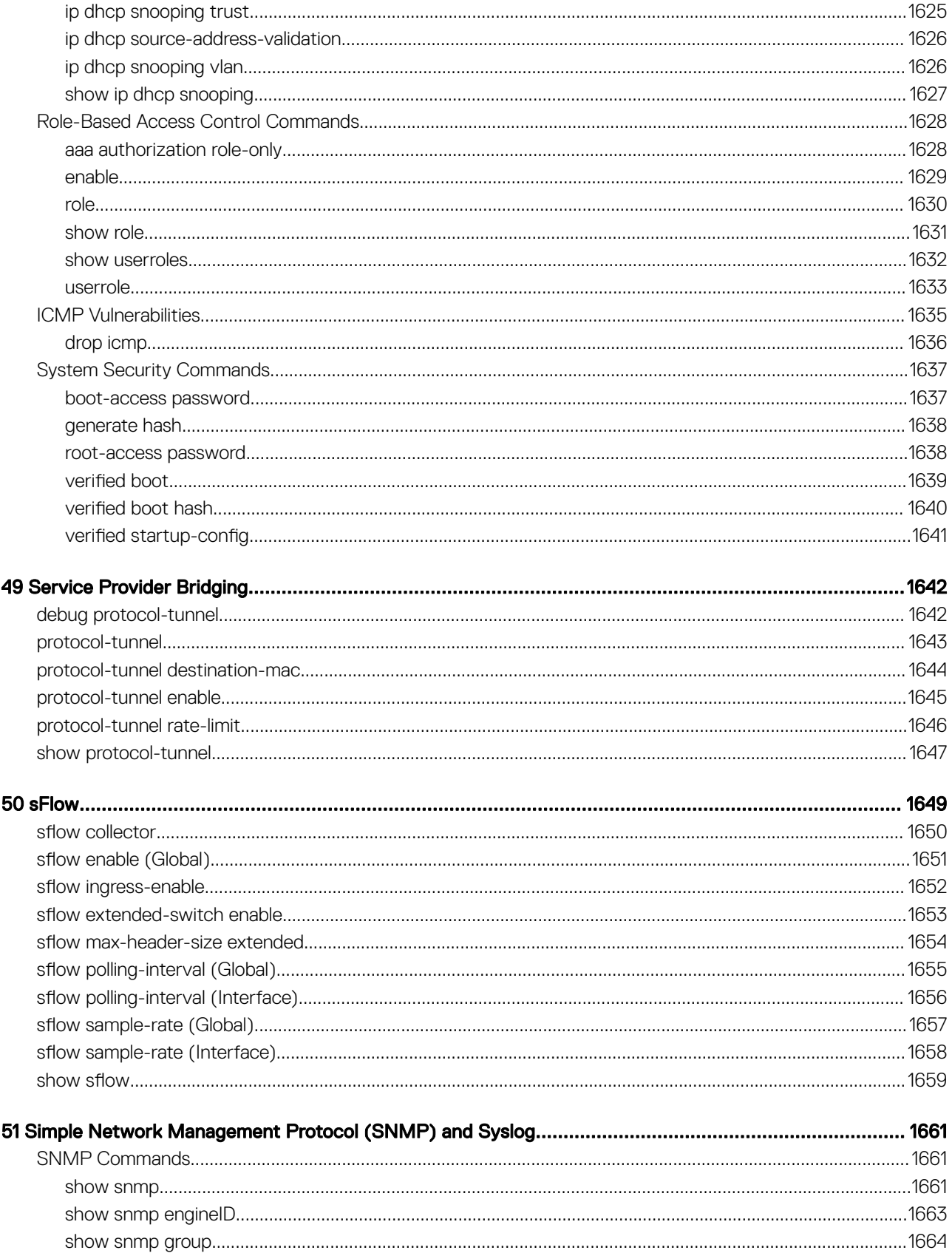

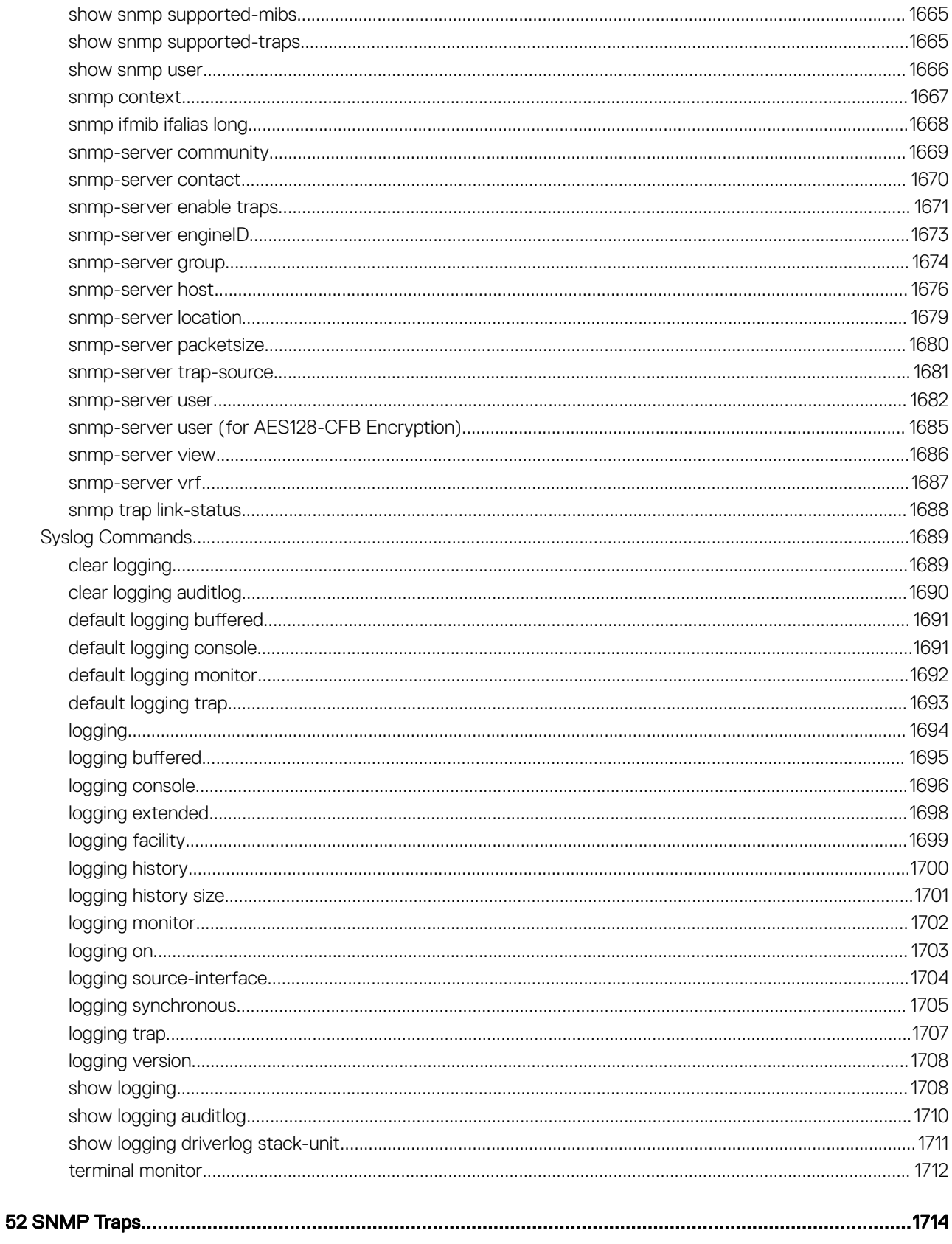
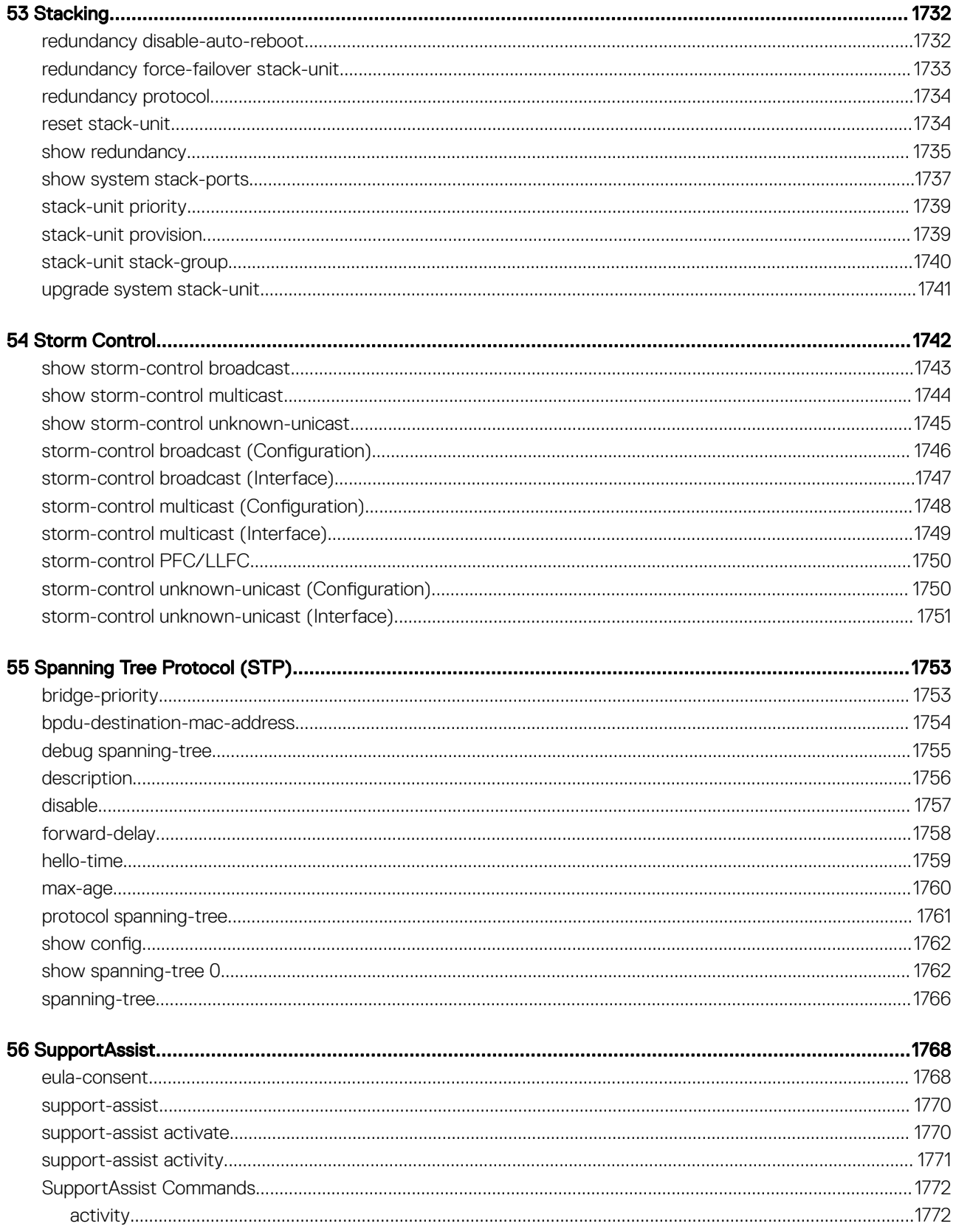

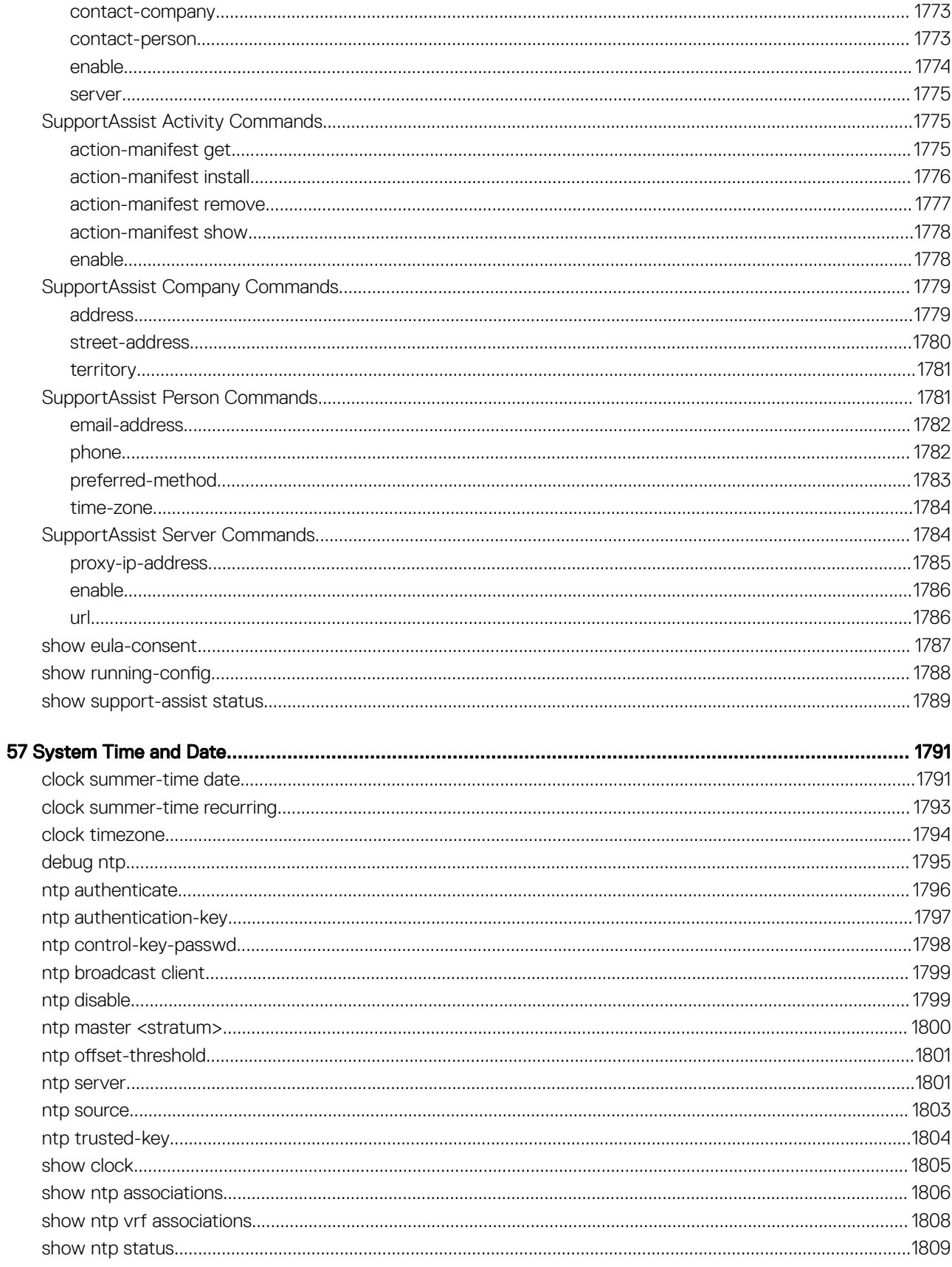

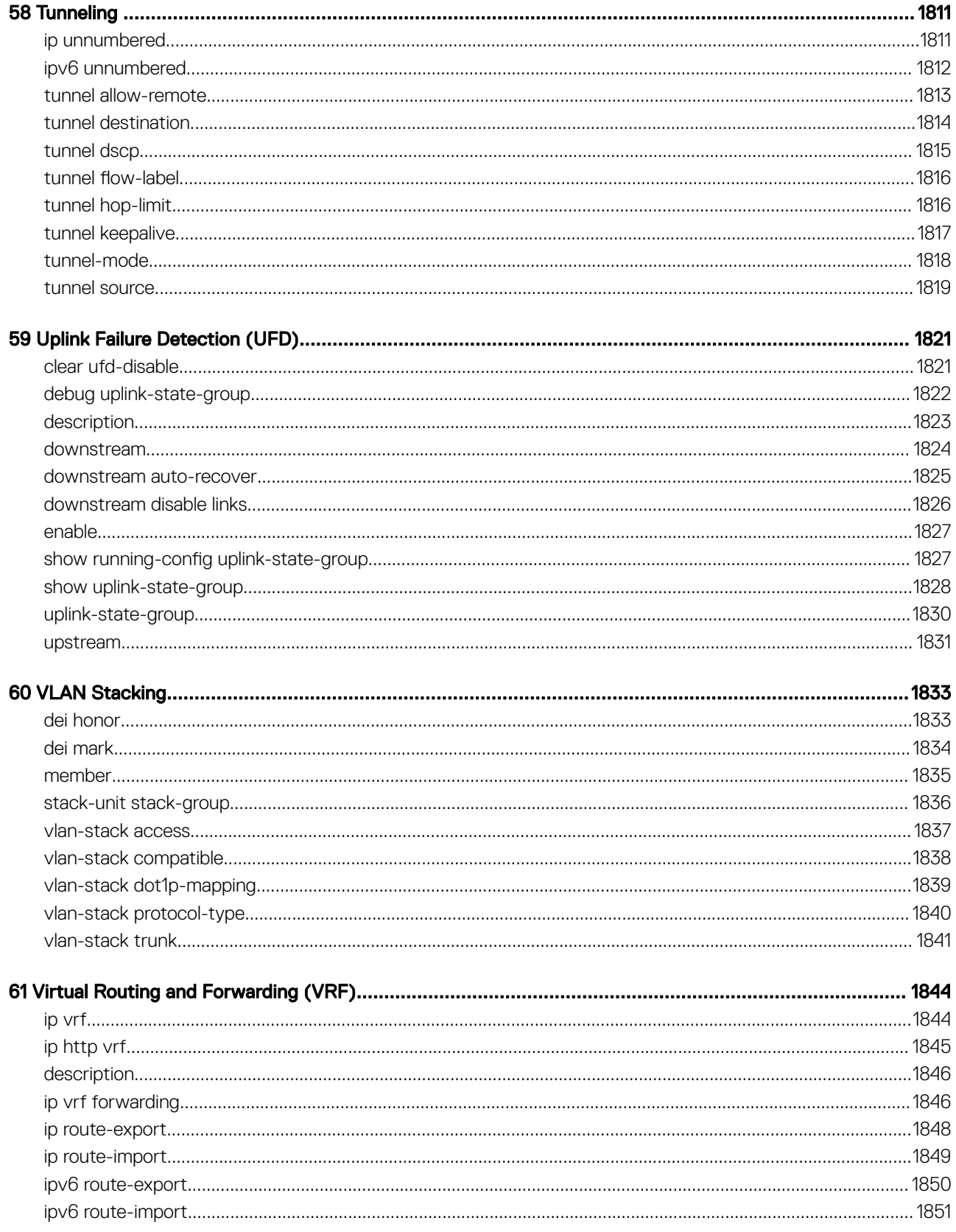

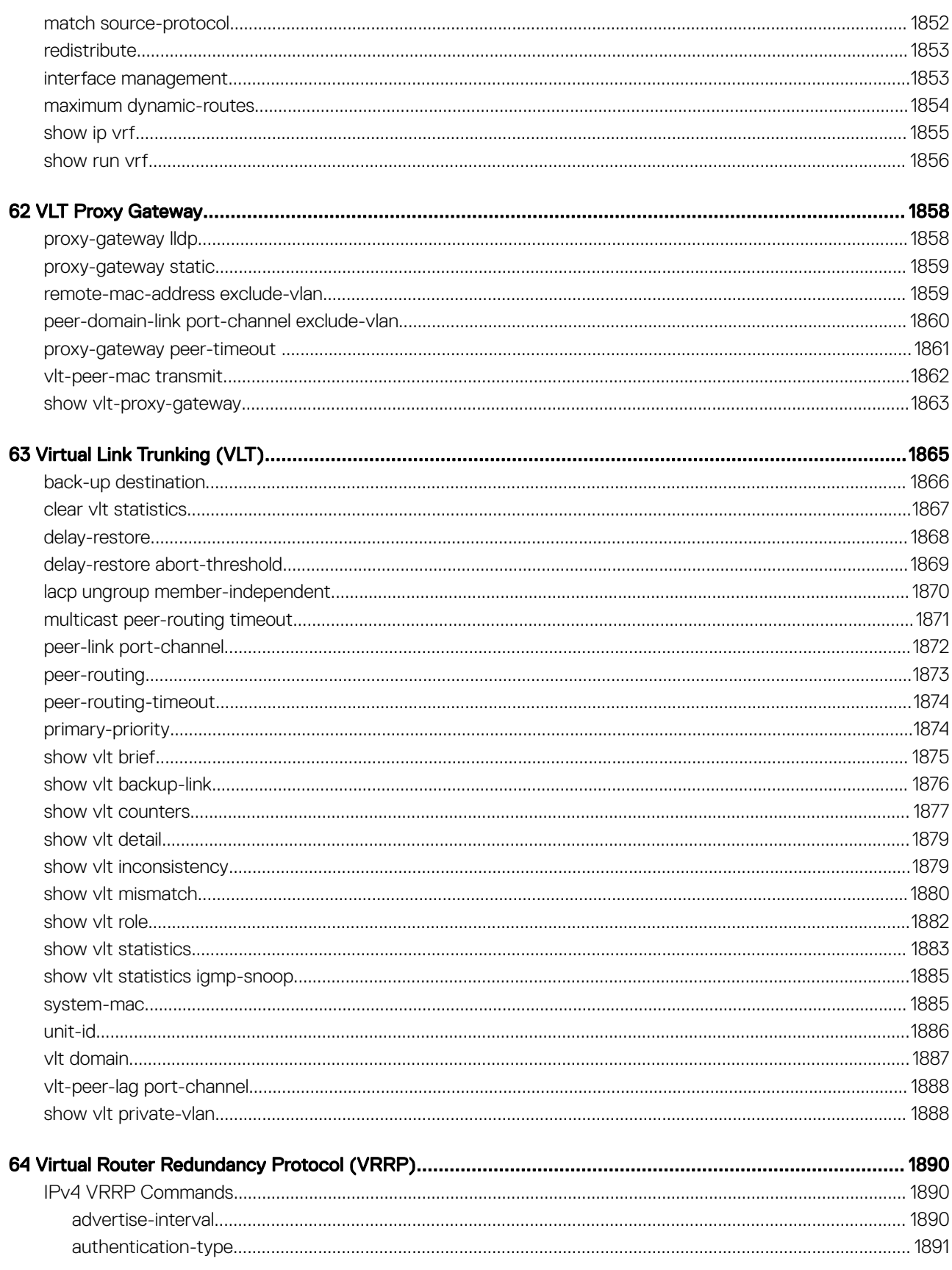

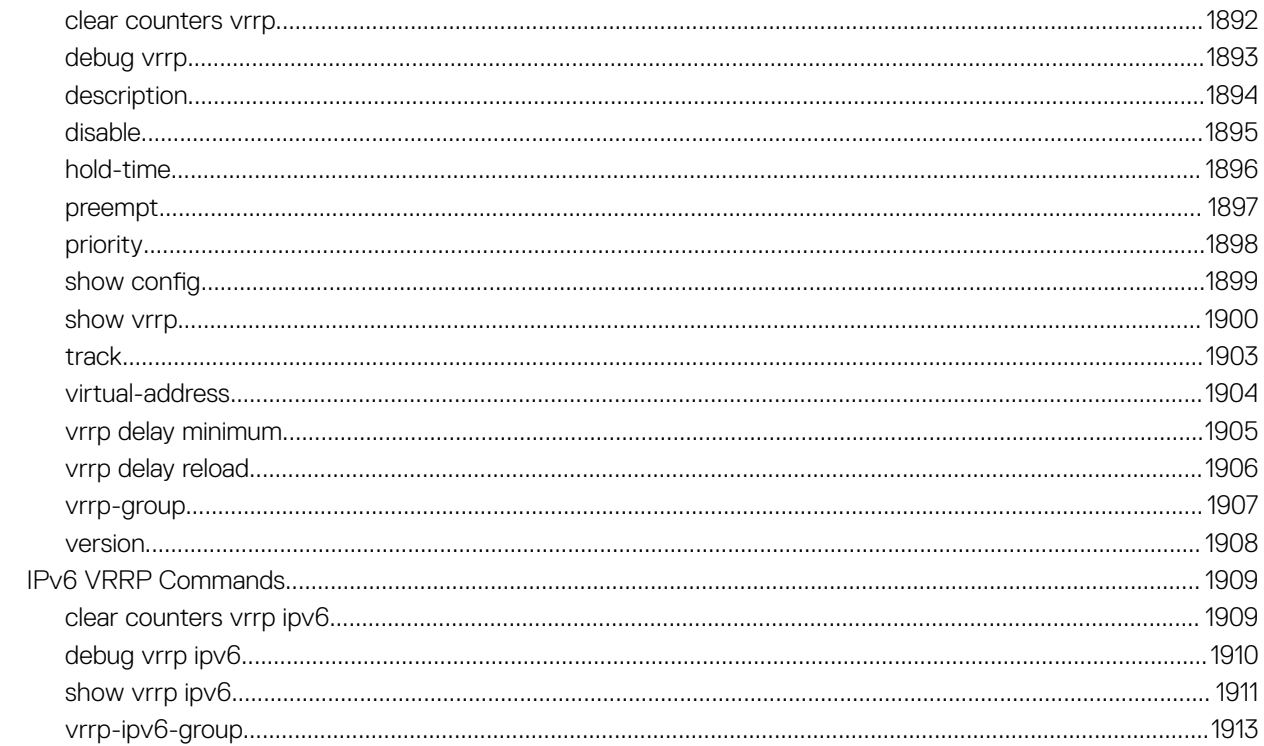

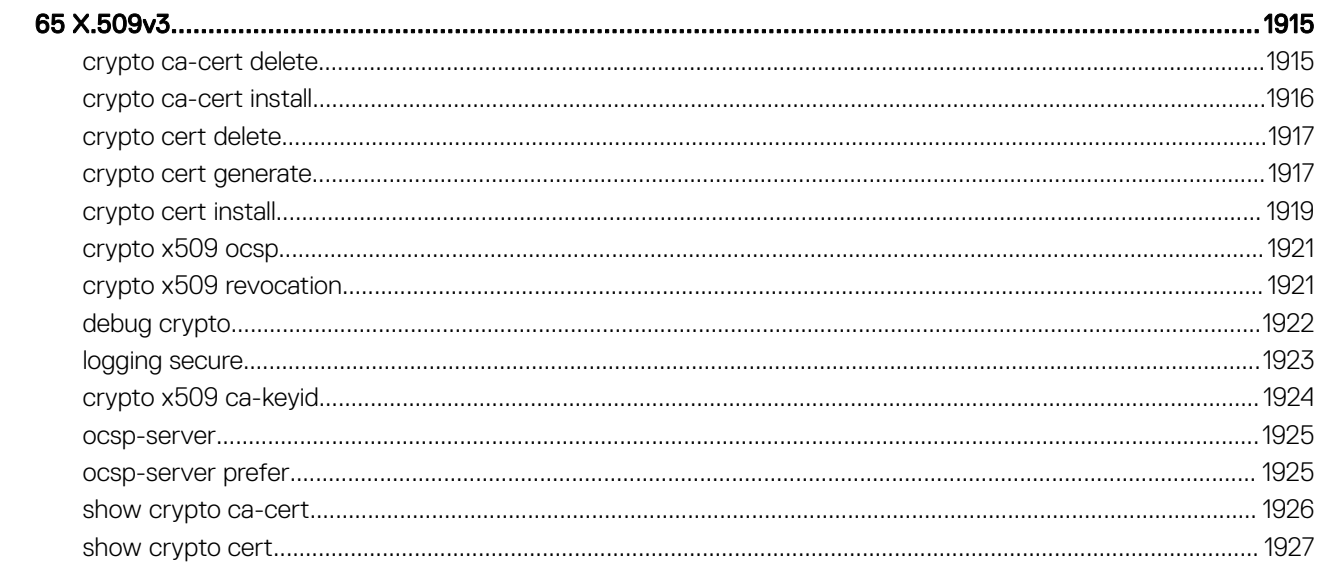

# About this Guide

1

This guide provides information about the Dell EMC Networking operating system (OS) command line interface (CLI). This book also includes information about the protocols and features supported in Dell EMC Networking OS.

## References

For more information about your system, go to the [Dell EMC Networking Support page](https://www.dell.com/support/home/us/en/19/Products/ser_stor_net/networking) and refer to the following documents:

- *Dell EMC Networking OS Configuration Guide*
- *Dell EMC Networking OS Installation Guide*
- *Dell EMC Networking OS Quick Start Guide*
- *Dell EMC Networking OS Release Notes*

Topics:

- **Objectives**
- **Audience**
- **Conventions**
- [Information Icons](#page-42-0)

## **Objectives**

This information is intended as a reference guide for the Dell EMC Networking OS CLI commands, with detailed syntax statements, along with usage information and sample output.

#### (i) NOTE: For more information about when to use the CLI commands, see the *Dell EMC Networking OS Configuration Guide* for your specific system.

### Audience

The *Dell EMC Networking OS CLI Guide* is intended for system administrators with an understanding of Layer 2 and Layer 3 networking technologies, who are responsible for configuring or maintaining networks.

## **Conventions**

This guide uses the following conventions to describe command syntax:

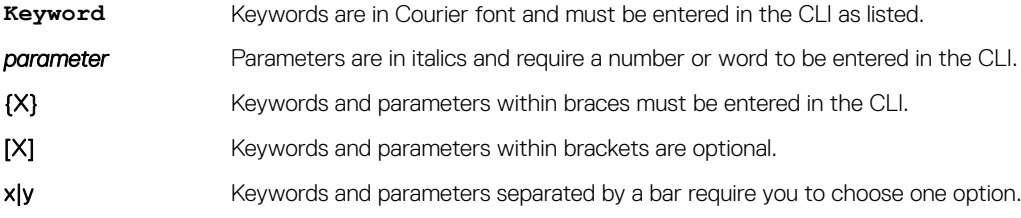

## <span id="page-42-0"></span>Information Icons

This guide uses the following information symbols:

- NOTE: The Note icon signals important operational information.
- **A CAUTION:** The Caution icon signals information about situations that could result in equipment damage or loss of data.
- $\triangle$  | WARNING: The Warning icon signals information about hardware handling that could result in injury.

# 2

# CLI Basics

<span id="page-43-0"></span>This chapter describes the command line interface (CLI) structure and command modes. The Dell EMC Networking operating software commands are in a text-based interface that allows you to use the launch commands, change command modes, and configure interfaces and protocols.

#### Topics:

- Accessing the Command Line
- **Multiple Configuration Users**
- **[Obtaining Help](#page-44-0)**
- [Navigating the CLI](#page-45-0)
- [Using the no Command](#page-46-0)
- **[Filtering show Commands](#page-46-0)**
- [Enabling Software Features on Devices Using a Command Option](#page-47-0)
- [Command Modes](#page-49-0)

## Accessing the Command Line

Access the CLI through a serial console port or a Telnet session.

When the system successfully boots, enter the command line in EXEC mode.

#### NOTE: You must have a password configured on a virtual terminal line before you can Telnet into the system. Therefore, you must use a console connection when connecting to the system for the first time.

```
Example telnet 172.31.1.53
               Trying 172.31.1.53...
               Connected to 172.31.1.53.
               Escape character is '^]'.
               Login: username
               Password: DellEMC>
```
After you log in to the switch, the prompt provides you with the current command-level information. For example:

#### Prompt CLI Command Mode **DellEMC>** EXEC

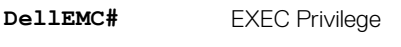

**DellEMC(conf)#** CONFIGURATION

NOTE: For a list of all the command mode prompts, refer to the [Command Modes](#page-49-0) section.

## Multiple Configuration Users

When a user enters CONFIGURATION mode and another user is already in CONFIGURATION mode, the Dell EMC Networking operating software generates an alert warning message similar to the following: DellEMC#conf

<span id="page-44-0"></span>% Warning: The following users are currently configuring the system:

```
User "" on line console0
User "admin" on line vty0 ( 123.12.1.123 )
User "admin" on line vty1 ( 123.12.1.123 )
User "Irene" on line vty3 ( 123.12.1.321 )
DellEMC#conf
```
When another user enters CONFIGURATION mode, Dell EMC Networking OS sends a message similar to the following:

% Warning: User "admin" on line vty2 "172.16.1.210" is in configuration

In this case, the user is "admin" on vty2.

## Obtaining Help

As soon as you are in a Command mode, there are several ways to access help:

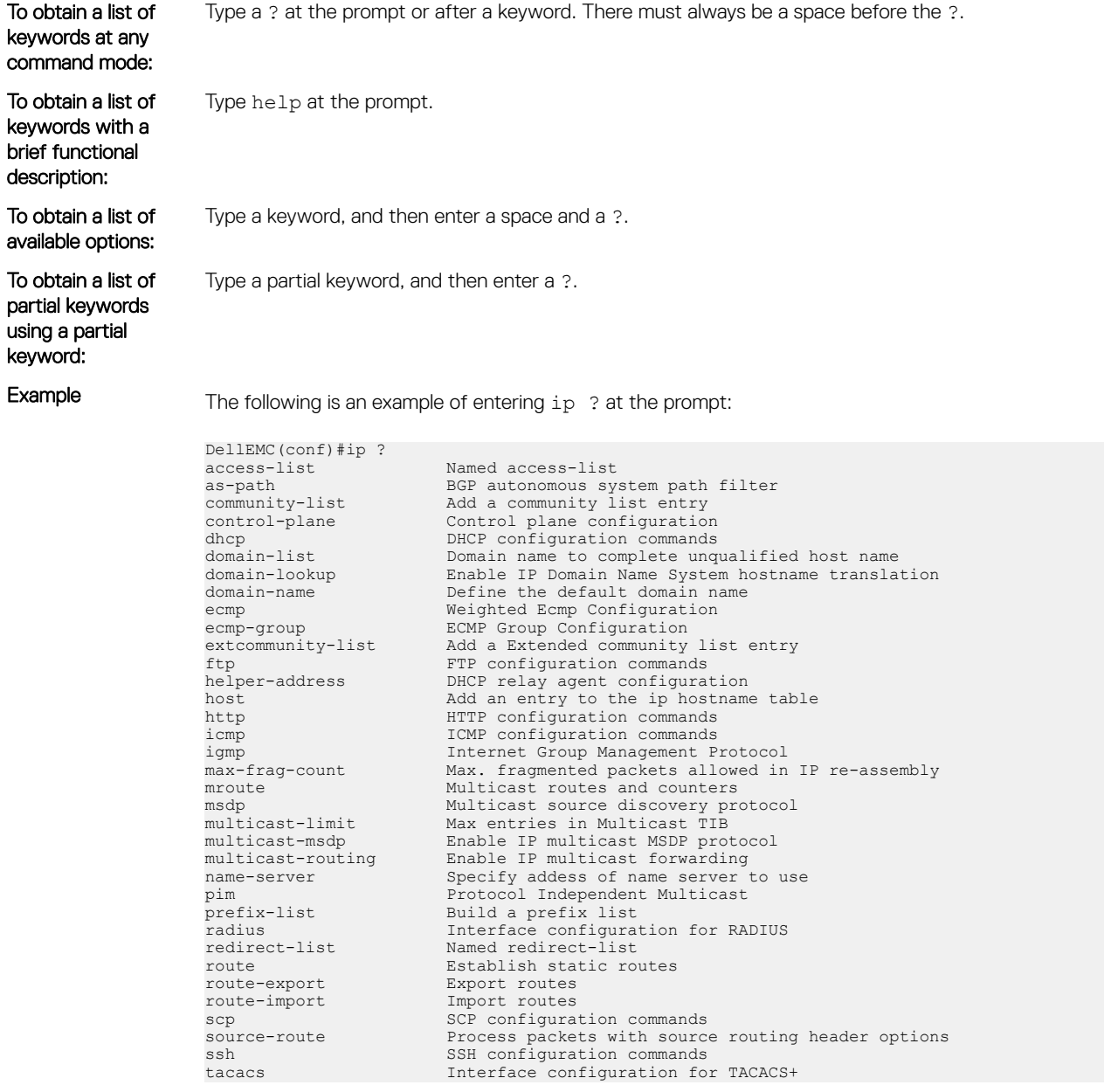

tcp global tcp settings<br>telnet specify telnet option telnet Specify telnet options<br>tftp Specify telnet options tftp TFTP configuration commands<br>unicast-host-route Configuration for ip unicas unicast-host-route configuration for ip unicast address-family<br>unknown-unicast. Finable IPv4 unknown-unicast packets to CPU unknown-unicast Enable IPv4 unknown-unicast packets to CPU vlan-flooding<br>vrf Configure VRF instance

<span id="page-45-0"></span>When entering commands, you can take advantage of the following timesaving features:

- Commands are not case-sensitive.
- Enter partial (truncated) command keywords. For example, you can enter int teng 1/1/1 for the interface tengigabitethernet 1/1/1 command.
- Use the TAB key to complete keywords in commands.
- Use the up Arrow key to display the last enabled command.
- Use either the Backspace key or Delete key to erase the previous character.
- Use the left and right Arrow keys to navigate left or right in the Dell EMC Networking OS command line.

The shortcut key combinations at the Dell EMC Networking OS command line are as follows:

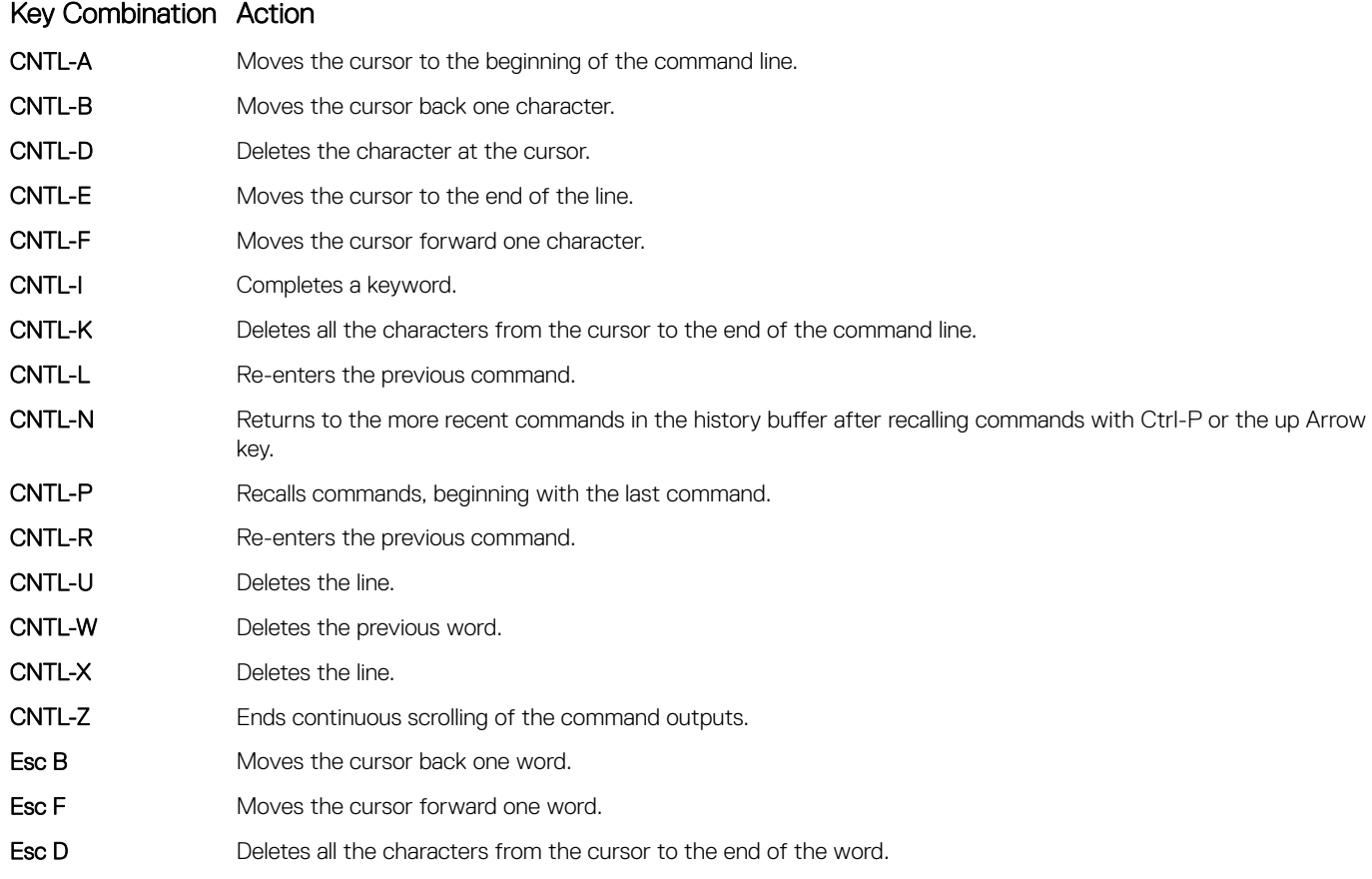

## Navigating the CLI

The Dell EMC Networking OS displays a CLI prompt comprised of the host name and CLI mode.

- Host name is the initial part of the prompt and is "Dell" by default. You can change the host name with the hostname command.
- CLI mode is the second part of the prompt and reflects the current CLI mode. For a list of the Dell EMC Networking OS command modes, see the *command mode list* in [Accessing the Command Line](#page-43-0).

<span id="page-46-0"></span>The CLI prompt changes as you move up and down the levels of the command structure. Starting with CONFIGURATION mode, the command prompt adds modifiers to further identify the mode. For more information about command modes, see [Command Modes](#page-49-0).

## Using the no Command

To disable, delete or return to default values, use the no form of the commands.

For most commands, if you type the keyword no in front of the command, you disable that command or delete it from the running configuration. In this guide, the no form of the command is described in the Syntax portion of the command description.

## Filtering show Commands

You can filter commands using the show command to find specific information, display certain information only, or begin the command output at the first instance of a regular expression or phrase.

Execute a show command and a pipe ( | ), and one of the following parameters and a regular expression to show output that either excludes or includes the specified parameters.

#### (i) NOTE: The Dell EMC Networking OS accepts a space before or after the pipe, no space before or after the pipe, or any combination. For example: **command | grep gigabit |except regular-expression | find regularexpression**.

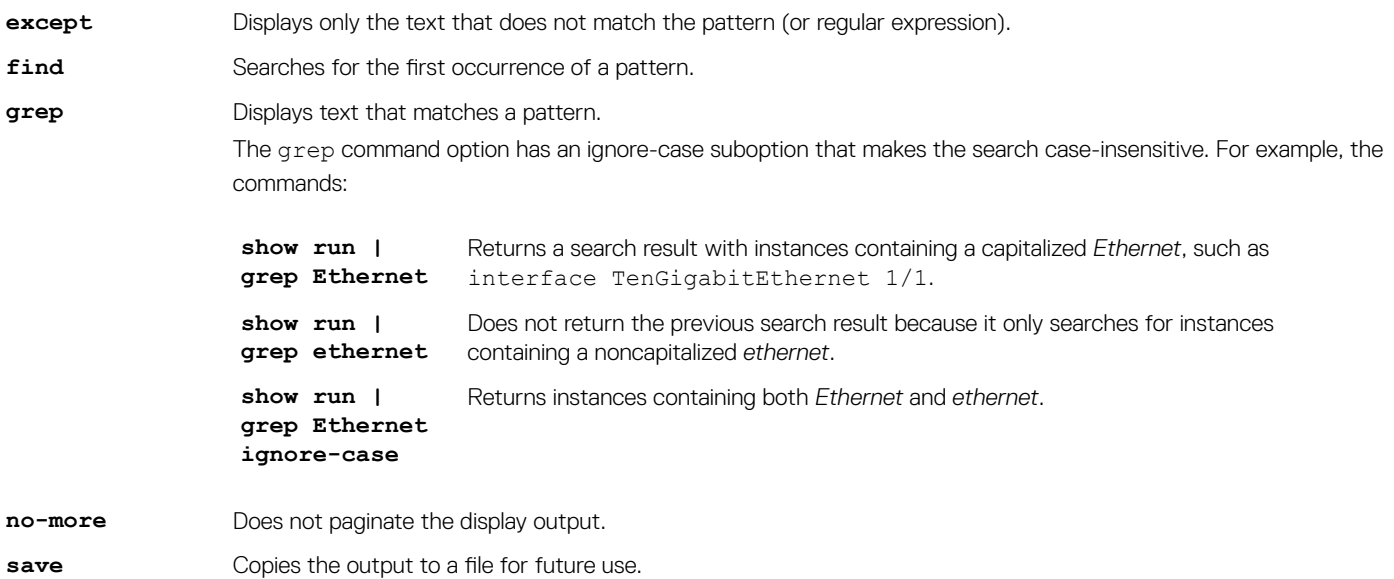

#### Displaying All Output

Use the no-more option after the pipe to display all output at once — not one screen at a time. This operation is similar to terminal length screen-length except that the no-more option affects the output of just the specified command. For example: show running-config|no-more.

### <span id="page-47-0"></span>Filtering the Command Output Multiple Times

You can filter a single command output multiple times. To filter a command output multiple times, place the save option as the last filter. For example: command | grep regular-expression | except regular-expression | grep other-regularexpression | find regular-expression | no-more | save.

### Enabling Software Features on Devices Using a Command Option

The capability to activate software applications or components on a device using a command is supported on this platform.

Starting with Release 9.4(0.0), you can enable or disable specific software features or applications that need to run on a device by using a command attribute in the CLI interface. This enables effective, streamlined management and administration of applications and utilities that run on a device. You can employ this capability to perform an on-demand activation, or turn-off a software component or protocol. A feature configuration file generated for each image contains feature names, and denotes if this enabling or disabling method is available. You can enable or disable the VRF application globally across the system by using this capability.

Activate the VRF application on a device by using the feature vrf command in CONFIGURATION mode.

#### NOTE: The **no feature vrf** command is not supported on any of the platforms.

To enable the VRF feature and cause all VRF-related commands to be available or viewable in the CLI interface, use the following command. You must enable the VRF feature before you can configure its related attributes.

#### DellEMC(conf)# feature vrf

Based on if the VRF feature is identified as supported in the Feature Configuration file, configuration command feature vrf becomes available for usage. This command is stored in the running-configuration and precedes all other VRF-related configurations.

To display the state of Dell EMC Networking OS features:

DellEMC# show feature

#### Example of show feature output

For a particular target where VRF is enabled, the show output is similar to the following:

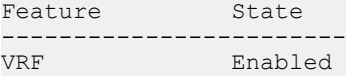

#### feature vrf

Enable the VRF application on a switch. Once enabled, you cannot deactivate the VRF application.

Syntax feature vrf

Defaults Disabled

Command Modes CONFIGURATION

Command History This guide is platform-specific. For command information about other platforms, see the relevant *Dell EMC Networking OS Command Line Reference Guide*.

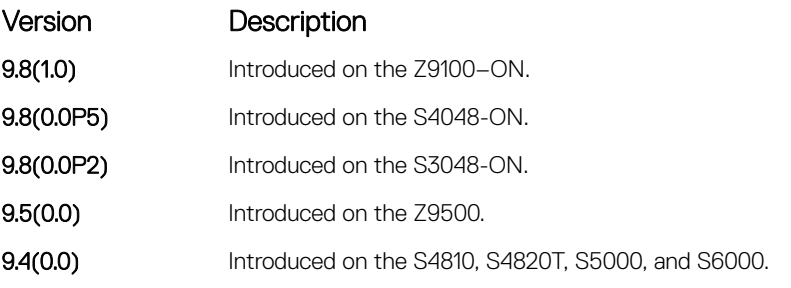

Usage Information Activate the VRF application on a device using the feature vrf command in CONFIGURATION mode. The no feature vrf command is not supported on any platform.

#### show feature

Verify the status of software applications, such as VRF, that are activated and running on a device.

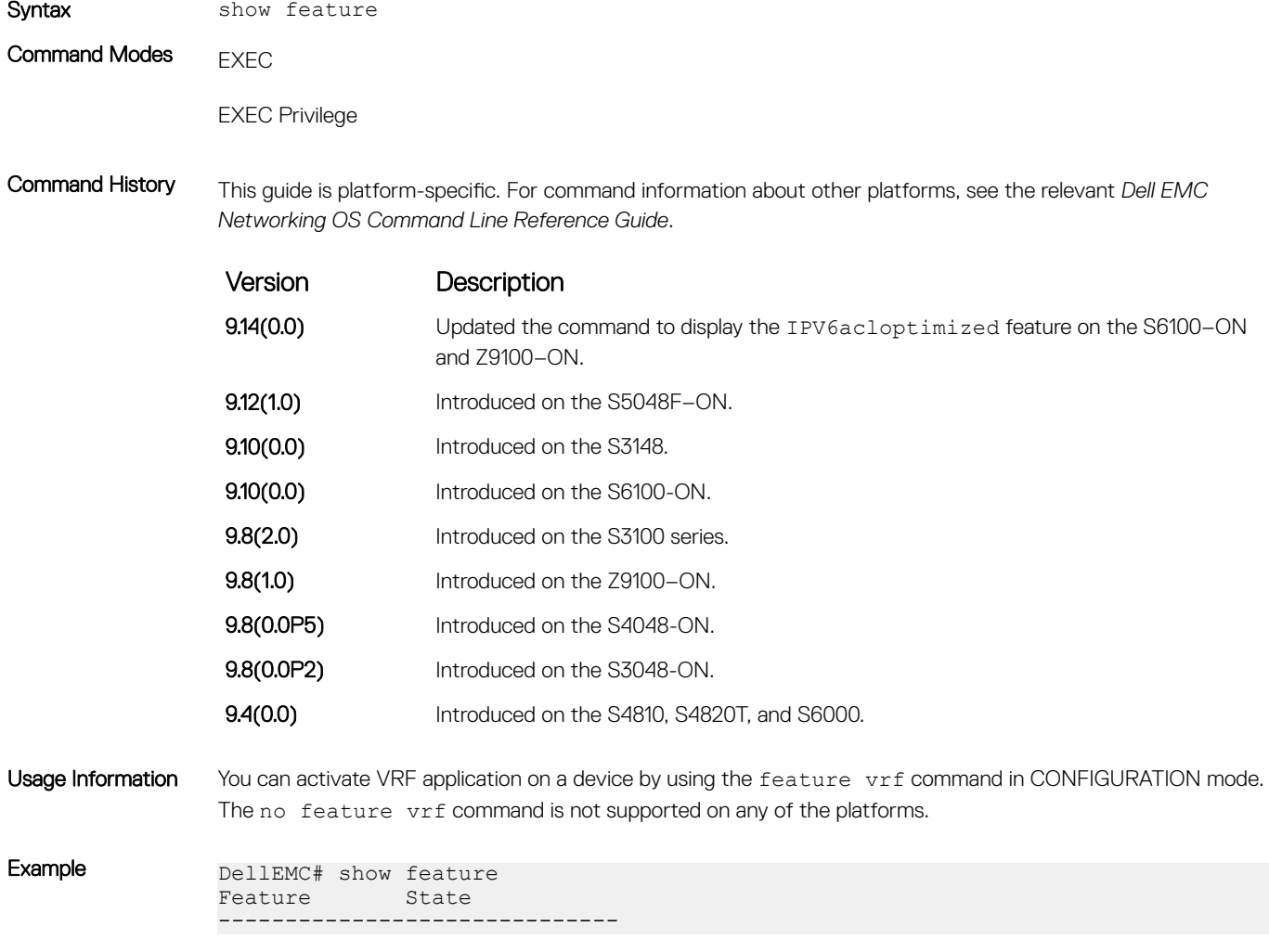

VRF Enabled DellEMC#

## <span id="page-49-0"></span>Command Modes

To navigate and launch various CLI modes, use specific commands. Navigation to these modes is described in the following sections.

## BGP ADDRESS-FAMILY Mode

To enable or configure IPv4 for BGP, use BGP ADDRESS-FAMILY mode. For more information, see [Border Gateway Protocol IPv4](#page-377-0)  [\(BGPv4\).](#page-377-0)

To enter BGP ADDRESS-FAMILY mode:

- 1 Verify that you are logged in to ROUTER BGP mode.
- 2 Enter the address-family command.
- 3 Enter the protocol type:
	- For IPv4, enter the ipv4 multicast command. The prompt changes to include conf-router bgp\_af for IPv4.

#### CLASS-MAP Mode

To create or configure a class map, use CLASS-MAP mode. For more information, see [Policy-Based QoS Commands](#page-1399-0). To enter CLASS-MAP mode:

- 1 Verify that you are logged in to CONFIGURATION mode.
- 2 Enter the class-map command, and then enter the class map name. The prompt changes to include config-class-map.

You can return to CONFIGURATION mode by using the exit command.

### CONFIGURATION Mode

In EXEC Privilege mode, use the configure command to enter CONFIGURATION mode and configure routing protocols and access interfaces.

To enter CONFIGURATION mode:

- 1 Verify that you are logged in to EXEC Privilege mode.
- 2 Enter the configure command. The prompt changes to include conf.

From this mode, you can enter INTERFACE mode by using the interface command.

### CONTROL-PLANE Mode

To manage control-plane traffic, use CONTROL-PLANE mode. For more information, see [Control Plane Policing \(CoPP\).](#page-527-0) To enter CONTROL-PLANE mode:

- 1 Verify that you are logged in to CONFIGURATION mode.
- 2 Enter the control-plane-cpuqos command. The prompt changes to include conf-control-cpuqos.

You can return to CONFIGURATION mode by using the exit command.

## DHCP Mode

To enable and configure Dynamic Host Configuration Protocol (DHCP), use DHCP mode. For more information, see [Dynamic Host](#page-565-0)  [Configuration Protocol \(DHCP\)](#page-565-0).

To enter DHCP mode:

- 1 Verify that you are logged in to CONFIGURATION mode.
- 2 Enter the ip dhcp server command. The prompt changes to include config-dhcp.

You can return to CONFIGURATION mode by using the exit command.

#### DHCP POOL Mode

To create an address pool, use DHCP POOL mode. For more information, see [Dynamic Host Configuration Protocol \(DHCP\).](#page-565-0) To enter DHCP POOL mode:

- 1 Verify that you are logged in to DHCP mode.
- 2 Enter the pool command then the pool name. The prompt changes to include config-dhcp-*pool-name*.

You can return to DHCP mode by using the exit command.

### ECMP GROUP Mode

To enable or configure traffic distribution monitoring on an ECMP link bundle, use ECMP GROUP mode. For more information, see [ecmp\\_overview](#page-611-0).

To enter ECMP GROUP mode:

- 1 Verify that you are logged in to CONFIGURATION mode.
- 2 Enter the ecmp-group command then enter the ECMP group ID. The prompt changes to include conf-ecmp-group-*ecmpgroup-id*.

You can return to CONFIGURATION mode by using the exit command.

#### EIS Mode

To enable or configure Egress Interface Selection (EIS), use EIS mode. To enter EIS mode:

- 1 Verify that you are logged in to CONFIGURATION mode.
- 2 Enter the management egress-interface-selection command. The prompt changes to include conf-mgmt-eis.

You can return to CONFIGURATION mode by using the exit command.

### EXEC Mode

When you initially log in to the switch, by default, you are logged in to EXEC mode. This mode allows you to view settings and enter EXEC Privilege mode, which is used to configure the device.

When you are in EXEC mode, the > prompt is displayed following the host name prompt, which is "DellEMC" by default. You can change the host name prompt using the hostname command.

 $\cap$  NOTE: Each mode prompt is preceded by the host name.

### EXEC Privilege Mode

The enable command accesses EXEC Privilege mode. If an administrator has configured an "Enable" password, you are prompted to enter it.

EXEC Privilege mode allows you to access all the commands accessible in EXEC mode, plus other commands, such as to clear address resolution protocol (ARP) entries and IP addresses. In addition, you can access CONFIGURATION mode to configure interfaces, routes and protocols on the switch. While you are logged in to EXEC Privilege mode, the # prompt is displayed.

### EXTENDED COMMUNITY LIST Mode

To enable and configure a BGP extended community, use EXTENDED COMMUNITY LIST mode.

To enter EXTENDED COMMUNITY LIST mode:

- 1 Verify that you are logged in to CONFIGURATION mode.
- 2 Enter the ip extcommunity-list command then a community list name. The prompt changes to include conf-extcommunity-list.

You can return to CONFIGURATION mode by using the exit command.

#### FRRP Mode

To enable or configure Force10 Resilient Ring Protocol (FRRP), use FRRP mode. For more information, see [Force10 Resilient Ring Protocol](#page-629-0) [\(FRRP\).](#page-629-0)

To enter FRRP mode:

- 1 Verify that you are logged in to CONFIGURATION mode.
- 2 Enter the protocol frrp command then the ring ID. The prompt changes to include conf-frrp-*ring-id*.

You can return to CONFIGURATION mode by using the exit command.

#### INTERFACE Mode

Use INTERFACE mode to configure interfaces or IP services on those interfaces. An interface can be physical (for example, a Gigabit Ethernet port) or virtual (for example, the Null interface).

To enter INTERFACE mode:

- 1 Verify that you are logged in to CONFIGURATION mode.
- 2 Enter the interface command and then enter an interface type and interface number that is available on the switch.
- NOTE: In Dell EMC Networking OS, the stack unit number and interfaces start from 0. But in Dell EMC Networking OS Open  $\Omega$ Networking platforms, the stack unit number and interfaces start from 1.

The prompt changes to include the designated interface and slot/port number. For example:

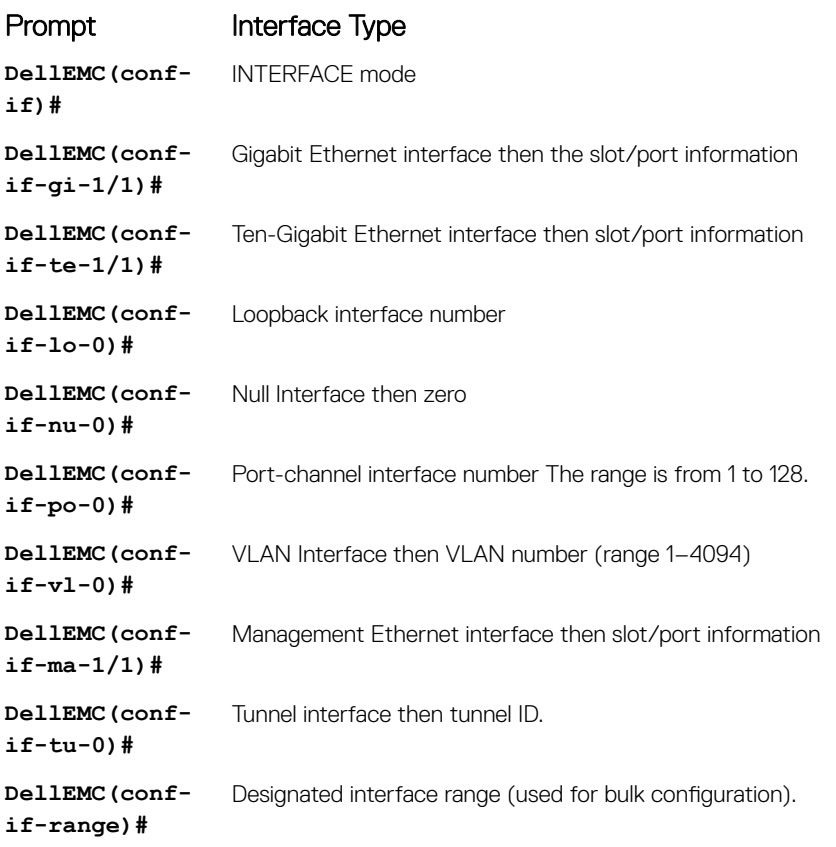

### IP ACCESS LIST Mode

To enter IP ACCESS LIST mode and configure either standard or extended access control lists (ACLs), use the ip access-list standard command or the ip access-list extended command. To enter IP ACCESS LIST mode:

- 1 Verify that you are logged in to CONFIGURATION mode.
- 2 Enter either the ip access-list standard command or the ip access-list extended command. Include a name for the ACL. The prompt changes to include conf-std-nacl or conf-ext-nacl.

You can return to CONFIGURATION mode by using the exit command.

### ISIS ADDRESS-FAMILY Mode

To enable or configure IPv6 for ISIS, use ISIS ADDRESS-FAMILY mode. For more information, see [Intermediate System to Intermediate](#page-910-0)  [System \(IS-IS\)](#page-910-0).

To enter ISIS ADDRESS-FAMILY mode:

- 1 Verify that you are logged in to ROUTER ISIS mode.
- 2 Enter the address-family ipv6 unicast command. The prompt changes to include conf-router\_isis-af\_ipv6.

### LLDP Mode

To enable and configure Link Layer Discovery Protocol (LLDP), use LLDP mode. For more information, see [Link Layer Discovery Protocol](#page-1032-0) [\(LLDP\).](#page-1032-0)

To enter LLDP mode:

- 1 To enable LLDP globally, verify that you are logged in to CONFIGURATION mode. To enable LLDP on an interface, verify that you are logged in to INTERFACE mode.
- 2 Enter the protocol lldp command. The prompt changes to include conf-lldp or conf-if-*interface*-lldp.

#### LLDP MANAGEMENT INTERFACE Mode

To enable and configure Link Layer Discovery Protocol (LLDP) on management interfaces, use LLDP MANAGEMENT INTERFACE mode.

To enter LLDP MANAGEMENT INTERFACE mode:

- 1 Verify that you are logged in to LLDP mode.
- 2 Enter the management-interface command. The prompt changes to include conf-lldp-mgmtIf.

#### LINE Mode

To configure the console or virtual terminal parameters, use LINE mode.

To enter LINE mode:

- 1 Verify that you are logged in to CONFIGURATION mode.
- 2 Enter the line command. Include the keywords console or vty and their line number available on the switch. The prompt changes to include config-line-console or config-line-vty.

You can exit this mode by using the exit command.

#### MAC ACCESS LIST Mode

To enter MAC ACCESS LIST mode and configure either standard or extended access control lists (ACLs), use the mac access-list standard or mac access-list extended command.

To enter MAC ACCESS LIST mode:

- 1 Verify that you are logged in to CONFIGURATION mode.
- 2 Use the mac access-list standard command or the mac access-list extended command. Include a name for the ACL. The prompt changes to include conf-std-macl or conf-ext-macl.

You can return to CONFIGURATION mode by using the exit command.

#### MONITOR SESSION Mode

To enable and configure a traffic monitoring session using port monitoring, use MONITOR SESSION mode. For more information, see [Port](#page-1358-0)  [Monitoring.](#page-1358-0)

To enter MONITOR SESSION mode:

- 1 Verify that you are logged in to CONFIGURATION mode.
- 2 Enter the monitor session command, and then the session ID. The prompt changes to include conf-mon-sess-*sessionID*.

### MULTIPLE SPANNING TREE (MSTP) Mode

To enable and configure MSTP, use MULTIPLE SPANNING TREE mode. For more information, see [Multiple Spanning Tree Protocol](#page-1098-0)  [\(MSTP\).](#page-1098-0)

To enter MULTIPLE SPANNING TREE mode:

- 1 Verify that you are logged in to CONFIGURATION mode.
- 2 Enter the protocol spanning-tree mstp command. The prompt changes to include conf-mstp.

You can return to CONFIGURATION mode by using the exit command.

#### OPENFLOW INSTANCE Mode

To enable and configure OpenFlow instances, use OPENFLOW INSTANCE mode.

To enter OPENFLOW INSTANCE mode:

- 1 Verify that you are logged in to CONFIGURATION mode.
- 2 Enter the openflow of-instance command, and then the OpenFlow ID number of the instance you want to create or configure. The prompt changes to include conf-of-instance *of-id*.

You can return to the CONFIGURATION mode by entering the exit command.

### Per-VLAN SPANNING TREE (PVST+) Plus Mode

To enable and configure the Per-VLAN Spanning Tree (PVST+) protocol, use PVST+ mode. For more information, see [Per-VLAN Spanning](#page-1375-0)  [Tree Plus \(PVST+\)](#page-1375-0).

#### NOTE: The protocol name is PVST+, but the plus sign is dropped at the CLI prompt.

To enter PVST+ mode:

- 1 Verify that you are logged in to CONFIGURATION mode.
- 2 Enter the protocol spanning-tree pvst command. The prompt changes to include conf-pvst.

You can return to CONFIGURATION mode by using the exit command.

#### PORT-CHANNEL FAILOVER-GROUP Mode

To configure shared LAG state tracking, use PORT-CHANNEL FAILOVER-GROUP mode. For more information, see [Port Channel](#page-771-0) [Commands.](#page-771-0)

To enter PORT-CHANNEL FAILOVER-GROUP mode:

- 1 Verify that you are logged in to CONFIGURATION mode.
- 2 Enter the port-channel failover-group command. The prompt changes to include conf-po-failover-grp.

You can return to CONFIGURATION mode by using the exit command.

### PREFIX-LIST Mode

To configure a prefix list, use PREFIX-LIST mode. To enter PREFIX-LIST mode:

- 1 Verify that you are logged in to CONFIGURATION mode.
- 2 Enter the ip prefix-list command and the name for the prefix list. The prompt changes to include conf-nprefixl.

You can return to CONFIGURATION mode by using the exit command.

#### PROTOCOL GVRP Mode

To enable and configure GARP VLAN Registration Protocol (GVRP), use PROTOCOL GVRP mode. For more information, see [GARP VLAN](#page-643-0) [Registration \(GVRP\)](#page-643-0).

To enter PROTOCOL GVRP mode:

- 1 Verify that you are logged in to CONFIGURATION mode.
- 2 Enter the protocol gvrp command. The prompt changes to include config-gvrp.

You can return to CONFIGURATION mode by using the exit command.

### RAPID SPANNING TREE (RSTP) Mode

To enable and configure RSTP, use RSTP mode. For more information, see [Rapid Spanning Tree Protocol \(RSTP\)](#page-1500-0). To enter RSTP mode:

- 1 Verify that you are logged in to CONFIGURATION mode.
- 2 Enter the protocol spanning-tree rstp command. The prompt changes to include conf-rstp.

You can return to CONFIGURATION mode by using the exit command.

#### ROUTE-MAP Mode

To configure a route map, use ROUTE-MAP mode. To enter ROUTE-MAP mode:

- 1 Verify that you are logged in to CONFIGURATION mode.
- 2 Use the route-map *map-name* [permit | deny] [*sequence-number*] command. The prompt changes to include config-route-map.

You can return to CONFIGURATION mode by using the exit command.

### ROUTER BGP Mode

To enable and configure Border Gateway Protocol (BGP), use ROUTER BGP mode. For more information, see [Border Gateway Protocol](#page-377-0) [IPv4 \(BGPv4\)](#page-377-0)

To enter ROUTER BGP mode:

- 1 Verify that you are logged in to CONFIGURATION mode.
- 2 Use the router bgp command, and then enter the AS number. The prompt changes to include conf-router bgp.

You can return to CONFIGURATION mode by using the exit command.

### ROUTER ISIS Mode

To enable and configure Intermediate System to Intermediate System (ISIS), use ROUTER ISIS mode. For more information, see [Intermediate System to Intermediate System \(IS-IS\)](#page-910-0).

To enter ROUTER ISIS mode:

- 1 Verify that you are logged in to CONFIGURATION mode.
- 2 Use the router isis command. The prompt changes to include conf-router isis.

You can return to CONFIGURATION mode by using the exit command.

#### ROUTER OSPF Mode

To configure OSPF, use ROUTER OSPF mode. For more information, see [Open Shortest Path First \(OSPFv2\).](#page-1173-0) To enter ROUTER OSPF mode:

1 Verify that you are logged in to CONFIGURATION mode.

2 Enter the router ospf {*process-id*} command. The prompt changes to include conf-router\_*ospf-id*.

You can switch to INTERFACE mode by using the interface command or you can switch to ROUTER RIP mode by using the router rip command.

#### ROUTER OSPFV3 Mode

To configure OSPF for IPv6, use ROUTER OSPFV3 mode.

To enter ROUTER OSPFV3 mode:

- 1 Verify that you are logged in to CONFIGURATION mode.
- 2 Enter the ipv6 router ospf {*process-id*} command. The prompt changes to include conf-ipv6-router\_ospf.

You can return to CONFIGURATION mode by using the exit command.

#### ROUTER RIP Mode

To enable and configure Router Information Protocol (RIP), use ROUTER RIP mode. For more information, see [Routing Information](#page-1452-0)  [Protocol \(RIP\).](#page-1452-0)

To enter ROUTER RIP mode:

- 1 Verify that you are logged in to CONFIGURATION mode.
- 2 Enter the router rip command. The prompt changes to include conf-router rip.

You can return to CONFIGURATION mode by using the exit command.

### SPANNING TREE Mode

To enable and configure the Spanning Tree protocol, use SPANNING TREE mode. For more information, see [Spanning Tree Protocol \(STP\)](#page-1752-0). To enter SPANNING TREE mode:

- 1 Verify that you are logged in to CONFIGURATION mode.
- 2 Enter the protocol spanning-tree *stp-id* command. The prompt changes to include conf-stp.

You can return to CONFIGURATION mode by using the exit command.

#### SupportAssist Mode

To enable and configure the SupportAssist, use SupportAssist mode. For more information, see [SupportAssist.](#page-1767-0)

- 1 Verify that you are logged in to CONFIGURATION mode.
- 2 Enter the support-assist command. The prompt changes to include conf-supportassist.

You can return to CONFIGURATION mode by using the exit command.

#### TRACE-LIST Mode

To configure a Trace list, use TRACE-LIST mode.

To enter TRACE-LIST mode:

- 1 Verify that you are logged in to CONFIGURATION mode.
- 2 Enter the ip trace-list command, and the name of the Trace list. The prompt changes to include conf-trace-acl.

You can exit this mode by using the exit command.

#### VLT DOMAIN Mode

To enable and configure the VLT domain protocol, use VLT DOMAIN mode. For more information, see [Virtual Link Trunking \(VLT\).](#page-1864-0) To enter VLT DOMAIN mode:

- 1 Verify that you are logged in to CONFIGURATION mode.
- 2 Enter the vlt domain command, and then the VLT domain number. The prompt changes to include conf-vlt-domain.

You can return to CONFIGURATION mode by entering the exit command.

### VRRP Mode

To enable and configure Virtual Router Redundancy Protocol (VRRP), use VRRP mode. For more information, see [Virtual Router](#page-1889-0) [Redundancy Protocol \(VRRP\)](#page-1889-0).

To enter VRRP mode:

1 To enable VRRP globally, verify that you are logged in to CONFIGURATION mode.

2 Enter the vrrp-group command, and then enter the VRRP group ID. The prompt changes to include conf-if-*interfacetype*-*slot/port*-vrid-*vrrp-group-id*.

## File Management

This section contains command line interface (CLI) commands needed to manage the configuration files, as well as other file management commands.

Topics:

- boot system
- [cd](#page-61-0)
- [copy](#page-62-0)
- [delete](#page-64-0)
- [dir](#page-65-0)
- [format](#page-67-0)
- [fsck flash](#page-68-0)
- [mkdir](#page-69-0)
- [mount nfs](#page-69-0)
- [rmdir](#page-70-0)
- [upgrade system](#page-71-0)
- [HTTP Copy via CLI](#page-74-0)
- [rename](#page-74-0)
- [restore factory-defaults](#page-75-0)
- [show boot system](#page-78-0)
- [show bootvar](#page-79-0)
- [show file-systems](#page-80-0)
- [show os-version](#page-81-0)
- [show running-config](#page-82-0)
- [show startup-config](#page-86-0)
- [show version](#page-87-0)
- [upgrade](#page-88-0)

## boot system

Specify the location where the Dell EMC Networking OS image used to boot the system is stored.

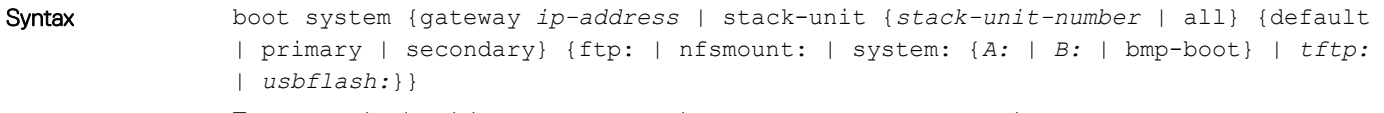

To return to the default boot sequence, use the no boot system command.

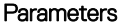

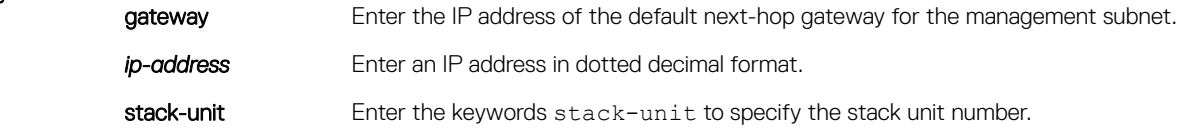

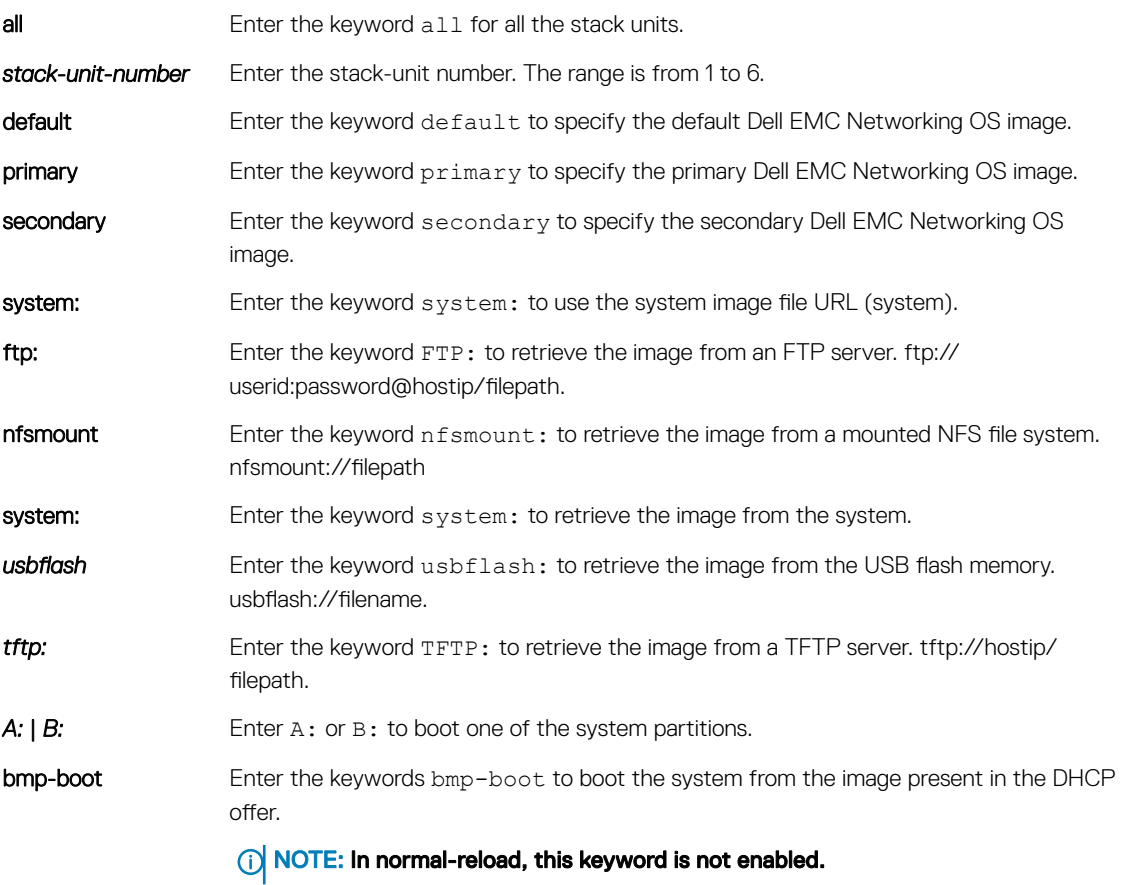

Defaults Not configured.

Command Modes CONFIGURATION

Command History This guide is platform-specific. For command information about other platforms, see the relevant *Dell EMC Networking OS Command Line Reference Guide*.

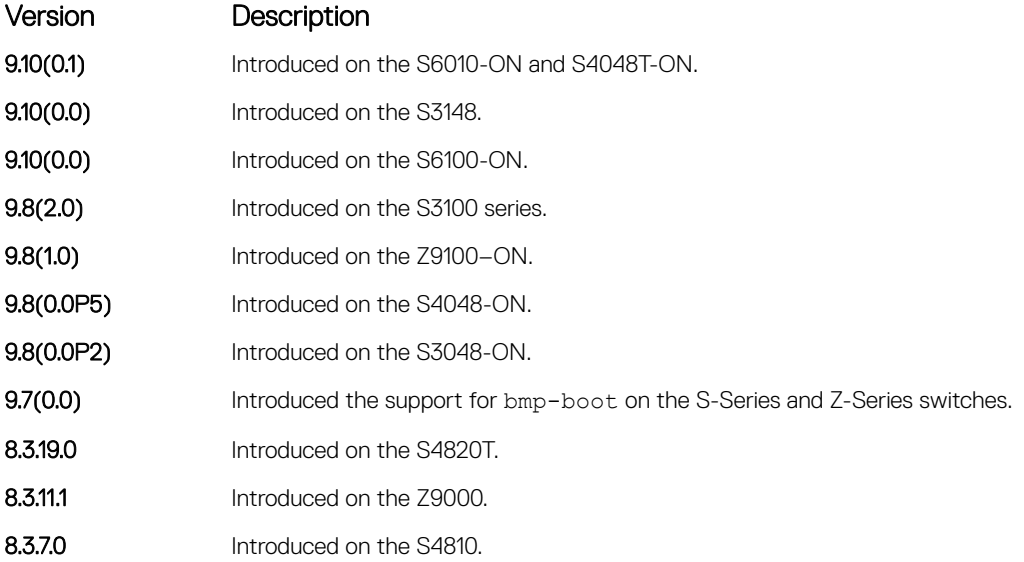

<span id="page-61-0"></span>Usage Information To display these changes in the show bootvar command output, save the running configuration to the startup configuration (using the copy command) and reload system.

> Use the bmp-boot keyword only when the device boots up from bare metal provisioning (BMP). For an industrial standard upgraded device, the Dell EMC Networking OS stores the image partition upgraded from the DHCP offer in the bmp-boot option.

#### cd

Change to a different working directory.

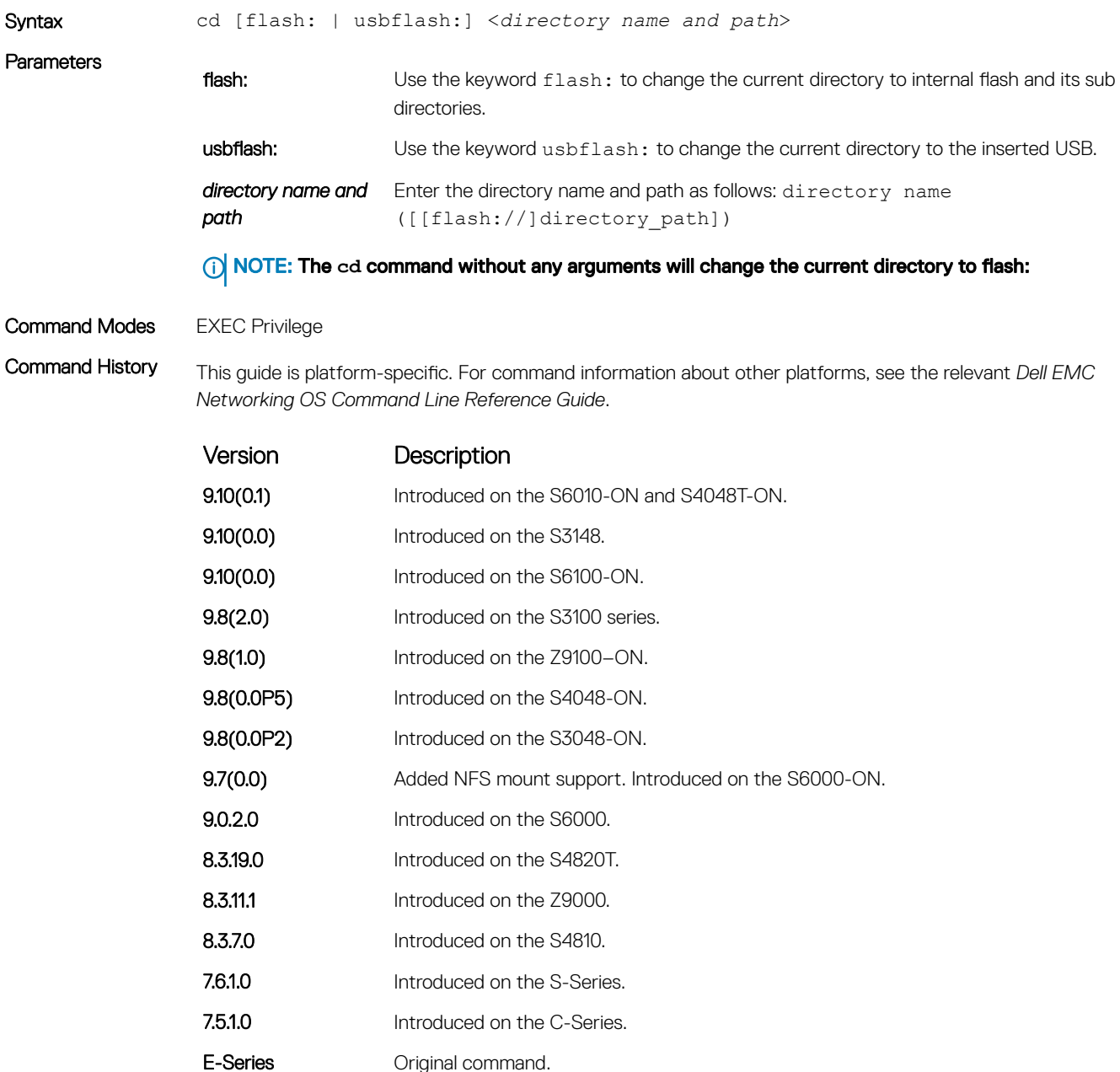

### <span id="page-62-0"></span>**copy**

Copy one file to another location. Dell EMC Networking OS supports IPv4 and IPv6 addressing for FTP, HTTP, TFTP, and SCP (in the *hostip* field).

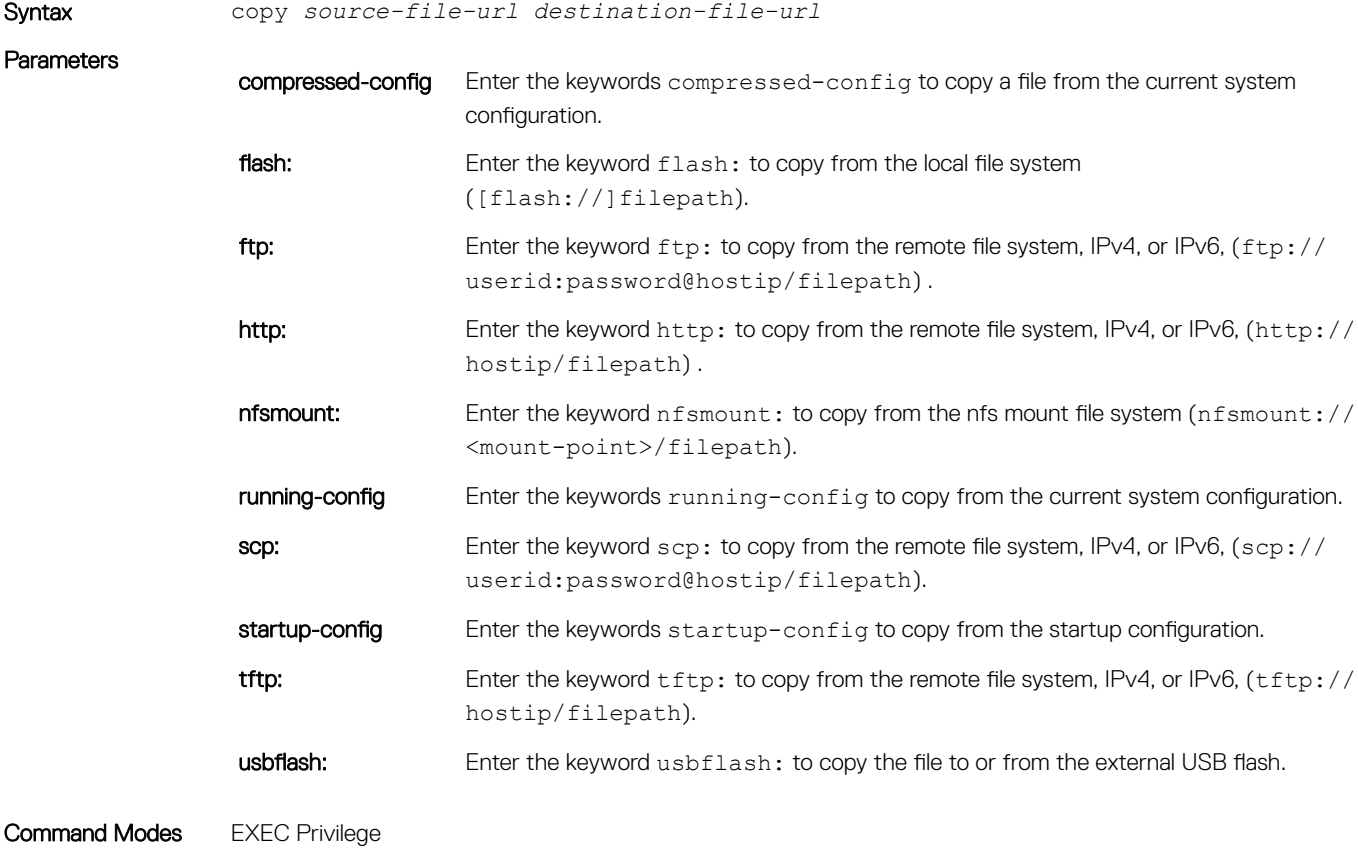

Command History This guide is platform-specific. For command information about other platforms, see the relevant *Dell EMC Networking OS Command Line Reference Guide*.

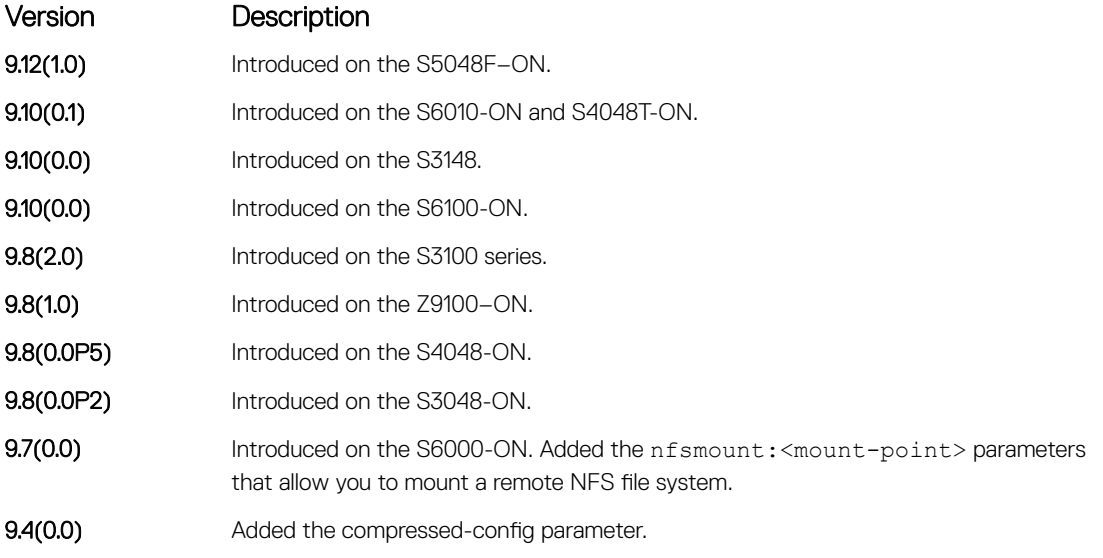

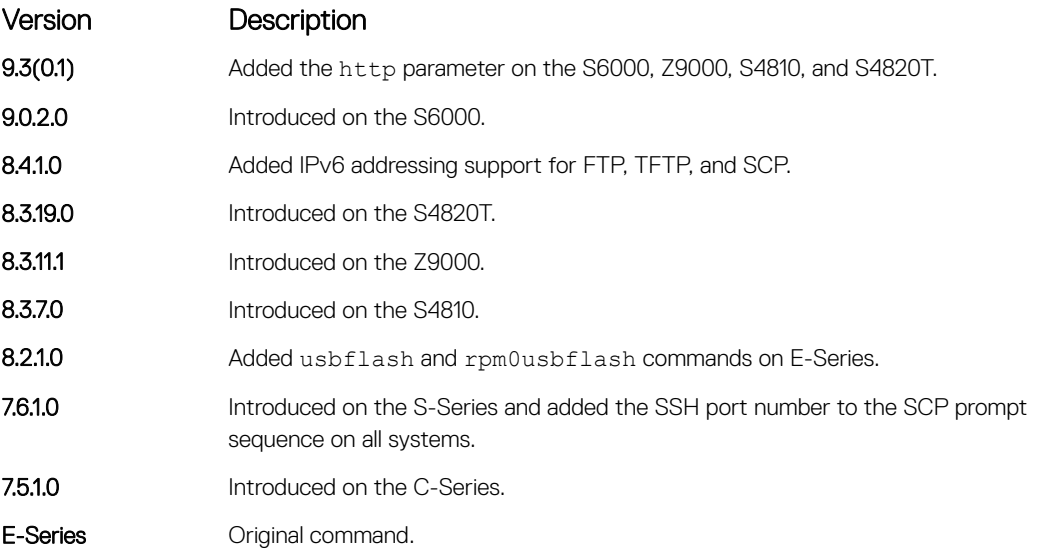

Usage Information Dell EMC Networking OS supports a maximum of 100 files at the root directory level on both the internal and external flash.

> When copying a file to a remote location (for example, using Secure Copy [SCP]), enter only the keywords and Dell EMC Networking OS prompts you for the rest of the information. For example, when using SCP, you can enter copy running-config scp: where running-config is the source and the target is specified in the ensuing prompts. Dell EMC Networking OS prompts you to enter any required information for the named destination — remote destination, destination filename, user ID, password, and so forth.

> When you use the copy running-config startup-config command to copy the running configuration to the startup configuration file, Dell EMC Networking OS creates a backup file on the internal flash of the startup configuration.

> When you load the startup configuration or a configuration file from a network server such as TFTP to the running configuration, the configuration is added to the running configuration. This does not replace the existing running configuration. Commands in the configuration file has precedence over commands in the running configuration.

> Dell EMC Networking OS supports copying the running-configuration to a TFTP server, an FTP server, or a remote NFS file system. For example:

- copy running-config tftp:
- copy running-config ftp:
- copy running-config nfsmount://<mount-point>/filepath

You can compress the running configuration by grouping all the VLANs and the physical interfaces with the same property. You can store the operating configuration to the startup config in Compressed mode and perform an image downgrade without any configuration loss.

```
Example DellEMC#copy running-config scp:
               Address or name of remote host []: 192.168.1.1
               Port number of the server [22]: 22
               Destination file name [startup-config]:
               User name to login remote host: username
               Password to login remote host: 
                !
               4080 bytes successfully copied
               DellEMC#
```
<span id="page-64-0"></span>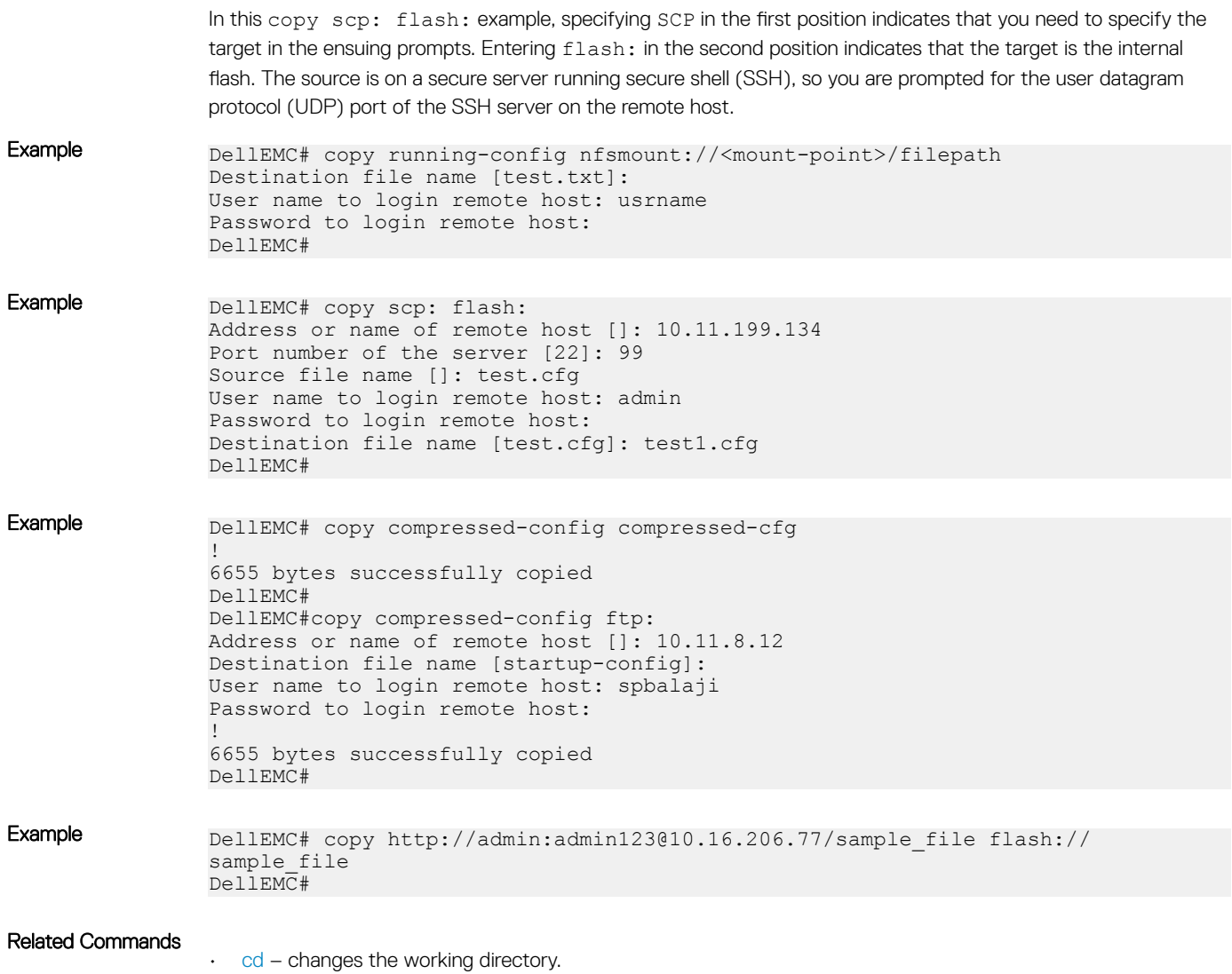

## delete

Delete a file from the flash. After deletion, files cannot be restored.

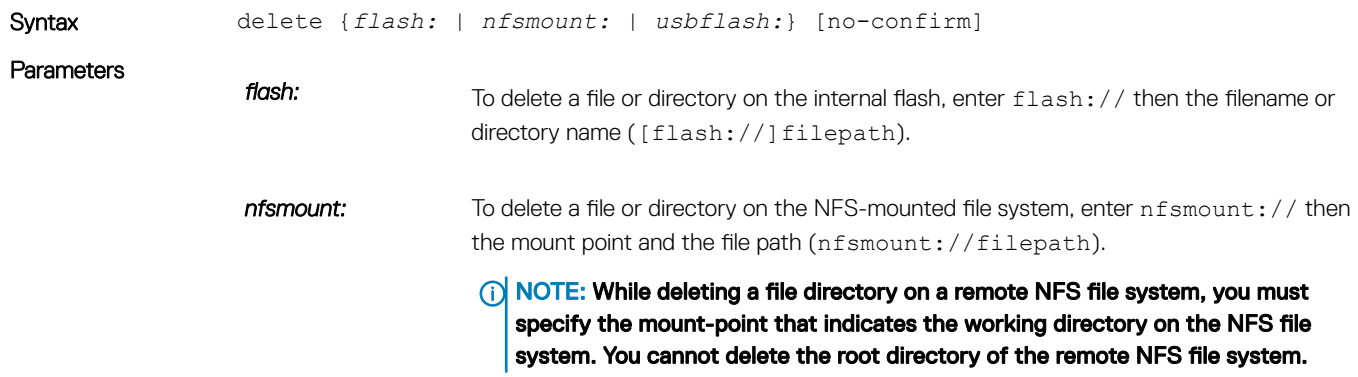

<span id="page-65-0"></span>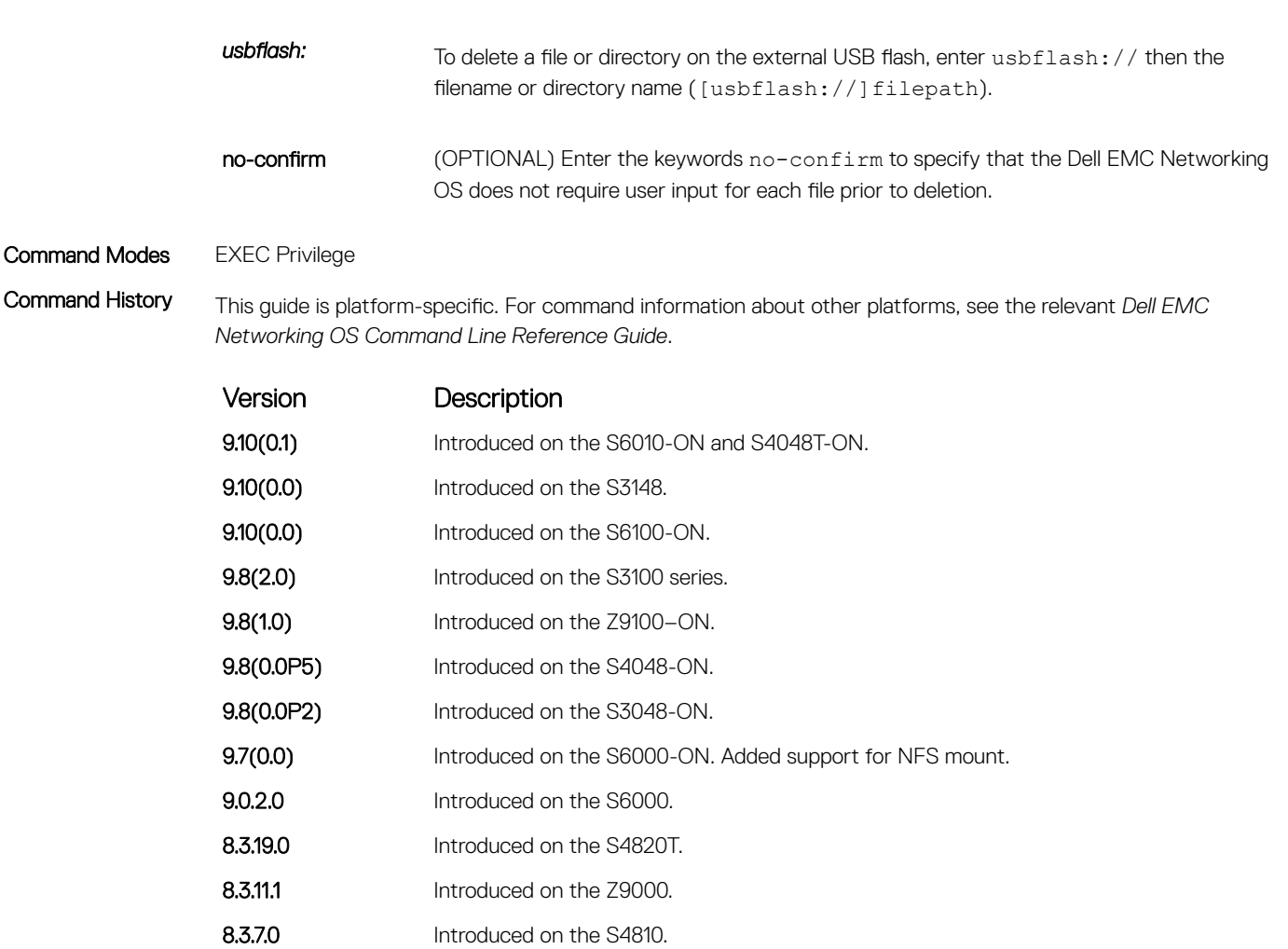

7.5.1.0 Introduced on the C-Series. E-Series **Commander Commander** 

7.6.1.0 Introduced on the S-Series.

## dir

Display the files in a file system. The default is the current directory.

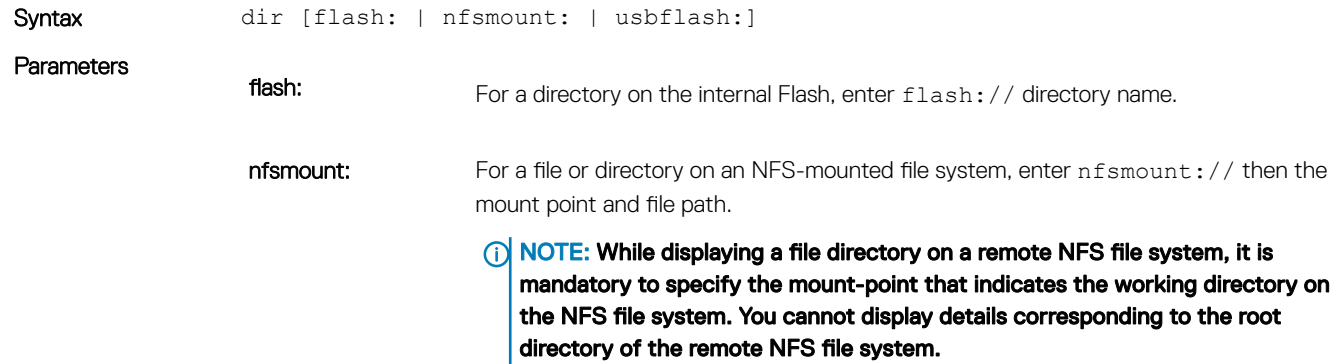

Command Modes EXEC Privilege

Command History This guide is platform-specific. For command information about other platforms, see the relevant *Dell EMC Networking OS Command Line Reference Guide*.

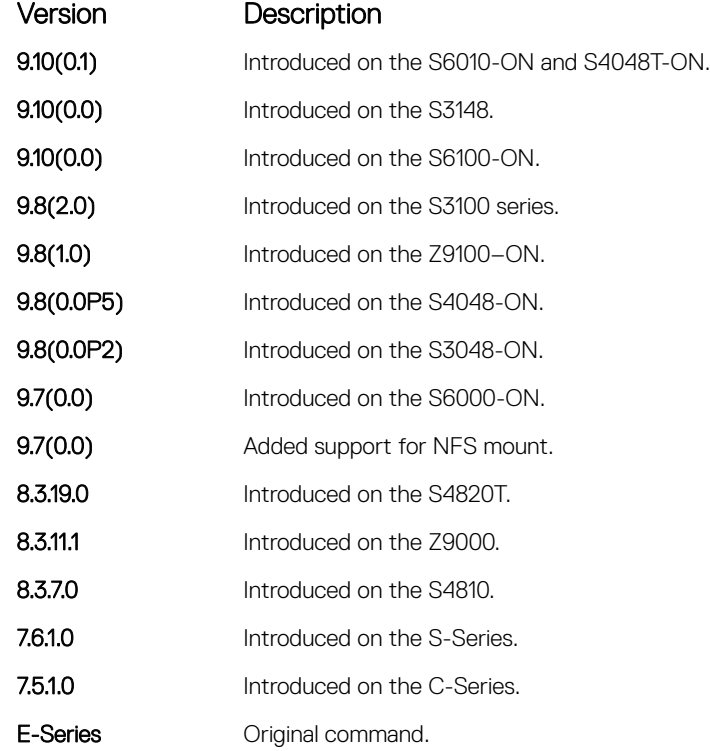

#### Example DellEMC# dir

Directory of flash:

 1 drwx 8192 Jan 01 1980 00:00:00 +00:00 . 2 drwx 3072 Dec 15 2014 06:27:10 +00:00 .. 3 drwx 4096 Jan 01 1980 00:02:44 +00:00 TRACE\_LOG\_DIR 4 drwx 4096 Jan 01 1980 00:02:44 +00:00 CORE\_DUMP\_DIR  $5$  d--- 4096 Jan 01 1980 00:02:44 +00:00 ADMI $\overline{N}$  DIR 6 drwx 4096 Jan 01 1980 00:02:44 +00:00 RUNTIME\_PATCH\_DIR 7 drwx 4096 Nov 06 2014 06:57:06 +00:00 CONFIG\_TEMPLATE 8 -rwx 4625 Nov 06 2014 06:55:28 +00:00 startup-config 9 drwx 4096 May 31 2013 02:49:46 +00:00 CONFD\_LOG\_DIR flash: 2056916992 bytes total (2052784128 bytes  $free$ ) DellEMC#

#### Example (NFS Mount)

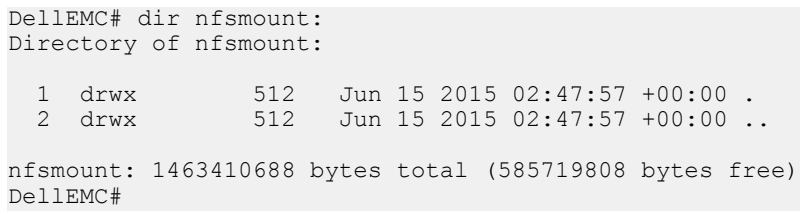

#### <span id="page-67-0"></span>Related Commands

• [cd](#page-61-0) — changes the working directory.

## format

Erase all existing files and reformat the file system. After the file system is formatted, files cannot be restored.

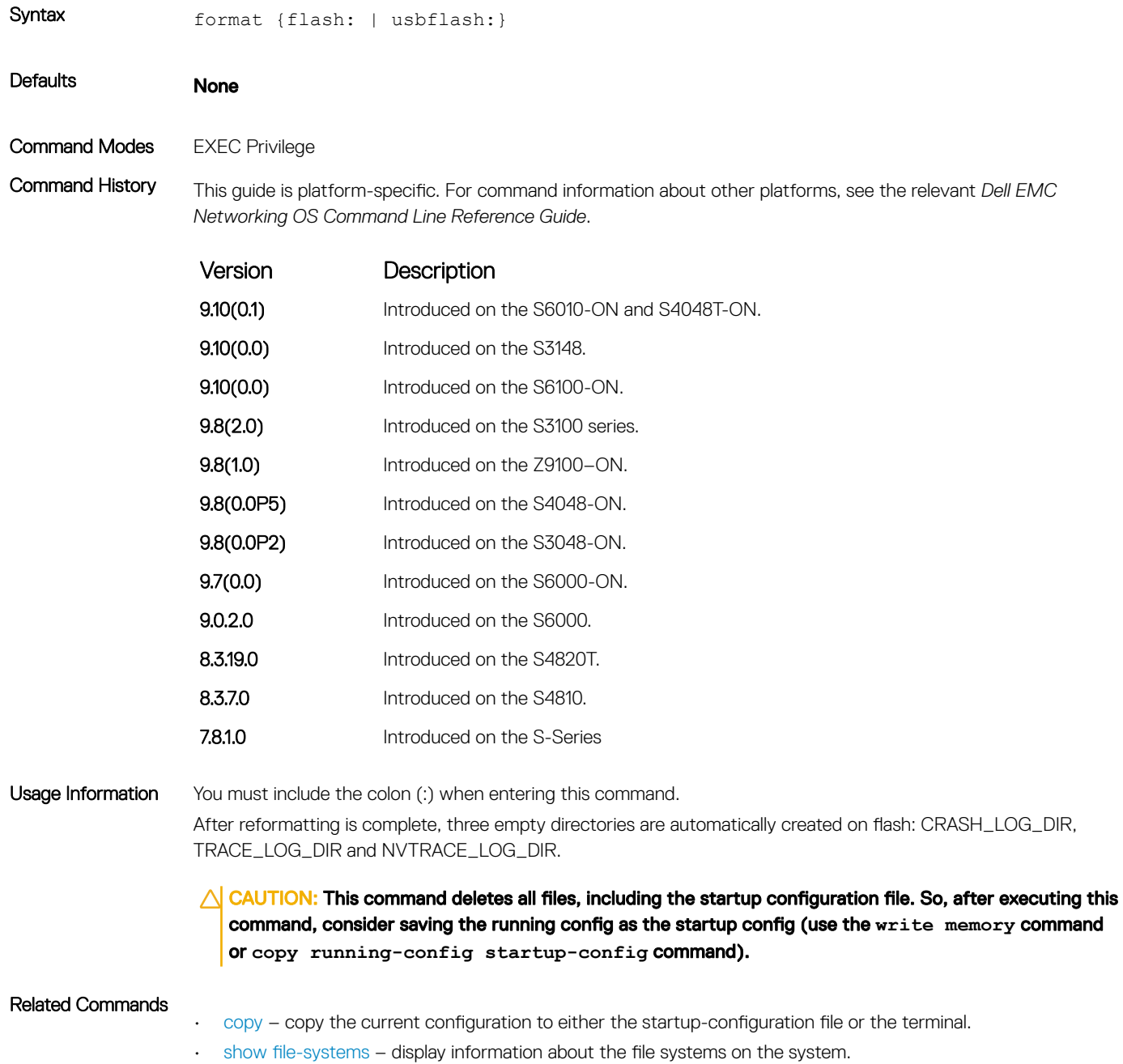

## <span id="page-68-0"></span>fsck flash

Checks the flash file system for errors.

Syntax fsck {flash: | usbflash: } **Parameters** flash: For a directory on the internal Flash, enter flash: // directory name. usbflash: For a directory on the external USB flash, enter usbflash: // directory name. Defaults None Command Modes EXEC Privilege Command History This guide is platform-specific. For command information about other platforms, see the relevant *Dell EMC Networking OS Command Line Reference Guide*. Version Description 9.10(0.1) Introduced on the S6010-ON and S4048T-ON. **9.10(0.0)** Introduced on the S3148. **9.10(0.0)** Introduced on the S6100-ON. 9.8(2.0) Introduced on the S3100 series. **9.8(1.0)** Introduced on the Z9100–ON. 9.8(0.0P5) Introduced on the S4048-ON. **9.8(0.0P2)** Introduced on the S3048-ON. 9.7(0.0) Introduced on the S6000-ON. 9.0.2.0 Introduced on the S6000. **9.1(0.0)** Introduced on S4810 and Z9000. 8.3.19.0 Introduced on S4820T. Usage Information Include the colon (:) when entering this command. This command checks the specified flash memory for errors. If errors are found, the command recommends that you format the flash.  $\triangle$  CAUTION: If you elect to format the flash, all files – including the startup configuration file – are lost. If you do decide to format the specified flash, consider saving the running configuration as the startup configuration after formatting the flash (use the **write memory** command or **copy running-**

**config startup-config** command).

#### Related Commands

- 
- [copy](#page-62-0) copy one file to another location.
	- [show file-systems](#page-80-0)  display information about the file systems on the system.

## <span id="page-69-0"></span>mkdir

Creates a directory on the NFS mounted file system.

- Syntax mkdir *nfsmount://mount-point/usrname*
- Command Modes CONFIGURATION
- Command History This guide is platform-specific. For command information about other platforms, see the relevant *Dell EMC Networking OS Command Line Reference Guide*.

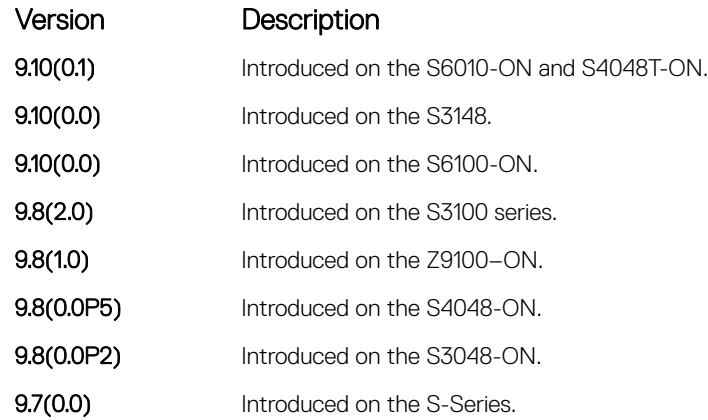

Example DellEMC# mkdir nfsmount:/nfs-mountpoint/quest DellEMC#

#### Related Commands

• [rmdir](#page-70-0) — remove a directory.

#### mount nfs

Mounts an NFS file system to a device.

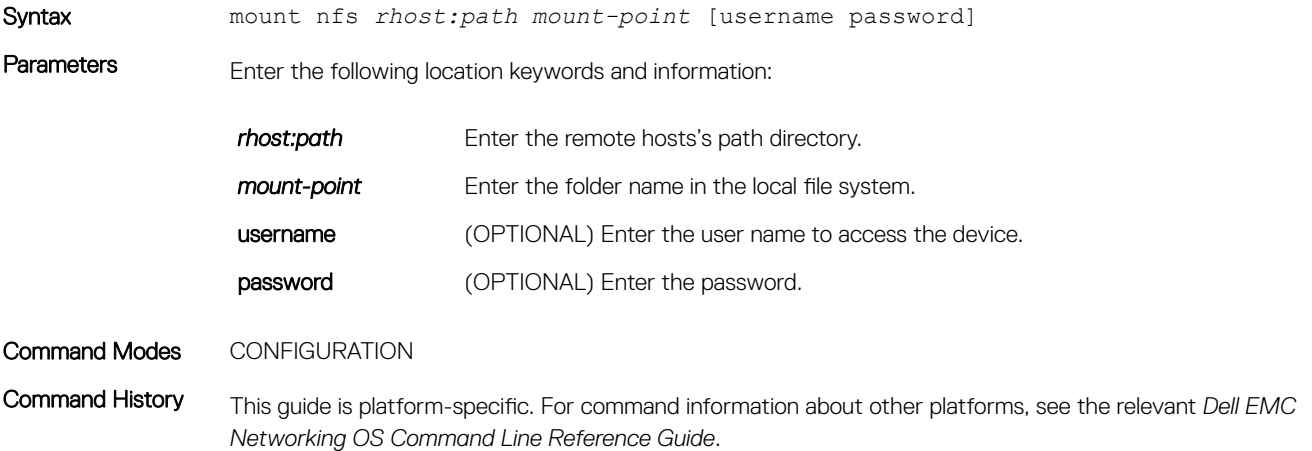

<span id="page-70-0"></span>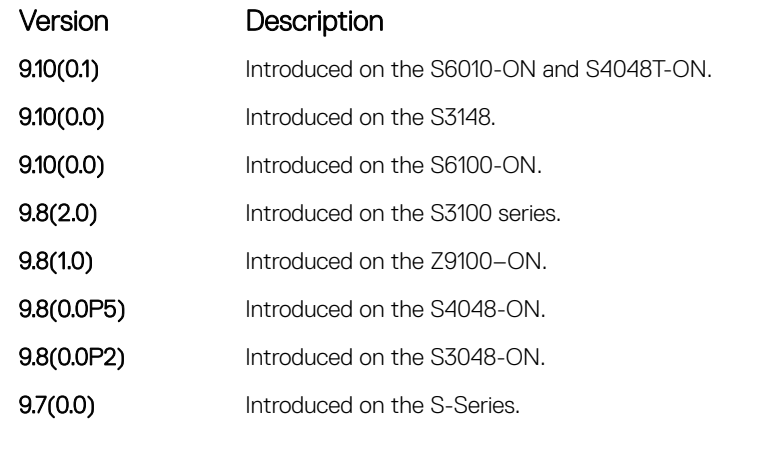

Example DellEMC# mount nfs nfstest nfs-mount-point usrname pwd DellEMC#

#### Related Commands

• [cd](#page-61-0) — change the working directory.

## rmdir

Removes a directory from the NFS mounted file system.

Syntax rmdir  $n$ fsmount://mount-point/usrname

Command Modes CONFIGURATION

Command History This guide is platform-specific. For command information about other platforms, see the relevant *Dell EMC Networking OS Command Line Reference Guide*.

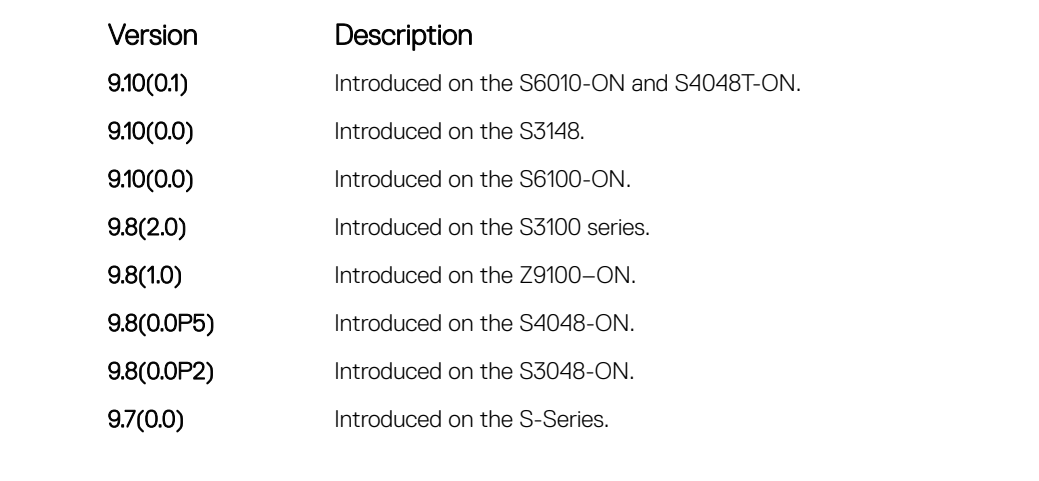

Example DellEMC# rmdir nfsmount:/nfs-mountpoint/guest Proceed to remove the directory [confirm yes/no]: yes

#### Related Commands

• [mkdir](#page-69-0) – create a directory.

## <span id="page-71-0"></span>upgrade system

Upgrade the Dell EMC Networking OS image. To upgrade the boot flash or boot selector image, use the upgrade boot command.

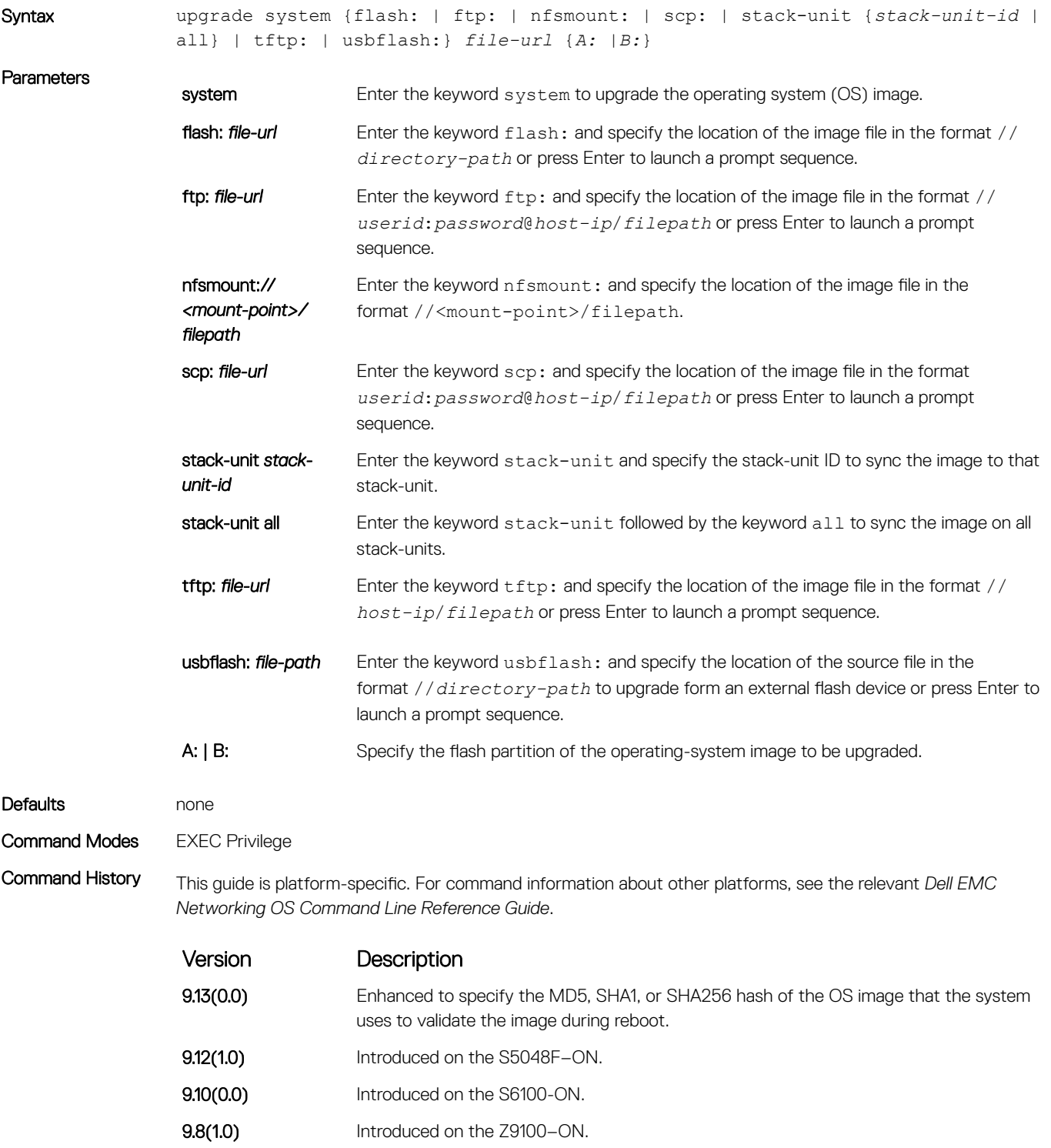

**9.10(0.0)** Introduced on the S3148.
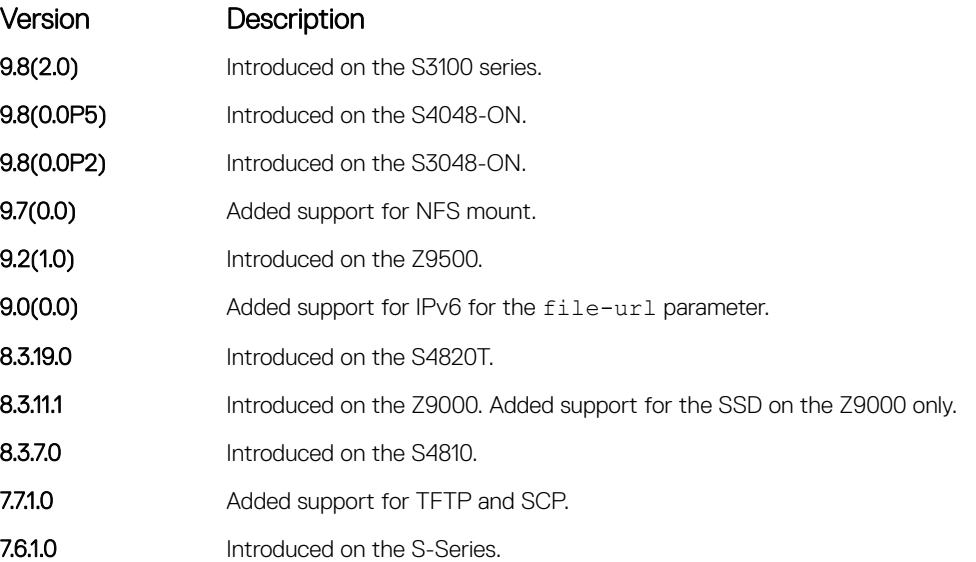

Usage Information RFC 3986 specifies that IPv6 host addresses in a uniform resource identifier (URI) must be enclosed in square brackets, [X:X:X:X::X]. For maximum flexibility this command accepts IPv6 host addresses with or without the square brackets.

> After you upgrade the system image, using the upgrade system command, specify the default boot location using the boot system command. Save the configuration to the startup configuration file using the write memory command and reload the system using the reload command to use the new Dell EMC Networking OS software.

> If you enable the verified boot feature using the verified boot command, the upgrade system command prompts you to enter the hash value of the Dell EMC Networking OS image. This is applicable only for the local partitions such as A: or B:. You can get the hash from the iSupport page.

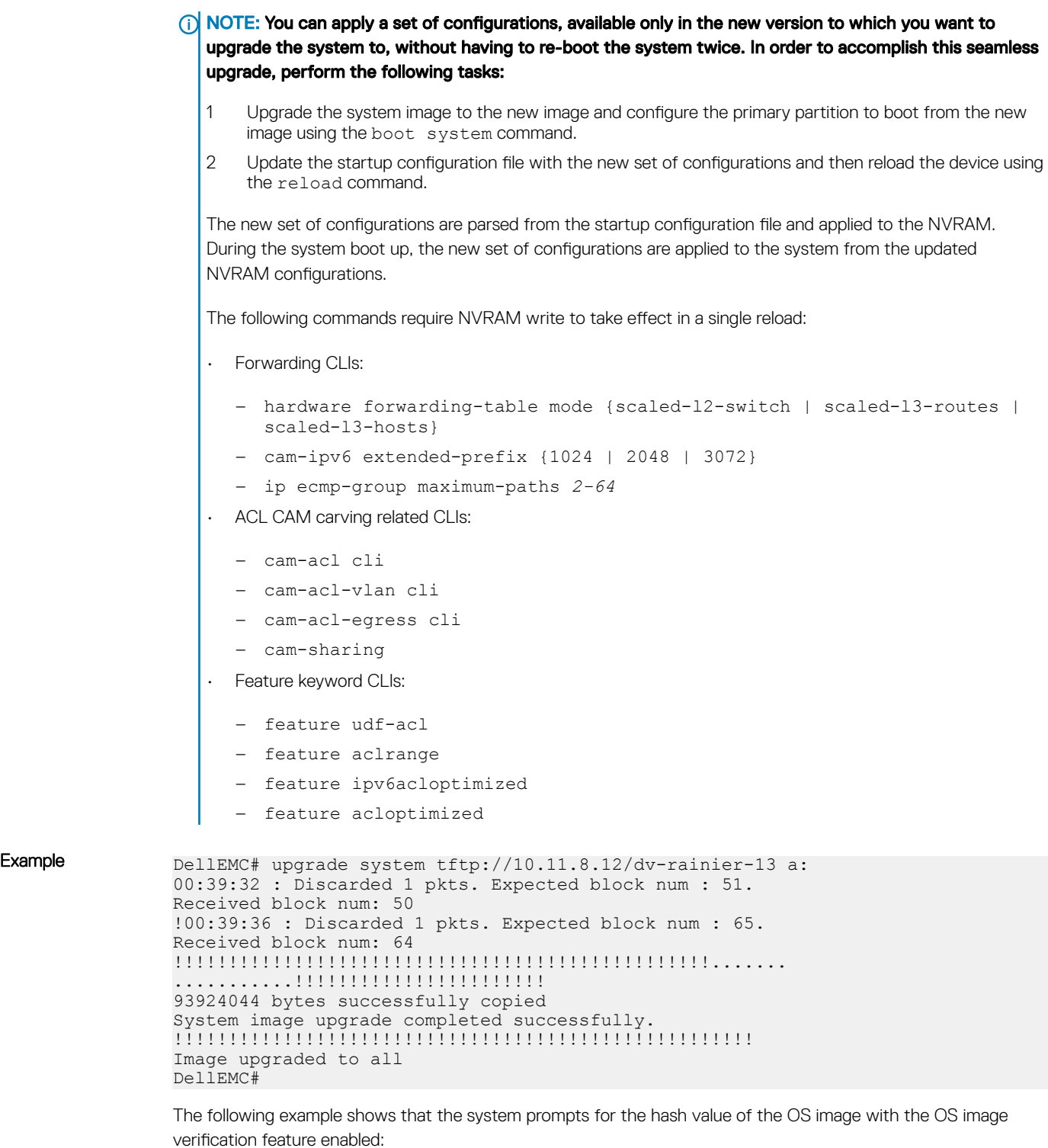

```
Dell# upgrade system tftp://10.16.127.35/FTOS-SE-9.11.0.1 A:
Hash Value: e42e2548783c2d5db239ea2fa9de4232
!!!!!!!!!!!!!!...
```
# HTTP Copy via CLI

Copy one file to another location. Dell Networking OS supports IPv4 and IPv6 addressing for FTP, TFTP, and SCP (in the *hostip* field).

Syntax copy http://10.16.206.77/sample\_file flash://sample\_filecopy flash:// sample file http://10.16.206.77/sample file

You can copy from the server to the switch and vice-versa.

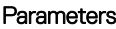

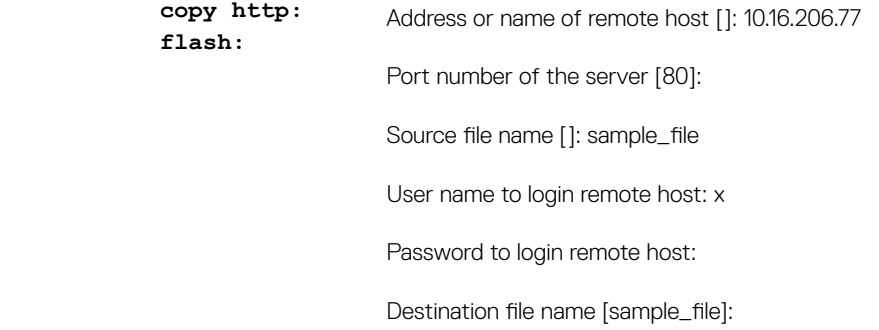

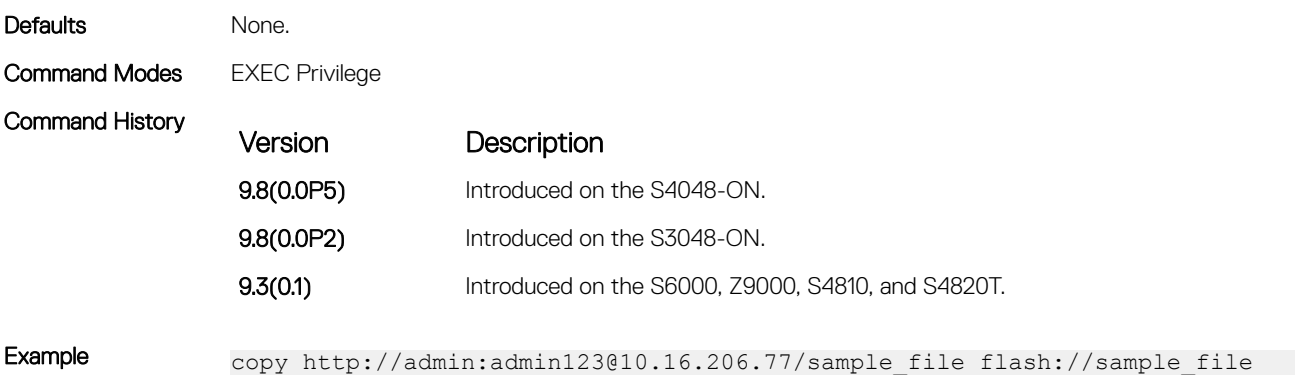

### rename

Rename a file in the local file system.

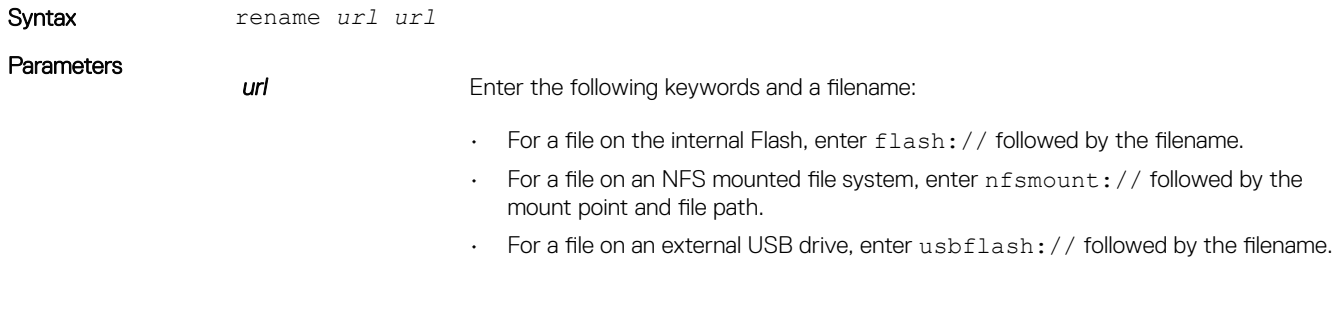

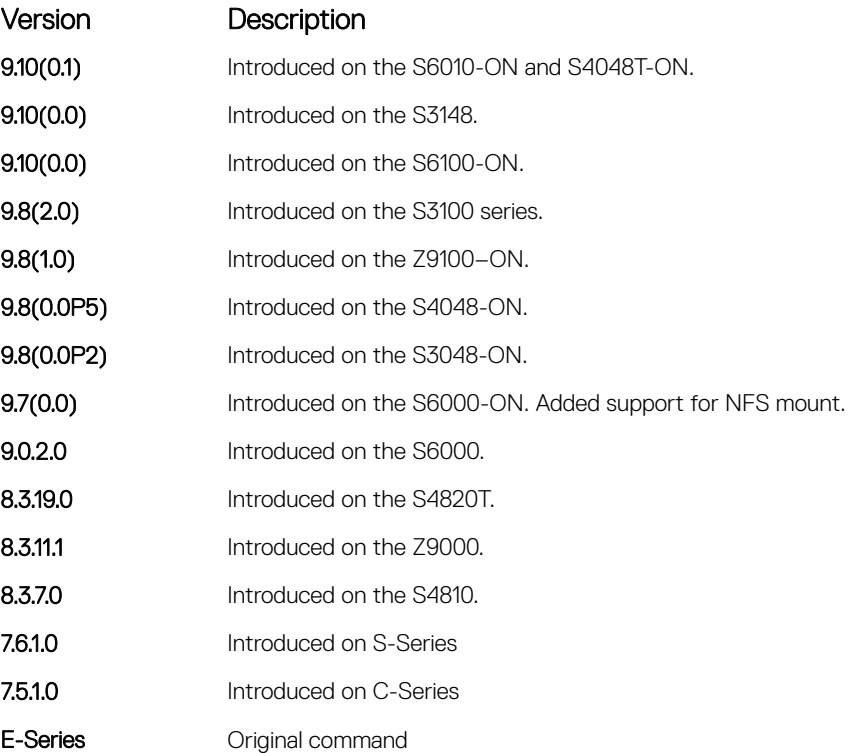

### restore factory-defaults

Restore factory defaults.

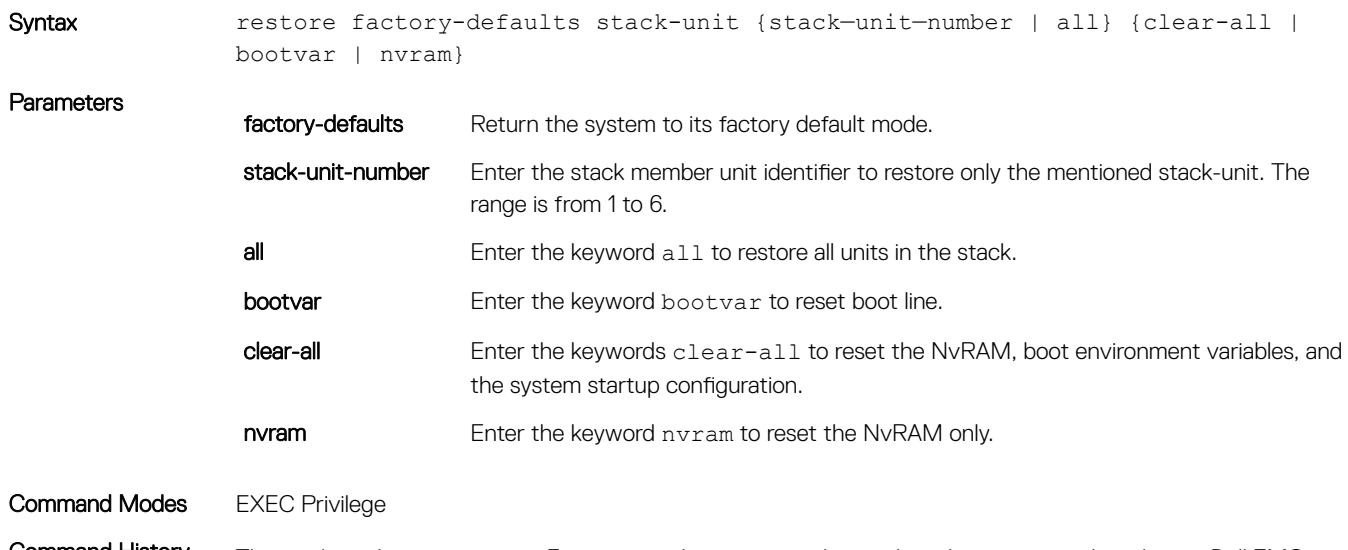

Command History This guide is platform-specific. For command information about other platforms, see the relevant *Dell EMC Networking OS Command Line Reference Guide*.

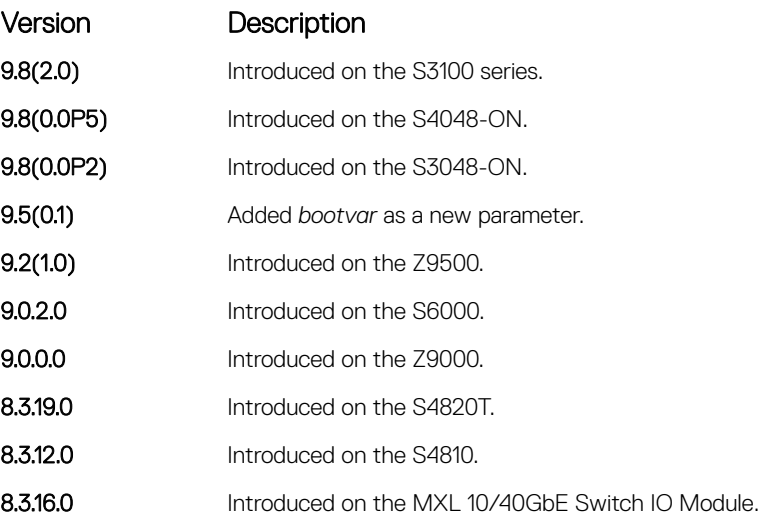

Usage Information Restoring factory defaults deletes the existing startup configuration and all persistent settings (stacking, fan-out, and so forth).

When restoring all units in a stack, all the units in the stack are placed into stand-alone mode.

When restoring a single unit in a stack, that unit placed in stand-alone mode. No other units in the stack are affected.

When restoring units in stand-alone mode, the units remain in stand-alone mode after the restoration. After the restore is complete, the units power cycle immediately.

### $\triangle$  CAUTION: There is no undo for this command.

Following are the factory-default environment variables:

- baudrate
- primary\_boot
- secondary\_boot
- default\_boot
- ipaddr
- gatewayip
- netmask
- macaddr
- mgmtautoneg
- mgmtspeed100
- mgmtfullduplex

Each boot path variable (primary\_boot, secondary\_boot, and default\_boot) is further split into the following three independent variables:

- primary\_server, primary\_file, and primary\_type
- secondary\_server, secondary\_file, and secondary\_type
- default\_server, default\_file, and default\_type

 $\odot$ NOTE: For information on the default values that these variables take, refer to the Restoring Factory Default Environment Variables section in the Dell EMC Networking OS Configuration guide.

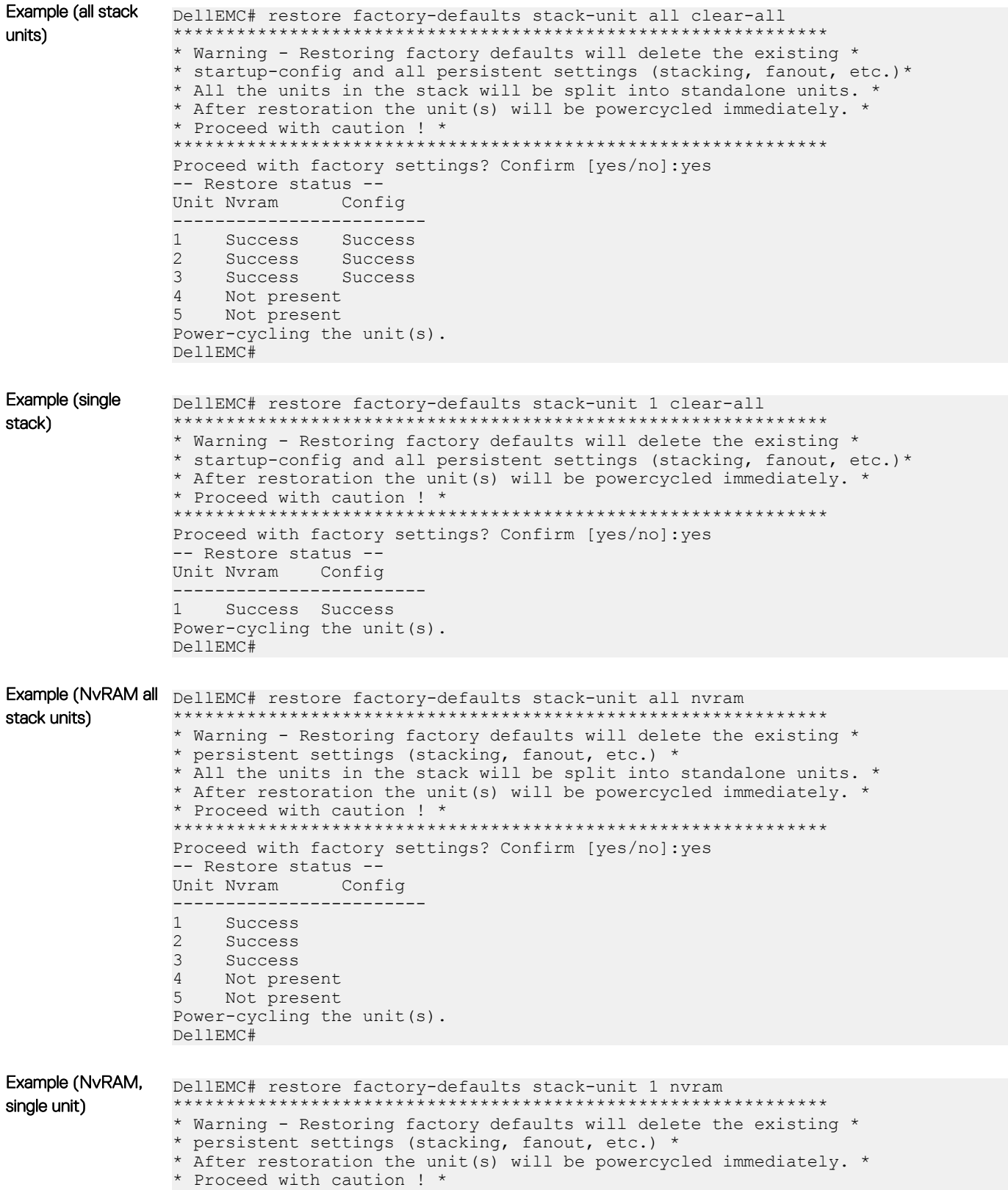

```
**************************************************************
Proceed with factory settings? Confirm [yes/no]:yes
-- Restore status --
Unit Nvram Config
------------------------
1 Success
Power-cycling the unit(s).
DellEMC#
```
## show boot system

Displays information about boot images currently configured on the system.

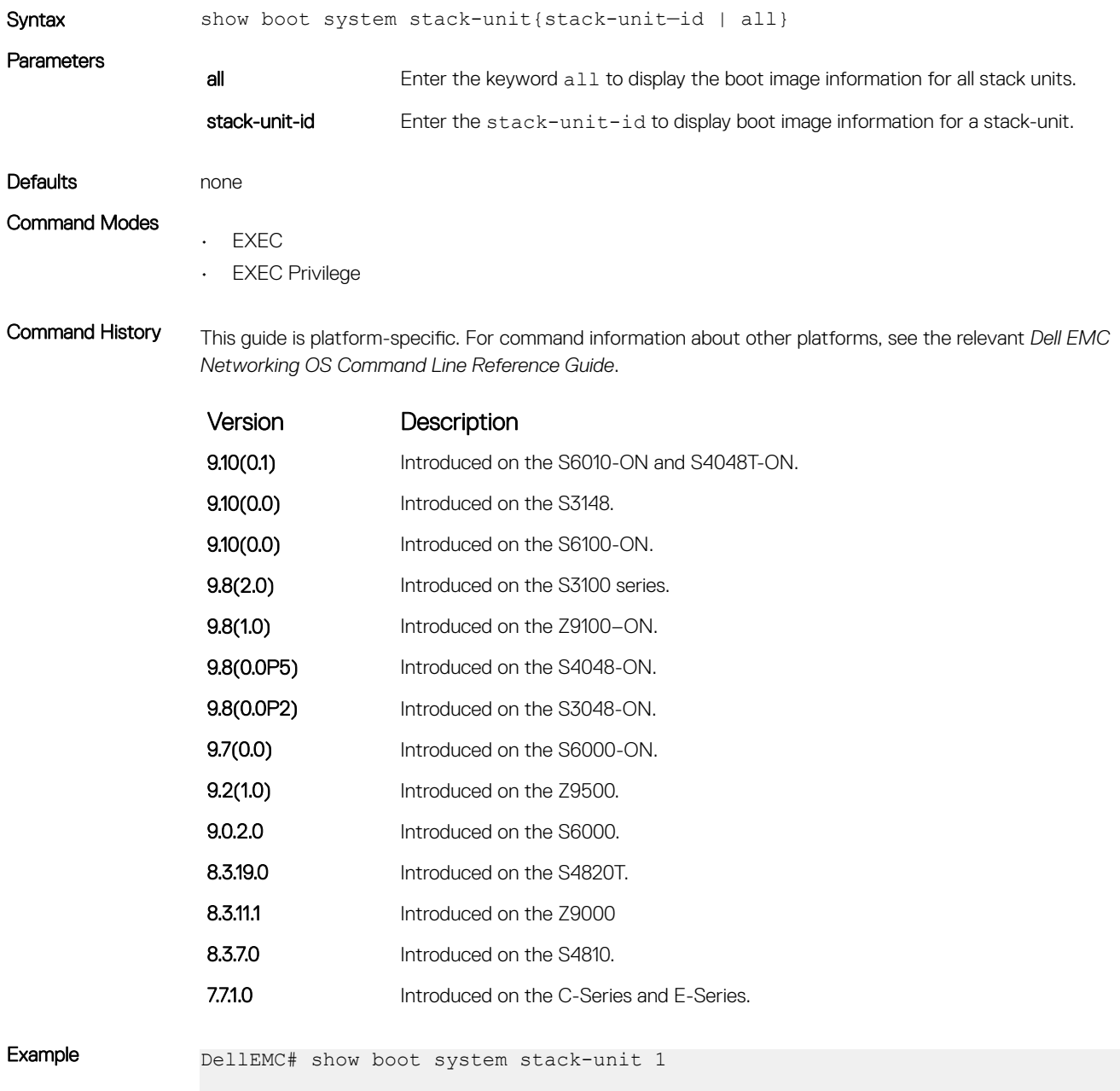

Current system image information in the system: =============================================

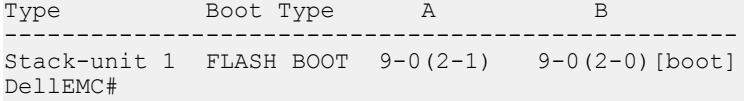

### show bootvar

Display the variable settings for the boot parameters.

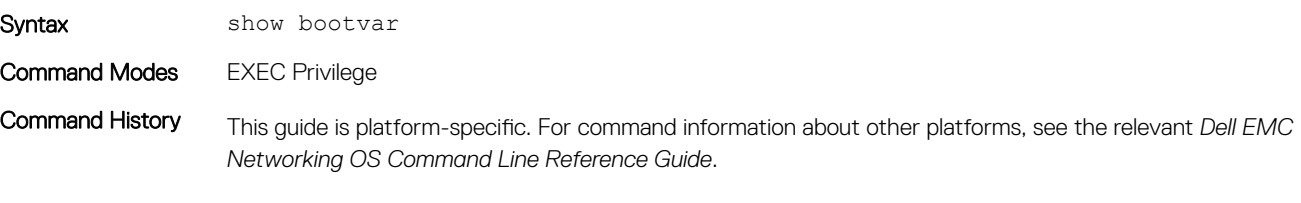

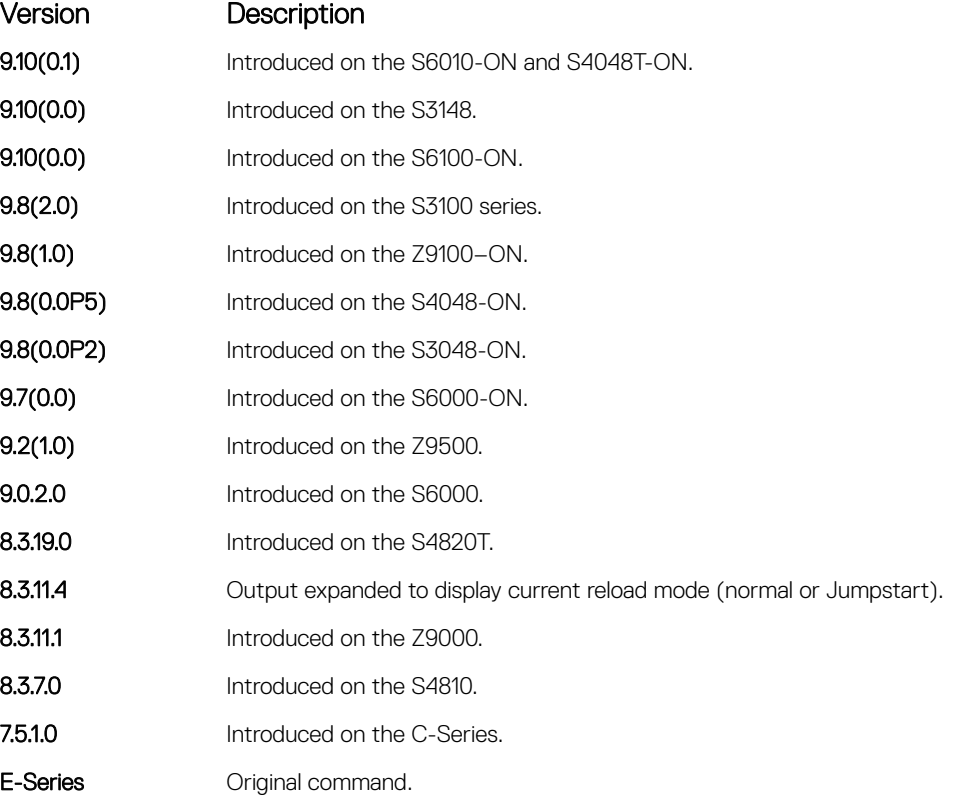

Example DellEMC# show bootvar PRIMARY IMAGE FILE = system://B SECONDARY IMAGE FILE = tftp://10.16.127.35/Dell-SI-9-0-2-0.bin DEFAULT IMAGE FILE = system://A LOCAL CONFIG FILE = variable does not exist PRIMARY HOST CONFIG FILE = variable does not exist SECONDARY HOST CONFIG FILE = variable does not exist PRIMARY NETWORK CONFIG FILE = variable does not exist SECONDARY NETWORK CONFIG FILE = variable does not exist CURRENT IMAGE FILE = system://B CURRENT CONFIG FILE 1 = flash://startup-config CURRENT CONFIG FILE 2 = variable does not exist CONFIG LOAD PREFERENCE = local first BOOT INTERFACE GATEWAY IP ADDRESS = 10.16.132.254

```
Reload Mode = normal-reload
DellEMC#
```
# show file-systems

Display information about the file systems on the system.

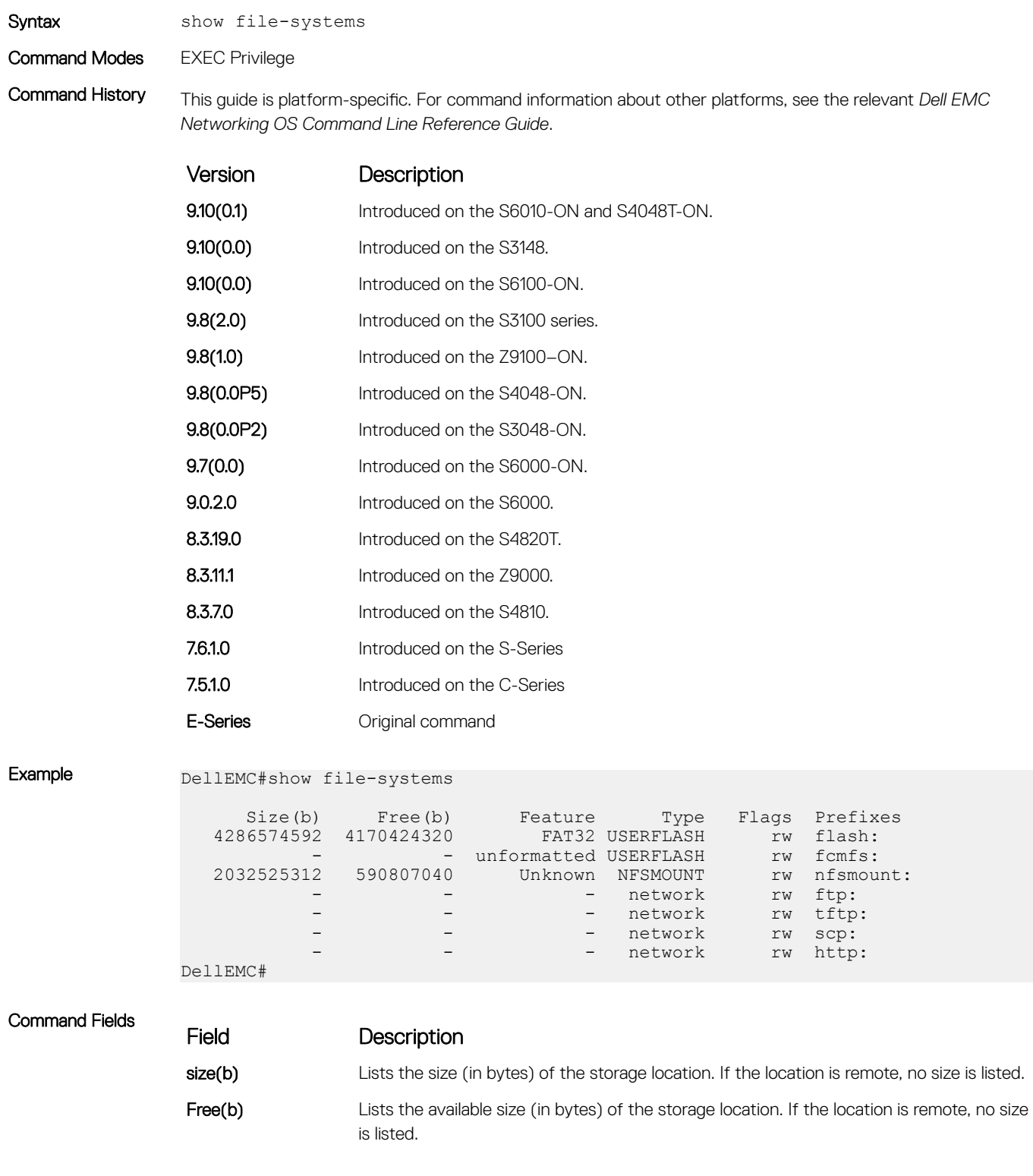

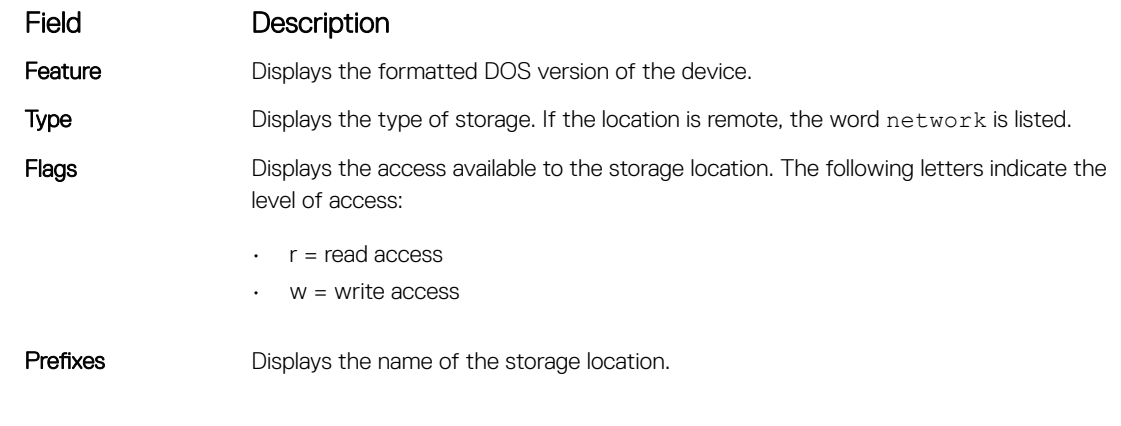

### Related Commands

• [format flash](#page-67-0) – erases all the existing files and reformats the file system in the internal flash memory.

# show os-version

Display the release and software image version information of the image file specified.

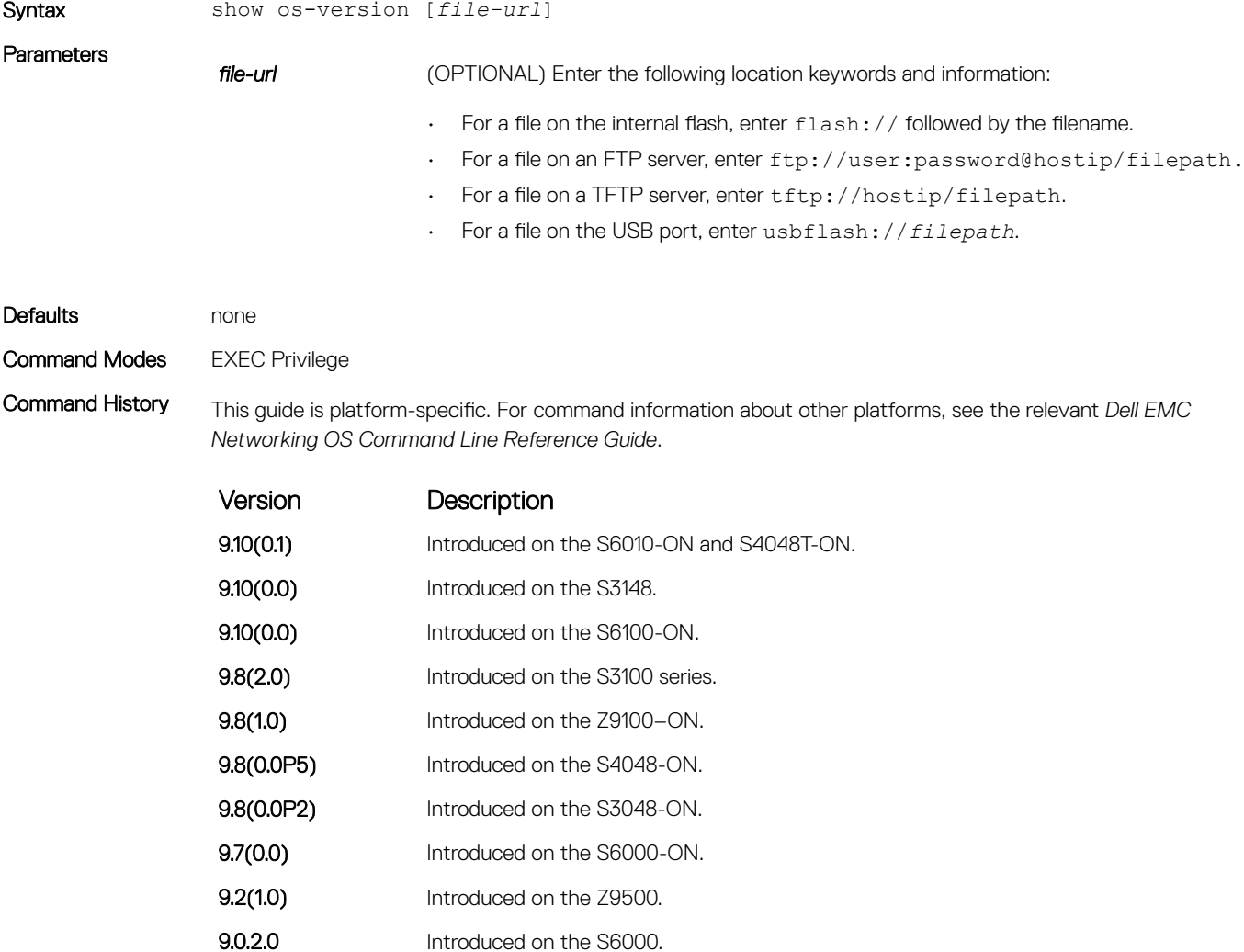

<span id="page-82-0"></span>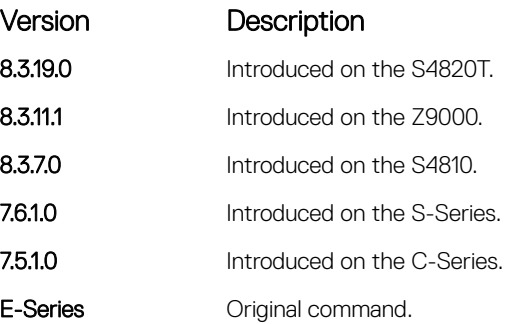

### Example

Usage Information  $\bigcirc$  NOTE: A filepath that contains a dot ( . ) is not supported.

# show running-config

Display the current configuration and display changes from the default values.

Syntax show running-config [entity] [configured] [status] [compressed] **Parameters** entity **Example 20** (OPTIONAL) To display that entity's current (non-default) configuration, enter one of the following keywords:  $\Omega$  NOTE: If you did not configure anything that entity, nothing displays and the prompt returns. **aaa** for the current AAA configuration **acl** for the current ACL configuration

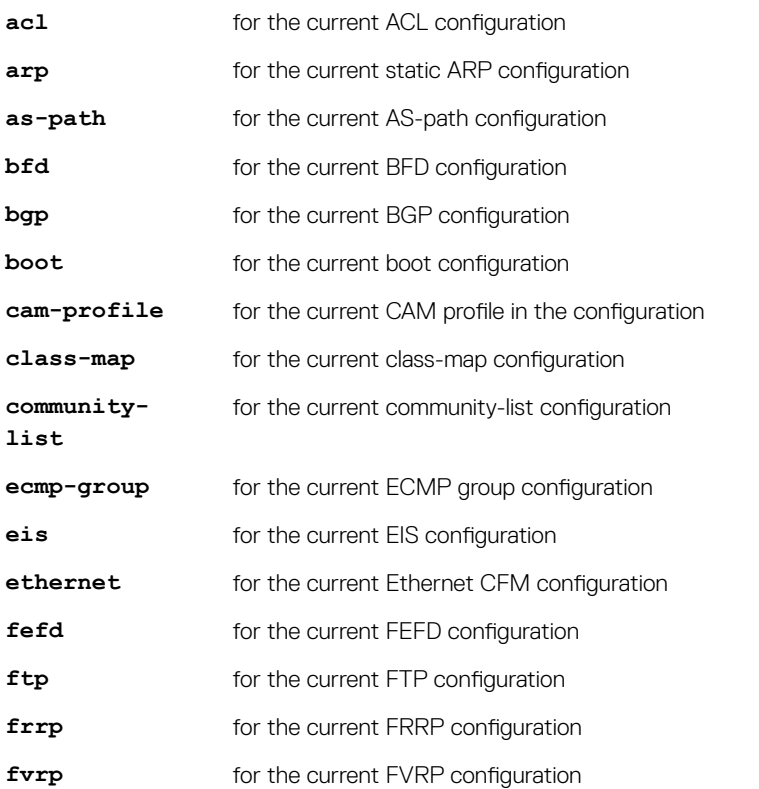

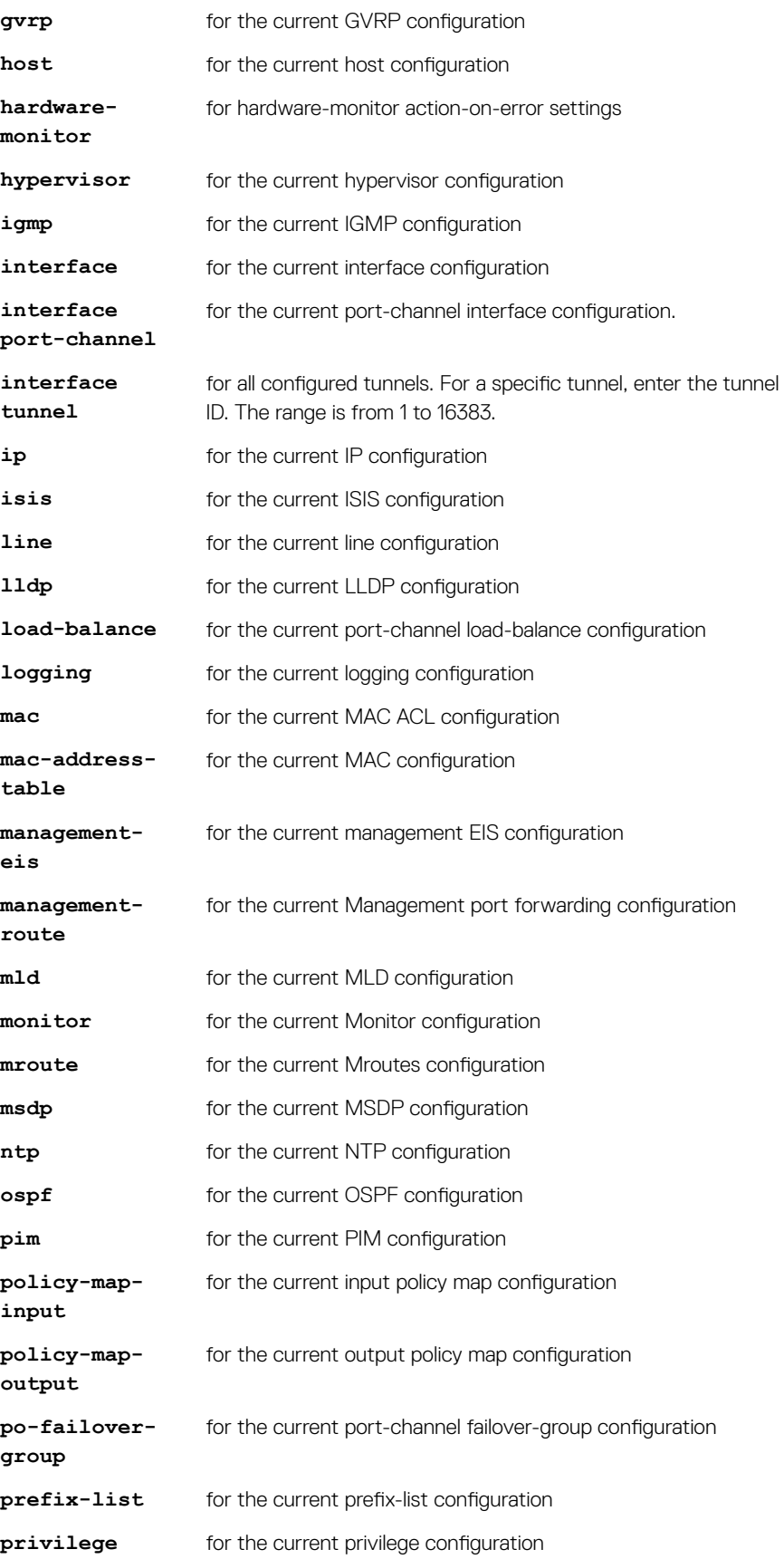

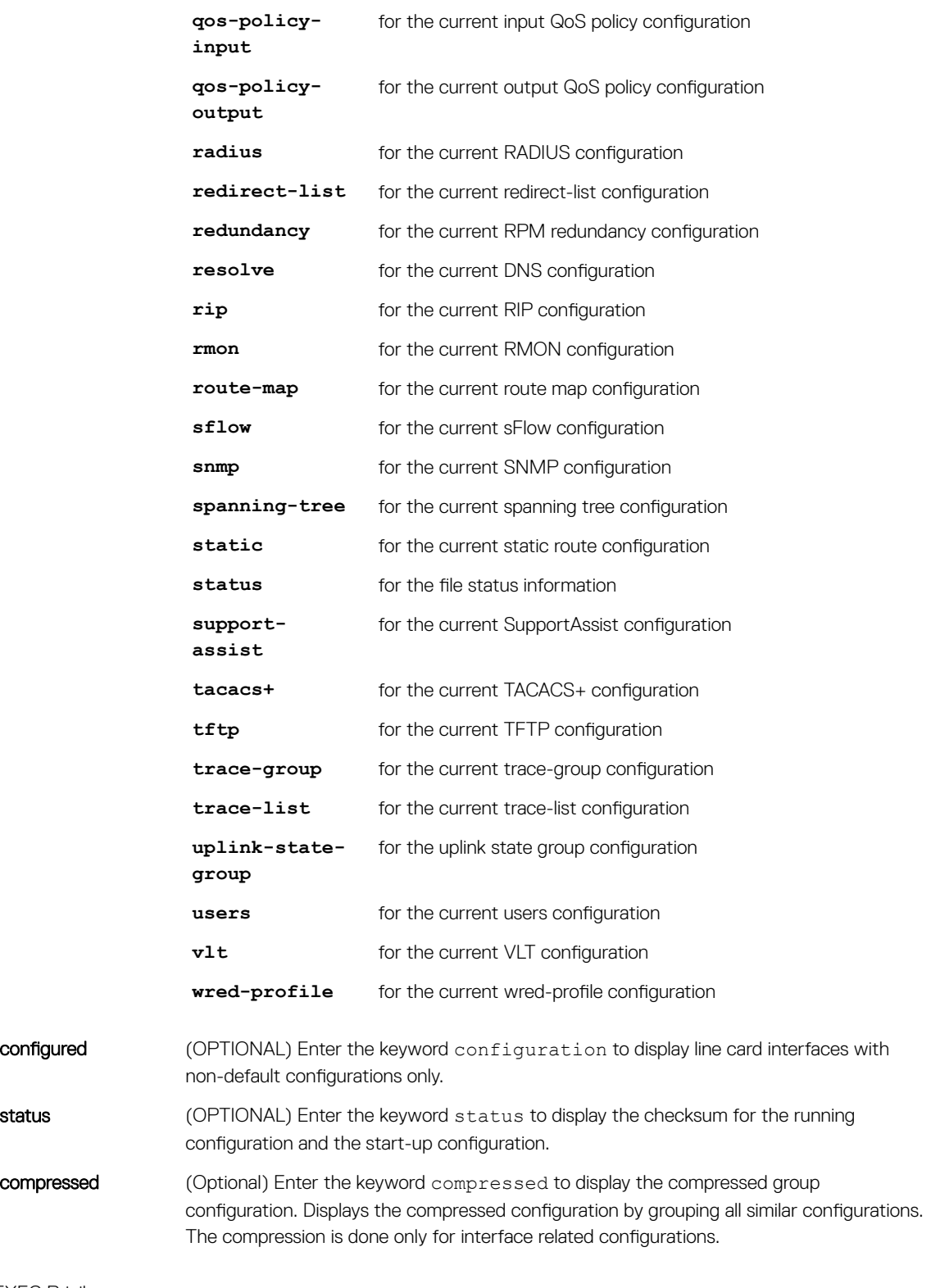

### Command Modes EXEC Privilege

Command History This guide is platform-specific. For command information about other platforms, see the relevant *Dell EMC Networking OS Command Line Reference Guide*.

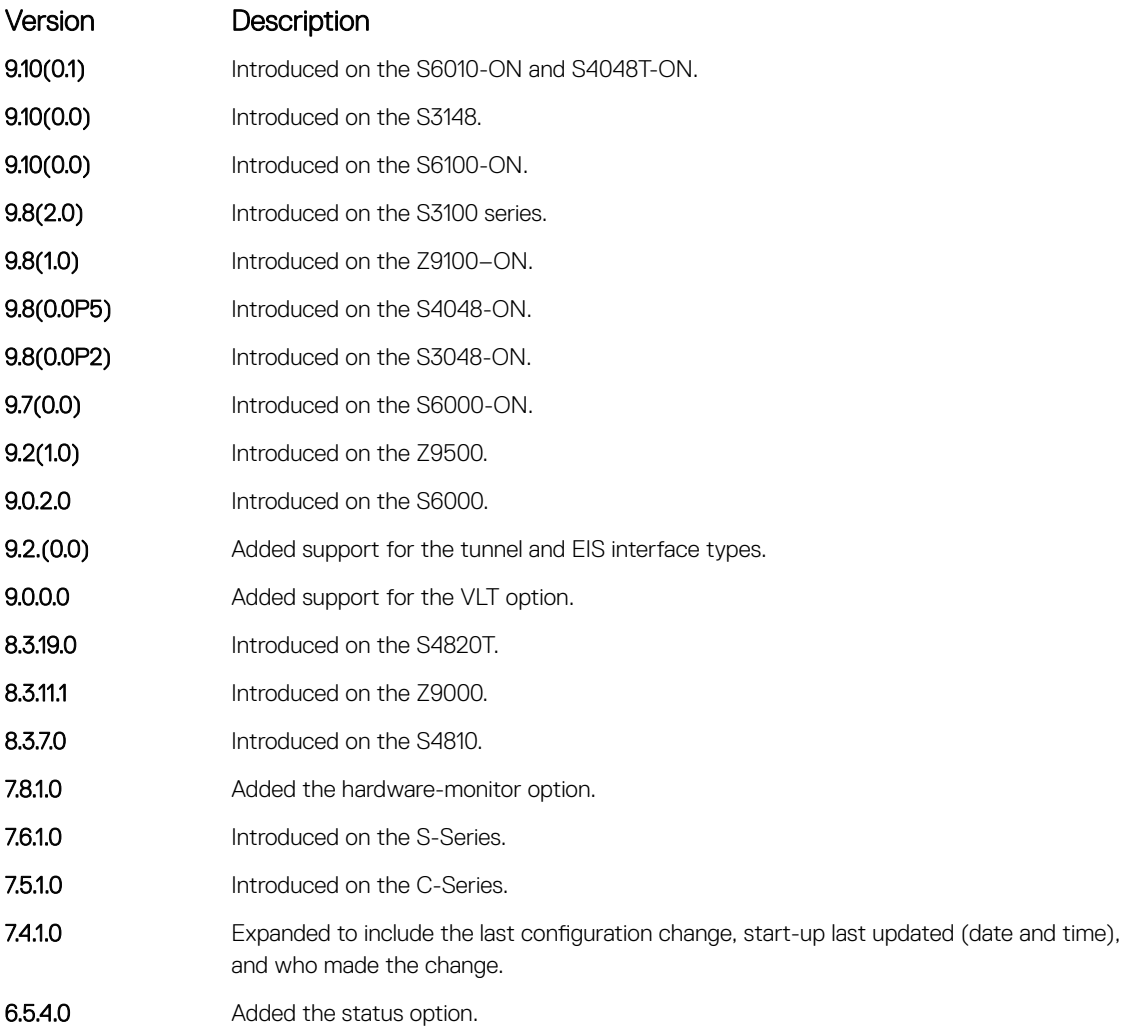

### Example

```
DellEMC# show running-config
Current Configuration ...
! Version 9-0(2-0)
! Last configuration change at Thu Apr 18 10:18:39 2013 by admin
! Startup-config last updated at Thu Apr 18 10:18:40 2013 by admin
!
boot system stack-unit 1 primary system: A:
boot system stack-unit 1 secondary tftp://10.16.127.35/Dell-SI-9-0-2-0.bin
boot system stack-unit 1 default system: A:
boot system gateway 10.16.132.254
!
redundancy auto-synchronize full
redundancy disable-auto-reboot stack-unit
!
redundancy disable-auto-reboot stack-unit 1
redundancy disable-auto-reboot stack-unit 2
redundancy disable-auto-reboot stack-unit 3
redundancy disable-auto-reboot stack-unit 4
redundancy disable-auto-reboot stack-unit 5
redundancy disable-auto-reboot stack-unit 6
!
hardware watchdog stack-unit 1
hardware watchdog stack-unit 2
hardware watchdog stack-unit 3
```

| Example | DellEMC# show running-config status |  |  |                                                 |
|---------|-------------------------------------|--|--|-------------------------------------------------|
|         |                                     |  |  | running-config bytes 10257, checksum 0xFD33339F |
|         |                                     |  |  | startup-config bytes 10257, checksum 0xFD33339F |

Usage Information The status option allows you to display the size and checksum of the running configuration and the startup configuration.

### show startup-config

Display the startup configuration.

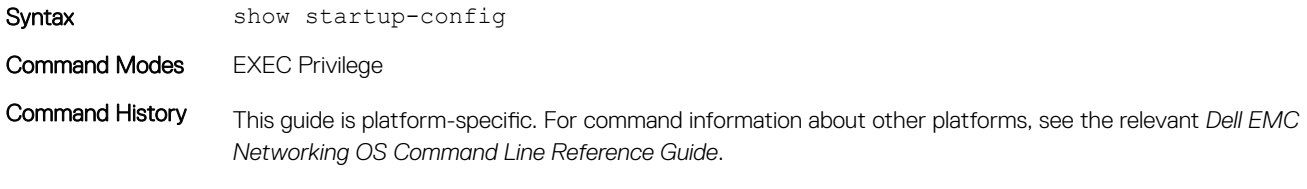

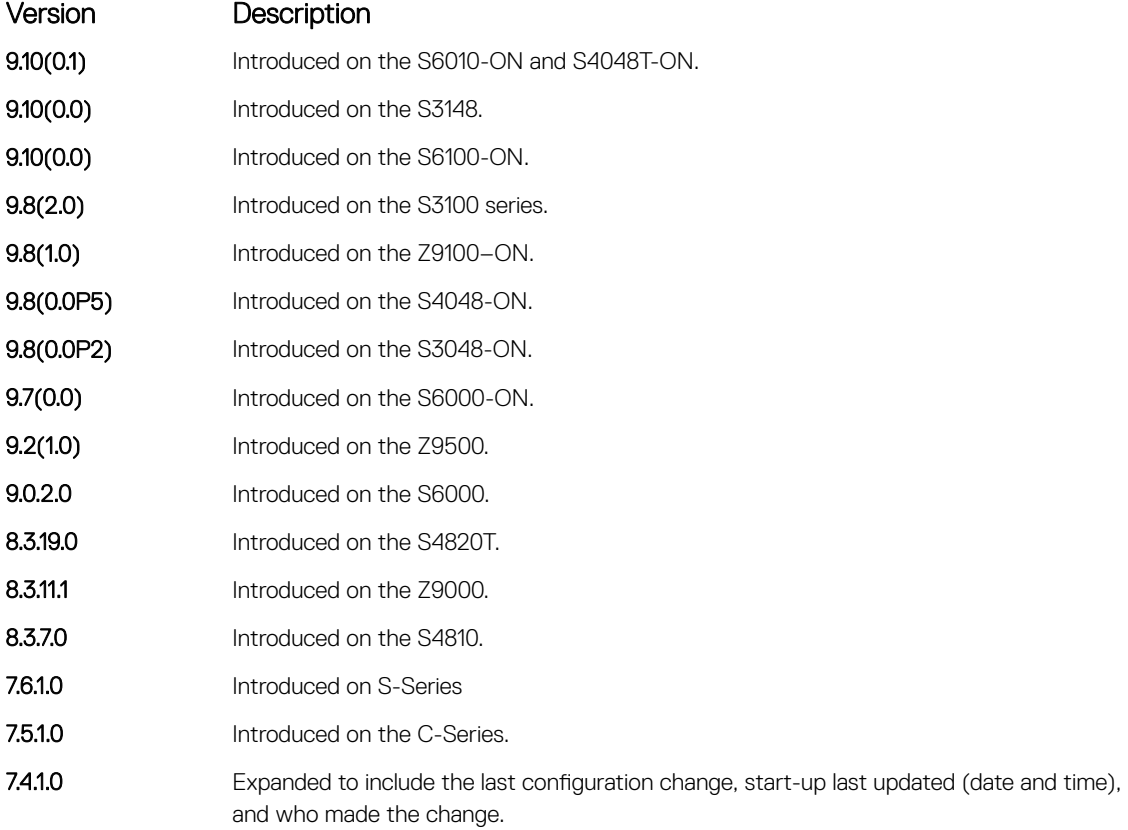

Example DellEMC# show startup-config

! Version 9-0(2-0) ! Last configuration change at Thu Apr 18 10:18:39 2013 by admin ! Startup-config last updated at Thu Apr 18 10:18:40 2013 by admin ! boot system stack-unit 0 primary system: A: boot system stack-unit 0 secondary tftp://10.16.127.35/Dell-SI-9-0-2-0.bin boot system stack-unit 0 default system: A: boot system gateway 10.16.132.254 ! redundancy auto-synchronize full

```
redundancy disable-auto-reboot stack-unit
...
```
### Related Commands

• [show running-config](#page-82-0) – displays the current (running) configuration.

### show version

Display the current Dell EMC Networking Operating System (OS) version information on the system.

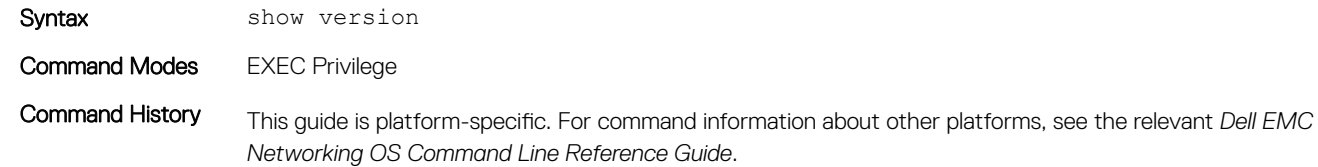

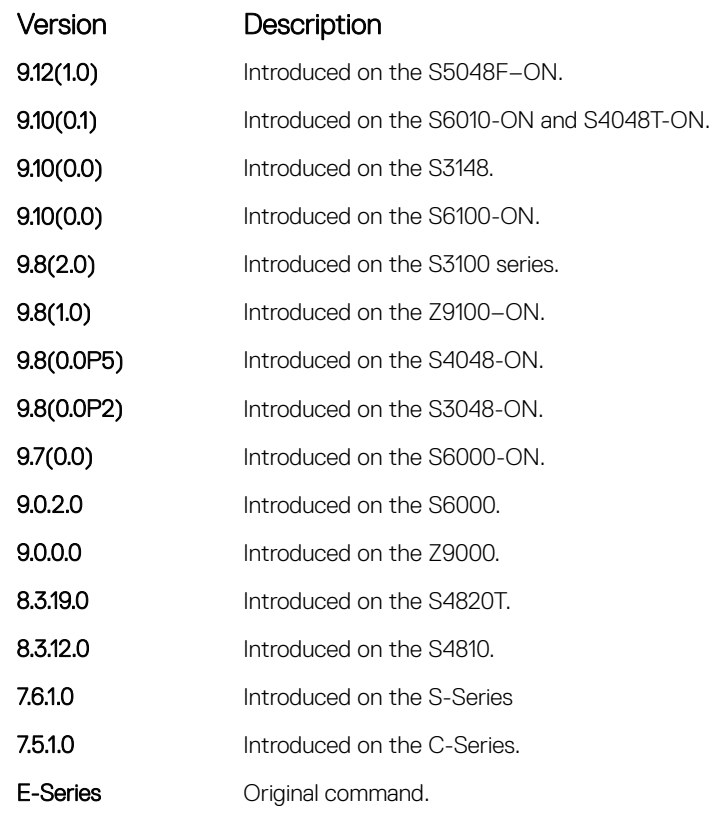

Command Fields

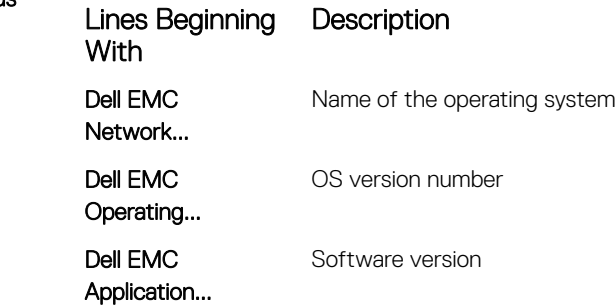

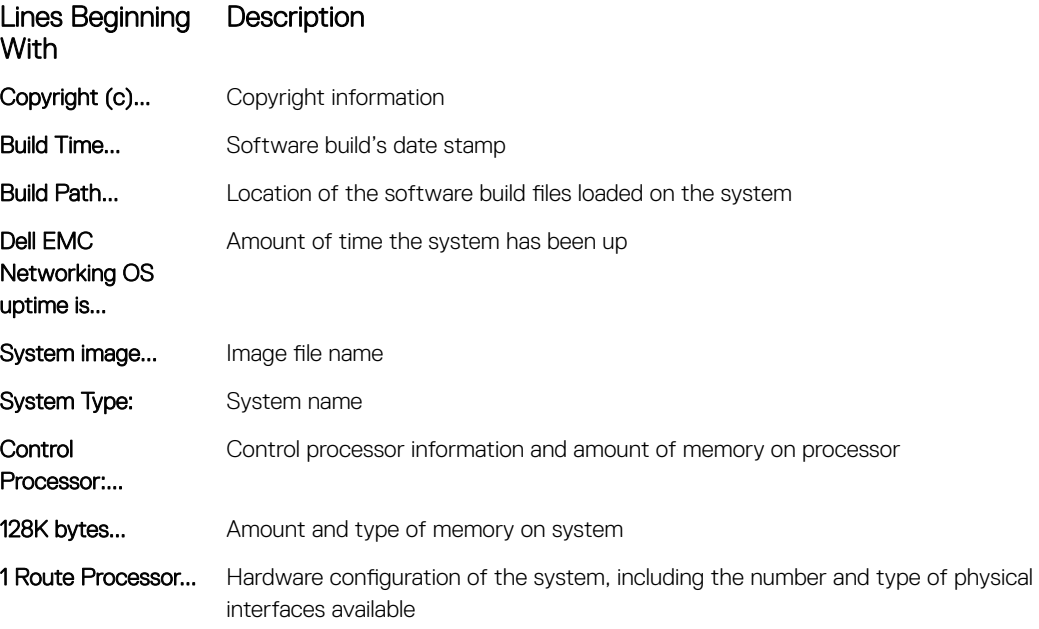

## upgrade

Upgrade the bootflash image or system image of the management unit.

Syntax upgrade boot {all | bootflash—image | bootselector-image} stack-unit {*stackunit-number* | all} {booted | flash: | ftp: | nfsmount | scp: | tftp: | usbflash:} *file-url*

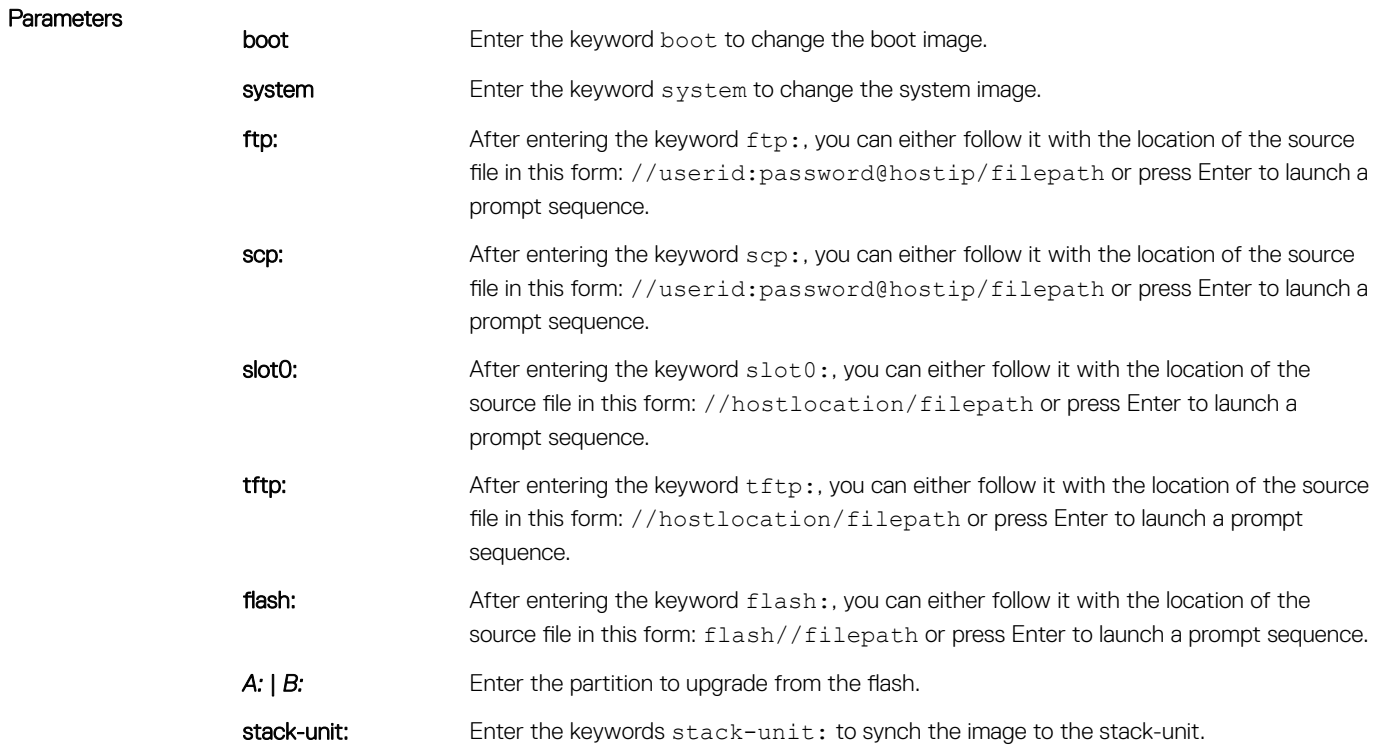

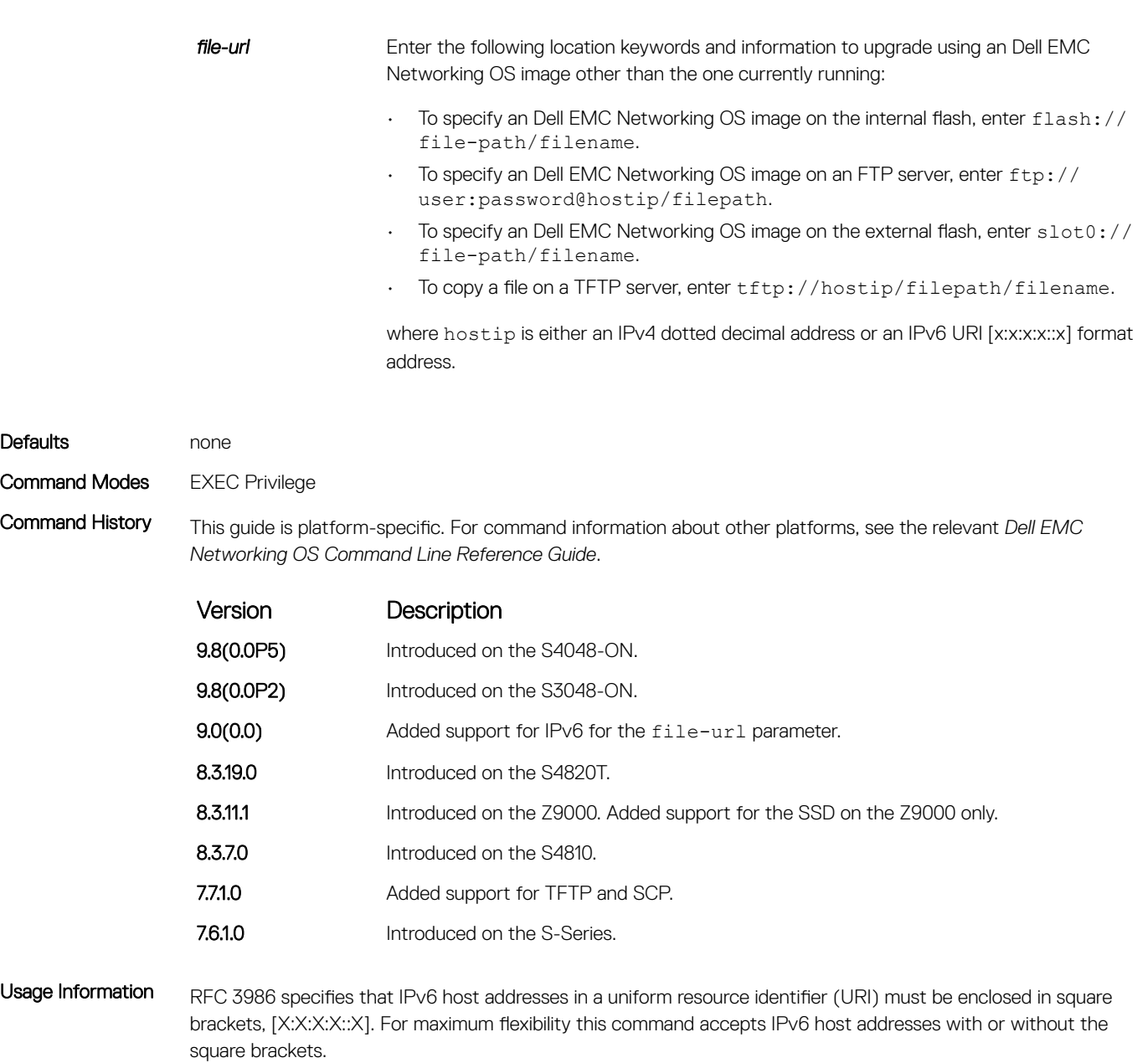

Reload Dell EMC Networking OS after executing this command. To copy Dell EMC Networking OS from the management unit to one or more stack members, use the upgrade system stack-unit (S-Series stack member) command.

Example

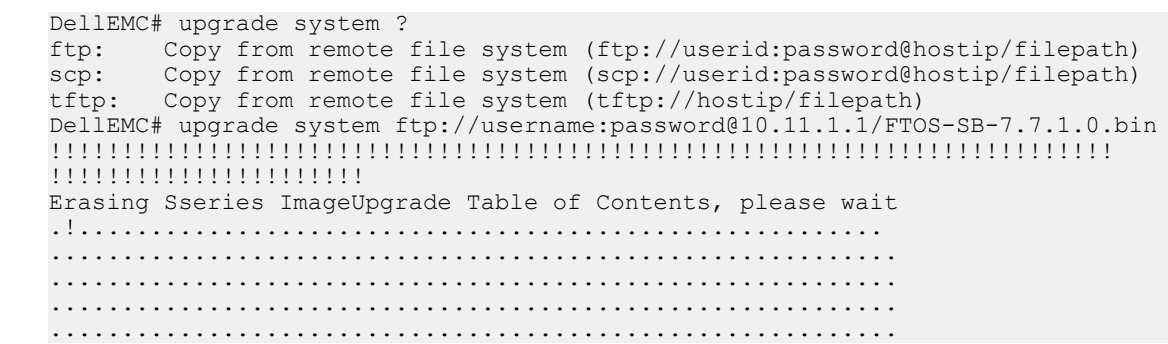

DellEMC# reload<br>DellEMC# reload

# Control and Monitoring

<span id="page-91-0"></span>This section contains command information to configure and monitor the system, including Telnet, file transfer protocol (FTP), and trivial file transfer protocol (TFTP).

### banner exec

Configure a message that is displayed when your enter EXEC mode.

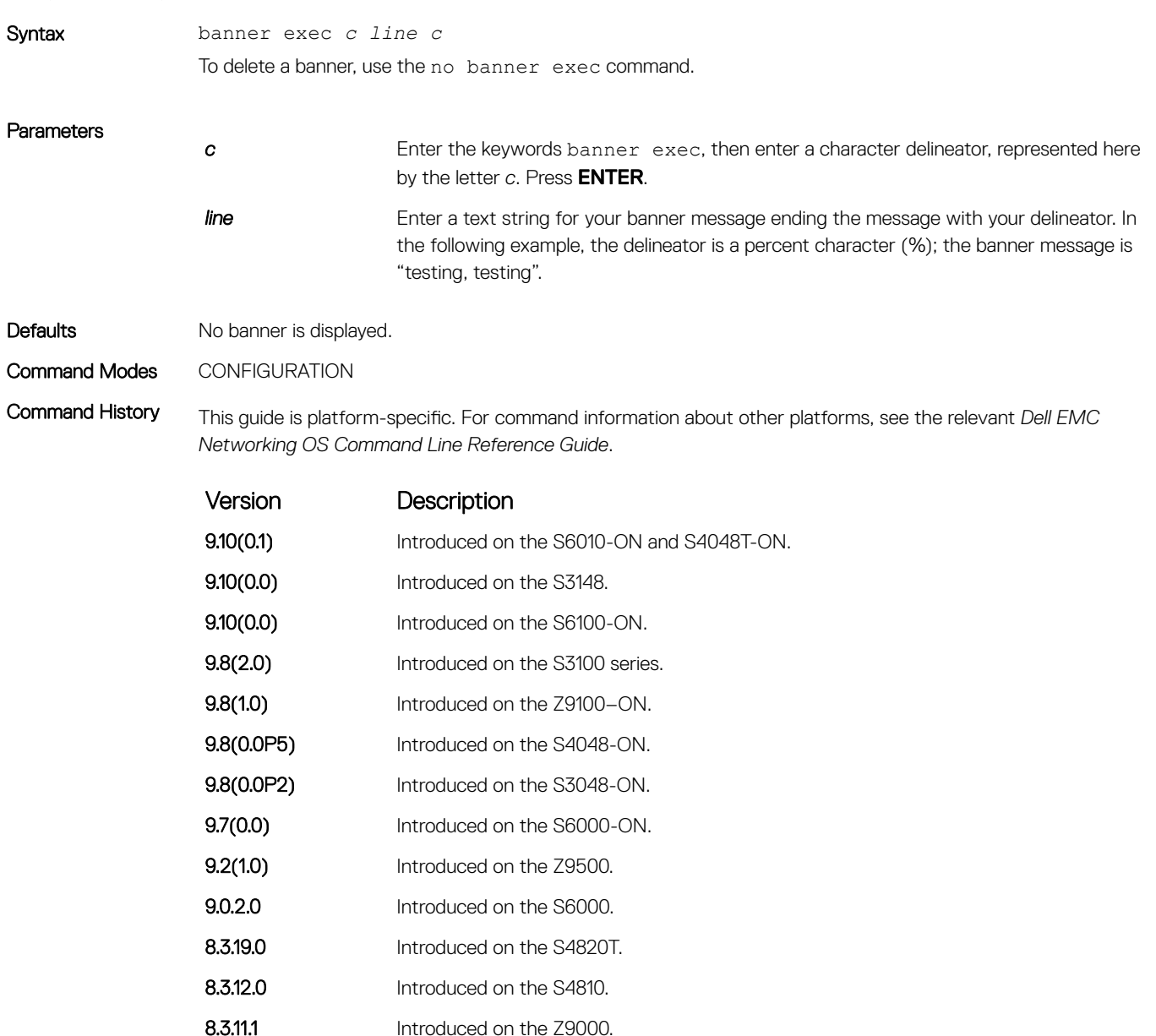

<span id="page-92-0"></span>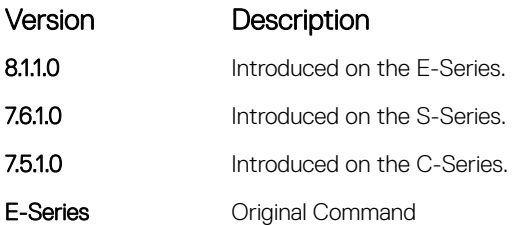

Usage Information After entering the banner login command, type one or more spaces and a delineator character. Enter the banner text then the second delineator character. When the user is connected to the router, if a message of the day banner is configured, it displays first. If no message of the day banner is configured, the login banner and prompt appear. After the user has logged in, the banner EXEC (if configured) displays.

Example DellEMC(conf)# banner exec ? LINE c banner-text c, where 'c' is a delimiting character DellEMC(conf)# banner exec % Enter TEXT message. End with the character '%'. This is the banner% DellEMC(conf)# end DellEMC# exit 2d18h1m: %STKUNIT1-M:CP %SEC-5-LOGOUT: Exec session is terminated on console This is the banner Dell con0 now available Press RETURN to get started. 2d18h2m: %STKUNIT1-M:CP %SEC-5-LOGIN\_SUCCESS: Login successful on console This is the banner DellEMC>

### Related Commands

• [line](#page-123-0) — enables and configures the console and virtual terminal lines to the system.

### banner login

Set a message of the day banner to appear after logging on to the system.

Syntax banner login {acknowledgement | keyboard-interactive | *c line c*} Enter no banner login to delete the banner text. Enter no banner login keyboard-interactive to automatically go to the banner message prompt (does not require a carriage return).

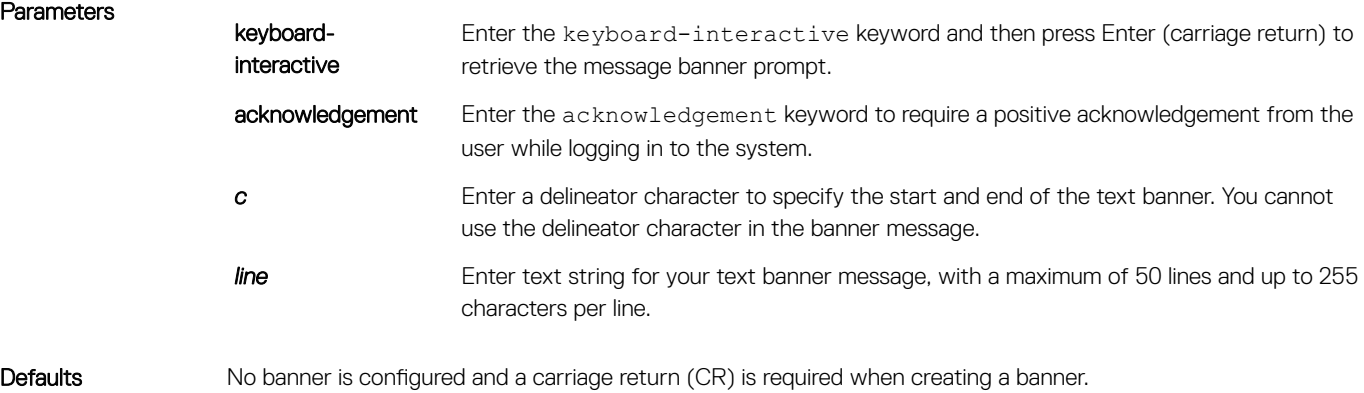

### Command Modes CONFIGURATION

Command History This guide is platform-specific. For command information about other platforms, see the relevant *Dell EMC Networking OS Command Line Reference Guide*.

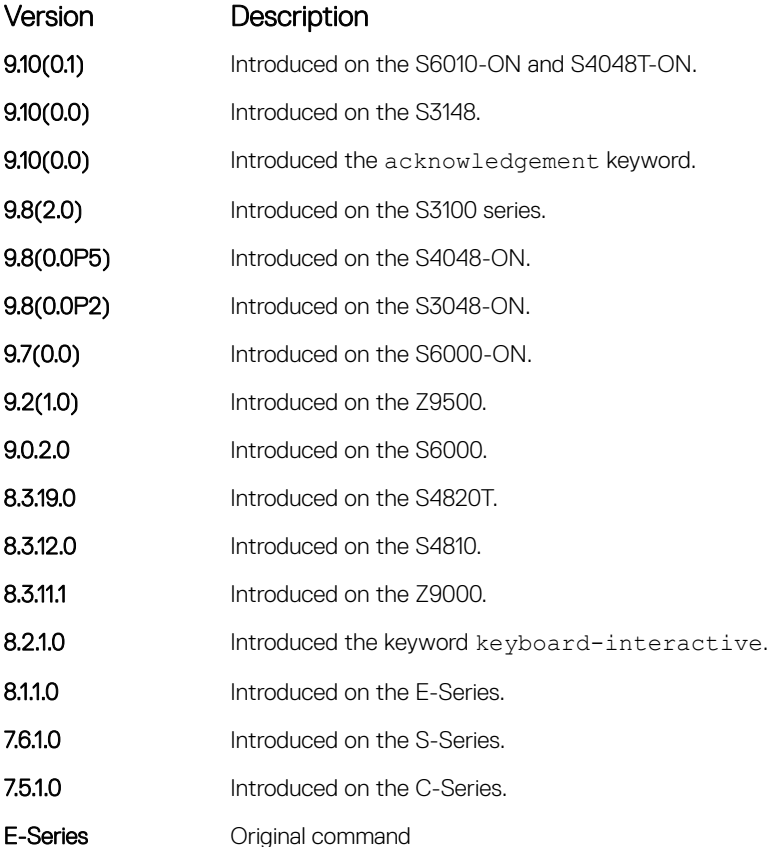

### Usage Information Enter the banner login command, type one or more spaces and a delineator character, type the banner text, and then type the second delineator character. The message of the day banner displays first when you are connected to the router; otherwise the login banner and prompt appear. After you have logged in, the banner EXEC (if configured) displays.

Example DellEMC(conf)#banner login ?<br>acknowledgement Requa acknowledgement<br>
Require positive acknowledgment after login prompt<br>
Reyboard-interactive Press enter key to get prompt keyboard-interactive Press enter key to get prompt<br>LINE c banner-text (max length 255) c, c banner-text (max length 255) c, where 'c' is a delimiting character DellEMC(conf)#no banner login ?<br>acknowledgement Disable Disable positive acknowledgment required after login prompt keyboard-interactive Prompt will be displayed by default

> If you configure the acknowledgement keyword, the system requires a positive acknowledgement from the user while logging in to the system.

```
$ telnet 10.11.178.16 
Trying 10.11.178.16... 
Connected to 10.11.178.16. 
Escape character is '^]'.
THIS IS A LOGIN BANNER. PRESS 'Y' TO ACKNOWLEDGE. ACKNOWLEDGE?
[y/n]: y
```

```
Login: admin 
Password:
```
### Related Commands

• banner motd — sets a Message of the Day banner.

• [banner exec](#page-91-0) — enables the display of a text string when you enter EXEC mode.

## banner motd

Set a message of the day (MOTD) banner.

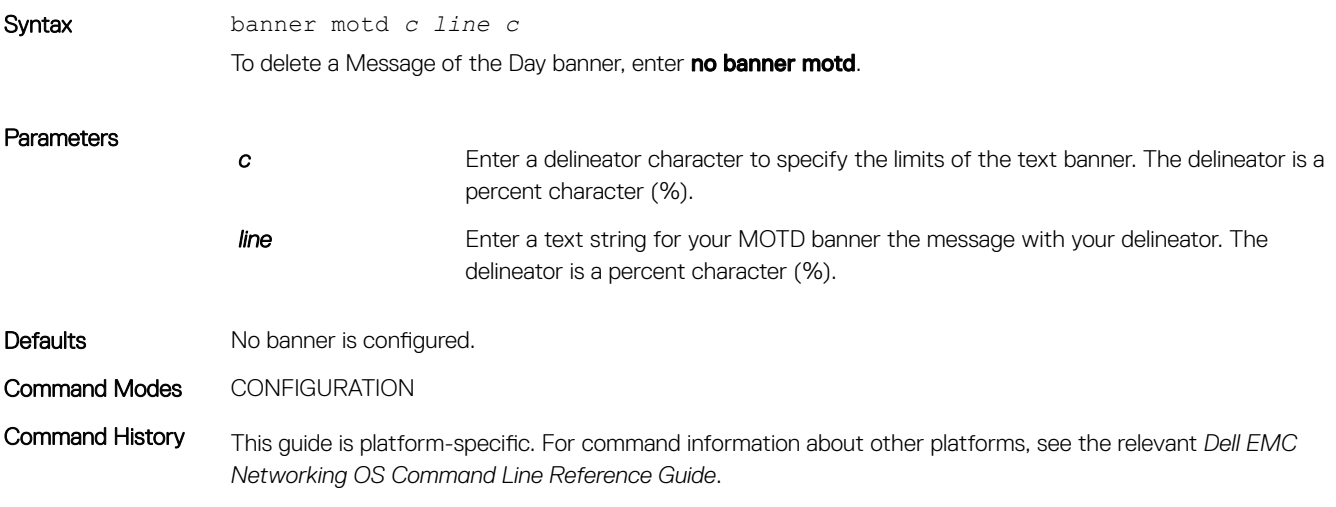

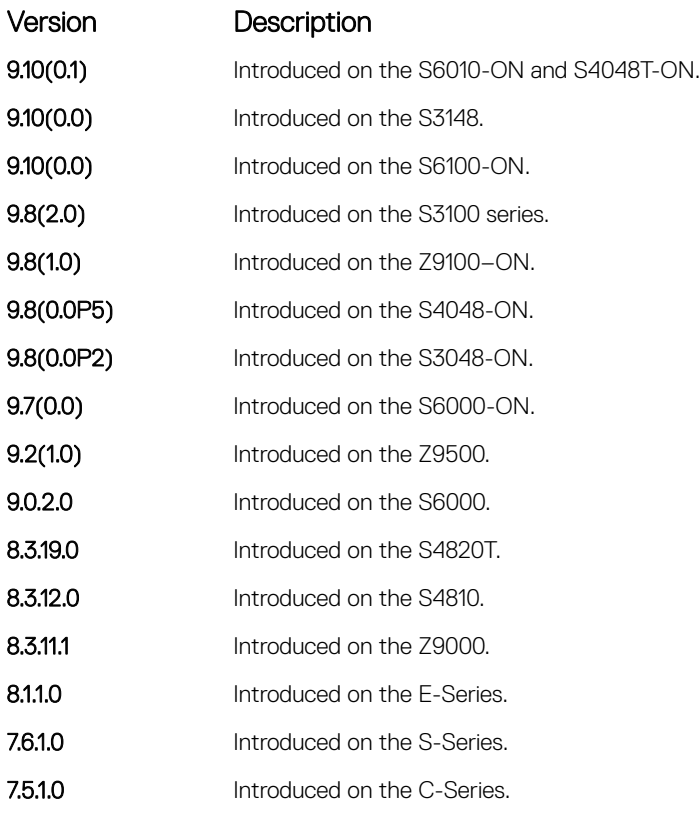

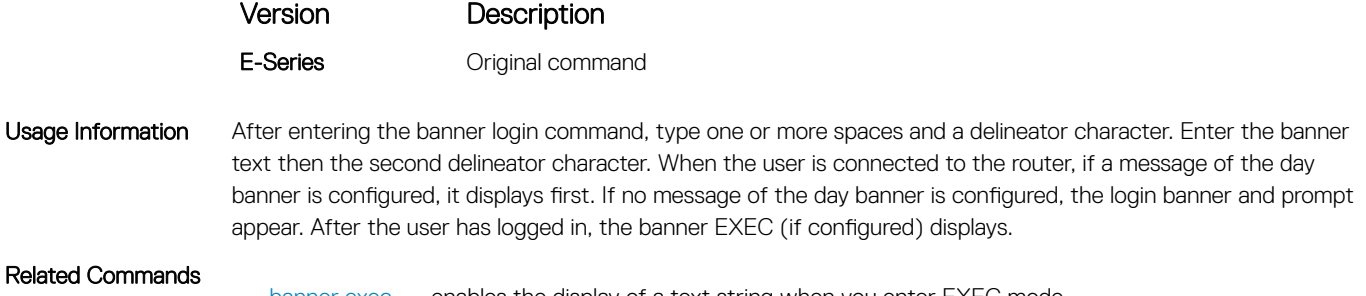

- [banner exec](#page-91-0) enables the display of a text string when you enter EXEC mode.
- [banner login](#page-92-0)  sets a banner to display after successful login to the system.

### cam-acl

Allocate content addressable memory (CAM) for IPv4 and IPv6 ACLs.

Syntax cam-acl {default | l2acl *number* ipv4acl *number* ipv6acl *number* ipv4qos *number*  l2qos *number* l2pt *number* ipmacacl *number* [vman-qos | vman-dual-qos] *number*  ecfmacl *number* {fcoeacl *number*} {iscsioptacl {0|2}} {openflow {4|8}}

**Parameters** 

default Use the default CAM profile settings and set the CAM as follows:

- L2Acl : 6
- IPV4Acl : 4
- IPV6Acl : 0
- IPV4Qos : 2
- L2Qos : 1
- L2PT : 0
- IpMacAcl : 0
- VmanQos : 0
- VmanDualQos : 0
- EcfmAcl : 0
- nlbclusteracl: 0
- FcoeAcl : 0
- iscsiOptAcl : 0
- ipv4pbr : 0
- vrfv4Acl :0
- Openflow: 0
- fedgovacl : 0

Allocate space to each CAM region.

Enter the CAM profile name then the amount of CAM space to be allotted. The total space allocated must equal to 13. The ipv6acl range must be a factor of 2.

Enter 4 or 8 for the number of OpenFlow FP blocks.

• 4: Creates 242 entries for use by the OpenFlow controller (256 total entries minus the 14 entries reserved for internal functionality)

• 8: Creates 498 entries for use by the OpenFlow controller (512 total entries minus the 14 entries reserved for internal functionality)

### Command Modes CONFIGURATION

Command History This guide is platform-specific. For command information about other platforms, see the relevant *Dell EMC Networking OS Command Line Reference Guide*.

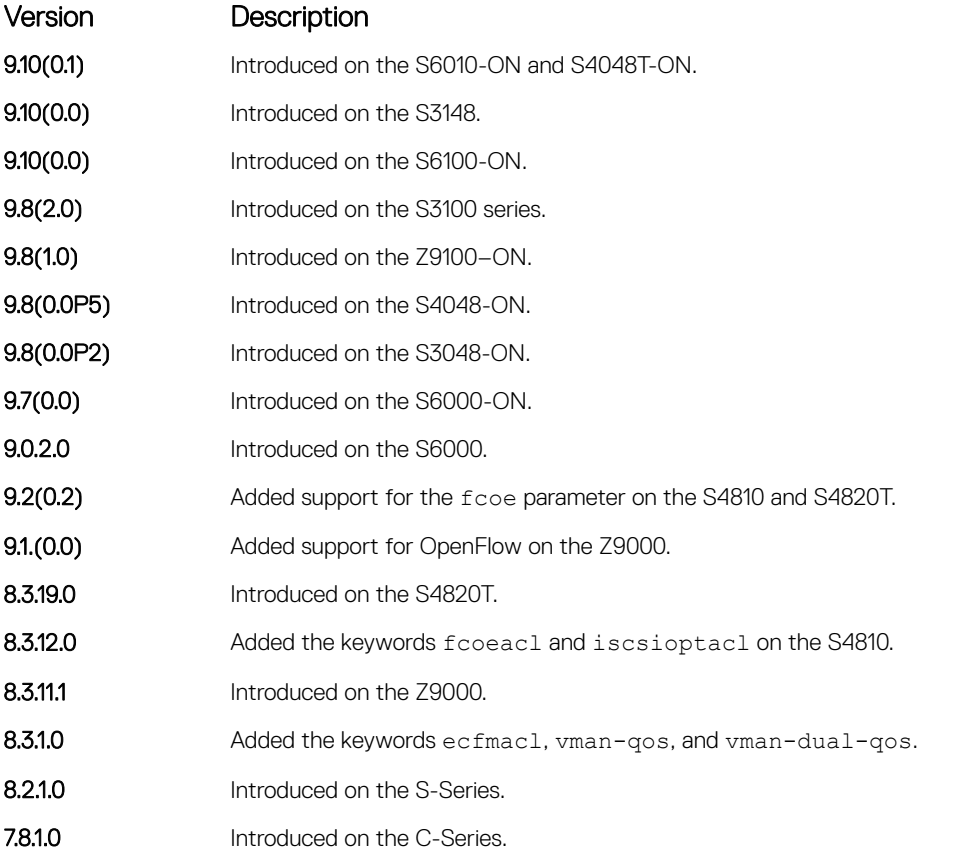

Usage Information For the new settings to take effect, save the new CAM settings to the startup-config (write-mem or copy run start) then reload the system.

> The total amount of space allowed is 16 FP Blocks. System flow requires three blocks and these blocks cannot be reallocated. The ipv4acl profile range is from 1 to 8.

When configuring space for IPv6 ACLs, the total number of Blocks must equal 13.

Ranges for the CAM profiles are from 1 to 10, except for the ipv6acl profile which is from 0 to 10. The ipv6acl allocation must be a factor of .

If you enabled BMP, to perform a reload on the chassis to upgrade any configuration changes that have changed the NVRAM content, use the reload conditional nvram-cfg-change command.

## cam-acl-vlan

Specify the number of VFP blocks allocated to OpenFlow.

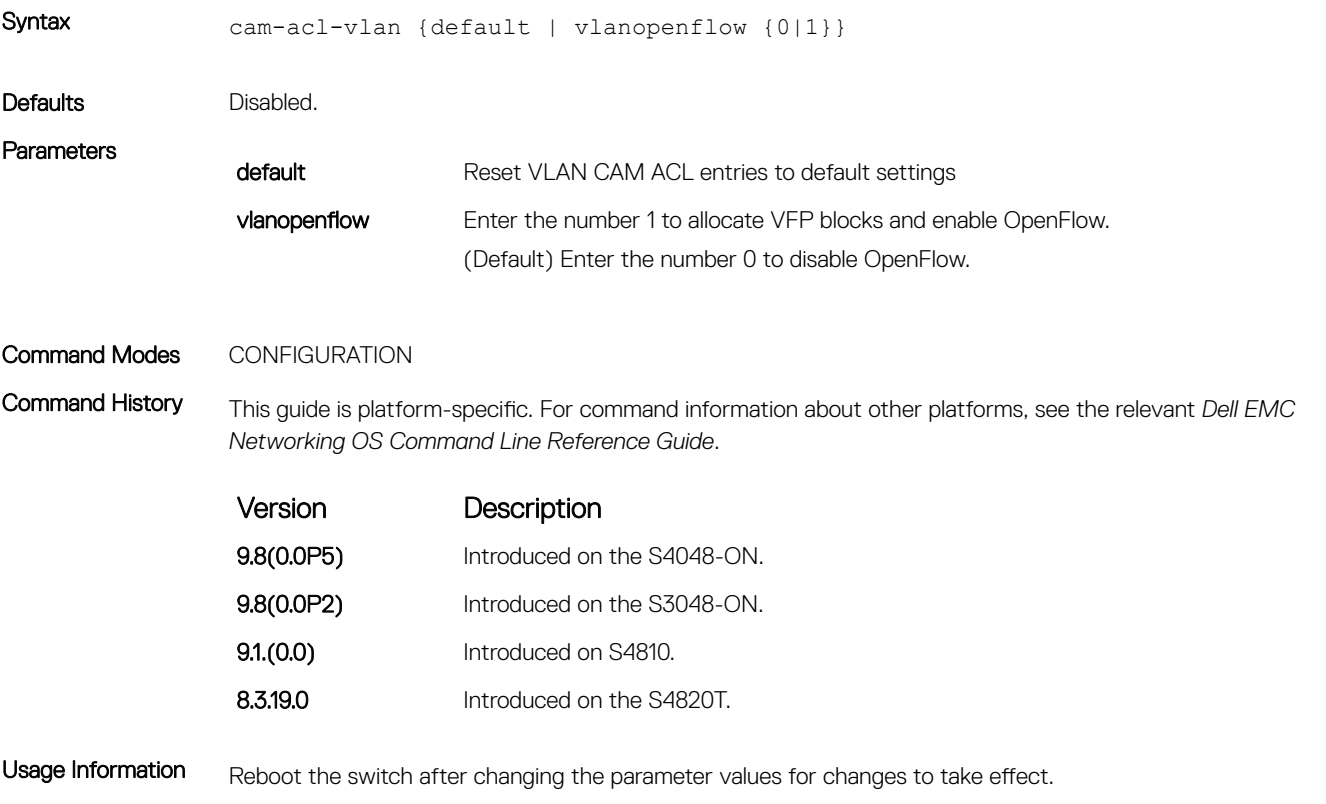

For platform-specific instructions about using this command, see the SDN section of the *Dell EMC Networking OS Configuration Guide*.

## clear average-power

Reset the average power and average power start time.

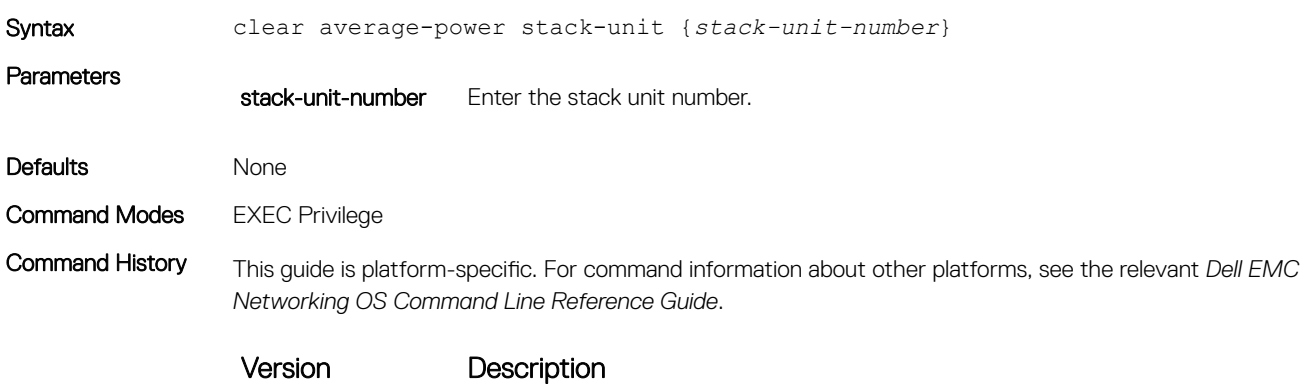

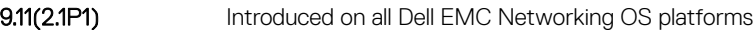

Usage Information This command resets the average power and average power start time to the current time. Average power and average power start time will be calculated from the reset time (i.e current time).

Example DellEMC#clear average-power stack-unit 1 Proceed to clear Average power ? Confirm [yes/no]:yes DellEMC#

# clear line

### Reset a terminal line.

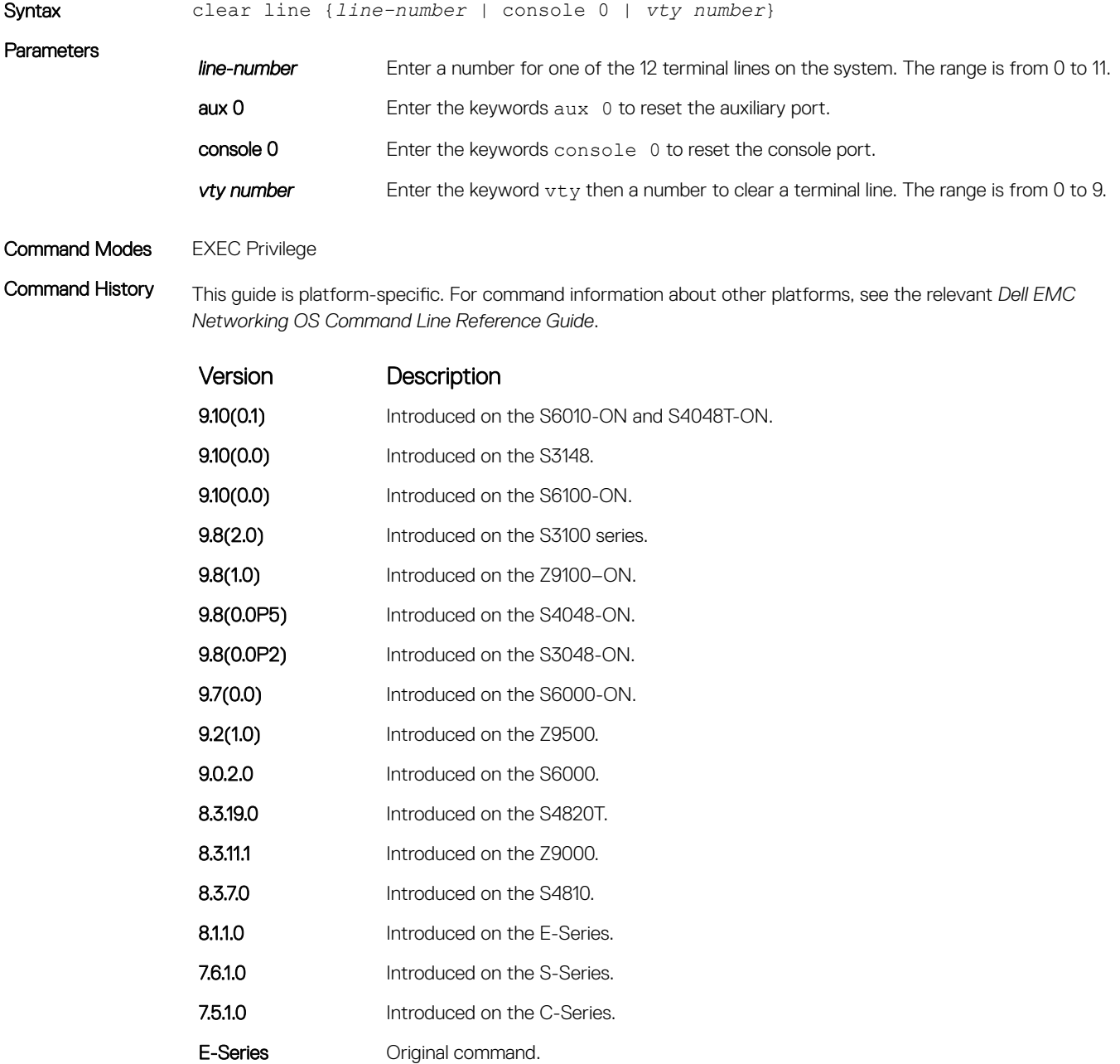

# configure

Enter CONFIGURATION mode from EXEC Privilege mode.

### **Syntax**

configure [terminal]

### **Parameters**

terminal (OPTIONAL) Enter the keyword terminal to specify that you are configuring from the terminal.

### Command Modes

EXEC Privilege

## Command History

This guide is platform-specific. For command information about other platforms, see the relevant *Dell EMC Networking OS Command Line Reference Guide*.

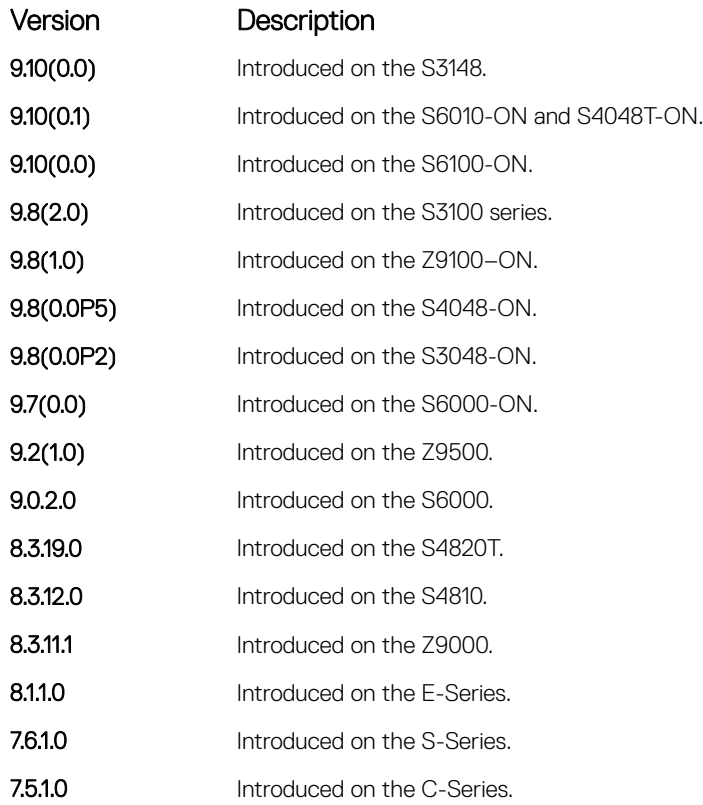

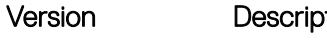

E-Series **Commander Commander** 

ition

**Example** 

DellEMC# configure DellEMC(conf)#

# disable

Return to EXEC mode.

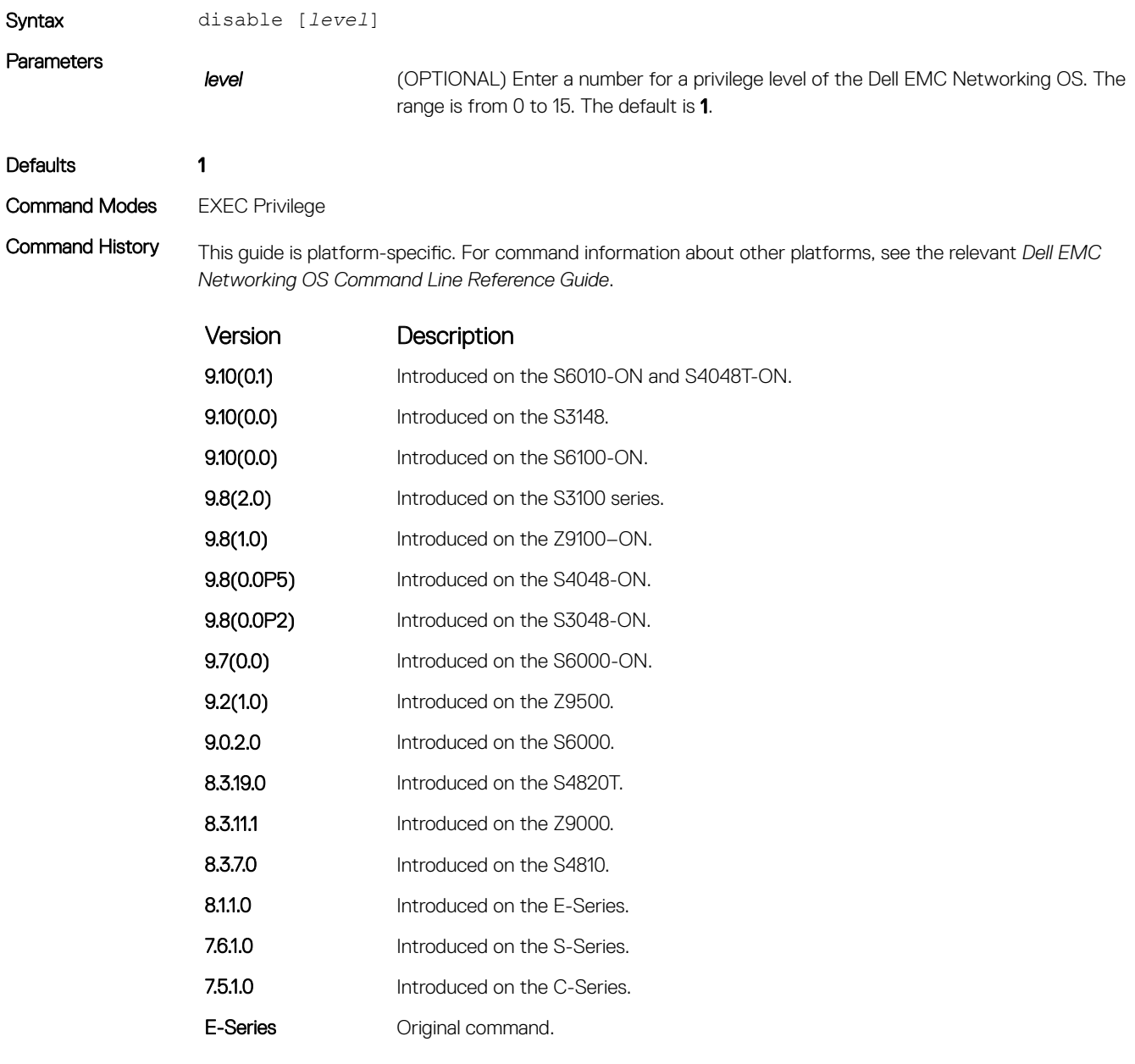

# do

Allows the execution of most EXEC-level commands from all CONFIGURATION levels without returning to the EXEC level.

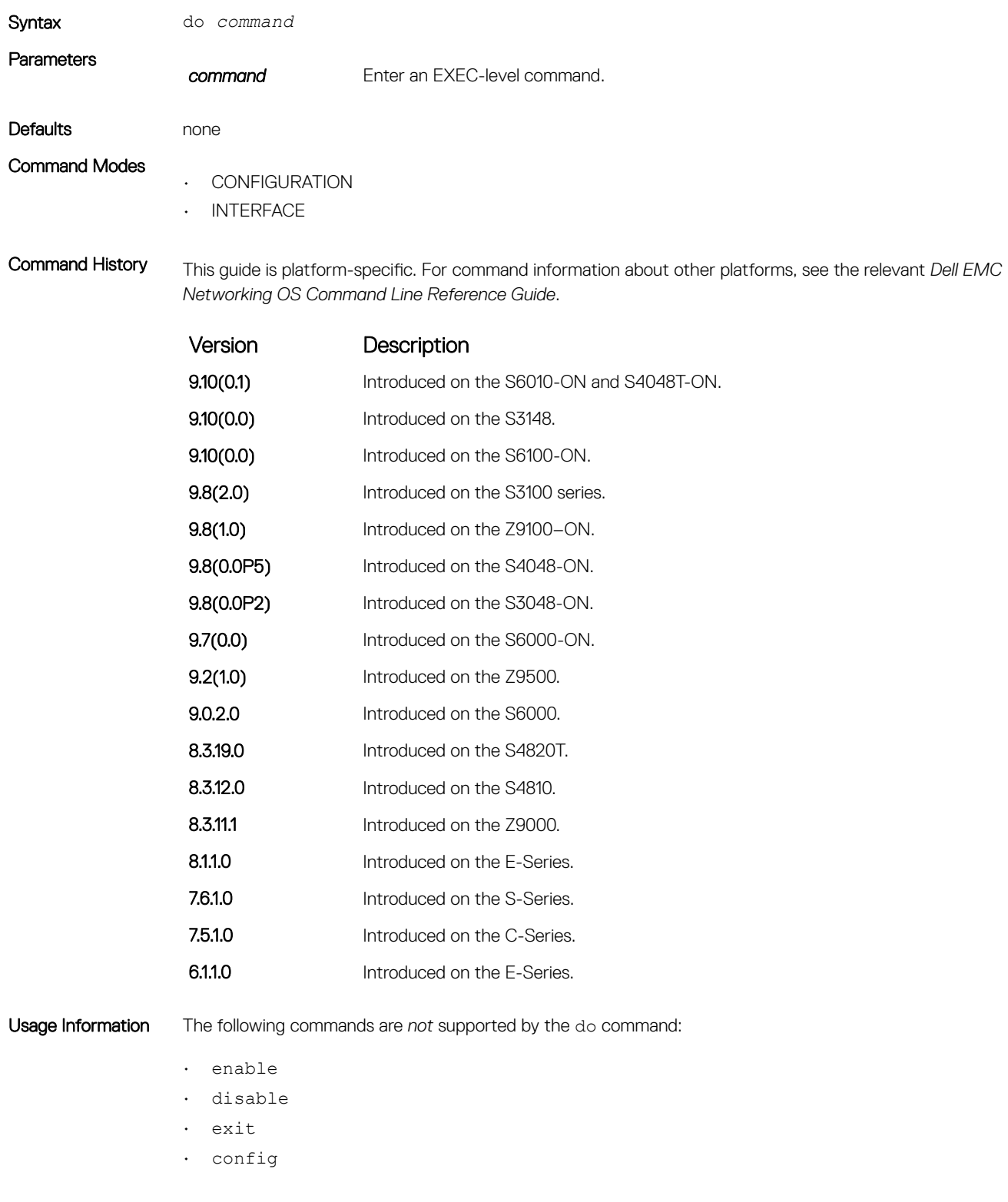

```
Example DellEMC(conf-if-gi-5/1)#do clear counters
                Clear counters on all interfaces [confirm]
                DellEMC(conf-if-gi-5/1)#
               DellEMC(conf-if-gi-5/1)#do clear logging
                Clear logging buffer [confirm]
                DellEMC(conf-if-gi-5/1)#
               DellEMC(conf-if-gi-5/1)# do reload
               System configuration has been modified. Save? [yes/no]: n
                Proceed with reload [confirm yes/no]: n
                DellEMC(conf-if-gi-5/1)#
```
## enable

Enter EXEC Privilege mode or any other privilege level configured. After entering this command, you may need to enter a password.

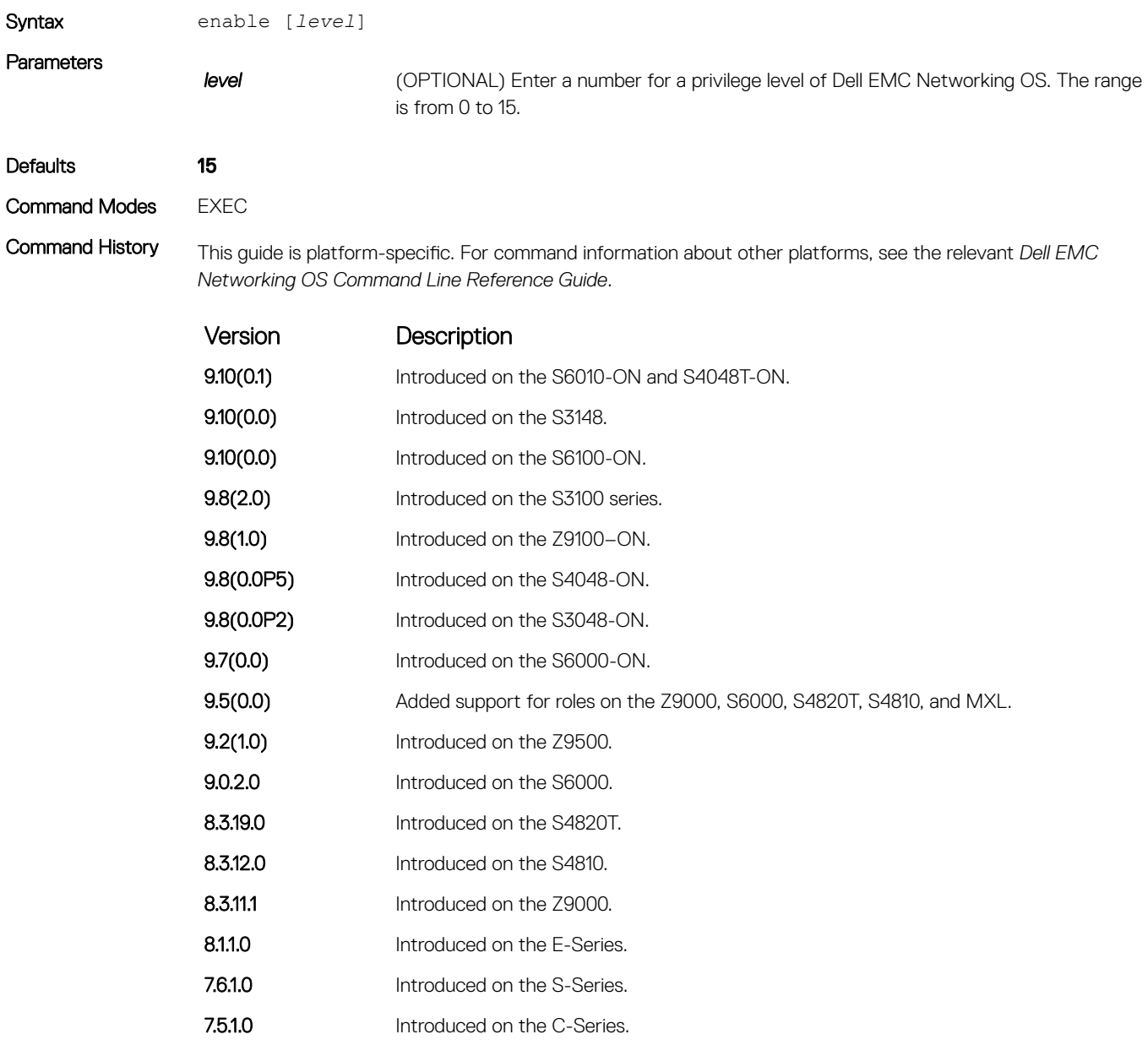

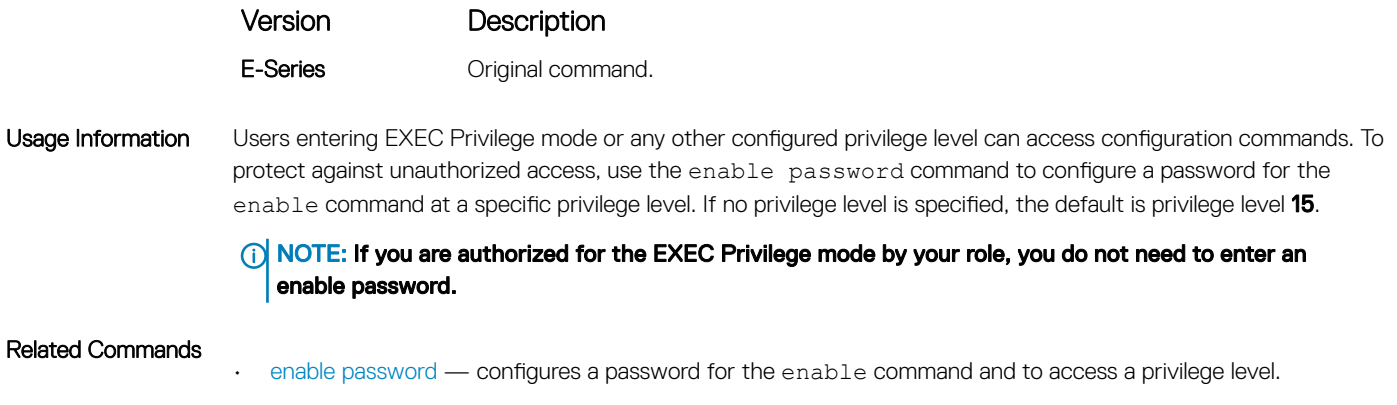

### enable cpu-clock-monitor

Enables Intel CPU LPC (Low Pin Count) clock-failure monitoring.

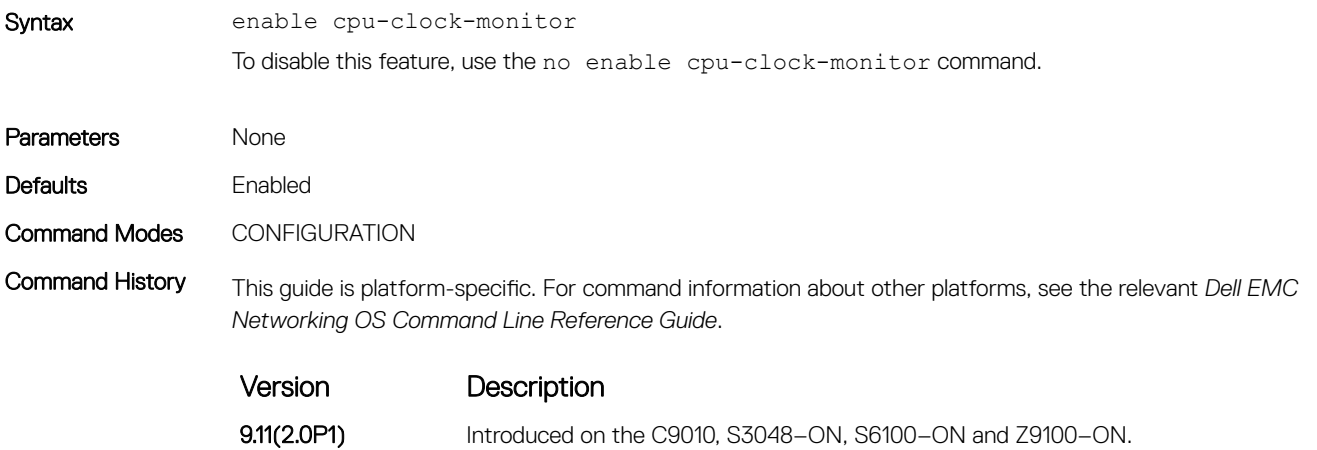

Usage Information Enables Intel CPU LPC (Low Pin Count) clock-failure monitoring and issues a warning syslog to the user to take appropriate action if signal degradation is seen.

# enable optic-info-update interval

Enable polling intervals of optical information updates for simple network management protocol (SNMP).

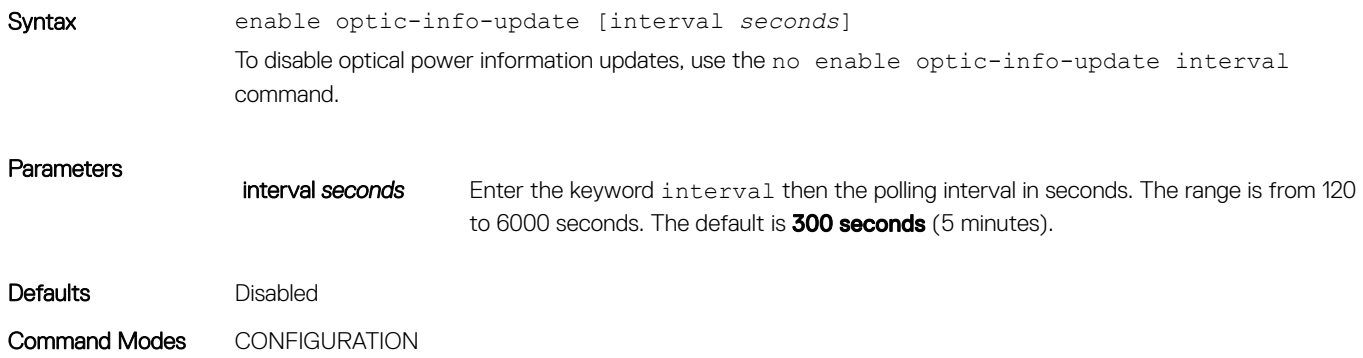

<span id="page-104-0"></span>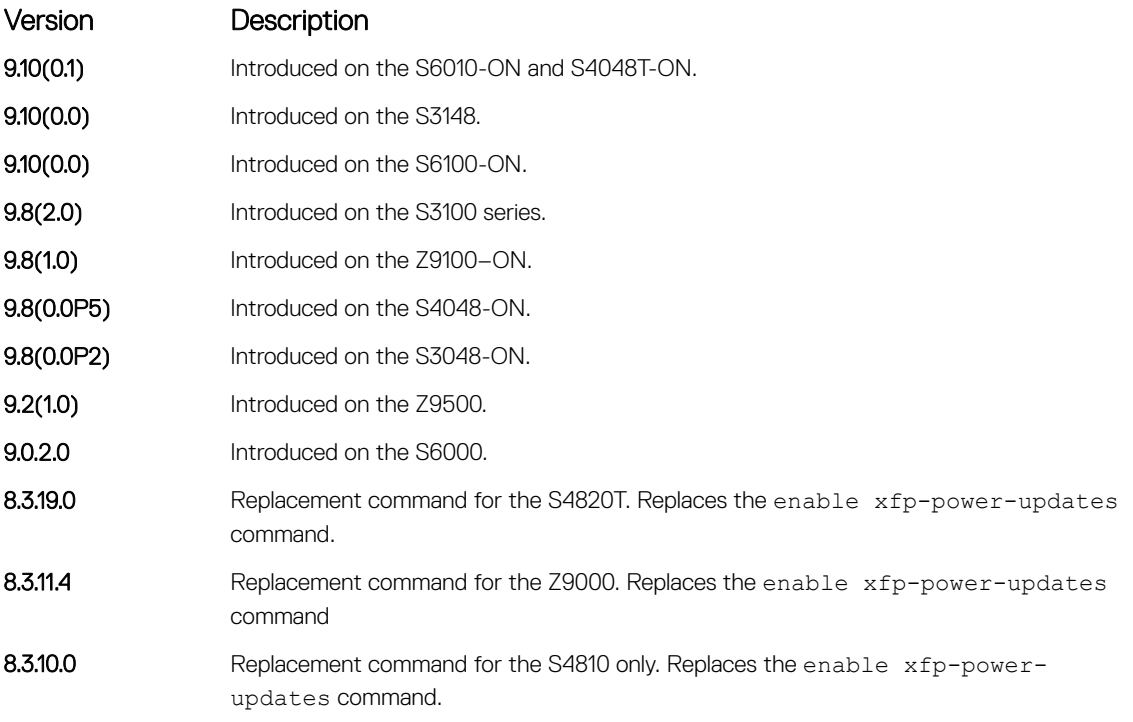

Usage Information To enable polling and to configure the polling frequency, use this command.

### end

Return to EXEC Privilege mode from other command modes (for example, CONFIGURATION or ROUTER OSPF modes).

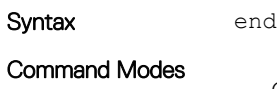

- CONFIGURATION
- SPANNING TREE
- MULTIPLE SPANNING TREE
- LINE
- INTERFACE
- TRACE-LIST
- VRRP
- ACCESS-LIST
- PREFIX-LIST
- AS-PATH ACL
- COMMUNITY-LIST
- ROUTER OSPF
- ROUTER RIP
- ROUTER ISIS
- ROUTER BGP

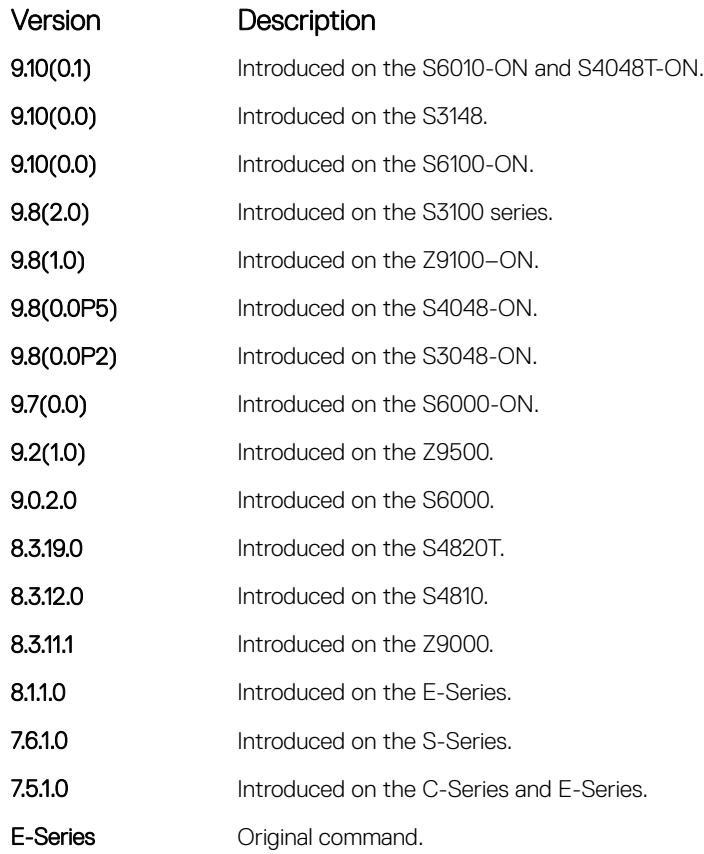

### Related Commands

• [exit](#page-106-0) — returns to the lower command mode.

### exec-timeout

Set a time interval that the system waits for input on a line before disconnecting the session.

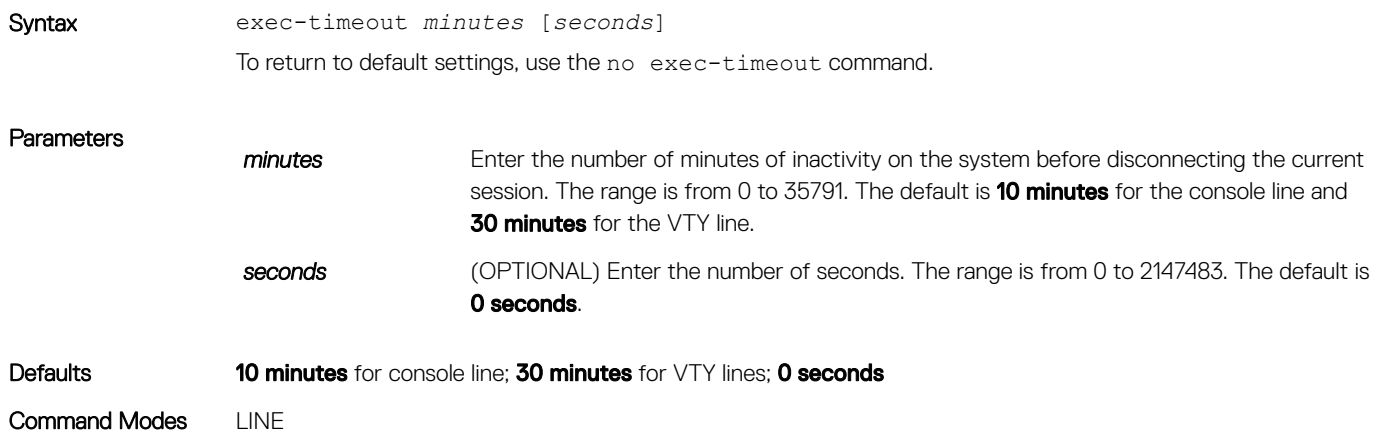

<span id="page-106-0"></span>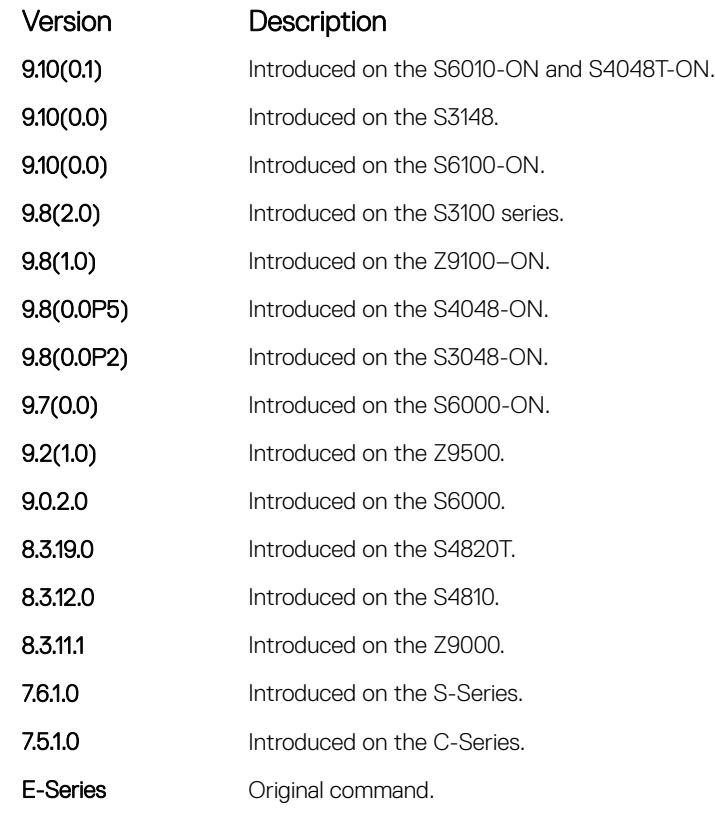

Usage Information To remove the time interval, enter exec-timeout 0 0.

Example Dell con0 is now available Press RETURN to get started. DellEMC>

### exit

Return to the lower command mode.

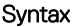

- Command Modes
	- EXEC Privilege

exit

- CONFIGURATION
- LINE, INTERFACE
- TRACE-LIST
- PROTOCOL GVRP
- SPANNING TREE
- MULTIPLE SPANNING TREE
- MAC ACCESS LIST
- ACCESS-LIST
- AS-PATH ACL
- COMMUNITY-LIST
- PREFIX-LIST
- ROUTER OSPF
- ROUTER RIP
- ROUTER ISIS
- ROUTER BGP

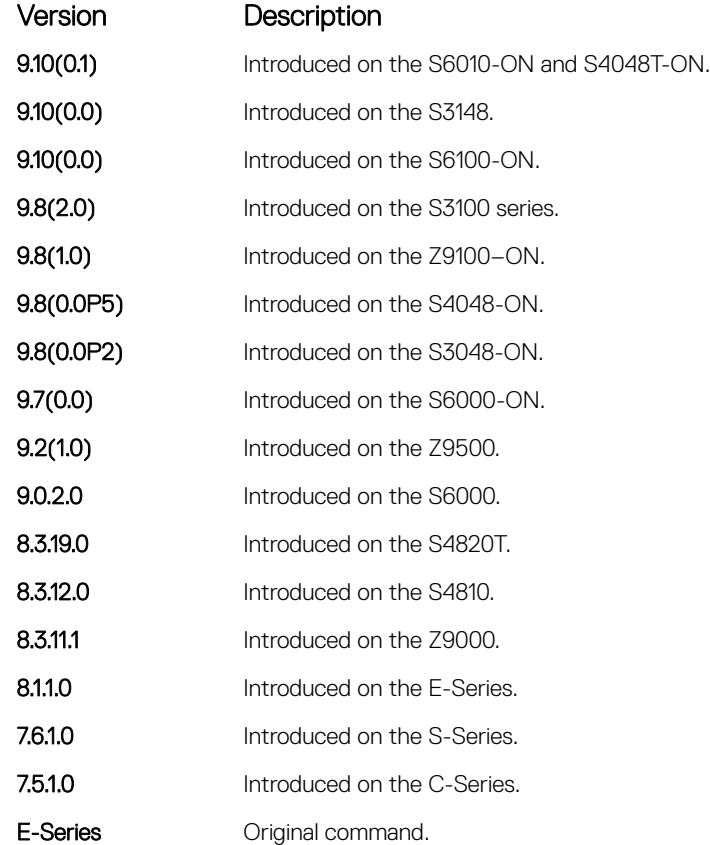

Related Commands

• [end](#page-104-0) — returns to EXEC Privilege mode.

## ftp-server enable

Enable FTP server functions on the system.

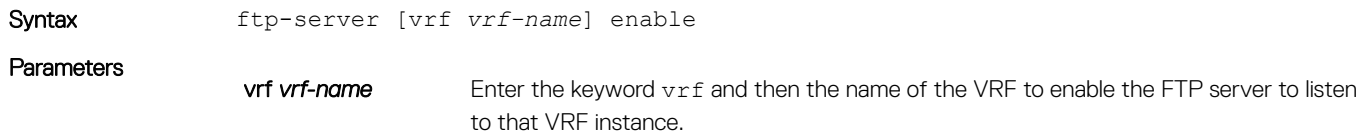
### (i) NOTE: Use this attribute to specify the VRF that is used by the FTP server to accept client connections. If no VRF is specified, then the default VRF is used.

### Defaults Disabled.

Command Modes CONFIGURATION

Command History This guide is platform-specific. For command information about other platforms, see the relevant *Dell EMC Networking OS Command Line Reference Guide*.

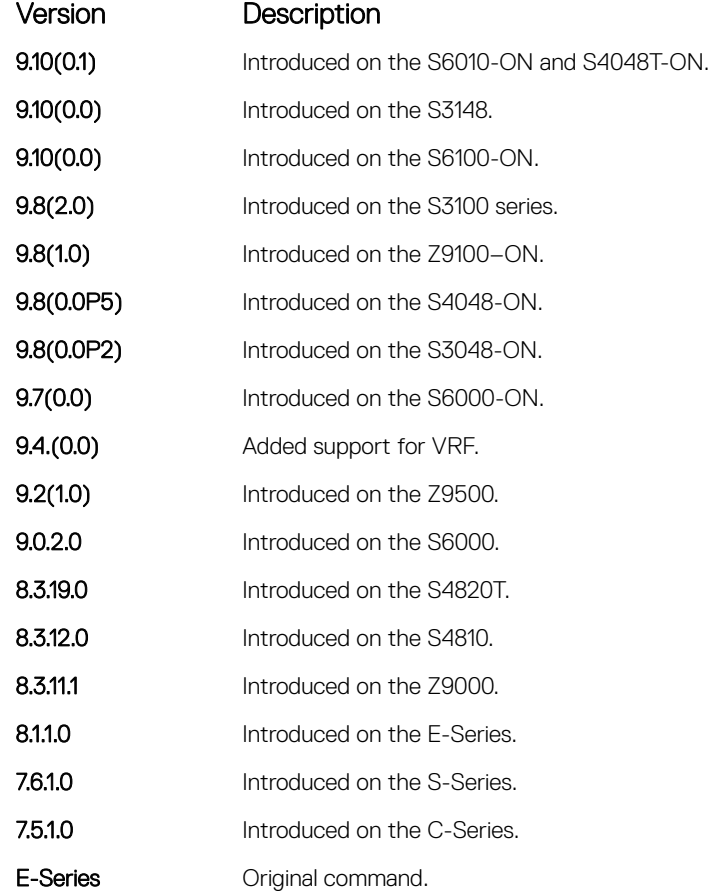

```
Example morpheus% ftp 10.31.1.111
               Connected to 10.31.1.111.
               220 DellEMC(1.0) FTP server ready
               Name (10.31.1.111:dch): dch
               331 Password required
               Password:
               230 User logged in
               ftp> pwd
               257 Current directory is "flash:"
               ftp> dir
               200 Port set okay
               150 Opening ASCII mode data connection
               size date time name
                -------- ------ ------ --------
                512 Jul-20-2004 18:15:00 tgtimg
                512 Jul-20-2004 18:15:00 diagnostic
                512 Jul-20-2004 18:15:00 other
                512 Jul-20-2004 18:15:00 tgt
               226 Transfer complete
```

```
329 bytes received in 0.018 seconds (17.95 Kbytes/s)
ftp>
```
## <span id="page-109-0"></span>ftp-server topdir

Specify the top-level directory to be accessed when an incoming FTP connection request is made.

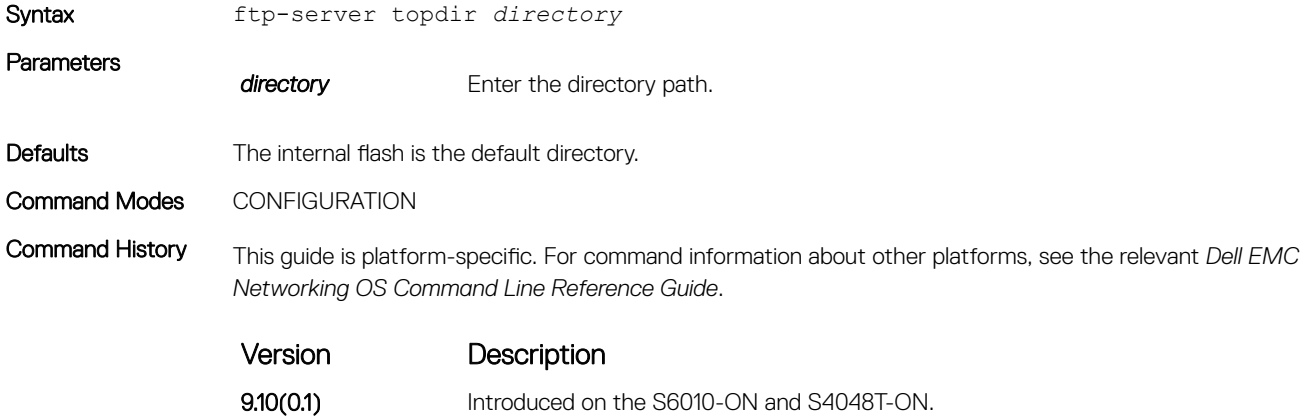

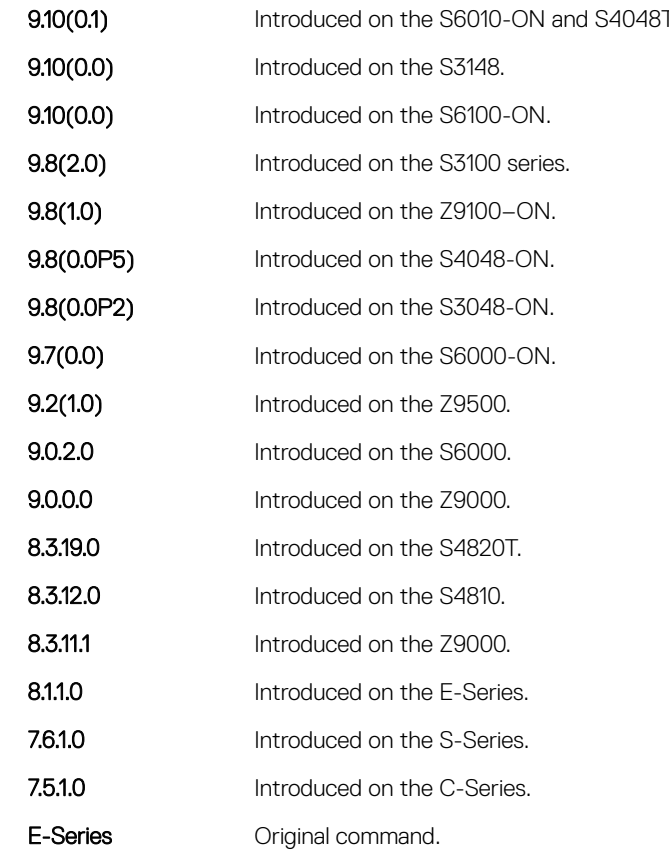

Usage Information After you enable FTP server functions with the ftp-server enable command, Dell EMC Networking recommends specifying a top-level directory path. Without a top-level directory path specified, the Dell EMC Networking OS directs users to the flash directory when logging in to the FTP server.

### Related Commands

• [ftp-server enable](#page-107-0) — enables FTP server functions on the E-Series.

### <span id="page-110-0"></span>ftp-server username

Create a user name and associated password for incoming FTP server sessions.

Syntax ftp-server username *username* password [*encryption-type*] *password* To delete a user name and its password, use the no ftp-server username username command.

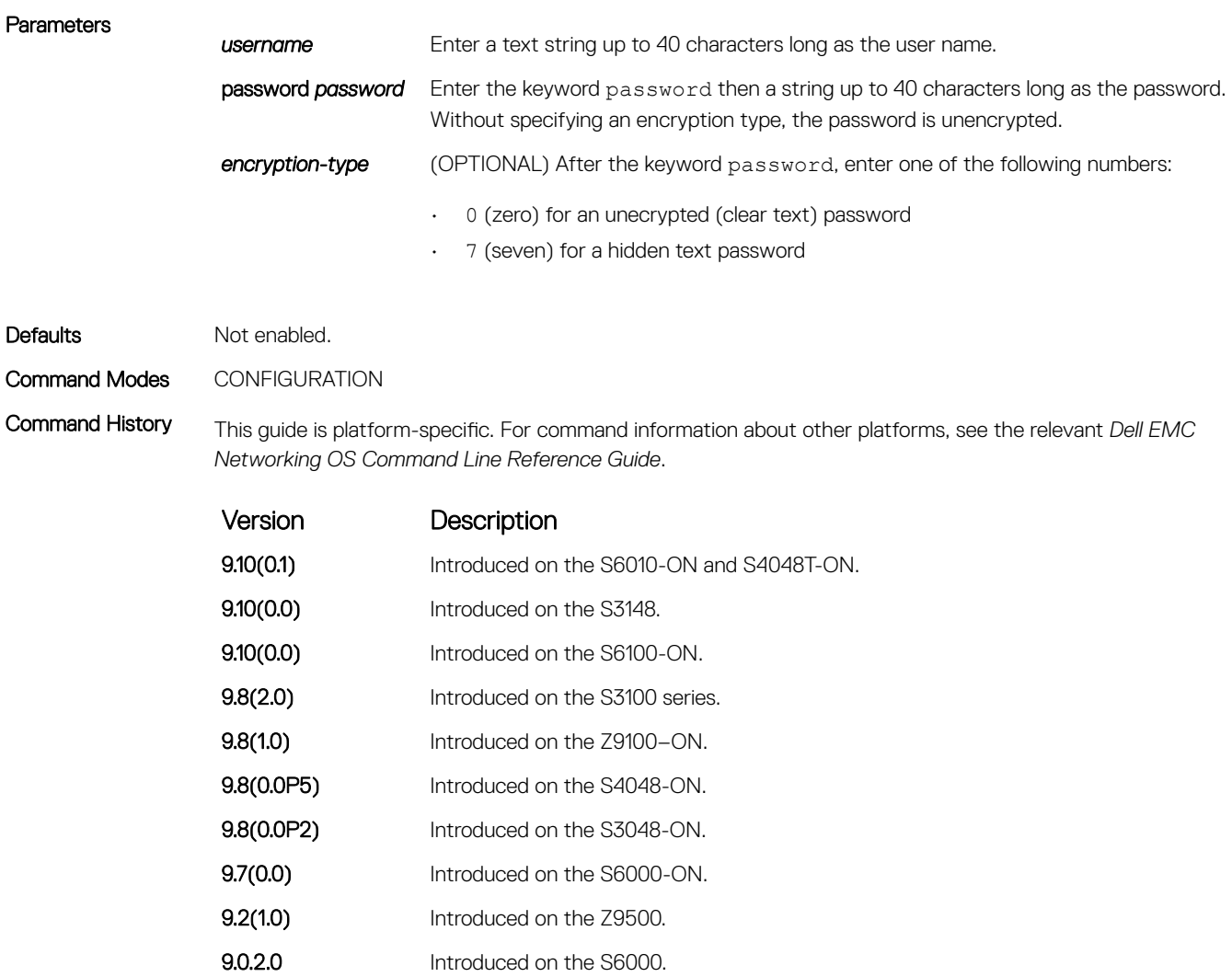

9.0.0.0 Introduced on the Z9000. 8.3.19.0 Introduced on the S4820T. 8.3.12.0 Introduced on the S4810. **8.3.11.1** Introduced on the Z9000. 8.1.1.0 Introduced on the E-Series. 7.6.1.0 Introduced on the S-Series. 7.5.1.0 Introduced on the C-Series.

Version Description

E-Series **Commander Commander** 

## hostname

Set the host name of the system.

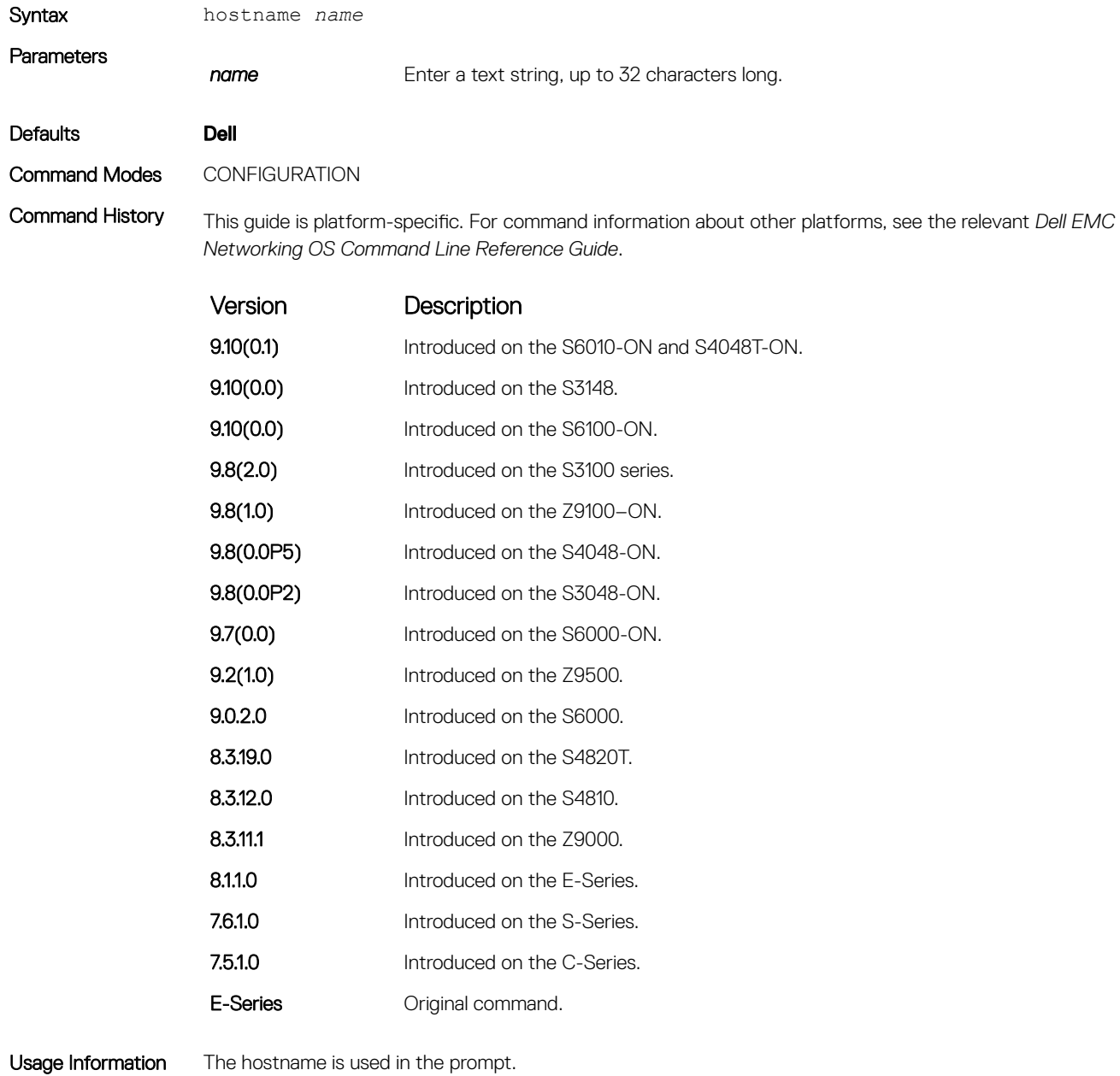

# ip http source-interface

Specify an interface as the source interface for HTTP connections.

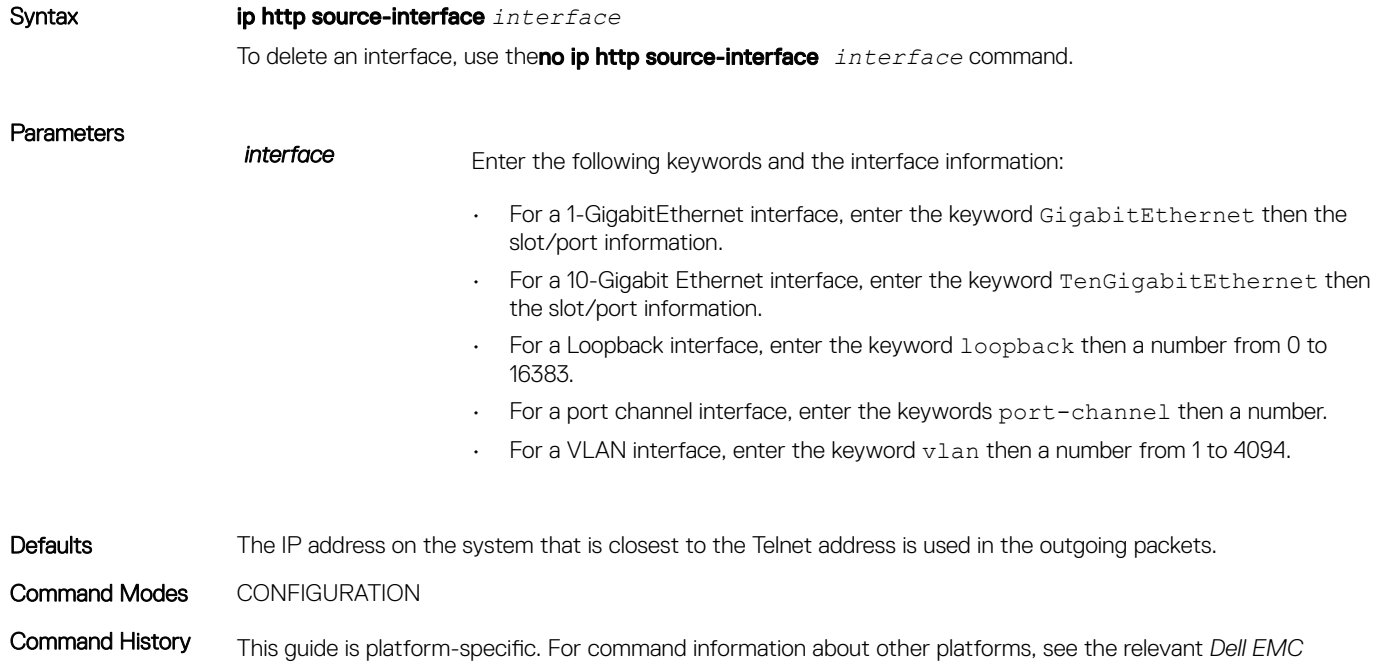

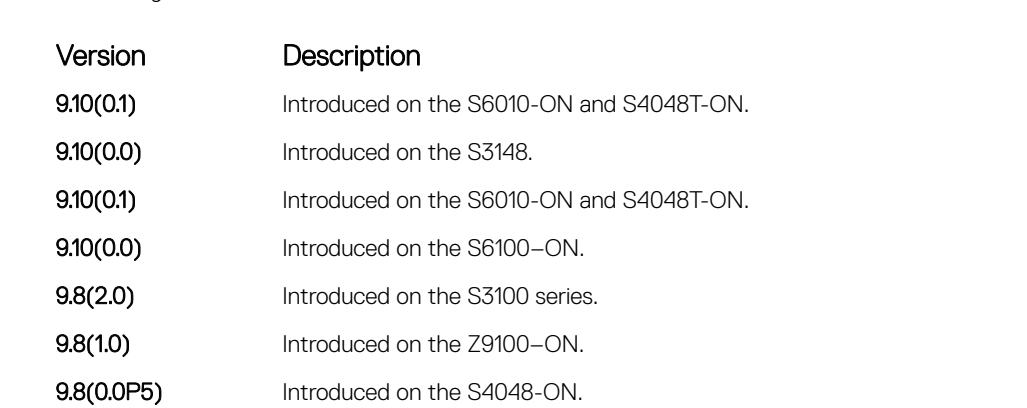

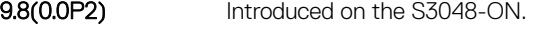

- **9.7(0.0)** Introduced on the S6000-ON.
- **9.3(0.1)** Introduced on the S4810, S4820T, S6000, and Z9000.
- **8.3.11.1** Introduced on the Z9000

*Networking OS Command Line Reference Guide*.

- 8.2.1.0 Increased number of VLANs to 4094 (was 2094)
- 8.1.1.0 Introduced on E-Series
- 7.6.1.0 Support added for S-Series
- 7.5.1.0 Introduced on C-Series

# <span id="page-113-0"></span>ip http vrf

Configure an HTTP client with a VRF used to connect to the HTTP server.

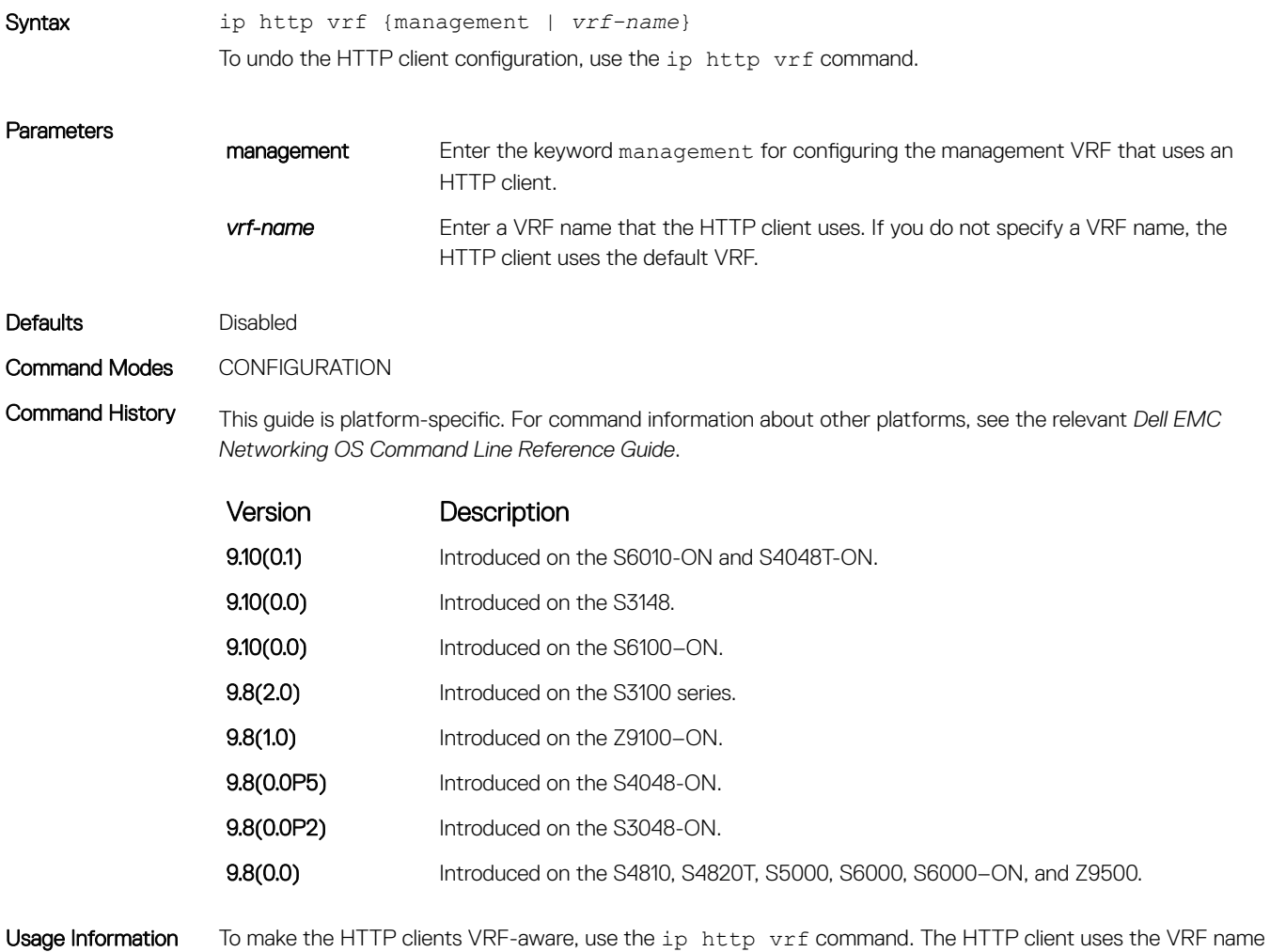

that you specify to reach the HTTP server. If you do not specify a VRF name, the HTTP client uses the default VRF.

## ip ftp password

Specify a password for outgoing FTP connections.

Syntax ip ftp password [*encryption-type*] *password*

To remove a password and return to the default setting, use the no ip ftp password [*password*] command.

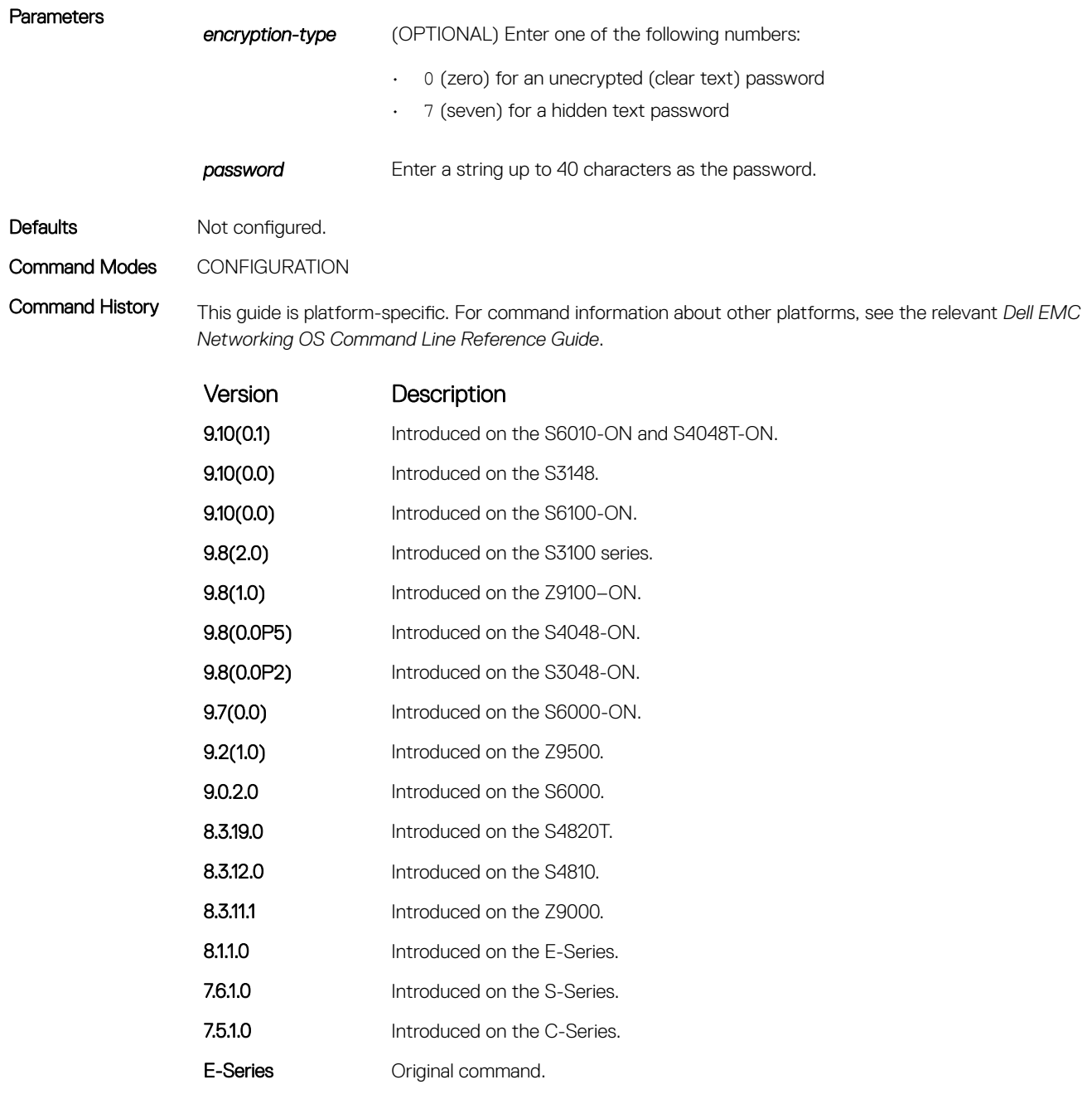

Usage Information The password is listed in the configuration file; you can view the password by entering the show runningconfig ftp command.

Use the ip ftp password command when you use the ftp: parameter in the copy command.

### Related Commands

# ip ftp source-interface

Specify an interface's IP address as the source IP address for FTP connections.

Syntax ip ftp source-interface *interface*

To delete an interface, use the no ip ftp source-interface *interface* command.

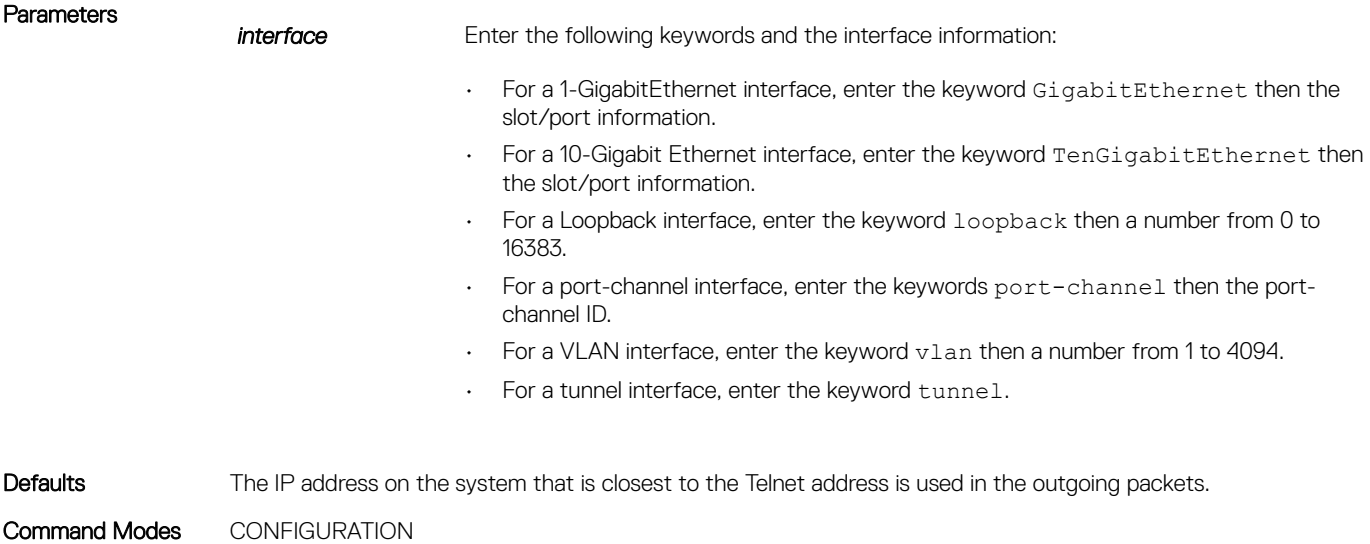

Command History This guide is platform-specific. For command information about other platforms, refer to the relevant *Dell EMC Networking OS Command Line Reference Guide*.

The following is a list of the Dell EMC Networking OS version history for this command.

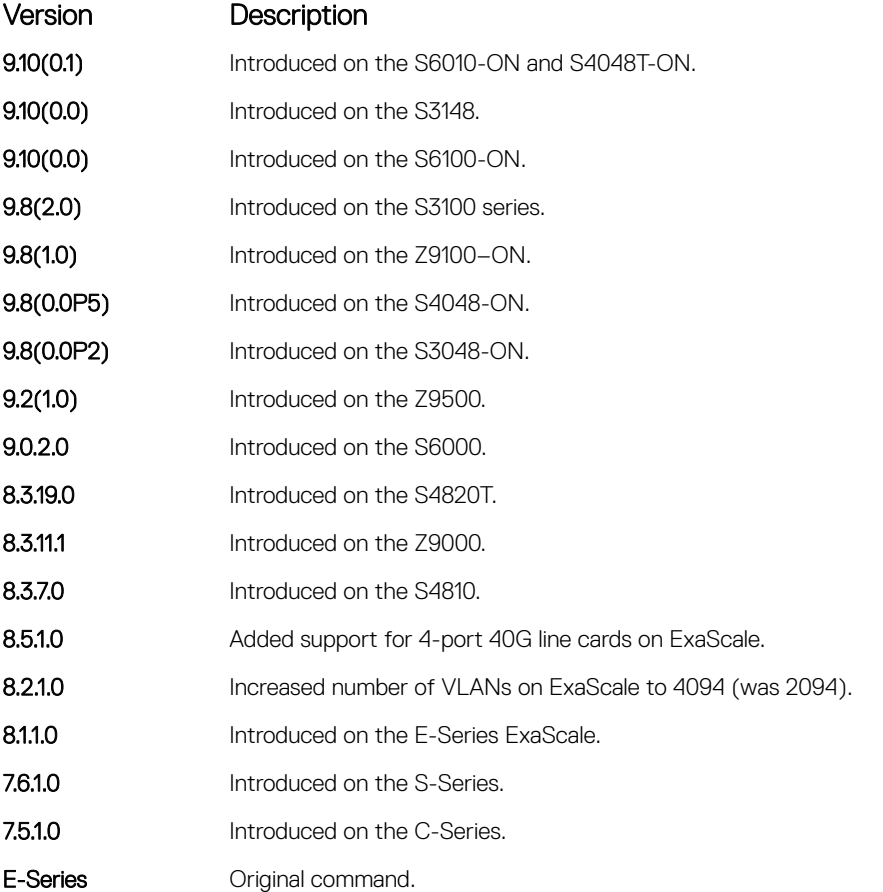

# ip ftp username

Assign a user name for outgoing FTP connection requests.

Syntax ip ftp username *username* To return to anonymous FTP connections, use the no ip ftp username [*username*] command.

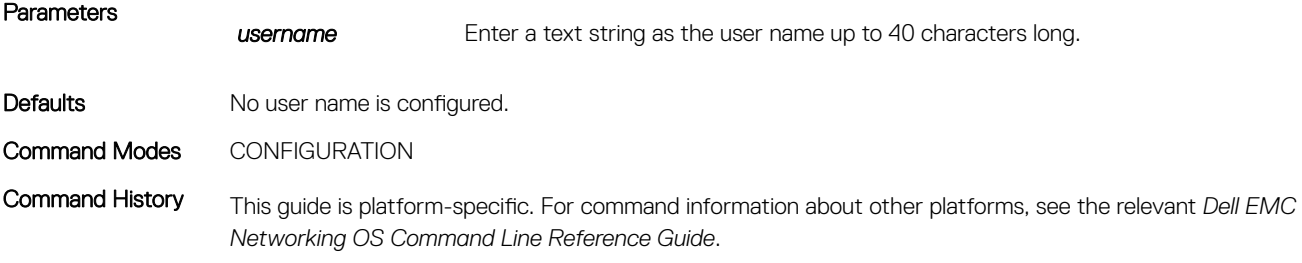

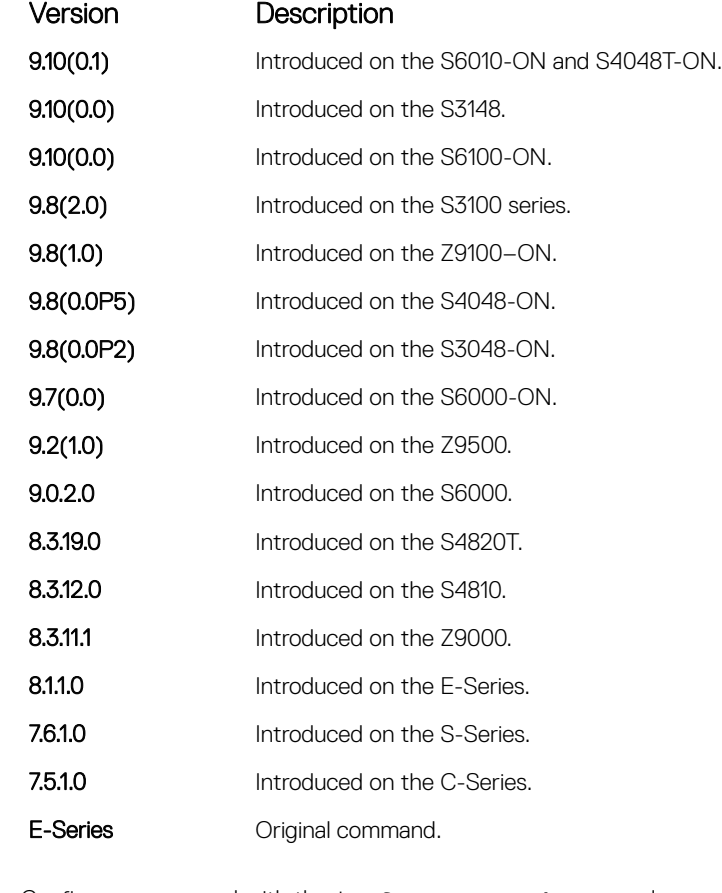

Usage Information Configure a password with the ip ftp password command.

Related Commands

• [ip ftp password](#page-113-0) — sets the password for FTP connections.

# ip ftp vrf

Configures an FTP client with a VRF that is used to connect to the FTP server.

Syntax ip ftp [vrf {*vrf-name* | management}] To undo the FTP client configuration, use the ip ftp [vrf *vrf-name*] command. **Parameters** *vrf-name* Enter the *vrf-name* to specify the VRF that is used by the FTP client. management Enter the keyword management to specify that the VRF used by the FTP client is a management VRF. Defaults **Disabled** Command Modes CONFIGURATION Command History This guide is platform-specific. For command information about other platforms, see the relevant *Dell EMC Networking OS Command Line Reference Guide*. Version Description 9.10(0.1) Introduced on the S6010-ON and S4048T-ON. **9.10(0.0)** Introduced on the S3148. **9.10(0.0)** Introduced on the S6100-ON. 9.8(2.0) Introduced on the S3100 series. **9.8(1.0)** Introduced on the Z9100–ON. 9.8(0.0P5) Introduced on the S4048-ON.

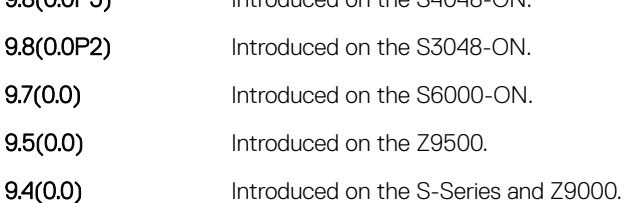

Usage Information Use this command to make the FTP clients VRF-aware. The VRF name that you specify is used by the FTP client to reach the FTP server. If no VRF name is specified, then the default VRF is used.

## ip telnet server enable

Enable the Telnet server on the switch.

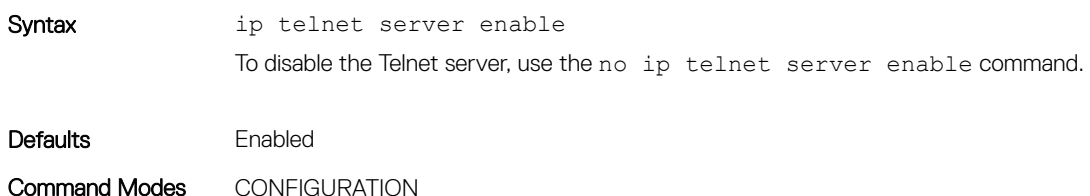

Command History This guide is platform-specific. For command information about other platforms, see the relevant *Dell EMC Networking OS Command Line Reference Guide*.

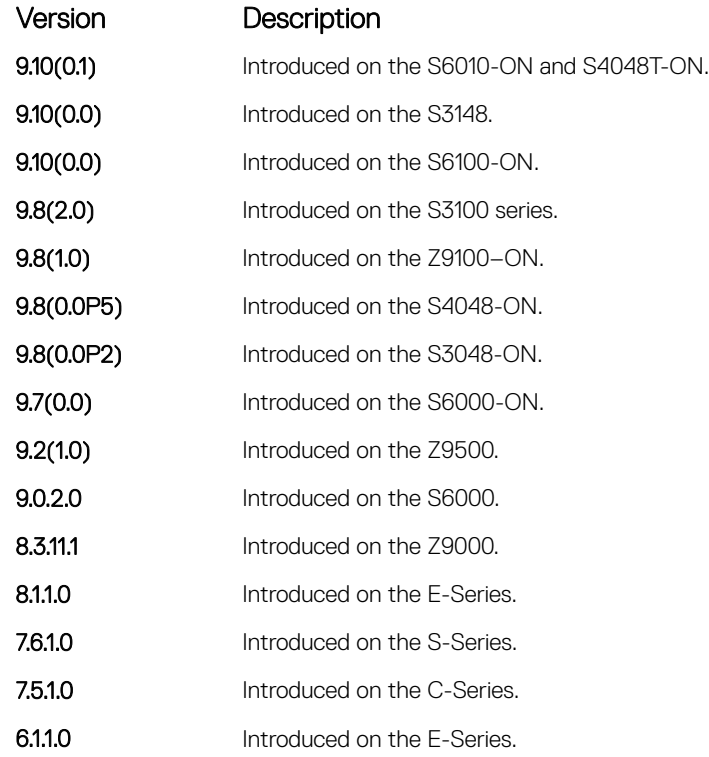

Related Commands

• [ip ssh server](#page-1606-0) — enables the secure shell (SSH) server on the system.

## ip telnet server vrf

Configures the TELNET server on either a specific VRF or a management VRF.

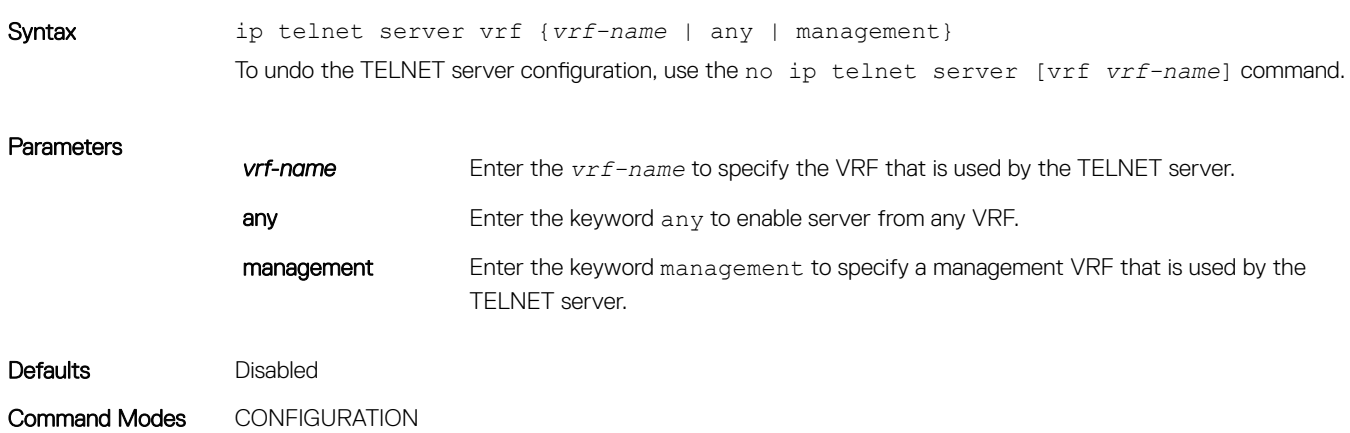

Command History This guide is platform-specific. For command information about other platforms, see the relevant *Dell EMC Networking OS Command Line Reference Guide*.

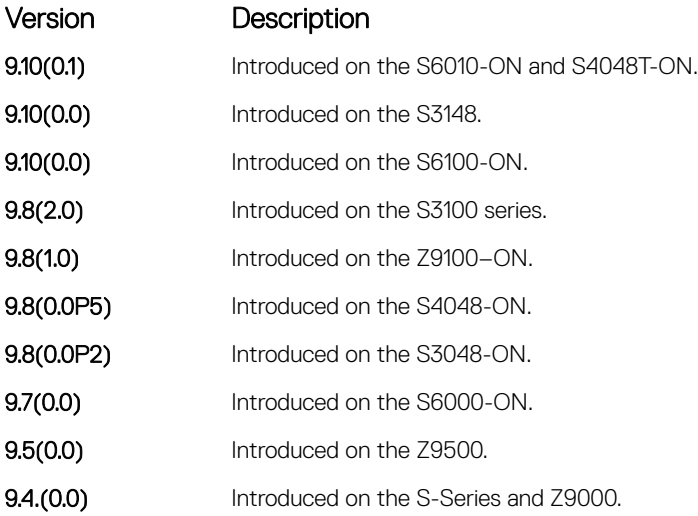

Usage Information You can enable the TELNET server on either a management VRF or a user-defined VRF but not both. If you do not specify a VRF name, then the TELNET server is enabled on the default VRF.

Example DellEMC(conf)# ip telnet server vrf vrf1 DellEMC(conf)# no ip telnet server vrf DellEMC(conf)# ip telnet server vrf management DellEMC(conf)# no ip telnet server vrf DellEMC(conf)#

### ip telnet source-interface

Set an interface's IP address as the source address in outgoing packets for Telnet sessions.

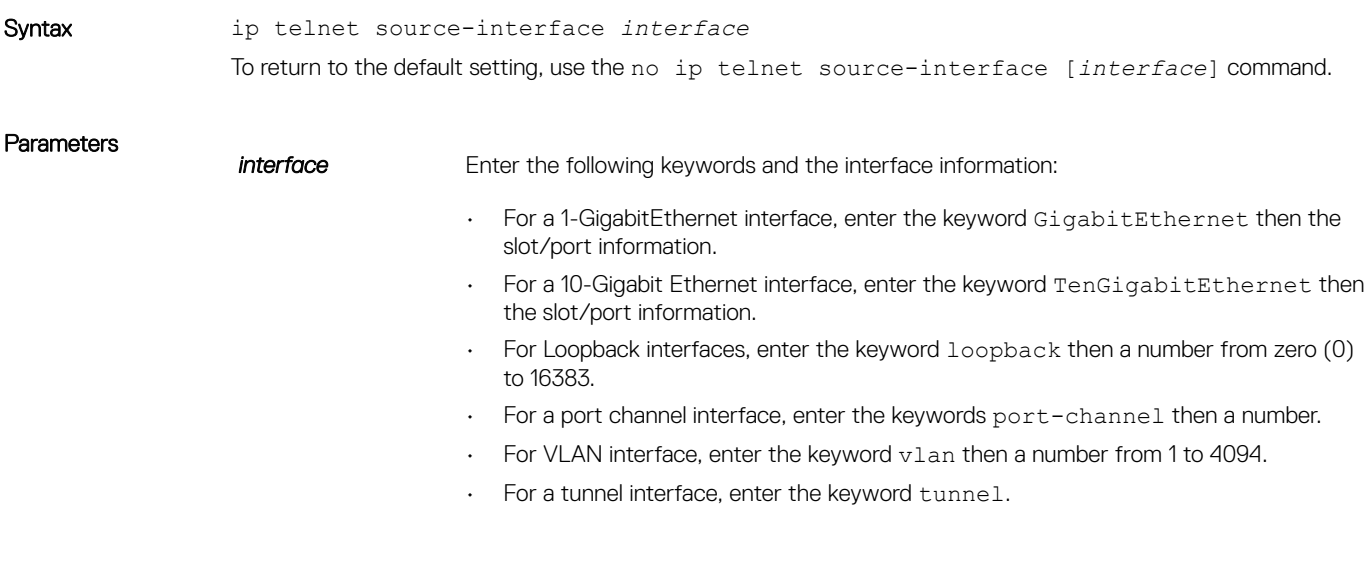

Defaults The IP address on the system that is closest to the Telnet address is used in the outgoing packets.

Command Modes CONFIGURATION

Command History This guide is platform-specific. For command information about other platforms, refer to the relevant *Dell EMC Networking OS Command Line Reference Guide*.

The following is a list of the Dell EMC Networking OS version history for this command.

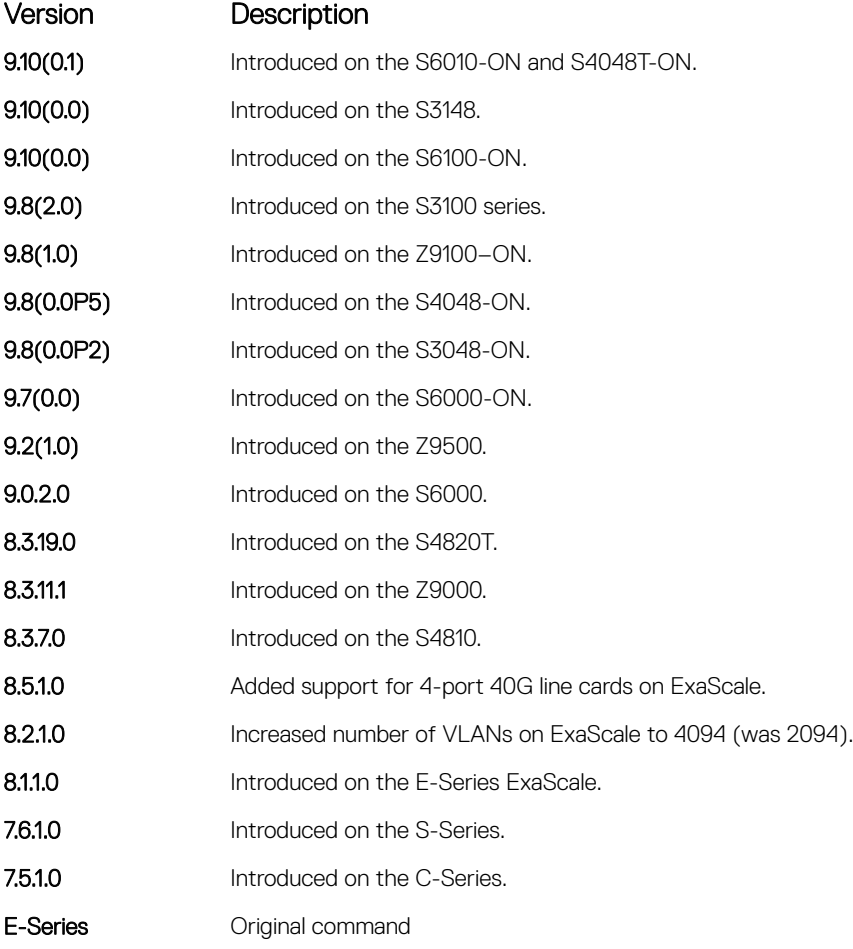

Related Commands [telnet](#page-162-0) — telnet to another device.

## ip telnet vrf

Configures a TELNET client to use a specific VRF.

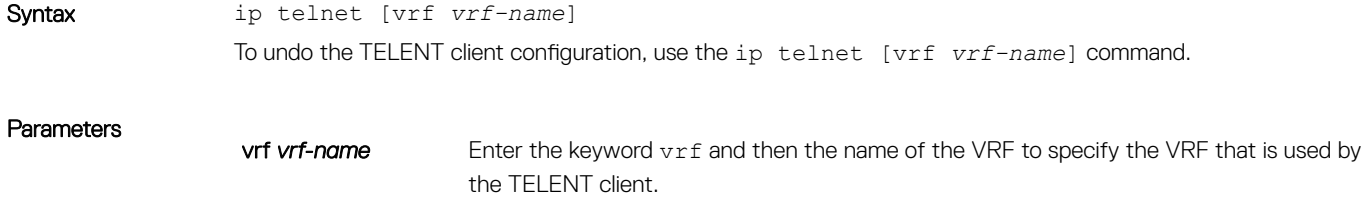

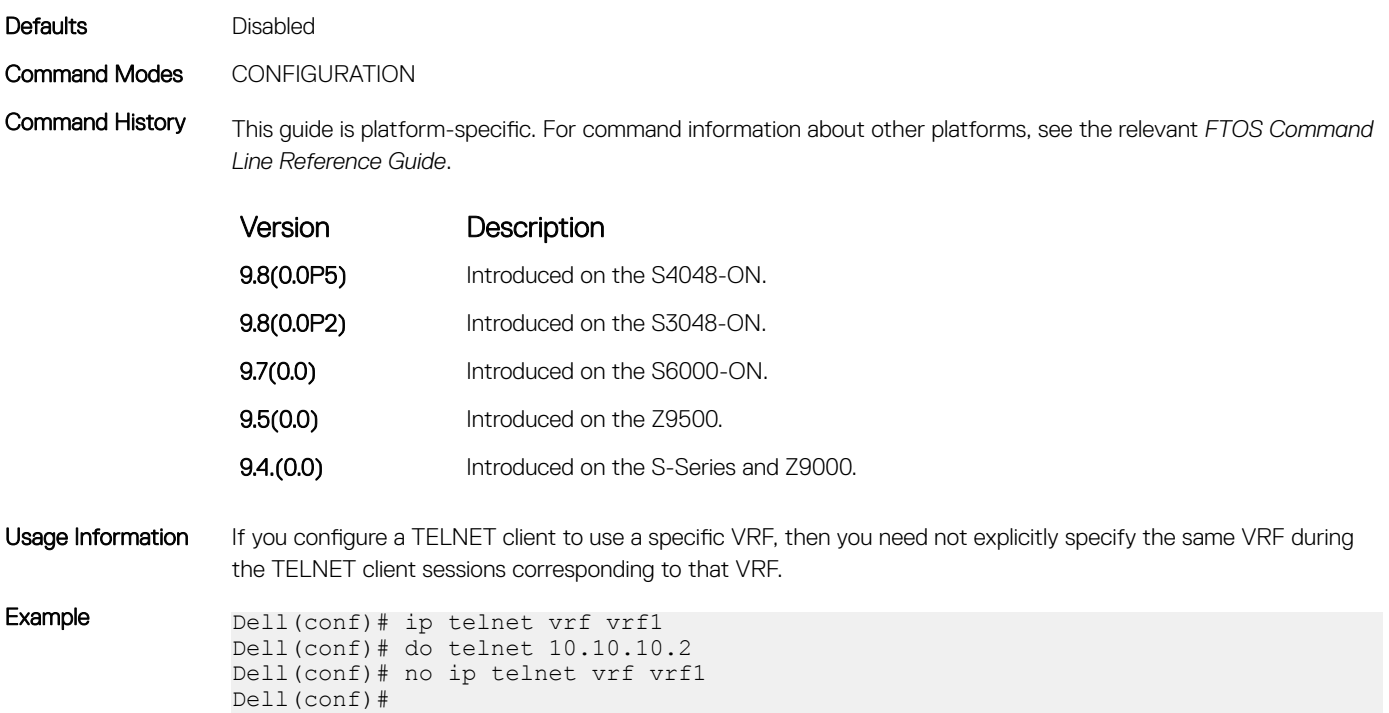

# ip tftp source-interface

Assign an interface's IP address in outgoing packets for TFTP traffic

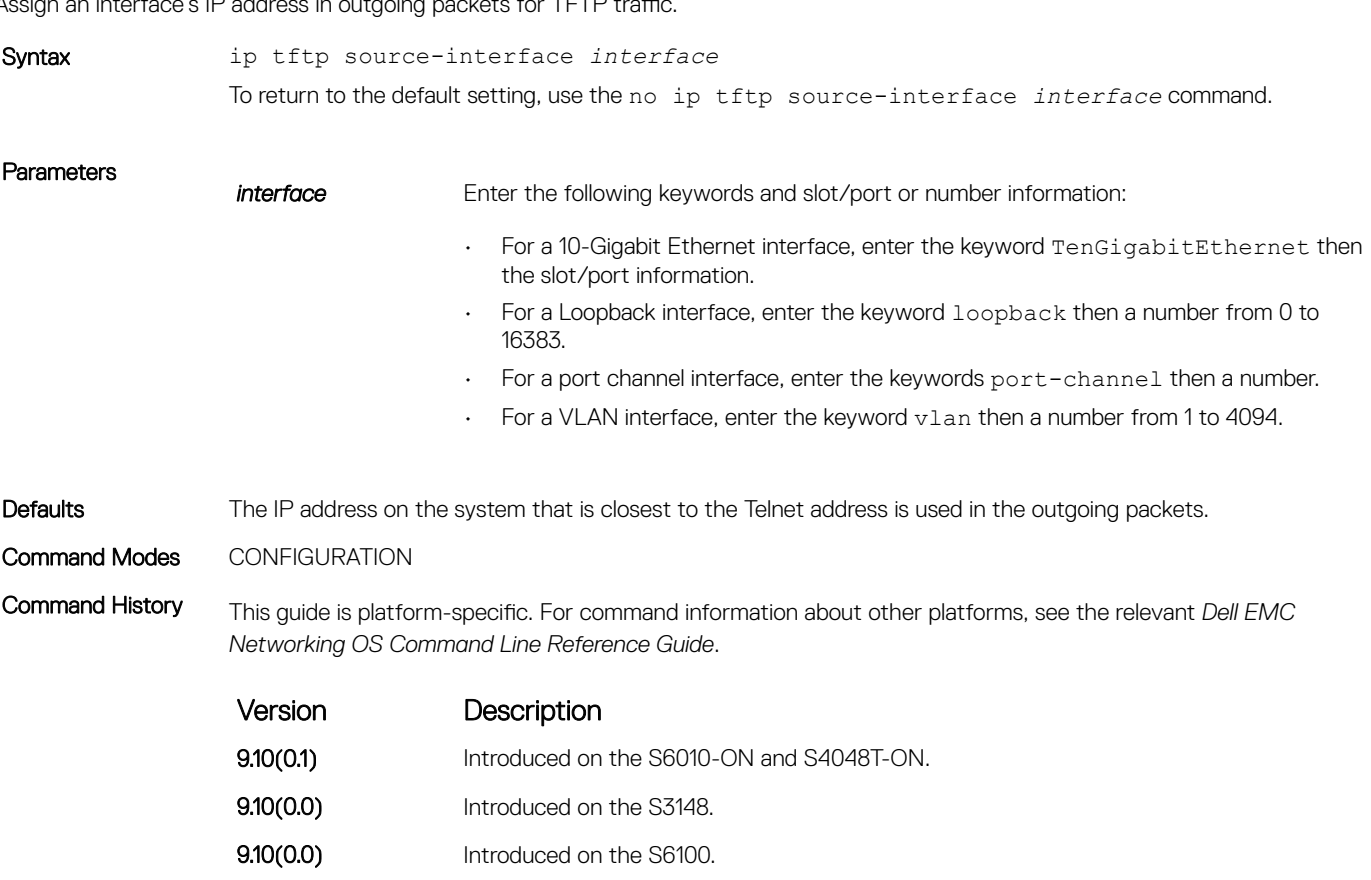

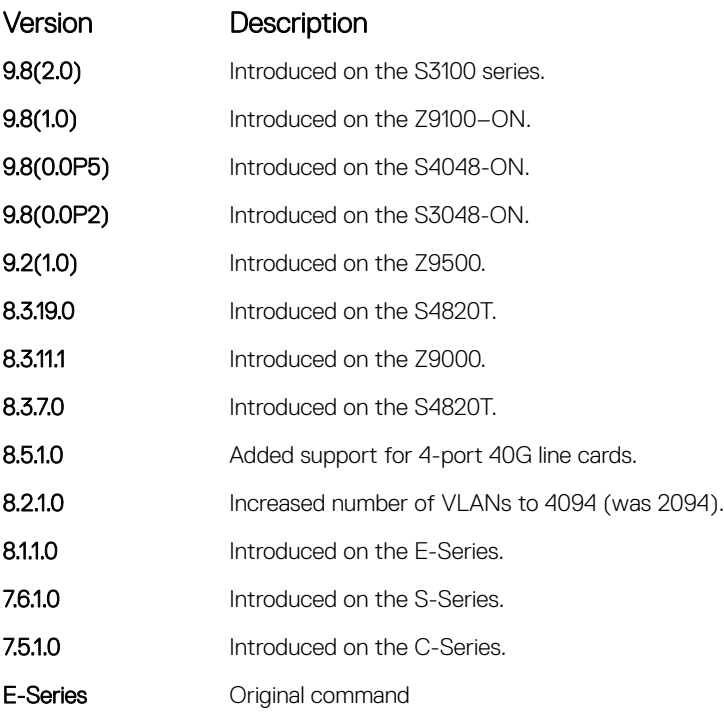

# ip tftp vrf

Configures an TFTP client with a VRF that is used to connect to the TFTP server.

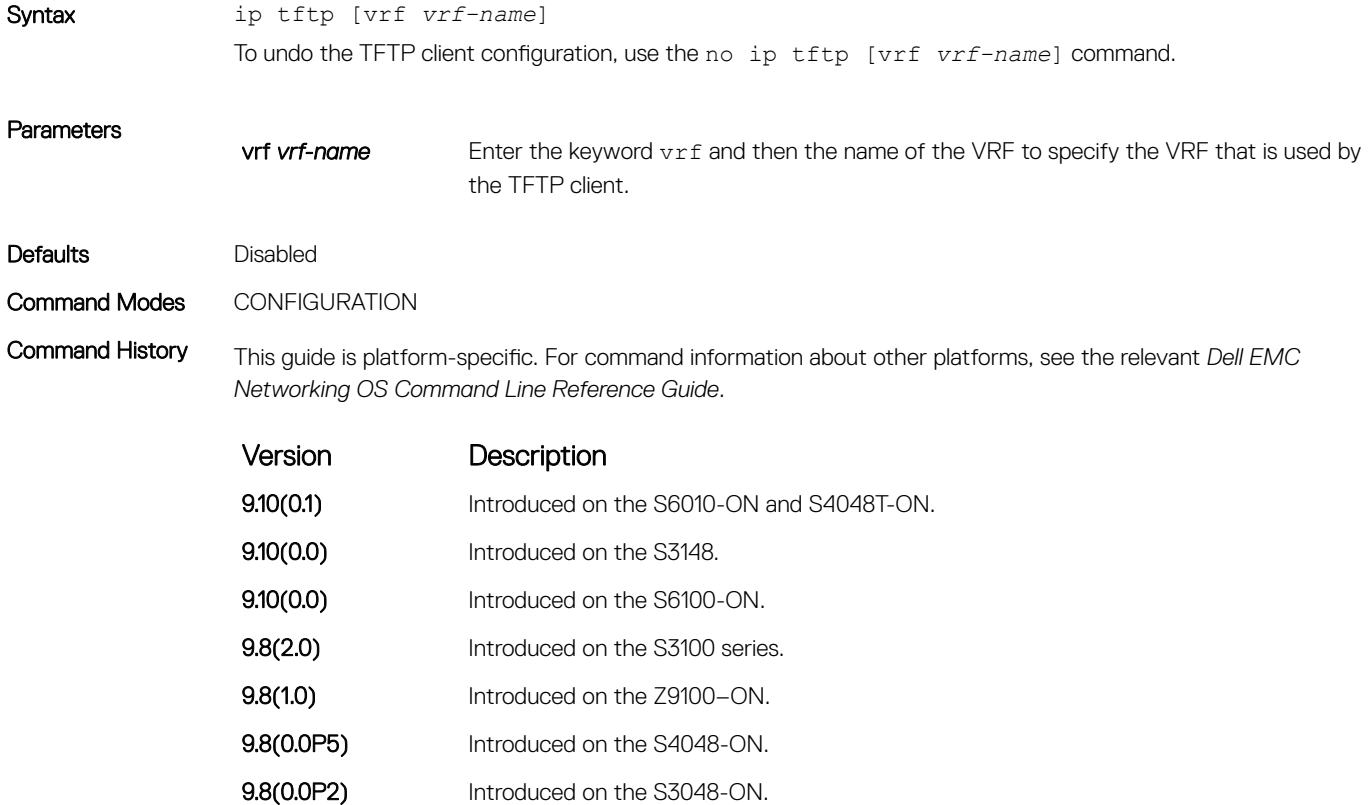

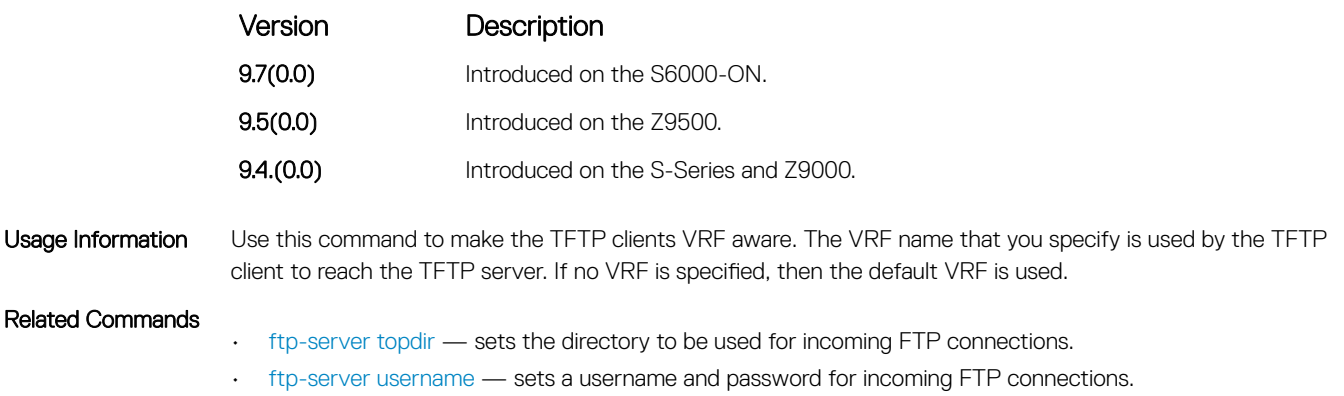

## line

Enable and configure console and virtual terminal lines to the system. This command accesses LINE mode, where you can set the access conditions for the designated line.

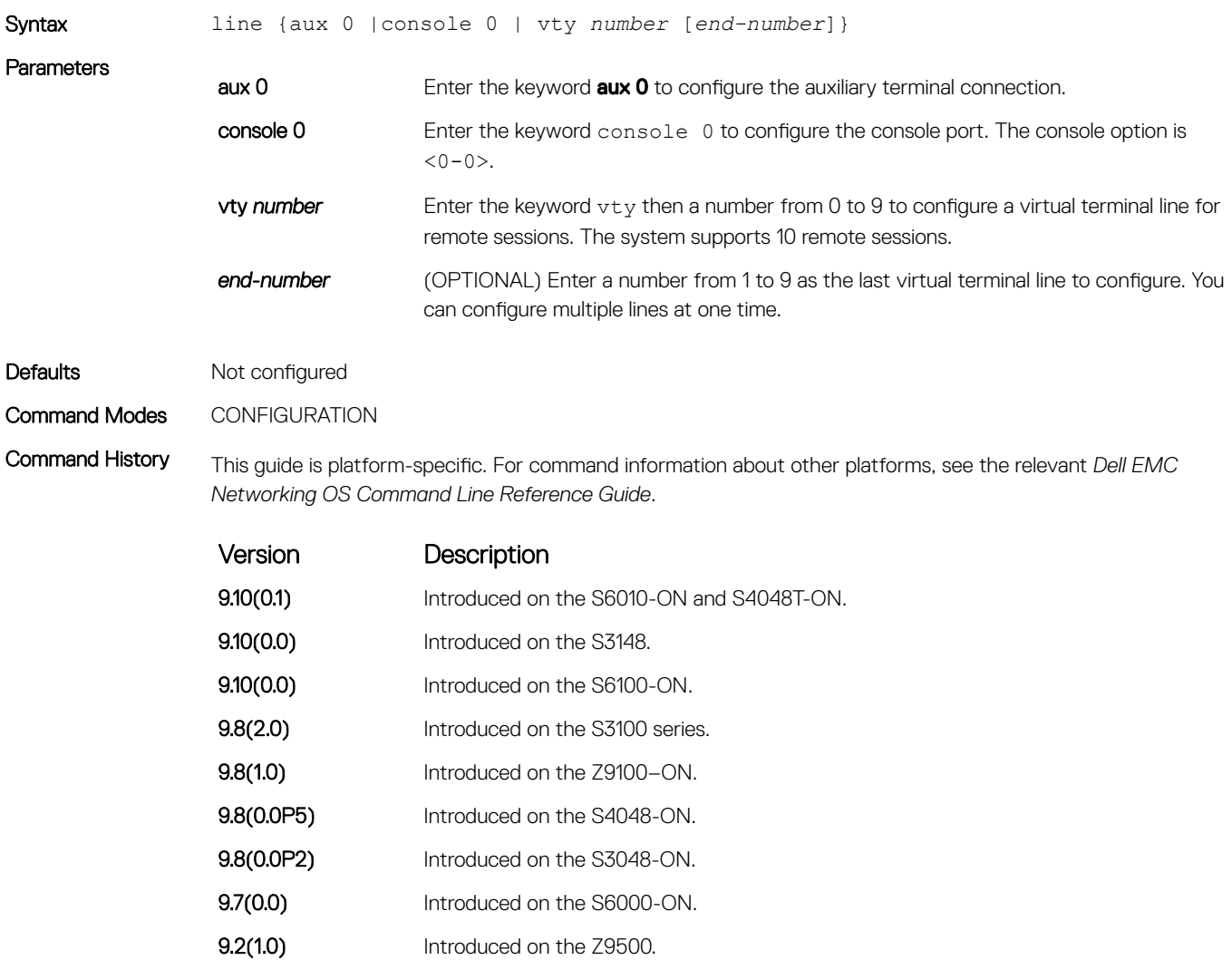

9.0.2.0 Introduced on the S6000.

<span id="page-124-0"></span>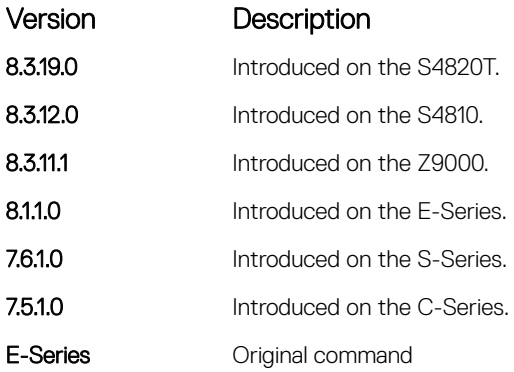

Related Commands

Usage Information You cannot delete a terminal connection.

• [access-class](#page-1533-0) — restricts the incoming connections to a particular IP address in an IP access control list (ACL). • [password](#page-1540-0) — specifies a password for users on terminal lines.

# login concurrent-session

Configures the limit of concurrent sessions for all users on console and virtual terminal lines.

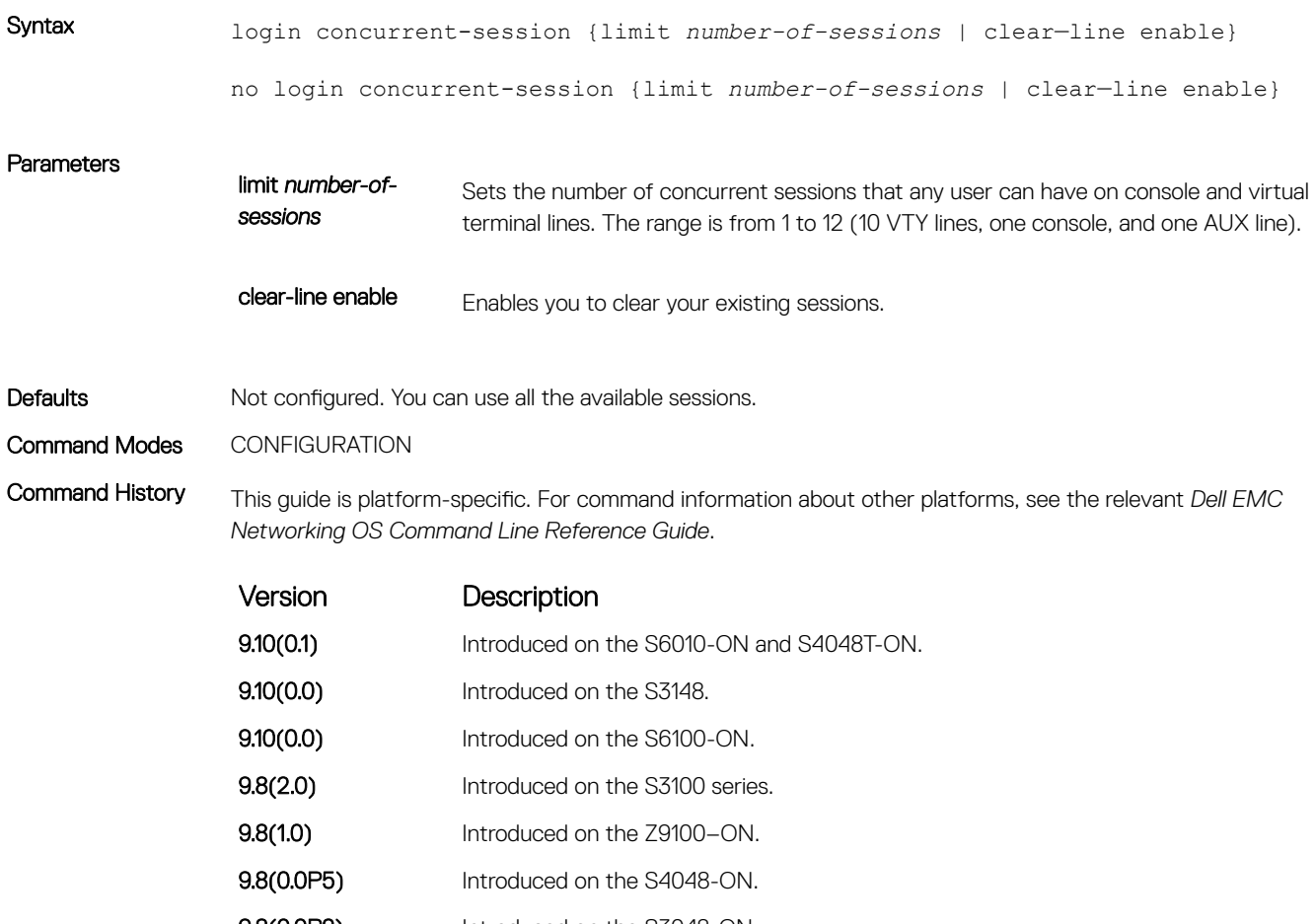

**9.8(0.0P2)** Introduced on the S3048-ON.

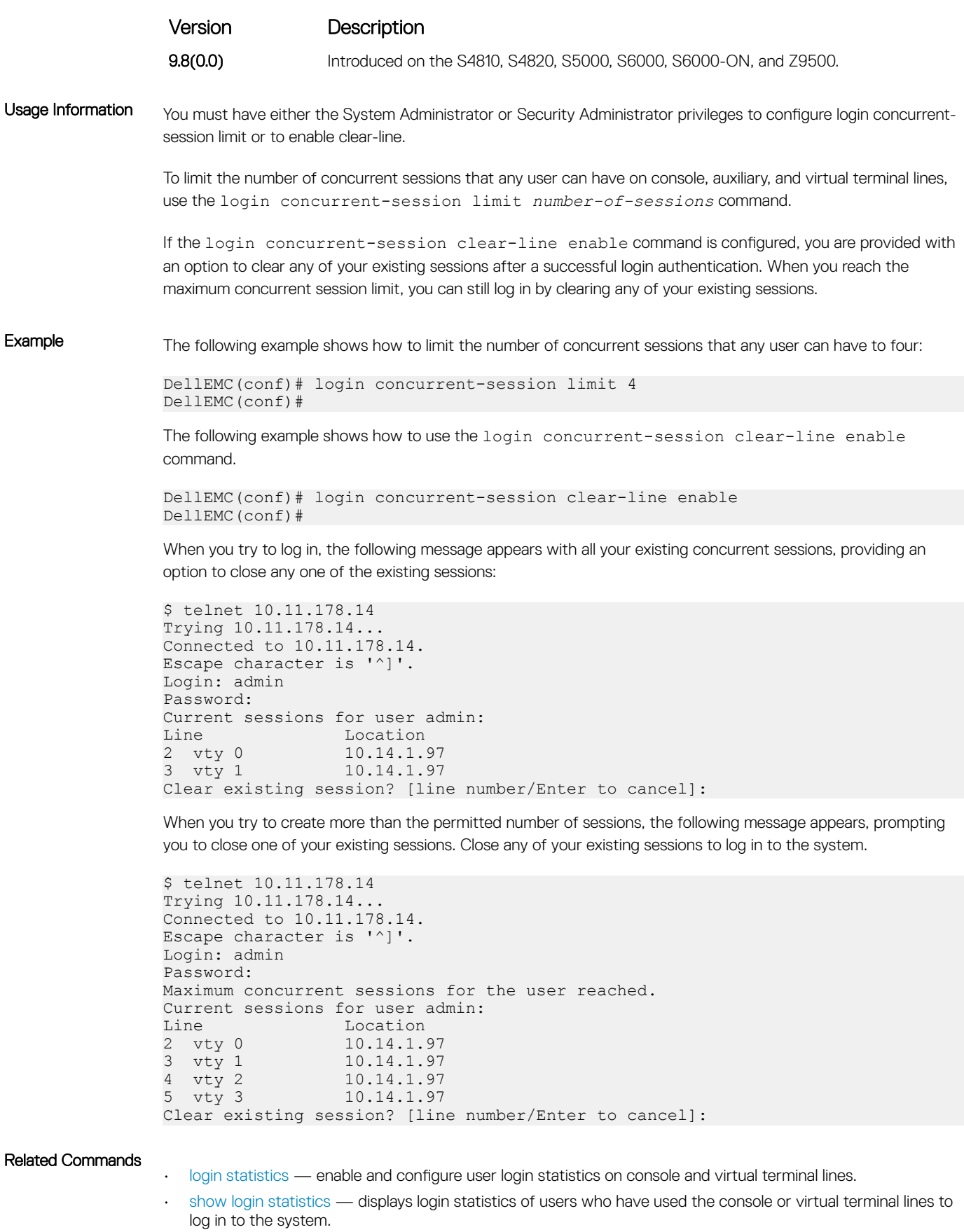

# <span id="page-126-0"></span>login statistics

Enable and configure user login statistics on console and virtual terminal lines.

Syntax login statistics {enable | time-period *days*} no login statistics {enable | time-period *days*} **Parameters** enable Enables login statistics for the last 30 days by default. time-period *days* Sets the number of days the system stores user login statistics; range is from 1 to 30. Defaults Not configured Command Modes CONFIGURATION Command History This guide is platform-specific. For command information about other platforms, see the relevant *Dell EMC Networking OS Command Line Reference Guide*. Version Description 9.10(0.1) Introduced on the S6010-ON and S4048T-ON. **9.10(0.0)** Introduced on the S3148. **9.10(0.0)** Introduced on the S6100-ON. 9.8(2.0) Introduced on the S3100 series. **9.8(1.0)** Introduced on the Z9100–ON. **9.8(0.0P5)** Introduced on the S4048-ON. **9.8(0.0P2)** Introduced on the S3048-ON. **9.8(0.0)** Introduced on the S4810, S4820, S5000, S6000, S6000-ON, and Z9500. Usage Information Only the system and security administrators can configure login activity tracking and view the login activity details of other users. If you enable user login statistics, the system displays the last successful login details of the current user, the details of any failed login attempts by others, and if the current user's permissions have changed since the last

> If you use the login statistics time-period *days* command to set a custom time period, the system only reports the login statistics during that interval.

### (i) NOTE: Login statistics are not applicable for login sessions that do not use authentication on user names. For example, the system does not report login activity for a telnet session that prompts only a password field.

**Example** When you log into the system, it displays a message similar to the following:

\$ telnet 10.11.178.14 Trying 10.11.178.14... Connected to 10.11.178.14.

login.

```
Escape character is '^]'.
Login: admin
Password:
Last successful login: 12:52:01 UTC Tue Mar 22 2016 Line vty0 ( 10.11.178.14 ).
There were 1 unsuccessful login attempt(s) since the last successful login.
There were 1 unsuccessful login attempt(s) for user admin in the last 30 
day(s).
There were 1 successful login attempt(s) for user admin in the last 30 day(s).
```
The preceding message shows that the user had previously logged in to the system using the VTY line from 10.11.178.14. It also displays the number of unsuccessful login attempts since the last login and the number of unsuccessful login attempts in the last 30 days.

```
$ telnet 10.11.178.14
Trying 10.11.178.14...
Connected to 10.11.178.14.
Escape character is '^]'.
Login: admin
Password:
Last successful login: 12:52:01 UTC Tue Mar 22 2016 on console
There were 2 unsuccessful login attempt(s) since the last successful login.
There were 3 unsuccessful login attempt(s) for user admin in last 12 day(s).
There were 1 successful login attempt(s) for user admin in the last 30 day(s).
```
The preceding message shows that the user had previously logged in to the system using the console line. It also displays the number of unsuccessful login attempts since the last login and the number of unsuccessful login attempts during a custom time period.

### Related Commands

- [login concurrent-session](#page-124-0)  configures the limit of concurrent sessions for all users on console and virtual terminal lines.
- [show login statistics](#page-143-0)  displays login statistics of users who have used the console or virtual terminal lines to log in to the system.

### motd-banner

Enable a message of the day (MOTD) banner to appear when you log in to the system.

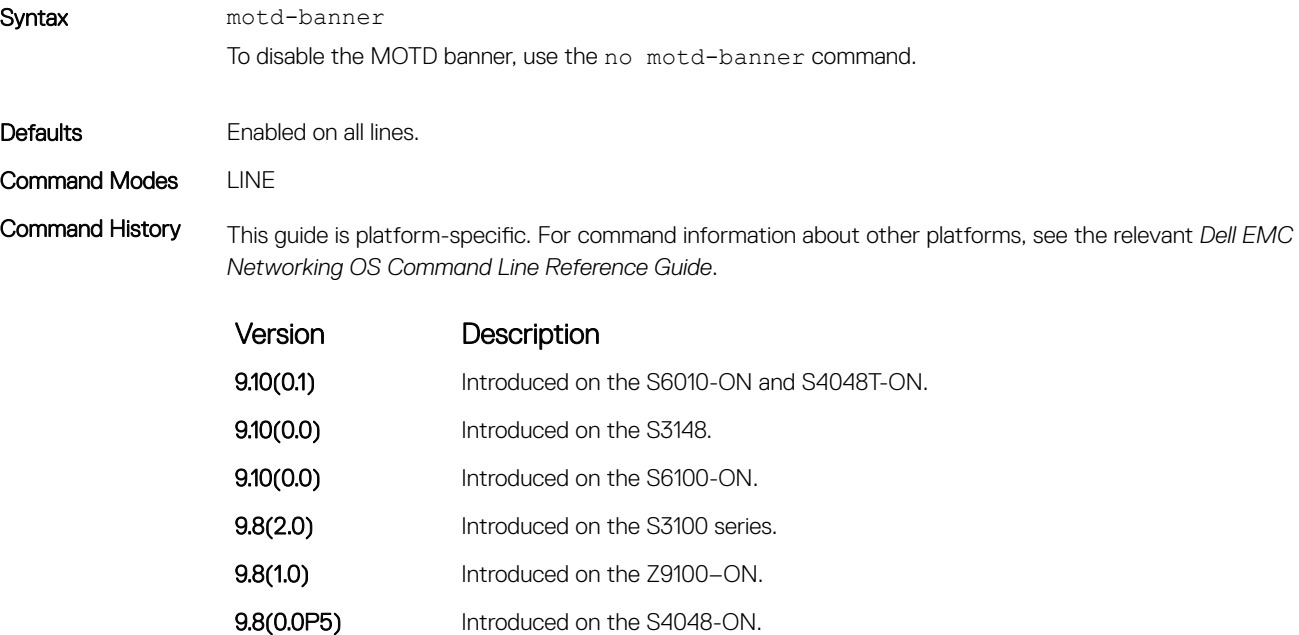

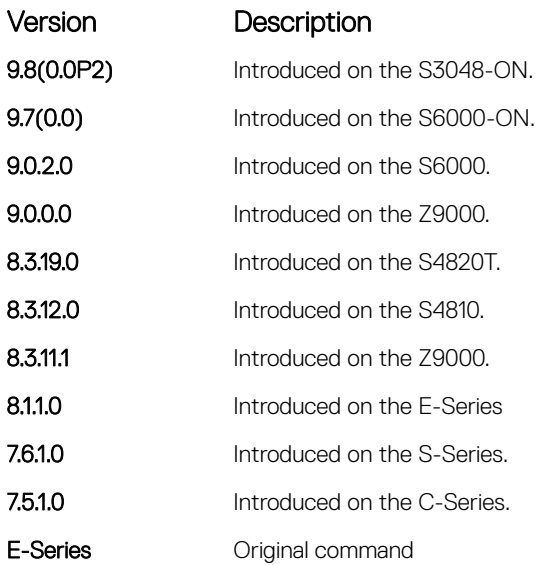

# ping

Test connectivity between the system and another device by sending echo requests and waiting for replies.

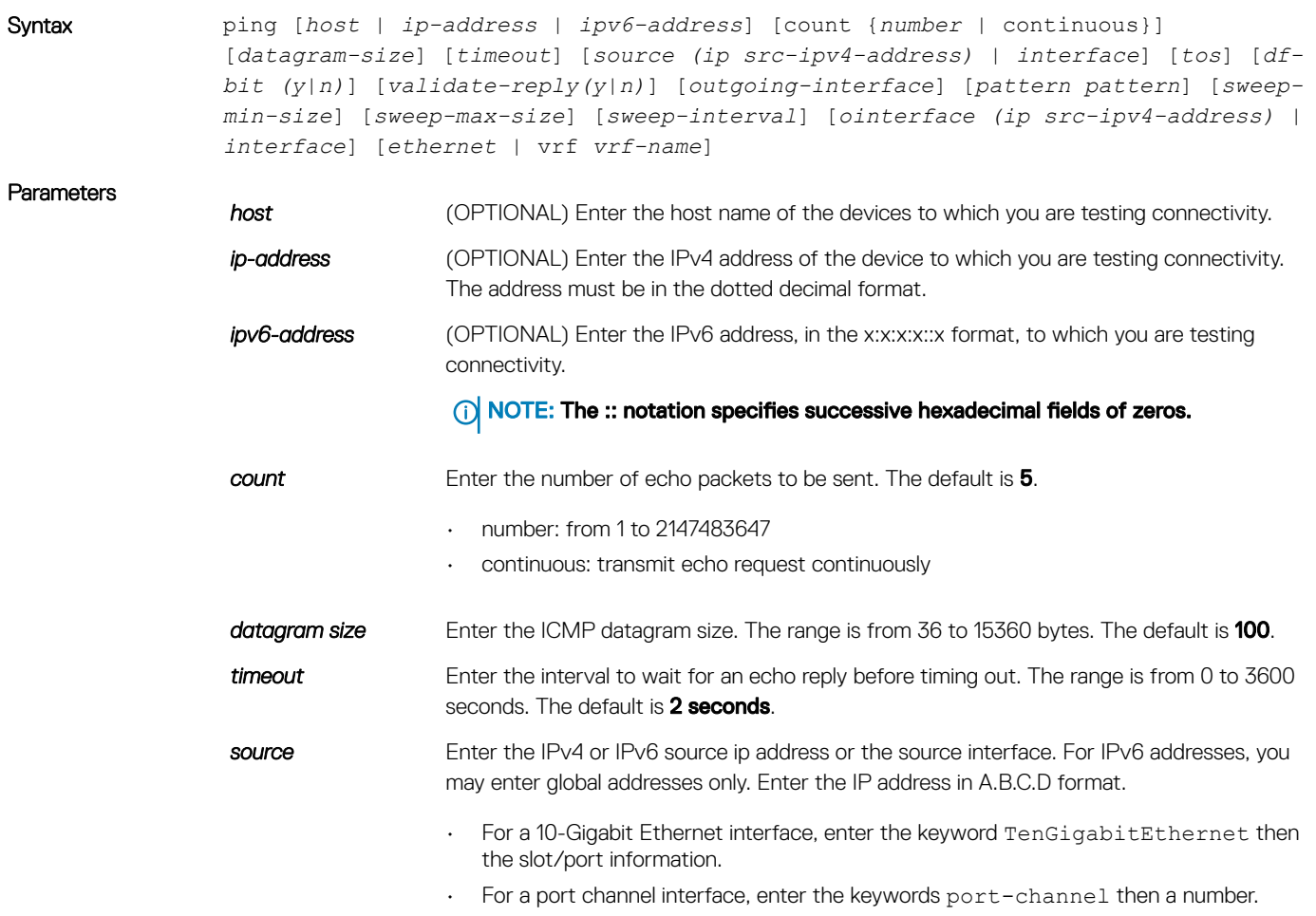

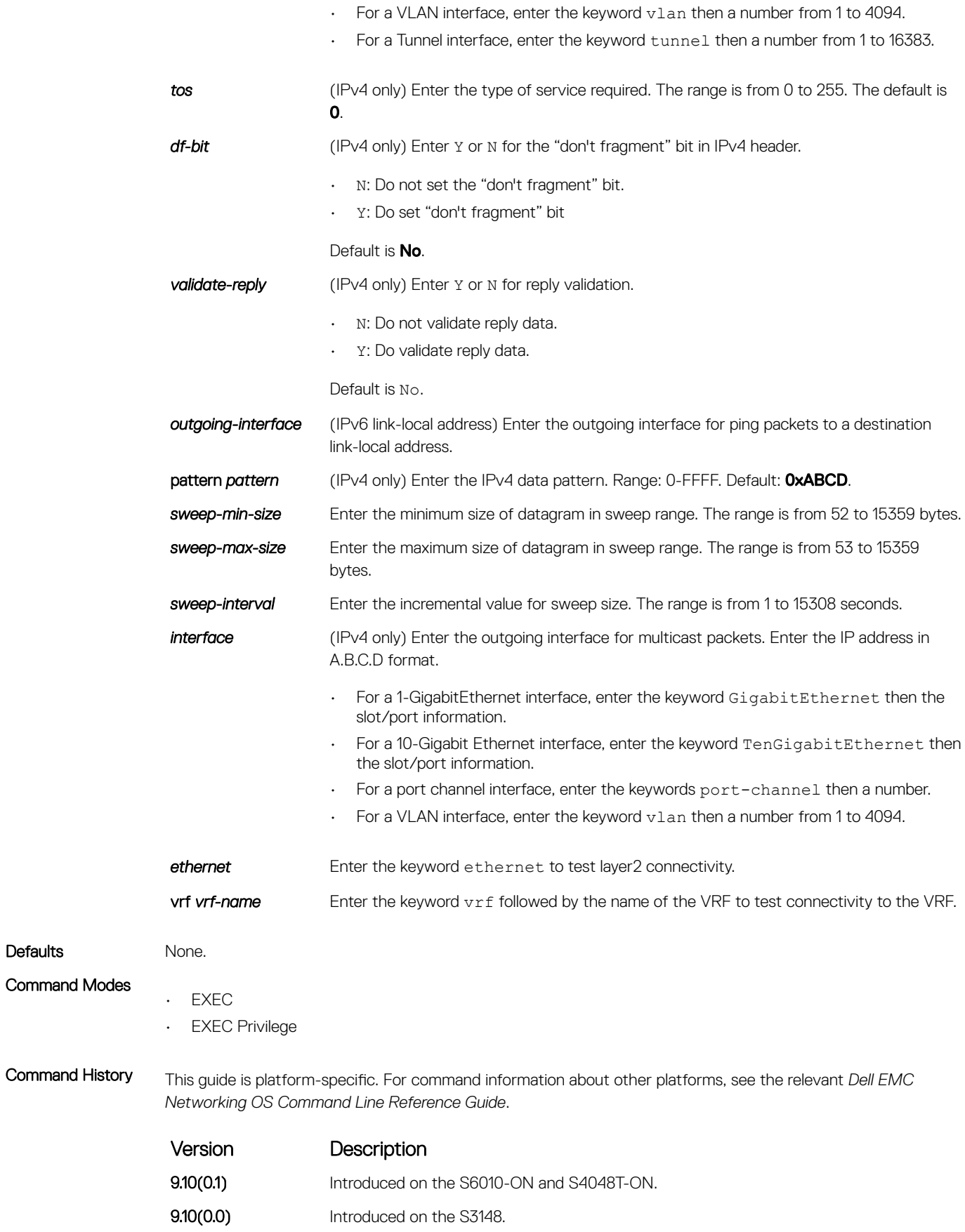

Defaults

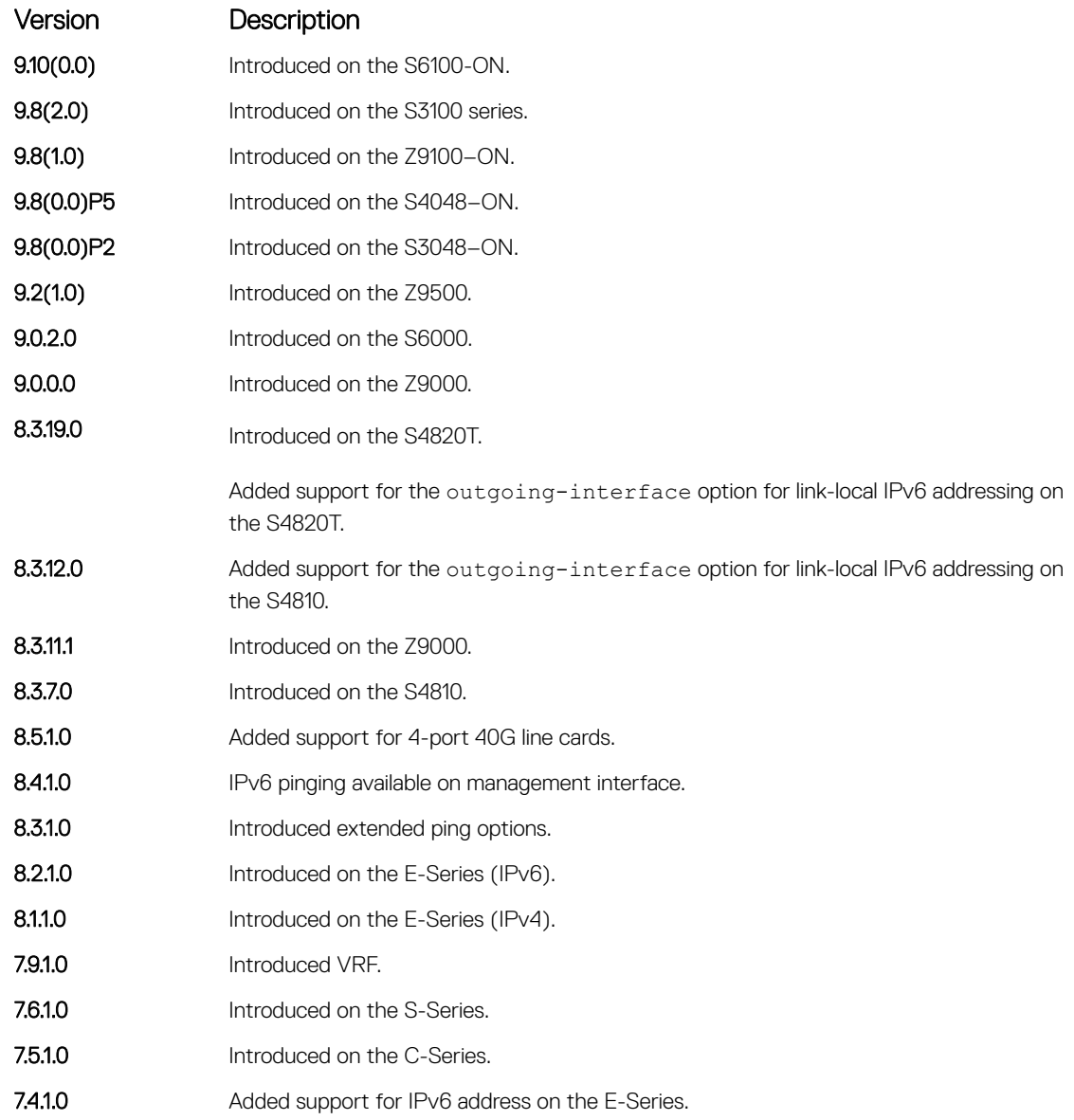

Usage Information When you enter the ping command without specifying an IP/IPv6 address (Extended Ping), you are prompted for a target IP/IPv6 address, a repeat count, a datagram size (up to 1500 bytes), a timeout (in seconds), and for Extended Commands.

The following table provides descriptions for the ping command status response symbols displayed in the output.

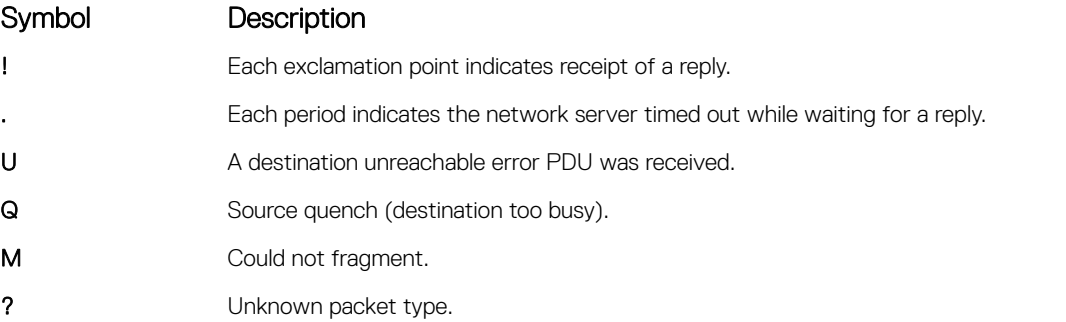

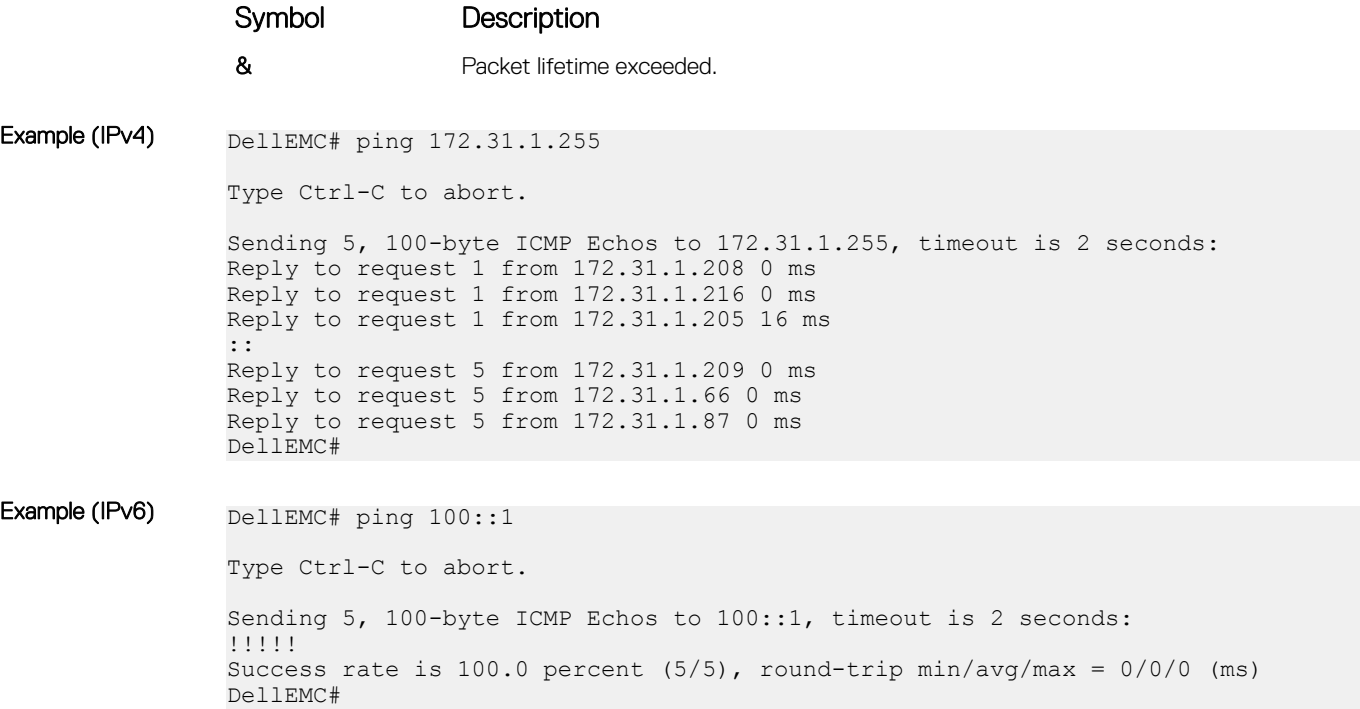

# reload

### Reboot the system.

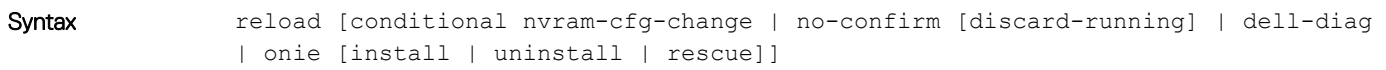

Parameters

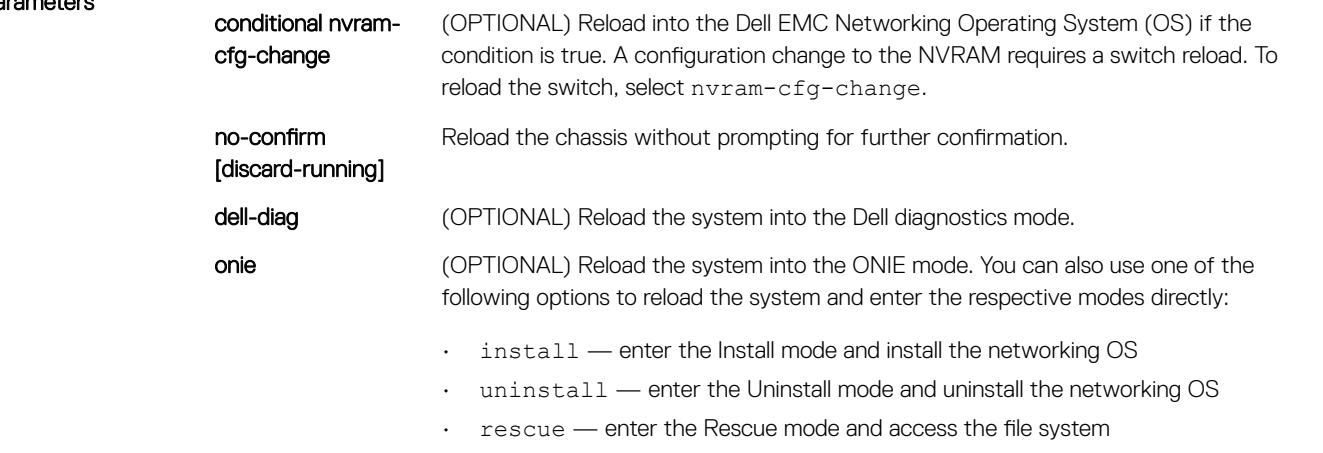

Command History This guide is platform-specific. For command information about other platforms, see the relevant *Dell EMC Networking OS Command Line Reference Guide*.

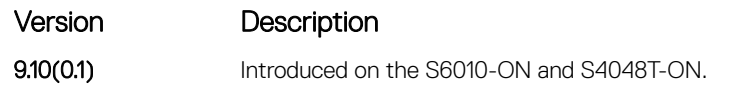

Command Modes EXEC Privilege

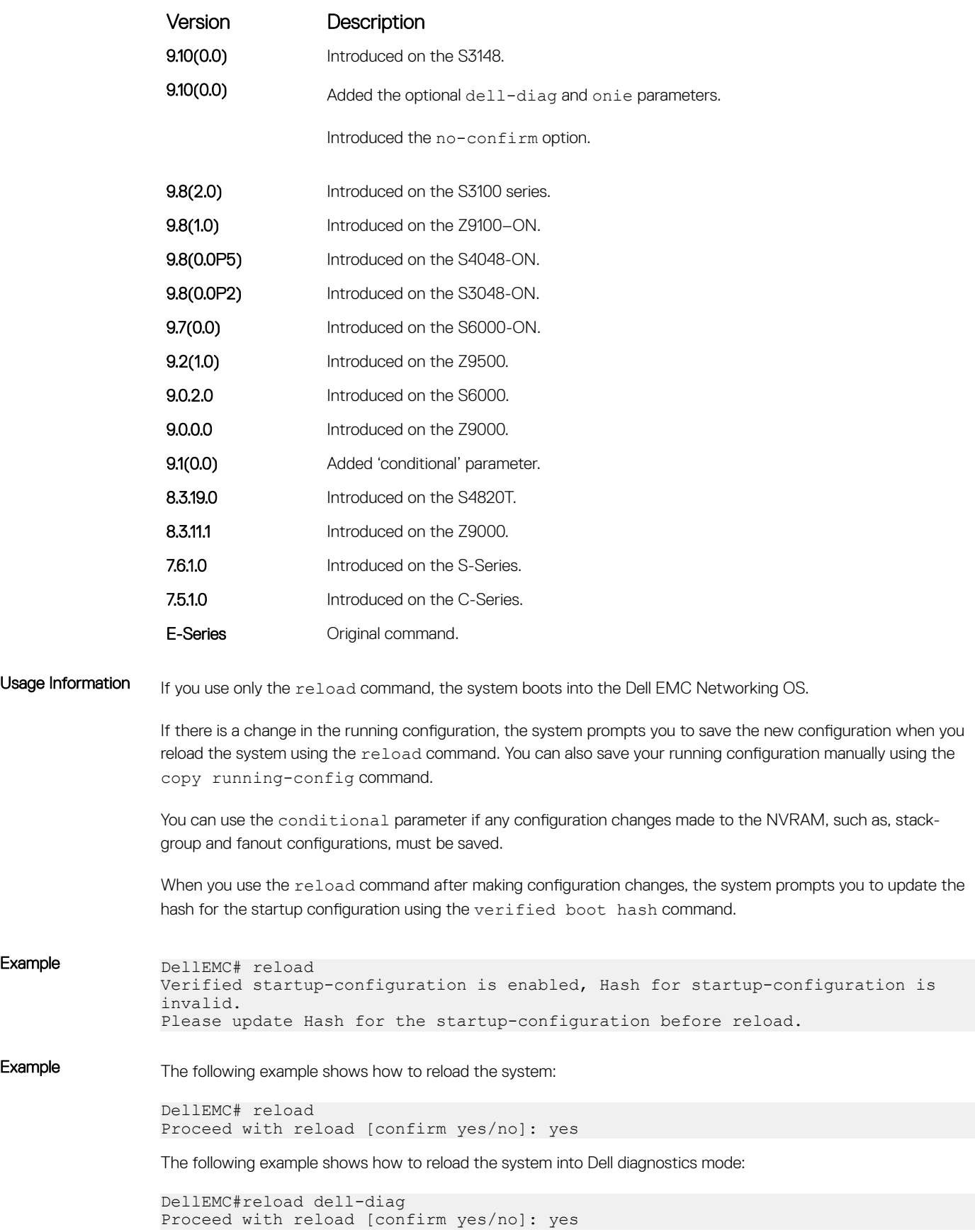

The following example shows how to reload the system into ONIE mode:

DellEMC#reload onie Proceed with reload [confirm yes/no]: yes

The following example shows how to reload the system into ONIE prompt and enter the install mode directly:

```
DellEMC#reload onie install
Proceed with reload [confirm yes/no]: yes
```
### send

Send messages to one or all terminal line users.

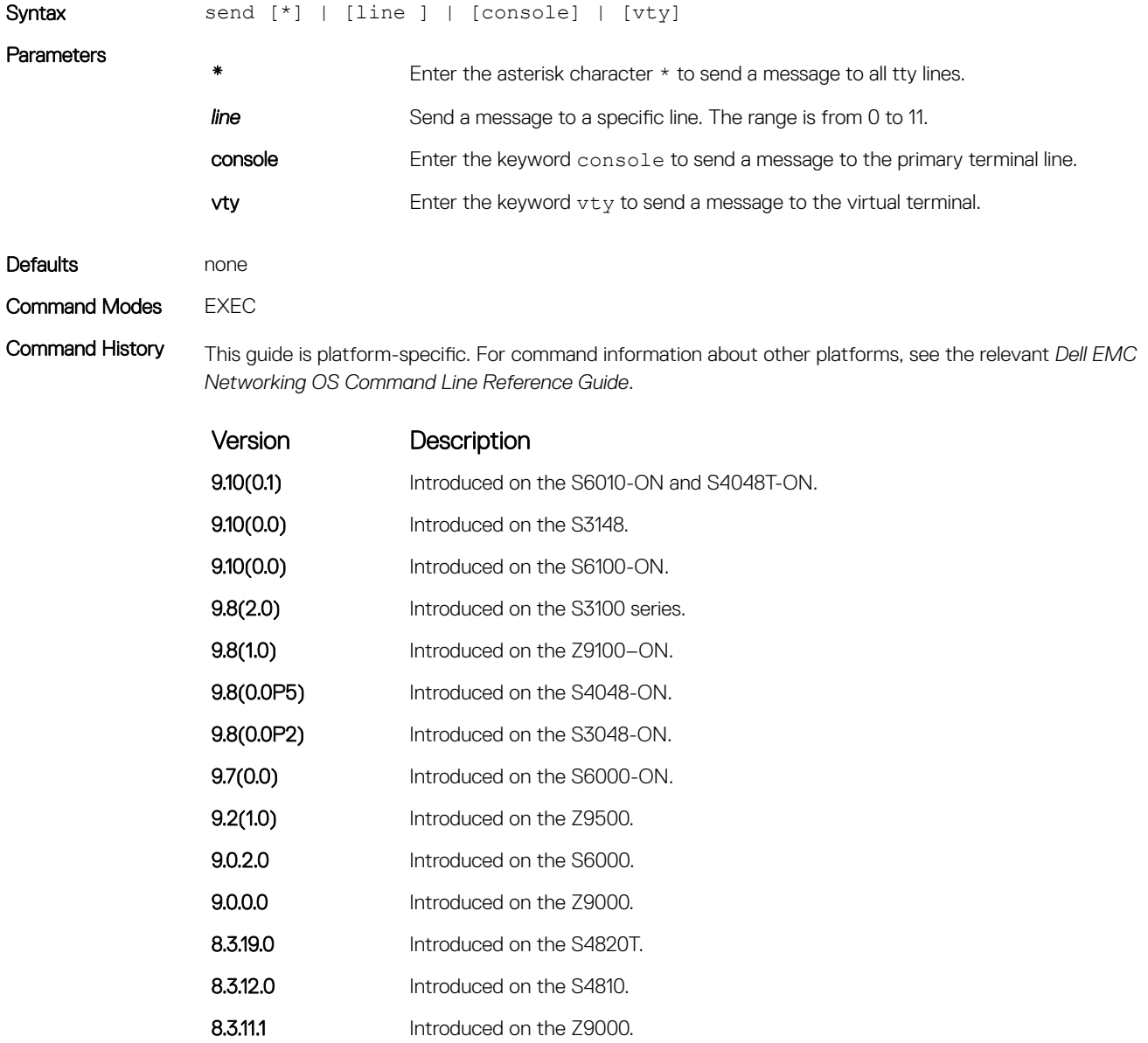

7.6.1.0 Introduced on the S-Series.

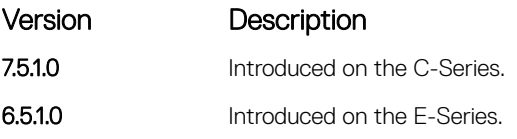

Usage Information Messages can contain an unlimited number of lines; however, each line is limited to 255 characters. To move to the next line, use <CR>. To send the message use CTR-Z; to abort a message, use CTR-C.

### service timestamps

To debug and log messages, add time stamps. This command adds either the uptime or the current time and date.

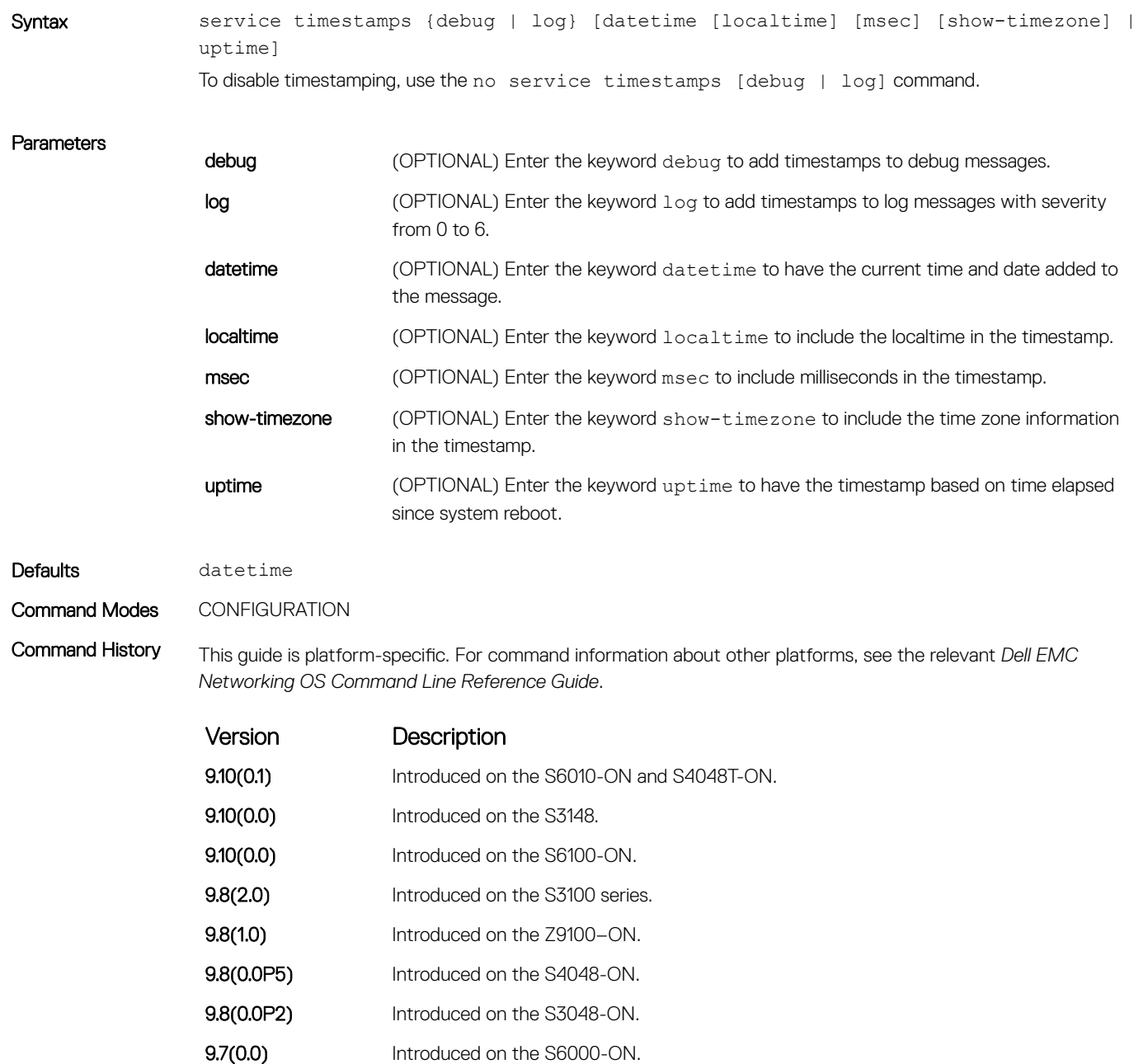

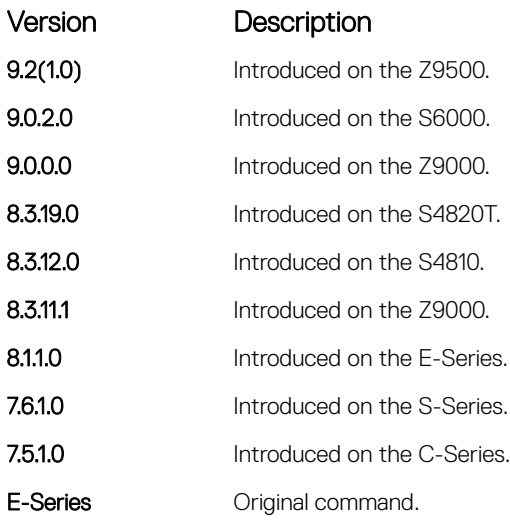

Usage Information If you do not specify parameters and enter service timestamps, it appears as service timestamps debug datetime in the running-configuration.

> To view the current options set for the service timestamps command, use the show running-config command.

## show alarms

View alarms currently active in the system.

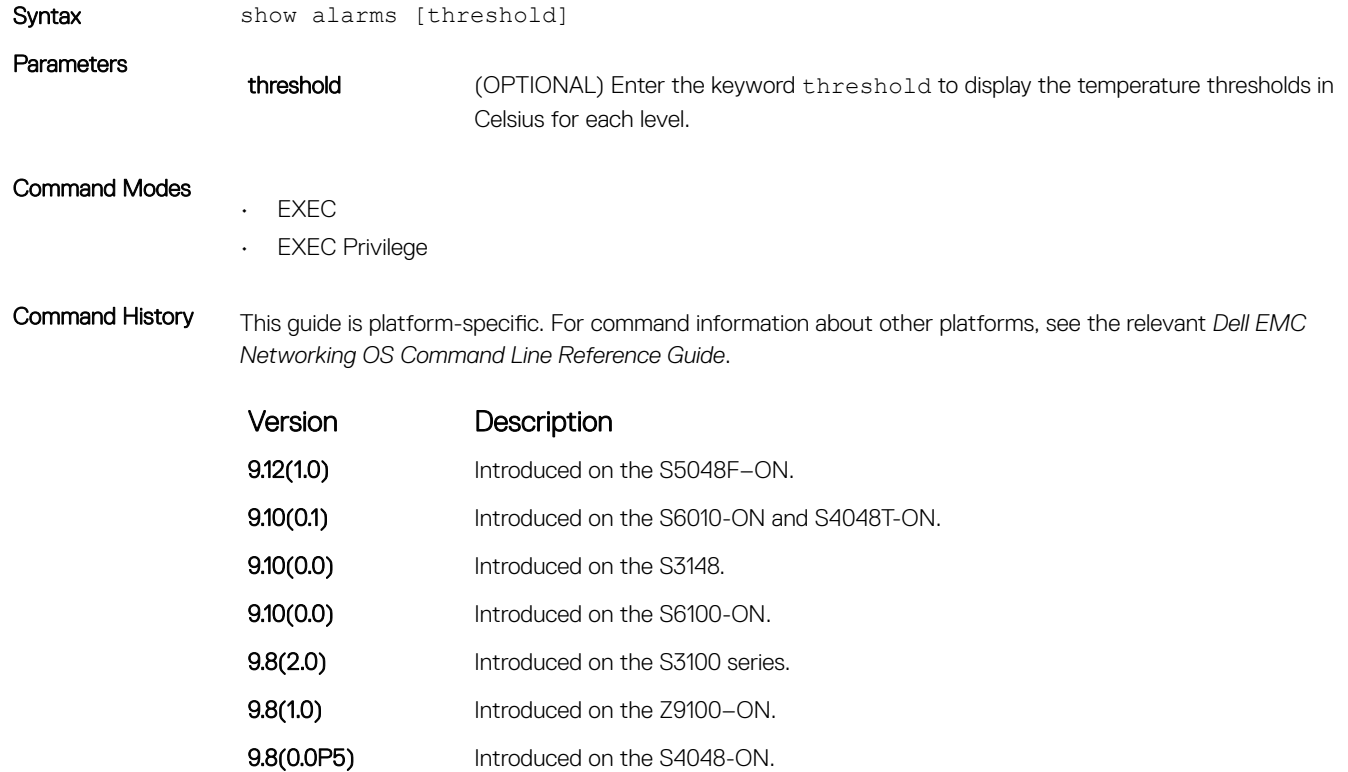

9.8(0.0P2) Introduced on the S3048-ON.

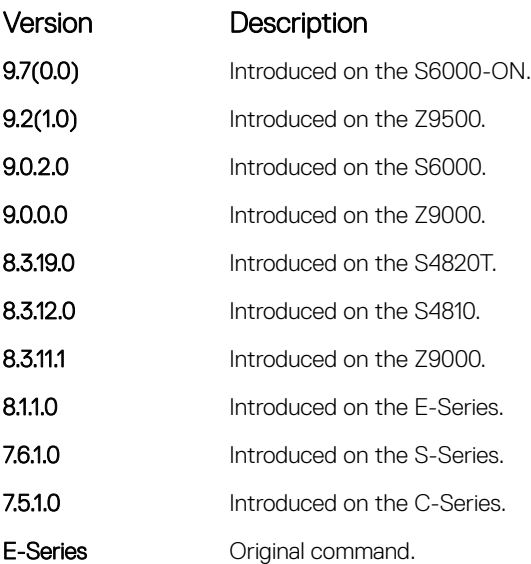

Example DellEMC#show alarms

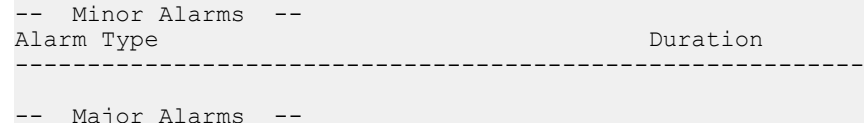

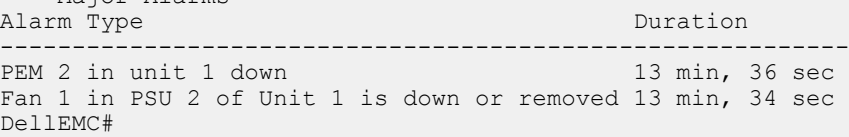

# show cam-acl-vlan

Display the block sizes allocated for the VLAN CAM ACL.

VlanOpenFlow : 1

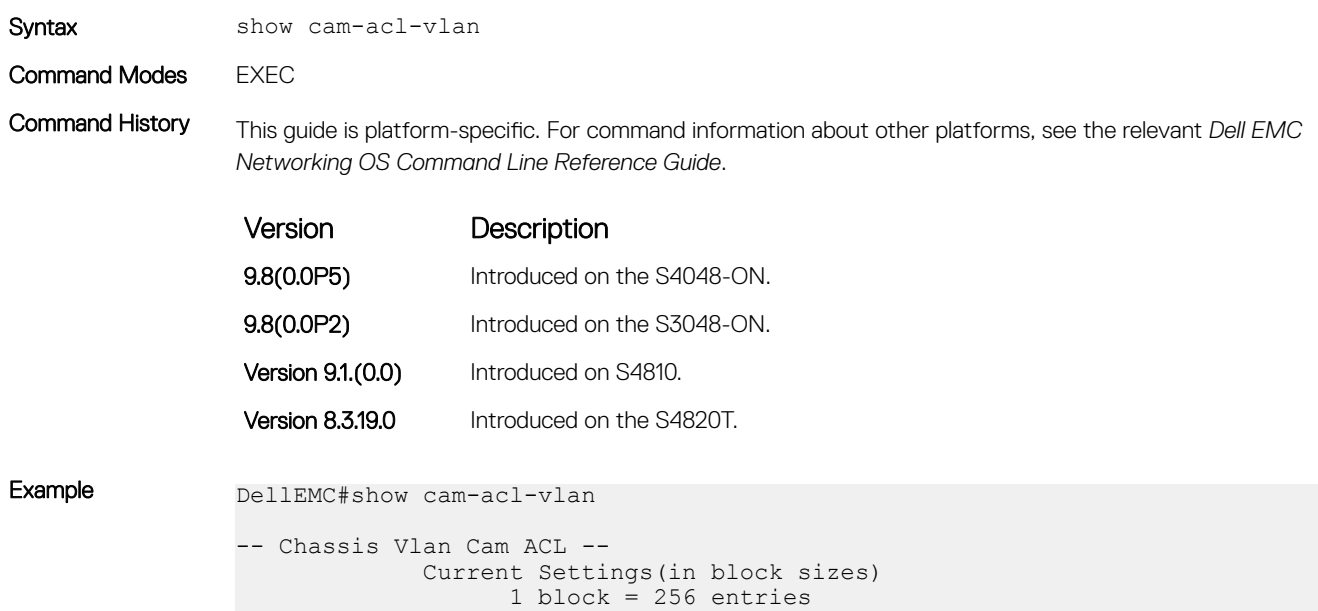

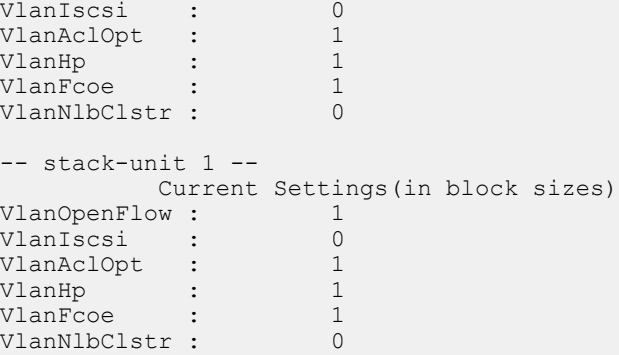

# show command-history

Display a buffered log of all commands all users enter along with a time stamp.

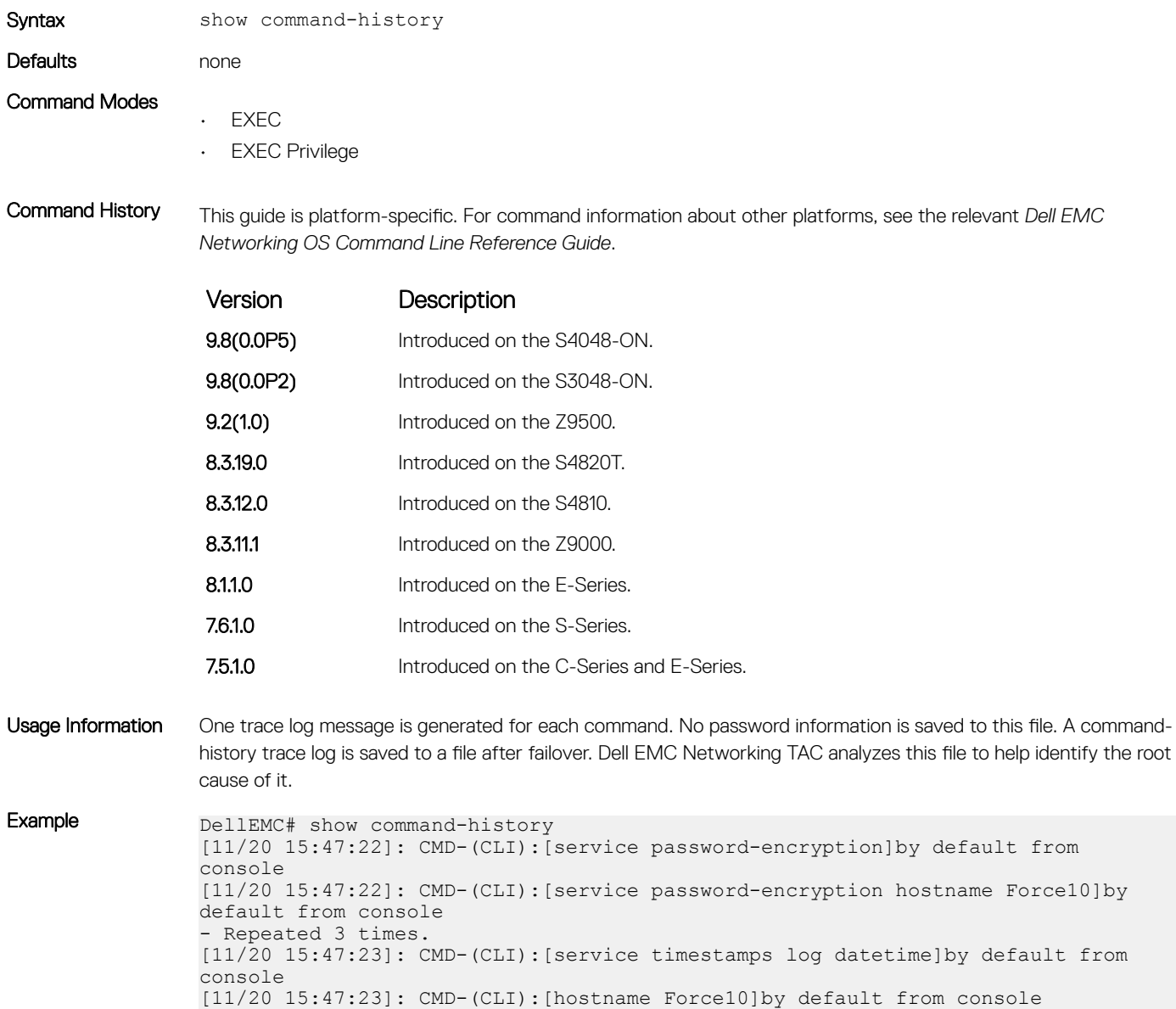

[11/20 15:47:23]: CMD-(CLI):[enable password 7 \*\*\*\*\*\*]by default from console [11/20 15:47:23]: CMD-(CLI):[username admin password 7 \*\*\*\*\*\*]by default from console [11/20 15:47:23]: CMD-(CLI):[enable restricted 7 \*\*\*\*\*\*]by default from console [11/20 15:47:23]: CMD-(CLI):[protocol spanning-tree rstp]by default from console [11/20 15:47:23]: CMD-(CLI):[protocol spanning-tree pvst]by default from console [11/20 15:47:23]: CMD-(CLI):[no disable]by default from console [11/20 15:47:23]: CMD-(CLI):[interface gigabitethernet 1/1]by default from console [11/20 15:47:23]: CMD-(CLI):[ip address 1.1.1.1 /24]by default from console [11/20 15:47:23]: CMD-(CLI):[ip access-group abc in]by default from console [11/20 15:47:23]: CMD-(CLI):[no shutdown]by default from console [11/20 15:47:23]: CMD-(CLI):[interface gigabitethernet 1/2]by default from console [11/20 15:47:23]: CMD-(CLI):[no ip address]by default from console [11/20 15:47:23]: CMD-(CLI):[shutdown]by default from console [11/20 15:47:23]: CMD-(CLI):[interface gigabitethernet 1/3]by default from console [11/20 15:47:23]: CMD-(CLI):[ip address 5.5.5.1 /24]by default from console [11/20 15:47:23]: CMD-(CLI):[no shutdown]by default from console [11/20 15:47:23]: CMD-(CLI):[interface gigabitethernet 1/4]by default from console [11/20 15:47:23]: CMD-(CLI):[no ip address]by default from console [11/20 15:47:23]: CMD-(CLI):[shutdown]by default from console [11/20 15:47:23]: CMD-(CLI):[interface gigabitethernet 1/5]by default from console [11/20 15:47:23]: CMD-(CLI):[no ip address]by default from console [11/20 15:47:23]: CMD-(CLI): [shutdown]by default from console [11/20 21:17:35]: CMD-(CLI):[line console 0]by default from console [11/20 21:17:36]: CMD-(CLI):[exec-timeout 0]by default from console [11/20 21:17:36]: CMD-(CLI):[exit]by default from console [11/20 21:19:25]: CMD-(CLI):[show command-history]by default from console DellEMC#

### show cpu-traffic-stats

View the CPU traffic statistics.

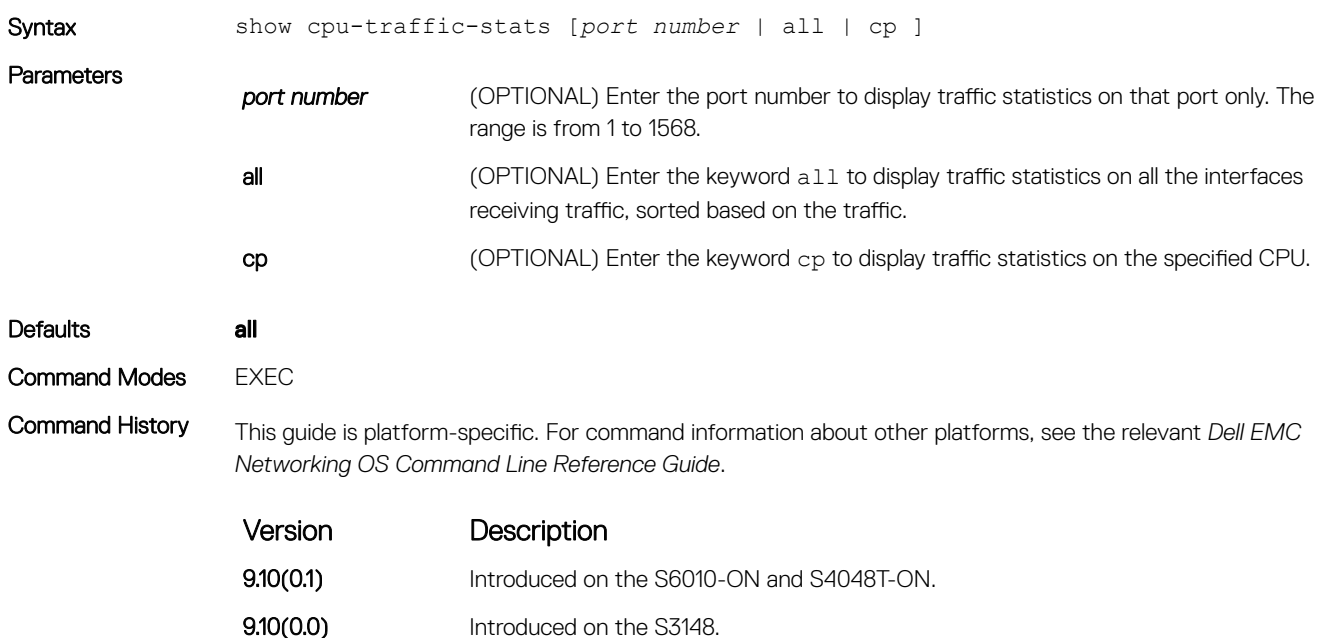

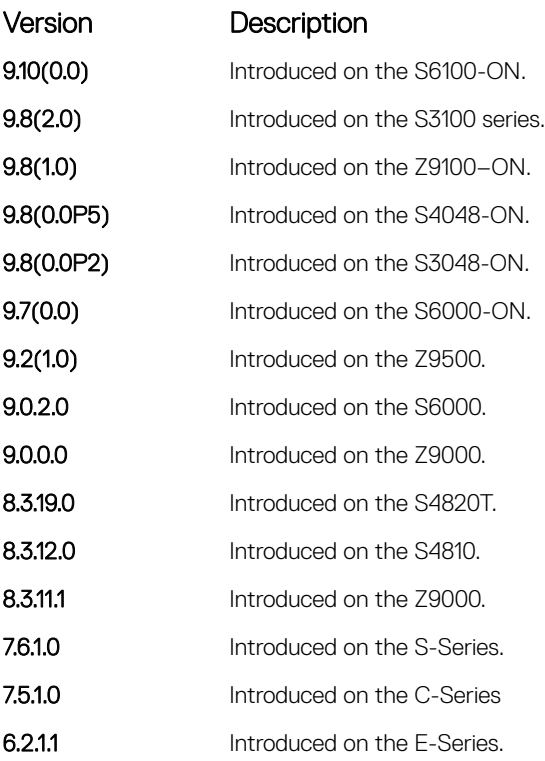

Usage Information Traffic statistics are sorted on a per-interface basis; the interface receiving the most traffic is displayed first. All CPU and port information is displayed unless a specific port or CPU is specified. Traffic information is displayed for router ports only; not for management interfaces. The traffic statistics are collected only after the debug cputraffic-stats command is executed; not from the system bootup.

### NOTE: After debugging is complete, use the **no debug cpu-traffic-stats** command to shut off traffic statistics collection.

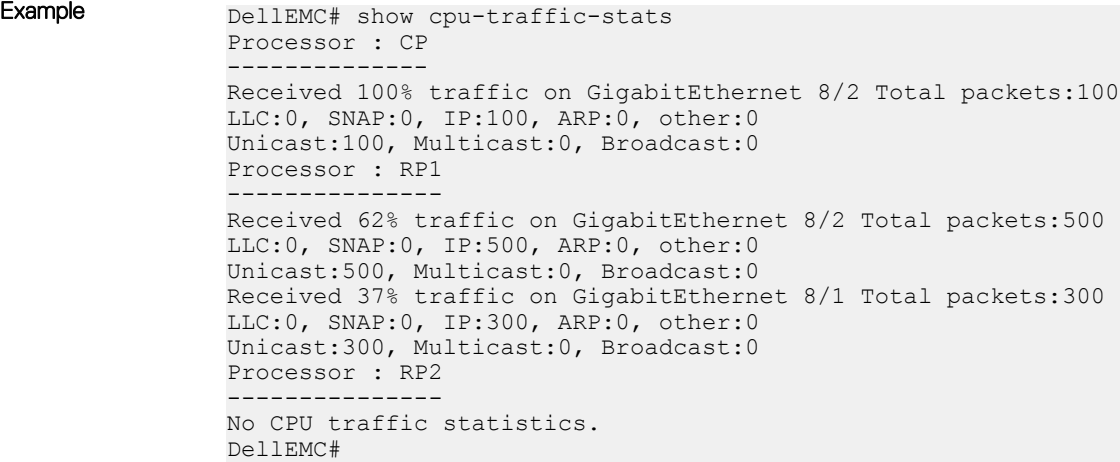

# show debugging

View a list of all enabled debugging processes.

Syntax show debugging

140 Control and Monitoring

### Command Modes EXEC Privilege

Command History This guide is platform-specific. For command information about other platforms, see the relevant *Dell EMC Networking OS Command Line Reference Guide*.

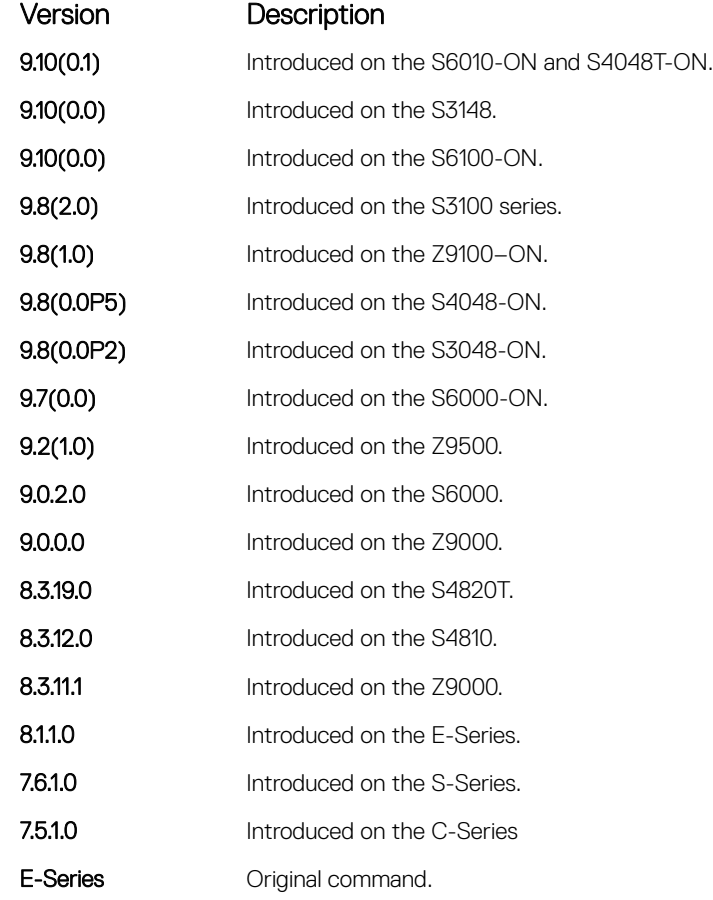

```
Example DellEMC# show debug
               Generic IP:
                  IP packet debugging is on for
                    ManagementEthernet 1/1
                    Port-channel 1-2
                    Port-channel 5
                    GigabitEthernet 4/1-4/3,4/5-4/6,4/10-4/11,20
                    GigabitEthernet 5/1-5/3,5/5-5/6,5/10-5/11,15,17,19,21
                 ICMP packet debugging is on for
                 GigabitEthernet 5/1,5/2,5/4,5/6,5/8,5/10,5/12,5/14,5/16
               DellEMC#
```
## show environment

View system component status (for example, temperature or voltage).

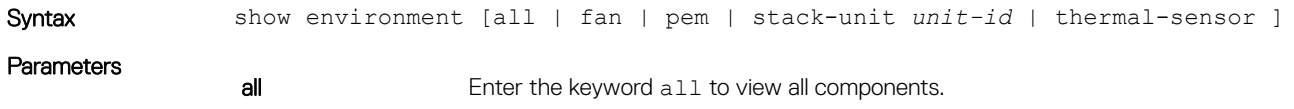

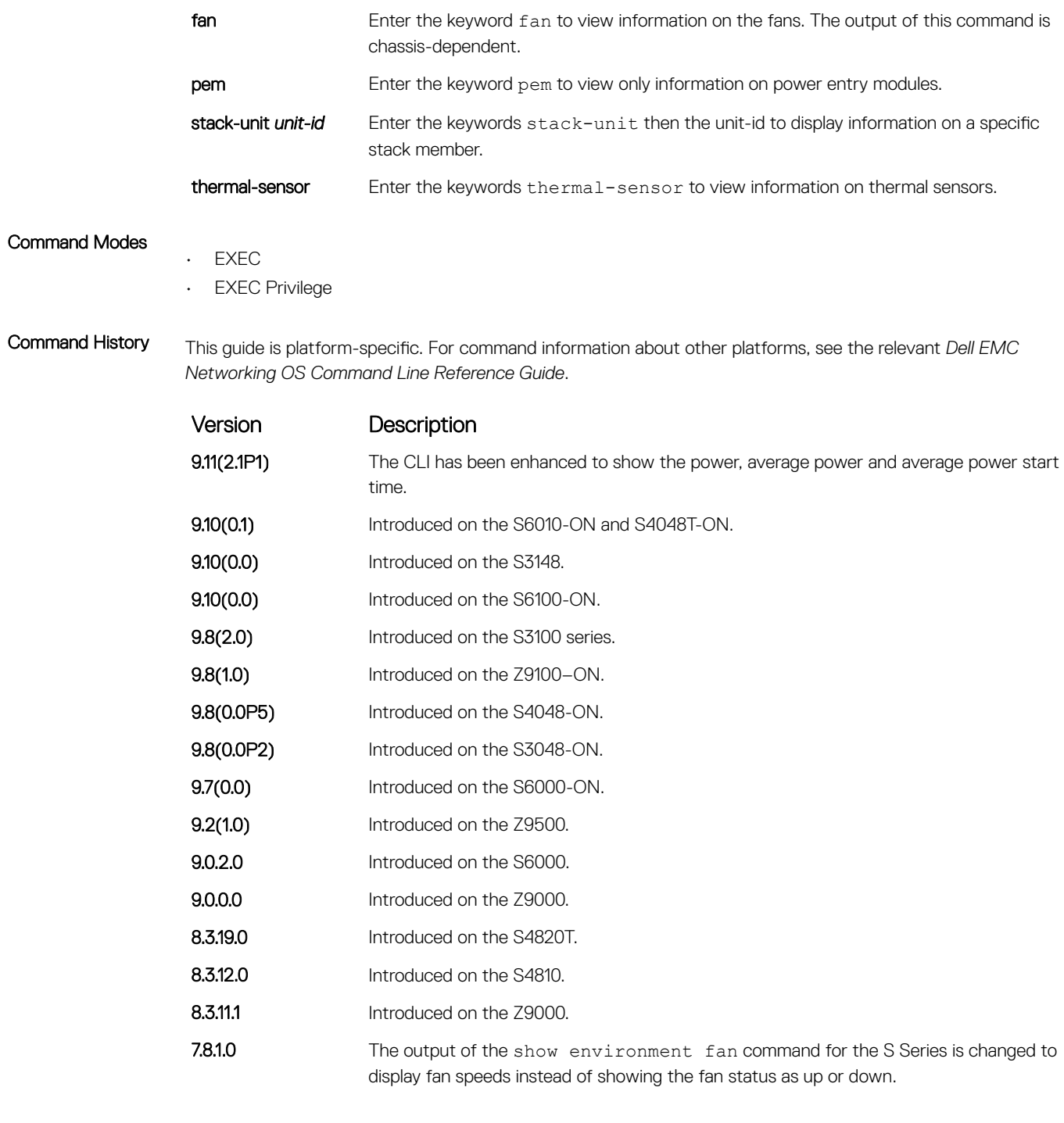

Usage Information The following example shows the output of the show environment command.

Example (all) DellEMC# show environment

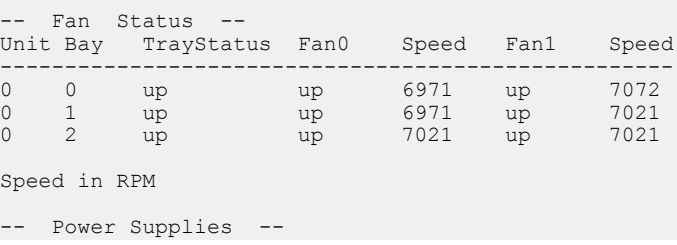

Unit Bay Status Type FanStatus FanSpeed(rpm) Power AvgPower AvgPowerStartTime -------------------------------------------------------------------------------------- 1 1 up AC up 6960 48 31 14/4/2017 17:24 1 2 up AC up 6656 40 26 14/4/2017 17:24 -- Unit Environment Status -- Unit Status Temp Voltage TempStatus -------------------------------------------------- \* 0 online 36C ok 1 \* Management Unit -- Thermal Sensor Readings (deg C) --Unit Sensor0 Sensor1 Sensor2 Sensor3 Sensor4 Sensor5 Sensor6 ------------------------------------------------------------------- 0 40 36 37 37 31 31 46 DellEMC# show environment fan -- Fan Status -- Unit Bay TrayStatus Fan0 Speed Fan1 Speed ---------------------------------------------------- 0 0 up up 7021 up 7021 0 1 up up 6971 up 7072 0 2 up up 7021 up 6971 Speed in RPM DellEMC#show environment pem -- Power Supplies -- Unit Bay Status Type FanStatus FanSpeed(rpm) Power AvgPower AvgPowerStartTime -------------------------------------------------------------------------------------- 1 1 up AC up 6960 48 31 14/4/2017 17:24 1 2 up AC up 6656 40 26 14/4/2017 17:24 DellEMC#show environment thermal-sensor -- Thermal Sensor Readings (deg C) -- Unit Sensor0 Sensor1 Sensor2 Sensor3 Sensor4 Sensor5 Sensor6 ------------------------------------------------------------------- 0 39 36 37 37 31 31 46

### show inventory

Display the switch type, components (including media), and Dell EMC Networking Operating System (OS), including hardware identification numbers and configured protocols.

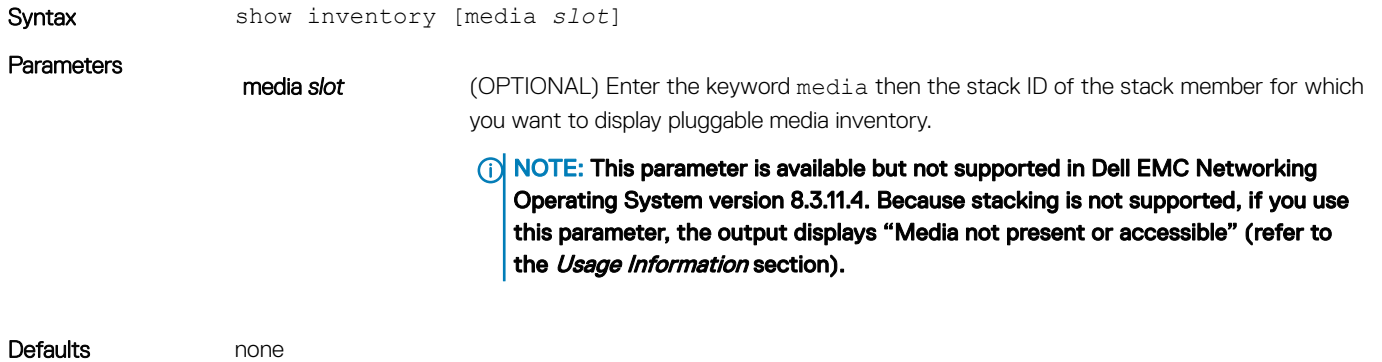

Command Modes CONFIGURATION

<span id="page-143-0"></span>Command History This guide is platform-specific. For command information about other platforms, see the relevant *Dell EMC Networking OS Command Line Reference Guide*.

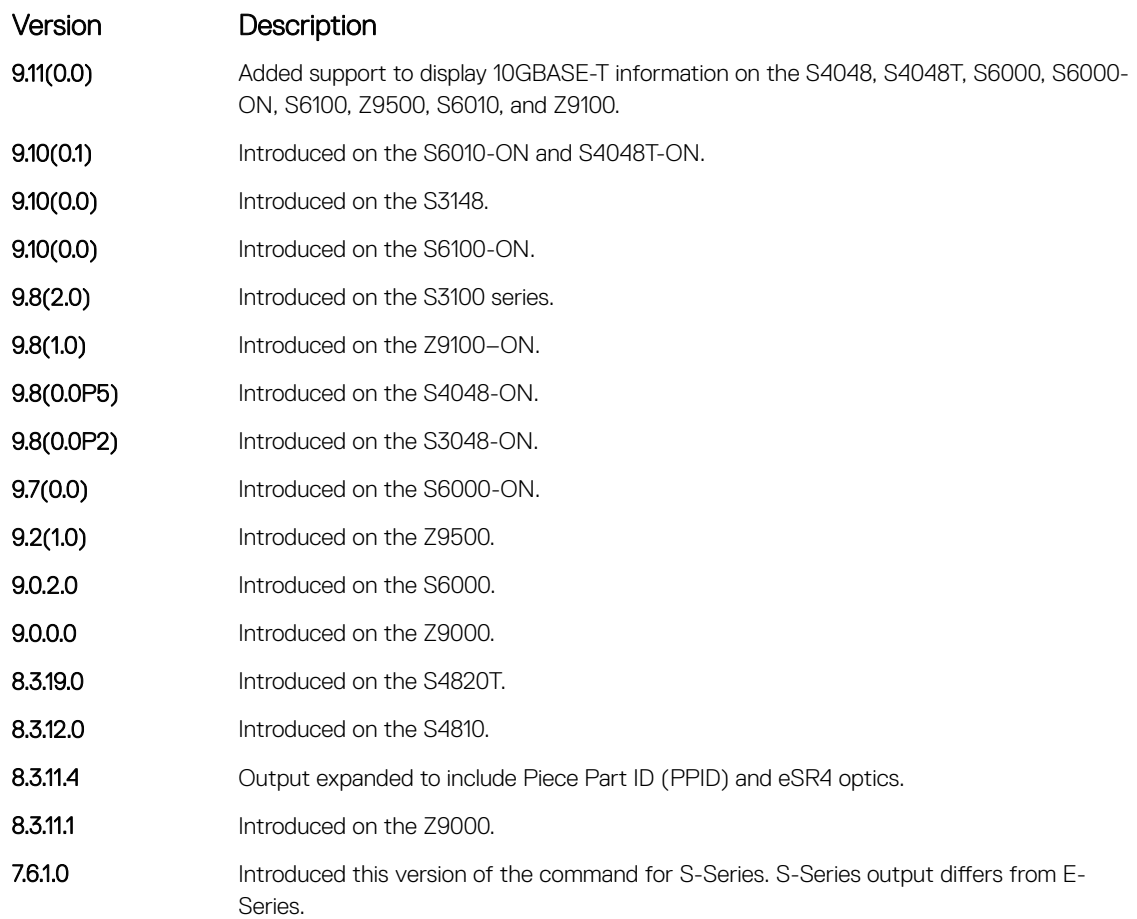

Usage Information If there are no fiber ports in the unit, just the header under *show inventory media* displays. If there are fiber ports but no optics inserted, the output displays *Media not present or accessible*.

### Related Commands

• [show interfaces](#page-734-0) — displays the interface configuration.

### show login statistics

Displays login statistics of users who have used the console or virtual terminal lines to log in to the system.

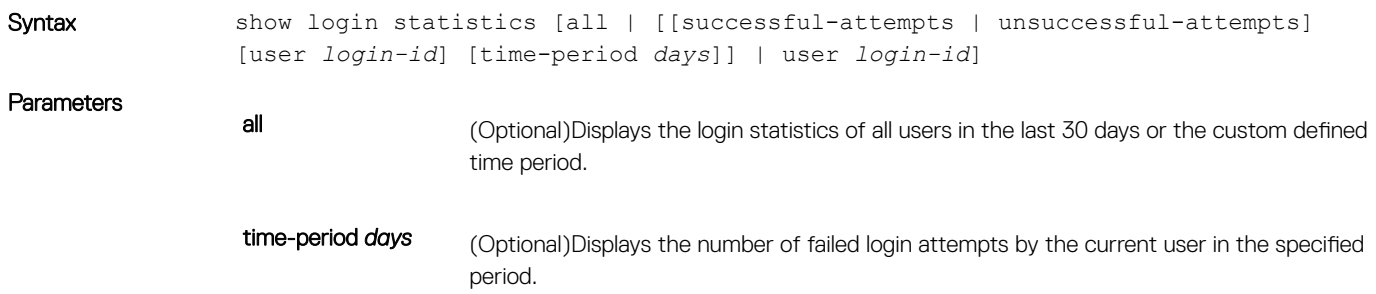
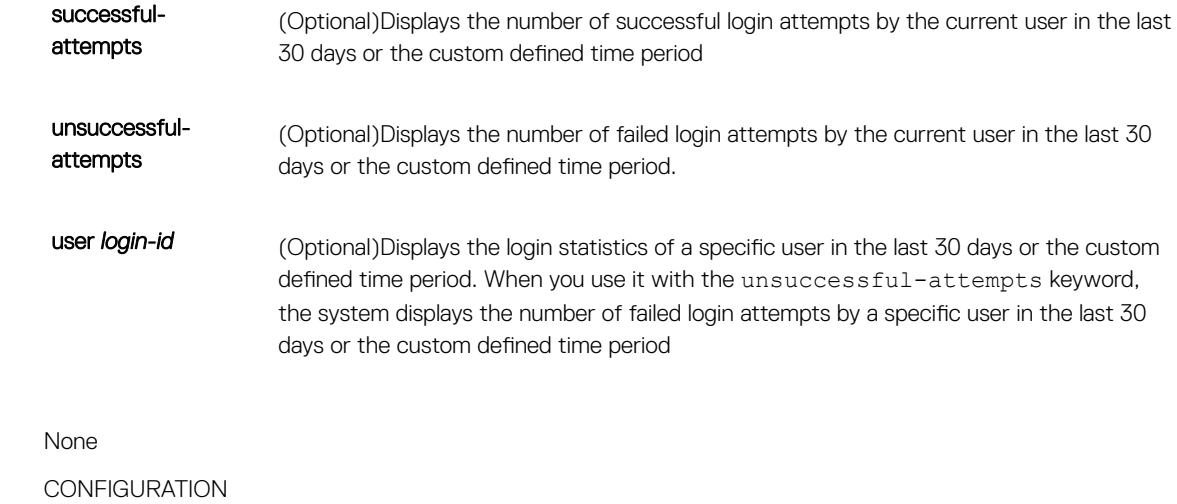

Command Modes

Defaults

Command History This guide is platform-specific. For command information about other platforms, see the relevant *Dell EMC Networking OS Command Line Reference Guide*.

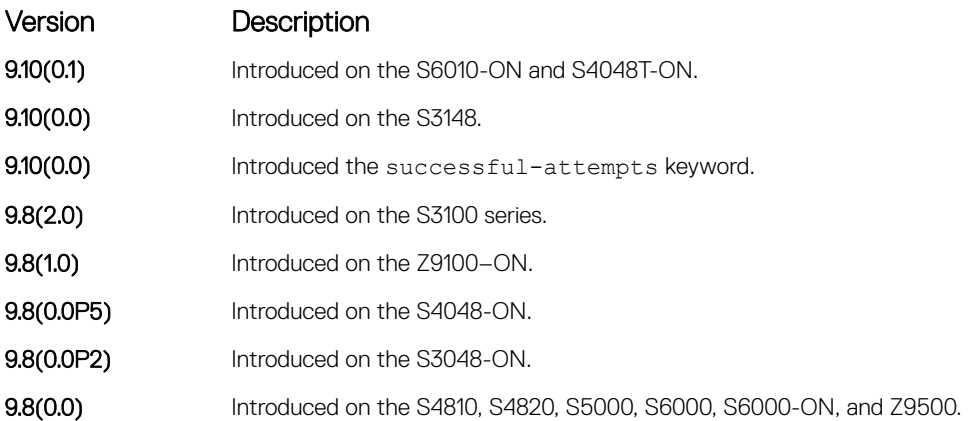

Usage Information To view the successful and failed login details of the current user in the last 30 days or the custom defined period, use the show login statistics command.

> To view the successful and failed login details of all users in the last 30 days or the custom defined period, use the show login statistics all command. You can use this command only if you have system or security administrator rights.

To view the successful and failed login details of a specific user in the last 30 days or the custom defined time period, use the show login statistics user *user-id* command. If you have system or security administrator rights, you can view the login statistics of other users. If you do not have system or security administrator rights, you can view your login statistics but not the login statistics of others.

### (i) NOTE: By default, these commands display the details for the last 30 days. If you set a custom-defined time period for login statistics using the **login statistics time-period** *days* command, these commands display details only for that period.

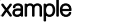

Example The following is sample output of the show login statistics command.

DellEMC#show login statistics

------------------------------------------------------------------ User: admin

Last login time: 12:52:01 UTC Tue Mar 22 2016 Last login location: Line vty0 ( 10.16.127.143 ) Unsuccessful login attempt(s) since the last successful login: 0 Unsuccessful login attempt(s) in last 30 day(s): 0 Successful login attempt(s) in last 30 day(s): 1 ------------------------------------------------------------------

The following is sample output of the show login statistics all command.

```
DellEMC#show login statistics all
               ------------------------------------------------------------------
User: admin
Last login time: 08:54:28 UTC Wed Mar 23 2016
Last login location: Line vty0 ( 10.16.127.145 )
Unsuccessful login attempt(s) since the last successful login: 0
Unsuccessful login attempt(s) in last 30 day(s): 3
Successful login attempt(s) in last 30 day(s): 4
------------------------------------------------------------------
------------------------------------------------------------------
User: admin1
Last login time: 12:49:19 UTC Tue Mar 22 2016
Last login location: Line vty0 ( 10.16.127.145 )
Unsuccessful login attempt(s) since the last successful login: 0
Unsuccessful login attempt(s) in last 30 day(s): 3
Successful login attempt(s) in last 30 day(s): 2
------------------------------------------------------------------
   ------------------------------------------------------------------
User: admin2
Last login time: 12:49:27 UTC Tue Mar 22 2016
Last login location: Line vty0 ( 10.16.127.145 )
Unsuccessful login attempt(s) since the last successful login: 0
Unsuccessful login attempt(s) in last 30 day(s): 3
Successful login attempt(s) in last 30 day(s): 2
------------------------------------------------------------------
   ------------------------------------------------------------------
User: admin3
Last login time: 13:18:42 UTC Tue Mar 22 2016
Last login location: Line vty0 ( 10.16.127.145 )
Unsuccessful login attempt(s) since the last successful login: 0
Unsuccessful login attempt(s) in last 30 day(s): 3
Successful login attempt(s) in last 30 day(s): 2
The following is sample output of the show login statistics user user-id command.
DellEMC# show login statistics user admin
   ------------------------------------------------------------------
User: admin
Last login time: 12:52:01 UTC Tue Mar 22 2016
Last login location: Line vty0 ( 10.16.127.143 )
Unsuccessful login attempt(s) since the last successful login: 0
Unsuccessful login attempt(s) in last 30 day(s): 0
Successful login attempt(s) in last 30 day(s): 1
------------------------------------------------------------------
```
The following is sample output of the show login statistics unsuccessful-attempts command.

DellEMC#show login statistics unsuccessful-attempts There were 3 unsuccessful login attempt(s) for user admin in last 30 day(s). The following is sample output of the show login statistics unsuccessful-attempts timeperiod *days* command.

DellEMC# show login statistics unsuccessful-attempts time-period 15 There were 0 unsuccessful login attempt(s) for user admin in last 15 day(s).

The following is sample output of the show login statistics unsuccessful-attempts user *login-id* command.

DellEMC# show login statistics unsuccessful-attempts user admin There were 3 unsuccessful login attempt(s) for user admin in last 12 day(s).

The following is sample output of the show login statistics successful-attempts command.

DellEMC#show login statistics successful-attempts There were 4 successful login attempt(s) for user admin in last 30 day(s).

#### Related Commands

- [login statistics](#page-126-0) enable and configure user login statistics on console and virtual terminal lines.
- [login concurrent-session](#page-124-0)  configures the limit of concurrent sessions for all users on console and virtual terminal lines.

### show memory

View current memory usage on the switch.

Syntax show memory [stack-unit *id*] **Parameters** stack-unit *id* (OPTIONAL) Enter the keyword stack-unit then the stack unit ID to display memory information on the designated stack member. Command Modes • EXEC • EXEC Privilege Command History This guide is platform-specific. For command information about other platforms, see the relevant *Dell EMC Networking OS Command Line Reference Guide*. Version Description 9.10(0.1) Introduced on the S6010-ON and S4048T-ON. **9.10(0.0)** Introduced on the S3148. **9.10(0.0)** Introduced on the S6100-ON. 9.8(2.0) Introduced on the S3100 series. **9.8(1.0)** Introduced on the Z9100–ON. **9.8(0.0P5)** Introduced on the S4048-ON. 9.8(0.0P2) Introduced on the S3048-ON. **9.7(0.0)** Introduced on the S6000-ON. 9.0.2.0 Introduced on the S6000. **9.0.0.0** Introduced on the Z9000.

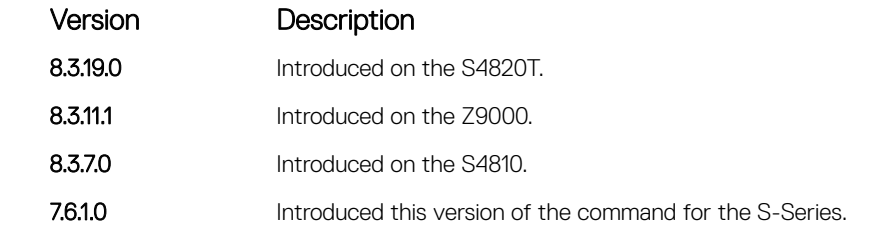

Usage Information The output for show memory displays the memory usage of LP part (sysdlp) of the system. The sysdlp is an aggregate task that handles all the tasks running on the S-Series' CPU.

Example DellEMC#show memory stack-unit 1 Statistics On Unit 1 Processor

> =========================== Total(b) Used(b) Free(b) Lowest(b) Largest(b) 3177185280 2310248 3174875032 3174676264 3174875032 DellEMC#

### show processes cpu

Display CPU usage information based on processes running.

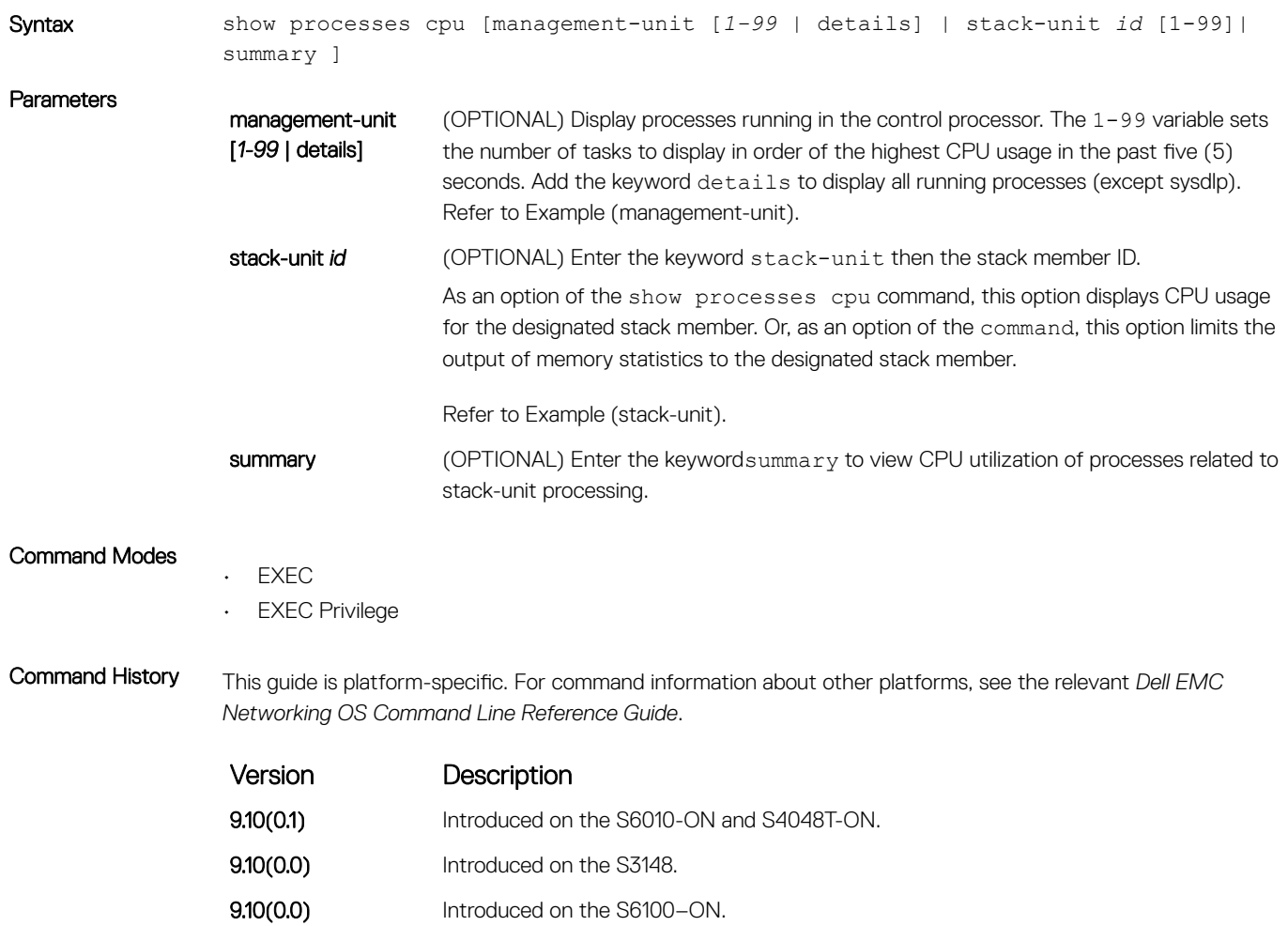

9.8(2.0) Introduced on the S3100 series.

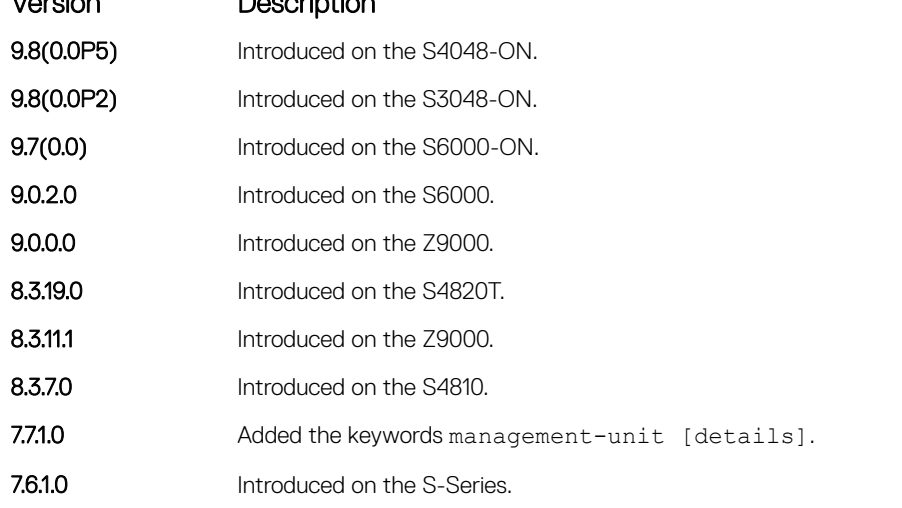

Version Description Description

Example DellEMC# show processes cpu ? management-unit Management Unit<br>stack-unit Unit Number stack-unit Unit Number<br>
summary of C Summary of CPU utilization | Pipe through a command DellEMC# show processes cpu summary CPU utilization 5Sec 1Min 5Min ------------------------------------------- UNIT1 3% 3% 1% DellEMC# show processes cpu stack-unit 1 CPUID 5sec 1min 5min -------------------------------------------------- CORE 0 13.17 11.53 0.00 CORE 2 9.38 12.16 0.00 Overall 11.28 11.84 0.00 CPU utilization of sysdlp for five seconds: 2%/0%; one minute: 3%; five minutes: 1% PID Runtime(ms) Invoked uSecs 5Sec 1Min 5Min TTY Process 0xbb773000 5950 595 10000 1.00% 2.25% 1.22% 0 tExcTask 0xbab2a000 4030 403 10000 1.00% 1.33% 0.73% 0 frrpagt  $\begin{tabular}{lcccccccc} 0 x b a c f 3000 & 10 & 1 & 10000 & 0.00\% & 0.00\% & 0.00\% & 0 & 0.00\% & 0.000\% & 0.000\% & 0.000\% & 0.000\% & 0.000\% & 0.000\% & 0.000\% & 0.000\% & 0.000\% & 0.000\% & 0.000\% & 0.000\% & 0.000\% & 0.000\% & 0.000\% & 0.000\% & 0.0$ 0xbadc9000 10 1 10000 0.00% 0.00% 0.00% 0 sysReaper 0xbae22000 60 6 10000 0.00% 0.00% 0.02% 0 tme DellEMC# show processes cpu management-unit ?<br><1-99> Number of tasks with h <1-99> Number of tasks with highest CPU usage last 5 seconds Detail CPU utilization Pipe through a command DellEMC#show processes cpu management-unit details CPUID 5sec 1min 5min -------------------------------------------------- CORE 0 11.73 10.79 12.82 CORE 2 11.73 12.05 14.31 Overall 11.73 11.42 13.56 PID Runtime(ms) Invoked uSecs 5Sec 1Min 5Min TTY Process<br>Process: system PID: 0 CPU usage: 5sec - 13.12% 1min - 13.37% 5min - 12.94% CoreID: 3<br>Process: sysdlp PID: 428 CPU usage: 5sec - 3.78% 1min - 2.56% 5min - 3.40% Core TID Runtime(ms) Invoked uSecs 5Sec 1Min 5Min TTY Thread 56 20 2 10000 0.00% 0.00% 0.00% 0 usm 55 10 1 10000 0.00% 0.00% 0.00% 0 DHCLIENT

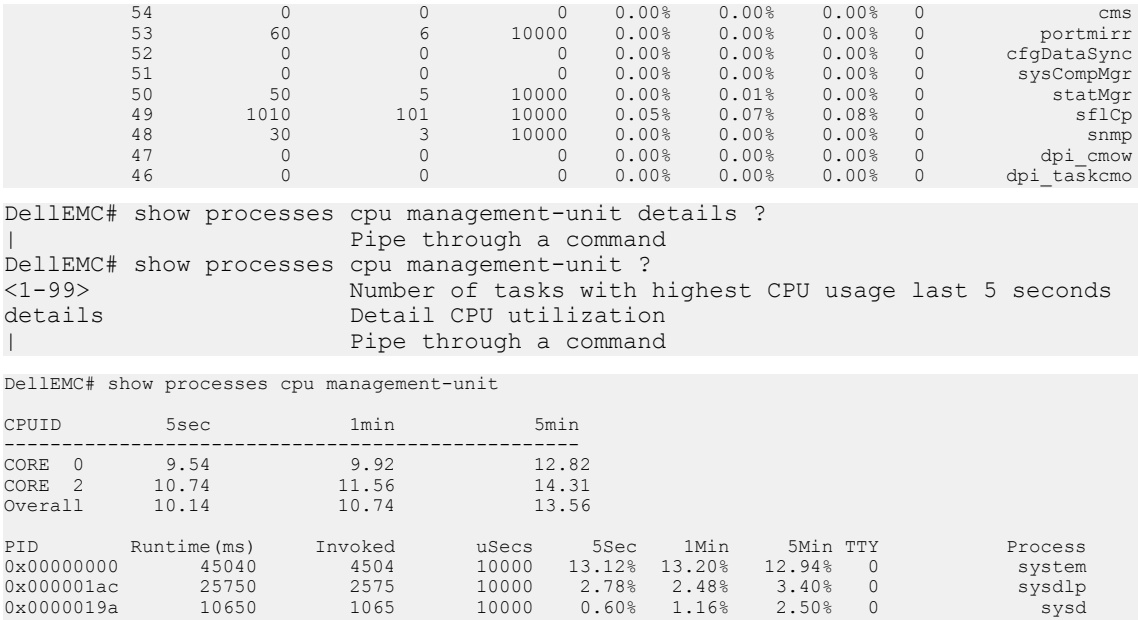

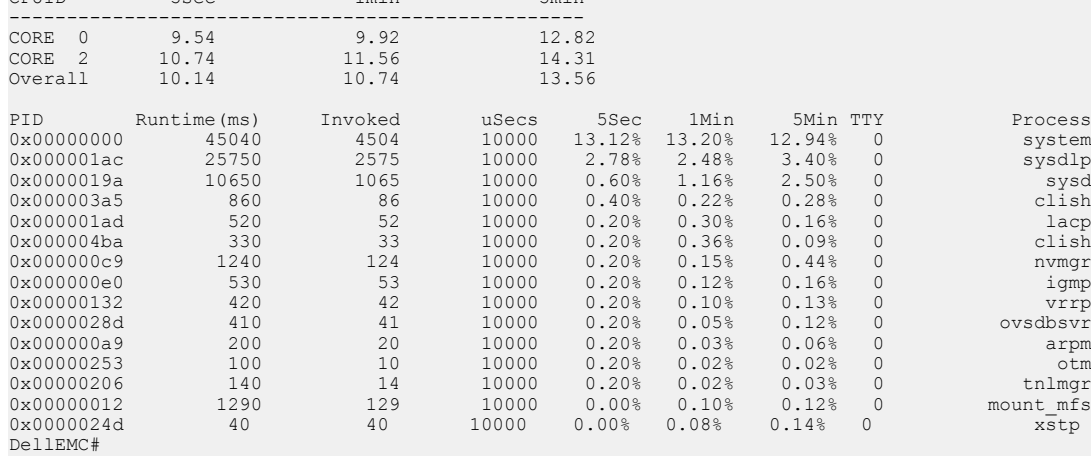

### Related Commands

- [show hardware layer2 acl](#page-544-0)  displays Layer 2 ACL data for the selected stack member and stack member portpipe.
- [show hardware layer3](#page-545-0)  displays Layer 3 ACL or QoS data for the selected stack member and stack member port-pipe.
- [show hardware stack-unit](#page-546-0)  displays the data plane or management plane input and output statistics of the designated component of the designated stack member.
- [show hardware system-flow](#page-559-0) displays Layer 3 ACL or QoS data for the selected stack member and stack member port-pipe.
- [show interfaces stack-unit](#page-748-0)  displays information on all interfaces on a specific S-Series stack member.
- [show processes memory \(S-Series\)](#page-151-0)  displays CPU usage information based on processes running in an S-Series.

## show processes ipc flow-control

Display the single window protocol queue (SWPQ) statistics.

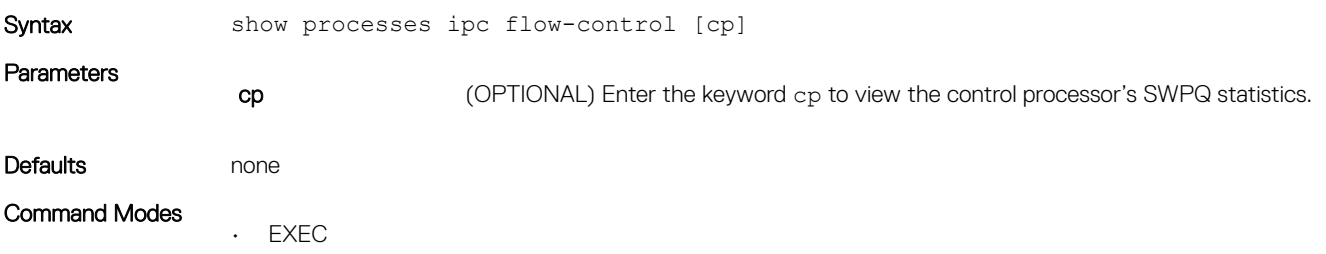

• EXEC Privilege

Command History This guide is platform-specific. For command information about other platforms, see the relevant *Dell EMC Networking OS Command Line Reference Guide*.

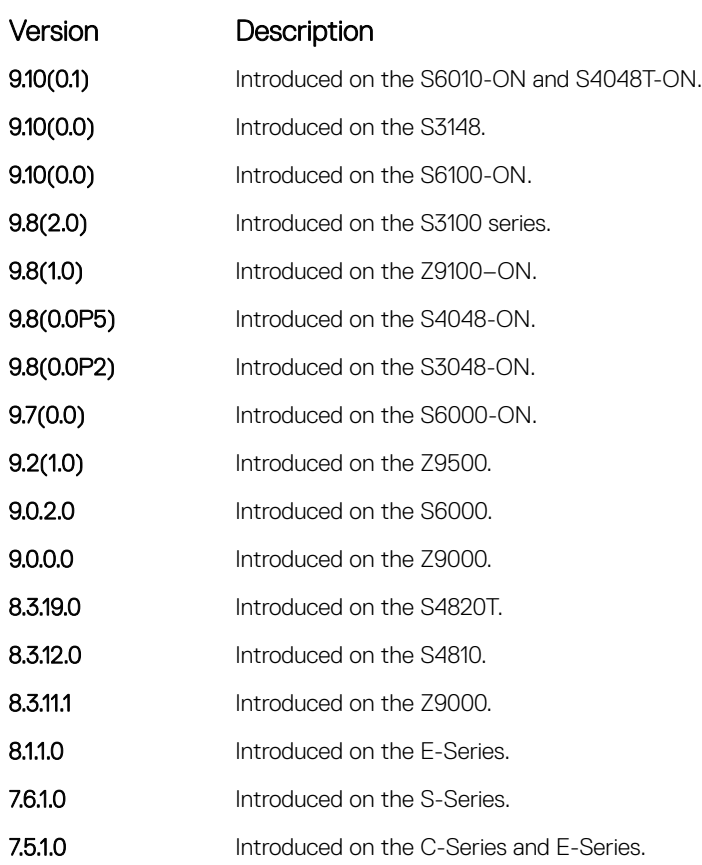

### Usage Information

### Field Description

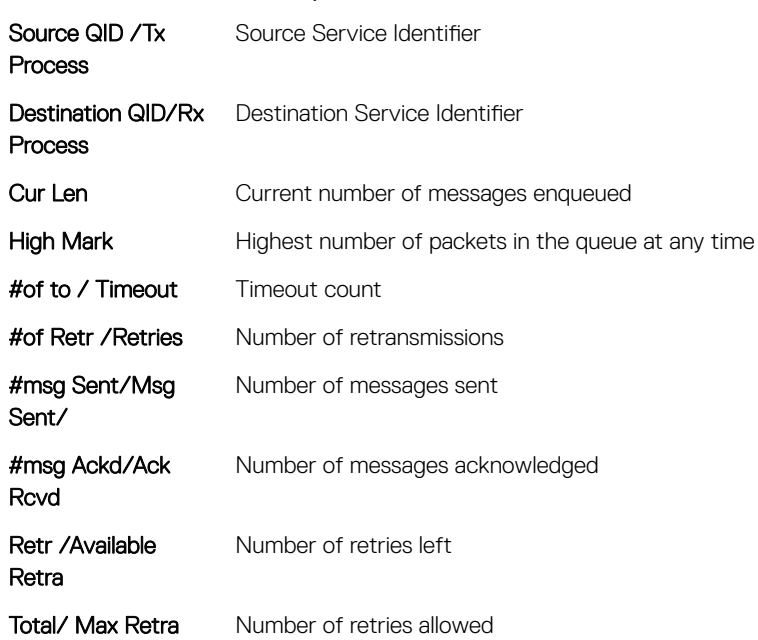

### <span id="page-151-0"></span>Important Points:

- The SWP provides flow control-based reliable communication between the sending and receiving software tasks.
- A sending task enqueues messages into the SWP queue3 for a receiving task and waits for an acknowledgement.
- If no response is received within a defined period of time, the SWP timeout mechanism resubmits the message at the head of the FIFO queue.
- After retrying a defined number of times, the SWP-2-NOMORETIMEOUT timeout message is generated.
- In the S-Series example, a retry (Retries) value of zero indicates that the SWP mechanism reached the maximum number of retransmissions without an acknowledgement.

Example DellEMC# show processes ipc flow-control cp

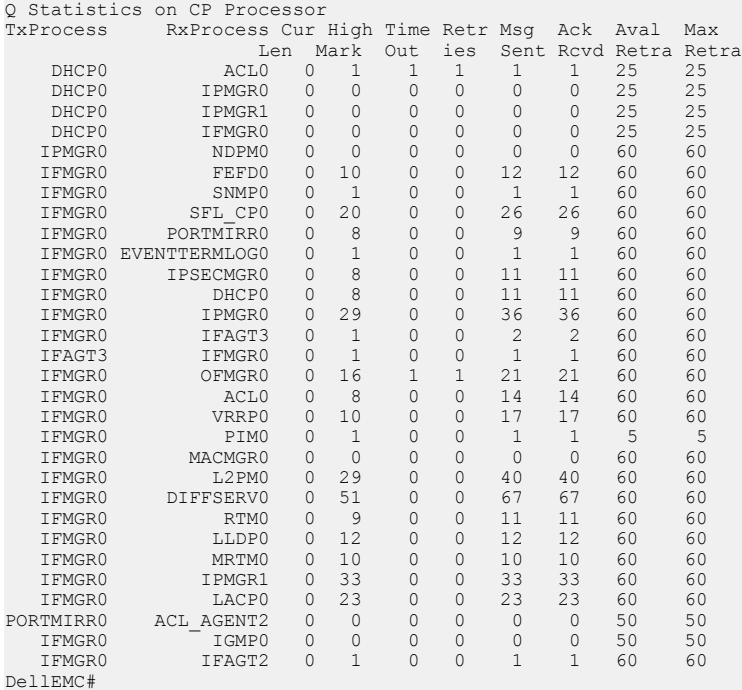

### show processes memory

Display memory usage information based on processes running in the S-Series or Z-Series system.

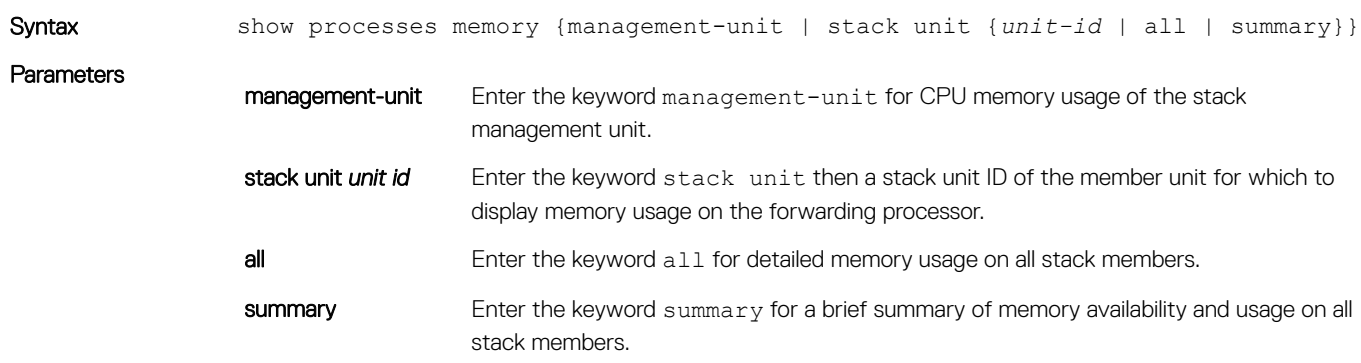

### Command Modes

- EXEC
- EXEC Privilege

Command History This guide is platform-specific. For command information about other platforms, see the relevant *Dell EMC Networking OS Command Line Reference Guide*.

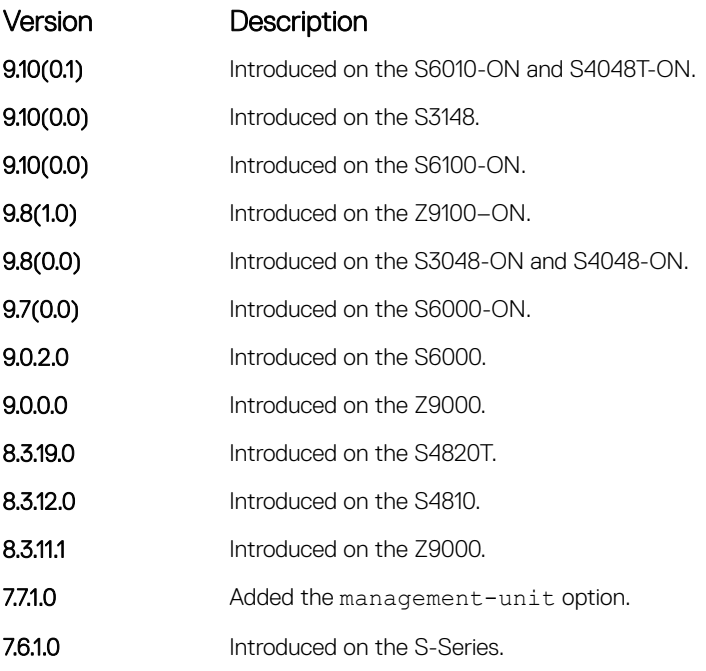

### Usage Information

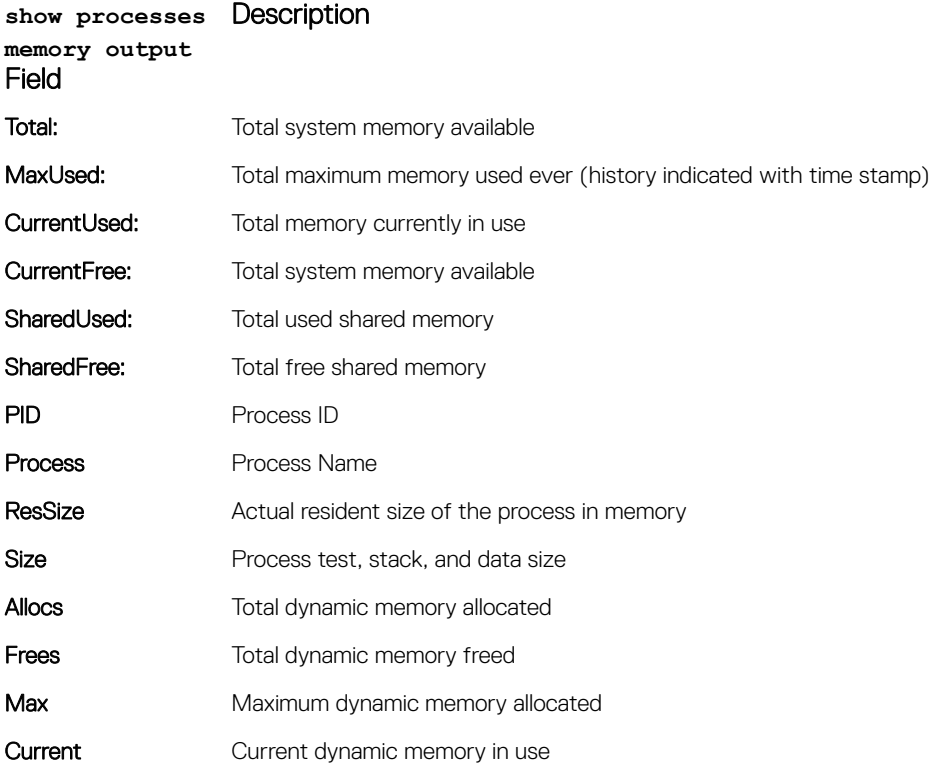

The output for the show process memory command displays the memory usage statistics running on CP part (sysd) of the system. The sysd is an aggregate task that handles all the tasks running on S-Series' CP.

For the S-Series, the output of the show memory command and this command differ based on which Dell OS processes are counted.

- In the show memory output, the memory size is equal to the size of the application processes.
- In the output of this command, the memory size is equal to the size of the application processes plus the size of the system processes.

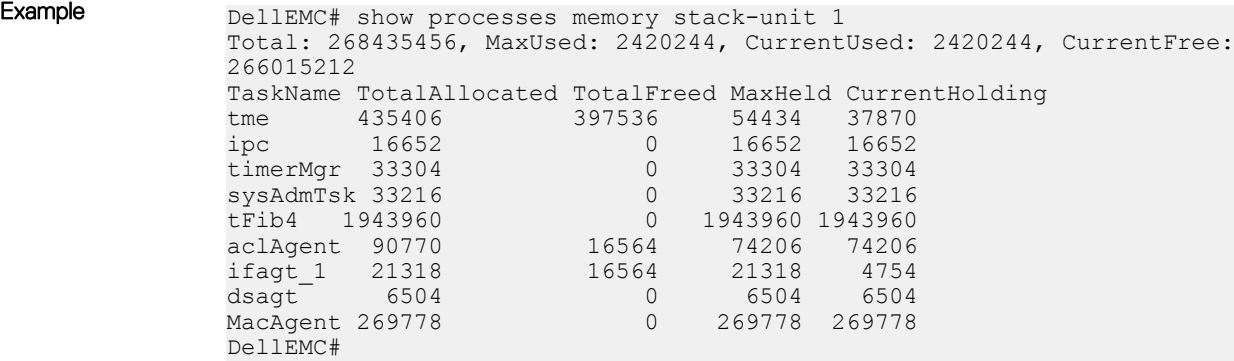

#### Example

(management-unit)

Total : 151937024, MaxUsed : 111800320 [2/25/2008 4:18:53] CurrentUsed: 98848768, CurrentFree: 53088256

DellEMC# show processes management-unit

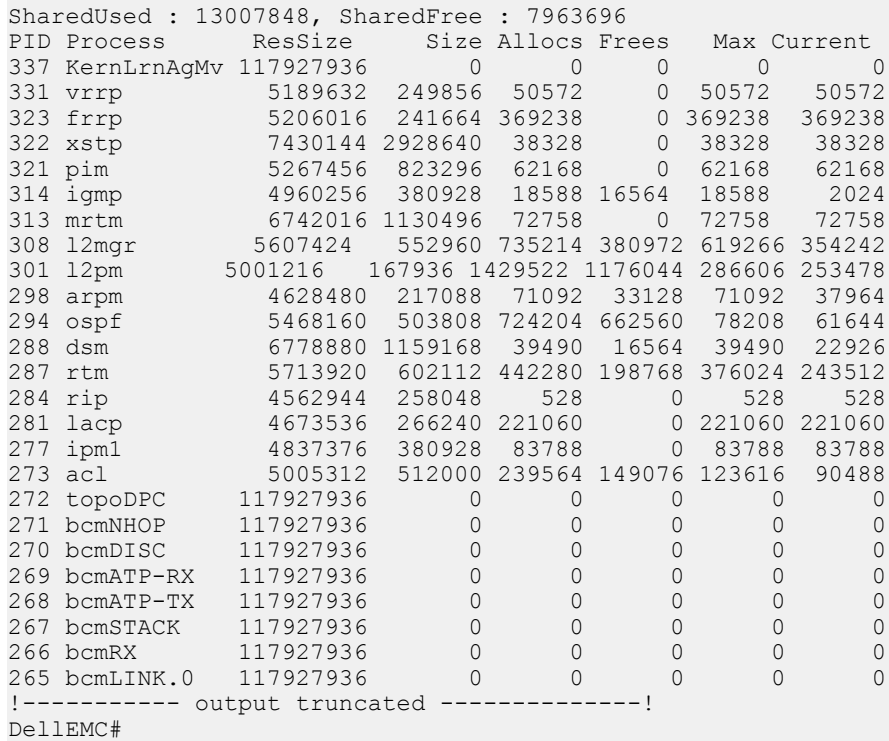

## show reset-reason

Display the reason for the last system reboot.

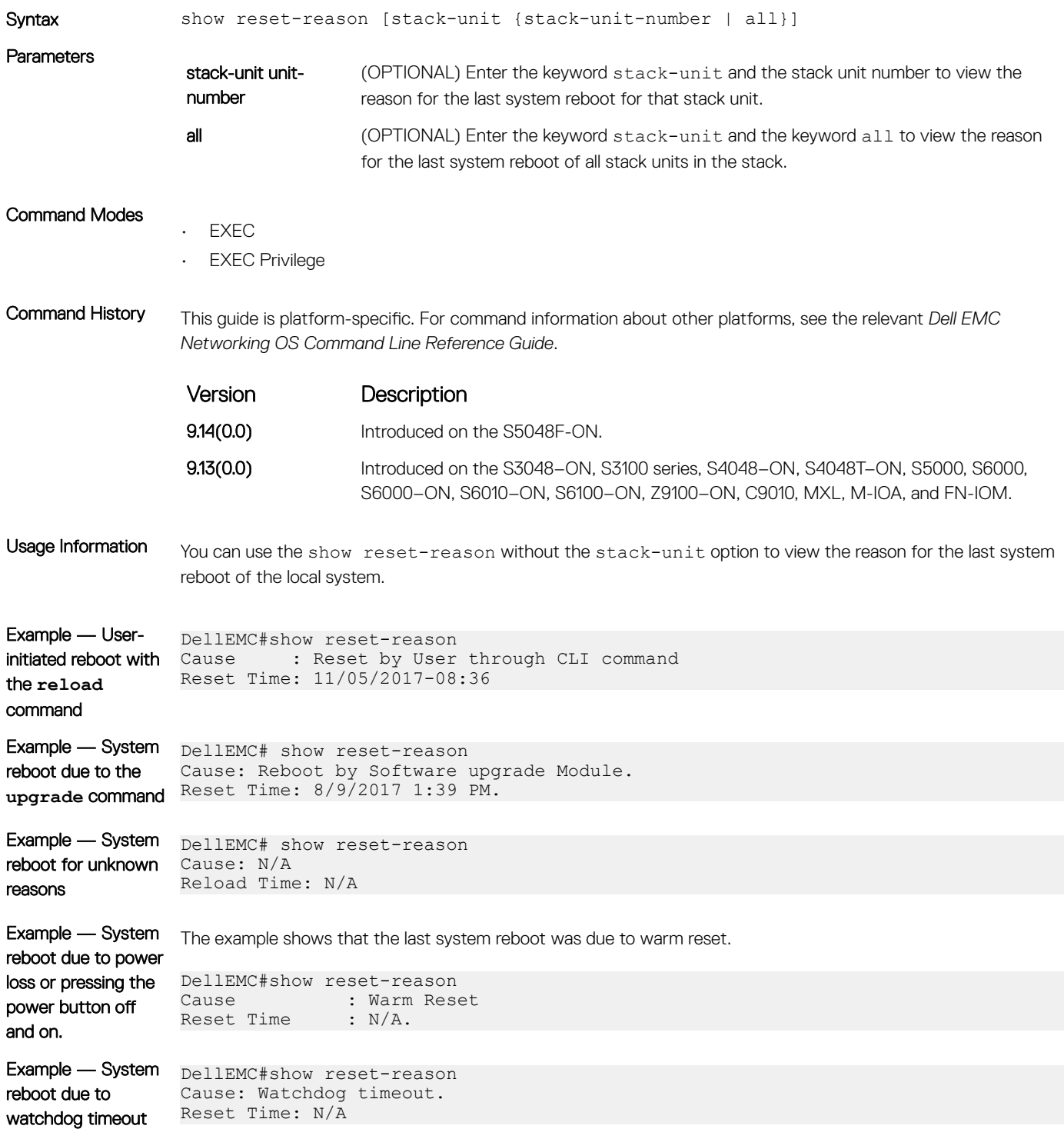

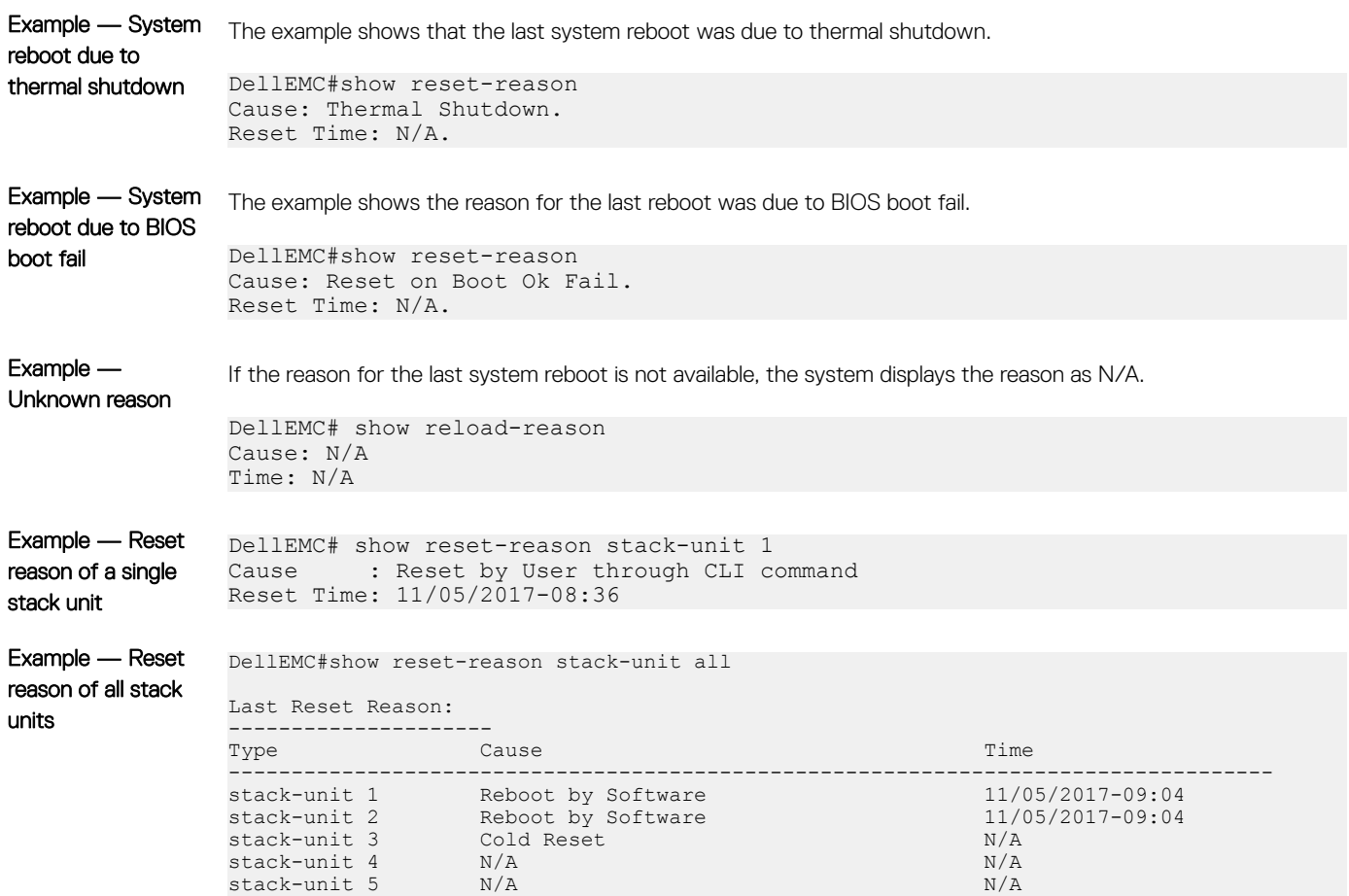

stack-unit 6 N/A N/A N/A N/A

## show software ifm

Display interface management (IFM) data.

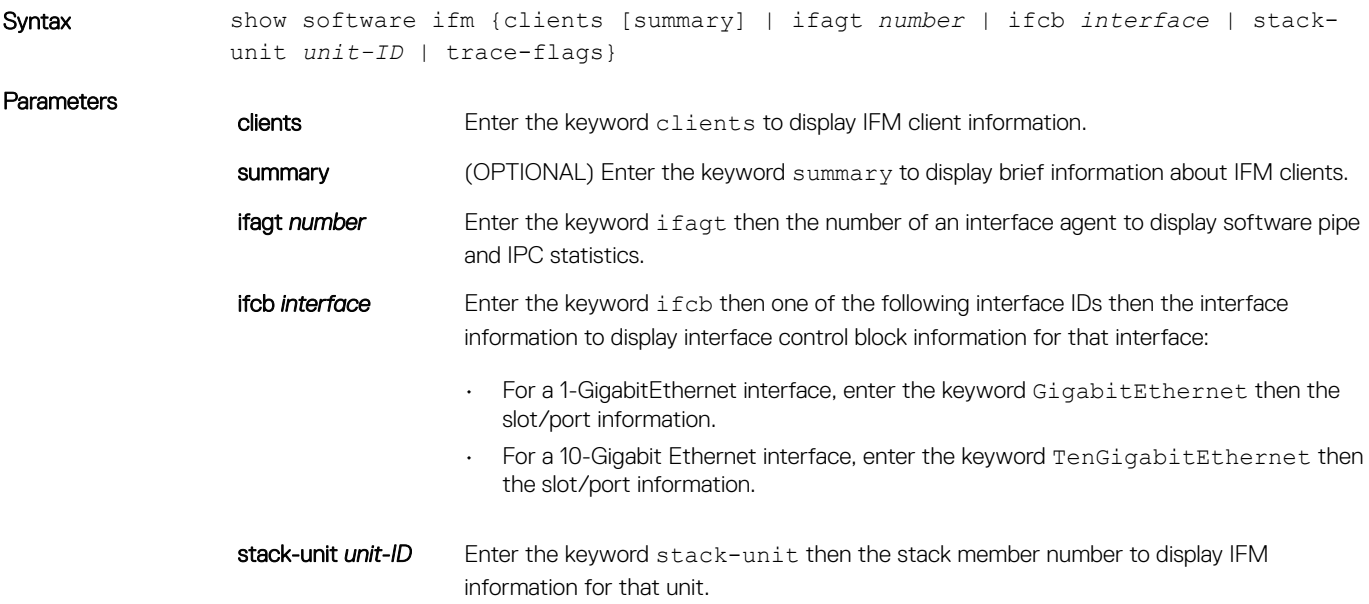

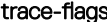

ags Enter the keyword trace-flags to display IFM information for internal trace flags.

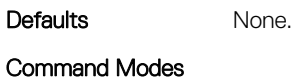

• EXEC

• EXEC Privilege

Command History This guide is platform-specific. For command information about other platforms, see the relevant *Dell EMC Networking OS Command Line Reference Guide*.

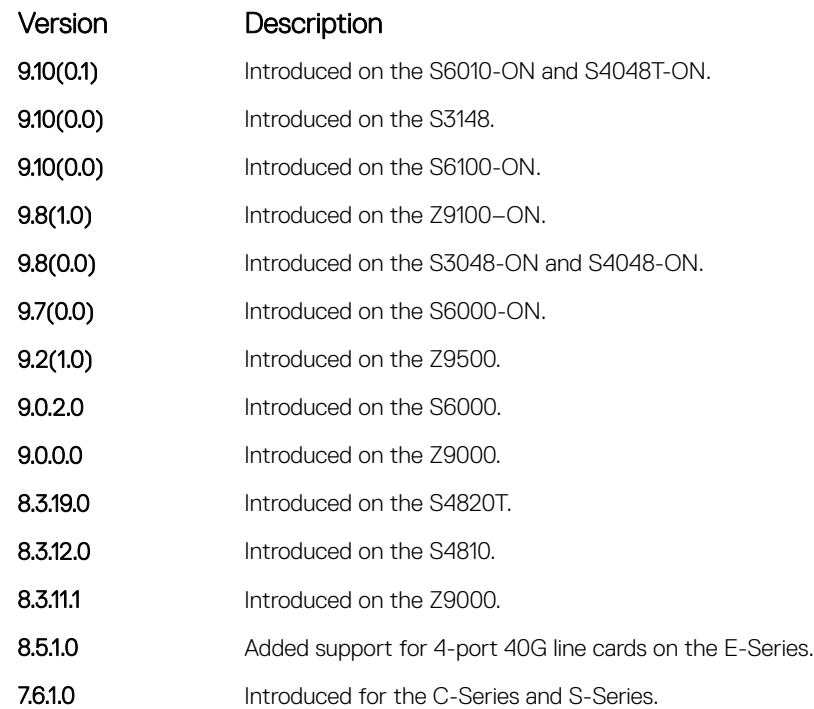

Example **DellEMC#** show software ifm clients summary

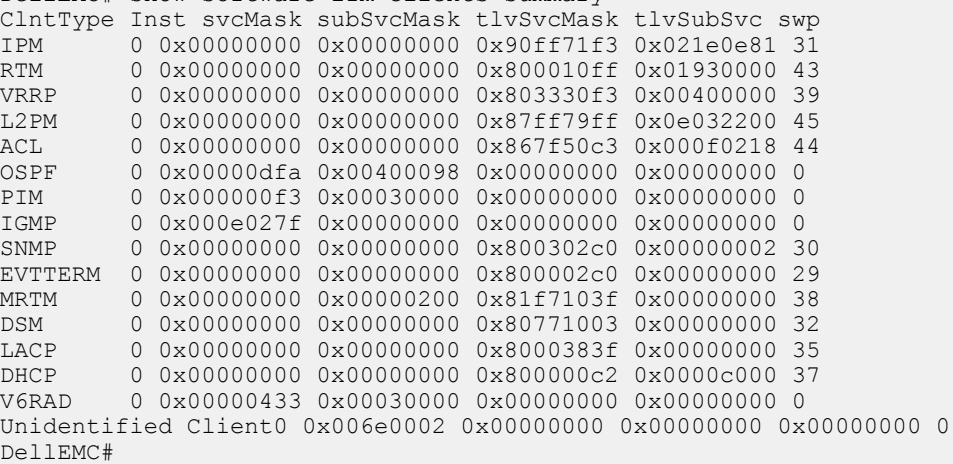

# show system

Display the status of all stack members or a specific member.

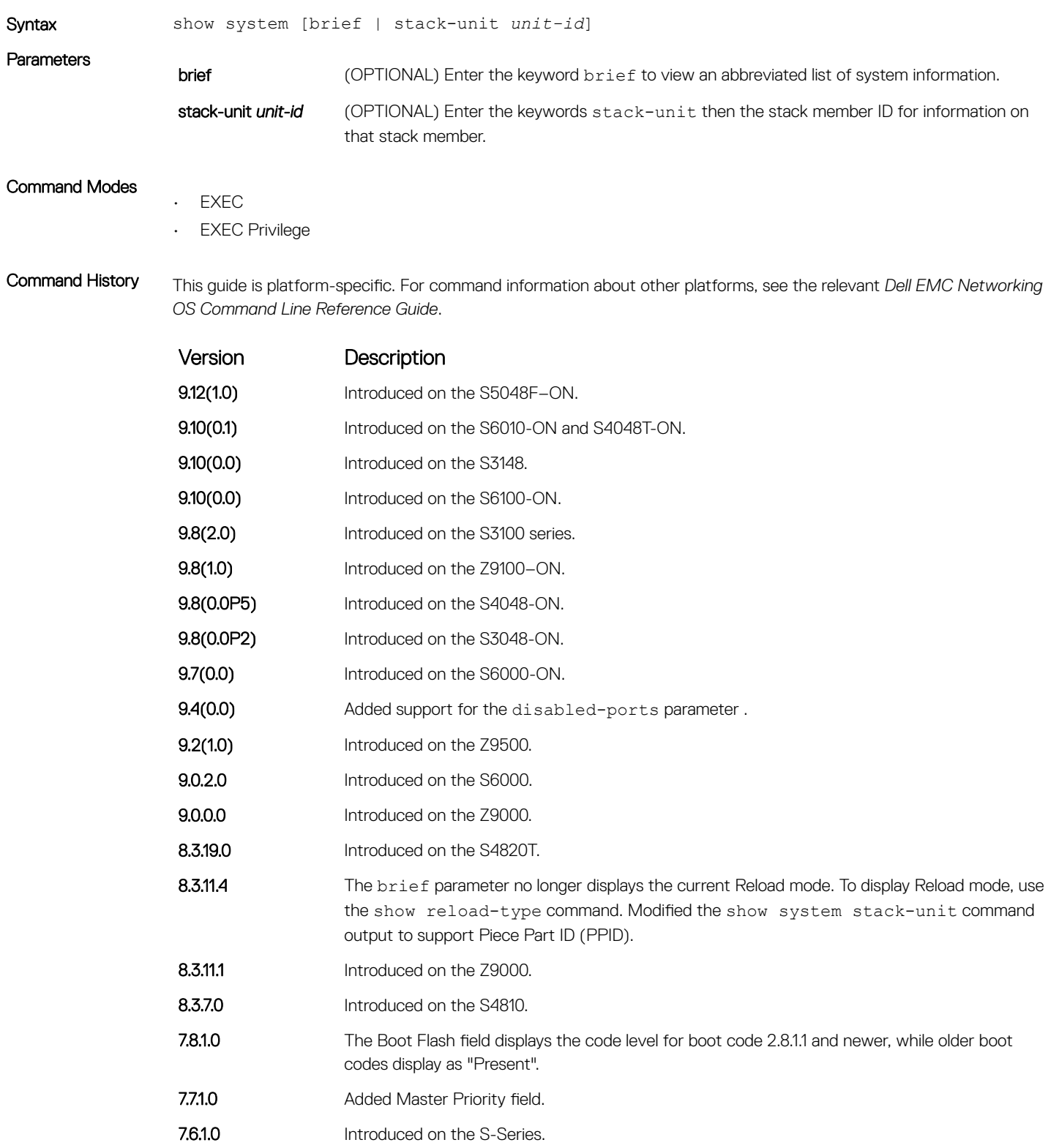

### Example (show system brief)

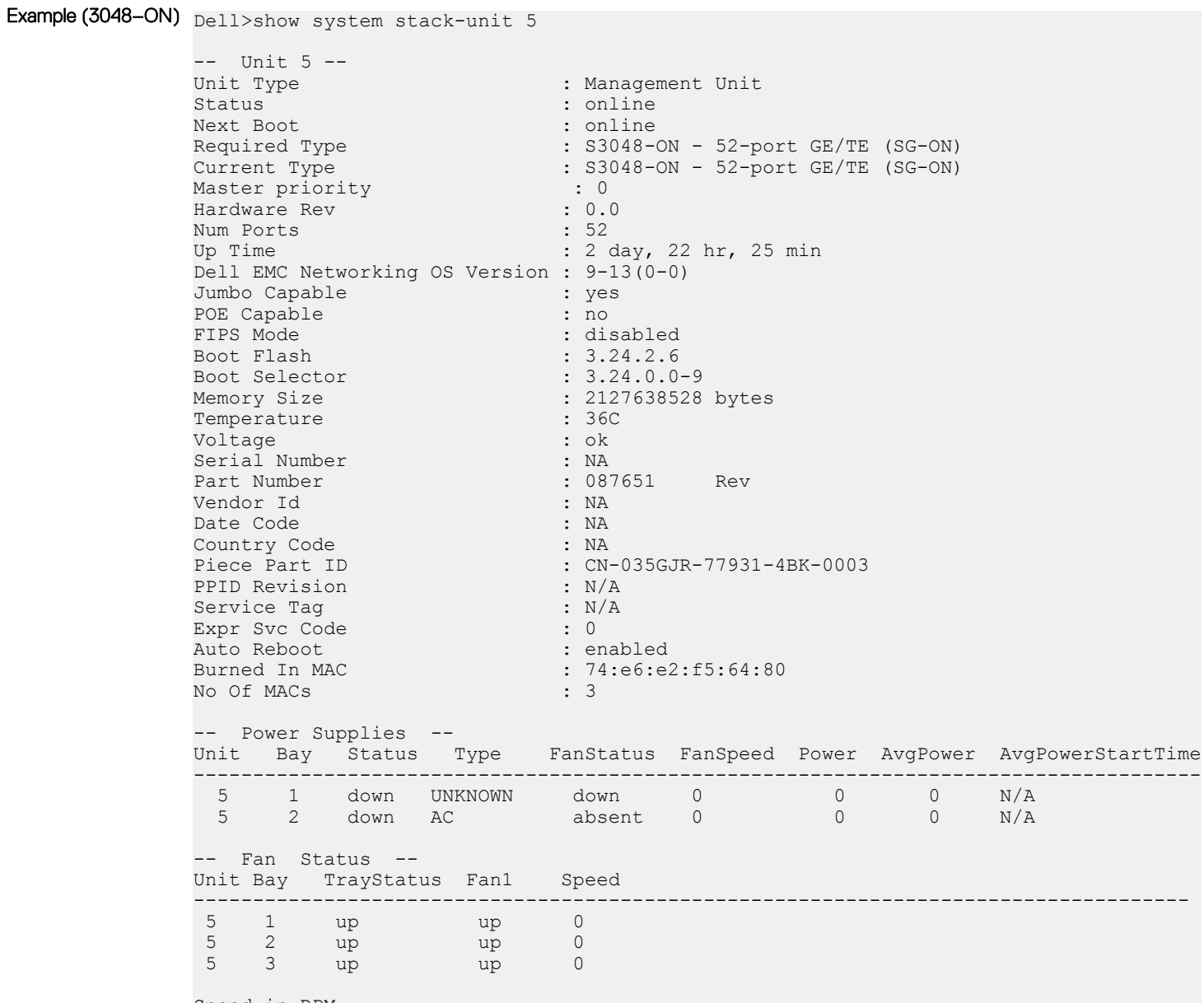

Speed in RPM

# show tech-support

Display a collection of data from other show commands, necessary for Dell EMC Networking technical support to perform troubleshooting.

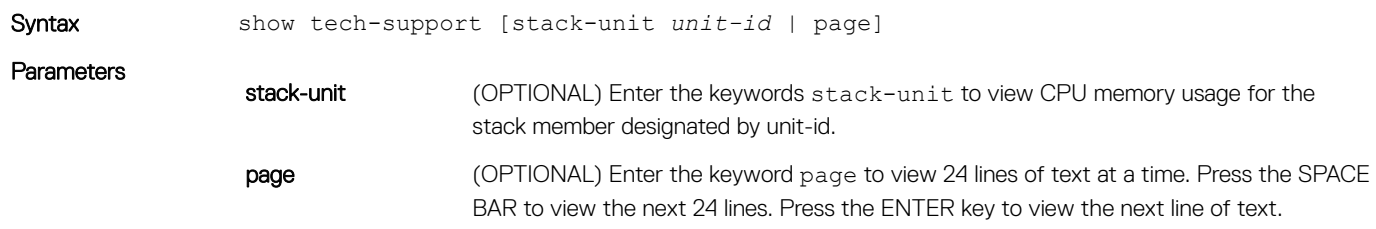

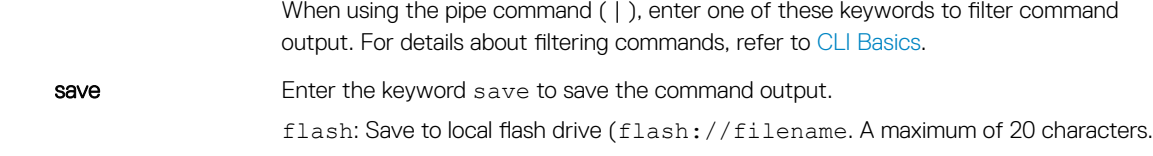

#### Command Modes EXEC Privilege

Command History This guide is platform-specific. For command information about other platforms, see the relevant *Dell EMC Networking OS Command Line Reference Guide*.

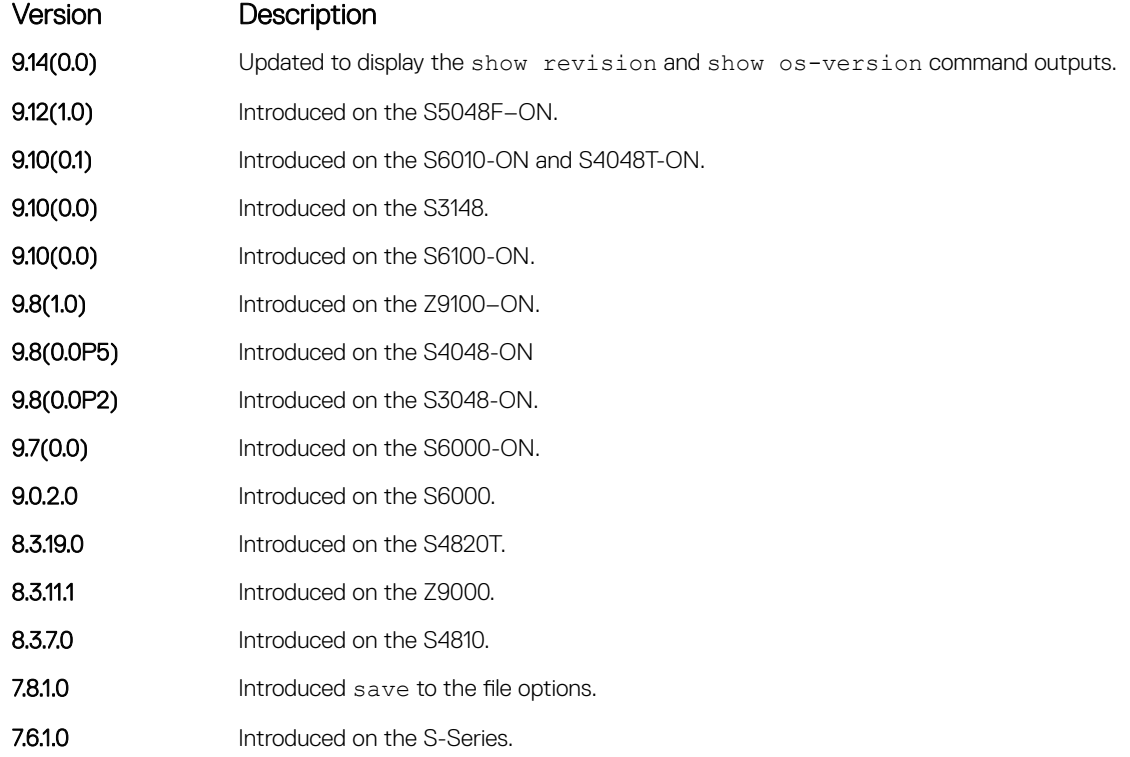

Usage Information Without the page or stack-unit option, the command output is continuous. To interrupt the command output, use Ctrl-z.

> The save option works with other filtering commands. This allows you to save specific information of a show command. The save entry must always be the last option. For example: DellEMC#show tech-support | grep regular-expression |except regular-expression | find regular-expression | save flash://result

This display output is an accumulation of the same information that is displayed when you execute one of the following show commands:

- show version
- show os-version
- show revision
- show clock
- show running-config
- show system stack-ports

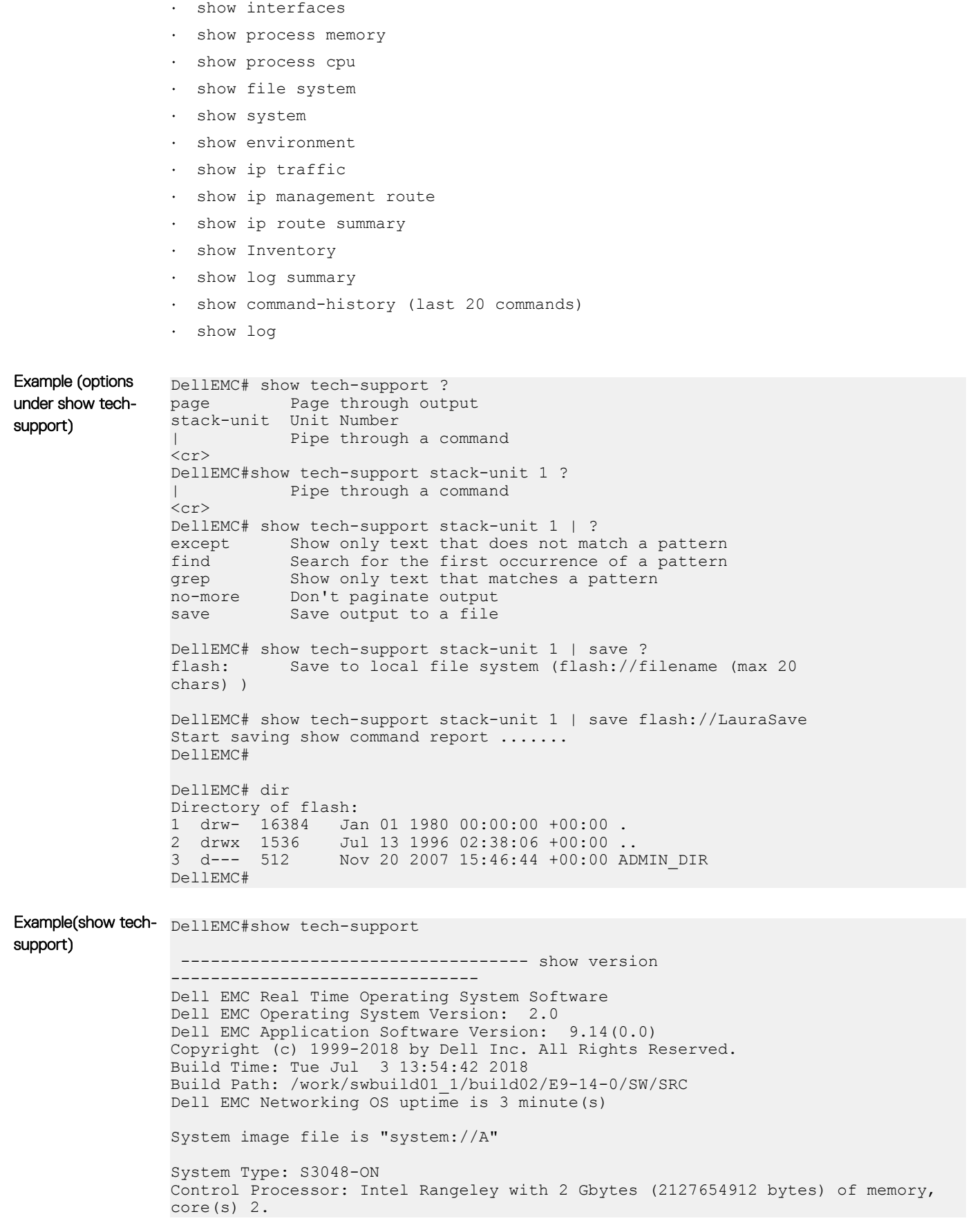

```
8G bytes of boot flash memory.
                1 52-port GE/TE (SG-ON)
               48 GigabitEthernet/IEEE 802.3 interface(s)
                4 Ten GigabitEthernet/IEEE 802.3 interface(s)
                ----------------------------------- show os version 
              ----------------------------
              RELEASE IMAGE INFORMATION :
              ---------------------------------------------------------------------
              Platform Version Size ReleaseTime
               S-Series:SG-ON 9.14(0.0) 58005629 Jul 3 2018 13:59:38
              TARGET IMAGE INFORMATION :
              ---------------------------------------------------------------------
              Type Version Target checksum Version Target checksum
               runtime 9.14(0.0) Control Processor passed
              BOOT IMAGE INFORMATION :
              ---------------------------------------------------------------------
              Type Version Target checksum Version Target checksum
               boot flash 3.24.2.9 Control Processor passed
              BOOTSEL IMAGE INFORMATION :
              ---------------------------------------------------------------------
               Type Version Target checksum
               boot selector 3.24.0.0-10 Control Processor passed
              FPGA IMAGE INFORMATION :
              ---------------------------------------------------------------------
               Card FPGA Name Version
              stack-unit 1 S3048-ON SYSTEM CPLD 9
              stack-unit 1 S3048-ON MODULE CPLD 7
                  ----------------------------------- show revision 
              -------------------------------
              -- Stack unit 1 --
              S3048-ON SYSTEM CPLD : 9
              S3048-ON MODULE CPLD : 7
              ------------------------------------ show clock -------------------------------
              12:20:06.341 UTC Thu Jul 5 2018 
              <output truncated for brevity>
Example(show tech- DellEMC#show tech-support page
support stack-unit)
                   ------------------------------- show version
              -------------------------------
              Dell EMC Real Time Operating System Software
              Dell EMC Operating System Version: 2.0
              Dell EMC Application Software Version: 9.14(0.0)
              Copyright (c) 1999-2018 by Dell Inc. All Rights Reserved.
              Build Time: Tue Jun 5 07:33:50 2018
              Build Path: /neteng/jraghava/IMAINYFIN/SW/SRC
              Dell EMC Networking OS uptime is 1 day(s), 0 hour(s), 41 minute(s)
              System image file is "users/jraghava/S3000CR"
              System Type: S3048-ON
              Control Processor: Intel Rangeley with 2 Gbytes (2127654912 bytes) of memory, 
              core(s) 2.
              8G bytes of boot flash memory.
```

```
 1 52-port GE/TE (SG-ON)
 48 GigabitEthernet/IEEE 802.3 interface(s)
  4 Ten GigabitEthernet/IEEE 802.3 interface(s)
<output truncated for brevity>
```
### ssh-peer-stack-unit

Open an SSH connection to the peer stack-unit.

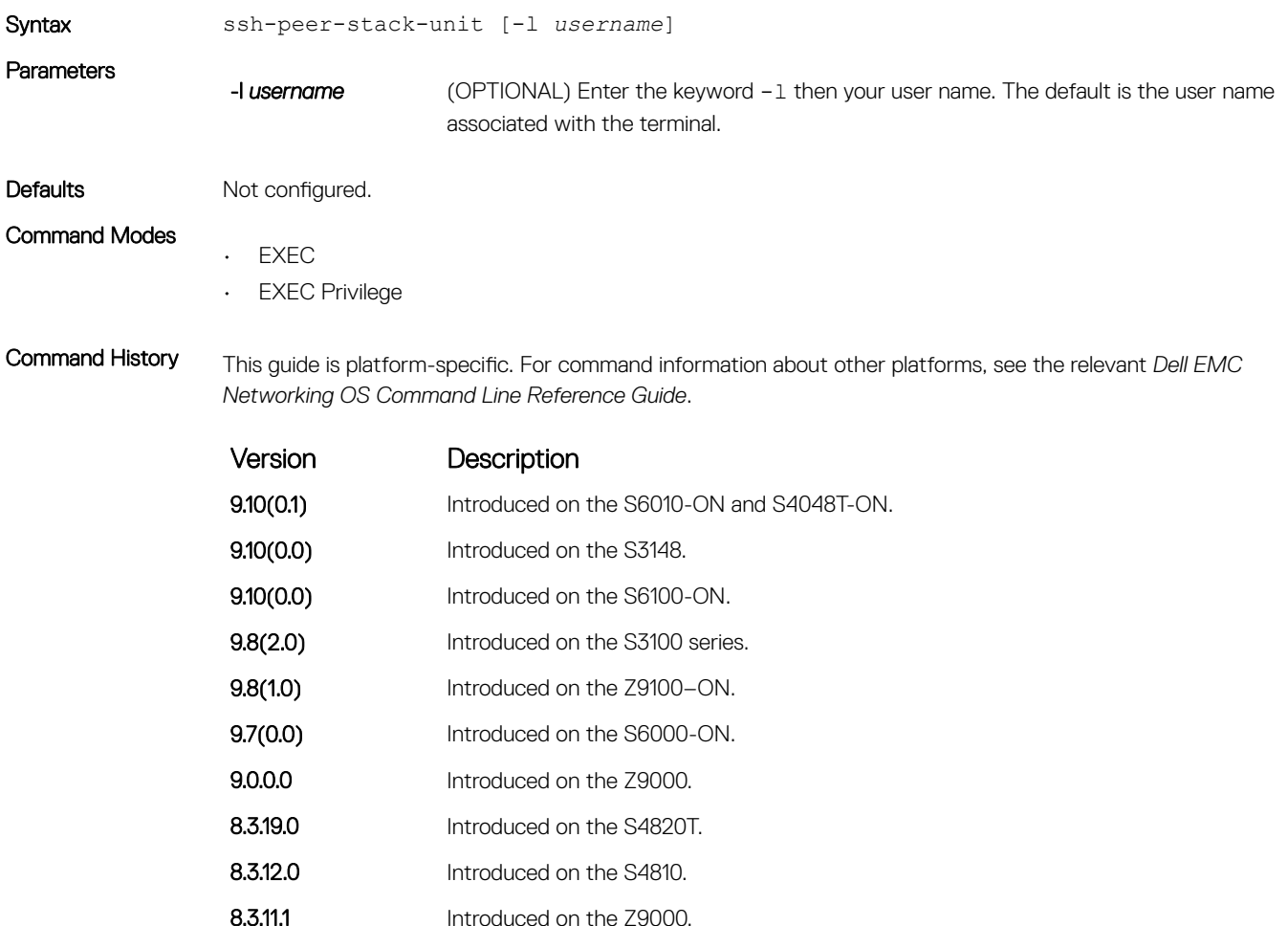

- 
- 8.3.11.1 Introduced on the S-Series.

## telnet

Connect through Telnet to a server. The Telnet client and server in Dell EMC Networking support IPv4 and IPv6 connections. You can establish a Telnet session directly to the router or a connection can be initiated from the router.

NOTE: The Telnet server and client are VRF-aware. Using the **vrf** parameter in this command, you can make a Telnet server or client to listen to a specific VRF. This capability enables a Telent server or client to look up the correct routing table and establish a connection.

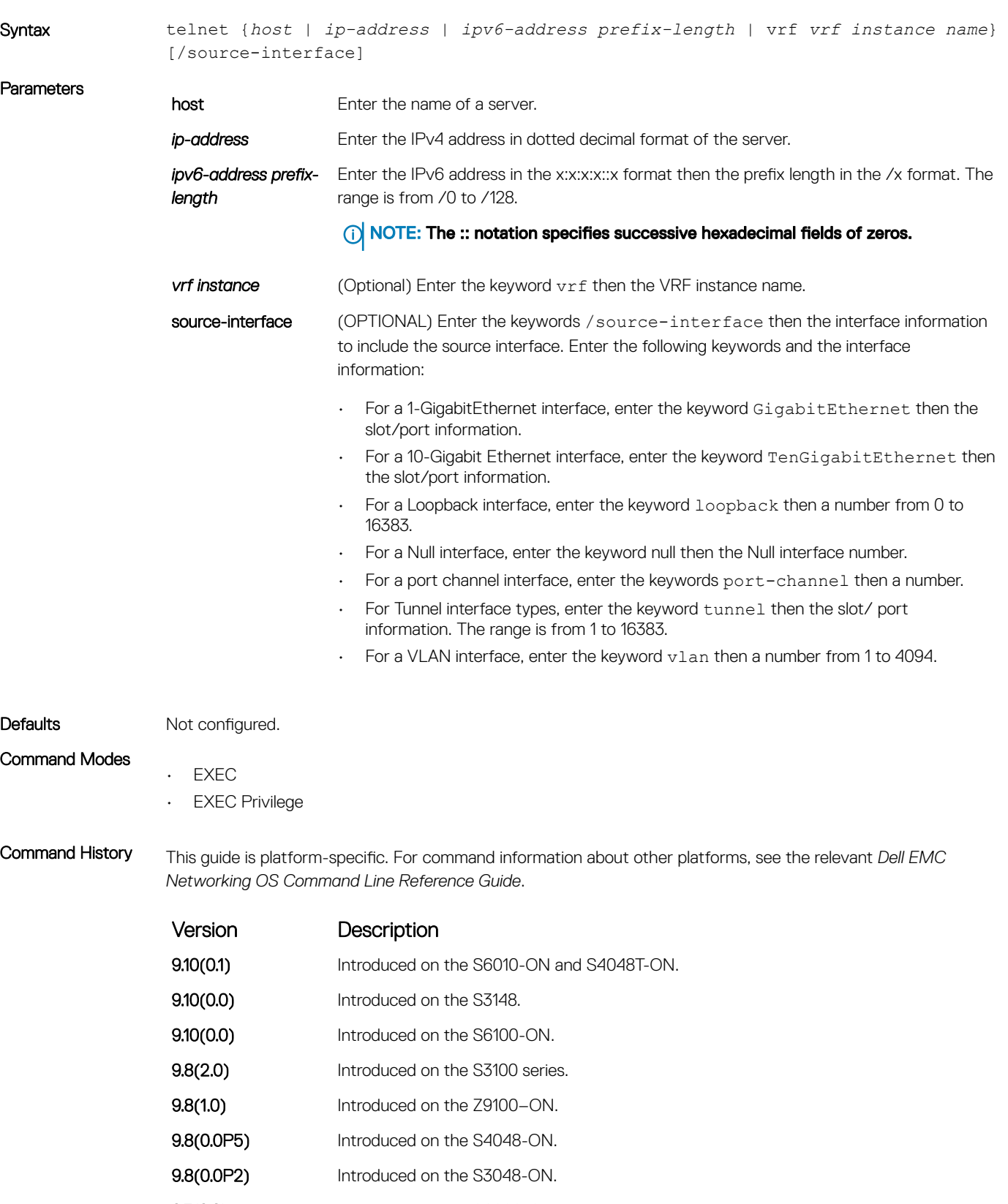

- 9.7(0.0) Introduced on the S6000-ON.
- **9.2(1.0)** Introduced on the Z9500.
- 9.0.2.0 Introduced on the S6000.

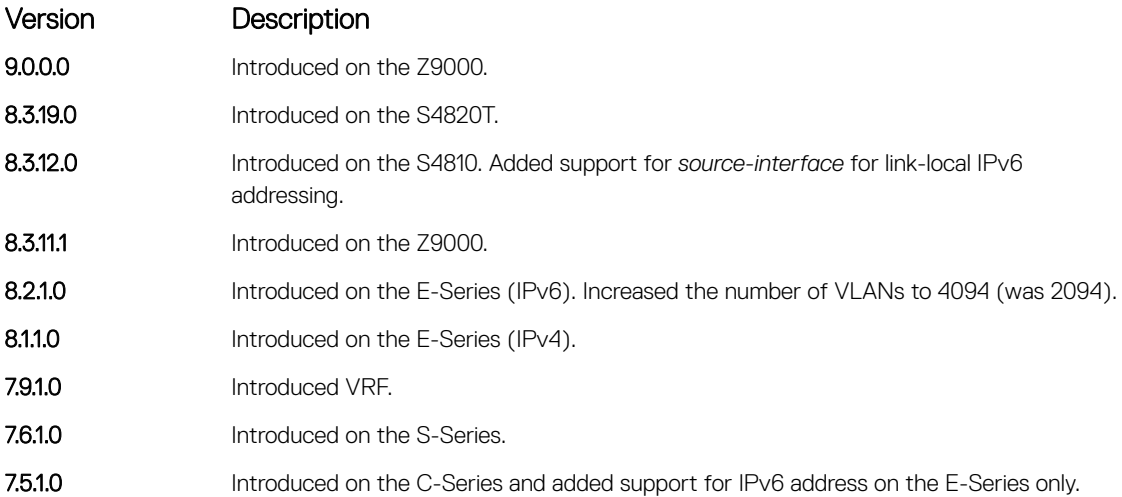

Usage Information The VRF configured using this command has a higher precedence than a VRF configured using the ip telnet vrf vrf-name command. If you do not use the VRF attribute in this command, then TELENT client uses the VRF configured using the ip telnet vrf vrf-name command.

> The source interface configured using this command has a higher precedence than the source interface configured using the ip telnet source-interface command. If you do not configure a source interface using this command, then the TELNET client uses the source interface configured using the ip telnet sourceinterface command.

In case there is a mismatch between the VRF telnet source interface and the telnent VRF, then an error is reported.

Example DellEMC# telnet vrf vrf1 10.10.10.2

## telnet-peer-stack-unit

Open a Telnet connection to the peer stack unit.

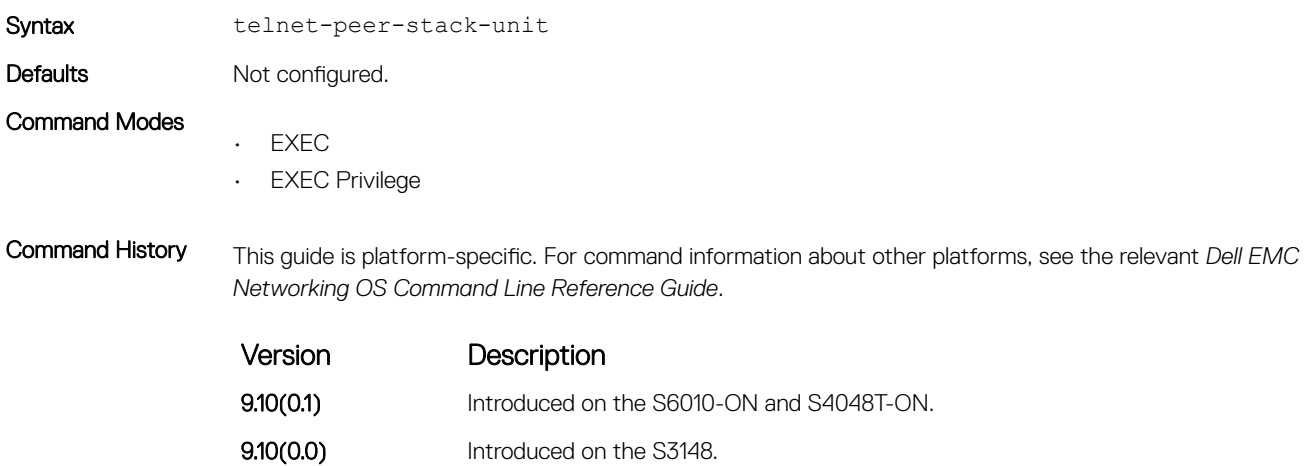

- **9.10(0.0)** Introduced on the S6100-ON.
- 9.8(2.0) Introduced on the S3100 series.

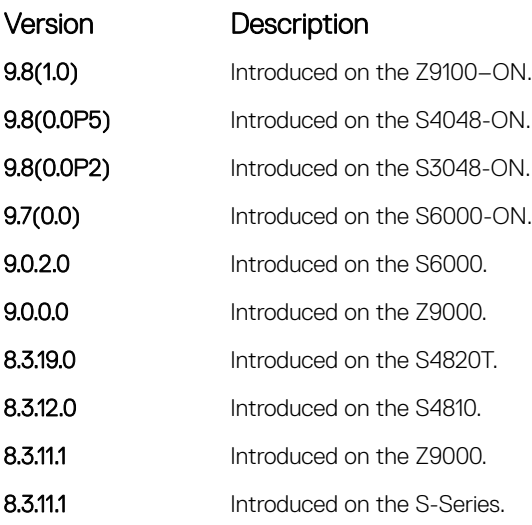

# terminal length

Configure the number of lines displayed on the terminal screen.

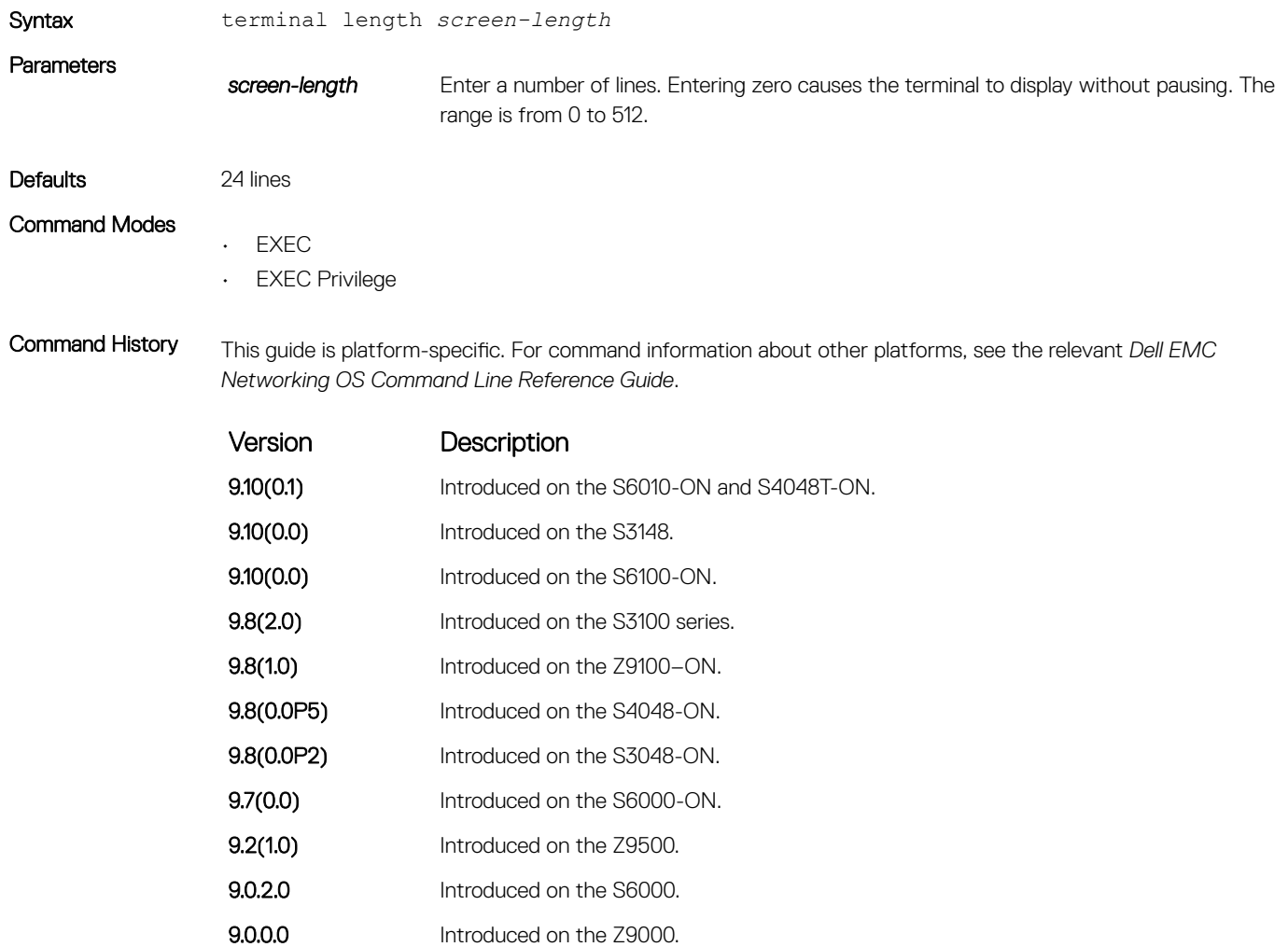

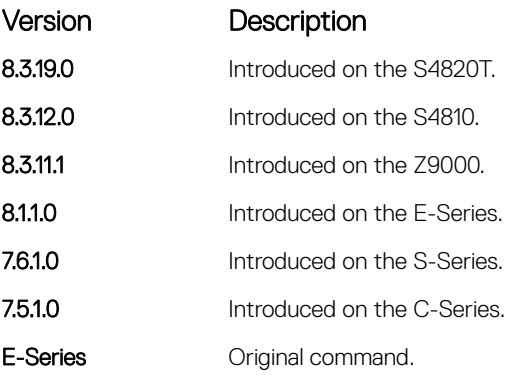

### traceroute

View a packet's path to a specific device.

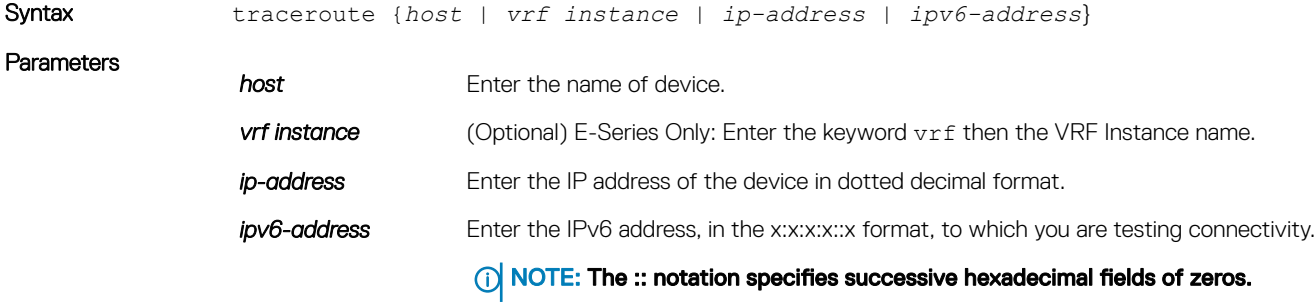

### Defaults

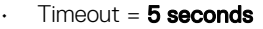

- Probe count =  $3$
- 30 hops max
- 40 byte packet size
- $\cdot$  UDP port = 33434

### Command Modes

- EXEC
- EXEC Privilege

Command History This guide is platform-specific. For command information about other platforms, see the relevant *Dell EMC Networking OS Command Line Reference Guide*.

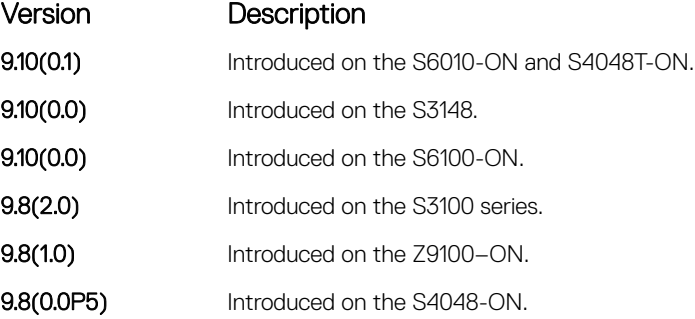

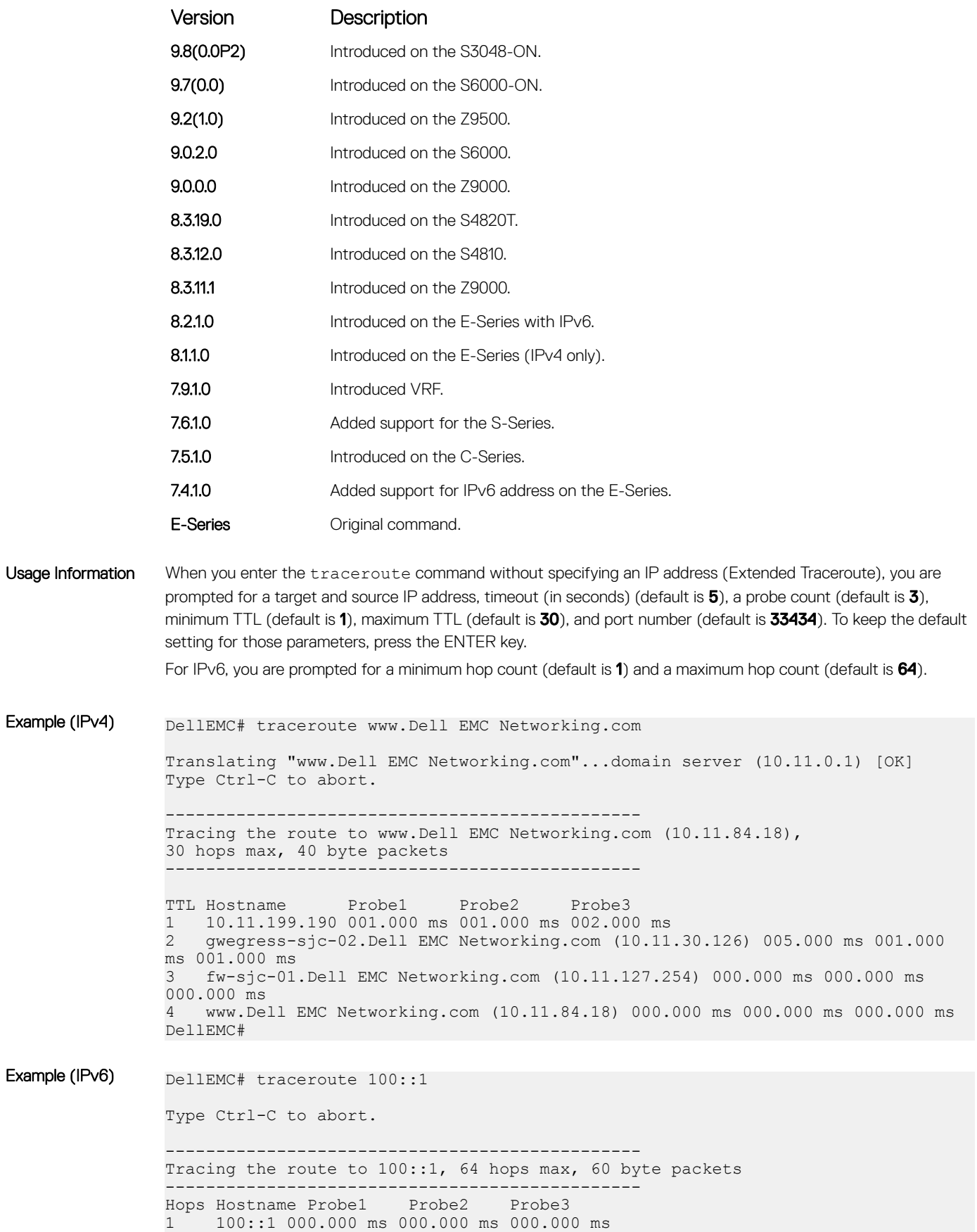

```
DellEMC#traceroute 3ffe:501:ffff:100:201:e8ff:fe00:4c8b
Type Ctrl-C to abort.
      -----------------------------------------------
Tracing the route to 3ffe:501:ffff:100:201:e8ff:fe00:4c8b, 
64 hops max, 60 byte packets
             -----------------------------------------------
Hops Hostname Probe1 Probe2 Probe3
 1 3ffe:501:ffff:100:201:e8ff:fe00:4c8b
              000.000 ms 000.000 ms 000.000 ms
DellEMC#
```
### Related Commands

• [ping](#page-128-0) — tests the connectivity to a device.

## undebug all

Disable all debug operations on the system.

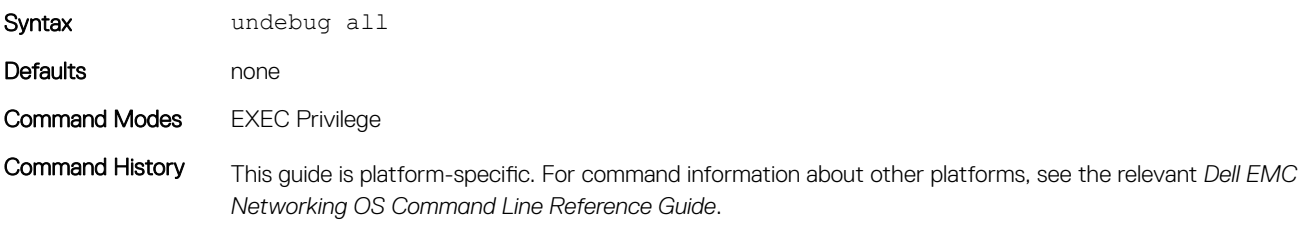

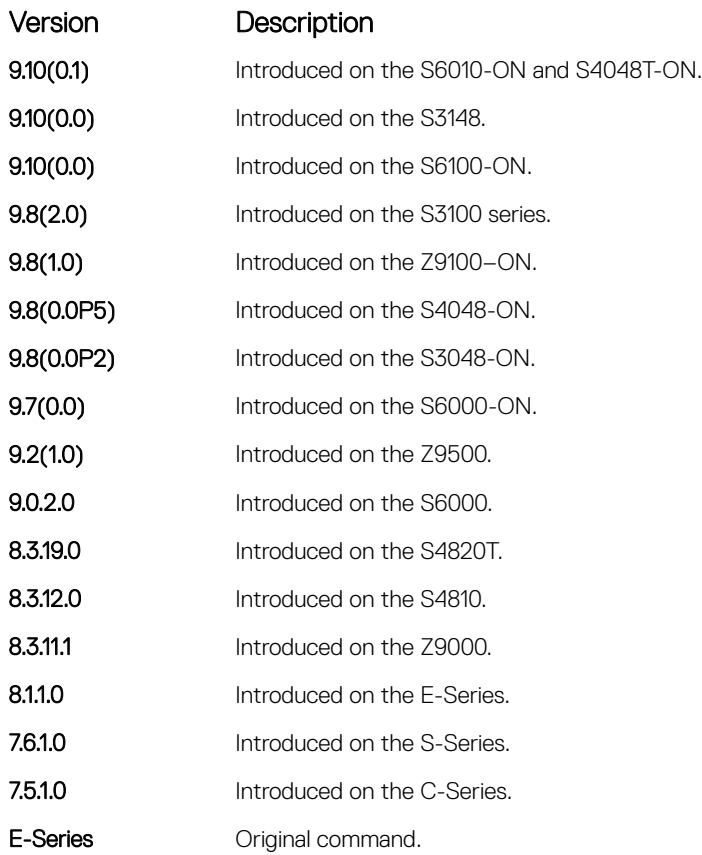

# virtual-ip

Configure a virtual IP address for the active management interface. You can configure virtual addresses both for IPv4 and IPv6 independently.

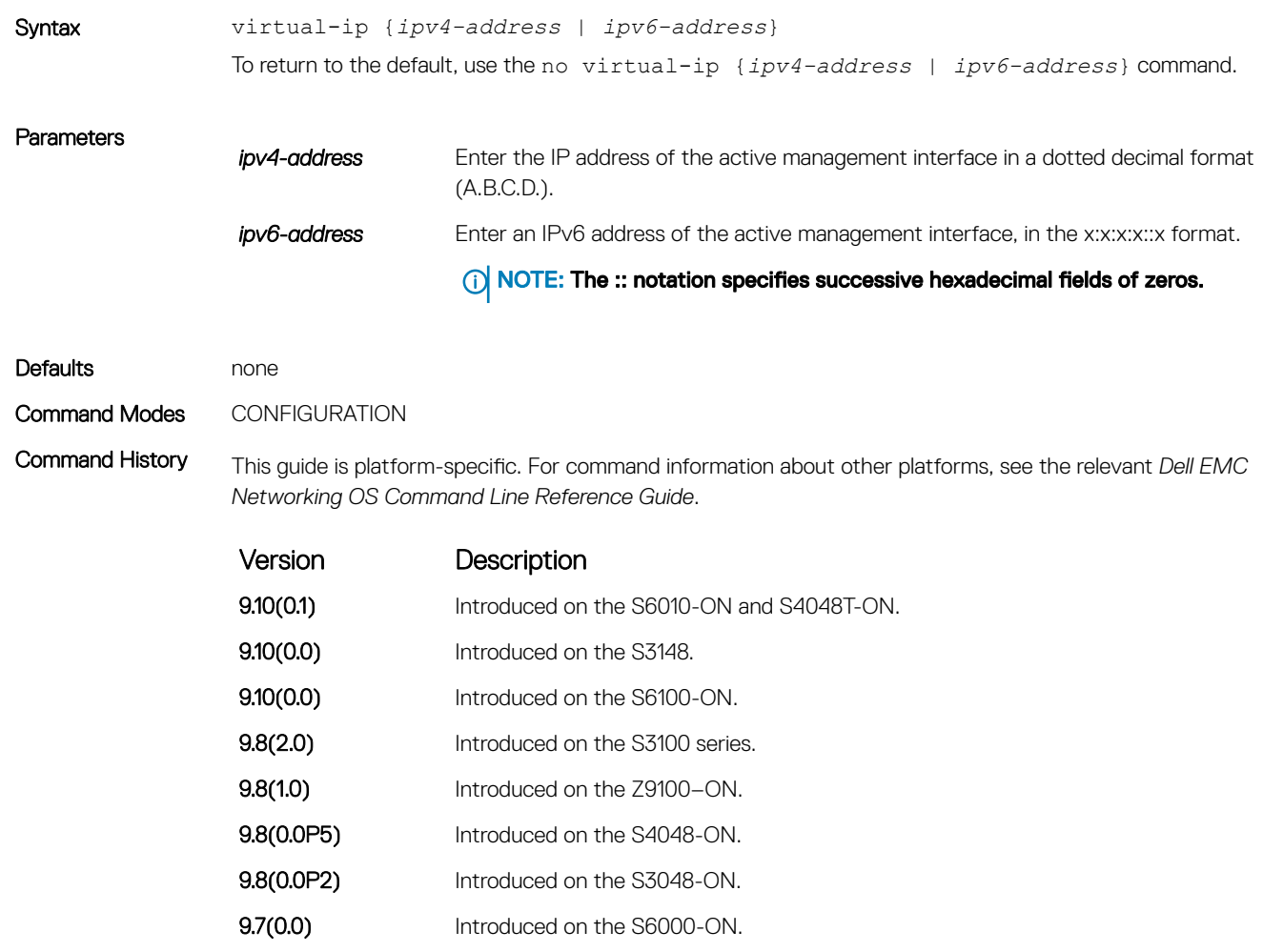

9.0.0.0 Introduced on the Z9000 8.3.19.0 Introduced on the S4820T. 8.3.12.0 Introduced on the S4810. 8.1.1.0 Introduced on the E-Series. 7.5.1.0 Introduced on the C-Series. E-Series **Original command.** 

**9.2(1.0)** Introduced on the Z9500. 9.0.2.0 Introduced on the S6000.

Usage Information You can configure both IPv4 and IPv6 virtual addresses simultaneously, but only one of each. Each time this command is issued, it replaces the previously configured address of the same family, IPv4 or IPv6. The no virtual-ip command takes an address/prefix-length argument, so that the desired address only is removed. If you enter the no virtual-ip command without any specified address, then both IPv4 and IPv6 virtual addresses are removed.

### Related Commands

• [ip address](#page-816-0) — assigns a primary and secondary IP address to the interface.

## write

Copy the current configuration to either the startup-configuration file or the terminal.

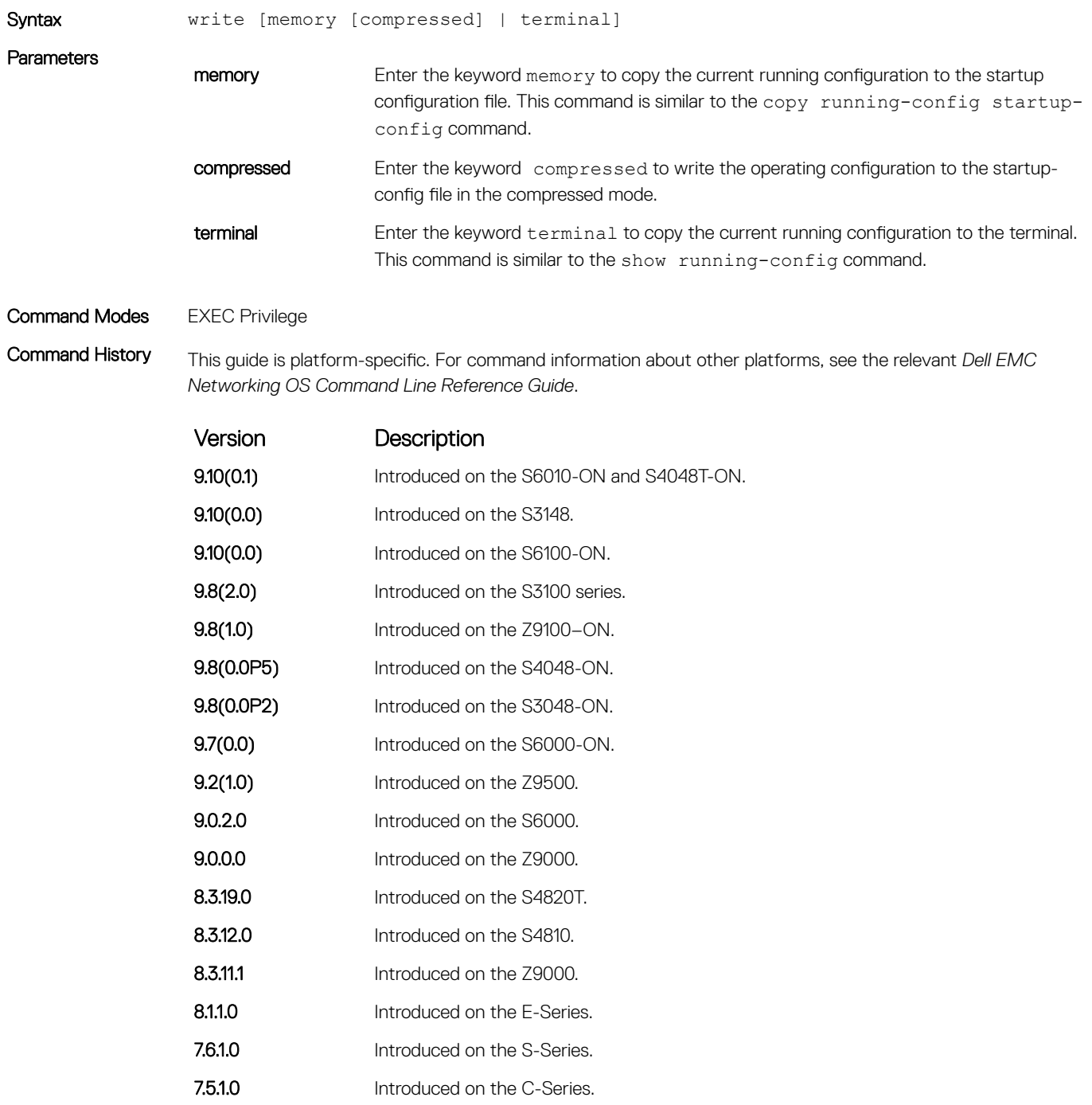

Version Description

E-Series **Command.** 

Usage Information The write memory command saves the running-configuration to the file labeled startup-configuration. When using a LOCAL CONFIG FILE other than the startup-config not named "startup-configuration" (for example, you used a specific file during the boot config command), the running-config is not saved to that file; use the copy command to save any running-configuration changes to that local file.

> When you use the write memory command to copy the running configuration to the startup configuration file with the startup configuration verification feature enabled, the system prompts you to update the hash for the startup configuration using the verified boot hash command.

# 802.1X

802.1X is a port-based Network Access Control (PNAC) that provides an authentication mechanism to devices wishing to attach to a LAN or WLAN. Until the authentication, only extensible authentication protocol over LAN (EAPOL) traffic is allowed through the port to which a client is connected. After authentication is successful, normal traffic passes through the port.

The Dell EMC Networking OS supports remote authentication dial-in service (RADIUS) and active directory environments using 802.1X Port Authentication.

# Important Points to Remember

Dell EMC Networking OS limits network access for certain users by using virtual local area network (VLAN) assignments. 802.1X with VLAN assignment has these characteristics when configured on the switch and the RADIUS server.

- If the primary RADIUS server becomes unresponsive, the authenticator begins using a secondary RADIUS server, if configured.
- If no VLAN is supplied by the RADIUS server or if you disable 802.1X authorization, the port configures in its access VLAN after successful authentication.
- If you enable 802.1X authorization but the VLAN information from the RADIUS server is not valid, the port returns to the Unauthorized state and remains in the configured access VLAN. This safeguard prevents ports from appearing unexpectedly in an inappropriate VLAN due to a configuration error. Configuration errors create an entry in Syslog.
- If you enable 802.1X authorization and all information from the RADIUS server is valid, the port is placed in the specified VLAN after authentication.
- If you enable port security on an 802.1X port with VLAN assignment, the port is placed in the RADIUS server assigned VLAN.
- If you disable 802.1X on the port, it returns to the configured access VLAN.
- When the port is in the Force Authorized, Force Unauthorized, or Shutdown state, it is placed in the configured access VLAN.
- If an 802.1X port is authenticated and put in the RADIUS server assigned VLAN, any change to the port access VLAN configuration does not take effect.
- The 802.1X with VLAN assignment feature is not supported on trunk ports, dynamic ports, or with dynamic-access port assignment through a VLAN membership.

#### Topics:

- [debug dot1x](#page-173-0)
- [dot1x auth-fail-vlan](#page-174-0)
- [dot1x auth-server](#page-175-0)
- [dot1x auth-type mab-only](#page-176-0)
- [dot1x authentication \(Configuration\)](#page-177-0)
- [dot1x authentication \(Interface\)](#page-177-0)
- [dot1x critical-vlan](#page-178-0)
- [dot1x guest-vlan](#page-179-0)
- [dot1x host-mode](#page-181-0)
- [dot1x mac-auth-bypass](#page-182-0)
- [dot1x max-eap-req](#page-182-0)
- [dot1x max-supplicants](#page-183-0)
- [dot1x port-control](#page-184-0)
- [dot1x profile](#page-185-0)
- [dot1x quiet-period](#page-186-0)
- <span id="page-173-0"></span>• [dot1x reauthentication](#page-187-0)
- [dot1x reauth-max](#page-187-0)
- [dot1x server-timeout](#page-188-0)
- [dot1x static-mab](#page-189-0)
- [dot1x supplicant-timeout](#page-191-0)
- [dot1x tx-period](#page-191-0)
- [mac](#page-192-0)
- [show dot1x cos-mapping interface](#page-193-0)
- [show dot1x interface](#page-195-0)
- [show dot1x profile](#page-197-0)

# debug dot1x

Display 802.1X debugging information.

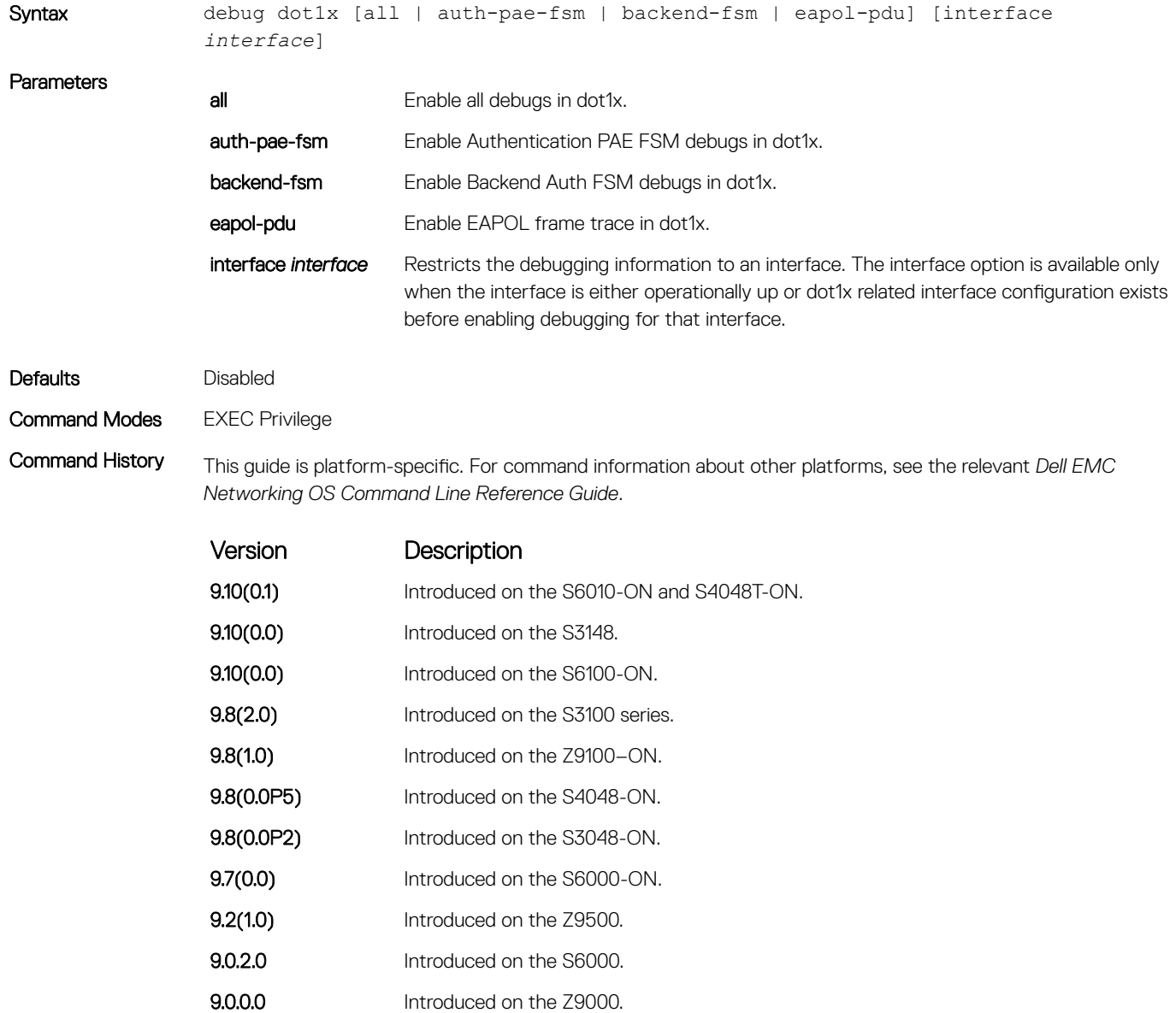

<span id="page-174-0"></span>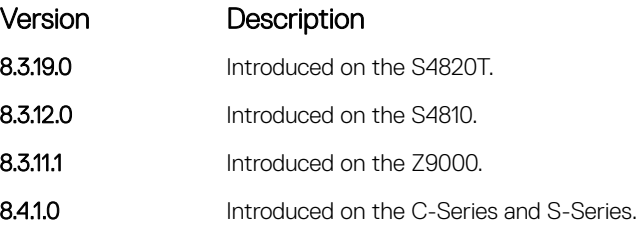

# dot1x auth-fail-vlan

Configure an authentication failure VLAN for users and devices that fail 802.1X authentication.

9.0.2.0 Introduced on the S6000. **9.0.0.0** Introduced on the Z9000. 8.3.19.0 Introduced on the S4820T. **8.3.12.0** Introduced on the S4810. **8.3.11.1** Introduced on the Z9000.

8.4.1.0 Introduced on the C-Series and S-Series.

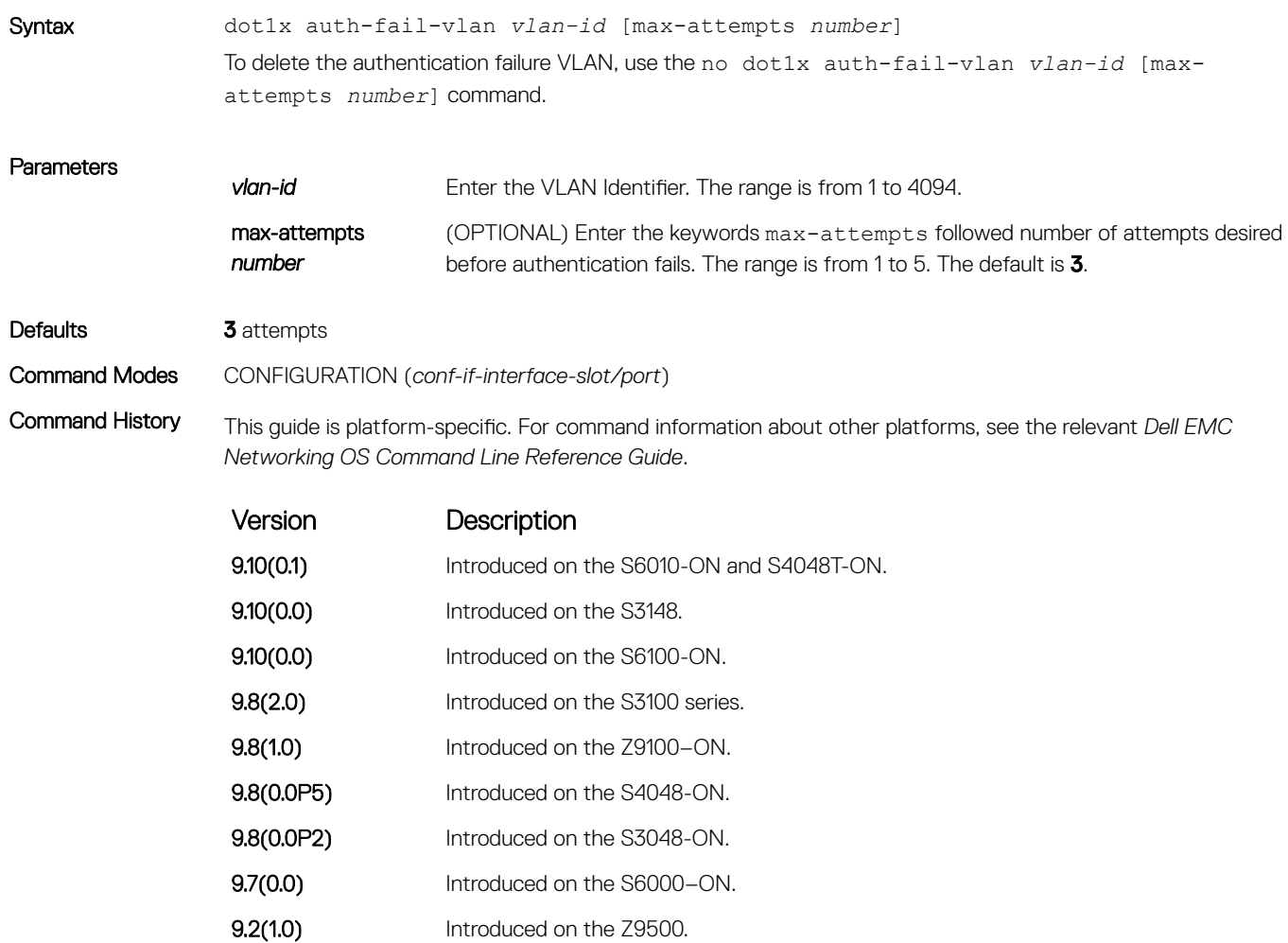

<span id="page-175-0"></span>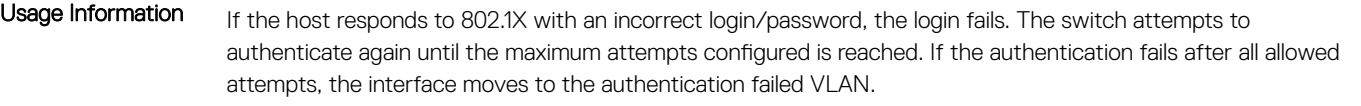

After the authentication VLAN is assigned, the port-state must be toggled to restart authentication. Authentication occurs at the next reauthentication interval (dot1x reauthentication).

### Related Commands

- [dot1x port-control](#page-184-0)  enable port control on an interface
- [dot1x guest-vlan](#page-179-0)  configure a guest VLAN for limited access users or for devices that are not 802.1X capable.
- [show dot1x interface](#page-195-0) display the 802.1X configuration of an interface.

### dot1x auth-server

Configure the authentication server to RADIUS.

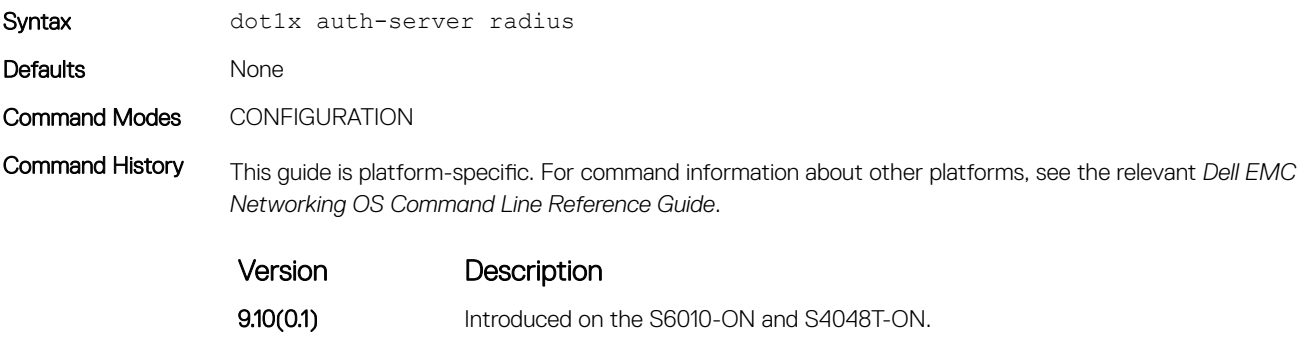

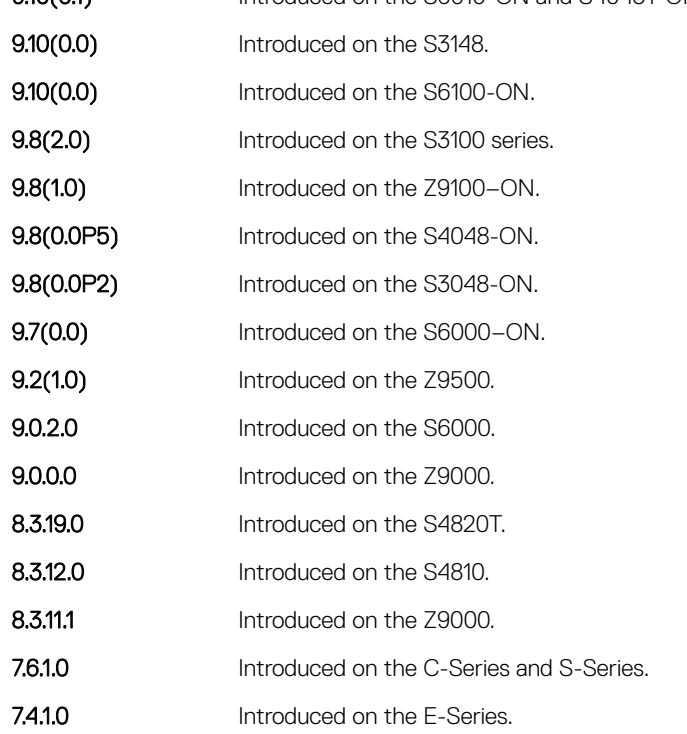

# <span id="page-176-0"></span>dot1x auth-type mab-only

To authenticate a device with MAC authentication bypass (MAB), only use the host MAC address.

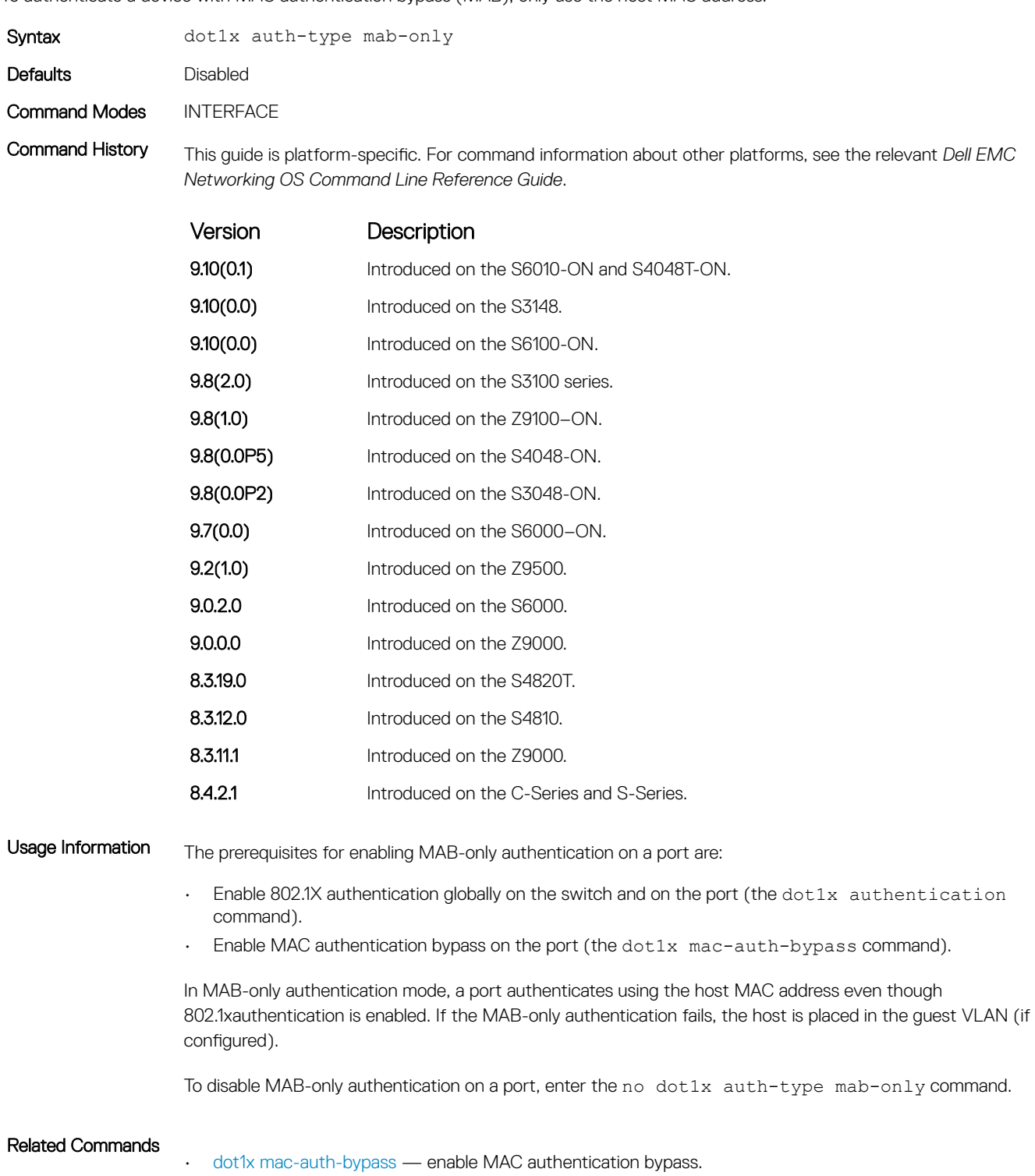

# <span id="page-177-0"></span>dot1x authentication (Configuration)

Enable dot1x globally. Enable dot1x both globally and at the interface level.

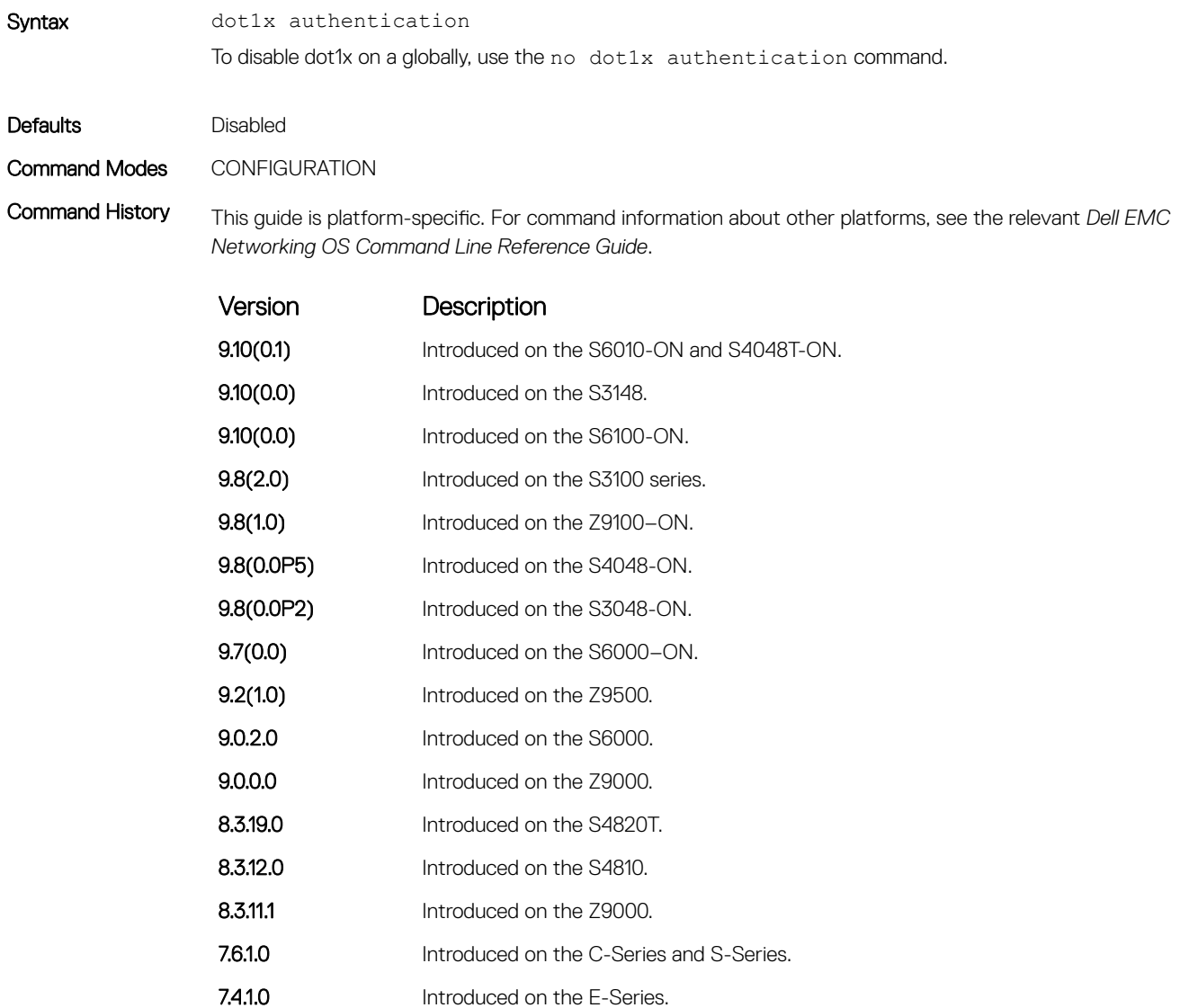

Related Commands

• dot1x authentication (Interface) — enable dot1x on an interface.

# dot1x authentication (Interface)

Enable dot1x on an interface. Enable dot1x both globally and at the interface level.

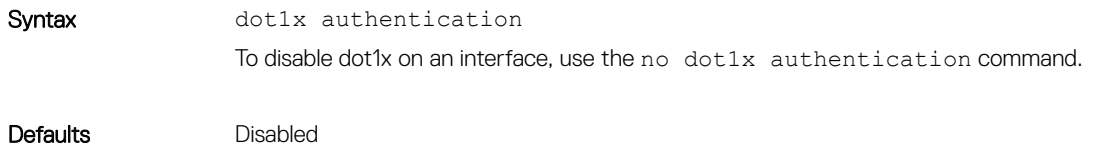

### <span id="page-178-0"></span>Command Modes INTERFACE

Command History This guide is platform-specific. For command information about other platforms, see the relevant *Dell EMC Networking OS Command Line Reference Guide*.

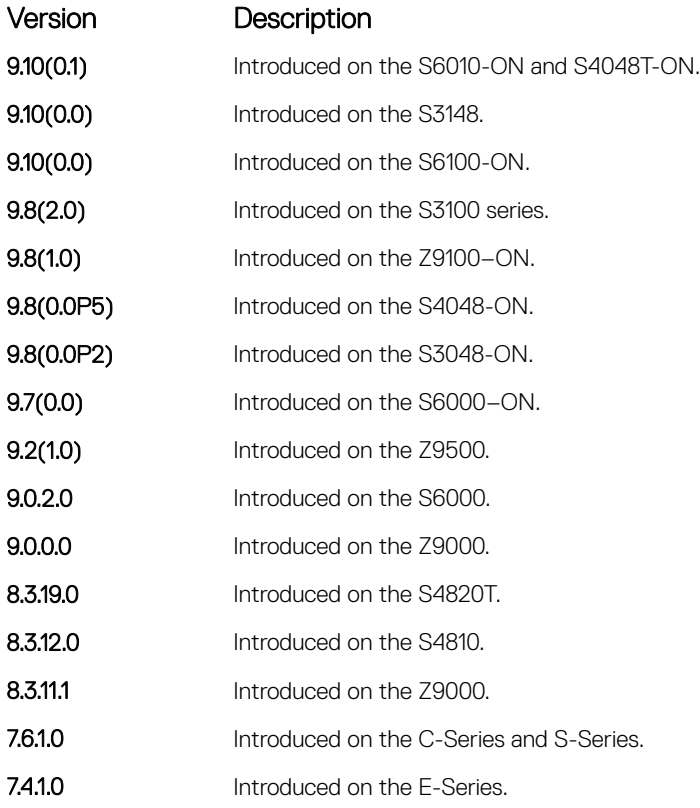

Related Commands

• [dot1x authentication \(Configuration\)](#page-177-0) — enable dot1x globally.

# dot1x critical-vlan

Configure critical-VLAN for users or devices when authentication server is not reachable.

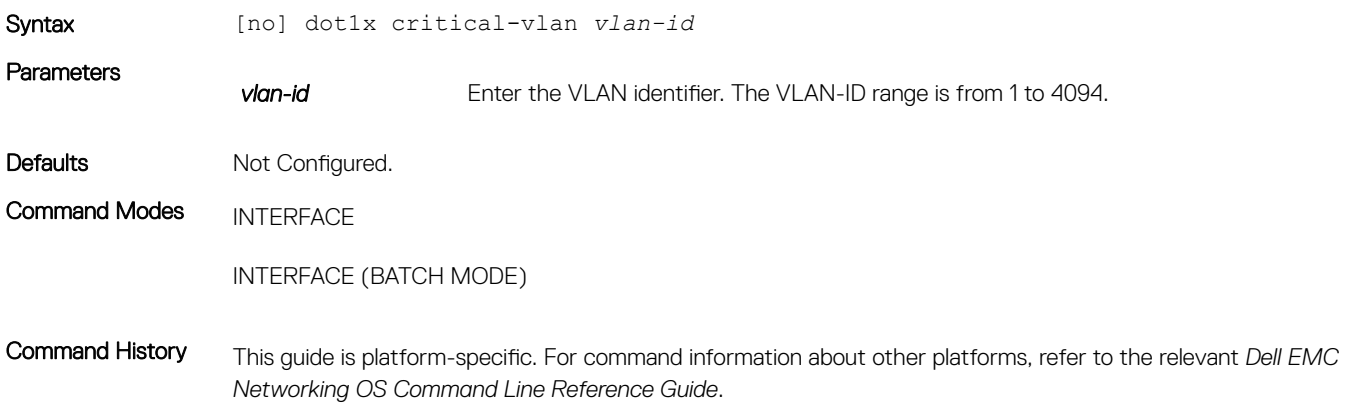

<span id="page-179-0"></span>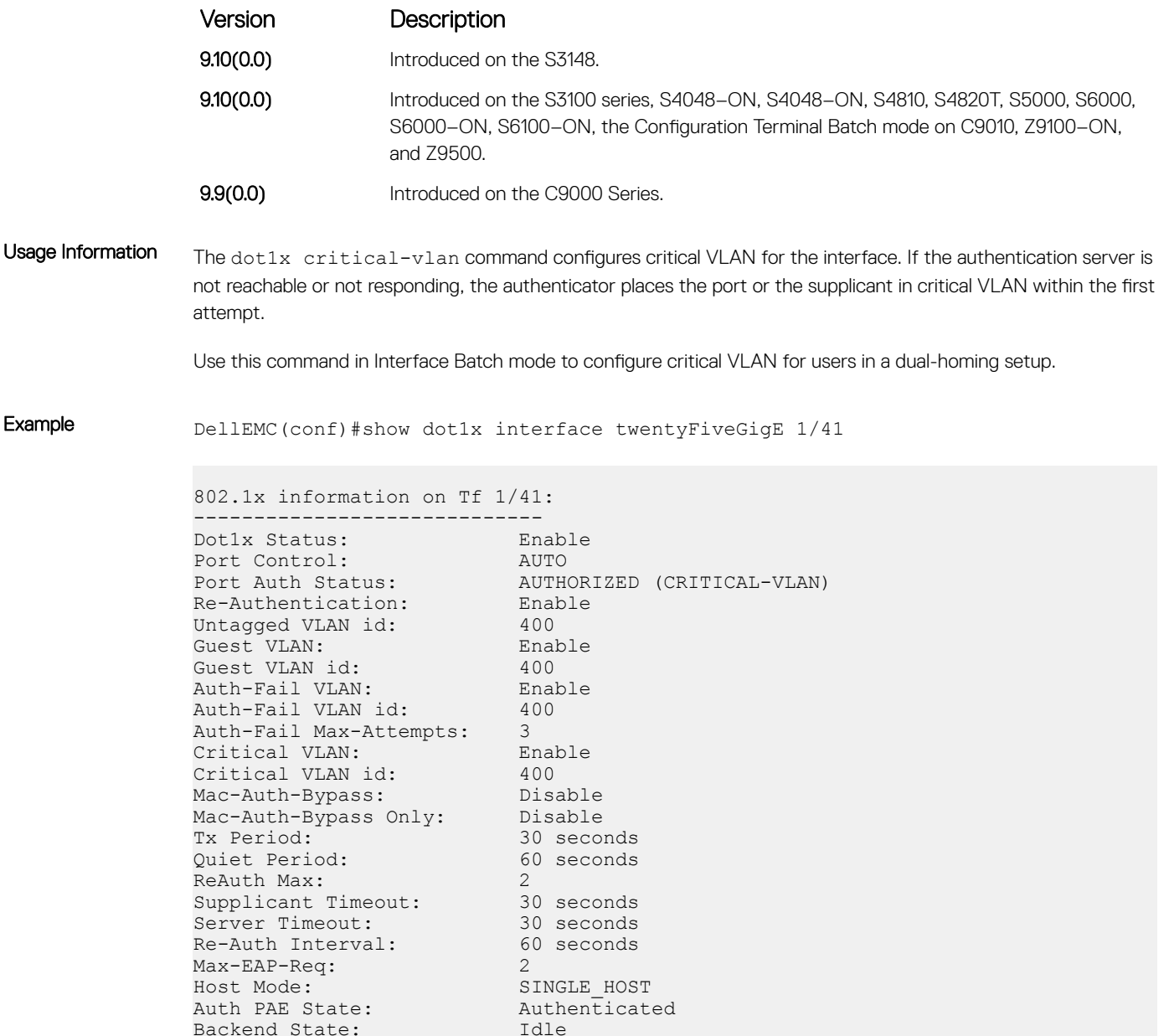

# dot1x guest-vlan

Backend State:

Configure a guest VLAN for limited access users or for devices that are not 802.1X capable.

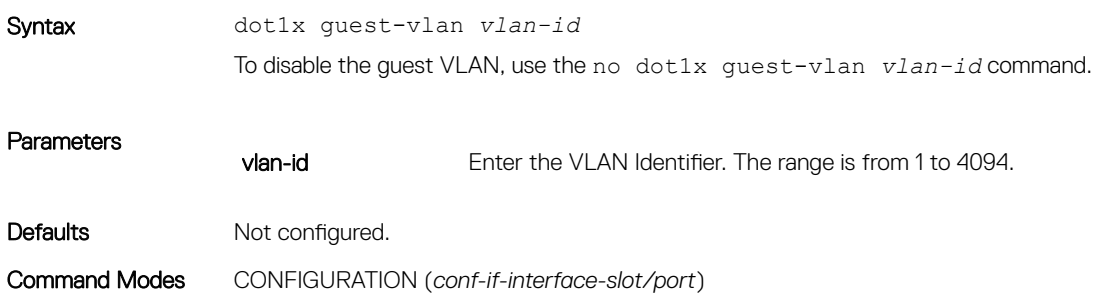
Command History This guide is platform-specific. For command information about other platforms, see the relevant *Dell EMC Networking OS Command Line Reference Guide*.

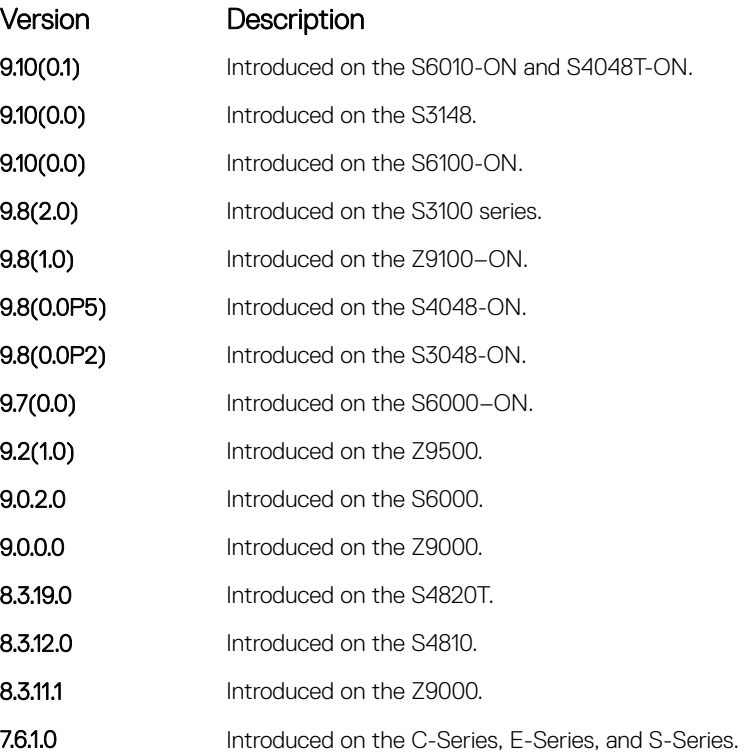

Usage Information 1X authentication is enabled when an interface is connected to the switch. If the host fails to respond within a designated amount of time, the authenticator places the port in the guest VLAN.

> If a device does not respond within 30 seconds, it is assumed that the device is not 802.1X capable. Therefore, a guest VLAN is allocated to the interface and authentication, for the device, occurs at the next reauthentication interval (dot1x reauthentication).

If the host fails authentication for the designated number of times, the authenticator places the port in authentication failed VLAN (dot1x auth-fail-vlan).

NOTE: You can create the Layer 3 portion of a guest VLAN and authentication fail VLANs regardless if രി the VLAN is assigned to an interface or not. After an interface is assigned a guest VLAN (which has an IP address), routing through the guest VLAN is the same as any other traffic. However, the interface may join/leave a VLAN dynamically.

#### Related Commands

- [dot1x auth-fail-vlan](#page-174-0)  Configure an authentication failure VLAN.
- [dot1x reauthentication](#page-187-0)  Enable periodic re-authentication of the client.
- [dot1x reauth-max](#page-187-0) —

Configure the maximum number of times to re-authenticate a port before it becomes unauthorized

# <span id="page-181-0"></span>dot1x host-mode

Enable single-host or multi-host authentication.

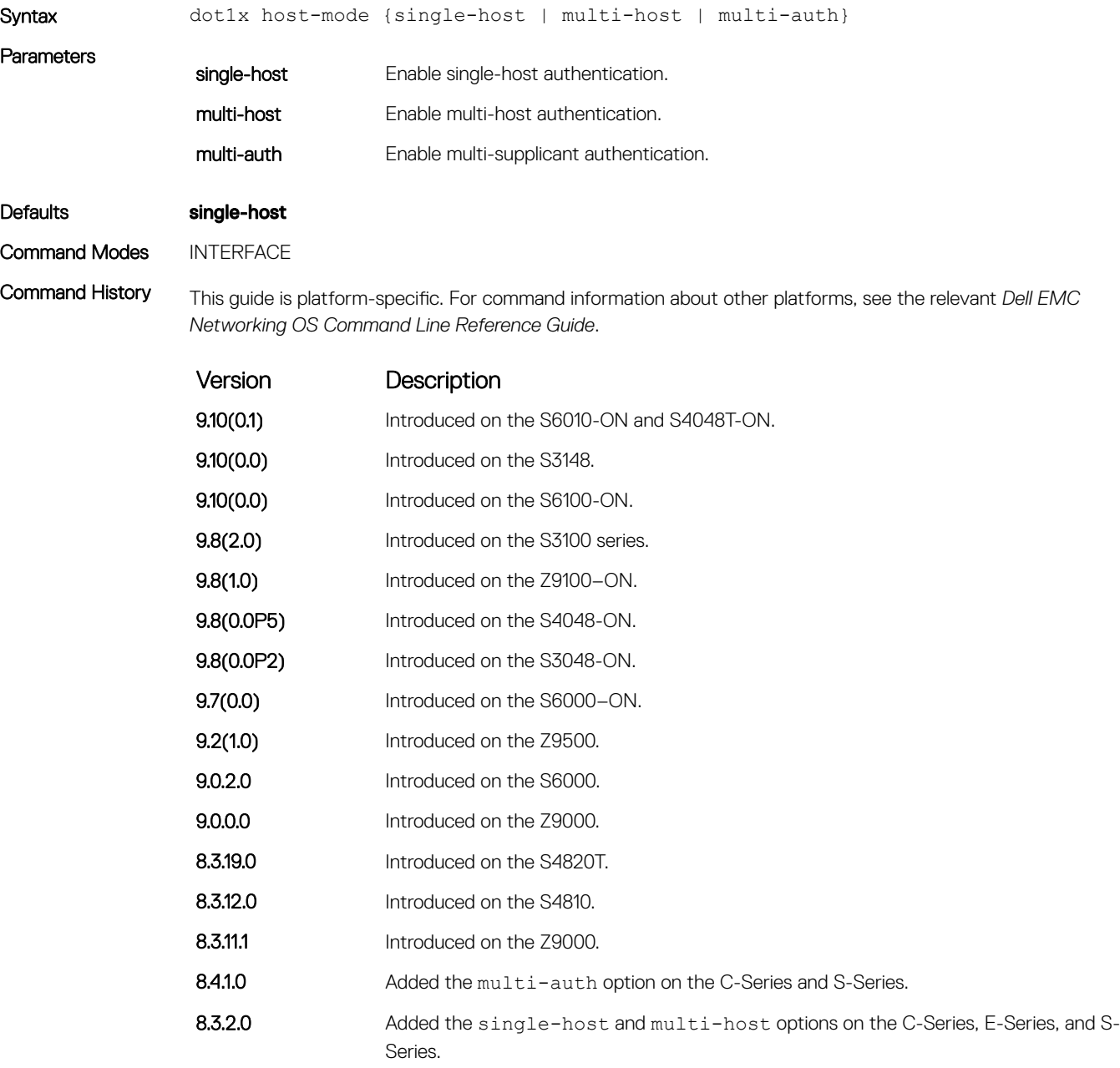

#### Usage Information

- Single-host mode authenticates only one host per authenticator port and drops all other traffic on the port. • Multi-host mode authenticates the first host to respond to an Identity Request and then permits all other traffic on the port.
- Multi-supplicant mode authenticates every device attempting to connect to the network on the authenticator port.

[show dot1x interface](#page-195-0) — display the 802.1X configuration of an interface.

# dot1x mac-auth-bypass

Enable MAC authentication bypass. If 802.1X times out because the host did not respond to the Identity Request frame, Dell EMC Networking OS attempts to authenticate the host based on its MAC address.

Syntax dot1x mac-auth-bypass To disable MAC authentication bypass on a port, use the no dot1x mac-auth-bypass command.

Defaults Disabled

Command Modes INTERFACE

Command History This guide is platform-specific. For command information about other platforms, see the relevant *Dell EMC Networking OS Command Line Reference Guide*.

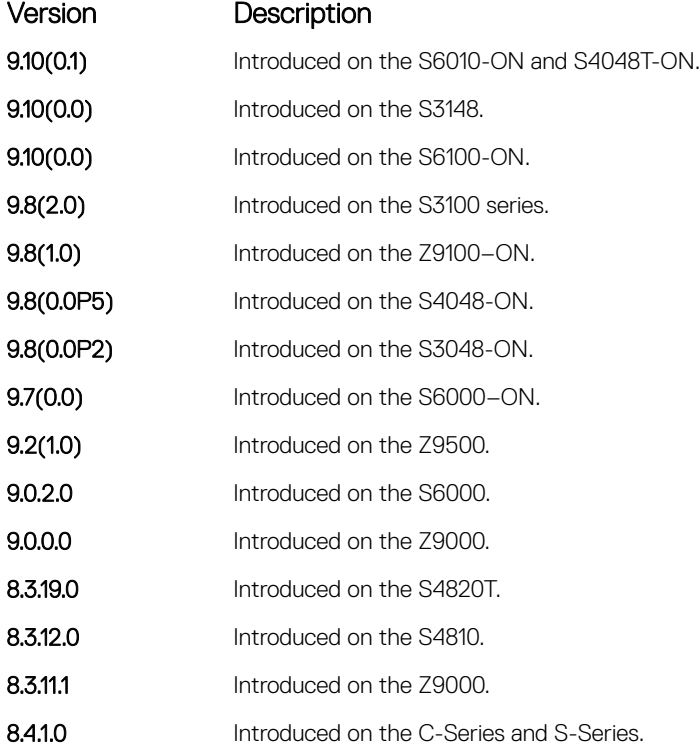

Usage Information To disable MAC authentication bypass on a port, enter the no dot1x mac-auth-bypass command.

## dot1x max-eap-req

Configure the maximum number of times an extensive authentication protocol (EAP) request is transmitted before the session times out.

Syntax dot1x max-eap-req *number* To return to the default, use the no dot1x max-eap-req command.

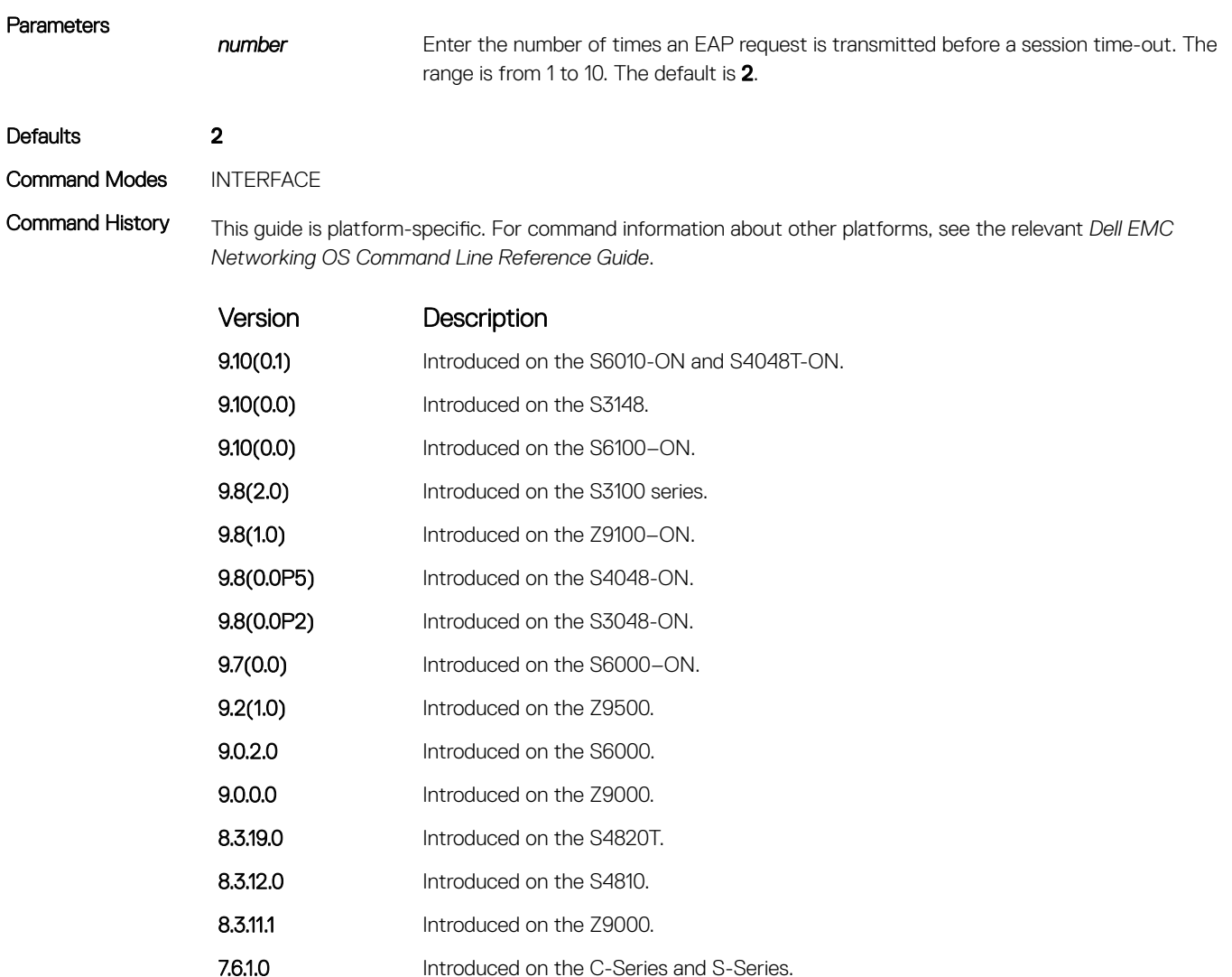

### 7.4.1.0 Introduced on the E-Series.

# dot1x max-supplicants

Restrict the number of supplicants that can be authenticated and permitted to access the network through the port. This configuration is only takes effect in Multi-auth mode.

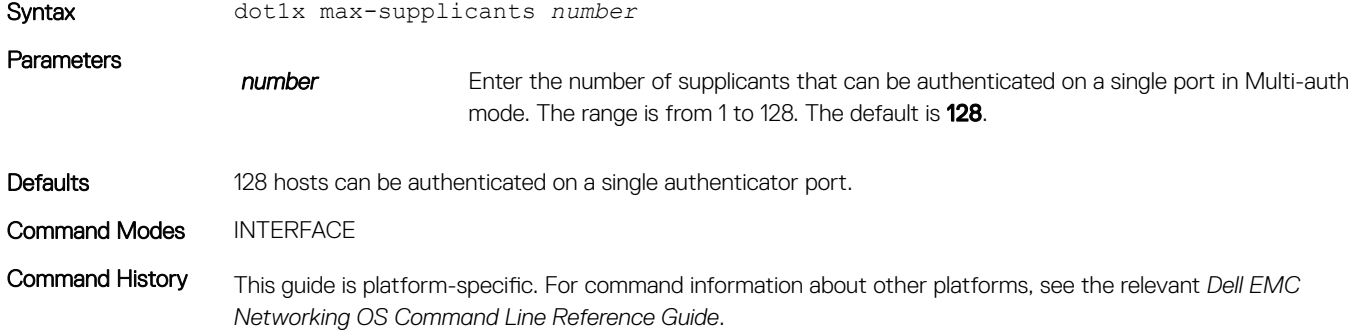

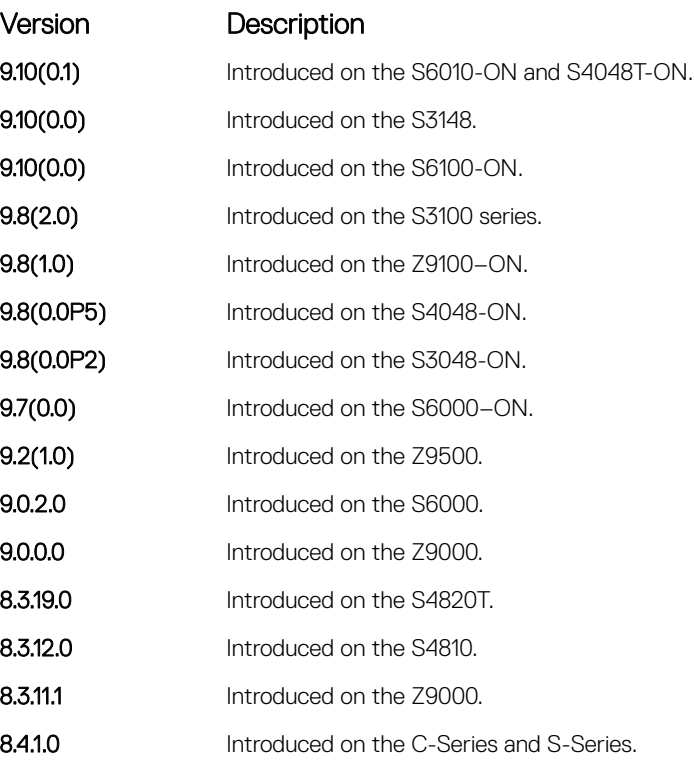

#### Related Commands

• [dot1x host-mode](#page-181-0) — enable single-host or multi-host authentication.

# dot1x port-control

Enable port control on an interface.

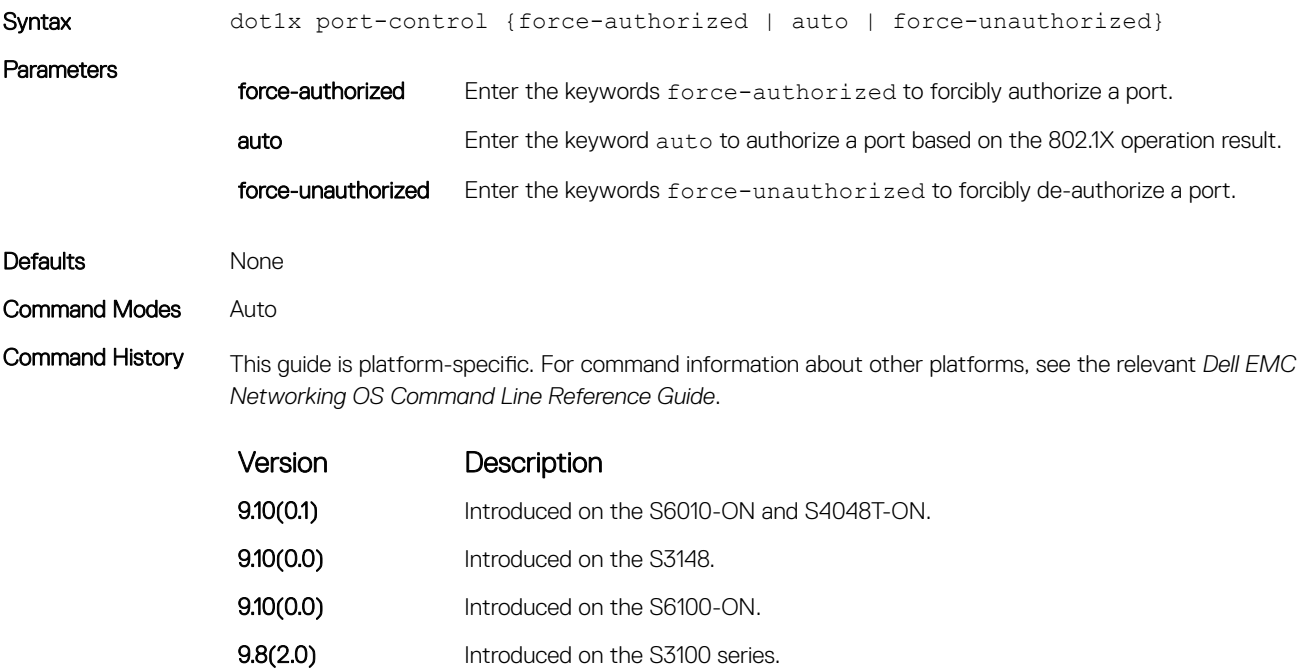

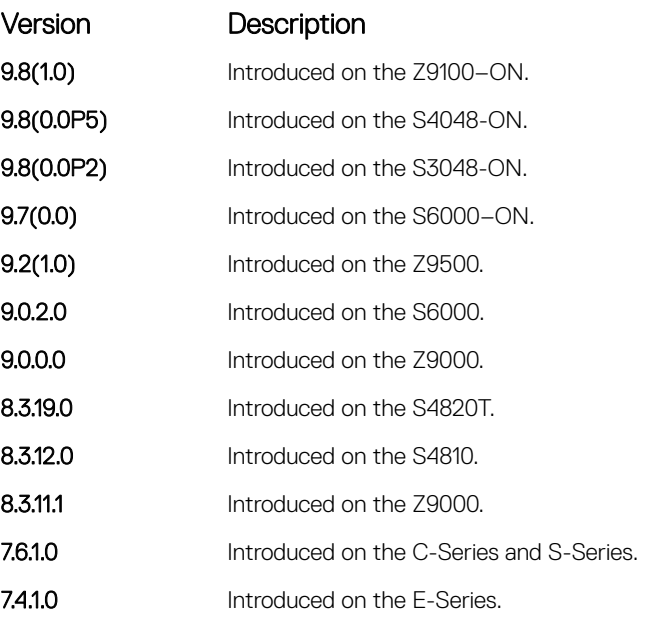

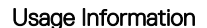

Usage Information The authenticator completes authentication only when you set port-control to auto.

# dot1x profile

Configure a dot1x profile to define a list of trusted supplicant MAC addresses.

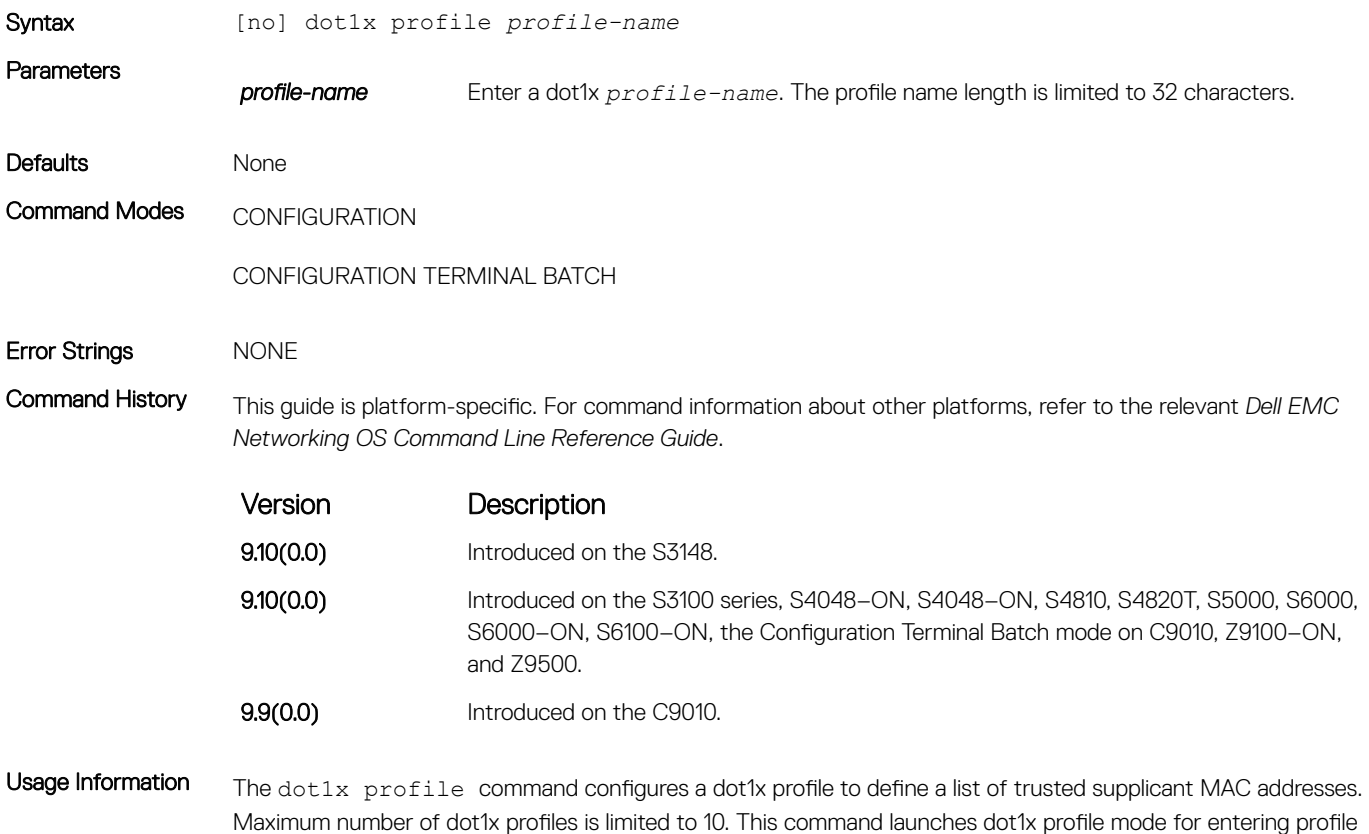

related commands such as the mac command. The dot1x static-mab command assigns the dot1x profile to an interface.

Use this command in Configuration Terminal Batch mode to configure the dot1x profile in a dual-homing setup.

#### Related Commands

- [dot1x static-mab](#page-189-0)
- [mac](#page-192-0)

# dot1x quiet-period

Set the number of seconds that the authenticator remains quiet after a failed authentication with a client.

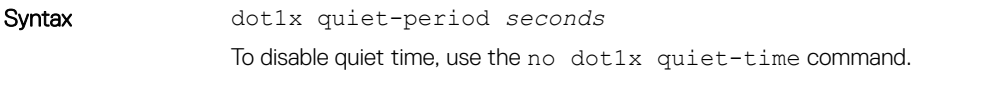

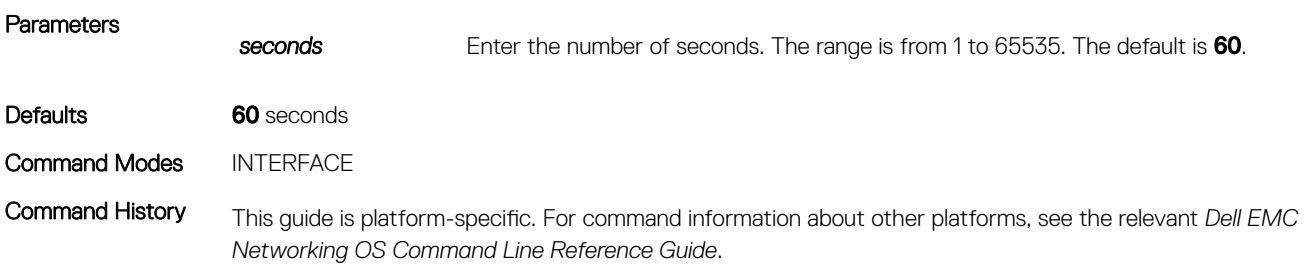

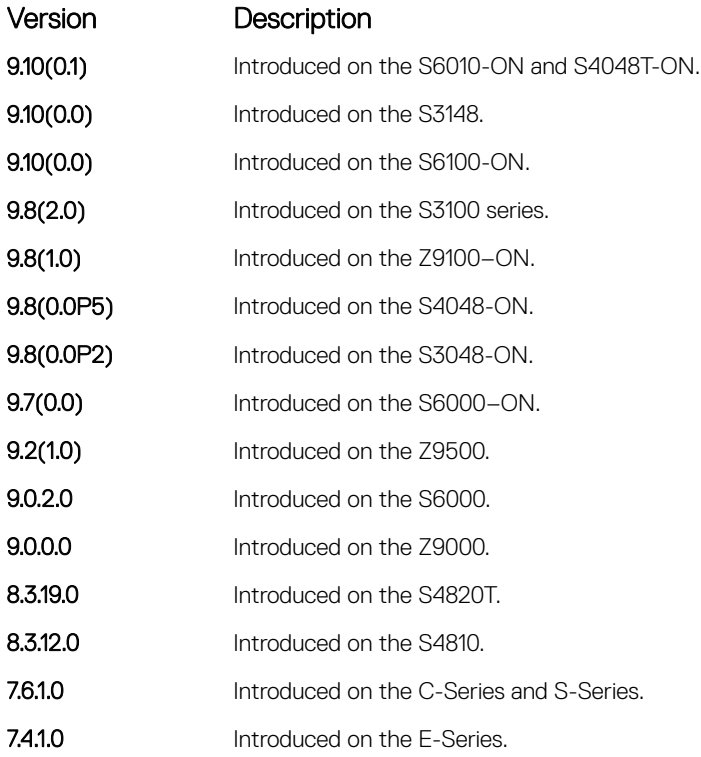

# <span id="page-187-0"></span>dot1x reauthentication

Enable periodic reauthentication of the client.

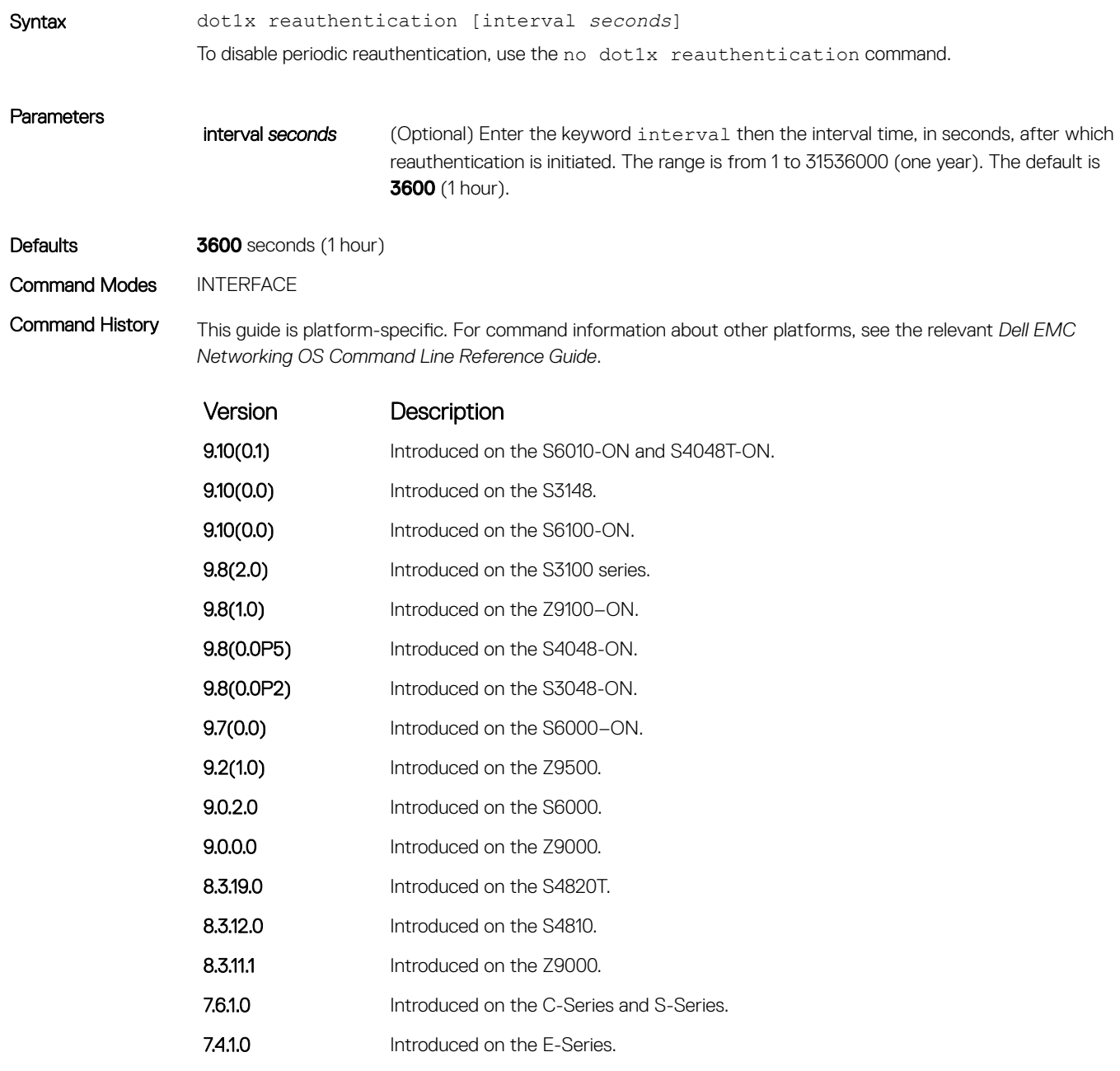

# dot1x reauth-max

Configure the maximum number of times a port can re-authenticate before the port becomes unauthorized.

Syntax dot1x reauth-max *number*

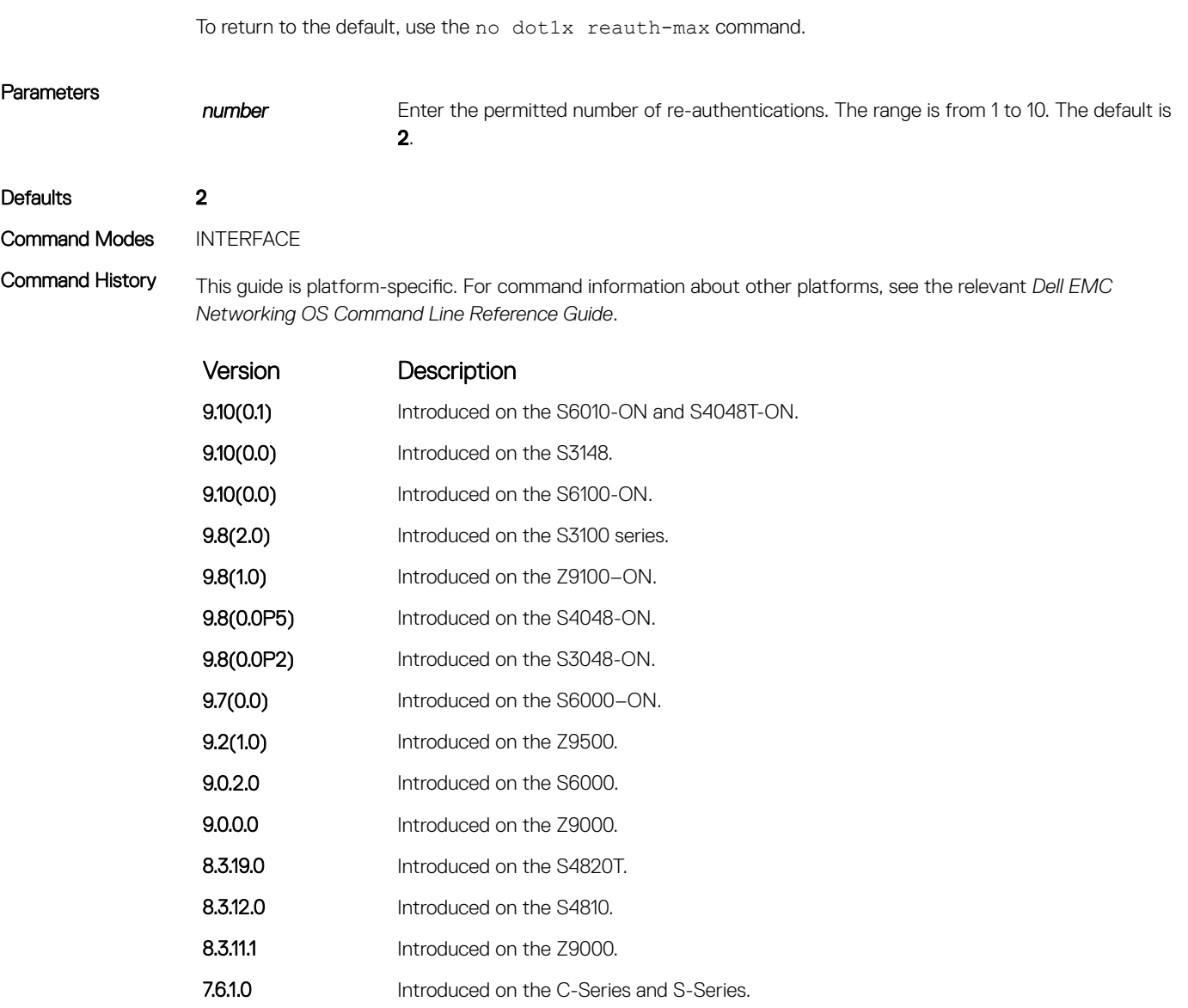

### 7.4.1.0 Introduced on the E-Series.

# dot1x server-timeout

Configure the amount of time after which exchanges with the server time-out.

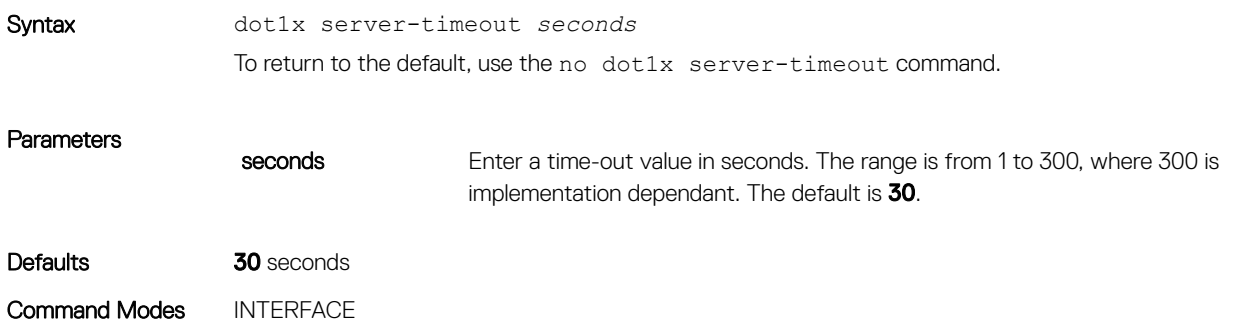

<span id="page-189-0"></span>Command History This guide is platform-specific. For command information about other platforms, see the relevant *Dell EMC Networking OS Command Line Reference Guide*.

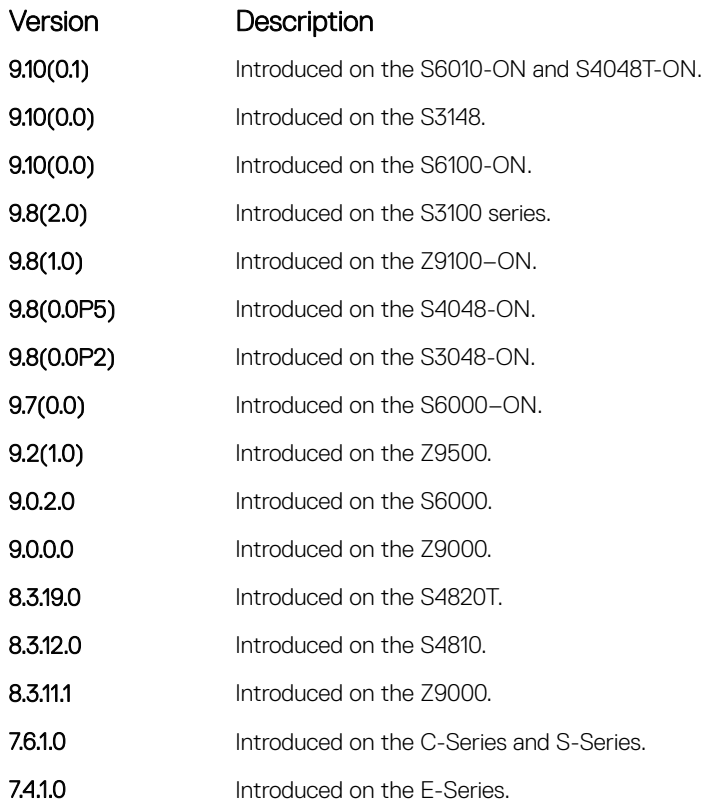

Usage Information When you configure the dot1x server-timeout value, take into account the communication medium used to communicate with an authentication server and the number of RADIUS servers configured. Ideally, the  $dot1 x$ server-timeout value (in seconds) is based on the configured RADIUS-server timeout and retransmit values and calculated according to the following formula: dot1x server-timeout *seconds* > (radius-server retransmit *seconds* + 1) \* radius-server timeout *seconds*.

> Where the default values are as follows:  $dot1x$  server-timeout (30 seconds), radius-server retransmit (3 seconds), and radius-server timeout (5 seconds).

```
Example DellEMC(conf)# radius-server host 10.11.197.105 timeout 6
               DellEMC(conf)# radius-server host 10.11.197.105 retransmit 4
               DellEMC(conf)# interface gigabitethernet 2/23
               DellEMC(conf-if-gi-2/23)# dot1x server-timeout 40
               DellEMC(conf-if-gi-2/23)#
```
## dot1x static-mab

Enable static MAC authorization bypass (MAB) and configure static MAB profile to an interface.

Syntax [no] dot1x static-mab profile *profile-name* 

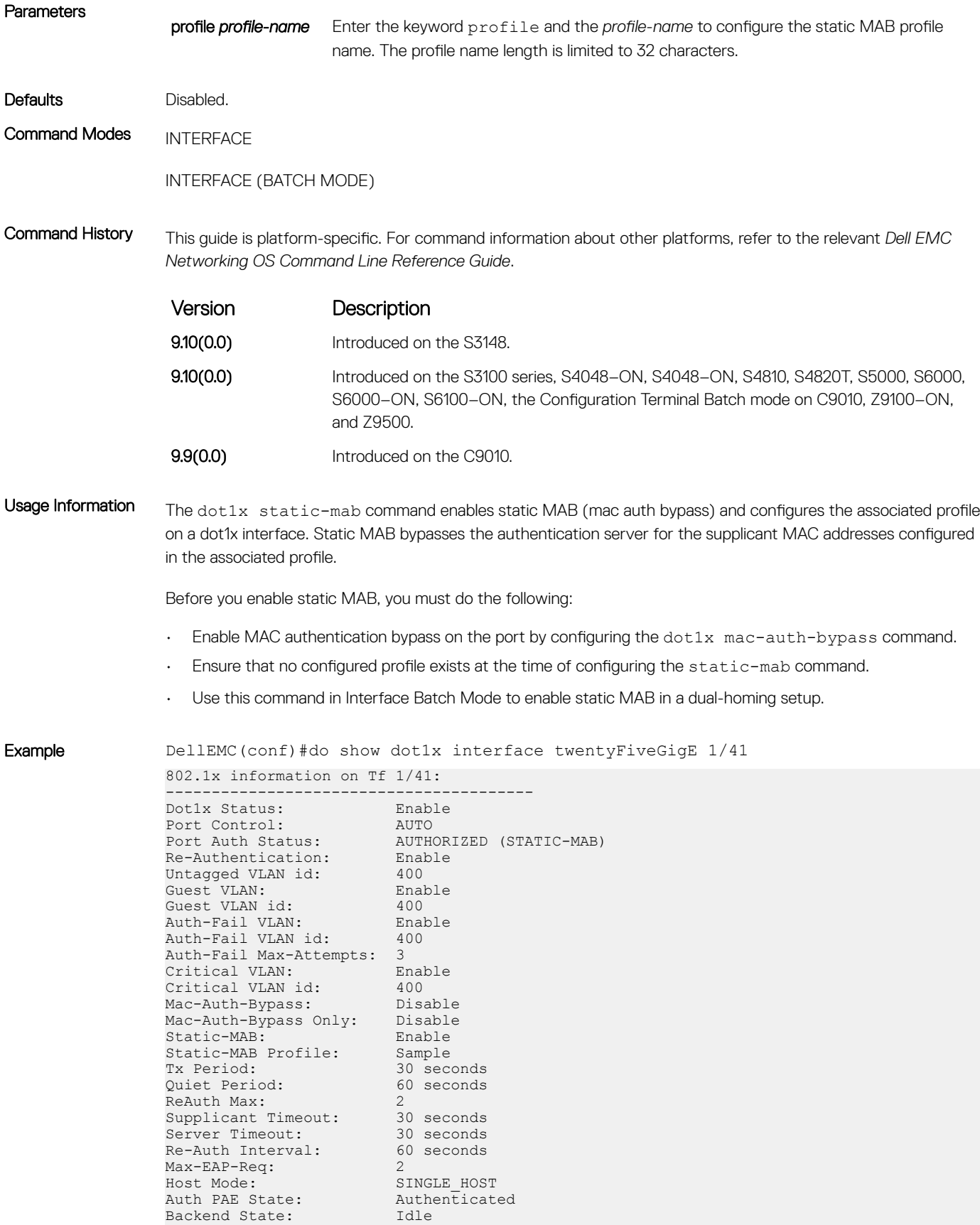

# dot1x supplicant-timeout

Configure the amount of time after which exchanges with the supplicant time-out.

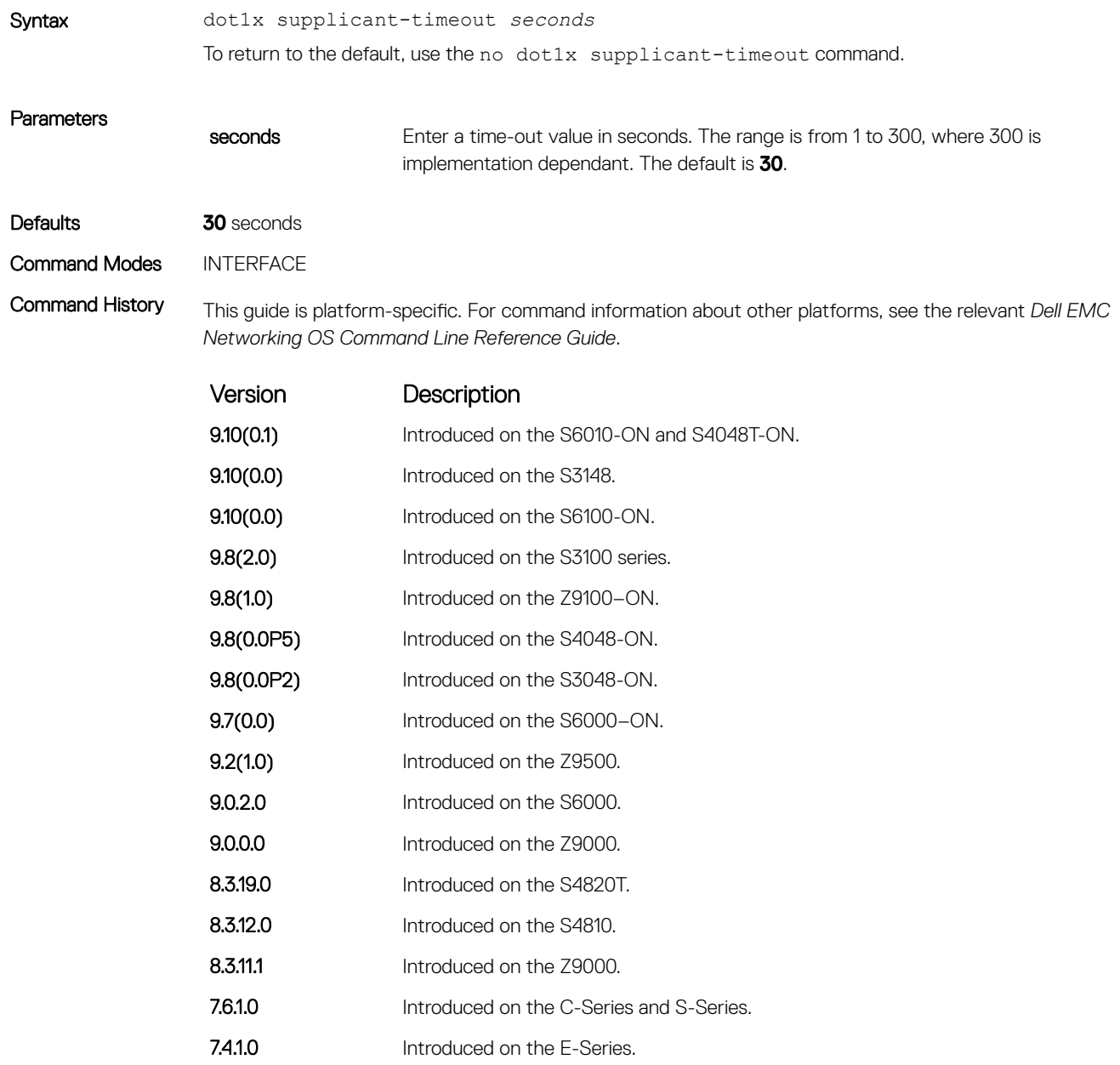

# dot1x tx-period

Configure the intervals at which EAPOL PDUs the Authenticator PAE transmits.

Syntax dot1x tx-period *seconds* To return to the default, use the no dot1x tx-period command.

<span id="page-192-0"></span>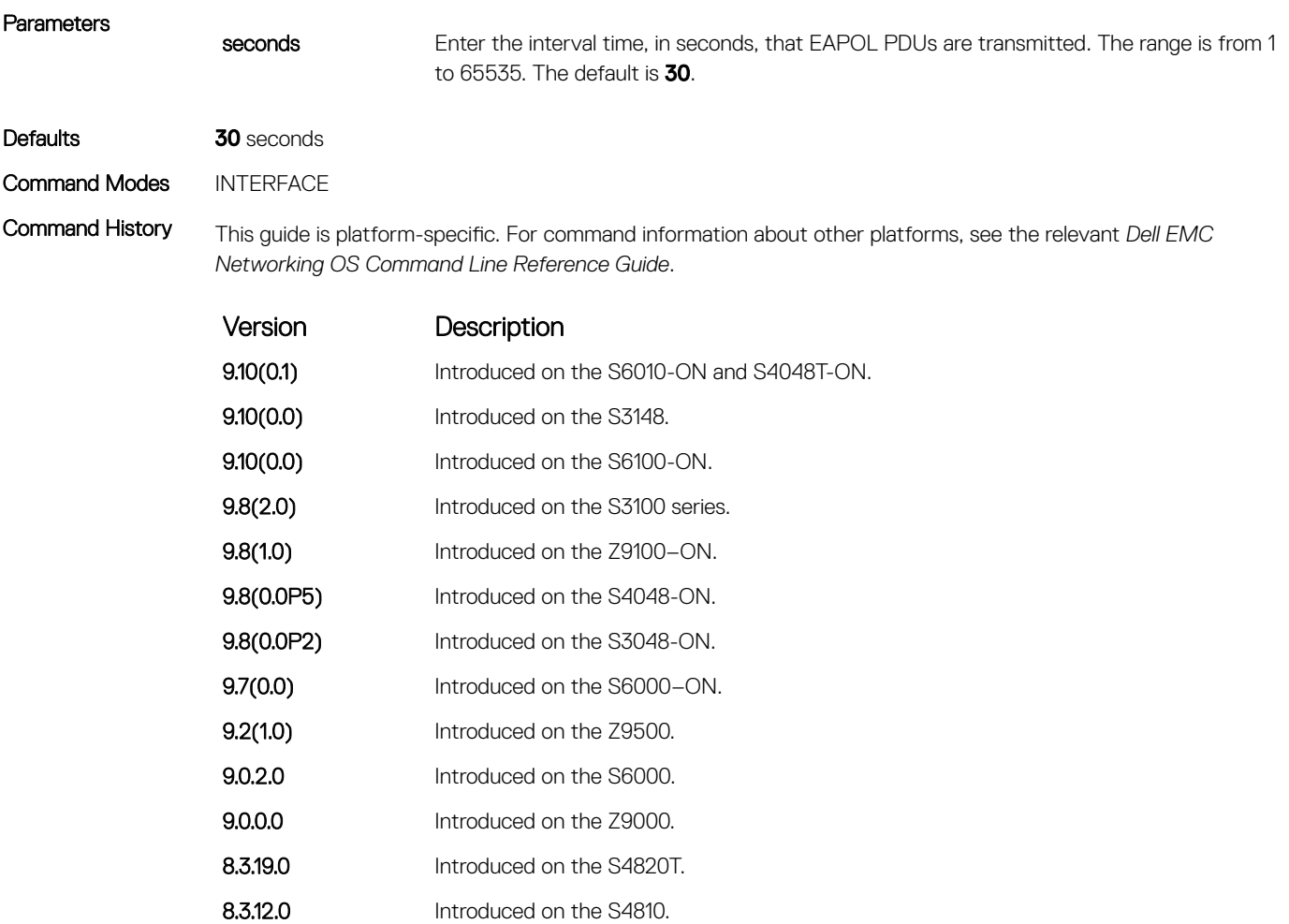

- **8.3.11.1** Introduced on the Z9000.
- 7.6.1.0 Introduced on the C-Series and S-Series.
- 7.4.1.0 Introduced on the E-Series.

## mac

Configure a list of supplicant MAC addresses for dot1x profile represented with a profile-name.

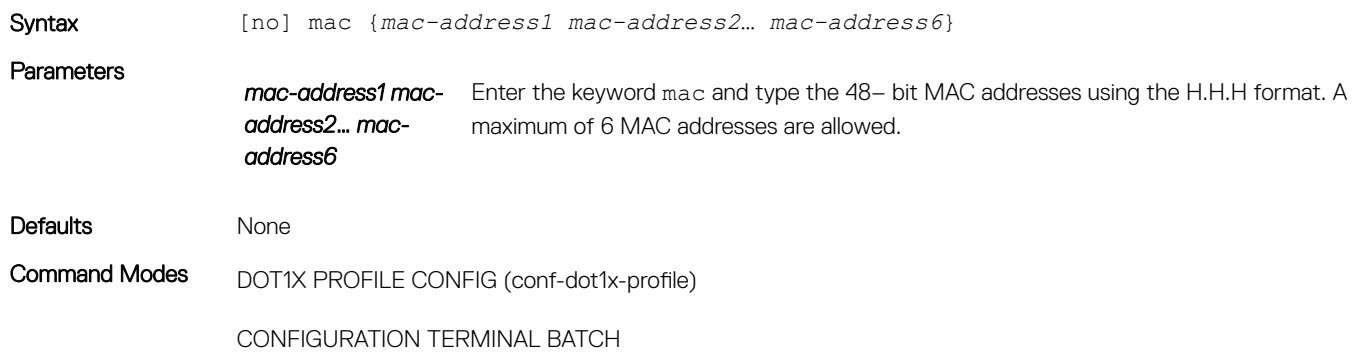

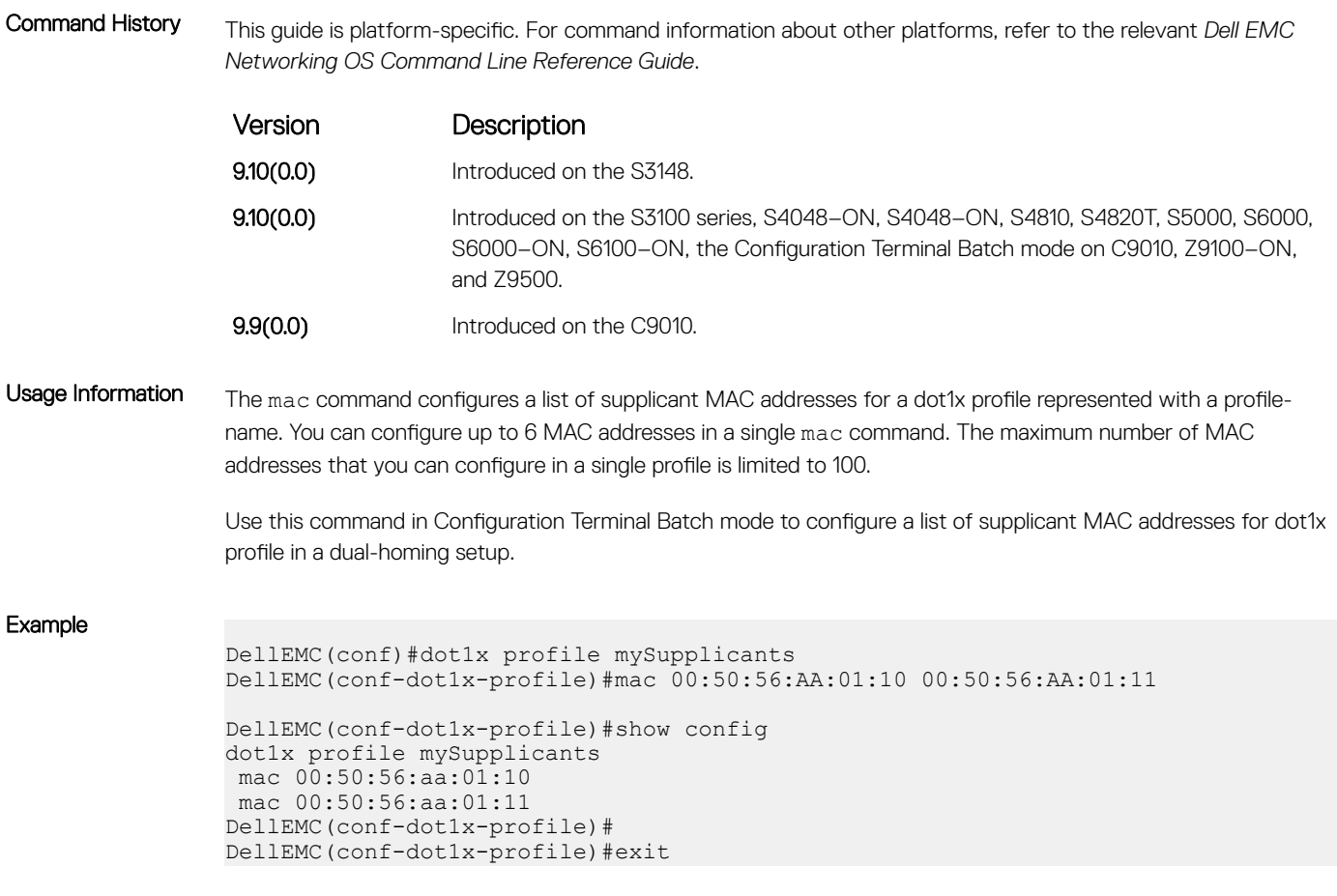

# show dot1x cos-mapping interface

Display the CoS priority-mapping table the RADIUS server provides and applies to authenticated supplicants on an 802.1X-enabled system.

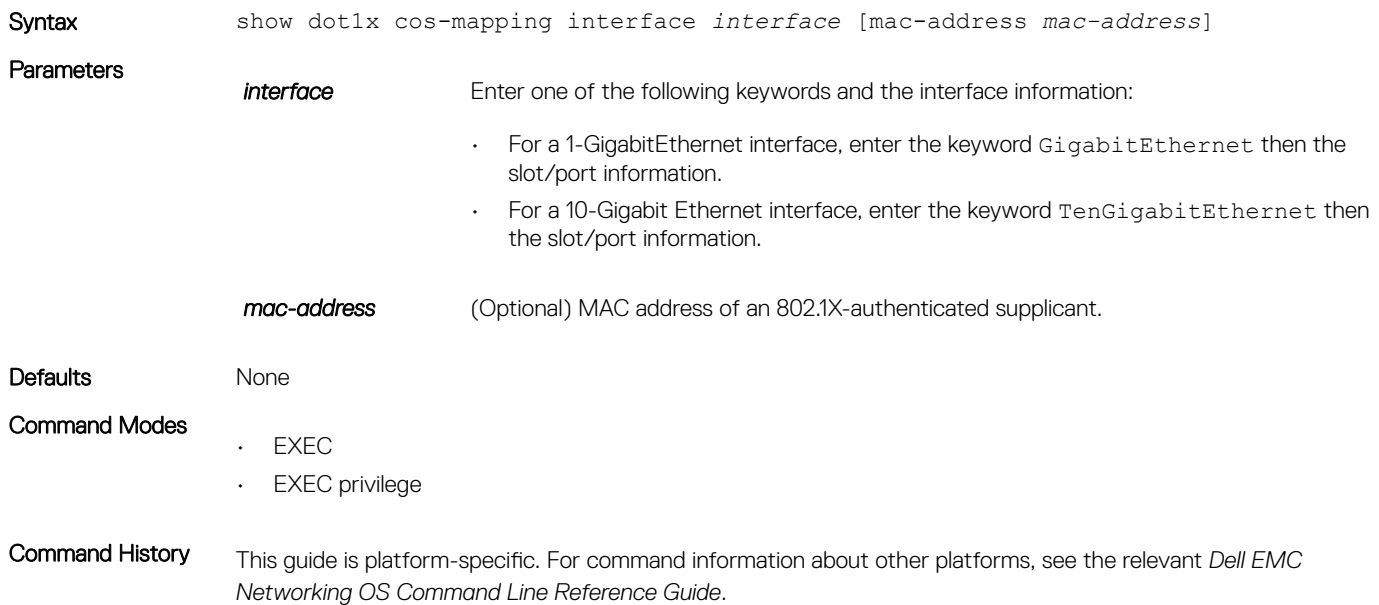

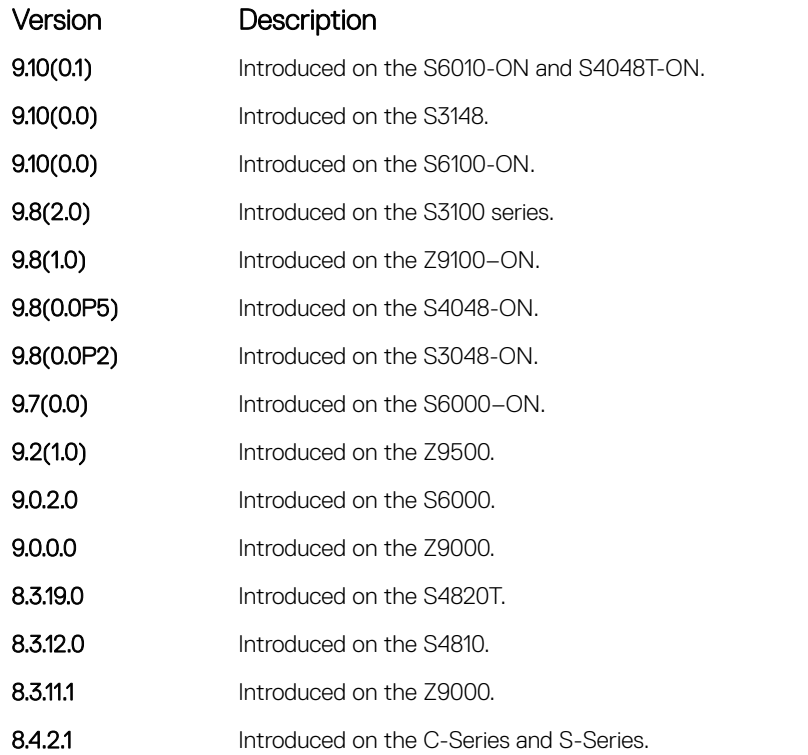

Usage Information Enter a supplicant's MAC address using the mac-address option to display CoS mapping information only for the specified supplicant.

> You can display the CoS mapping information applied to traffic from authenticated supplicants on 802.1X-enabled ports that are in Single-Hot, Multi-Host, and Multi-Supplicant authentication modes.

Example DellEMC# show dot1x cos-mapping interface gigabitethernet 1/32

```
802.1p CoS re-map table on Gi 1/32:
----------------------------------
Dot1p Remapped Dot1p<br>0 7
0 7
1 6
\begin{array}{ccc} 2 & 5 \\ 3 & 4 \end{array}3 4
4 3
5 2
6 1
7 0
DellEMC#
DellEMC# show dot1x cos-mapping interface gigabitethernet 1/32 mac-address 
00:00:00:00:00:10
Supplicant Mac: 0 0 0 0 0 10 Lookup for Mac:
802.1p CoS re-map table on Gi 1/32:
----------------------------------
802.1p CoS re-map table for Supplicant: 00:00:00:00:00:10
Dot1p Remapped Dot1p <br>0 7
\begin{array}{ccc} 0 & 7 \\ 1 & 6 \end{array}1 6
2 5
3 4
```
<span id="page-195-0"></span>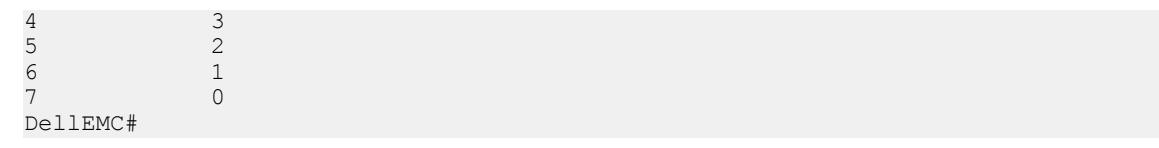

# show dot1x interface

Display the 802.1X configuration of an interface.

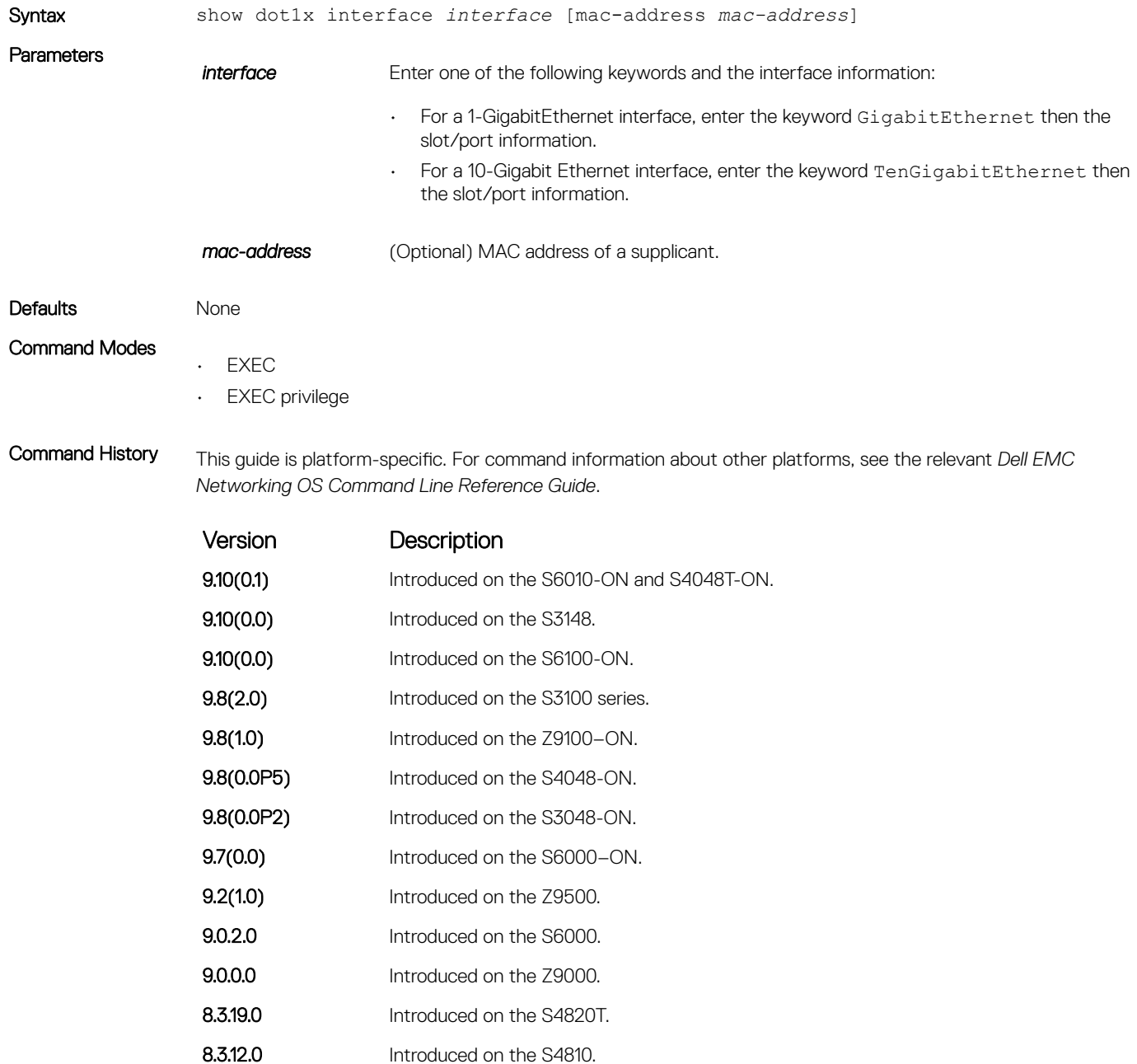

8.4.2.1 Added the mac-address option on the C-Series and S-Series.

**8.3.11.1** Introduced on the Z9000.

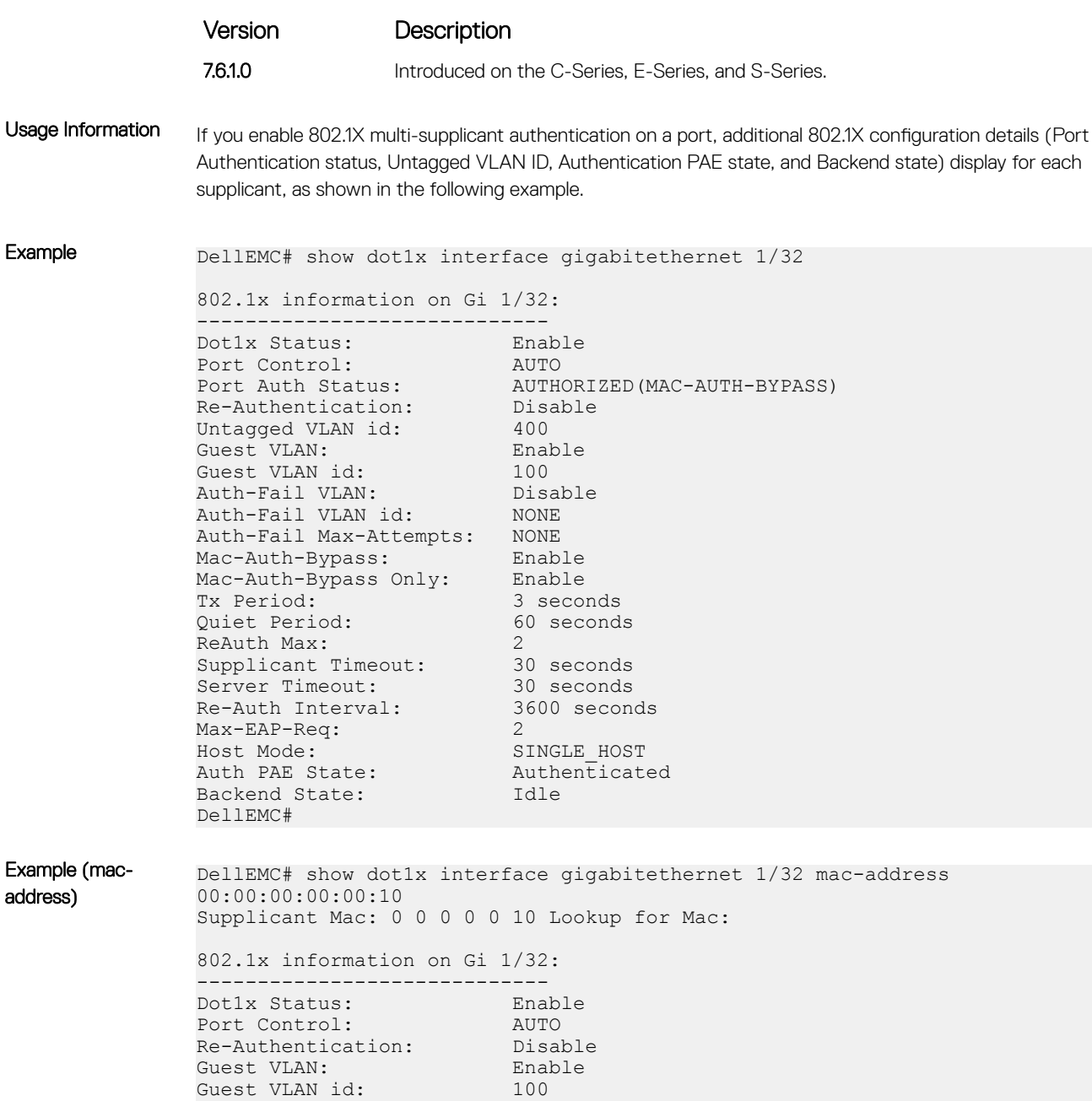

Auth-Fail VLAN: Disable Auth-Fail VLAN id: NONE Auth-Fail Max-Attempts: NONE Mac-Auth-Bypass: Enable Mac-Auth-Bypass Only: Enable Tx Period: 3 seconds Quiet Period: 60 seconds

Supplicant Timeout: 30 seconds Server Timeout: 30 seconds Re-Auth Interval: 3600 seconds Re-Auth Interval: 3600 seconds<br>
Max-EAP-Req: 2<br>
Host Mode: MULTI AUTH

MULTI\_AUTH<br>128

Port status and State info for Supplicant: 00:00:00:00:00:10

Port Auth Status: AUTHORIZED (MAC-AUTH-BYPASS)

ReAuth Max: 2

Max-Supplicants:

Untagged VLAN id: 400 Auth PAE State: Authenticated Backend State: Idle DellEMC# DellEMC# show dot1x interface gigabitethernet 1/32 mac-address 00:00:00:00:00:11 Supplicant Mac: 0 0 0 0 0 10 Lookup for Mac: 802.1x information on Gi 1/32: ----------------------------- Dot1x Status: Enable Port Control: AUTO Re-Authentication: Disable Guest VLAN: Enable Guest VLAN id: 100 Auth-Fail VLAN: Disable Auth-Fail VLAN id: NONE Auth-Fail Max-Attempts: NONE Mac-Auth-Bypass: Enable Mac-Auth-Bypass Only: Enable Tx Period: 3 seconds Quiet Period: 60 seconds ReAuth Max: 2 Supplicant Timeout: 30 seconds Server Timeout: 30 seconds Re-Auth Interval: 3600 seconds Ne-Auth Interval: 3<br>
Re-Auth Interval: 3<br>
Max-EAP-Req: 2<br>
Host Mode: MM MULTI\_AUTH<br>128 Max-Supplicants: Port status and State info for Supplicant: 00:00:00:00:00:11 Port Auth Status: AUTHORIZED(GUEST-VLAN)<br>Untagged VLAN id: 100 Untagged VLAN id: 100<br>
Auth PAE State: Authenticated Auth PAE State: Authenticated State: Authenticated State: Backend State: DellEMC#

## show dot1x profile

Display all the dot1x profiles or the details of a specific profile configured in the system.

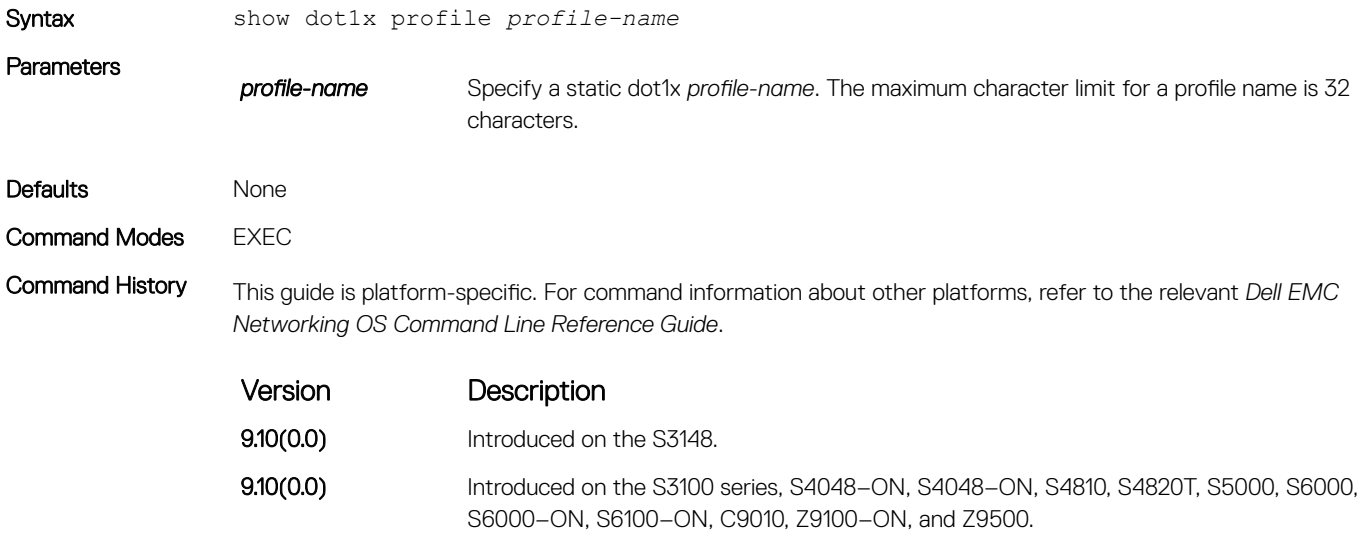

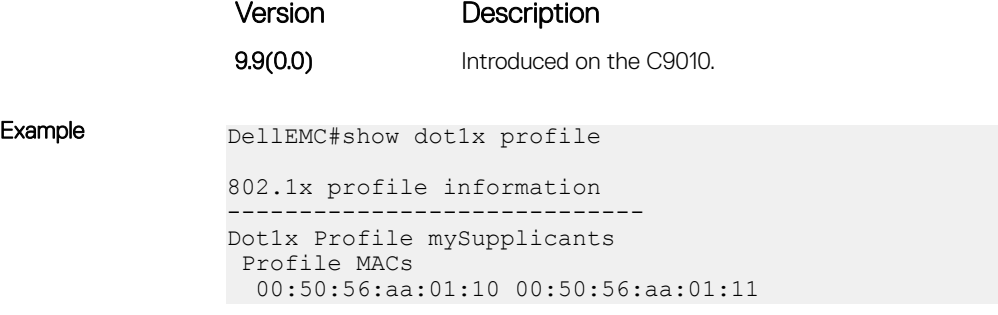

# Access Control Lists (ACL)

Access control lists (ACLs) are supported by the Dell EMC Networking OS. Dell EMC Networking OS supports the following types of ACL, IP prefix list, and route maps:

- Commands Common to all ACL Types
- Common IP ACL Commands
- Standard IP ACL Commands
- Extended IP ACL Commands
- Common MAC Access List Commands
- Standard MAC ACL Commands
- Extended MAC ACL Commands
- IP Prefix List Commands
- Route Map Commands
- AS-Path Commands
- IP Community List Commands

**(i)** NOTE: For ACL commands that use the Trace function, see Trace List Commands section in [Security.](#page-1516-0)

### NOTE: For IPv6 ACL commands, see [IPv6 Access Control Lists \(IPv6 ACLs\)](#page-870-0).

#### Topics:

- [Commands Common to all ACL Types](#page-200-0)
- [Common IP ACL Commands](#page-203-0)
- [Standard IP ACL Commands](#page-210-0)
- **[Extended IP ACL Commands](#page-218-0)**
- [Common MAC Access List Commands](#page-243-0)
- [Standard MAC ACL Commands](#page-248-0)
- **[Extended MAC ACL Commands](#page-253-0)**
- [IP Prefix List Commands](#page-259-0)
- [Route Map Commands](#page-266-0)
- [AS-Path Commands](#page-295-0)
- [IP Community List Commands](#page-296-0)
- [deny \(for Standard IP ACLs\)](#page-298-0)
- [deny \(for Extended IP ACLs\)](#page-299-0)
- [seq \(for Standard IPv4 ACLs\)](#page-301-0)
- [deny tcp \(for Extended IP ACLs\)](#page-303-0)
- [deny udp \(for Extended IP ACLs\)](#page-305-0)
- [deny arp \(for Extended MAC ACLs\)](#page-306-0)
- [deny icmp \(for Extended IP ACLs\)](#page-307-0)
- [deny ether-type \(for Extended MAC ACLs\)](#page-309-0)
- [deny \(for Standard MAC ACLs\)](#page-310-0)
- [deny \(for Extended MAC ACLs\)](#page-312-0)
- [permit \(for Standard IP ACLs\)](#page-313-0)
- <span id="page-200-0"></span>[permit arp \(for Extended MAC ACLs\)](#page-315-0)
- [permit ether-type \(for Extended MAC ACLs\)](#page-316-0)
- [permit icmp \(for Extended IP ACLs\)](#page-317-0)
- [permit udp \(for Extended IP ACLs\)](#page-319-0)
- [permit \(for Extended IP ACLs\)](#page-321-0)
- [permit \(for Standard MAC ACLs\)](#page-323-0)
- [seq \(for Standard MAC ACLs\)](#page-324-0)
- [permit tcp \(for Extended IP ACLs\)](#page-325-0)
- [seq arp \(for Extended MAC ACLs\)](#page-327-0)
- [seq ether-type \(for Extended MAC ACLs\)](#page-329-0)
- [seq \(for IP ACLs\)](#page-330-0)
- [seq \(for IPv6 ACLs\)](#page-332-0)
- [permit udp \(for IPv6 ACLs\)](#page-334-0)
- [permit tcp \(for IPv6 ACLs\)](#page-336-0)
- [permit icmp \(for IPv6 ACLs\)](#page-338-0)
- [permit \(for IPv6 ACLs\)](#page-340-0)
- [deny udp \(for IPv6 ACLs\)](#page-342-0)
- [deny tcp \(for IPv6 ACLs\)](#page-343-0)
- [deny icmp \(for Extended IPv6 ACLs\)](#page-346-0)
- [deny \(for IPv6 ACLs\)](#page-348-0)

# Commands Common to all ACL Types

The following commands are available within each ACL mode and do not have mode-specific options. Some commands in this chapter may use similar names, but require different options to support the different ACL types (for example, the deny and permit commands).

## remark

Enter a description for an ACL entry.

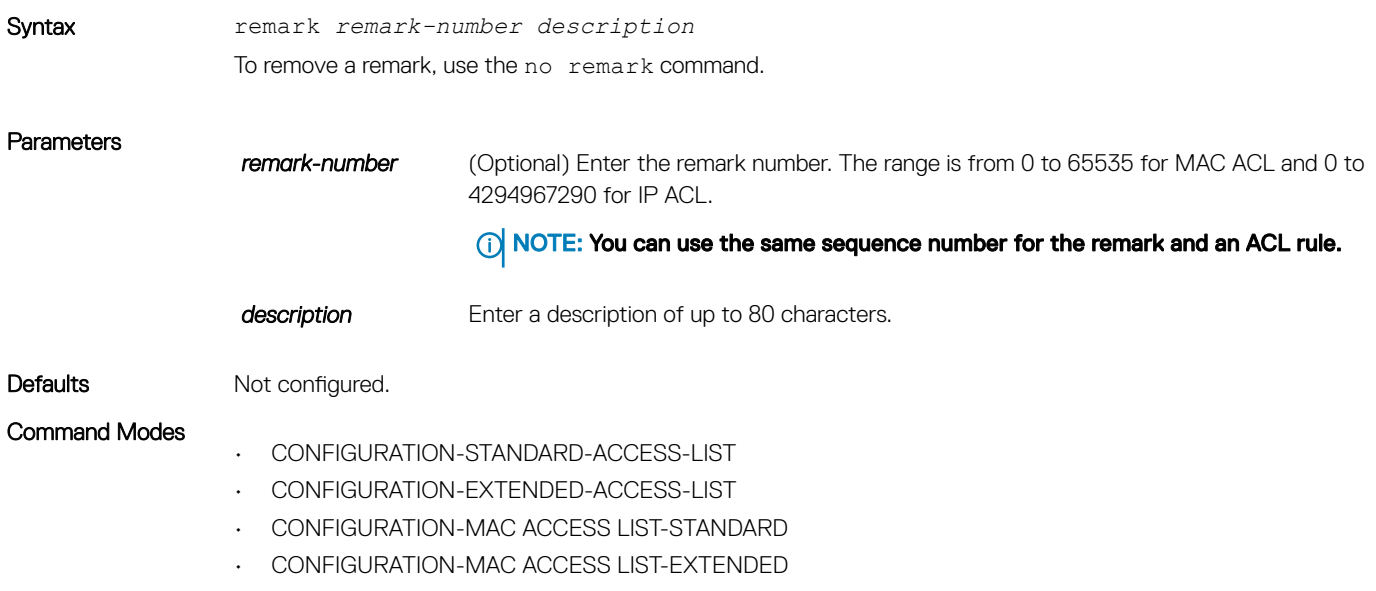

Command History This guide is platform-specific. For command information about other platforms, see the relevant *Dell EMC Networking OS Command Line Reference Guide*.

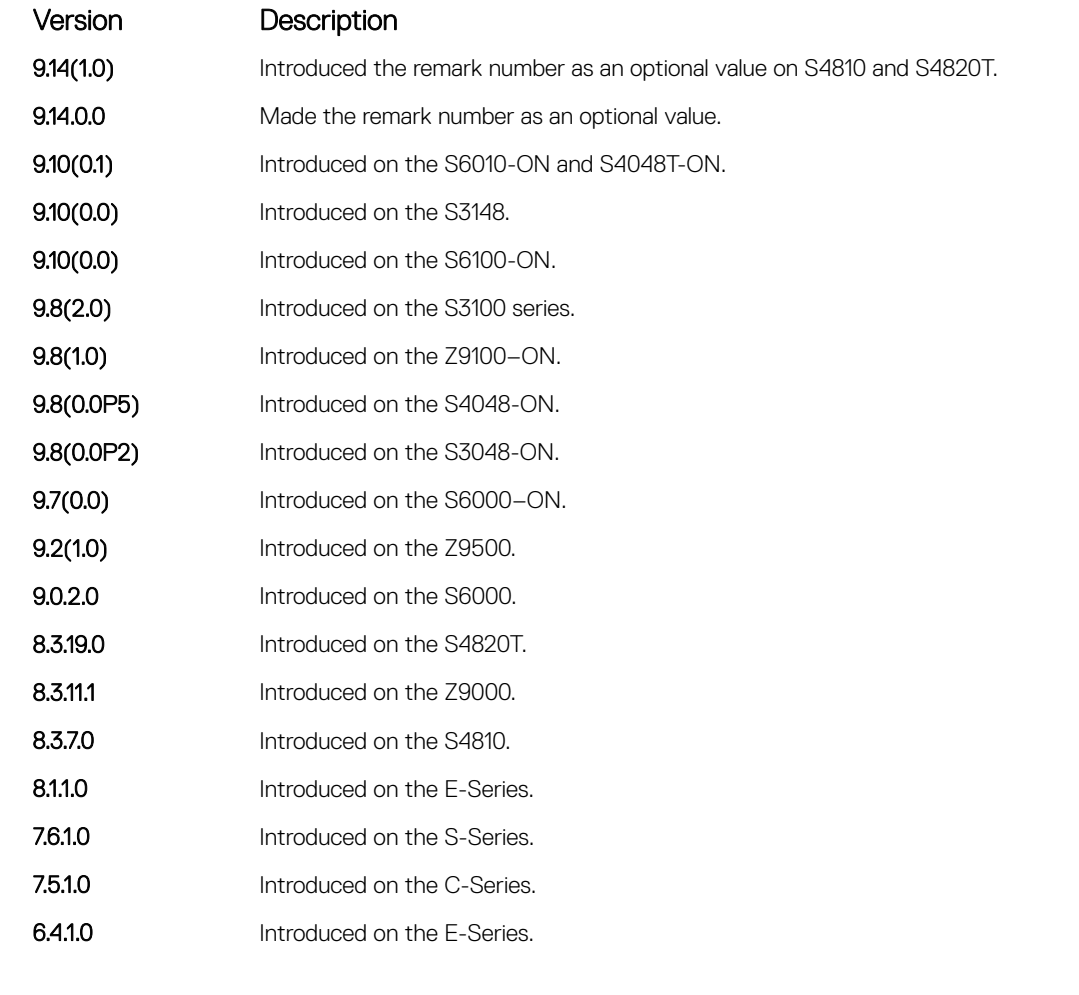

Usage Information The remark command is available in each ACL mode. You can configure up to 4294967291 remarks for a given IP ACL and 65536 remarks for a given MAC ACL.

> You can include a remark with or without a remark number. If you do not enter a remark number, the remark inherits the sequence number of the last ACL rule. If there is no ACL rule when you enter a remark, the remark takes sequence number 5. If you configure two remarks with the same sequence number and different strings, the second one replaces the first string. You cannot configure two or more remarks with the same string and different sequence numbers.

To remove a remark, use the no remark command with or without the sequence number. If there is a matching string, the system deletes the remark.

Example The following example shows the use of the remark command twice within CONFIGURATION-STANDARD-ACCESS-LIST mode. The remark precedes the rule in the running configuration because it is assumed that the remark is for the rule with the same sequence number, or the group of rules that follow the remark.

> DellEMC(config-std-nacl)# remark 10 Deny rest of the traffic DellEMC(config-std-nacl)# remark 5 Permit traffic from XYZ Inc. DellEMC(config-std-nacl)# show config ! ip access-list standard test

```
remark 5 Permit traffic from XYZ Inc.
seq 5 permit 1.1.1.0/24
remark 10 Deny rest of the traffic
seq 10 deny any
DellEMC(config-std-nacl)#
```
The following example shows adding a remark without a sequence number:

```
DELLEMC(config-ext-nacl)#permit ip any any
DELLEMC(config-ext-nacl)#remark permit any ip
DELLEMC(config-ext-nacl)#show c
!
ip access-list extended testac
 seq 5 permit ip any any
 remark 5 permit any ip
```
The following example shows that the system displays an error message when the same remark string is used with different remark numbers.

```
DELLEMC(config-ext-nacl)#seq 100 permit ip any any
DELLEMC(config-ext-nacl)#remark 10 permit any ip
DELLEMC(config-ext-nacl)#remark permit any ip
DELLEMC(config-ext-nacl)#% Error : Remark string already exists
```
#### Related Commands

• show config — display the current ACL configuration.

### show config

Display the current ACL configuration.

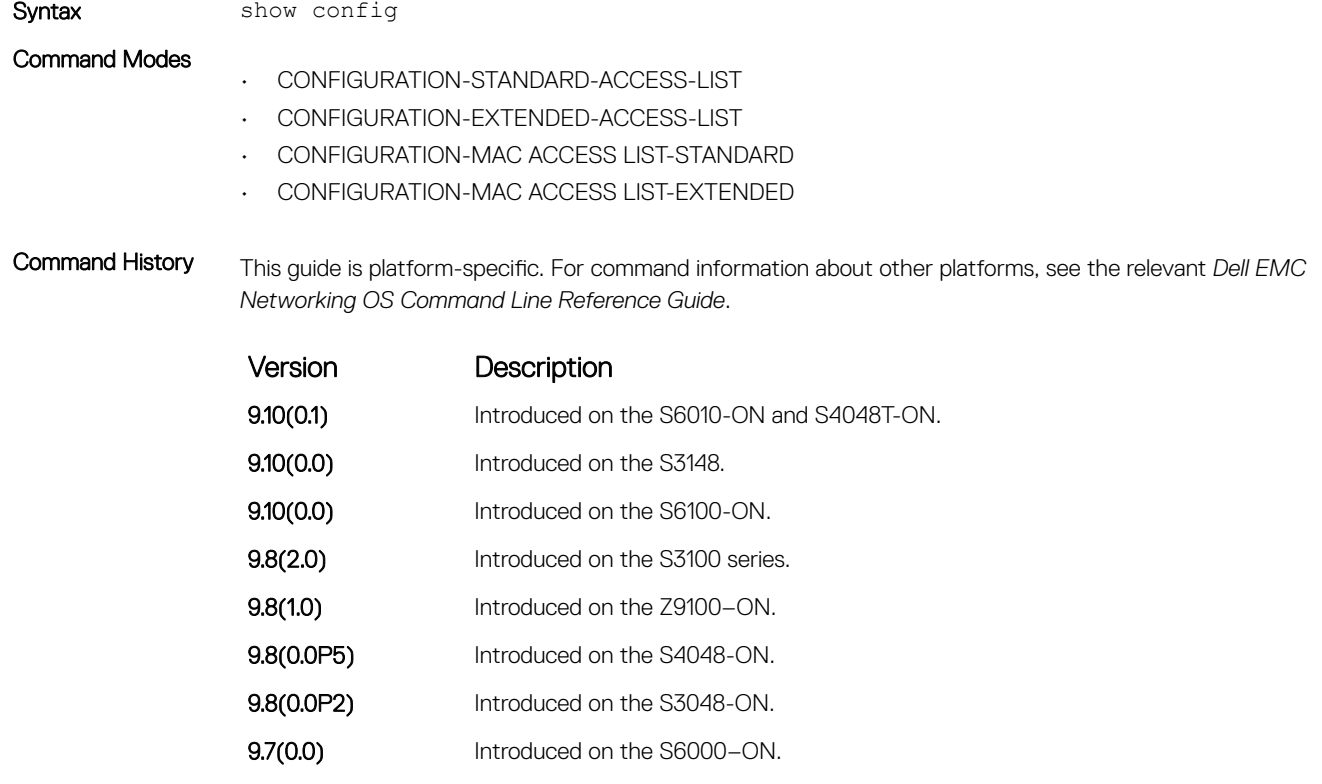

**9.2(1.0)** Introduced on the Z9500.

<span id="page-203-0"></span>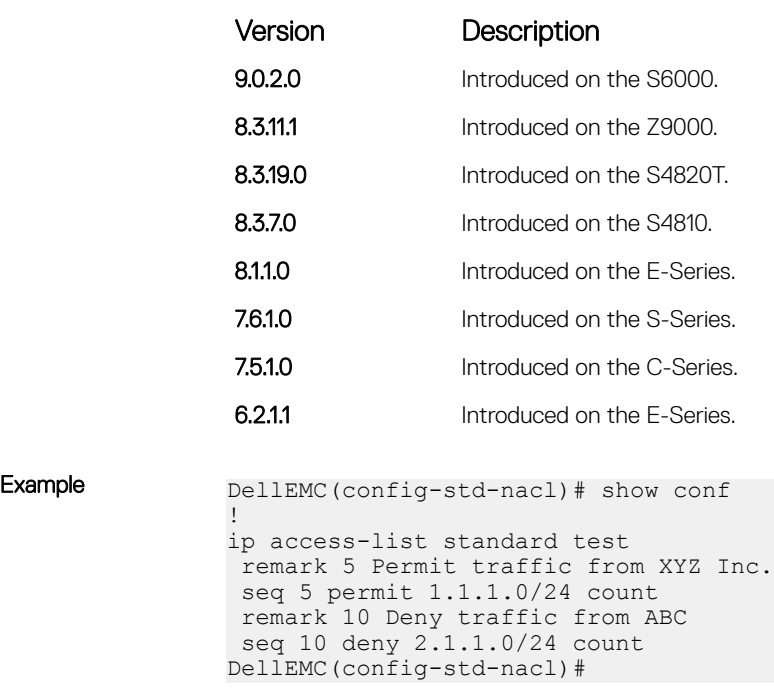

# Common IP ACL Commands

The following commands are available within both Ingress and Egress IP ACL modes (Standard and Extended) and do not have modespecific options. When an ACL is created without a rule and then is applied to an interface, ACL behavior reflects an implicit permit. The platform supports both Ingress and Egress IP ACLs.

NOTE: Also refer to the [Commands Common to all ACL Types](#page-200-0) section.

## access-class

Apply a standard ACL to a terminal line.

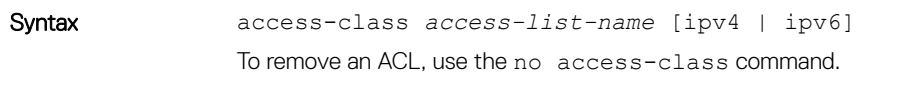

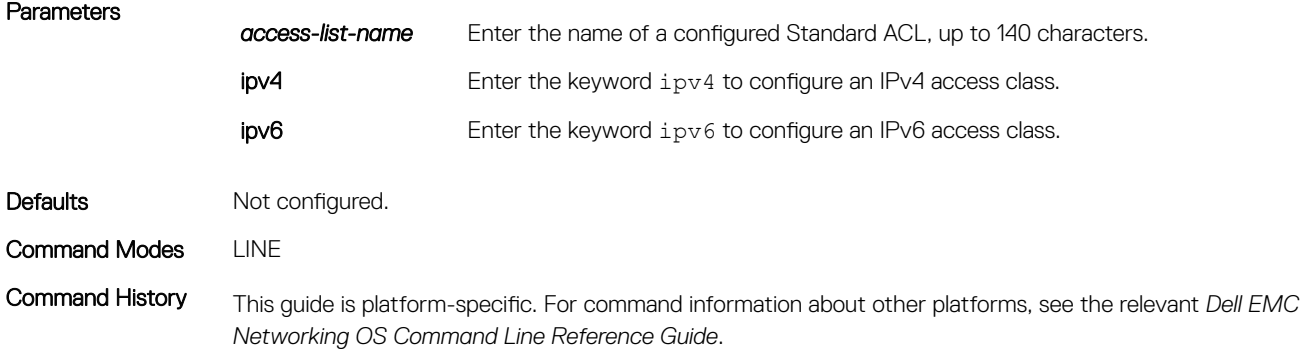

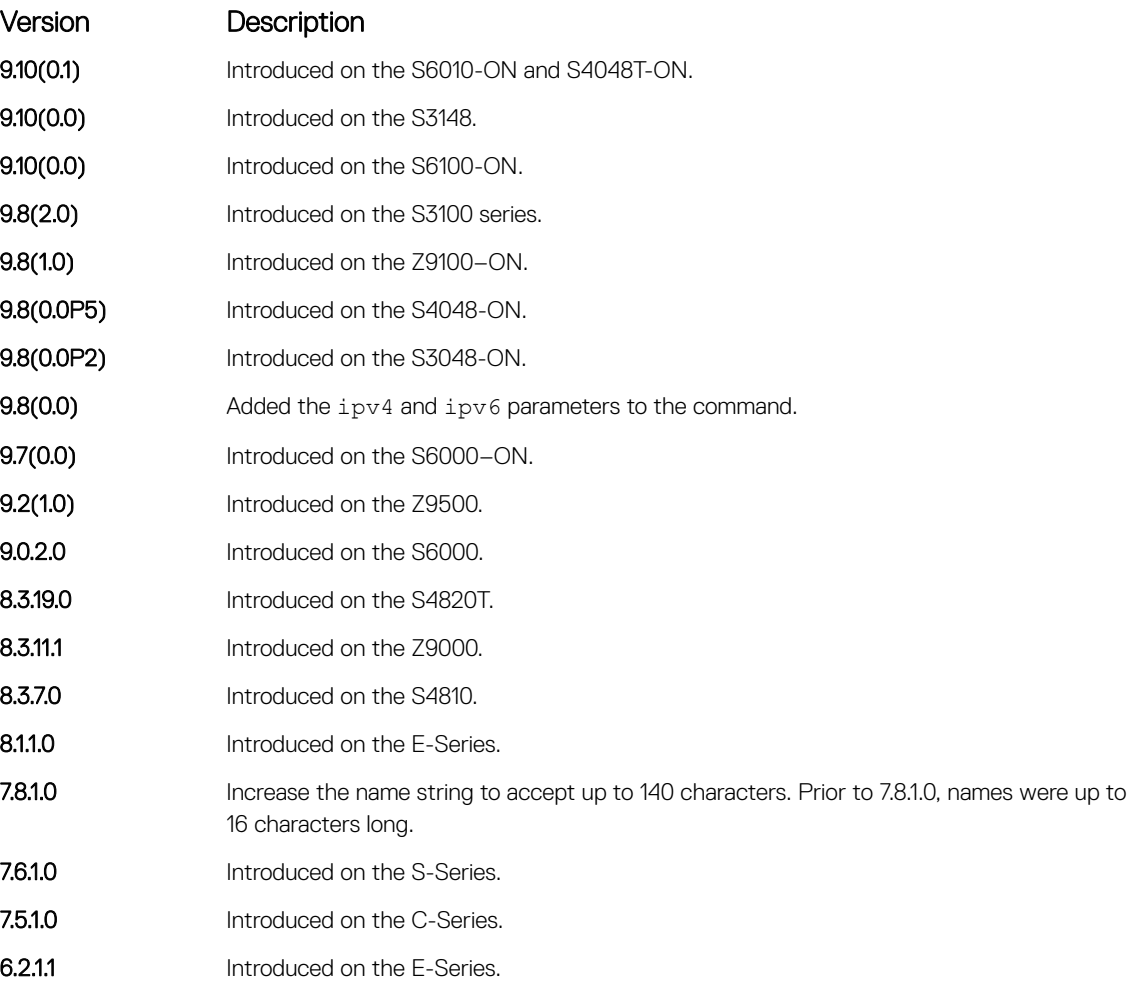

Usage Information When you use the access-class *access-list-name* command without specifying the ipv4 or ipv6 attribute, both IPv4 as well as IPv6 rules that are defined in that ACL are applied to the terminal. This method is a generic way of configuring access restrictions.

> To be able to filter access exclusively using either IPv4 or IPv6 rules, use either the ipv4 or ipv6 attribute along with the access-class *access-list-name* command. Depending on the attribute that you specify (ipv4 or ipv6), the ACL processes either IPv4 or IPv6 rules, but not both. Using this configuration, you can set up two different types of access classes with each class processing either IPv4 or IPv6 rules separately.

However, if you already have configured generic IP ACL on a terminal line, then you cannot further apply IPv4 or IPv6 specific filtering on top of this configuration. Because, both IPv4 and IPv6 access classes are already configured on this terminal line. Before applying either IPv4 or IPv6 filtering, first undo the generic configuration using the no access-class *access-list-name* command.

Similarly, if you have configured either IPv4 or IPv6 specific filtering on a terminal line, you cannot apply generic IP ACLs on top of this configuration. Before applying the generic ACL configuration, first undo the existing configuration using the no access-class *access-list-name* [ipv4 | ipv6] command.

## clear counters ip access-group

Erase all counters maintained for access lists.

Syntax clear counters ip access-group [*access-list-name*] Parameters *access-list-name* (OPTIONAL) Enter the name of a configured access-list, up to 140 characters. Command Modes EXEC Privilege Command History This guide is platform-specific. For command information about other platforms, see the relevant *Dell EMC Networking OS Command Line Reference Guide*. Version Description 9.10(0.1) Introduced on the S6010-ON and S4048T-ON. **9.10(0.0)** Introduced on the S3148. **9.10(0.0)** Introduced on the S6100-ON. 9.8(2.0) Introduced on the S3100 series. **9.8(1.0)** Introduced on the Z9100–ON. **9.8(0.0P5)** Introduced on the S4048-ON. 9.8(0.0P2) Introduced on the S3048-ON. 9.7(0.0) Introduced on the S6000-ON. **9.2(1.0)** Introduced on the Z9500. 9.0.2.0 Introduced on the S6000. 8.3.19.0 Introduced on the S4820T. **8.3.11.1** Introduced on the Z9000. 8.3.7.0 Introduced on the S4810. 8.1.1.0 Introduced on the E-Series. 7.8.1.0 Increase the name string to accept up to 140 characters. Prior to 7.8.1.0, names were up to 16 characters long. 7.6.1.0 Introduced on the S-Series. 7.5.1.0 Introduced on the C-Series. **6.2.1.1** Introduced on the E-Series.

## ip access-group

Assign an IP access list (IP ACL) to an interface.

Syntax ip access-group *access-list-name* {in | out} [implicit-permit] [vlan *vlan-id*] [layer3] [vrf *vrf-name*]

To delete an IP access-group configuration, use the no ip access-group *access-list-name* {in | out} [implicit-permit] [vlan *vlan-id*][layer3] [vrf *vrf-name*] command.

#### **Parameters**

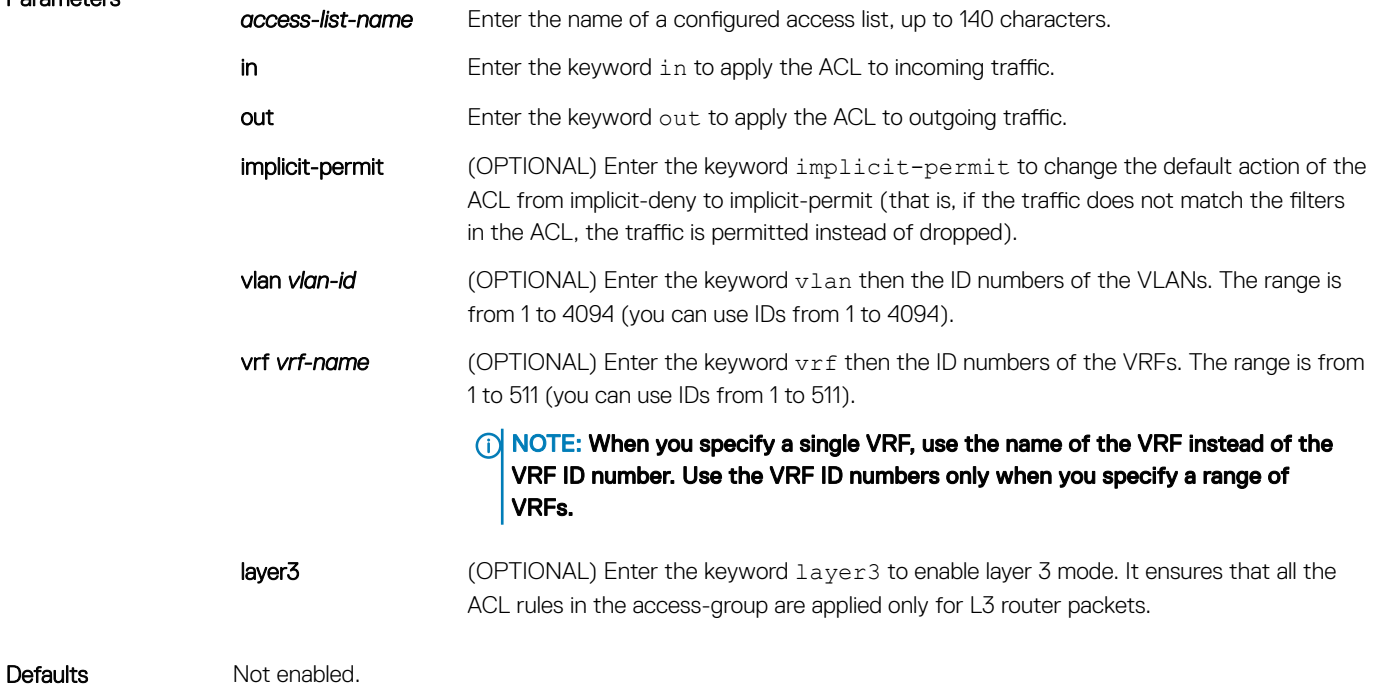

Command Modes INTERFACE/VRF MODE

Command History This guide is platform-specific. For command information about other platforms, see the relevant *Dell EMC Networking OS Command Line Reference Guide*.

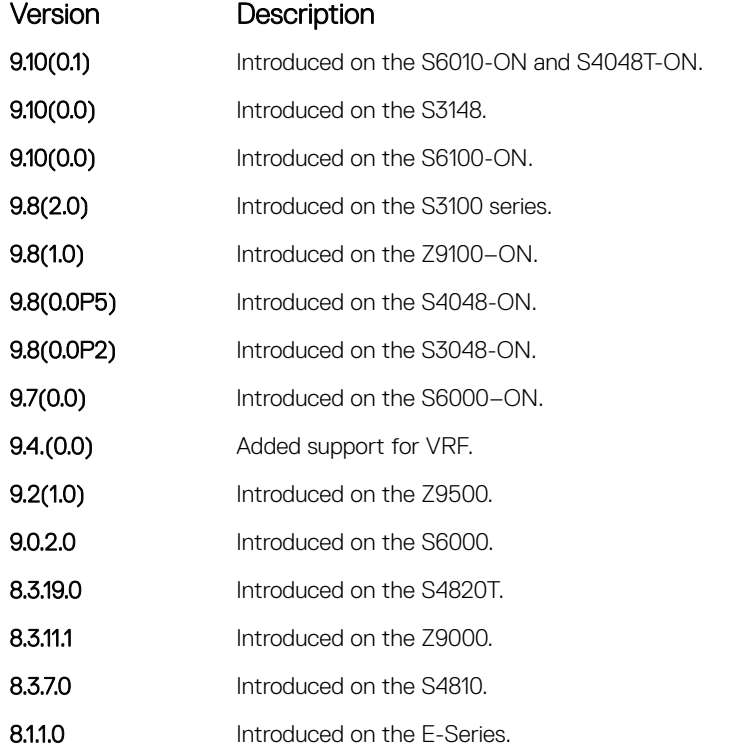

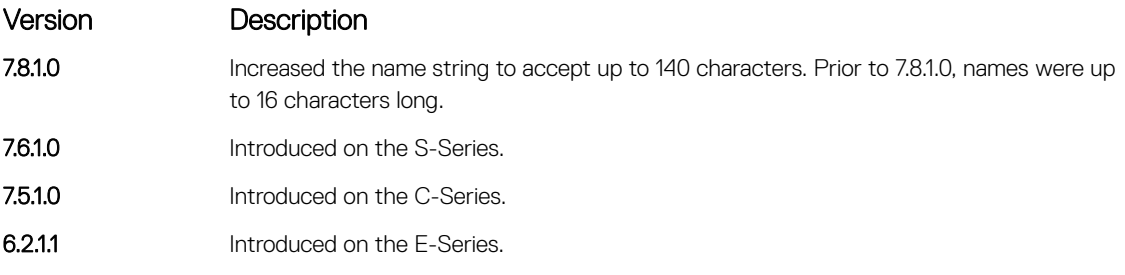

Usage Information You can assign one ingress ACL and one egress ACL to an interface.

(i) NOTE: This command supports Loopback interfaces EE3 and EF series route processor modules (RPMs). This command does not support Loopback interfaces ED series RPMs and S-Series Loopback interfaces.

### (i) NOTE: If you apply outbound(egress) IP acl on a switch port, the filter applies only for routed traffic egressing out of that port.

To associate an access-list to a non-default VRF, use the vrf attribute of this command. You can use this command at the interface context (physical/LAG) to apply the access-list to a range of VRFs.

The VRF MODE is not available for the default and management VRFs.

In the Dell EMC Networking OS versions prior to 9.13(0.0), the system does not install any of your ACL rules if the available CAM space is lesser than what is required for your set of ACL rules. Effective with the Dell EMC Networking OS version 9.13(0.0), the system installs your ACL rules until all the allocated CAM memory is used. If there is no implicit permit in your rule, the Dell EMC Networking OS ensures that an implicit deny is installed at the end of your rule. This behavior is applicable for IPv4 and IPv6 ingress and egress ACLs.

One of the usage scenarios for using the layer3 keyword at the VLAN level, is to avoid ACL being applied on the L2 traffic which comes in via ICL.

#### (i) NOTE: The usage scenario listed above is one of many other usage scenarios.

#### Related Commands

- [ip access-list standard](#page-212-0)  configure a standard ACL.
- [ip access-list extended](#page-229-0)  configure an extended ACL.

## ip control-plane egress-filter

Enable egress Layer 3 ACL lookup for IPv4 CPU traffic.

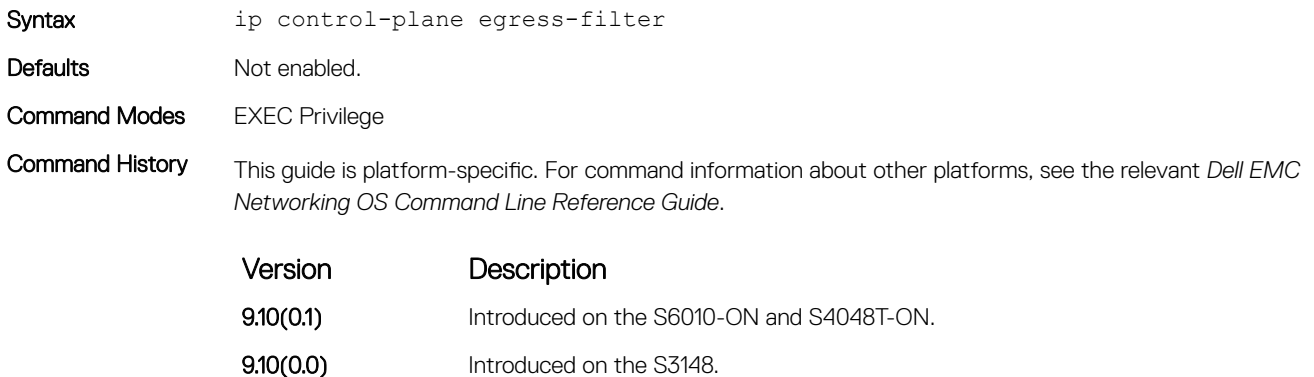

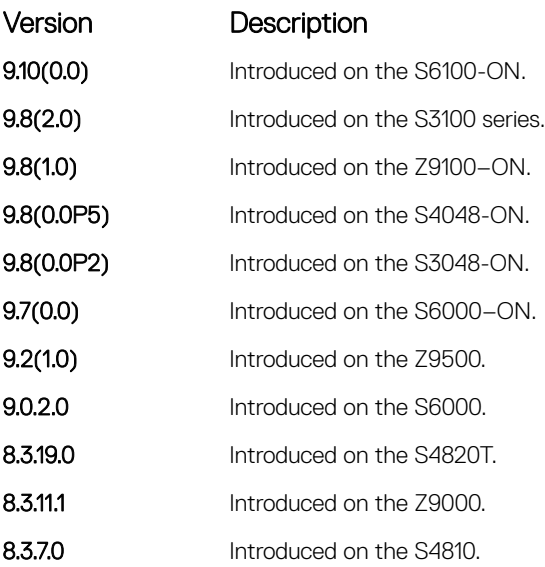

## show ip accounting access-list

Display the IP access-lists created on the switch and the sequence of filters.

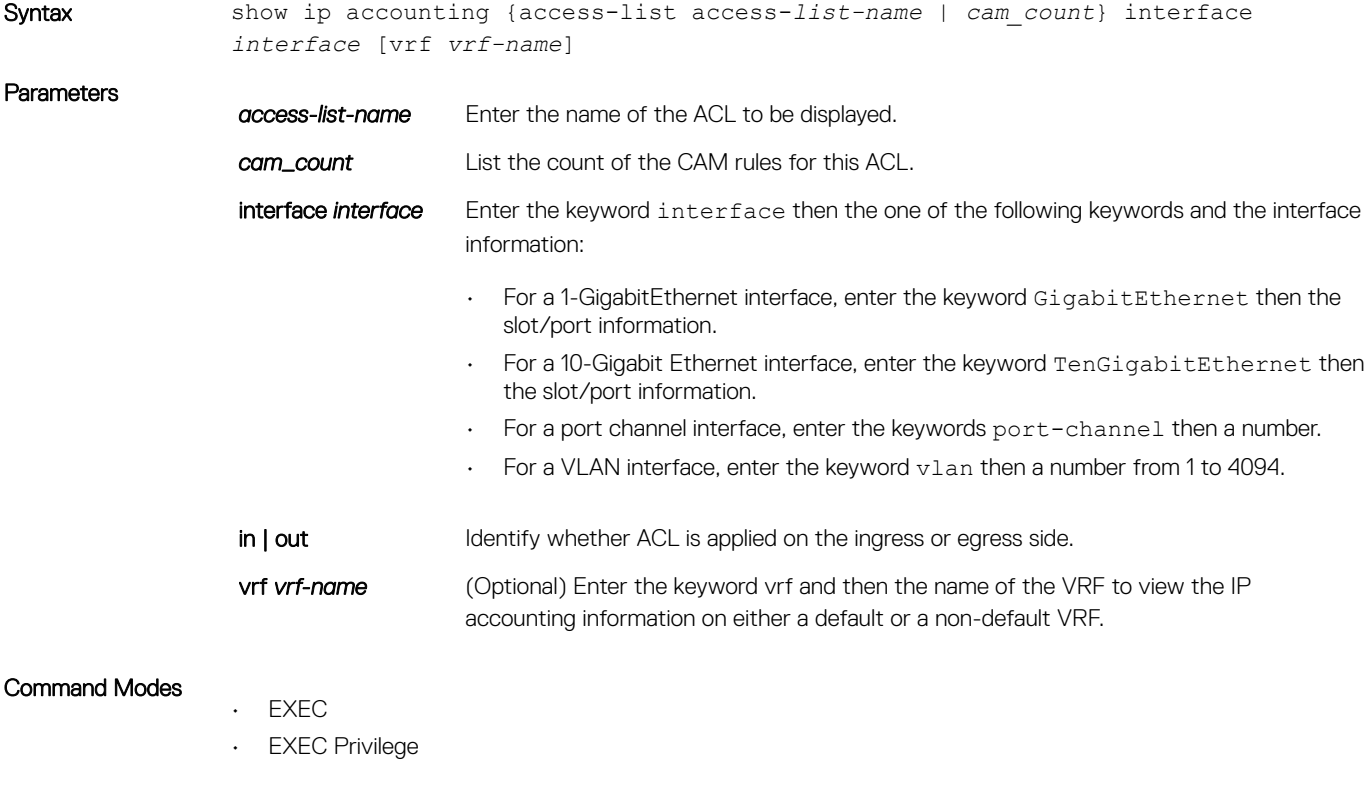

Command History This guide is platform-specific. For command information about other platforms, see the relevant *Dell EMC Networking OS Command Line Reference Guide*.

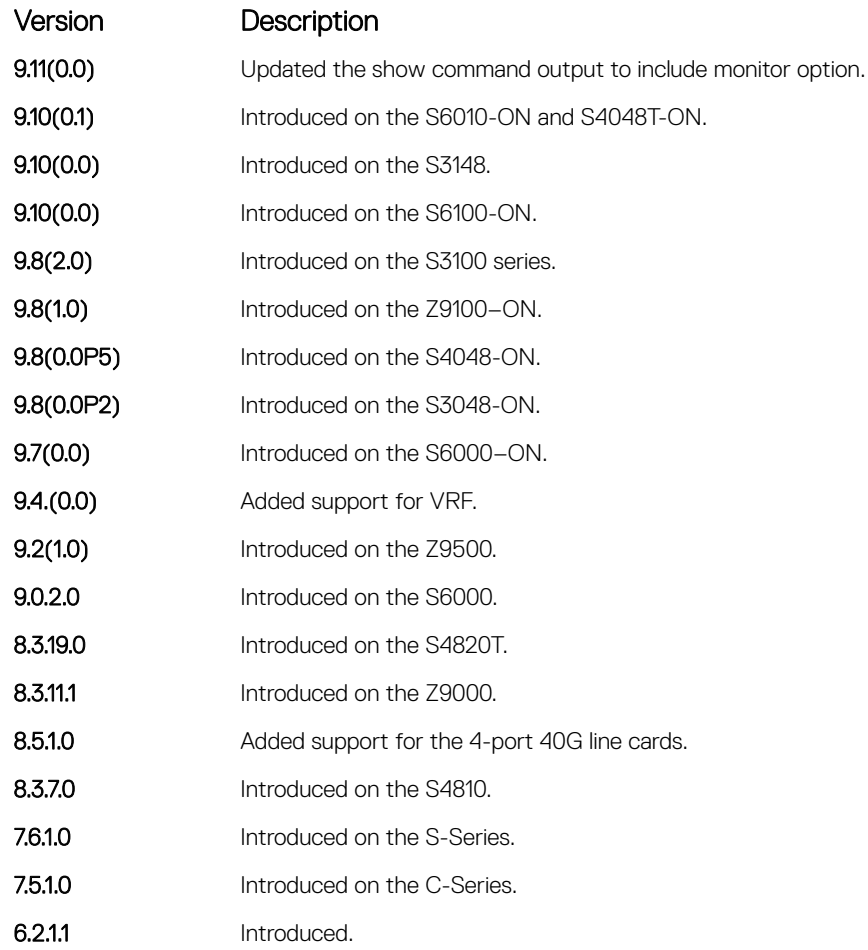

## Usage Information  $\bigcirc$  NOTE: The vrf option is available only when VRF feature is enabled.

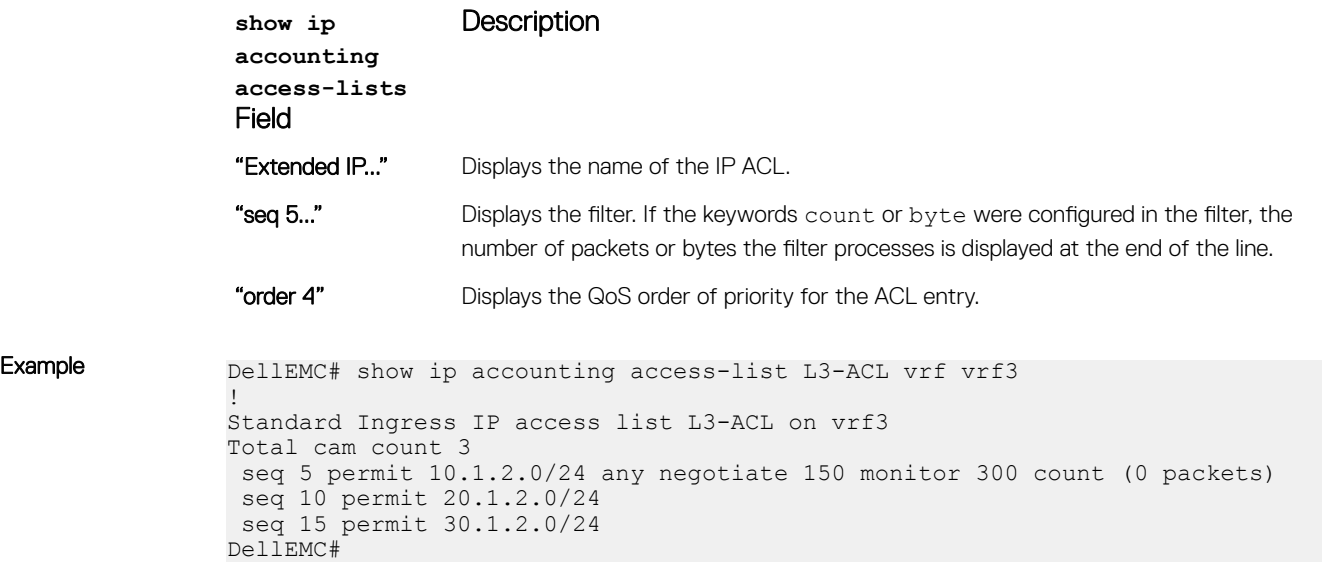

## <span id="page-210-0"></span>show ip access-lists

Display all of the IP ACLs configured in the system, whether or not they are applied to an interface, and the count of matches/mismatches against each ACL entry displayed.

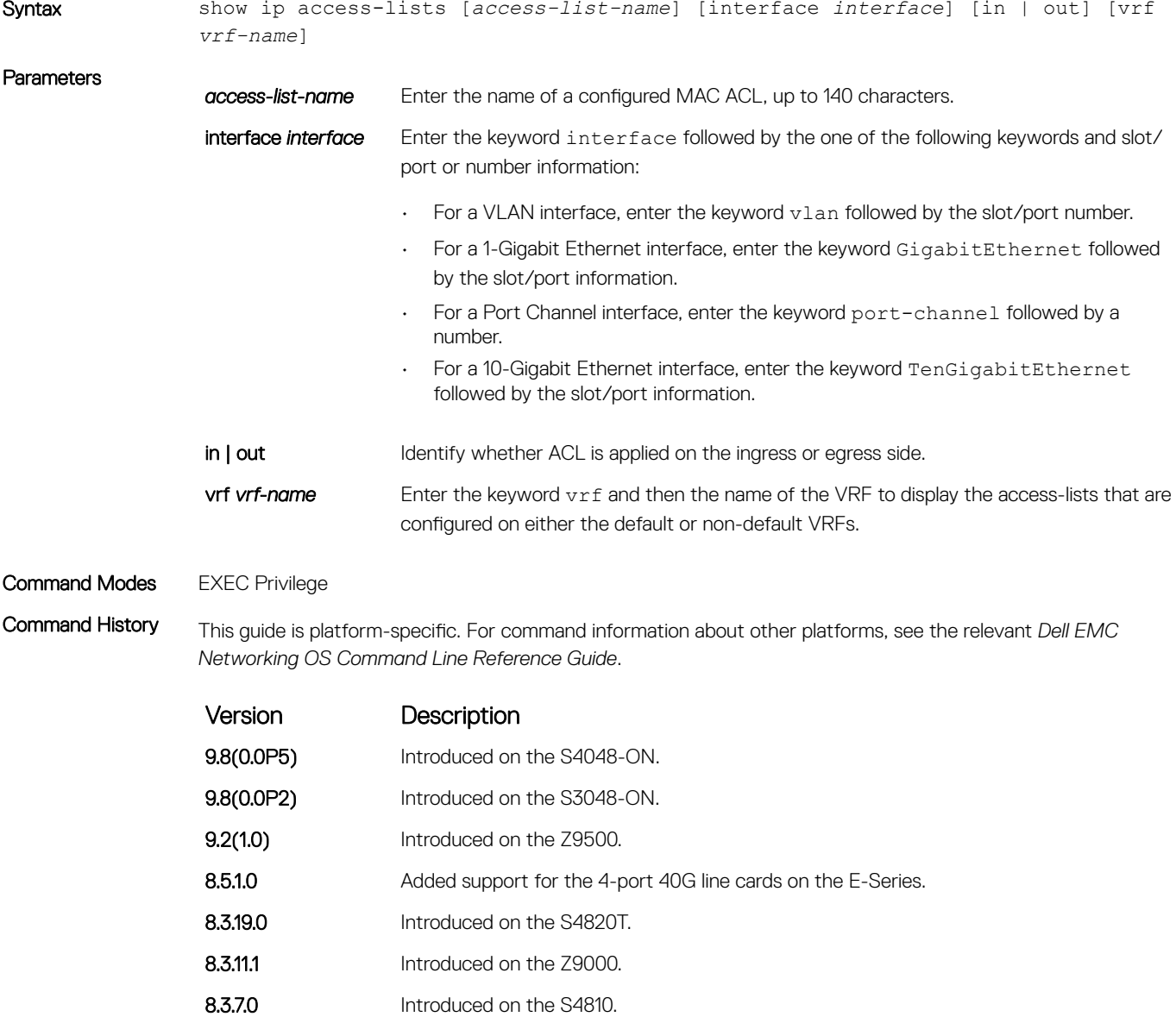

# Standard IP ACL Commands

When you create an ACL without any rule and then apply it to an interface, the ACL behavior reflects an implicit permit.

The platform supports both Ingress and Egress IP ACLs.

NOTE: Also refer to the [Commands Common to all ACL Types](#page-200-0) and [Common IP ACL Commands](#page-203-0) sections.

## <span id="page-211-0"></span>deny

To drop packets with a certain IP address, configure a filter.

Syntax deny {*source* | any | host {*ip-address*}} [count [bytes] | log] [dscp *value*] [ecn *value*] [fragments] [monitor] [no-drop] [order] To remove this filter, you have two choices:

- 
- Use the no seq *sequence-number* command if you know the filter's sequence number.
- Use the no deny {*source* [*mask*] | any | host *ip-address*} command.

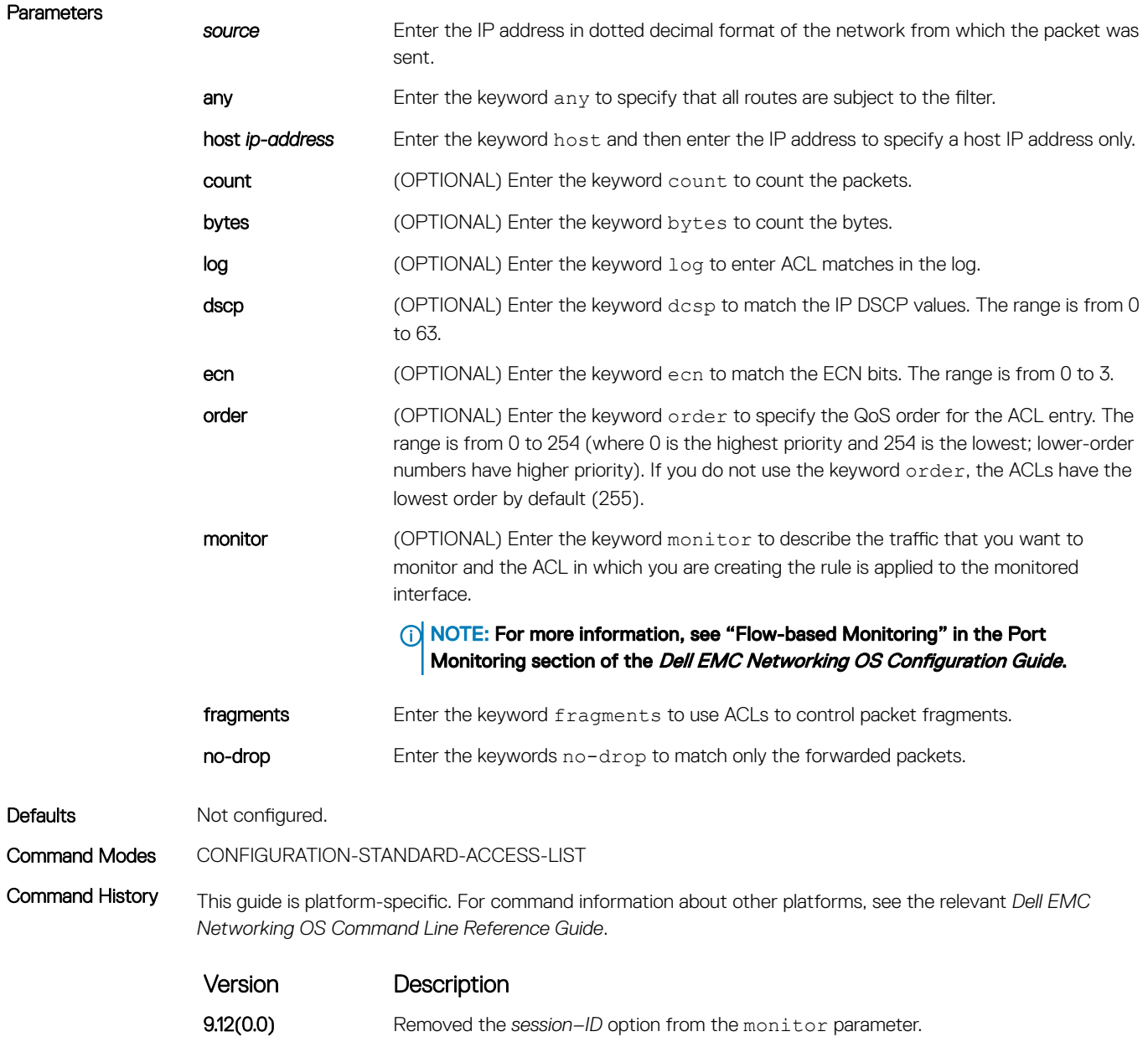

<span id="page-212-0"></span>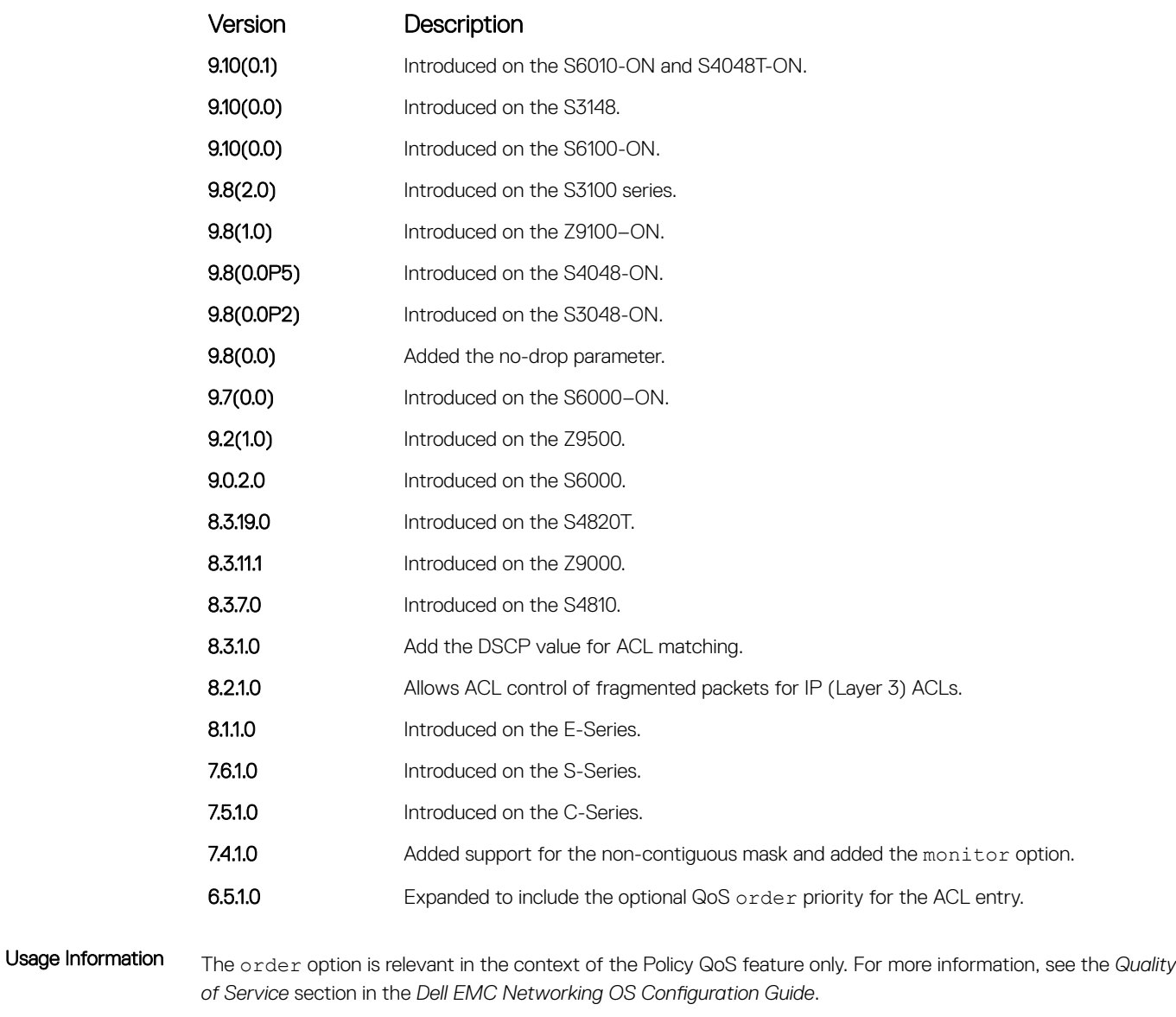

The software cannot count both packets and bytes; when you enter the count byte options, only bytes increment.

Related Commands

• ip access-list standard — configure a standard ACL. • [permit](#page-214-0) — configure a permit filter.

## ip access-list standard

Create a standard IP access list (IP ACL) to filter based on IP address.

Syntax ip access-list standard *access-list-name* To delete an access list, use the no ip access-list standard *access-list-name* command.

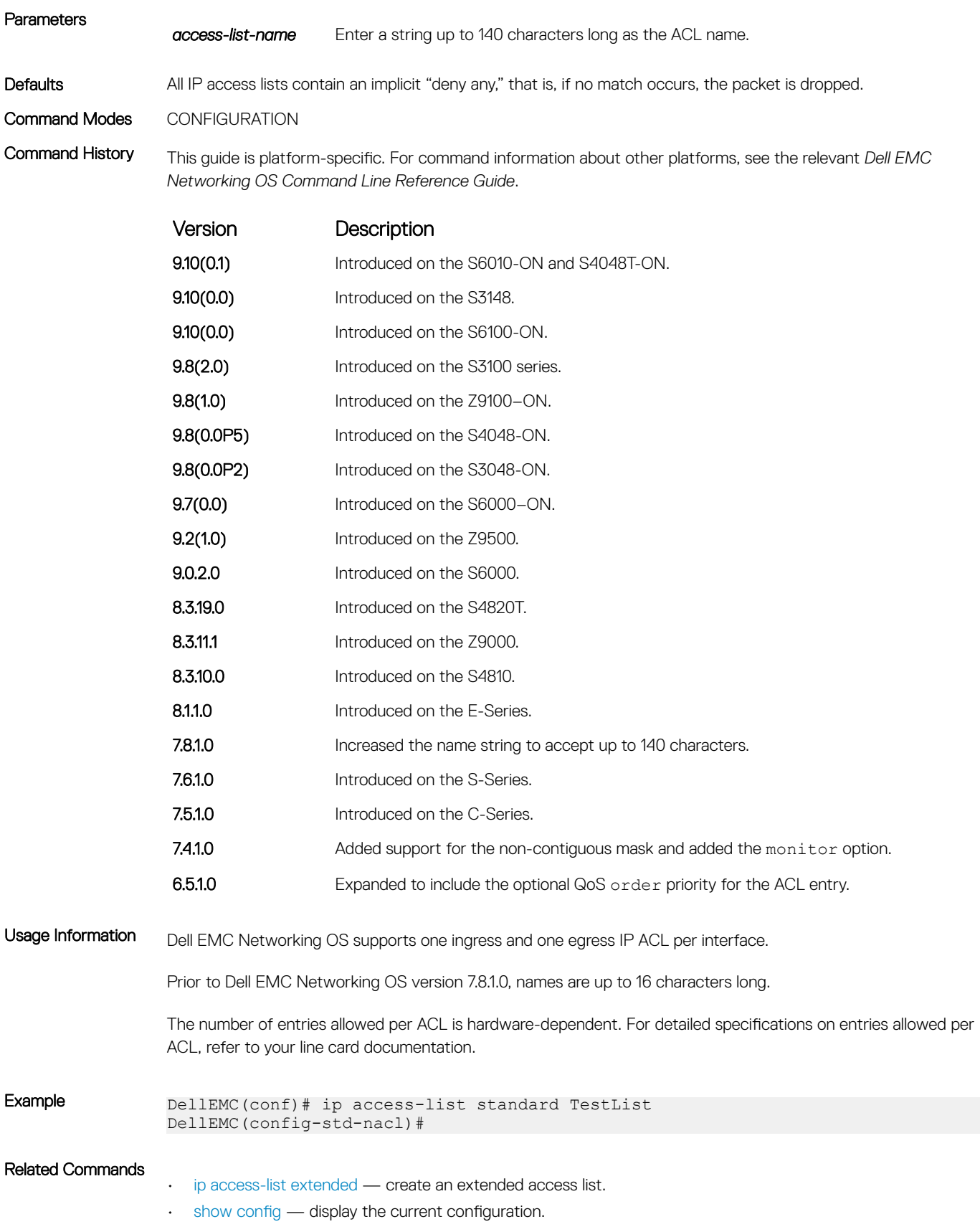

## <span id="page-214-0"></span>permit

To permit packets from a specific source IP address to leave the switch, configure a filter.

### Syntax permit {*source* [*mask*]| any | host *ip-address*} [count [bytes] | log] [dscp *value*] [ecn *value*] [fragments] [monitor ] [no-drop] [order] To remove this filter, you have two choices:

- Use the no seq *sequence-number* command if you know the filter's sequence number.
- Use the no permit {*source* [*mask*] | any | host *ip-address*} command.

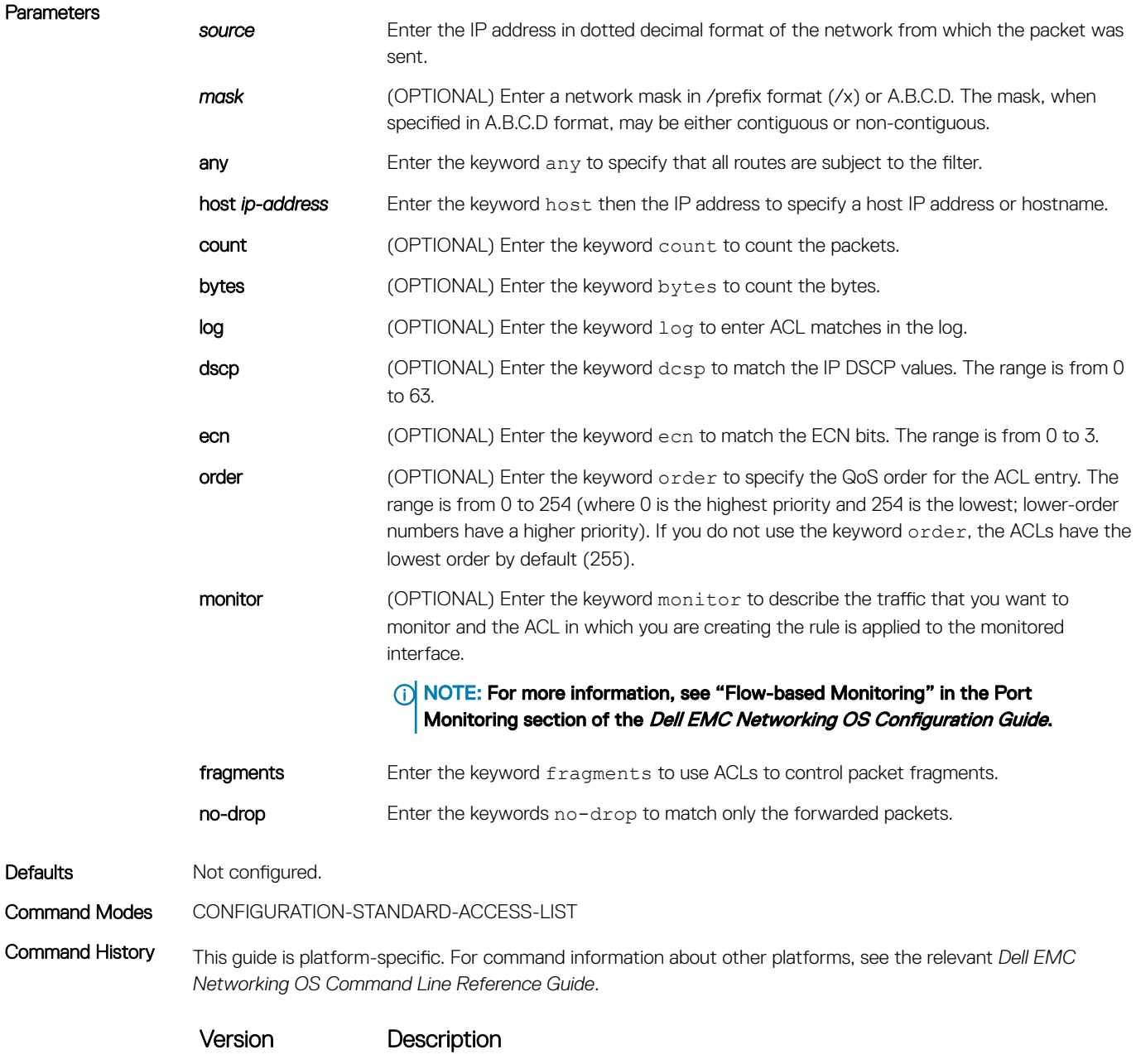

9.12(0.0) Removed the *session–ID* option from the monitor parameter.

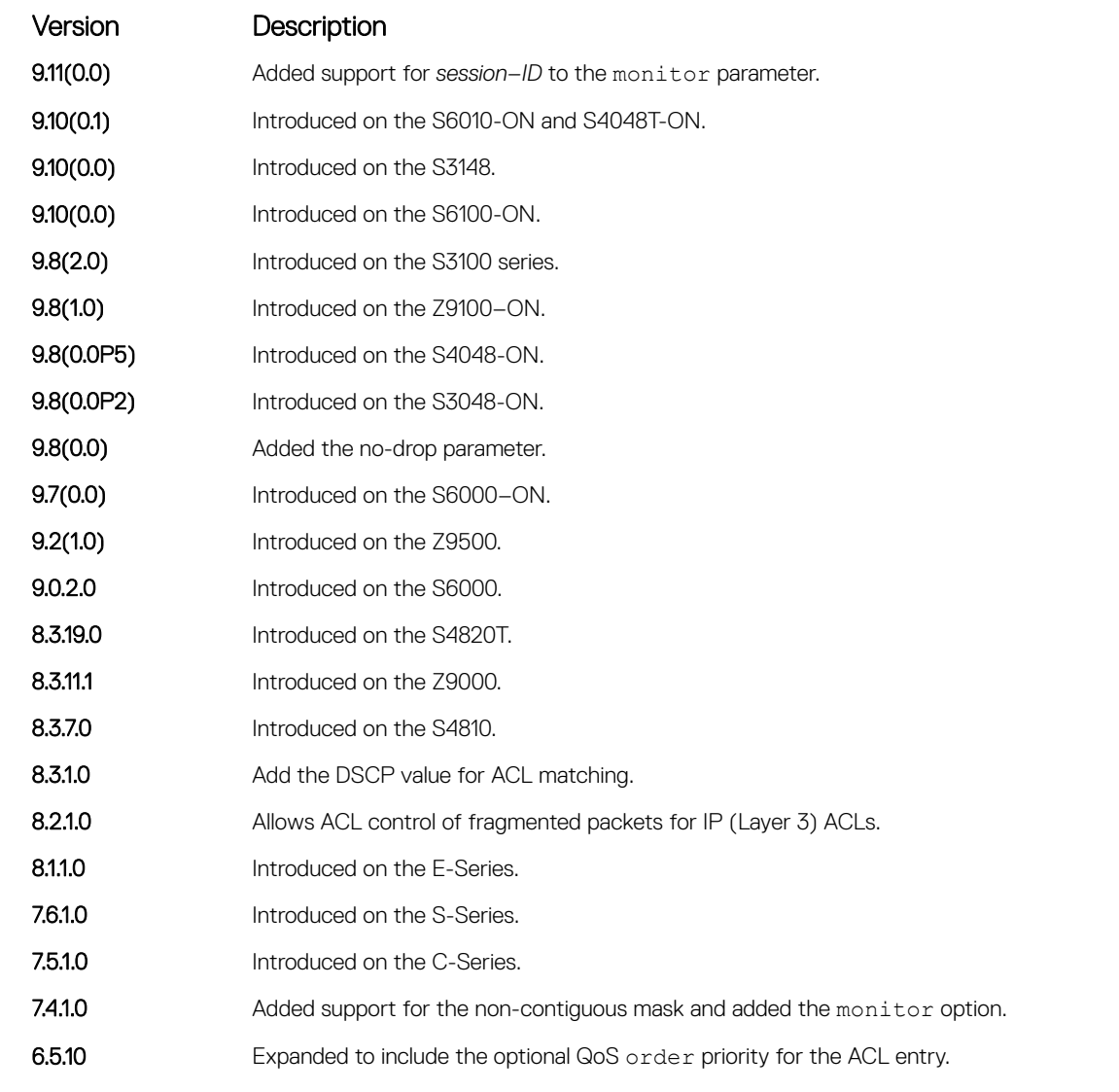

Usage Information The order option is relevant in the context of the Policy QoS feature only. For more information, see the "Quality of Service" section of the *Dell EMC Networking OS Configuration Guide*.

#### Related Commands

• [deny](#page-211-0) — assign a IP ACL filter to deny IP packets.

• [ip access-list standard](#page-212-0) — create a standard ACL.

## resequence access-list

Re-assign sequence numbers to entries of an existing access-list.

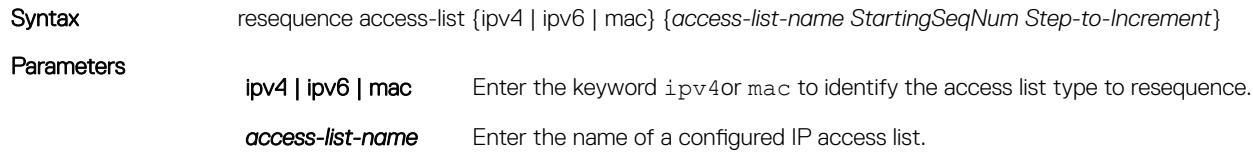
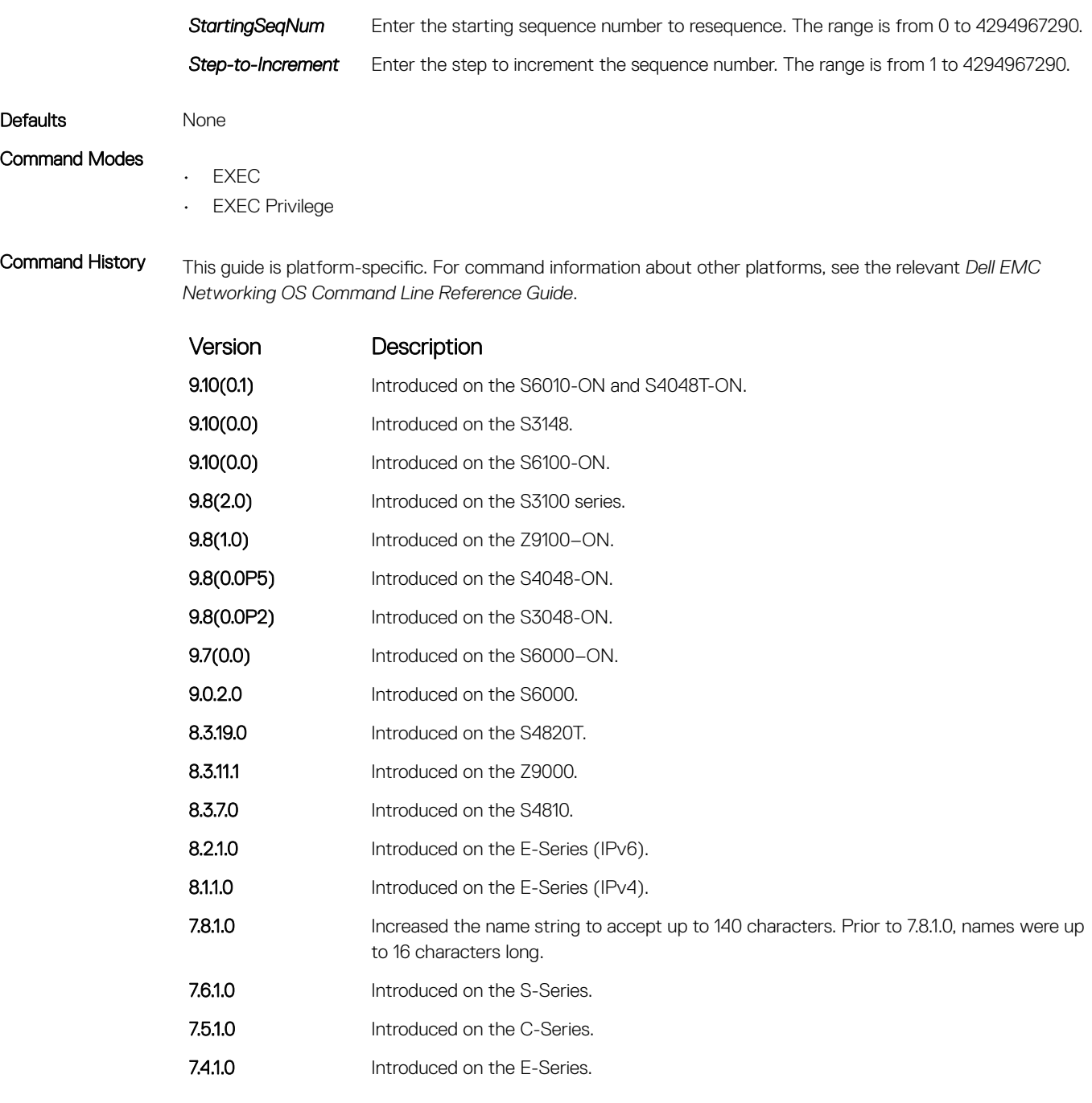

Usage Information When you have exhausted all the sequence numbers, this feature permits re-assigning a new sequence number to entries of an existing access-list.

### seq

Assign a sequence number to a deny or permit filter in an IP access list while creating the filter.

Syntax seq *sequence-number* {deny | permit} {*source* [*mask*] | any | host *ip-address*}} [count [byte] | log] [dscp *value*] [ecn *value*] [fragments] [monitor] [no-drop] [order]

To delete a filter, use the no seq *sequence-number* command.

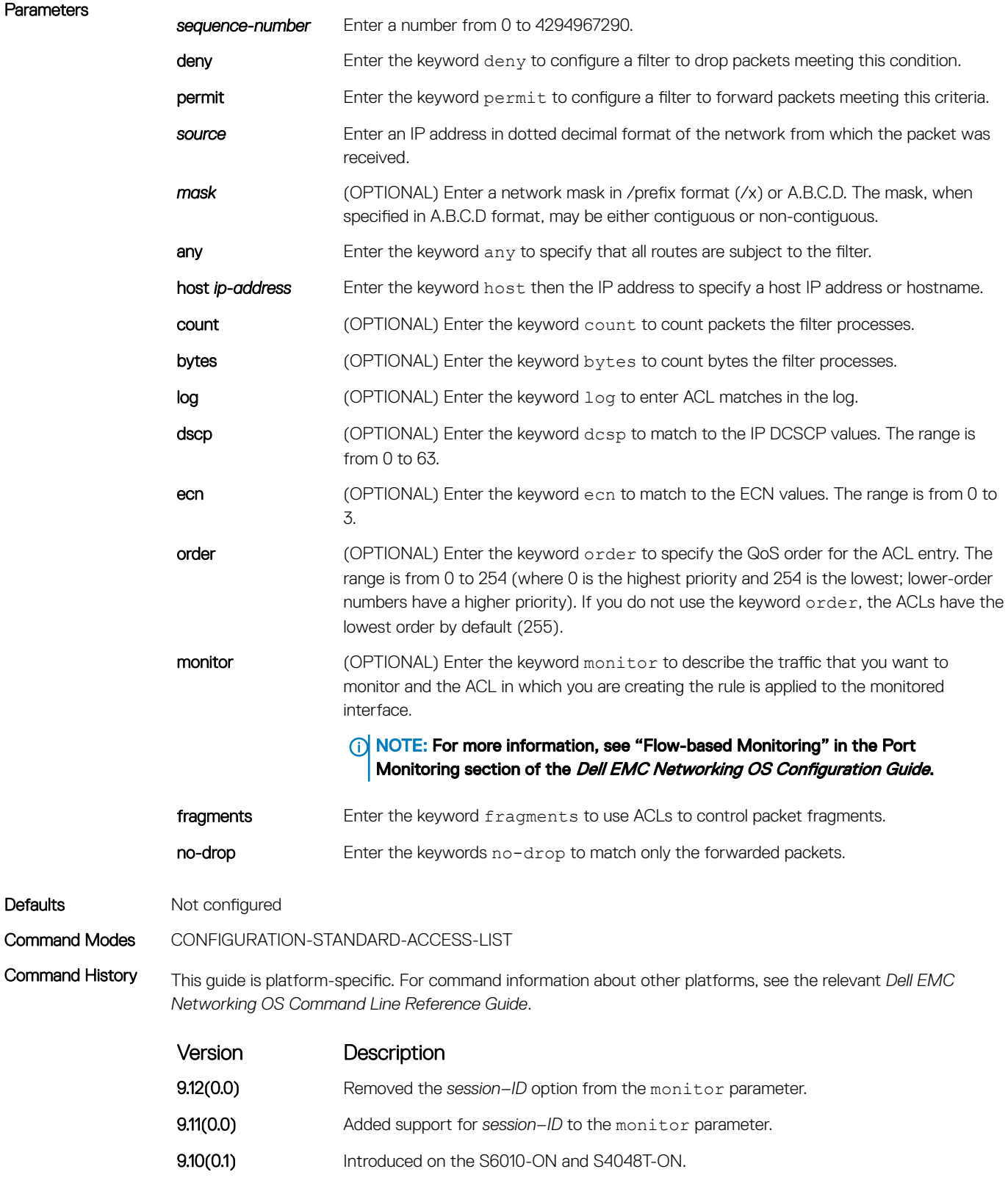

**9.10(0.0)** Introduced on the S3148.

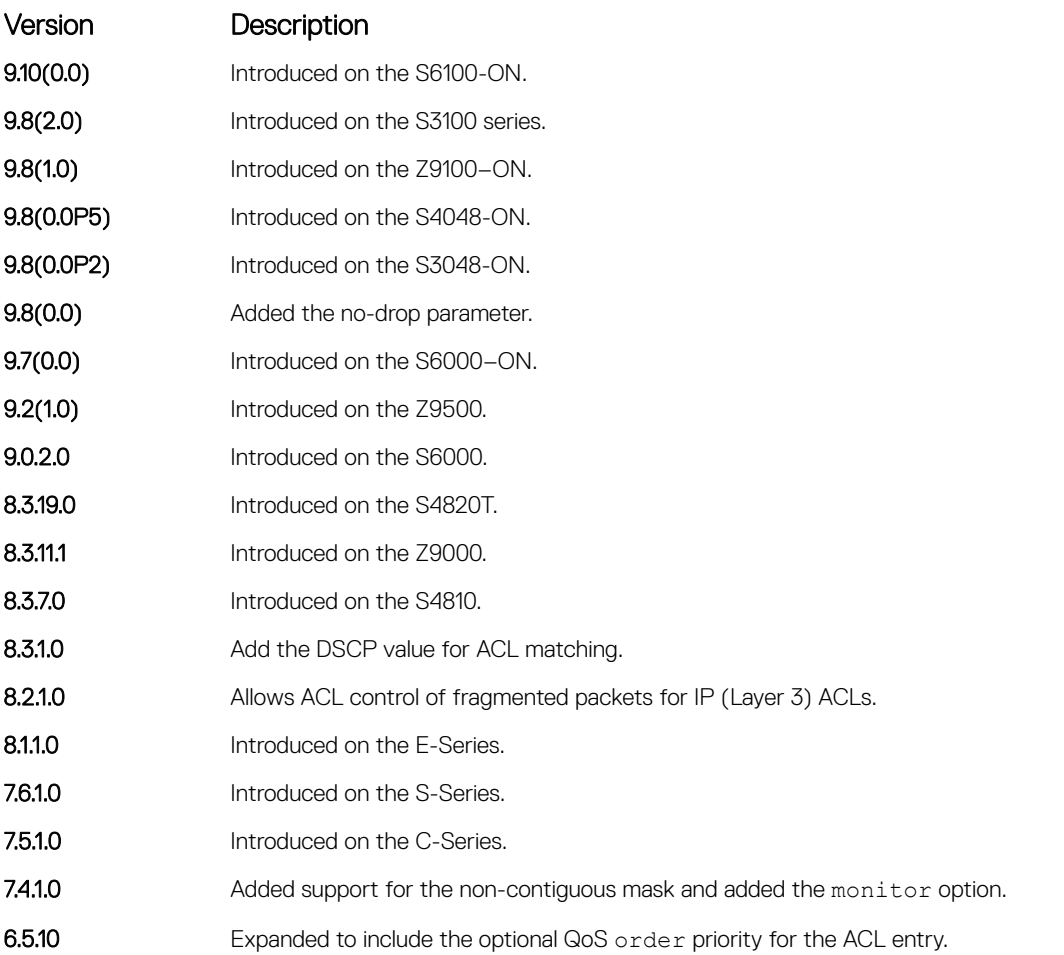

Usage Information The order option is relevant in the context of the Policy QoS feature only. The following applies:

- The seq *sequence-number* command is applicable only in an ACL group.
- The order option works across ACL groups that are applied on an interface via the QoS policy framework.
- The order option takes precedence over seq *sequence-number*.
- If you do not configure *sequence-number*, the rules with the same order value are ordered according to their configuration order.
- If you configure *sequence-number*, the sequence-number is used as a tie breaker for rules with the same order.

#### Related Commands

- [deny](#page-211-0) configure a filter to drop packets.
- [permit](#page-214-0)  configure a filter to forward packets.

# Extended IP ACL Commands

When an ACL is created without any rule and then applied to an interface, ACL behavior reflects an implicit permit.

The following commands configure extended IP ACLs, which in addition to the IP address, also examine the packet's protocol type.

The platform supports both Ingress and Egress IP ACLs.

NOTE: Also refer to the [Commands Common to all ACL Types](#page-200-0) and [Common IP ACL Commands](#page-203-0) sections.

# deny

Configure a filter that drops IP packets meeting the filter criteria.

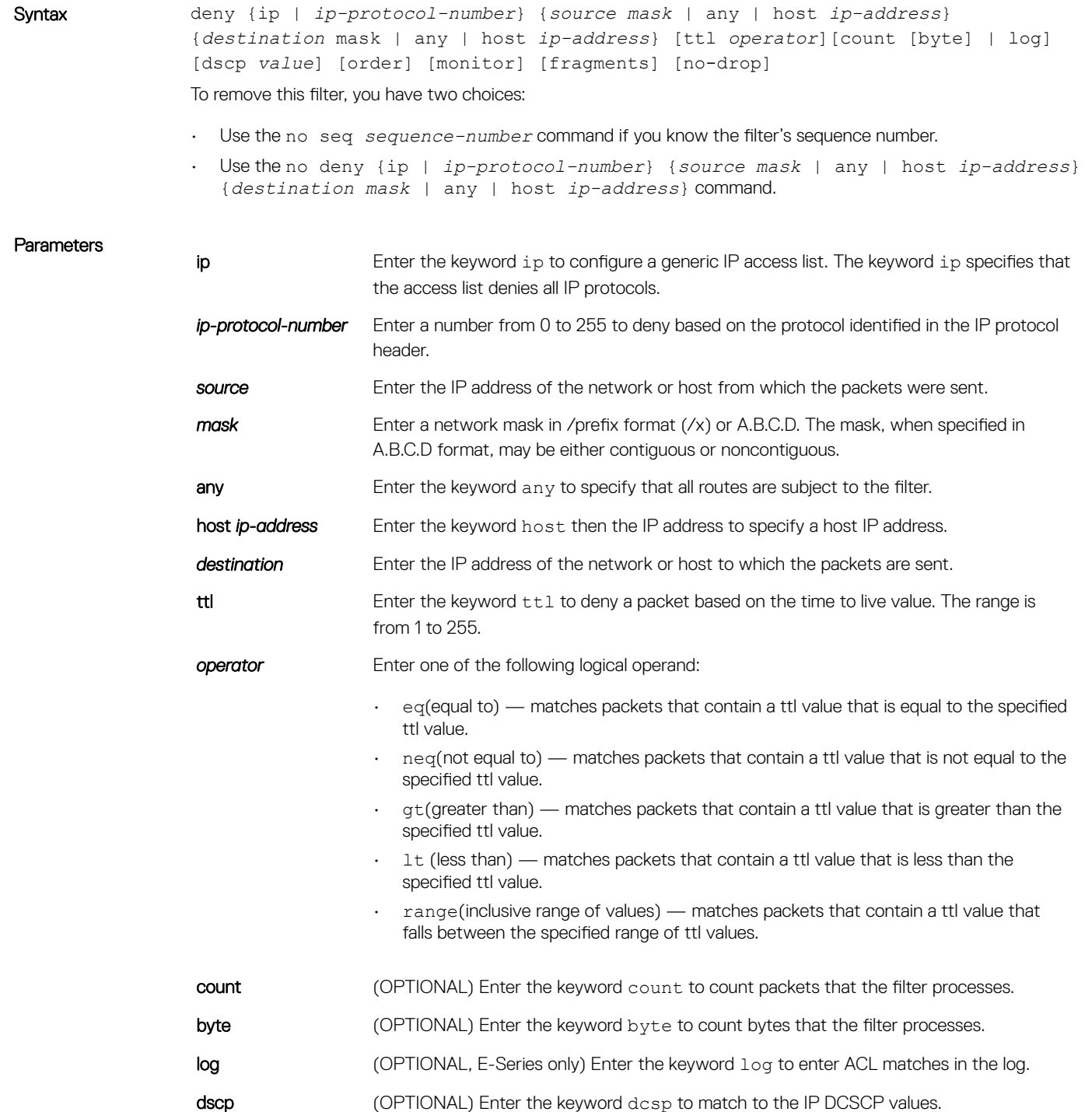

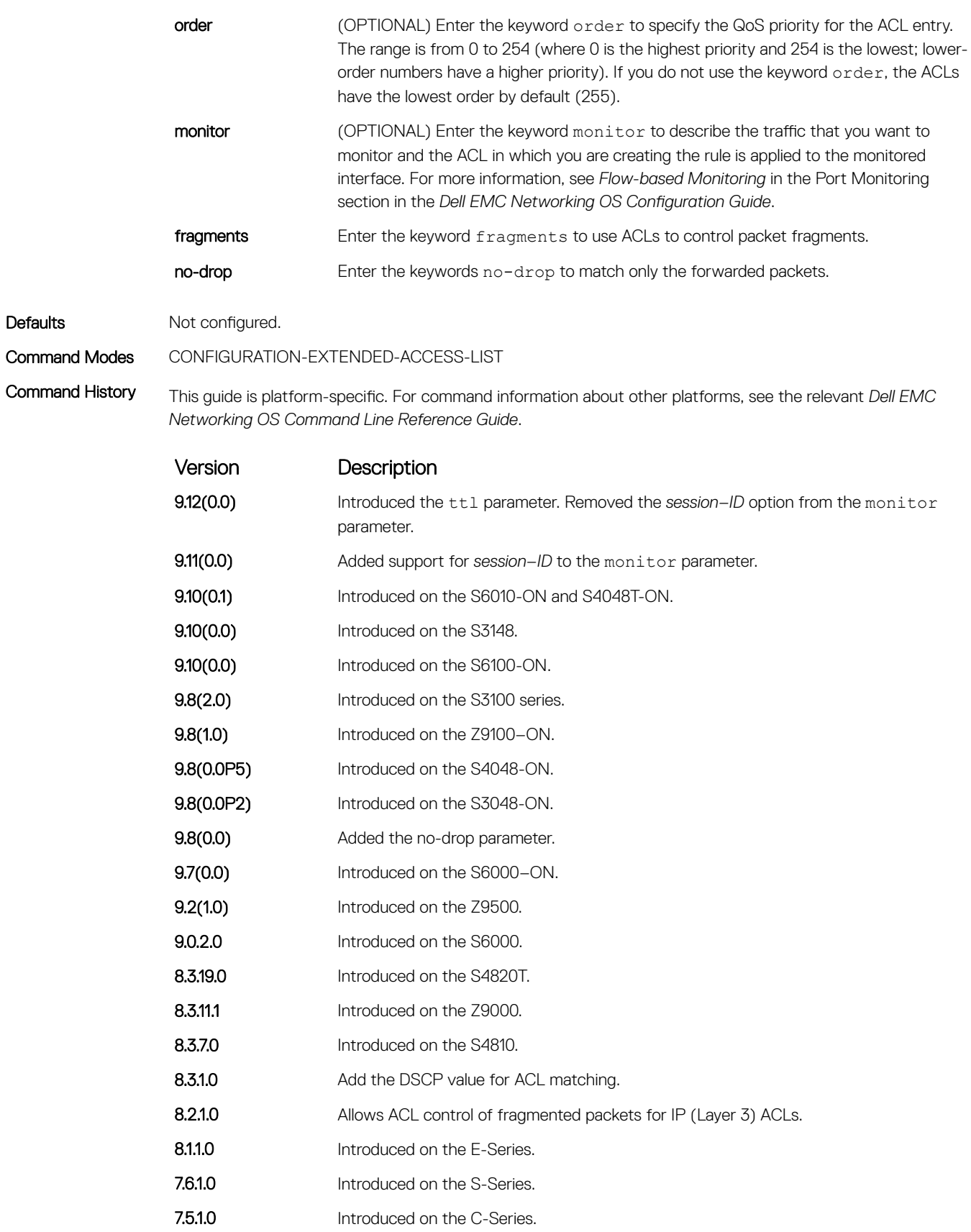

7.4.1.0 Added support for the noncontiguous mask and added the monitor option.

Version Description

6.5.1.0 Expanded to include the optional QoS order priority for the ACL entry.

Usage Information The order option is relevant in the context of the Policy QoS feature only. For more information, see the Quality of Service section in the *Dell EMC Networking OS Configuration Guide*.

> When you use the  $log$  option, the CP processor logs detail the packets that match. Depending on how many packets match the log entry and at what rate, the CP may become busy as it has to log these packets' details.

> The monitor option is relevant in the context of flow-based monitoring only. For more information, see [Port](#page-1358-0) [Monitoring.](#page-1358-0)

> The C-Series and S-Series cannot count both packets and bytes, when you enter the count byte options, only bytes are incremented.

(i) NOTE: When you configure ACL logging and byte counters simultaneously, byte counters may display an incorrect value. Configure packet counters with logging instead.

#### Related Commands

• [deny tcp](#page-223-0) — assign a filter to deny TCP packets.

- [deny udp](#page-226-0)  assign a filter to deny UDP packets.
- [ip access-list extended](#page-229-0)  create an extended ACL.

## deny icmp

To drop all or specific internet control message protocol (ICMP) messages, configure a filter.

Syntax deny icmp {*source mask* | any | host *ip-address*} {*destination mask* | any | host *ip-address*} [ttl *operator*] [dscp] [count [byte] [order] [fragments] [monitor] [no-drop]

To remove this filter, you have two choices:

- Use the no seq *sequence-number* command if you know the filter's sequence number.
- Use the no deny icmp {*source mask* | any | host *ip-address*} {*destination mask* | any | host *ip-address*} command.

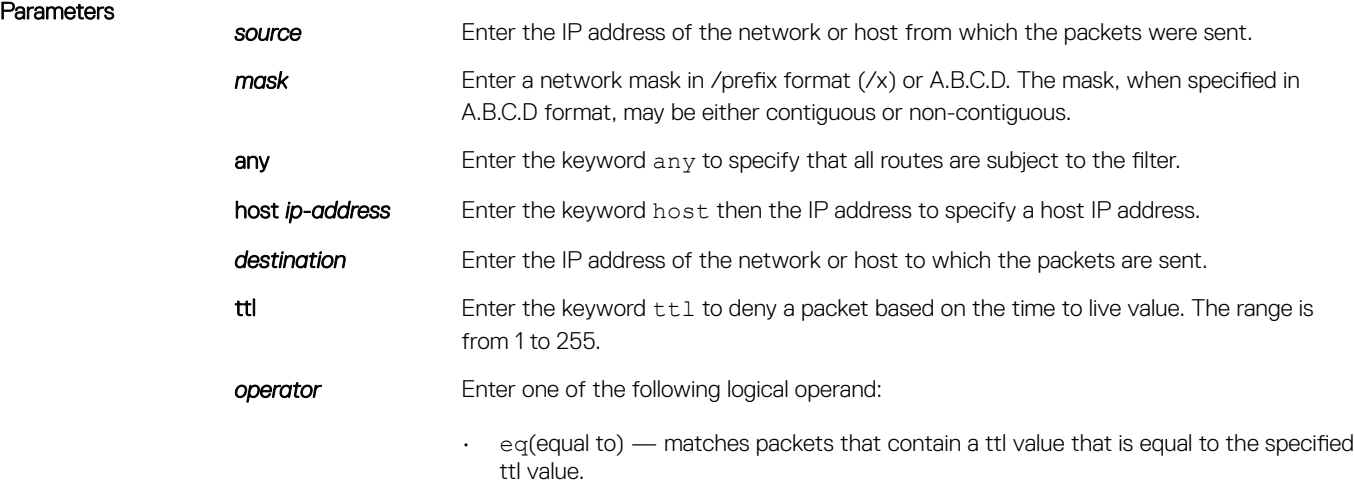

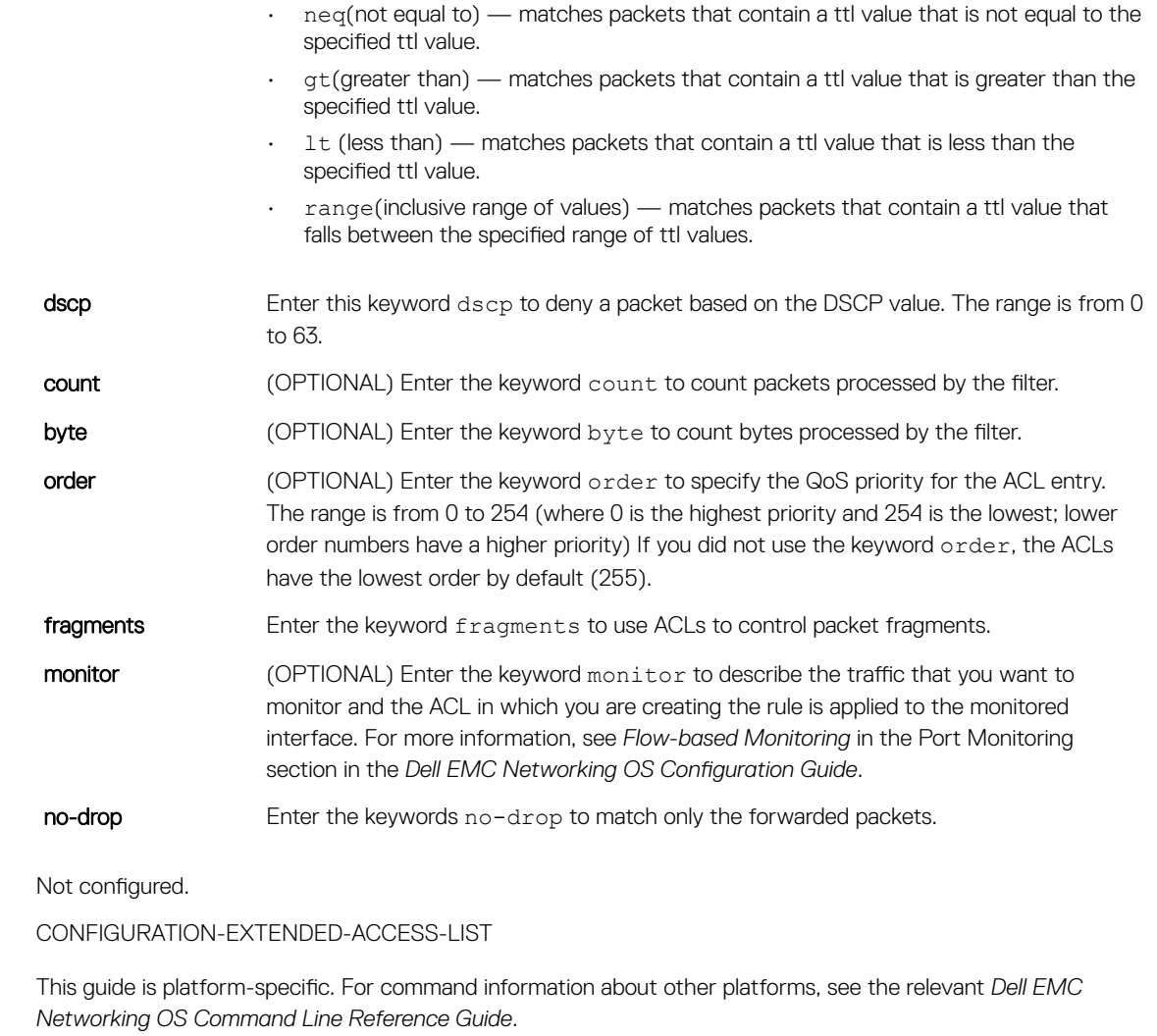

Defaults

Command Modes Command History

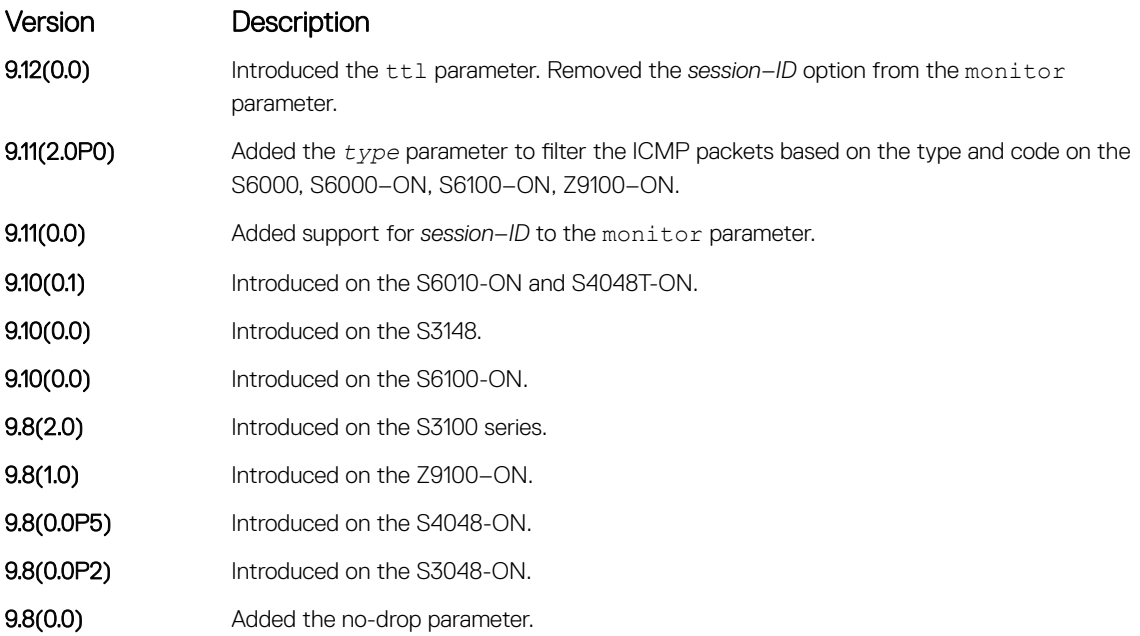

<span id="page-223-0"></span>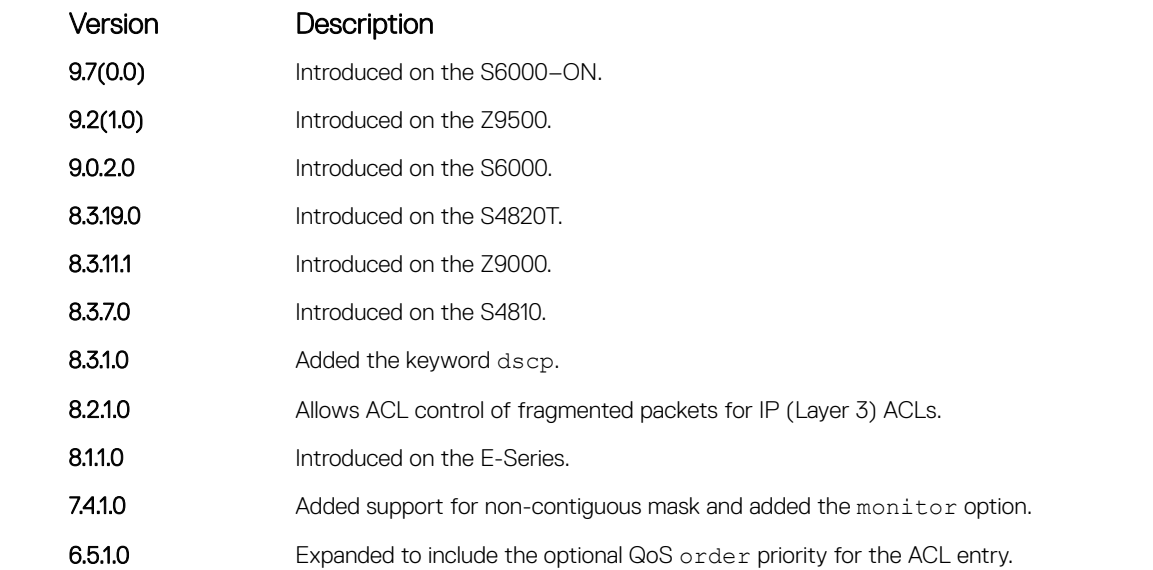

Usage Information The order option is relevant in the context of the Policy QoS feature only. For more information, see the *Quality of Service* section of the *Dell EMC Networking OS Configuration Guide*.

> The monitor option is relevant in the context of flow-based monitoring only. For more information, see [Port](#page-1358-0) [Monitoring](#page-1358-0) .

### deny tcp

Configure a filter that drops transmission control protocol (TCP) packets meeting the filter criteria.

Syntax deny tcp {*source mask* | any | host *ip-address*} [*bit*] [*operator port* [*port*]] {*destination mask* | any | host *ip-address*} [ttl *operator*] [dscp] [*bit*] [*operator port* [*port*]] [count [bytes] [order] [fragments] [monitor] [no-drop] To remove this filter, you have two choices:

- Use the no seq *sequence-number* command if you know the filter's sequence number.
- Use the no deny tcp {*source mask* | any | host *ip-address*} {*destination mask* | any | host *ip-address*} command.

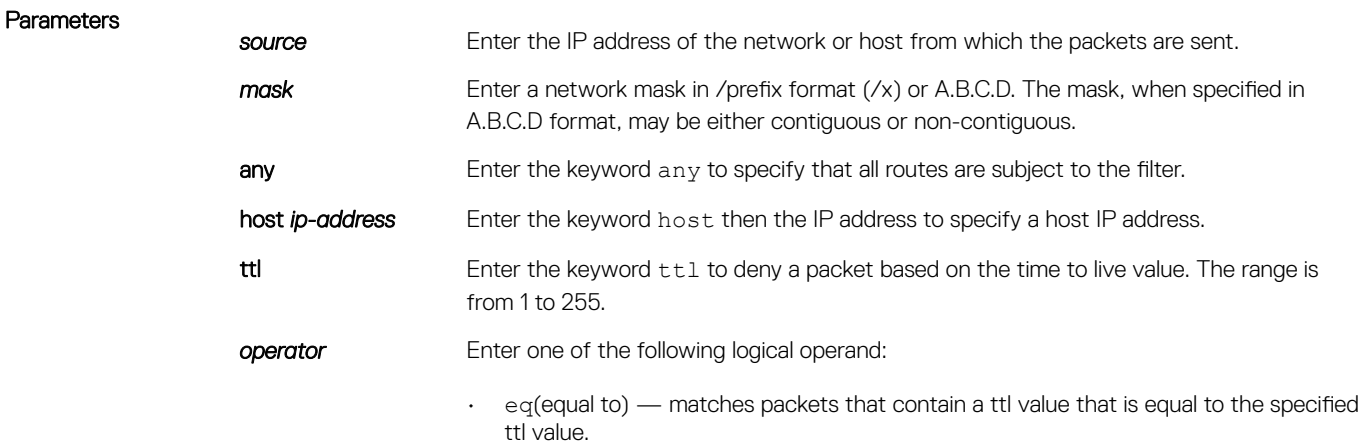

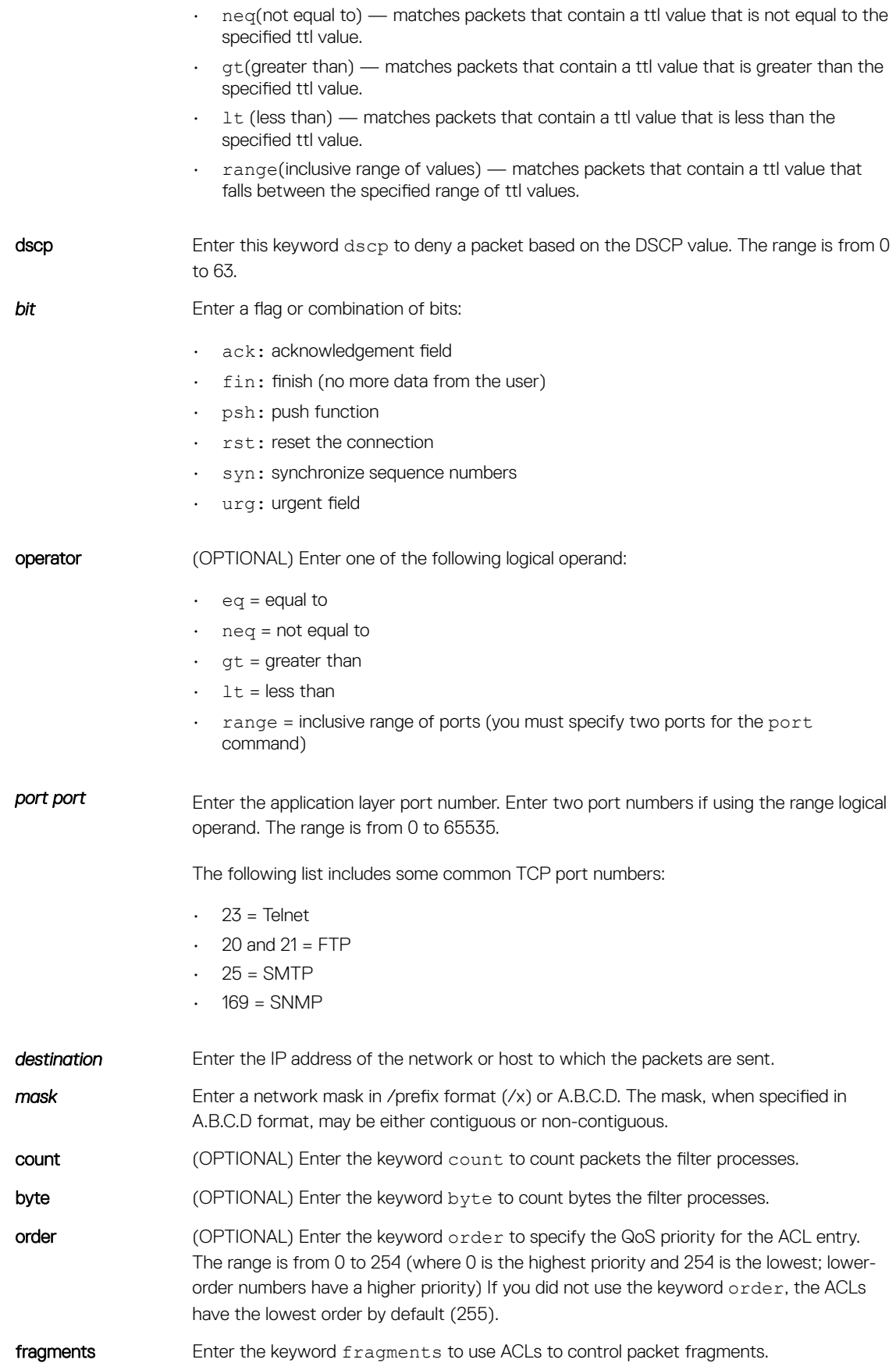

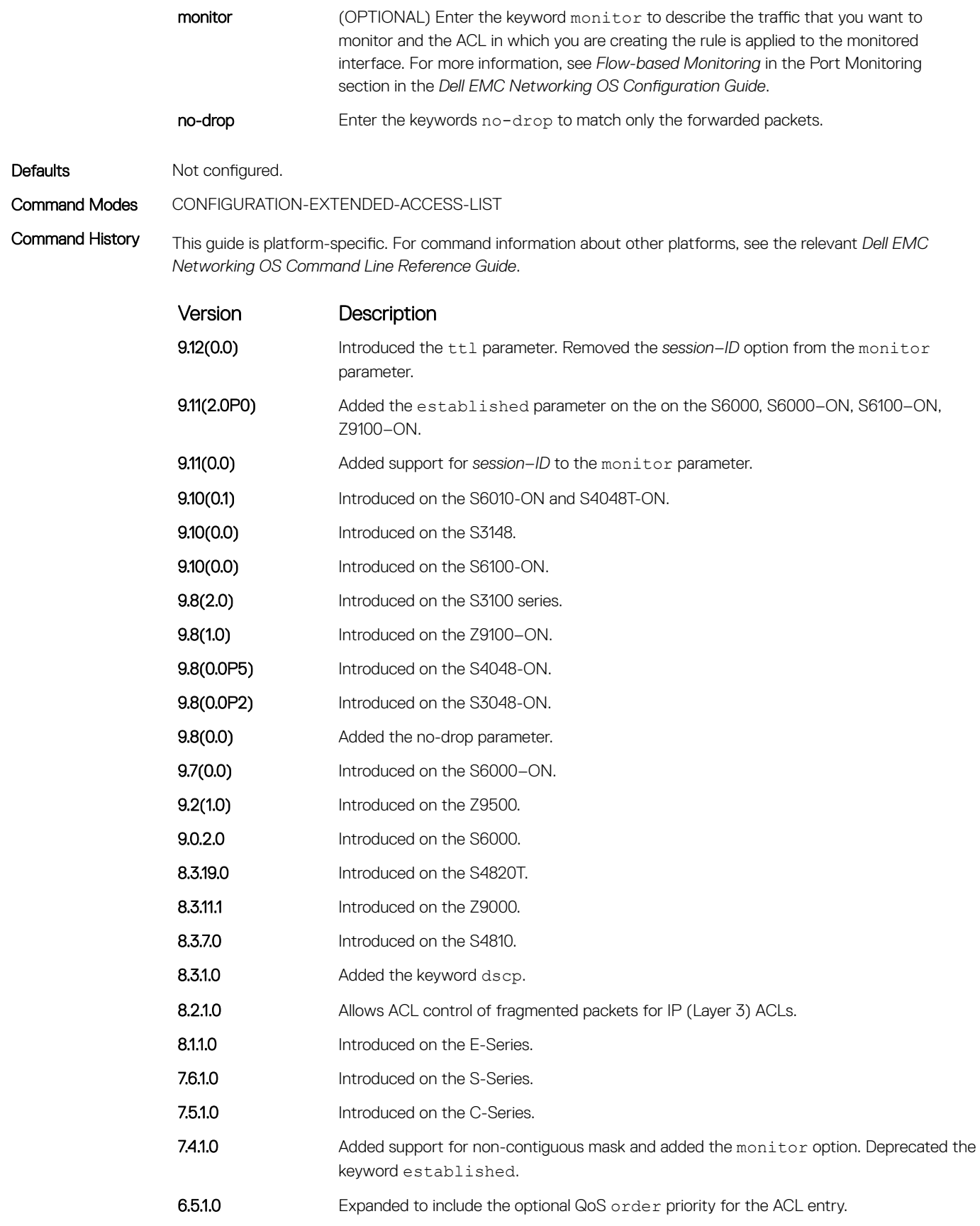

<span id="page-226-0"></span>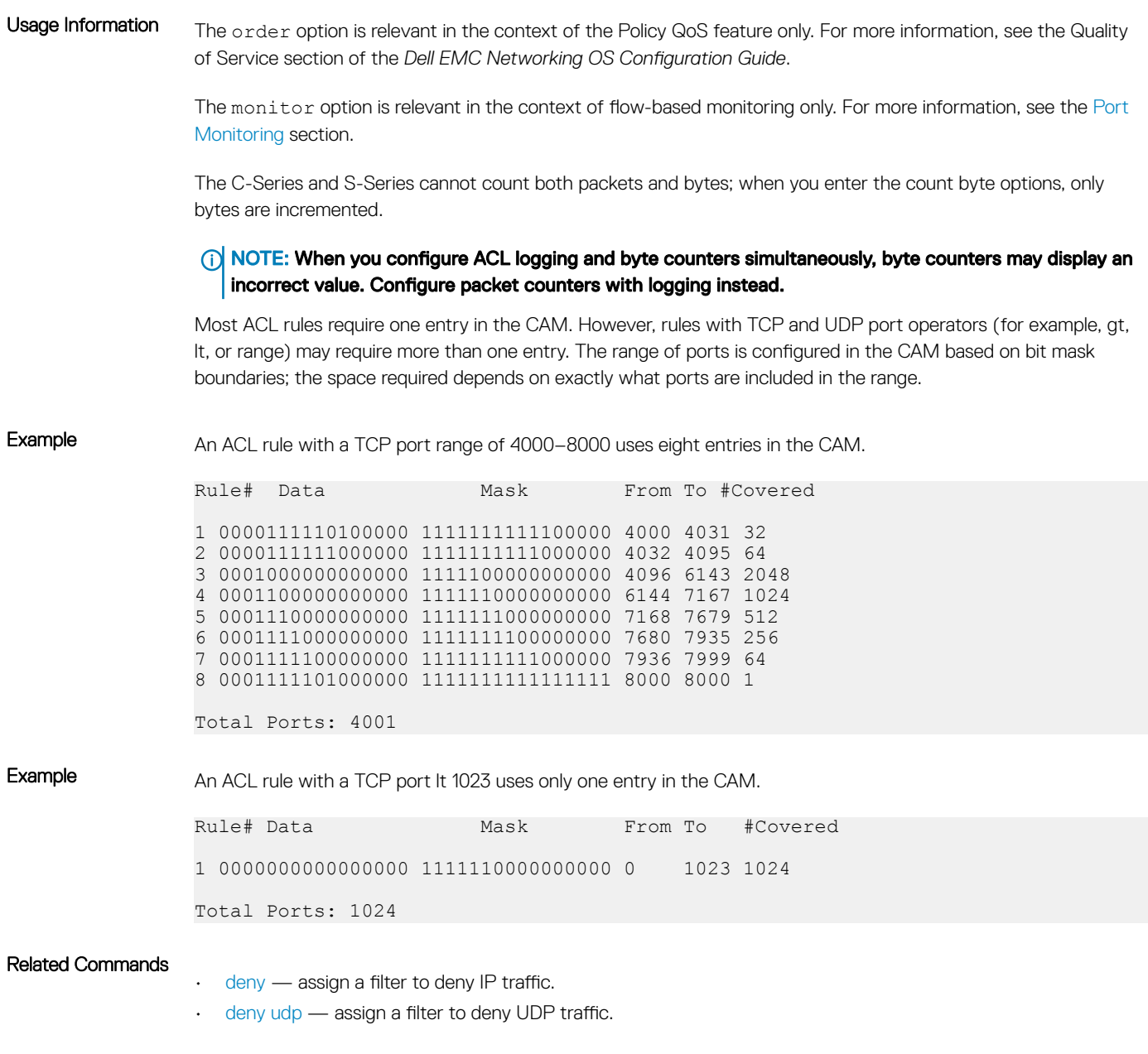

## deny udp

To drop user datagram protocol (UDP) packets meeting the filter criteria, configure a filter.

Syntax deny udp {*source mask* | any | host *ip-address*} [*operator port* [*port*]] {*destination mask* | any | host *ip-address*} [ttl *operator*] [dscp] [operator port [*port*]] [count [byte] [order] [fragments] [monitor] [no-drop] To remove this filter, you have two choices:

- Use the no seq *sequence-number* command if you know the filter's sequence number.
- Use the no deny udp {*source mask* | any | host *ip-address*} {*destination mask* | any | host *ip-address*} command.

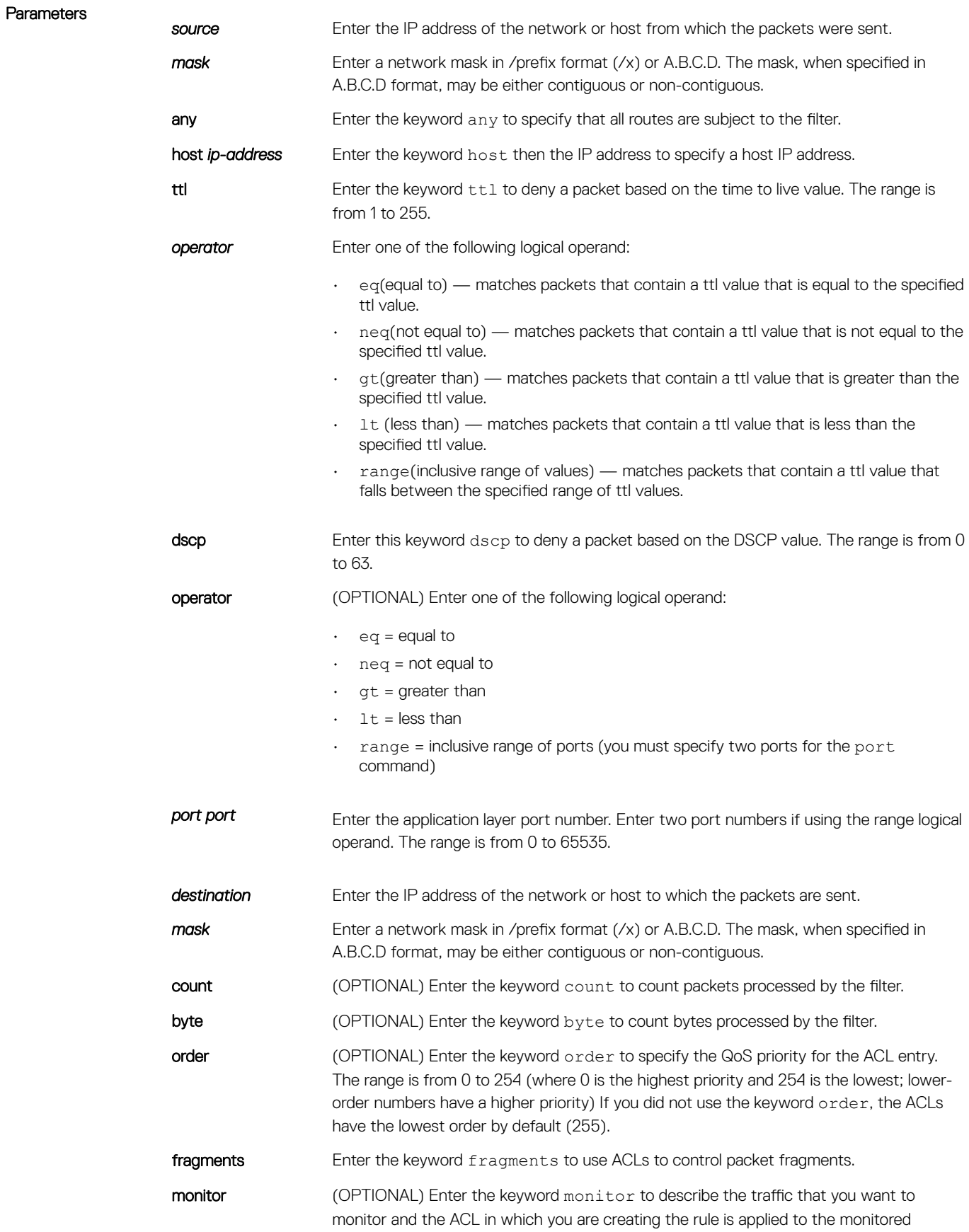

interface. For more information, see *Flow-based Monitoring* in the Port Monitoring section in the *Dell EMC Networking OS Configuration Guide*.

no-drop Enter the keywords no-drop to match only the forwarded packets.

Defaults Not configured.

Command Modes CONFIGURATION-EXTENDED-ACCESS-LIST

Command History This guide is platform-specific. For command information about other platforms, see the relevant *Dell EMC Networking OS Command Line Reference Guide*.

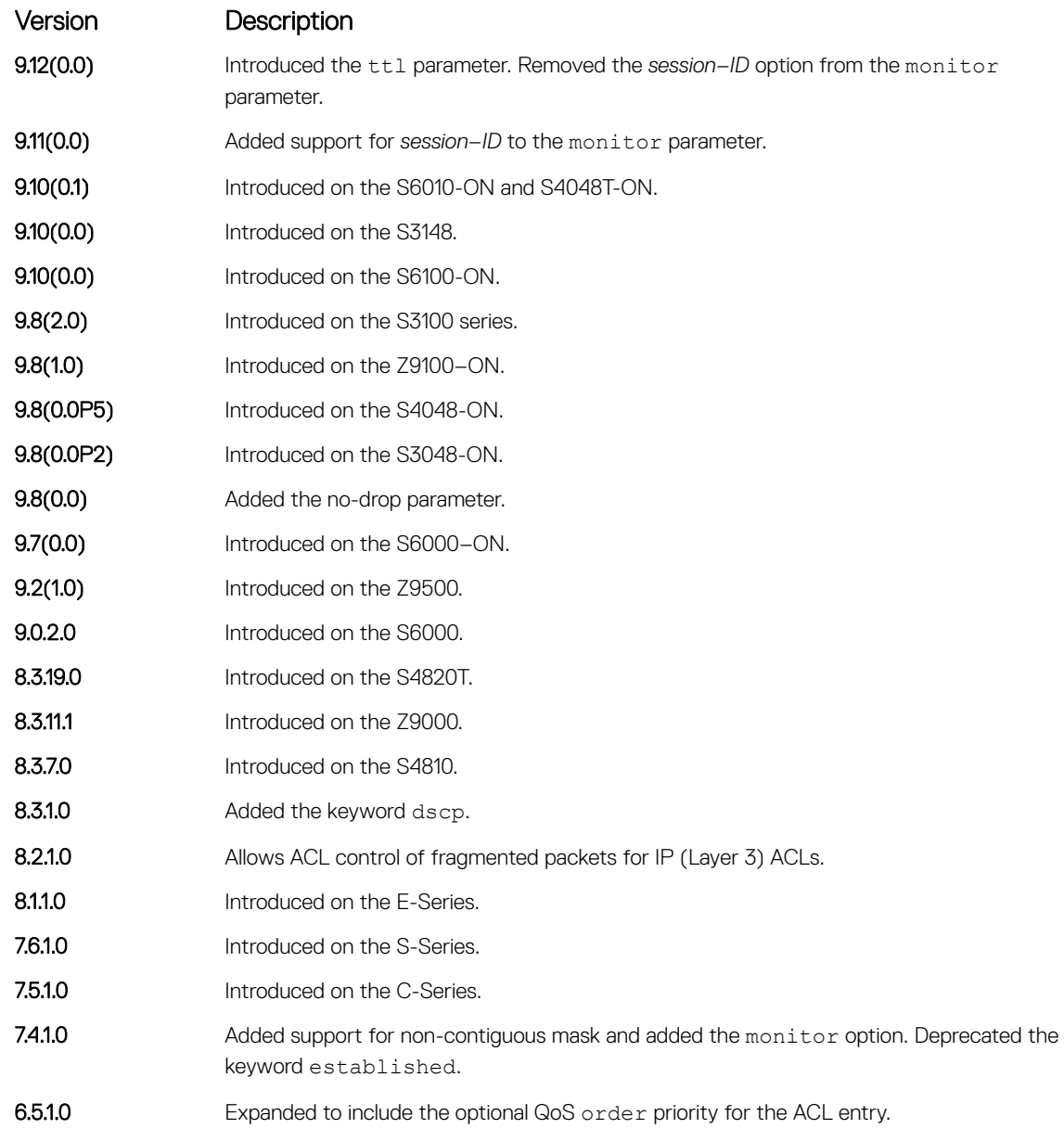

Usage Information The order option is relevant in the context of the Policy QoS feature only. For more information, see the Quality of Service section of the *Dell EMC Networking OS Configuration Guide*.

<span id="page-229-0"></span>The monitor option is relevant in the context of flow-based monitoring only. For more information, see the [Port](#page-1358-0) [Monitoring](#page-1358-0) section.

The C-Series and S-Series cannot count both packets and bytes; when you enter the count byte options, only bytes are incremented.

(i) NOTE: When you configure ACL logging and byte counters simultaneously, byte counters may display an incorrect value. Configure packet counters with logging instead.

Most ACL rules require one entry in the CAM. However, rules with TCP and UDP port operators (for example, gt, lt or range) may require more than one entry. The range of ports is configured in the CAM based on bit mask boundaries; the space required depends on exactly what ports are included in the range.

Example An ACL rule with a TCP port range of 4000-8000 uses eight entries in the CAM. Rule# Data Mask From To #Covered 1 0000111110100000 1111111111100000 4000 4031 32 2 0000111111000000 1111111111000000 4032 4095 64 3 0001000000000000 1111100000000000 4096 6143 2048 4 0001100000000000 1111110000000000 6144 7167 1024 5 0001110000000000 1111111000000000 7168 7679 512 6 0001111000000000 1111111100000000 7680 7935 256 7 0001111100000000 1111111111000000 7936 7999 64 8 0001111101000000 1111111111111111 8000 8000 1 Total Ports: 4001 Example An ACL rule with a TCP port It 1023 uses only one entry in the CAM. Rule# Data Mask From To #Covered 1 0000000000000000 1111110000000000 0 1023 1024 Total Ports: 1024 Related Commands

• [deny](#page-211-0) – assign a filter to deny IP traffic.

• [deny tcp](#page-223-0) — assign a filter to deny TCP traffic.

### ip access-list extended

Name (or select) an extended IP access list (IP ACL) based on IP addresses or protocols.

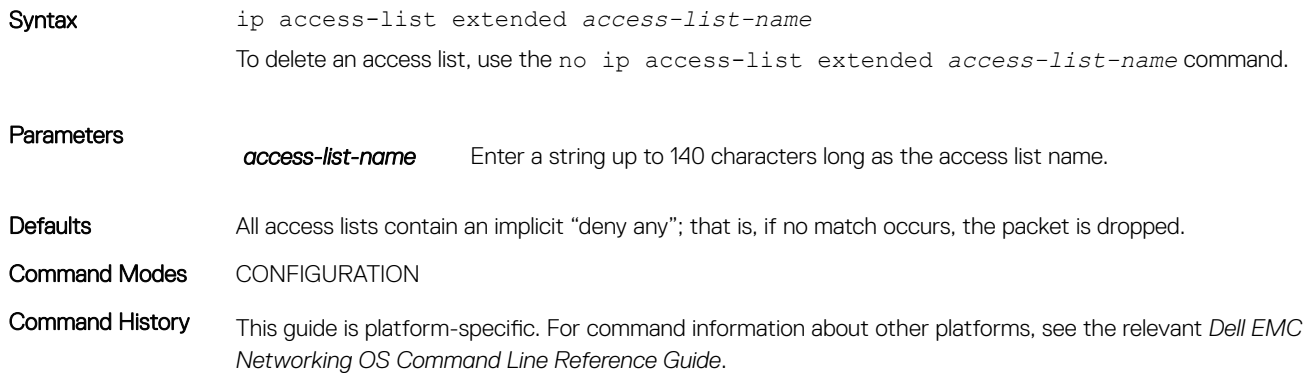

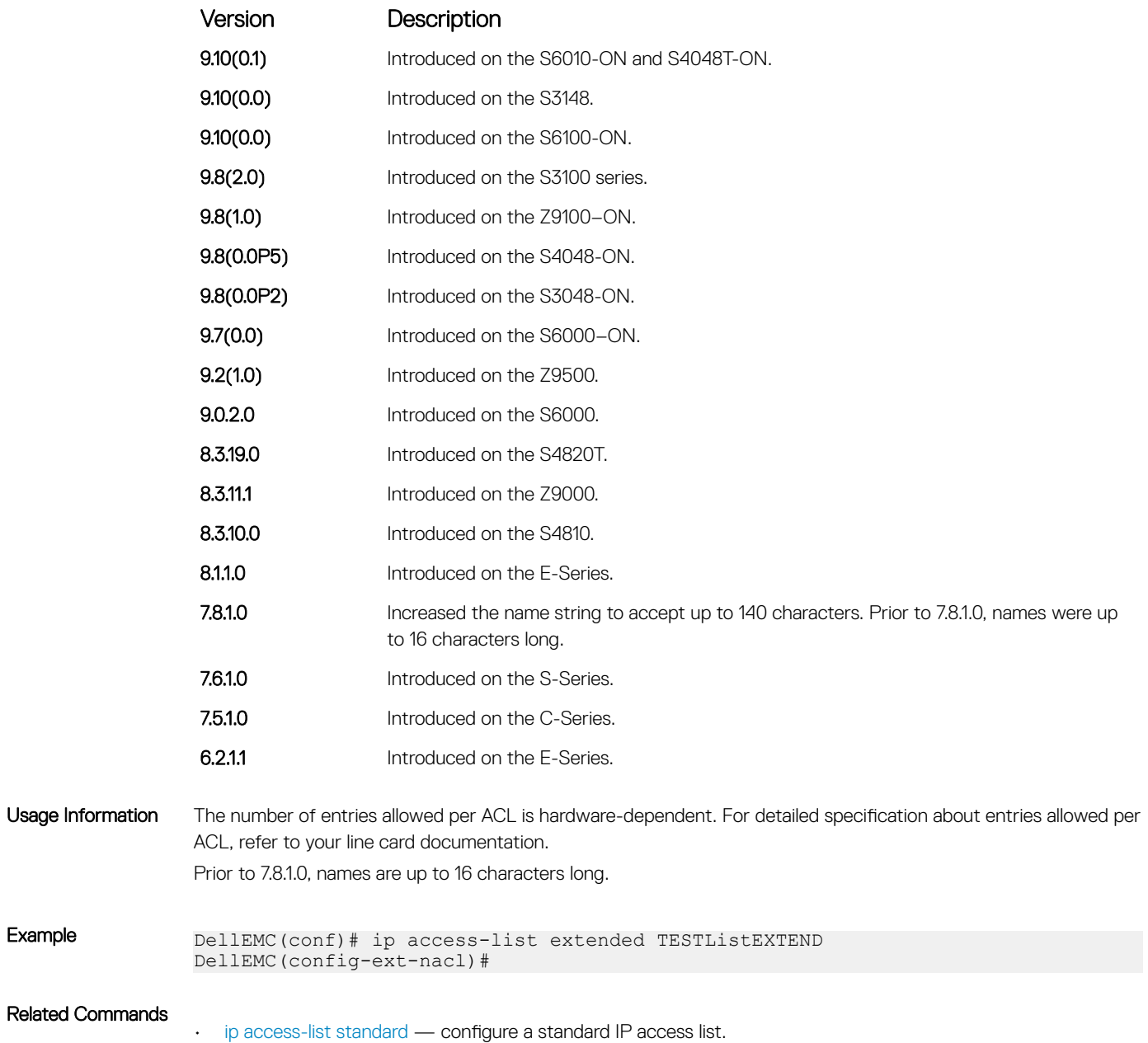

• [show config](#page-202-0) — display the current configuration.

## permit

To pass IP packets meeting the filter criteria, configure a filter.

Syntax permit {*source mask* | any | host *ip-address*} {*destination mask* | any | host *ipaddress*} [ttl *operator*] [count [bytes]] [dscp *value*] [order] [fragments] [monitor] [no-drop] To remove this filter, you have two choices:

• Use the no seq *sequence-number* command if you know the filter's sequence number.

• Use the no deny {*source mask* | any | host *ip-address*} {*destination mask* | any | host *ip-address*} command.

#### **Parameters**

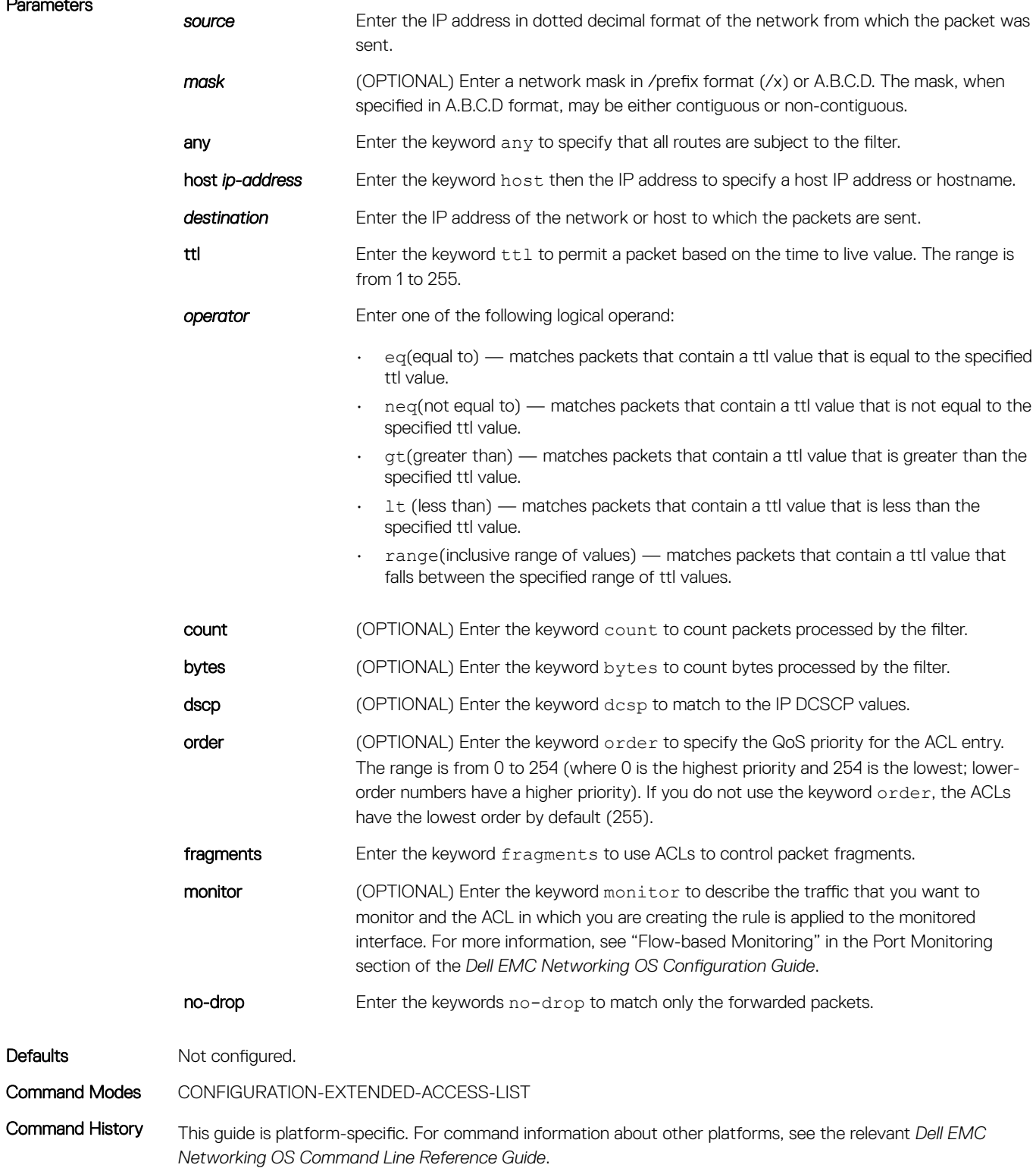

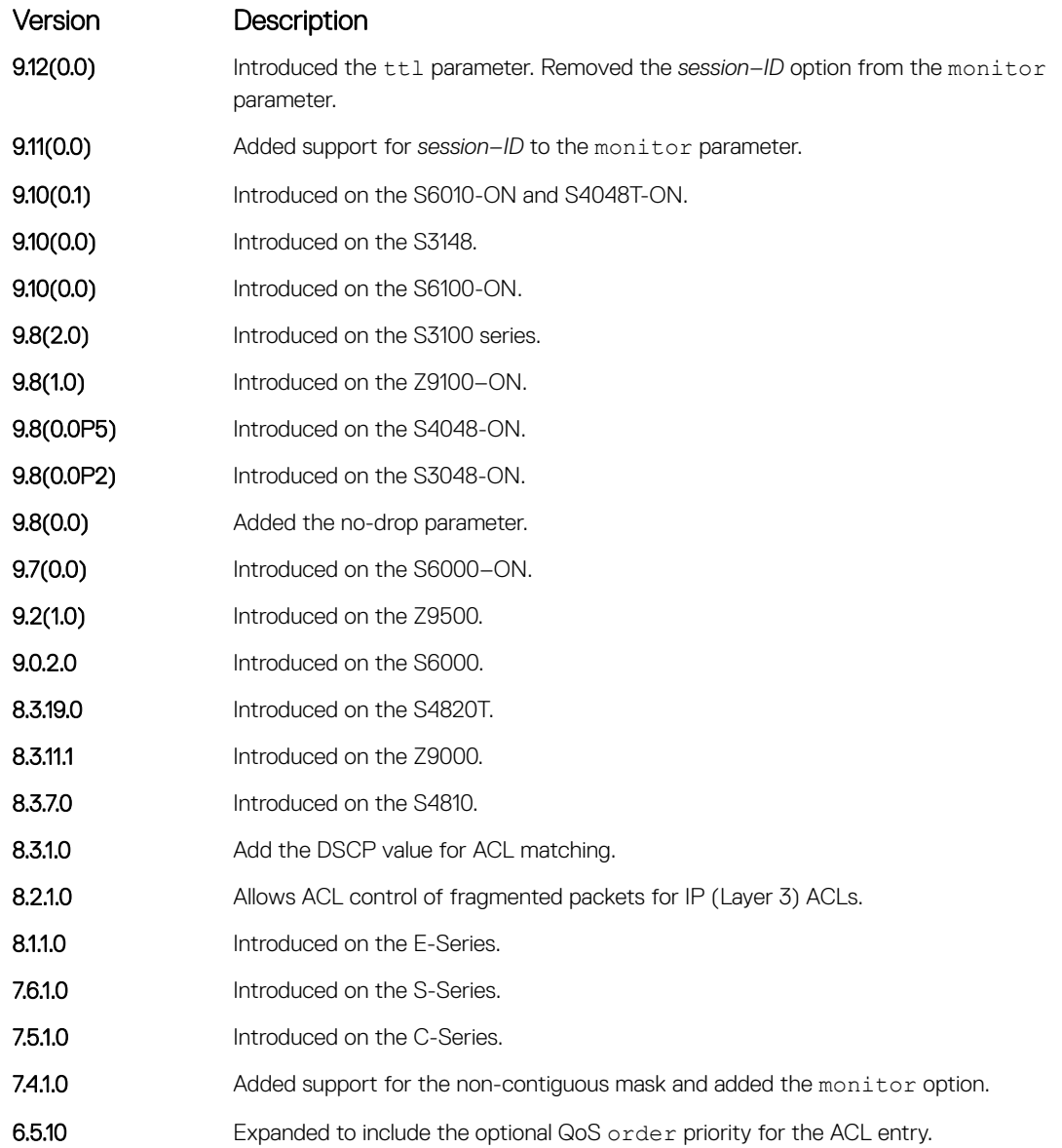

Usage Information The order option is relevant in the context of the Policy QoS feature only. For more information, see the "Quality of Service" section of the *Dell EMC Networking OS Configuration Guide*.

> The software cannot count both packets and bytes; when you enter the count byte options, only bytes are incremented.

#### Related Commands

•

• [ip access-list extended](#page-229-0) — create an extended ACL.

- [permit tcp](#page-233-0) assign a permit filter for TCP packets.
- [permit udp](#page-236-0)  assign a permit filter for UDP packets.

# <span id="page-233-0"></span>permit tcp

To pass TCP packets meeting the filter criteria, configure a filter.

- Syntax permit tcp {*source mask* | any | host *ip-address*} [*bit*] [*operator port* [*port*]] {*destination mask* | any | host *ip-address*} [*bit*] [ttl *operator*] [dscp] [*operator port* [*port*]] [count [byte] [order] [fragments] [monitor] [no-drop] To remove this filter, you have two choices:
	- Use the no seq *sequence-number* command if you know the filter's sequence number.
	- Use the no permit tcp {*source mask* | any | host *ip-address*} {*destination mask* | any | host *ip-address*} command.

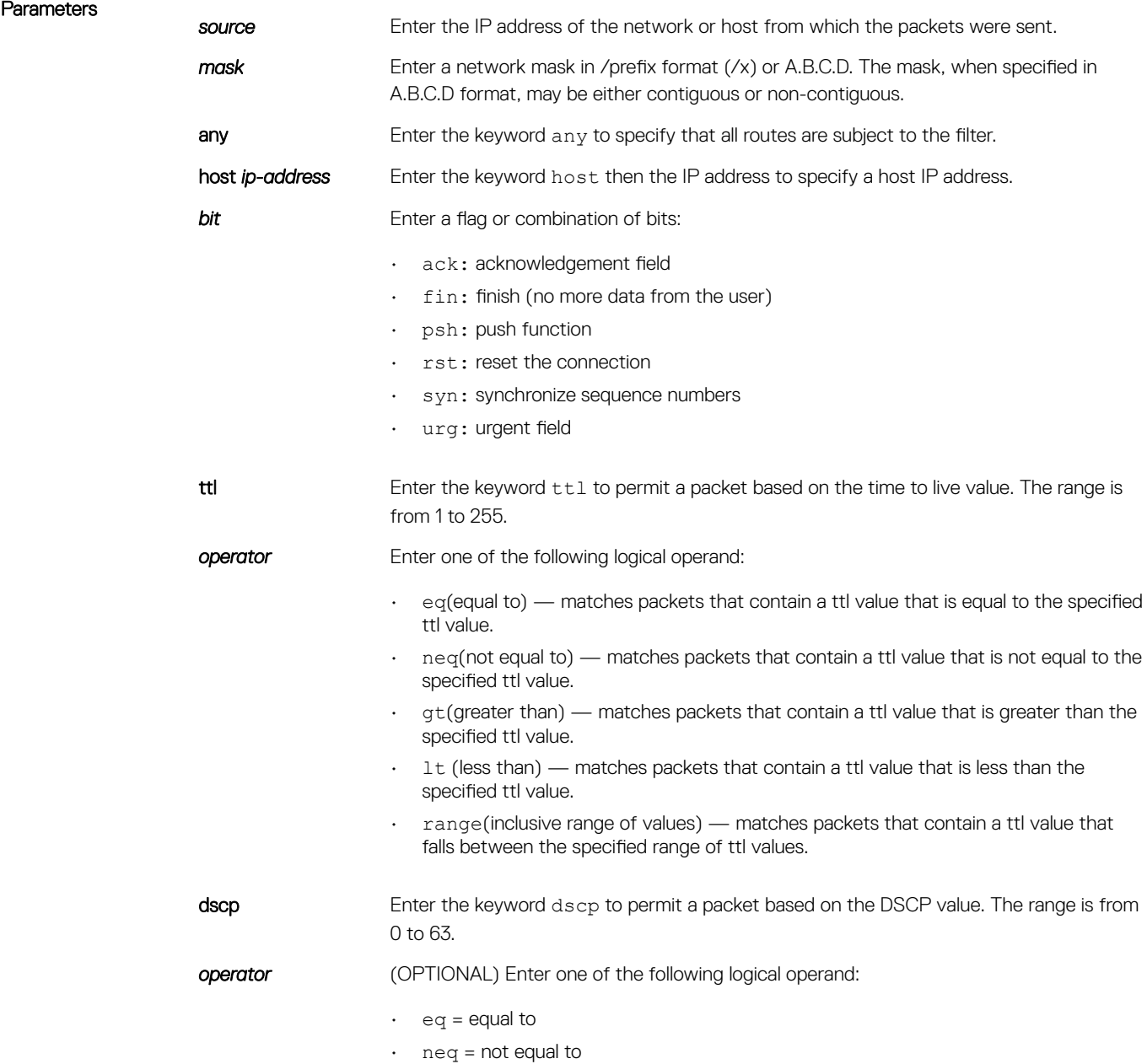

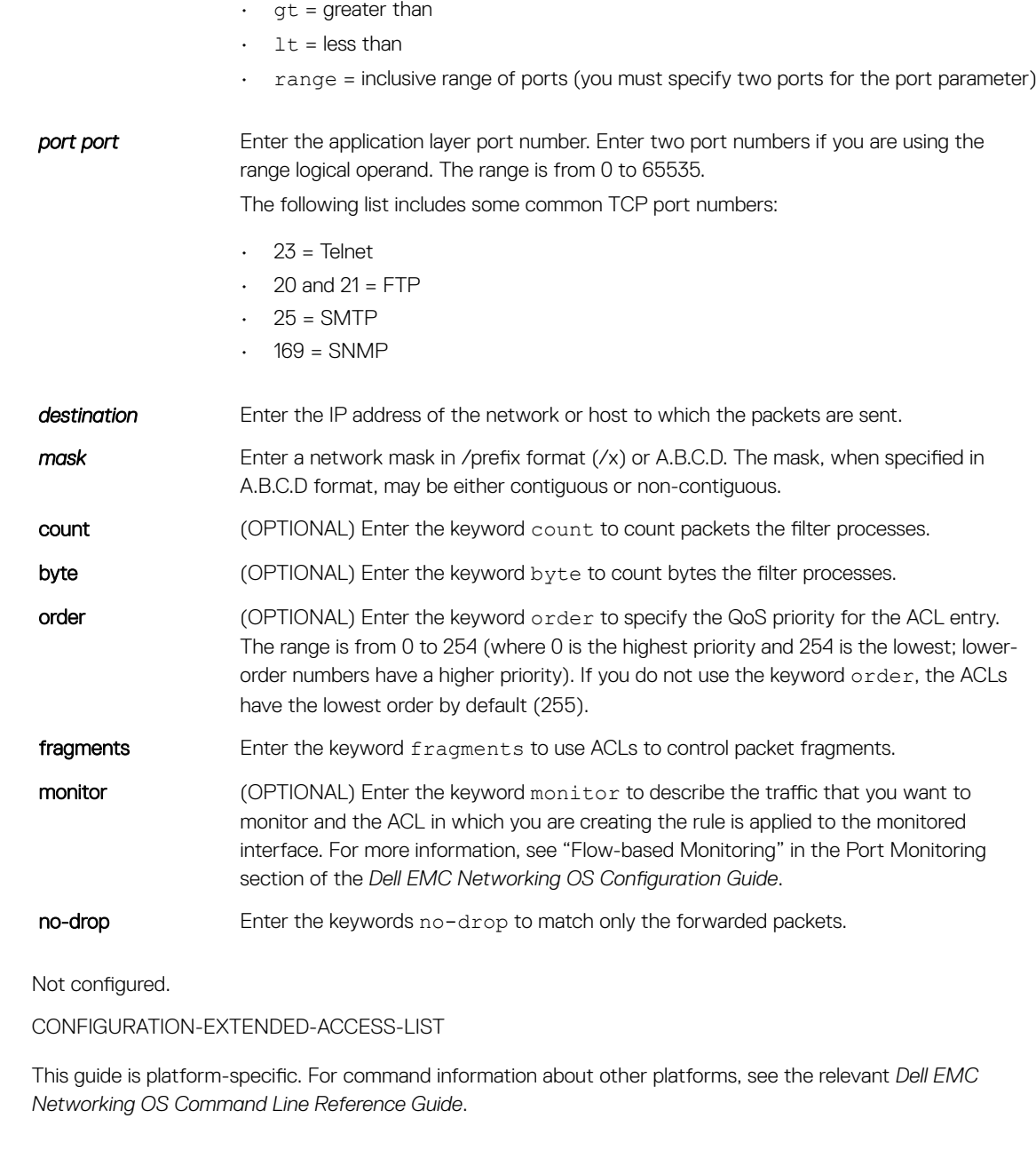

Defaults

Command Modes Command History

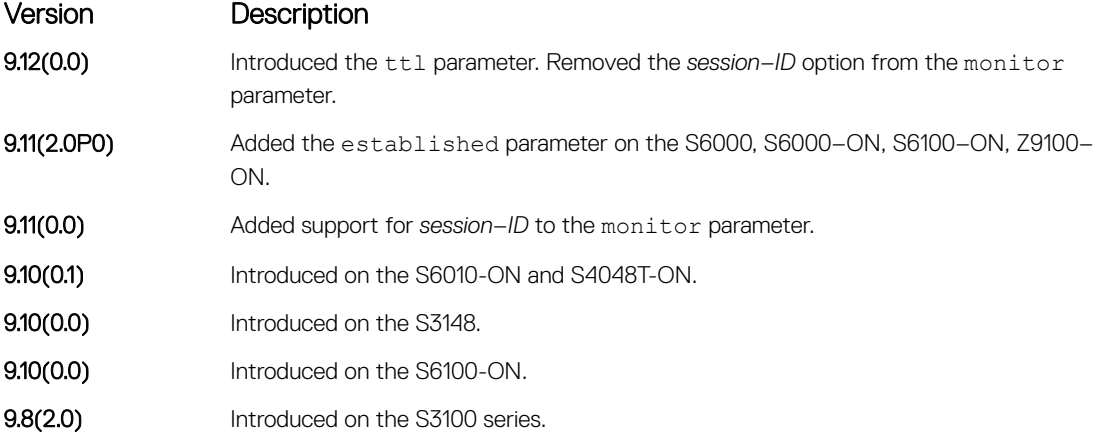

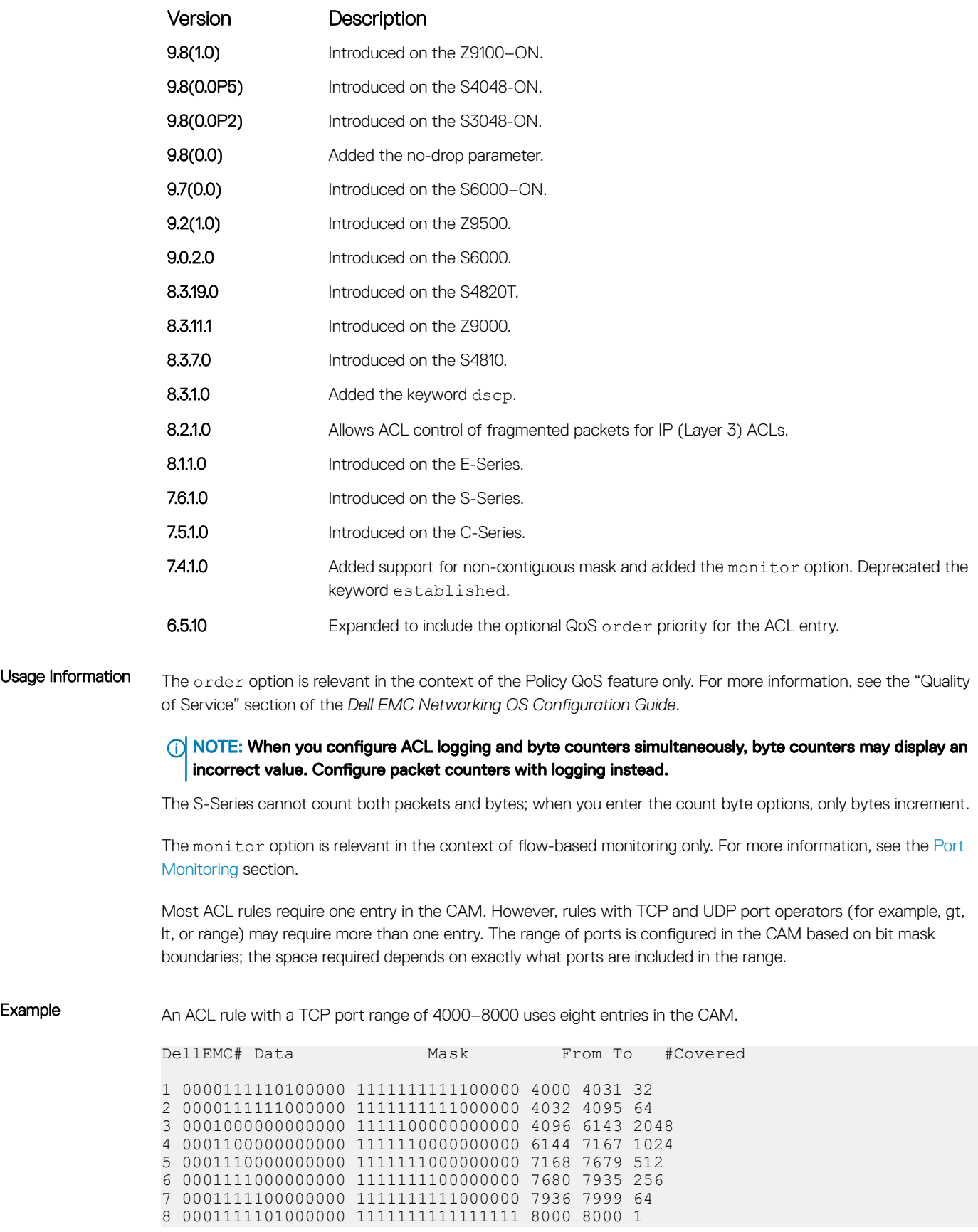

<span id="page-236-0"></span>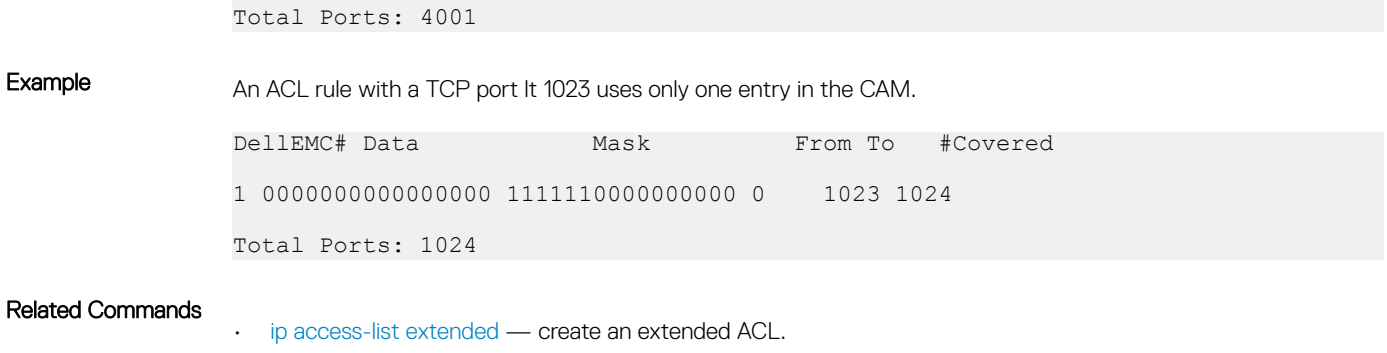

- [permit](#page-214-0)  assign a permit filter for IP packets.
- permit udp assign a permit filter for UDP packets.

## permit udp

To pass UDP packets meeting the filter criteria, configure a filter.

Syntax permit udp {*source mask* | any | host *ip-address*} [*operator port* [*port*]] {*destination mask* | any | host *ip-address*} [ttl *operator*] [dscp] [*operator port*  [port]] [count [byte] [order] [fragments] [monitor] [no-drop] To remove this filter, you have two choices:

- Use the no seq *sequence-number* command if you know the filter's sequence number.
- Use the no permit udp {*source mask* | any | host *ip-address*} {*destination mask* | any | host *ip-address* command.

#### **Parameters**

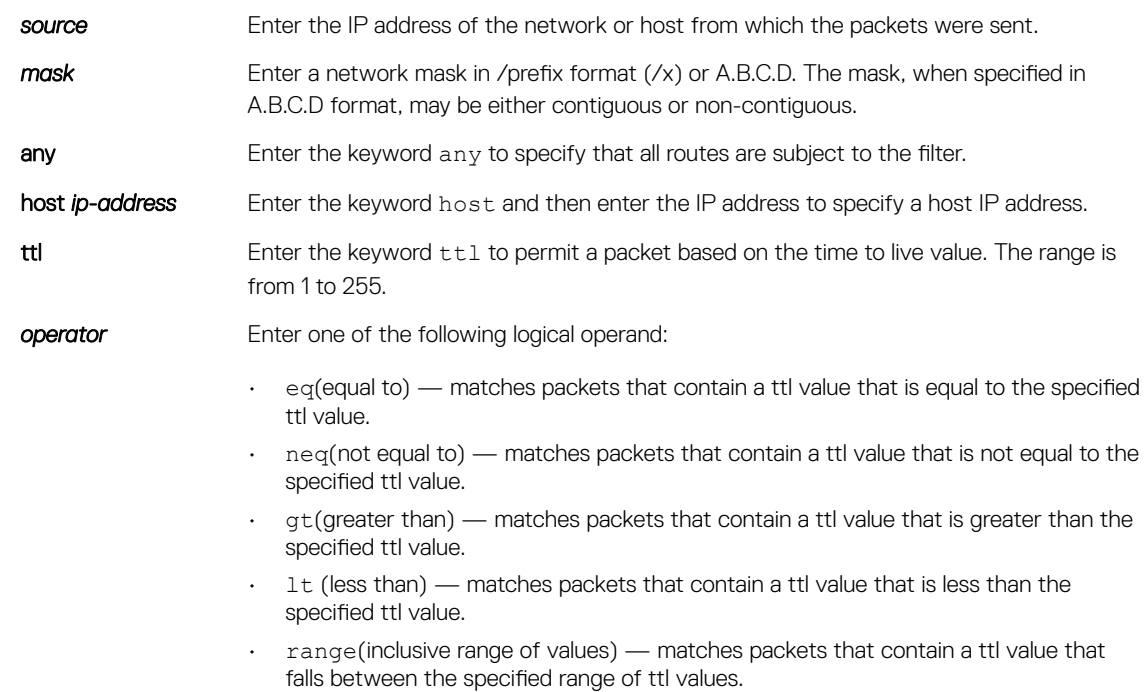

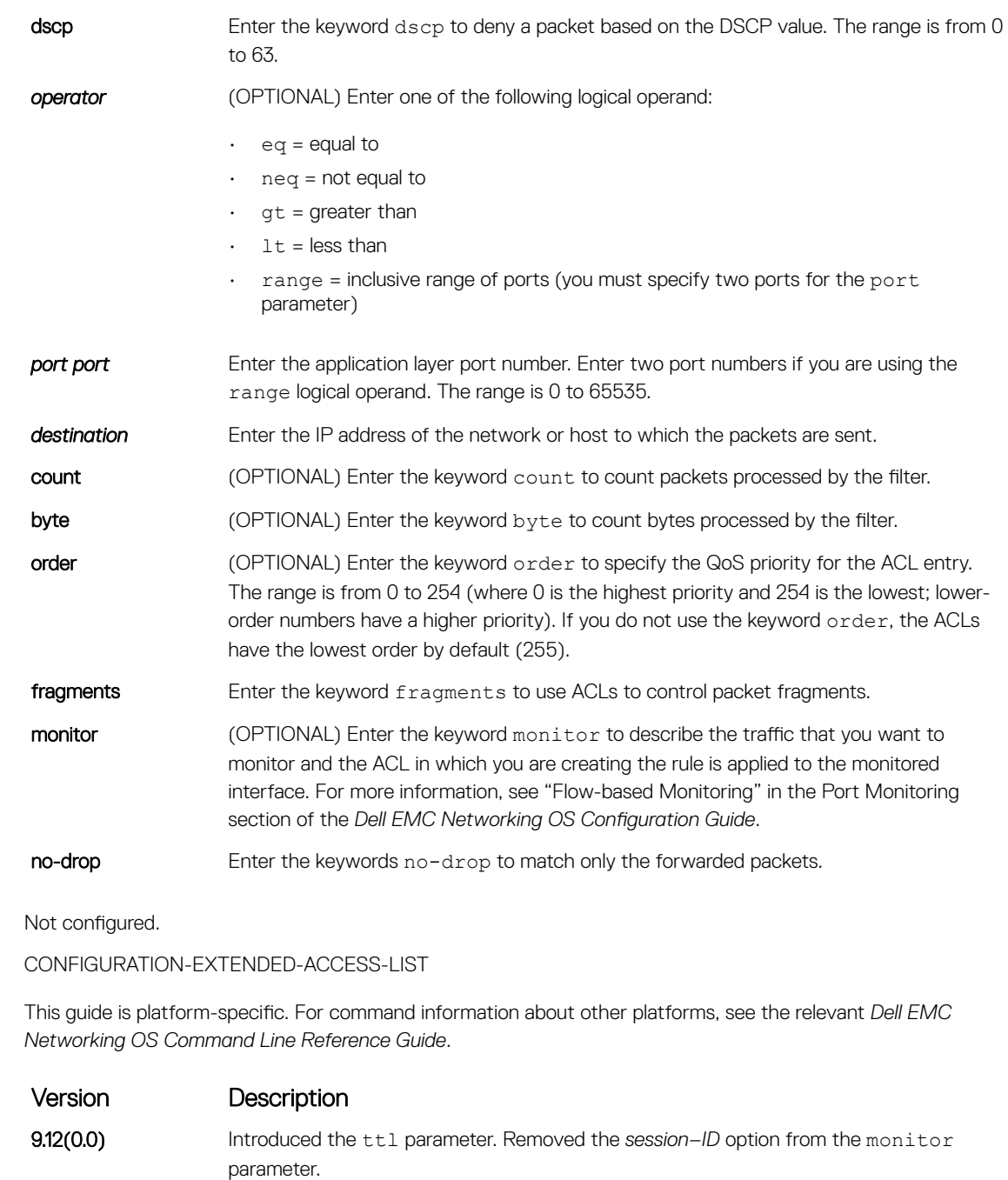

- 
- 9.11(0.0) Added support for *session–ID* to the monitor parameter.
- **9.10(0.1)** Introduced on the S6010-ON and S4048T-ON.
- **9.10(0.0)** Introduced on the S3148.
- **9.10(0.0)** Introduced on the S6100-ON.
- 9.8(2.0) Introduced on the S3100 series.
- 9.8(1.0) Introduced on the Z9100–ON.
- **9.8(0.0P5)** Introduced on the S4048-ON.
- 9.8(0.0P2) Introduced on the S3048-ON.

Defaults

Command Modes Command History

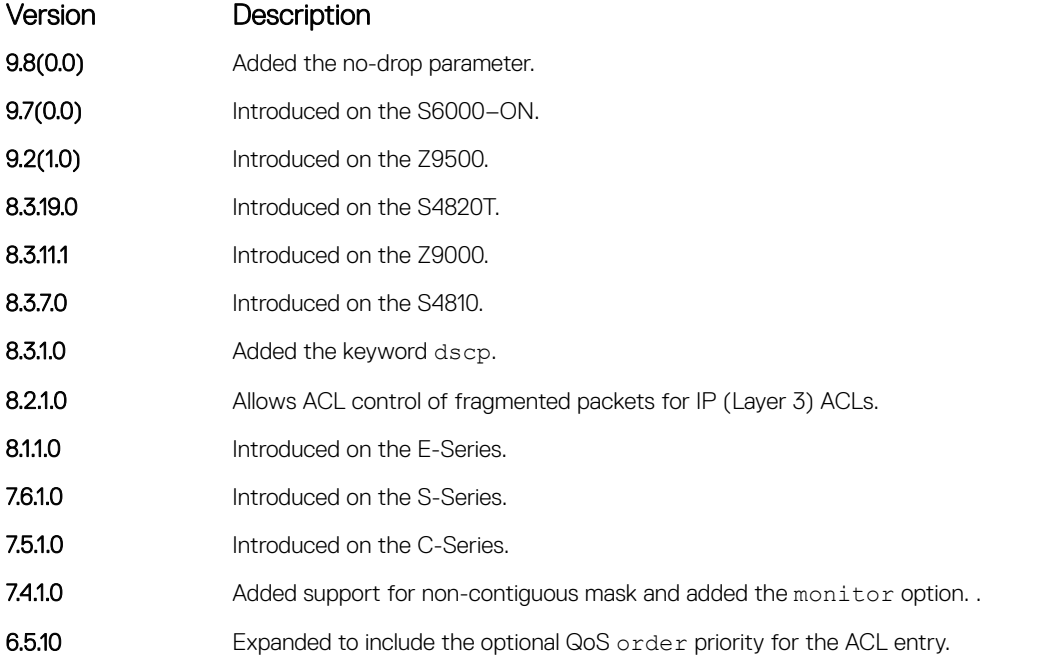

Usage Information The order option is relevant in the context of the Policy QoS feature only. For more information, see the "Quality of Service" section of the *Dell EMC Networking OS Configuration Guide*.

#### (1) NOTE: When you configure ACL logging and byte counters simultaneously, byte counters may display an incorrect value. Configure packet counters with logging instead.

The S-Series cannot count both packets and bytes; when you enter the count byte options, only bytes increment.

The monitor option is relevant in the context of flow-based monitoring only. For more information, refer to [Port](#page-1358-0) [Monitoring.](#page-1358-0)

Most ACL rules require one entry in the CAM. However, rules with TCP and UDP port operators (for example, gt, lt, or range) may require more than one entry. The range of ports is configured in the CAM based on bit mask boundaries; the space required depends on exactly what ports are included in the range.

Example An ACL rule with a TCP port range of 4000-8000 uses eight entries in the CAM.

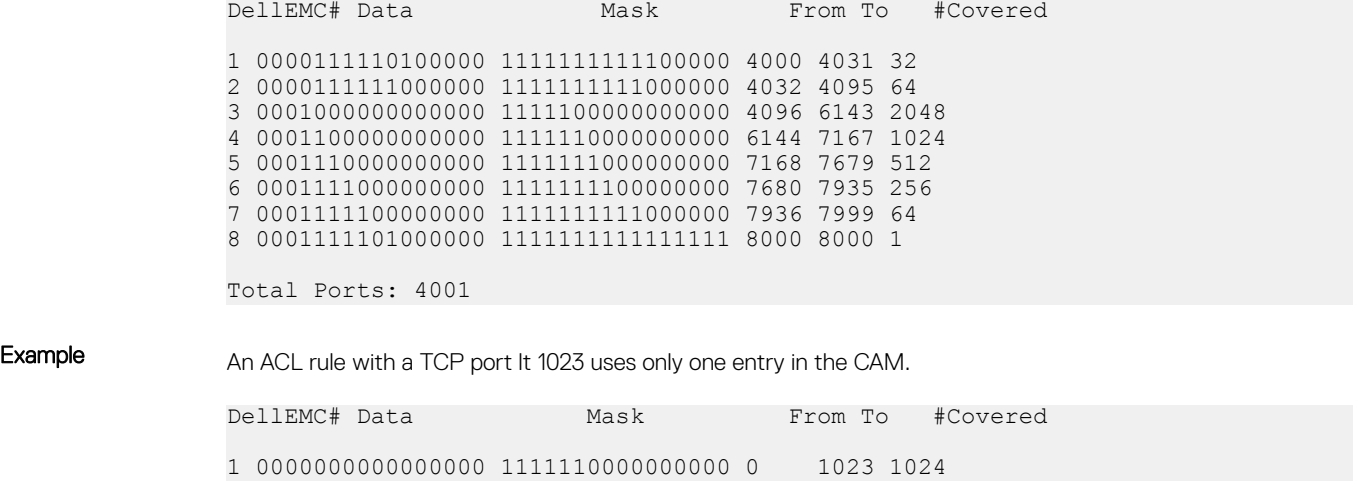

#### Related Commands

- [ip access-list extended](#page-229-0)  create an extended ACL.
- [permit](#page-214-0)  assign a permit filter for IP packets.
- [permit tcp](#page-233-0) assign a permit filter for TCP packets.

### resequence access-list

Re-assign sequence numbers to entries of an existing access-list.

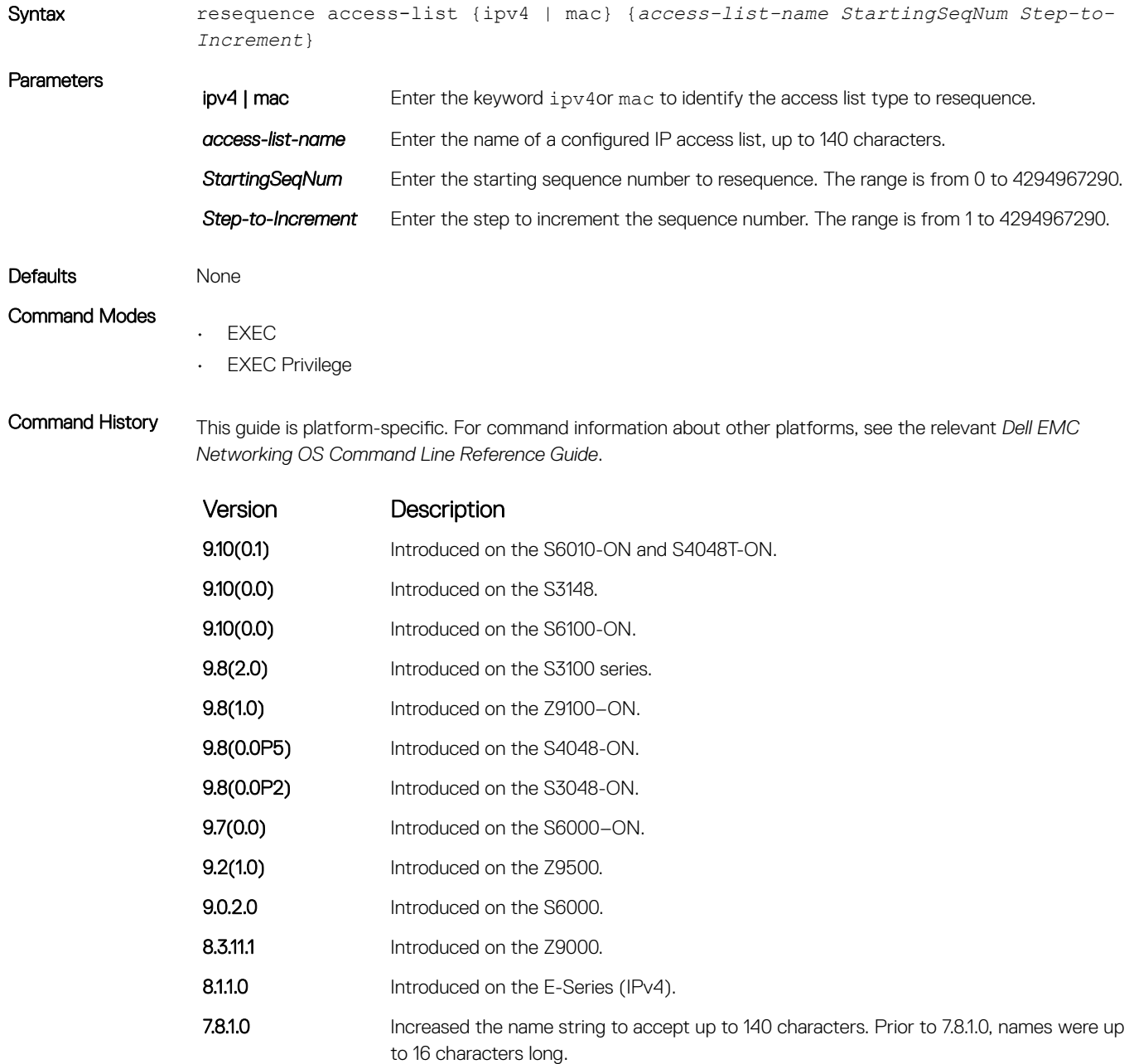

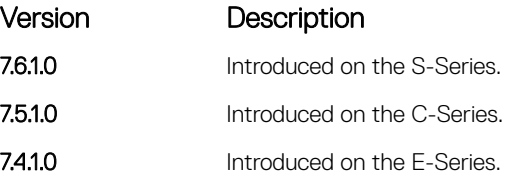

Usage Information When all sequence numbers are exhausted, this feature permits re-assigning a new sequence number to entries of an existing access-list.

### seq

Assign a sequence number to a deny or permit filter in an extended IP access list while creating the filter.

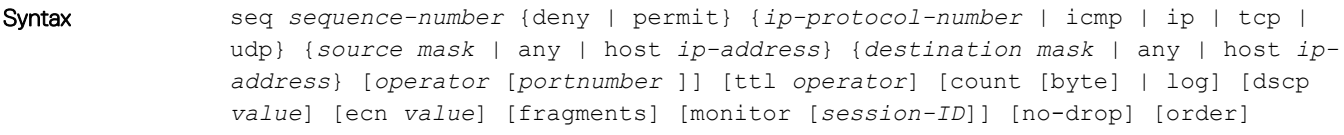

Parameters

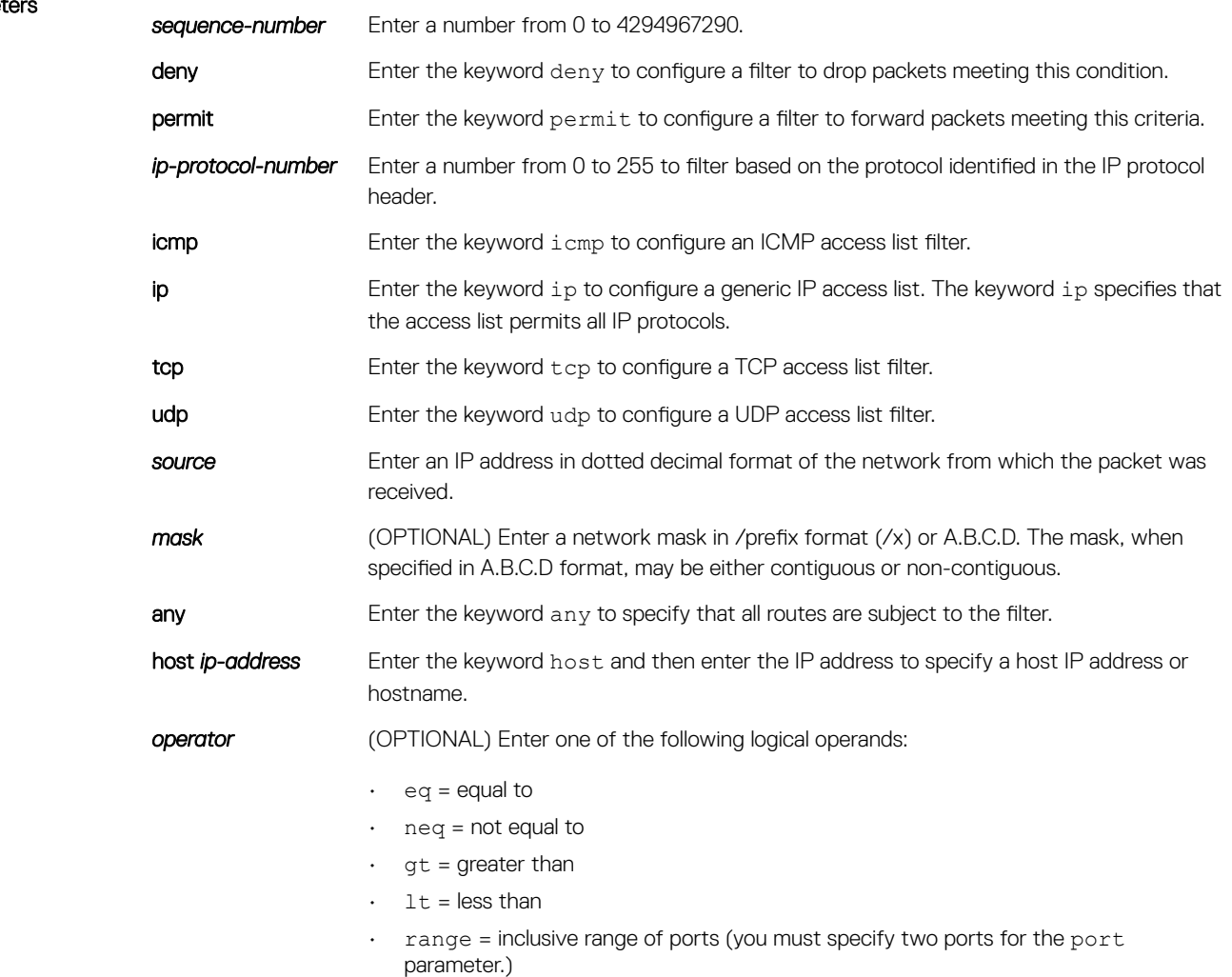

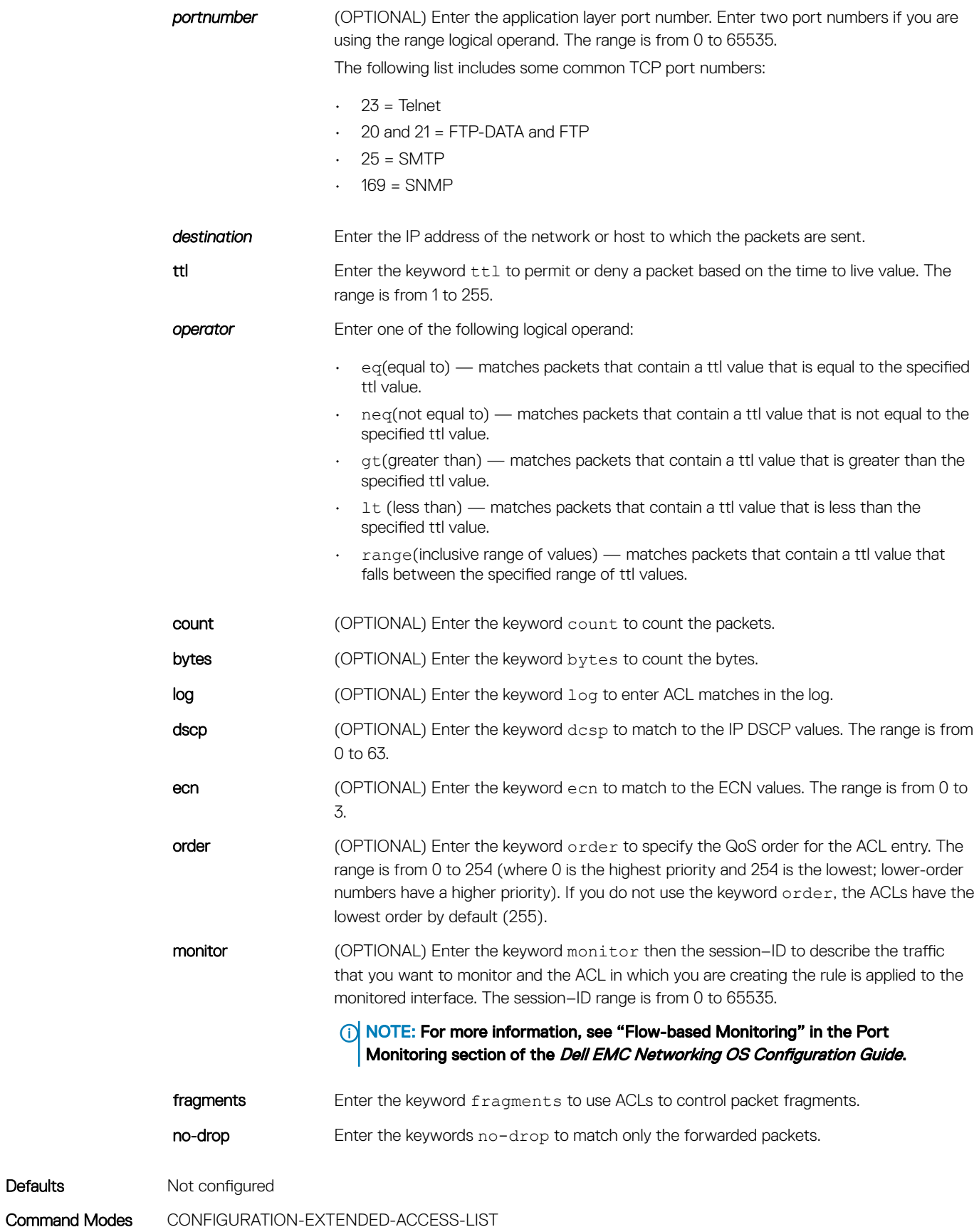

242 Access Control Lists (ACL)

Defaults

Command History This guide is platform-specific. For command information about other platforms, see the relevant *Dell EMC Networking OS Command Line Reference Guide*.

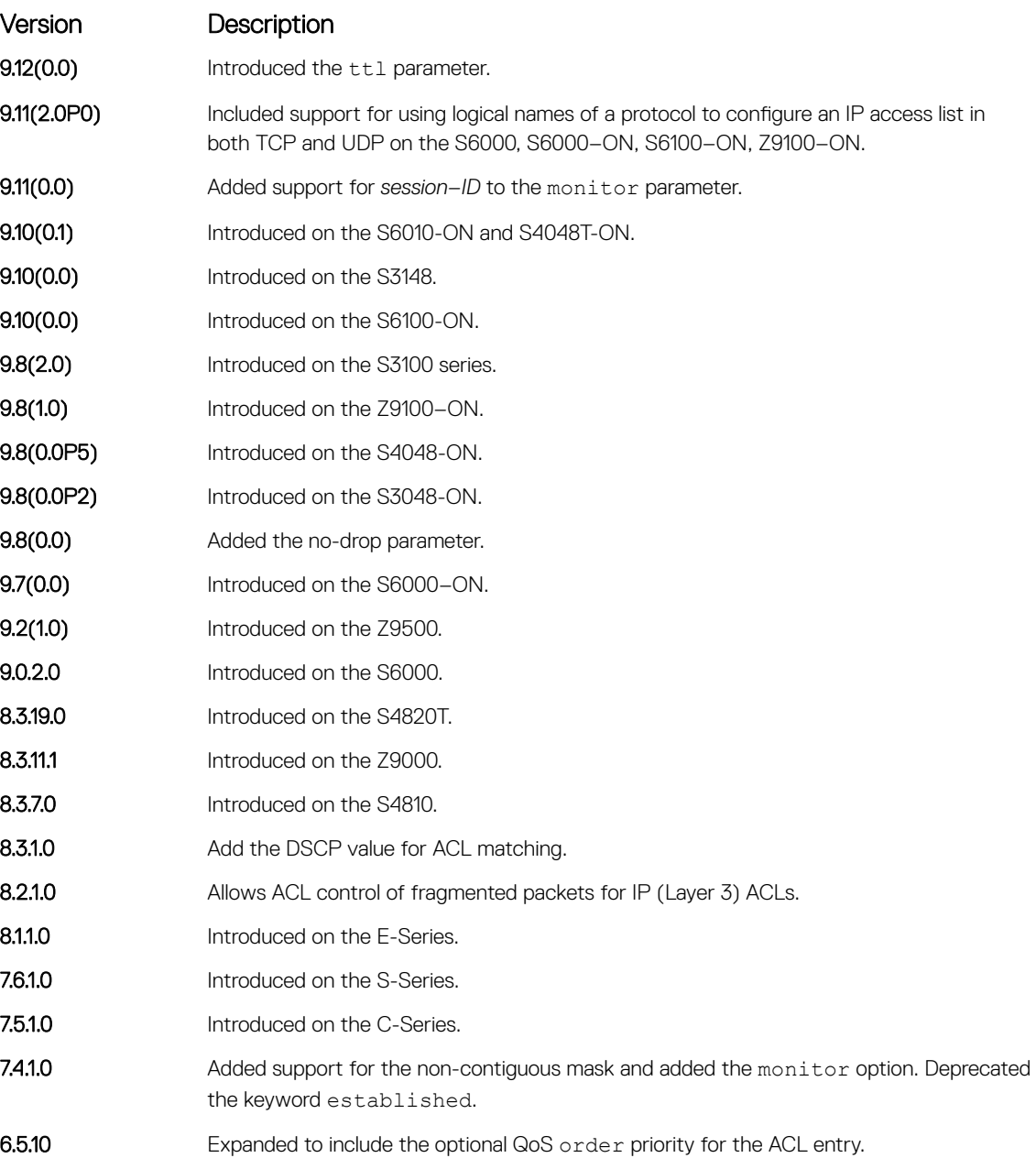

Usage Information The monitor option is relevant in the context of flow-based monitoring only. For more information, refer to [Port](#page-1358-0) [Monitoring.](#page-1358-0)

The order option is relevant in the context of the Policy QoS feature only. The following applies:

- The seq *sequence-number* command is applicable only in an ACL group.
- The order option works across ACL groups that are applied on an interface via the QoS policy framework.
- The order option takes precedence over seq *sequence-number*.
- If you do not configure *sequence-number*, the rules with the same order value are ordered according to their configuration order.

<span id="page-243-0"></span>• If you configure *sequence-number*, the sequence-number is used as a tie breaker for rules with the same order.

When you use the  $log$  option, the CP processor logs details about the packets that match. Depending on how many packets match the log entry and at what rate, the CP may become busy as it has to log these packets' details.

If you configure the *sequence-number*, the *sequence-number* is used as a tie breaker for rules with the same order.

 $\cap$  NOTE: When you configure ACL logging and byte counters simultaneously, byte counters may display an incorrect value. Configure packet counters with logging instead.

#### Related Commands

- [deny](#page-211-0) configure a filter to drop packets.
- [permit](#page-214-0)  configure a filter to forward packets.

# Common MAC Access List Commands

The following commands are available within both MAC ACL modes (Standard and Extended) and do not have mode-specific options. These commands allow you to clear, display, and assign MAC ACL configurations.

The platform supports both Ingress and Egress MAC ACLs.

The MAC ACL can be applied on Physical, Port-channel and VLAN interfaces. As per the specified rules in the ACL, the traffic on the interface/ VLAN members or Port-channel members will be permitted or denied.

### clear counters mac access-group

Clear counters for all or a specific MAC ACL.

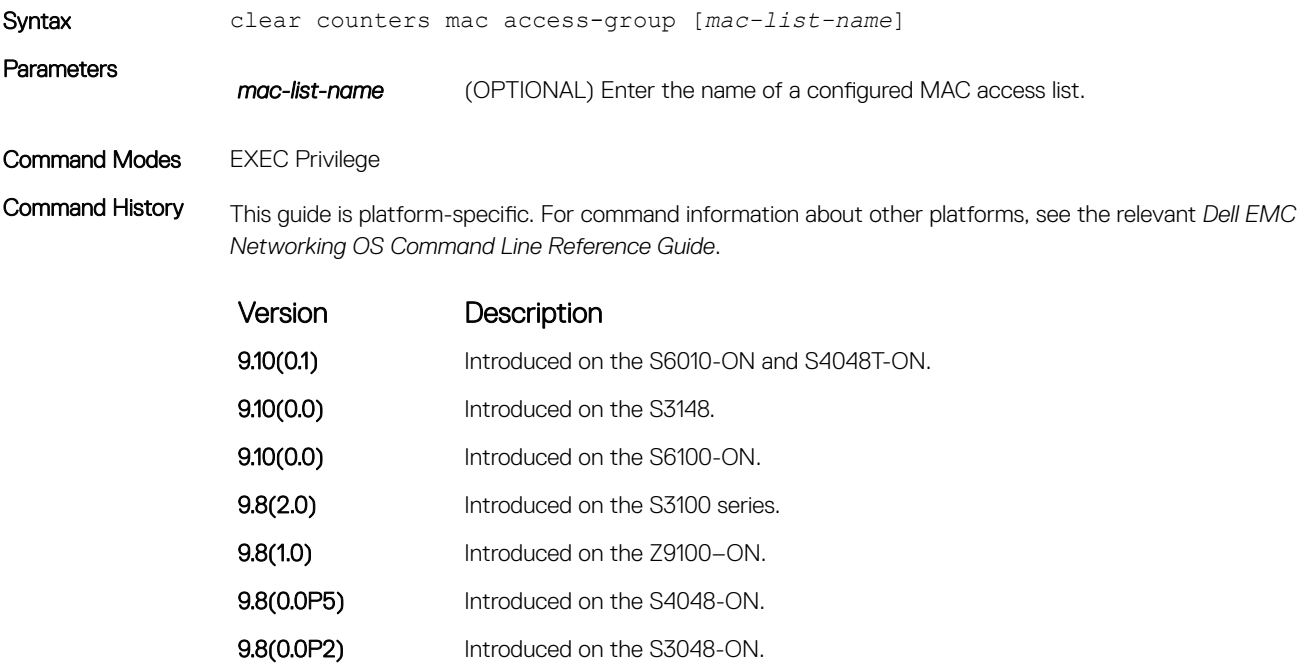

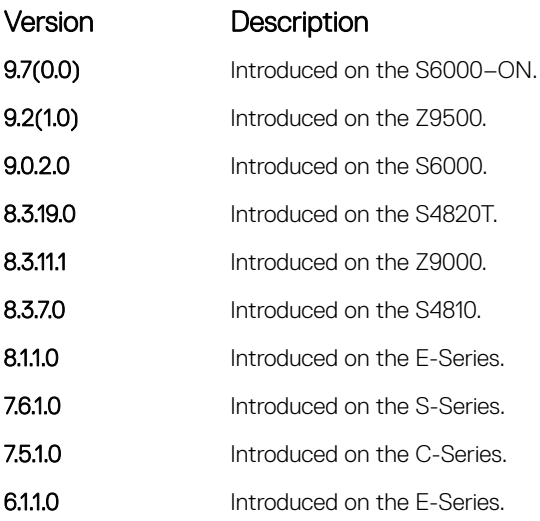

## mac access-group

Apply a MAC ACL to traffic entering or exiting an interface. You can apply a MAC ACL on a physical, port-channel, or VLAN interface.

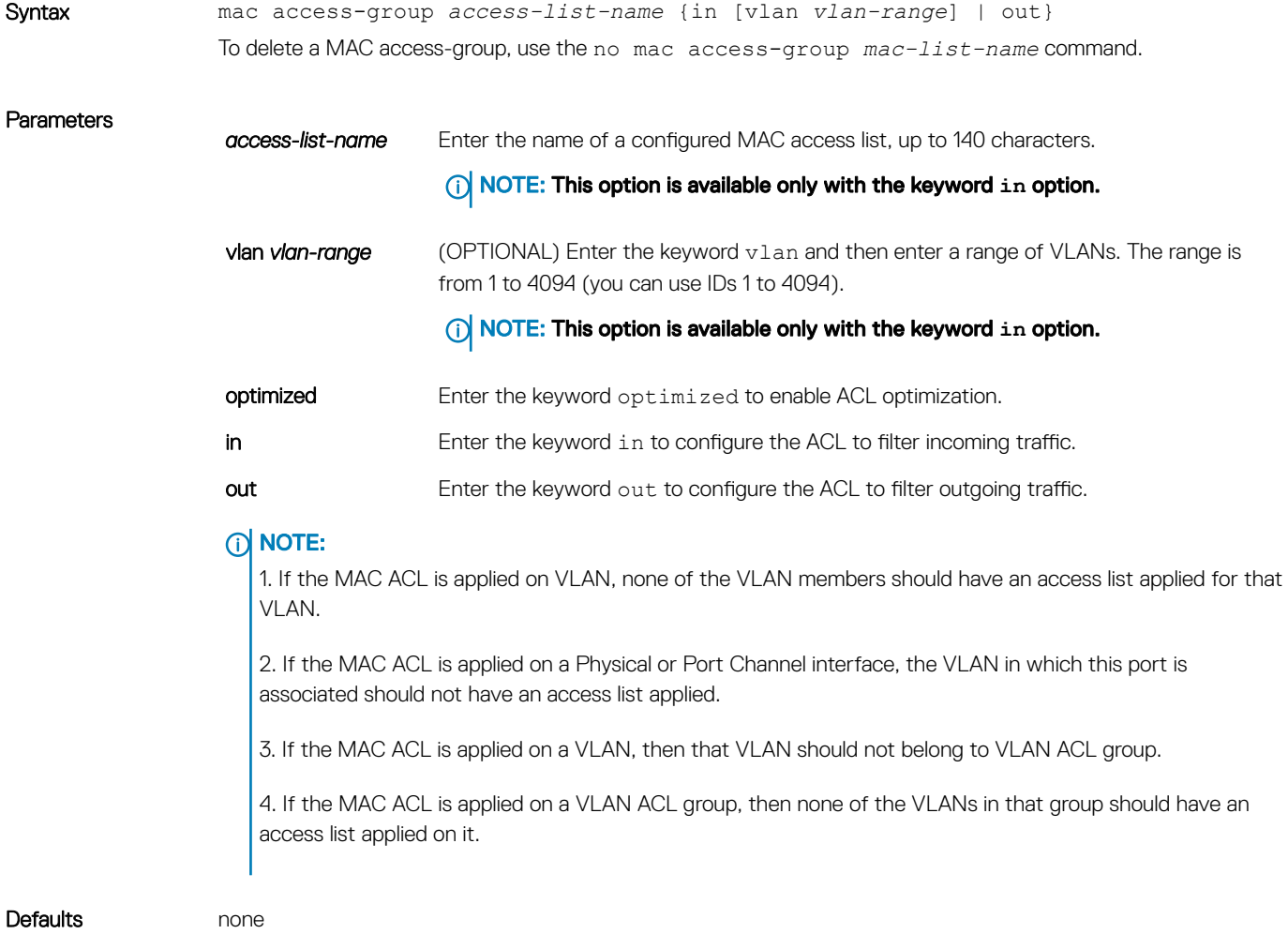

#### Command Modes INTERFACE

Command History This guide is platform-specific. For command information about other platforms, see the relevant *Dell EMC Networking OS Command Line Reference Guide*.

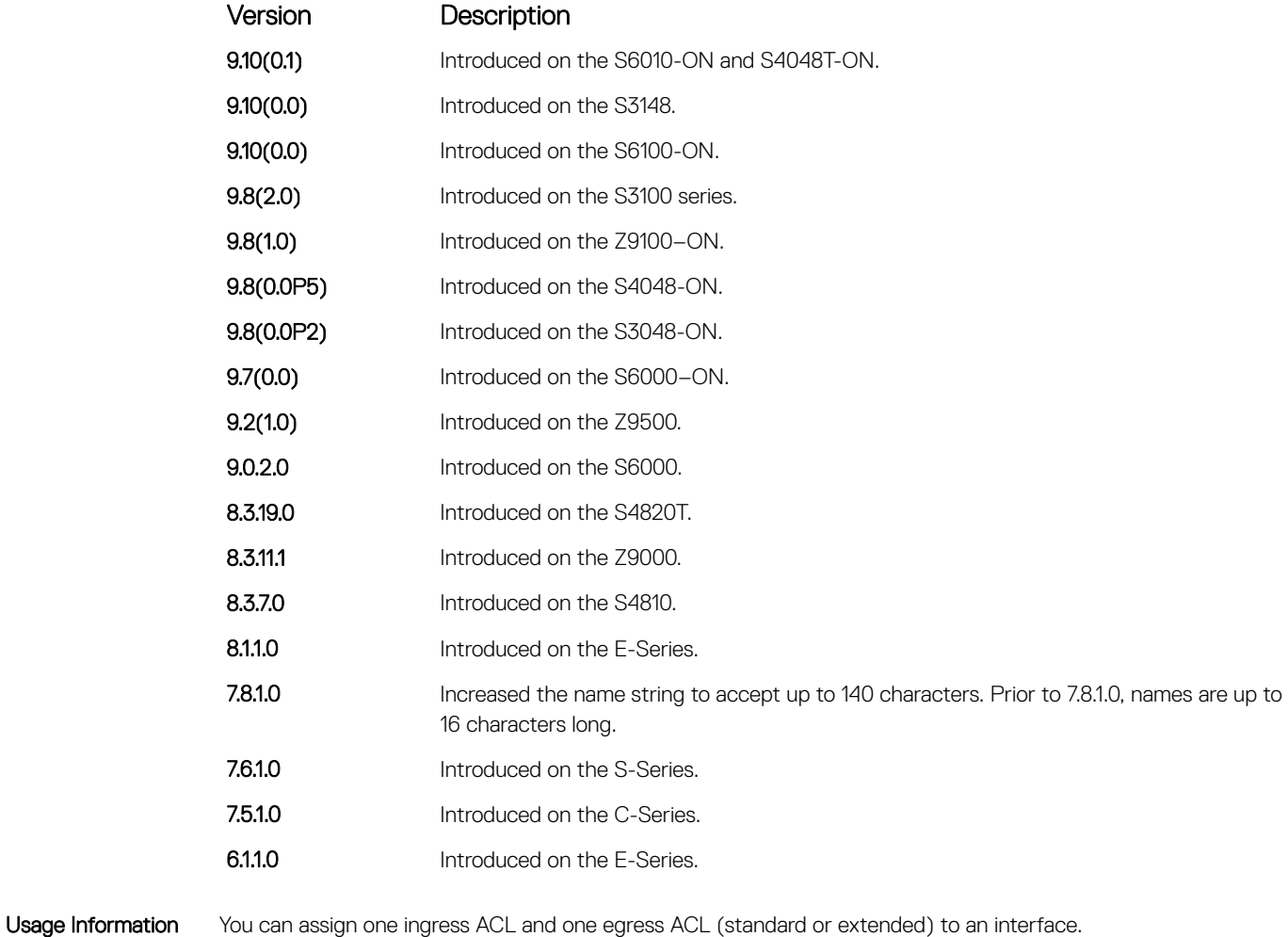

Related Commands

- [mac access-list standard](#page-249-0) configure a standard MAC ACL.
- [mac access-list extended](#page-256-0) configure an extended MAC ACL.

### show mac access-lists

Display all of the Layer 2 ACLs configured in the system, whether or not they are applied to an interface, and the count of matches/ mismatches against each ACL entry displayed.

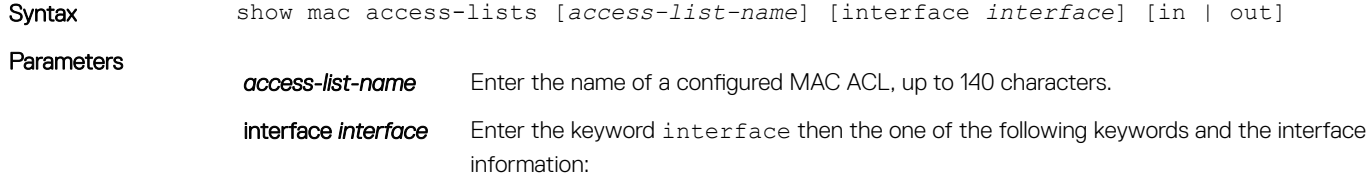

- For a 1-GigabitEthernet interface, enter the keyword GigabitEthernet then the slot/port information.
- For a 10-Gigabit Ethernet interface, enter the keyword TenGigabitEthernet then the slot/port information.
- For a VLAN interface, enter the keyword vlan then a number from 1 to 4094.
- For a port-channel interface, enter the keywords port-channel then the portchannel ID.
- in | out Identify whether ACL is applied on ingress or egress side.
- Command Modes EXEC Privilege

Command History This guide is platform-specific. For command information about other platforms, see the relevant *Dell EMC Networking OS Command Line Reference Guide*.

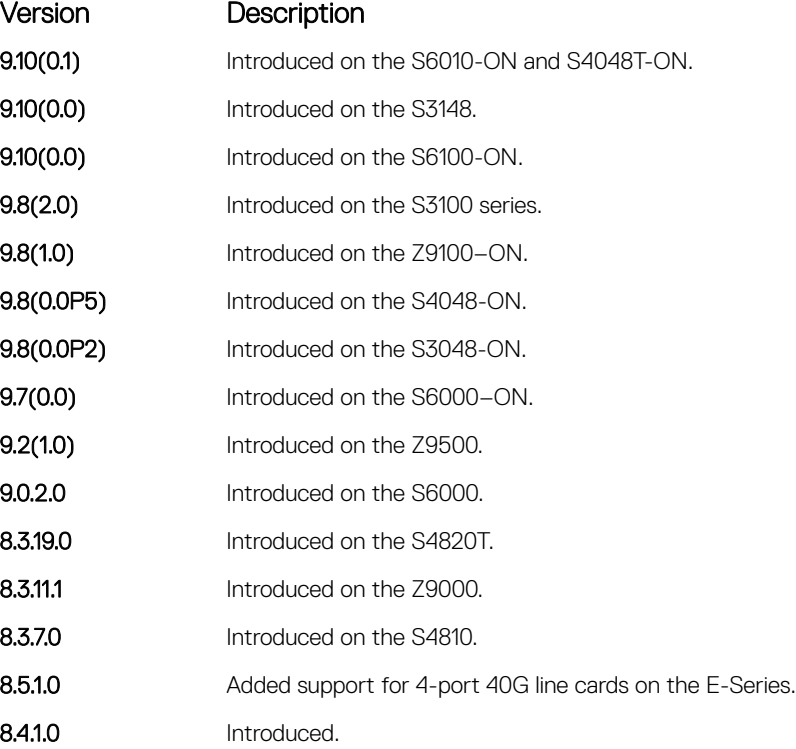

### show mac accounting access-list

Display MAC access list configurations and counters (if configured).

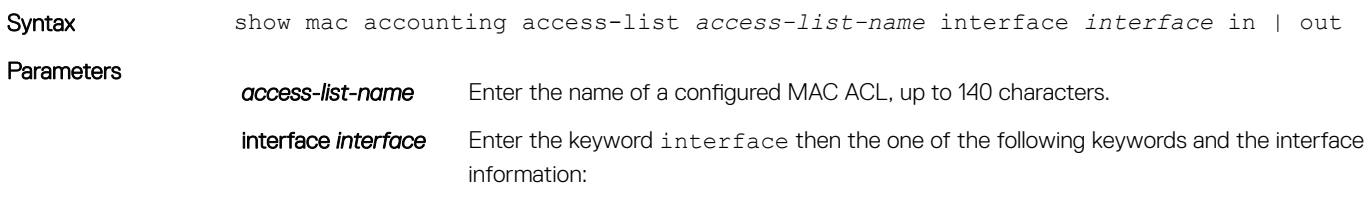

• For a 1-GigabitEthernet interface, enter the keyword GigabitEthernet then the slot/port information.

- For a 10-Gigabit Ethernet interface, enter the keyword TenGigabitEthernet then the slot/port information.
- For a port channel interface, enter the keywords port-channel then a number.
- For a VLAN interface, enter the keyword vlan then a number from 1 to 4094.

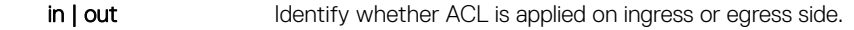

- Command Modes
- EXEC
- EXEC Privilege

Command History This guide is platform-specific. For command information about other platforms, see the relevant *Dell EMC Networking OS Command Line Reference Guide*.

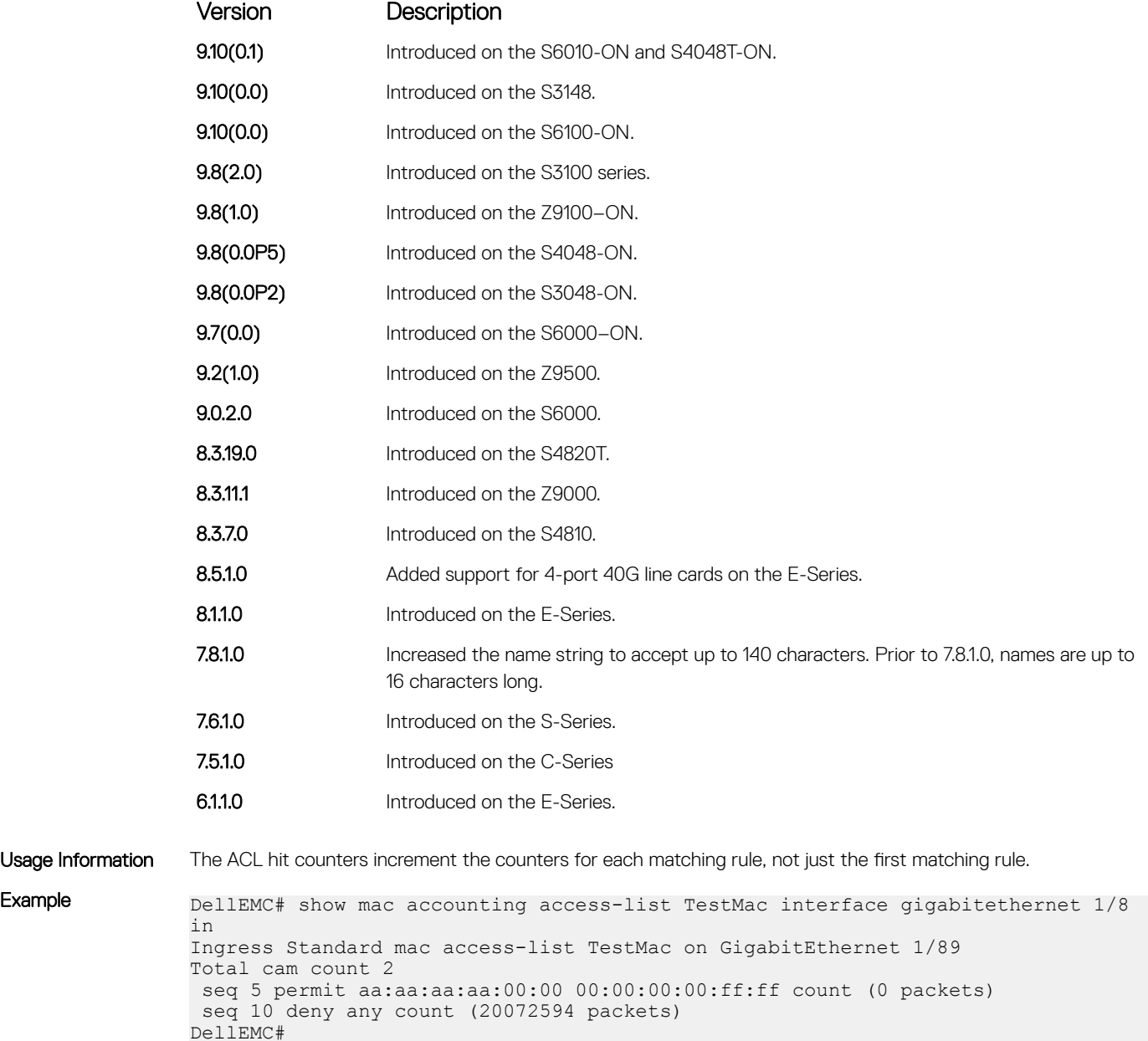

# Standard MAC ACL Commands

When you create an access control list without any rule and then apply it to an interface, the ACL behavior reflects implicit permit. These commands configure standard MAC ACLs and support both Ingress and Egress MAC ACLs.

NOTE: For more information, also refer to the [Commands Common to all ACL Types](#page-200-0) and [Common MAC Access List Commands](#page-243-0) sections.

# deny

To drop packets with a the MAC address specified, configure a filter.

Parameters

Syntax deny {any | *mac-source-address* [*mac-source-address-mask*]} [count [byte]] [log] [monitor]

To remove this filter, you have two choices:

- Use the no seq *sequence-number* command if you know the filter's sequence number.
- Use the no deny {any | *mac-source-address mac-source-address-mask*} command.

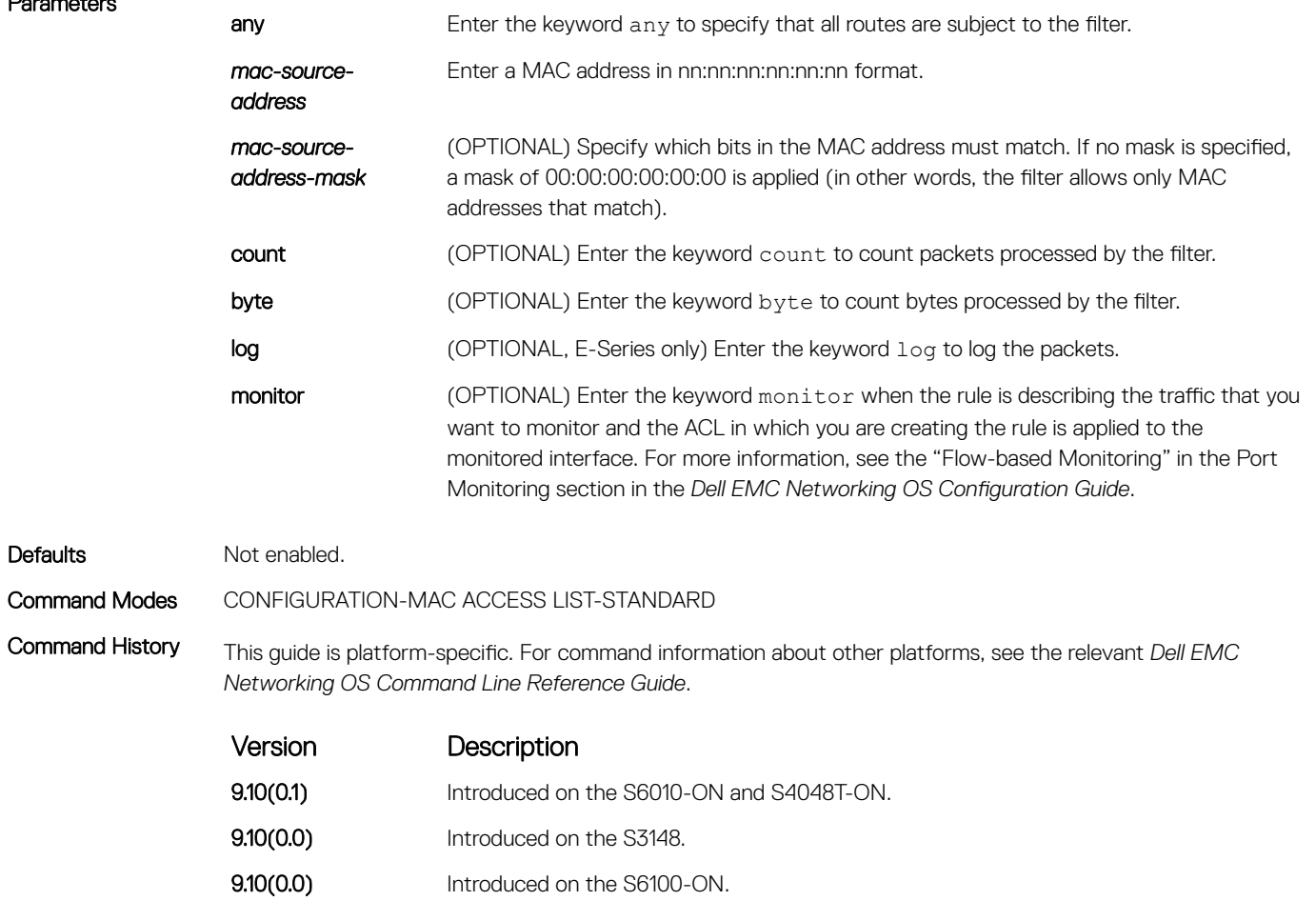

9.8(2.0) Introduced on the S3100 series.

<span id="page-249-0"></span>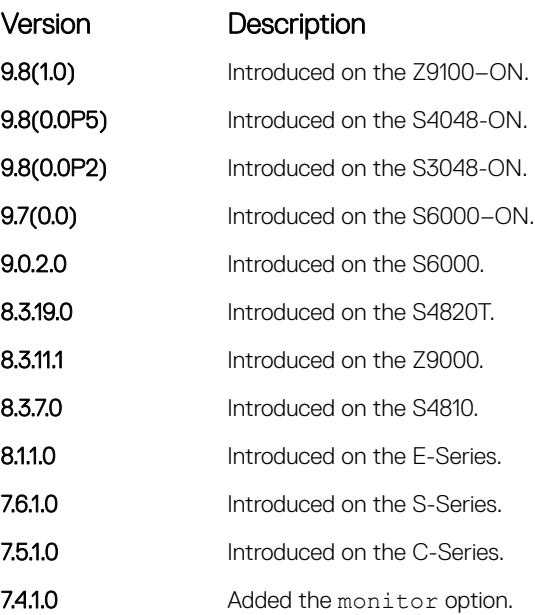

Usage Information When you use the log option, the CP processor logs detail the packets that match. Depending on how many packets match the log entry and at what rate, the CP may become busy as it has to log these packets' details.

### (1) NOTE: When you configure ACL logging and byte counters simultaneously, byte counters may display an incorrect value. Configure packet counters with logging instead.

### Related Commands

- [permit](#page-250-0)  configures a MAC address filter to pass packets.
- [seq](#page-252-0) configures a MAC address filter with a specified sequence number.

### mac access-list standard

To configure a standard MAC ACL, name a new or existing MAC access control list (MAC ACL) and enter MAC ACCESS LIST mode. Also refer to the Commands Common to all ACL Types section and the Common MAC Access List Commands section.

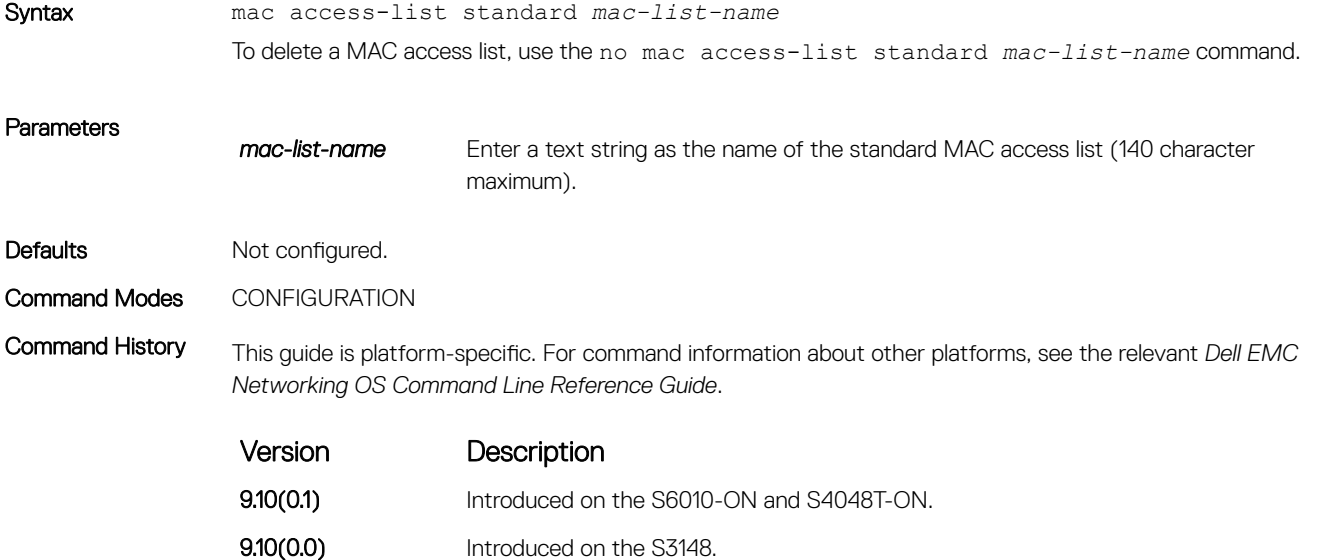

<span id="page-250-0"></span>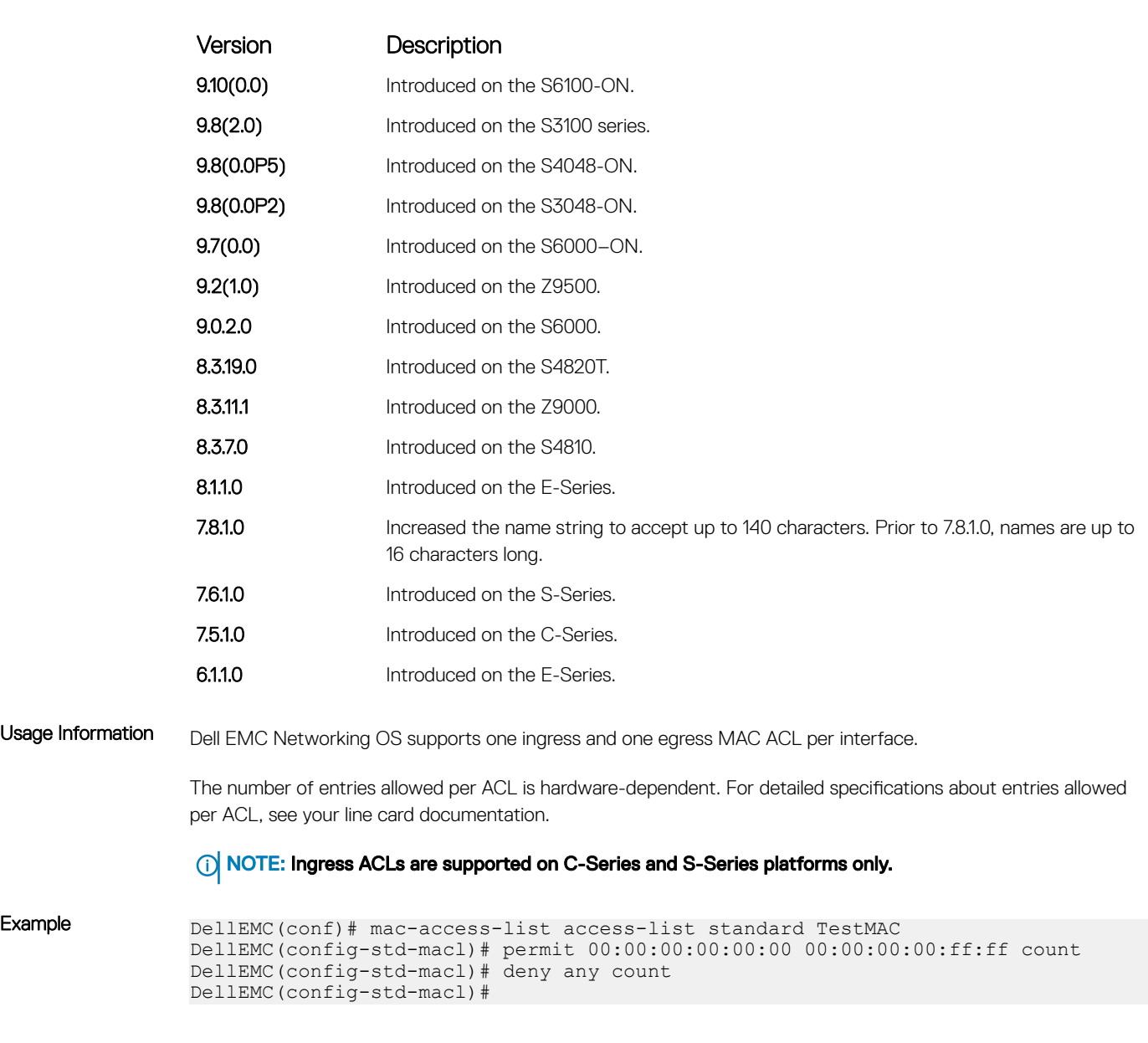

# permit

To forward packets from a specific source MAC address, configure a filter.

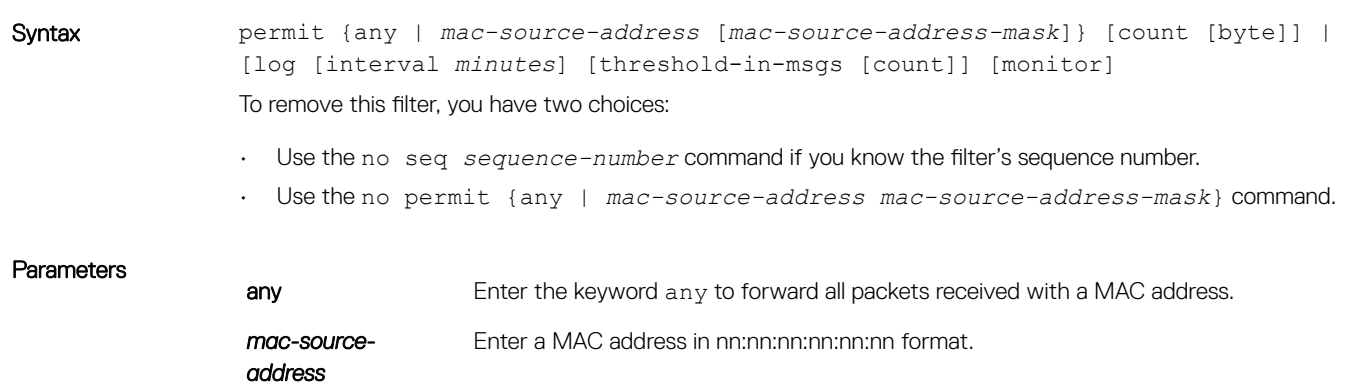

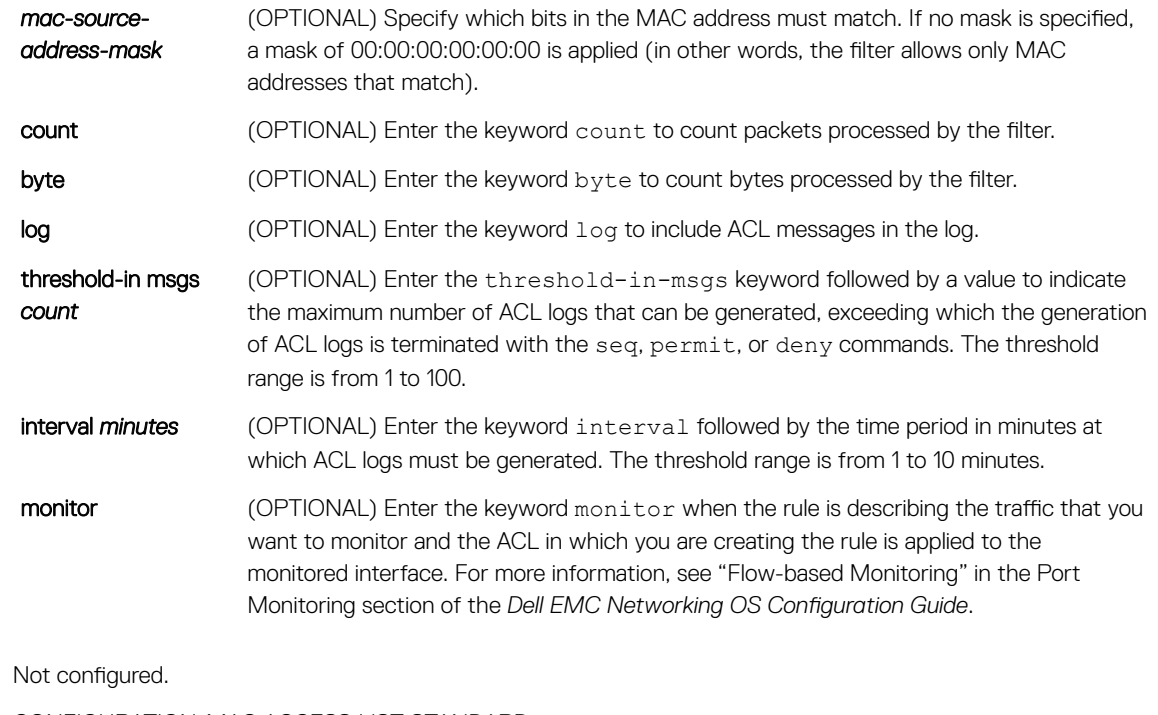

Command Modes CONFIGURATION-MAC ACCESS LIST-STANDARD

Defaults

Command History This guide is platform-specific. For command information about other platforms, see the relevant *Dell EMC Networking OS Command Line Reference Guide*.

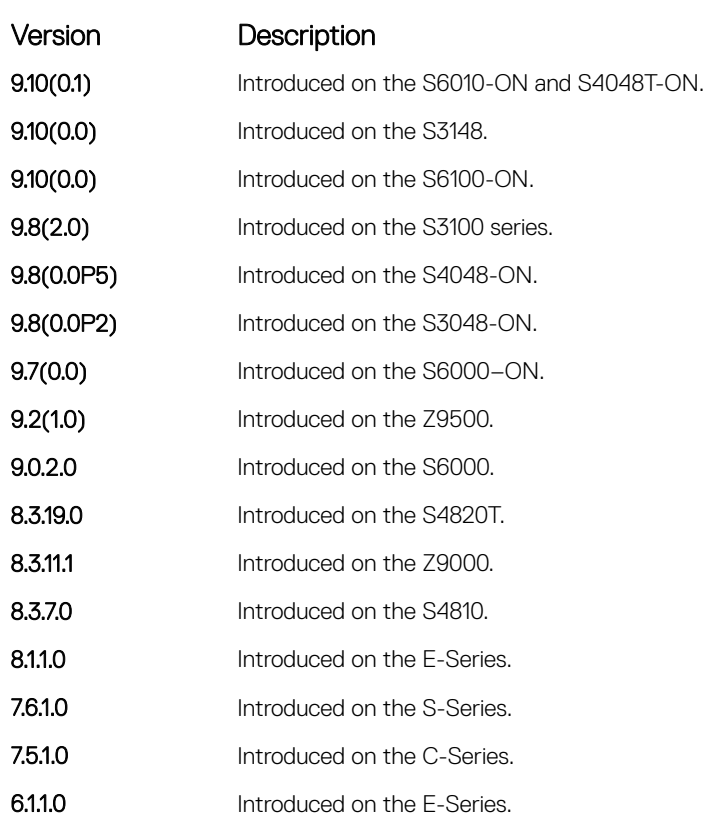
<span id="page-252-0"></span>Usage Information When you use the log option, the CP processor logs details about the packets that match. Depending on how many packets match the log entry and at what rate, the CP may become busy as it has to log these packets' details.

> (i) NOTE: When you configure the ACL logging and byte counters simultaneously, byte counters may display an incorrect value. Configure packet counters with logging inst"ad.

#### Related Commands

- [deny](#page-248-0) configure a MAC ACL filter to drop packets.
- seq configure a MAC ACL filter with a specified sequence number.

### seq

To a deny or permit filter in a MAC access list while creating the filter, assign a sequence number.

Syntax deny {any | *mac-source-address* [*mac-source-address-mask*]} [count [byte]] [log [interval *minutes*] [threshold-in-msgs [*count*]] [monitor] To remove this filter, you have two choices:

- Use the no seq *sequence-number* command if you know the filter's sequence number.
- Use the no deny {any | *mac-source-address mac-source-address-mask*} command.

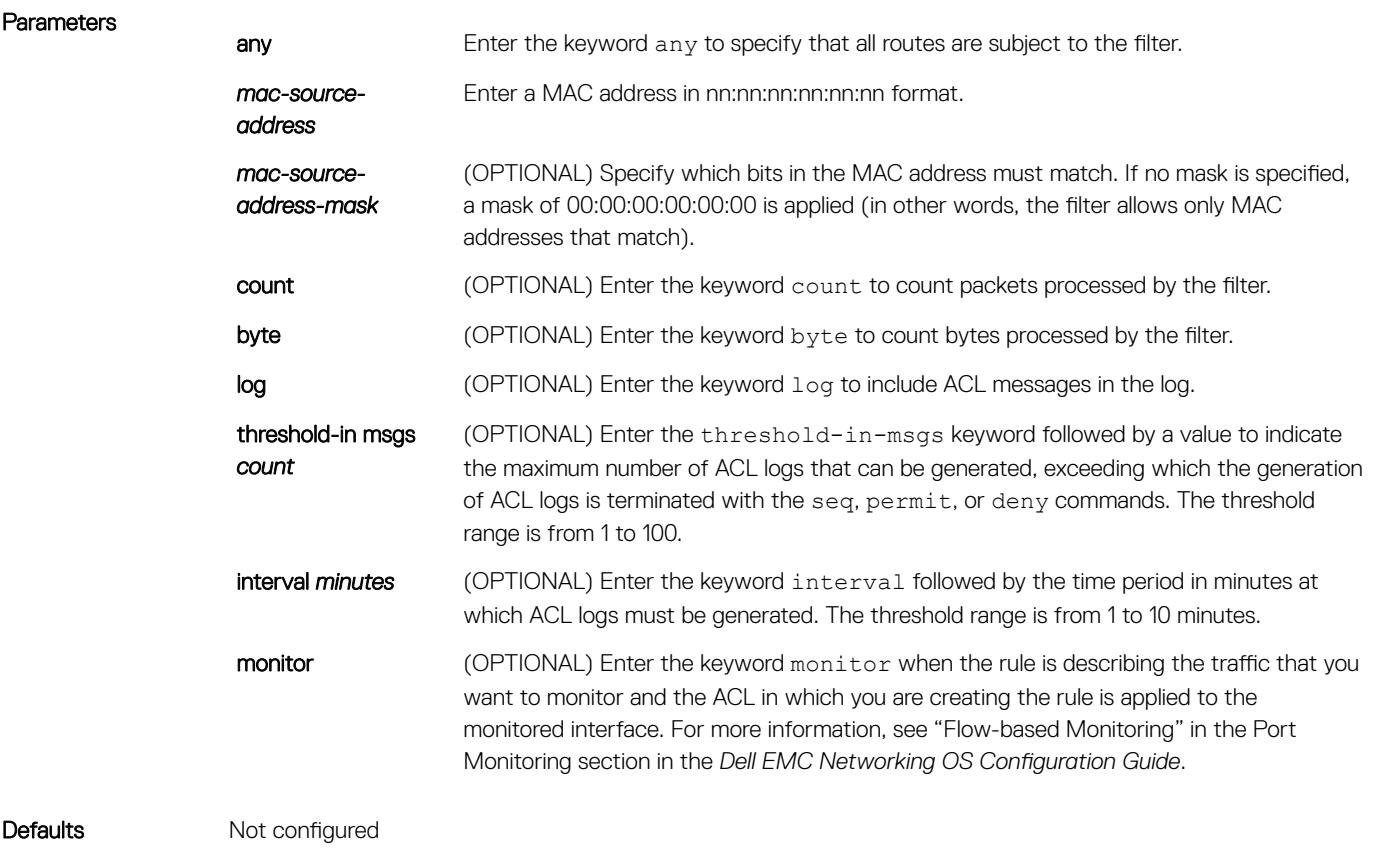

Command Modes CONFIGURATION-MAC ACCESS LIST-STANDARD

Command History This guide is platform-specific. For command information about other platforms, see the relevant *Dell EMC Networking OS Command Line Reference Guide*.

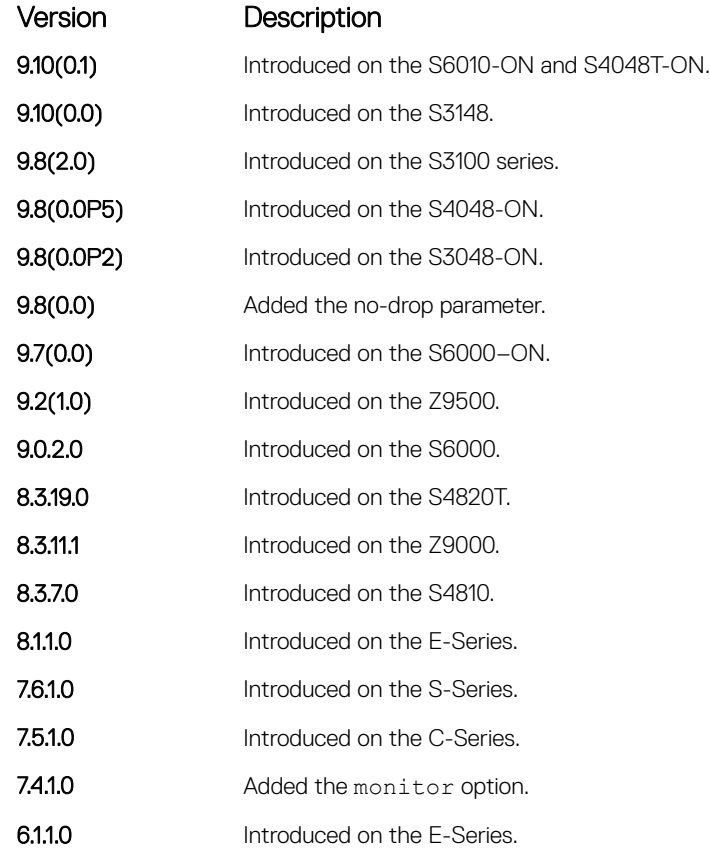

Usage Information When you use the log option, the CP processor logs details about the packets that match. Depending on how many packets match the log entry and at what rate, the CP may become busy as it has to log these packets' details.

> (i) NOTE: When you configure the ACL logging and byte counters simultaneously, byte counters may display an incorrect value. Configure packet counters with logging instead.

#### Related Commands

- [deny](#page-248-0) configure a filter to drop packets.
- [permit](#page-250-0)  configure a filter to forward packets.

# Extended MAC ACL Commands

When an access-list is created without any rule and then applied to an interface, ACL behavior reflects implicit permit. The following commands configure Extended MAC ACLs.

The platform supports both Ingress and Egress MAC ACLs.

### (i) | NOTE: For more information, also refer to the [Commands Common to all ACL Types](#page-200-0) and [Common MAC Access List Commands](#page-243-0) sections.

## deny

To drop packets that match the filter criteria, configure a filter.

Syntax deny {any | host *mac-address* | *mac-source-address mac-source-address-mask*} {any | host *mac-address* | *mac-destination-address mac-destination-address-mask*} [*ethertype-operator*] [count [byte]] [log [interval *minutes*] [threshold-in-msgs [*count*]] [monitor]

To remove this filter, you have two choices:

- Use the no seq *sequence-number* command if you know the filter's sequence number.
- Use the no deny {any | host *mac-address* | *mac-source-address mac-sourceaddress-mask*} {any | *host mac-address* | *mac-destination-address macdestination-address-mask*} command.

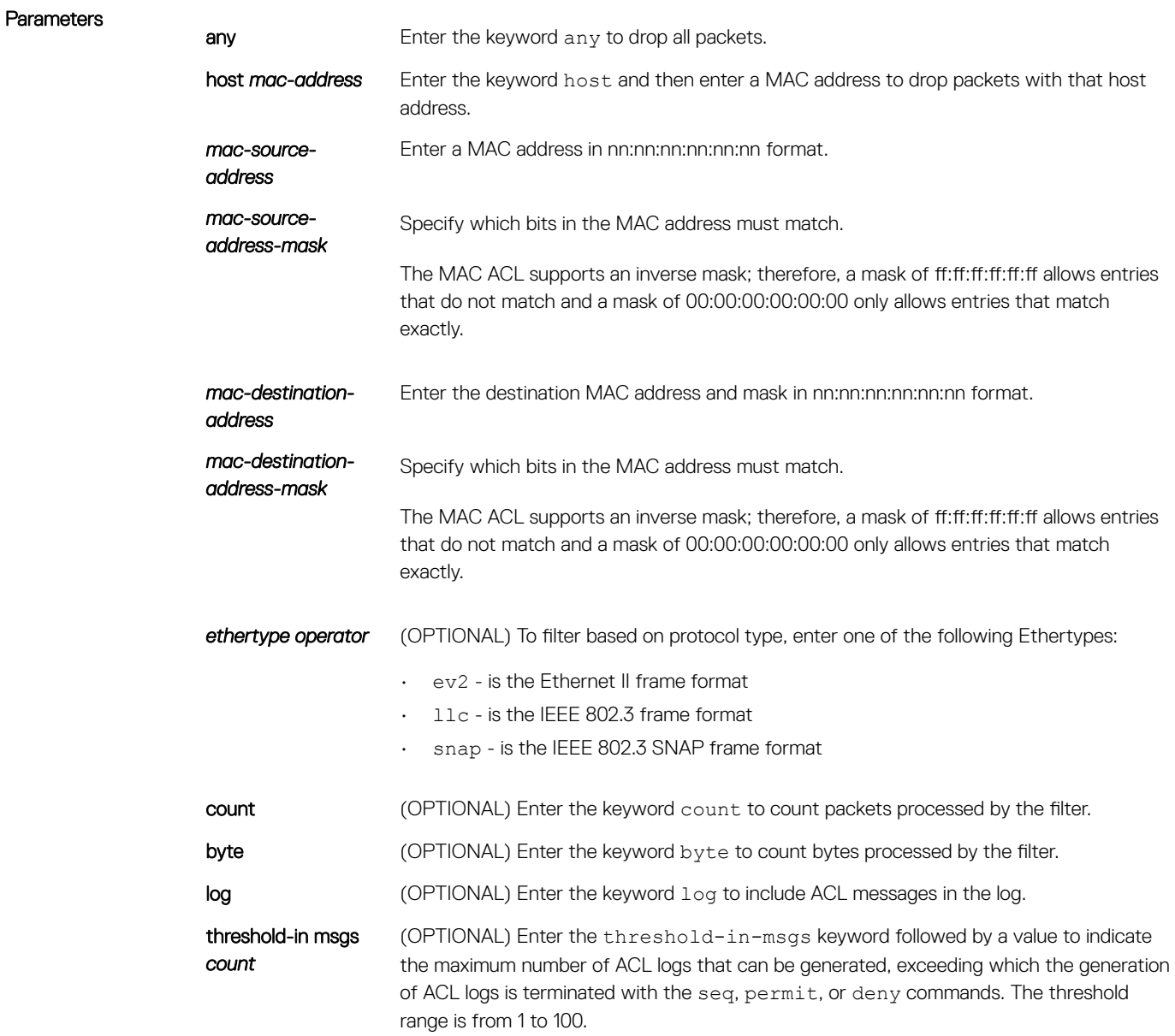

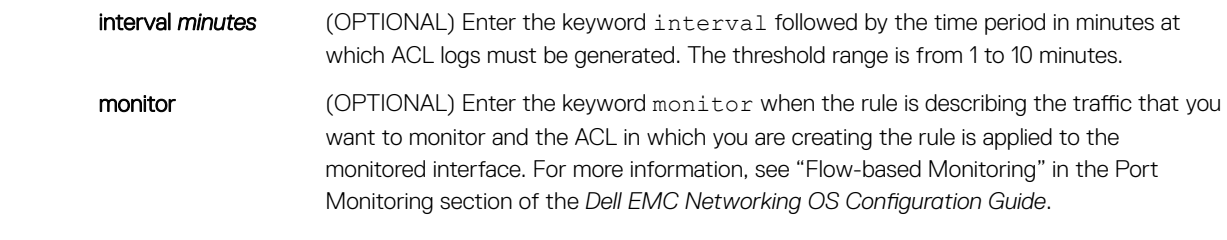

#### Defaults Not configured.

Command Modes CONFIGURATION-MAC ACCESS LIST-EXTENDED

Command History This guide is platform-specific. For command information about other platforms, see the relevant *Dell EMC Networking OS Command Line Reference Guide*.

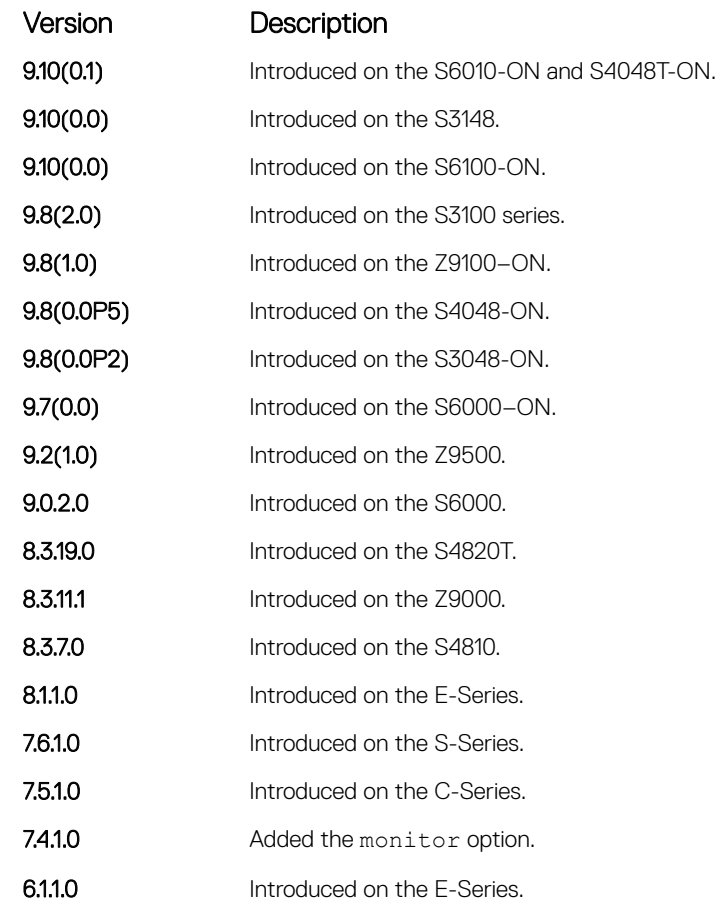

Usage Information When you use the log option, the CP processor logs detail the packets that match. Depending on how many packets match the log entry and at what rate, the CP may become busy as it has to log these packets' details.

### (1) NOTE: When you configure the ACL logging and byte counters simultaneously, byte counters may display an incorrect value. Configure packet counters with logging instead.

### Related Commands

- [permit](#page-250-0)  configure a MAC address filter to pass packets.
- [seq](#page-252-0) configure a MAC address filter with a specified sequence number.

### mac access-list extended

Name a new or existing extended MAC access control list (extended MAC ACL).

Syntax mac access-list extended *access-list-name* [cpu-qos] To delete a MAC access list, use the no mac access-list extended *access-list-name* command.

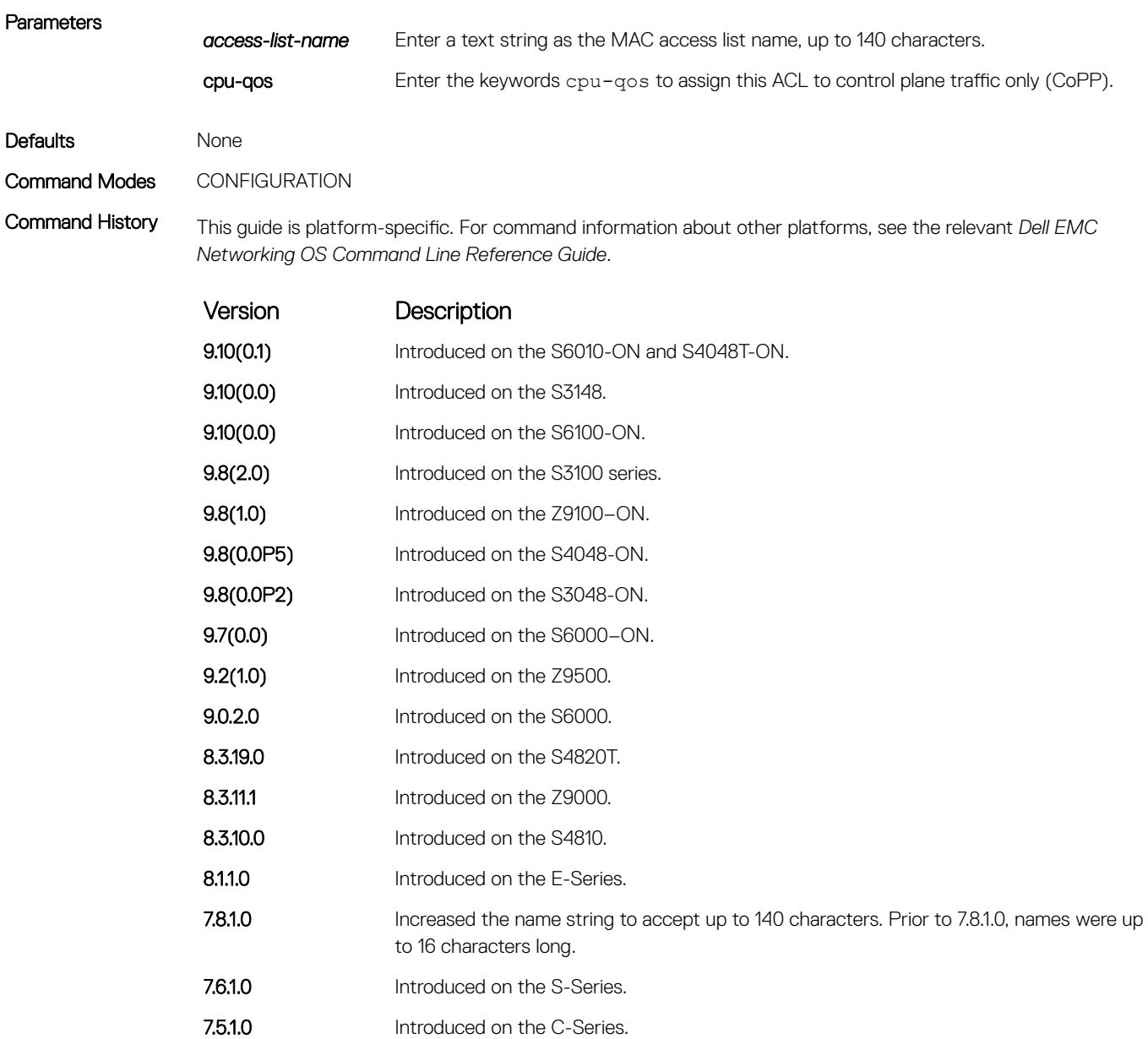

6.1.1.0 Introduced on the E-Series.

Usage Information The number of entries allowed per ACL is hardware-dependent. For detailed specifications about entries allowed per ACL, refer to your line card documentation.

Prior to 7.8.1.0, names are up to 16 characters long.

#### Example DellEMC(conf)# mac-access-list access-list extended TestMATExt

DellEMC(config-ext-macl)# remark 5 IPv4 DellEMC(config-ext-macl)# seq 10 permit any any ev2 eq 800 count bytes DellEMC(config-ext-macl)# remark 15 ARP DellEMC(config-ext-macl)# seq 20 permit any any ev2 eq 806 count bytes DellEMC(config-ext-macl)# remark 25 IPv6 DellEMC(config-ext-macl)# seq 30 permit any any ev2 eq 86dd count bytes DellEMC(config-ext-macl)# seq 40 permit any any count bytes DellEMC(config-ext-macl)# exit DellEMC(conf)# do show mac accounting access-list snickers interface gig 1/17 in Extended mac access-list snickers on GigabitEthernet 1/17 seq 10 permit any any ev2 eq 800 count bytes (559851886 packets 191402152148 bytes) seq 20 permit any any ev2 eq 806 count bytes (74481486 packets 5031686754 bytes) seq 30 permit any any ev2 eq 86dd count bytes (7751519 packets 797843521 bytes)

#### Related Commands

- [mac access-list standard](#page-249-0) configure a standard MAC access list.
- [show mac accounting access-list](#page-246-0) display MAC access list configurations and counters (if configured).

### permit

To pass packets matching the criteria specified, configure a filter.

Syntax **permit** {any | host *mac-address* | *mac-source-address mac-source-address-mask*} {any | host *mac-address* | *mac-destination-address mac-destination-address-mask*} [*ethertype operator*] [count [byte]] | [log] [monitor]

To remove this filter, you have two choices:

- Use the no seq *sequence-number* command if you know the filter's sequence number.
- Use the no permit {any | host *mac-address* | *mac-source-address mac-sourceaddress-mask*} {any | *mac-destination-address mac-destination-address-mask*} command.

#### **Parameters**

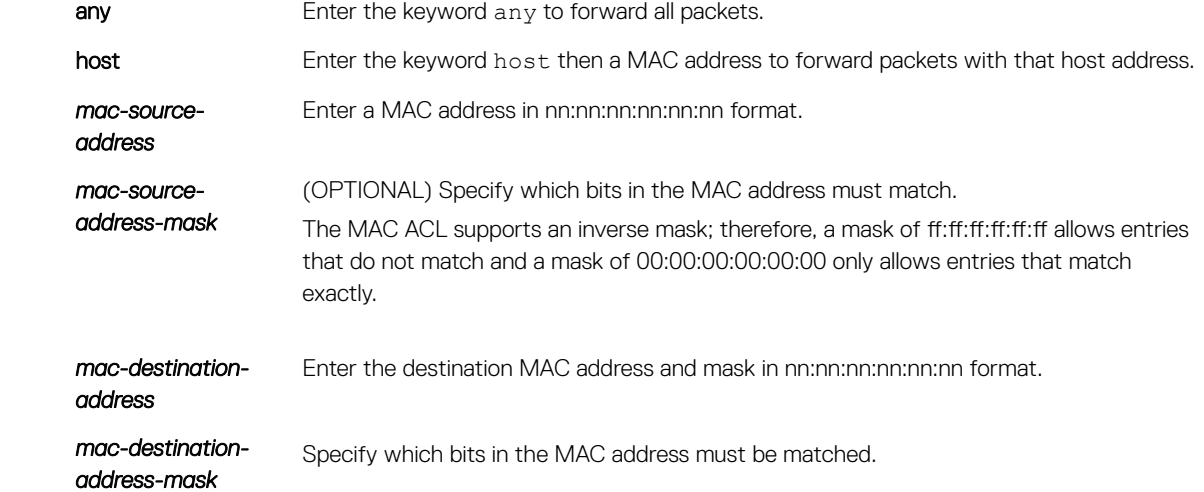

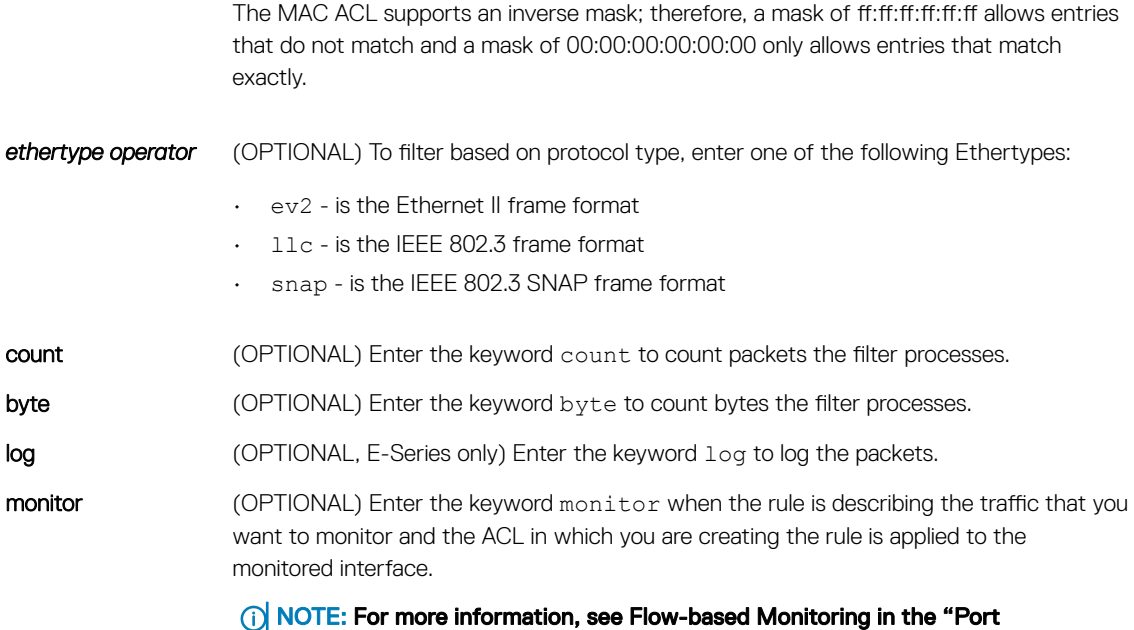

Monitoring" section of the *Dell EMC Networking OS Configuration Guide*.

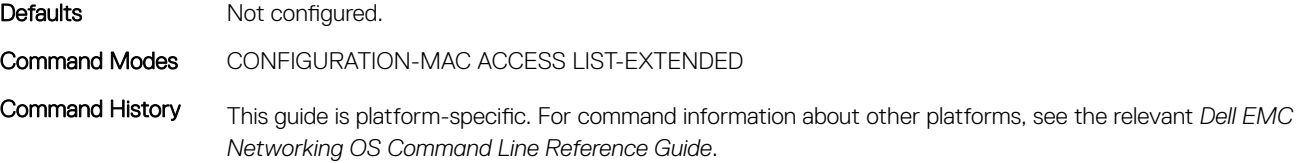

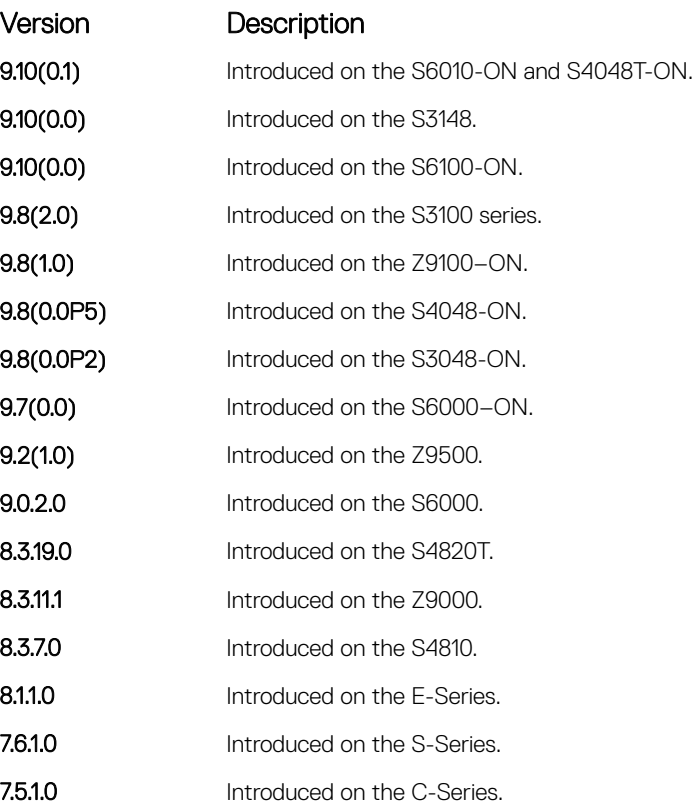

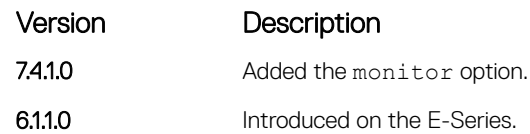

Usage Information When you use the log option, the CP processor logs details about the packets that match. Depending on how many packets match the log entry and at what rate, the CP may become busy as it has to log these packets' details.

> (i) NOTE: When you configure the ACL logging and byte counters simultaneously, byte counters may display an incorrect value. Configure packet counters with logging instead.

#### Related Commands

• [deny](#page-248-0) — configure a MAC ACL filter to drop packets.

• [seq](#page-252-0) — configure a MAC ACL filter with a specified sequence number.

# IP Prefix List Commands

When you create an access-list without any rule and then apply it to an interface, the ACL behavior reflects implicit permit. To configure or enable IP prefix lists, use these commands.

# clear ip prefix-list

Reset the number of times traffic mets the conditions ("hit" counters) of the configured prefix lists.

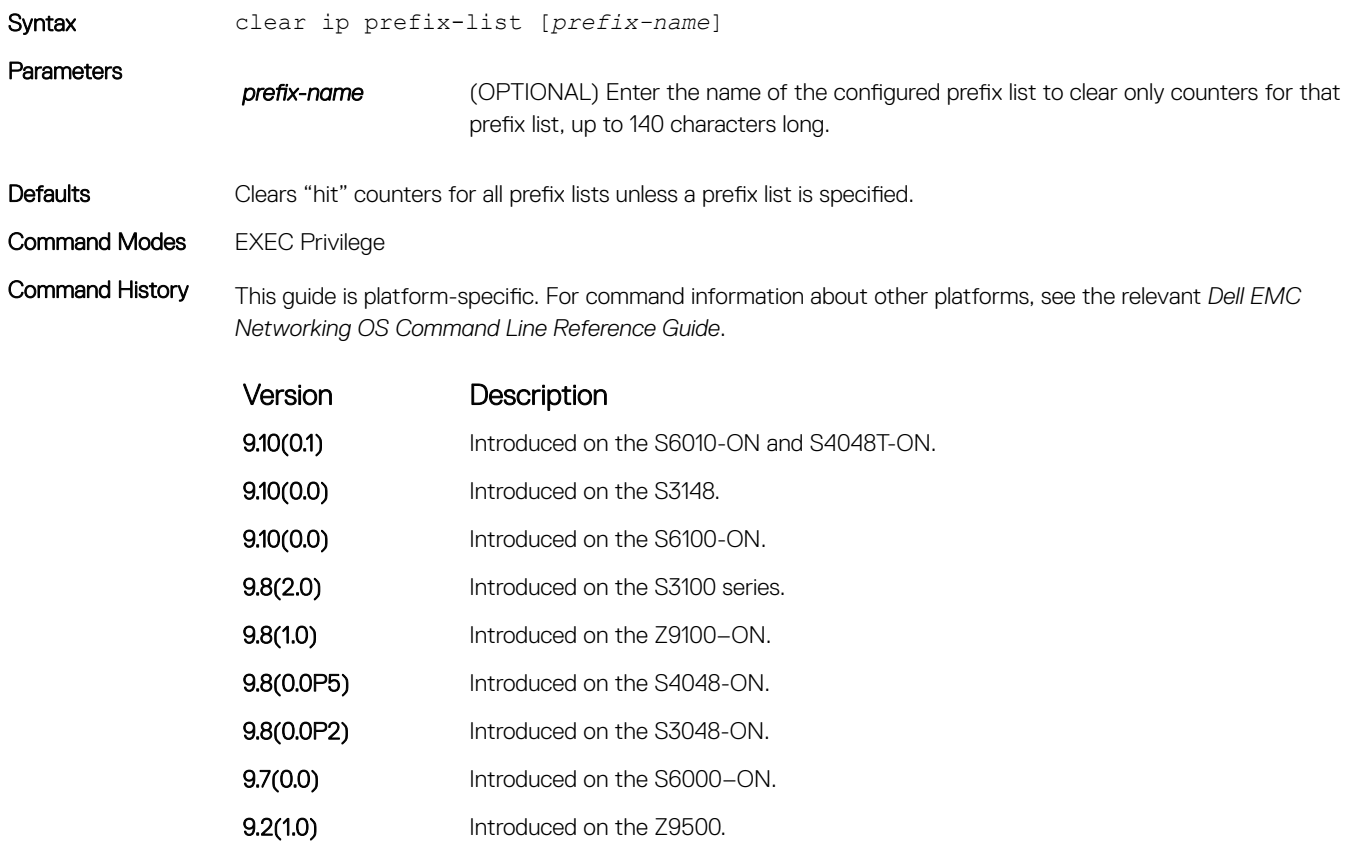

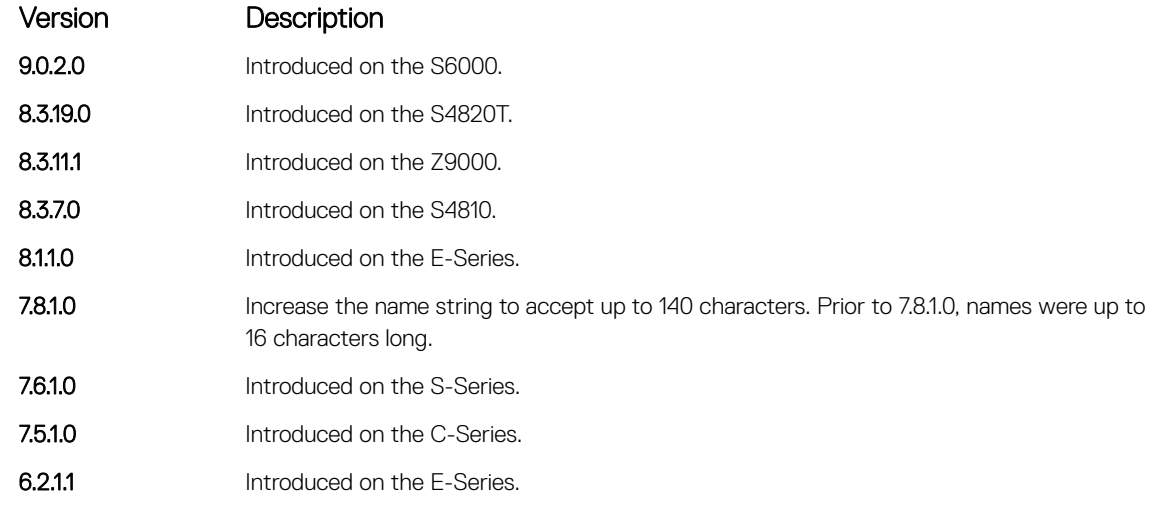

• [ip prefix-list](#page-261-0) — configure a prefix list.

# deny

To drop packets meeting the criteria specified, configure a filter.

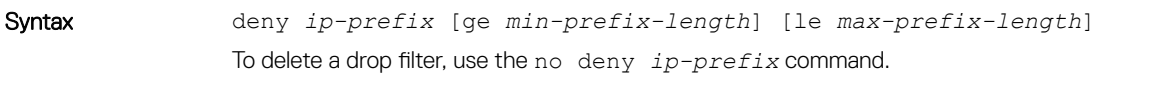

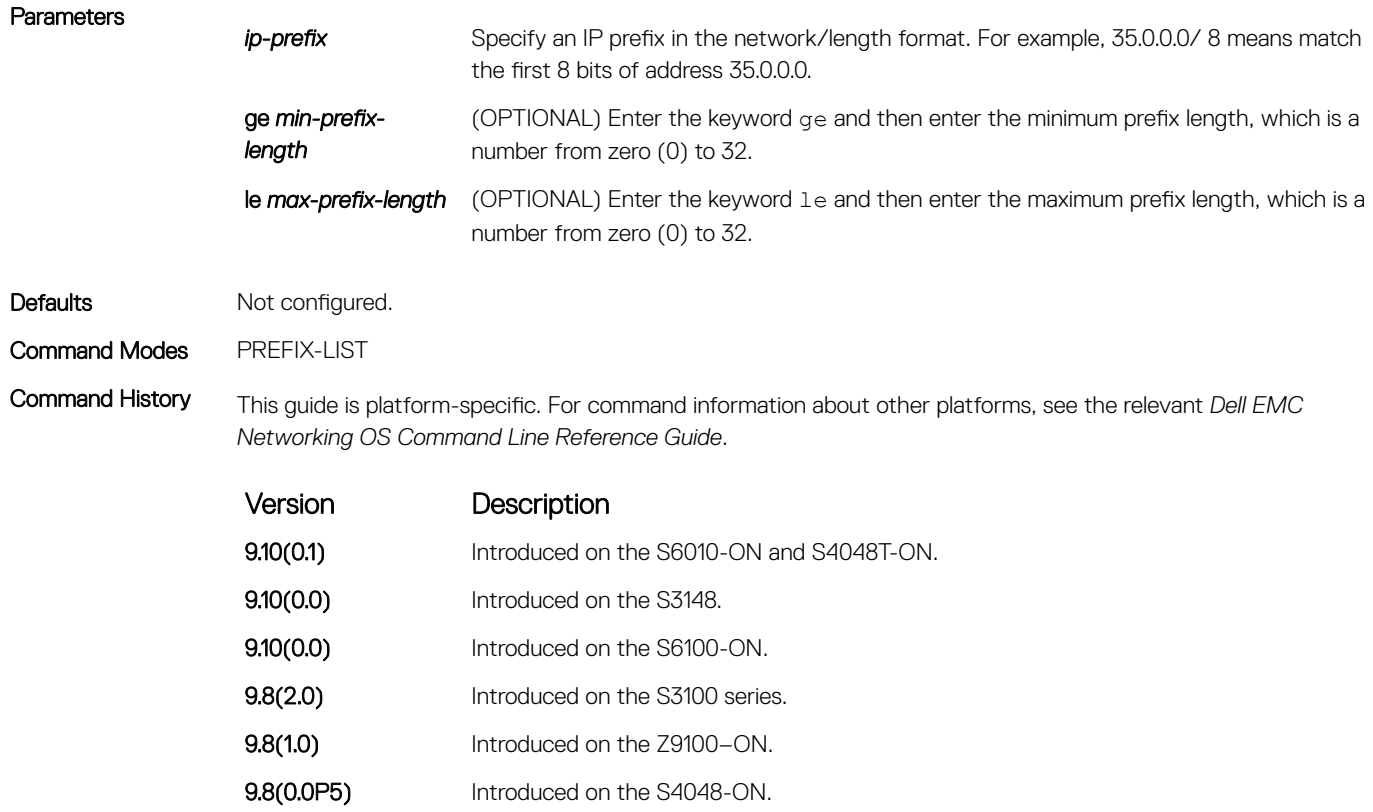

<span id="page-261-0"></span>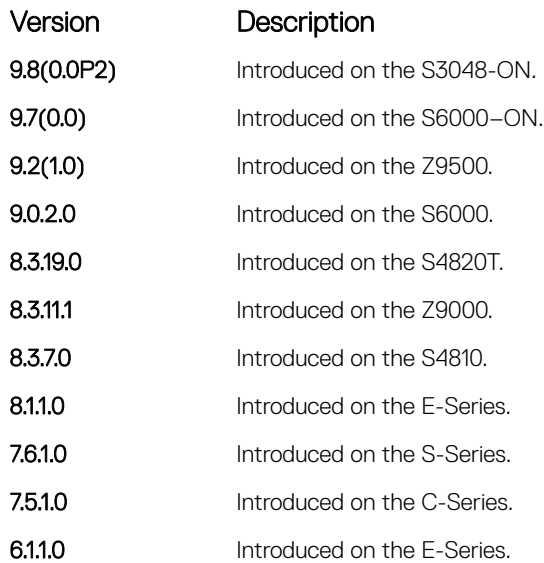

Usage Information Sequence numbers for this filter are automatically assigned starting at sequence number 5.

If you do not use the ge or le options, only packets with an exact match to the prefix are filtered.

# ip prefix-list

Enter the PREFIX-LIST mode and configure a prefix list.

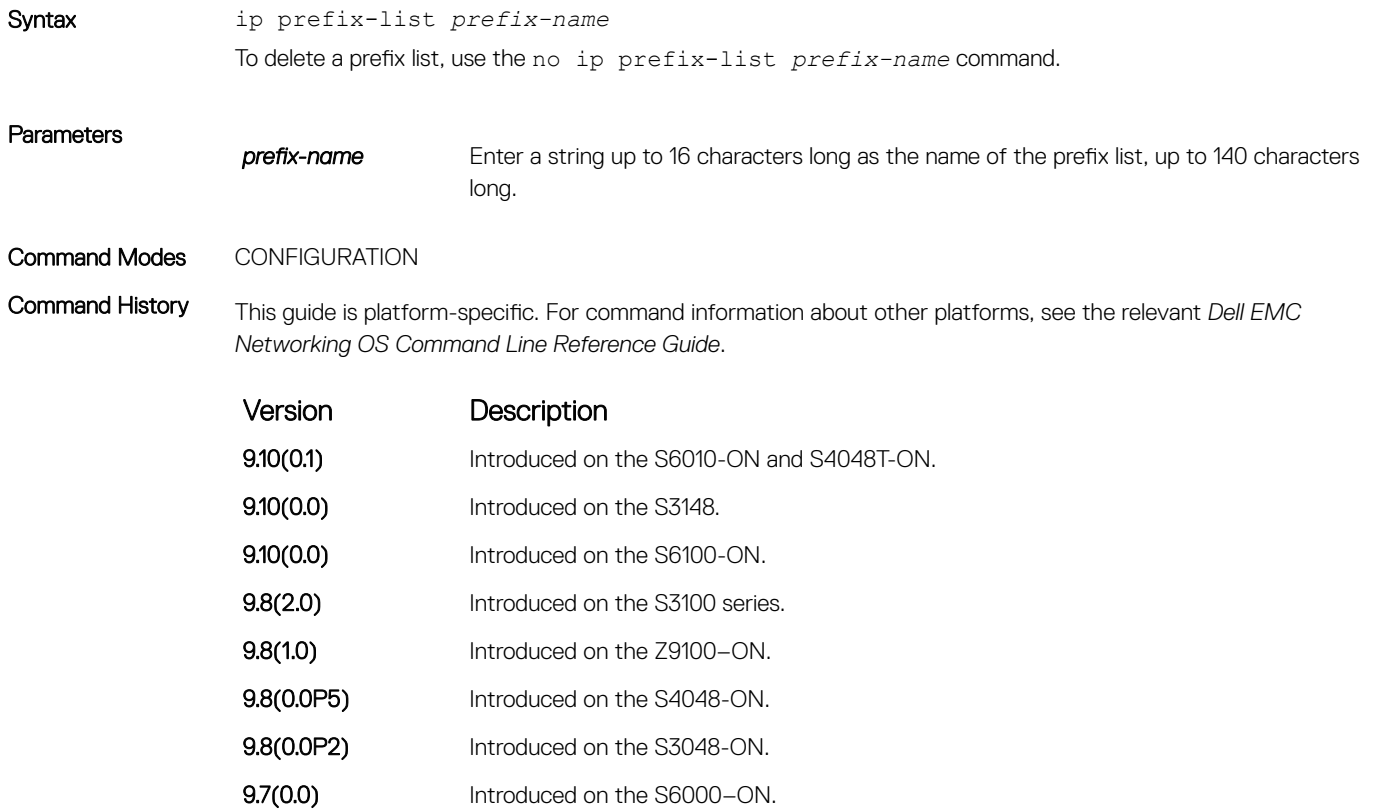

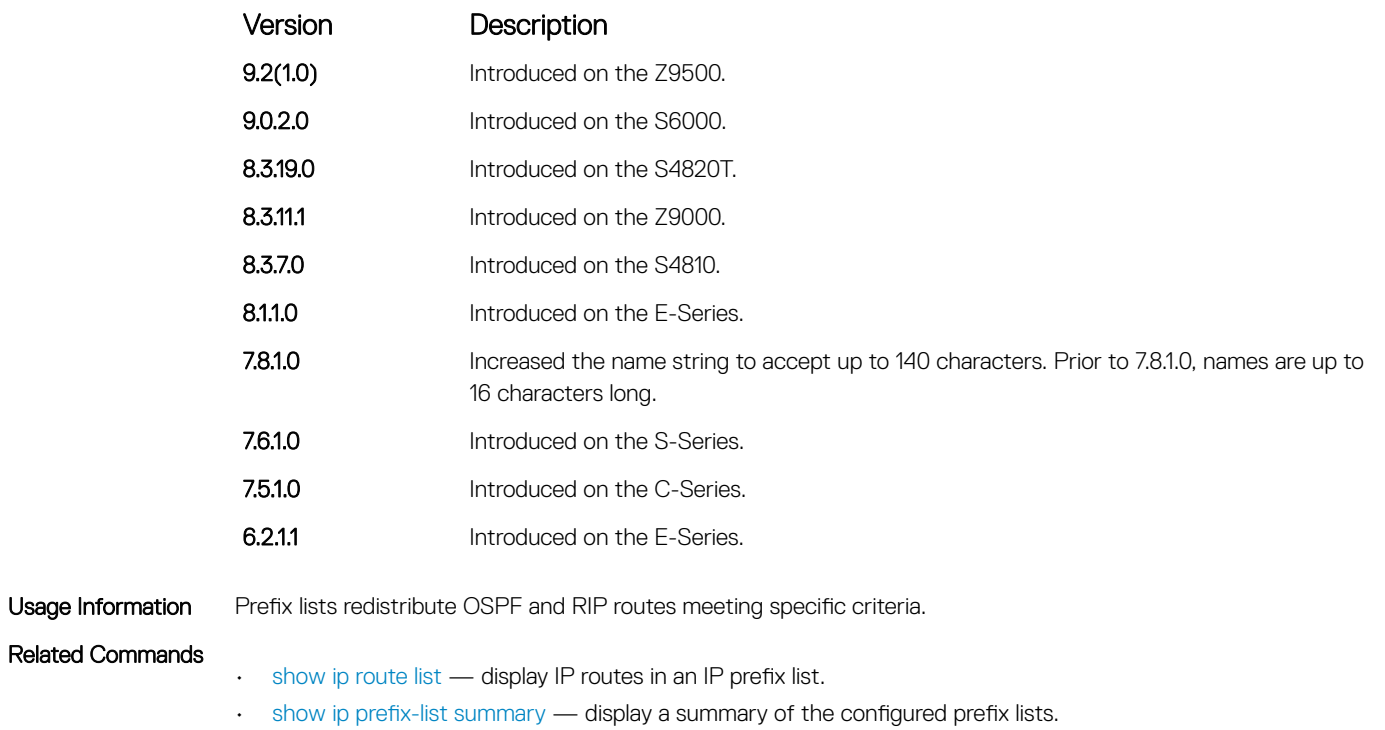

### seq

To a deny or permit filter in a prefix list while configuring the filter, assign a sequence number.

Syntax seq *sequence-number* {deny | permit} {any} | [*ip-prefix* /*nn* {ge *min-prefixlength*} {le *max-prefix-length*}] | [bitmask *number*] To delete a specific filter, use the no seq *sequence-number* {deny | permit} {any} | [*ipprefix* {ge *min-prefix-length*} {le *max-prefix-length*}] | [bitmask *number*].

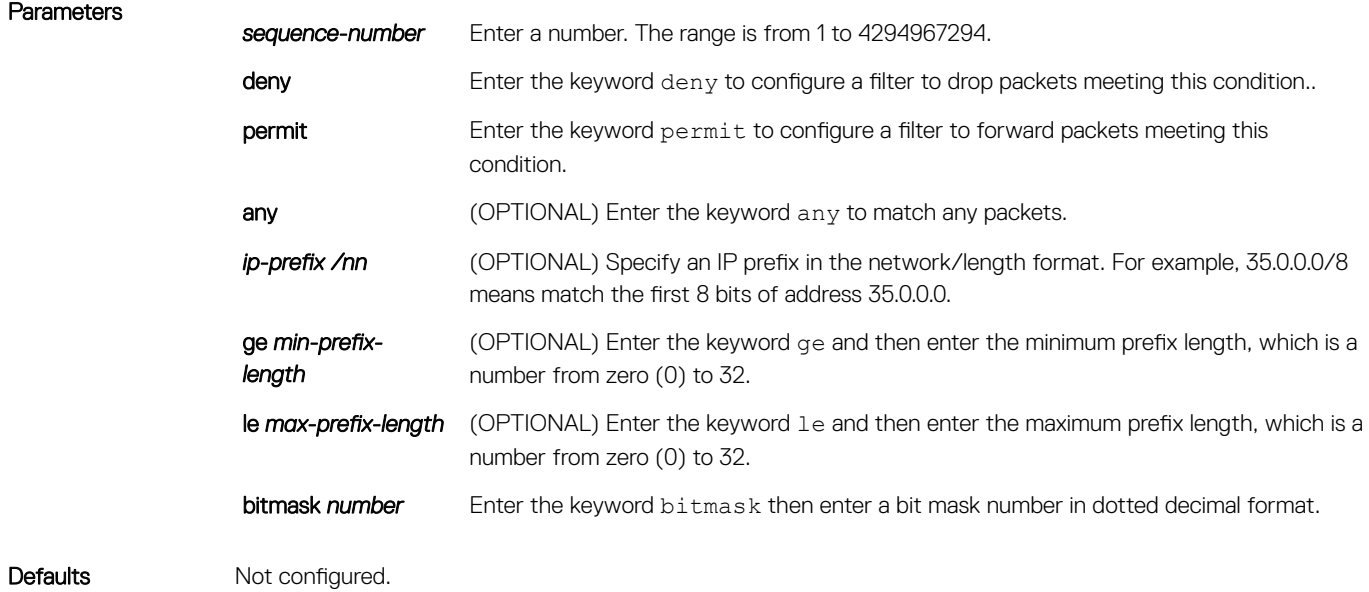

### Command Modes PREFIX-LIST

Command History This guide is platform-specific. For command information about other platforms, see the relevant *Dell EMC Networking OS Command Line Reference Guide*.

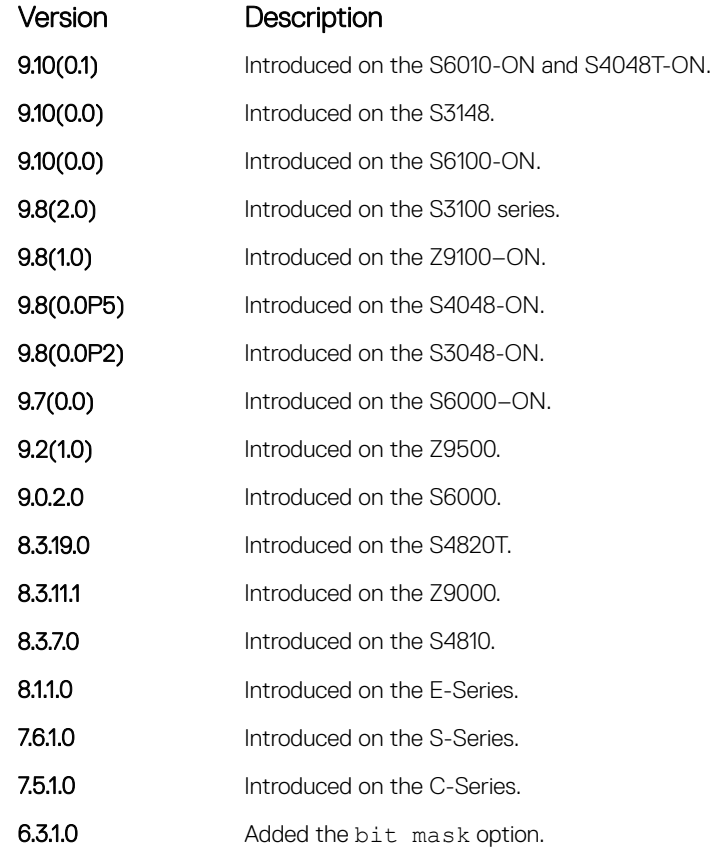

Usage Information If you do not use the ge or le options, only packets with an exact match to the prefix are filtered.

# show config

Display the current PREFIX-LIST configurations.

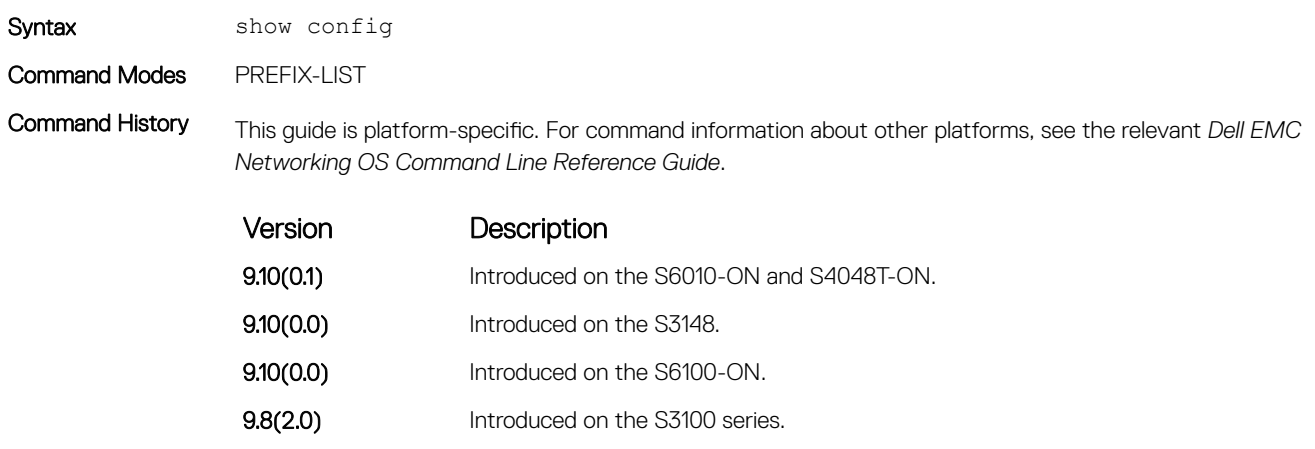

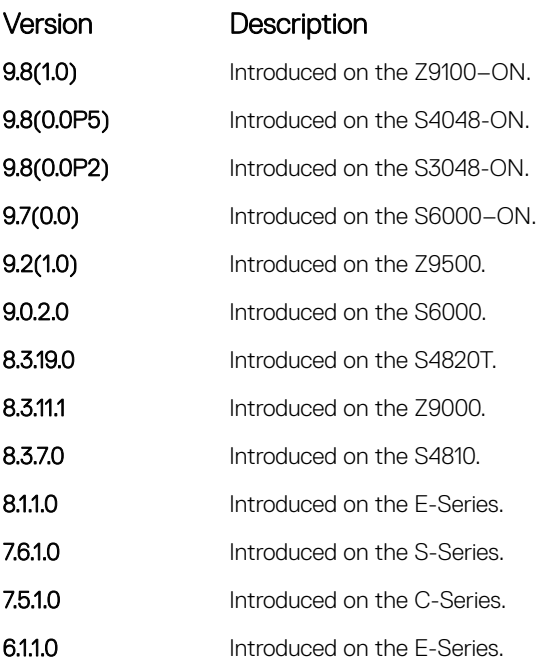

Example DellEMC(conf-nprefixl)# show config ! ip prefix-list snickers DellEMC(conf-nprefixl)#

# show ip prefix-list detail

Display details of the configured prefix lists.

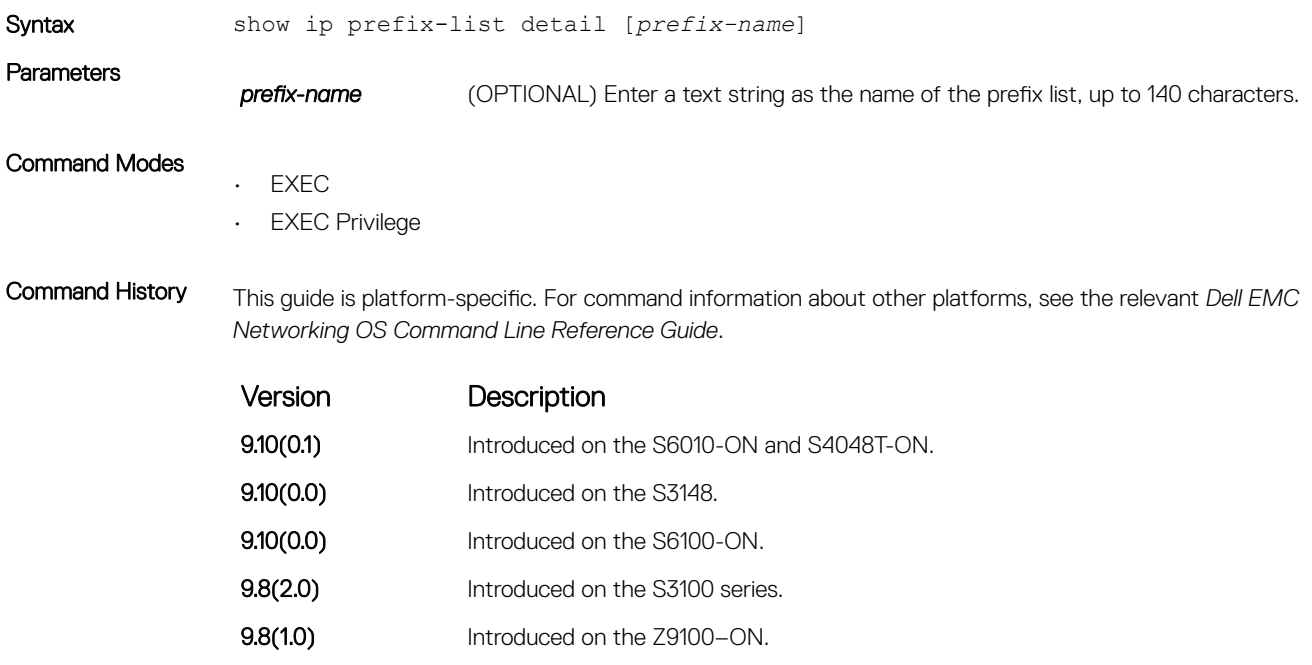

**9.8(0.0P5)** Introduced on the S4048-ON.

<span id="page-265-0"></span>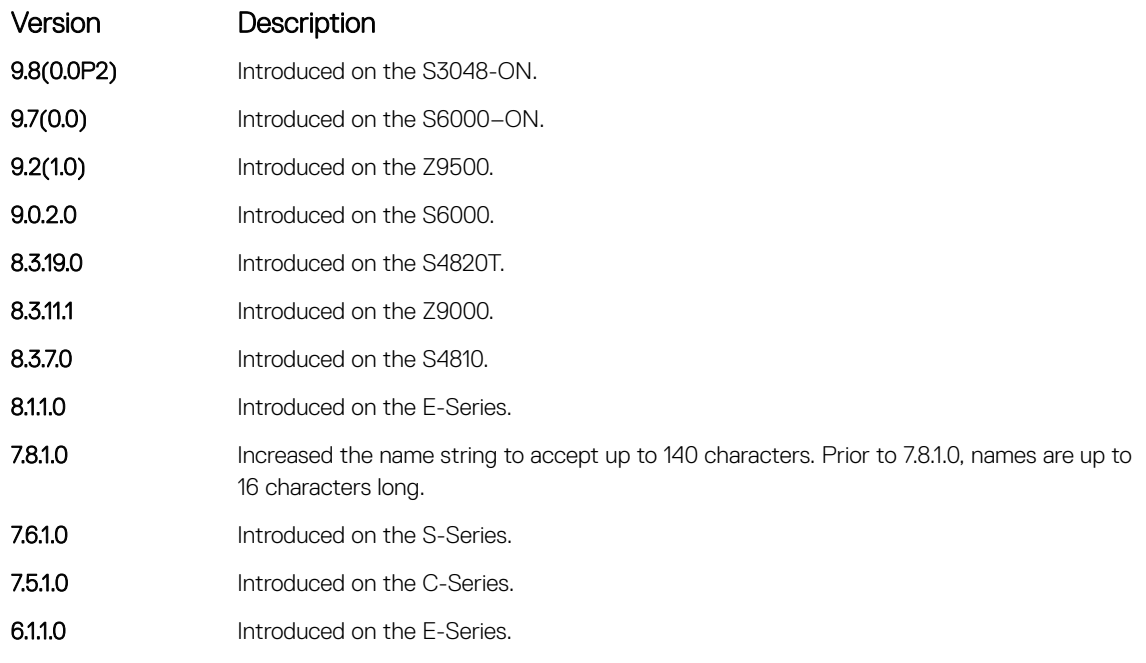

```
Example DellEMC# show ip prefix-list detail
               Ip Prefix-list with the last deletion/insertion: PL_OSPF_to_RIP
               ip prefix-list PL_OSPF_to_RIP:
               count: 3, range entries: 1, sequences: 5 - 25
                seq 5 permit 1.1.1.0/24 (hit count: 0)
                seq 10 deny 2.1.0.0/16 ge 23 (hit count: 0)
                  seq 25 permit 192.0.0.0 bitmask 192.0.0.0 (hit count: 800)
               DellEMC#
```
## show ip prefix-list summary

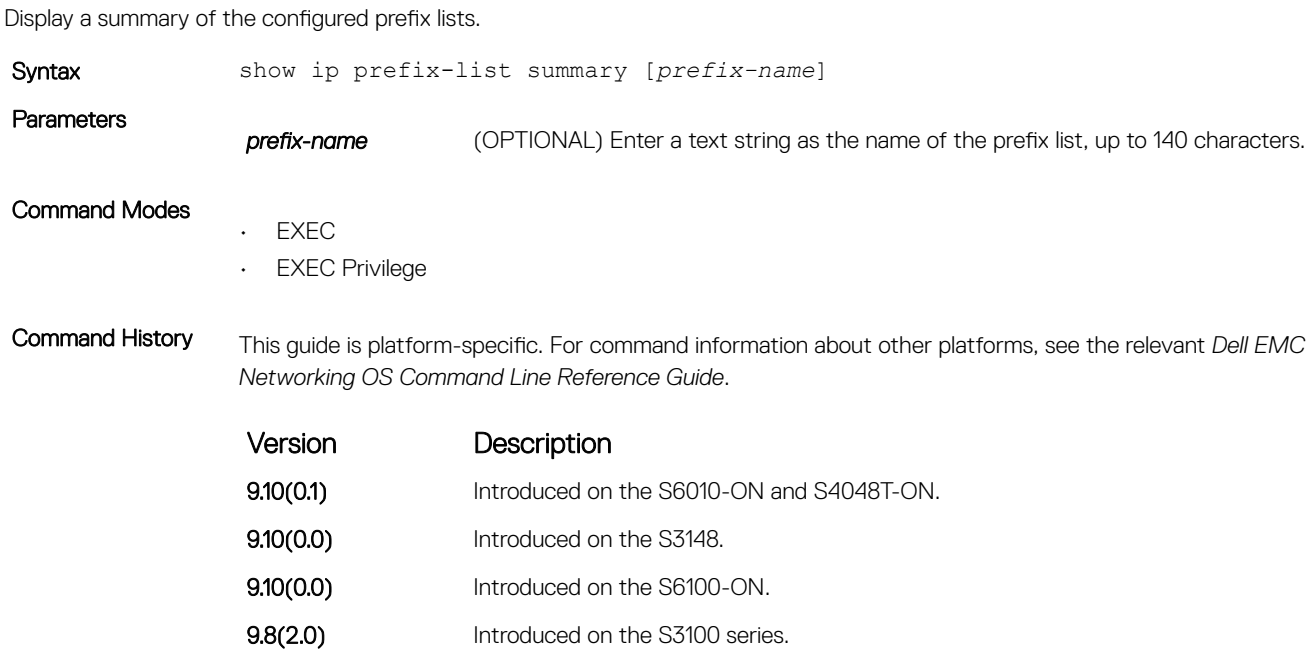

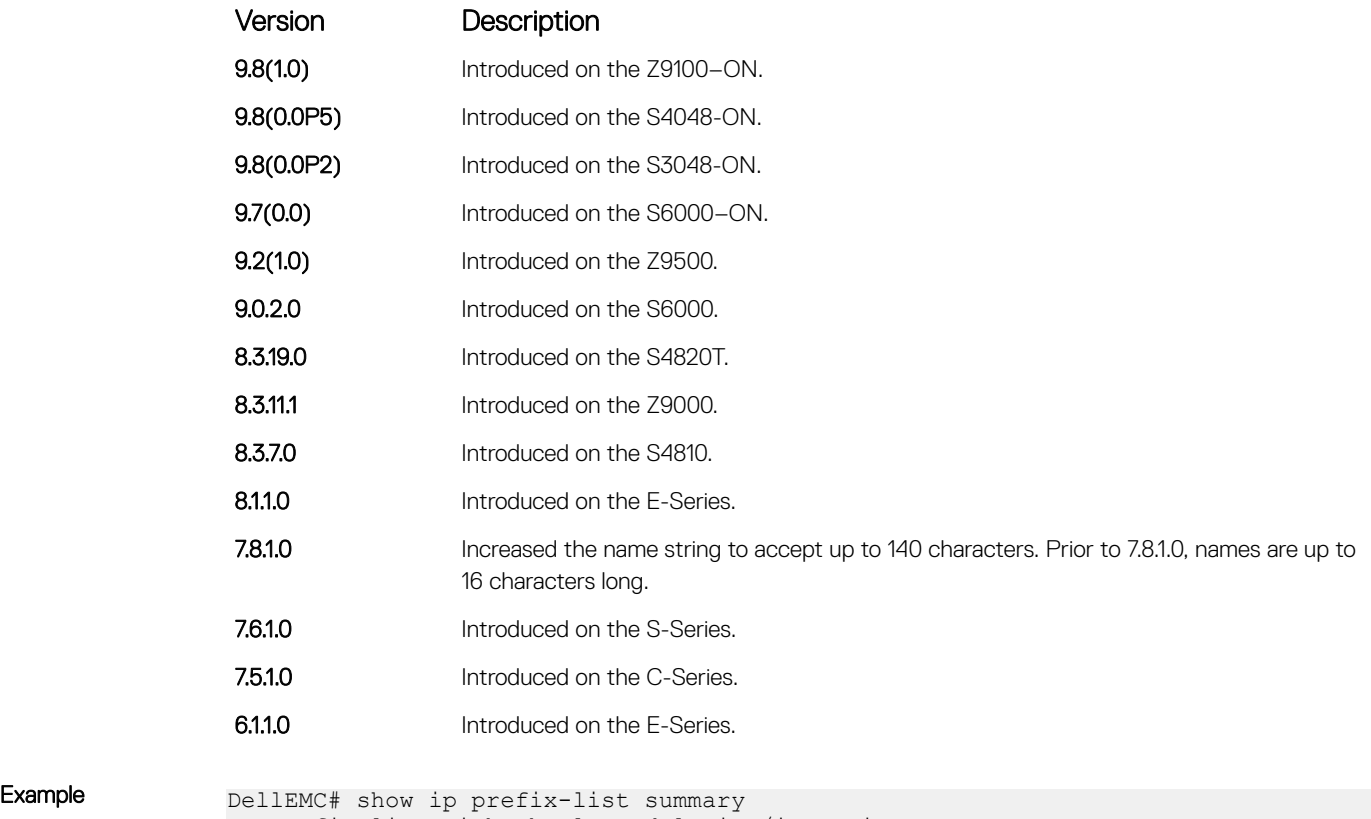

```
Ip Prefix-list with the last deletion/insertion: PL_OSPF_to_RIP
ip prefix-list PL_OSPF_to_RIP:
count: 3, range entries: 1, sequences: 5 - 25
DellEMC#
```
# Route Map Commands

When you create an access-list without any rule and then applied to an interface, the ACL behavior reflects implicit permit. To configure route maps and their redistribution criteria, use the following commands.

## continue

To a route-map entry with a higher sequence number, configure a route-map.

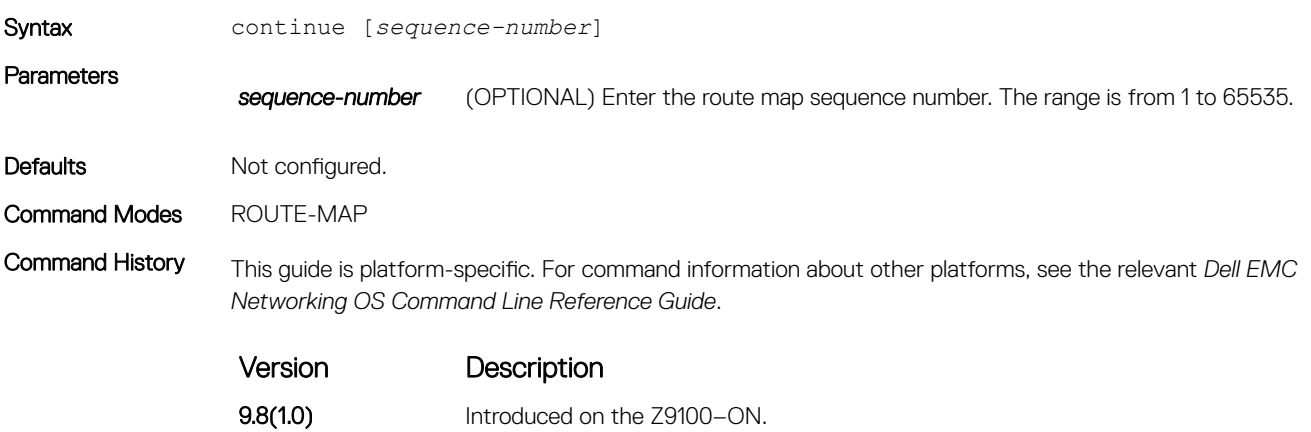

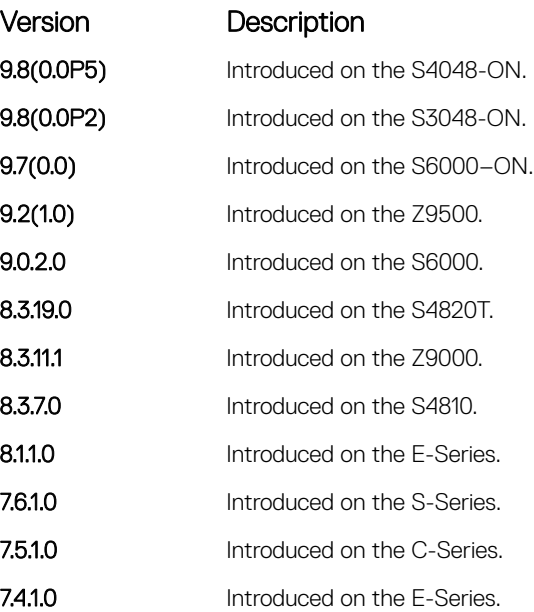

Usage Information The continue feature allows movement from one route-map entry to a specific route-map entry (the sequence number). If you do not specify the sequence number, the continue feature simply moves to the next sequence number (also known as an implied continue). If a match clause exists, the continue feature executes only after a successful match occurs. If there are no successful matches, the continue feature is ignored.

#### Match clause with Continue clause

The continue feature can exist without a match clause. A continue clause without a match clause executes and jumps to the specified route-map entry.

With a match clause and a continue clause, the match clause executes first and the continue clause next in a specified route map entry. The continue clause launches only after a successful match. The behavior is:

- A successful match with a continue clause, the route map executes the set clauses and then goes to the specified route map entry upon execution of the continue clause.
- If the next route map entry contains a continue clause, the route map executes the continue clause if a successful match occurs.
- If the next route map entry does not contain a continue clause, the route map evaluates normally. If a match does not occur, the route map does not continue and falls through to the next sequence number, if one exists.

#### Set Clause with Continue Clause

If the route-map entry contains sets with the continue clause, set actions are performed first then the continue clause jumps to the specified route map entry.

- If a set action occurs in the first route map entry and then the same set action occurs with a different value in a subsequent route map entry, the last set of actions overrides the previous set of actions with the same set command.
- If set community additive and set as-path prepend are configure, the communities and AS numbers are prepended.

#### Related Commands

- [set community](#page-283-0)  specify a COMMUNITY attribute.
- [set as-path](#page-280-0)  configure a filter to modify the AS path.

# <span id="page-268-0"></span>description

Add a description to this route map.

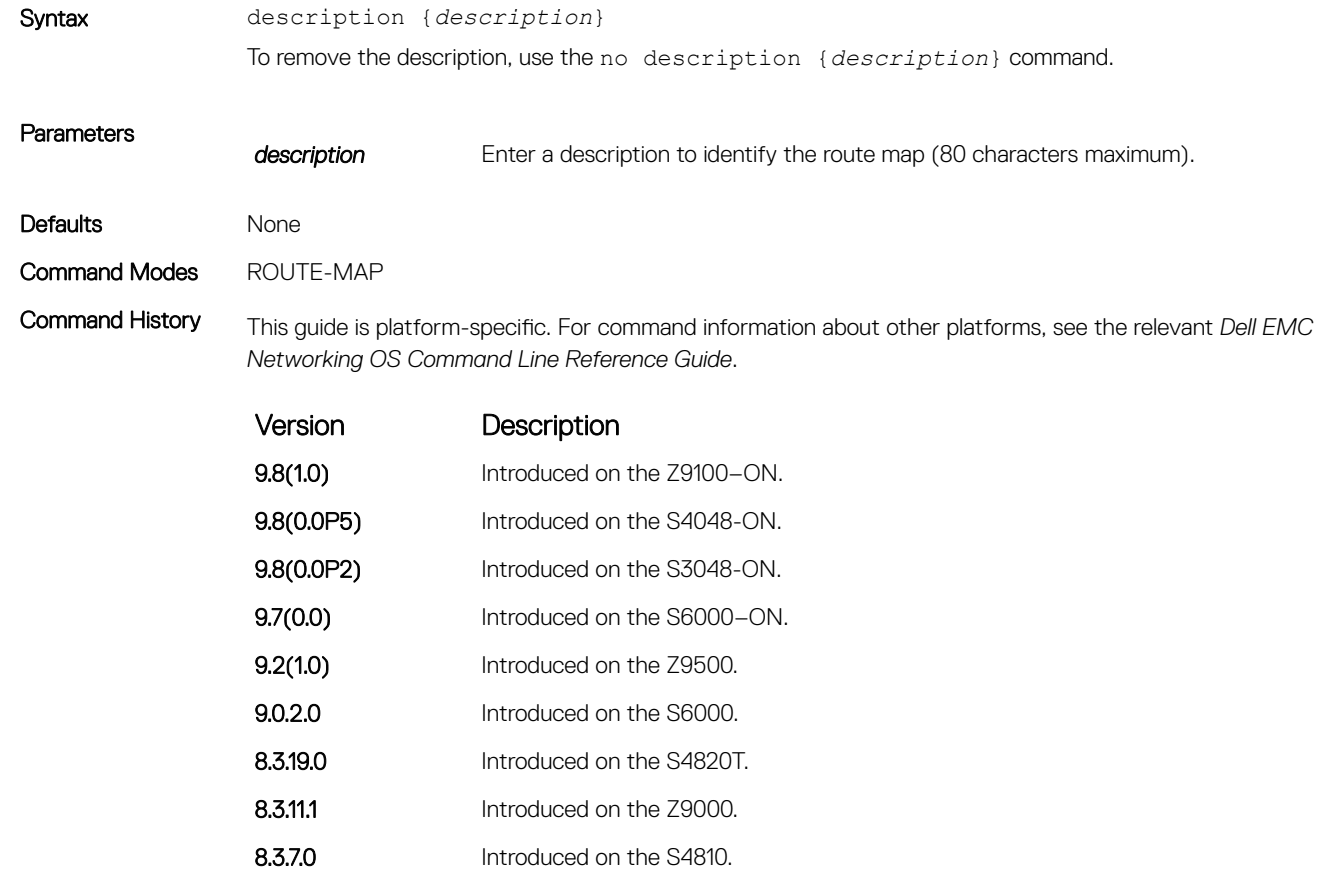

8.1.1.0 Introduced on the E-Series. pre-7.7.1.0 Introduced.

#### Related Commands

• [route-map](#page-279-0) — enable a route map.

# match as-path

To match routes that have a certain AS number in their BGP path, configure a filter.

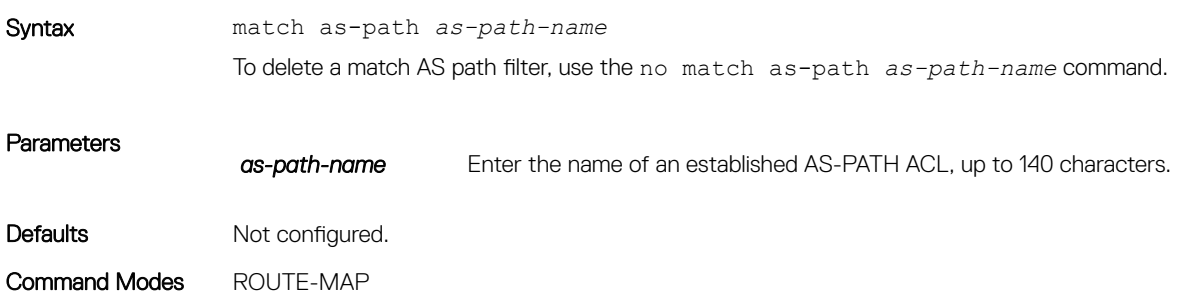

<span id="page-269-0"></span>Command History This guide is platform-specific. For command information about other platforms, see the relevant *Dell EMC Networking OS Command Line Reference Guide*.

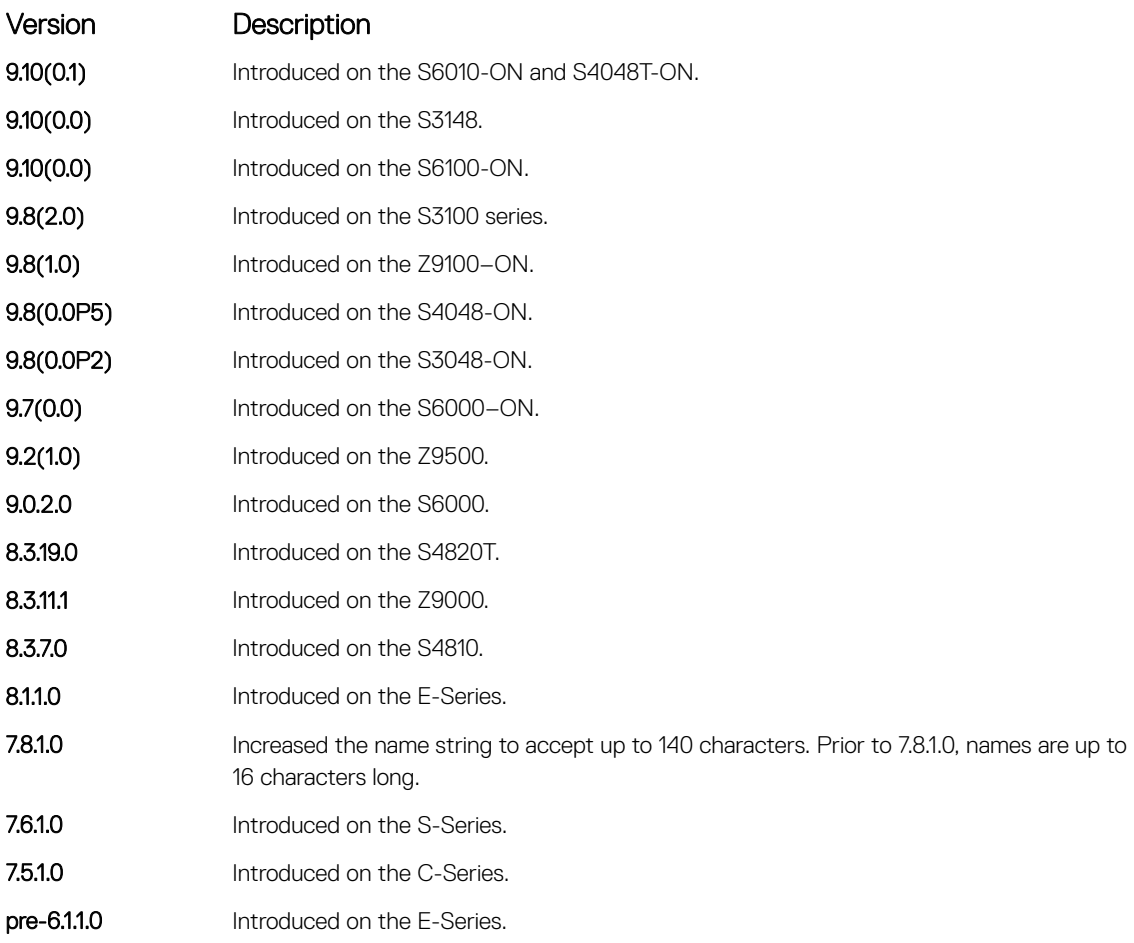

#### Related Commands

• [set as-path](#page-280-0) — add information to the BGP AS\_PATH attribute.

## match community

To match routes that have a certain COMMUNITY attribute in their BGP path, configure a filter.

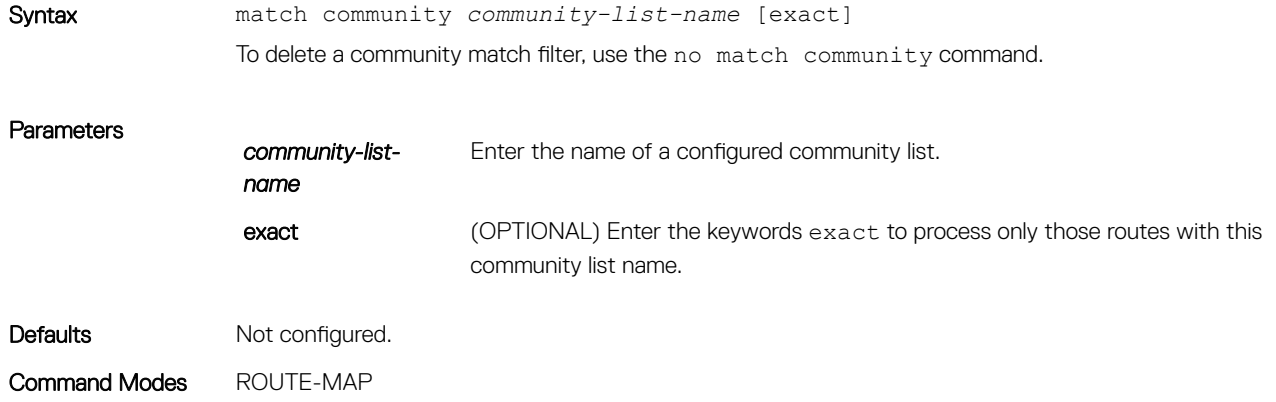

<span id="page-270-0"></span>Command History This guide is platform-specific. For command information about other platforms, see the relevant *Dell EMC Networking OS Command Line Reference Guide*.

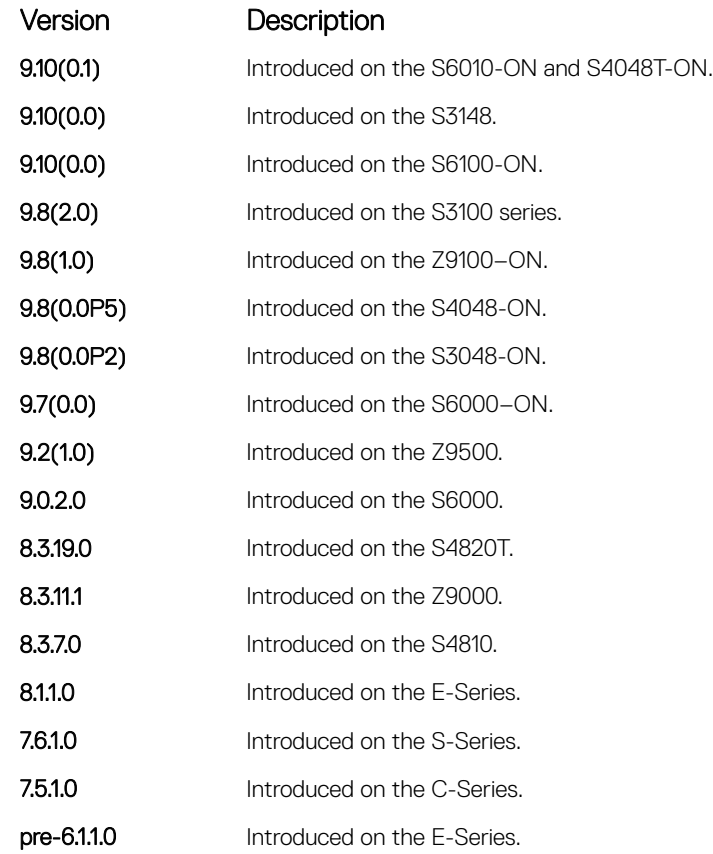

### Related Commands

• [set community](#page-283-0) — specify a COMMUNITY attribute.

# match interface

To match routes whose next hop is on the interface specified, configure a filter.

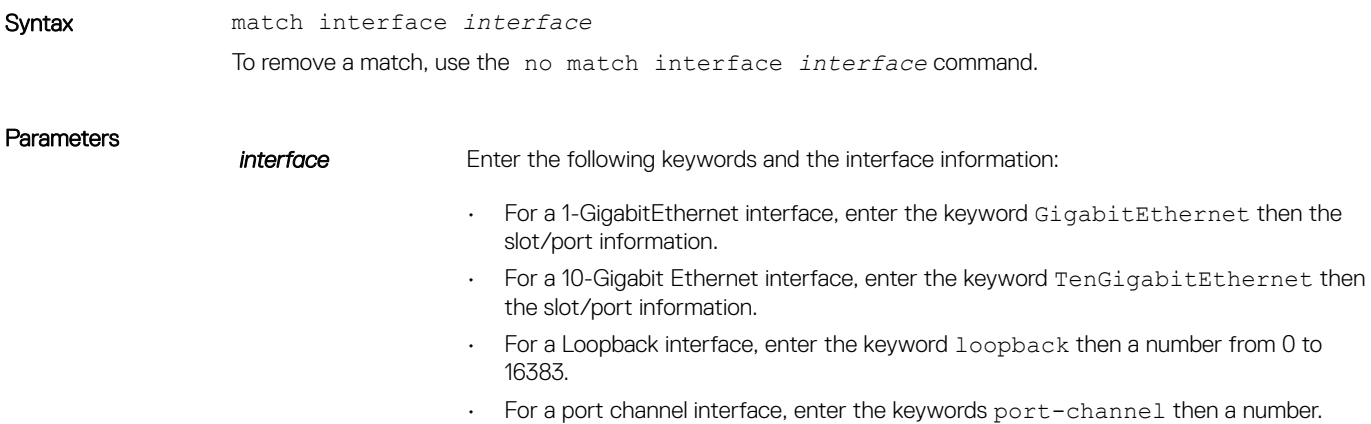

<span id="page-271-0"></span>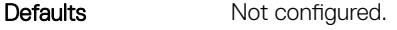

Command Modes ROUTE-MAP

Command History This guide is platform-specific. For command information about other platforms, see the relevant *Dell EMC Networking OS Command Line Reference Guide*.

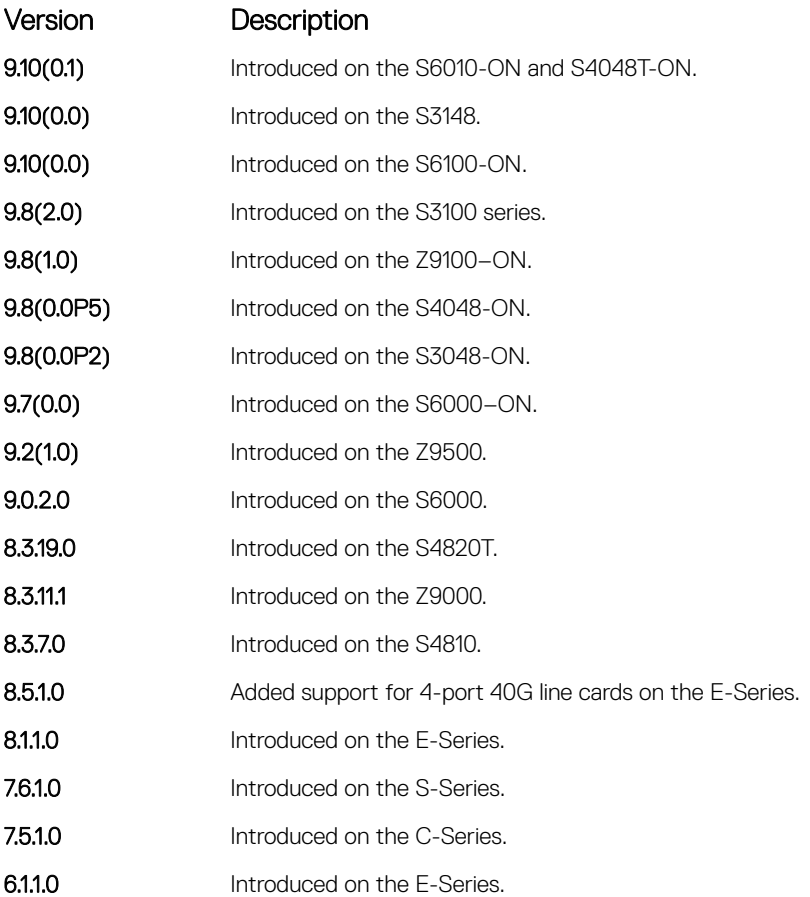

#### Related Commands

- match ip address redistribute routes that match an IP address.
- [match ip next-hop](#page-273-0) redistribute routes that match the next-hop IP address.
- [match ip route-source](#page-274-0) redistribute routes that match routes advertised by other routers.
- [match metric](#page-275-0) redistribute routes that match a specific metric.
- [match route-type](#page-277-0)  redistribute routes that match a route type.
- [match tag](#page-278-0) redistribute routes that match a specific tag.

### match ip address

To match routes based on IP addresses specified in an access list, configure a filter.

Syntax match ip address *prefix-list-name*

To delete a match, use the no match ip address *prefix-list-name* command.

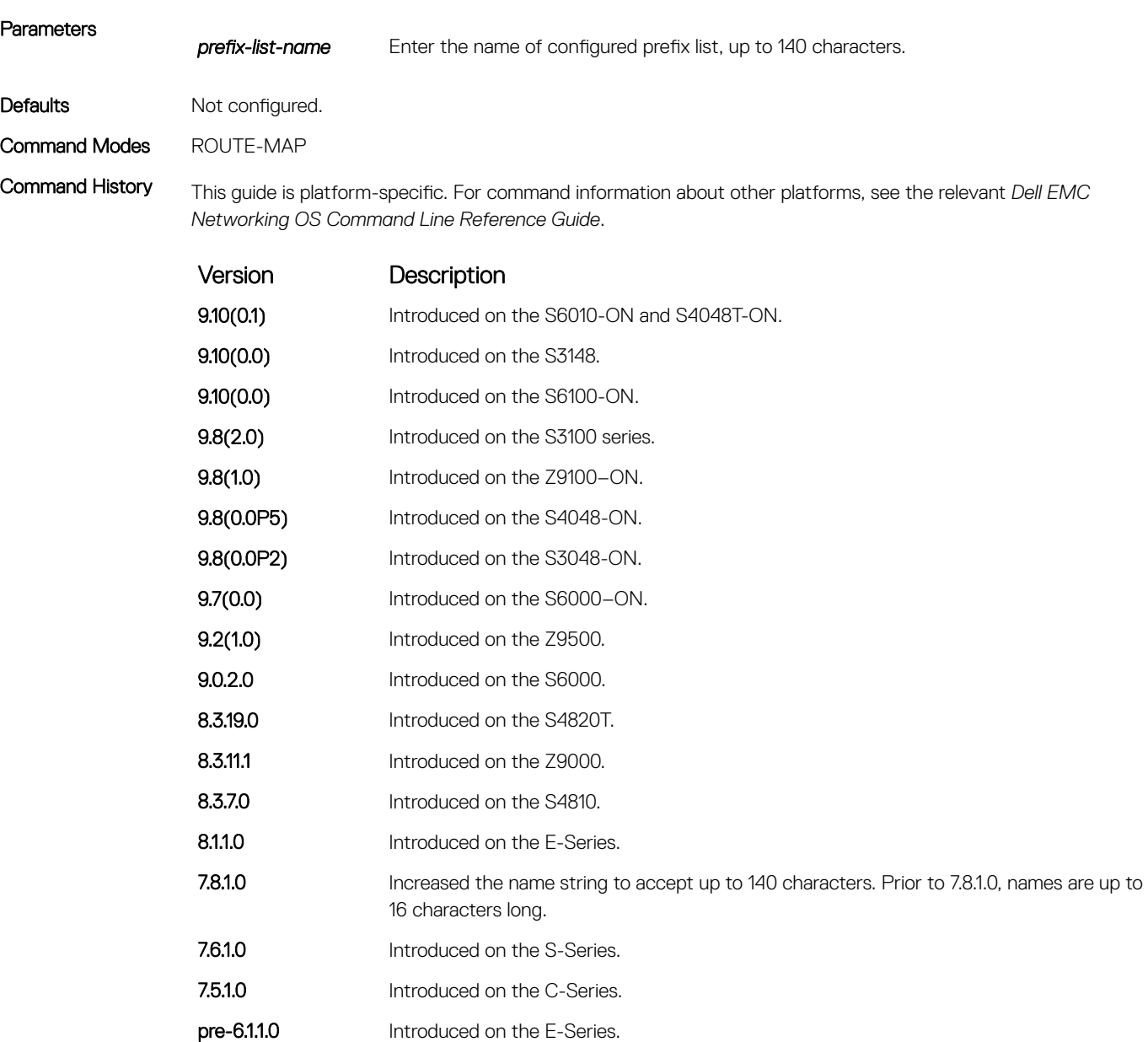

#### Related Commands

• [match interface](#page-270-0) — redistribute routes that match the next-hop interface.

- [match ip next-hop](#page-273-0) redistribute routes that match the next-hop IP address.
- [match ip route-source](#page-274-0) redistribute routes that match routes advertised by other routers.
- [match metric](#page-275-0) redistribute routes that match a specific metric.
- [match route-type](#page-277-0)  redistribute routes that match a route type.
- [match tag](#page-278-0) redistribute routes that match a specific tag.

# <span id="page-273-0"></span>match ip next-hop

To match based on the next-hop IP addresses specified in an IP access list or IP prefix list, configure a filter.

*Networking OS Command Line Reference Guide*.

Syntax match ip next-hop {prefix-list *prefix-list-name*} To delete a match, use the no match ip next-hop {prefix-list *prefix-list-name*} command.

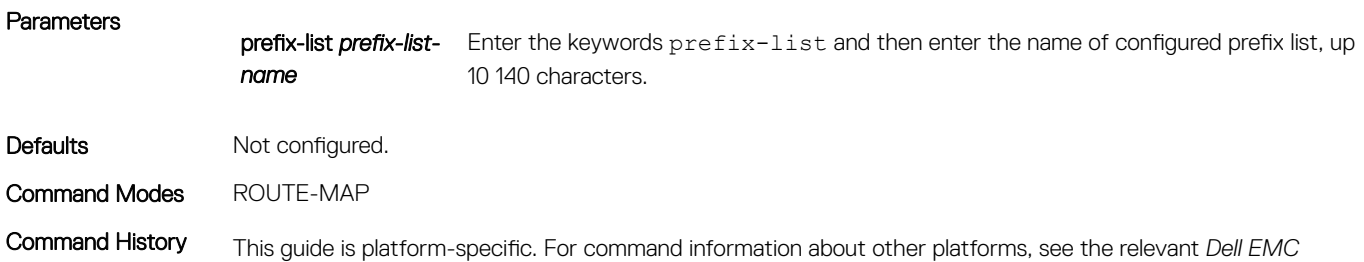

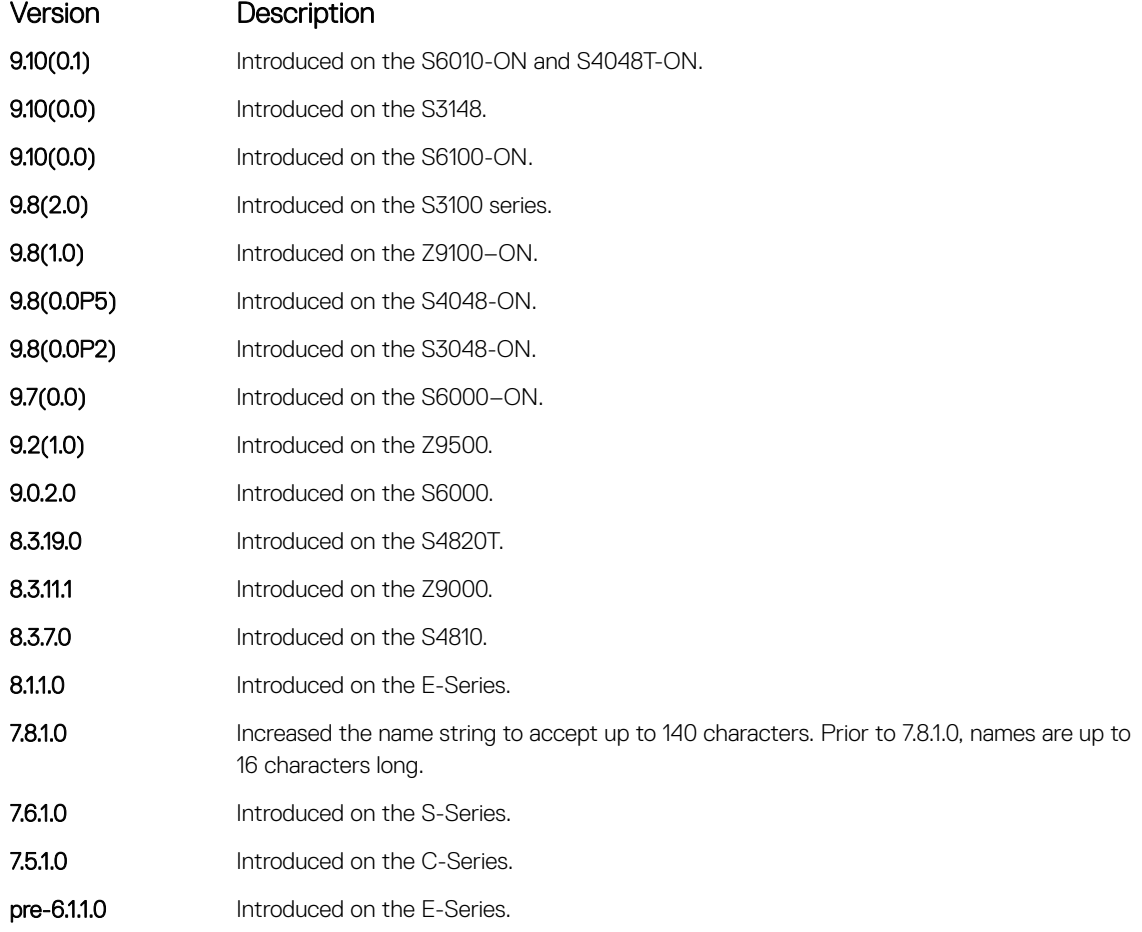

### Related Commands

- [match interface](#page-270-0) redistribute routes that match the next-hop interface.
- [match ip address](#page-271-0) redistribute routes that match an IP address.
- [match ip route-source](#page-274-0) redistribute routes that match routes advertised by other routers.
- [match metric](#page-275-0) redistribute routes that match a specific metric.
- [match route-type](#page-277-0)  redistribute routes that match a route type.
- [match tag](#page-278-0) redistribute routes that match a specific tag.

### <span id="page-274-0"></span>match ip route-source

To match based on the routes advertised by routes specified in IP access lists or IP prefix lists, configure a filter.

Syntax match ip route-source {prefix-list *prefix-list-name*} To delete a match, use the no match ip route-source {prefix-list *prefix-list-name*} command. **Parameters** prefix-list *prefix-list-*Enter the keywords prefix-list and then enter the name of configured prefix list, up *name* to 140 characters. Defaults Not configured. Command Modes ROUTE-MAP Command History This guide is platform-specific. For command information about other platforms, see the relevant *Dell EMC Networking OS Command Line Reference Guide*. Version Description 9.10(0.1) Introduced on the S6010-ON and S4048T-ON. **9.10(0.0)** Introduced on the S3148. **9.10(0.0)** Introduced on the S6100-ON. 9.8(2.0) Introduced on the S3100 series. **9.8(1.0)** Introduced on the Z9100–ON. 9.8(0.0P5) Introduced on the S4048-ON. 9.8(0.0P2) Introduced on the S3048-ON. 9.7(0.0) Introduced on the S6000-ON. **9.2(1.0)** Introduced on the Z9500. 9.0.2.0 Introduced on the S6000. 8.3.19.0 Introduced on the S4820T. **8.3.11.1** Introduced on the Z9000. 8.3.7.0 Introduced on the S4810 8.1.1.0 Introduced on the E-Series. **7.8.1.0** Increased the name string to accept up to 140 characters. Prior to 7.8.1.0, names were up to 16 characters long. 7.6.1.0 Introduced on the S-Series.

- 7.5.1.0 Introduced on the C-Series.
- pre-6.1.1.0 Introduced on the E-Series.

- <span id="page-275-0"></span>• [match interface](#page-270-0) — redistribute routes that match the next-hop interface.
- [match ip address](#page-271-0) redistribute routes that match an IP address.
- [match ip next-hop](#page-273-0) redistribute routes that match the next-hop IP address.
- match metric redistribute routes that match a specific metric.
- [match route-type](#page-277-0)  redistribute routes that match a route type.
- [match tag](#page-278-0) redistribute routes that match a specific tag.

## match metric

To match on a specified value, configure a filter.

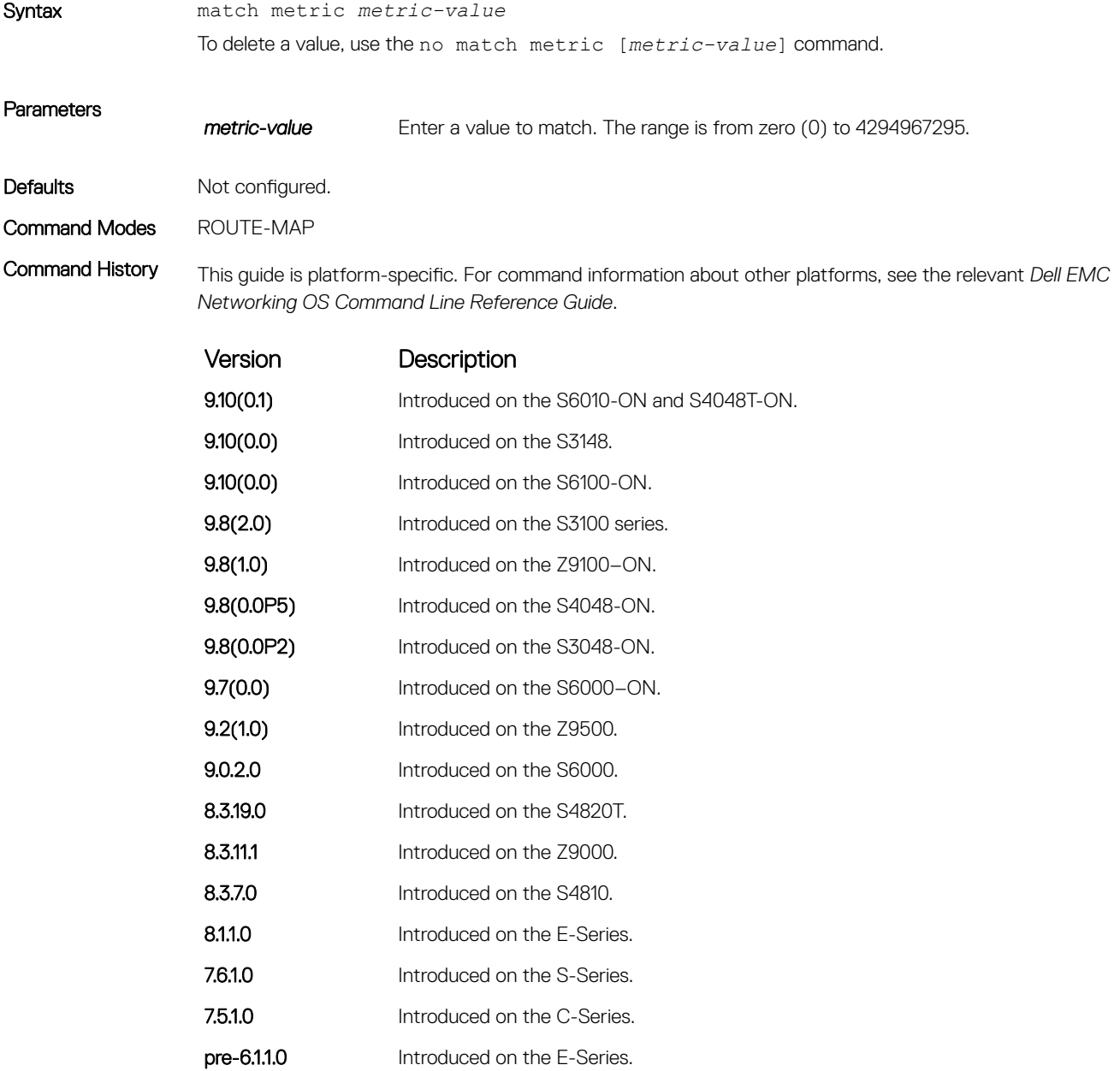

- [match interface](#page-270-0) redistribute routes that match the next-hop interface.
- [match ip address](#page-271-0) redistribute routes that match an IP address.
- [match ip next-hop](#page-273-0) redistribute routes that match the next-hop IP address.
- [match ip route-source](#page-274-0) redistribute routes that match routes advertised by other routers.
- [match route-type](#page-277-0)  redistribute routes that match a route type.
- [match tag](#page-278-0) redistribute routes that match a specific tag.

# match origin

To match routes based on the value found in the BGP path ORIGIN attribute, configure a filter.

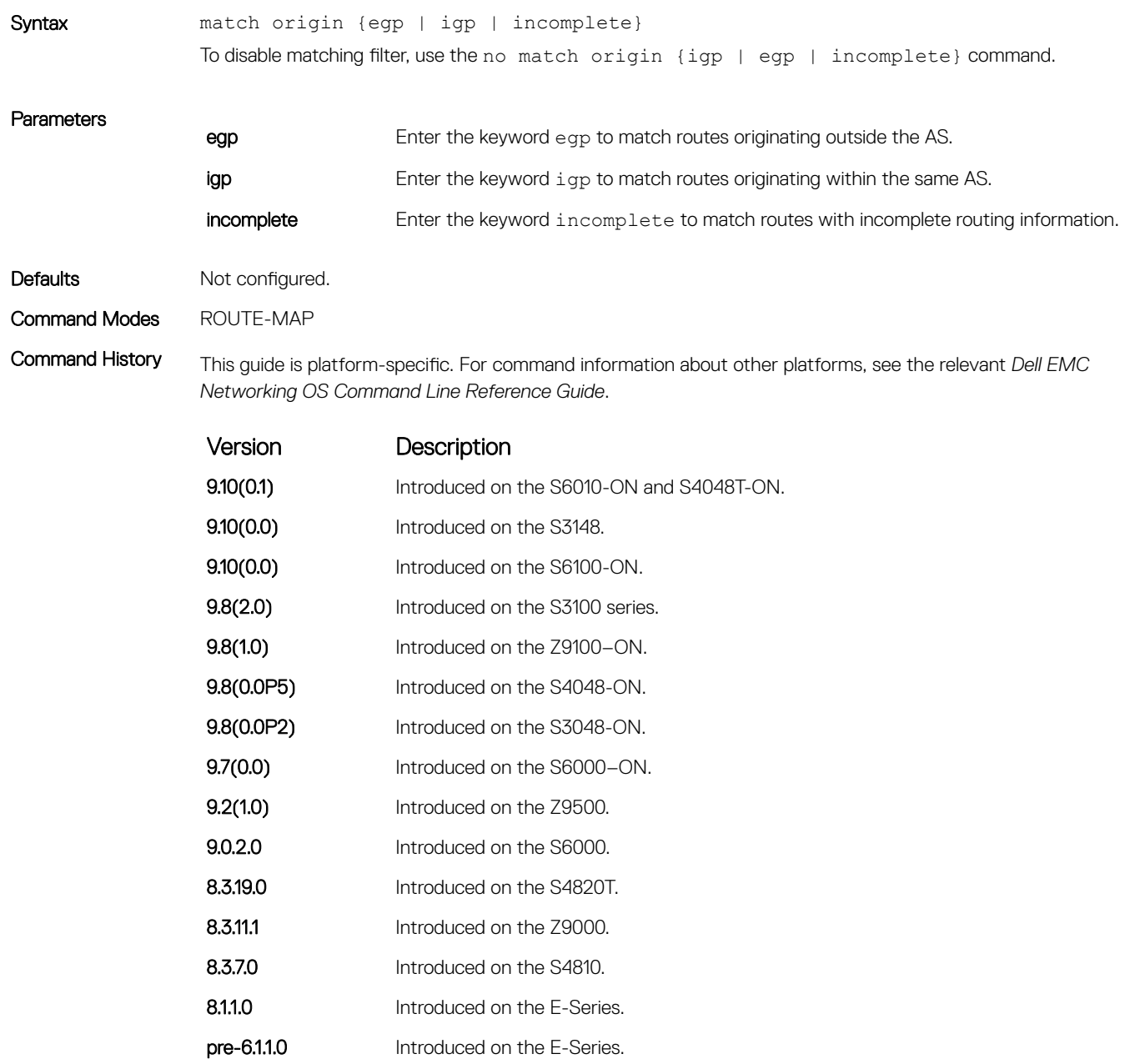

# <span id="page-277-0"></span>match route-type

To match routes based on the how the route is defined, configure a filter.

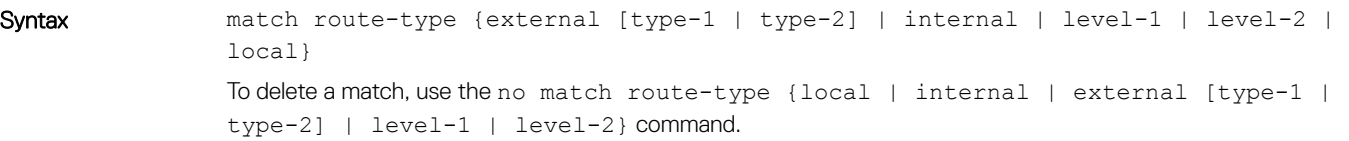

#### Parameters

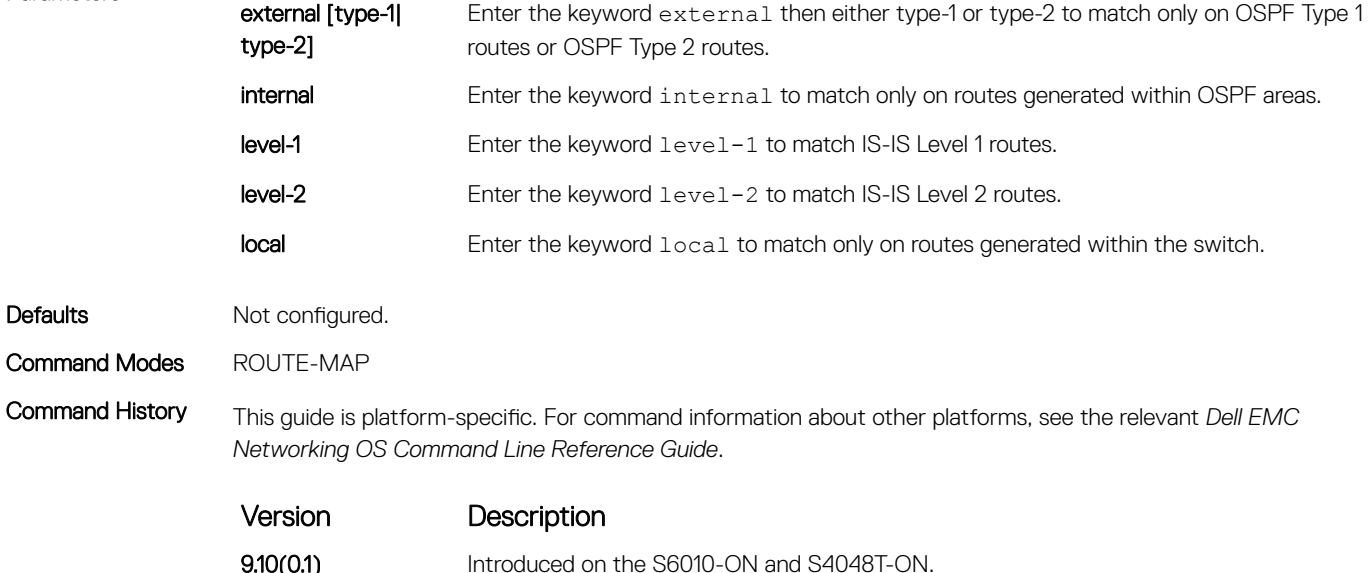

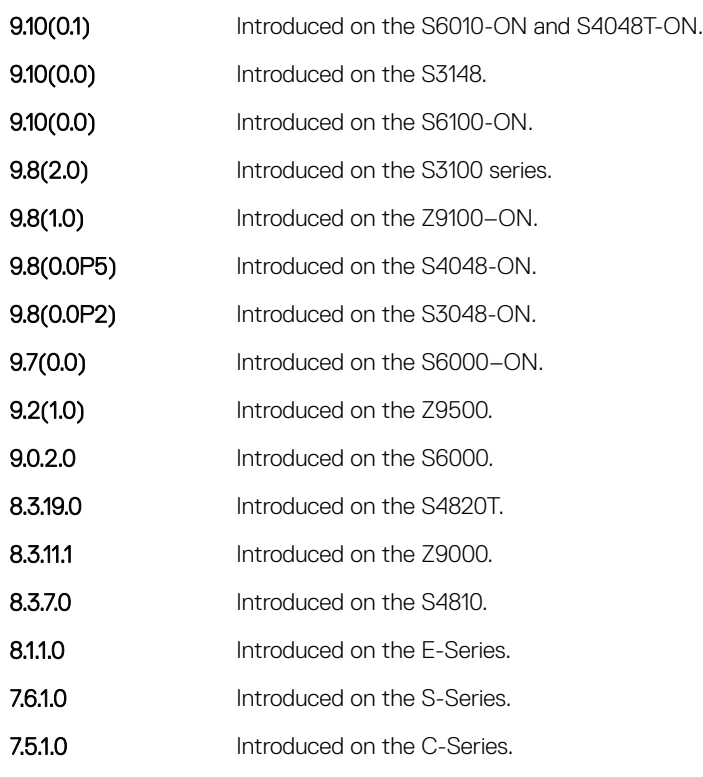

Version Description

pre-6.1.1.0 Introduced on the E-Series.

#### <span id="page-278-0"></span>Related Commands

- [match interface](#page-270-0) redistribute routes that match the next-hop interface.
- [match ip address](#page-271-0) redistribute routes that match an IP address.
- [match ip next-hop](#page-273-0) redistribute routes that match the next-hop IP address.
- [match ip route-source](#page-274-0) redistribute routes that match routes advertised by other routers.
- [match metric](#page-275-0) redistribute routes that match a specific metric.
- match tag redistribute routes that match a specific tag.

### match tag

To redistribute only routes that match a specified tag value, configure a filter.

Syntax match tag tag-value To remove a match, use the no match tag command.

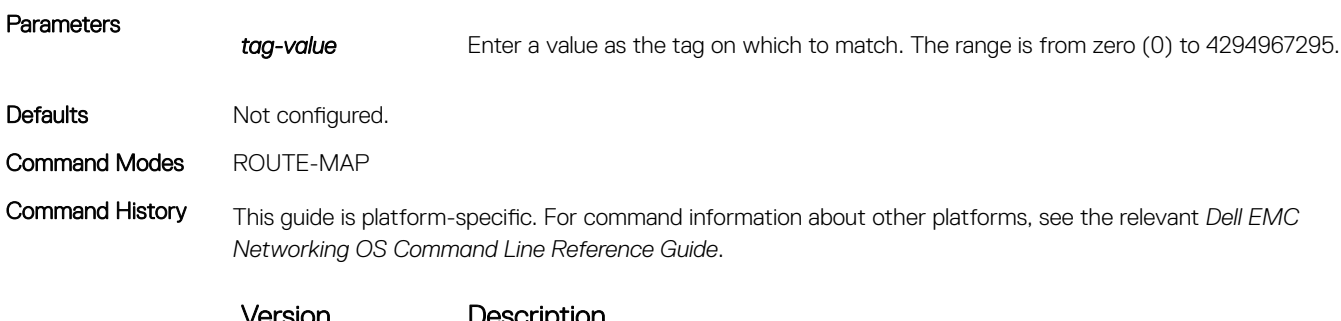

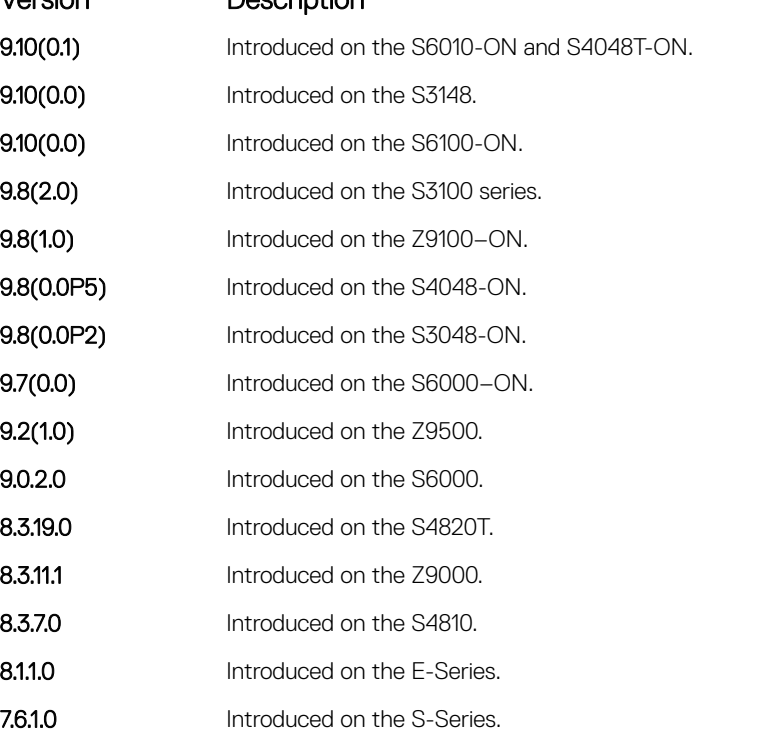

<span id="page-279-0"></span>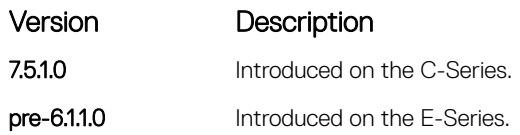

- [match interface](#page-270-0) redistribute routes that match the next-hop interface.
- [match ip address](#page-271-0) redistribute routes that match an IP address.
- [match ip next-hop](#page-273-0) redistribute routes that match the next-hop IP address.
- [match ip route-source](#page-274-0) redistribute routes that match routes advertised by other routers.
- [match metric](#page-275-0) redistribute routes that match a specific metric.
- [match route-type](#page-277-0)  redistribute routes that match a route type.

### route-map

Enable a route map statement and configure its action and sequence number. This command also places you in ROUTE-MAP mode.

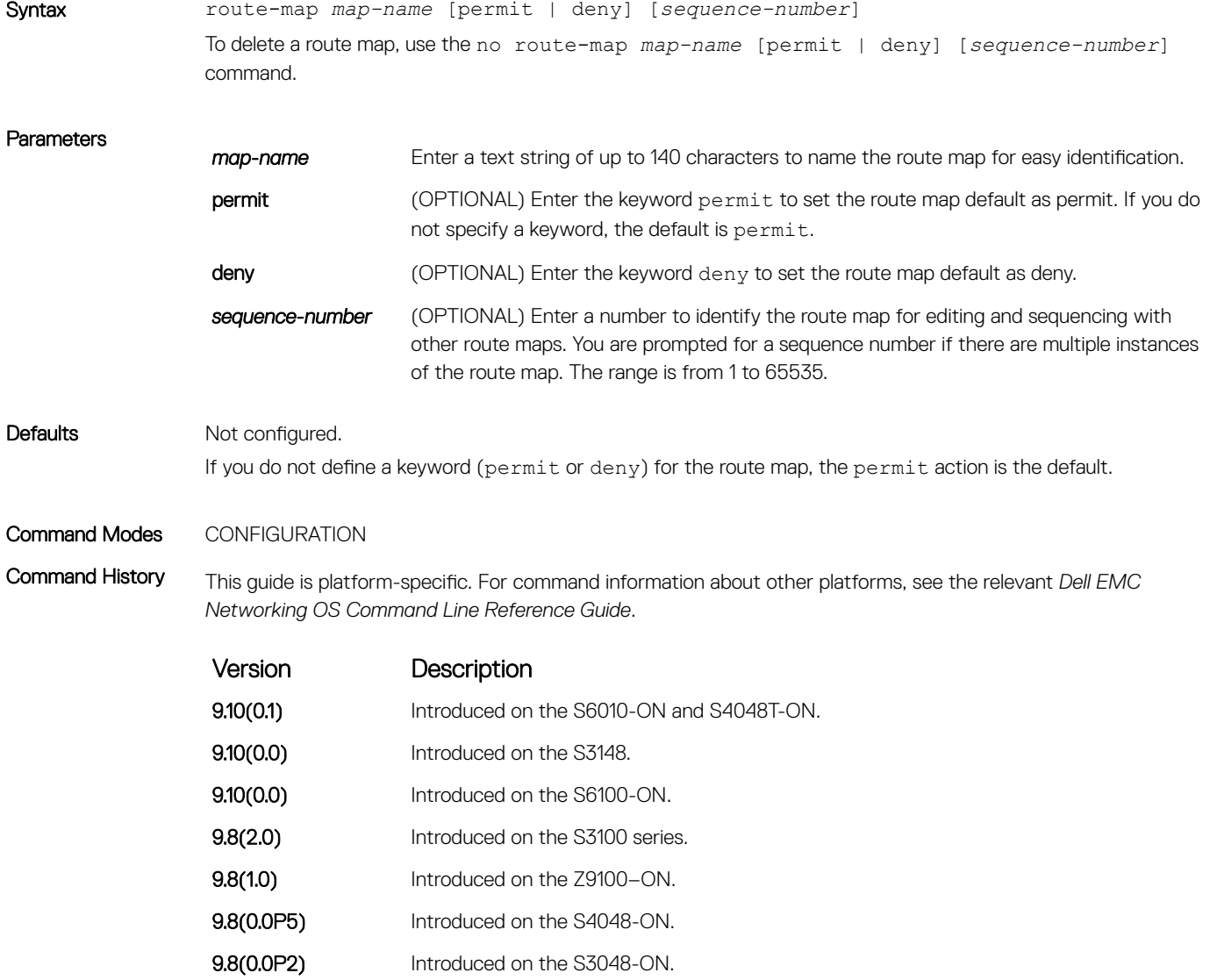

<span id="page-280-0"></span>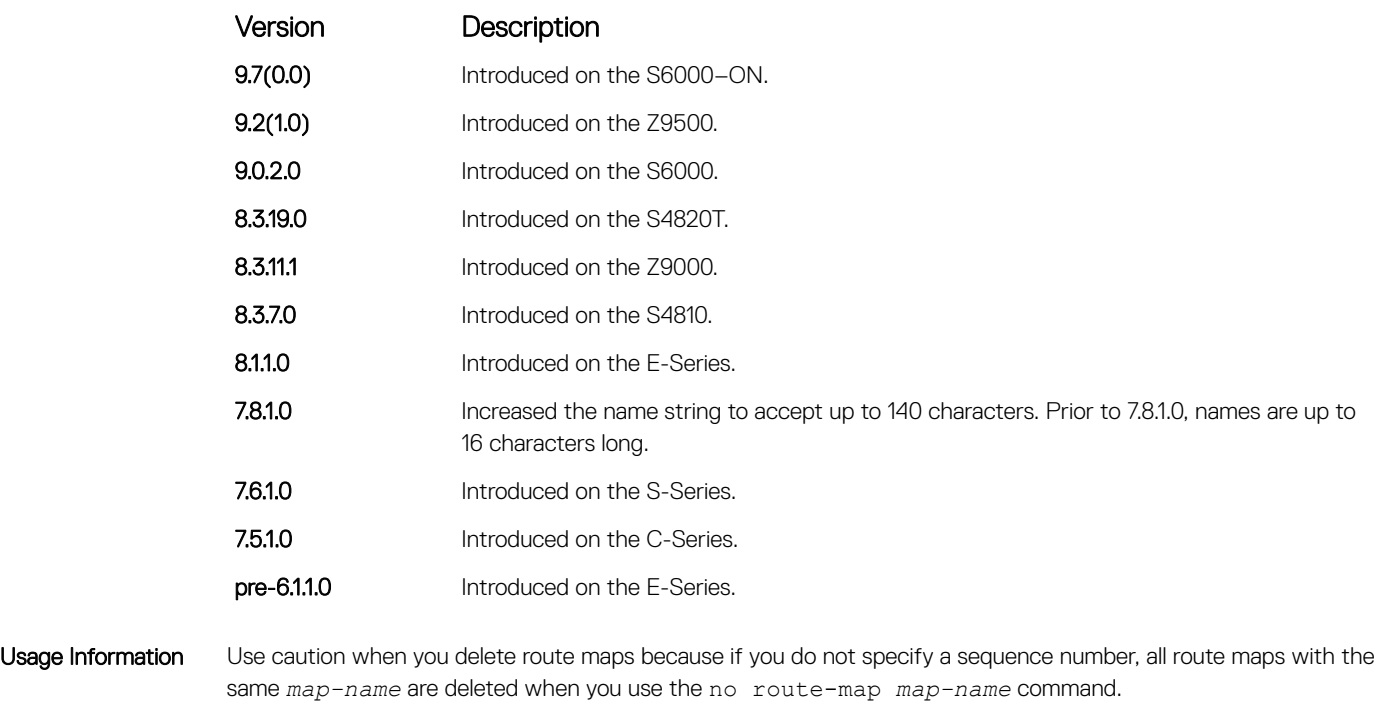

Example DellEMC(conf)# route-map dempsey DellEMC(config-route-map)#

### Related Commands

• [show config](#page-202-0) — display the current configuration.

# set as-path

To modify the AS path for border gateway protocol (BGP) routes, configure a filter.

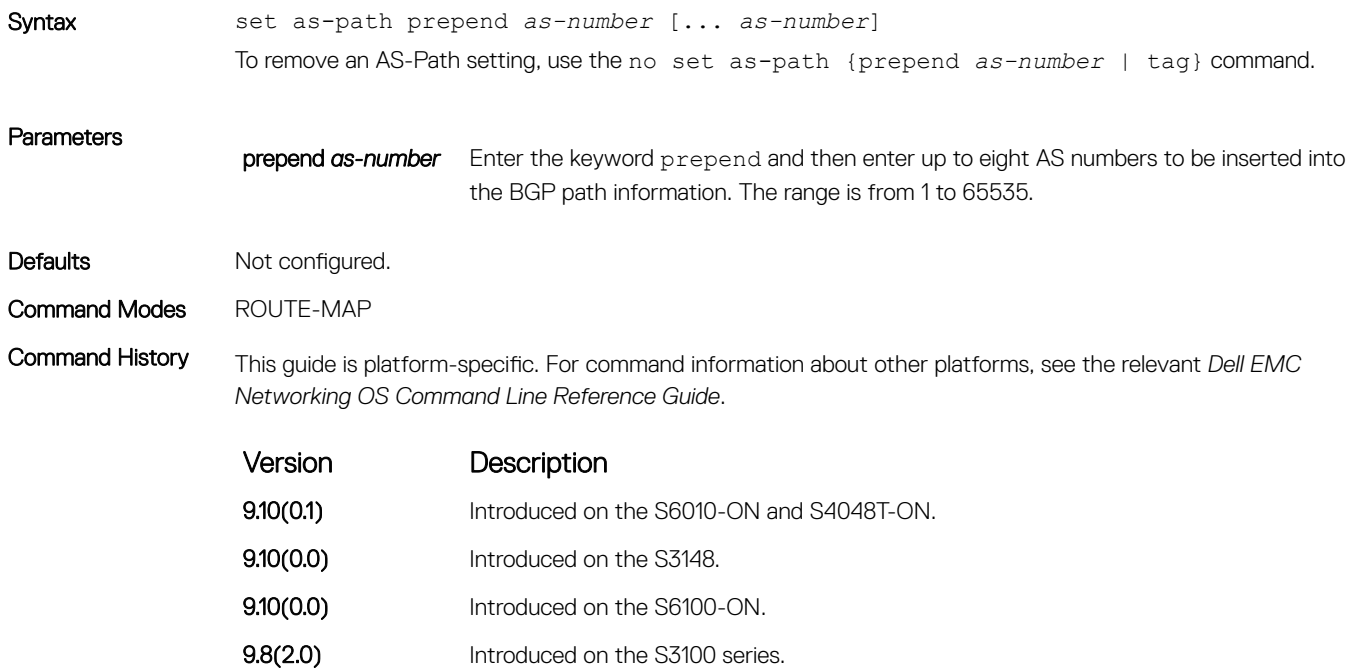

<span id="page-281-0"></span>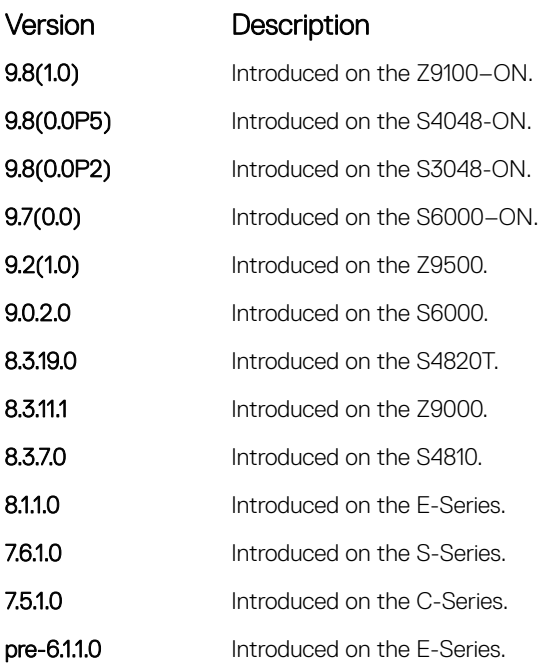

Usage Information You can prepend up to eight AS numbers to a BGP route.

This command influences best path selection in BGP by inserting a tag or AS number into the AS\_PATH attribute.

#### Related Commands

• [match as-path](#page-268-0) — redistribute routes that match an AS-PATH attribute.

## set automatic-tag

To automatically compute the tag value of the route, configure a filter.

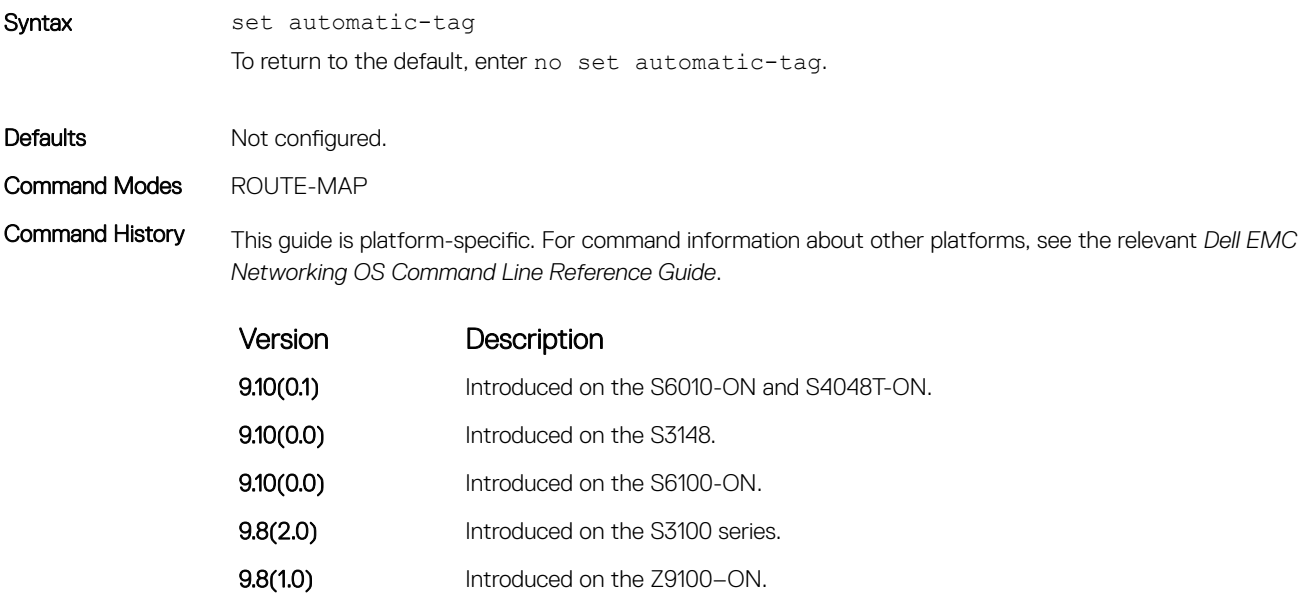

**9.8(0.0P5)** Introduced on the S4048-ON.

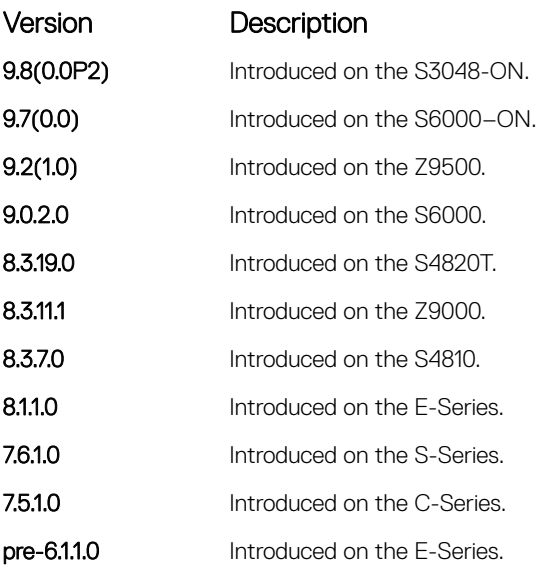

• [set level](#page-285-0) — specify the OSPF area for route redistribution.

- [set metric](#page-287-0) specify the metric value assigned to redistributed routes.
- [set metric-type](#page-288-0) specify the metric type assigned to redistributed routes.
- [set tag](#page-291-0) specify the tag assigned to redistributed routes.

## set comm-list delete

To remove the specified community list from the BGP route's COMMUNITY attribute, configure a filter.

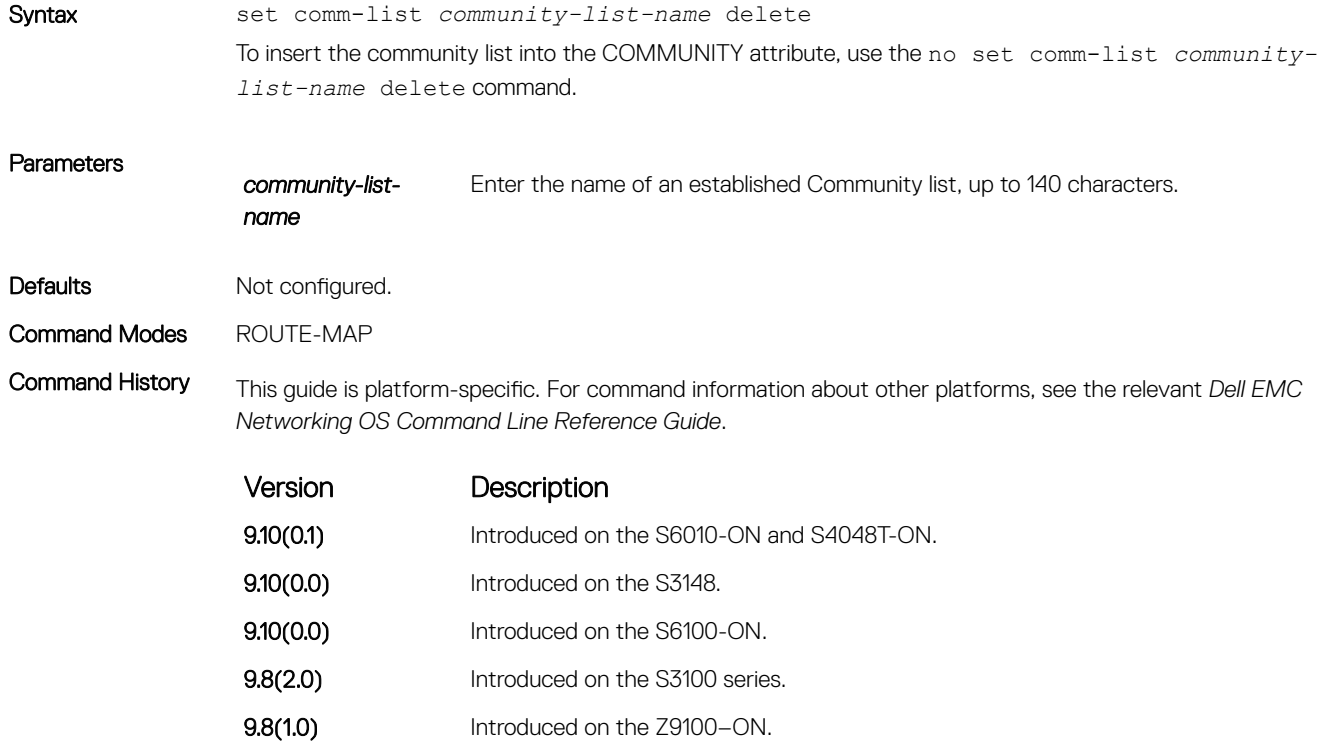

<span id="page-283-0"></span>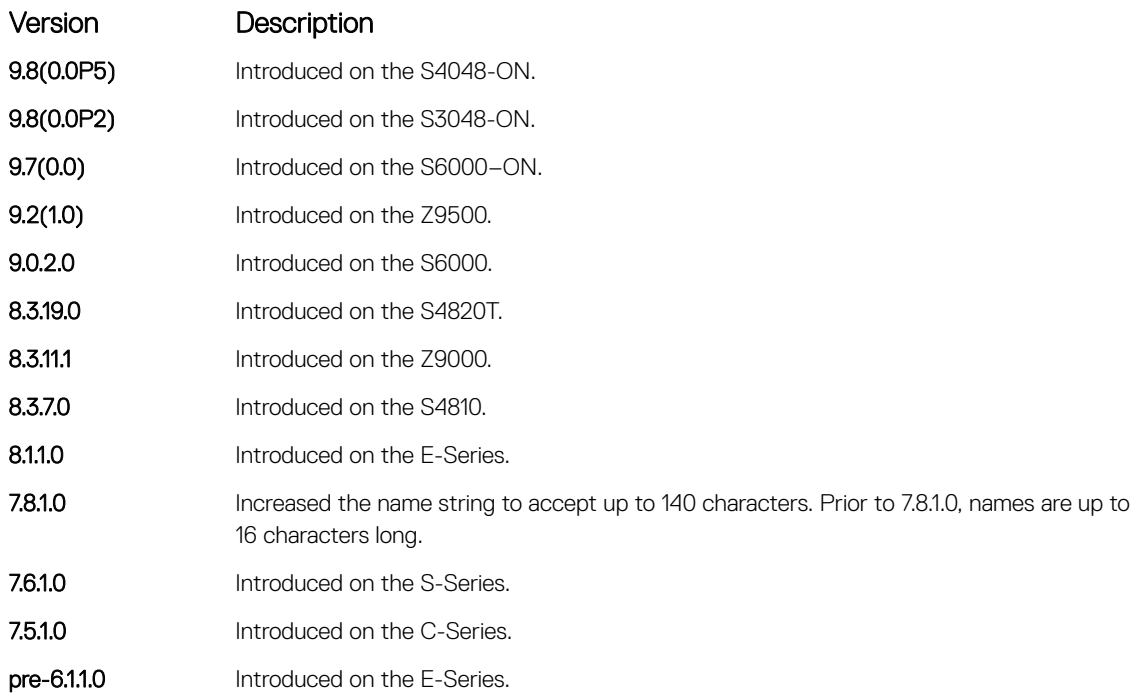

Usage Information The community list used in the set comm-list delete command must be configured so that each filter contains only one community. For example, the filter deny 100:12 is acceptable, but the filter deny 120:13 140:33 results in an error.

> If the set comm-list delete command and the set community command are configured in the same route map sequence, the deletion command (set comm-list delete) is processed before the insertion command (set community).

### Related Commands

• [match community](#page-269-0) — redistribute routes that match the COMMUNITY attribute.

• set community — specify a COMMUNITY attribute.

### set community

Allows you to assign a BGP COMMUNITY attribute.

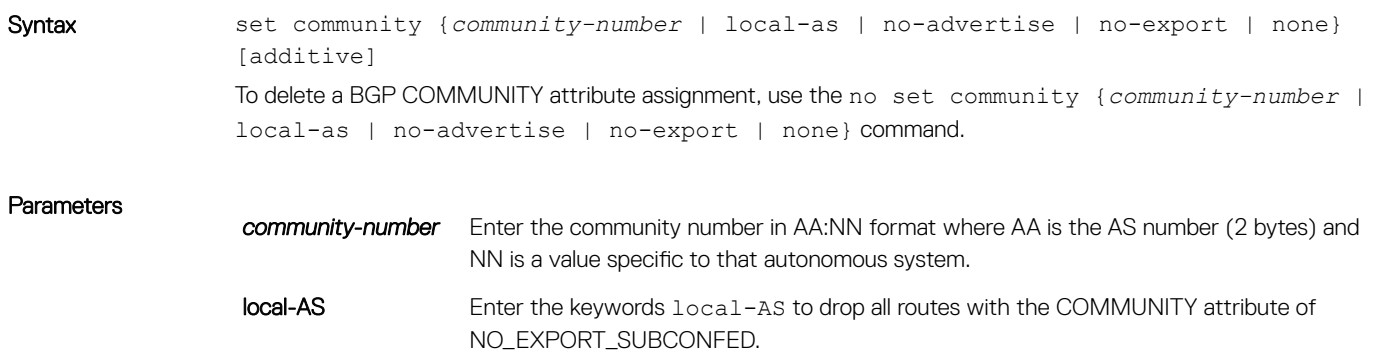

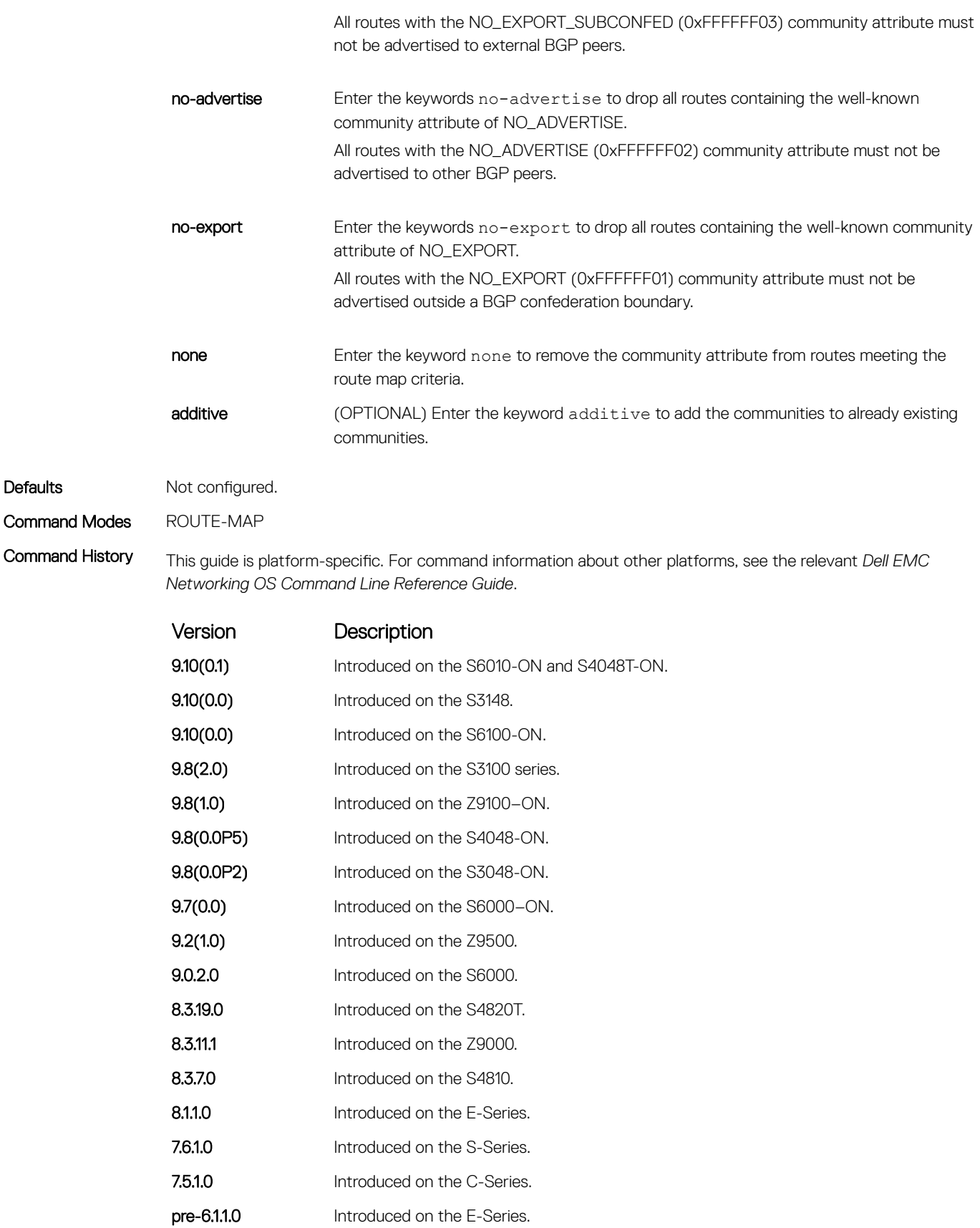

• [match community](#page-269-0) — redistribute routes that match the COMMUNITY attribute.

• [show ip bgp community](#page-471-0) — display BGP community groups.

## <span id="page-285-0"></span>set level

To specify the IS-IS level or OSPF area to which matched routes are redistributed, configure a filter.

Syntax set level {backbone | level-1 | level-1-2 | level-2 | stub-area} To remove a set level condition, use the no set level {backbone | level-1 | level-1-2 | level-2 | stub-area} command.

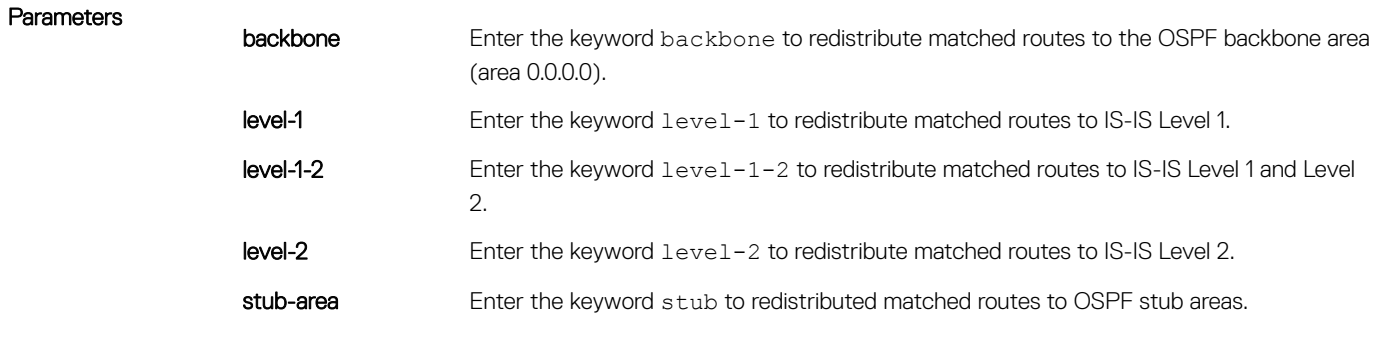

Defaults Not configured.

Command Modes ROUTE-MAP

Command History This guide is platform-specific. For command information about other platforms, see the relevant *Dell EMC Networking OS Dell EMC Networking OS Line Reference Guide*.

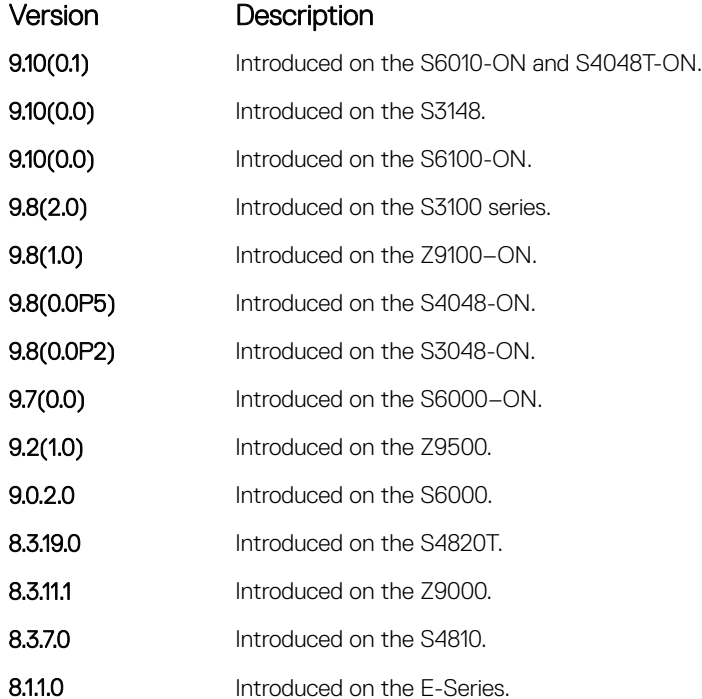

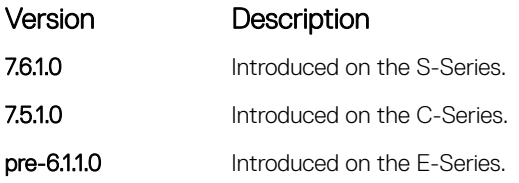

• [set automatic-tag](#page-281-0) — compute the tag value of the route.

- [set metric](#page-287-0) specify the metric value assigned to redistributed routes.
- [set metric-type](#page-288-0) specify the metric type assigned to redistributed routes.
- [set tag](#page-291-0) specify the tag assigned to redistributed routes.

## set local-preference

To set the BGP LOCAL\_PREF attribute for routers within the local autonomous system, configure a filter.

**9.2(1.0)** Introduced on the Z9500. 9.0.2.0 Introduced on the S6000. 8.3.19.0 Introduced on the S4820T. **8.3.11.1** Introduced on the Z9000. 8.3.7.0 Introduced on the S4810. 8.1.1.0 Introduced on the E-Series.

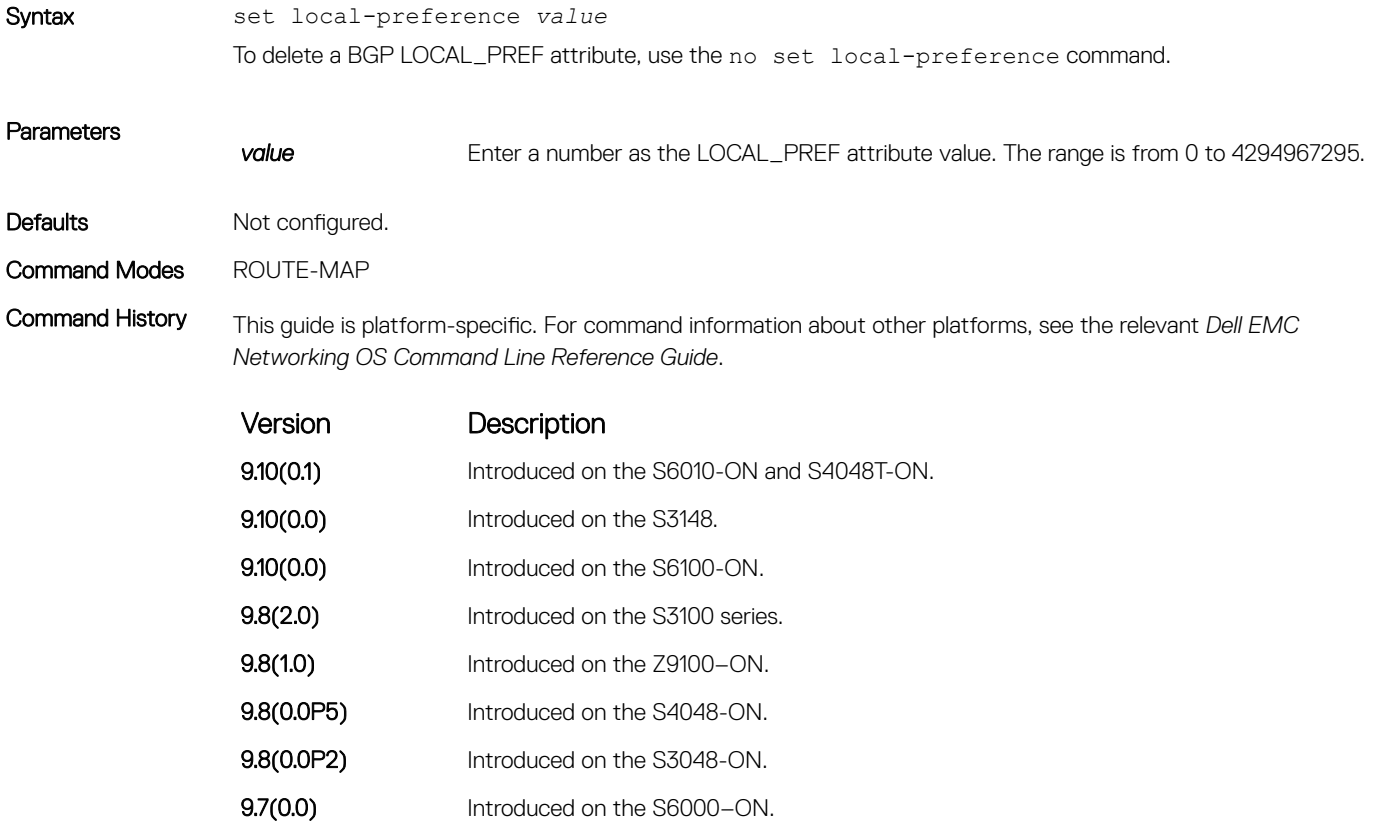

<span id="page-287-0"></span>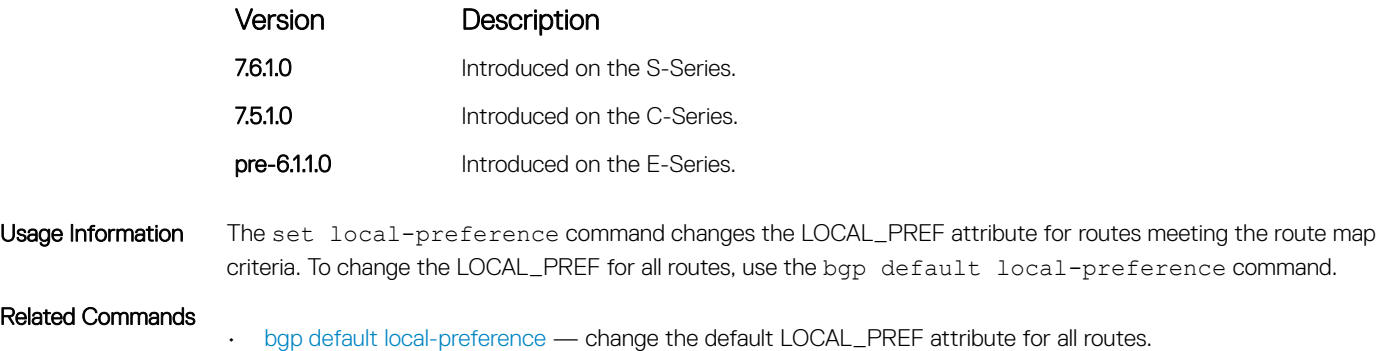

# set metric

To assign a new metric to redistributed routes, configure a filter.

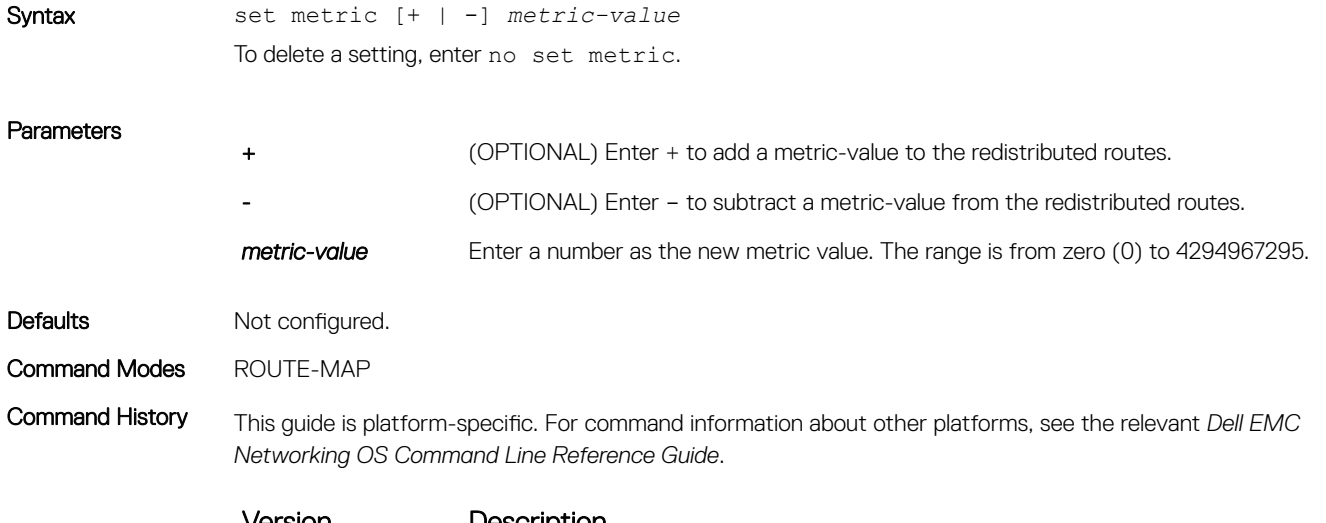

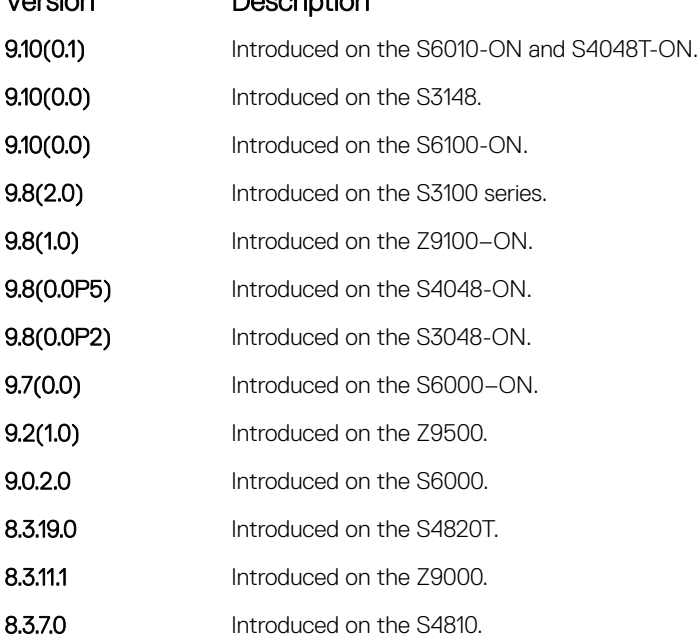
<span id="page-288-0"></span>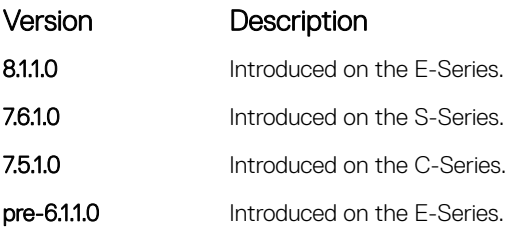

- [set automatic-tag](#page-281-0) compute the tag value of the route.
- [set level](#page-285-0)  specify the OSPF area for route redistribution.
- set metric-type specify the route type assigned to redistributed routes.
- [set tag](#page-291-0) specify the tag assigned to redistributed routes.

# set metric-type

To assign a new route type for routes redistributed to OSPF, configure a filter.

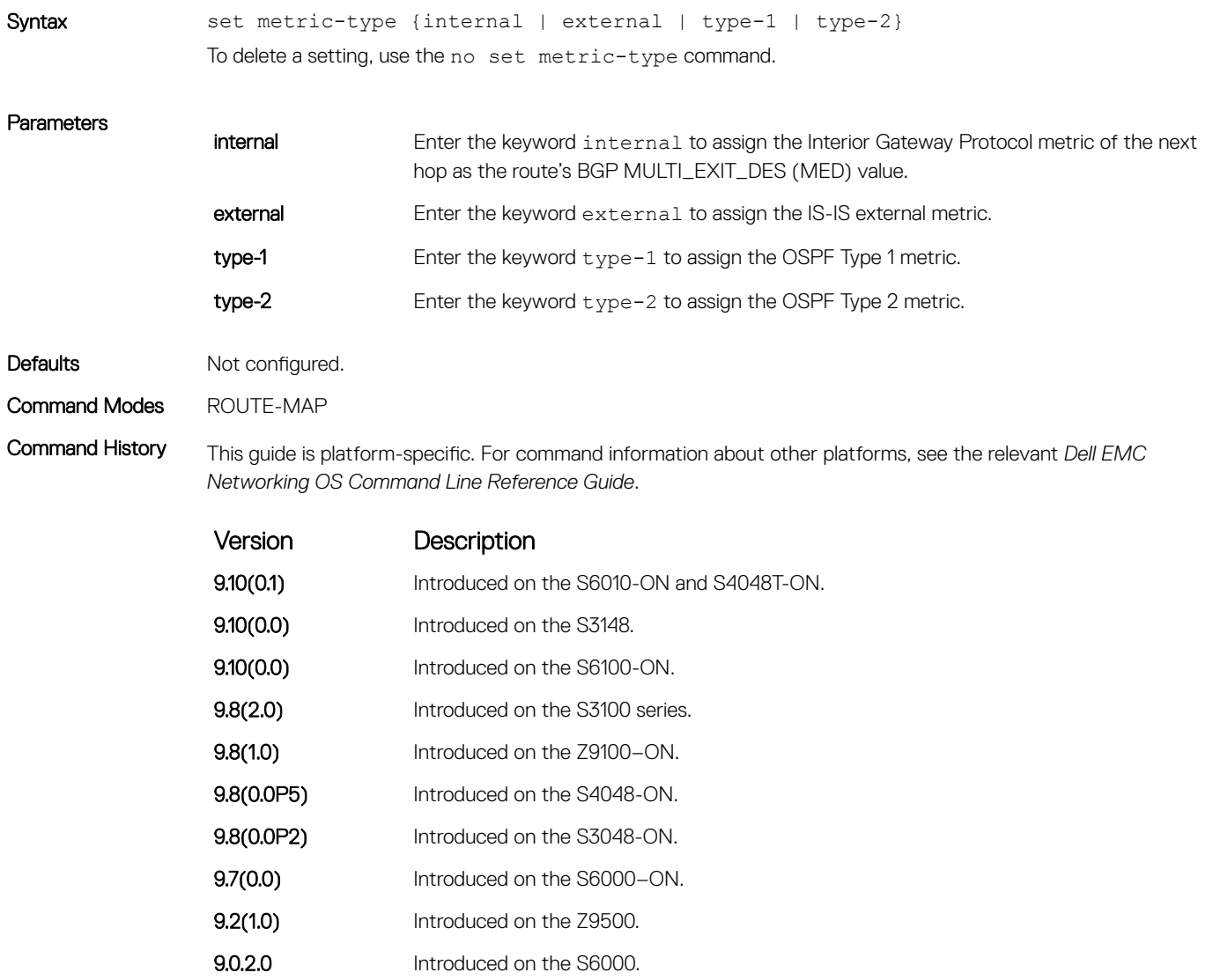

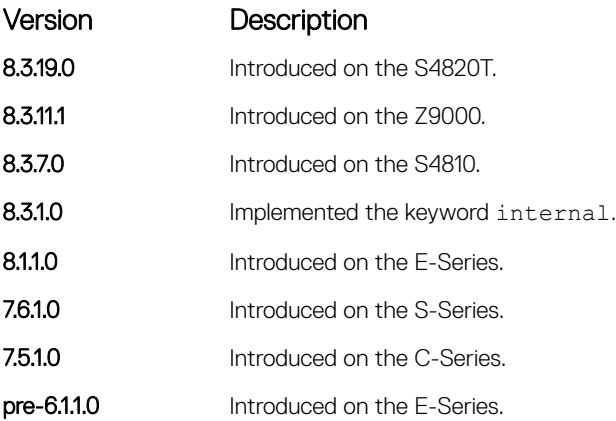

- [set automatic-tag](#page-281-0) compute the tag value of the route.
- [set level](#page-285-0)  specify the OSPF area for route redistribution.
- [set metric](#page-287-0) specify the metric value assigned to redistributed routes.
- [set tag](#page-291-0) specify the tag assigned to redistributed routes.

## set next-hop

To specify an IP address as the next hop, configure a filter.

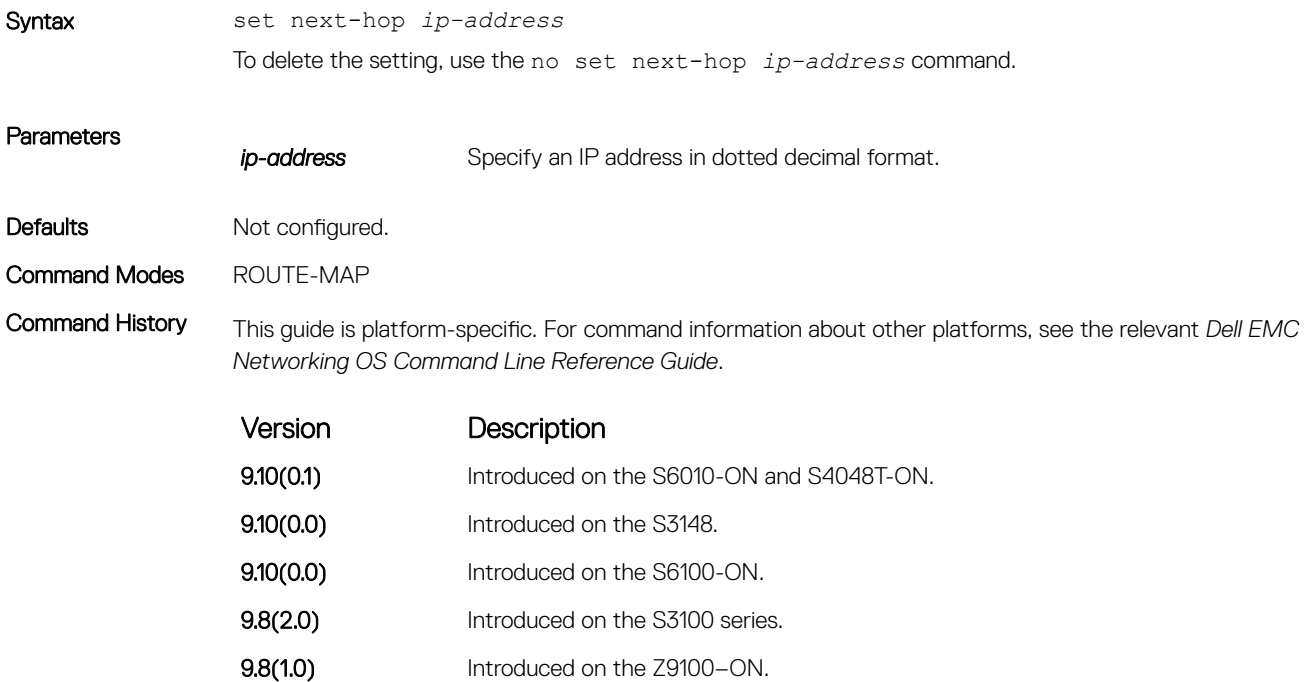

9.8(0.0P5) Introduced on the S4048-ON. 9.8(0.0P2) Introduced on the S3048-ON. **9.7(0.0)** Introduced on the S6000-ON.

**9.2(1.0)** Introduced on the Z9500.

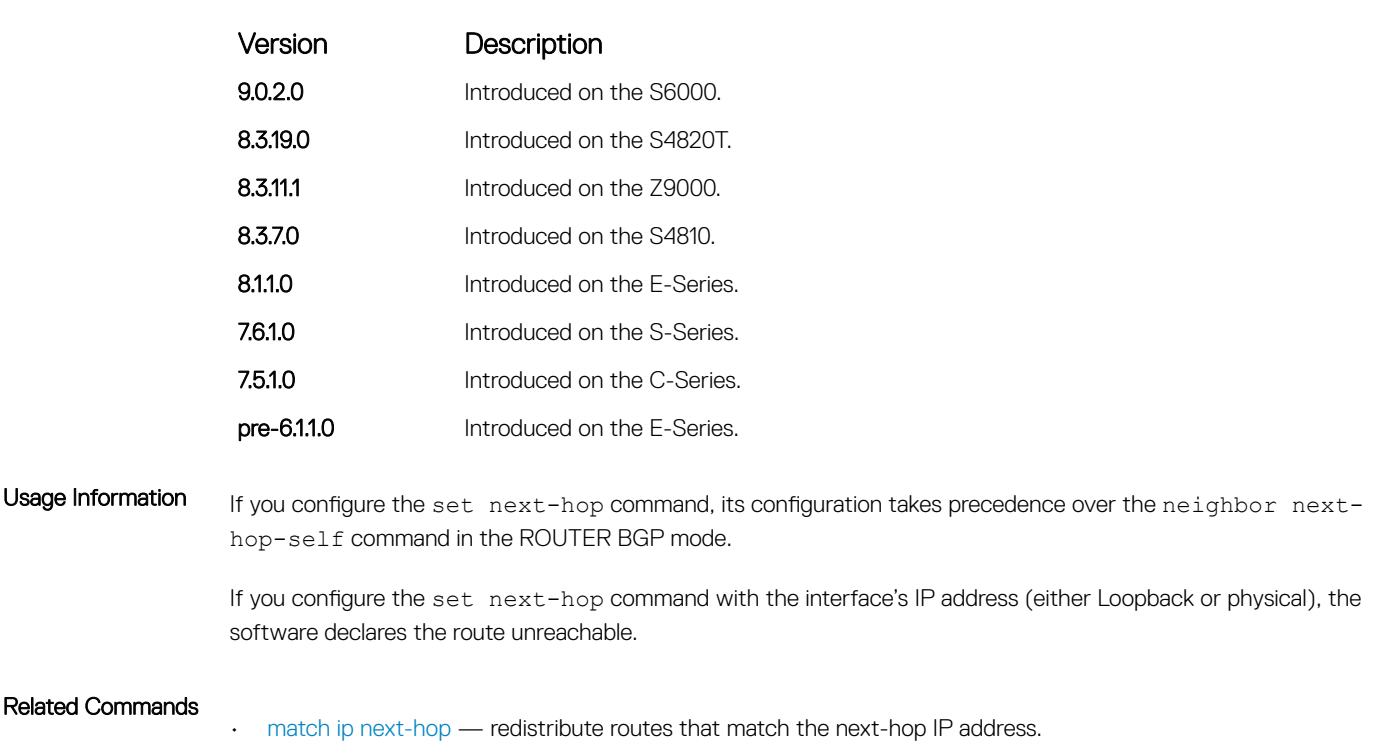

# set origin

To manipulate the BGP ORIGIN attribute, configure a filter.

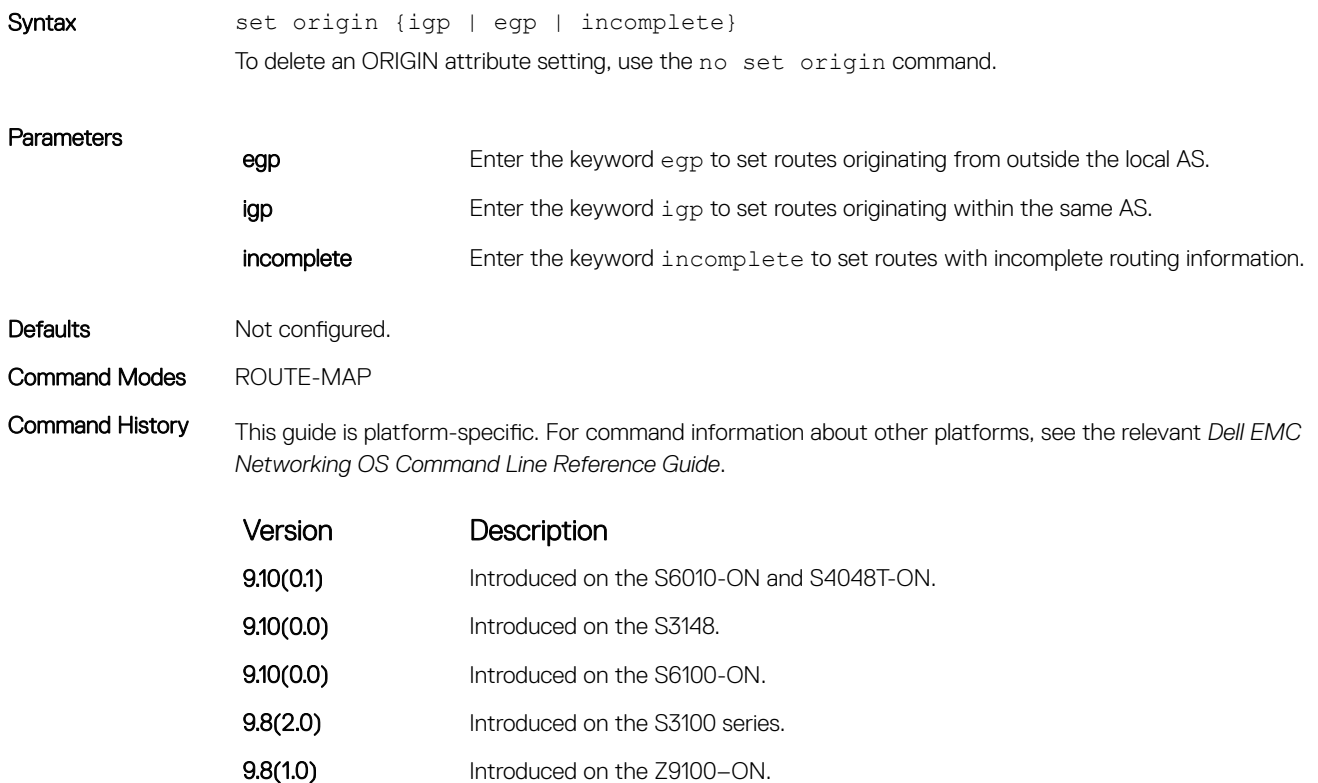

<span id="page-291-0"></span>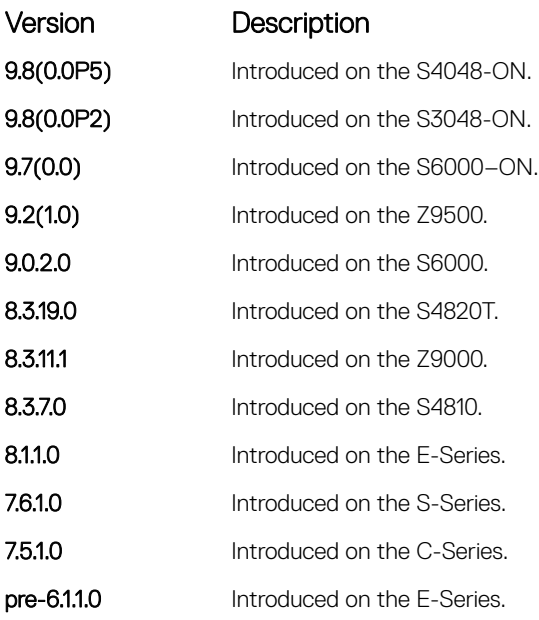

## set tag

To specify a tag for redistributed routes, configure a filter.

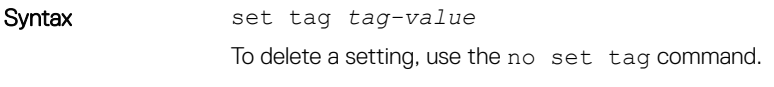

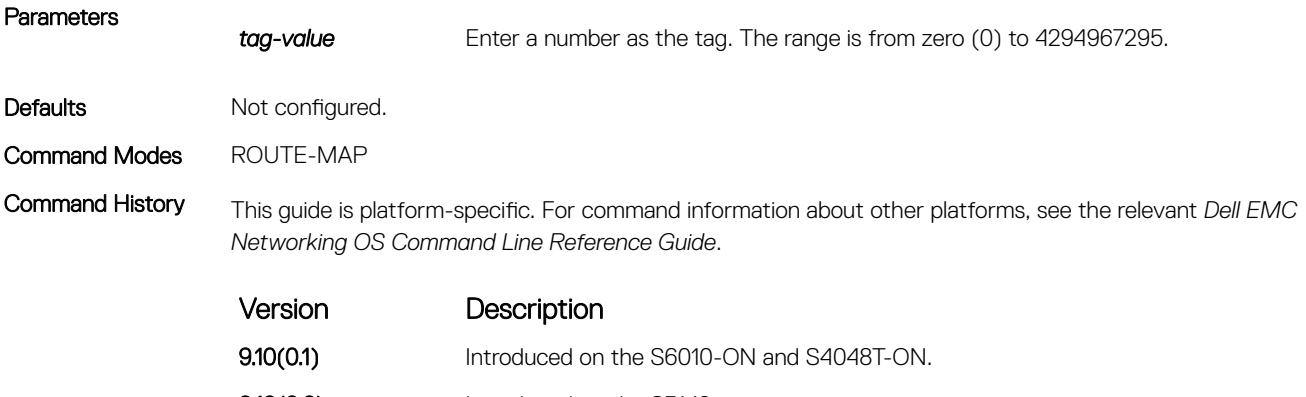

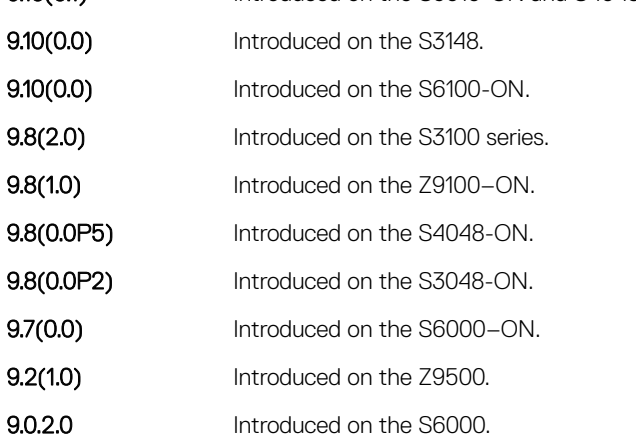

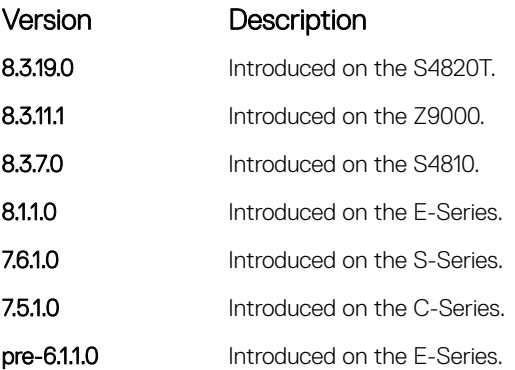

- [set automatic-tag](#page-281-0) compute the tag value of the route.
- [set level](#page-285-0)  specify the OSPF area for route redistribution.
- [set metric](#page-287-0) specify the metric value assigned to redistributed routes.
- [set metric-type](#page-288-0) specify the route type assigned to redistributed routes.

# set weight

To add a non-RFC compliant attribute to the BGP route to assist with route selection, configure a filter.

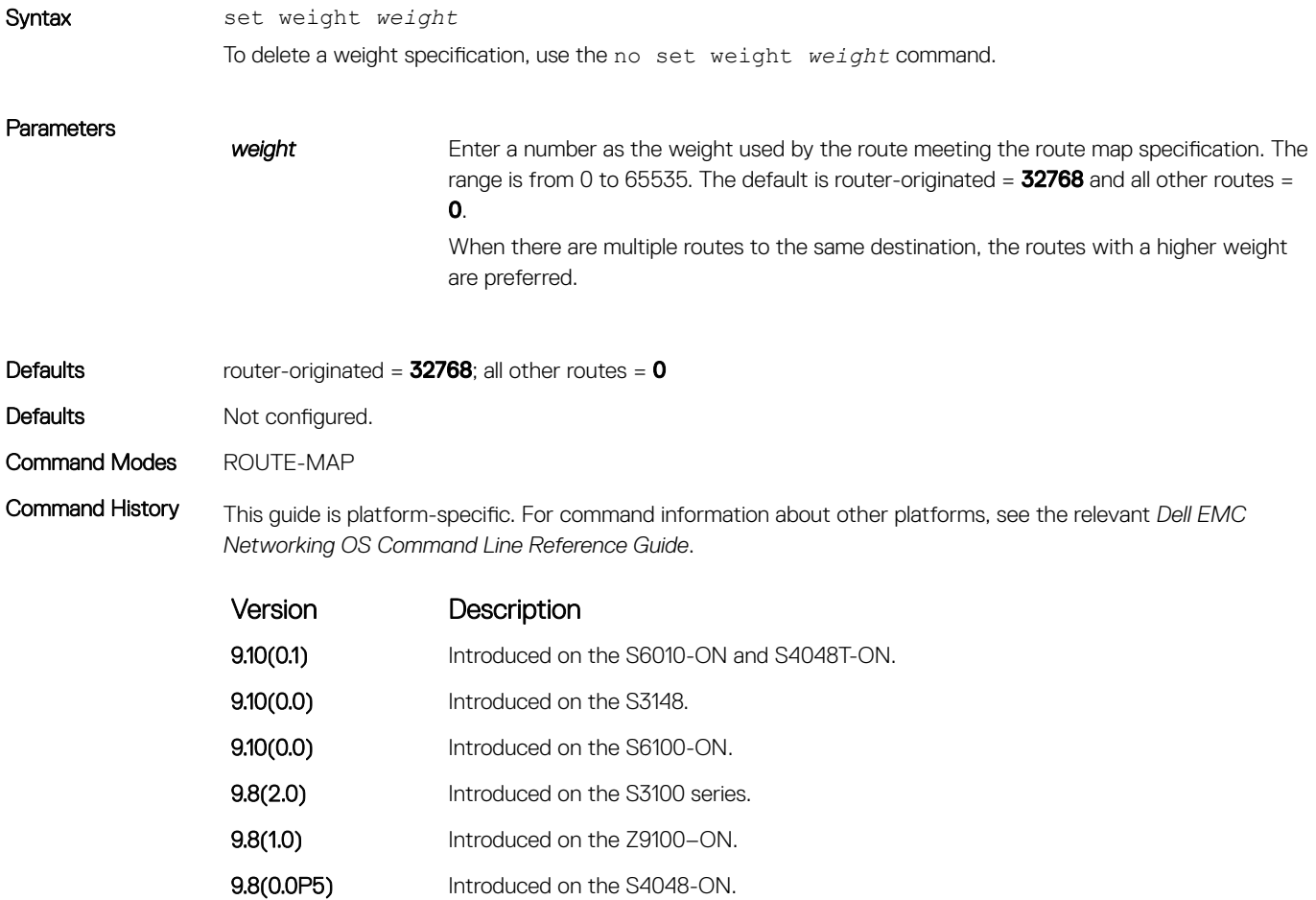

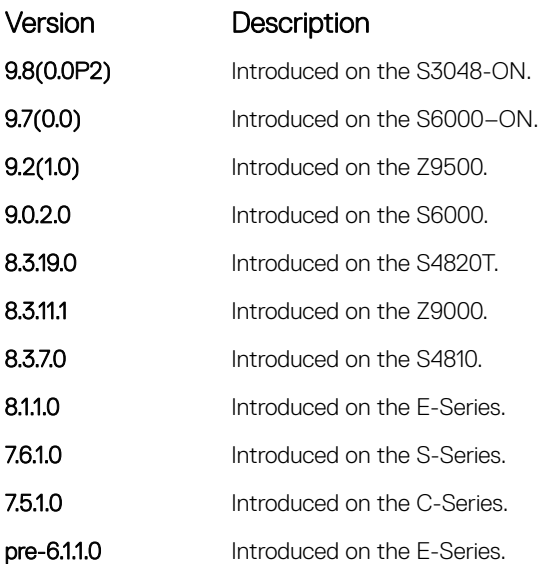

Usage Information If you do not use the set weight command, router-originated paths have a weight attribute of 32768 and all other paths have a weight attribute of zero.

## show config

Display the current route map configuration.

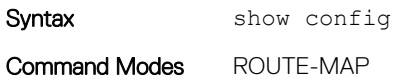

Command History This guide is platform-specific. For command information about other platforms, see the relevant *Dell EMC Networking OS Command Line Reference Guide*.

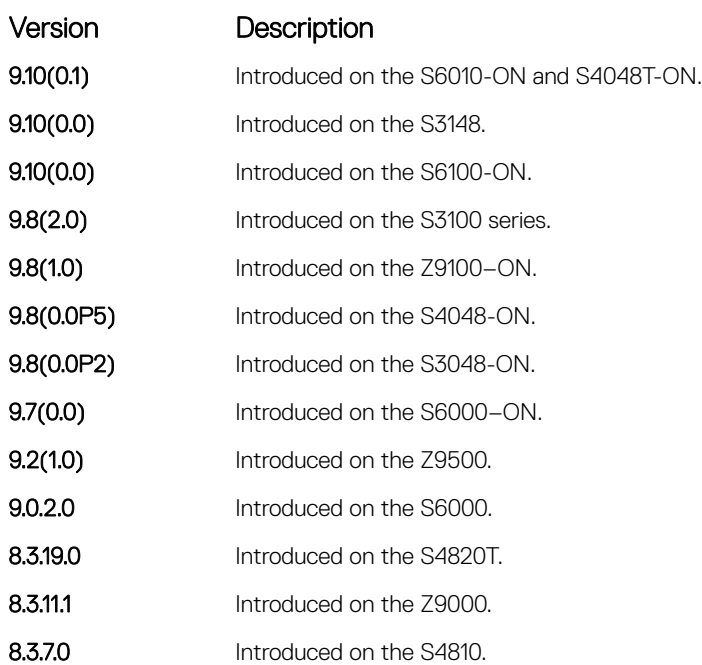

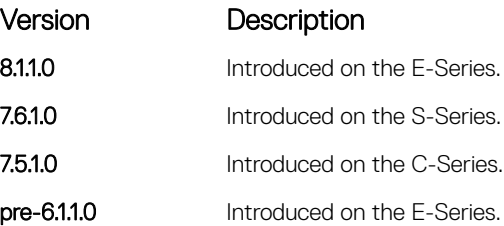

```
Example DellEMC(conf-nprefixl)# show config
   !
   ip prefix-list PL_OSPF_to_RIP
    seq 5 permit 1.1.1.0/24
    seq 10 deny 2.1.0.0/16 ge 23
    seq 25 permit 192.0.0.0 bitmask 192.0.0.0
   DellEMC(conf-nprefixl)#
```
*Networking OS Command Line Reference Guide*.

## show route-map

Display the current route map configurations.

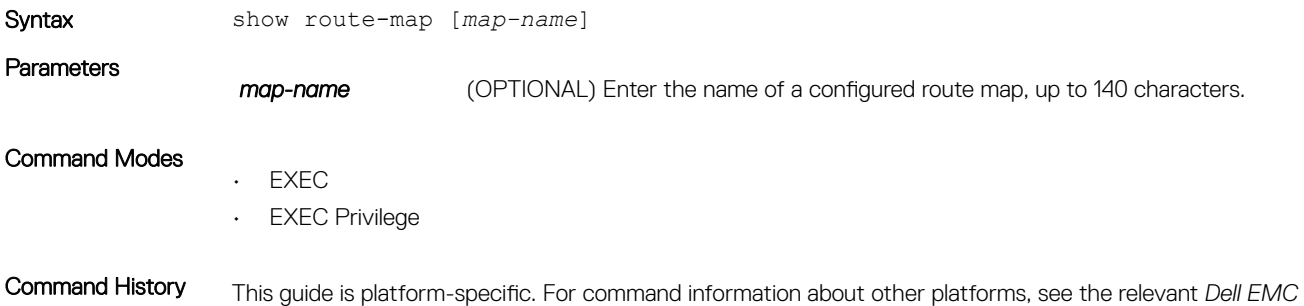

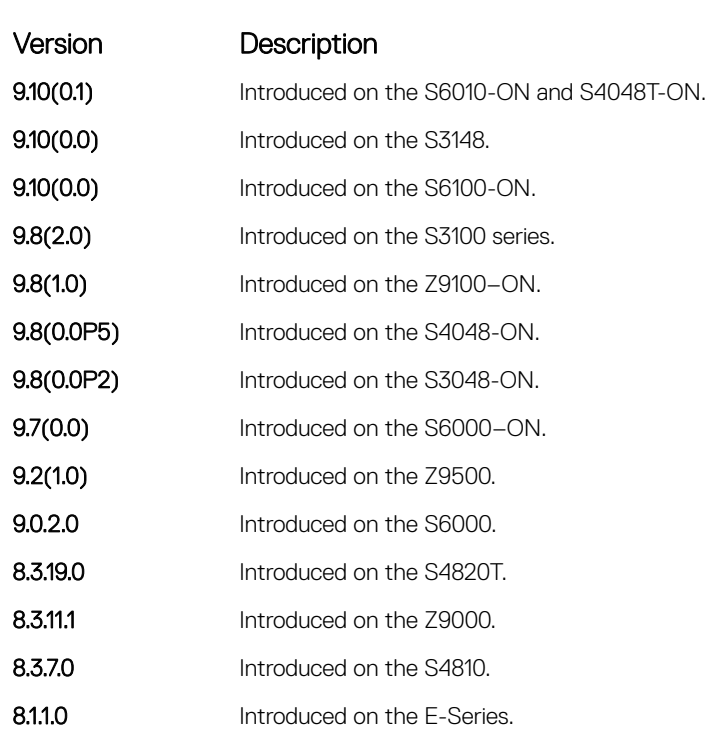

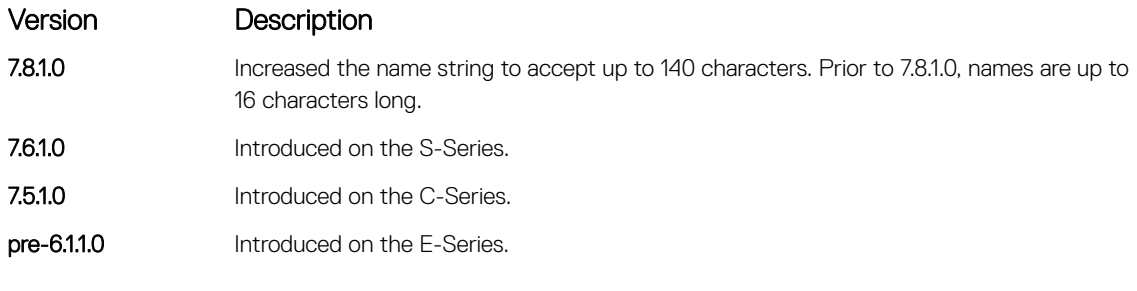

```
Example DellEMC# show route-map
   route-map firpo, permit, sequence 10
    Match clauses:
     Set clauses:
      tag 34
   DellEMC#
```
• [route-map](#page-279-0) — configure a route map.

# AS-Path Commands

The following commands configure AS-Path ACLs.

# ip as-path access-list

Enter AS-PATH ACL mode and configure an access control list based on the BGP AS\_PATH attribute.

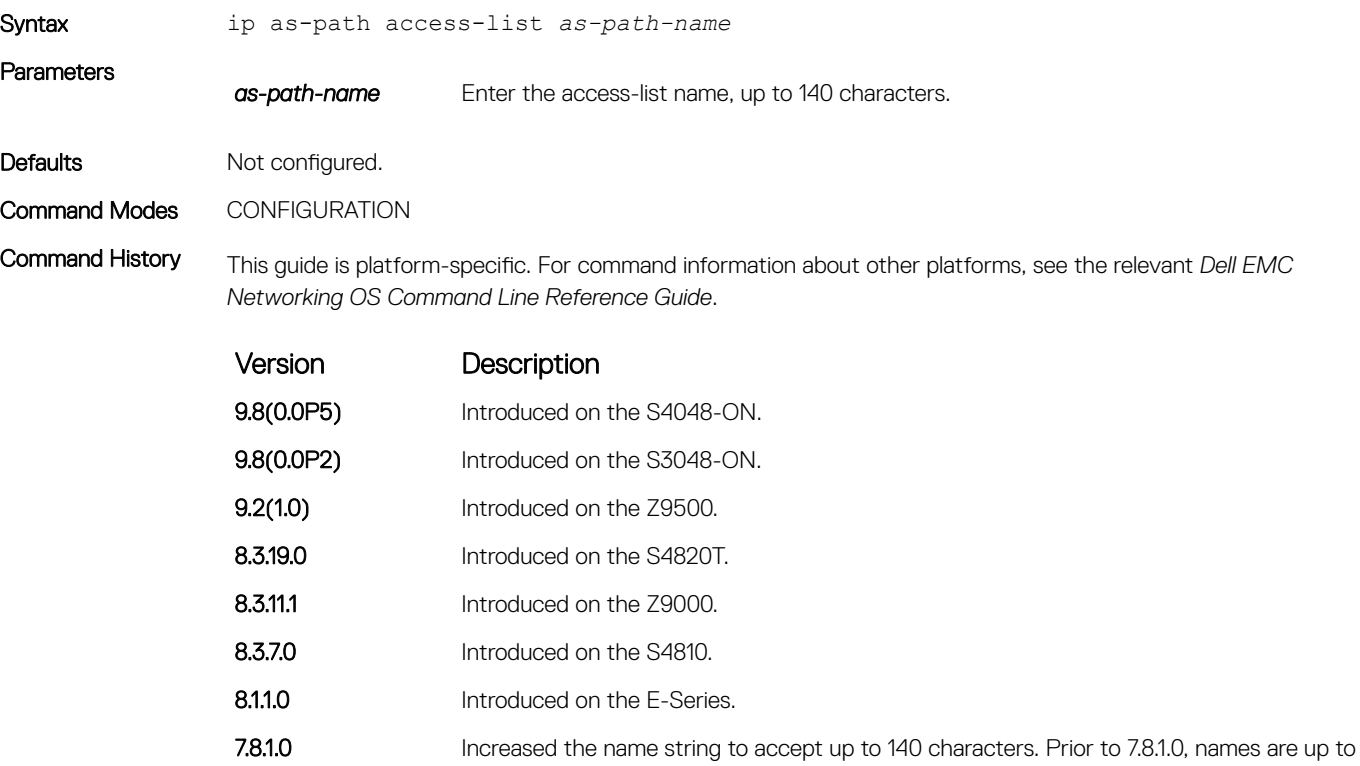

16 characters long.

296 Access Control Lists (ACL)

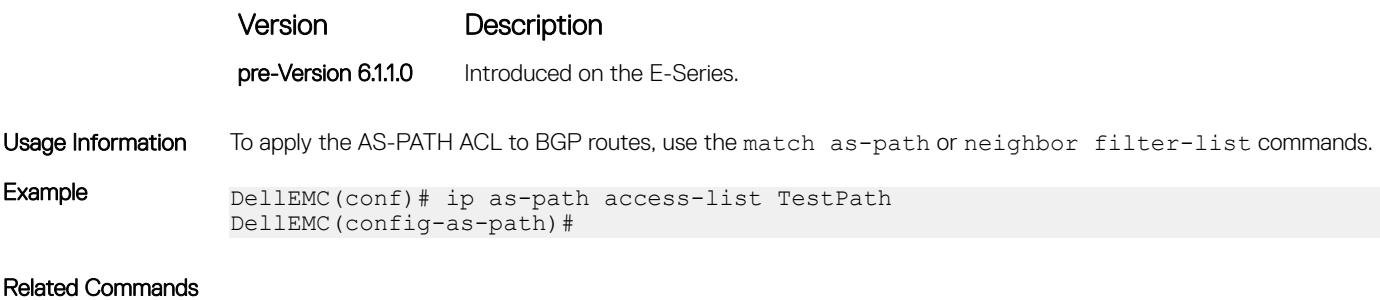

• [match as-path](#page-268-0) — match on routes contain a specific AS-PATH.

## show ip as-path-access-lists

Display the all AS-PATH access lists configured on the E-Series.

Syntax show ip as-path-access-lists

Command Modes

• EXEC

• EXEC Privilege

## Command History This guide is platform-specific. For command information about other platforms, see the relevant *Dell EMC Networking OS Command Line Reference Guide*.

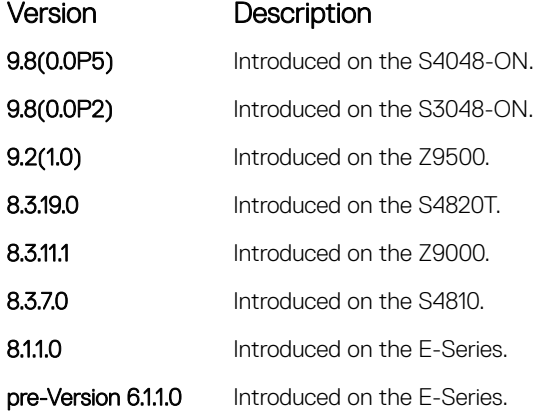

Example DellEMC# show ip as-path-access-lists ip as-path access-list acc permit 750 deny 10 DellEMC#

# IP Community List Commands

IP community list commands are supported on the Dell EMC Networking OS.

# ip community-list

Enter COMMUNITY-LIST mode and create an IP community-list for BGP.

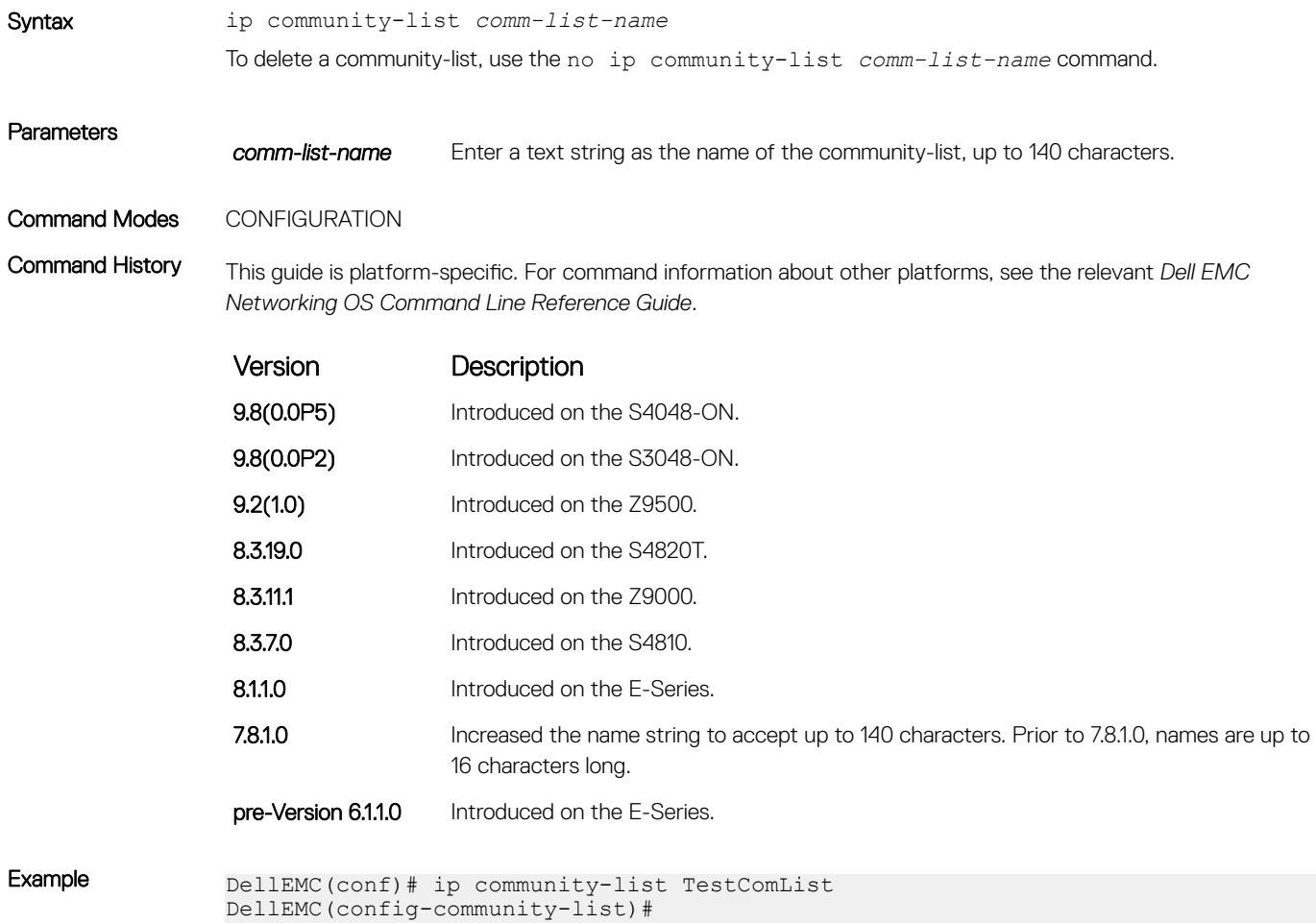

# show ip community-lists

Display configured IP community lists in alphabetic order.

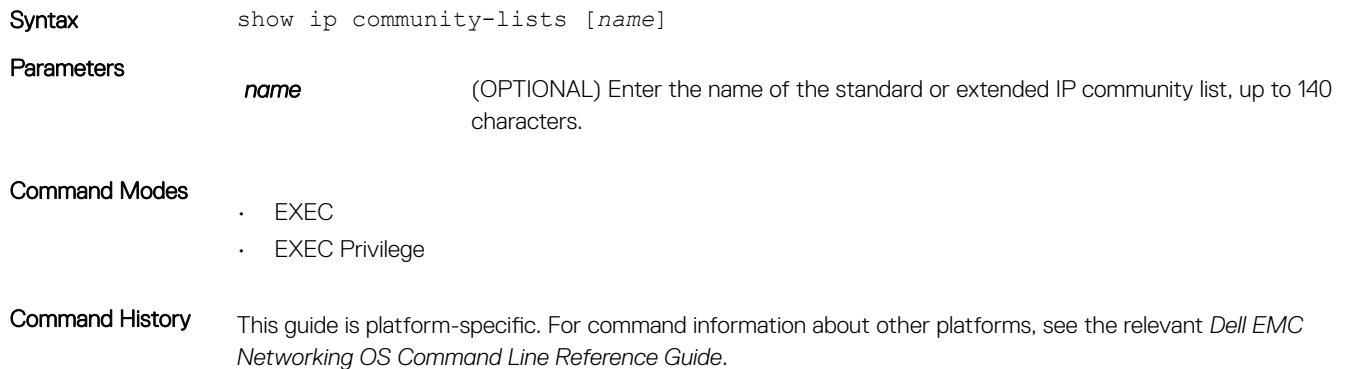

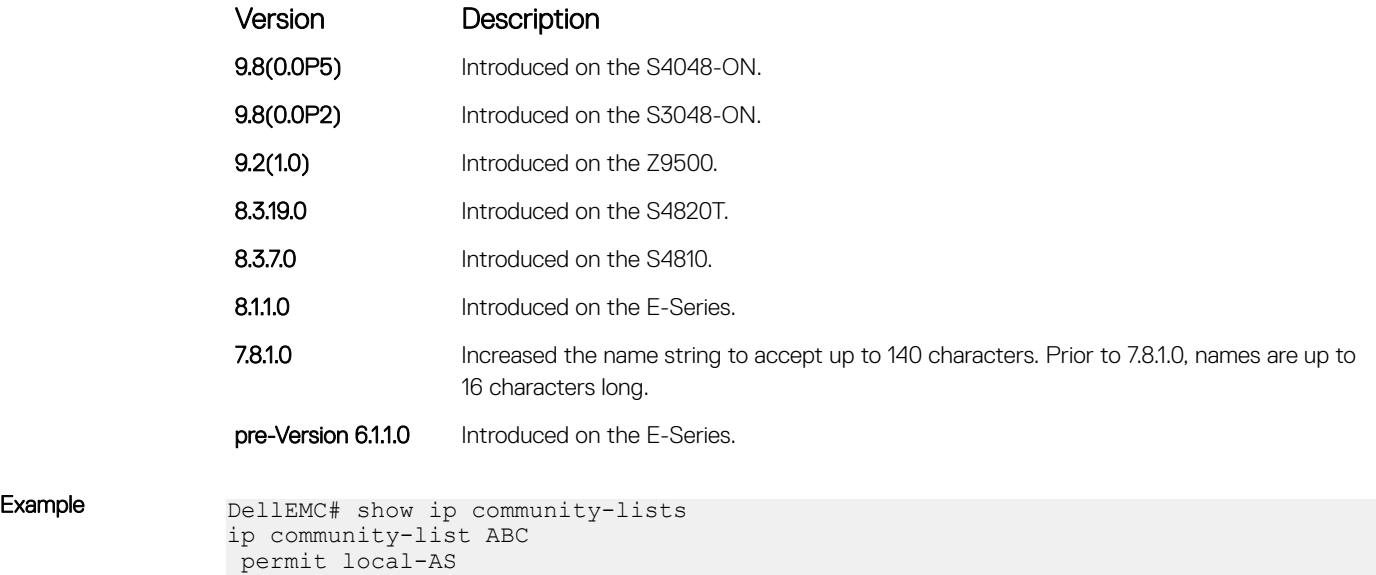

deny (for Standard IP ACLs)

 deny no-advertise permit no-export

To drop packets with a certain IP address, configure a filter.

DellEMC#

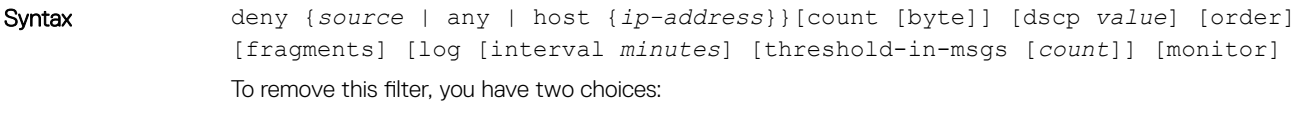

• Use the no seq *sequence-number* command if you know the filter's sequence number.

• Use the no deny {*source* [*mask*] | any | host *ip-address*} command.

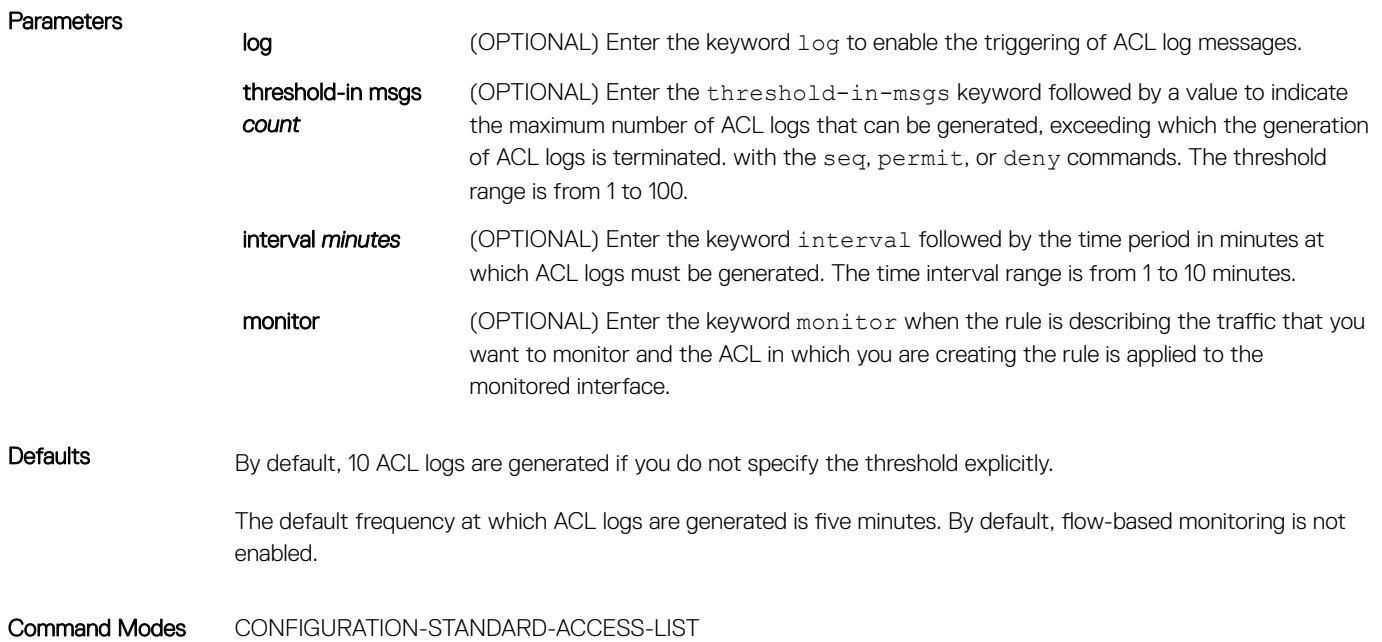

Command History This guide is platform-specific. For command information about other platforms, see the relevant *Dell EMC Networking OS Command Line Reference Guide*.

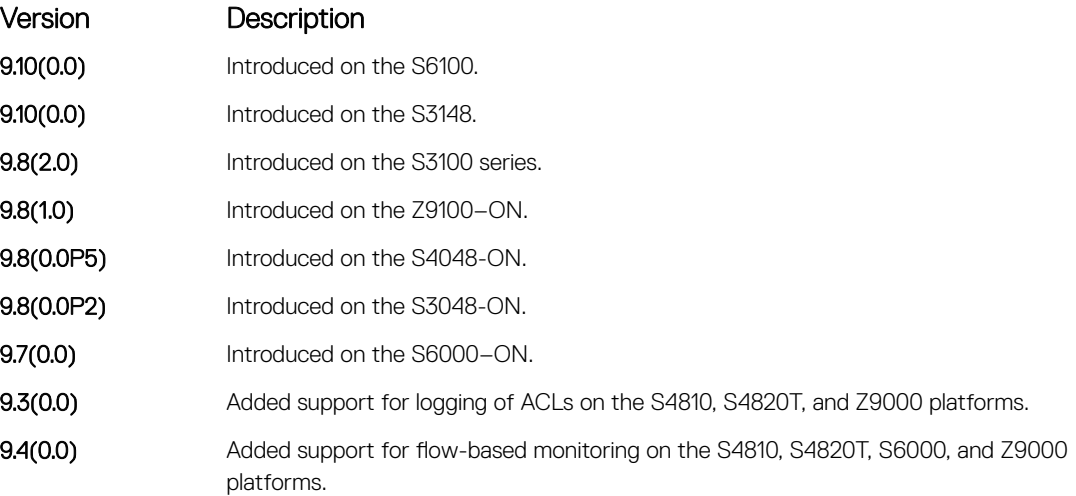

Usage Information When the configured maximum threshold is exceeded, generation of logs is stopped. When the interval at which ACL logs are configured to be recorded expires, the subsequent, fresh interval timer is started and the packet count for that new interval commences from zero. If ACL logging was stopped previously because the configured threshold is exceeded, it is re-enabled for this new interval.

> If ACL logging is stopped because the configured threshold is exceeded, it is re-enabled after the logging interval period elapses. ACL logging is supported for standard and extended IPv4 ACLs, IPv6 ACLs, and MAC ACLs. You can configure ACL logging only on ACLs that are applied to ingress interfaces; you cannot enable logging for ACLs that are associated with egress interfaces.

> You can activate flow-based monitoring for a monitoring session by entering the flow-based enable command in the Monitor Session mode. When you enable this capability, traffic with particular flows that are traversing through the ingress and egress interfaces are examined and, appropriate ACLs can be applied in both the ingress and egress direction. Flow-based monitoring conserves bandwidth by monitoring only specified traffic instead all traffic on the interface. This feature is particularly useful when looking for malicious traffic. It is available for Layer 2 and Layer 3 ingress and egress traffic. You may specify traffic using standard or extended access-lists. This mechanism copies all incoming or outgoing packets on one port and forwards (mirrors) them to another port. The source port is the monitored port (MD) and the destination port is the monitoring port (MG).

### Related Commands

- [ip access-list standard](#page-212-0)  configure a standard ACL.
- [permit](#page-214-0)  configure a permit filter.

# deny (for Extended IP ACLs)

Configure a filter that drops IP packets meeting the filter criteria.

Syntax deny {ip | *ip-protocol-number*} {*source mask* | any | host *ip-address*} {*destination* mask | any | host *ip-address*} [ttl *operator*] [count [byte]] [dscp *value*] [order] [monitor] [fragments] [log [interval *minutes*] [threshold-in-msgs [count]] [monitor]

- Use the no seq *sequence-number* command if you know the filter's sequence number.
	- Use the no deny {ip | *ip-protocol-number*} {*source mask* | any | host *ip-address*} {*destination mask* | any | host *ip-address*} command.

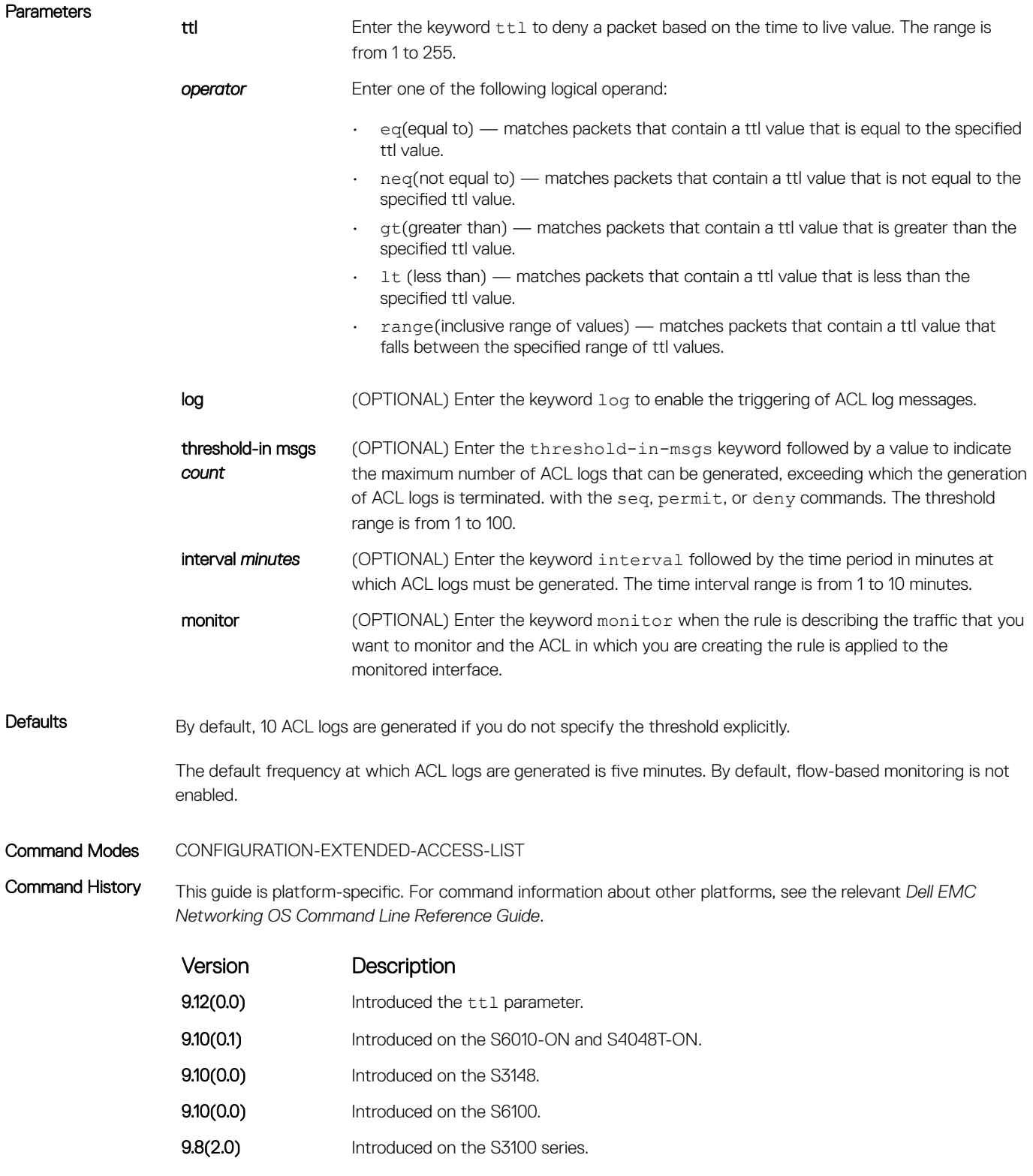

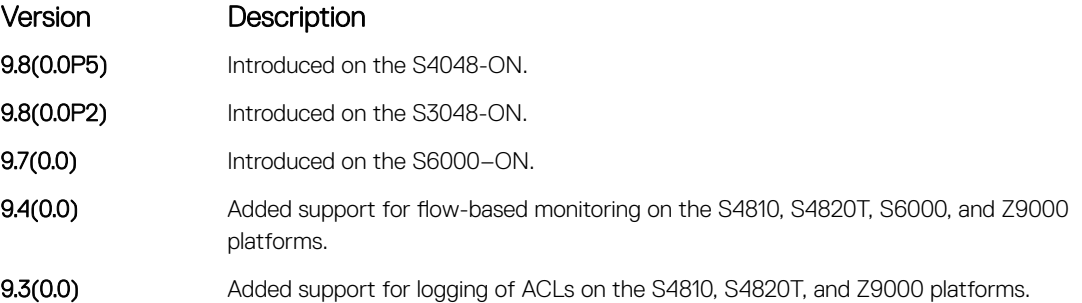

> If ACL logging is stopped because the configured threshold is exceeded, it is re-enabled after the logging interval period elapses. ACL logging is supported for standard and extended IPv4 ACLs, IPv6 ACLs, and MAC ACLs. You can configure ACL logging only on ACLs that are applied to ingress interfaces; you cannot enable logging for ACLs that are associated with egress interfaces.

> You can activate flow-based monitoring for a monitoring session by entering the flow-based enable command in the Monitor Session mode. When you enable this capability, traffic with particular flows that are traversing through the ingress and egress interfaces are examined and, appropriate ACLs can be applied in both the ingress and egress direction. Flow-based monitoring conserves bandwidth by monitoring only specified traffic instead all traffic on the interface. This feature is particularly useful when looking for malicious traffic. It is available for Layer 2 and Layer 3 ingress and egress traffic. You may specify traffic using standard or extended access-lists. This mechanism copies all incoming or outgoing packets on one port and forwards (mirrors) them to another port. The source port is the monitored port (MD) and the destination port is the monitoring port (MG).

### Related Commands

- [deny tcp](#page-223-0)  assign a filter to deny TCP packets.
- [deny udp](#page-226-0)  assign a filter to deny UDP packets.
- [ip access-list extended](#page-229-0)  create an extended ACL.

# seq (for Standard IPv4 ACLs)

Assign a sequence number to a deny or permit filter in an IP access list while creating the filter.

Syntax seq *sequence-number* {deny | permit} {*source* [*mask*] | any | host *ip-address*}} [count [bytes]] [dscp *value*] [order] [fragments] [log [interval *minutes*] [threshold-in-msgs [count]] [monitor] To delete a filter, use the no seq *sequence-number* command.

## **Parameters**

log log (OPTIONAL) Enter the keyword log to enable the triggering of ACL log messages.

threshold-in msgs *count* (OPTIONAL) Enter the threshold-in-msgs keyword followed by a value to indicate the maximum number of ACL logs that can be generated, exceeding which the generation of ACL logs is terminated with the seq, permit, or deny commands. The threshold range is from 1 to 100.

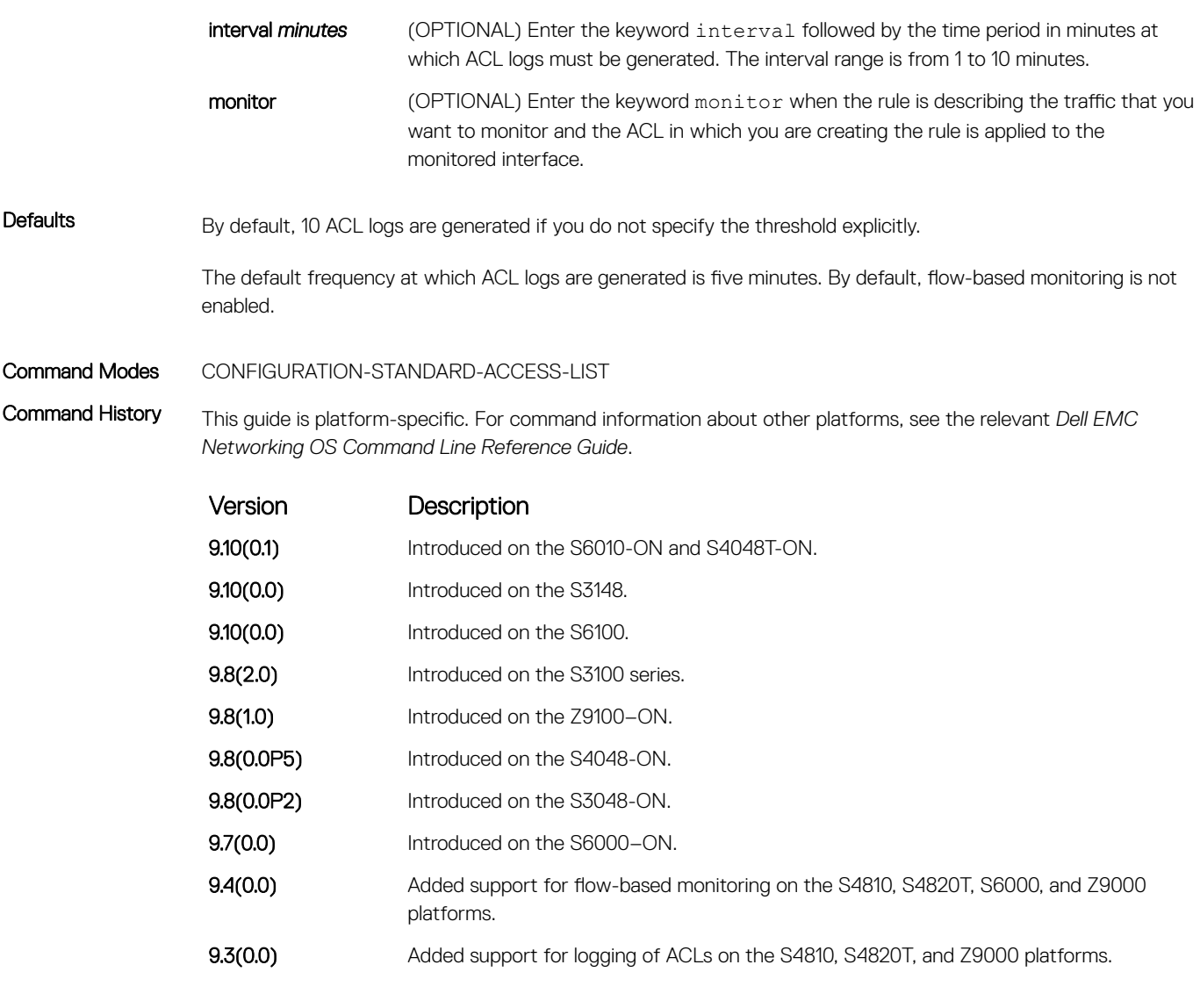

> If ACL logging is stopped because the configured threshold is exceeded, it is re-enabled after the logging interval period elapses. ACL logging is supported for standard and extended IPv4 ACLs, IPv6 ACLs, and MAC ACLs. You can configure ACL logging only on ACLs that are applied to ingress interfaces; you cannot enable logging for ACLs that are associated with egress interfaces.

> You can activate flow-based monitoring for a monitoring session by entering the flow-based enable command in the Monitor Session mode. When you enable this capability, traffic with particular flows that are traversing through the ingress and egress interfaces are examined and, appropriate ACLs can be applied in both the ingress and egress direction. Flow-based monitoring conserves bandwidth by monitoring only specified traffic instead all traffic on the interface. This feature is particularly useful when looking for malicious traffic. It is available for Layer 2 and Layer 3 ingress and egress traffic. You may specify traffic using standard or extended access-lists. This mechanism copies all incoming or outgoing packets on one port and forwards (mirrors) them to another port. The source port is the monitored port (MD) and the destination port is the monitoring port (MG).

- [deny](#page-211-0) configure a filter to drop packets.
- [permit](#page-214-0)  configure a filter to forward packets.

# deny tcp (for Extended IP ACLs)

Configure a filter that drops transmission control protocol (TCP) packets meeting the filter criteria.

Syntax deny tcp {*source mask* | any | host *ip-address*} [*bit*] [*operator port* [*port*]] {*destination mask* | any | host *ip-address*} [ttl *operator*] [dscp] [*bit*] [*operator port* [*port*]] [count [byte]] [order] [fragments] [log [interval *minutes*] [threshold-in-msgs [count]] [monitor]

- Use the no seq *sequence-number* command if you know the filter's sequence number.
- Use the no deny tcp {*source mask* | any | host *ip-address*} {*destination mask* | any | host *ip-address*} command.

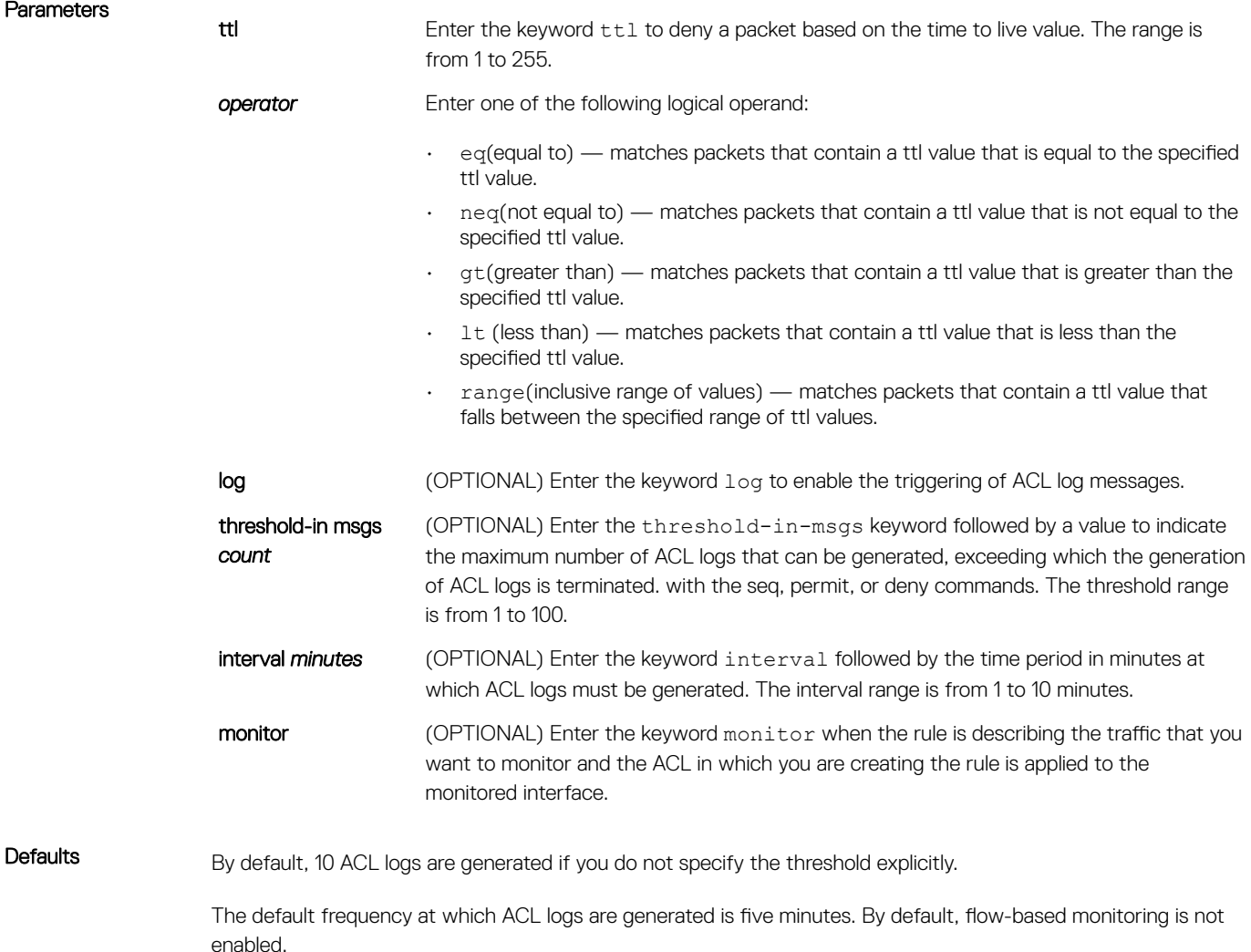

### Command Modes CONFIGURATION-EXTENDED-ACCESS-LIST

Command History This guide is platform-specific. For command information about other platforms, see the relevant *Dell EMC Networking OS Command Line Reference Guide*.

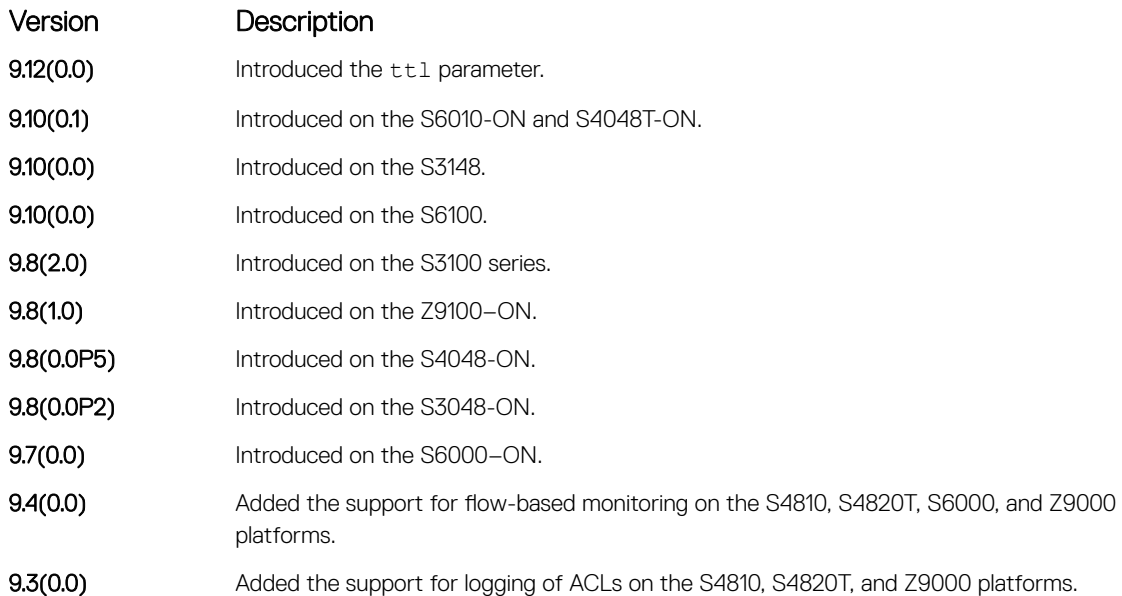

## Usage Information When the configured maximum threshold is exceeded, generation of logs is stopped. When the interval at which ACL logs are configured to be recorded expires, the subsequent, fresh interval timer is started and the packet count for that new interval commences from zero. If ACL logging was stopped previously because the configured threshold is exceeded, it is re-enabled for this new interval.

If ACL logging is stopped because the configured threshold is exceeded, it is re-enabled after the logging interval period elapses. ACL logging is supported for standard and extended IPv4 ACLs, IPv6 ACLs, and MAC ACLs. You can configure ACL logging only on ACLs that are applied to ingress interfaces; you cannot enable logging for ACLs that are associated with egress interfaces.

You can activate flow-based monitoring for a monitoring session by entering the flow-based enable command in the Monitor Session mode. When you enable this capability, traffic with particular flows that are traversing through the ingress and egress interfaces are examined and, appropriate ACLs can be applied in both the ingress and egress direction. Flow-based monitoring conserves bandwidth by monitoring only specified traffic instead all traffic on the interface. This feature is particularly useful when looking for malicious traffic. It is available for Layer 2 and Layer 3 ingress and egress traffic. You may specify traffic using standard or extended access-lists. This mechanism copies all incoming or outgoing packets on one port and forwards (mirrors) them to another port. The source port is the monitored port (MD) and the destination port is the monitoring port (MG).

### Related Commands

- [deny](#page-211-0) assign a filter to deny IP traffic.
- [deny udp](#page-226-0)  assign a filter to deny UDP traffic.

# deny udp (for Extended IP ACLs)

To drop user datagram protocol (UDP) packets meeting the filter criteria, configure a filter.

Syntax deny udp {*source mask* | any | host *ip-address*} [*operator port* [*port*]] {*destination mask* | any | host *ip-address*} [ttl *operator*] [dscp] [operator port [*port*]] [count [byte]] [order] [fragments] [log [interval *minutes*] [thresholdin-msgs [count]]

To remove this filter, you have two choices:

- Use the no seq *sequence-number* command if you know the filter's sequence number.
- Use the no deny udp {*source mask* | any | host *ip-address*} {*destination mask* | any | host *ip-address*} command.

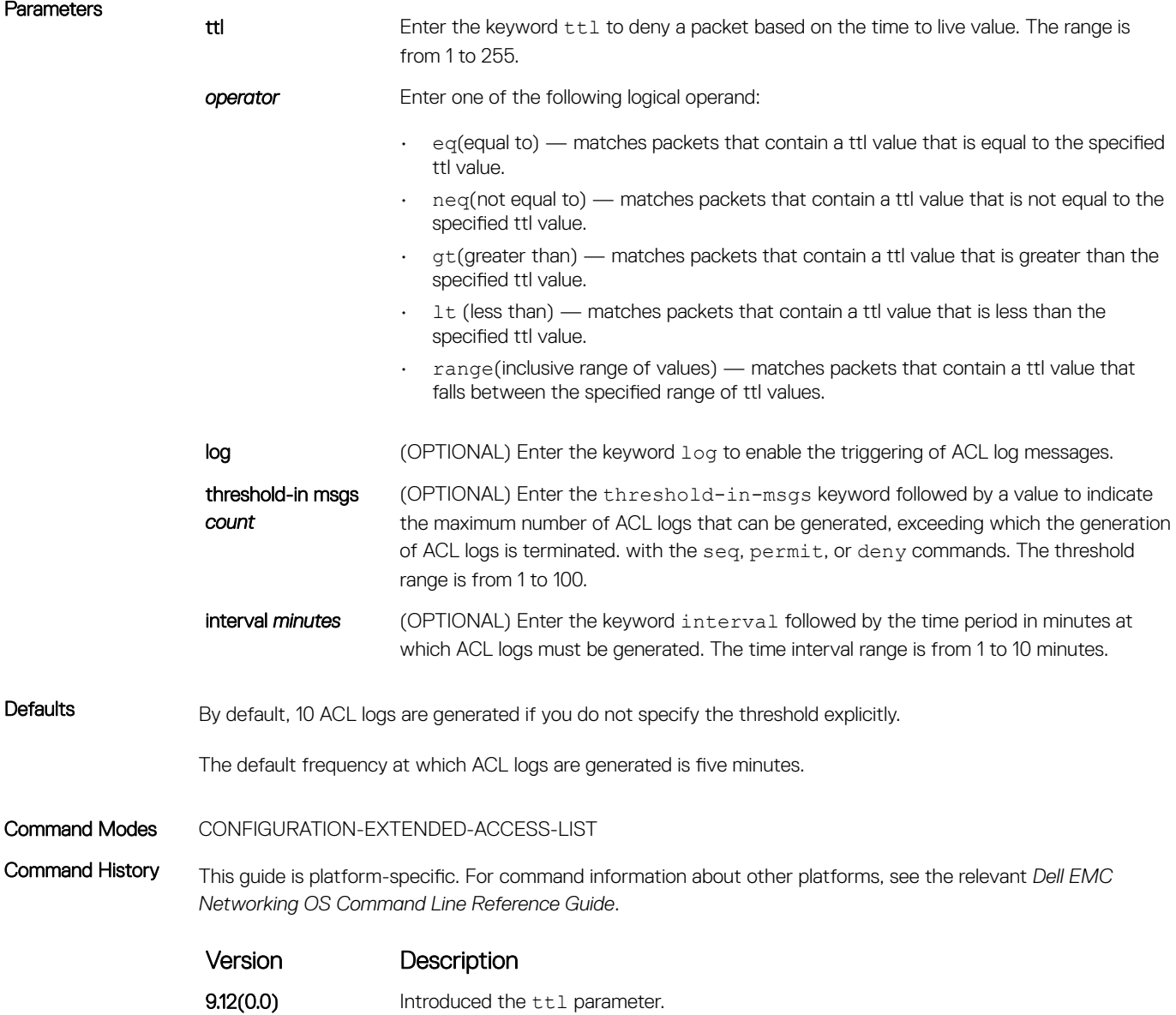

**9.8(0.0P5)** Introduced on the S4048-ON.

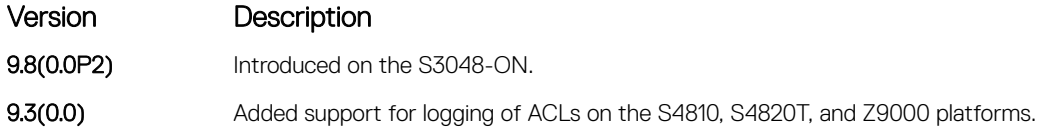

> If ACL logging is stopped because the configured threshold is exceeded, it is re-enabled after the logging interval period elapses. ACL logging is supported for standard and extended IPv4 ACLs, IPv6 ACLs, and MAC ACLs. You can configure ACL logging only on ACLs that are applied to ingress interfaces; you cannot enable logging for ACLs that are associated with egress interfaces.

### Related Commands

Parameters

- [deny](#page-211-0) assign a filter to deny IP traffic.
- [deny tcp](#page-223-0)  assign a filter to deny TCP traffic.

# deny arp (for Extended MAC ACLs)

Configure an egress filter that drops ARP packets on egress ACL supported line cards. (For more information, refer to your line card documentation).

## Syntax deny arp {*destination-mac-address mac-address-mask* | any} vlan *vlan-id* {*ipaddress* | any | opcode code-*number*} [count [byte]] [order] [log [interval *minutes*] [threshold-in-msgs [count]] [monitor]

- Use the no seq *sequence-number* command if you know the filter's sequence number.
- Use the no deny arp {*destination-mac-address mac-address-mask* | any} vlan *vlanid* {*ip-address* | any | opcode *code-number*} command.

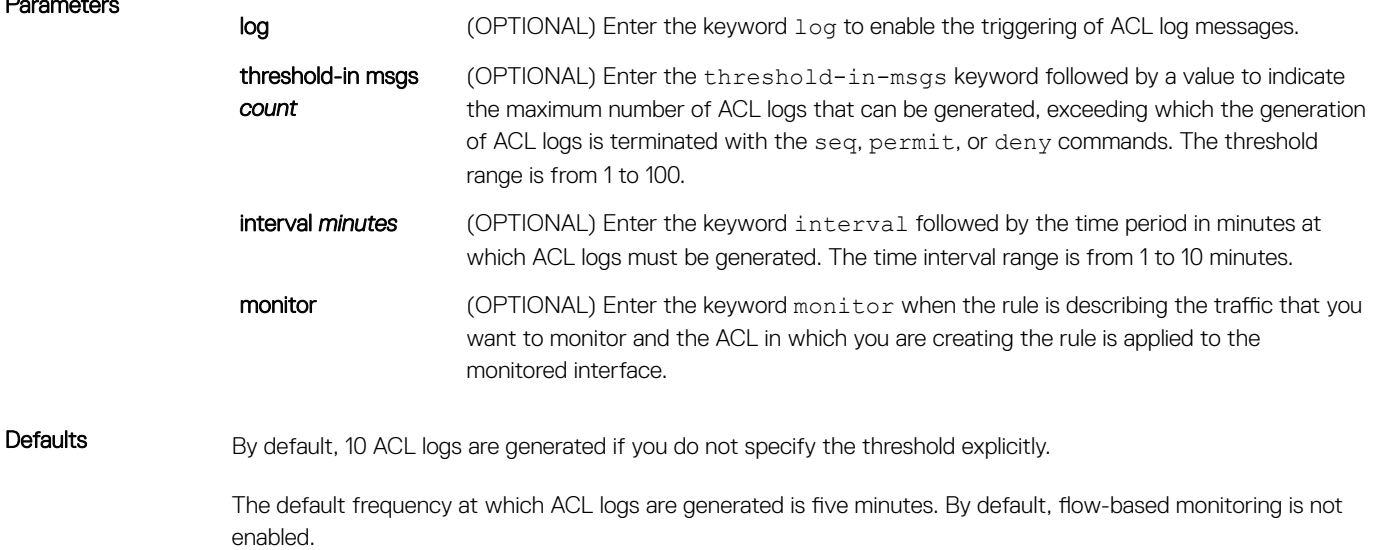

### Command Modes CONFIGURATION-EXTENDED-ACCESS-LIST

*Networking OS Command Line Reference Guide*.

Command History This guide is platform-specific. For command information about other platforms, see the relevant *Dell EMC* 

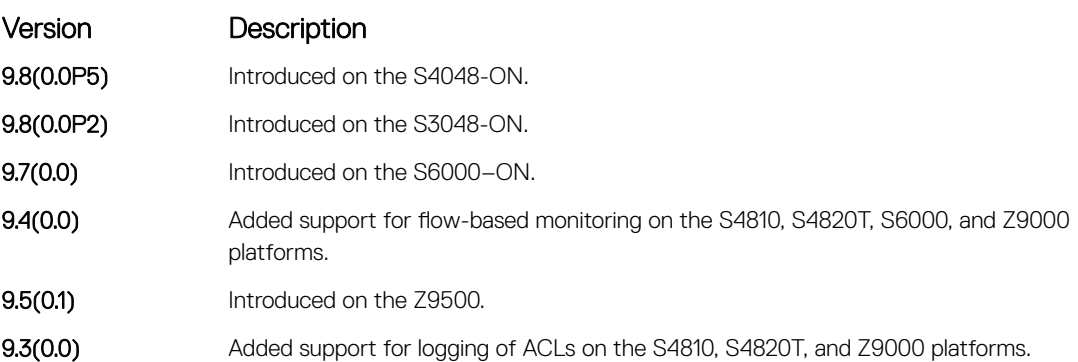

Usage Information When the configured maximum threshold is exceeded, generation of logs is stopped. When the interval at which ACL logs are configured to be recorded expires, the subsequent, fresh interval timer is started and the packet count for that new interval commences from zero. If ACL logging was stopped previously because the configured threshold is exceeded, it is re-enabled for this new interval.

> If ACL logging is stopped because the configured threshold is exceeded, it is re-enabled after the logging interval period elapses. ACL logging is supported for standard and extended IPv4 ACLs, IPv6 ACLs, and MAC ACLs. You can configure ACL logging only on ACLs that are applied to ingress interfaces; you cannot enable logging for ACLs that are associated with egress interfaces.

> You can activate flow-based monitoring for a monitoring session by entering the flow-based enable command in the Monitor Session mode. When you enable this capability, traffic with particular flows that are traversing through the ingress and egress interfaces are examined and, appropriate ACLs can be applied in both the ingress and egress direction. Flow-based monitoring conserves bandwidth by monitoring only specified traffic instead all traffic on the interface. This feature is particularly useful when looking for malicious traffic. It is available for Layer 2 and Layer 3 ingress and egress traffic. You may specify traffic using standard or extended access-lists. This mechanism copies all incoming or outgoing packets on one port and forwards (mirrors) them to another port. The source port is the monitored port (MD) and the destination port is the monitoring port (MG).

# deny icmp (for Extended IP ACLs)

To drop all or specific internet control message protocol (ICMP) messages, configure a filter.

 $\cap$  NOTE: Only the options that have been newly introduced in Release 9.3(0.0) and Release 9.4(0.0) are described here. For a complete description on all of the keywords and variables that are available with this command, refer the topic of this command discussed earlier in this guide.

Syntax deny icmp {*source mask* | any | host *ip-address*} {*destination mask* | any | host *ip-address*} [ttl *operator*] [dscp] [*message-type*] [count [byte]] [order] [fragments] [log [interval *minutes*] [threshold-in-msgs [count]] [monitor]

- Use the no seq *sequence-number* command if you know the filter's sequence number.
- Use the no deny icmp {*source mask* | any | host *ip-address*} {*destination mask* | any | host *ip-address*} command.

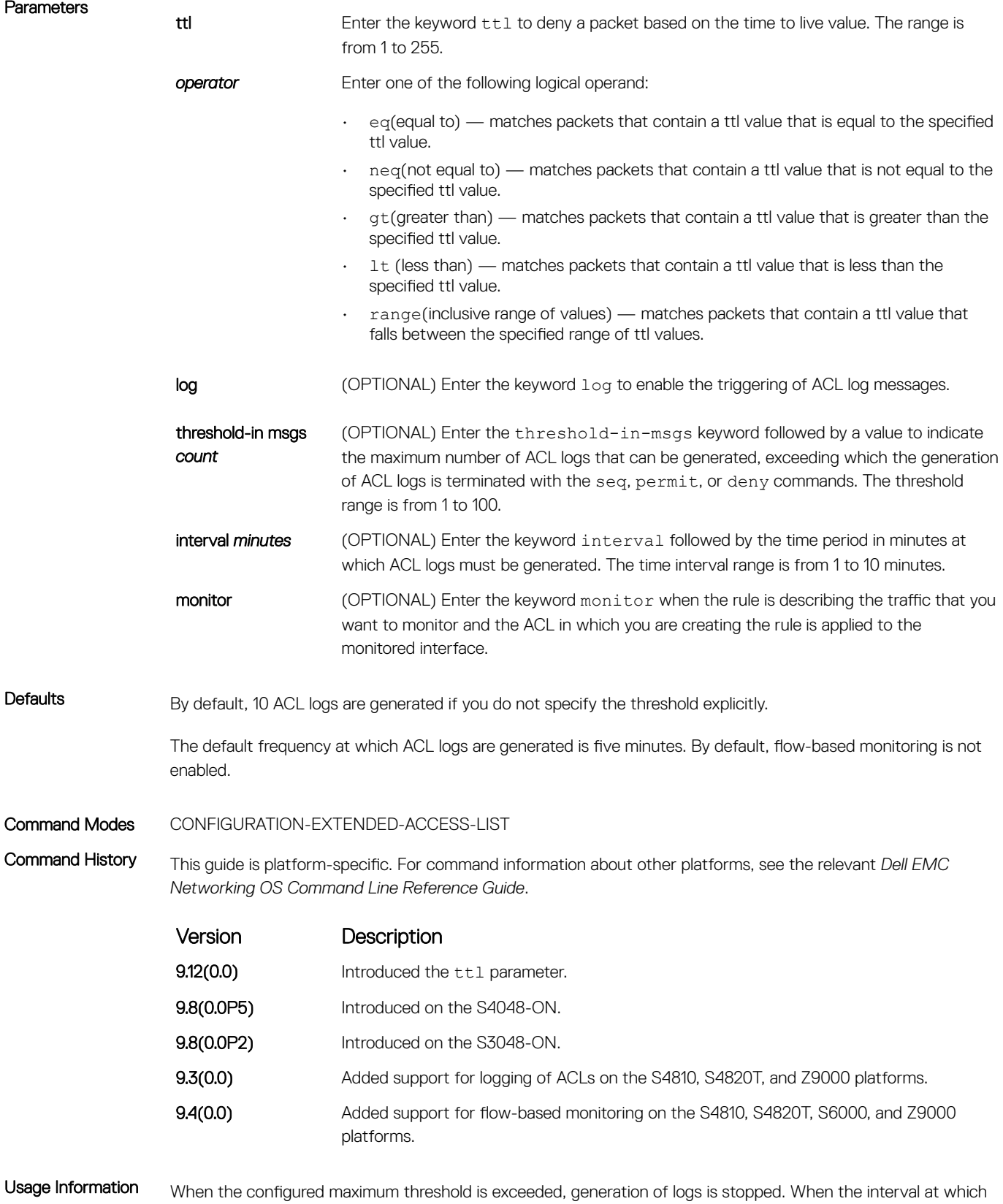

ACL logs are configured to be recorded expires, the subsequent, fresh interval timer is started and the packet

count for that new interval commences from zero. If ACL logging was stopped previously because the configured threshold is exceeded, it is re-enabled for this new interval.

If ACL logging is stopped because the configured threshold is exceeded, it is re-enabled after the logging interval period elapses. ACL logging is supported for standard and extended IPv4 ACLs, IPv6 ACLs, and MAC ACLs. You can configure ACL logging only on ACLs that are applied to ingress interfaces; you cannot enable logging for ACLs that are associated with egress interfaces.

You can activate flow-based monitoring for a monitoring session by entering the flow-based enable command in the Monitor Session mode. When you enable this capability, traffic with particular flows that are traversing through the ingress and egress interfaces are examined and, appropriate ACLs can be applied in both the ingress and egress direction. Flow-based monitoring conserves bandwidth by monitoring only specified traffic instead all traffic on the interface. This feature is particularly useful when looking for malicious traffic. It is available for Layer 2 and Layer 3 ingress and egress traffic. You may specify traffic using standard or extended access-lists. This mechanism copies all incoming or outgoing packets on one port and forwards (mirrors) them to another port. The source port is the monitored port (MD) and the destination port is the monitoring port (MG).

# deny ether-type (for Extended MAC ACLs)

Configure an egress filter that drops specified types of Ethernet packets on egress ACL supported line cards. (For more information, refer to your line card documentation).

Syntax deny ether-type *protocol-type-number* {*destination-mac-address mac-address-mask*  | any} vlan *vlan-id* {*source-mac-address mac-address-mask* | any} [count [byte]] [order] [log [interval *minutes*] [threshold-in-msgs [count]] [monitor] To remove this filter, you have two choices:

- Use the no seq *sequence-number* command if you know the filter's sequence number.
- Use the no deny ether-type *protocol-type-number* {*destination-mac-address macaddress-mask* | any} vlan *vlan-id* {*source-mac-address mac-address-mask* | any} command.

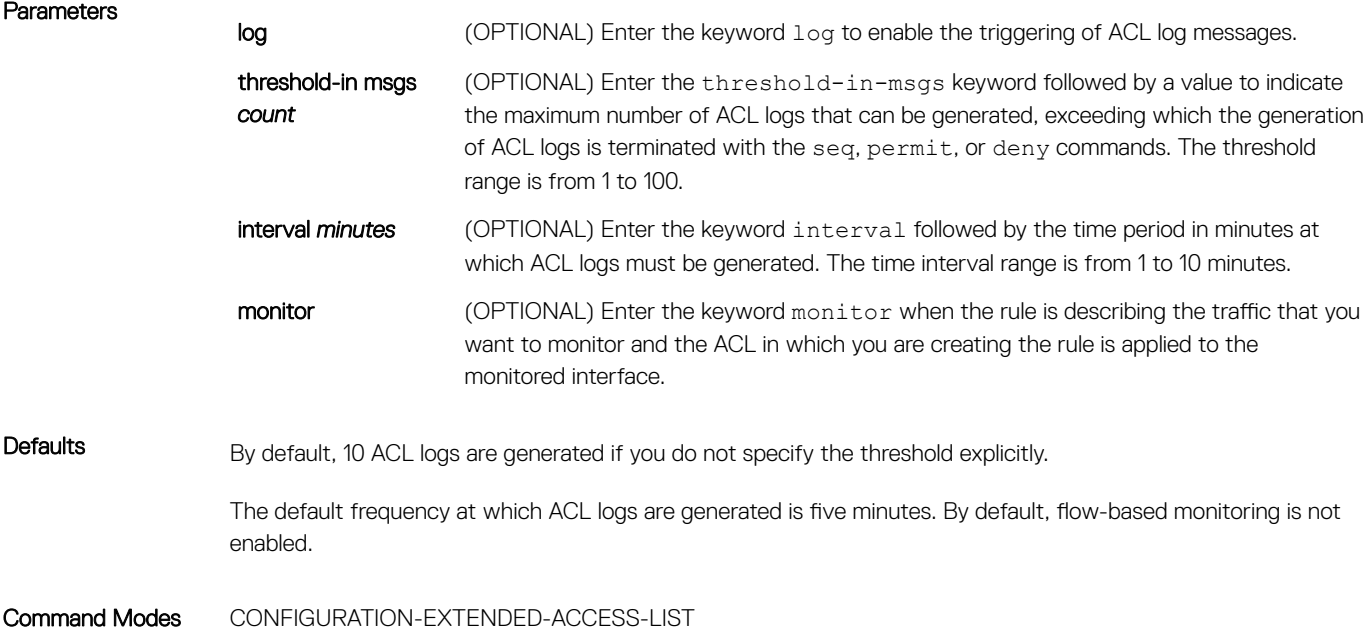

Command History This guide is platform-specific. For command information about other platforms, see the relevant *Dell EMC Networking OS Command Line Reference Guide*.

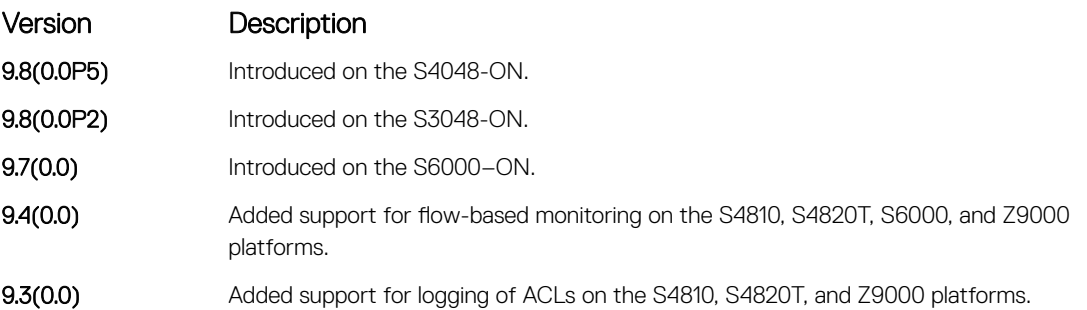

Usage Information When the configured maximum threshold is exceeded, generation of logs is stopped. When the interval at which ACL logs are configured to be recorded expires, the subsequent, fresh interval timer is started and the packet count for that new interval commences from zero. If ACL logging was stopped previously because the configured threshold is exceeded, it is re-enabled for this new interval.

> If ACL logging is stopped because the configured threshold is exceeded, it is re-enabled after the logging interval period elapses. ACL logging is supported for standard and extended IPv4 ACLs, IPv6 ACLs, and MAC ACLs. You can configure ACL logging only on ACLs that are applied to ingress interfaces; you cannot enable logging for ACLs that are associated with egress interfaces.

> You can activate flow-based monitoring for a monitoring session by entering the flow-based enable command in the Monitor Session mode. When you enable this capability, traffic with particular flows that are traversing through the ingress and egress interfaces are examined and, appropriate ACLs can be applied in both the ingress and egress direction. Flow-based monitoring conserves bandwidth by monitoring only specified traffic instead all traffic on the interface. This feature is particularly useful when looking for malicious traffic. It is available for Layer 2 and Layer 3 ingress and egress traffic. You may specify traffic using standard or extended access-lists. This mechanism copies all incoming or outgoing packets on one port and forwards (mirrors) them to another port. The source port is the monitored port (MD) and the destination port is the monitoring port (MG).

# deny (for Standard MAC ACLs)

To drop packets with a the MAC address specified, configure a filter.

Syntax deny {any | *mac-source-address* [*mac-source-address-mask*]} [count [byte]] [log [interval *minutes*] [threshold-in-msgs [count]][monitor] To remove this filter, you have two choices:

- Use the no seq *sequence-number* command if you know the filter's sequence number.
- Use the no deny {any | *mac-source-address mac-source-address-mask*} command.

## **Parameters**

log (OPTIONAL) Enter the keyword log to enable the triggering of ACL log messages. threshold-in msgs *count* (OPTIONAL) Enter the threshold-in-msgs keyword followed by a value to indicate the maximum number of ACL logs that can be generated, exceeding which the generation of ACL logs is terminated. with the seq, permit, or deny commands. The threshold range is from 1 to 100.

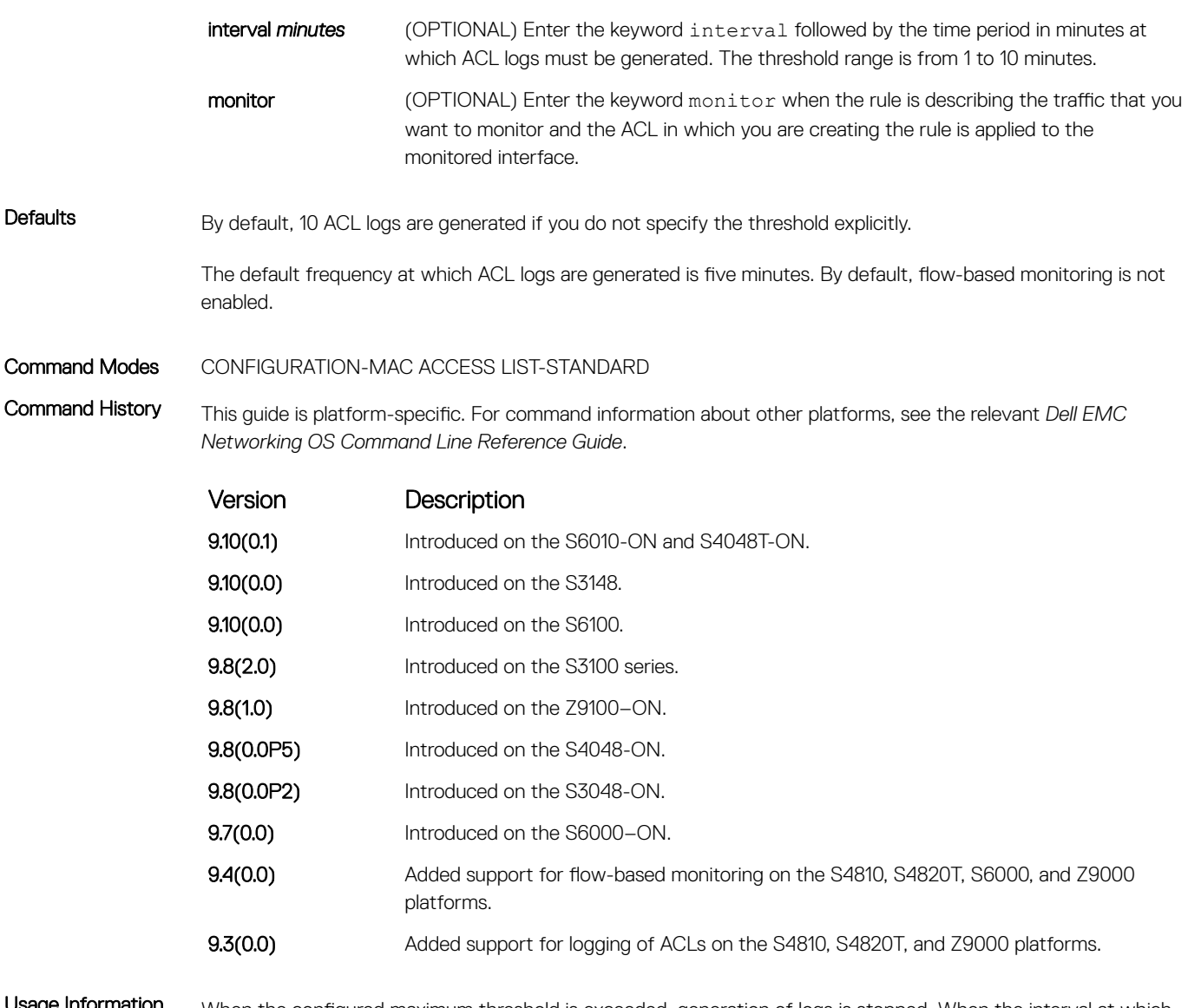

If ACL logging is stopped because the configured threshold is exceeded, it is re-enabled after the logging interval period elapses. ACL logging is supported for standard and extended IPv4 ACLs, IPv6 ACLs, and MAC ACLs. You can configure ACL logging only on ACLs that are applied to ingress interfaces; you cannot enable logging for ACLs that are associated with egress interfaces.

You can activate flow-based monitoring for a monitoring session by entering the flow-based enable command in the Monitor Session mode. When you enable this capability, traffic with particular flows that are traversing through the ingress and egress interfaces are examined and, appropriate ACLs can be applied in both the ingress and egress direction. Flow-based monitoring conserves bandwidth by monitoring only specified traffic instead all traffic on the interface. This feature is particularly useful when looking for malicious traffic. It is available for Layer 2 and Layer 3 ingress and egress traffic. You may specify traffic using standard or extended access-lists. This mechanism copies all incoming or outgoing packets on one port and forwards (mirrors) them to another port. The source port is the monitored port (MD) and the destination port is the monitoring port (MG).

• [permit](#page-250-0) — configure a MAC address filter to pass packets.

• [seq](#page-252-0) — configure a MAC address filter with a specified sequence number.

# deny (for Extended MAC ACLs)

To drop packets that match the filter criteria, configure a filter.

Syntax deny {any | host *mac-address* | *mac-source-address mac-source-address-mask*} {any | host *mac-address* | *mac-destination-address mac-destination-address-mask*} [*ethertype-operator*] [count [byte]][log [interval *minutes*] [threshold-in-msgs [count]] [monitor]

To remove this filter, you have two choices:

- Use the no seq *sequence-number* command if you know the filter's sequence number.
- Use the no deny {any | host *mac-address* | *mac-source-address mac-sourceaddress-mask*} {any | *host mac-address* | *mac-destination-address macdestination-address-mask*} command.

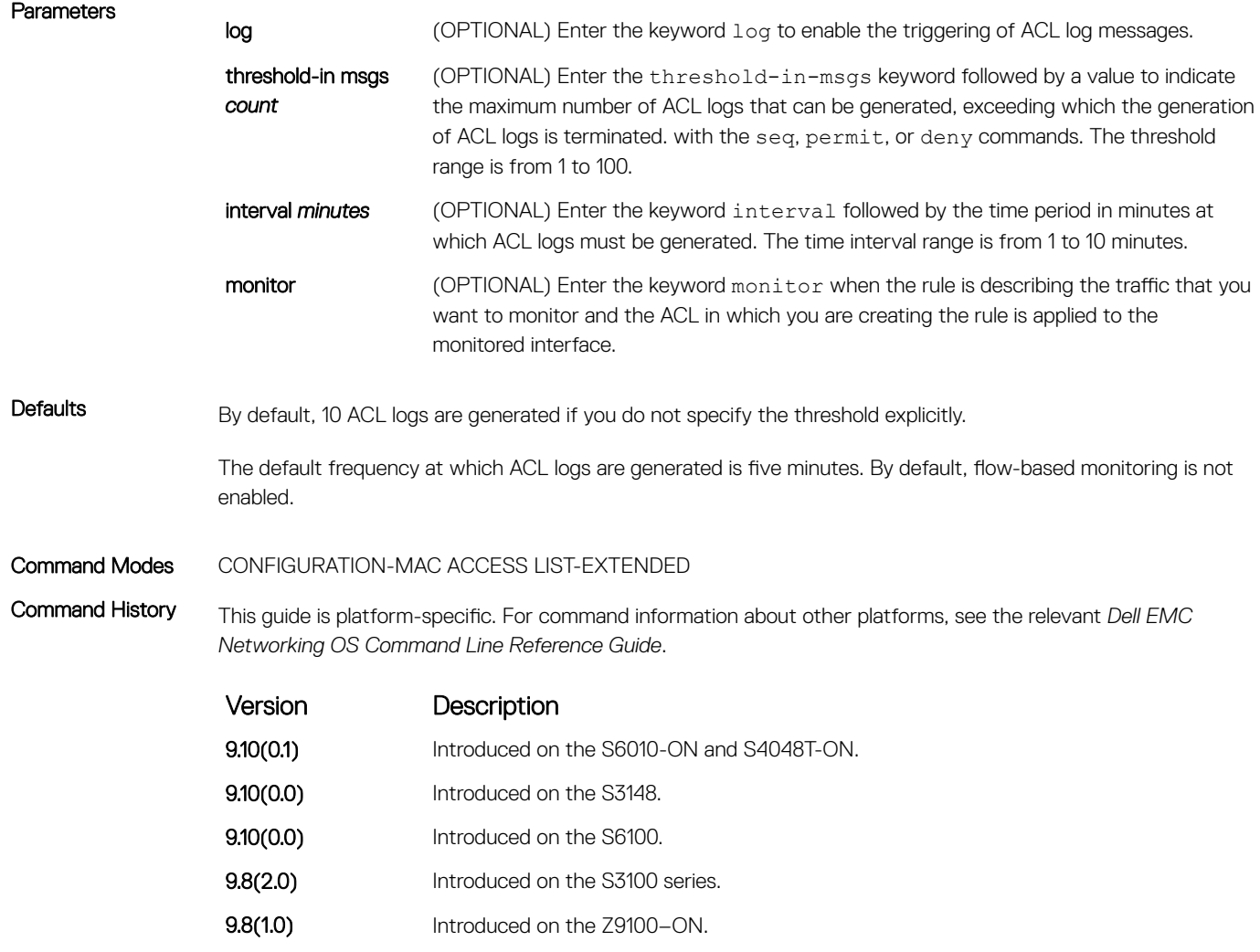

9.8(0.0P5) Introduced on the S4048-ON.

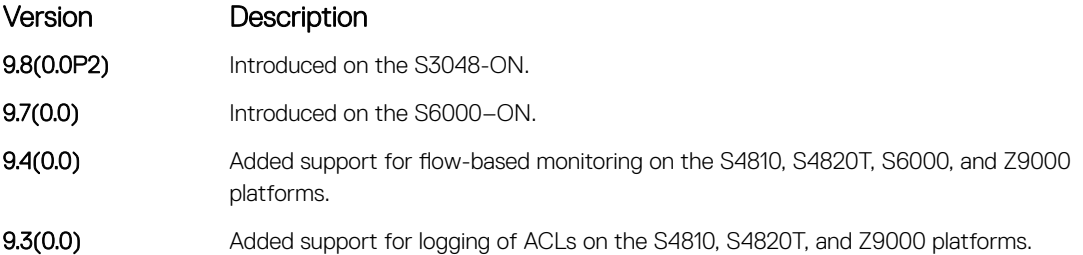

> If ACL logging is stopped because the configured threshold is exceeded, it is re-enabled after the logging interval period elapses. ACL logging is supported for standard and extended IPv4 ACLs, IPv6 ACLs, and MAC ACLs. You can configure ACL logging only on ACLs that are applied to ingress interfaces; you cannot enable logging for ACLs that are associated with egress interfaces.

> You can activate flow-based monitoring for a monitoring session by entering the flow-based enable command in the Monitor Session mode. When you enable this capability, traffic with particular flows that are traversing through the ingress and egress interfaces are examined and, appropriate ACLs can be applied in both the ingress and egress direction. Flow-based monitoring conserves bandwidth by monitoring only specified traffic instead all traffic on the interface. This feature is particularly useful when looking for malicious traffic. It is available for Layer 2 and Layer 3 ingress and egress traffic. You may specify traffic using standard or extended access-lists. This mechanism copies all incoming or outgoing packets on one port and forwards (mirrors) them to another port. The source port is the monitored port (MD) and the destination port is the monitoring port (MG).

### Related Commands

- [permit](#page-250-0)  configure a MAC address filter to pass packets.
- [seq](#page-252-0) configure a MAC address filter with a specified sequence number.

# permit (for Standard IP ACLs)

To permit packets from a specific source IP address to leave the switch, configure a filter.

Syntax permit {*source* [*mask*]| any | host *ip-address*} [count [byte]] [dscp *value*] [order] [fragments] [log [interval *minutes*] [threshold-in-msgs [count]] [monitor]

To remove this filter, you have two choices:

- Use the no seq *sequence-number* command if you know the filter's sequence number.
- Use the no permit {*source* [*mask*] | any | host *ip-address*} command.

### **Parameters**

log log (OPTIONAL) Enter the keyword log to enable the triggering of ACL log messages.

threshold-in msgs *count* (OPTIONAL) Enter the threshold-in-msgs keyword followed by a value to indicate the maximum number of ACL logs that can be generated, exceeding which the generation of ACL logs is terminated with the seq, permit, or deny commands. The threshold range is from 1 to 100.

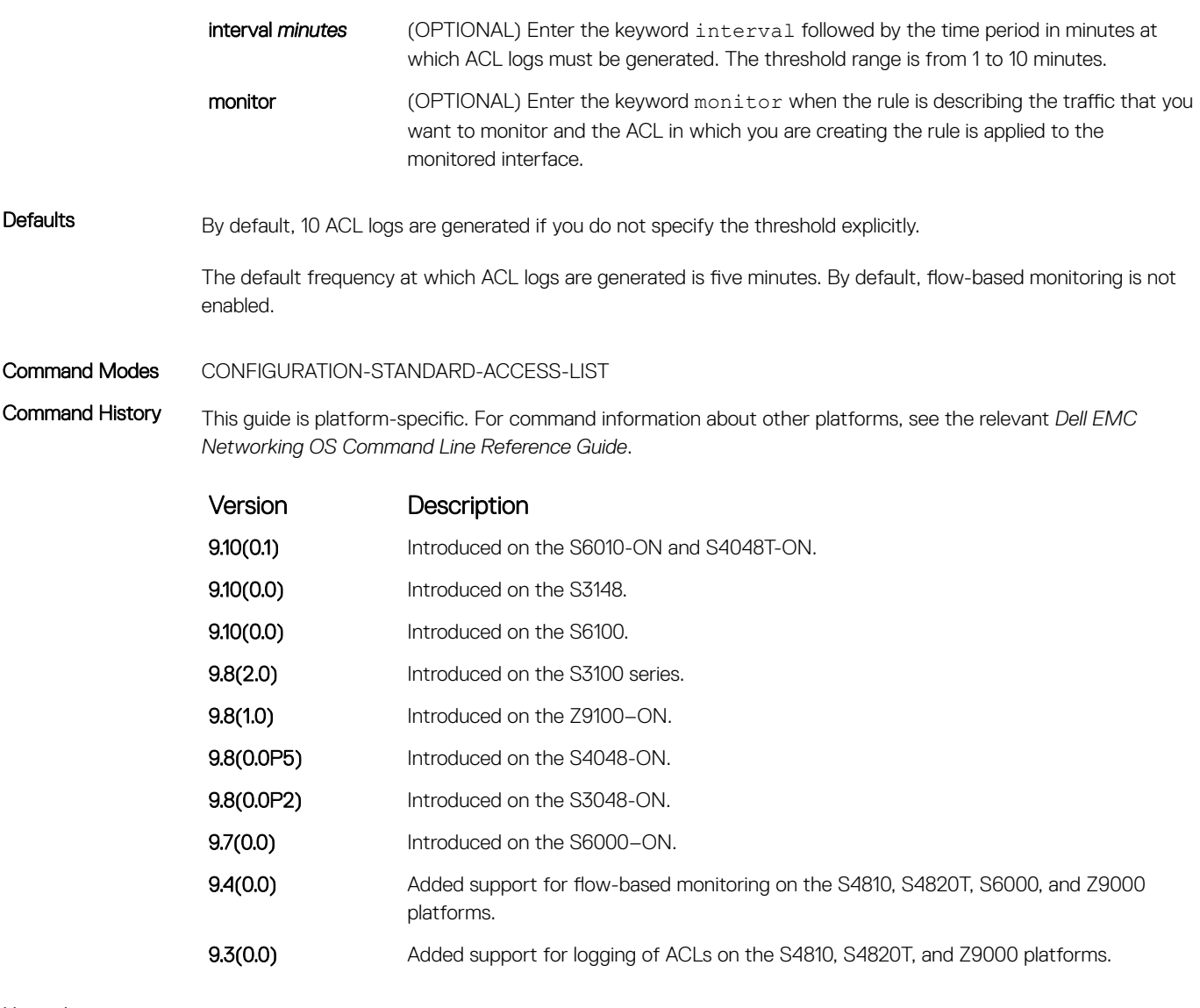

If ACL logging is stopped because the configured threshold is exceeded, it is re-enabled after the logging interval period elapses. ACL logging is supported for standard and extended IPv4 ACLs, IPv6 ACLs, and MAC ACLs. You can configure ACL logging only on ACLs that are applied to ingress interfaces; you cannot enable logging for ACLs that are associated with egress interfaces.

You can activate flow-based monitoring for a monitoring session by entering the flow-based enable command in the Monitor Session mode. When you enable this capability, traffic with particular flows that are traversing through the ingress and egress interfaces are examined and, appropriate ACLs can be applied in both the ingress and egress direction. Flow-based monitoring conserves bandwidth by monitoring only specified traffic instead all traffic on the interface. This feature is particularly useful when looking for malicious traffic. It is available for Layer 2 and Layer 3 ingress and egress traffic. You may specify traffic using standard or extended access-lists. This mechanism copies all incoming or outgoing packets on one port and forwards (mirrors) them to another port. The source port is the monitored port (MD) and the destination port is the monitoring port (MG).

- [deny](#page-211-0) assign a IP ACL filter to deny IP packets.
- [ip access-list standard](#page-212-0)  create a standard ACL.

# permit arp (for Extended MAC ACLs)

Configure a filter that forwards ARP packets meeting this criteria. This command is supported only on 12-port GE line cards with SFP optics; refer to your line card documentation for specifications.

Parameters

Syntax permit arp {*destination-mac-address mac-address-mask* | any} vlan *vlan-id* {*ipaddress* | any | opcode *code-number*} [count [byte]] [order] [fragments] [log [interval *minutes*] [threshold-in-msgs [count]][monitor]

- Use the no seq *sequence-number* command if you know the filter's sequence number.
- Use the {*destination-mac-address mac-address-mask* | any} vlan *vlan-id* {*ipaddress* | any | opcode *code-number*} command.

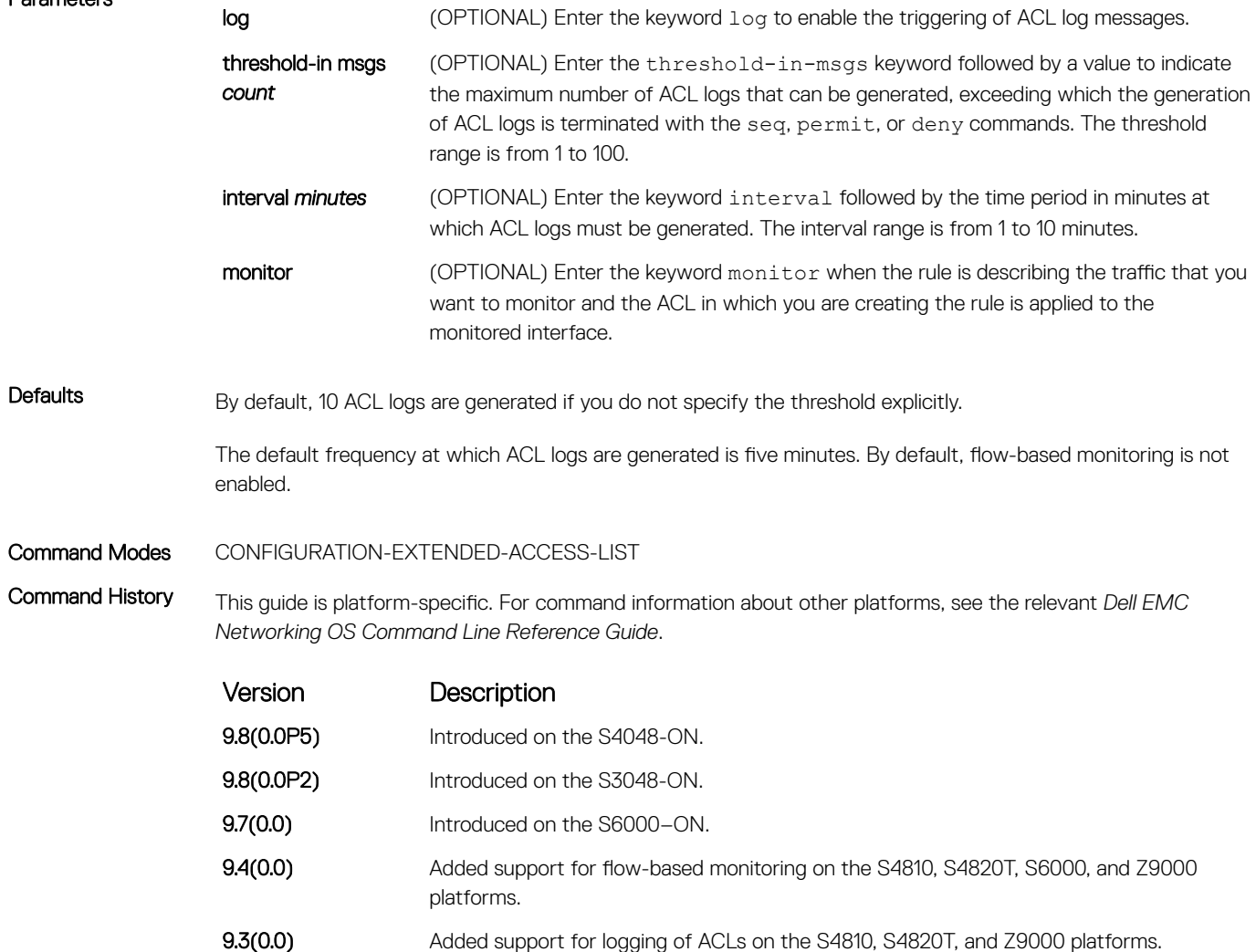

> If ACL logging is stopped because the configured threshold is exceeded, it is re-enabled after the logging interval period elapses. ACL logging is supported for standard and extended IPv4 ACLs, IPv6 ACLs, and MAC ACLs. You can configure ACL logging only on ACLs that are applied to ingress interfaces; you cannot enable logging for ACLs that are associated with egress interfaces.

> You can activate flow-based monitoring for a monitoring session by entering the flow-based enable command in the Monitor Session mode. When you enable this capability, traffic with particular flows that are traversing through the ingress and egress interfaces are examined and, appropriate ACLs can be applied in both the ingress and egress direction. Flow-based monitoring conserves bandwidth by monitoring only specified traffic instead all traffic on the interface. This feature is particularly useful when looking for malicious traffic. It is available for Layer 2 and Layer 3 ingress and egress traffic. You may specify traffic using standard or extended access-lists. This mechanism copies all incoming or outgoing packets on one port and forwards (mirrors) them to another port. The source port is the monitored port (MD) and the destination port is the monitoring port (MG).

# permit ether-type (for Extended MAC ACLs)

enabled.

Configure a filter that allows traffic with specified types of Ethernet packets. This command is supported only on 12-port GE line cards with SFP optics. For specifications, refer to your line card documentation.

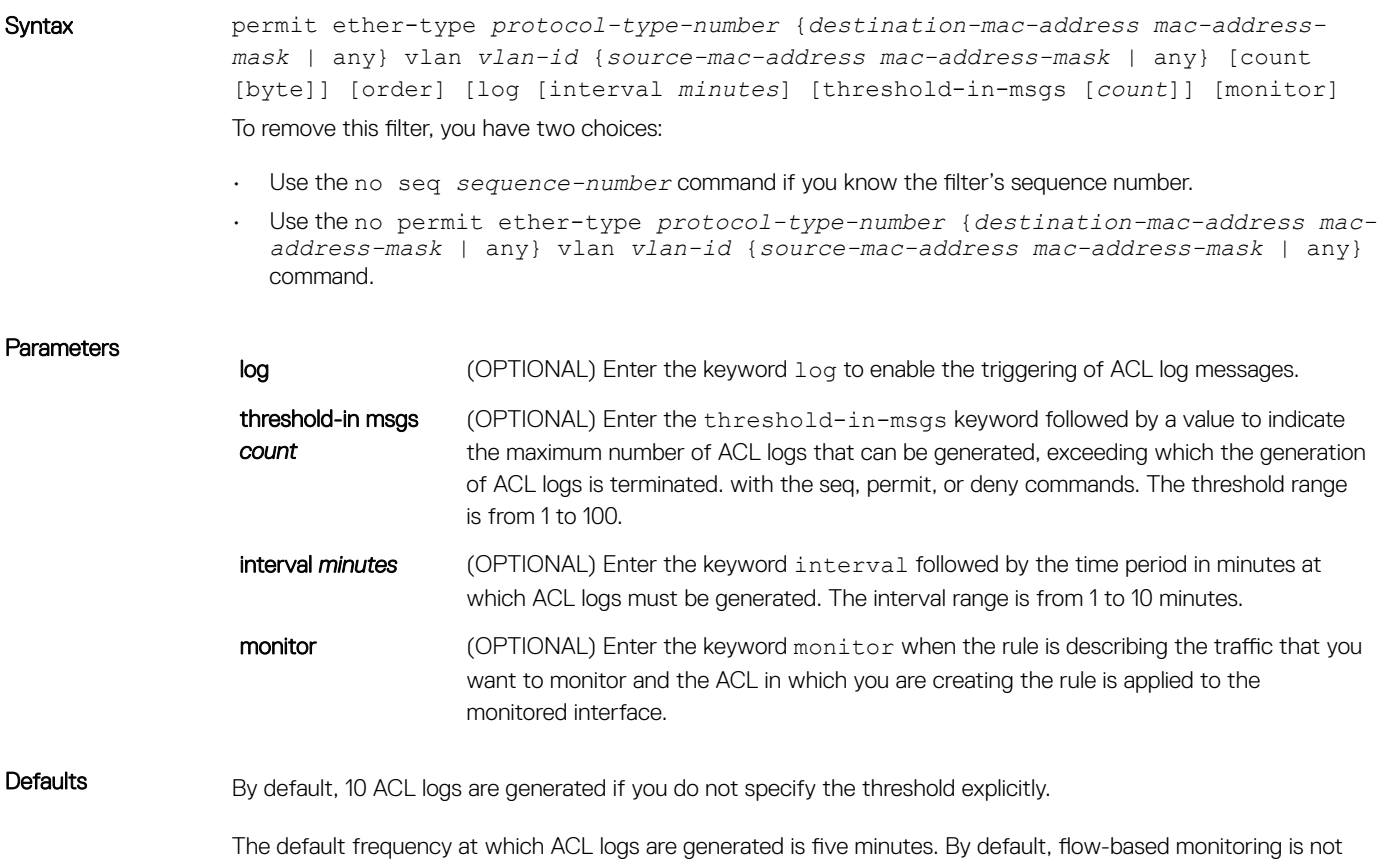

### Command Modes CONFIGURATION-EXTENDED-ACCESS-LIST

Command History This guide is platform-specific. For command information about other platforms, see the relevant *Dell EMC Networking OS Command Line Reference Guide*.

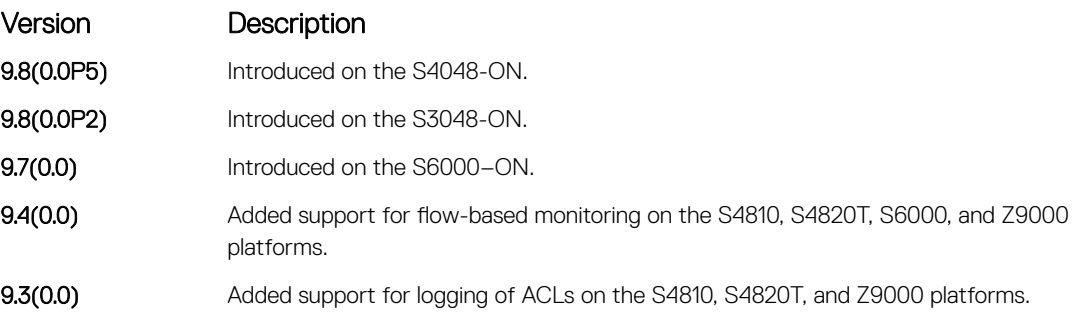

Usage Information When the configured maximum threshold is exceeded, generation of logs is stopped. When the interval at which ACL logs are configured to be recorded expires, the subsequent, fresh interval timer is started and the packet count for that new interval commences from zero. If ACL logging was stopped previously because the configured threshold is exceeded, it is re-enabled for this new interval.

> If ACL logging is stopped because the configured threshold is exceeded, it is re-enabled after the logging interval period elapses. ACL logging is supported for standard and extended IPv4 ACLs, IPv6 ACLs, and MAC ACLs. You can configure ACL logging only on ACLs that are applied to ingress interfaces; you cannot enable logging for ACLs that are associated with egress interfaces.

> You can activate flow-based monitoring for a monitoring session by entering the flow-based enable command in the Monitor Session mode. When you enable this capability, traffic with particular flows that are traversing through the ingress and egress interfaces are examined and, appropriate ACLs can be applied in both the ingress and egress direction. Flow-based monitoring conserves bandwidth by monitoring only specified traffic instead all traffic on the interface. This feature is particularly useful when looking for malicious traffic. It is available for Layer 2 and Layer 3 ingress and egress traffic. You may specify traffic using standard or extended access-lists. This mechanism copies all incoming or outgoing packets on one port and forwards (mirrors) them to another port. The source port is the monitored port (MD) and the destination port is the monitoring port (MG).

# permit icmp (for Extended IP ACLs)

Configure a filter to allow all or specific ICMP messages.

Syntax permit icmp {*source mask* | any | host *ip-address*} {*destination mask* | any | host *ip-address*} [ttl *operator*] [dscp] [count [byte]] [order] [fragments] [log [interval *minutes*] [threshold-in-msgs [*count*]] [monitor]

- Use the no seq *sequence-number* command if you know the filter's sequence number.
- Use the no permit icmp {*source mask* | any | host *ip-address*} {*destination mask*  | any | host *ip-address*} command.

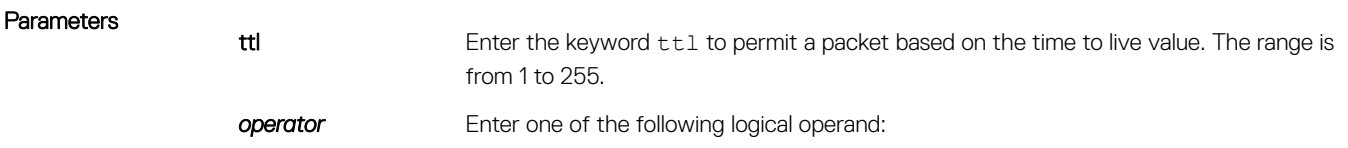

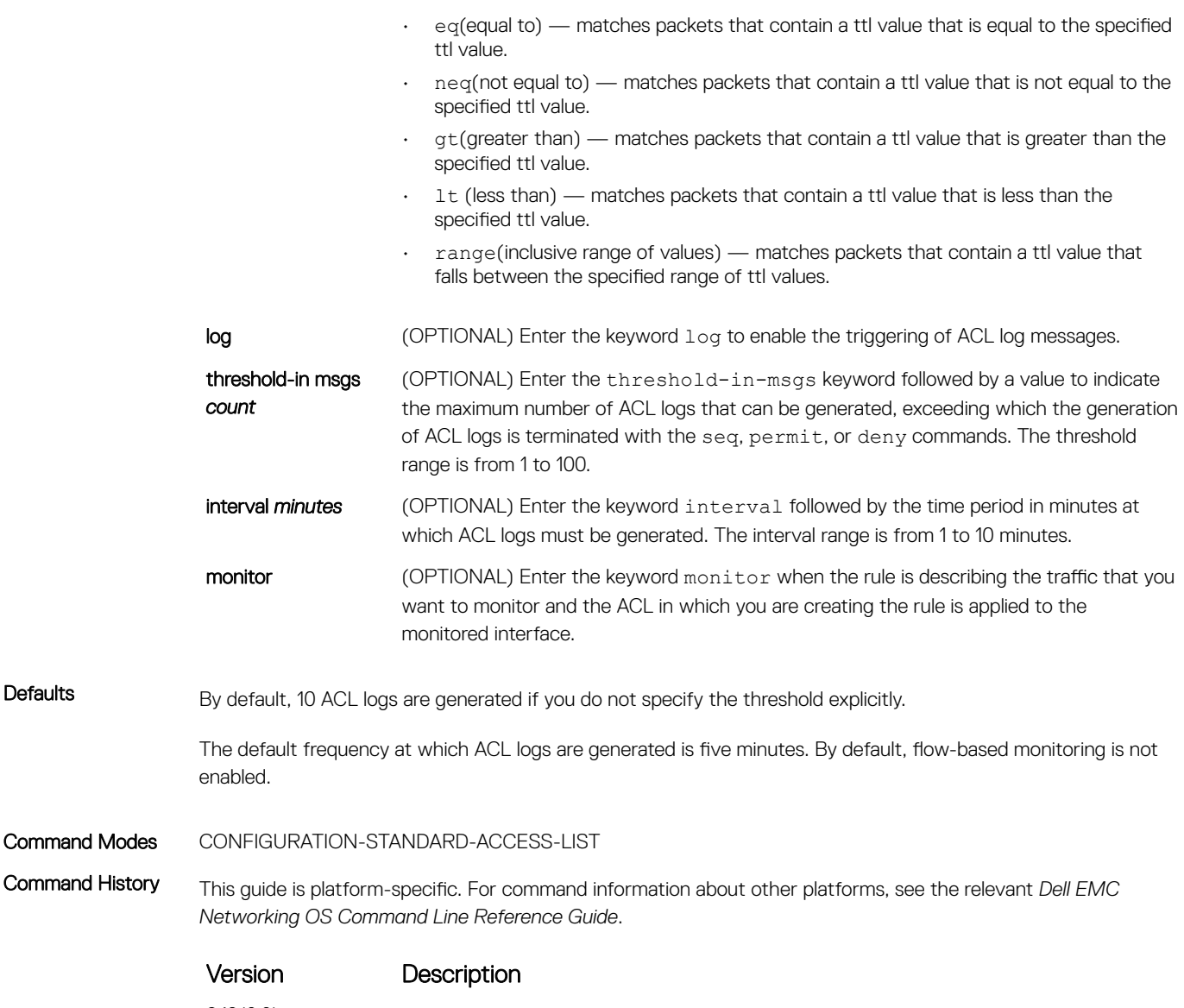

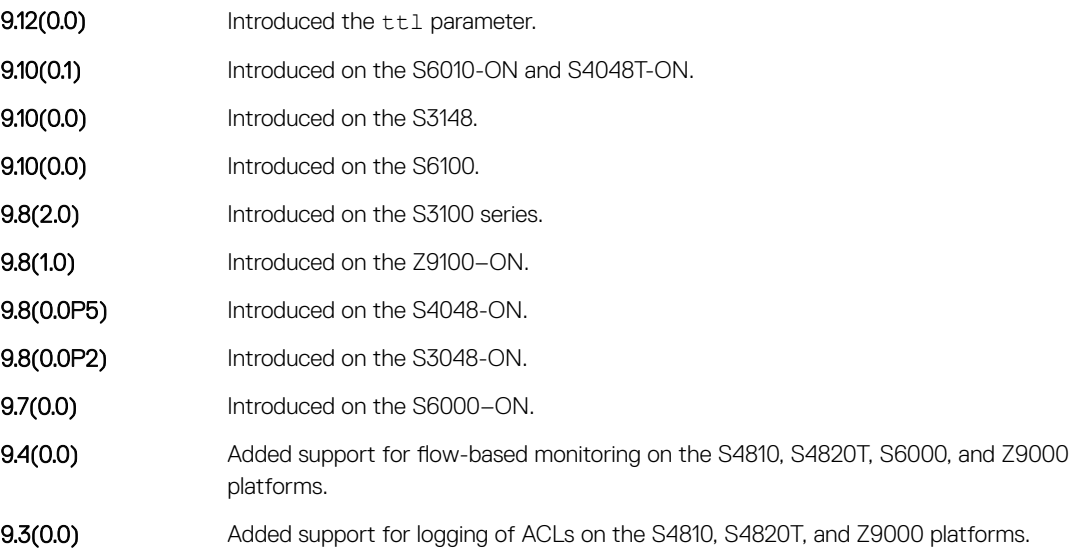

> If ACL logging is stopped because the configured threshold is exceeded, it is re-enabled after the logging interval period elapses. ACL logging is supported for standard and extended IPv4 ACLs, IPv6 ACLs, and MAC ACLs. You can configure ACL logging only on ACLs that are applied to ingress interfaces; you cannot enable logging for ACLs that are associated with egress interfaces.

You can activate flow-based monitoring for a monitoring session by entering the flow-based enable command in the Monitor Session mode. When you enable this capability, traffic with particular flows that are traversing through the ingress and egress interfaces are examined and, appropriate ACLs can be applied in both the ingress and egress direction. Flow-based monitoring conserves bandwidth by monitoring only specified traffic instead all traffic on the interface. This feature is particularly useful when looking for malicious traffic. It is available for Layer 2 and Layer 3 ingress and egress traffic. You may specify traffic using standard or extended access-lists. This mechanism copies all incoming or outgoing packets on one port and forwards (mirrors) them to another port. The source port is the monitored port (MD) and the destination port is the monitoring port (MG).

# permit udp (for Extended IP ACLs)

To pass UDP packets meeting the filter criteria, configure a filter.

Syntax permit udp {*source mask* | any | host *ip-address*} [*operator port* [*port*]] {*destination mask* | any | host *ip-address*} [ttl *operator*] [dscp] [*operator port*  [*port*]] [count [byte]] [order] [fragments] [log [interval *minutes*] [thresholdin-msgs [*count*]][monitor]

- Use the no seq *sequence-number* command if you know the filter's sequence number.
- Use the no permit udp {*source mask* | any | host *ip-address*} {*destination mask* | any | host *ip-address* command.

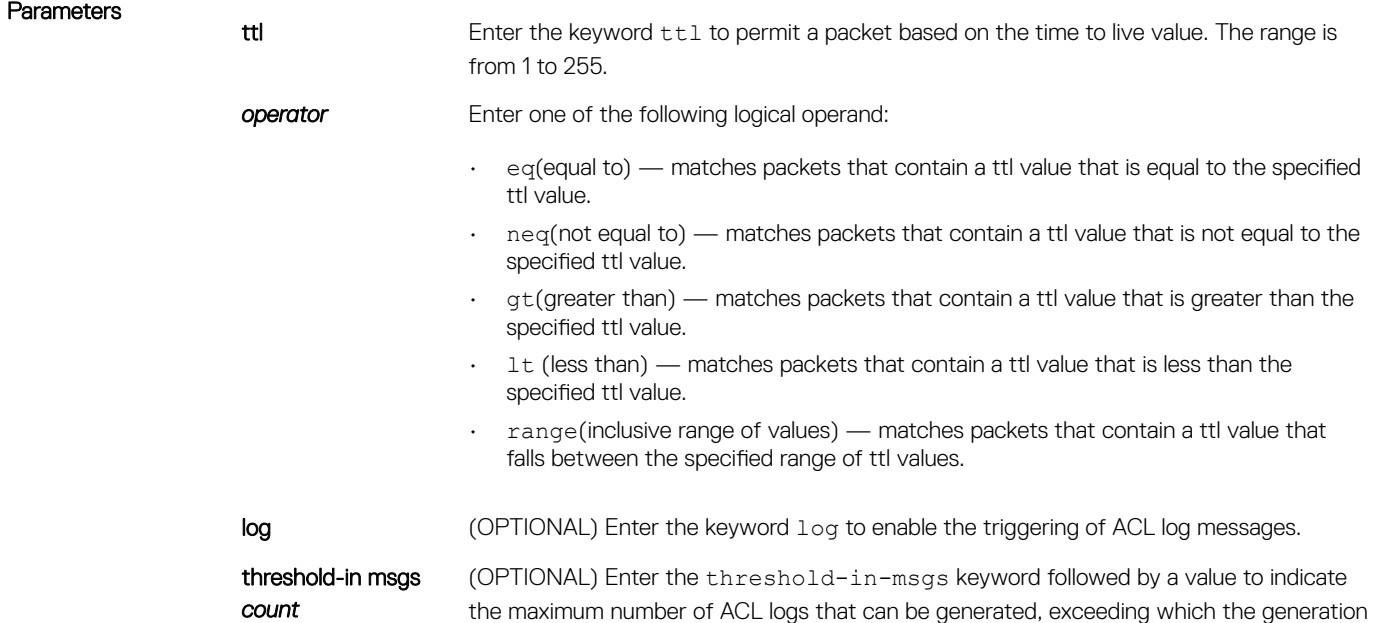

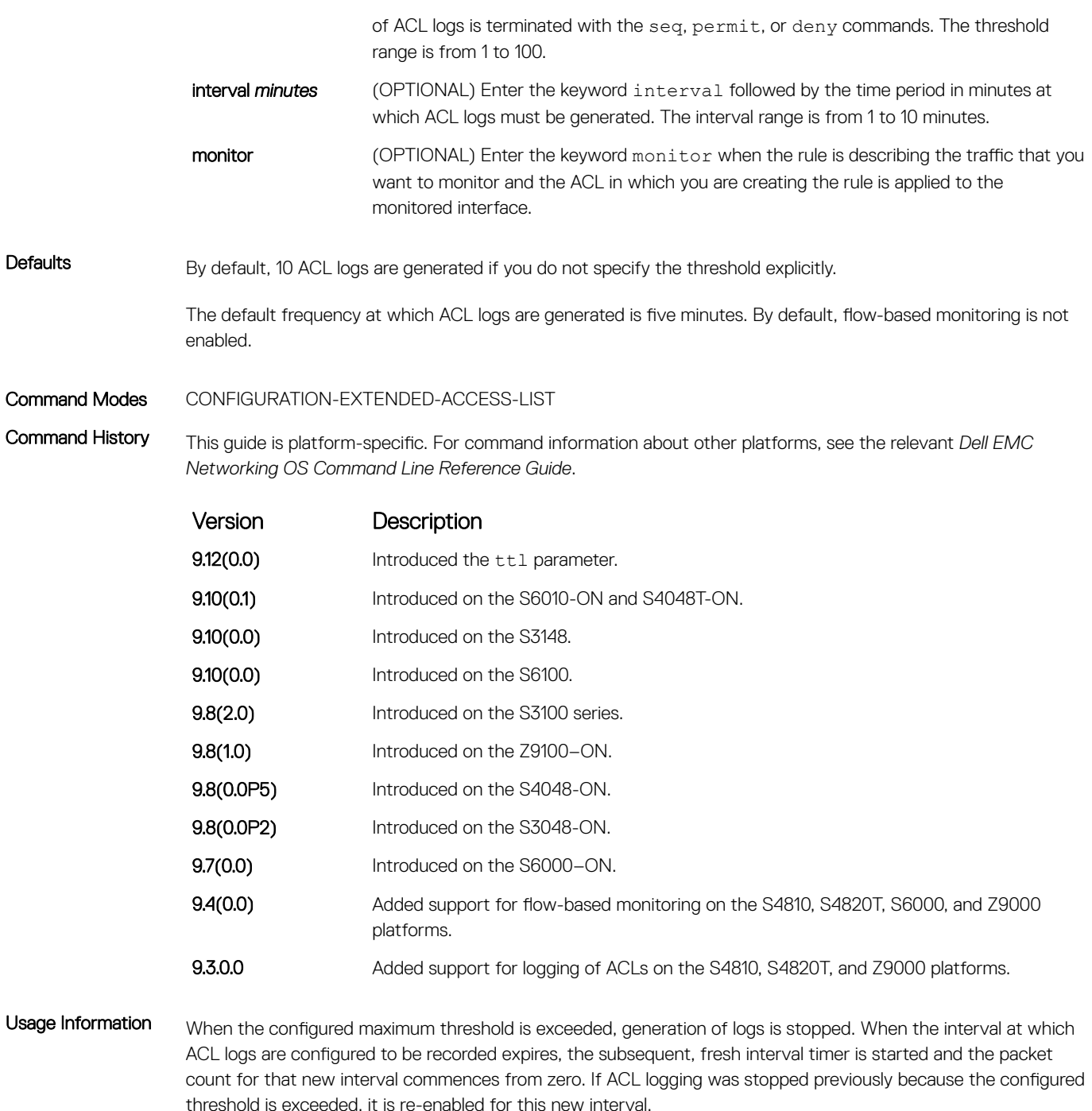

If ACL logging is stopped because the configured threshold is exceeded, it is re-enabled after the logging interval period elapses. ACL logging is supported for standard and extended IPv4 ACLs, IPv6 ACLs, and MAC ACLs. You can configure ACL logging only on ACLs that are applied to ingress interfaces; you cannot enable logging for ACLs that are associated with egress interfaces.

You can activate flow-based monitoring for a monitoring session by entering the flow-based enable command in the Monitor Session mode. When you enable this capability, traffic with particular flows that are traversing through the ingress and egress interfaces are examined and, appropriate ACLs can be applied in both the ingress and egress direction. Flow-based monitoring conserves bandwidth by monitoring only specified traffic instead all traffic on the interface. This feature is particularly useful when looking for malicious traffic. It is available for Layer 2 and Layer 3 ingress and egress traffic. You may specify traffic using standard or extended access-lists. This mechanism copies all incoming or outgoing packets on one port and forwards (mirrors) them to another port. The source port is the monitored port (MD) and the destination port is the monitoring port (MG).

### Related Commands

- [ip access-list extended](#page-229-0)  create an extended ACL.
- [permit](#page-214-0)  assign a permit filter for IP packets.
- [permit tcp](#page-233-0) assign a permit filter for TCP packets.

# permit (for Extended IP ACLs)

To pass IP packets meeting the filter criteria, configure a filter.

Syntax permit {*source mask* | any | host *ip-address*} {*destination mask* | any | host *ipaddress*} [count [bytes]] [ttl *operator*] [dscp *value*] [order] [fragments] [log [interval *minutes*] [threshold-in-msgs [*count*]] [monitor]

- Use the no seq *sequence-number* command if you know the filter's sequence number.
- Use the no deny {*source mask* | any | host *ip-address*} {*destination mask* | any | host *ip-address*} command.

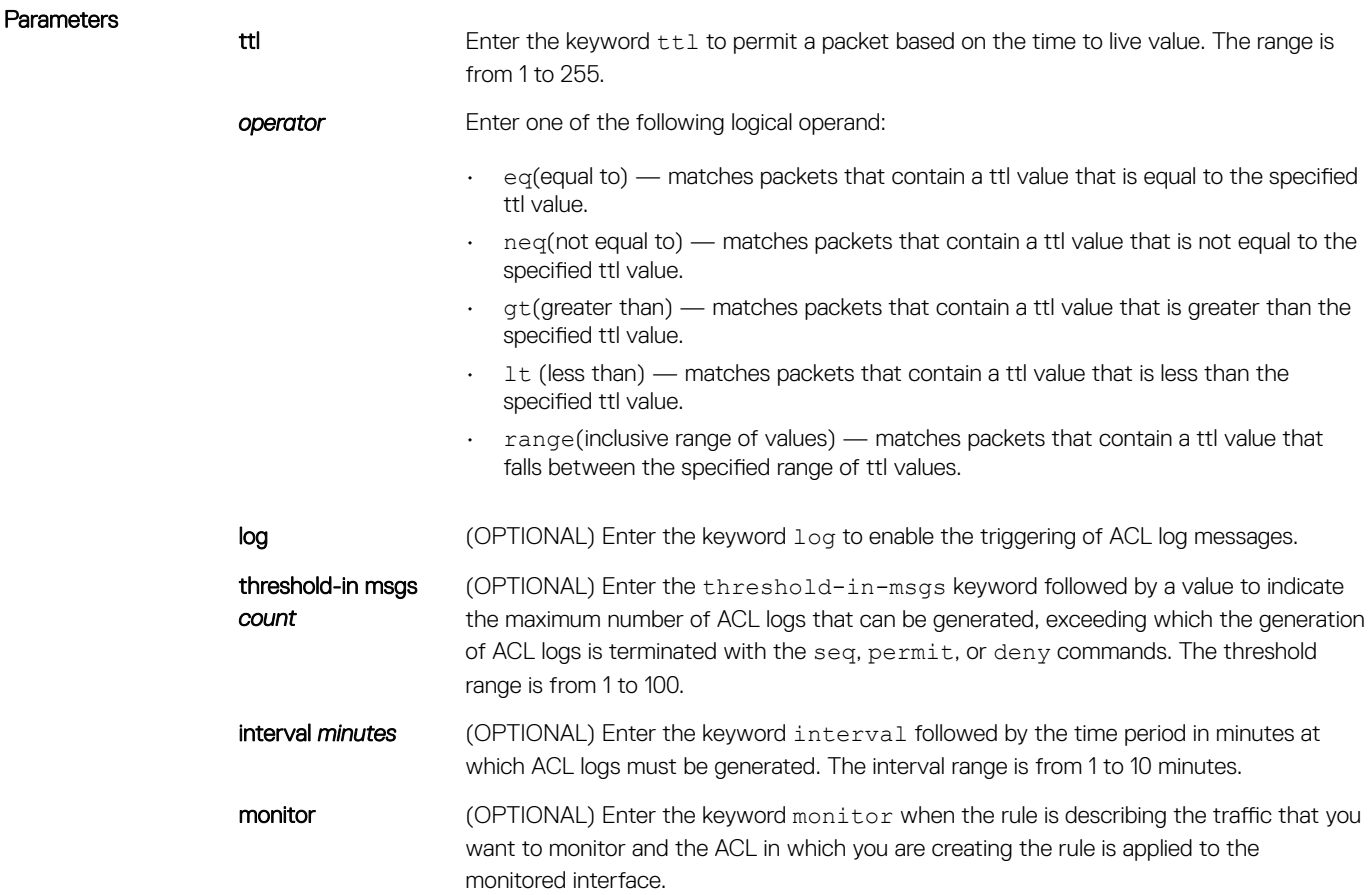

Defaults By default, 10 ACL logs are generated if you do not specify the threshold explicitly.

The default frequency at which ACL logs are generated is five minutes. By default, flow-based monitoring is not enabled.

### Command Modes CONFIGURATION-EXTENDED-ACCESS-LIST

Command History This guide is platform-specific. For command information about other platforms, see the relevant *Dell EMC Networking OS Command Line Reference Guide*.

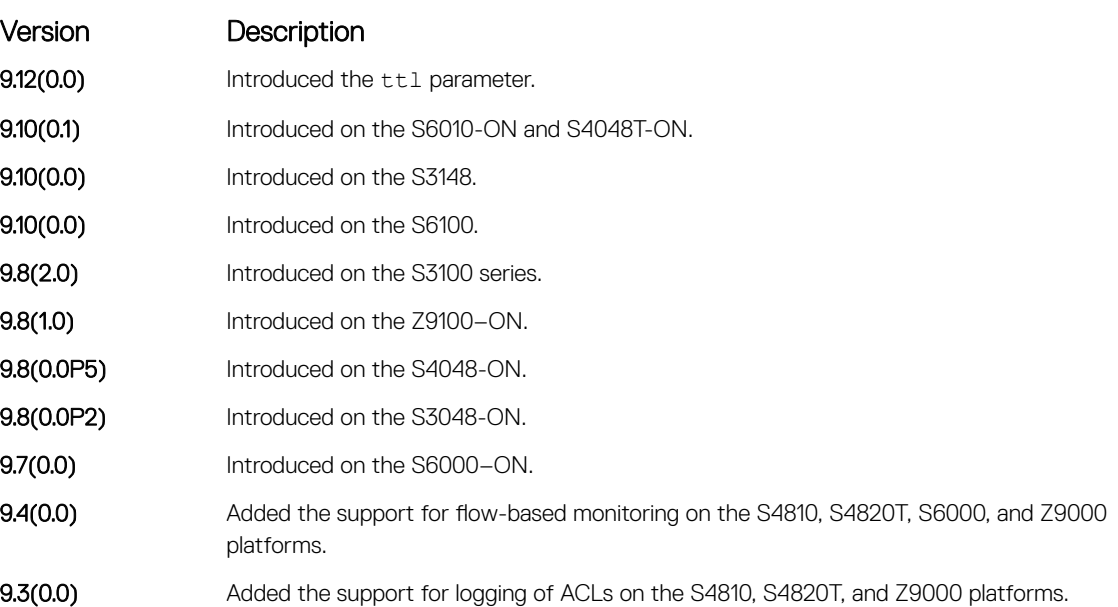

Usage Information When the configured maximum threshold is exceeded, generation of logs is stopped. When the interval at which ACL logs are configured to be recorded expires, the subsequent, fresh interval timer is started and the packet count for that new interval commences from zero. If ACL logging was stopped previously because the configured threshold is exceeded, it is re-enabled for this new interval.

> If ACL logging is stopped because the configured threshold is exceeded, it is re-enabled after the logging interval period elapses. ACL logging is supported for standard and extended IPv4 ACLs, standard and extended IPv6 ACLs, and standard and extended MAC ACLs. You can configure ACL logging only on ACLs that are applied to ingress interfaces; you cannot enable logging for ACLs that are associated with egress interfaces.

> You can activate flow-based monitoring for a monitoring session by entering theflow-based enable command in the Monitor Session mode. When you enable this capability, traffic with particular flows that are traversing through the ingress and egress interfaces are examined and, appropriate ACLs can be applied in both the ingress and egress direction. Flow-based monitoring conserves bandwidth by monitoring only specified traffic instead all traffic on the interface. This feature is particularly useful when looking for malicious traffic. It is available for Layer 2 and Layer 3 ingress and egress traffic. You may specify traffic using standard or extended access-lists. This mechanism copies all incoming or outgoing packets on one port and forwards (mirrors) them to another port. The source port is the monitored port (MD) and the destination port is the monitoring port (MG).

### Related Commands

- [ip access-list extended](#page-229-0)  create an extended ACL.
- [permit tcp](#page-233-0) assign a permit filter for TCP packets.
- [permit udp](#page-236-0)  assign a permit filter for UDP packets.

# permit (for Standard MAC ACLs)

To forward packets from a specific source MAC address, configure a filter.

Syntax permit {any | *mac-source-address* [*mac-source-address-mask*]} [count [byte]] | [log [interval *minutes*] [threshold-in-msgs [*count*]] [monitor]

- Use the no seq *sequence-number* command if you know the filter's sequence number.
- Use the no permit {any | *mac-source-address mac-source-address-mask*} command.

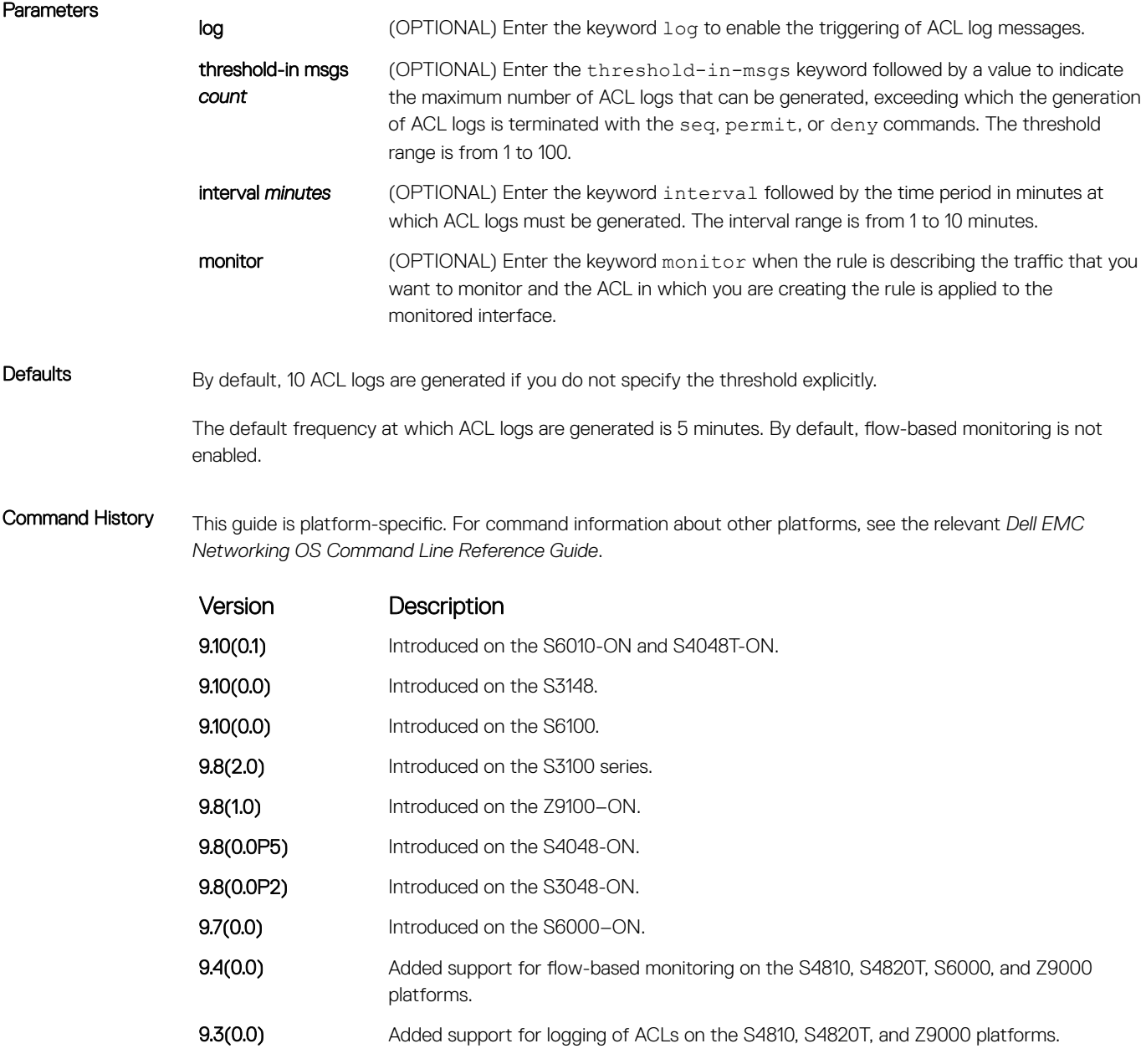
> If ACL logging is stopped because the configured threshold is exceeded, it is re-enabled after the logging interval period elapses. ACL logging is supported for standard and extended IPv4 ACLs, IPv6 ACLs, and MAC ACLs. You can configure ACL logging only on ACLs that are applied to ingress interfaces; you cannot enable logging for ACLs that are associated with egress interfaces.

> You can activate flow-based monitoring for a monitoring session by entering the flow-based enable command in the Monitor Session mode. When you enable this capability, traffic with particular flows that are traversing through the ingress and egress interfaces are examined and, appropriate ACLs can be applied in both the ingress and egress direction. Flow-based monitoring conserves bandwidth by monitoring only specified traffic instead all traffic on the interface. This feature is particularly useful when looking for malicious traffic. It is available for Layer 2 and Layer 3 ingress and egress traffic. You may specify traffic using standard or extended access-lists. This mechanism copies all incoming or outgoing packets on one port and forwards (mirrors) them to another port. The source port is the monitored port (MD) and the destination port is the monitoring port (MG).

#### Related Commands

- [deny](#page-248-0) configure a MAC ACL filter to drop packets.
- [seq](#page-252-0) —configure a MAC ACL filter with a specified sequence number.

### seq (for Standard MAC ACLs)

To a deny or permit filter in a MAC access list while creating the filter, assign a sequence number.

Syntax seq *sequence-number* {deny | permit} {any | *mac-source-address* [*mac-sourceaddress-mask*]} [count [byte]] [log [interval *minutes*] [threshold-in-msgs [*count*]] [monitor] To remove this filter, use the no seq *sequence-number* command.

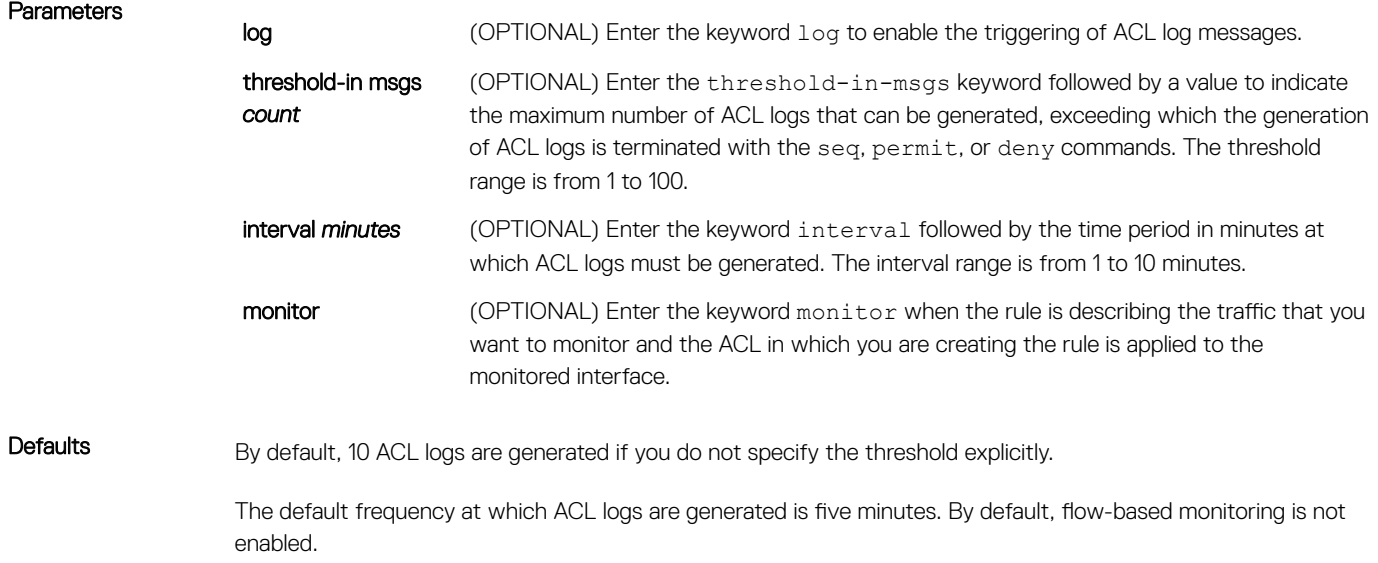

Command Modes CONFIGURATION-MAC ACCESS LIST-STANDARD

Command History This guide is platform-specific. For command information about other platforms, see the relevant *Dell EMC Networking OS Command Line Reference Guide*.

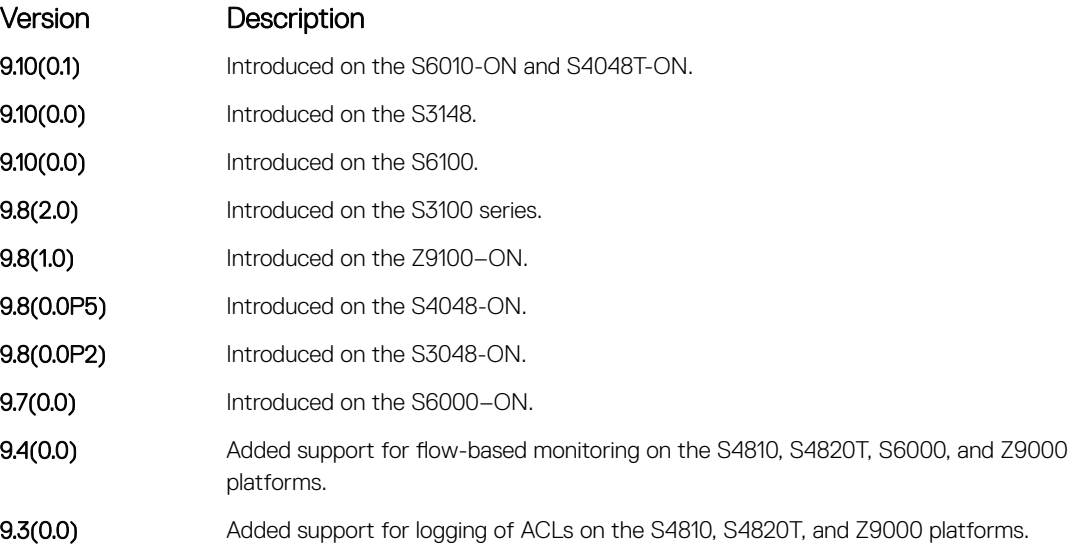

### Usage Information When the configured maximum threshold is exceeded, generation of logs is stopped. When the interval at which ACL logs are configured to be recorded expires, the subsequent, fresh interval timer is started and the packet count for that new interval commences from zero. If ACL logging was stopped previously because the configured threshold is exceeded, it is re-enabled for this new interval.

If ACL logging is stopped because the configured threshold is exceeded, it is re-enabled after the logging interval period elapses. ACL logging is supported for standard and extended IPv4 ACLs, IPv6 ACLs, and MAC ACLs. You can configure ACL logging only on ACLs that are applied to ingress interfaces; you cannot enable logging for ACLs that are associated with egress interfaces.

You can activate flow-based monitoring for a monitoring session by entering the flow-based enable command in the Monitor Session mode. When you enable this capability, traffic with particular flows that are traversing through the ingress and egress interfaces are examined and, appropriate ACLs can be applied in both the ingress and egress direction. Flow-based monitoring conserves bandwidth by monitoring only specified traffic instead all traffic on the interface. This feature is particularly useful when looking for malicious traffic. It is available for Layer 2 and Layer 3 ingress and egress traffic. You may specify traffic using standard or extended access-lists. This mechanism copies all incoming or outgoing packets on one port and forwards (mirrors) them to another port. The source port is the monitored port (MD) and the destination port is the monitoring port (MG).

#### Related Commands

- o [deny](#page-248-0) configure a filter to drop packets.
- [permit](#page-250-0)  configure a filter to forward packets.

### permit tcp (for Extended IP ACLs)

To pass TCP packets meeting the filter criteria, configure a filter.

Syntax permit tcp {*source mask* | any | host *ip-address*} [*bit*] [*operator port* [*port*]] {*destination mask* | any | host *ip-address*} [*bit*] [ttl *operator*] [dscp] [*operator port* [*port*]] [count [byte]] [order] [fragments] [log [interval *minutes*] [threshold-in-msgs [*count*]] [monitor]

- Use the no seq *sequence-number* command if you know the filter's sequence number.
- Use the no permit tcp {*source mask* | any | host *ip-address*} {*destination mask* | any | host *ip-address*} command.

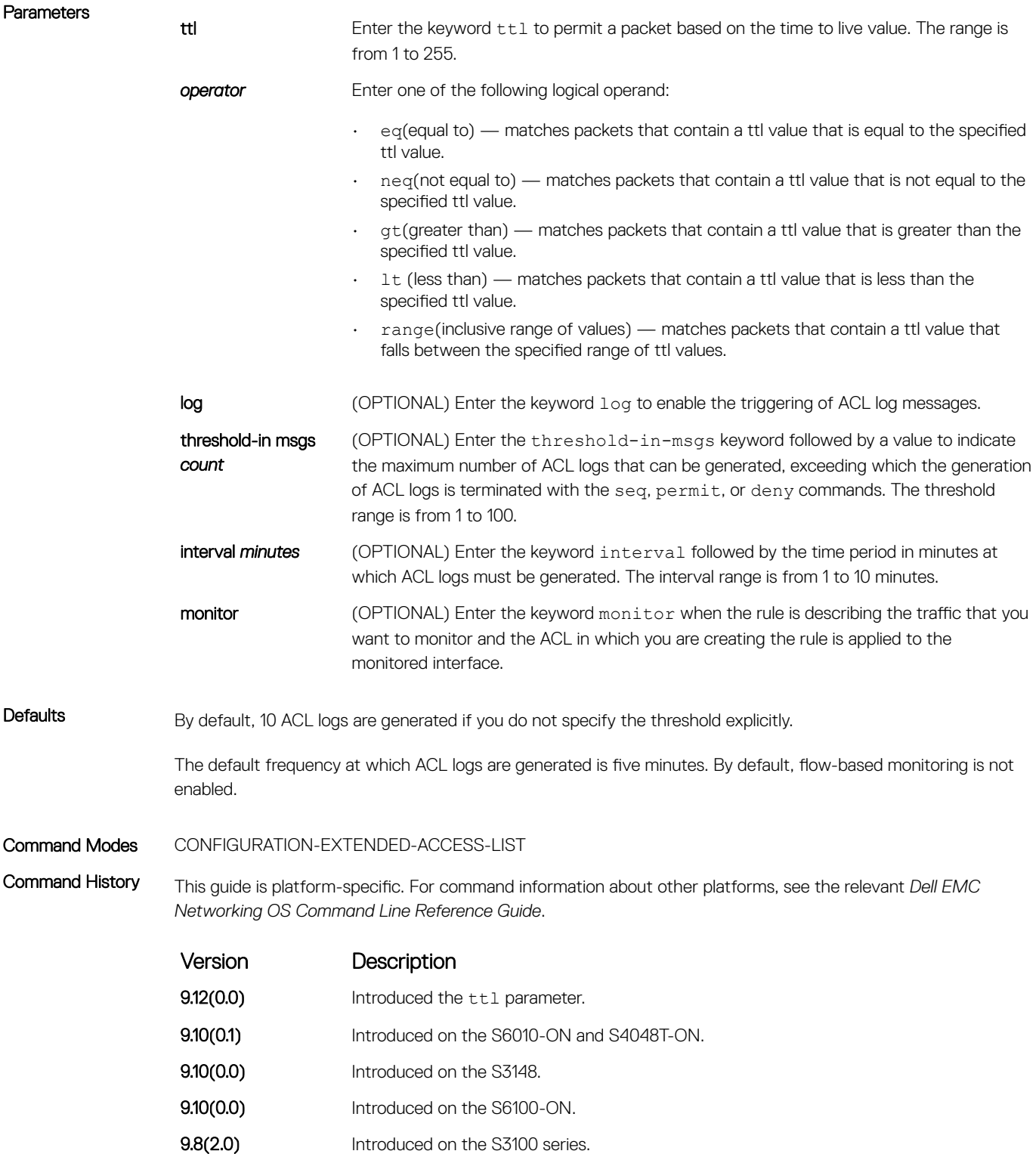

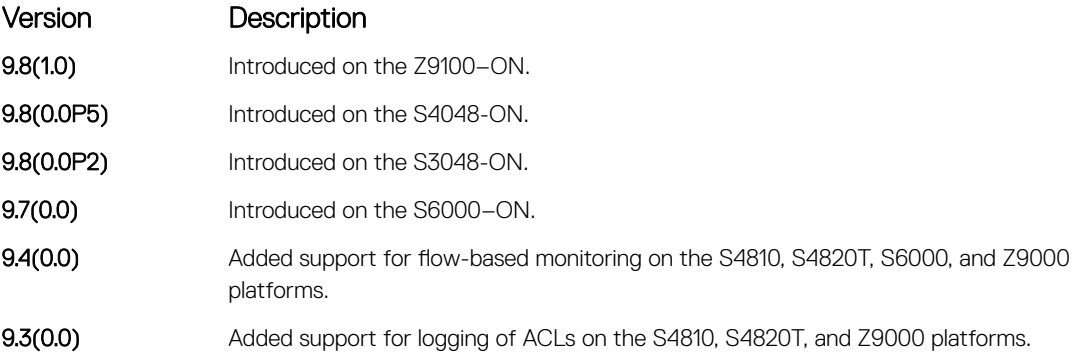

> If ACL logging is stopped because the configured threshold is exceeded, it is re-enabled after the logging interval period elapses. ACL logging is supported for standard and extended IPv4 ACLs, IPv6 ACLs, and MAC ACLs. You can configure ACL logging only on ACLs that are applied to ingress interfaces; you cannot enable logging for ACLs that are associated with egress interfaces.

> You can activate flow-based monitoring for a monitoring session by entering the flow-based enable command in the Monitor Session mode. When you enable this capability, traffic with particular flows that are traversing through the ingress and egress interfaces are examined and, appropriate ACLs can be applied in both the ingress and egress direction. Flow-based monitoring conserves bandwidth by monitoring only specified traffic instead all traffic on the interface. This feature is particularly useful when looking for malicious traffic. It is available for Layer 2 and Layer 3 ingress and egress traffic. You may specify traffic using standard or extended access-lists. This mechanism copies all incoming or outgoing packets on one port and forwards (mirrors) them to another port. The source port is the monitored port (MD) and the destination port is the monitoring port (MG).

#### Related Commands

- [ip access-list extended](#page-229-0)  create an extended ACL.
- [permit](#page-214-0)  assign a permit filter for IP packets.
- [permit udp](#page-236-0)  assign a permit filter for UDP packets.

## seq arp (for Extended MAC ACLs)

Configure an egress filter with a sequence number that filters ARP packets meeting this criteria. This command is supported only on 12 port GE line cards with SFP optics. For specifications, refer to your line card documentation.

#### NOTE: Only the options that have been newly introduced in Release 9.3(0.0) and Release 9.4(0.0) are described here. For a നി complete description on all of the keywords and variables that are available with this command, refer the topic of this command discussed earlier in this guide.

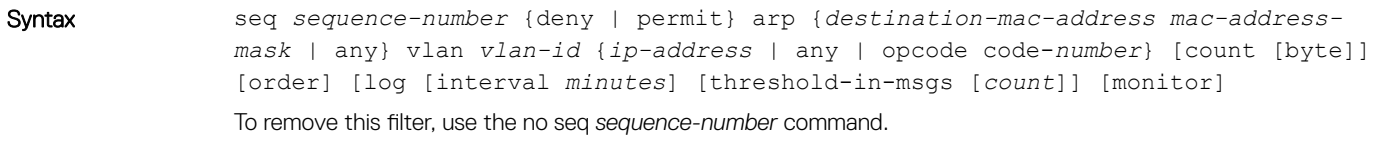

#### **Parameters**

log (OPTIONAL) Enter the keyword log to enable the triggering of ACL log messages.

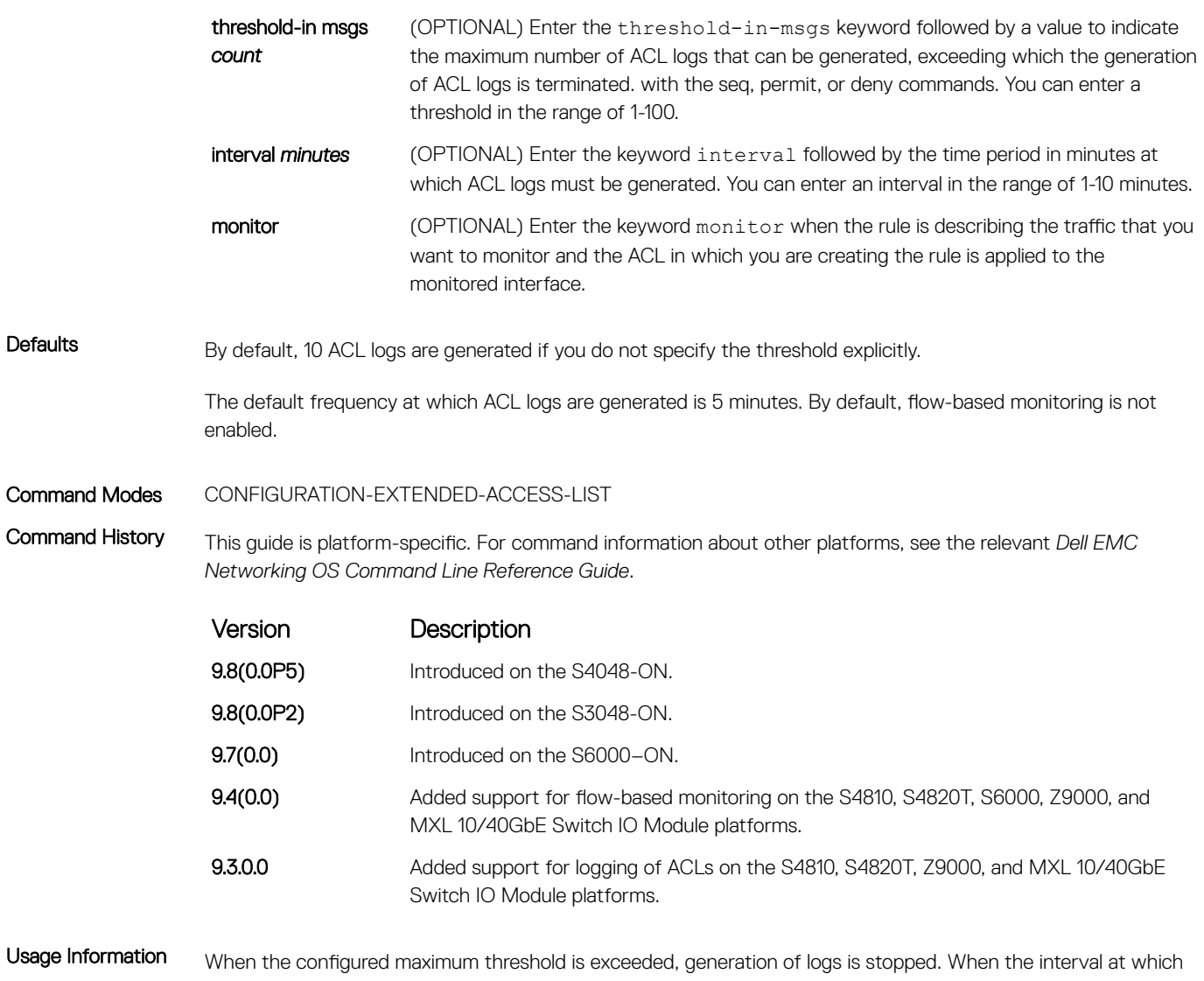

ACL logs are configured to be recorded expires, the subsequent, fresh interval timer is started and the packet count for that new interval commences from zero. If ACL logging was stopped previously because the configured threshold is exceeded, it is reenabled for this new interval.

> If ACL logging is stopped because the configured threshold is exceeded, it is reenabled after the logging interval period elapses. ACL logging is supported for standard and extended IPv4 ACLs, standard and extended IPv6 ACLs, and standard and extended MAC ACLs. You can configure ACL logging only on ACLs that are applied to ingress interfaces; you cannot enable logging for ACLs that are associated with egress interfaces.

> You can activate flow-based monitoring for a monitoring session by entering the flow-based enable command in the Monitor Session mode. When you enable this capability, traffic with particular flows that are traversing through the ingress and egress interfaces are examined and, appropriate ACLs can be applied in both the ingress and egress direction. Flow-based monitoring conserves bandwidth by monitoring only specified traffic instead all traffic on the interface. This feature is particularly useful when looking for malicious traffic. It is available for Layer 2 and Layer 3 ingress and egress traffic. You may specify traffic using standard or extended access-lists. This mechanism copies all incoming or outgoing packets on one port and forwards (mirrors) them to another port. The source port is the monitored port (MD) and the destination port is the monitoring port (MG).

# seq ether-type (for Extended MAC ACLs)

Configure an egress filter with a specific sequence number that filters traffic with specified types of Ethernet packets. This command is supported only on 12-port GE line cards with SFP optics. For specifications, refer to your line card documentation.

- (i) NOTE: Only the options that have been newly introduced in Release 9.3(0.0) and Release 9.4(0.0) are described here. For a complete description on all of the keywords and variables that are available with this command, refer the topic of this command discussed earlier in this guide.
- Syntax seq *sequence-number* {deny | permit} ether-type *protocol-type-number* {*destination-mac-address mac-address-mask* | any} vlan *vlan-id* {*source-macaddress mac-address-mask* | any} [count [byte]] [order] [log [interval *minutes*] [threshold-in-msgs [*count*]] [monitor] To remove this filter, use the no seq *sequence-number* command.

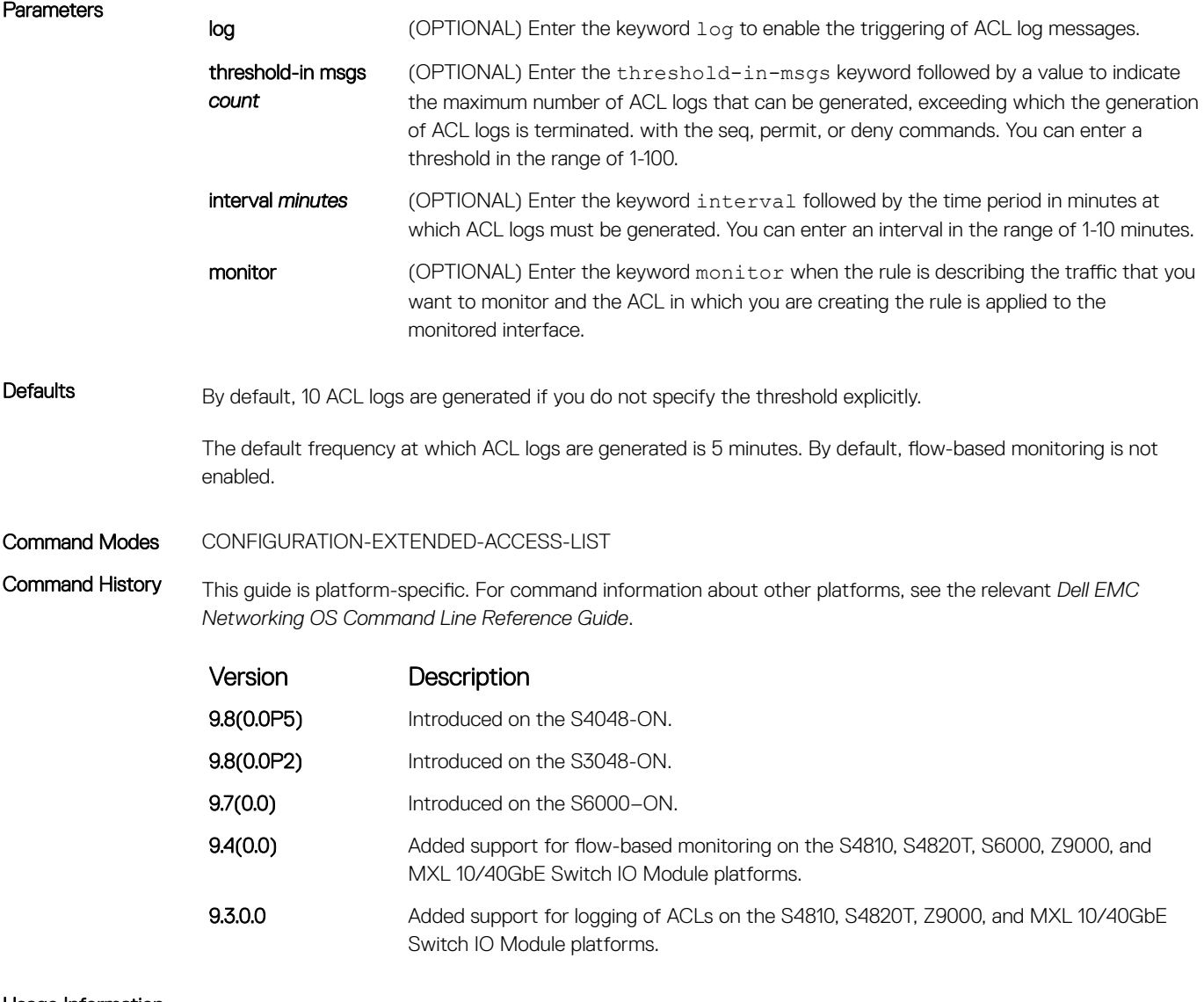

Usage Information When the configured maximum threshold is exceeded, generation of logs is stopped. When the interval at which ACL logs are configured to be recorded expires, the subsequent, fresh interval timer is started and the packet

count for that new interval commences from zero. If ACL logging was stopped previously because the configured threshold is exceeded, it is reenabled for this new interval.

If ACL logging is stopped because the configured threshold is exceeded, it is reenabled after the logging interval period elapses. ACL logging is supported for standard and extended IPv4 ACLs, standard and extended IPv6 ACLs, and standard and extended MAC ACLs. You can configure ACL logging only on ACLs that are applied to ingress interfaces; you cannot enable logging for ACLs that are associated with egress interfaces.

You can activate flow-based monitoring for a monitoring session by entering the flow-based enable command in the Monitor Session mode. When you enable this capability, traffic with particular flows that are traversing through the ingress and egress interfaces are examined and, appropriate ACLs can be applied in both the ingress and egress direction. Flow-based monitoring conserves bandwidth by monitoring only specified traffic instead all traffic on the interface. This feature is particularly useful when looking for malicious traffic. It is available for Layer 2 and Layer 3 ingress and egress traffic. You may specify traffic using standard or extended access-lists. This mechanism copies all incoming or outgoing packets on one port and forwards (mirrors) them to another port. The source port is the monitored port (MD) and the destination port is the monitoring port (MG).

### seq (for IP ACLs)

Assign a sequence number to a deny or permit filter in an extended IP access list while creating the filter.

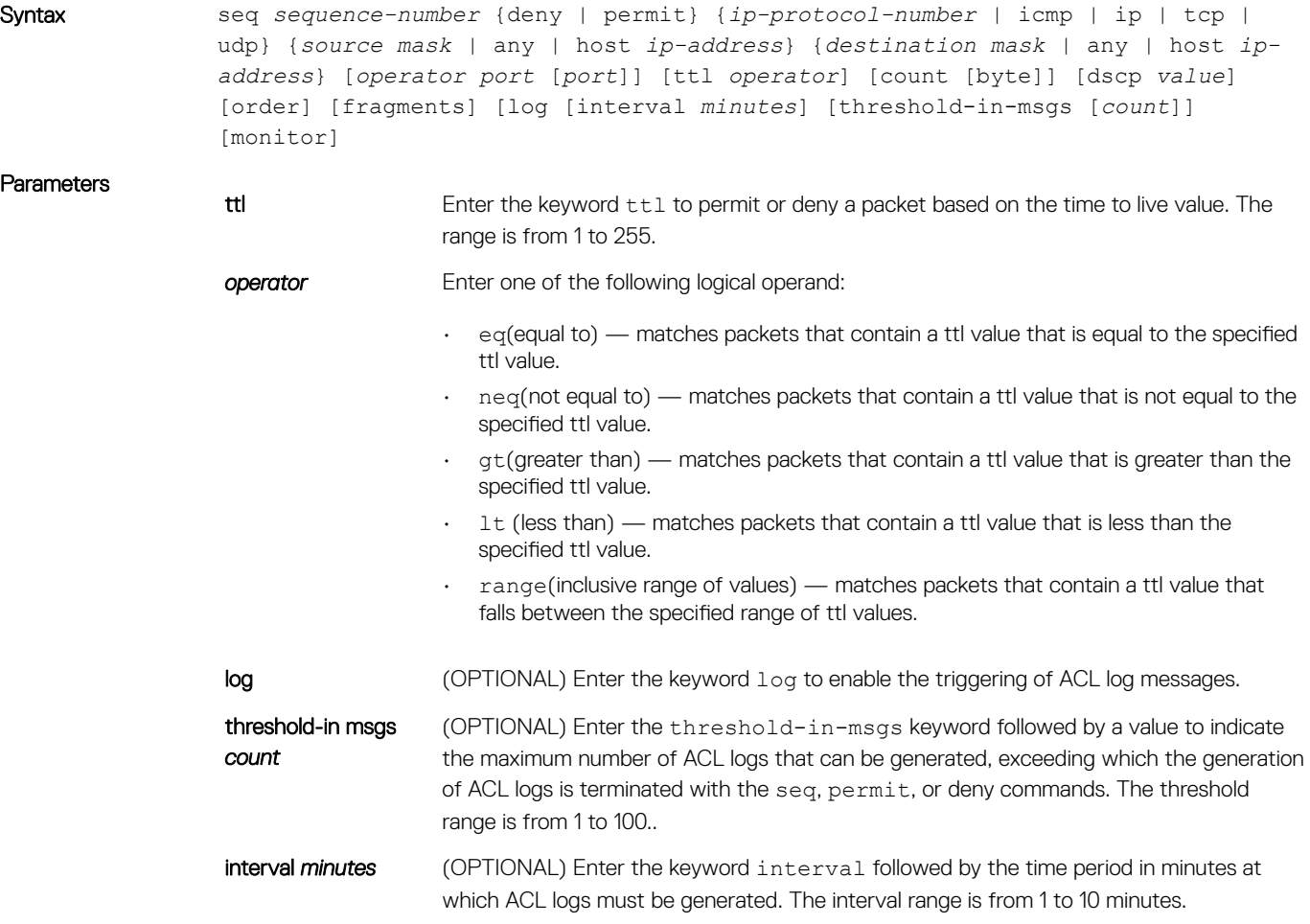

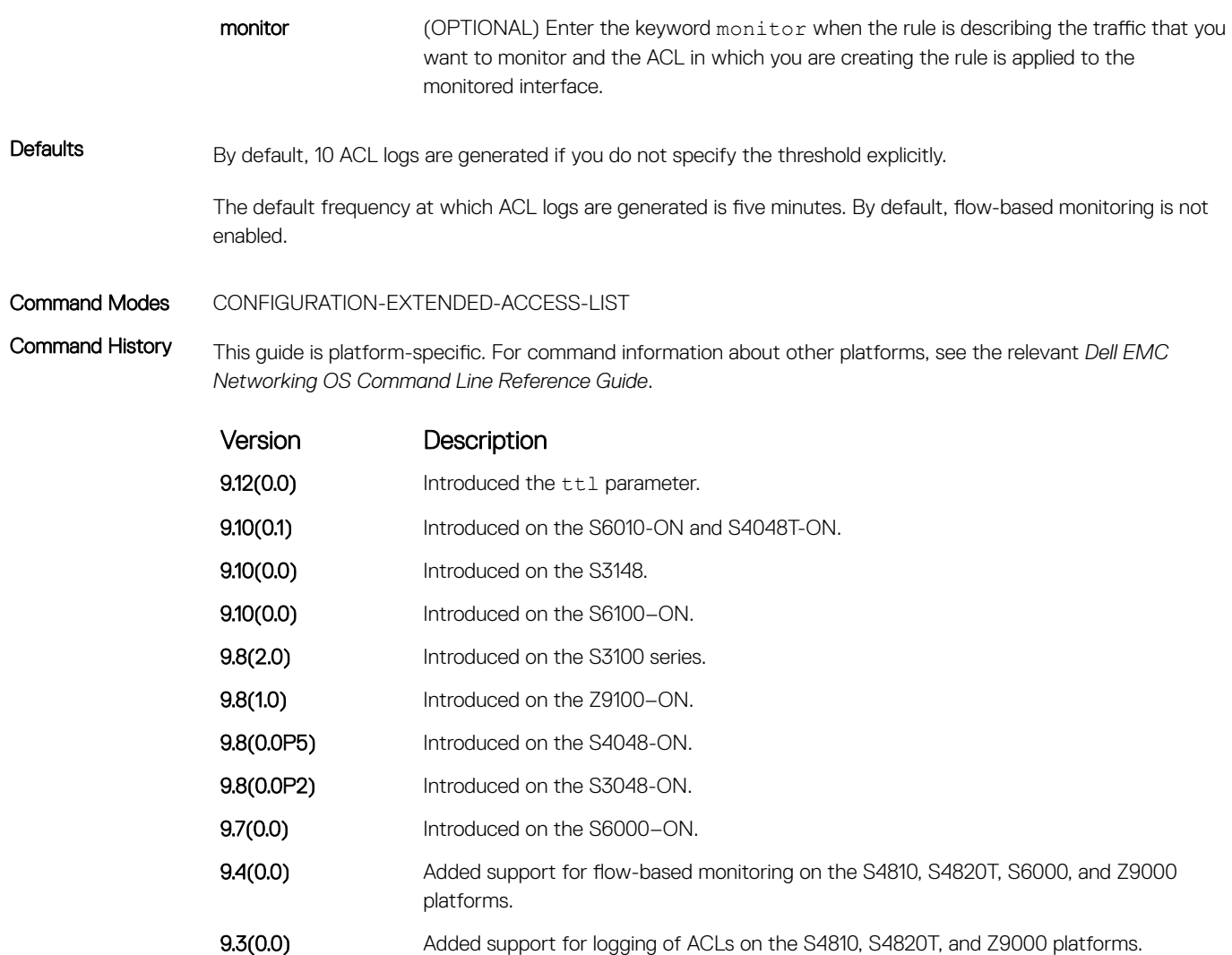

If ACL logging is stopped because the configured threshold is exceeded, it is re-enabled after the logging interval period elapses. ACL logging is supported for standard and extended IPv4 ACLs, IPv6 ACLs, and MAC ACLs. You can configure ACL logging only on ACLs that are applied to ingress interfaces; you cannot enable logging for ACLs that are associated with egress interfaces.

You can activate flow-based monitoring for a monitoring session by entering the flow-based enable command in the Monitor Session mode. When you enable this capability, traffic with particular flows that are traversing through the ingress and egress interfaces are examined and, appropriate ACLs can be applied in both the ingress and egress direction. Flow-based monitoring conserves bandwidth by monitoring only specified traffic instead all traffic on the interface. This feature is particularly useful when looking for malicious traffic. It is available for Layer 2 and Layer 3 ingress and egress traffic. You may specify traffic using standard or extended access-lists. This mechanism copies all incoming or outgoing packets on one port and forwards (mirrors) them to another port. The source port is the monitored port (MD) and the destination port is the monitoring port (MG).

#### Related Commands

- [deny](#page-211-0) configure a filter to drop packets.
- [permit](#page-214-0)  configure a filter to forward packets.

## seq (for IPv6 ACLs)

Assign a sequence number to a deny or permit the filter in an IPv6 access list while creating the filter.

Syntax seq *sequence-number* {deny | permit} {*ipv6-protocol-number* | icmp | ip | tcp | udp} {*source address mask* | any | host *ipv6-address*} {*destination address* | any | host *ipv6-address*} [*operator port* [*portnumber* ]] [count [byte]] [log [interval *minutes*] [threshold-in-msgs [*count*]] [monitor] To delete a filter, use the no seq *sequence-number* command.

**Parameters** 

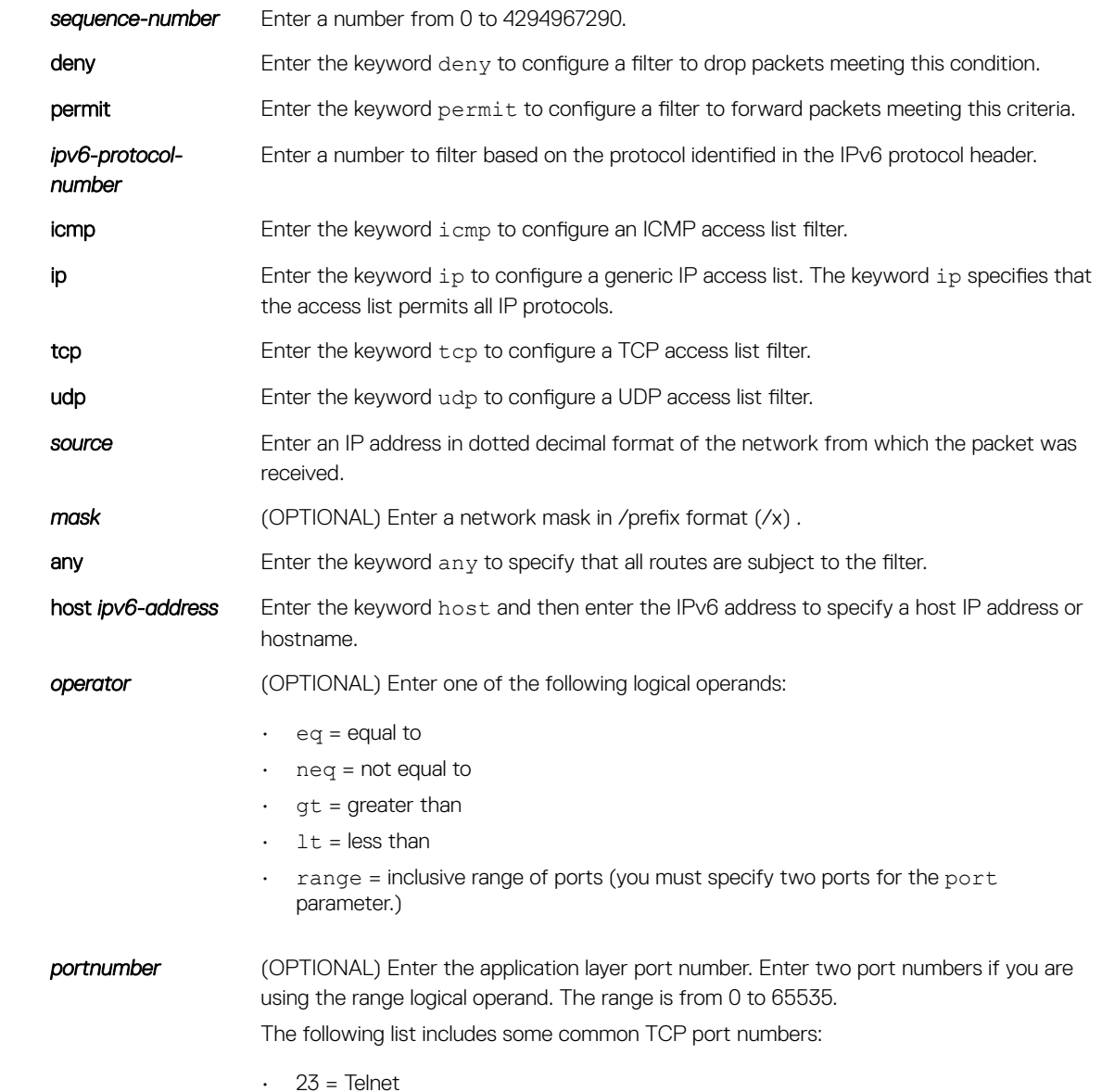

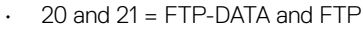

- $\cdot$  25 = SMTP
- $\cdot$  169 = SNMP

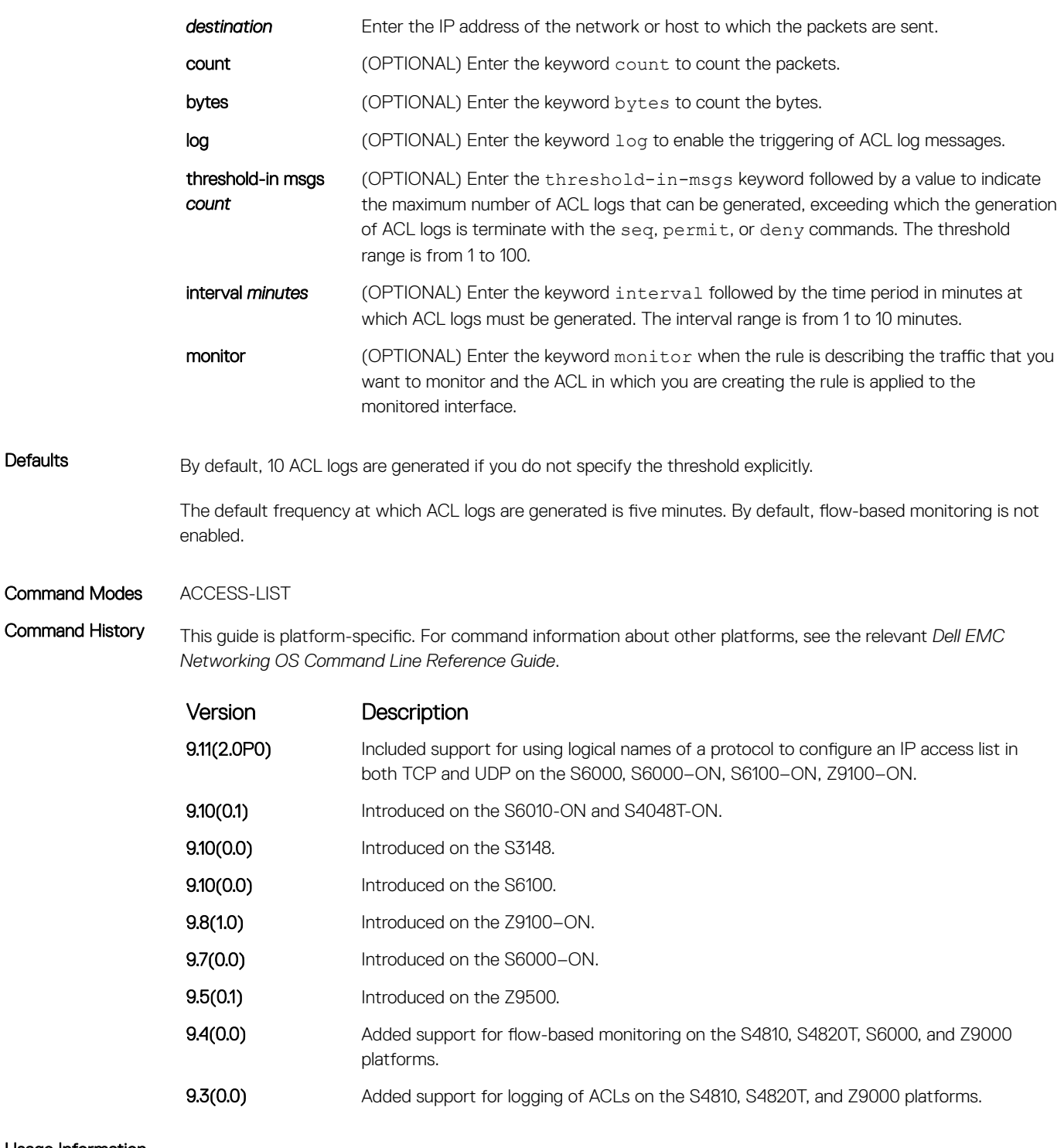

If ACL logging is stopped because the configured threshold is exceeded, it is re-enabled after the logging interval period elapses. ACL logging is supported for standard and extended IPv4 ACLs, IPv6 ACLs, and MAC ACLs. You can configure ACL logging only on ACLs that are applied to ingress interfaces; you cannot enable logging for ACLs that are associated with egress interfaces.

You can activate flow-based monitoring for a monitoring session by entering the flow-based enable command in the Monitor Session mode. When you enable this capability, traffic with particular flows that are traversing through the ingress and egress interfaces are examined and, appropriate ACLs can be applied in both the ingress and egress direction. Flow-based monitoring conserves bandwidth by monitoring only specified traffic instead all traffic on the interface. This feature is particularly useful when looking for malicious traffic. It is available for Layer 2 and Layer 3 ingress and egress traffic. You may specify traffic using standard or extended access-lists. This mechanism copies all incoming or outgoing packets on one port and forwards (mirrors) them to another port. The source port is the monitored port (MD) and the destination port is the monitoring port (MG).

Related Commands

**Parameters** 

• [permit](#page-230-0) – configure a filter to forward packets.

# permit udp (for IPv6 ACLs)

Configure a filter to pass UDP packets meeting the filter criteria.

Syntax permit udp {*source address mask* | any | host *ipv6-address*} [*operator port*  [*port*]] {*destination address* | any | host *ipv6-address*} [*operator port* [*port*]] [ttl *operator*] [count [byte]] [log [interval *minutes*] [threshold-in-msgs [*count*]] [monitor]

- Use the no seq sequence-number command if you know the filter's sequence number.
- Use the no permit udp {*source address mask* | any | host *ipv6-address*} {*destination address* | any | host *ipv6-address*} command.

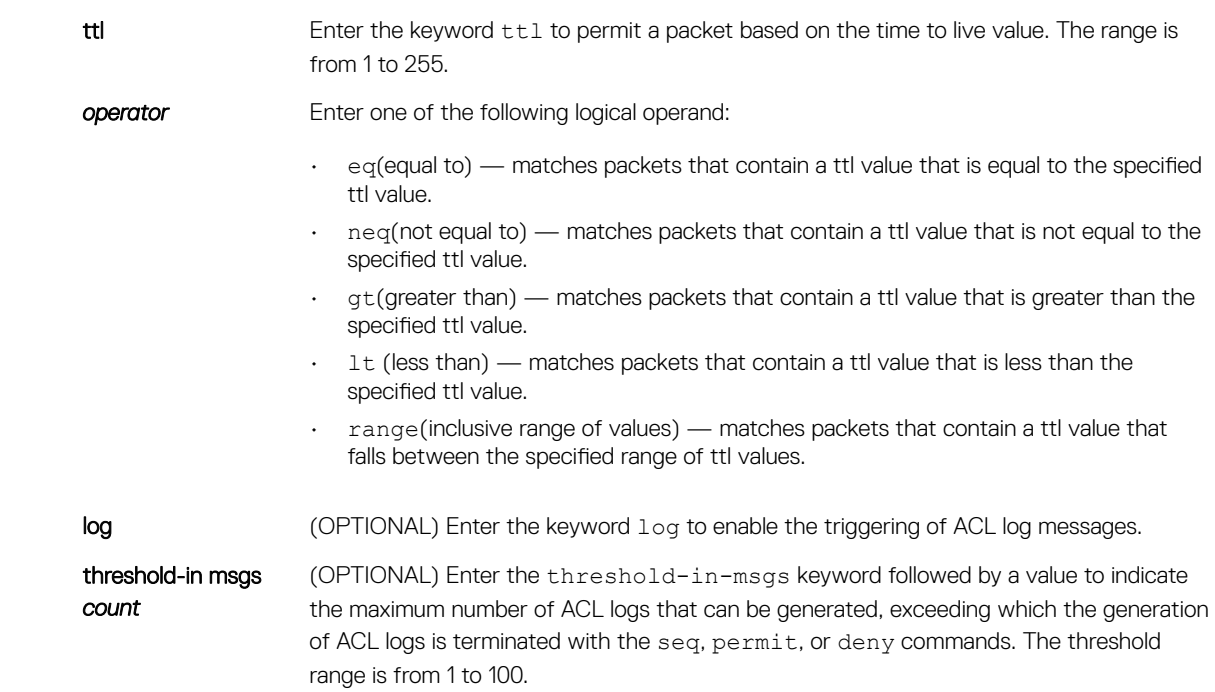

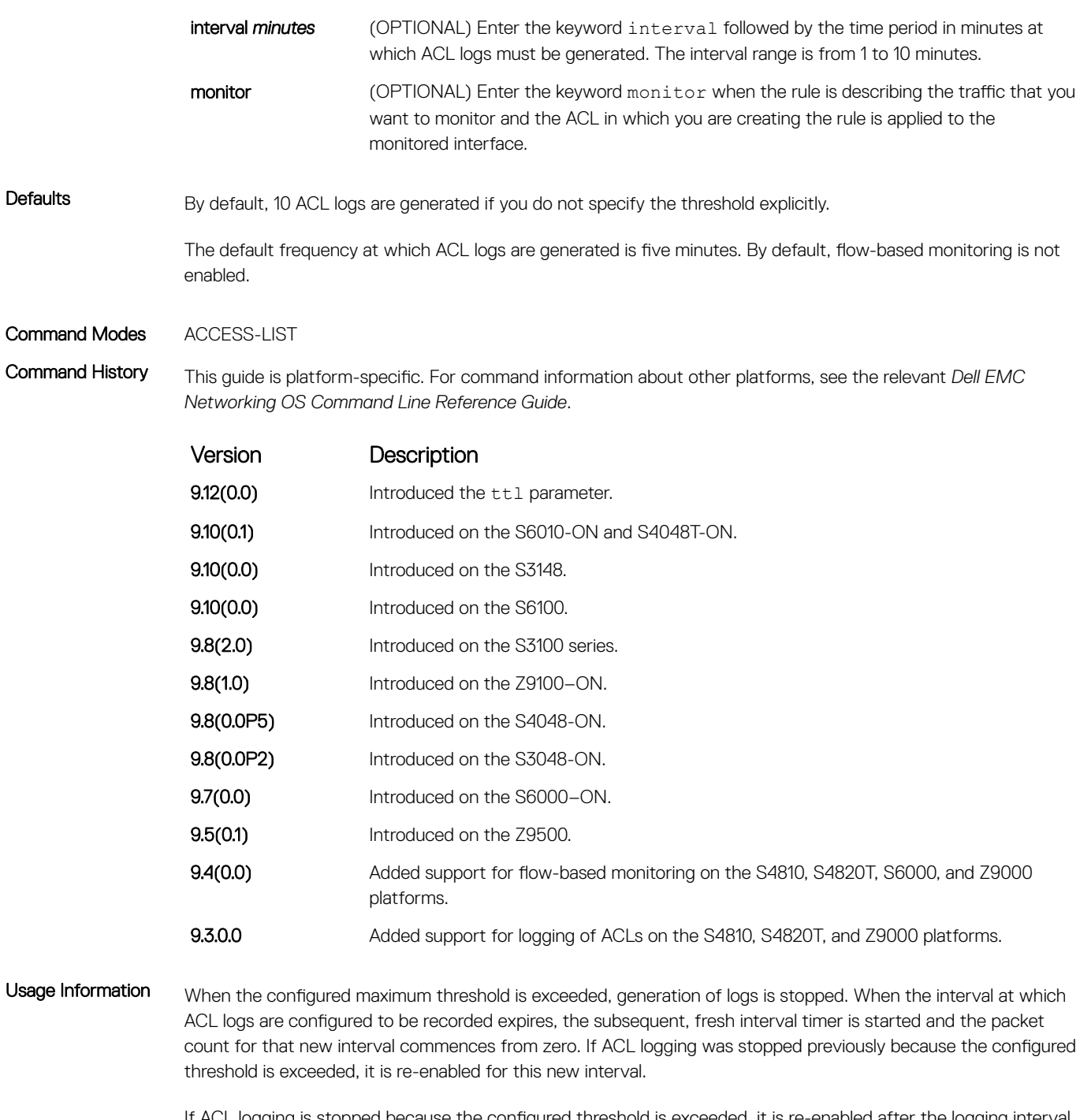

If ACL logging is stopped because the configured threshold is exceeded, it is re-enabled after the logging interval period elapses. ACL logging is supported for standard and extended IPv4 ACLs, IPv6 ACLs, and MAC ACLs. You can configure ACL logging only on ACLs that are applied to ingress interfaces; you cannot enable logging for ACLs that are associated with egress interfaces.

You can activate flow-based monitoring for a monitoring session by entering the flow-based enable command in the Monitor Session mode. When you enable this capability, traffic with particular flows that are traversing through the ingress and egress interfaces are examined and, appropriate ACLs can be applied in both the ingress and egress direction. Flow-based monitoring conserves bandwidth by monitoring only specified traffic instead all traffic on the interface. This feature is particularly useful when looking for malicious traffic. It is available for Layer 2 and Layer 3 ingress and egress traffic. You may specify traffic using standard or extended access-lists.

This mechanism copies all incoming or outgoing packets on one port and forwards (mirrors) them to another port. The source port is the monitored port (MD) and the destination port is the monitoring port (MG).

### permit tcp (for IPv6 ACLs)

Configure a filter to pass TCP packets that match the filter criteria.

Syntax permit tcp {*source address mask* | any | host *ipv6-address*} [*operator port*  [*port*]] {*destination address* | any | host *ipv6-address*} [*bit*] [*operator port*  [*port*]] [ttl *operator*] [count [byte]] [log [interval *minutes*] [threshold-inmsgs [*count*]] [monitor]

To remove this filter, you have two choices:

- Use the no seq sequence-number command if you know the filter's sequence number.
- Use the no permit tcp {*source address mask* | any | host *ipv6-address*} {*destination address* | any | host *ipv6-address*} command.

#### **Parameters**

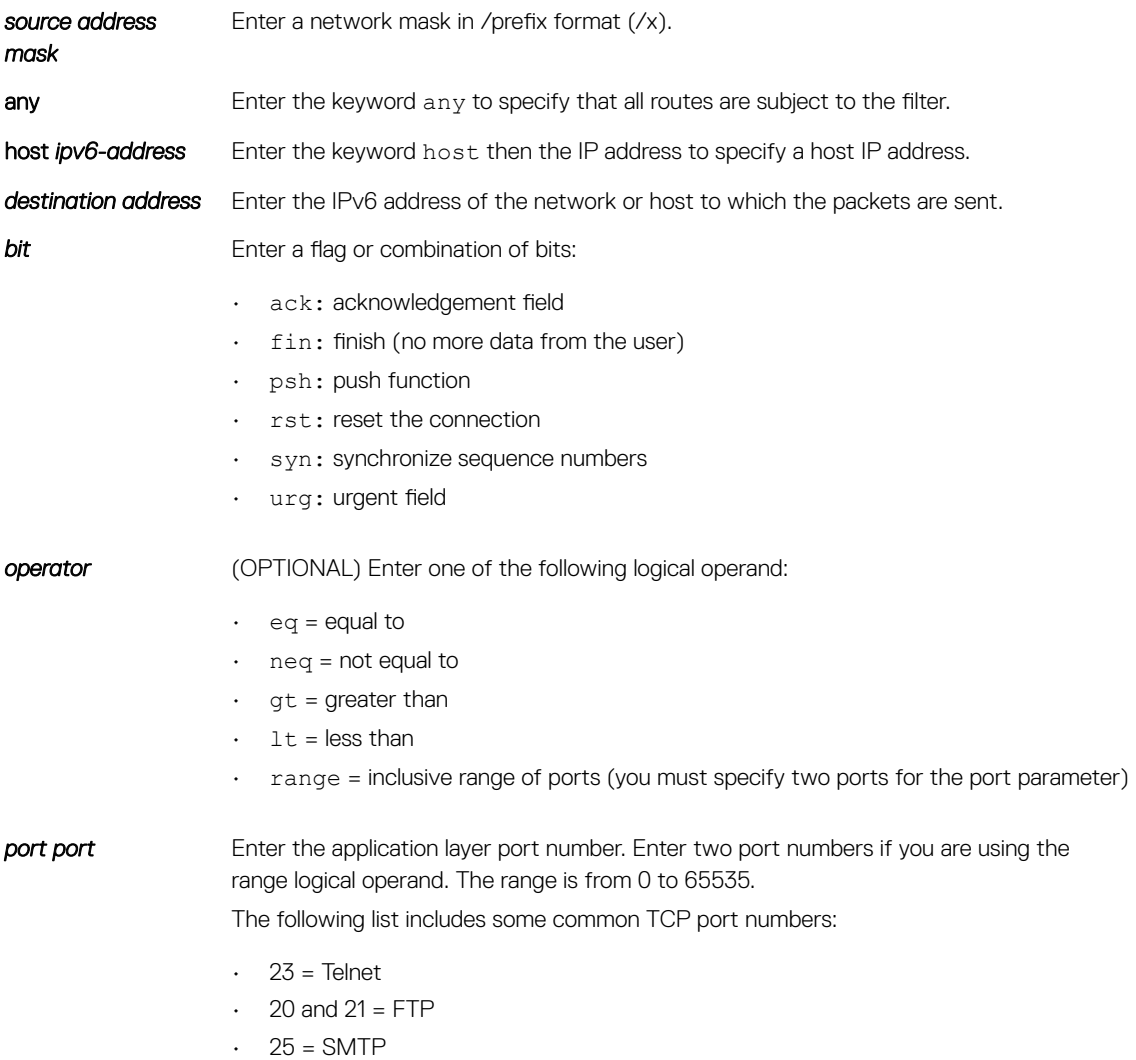

 $\cdot$  169 = SNMP

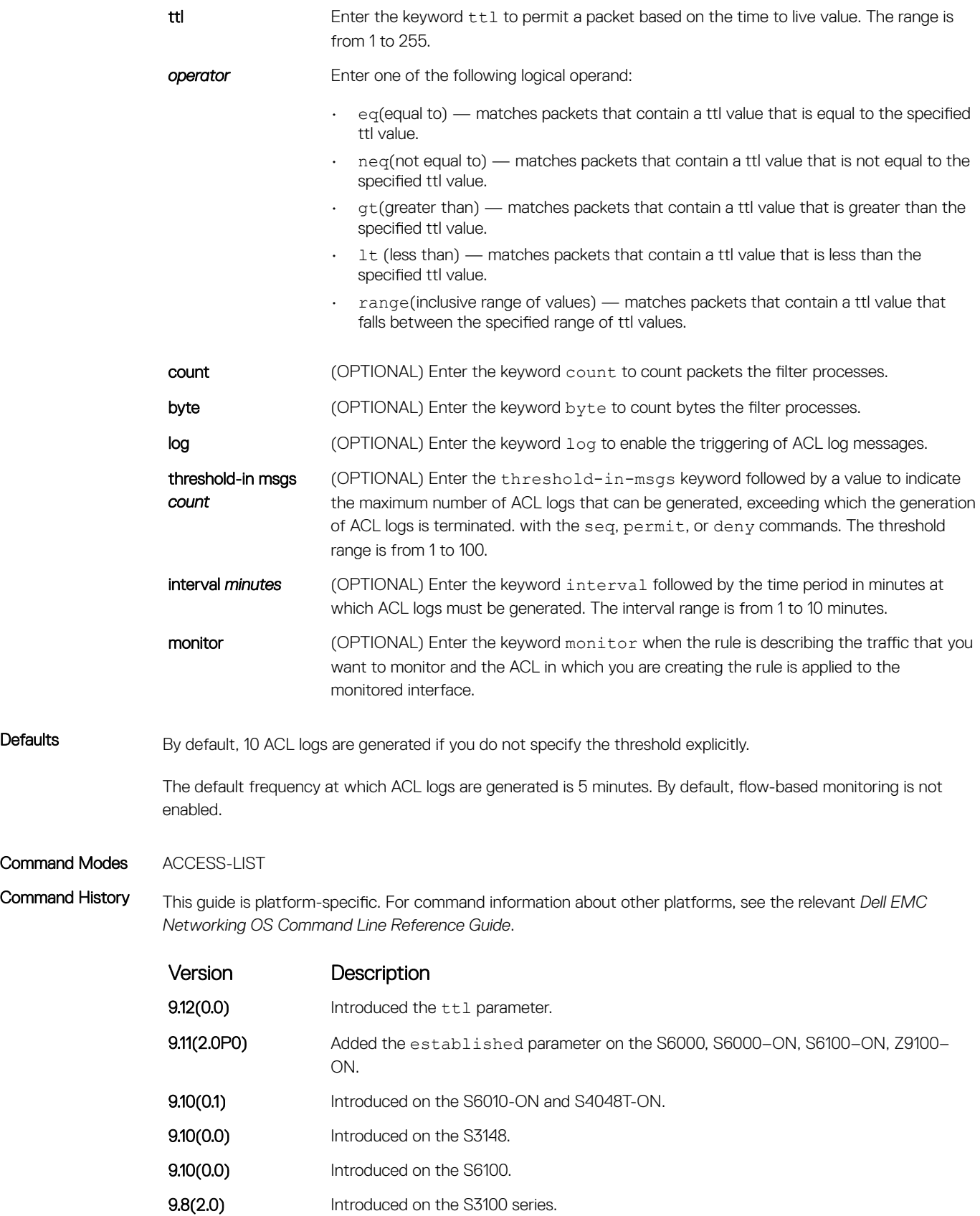

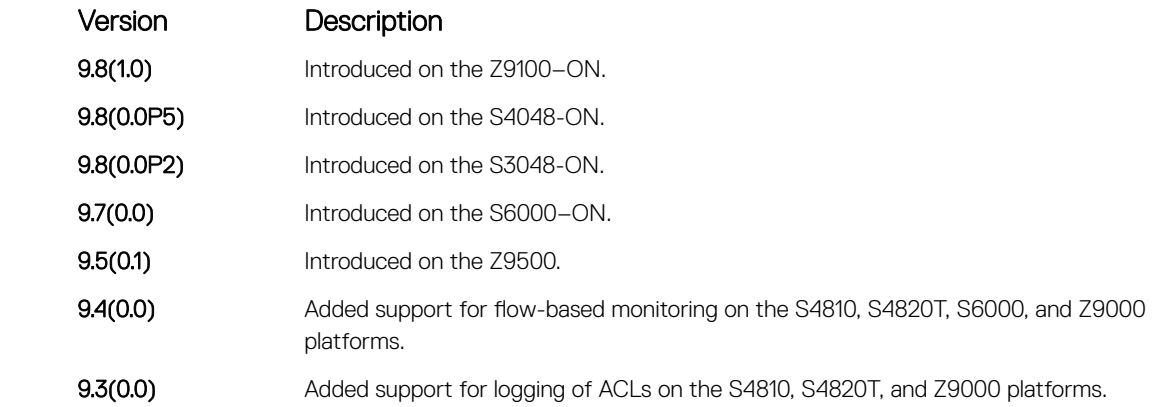

> If ACL logging is stopped because the configured threshold is exceeded, it is re-enabled after the logging interval period elapses. ACL logging is supported for standard and extended IPv4 ACLs, IPv6 ACLs, and MAC ACLs. You can configure ACL logging only on ACLs that are applied to ingress interfaces; you cannot enable logging for ACLs that are associated with egress interfaces.

> You can activate flow-based monitoring for a monitoring session by entering the flow-based enable command in the Monitor Session mode. When you enable this capability, traffic with particular flows that are traversing through the ingress and egress interfaces are examined and, appropriate ACLs can be applied in both the ingress and egress direction. Flow-based monitoring conserves bandwidth by monitoring only specified traffic instead all traffic on the interface. This feature is particularly useful when looking for malicious traffic. It is available for Layer 2 and Layer 3 ingress and egress traffic. You may specify traffic using standard or extended access-lists. This mechanism copies all incoming or outgoing packets on one port and forwards (mirrors) them to another port. The source port is the monitored port (MD) and the destination port is the monitoring port (MG).

#### Related Commands

• [permit](#page-230-0) – assign a permit filter for IP packets.

# permit icmp (for IPv6 ACLs)

To allow all or specific internet control message protocol (ICMP) messages, configure a filter.

Syntax permit icmp {*source address mask* | any | host *ipv6-address*} {*destination address* | any | host *ipv6-address*} [*message-type*] [ttl *operator*] [count [byte]] [log [interval *minutes*] [threshold-in-msgs [*count*]] [monitor] To remove this filter, you have two choices:

- Use the no seq sequence-number command if you know the filter's sequence number.
- Use the no permit icmp {*source address mask* | any | host *ipv6-address*} {*destination address* | any | host *ipv6-address*} command.

#### **Parameters**

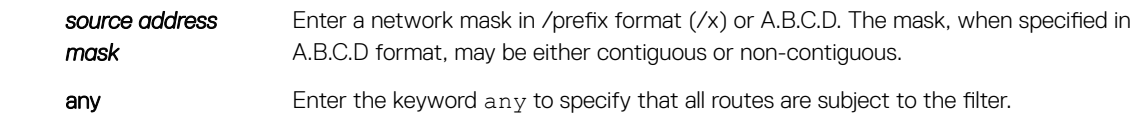

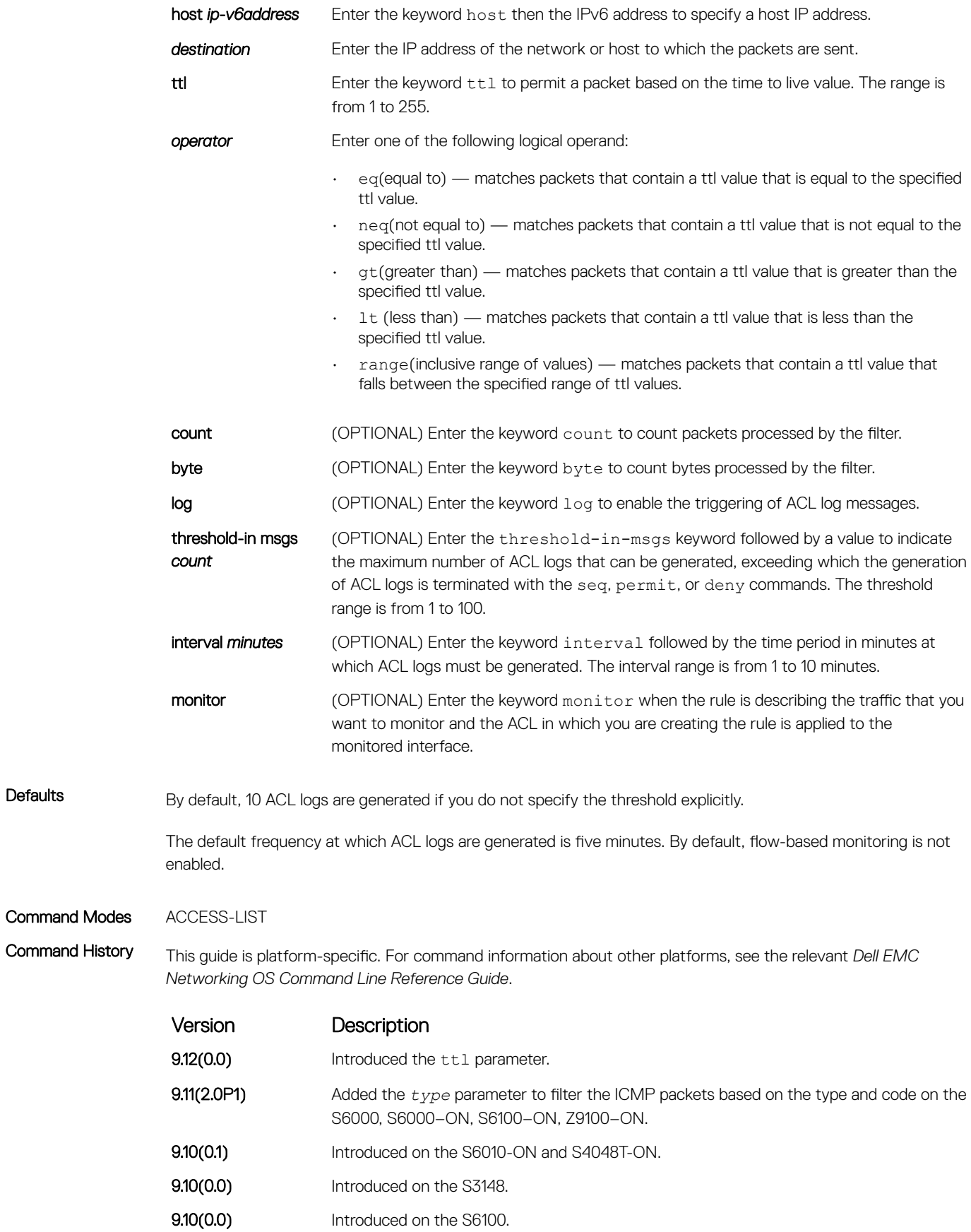

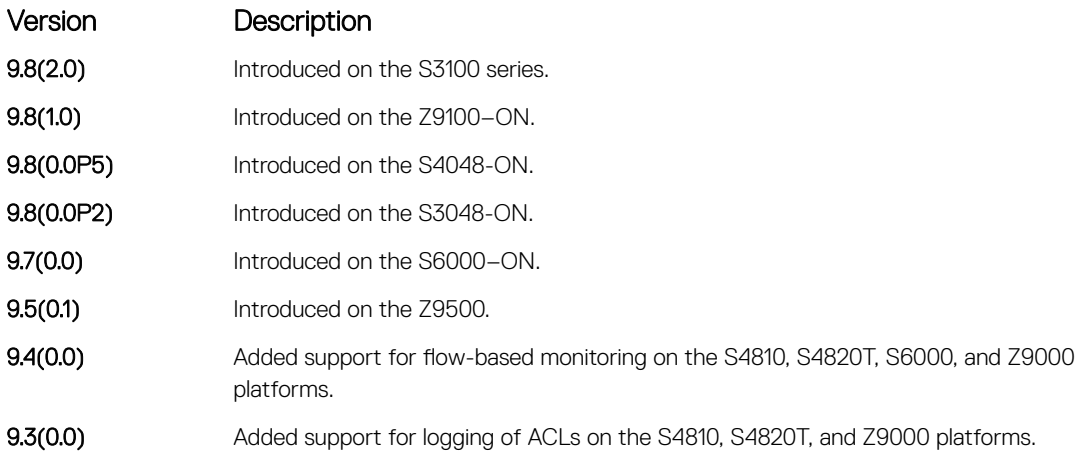

> If ACL logging is stopped because the configured threshold is exceeded, it is re-enabled after the logging interval period elapses. ACL logging is supported for standard and extended IPv4 ACLs, IPv6 ACLs, and MAC ACLs. You can configure ACL logging only on ACLs that are applied to ingress interfaces; you cannot enable logging for ACLs that are associated with egress interfaces.

You can activate flow-based monitoring for a monitoring session by entering the flow-based enable command in the Monitor Session mode. When you enable this capability, traffic with particular flows that are traversing through the ingress and egress interfaces are examined and, appropriate ACLs can be applied in both the ingress and egress direction. Flow-based monitoring conserves bandwidth by monitoring only specified traffic instead all traffic on the interface. This feature is particularly useful when looking for malicious traffic. It is available for Layer 2 and Layer 3 ingress and egress traffic. You may specify traffic using standard or extended access-lists. This mechanism copies all incoming or outgoing packets on one port and forwards (mirrors) them to another port. The source port is the monitored port (MD) and the destination port is the monitoring port (MG).

## permit (for IPv6 ACLs)

To configure a filter that matches the filter criteria, select an IPv6 protocol number, ICMP, IPv6, TCP, or UDP.

Syntax permit {*ipv6-protocol-number* | icmp | ipv6 | tcp | udp} [count [byte]] [dscp *value*] [order] [fragments] [log [interval *minutes*] [threshold-in-msgs [*count*]] [monitor] [no-drop]

To remove this filter, you have two choices:

- Use the no seq sequence-number command syntax if you know the filter's sequence number
- Use the no permit {*ipv6-protocol-number* | icmp | ipv6 | tcp | udp} command

#### **Parameters**

log log (OPTIONAL) Enter the keyword log to enable the triggering of ACL log messages.

threshold-in msgs *count*

(OPTIONAL) Enter the threshold-in-msgs keyword followed by a value to indicate the maximum number of ACL logs that can be generated, exceeding which the generation of ACL logs is terminated with the seq, permit, or deny commands. The threshold range is from 1 to 100.

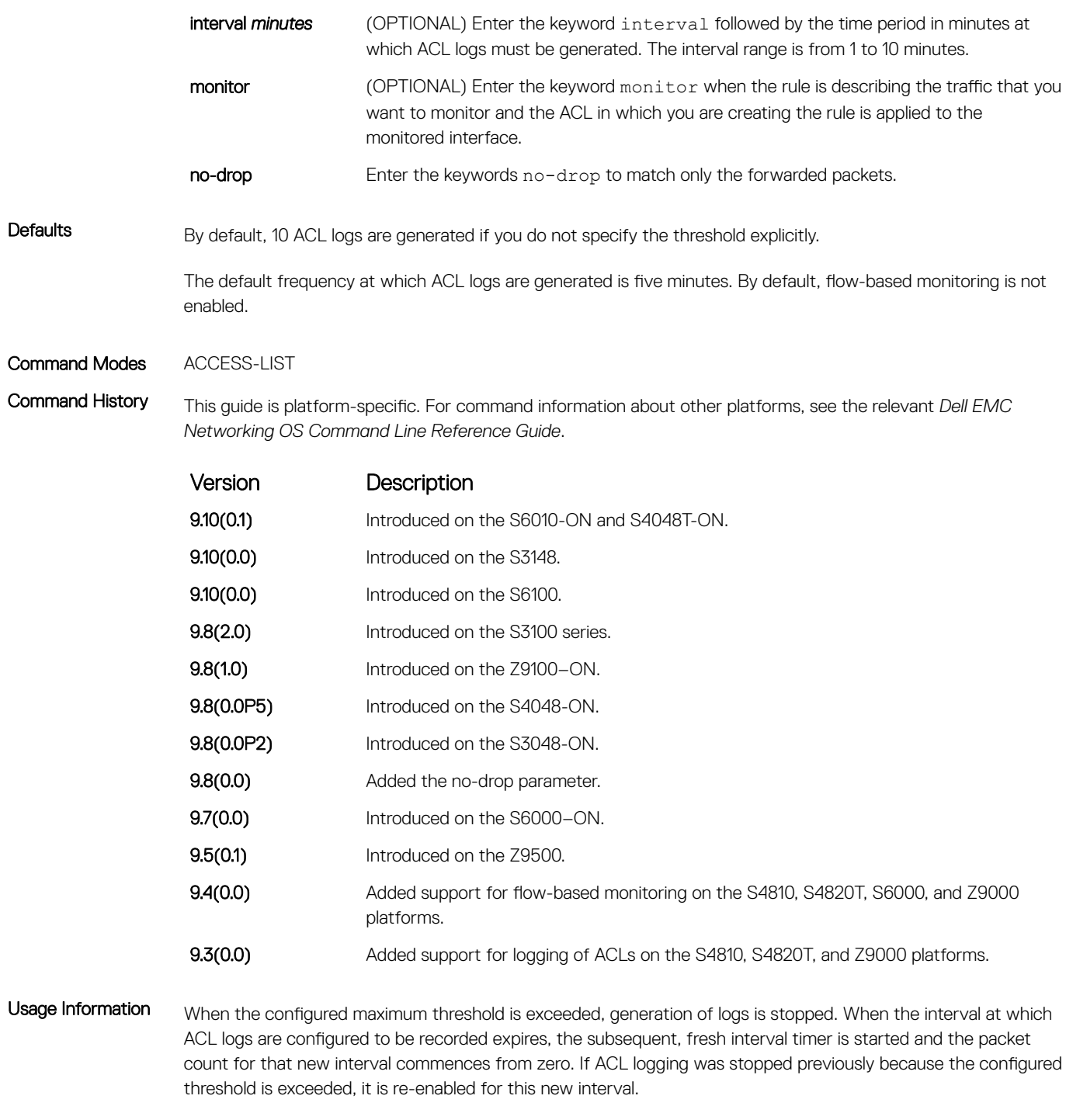

If ACL logging is stopped because the configured threshold is exceeded, it is re-enabled after the logging interval period elapses. ACL logging is supported for standard and extended IPv4 ACLs, IPv6 ACLs, and MAC ACLs. You can configure ACL logging only on ACLs that are applied to ingress interfaces; you cannot enable logging for ACLs that are associated with egress interfaces.

You can activate flow-based monitoring for a monitoring session by entering theflow-based enable command in the Monitor Session mode. When you enable this capability, traffic with particular flows that are traversing through the ingress and egress interfaces are examined and, appropriate ACLs can be applied in both the ingress and egress direction. Flow-based monitoring conserves bandwidth by monitoring only specified traffic instead all

traffic on the interface. This feature is particularly useful when looking for malicious traffic. It is available for Layer 2 and Layer 3 ingress and egress traffic. You may specify traffic using standard or extended access-lists. This mechanism copies all incoming or outgoing packets on one port and forwards (mirrors) them to another port. The source port is the monitored port (MD) and the destination port is the monitoring port (MG).

### deny udp (for IPv6 ACLs)

Configure a filter to drop user datagram protocol (UDP) packets meeting the filter criteria.

Syntax deny udp {*source address mask* | any | host *ipv6-address*} [*operator port* [*port*]] {*destination address* | any | host *ipv6-address*} [*operator port* [*port*]] [ttl *operator*] [count [byte]] [log [interval *minutes*] [threshold-in-msgs [*count*]] [monitor]

To remove this filter, you have two choices:

- Use the no seq sequence-number command syntax if you know the filter's sequence number
- Use the no deny udp {*source address mask* | any | host *ipv6-address*} {*destination address* | any | host *ipv6-address*} command

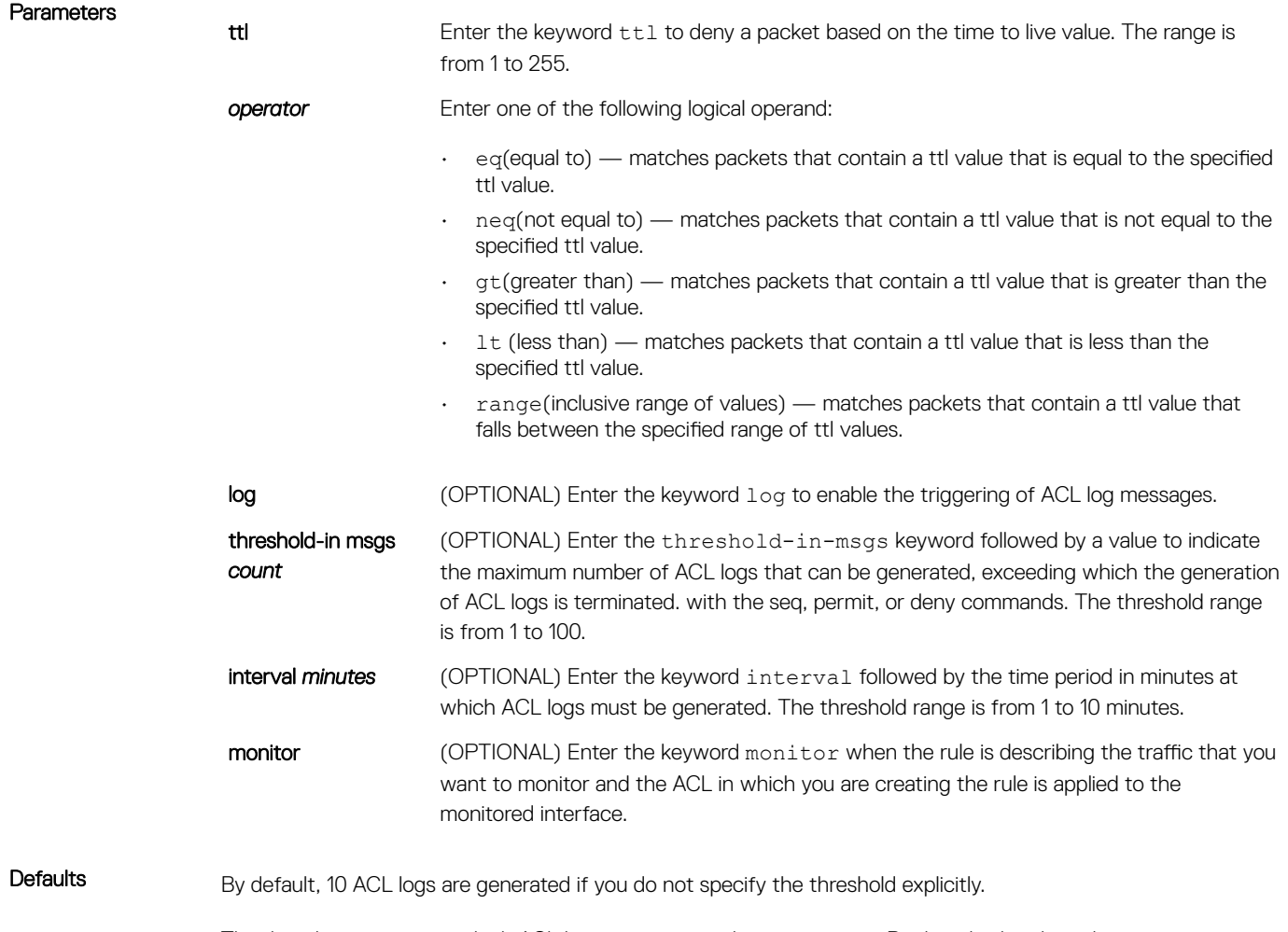

The default frequency at which ACL logs are generated is five minutes. By default, flow-based monitoring is not enabled.

#### Command Modes ACCESS-LIST

Command History This guide is platform-specific. For command information about other platforms, see the relevant *Dell EMC Networking OS Command Line Reference Guide*.

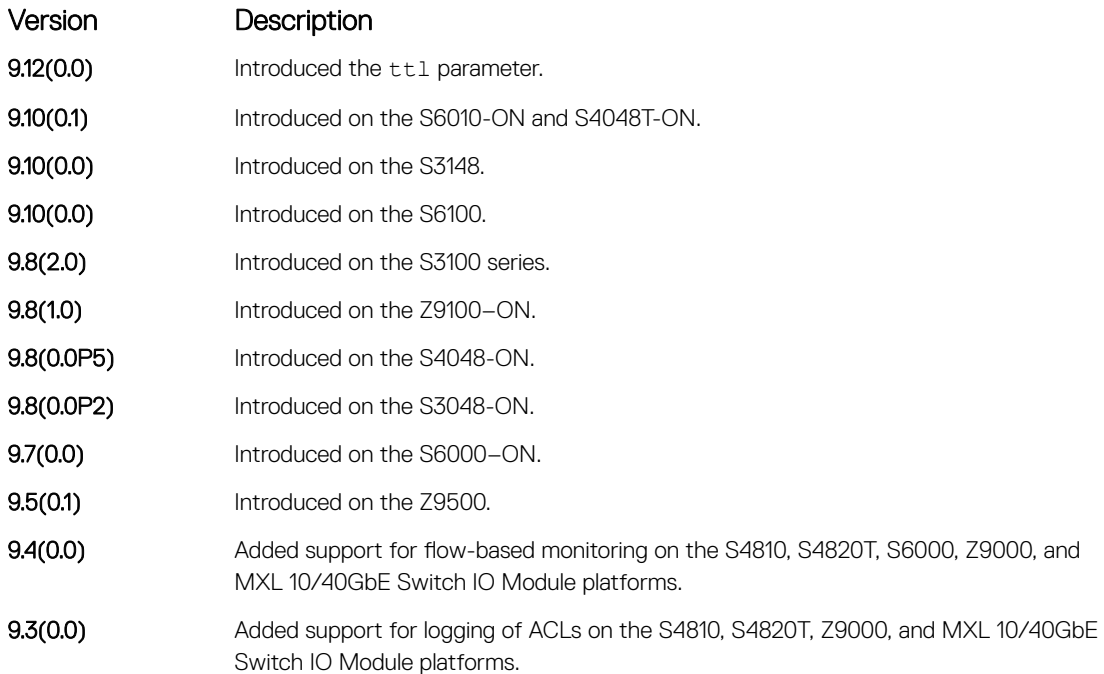

Usage Information When the configured maximum threshold is exceeded, generation of logs is stopped. When the interval at which ACL logs are configured to be recorded expires, the subsequent, fresh interval timer is started and the packet count for that new interval commences from zero. If ACL logging was stopped previously because the configured threshold is exceeded, it is re-enabled for this new interval.

> If ACL logging is stopped because the configured threshold is exceeded, it is re-enabled after the logging interval period elapses. ACL logging is supported for standard and extended IPv4 ACLs, IPv6 ACLs, and MAC ACLs.

> You can configure ACL logging only on ACLs that are applied to ingress interfaces; you cannot enable logging for ACLs that are associated with egress interfaces.

You can activate flow-based monitoring for a monitoring session by entering the flow-based enable command in the Monitor Session mode. When you enable this capability, traffic with particular flows that are traversing through the ingress and egress interfaces are examined and, appropriate ACLs can be applied in both the ingress and egress direction. Flow-based monitoring conserves bandwidth by monitoring only specified traffic instead all traffic on the interface. This feature is particularly useful when looking for malicious traffic. It is available for Layer 2 and Layer 3 ingress and egress traffic. You may specify traffic using standard or extended access-lists. This mechanism copies all incoming or outgoing packets on one port and forwards (mirrors) them to another port. The source port is the monitored port (MD) and the destination port is the monitoring port (MG).

## deny tcp (for IPv6 ACLs)

Configure a filter that drops TCP packets that match the filter criteria.

Syntax deny tcp {*source address mask* | any | host *ipv6-address*} [*operator port* [*port*]] {*destination address* | any | host *ipv6-address*} [*bit*] [*operator port* [*port*]]

[ttl *operator*] [count [byte]] [log [interval *minutes*] [threshold-in-msgs [*count*]] [monitor]

- Use the no seq sequence-number command syntax if you know the filter's sequence number
- Use the no deny tcp {*source address mask* | any | host *ipv6-address*} {*destination address* | any | host *ipv6-address*} command

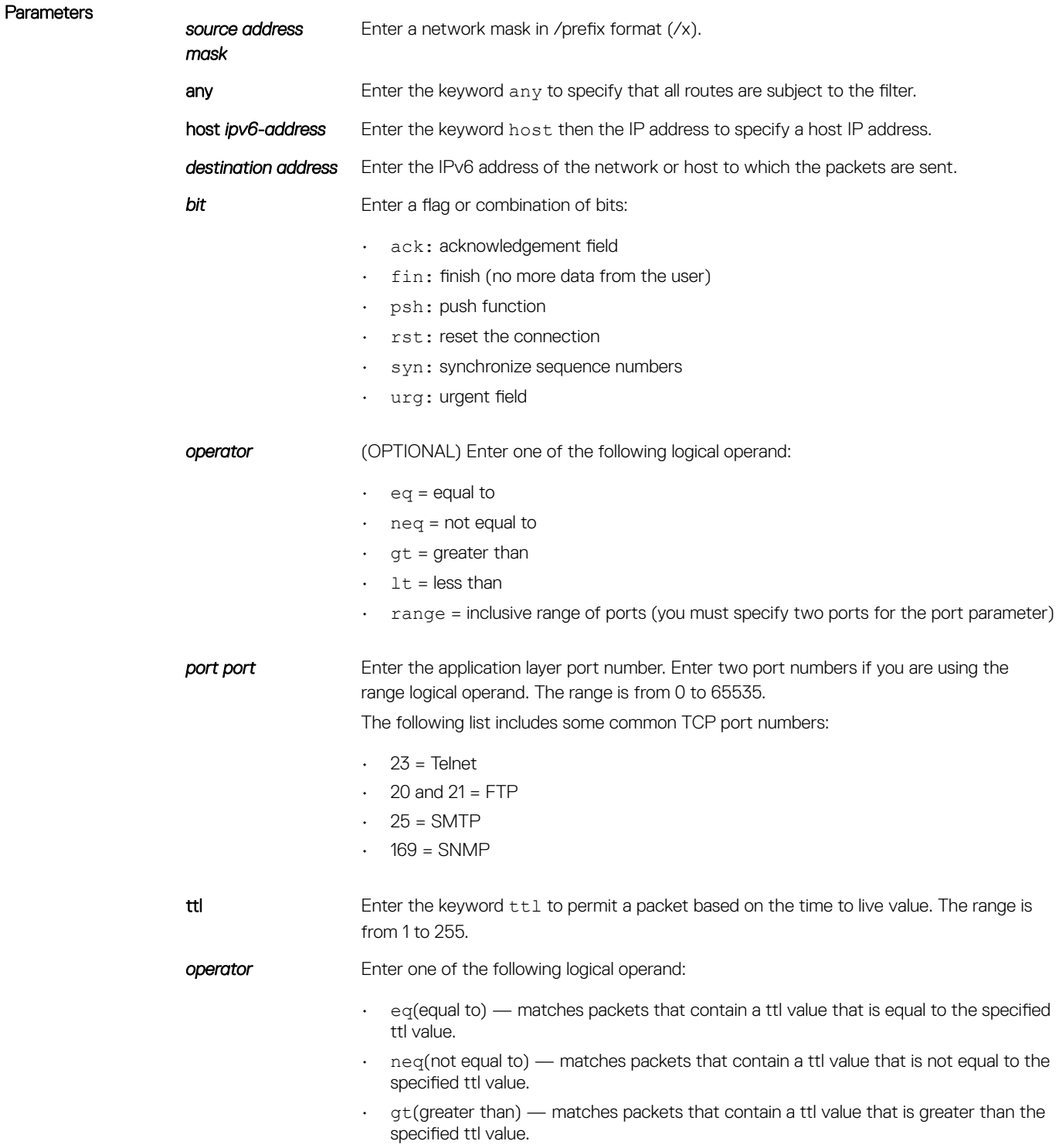

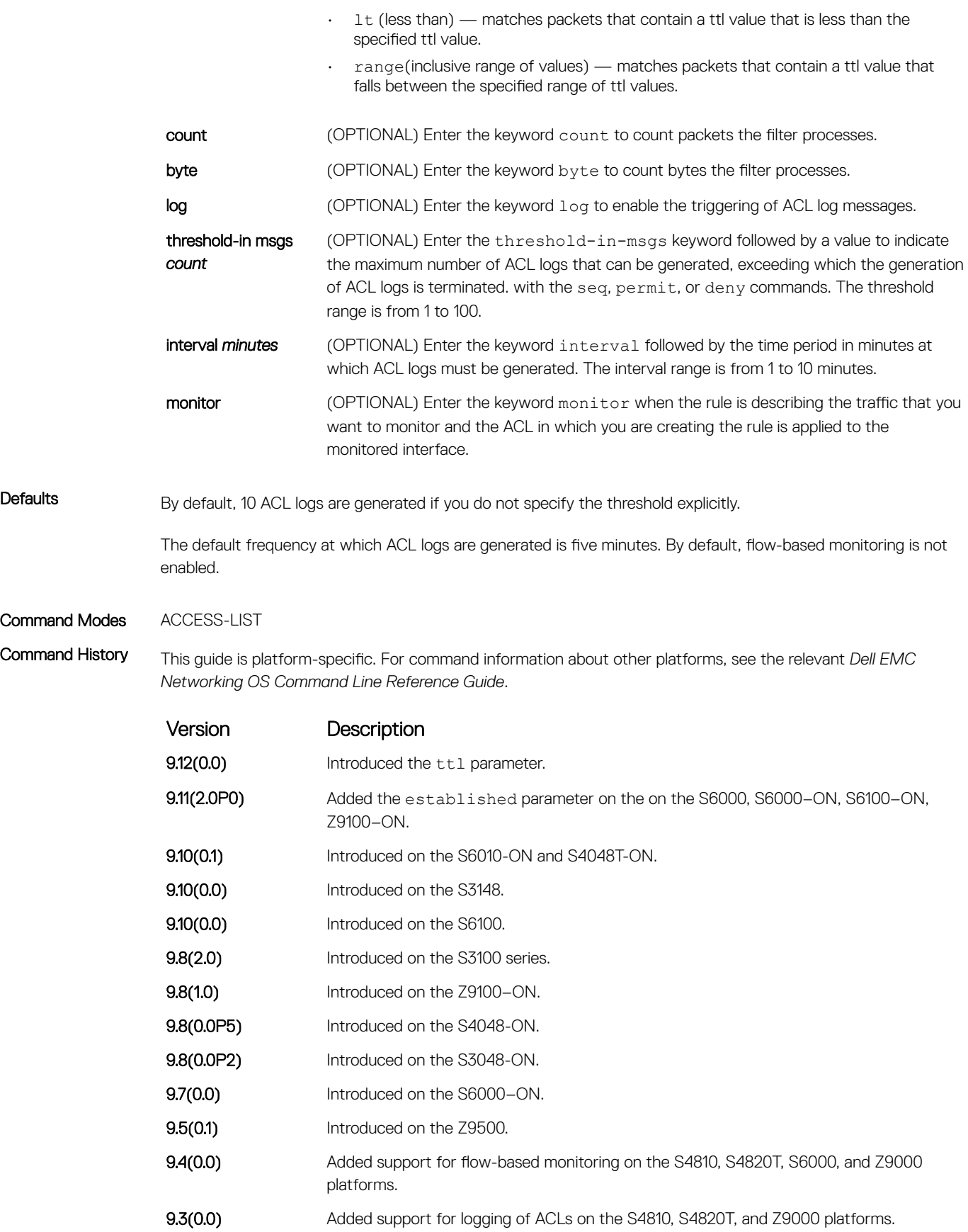

> If ACL logging is stopped because the configured threshold is exceeded, it is re-enabled after the logging interval period elapses. ACL logging is supported for standard and extended IPv4 ACLs, IPv6 ACLs, and MAC ACLs. You can configure ACL logging only on ACLs that are applied to ingress interfaces; you cannot enable logging for ACLs that are associated with egress interfaces.

> You can activate flow-based monitoring for a monitoring session by entering the flow-based enable command in the Monitor Session mode. When you enable this capability, traffic with particular flows that are traversing through the ingress and egress interfaces are examined and, appropriate ACLs can be applied in both the ingress and egress direction. Flow-based monitoring conserves bandwidth by monitoring only specified traffic instead all traffic on the interface. This feature is particularly useful when looking for malicious traffic. It is available for Layer 2 and Layer 3 ingress and egress traffic. You may specify traffic using standard or extended access-lists. This mechanism copies all incoming or outgoing packets on one port and forwards (mirrors) them to another port. The source port is the monitored port (MD) and the destination port is the monitoring port (MG).

# deny icmp (for Extended IPv6 ACLs)

Configure a filter to drop all or specific ICMP messages.

- NOTE: Only the options that have been newly introduced in Release 9.3(0.0) and Release 9.4(0.0) are described here. For a complete description on all of the keywords and variables that are available with this command, refer the topic of this command discussed earlier in this guide.
- 

Syntax deny icmp {*source address mask* | any | host *ipv6-address*} {*destination address*  | any | host *ipv6-address*} [*message-type*] [ttl *operator*] [count [byte]] | [log [interval *minutes*] [threshold-in-msgs [*count*]] [monitor]

- Use the no seq sequence-number command syntax if you know the filter's sequence number
- Use the no deny icmp {*source address mask* | any | host *ipv6-address*} {*destination address* | any | host *ipv6-address*} command

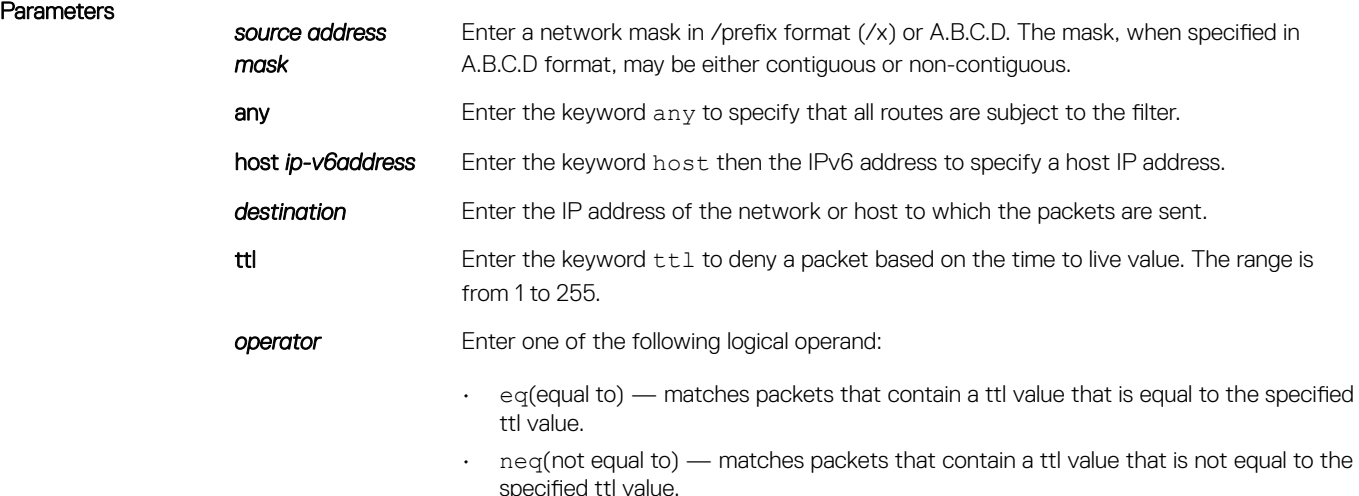

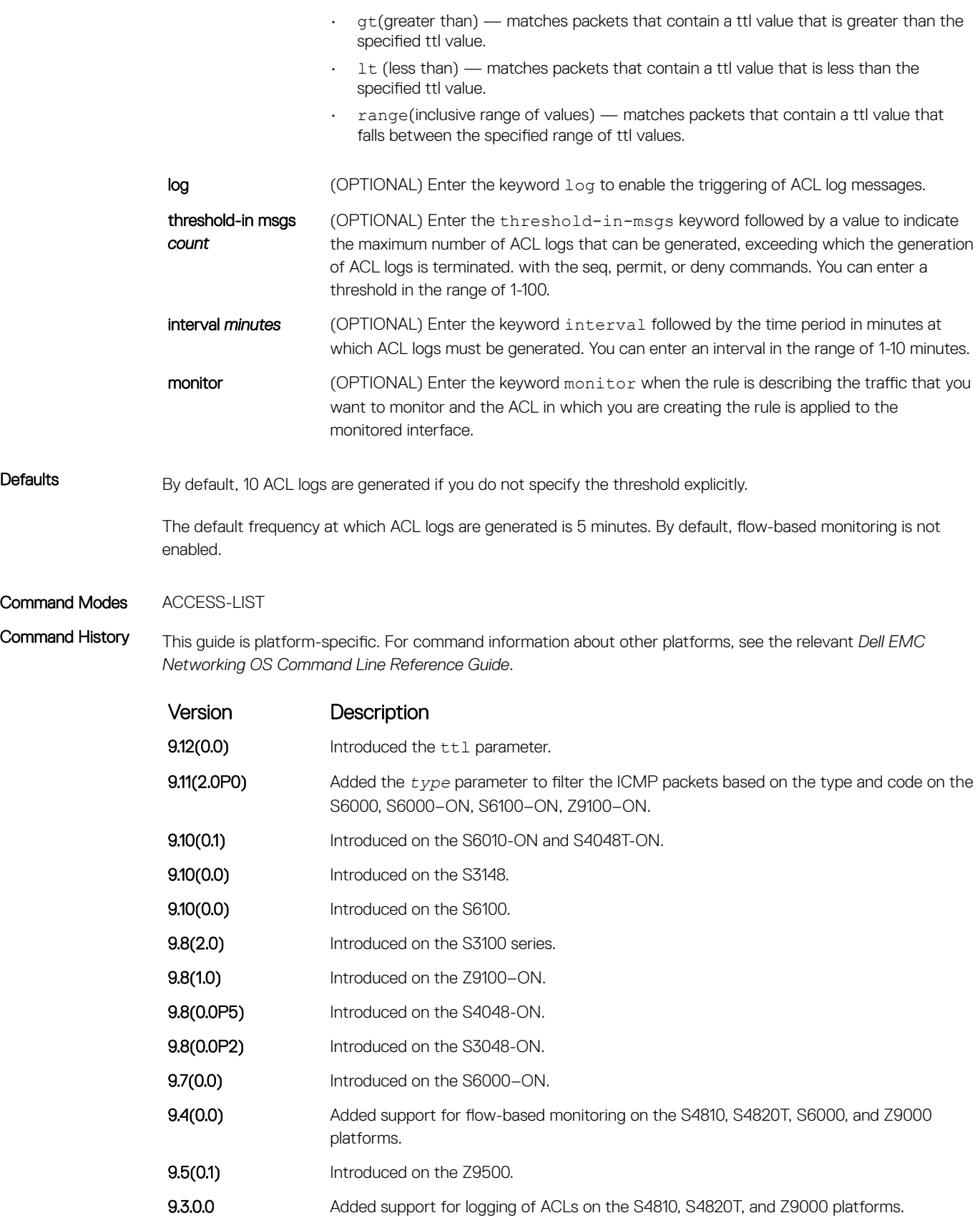

> If ACL logging is stopped because the configured threshold is exceeded, it is re-enabled after the logging interval period elapses. ACL logging is supported for standard and extended IPv4 ACLs, IPv6 ACLs, and MAC ACLs. You can configure ACL logging only on ACLs that are applied to ingress interfaces; you cannot enable logging for ACLs that are associated with egress interfaces.

> You can activate flow-based monitoring for a monitoring session by entering the flow-based enable command in the Monitor Session mode. When you enable this capability, traffic with particular flows that are traversing through the ingress and egress interfaces are examined and, appropriate ACLs can be applied in both the ingress and egress direction. Flow-based monitoring conserves bandwidth by monitoring only specified traffic instead all traffic on the interface. This feature is particularly useful when looking for malicious traffic. It is available for Layer 2 and Layer 3 ingress and egress traffic. You may specify traffic using standard or extended access-lists. This mechanism copies all incoming or outgoing packets on one port and forwards (mirrors) them to another port. The source port is the monitored port (MD) and the destination port is the monitoring port (MG).

## deny (for IPv6 ACLs)

Configure a filter that drops IPv6 packets that match the filter criteria.

Parameters

Syntax deny {*ipv6-protocol-number* | icmp | ipv6 | tcp | udp} [count [byte]] [dscp *value*] [order] [fragments] [log [interval *minutes*] [threshold-in-msgs [*count*]] [monitor] [no-drop]

- Use the no seq sequence-number command syntax if you know the filter's sequence number
- Use the no deny {ipv6-protocol-number | icmp | ipv6 | tcp | udp} command

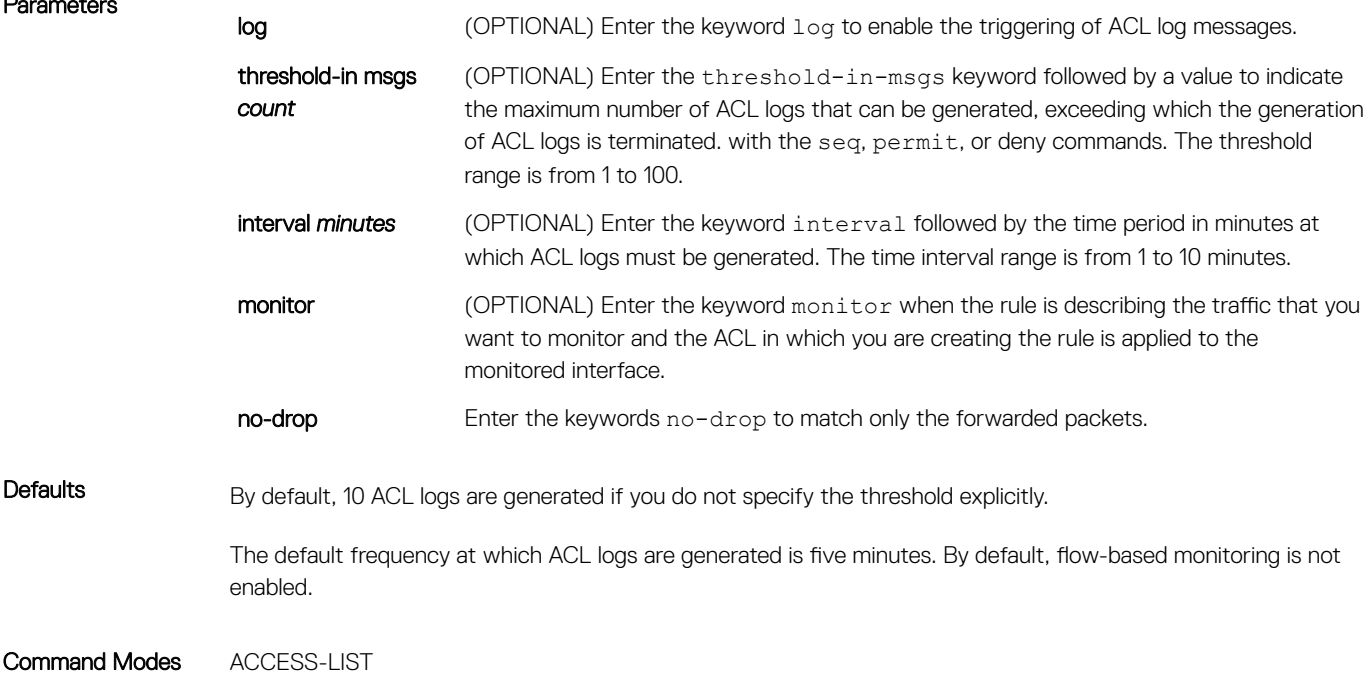

Command History This guide is platform-specific. For command information about other platforms, see the relevant *Dell EMC Networking OS Command Line Reference Guide*.

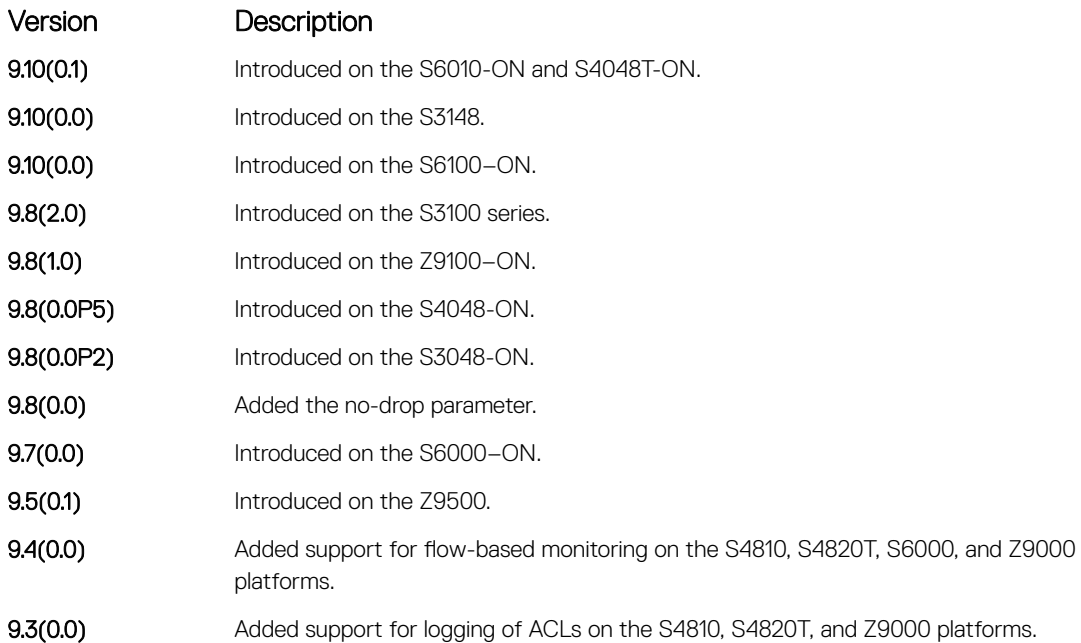

### Usage Information When the configured maximum threshold is exceeded, generation of logs is stopped. When the interval at which ACL logs are configured to be recorded expires, the subsequent, fresh interval timer is started and the packet count for that new interval commences from zero. If ACL logging was stopped previously because the configured threshold is exceeded, it is re-enabled for this new interval.

If ACL logging is stopped because the configured threshold is exceeded, it is re-enabled after the logging interval period elapses. ACL logging is supported for standard and extended IPv4 ACLs, IPv6 ACLs, and MAC ACLs. You can configure ACL logging only on ACLs that are applied to ingress interfaces; you cannot enable logging for ACLs that are associated with egress interfaces.

You can activate flow-based monitoring for a monitoring session by entering the flow-based enable command in the Monitor Session mode. When you enable this capability, traffic with particular flows that are traversing through the ingress and egress interfaces are examined and, appropriate ACLs can be applied in both the ingress and egress direction. Flow-based monitoring conserves bandwidth by monitoring only specified traffic instead all traffic on the interface. This feature is particularly useful when looking for malicious traffic. It is available for Layer 2 and Layer 3 ingress and egress traffic. You may specify traffic using standard or extended access-lists. This mechanism copies all incoming or outgoing packets on one port and forwards (mirrors) them to another port. The source port is the monitored port (MD) and the destination port is the monitoring port (MG).

# Access Control List (ACL) VLAN Groups and Content Addressable Memory (CAM)

7

This section describes the access control list (ACL) virtual local area network (VLAN) group, and content addressable memory (CAM) enhancements.

### member vlan

Add VLAN members to an ACL VLAN group.

Syntax member vlan {*VLAN-range*}

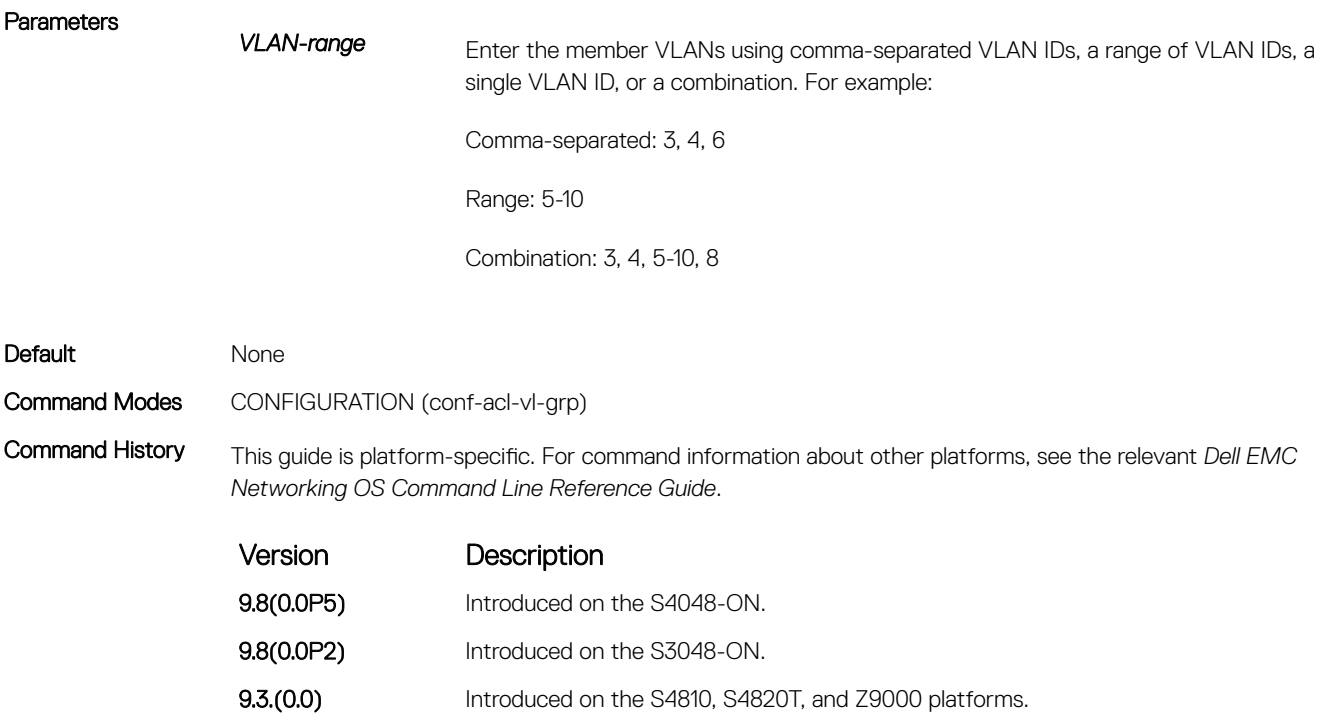

Usage Information At a maximum, there can be only 32 VLAN members in all ACL VLAN groups. A VLAN can belong to only one group at any given time.

> You can create an ACL VLAN group and attach the ACL with the VLAN members. The optimization is applicable only when you create an ACL VLAN group. If you apply an ACL separately on the VLAN interface, each ACL has a mapping with the VLAN and increased CAM space utilization occurs.

> Attaching an ACL individually to VLAN interfaces is similar to the behavior of ACL-VLAN mapping storage in CAM prior to the implementation of the ACL VLAN group functionality.

### ip access-group

Apply an egress IP ACL to the ACL VLAN group.

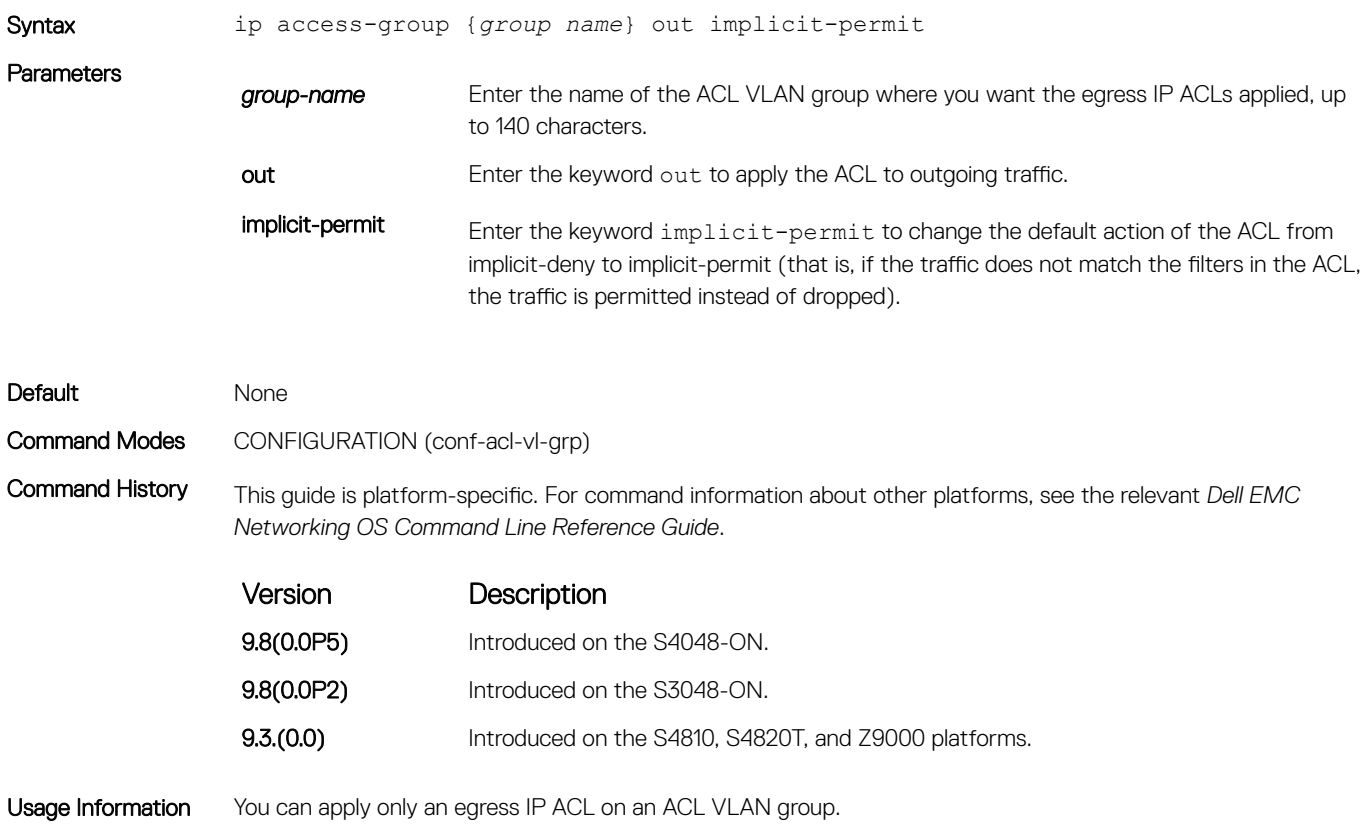

# show acl-vlan-group

Display all the ACL VLAN groups or display a specific ACL VLAN group, identified by name.

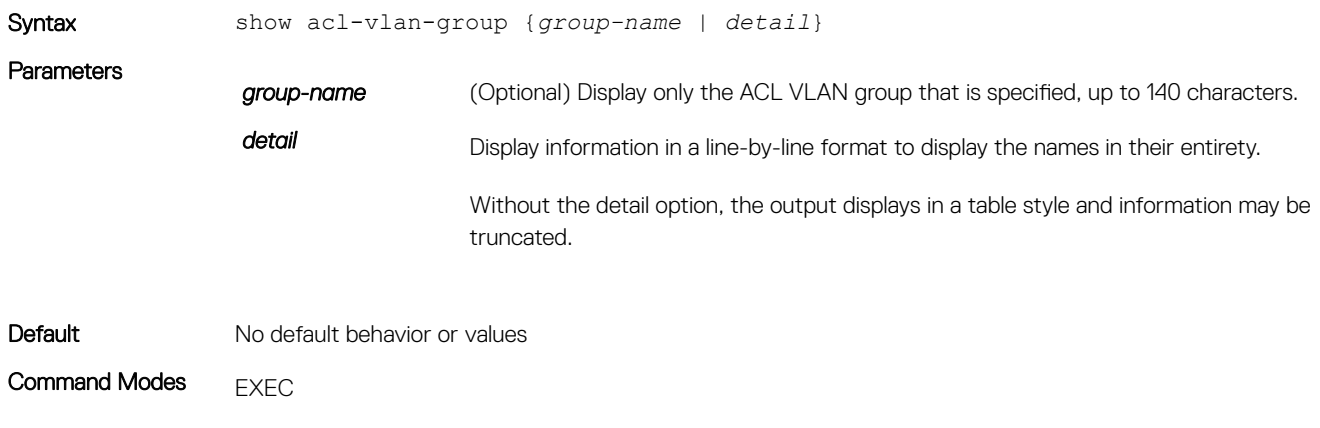

EXEC Privilege

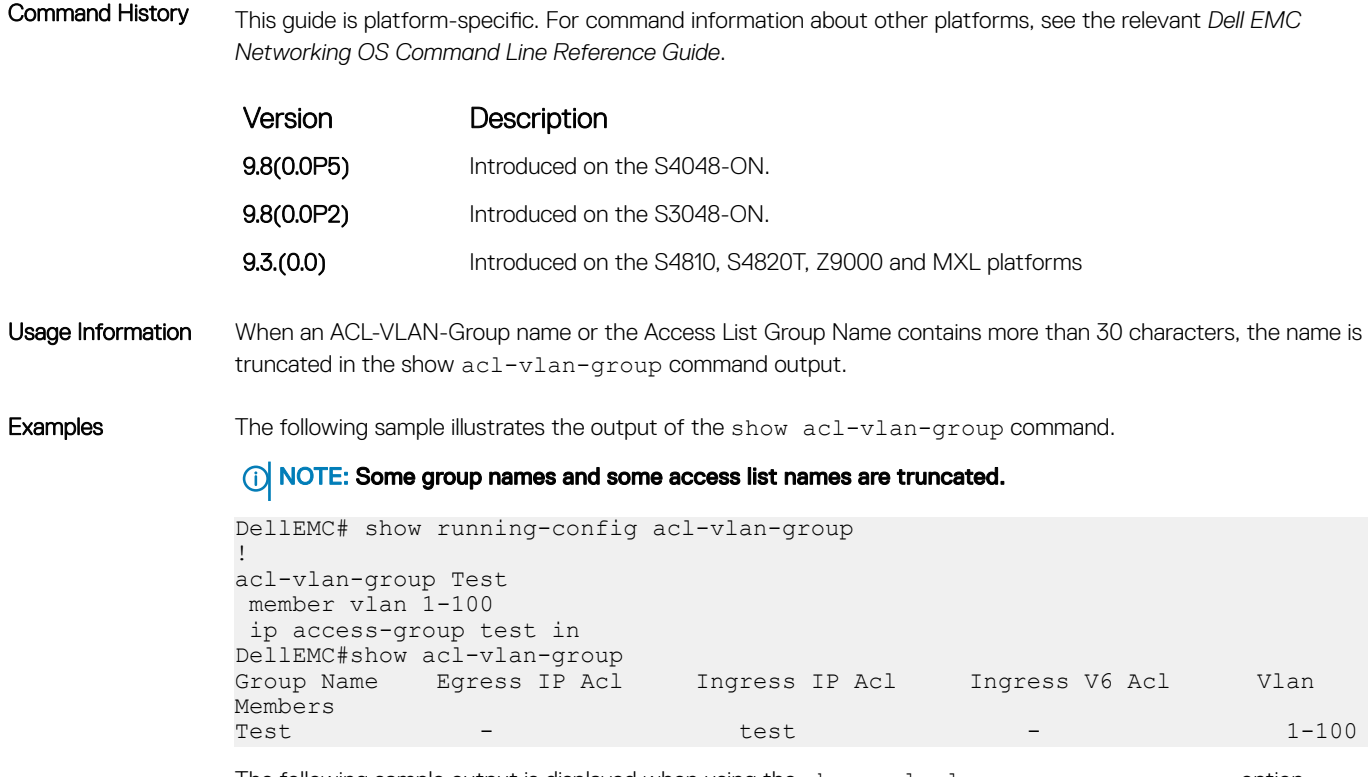

The following sample output is displayed when using the show acl-vlan-group *group-name* option.

#### NOTE: The access list name is truncated.

DellEMC# show acl-vlan-group TestGroupSeventeenTwenty<br>Group Name Eqress IP Acl Ingress IP Acl Ingress IP Acl Ingress IPV6 Acl Vlan Members Test - test test - 1-100

The following sample output shows the line-by-line style display when using the show acl-vlan-group detail option.

#### NOTE: No group or access list names are truncated

```
DellEMC# show acl-vlan-group detail 
Group Name :
  Test
Egress IP Acl :
 -
Ingress IP Acl :
  test
Ingress IPV6 Acl :
 -
Vlan Members :
 1-100
```
### show cam-acl-vlan

Display the number of flow processor (FP) blocks that is allocated for the different VLAN services.

Syntax show cam-acl-vlan

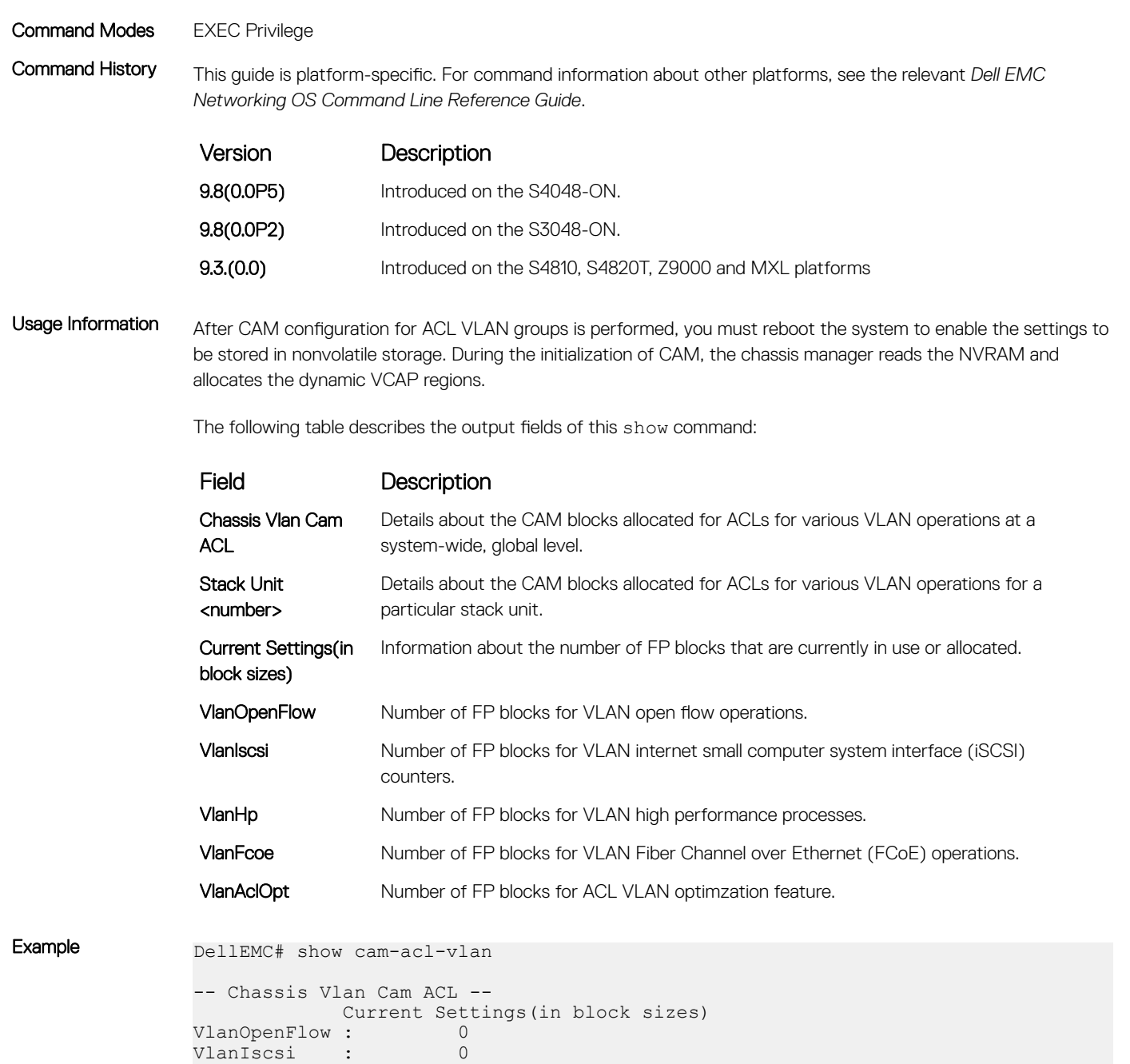

### cam-acl-vlan

Allocate the number of flow processor (FP) blocks or entries for VLAN services and processes.

VlanAclOpt : 2 VlanHp : 1 VlanFcoe : 1

DellEMC#

Syntax cam-acl-vlan { default | vlanopenflow <0-2> | vlaniscsi <0-2> | vlanaclopt  $<0-2>$ 

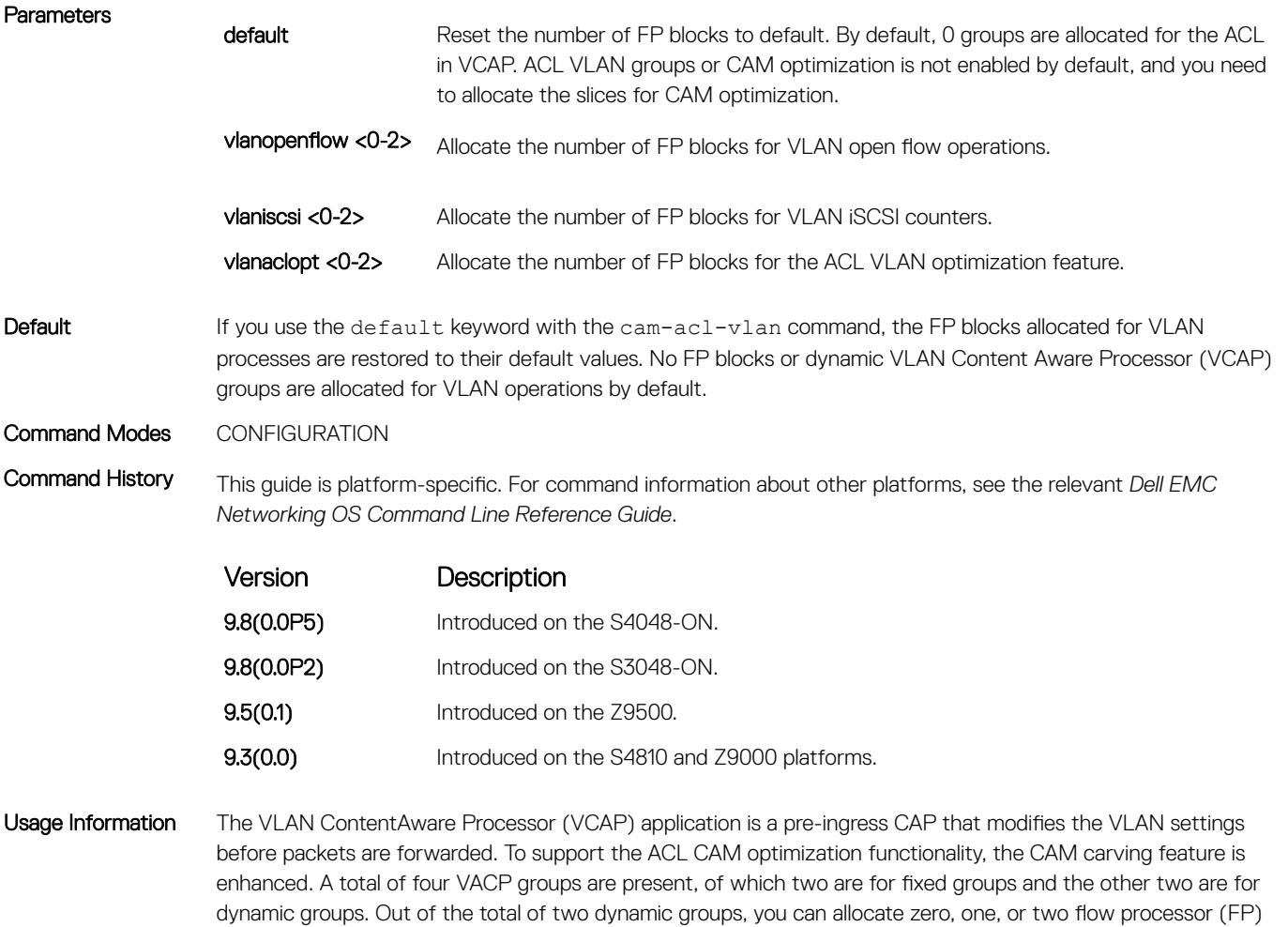

blocks to iSCSI Counters, OpenFlow and ACL Optimization. You can configure only two of these features at a point in time.

### show cam-usage

View the amount of CAM space available, used, and remaining in each partition (including IPv4 Flow and Layer 2 ACL sub-partitions).

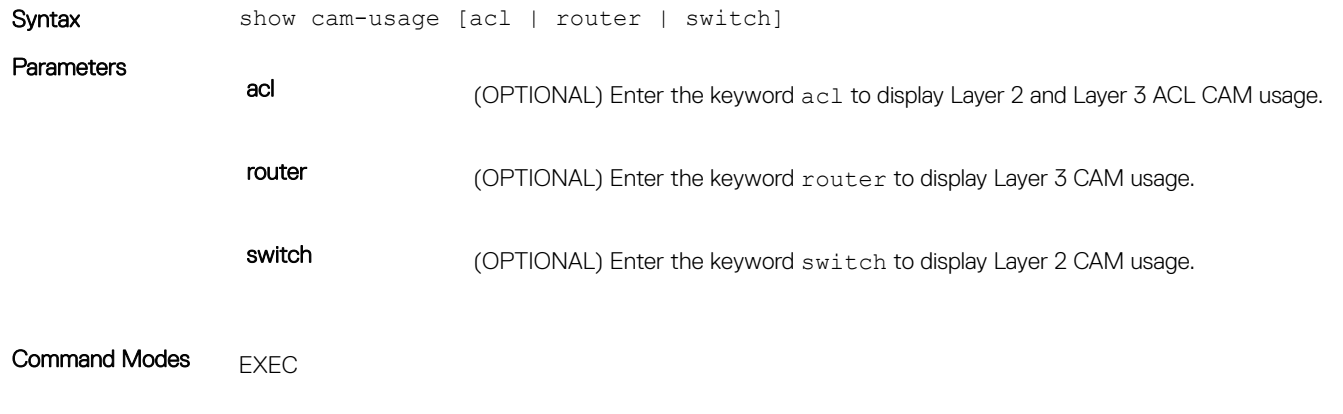

EXEC Privilege

### Command History This guide is platform-specific. For command information about other platforms, see the relevant *Dell EMC Networking OS Command Line Reference Guide*.

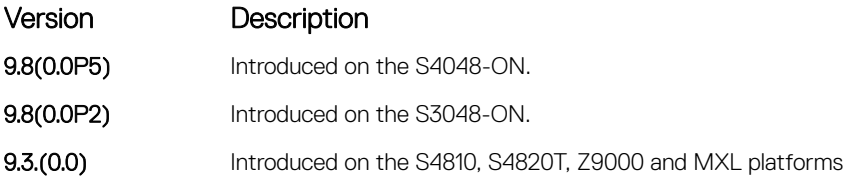

Usage Information The following regions must be provided in the show cam-usage output:

- L3AclCam
- L2AclCam
- V6AclCam

The following table describes the output fields of this show command:

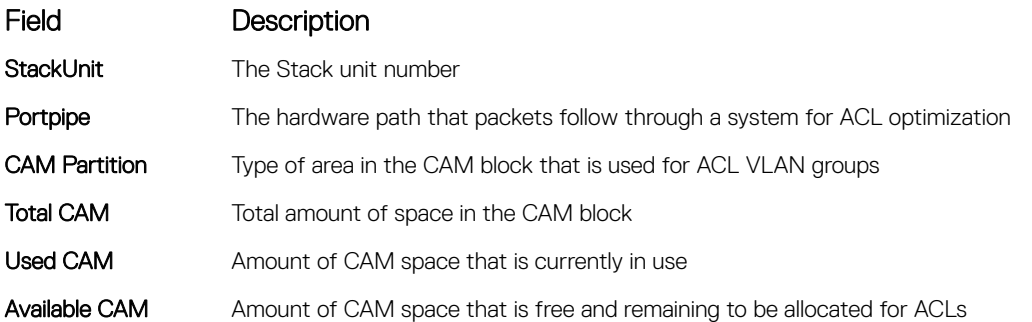

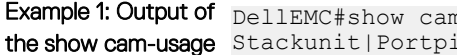

**Command** 

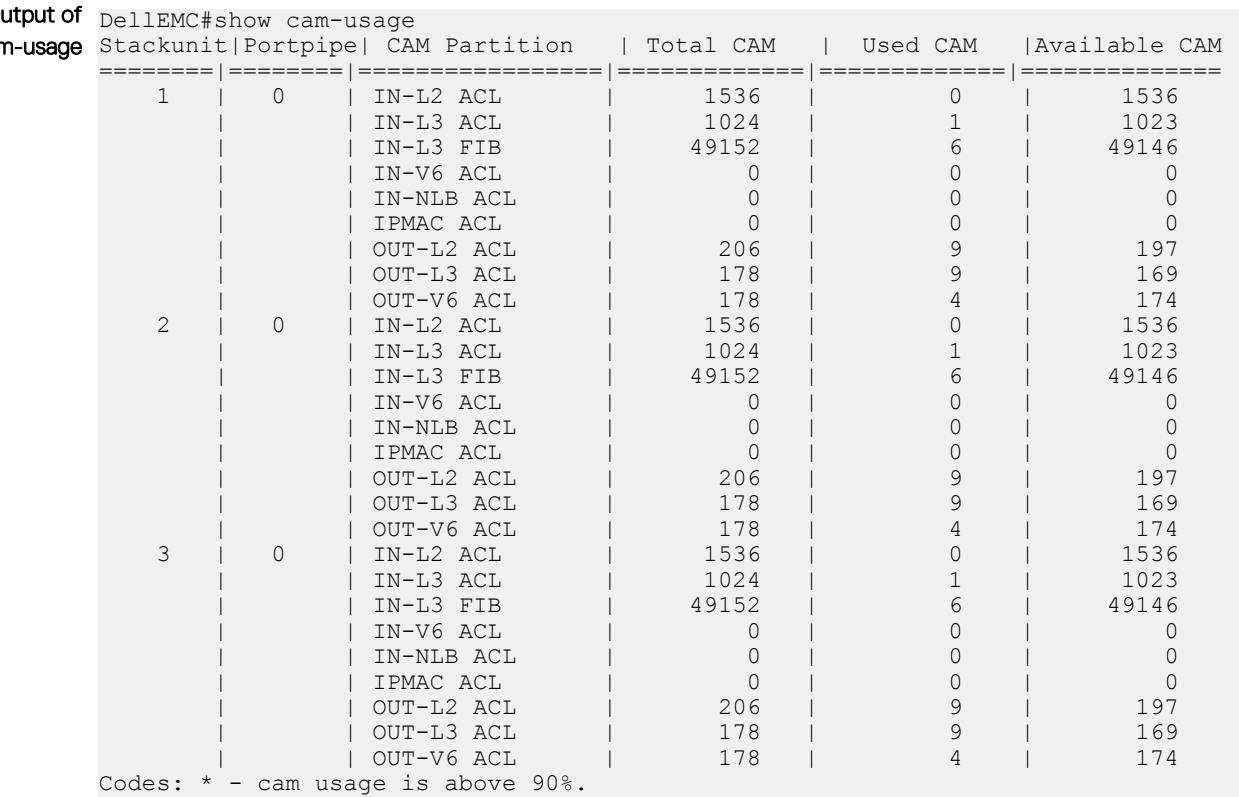

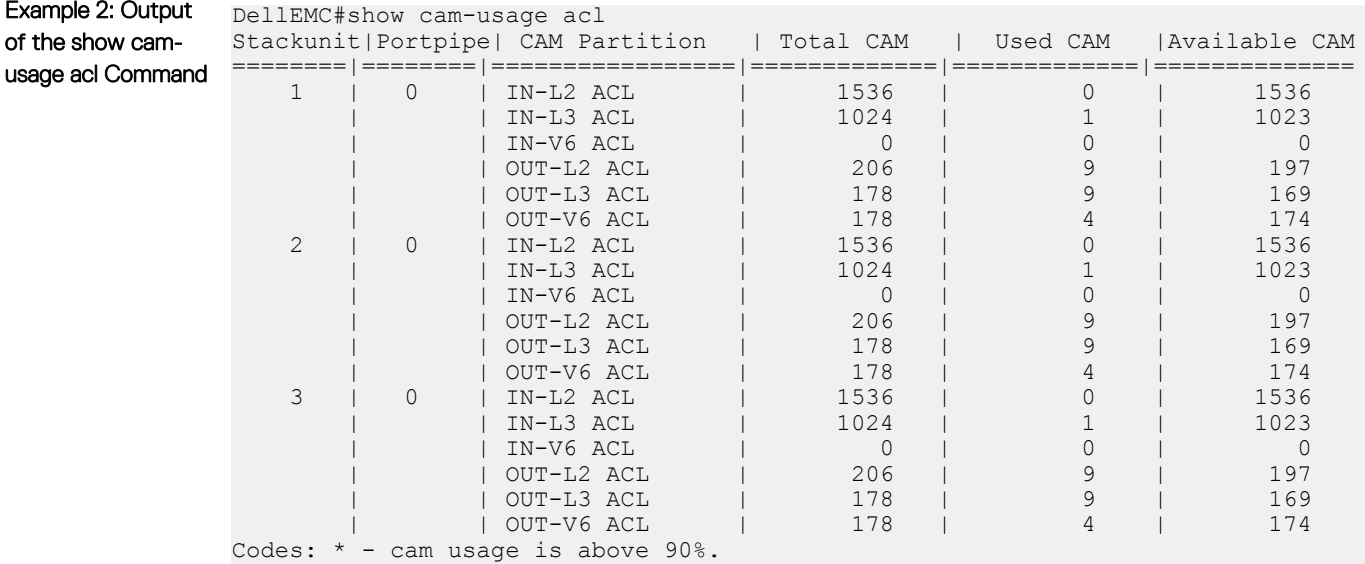

Example 3: Output of the show camusage router **Command** 

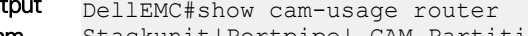

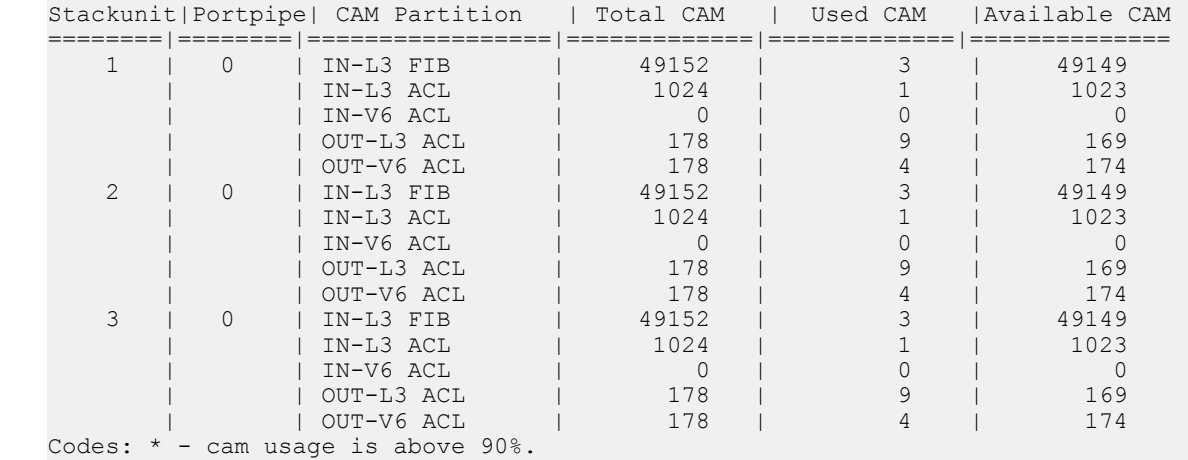

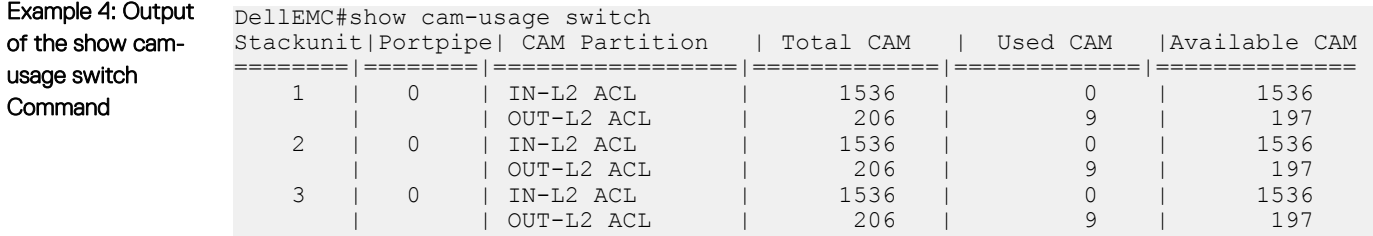

Codes: \* - cam usage is above 90%.

## show running config acl-vlan-group

Display the running configuration of all or a given ACL VLAN group.

Syntax show running config acl-vlan-group *group* name

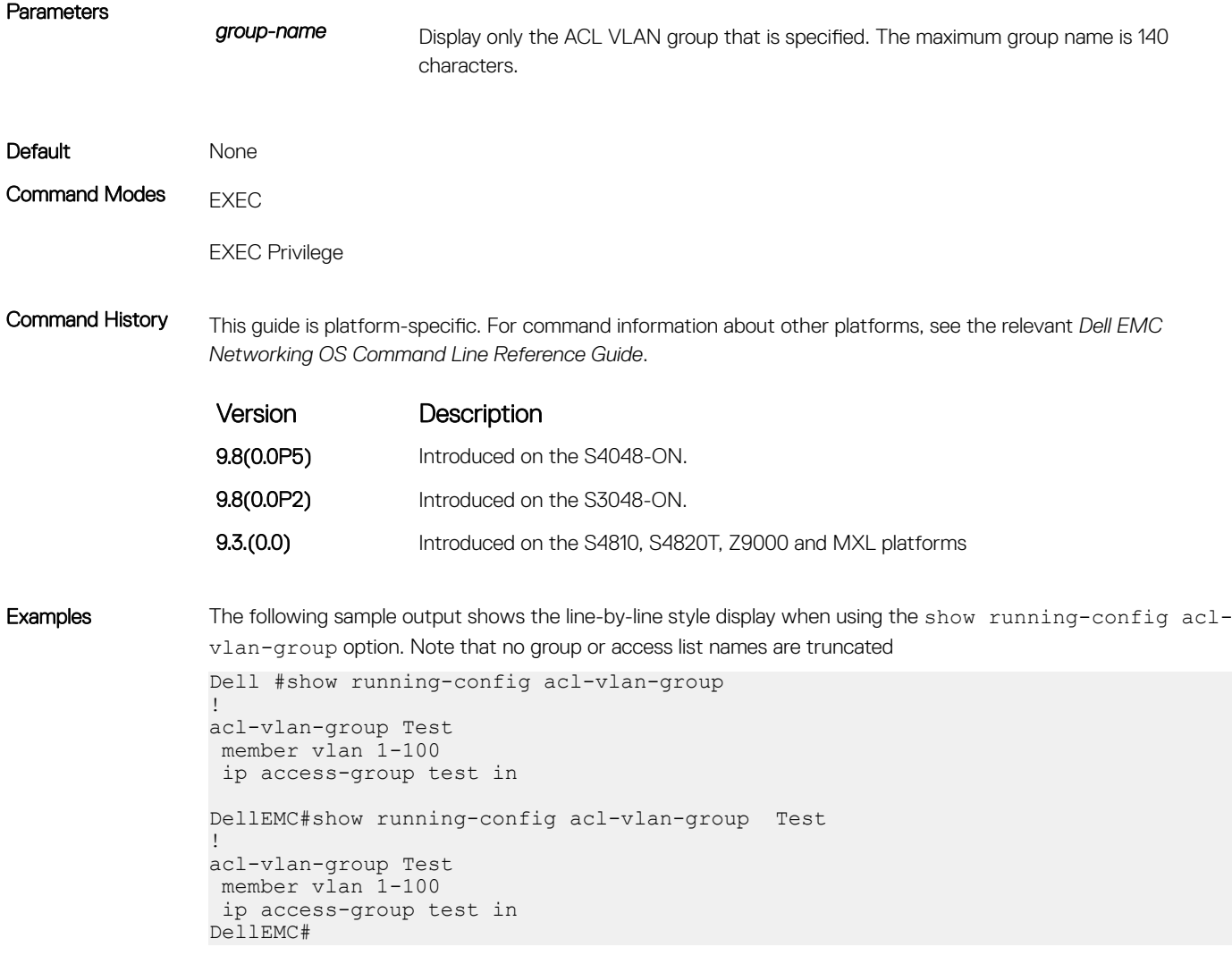

# acl-vlan-group

Create an ACL VLAN group.

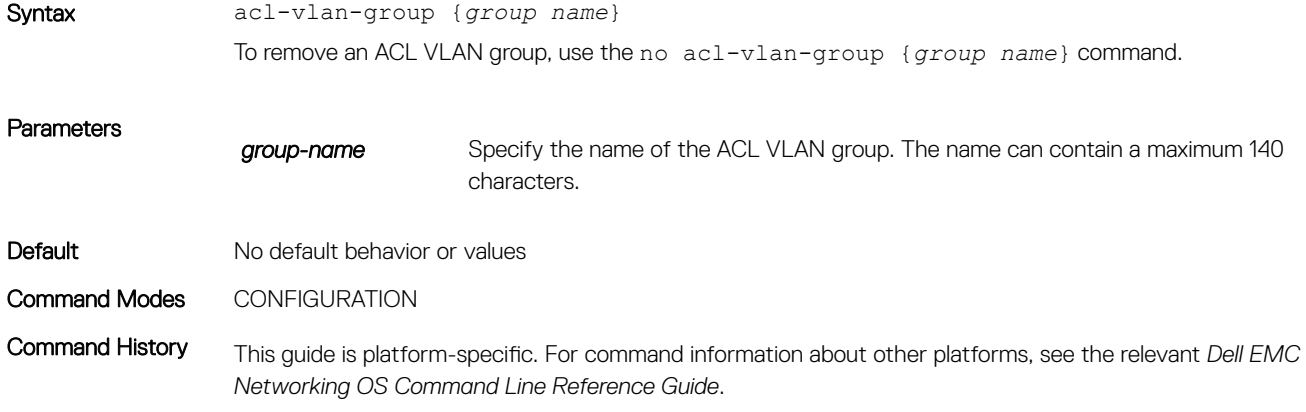

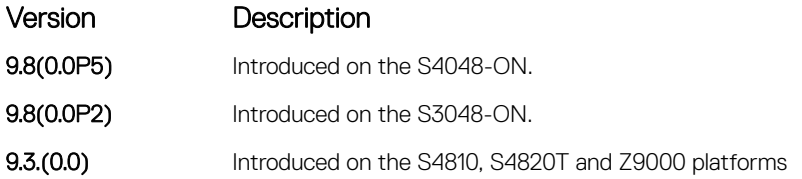

Usage Information You can have up to eight different ACL VLAN groups at any given time. When you configure an ACL VLAN group, you enter the ACL VLAN Group Configuration mode.

> To avoid the problem of excessive consumption of CAM area, you can configure ACL VLAN groups that combines all the VLANs that are applied with the same ACL in a single group. A unique identifier for each of ACL attached to the VLAN is used as a handle or locator in the CAM area instead of the VLAN id. This method of processing signficiantly reduces the number of entries in the CAM area and saves memory space in CAM.

> You can create an ACL VLAN group and attach the ACL with the VLAN members. Optimization is applicable only when you create an ACL VLAN group. If you apply an ACL separately on the VLAN interface, each ACL maps with the VLAN and increased CAM space utilization occurs.

> Attaching an ACL individually to VLAN interfaces is similar to the behavior of ACL-VLAN mapping storage in CAM prior to the implementation of the ACL VLAN group functionality.

### show acl-vlan-group detail

Display all the ACL VLAN Groups or display a specific ACL VLAN Group by name. To display the names in their entirety, the output displays in a line-by-line format.

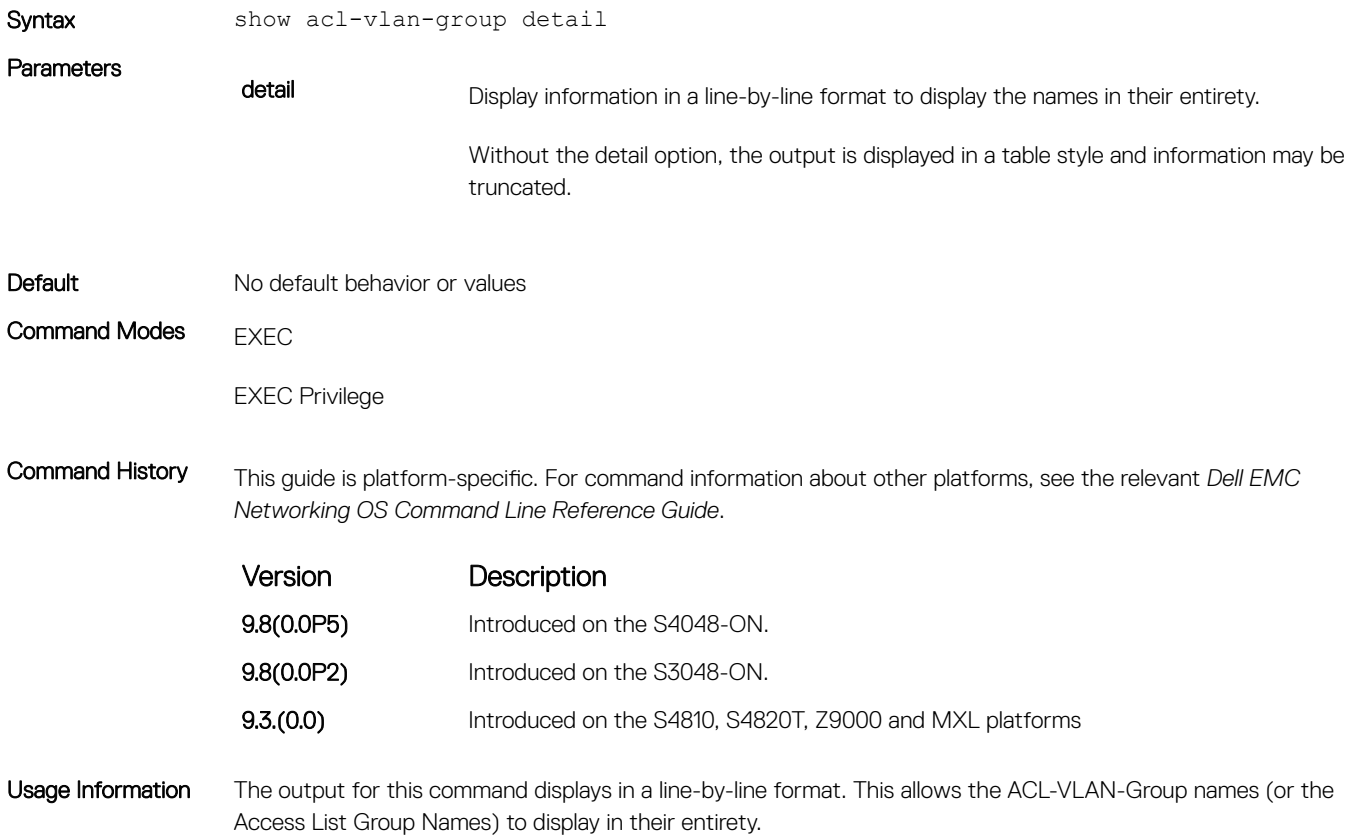

Examples The following sample output shows the line-by-line style display when using the show acl-vlan-group detail option. Note that no group or access list names are truncated

```
DellEMC# show acl-vlan-group detail 
Group Name :
  Test
Egress IP Acl :
 -
Ingress IP Acl :
  test
Ingress IPV6 Acl :
 -
Vlan Members :
1 - 100DellEMC#
```
## description (ACL VLAN Group)

logging purposes.

Add a description to the ACL VLAN group.

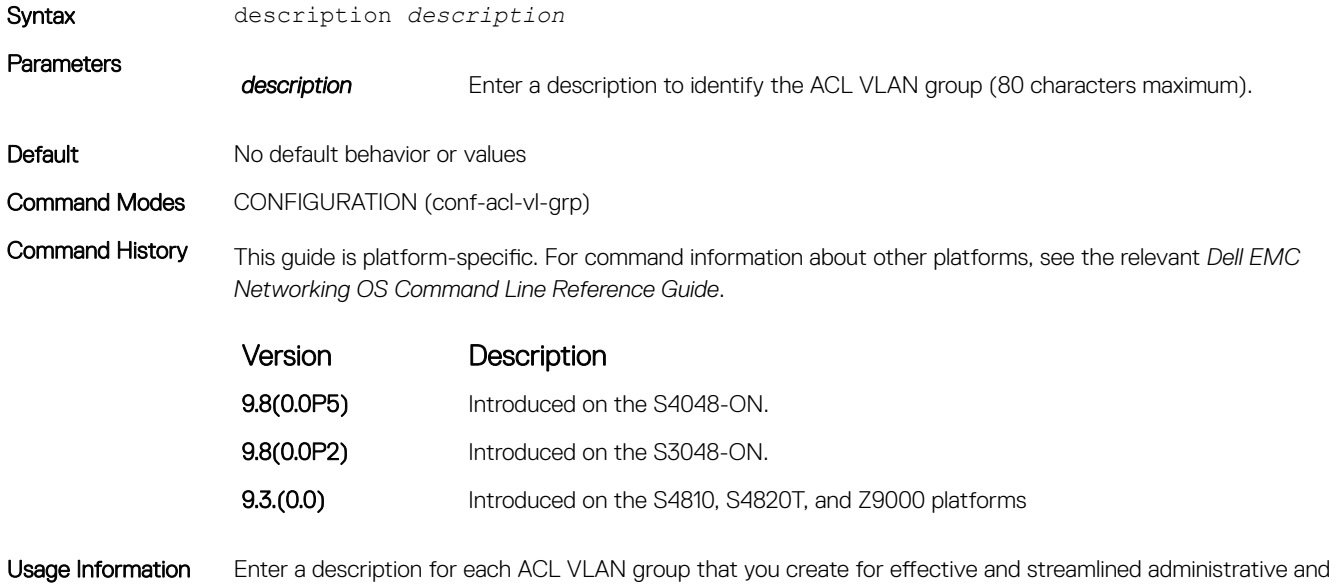
# Bidirectional Forwarding Detection (BFD)

<span id="page-360-0"></span>Bidirectional forwarding detection (BFD) is a detection protocol that provides fast forwarding path failure detection.

The Dell EMC Networking OS implementation is based on the standards specified in the IETF Draft draft-ietf-bfd-base-03, and supports BFD on all Layer 3 physical interfaces including VLAN interfaces and port-channels

#### Topics:

- bfd all-neighbors
- [bfd enable \(Configuration\)](#page-362-0)
- [bfd enable \(Interface\)](#page-363-0)
- [bfd interval](#page-363-0)
- [bfd protocol-liveness](#page-364-0)
- [ip route bfd](#page-365-0)
- [ip ospf bfd all-neighbors](#page-366-0)
- [ipv6 ospf bfd all-neighbors](#page-367-0)
- [ipv6 route bfd](#page-369-0)
- [isis bfd all-neighbors](#page-370-0)
- [neighbor bfd disable](#page-371-0)
- [show bfd neighbors](#page-372-0)
- [vrrp bfd neighbor](#page-375-0)

# bfd all-neighbors

Enable BFD sessions with all neighbors discovered by Layer 3 protocols virtual router redundancy protocol (VRRP), intermediate system to intermediate system (IS-IS), open shortest path first (OSPF), OSPFv3, or border gateway protocol (BGP) on router interfaces, and (optionally) reconfigure the default timer values.

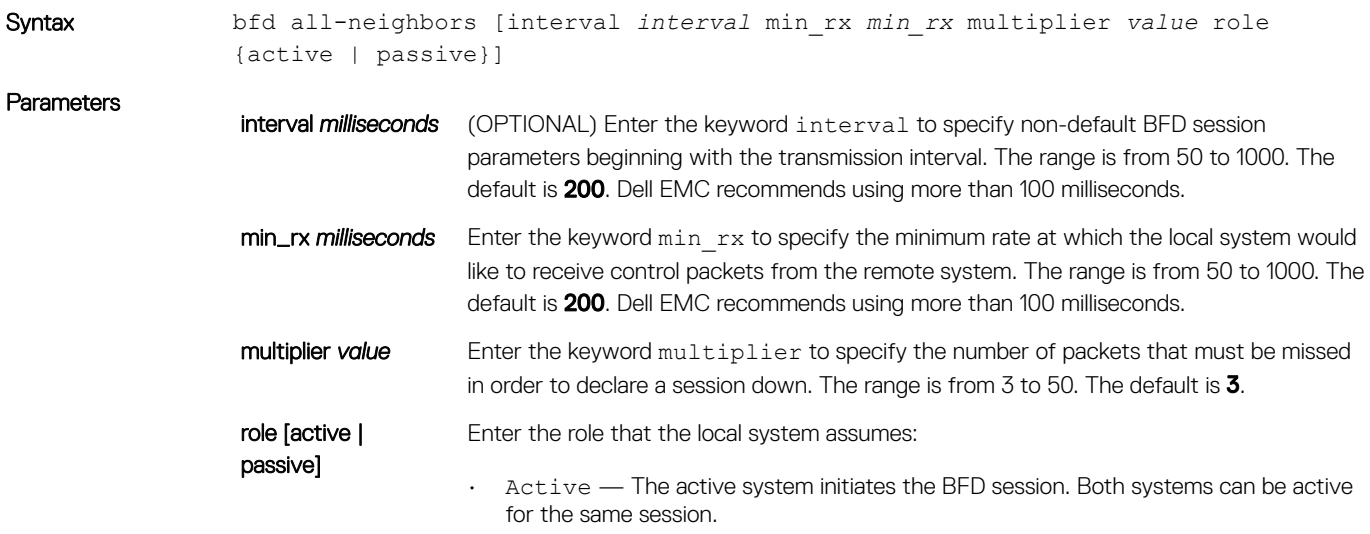

• Passive — The passive system does not initiate a session. It only responds to a request for session initialization from the active system.

The default is **active**.

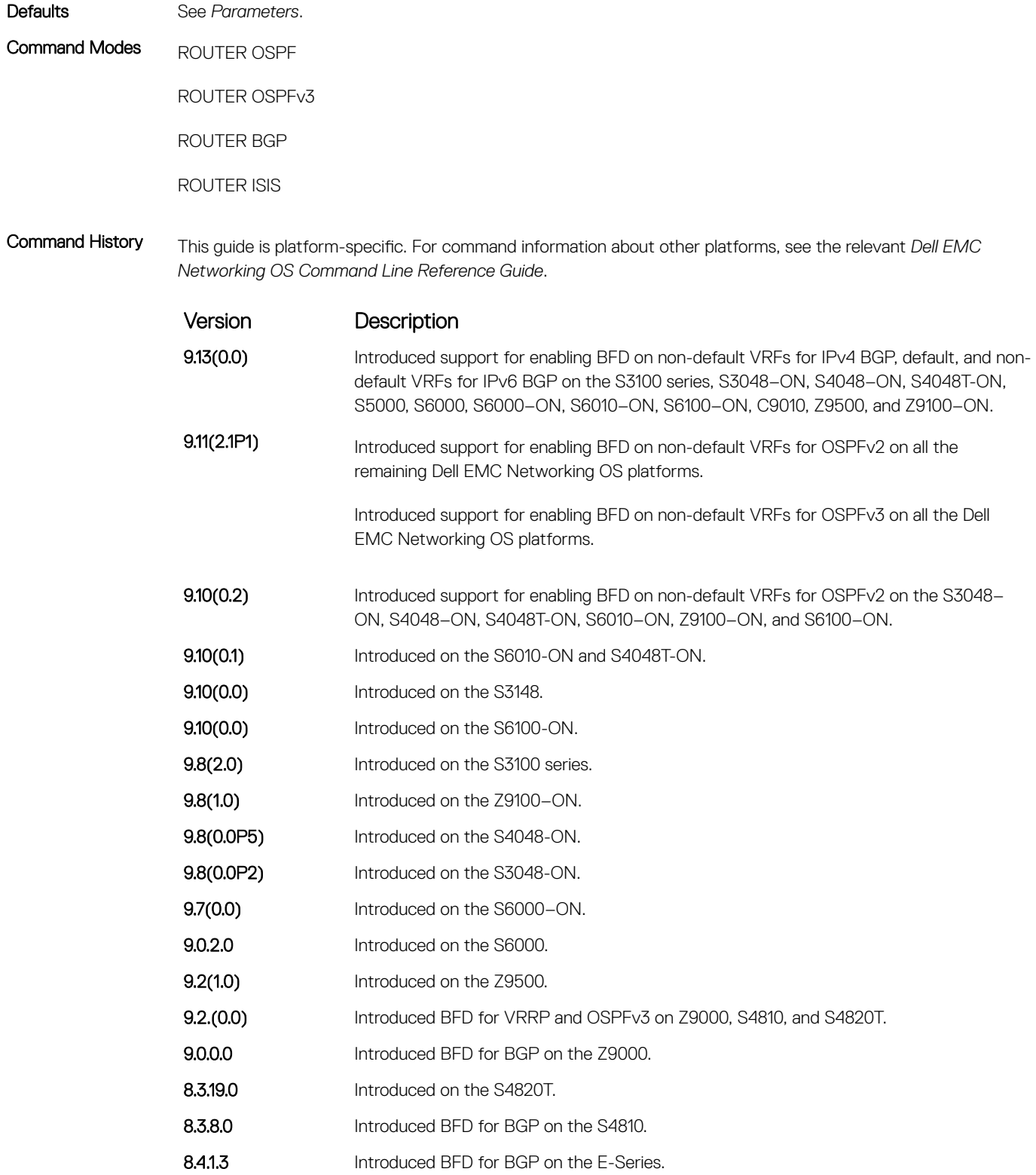

<span id="page-362-0"></span>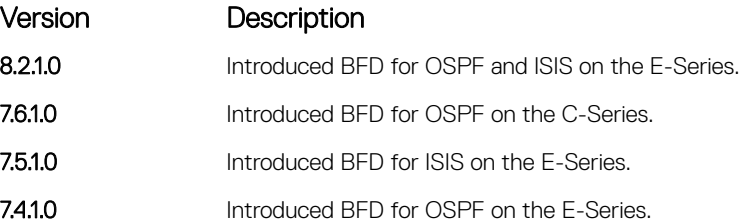

Usage Information All neighbors inherit the timer values configured with the bfd neighbor command except in the following cases:

- Timer values configured with the isis bfd all-neighbors or ip ospf bfd all-neighbors commands in INTERFACE mode override timer values configured with the bfd neighbor command. Likewise, using the no bfd neighbor command does not disable BFD on an interface if you explicitly enable BFD using the isis bfd all-neighbors command.
- Neighbors that have been explicitly enabled or disabled for a BFD session with the bfd neighbor or neighbor bfd disable commands in ROUTER BGP mode do not inherit the global BFD enable/disable values configured with the bfd neighbor command or configured for the peer group to which a neighbor belongs. The neighbors inherit only the global timer values (configured with the bfd neighbor command).

You can only enable BFD for VRRP in INTERFACE command mode (vrrp bfd all-neighbors).

You can enable BFD on both default and nondefault VRFs for OSPF and BGP protocols for both IPv4 and IPv6 neighbors.

NOTE: The **bfd all-neighbors** command is applicable for both IPv4 and IPv6 BGP sessions.

# bfd enable (Configuration)

Enable BFD on all interfaces.

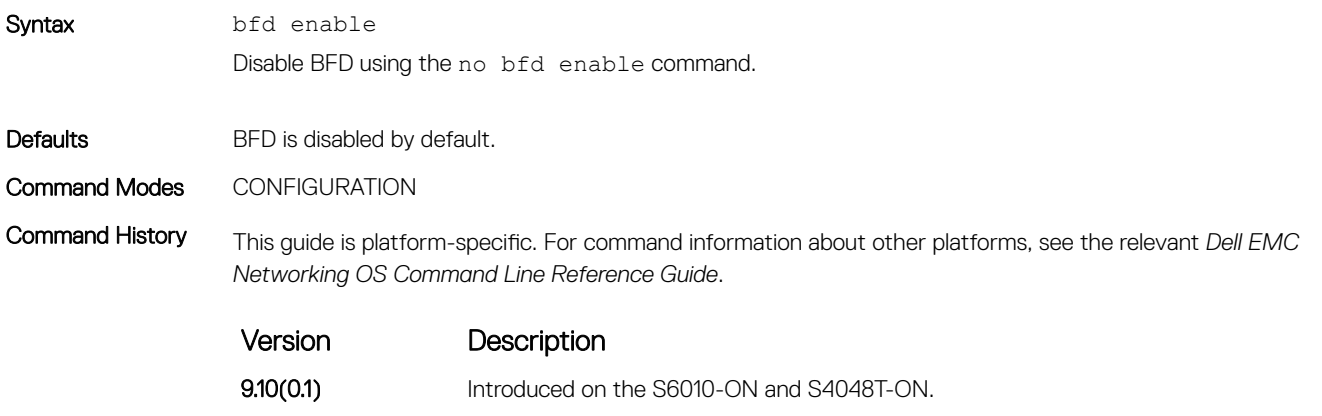

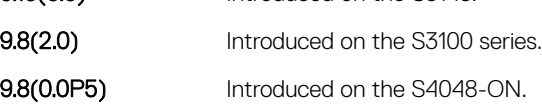

9.10(0.0) Introduced on the S3148.

- **9.8(0.0P2)** Introduced on the S3048-ON.
- **9.2(1.0)** Introduced on the Z9500.
- 9.0.0.0 Introduced on the Z9000.
- 8.3.19.0 Introduced on the S4820T.

<span id="page-363-0"></span>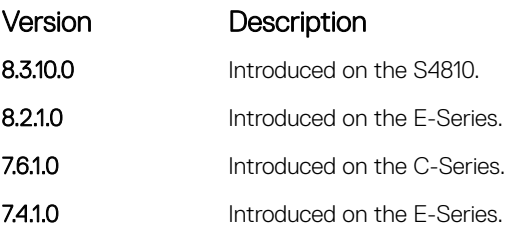

# bfd enable (Interface)

Enable BFD on an interface.

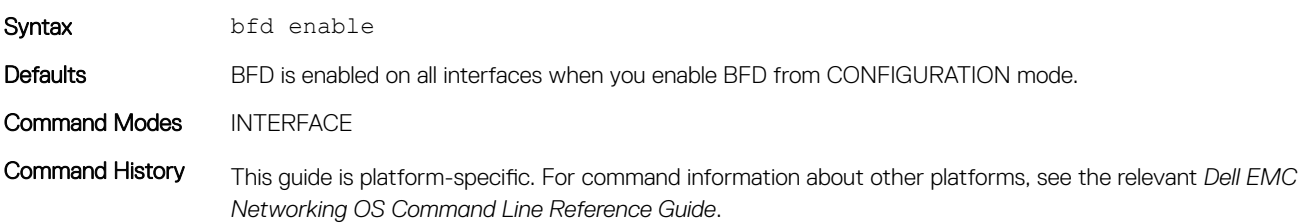

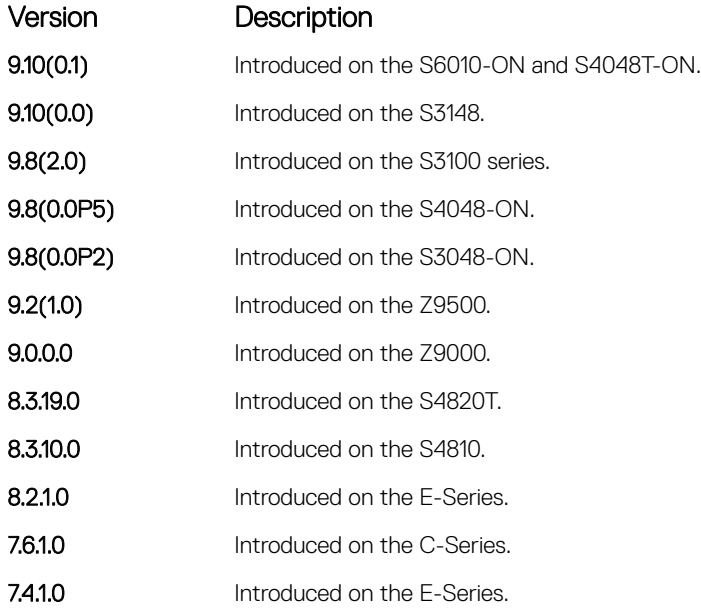

# bfd interval

Specify non-default BFD session parameters beginning with the transmission interval.

Syntax bfd interval *interval* min\_rx *min\_rx* multiplier *value* role {active | passive}

**Parameters** 

interval *milliseconds* Enter the keywords interval to specify non-default BFD session parameters beginning with the transmission interval. The range is from 50 to 1000. The default is 200. Dell EMC recommends using more than 100 milliseconds.

<span id="page-364-0"></span>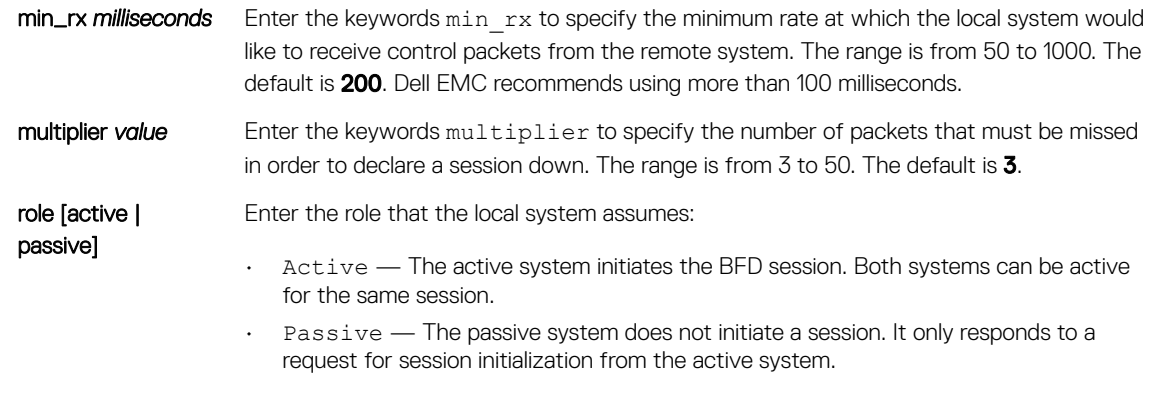

The default is **Active**.

Defaults Refer to Parameters.

Command Modes INTERFACE

Command History This guide is platform-specific. For command information about other platforms, see the relevant *Dell EMC Networking OS Command Line Reference Guide*.

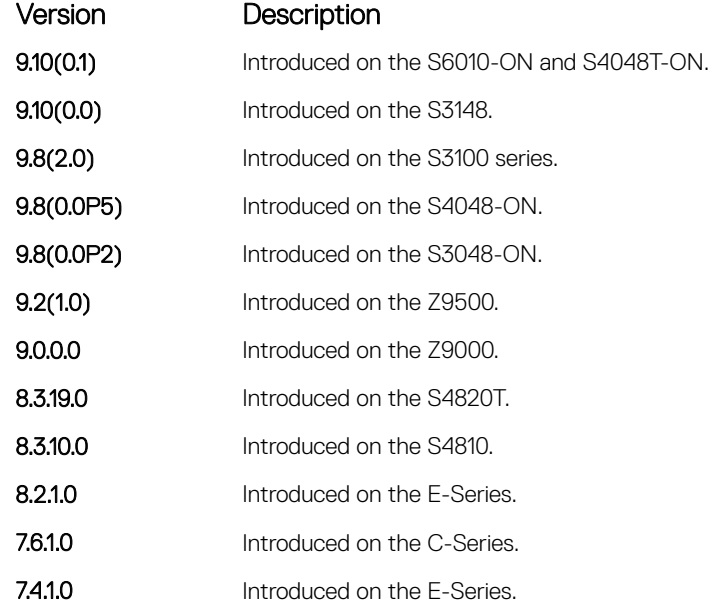

Example Book DellEMC(conf-if-gi-1/3)# bfd interval 250 min\_rx 300 multiplier 4 role passive DellEMC(conf-if-gi-1/3)#

# bfd protocol-liveness

Enable the BFD protocol liveness feature.

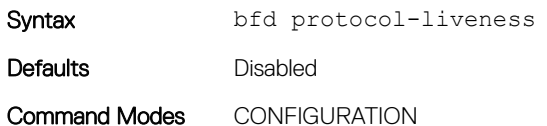

<span id="page-365-0"></span>Command History This guide is platform-specific. For command information about other platforms, see the relevant *Dell EMC Networking OS Command Line Reference Guide*.

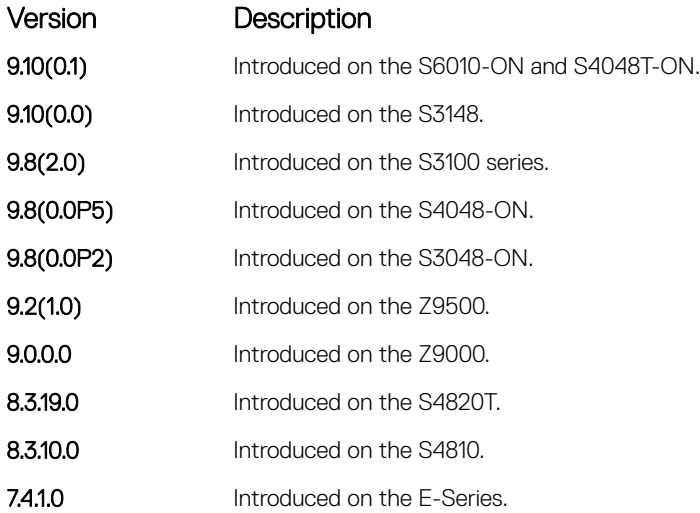

Usage Information Protocol Liveness is a feature that notifies the BFD Manager when a client protocol (for example, OSPF and ISIS) is disabled. When a client is disabled, all BFD sessions for that protocol are torn down. Neighbors on the remote system receive an Admin Down control packet and are placed in the Down state. Peer routers might take corrective action by choosing alternative paths for the routes that originally pointed to this router.

# ip route bfd

Enable BFD for all neighbors configured through static routes.

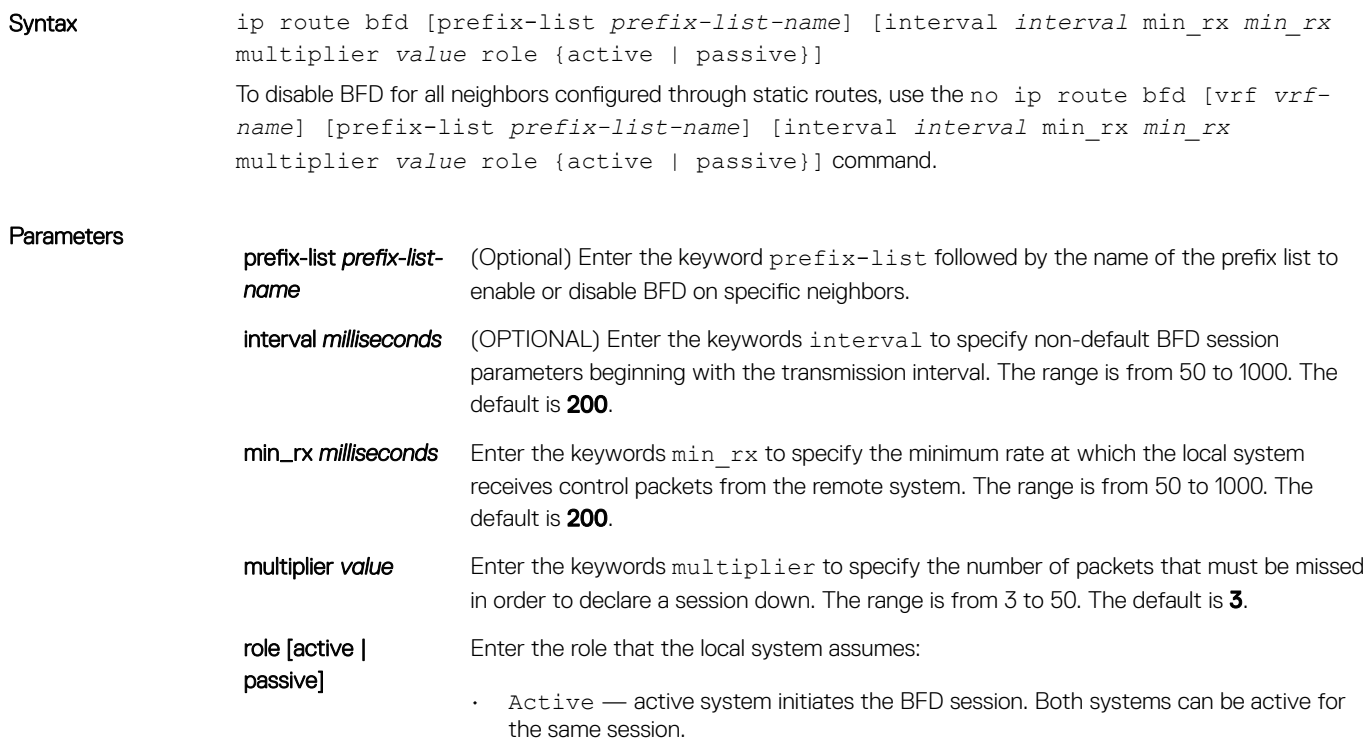

• Passive — passive system does not initiate a session. It only responds to a request for session initialization from the active system.

#### The default is **Active**.

<span id="page-366-0"></span>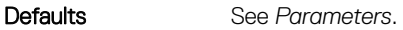

Command Modes CONFIGURATION

Command History This guide is platform-specific. For command information about other platforms, see the relevant *Dell EMC Networking OS Command Line Reference Guide*.

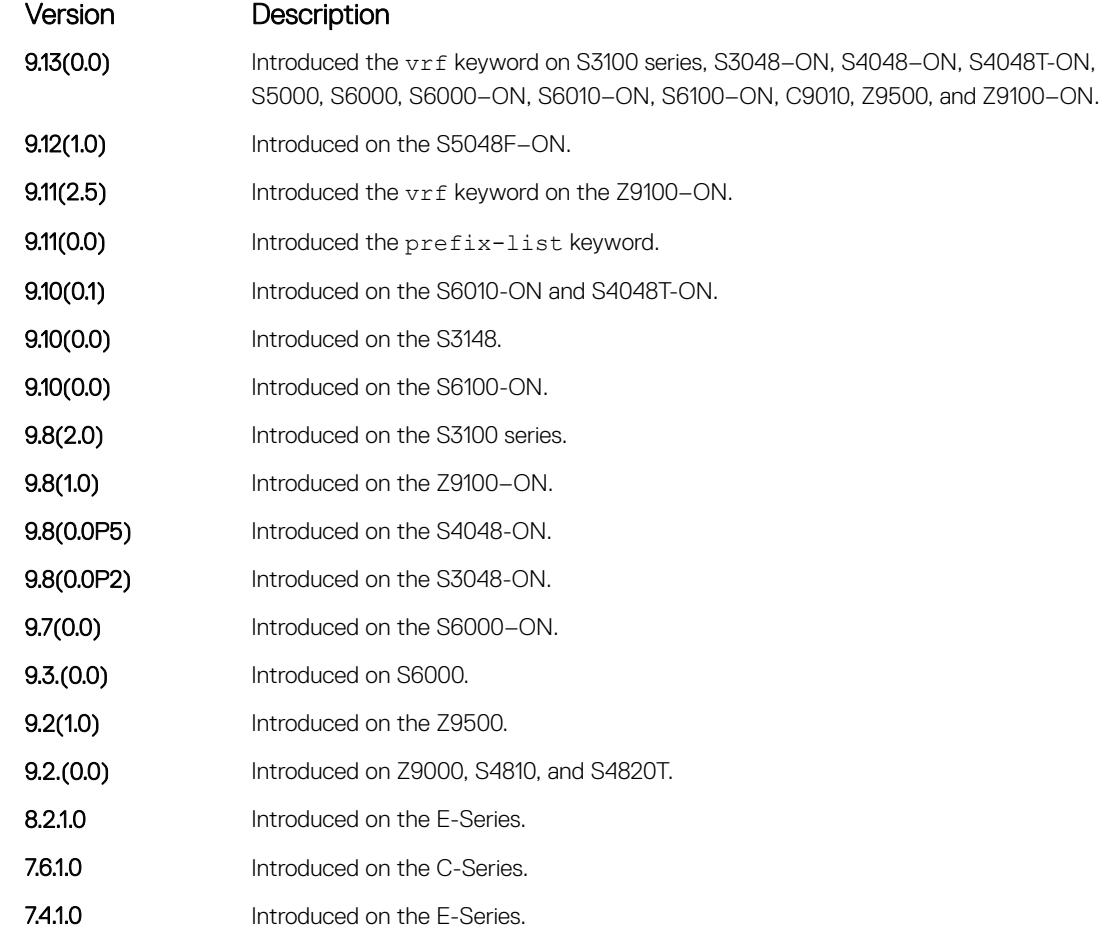

# ip ospf bfd all-neighbors

Establish BFD sessions with all OSPF neighbors on a single interface or use non-default BFD session parameters.

Syntax ip ospf bfd all-neighbors [disable | [interval *interval* min rx *min* rx multiplier *value* role {active | passive}]] To disable all BFD sessions on an OSPF interface implicitly, use the no ip ospf bfd all-neighbors disable command in interface mode..

**Parameters** disable (OPTIONAL) Enter the keyword disable to disable BFD on this interface.

<span id="page-367-0"></span>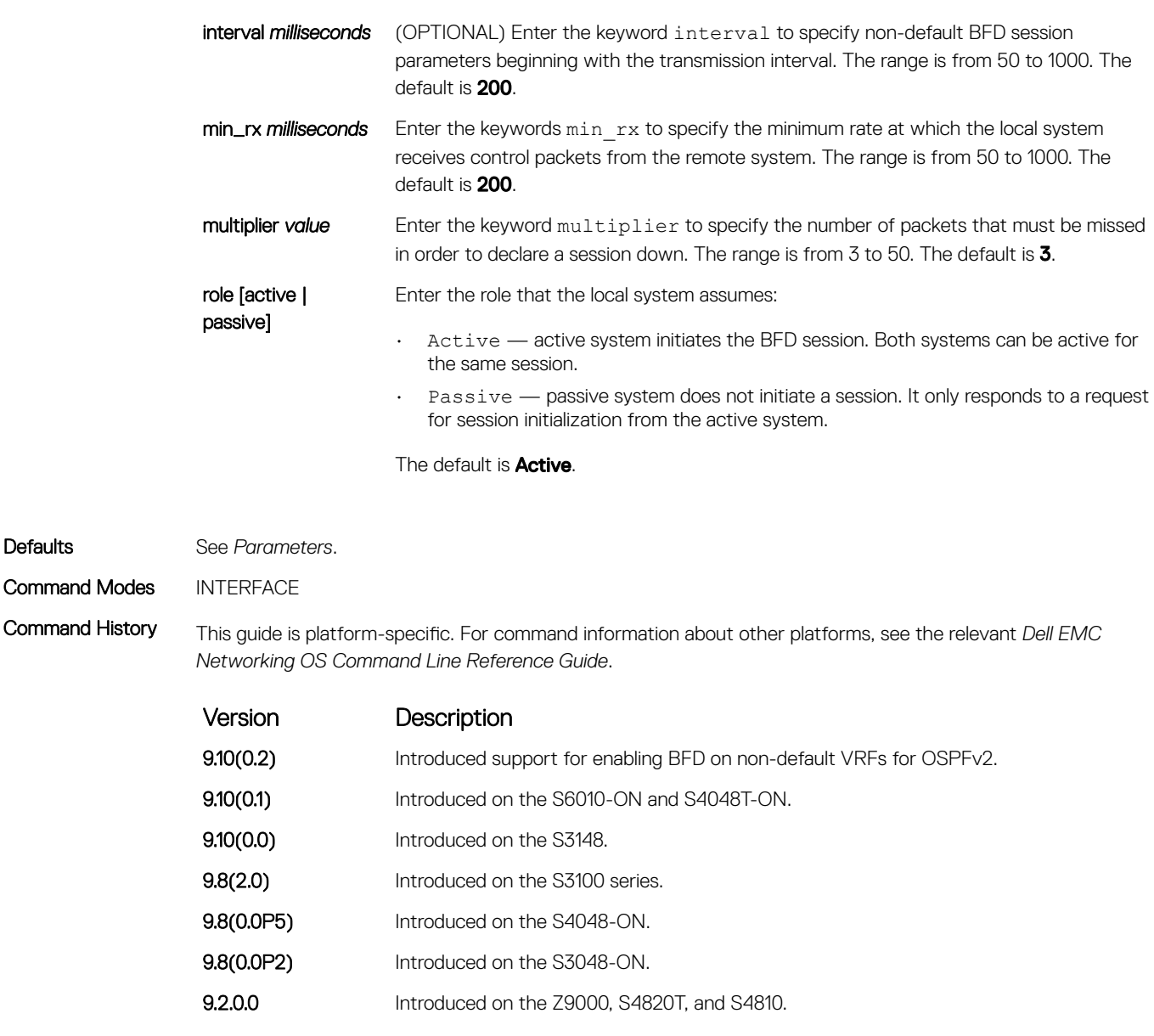

Usage Information This command provides the flexibility to fine-tune the timer values based on individual interface needs when you configure ip ospf bfd in CONFIGURATION mode. Any timer values specified with this command overrides timers set using the bfd all-neighbors command. Using the no form of this command does not disable BFD if you configure BFD in CONFIGURATION mode.

> To disable BFD on a specific interface while you configure BFD in CONFIGURATION mode, use the keyword disable.

# ipv6 ospf bfd all-neighbors

Establish BFD sessions with all OSPFv3 neighbors on a single interface or use non-default BFD session parameters.

Syntax ipv6 ospf bfd all-neighbors [disable | [interval *interval* min\_rx *min\_rx*  multiplier *value* role {active | passive}]]

Defaults

To disable all BFD sessions on an OSPFv3 interface implicitly, use the no ipv6 ospf bfd all-neighbors disable command in interface mode..

#### Parameters

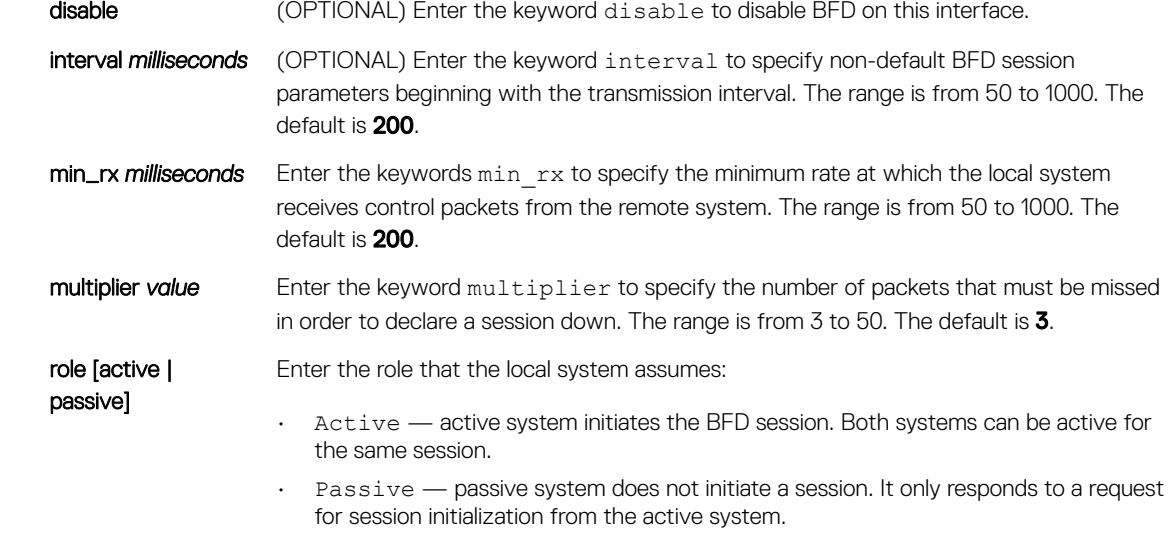

The default is **Active**.

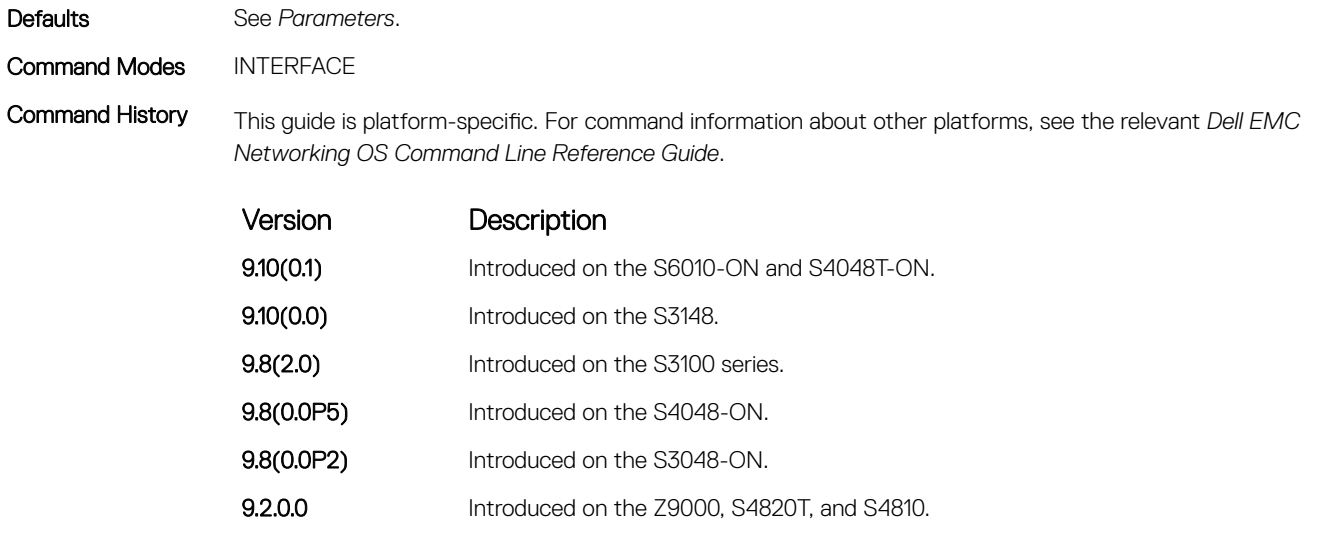

Usage Information This command provides the flexibility to fine-tune the timer values based on individual interface needs when you configure ipv6 ospf BFD in CONFIGURATION mode. Any timer values specified with this command overrides timers set using the bfd all-neighbors command. Using the no form of this command does not disable BFD if you configure BFD in CONFIGURATION mode.

> To disable BFD on a specific interface while you configure BFD in CONFIGURATION mode, use the keyword disable.

# <span id="page-369-0"></span>ipv6 route bfd

Enable BFD for all IPv6 neighbors configured through static routes.

Syntax ipv6 route bfd [vrf *vrf-name*] [prefix-list *prefix-list-name*] [interval *interval* min\_rx *min\_rx* multiplier *value* role {active | passive}] To disable BFD for all IPv6 neighbors configured through static routes, use the no ipv6 route bfd [vrf *vrf-name*] [prefix-list *prefix-list-name*] [interval *interval* min\_rx *min\_rx*  multiplier *value* role {active | passive}] command.

#### **Parameters**

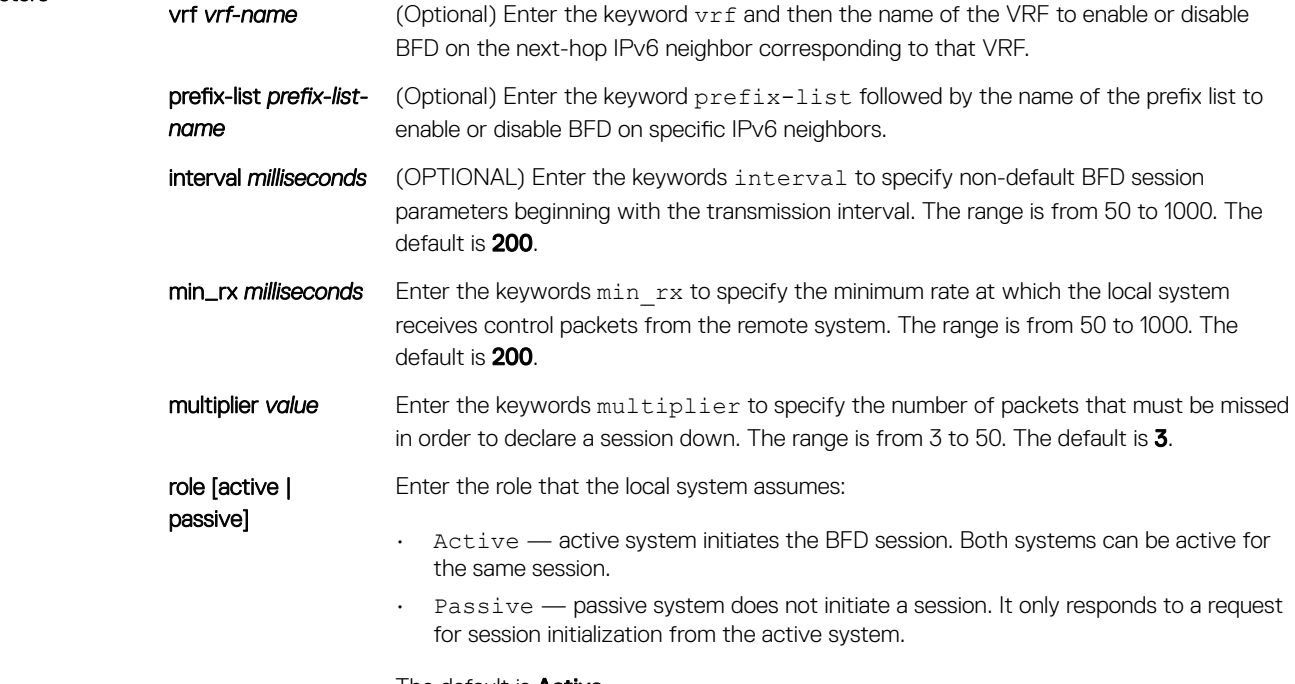

The default is **Active**.

Defaults See *Parameters*. Command Modes CONFIGURATION Command History This guide is platform-specific. For command information about other platforms, see the relevant *Dell EMC Networking OS Command Line Reference Guide*. Version Description 9.13(0.0) Introduced on the S3100 series, S3048-ON, S4048-ON, S4048T-ON, S5000, S6000, S6000–ON, S6100–ON, C9010, and the Z9500. 9.12(1.0) Introduced on the S5048F-ON. 9.11(2.5) Introduced the ipv6 route bfd command on the Z9100-ON. Example DellEMC(conf)#ipv6 route bfd

# <span id="page-370-0"></span>isis bfd all-neighbors

Enable BFD on all IS-IS neighbors discovered on an interface.

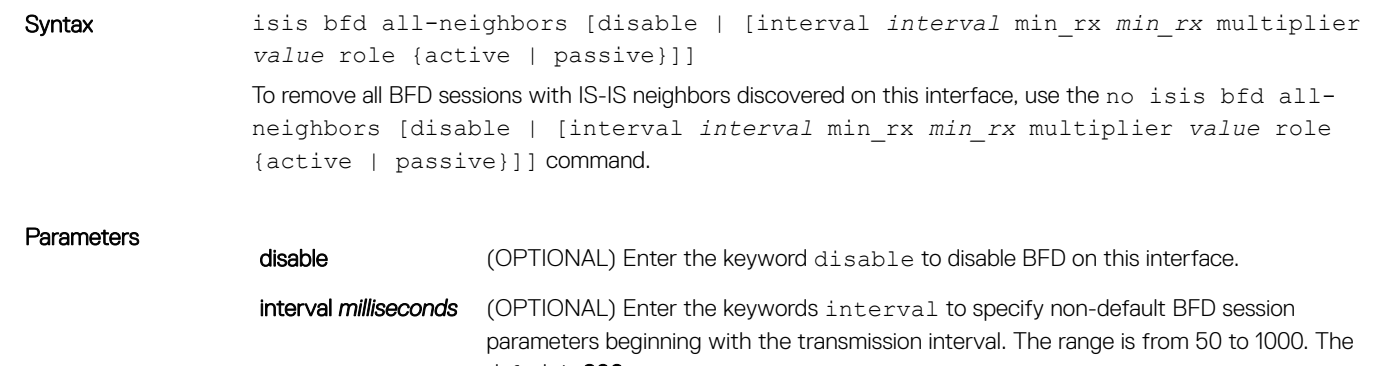

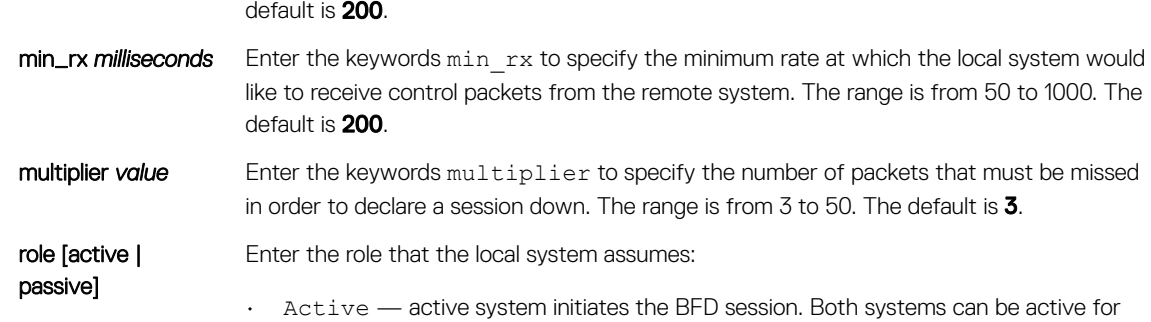

- the same session. • Passive — passive system does not initiate a session. It only responds to a request
- for session initialization from the active system.

The default is **Active**.

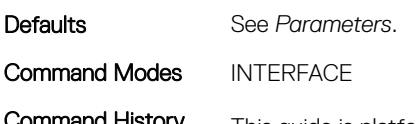

Command History This guide is platform-specific. For command information about other platforms, see the relevant *Dell EMC Networking OS Command Line Reference Guide*.

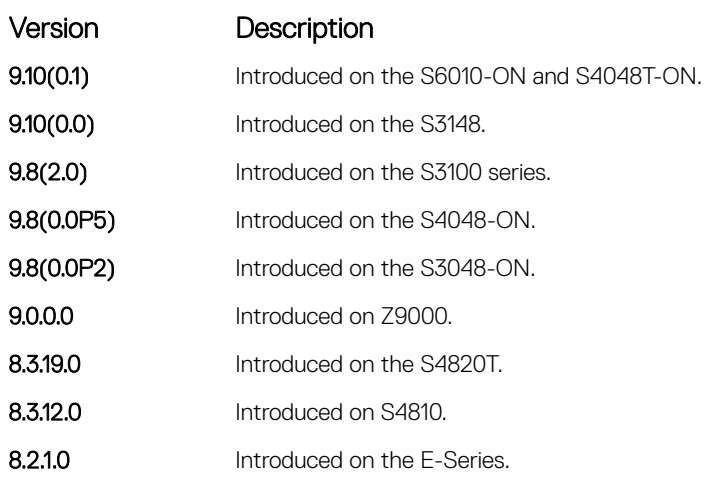

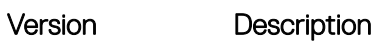

7.5.1.0 Introduced on the E-Series.

<span id="page-371-0"></span>Usage Information This command provides the flexibility to fine-tune the timer values based on individual interface needs when ISIS BFD is configured in CONFIGURATION mode. Any timer values specified with this command overrides timers set using the bfd all-neighbors command. Using the no form of this command does not disable BFD if BFD is configured in CONFIGURATION mode.

> To disable BFD on a specific interface while BFD is configured in CONFIGURATION mode, use the keyword disable.

# neighbor bfd disable

Explicitly disable a BFD session with a BGP neighbor or a BGP peer group.

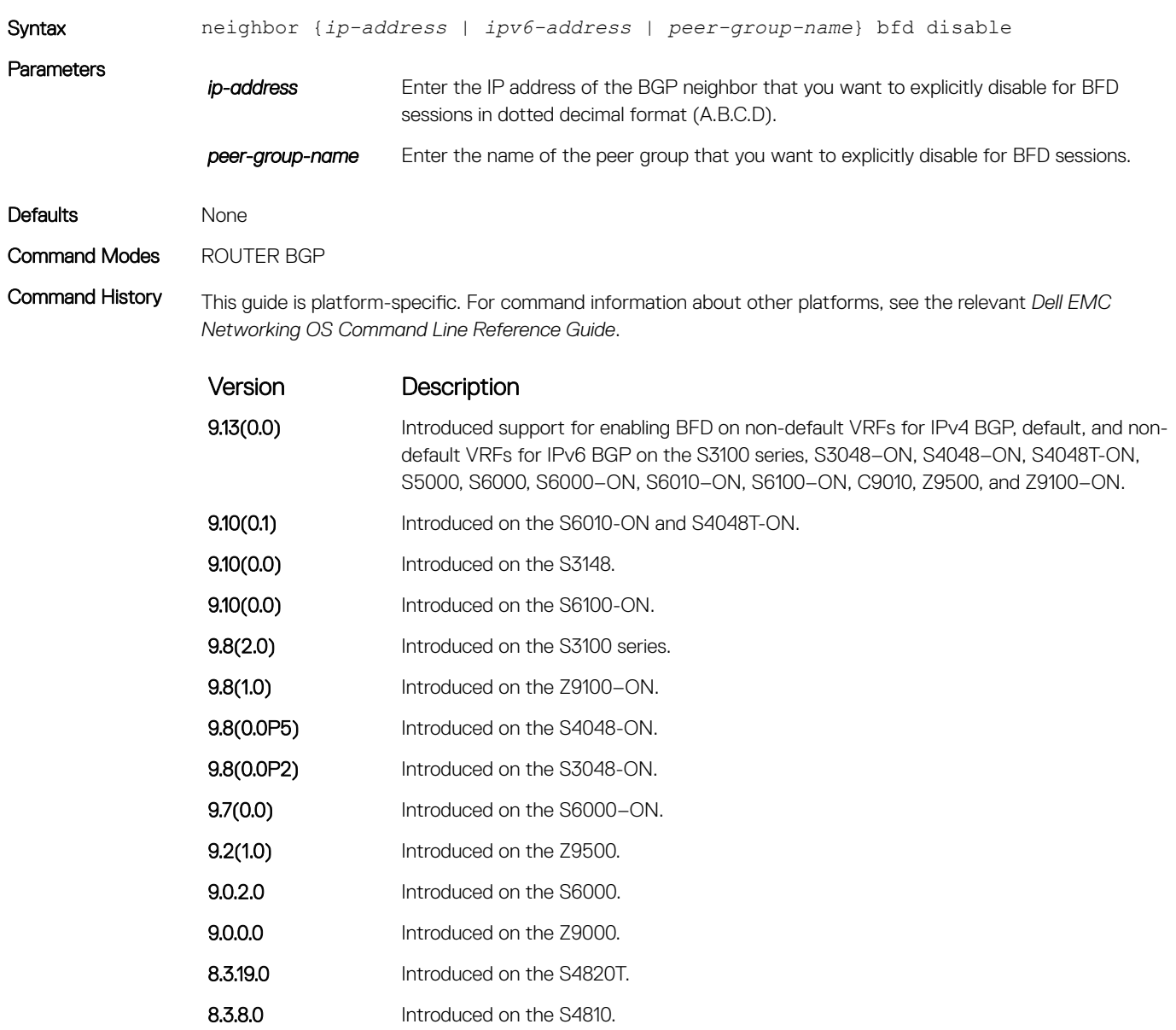

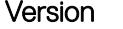

Description 8.4.1.3 Introduced on the E-Series.

<span id="page-372-0"></span>Usage Information When you explicitly disable a BGP neighbor for a BFD session with the neighbor bfd disable command:

- The neighbor does not inherit the global BFD disable values configured with the bfd neighbor command or configured for the peer group to which the neighbor belongs.
- The neighbor only inherits the global timer values configured with the bfd neighbor command: interval, min\_rx, and multiplier.

When you remove the Disabled state of a BFD for a BGP session with a specified neighbor by entering the no neighbor bfd disable command, the BGP link with the neighbor returns to normal operation and uses the BFD session parameters globally configured with the bfd neighbor command or configured for the peer group to which the neighbor belongs.

# show bfd neighbors

Display BFD neighbor information on all interfaces or a specified interface.

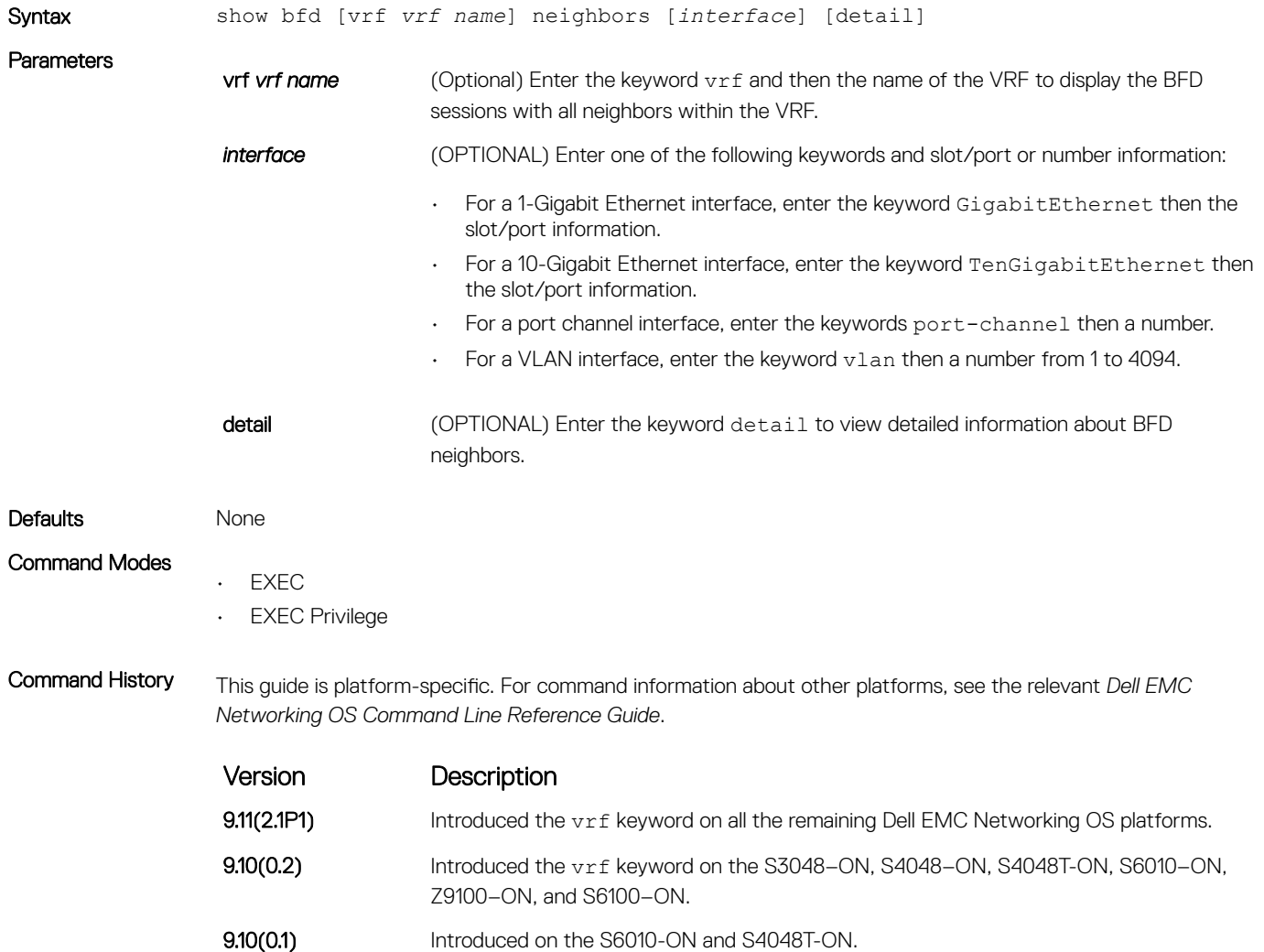

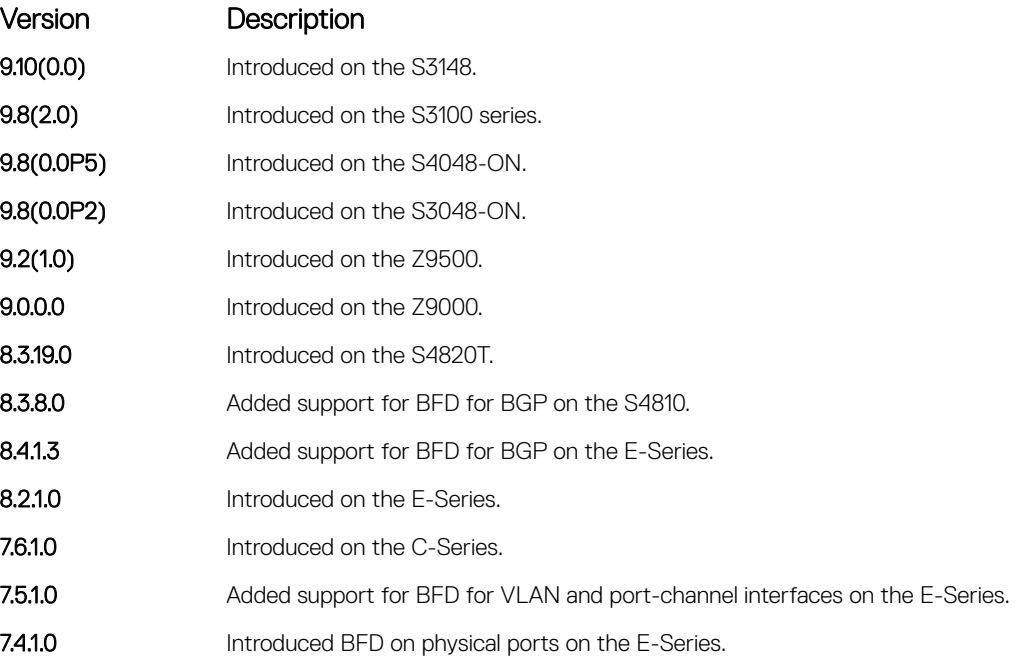

Example The following example shows the show bfd neighbors command output for the default VRF.

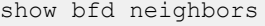

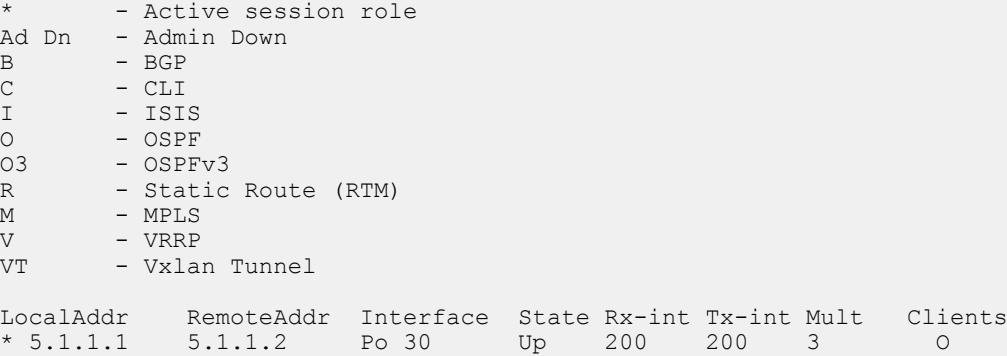

 $7.1.1.2$ 

The following example shows the show bfd vrf neighbors command output showing the nondefault VRF.

\* 6.1.1.1 6.1.1.2 Vl 30 Up 200 200 3 0<br>\* 7.1.1.1 7.1.1.2 Gi 1/21 Up 200 200 3 0

DellEMC(conf)#do sho bfd vrf vrf2 neighbors

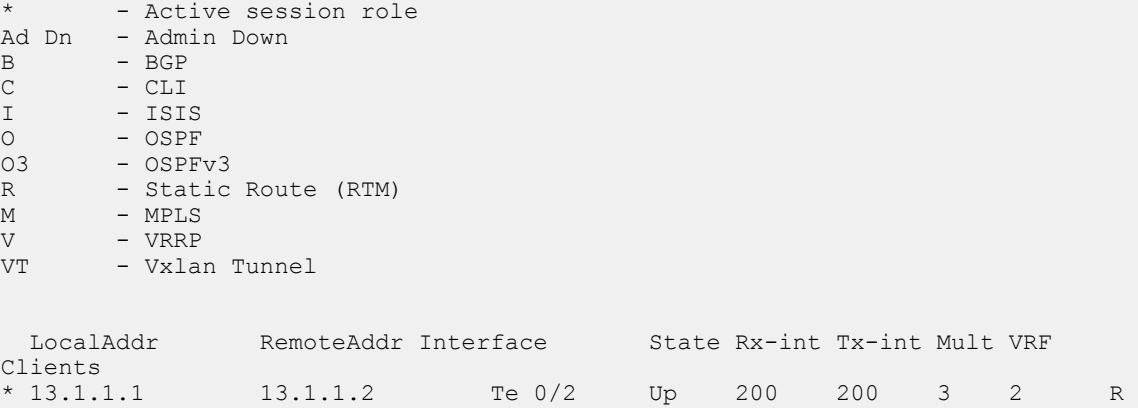

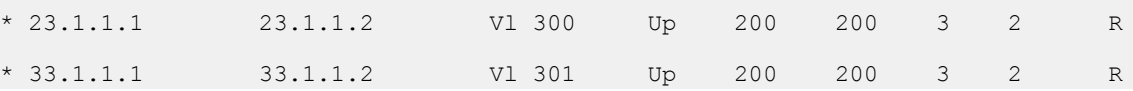

Example (Detail) The following example shows the show bfd vrf neighbors detail command output showing the nondefault VRF called "VRF\_blue".

> show bfd vrf VRF blue neighbors detail Session Discriminator: 5 Neighbor Discriminator: 3 Local Addr: 5.1.1.1 Local MAC Addr: 00:a0:c9:00:00:02 Remote Addr: 5.1.1.2 Remote MAC Addr: 34:17:98:34:00:12 Int: Port-channel 30 State: Up Configured parameters: TX: 200ms, RX: 200ms, Multiplier: 3 Neighbor parameters: TX: 200ms, RX: 200ms, Multiplier: 3 Actual parameters: TX: 200ms, RX: 200ms, Multiplier: 3 Role: Active Delete session on Down: True VRF: VRF blue Client Registered: OSPF Uptime: 00:00:15 Statistics: Number of packets received from neighbor: 78 Number of packets sent to neighbor: 78 Number of state changes: 1 Number of messages from IFA about port state change: 0 Number of messages communicated b/w Manager and Agent: 4 Session Discriminator: 7 Neighbor Discriminator: 2 Local Addr: 6.1.1.1 Local MAC Addr: 00:a0:c9:00:00:02 Remote Addr: 6.1.1.2 Remote MAC Addr: 34:17:98:34:00:12 Int: Vlan 30 State: Up Configured parameters: TX: 200ms, RX: 200ms, Multiplier: 3 Neighbor parameters: TX: 200ms, RX: 200ms, Multiplier: 3 Actual parameters: TX: 200ms, RX: 200ms, Multiplier: 3 Role: Active Delete session on Down: True VRF: VRF blue Client Registered: OSPF Uptime: 00:00:15 Statistics: Number of packets received from neighbor: 78 Number of packets sent to neighbor: 78 Number of state changes: 1 Number of messages from IFA about port state change: 0 Number of messages communicated b/w Manager and Agent: 4 Session Discriminator: 6 Neighbor Discriminator: 1 Local Addr: 7.1.1.1 Local MAC Addr: 00:a0:c9:00:00:02 Remote Addr: 7.1.1.2

Remote MAC Addr: 34:17:98:34:00:12

```
Int: GigabitEthernet 1/21
State: Up
Configured parameters:
TX: 200ms, RX: 200ms, Multiplier: 3
Neighbor parameters:
TX: 200ms, RX: 200ms, Multiplier: 3
Actual parameters:
TX: 200ms, RX: 200ms, Multiplier: 3
Role: Active
Delete session on Down: True
VRF: VRF blue
Client Registered: OSPF
Uptime: 00:00:14
Statistics:
Number of packets received from neighbor: 73
Number of packets sent to neighbor: 73
Number of state changes: 1
Number of messages from IFA about port state change: 0
Number of messages communicated b/w Manager and Agent: 4
```
#### Related Commands

• [bfd all-neighbors](#page-360-0) — establish BFD sessions with all neighbors discovered by the IS-IS protocol or OSPF protocol out of all interfaces.

## vrrp bfd neighbor

Establish a BFD for VRRP session with a neighbor.

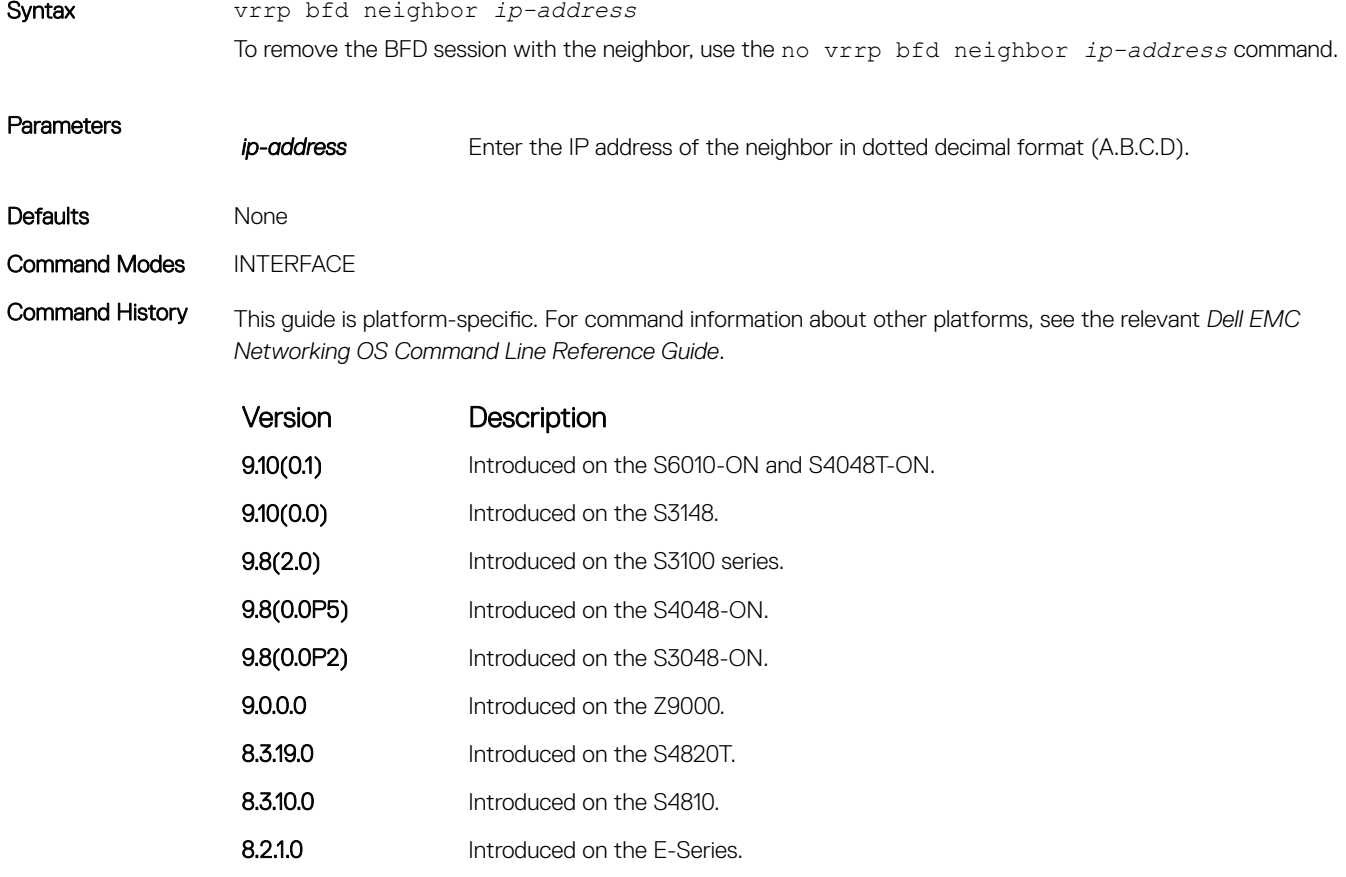

7.6.1.0 Introduced on the C-Series.

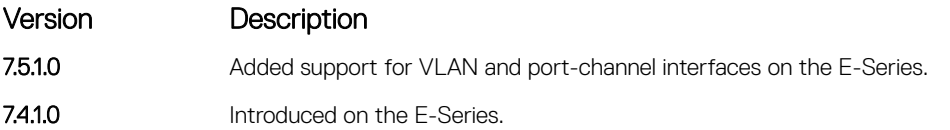

### Related Commands

• [show bfd neighbors](#page-372-0) — display the BFD neighbor information on all interfaces or a specified interface.

# Border Gateway Protocol

BGP is an external gateway protocol that transmits interdomain routing information within and between autonomous systems (AS). BGP version 4 (BGPv4) supports classless inter-domain routing (CIDR) and the aggregation of routes and AS paths. Basically, two routers (called neighbors or peers) exchange information including full routing tables and periodically sent messages to update those routing tables.

#### NOTE: For more information about configuring the border gateway protocol (BGP), see the BGP section in the Dell EMC വ Networking OS Configuration Guide.

Topics:

- BGP IPv4 Commands
- [MBGP Commands](#page-502-0)
- [BGP Extended Communities \(RFC 4360\)](#page-506-0)
- [IPv6 BGP Commands](#page-510-0)
- [IPv6 MBGP Commands](#page-514-0)

# BGP IPv4 Commands

Border Gateway Protocol (BGP) is an external gateway protocol that transmits interdomain routing information within and between Autonomous Systems (AS). BGP supports classless interdomain routing (CIDR) and the aggregation of routes and AS paths. Basically, two routers (called neighbors or peers) exchange information including full routing tables and periodically send messages to update those routing tables.

- NOTE: Dell EMC Networking OS supports 2-byte (16-bit) and 4-byte (32-bit) format for autonomous system numbers (ASNs), where the 2-byte format is 1 to 65535 and the 4-byte format is 1 to 4294967295.
- NOTE: Dell EMC Networking OS supports dotted format as well as the traditional plain format for AS numbers. The dot format is നി displayed when using the **show ip bgp** commands. To determine the comparable dot format for an ASN from a traditional format, use ASN/65536. ASN%65536. For more information about using the 2- or 4-byte format, refer to the *Dell EMC* Networking OS Configuration Guide.

### address-family

Enable the IPv4 multicast or the IPv6 address family.

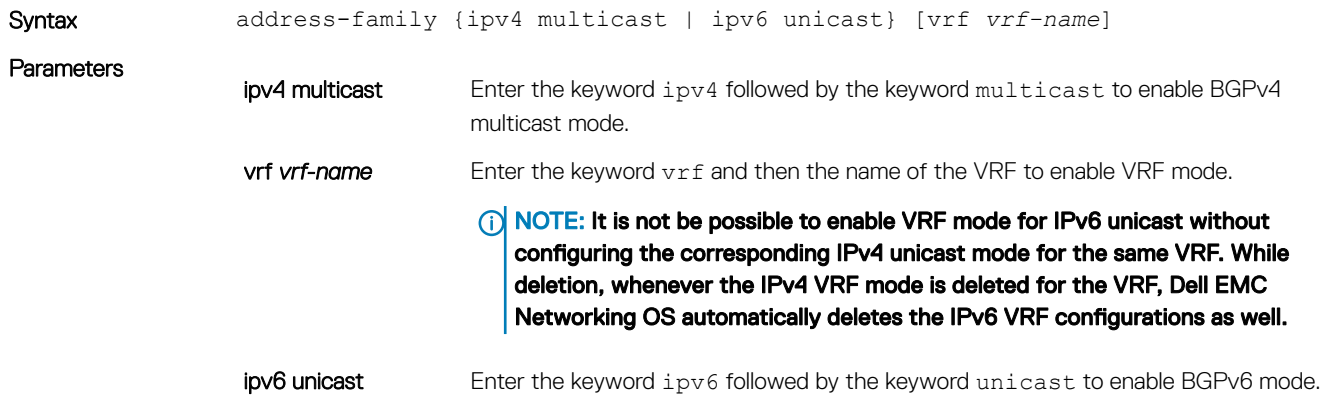

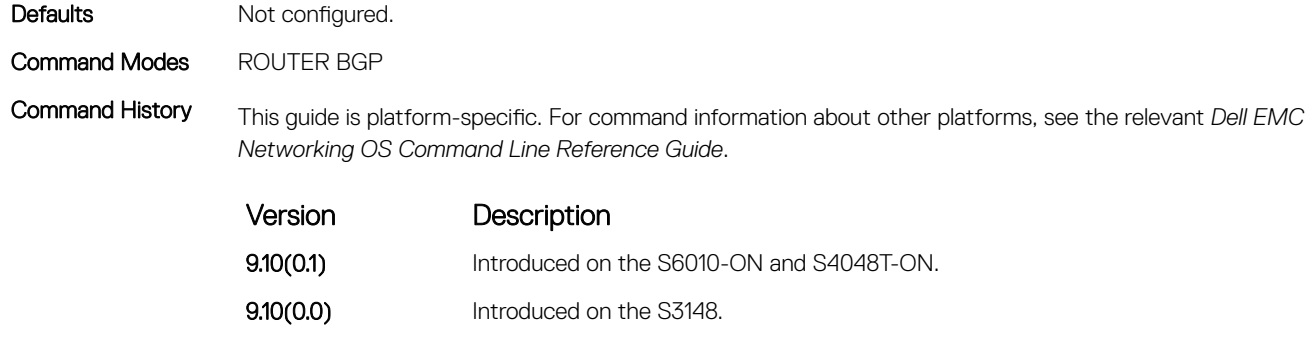

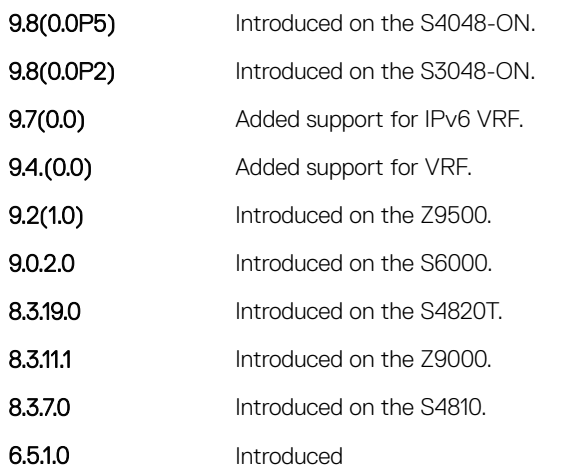

9.8(2.0) Introduced on the S3100 series.

# aggregate-address

To minimize the number of entries in the routing table, summarize a range of prefixes.

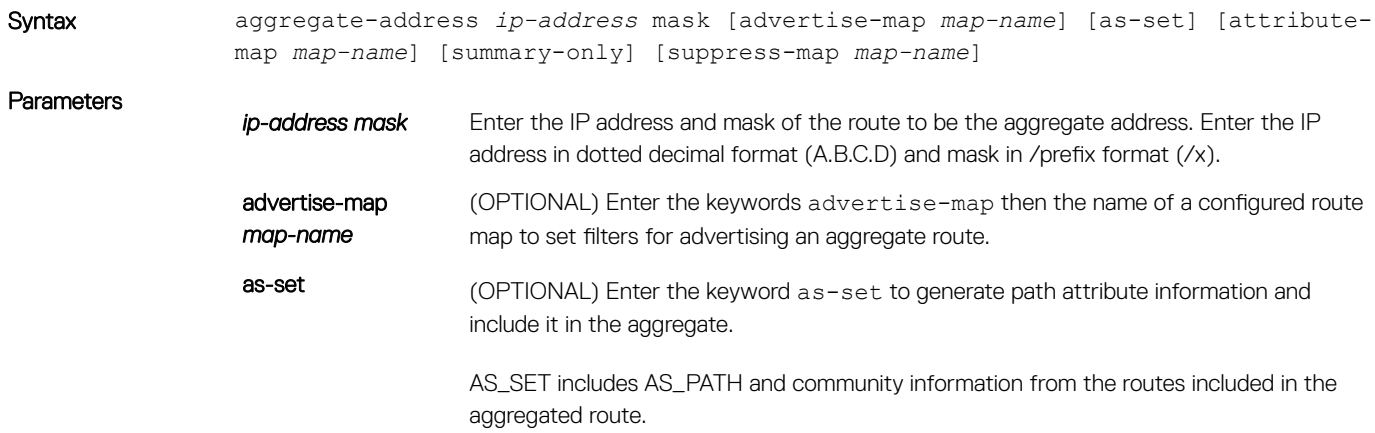

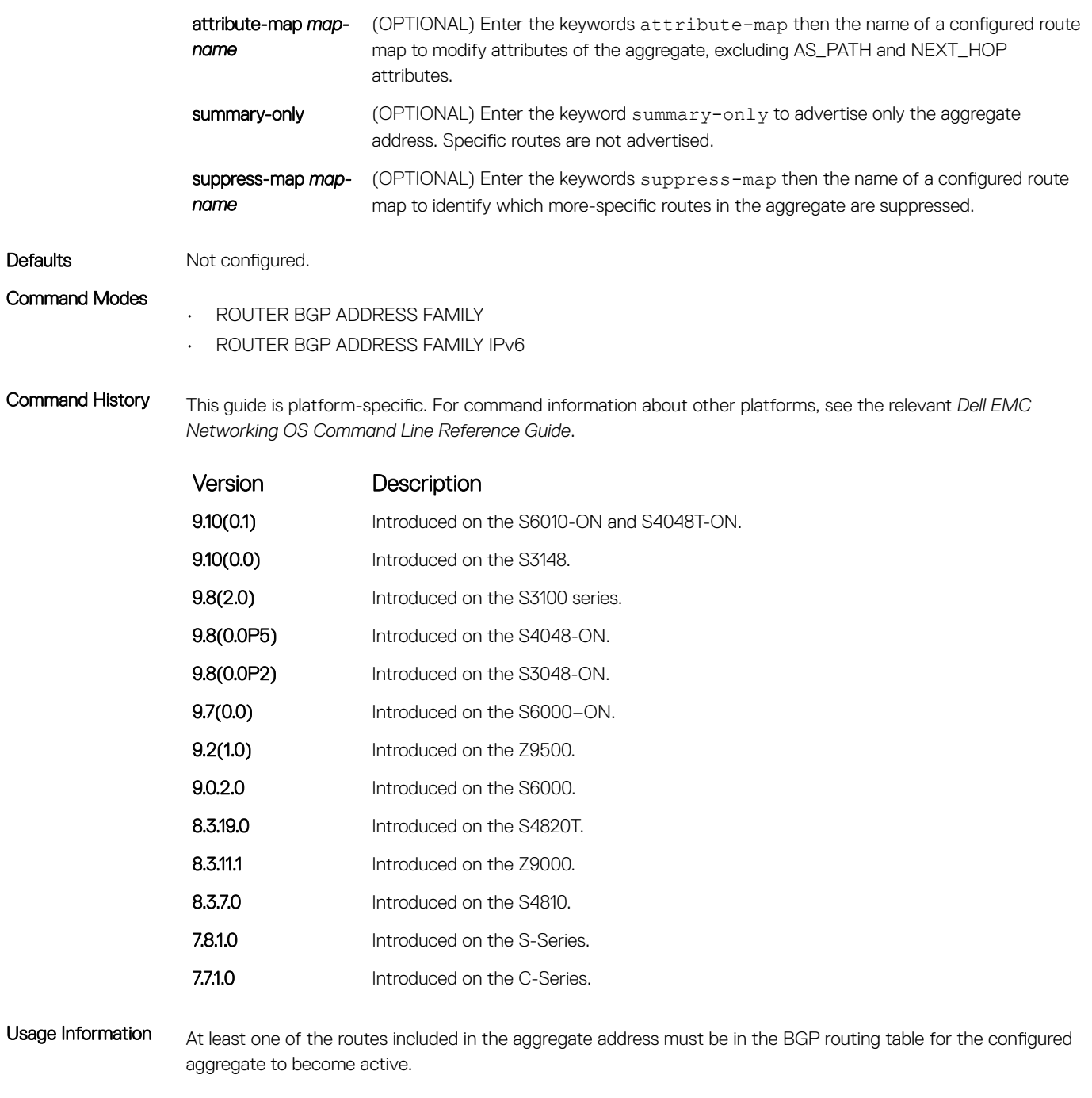

If routes within the aggregate are constantly changing, do not add the as-set parameter to the aggregate as the aggregate flaps to keep track of the changes in the AS\_PATH.

In route maps used in the suppress-map parameter, routes meeting the deny clause are not suppress; in other words, they are allowed. The opposite is also true: routes meeting the permit clause are suppressed.

If the route is injected via the network command, that route still appears in the routing table if the summaryonly parameter is configured in the aggregate-address command.

The summary-only parameter suppresses all advertisements. If you want to suppress advertisements to only specific neighbors, use the neighbor distribute-list command.

In the show ip bgp command, aggregates contain an 'a' in the first column and routes suppressed by the aggregate contain an 's' in the first column.

When an aggregate address is denied using a peer's outbound route-map, individual routes suppressed by the aggregate address are advertised to that peer.

The attribute-map corresponding to an aggregate address is applied during the outbound update creation time; the value set in that attribute-map will not be shown in the output of the show ip bgp aggregate route command.

# bgp add-path

Allow the advertisement of multiple paths for the same address prefix without the new paths replacing any previous ones.

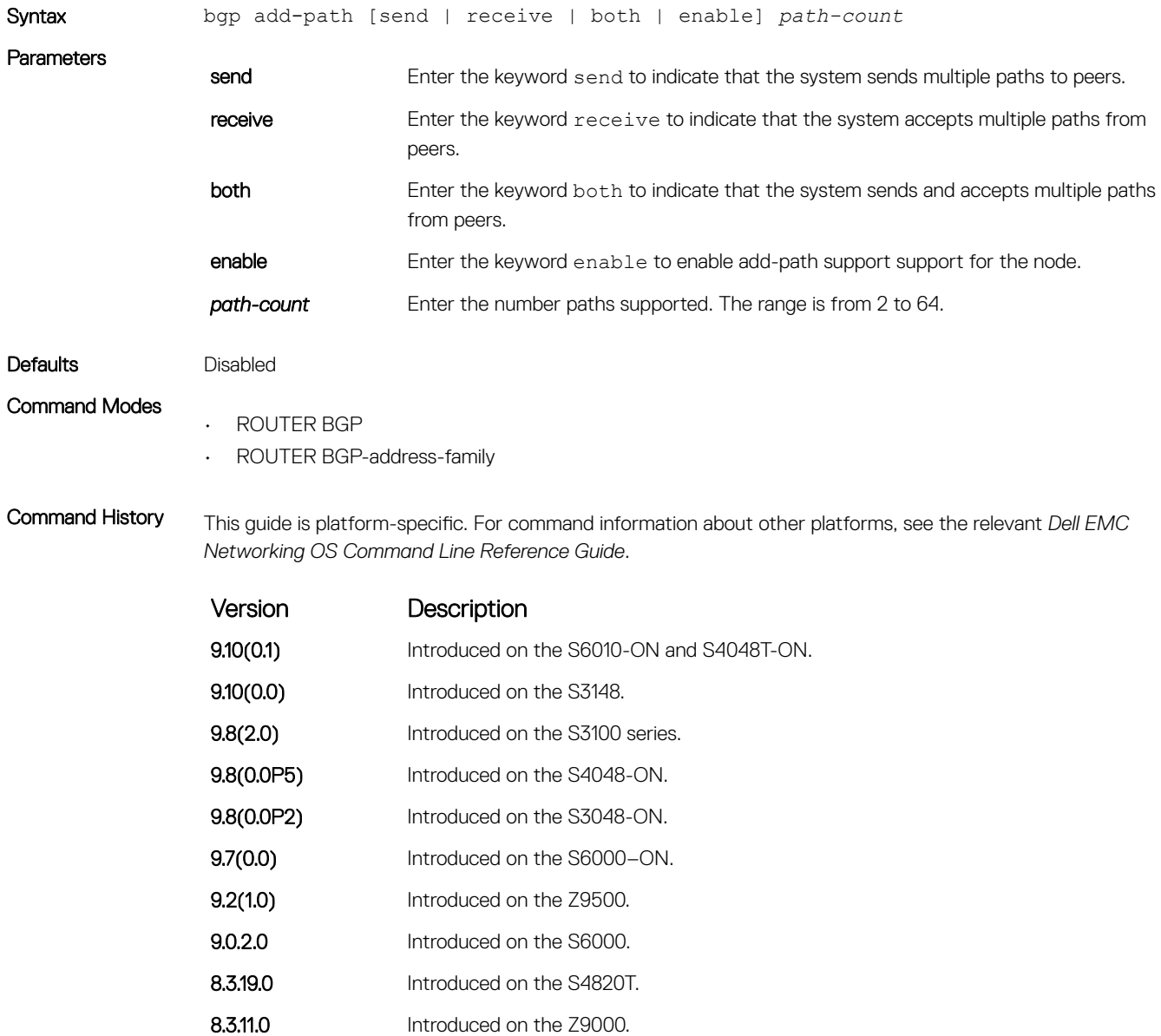

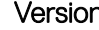

n Description

8.3.8.0 Introduced on the S4810.

Usage Information Using this command recycles all current sessions.

#### Related Commands

• [neighbor add-path](#page-424-0) — specify that this neighbor/peer group can send/receive multiple path advertisements.

### bgp always-compare-med

Allows you to enable comparison of the MULTI\_EXIT\_DISC (MED) attributes in the paths from different external ASs.

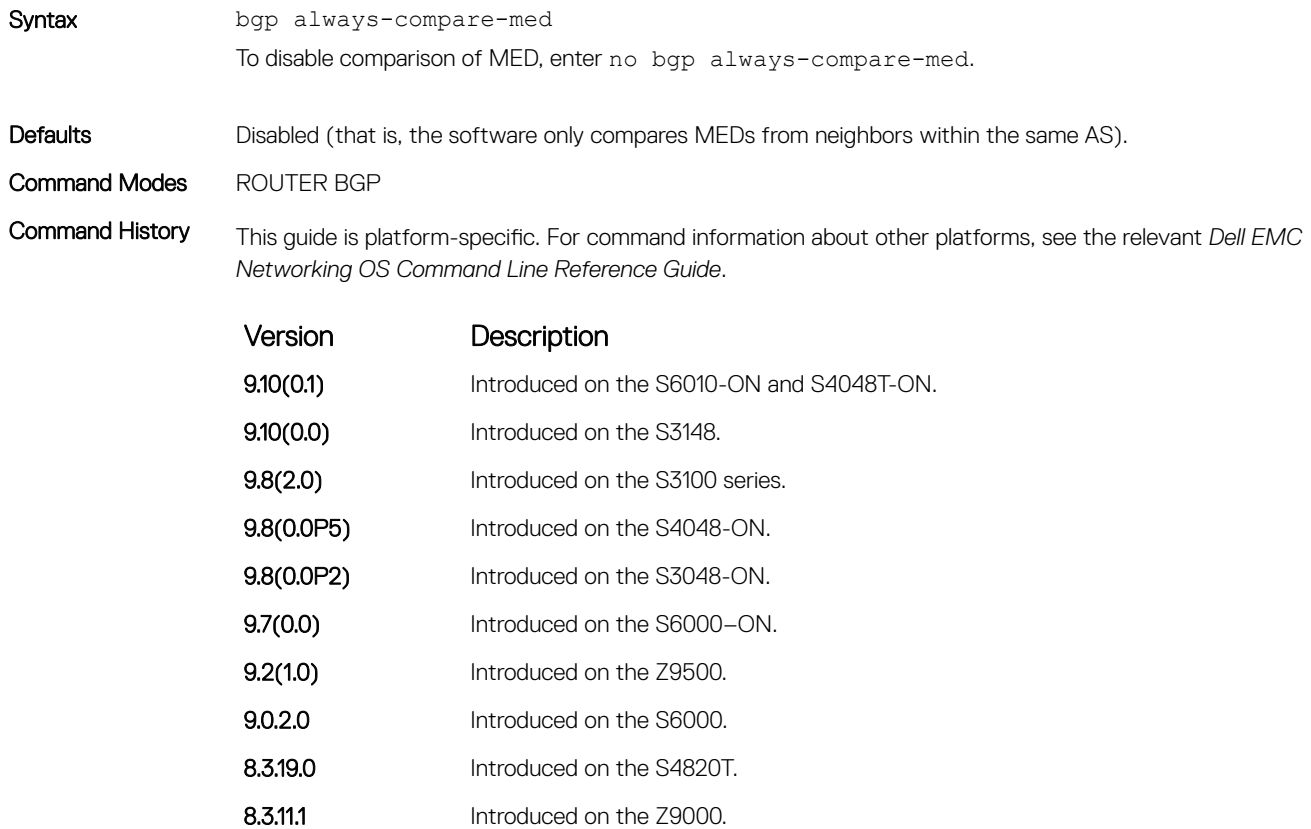

- 8.3.7.0 Introduced on the S4810.
- 8.2.1.0 Introduced command.
- 7.7.1.0 Introduced on the C-Series.

Usage Information Any update without a MED attribute is the least preferred route.

If you enable this command, use the clear ip bgp  $*$  command to recompute the best path.

## bgp asnotation

Allows you to implement a method for AS number representation in the command line interface (CLI).

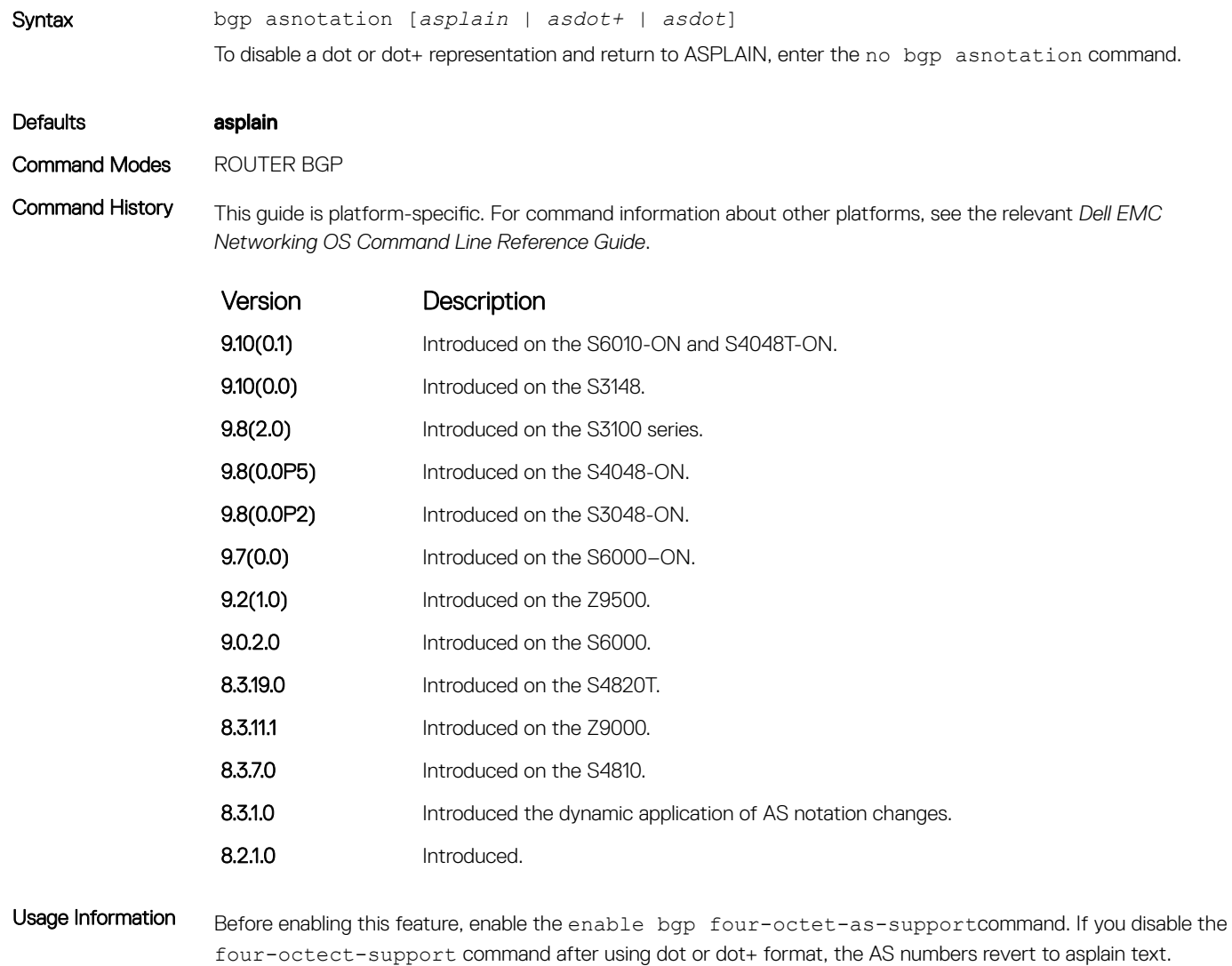

When you apply an asnotation, it is reflected in the running-configuration. If you change the notation type, the running-config updates dynamically and the new notation shows.

```
Example DellEMC(conf)# router bgp 1
                DellEMC(conf-router_bgp)#bgp asnotation asdot
                DellEMC(conf-router_bgp)# ex
               DellEMC(conf)#do show run | grep bgp
               router bgp 1
                  bgp four-octet-as-support
                  bgp asnotation asdot
               DellEMC(conf)#router bgp 1
               DellEMC(conf-router_bgp)# bgp asnotation asdot+
               DellEMC(conf-router_bgp)# ex
```

```
DellEMC(conf)#do show run | grep bgp
router bgp 1
  bgp four-octet-as-support
  bgp asnotation asdot+
DellEMC(conf)#router bgp 1
DellEMC(conf-router_bgp)# bgp asnotation asplain
DellEMC(conf-router_bgp)# ex
DellEMC(conf)#do show run |grep bgp
router bgp 1
  bgp four-octet-as-support
DellEMC(conf)#
```
### Related Commands

• [bgp four-octet-as-support](#page-397-0) — enable 4-byte support for the BGP process.

### bgp bestpath as-path ignore

Ignore the AS PATH in BGP best path calculations.

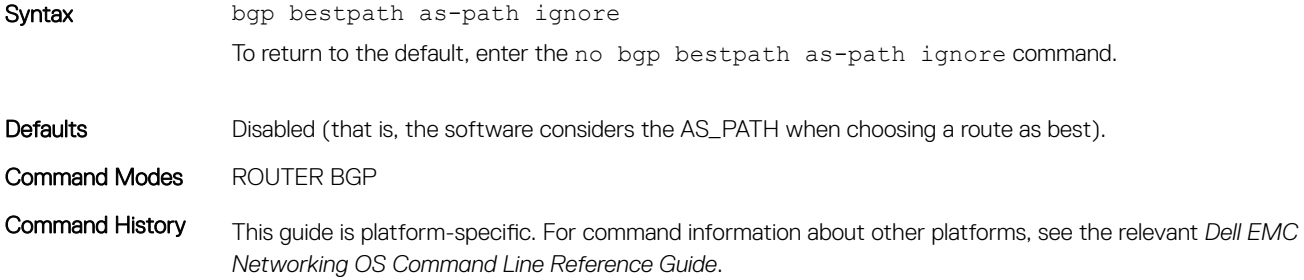

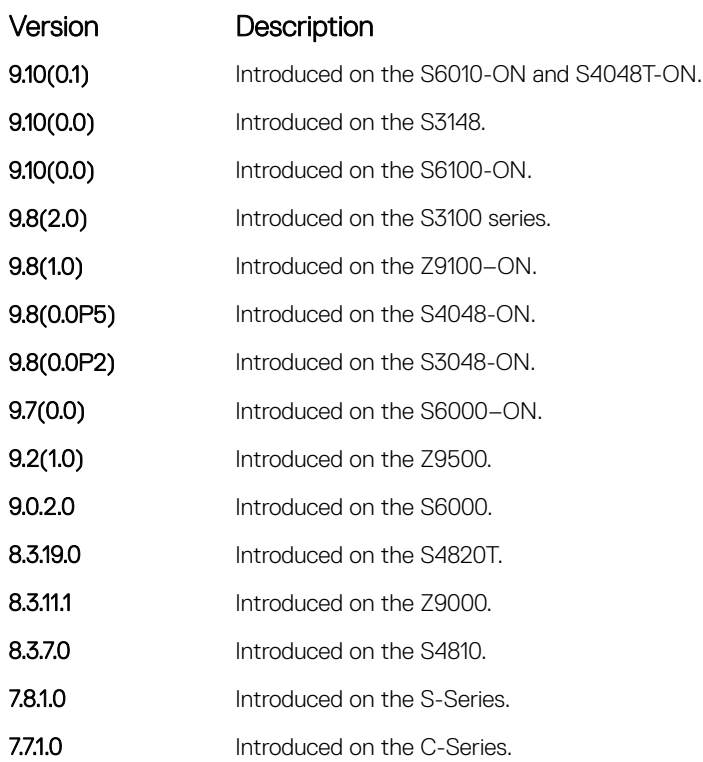

### bgp bestpath as-path multipath-relax

Include prefixes received from different AS paths during multipath calculation.

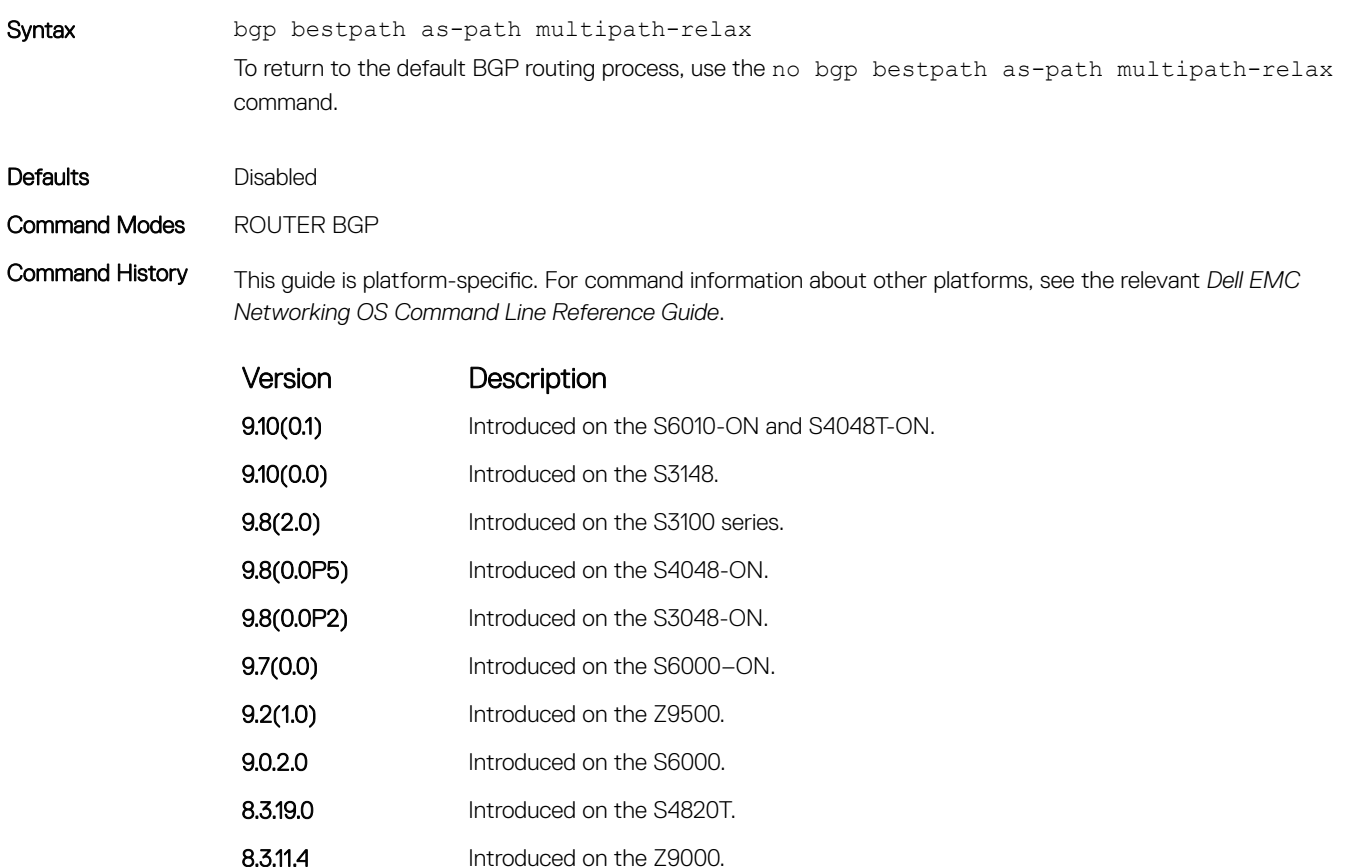

Usage Information The bestpath router bgp configuration mode command changes the default bestpath selection algorithm. The multipath-relax option allows load-sharing across providers with different (but equal-length) autonomous system paths. Without this option, ECMP expects the AS paths to be identical for load-sharing.

### bgp bestpath med confed

Enable MULTI\_EXIT\_DISC (MED) attribute comparison on paths learned from BGP confederations.

8.3.7.0 Introduced on the S4810.

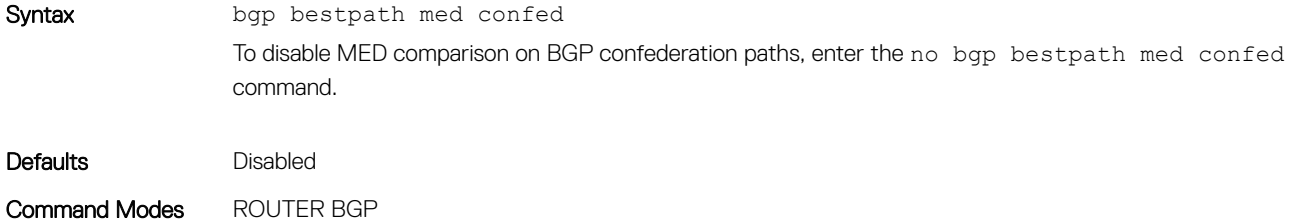

Command History This guide is platform-specific. For command information about other platforms, see the relevant *Dell EMC Networking OS Command Line Reference Guide*.

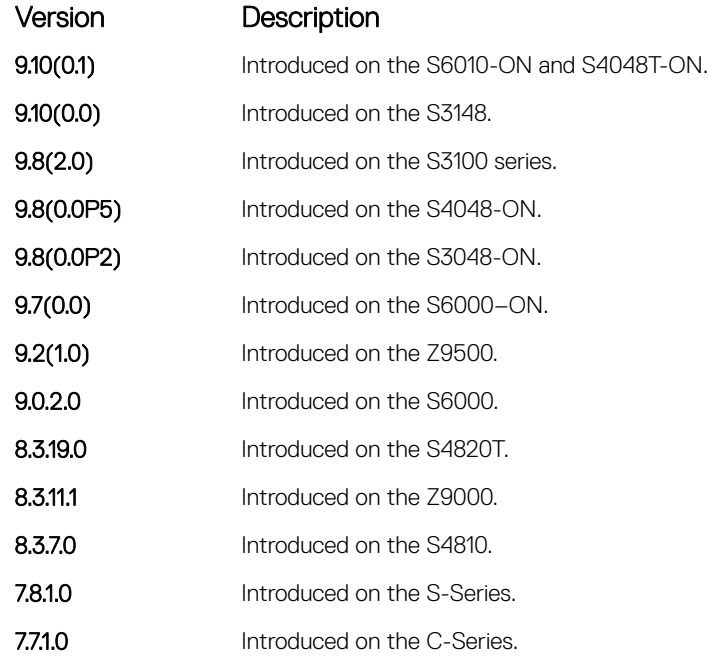

Usage Information The software compares the MEDs only if the path contains no external autonomous system numbers. If you enable this command, use the clear ip bgp  $*$  command to recompute the best path.

### bgp bestpath med missing-as-best

During path selection, indicate preference to paths with missing MED (MULTI\_EXIT\_DISC) over paths with an advertised MED attribute.

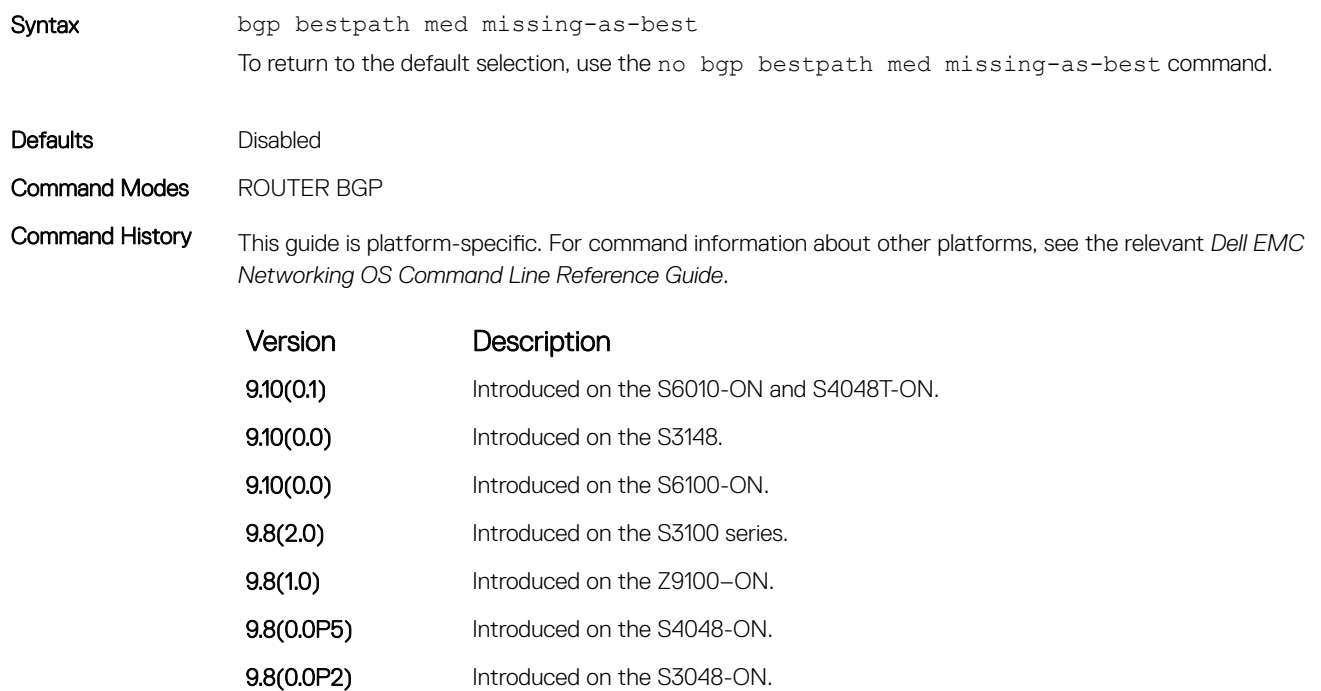

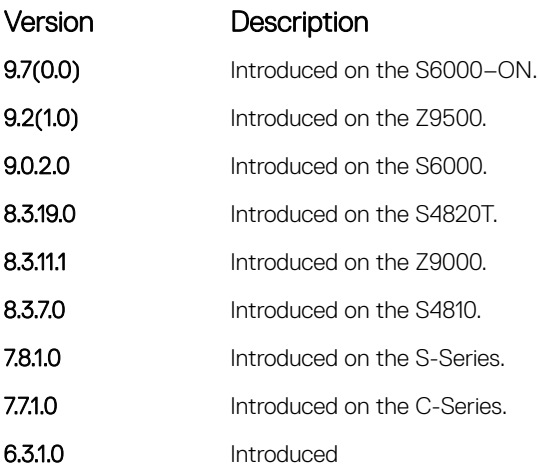

Usage Information The MED is a 4-byte unsigned integer value and the default behavior is to assume a missing MED as 4294967295. This command causes a missing MED to be treated as 0. During path selection, paths with a lower MED are preferred over paths with a higher MED.

# bgp bestpath router-id ignore

Do not compare router-id information for external paths during best path selection.

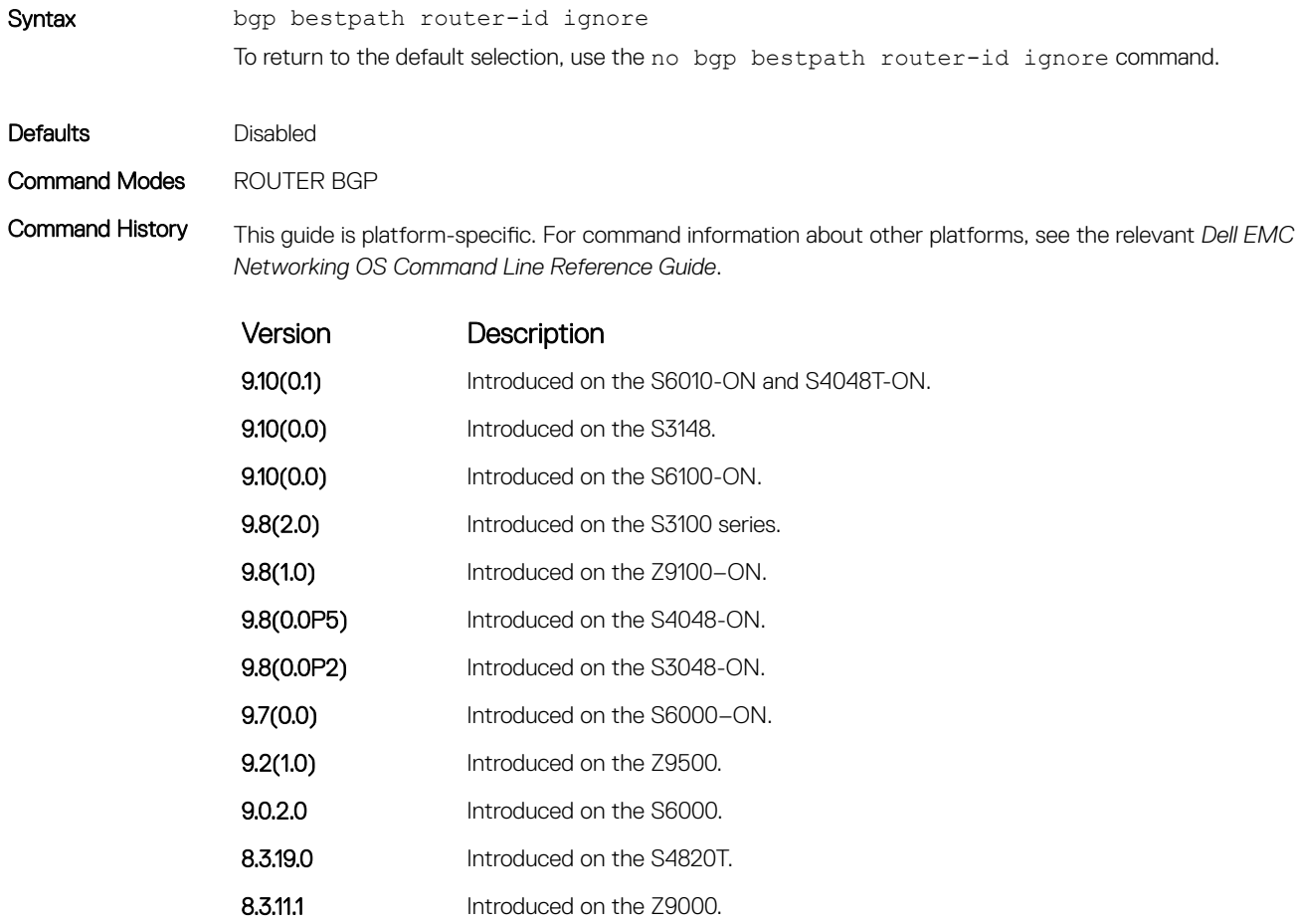

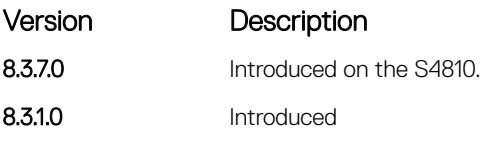

<span id="page-387-0"></span>Usage Information Configuring this option retains the current best-path. When sessions are then reset, the oldest received path is chosen as the best-path.

## bgp client-to-client reflection

Allows you to enable route reflection between clients in a cluster.

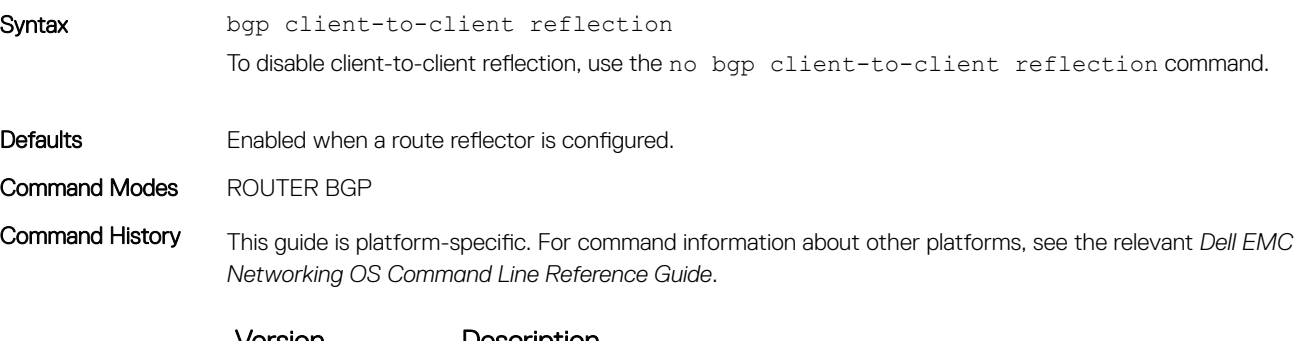

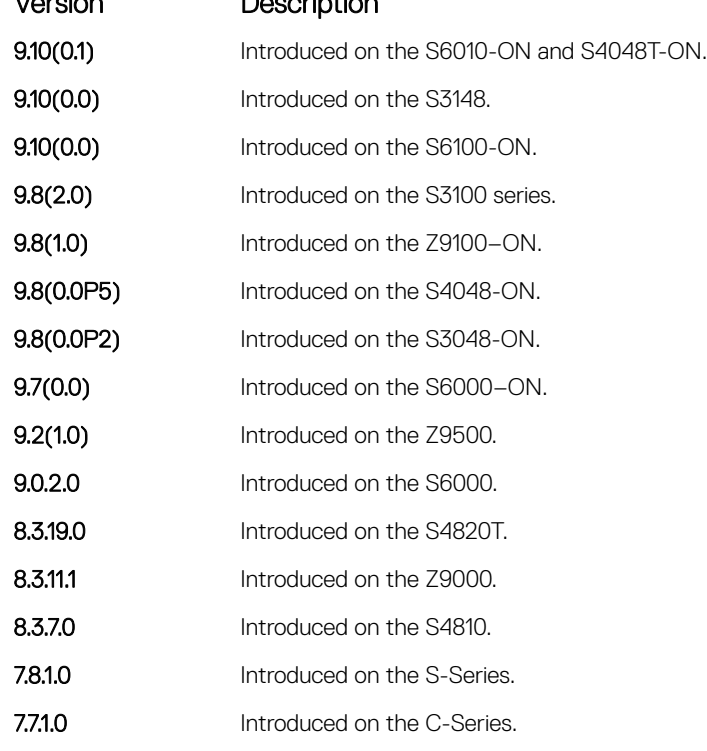

Usage Information Route reflection to clients is not necessary if all client routers are fully meshed.

Related Commands

- [bgp cluster-id](#page-388-0)  assign an ID to a BGP cluster with two or more route reflectors.
- [neighbor route-reflector-client](#page-444-0)  configure a route reflector and clients.

# <span id="page-388-0"></span>bgp cluster-id

Assign a cluster ID to a BGP cluster with more than one route reflector.

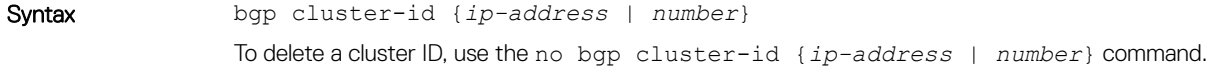

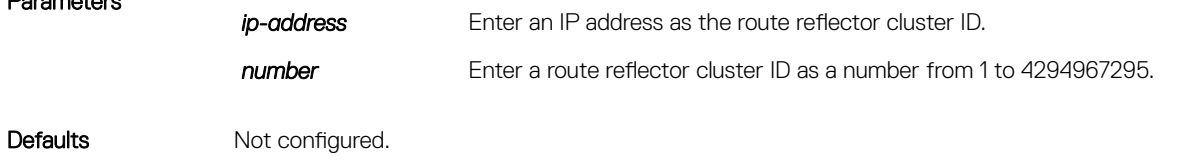

Command Modes ROUTER BGP

Parameters

Command History This guide is platform-specific. For command information about other platforms, see the relevant *Dell EMC Networking OS Command Line Reference Guide*.

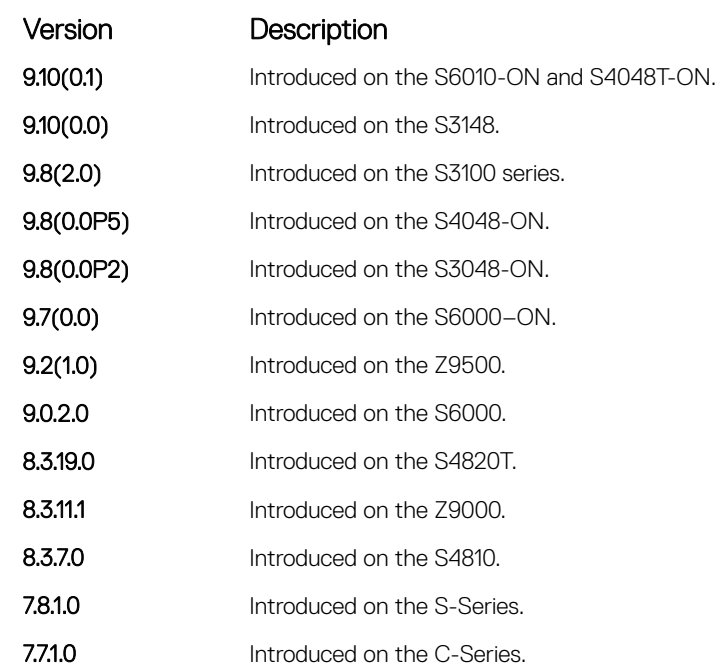

Usage Information When a BGP cluster contains only one route reflector, the cluster ID is the route reflector's router ID. For redundancy, a BGP cluster may contain two or more route reflectors. Assign a cluster ID with the bgp clusterid command. Without a cluster ID, the route reflector cannot recognize route updates from the other route reflectors within the cluster.

> The default format for displaying the cluster-id is dotted decimal, but if you enter the cluster-id as an integer, it is displayed as an integer.

This command automatically restarts the BGP instance for the configuration to take effect.

#### Related Commands

• [bgp client-to-client reflection](#page-387-0) — enable route reflection between the route reflector and clients.

- [neighbor route-reflector-client](#page-444-0)  configure a route reflector and clients.
- [show ip bgp cluster-list](#page-469-0)  view paths with a cluster ID.

# <span id="page-389-0"></span>bgp confederation identifier

Configure an identifier for a BGP confederation.

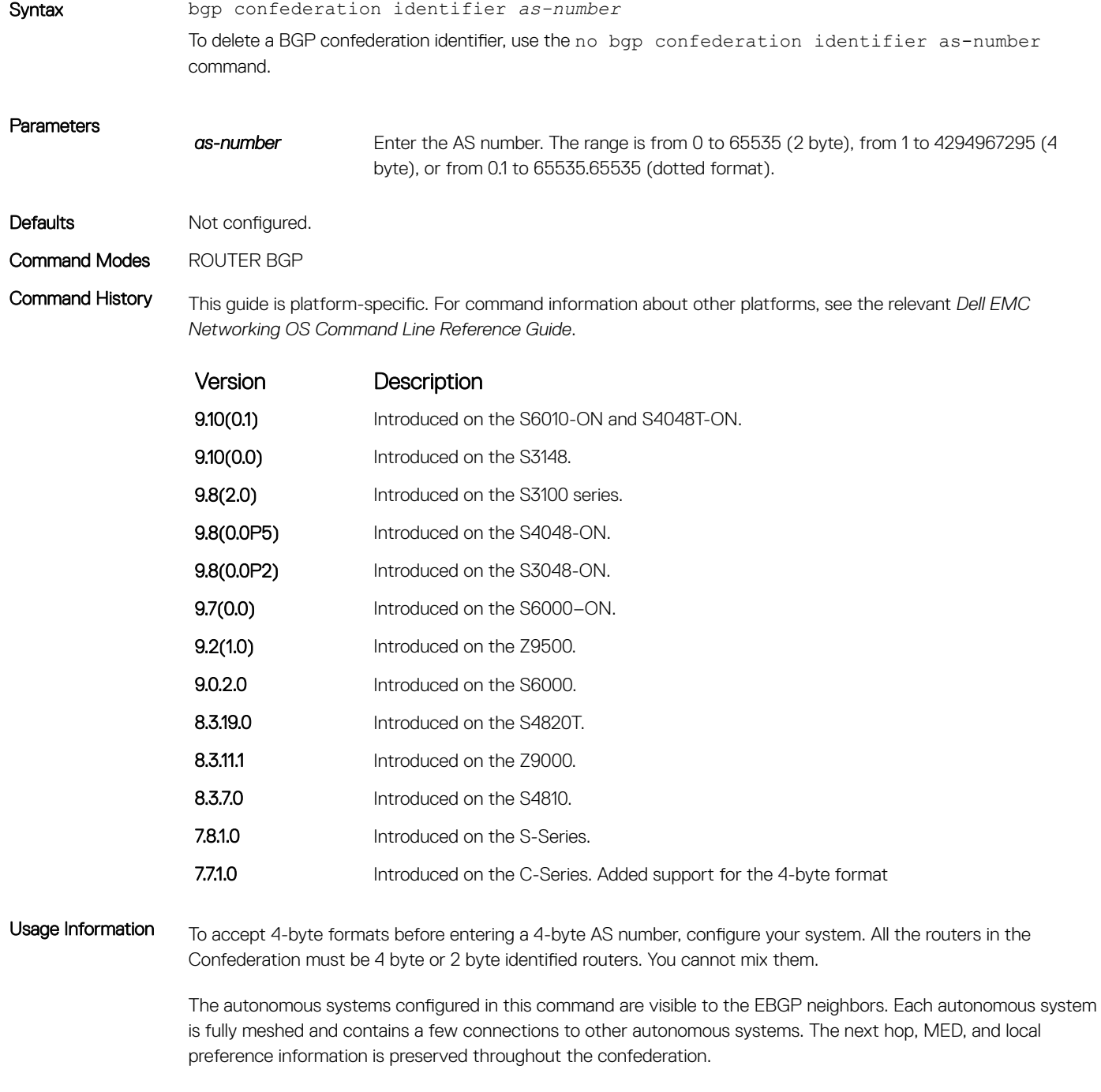

Dell EMC Networking OS accepts confederation EBGP peers without a LOCAL\_PREF attribute. The software sends AS\_CONFED\_SET and accepts AS\_CONFED\_SET and AS\_CONF\_SEQ.

If a local-as is configured, BGP does not allow for the configuration of BGP confederation. Similarly, if BGP confederation is configured, then BGP does not allow the configuration of local-as.

If the neighbor is an eBGP neighbor, then BGP performs a check on the first AS number. In this scenario, it is mandatory that the first sequence in the AS path is of type AS\_SEQUENCE or AS\_CONFED\_SEQUENCE (in the case of confederations). If the first entry appears as an AS\_CONFED\_SET and the neighbor is not in the local AS, then this is strictly a problem with the neighbor node.

This command automatically restarts the BGP instance for the configuration to take effect.

#### Related Commands

• [bgp four-octet-as-support](#page-397-0) — enable 4-byte support for the BGP process.

### bgp confederation peers

Specify the autonomous systems (ASs) that belong to the BGP confederation.

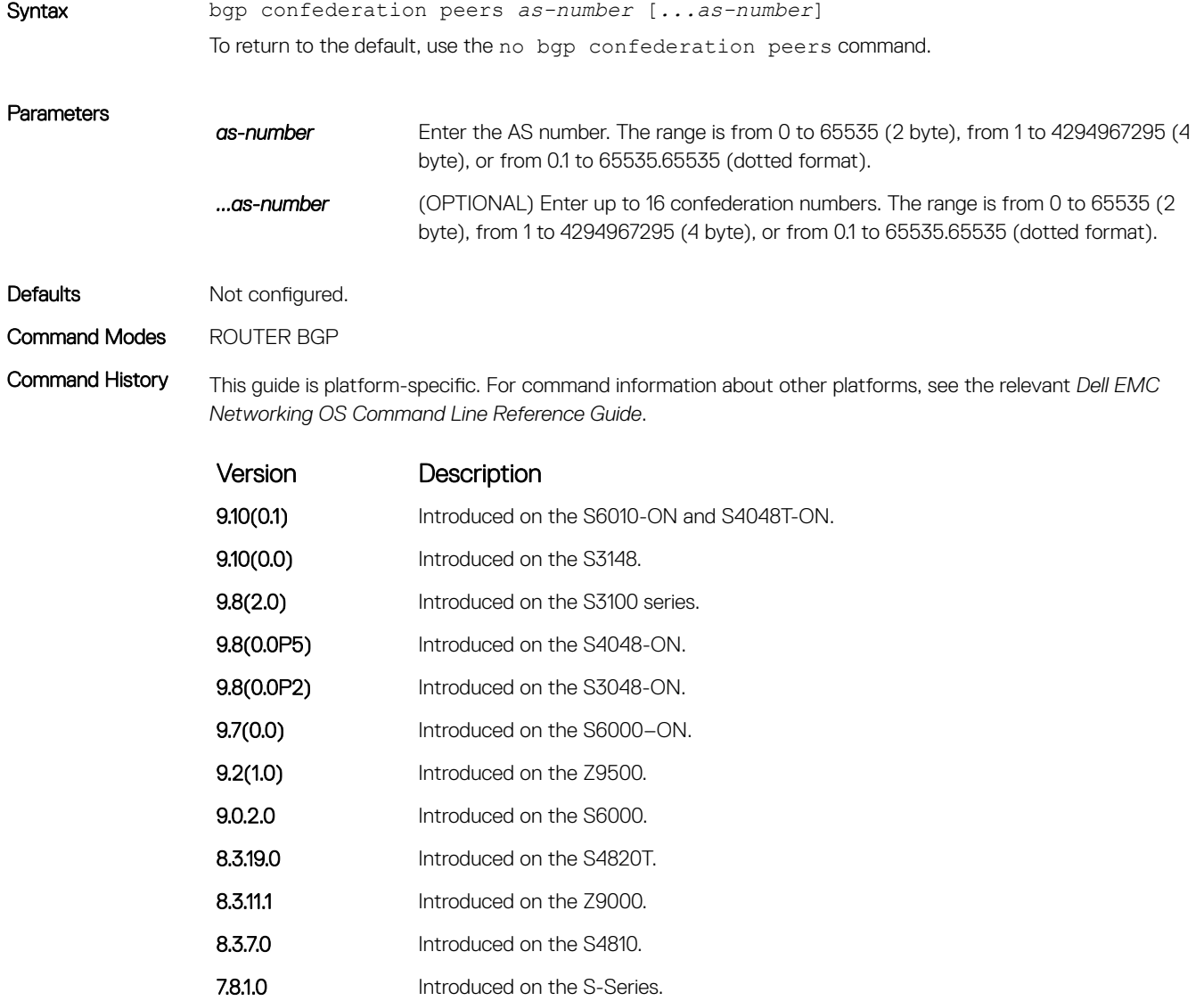

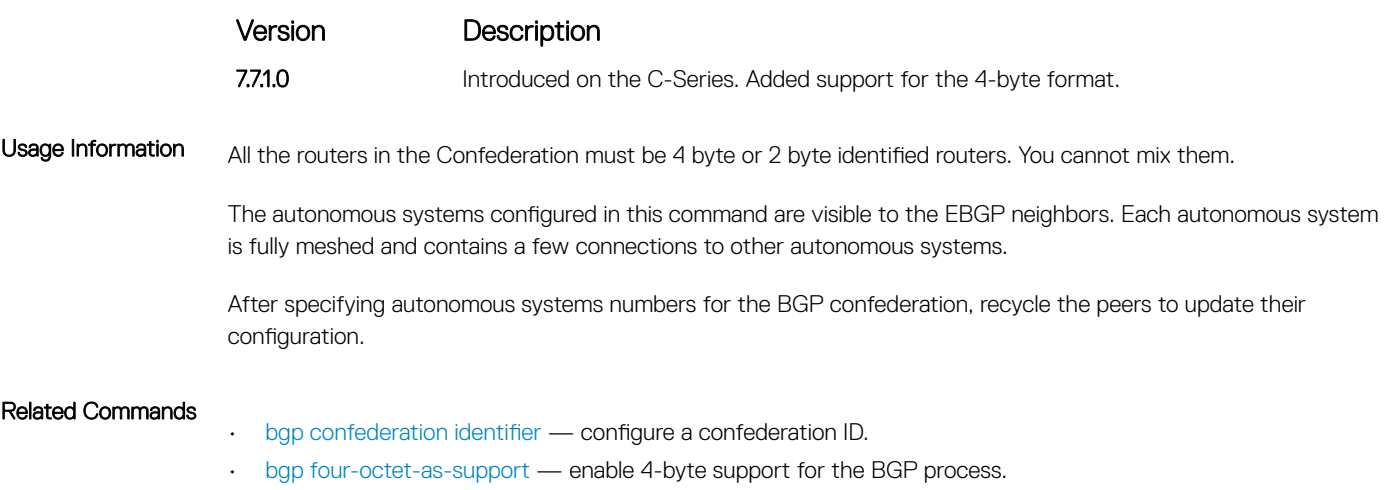

## bgp connection-retry-timer

Configures the BGP connection retry timer.

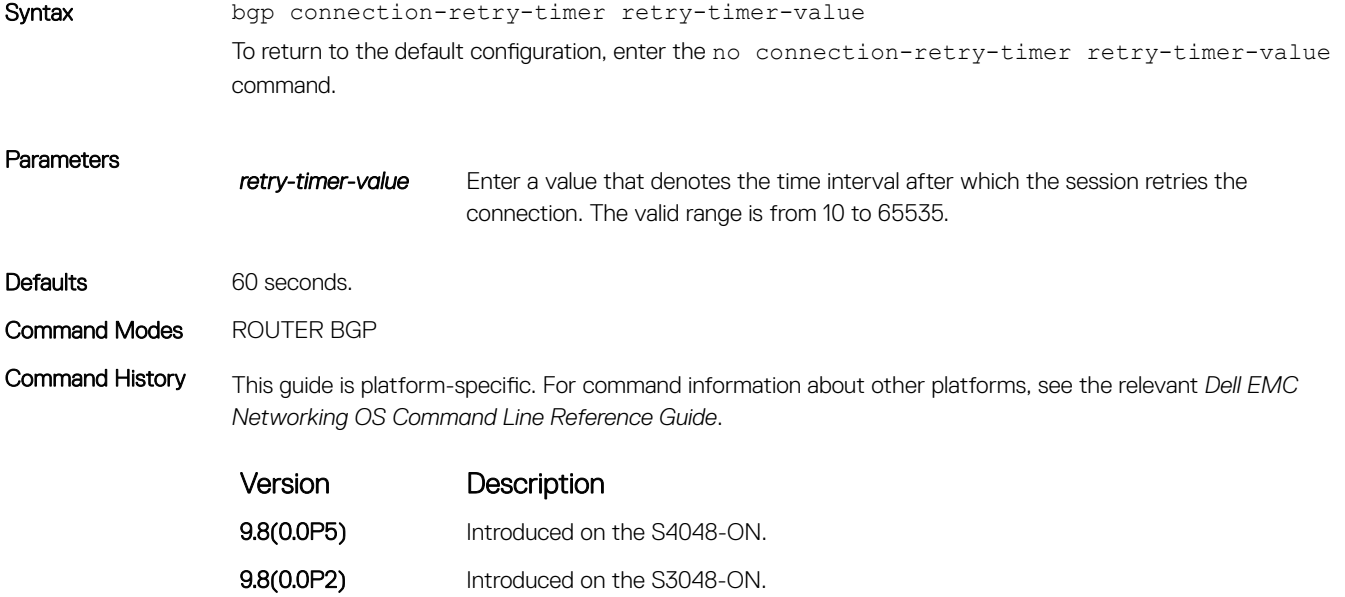

**9.4.(0.0)** Introduced on the S4810.

# bgp dampening

Enable BGP route dampening and configure the dampening parameters.

Syntax bgp dampening [*half-life reuse suppress max-suppress-time*] [route-map *map-name*] To disable route dampening, use the no bgp dampening [*half-life reuse suppress maxsuppress-time*] [route-map *map-name*] command.

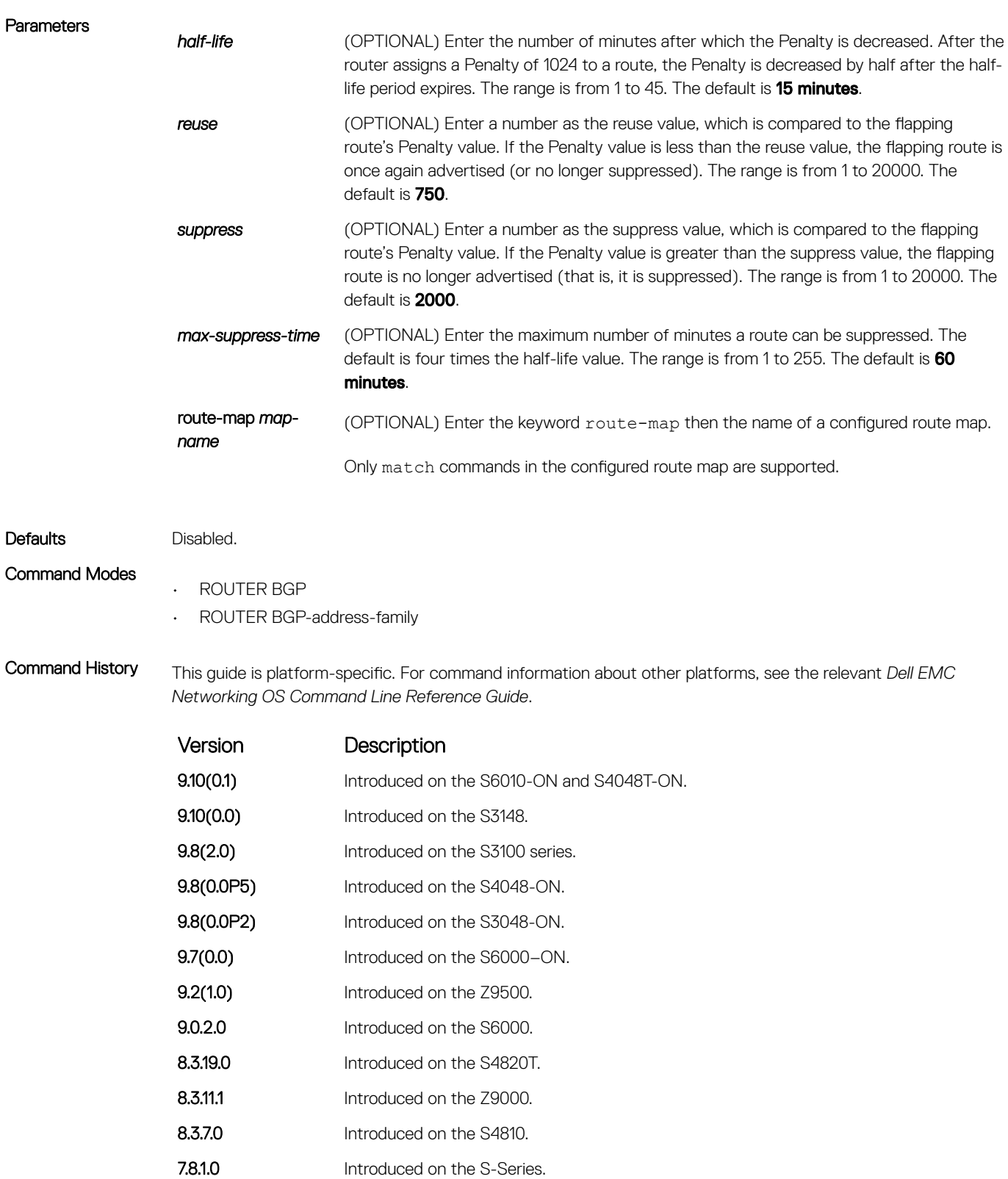

7.7.1.0 Introduced on the C-Series.

Usage Information If you enter the bgp dampening command, the default values for *half-life*, *reuse*, *suppress*, and *maxsuppress-time* are applied. The parameters are position-dependent; therefore, if you configure one parameter, configure the parameters in the order they appear in the CLI.

Route refresh is sent when you enable BGP dampening.

#### Related Commands

• [show ip bgp dampened-paths](#page-475-0) — view the BGP paths.

## bgp default local-preference

Change the default local preference value for routes exchanged between internal BGP peers.

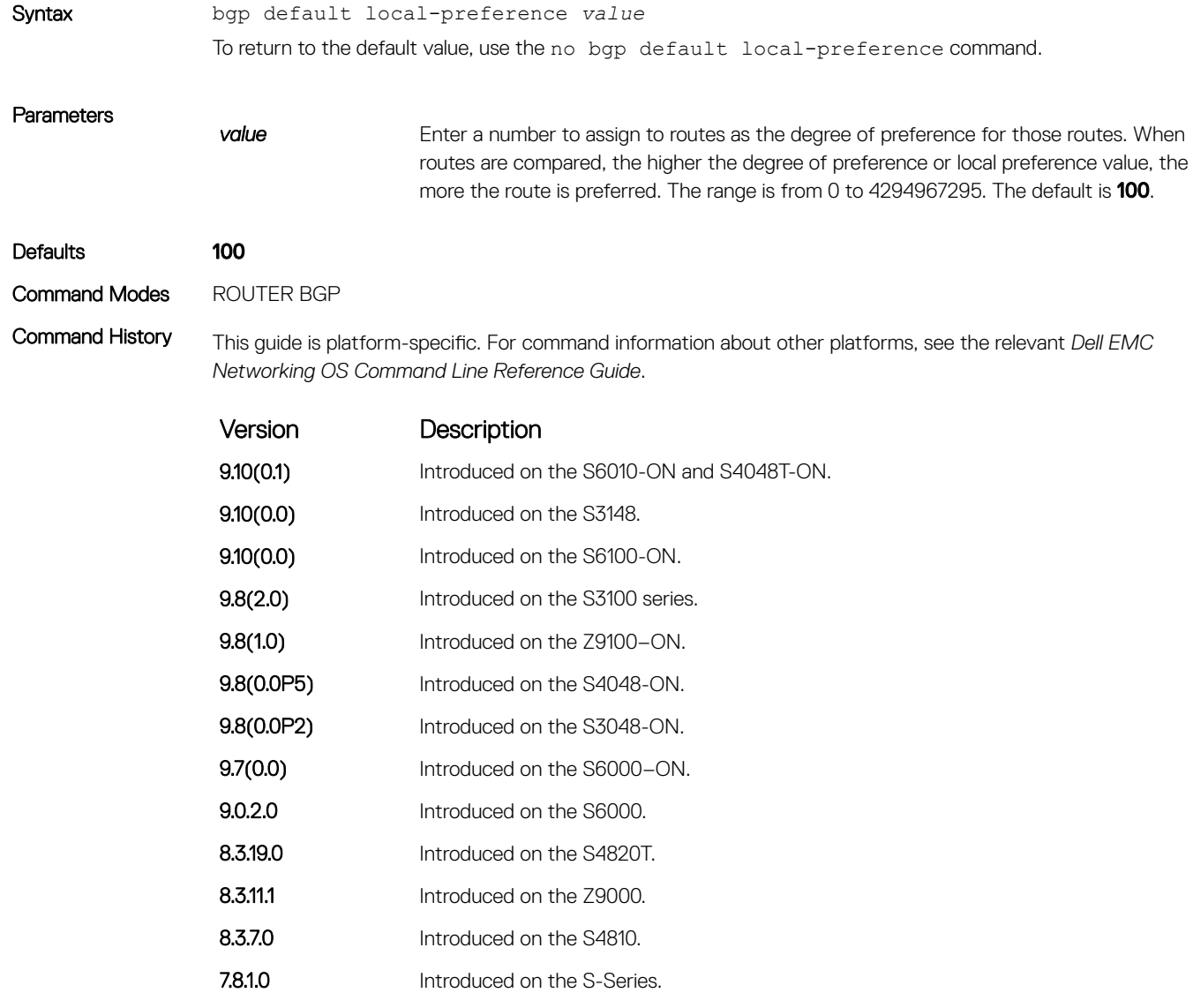

**7.7.1.0** Introduced on the C-Series.

### Usage Information All routers apply the bgp default local-preference command setting within the AS. To set the local preference for a specific route, use the set local-preference command in ROUTE-MAP mode.

#### Related Commands

• [set local-preference](#page-286-0) — assign a local preference value for a specific route.

# bgp dmzlink-bw

Enables BGP Link Bandwidth.

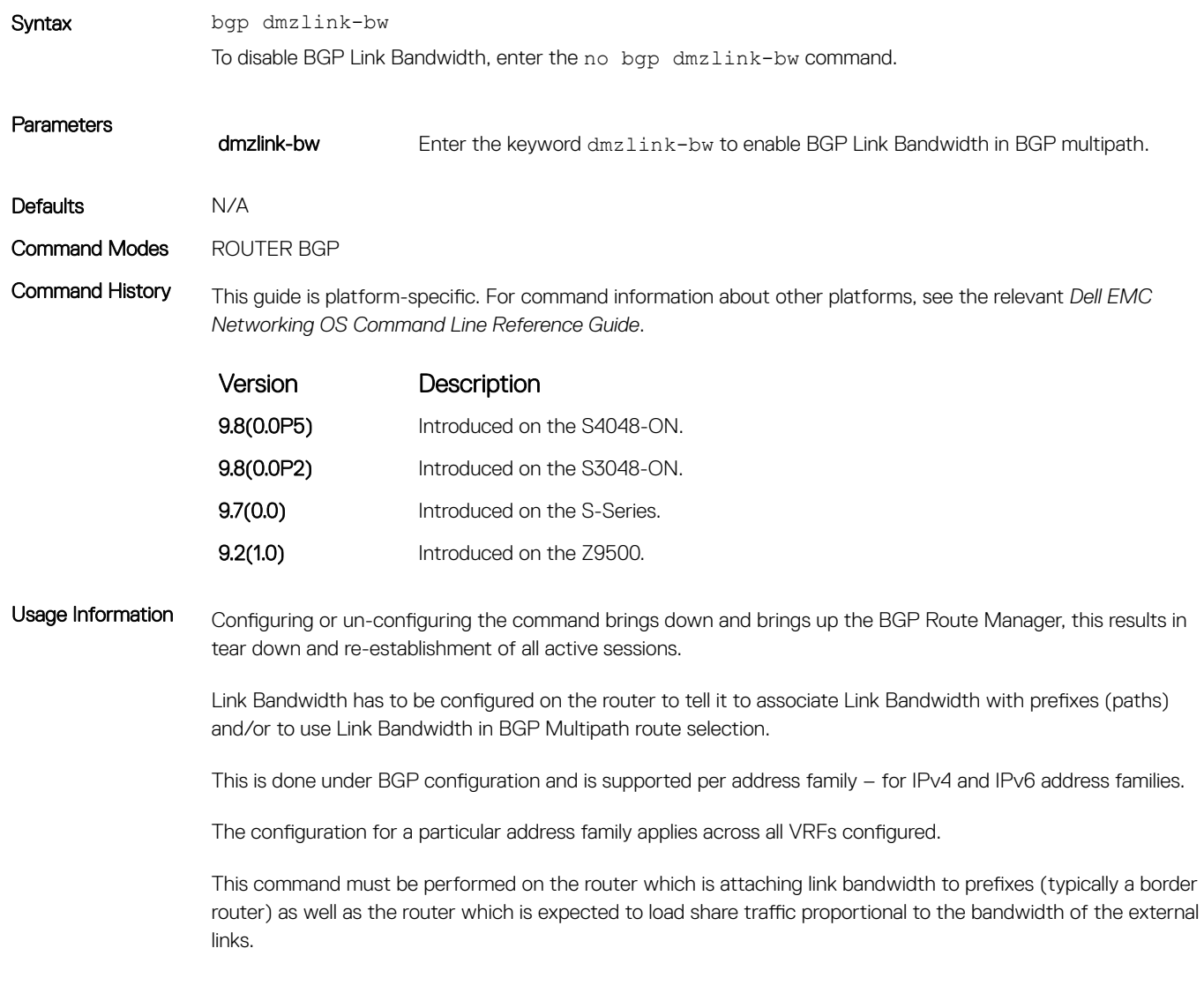

# bgp enforce-first-as

Disable (or enable) enforce-first-as check for updates received from EBGP peers.

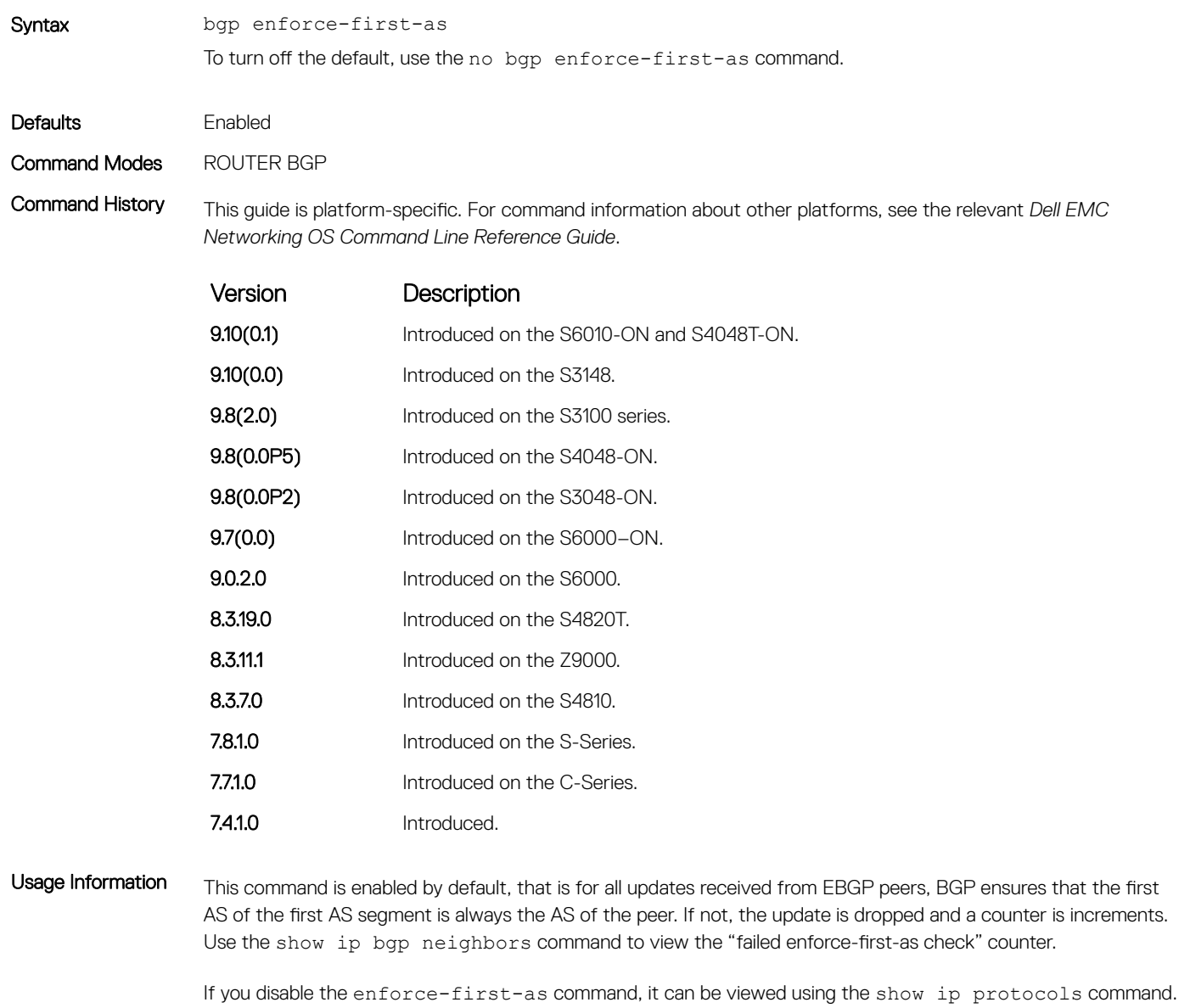

In the event of an enfore-first-as check failure, the existing BGP session is flapped.

### Related Commands

- [show ip bgp neighbors](#page-485-0)  view the information the BGP neighbors exchange.
- [show ip protocols](#page-856-0) view information on routing protocols.
# bgp fast-external-fallover

Enable the fast external fallover feature, which immediately resets the BGP session if a link to a directly connected external peer fails.

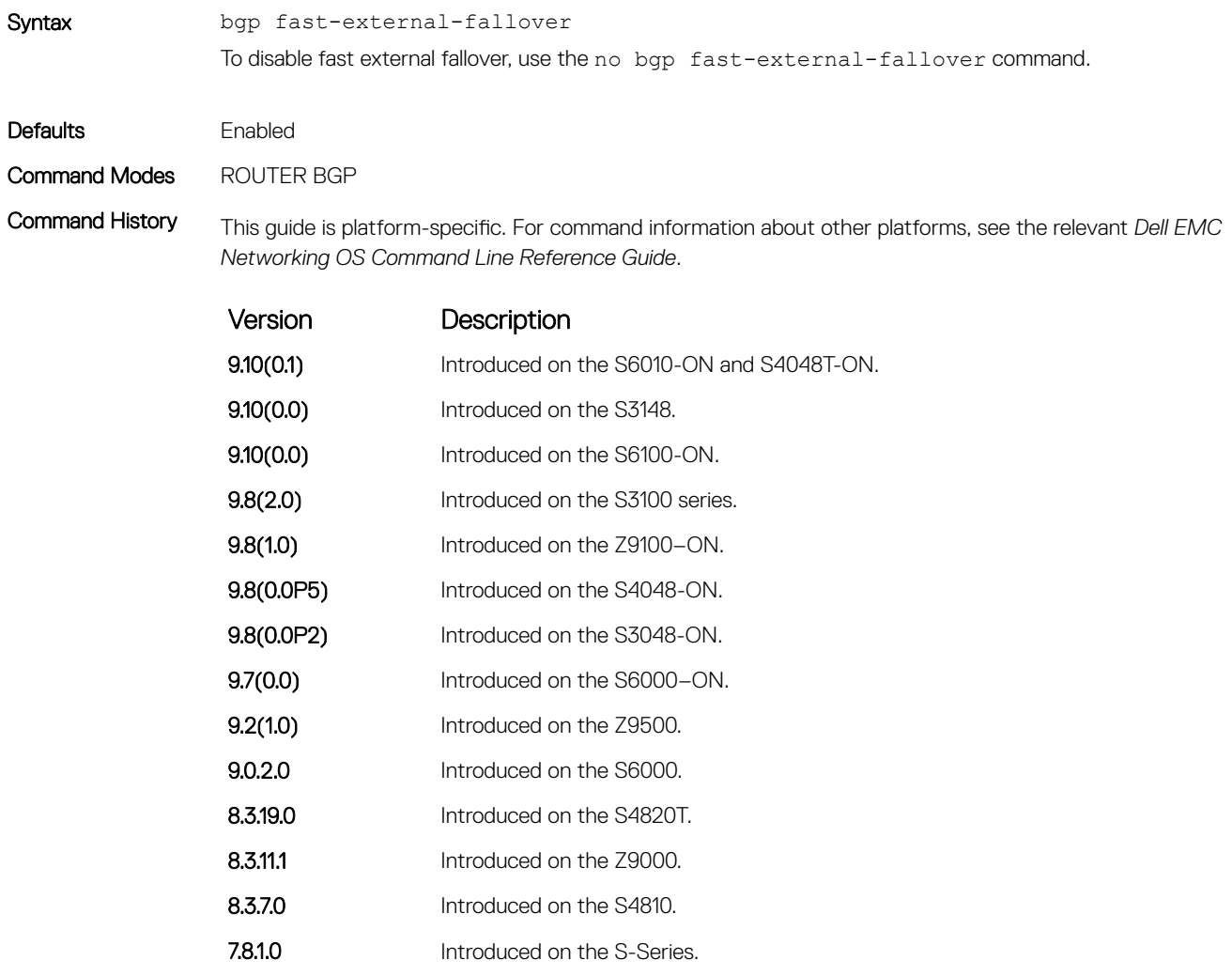

Usage Information The bgp fast-external-fallover command appears in the show config command output.

7.7.1.0 Introduced on the C-Series.

The fast external fallover configuration is applied only after you manually reset all the existing BGP sessions. As a result, after you execute this command, you must also manually execute the clear ip bgp command in order for the configuration to take effect.

## <span id="page-397-0"></span>bgp four-octet-as-support

Enable 4-byte support for the BGP process.

Syntax bgp four-octet-as-support To disable fast external failover, use the no bgp four-octet-as-support command.

Defaults Disabled (supports 2–byte format)

Command Modes ROUTER BGP

Command History This guide is platform-specific. For command information about other platforms, see the relevant *Dell EMC Networking OS Command Line Reference Guide*.

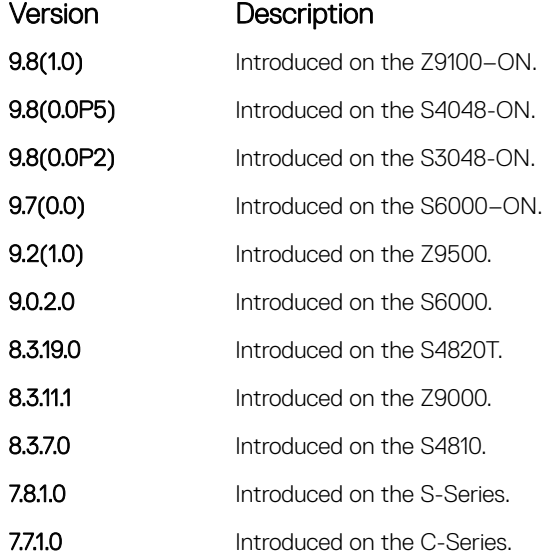

### Usage Information Routers supporting 4-byte ASNs advertise that function in the OPEN message. The behavior of a 4-byte router is slightly different depending on whether it is speaking to a 2-byte router or a 4-byte router.

When creating Confederations, all the routers in the Confederation must be 4 byte or 2 byte identified routers. You cannot mix them.

Where the 2-byte format is from 1 to 65535, the 4-byte format is from 1 to 4294967295. Both formats are accepted and the advertisements reflect the entered format.

For more information about using the 2 byte or 4-byte format, refer to the *Dell EMC Networking OS Configuration Guide*.

This command automatically restarts the BGP instance for the configuration to take effect.

# bgp graceful-restart

To support graceful restart as a receiver only, enable graceful restart on a BGP neighbor, a BGP node, or designate a local router.

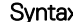

Syntax bgp graceful-restart [restart-time *seconds*] [stale-path-time *seconds*] [role receiver-only]

To return to the default, use the no bgp graceful-restart command.

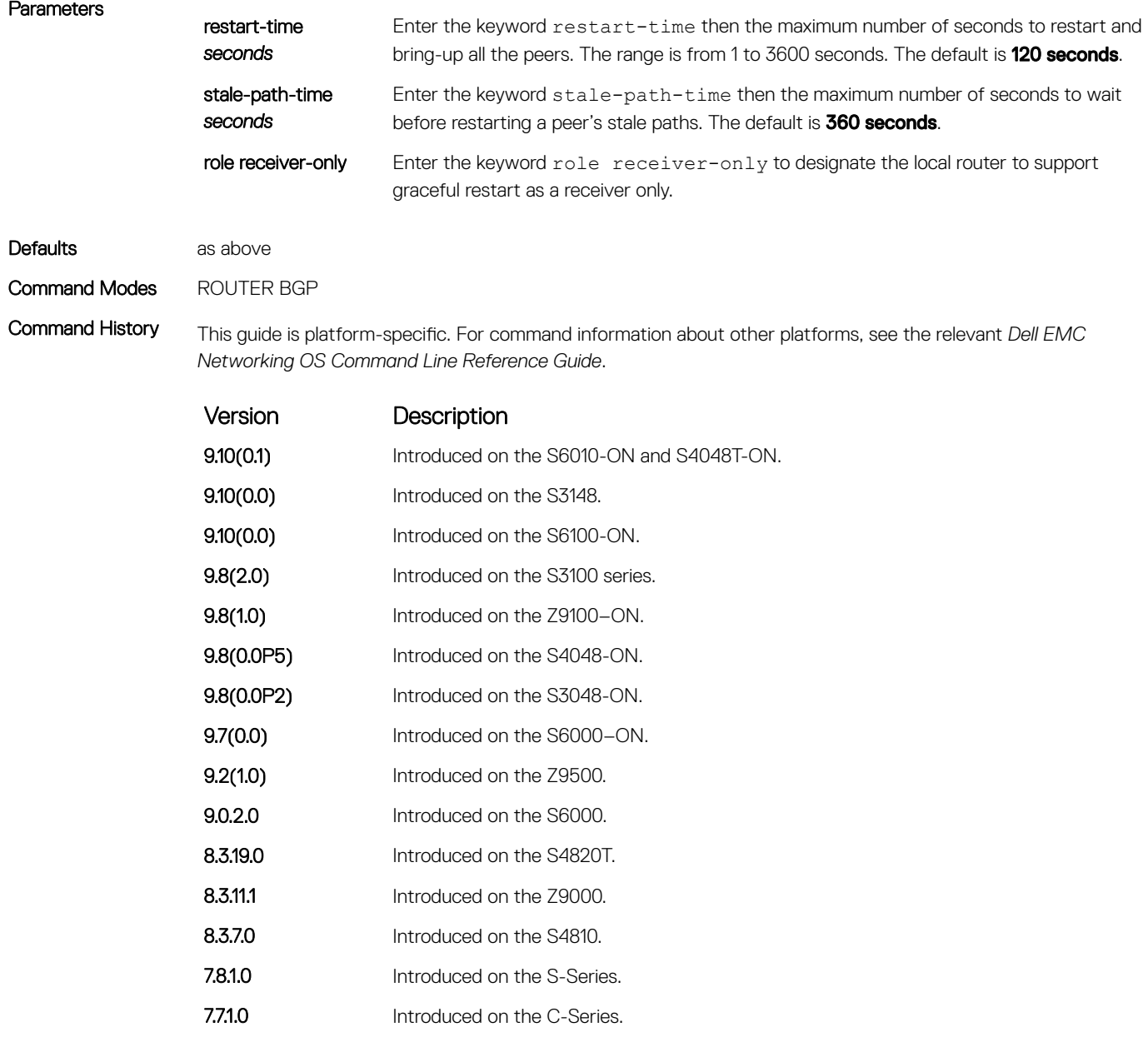

Usage Information This feature is advertised to BGP neighbors through a capability advertisement. In Receiver Only mode, BGP saves the advertised routes of peers that support this capability when they restart.

BGP graceful restart is active only when the neighbor becomes established. Otherwise it is disabled. Gracefulrestart applies to all neighbors with established adjacency.

This command automatically restarts the BGP instance for the configuration to take effect.

### bgp non-deterministic-med

Compare MEDs of paths from different autonomous systems.

Syntax bgp non-deterministic-med To return to the default, use the no bgp non-deterministic-med command. Defaults Disabled (that is, paths/routes for the same destination but from different ASs do not have their MEDs compared). Command Modes ROUTER BGP

Command History This guide is platform-specific. For command information about other platforms, see the relevant *Dell EMC Networking OS Command Line Reference Guide*.

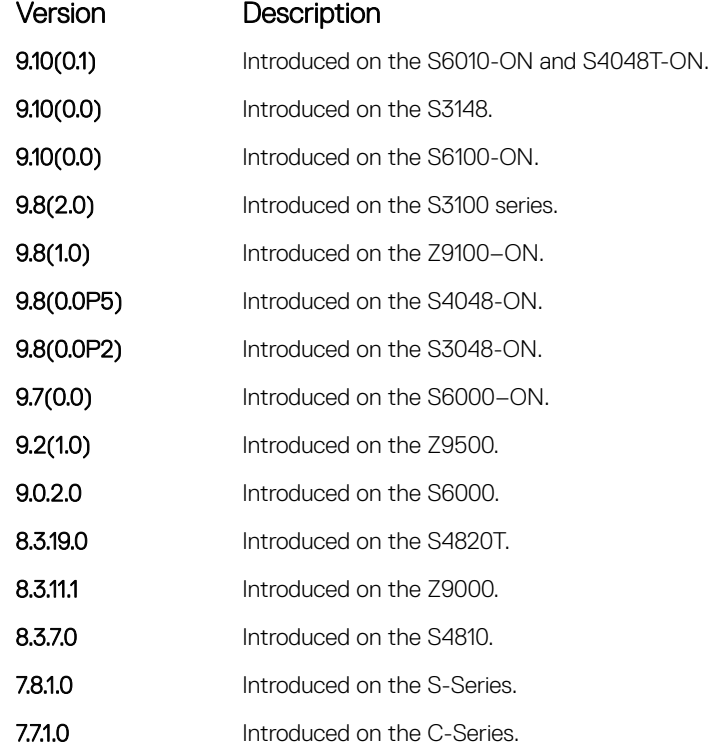

Usage Information In Non-Deterministic mode, paths are compared in the order in which they arrive. This method can lead to Dell EMC Networking OS choosing different best paths from a set of paths, depending on the order in which they are received from the neighbors because MED may or may not get compared between adjacent paths. In Deterministic mode (no bgp non-deterministic-med), Dell EMC Networking OS compares MED between adjacent paths within an AS group because all paths in the AS group are from the same AS.

> When you change the path selection from Deterministic to Non-Deterministic, the path selection for the existing paths remains Deterministic until you enter the clear ip bgp command to clear existing paths.

# <span id="page-400-0"></span>bgp outbound-optimization

Enables outbound optimization for IBGP peer-group members.

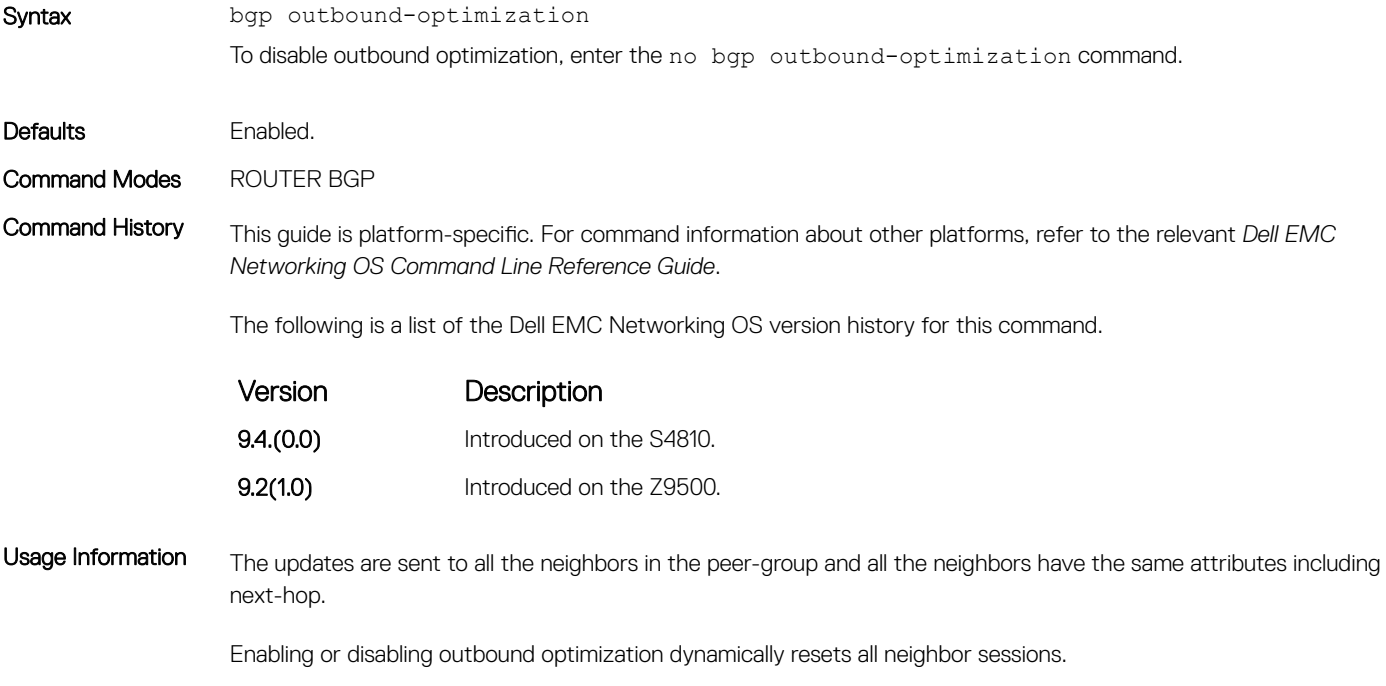

When you enable outbound optimization, all peers receive the same update packets. Also, the next-hop address, which is chosen as one of the addresses of the neighbor's reachable interface, is the same for all peers.

# bgp recursive-bgp-next-hop

Enable next-hop resolution through other routes learned by BGP.

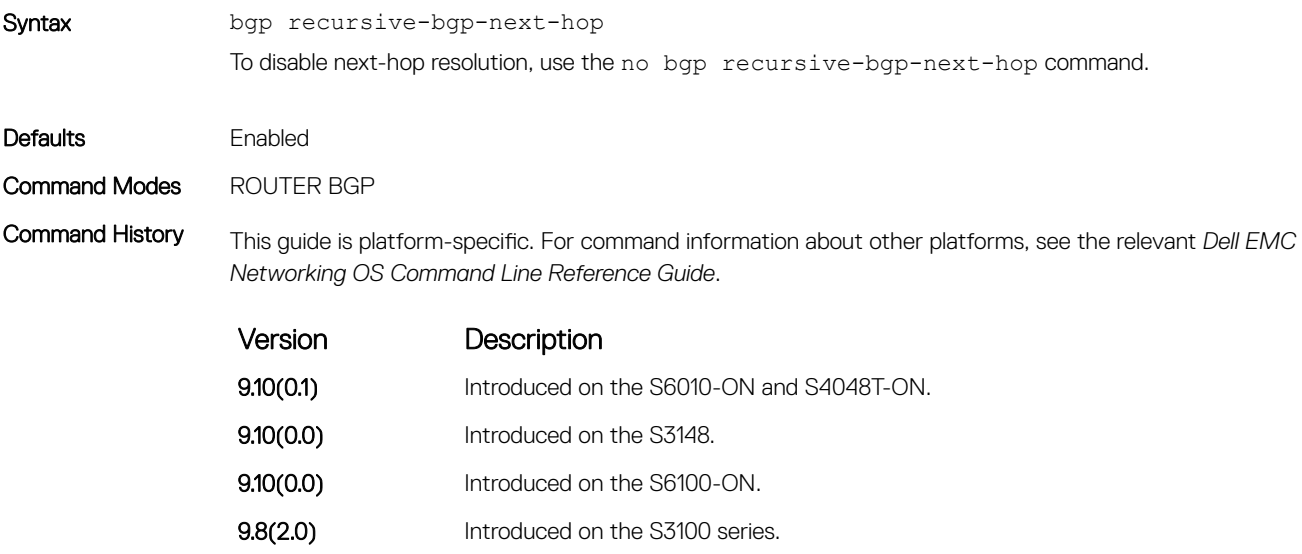

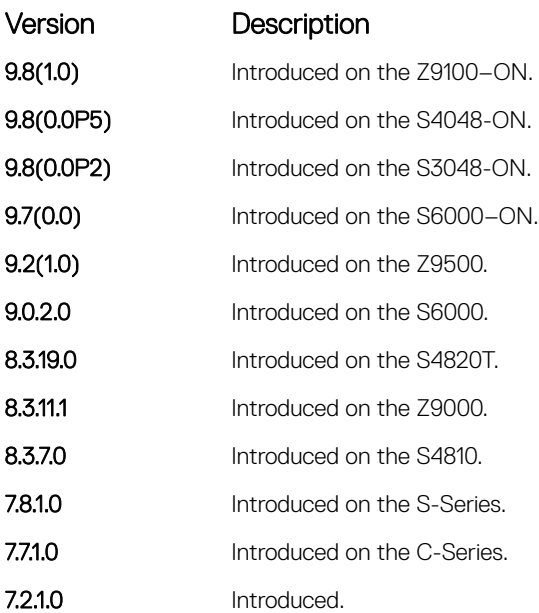

Usage Information This command is a *knob* to disable BGP next-hop resolution using BGP learned routes. During the next-hop resolution, only the first route that the next-hop resolves through is verified for the route's protocol source and is checked if the route is learned from BGP or not.

> The clear ip bgp command is required for this command to take effect and to keep the BGP database consistent. Execute the clear ip bgp command right after executing this command.

### Related Commands

• [clear ip bgp](#page-404-0) — clear the ip bgp.

### bgp redistribute-internal

Redistribute internal Border Gateway Protocol (iBGP) routes into and IGP such as OSPF and IS-IS.

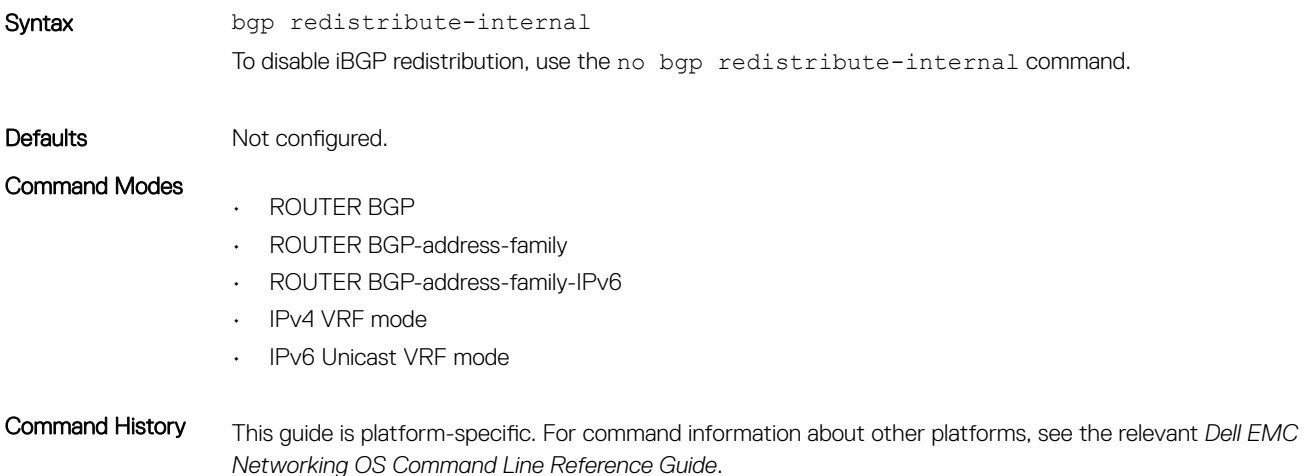

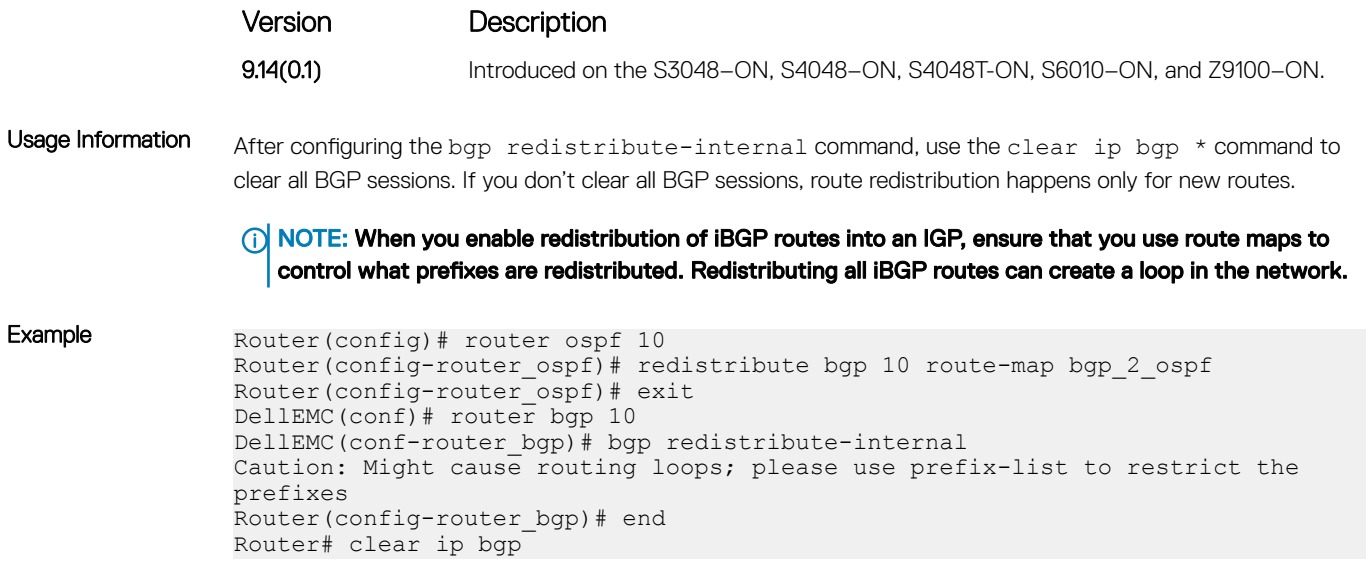

# bgp regex-eval-optz-disable

Disables the Regex Performance engine that optimizes complex regular expression with BGP.

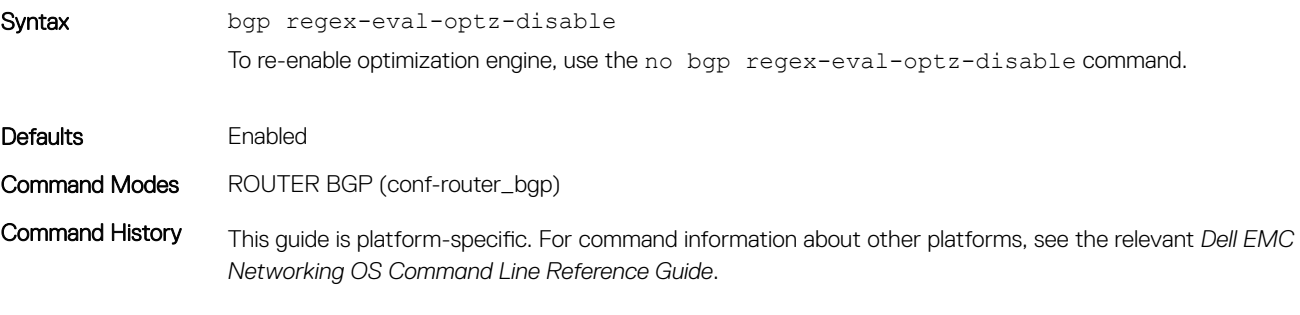

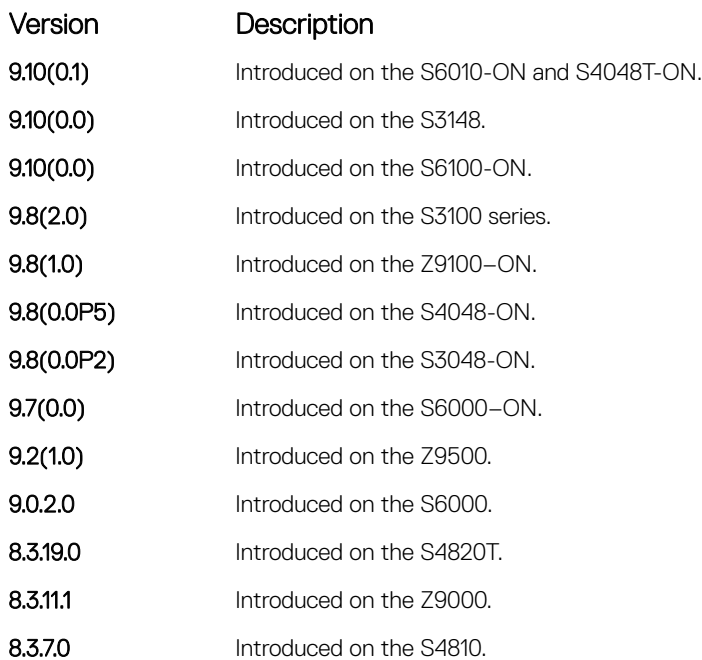

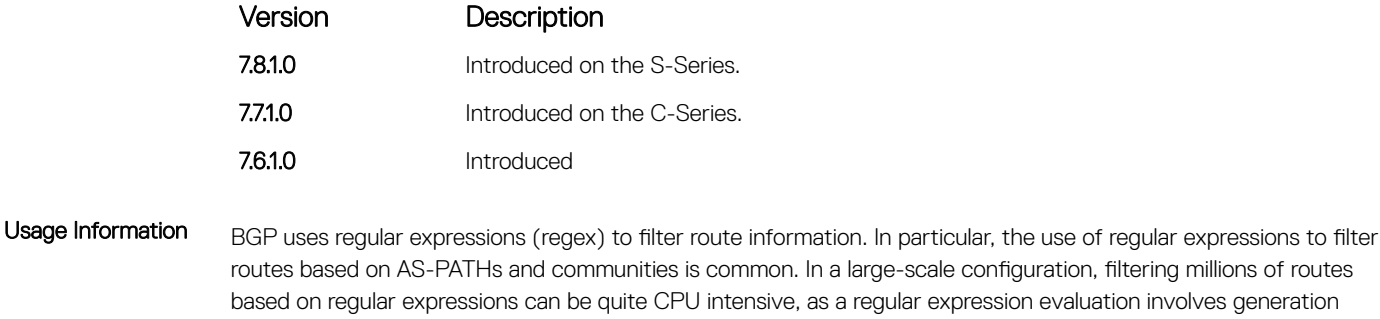

and evaluation of complex finite state machines.

BGP policies, containing regular expressions to match as-path and communities, tend to use much CPU processing time, which in turn affects the BGP routing convergence. Additionally, the show bqp commands, which are filtered through regular expressions, use up CPU cycles particularly with large databases. The Regex Engine Performance Enhancement feature optimizes the CPU usage by caching and reusing regular expression evaluation results. This caching and reuse may be at the expensive of RP1 processor memory.

```
Examples DellEMC(conf-router bgp)# no bgp regex-eval-optz-disable
    DellEMC(conf-router_bgp)# do show ip protocols
    Routing Protocol is "ospf 22222"
      Router ID is 2.2.2.2<br>Area Bo
      Area Routing for Networks<br>51 10.10.10.0/00
                         51 10.10.10.0/00
    Routing Protocol is "bgp 1"
     Cluster Id is set to 10.10.10.0
       Router Id is set to 10.10.10.0
       Fast-external-fallover enabled
    Regular expression evaluation optimization enabled
      Capable of ROUTE REFRESH
      For Address Family IPv4 Unicast
        BGP table version is 0, main routing table version 0
         Distance: external 20 internal 200 local 200
    DellEMC(conf-router_bgp)#
```
#### Related Commands

• [show ip protocols](#page-856-0) — view information on all routing protocols enabled and active on the E-Series.

### bgp router-id

Assign a user-given ID to a BGP router.

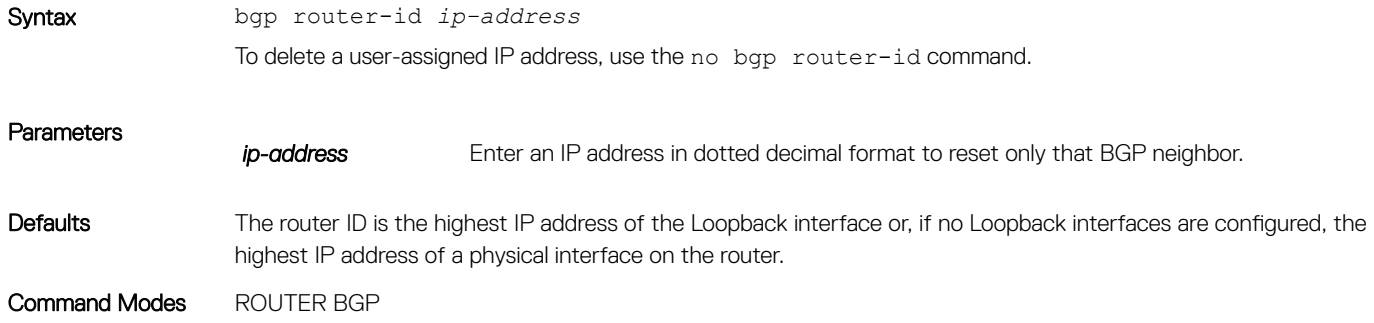

<span id="page-404-0"></span>Command History This guide is platform-specific. For command information about other platforms, see the relevant *Dell EMC Networking OS Command Line Reference Guide*.

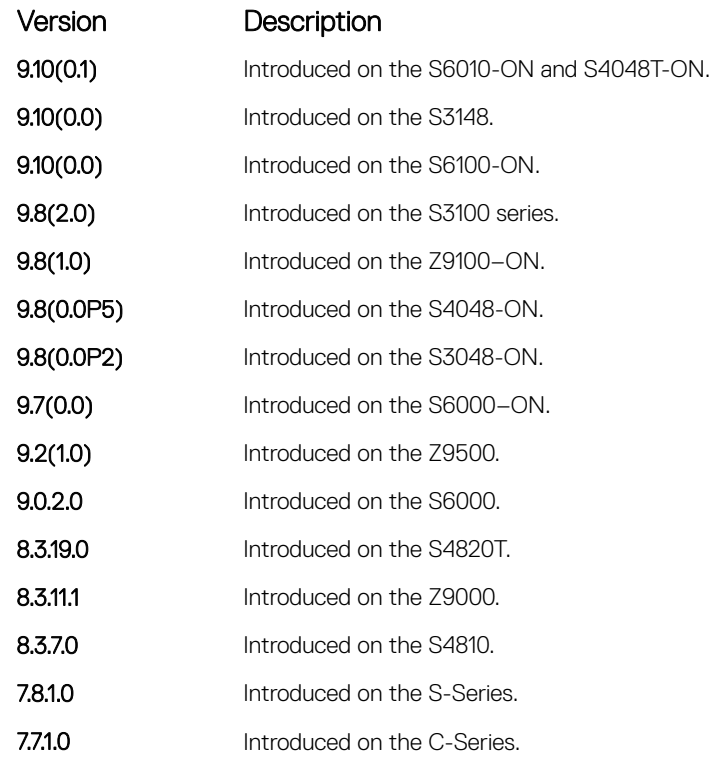

Usage Information Peering sessions are reset when you change the router ID of a BGP router.

This command automatically restarts the BGP instance for the configuration to take effect.

## clear ip bgp

Reset BGP sessions. The soft parameter (BGP Soft Reconfiguration) clears the policies without resetting the TCP connection.

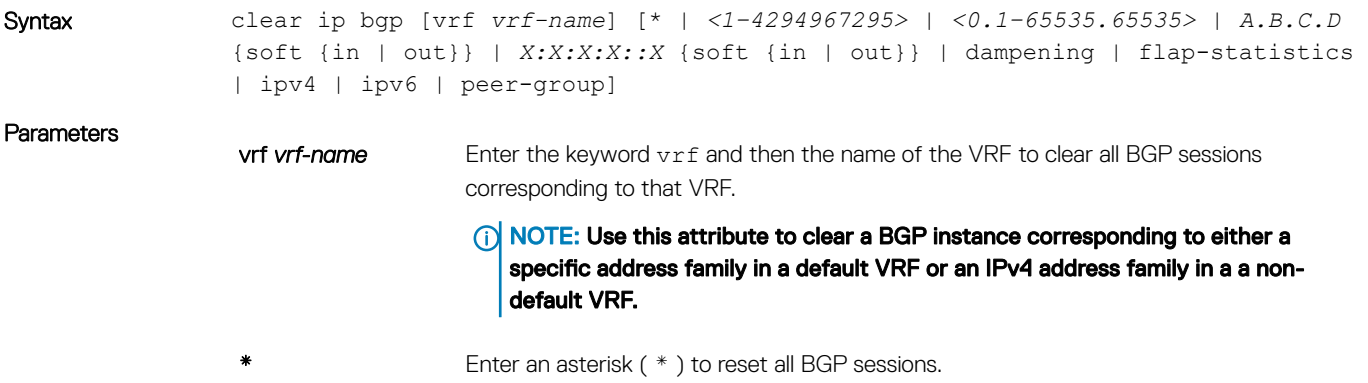

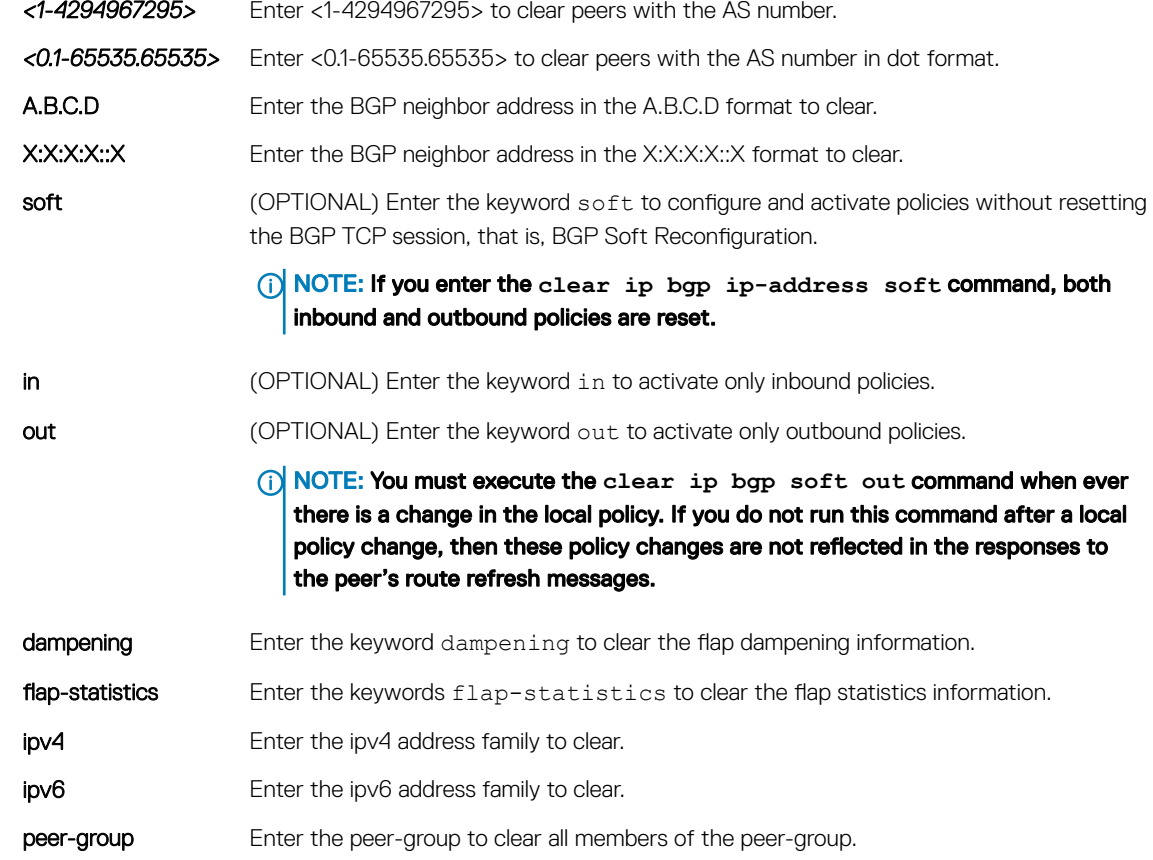

Command Modes EXEC Privilege

Command History This guide is platform-specific. For command information about other platforms, see the relevant *Dell EMC Networking OS Command Line Reference Guide*.

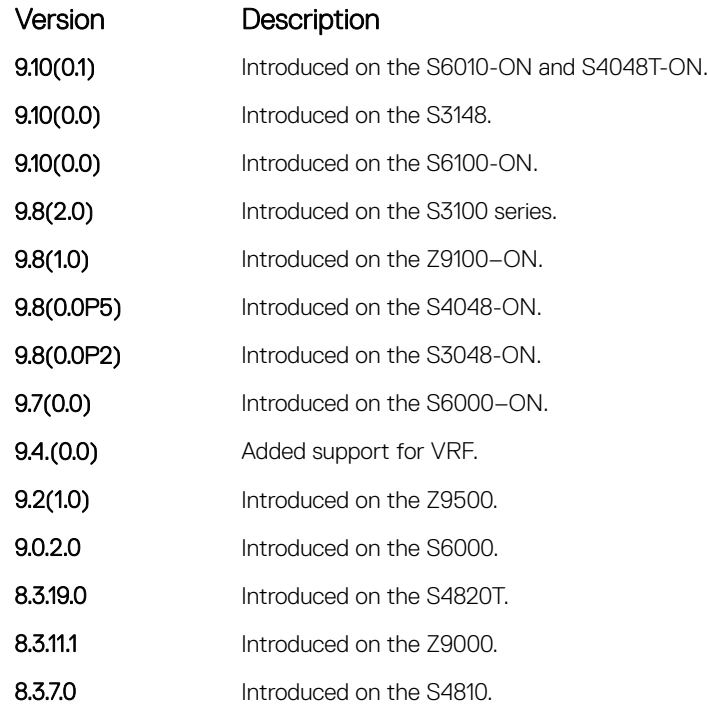

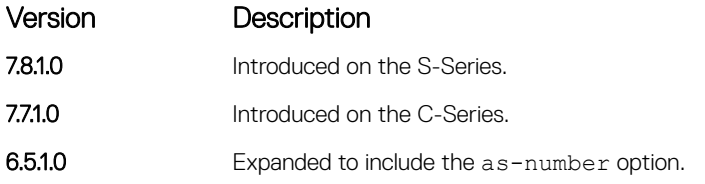

### Related Commands

• [bgp recursive-bgp-next-hop](#page-400-0) — disable next-hop resolution through other routes learned by the BGP.

# clear ip bgp dampening

Clear information on route dampening and return the suppressed route to the Active state.

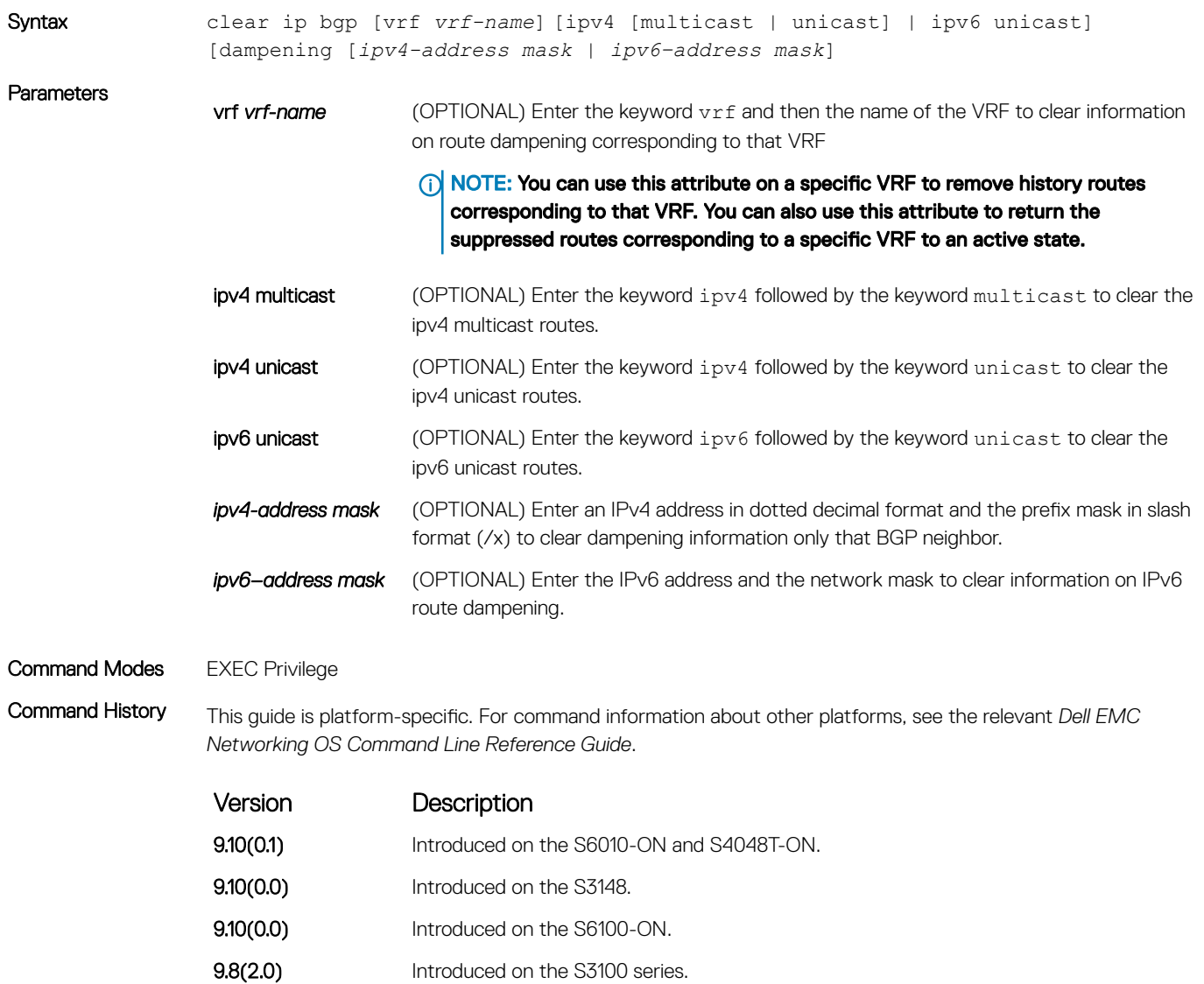

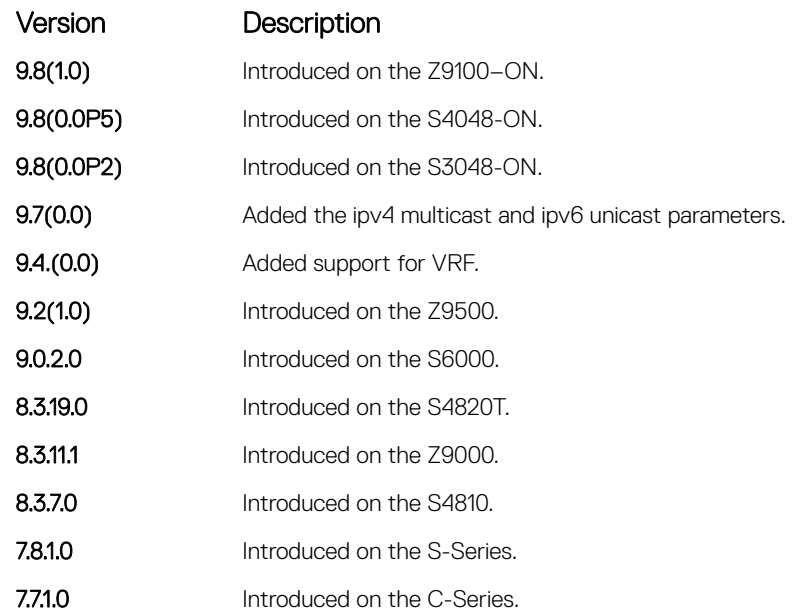

Usage Information After you enter this command, the software deletes the history routes and returns the suppressed routes to the Active state.

The clear ip bgp dampening command does not clear the history paths.

### clear ip bgp flap-statistics

Clear BGP flap statistics, which includes number of flaps and the time of the last flap.

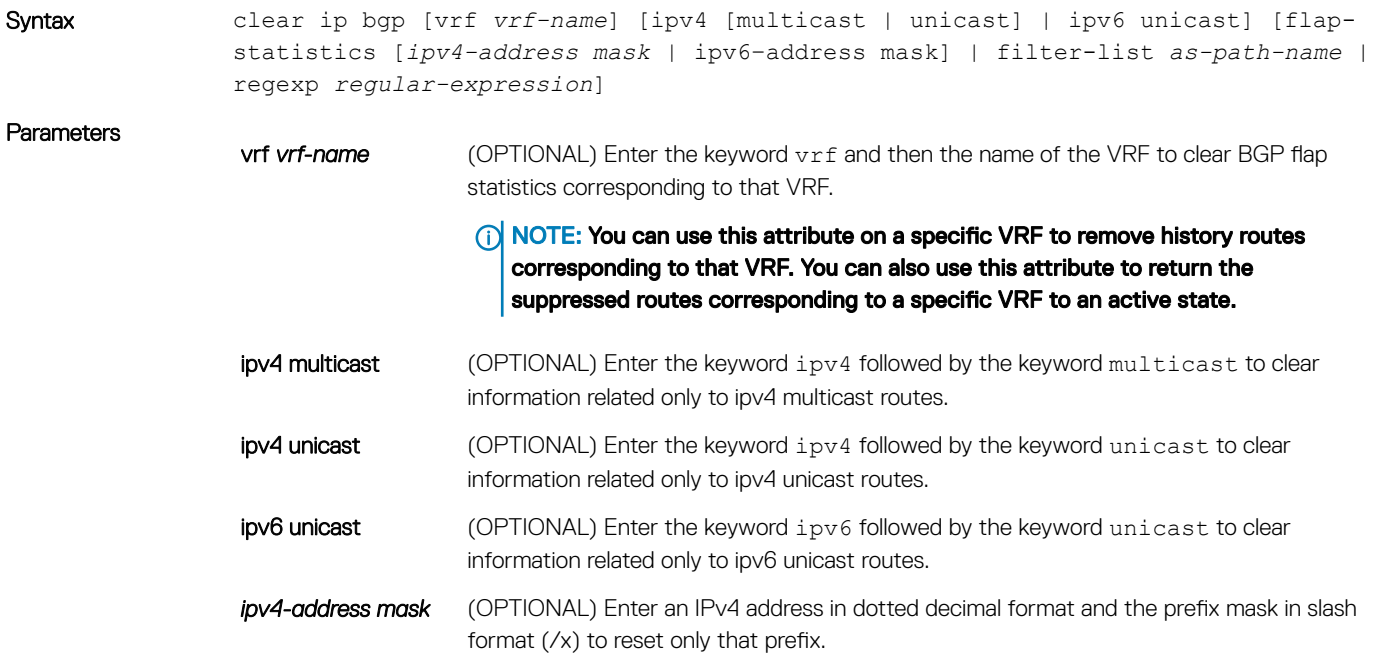

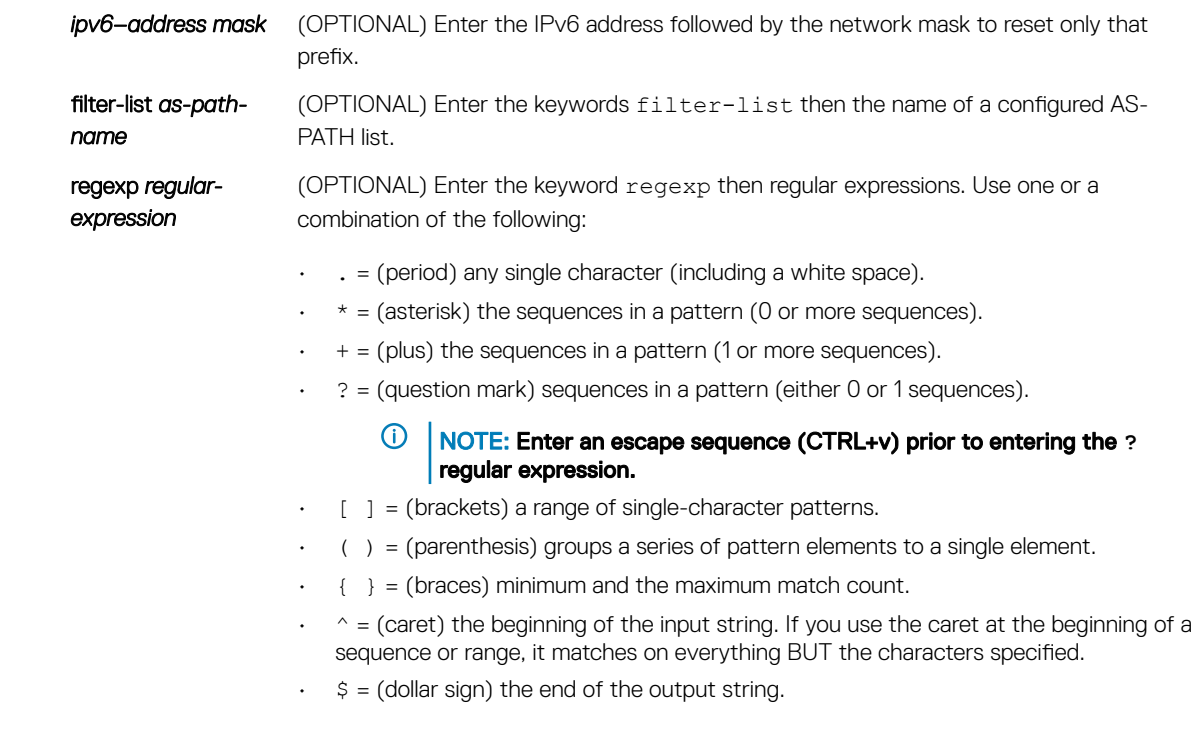

Command Modes EXEC Privilege

Command History This guide is platform-specific. For command information about other platforms, see the relevant *Dell EMC Networking OS Command Line Reference Guide*.

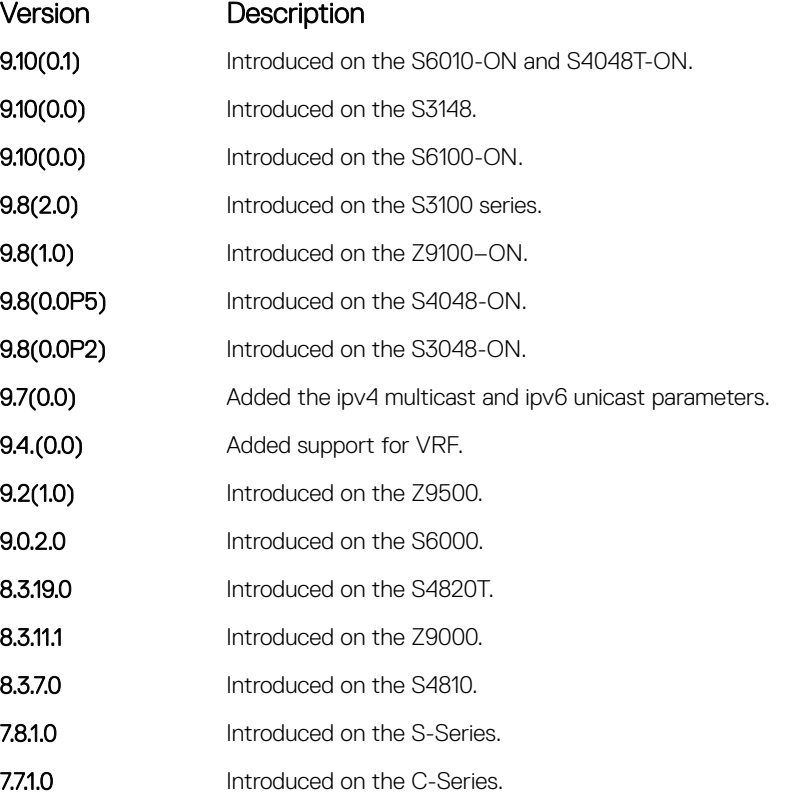

Usage Information If you enter the clear ip bgp flap-statistics command without any parameters, all statistics are cleared.

#### Related Commands

- [show debugging](#page-139-0)  view the enabled debugging operations.
- [show ip bgp flap-statistics](#page-481-0)  view the BGP flap statistics.
- [undebug all](#page-168-0)  disable all debugging operations.

## clear ip bgp peer-group

Reset a peer-group's BGP sessions.

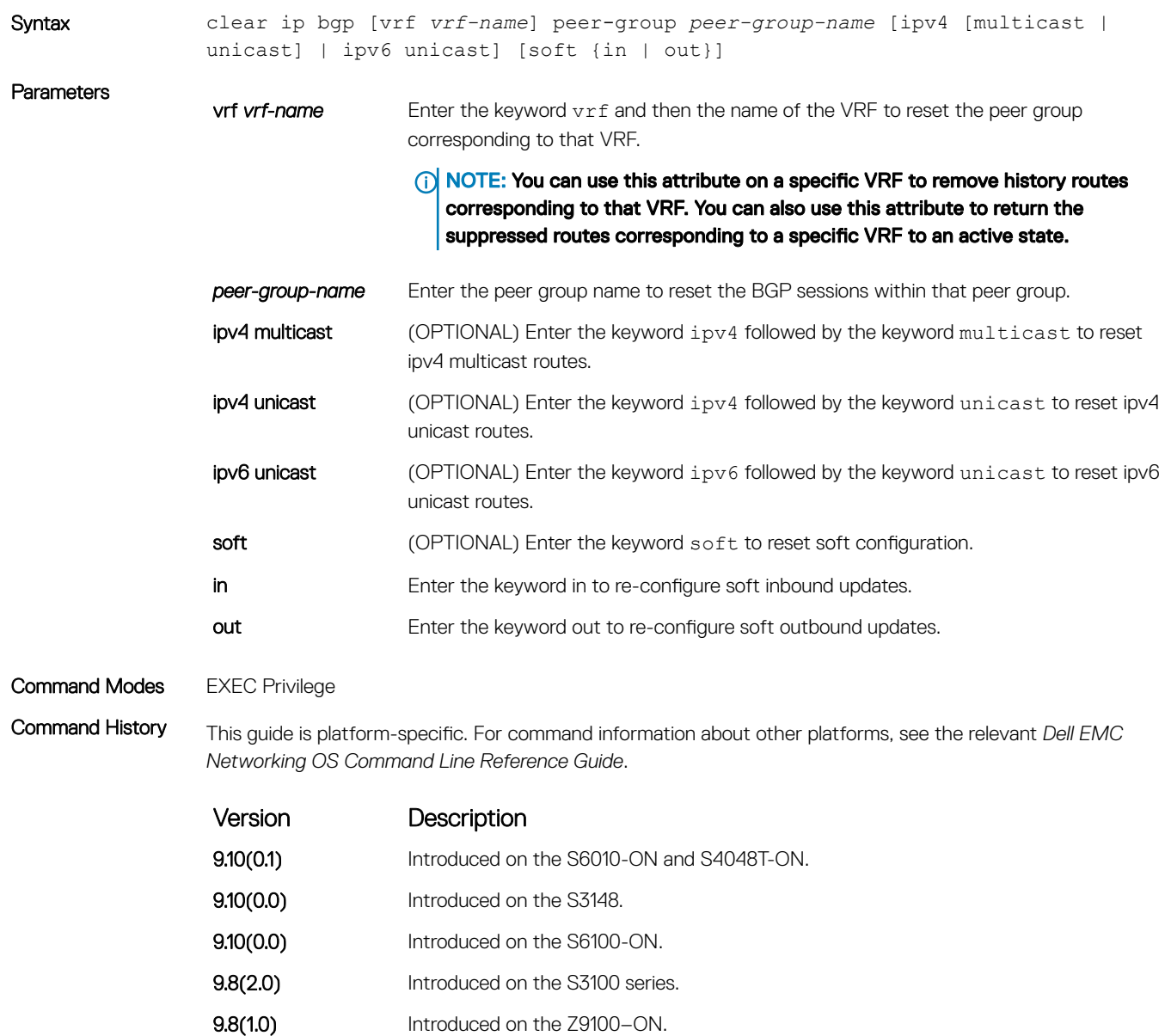

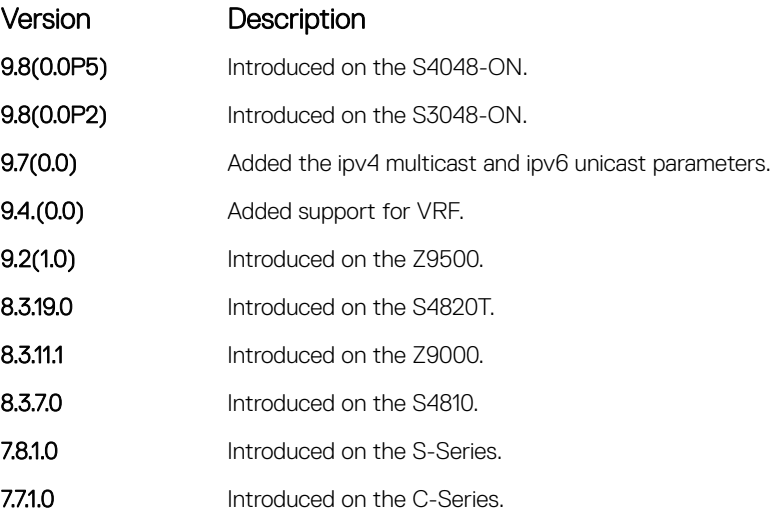

## deny bandwidth

Enables you to specify link band width extended-community attribute as the matching criteria to deny incoming or outgoing traffic.

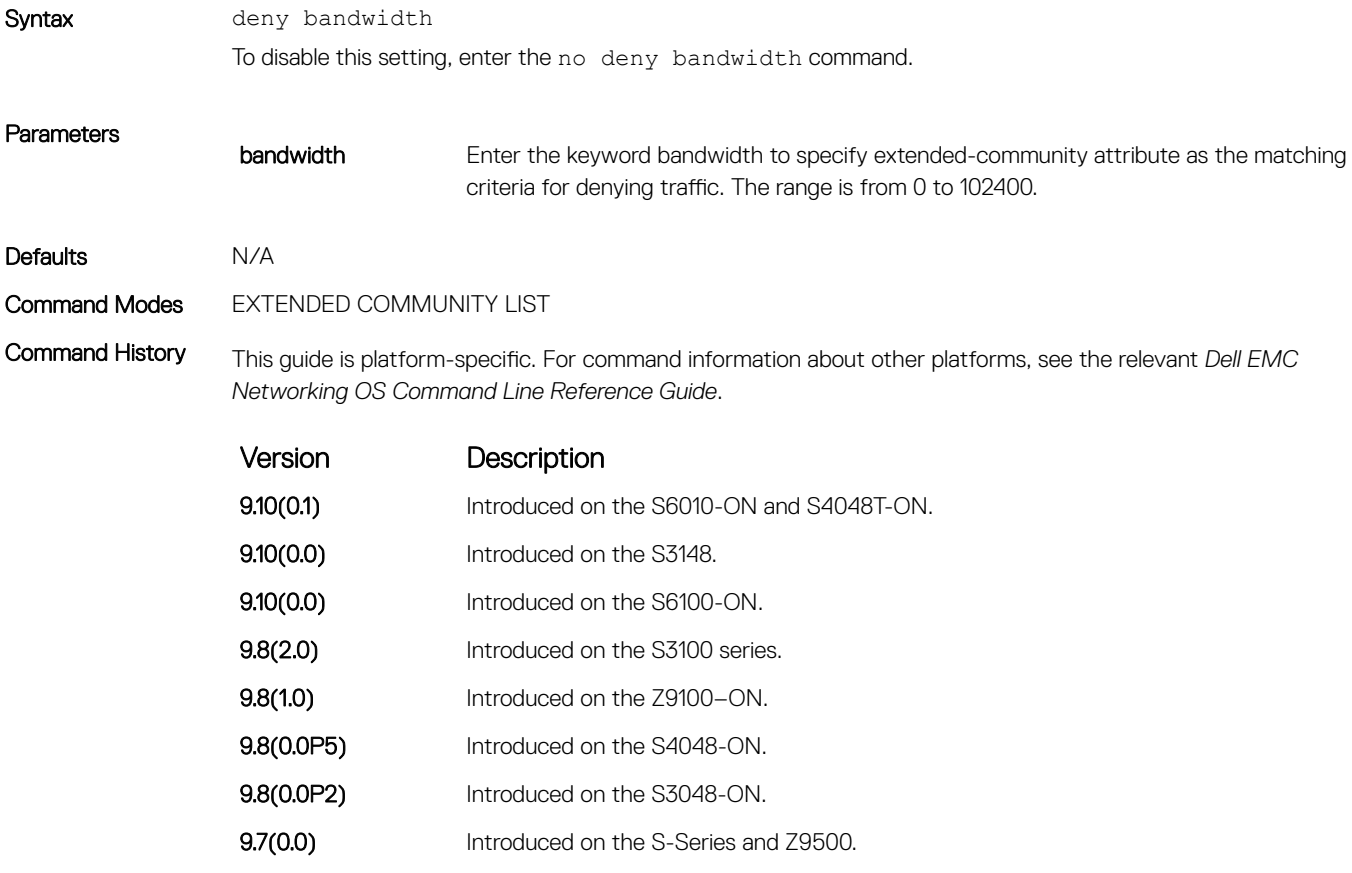

### Related Commands

• [permit bandwidth](#page-456-0) – specify link band width extended-community attribute as the matching criteria to permitting incoming or outgoing traffic.

# debug ip bgp

Display all information on BGP, including BGP events, keepalives, notifications, and updates.

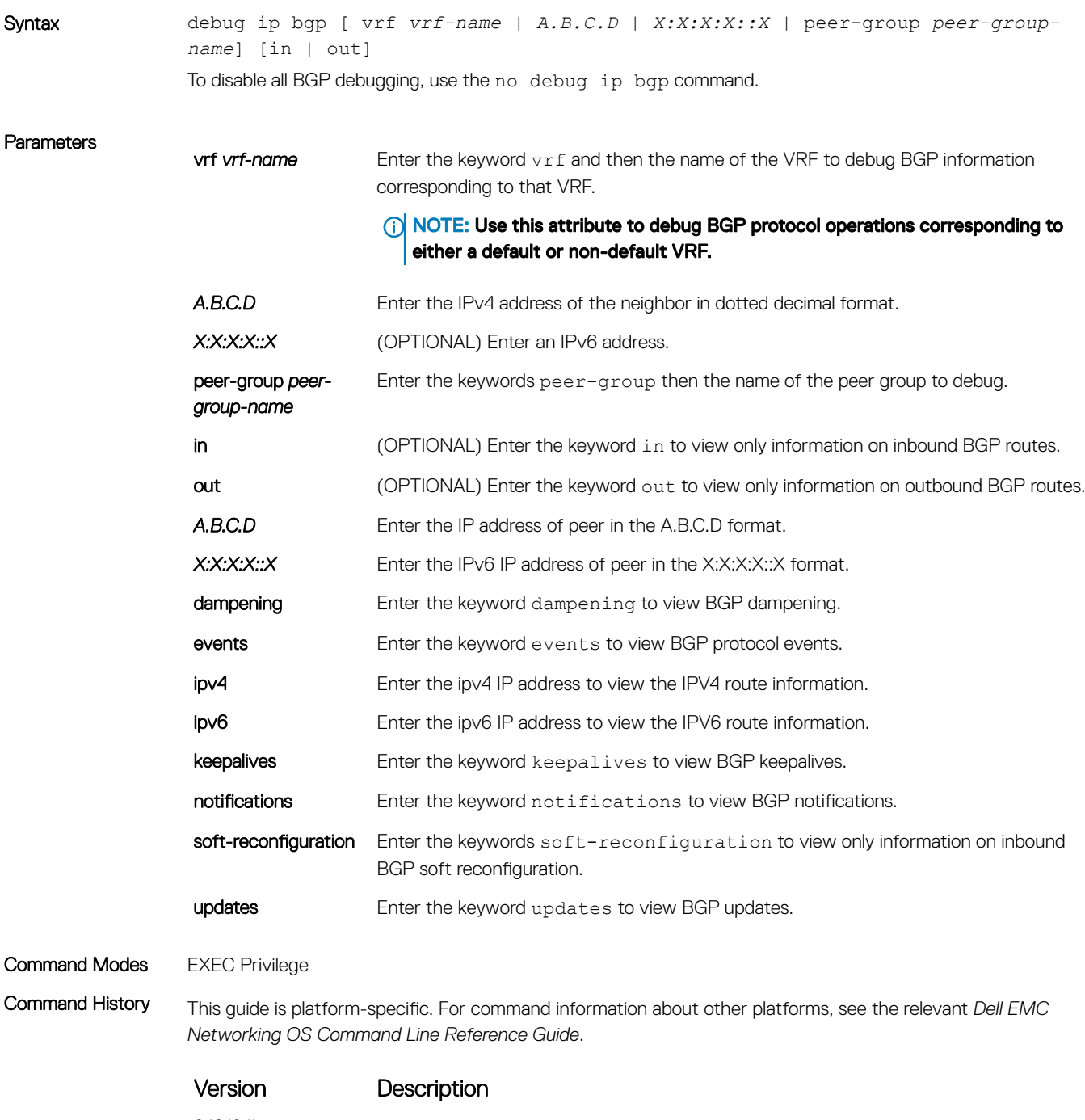

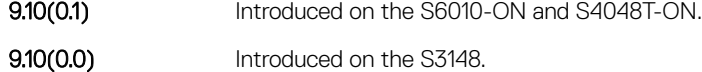

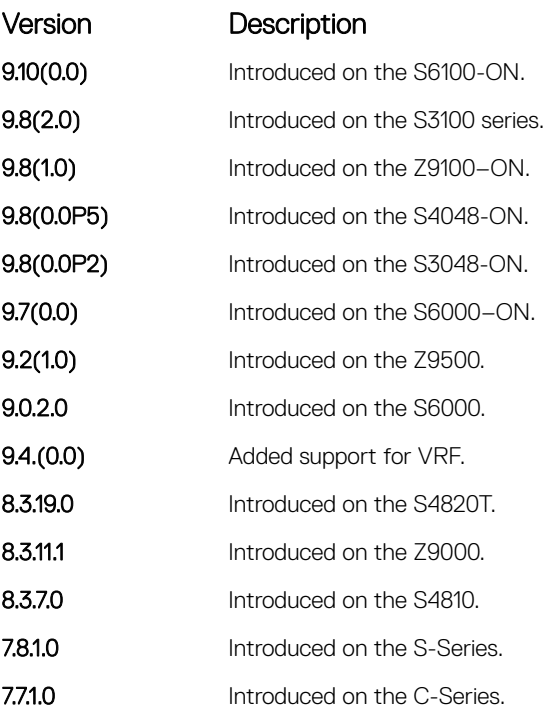

### Usage Information To view information on both incoming and outgoing routes, do not include the in and out parameters in the debugging command. The in and out parameters cancel each other; for example, if you enter the debug ip bgp in command and then enter the debug ip bgp out command, you do not see information on the incoming routes.

Entering a no debug ip bgp command removes all configured debug commands for BGP.

### Related Commands

- [debug ip bgp events](#page-413-0) view information about BGP events.
- [debug ip bgp keepalives](#page-415-0)  view information about BGP keepalives.
- [debug ip bgp notifications](#page-416-0) view information about BGP notifications.
- [debug ip bgp updates](#page-418-0) view information about BGP updates.
- [show debugging](#page-139-0)  view enabled debugging operations.

### debug ip bgp dampening

View information on routes being dampened.

Syntax debug ip bgp [vrf *vrf-name*] [ipv4 {unicast | multicast} | ipv6 unicast] dampening To disable debugging, use the no debug ip bgp dampening command.

<span id="page-413-0"></span>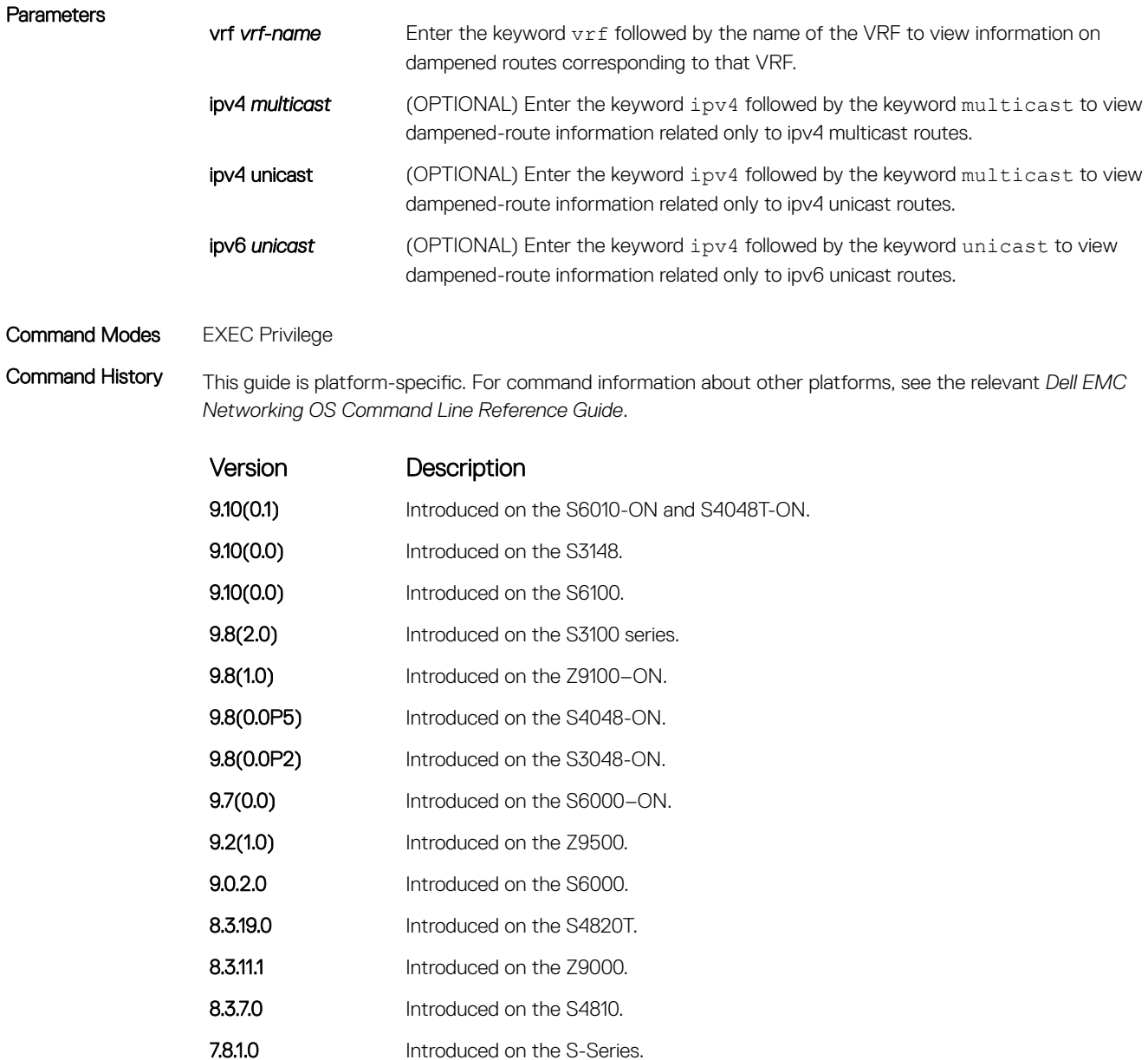

- 7.7.1.0 Introduced on the C-Series.
- 7.6.1.0 Introduced IPv6 MGBP support for the E-Series.

## debug ip bgp events

Display information on local BGP state changes and other BGP events.

Syntax debug ip bgp [vrf *vrf-name*] [*A.B.C.D* | *X:X:X:X::X* | peer-group *peer-group-name*] events [in | out]

To disable debugging, use the no debug ip bgp [vrf *vrf-name*] [*A.B.C.D* | *X:X:X:X::X* | peer-group *peer-group-name*] events [in | out] command.

### Parameters

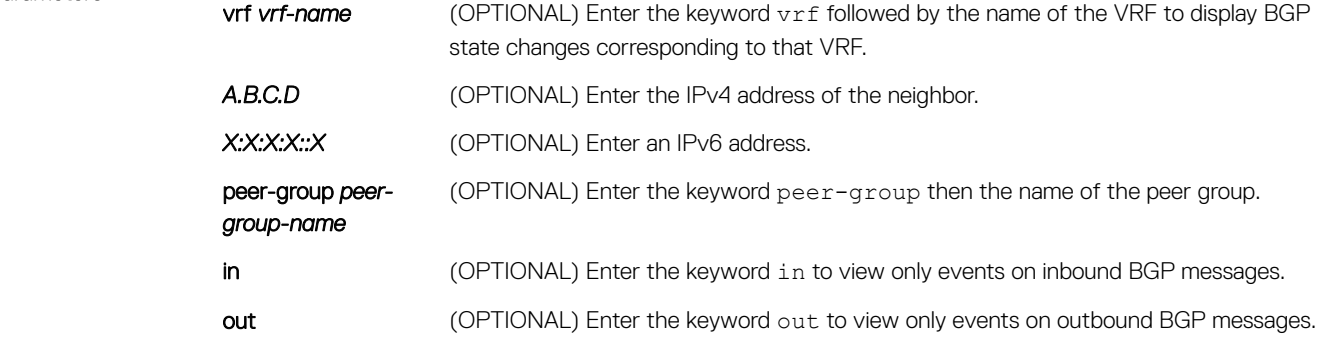

### Command Modes EXEC Privilege

Command History This guide is platform-specific. For command information about other platforms, see the relevant *Dell EMC Networking OS Command Line Reference Guide*.

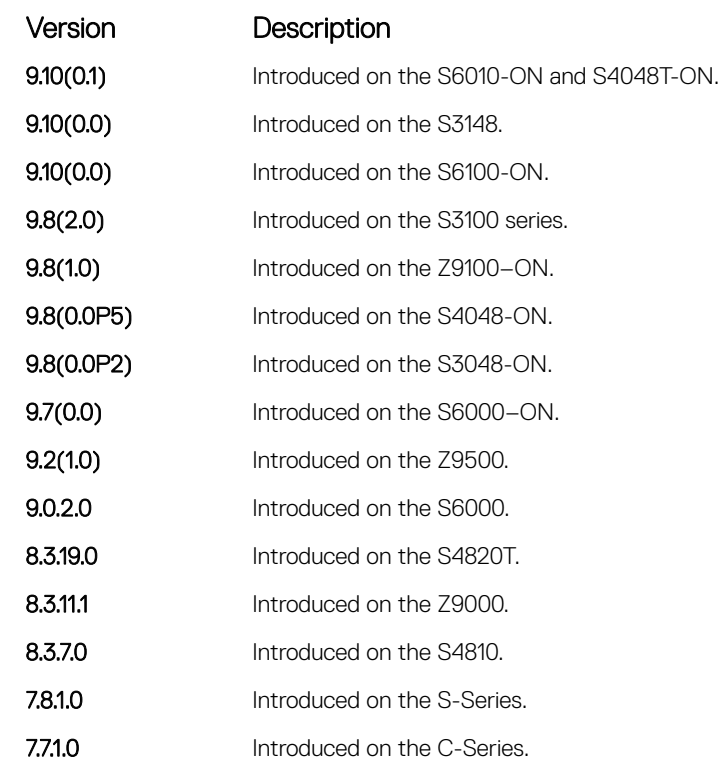

Usage Information To remove all configured debug commands for BGP, enter the no debug ip bgp command.

# <span id="page-415-0"></span>debug ip bgp keepalives

Display information about BGP keepalive messages.

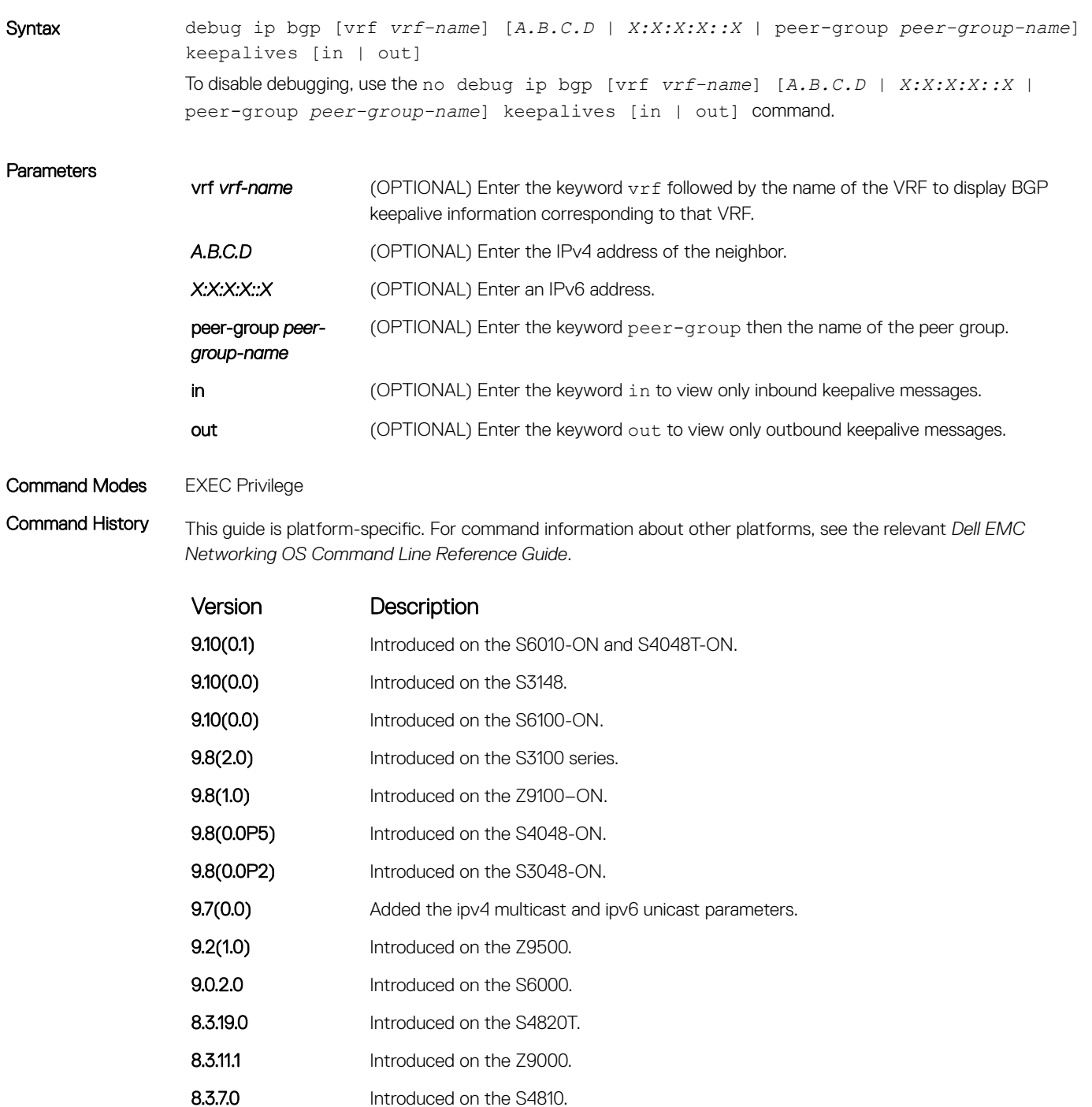

Version Description

7.7.1.0 Introduced on the C-Series.

<span id="page-416-0"></span>Usage Information To remove all configured debug commands for BGP, enter the no debug ip bgp command.

## debug ip bgp notifications

Allows you to view information about BGP notifications received from neighbors.

Syntax debug ip bgp [vrf *vrf-name*] [*A.B.C.D* | *X:X:X:X::X* | peer-group *peer-group-name*] notifications [in | out] To disable debugging, use the no debug ip bgp [vrf *vrf-name*] [*A.B.C.D* | *X:X:X:X::X* | peer-group *peer-group-name*] notifications [in | out] command.

#### **Parameters**

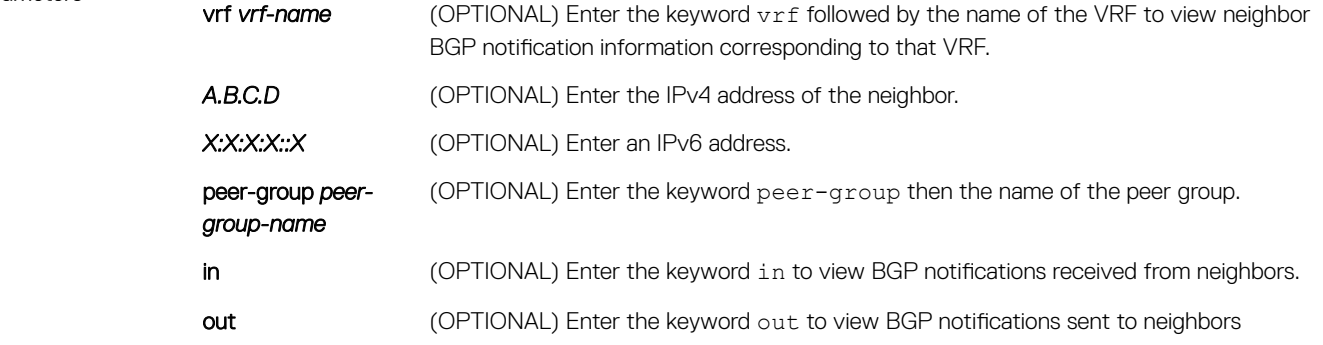

Command Modes EXEC Privilege

Command History This guide is platform-specific. For command information about other platforms, see the relevant *Dell EMC Networking OS Command Line Reference Guide*.

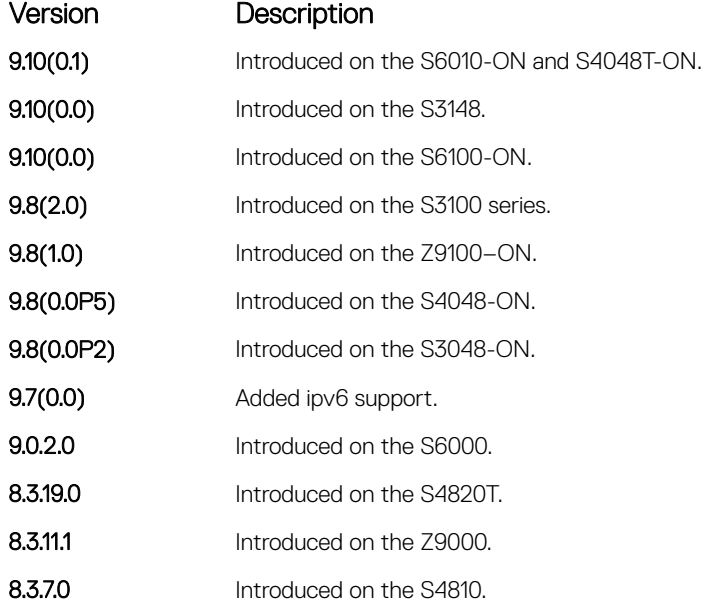

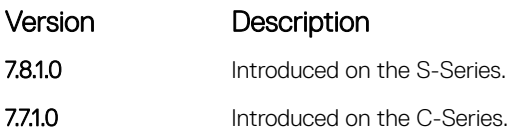

Usage Information To remove all configured debug commands for BGP, enter the no debug ip bgp command.

# debug ip bgp soft-reconfiguration

Enable soft-reconfiguration debug.

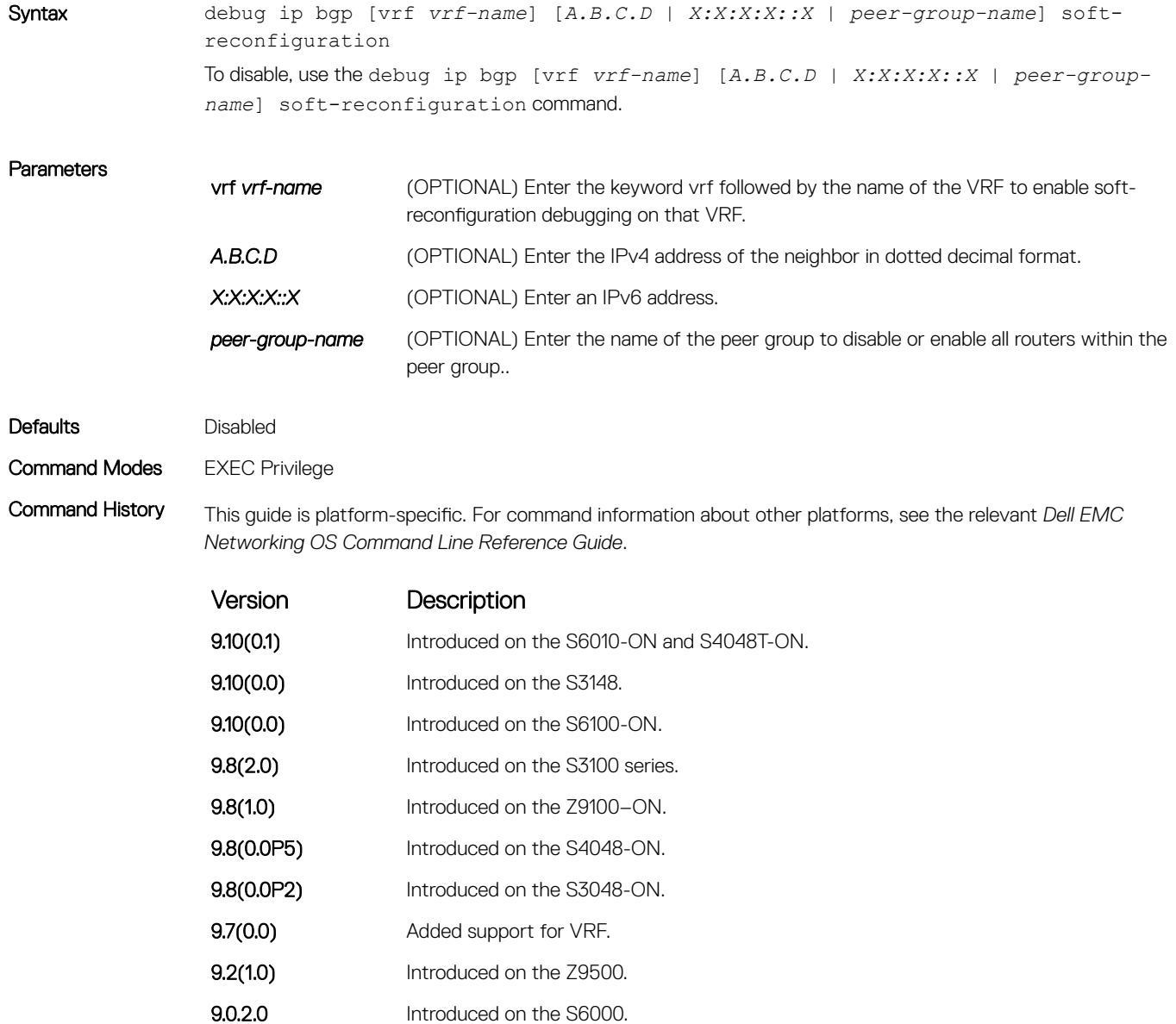

<span id="page-418-0"></span>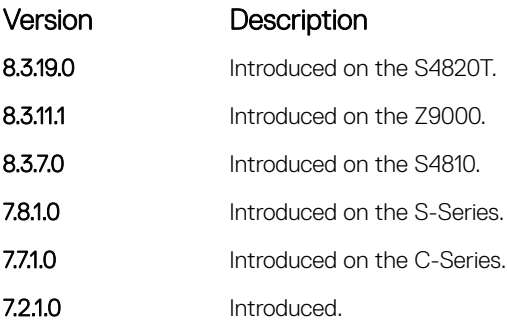

Usage Information This command turns on BGP soft-reconfiguration inbound debugging. If no neighbor is specified, debug turns on for all neighbors.

# debug ip bgp updates

Allows you to view information about BGP updates.

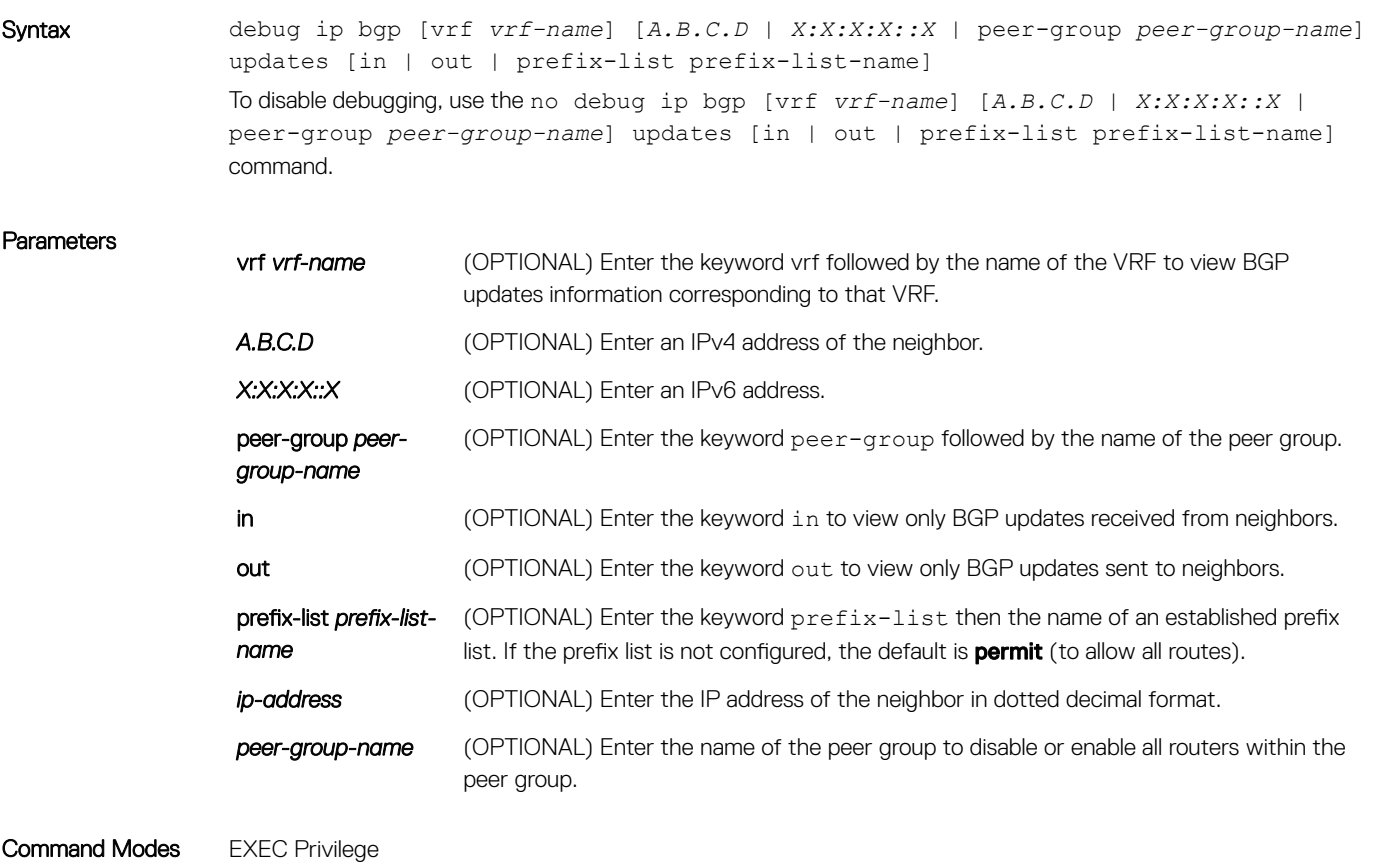

Command History This guide is platform-specific. For command information about other platforms, see the relevant *Dell EMC Networking OS Command Line Reference Guide*.

| Version    | Description                               |
|------------|-------------------------------------------|
| 9.10(0.1)  | Introduced on the S6010-ON and S4048T-ON. |
| 9.10(0.0)  | Introduced on the S3148.                  |
| 9.10(0.0)  | Introduced on the S6100-ON.               |
| 9.8(2.0)   | Introduced on the S3100 series.           |
| 9.8(1.0)   | Introduced on the Z9100-ON.               |
| 9.8(0.0P5) | Introduced on the S4048-ON.               |
| 9.8(0.0P2) | Introduced on the S3048-ON.               |
| 9.7(0.0)   | Added support for VRF.                    |
| 9.2(1.0)   | Introduced on the Z9500.                  |
| 9.0.2.0    | Introduced on the S6000.                  |
| 8.3.19.0   | Introduced on the S4820T.                 |
| 8.3.11.1   | Introduced on the Z9000.                  |
| 8.3.7.0    | Introduced on the S4810.                  |
| 7.8.1.0    | Introduced on the S-Series.               |
| 7.7.1.0    | Introduced on the C-Series.               |
|            |                                           |

Usage Information To remove all configured debug commands for BGP, enter the no debug ip bgp command.

## default-metric

Allows you to change the metric of redistributed routes to locally originated routes. Use this command with the redistribute command.

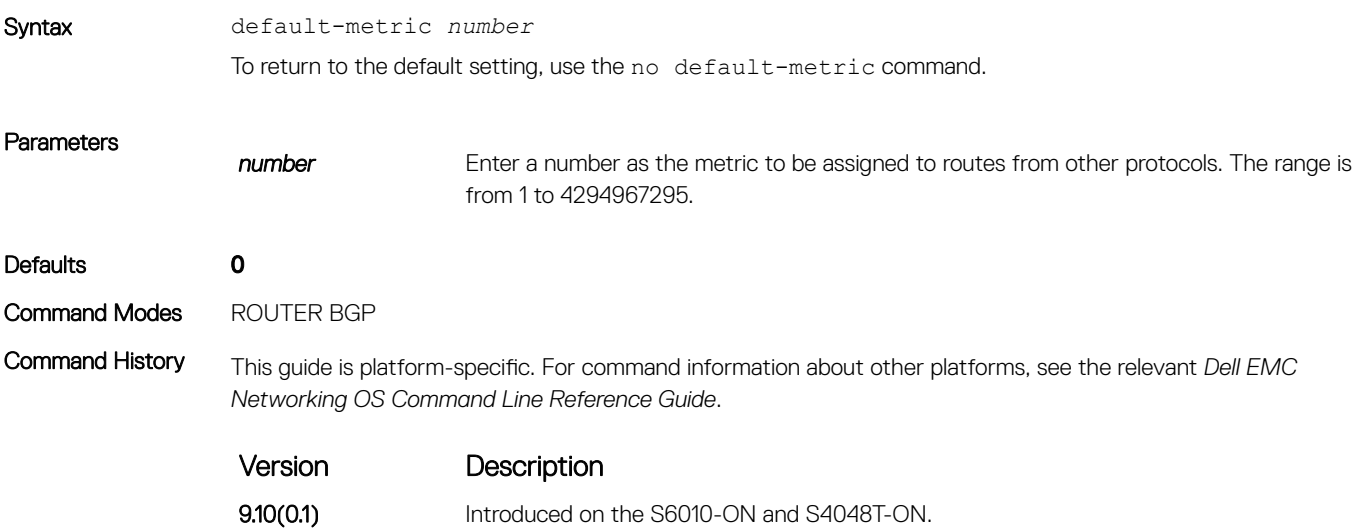

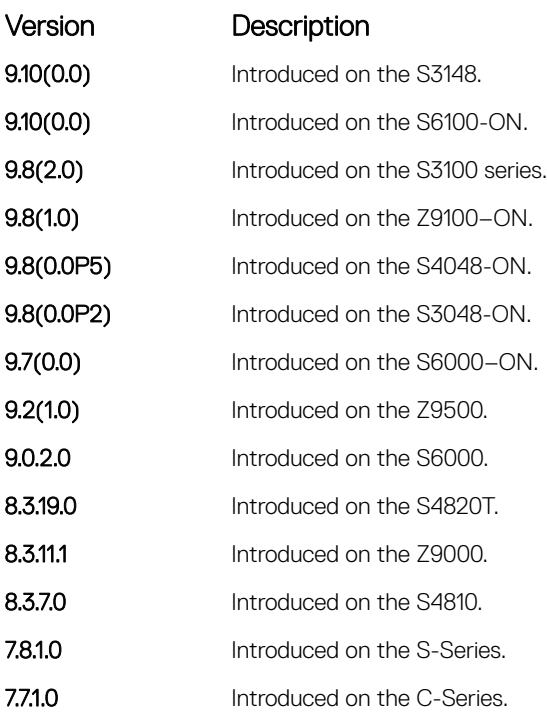

Usage Information The default-metric command in BGP sets the value of the BGP MULTI\_EXIT\_DISC (MED) attribute for redistributed routes only.

### Related Commands

• [bgp always-compare-med](#page-381-0) — enable comparison of all BGP MED attributes.

• [redistribute](#page-456-0) — redistribute routes from other routing protocols into BGP.

### description

Enter a description of the BGP routing protocol.

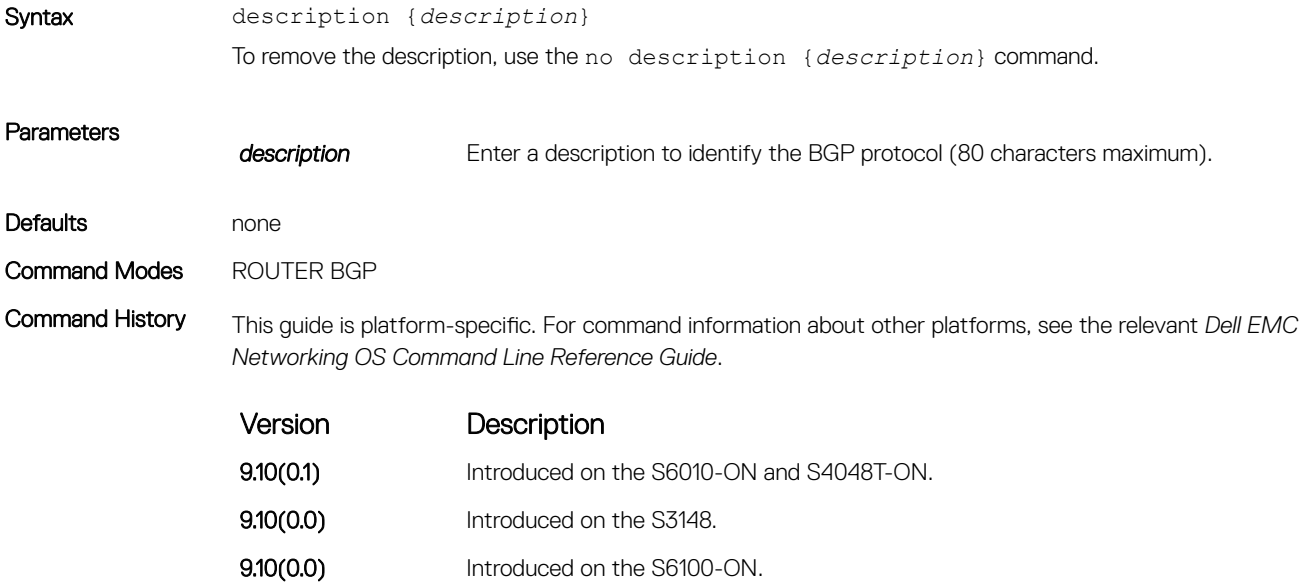

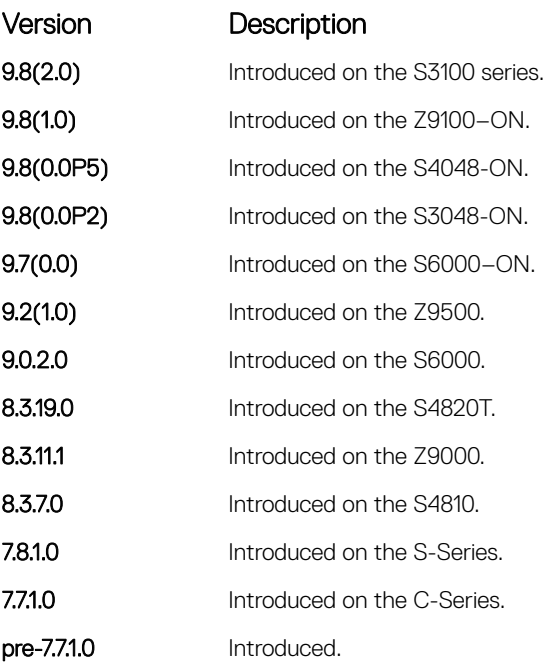

### Related Commands

• [router bgp](#page-459-0) — enter ROUTER mode on the switch.

# maximum-paths

Configure the maximum number of parallel routes (multipath support) BGP supports.

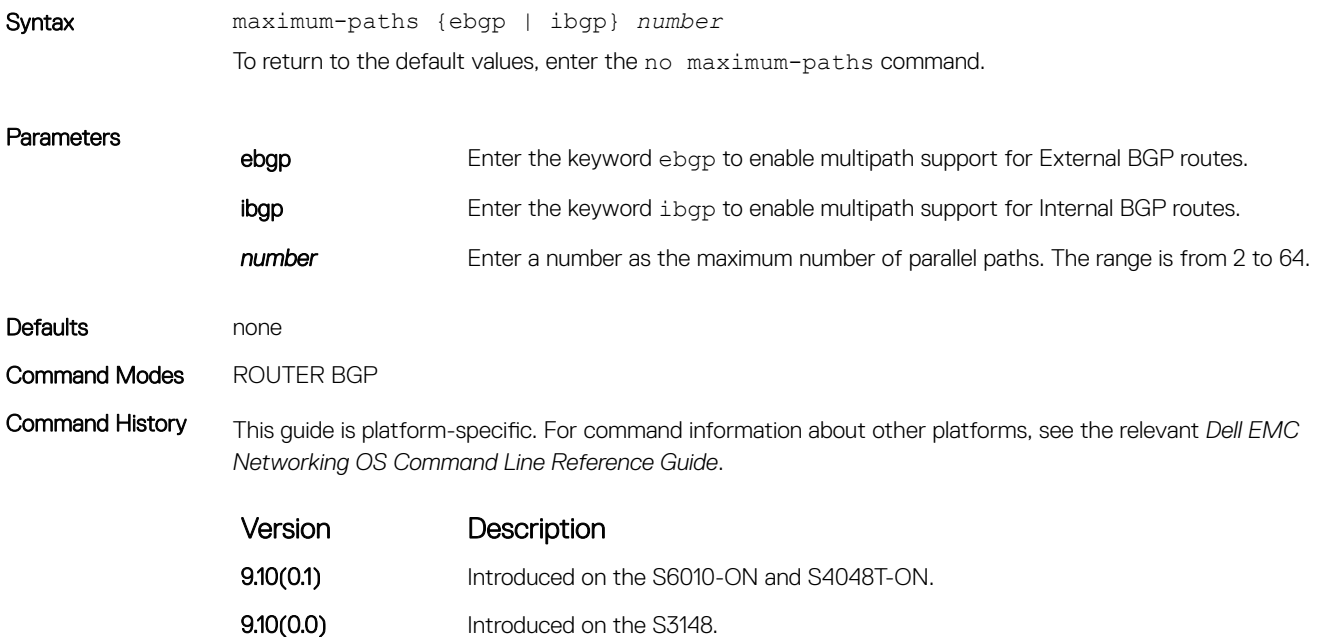

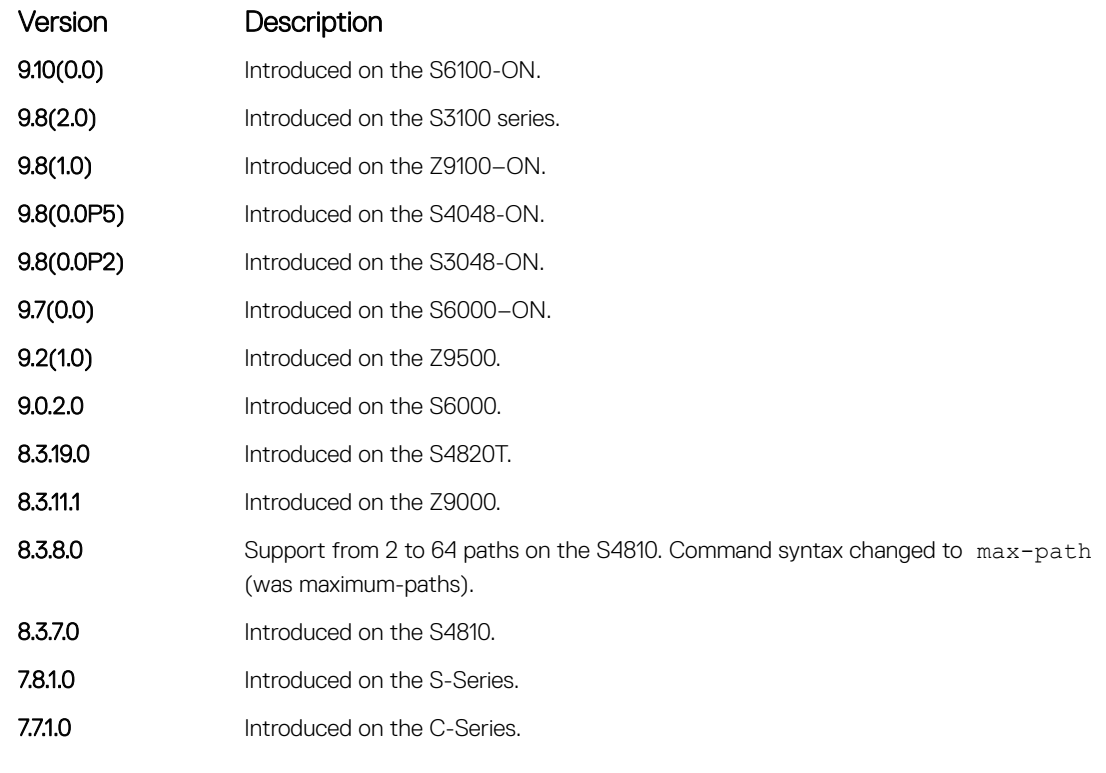

**Usage Information** If you enable this command, use the clear ip bgp  $*$  command to recompute the best path.

# neighbor activate

This command allows the specified neighbor/peer group to be enabled for the current AFI/SAFI (Address Family Identifier/Subsequent Address Family Identifier).

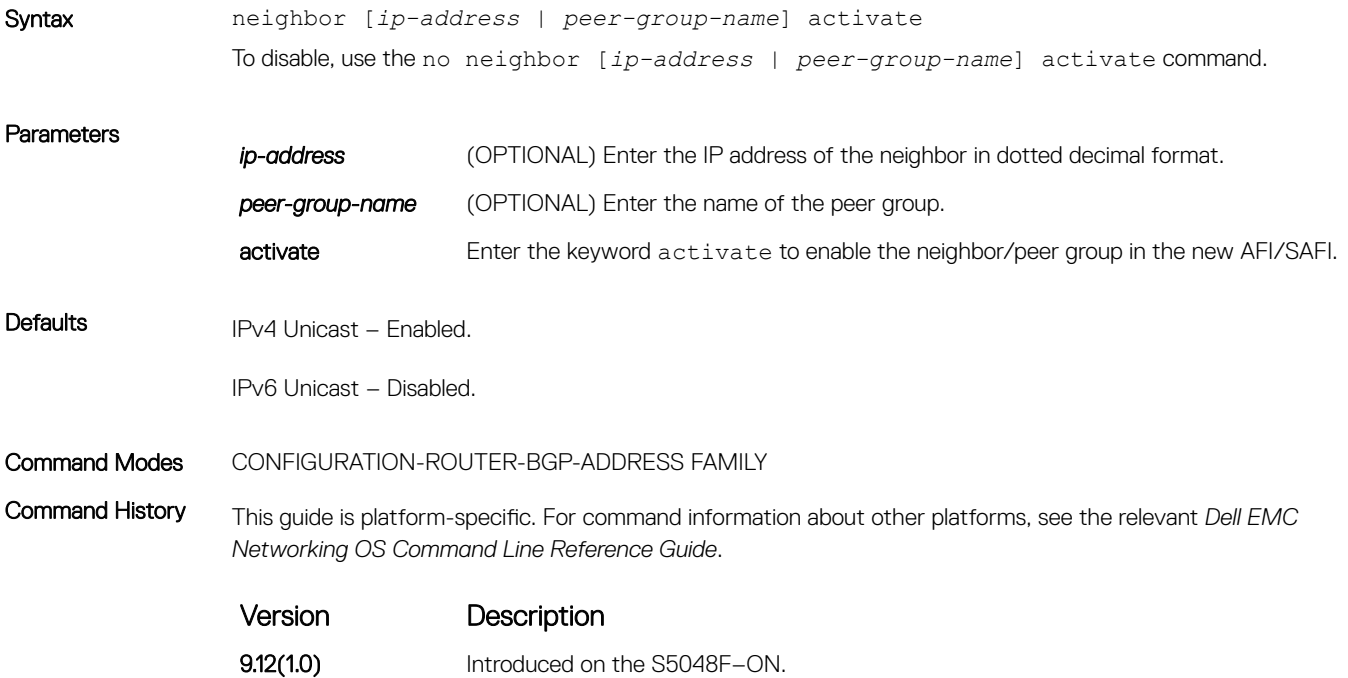

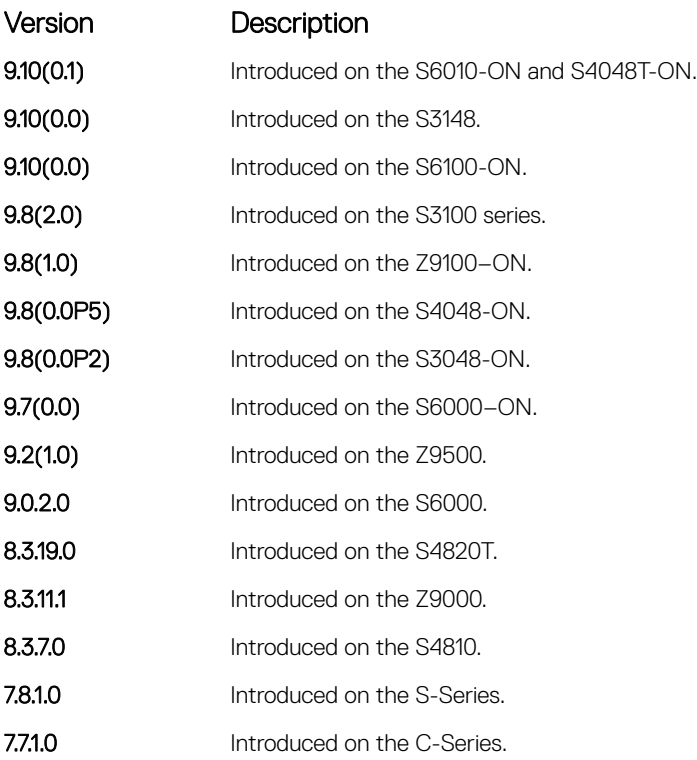

Usage Information By default, when you create a neighbor/peer group configuration in the Router BGP context, this enables IPv4/ Unicast AFI/SAFI. When you use activate in the new context, the neighbor/peer group enables for AFI/SAFI. It is possible to activate or de-activate a peer from the IPv4/IPv6 unicast address family.

> NOTE: The **no neighbor** *peer ip-address* **activate** command takes precedence over the **no neighbor** *peer-group-name* **activate** command.

The following tables list the neighbor activation and its expected results for IPv4 and IPv6 address families:

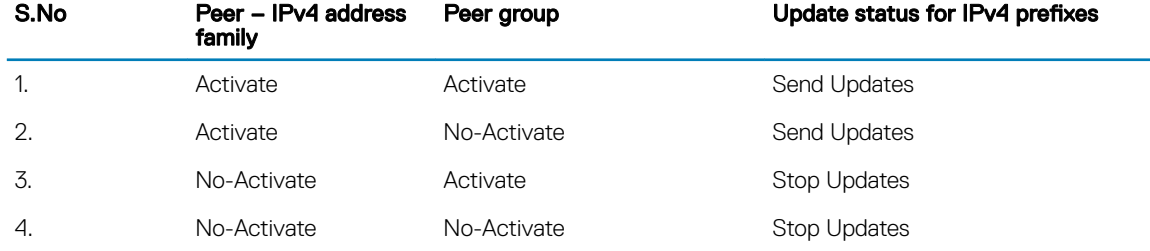

### Table 1. Neighbor activation and update status for peers activated for IPv4 address family

#### Table 2. Neighbor activation and update status for peers activated for IPv6 unicast address family

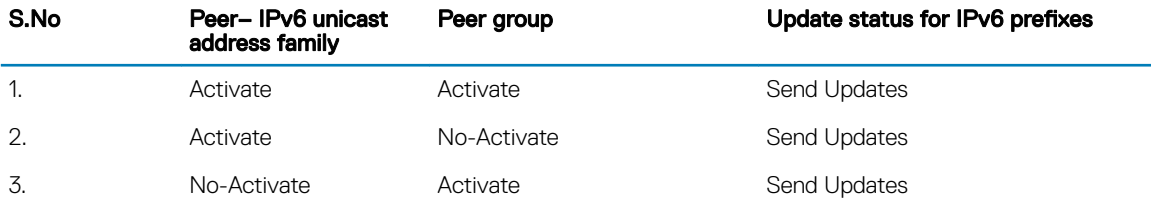

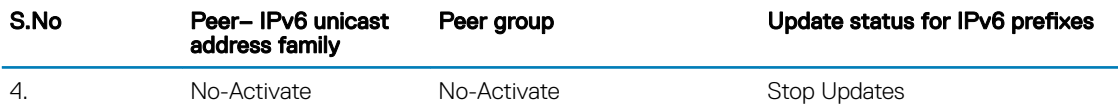

# neighbor add-path

This command allows the specified neighbor/peer group to send/receive multiple path advertisements.

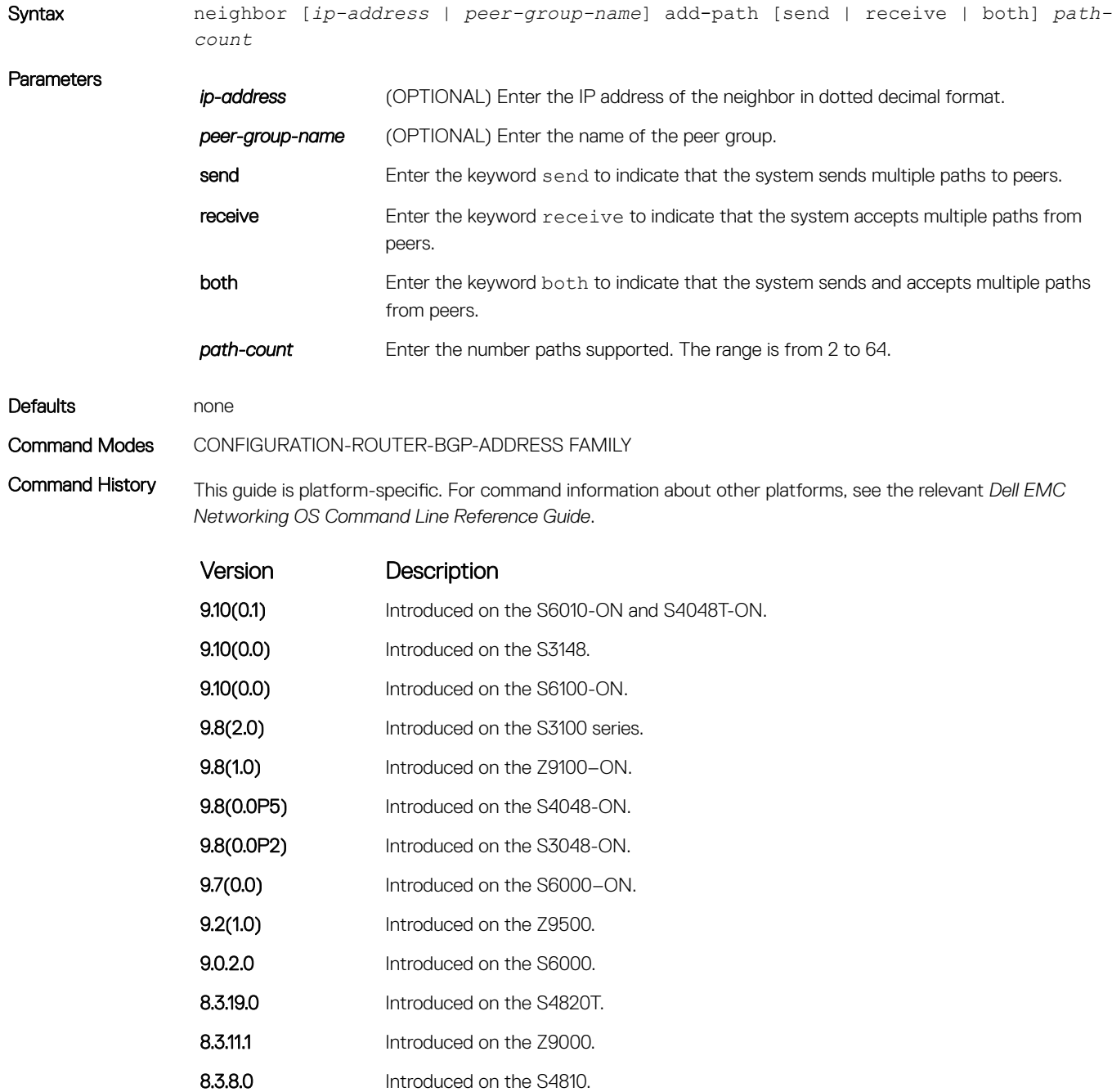

#### Related Commands

• [bgp add-path](#page-380-0) — allow the advertisement of multiple paths for the same address prefix without the new paths implicitly replacing any previous ones.

### neighbor advertisement-interval

Set the advertisement interval between BGP neighbors or within a BGP peer group.

Syntax neighbor {*ip-address* | *peer-group-name*} advertisement-interval *seconds* To return to the default value, use the no neighbor {*ip-address* | *peer-group-name*} advertisement-interval command. **Parameters** *ip-address* (OPTIONAL) Enter the IP address of the neighbor in dotted decimal format. *peer-group-name* Enter the name of the peer group to set the advertisement interval for all routers in the peer group. **seconds** Enter a number as the time interval, in seconds, between BGP advertisements. The range is from 0 to 600 seconds. The default is 5 seconds for internal BGP peers and 30 seconds for external BGP peers. **Defaults**  $\cdot$  seconds = **5 seconds** (internal peers) seconds =  $30$  seconds (external peers) Command Modes ROUTER BGP Command History This guide is platform-specific. For command information about other platforms, see the relevant *Dell EMC Networking OS Command Line Reference Guide*. Version Description 9.10(0.1) Introduced on the S6010-ON and S4048T-ON. **9.10(0.0)** Introduced on the S3148. **9.10(0.0)** Introduced on the S6100-ON. 9.8(2.0) Introduced on the S3100 series. **9.8(1.0)** Introduced on the Z9100–ON.

> 9.8(0.0P5) Introduced on the S4048-ON. 9.8(0.0P2) Introduced on the S3048-ON. 9.7(0.0) Introduced on the S6000-ON. **9.2(1.0)** Introduced on the Z9500. 9.0.2.0 Introduced on the S6000. 8.3.19.0 Introduced on the S4820T. **8.3.11.1** Introduced on the Z9000. 8.3.7.0 Introduced on the S4810. **7.8.1.0** Introduced on the S-Series.

Version Description

7.7.1.0 Introduced on the C-Series.

# neighbor advertisement-start

To send BGP routing updates, set the minimum interval before starting.

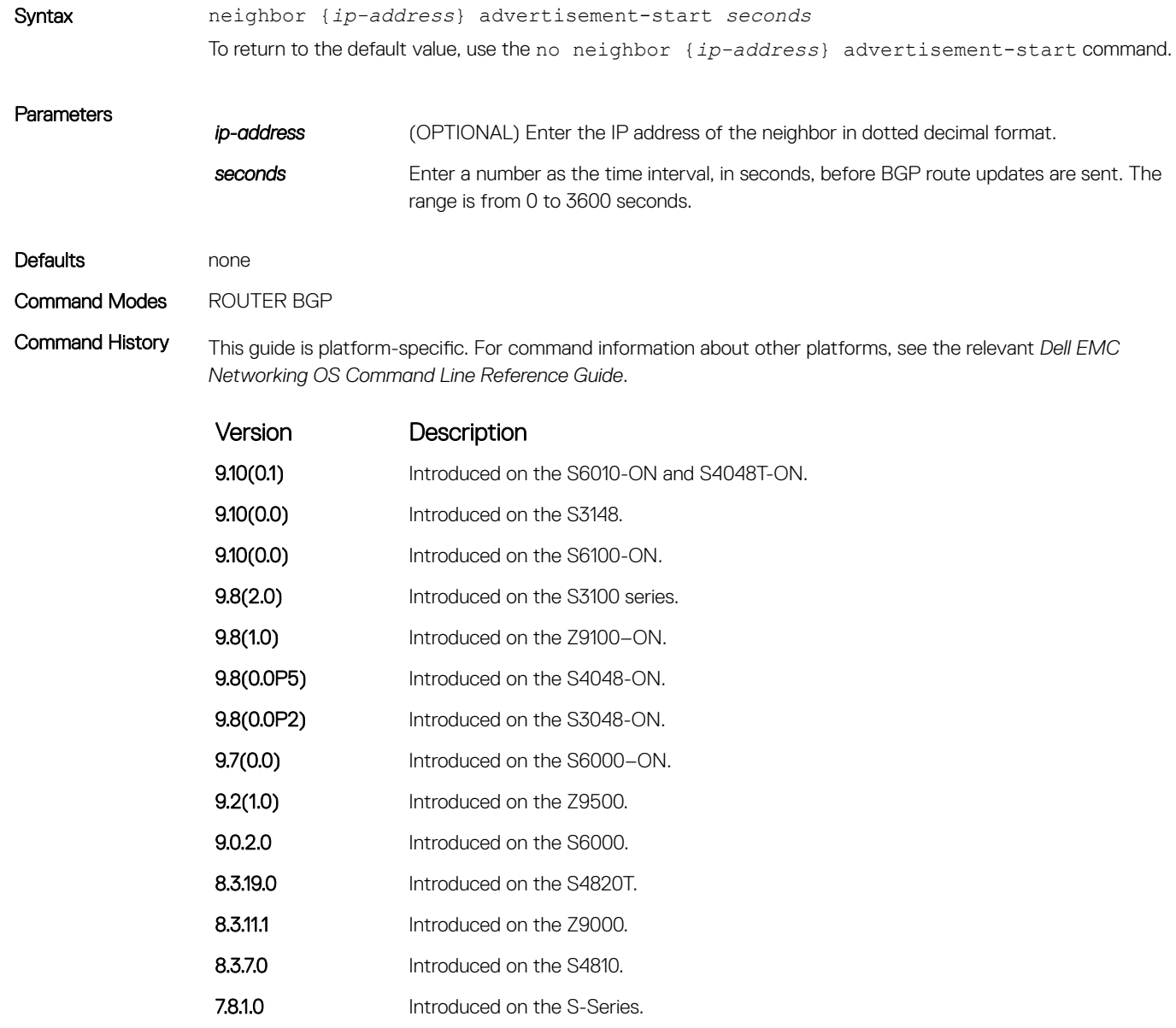

7.7.1.0 Introduced on the C-Series.

## neighbor allowas-in

Set the number of times an AS number can occur in the AS path.

Syntax neighbor {*ip-address* | *peer-group-name*} allowas-in *number* To return to the default value, use the no neighbor {*ip-address* | *peer-group-name*} allowas-in command.

**Parameters** *ip-address* (OPTIONAL) Enter the IP address of the neighbor in dotted decimal format. *peer-group-name* Enter the name of the peer group to set the advertisement interval for all routers in the peer group. **number** Enter a number of times to allow this neighbor ID to use the AS path. The range is from 1 to 10.

Defaults Not configured.

Command Modes ROUTER BGP

Command History This guide is platform-specific. For command information about other platforms, see the relevant *Dell EMC Networking OS Command Line Reference Guide*.

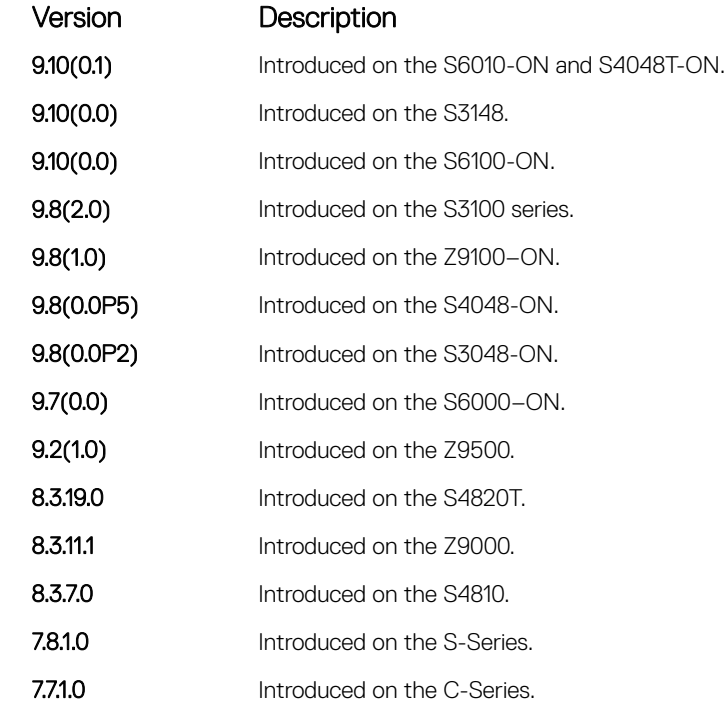

Usage Information You cannot set this configuration for a peer that is associated with a peer group. Similarly, you cannot associate a peer to a peer group if that peer is already configured with these settings.

#### Related Commands

• [bgp four-octet-as-support](#page-397-0) — enable 4-byte support for the BGP process.

## neighbor default-originate

Inject the default route to a BGP peer or neighbor.

Syntax neighbor {*ip-address* | *peer-group-name*} default-originate [route-map *map-name*] To remove a default route, use the no neighbor {*ip-address* | *peer-group-name*} defaultoriginate command.

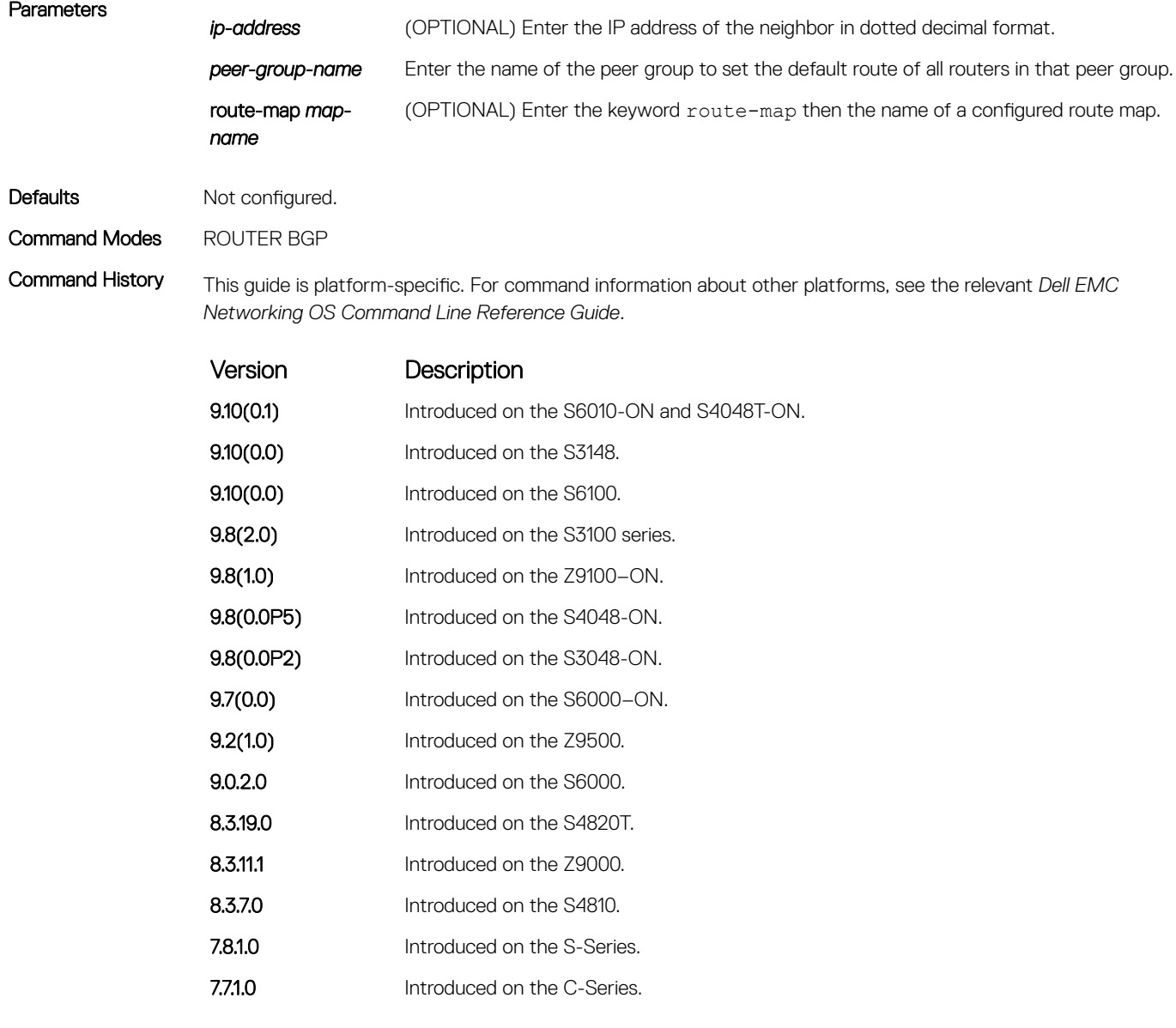

Usage Information If you apply a route map to a BGP peer or neighbor with the neighbor default-originate command configured, the software does not apply the set filters in the route map to that BGP peer or neighbor. When you configure a route-map for a BGP peer or peer group with the neighbor default-originate command, the command checks for the existence of the route in BGP RIB.

Route-map configuration on a BGP peer or peer group works only when the LOC-RIB contains at least one route.

When you apply a default route to a BGP peer or peer group using the neighbor default-originate command, changes to the configured default route-map are applied to the BGP peer or peer group only after a delay of 15 seconds. As a result, you must wait for a period of 15 seconds before manually resetting BGP using the clear ip bgp command.

In case of eBGP, the neighbor default-originate command does not support *extended-community* as a non-transtive route-map attribute.

You cannot set this configuration for a peer that is associated with a peer group. Similarly, you cannot associate a peer to a peer group if that peer is already configured with these settings.

In order that settings corresponding to the neighbor default-originate command take effect, you must execute the clear ip bgp command immediately after you execute the neighbor default-originate command.

### neighbor description

Assign a character string describing the neighbor or group of neighbors (peer group).

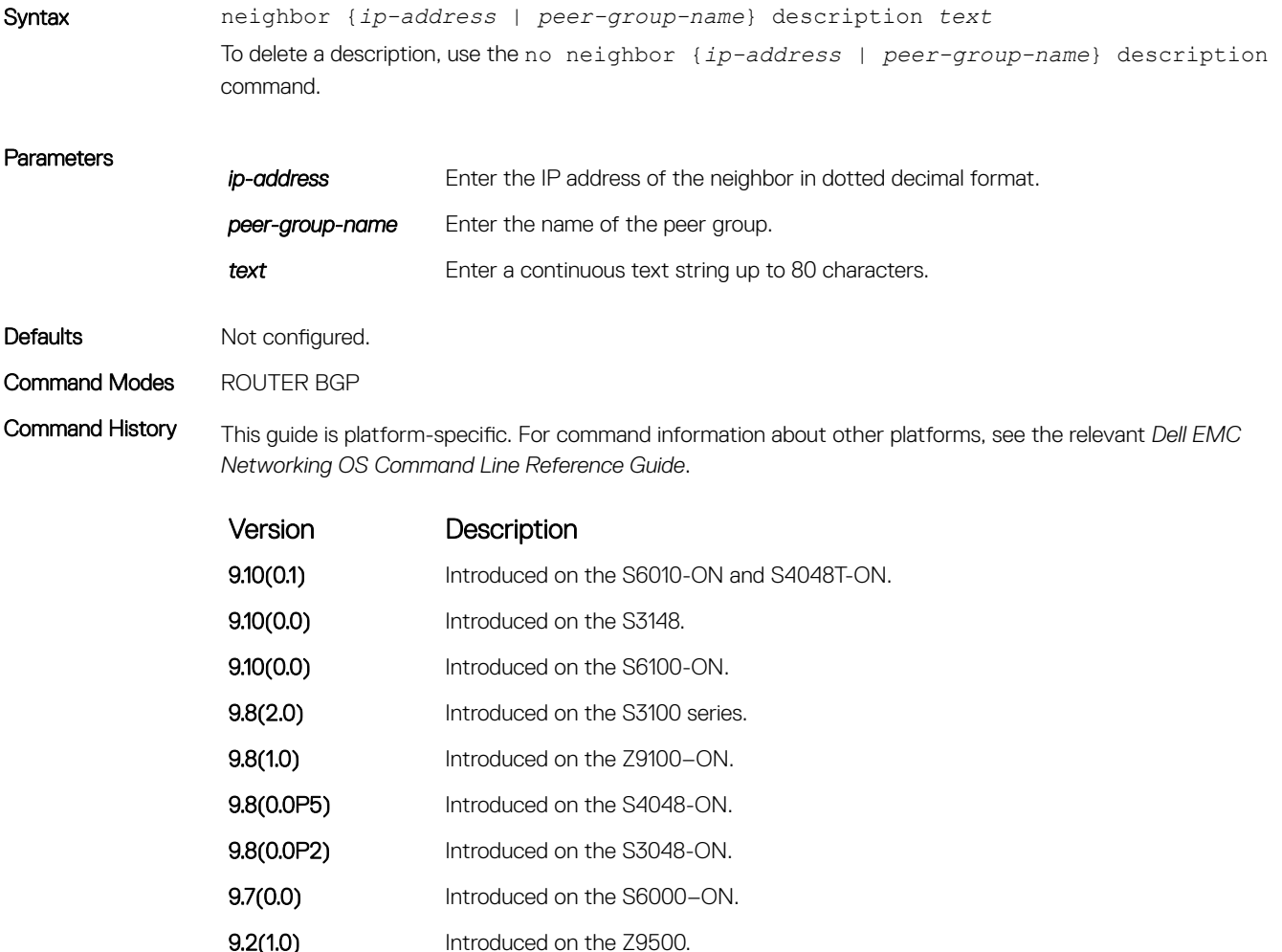

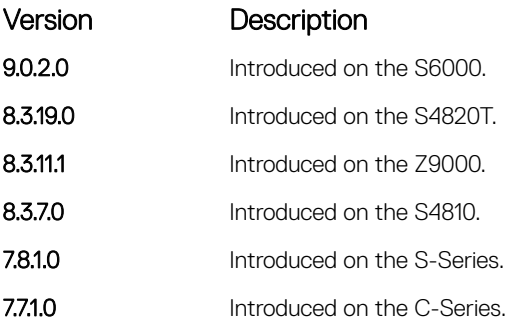

# neighbor distribute-list

Distribute BGP information via an established prefix list.

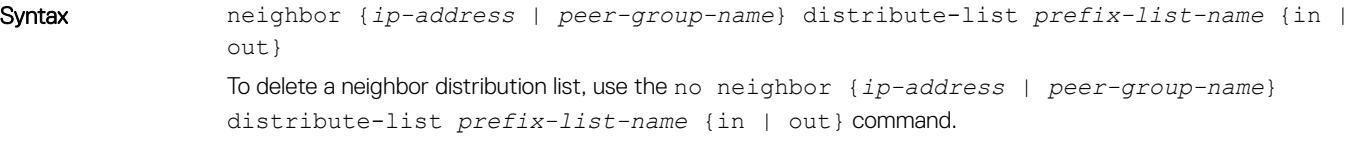

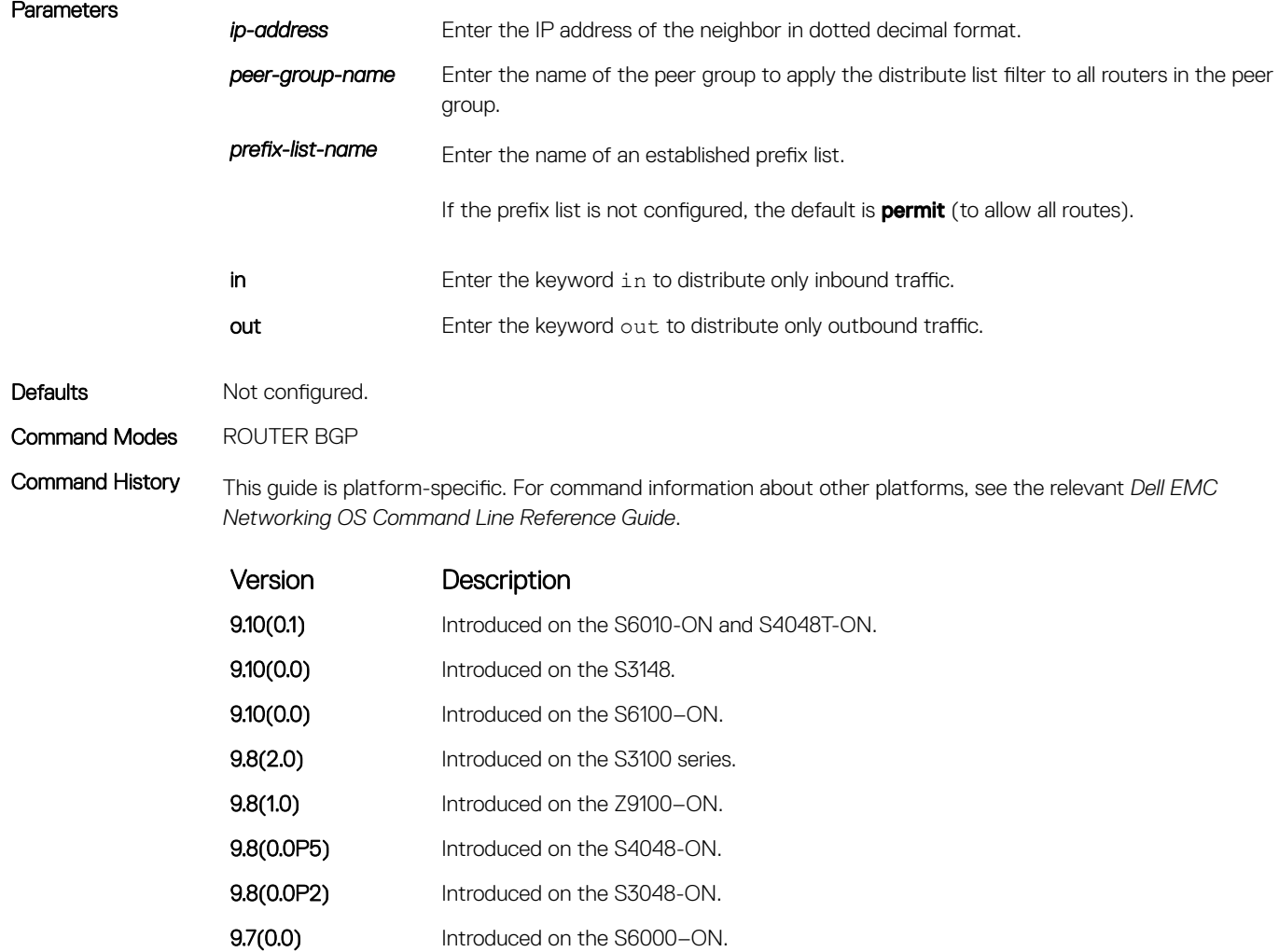

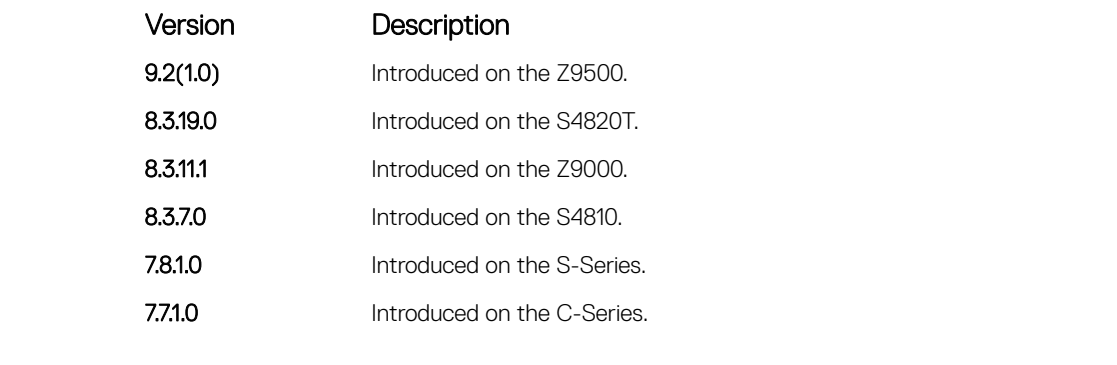

Usage Information Other BGP filtering commands include: neighbor filter-list, ip as-path access-list, and neighbor route-map.

Related Commands

• [neighbor route-map](#page-442-0) — assign a route map to a neighbor or peer group.

# neighbor ebgp-multihop

Attempt and accept BGP connections to external peers on networks that are not directly connected.

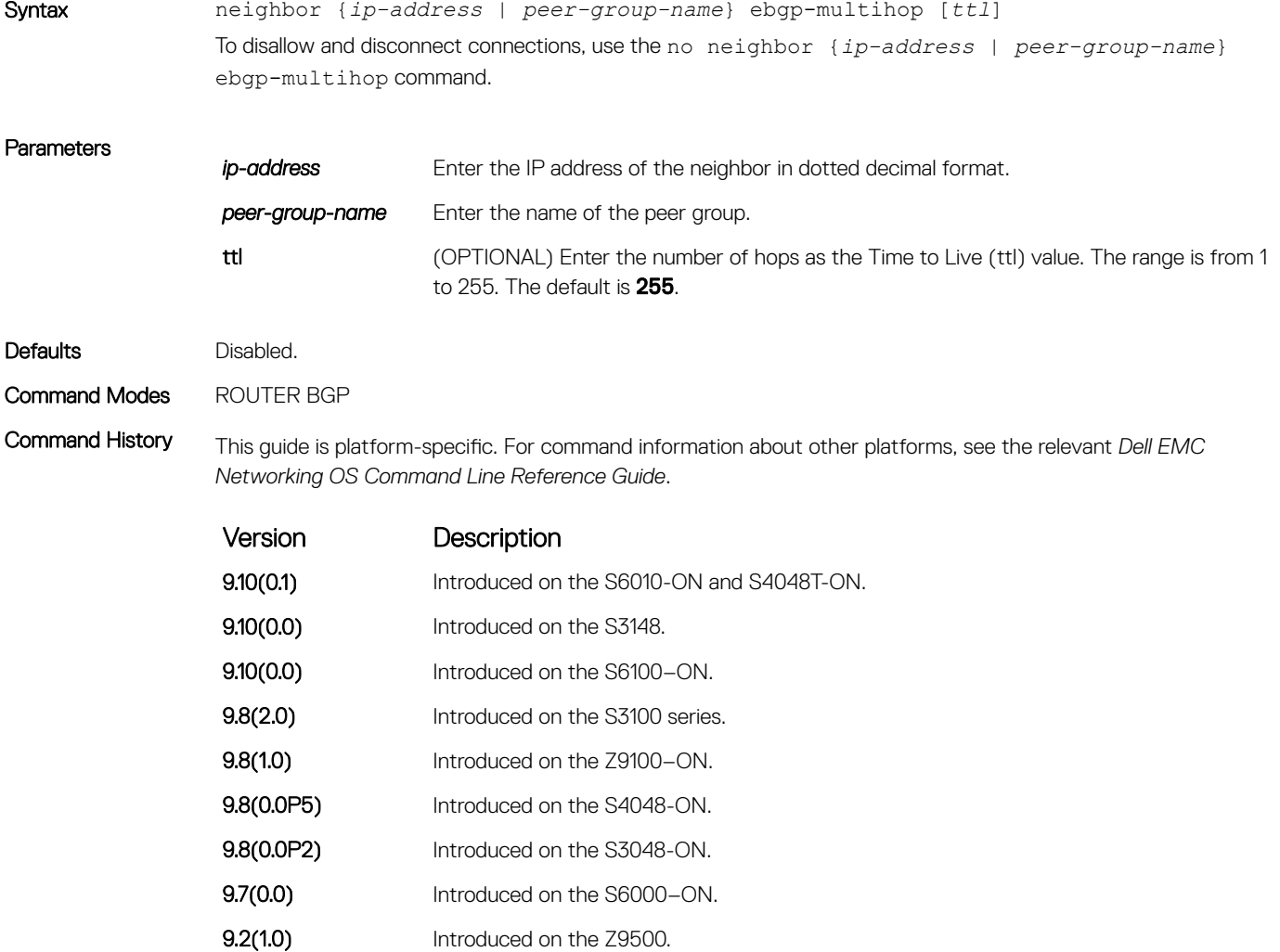
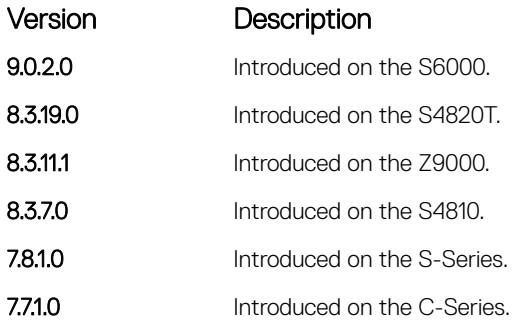

Usage Information To prevent loops, the neighbor ebgp-multihop command does not install the default routes of the multihop peer. Networks not directly connected are not considered valid for best-path selection.

# neighbor fall-over

Enable or disable fast fall-over for BGP neighbors.

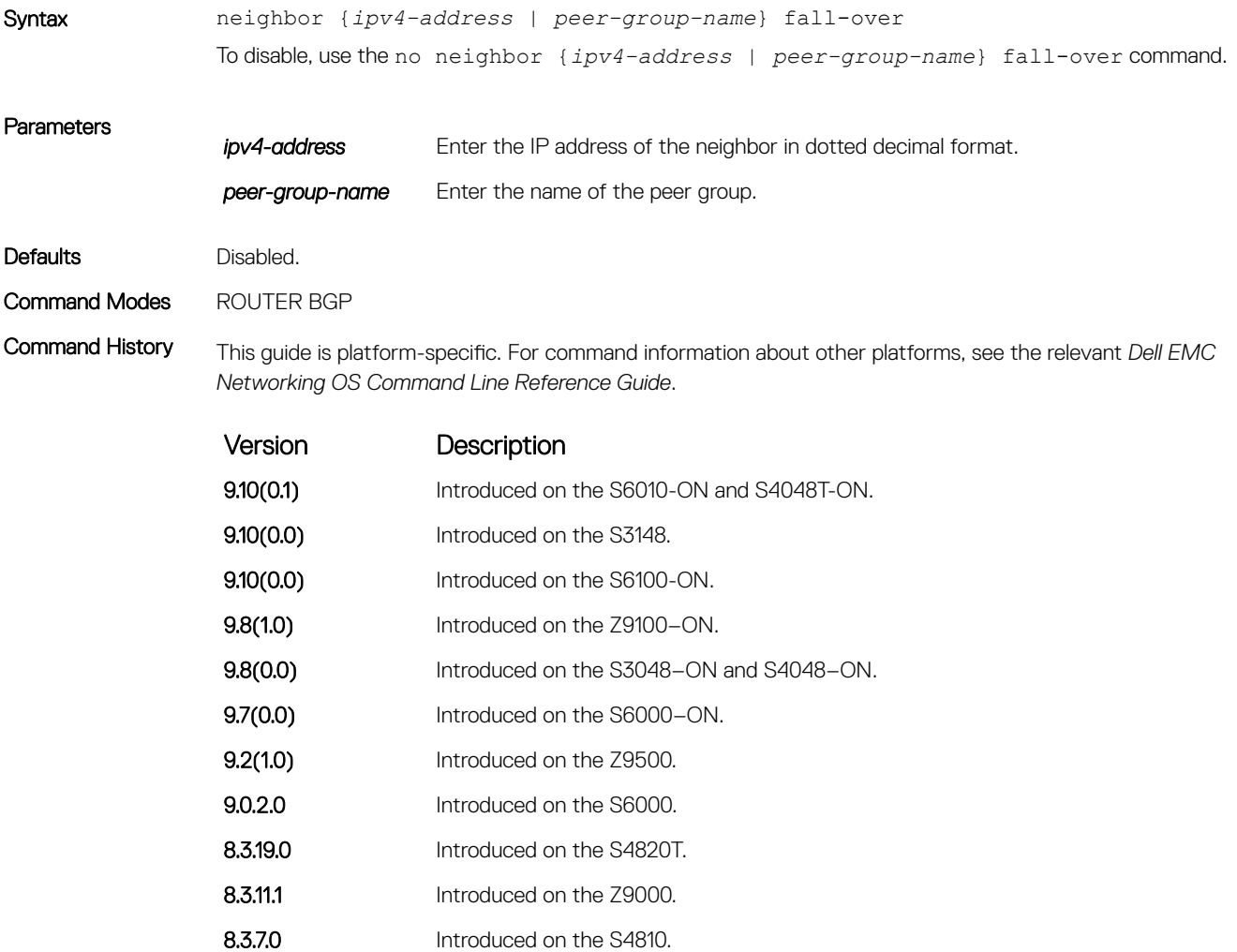

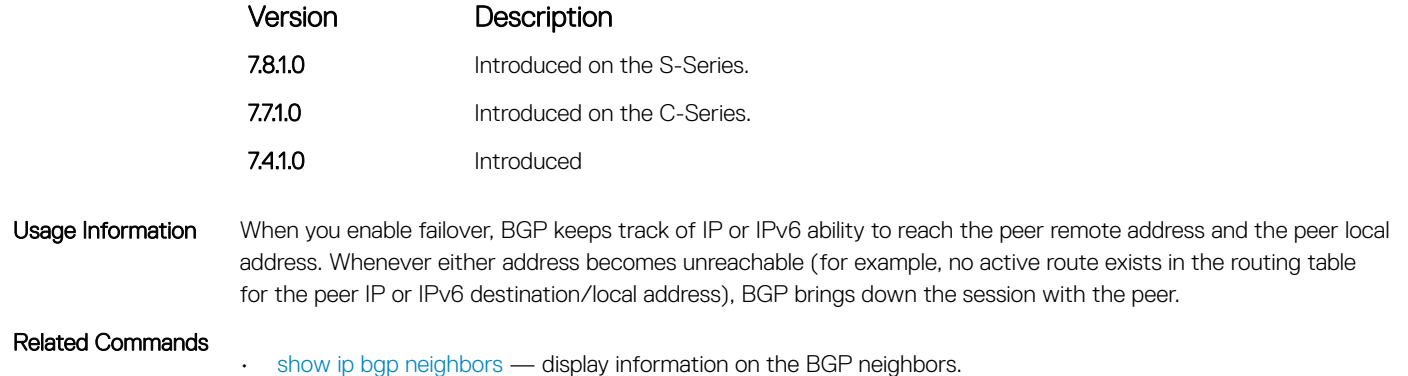

## neighbor local-as

To accept external routes from neighbors with a local AS number in the AS number path, configure Internal BGP (IBGP) routers.

Syntax neighbor {*ip-address* | *peer-group-name*} local-as *as-number* [no-prepend] To return to the default value, use the no neighbor {*ip-address* | *peer-group-name*} local-as command. **Parameters** *ip-address* Enter the IP address of the neighbor in dotted decimal format. *peer-group-name* Enter the name of the peer group to set the advertisement interval for all routers in the peer group. **as-number** Enter the AS number to reset all neighbors belonging to that AS. The range is from 0 to 65535 (2 byte), from 1 to 4294967295 (4 byte) or from 0.1 to 65535.65535 (dotted format). no prepend Specifies that local AS values do not prepend to announcements from the neighbor. Defaults Not configured. Command Modes ROUTER BGP Command History This guide is platform-specific. For command information about other platforms, see the relevant *Dell EMC* 

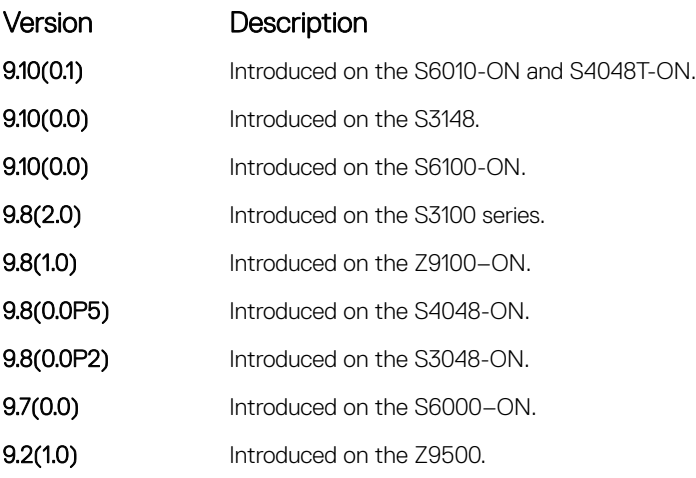

*Networking OS Command Line Reference Guide*.

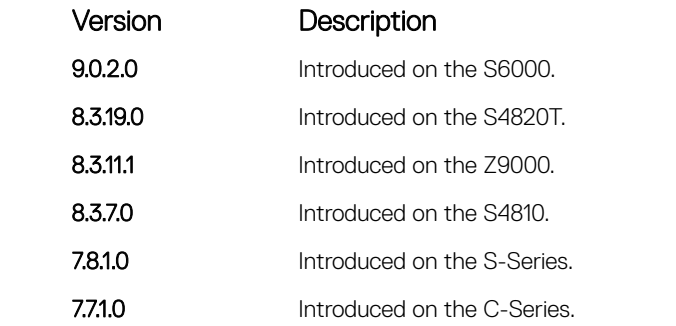

Usage Information If a local-as is configured, BGP does not allow for the configuration of BGP confederation. Similarly, if BGP confederation is configured, then BGP does not allow the configuration of local-as.

This command automatically restarts the neighbor session for the configuration to take effect.

Related Commands

• [bgp four-octet-as-support](#page-397-0) — enable 4-byte support for the BGP process.

## neighbor maximum-prefix

Control the number of network prefixes received.

Syntax neighbor {*ip-address* | *peer-group-name*} maximum-prefix *maximum* [*threshold*] [warning-only] To return to the default values, use the no neighbor {*ip-address* | *peer-group-name*} maximumprefix *maximum* command.

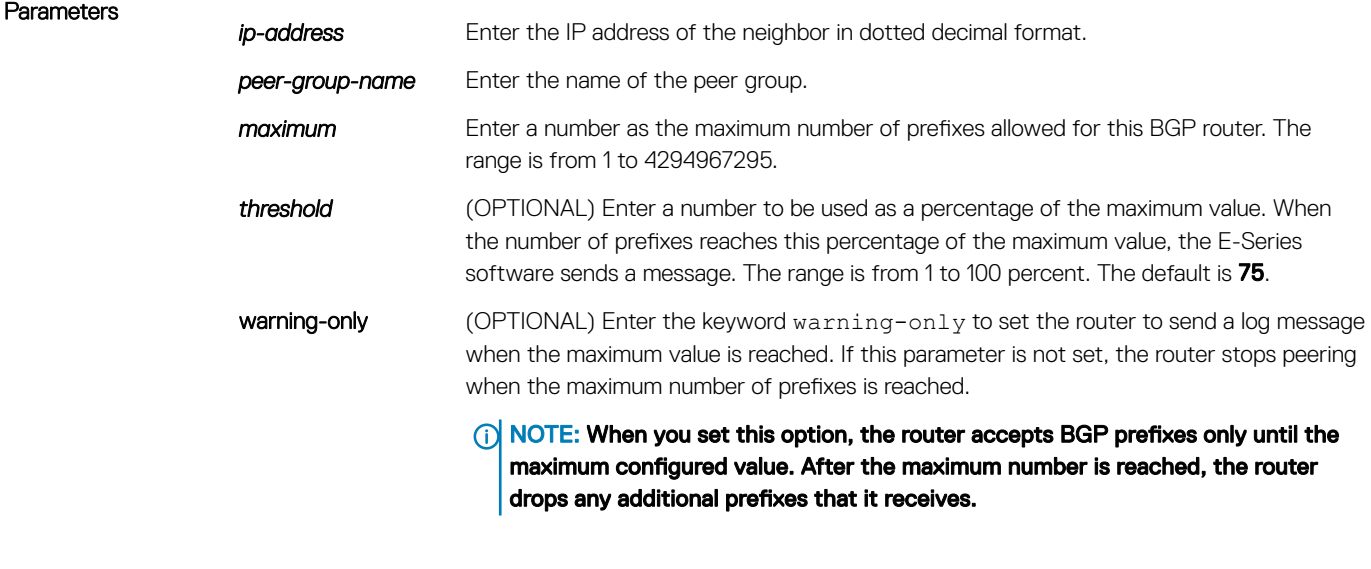

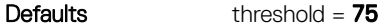

Command Modes ROUTER BGP

Command History This guide is platform-specific. For command information about other platforms, see the relevant *Dell EMC Networking OS Command Line Reference Guide*.

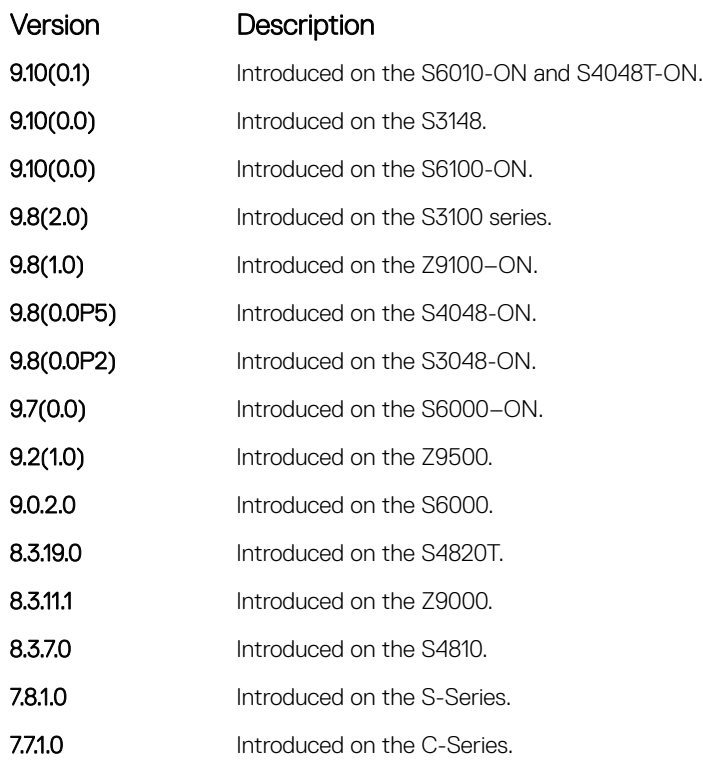

### Usage Information If you configure the neighbor maximum-prefix command and the neighbor receives more prefixes than the neighbor maximum-prefix command configuration allows, the neighbor goes down and the show ip bgp summary command displays (prfxd) in the State/PfxRcd column for that neighbor. The neighbor remains down until you enter the clear ip bgp command for the neighbor or the peer group to which the neighbor belongs or you enter the neighbor shutdown and neighbor no shutdown commands.

Related Commands

• [show ip bgp summary](#page-497-0) — display the current BGP configuration.

## neighbor password

Enable message digest 5 (MD5) authentication on the TCP connection between two neighbors.

Syntax neighbor {*ip-address* | *peer-group-name*} password [*encryption-type*] password To delete a password, use the no neighbor {*ip-address* | *peer-group-name*} password command.

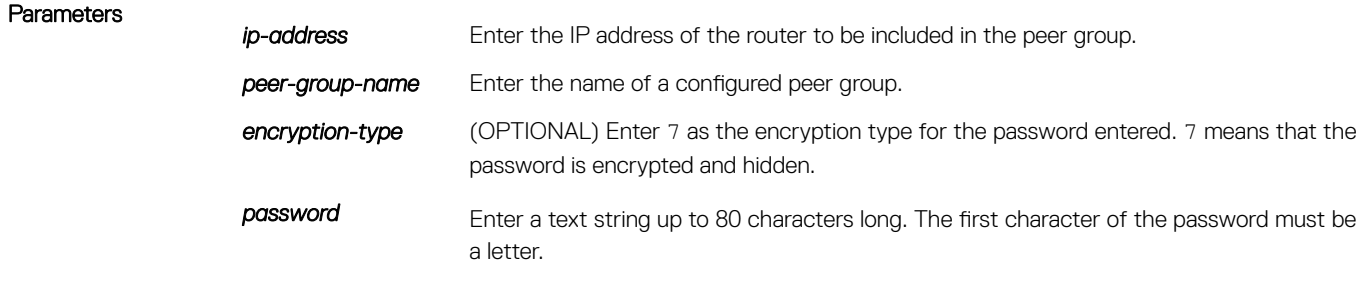

You cannot use spaces in the password.

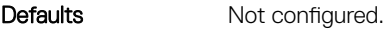

Command Modes ROUTER BGP

Command History This guide is platform-specific. For command information about other platforms, see the relevant *Dell EMC Networking OS Command Line Reference Guide*.

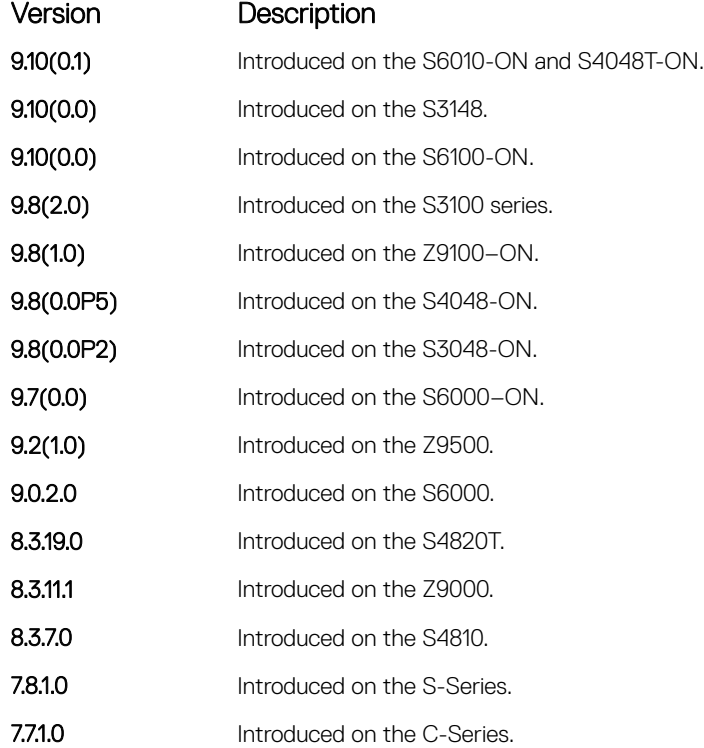

Usage Information This command automatically restarts the neighbor session for the configuration to take effect.

Configure the same password on both BGP peers or a connection does not occur. When you configure MD5 authentication between two BGP peers, each segment of the TCP connection between them is verified and the MD5 digest is checked on every segment sent on the TCP connection.

Configuring a password for a neighbor causes an existing session to be torn down and a new one established.

If you specify a BGP peer group by using the peer-group-name parameter, all the members of the peer group inherit the characteristic configured with this command.

If you configure a password on one neighbor, but you have not configured a password for the neighboring router, the following message appears on the console while the routers attempt to establish a BGP session between them:

%RPM0-P:RP1 %KERN-6-INT: No BGP MD5 from [peer's IP address] :179 to [local router's IP address]:65524

Also, if you configure different passwords on the two routers, the following message appears on the console:

```
%RPM0-P:RP1 %KERN-6-INT: BGP MD5 password mismatch from
[peer's IP address] : 11502 to [local router's IP address] :179
```
# <span id="page-437-0"></span>neighbor peer-group (assigning peers)

Allows you to assign one peer to an existing peer group.

Syntax neighbor {*ip-address* | peer-group *peer-group-name*} dmzlink-bw To delete a peer from a peer group, use the no neighbor {*ip-address* | peer-group *peer-groupname*} command.

To disable dmzlink-dw for the peer group, use the no neighbor *ip-address* dmzlink-dw command.

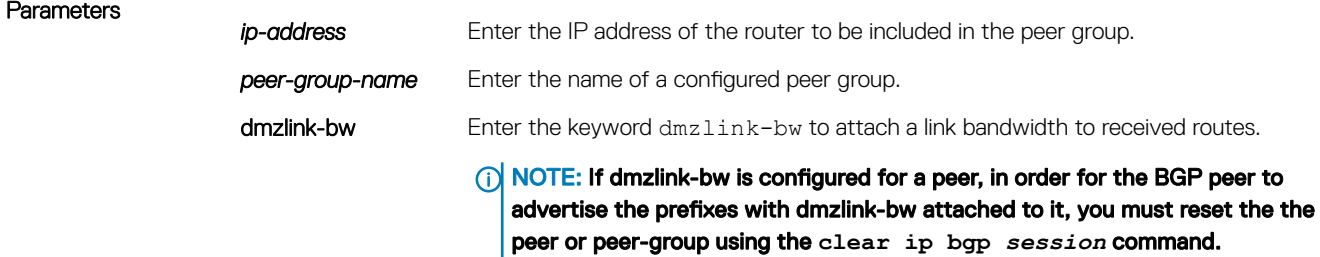

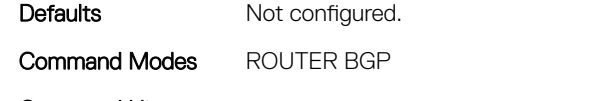

Command History This guide is platform-specific. For command information about other platforms, see the relevant *Dell EMC Networking OS Command Line Reference Guide*.

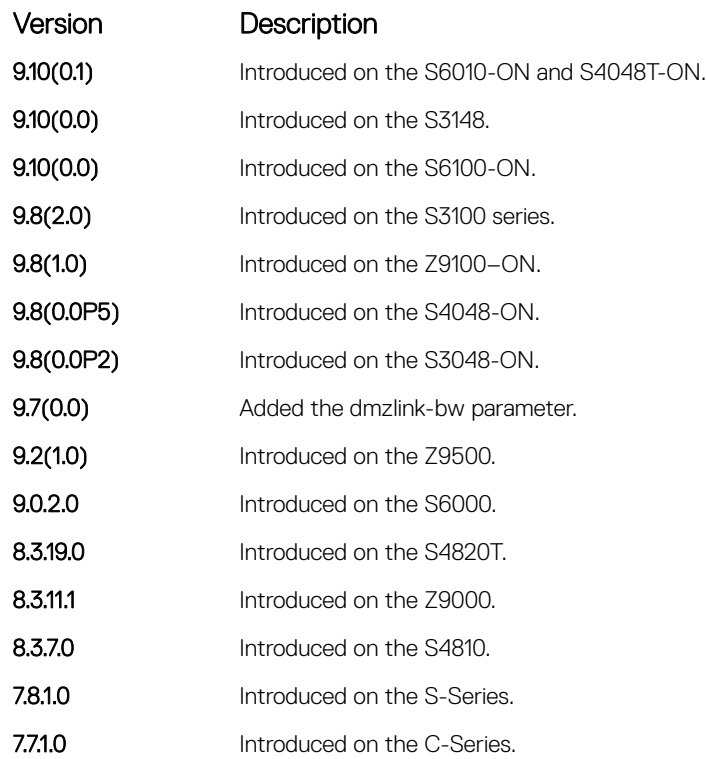

Usage Information You can assign up to 256 peers to one peer group.

When you add a peer to a peer group, it inherits all the peer group's configured parameters. A peer cannot become part of a peer group if any of the following commands are configured on the peer:

- [neighbor advertisement-interval](#page-425-0)
- [neighbor distribute-list](#page-430-0)
- [neighbor route-map](#page-442-0)
- [neighbor route-reflector-client](#page-444-0)

if a neighbor's configuration is more specific than its peer group's configuration, the neighbor may retain its configuration after it is added to the peer group. The neighbor's configuration does not affect outgoing updates.

A peer group must exist (be enabled) before you add a peer to it. If the peer group is disabled (shutdown), the peers within that group are also disabled (shutdown).

In BGP, you cannot associate a peer to a peer-group without configuring the remote-as for Internal BGP (IBGP) or External BGP (EBGP).

This command automatically restarts the neighbor session for the configuration to take effect.

### Related Commands

- [clear ip bgp](#page-404-0)  reset BGP sessions.
- neighbor peer-group (creating group) create a peer group.
- [show ip bgp peer-group](#page-493-0)  view BGP peers.
- [show ip bgp neighbors](#page-485-0)  view BGP neighbors configurations.

## neighbor peer-group (creating group)

Allows you to create a peer group and assign it a name.

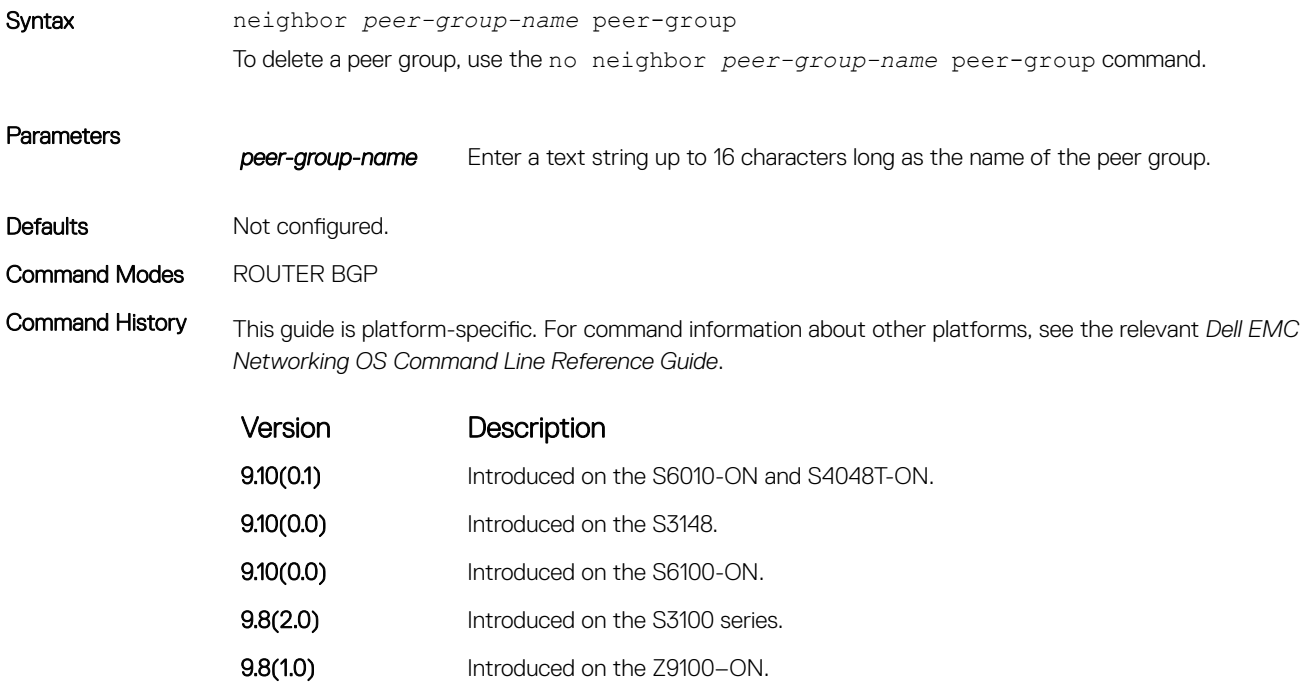

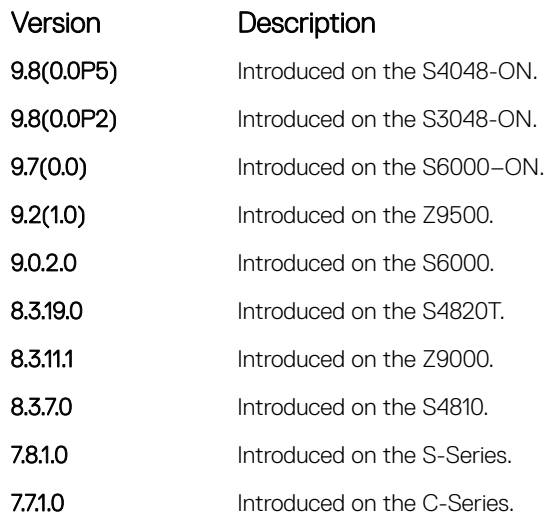

Usage Information When you create a peer group, it is disabled (Shut mode).

### Related Commands

- [neighbor peer-group \(assigning peers\)](#page-437-0) assign routers to a peer group.
- [neighbor remote-as](#page-440-0)  assign a indirectly connected AS to a neighbor or peer group.
- [neighbor shutdown](#page-447-0)  disable a peer or peer group.

# neighbor peer-group passive

Enable passive peering on a BGP peer group, that is, the peer group does not send an OPEN message, but responds to one.

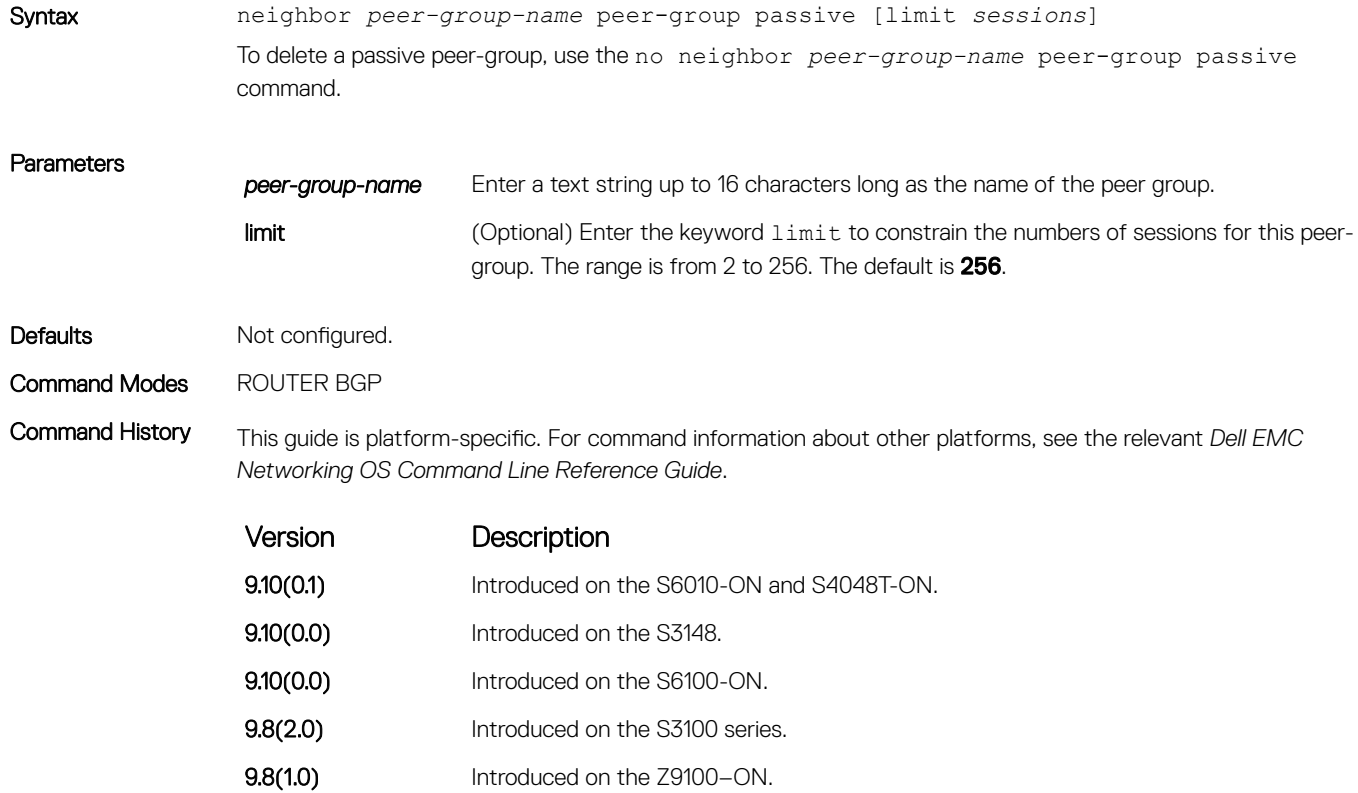

<span id="page-440-0"></span>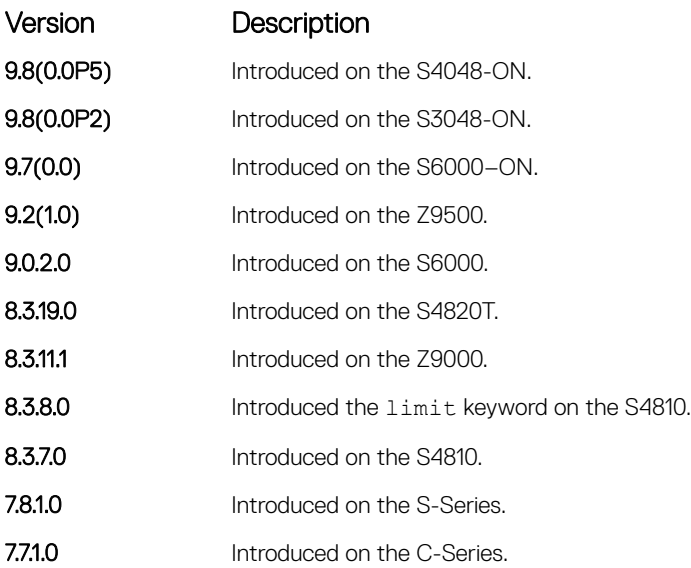

### Usage Information After you configure a peer group as passive, assign it a subnet using the neighbor soft-reconfiguration inbound command.

For passive eBGP limits, the Remote AS must be different from the AS for this neighbor.

### Related Commands

- [neighbor soft-reconfiguration inbound](#page-448-0) assign a subnet to a dynamically configured BGP neighbor.
- neighbor remote-as assign an indirectly connected AS to a neighbor or peer group.

### neighbor remote-as

Create and specify the remote peer to the BGP neighbor.

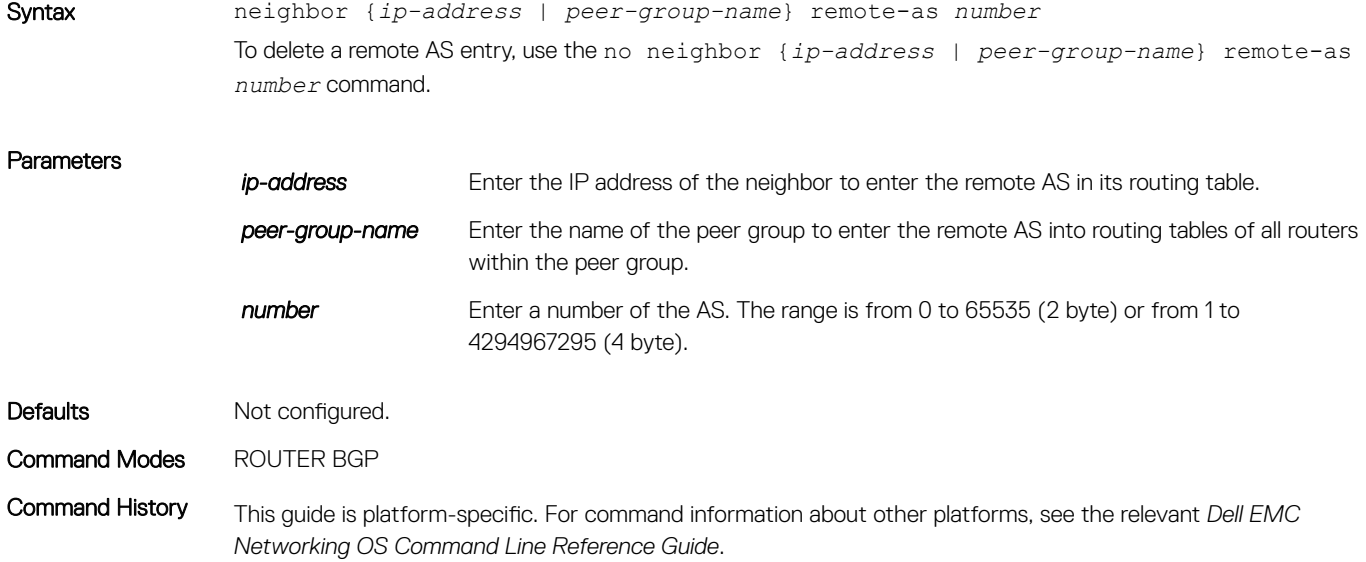

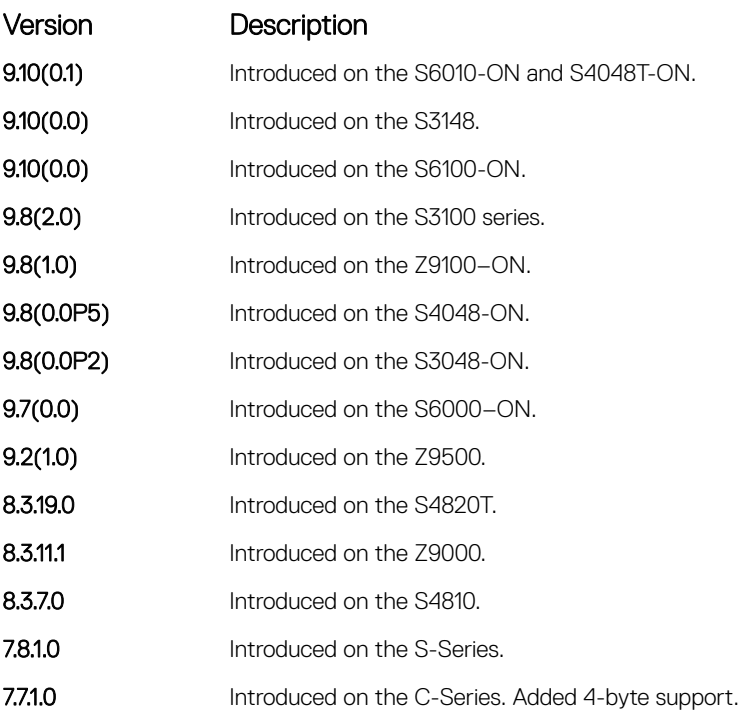

Usage Information To accept 4-byte formats before entering a 4 byte AS Number, configure your system. If the number parameter is the same as the AS number used in the router bgp command, the remote AS entry in the neighbor is considered an internal BGP peer entry.

This command creates a peer and the newly created peer is disabled (Shutdown).

This command automatically restarts the neighbor session for the configuration to take effect.

### Related Commands

• [router bgp](#page-459-0) — enter ROUTER BGP mode and configures routes in an AS.

• [bgp four-octet-as-support](#page-397-0) — enable 4-byte support for the BGP process.

## neighbor remove-private-as

Remove private AS numbers from the AS-PATH of outgoing updates.

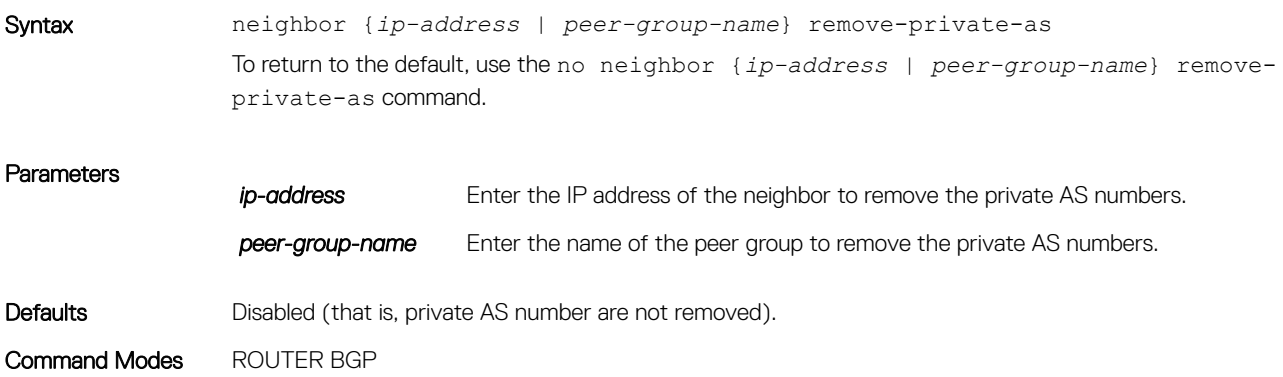

<span id="page-442-0"></span>Command History This guide is platform-specific. For command information about other platforms, see the relevant *Dell EMC Networking OS Command Line Reference Guide*.

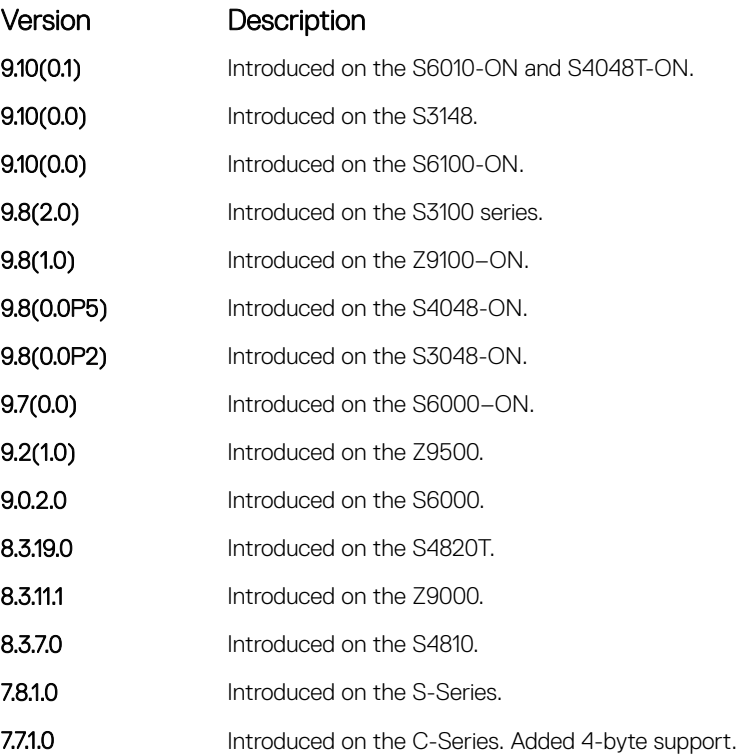

Usage Information Applies to EBGP neighbors only.

Configure your system to accept 4-byte formats before entering a 4 byte AS Number.

If the AS-PATH contains both public and private AS number or contains AS numbers of an EBGP neighbor, the private AS numbers are not removed.

If a confederation contains private AS numbers in its AS-PATH, the software removes the private AS numbers only if they follow the confederation numbers in the AS path.

Private AS numbers are from 64512 to 65535 (2 byte).

### neighbor route-map

Apply an established route map to either incoming or outbound routes of a BGP neighbor or peer group.

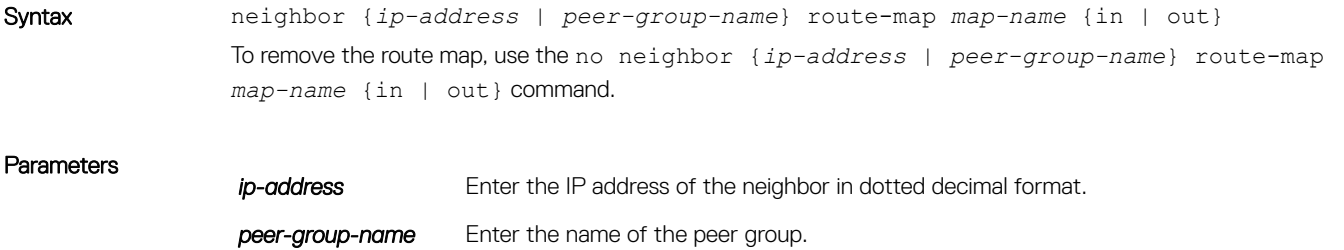

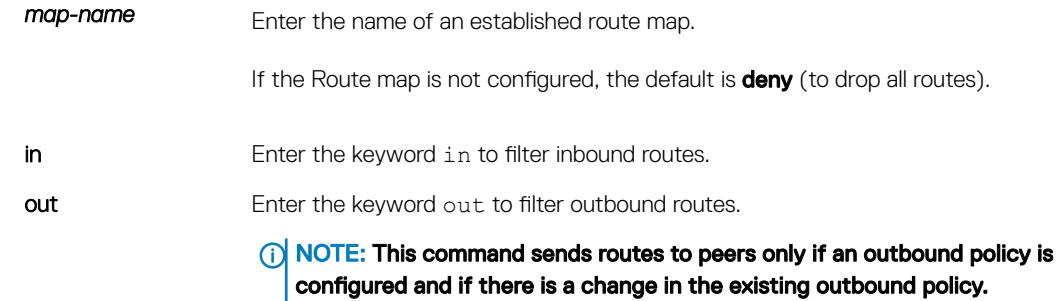

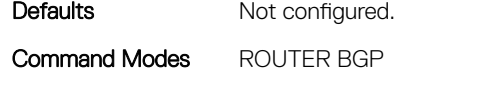

Command History This guide is platform-specific. For command information about other platforms, see the relevant *Dell EMC Networking OS Command Line Reference Guide*.

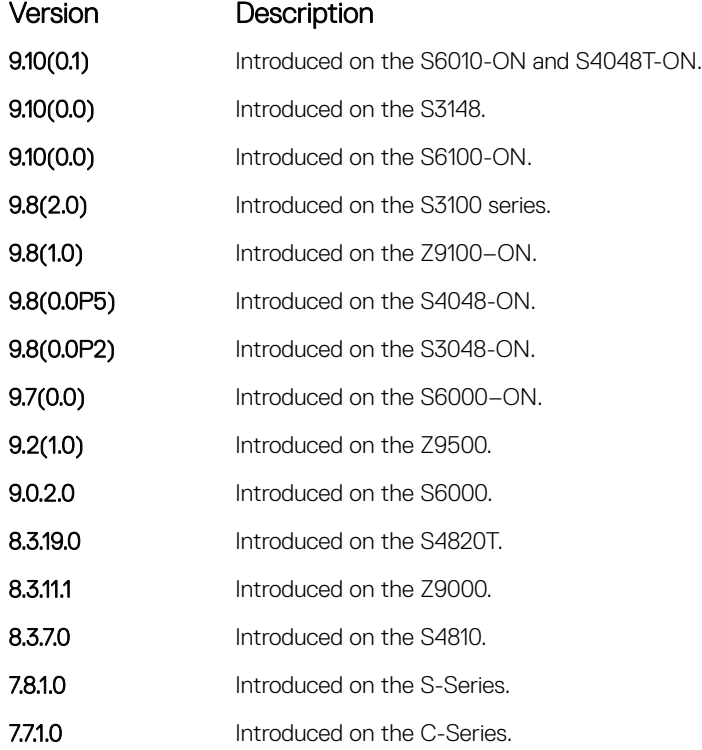

Usage Information When you apply a route map to outbound routes, only routes that match at least one section of the route map are permitted.

> If you identify a peer group by name, the peers in that peer group inherit the characteristics in the Route map used in this command. If you identify a peer by IP address, the Route map overwrites either the inbound or outbound policies on that peer.

# <span id="page-444-0"></span>neighbor route-reflector-client

Configure the router as a route reflector and the specified neighbors as members of the cluster.

Syntax neighbor {*ip-address* | *peer-group-name*} route-reflector-client To remove one or more neighbors from a cluster, use the no neighbor {*ip-address* | *peer-groupname*} route-reflector-client command. If you delete all members of a cluster, you also delete the route-reflector configuration on the router.

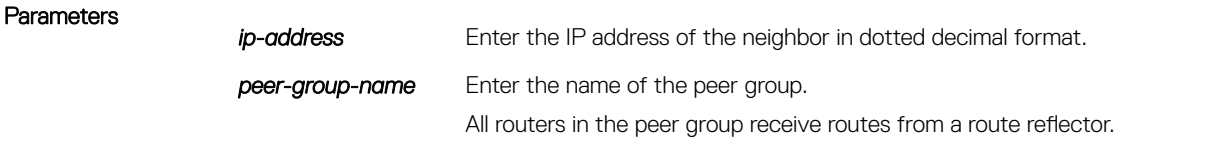

Defaults Not configured.

Command Modes ROUTER BGP

Command History This guide is platform-specific. For command information about other platforms, see the relevant *Dell EMC Networking OS Command Line Reference Guide*.

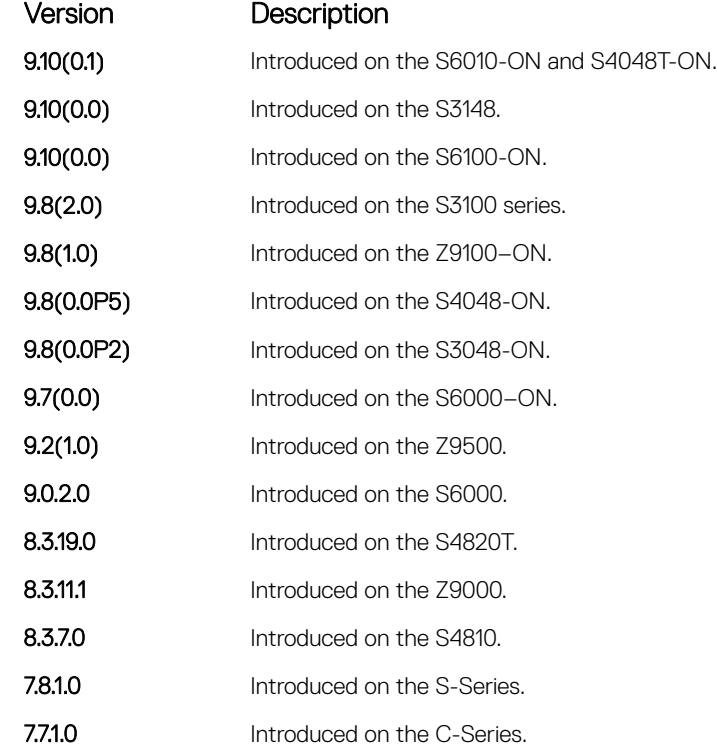

Usage Information A route reflector reflects routes to the neighbors assigned to the cluster. Neighbors in the cluster do not need not to be fully meshed. By default, when you use no route reflector, the internal BGP (IBGP) speakers in the network must be fully meshed.

The first time you enter this command, the router configures as a route reflector and the specified BGP neighbors configure as clients in the route-reflector cluster.

When you remove all clients of a route reflector using the no neighbor route-reflector-client command, the router no longer functions as a route reflector.

If the clients of a route reflector are fully meshed, you can configure the route reflector to not reflect routes to specified clients by using the no bgp client-to-client reflection command.

This command automatically restarts the neighbor session for the configuration to take effect.

### Related Commands

• [bgp client-to-client reflection](#page-387-0) — enable route reflection between the route reflector and the clients.

## neighbor sender-side-loopdetect

Enables sender-side loop detection for BGP.

Defaults **Enabled.** 

Command Modes ROUTER BGP

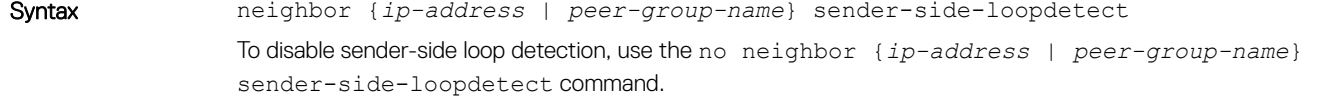

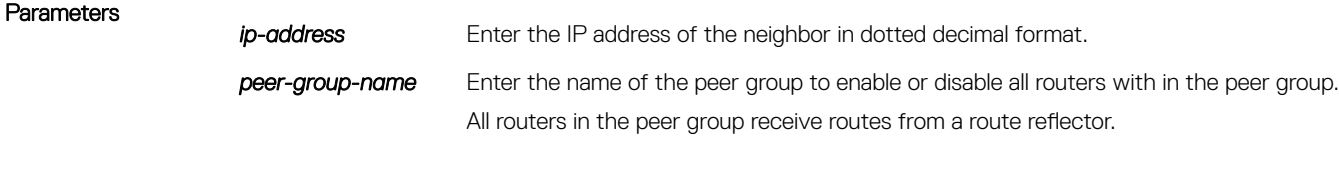

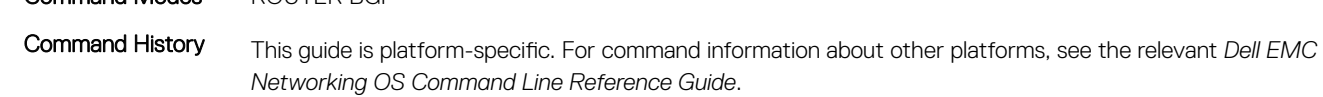

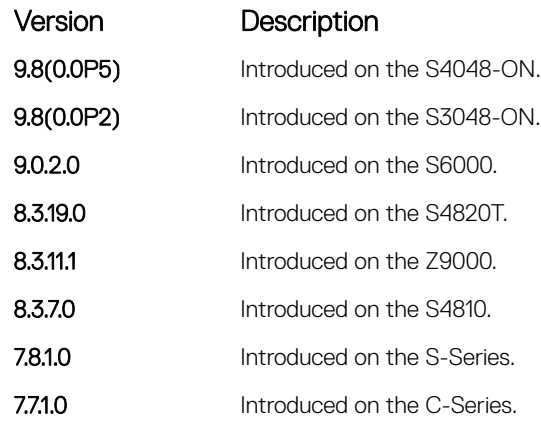

Usage Information This command enables sender-side-loopdetect for a specified BGP neighbor. BGP does not advertise a route to a peer if the AS-Path of the route already contains the peer's AS.

NOTE: If you configure a neighbor to accept such routes using the **neighbor allowas-in** command, you must disable sender-side loop detection for that neighbor.

Related Commands

• [bgp client-to-client reflection](#page-387-0) — enable route reflection between the route reflector and the clients.

## neighbor send-community

Send a COMMUNITY attribute to a BGP neighbor or peer group. A COMMUNITY attribute indicates that all routes with that attribute belong to the same community grouping.

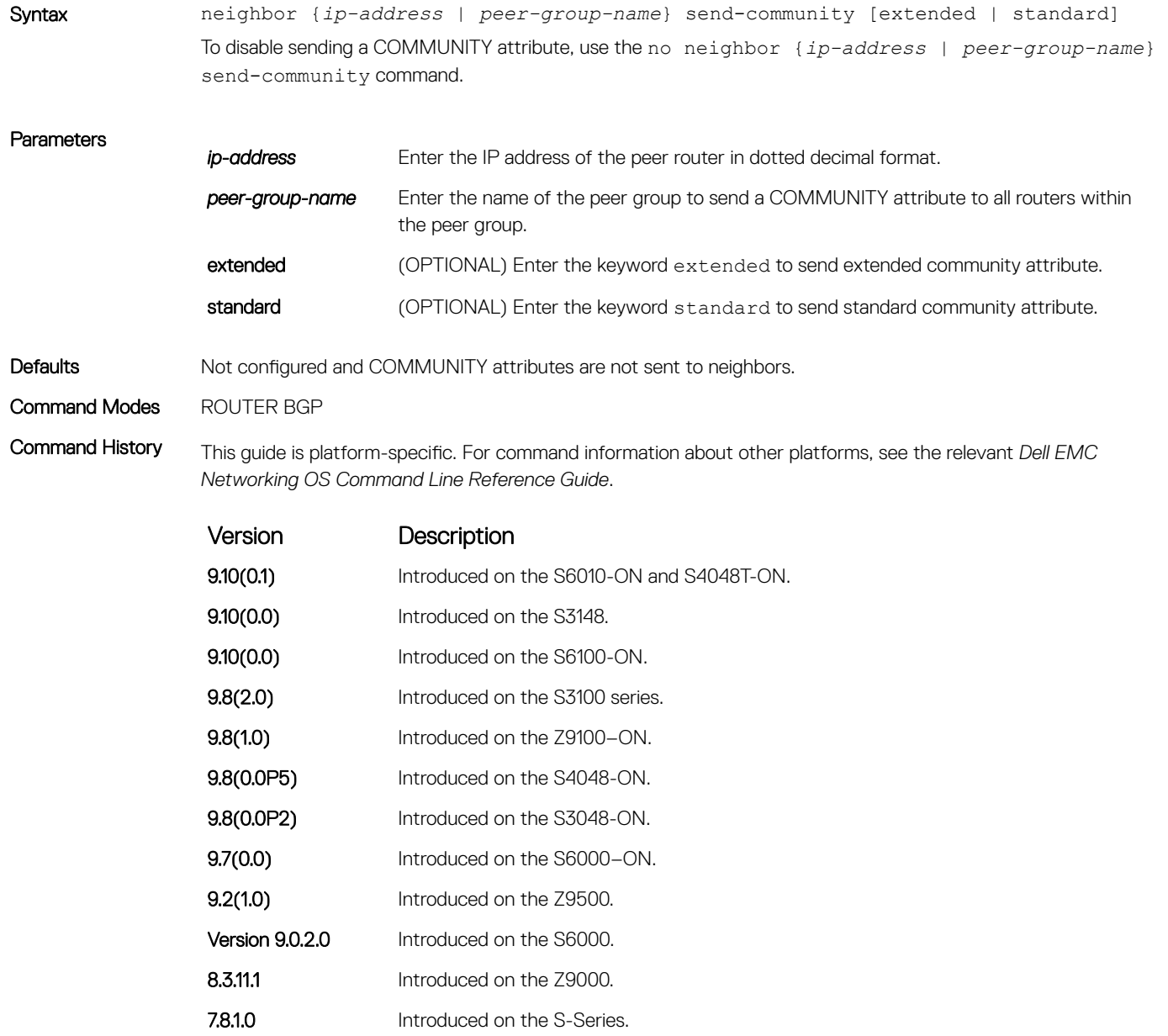

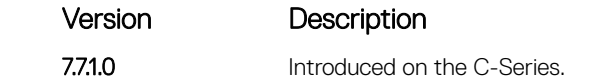

<span id="page-447-0"></span>Usage Information To configure a COMMUNITY attribute, use the set community command in ROUTE-MAP mode. In order that settings corresponding to the neighbor send-community command take effect, you must execute the clear ip bgp command immediately after you execute the neighbor send-community command.

> If you do not set any of the optional parameters (standard or extended), then both standard as well as extended attributes are sent. If you set either the standard or extended parameter, only the attribute that is specified is sent.

## neighbor shutdown

Disable a BGP neighbor or peer group.

Syntax neighbor {*ip-address* | *peer-group-name*} shutdown To enable a disabled neighbor or peer group, use the neighbor {*ip-address* | *peer-group-name*}no shutdown command.

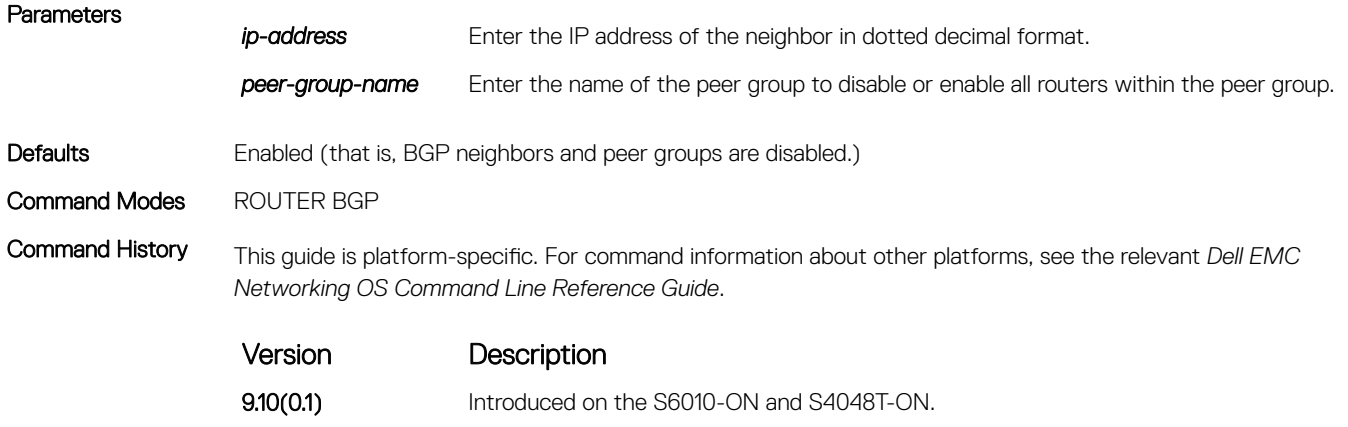

**9.10(0.0)** Introduced on the S3148. **9.10(0.0)** Introduced on the S6100-ON.

- 9.8(2.0) Introduced on the S3100 series. **9.8(1.0)** Introduced on the Z9100–ON. 9.8(0.0P5) Introduced on the S4048-ON. 9.8(0.0P2) Introduced on the S3048-ON. 9.7(0.0) Introduced on the S6000-ON. **9.2(1.0)** Introduced on the Z9500.
- 9.0.2.0 Introduced on the S6000.
- 8.3.19.0 Introduced on the S4820T.
- **8.3.11.1** Introduced on the Z9000.
- 8.3.7.0 Introduced on the S4810.

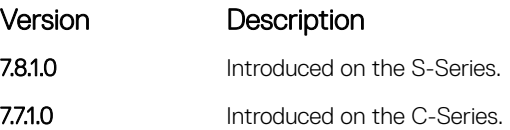

<span id="page-448-0"></span>Usage Information Peers that are enabled within a peer group are disabled when their peer group is disabled.

The neighbor shutdown command terminates all BGP sessions on the BGP neighbor or BGP peer group. Use this command with caution as it terminates the specified BGP sessions. When a neighbor or peer group is shut down, use the show ip bgp summary command to confirm its status.

### Related Commands

- [show ip bgp summary](#page-497-0) display the current BGP configuration.
- [show ip bgp neighbors](#page-485-0)  display the current BGP neighbors.

## neighbor soft-reconfiguration inbound

Enable soft-reconfiguration for BGP.

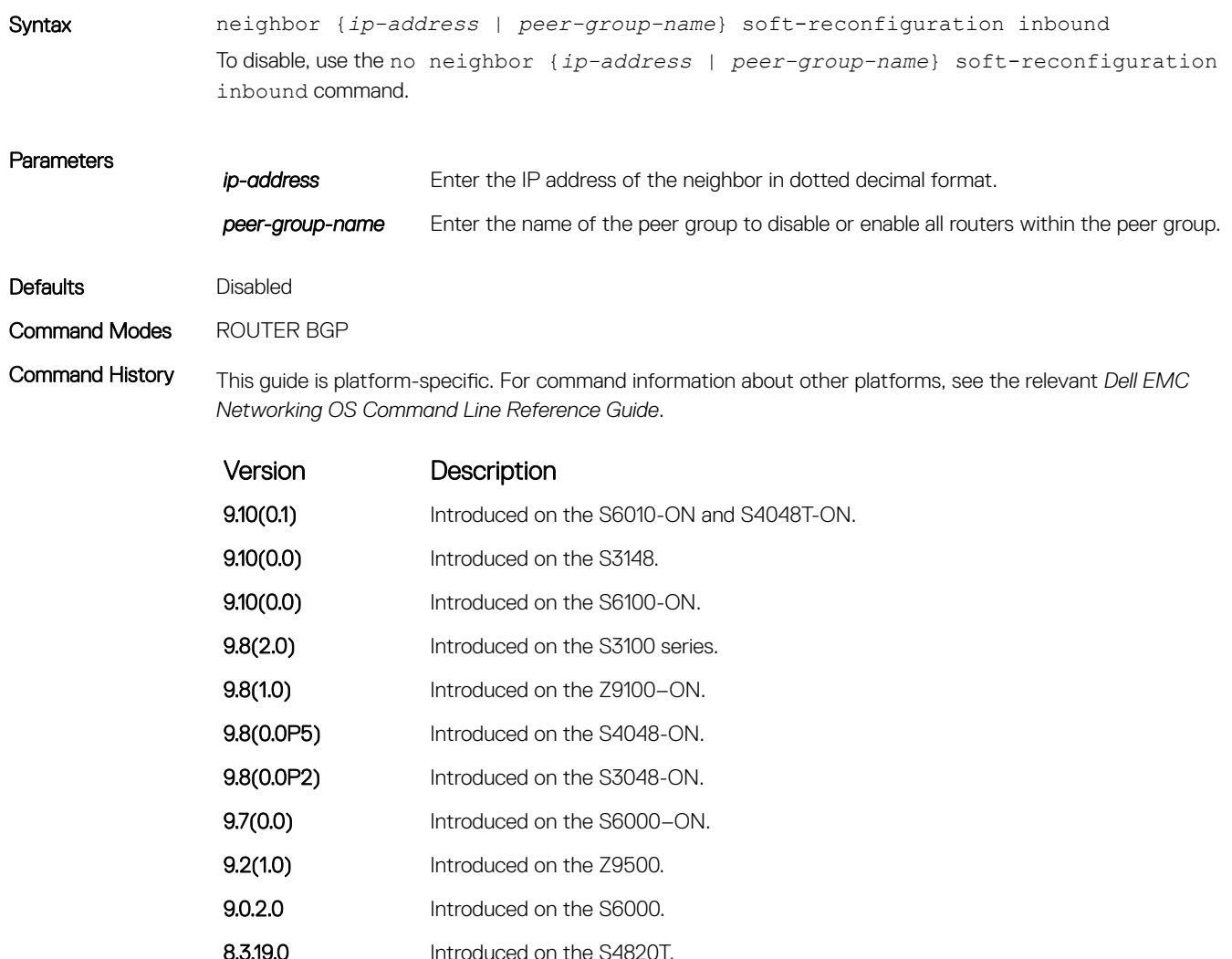

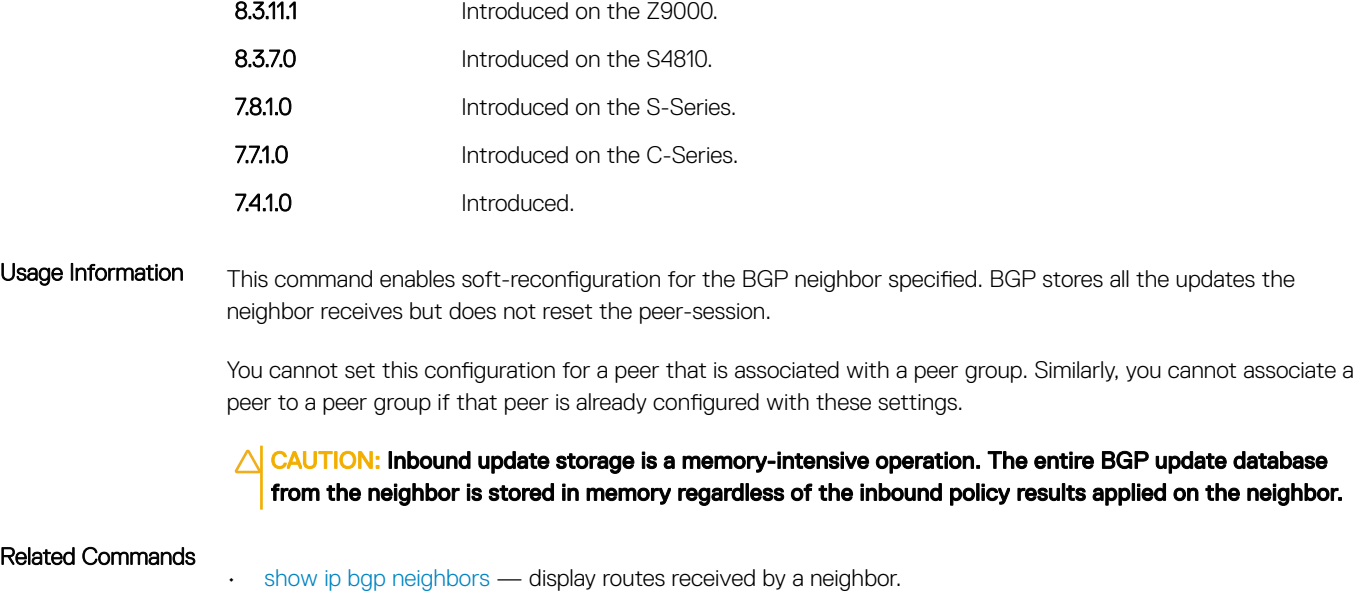

# neighbor timers

Set keepalive and hold time timers for a BGP neighbor or a peer group.

Version Description

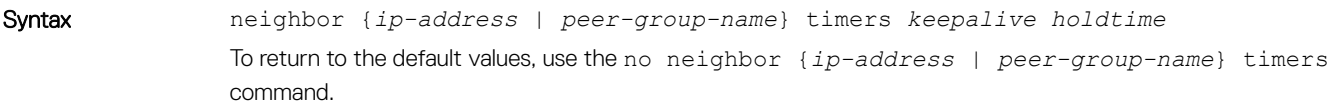

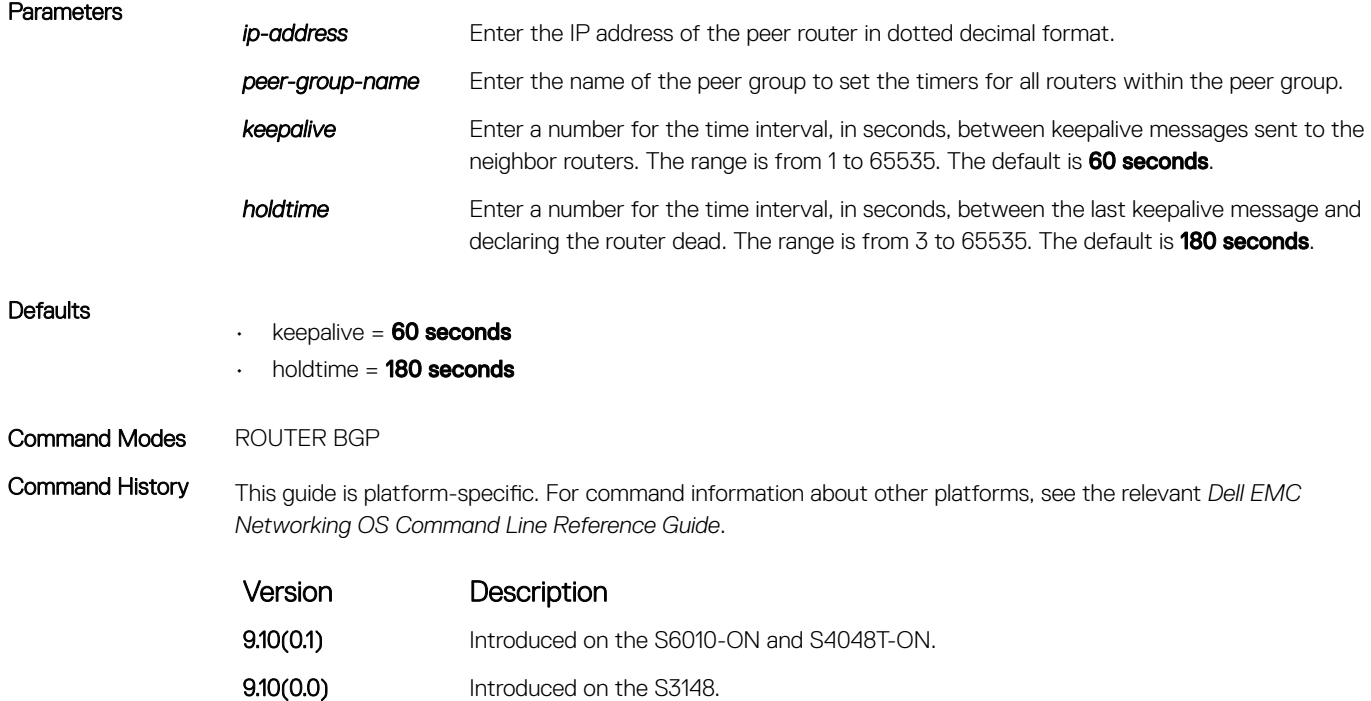

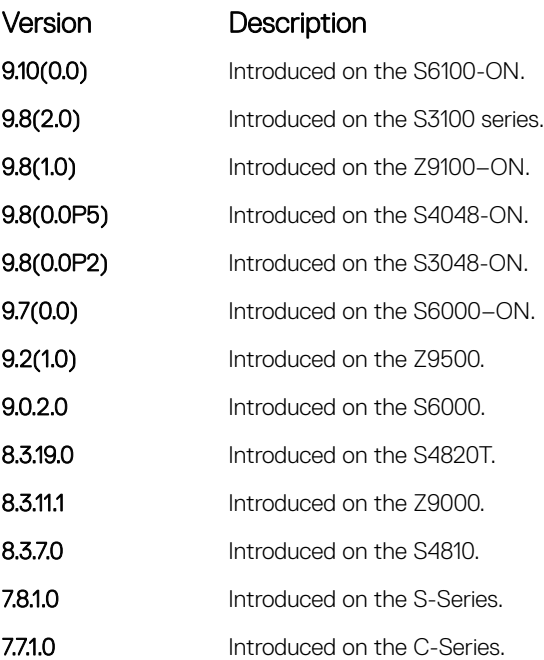

Usage Information Timer values configured with the neighbor timers command override the timer values configured with any other command.

> When two neighbors, configured with different keepalive and holdtime values, negotiate for new values, the resulting values are as follows:

- the lower of the holdtime value is the new holdtime value, and
- whichever is the lower value; one-third of the new holdtime value, or the configured keepalive value, is the new keepalive value.

### neighbor timers extended

Set idle hold time for a BGP neighbor or a peer group.

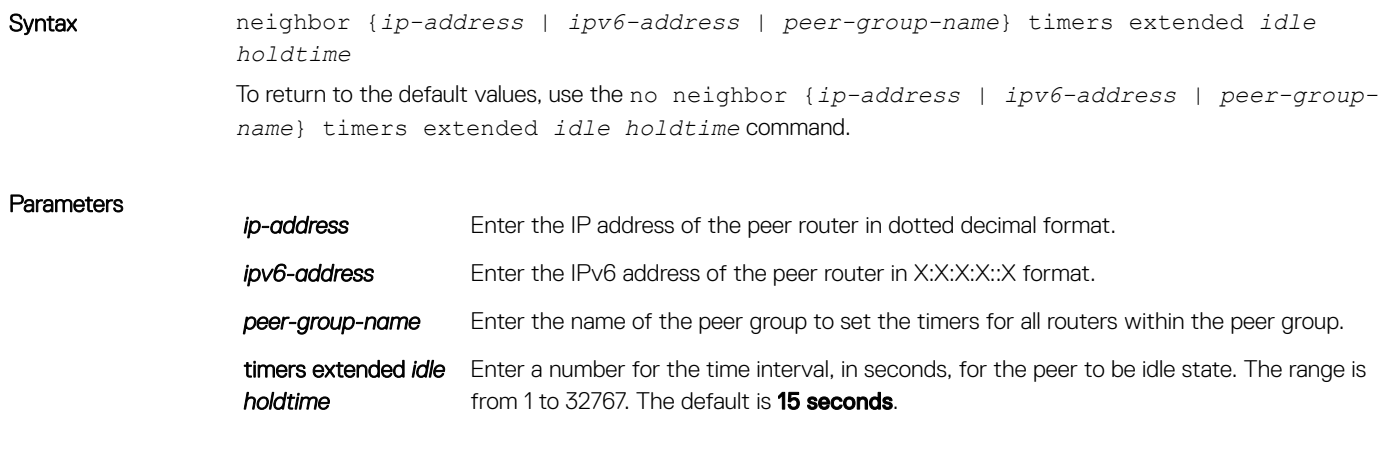

Defaults The default idle holdtime is 15 seconds.

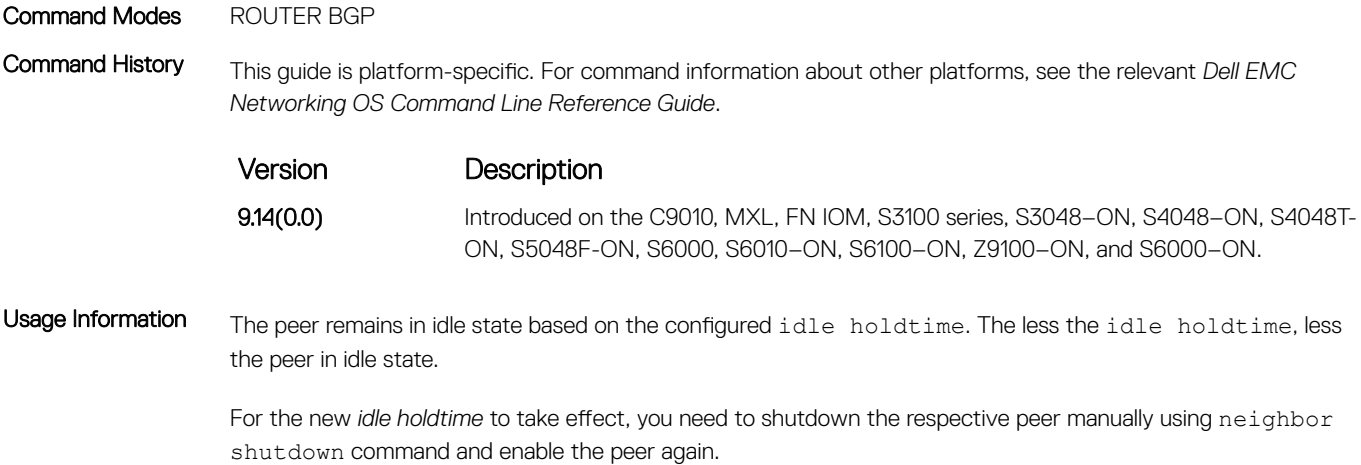

# neighbor update-source

Enable the E-Series software to use Loopback interfaces for TCP connections for BGP sessions.

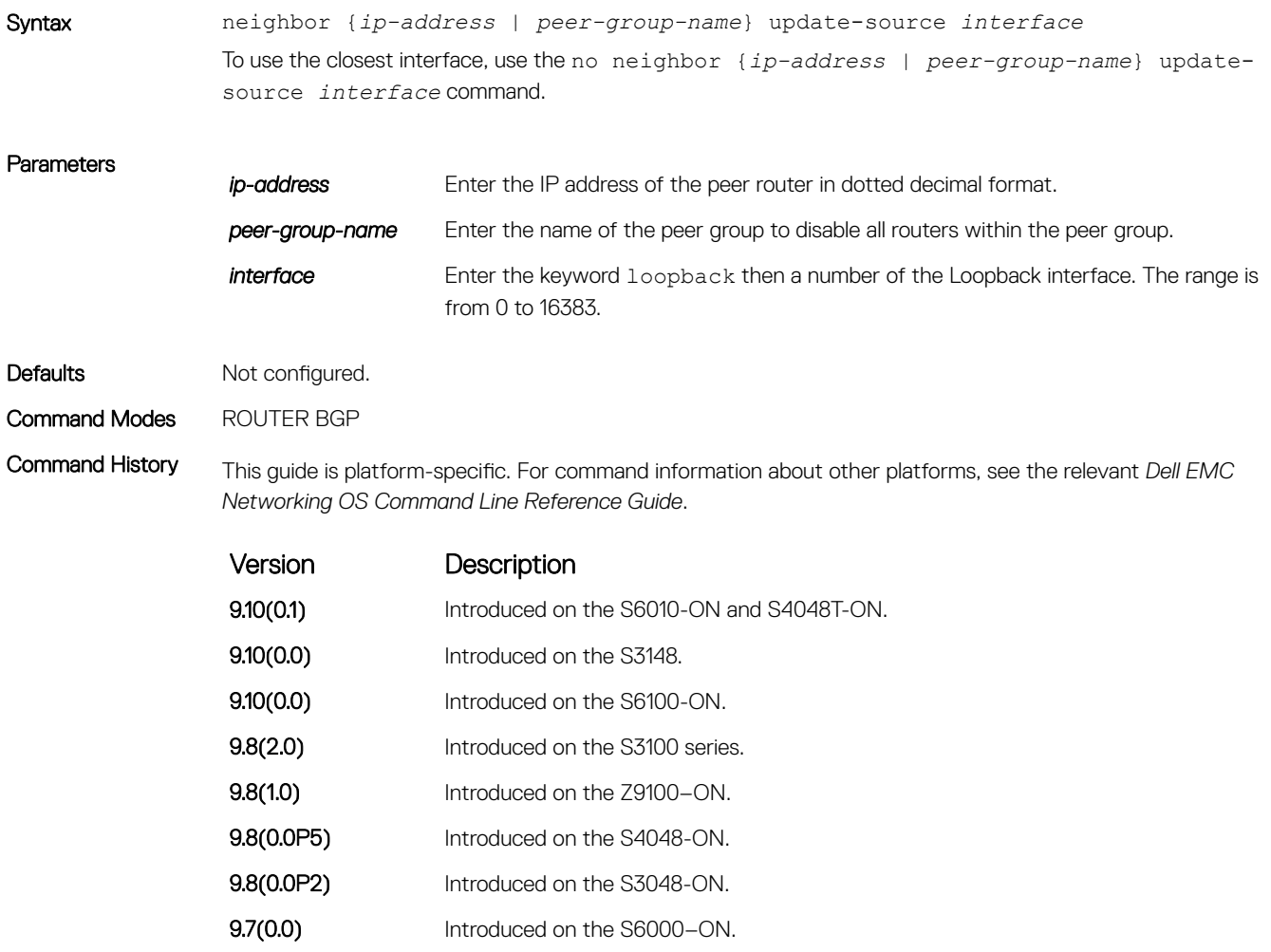

**9.2(1.0)** Introduced on the Z9500.

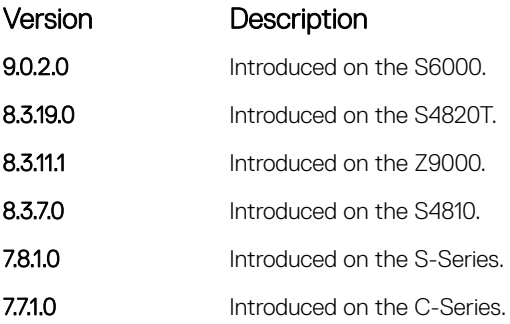

Usage Information Loopback interfaces are up constantly and the BGP session may need one interface constantly up to stabilize the session. The neighbor update-source command is not necessary for directly connected internal BGP sessions.

> Neighbors are sorted according to the source and destination ip addresses. If an update-source ip address exists, then the source ip address determines the order in which the neighbors are displayed.

## neighbor weight

Assign a weight to the neighbor connection, which is used to determine the best path.

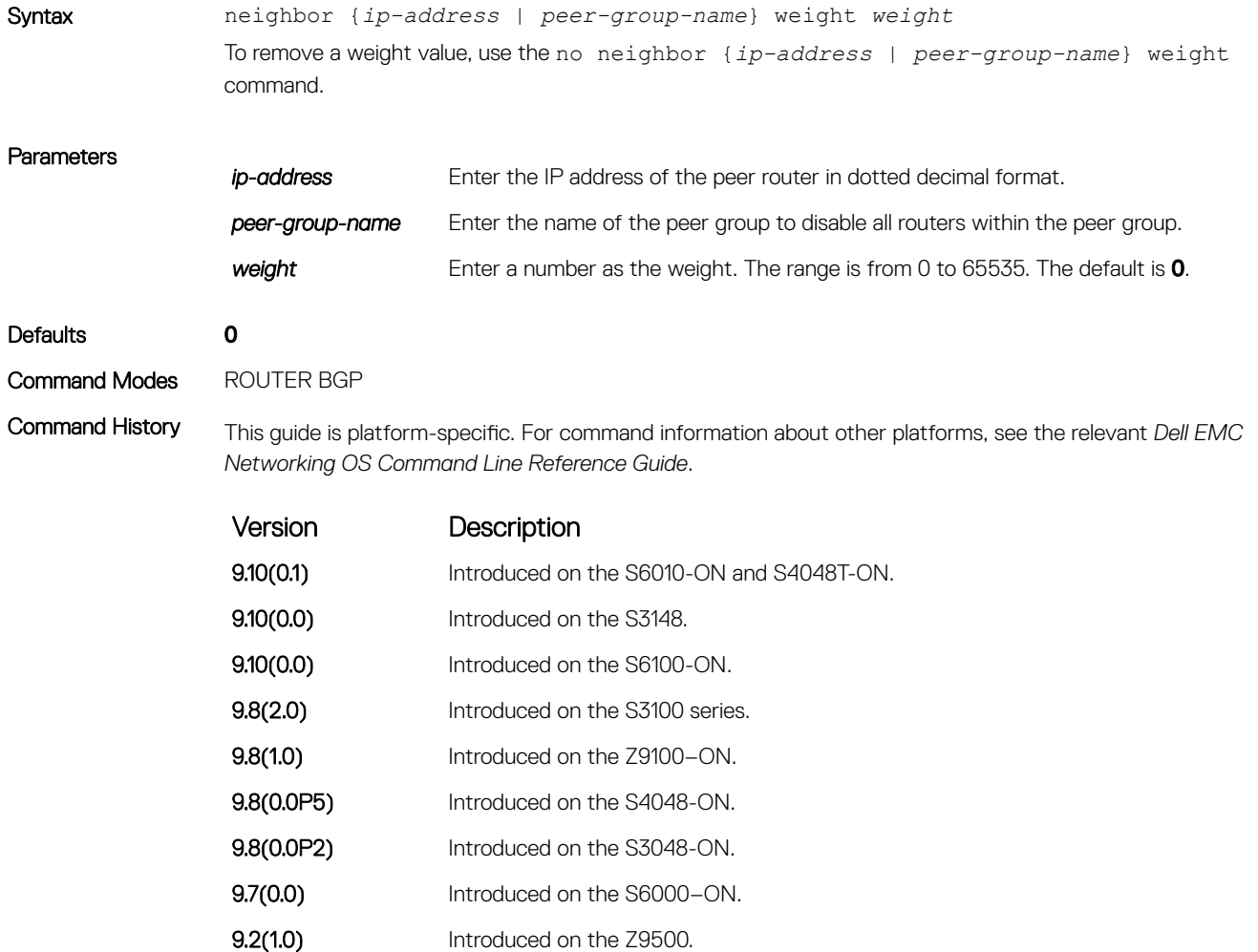

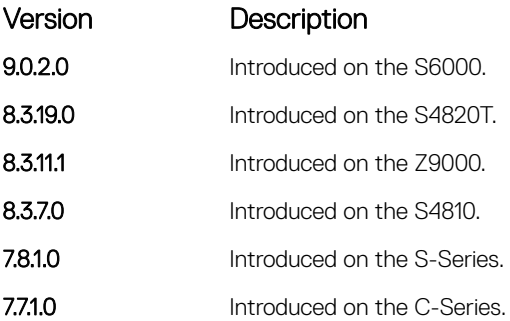

Usage Information In the Dell EMC Networking OS best path selection process, the path with the highest weight value is preferred.

### NOTE: In the Dell EMC Networking OS best-path selection process, the path with the highest weight value is preferred.

If you configure the set weight command in a route map applied to this neighbor, the weight set in that command overrides the weight set in the neighbor weight command.

### Related Commands

• [set weight](#page-292-0) — assign a weight to all paths meeting the route map criteria.

### network

Specify the networks for the BGP process and enter them in the BGP routing table.

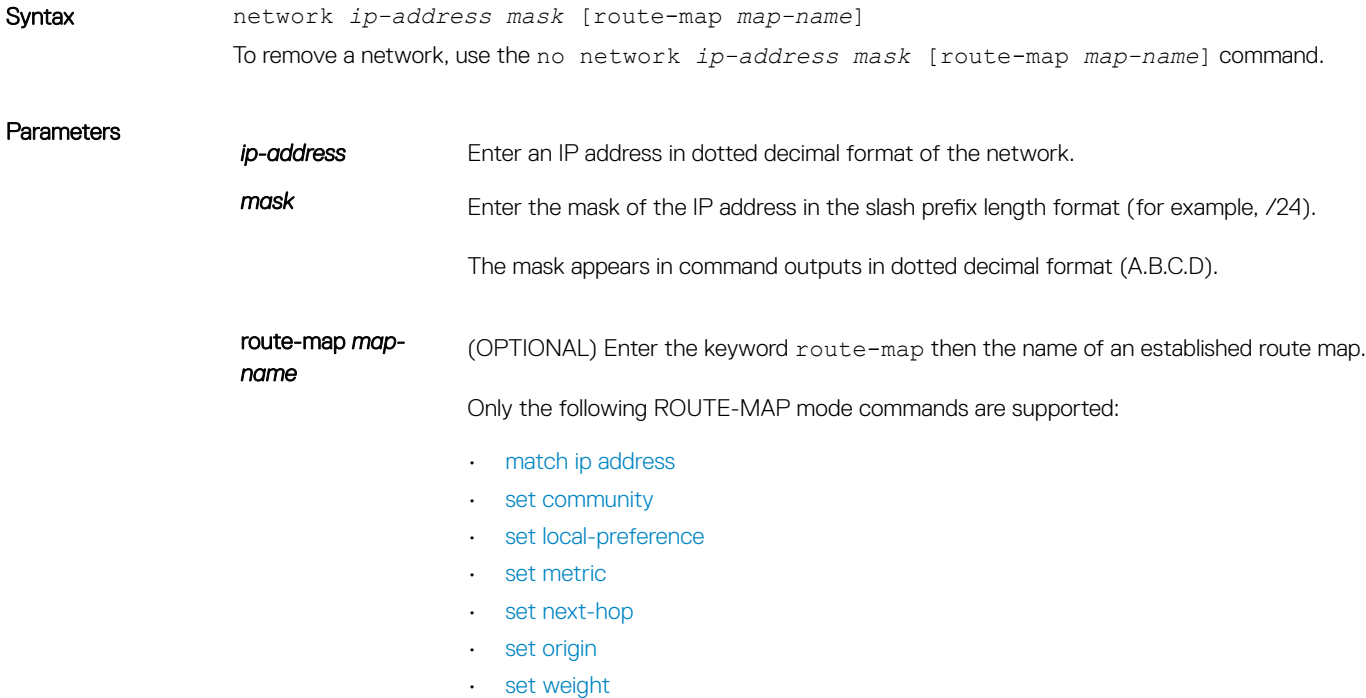

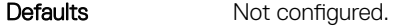

Command Modes ROUTER BGP

Command History This guide is platform-specific. For command information about other platforms, see the relevant *Dell EMC Networking OS Command Line Reference Guide*.

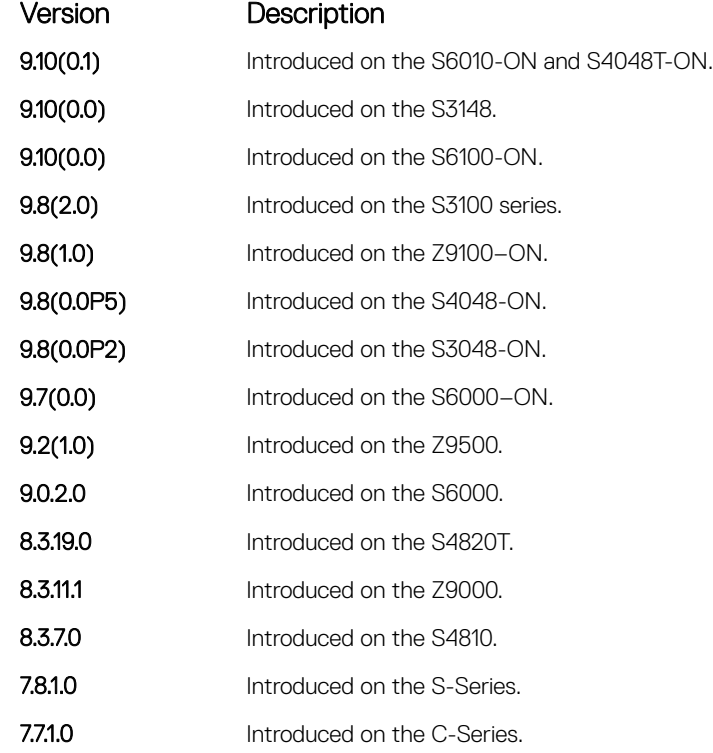

Usage Information Dell EMC Networking OS software resolves the network address the network command configures with the routes in the main routing table to ensure that the networks are reachable using non-BGP routes and non-default routes.

> As BGP does not query next-hop information corresponding to locally originated routes, a local route with an unreachable next-hop is chosen as the best route.

When a combination of locally originated and peer originated routes occurs, both these routes will exist in the RTM. However, only the best route is kept active in the RTM and the remaining route is rendered in-active.

It is possible to keep only one locally originated route in the BGP database. Network command has preference over the re-distributed routes. When the locally originated route is no longer present in the database the other route is automatically installed.

In BGP, the next-hop for the route is calculated from the information that is acquired through IGP or static routes.

Related Commands

• [redistribute](#page-456-0) — redistribute routes into BGP.

# network backdoor

Specify this IGP route as the preferred route.

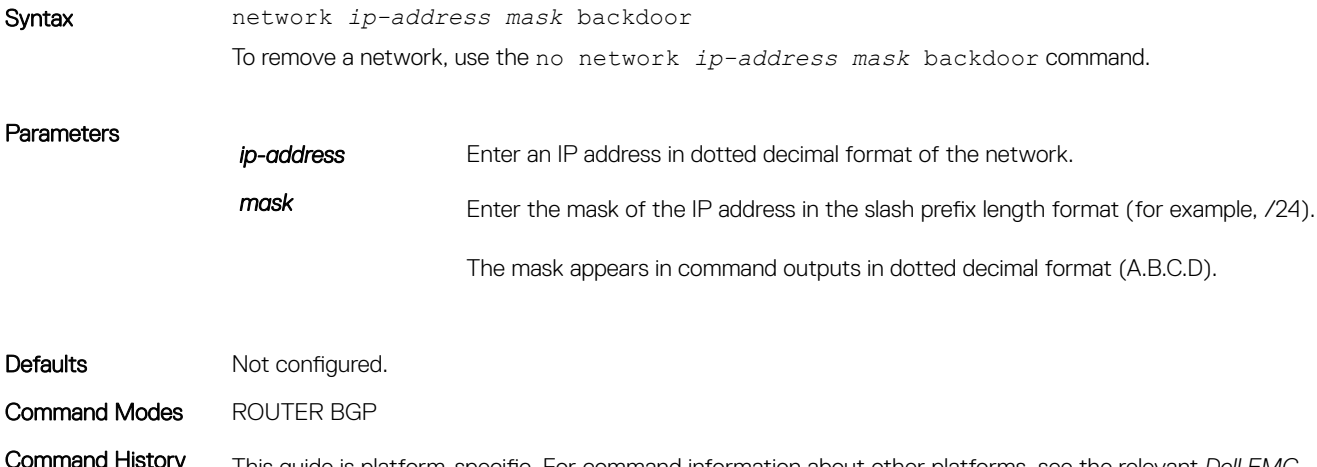

Command History This guide is platform-specific. For command information about other platforms, see the relevant *Dell EMC Networking OS Command Line Reference Guide*.

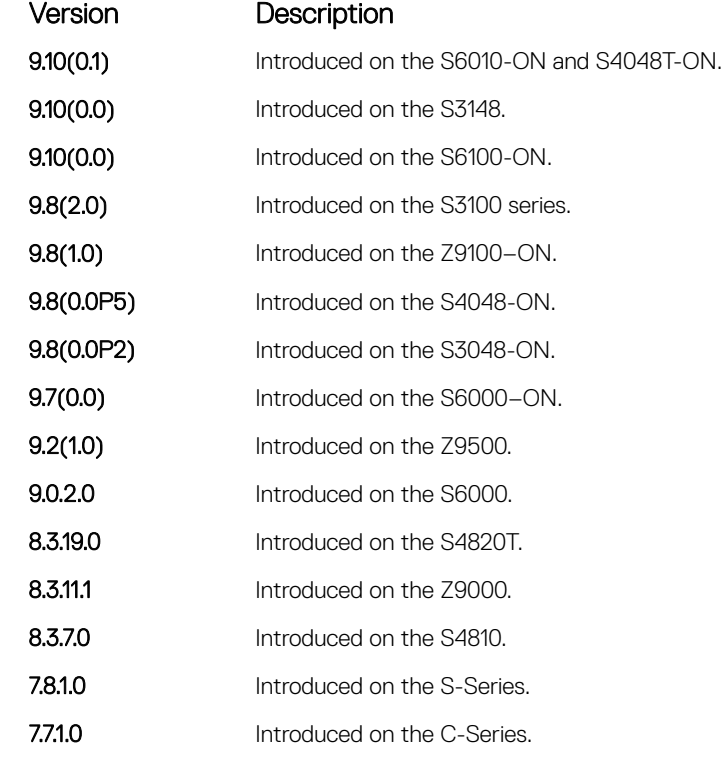

Usage Information Although Dell EMC Networking OS does not generate a route due to the backdoor config, there is an option for injecting/sourcing a local route in the presence of network backdoor config on a learned route.

# <span id="page-456-0"></span>permit bandwidth

Enables you to specify link band width extended-community attribute as the matching criteria to permit incoming or outgoing traffic.

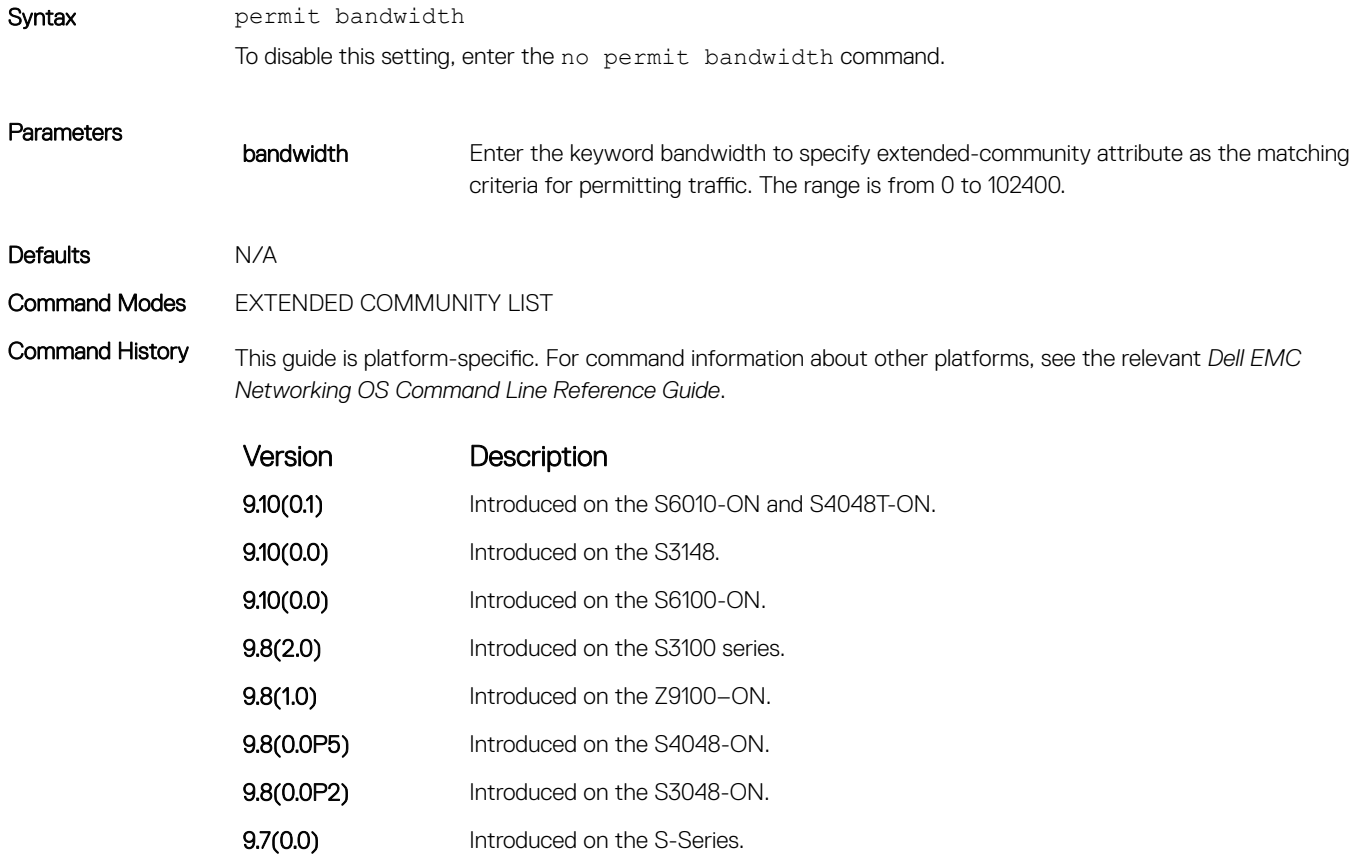

### Related Commands

• [deny bandwidth](#page-410-0) – link band width extended-community attribute as the matching criteria to deny incoming or outgoing traffic.

# redistribute

Redistribute routes into BGP.

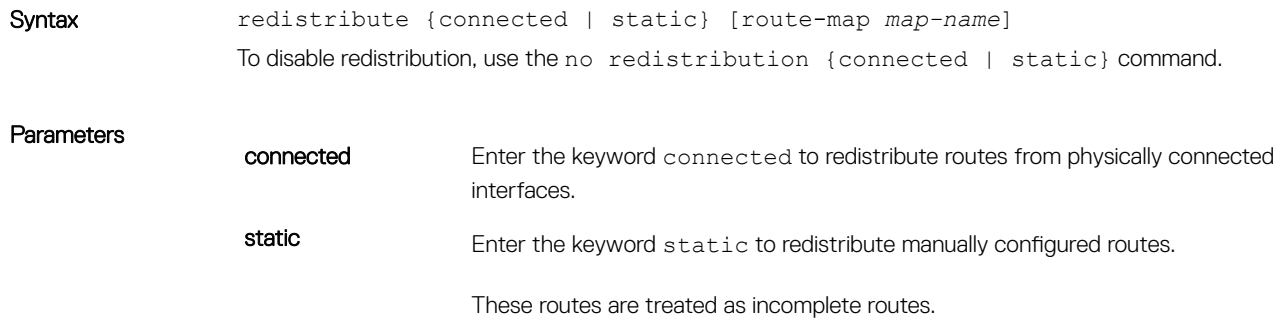

### route-map *map-*

*name*

(OPTIONAL) Enter the keyword route-map then the name of an established route map.

Only the following ROUTE-MAP mode commands are supported:

- [match ip address](#page-271-0)
- [set community](#page-283-0)
- [set local-preference](#page-286-0)
- [set metric](#page-287-0)
- [set next-hop](#page-289-0)
- [set origin](#page-290-0)
- [set weight](#page-292-0)

If the route map is not configured, the default is **deny** (to drop all routes).

Defaults Not configured.

Command Modes ROUTER BGP

Command History This guide is platform-specific. For command information about other platforms, see the relevant *Dell EMC Networking OS Command Line Reference Guide*.

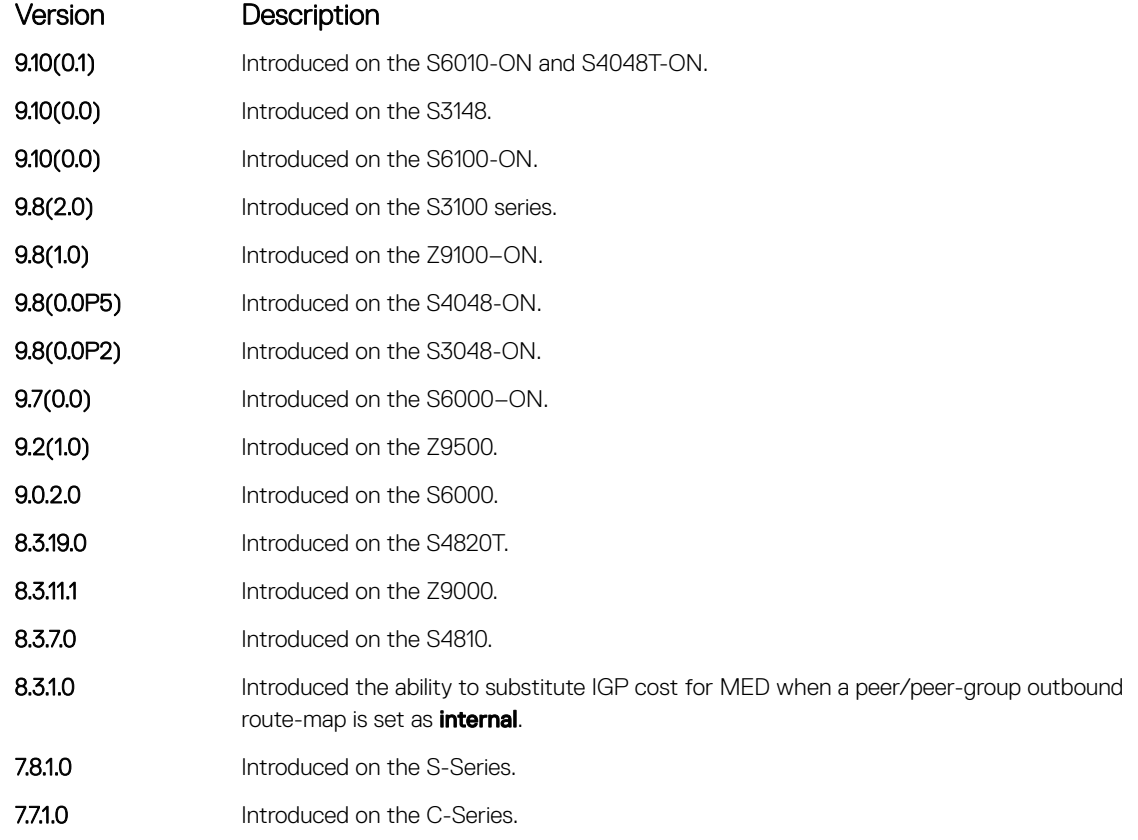

Usage Information You can use the redistribute command to advertise the IGP cost as the MED on redistributed routes. When you set the route-map with metric-type internal and applied outbound to an EBGP peer/peer-group, the advertised routes corresponding to those peer/peer-groups have the IGP cost set as MED.

If you do not configure the default-metric command, in addition to the redistribute command, or there is no route map to set the metric, the metric for redistributed static and connected is "0".

To redistribute the default route (0.0.0.0/0), configure the neighbor default-originate command.

As BGP does not query next-hop information corresponding to locally originated routes, a local route with an unreachable next-hop is chosen as the best route.

When a combination of locally originated and peer originated routes occurs, both these routes will exist in the RTM. However, only the best route is kept active in the RTM and the remaining route is rendered in-active.

It is possible to keep only one locally originated route in the BGP database. Network command has preference over the re-distributed routes. When the locally originated route is no longer present in the database the other route is automatically installed.

### Related Commands

• [neighbor default-originate](#page-428-0) — inject the default route.

### redistribute ospf

Redistribute OSPF routes into BGP.

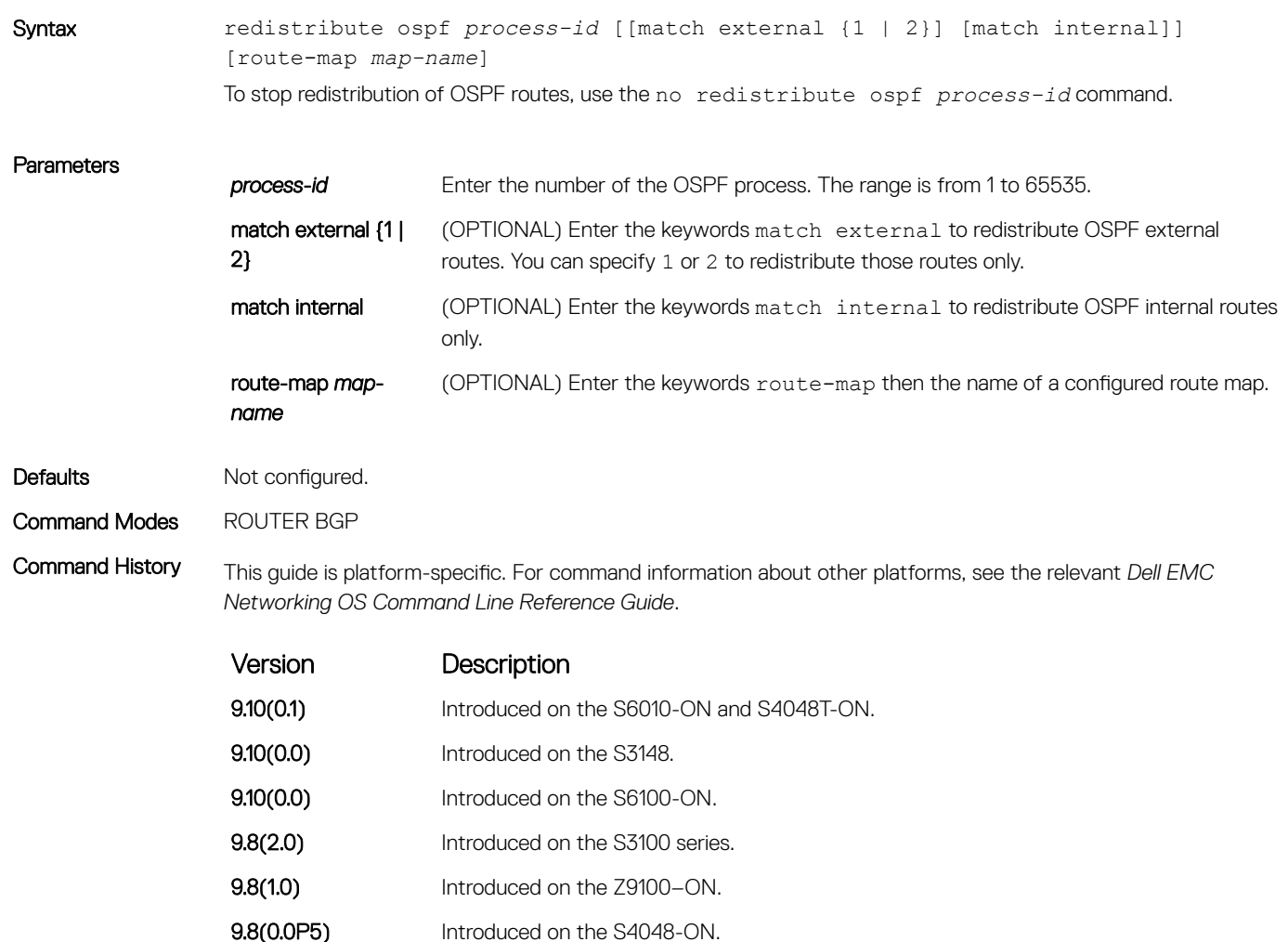

<span id="page-459-0"></span>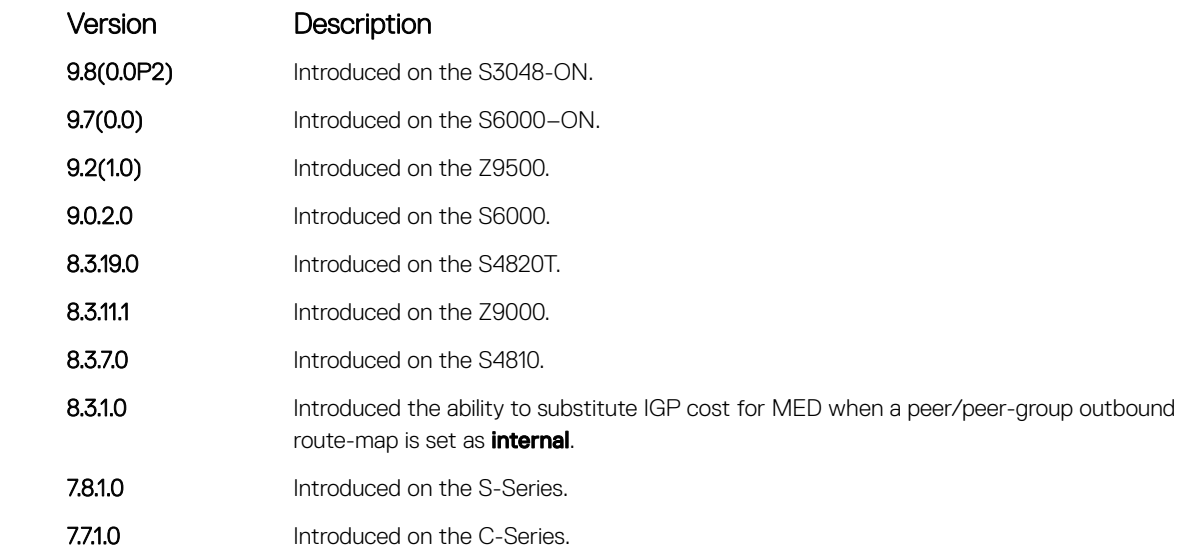

Usage Information You can use the redistribute command to advertise the IGP cost as the MED on redistributed routes. When you set the route-map with metric-type internal and apply outbound to an EBGP peer/peer-group, the advertised routes corresponding to those peer/peer-groups have the IGP cost set as **MED**.

> When you enter the redistribute isis *process-id* command without any other parameters, Dell EMC Networking OS redistributes all OSPF internal routes, external type 1 routes, and external type 2 routes. RFC does not support this feature.

## router bgp

To configure and enable BGP, enter ROUTER BGP mode.

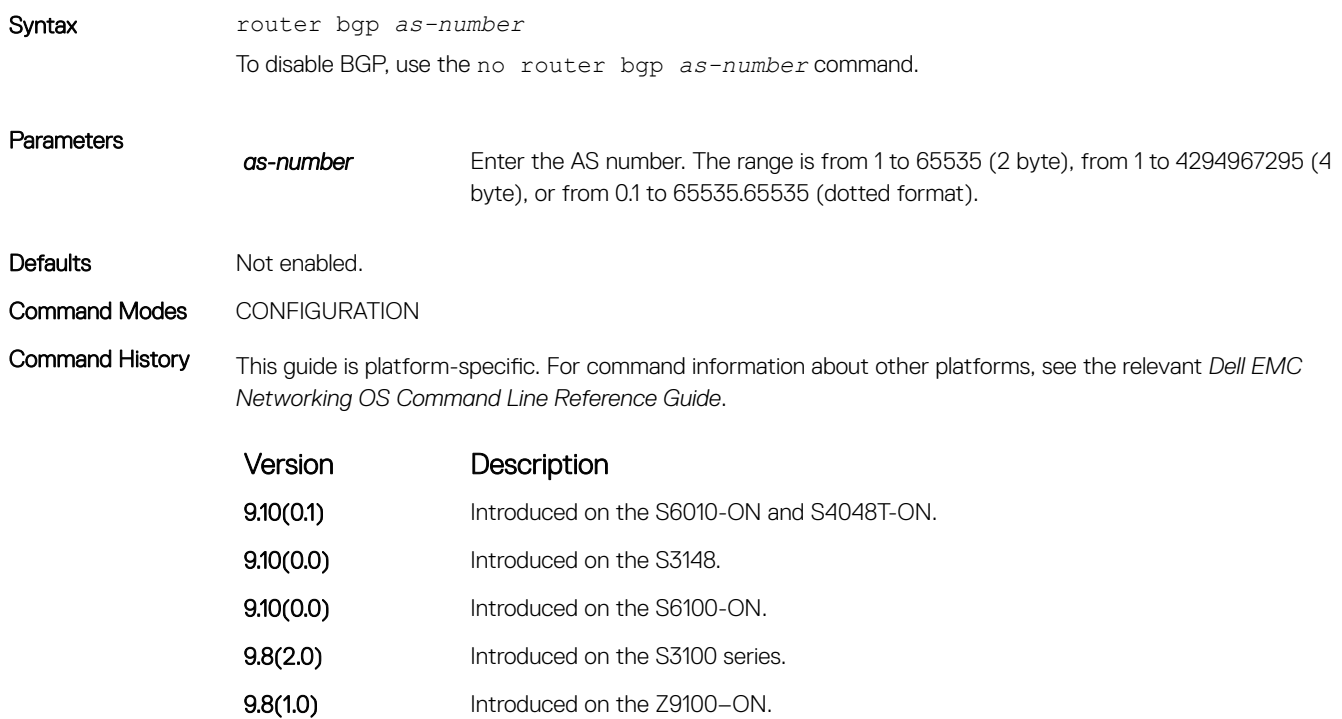

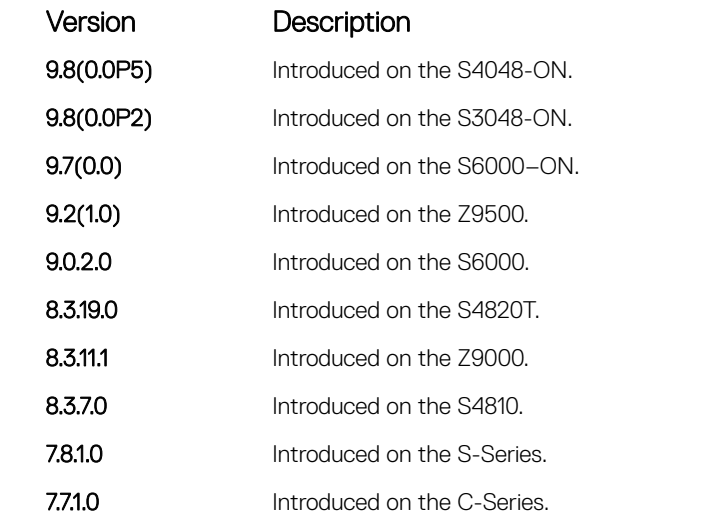

Usage Information At least one interface must be in Layer 3 mode for the router bgp command to be accepted. If all interfaces are configured under VRF, at least one interface should be in the default VRF for the router bgp command to be accepted. If no interfaces are enabled for Layer 3, an error message appears:

> % Error: No router id configured

BGP does not allow 23456 (AS-TRANS) as a configured AS number.

Example DellEMC(conf)# router bgp 3 DellEMC(conf-router\_bgp)#

## shutdown all

Disables all the BGP neighbors.

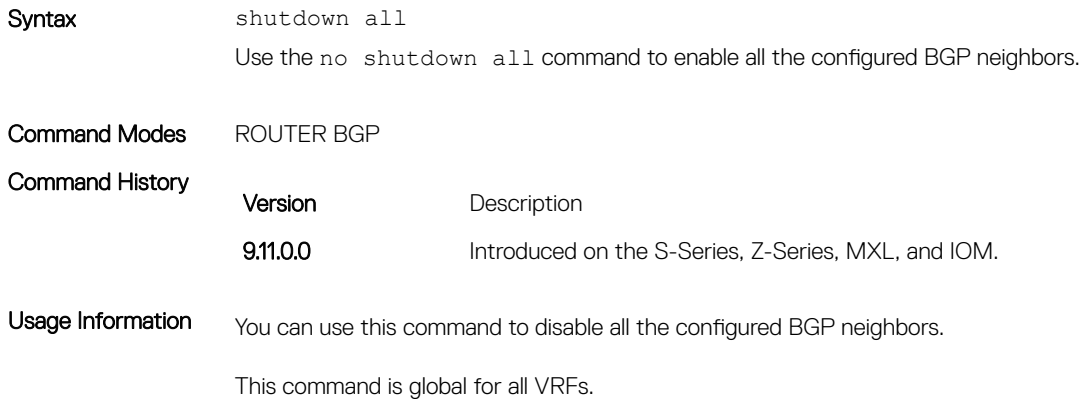

# shutdown address-family-ipv4–multicast

Disables all the BGP neighbors corresponding to the multicast IPv4 address families.

Syntax shutdown address-family-ipv4-unicast

Use the no shutdown address-family-ipv4–unicast command to enable all the configured BGP neighbors corresponding to the multicast IPv4 address families. Command Modes ROUTER BGP CONFIGURATION Command History **Version** Description 9.11.0.0 Introduced on the S-Series, Z-Series, MXL, and IOM. Usage Information You can use this command to disable all the configured BGP neighbors corresponding to the multicast IPv4 address families. This command is global for all VRFs.

# shutdown address-family-ipv4–unicast

Disables all the BGP neighbors corresponding to the unicast IPv4 address families.

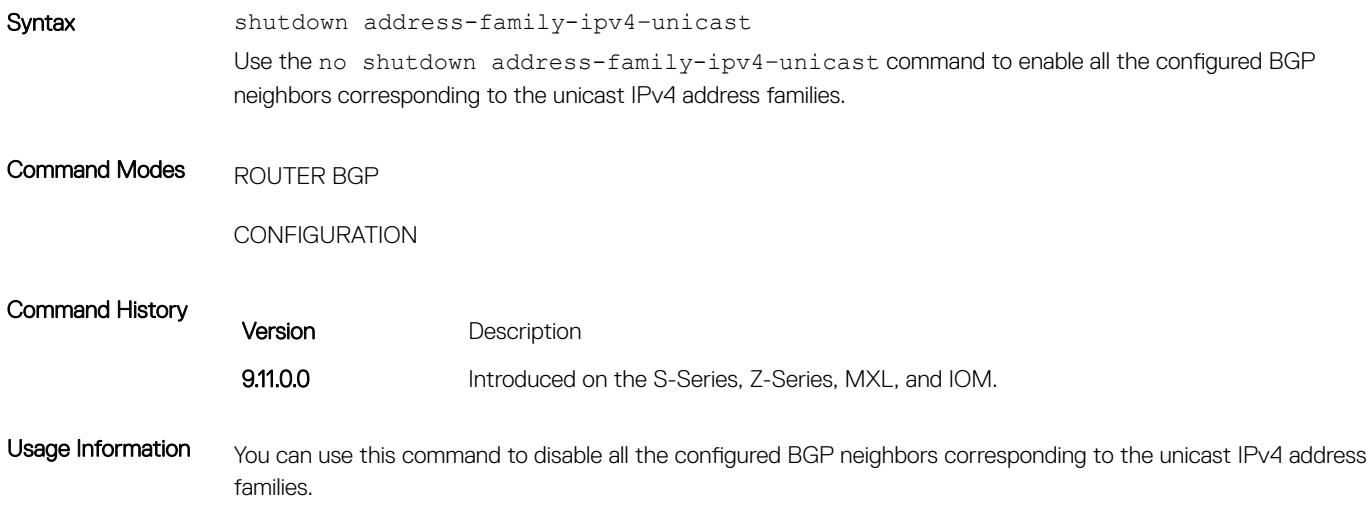

This command is global for all VRFs.

## shutdown address-family-ipv6–unicast

Disables all the BGP neighbors corresponding to the unicast IPv6 address families.

Syntax shutdown address-family-ipv6-unicast Use the no shutdown address-family-ipv6–unicast command to enable all the configured BGP neighbors corresponding to the unicast IPv6 address families.

Command Modes ROUTER BGP

### CONFIGURATION

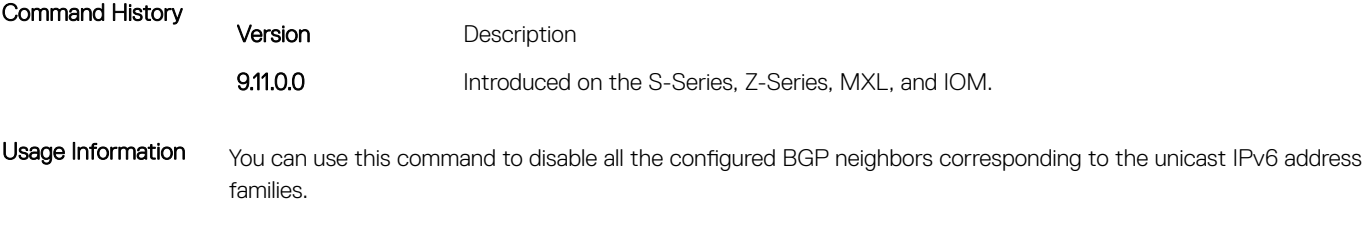

This command is global for all VRFs.

## set extcommunity bandwidth

Enables you to set extended community bandwidth.

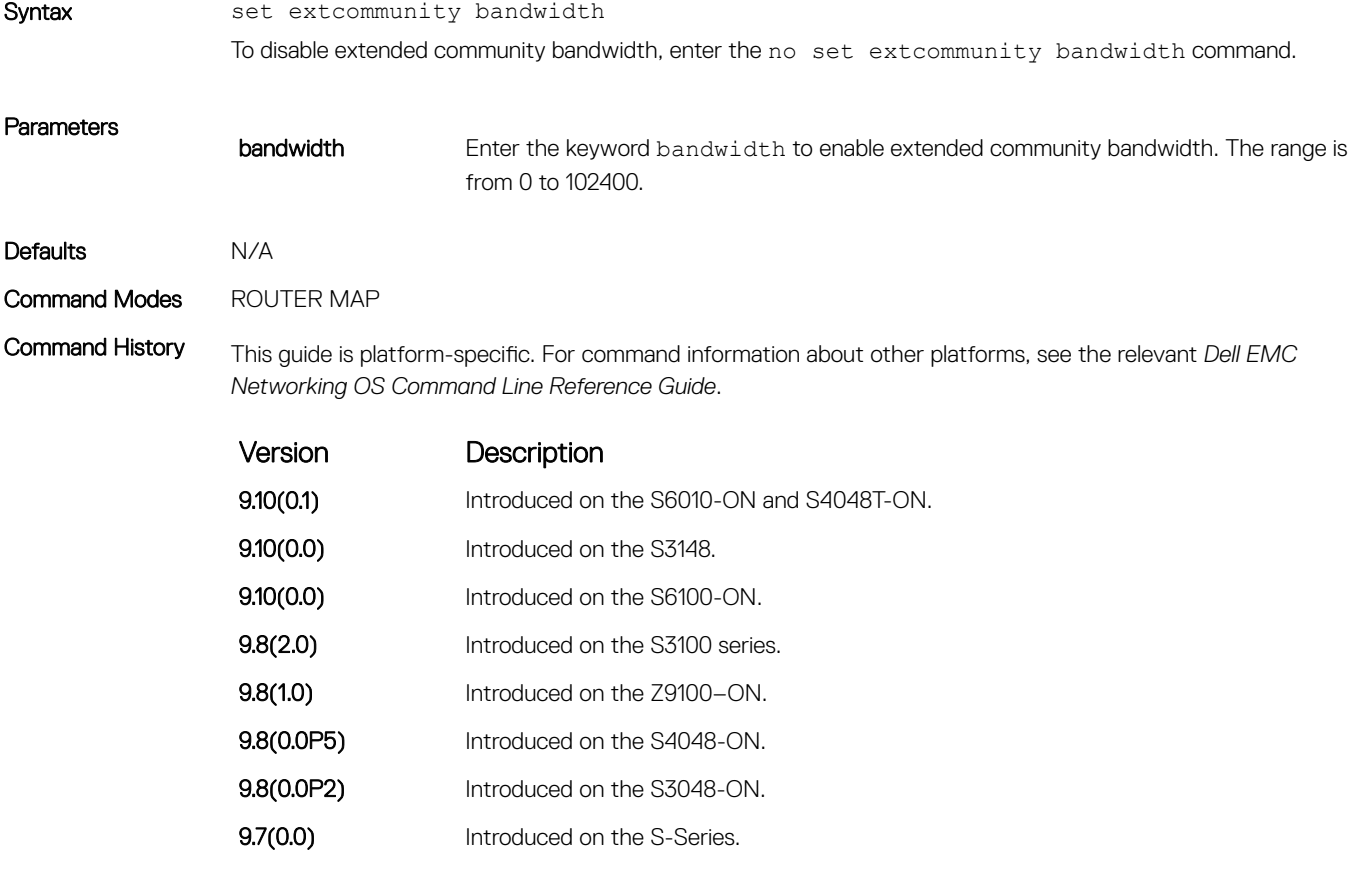

Usage Information A new policy command is introduced in order to attach the Link Bandwidth extended community only to the prefixes that are received from a neighbor that satisfy the desired conditions. This command is relevant for both inbound as well as outbound policy handling (for received prefixes). Also, there is no change to the set of supported conditions or filters.

> During configuration, the bandwidth is specified in Mbps, not in bytes/second. While creating the actual LB extended community, the system will attach the AS number and encode the bandwidth in floating point format.

# show capture bgp-pdu neighbor

Display BGP packet capture information for an IPv4 address on the system.

Syntax show capture bgp-pdu neighbor  $ipv4$ -address **Parameters** *ipv4-address* Enter the IPv4 address (in dotted decimal format) of the BGP address to display packet information for that address. Command Modes EXEC Privilege Command History This guide is platform-specific. For command information about other platforms, see the relevant *Dell EMC Networking OS Command Line Reference Guide*. Version Description 9.10(0.1) Introduced on the S6010-ON and S4048T-ON. **9.10(0.0)** Introduced on the S3148. **9.10(0.0)** Introduced on the S6100-ON. 9.8(2.0) Introduced on the S3100 series. **9.8(1.0)** Introduced on the Z9100–ON. 9.8(0.0P5) Introduced on the S4048-ON. 9.8(0.0P2) Introduced on the S3048-ON. 9.7(0.0) Introduced on the S6000-ON. **9.2(1.0)** Introduced on the Z9500. 9.0.2.0 Introduced on the S6000. 8.3.19.0 Introduced on the S4820T. **8.3.11.1** Introduced on the Z9000. 8.3.7.0 Introduced on the S4810. **7.8.1.0** Introduced on the S-Series. 7.7.1.0 Introduced on the C-Series. 7.5.1.0 Introduced. Example DellEMC(conf-router bgp)# show capture bgp-pdu neighbor 20.20.20.2 Incoming packet capture enabled for BGP neighbor 20.20.20.2 Available buffer size 40958758, 26 packet(s) captured using 680 bytes PDU[1] : len 101, captured 00:34:51 ago ffffffff ffffffff ffffffff ffffffff 00650100 00000013 00000000 00000000 419ef06c 00000000 00000000 00000000 00000000 00000000 0181a1e4 0181a25c 41af92c0 00000000 00000000 00000000 00000000 00000001 0181a1e4 0181a25c 41af9400 00000000 PDU[2] : len 19, captured 00:34:51 ago ffffffff ffffffff ffffffff ffffffff 00130400 PDU[3] : len 19, captured 00:34:51 ago ffffffff ffffffff ffffffff ffffffff 00130400  $[\cdot \cdot \cdot \cdot]$ 

```
Outgoing packet capture enabled for BGP neighbor 20.20.20.2
Available buffer size 40958758, 27 packet(s) captured using 562 bytes
   PDU[1] : len 41, captured 00:34:52 ago
     ffffffff ffffffff ffffffff ffffffff 00290104 000100b4 14141401
0c020a01 04000100 01020080
     00000000
   PDU[2] : len 19, captured 00:34:51 ago
    ffffffff ffffffff ffffffff ffffffff 00130400
   PDU[3] : len 19, captured 00:34:50 ago
    ffffffff ffffffff ffffffff ffffffff 00130400
  [. . .]
DellEMC#
```
## show config

View the current ROUTER BGP configuration.

- Syntax show config
- Command Modes ROUTER BGP
- 

Command History This guide is platform-specific. For command information about other platforms, see the relevant *Dell EMC Networking OS Command Line Reference Guide*.

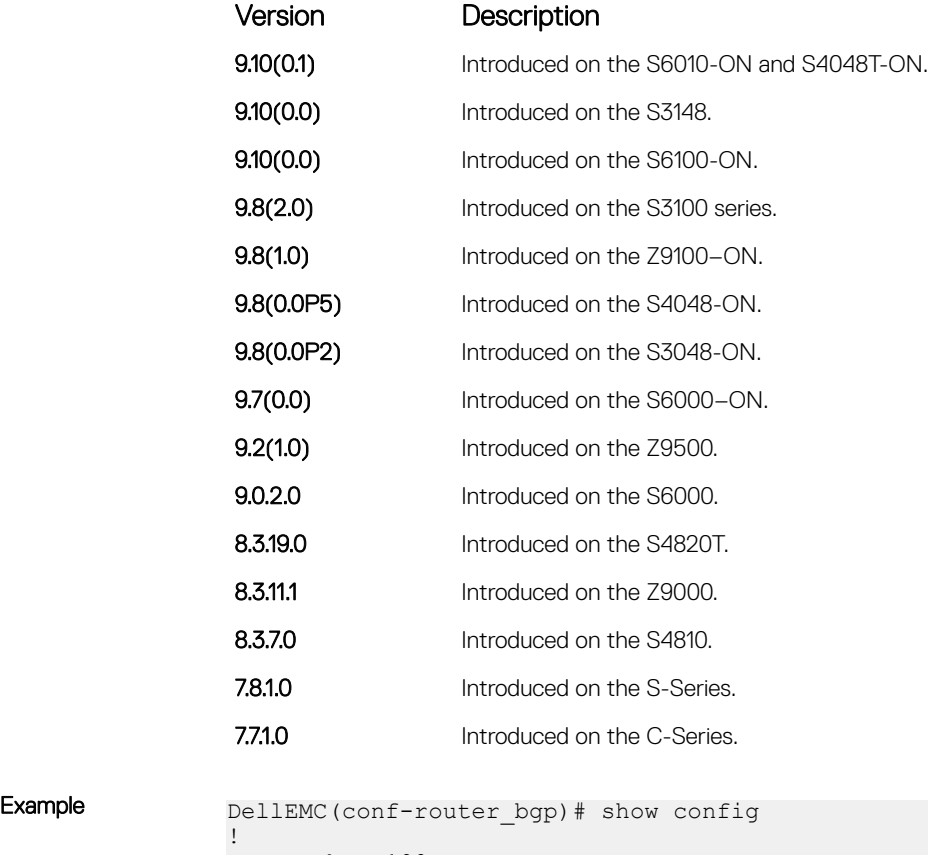

router bgp 100 network 1.1.11.1/32 network 1.1.12.1/32 network 1.1.13.1/32 neighbor 10.1.1.2 remote-as 200

```
 neighbor 10.1.1.2 no shutdown
DellEMC(conf-router_bgp)#
```
# show ip bgp

View the current BGP IPv4 routing table for the system.

Syntax show ip bgp [vrf *vrf-name*] [ipv4 {unicast | multicast} | ipv6 {unicast}] [network [*network-mask*] [longer-prefixes]] [cluster-list *cluster-id*] [community *community-number*] [community-list *community-list-name*] [dampened-paths] [extcommunity-list *list name*] [filter-list *as-path-name*] [flap-statistics [ipaddress [*mask*]]] [neighbors [all {received-routes}] [network[*network-mask*]]] [next-hop] [paths] [peer-group *peer-group-name*] [regexp *regular-expression*] [summary]

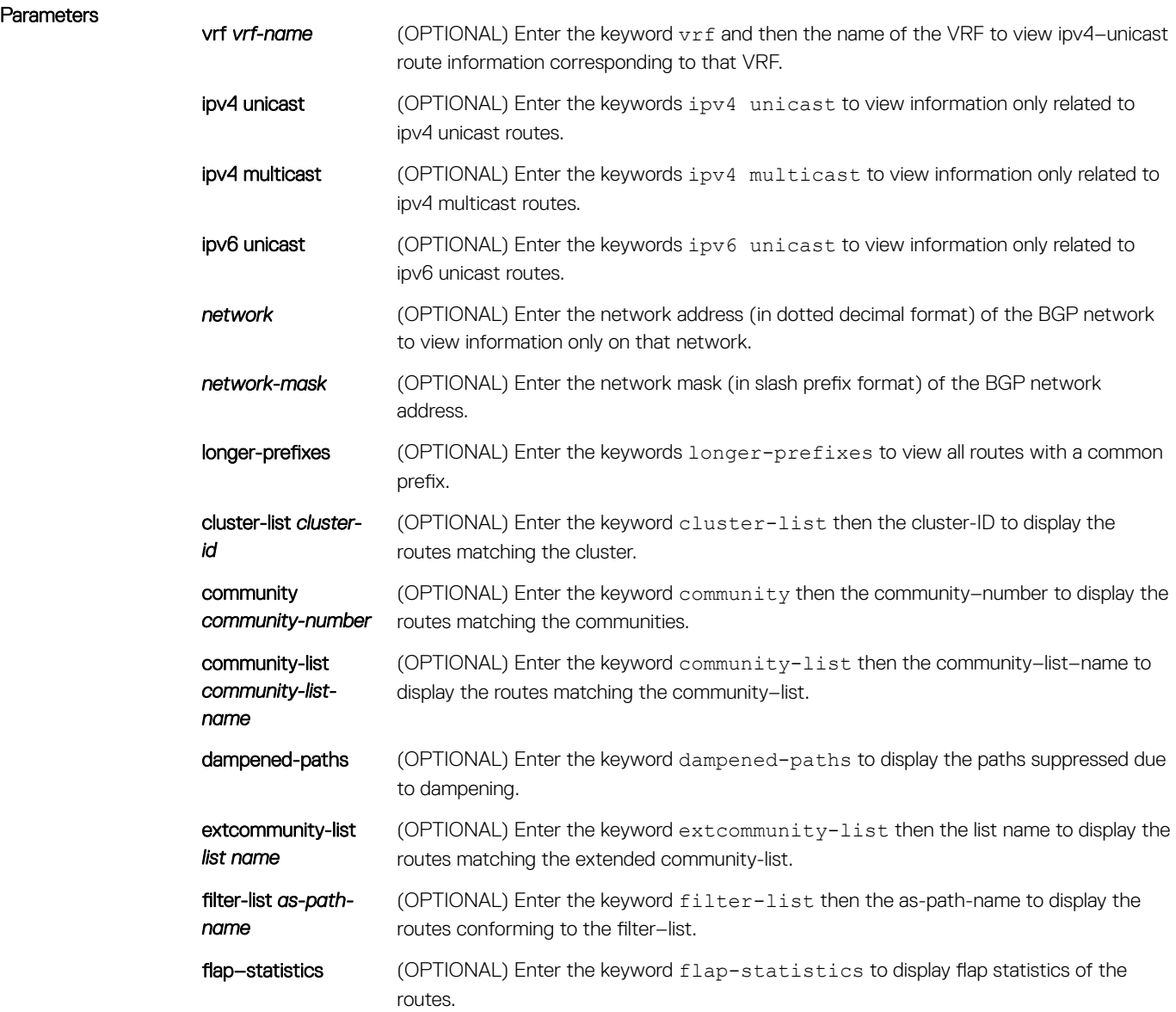

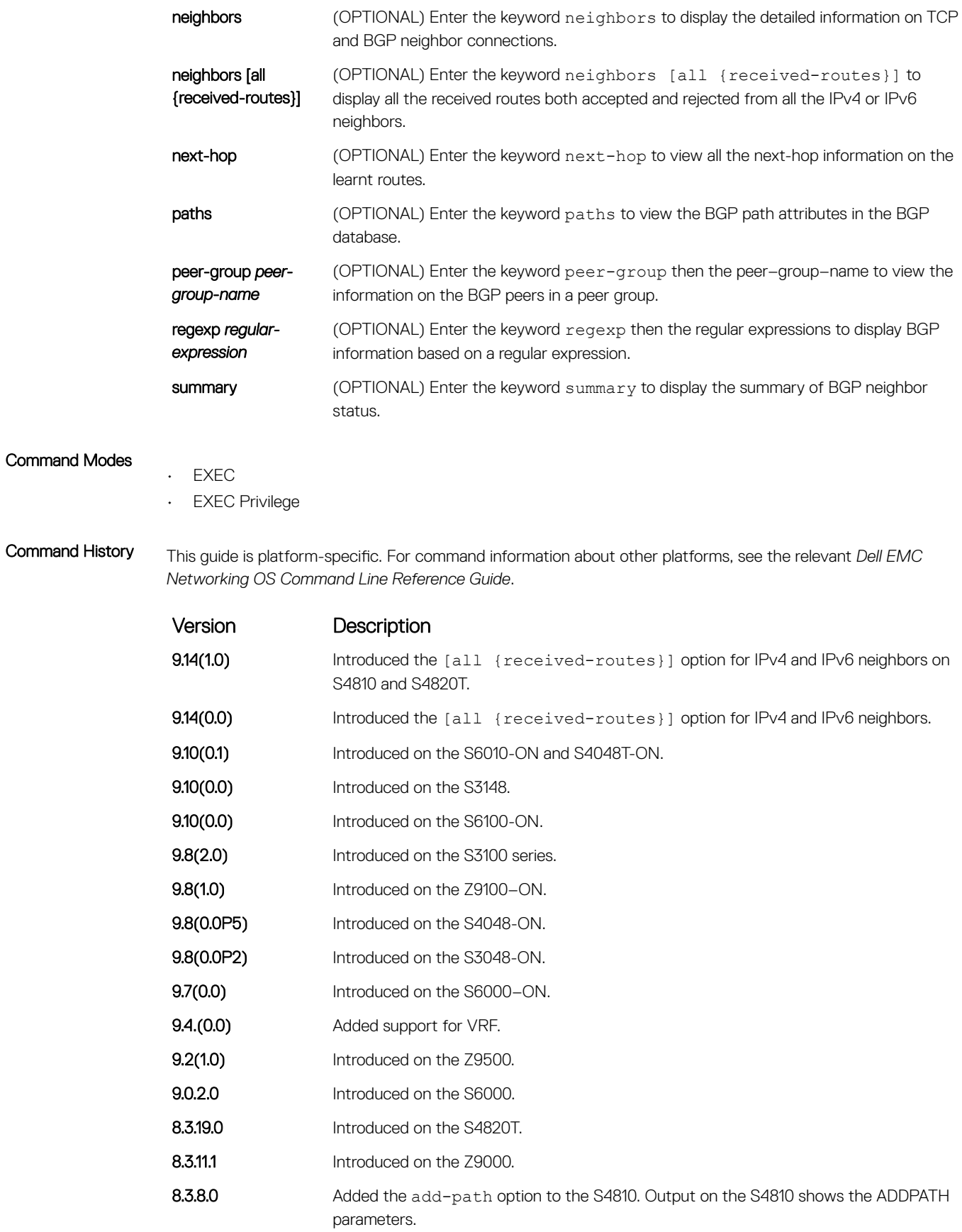

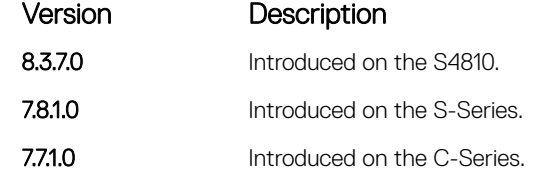

Usage Information When you enable the bgp non-deterministic-med command, the show ip bgp command output for a BGP route does not list the INACTIVE reason.

In BGP, this command displays the exact reason why the route is discarded.

The following describes the show ip bgp command shown in the following example.

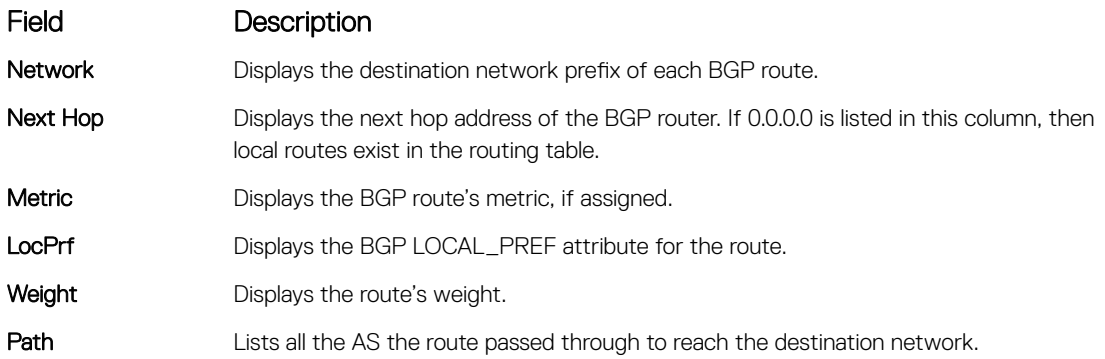

The show ip bgp command displays the dmzlink-dw details only if dmzlink-bw is enabled using the bgp dmzlink-dw command.

### Example DellEMC# show ip bgp

BGP local RIB : Routes to be Added 0, Replaced 0, Withdrawn 0 BGP local router ID is 192.168.11.5 Status codes: s suppressed, S stale, d dampened, h history, \* valid, > best Path source:  $I - interval$ , a - aggregate, c - confed-external,  $r$ redistributed n - network, D - denied, S - stale Origin codes: i - IGP, e - EGP, ? - incomplete Network Next Hop Metric LocPrf Weight Path<br>55.0.0.0/24 172.16.0.2 0 200 i \*> 55.0.0.0/24 172.16.0.2 0 200 i<br>\*> 66.0.0.0/24 172.16.0.2 0 200 i  $\star$  66.0.0.0/24

All the show and debugs commands display the link band width extended-community prefixed with DMZ-Link-bw along with other extended communities.

```
DellEMC# show ip bgp 3.3.3.0/24
BGP routing table entry for 3.3.3.0/24
Paths: (1 available, table Default-IP-Routing-Table.)
Not advertised to any peer
Received from :
 1.1.1.2 (3.3.3.1) Best
  AS_PATH :
  Next-Hop : 1.1.1.2, Cost : 0
  Origin IGP, Metric 0, LocalPref 100, Weight 0, internal
 Extended Communities :
 DMZ-Link Bw: 2000 kbytes*
```
Following is the example for displaying all the received routes from all IPv4 neighbors:

DellEMC# show ip bgp vrf test ipv4 unicast neighbors all received-routes BGP local RIB : Routes to be Added 0, Replaced 0, Withdrawn 0 BGP local router ID is 1.1.1.1 Status codes: s suppressed, S stale, d dampened, h history, \* valid, > best Path source:  $I - interval$ , a - aggregate, c - confed-external,  $r$ redistributed n - network, D - denied, S - stale Origin codes: i - IGP, e - EGP, ? - incomplete Network Next Hop Metric LocPrf Weight Path<br>110.1.1.0/24 11.1.1.2 0 100 0?<br>111.1.1.0/24 11.1.1.2 0 100 0? ID 110.1.1.0/24 11.1.1.2 0 100 0 ? \*>I 111.1.1.0/24 11.1.1.2 0 100 0 ? ID 112.1.1.0/24 11.1.1.2 0 100 0 ? \*>I 113.1.1.0/24 11.1.1.2 0 100 0 ? ID 114.1.1.0/24 11.1.1.2 0 100 0 ? \*>I 115.1.1.0/24 11.1.1.2 0 100 0 ? ID 116.1.1.0/24 11.1.1.2 0 100 0 ? ID 117.1.1.0/24 11.1.1.2 0 100 0 ?<br>ID 118.1.1.0/24 11.1.1.2 0 100 0 ? ID 118.1.1.0/24 11.1.1.2 0 100 0 ? ID 119.1.1.0/24 11.1.1.2 0 100 0 ? ID 120.1.1.0/24 11.1.1.2 0 100 0 ?

Following is the example for displaying all the received routes from all IPv6 neighbors:

DellEMC# show ip bgp ipv6 unicast neighbors all received-routes BGP local RIB : Routes to be Added 0, Replaced 0, Withdrawn 0 BGP local router ID is 11.1.1.1 Status codes: s suppressed, S stale, d dampened, h history, \* valid, > best Path source: I - internal, a - aggregate, c - confed-external, r redistributed n - network, D - denied, S - stale

Origin codes: i - IGP, e - EGP, ? - incomplete

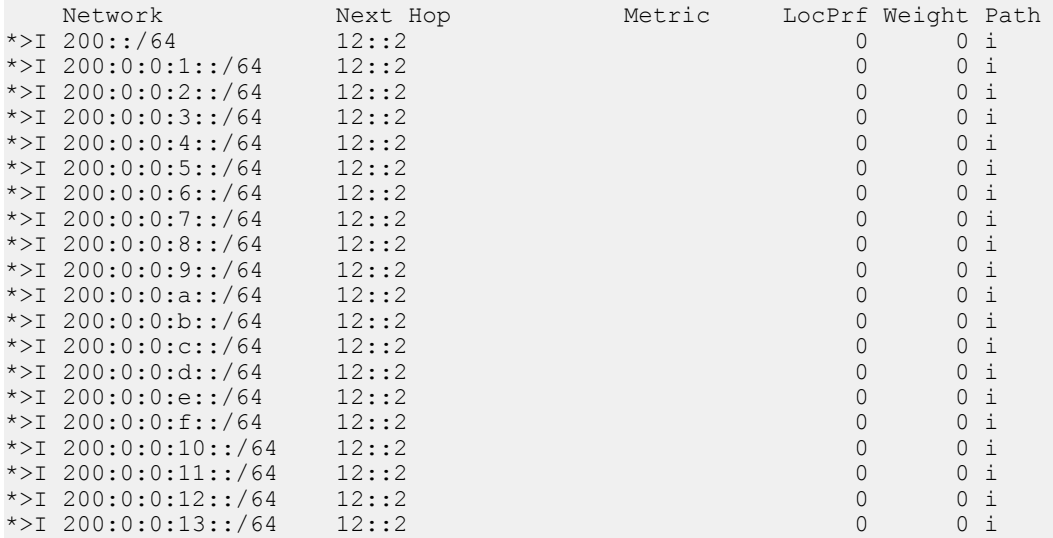

### Related Commands

- [show ip bgp community](#page-471-0)  view the BGP communities.
- [neighbor maximum-prefix](#page-434-0)  control the number of network prefixes received.
- [show ip bgp cluster-list](#page-469-0)  view BGP neighbors in a specific cluster.
- [show ip bgp community](#page-471-0)  view information on all routes with Community attributes or view specific BGP community groups.
- [show ip bgp community-list](#page-473-0)  view routes that a specific community list affects.
- [show ip bgp dampened-paths](#page-475-0)  view BGP routes that are dampened (non-active).
- [show ip bgp extcommunity-list](#page-478-0) view information on all routes with Extended Community attributes.
- <span id="page-469-0"></span>• [show ip bgp filter-list](#page-479-0) — view the routes that match the filter lists.
- [show ip bgp flap-statistics](#page-481-0)  view flap statistics on BGP routes.
- [show ip bgp neighbors](#page-485-0)  allow you to view the information BGP neighbors exchange.
- [show ip bgp next-hop](#page-489-0) view all next hops (using learned routes only) with current reachability and flap status. This command only displays one path, even if the next hop is reachable by multiple paths.
- [show ip bgp paths](#page-490-0)  view all the BGP path attributes in the BGP database.
- [show ip bgp peer-group](#page-493-0)  allow you to view information on the BGP peers in a peer group.
- [show ip bgp regexp](#page-495-0) display the subset of the BGP routing tables matching the regular expressions specified.
- [show ip bgp summary](#page-497-0) allow you to view the status of all BGP connections.

## show ip bgp cluster-list

View BGP neighbors in a specific cluster.

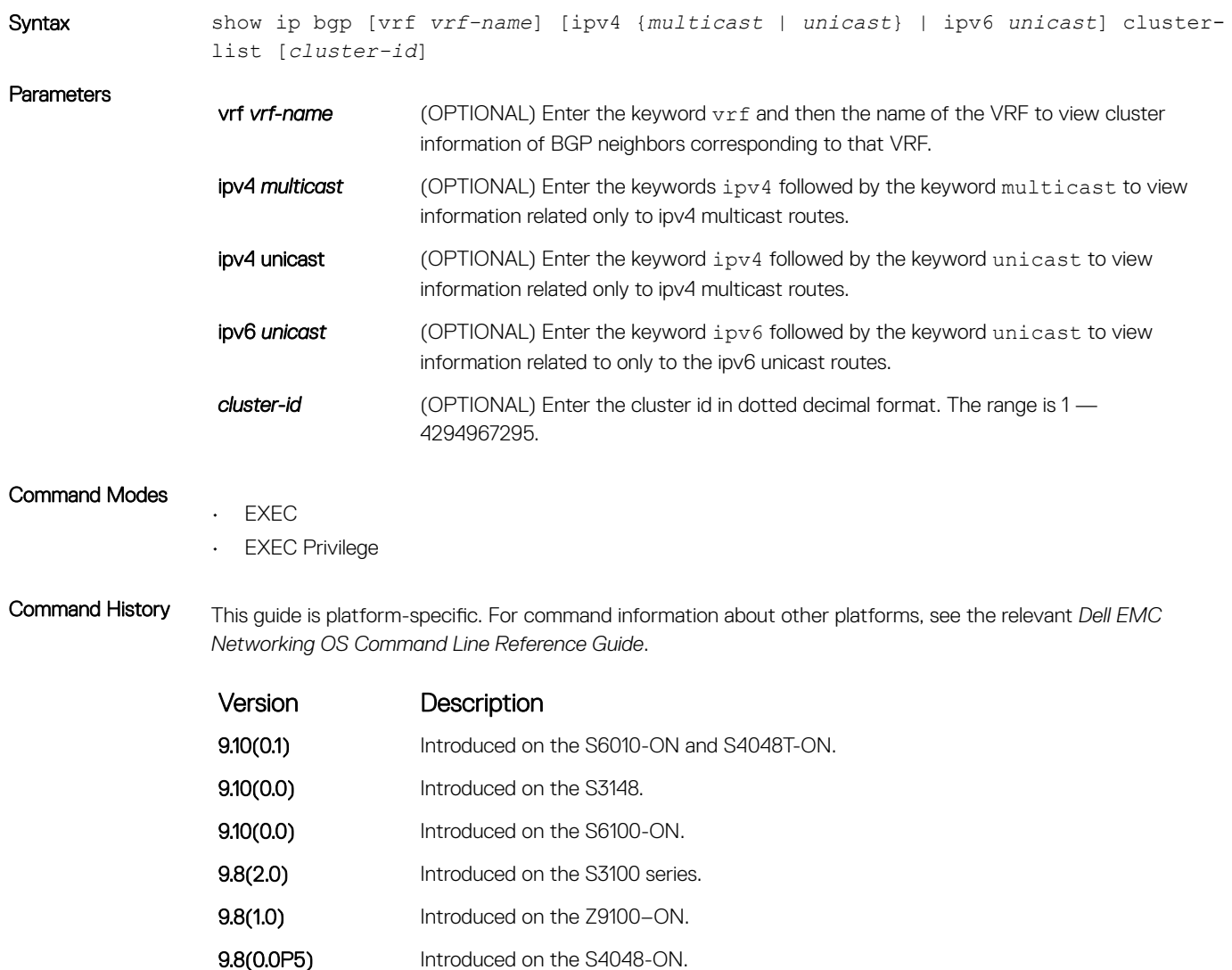

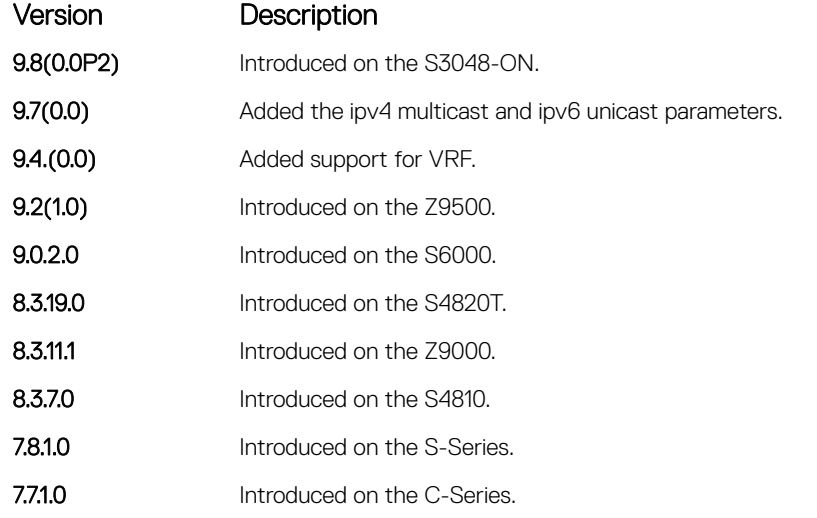

Usage Information The following describes the show ip bgp cluster-list command shown in the following example.

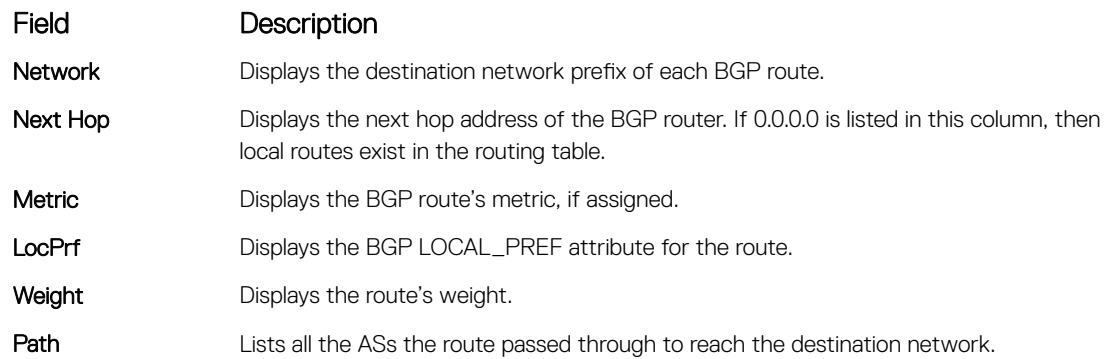

Example DellEMC# show ip bgp cluster-list BGP local RIB : Routes to be Added 0, Replaced 0, Withdrawn 0 BGP local router ID is 192.168.11.6 Status codes: s suppressed, S stale, d dampened, h history, \* valid, > best Path source: I - internal, a - aggregate, c - confed-external, r - redistributed n - network, D - denied, S - stale Origin codes: i - IGP, e - EGP, ? - incomplete Network Next Hop Metric LocPrf Weight Path<br>
\*>I 55.0.0.0/24 172.16.0.2 0 0 400 5<br>
\*>I 66.0.0.0/24 172.16.0.2 0 0 500 i \*>I 55.0.0.0/24 172.16.0.2 0 0 400 500 600 i \*>I 66.0.0.0/24 172.16.0.2 0 0 500 i \*>I 77.0.0.0/24 172.16.0.2 0 0 i DellEMC# show ip bgp cluster-list 4.4.4.4 BGP local RIB : Routes to be Added 0, Replaced 0, Withdrawn 0 BGP local router ID is 192.168.11.6 Status codes: s suppressed, S stale, d dampened, h history, \* valid, > best<br>Path source: I - internal, a - aggregate, c - confed-external, r - redistributed<br>n - network, D - denied, S - stale<br>Origin codes: i - IGP, e - EG Network Next Hop Metric LocPrf Weight Path<br>
\*>I 55.0.0.0/24 172.16.0.2 0 0 400 500 600 i<br>
\*>I 66.0.0.0/24 172.16.0.2 0 0 500 i \*>I 55.0.0.0/24 172.16.0.2 0 0 400 500 600 i<br>\*>I 66.0.0.0/24 172.16.0.2 0 0 500 i<br>\*>I 77.0.0.0/24 172.16.0.2 0 0 i DellEMC#

# <span id="page-471-0"></span>show ip bgp community

View information on all routes with Community attributes or view specific BGP community groups.

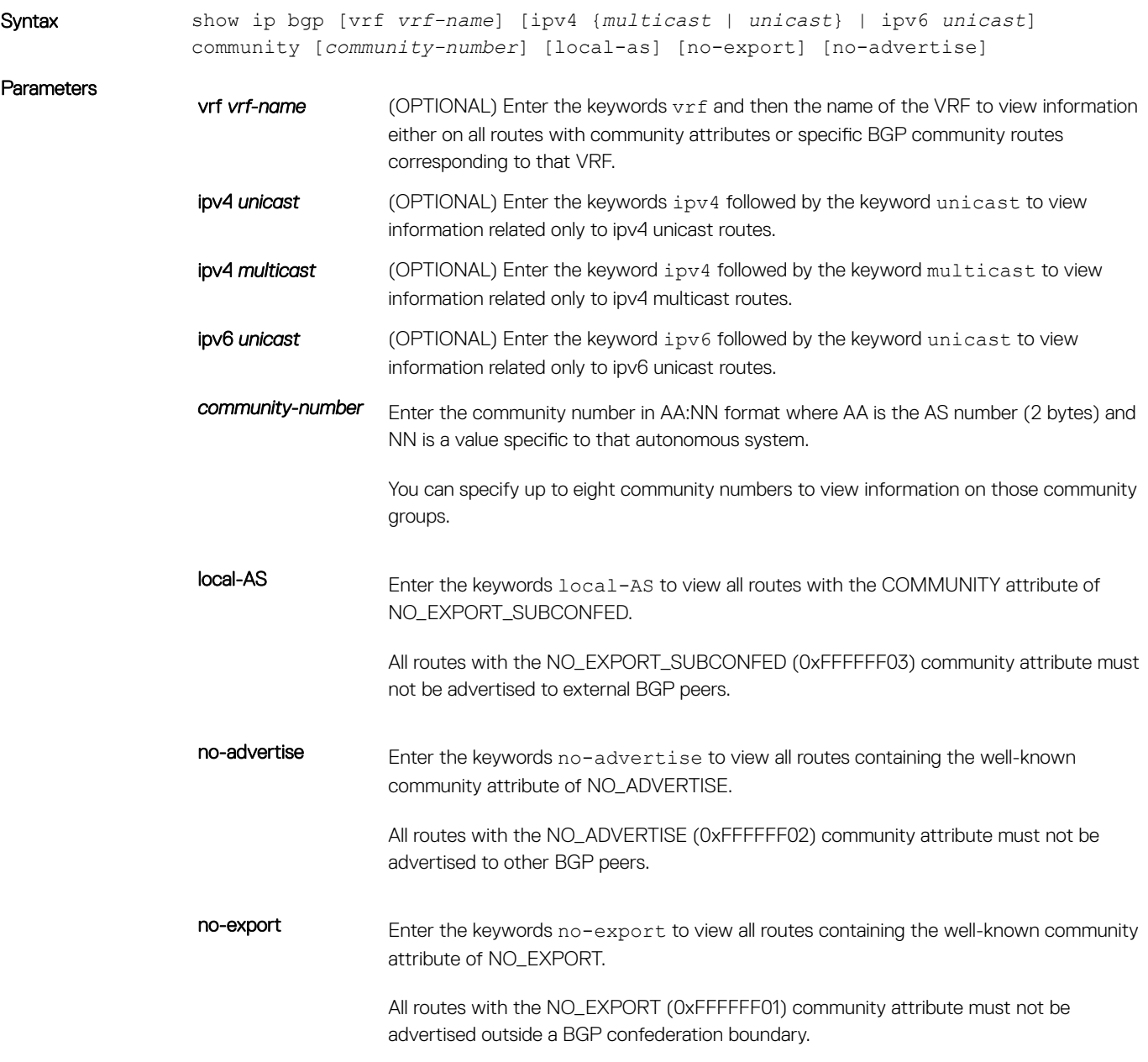

### Command Modes

• EXEC

• EXEC Privilege

Command History This guide is platform-specific. For command information about other platforms, see the relevant *Dell EMC Networking OS Command Line Reference Guide*.

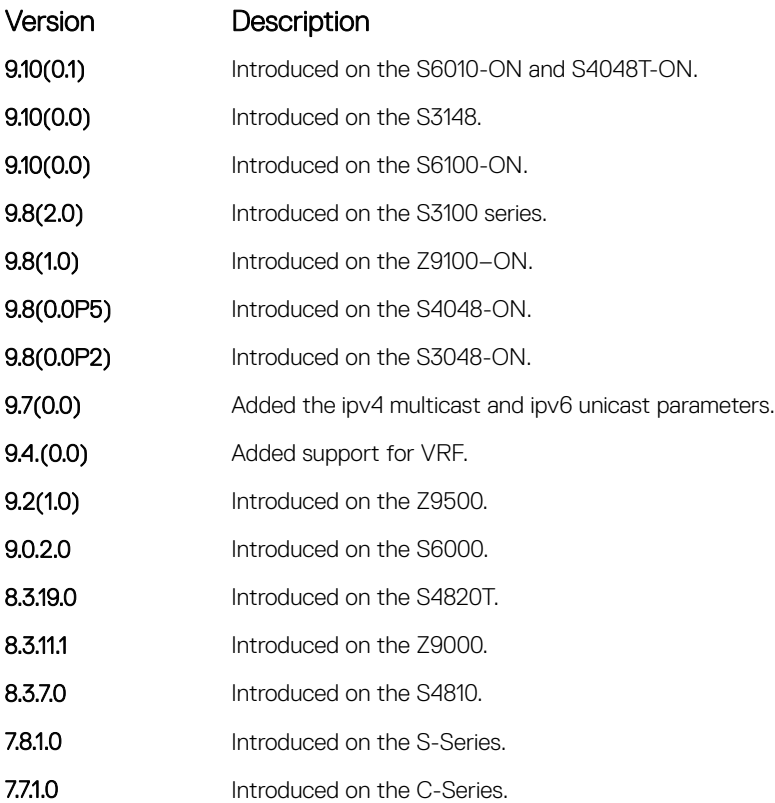

Usage Information To view the total number of COMMUNITY attributes found, use the show ip bgp summary command. The text line above the route table states the number of COMMUNITY attributes found.

> The show ip bgp community command without any parameters lists BGP routes with at least one BGP community attribute and the output is the same as for the show ip bgp command output.

The following describes the show ip bgp community command shown in the following example.

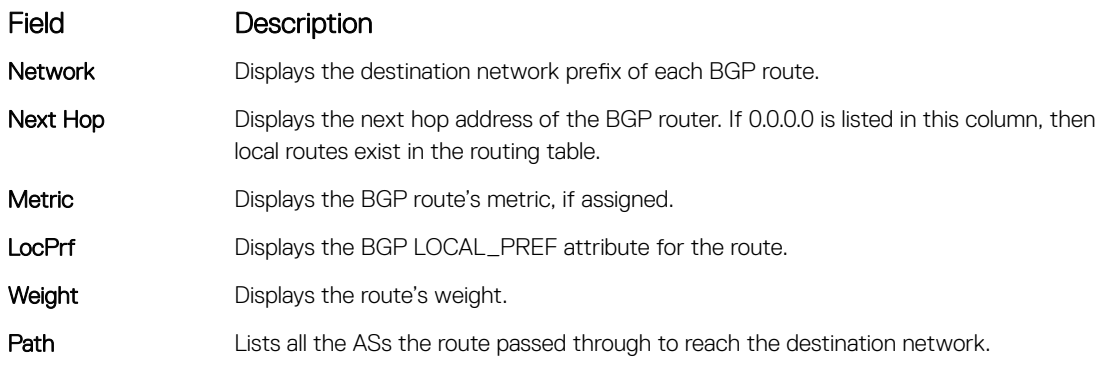

Example DellEMC# show ip bgp community ?<br>local-AS Do not ex<br>no-advertise Do not ad Do not export outside local AS (well-known community) no-advertise Do not advertise to any peer (well-known community) no-export Do not export to next AS (well-known community) aa:nn Community number in aa:nn format | Pipe through a command

DellEMC# show ip bgp community

```
BGP local RIB : Routes to be Added 0, Replaced 0, Withdrawn 0
BGP local router ID is 192.168.11.5
Status codes: s suppressed, S stale, d dampened, h history, * valid, > best
Path source: I - internal, a - aggregate, c - confed-external, r - redistributed
 n - network, D - denied, S - stale
Origin codes: i - IGP, e - EGP, ? - incomplete
                                                   Netric LocPrf Weight Path<br>0 200 i
*> 55.0.0.0/24 172.16.0.2 0 200 i
*> 66.0.0.0/24 172.16.0.2 0 200 i
DellEMC# show ip bgp community no-advertise
BGP local RIB : Routes to be Added 0, Replaced 0, Withdrawn 0
BGP local router ID is 192.168.11.5
Status codes: s suppressed, S stale, d dampened, h history, * valid, > best<br>Path source: I - internal, a - aggregate, c - confed-external, r - redistributed<br>n - network, D - denied, S - stale<br>Origin codes: i - IGP, e - EGP
 Network Next Hop Metric LocPrf Weight Path
*> 66.0.0.0/24 172.16.0.2 0 200 i
DellEMC#
```
## show ip bgp community-list

View routes that a specific community list affects.

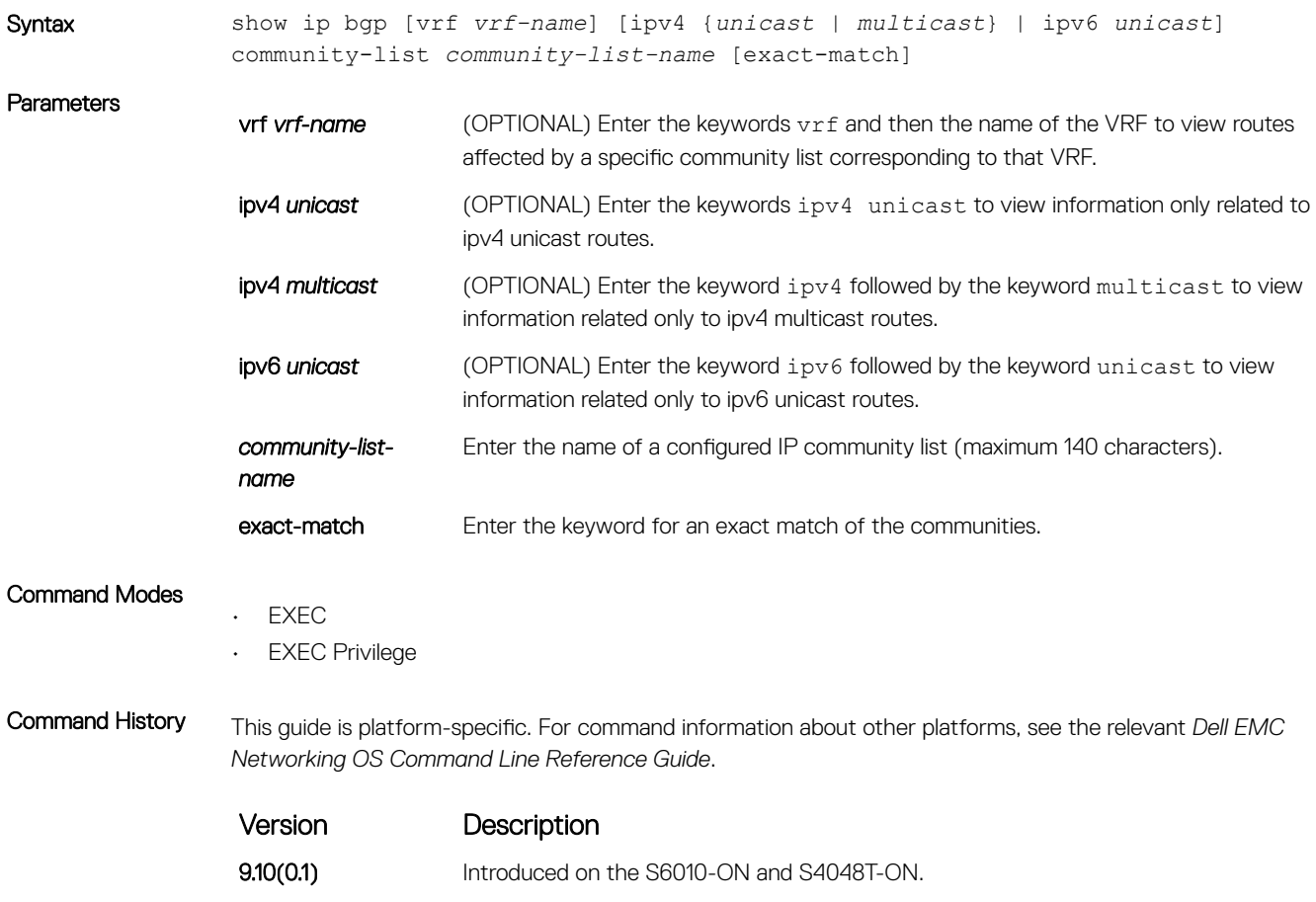

**9.10(0.0)** Introduced on the S3148.

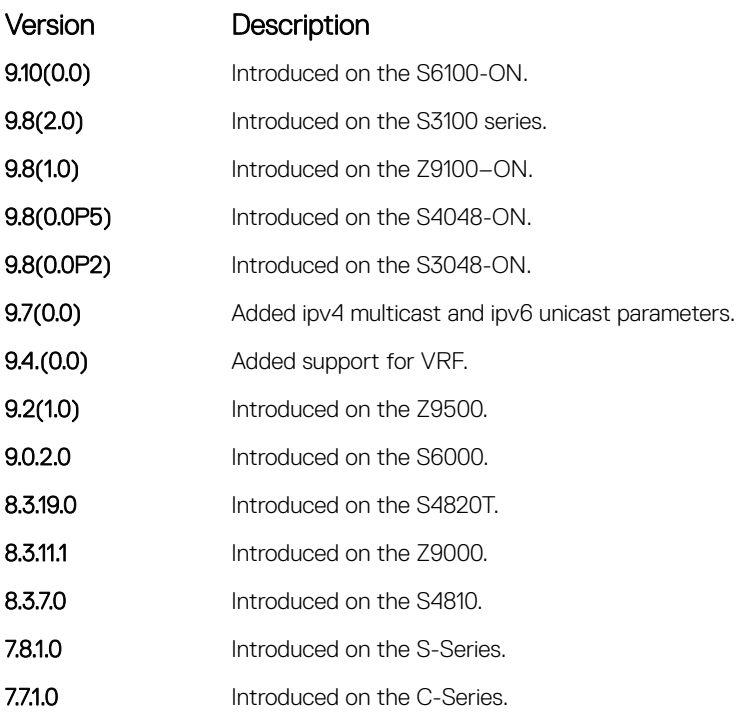

Usage Information The show ip bgp community-list command without any parameters lists BGP routes matching the Community List and the output is the same as for the show ip bgp command output.

> The following describes the show ip bgp community-list pass command shown in the following example.

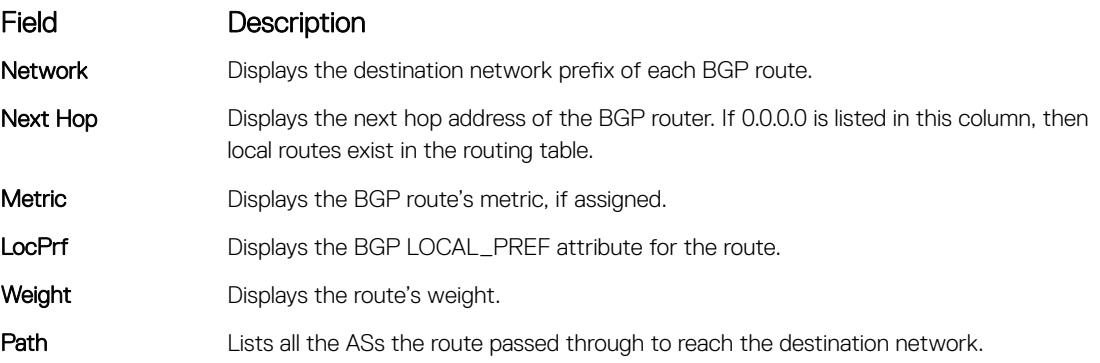

```
Example DellEMC# conf t
                               DellEMC(conf)# ip community-list cl1
DellEMC(config-community-list)# permit 1000:1
DellEMC(config-community-list)# end
                               DellEMC# show ip bgp community-list cl1
BGP local RIB : Routes to be Added 0, Replaced 0, Withdrawn 0
                               BGP local router ID is 192.168.11.5<br>Status codes: s suppressed, S stale, d dampened, h history, * valid, > best<br>Path source: I - internal, a - aggregate, c - confed-external, r - redistributed<br>n - network, D - denied, S - 
                                   Network Next Hop Metric LocPrf Weight Path<br>55.0.0.0/24 172.16.0.2 0 200 i
                              \star 55.0.0.0/24
                              DellEMC# show ip bgp 55.0.0.0/24
                              BGP routing table entry for 55.0.0.0/24
                              Paths: (1 available, table Default-IP-Routing-Table.)
                              Not advertised to any peer
                              Received from :
```

```
 172.16.0.2 (172.16.0.2) Best
 AS_PATH : 200
 Next-Hop : 172.16.0.2, Cost : 0
 Origin IGP, Metric 4294967295 (Default), LocalPref 100, Weight 0, external
 Communities :
 200:1 1000:1 3000:1
DellEMC#
```
## show ip bgp dampened-paths

View BGP routes that are dampened (non-active).

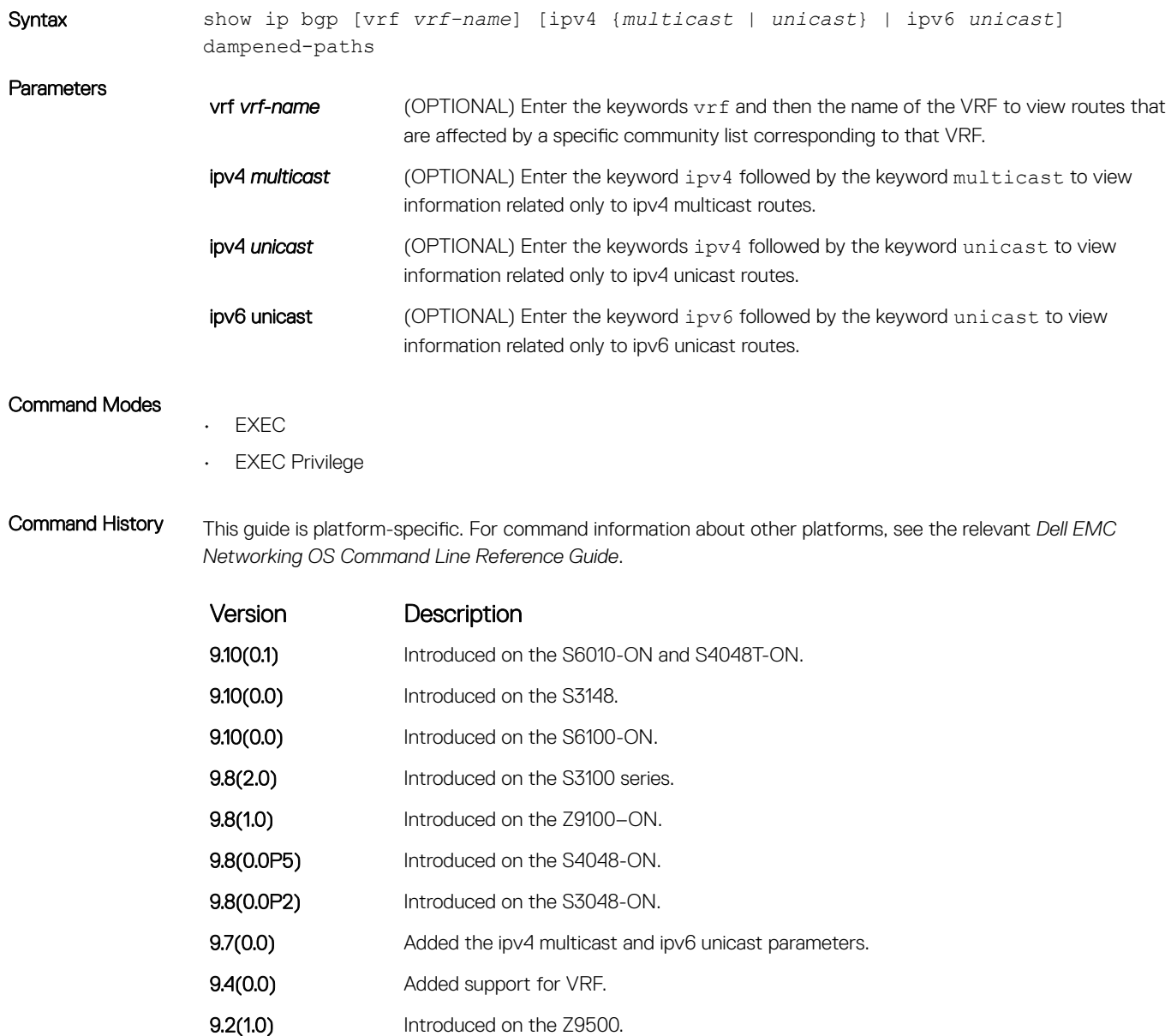

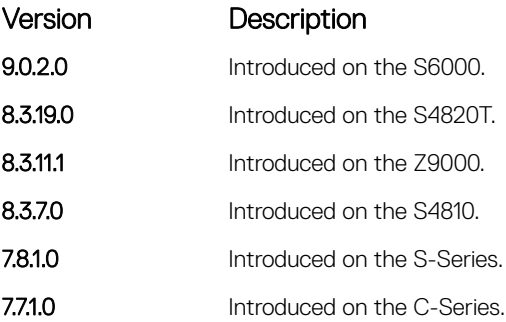

Usage Information To determine a BGP session flap, both a route-down event and a subsequent route-up event corresponding to a single route are considered. As a result, a flap event is penalized only one time during the route-down event. The subsequent route-up event corresponding to the same route is not considered as a flap and is not penalized.

> The history paths that the show ip bgp command displays contain only the prefix and the next-hop information. The next-hop information shows the ip address of the neighbor. It does not show the actual next-hop details.

The following describes the show ip bgp damp command shown in the following example.

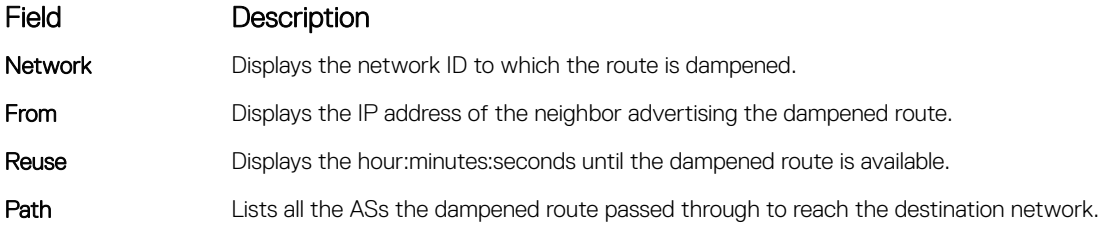

```
Example DellEMC# show ip bgp dampened-paths
              BGP local RIB : Routes to be Added 0, Replaced 0, Withdrawn 0
              BGP local router ID is 192.168.11.5
              Status codes: s suppressed, S stale, d dampened, h history, * valid, > best
              Path source: I - internal, a - aggregate, c - confed-external, r -
              redistributed
                          n - network, D - denied, S - stale
              Origin codes: i - IGP, e - EGP, ? - incomplete
                 Network From Reuse Path
              d 55.0.0.0/24 172.16.0.2 00:36:23 200
              DellEMC#
```
### show ip bgp detail

Display BGP internal information for the IPv4 Unicast address family.

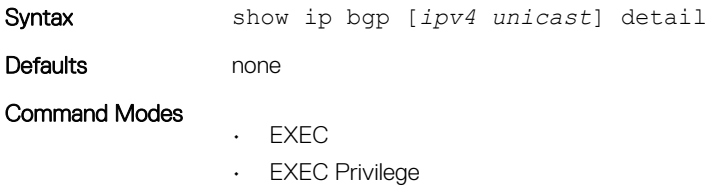

Command History This guide is platform-specific. For command information about other platforms, see the relevant *Dell EMC Networking OS Command Line Reference Guide*.

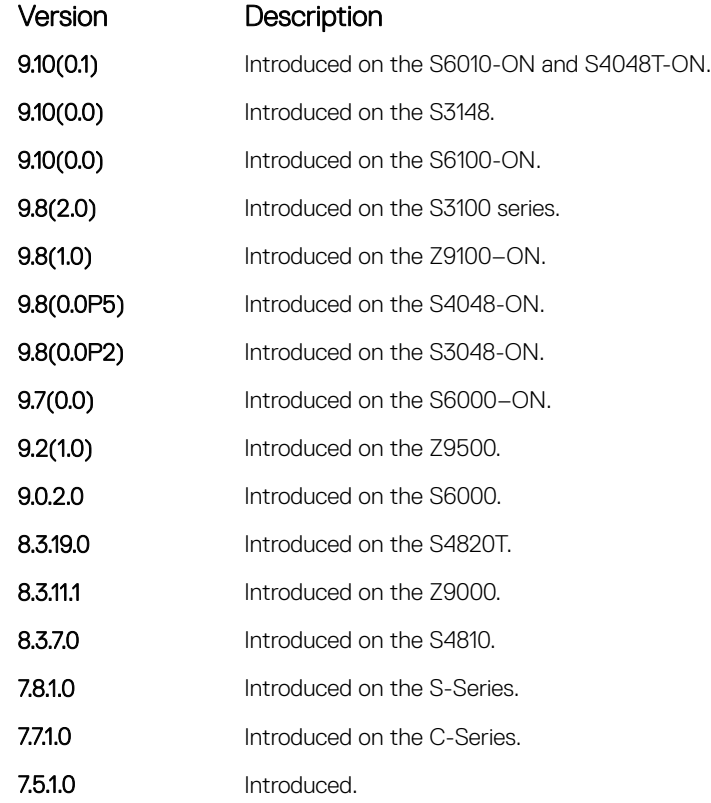

Example DellEMC# show ip bqp detail

Detail information for BGP Node bgpNdP 0x41a17000 : NdTmrP 0x41a17000 : NdKATmrP 0x41a17014 : NdTics 74857 : NhLocAS 1 : NdState 2 : NdRPMPrim 1 : NdListSoc 13 NdAuto 1 : NdEqCost 1 : NdSync 0 : NdDefOrg 0 NdV6ListSoc 14 NdDefDid 0 : NdConfedId 0 : NdMedConfed 0 : NdMedMissVal -1 :<br>NdIgnrIllId 0 : NdRRC2C 1 : NdClstId 33686273 : NdPaTblP 0x41a19088<br>NdASPTblP 0x41a19090 : NdCommTblP 0x41a19098 : NhOptTransTblP 0x41a190a0 : NdRRClsTblP 0x41a190a8 NdPktPA 0 : NdLocCBP 0x41a6f000 : NdTmpPAP 0x419efc80 : NdTmpASPAP 0x41a25000 : NdTmpCommP 0x41a25800 NdTmpRRClP 0x41a4b000 : NdTmpOptP 0x41a4b800 : NdTmpNHP : NdOrigPAP 0 NdOrgNHP 0 : NdModPathP 0x419efcc0 : NdModASPAP 0x41a4c000 : NdModCommP 0x41a4c800 NdModOptP 0x41a4d000 : NdModNHP : NdComSortBufP 0x41a19110 : NdComSortHdP 0x41a19d04 : NdUpdAFMsk 0 : AFRstSet 0x41a1a298 : NHopDfrdHdP 0x41a1a3e0 : NumNhDfrd 0 : CfgHdrAFMsk 1 AFChkNetTmrP 0x41ee705c : AFRtDamp 0 : AlwysCmpMed 0 : LocrHld 10 : LocrRem 10 : softReconfig 0x41a1a58c DefMet 0 : AutoSumm 1 : NhopsP 0x41a0d100 : Starts 0 : Stops 0 : Opens 0 Closes 0 : Fails 0 : Fatals 0 : ConnExps 0 : HldExps 0 : KeepExps 0 RxOpens 0 : RxKeeps 0 : RxUpds 0 : RxNotifs 0 : TxUpds 0 : TxNotifs 0 BadEvts 0 : SynFails 0 : RxeCodeP 0x41a1b6b8 : RxHdrCodeP 0x41a1b6d4 : RxOpCodeP 0x41a1b6e4 RxUpdCodeP 0x41a1b704 : TxEcodeP 0x41a1b734 : TxHdrcodeP 0x41a1b750 : TxOpCodeP 0x41a1b760 TxUpdCodeP 0x41a1b780 : TrEvt 0 : LocPref 100 : tmpPathP 0x41a1b7b8 : LogNbrChgs 1 RecursiveNH 1 : PgCfgId 0 : KeepAlive 0 : HldTime 0 : DioHdl 0 : AggrValTmrP 0x41ee7024 UpdNetTmrP 0 : RedistTmrP 0x41ee7094 : PeerChgTmrP 0 : CleanRibTmrP 0x41ee7104 PeerUpdTmrP 0x41ee70cc : DfrdNHTmrP 0x41ee7174 : DfrdRtselTmrP 0x41ee713c : FastExtFallover 1 : FastIntFallover 0 : Enforce1stAS 1 PeerIdBitsP 0x41967120 : softOutSz 16 : RibUpdCtxCBP 0 UpdPeerCtxCBP 0 : UpdPeerCtxAFI 0 : TcpioCtxCB 0 : RedistBlk 1 NextCBPurg 1101119536 : NumPeerToPurge 0 : PeerIBGPCnt 0 : NonDet 0 : DfrdPathSel 0 BGPRst 0 : NumGrCfg 1 : DfrdTmestmp 0 : SnmpTrps 0 : IgnrBestPthASP 0 RstOn 1 : RstMod 1 : RstRole 2 : AFFalgs 7 : RstInt 120 : MaxeorExtInt 361 FixedPartCrt 1 : VarParCrt 1 Packet Capture max allowed length 40960000 : current length 0

```
Peer Grp List
Nbr List
Confed Peer List
Address Family specific Information
AFIndex 0
NdSpFlag 0x41a190b0 : AFRttP 0x41a0d200 : NdRTMMkrP 0x41a19d28 : NdRTMAFTblVer 0 :
NdRibCtxAddr 1101110688
NdRibCtxAddrLen 255 : NdAFPrefix 0 : NdAfNLRIP 0 : NdAFNLRILen 0 : NdAFWPtrP 0<br>NdAFWLen 0 : NdAfNH : NdAFRedRttP 0x41a0d400 : NdRecCtxAdd 1101110868<br>NdRedCtxAddrLen 255 : NdAfRedMkrP 0x41a19e88 : AFAggRttP 0x41a0d600 : AfA
1101111028 : AfAggrCtxAddrLen 255
AfNumAggrPfx 0 : AfNumAggrASSet 0 : AfNumSuppmap 0 : AfNumAggrValidPfx 0 :
AfMPathRttP 0x41a0d700
MpathCtxAddr 1101111140 : MpathCtxAddrlen 255 : AfEorSet 0x41a19f98 : NumDfrdPfx 0
AfActPeerHd 0x41a1a3a4 : AfExtDist 1101112312 : AfIntDist 200 : AfLocDist 200
AfNumRRc 0 : AfRR 0 : AfNetRttP 0x41a0d300 : AfNetCtxAddr 1101112392 :
AfNetCtxAddrlen 255
AfNwCtxAddr 1101112443 : AfNwCtxAddrlen 255 : AfNetBKDrRttP 0x41a0d500 :
AfNetBKDRCnt 0 : AfDampHLife 0
AfDampReuse 0 : AfDampSupp 0 : AfDampMaxHld 0 : AfDampCeiling 0 : AfDampRmapP
DellEMC#
```
### show ip bgp extcommunity-list

View information on all routes with Extended Community attributes.

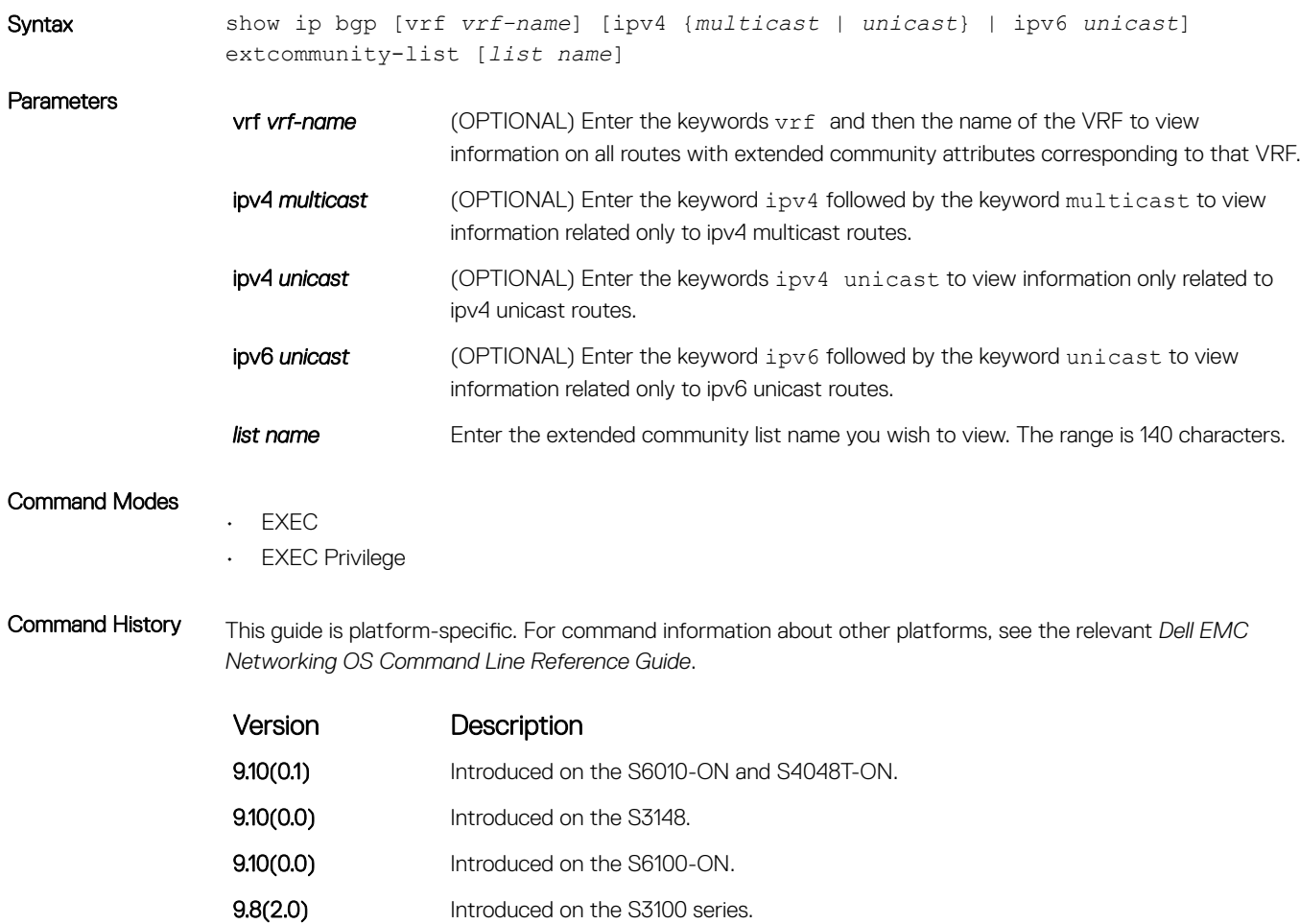

<span id="page-479-0"></span>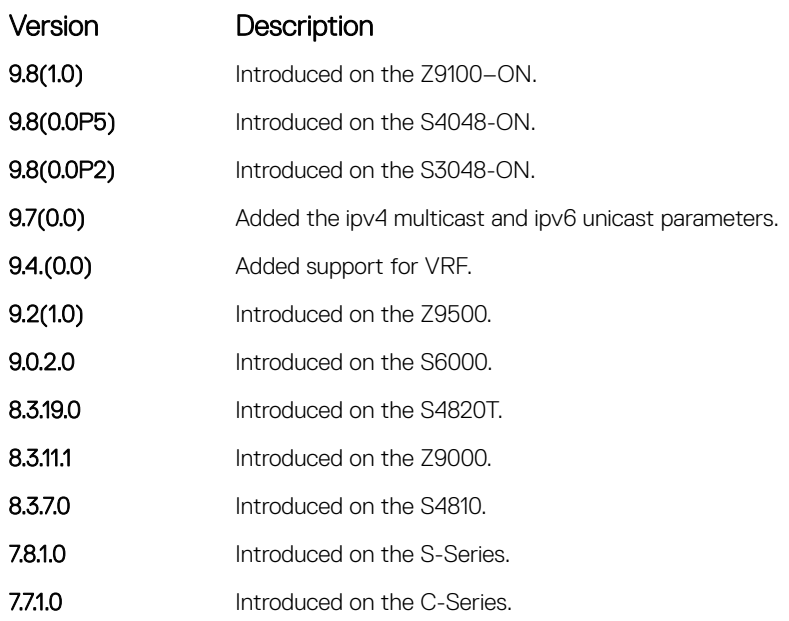

Usage Information To view the total number of COMMUNITY attributes found, use the show ip bgp summary command. The text line above the route table states the number of COMMUNITY attributes found.

> The show ip bgp community command without any parameters lists BGP routes with at least one BGP community attribute and the output is the same as for the show ip bgp command output.

### Example DellEMC# show run extcommunity-list ! ip extcommunity-list ecl1 permit rt 100:4 permit soo 40:4 DellEMC#show ip bgp extcommunity-list ecl1 BGP local RIB : Routes to be Added 0, Replaced 0, Withdrawn 0 BGP local router ID is 192.168.11.5 Status codes: s suppressed, S stale, d dampened, h history, \* valid, > best<br>Path source: I - internal, a - aggregate, c - confed-external, r - redistributed<br>n - network, D - denied, S - stale<br>Origin codes: i - IGP, e - EG Network Next Hop Metric LocPrf Weight Path<br>55.0.0.0/24 172.16.0.2 0 200 i<br>77.0.0.0/24 172.16.0.2 0 200 i \*> 55.0.0.0/24 172.16.0.2 0 200 i \*> 77.0.0.0/24 172.16.0.2 0 200 i DellEMC#show ip bgp extcommunity-list ec % Error: Extended community list does not exist.

## show ip bgp filter-list

DellEMC#

View the routes that match the filter lists.

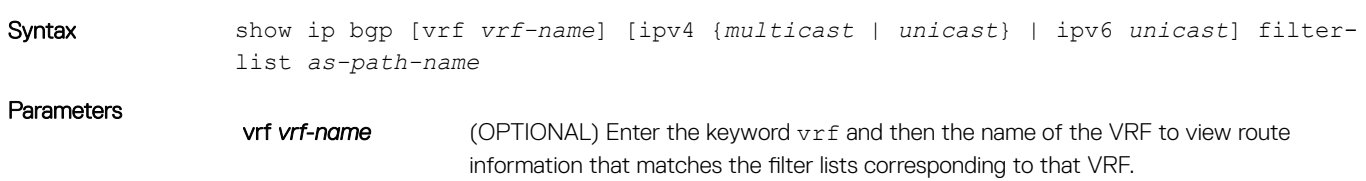

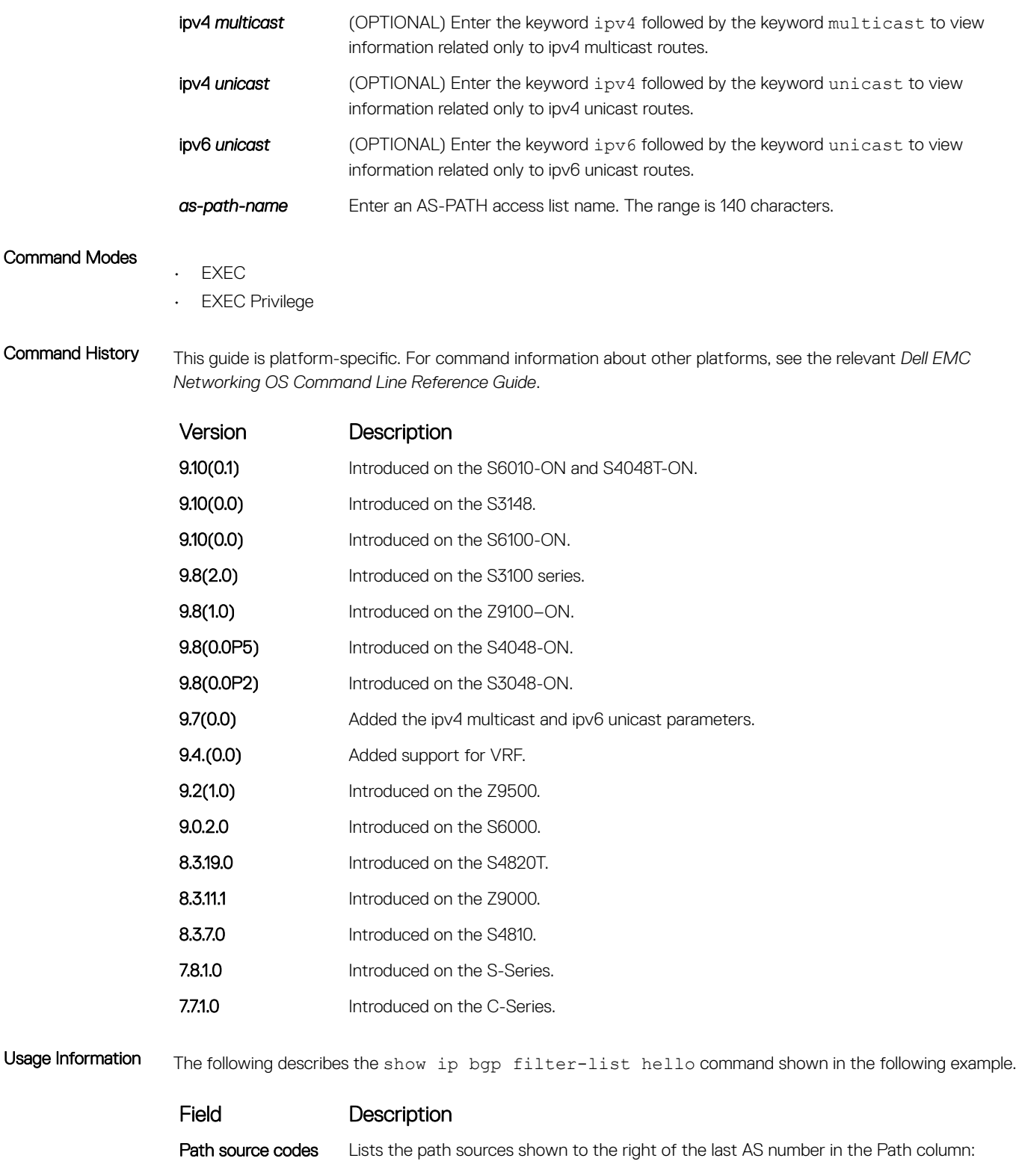

- $\cdot$  i = internal route entry  $\cdot$  a = aggregate route entry
- $\cdot$  c = external confederation route entry
- $\cdot$  n = network route entry

<span id="page-481-0"></span>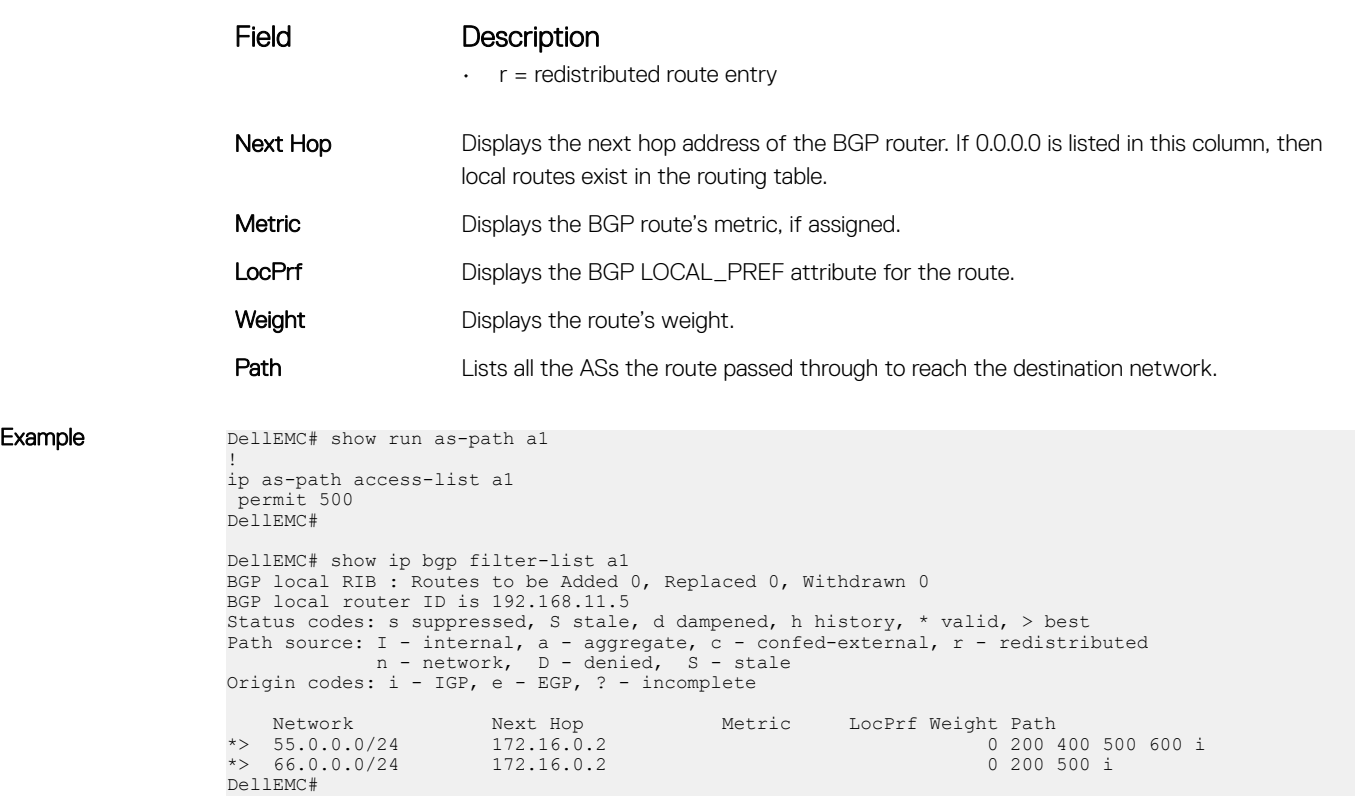

# show ip bgp flap-statistics

View flap statistics on BGP routes.

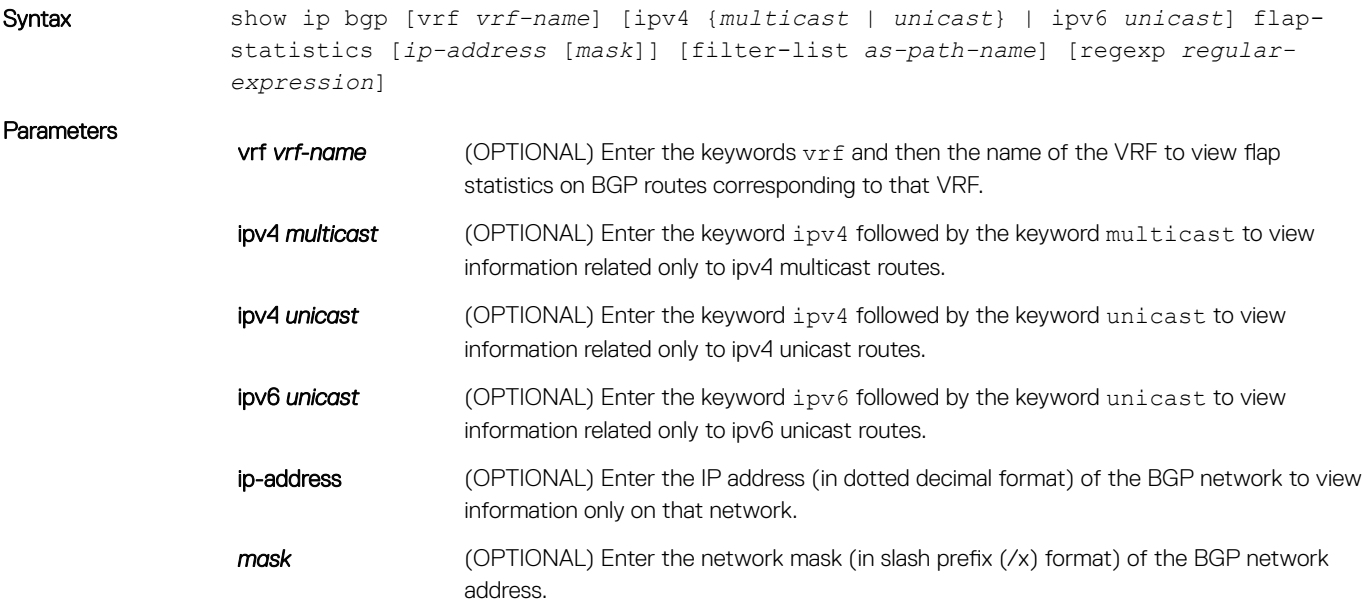

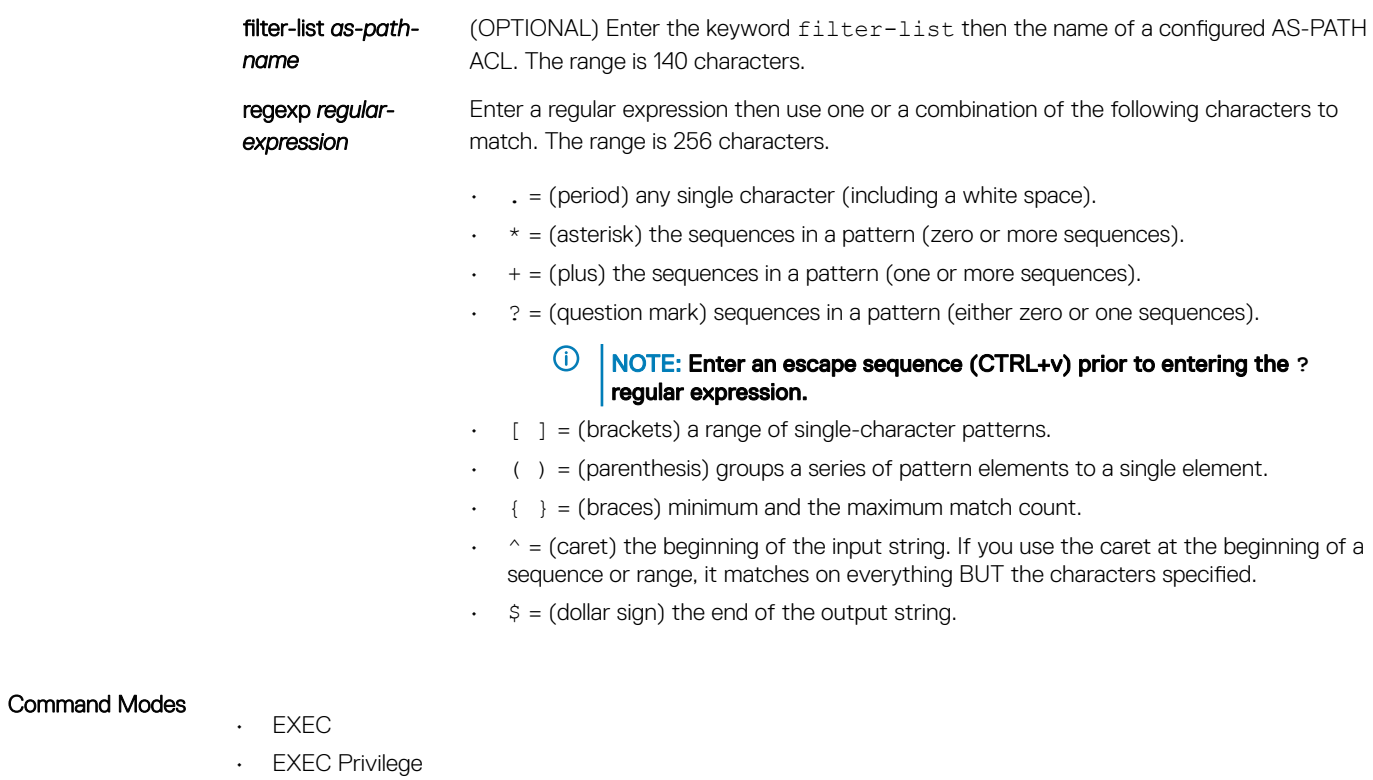

Command History This guide is platform-specific. For command information about other platforms, see the relevant *Dell EMC Networking OS Command Line Reference Guide*.

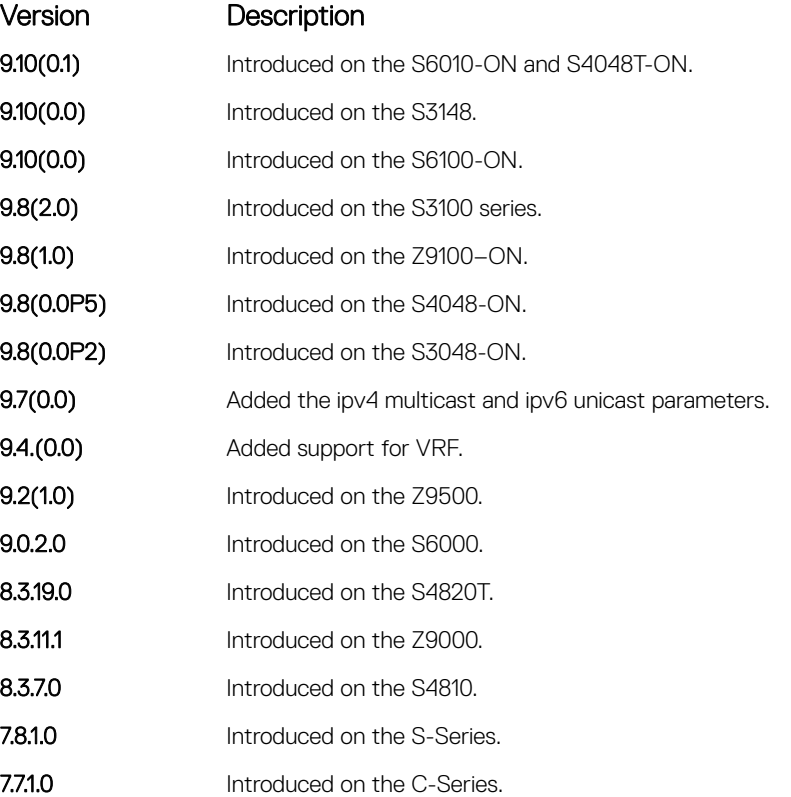

Usage Information The following describes the show ip bgp flap command shown in the following example.

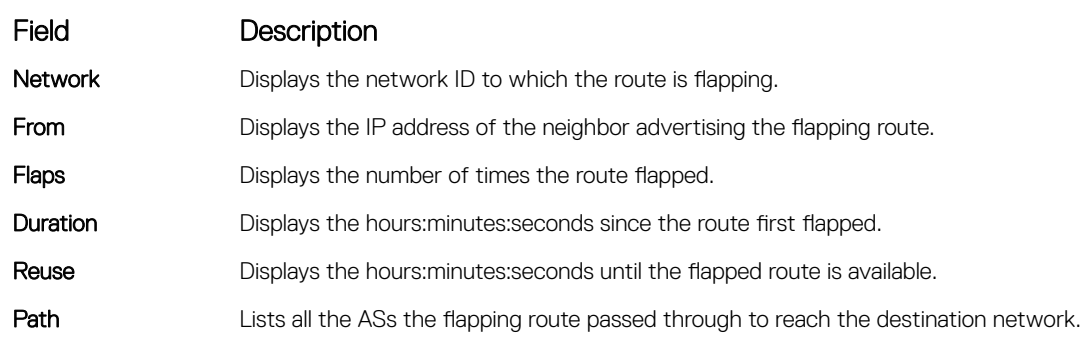

Example DellEMC# show ip bgp flap-statistics BGP local RIB : Routes to be Added 0, Replaced 0, Withdrawn 0 BGP local router ID is 192.168.11.5 Status codes: s suppressed, S stale, d dampened, h history, \* valid, > best<br>Path source: I - internal, a - aggregate, c - confed-external, r - redistributed<br>n - network, D - denied, S - stale<br>Origin codes: i - IGP, e - EGP Network From Flaps Duration Reuse Path<br>
h 77.0.0.0/24 172.16.0.2 1 00:00:03 00:00:00<br>
\*> 66.0.0.0/24 172.16.0.2 1 00:00:25 00:30:44 200 i<br>
\*>n 66.66.77.77/32 0.0.0.0 0 32768 i DellEMC#

## show ip bgp inconsistent-as

View routes with inconsistent originating autonomous system (AS) numbers; that is, prefixes that are announced from the same neighbor AS but with a different AS-Path.

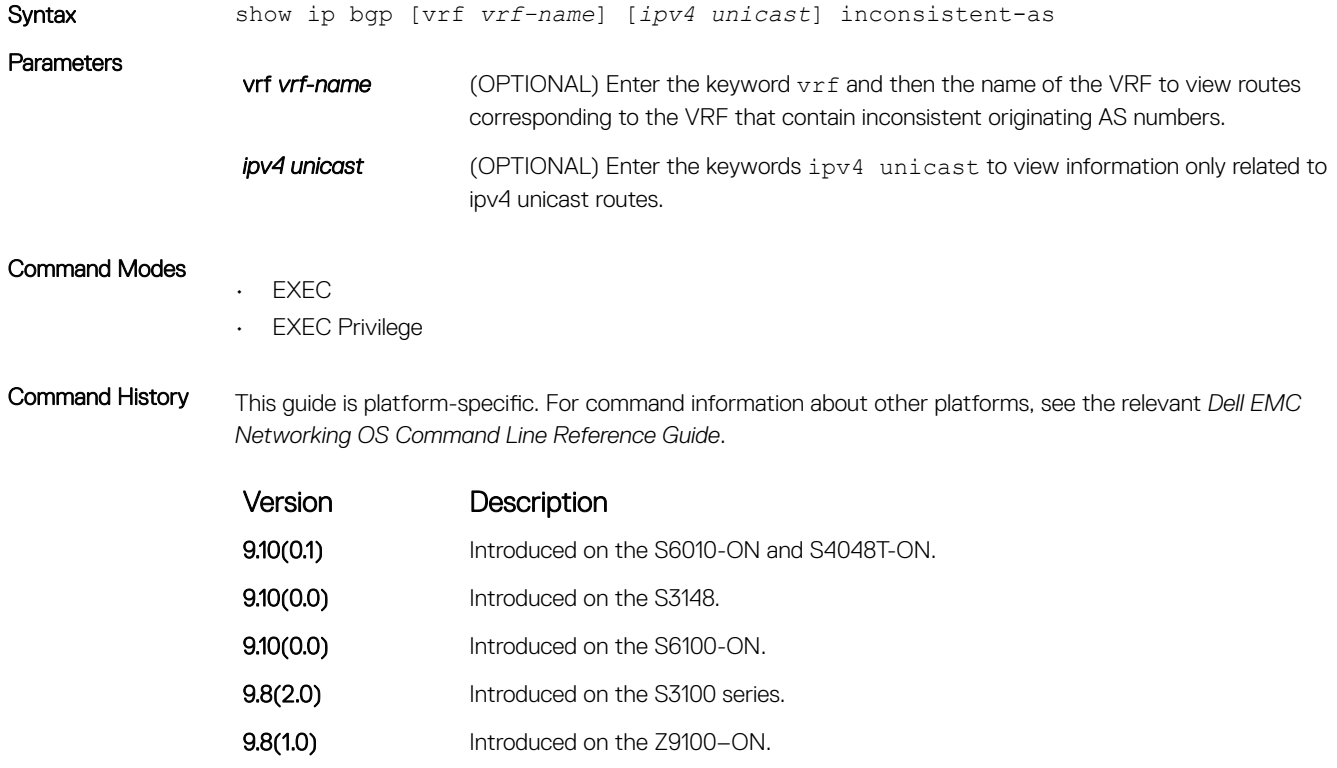

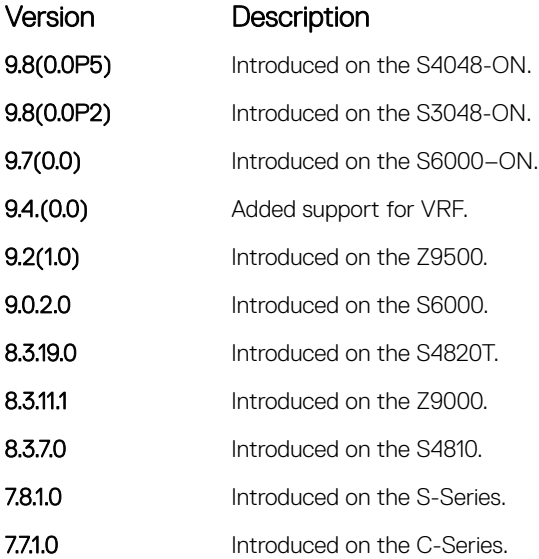

Usage Information The following describes the show ip bgp inconsistent-as command shown in the following example.

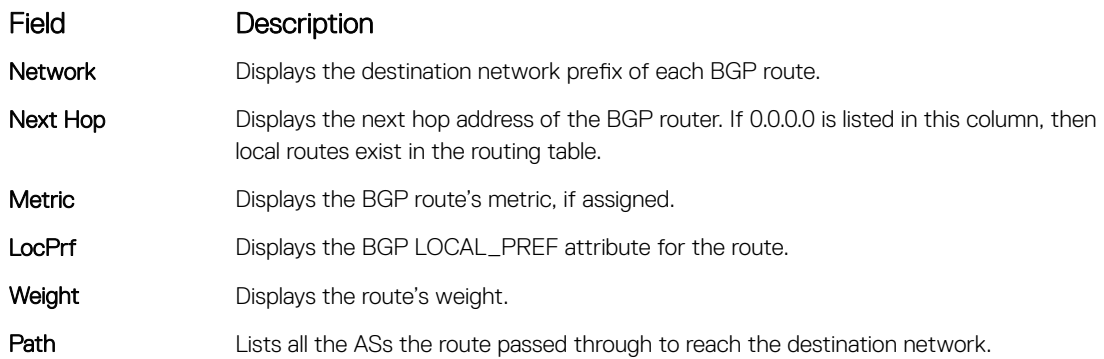

Example DellEMC# show ip bgp inconsistent-as BGP table version is 280852, local router ID is 10.1.2.100 Status codes: s suppressed, d damped, h history, \* valid, > best Path source: I - internal, c - confed-external, r - redistributed, n - network Origin codes: i - IGP, e - EGP, ? - incomplete

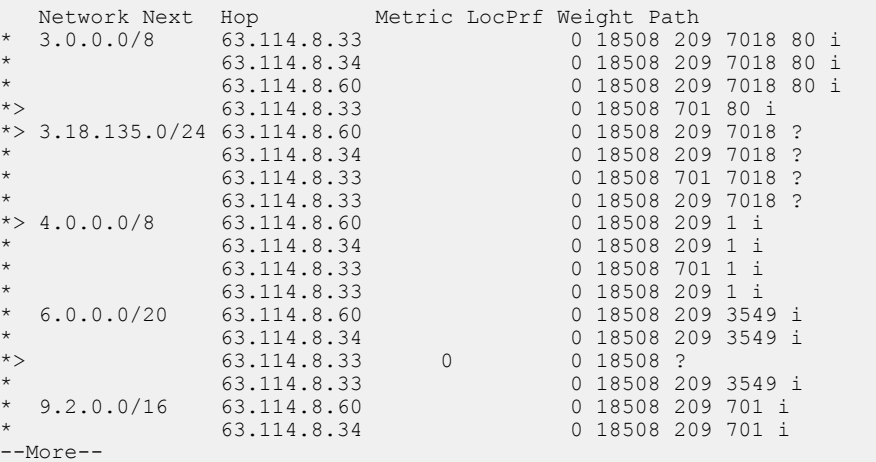

DellEMC# show ip bgp vrf testinconsistent-as BGP table version is 11, local router ID is 66.66.77.77 Status codes: s suppressed, S stale, d dampened, h history, \* valid, > best

<span id="page-485-0"></span>Path source: I - internal, a - aggregate, c - confed-external, r - redistributed n - network, D - denied, S - stale Origin codes: i - IGP, e - EGP, ? - incomplete Network Next Hop Metric LocPrf Weight Path \*>n 11.11.11.11/32 0.0.0.0 0 32768 i \*>n 22.22.22.22/32 0.0.0.0 0 32768 i I 32.32.32.32/32 60.0.0.2 100 0 400 500 i I 32.32.33.33/32 60.0.0.2 100 0 400 500 i \*>n 33.33.33.33/32 0.0.0.0 0 32768 i \*>n 33.33.44.55/32 0.0.0.0 0 32768 i \*>n 44.44.44.44/32 0.0.0.0 0 32768 i \*>I 55.55.0.0/16 72.1.1.2 100 0 i \*>I 55.55.55.55/32 72.1.1.2 0 100 0 i \* $>$ I 55.55.66.66/32 72.1.1.2 0 100 0 i \*>a 66.66.0.0/16 0.0.0.0 32768 i \*>n 66.66.66.77/32 0.0.0.0 0 32768 i \*>n 66.66.77.77/32 0.0.0.0 0 32768 i DellEMC#

## show ip bgp neighbors

Allows you to view the information BGP neighbors exchange.

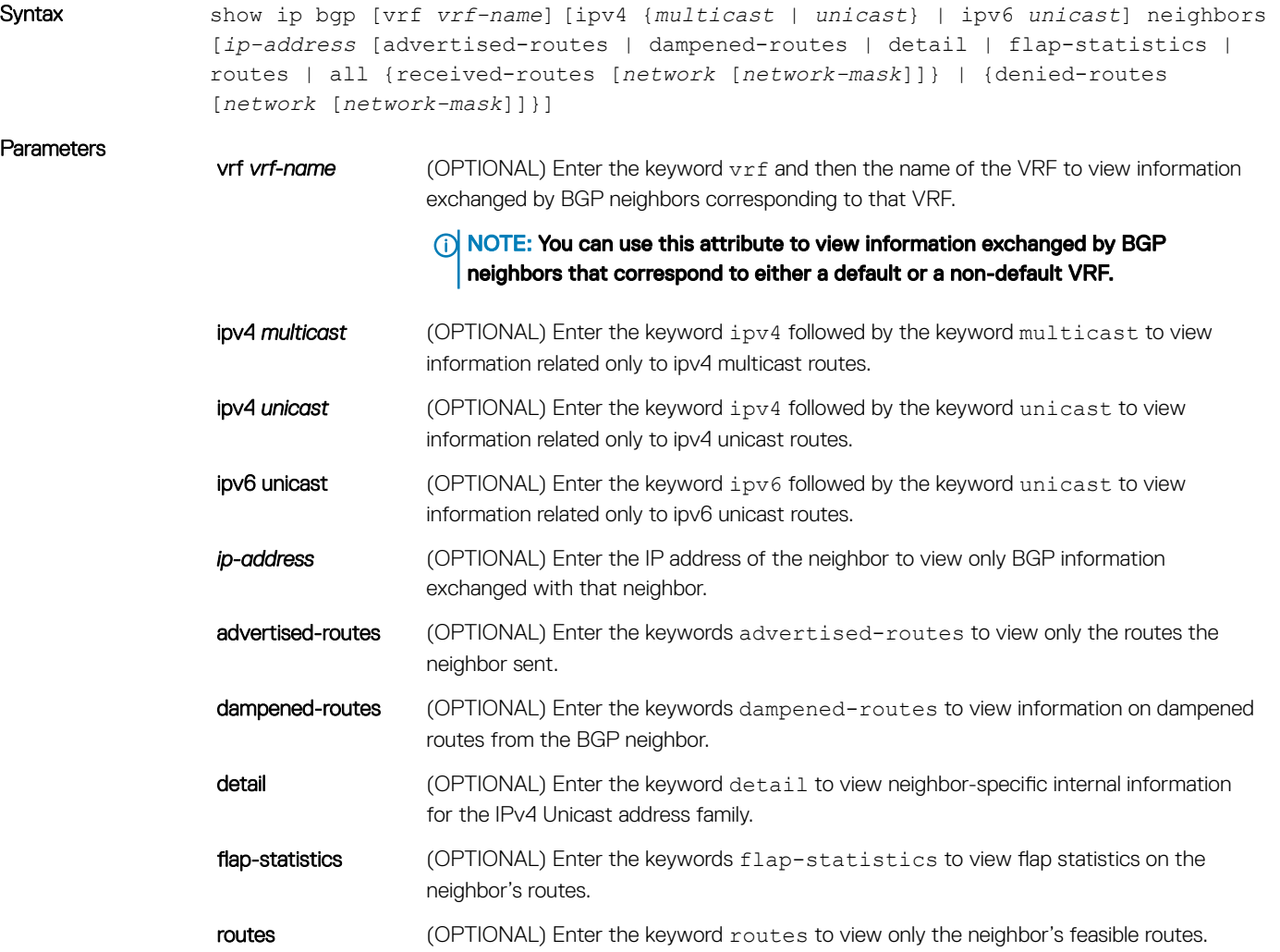

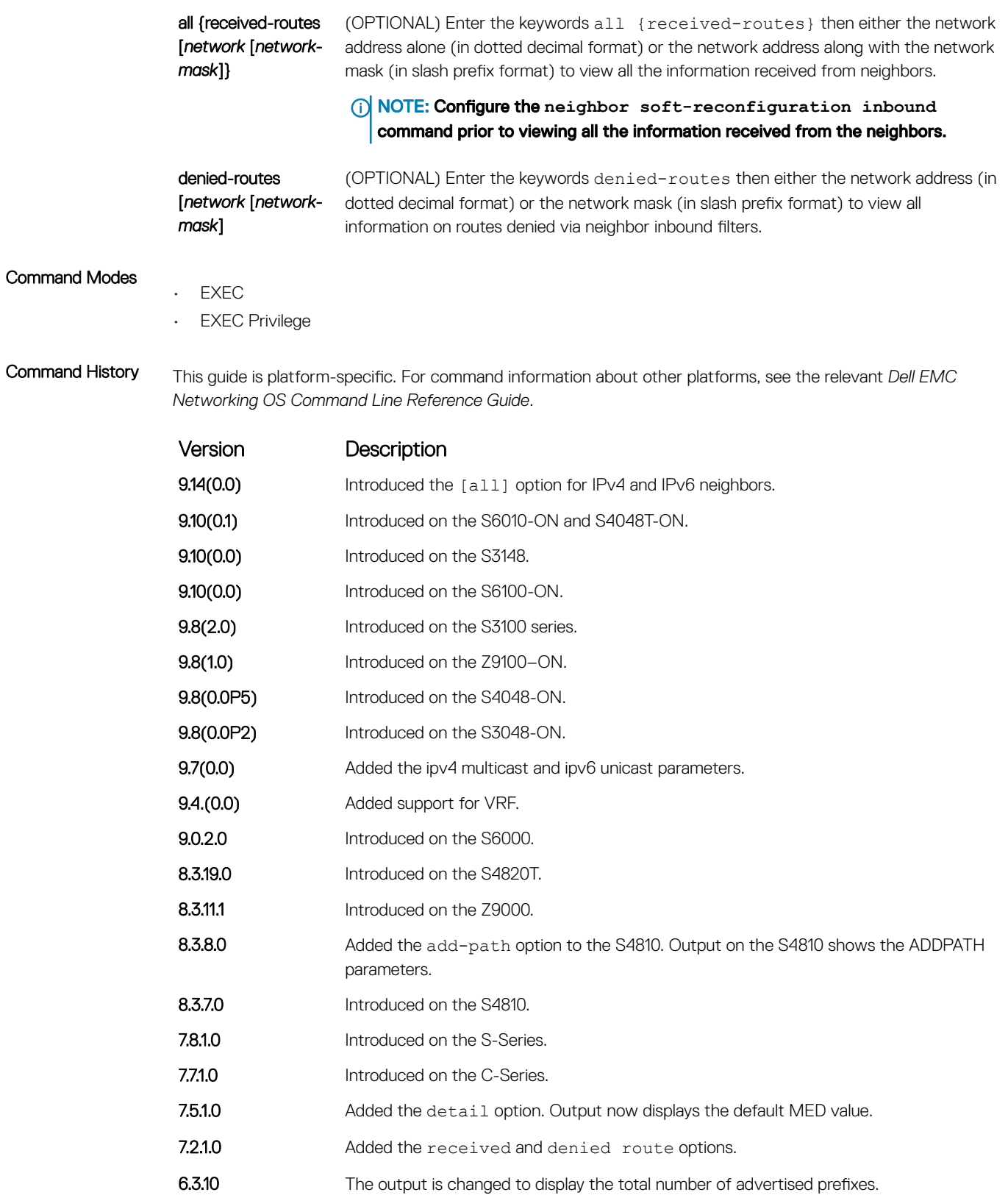

Usage Information After a peer reset, the contents of the notification log messages is displayed in hex values for debugging.

The neighbor information that this command displays does not include counts corresponding to ignored prefixes and updates. However, the martian case is an exception where neighbor information corresponding to ignored updates is displayed.

BGP shows the exact information that is exchanged between the BGP peers. It also indicates whether or not this information is received by the BGP peer.

The following describes the show ip bgp neighbors command shown in the following examples.

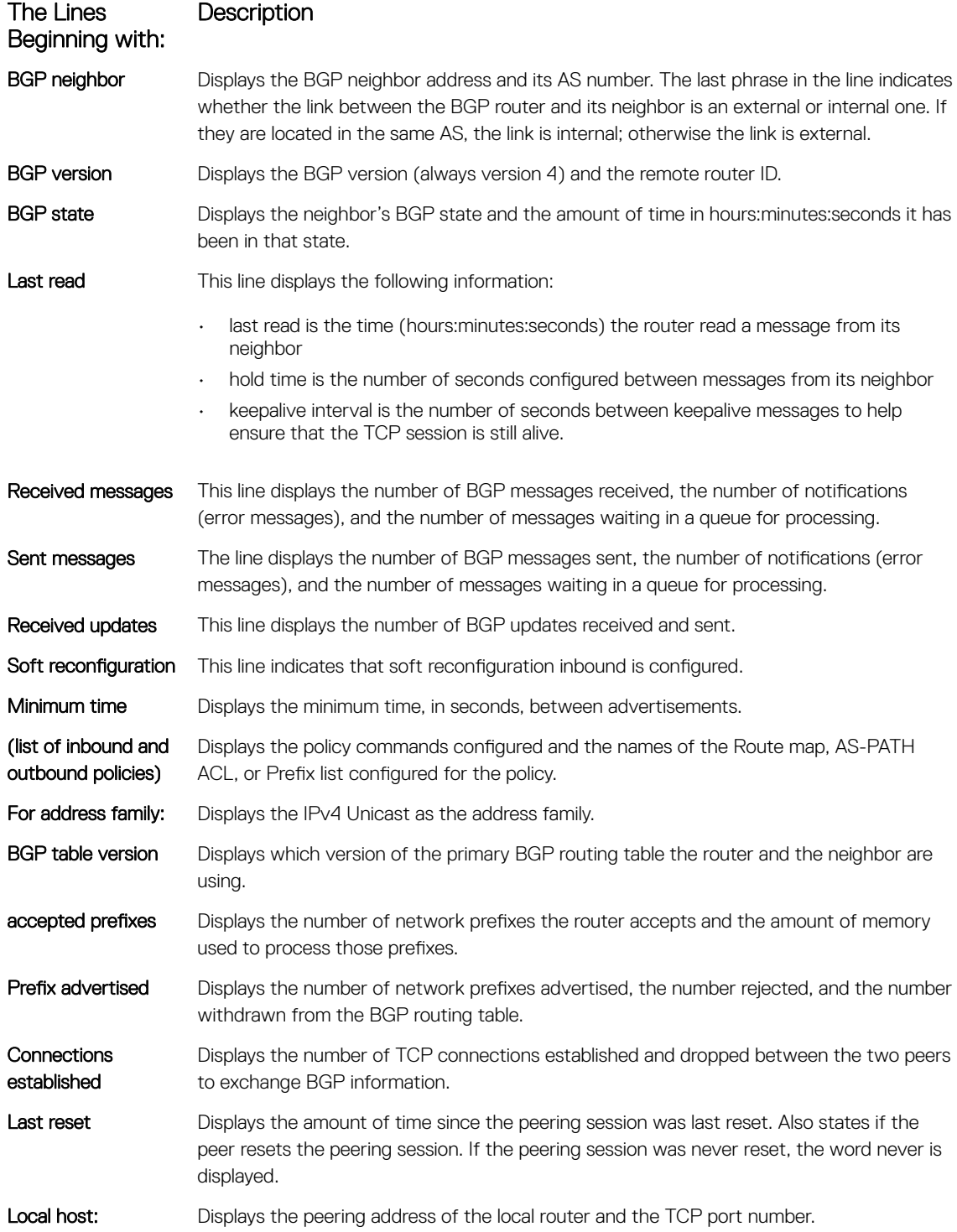

### The Lines Beginning with: Description

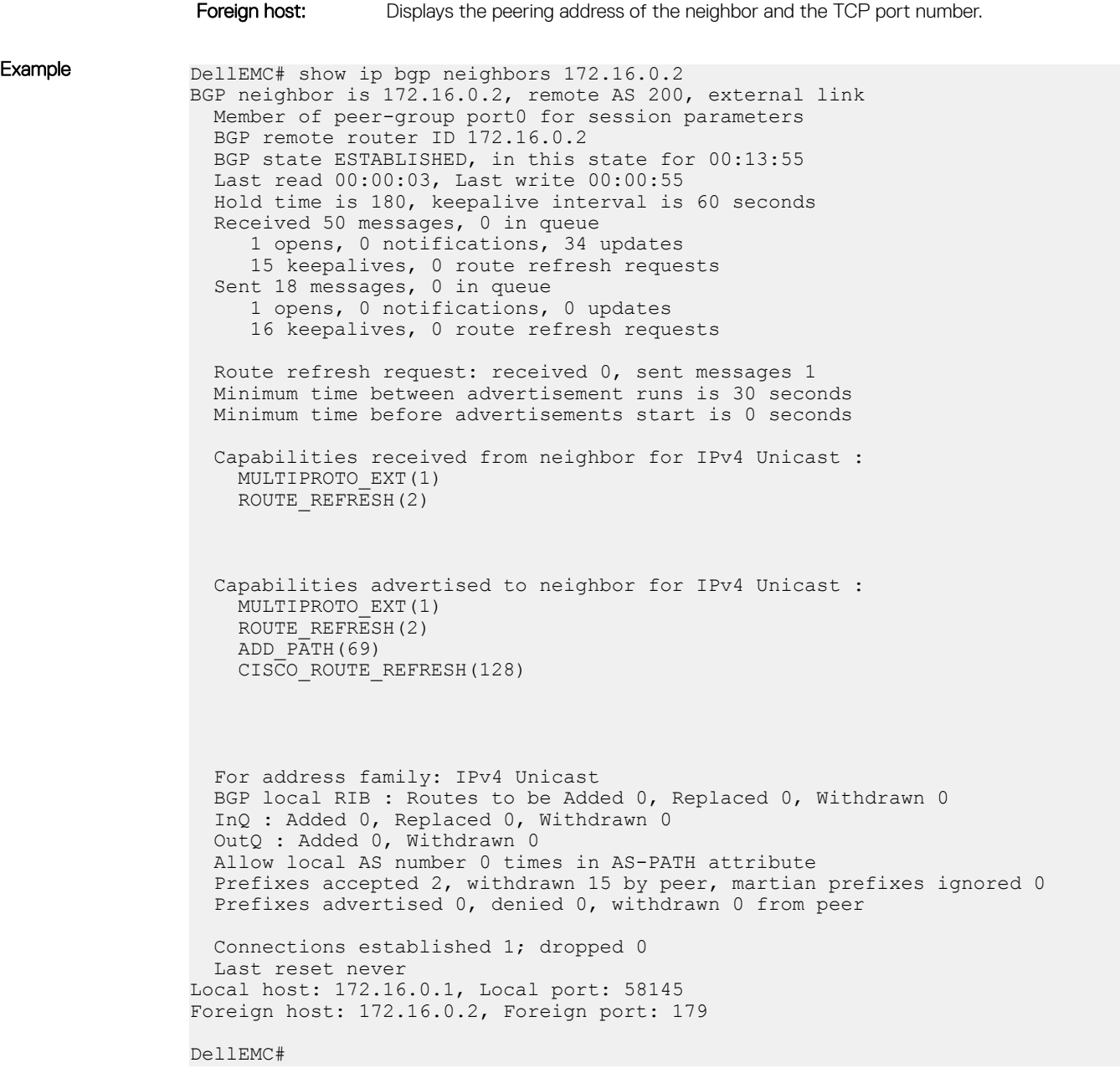

### Related Commands

• [show ip bgp](#page-465-0) — view the current BGP routing table.

# <span id="page-489-0"></span>show ip bgp next-hop

View all next hops (using learned routes only) with current reachability and flap status. This command only displays one path, even if the next hop is reachable by multiple paths.

Syntax show ip bgp [vrf *vrf-name*] next-hop

### Command Modes

• EXEC • EXEC Privilege

Command History This guide is platform-specific. For command information about other platforms, see the relevant *Dell EMC Networking OS Command Line Reference Guide*.

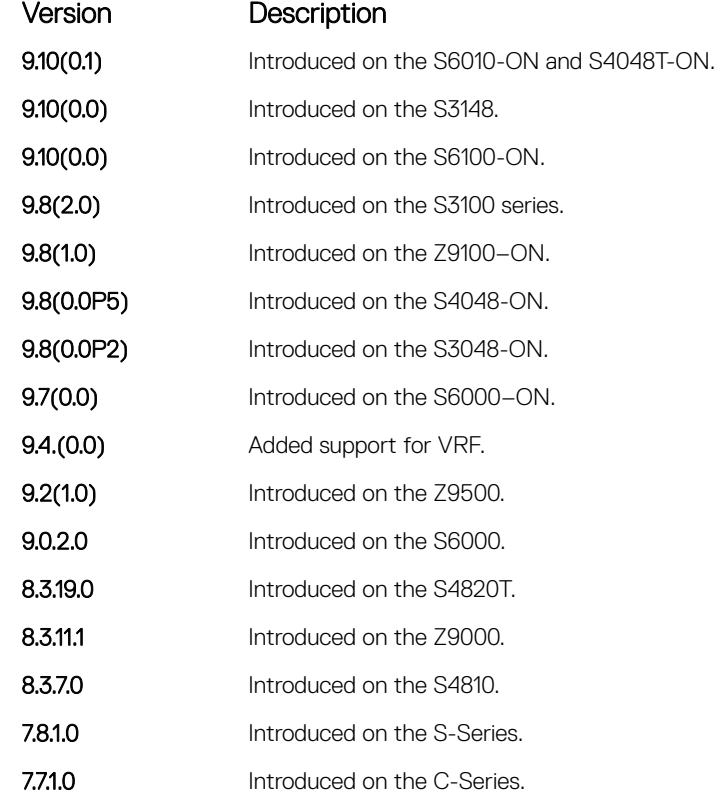

Usage Information The following describes the show ip bgp next-hop command shown in the following example.

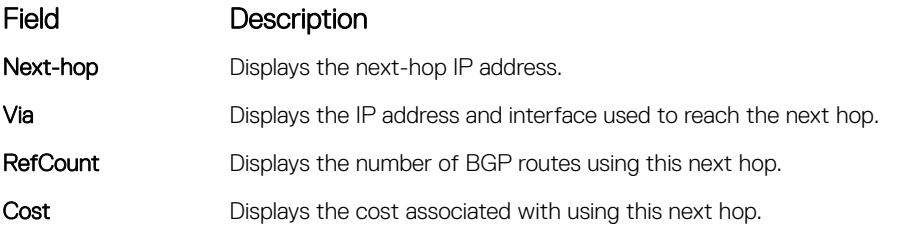

<span id="page-490-0"></span>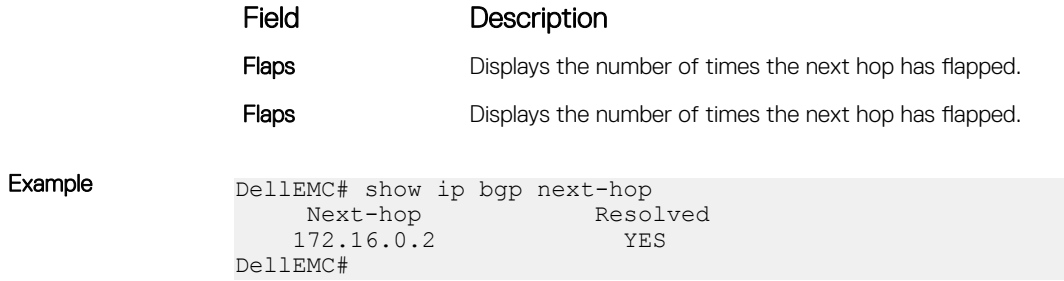

# show ip bgp paths

View all the BGP path attributes in the BGP database.

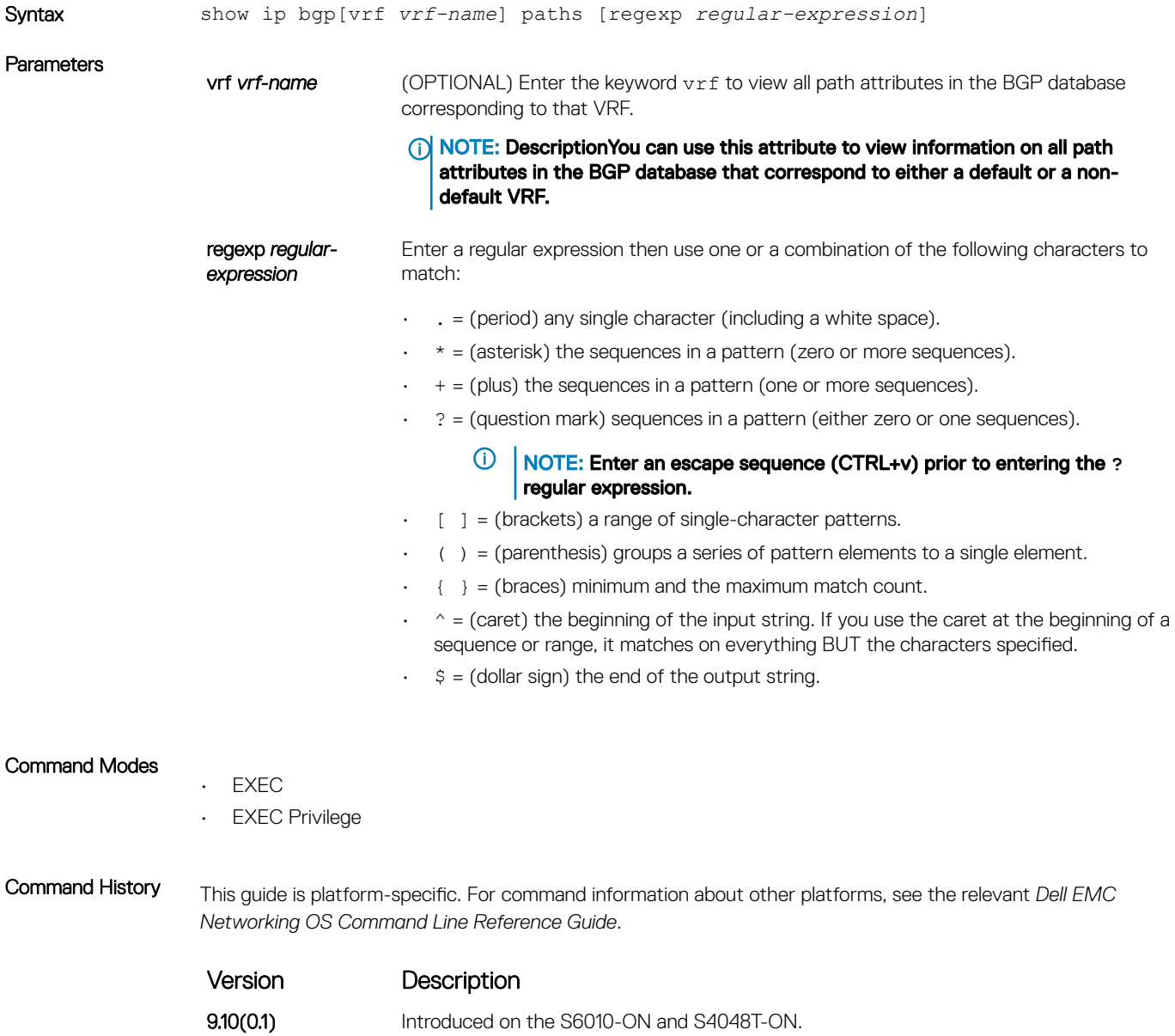

**9.10(0.0)** Introduced on the S3148.

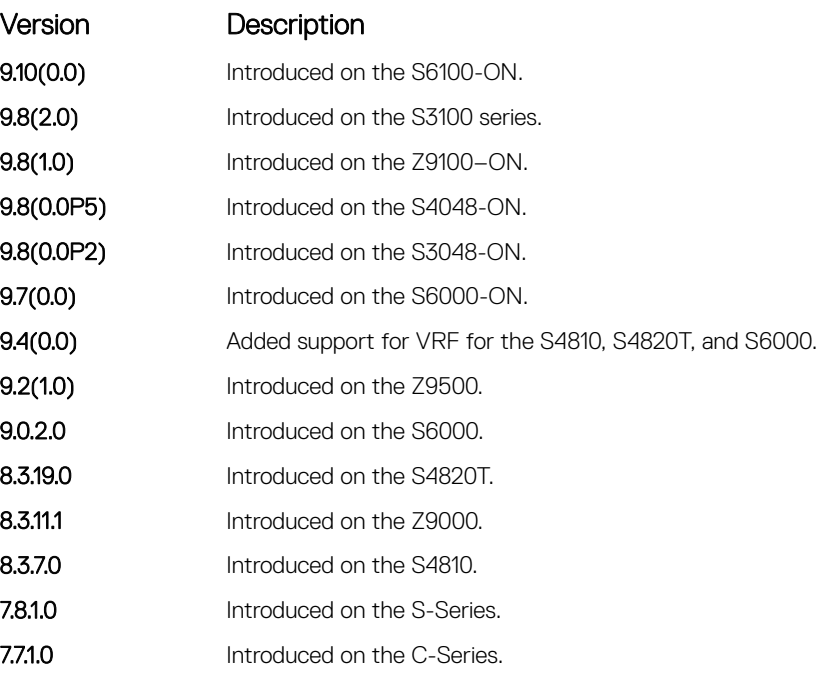

Usage Information The following describes the show ip bgp path command shown in the following example.

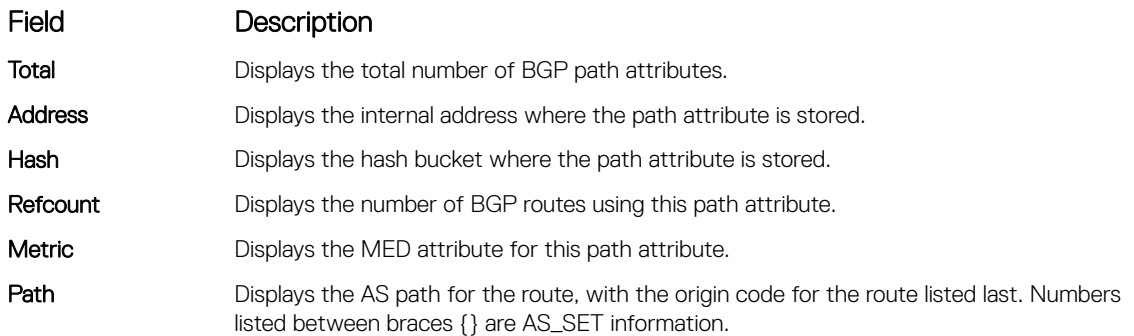

Example DellEMC# show ip bgp paths ?<br>community Displ community Display community information<br>extcommunity Display extended community in: extcommunity Display extended community information<br>regexp Display path information based on a reg Display path information based on a regular expression Pipe through a command DellEMC#show ip bgp paths Total 2 Paths Refcount Metric Path<br>1 0 2 1 0 200 i 1 0 200 i DellEMC#

# show ip bgp paths community

View all unique COMMUNITY numbers in the BGP database.

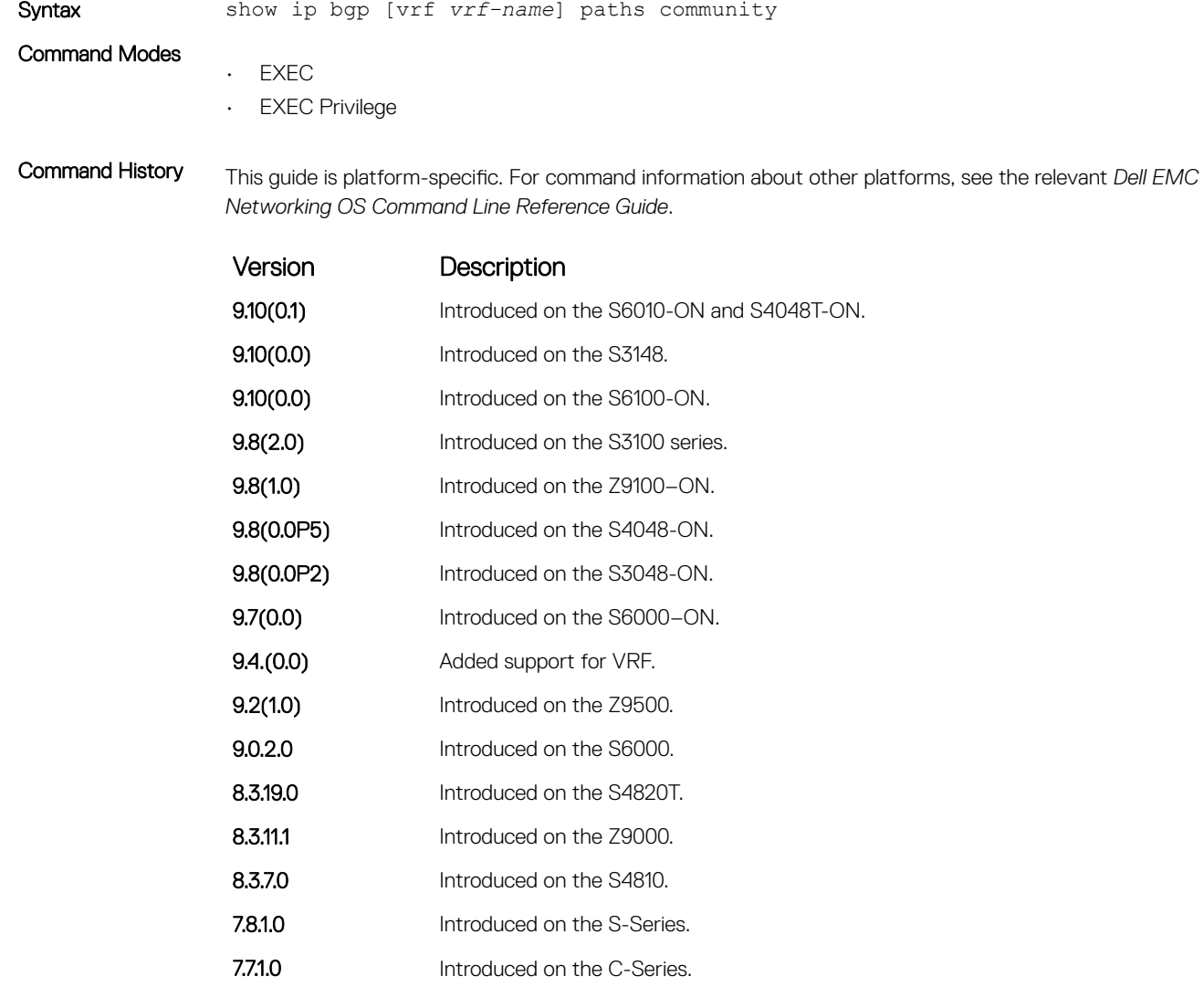

Usage Information The following describes the show ip bgp paths community command shown in the following example.

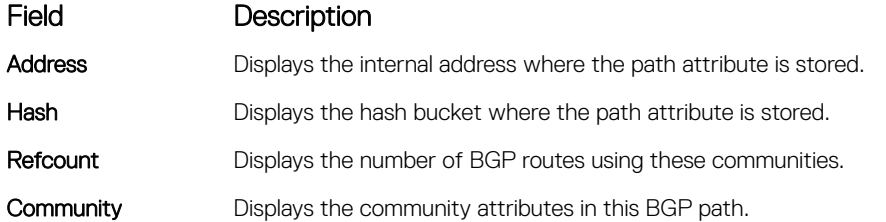

<span id="page-493-0"></span>

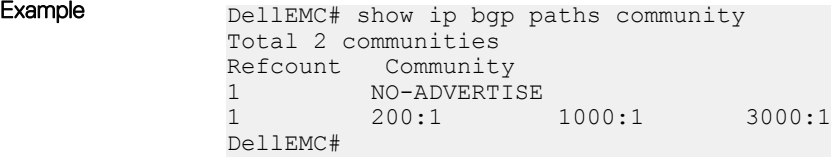

# show ip bgp peer-group

Allows you to view information on the BGP peers in a peer group.

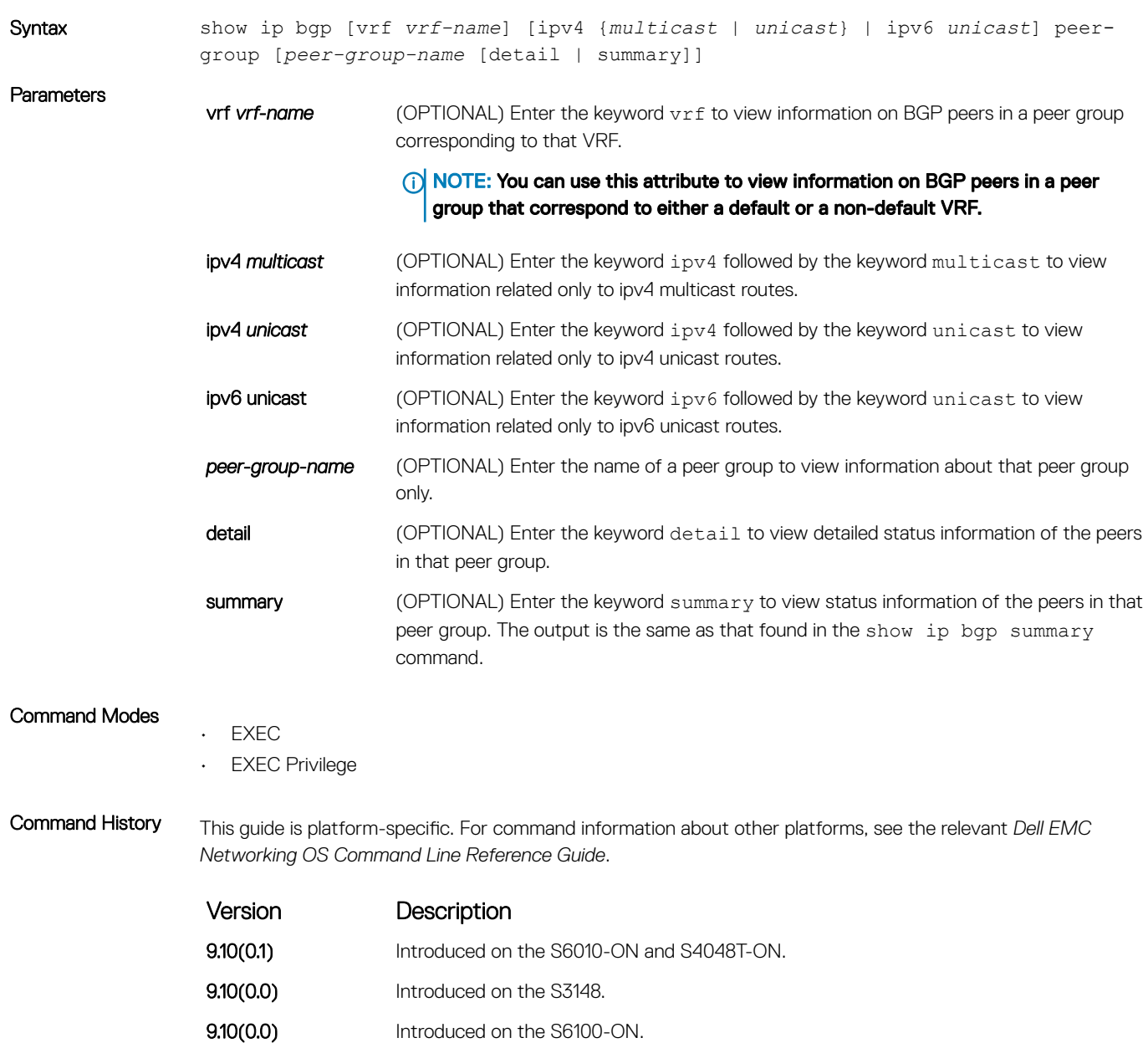

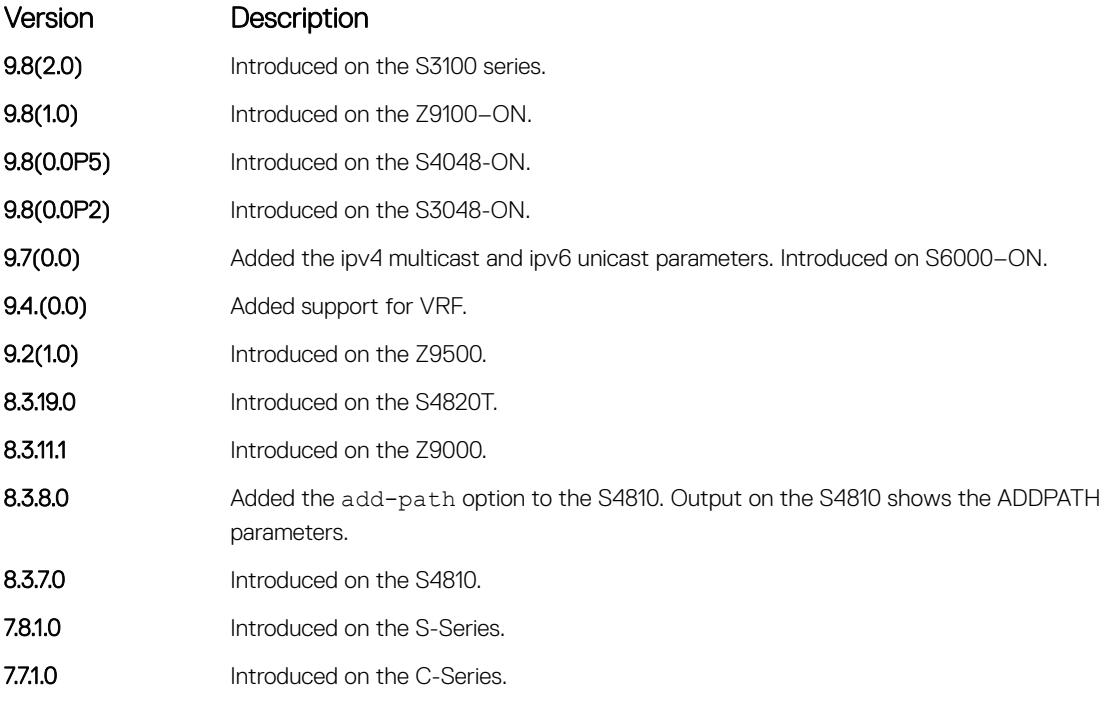

Usage Information The following describes the show ip bgp peer-group command shown in the following example.

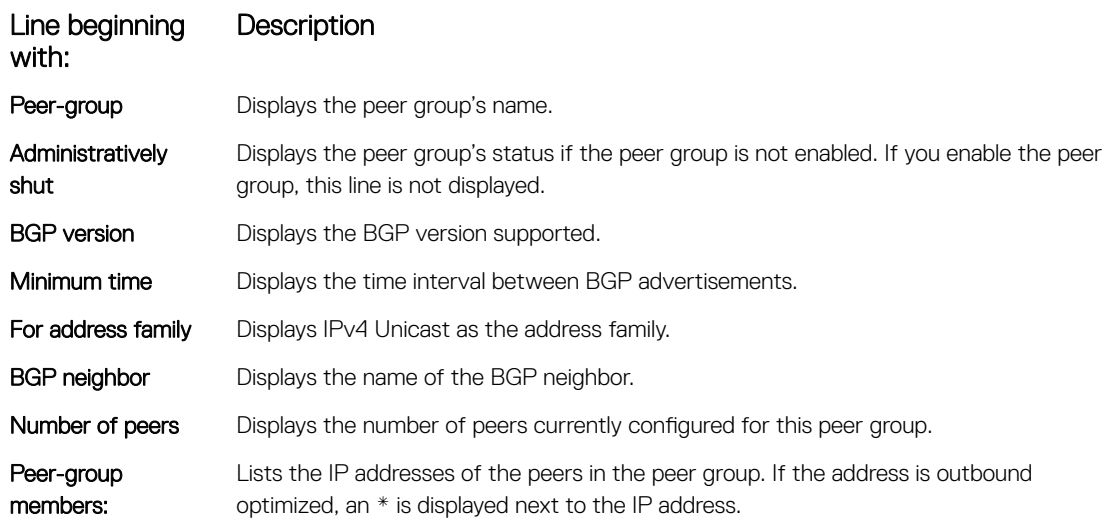

Example DellEMC# show ip bgp peer-group Peer-group port0, remote AS 200 BGP version 4 Minimum time between advertisement runs is 30 seconds For address family: IPv4 Unicast BGP neighbor is port0, peer-group external Update packing has 4\_OCTET\_AS support enabled Number of peers in this group 1 Maximum limit on the accepted connections 256 Peer-group members (\* - outbound optimized):

```
172.16.0.2
DellEMC#
```
### <span id="page-495-0"></span>Related Commands

- [neighbor peer-group \(assigning peers\)](#page-437-0) assign a peer to a peer-group. • [neighbor peer-group \(creating group\)](#page-438-0) — create a peer group.
- show ip bgp regexp

Display the subset of the BGP routing tables matching the regular expressions specified.

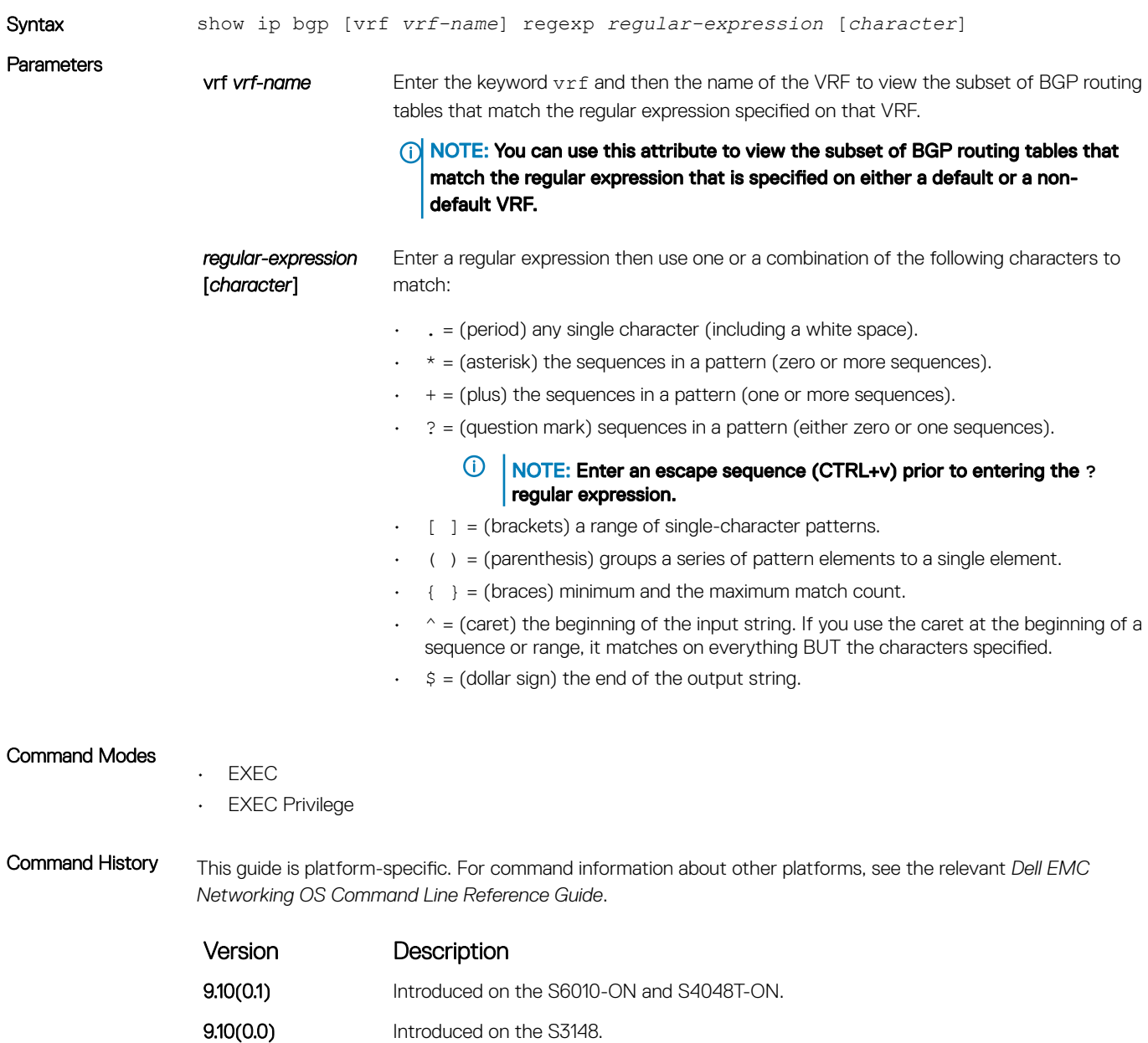

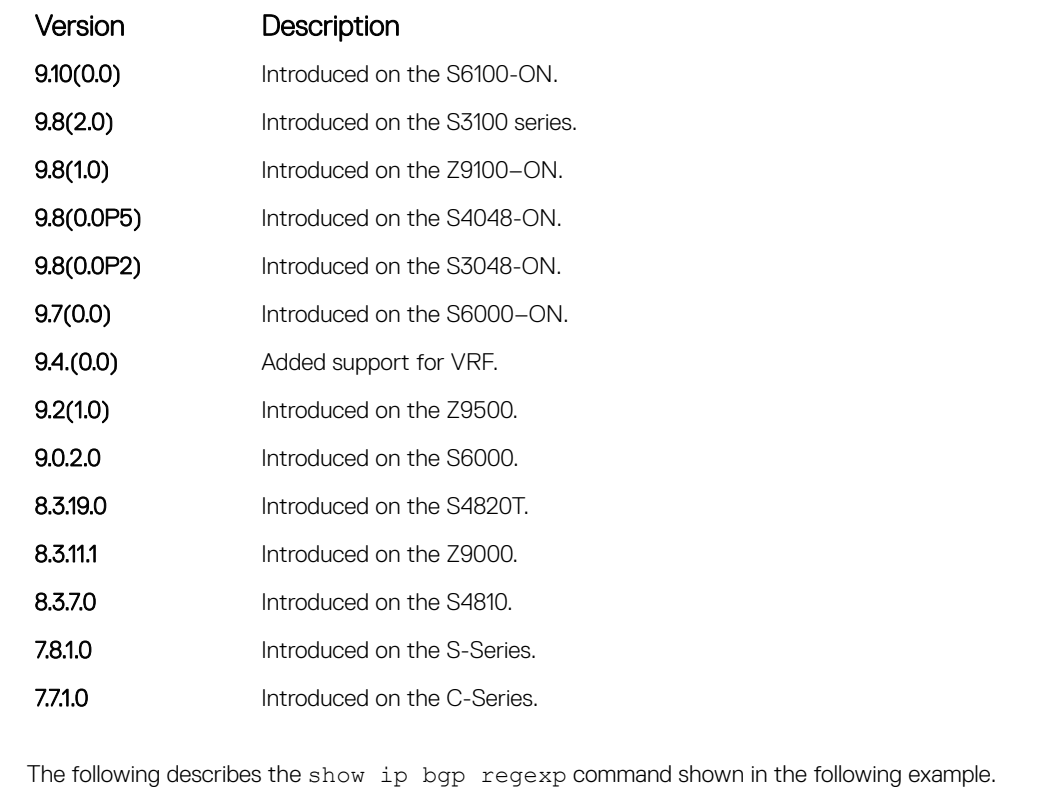

Usage Information

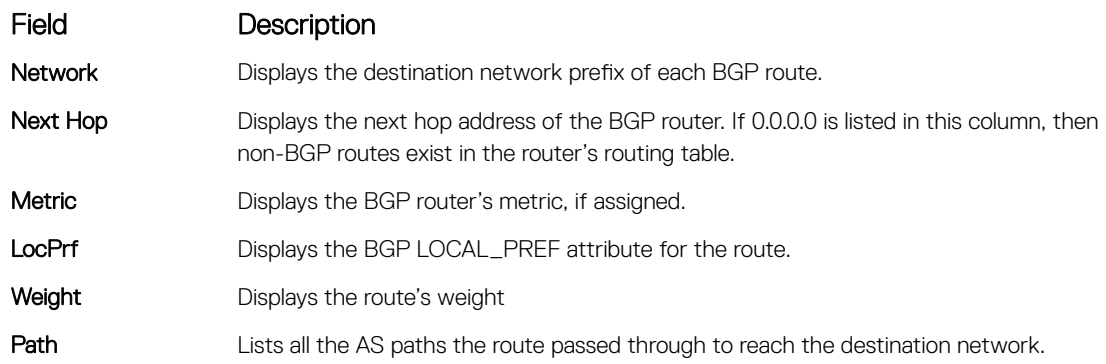

**Example** DellEMC# show ip bgp regexp ^200<br>
BGP local RIB : Routes to be Added 0, Replaced 0, Withdrawn 0<br>
BGP local router ID is 192.168.11.5<br>
Status codes: s suppressed, S stale, d dampened, h history, \* valid, > best<br>
P Network Next Hop Metric LocPrf Weight Path<br>
\*> 55.0.0.0/24 172.16.0.2 0 200 i<br>
DellEMC# 172.16.0.2 0 200 i

# <span id="page-497-0"></span>show ip bgp summary

Allows you to view the status of all BGP connections.

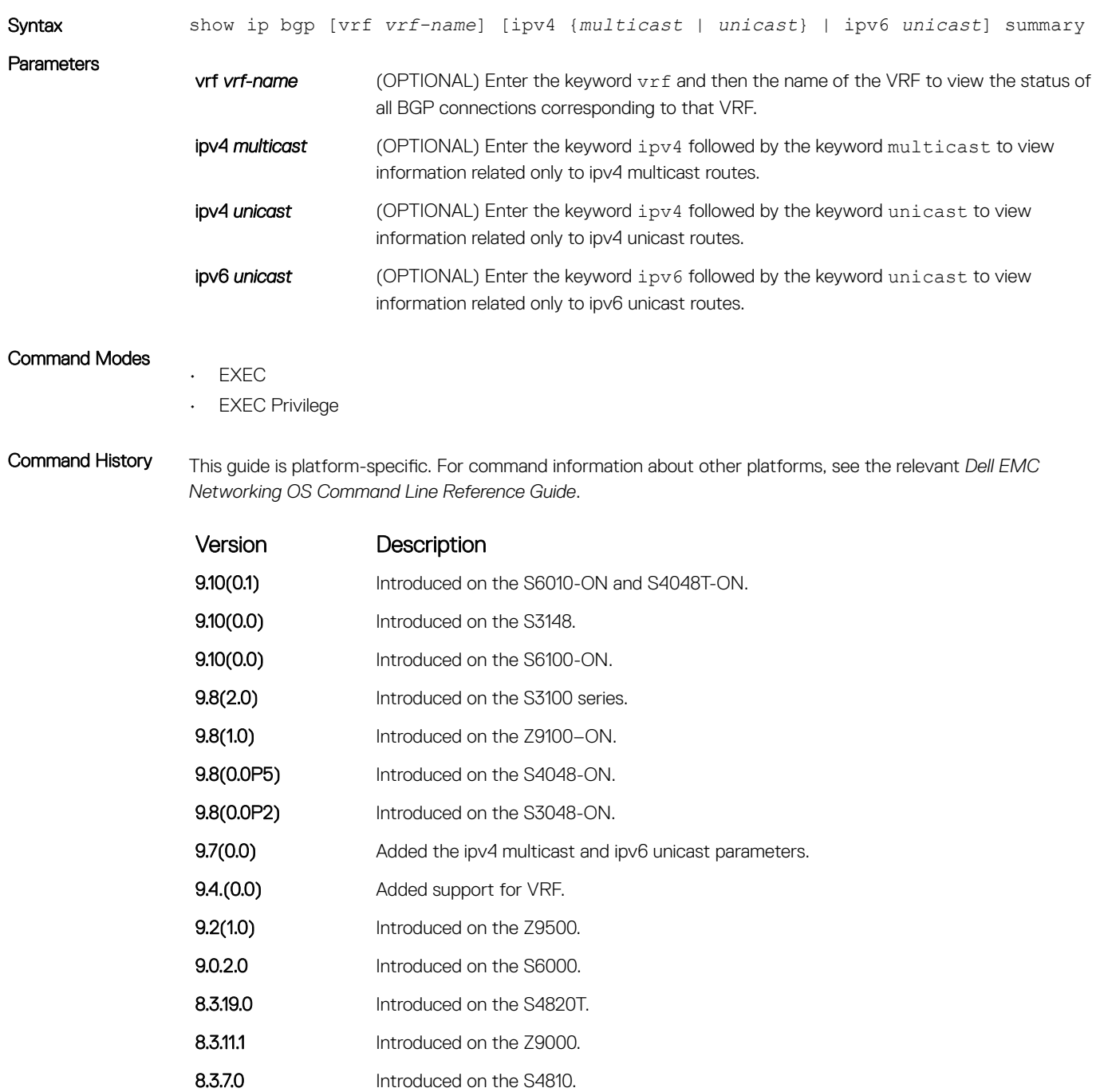

7.8.1.0 Introduced on the S-Series.

Version Description

7.7.1.0 Introduced on the C-Series.

Usage Information In BGP, route attributes are maintained at different locations. When attributes that correspond to multiple routes change, then attribute counts that the show ip bgp summary command displays are calculated as summations of attributes corresponding to all the associated routes. For example, if cluster\_id is an attribute associated with thousand routes that contain exactly the same set of attributes, then the cluster id count is 1. If these thousand routes are set with different attribute values with the same cluster id, then the cluster id count is 1000, since the same value is stored for thousand different attribute records.

The attribute next-hop is a part of the BGP attribute data structure.

If two peers send the same route that contains similar path attributes, then two entries are maintained in the backend, as both these entries have different next-hops. If this same route is sent to a different peer, an entry for each peer is created, as the next-hop is different. As a result, the BGP attributes count in the summary output will differ accordingly.

The following describes the show ip bgp summary command shown in the following example.

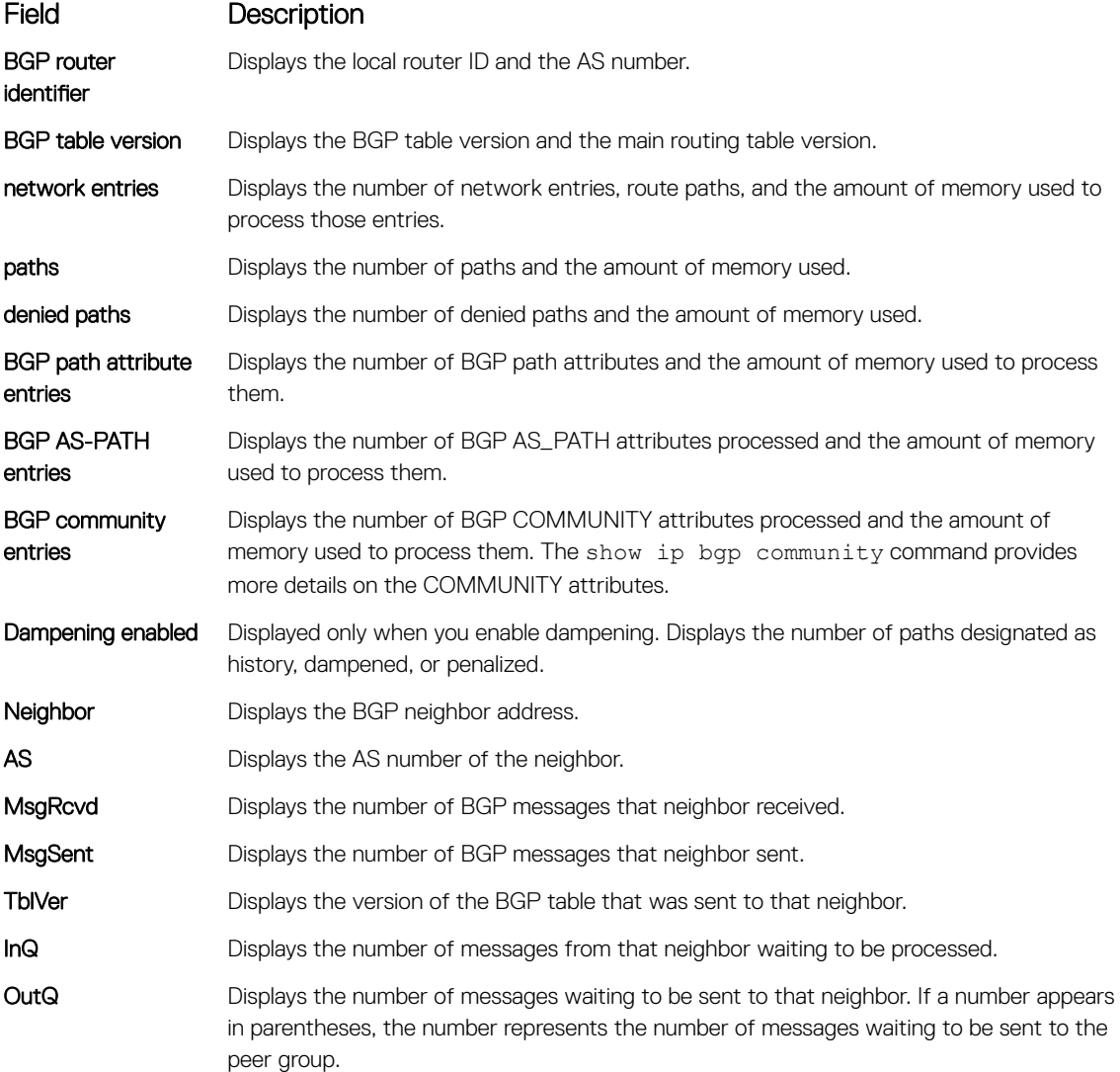

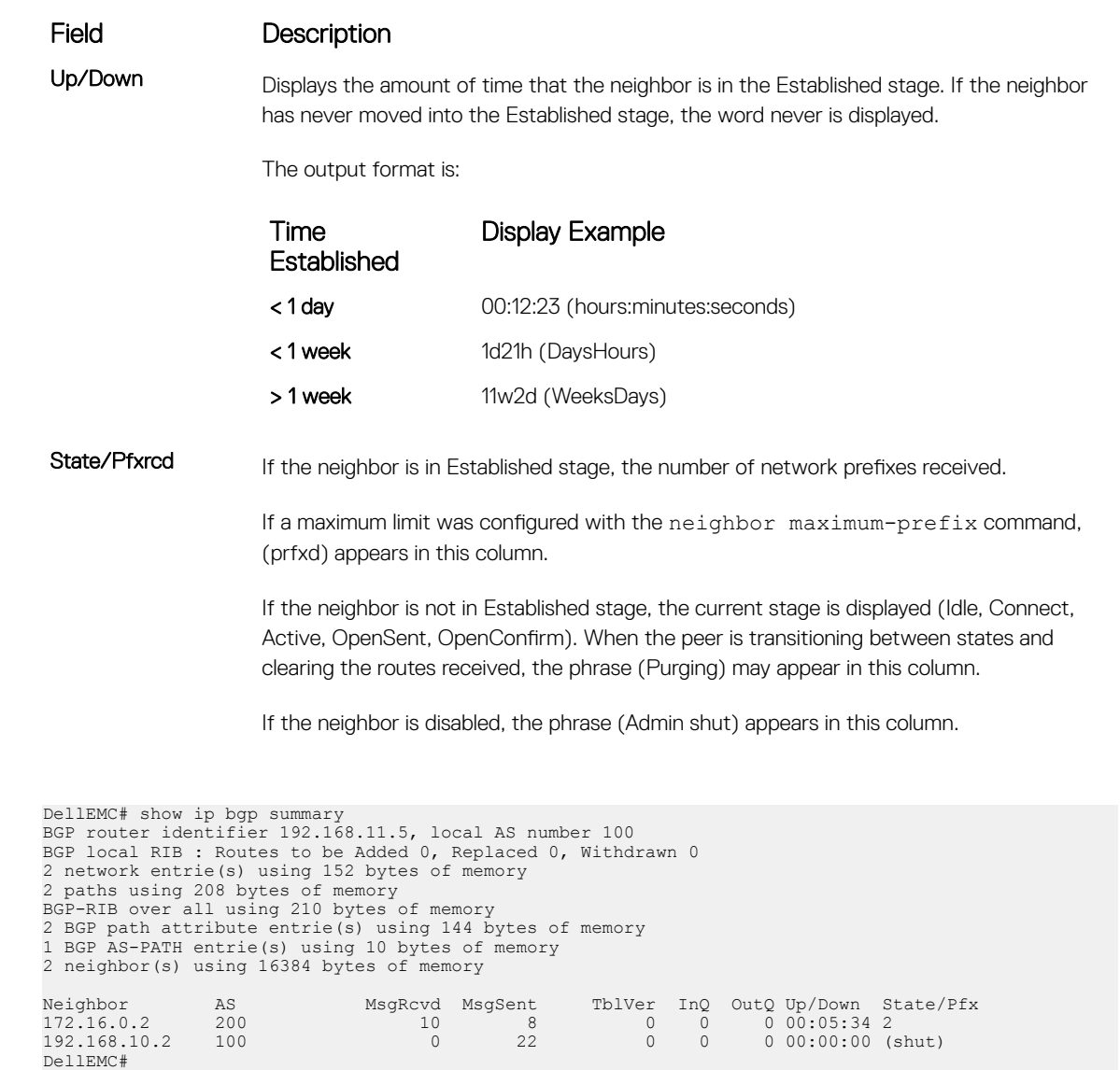

# show running-config bgp

Example

To display the current BGP configuration, use this feature.

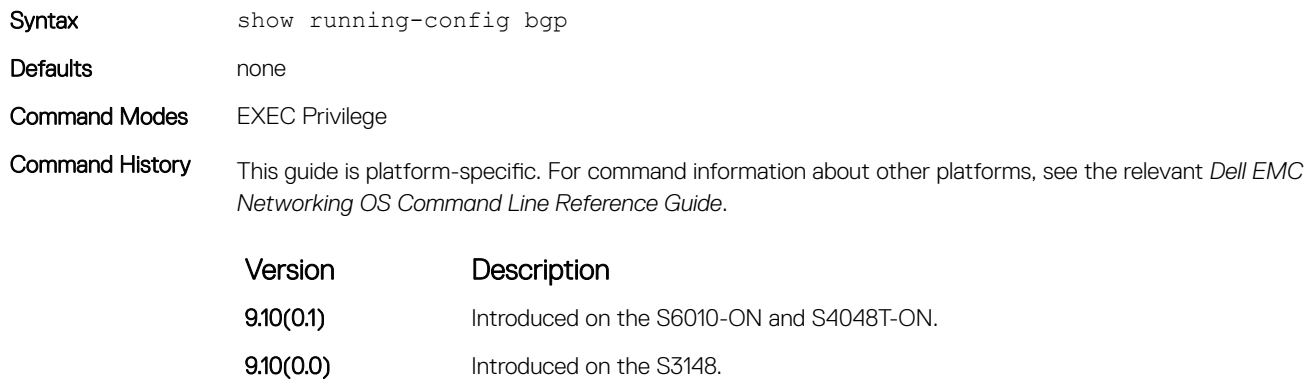

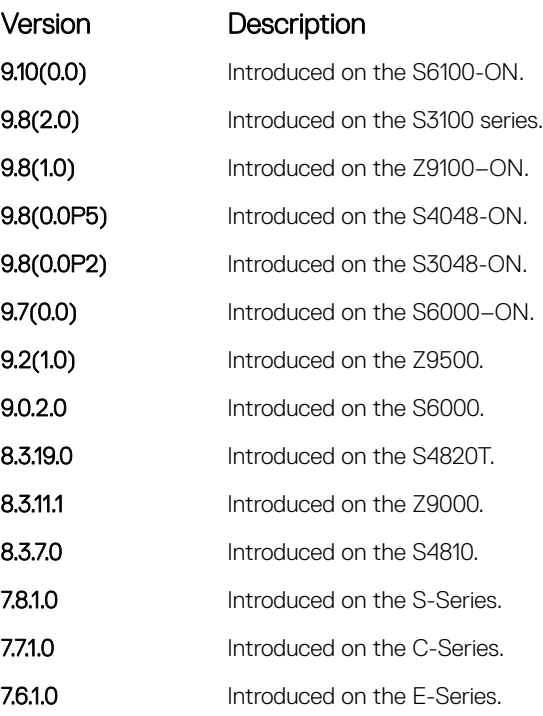

```
Example DellEMC# show running-config bgp
                !
                router bgp 100
                 network 1.1.11.1/32
                 network 1.1.12.1/32
                 network 1.1.13.1/32
                 neighbor 10.1.1.2 remote-as 200
                 neighbor 10.1.1.2 no shutdown
               DellEMC#
```
## timers bgp

Adjust the BGP Keep Alive and Hold Time timers.

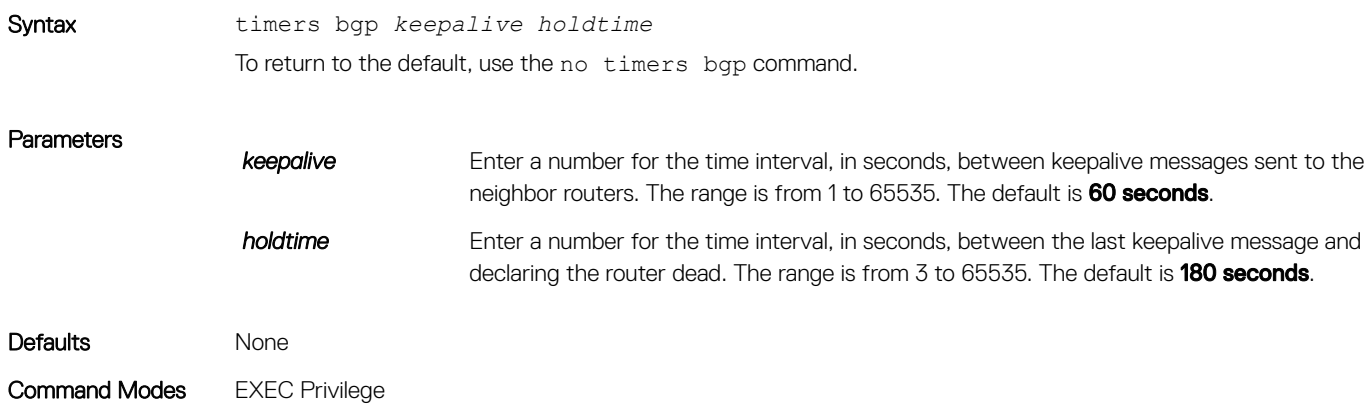

Command History This guide is platform-specific. For command information about other platforms, see the relevant *Dell EMC Networking OS Command Line Reference Guide*.

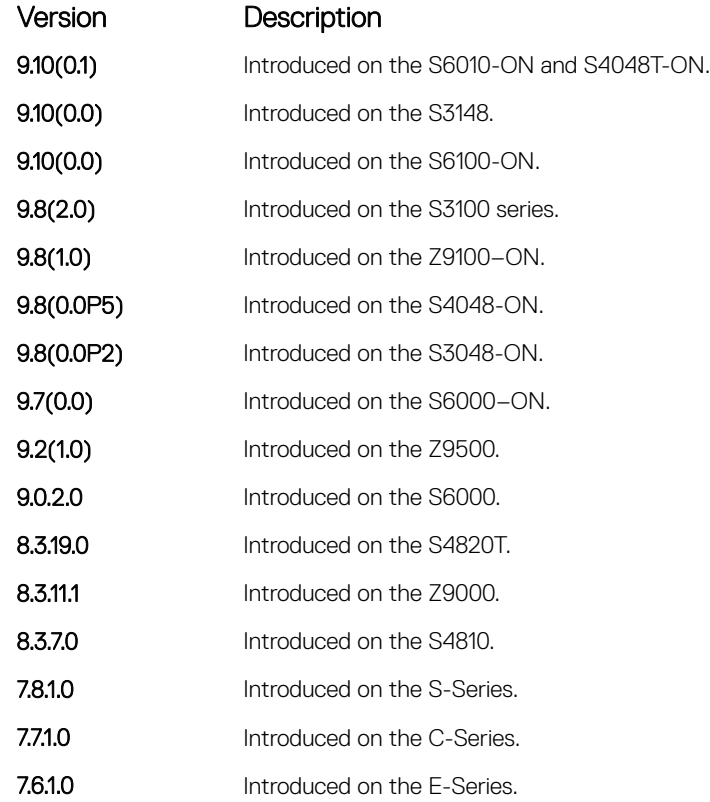

# timers bgp extended

Adjust the BGP idle holdtime for all the BGP neighbors.

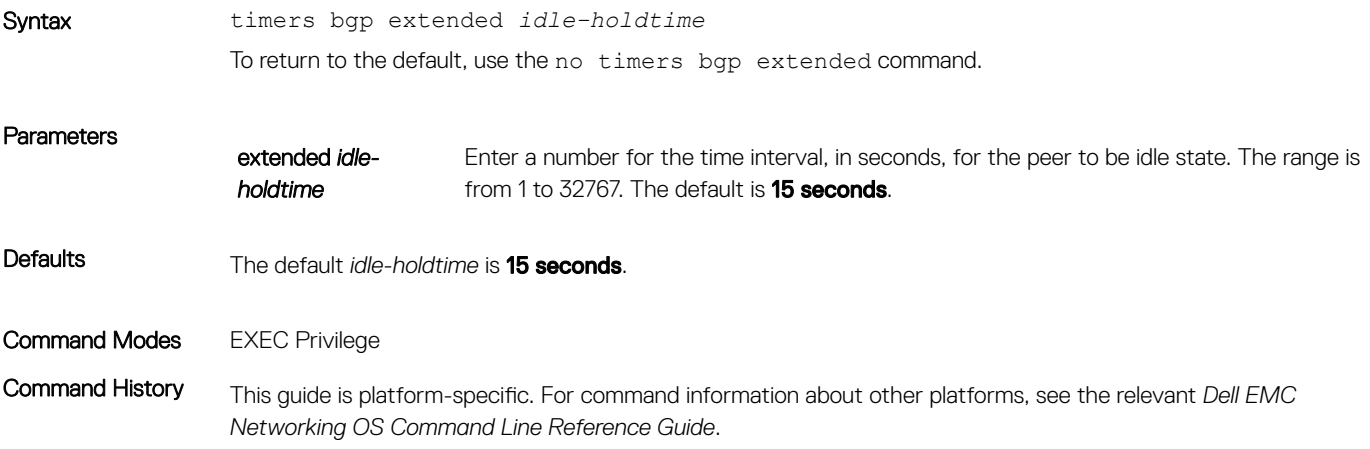

Version Description

9.14(0.0) Introduced on the C9010, MXL, FN IOM, S3100 series, S3048–ON, S4048–ON, S4048T-ON, S5048F-ON, S6000, S6010–ON, S6100–ON, Z9100–ON, Z9500, and S6000–ON.

Usage Information The peer remains in idle state based on the configured idle-holdtime. The less the idle-holdtime, lesser the peer in idle state.

> For the new *idle-holdtime* to take effect, you need to shutdown all the peers manually using neighbor shutdown command and enable the peers again.

# MBGP Commands

Multiprotocol BGP (MBGP) is an enhanced BGP that enables multicast routing policy throughout the internet and connecting multicast topologies between BGP and autonomous systems (ASs).

Dell EMC Networking OS MBGP is implemented as per IETF RFC 1858.

BGPv4 is supported in the following:

Dell EMC Networking OS Version Platform Support 7.8.1.0, MBGP for IPv4 Multicast Only S-Series

## debug ip bgp dampening

View information on routes being dampened.

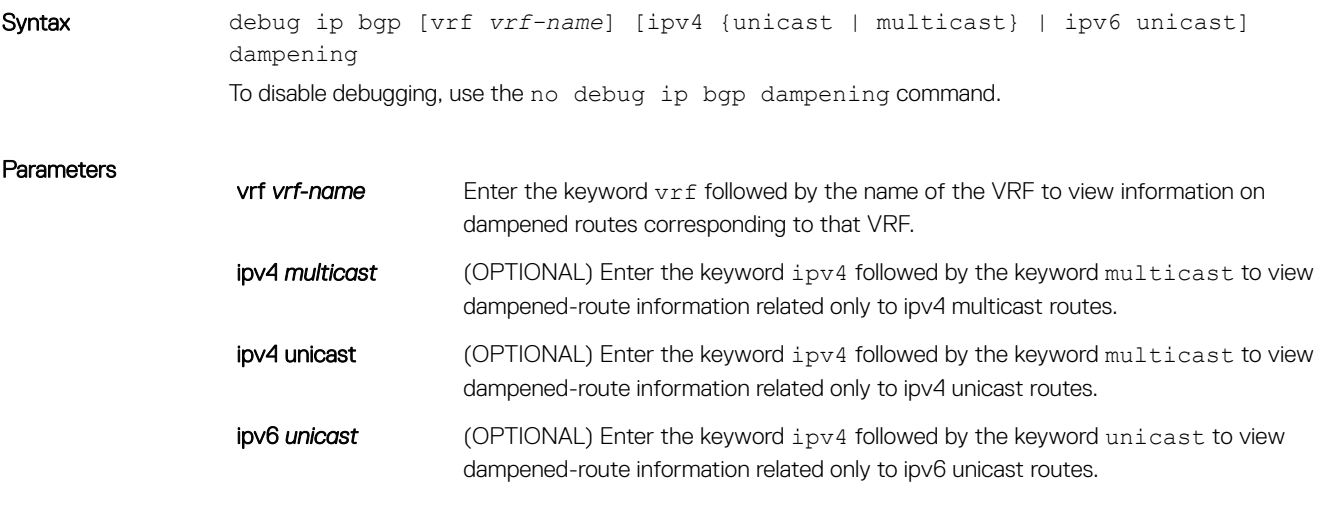

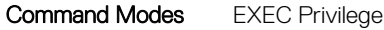

Command History This guide is platform-specific. For command information about other platforms, see the relevant *Dell EMC Networking OS Command Line Reference Guide*.

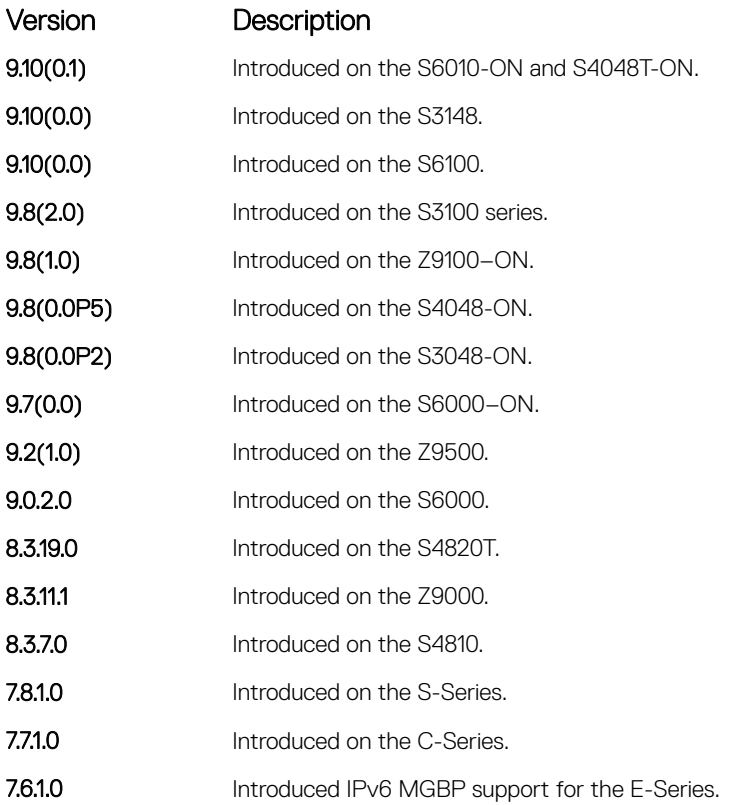

## distance bgp

Configure three administrative distances for routes.

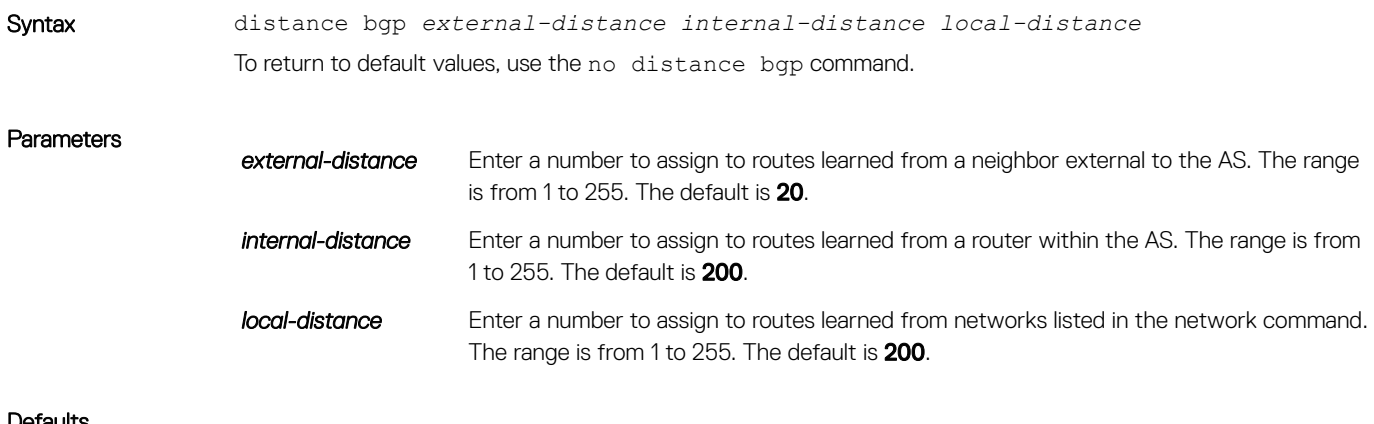

### Defaults

- $\cdot$  external-distance = 20
- $\cdot$  internal-distance = 200
#### $\cdot$  local-distance = 200

#### Command Modes ROUTER BGP

Command History This guide is platform-specific. For command information about other platforms, see the relevant *Dell EMC Networking OS Command Line Reference Guide*.

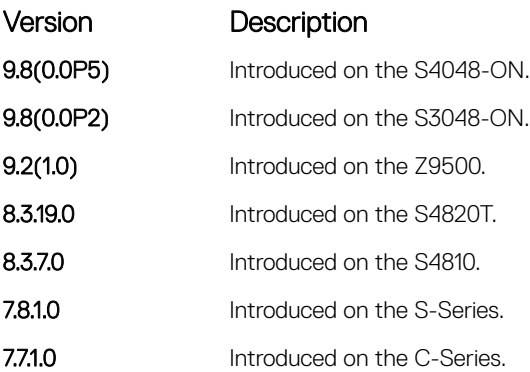

### Usage Information **CAUTION: Dell EMC Networking recommends not changing the administrative distance of internal** routes. Changing the administrative distances may cause routing table inconsistencies.

The higher the administrative distance assigned to a route means that your confidence in that route is low. Routes assigned an administrative distance of 255 are not installed in the routing table. Routes from confederations are treated as internal BGP routes.

#### Related Commands

• [router bgp](#page-459-0) — enter ROUTER mode on the switch.

### show ip bgp dampened-paths

View BGP routes that are dampened (non-active).

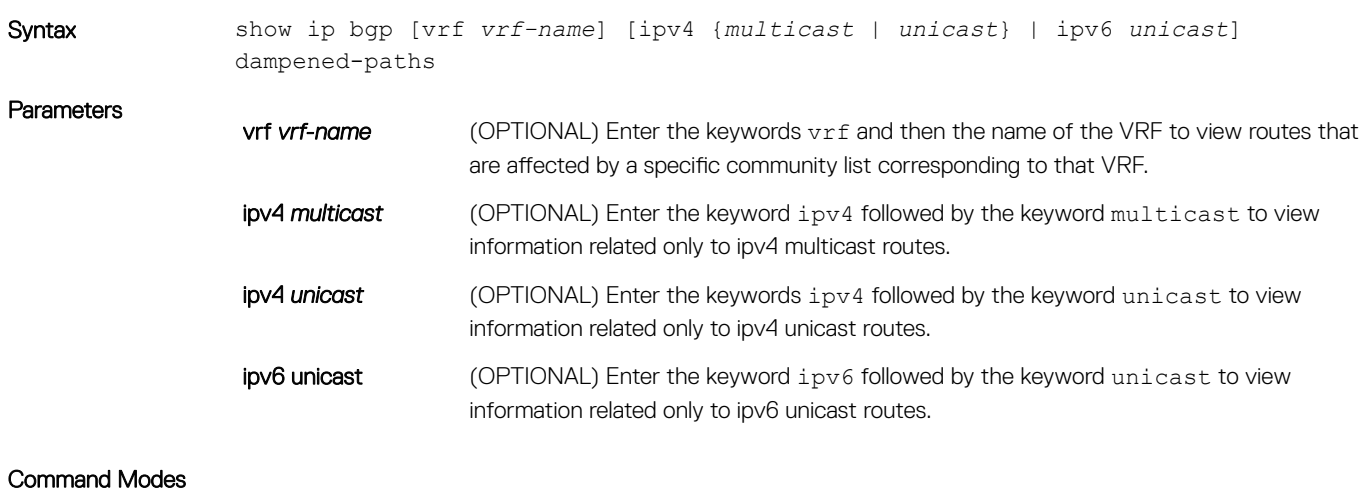

• EXEC Privilege

Command History This guide is platform-specific. For command information about other platforms, see the relevant *Dell EMC Networking OS Command Line Reference Guide*.

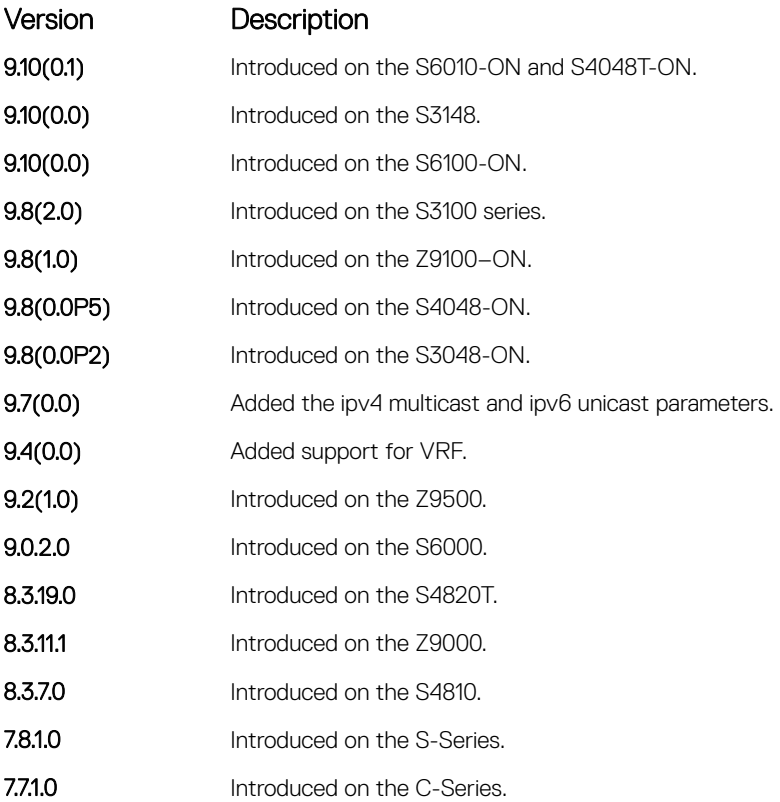

### Usage Information To determine a BGP session flap, both a route-down event and a subsequent route-up event corresponding to a single route are considered. As a result, a flap event is penalized only one time during the route-down event. The subsequent route-up event corresponding to the same route is not considered as a flap and is not penalized.

The history paths that the show ip bgp command displays contain only the prefix and the next-hop information. The next-hop information shows the ip address of the neighbor. It does not show the actual next-hop details.

The following describes the show ip bgp damp command shown in the following example.

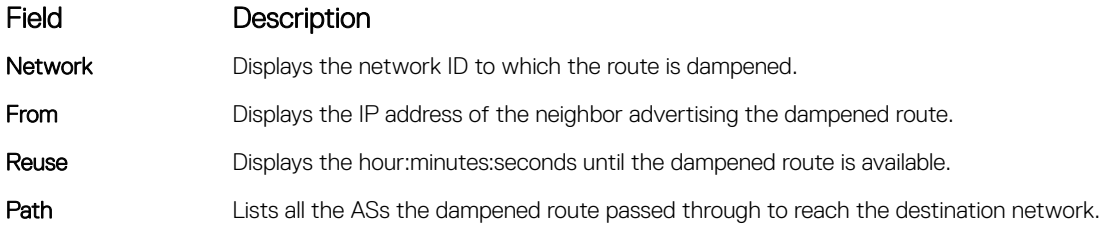

```
Example DellEMC# show ip bgp dampened-paths
               BGP local RIB : Routes to be Added 0, Replaced 0, Withdrawn 0
               BGP local router ID is 192.168.11.5
               Status codes: s suppressed, S stale, d dampened, h history, * valid, > best
               Path source: I - internal, a - aggregate, c - confed-external, r -redistributed
                            n - network, D - denied, S - stale
```
<span id="page-506-0"></span>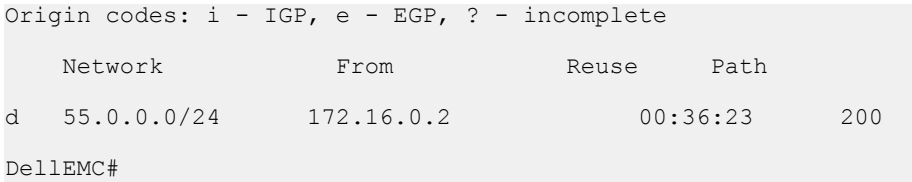

## BGP Extended Communities (RFC 4360)

BGP Extended Communities, as defined in RFC 4360, is an optional transitive BGP attribute.

BGP Extended Communities provides two major advantages over Standard Communities:

- The range is extended from 4-octet (AA:NN) to 8-octet (Type:Value) to provide enough number communities.
- Communities are structured using a new "Type" field (1 or 2-octets), allowing you to provide granular control/filter routing information based on the type of extended communities.

### set extcommunity rt

To set Route Origin community attributes in Route Map, use this feature.

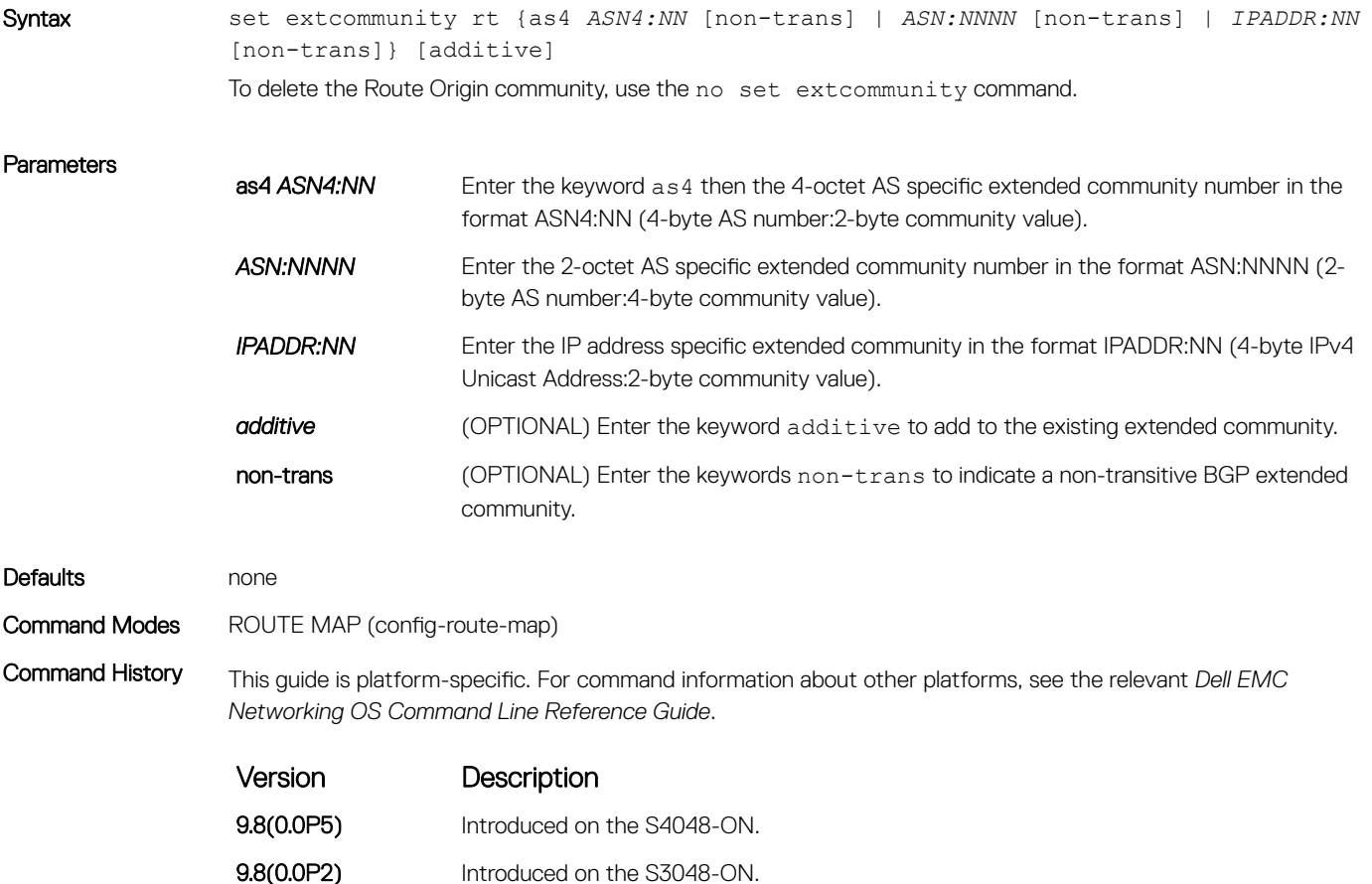

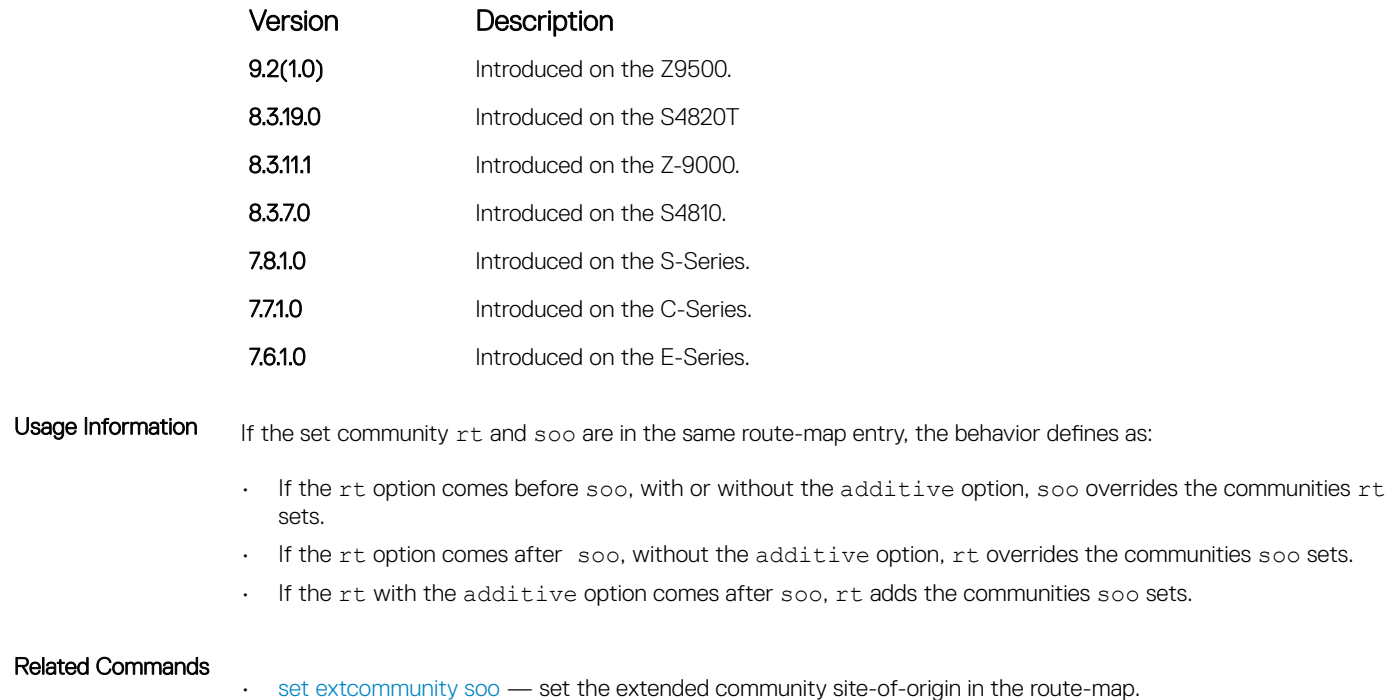

### set extcommunity soo

To set extended community site-of-origin in Route Map, use this feature.

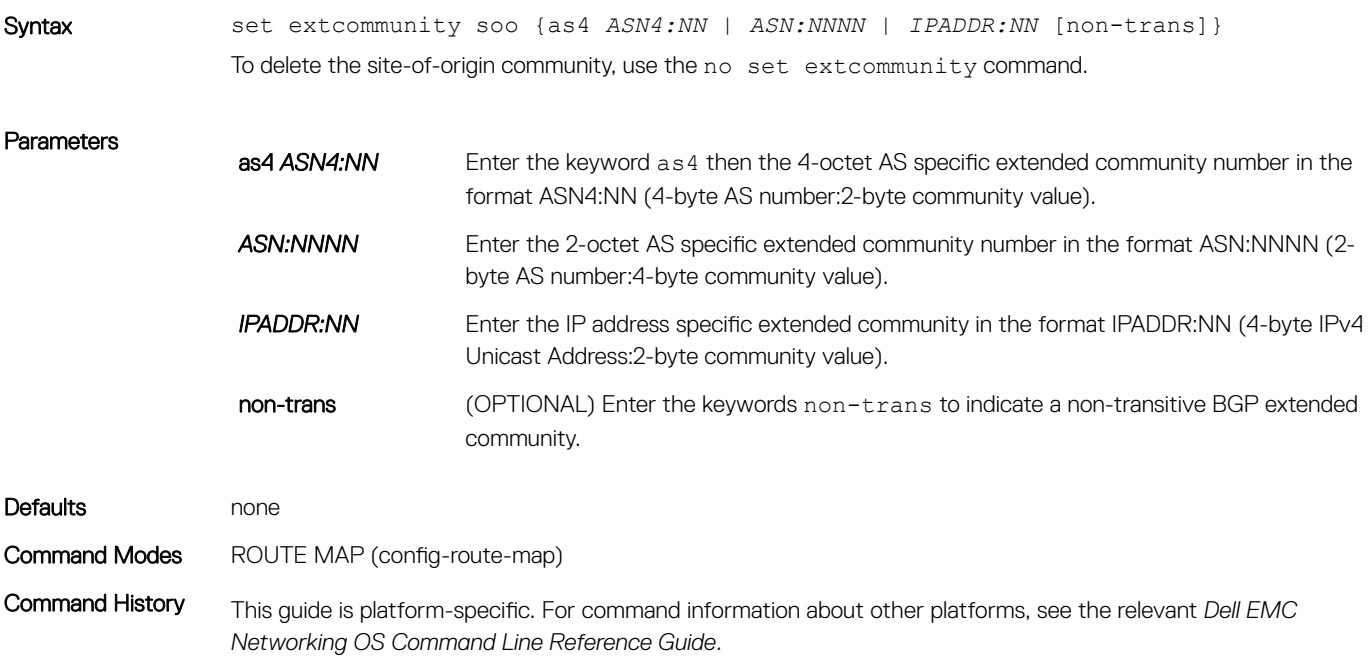

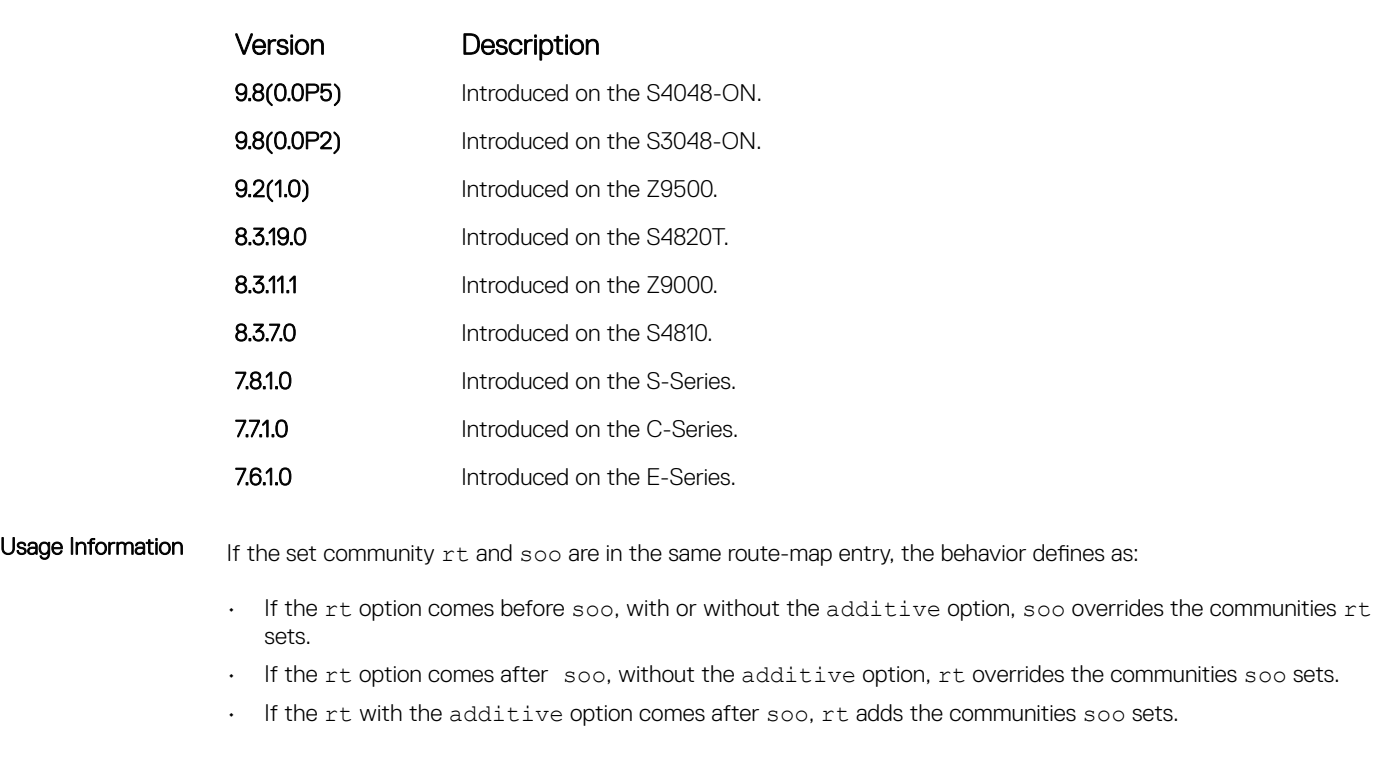

- Related Commands
- [set extcommunity rt](#page-506-0) set the extended community route origins using the route-map.

## show ip bgp paths extcommunity

To display all BGP paths having extended community attributes, use this feature.

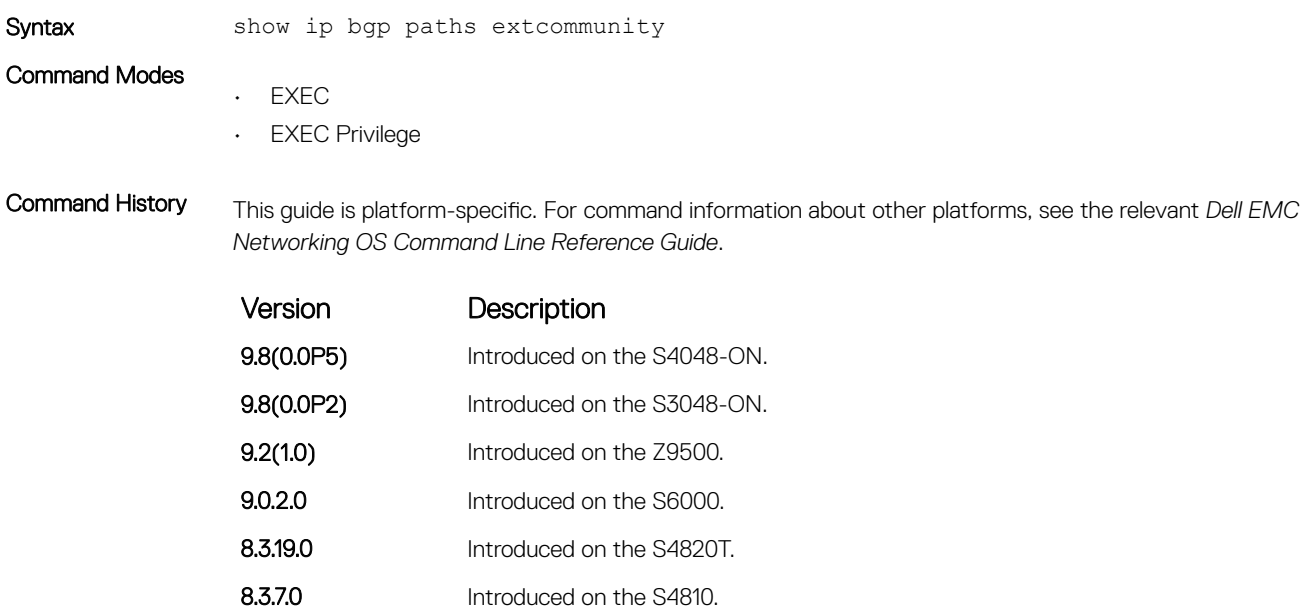

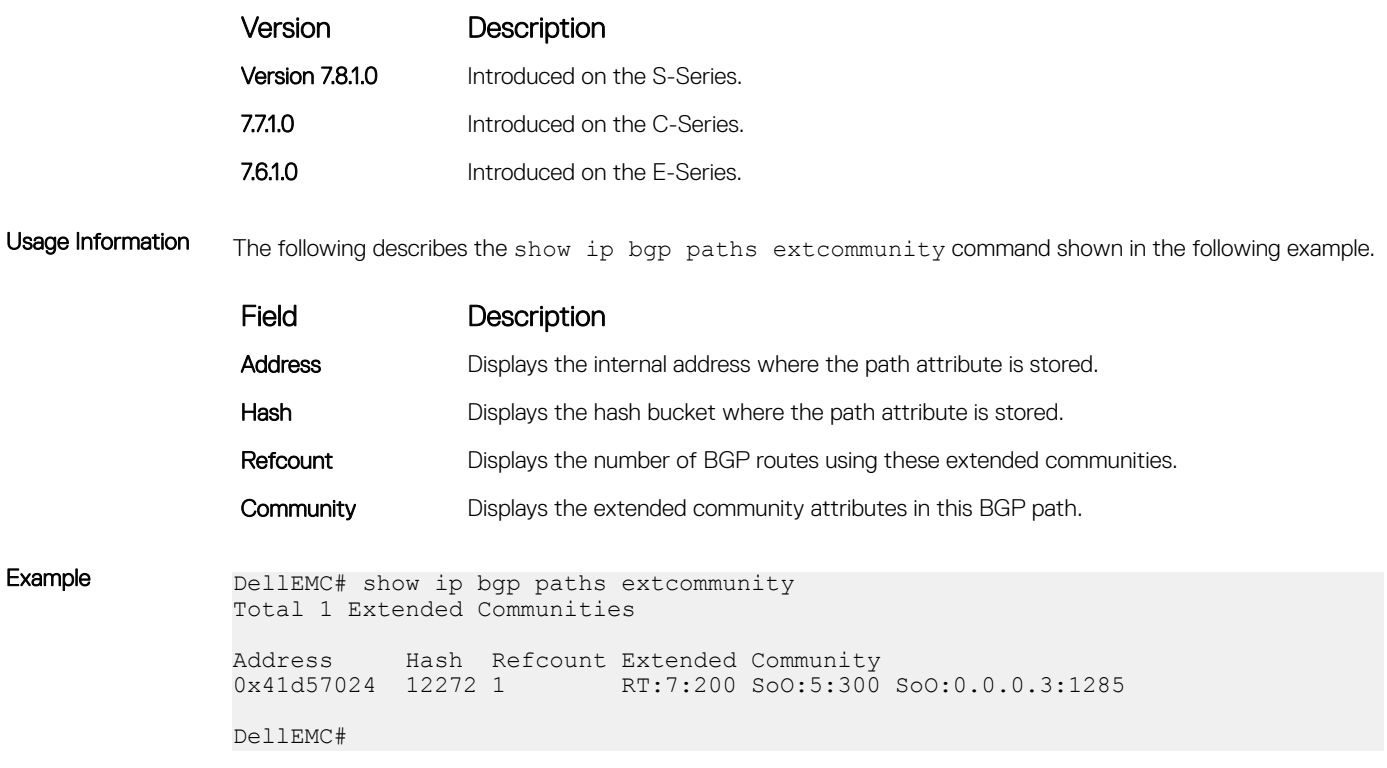

# show ip extcommunity-list

Display the IP extended community list.

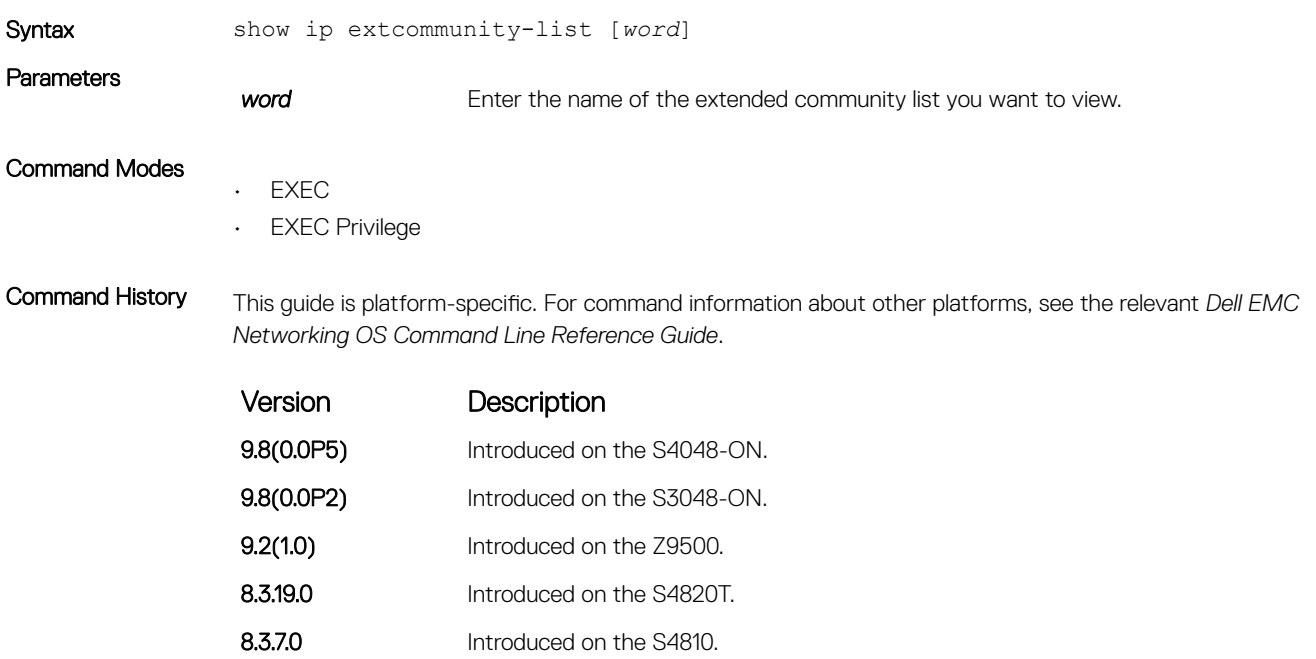

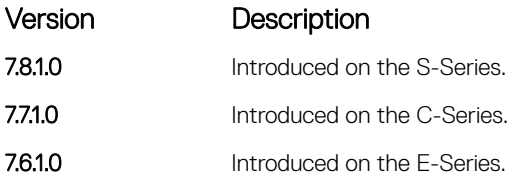

```
Example DellEMC# show ip extcommunity-list test
               ip extcommunity-list test
                  deny RT:1234:12
                permit regexp 123
                deny regexp 234
                  deny regexp 123
               DellEMC#
```
# IPv6 BGP Commands

IPv6 border gateway protocol (IPv6 BGP) is supported on the platform.

BGP is an external gateway protocol that transmits interdomain routing information within and between Autonomous Systems (AS). Basically, two routers (called neighbors or peers) exchange information including full routing tables and periodically send messages to update those routing tables.

### clear ip bgp ipv6 unicast soft

Clear and reapply policies for IPv6 unicast routes without resetting the TCP connection; that is, perform BGP soft reconfiguration.

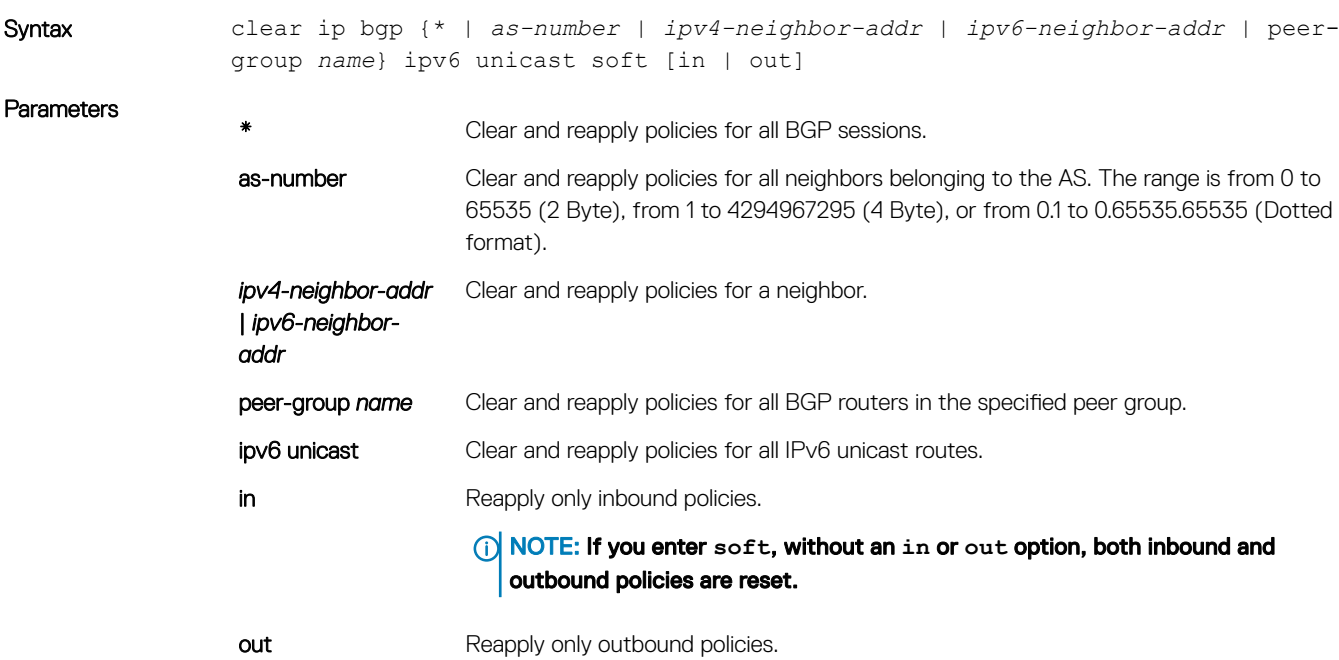

NOTE: If you enter **soft**, without an **in** or **out** option, both inbound and outbound policies are reset.

Command Modes EXEC Privilege Command History This guide is platform-specific. For command information about other platforms, see the relevant *Dell EMC Networking OS Command Line Reference Guide*. Version Description

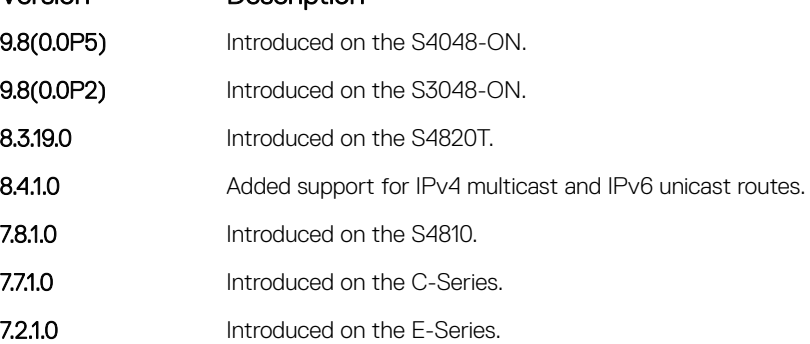

### debug ip bgp ipv6 unicast soft-reconfiguration

Enable soft-reconfiguration debugging for IPv6 unicast routes.

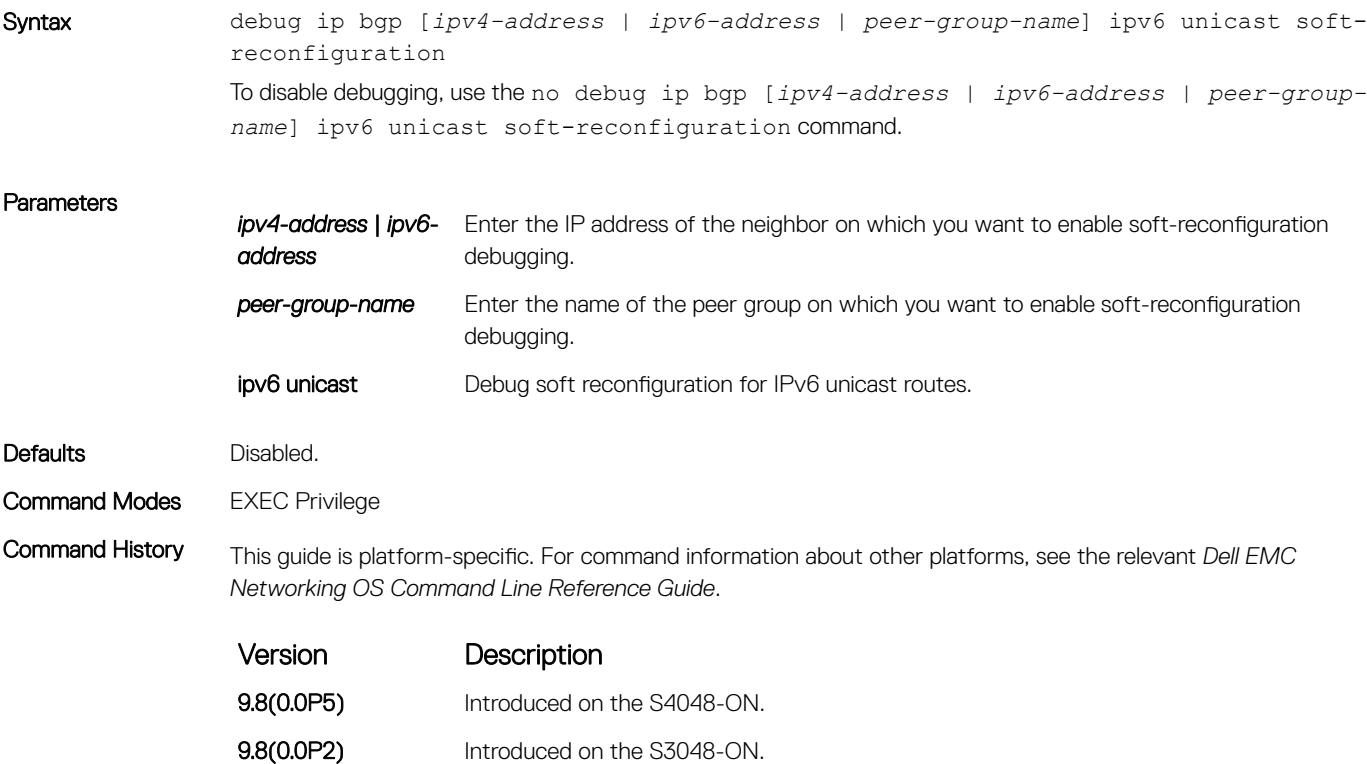

<span id="page-512-0"></span>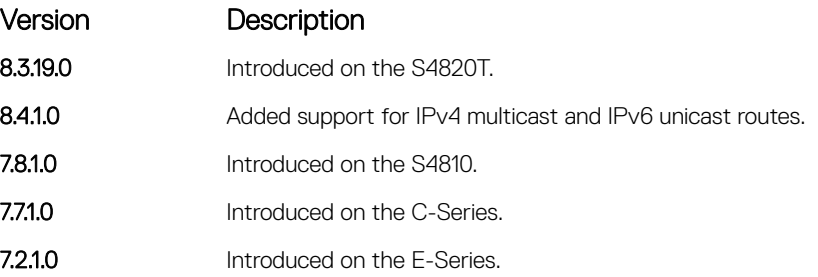

Usage Information This command turns on BGP soft-reconfiguration inbound debugging for IPv6 unicast routes. If no neighbor is specified, debug is turned on for all neighbors.

## ipv6 prefix-list

Configure an IPv6 prefix list.

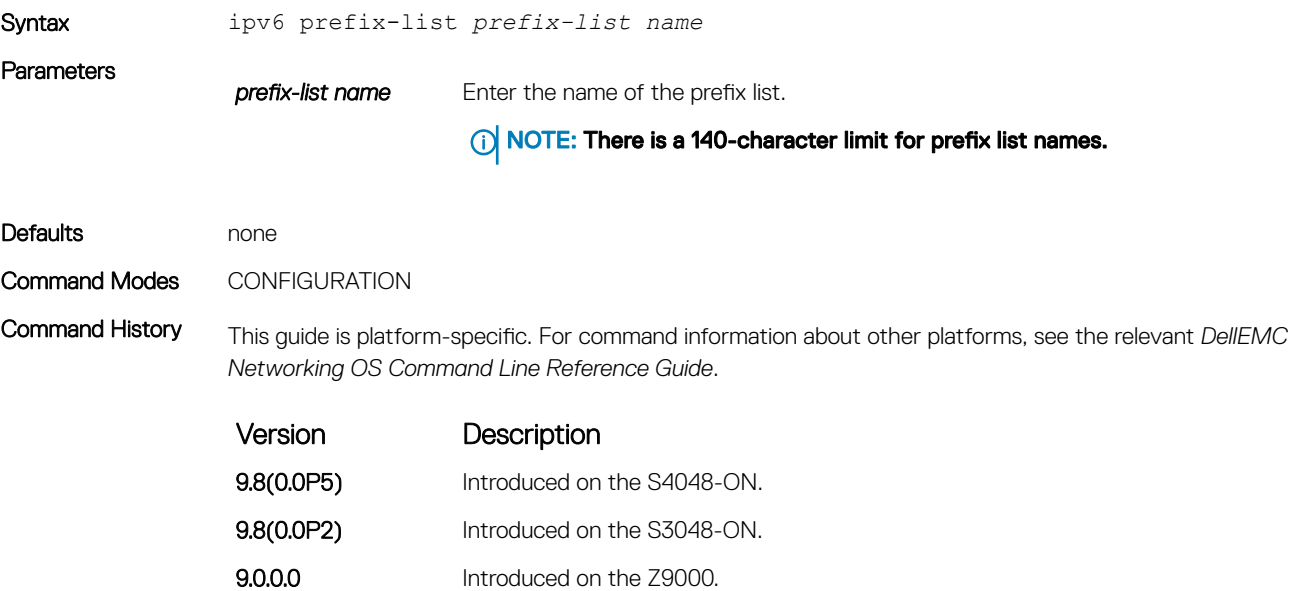

8.3.19.0 Introduced on the S4820T. 8.3.10.0 Introduced on the S4810.

## neighbor soft-reconfiguration inbound

Enable a BGP soft-reconfiguration and start storing updates for inbound IPv6 unicast routes.

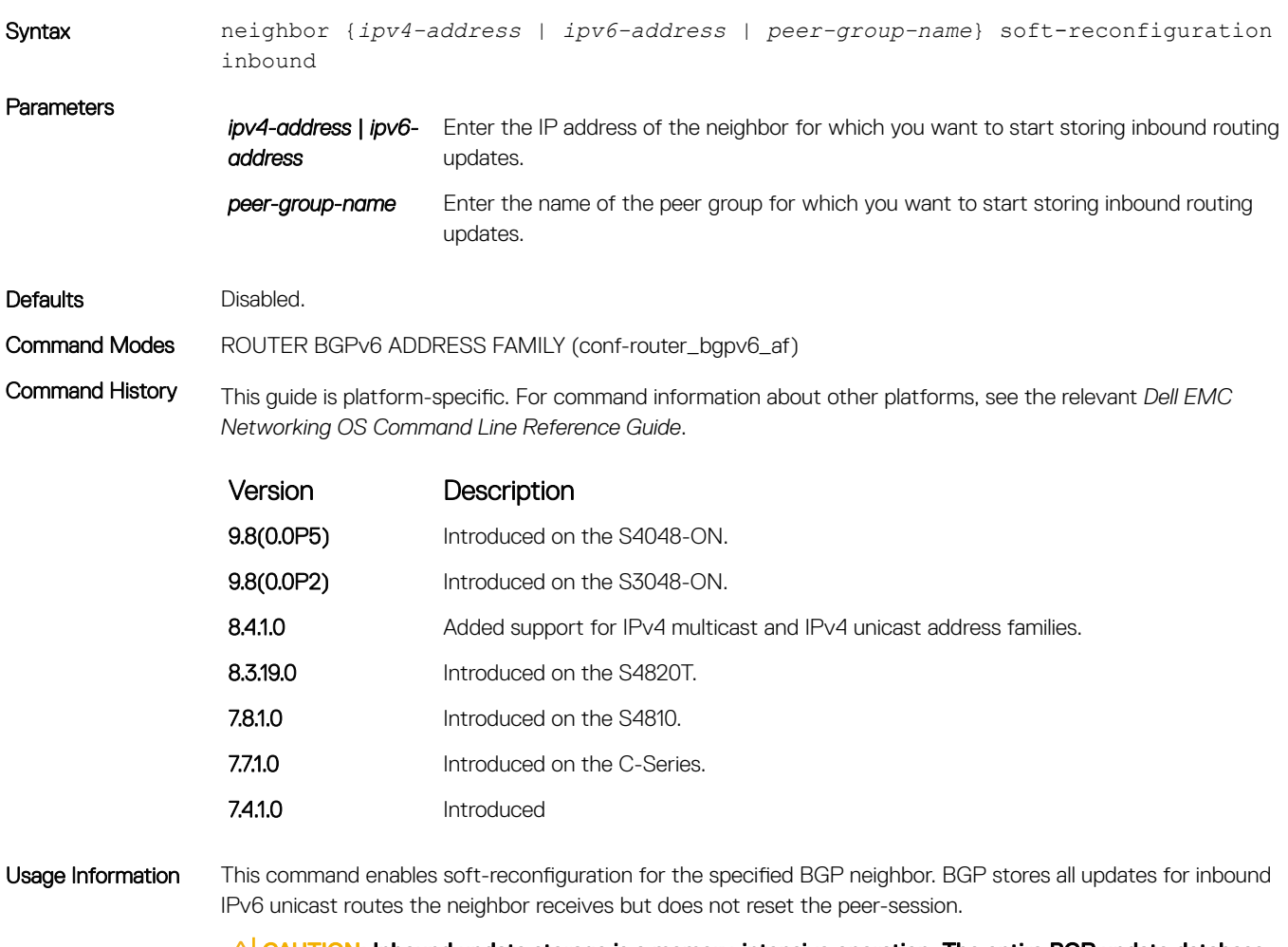

 $\triangle$  CAUTION: Inbound update storage is a memory-intensive operation. The entire BGP update database from the neighbor is stored in memory regardless of the inbound policy results applied on the neighbor.

### show ipv6 prefix-list

Displays the specified IPv6 prefix list.

Syntax show ipv6 prefix-list detail {*prefix-list name*} | summary

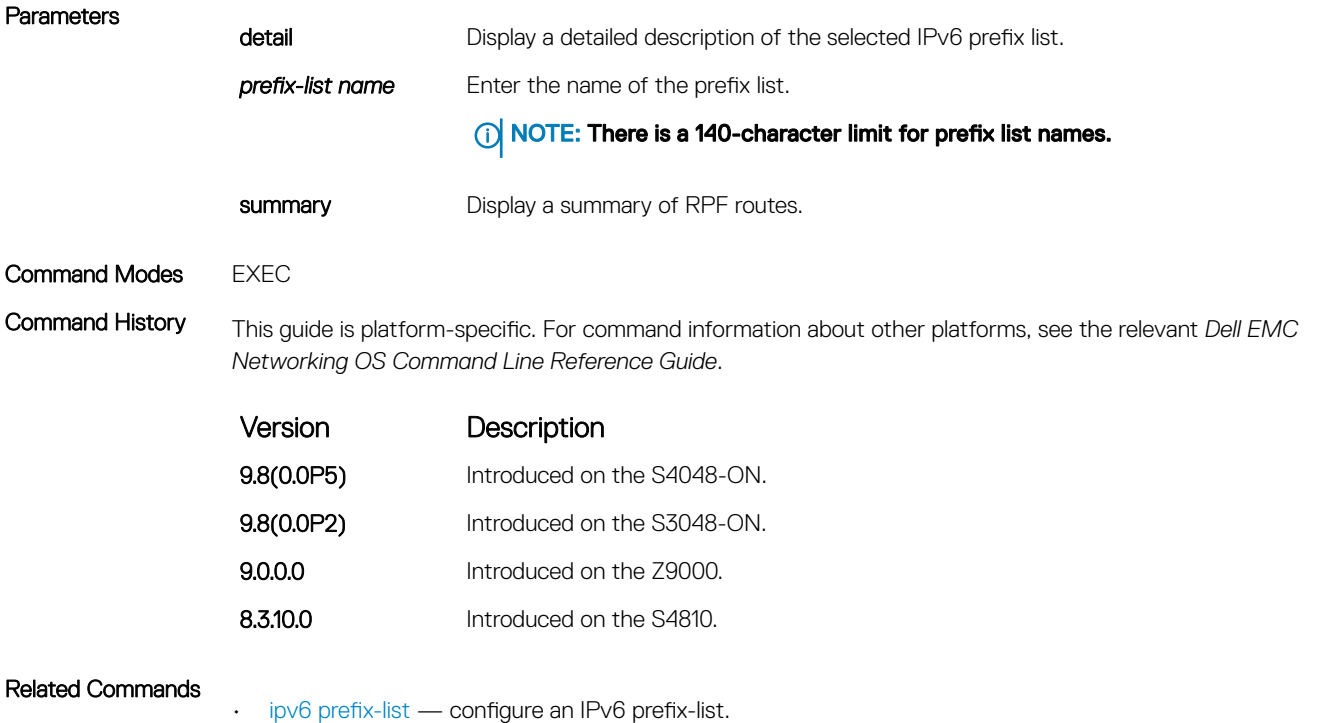

# IPv6 MBGP Commands

Multiprotocol BGP (MBGP) is an enhanced BGP that enables the multicast routing policy throughout the internet and connecting multicast topologies between BGP and autonomous systems (AS). FTOS MBGP is implemented as per IETF RFC 1858.

### show ipv6 mbgproutes

Display the selected IPv6 MBGP route or a summary of all MBGP routes in the table.

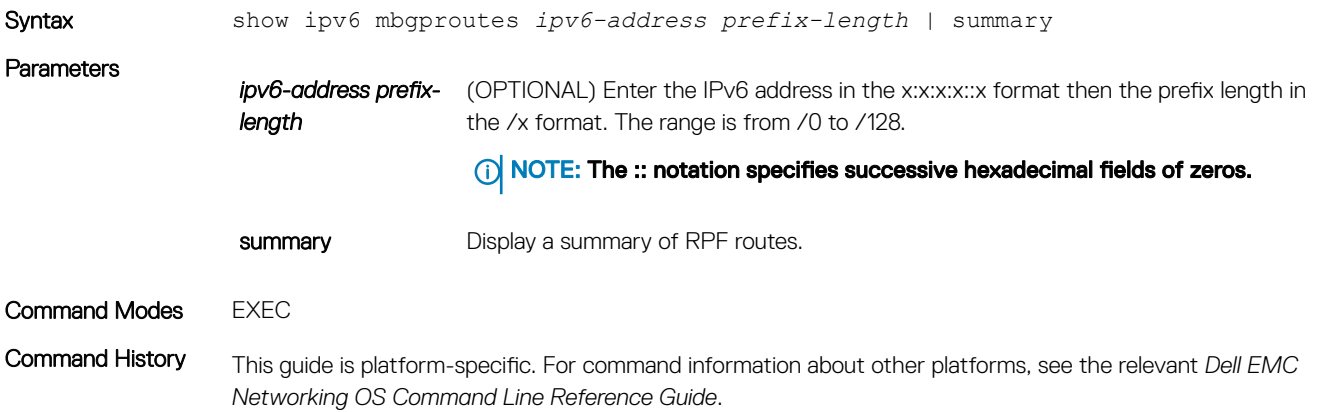

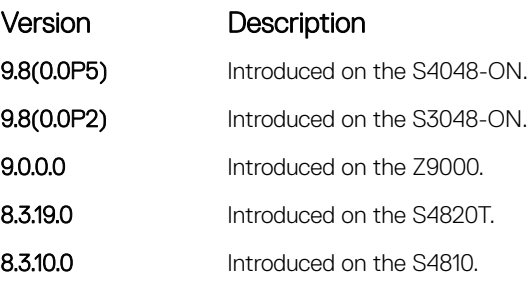

# Content Addressable Memory (CAM)

You can use content addressable memory (CAM) commands to configure the amount of memory allocated to CAM memory partitions.

- (i) | NOTE: Not all CAM commands are supported on all platforms. Be sure to note the platform when looking for a command.
- WARNING: If you are using these features for the first time, contact Dell EMC Networking Technical Assistance Center (TAC) ⚠ for guidance.

# CAM Profile Commands

The CAM profiling feature allows you to partition the CAM to best suit your application. For example:

- Configure more Layer 2 forwarding information base (FIB) entries when the system is deployed as a switch.
- Configure more Layer 3 FIB entries when the system is deployed as a router.
- Configure more access control lists (ACLs) (when IPv6 is not employed).
- Hash multi-protocol label switching (MPLS) packets based on source and destination IP addresses for link aggregation groups (LAGs).
- Hash based on bidirectional flow for LAGs.
- Optimize the virtual local area network (VLAN) ACL Group feature, which permits group VLANs for IP egress ACLs.

### Important Points to Remember

- Dell EMC Networking OS supports CAM allocations on the S-Series.
- The CAM configuration is applied to the entire system when you use the CONFIGURATION mode commands. Save the runningconfiguration to affect the change.
- When budgeting your CAM allocations for ACLs and quality of service (QoS) configurations, remember that ACL and QoS rules might consume more than one CAM entry depending on complexity. For example, transmission control protocol (TCP) and user datagram protocol (UDP) rules with port range options might require more than one CAM entry.
- You MUST save your changes and reboot the system for CAM profiling or allocations to take effect.

### cam-acl (Configuration)

Select the default CAM allocation settings or reconfigure a new CAM allocation for Layer 2, IPv4, and IPv6 ACLs, Layer 2 and Layer 3 (IPv4) QoS, Layer 2 Protocol Tunneling (L2PT), IP and MAC source address validation for DHCP, Ethernet Connectivity Fault Management (CFM) ACLs, OpenFlow, and Policy-based Routing (PBR).

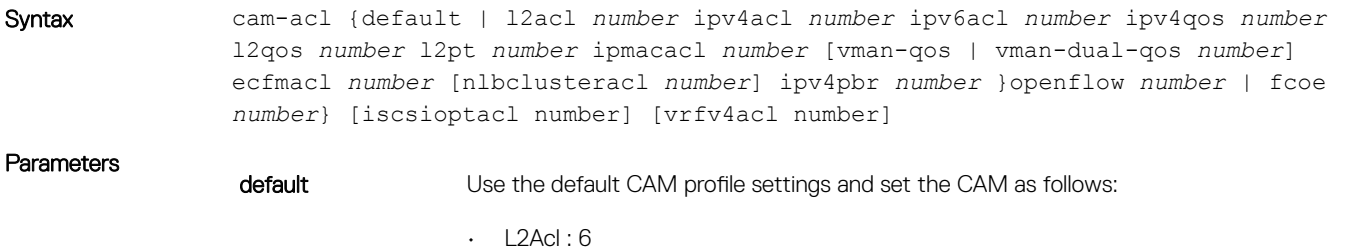

• IPV4Acl : 4

- IPV6Acl : 0
- IPV4Qos : 2
- L2Qos : 1
- L2PT : 0
- IpMacAcl : 0
- VmanQos : 0
- VmanDualQos : 0
- EcfmAcl : 0
- nlbclusteracl: 0
- FcoeAcl : 0
- iscsiOptAcl : 0
- ipv4pbr : 0
- vrfv4Acl :0
- Openflow : 0
- fedgovacl : 0

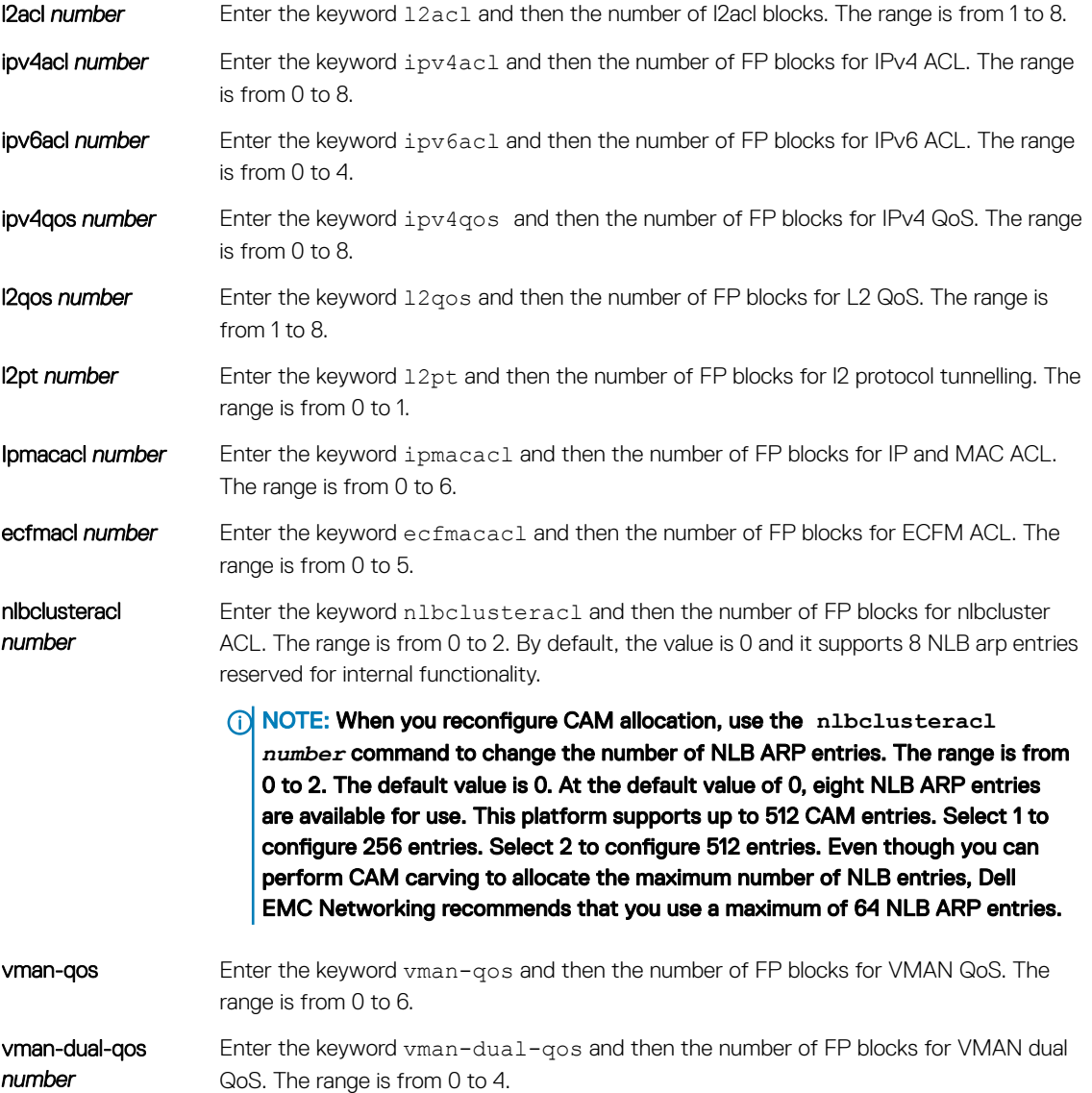

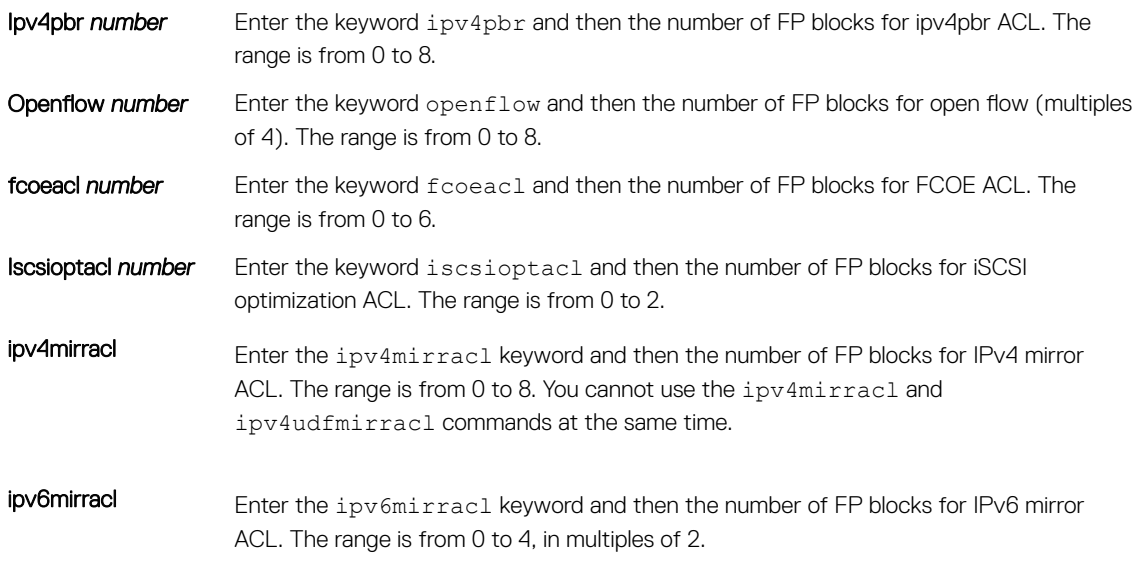

#### Command Modes CONFIGURATION

Command History This guide is platform-specific. For command information about other platforms, see the relevant *Dell EMC Networking OS Command Line Reference Guide*.

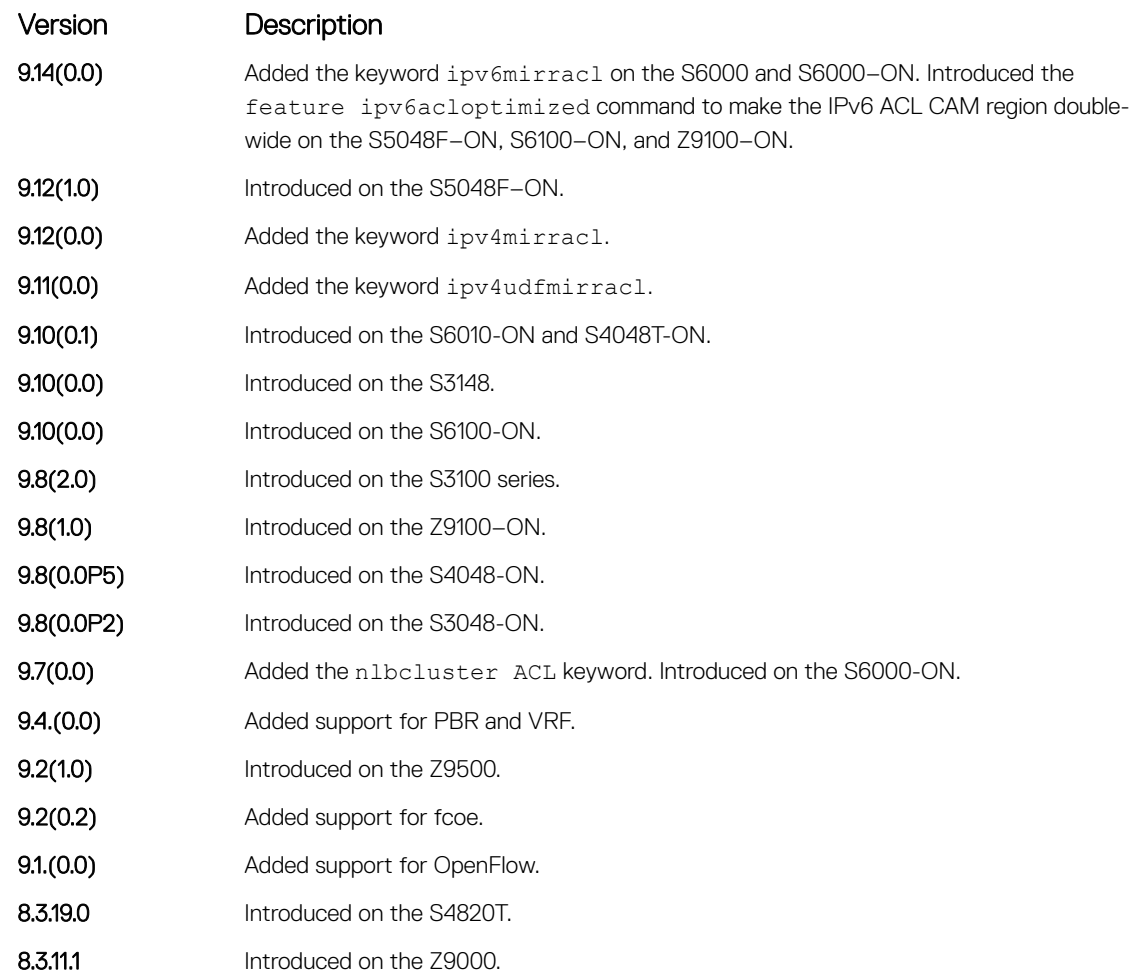

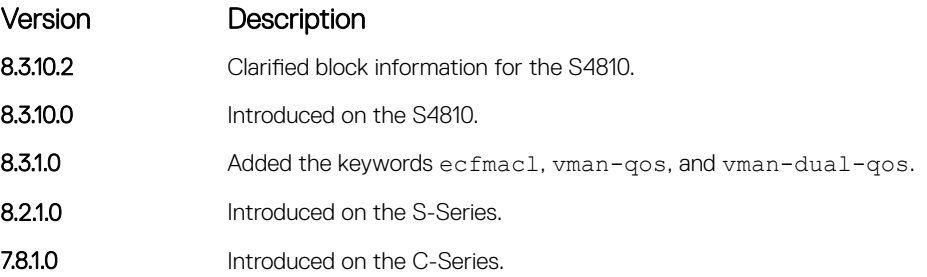

Usage Information Save the new CAM settings to the startup-config (write-mem or copy run start) then reload the system for the new settings to take effect.

> The total amount of space allowed is 16 FP Blocks. System flow requires three blocks; these blocks cannot be reallocated. Only number of blocks can be configured by the user .

If allocation values are not entered for the CAM regions, the value is 0.

If you enable BMP, to perform a reload on the chassis to upgrade any configuration changes that have changed the NVRAM content, use the command reload conditional nvram-cfg-change.

### cam-acl-egress

Allocate CAM for egress ACLs.

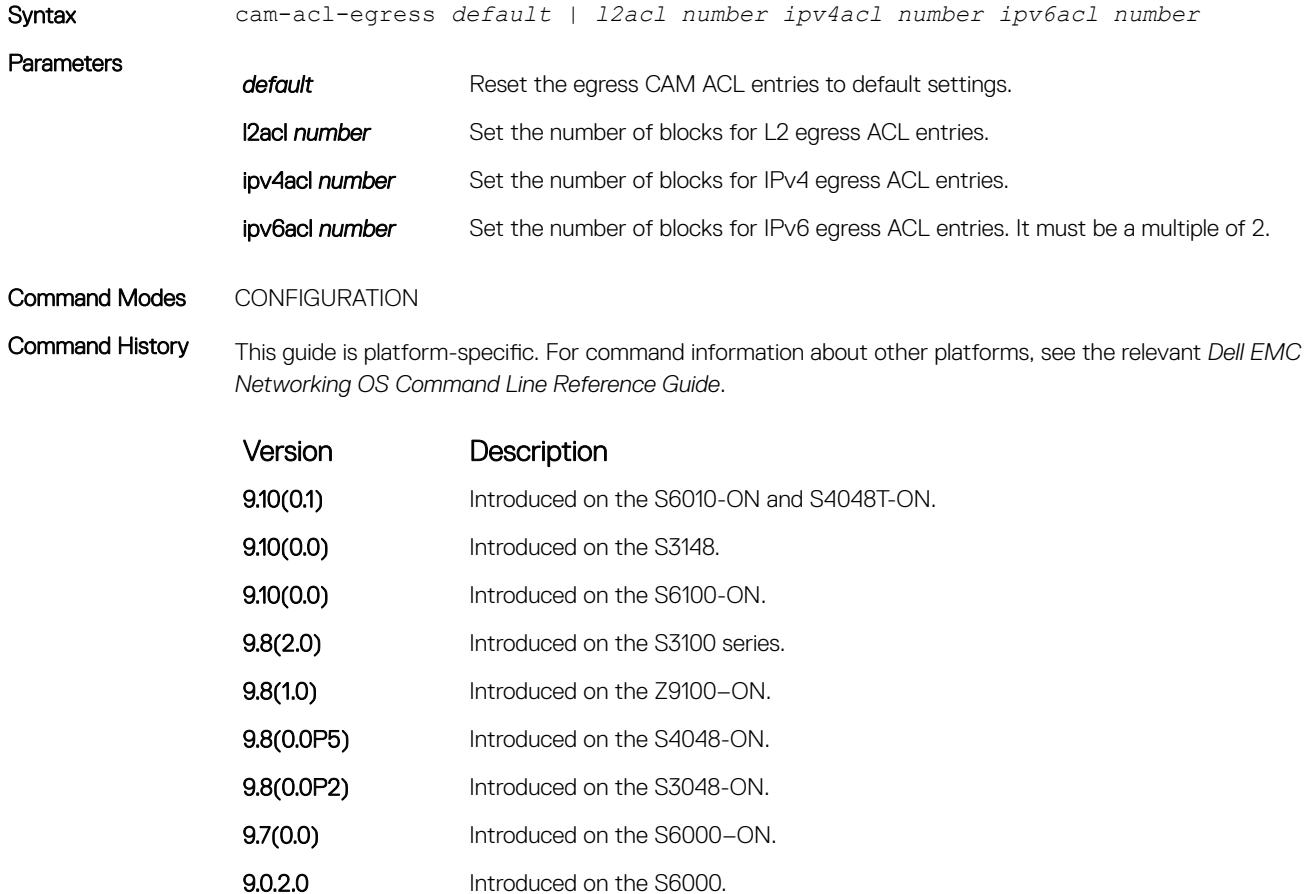

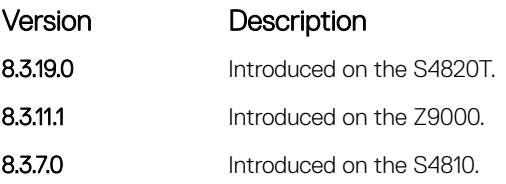

### cam-optimization

Optimize CAM utilization for QoS Entries by minimizing require policy-map CAM space.

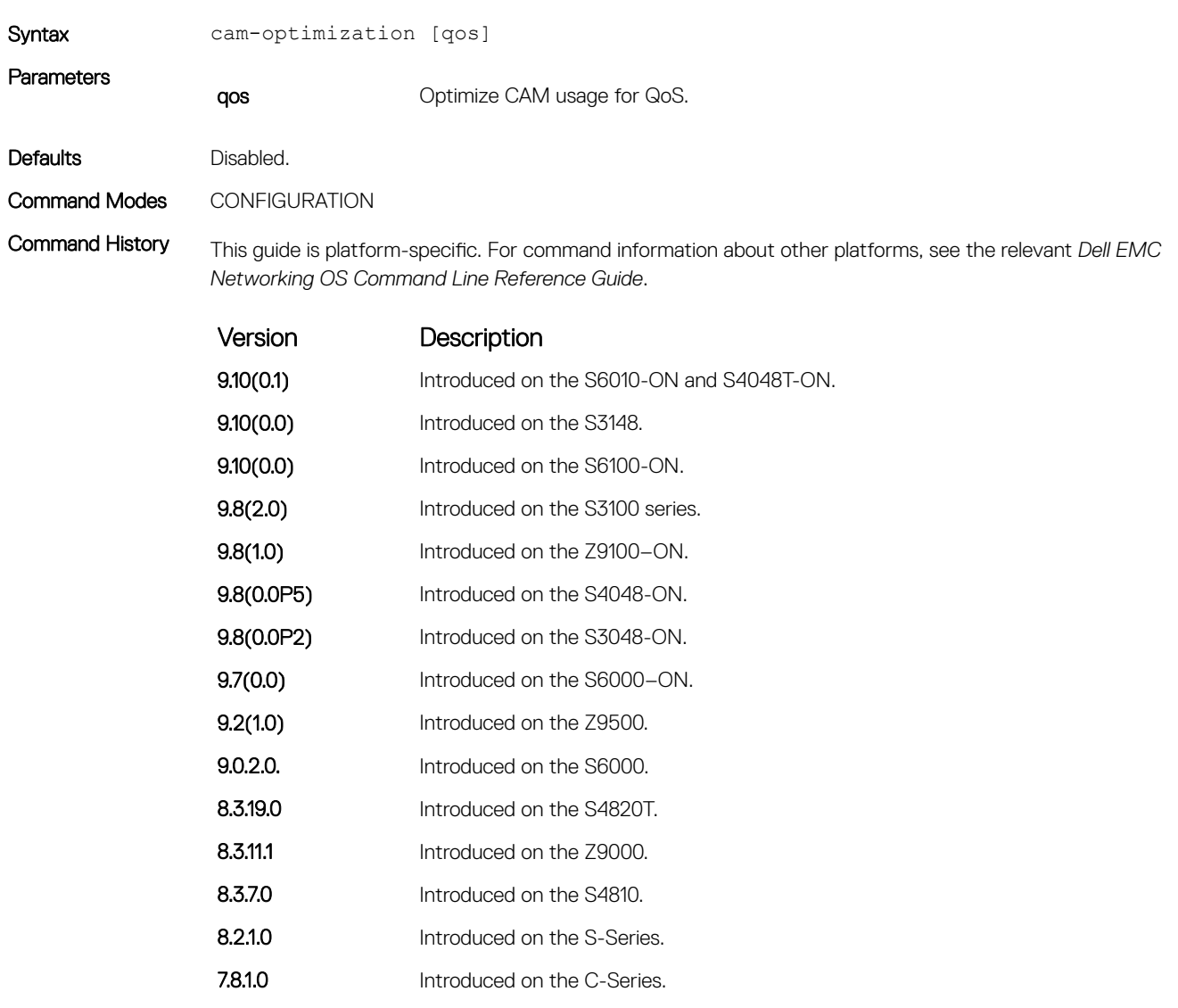

Usage Information When you enable this command, if a Policy Map containing classification rules (ACL and/or dscp/ ip-precedence rules) is applied to more than one physical interface on the same port pipe, only a single copy of the policy is written (only one FP entry is used).

**(i)** NOTE: An ACL itself may still require more that a single FP entry, regardless of the number of interfaces. For more information, refer to the "IP Access Control Lists", "Prefix Lists", and "Route-map" sections in the Dell EMC Networking OS Configuration Guide.

### cam-threshold

Configure CAM threshold value for sending the syslog message on CAM usage. Configure silence period for stop receiving syslog message on CAM usage.

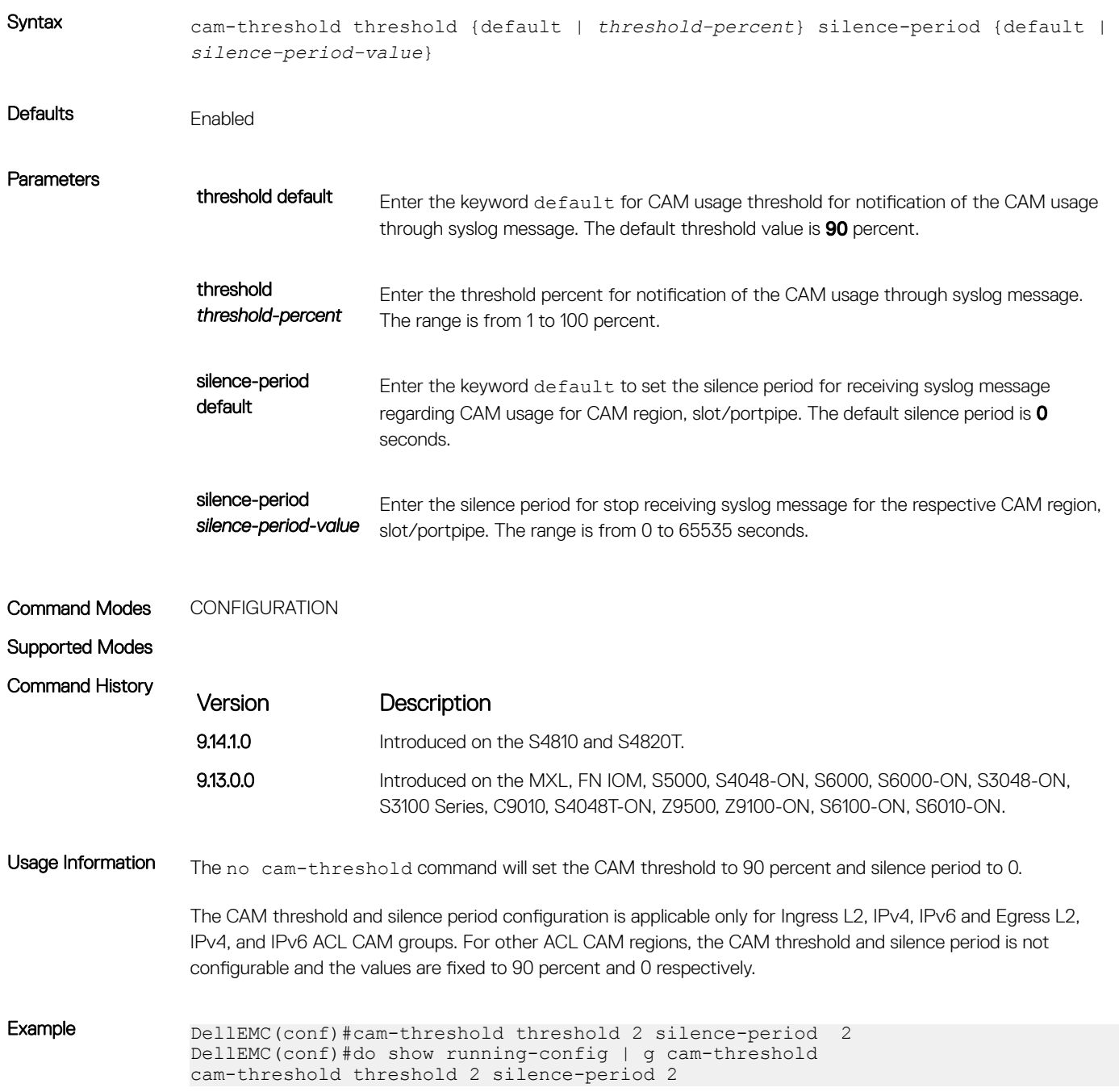

### show cam-acl

Display the details of the CAM profiles on the chassis and all stack units.

VmanQos : 0

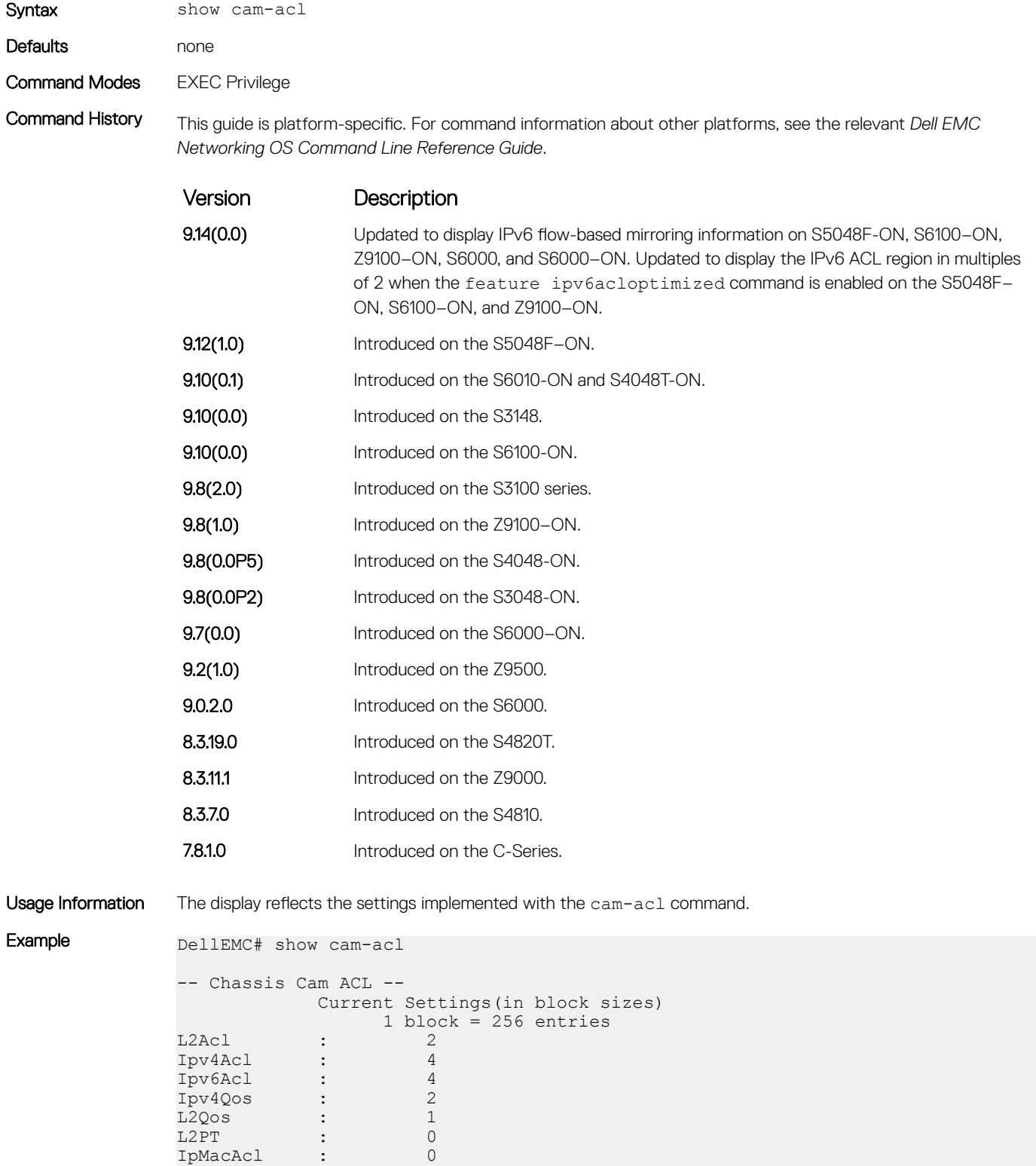

EcfmAcl : 0 FcoeAcl : 0 iscsiOptAcl : 0 ipv4pbr : 0 vrfv4Acl : 0<br>Openflow : 0 Openflow : 0 fedgovacl : 0 0penflow<br>fedgovacl : 0<br>nlbclusteracl: 0 -- stack-unit 1 -- Current Settings(in block sizes)  $1 \text{ block} = 256 \text{ entries}$ <br>  $2$  $L2Acl$  :  $2$ Ipv4Acl : 4 Ipv6Acl : 4 Ipv4Qos : 2  $L2Qos$  : 1 1<br>
L2Qos : 1<br>
L2PT : 0<br>
IpMacAcl : 0 IpMacAcl : 0<br>VmanQos : 0 VmanQos : 0<br>
EcfmAcl : 0<br>
FcoeAcl : 0 EcfmAcl :<br>FcoeAcl : FcoeAcl : 0 iscsiOptAcl : 0 ipv4pbr : 0 vrfv4Acl : 0<br>Openflow : 0 Openflow : 0 fedgovacl : 0 nlbclusteracl: 0 -- stack-unit 3 -- Current Settings(in block sizes)  $1 \text{ block} = 256 \text{ entries}$ <br>:  $2$ L2Acl : 2<br>Ipv4Acl : 4 Ipv4Acl : 4 Ipv6Acl : 4 Ipv4Qos : 2 -<br>
Paper : 1<br>
L2Qos : 1<br>
L2PT : 0<br>
IpMacAcl : 0<br>
VmanQos : 0 L2PT : 0 IpMacAcl : 0 VmanQos : 0 EcfmAcl : 0 FcoeAcl : 0 iscsiOptAcl : 0 ipv4pbr : 0 vrfv4Acl : 0 Openflow : 0<br>fedgovacl : 0 fedgovacl nlbclusteracl: 0 DellEMC# Example (When the DellEMC#show cam-acl IPv4 QoS and IPv6 ACL optimization is enabled) -- Chassis Cam ACL -- Current Settings(in block sizes) 1 block = 256 entries Double Wide Regions: L2Acl, Ipv4Acl, Ipv4Qos, L2Qos, L2PT : FcoeAcl, ipv4pbr, vrfv4Acl, IPV6Acl, IPV6(IPV4QOS) Triple Wide Regions: VmanQos, Openflow, ipv4udfmirracl<br>  $\frac{1}{2}$  $\begin{array}{cccc} \cdot & \cdot & \cdot & \cdot & 2 \\ \cdot & \cdot & \cdot & \cdot & 4 \end{array}$  $Ipv4Acl : 4$ <br> $Ipv6Acl* : 2$  $\begin{array}{ccc}\n\text{Ipv6Acl*} & : & 2\\ \text{Ipv4Qos*} & : & 0\n\end{array}$ Ipv4Qos\* : 0<br>L2Qos : 2 L2Qos : 2<br>L2PT : 0 L2PT : 0 IpMacAcl : 1 VmanQos : 0 EcfmAcl : 0

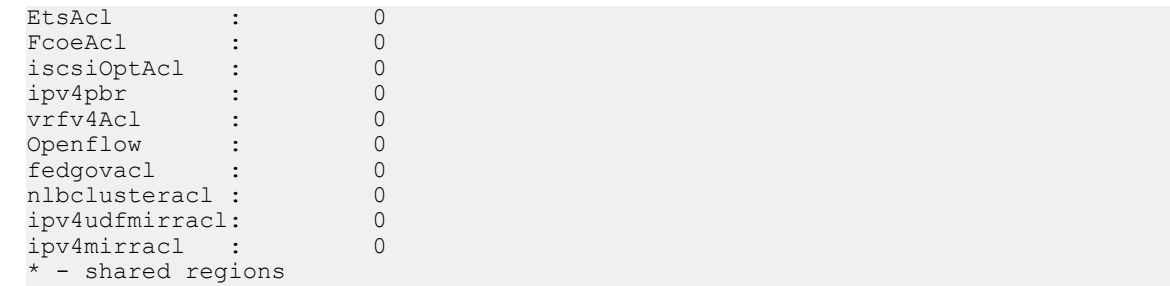

### show cam-usage

Display the amount of memory space used and available in each CAM partition (including Layer 2 ACL, Layer 3 ACL, and IPv4Flow)

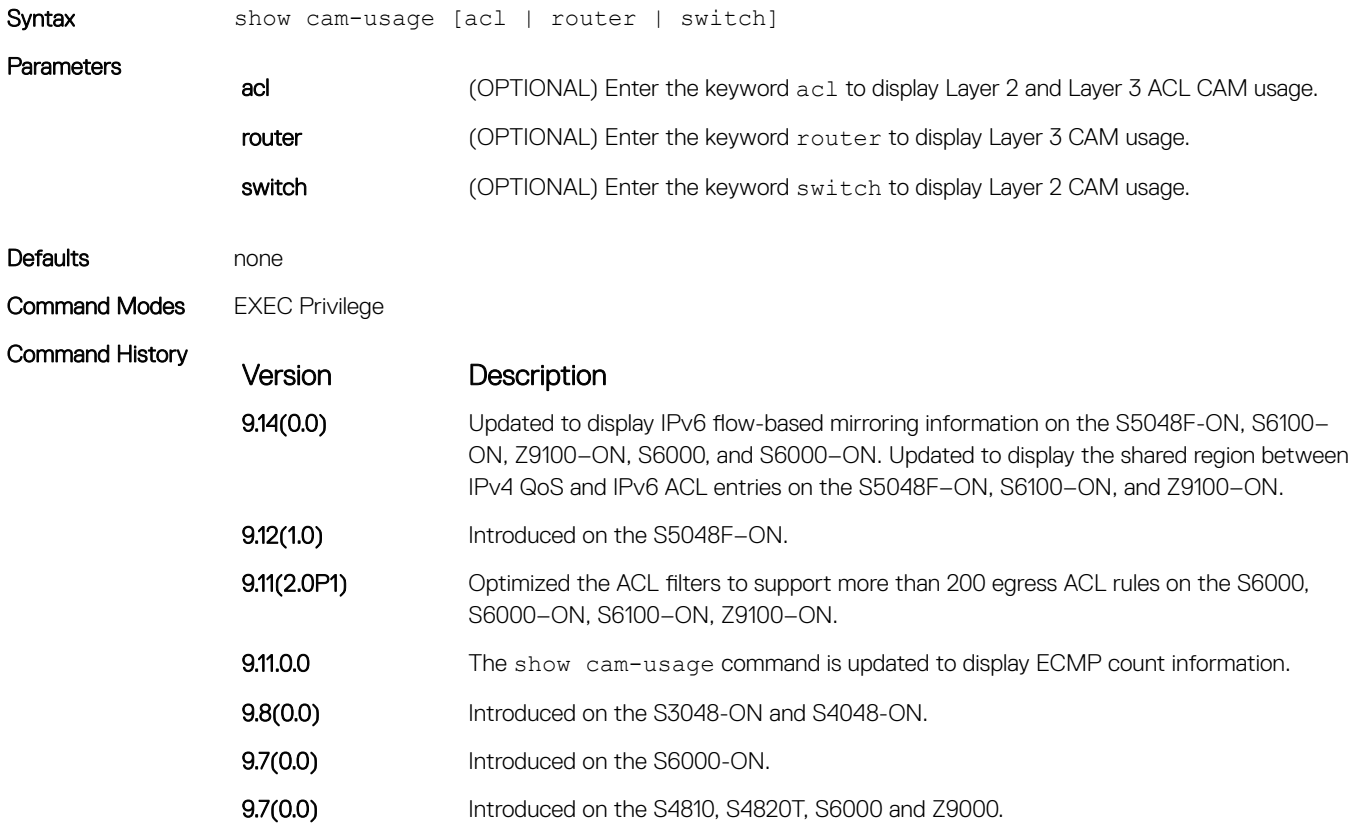

Usage Information The following table describes the output fields of the show cam-usage command.

### Table 3. Output fields of the show cam-usage command

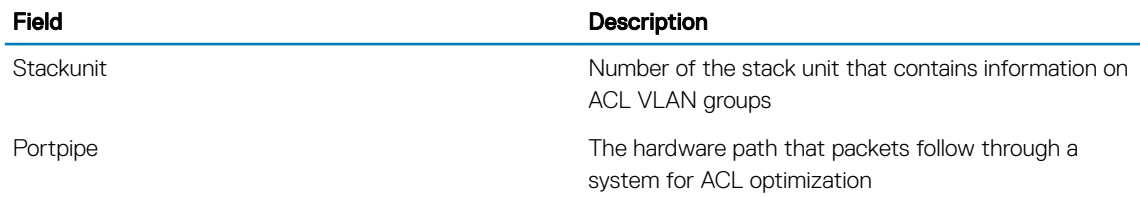

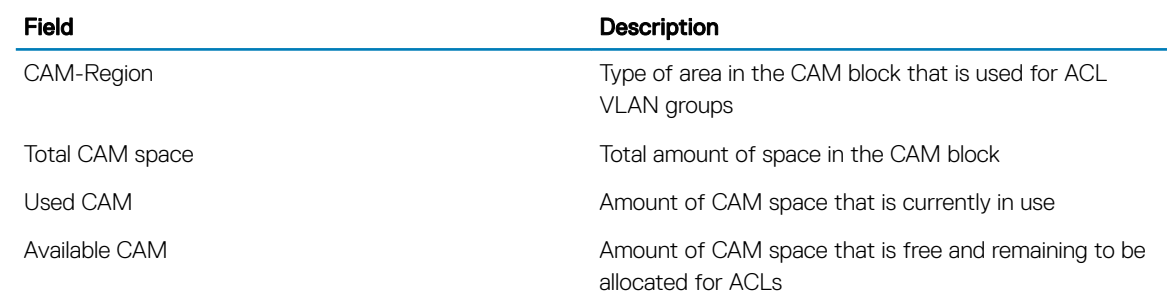

### Example

Example (show cam-usage router)

### test cam-usage

Verify that enough CAM space is available for the IPv6 ACLs you have created.

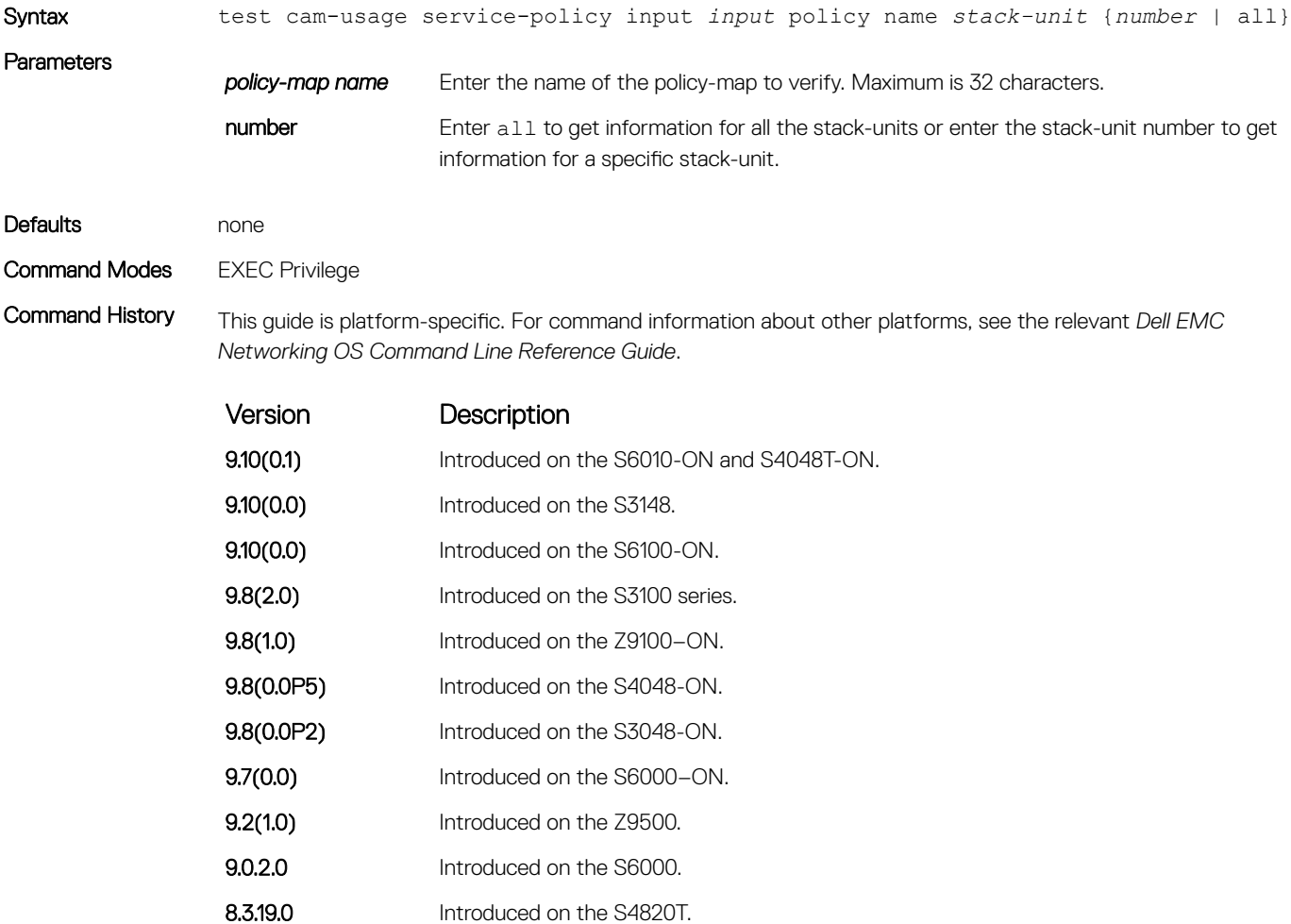

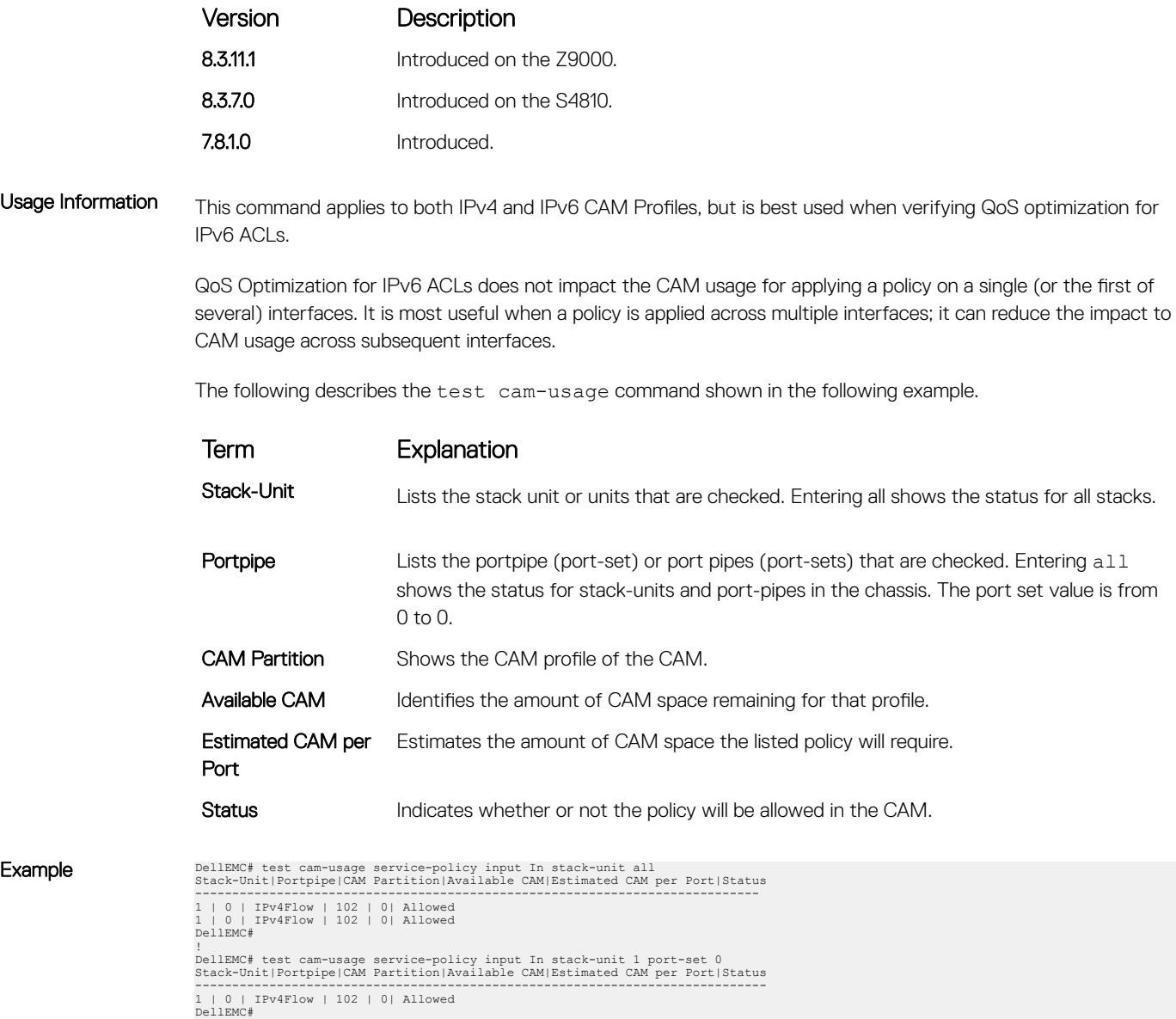

Example

# Control Plane Policing (CoPP)

Control plane policing (CoPP) uses access control list (ACL) rules and quality of service (QoS) policies to create filters for a system's control plane. The CoPP filters prevent traffic that is not identified as legitimate from reaching the control plane, and rate-limit traffic to an acceptable level.

#### Topics:

- control-plane-cpuqos
- [service-policy rate-limit-cpu-queues](#page-528-0)
- [service-policy rate-limit-protocols](#page-529-0)
- [ip unknown-unicast](#page-530-0)
- [ipv6 unknown-unicast](#page-531-0)
- [show cpu-queue rate cp](#page-531-0)
- [show ip protocol-queue-mapping](#page-532-0)
- [show ipv6 protocol-queue-mapping](#page-533-0)
- [show mac protocol-queue-mapping](#page-534-0)

## control-plane-cpuqos

To manage control-plane traffic, enter control-plane mode and configure the switch.

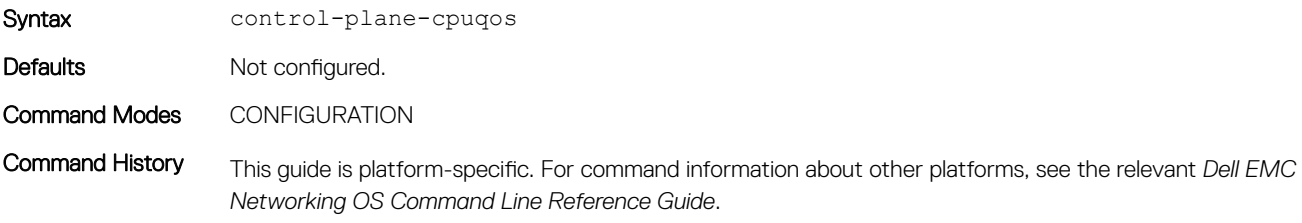

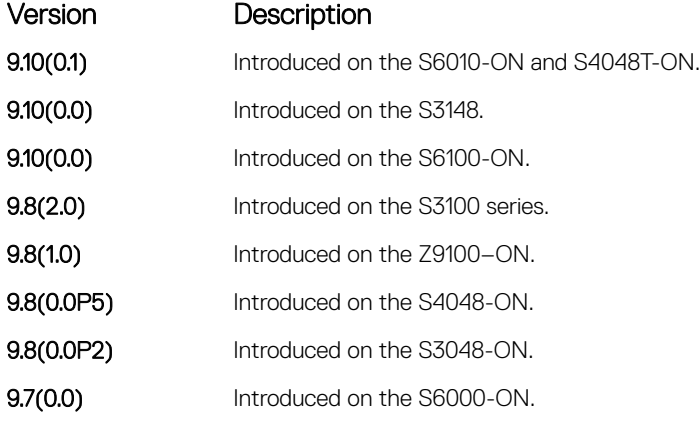

<span id="page-528-0"></span>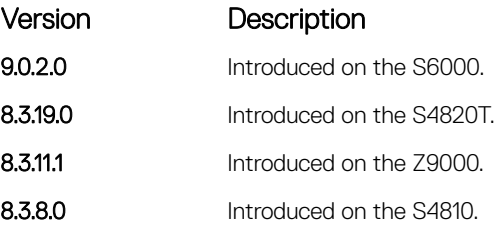

## service-policy rate-limit-cpu-queues

Apply a policy map for the system to rate limit control traffic on a per-queue basis.

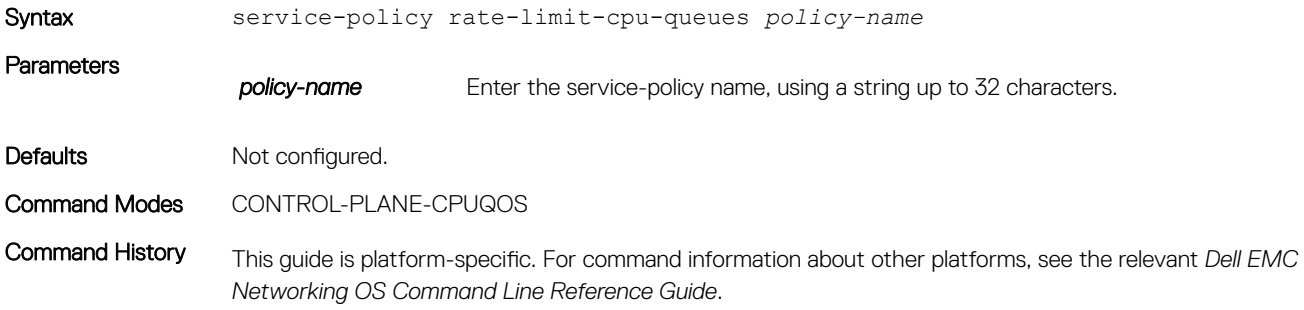

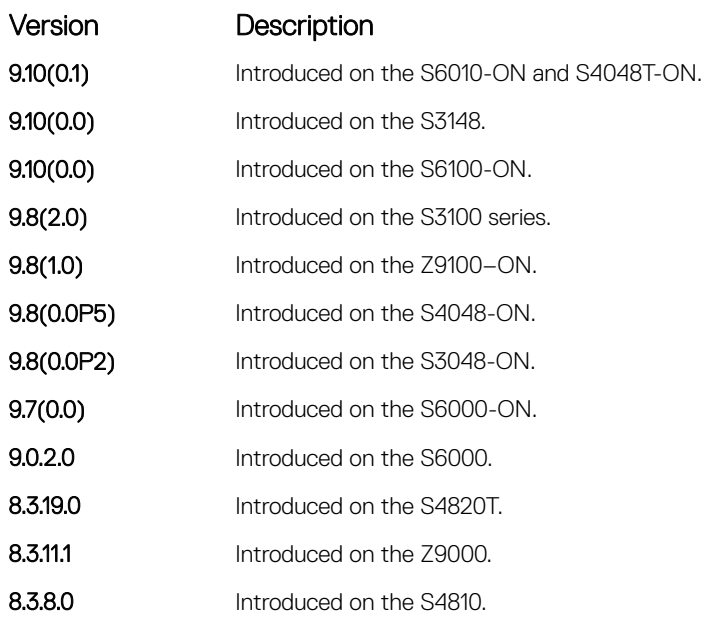

Usage Information Create a policy-map by associating a queue number with the qos-policy.

Create QoS policies prior to enabling this command.

For CoPP, use the keyword cpu-qos when creating qos-policy-input.

#### <span id="page-529-0"></span>Related Commands

• [qos-policy-input](#page-1416-0) — create a QoS input policy map.

• [policy-map-input](#page-1414-0) — create an input policy map.

# service-policy rate-limit-protocols

Apply a policy for the system to rate limit control protocols on a per-protocol basis.

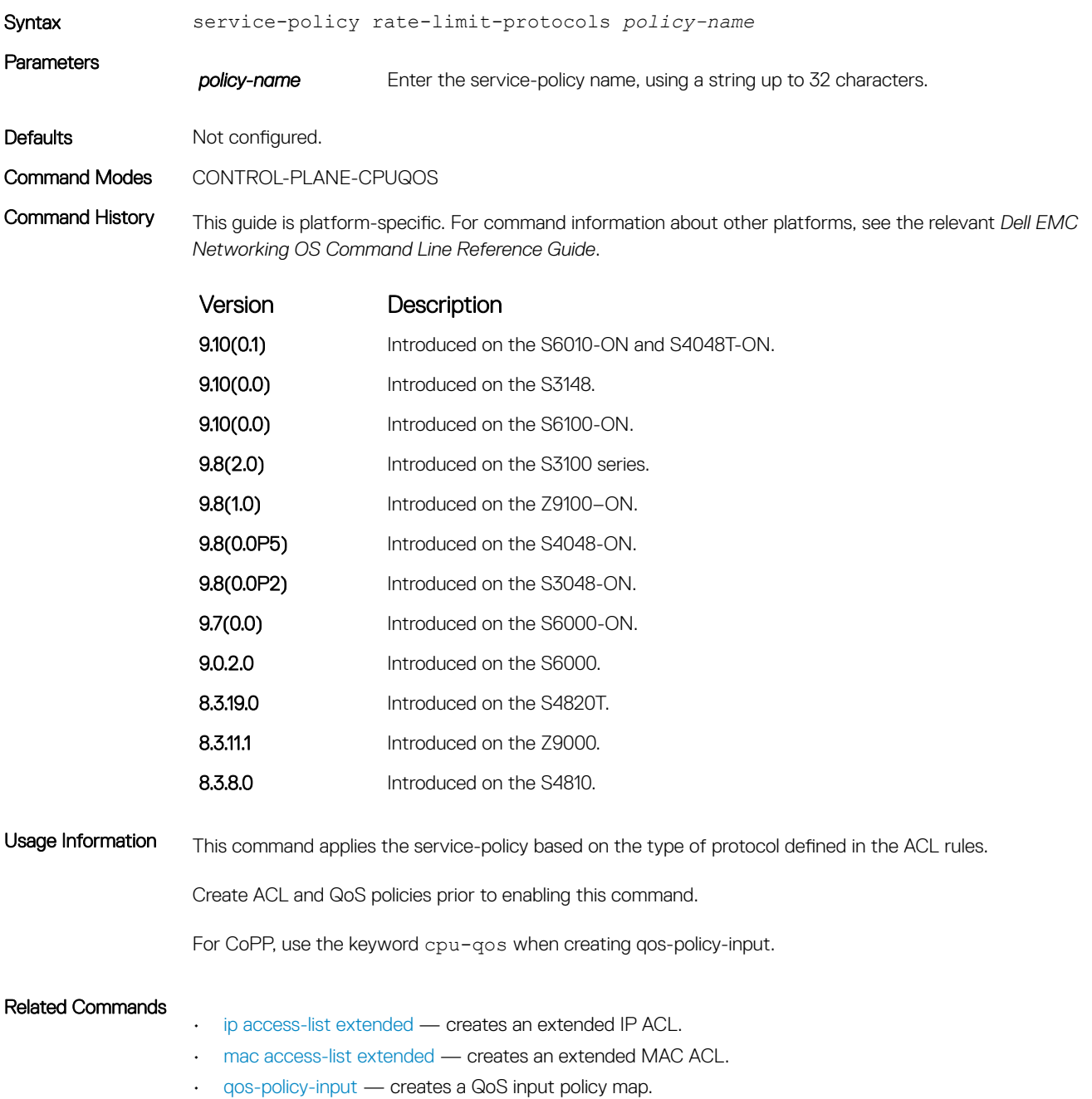

• [class-map](#page-1401-0) — creates a QoS class map. • [policy-map-input](#page-1414-0) — creates an input policy map.

# <span id="page-530-0"></span>ip unknown-unicast

Enable IPv4 catch-all route.

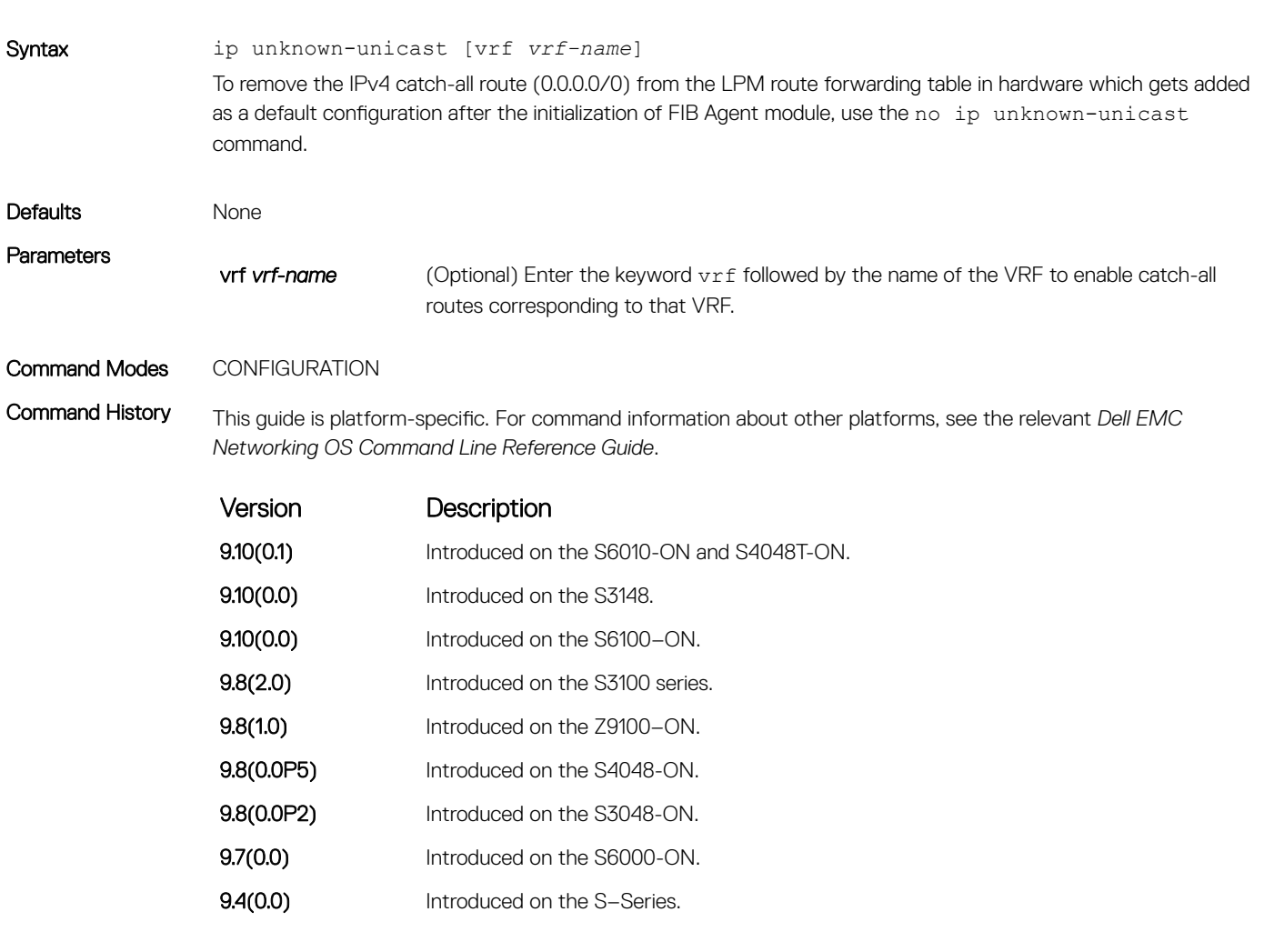

Usage Information Use this command to add the IPv4 catch-all route (0.0.0.0/0) in the LPM route forwarding table if it was deleted using the no ip unknown-unicast command previously. This will be the default configuration after reload.

# <span id="page-531-0"></span>ipv6 unknown-unicast

Disable soft forwarding of unknown IPv6 destination packets.

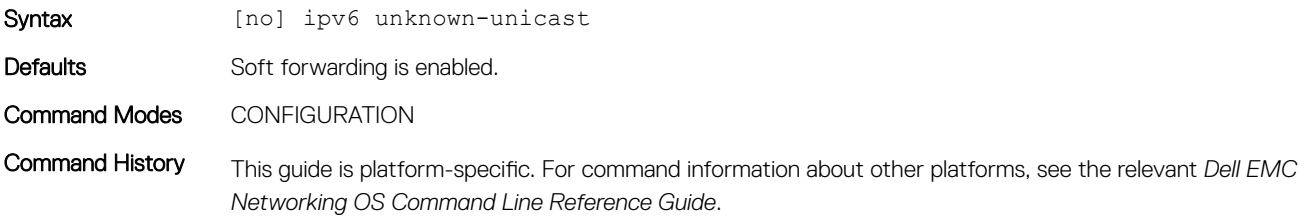

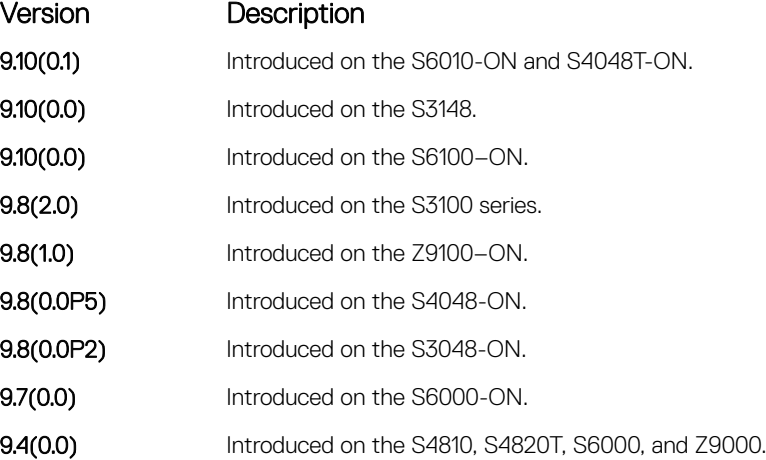

Usage Information All the default catch-all entries in the longest prefix match (LPM) table collect and transmit all unresolved IPv6 packets to the CPU, even if they are destined for unknown destinations.

## show cpu-queue rate cp

Display the rates for each CPU queue.

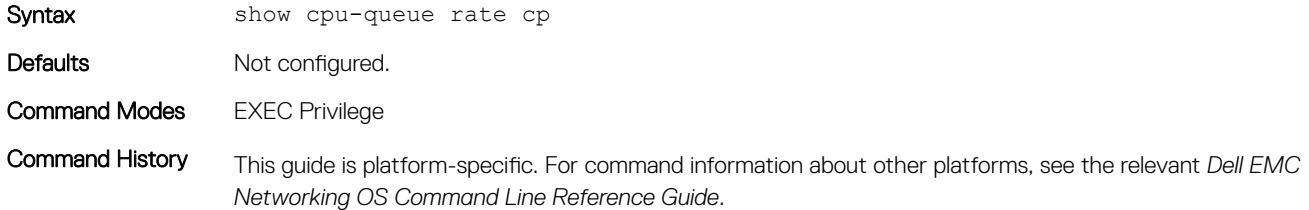

<span id="page-532-0"></span>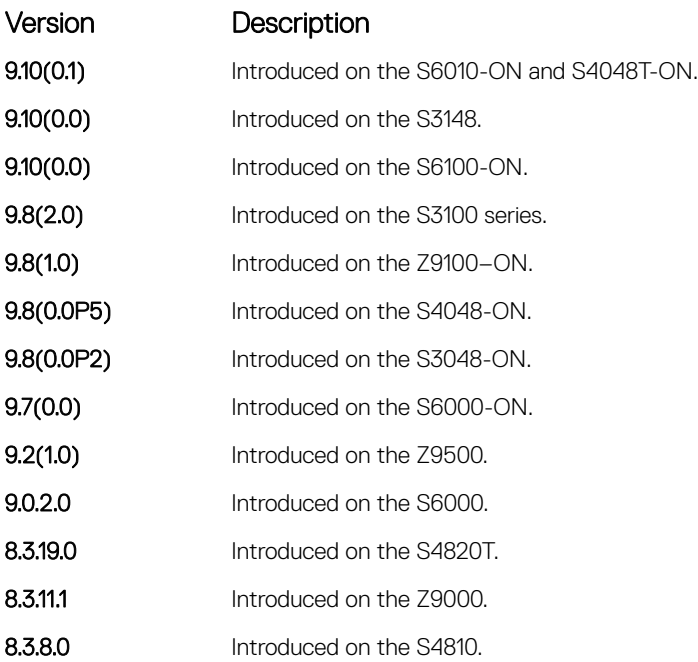

### Usage Information This command applies the service-policy based on the type of protocol defined in the ACL rules.

Create ACL and QoS policies prior to enabling this command.

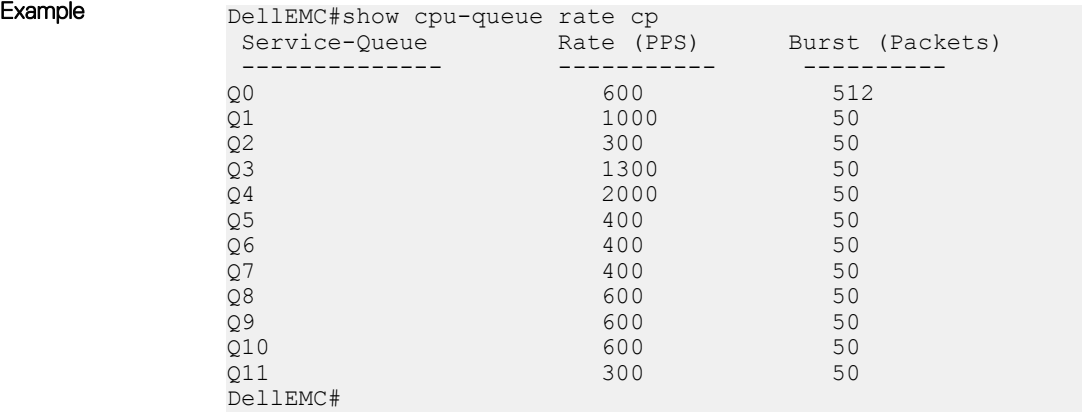

# show ip protocol-queue-mapping

Display the queue mapping for each configured protocol.

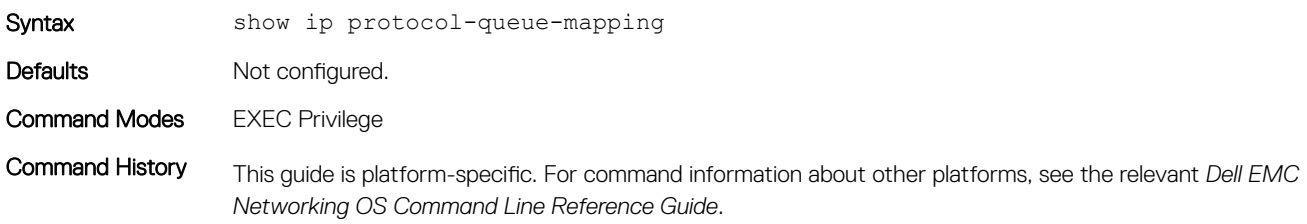

<span id="page-533-0"></span>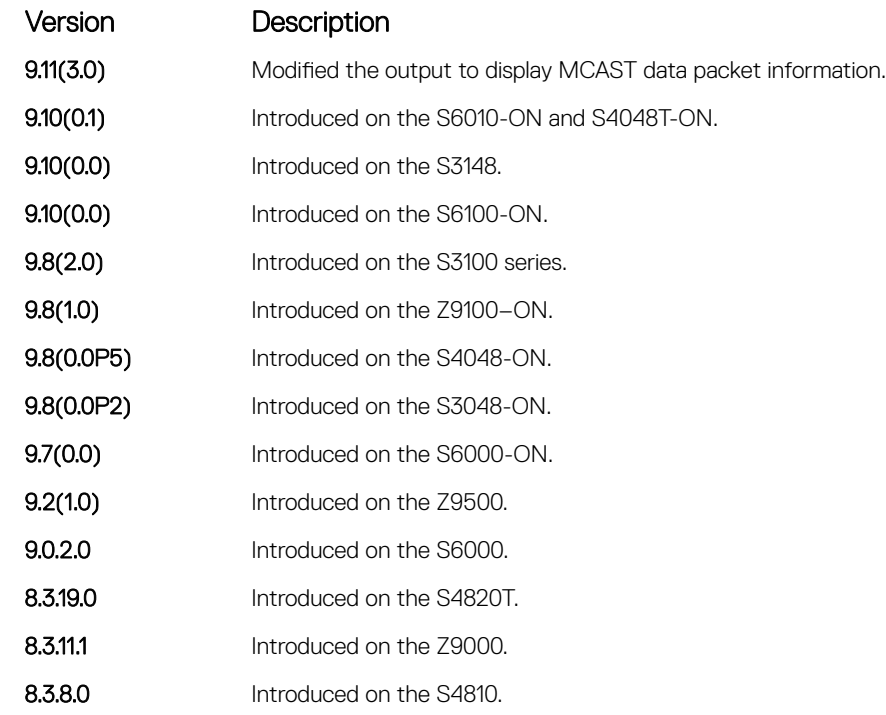

Example DellEMC# show ip protocol-queue-mapping

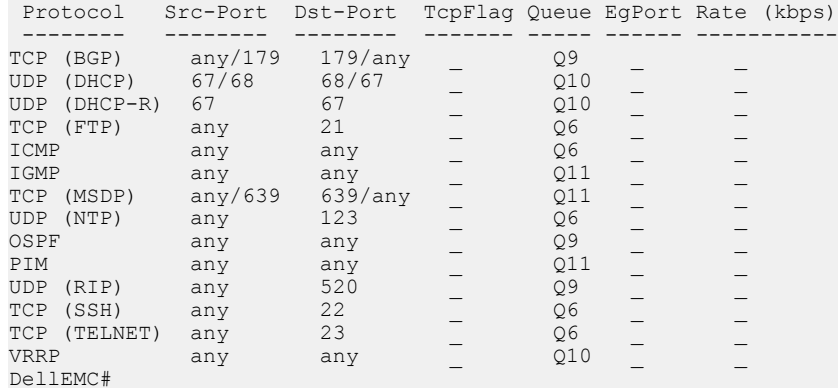

# show ipv6 protocol-queue-mapping

Display the queue mapping for each configured IPv6 protocol.

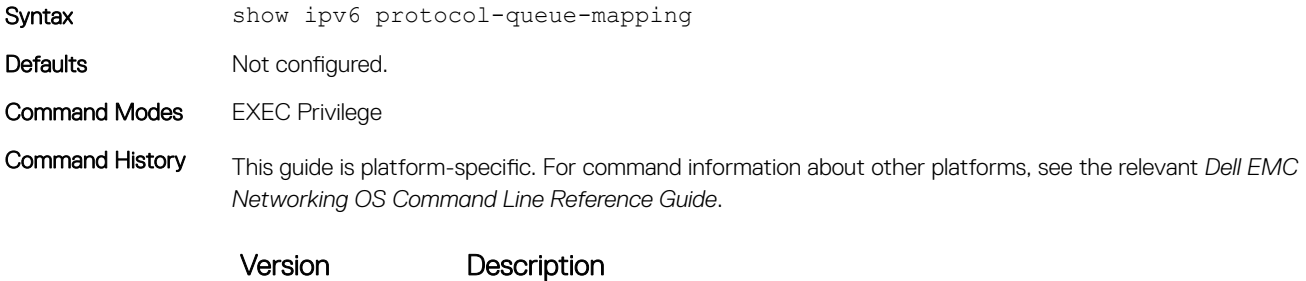

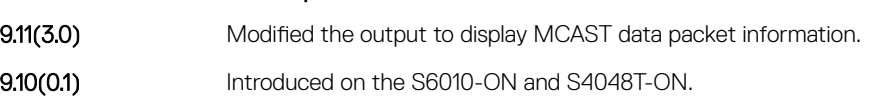

<span id="page-534-0"></span>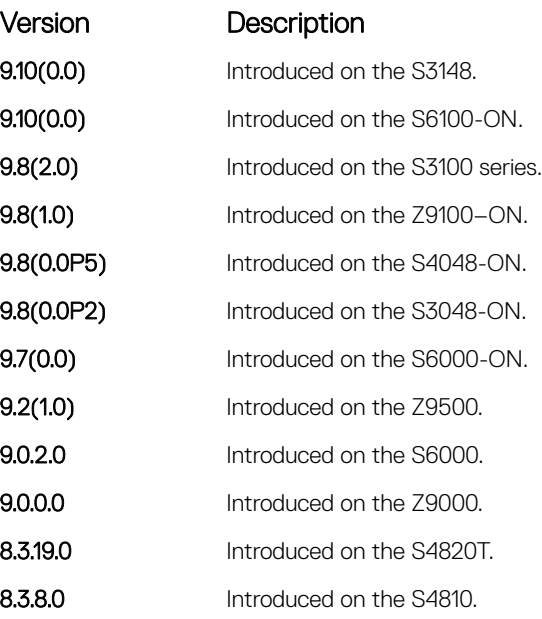

Example DellEMC# show ipv6 protocol-queue-mapping

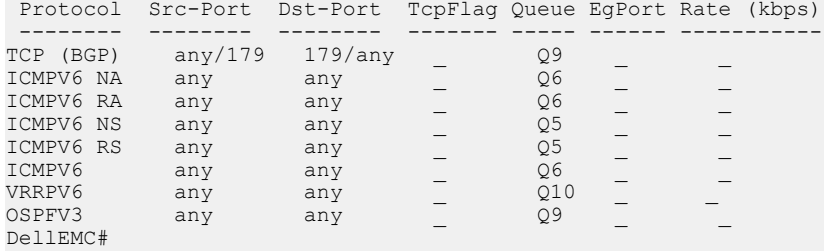

# show mac protocol-queue-mapping

Display the queue mapping for the MAC protocols.

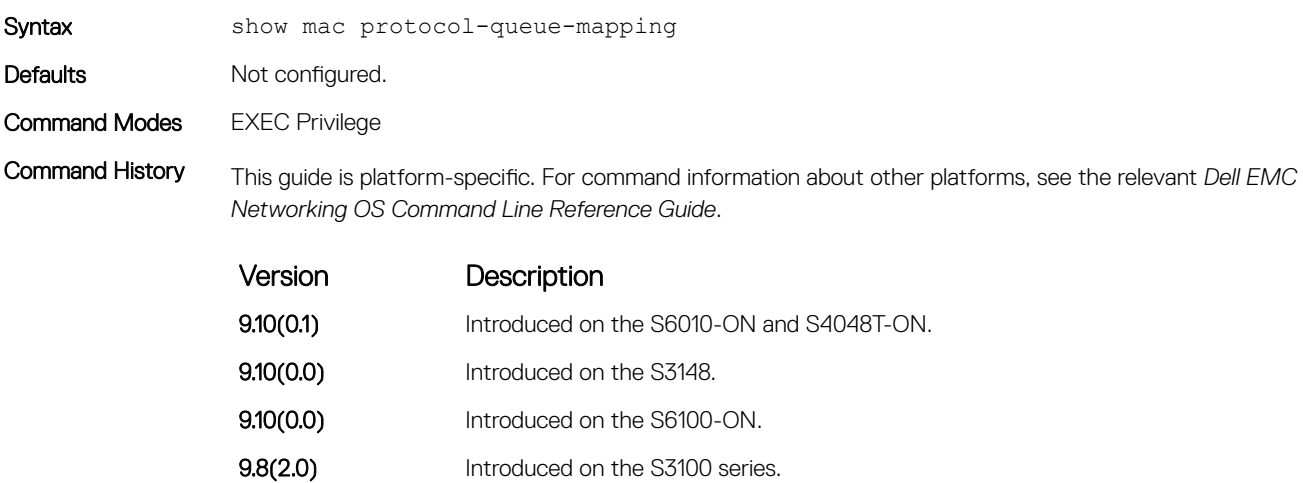

- **9.8(1.0)** Introduced on the Z9100–ON.
- 
- 9.8(0.0P5) Introduced on the S4048-ON.

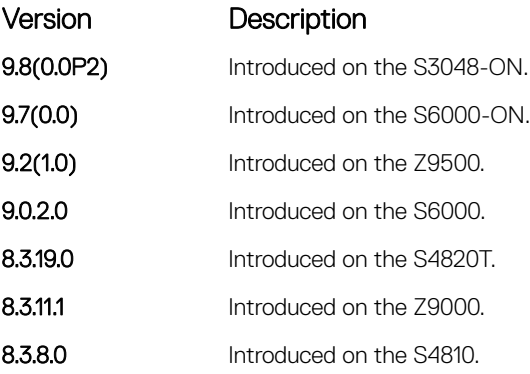

### Example

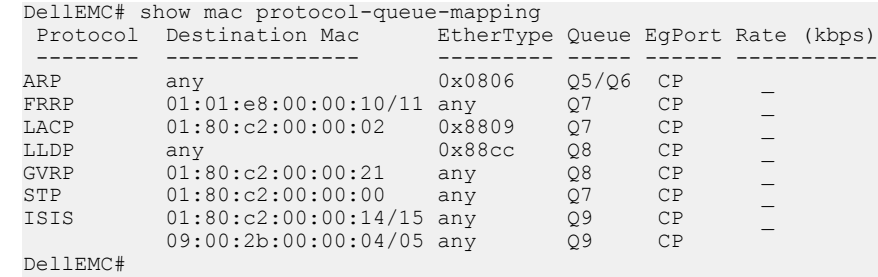

# Debugging and Diagnostics

The basic debugging and diagnostic commands are supported by the Dell EMC Networking OS.

Topics:

- Diagnostics and Monitoring Commands
- [Offline Diagnostic Commands](#page-537-0)
- [Hardware Commands](#page-541-0)

# Diagnostics and Monitoring Commands

The following section describes the diagnostics and monitoring commands. For similar commands, refer to the [Control and Monitoring](#page-91-0) chapter.

## logging coredump stack-unit

Enable coredump on a stack.

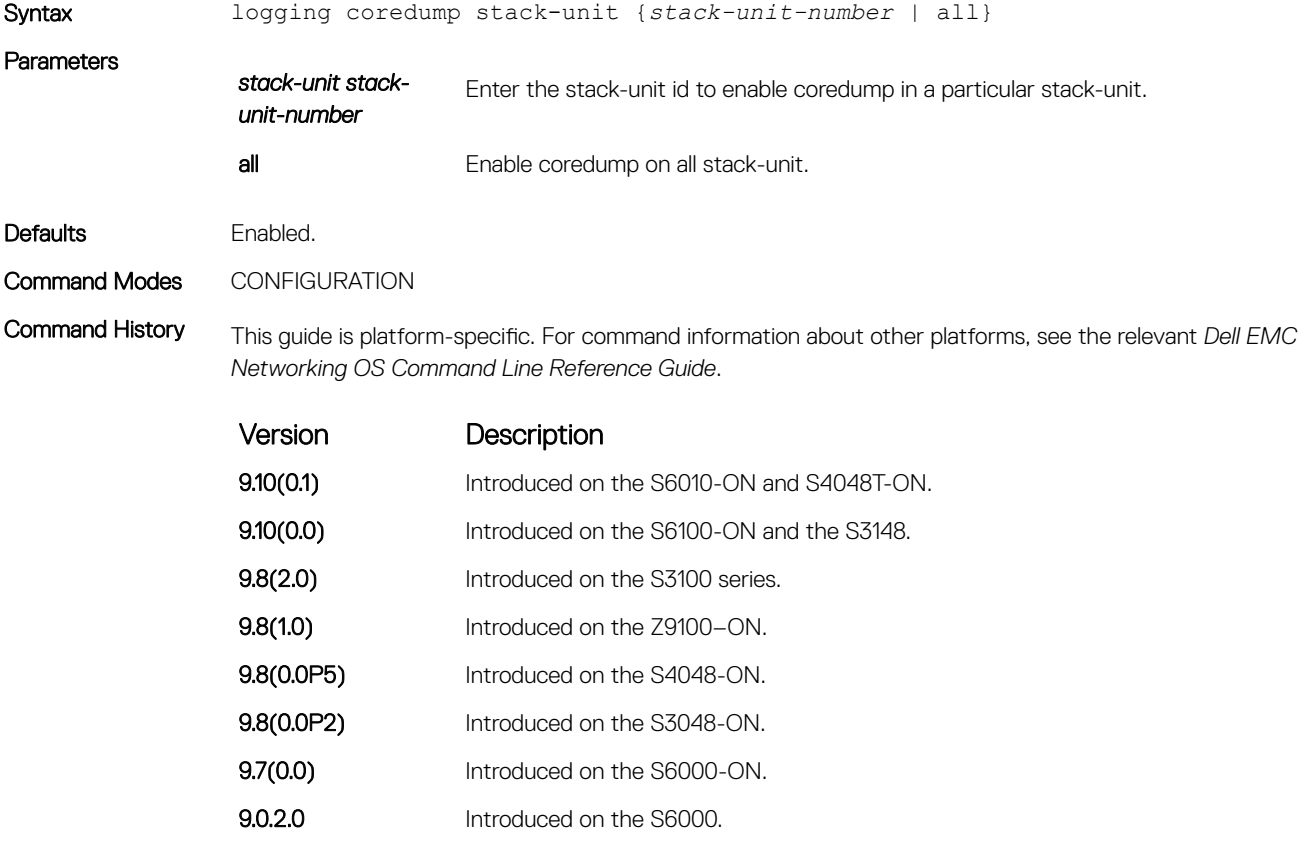

<span id="page-537-0"></span>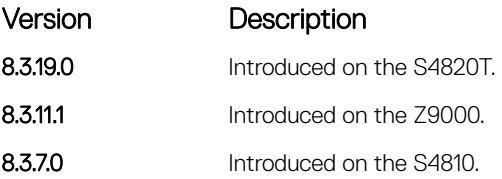

Usage Information The Kernel core dump can be large and may take up to 5 to 30 minutes to upload. Dell EMC Networking OS does not overwrite application core dumps so you should delete them as necessary to conserve space on the flash; if the flash is out of memory, the coredump is aborted. On the S-Series, if the FTP server is not reachable, the application coredump is aborted. Dell EMC Networking OS completes the coredump process and wait until the upload is complete before rebooting the system.

### **Offline Diagnostic Commands**

The offline diagnostics test suite is useful for isolating faults and debugging hardware. While tests are running, Dell EMC Networking OS results are saved as a text file (TestReport-SU-X.txt) in the flash directory. This show file command is available only on master and standby.

### Important Points to Remember

- Offline diagnostics can only be run when the unit is offline.
- You can only run offline diagnostics on a unit to which you are connected via the console. In other words, you cannot run diagnostics on a unit to which you are connected to via a stacking link.
- The system stores the diagnostic results in the flash directory (TestReport-SU-X.txt). The system displays the following message after the diagnostic test is over.

```
05:37:17 : Diagnostic test results are stored on file: flash:/TestReport-SU-1.txt
05:37:22: %S3048-ON:1 %DIAGAGT-6-DA_DIAG_DONE: Diags finished on stack-unit 1
```
• Diagnostics only test connectivity, not the entire data path.

### diag stack-unit

Run offline diagnostics on a stack unit.

Syntax diag stack-unit *number* [alllevels | level0 | level1 | level2] verbose [testname | no-reboot]

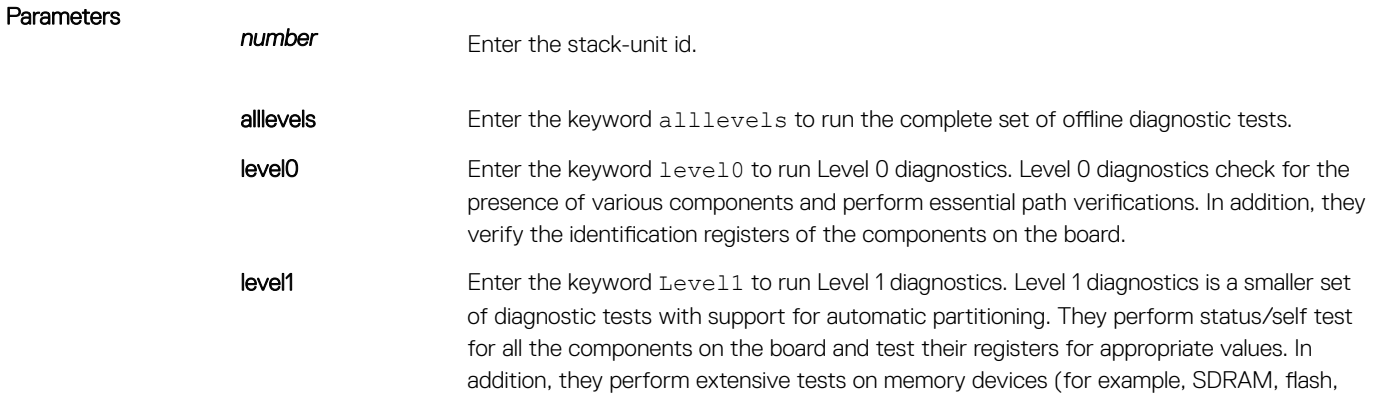

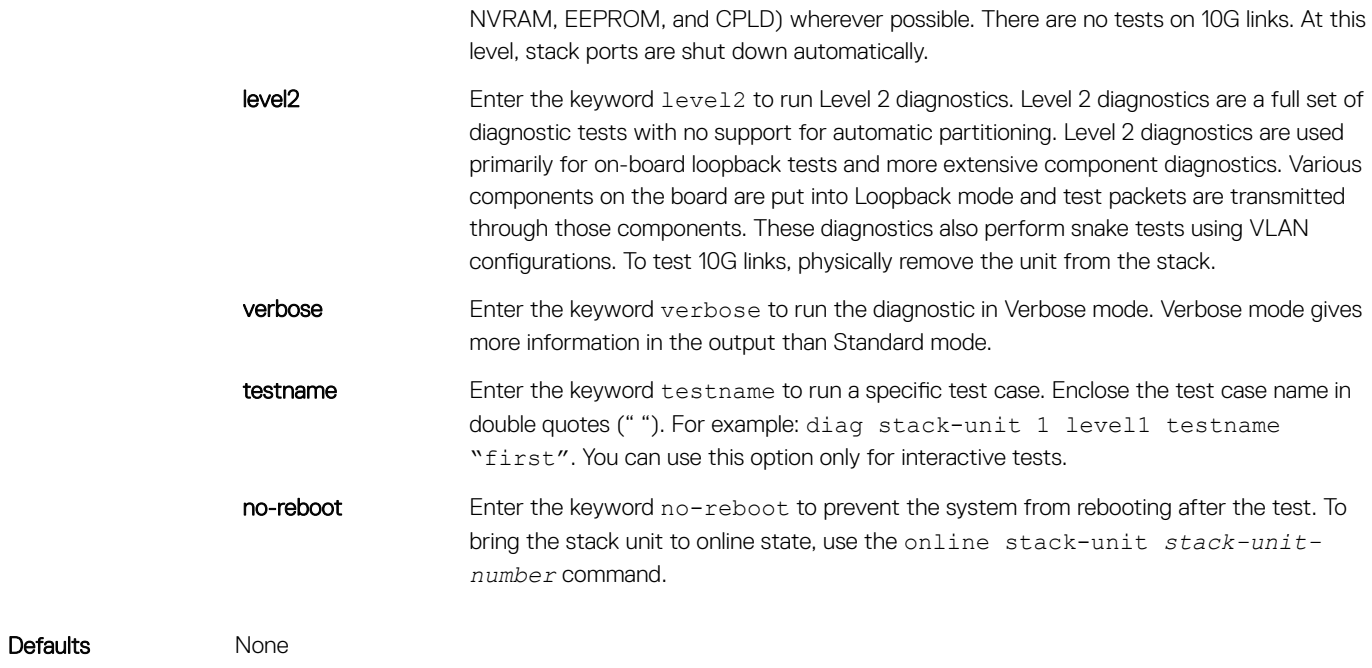

Command Modes EXEC Privilege

Command History This guide is platform-specific. For command information about other platforms, see the relevant *Dell EMC Networking OS Command Line Reference Guide*.

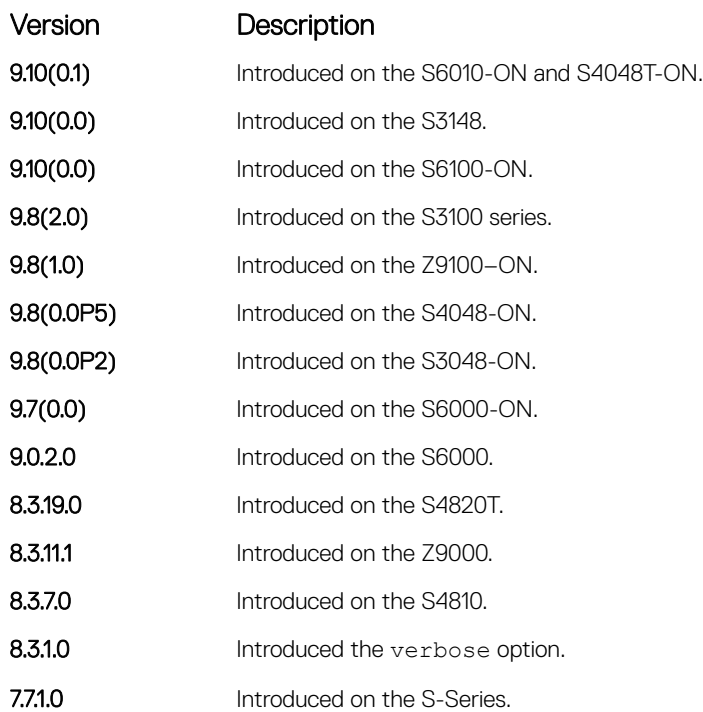

### offline stack-unit

Place a stack unit in the offline state.

Syntax offline stack-unit *number*

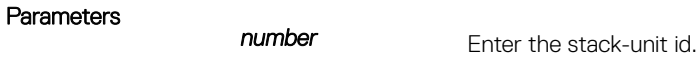

Command Modes EXEC Privilege

Defaults None

Command History This guide is platform-specific. For command information about other platforms, see the relevant *Dell EMC Networking OS Command Line Reference Guide*.

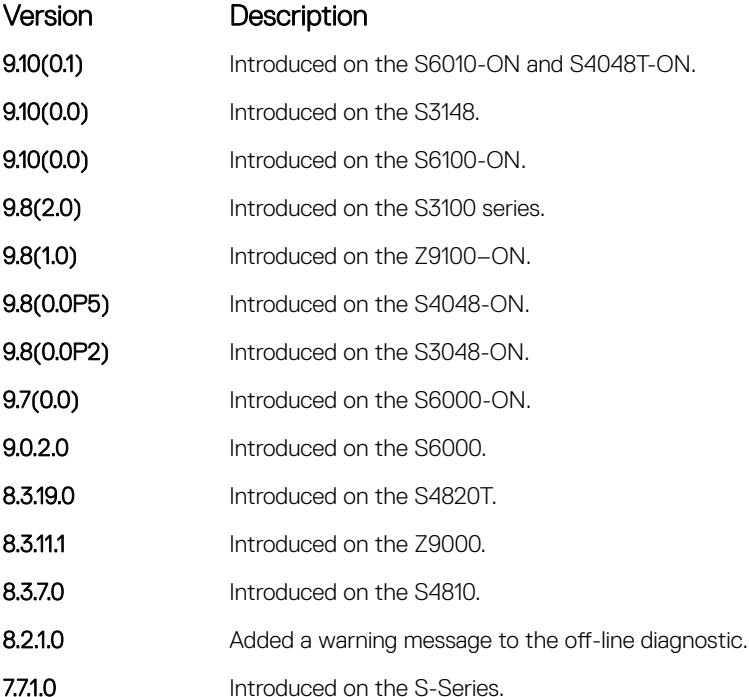

Usage Information You cannot enter this command on a Master or Standby unit.

The system reboots when the off-line diagnostics complete. This reboot is an automatic process. A warning message appears when the offline stack-unit command is implemented.

Warning - Diagnostic execution will cause stack-unit to reboot after completion of diags.

Proceed with Offline-Diags [confirm yes/no]:y
# online stack-unit

Place a stack unit in the online state.

Syntax online stack-unit *number* 

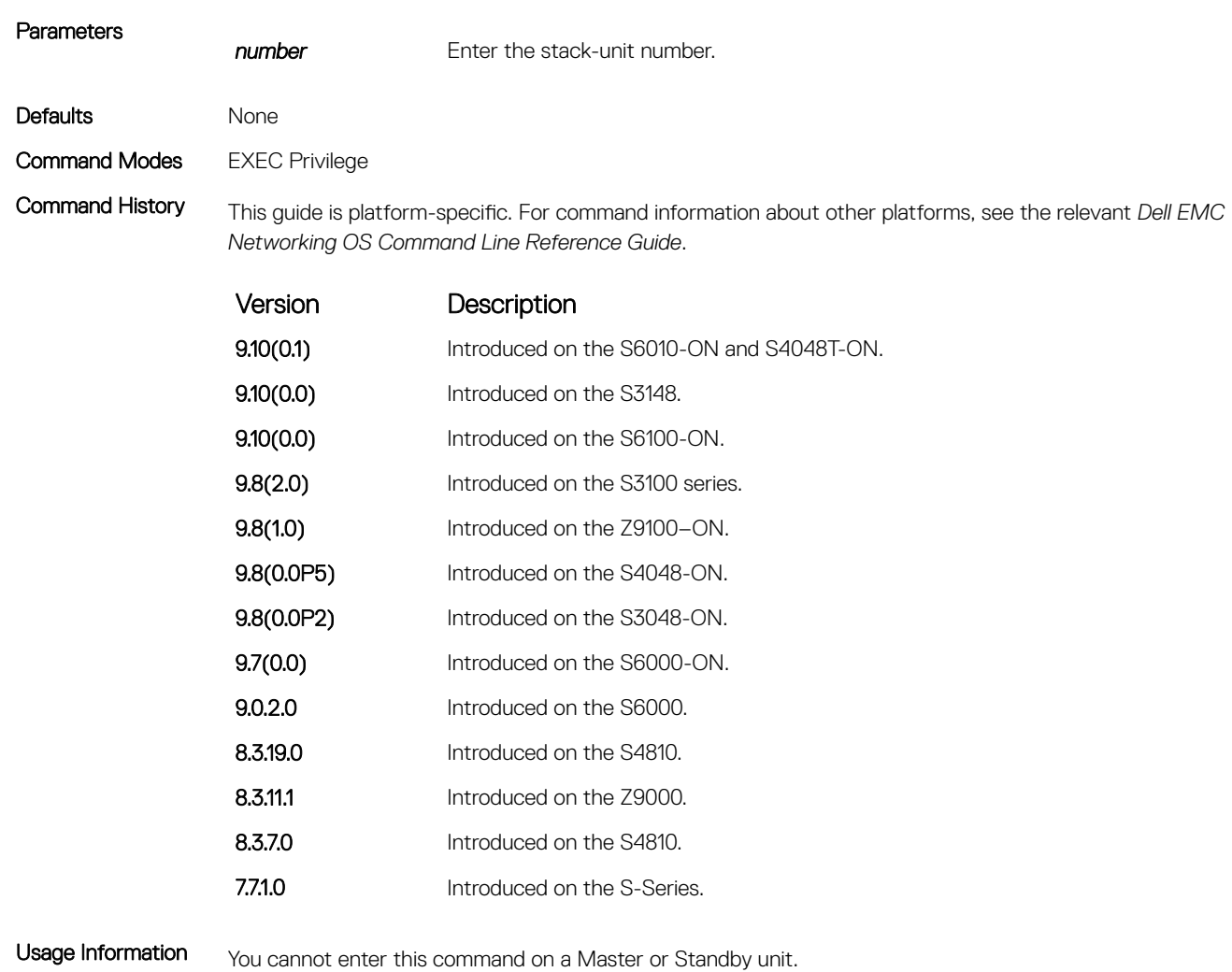

The system reboots when the off-line diagnostics complete. This reboot is an automatic process. A warning message appears when the offline stack-unit command is implemented.

Warning - Diagnostic execution will cause stack-unit to reboot after completion of diags.

Proceed with Offline-Diags [confirm yes/no]:y

# Hardware Commands

These commands display information from a hardware sub-component or ASIC.

### clear hardware stack-unit

Clear statistics from selected hardware components.

Syntax clear hardware stack-unit *id* {counters | cpu {data-plane statistics | i2c statistics | management statistics | party-bus statistics | sata-interface statistics} | unit *number* counters | stack-port *stack-port-number*}

**Parameters** stack-unit *id* Enter the keywords stack-unit then a number to select a particular stack member and then enter one of the following command options to clear a specific collection of data. The range is from 1 to 6. counters Enter the keyword counters to clear the counters on the selected stack member. cpu data-plane statistics Enter the keywords cpu data-plane statistics to clear the data plane statistics. cpu i2c statistics Enter the keywords cpu i2c statistics to clear the i2c devices statistics. cpu party-bus statistics Enter the keywords cpu party-bus statistics to clear the management statistics. cpu sata-interface statistics Enter the keywords cpu sata-interface statistics to clear the sata interface statistics. stack-port Enter the keywords stack-port then the port number of the stacking port to clear the statistics of the particular stacking port. The range is from 1 to 52. Defaults None Command Modes **EXEC Privilege** Command History This guide is platform-specific. For command information about other platforms, see the relevant *Dell EMC Networking OS Command Line Reference Guide*. Version Description

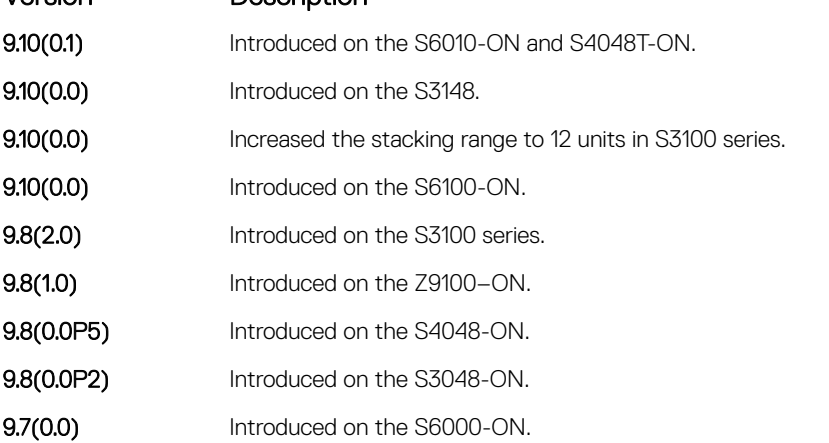

<span id="page-542-0"></span>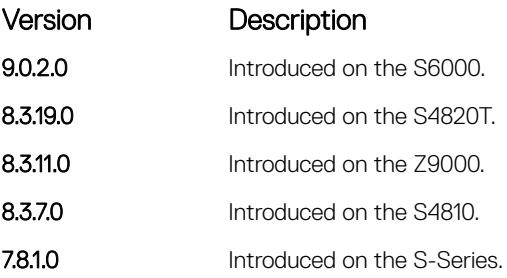

### Related Commands

• [show hardware stack-unit](#page-546-0) — display the data plane or management plane input and output statistics of the designated component of the designated stack member.

# clear hardware system-flow

Clear system-flow statistics from selected hardware components.

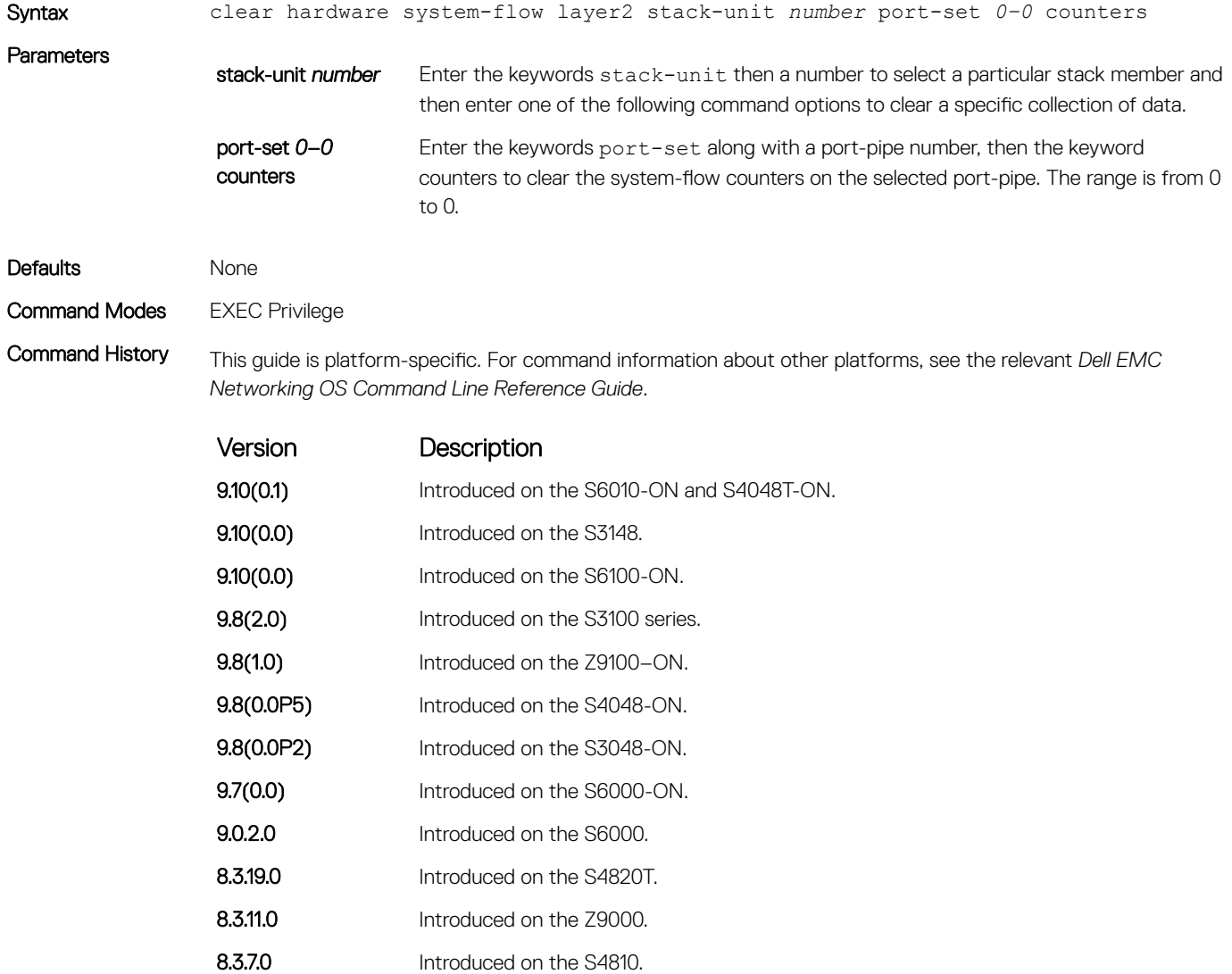

Version Description

7.8.1.0 Introduced on the S-Series.

# clear hardware vlan-counters

Clear VLAN statistics.

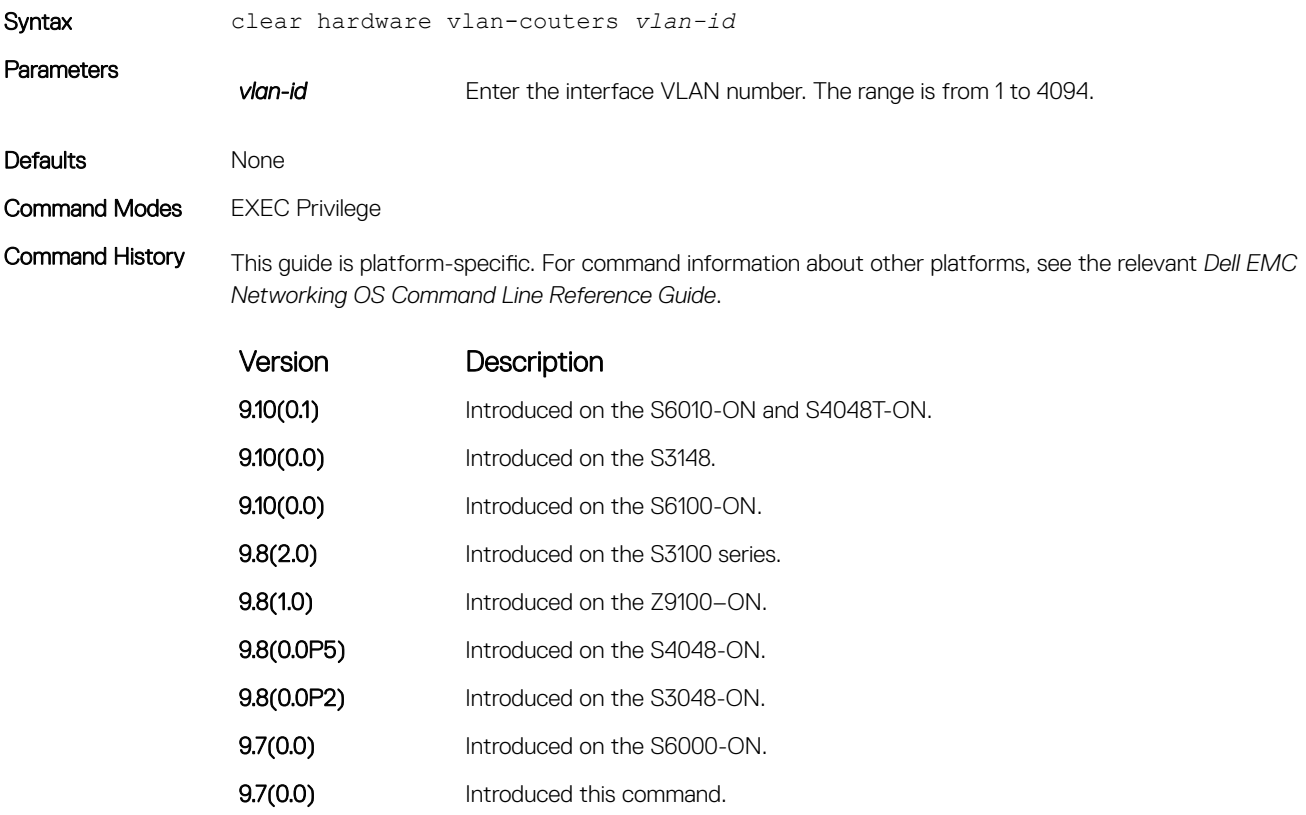

### hardware watchdog

To trigger a reboot and restart the system, set the watchdog timer.

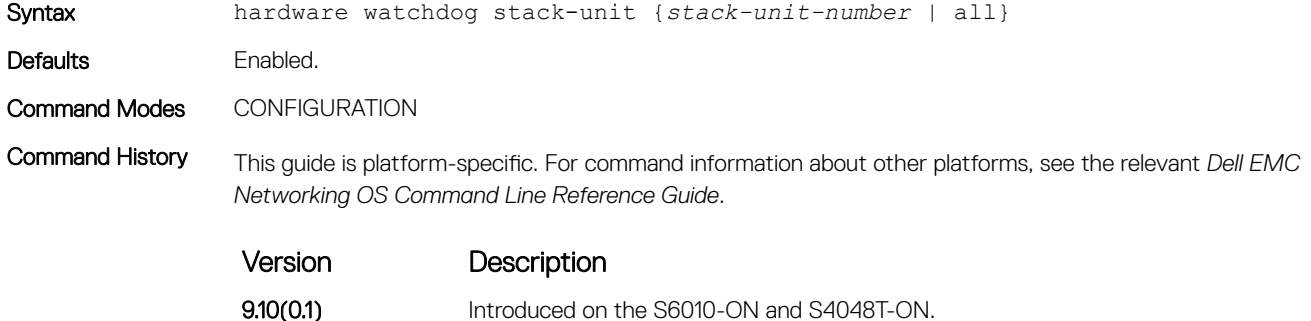

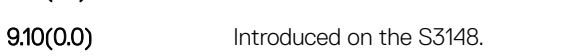

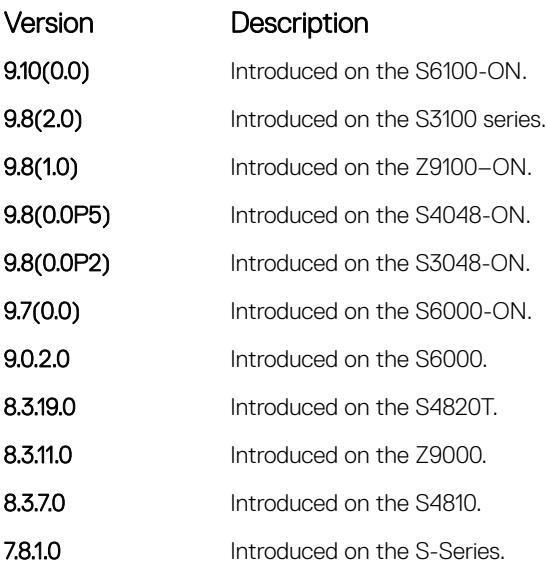

Usage Information This command enables a hardware watchdog mechanism that automatically reboots an Dell EMC Networking OS switch/ router with a single unresponsive unit. This behavior is a last-resort mechanism intended to prevent a manual power cycle.

# show hardware mac

Display MAC ACL entries for the specified stack-unit, port-pipe and pipeline ID.

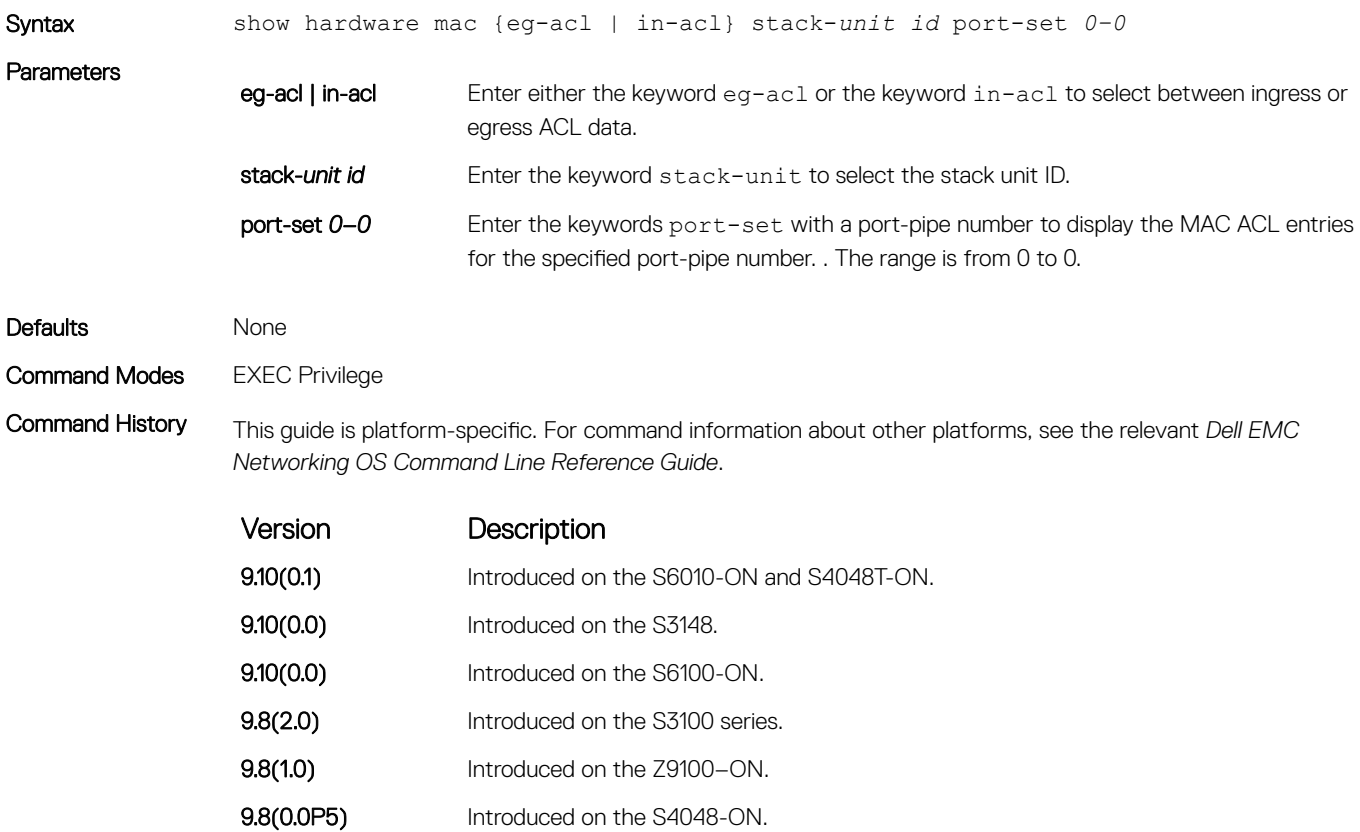

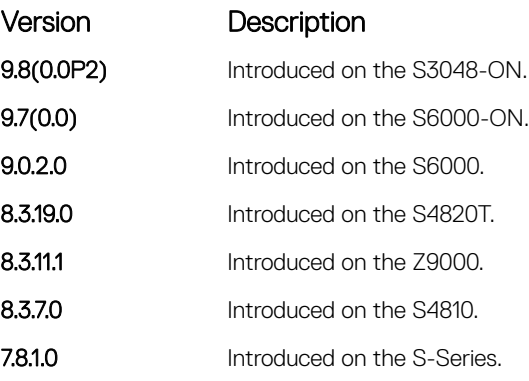

Usage Information The unit numbers given are internal port numbers.

# show hardware ip

Display ACL or QoS data for the selected stack member and stack member port-pipe.

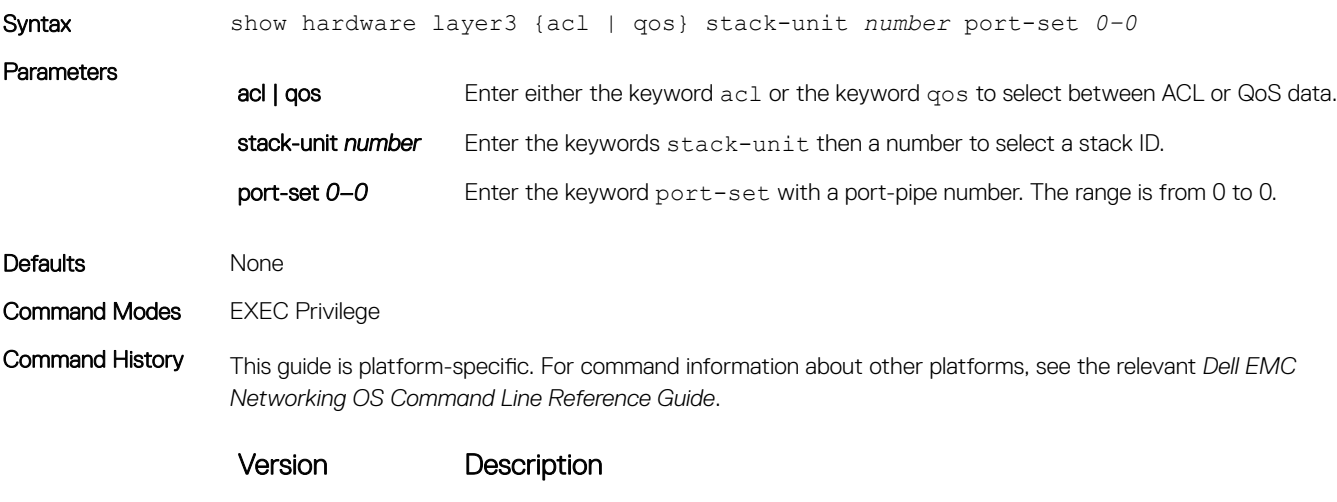

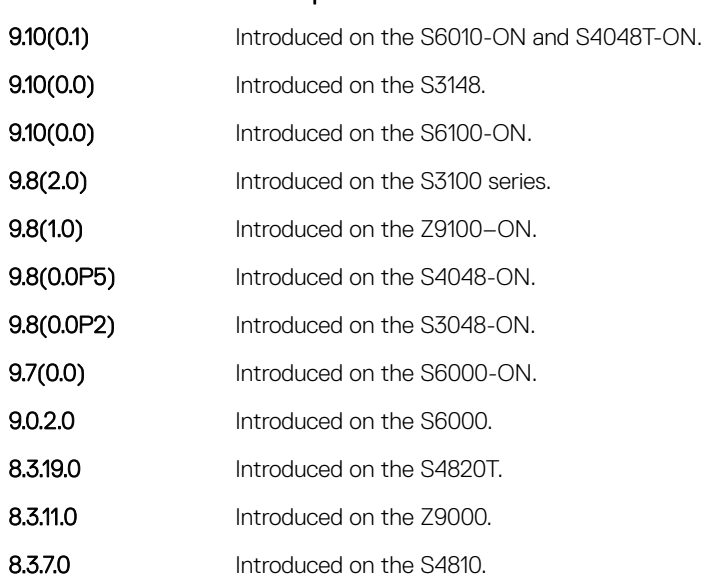

Version Description

**7.8.1.0** Introduced on the S-Series.

### <span id="page-546-0"></span>show hardware stack-unit

Display the data plane or management plane input and output statistics of the designated component of the designated stack member.

```
Syntax stack-unit stack-unit-number {cpu data-plane statistics | cpu management
                    statistics | [ drops [unit number | fpga register | party-bus statistics | 
                    stack-port | ti-monitor | unit 0-1 {counters | details | port-stats [detail] | 
                    register}}
Parameters
                     stack-unit stack-
                     unit-number 
                     {command-option}
                                         Enter the keywords stack-unit to select a particular stack member and then enter 
                                         one of the following command options to display a collection of data based on the option 
                                         entered. The range is from 1 to 6.
                     cpu data-plane 
                     statistics
                                         Enter the keywords cpu data-plane statistics then the keywords stack 
                                         port and its number, from 1 to 52 to display the data plane statistics, which shows the 
                                         High Gig (Higig) port raw input/output counter statistics to which the stacking module
                                         is connected.
                     cpu management 
                     statistics
                                         Enter the keywords cpu management statistics to display the counters of the 
                                         management port.
                     cpu party-bus 
                     statistics
                                         Enter the keywords cpu party-bus statistics, to display the Management plane 
                                         input/output counter statistics of the pseudo party bus interface.
                     cpu sata-interface 
                     statistics
                                         Enter the keywords cpu sata-interface statistics to display the sata 
                                         interface error counter statistics.
                     drops [unit unit-
                     number]
                                         Enter the keyword drops to display internal drops on the selected stack member. Enter 
                                         the optional keyword unit unit-number to display the internal drop counters of the
                                         specified port pipe.
                     fpga register Enter the keyword to display the register value of the fpga register.
                     unit unit-number 
                     {counters | details | 
                     port-stats [detail] | 
                     register}
                                         Enter the keyword unit then a number and then enter one of the keywords to 
                                         troubleshoot errors on the selected port-pipe and to give status on why a port is not 
                                         coming up to register level.
                     TI monitor Enter the unit keyword to show information regarding the TI register.
Defaults None
Command Modes
                    • EXEC
                       EXEC Privilege
Command History This guide is platform-specific. For command information about other platforms, see the relevant Dell EMC 
                    Networking OS Command Line Reference Guide.
                     Version Description
                     9.10(0.1) Introduced on the S6010-ON and S4048T-ON.
```
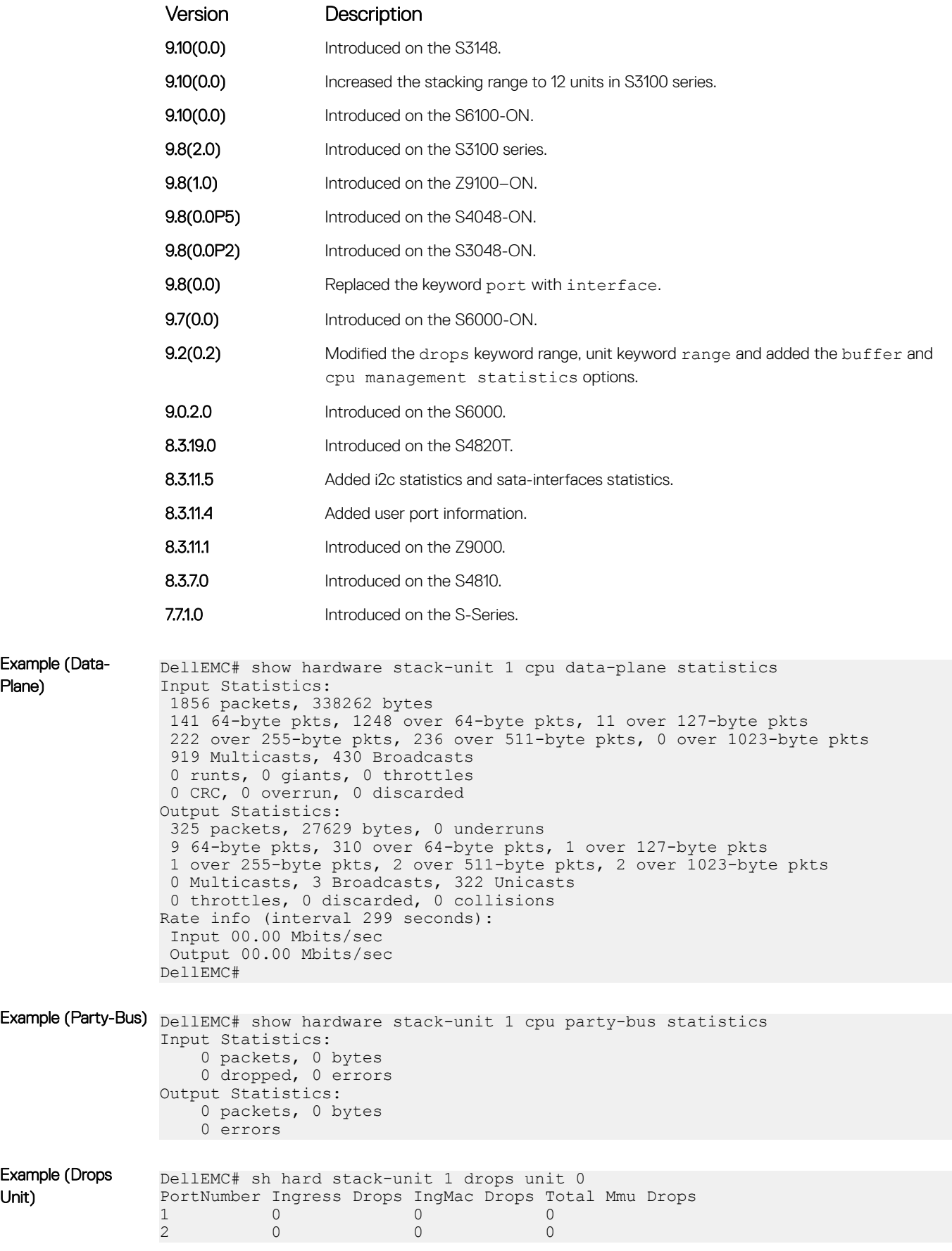

Example Plane)

Unit)

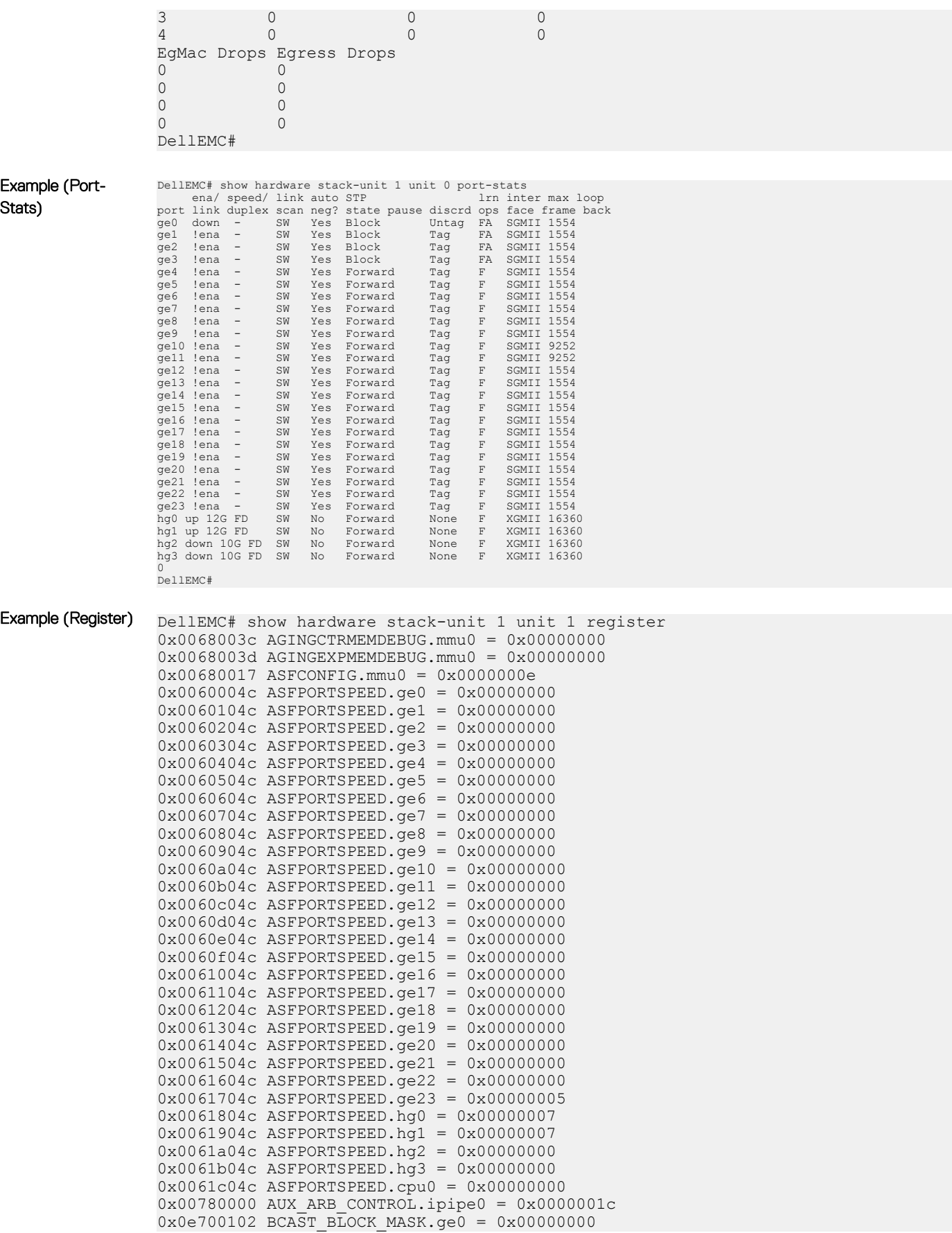

Stats)

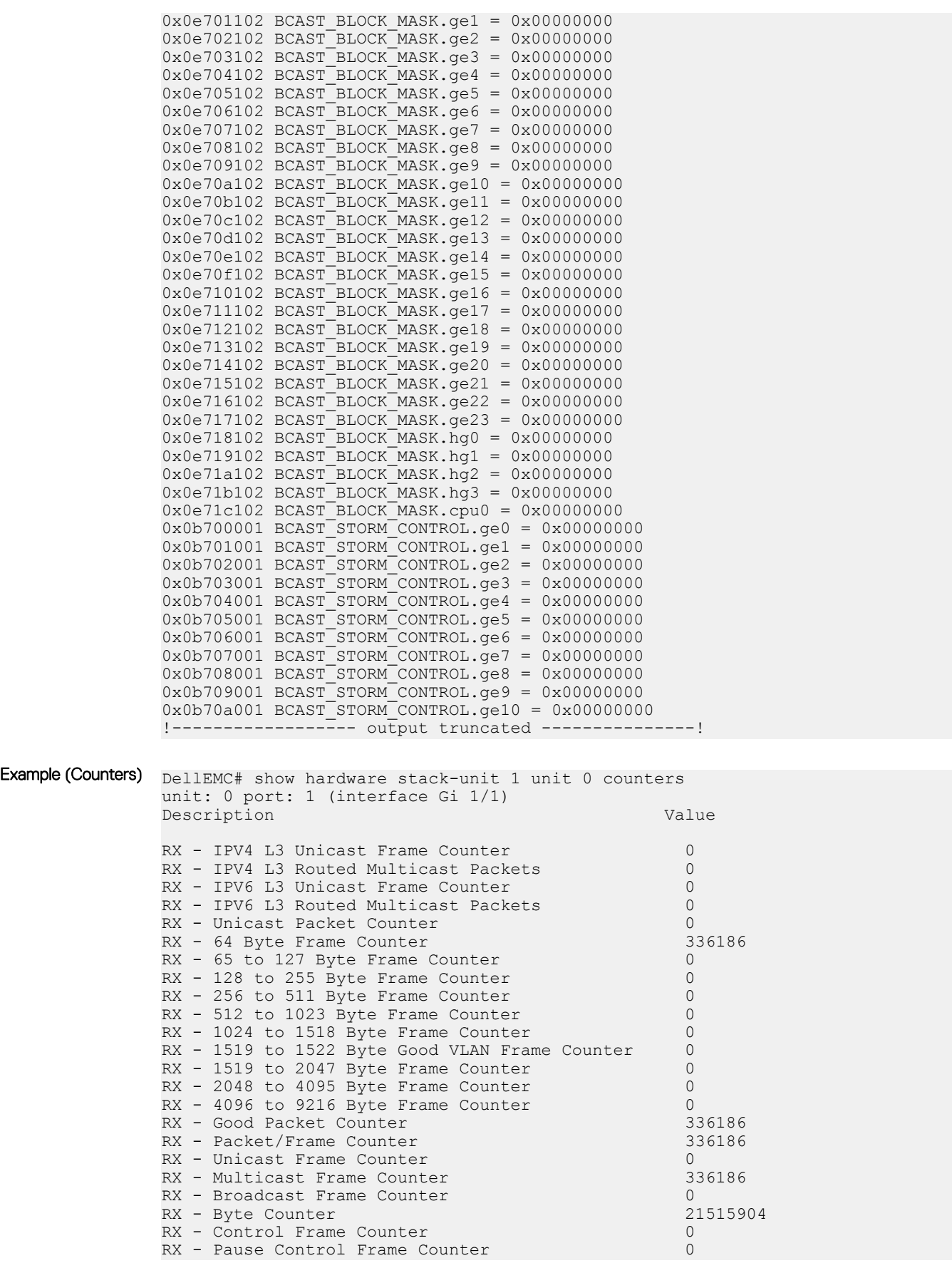

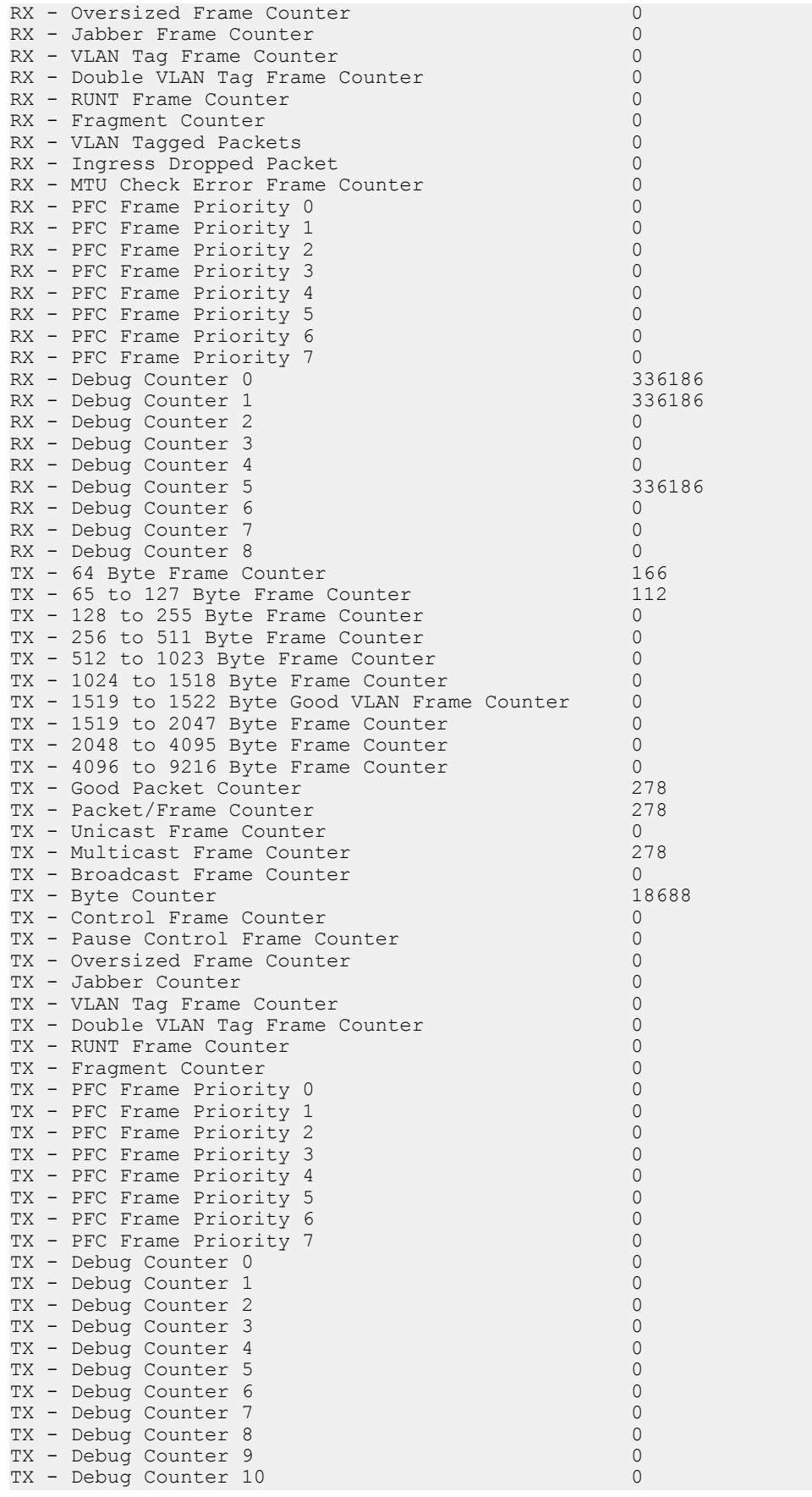

```
TX - Debug Counter 11 0
------
-----
-----
-----
unit: 0 port: 61 (interface Gi 1/60)
Description Value
RX - IPV4 L3 Unicast Frame Counter 0<br>RX - IPV4 L3 Routed Multicast Packets 0
RX - IPV4 L3 Routed Multicast Packets 0<br>RX - IPV6 L3 Unicast Frame Counter 0 0
PRX - IPV6 L3 Unicast Frame Counter 0<br>RX - IPV6 L3 Routed Multicast Packets 0
RX - IPV6 L3 Routed Multicast Packets 0<br>RX - Unicast Packet Counter 0
RX - Unicast Packet Counter 0<br>RX - 64 Byte Frame Counter 0
RX - 64 Byte Frame Counter 0<br>RX - 65 to 127 Byte Frame Counter 0 0
RX - 65 to 127 Byte Frame Counter 0.0<br>RX - 128 to 255 Byte Frame Counter 0.0RX - 128 to 255 Byte Frame Counter 0<br>RX - 256 to 511 Byte Frame Counter 0
RX - 256 to 511 Byte Frame Counter 0<br>RX - 512 to 1023 Byte Frame Counter 0
RX - 512 to 1023 Byte Frame Counter 0<br>RX - 1024 to 1518 Byte Frame Counter 0
RX - 1024 to 1518 Byte Frame Counter 0<br>RX - 1519 to 1522 Byte Good VLAN Frame Counter 0
RX - 1519 to 1522 Byte Good VLAN Frame Counter
RX - 1519 to 2047 Byte Frame Counter 1948 - 1519 to 2047 Byte Frame Counter 0<br>RX - 2048 to 4095 Byte Frame Counter 0
RX - 2048 to 4095 Byte Frame Counter 0<br>RX - 4096 to 9216 Byte Frame Counter 0
RX - 4096 to 9216 Byte Frame Counter 0<br>RX - Good Packet Counter 0
RX - Good Packet Counter 0<br>RX - Packet/Frame Counter 0
RX - Packet/Frame Counter 0<br>RX - Unicast Frame Counter 0
RX - Unicast Frame Counter 0
RX - Multicast Frame Counter 0
RX - Broadcast Frame Counter 0
RX - Byte Counter 0<br>RX - Control Frame Counter 0
RX - Control Frame Counter 0
RX - Pause Control Frame Counter 0
RX - Oversized Frame Counter 0
RX - Jabber Frame Counter<br>RX - VLAN Tag Frame Counter 0
RX - VLAN Tag Frame Counter 0
RX - Double VLAN Tag Frame Counter 0<br>RX - RUNT Frame Counter 0
RX - RUNT Frame Counter 0<br>RX - Frament Counter 0
RX – Fragment Counter 0<br>RX – VI.AN Tagged Packets 0
RX - VLAN Tagged Packets
RX - Ingress Dropped Packet 0<br>RX - MTU Check Error Frame Counter 0 0
RX - MTU Check Error Frame Counter 0<br>RX - PFC Frame Priority 0 0 0
RX - PFC Frame Priority 0 0
RX - PFC Frame Priority 1 0
RX - PFC Frame Priority 2 0<br>RX - PFC Frame Priority 3 0
RX - PFC Frame Priority 3 0<br>RX - PFC Frame Priority 4 0
RX - PFC Frame Priority 4 0<br>RX - PFC Frame Priority 5 0
RX - PFC Frame Priority 5 0
RX - PFC Frame Priority 6 0
RX - PFC Frame Priority 7 0<br>RX - Debug Counter 0 0 0
RX - Debug Counter 0 0
RX - Debug Counter 1 0<br>RX - Debug Counter 2 0
RX - Debug Counter 2 0<br>RX - Debug Counter 3 0
RX - Debug Counter 3 0<br>RX - Debug Counter 4 0
rx - Debug Counter 4 0<br>
RX - Debug Counter 4 0<br>
RX - Debug Counter 5 0
RX - Debug Counter 5 0<br>
RX - Debug Counter 6 0
RX - Debug Counter 6 0<br>RX - Debug Counter 7 0
RX - Debug Counter 7 0<br>
RX - Debug Counter 8 0
RX - Debug Counter 8 0<br>TX - 64 Byte Frame Counter 0 0
TX - 64 Byte Frame Counter 0<br>TX - 65 to 127 Byte Frame Counter 0 0
TX - 65 to 127 Byte Frame Counter 0<br>TX - 128 to 255 Byte Frame Counter 0
TX - 128 to 255 Byte Frame Counter 0<br>TX - 256 to 511 Byte Frame Counter 0TX - 256 to 511 Byte Frame Counter 0<br>TX - 512 to 1023 Byte Frame Counter 0
TX - 512 to 1023 Byte Frame Counter 0<br>TX - 1024 to 1518 Byte Frame Counter 0
TX - 1024 to 1518 Byte Frame Counter 0<br>TX - 1519 to 1522 Byte Good VLAN Frame Counter 0
TX - 1519 to 1522 Byte Good VLAN Frame Counter 0<br>TX - 1519 to 2047 Byte Frame Counter 0
TX - 1519 to 2047 Byte Frame Counter 0<br>TX - 2048 to 4095 Byte Frame Counter 0
TX - 2048 to 4095 Byte Frame Counter 0<br>TX - 4096 to 9216 Byte Frame Counter 0
TX - 4096 to 9216 Byte Frame Counter
```
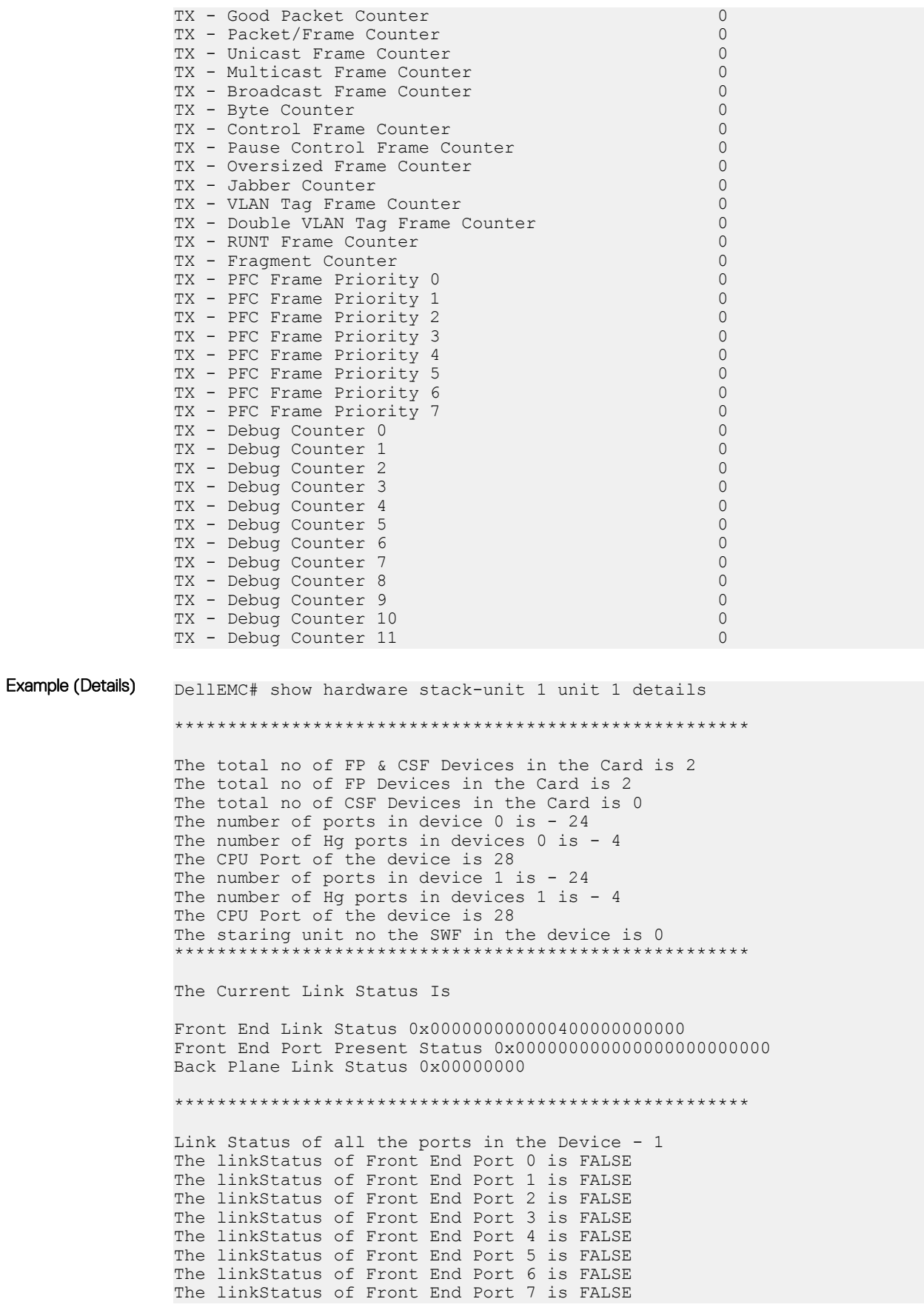

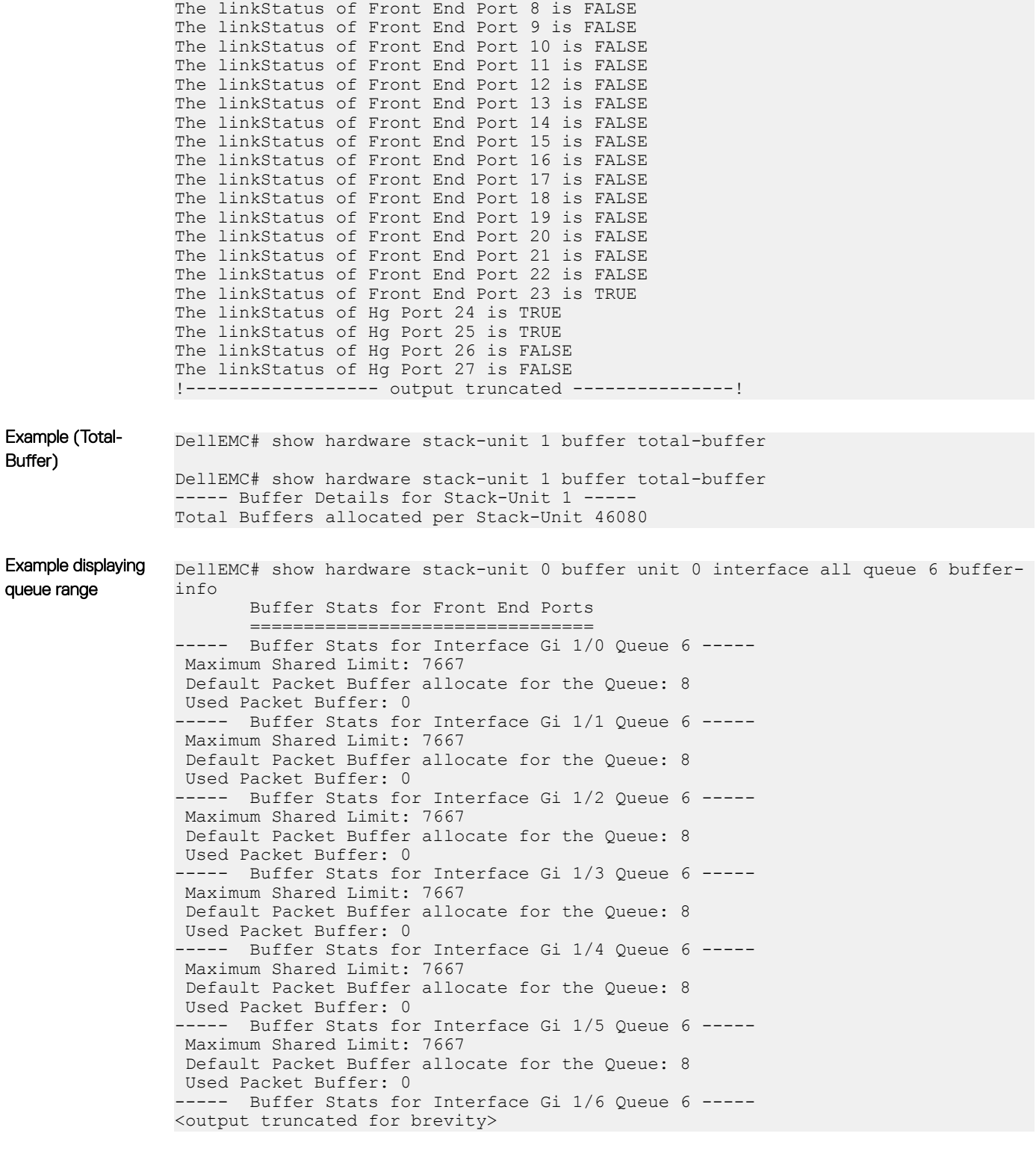

#### Related Commands

- [clear hardware system-flow](#page-542-0)  clear the statistics from selected hardware components.
- [show interfaces stack-unit](#page-748-0)  display information on all interfaces on a specific S-Series stack member.
- [show processes cpu \(S-Series\)](#page-147-0) display the CPU usage information based on the processes running in an S-Series.
- [show system](#page-157-0) display the current status of all the stack members or a specific member.

# show hardware buffer interface

Display buffer statistics for a specific interface.

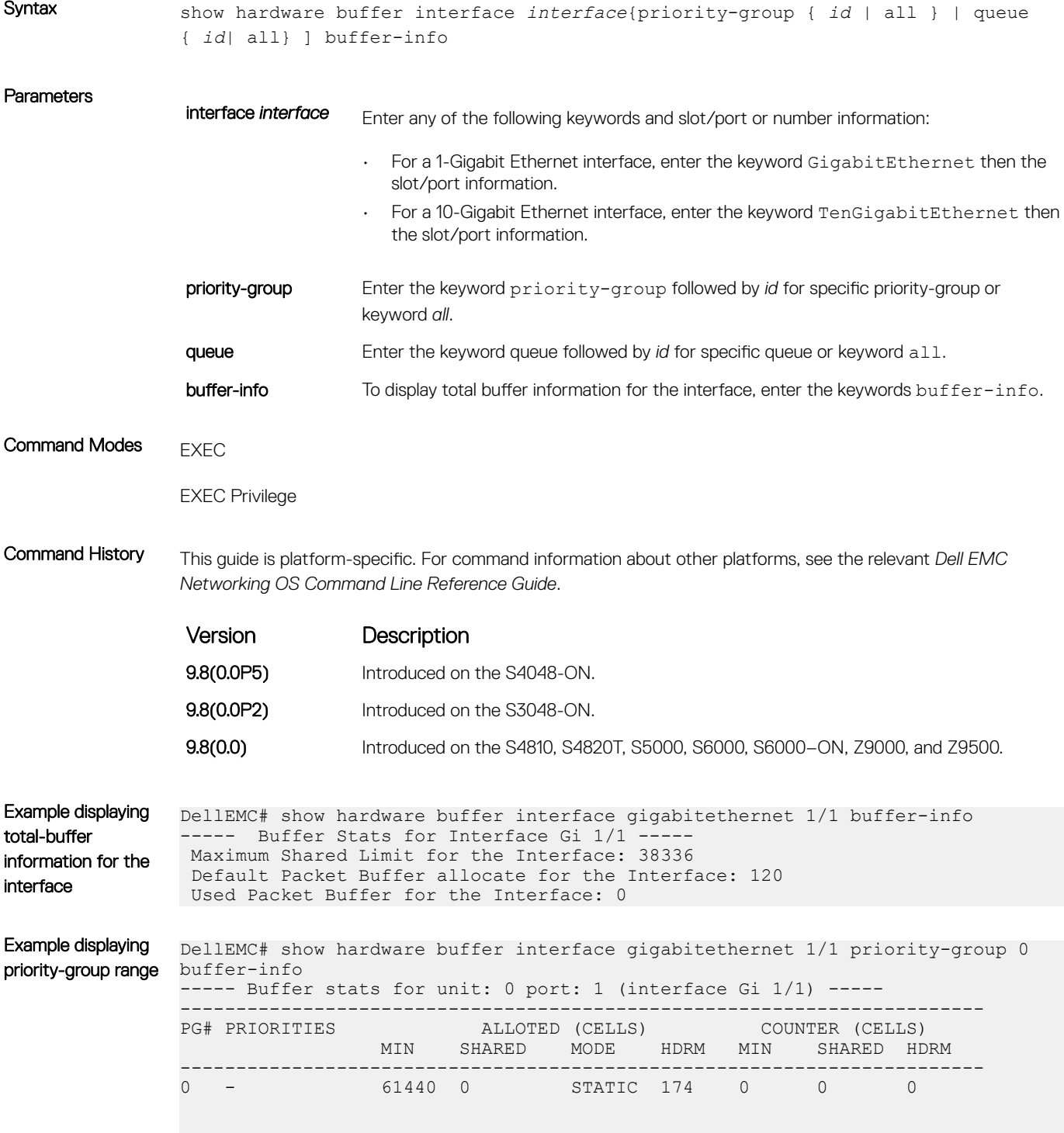

DellEMC#

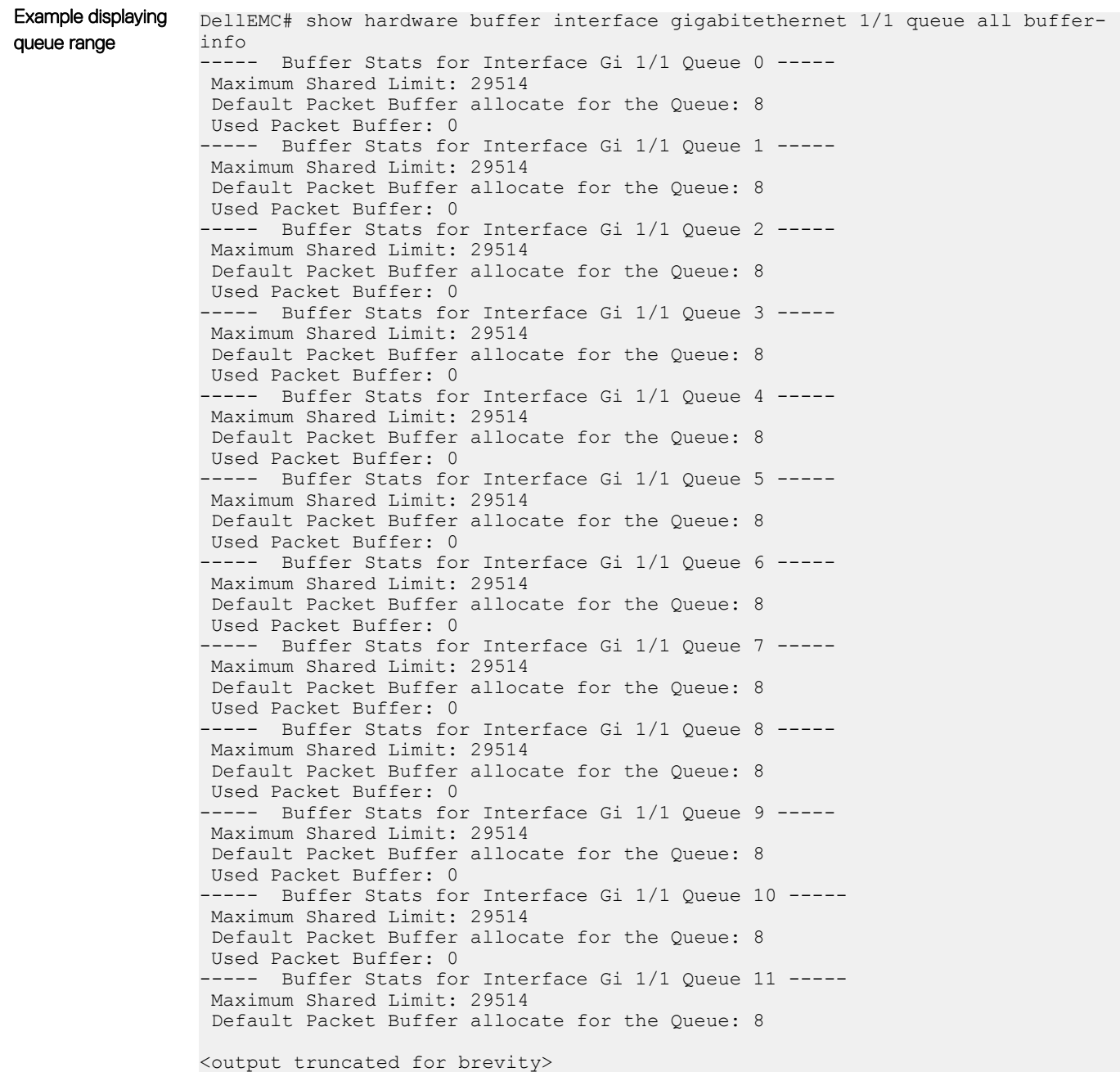

### show hardware counters interface

Display the counter information for a specific interface.

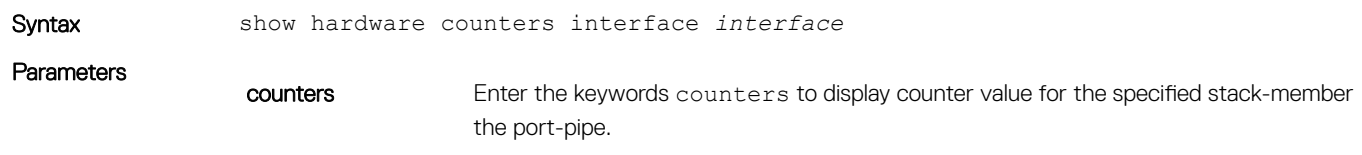

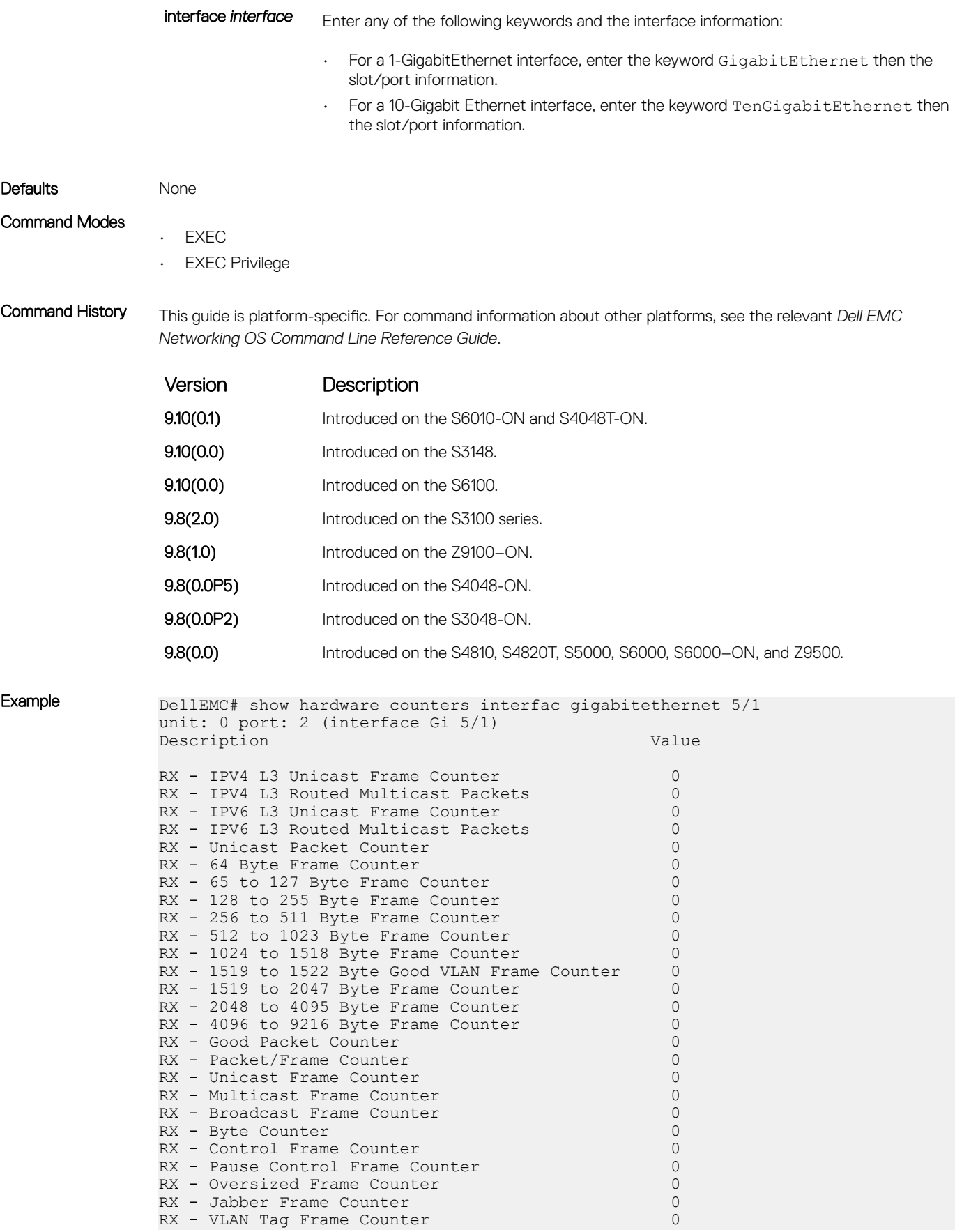

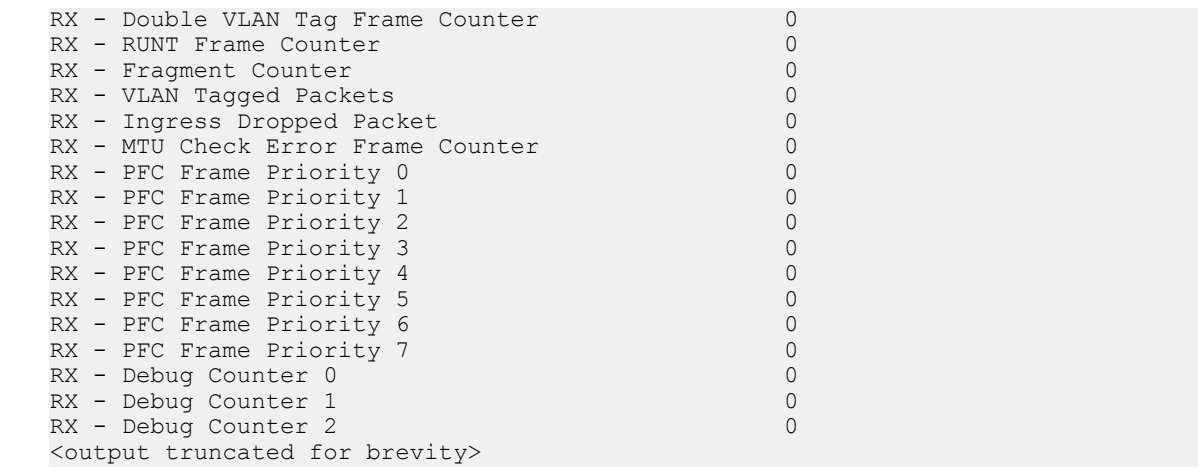

# show hardware buffer-stats-snapshot

Displays buffer statistics tracking resource information for a specific interface.

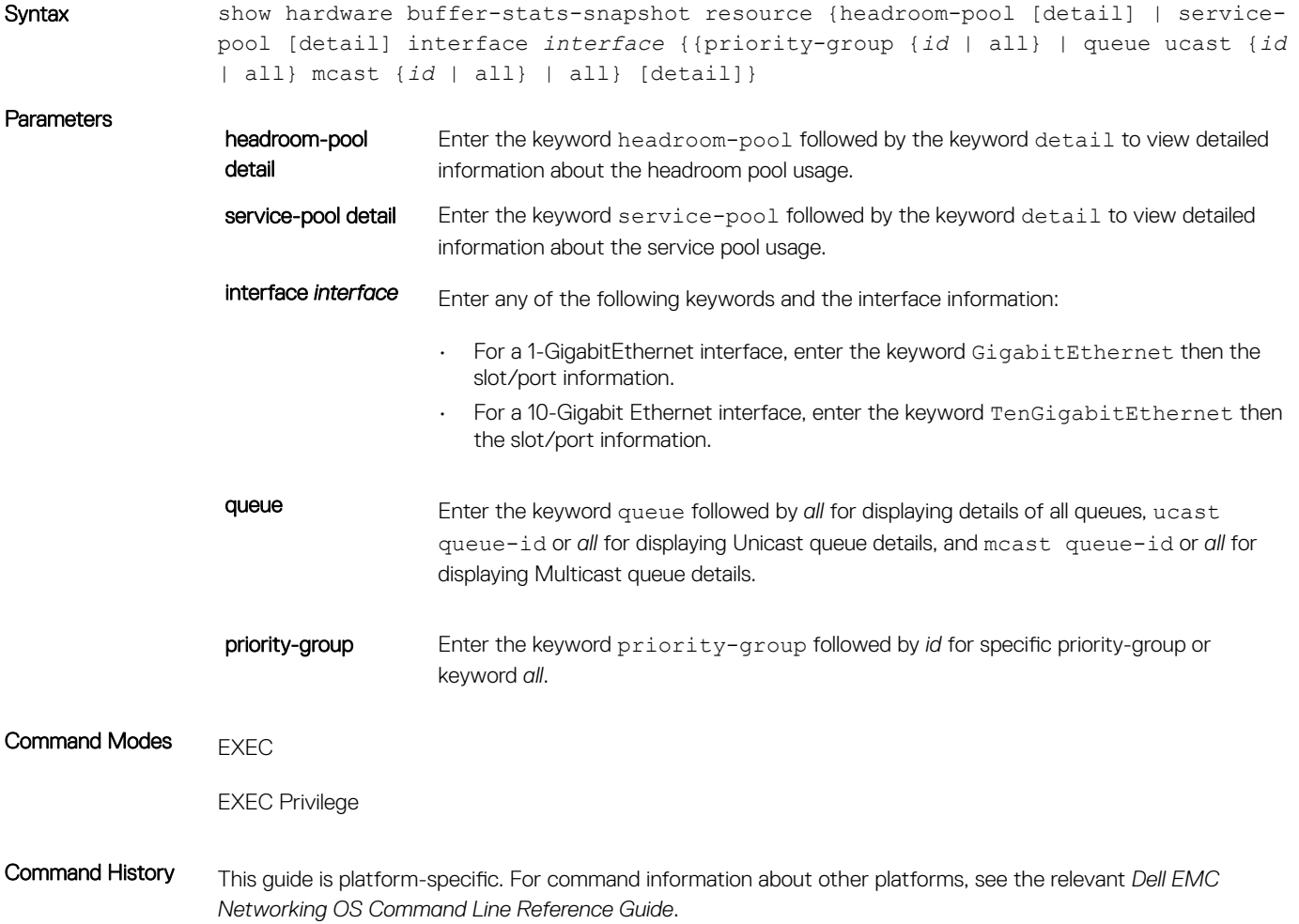

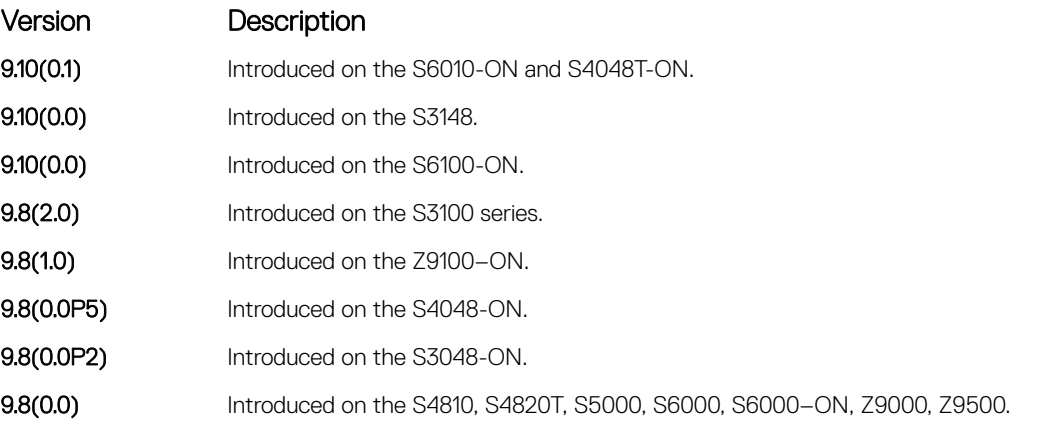

Usage Information <Interface><slot/port>-Queue ucast/mcast — Displays the total unicast/multicast buffer usage on per-port per-queue basis. For CPU port, counters for queues 0 to 11 displays and there is no differentiation between unicast and multicast queues.

# show hardware stack-unit buffer-stats-snapshot (Total Buffer Information)

View the buffer statistics tracking resource information depending on the type of buffer information, such as device-level details, port-level counters, queue-based snapshots, or priority group-level snapshot in the egress and ingress direction of traffic.

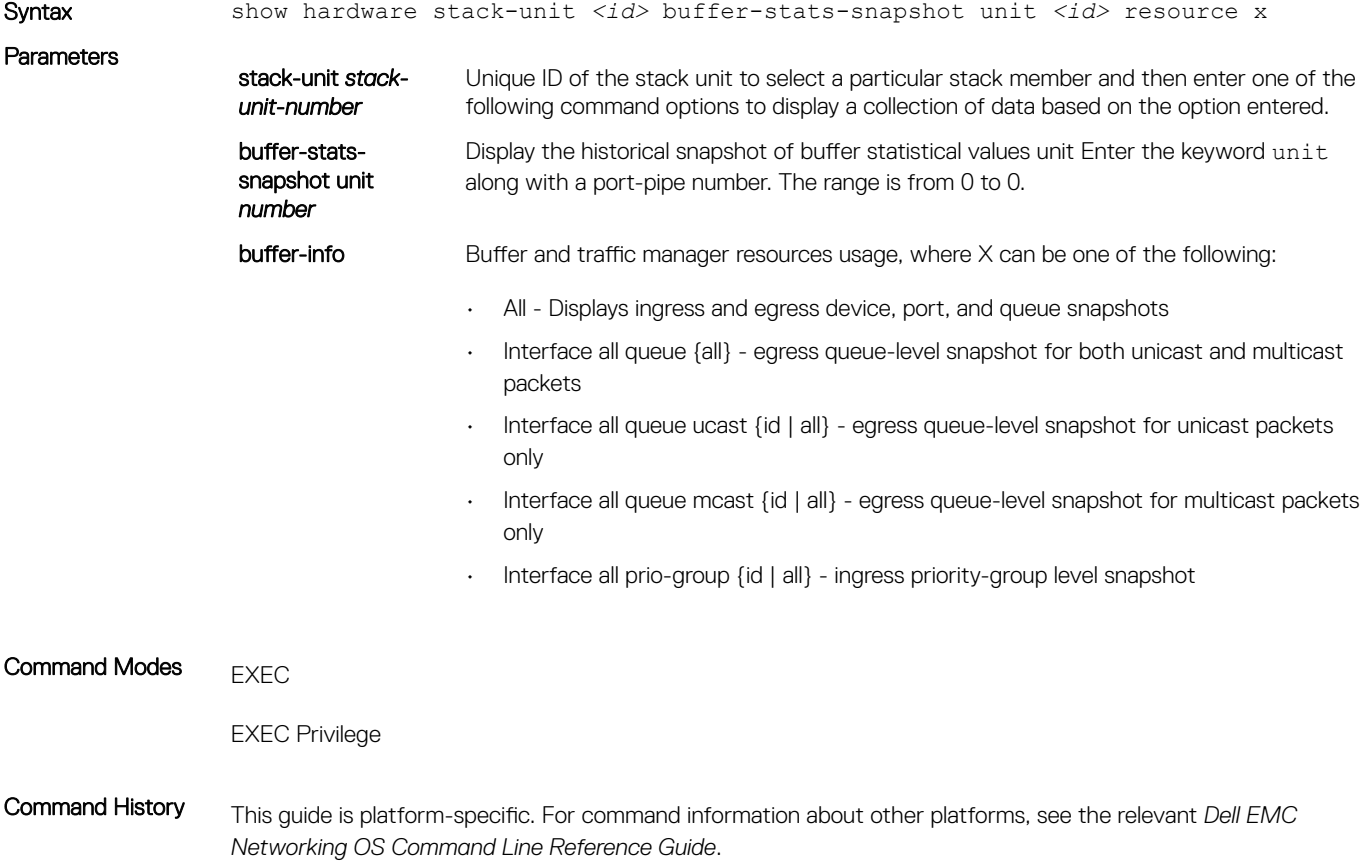

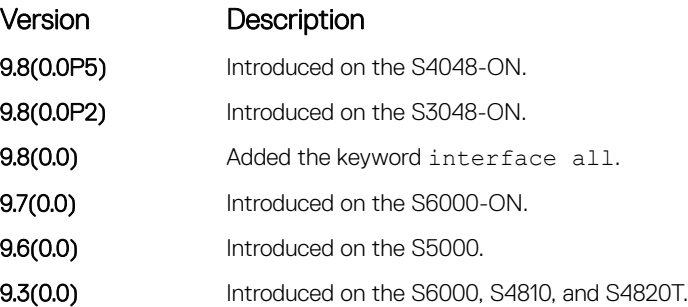

Usage Information The following information is displayed based on the buffer-info type, such as device-level details, queue-based snapshots, or priority group-level snapshot in the egress and ingress direction of traffic:

- Device-ingress Displays total buffer accounting usage for the unit.
- Device-egress –Display total buffer usage for the unit, total multicast buffer usage for the unit and also on perservice-pool basis. Counters will be displayed for the 2 service-pools – one for normal traffic and other for DCB traffic.

When the buffer-stats-snapshot is disabled, the following informational message is displayed when you run the show command: %Info: Buffer-stats-snapshot feature is disabled.

Example **DellEMC#** show hardware buffer-stats-snapshot resource interface fortyGigE 0/0 priority-group 7 Unit 0 unit: 0 port: 1 (interface Fo 0/0) -------------------------------------------------- PG# PRIORITIES SHARED CELLS HEADROOM CELLS --------------------------------------------------  $7 \t 0-2,5$ 

> DellEMC# show hardware buffer-stats-snapshot resource interface fortyGigE 0/0 priority-group 7 Unit 0 unit: 0 port: 1 (interface Fo 0/0)

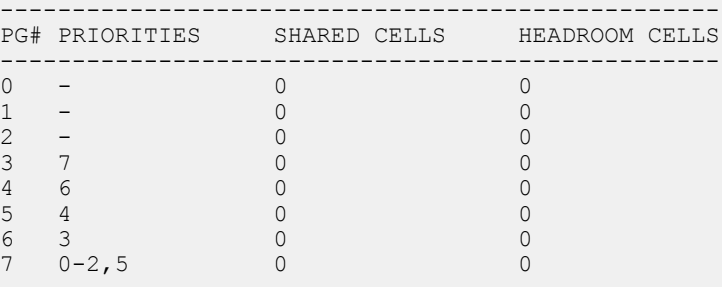

### show hardware system-flow

Display Layer 3 ACL or QoS data for the selected stack member and stack member port-pipe.

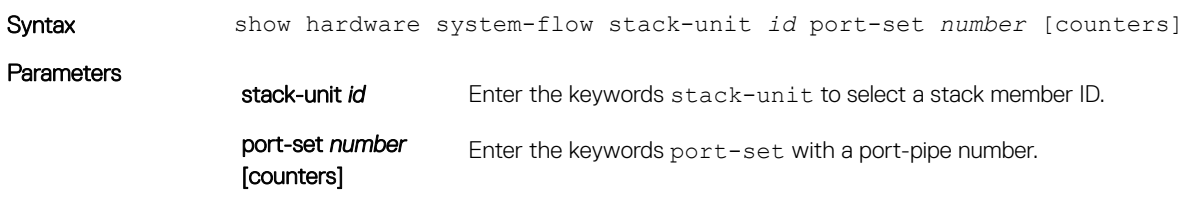

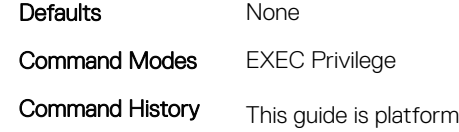

1-specific. For command information about other platforms, see the relevant *Dell EMC Networking OS Command Line Reference Guide*.

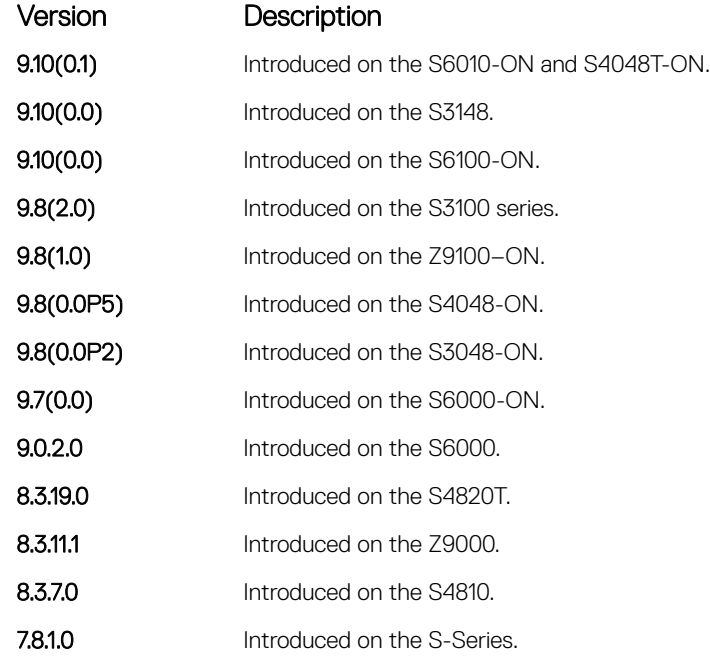

Example **Example** DellEMC# show hardware system-flow stack-unit 1 port-set 0 counters

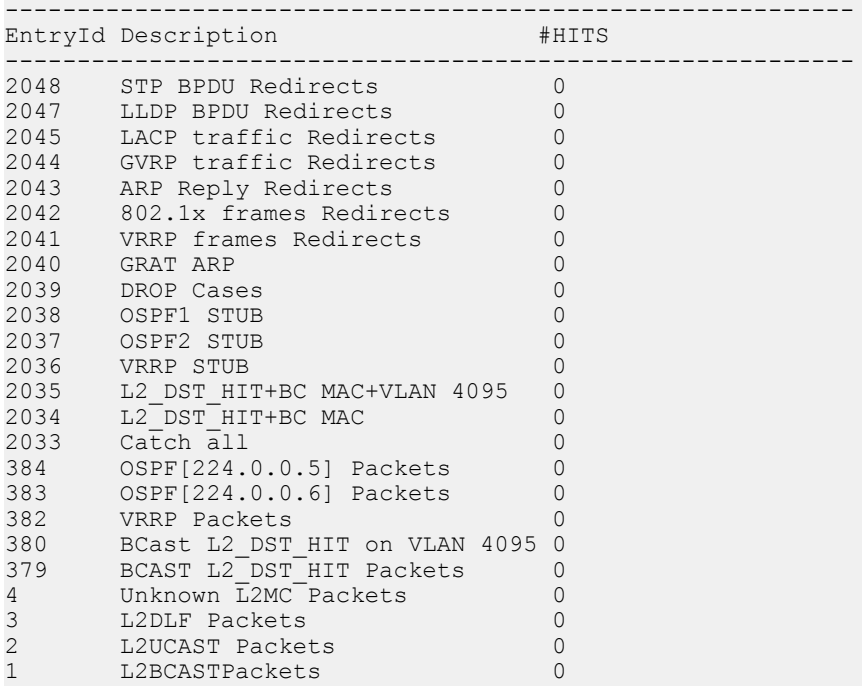

```
25
DellEMC#
```

```
Example \frac{1}{2} param1=0(0x00) },
                    action={act=CosQCpuNew, param0=7(0x07), param1=0(0x00)},
                    action={act=CopyToCpu, param0=0(0x00), param1=0(0x00)},
                   action={act=UpdateCounter, param0=1(0x01), param1=0(0x00)}, meter=NULL,
                    counter={idx=1, mode=0x01, entries=1}
                ############## FP Entry for redirecting LACP traffic to CPU Port ############
                    EID 2045: gid=1,
                   slice=15, slice idx=0x02, prio=0x7fd, flags=0x82, Installed
                   tcam: color indep=0, higig=0, higig mask=0,
                    KEY=0x00000000 00000000 00000000 0180c200 00020000 00000000 00000000
                , FPF4=0x00
                    MASK=0x00000000 00000000 00000000 ffffffff ffff0000 00000000 00000000
                        0 \times 00 action={act=Drop, param0=0(0x00), param1=0(0x00)},
                     action={act=CosQCpuNew, param0=7(0x07), param1=0(0x00)},
                     action={act=CopyToCpu, param0=0(0x00), param1=0(0x00)},
                     action={act=UpdateCounter, param0=1(0x01), param1=0(0x00)},
                     meter=NULL,
                     counter={idx=2, mode=0x01, entries=1}
                ################# FP Entry for redirecting GVRP traffic to RSM ###########
                     EID 2044: gid=1,
                    slice=15, slice idx=0x03, prio=0x7fc, flags=0x82, Installed
                     tcam: color_indep=0, higig=0, higig_mask=0,
                KEY=0x00000000 00000000 00000000 0180c200 00210000 00000000 00000000
                FPPF4=0x00MASK=0x00000000 00000000 00000000 ffffffff ffff0000 00000000 00000000
                    0 \times 00 action={act=Drop, param0=0(0x00), param1=0(0x00)},
                     action={act=CosQCpuNew, param0=7(0x07), param1=0(0x00)},
                    action=[act=CopyToCpu, param0=0(0x00), param1=0(0x00)], action={act=UpdateCounter, param0=1(0x01), param1=0(0x00)},
                     meter=NULL,
                     counter={idx=3, mode=0x01, entries=1}
                ################# FP Entry for redirecting ARP Replies to RSM #############
                     EID 2043: gid=1,
                    slice=15, slice idx=0x04, prio=0x7fb, flags=0x82, Installed
                    tcam: color indep=0, higig=0, higig mask=0,
                KEY=0x00000000 00000000 00000000 00000000 00000000 00000806 00001600
                , FPF4=0x00
                MASK=0x00000000 00000000 00000000 00000000 00000000 0000ffff 00001600
                    0x00 action={act=Drop, param0=0(0x00), param1=0(0x00)},
                     action={act=CosQCpuNew, param0=6(0x06), param1=0(0x00)},
                    action=[act=CopyToCpu, param0=0(0x00), param1=0(0x00)],action=[act=UpdateCounter, param0=1(0x01), param1=0(0x00)],!--------- output truncated --
```
### show hardware vlan-counters

Display the hardware VLAN statistics.

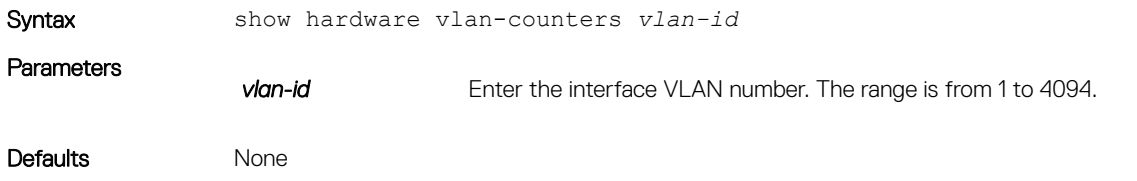

### Command Modes

- EXEC
- EXEC Privilege

Command History This guide is platform-specific. For command information about other platforms, see the relevant *Dell EMC Networking OS Command Line Reference Guide*.

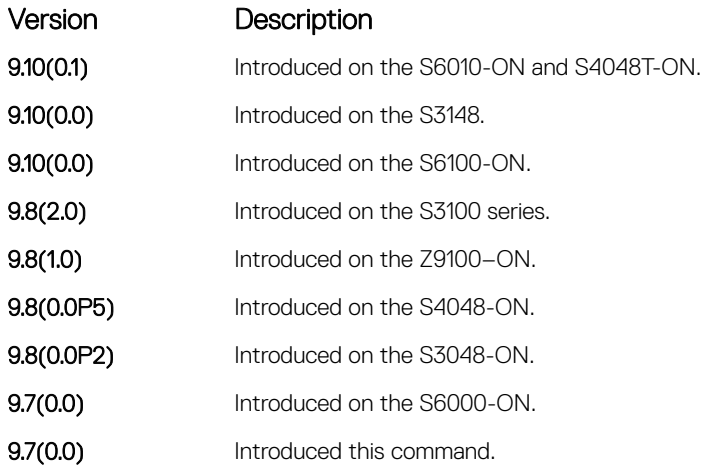

```
Example DellEMC# show hardware vlan-counters 1
                 Counters for vlanid: 1
                     ------------------------
                  Total number of inpackets: 0
                  Total number of inbytes: 0
                 Total number of outpackets: 0<br>Total number of outbytes: 0
                 Total number of outbytes:
                 DellEMC#
```
#### Related Commands

• [clear hardware system-flow](#page-542-0) — clear the statistics from selected hardware components.

### show hardware drops

Displays internal drops on the specified interface or for a range of interface.

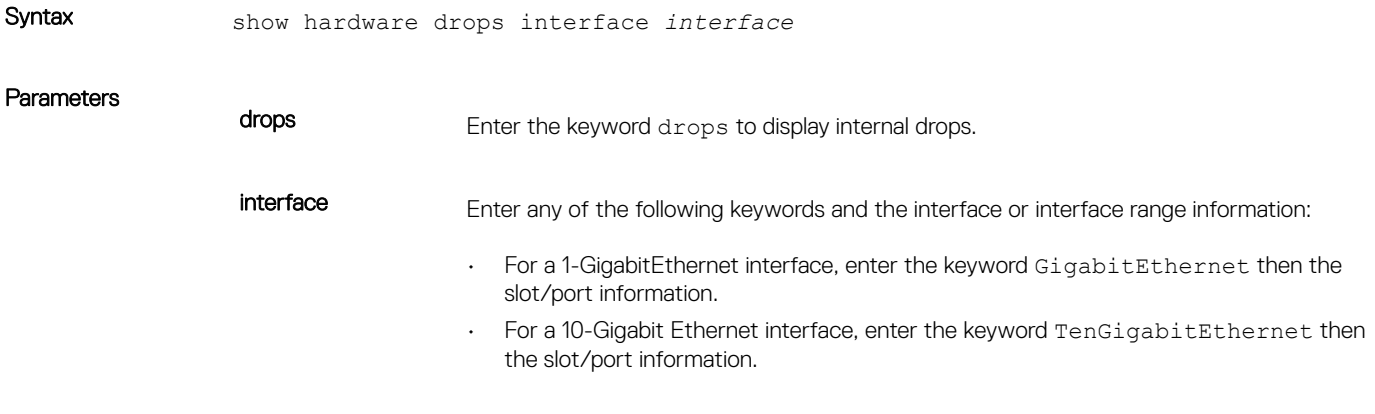

EXEC Privilege

Command History This guide is platform-specific. For command information about other platforms, see the relevant *Dell EMC Networking OS Command Line Reference Guide*.

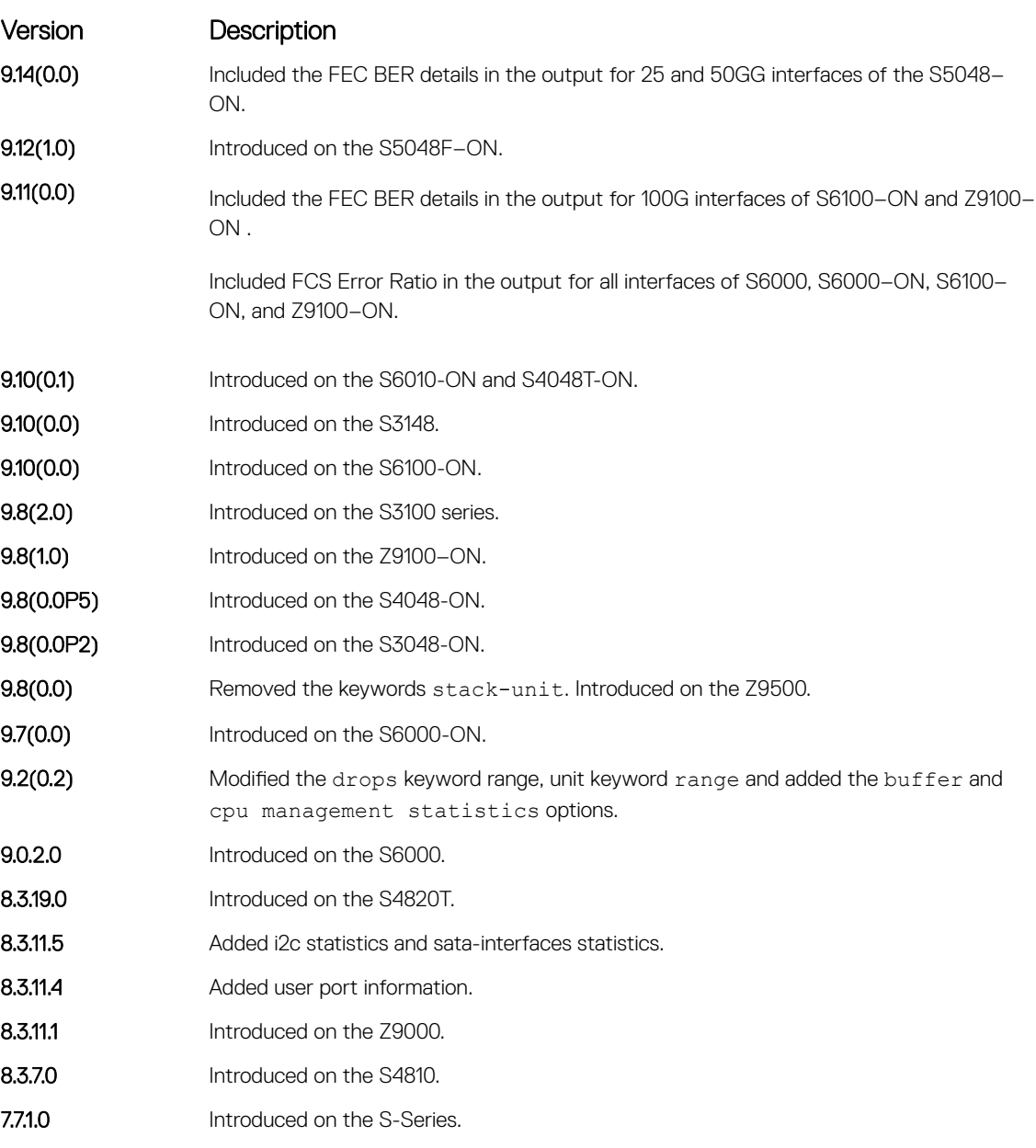

Example displaying internal drops

DellEMC# show hardware drops interface gigabitethernet 2/1

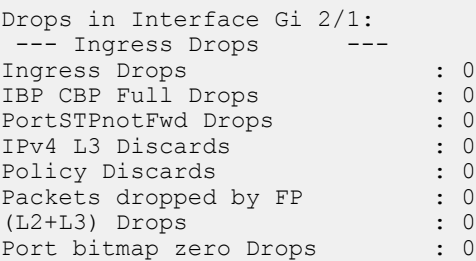

Rx VLAN Drops : 0 --- Ingress MAC counters--- Ingress FCSDrops : 0 Ingress MTUExceeds : 0 --- MMU Drops ---Ingress MMU Drops : 0 HOL DROPS(TOTAL) : 0 HOL DROPS on COSO : 0 HOL DROPS on COS1 : 0 HOL DROPS on COS2 : 0 HOL DROPS on COS3 : 0 HOL DROPS on COS4 : 0 HOL DROPS on COS5 : 0 HOL DROPS on COS6 : 0 HOL DROPS on COS7 : 0 HOL DROPS on COS8 : 0 HOL DROPS on COS9 : 0 HOL DROPS on COS10 : 0 HOL DROPS on COS11 : 0 HOL DROPS on COS12 : 0 HOL DROPS on COS13 : 0 HOL DROPS on COS14 : 0 HOL DROPS on COS15 : 0 HOL DROPS on COS16 : 0 HOL DROPS on COS17 : 0 TxPurge CellErr : 0 Aged Drops : 0 --- Egress MAC counters--- Aged Drops<br>--- Egress MAC counters---<br>Egress FCS Drops : 0<br>- --- Egress FORWARD PROCESSOR Drops --- IPv4 L3UC Aged & Drops : 0 TTL Threshold Drops : 0 INVALID VLAN CNTR Drops : 0 L2MC Drops : 0 PKT Drops of ANY Conditions : 0 Hg MacUnderflow : 0 TX Err PKT Counter : 0 --- Error counters--- Internal Mac Transmit Errors : 0 Unknown Opcodes : 0 Internal Mac Receive Errors : 0

# Dynamic Host Configuration Protocol (DHCP)

Dynamic host configuration protocol (DHCP) is an application layer protocol that dynamically assigns IP addresses and other configuration parameters to network end-stations (hosts) based on the configuration policies the network administrators determine.

Topics:

- Commands to Configure the System to be a DHCP Server
- [Commands to Configure Secure DHCP](#page-582-0)
- [Commands to Configure DNS](#page-606-0)

# Commands to Configure the System to be a DHCP Server

To configure the system to be a DHCP server, use the following commands.

## clear ip dhcp

Reset the DHCP counters.

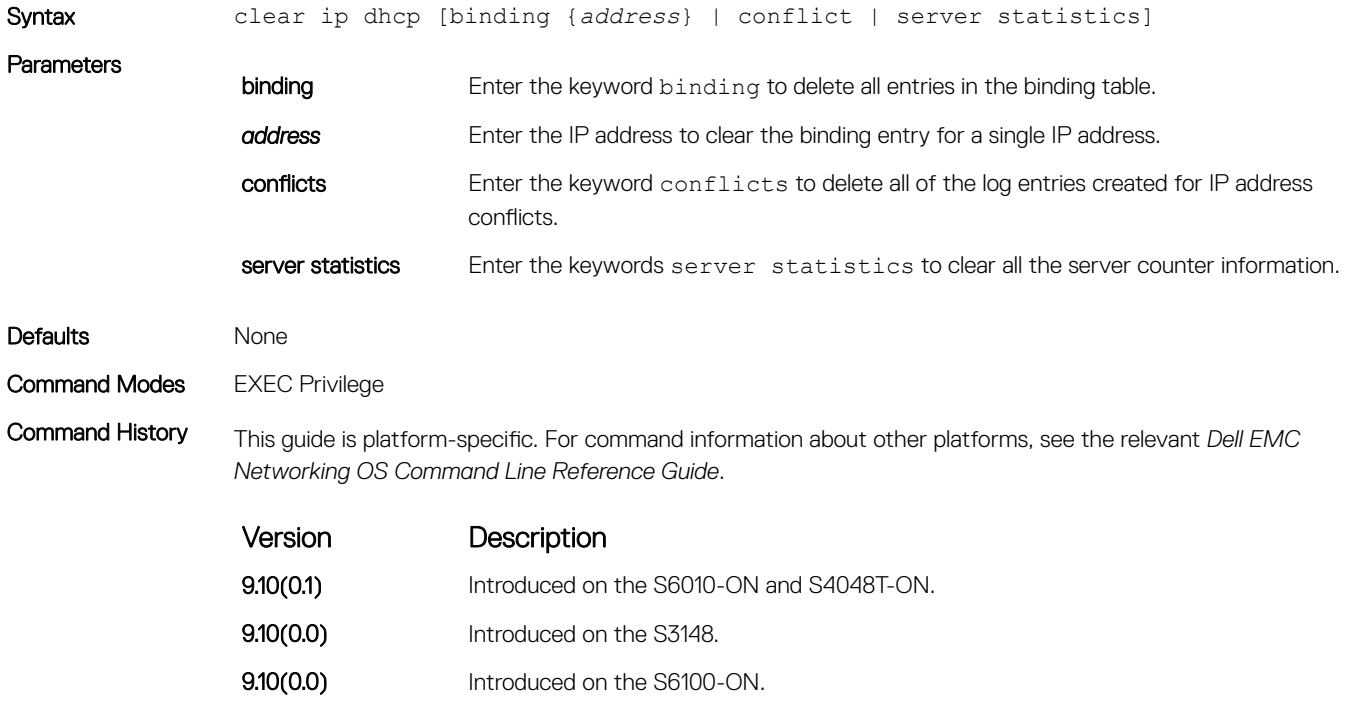

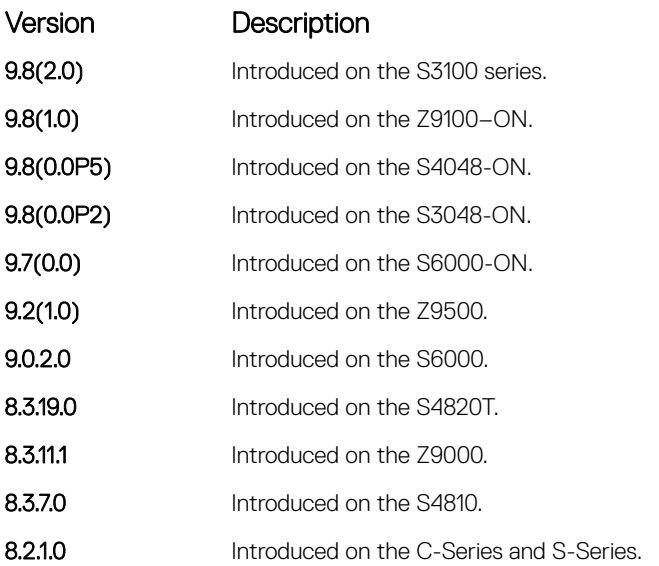

Usage Information Press Enter after the clear ip dhcp binding command clears all the IPs from the binding table.

# debug ip dhcp server

Display Dell OS debugging messages for DHCP.

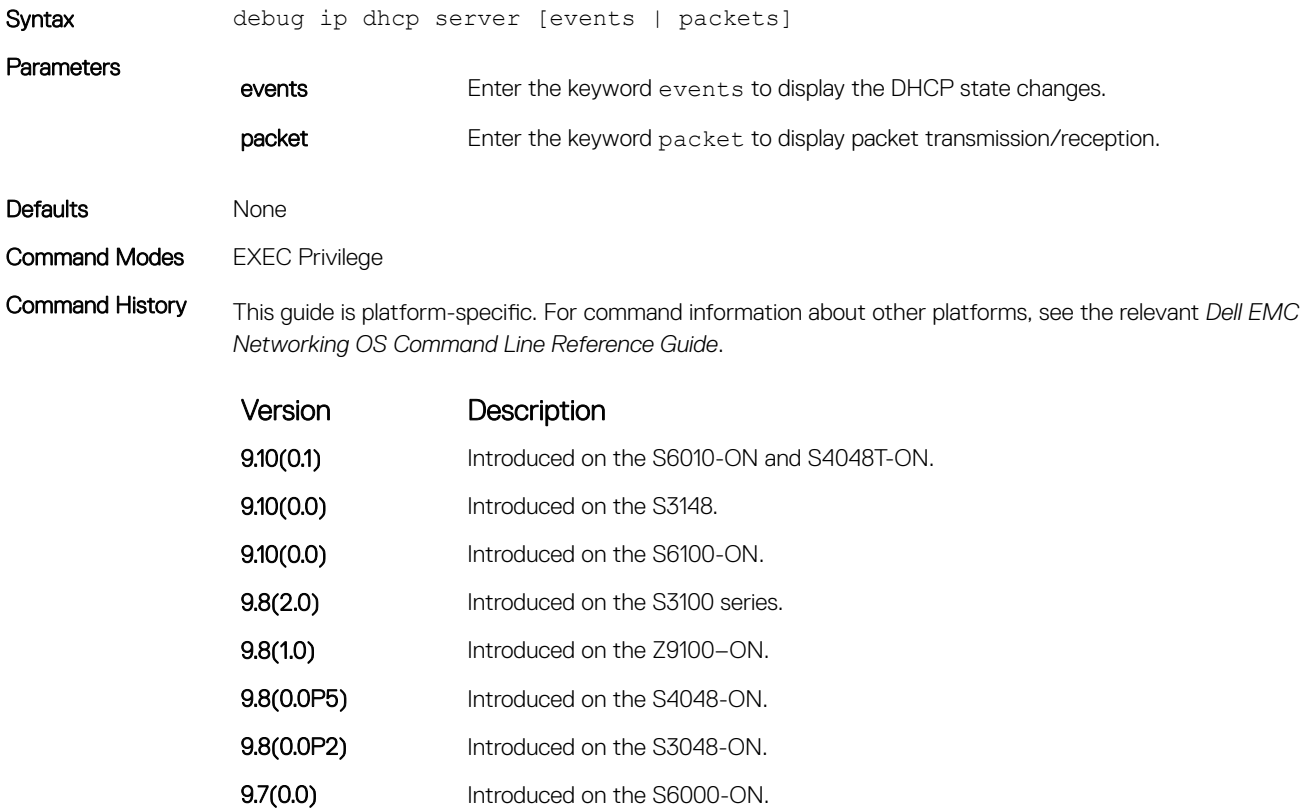

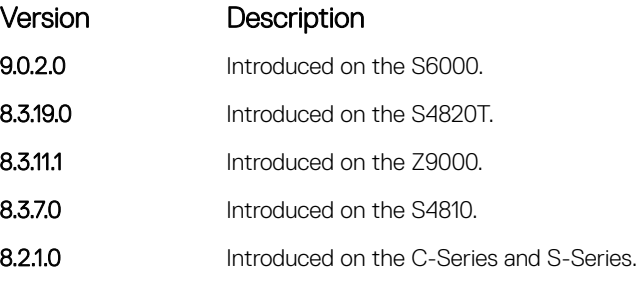

# debug ipv6 dhcp

To enable debug logs for DHCPv6 relay agent transactions.

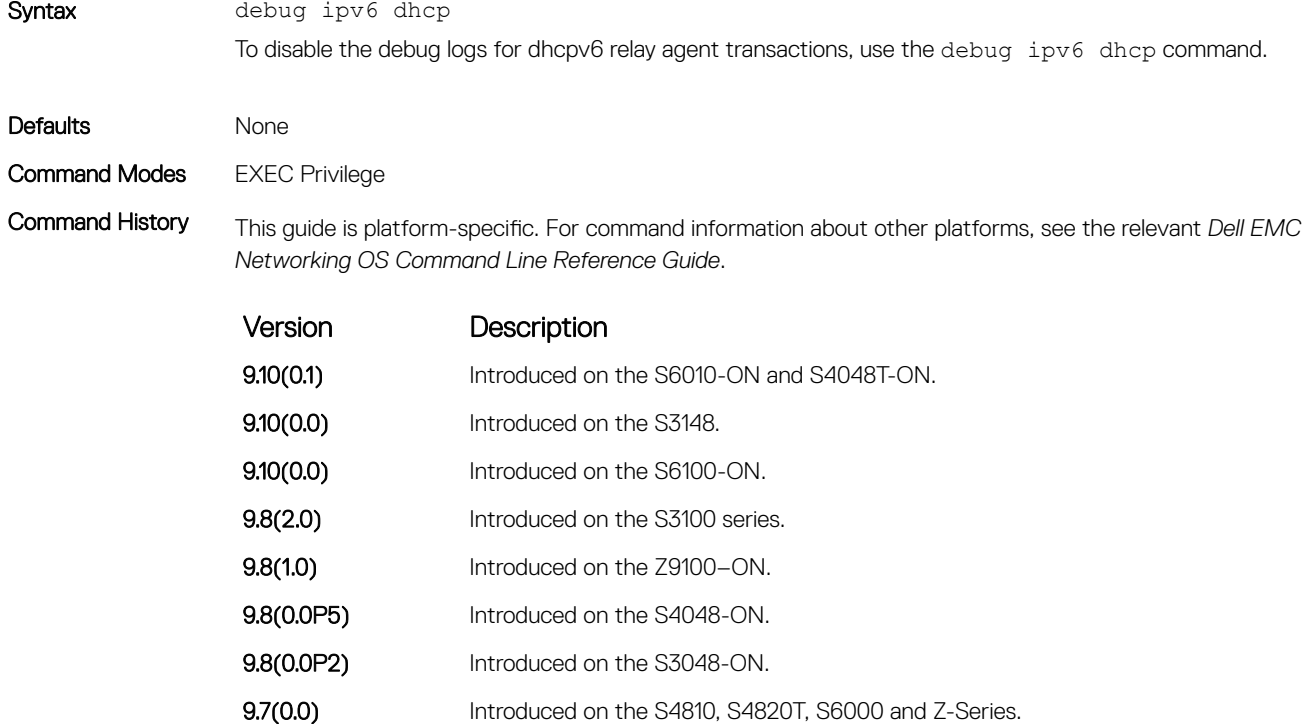

### default-router

Assign a default gateway to clients based on the address pool.

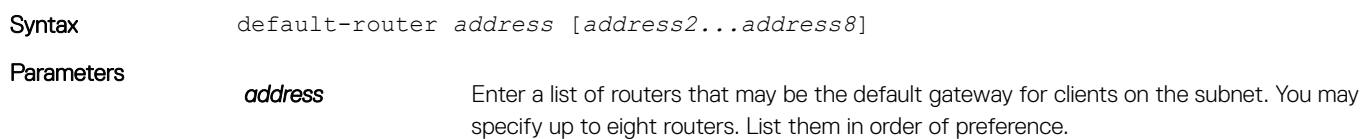

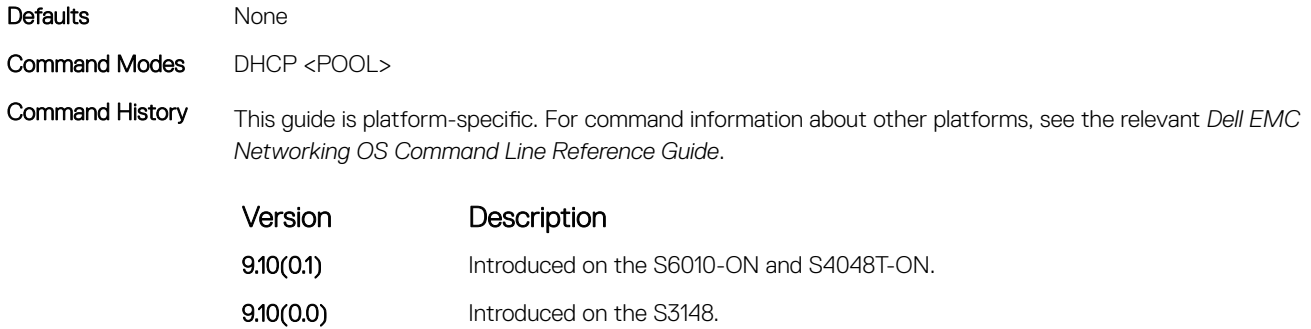

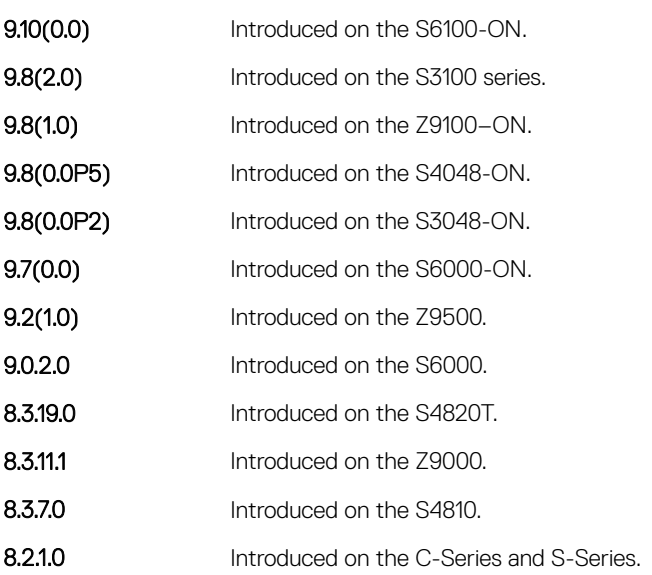

# disable

Disable the DHCP server.

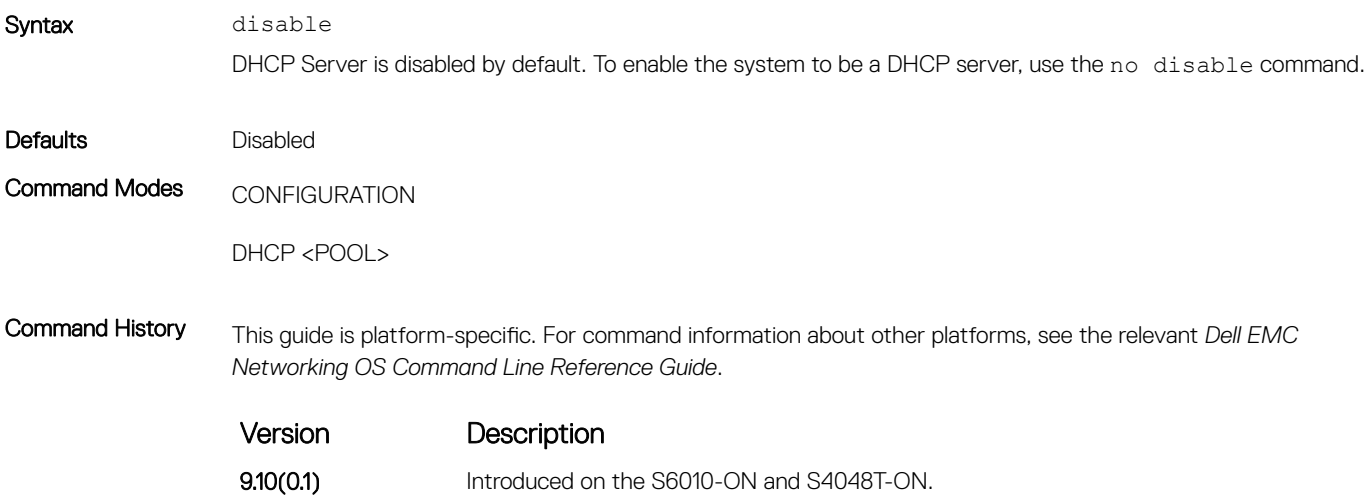

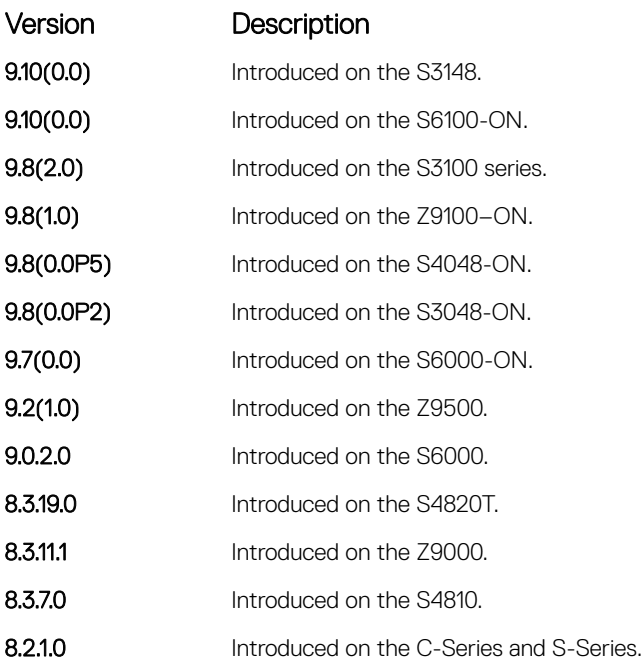

### dns-server

Assign a DNS server to clients based on address pool.

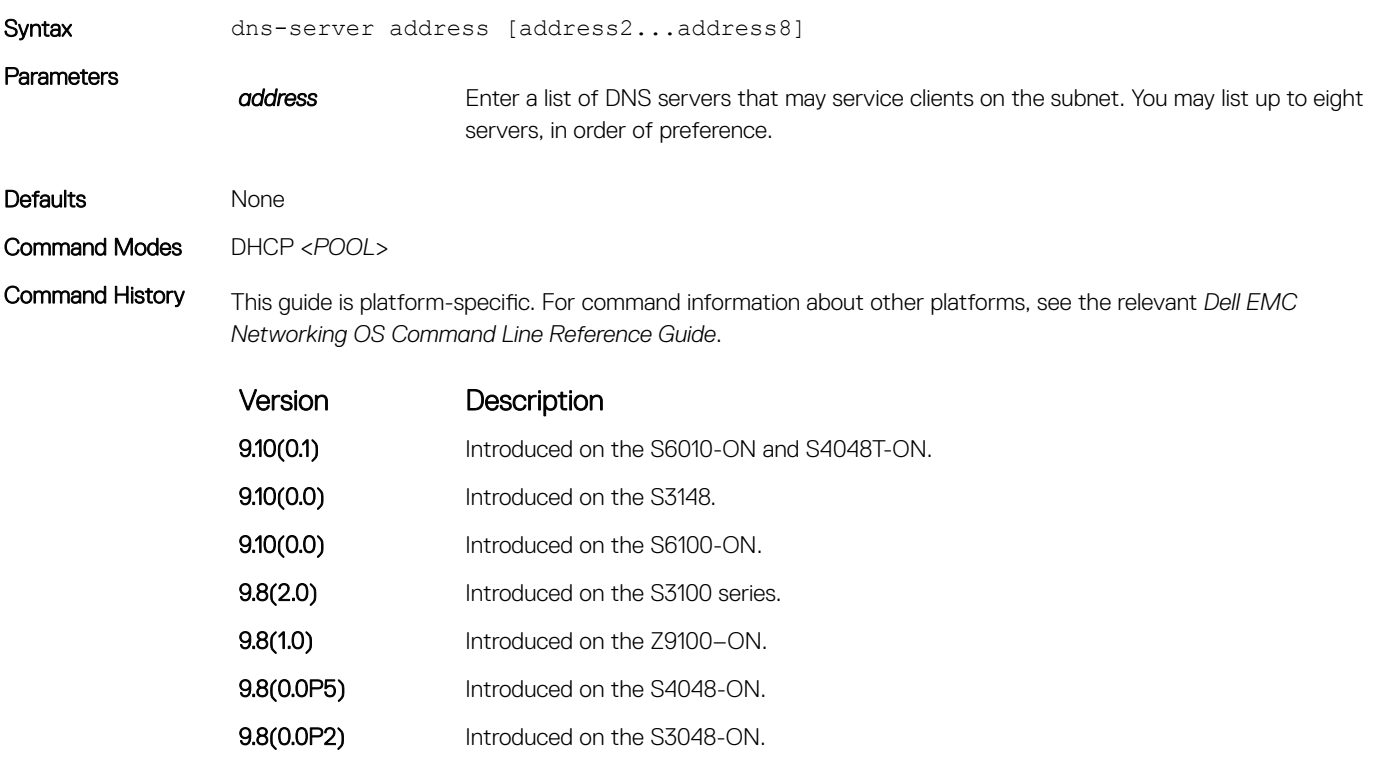

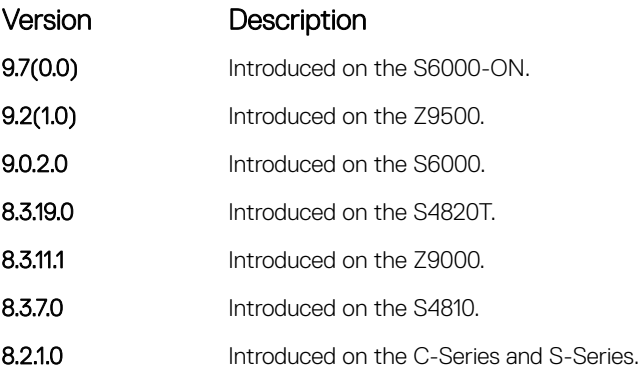

### domain-name

Assign a domain to clients based on the address pool.

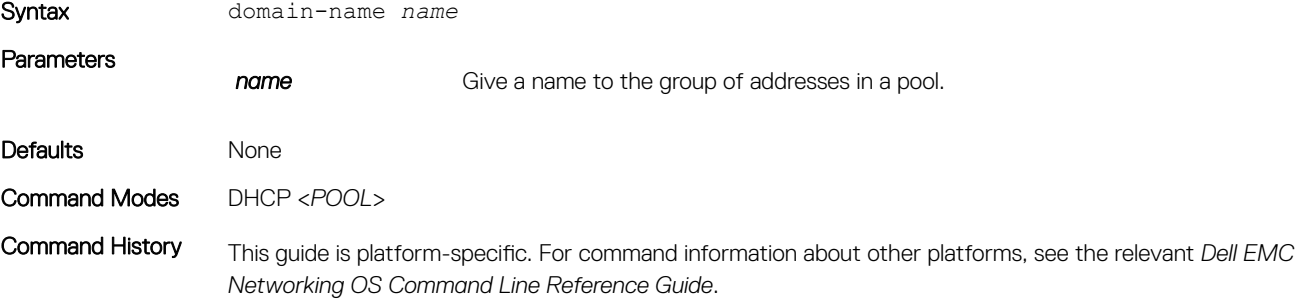

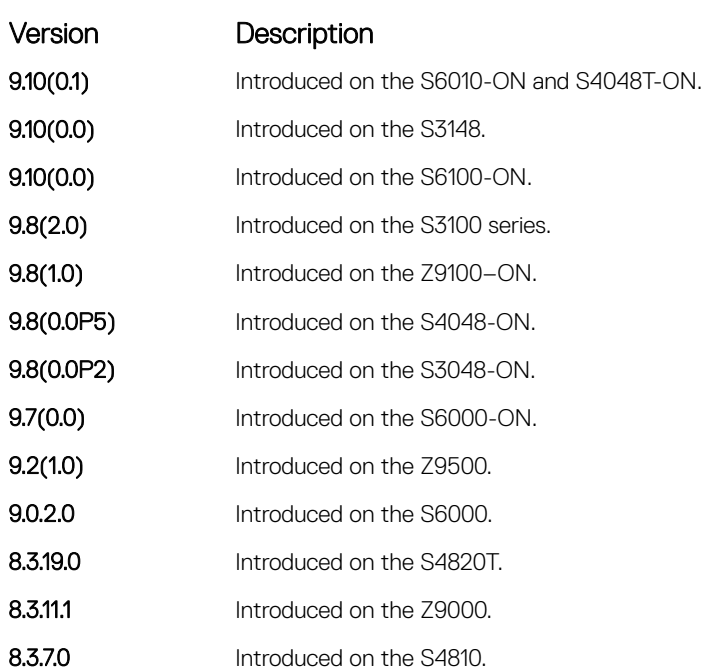

### Version Description

8.2.1.0 Introduced on the C-Series and S-Series.

# excluded-address

Prevent the server from leasing an address or range of addresses in the pool.

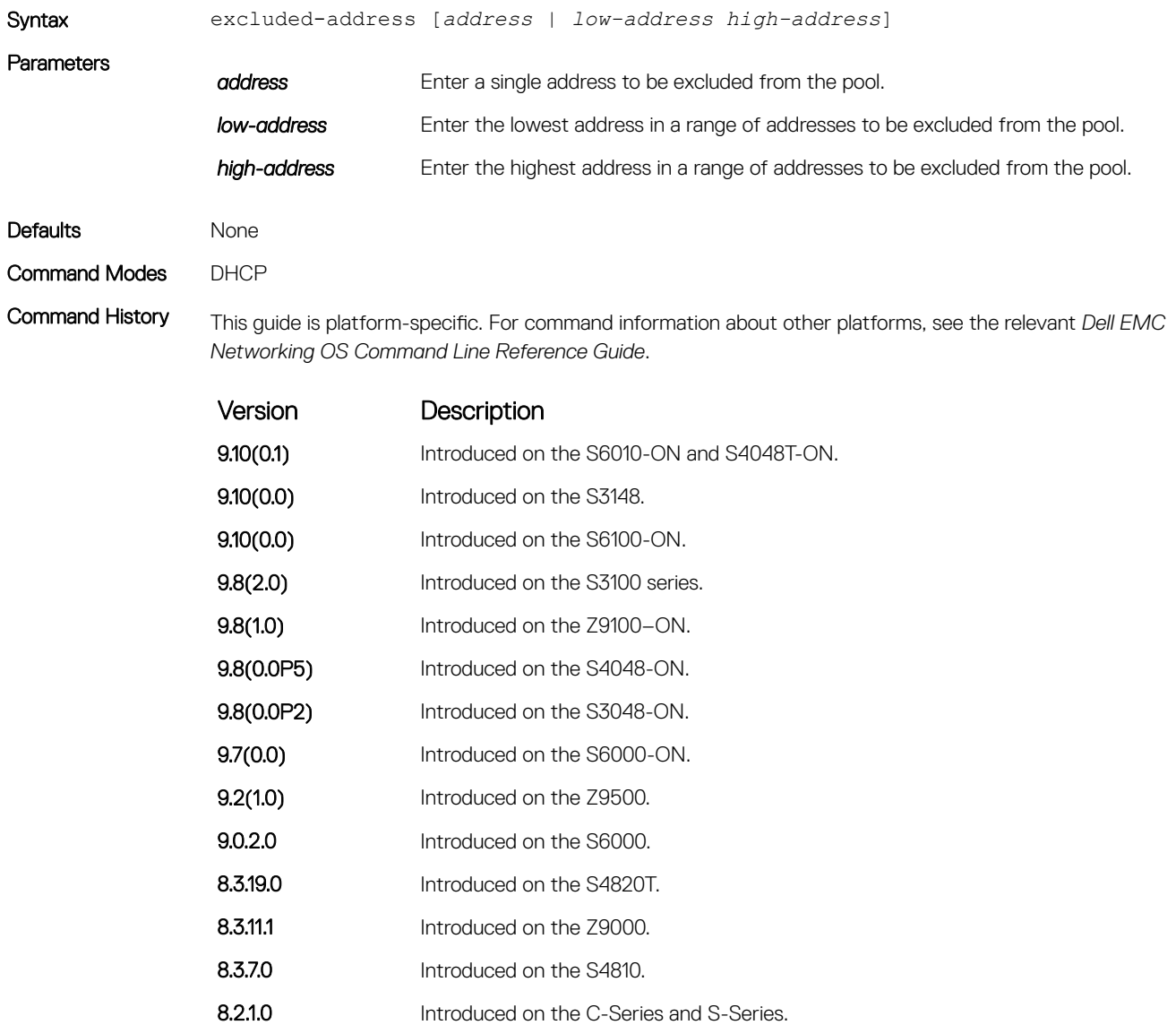

# hardware-address

For manual configurations, specify the client hardware address.

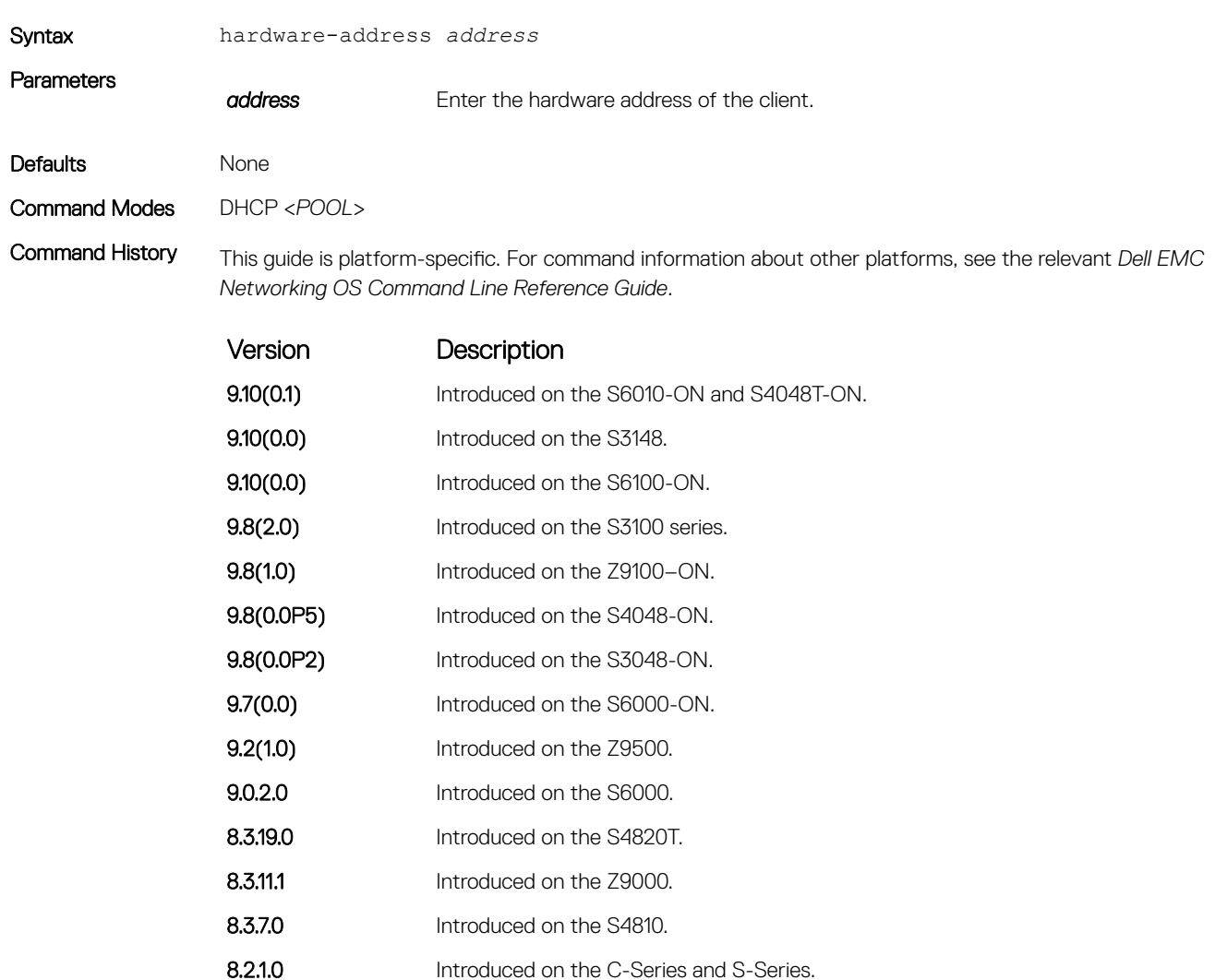

### host

For manual (rather than automatic) configurations, assign a host to a single-address pool.

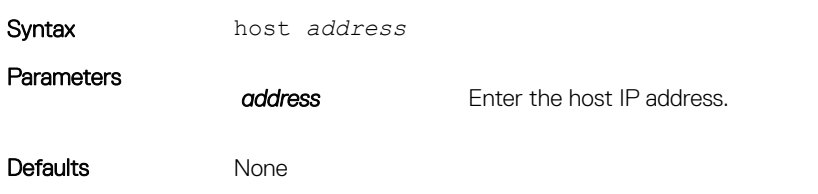

### Command Modes DHCP-POOL

Command History This guide is platform-specific. For command information about other platforms, see the relevant *Dell EMC Networking OS Command Line Reference Guide*.

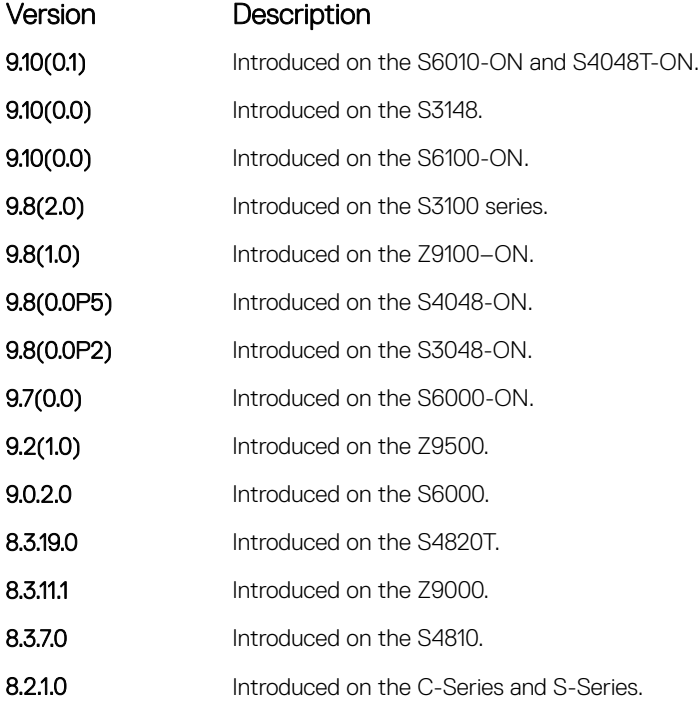

# ip dhcp server

Enable DHCP server globally.

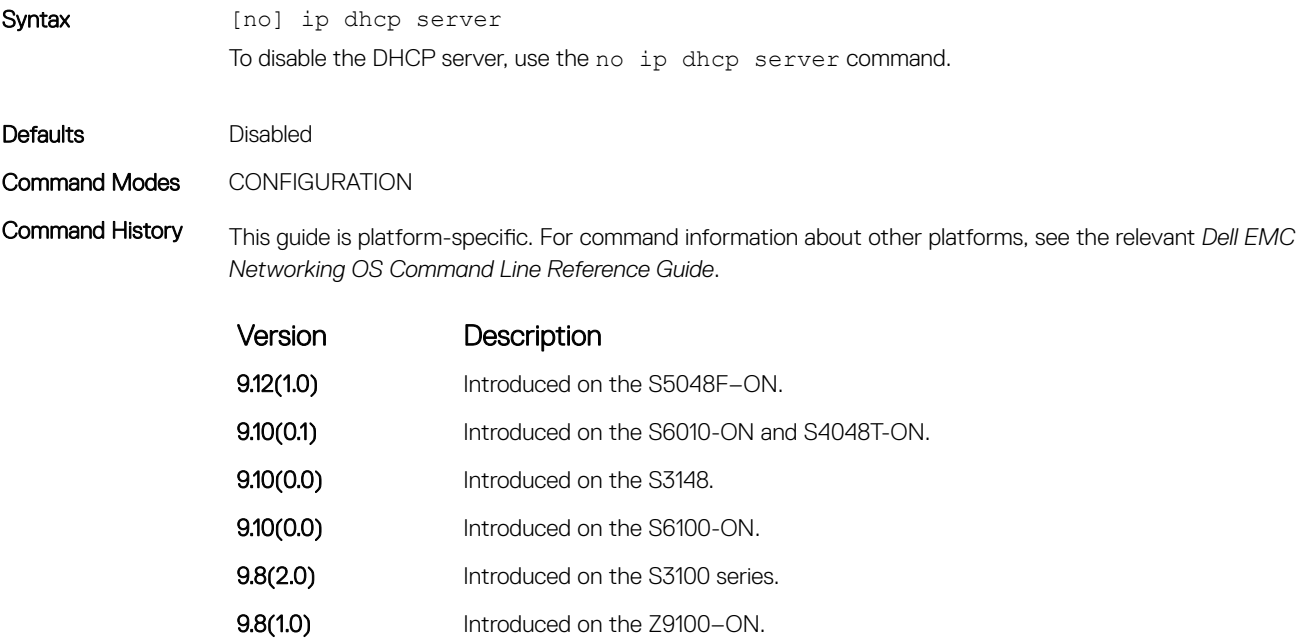

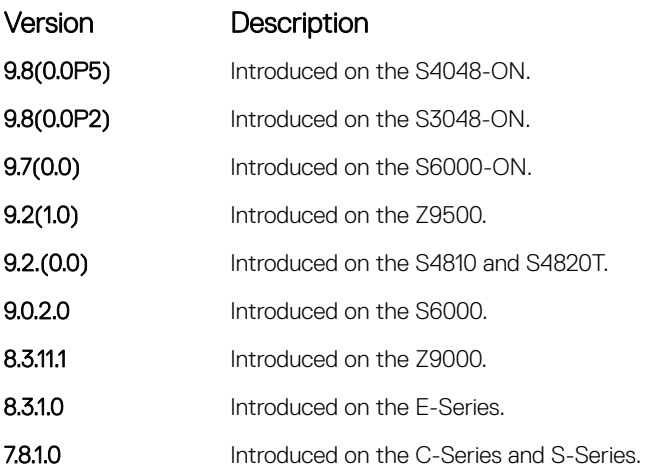

### lease

Specify a lease time for the addresses in a pool.

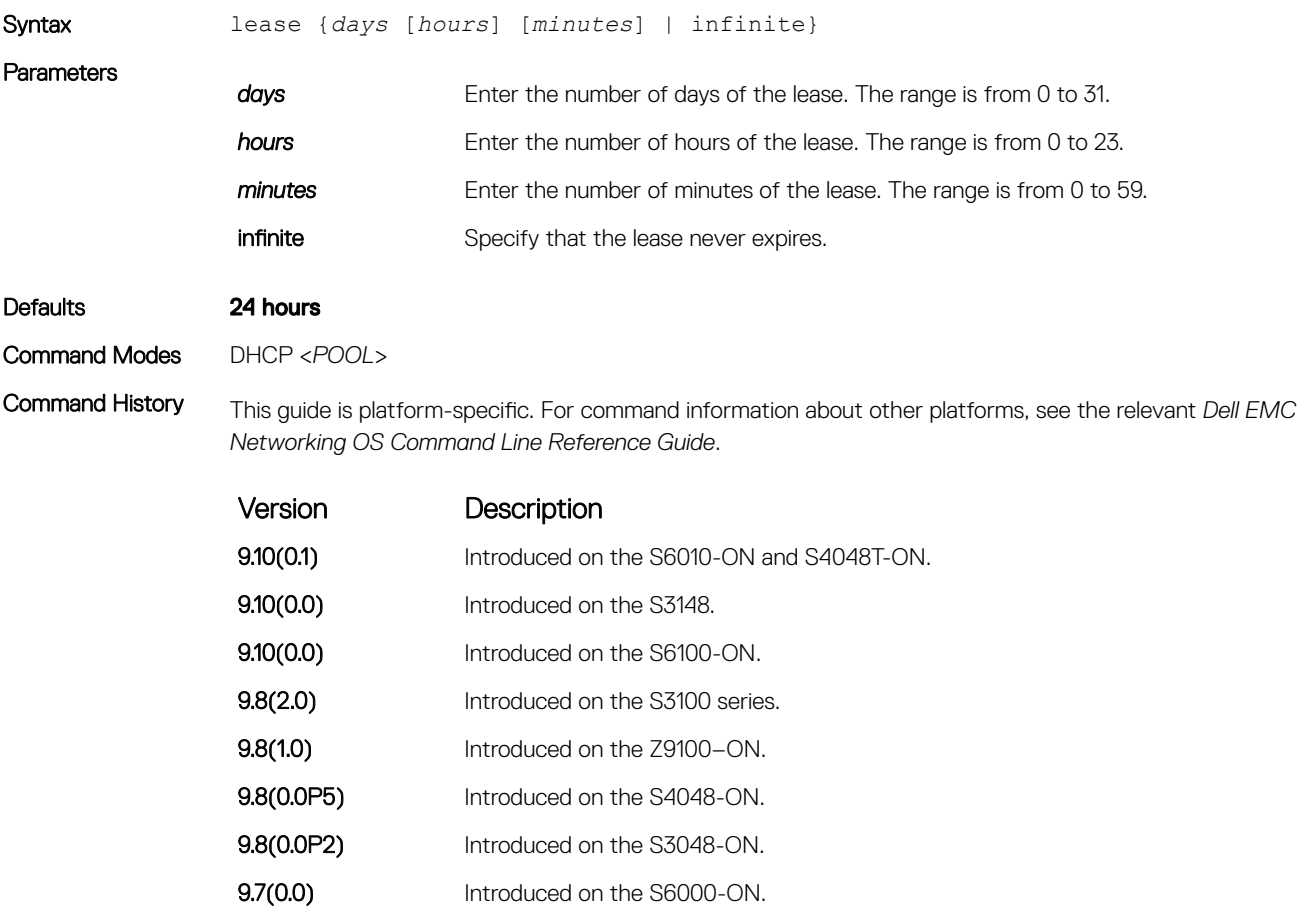

**9.2(1.0)** Introduced on the Z9500.

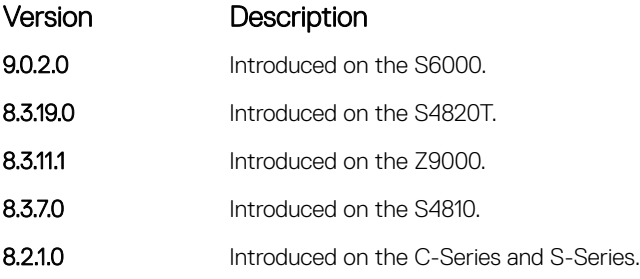

### netbios-name-server

Specify the NetBIOS Windows Internet Naming Service (WINS) name servers, in order of preference, that are available to Microsoft Dynamic Host Configuration Protocol (DHCP) clients.

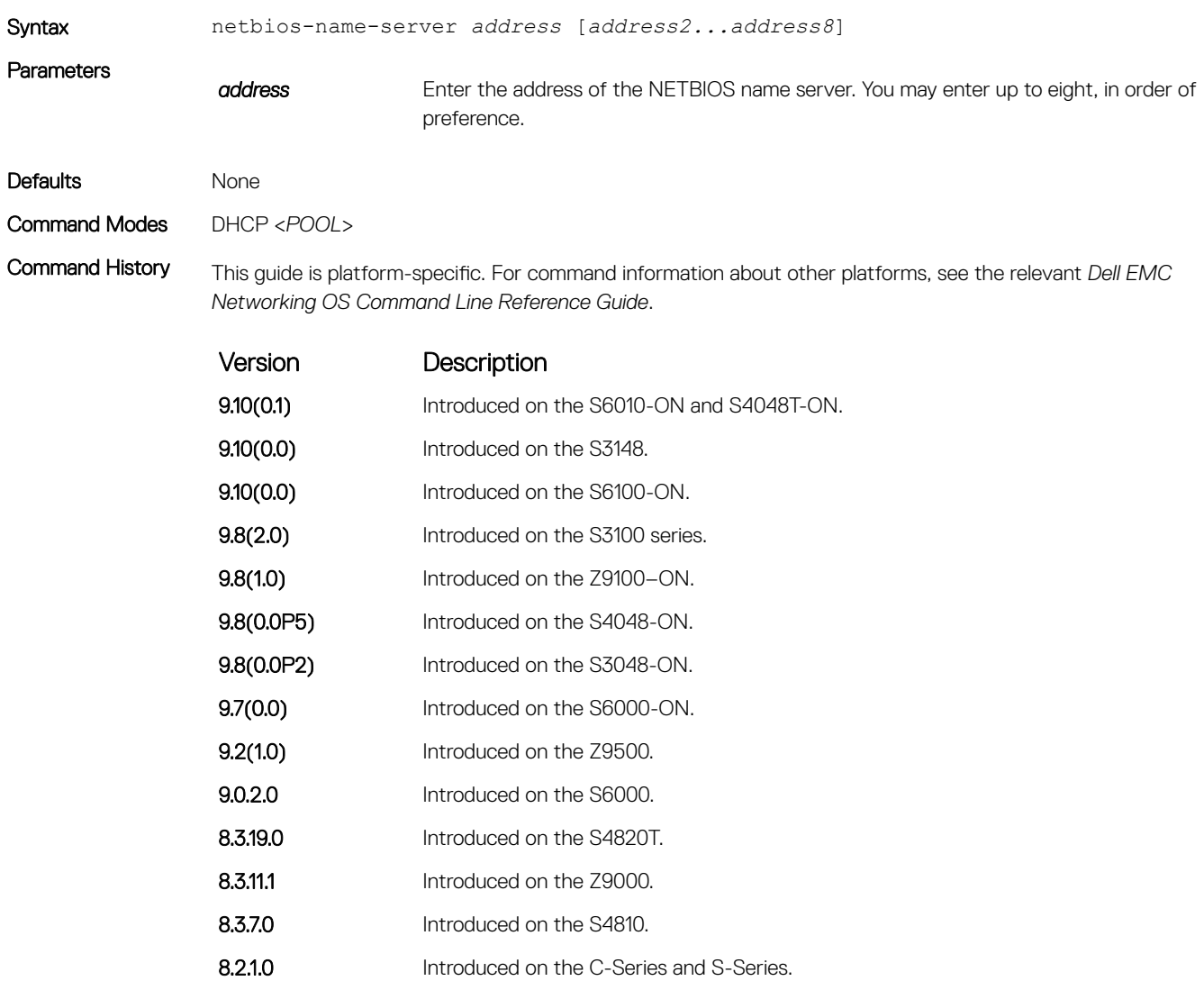
## netbios-node-type

Specify the NetBIOS node type for a Microsoft DHCP client. Dell EMC Networking recommends specifying clients as hybrid.

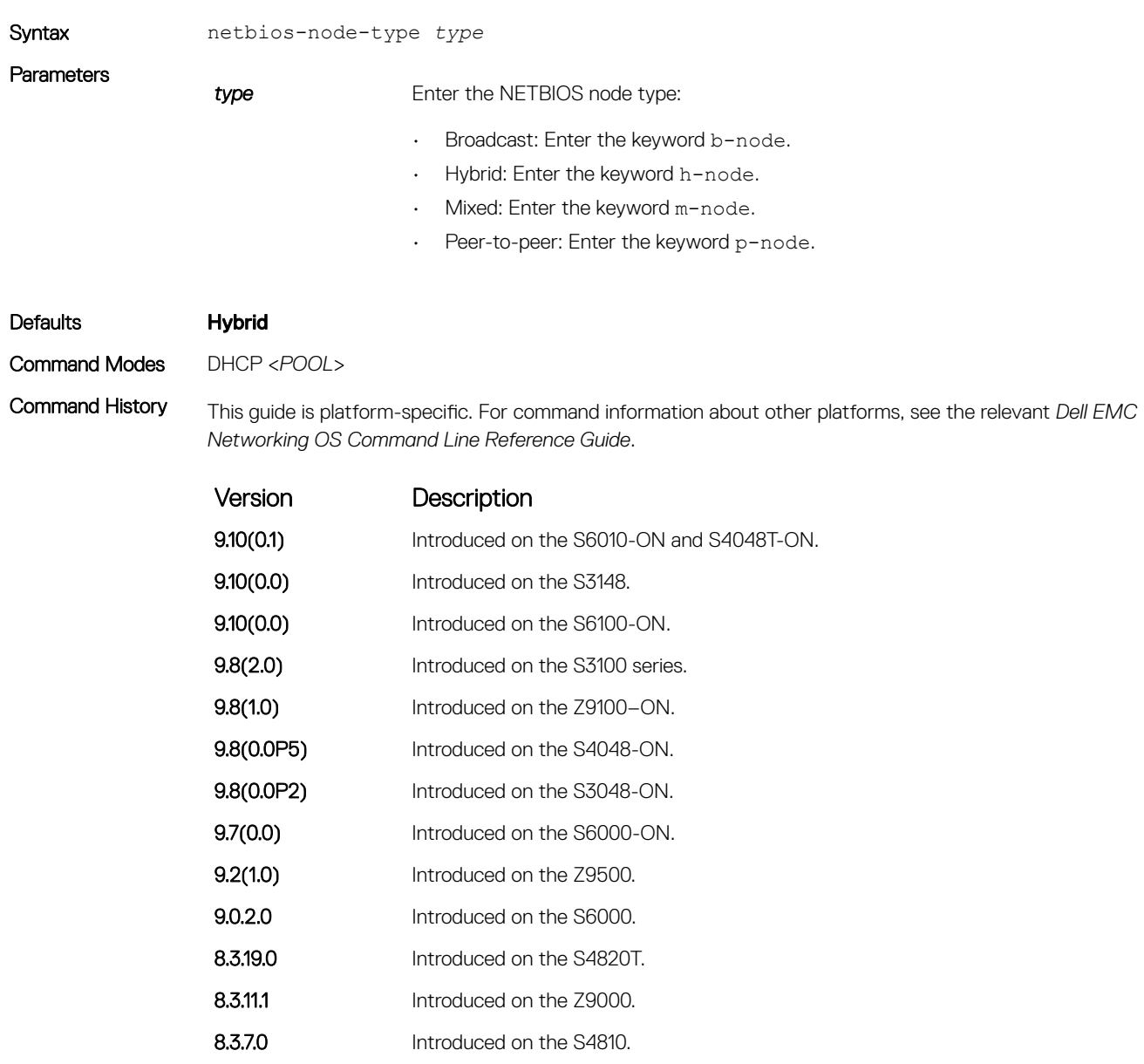

8.2.1.0 Introduced on the C-Series and S-Series.

#### network

Specify the range of addresses in an address pool.

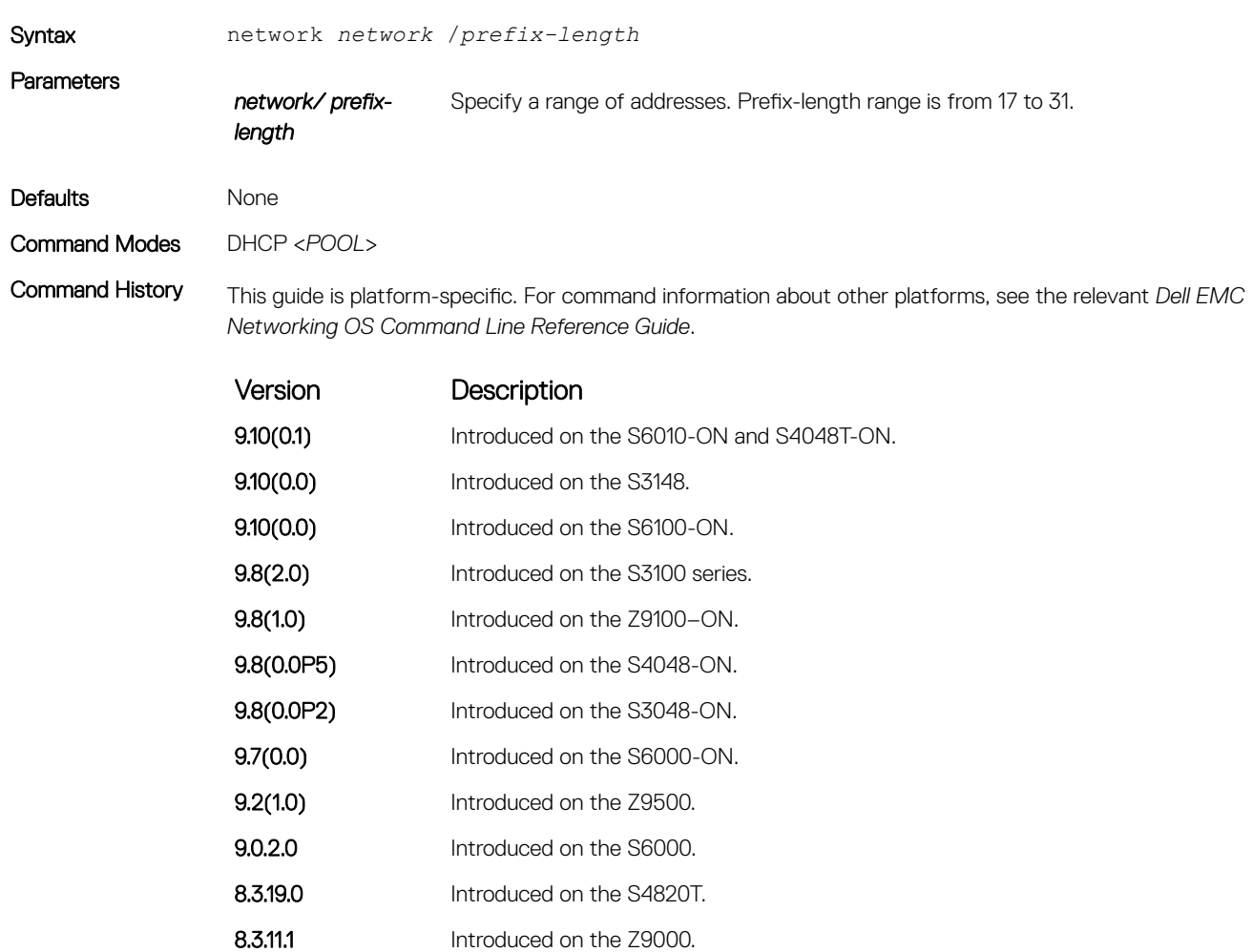

8.3.7.0 Introduced on the S4810.

8.2.1.0 Introduced on the C-Series and S-Series.

#### pool

Create an address pool.

Syntax pool *name* 

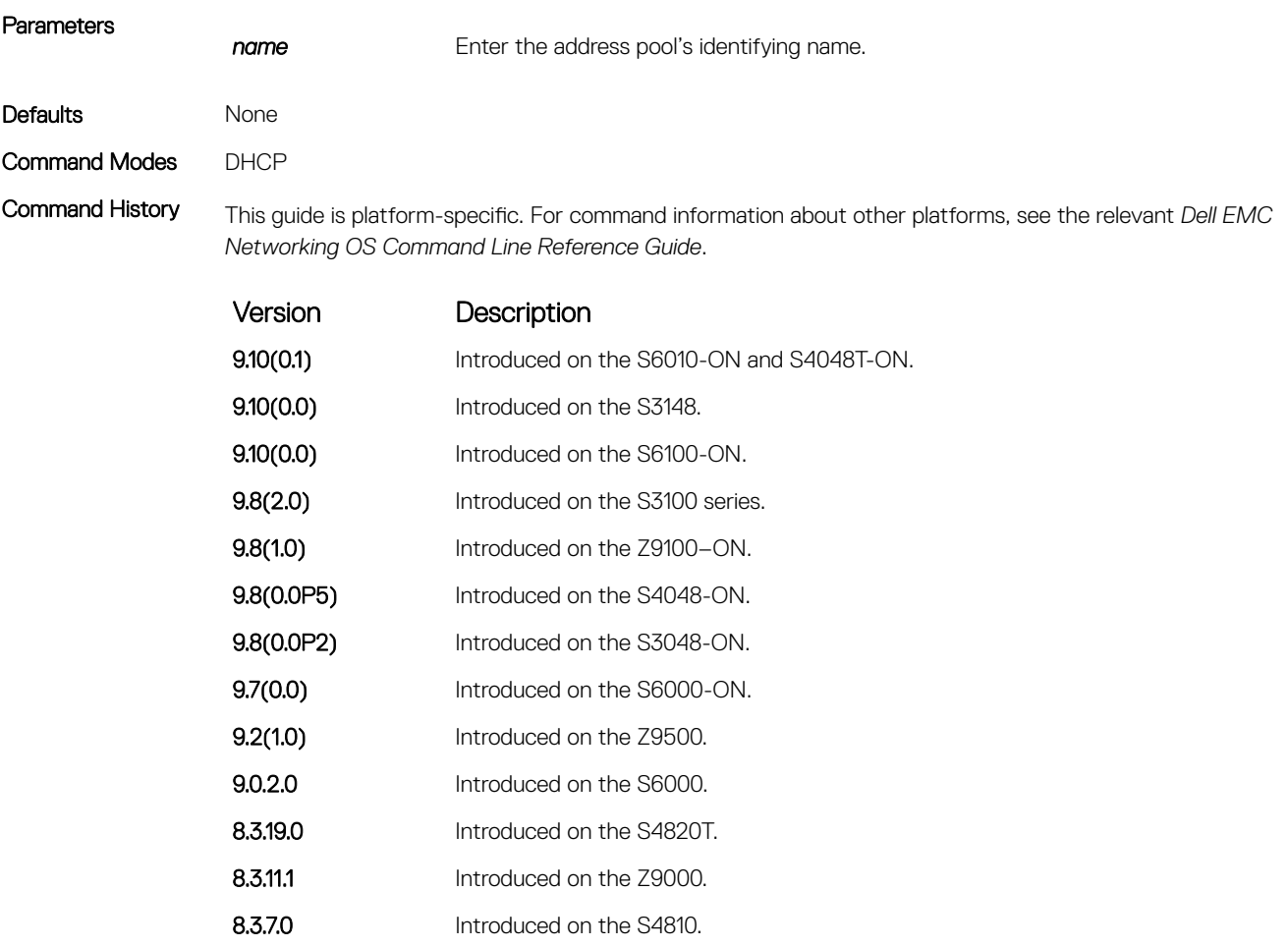

#### 8.2.1.0 Introduced on the C-Series and S-Series.

## show ip dhcp binding

Display the DHCP binding table.

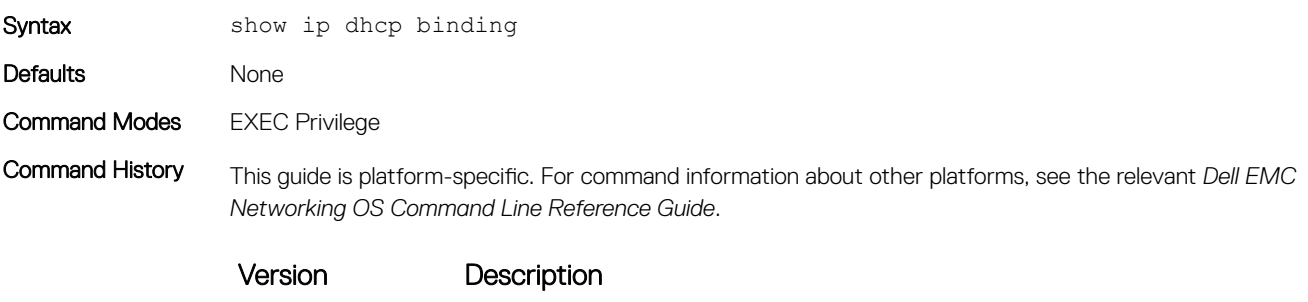

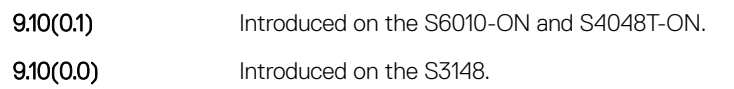

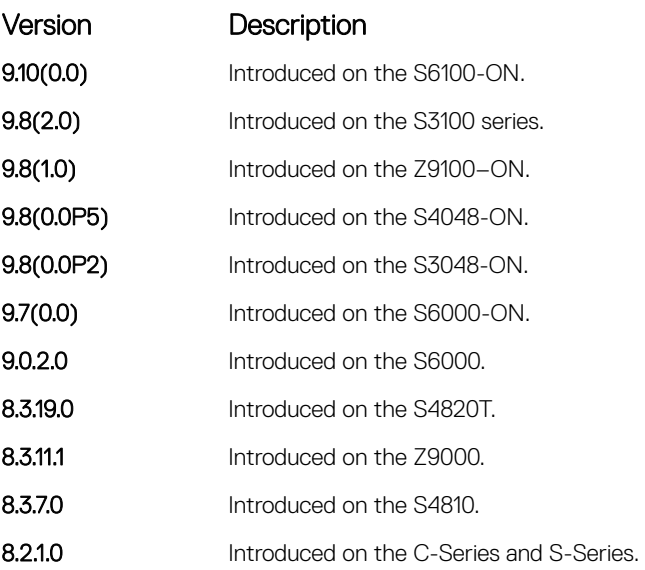

## show ip dhcp configuration

Display the DHCP configuration.

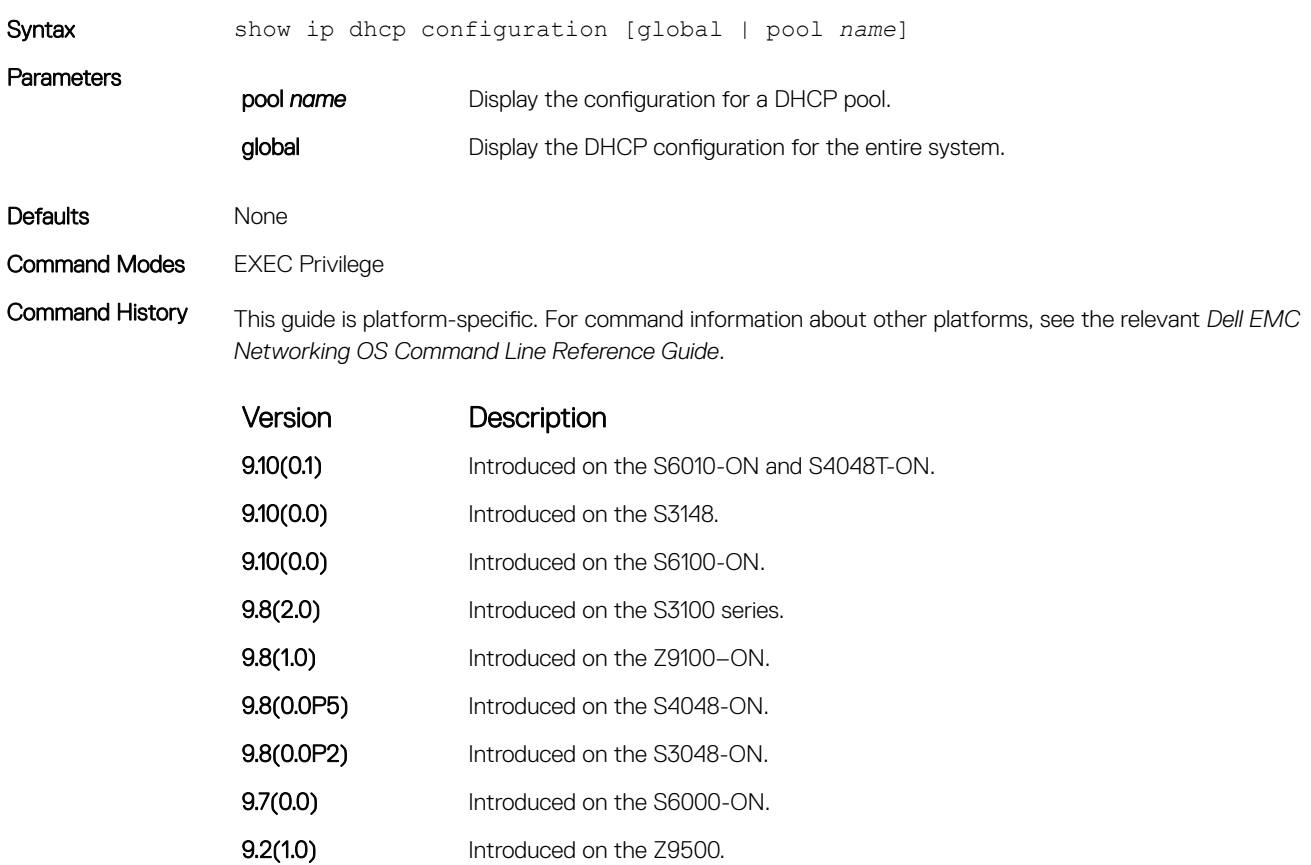

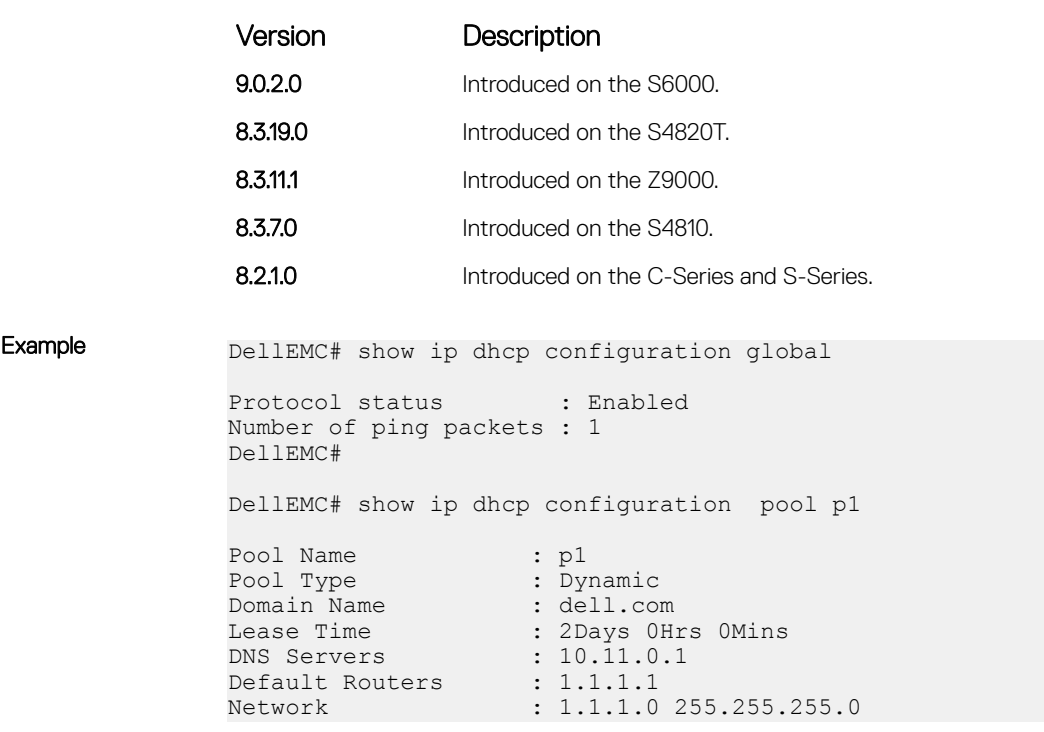

## show ip dhcp conflict

Display the address conflict log.

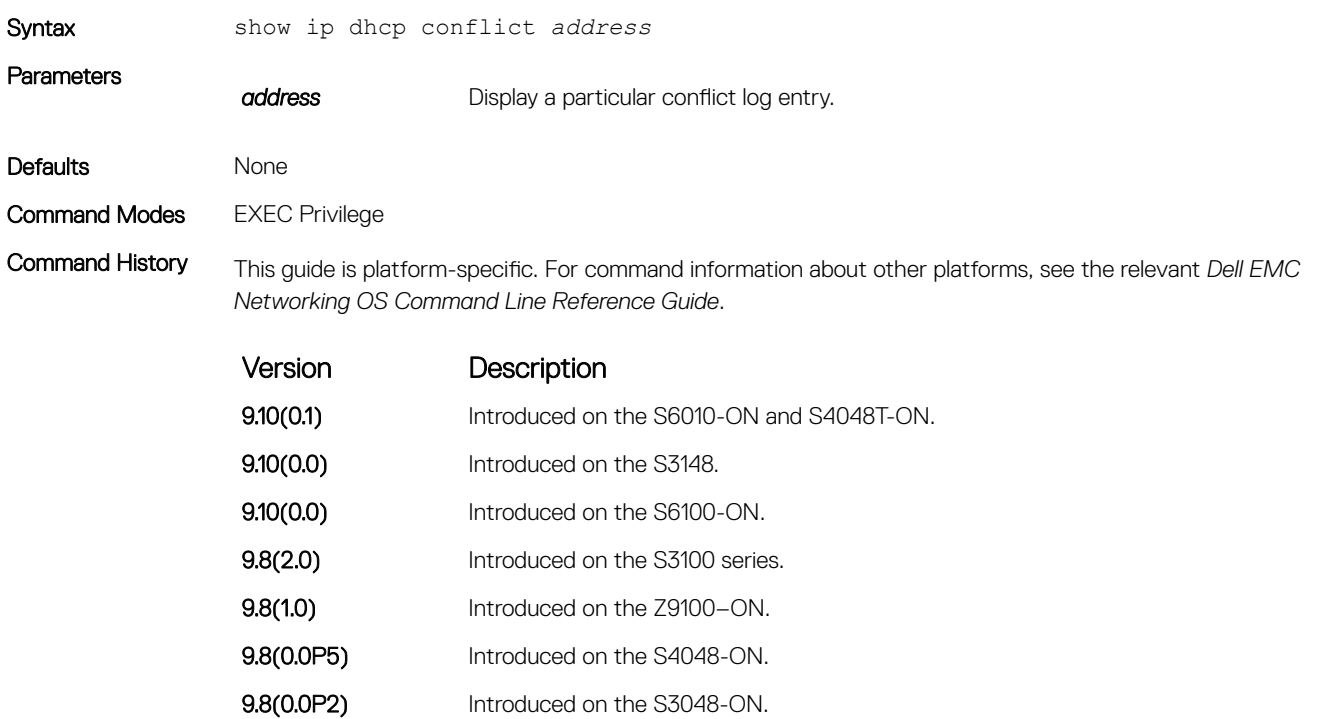

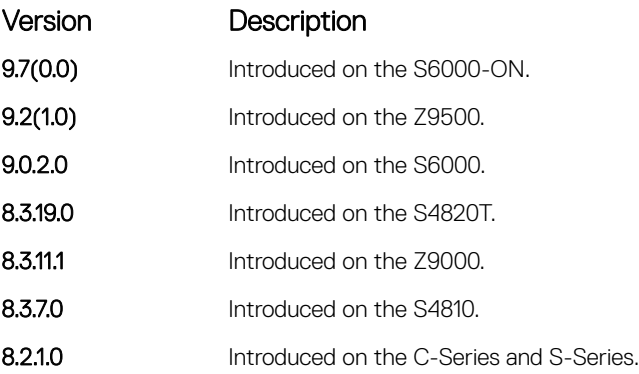

## show ip dhcp server

Display the DHCP server statistics.

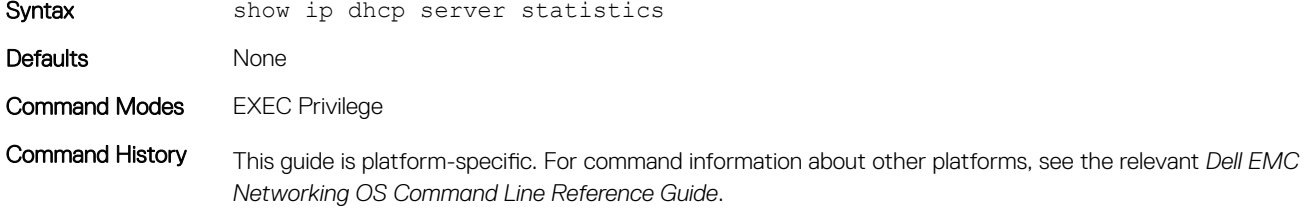

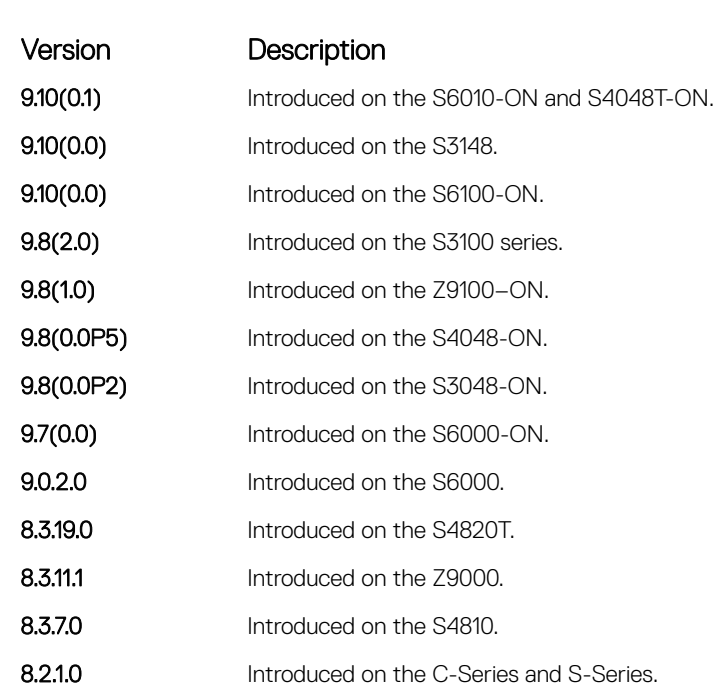

## <span id="page-582-0"></span>Commands to Configure Secure DHCP

DHCP, as defined by RFC 2131, provides no authentication or security mechanisms. Secure DHCP is a suite of features that protects networks that use dynamic address allocation from spoofing and attacks.

#### arp inspection

Enable dynamic arp inspection (DAI) on a VLAN.

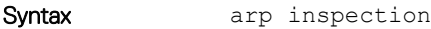

Defaults Disabled

Command Modes INTERFACE VLAN

Command History This guide is platform-specific. For command information about other platforms, see the relevant *Dell EMC Networking OS Command Line Reference Guide*.

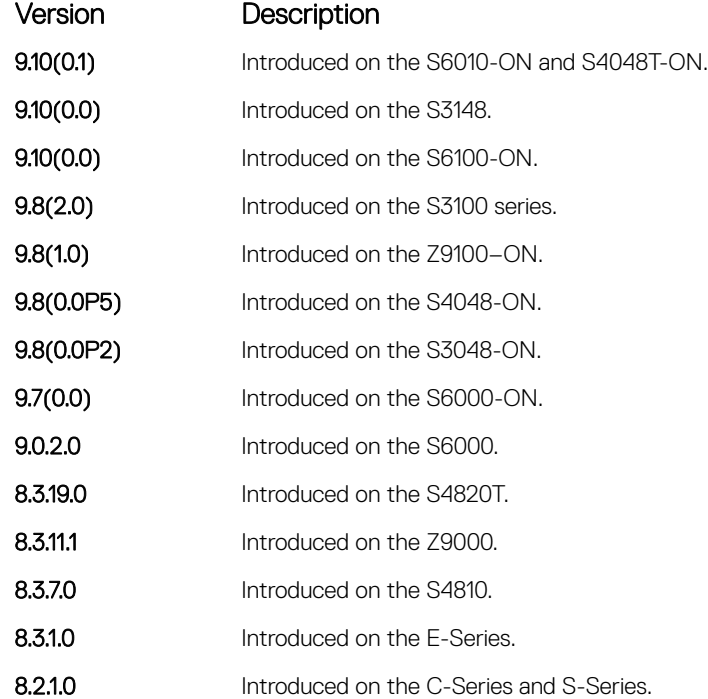

#### Related Commands

• [arp inspection-trust](#page-583-0) — specify a port as trusted so that ARP frames are not validated against the binding table.

## <span id="page-583-0"></span>arp inspection-limit

Configure dynamic ARP inspection rate-limit to verify the rate of ARP packet received in a port on a specific interval.

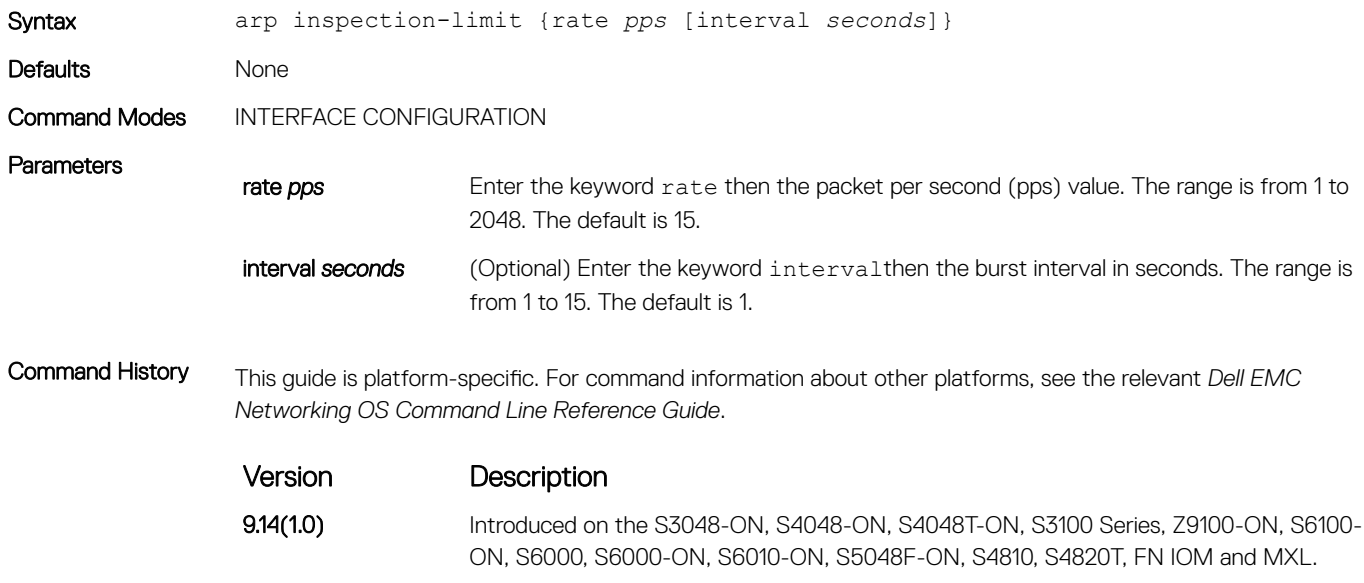

#### arp inspection-trust

Specify a port as trusted so that ARP frames are not validated against the binding table.

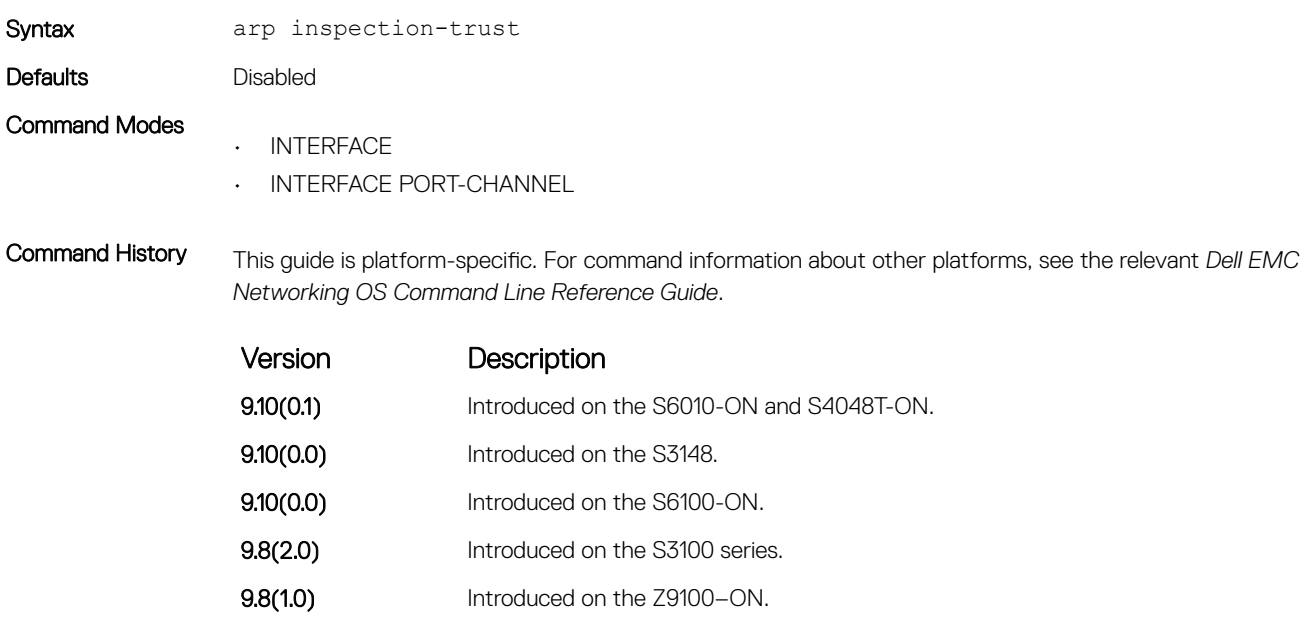

9.8(0.0P5) Introduced on the S4048-ON.

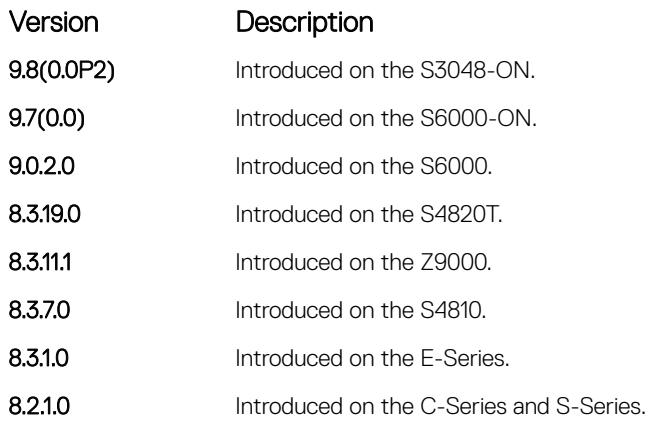

#### Related Commands

• [arp inspection](#page-582-0) — enable dynamic ARP inspection on a VLAN.

## clear ip dhcp snooping

Clear the DHCP binding table.

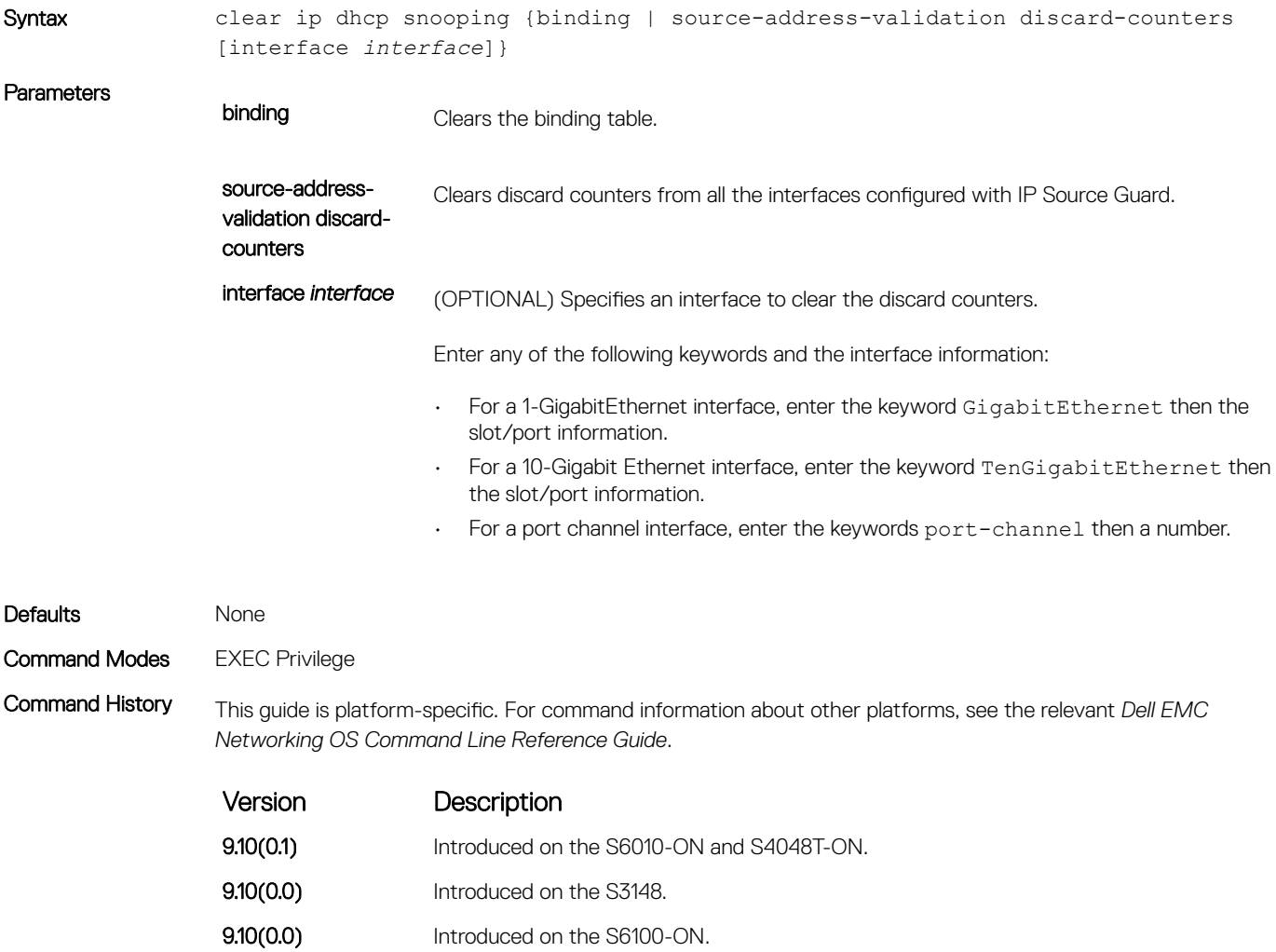

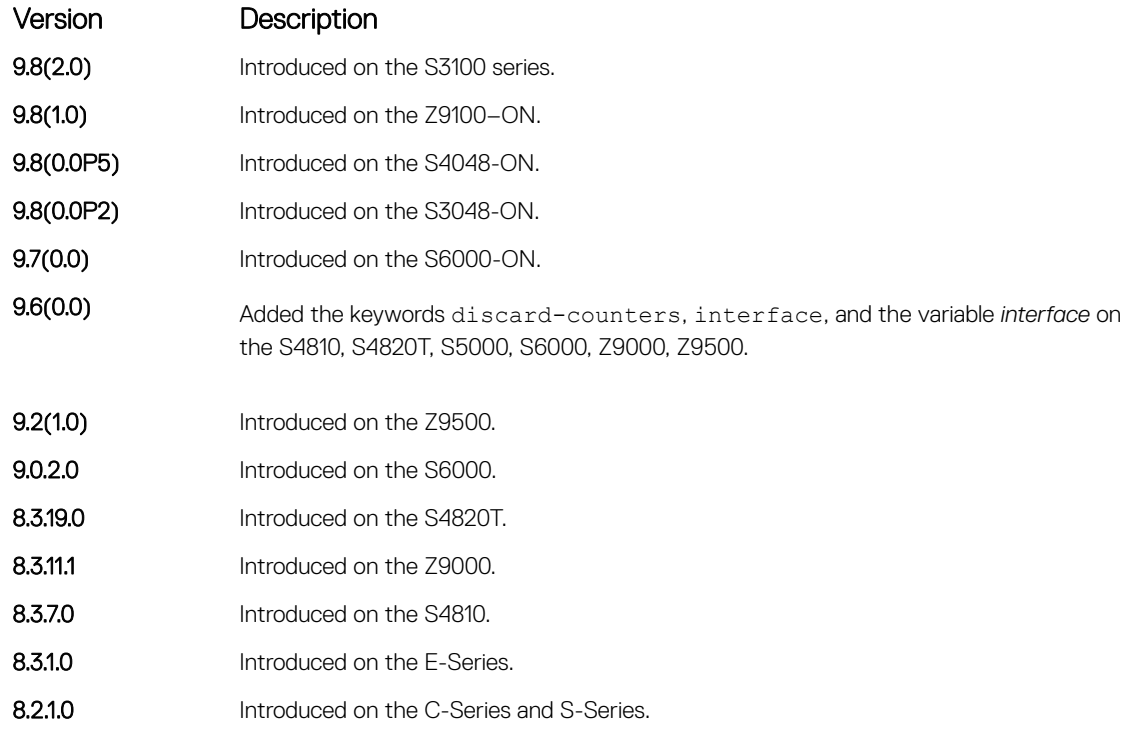

Example The following example shows how to clear the discard counters globally:

DellEMC> clear ip dhcp snooping source-address-validation discard-counters

The following example shows how to clear the discard counters on an interface:

DellEMC> clear ip dhcp snooping source-address-validation discard-counters interface Gibabitethernet 1/10

The following example shows how to clear the discard counters on a port channel interface:

DellEMC> clear ip dhcp snooping source-address-validation discard-counters interface portchannel 1

#### Related Commands

[show ip dhcp snooping](#page-603-0) — display the contents of the DHCP binding table.

#### clear ipv6 dhcp snooping binding

Clear all the DHCPv6 snooping binding database entries.

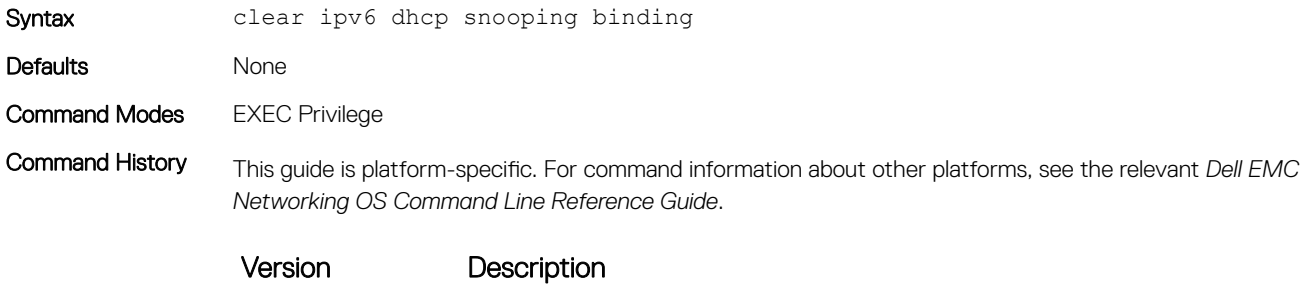

**9.10(0.1)** Introduced on the S6010-ON and S4048T-ON.

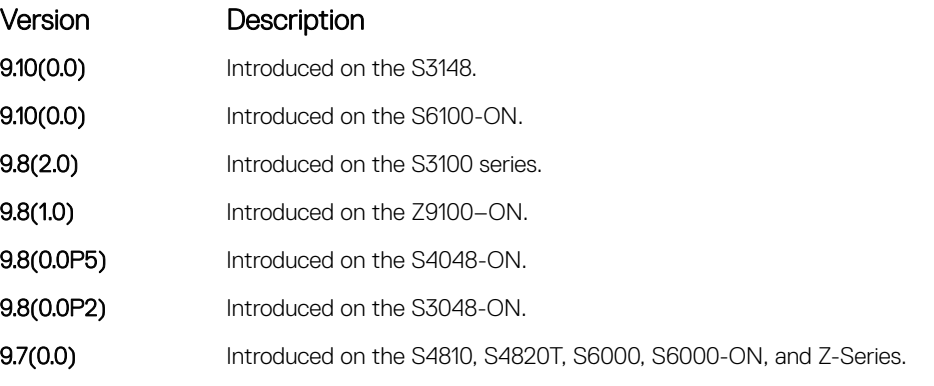

Example DellEMC# clear ipv6 dhcp snooping? binding Clear the snooping binding database

## ip dhcp relay

Enable Option 82.

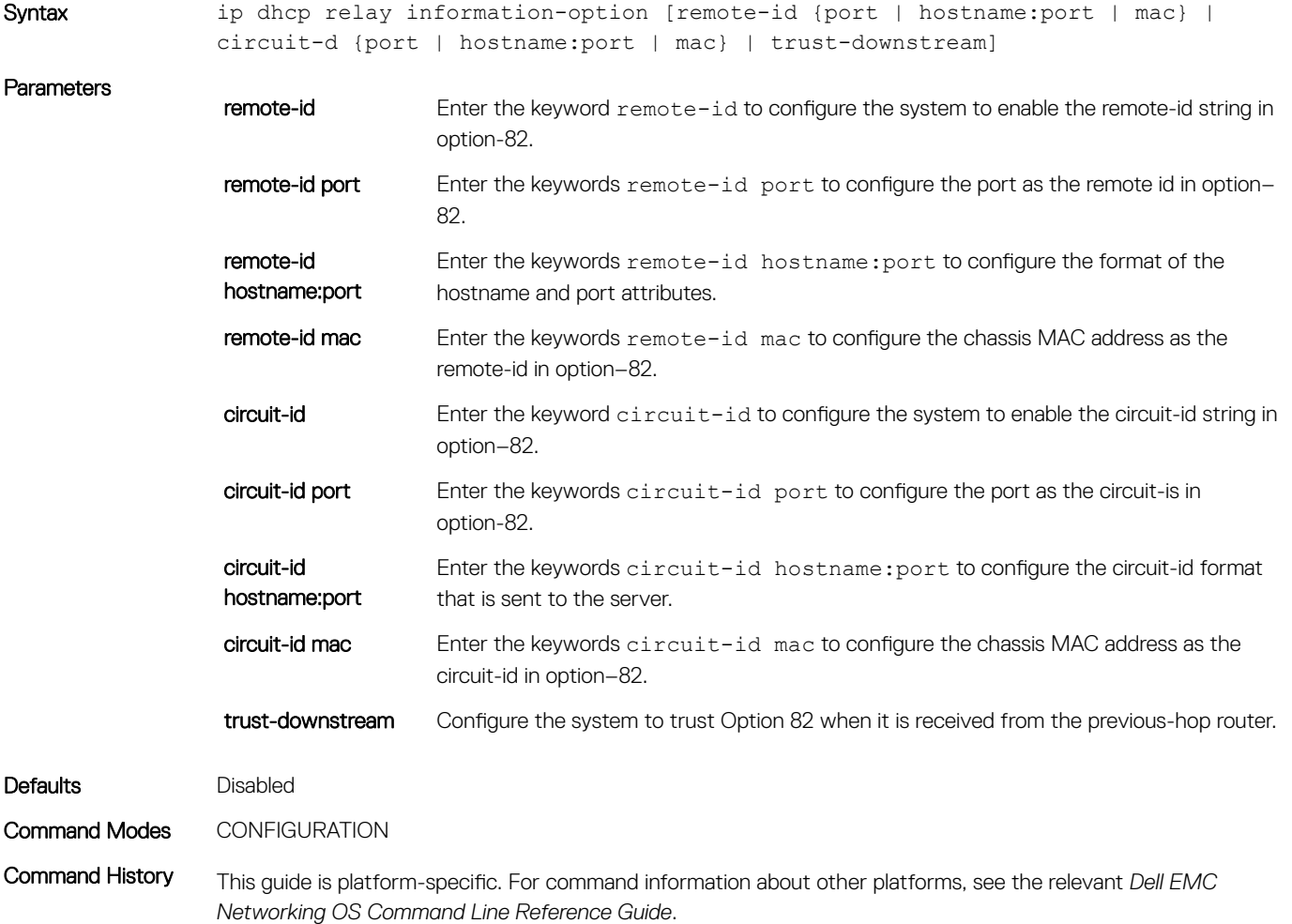

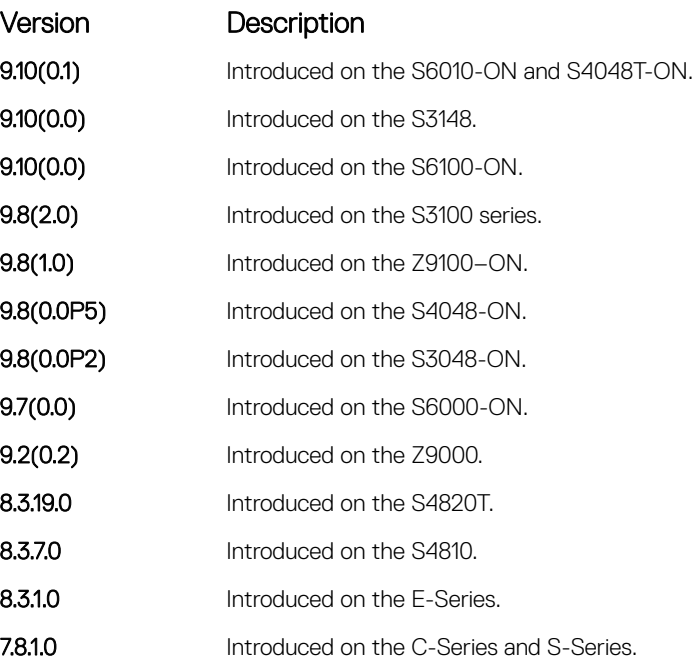

## ip dhcp snooping

Enable DHCP snooping globally.

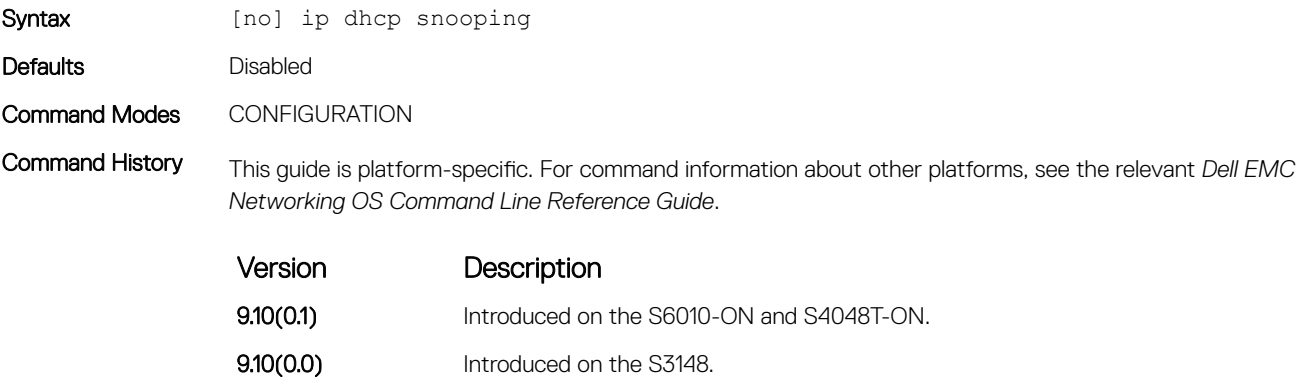

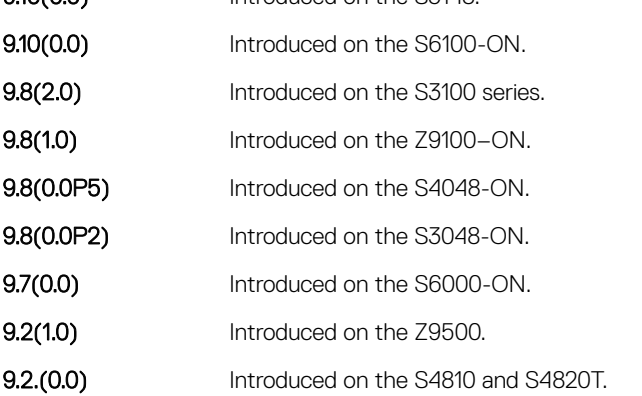

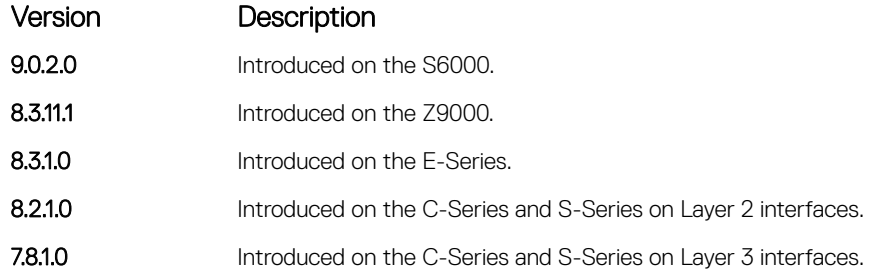

Usage Information When enabled, no learning takes place until you enable snooping on a VLAN. After disabling DHCP snooping, the binding table deletes and Option 82, IP Source Guard, and Dynamic ARP Inspection are disabled.

> Introduced in Dell EMC Networking OS version 7.8.1.0, DHCP snooping was available for Layer 3 only and dependent on DHCP Relay Agent (ip helper-address). Dell EMC Networking OS version 8.2.1.0 extends DHCP Snooping to Layer 2. You do not have to enable relay agent to snoop on Layer 2 interfaces.

### ipv6 dhcp snooping

Enable DHCPv6 snooping globally for ipv6.

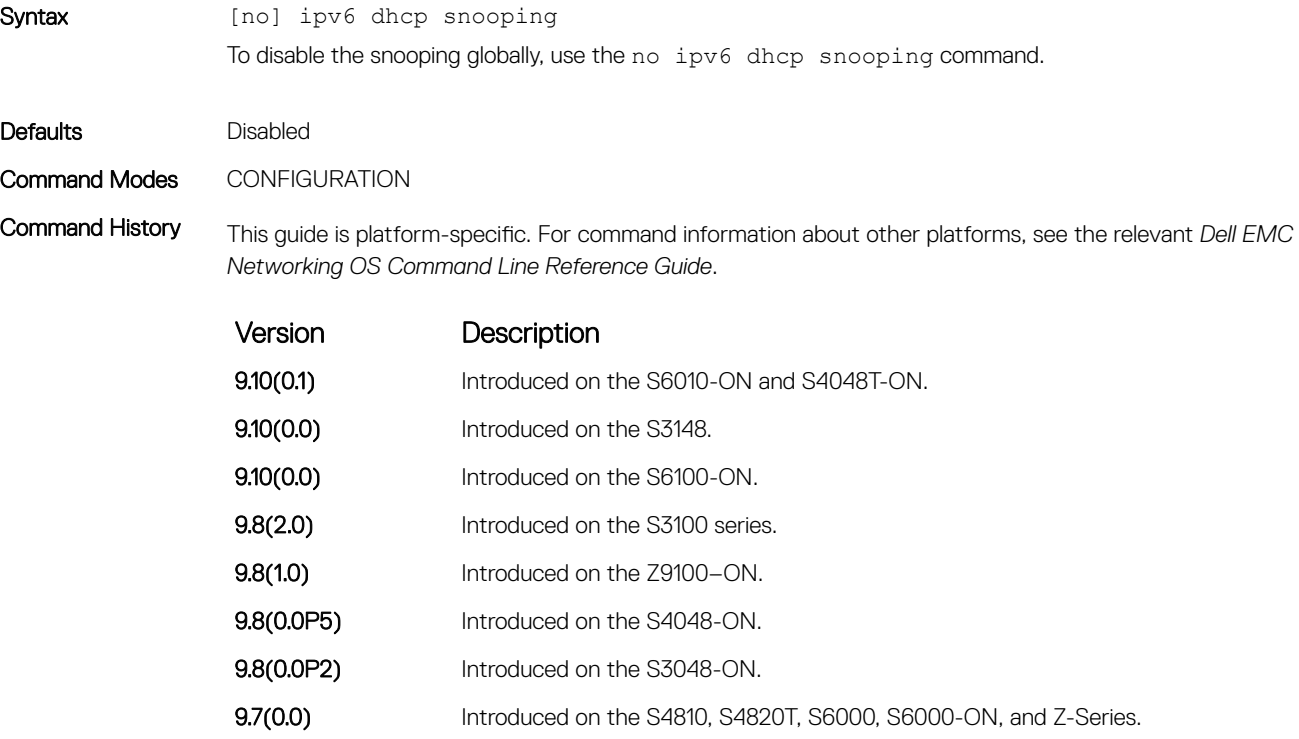

#### ipv6 dhcp snooping vlan

Enable ipv6 DHCP Snooping on VLAN or range of VLANs.

Syntax [no] ip dhcp snooping vlan *vlan-id* 

To disable the ipv6 dhcp snooping on VLAN basis or range of VLAN, use the no ipv6 dhcp snooping vlan <vlan-id> command.

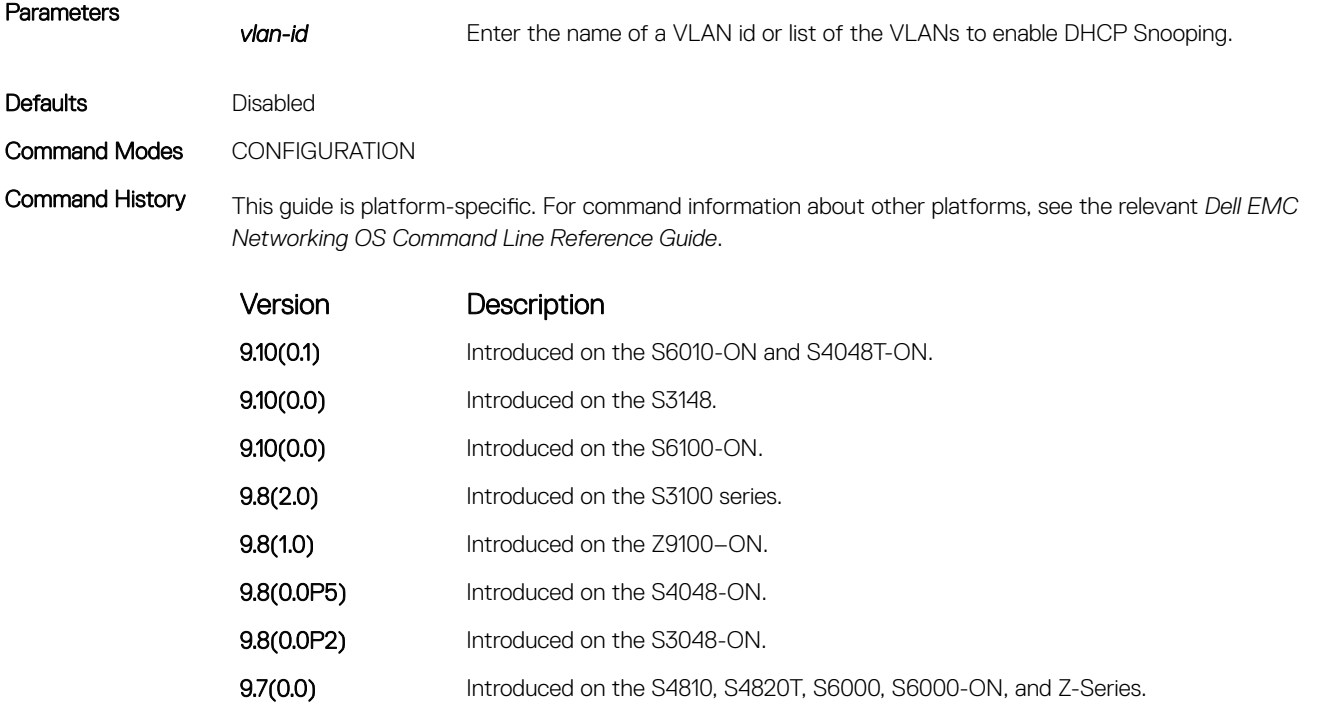

### ip dhcp snooping binding

Create a static entry in the DHCP binding table.

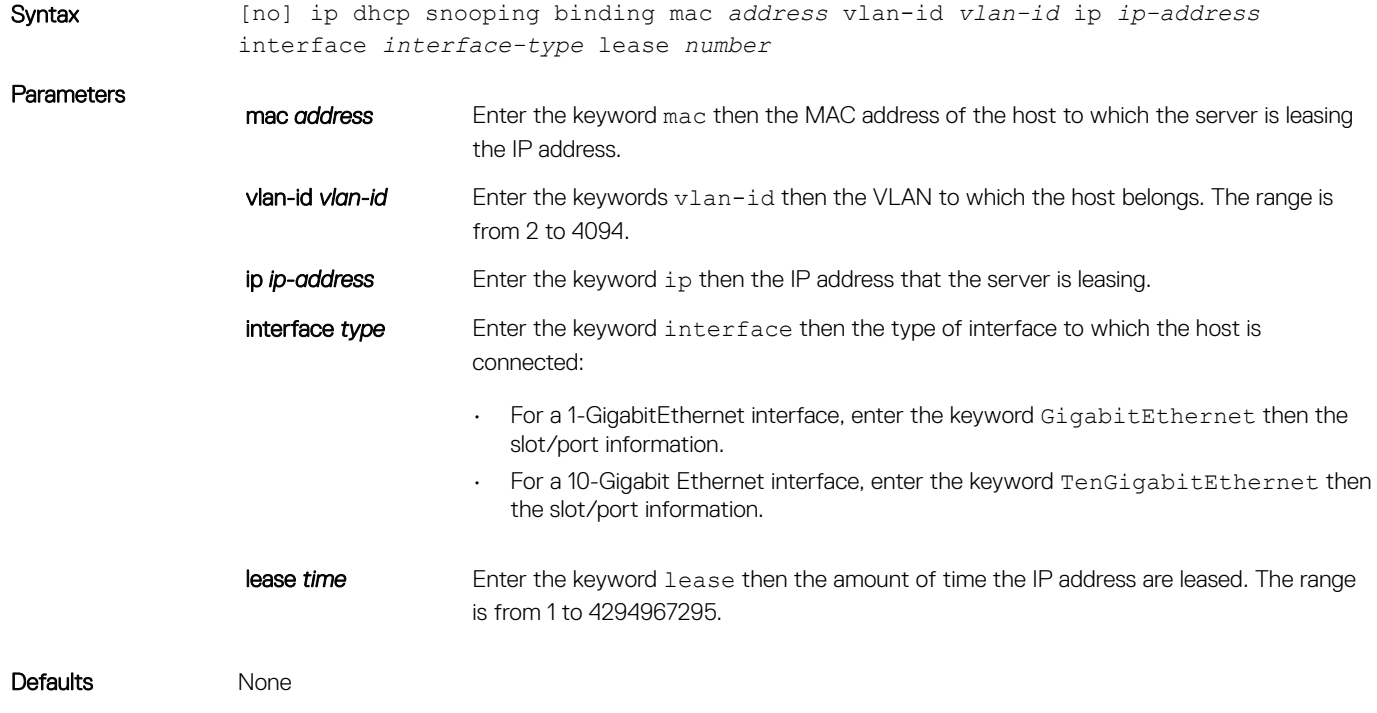

#### Command Modes

- EXEC
- EXEC Privilege

Command History This guide is platform-specific. For command information about other platforms, see the relevant *Dell EMC Networking OS Command Line Reference Guide*.

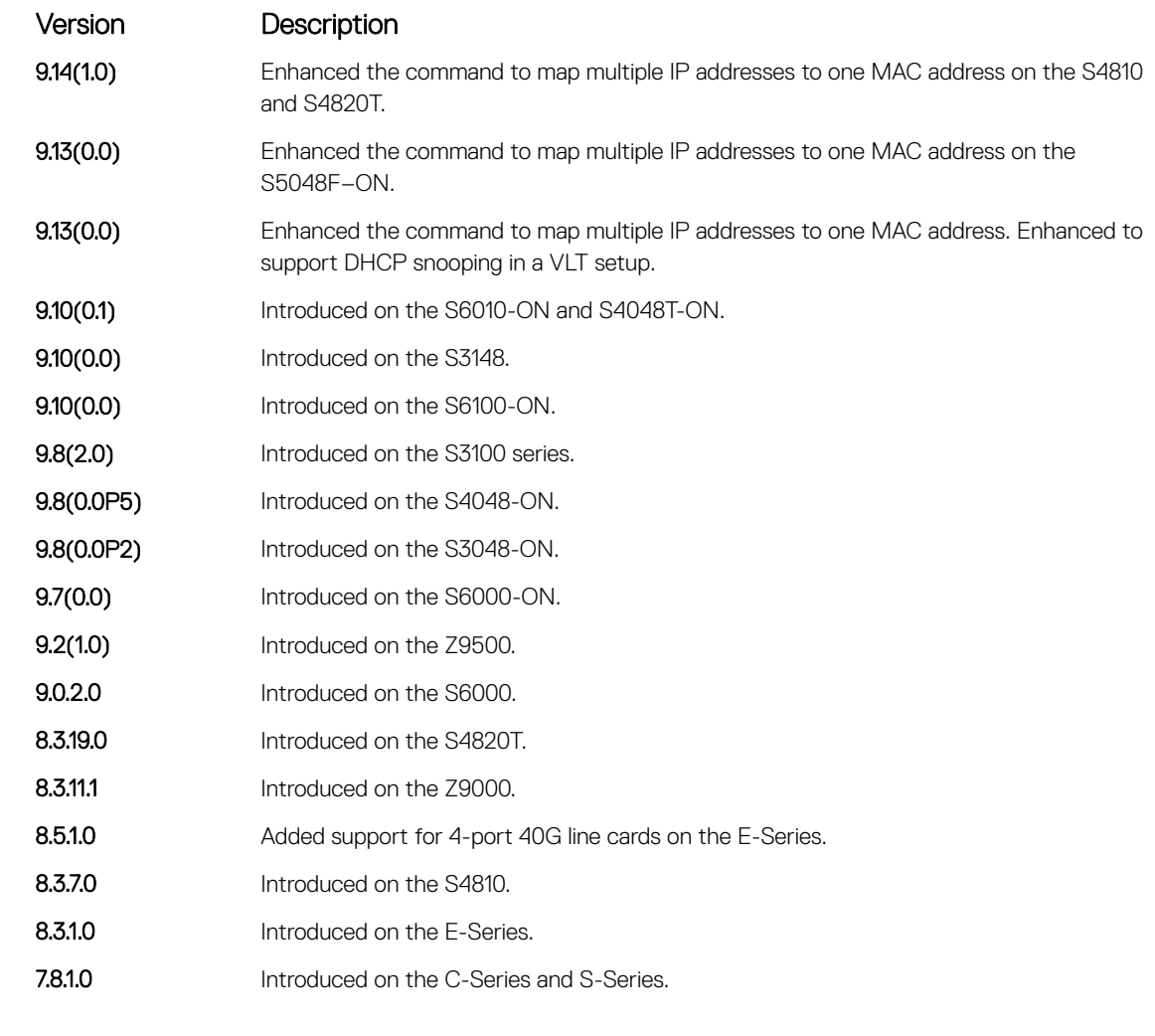

Usage Instructions You can map multiple IP addresses to the same MAC address.

Related Commands

• [show ip dhcp snooping](#page-603-0) — display the contents of the DHCP binding table.

### IPv6 DHCP Snooping Binding

Create a static DHCP snooping binding entry in the snooping database.

Syntax [no] ipv6 dhcp snooping binding mac *address* vlan-id *vlan-id* ipv6 *ipv6-address*  interface *interface-type | interface-number* lease *value*

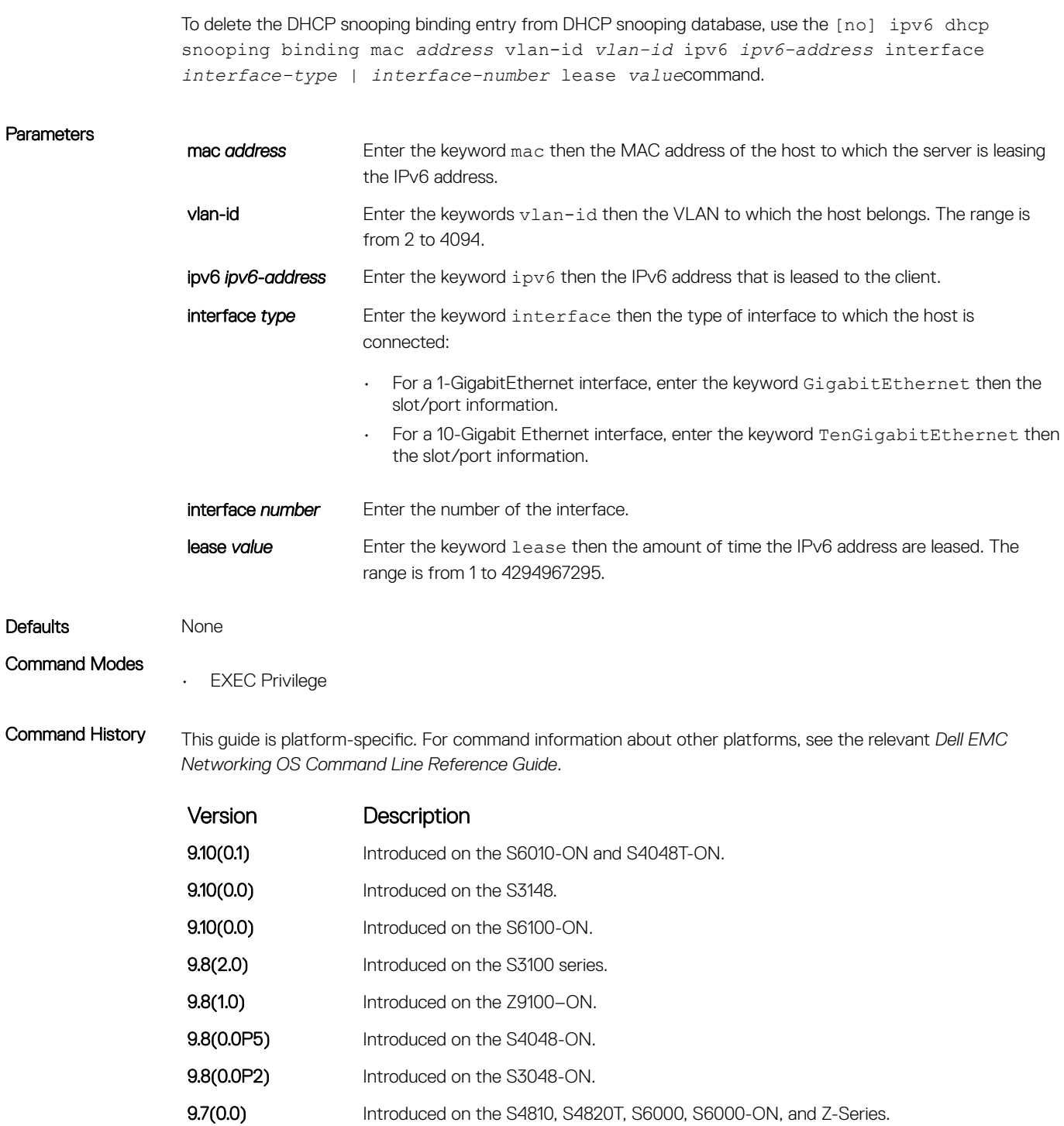

### ip dhcp snooping database

Delay writing the binding table for a specified time.

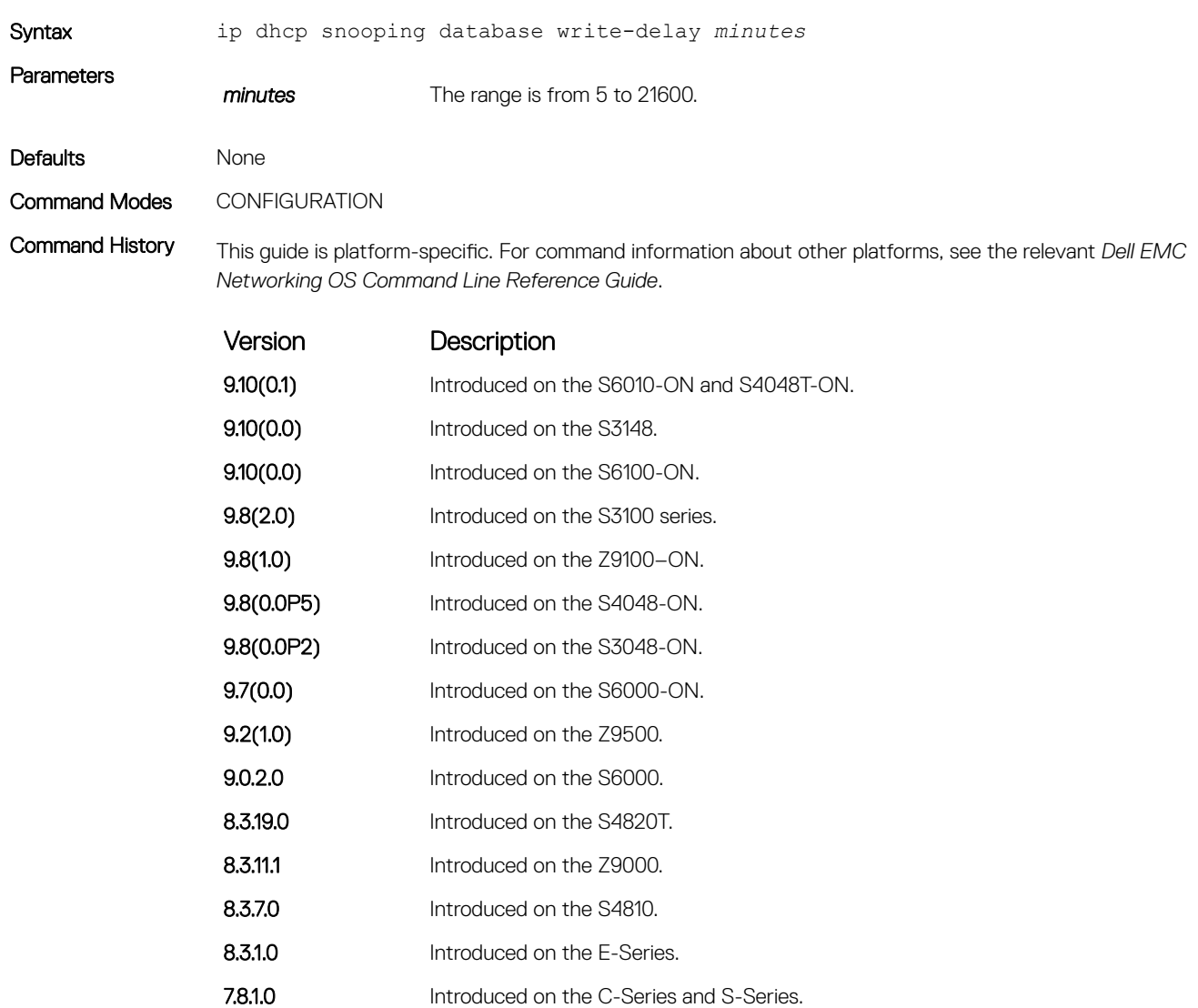

### ipv6 dhcp snooping database write-delay

To set time interval for storing the snooping binding entries in a file.

Syntax [no] ipv6 dhcp snooping database write-delay *value* To disable the storing of snooping binding entries in a file, use the no ipv6 dhcp snooping write-delay command.

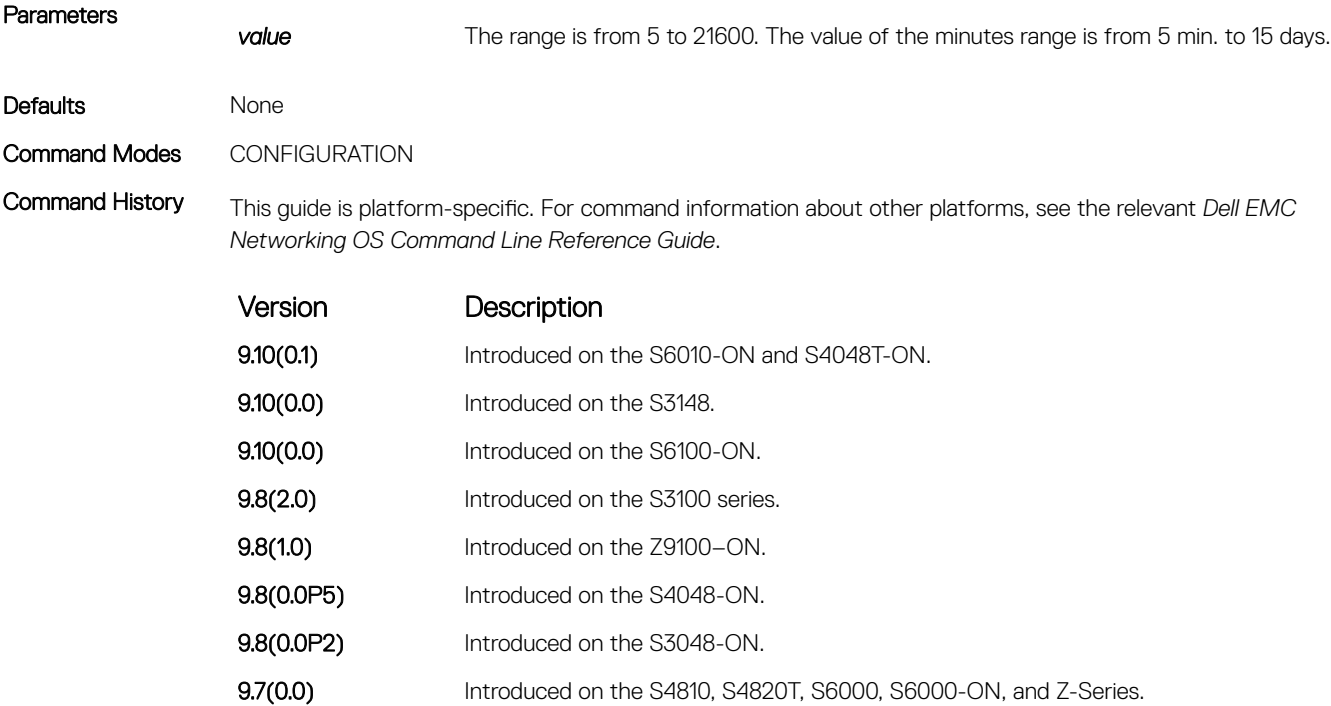

### ip dhcp snooping database renew

Renew the binding table.

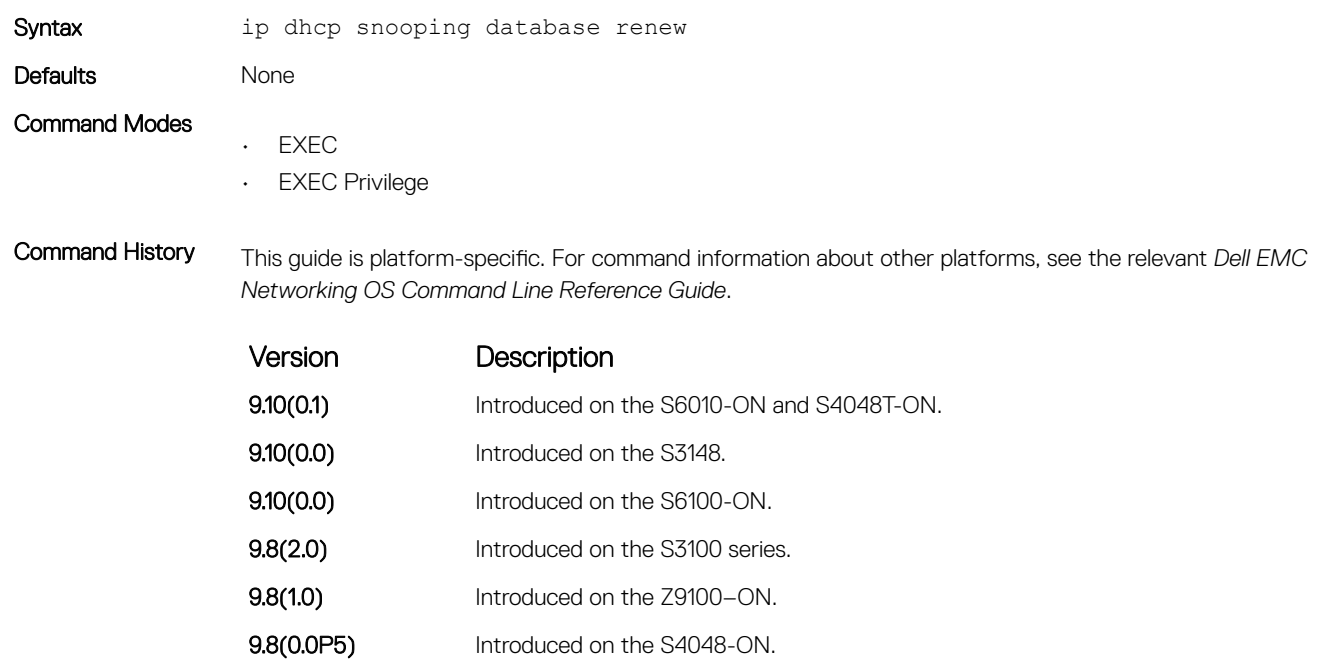

9.8(0.0P2) Introduced on the S3048-ON.

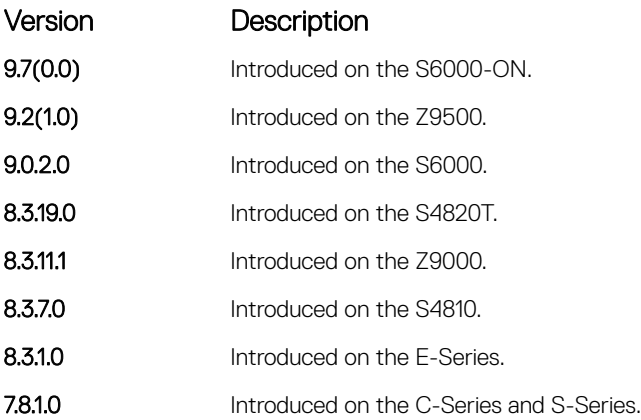

## ipv6 dhcp snooping database renew

To load the binding entries from the file to DHCPv6 snooping binding database.

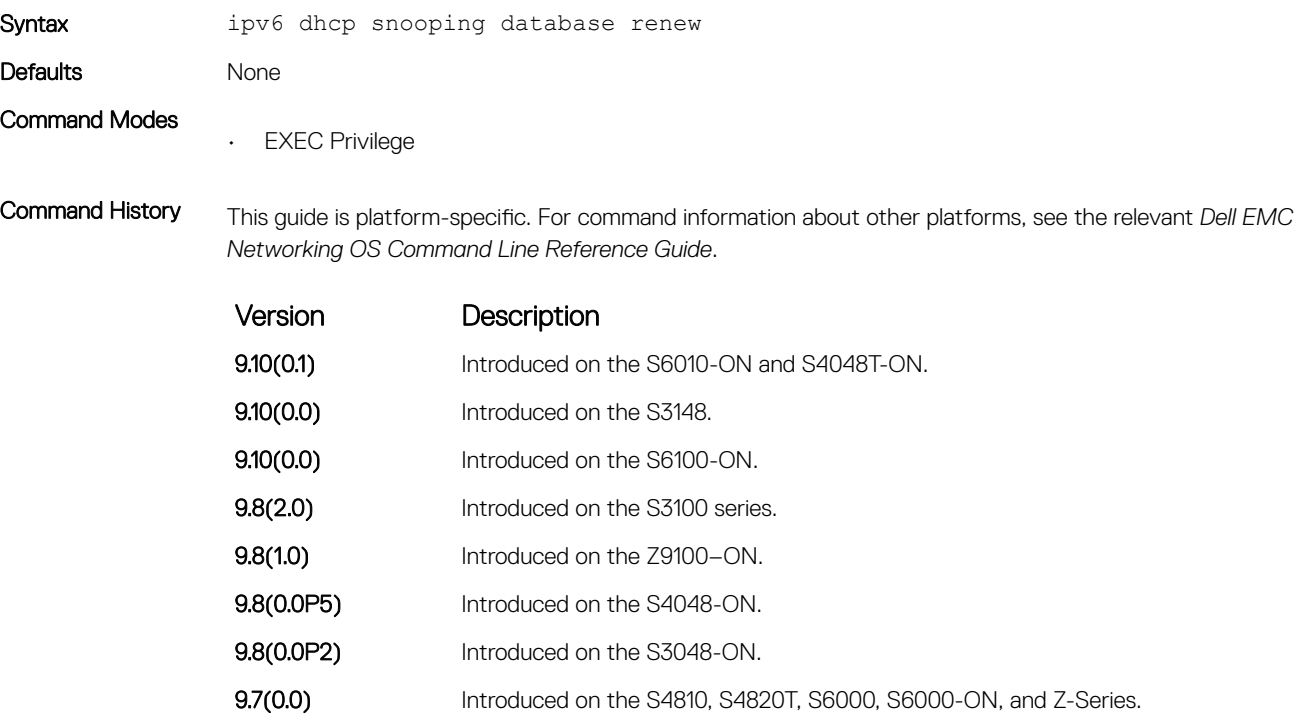

#### ip dhcp snooping trust

Configure an interface as trusted.

Syntax [no] ip dhcp snooping trust

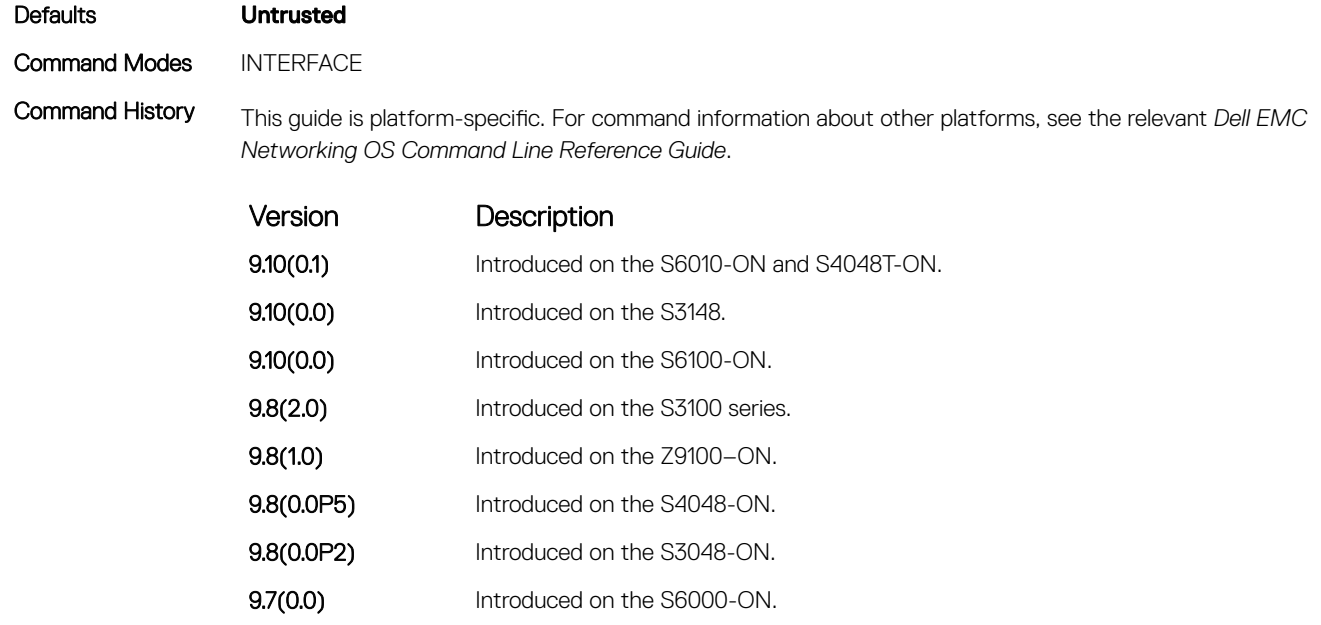

**9.2(1.0)** Introduced on the Z9500. 9.0.2.0 Introduced on the S6000. 8.3.19.0 Introduced on the S4820T. **8.3.11.1** Introduced on the Z9000. 8.3.7.0 Introduced on the S4810. 8.3.1.0 Introduced on the E-Series.

7.8.1.0 Introduced on the C-Series and S-Series.

### ipv6 dhcp snooping trust

Configure an interface as trusted for DHCP snooping.

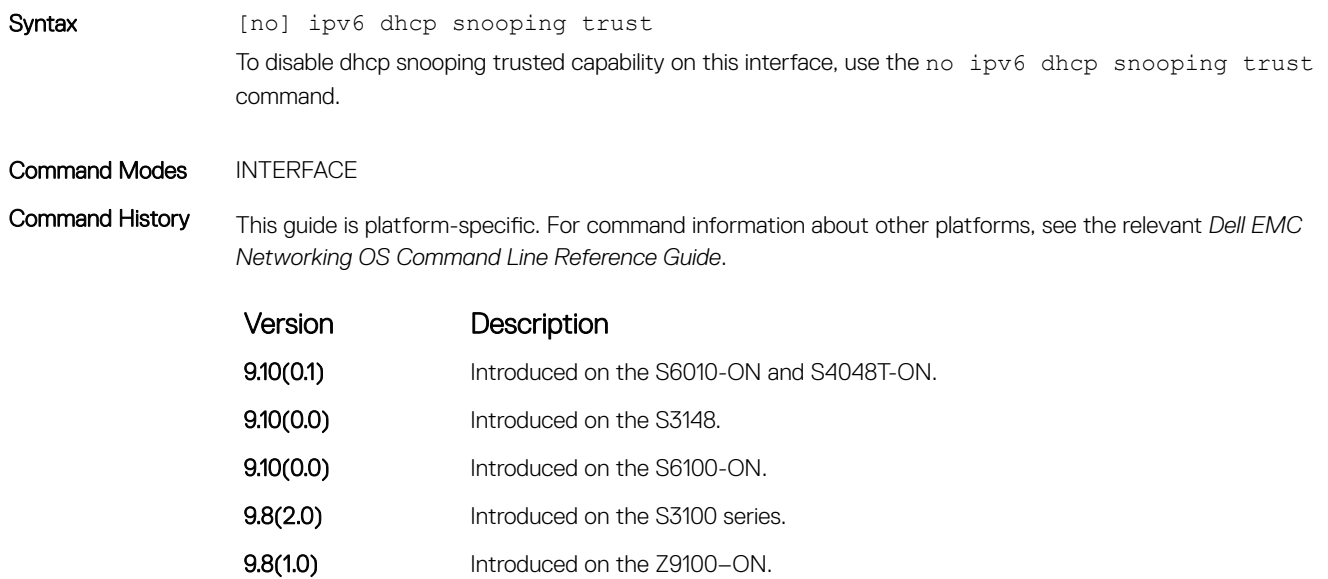

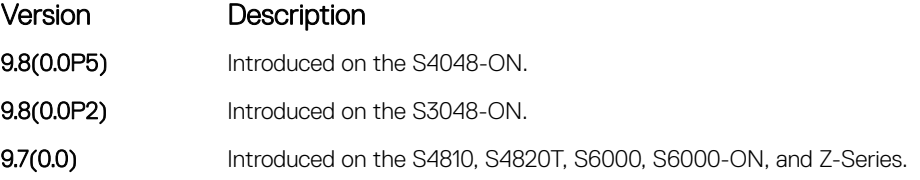

## ip dhcp source-address-validation

#### Enable the IP Source Guard.

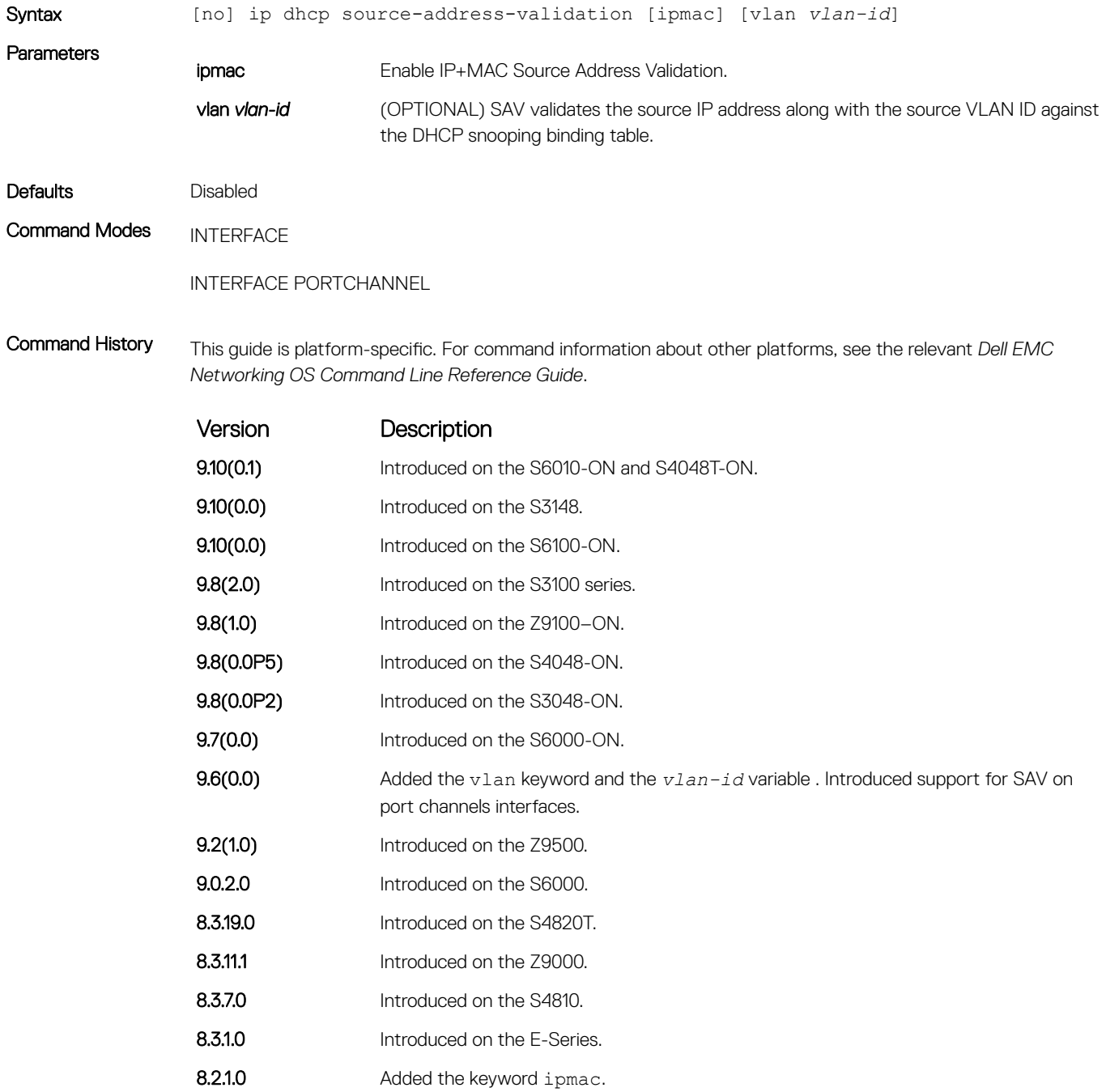

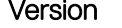

Version Description

7.8.1.0 Introduced on the C-Series and S-Series.

Usage Information Allocate at least one FP block to ipmacacl before you can enable IP+MAC Source Address Validation and SAV with VLAN option.

- 1 Use the cam-acl l2acl command from CONFIGURATION mode.
- 2 Save the running-config to the startup-config.
- 3 Reload the system.

#### ip dhcp relay information-option

Enable Option 82.

Syntax ip dhcp relay information-option [remote-id {hostname | mac | WORD}] [circuit-d {hostname:port}] [trust-downstream] [vpn]

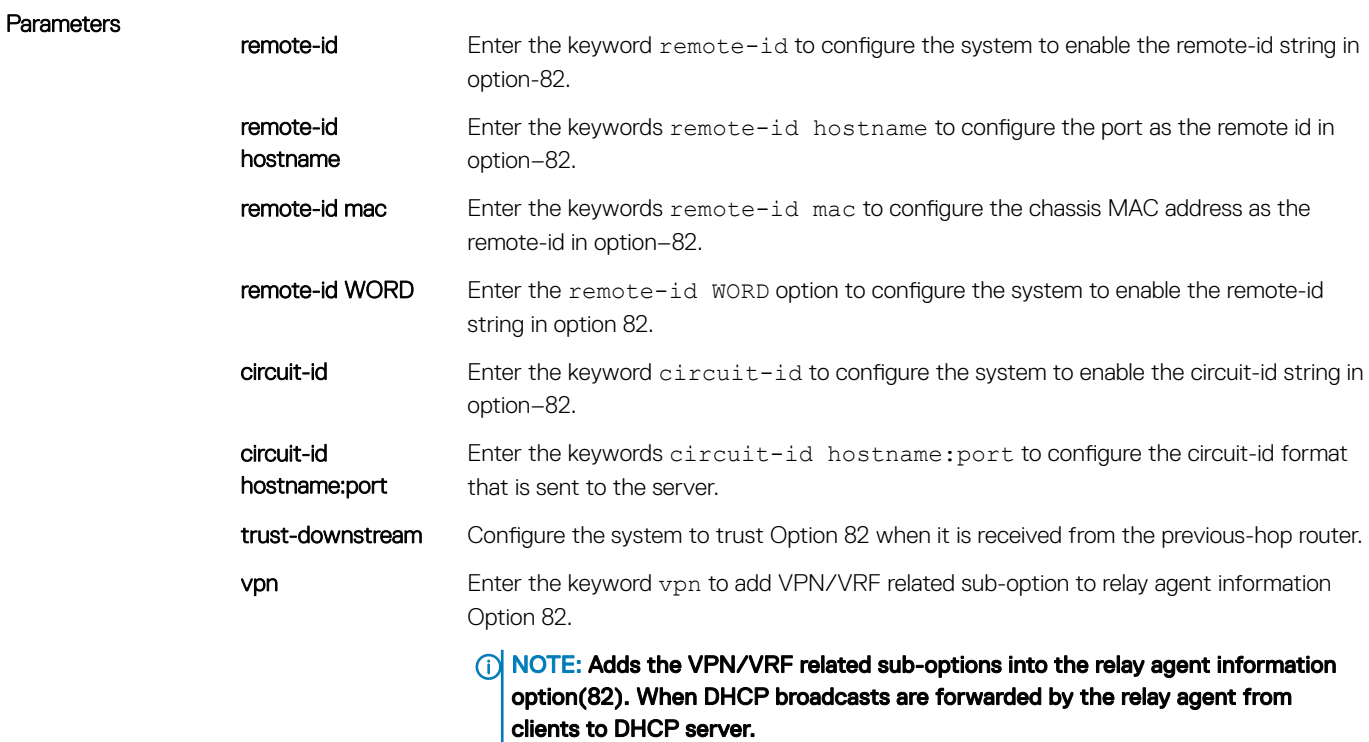

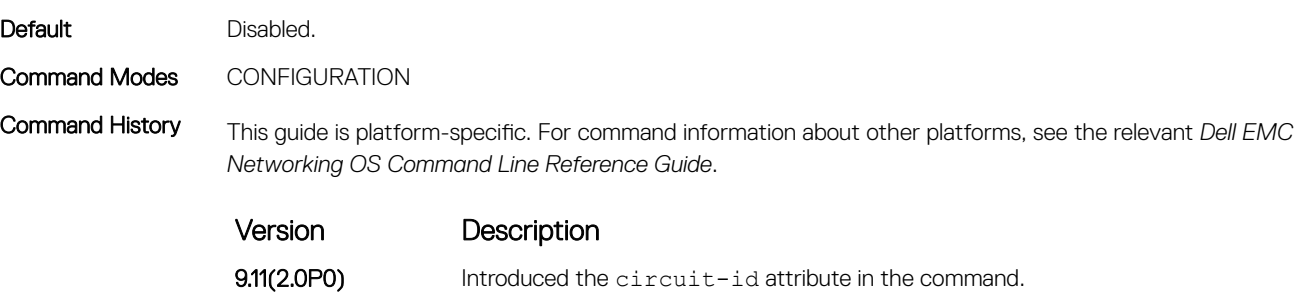

9.10(0.1) Introduced on the S6010-ON and S4048T-ON.

<span id="page-598-0"></span>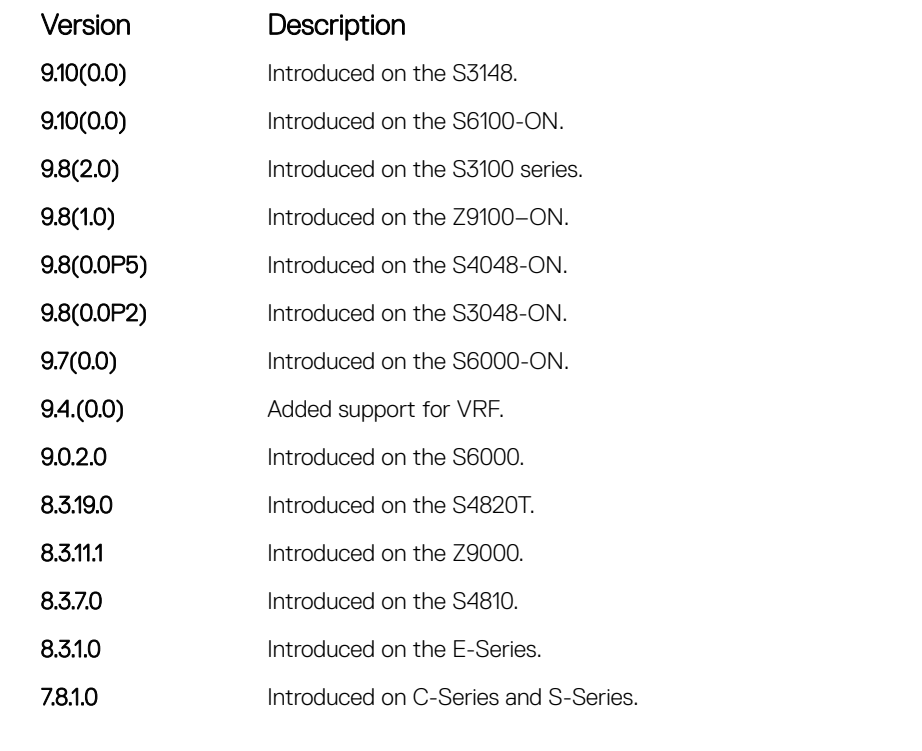

Parameters

Example DellEMC(conf)# ip dhcp relay information-option vpn

### ip dhcp relay source-interface

Configure IPv4 DHCP relay source interface.

Syntax ip dhcp relay source–interface *interface* To disable the IPv4 DHCP relay source interface, use the no ip dhcp relay source–interface *interface* command.

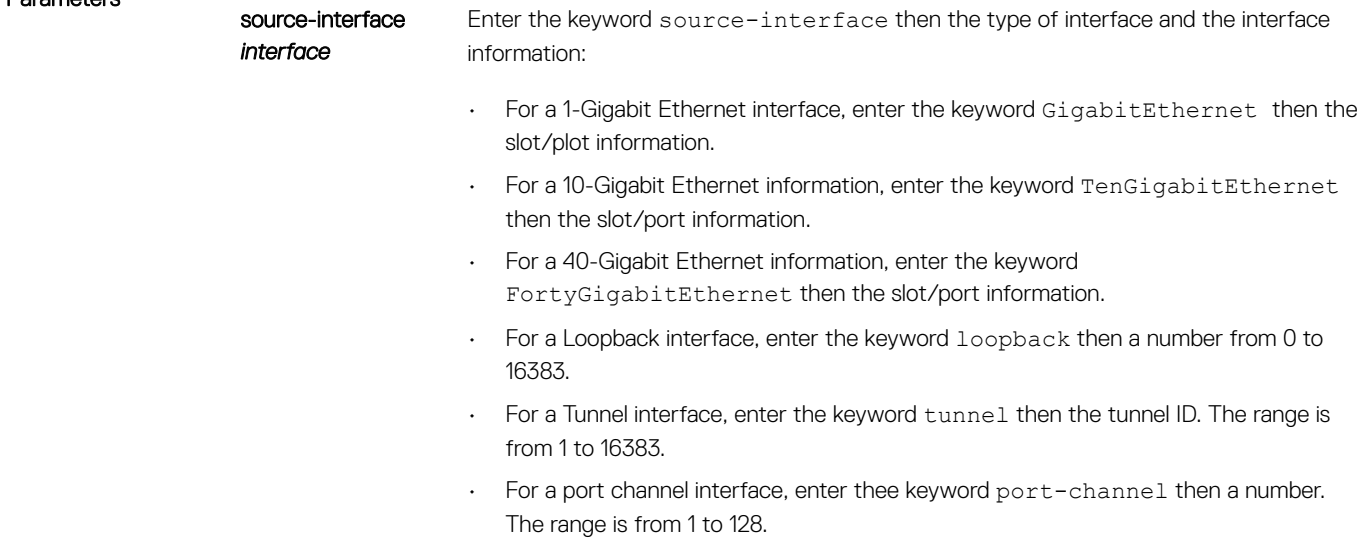

• For a VLAN interface, enter the keyword vlan then a number from 1 to 4094.

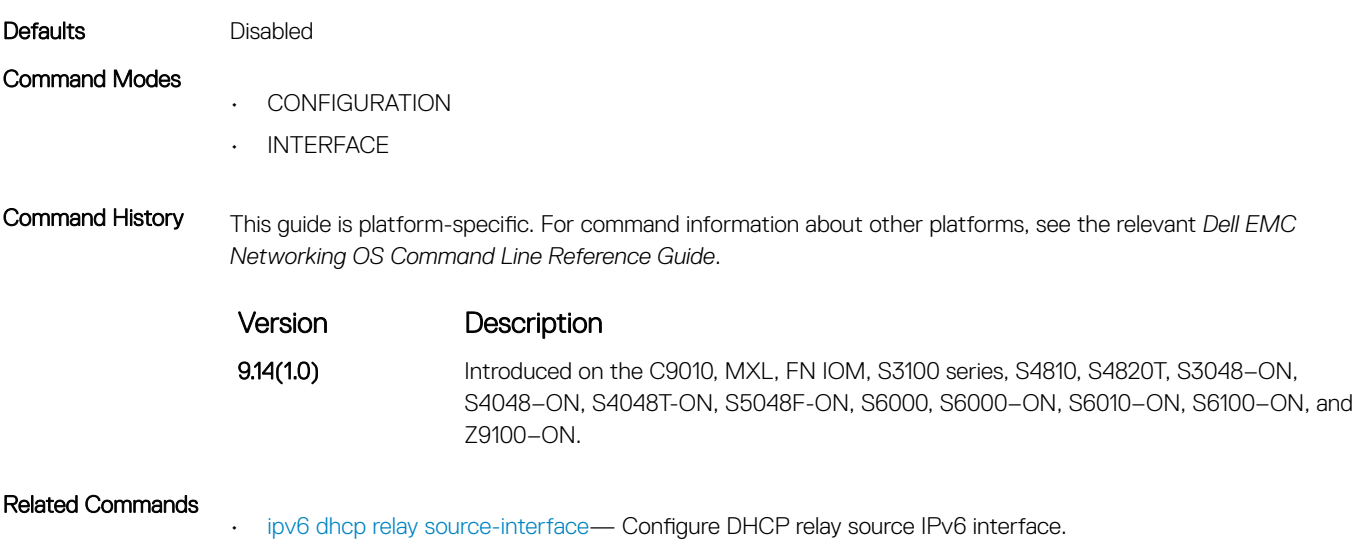

### ipv6 dhcp relay source-interface

Configure DHCP relay source IPv6 interface.

Syntax ipv6 dhcp relay source–interface *interface* To disable the DHCP relay source IPv6 interface, use the no ipv6 dhcp relay source–interface *interface* command.

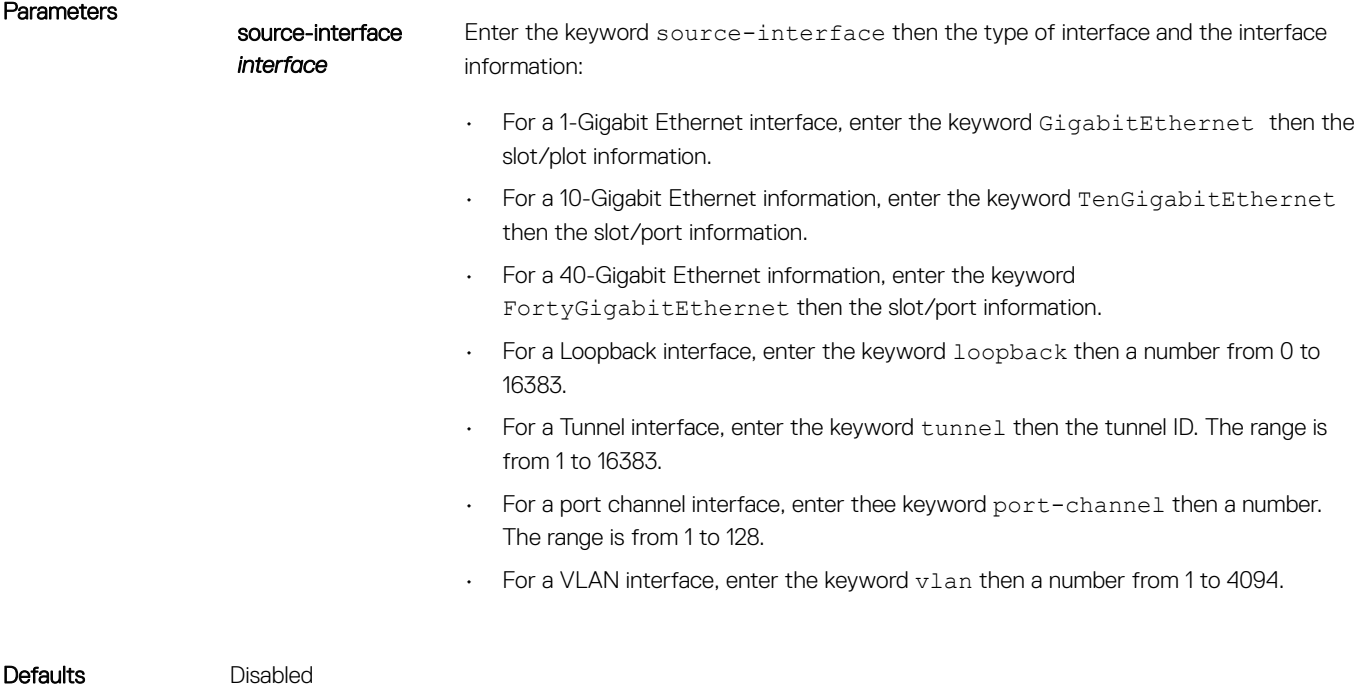

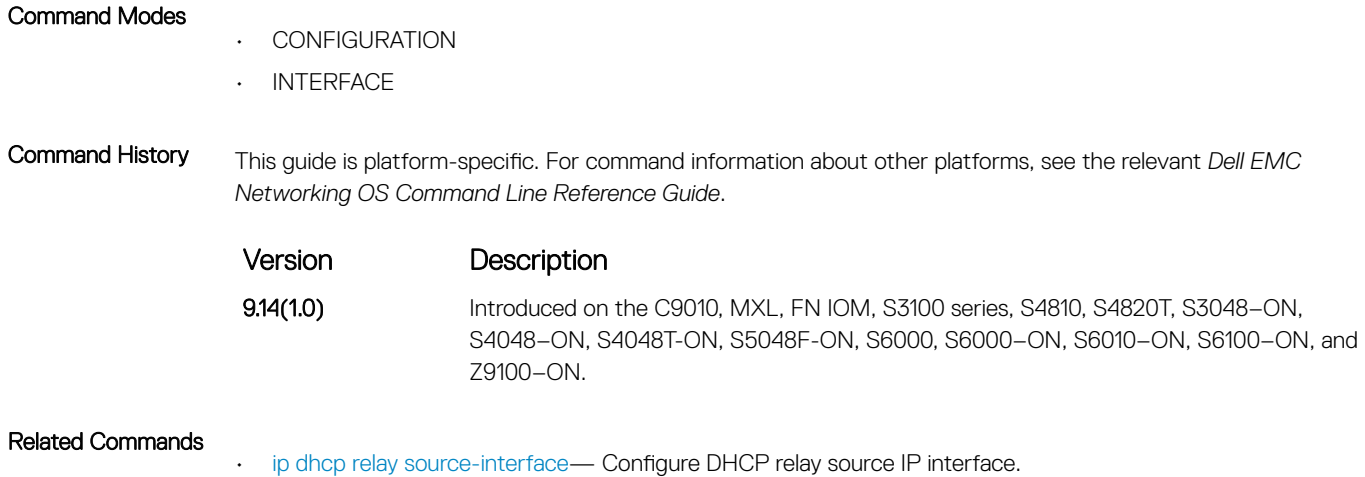

### ip dhcp snooping verify mac-address

Validate a DHCP packet's source hardware address against the client hardware address field (CHADDR) in the payload.

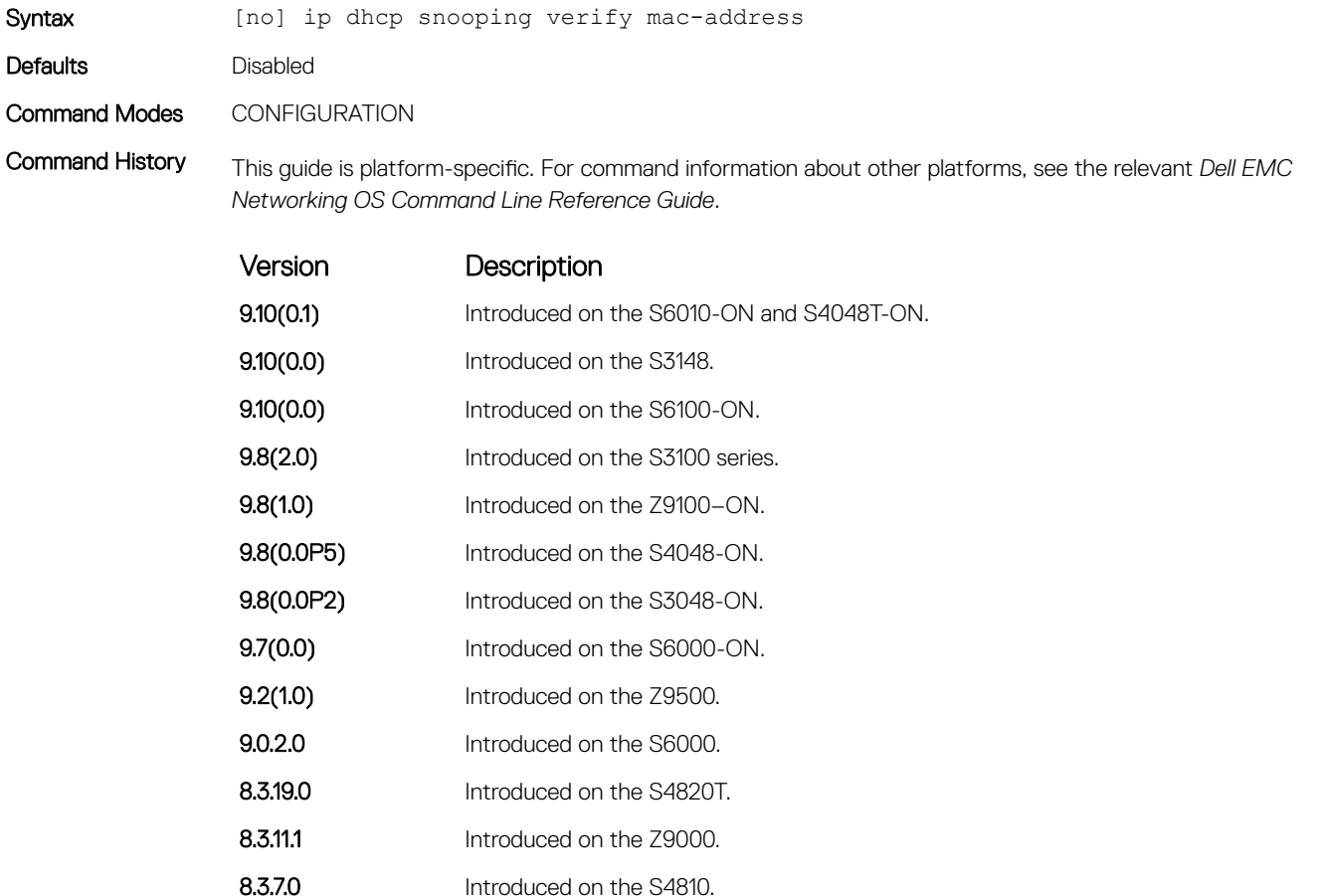

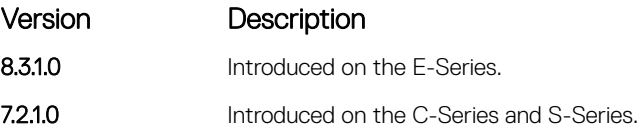

### ipv6 dhcp snooping verify mac-address

Configure to enable verify source mac-address against ipv6 DHCP packet mac address.

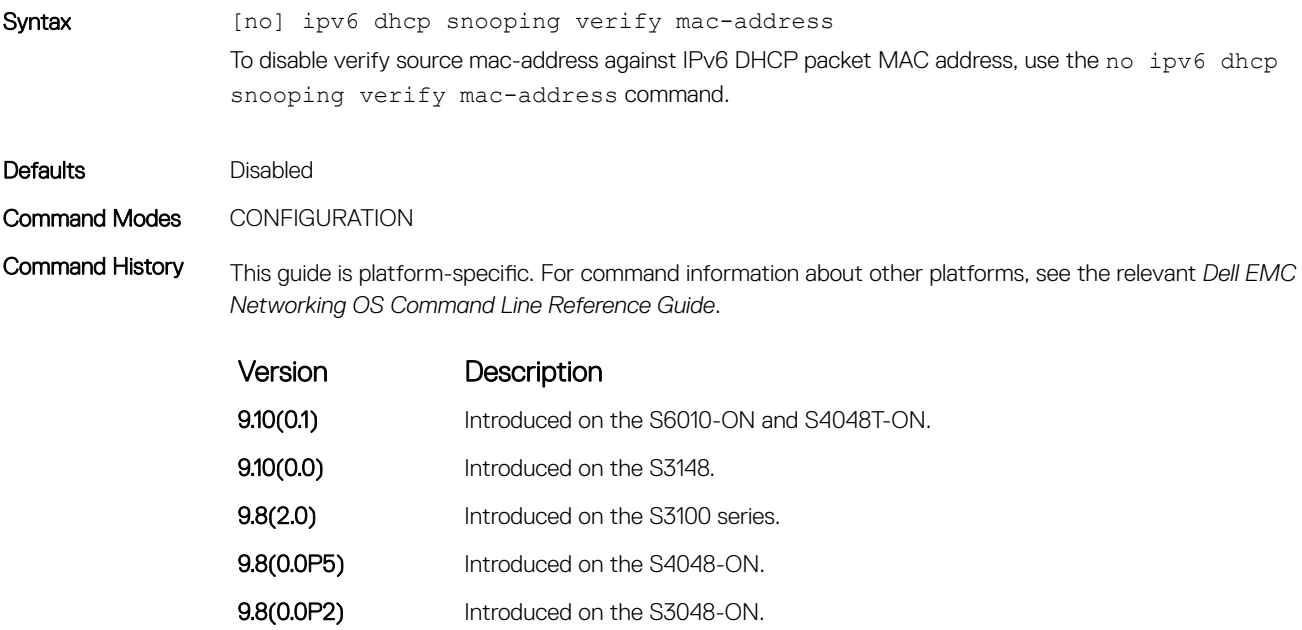

**9.7(0.0)** Introduced on the S4810, S4820T, S6000, S6000-ON, and Z-Series.

### ip helper-address

Configures the destination broadcast address or the host address for DHCP server requests.

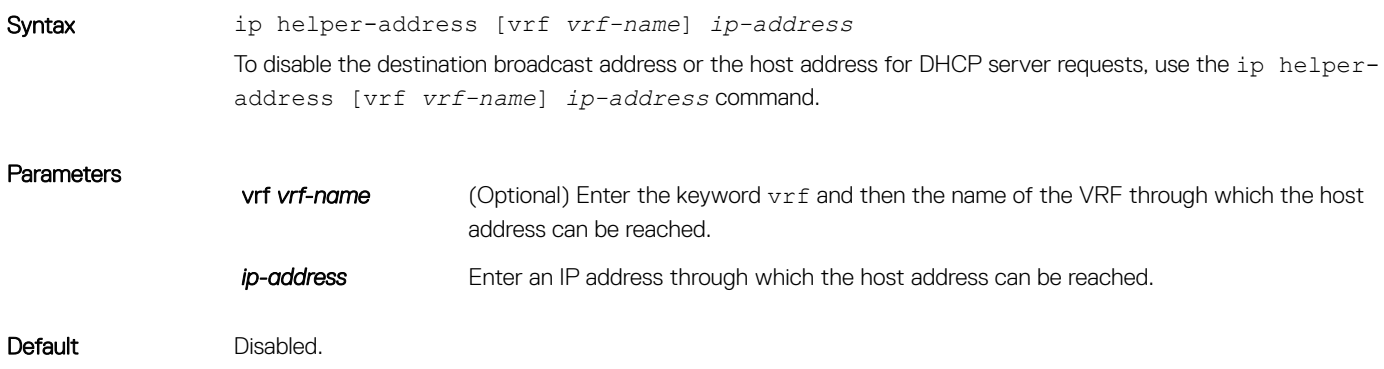

#### Command Modes INTERFACE

Command History This guide is platform-specific. For command information about other platforms, see the relevant *Dell EMC Networking OS Command Line Reference Guide*.

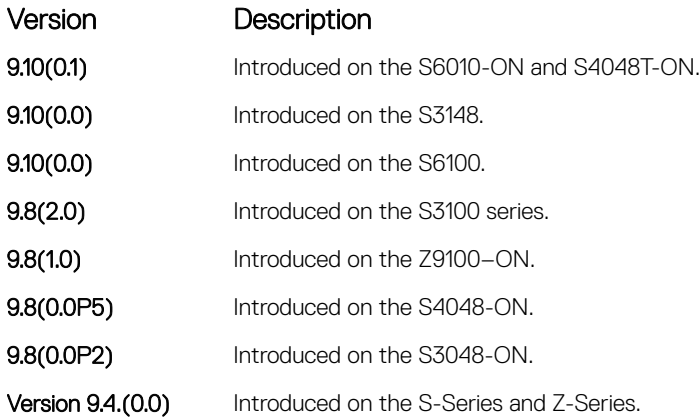

Usage Information Use this command on the interfaces where the DHCP clients are connected to forward the packets from clients to DHCP server and vice-versa.

Example DellEMC(conf-if-gi-1/12)# ip helper-address vrf jay 10.0.0.2

#### ipv6 helper-address

Configures the IPv6 DHCP helper addresses.

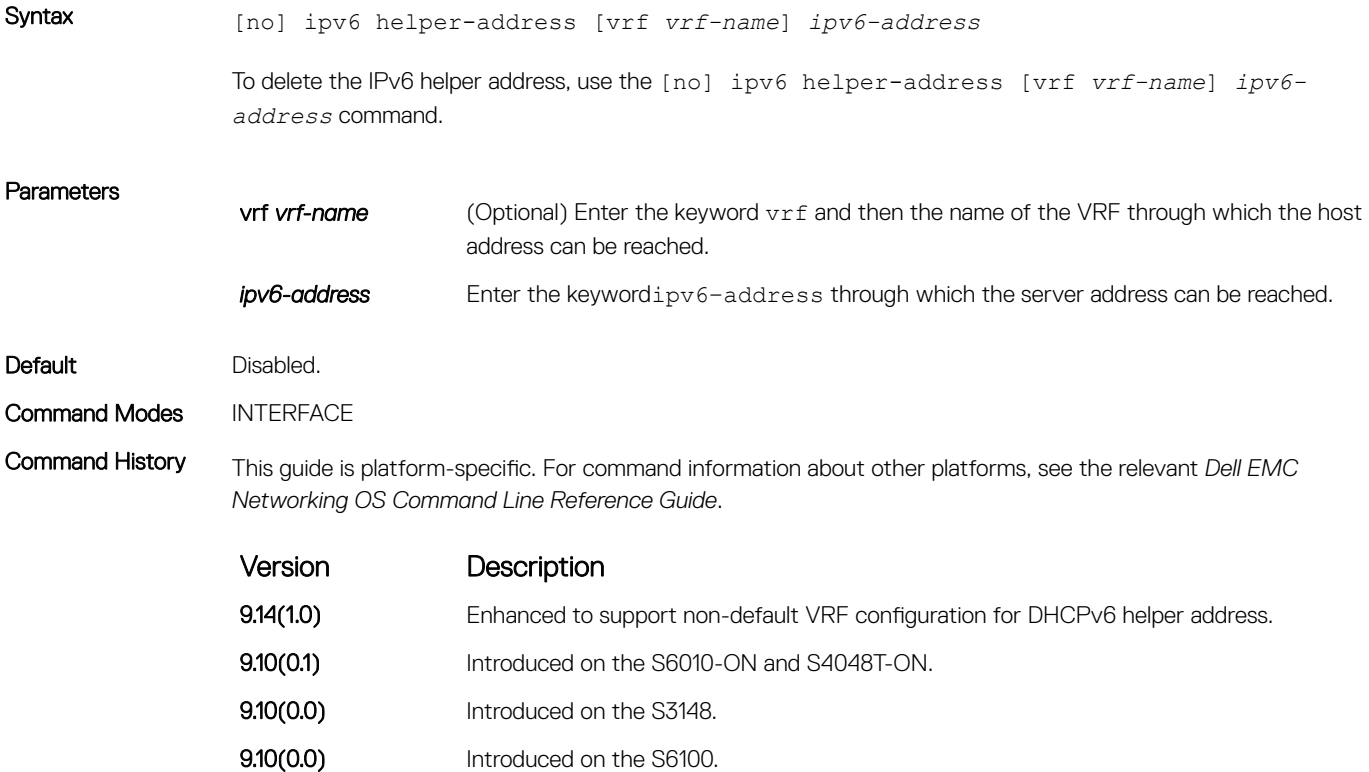

<span id="page-603-0"></span>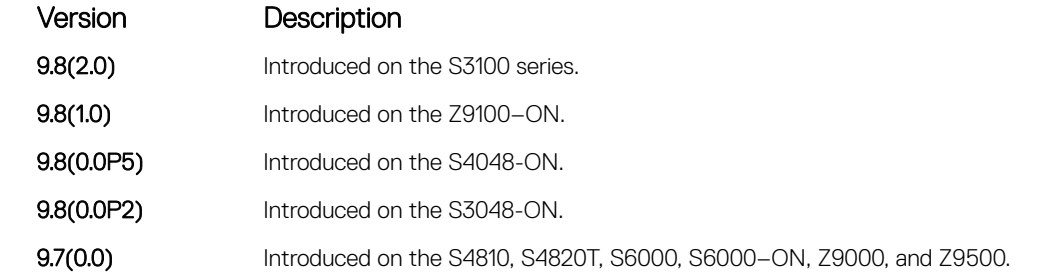

Usage Information Use this command on the interfaces where the DHCP clients are connected to forward the packets from clients to DHCP server and vice-versa.

Example DellEMC(conf-if-gi-1/1)# ipv6 helper-address X:X:X:X::X IPv6 helper address VRF VRF name.

### show ip dhcp snooping

Display the contents of the DHCP binding table or display the interfaces configured with IP Source Guard.

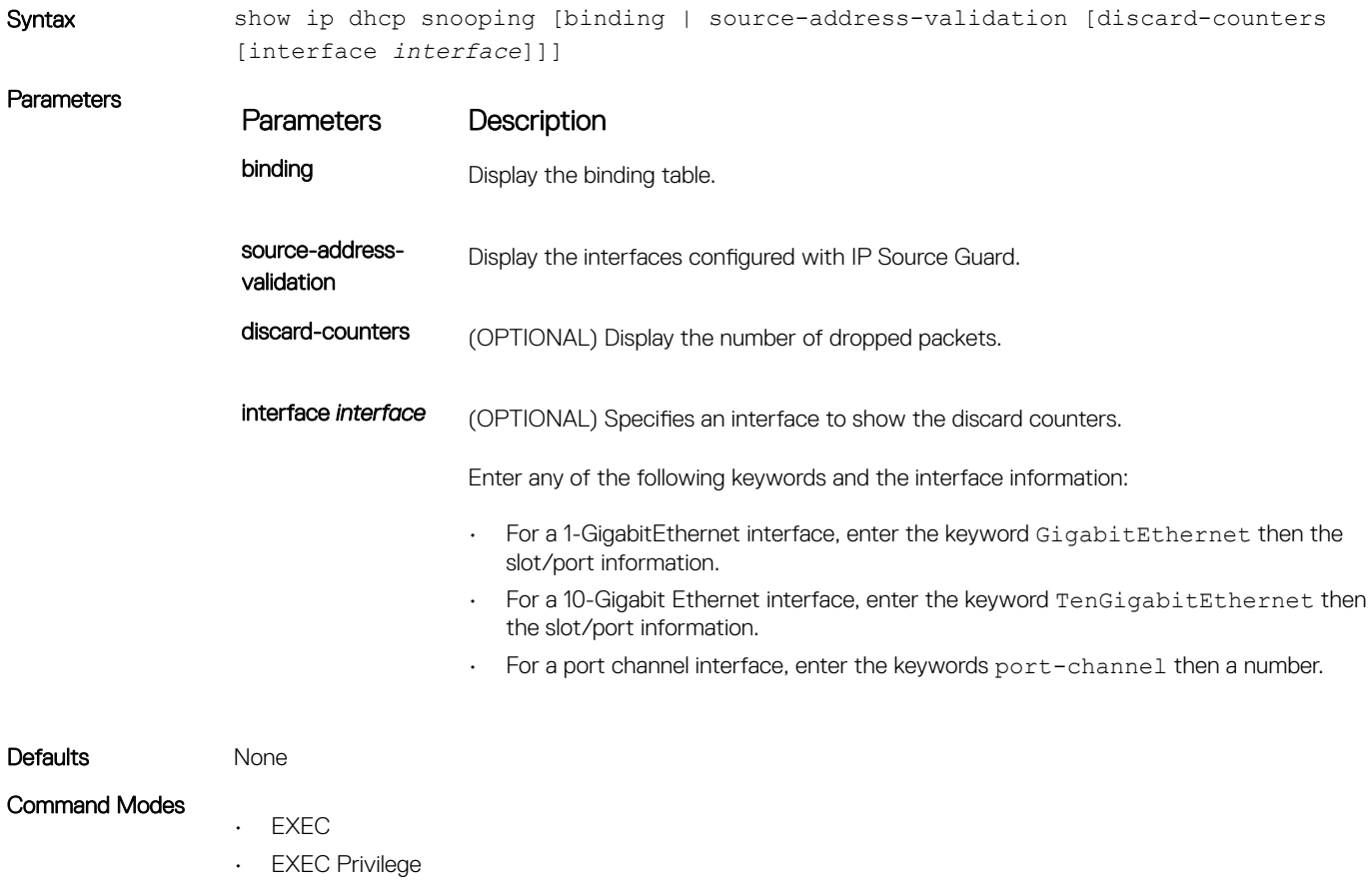

Command History This guide is platform-specific. For command information about other platforms, see the relevant *Dell EMC Networking OS Command Line Reference Guide*.

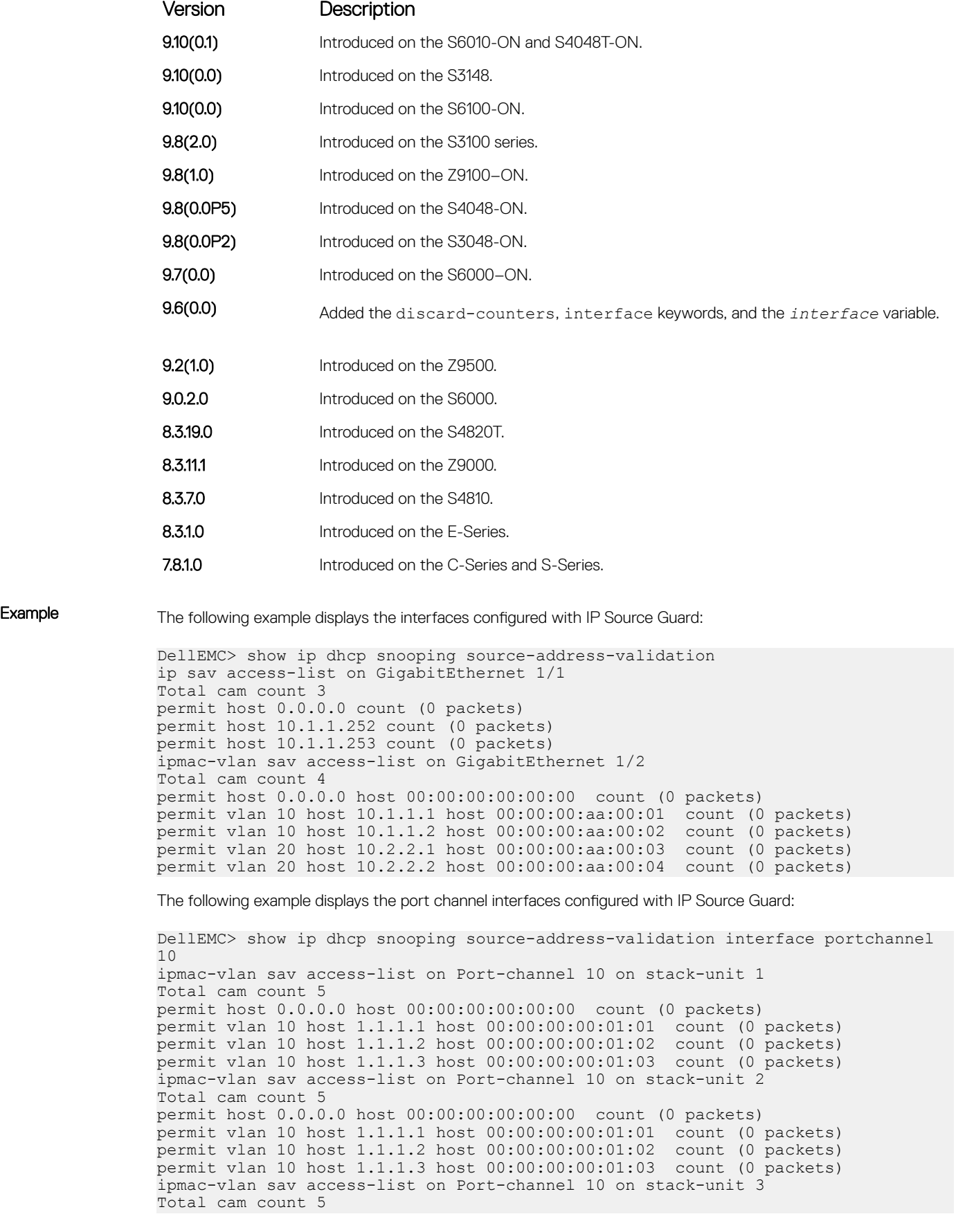

permit host 0.0.0.0 host 00:00:00:00:00:00 count (0 packets) permit vlan 10 host 1.1.1.1 host 00:00:00:00:01:01 count (0 packets) permit vlan 10 host 1.1.1.2 host 00:00:00:00:01:02 count (0 packets) permit vlan 10 host 1.1.1.3 host 00:00:00:00:01:03 count (0 packets)

#### NOTE: The output for port-channel interfaces does not display the physical interface.

The following example displays the SAV discard counters on all interfaces:

```
DellEMC> show ip dhcp snooping source-address-validation discard-counters 
deny access-list on GigabitEthernet 1/1 
Total cam count 1
deny count (0 packets) 
deny access-list on GigabitEthernet 1/2 
Total cam count 2 
deny vlan 10 count (0 packets) 
deny vlan 20 count (0 packets)
```
The following example displays the SAV discard counters on a particular interface:

```
DellEMC> show ip dhcp snooping source-address-validation discard-counters 
interface GigabitEthernet 1/1
deny access-list on GigabitEthernet 1/1 
Total cam count 2 
deny vlan 10 count (0 packets) 
deny vlan 20 count (0 packets)
```
The following example displays the SAV discard counters on a port channel interface:

```
DellEMC> show ip dhcp snooping source-address-validation discard-counters 
interface portchannel 10
deny access-list on Port-channel 10 on stack-unit 1 
Total cam count 1 
deny vlan 10 count (0 packets) 
deny access-list on Port-channel 10 on stack-unit 2 
Total cam count 1 
deny vlan 10 count (0 packets) 
deny access-list on Port-channel 10 on stack-unit 3 
Total cam count 1 
deny vlan 10 count (0 packets)
```
(i) NOTE: The output for port-channel interfaces does not display the physical interface. If the LAG member interfaces belong to different stack-units, the counters are displayed per stack-unit for that port channel.

#### show ipv6 dhcp snooping

Display the DHCPv6 snooping binding database.

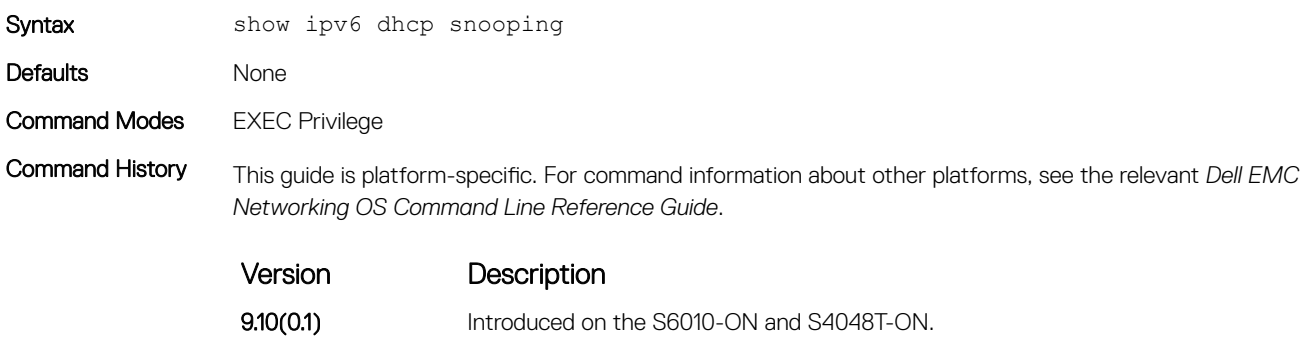

**9.10(0.0)** Introduced on the S3148.

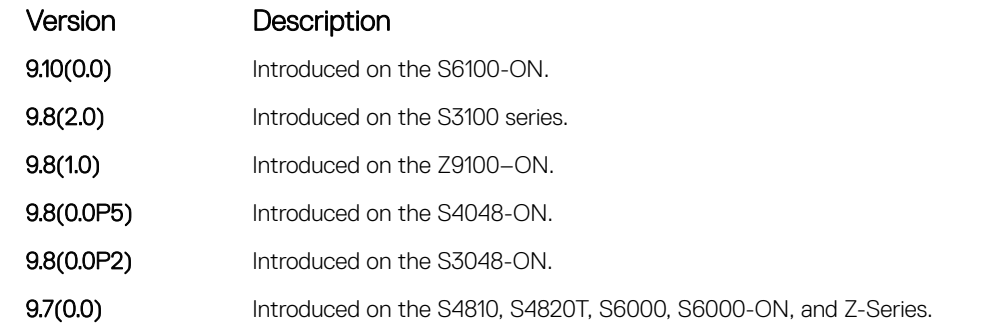

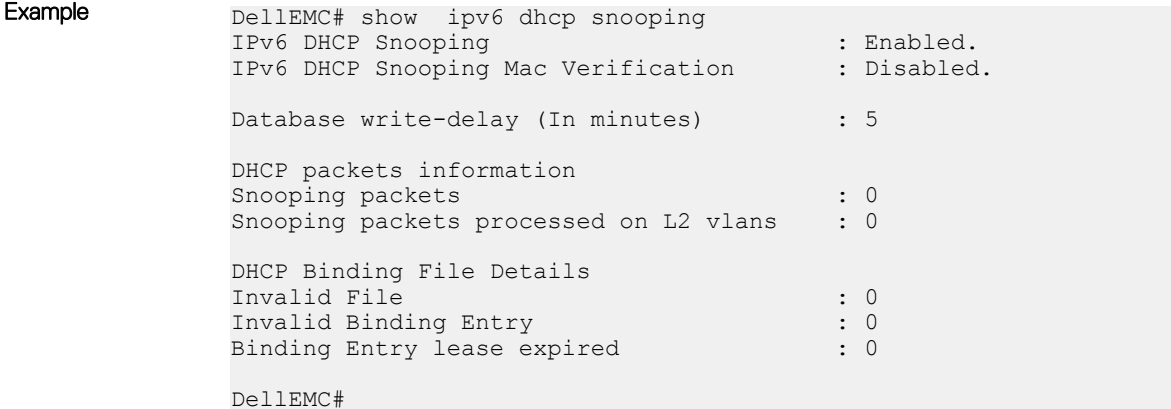

## Commands to Configure DNS

To configure the Domain Names Systems (DNS) on the system, use the following commands:

#### ip name-server

Configures one or more name server (DNS) IP addresses. You can configure up to six IP addresses.

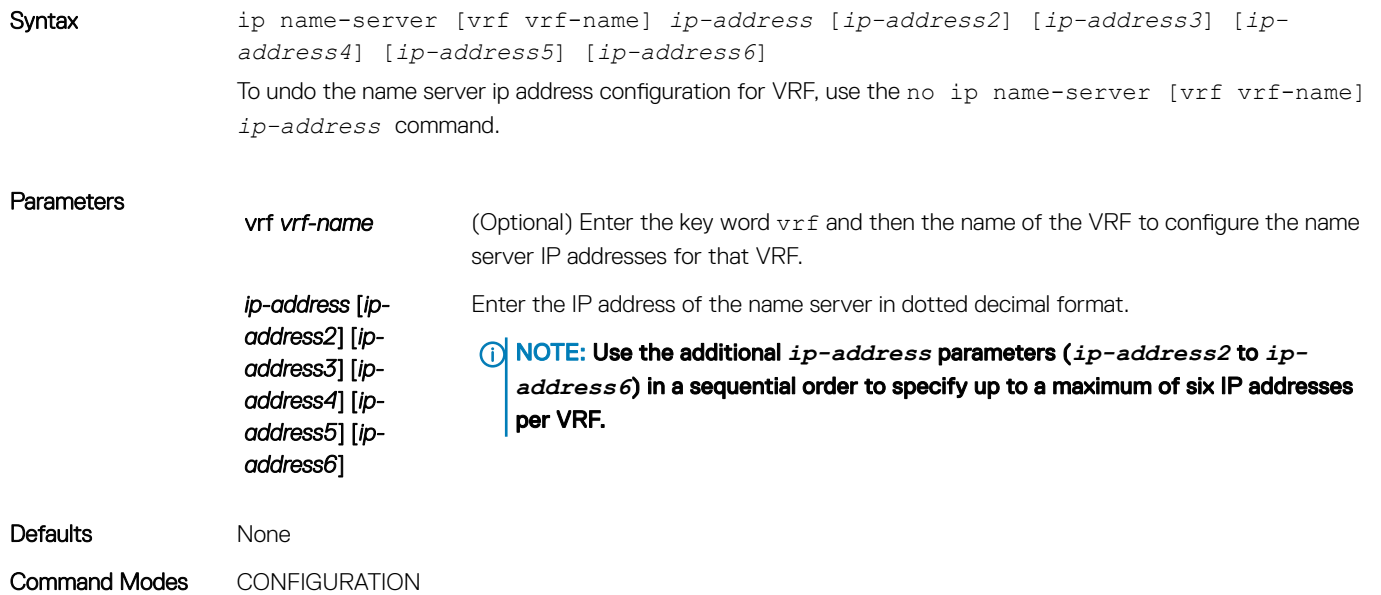

#### Command History This guide is platform-specific. For command information about other platforms, refer to the relevant *Dell EMC Networking OS Command Line Reference Guide*.

The following is a list of the Dell EMC Networking OS version history for this command.

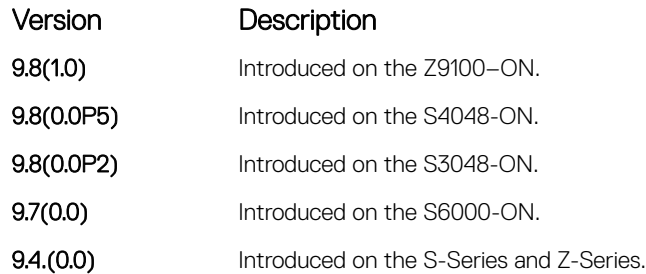

#### Usage Information Use this command to associate the system with one or more DNS servers.

In a dual stack setup, the system sends both A (request for IPv4 — RFC 1035) and AAAA (request for IPv6 — RFC 3596) record requests to a DNS server even if only the ip name-server command is configured.

Example • DellEMC(conf)#ip name-server vrf jay 2.2.2.2 • DellEMC(conf)#ip name-server vrf jay 2.2.2.2 3.3.3.3 4.4.4.4 5.5.5.5 6.6.6.6 7.7.7.7

#### ip domain-name

Configures the default domain corresponding to a specific VRF. This domain is appended to the in complete DNS requests corresponding to the specified VRF.

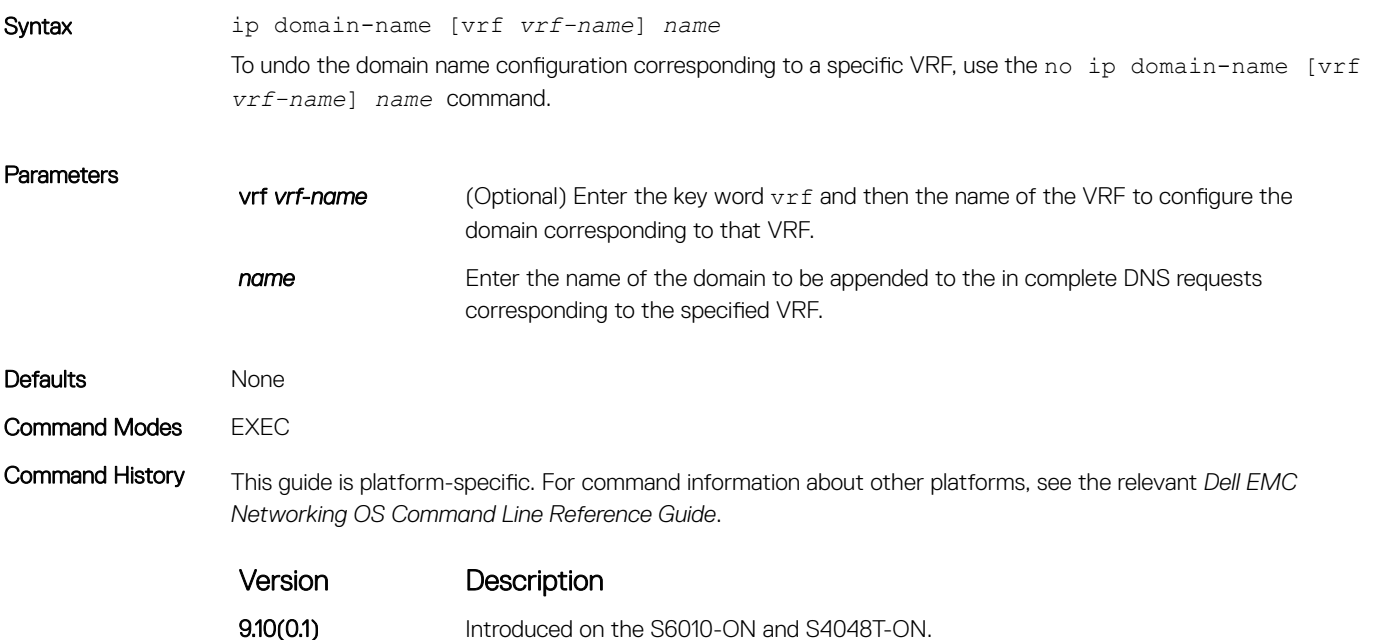

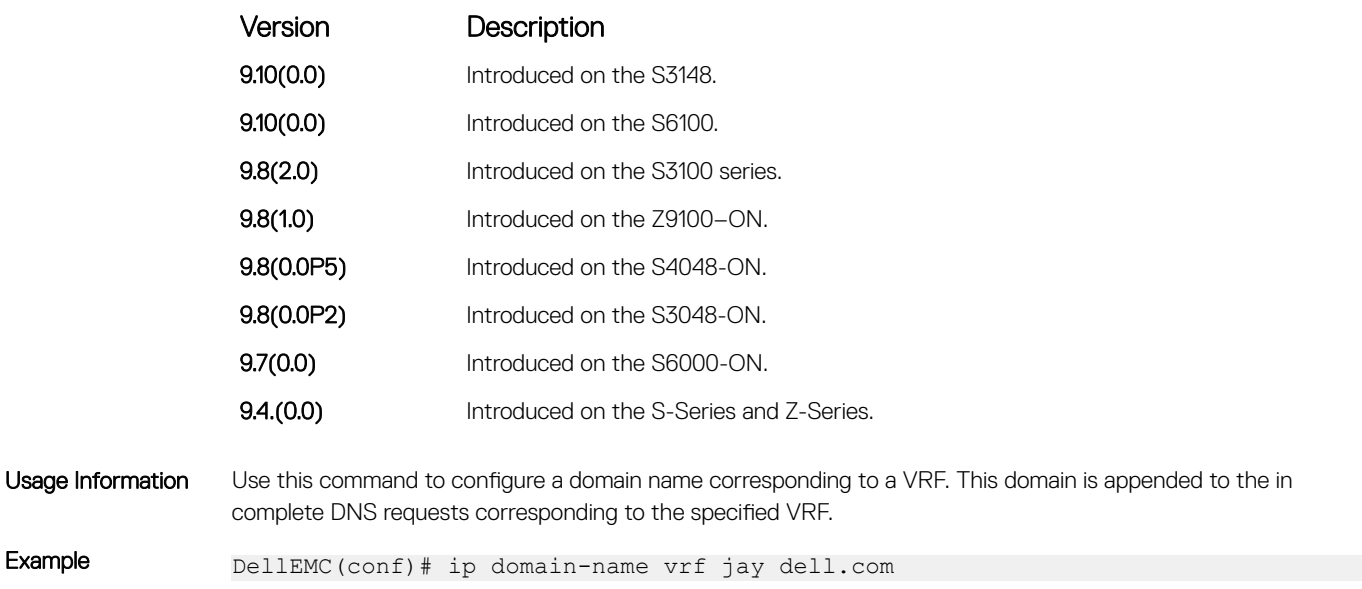

## ip domain-list

Adds a domain name to the DNS list. This domain name is appended to incomplete host names in DNS requests corresponding to a specific VRF.

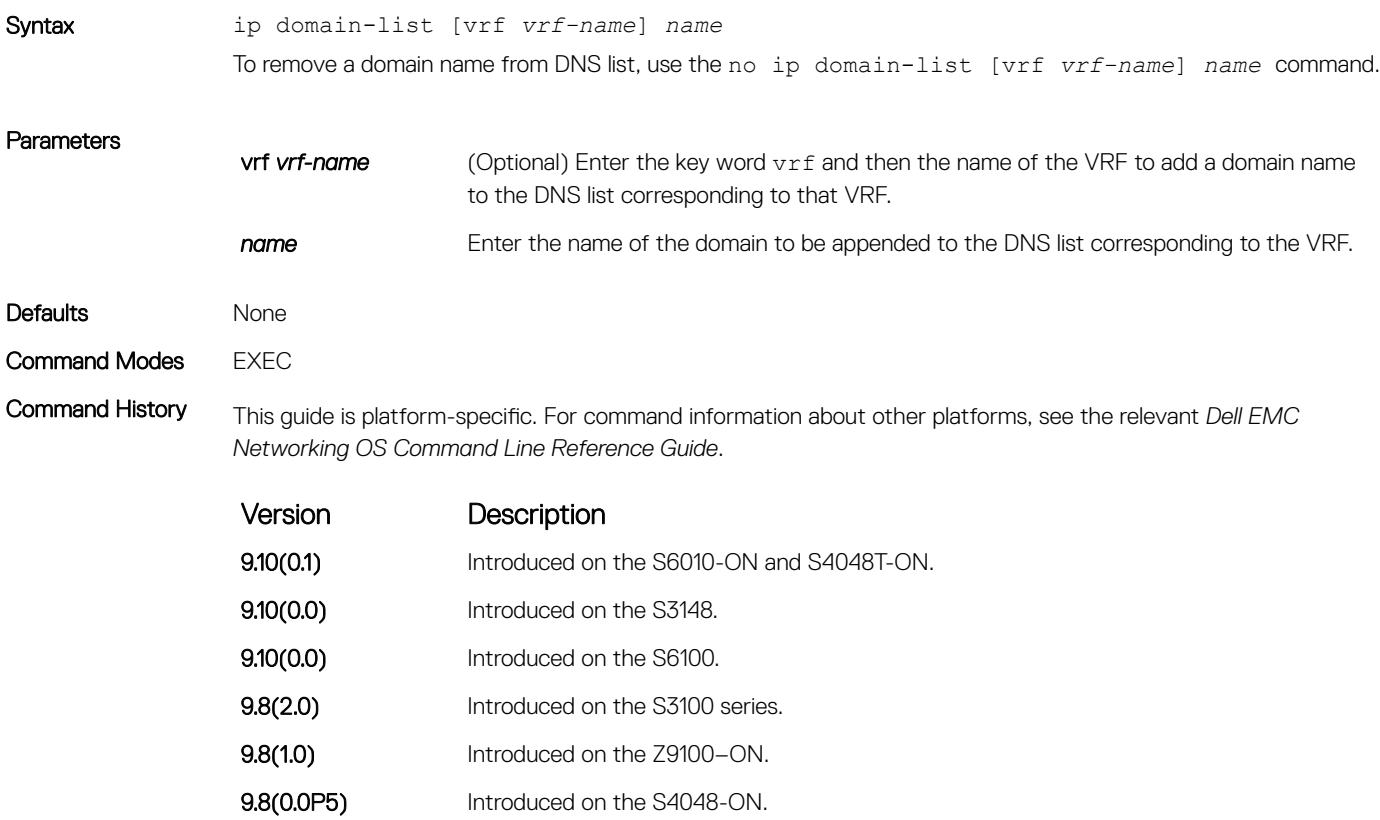

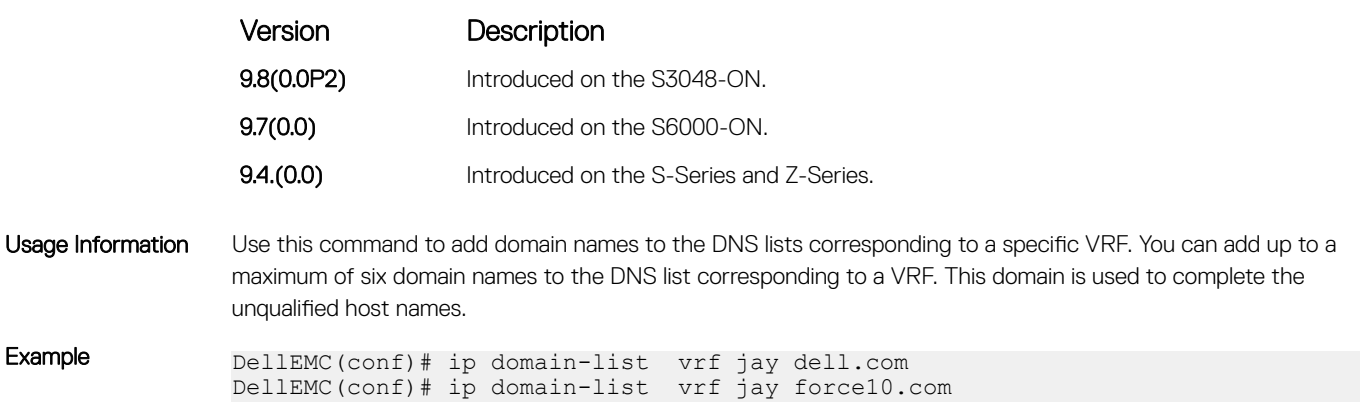

### ip host

Configures a mapping between the host name server and the IP address for a specific VRF. This mapping information is used by the nameto-IP address table to resolve host names.

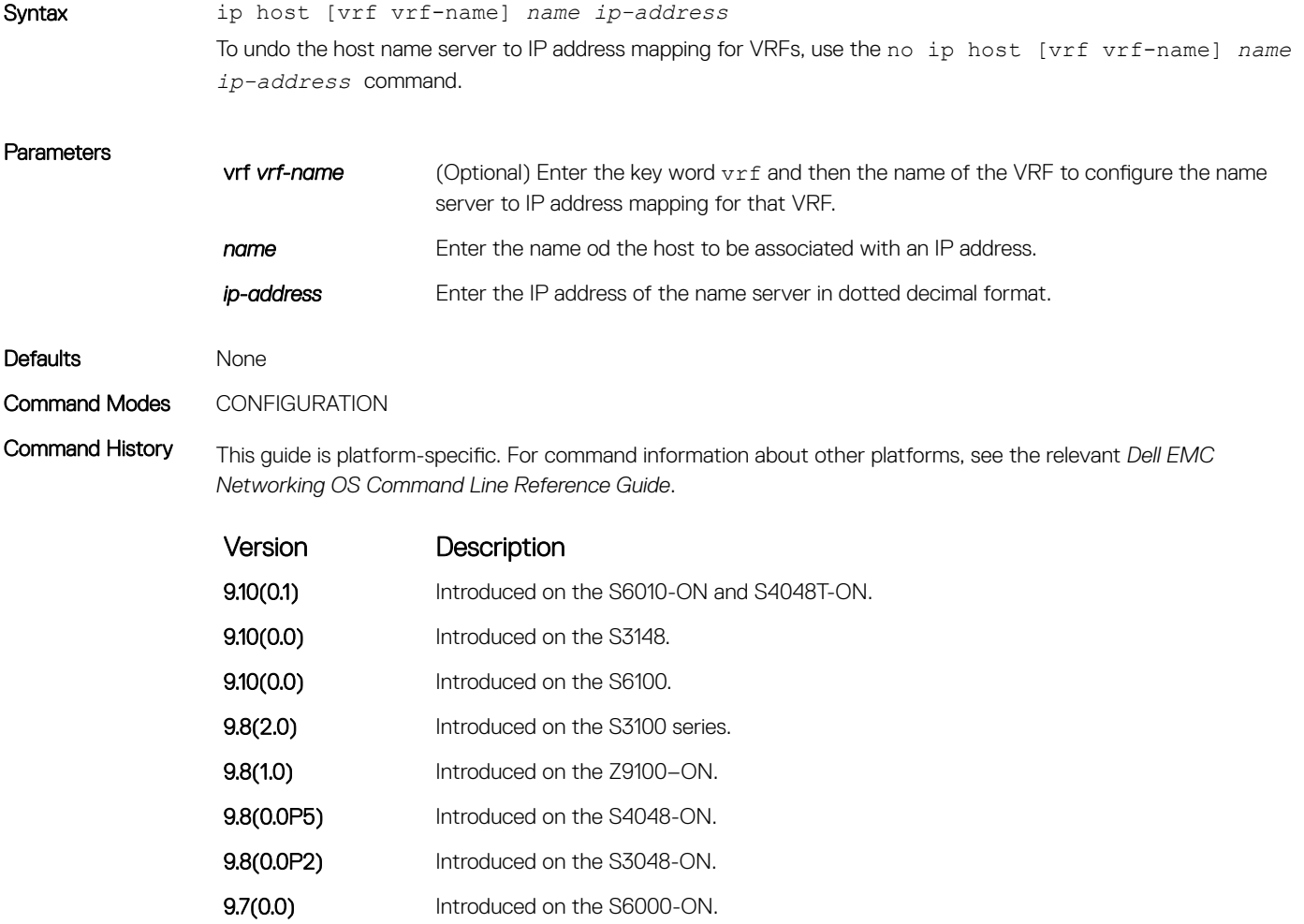

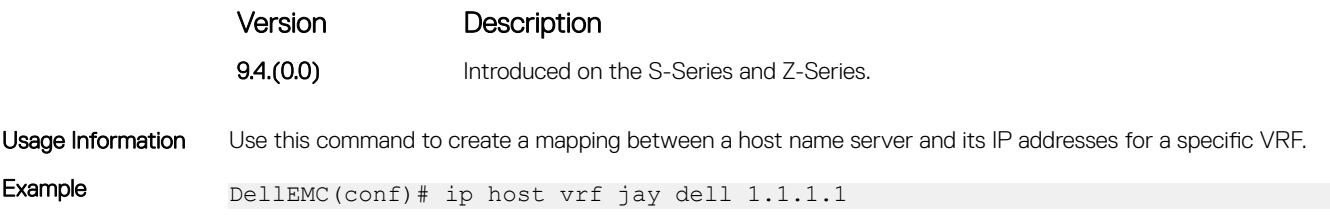

#### clear host

Removes one or all dynamically learned host table entries for a specific VRF.

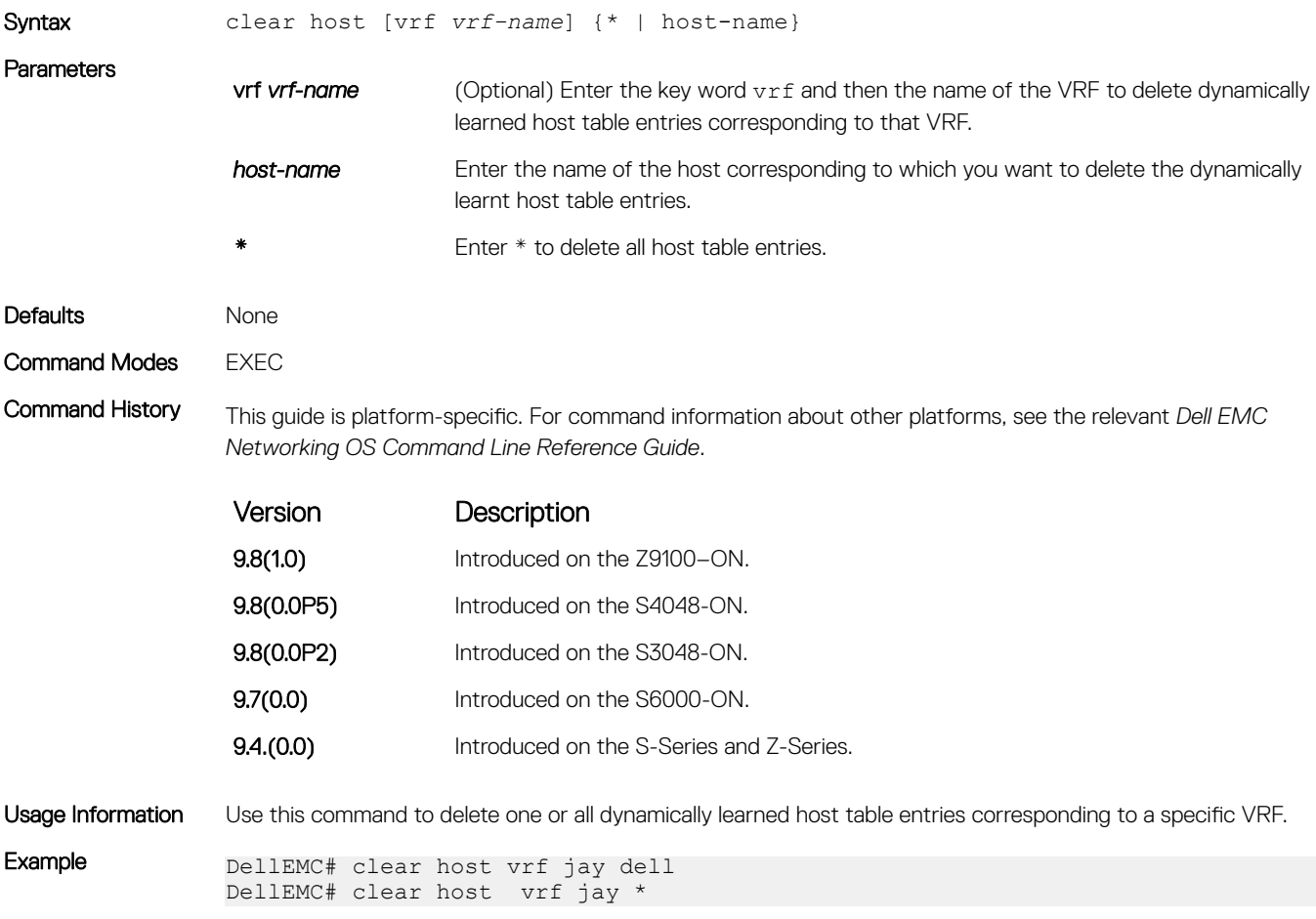

# Equal Cost Multi-Path (ECMP)

Equal cost multi-path (ECMP) supports multiple "best paths" in next-hop packet forwarding to a destination device.

#### Topics:

- ecmp-group
- [hash-algorithm](#page-612-0)
- [hash-algorithm ecmp](#page-615-0)
- [hash-algorithm seed](#page-616-0)
- [ip ecmp-group](#page-617-0)
- [ip ecmp weighted](#page-618-0)
- [link-bundle-monitor enable](#page-619-0)
- [link-bundle-distribution trigger-threshold](#page-620-0)
- [show config](#page-621-0)
- [show link-bundle distribution](#page-621-0)

#### ecmp-group

Provides a mechanism to monitor traffic distribution on an ECMP link bundle. A system log is generated when the standard deviation of traffic distribution on a member link exceeds a defined threshold.

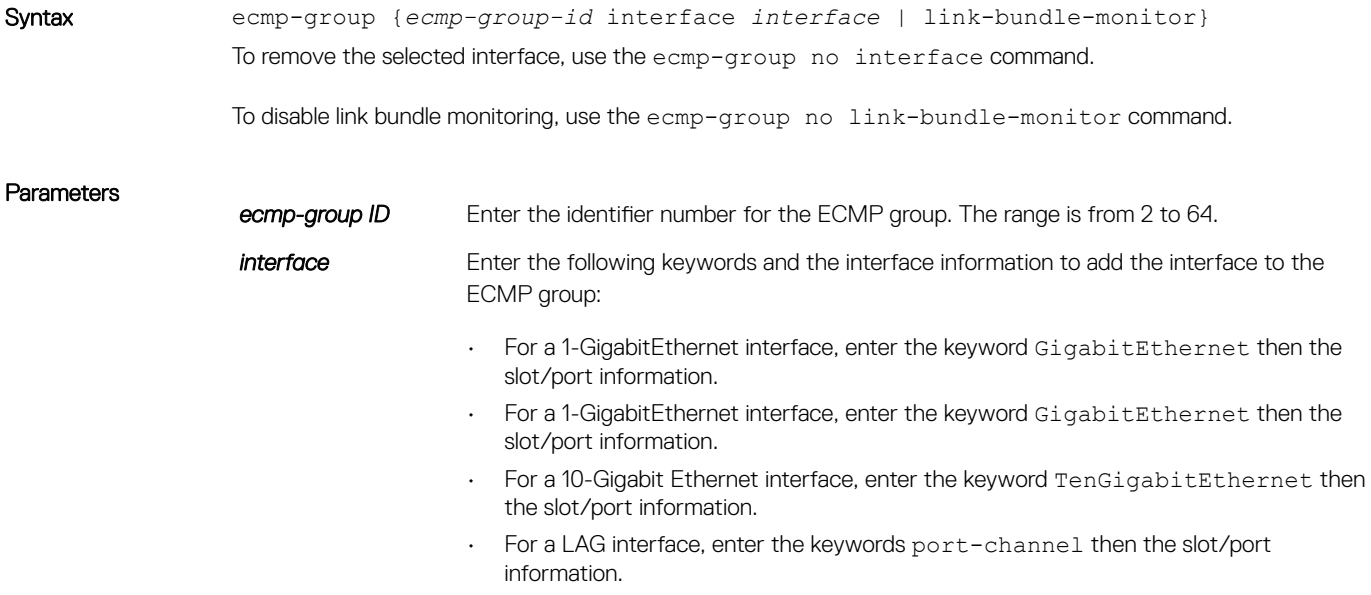
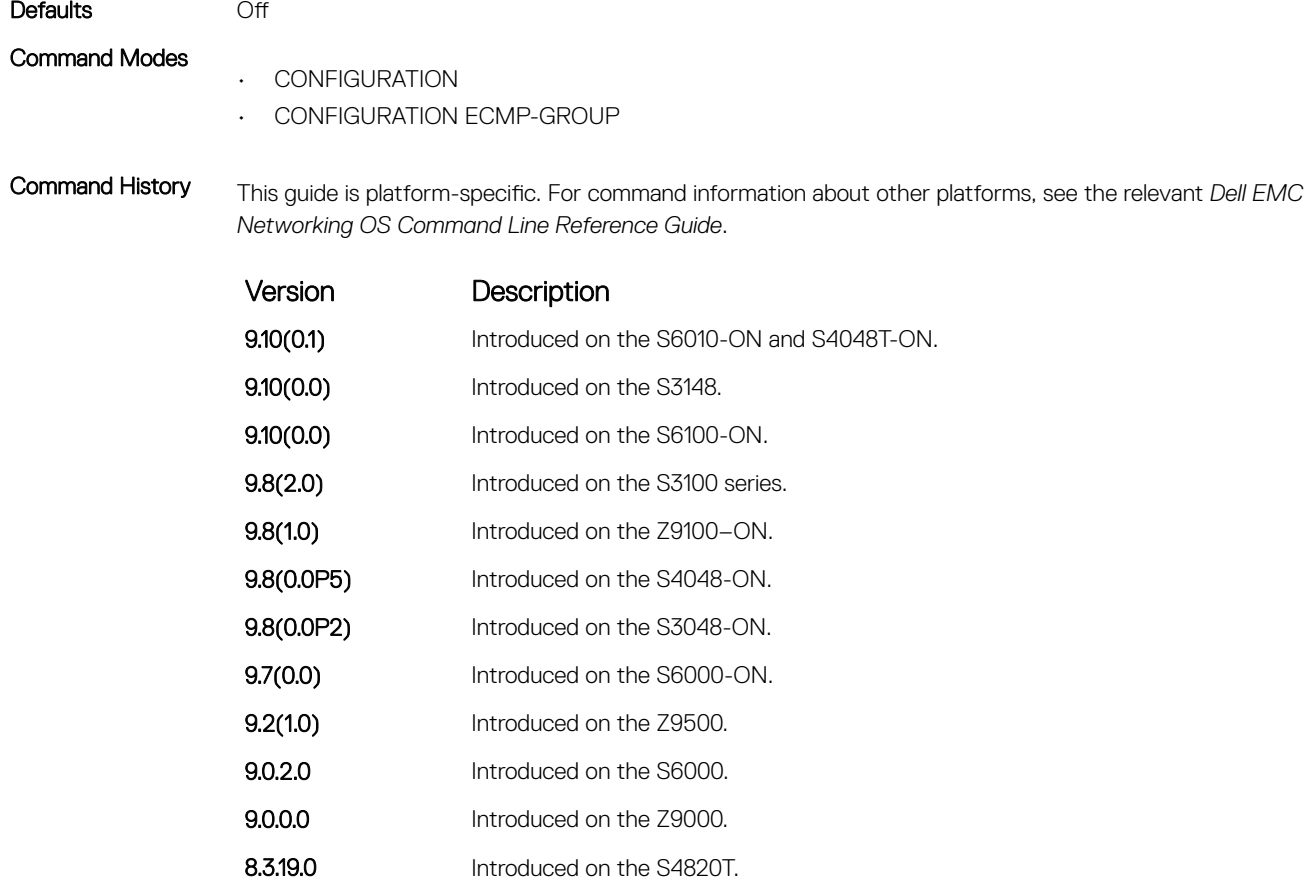

**8.3.10.0** Introduced on the S4810.

Usage Information Using CONFIGURATION mode, create an ECMP group ID. You can then assign interfaces to the ECMP group using CONFIGURATION ECMP-GROUP mode. You can also enable on the port-channel configuration using the CONFIGURATION ECMP-GROUP command mode.

# hash-algorithm

Changes the hash algorithm used to distribute traffic flows across a Port Channel and ECMP. The ECMP and LAG options are supported on the S-Series and Z-Series.

Syntax hash-algorithm {*algorithm-number* | {ecmp {*crc16* | *crc16cc* | *crc32MSB* | *crc32LSB*  | *crc-upper* | *dest-ip* | *lsb* | *xor1* | *xor2* | *xor4* | *xor8* | *xor16*} [number] hg {*crc16* | *crc16cc* | *crc32MSB* | *crc32LSB* | *xor1* | *xor2* | *xor4* | *xor8* | *xor16*} stack-unit *stack-unit-number* | port-set *port-pipe* | hg-seed *seed-value stackunit* | lag {checksum | crc | xor} [*number*] nh-ecmp {checksum | crc | xor} [*number*] stack—unit *number* ip-sa-mask *value* ip-da-mask *value* | seed *seedvalue* }

To return to the default hash algorithm, use the no hash-algorithm command.

To return to the default ECMP hash algorithm, use the no hash-algorithm ecmp *algorithm-value* command.

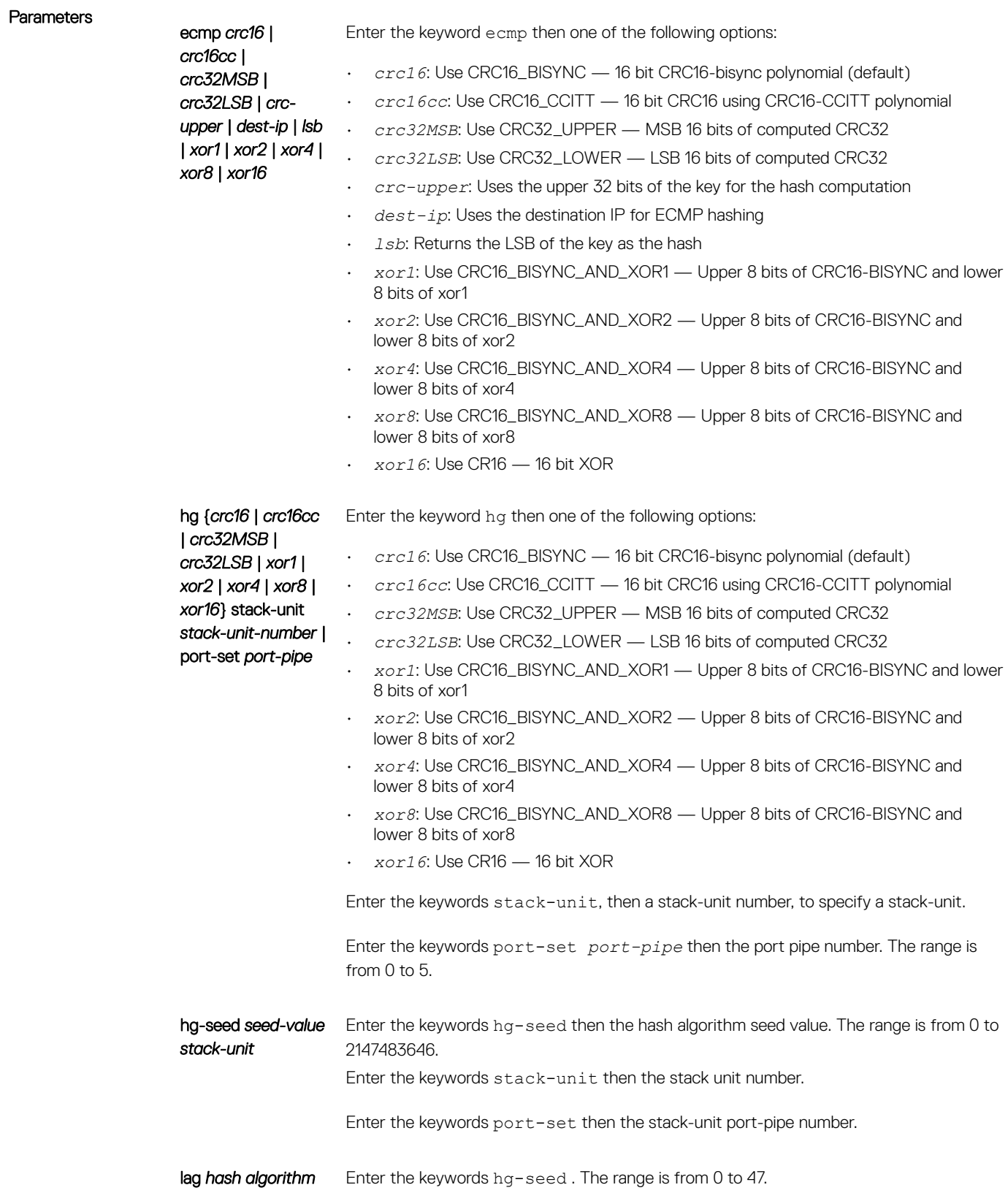

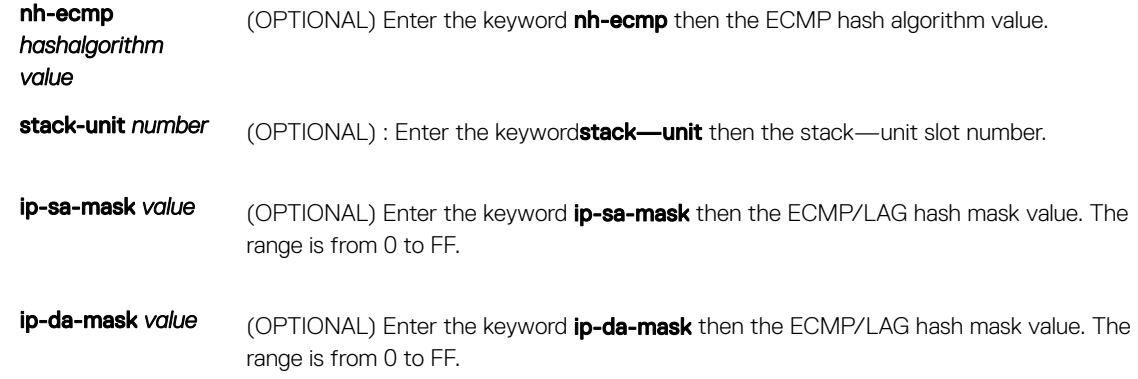

**Defaults** IPSA and IPDA mask value is **FF** for the stack-unit.

## Command Modes CONFIGURATION

Command History This guide is platform-specific. For command information about other platforms, see the relevant *Dell EMC Networking OS Command Line Reference Guide*.

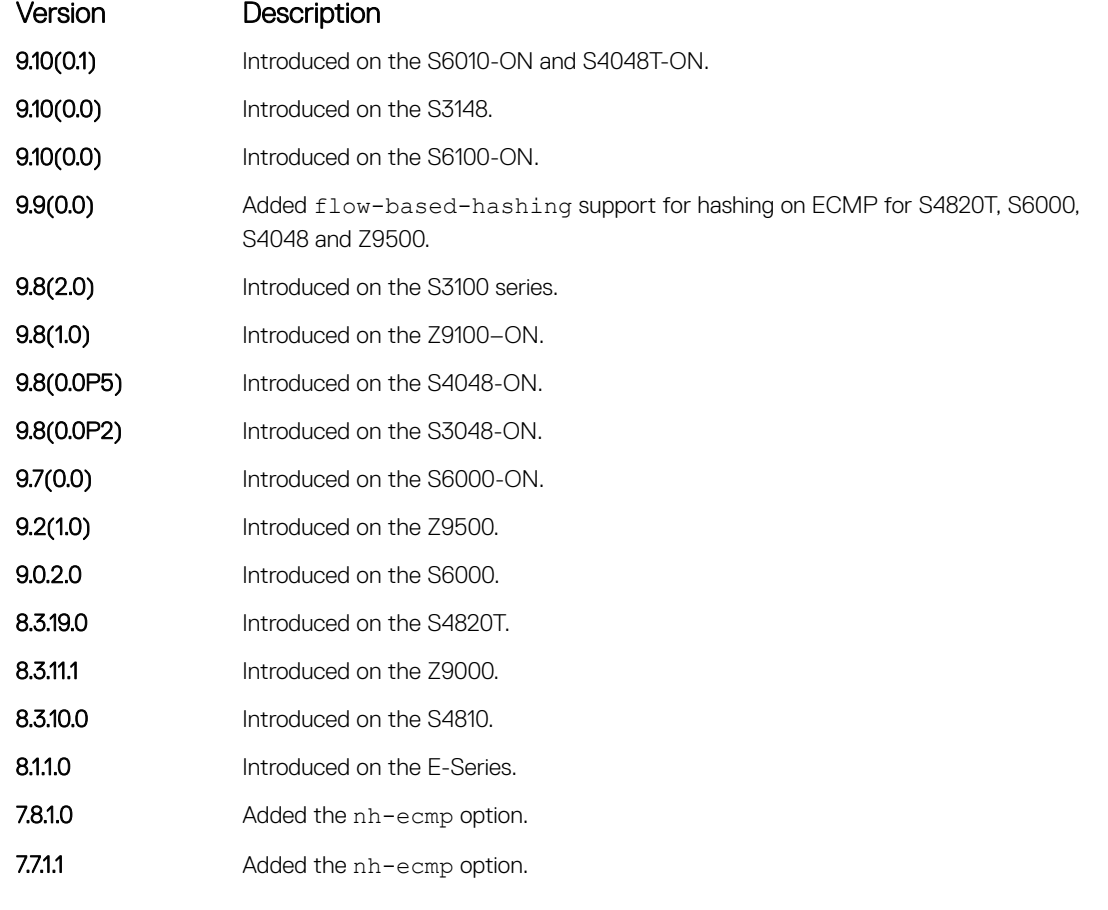

Usage Information To ensure that CRC is not used for LAG, set the default hash-algorithm method on E-Series systems. For example,hash-algorithm ecmp xor lag checksum nh-ecmp checksum.

> The hash value calculated with the hash-algorithm command is unique to the entire unit. The hash algorithm command with the stack-unit option changes the hash for a particular stack-unit by applying the mask specified in the IPSA and IPDA fields.

The stack-unit option is applicable with the lag-hash-align microcode only. Any other microcode returns an error message as follows:

- DellEMC(conf)#hash-algorithm linecard 5 ip-sa-mask ff ip-da-mask ff
- % Error: This command is not supported in the current microcode configuration

In addition, the linecard *number* ip-sa-mask *value* ip-da-mask *value* option has the following behavior to maintain bi-directionality:

- When hashing is done on both IPSA and IPDA, the ip-sa-mask and ip-da-mask values must be equal. (Single Linecard).
- When hashing is done only on IPSA or IPDA, Dell EMC Networking OS maintains bi-directionality with masks set to XX 00 for stack-unit 1 and 00 XX for stack-unit 2 (ip-sa-mask and ip-da-mask). The mask value must be the same for both stack-units when using multiple stack-units as ingress (where XX is any value from 00 to FF for both stack-units). For example, assume that traffic is flowing between linecard 1 and linecard 2:
- hash-algorithm linecard 1 ip-sa-mask aa ip-da-mask 00
- hash-algorithm linecard 2 ip-sa-mask 00 ip-da-mask aa

The different hash algorithms are based on the number of Port Channel members and packet values. The default hash algorithm (number 0) yields the most balanced results in various test scenarios, but if the default algorithm does not provide a satisfactory distribution of traffic, use the hash-algorithm command to designate another algorithm.

When a Port Channel member leaves or is added to the Port Channel, the hash algorithm is recalculated to balance traffic across the members.

## hash-algorithm ecmp

Change the hash algorithm used to distribute traffic flows across an ECMP (equal-cost multipath routing) group.

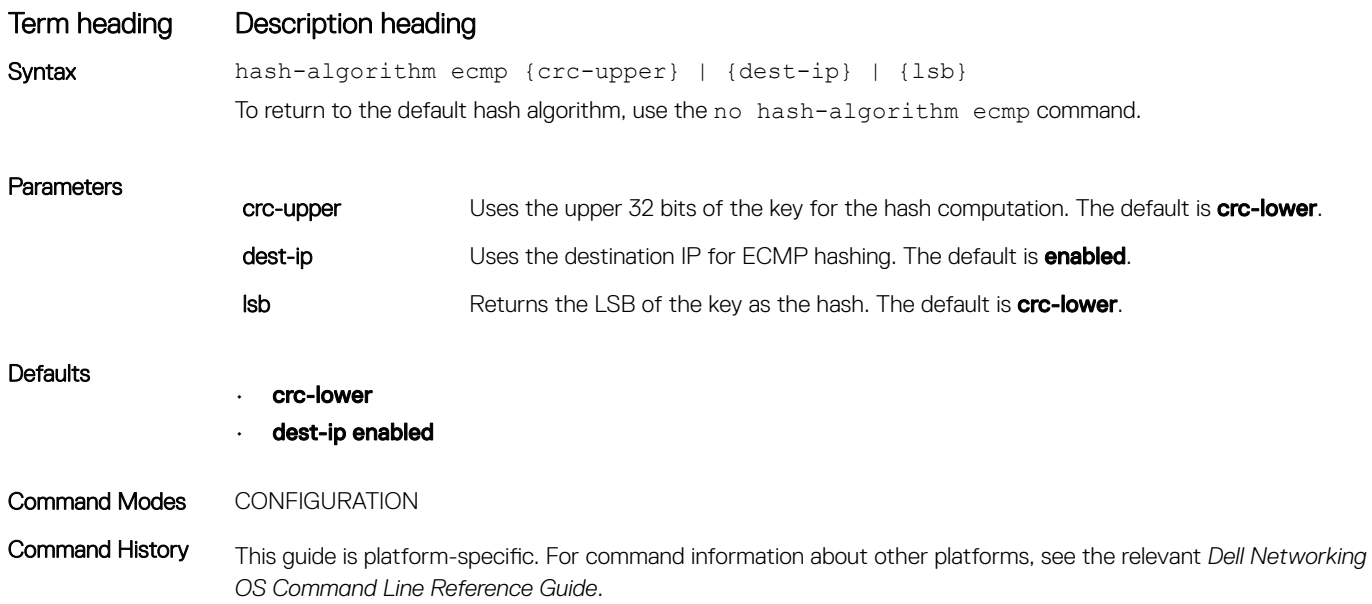

## Term heading Description heading

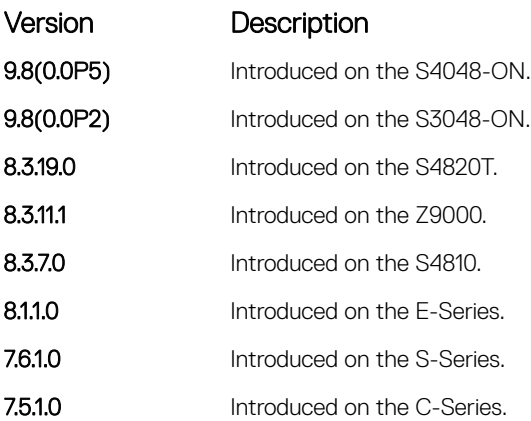

Usage Information The hash value calculated with the hash-algorithm command is unique to the entire chassis. The default ECMP hash configuration is **crc-lower**. This command takes the lower 32 bits of the hash key to compute the egress port and is the "fall-back" configuration if you have not configured anything else.

> The different hash algorithms are based on the number of ECMP group members and packet values. The default hash algorithm yields the most balanced results in various test scenarios, but if the default algorithm does not provide satisfactory distribution of traffic, use this command to designate another algorithm.

When a member leaves or is added to the ECMP group, the hash algorithm is recalculated to balance traffic across the members.

## hash-algorithm seed

Select the seed value for the ECMP, LAG, and NH hashing algorithm.

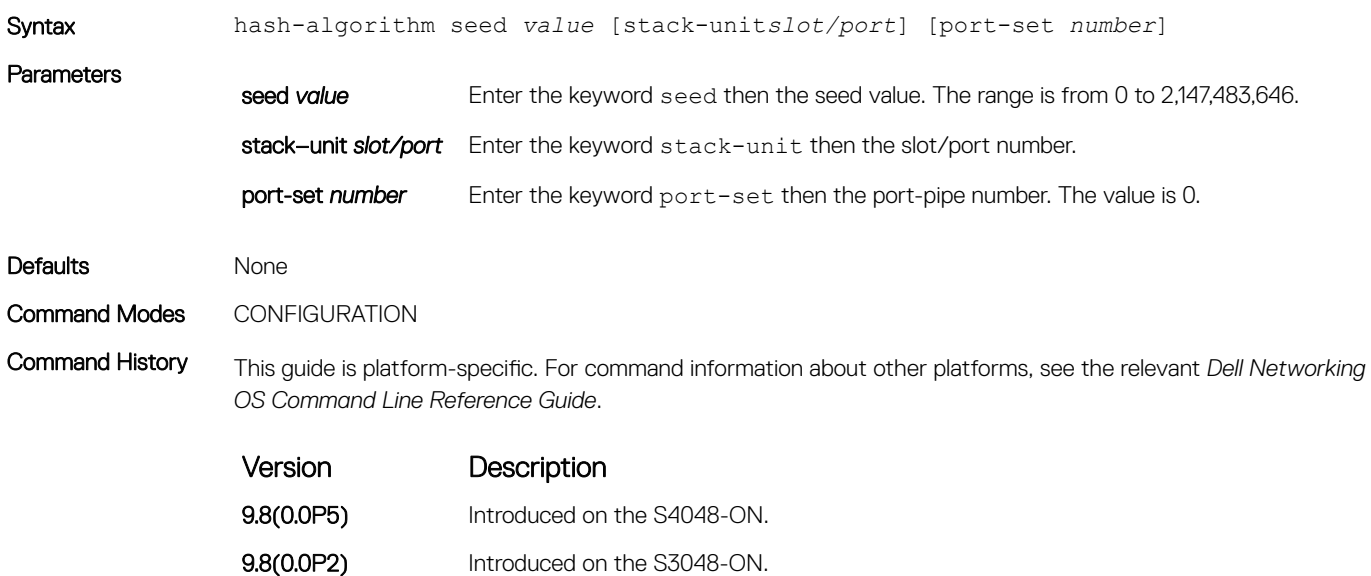

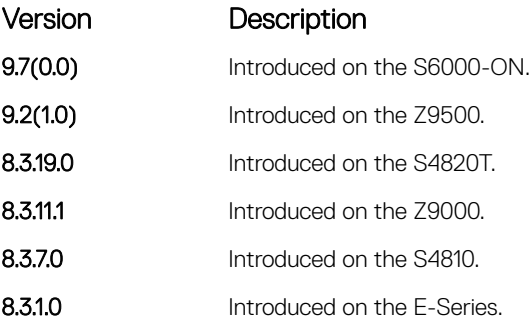

Usage Information Deterministic ECMP sorts ECMPs in order even though RTM provides them in a random order. However, the hash algorithm uses as a seed the lower 12 bits of the chassis MAC, which yields a different hash result for every chassis. This behavior means that for a given flow, even though the prefixes are sorted, two unrelated chassis select different hops.

> Dell provides a CLI-based solution for modifying the hash seed to ensure that on each configured system, the ECMP selection is same. When configured, the same seed is set for ECMP, LAG, and NH, and is used for incoming traffic only.

### (1) NOTE: While the seed is stored separately on each port-pipe, the same seed is used across all CAMs.

You cannot separate LAG and ECMP but you can use different algorithms across the chassis with the same seed. If LAG member ports span multiple port-pipes and line cards, set the seed to the same value on each port-pipe to achieve deterministic behavior.

If the hash algorithm configuration is removed, the hash seed does not go to the original factory default setting.

## ip ecmp-group

Enable and specify the maximum number of ecmp that the L3 CAM hold for a route, By default, when maximum paths are not configured, the CAM can hold a maximum of 16 ecmp per route.

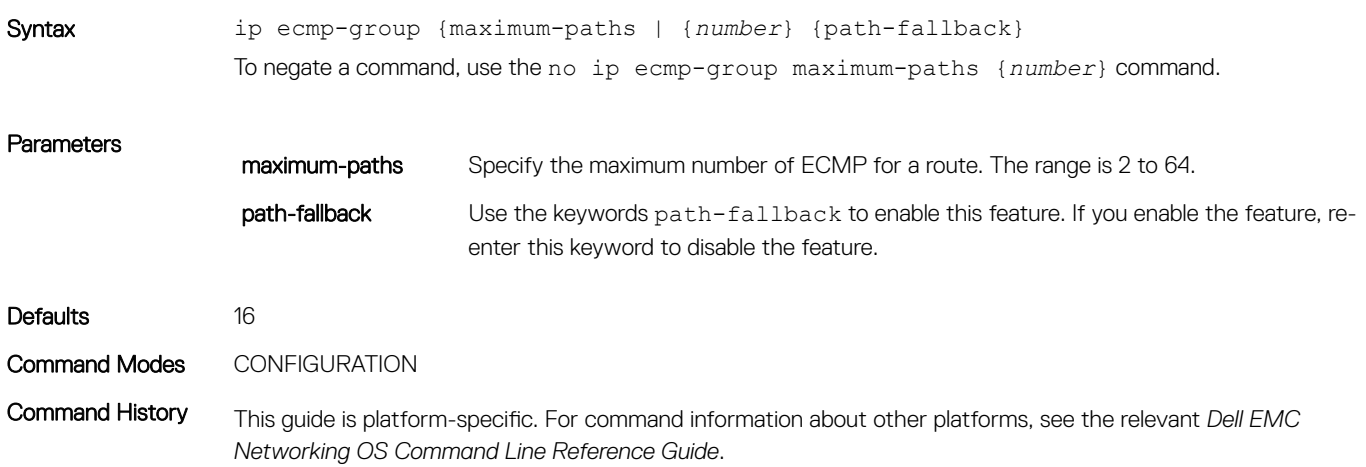

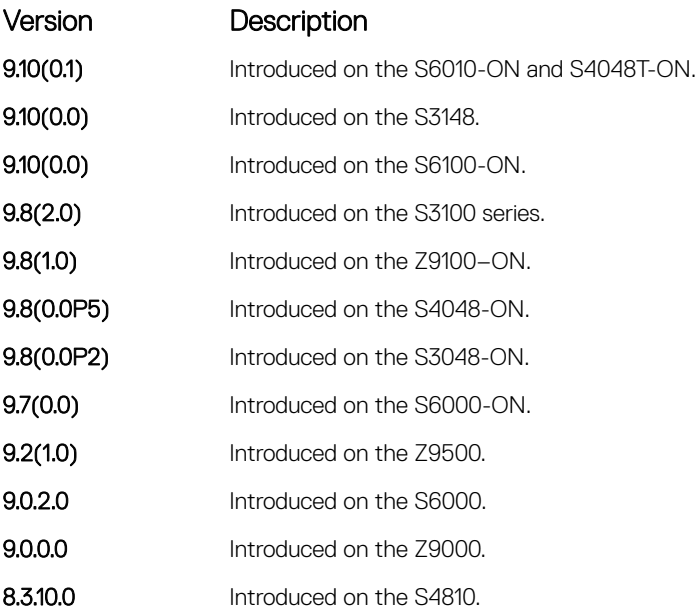

Usage Information You must save the new ECMP settings to the startup-config (write-mem) then reload the system for the new settings to take effect.

# ip ecmp weighted

Enables weighted ECMP calculations.

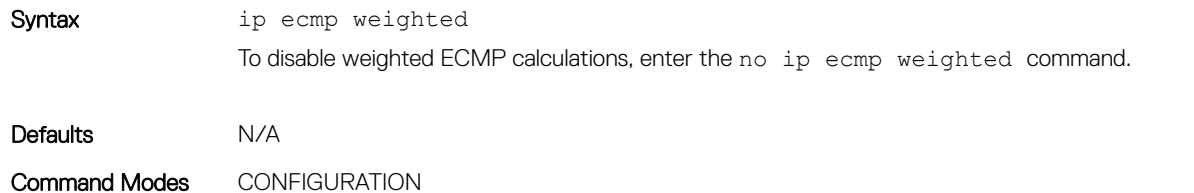

Command History This guide is platform-specific. For command information about other platforms, see the relevant *Dell EMC Networking OS Command Line Reference Guide*.

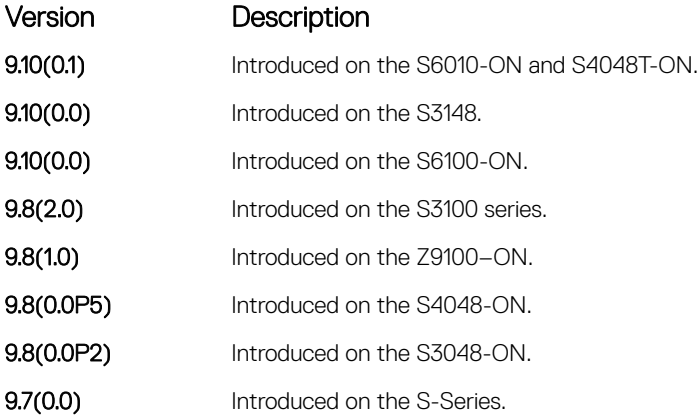

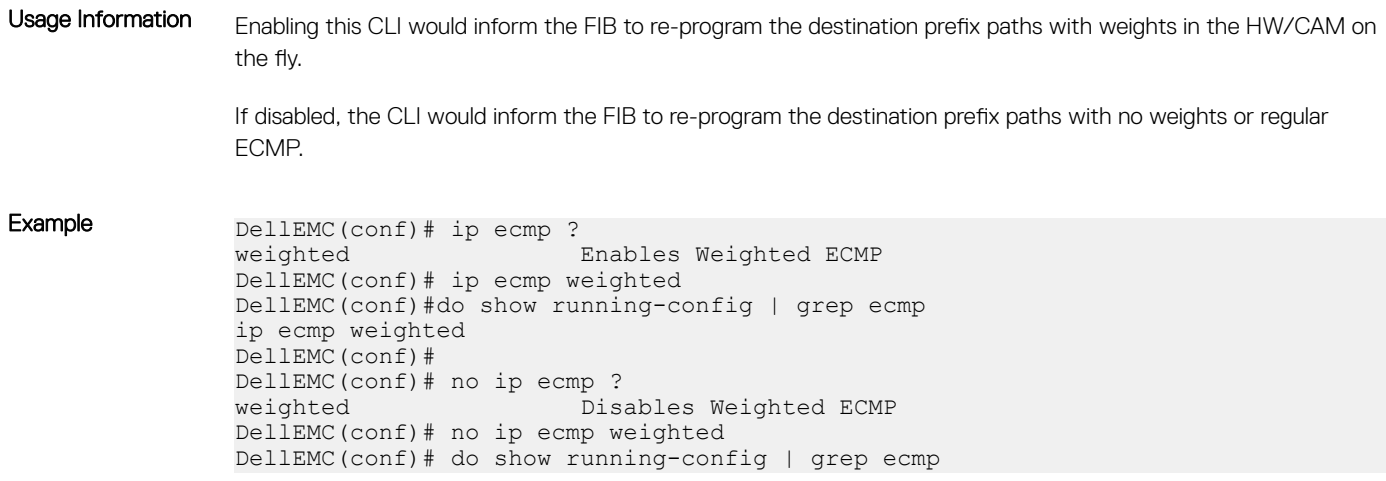

# link-bundle-monitor enable

Provides a mechanism to enable monitoring of traffic distribution on an ECMP link bundle.

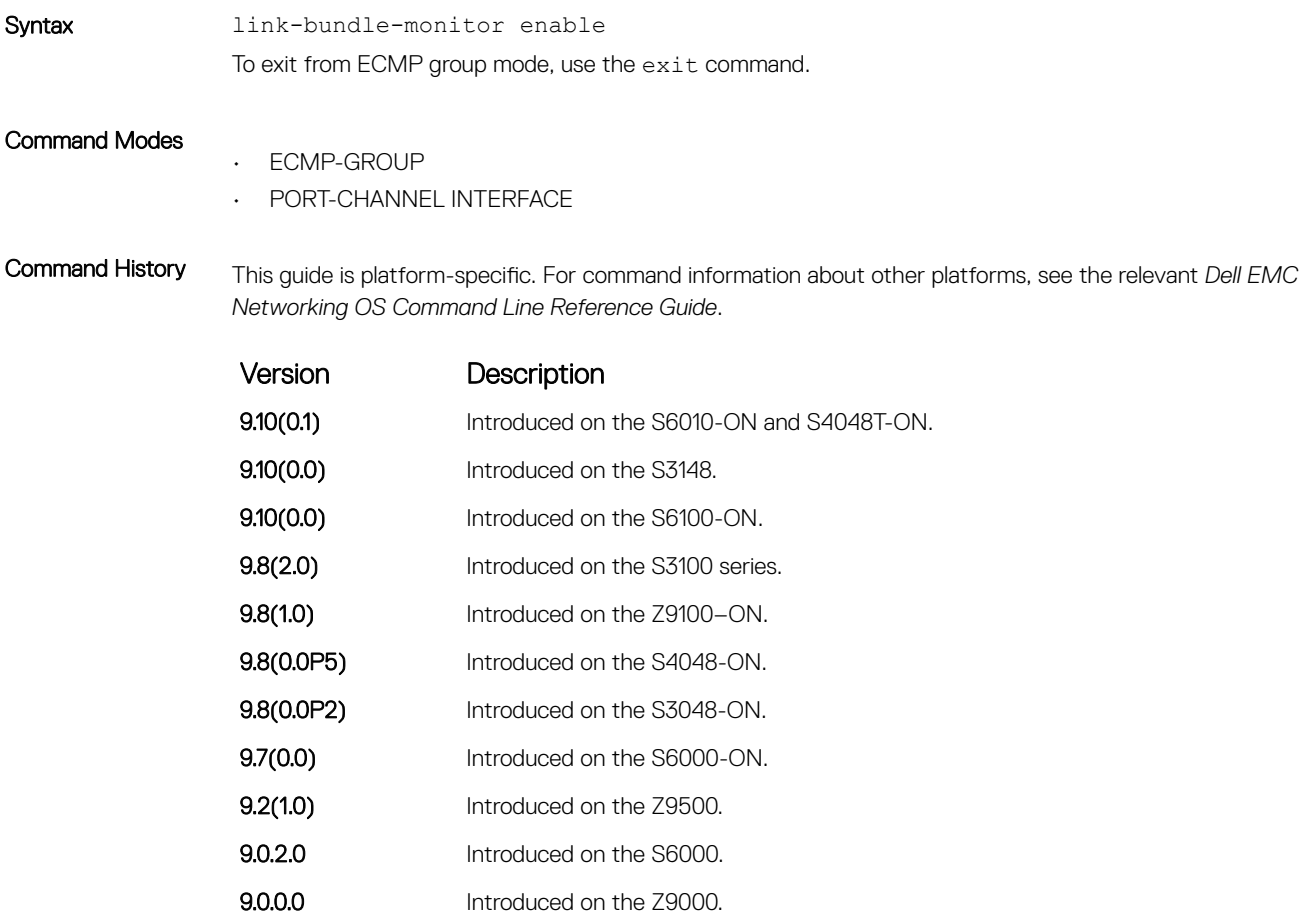

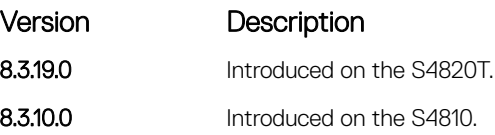

# link-bundle-distribution trigger-threshold

Provides a mechanism to set the threshold to trigger when traffic distribution begins being monitored on an ECMP link bundle.

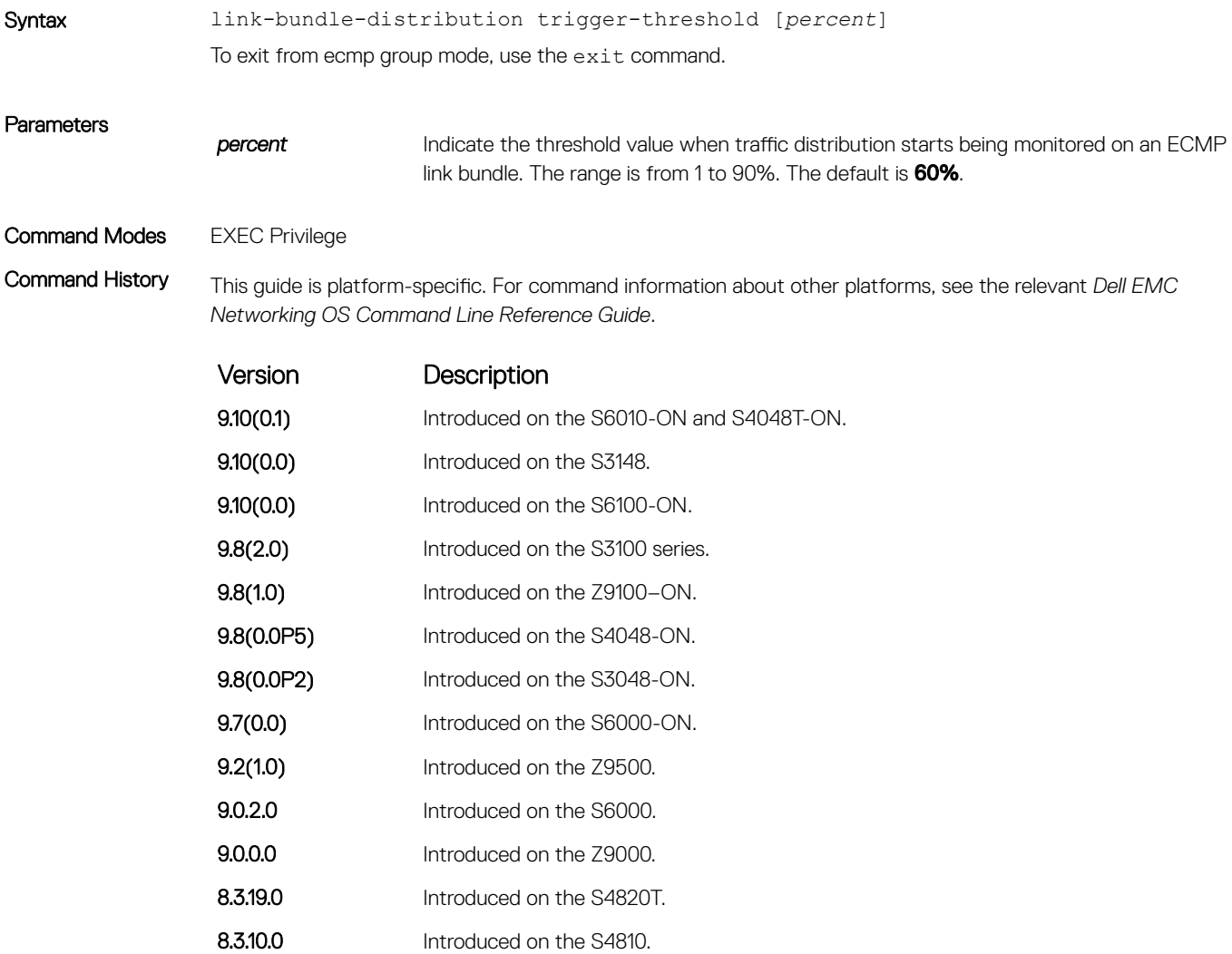

# show config

Display the ECMP configuration.

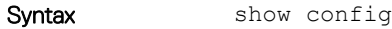

- Command Modes CONFIGURATION-ECMP-GROUP
- Command History This guide is platform-specific. For command information about other platforms, see the relevant *DellEMC Networking OS Command Line Reference Guide*.

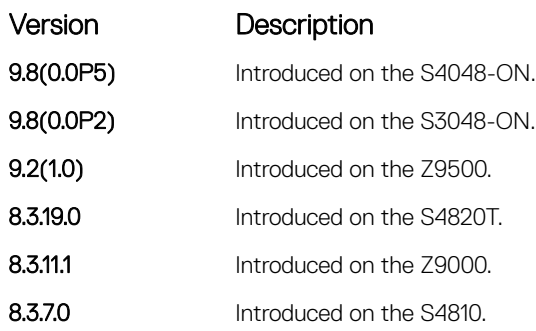

### Related Commands

• [show running-config ecmp-group](#page-760-0) — display interfaces, LAG, or LAG link bundles being monitored for uneven traffic distribution.

# show link-bundle distribution

Display the link-bundle distribution for the interfaces in the bundle, type of bundle (LAG or ECMP), and the most recently calculated interface utilization (either bytes per second rate or maximum rate) for each interface.

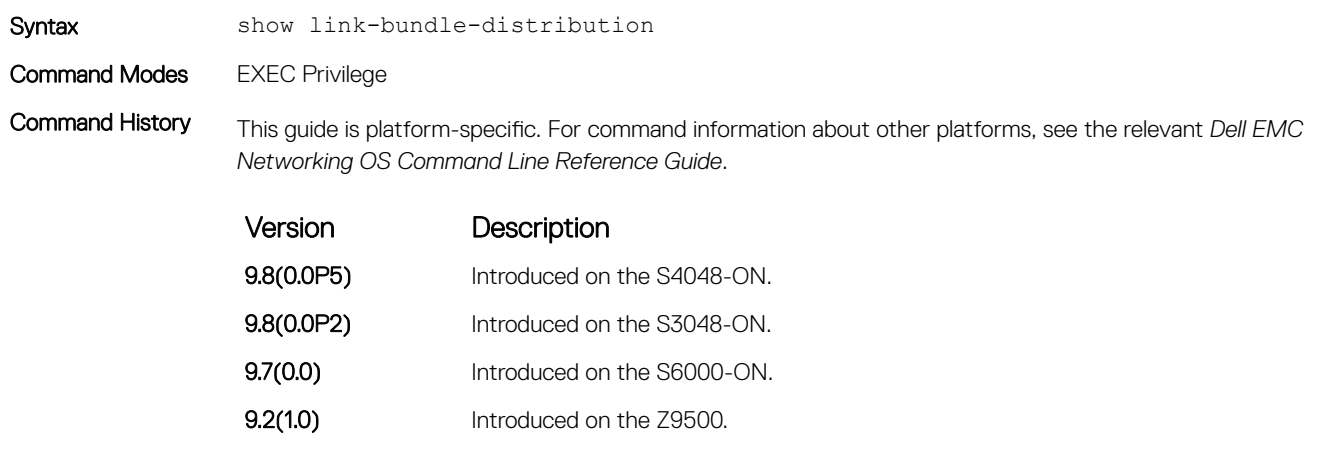

- 8.3.19.0 Introduced on the S4820T.
- **8.3.11.1** Introduced on the Z9000.

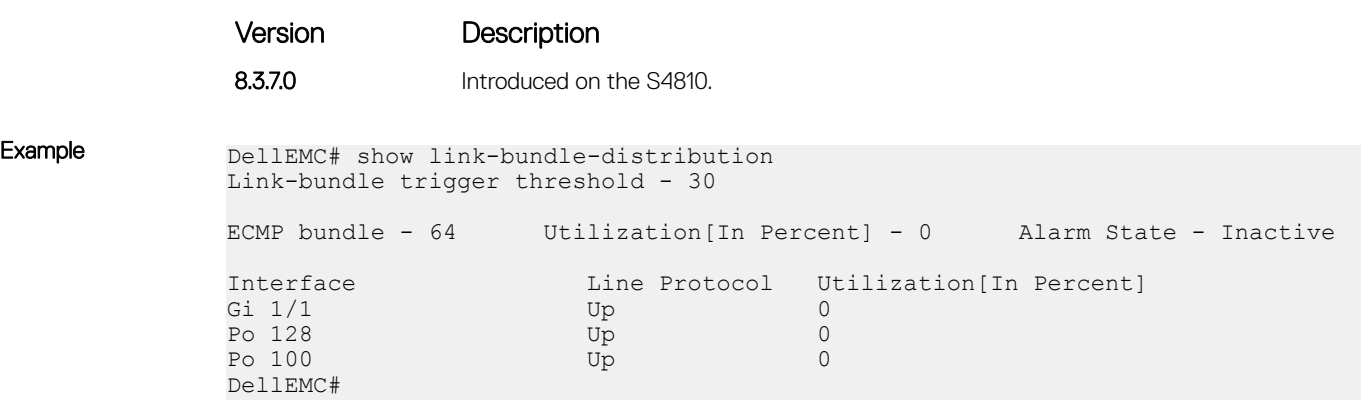

# FIPS Cryptography

To configure federal information processing standards (FIPS) cryptography, use the following commands:

Topics:

- fips mode enable
- show fips status
- [show ip ssh](#page-624-0)
- [ssh](#page-625-0)

## fips mode enable

Enable the FIPS cryptography mode on the platform.

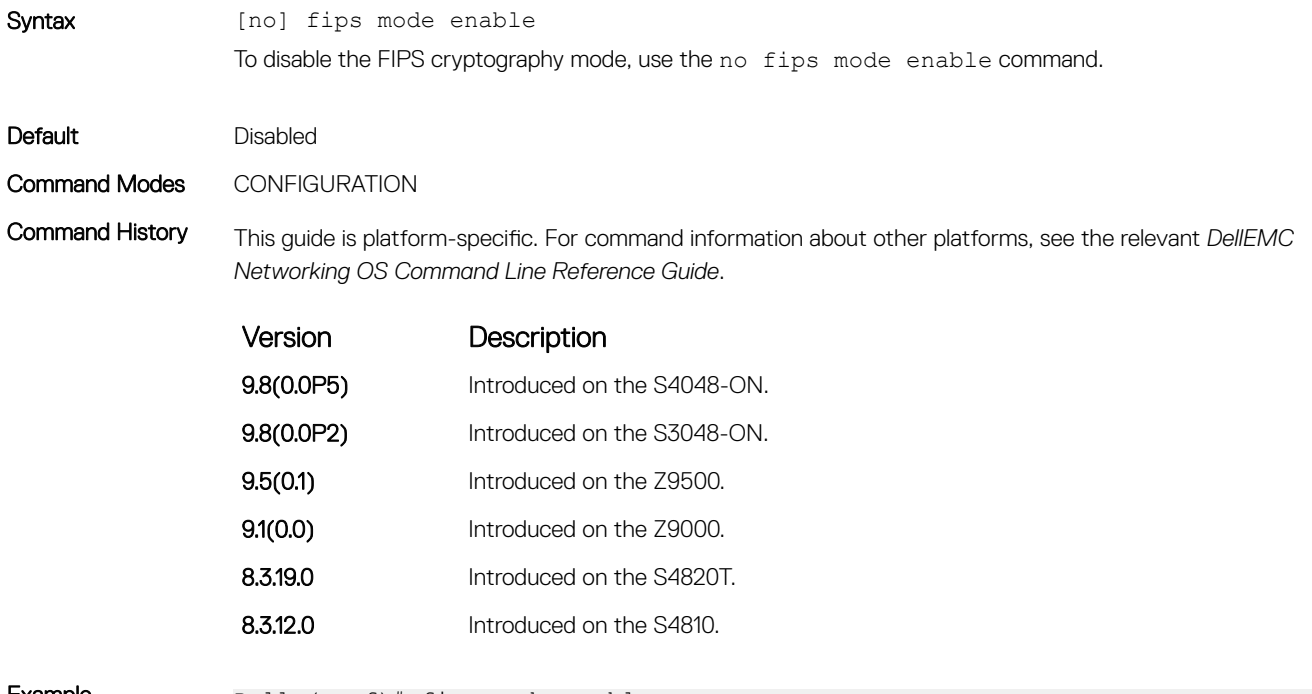

Example Dell (conf)# fips mode enable WARNING: Enabling FIPS mode will close all SSH/Telnet connection, restart those servers, and destroy all configured host keys. proceed (y/n) ? y Dell (conf)#

# show fips status

Displays the status of the FIPS mode.

Syntax show fips status

<span id="page-624-0"></span>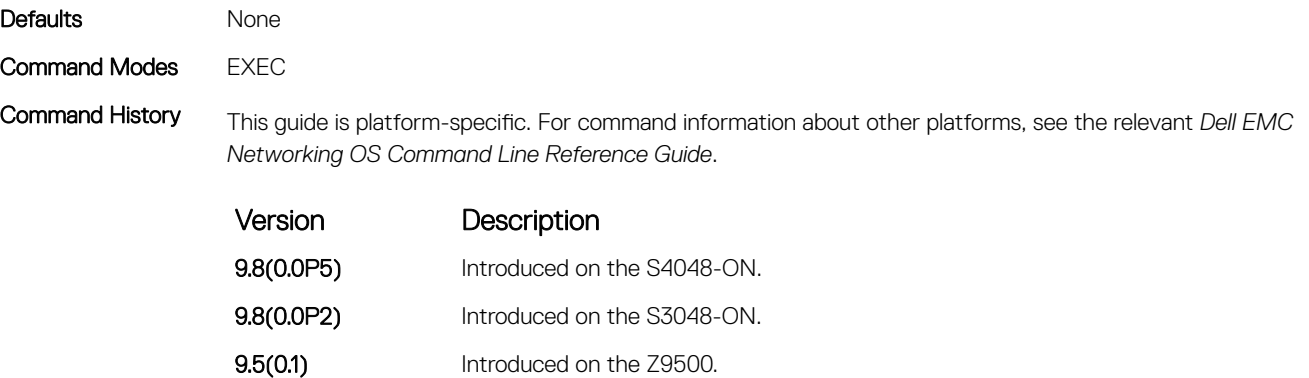

**9.1(0.0)** Introduced on the Z9000. 8.3.19.0 Introduced on the S4820T.

8.3.12.0 Introduced on the S4810.

Example DellEMC# show fips status FIPS Mode : Disabled DellEMC# DellEMC#show fips status FIPS Mode : Enabled DellEMC#

## show ip ssh

Display information about established SSH sessions.

Syntax **NOTE: Some of the parameters in this command require licensing to access. For more information,** contact your Dell EMC Networking representative.

show ip ssh

Command Modes

• EXEC Privilege

• EXEC

Command History This guide is platform-specific. For command information about other platforms, see the relevant *Dell EMC Networking OS Command Line Reference Guide*.

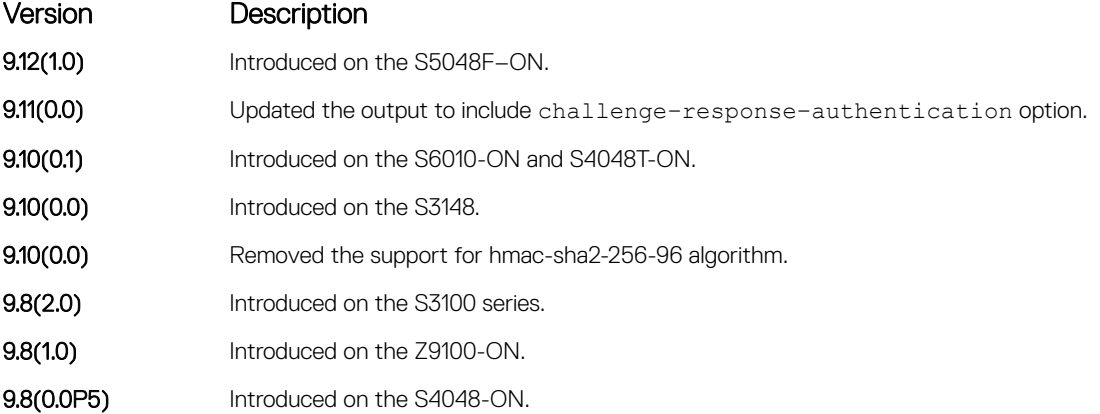

<span id="page-625-0"></span>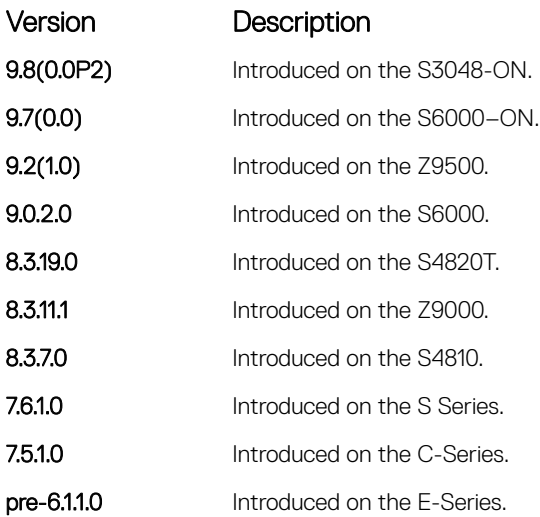

### Example DellEMC# show ip ssh

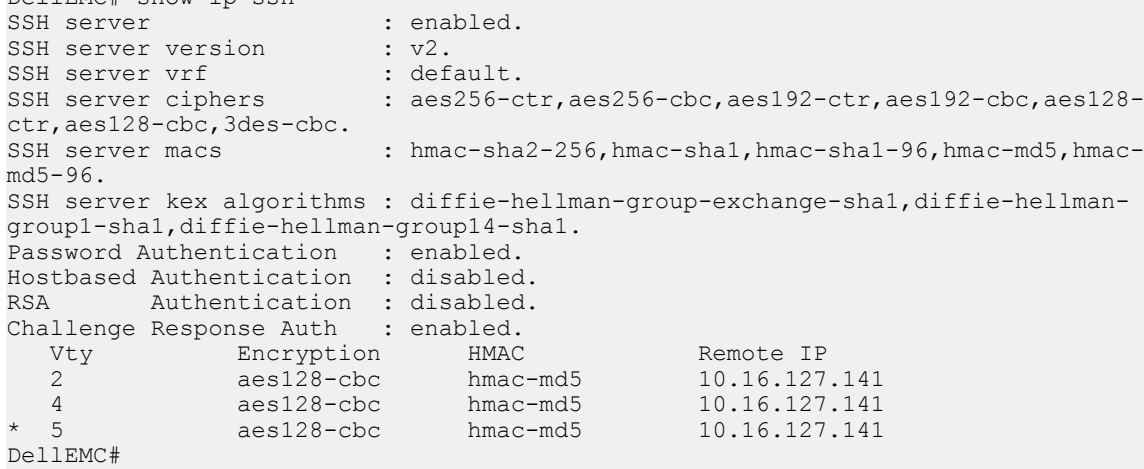

### Related Commands

• [ip ssh server](#page-1606-0) — configures an SSH server.

• [show ip ssh client-pub-keys](#page-1614-0) — displays the client-public keys.

## ssh

Open an SSH connection specifying the hostname, username, port number, and version of the SSH client.

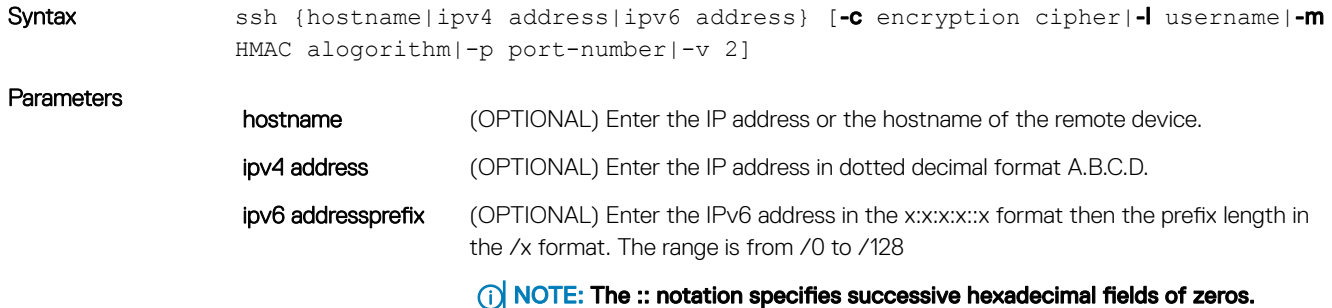

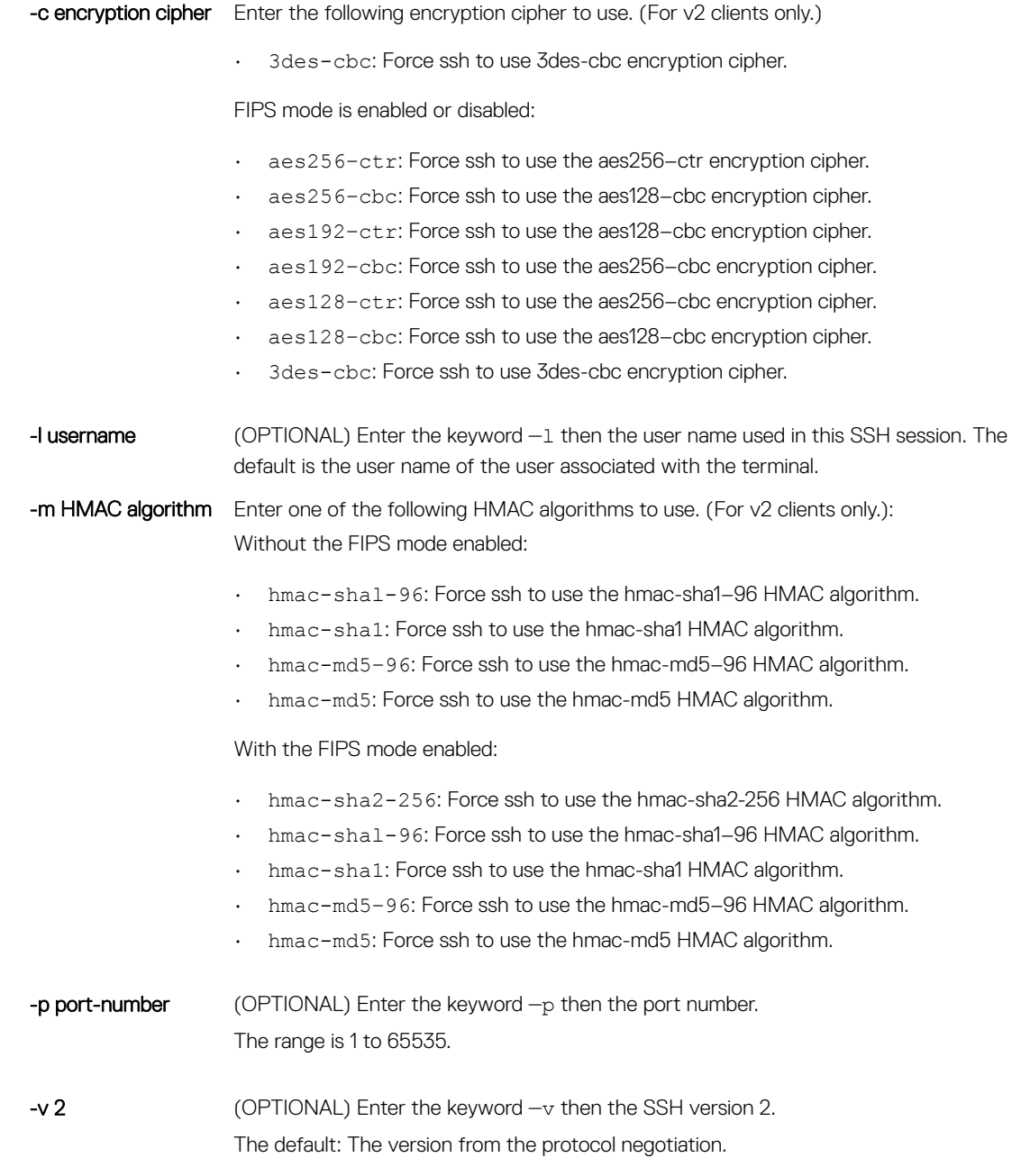

**(i)** NOTE: If the FIPS mode is enabled, this option does not display in the output.

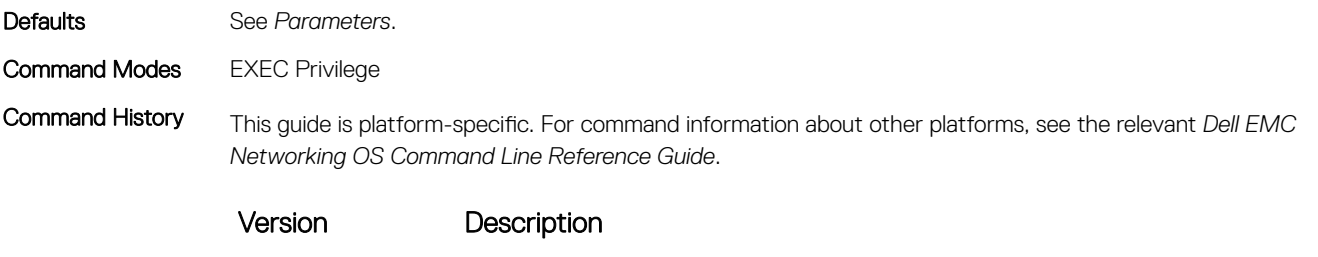

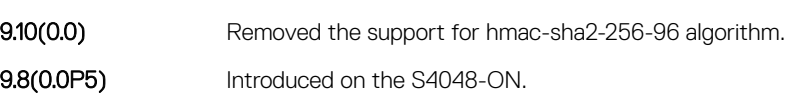

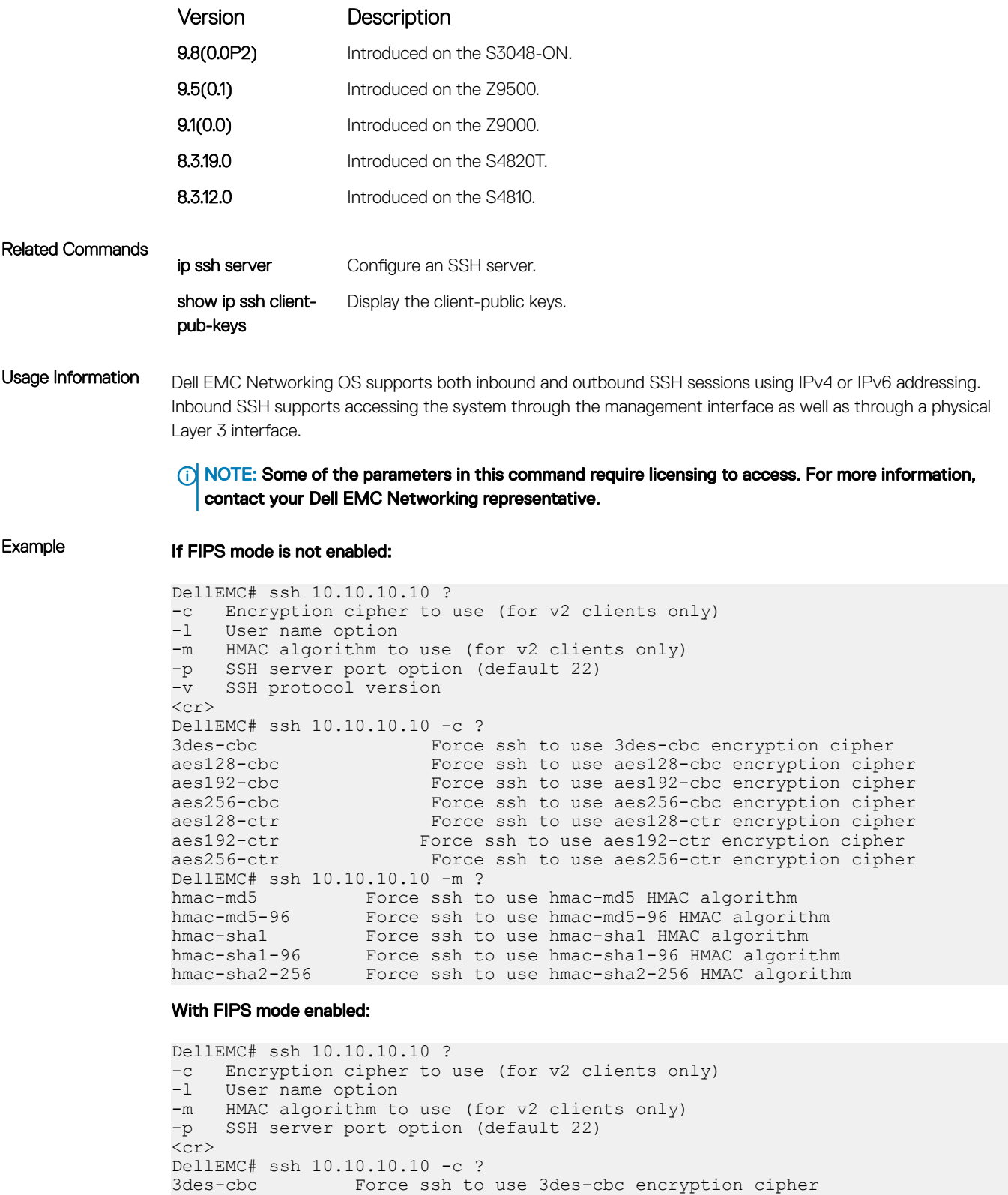

aes128-cbc Force ssh to use aes128-cbc encryption cipher<br>aes192-cbc Force ssh to use aes192-cbc encryption cipher aes192-cbc Force ssh to use aes192-cbc encryption cipher<br>aes256-cbc Force ssh to use aes256-cbc encryption cipher aes256-cbc Force ssh to use aes256-cbc encryption cipher aes128-ctr Force ssh to use aes128-ctr encryption cipher aes192-ctr Force ssh to use aes192-ctr encryption cipher<br>aes256-ctr Force ssh to use aes256-ctr encryption cipher Force ssh to use aes256-ctr encryption cipher

DellEMC#ssh 10.10.10.10 -m ? hmac-sha1 Force ssh to use hmac-sha1 HMAC algorithm hmac-sha1-96 Force ssh to use hmac-sha1-96 HMAC algorithm hmac-sha2-256 Force ssh to use hmac-sha2-256 HMAC algorithm

# Force10 Resilient Ring Protocol (FRRP)

FRRP is a proprietary protocol for that offers fast convergence in a Layer 2 network without having to run the spanning tree protocol (STP). The resilient ring protocol is an efficient protocol that transmits a high-speed token across a ring to verify the link status. All the intelligence is contained in the master node with practically no intelligence required of the transit mode.

# Important Points to Remember

- FRRP is media- and speed-independent.
- FRRP is a Dell EMC Networking proprietary protocol that does not interoperate with any other vendor.
- Spanning Tree must be disabled on both primary and secondary interfaces before Resilient Ring protocol is enabled.
- A VLAN configured as the control VLAN for a ring cannot be configured as a control or member VLAN for any other ring.
- Member VLANs across multiple rings are not supported in Master nodes.
- If multiple rings share one or more member VLANs, they cannot share any links between them.
- Each ring can have only one Master node; all others are Transit nodes.

### Topics:

- clear frrp
- [debug frrp](#page-631-0)
- [description](#page-632-0)
- [disable](#page-633-0)
- [interface](#page-633-0)
- [member-vlan](#page-635-0)
- [mode](#page-636-0)
- [protocol frrp](#page-637-0)
- [show frrp](#page-638-0)
- [timer](#page-641-0)

## clear frrp

Clear the FRRP statistics counters.

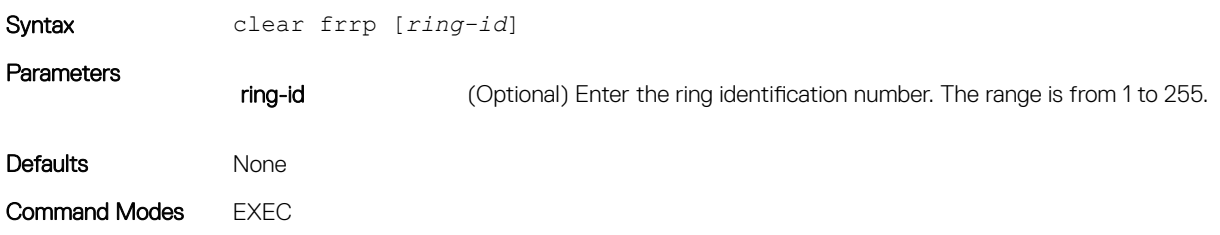

Command History This guide is platform-specific. For command information about other platforms, see the relevant *Dell EMC Networking OS Command Line Reference Guide*.

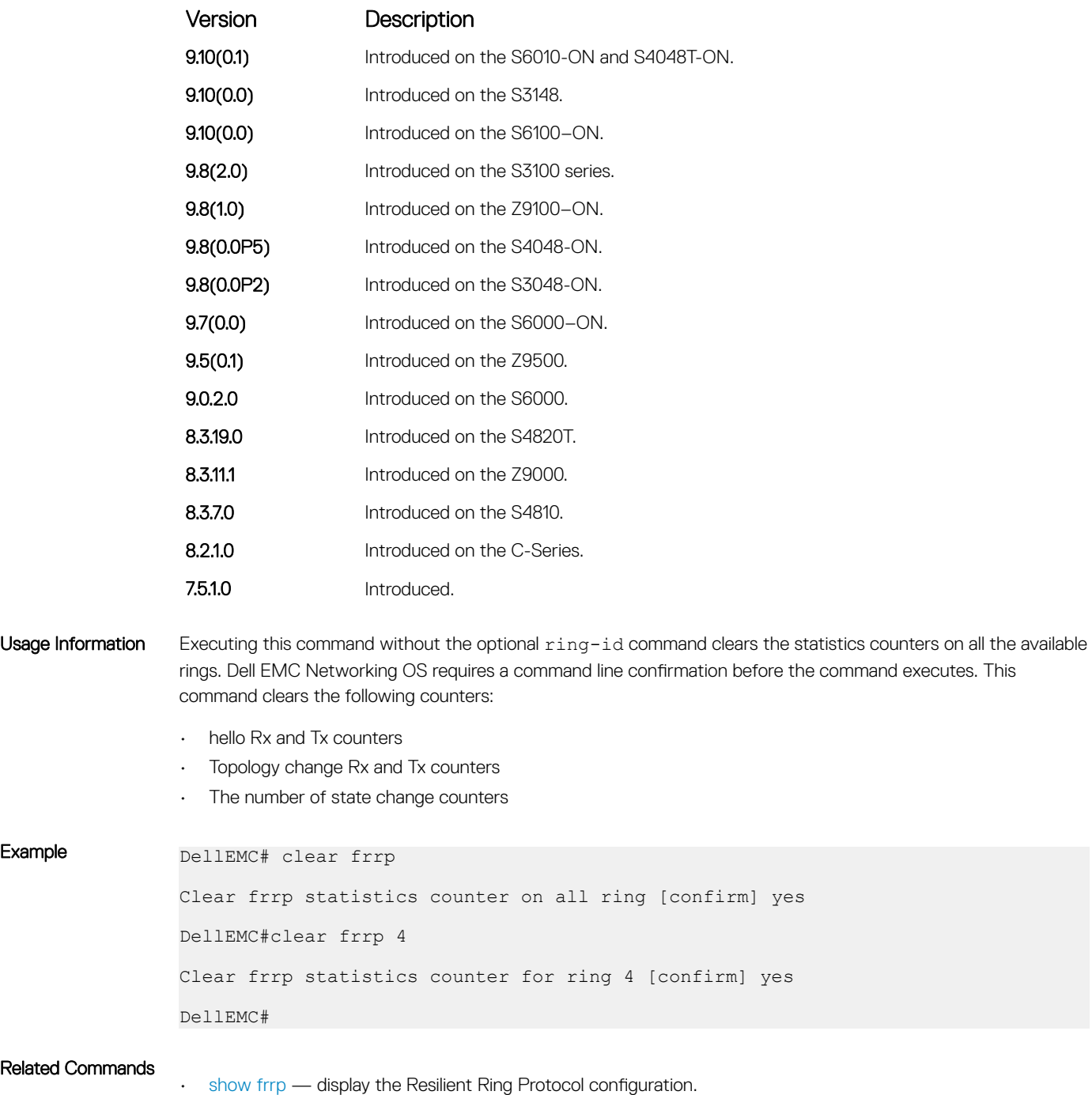

# <span id="page-631-0"></span>debug frrp

Clear the FRRP statistics counters.

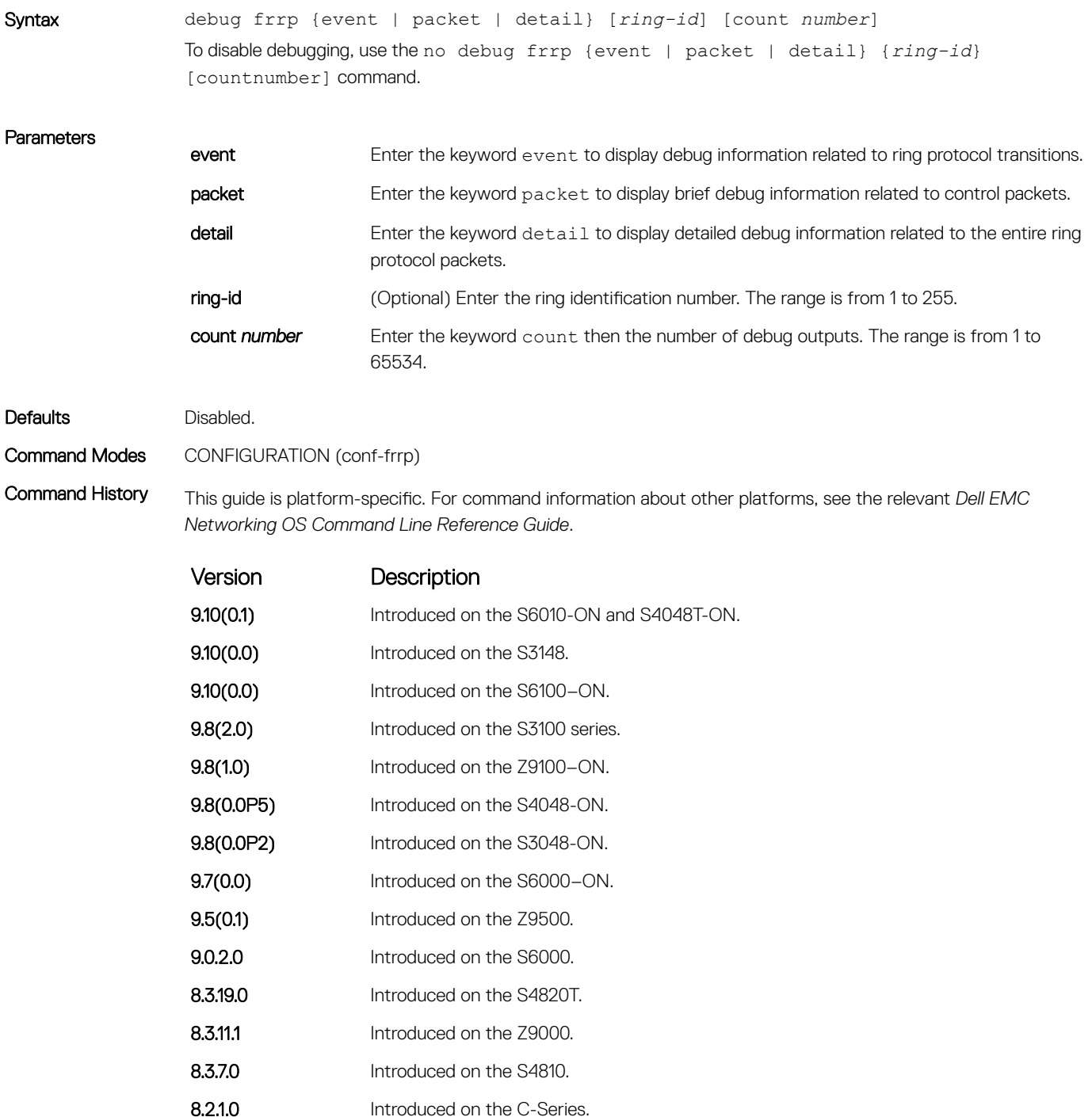

## Version Description

7.4.1.0 Introduced.

<span id="page-632-0"></span>Usage Information Because the resilient ring protocol can potentially transmit 20 packets per interface, restrict debug information.

# description

Enter an identifying description of the ring.

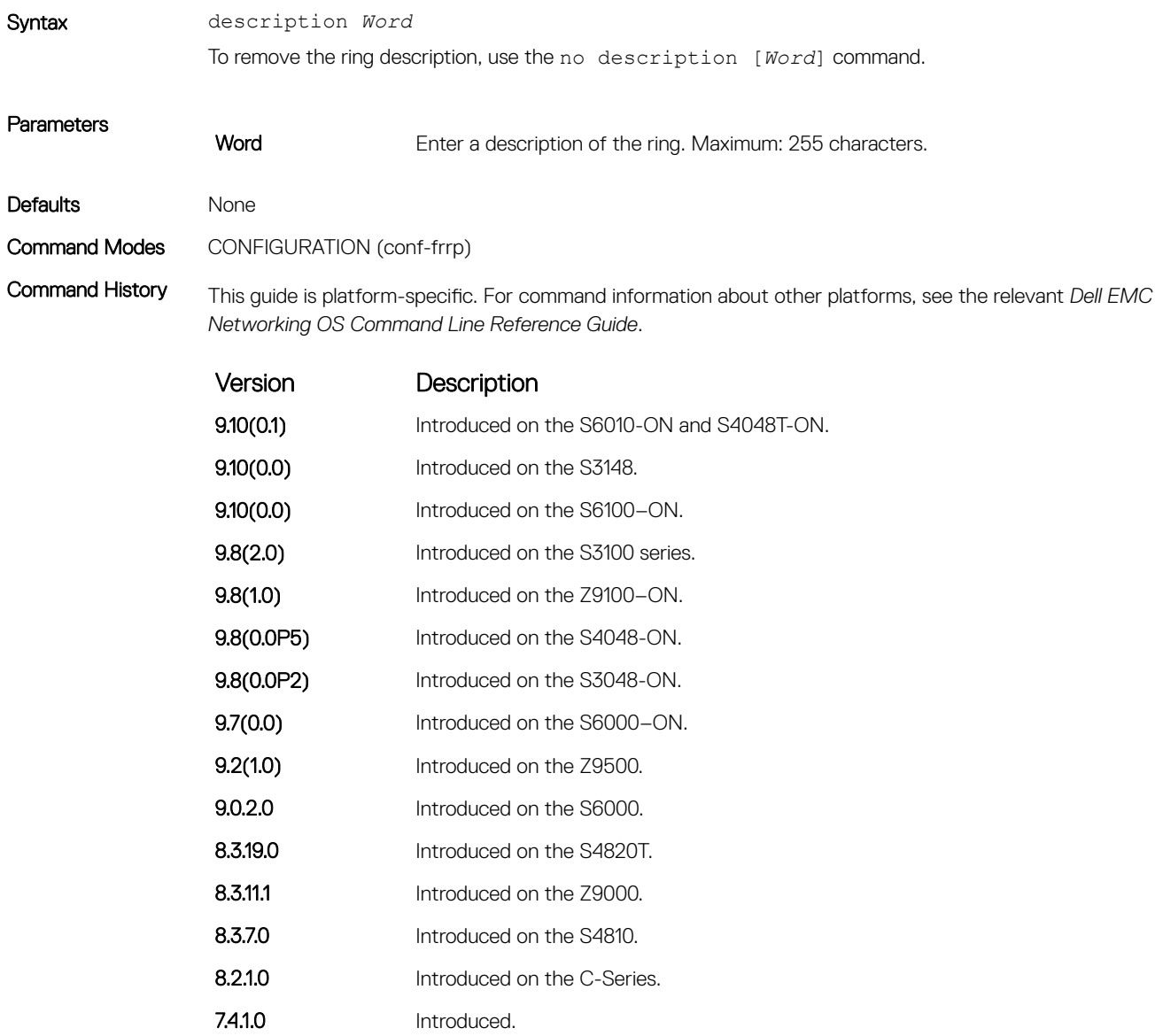

# <span id="page-633-0"></span>disable

Disable the resilient ring protocol.

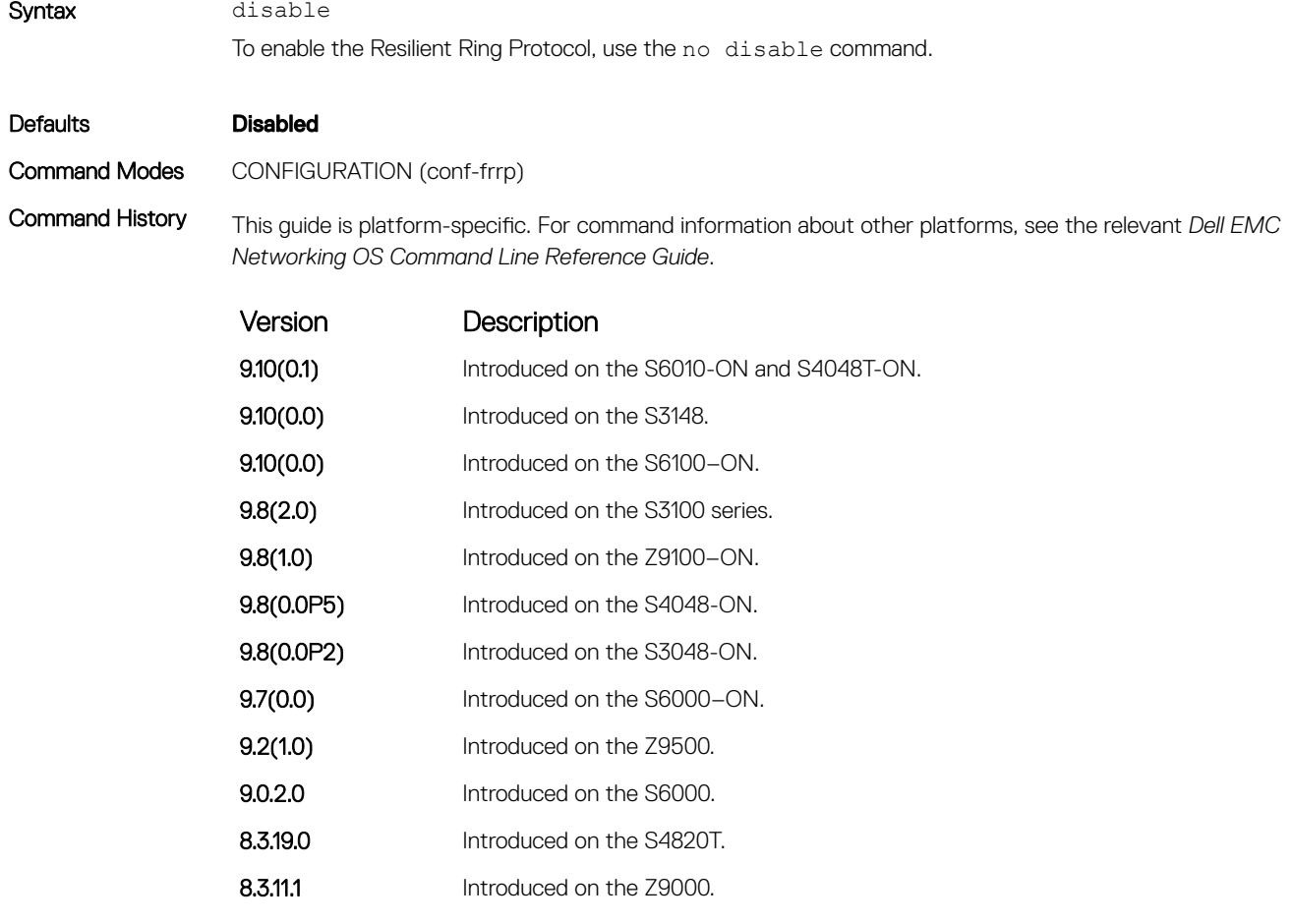

8.3.7.0 Introduced on the S4810. 8.2.1.0 Introduced on the C-Series. 7.4.1.0 Introduced.

# interface

Configure the primary, secondary, and control-vlan interfaces.

Syntax interface {primary *interface* secondary *interface* control-vlan *vlan-id*}

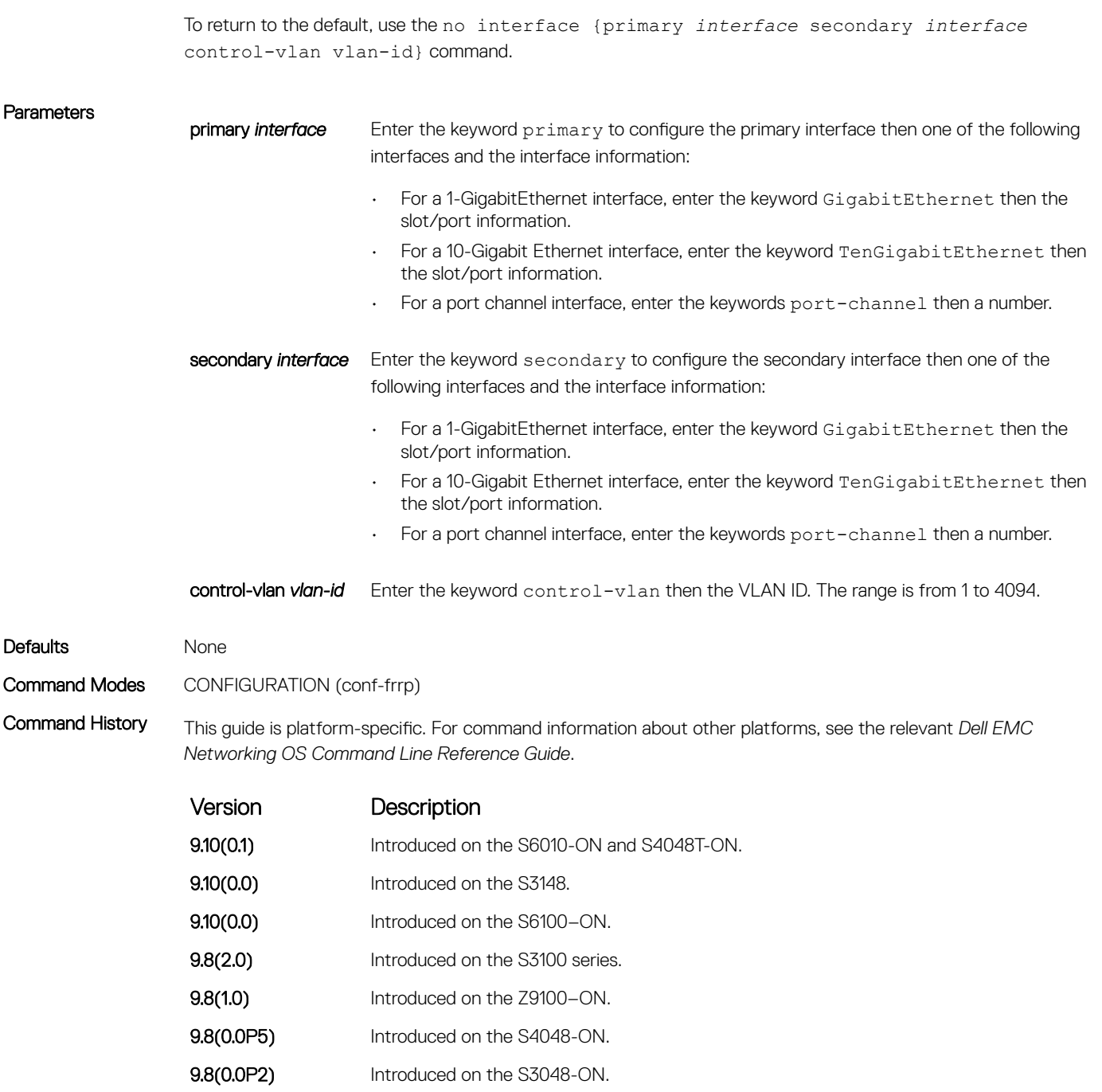

- 9.7(0.0) Introduced on the S6000-ON.
- **9.2(1.0)** Introduced on the Z9500.
- 9.0.2.0 Introduced on the S6000.
- 8.3.19.0 Introduced on the S4820T.
- **8.3.11.1** Introduced on the Z9000.
- 8.3.7.0 Introduced on the S4810.
- 8.2.1.0 Introduced on the C-Series.
- 7.4.1.0 Introduced.

<span id="page-635-0"></span>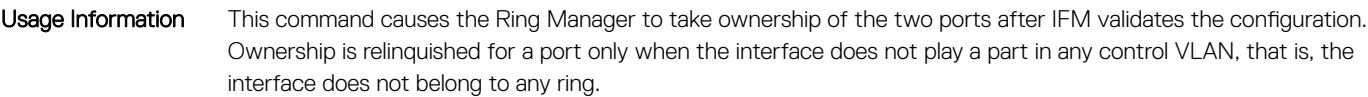

### Related Commands

• [show frrp](#page-638-0) — display the Resilient Ring Protocol configuration information.

# member-vlan

Specify the member VLAN identification numbers.

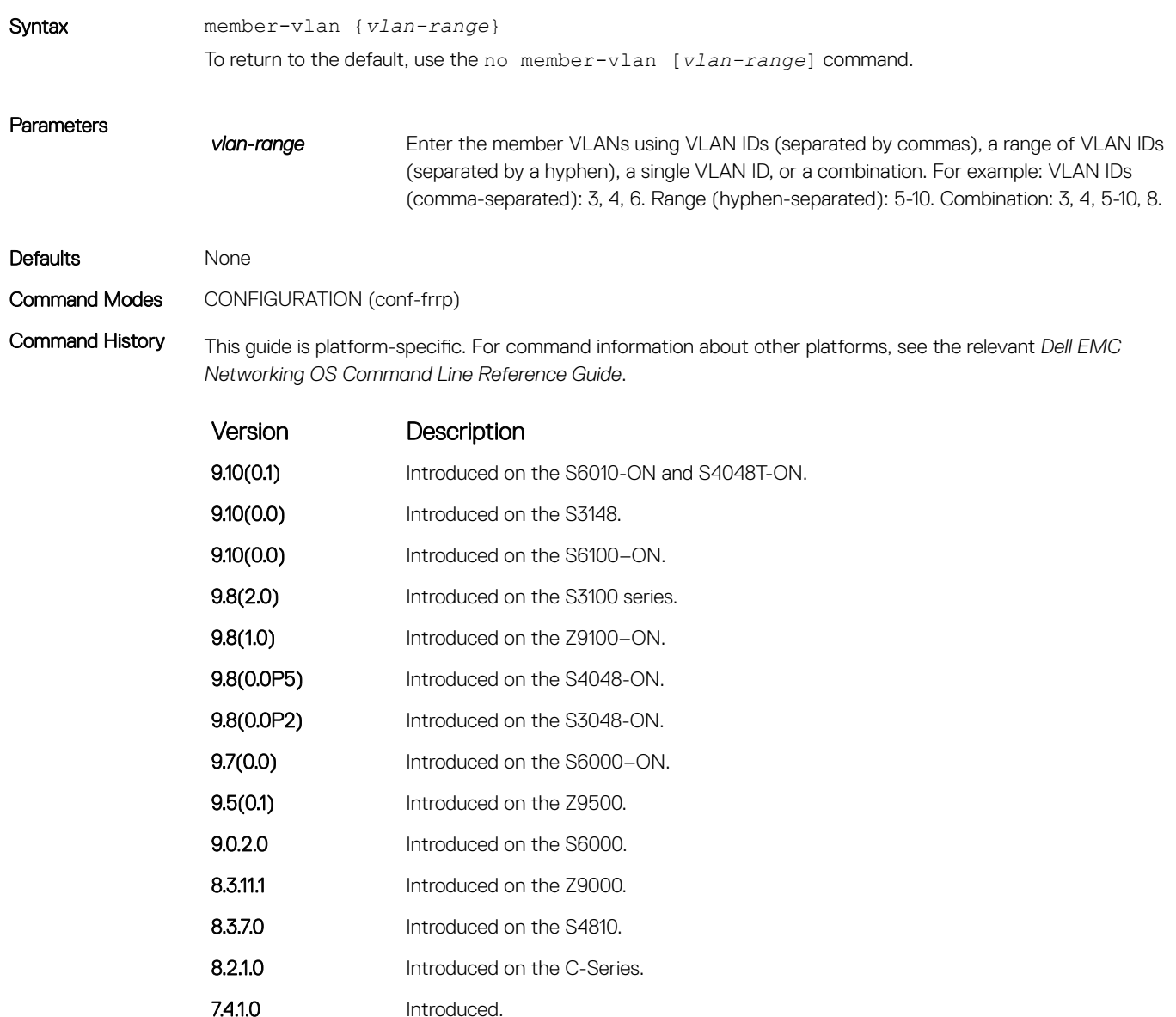

# <span id="page-636-0"></span>mode

Set the Master or Transit mode of the ring.

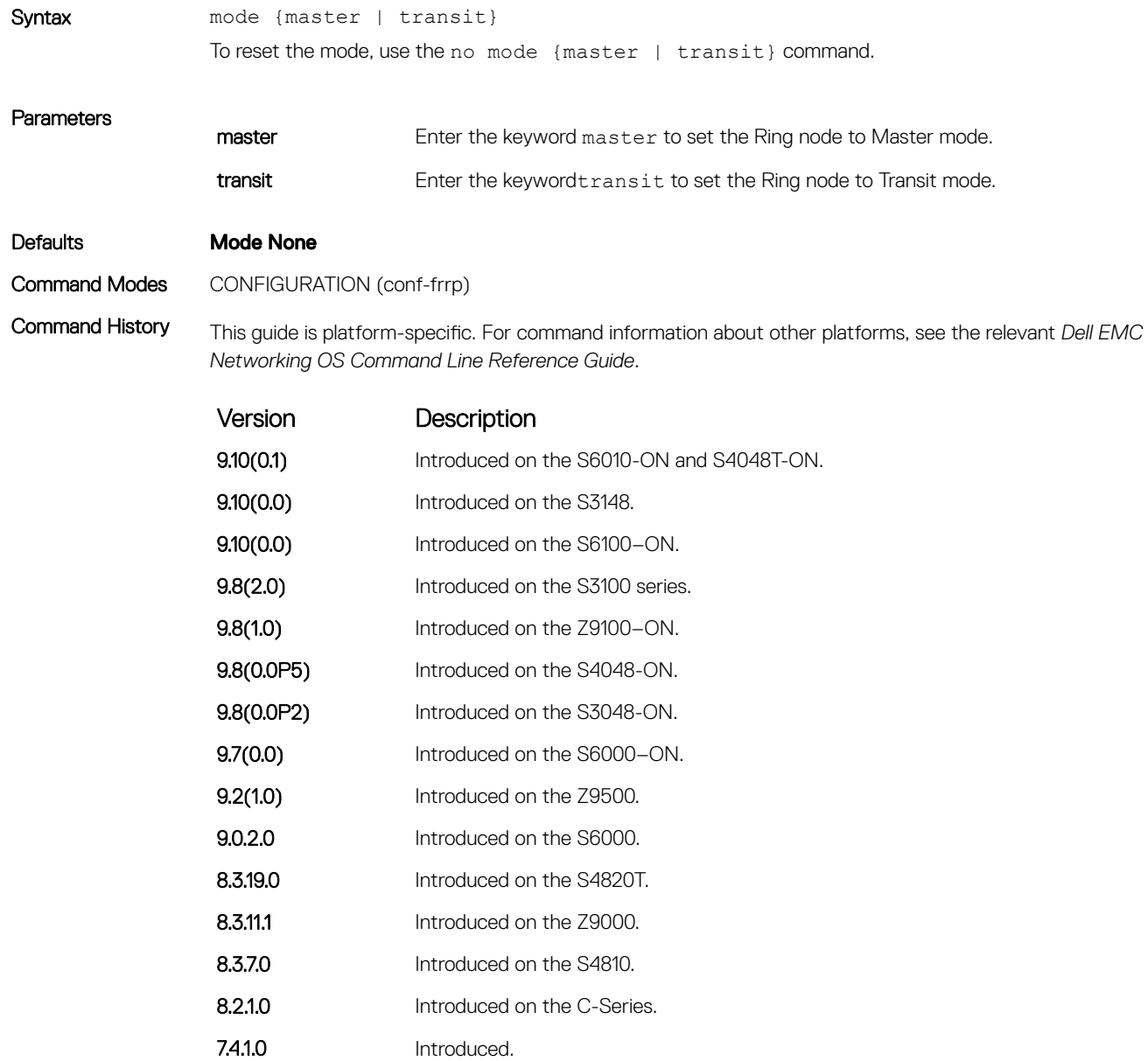

# <span id="page-637-0"></span>protocol frrp

Enter the Resilient Ring Protocol and designate a ring identification.

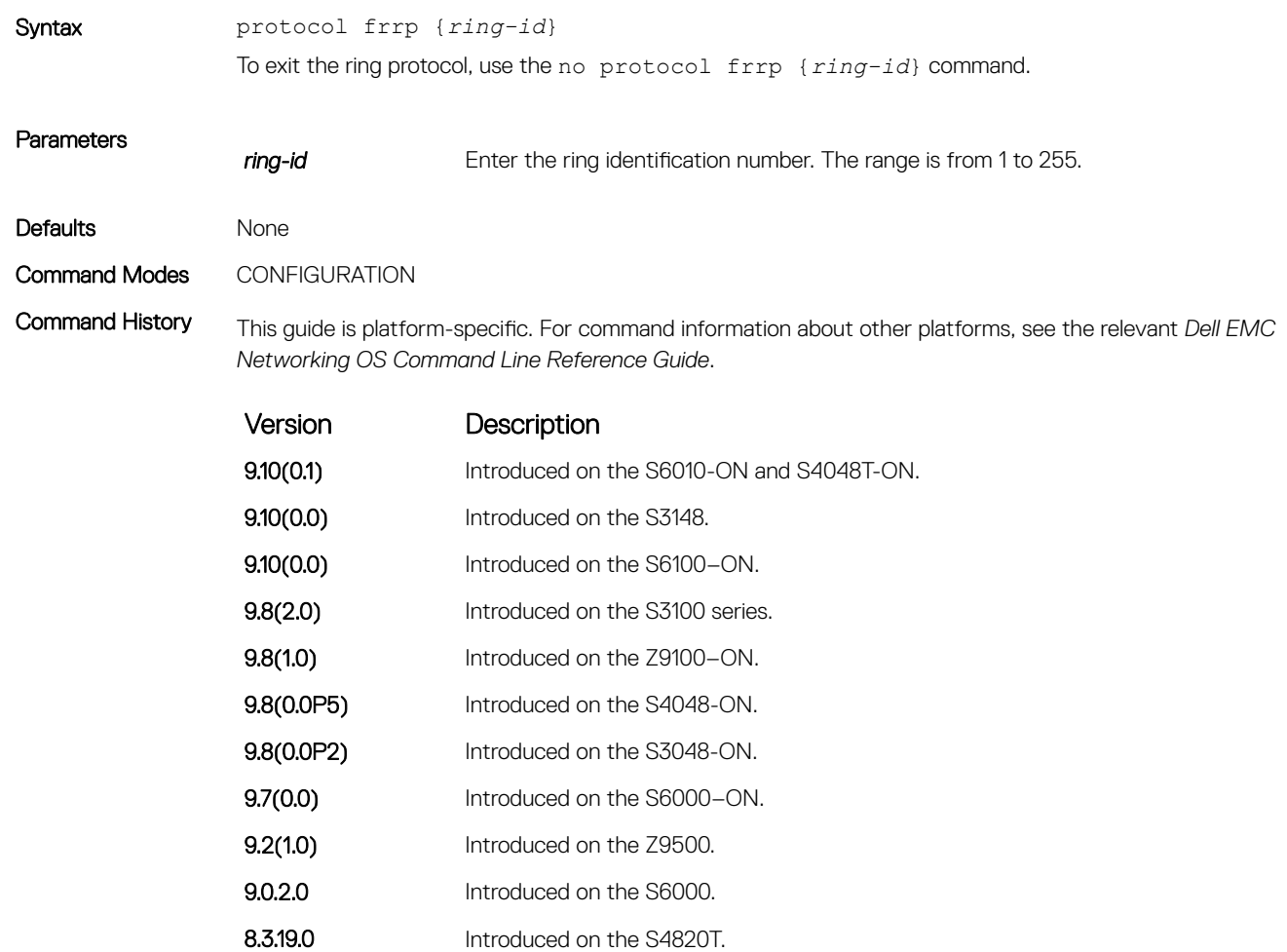

**8.3.11.1** Introduced on the Z9000. 8.3.7.0 Introduced on the S4810. 8.2.1.0 Introduced on the C-Series.

7.4.1.0 Introduced

Usage Information This command places you into the resilient ring protocol. After executing this command, the command line prompt changes to conf-frrp.

# <span id="page-638-0"></span>show frrp

Display the resilient ring protocol configuration.

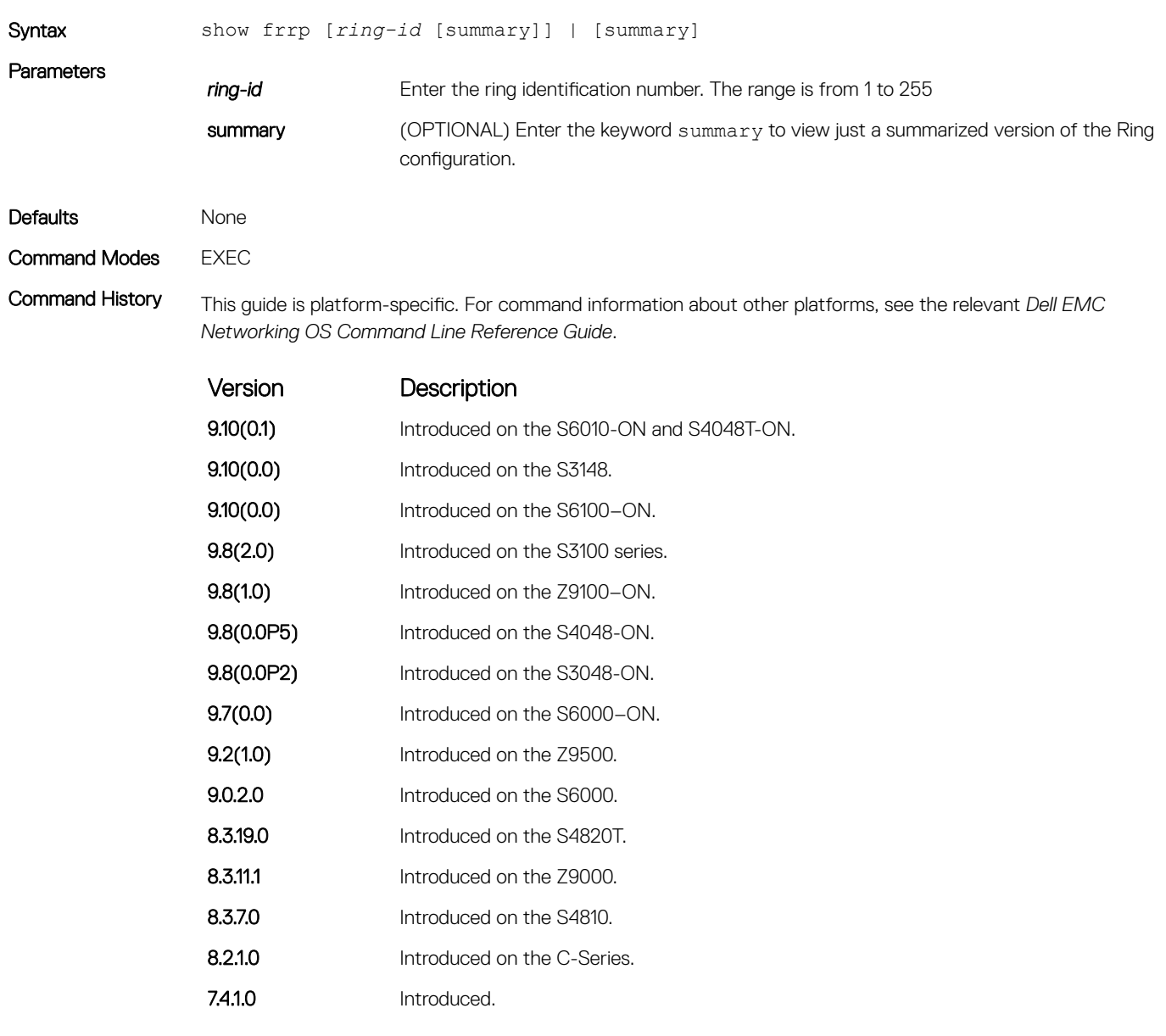

## Usage Information Executing this command without the optional ring-id command clears the statistics counters on all the available rings. Dell EMC Networking OS requires a command line confirmation before the command executes. This command clears the following counters:

- hello Rx and Tx counters
- Topology change Rx and Tx counters

• The number of state change counters

```
Usage Information Executing this command without the optional ring-id command clears the statistics counters on all the available
         rings. Dell EMC Networking OS requires a command line confirmation before the command is executed. This 
         command clears the following counters:
```
- hello Rx and Tx counters
- Topology change Rx and Tx counters
- The number of state change counters

```
Example (Summary) DellEMC# show frrp summary
 Ring-ID State Mode Ctrl_Vlan Member_Vlans
 ----------------------------------------------
 2 UP Master 2 11-20, 25,27-30
 31 UP Transit 31 40-41
 50 Down Transit 50 32
 DellEMC#
```
Command History This guide is platform-specific. For command information about other platforms, see the relevant *Dell EMC Networking OS Command Line Reference Guide*.

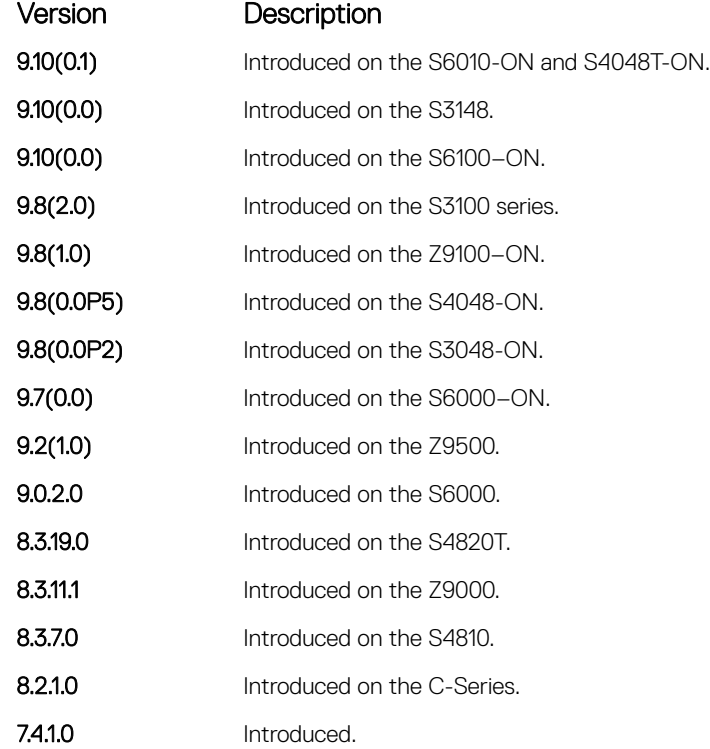

Usage Information Executing this command without the optional  $r$ ing-id command clears the statistics counters on all the available rings. Dell EMC Networking OS requires a command line confirmation before the command executes. This command clears the following counters:

- hello Rx and Tx counters
- Topology change Rx and Tx counters
- The number of state change counters

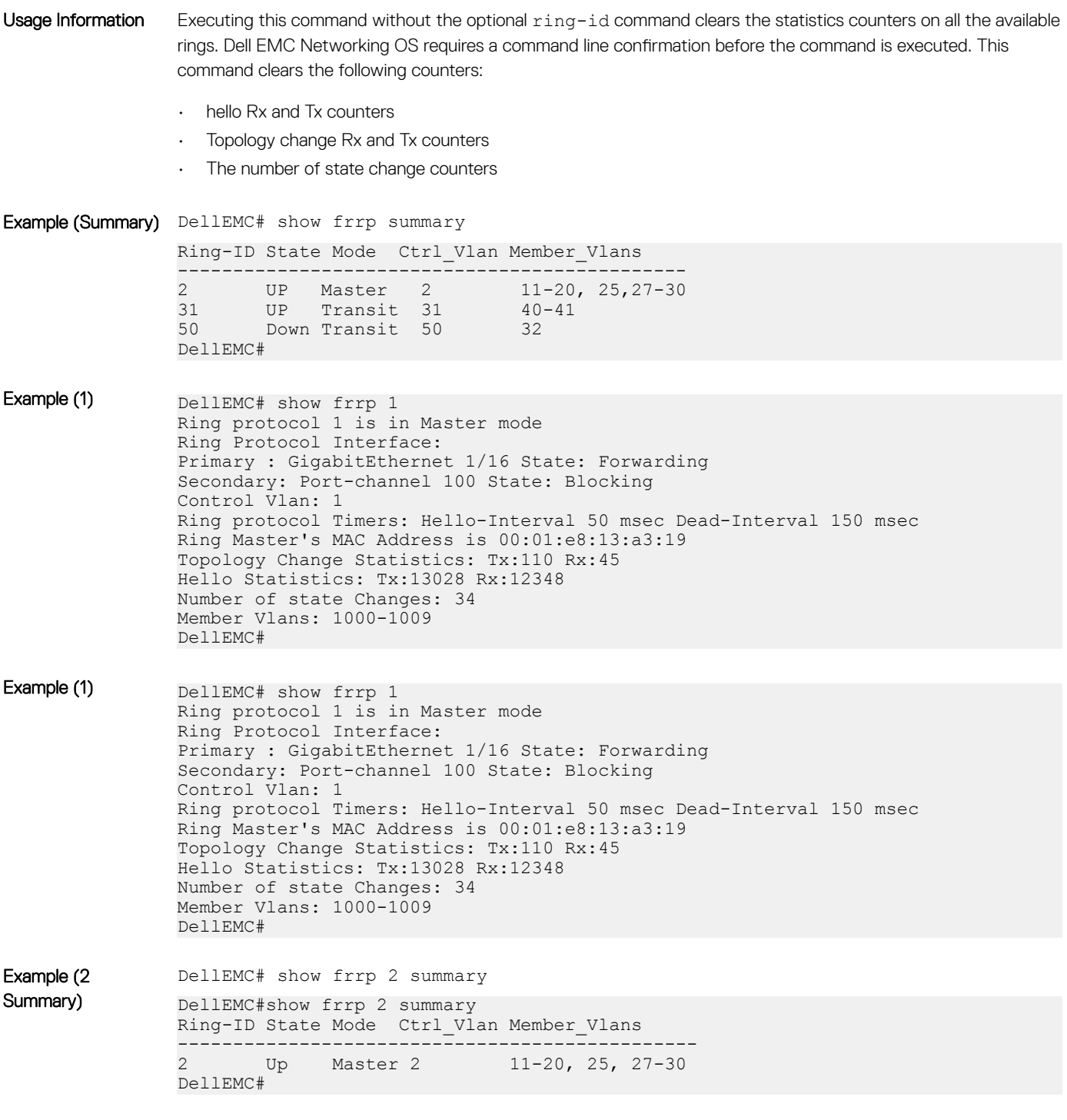

Related Commands

• [protocol frrp](#page-637-0) — enter the resilient ring protocol and designate a ring identification.

# <span id="page-641-0"></span>timer

Set the hello interval or dead interval for the Ring control packets.

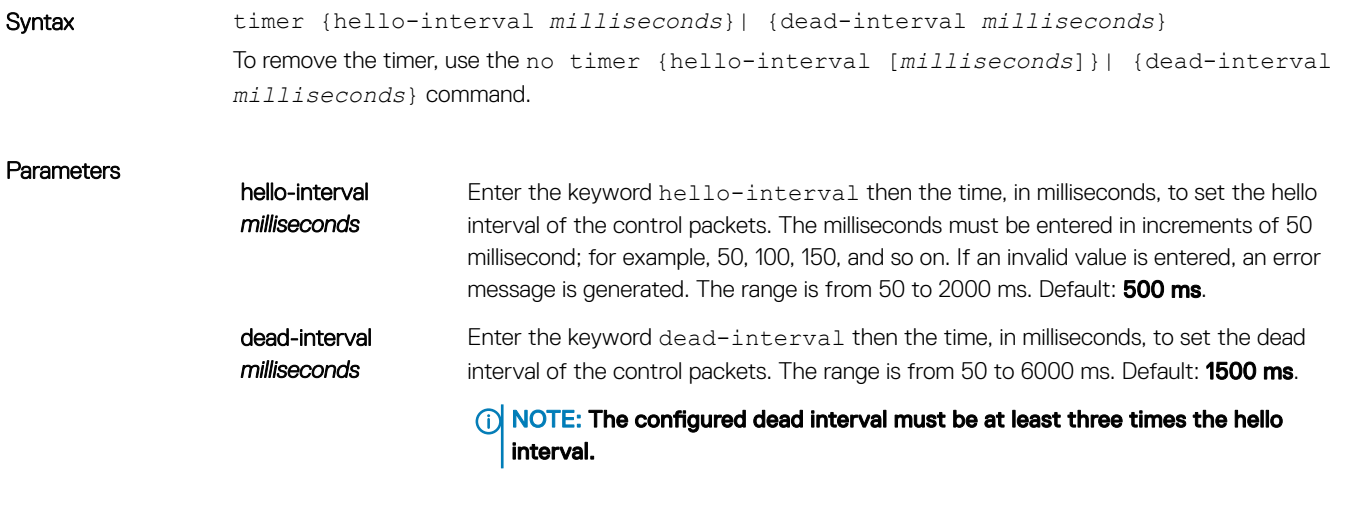

### **Defaults**

• 500 ms for hello-interval *milliseconds*

• 1500 ms for dead-interval*milliseconds*

Command Modes CONFIGURATION (conf-frrp)

Command History This guide is platform-specific. For command information about other platforms, see the relevant *Dell EMC Networking OS Command Line Reference Guide*.

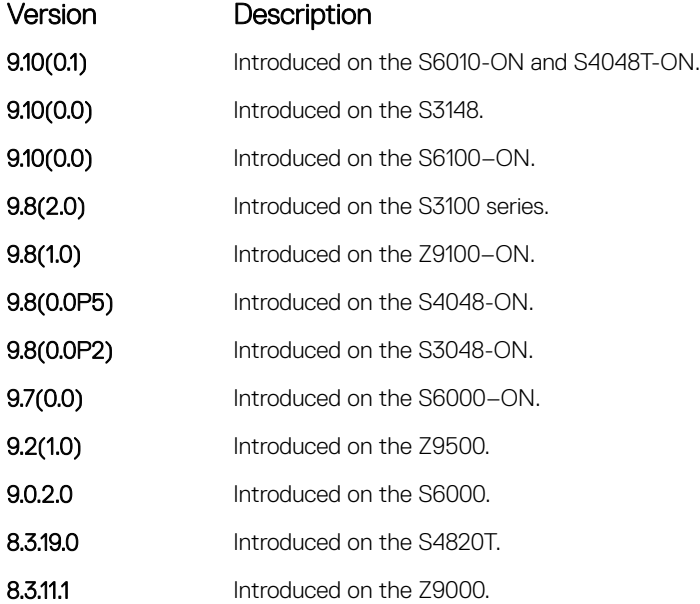

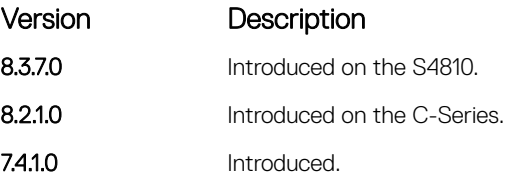

Usage Information The hello interval command is the interval at which ring frames are generated from the primary interface of the master node. The dead interval command is the time that elapses before a time-out occurs.

# GARP VLAN Registration (GVRP)

The Dell EMC Networking operating system supports the basic GVRP commands on the Dell EMC Networking OS.

The generic attribute registration protocol (GARP) mechanism allows the configuration of a GARP participant to propagate through a network quickly. A GARP participant registers or de-registers its attributes with other participants by making or withdrawing declarations of attributes. At the same time, based on received declarations or withdrawals, GARP handles attributes of other participants.

GVRP enables a device to propagate local VLAN registration information to other participant devices and dynamically update the VLAN registration information from other devices. The registration information updates local databases regarding active VLAN members and through which port the VLANs can be reached.

GVRP ensures that all participants on a bridged LAN maintain the same VLAN registration information. The VLAN registration information propagated by GVRP includes both manually configured local static entries and dynamic entries from other devices.

GVRP participants have the following components:

- The GVRP application
- GARP information propagation (GIP)
- GARP information declaration (GID)

## Important Points to Remember

- GVRP is supported on Layer 2 ports only.
- All VLAN ports added by GVRP are tagged.
- GVRP is supported on untagged ports belonging to a default VLAN and tagged ports.
- GVRP cannot be enabled on untagged ports belonging to a non-default VLAN *unless* native VLAN is turned on.
- GVRP requires end stations with dynamic access NICs.
- Based on updates from GVRP-enabled devices, GVRP allows the system to dynamically create a port-based VLAN (unspecified) with a specific VLAN ID and a specific port.
- On a port-by-port basis, GVRP allows the system to learn about GVRP updates to an existing port-based VLAN with that VLAN ID and IEEE 802.1Q tagging.
- GVRP allows the system to send dynamic GVRP updates about your existing port-based VLAN.
- GVRP updates are not sent to any blocked spanning tree protocol (STP) ports. GVRP operates only on ports that are in the forwarding state.
- GVRP operates only on ports that are in the STP forwarding state. If you enable GVRP, a port that changes to the STP Forwarding state automatically begin to participate in GVRP. A port that changes to an STP state other than forwarding no longer participates in GVRP.
- VLANs created dynamically with GVRP exist only as long as a GVRP-enabled device is sending updates. If the devices no longer send updates, or GVRP is disabled, or the system is rebooted, all dynamic VLANs are removed.
- GVRP manages the active topology, not non-topological data such as VLAN protocols. If a local bridge must classify and analyze packets by VLAN protocols, manually configure protocol-based VLANs, and simply rely on GVRP for VLAN updates. But if the local bridge must know only how to reach a given VLAN, then GVRP provides all necessary information.
- The VLAN topologies that GVRP learns are treated differently from VLANs that are statically configured. The GVRP dynamic updates are not saved in NVRAM, while static updates are saved in NVRAM. When GVRP is disabled, the system deletes all VLAN interfaces that were learned through GVRP and leaves unchanged all VLANs that were manually configured.

Topics:

- clear gvrp statistics
- [debug gvrp](#page-645-0)
- [disable](#page-646-0)
- [garp timers](#page-647-0)
- [gvrp enable](#page-648-0)
- [gvrp registration](#page-649-0)
- [protocol gvrp](#page-650-0)
- [show config](#page-651-0)
- [show garp timers](#page-652-0)
- [show gvrp](#page-653-0)
- [show gvrp statistics](#page-654-0)

# clear gvrp statistics

Clear GVRP statistics on an interface.

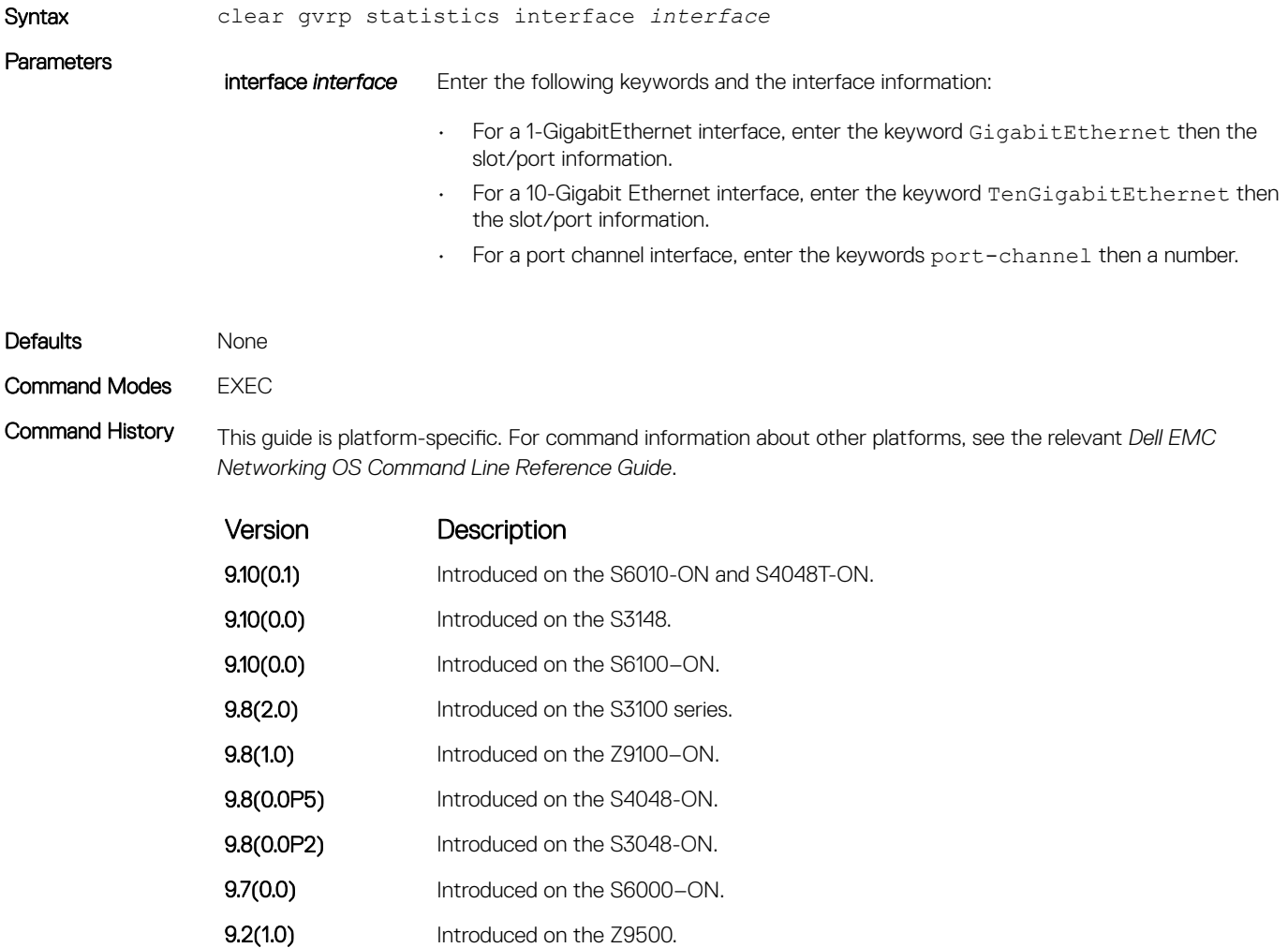

<span id="page-645-0"></span>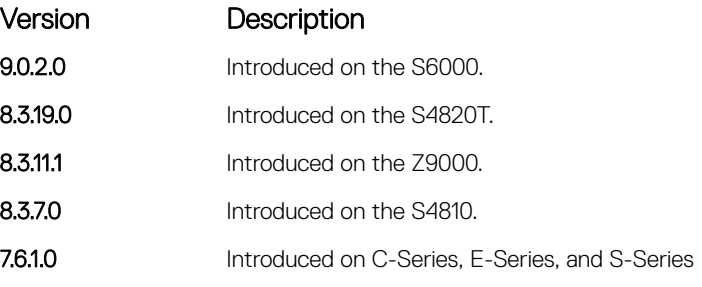

## Related Commands

• [show gvrp statistics](#page-654-0) — display the GVRP statistics.

# debug gvrp

Enable debugging on GVRP.

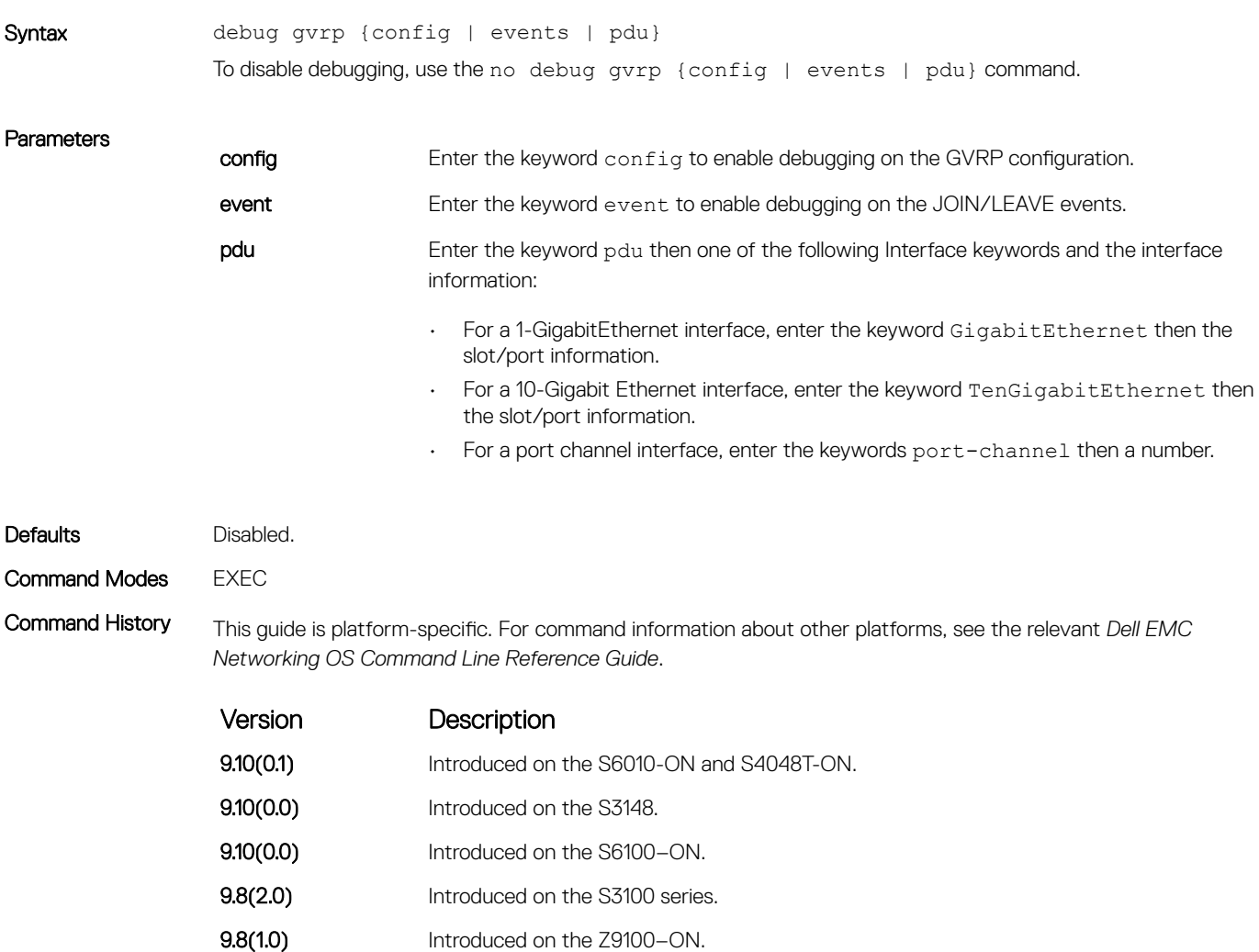

<span id="page-646-0"></span>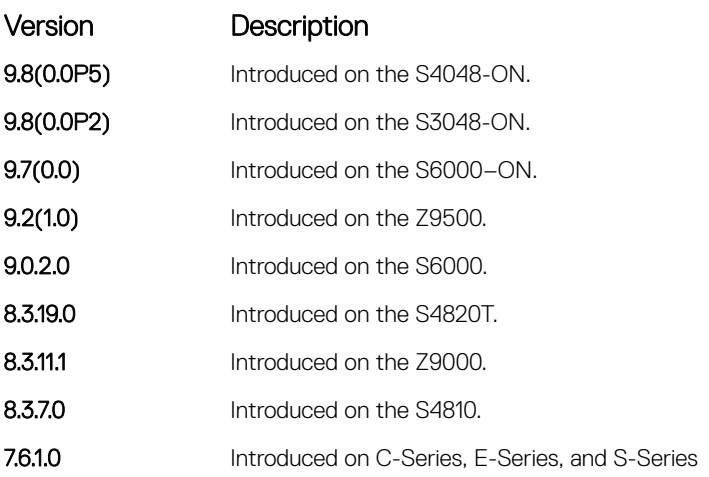

# disable

Globally disable GVRP.

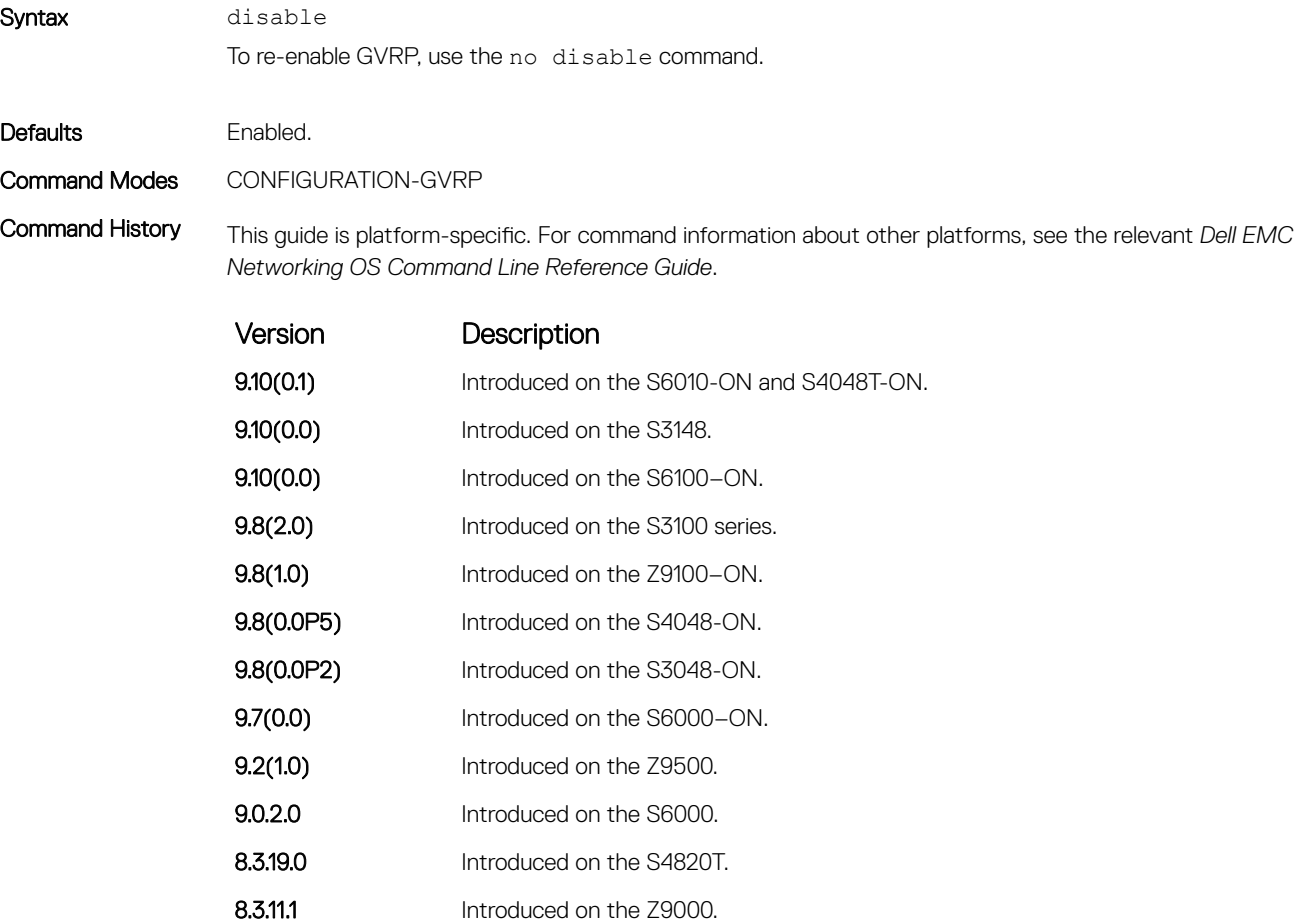

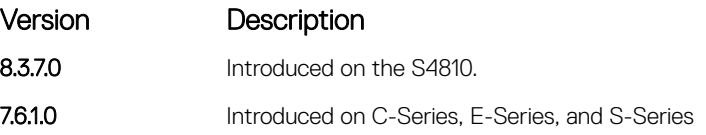

### <span id="page-647-0"></span>Related Commands

• [gvrp enable](#page-648-0) — enable GVRP on physical interfaces and LAGs. • [protocol gvrp](#page-650-0) — access GVRP protocol.

# garp timers

Set the intervals (in milliseconds) for sending GARP messages.

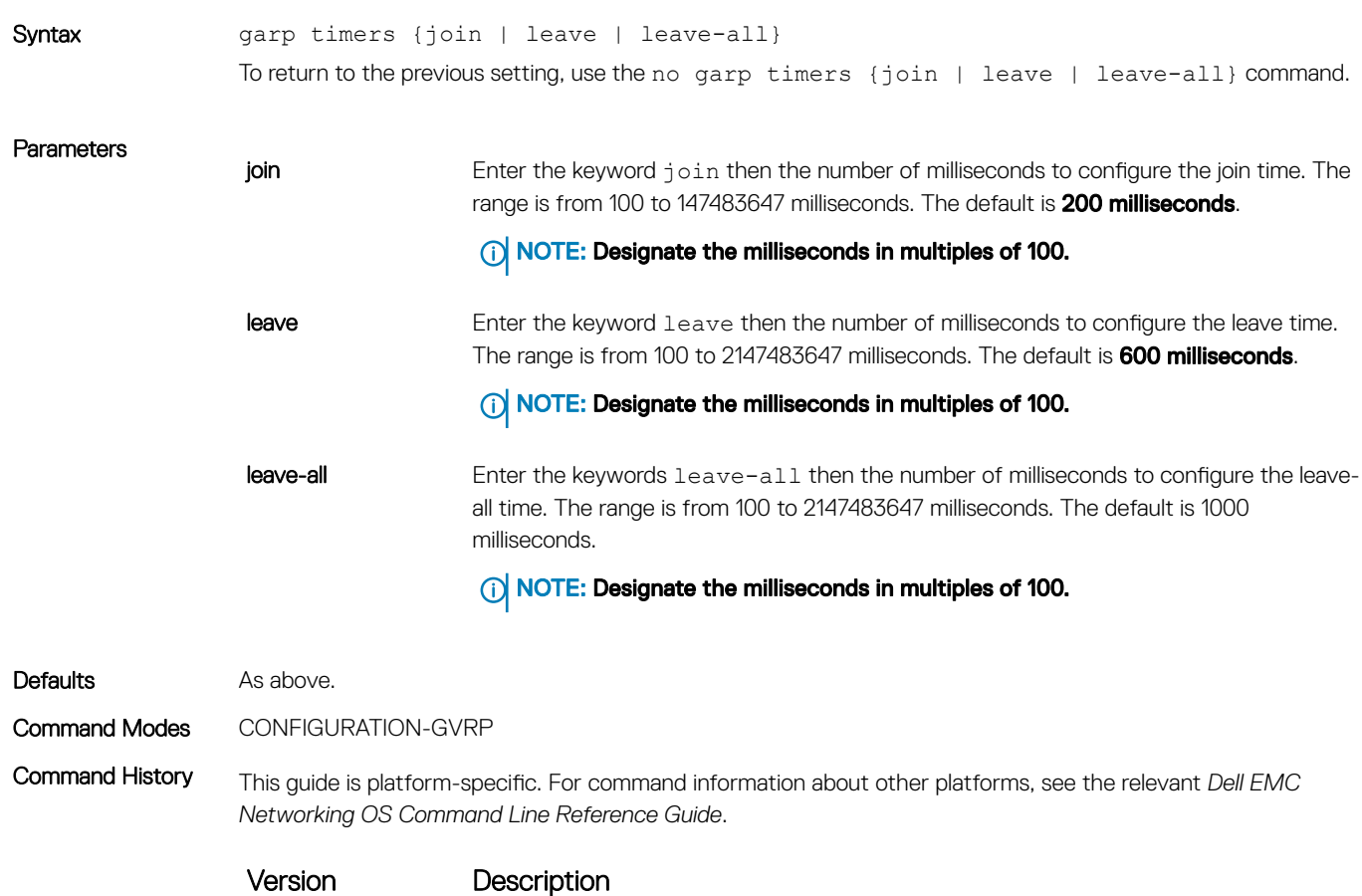

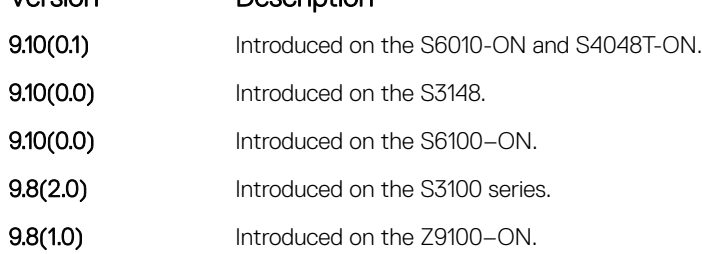
<span id="page-648-0"></span>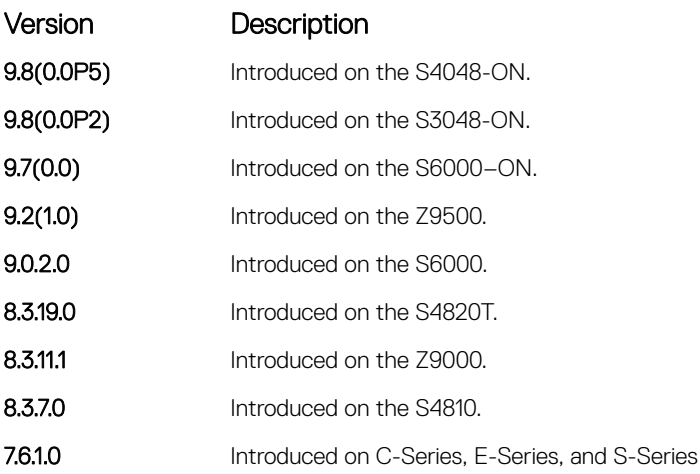

## Usage Information

- Join Timer Join messages announce the willingness to register some attributes with other participants. For reliability, each GARP application entity sends a Join message twice and uses a join timer to set the sending interval.
- Leave Timer Leave announces the willingness to de-register with other participants. Together with Join, Leave messages help GARP participants complete attribute reregistration and de-registration. The leave timer starts after receipt of a leave message sent for de-registering some attribute information. If a Join message is *not* received before the Leave time expires, the GARP application entity removes the attribute information as requested.
- Leave All Timer The Leave All timer starts when a GARP application entity starts. When this timer expires, the entity sends a Leave-all message so that other entities can reregister their attribute information. Then the Leave-all time begins again.

### Related Commands

[show garp timers](#page-652-0) — display the current GARP times.

# gvrp enable

Enable GVRP on physical interfaces and LAGs.

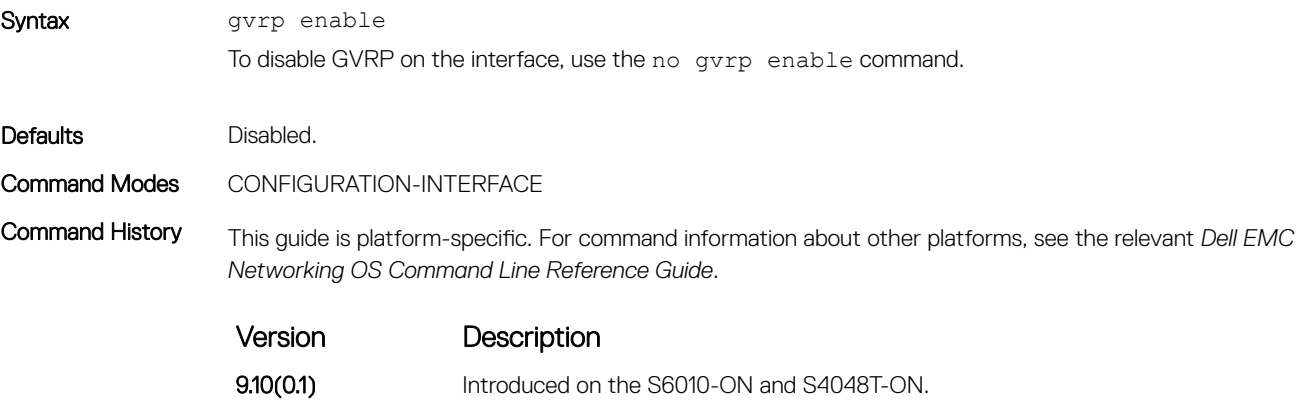

**9.10(0.0)** Introduced on the S3148.

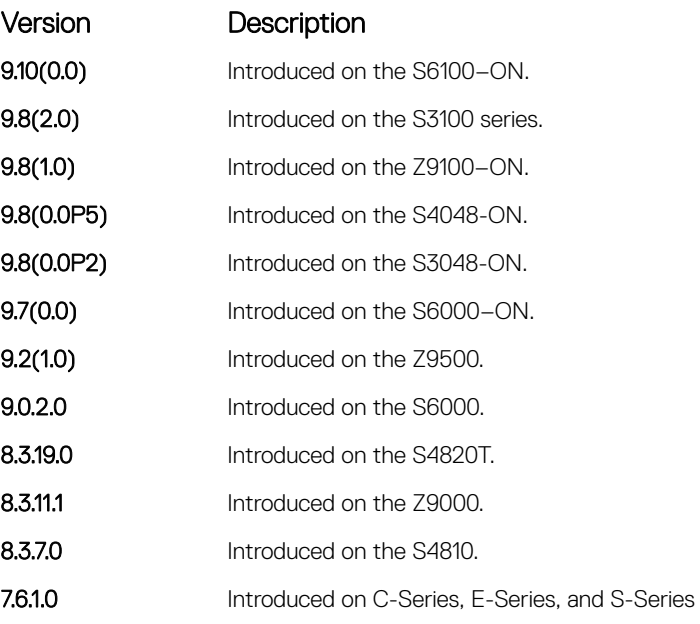

## Related Commands

• [disable](#page-646-0) — globally disable GVRP.

# gvrp registration

Configure the GVRP register type.

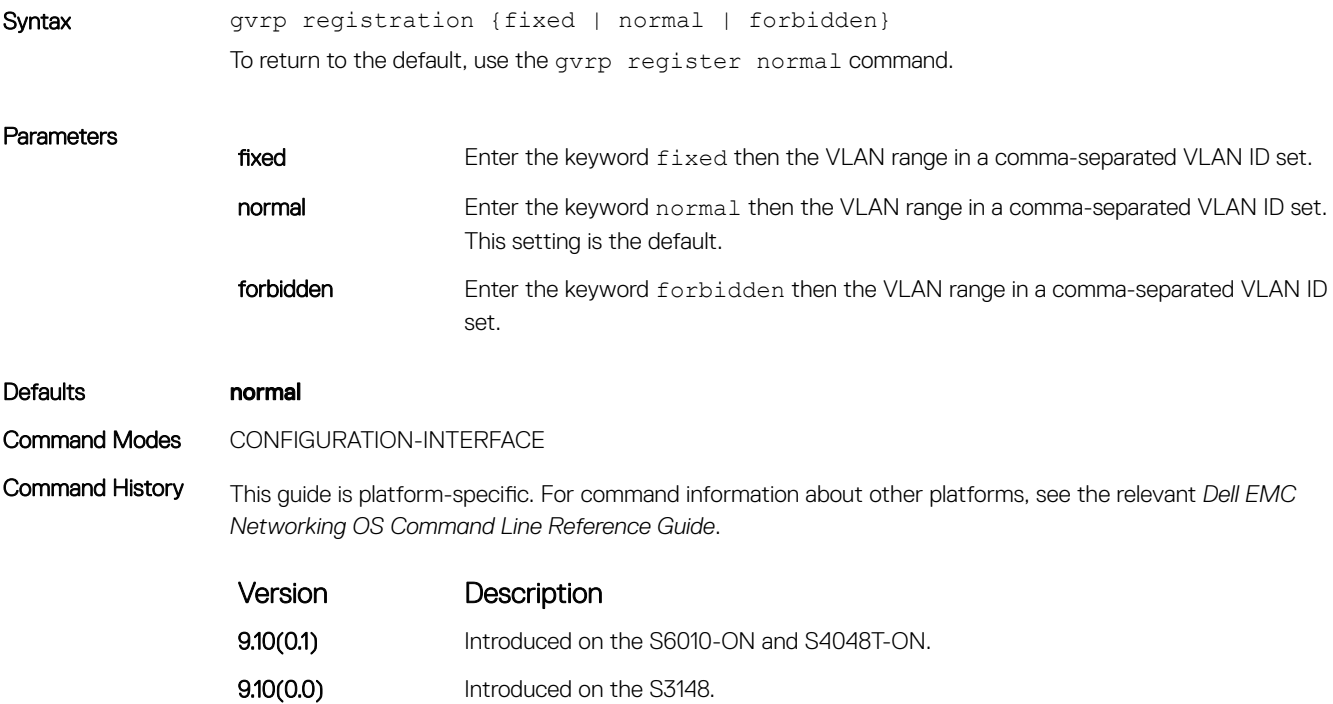

<span id="page-650-0"></span>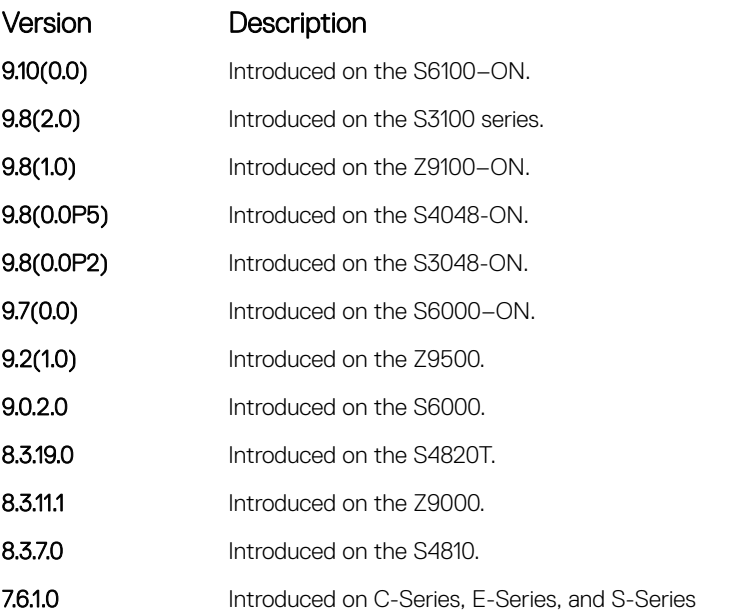

Usage Information Fixed registration prevents an interface, configured using the command line, to belong to a VLAN (static configuration) from being unconfigured when it receives a Leave message. Therefore, Registration mode on that interface is fixed.

> Normal registration is the default registration. The port's membership in the VLAN depends on GVRP. The interface becomes a member of a VLAN after learning about the VLAN through GVRP. If the VLAN is removed from the port that sends GVRP advertisements to this device, the port stops being a member of the VLAN.

To advertise or learn about VLANs through GVRP, use the forbidden command when you do not want the interface.

### Related Commands

• [show gvrp](#page-653-0) — display the GVRP configuration including the registration.

## protocol gvrp

Access GVRP protocol — (config-gvrp)#.

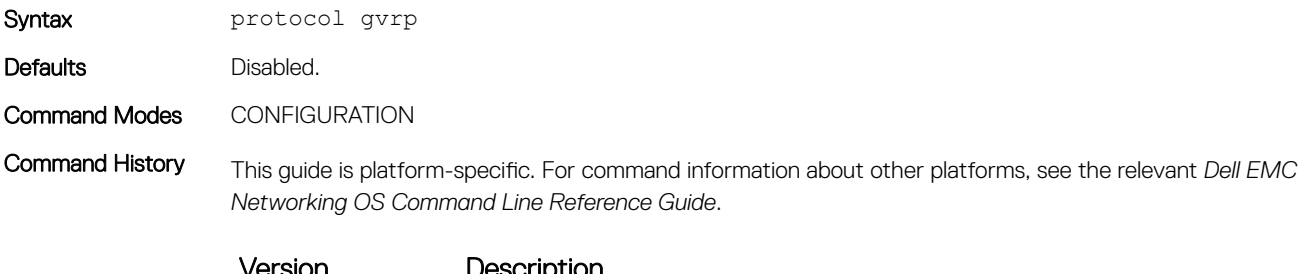

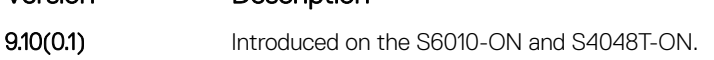

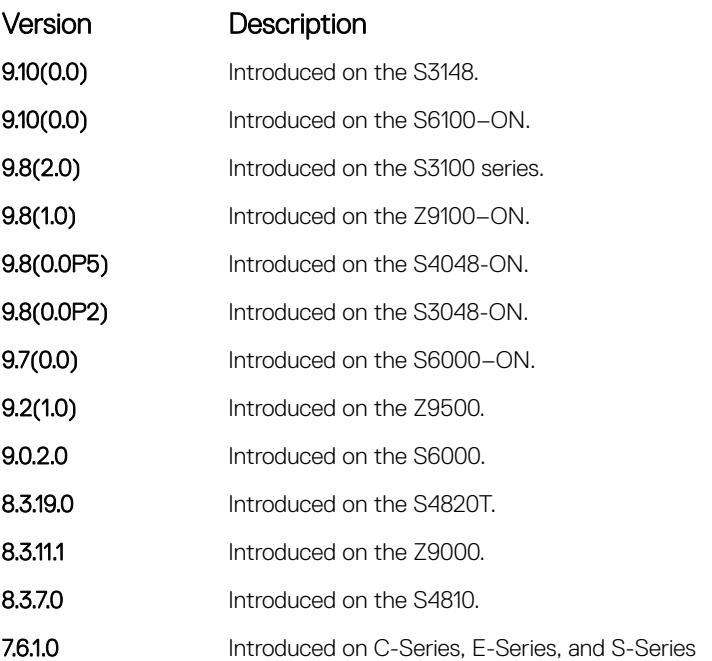

## Related Commands

• [disable](#page-646-0) — globally disable GVRP.

# show config

Display the global GVRP configuration.

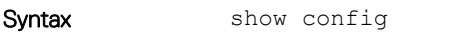

Command Modes CONFIGURATION-GVRP

Command History This guide is platform-specific. For command information about other platforms, see the relevant *Dell EMC Networking OS Command Line Reference Guide*.

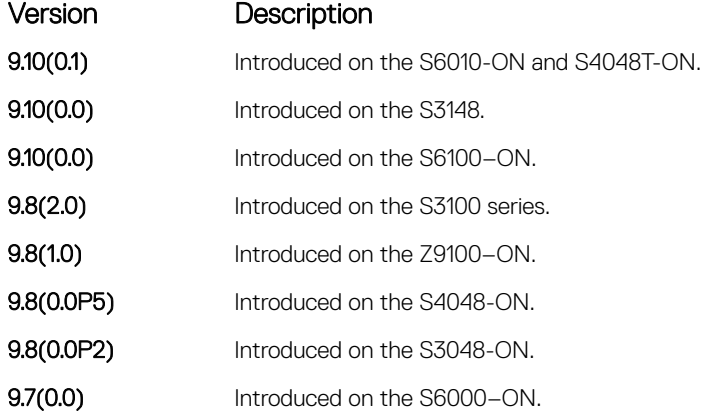

<span id="page-652-0"></span>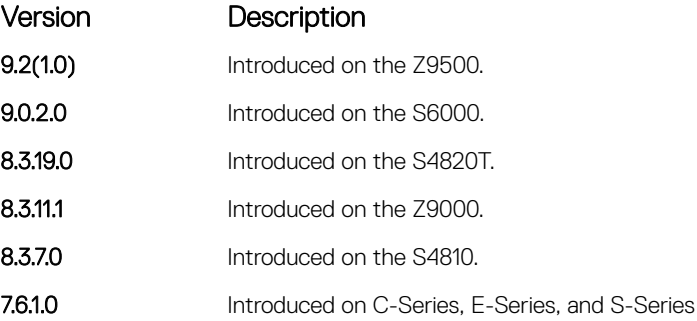

## Related Commands

## • [gvrp enable](#page-648-0) — enable GVRP on physical interfaces and LAGs.

• [protocol gvrp](#page-650-0) — access the GVRP protocol.

# show garp timers

Display the GARP timer settings for sending GARP messages.

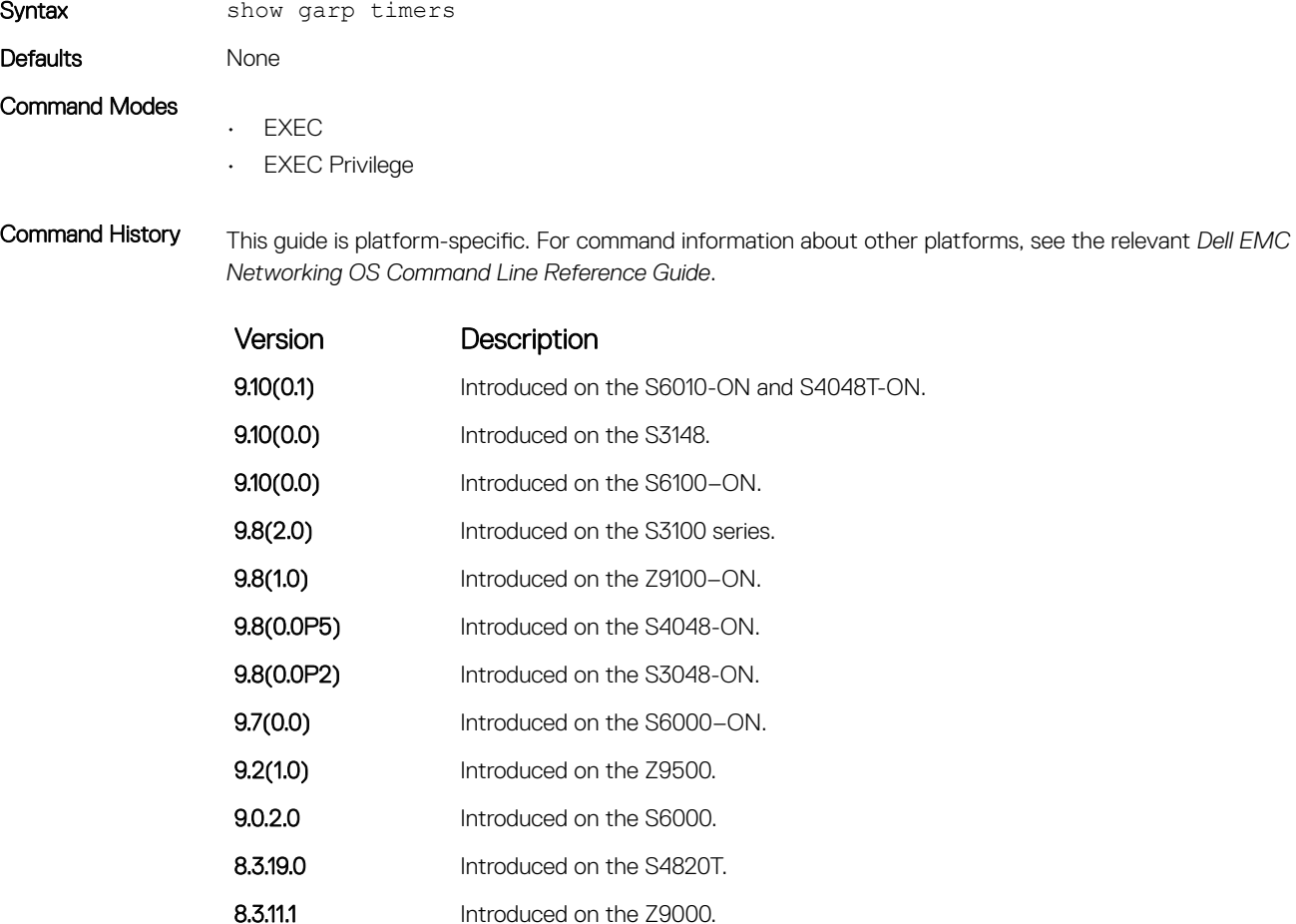

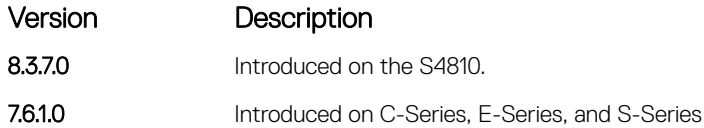

<span id="page-653-0"></span>Example DellEMC# show garp timers GARP Timers Value (milliseconds) ---------------------------------------- Join Timer 200 Leave Timer 600 LeaveAll Timer 10000 DellEMC#

### Related Commands

• [garp timers](#page-647-0) — set the intervals (in milliseconds) for sending GARP messages.

# show gvrp

Display the GVRP configuration.

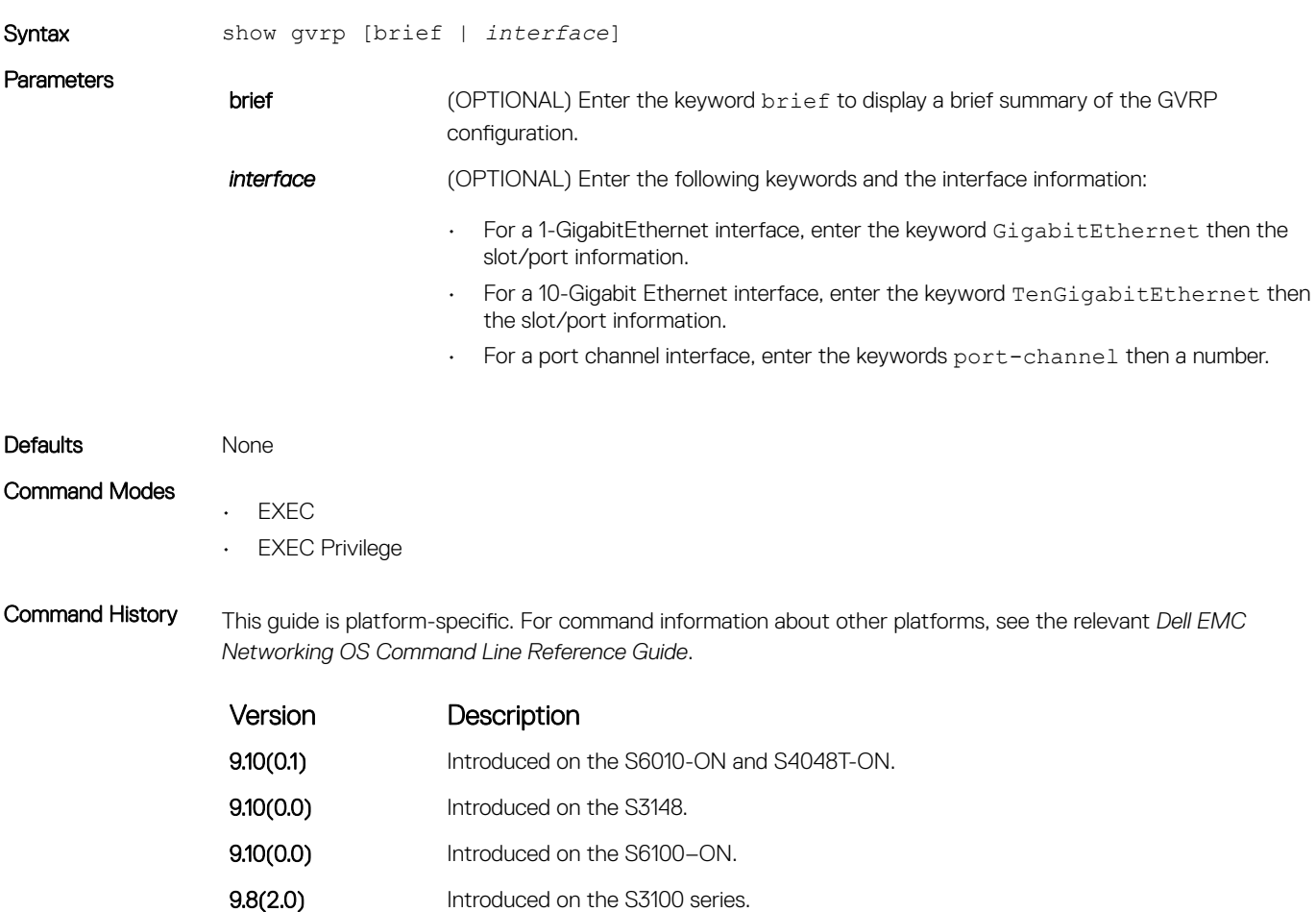

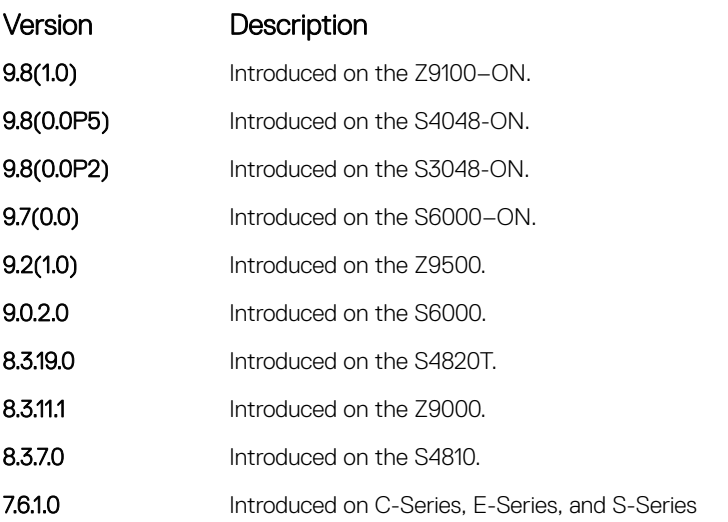

Usage Information If no ports are GVRP participants, the message output changes from GVRP Participants running on <port\_list> to GVRP Participants running on no ports.

Example DellEMC#

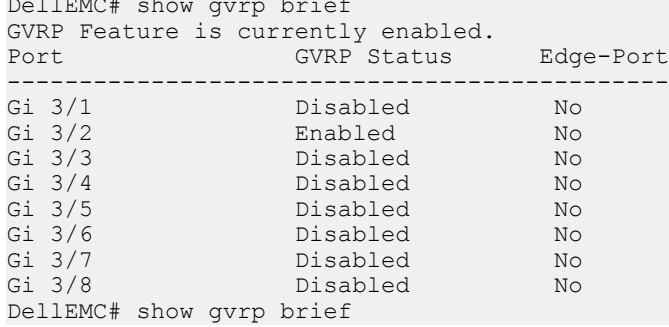

#### Related Commands

• show gvrp statistics — display the GVRP statistics.

# show gvrp statistics

Display the GVRP configuration statistics.

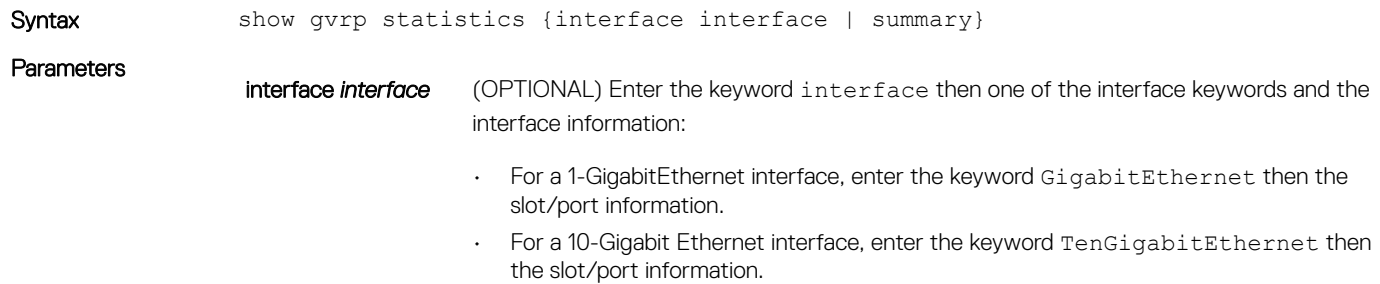

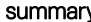

 $\mathbf y$  Enter the keyword summary to display just a summary of the GVRP statistics.

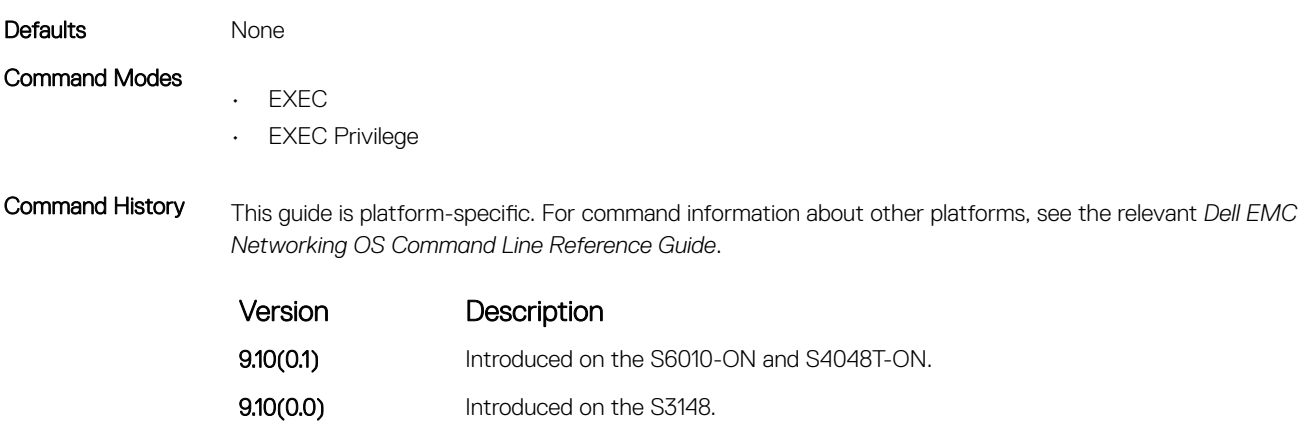

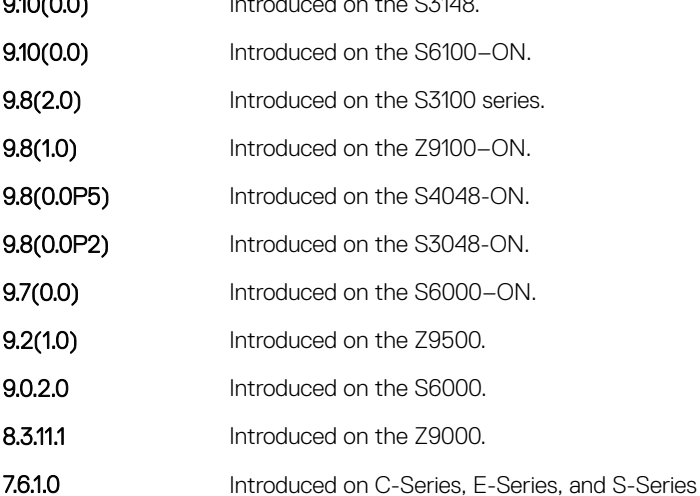

Usage Information Invalid messages/attributes skipped can occur in the following cases:

- The incoming GVRP PDU has an incorrect length.
- "End of PDU" was reached before the complete attribute could be parsed.
- The Attribute Type of the attribute that was being parsed was not the GVRP VID Attribute Type (0x01).
- The attribute that was being parsed had an invalid attribute length.
- The attribute that was being parsed had an invalid GARP event.
- The attribute that was being parsed had an invalid VLAN ID. The valid range is from 1 to 4095.

A failed registration can occur for the following reasons:

- Join requests were received on a port that was blocked from learning dynamic VLANs (GVRP Blocking state).
- An entry for a new GVRP VLAN could not be created in the GVRP database.

Example DellEMC# show gvrp statistics int gi 1/1

Join Empty Received: 0 Join In Received: 0 Empty Received: 0 LeaveIn Received: 0 Leave Empty Received: 0 Leave All Received: 40 Join Empty Transmitted: 156 Join In Transmitted: 0 Empty Transmitted: 0

```
Leave In Transmitted: 0
Leave Empty Transmitted: 0
Leave All Transmitted: 41
Invalid Messages/Attributes skipped: 0
Failed Registrations: 0
DellEMC#
```
### Related Commands

• [show gvrp](#page-653-0) — display the GVRP configuration.

# High Availability (HA)

High availability (HA) in the Dell EMC Networking OS is the configuration synchronization to minimize recovery time in the event of a route processor module (RPM) failure.

In general, a protocol is defined as "hitless" in the context of an RPM failure/failover and not failures of a line card, SFM, or power module. A protocol is defined as hitless if an RPM failover has no impact on the protocol.

You must specifically enable some protocols for HA. Some protocols are only hitless if related protocols are also enabled as hitless (for example, using the redundancy protocol command).

Topics:

- redundancy disable-auto-reboot
- [redundancy force-failover](#page-658-0)
- [redundancy protocol](#page-659-0)
- [show redundancy](#page-660-0)

# redundancy disable-auto-reboot

Prevent the system from auto-rebooting the failed module.

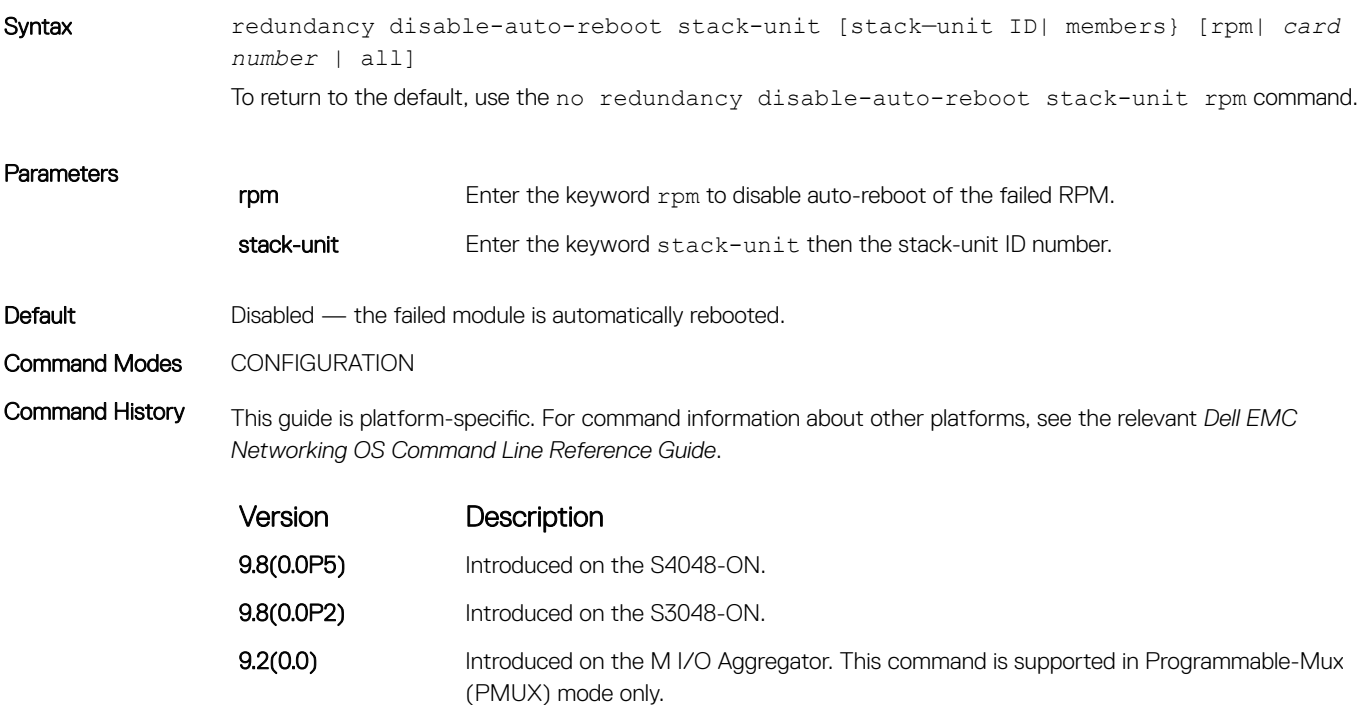

<span id="page-658-0"></span>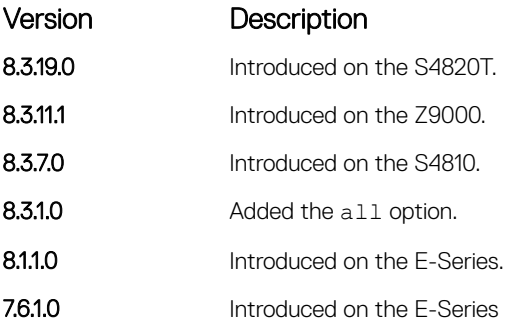

Usage Information Enabling this command keeps the failed RPM in the failed state. If there are two RPMs in the system, enabling this command prevents the failed RPM from becoming a working Standby RPM. If there is only one RPM in the system, the failed RPM does not recover and affects the system.

## redundancy force-failover

Force the secondary stack unit to become the primary stack unit. You can also use this command to upgrade the software on one stack unit from the other when the other has been loaded with the upgraded software.

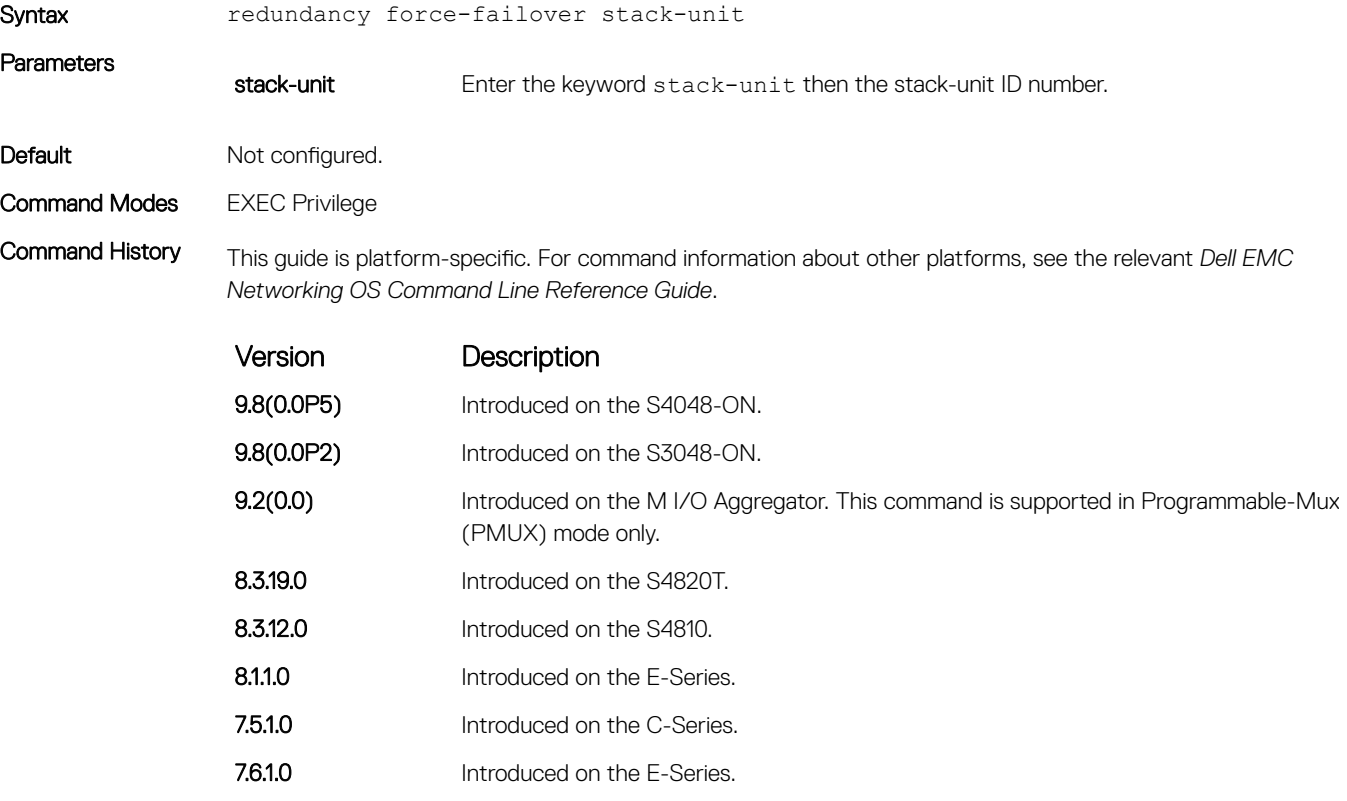

Usage Information To provide a hitless or warm upgrade, use this command. A hitless upgrade means that a software upgrade does not require a reboot of the line cards. A warm upgrade means that a software upgrade requires a reset of the line cards. A warm upgrade is possible for major releases and lower, while a hitless upgrade can only support patch releases.

# <span id="page-659-0"></span>redundancy protocol

Enable hitless protocols.

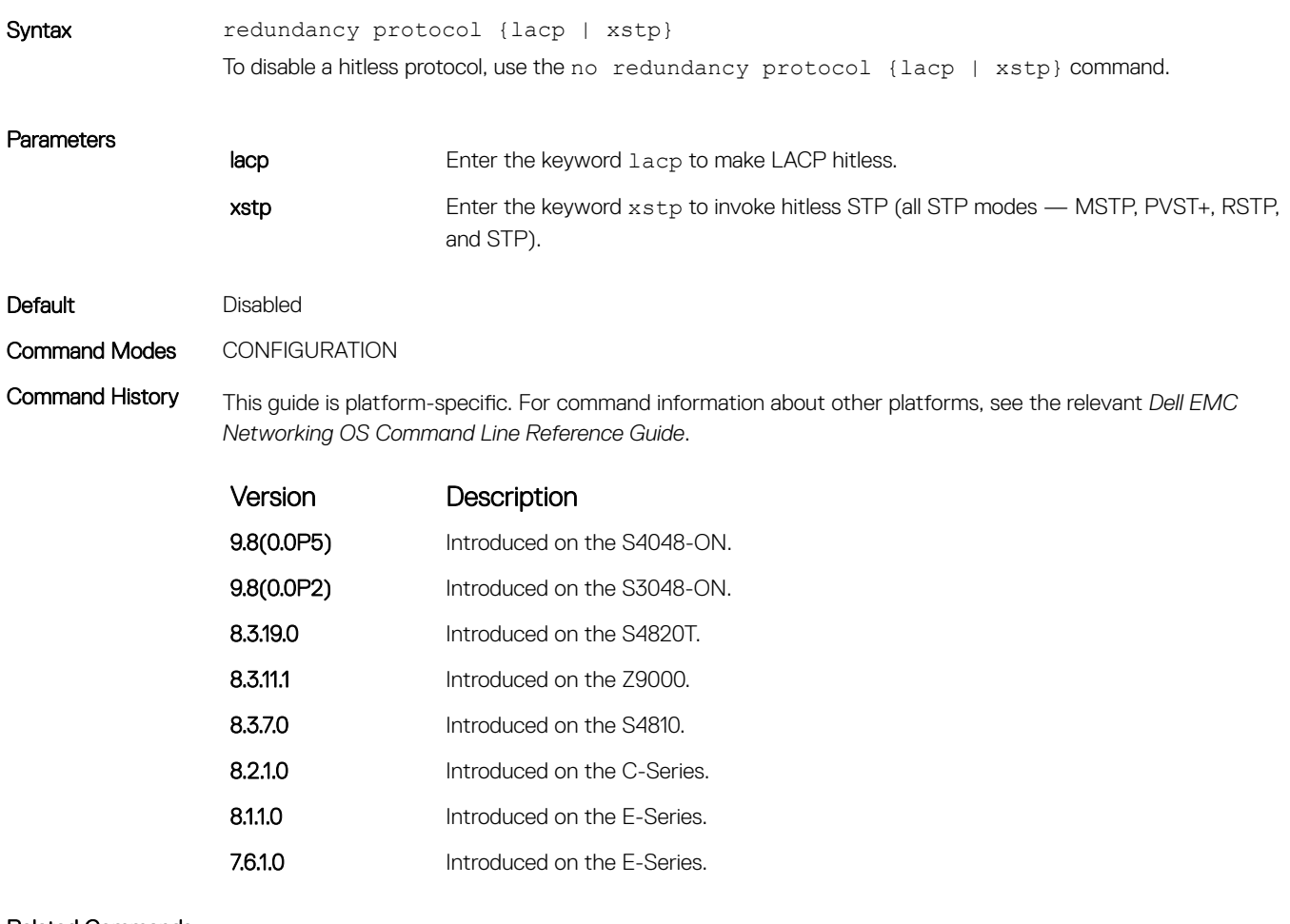

### Related Commands

• [show lacp](#page-989-0) — display the lacp configuration.

• [show redundancy](#page-660-0) — display the current redundancy configuration.

# <span id="page-660-0"></span>show redundancy

Display the current redundancy configuration.

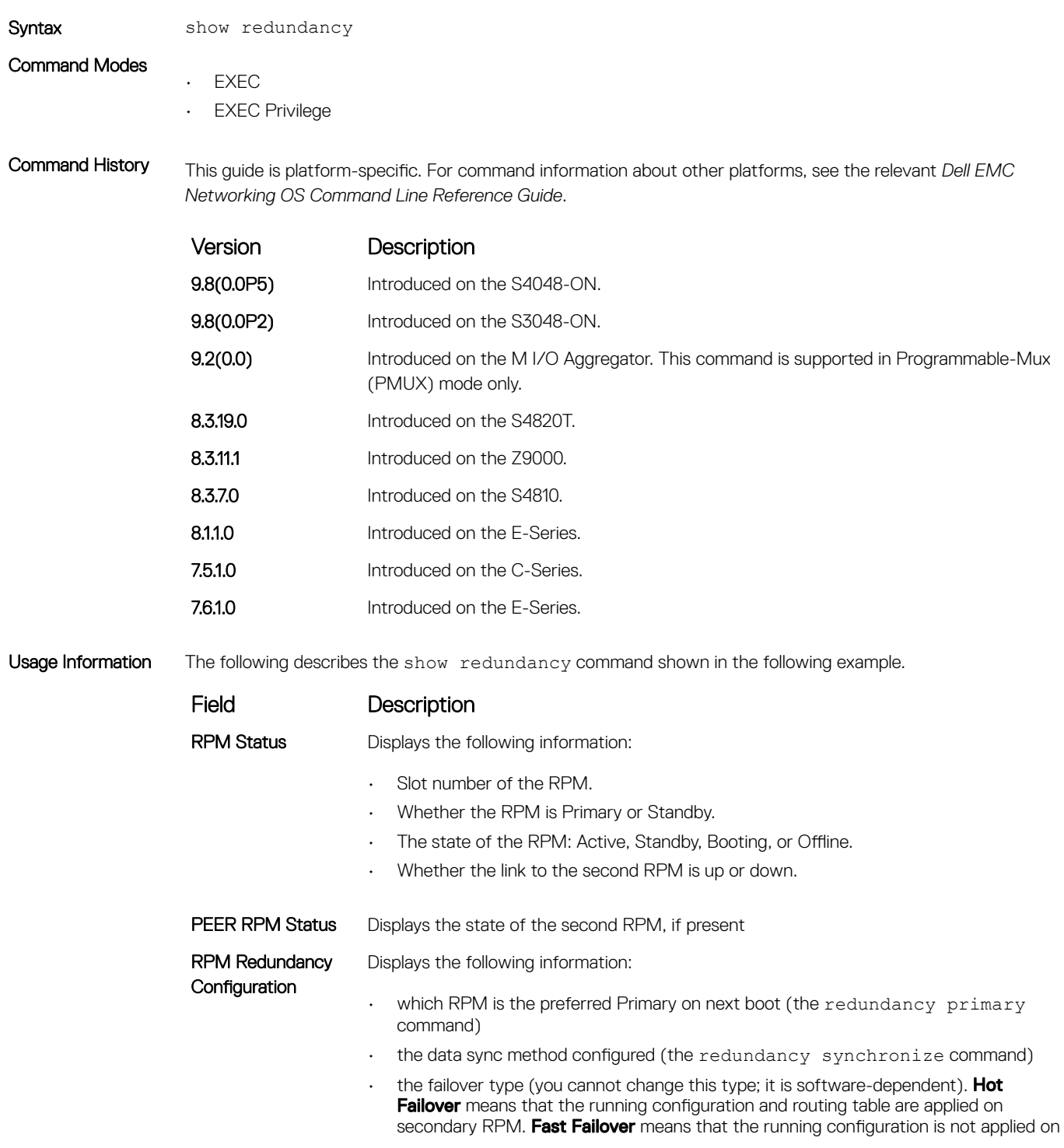

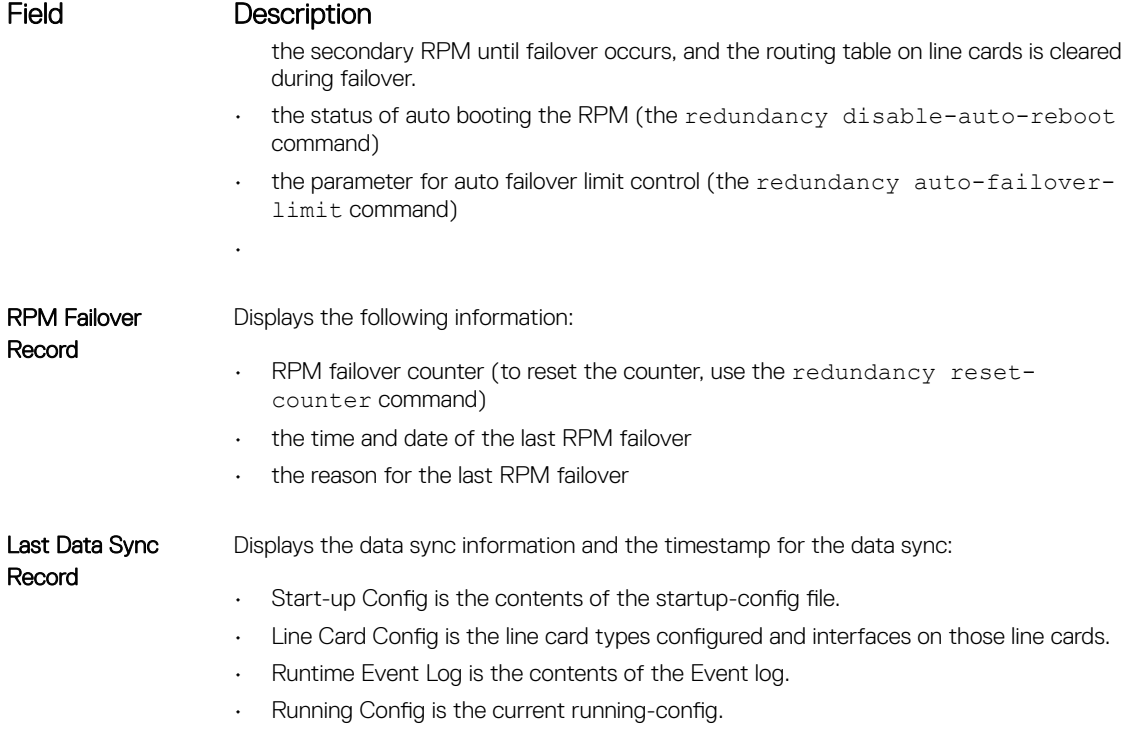

This field only appears when you enter the command from the Primary RPM.

Example DellEMC# show redundancy

-- RPM Status -- ------------------------------------------------ RPM Slot ID: 1 RPM Redundancy Role: Primary RPM State: Active RPM SW Version: 7.5.1.0 Link to Peer: Up -- PEER RPM Status -- ------------------------------------------------ RPM State: Standby RPM SW Version: 7.5.1.0 -- RPM Redundancy Configuration -- ------------------------------------------------ Primary RPM: rpm0 Auto Data Sync: Full Failover Type: Hot Failover Auto reboot RPM: Enabled Auto failover limit: 3 times in 60 minutes -- RPM Failover Record -- ------------------------------------------------ Failover Count: 1 Last failover timestamp: Jul 13 2007 21:25:32<br>Last failover Reason: User request Last failover Reason: -- Last Data Block Sync Record: -- ------------------------------------------------ Line Card Config: succeeded Jul 13 2007 21:28:53 Start-up Config: succeeded Jul 13 2007 21:28:53 SFM Config State: succeeded Jul 13 2007 21:28:53 Runtime Event Log: succeeded Jul 13 2007 21:28:53 Running Config: succeeded Jul 13 2007 21:28:53 DellEMC#

# ICMP Message Types

This section lists and describes the possible ICMP message type resulting from a ping. The first three columns list the possible symbol or type/code. For example, you would receive a ! or 03 as an echo reply from your ping.

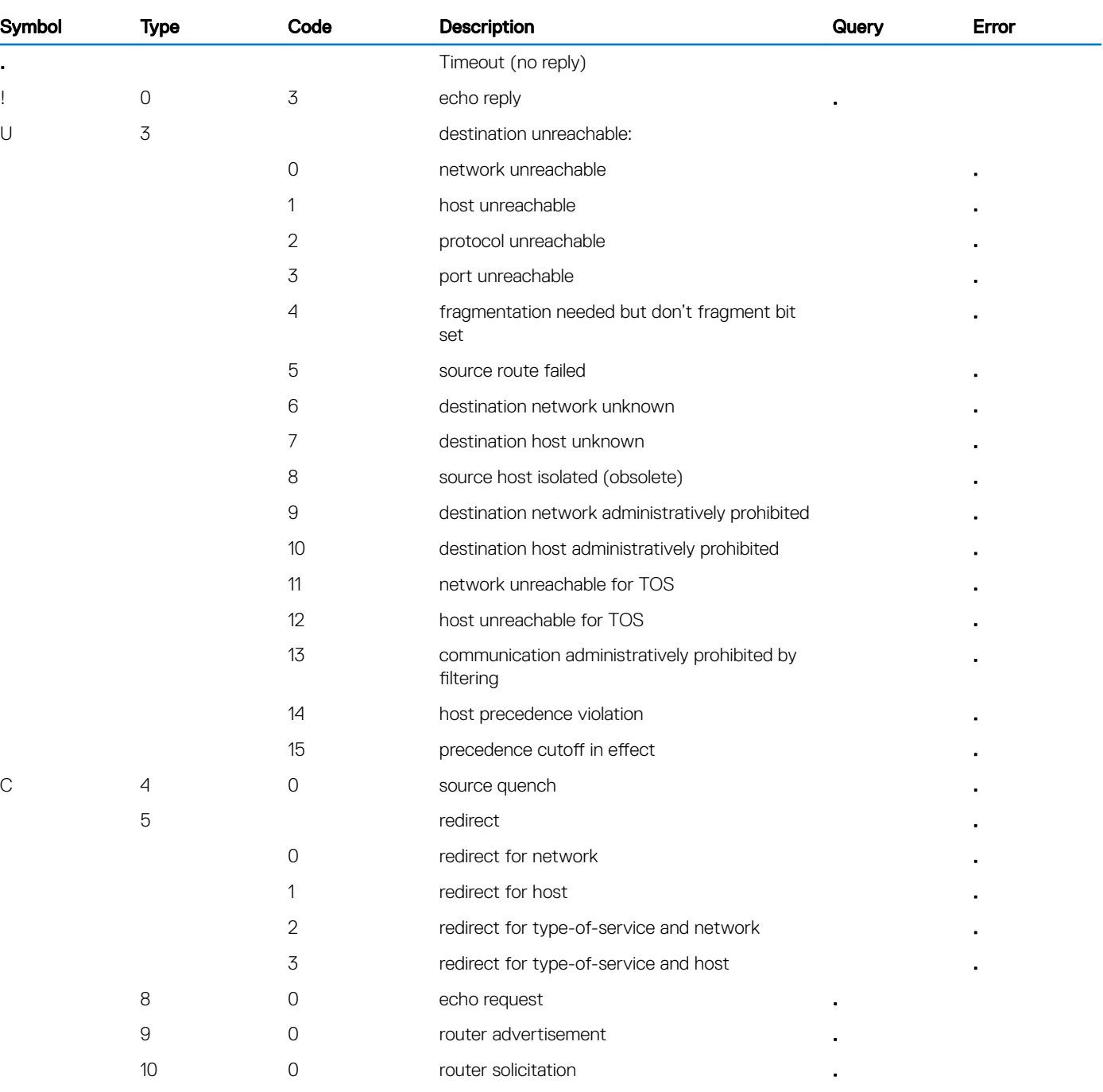

## Table 4. ICMP messages and their definitions

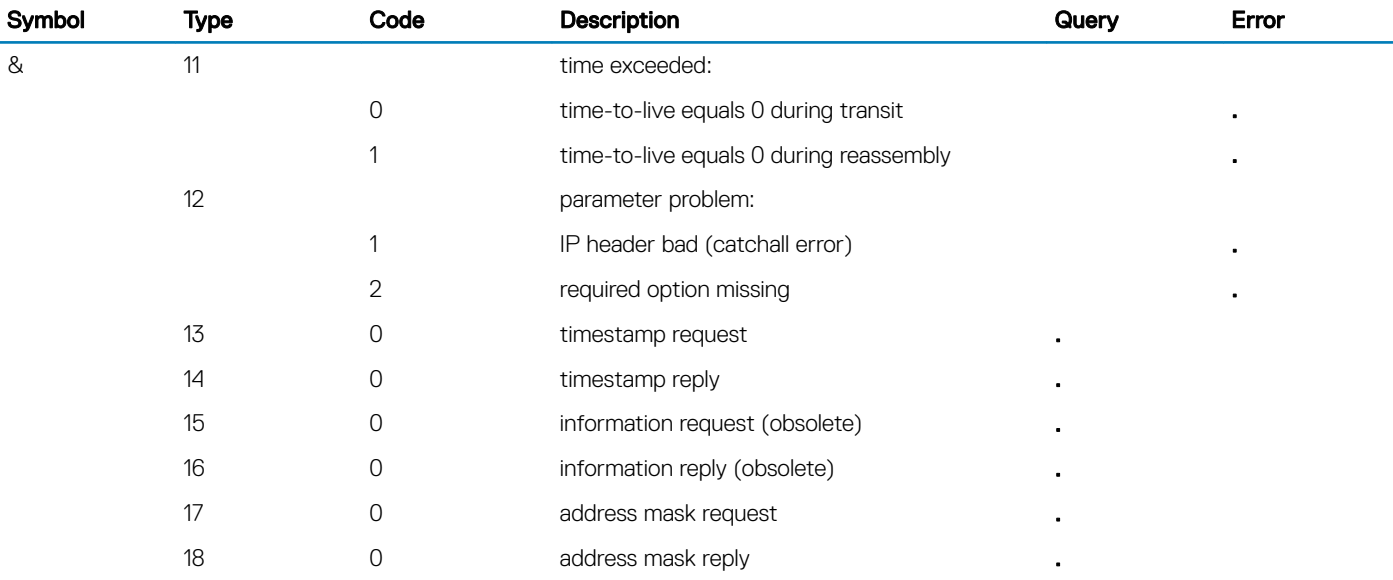

# Internet Group Management Protocol (IGMP)

The IGMP commands are supported on the Dell EMC Networking OS.

### Topics:

- **IGMP Commands**
- **[IGMP Snooping Commands](#page-680-0)**

# IGMP Commands

Dell EMC Networking OS supports IGMPv1/v2/v3 and is compliant with RFC-3376.

## Important Points to Remember

- Dell EMC Networking OS supports protocol-independent multicast-sparse (PIM-SM) and protocol-independent source-specific multicast (PIM-SSM) include and exclude modes.
- IGMPv2 is the default version of IGMP on interfaces. You can configure IGMPv3 on interfaces. It is backward compatible with IGMPv2.
- The maximum number of interfaces supported 95.
- There is no hard limit on the maximum number of groups supported.
- IGMPv3 router interoperability with IGMPv2 and IGMPv1 routers on the same subnet is not supported.
- An administrative command (ip igmp version) is added to manually set the IGMP version.
- All commands previously used for IGMPv2 are compatible with IGMPv3.

## clear ip igmp groups

Clear entries from the group cache table.

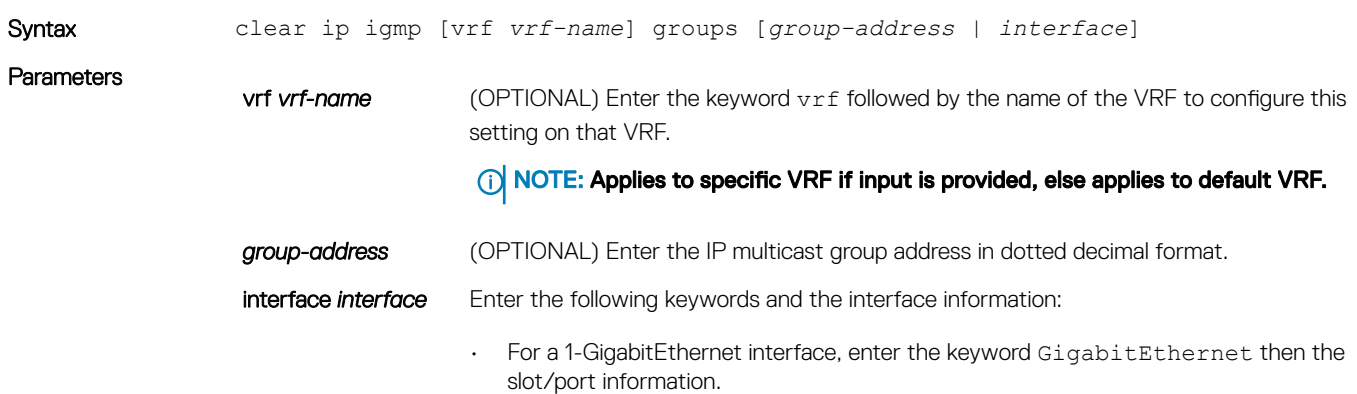

- For a 10-Gigabit Ethernet interface, enter the keyword TenGigabitEthernet then the slot/port information.
- For a port channel interface, enter the keywords port-channel then a number.
- For a VLAN interface, enter the keyword vlan then a number from 1 to 4094.

### Command Modes EXEC

Command History This guide is platform-specific. For command information about other platforms, see the relevant *Dell EMC Networking OS Command Line Reference Guide*.

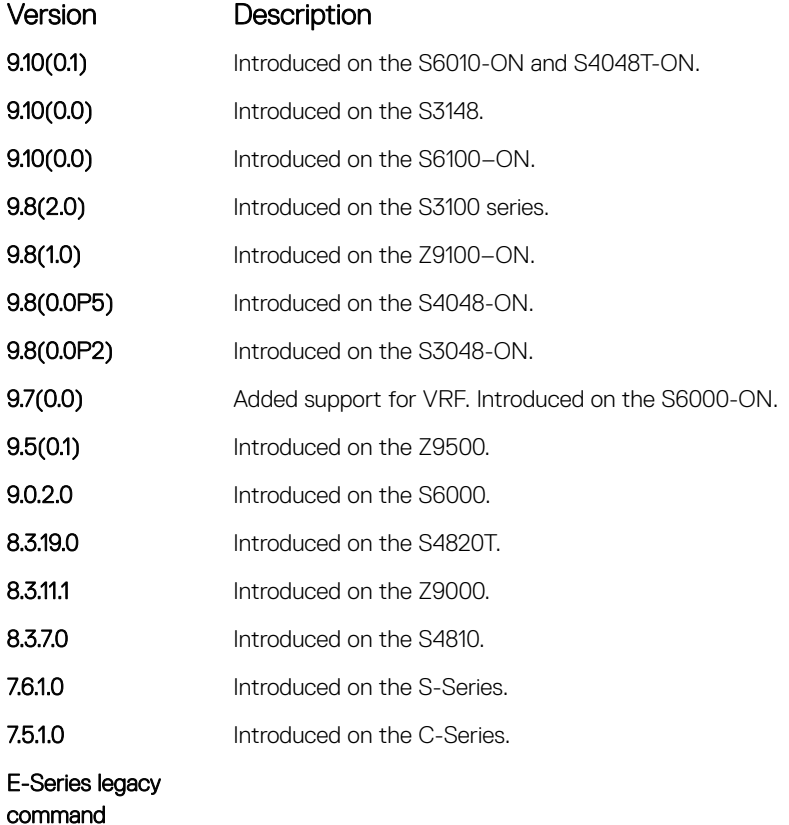

## debug ip igmp

Enable debugging of IGMP packets.

Syntax debug ip igmp [vrf *vrf-name*] [*group* address | *interface*]

- To disable IGMP debugging, use the no debug ip igmp [vrf *vrf-name*] [*group address* | *interface*] command.
- To disable all debugging, use the undebug all command.

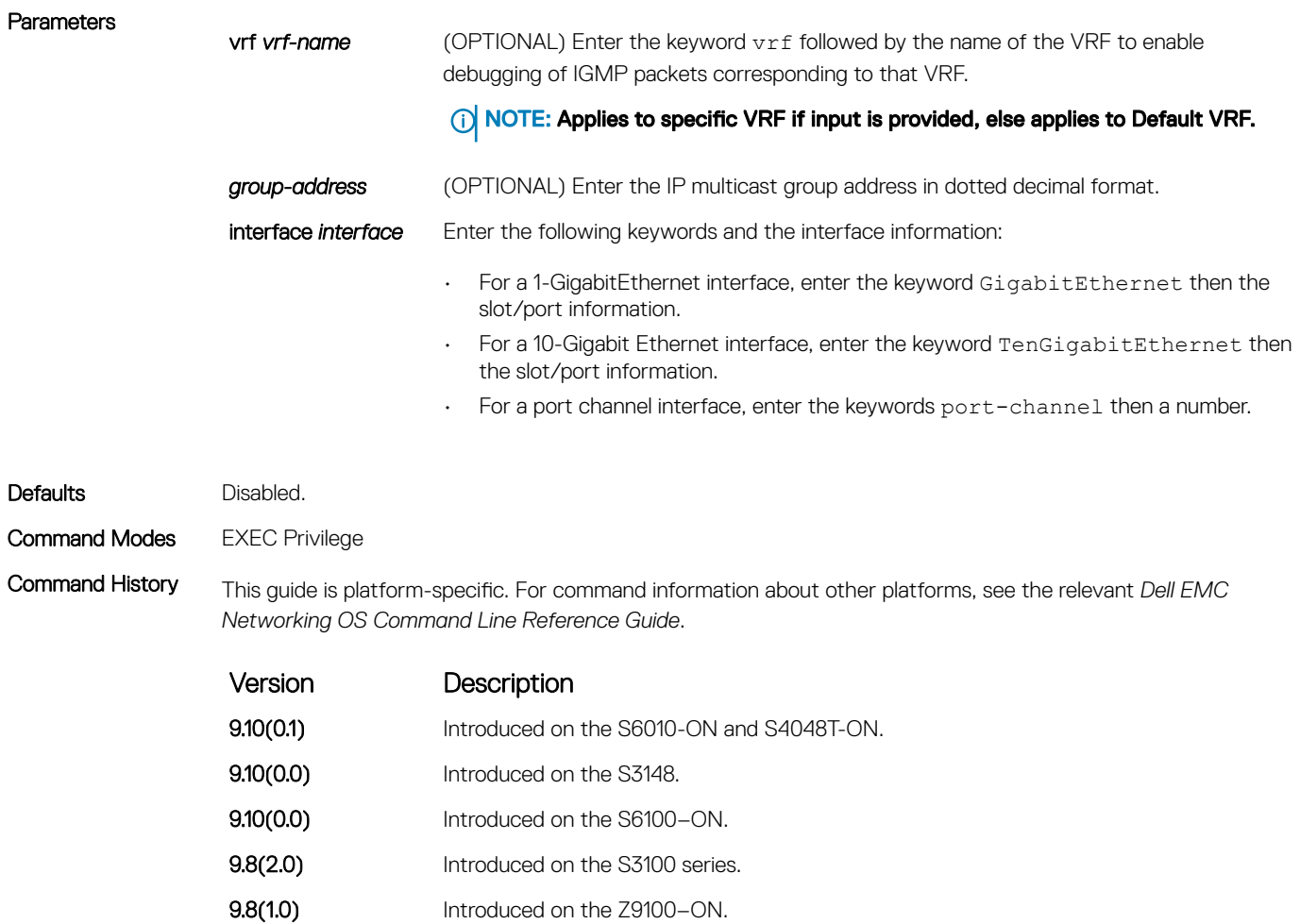

- **9.8(0.0P5)** Introduced on the S4048-ON.
- **9.8(0.0P2)** Introduced on the S3048-ON. 9.7(0.0) Added support for VRF. Introduced on the S6000-ON.
- **9.5(0.1)** Introduced on the Z9500.
- 9.0.2.0 Introduced on the S6000.
- 8.3.19.0 Introduced on the S4820T.
- **8.3.11.1** Introduced on the Z9000.
- 8.3.7.0 Introduced on the S4810.
- 7.6.1.0 Introduced on the S-Series.
- 7.5.1.0 Introduced on the C-Series.

E-Series legacy command

Usage Information IGMP commands accept *only* non-VLAN interfaces — specifying VLAN does not yield results. This command displays packets for IGMP and IGMP snooping.

# ip igmp access-group

To specify access control for packets, use this feature.

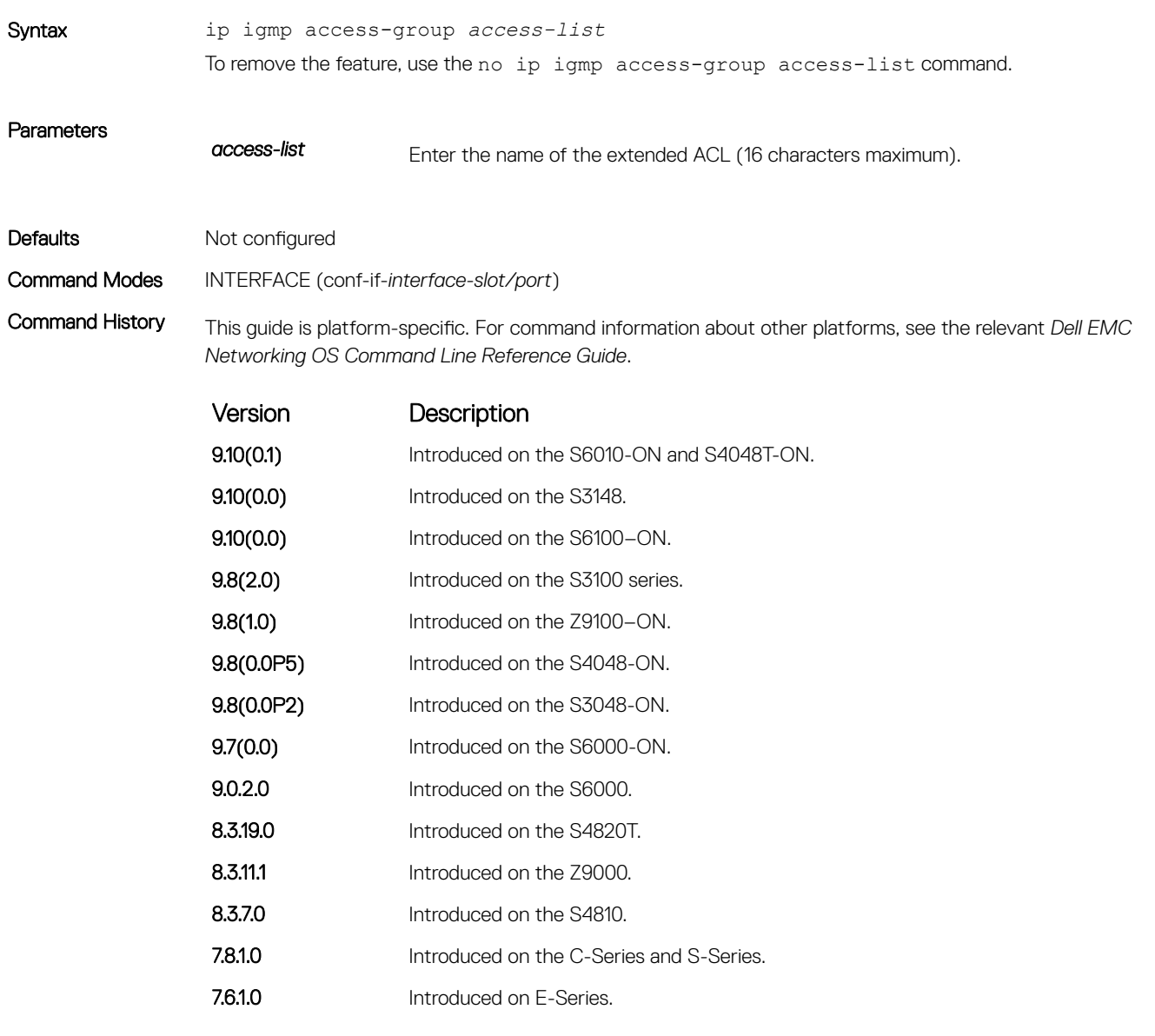

Usage Information The access list accepted is an extended ACL. To block IGMP reports from hosts, on a per-interface basis based on the group address and source address that you specify in the access list, use this feature.

# ip igmp immediate-leave

Enable IGMP immediate leave.

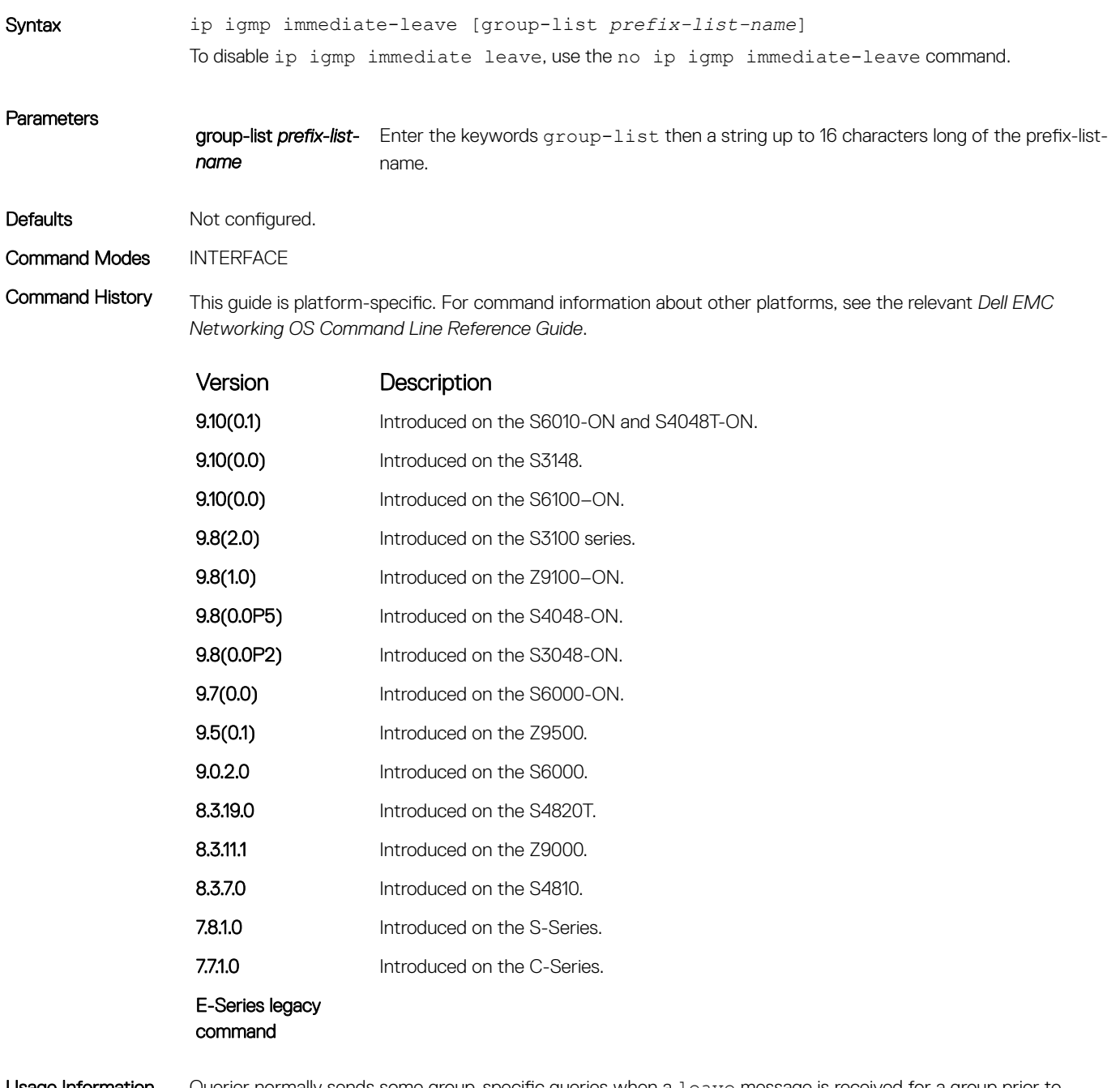

Usage Information Guerier normally sends some group-specific queries when a leave message is received for a group prior to deleting a group from the membership database. There may be situations when you require immediate deletion of a group from the membership database. This command provides a way to achieve the immediate deletion. In addition, this command provides a way to enable immediate-leave processing for specified groups.

# ip igmp last-member-query-interval

Change the last member query interval, which is the Max Response Time inserted into Group-Specific Queries sent in response to Leave Group messages. This interval is also the interval between Group-Specific Query messages.

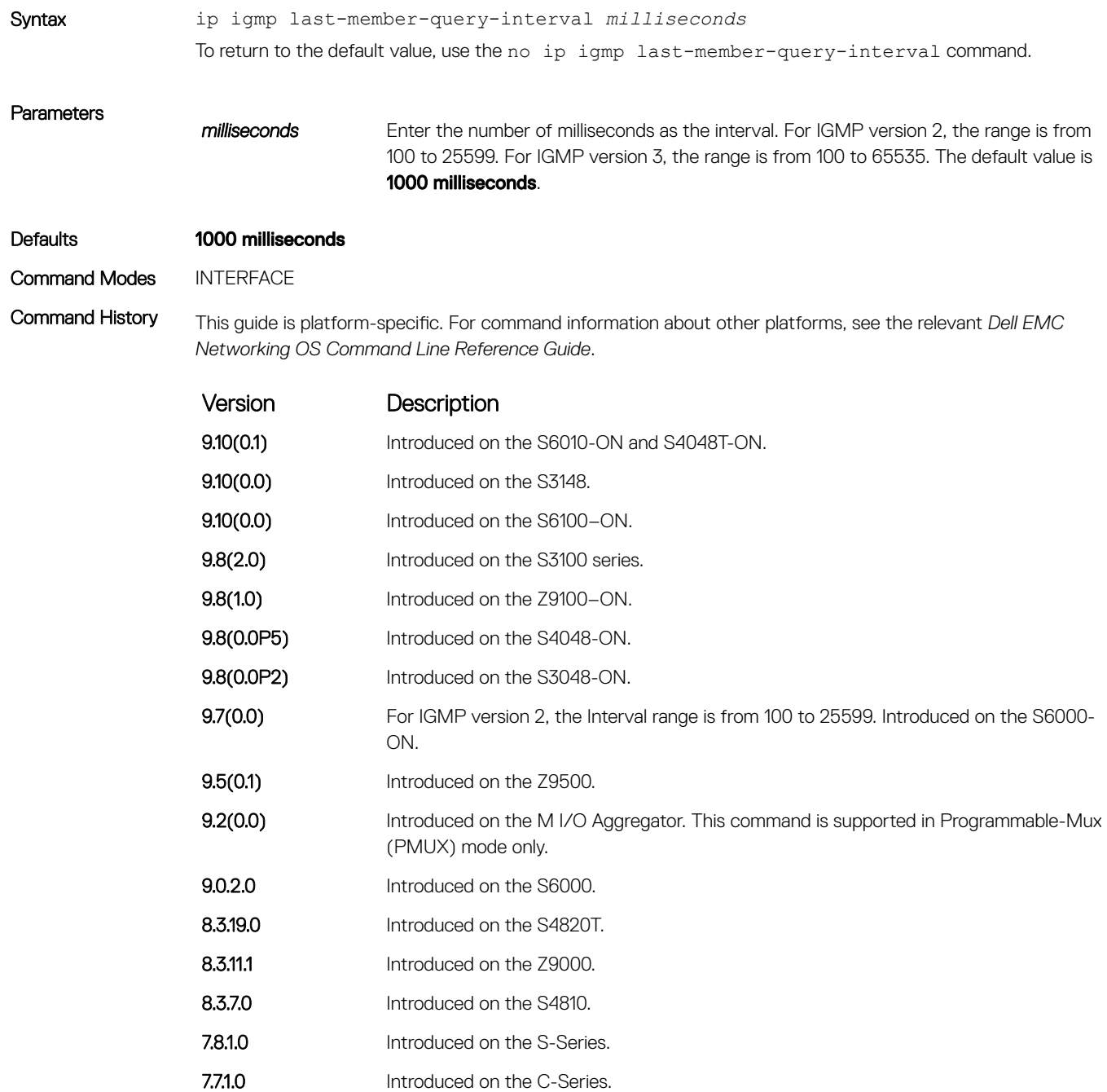

Version Description

E-Series legacy command

# ip igmp query-interval

Change the transmission frequency of IGMP general queries the Querier sends.

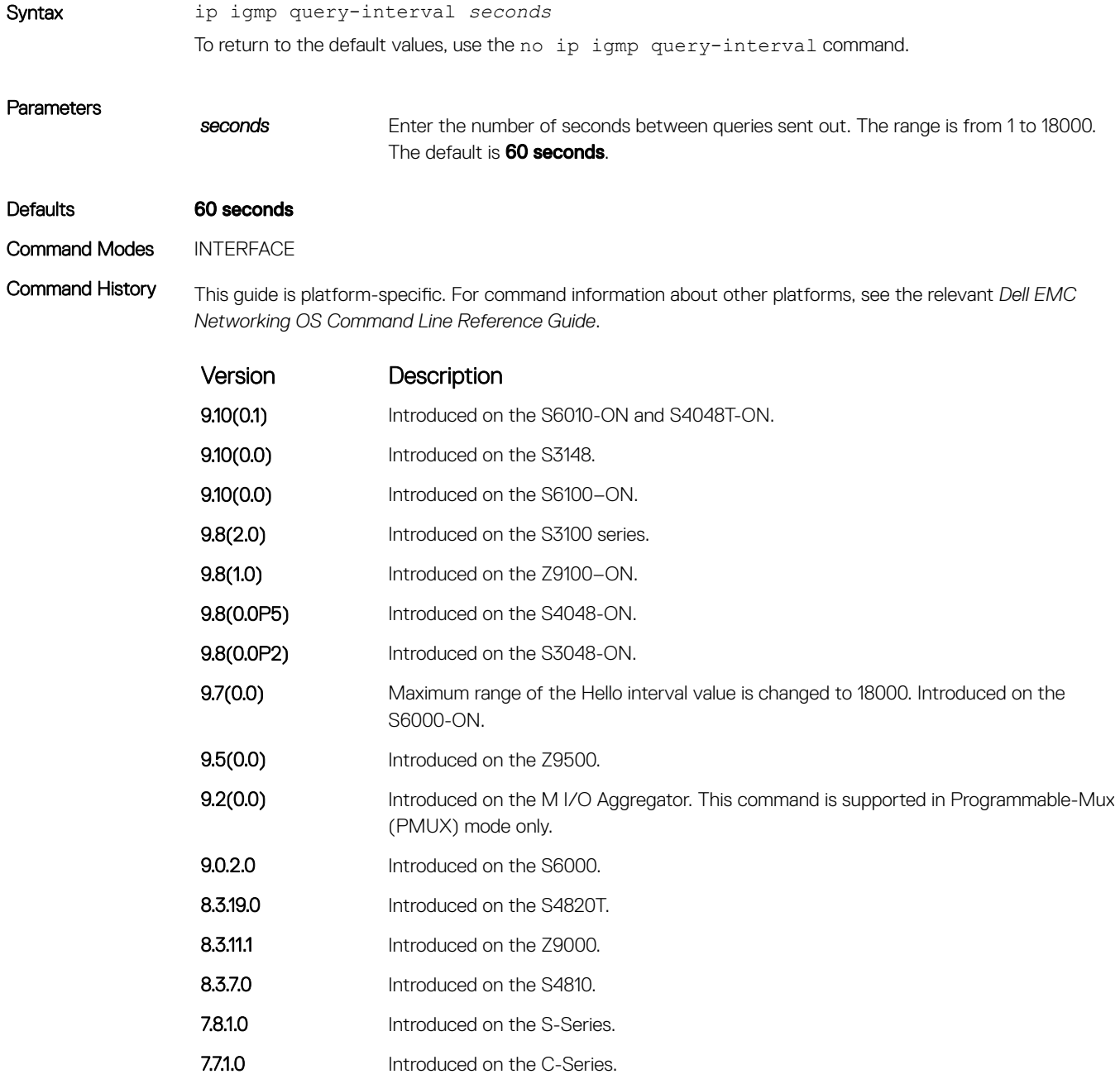

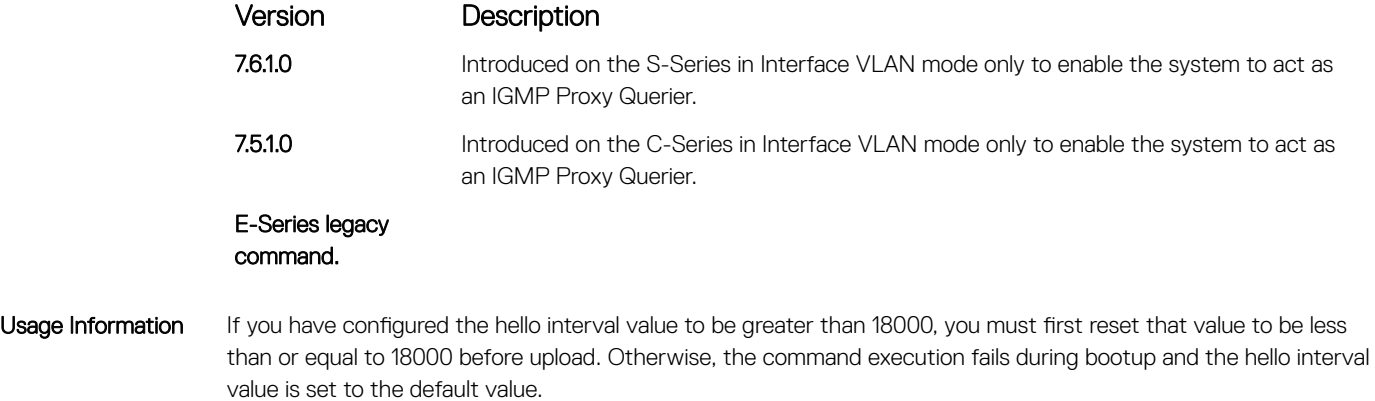

# ip igmp query-max-resp-time

Set the maximum query response time advertised in general queries.

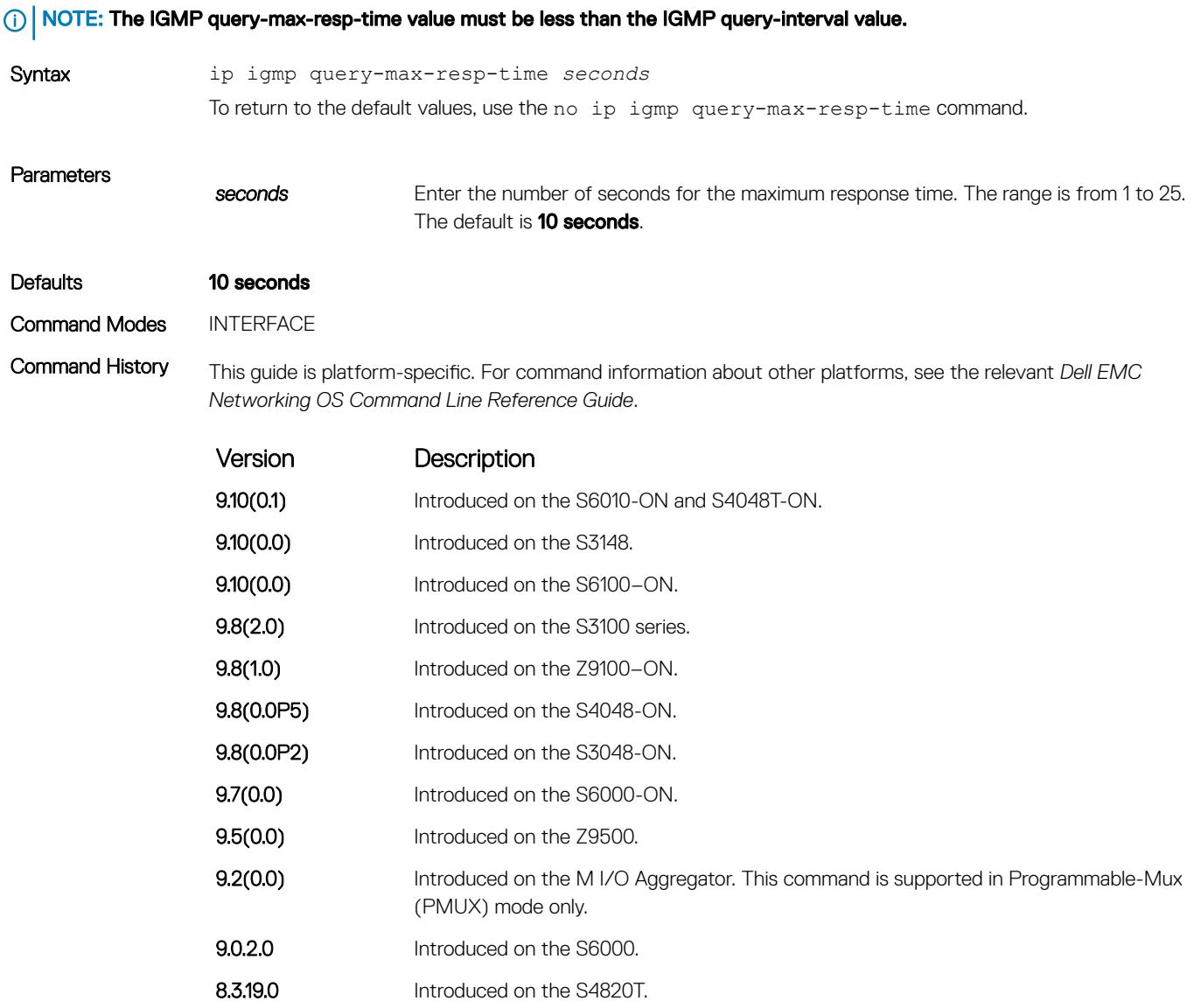

<span id="page-673-0"></span>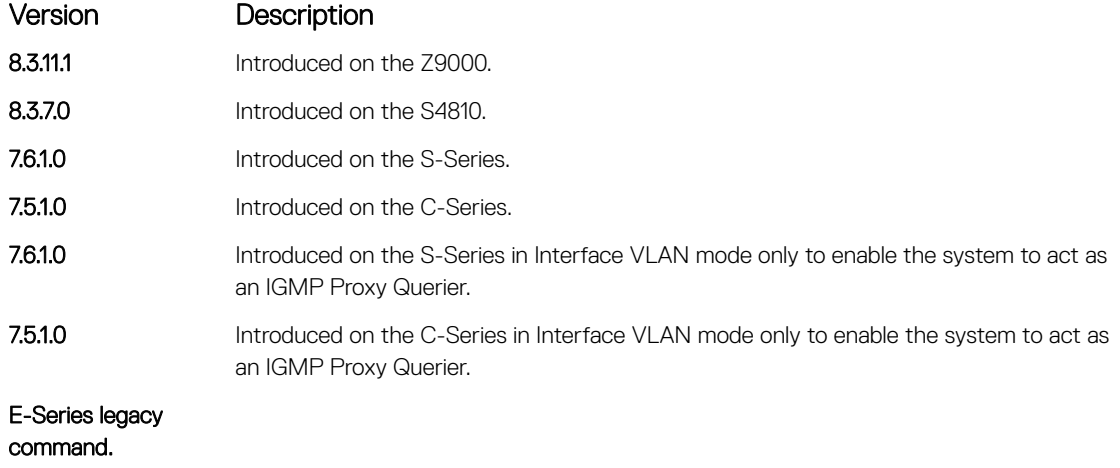

## ip igmp ssm-map

To translate (\*,G) memberships to (S,G) memberships, use a statically configured list.

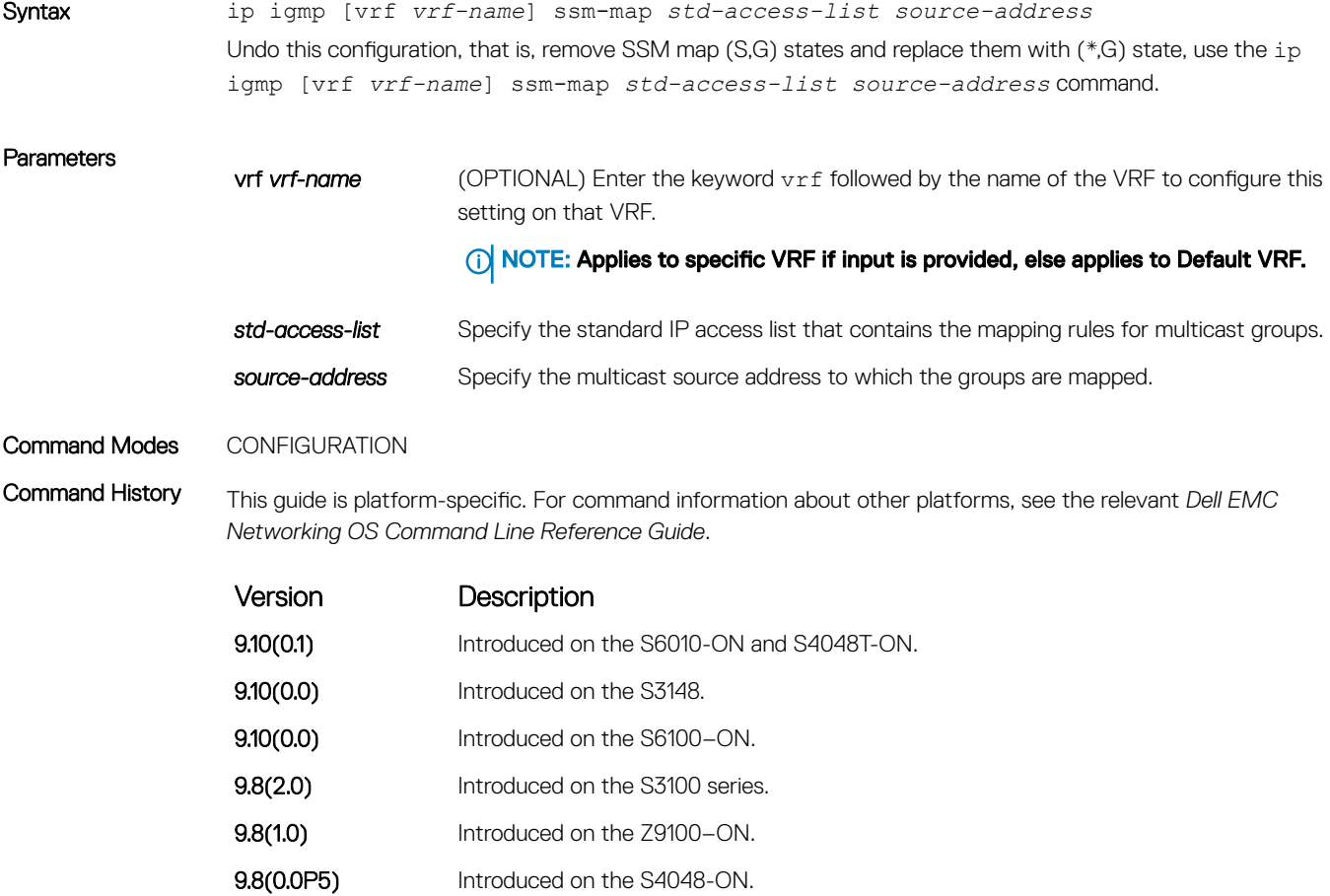

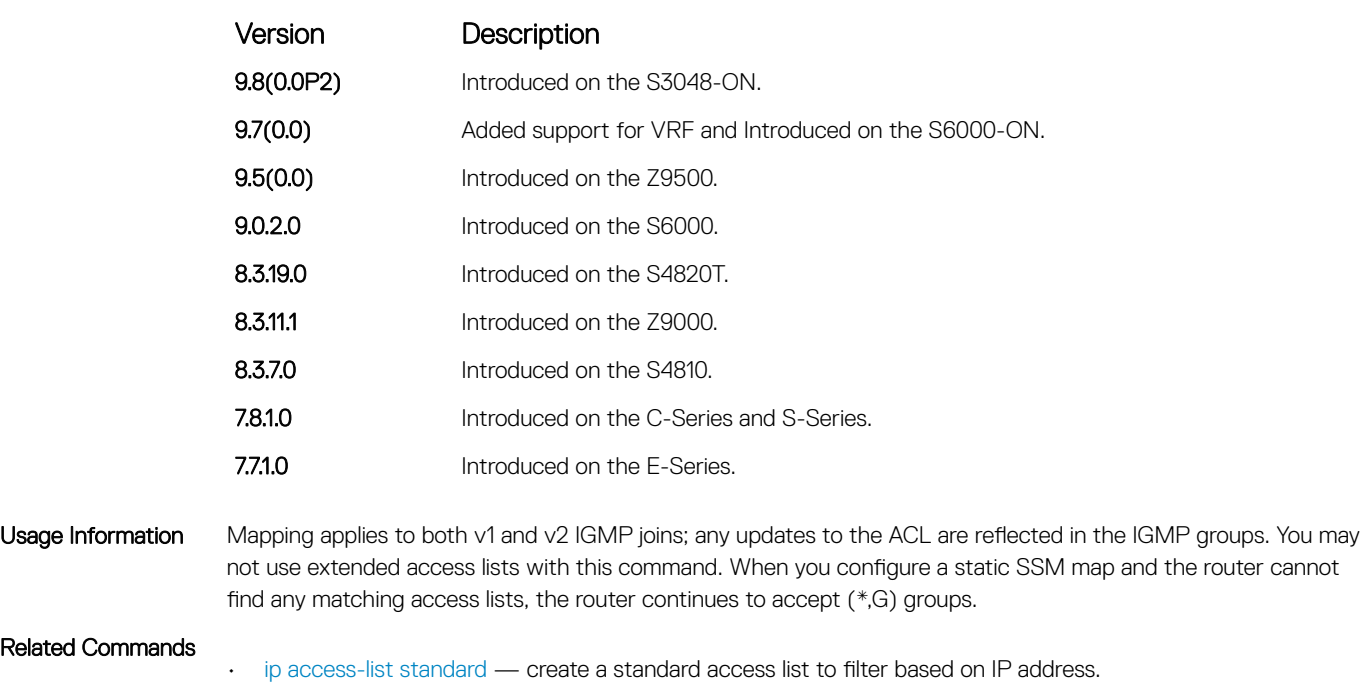

# ip igmp version

Manually set the version of the router to IGMPv2 or IGMPv3.

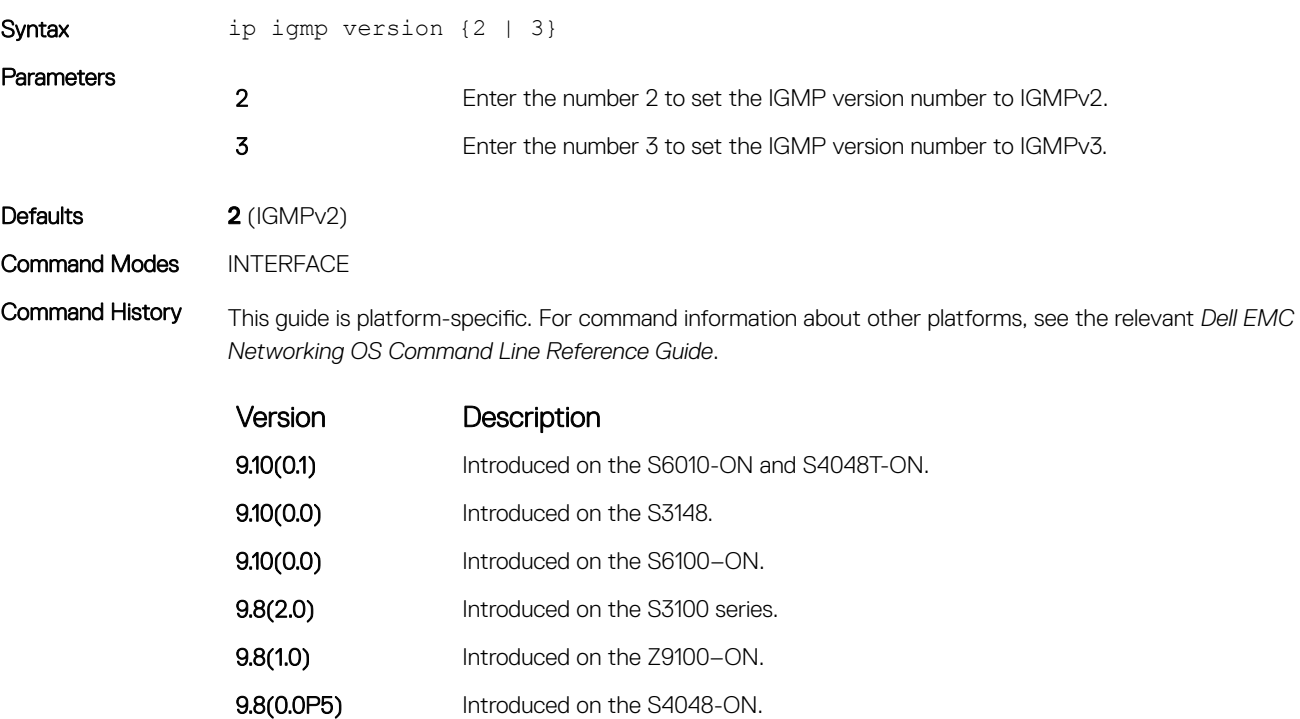

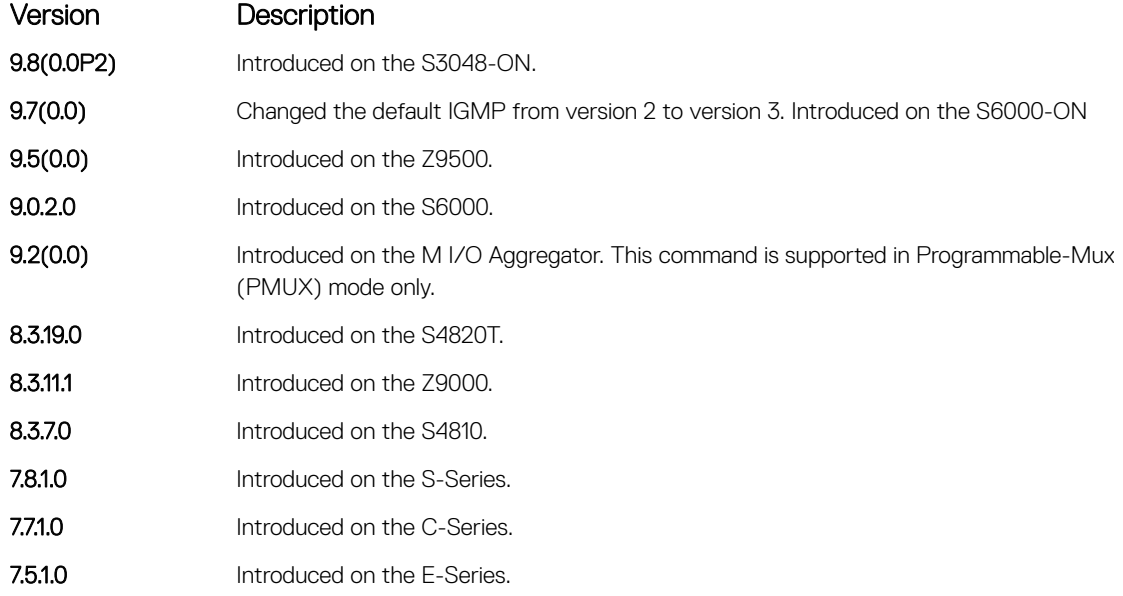

# show ip igmp groups

View the IGMP groups.

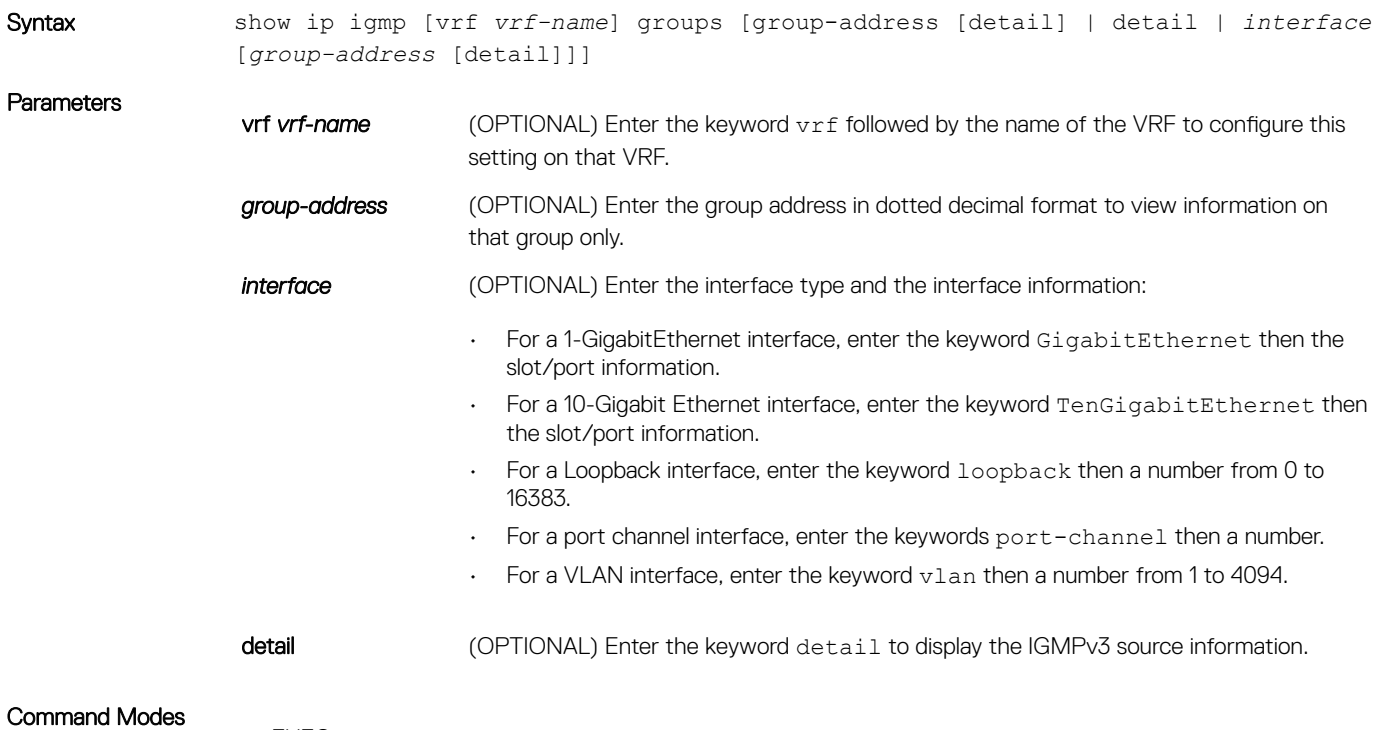

• EXEC

• EXEC Privilege

Command History This guide is platform-specific. For command information about other platforms, see the relevant *Dell EMC Networking OS Command Line Reference Guide*.

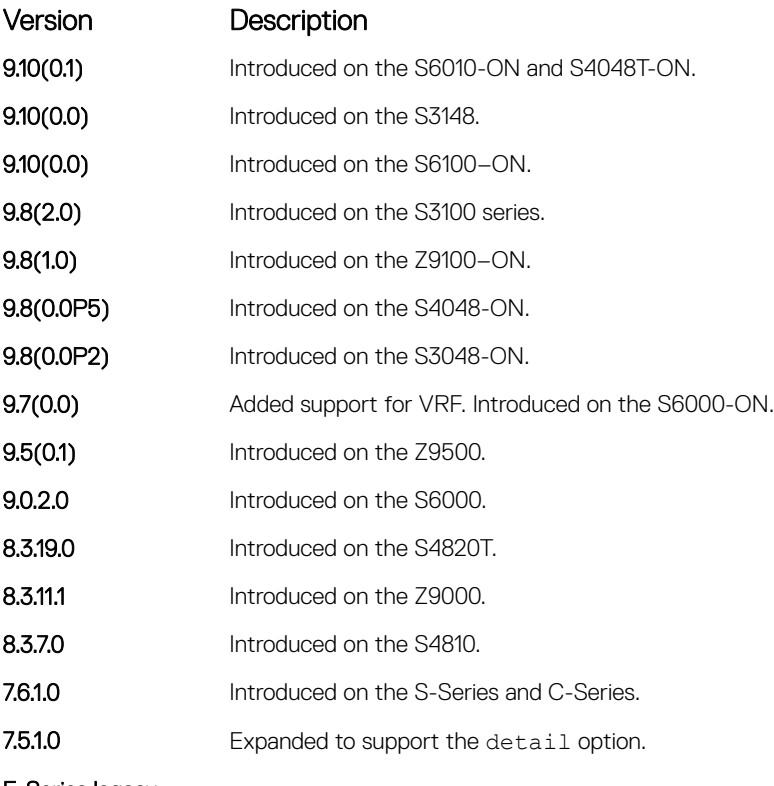

E-Series legacy command.

Usage Information This command displays the IGMP database, including configured entries for either all groups on all interfaces, all groups on specific interfaces, or specific groups on specific interfaces.

The following describes the show ip igmp groups command shown in the following example.

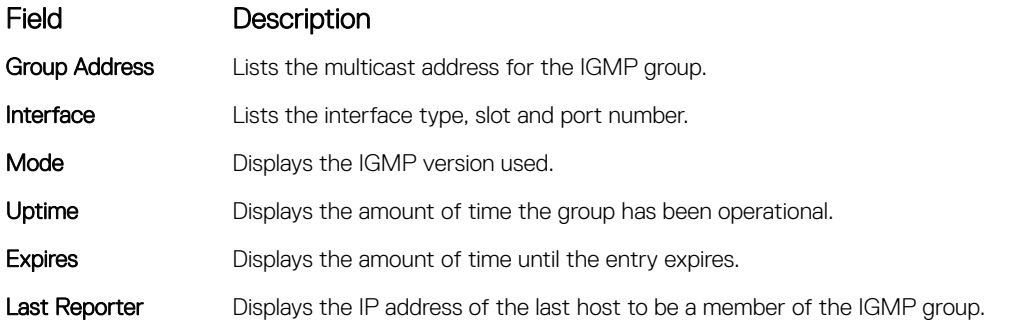

Example

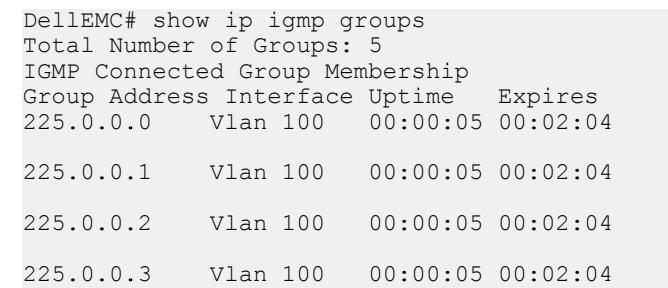

225.0.0.4 Vlan 100 00:00:05 00:02:04

Example (VLT) NOTE: The asterisk (\*) after the port channel number (Po 2) highlighted in the following example indicates the port channel is VLT, that the local VLT port channel is down and the remote VLT port is up.

> DellEMC# show ip igmp groups Total Number of Groups: 5 IGMP Connected Group Membership Group Address Interface Mode Uptime Expires Last Reporter 225.0.0.0 Vlan 100 IGMPv2 00:00:05 00:02:04 3.0.0.51 225.0.0.1 Vlan 100 IGMPv2 00:00:05 00:02:04 3.0.0.51 225.0.0.2 Vlan 100 IGMPv2 00:00:05 00:02:04 3.0.0.51 225.0.0.3 Vlan 100 IGMPv2 00:00:05 00:02:04 3.0.0.51 225.0.0.4 Vlan 100 IGMPv2 00:00:05 00:02:04 3.0.0.51

#### Example (Details) DellEMC# show ip igmp group details

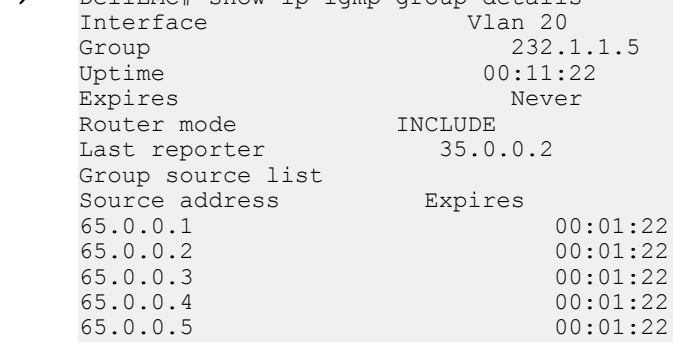

## show ip igmp interface

View information on the interfaces participating in IGMP.

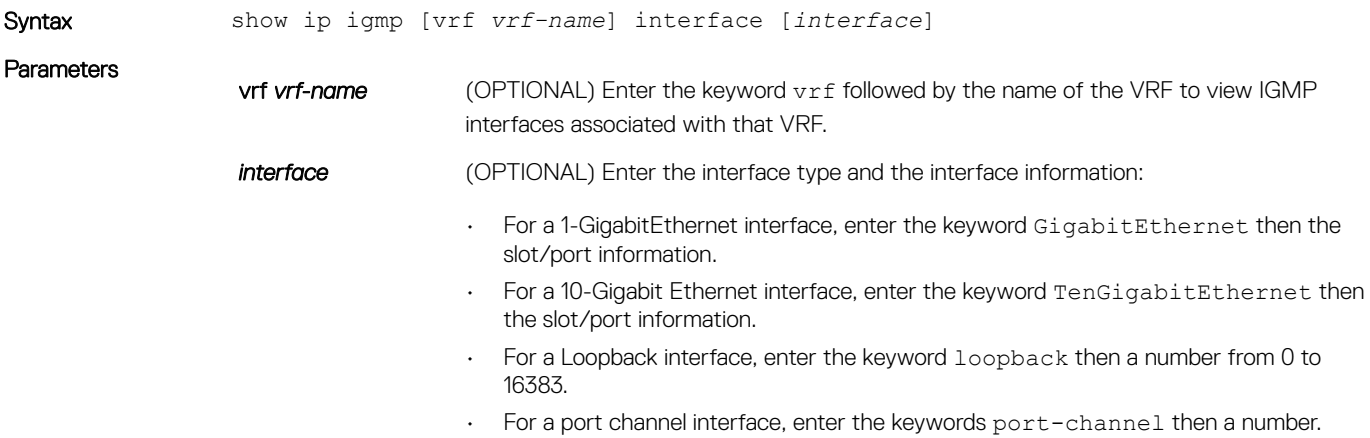

• For a VLAN interface, enter the keyword vlan then a number from 1 to 4094.

## Command Modes

- EXEC
- EXEC Privilege

Example

Command History This guide is platform-specific. For command information about other platforms, see the relevant *Dell EMC Networking OS Command Line Reference Guide*.

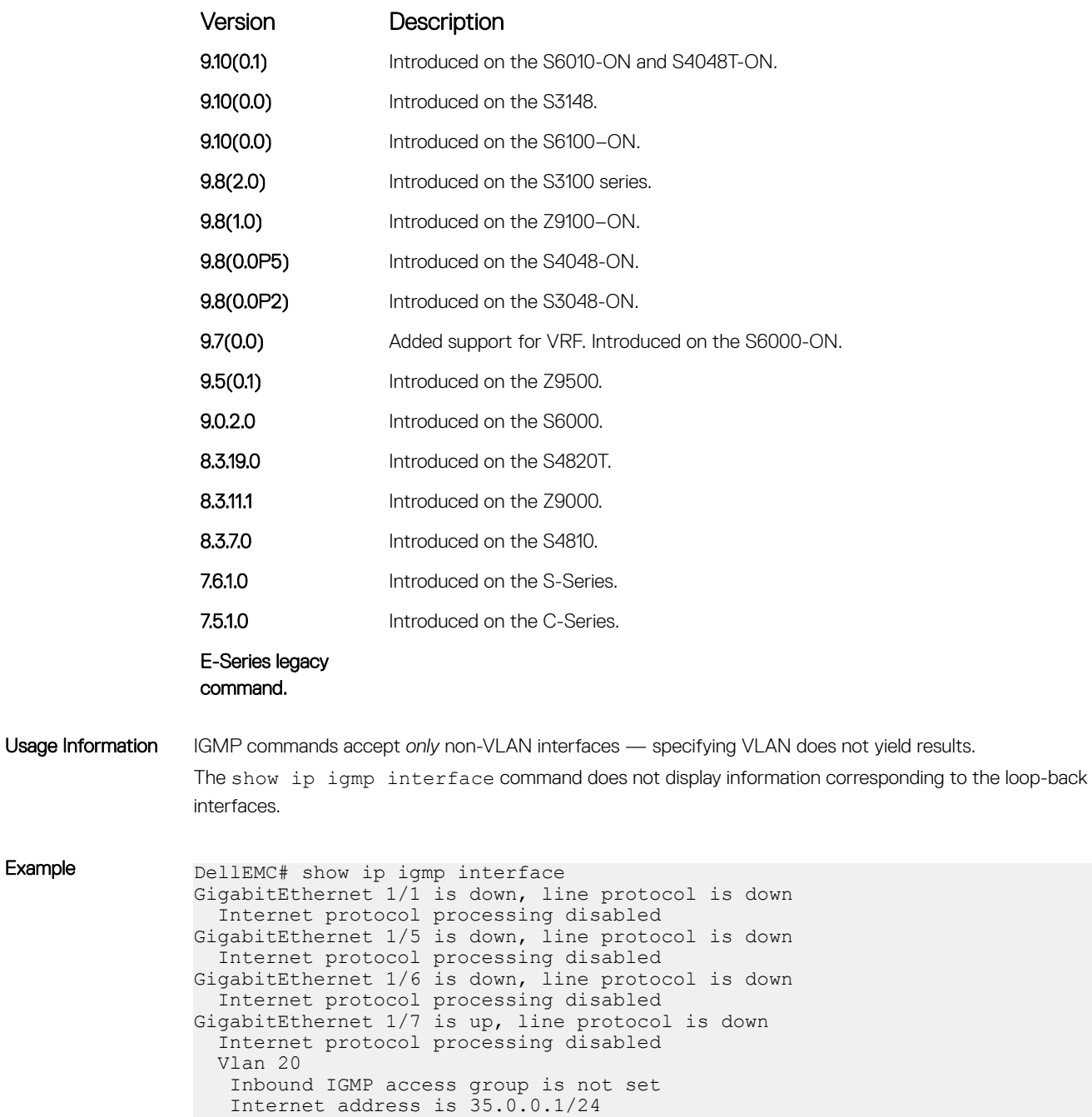

 IGMP is enabled on interface IGMP query interval is 60 seconds IGMP querier timeout is 125 seconds

```
 IGMP last member query response interval is 1000 ms
                    IGMP immediate-leave is enabled for all groups
                    IGMP activity: 0 joins
                    IGMP querying router is 35.0.0.1 (this system)
                    IGMP version is 2
Example (VRF) DellEMC# show ip igmp vrf BLUE interface 
                GigabitEthernet 1/20
                   Inbound IGMP access group is not set
                   Internet address is 50.10.4.1/24
                   IGMP is up on the interface
                   IGMP query interval is 60 seconds
                   IGMP querier timeout is 0 seconds
                   IGMP max query response time is 10 seconds
                   IGMP last member query response interval is 1000 ms
                   IGMP immediate-leave is disabled
                   IGMP activity: 0 joins
                   IGMP querying router is 50.10.4.1 (this system)
                   IGMP version is 3
                Vlan 4007
                   Inbound IGMP access group is not set
                   Internet address is 50.30.124.4/24
                   IGMP is up on the interface
                   IGMP query interval is 60 seconds
                   IGMP querier timeout is 83 seconds
                   IGMP max query response time is 10 seconds
                   IGMP last member query response interval is 1000 ms
                   IGMP immediate-leave is disabled
                   IGMP activity: 0 joins
                   IGMP querying router is 50.30.124.1
                   IGMP version is 3
                DellEMC#
```
## show ip igmp ssm-map

Display is a list of groups that are currently in the IGMP group table and contain SSM mapped sources.

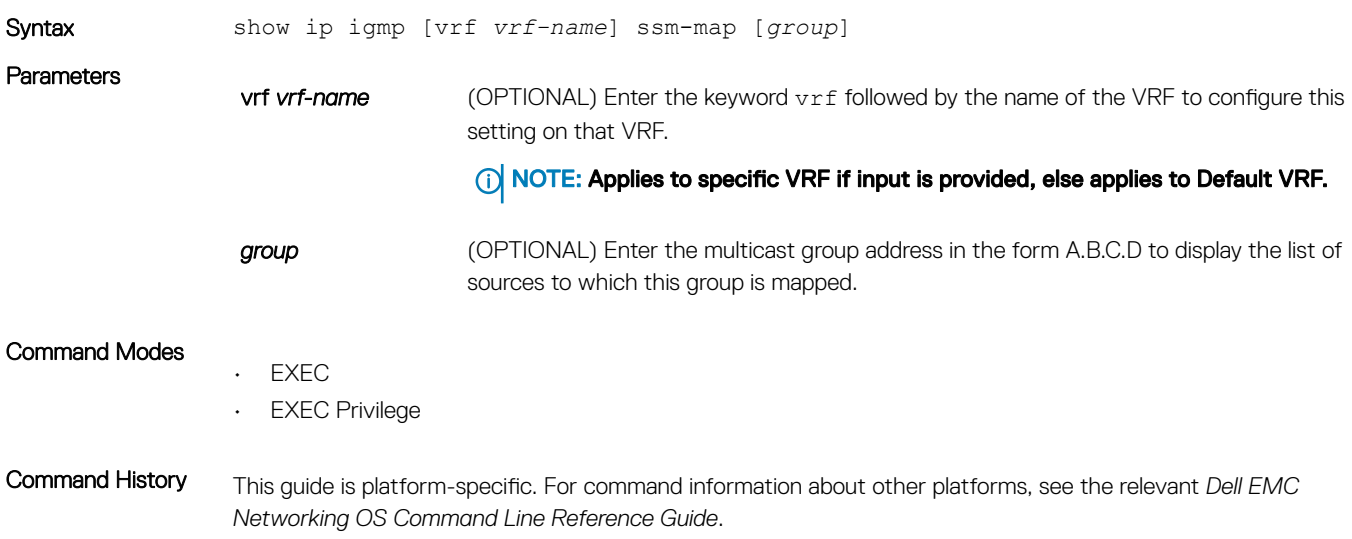

<span id="page-680-0"></span>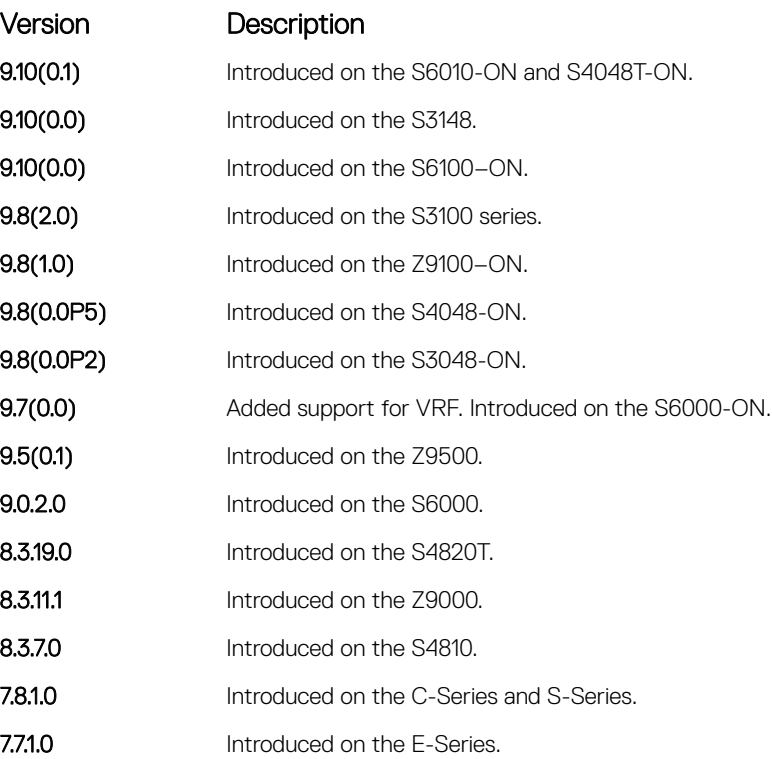

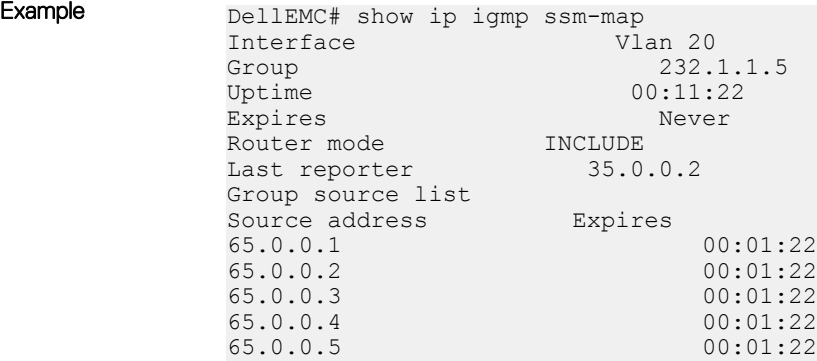

### Related Commands

• [ip igmp ssm-map](#page-673-0) — use a statically configured list to translate (\*,G) memberships to (S,G) memberships.

# IGMP Snooping Commands

Dell EMC Networking OS supports IGMP Snooping version 2 and 3 on all Dell EMC Networking systems.

## Important Points to Remember for IGMP Snooping

- Dell EMC Networking OS supports version 1, version 2, and version 3 hosts.
- Dell EMC Networking OS IGMP snooping implementation is based on IP multicast address (not based on Layer 2 multicast mac address) and the IGMP snooping entries are in Layer 3 flow table not in Layer 2 forwarding information base (FIB).
- Dell EMC Networking OS IGMP snooping implementation is based on draft-ietf-magma-snoop-10.
- Dell EMC Networking OS supports IGMP snooping on JUMBO-enabled cards.
- IGMP snooping is not enabled by default on the switch.
- A maximum of 1800 groups and 600 VLAN are supported.
- IGMP snooping is not supported on a default VLAN interface.
- IGMP snooping is not supported over VLAN-Stack-enabled VLAN interfaces (you must disable IGMP snooping on a VLAN interface before configuring VLAN-Stack-related commands).
- IGMP snooping does not react to Layer 2 topology changes triggered by spanning tree protocol (STP).
- IGMP snooping reacts to Layer 2 topology changes multiple spanning tree protocol (MSTP) triggers by sending a general query on the interface that comes in the FWD state.

## Important Points to Remember for IGMP Querier

- The IGMP snooping Querier supports version 2.
- You must configure an IP address to the VLAN interface for IGMP snooping Querier to begin. The IGMP snooping Querier disables itself when a VLAN IP address is cleared, and then it restarts itself when an IP address is reassigned to the VLAN interface.
- When enabled, IGMP snooping Querier does not start if there is a statically configured multicast router interface in the VLAN.
- When enabled, IGMP snooping Querier starts after one query interval in case no IGMP general query (with IP SA lower than its VLAN IP address) is received on any of its VLAN members.
- When enabled, IGMP snooping Querier periodically sends general queries with an IP source address of the VLAN interface. If it receives a general query on any of its VLAN member, it checks the IP source address of the incoming frame. If the IP SA in the incoming IGMP general query frame is lower than the IP address of the VLAN interface, the switch disables its IGMP snooping Querier functionality.

If the IP SA of the incoming IGMP general query is higher than the VLAN IP address, the switch continues to work as an IGMP snooping Querier.

## clear ip igmp snooping groups

Clear snooping entries from the group cache table.

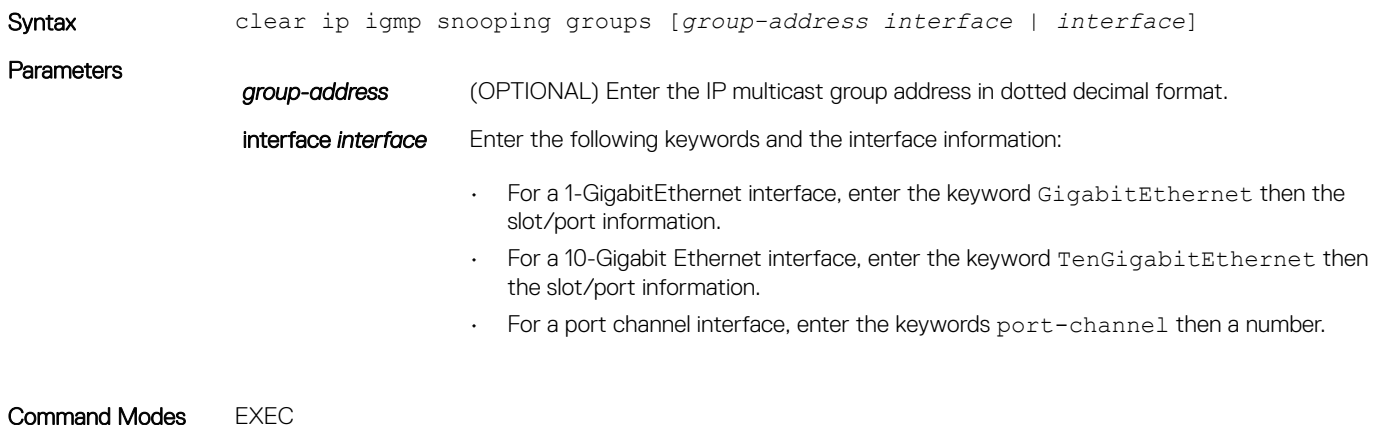

Command History This guide is platform-specific. For command information about other platforms, see the relevant *Dell EMC Networking OS Command Line Reference Guide*.

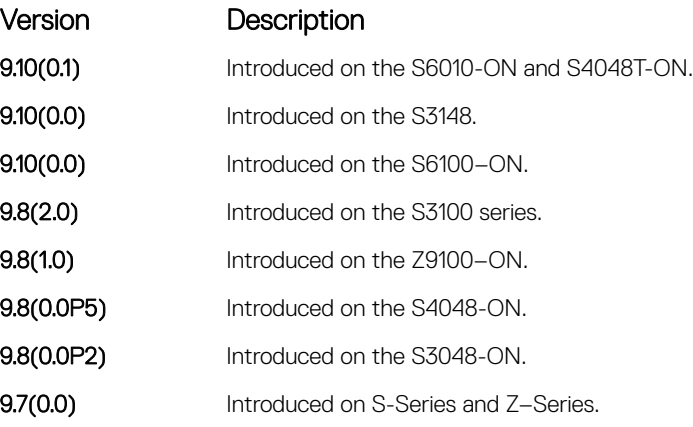

Usage Information IGMP commands accept only non-VLAN interfaces - specifying VLAN does not yield results.

# debug ip igmp snooping

Enable debugging of IGMP snooping packets on interfaces and groups.

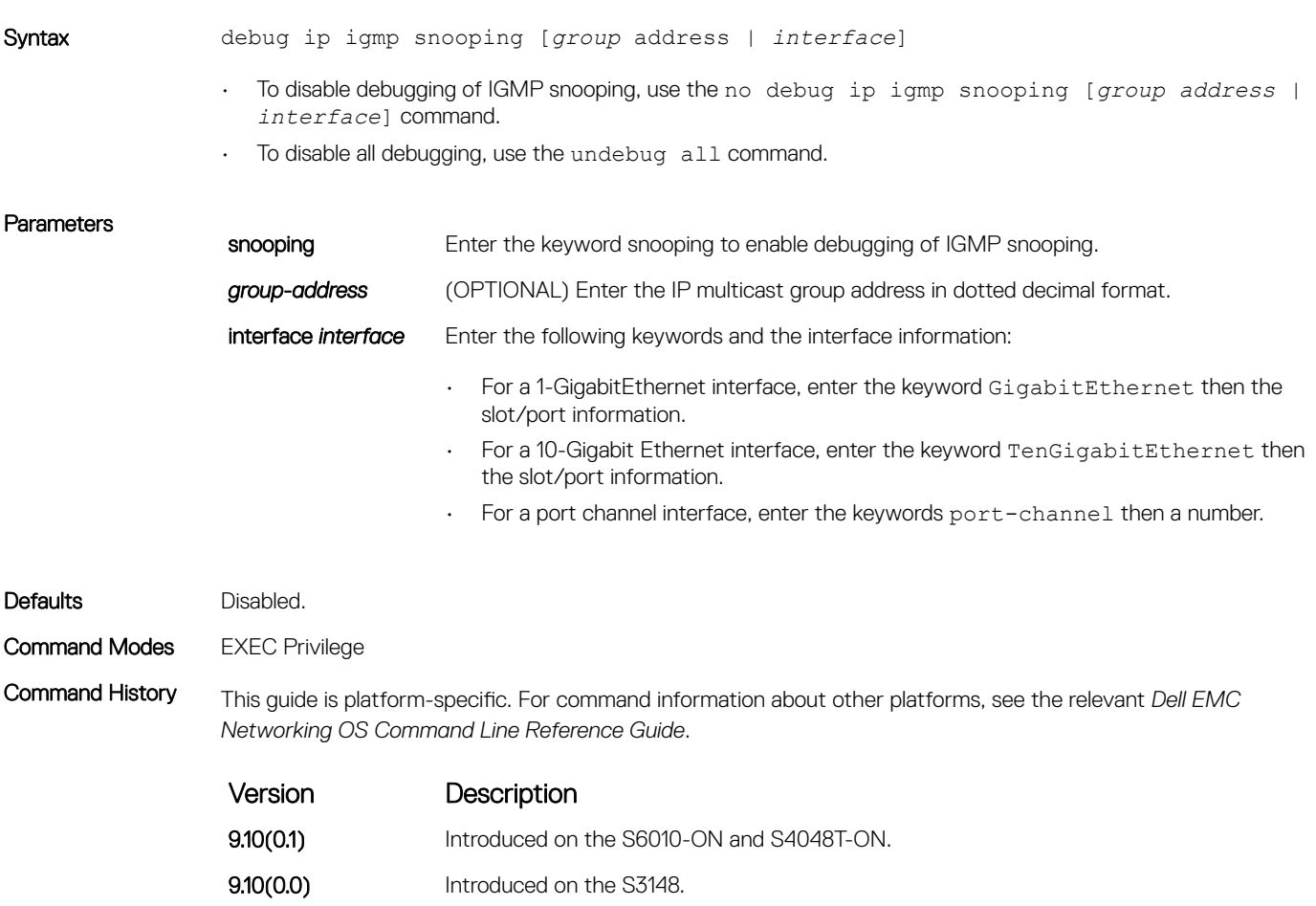

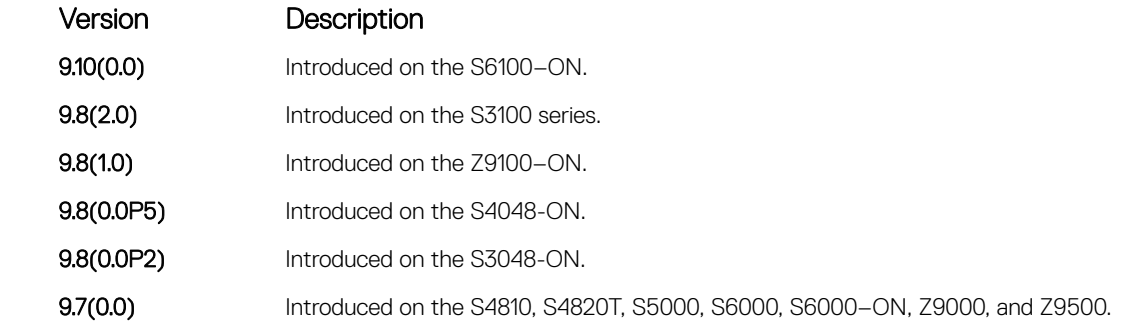

Usage Information IGMP commands accept *only* non-VLAN interfaces — specifying VLAN does not yield results. This command displays packets for IGMP and IGMP snooping.

# ip igmp snooping enable

Enable IGMP snooping on all or a single VLAN. This command is the master on/off switch to enable IGMP snooping.

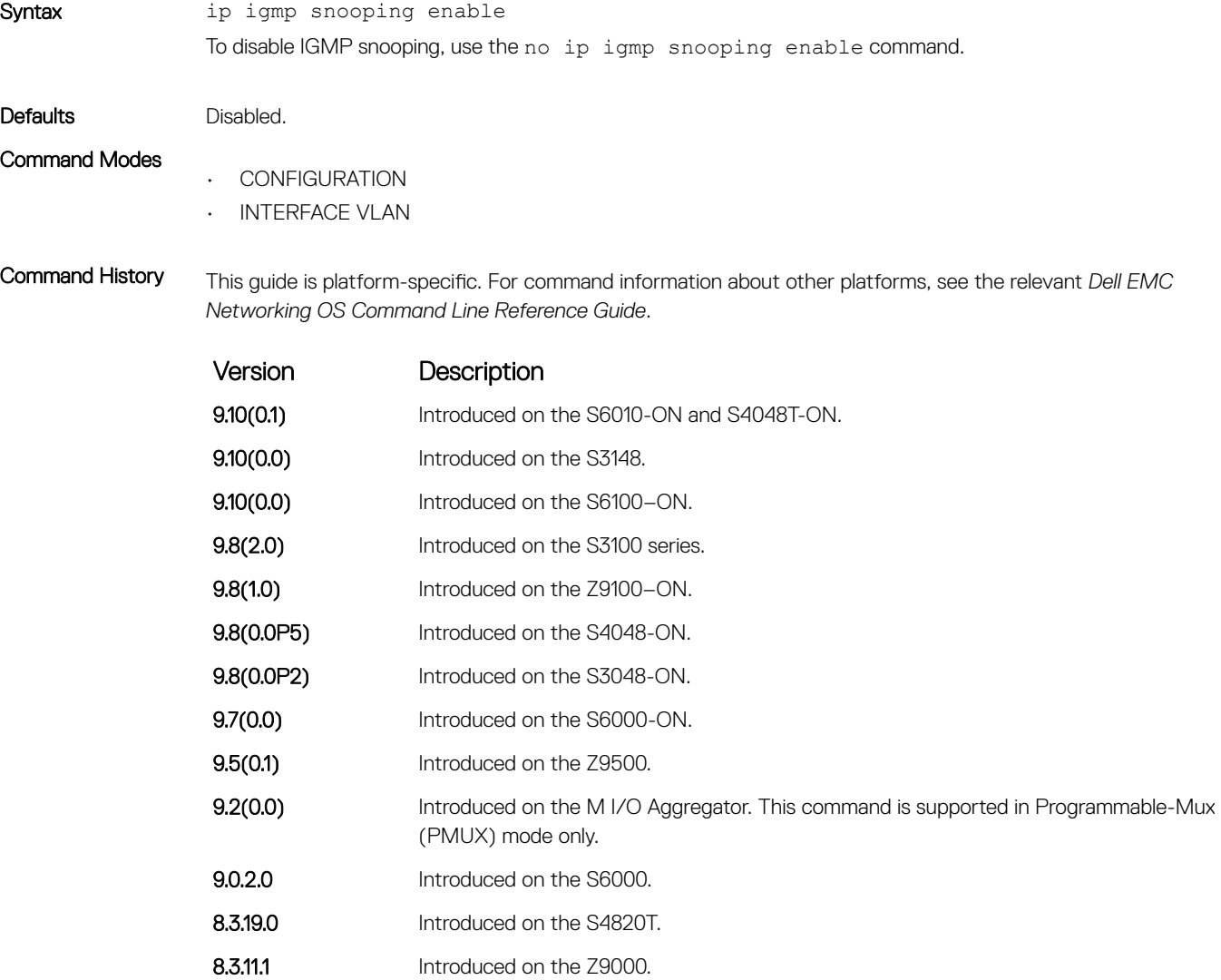
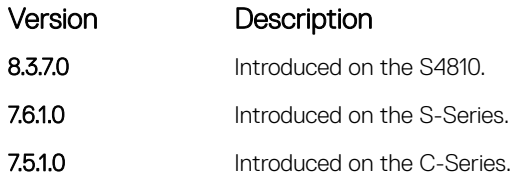

Usage Information To enable IGMP snooping, enter this command. When you enable this command from CONFIGURATION mode, IGMP snooping enables on all VLAN interfaces (except the default VLAN).

NOTE: Execute the **no shutdown** command on the VLAN interface for IGMP Snooping to function.

## ip igmp snooping fast-leave

Enable IGMP snooping fast-leave for this VLAN.

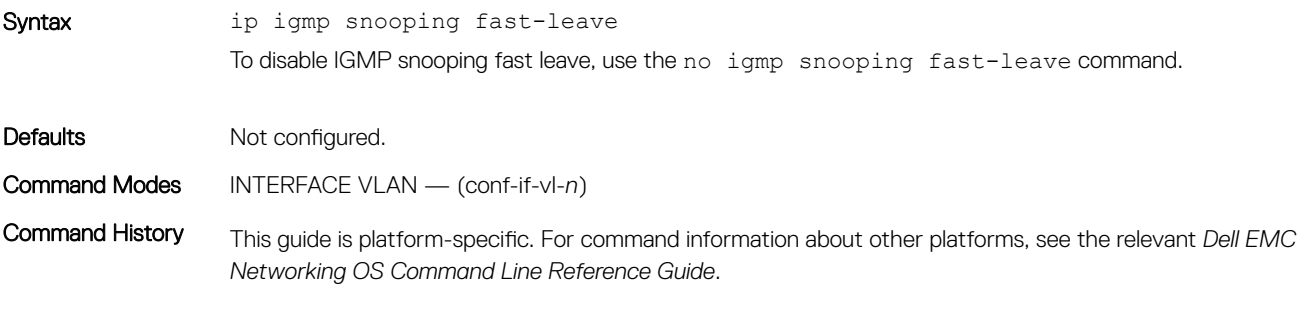

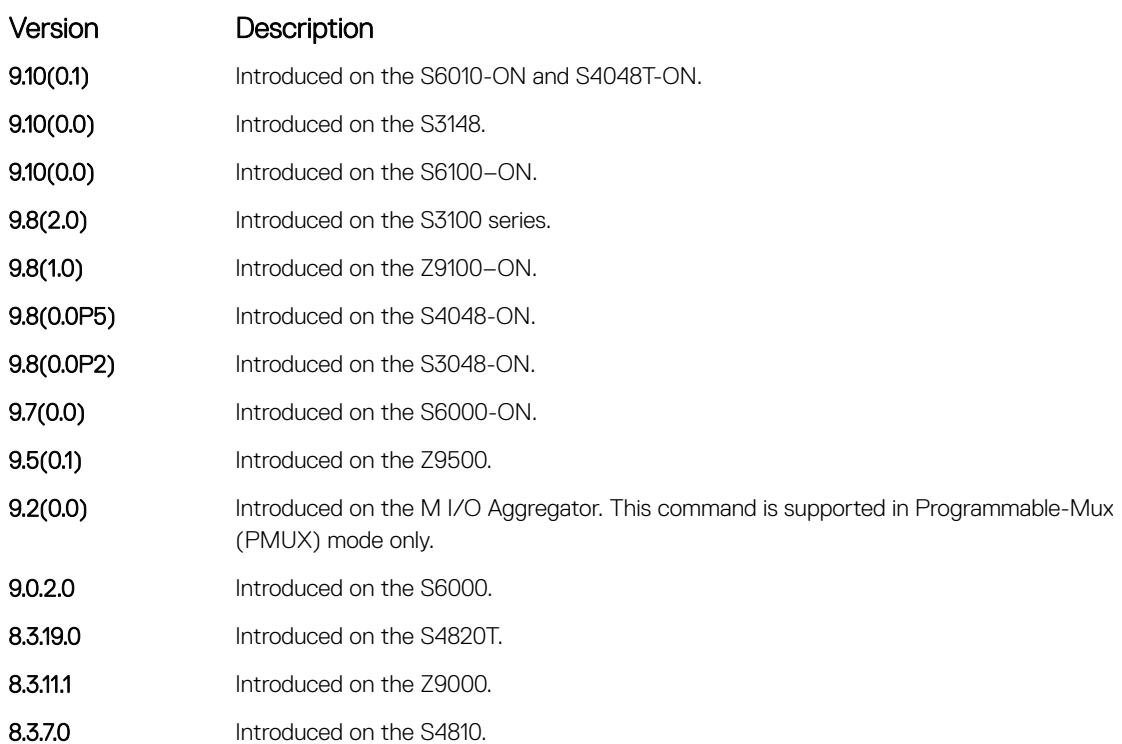

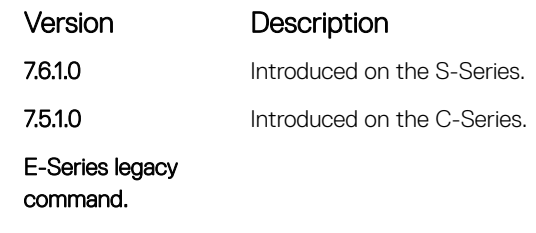

Usage Information Gueriers normally send some queries when a leave message is received prior to deleting a group from the membership database. There may be situations when you require a fast deletion of a group. When you enable IGMP fast leave processing, the switch removes an interface from the multicast group as soon as it detects an IGMP version 2 leave message on the interface.

### ip igmp snooping flood

This command controls the flooding behavior of unregistered multicast data packets.

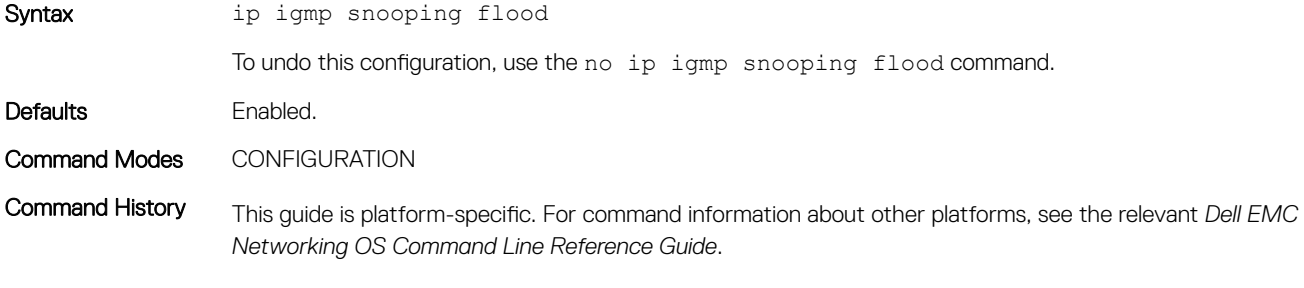

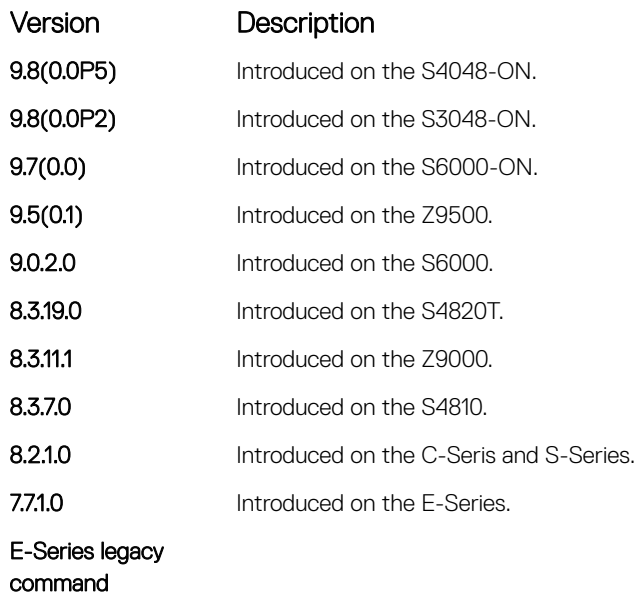

Usage Information On the C-Series and S-Series, unregistered multicast data traffic drops when you disable flooding; they do not forward the packets to multicast router ports. On the C-Series and S-Series, in order to disable Layer 2 multicast flooding, disable Layer 3 multicast (no ip multicast-routing).

# ip igmp snooping last-member-query-interval

The last member query interval is the maximum response time inserted into Group-Specific queries sent in response to Group-Leave messages.

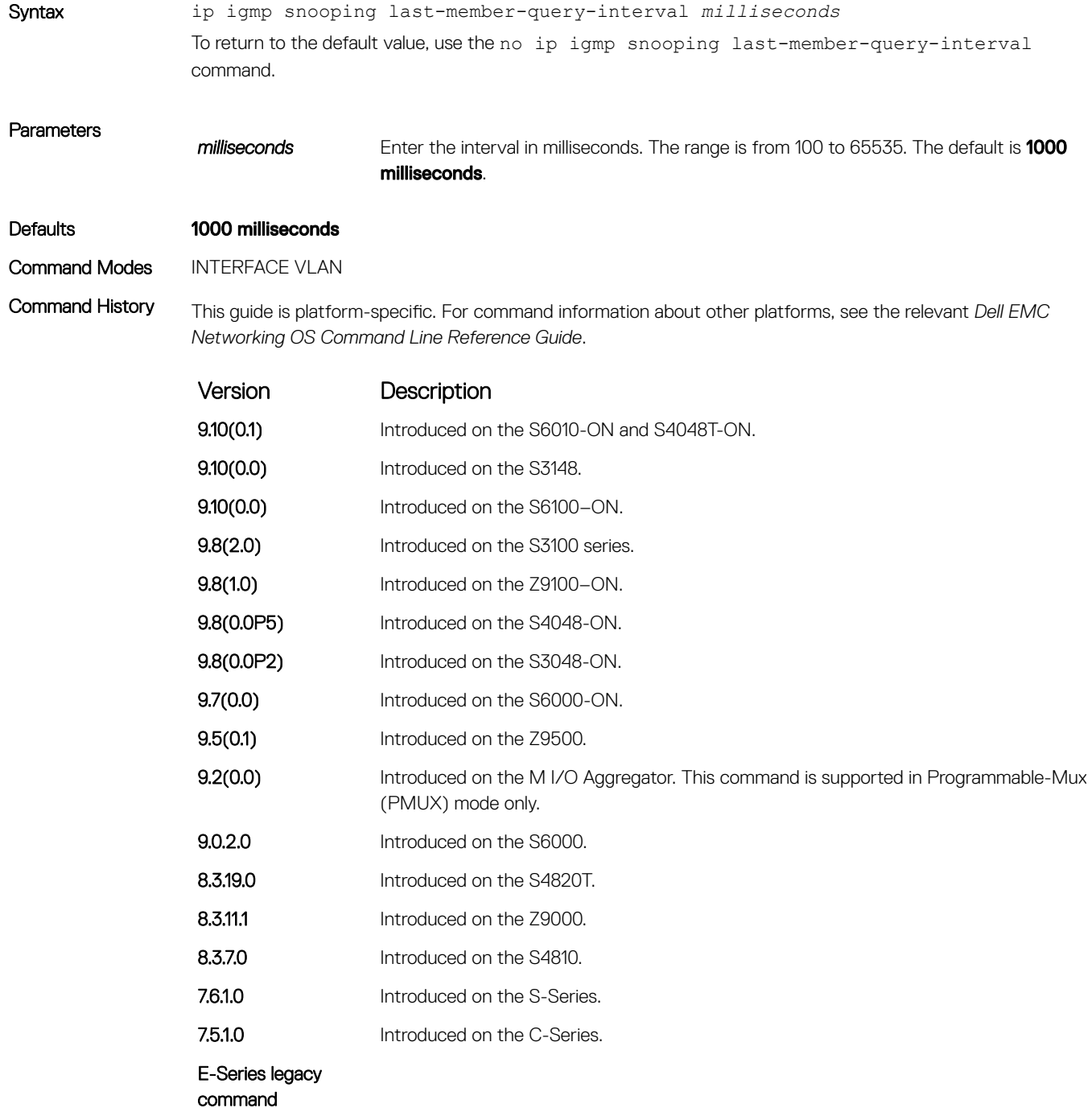

## <span id="page-687-0"></span>ip igmp snooping mrouter

Statically configure a VLAN member port as a multicast router interface.

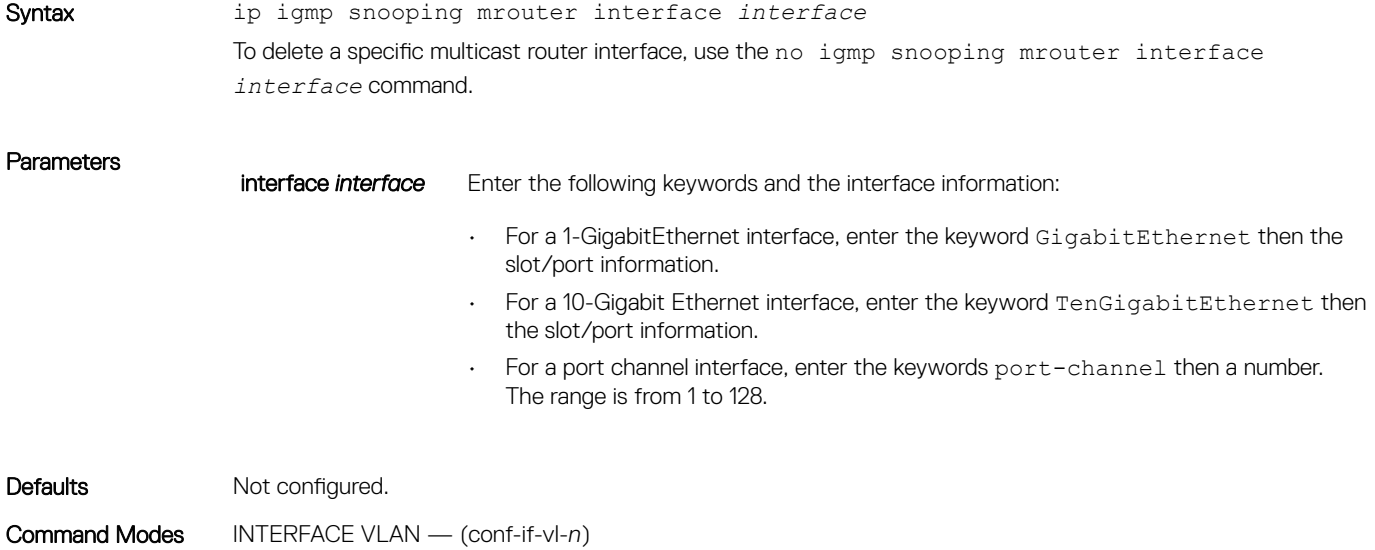

Command History This guide is platform-specific. For command information about other platforms, see the relevant *Dell EMC Networking OS Command Line Reference Guide*.

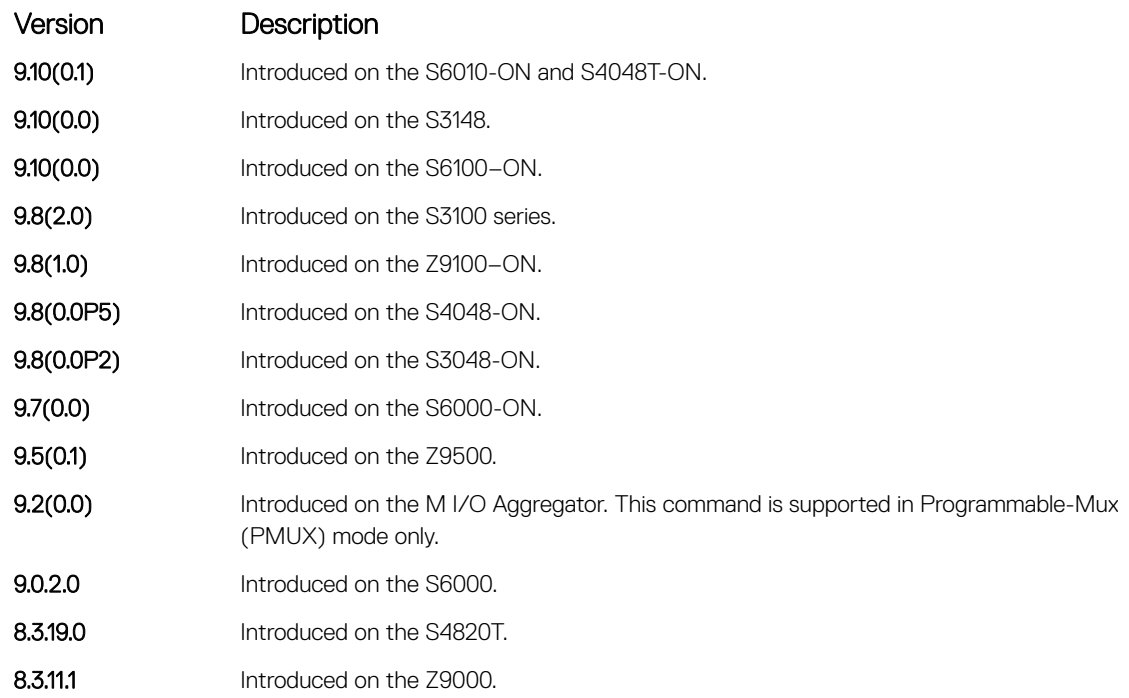

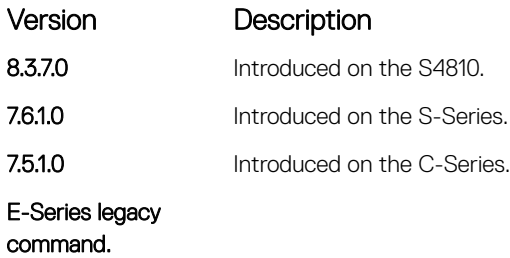

Usage Information The Dell EMC Networking OS provides the capability of statically configuring the interface to which a multicast router is attached. To configure a static connection to the multicast router, enter the ip igmp snooping mrouter interface command in the VLAN context. The interface to the router must be a part of the VLAN where you are entering the command.

### ip igmp snooping querier

Enable IGMP querier processing for the VLAN interface.

#### Syntax ip igmp snooping querier

To disable IGMP querier processing for the VLAN interface, use the no ip igmp snooping querier command.

- Defaults Not configured.
- Command Modes INTERFACE VLAN (conf-if-vl-*n*)

Command History This guide is platform-specific. For command information about other platforms, see the relevant *Dell EMC Networking OS Command Line Reference Guide*.

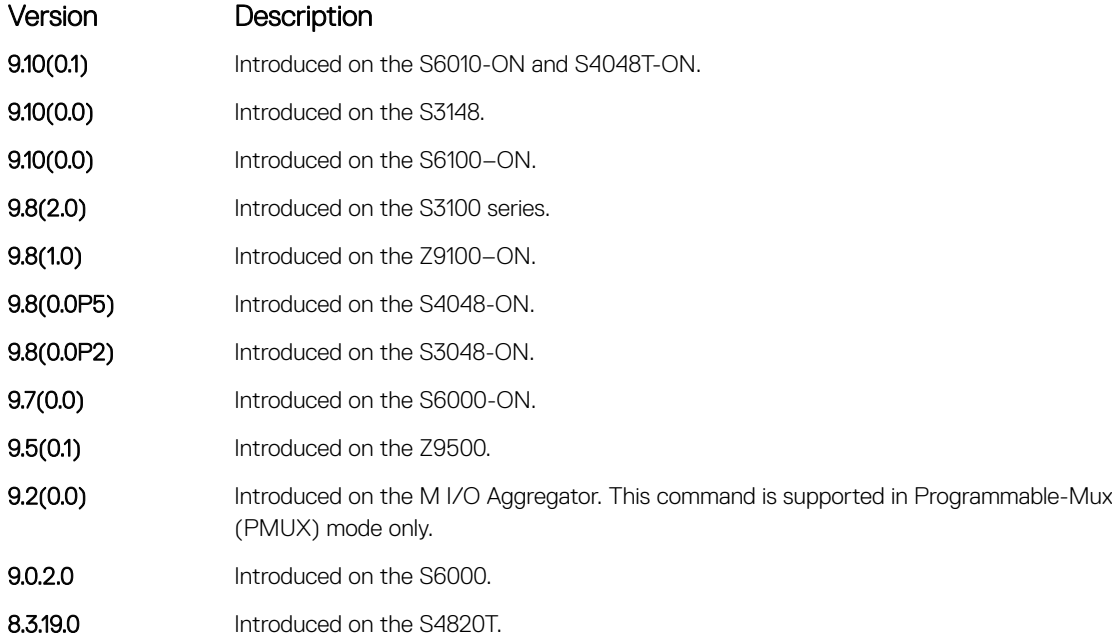

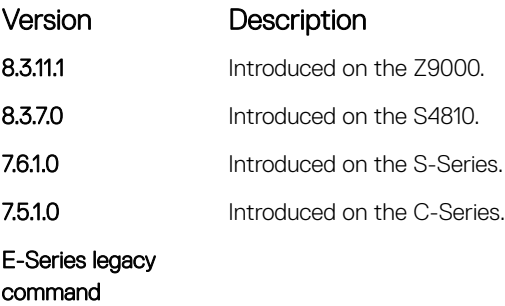

Usage Information This command enables the IGMP switch to send General Queries periodically. This behavior is useful when there is no multicast router present in the VLAN because the multicast traffic is not routed. Assign an IP address to the VLAN interface for the switch to act as a querier for this VLAN.

## show ip igmp snooping groups

Display snooping related information for all the IGMP groups, interface or one group of one interface.

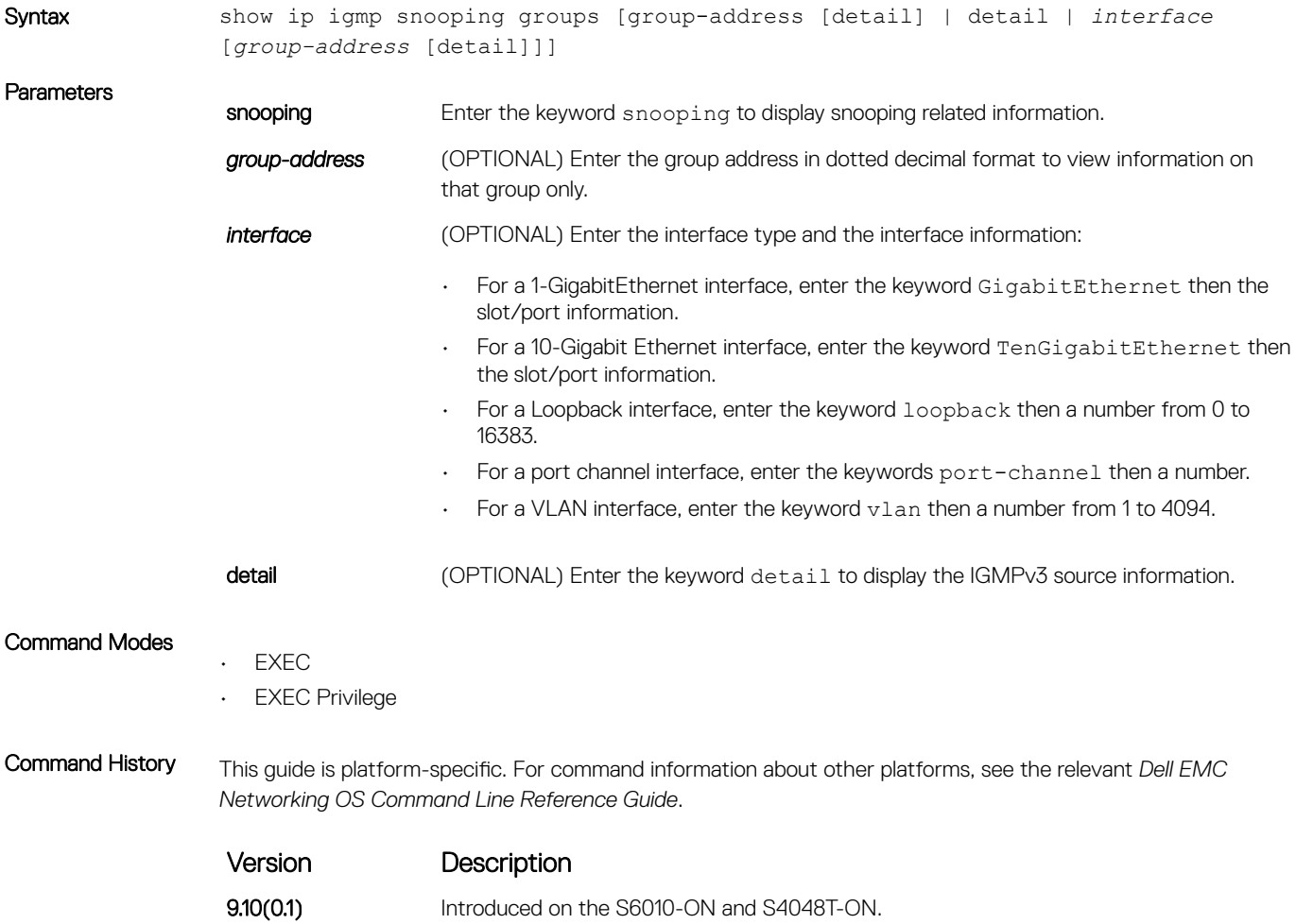

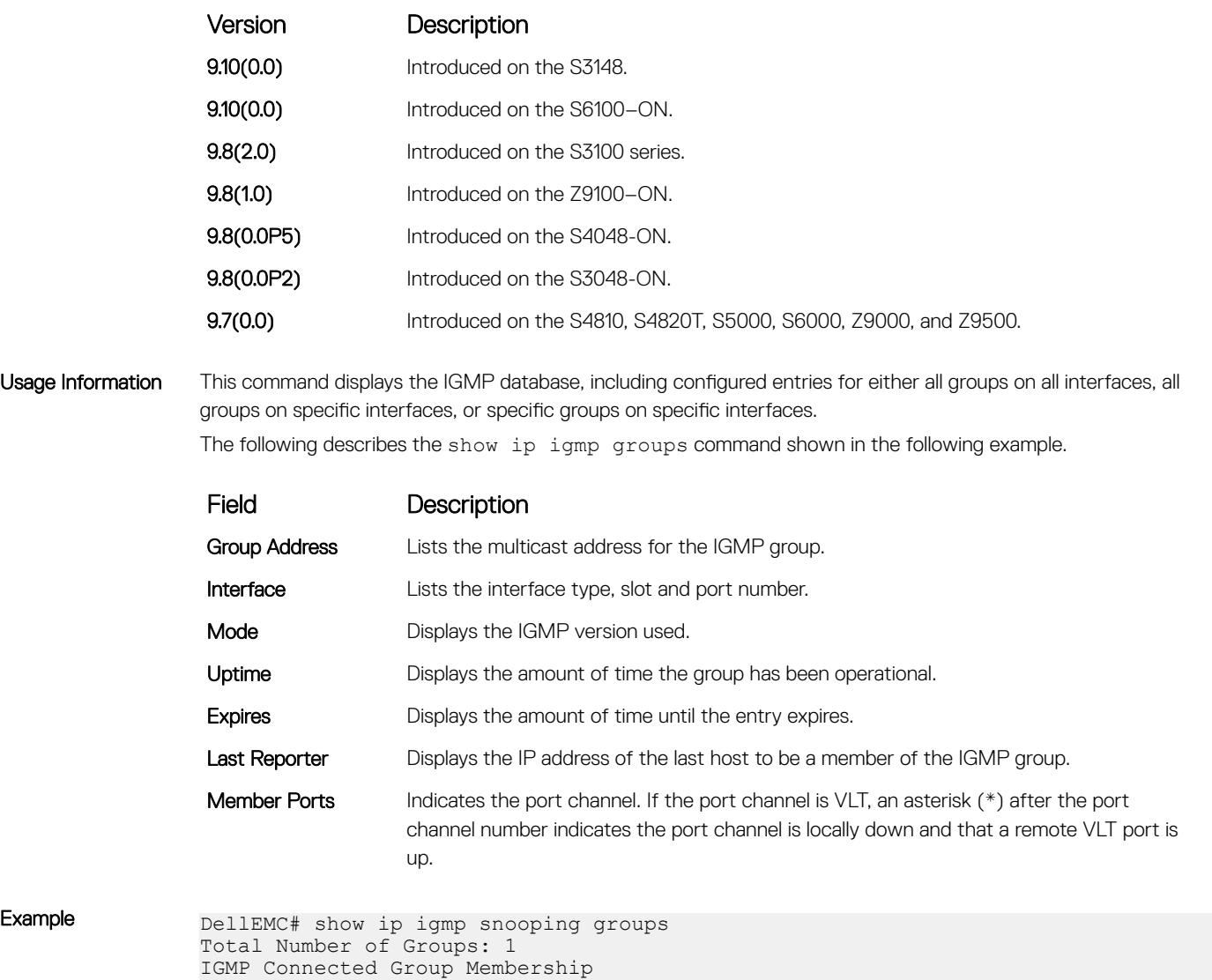

Group Address Interface Mode Uptime Expires Last Reporter 225.1.1.1 Vlan 10 IGMPv2-Compat 00:00:07 00:02:09 1.1.1.2

# show ip igmp snooping mrouter

DellEMC#

Member Ports: Gi 1/17

Display multicast router interfaces.

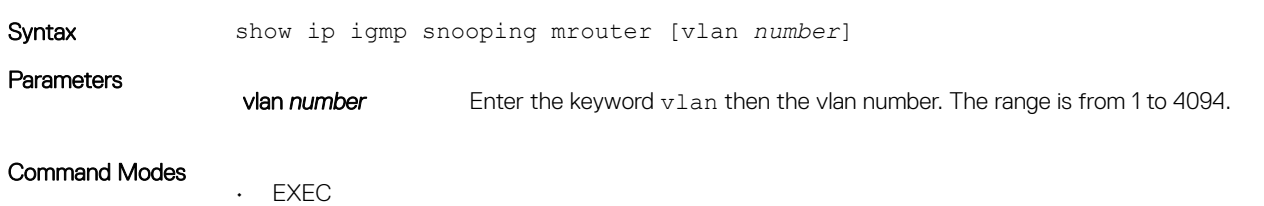

• EXEC Privilege

Command History This guide is platform-specific. For command information about other platforms, see the relevant *Dell EMC Networking OS Command Line Reference Guide*.

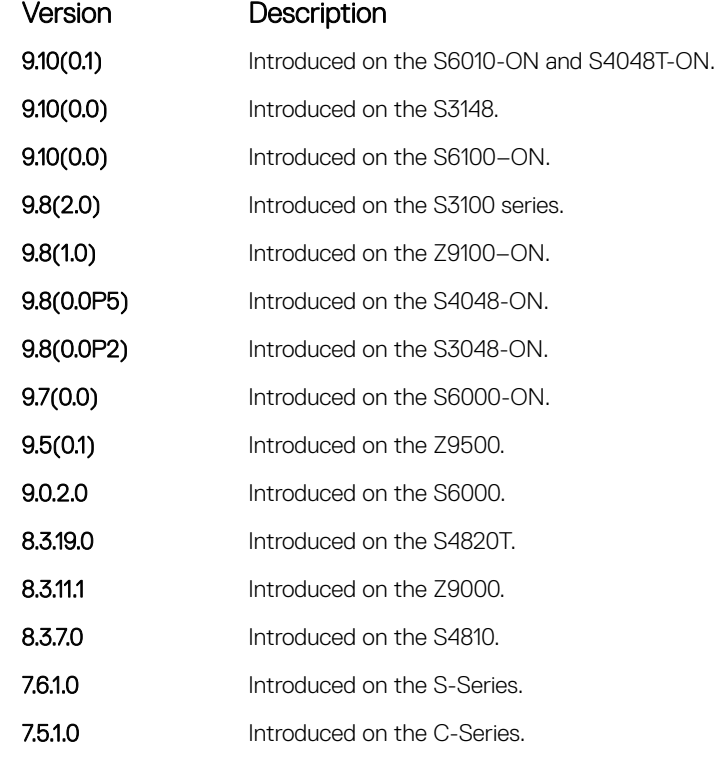

E-Series legacy command.

Usage Information If the port channel is a VLT port channel, an asterisk (\*) after the port channel number (Po 100\*) indicates the port channel is locally down and that a remote VLT port is up.

Example **DellEMC#** show ip igmp snooping mrouter Interface Router Ports Vlan 2 Gi 1/3, Po 1 DellEMC#

#### Related Commands

- [ip igmp snooping mrouter](#page-687-0)  configure a static connection to the multicast router.
- [show ip igmp groups](#page-675-0)  view groups.

# **Interfaces**

To configure egress, port channel, time domain, and UDP, use these interface commands.

Topics:

- Basic Interface Commands
- [Egress Interface Selection \(EIS\) Commands](#page-766-0)
- [Port Channel Commands](#page-771-0)
- [Time Domain Reflectometer \(TDR\) Commands](#page-783-0)
- [UDP Broadcast Commands](#page-785-0)

# Basic Interface Commands

The following commands are for Physical, Loopback, and Null interfaces.

### clear counters

Clear the counters displayed in the show interfaces commands for all virtual router redundancy protocol (VRRP) groups, virtual local area networks (VLANs), and physical interfaces, or selected ones.

Syntax clear counters [*interface* | vrrp {vr-id | ipv6 vr-id} | learning-limit | vlan *vlan-id*]

**Parameters** 

*interface* (OPTIONAL) Enter any of the following keywords and the interface information to clear counters from a specified interface: • For IPv4 access-group counters, enter the keyword ip. • For IPv6 access-group counters, enter the keyword ipv6. • For a Loopback interface, enter the keyword loopback then a number from 0 to 16383. For MAC access-group counters, enter the keyword mac. • For a Port Channel interface, enter the keywords port-channel then a number. For the management interface, enter the keyword ManagementEthernet then slot/port information. • For a 1-GigabitEthernet interface, enter the keyword GigabitEthernet then the slot/port information. • For a 10-Gigabit Ethernet interface, enter the keyword TenGigabitEthernet then the slot/port information. For a tunnel interface, enter the keyword tunnel. The range is from 1 to 16383. NOTE: This command also enables you to clear the port configurations  $\Omega$ corresponding to a range of ports. However, for Open Networking (ON) platforms the notation for specifying port range in the command is different from how you specify in non-ON platforms.

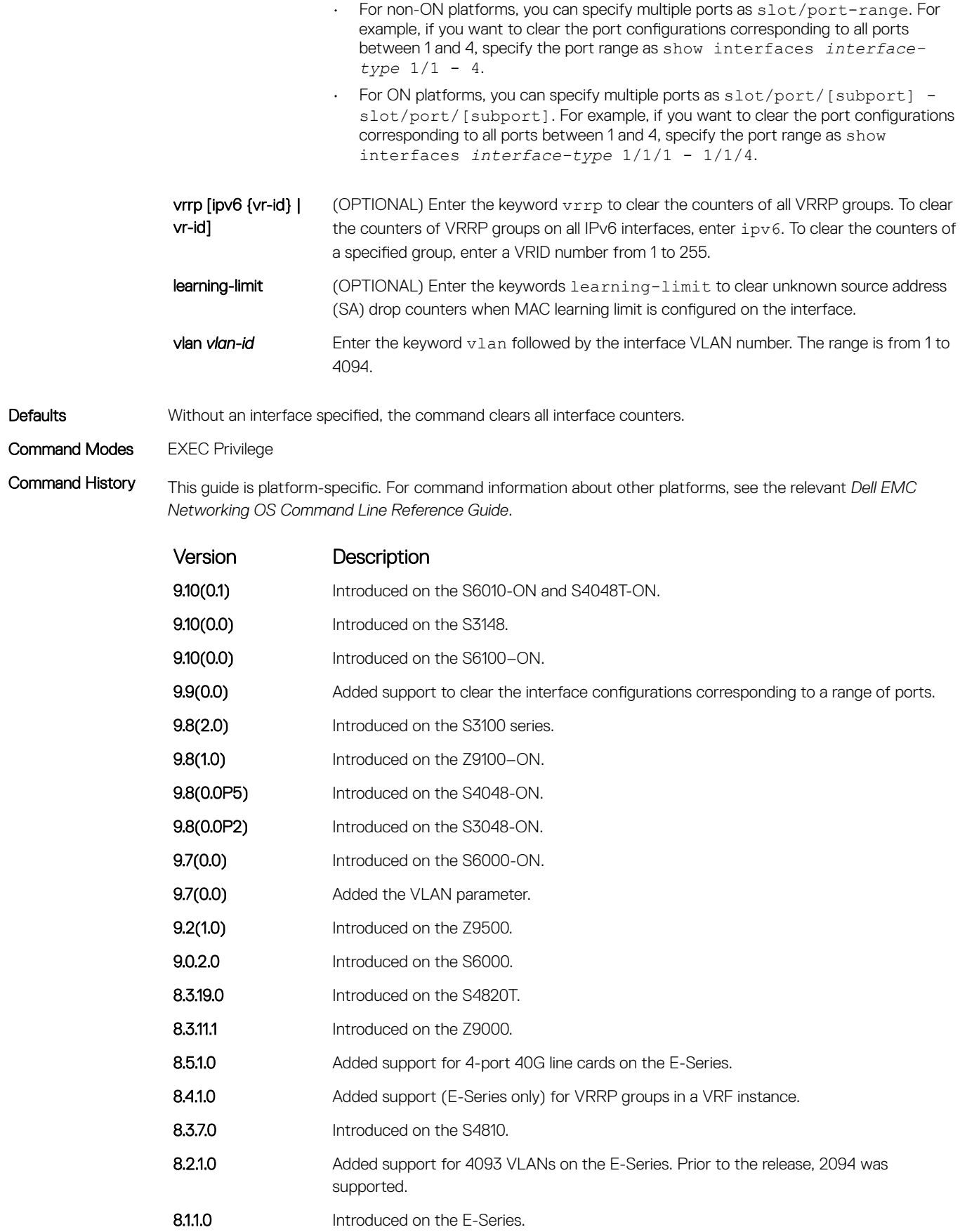

<span id="page-694-0"></span>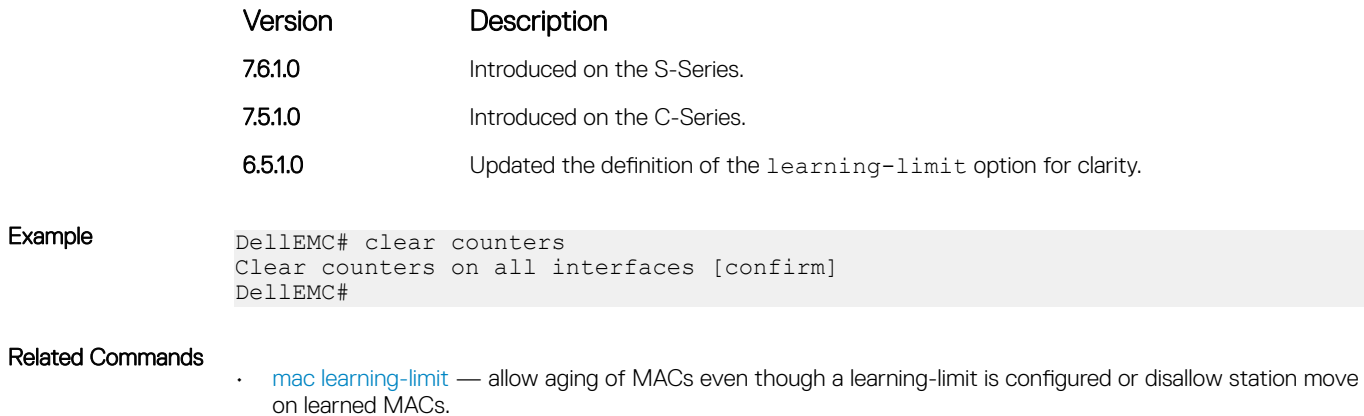

### clear counters eee

Clear the counters for EEE on all copper ports or specific ports.

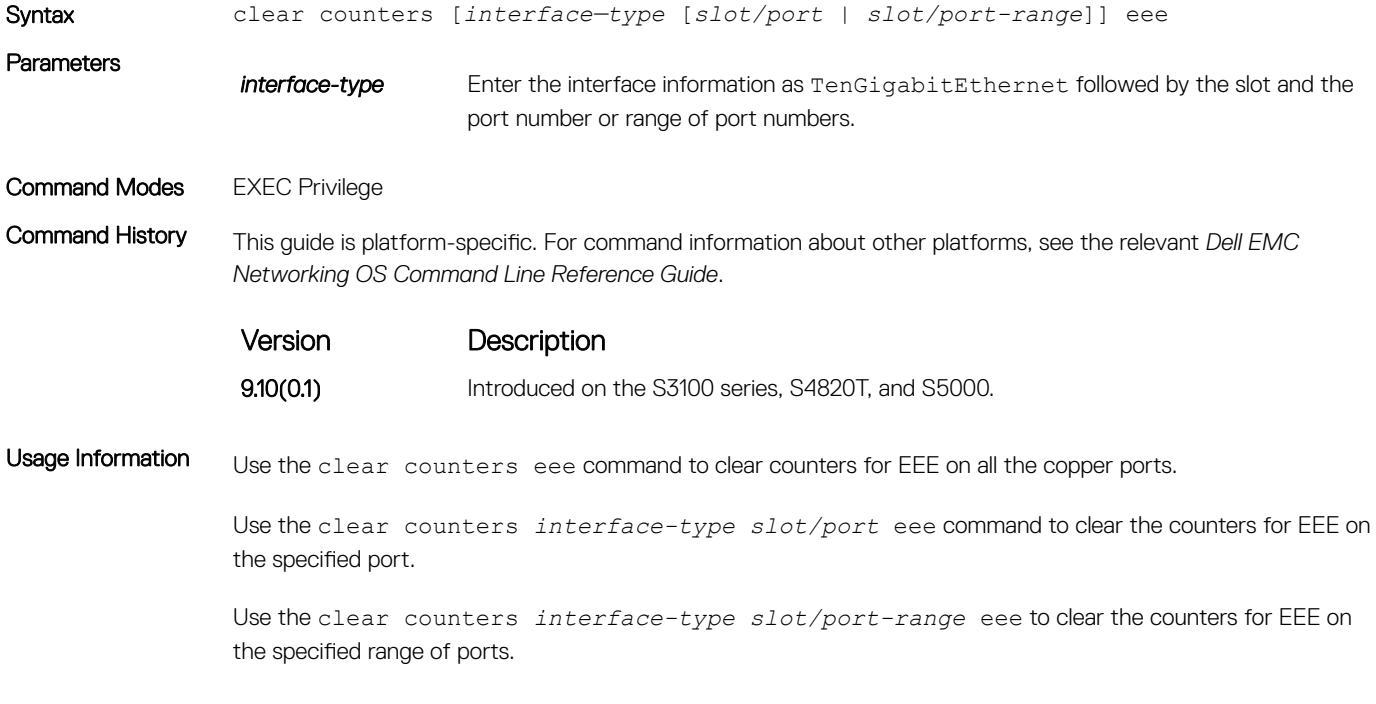

#### Example

# clear dampening

Clear the dampening counters on all the interfaces or just the specified interface.

Syntax clear dampening [*interface*]

**Parameters** 

*interface* **Example 20 (OPTIONAL)** Enter any of the following keywords and the interface information to clear counters from a specified interface:

- For a Port Channel interface, enter the keywords port-channel then a number.
- For a 1-GigabitEthernet interface, enter the keyword GigabitEthernet then the slot/port information.
- For a 10-Gigabit Ethernet interface, enter the keyword TenGigabitEthernet then the slot/port information.

Defaults **Without an interface specified, the command clears all interface dampening counters.** 

Command Modes EXEC Privilege

Command History This guide is platform-specific. For command information about other platforms, see the relevant *Dell EMC Networking OS Command Line Reference Guide*.

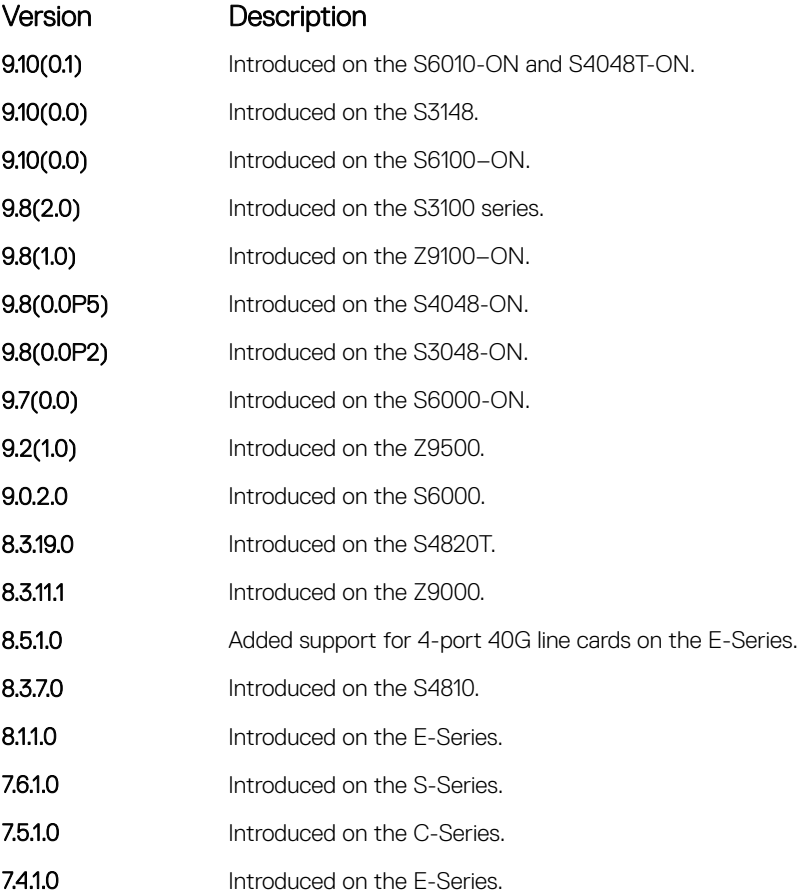

Example DellEMC# clear dampening gigabitethernet 1/10 Clear dampening counters on TeGi 1/10 [confirm] y DellEMC#

#### Related Commands

- [show interfaces dampening](#page-742-0) display interface dampening information.
- [dampening](#page-696-0) configure dampening on an interface.

# <span id="page-696-0"></span>dampening

Configure dampening on an interface.

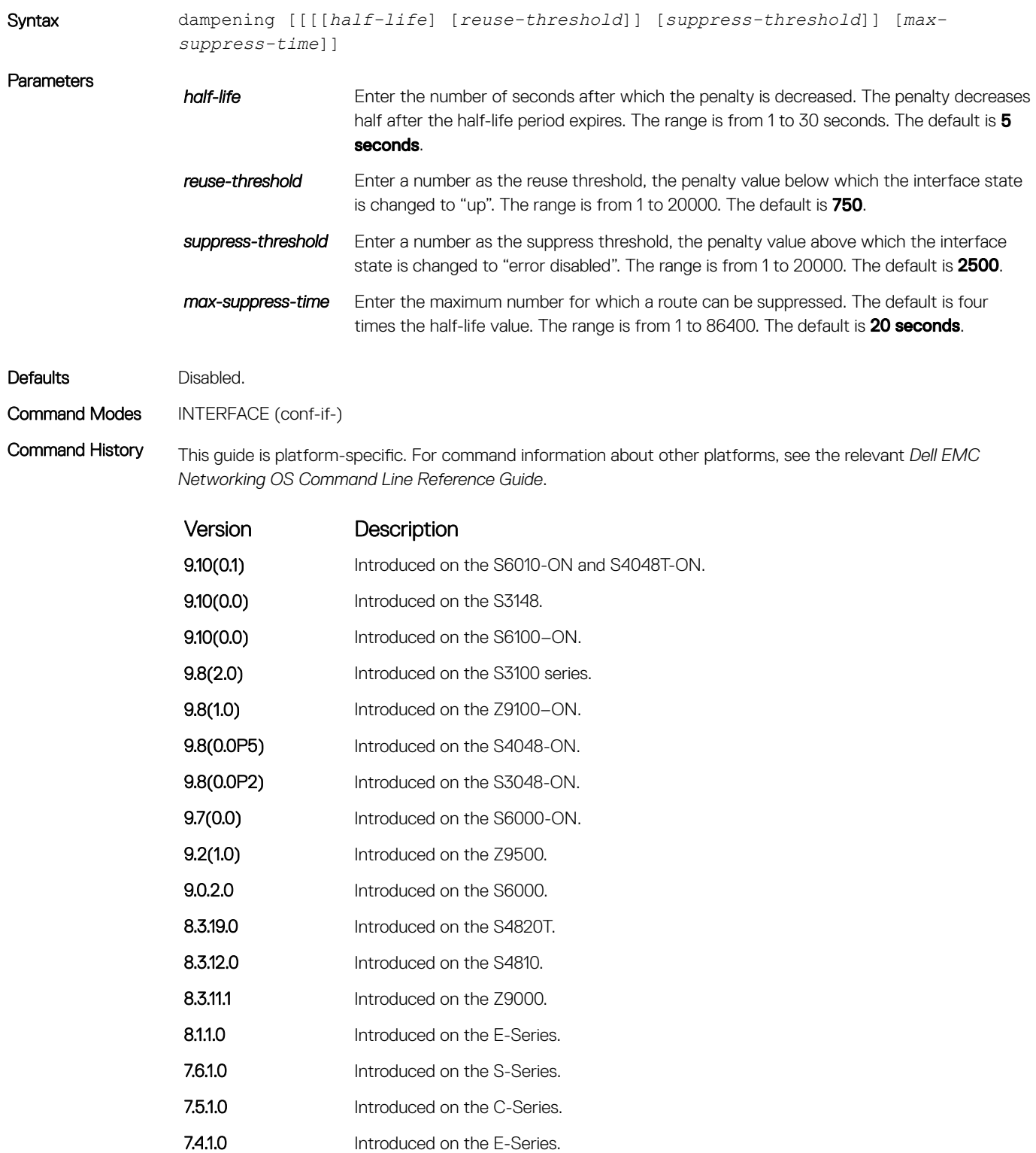

Usage Information With each flap, Dell EMC Networking OS penalizes the interface by assigning a penalty (1024) that decays exponentially depending on the configured half-life. After the accumulated penalty exceeds the suppress threshold value, the interface moves to the Error-Disabled state. This interface state is deemed as "down" by all static/ dynamic Layer 2 and Layer 3 protocols. The penalty is exponentially decayed based on the half-life timer. After the penalty decays below the reuse threshold, the interface enables. The configured parameters are as follows:

- suppress-threshold should be greater than reuse-threshold
- max-suppress-time should be at least 4 times half-life

**(ii) NOTE: You cannot apply dampening on an interface that is monitoring traffic for other interfaces.** 

Example  $D$ ellEMC(conf-if-gi-1/10)# dampening 20 800 4500 120 DellEMC(conf-if-gi-1/10)#

#### Related Commands

- [clear dampening](#page-694-0)  clear the dampening counters on all the interfaces or just the specified interface.
- [show interfaces dampening](#page-742-0) display interface dampening information.

### default interface

Reset a physical interface to its factory default settings.

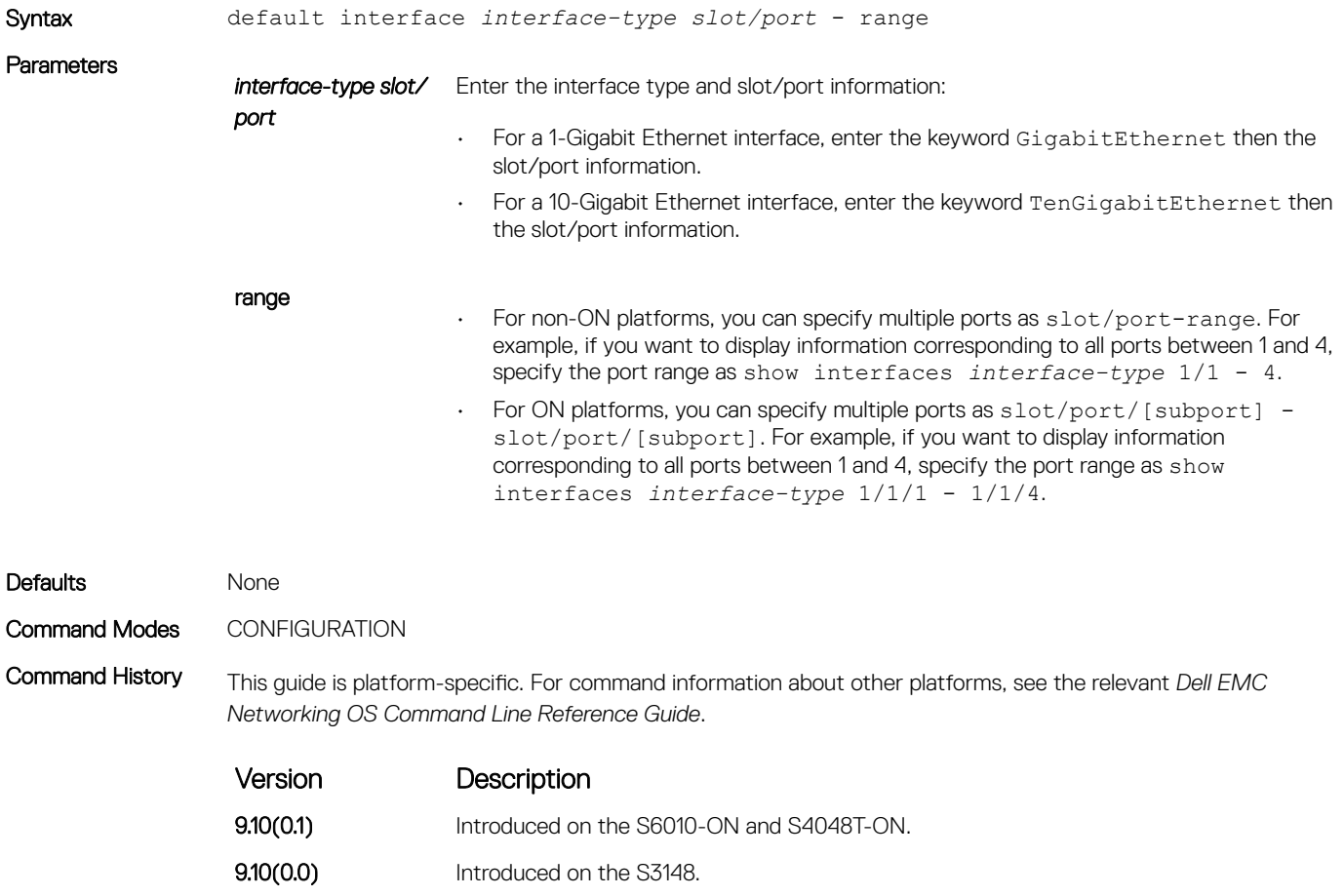

9.10(0.0) Introduced on the S3100 series.

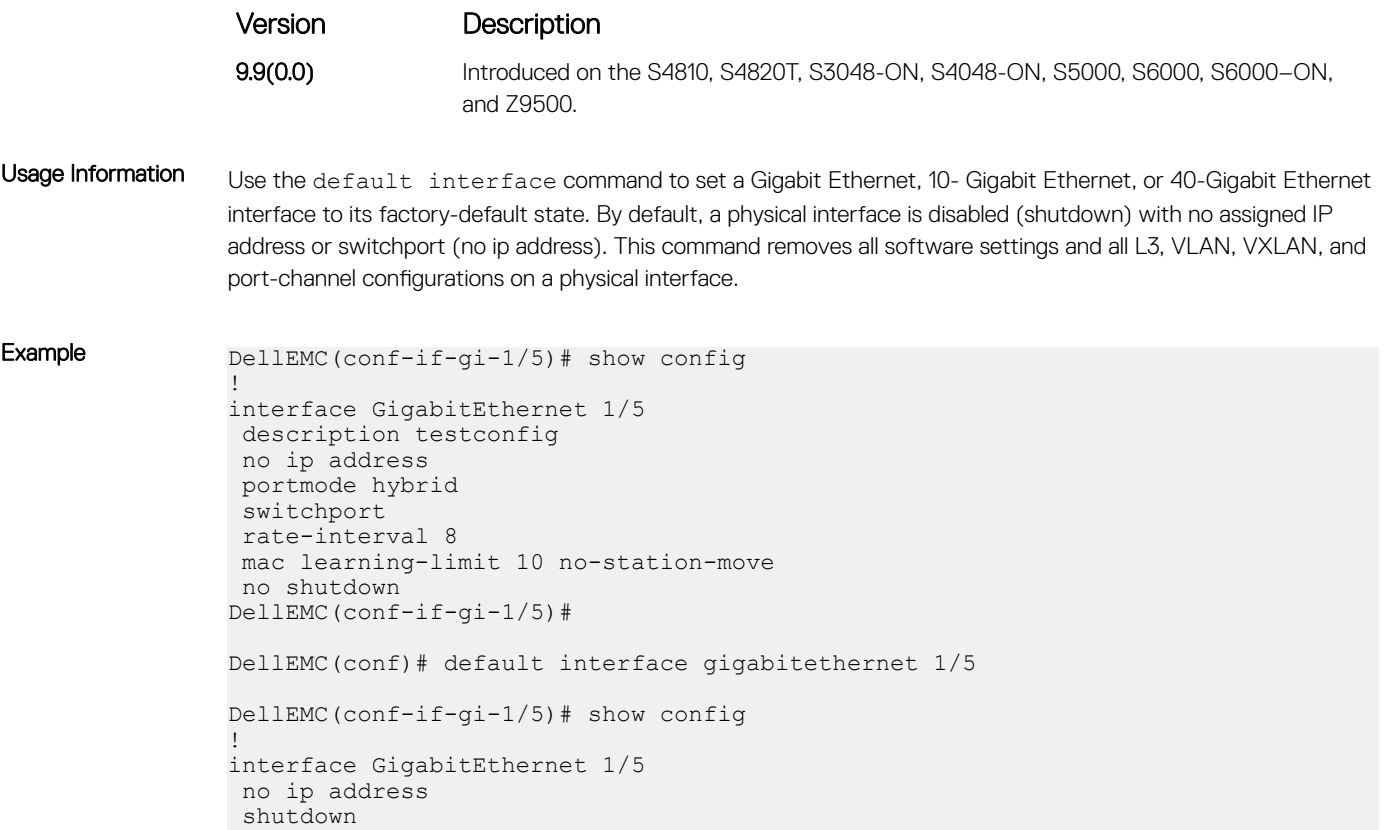

### Related Commands

• [show running-config](#page-82-0) – display the current configuration.

# description

Assign a descriptive text string to the interface.

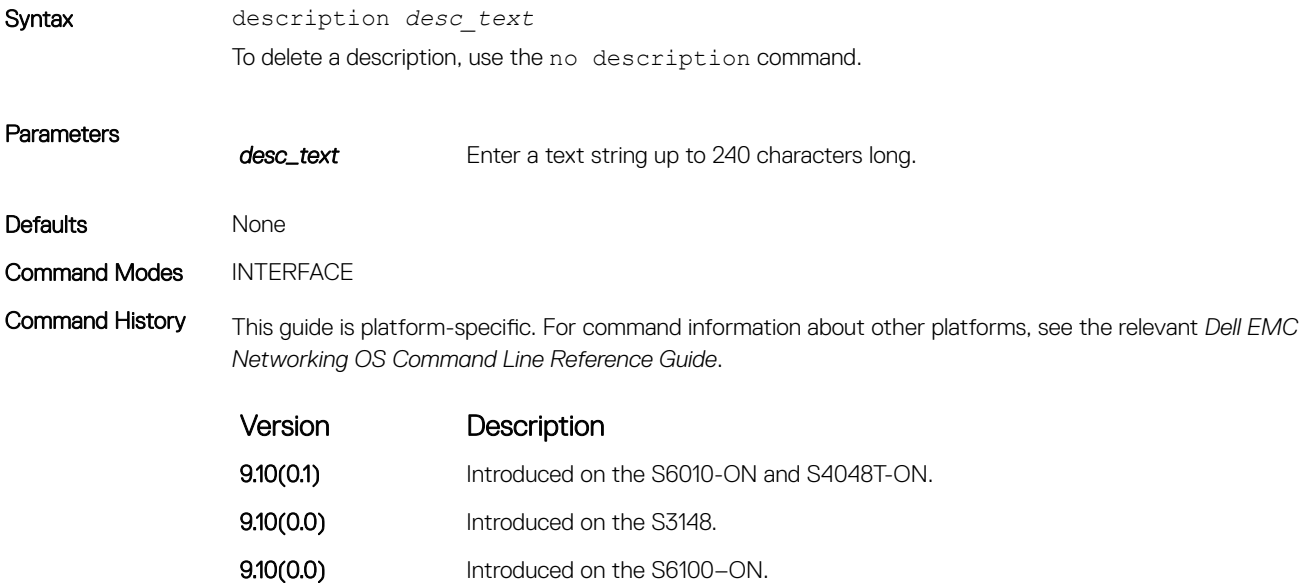

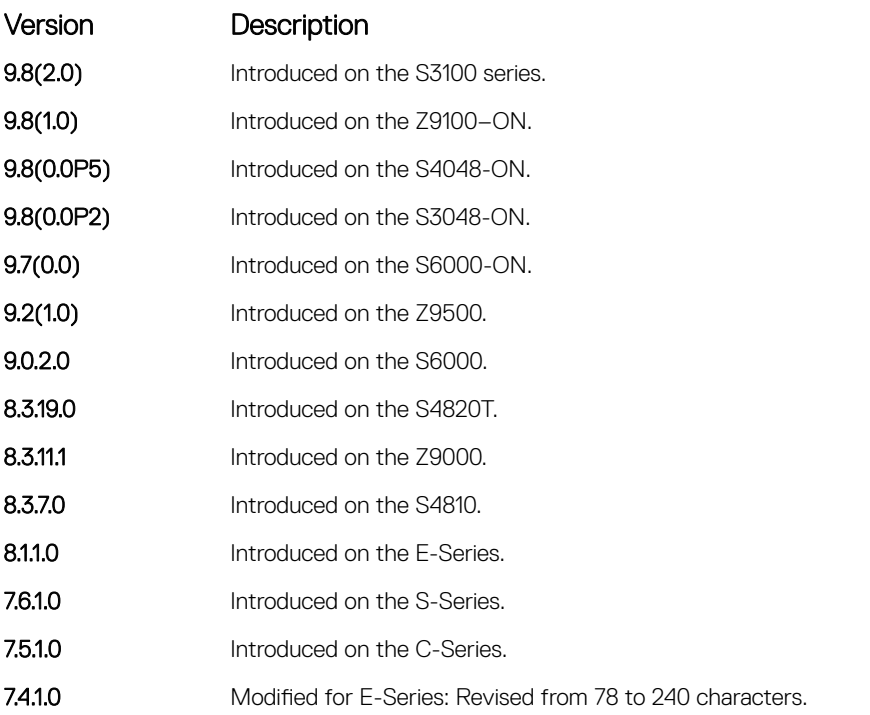

### Usage Information Important Points to Remember:

- To use special characters as a part of the description string, you must enclose the whole string in double quotes.
- Spaces between characters are not preserved after entering this command unless you enclose the entire description in quotation marks ("*desc\_text*").
- Entering a text string after the description command overwrites any previous text string that you previously configured as the description.
- The shutdown and description commands are the only commands that you can configure on an interface that is a member of a port-channel.
- Use the show interfaces description command to display descriptions configured for each interface.

## duplex (10/100 Interfaces)

Configure duplex mode on the Management Interface interfaces where the speed is set to 10/100.

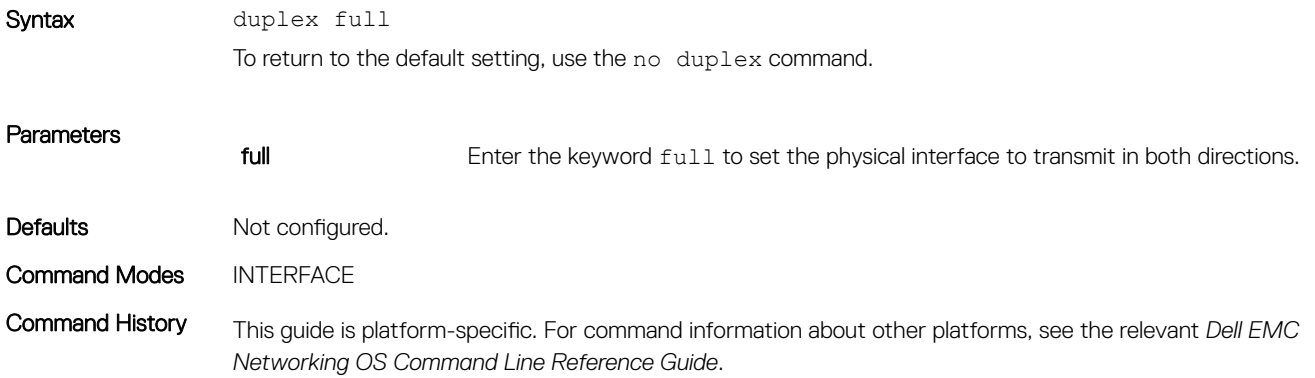

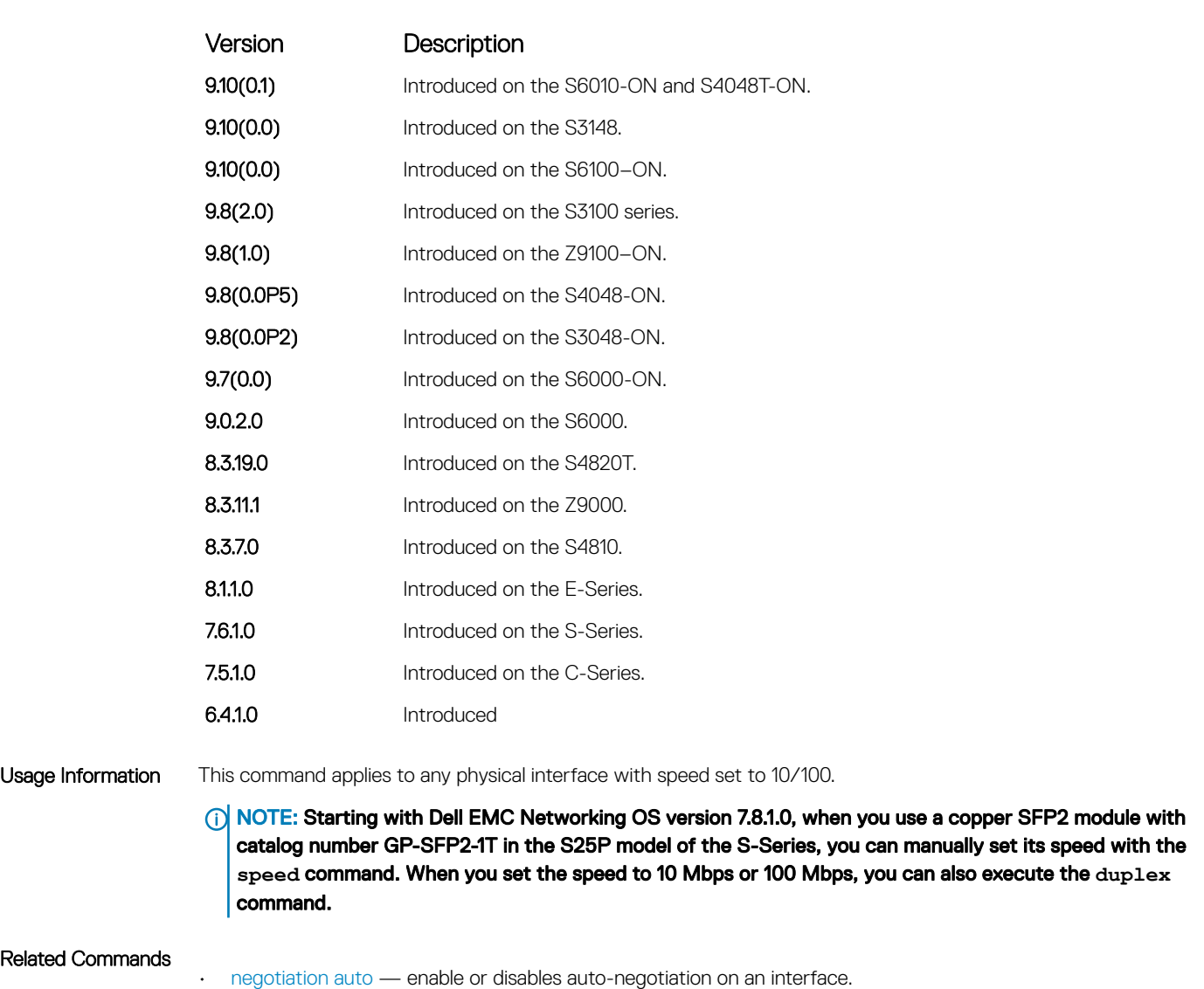

# encapsulation dot1q

Configures lite-subinterfaces.

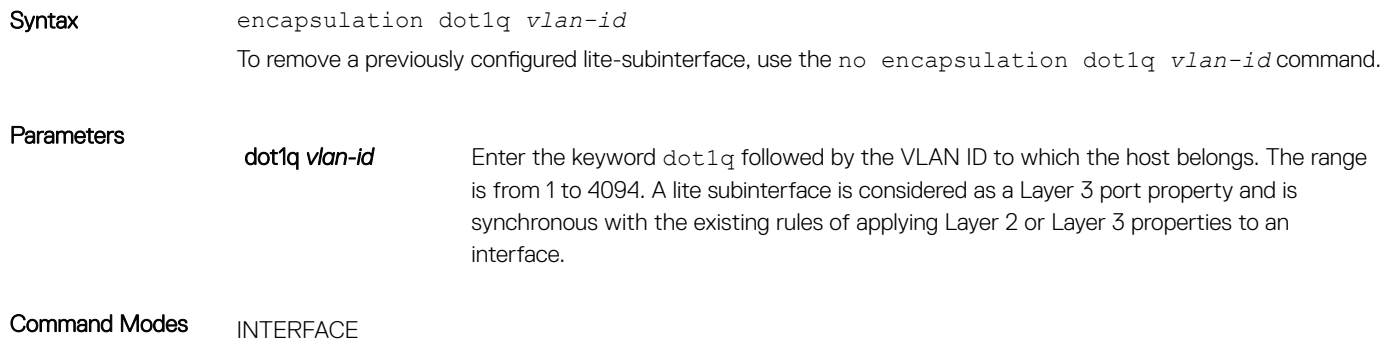

<span id="page-701-0"></span>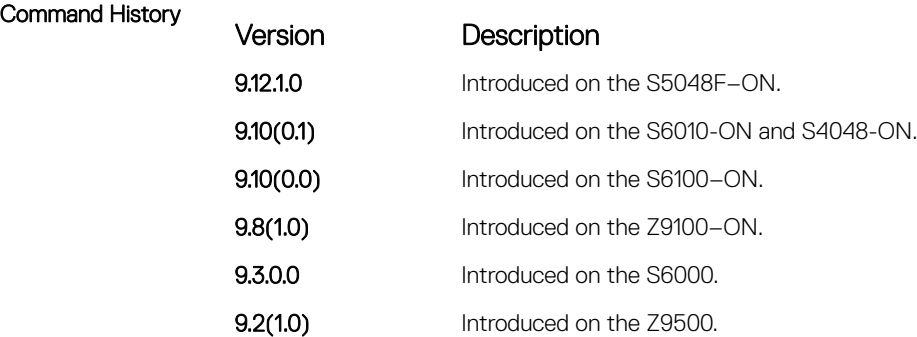

Usage Information To enable routing of RRoCE packets, the VLAN ID is mapped to the default VLAN ID of 4095 and this mapping is performed using VLAN translation. After VLAN translation, the RRoCE packets are considered in the same manner as normal IP packets that received on L3 interface and routed in the egress direction. At the egress interface, the VLAN ID is appended to the packet and transmitted out of the interface as a tagged packet with the dot1Q value preserved. The dot1Q value is preserved only for egress interfaces that are associated with a VLAN or a litesubinterface . If a Layer 3 interface is configured without the encapsulation 802.1Q VLAN ID or is an untagged interface in a VLAN , the dot1Q value is not preserved .

### errdisable recovery cause

Enable automatic recovery of an interface from the Err-disabled state.

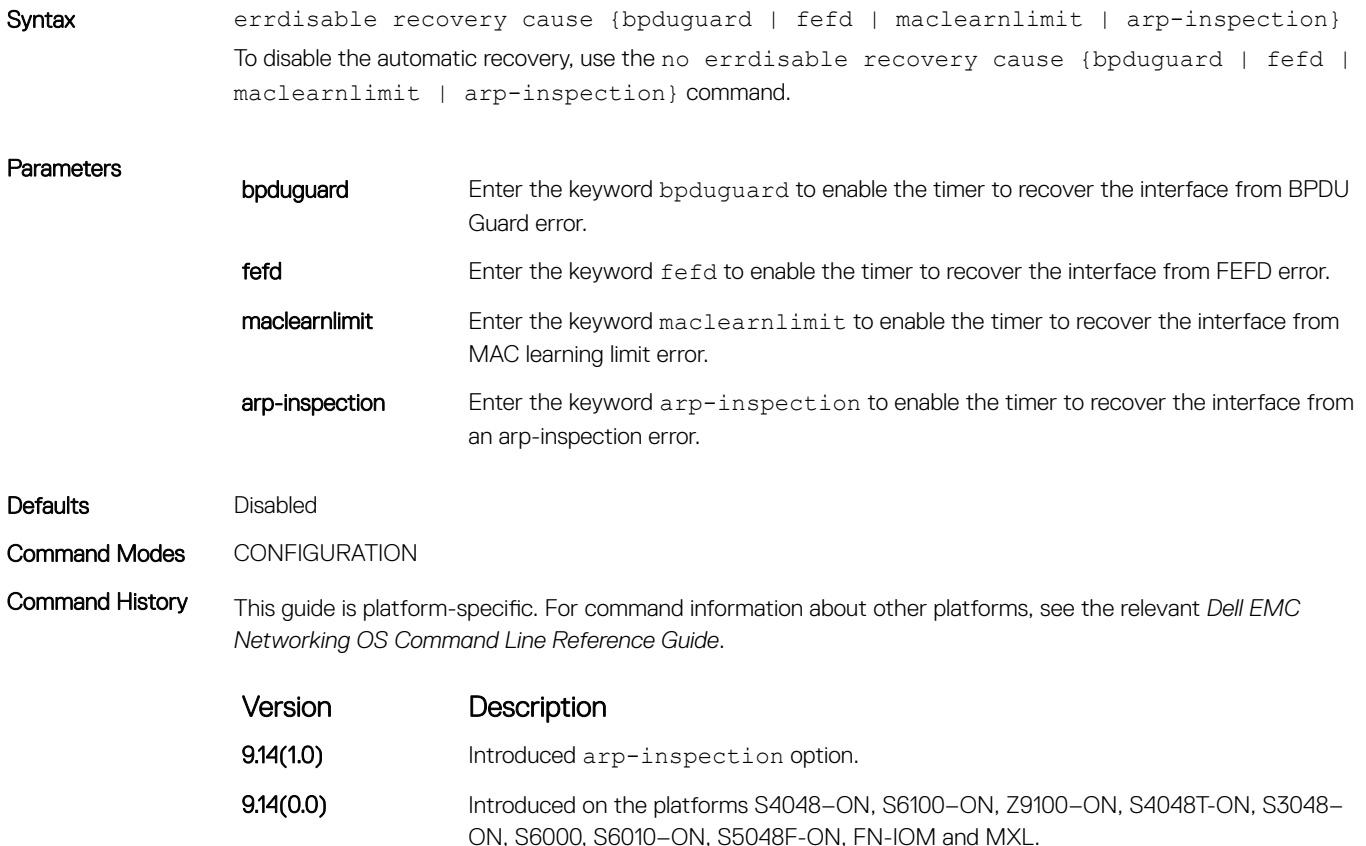

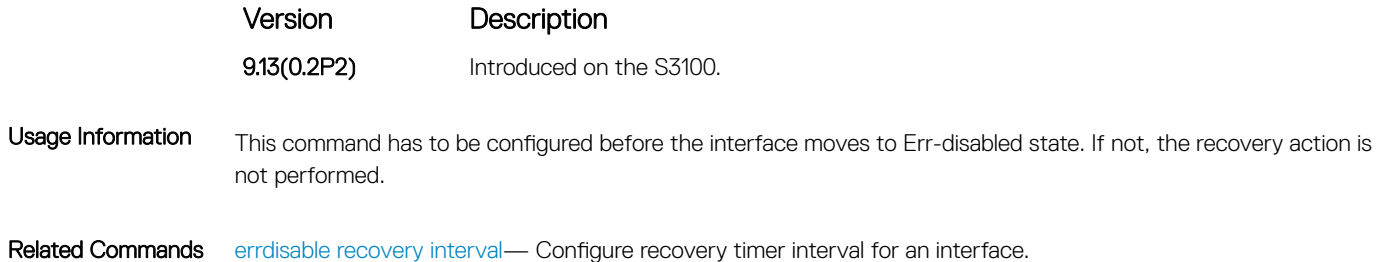

# errdisable recovery interval

Configure recovery time interval to move an interface from the Err-disabled state.

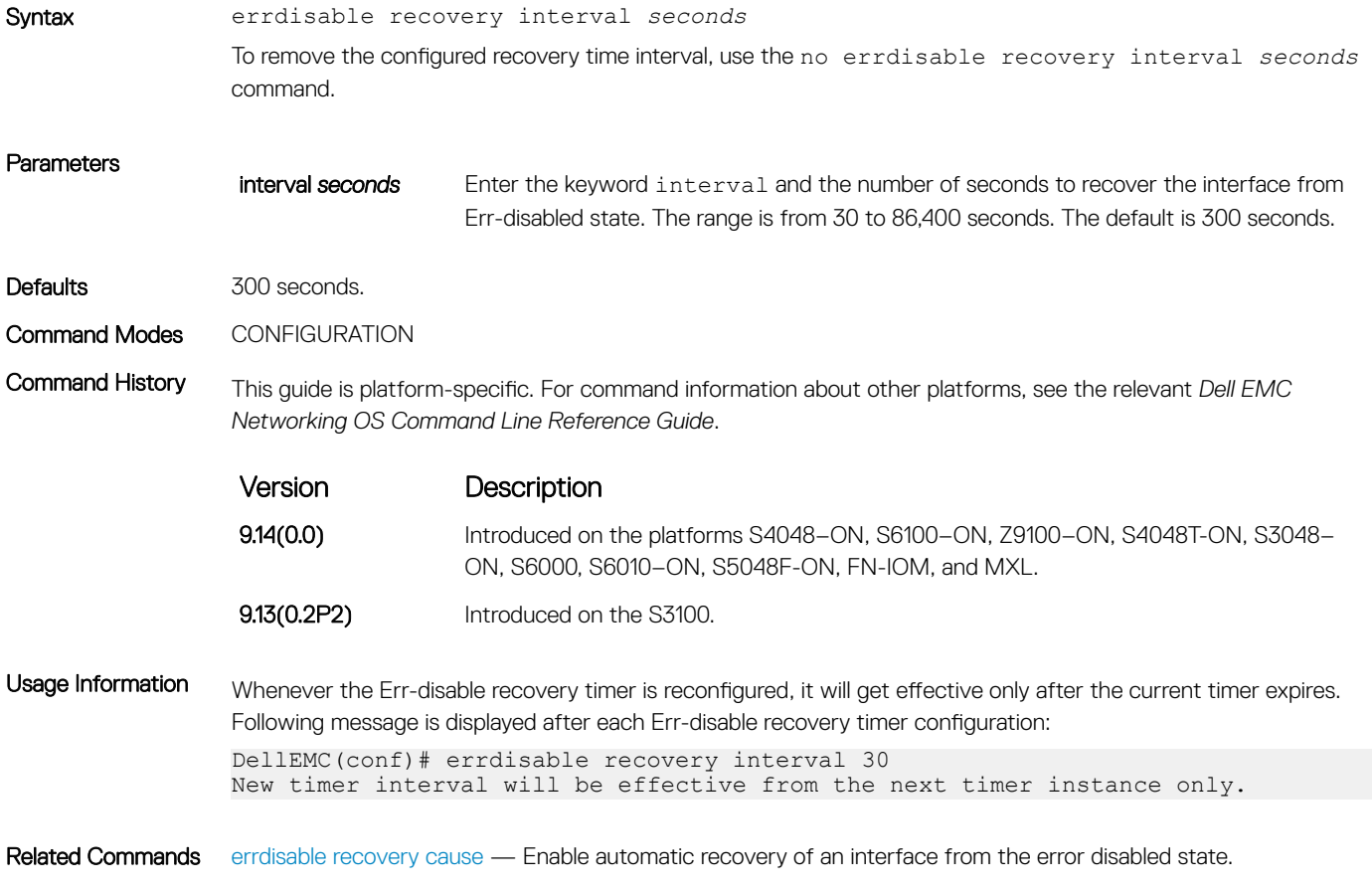

### eee

Enable Energy-Efficient Ethernet (EEE) on native or optional module copper ports.

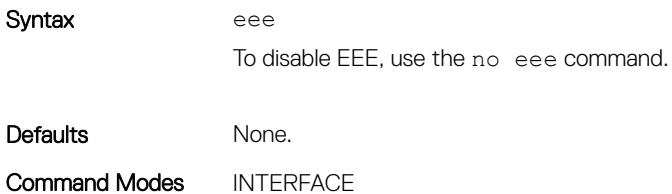

Command History This guide is platform-specific. For command information about other platforms, see the relevant *Dell EMC Networking OS Command Line Reference Guide*.

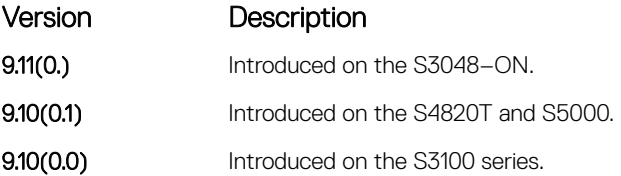

Usage Information EEE is an IEEE 802.3 az standard that reduces power consumptions on Ethernet ports. When EEE is enabled, transmission is stopped when there is no data to be transmitted and is resumed on arrival of new packets. You can enable EEE only on ten Gigabit native or optional module copper ports.

#### Example To enable EEE:

```
DellEMC(conf)# interface gigabitethernet 1/1
DellEMC(conf-if-gi-1/1)# eee
```
#### To disable EEE:

```
DellEMC(conf)# interface gigabitethernet 1/1
DellEMC(conf-if-gi-1/1)# no eee
```
### flowcontrol

Control how the system responds to and generates 802.3x pause flow control frames.

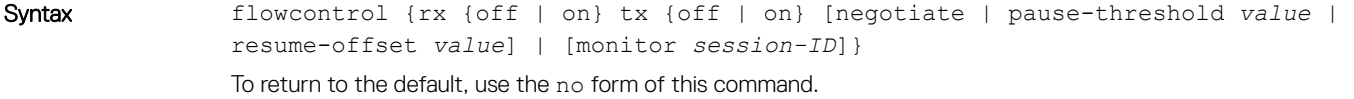

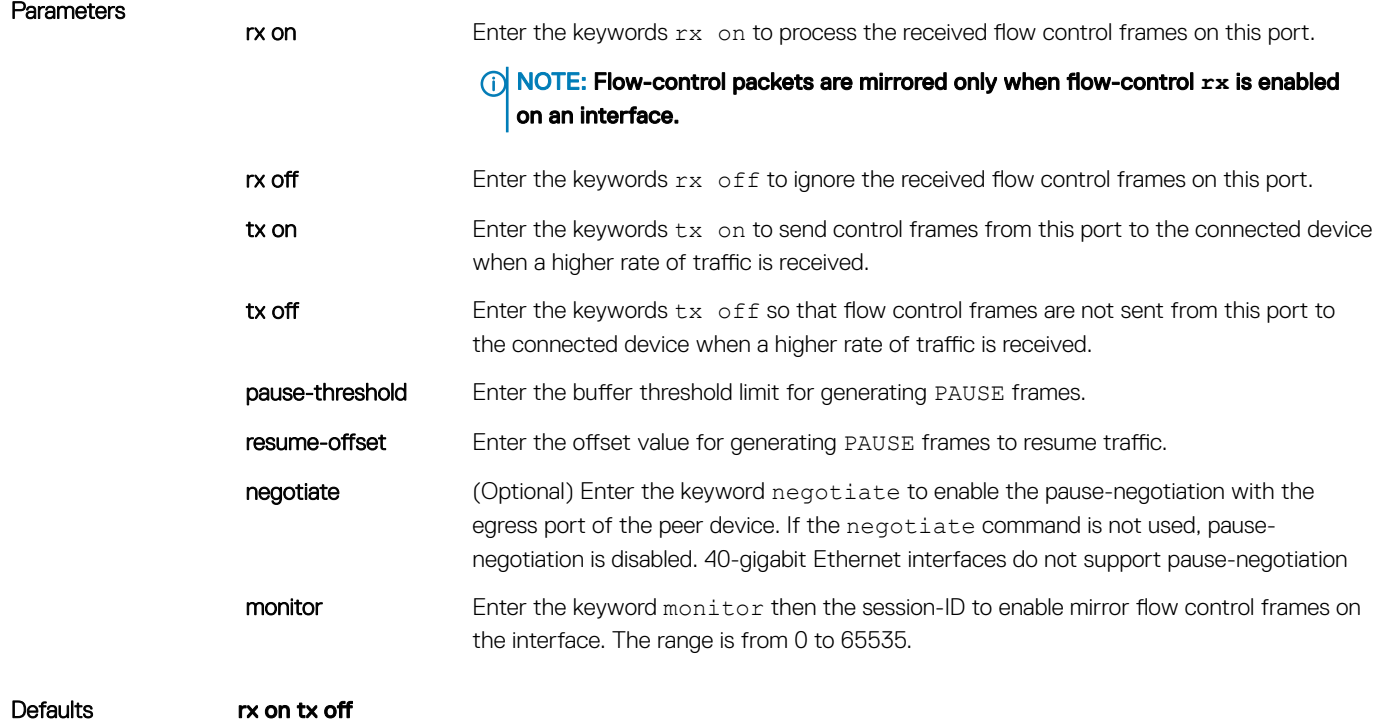

#### Command Modes INTERFACE

Command History This guide is platform-specific. For command information about other platforms, see the relevant *Dell EMC Networking OS Command Line Reference Guide*.

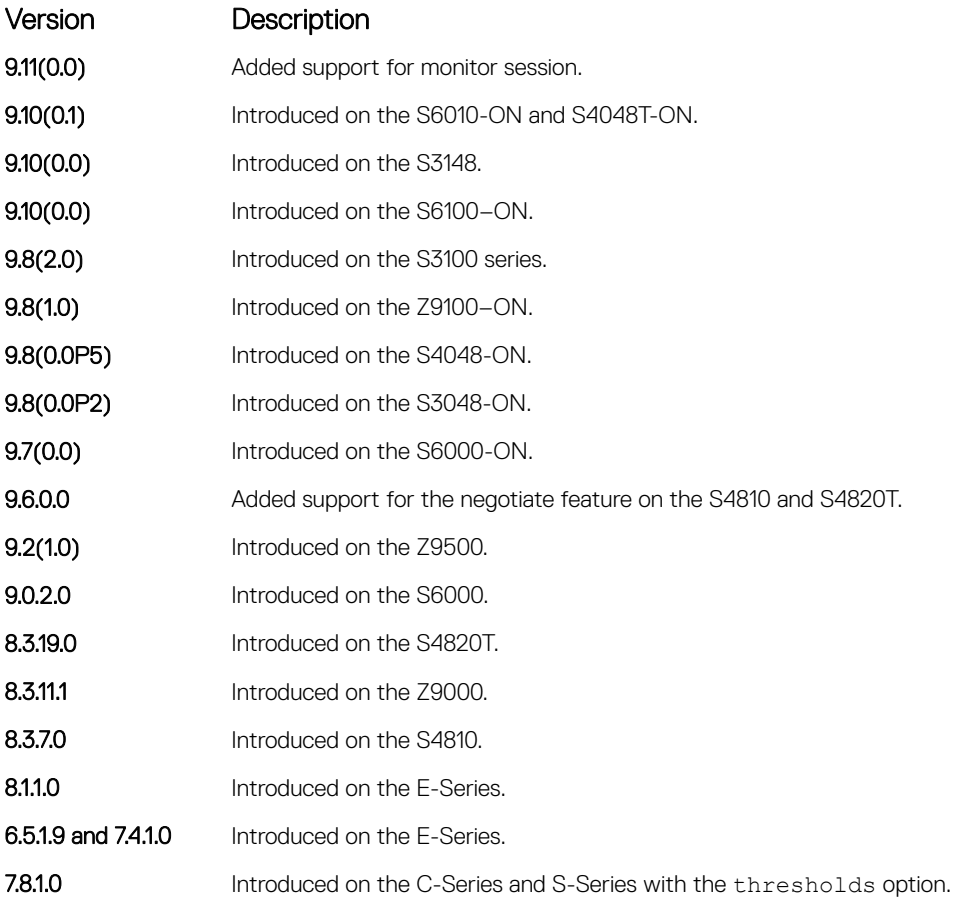

Usage Information The globally assigned 48-bit multicast address 01-80-C2-00-00-01 is used to send and receive pause frames. To allow full-duplex flow control, stations implementing the pause operation instruct the MAC to enable the reception of frames with a destination address equal to this multicast address.

> When a port receives traffic at a higher rate than it can process, the frames are stored in the port buffer. As a result, buffer usage increases. When the buffer usage reaches the value specified in the "pause-threshold" argument, the port sends PAUSE frame to the connected link partner to stop sending the traffic. Eventually this reduces the buffer usage. When the buffer usage drops by the value specified in the "resume-threshold", the port again sends a PAUSE frame with 0 as wait-time. This results in resume of the paused traffic flow.

#### Important Points to Remember

- Do not enable tx pause when buffer carving is enabled. For information and assistance, consult Dell EMC Networking TAC.
- Speeds less than one Gig cannot be configured when the asymmetric flow control configuration is on. The following error is returned:
- Can't configure speed <1G when Asymmetric flowcontrol is on, config ignored
- Dell EMC Networking OS only supports rx on tx on and rx off tx off for speeds less than one Gig (Symmetric).

NOTE: If you use the **disable rx flow control** command, Dell EMC Networking recommends rebooting the system.

NOTE: Dell EMC Networking OS does not support mirroring of **tx** pause frames.

Example DellEMC(conf-if-Gi-1/1)# show config

```
!
interface GigabitEthernet 1/1
no ip address
switchport
no negotiation auto
flowcontrol rx off tx on
no shutdown
...
```
Example (Values) This Example shows how Dell EMC Networking OS negotiates the flow control values between two Dell EMC Networking chassis connected back-to-back using 1G copper ports.

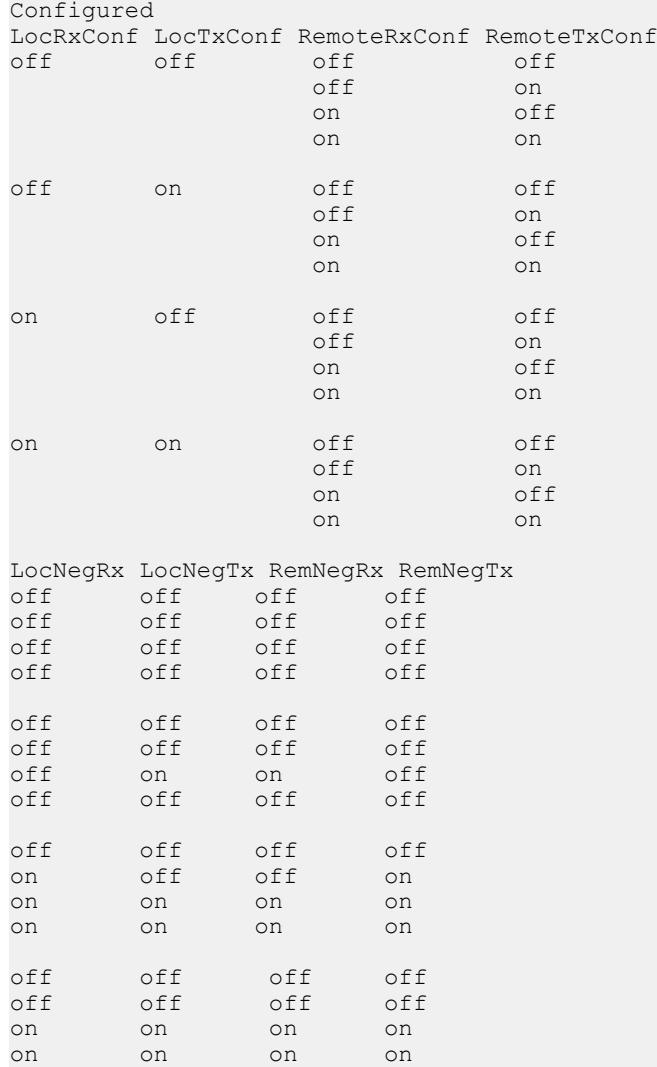

## <span id="page-706-0"></span>interface

Configure a physical or virtual interface on the switch.

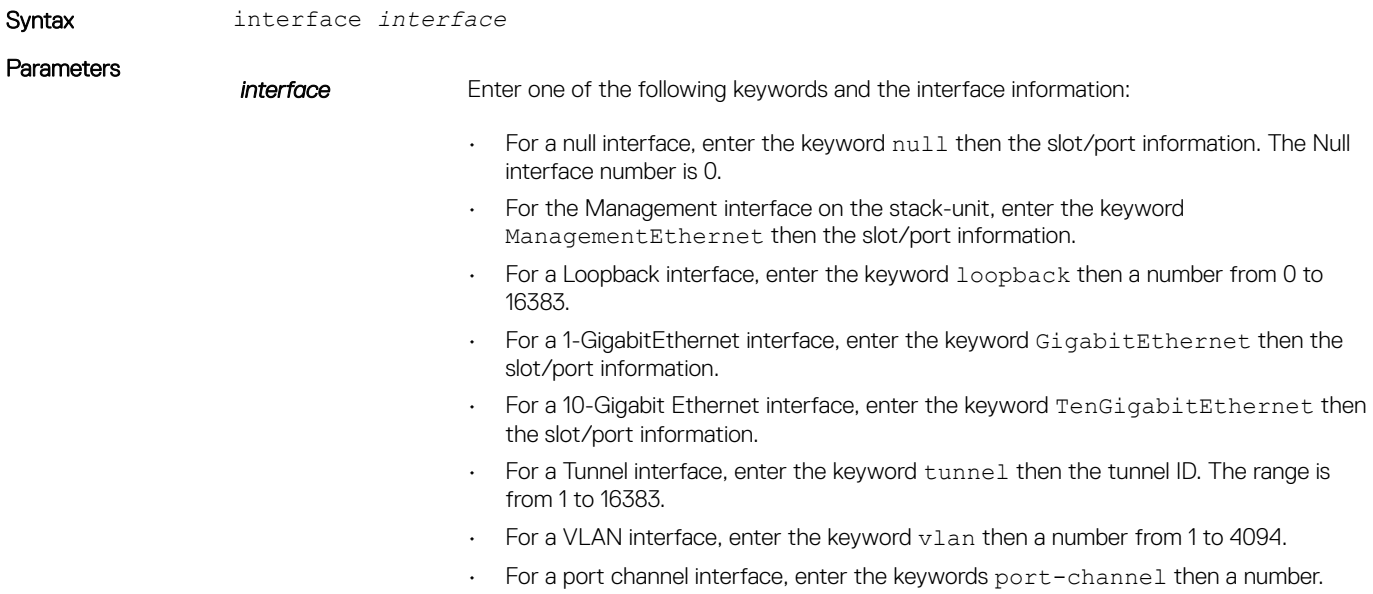

Defaults Not configured. Command Modes CONFIGURATION

Command History This guide is platform-specific. For command information about other platforms, see the relevant *Dell EMC Networking OS Command Line Reference Guide*.

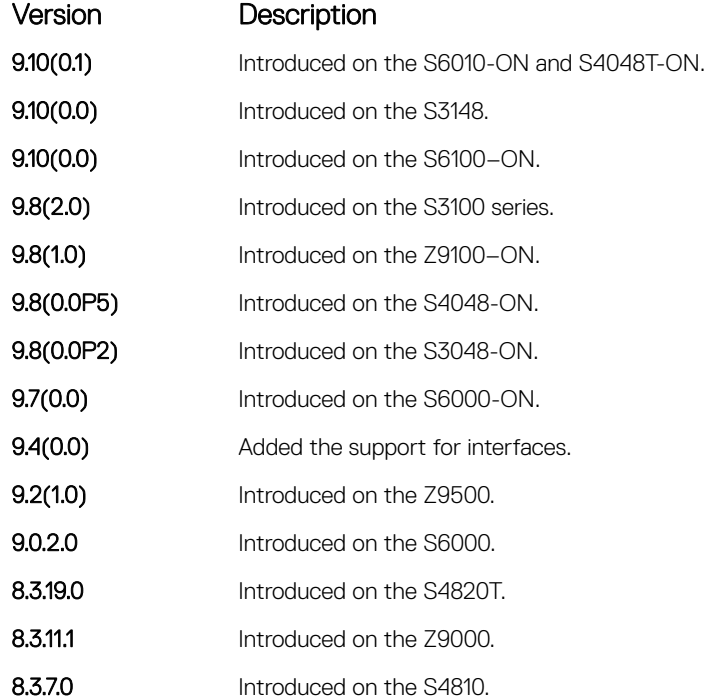

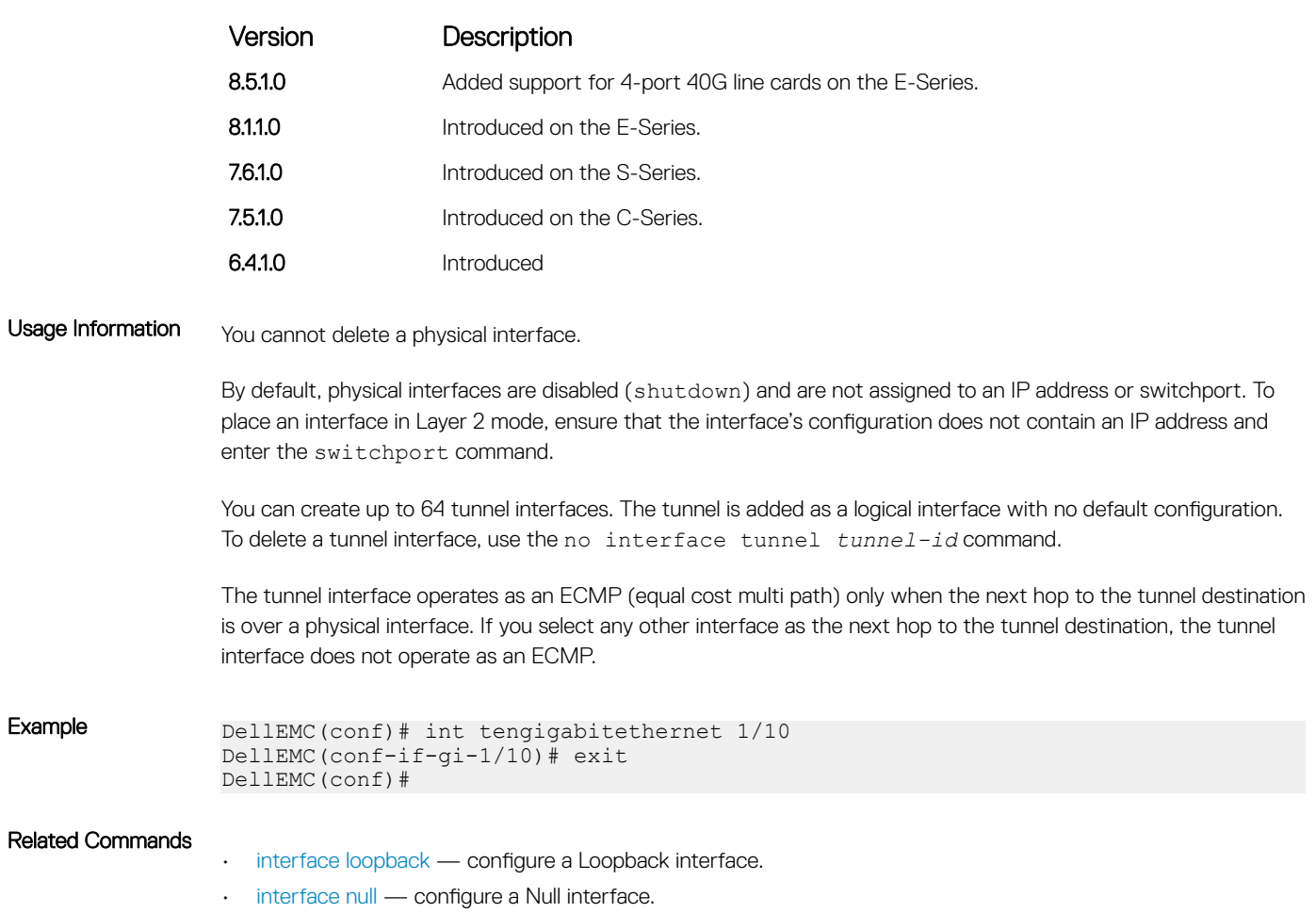

- [interface port-channel](#page-774-0)  configure a port channel.
- [interface vlan](#page-717-0)  configure a VLAN.

# interface group

Create or delete group of VLANs with a single command. You can also use this command to apply a set of configurations on a group of interfaces.

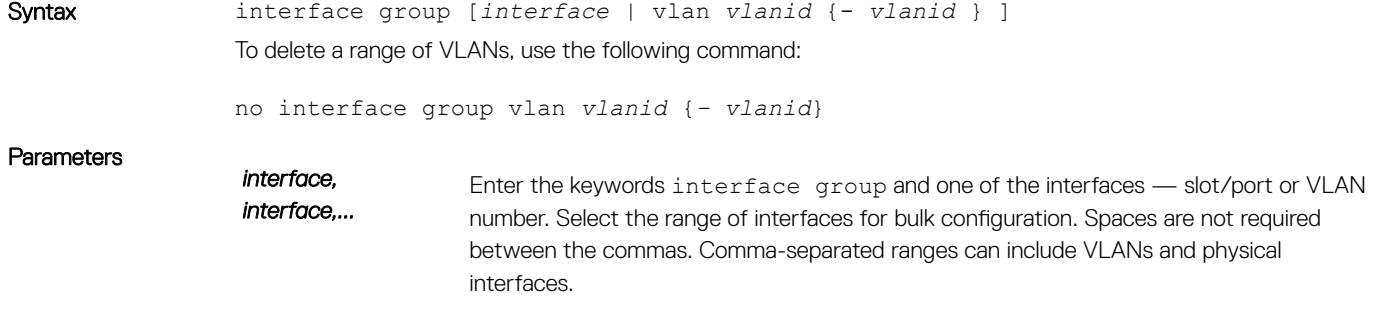

Enter the member VLANs using VLAN IDs (separated by commas), a range of VLAN IDs (separated by a hyphen), a single VLAN ID, or a combination. For example: VLAN IDs (comma-separated): 3, 4, 6. Range (hyphen-separated): 5-10.

Slot/Port information need not contain a space before and after the dash. For example, both of the following commands are valid: interface group gigabitethernet 1/1 - 1/5; interface group gigabitethernet 1/1-1/5.

- For a 1-GigabitEthernet interface, enter the keyword GigabitEthernet then the slot/port information.
- For a 10-Gigabit Ethernet interface, enter the keyword TenGigabitEthernet then the slot/port information.
- For a VLAN interface, enter the keyword vlan then a number from 1 to 4094.

#### Command Modes CONFIGURATION

Command History This guide is platform-specific. For command information about other platforms, see the relevant *Dell EMC Networking OS Command Line Reference Guide*.

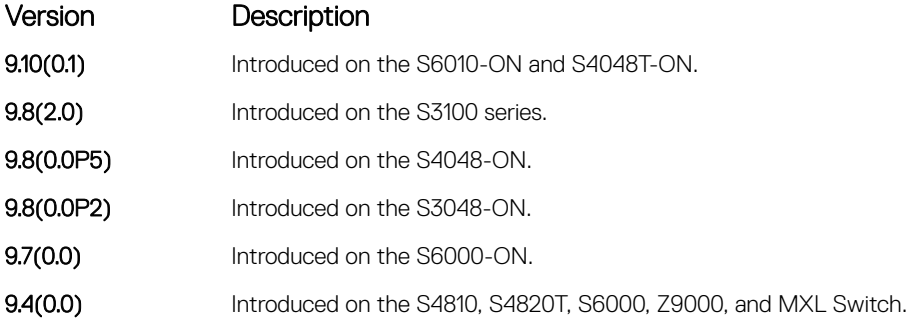

Usage Information The interface group command will create all the non-existent VLANs specified in the range. On successful command execution, the CLI switches to the interface group context.

The configuration commands inside the group context will be the similar to that of the existing range command.

Note: For release 9.4(0.0), the group command is supported only for VLANs and physical interfaces.

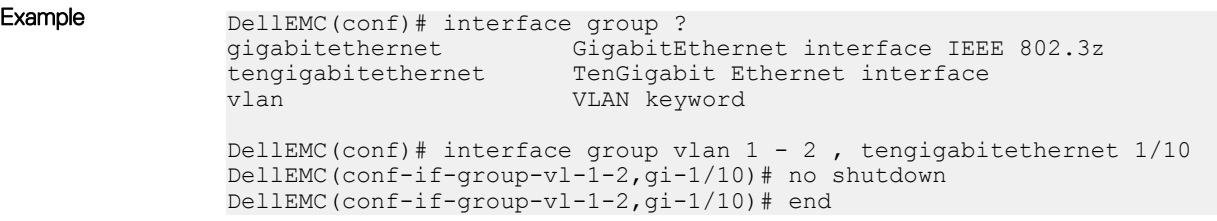

#### Related Commands

- [interface range](#page-712-0)  configure a range of interfaces.
- [interface vlan](#page-717-0)  configures a VLAN.

# <span id="page-709-0"></span>interface loopback

Configure a Loopback interface.

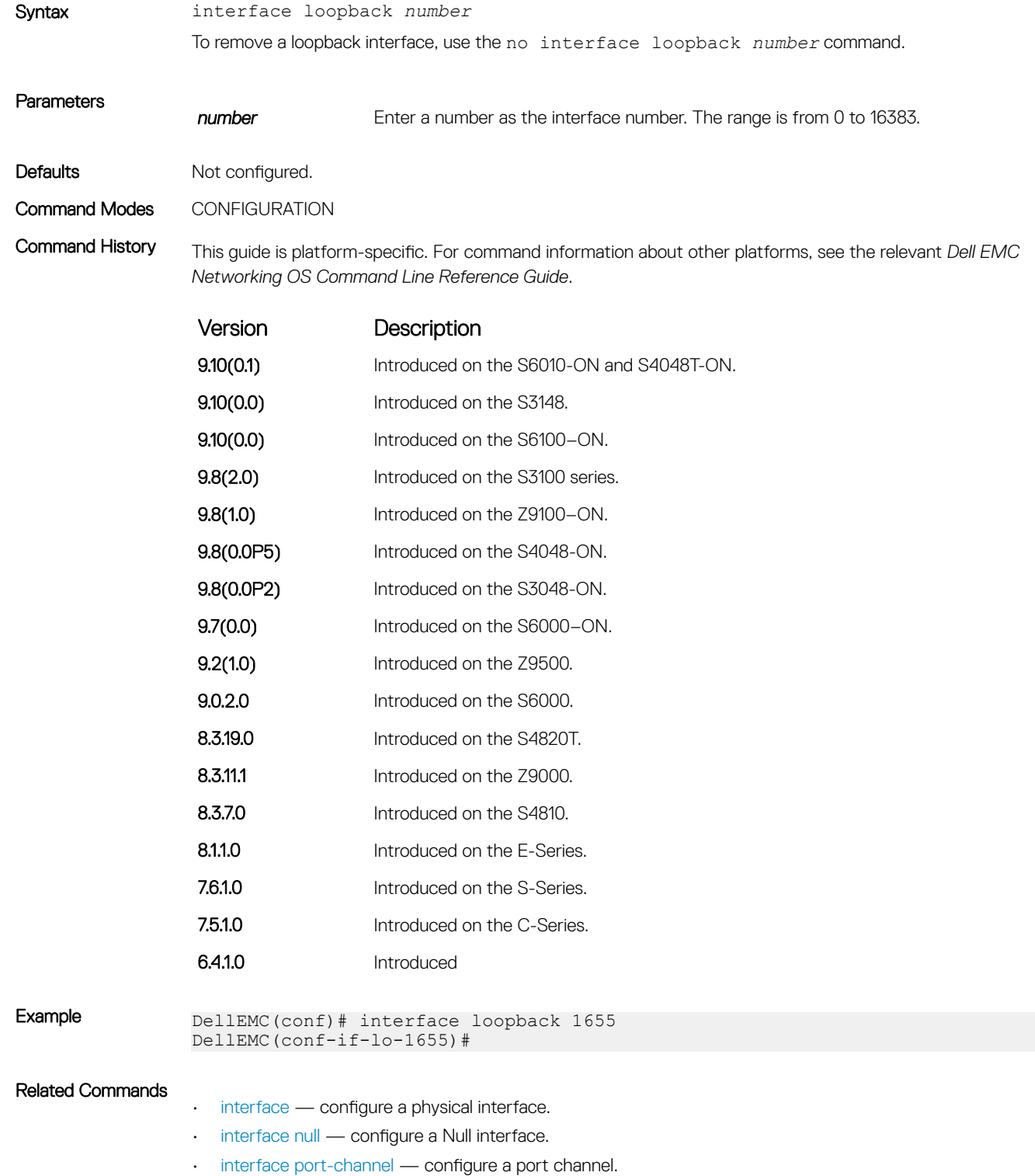

# interface managementEthernet

Configure the Management port on the system (either the Primary or Standby RPM).

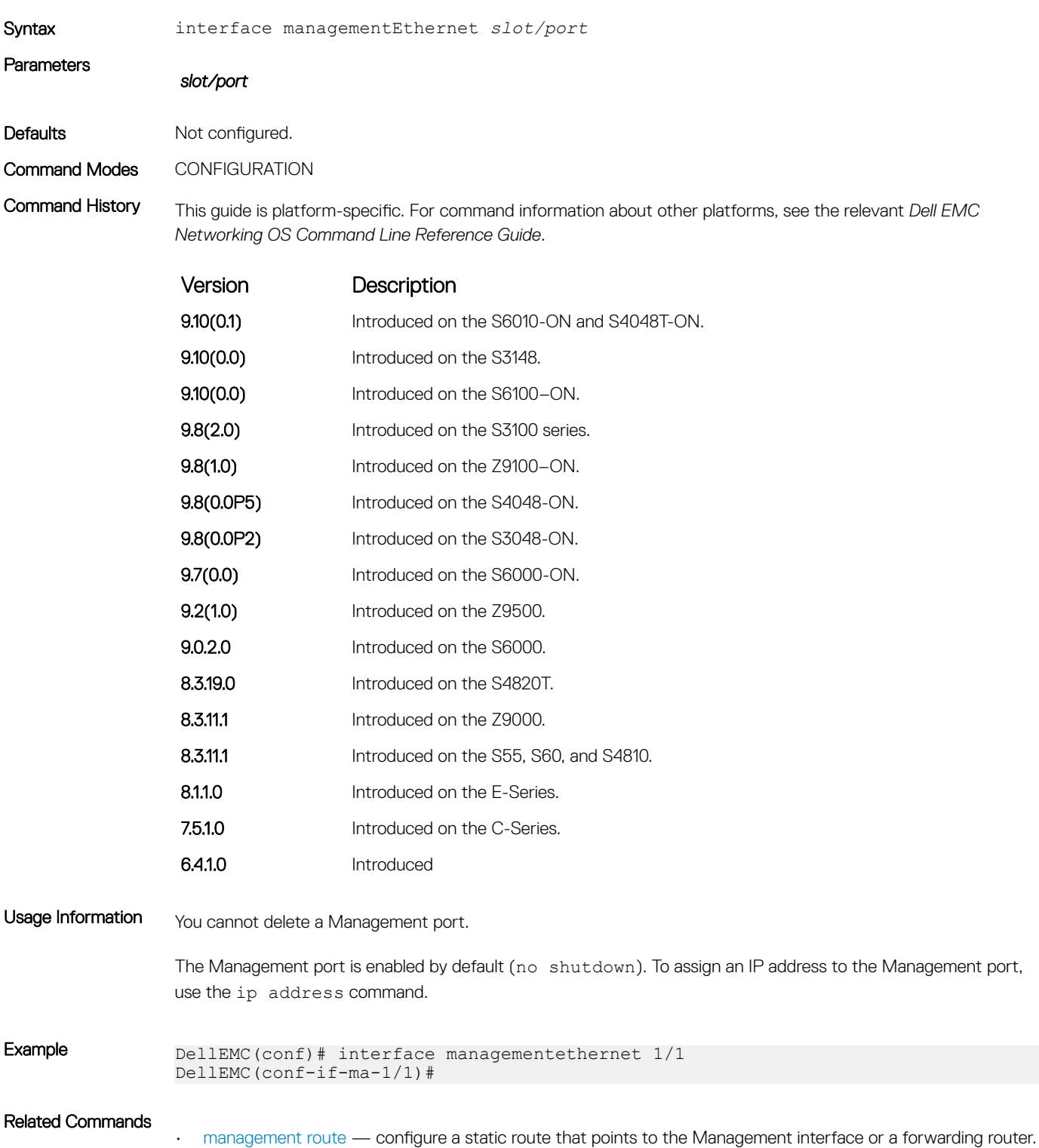

### <span id="page-711-0"></span>interface null

Configure a Null interface on the switch.

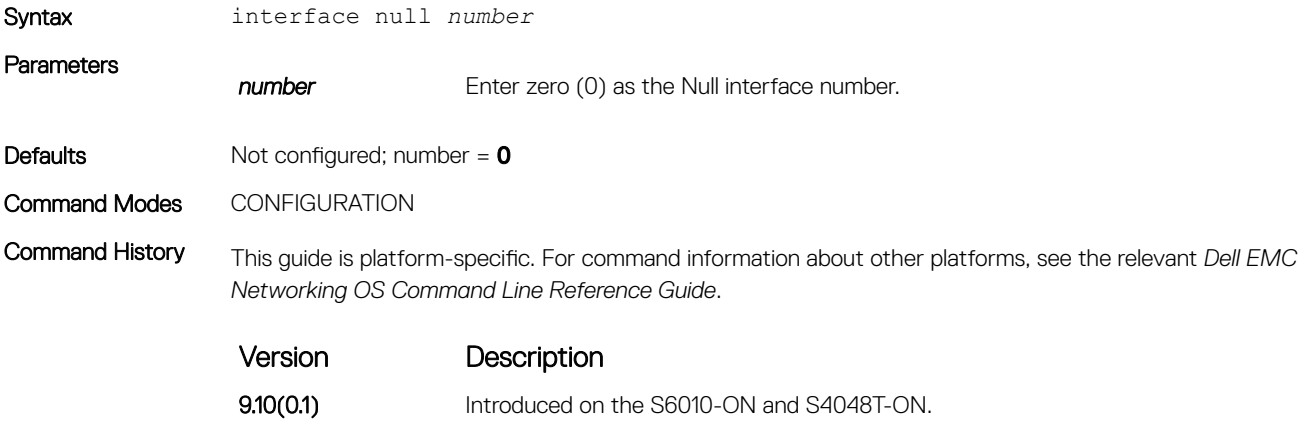

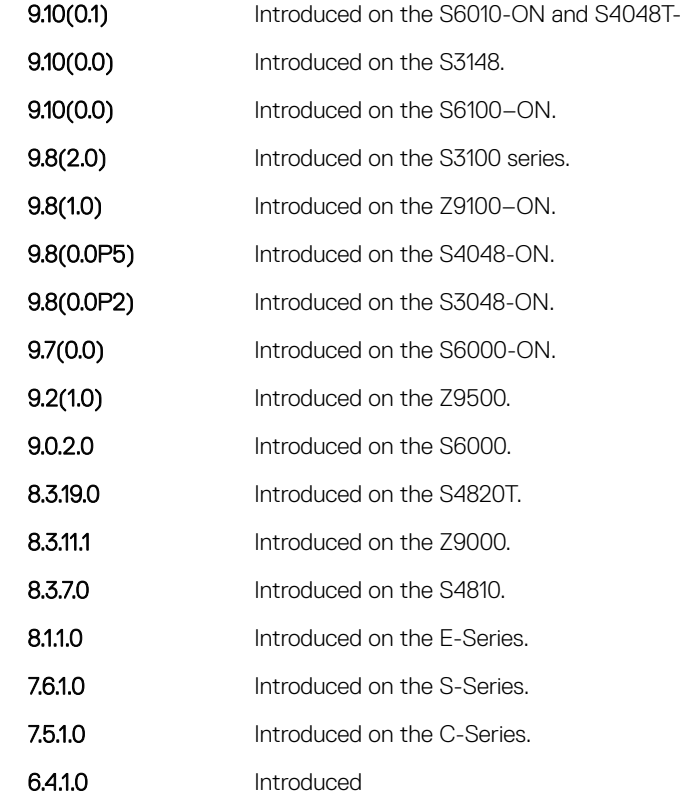

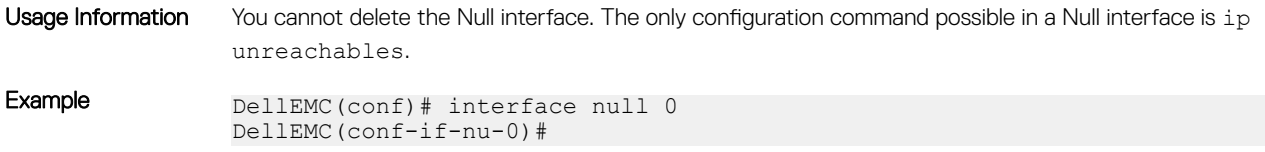

#### Related Commands

- [interface](#page-706-0) configure a physical interface.
- [interface loopback](#page-709-0) configure a Loopback interface.
- [interface port-channel](#page-774-0)  configure a port channel.
- [interface vlan](#page-717-0)  configure a VLAN.

CONFIGURATION TERMINAL BATCH

• [ip unreachables](#page-835-0) — enable generation of internet control message protocol (ICMP) unreachable messages.

### <span id="page-712-0"></span>interface range

This command permits configuration of a range of interfaces to which subsequent commands are applied (bulk configuration). Using the interface range command, you can enter identical commands for a range of interface.

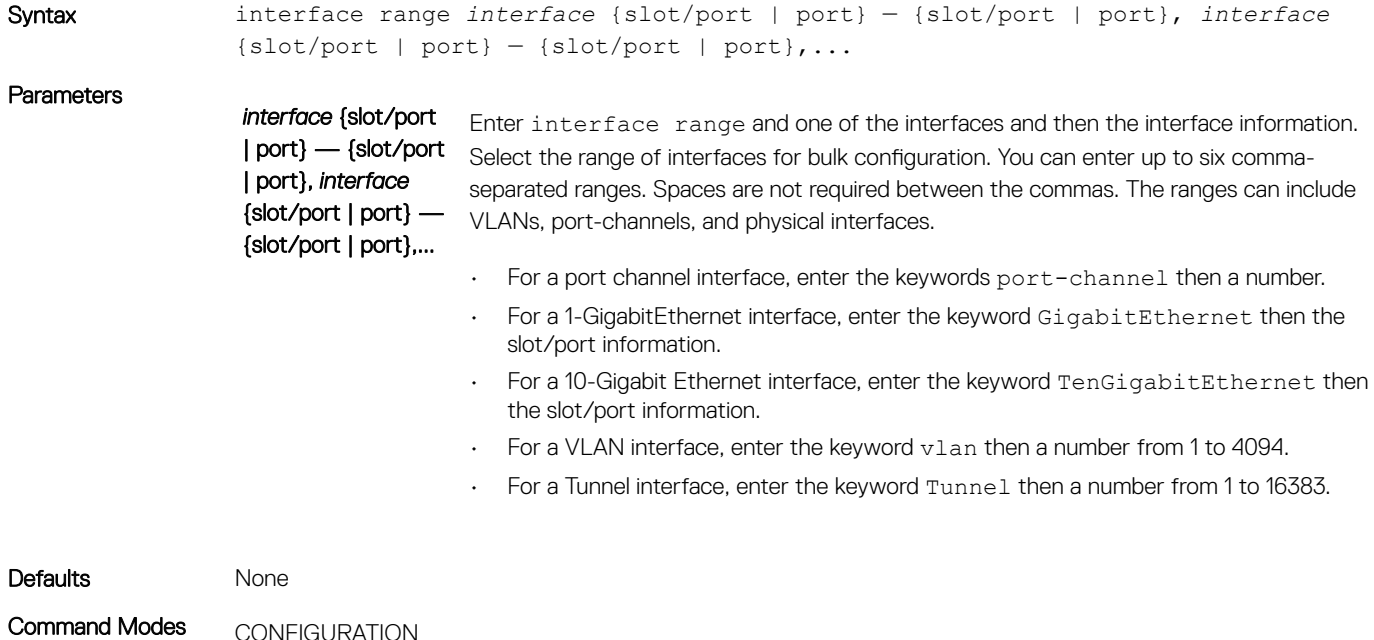

Command History This guide is platform-specific. For command information about other platforms, see the relevant *Dell EMC Networking OS Command Line Reference Guide*.

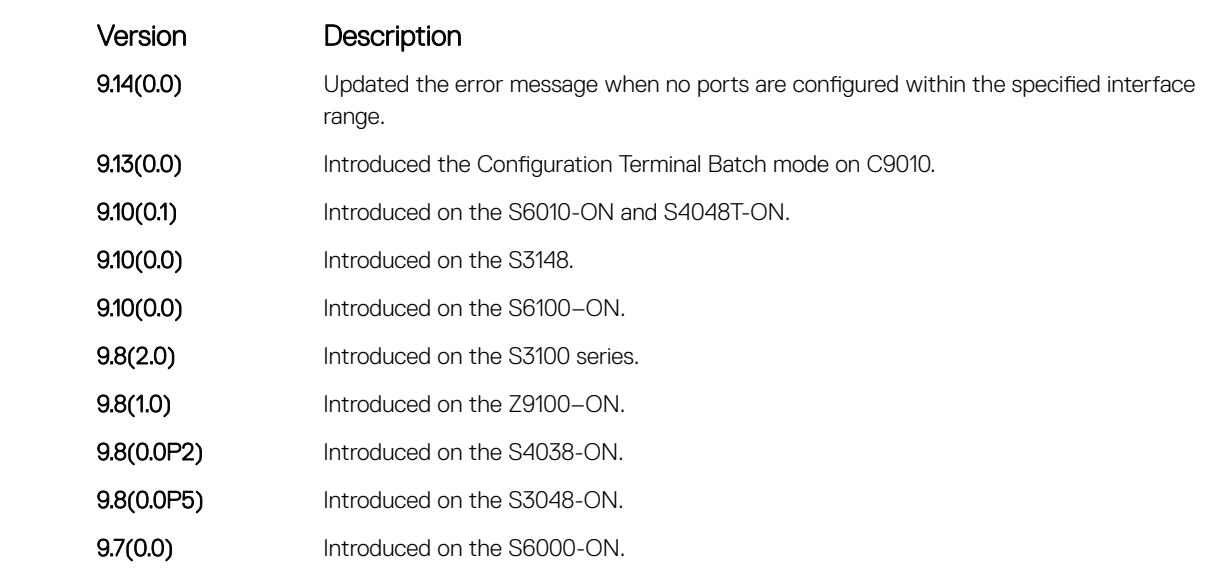

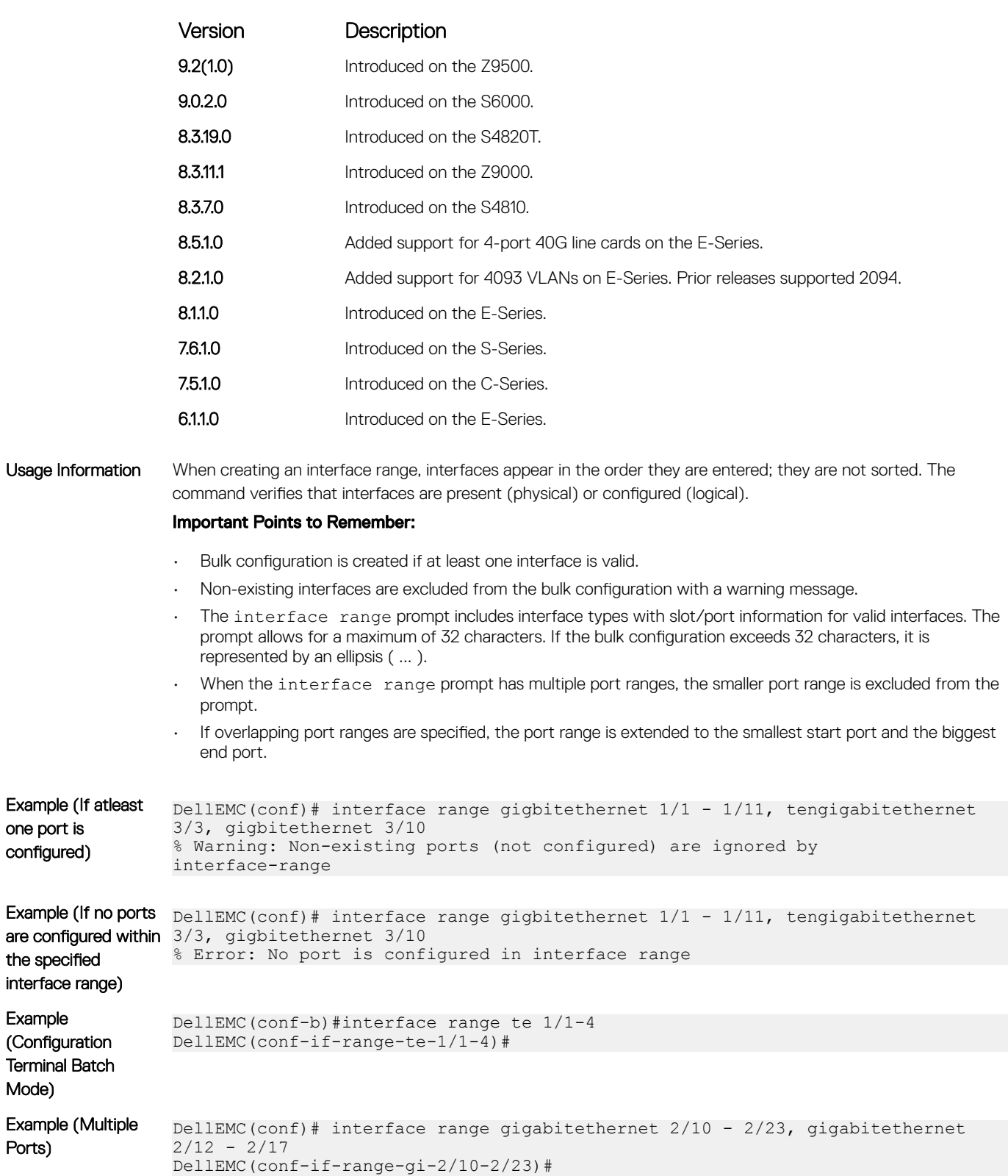

#### Example (Overlapping Ports) DellEMC(conf)# interface range gigabitethernet 2/3 - 2/11, gigabitethernet 2/3 - 2/23 DellEMC(conf-if-range-gi-2/3-2/23)#

one port is configured)

the specified

Example

Mode)

Ports)

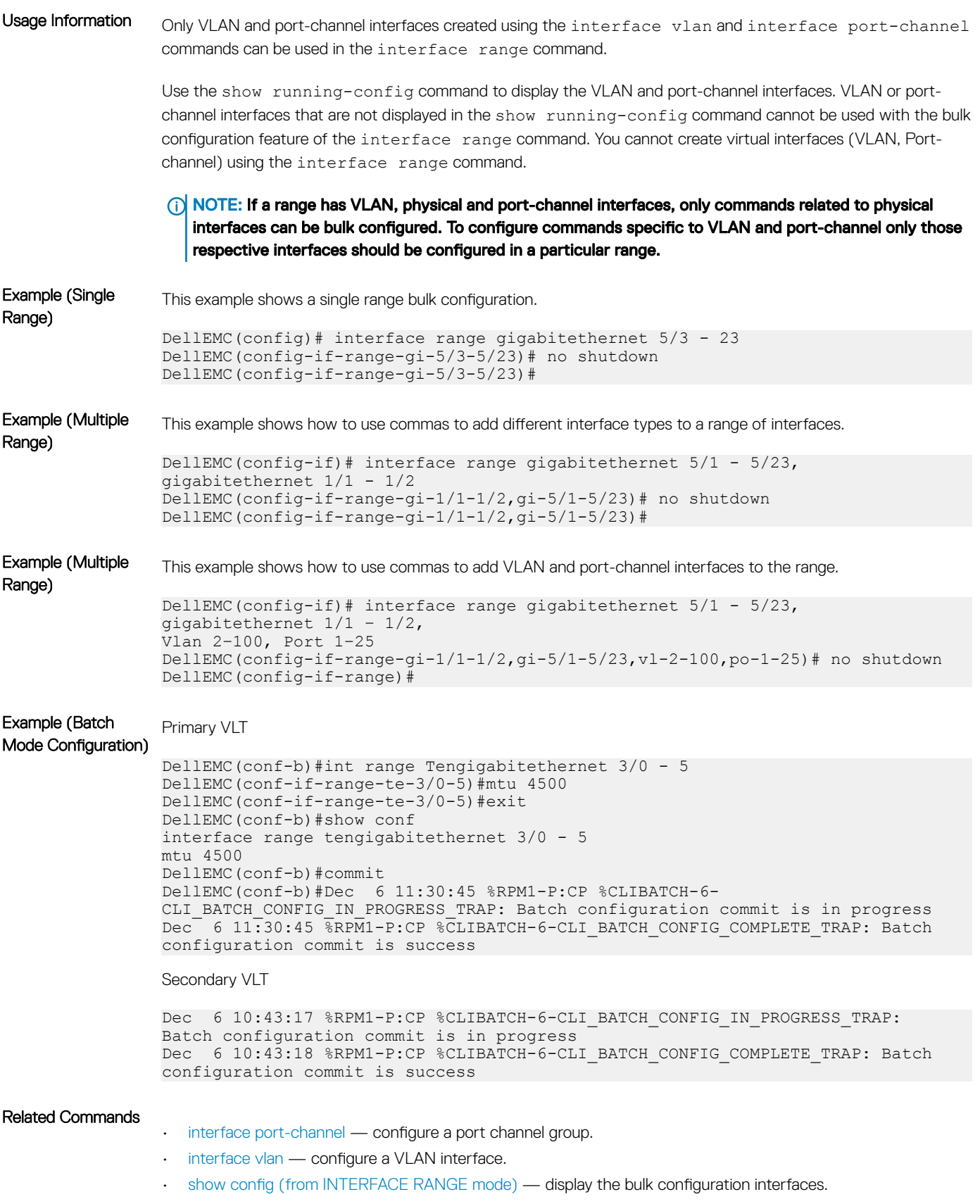

• [show range](#page-759-0) — display the bulk configuration ranges.

# <span id="page-715-0"></span>interface range macro (define)

Defines a macro for an interface range and then saves the macro in the running configuration.

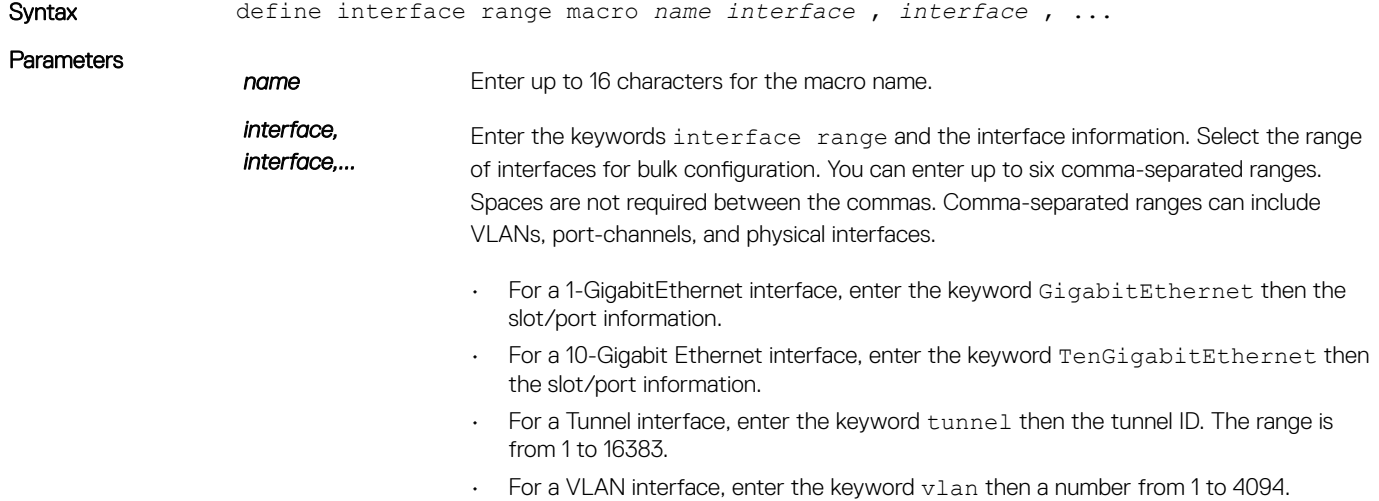

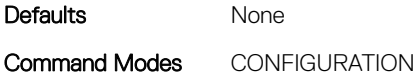

Command History This guide is platform-specific. For command information about other platforms, see the relevant *Dell EMC Networking OS Command Line Reference Guide*.

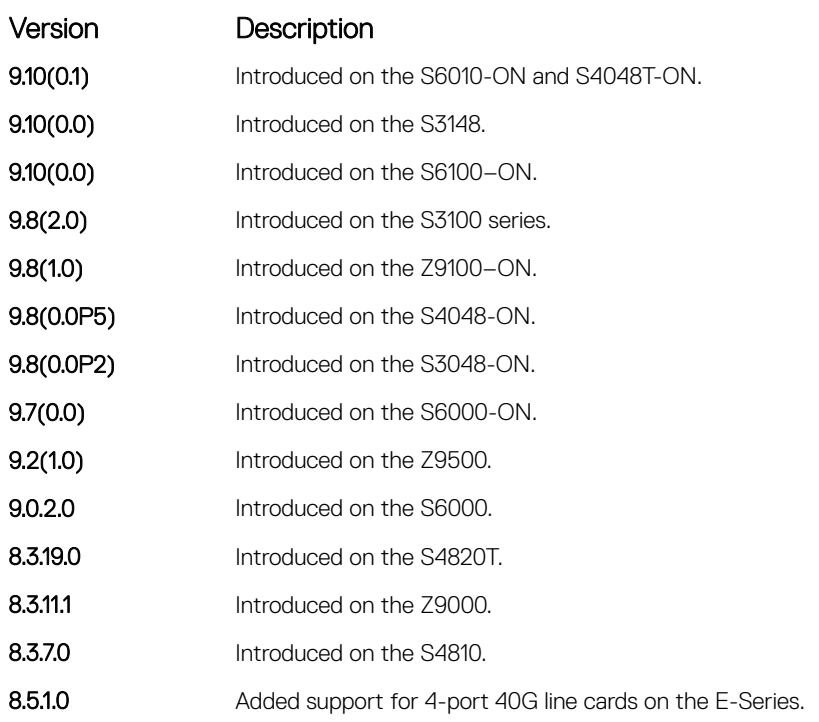

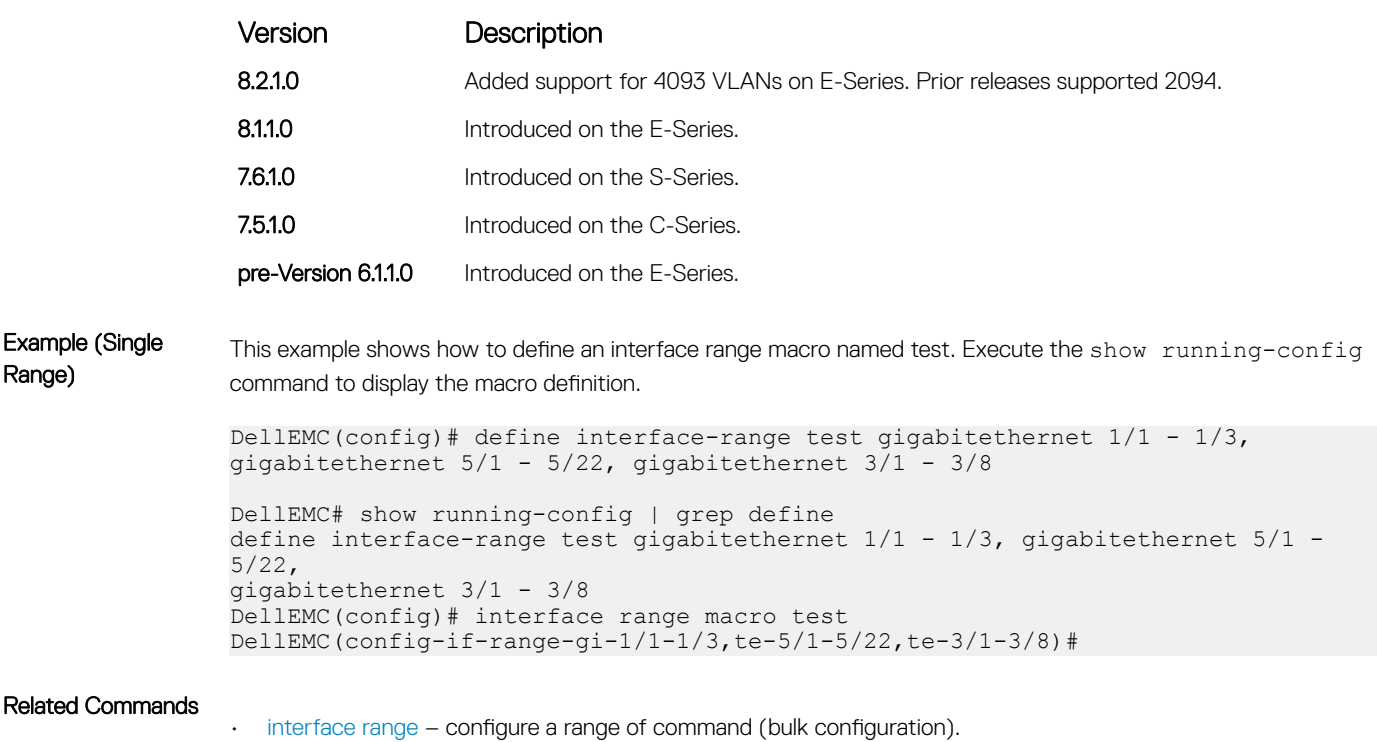

• interface range macro name – run an interface range macro.

# interface range macro name

Run the interface-range macro to automatically configure the pre-defined range of interfaces.

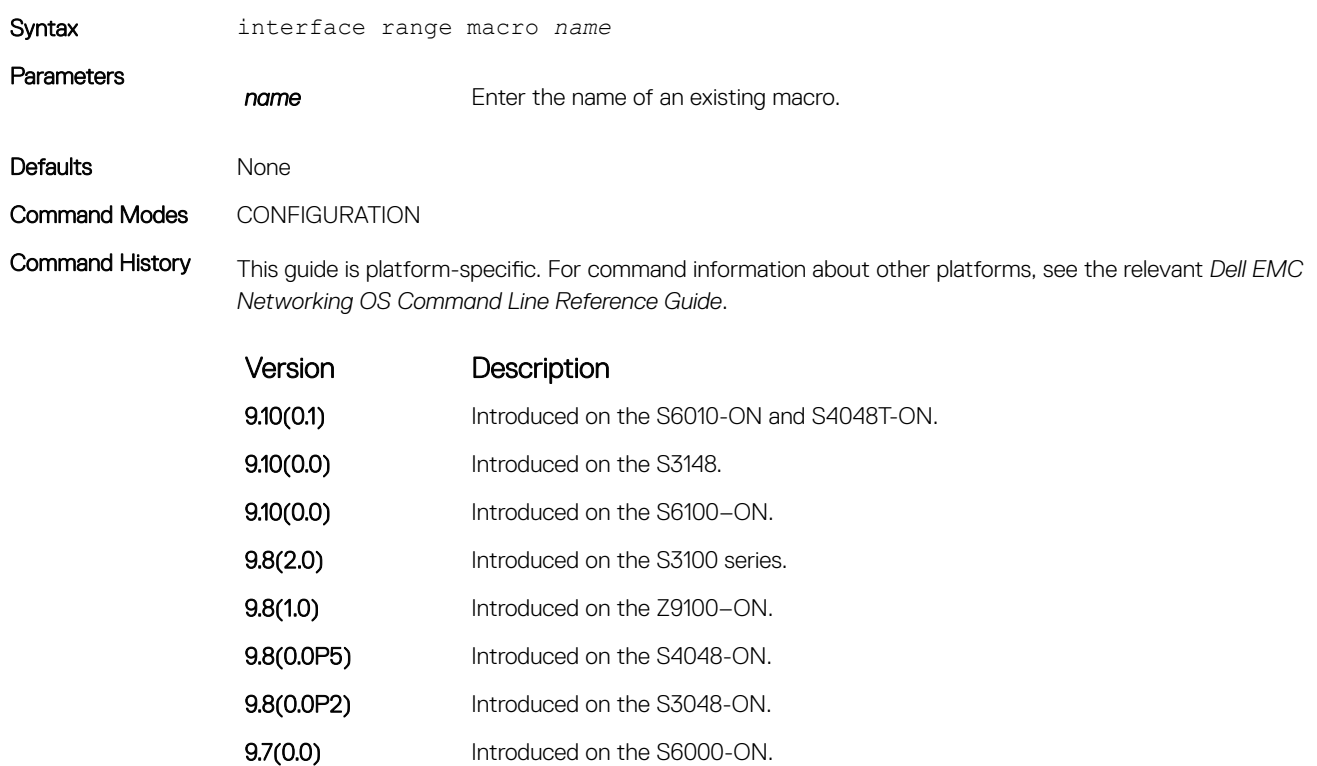

<span id="page-717-0"></span>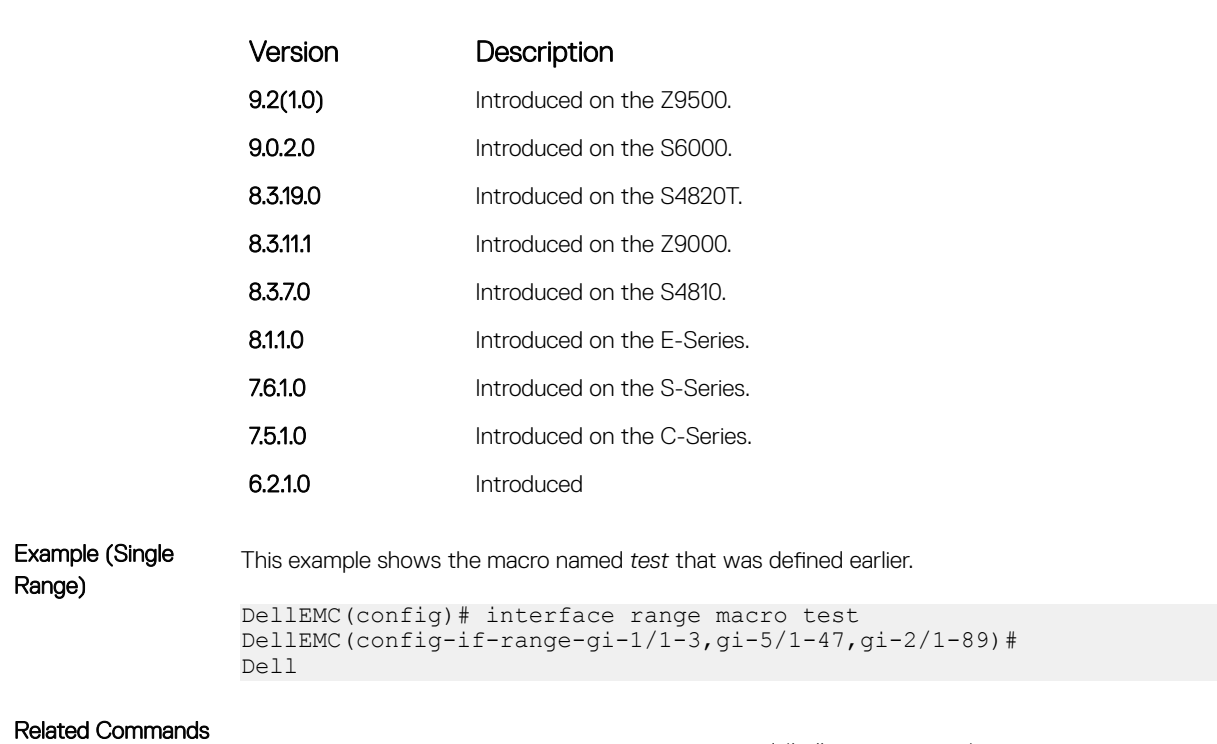

- [interface range](#page-712-0)  configure a range of command (bulk configuration).
- [interface range macro \(define\)](#page-715-0) define a macro for an interface range (bulk configuration).

### interface vlan

Configure a VLAN. You can configure up to 4094 VLANs.

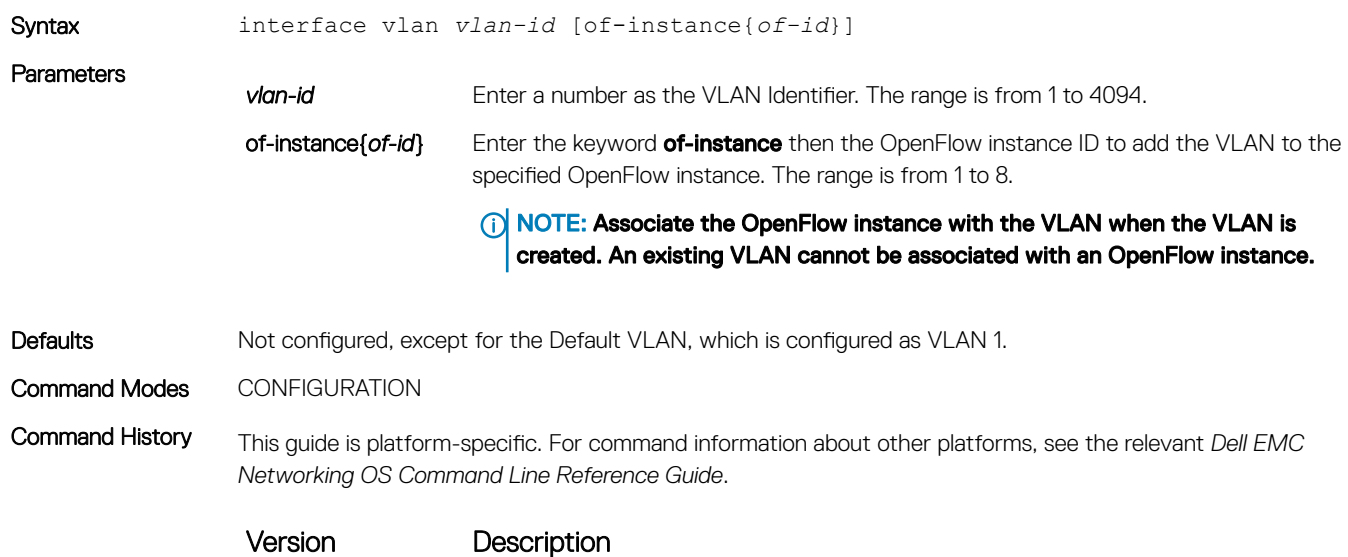

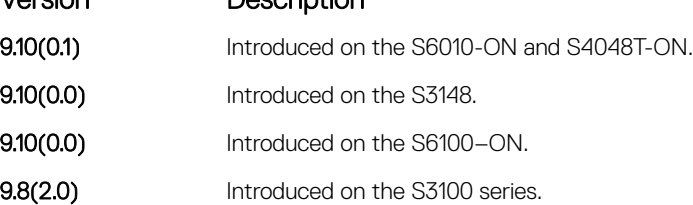

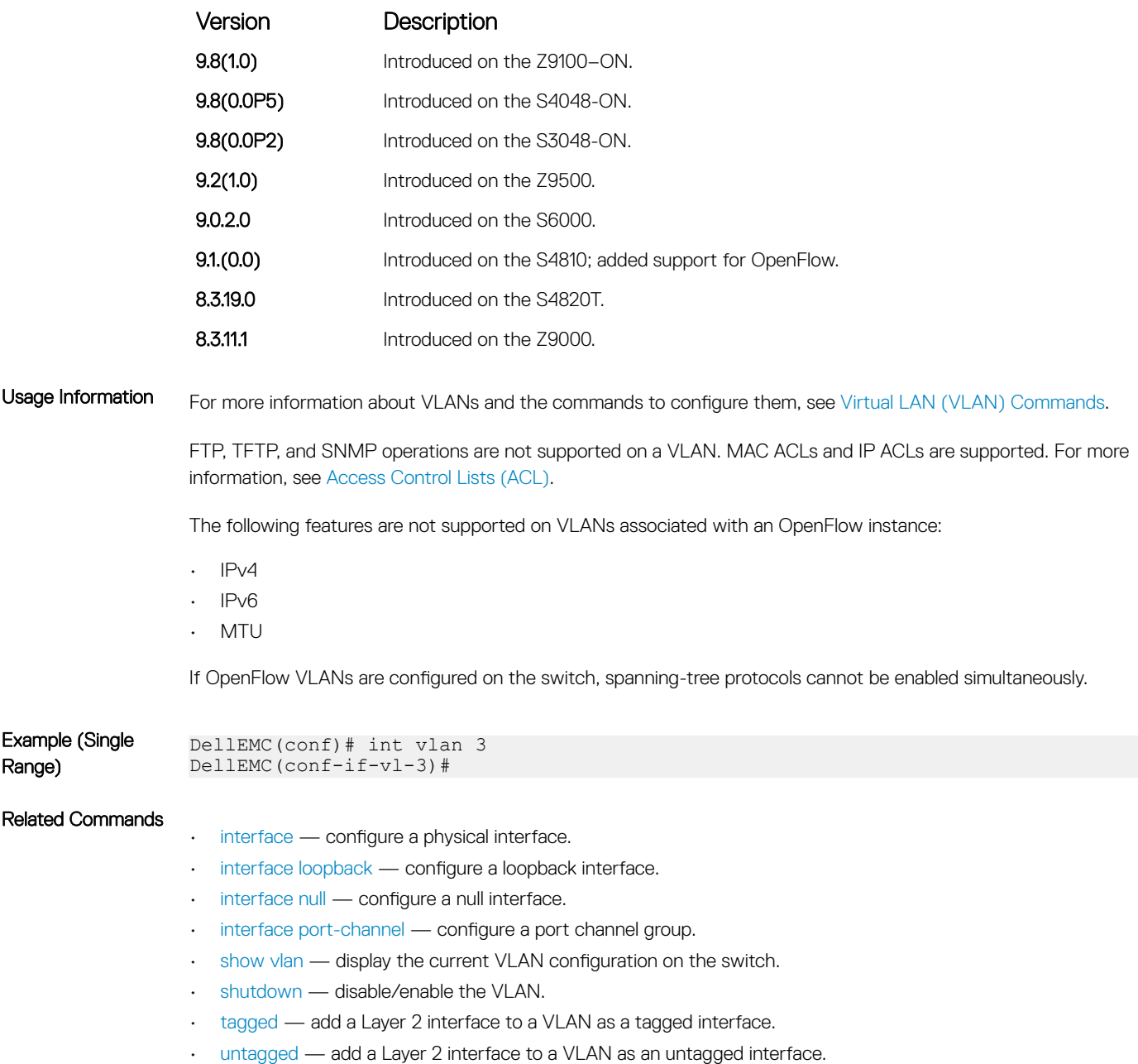

## keepalive

Send keepalive packets periodically to keep an interface alive when it is not transmitting data.

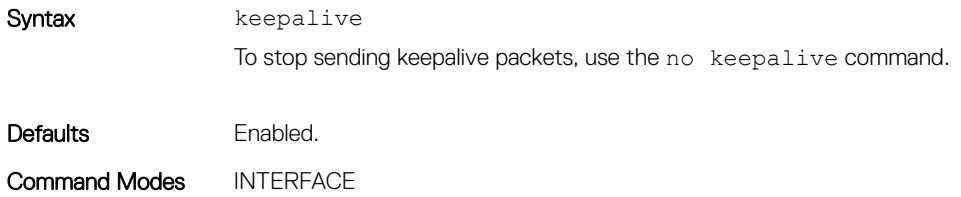

<span id="page-719-0"></span>Command History This guide is platform-specific. For command information about other platforms, see the relevant *Dell EMC Networking OS Command Line Reference Guide*.

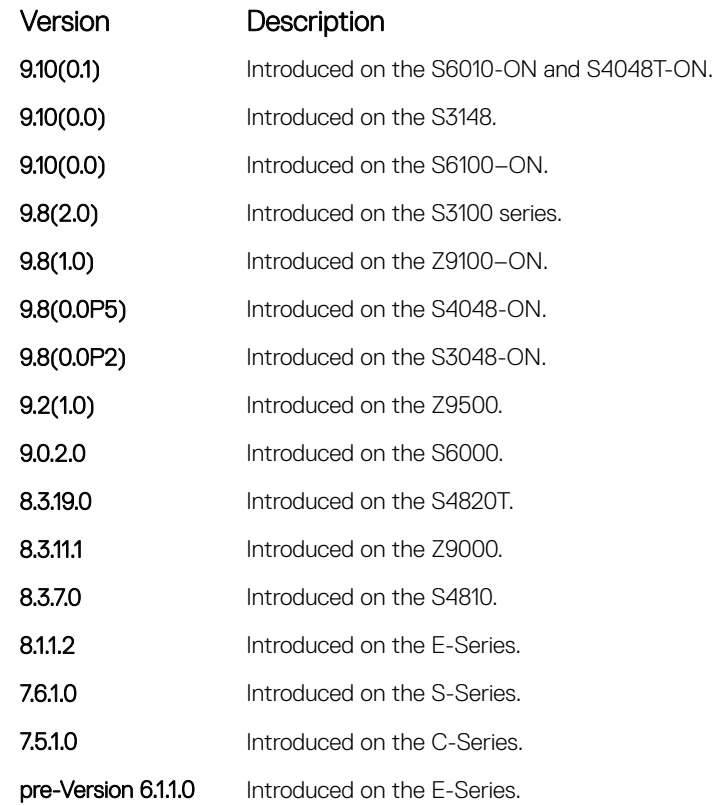

Usage Information When you configure keepalive, the system sends a self-addressed packet out of the configured interface to verify that the far end of a WAN link is up. When you configure no keepalive, the system does not send keepalive packets and so the local end of a WAN link remains up even if the remote end is down.

### negotiation auto

Enable auto-negotiation on an interface.

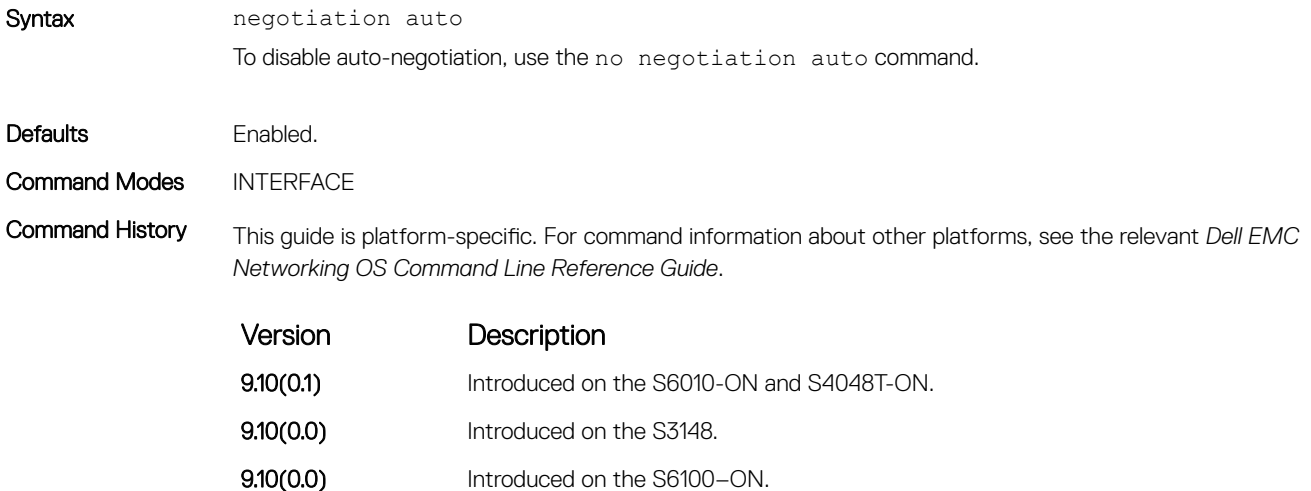
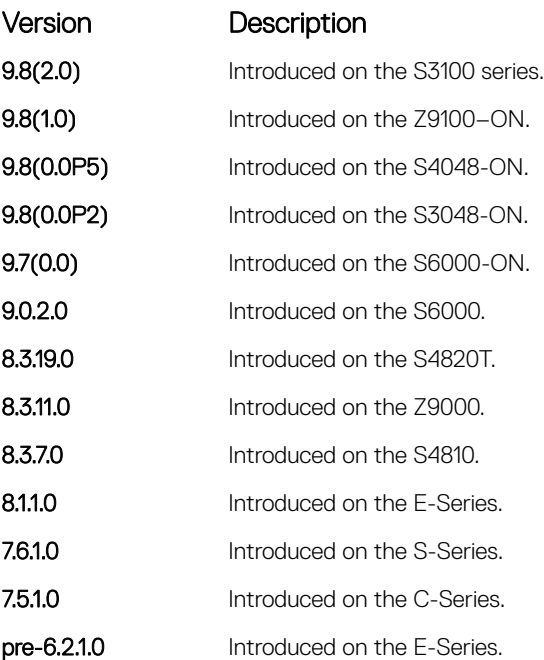

Usage Information This command is supported on 10/100/1000 Base-T Ethernet interfaces.

The no negotiation auto command is only available if you first manually set the speed of a port to 10Mbits or 100Mbits.

The negotiation auto command provides a mode option for configuring an individual port to forced-master/ forced slave after you enable auto-negotiation.

#### NOTE: The **mode** option is not available on non-10/100/1000 Base-T systems.

If you do not use the mode option, the default setting is **slave**. If you do not configure forced-master or forcedslave on a port, the port negotiates to either a master or a slave state. Port status is one of the following:

- Forced-master
- Force-slave
- **Master**
- **Slave**
- Auto-neg Error typically indicates that both ends of the node are configured with forced-master or forcedslave.

 $\triangle$  CAUTION: Ensure that one end of your node is configured as forced-master and one is configured as forced-slave. If both are configured the same (that is, forced-master or forced-slave), the **show interfaces** command flaps between an auto-neg-error and forced-master/slave states.

You can display master/slave settings with the show interfaces command.

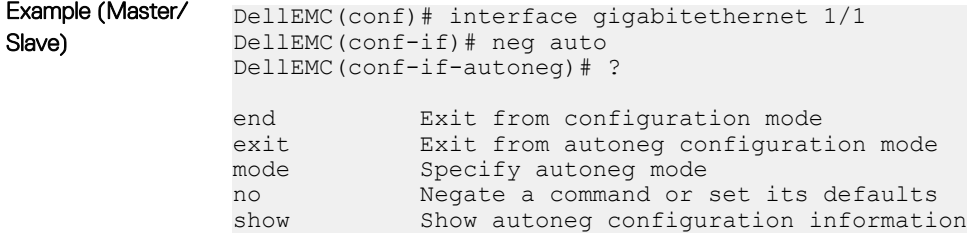

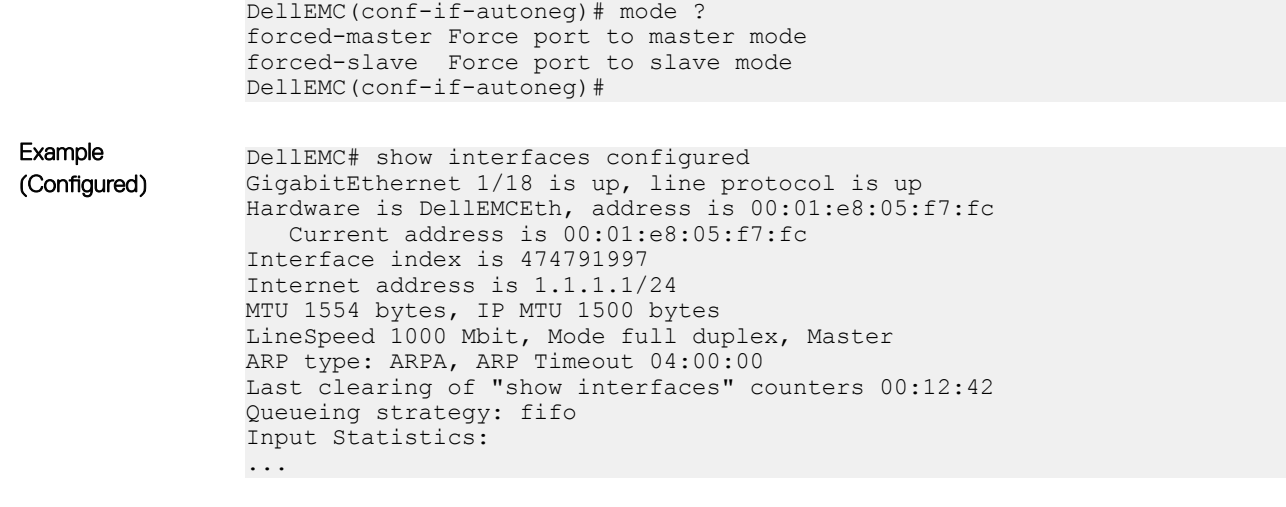

User Information Both sides of the link must have auto-negotiation enabled or disabled for the link to come up.

The following details the possible speed and auto-negotiation combinations for a line between two 10/100/1000 Base-T Ethernet interfaces.

### Port 0

- auto-negotiation enabled\* speed 1000 or auto
- auto-negotiation enabled speed 100
- auto-negotiation disabled speed 100
- auto-negotiation disabled speed 100
- auto-negotiation enabled\* speed 1000 or auto

### Port 1

- auto-negotiation enabled\* speed 1000 or auto
- auto-negotiation enabled speed 100
- auto-negotiation disabled speed 100
- auto-negotiation enabled speed 100
- auto-negotiation disabled speed 100

#### Link Status Between Port 1 and Port 2

- Up at 1000 Mb/s
- Up at 100 Mb/s
- Up at 100 Mb/s
- Down
- Down

\* You cannot disable auto-negotiation when the speed is set to 1000 or auto.

## monitor interface

Monitor counters on a single interface or all interfaces. The screen is refreshed every five seconds and the CLI prompt disappears.

Syntax monitor interface [*interface*]

To disable monitoring and return to the CLI prompt, press the q key.

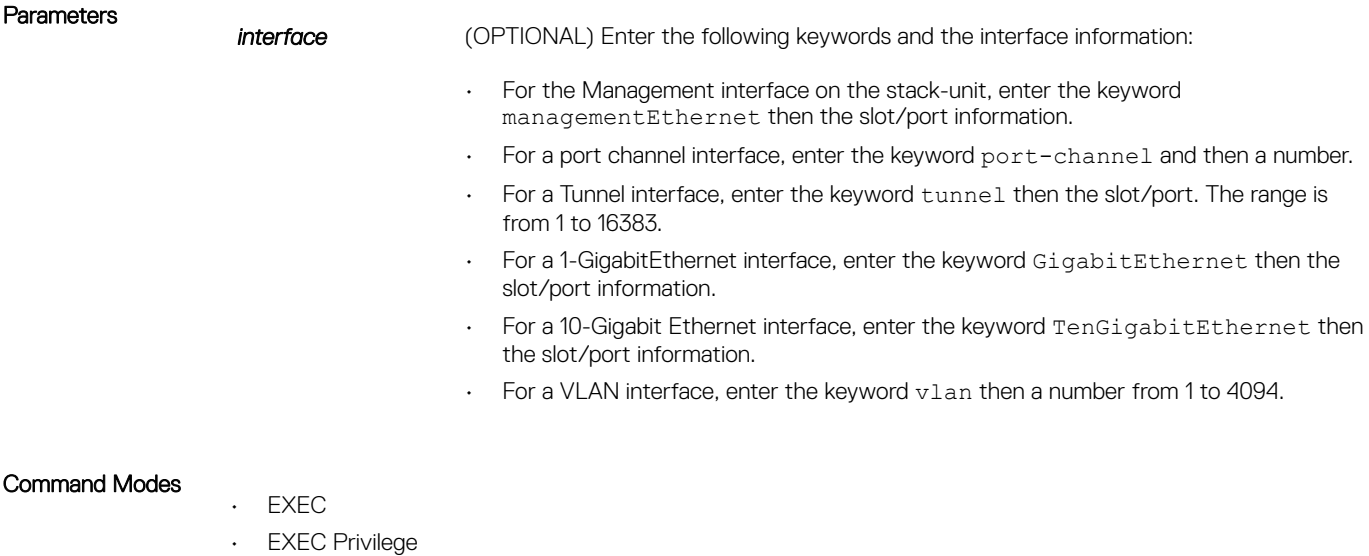

Command History This guide is platform-specific. For command information about other platforms, see the relevant *Dell EMC Networking OS Command Line Reference Guide*.

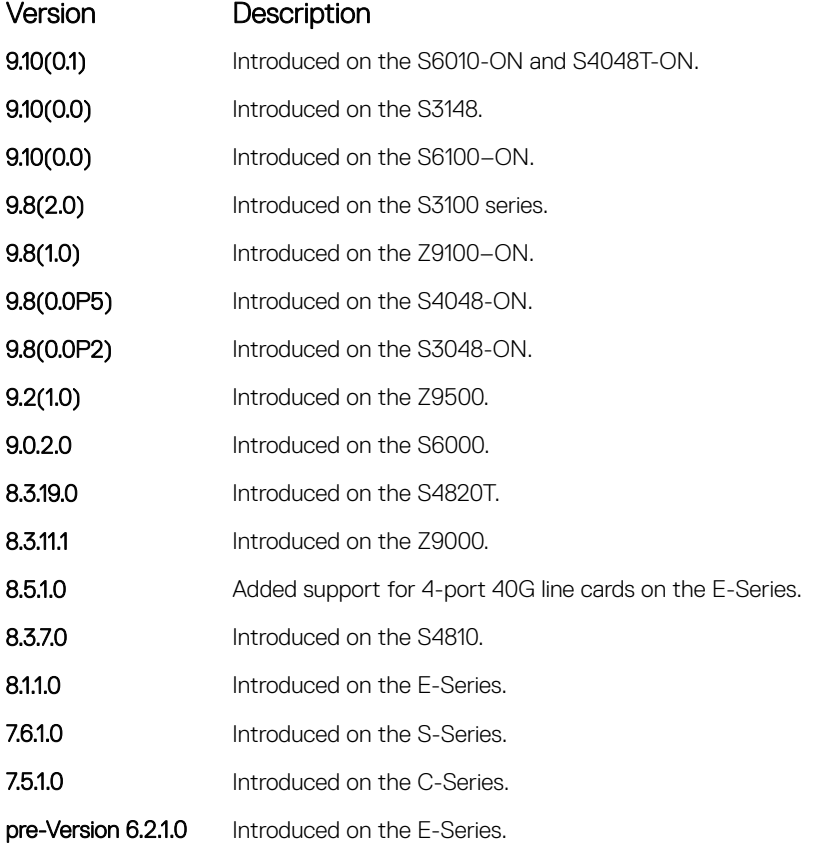

Usage Information In the Example, the delta column displays changes since the last screen refresh. The following are the monitor command menu options.

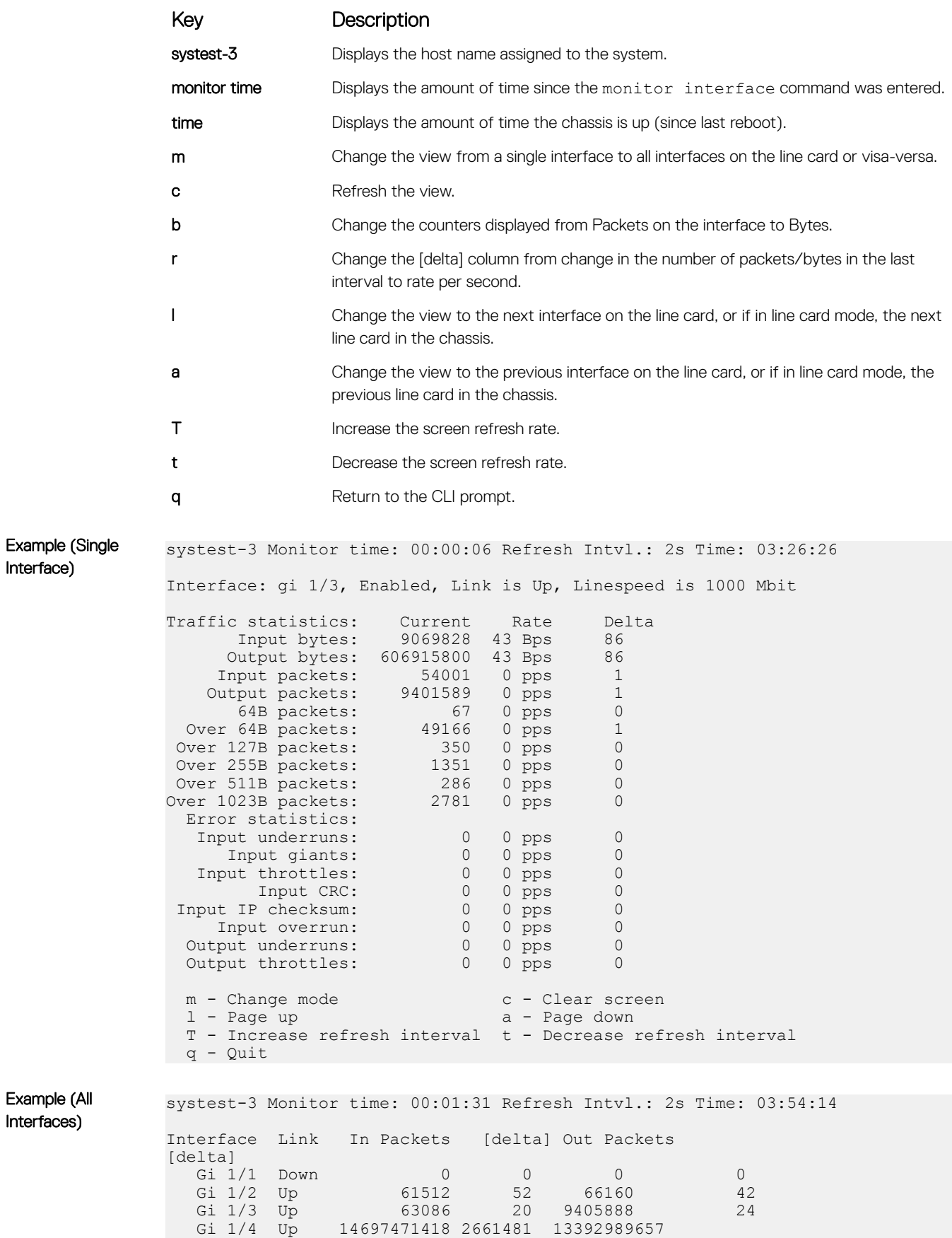

2661385

Example (All Interfaces)

Interface)

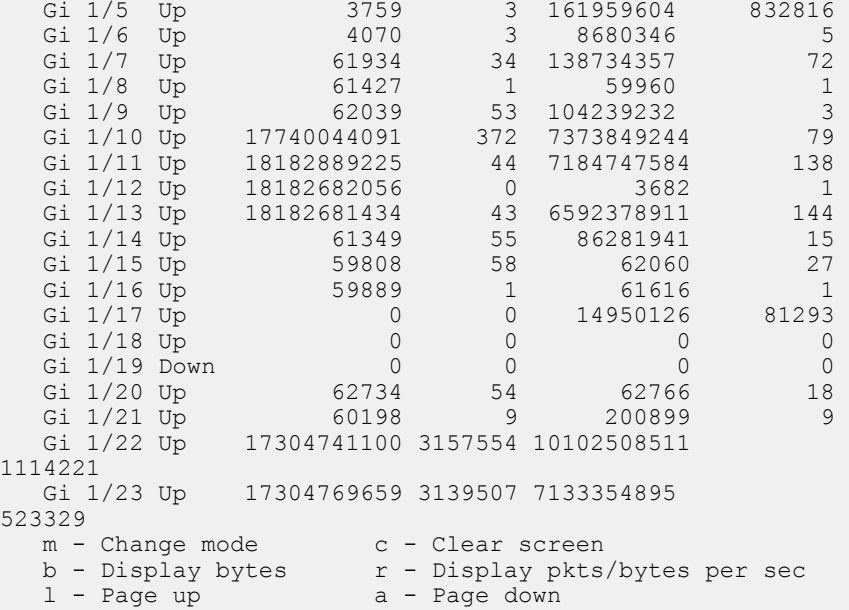

# mtu

Set the link maximum transmission unit (MTU) (frame size) for an Ethernet interface.

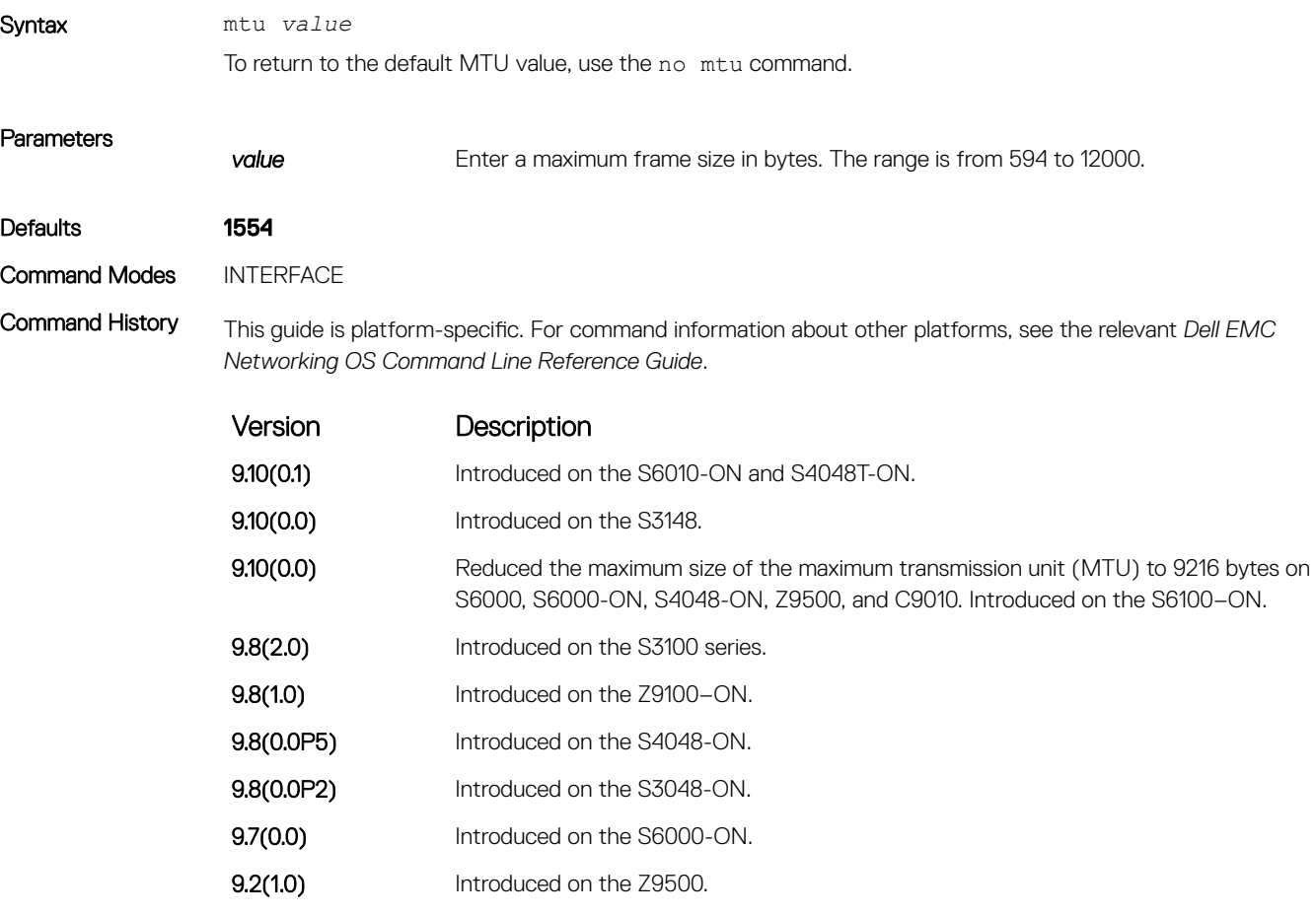

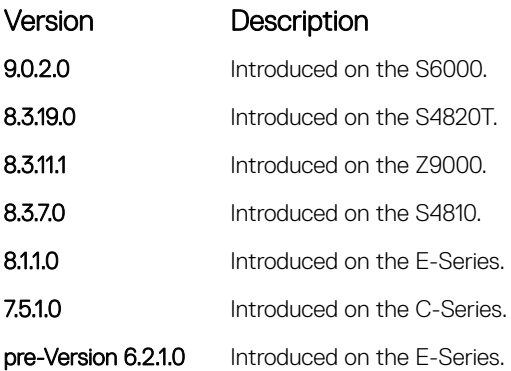

Usage Information If the packet includes a Layer 2 header, the difference between the link MTU and IP MTU (ip mtu command) must be enough bytes to include the Layer 2 header.

When you enter the no mtu command, Dell EMC Networking OS reduces the IP MTU value to 1536 bytes.

Link MTU and IP MTU considerations for port channels and VLANs are as follows.

#### port channels:

- All members must have the same link MTU value and the same IP MTU value.
- The port channel link MTU and IP MTU must be less than or equal to the link MTU and IP MTU values configured on the channel members. For example, if the members have a link MTU of 2100 and an IP MTU 2000, the port channel's MTU values cannot be higher than 2100 for link MTU or 2000 bytes for IP MTU.

### VLANs:

- All members of a VLAN must have same IP MTU value.
- Members can have different Link MTU values. Tagged members must have a link MTU 4 bytes higher than untagged members to account for the packet tag.
- The VLAN link MTU and IP MTU must be less than or equal to the link MTU and IP MTU values configured on the VLAN members. For example, the VLAN contains tagged members with Link MTU of 1522 and IP MTU of 1500 and untagged members with Link MTU of 1518 and IP MTU of 1500. The VLAN's Link MTU cannot be higher than 1518 bytes and its IP MTU cannot be higher than 1500 bytes.

The following shows the difference between Link MTU and IP MTU.

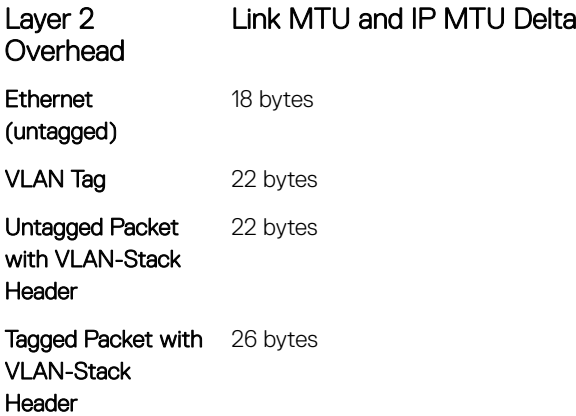

# portmode hybrid

To accept both tagged and untagged frames, set a physical port or port-channel. A port configured this way is identified as a hybrid port in report displays.

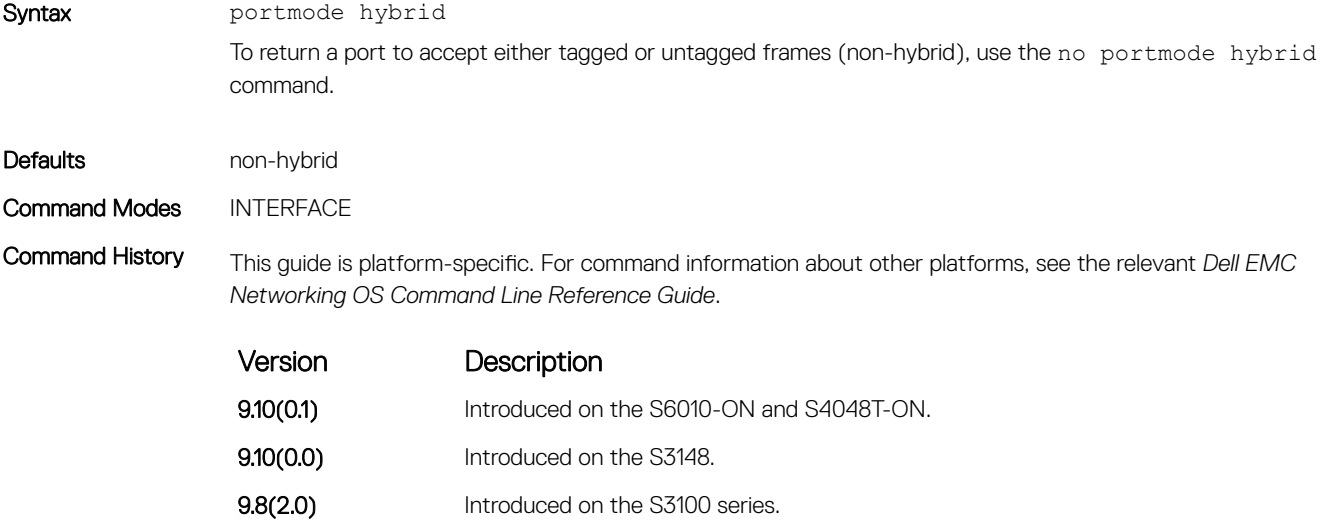

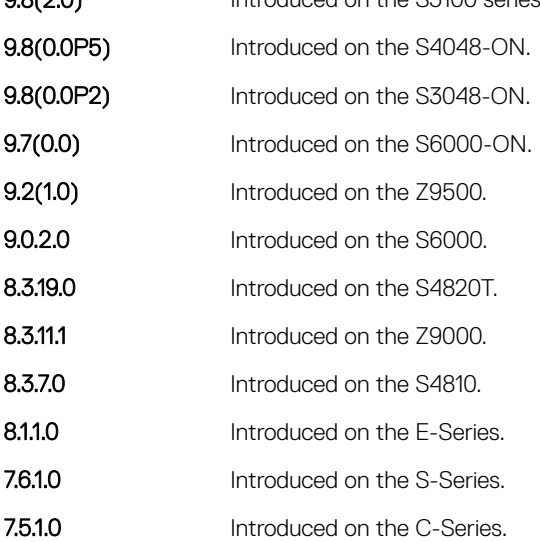

Usage Information The following describes the interface command shown in the following example. This example sets a port as hybrid, makes the port a tagged member of VLAN 20, and an untagged member of VLAN 10, which becomes the native VLAN of the port. The port now accepts:

- untagged frames and classify them as VLAN 10 frames
- VLAN 20 tagged frames

The following describes the do show interfaces command shown in the following example. This example shows output with "Hybrid" as the newly added value for 802.1QTagged. The options for this field are:

- $\cdot$  True  $-$  port is tagged
- False port is untagged

• Hybrid — port accepts both tagged and untagged frames

The following describes the interface vlan command shown in the following example. This example shows unconfiguration of the hybrid port using the no portmode hybrid command.

### NOTE: Remove all other configurations on the port before you can remove the hybrid configuration from the port.

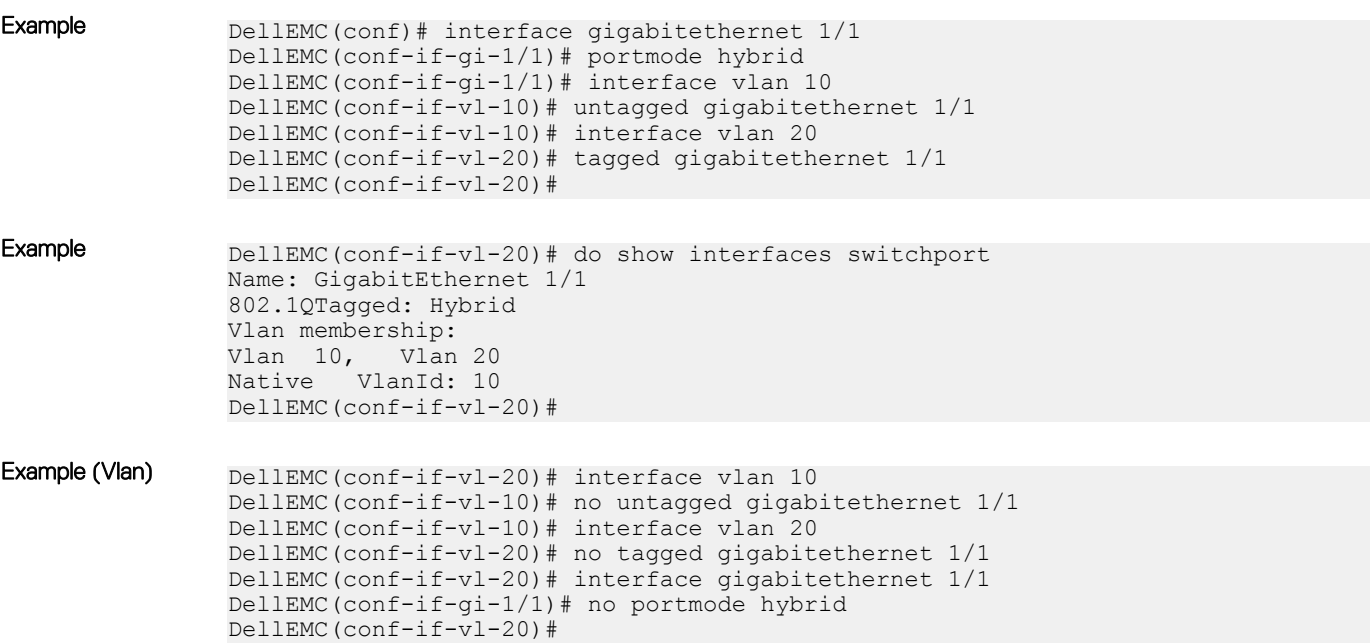

## rate-interval

Configure the traffic sampling interval on the selected interface.

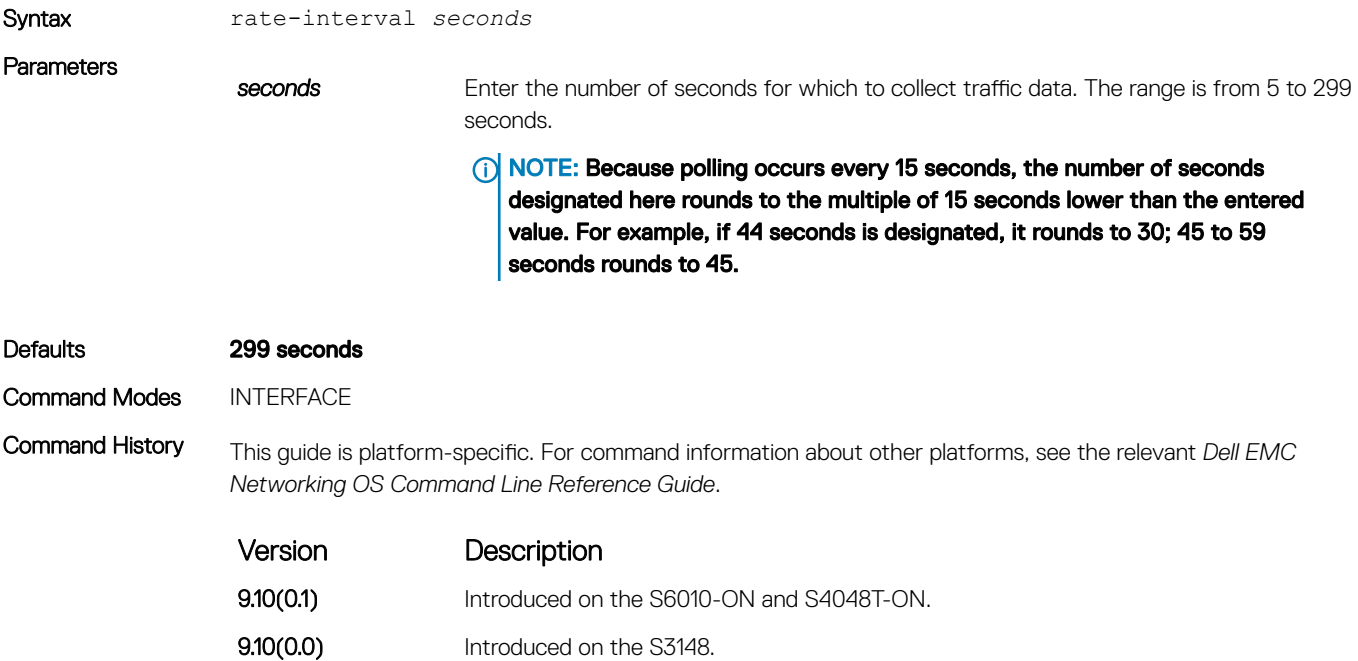

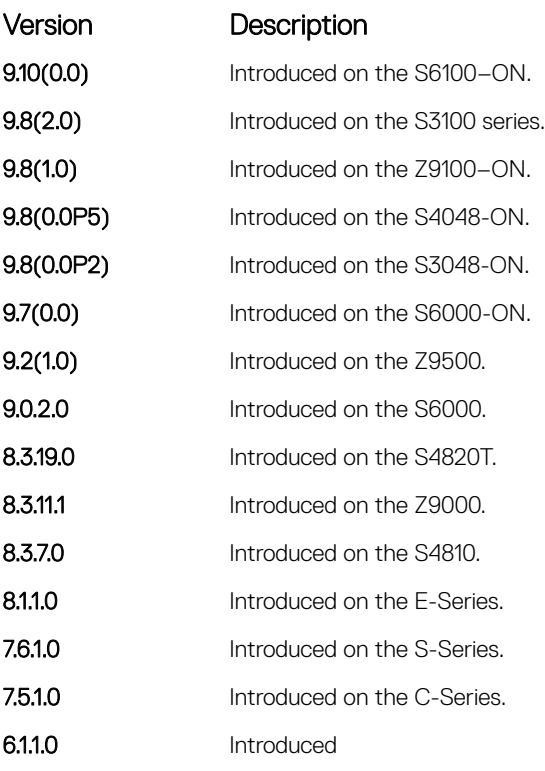

Usage Information The output of the show interfaces command displays the configured rate interval, along with the collected traffic data.

# rate-interval (Configuration Mode)

Configure the traffic sampling interval for all physical and logical port-channel interfaces globally. The support to configure rate-interval globally enables you to modify the default interval rate for all physical and logical interfaces at one time.

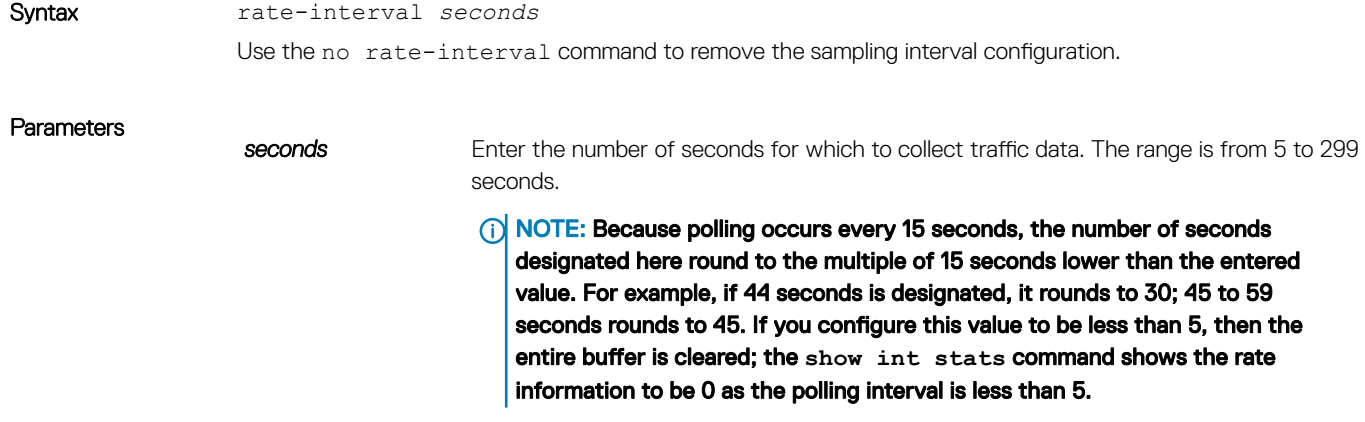

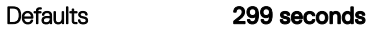

Command Modes CONFIGURATION

Command History This guide is platform-specific. For command information about other platforms, see the relevant *Dell EMC Networking OS Command Line Reference Guide*.

Version Description

9.11.0.0 Introduced on all Dell EMC Networking OS platforms.

Usage Information The output of the show interfaces command displays the configured rate interval, along with the collected traffic data.

> When rate-interval is not configured in the global configuration mode or interface mode, the default value of 299 seconds is applied.

When rate-interval is configured only in the global configuration mode and not in the interface mode, the global rate-interval value is applied at the interface level also.

When rate-interval is configured at the interface level and not in the global configuration mode, the interface level rate-interval value is applied for an interface.

When rate interval is configured in both global configuration mode as well as interface mode, then the rate-interval value configured at interface level is applied as it takes precedence over the global value.

## show config

Display the interface configuration.

Syntax show config Command Modes INTERFACE

Command History This guide is platform-specific. For command information about other platforms, see the relevant *Dell EMC Networking OS Command Line Reference Guide*.

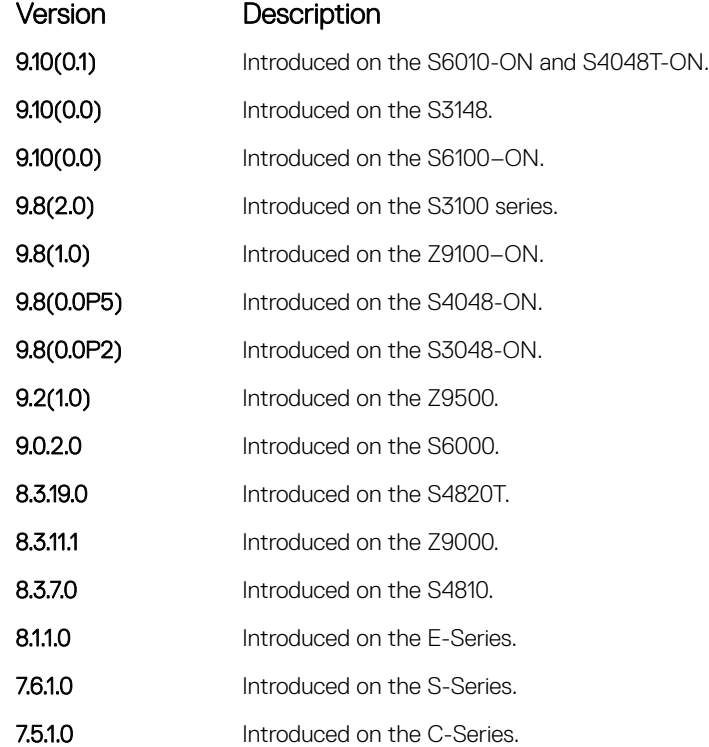

Version Description

pre-Version 6.2.1.0 Introduced on the E-Series.

### Example

# show config (from INTERFACE RANGE mode)

Display the bulk configured interfaces (interface range).

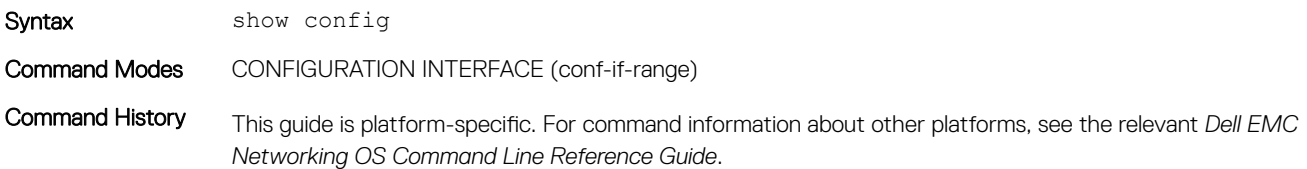

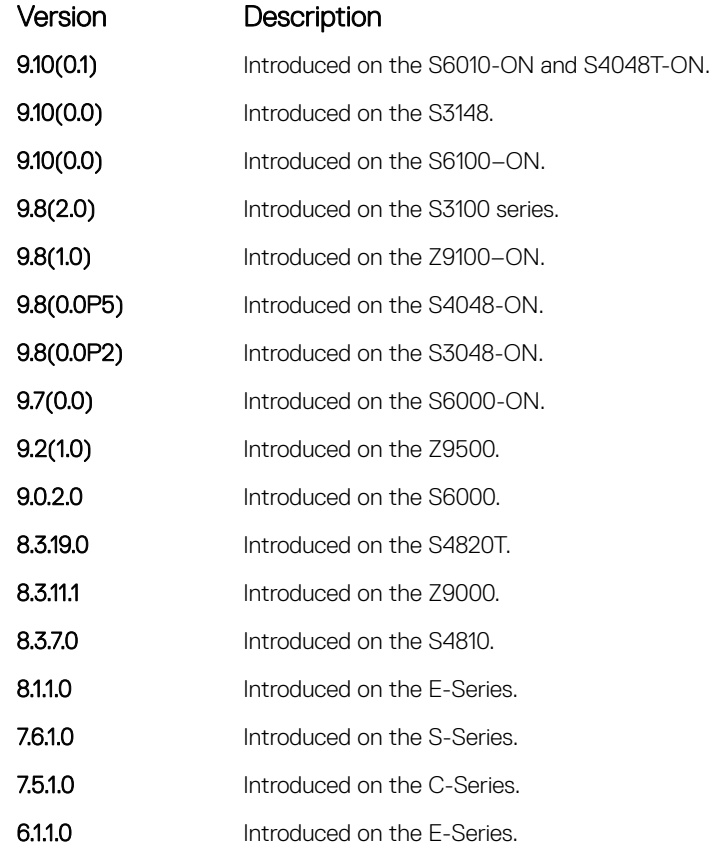

```
Example DellEMC(conf)# interface range gigabitethernet 1/1 - 1/2DellEMC(conf-if-range-gi-1/1-2)# show config
                !
               interface GigabitEthernet 1/1
                  no ip address
                  switchport
                  no shutdown
                !
               interface GigabitEthernet 1/2
                  no ip address
                  switchport
```

```
 no shutdown
DellEMC(conf-if-range-gi-1/1-1/2)#
```
# show hardware

Display the hardware counters on a specified interface or on a specified stack unit.

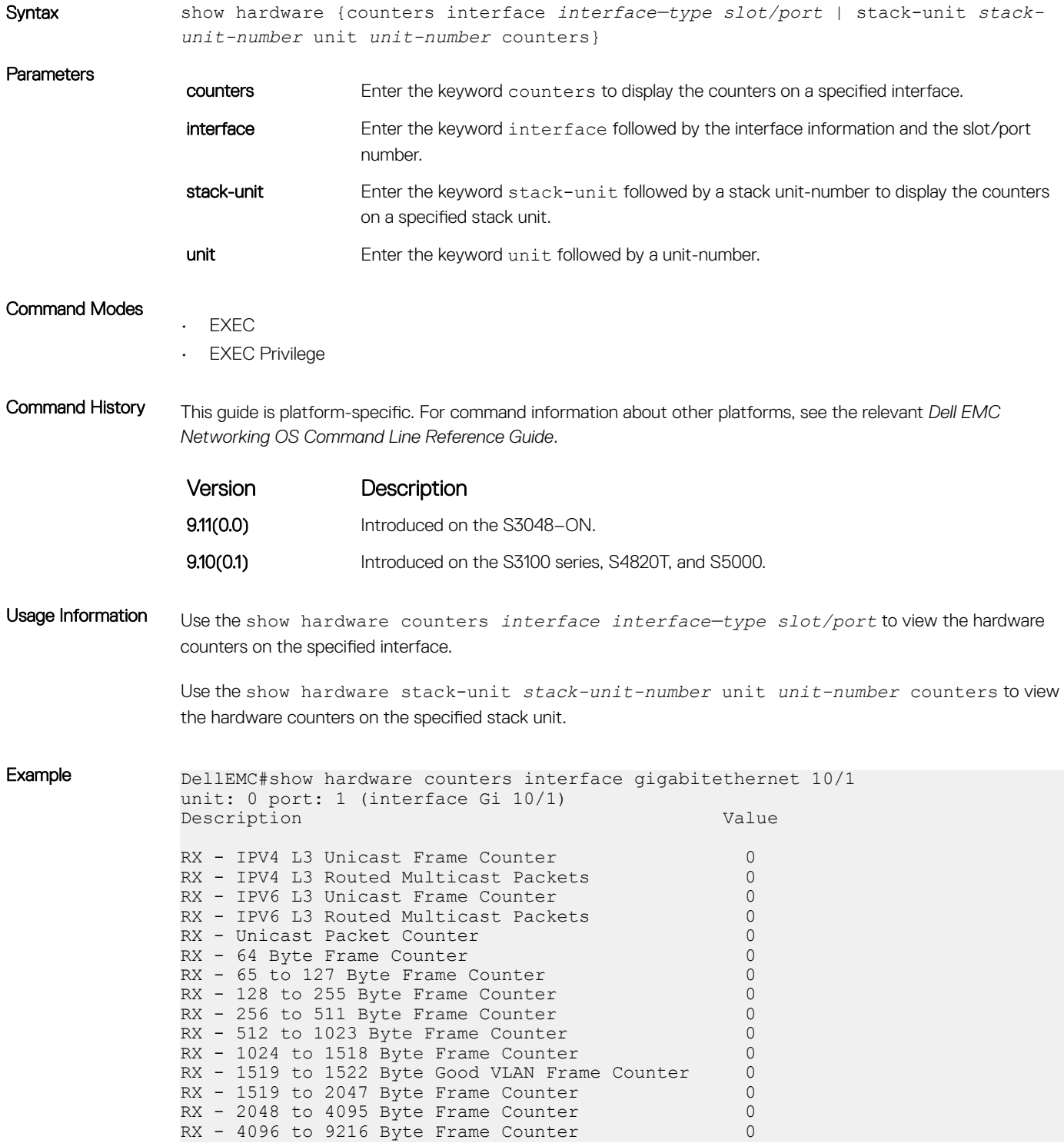

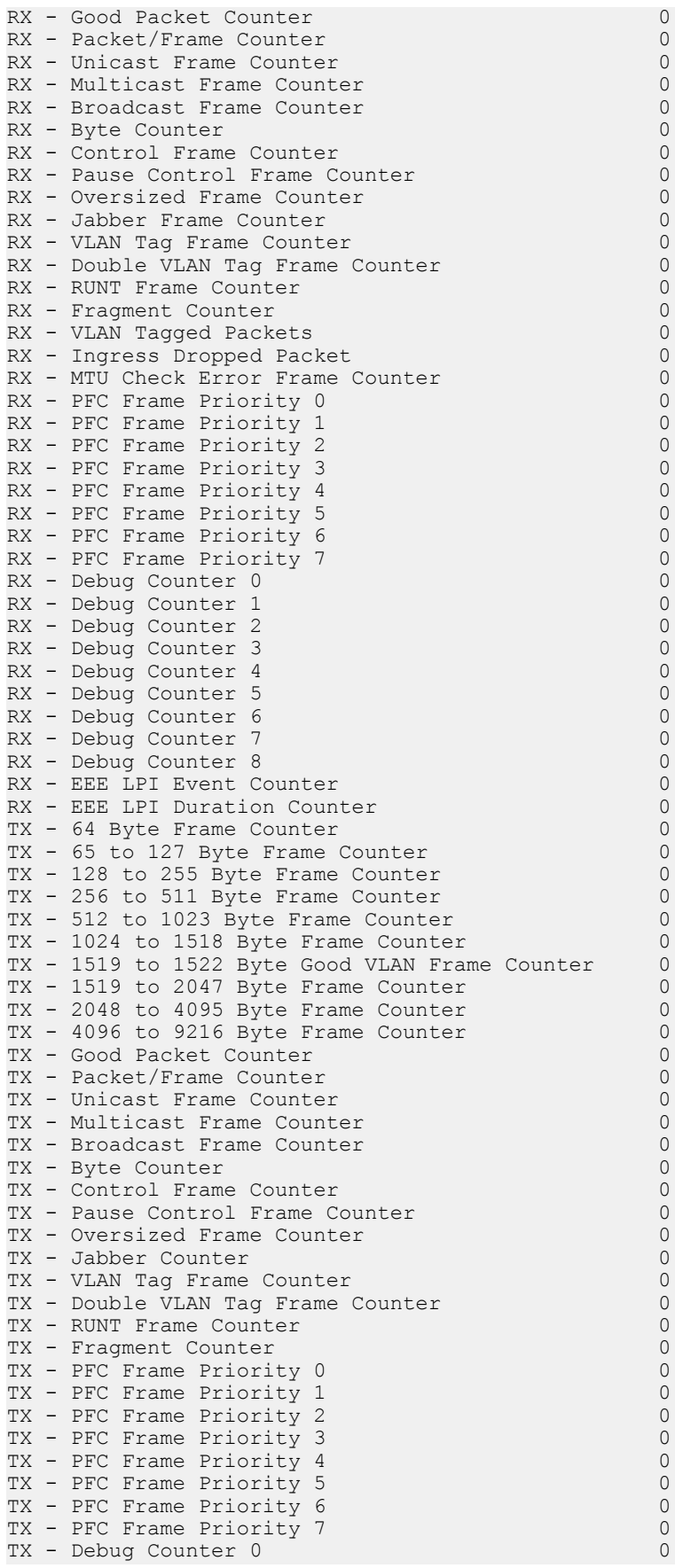

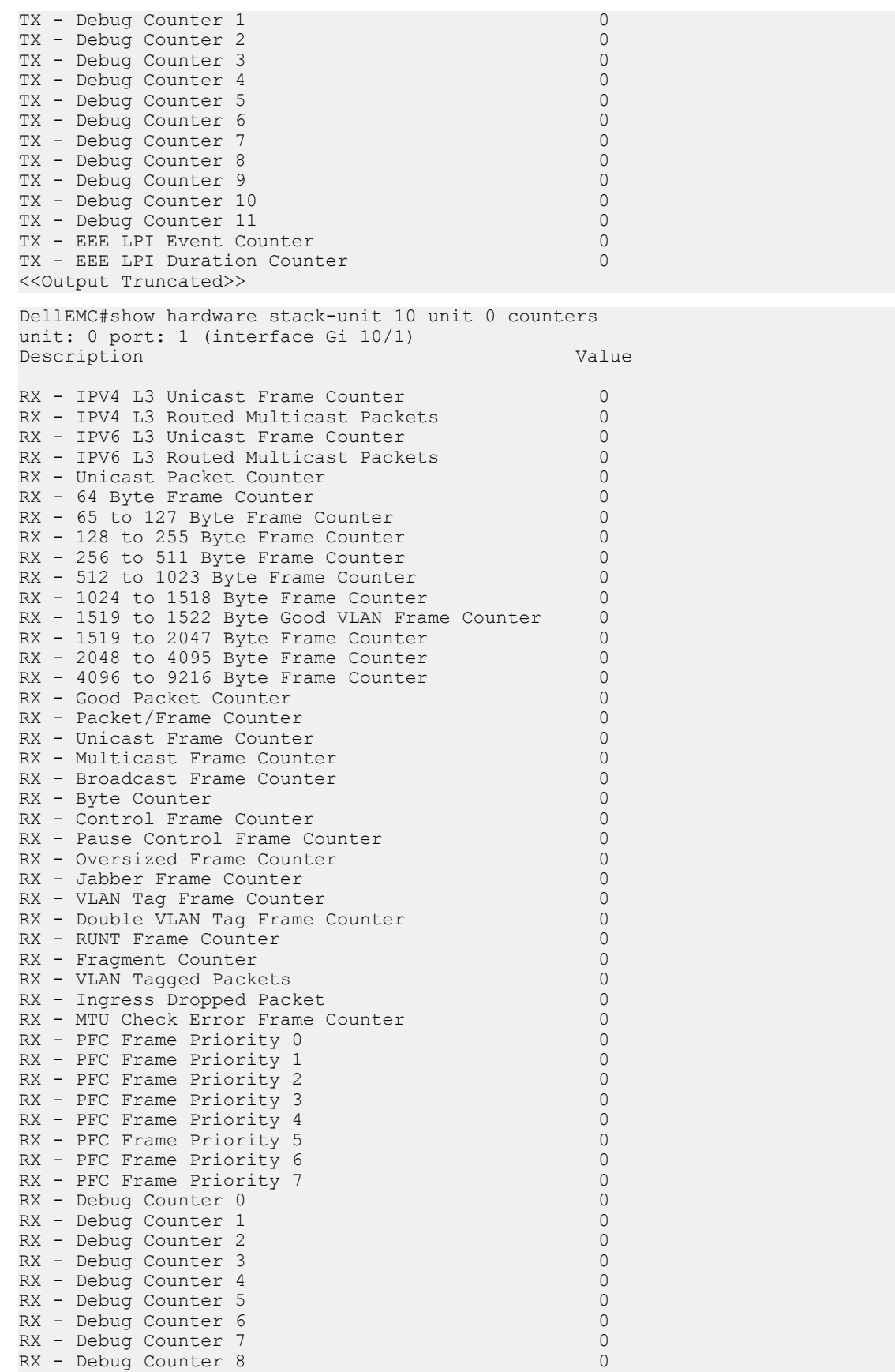

RX - EEE LPI Event Counter 0

<span id="page-734-0"></span>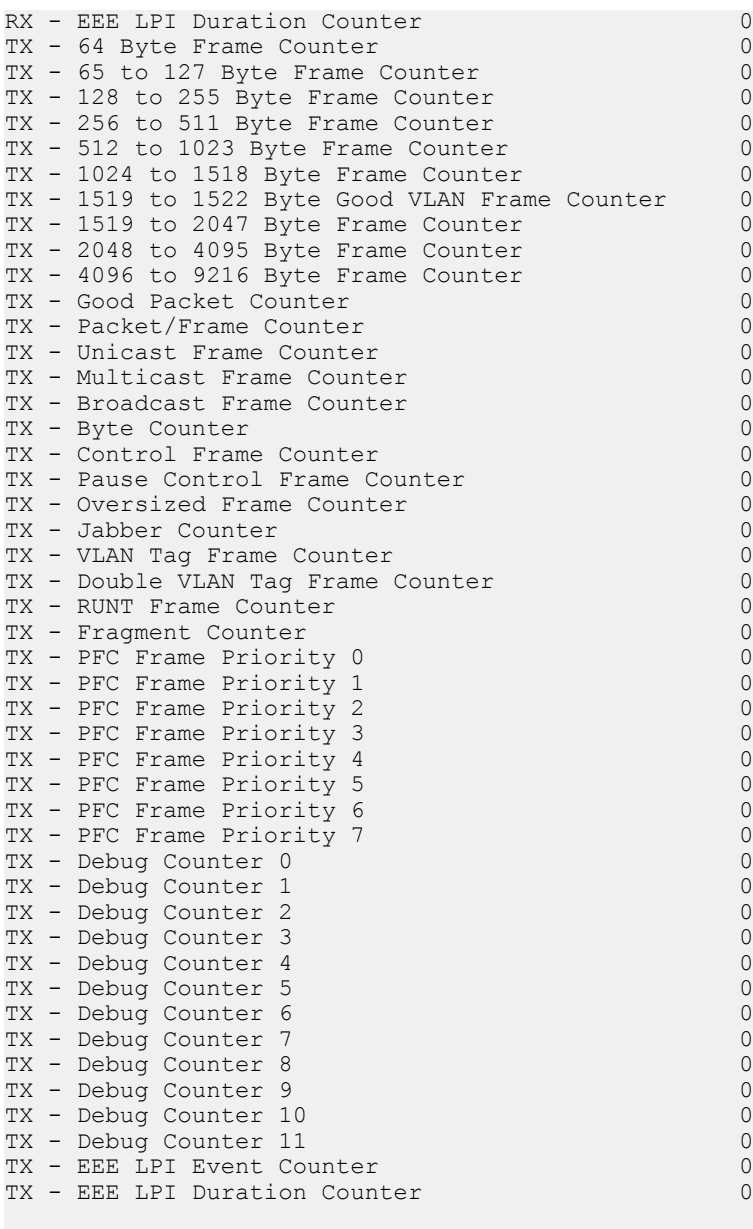

<<Output Truncated>>

#### Related Commands

• show interfaces — display information on a specific physical interface or virtual interface.

## show interfaces

Display information on a specific physical interface or virtual interface.

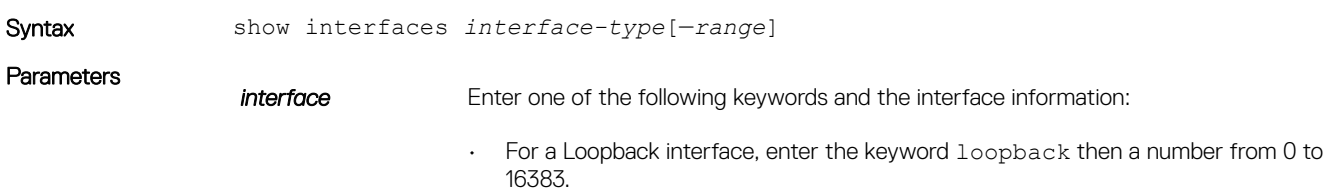

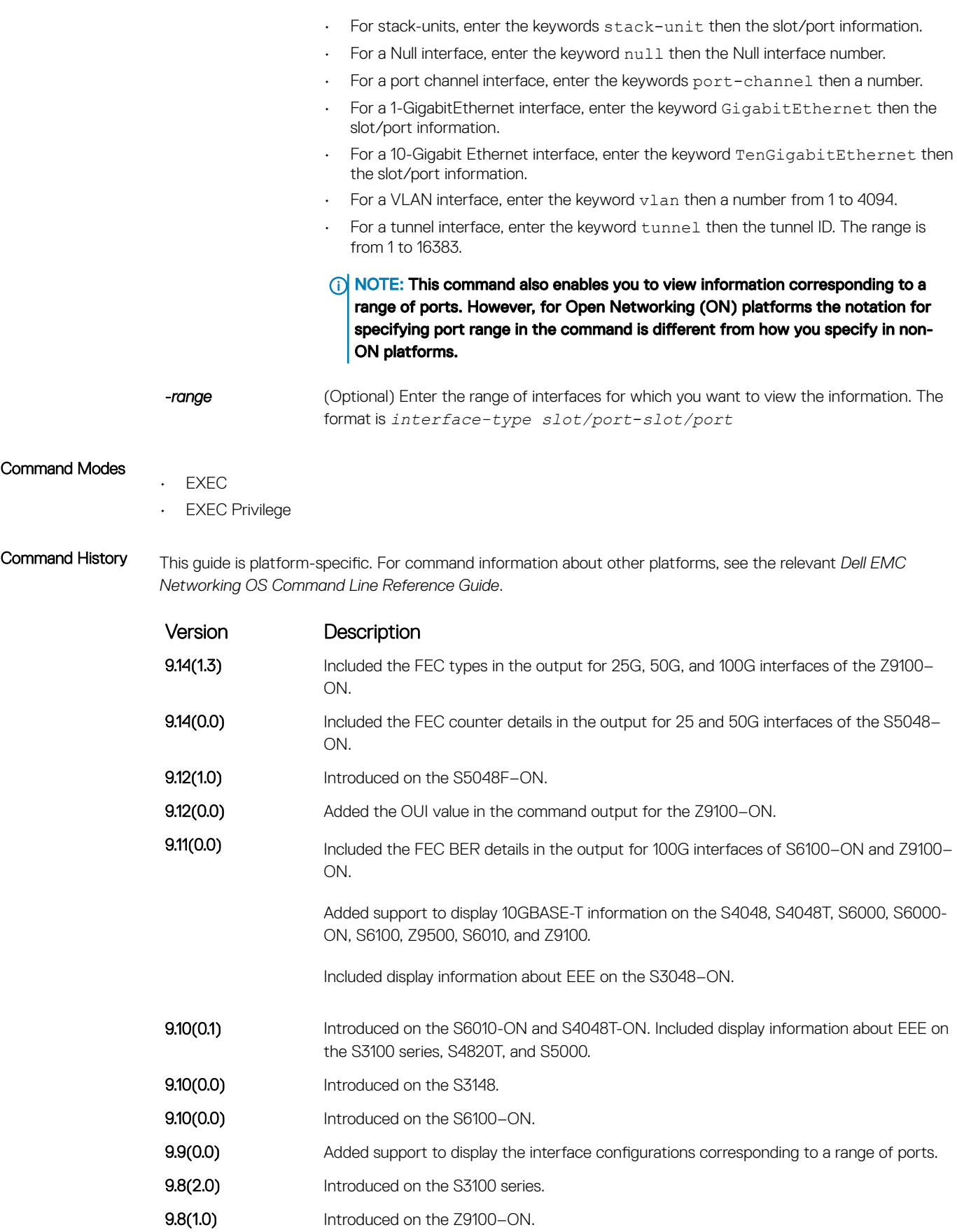

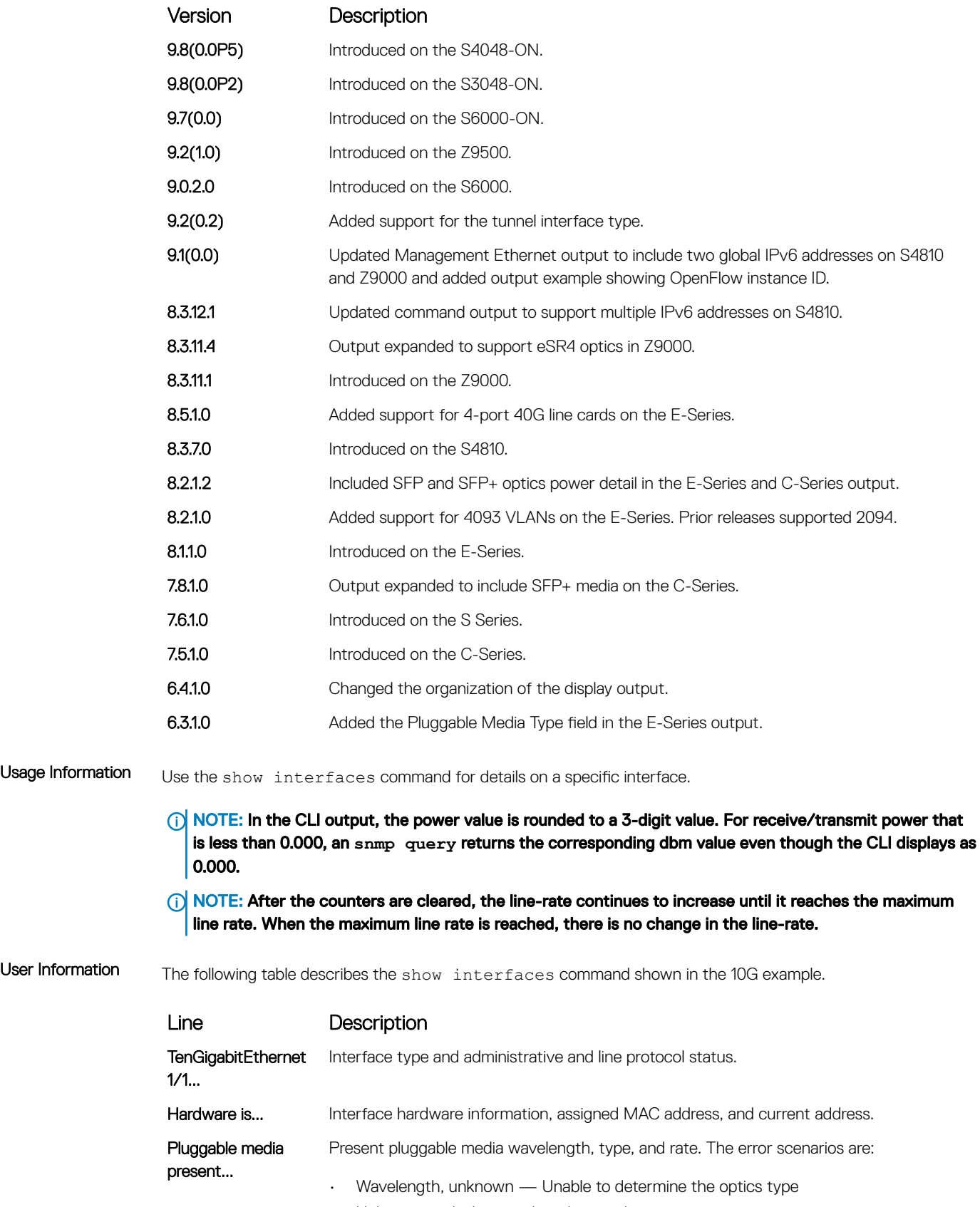

• Unknown — If the wavelength is reading an error

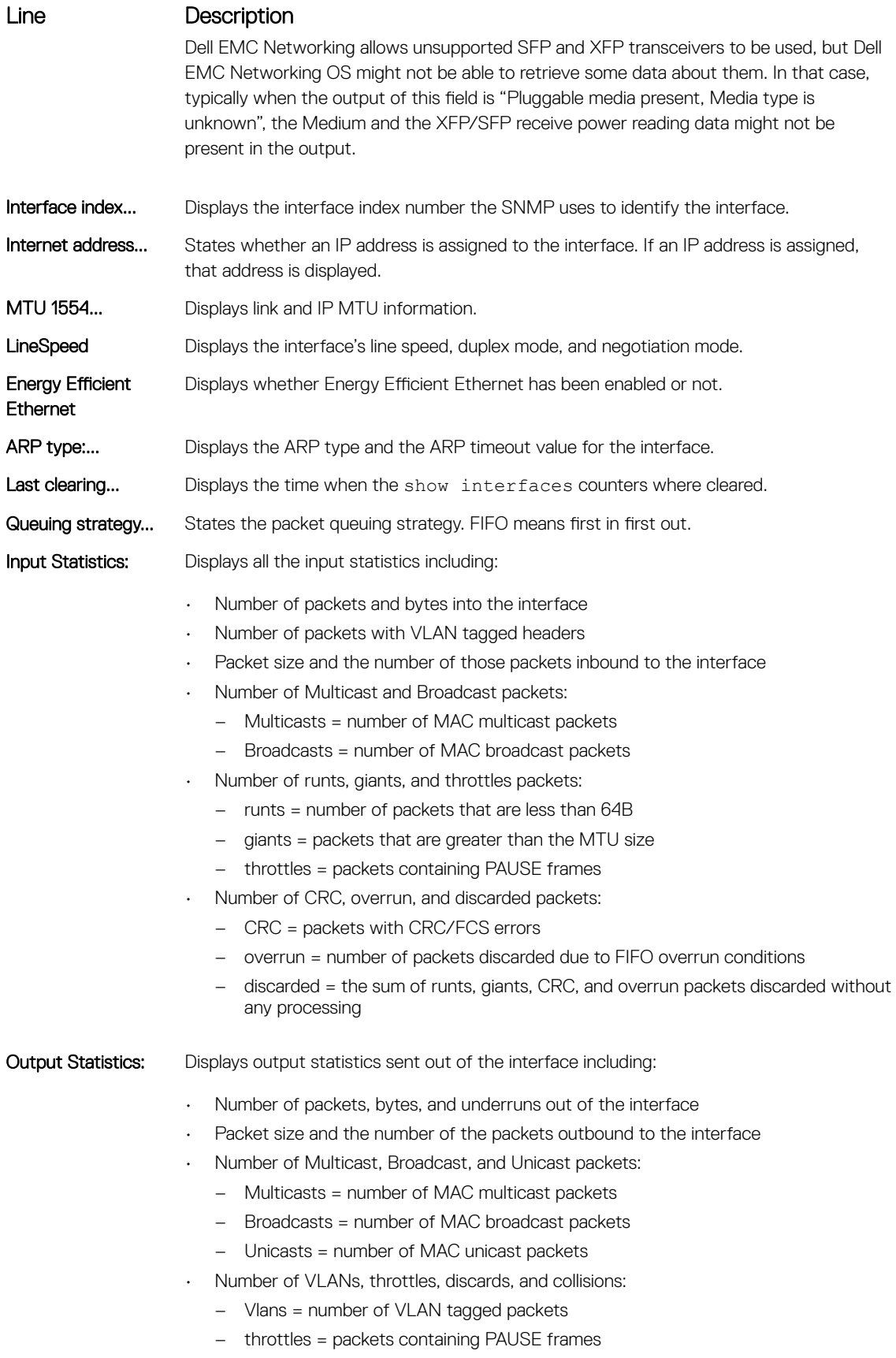

– discarded = number of packets discarded without any processing

### Line Description – collisions = number of packet collisions – wred=count both packets discarded in the MAC and in the hardware-based queues Rate information... Estimate of the input and output traffic rate over a designated interval (30 to 299 seconds). Traffic rate is displayed in bits, packets per second, and percent of line rate. Time since... Elapsed time since the last interface status change (hh:mm:ss format). Example DellEMC# show interfaces GigabitEthernet 2/1 is down, line protocol is down Hardware is DellForce10Eth, address is 00:01:e8:8b:3d:e7 Current address is 00:01:e8:8b:3d:e7 Pluggable media present, Media type is unknown Wavelength unknown Interface index is 100992002 Internet address is not set MTU 1554 bytes, IP MTU 1500 bytes LineSpeed auto Flowcontrol rx on tx off ARP type: ARPA, ARP Timeout 04:00:00 **Energy Efficient Ethernet : Yes** Last clearing of "show interface" counters 3d17h53m Queueing strategy: fifo Input Statistics: 0 packets, 0 bytes 0 64-byte pkts, 0 over 64-byte pkts, 0 over 127-byte pkts 0 over 255-byte pkts, 0 over 511-byte pkts, 0 over 1023-byte pkts 0 Multicasts, 0 Broadcasts 0 runts, 0 giants, 0 throttles 0 CRC, 0 overrun, 0 discarded Output Statistics: 0 packets, 0 bytes, 0 underruns 0 64-byte pkts, 0 over 64-byte pkts, 0 over 127-byte pkts 0 over 255-byte pkts, 0 over 511-byte pkts, 0 over 1023-byte pkts 0 Multicasts, 0 Broadcasts, 0 Unicasts 0 throttles, 0 discarded, 0 collisions, 0 wreddrops Rate info (interval 299 seconds): Input 00.00 Mbits/sec, 0 packets/sec, 0.00% of line-rate Output 00.00 Mbits/sec, 0 packets/sec, 0.00% of line-rate Time since last interface status change: 3d17h51m Example DellEMC# show interfaces GigabitEthernet 1/1 is down, line protocol is down Hardware is DellEMCEth, address is 00:a0:c9:00:00:0b Current address is 00:a0:c9:00:00:0b Pluggable media present, QSFP type is 40GBASE-CR4-1M Interface index is 2097156 Internet address is not set Mode of IPv4 Address Assignment : NONE DHCP Client-ID :00a0c900000b MTU 1554 bytes, IP MTU 1500 bytes LineSpeed 1000 Mbit Flowcontrol rx off tx off ARP type: ARPA, ARP Timeout 04:00:00 Last clearing of "show interface" counters 1d18h54m Queueing strategy: fifo Input Statistics: 0 packets, 0 bytes 0 64-byte pkts, 0 over 64-byte pkts, 0 over 127-byte pkts 0 over 255-byte pkts, 0 over 511-byte pkts, 0 over 1023-byte pkts 0 Multicasts, 0 Broadcasts, 0 Unicasts 0 runts, 0 giants, 0 throttles 0 CRC, 0 overrun, 0 discarded

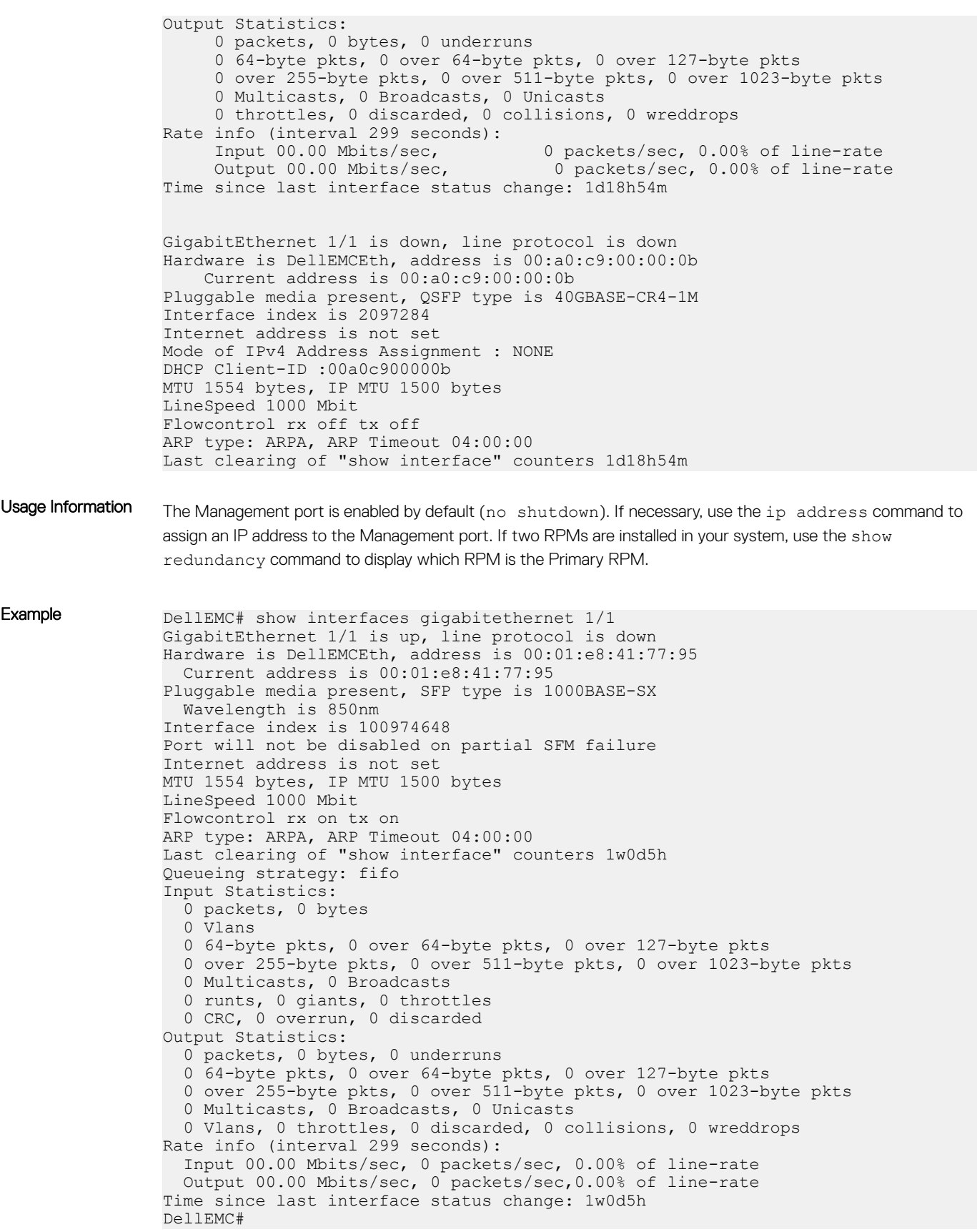

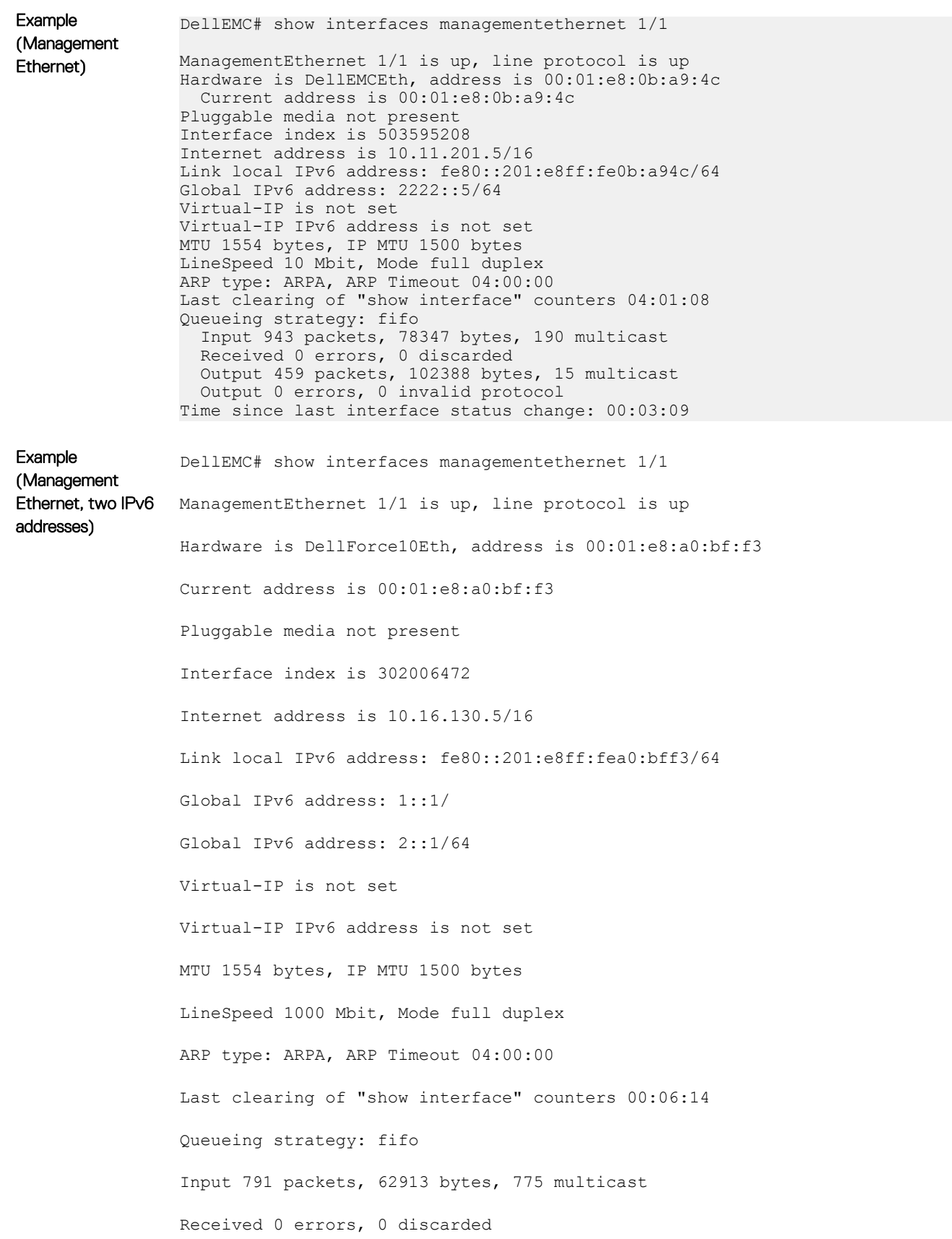

<span id="page-741-0"></span>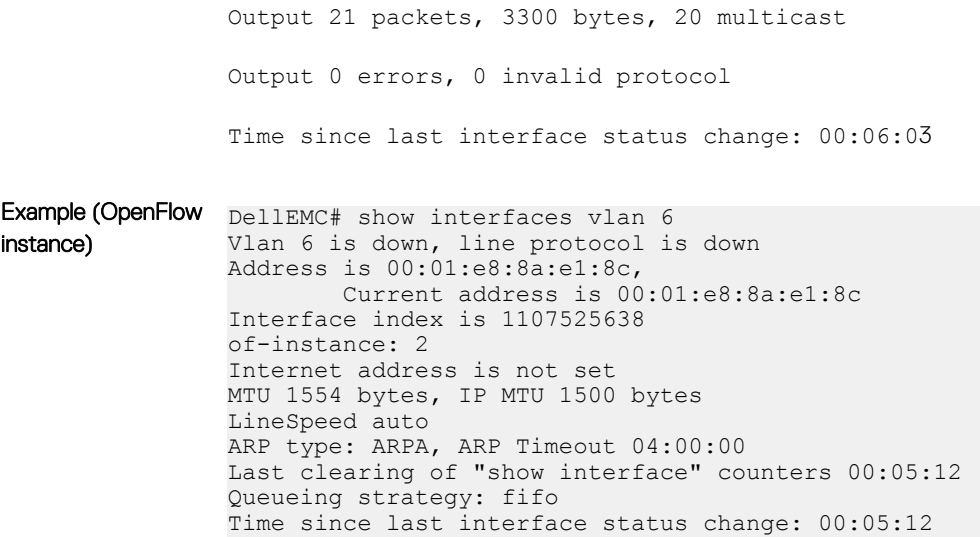

### Related Commands

- show interfaces configured display any interface with a non-default configuration.
- [show ip interface](#page-852-0) display Layer 3 information about the interfaces.
- [show range](#page-759-0)  display all interfaces configured using the interface range command.

# show interfaces configured

Display any interface with a non-default configuration.

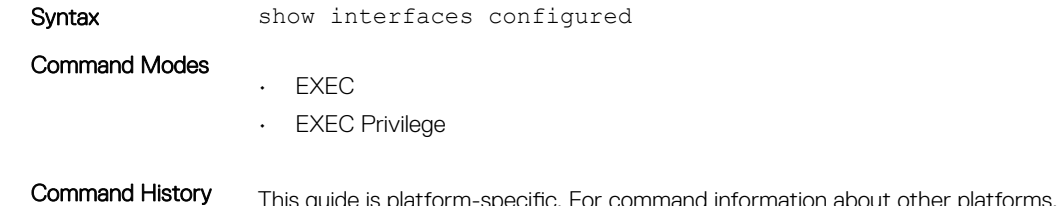

mation about other platforms, see the relevant *Dell EMC Networking OS Command Line Reference Guide*.

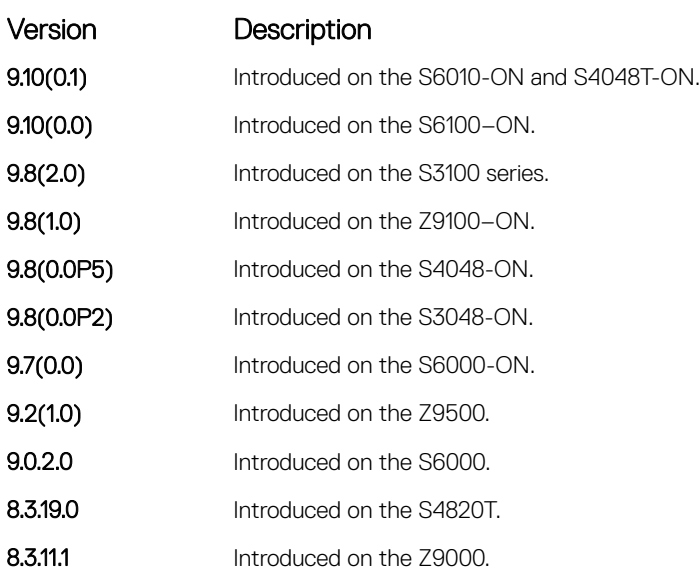

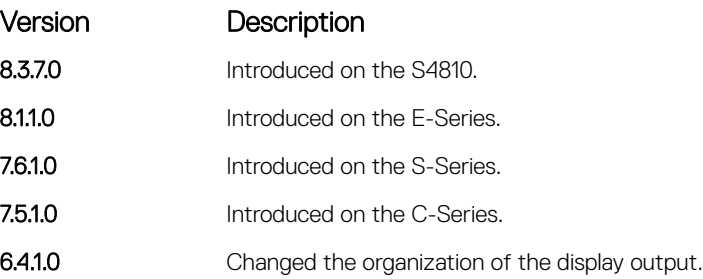

Example DellEMC# show interfaces configured GigabitEthernet 1/18 is up, line protocol is up Hardware is DellEMCEth, address is 00:01:e8:05:f7:fc Current address is 00:01:e8:05:f7:fc Interface index is 474791997 Internet address is 1.1.1.1/24 MTU 1554 bytes, IP MTU 1500 bytes LineSpeed 1000 Mbit, Mode full duplex, Master ARP type: ARPA, ARP Timeout 04:00:00 Last clearing of "show interfaces" counters 00:12:42 Queueing strategy: fifo Input Statistics: 10 packets, 10000 bytes 0 Vlans 0 64-byte pkts, 0 over 64-byte pkts, 0 over 127-byte pkts 0 over 255-byte pkts, 10 over 511-byte pkts, 0 over 1023-byte pkts 0 Multicasts, 0 Broadcasts 0 runts, 0 giants, 0 throttles 0 CRC, 0 overrun, 0 discarded Output Statistics: 1 packets, 64 bytes, 0 underruns 1 64-byte pkts, 0 over 64-byte pkts, 0 over 127-byte pkts 0 over 255-byte pkts, 0 over 511-byte pkts, 0 over 1023-byte pkts 0 Multicasts, 1 Broadcasts, 0 Unicasts 0 Vlans, 0 throttles, 0 discarded, 0 collisions Rate info (interval 299 seconds): Input 00.00 Mbits/sec, 0 packets/sec, 0.00% of line-rate Output 00.00 Mbits/sec, 0 packets/sec, 0.00% of line-rate Time since last interface status change: 00:04:59 DellEMC#

## show interfaces dampening

Display interface dampening information.

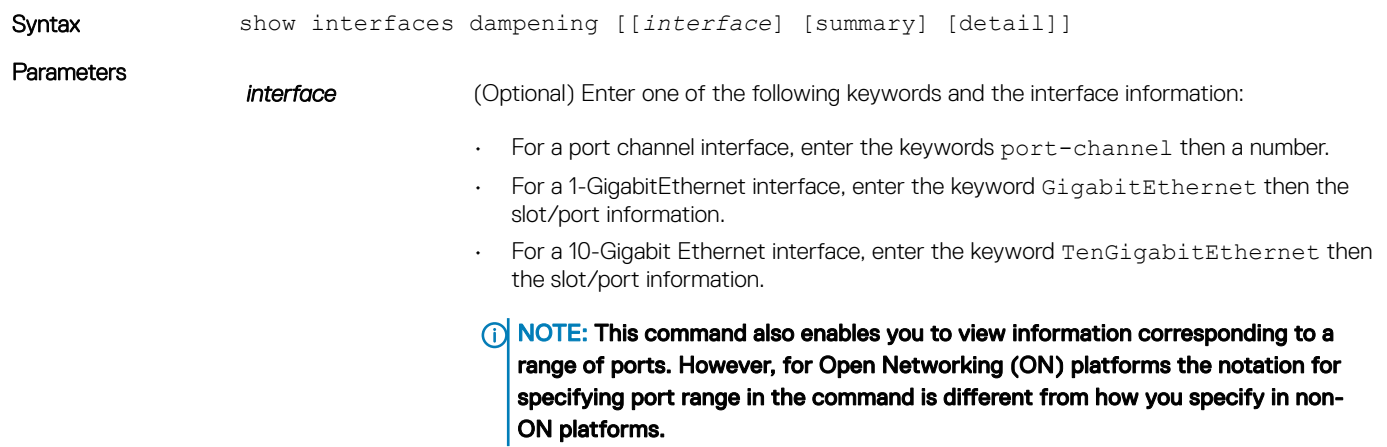

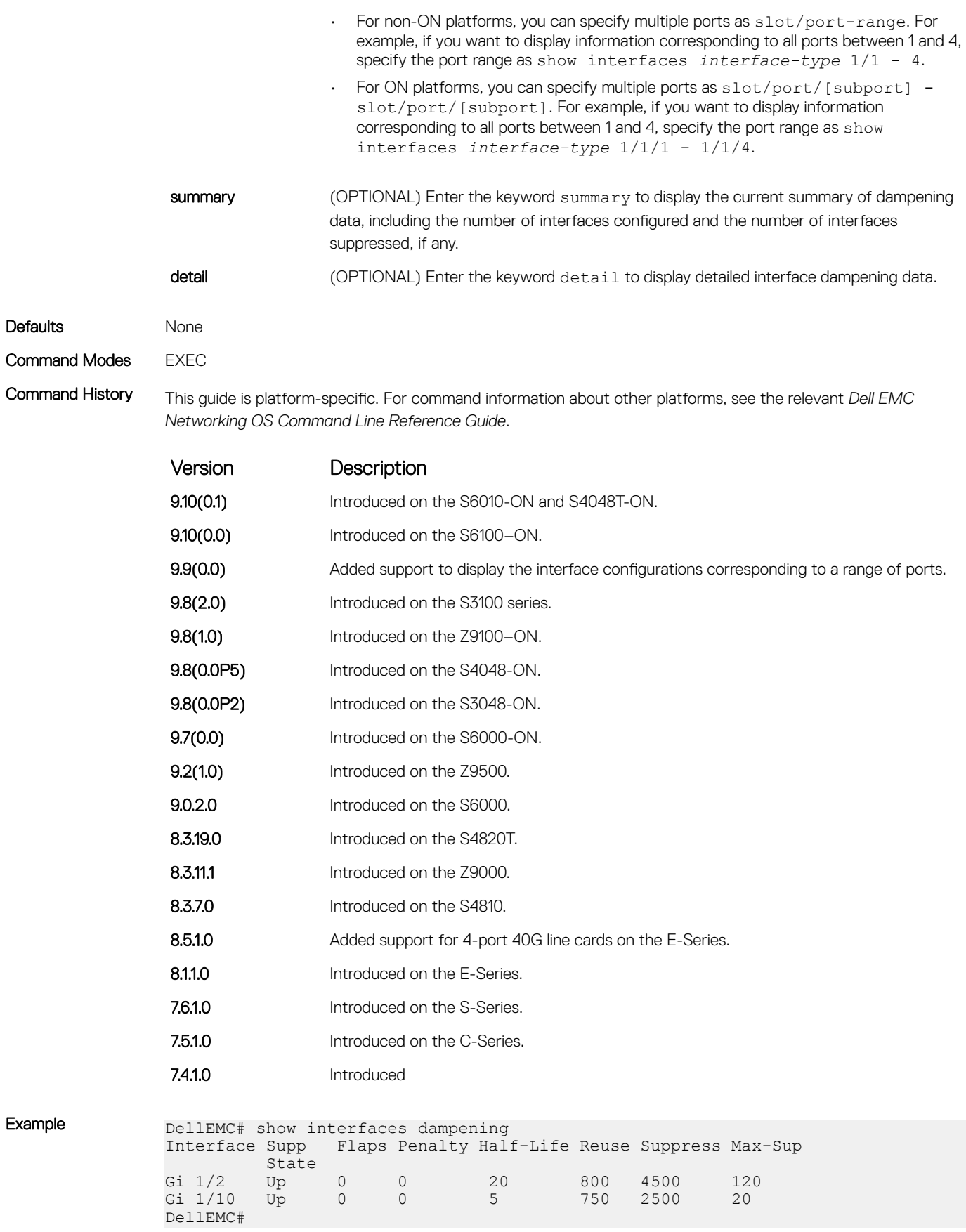

### Related Commands

• [dampening](#page-696-0) — configure dampening on an interface.

• [show interfaces configured](#page-741-0) — display any interface with a non-default configuration.

## show interfaces eee

Display whether EEE is enabled on interfaces..

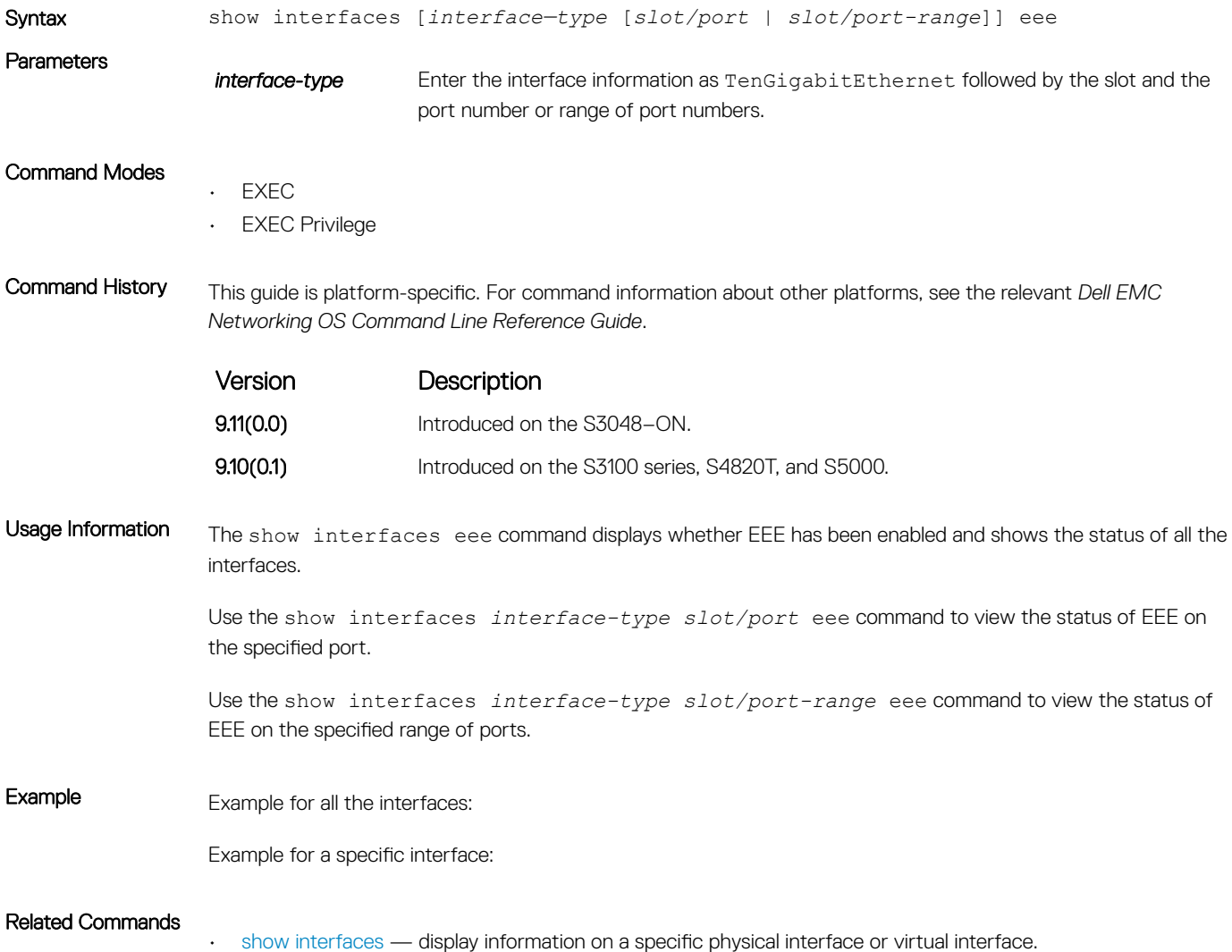

## show interfaces eee statistics

Display the statistical details of Energy Efficient Ethernet (EEE).

```
Syntax show interfaces [interface-type [slot/port | slot/port-range]] eee statistics
```
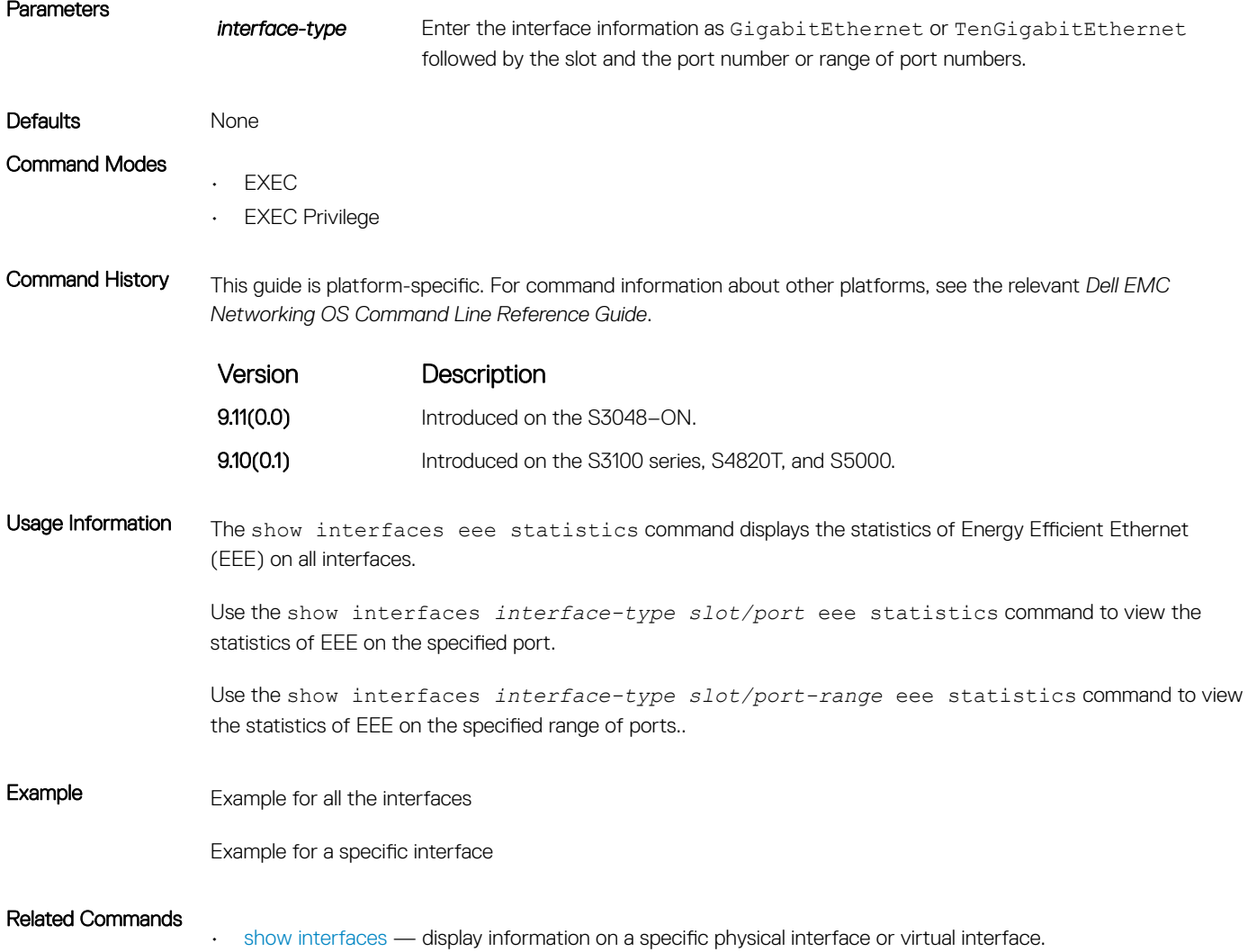

# show interfaces phy

Display auto-negotiation and link partner information.

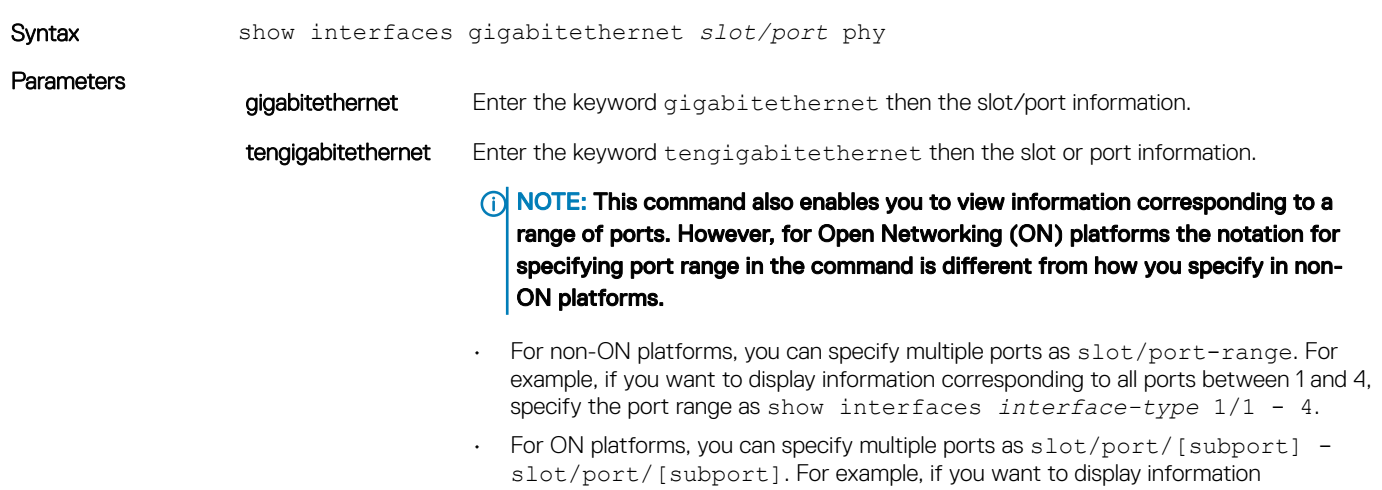

### Command Modes

### • EXEC

• EXEC Privilege

Command History This guide is platform-specific. For command information about other platforms, see the relevant *Dell EMC Networking OS Command Line Reference Guide*.

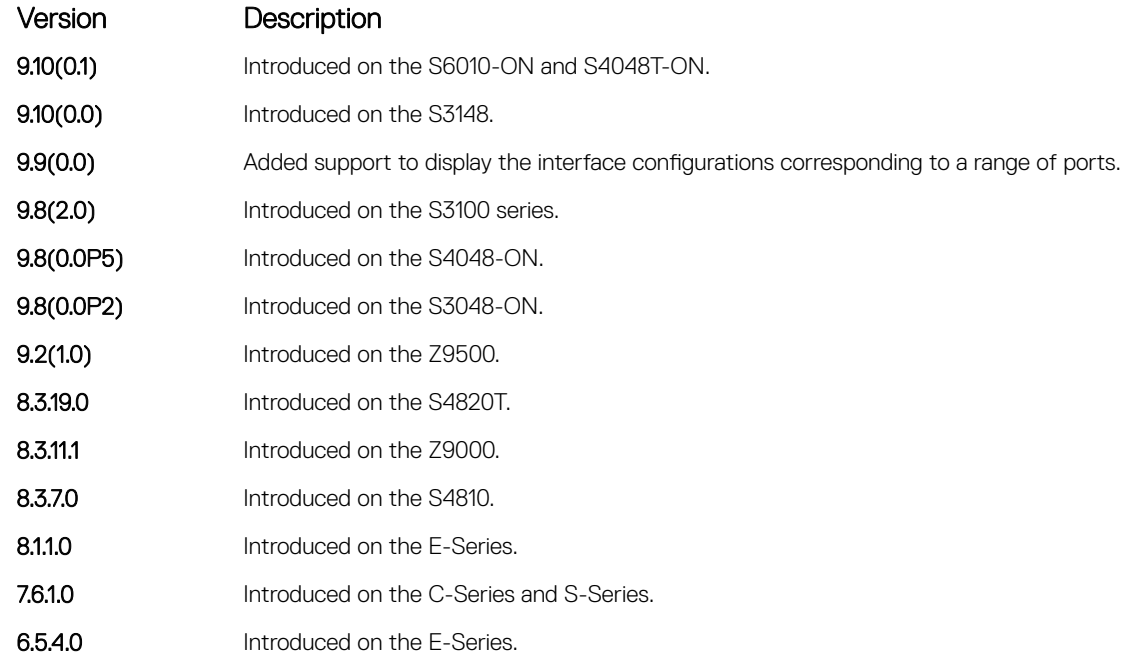

Usage Information The following describes the show interfaces gigabitethernet command following example.

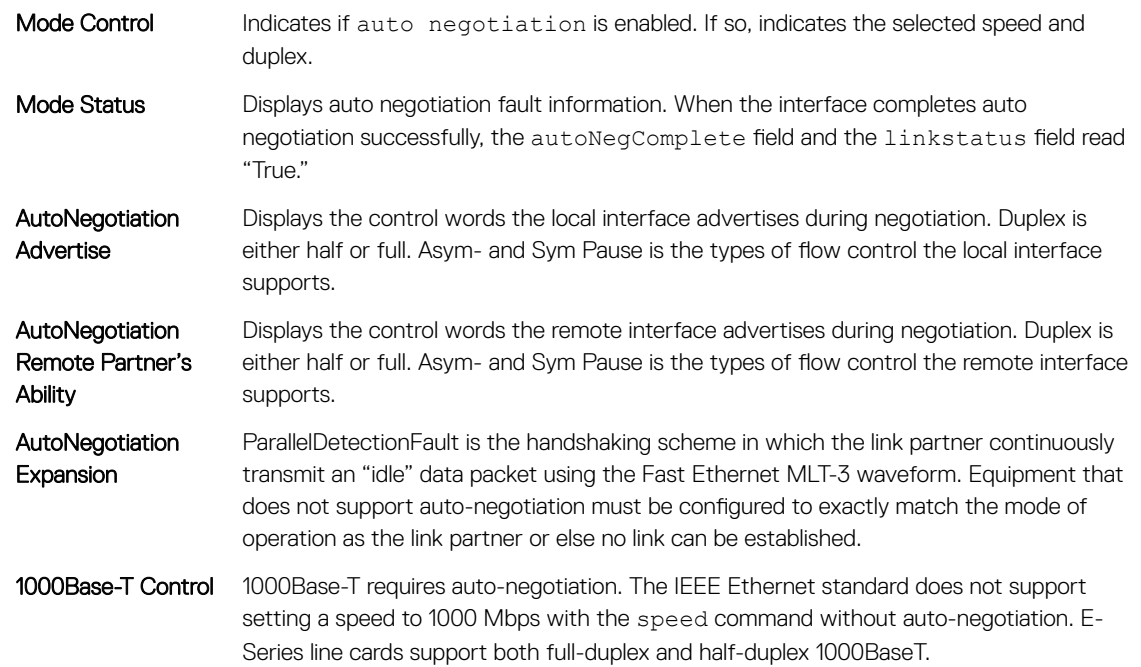

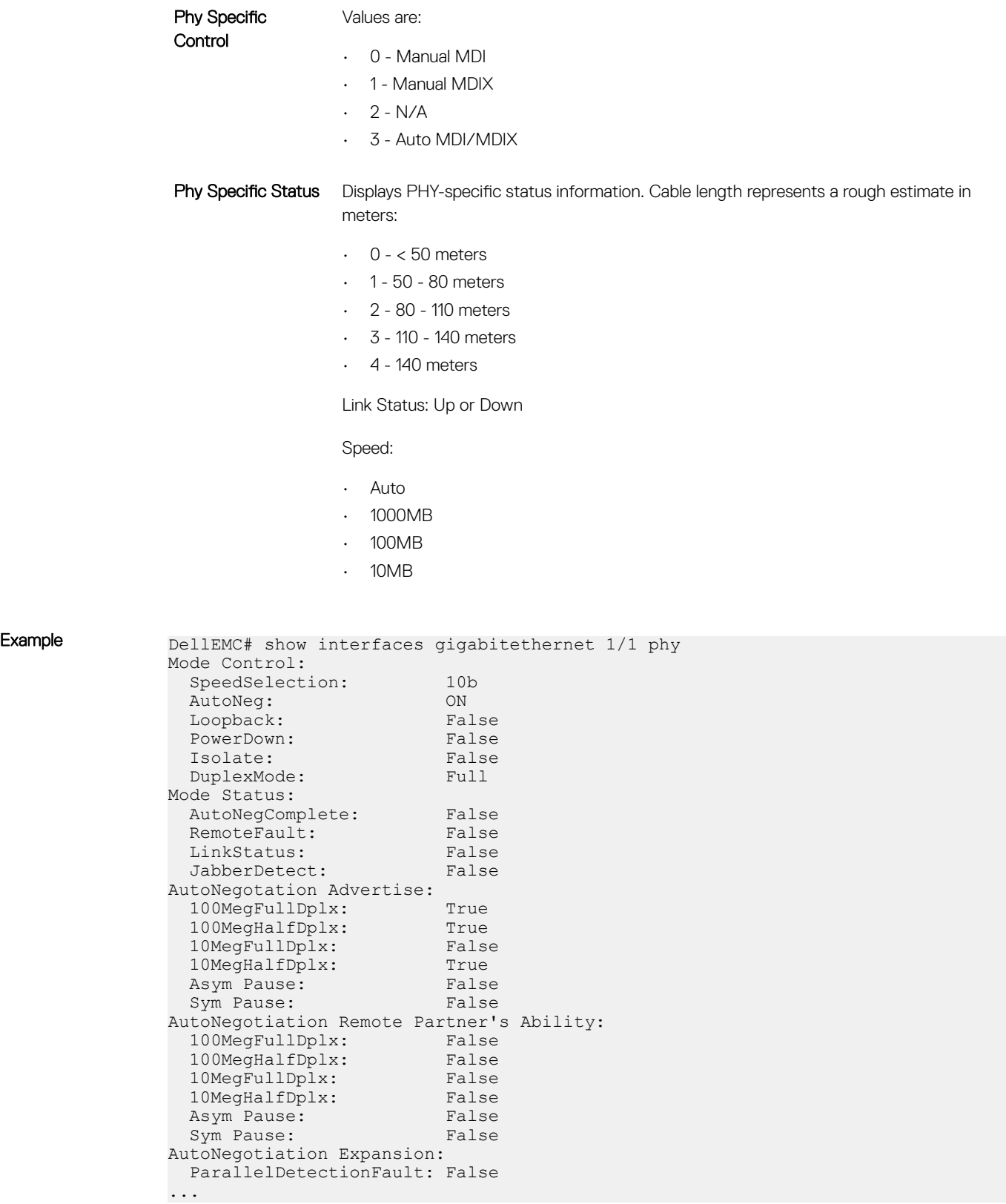

# show interfaces stack-unit

Display information on all interfaces on a specific S-Series or Z-Series stack member.

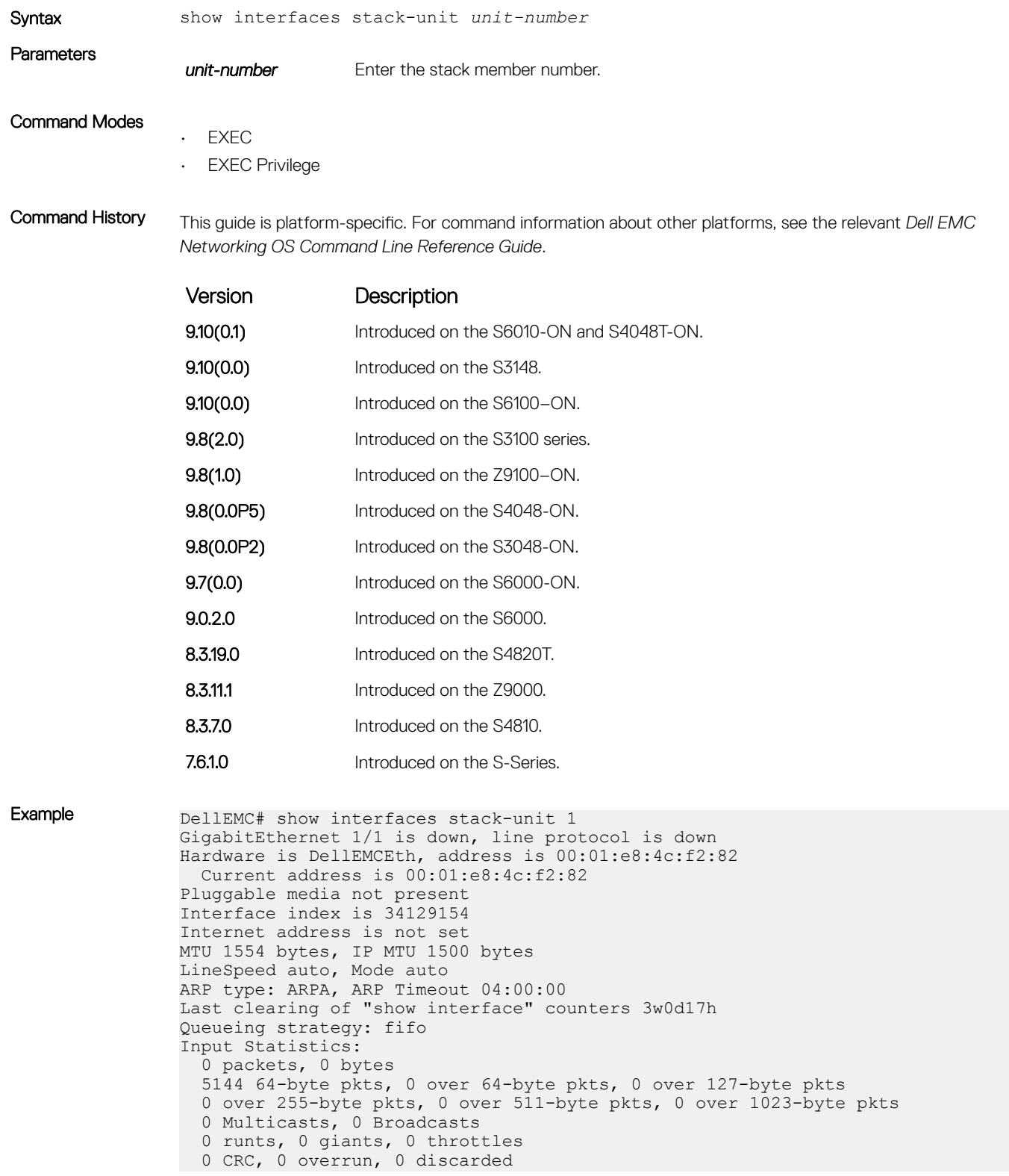

```
Output Statistics:
   0 packets, 0 bytes, 0 underruns
   0 64-byte pkts, 0 over 64-byte pkts, 0 over 127-byte pkts
  0 over 255-byte pkts, 0 over 511-byte pkts, 0 over 1023-byte pkts
  0 Multicasts, 0 Broadcasts, 0 Unicasts
  0 throttles, 0 discarded, 0 collisions
Rate info (interval 299 seconds):
  Input 00.00 Mbits/sec, 0 packets/sec, 0.00% of line-rate
  Output 00.00 Mbits/sec, 0 packets/sec, 0.00% of line-rate
Time since last interface status change: 3w0d17h
 GigabitEthernet 1/2 is down, line protocol is down
Hardware is DellEMCEth, address is 00:01:e8:4c:f2:83
 Current address is 00:01:e8:4c:f2:83
!-------------output truncated ----------------!
```

```
Related Commands
```
• [show hardware stack-unit](#page-546-0) — display data plane and management plane input/output statistics.

## show interfaces status

To display status information on a specific interface only, display a summary of interface information or specify a stack-unit slot and interface.

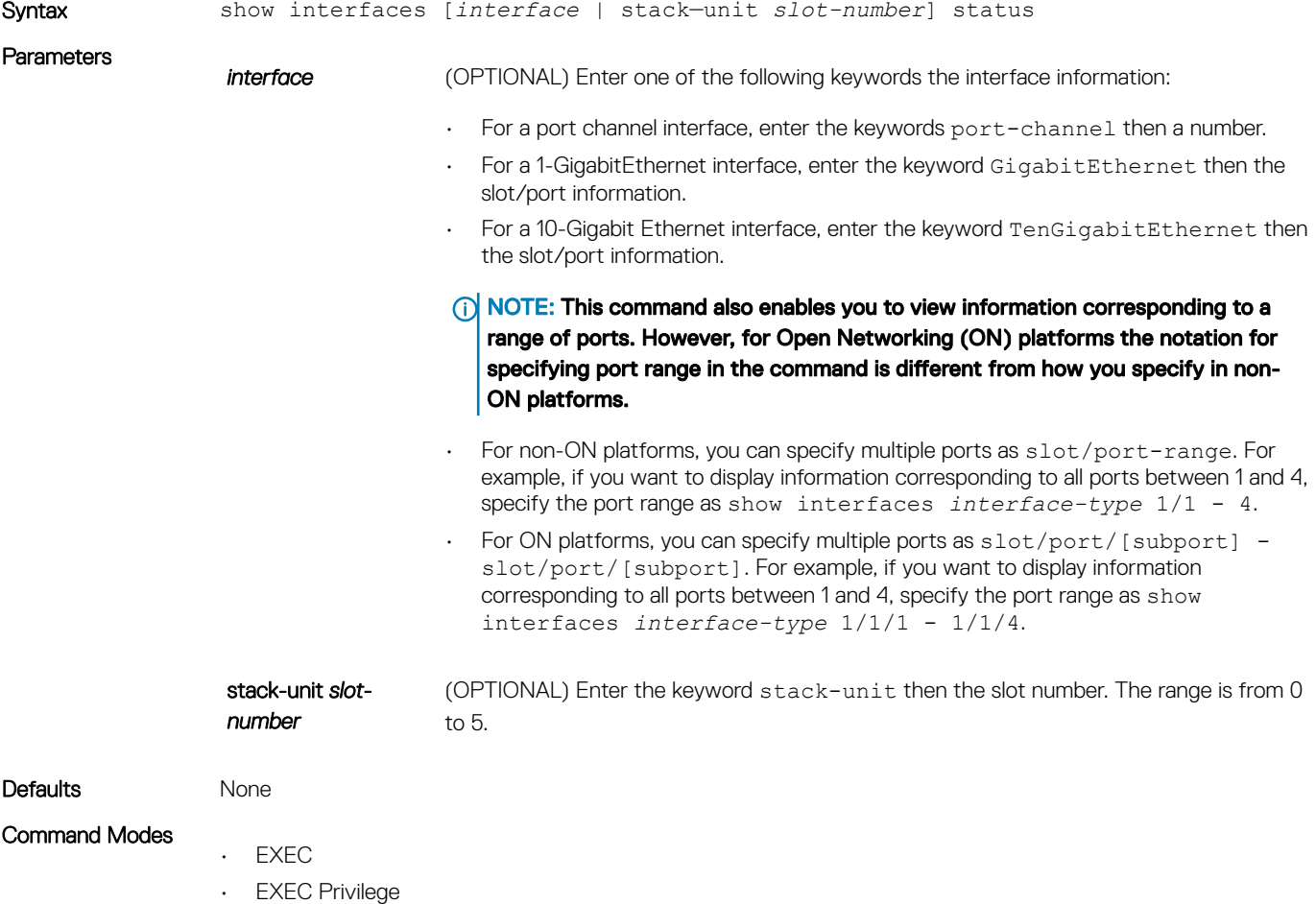

Command History This guide is platform-specific. For command information about other platforms, see the relevant *Dell EMC Networking OS Command Line Reference Guide*.

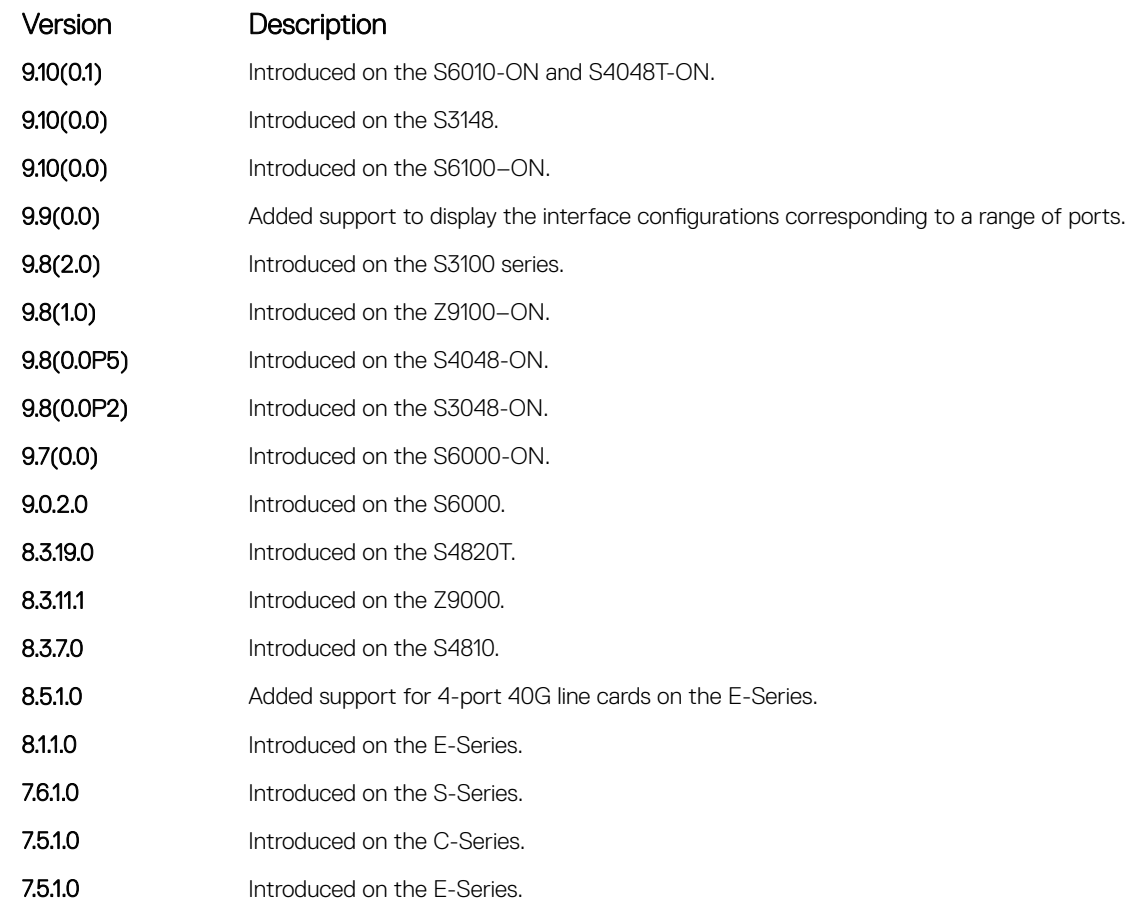

Example DellEMC# show interfaces status

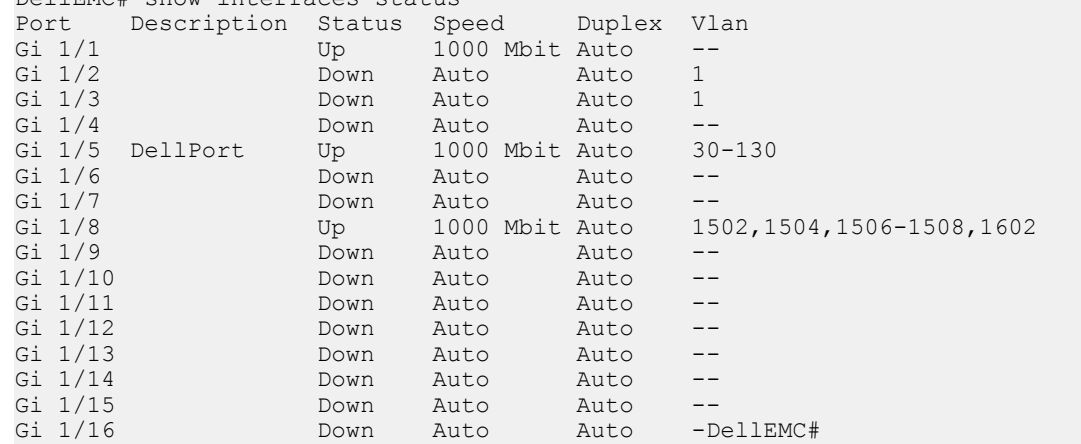

# show interfaces switchport

Display only virtual and physical interfaces in Layer 2 mode. This command displays the Layer 2 mode interfaces' IEEE 802.1Q tag status and VLAN membership.

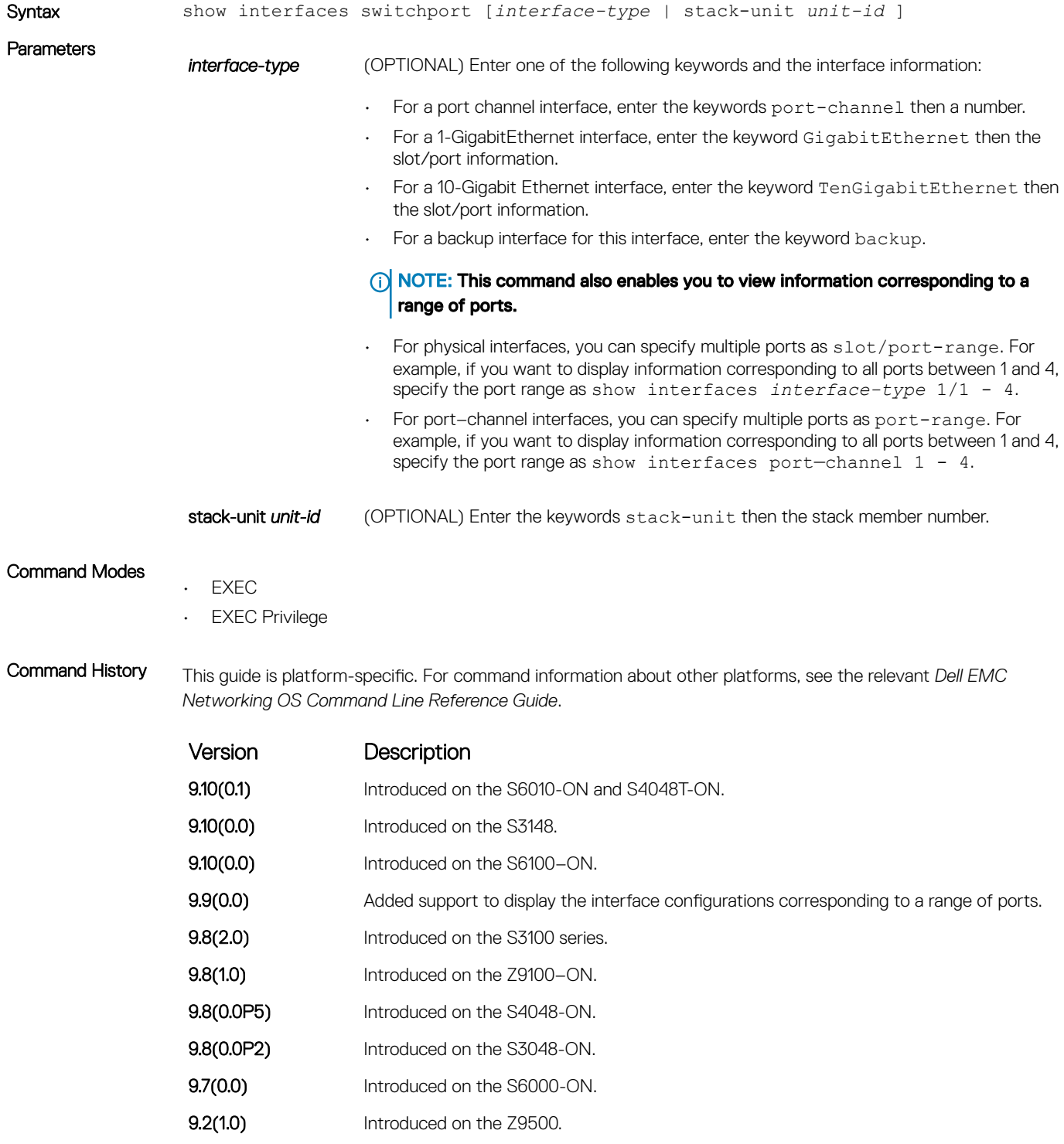

9.0.2.0 Introduced on the S6000.

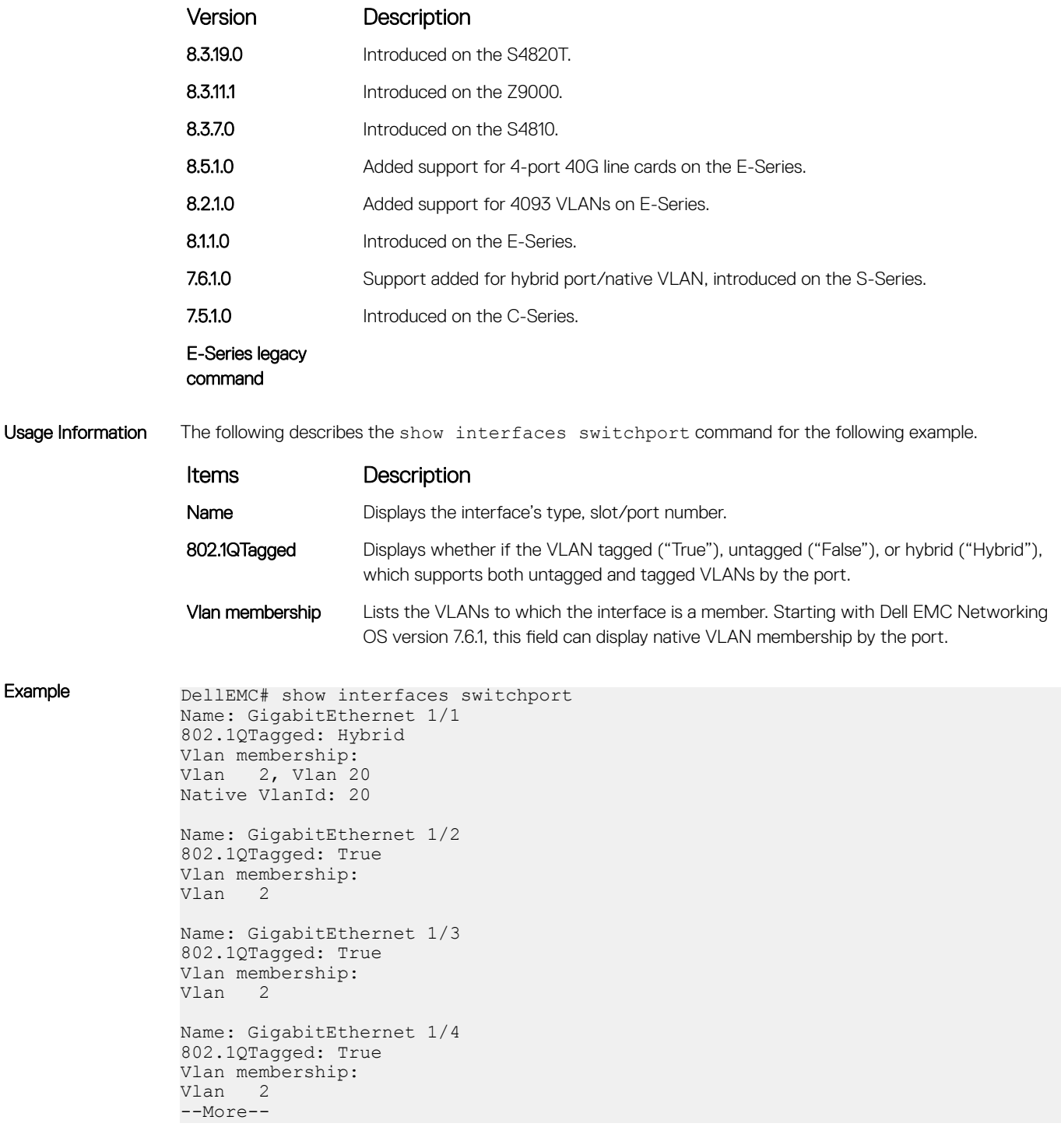

#### Related Commands

- [interface](#page-706-0) configure a physical interface on the switch.
- [show ip interface](#page-852-0) display Layer 3 information about the interfaces.
- [show interfaces transceiver](#page-753-0)  display the physical status and operational status of an installed transceiver. The output also displays the transceiver's serial number.

# <span id="page-753-0"></span>show interfaces transceiver

Display the details of an installed transceiver.

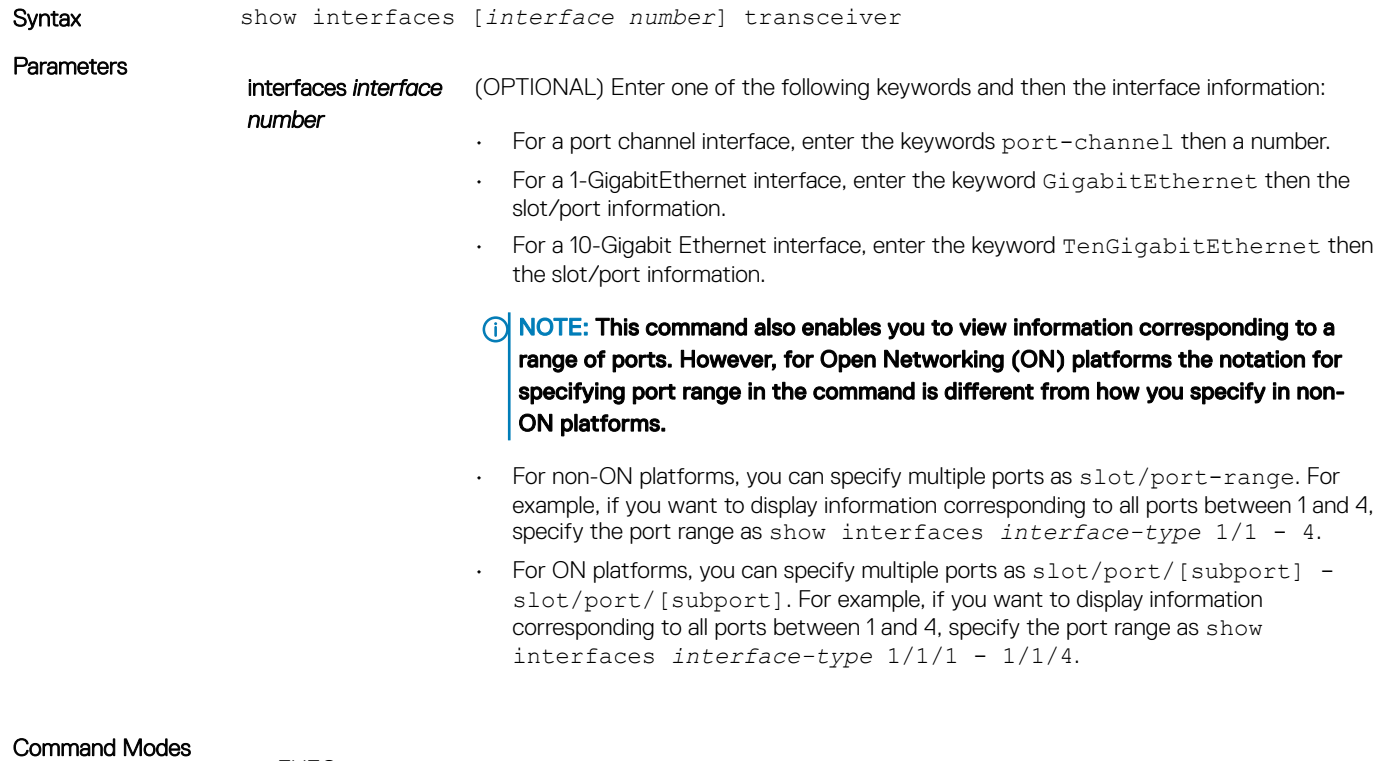

- EXEC
- EXEC Privilege

Command History This guide is platform-specific. For command information about other platforms, see the relevant *Dell EMC Networking OS Command Line Reference Guide*.

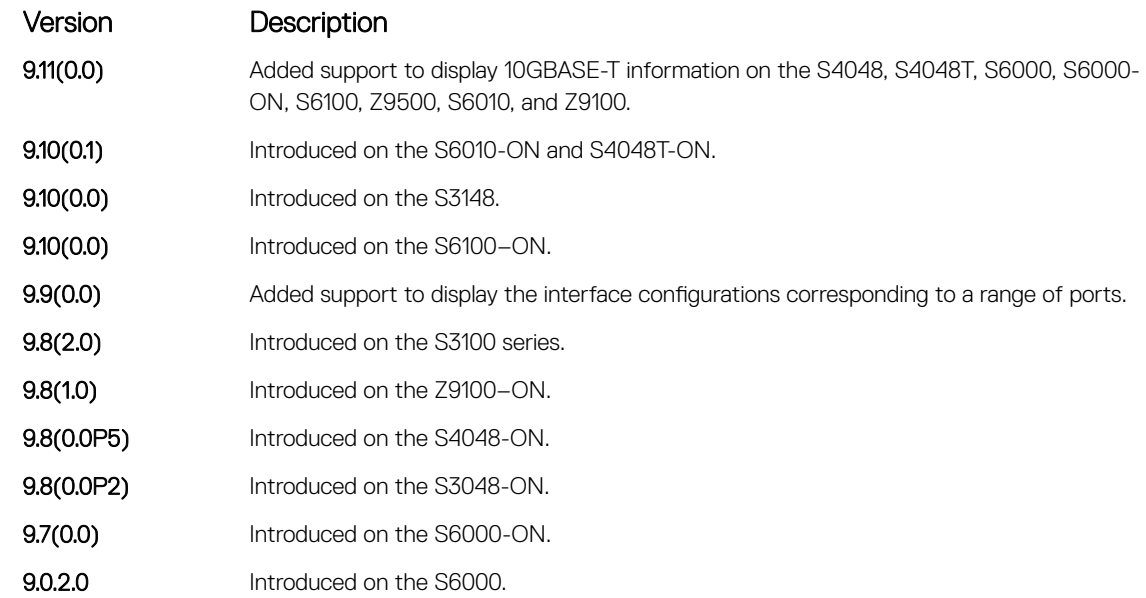

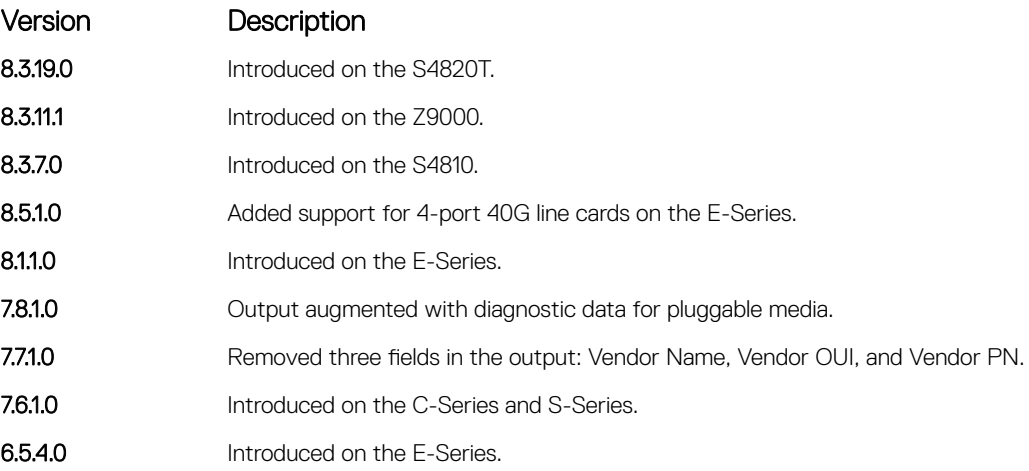

Usage Information The following describes the columns displayed in the output of the show interfaces transceiver command:

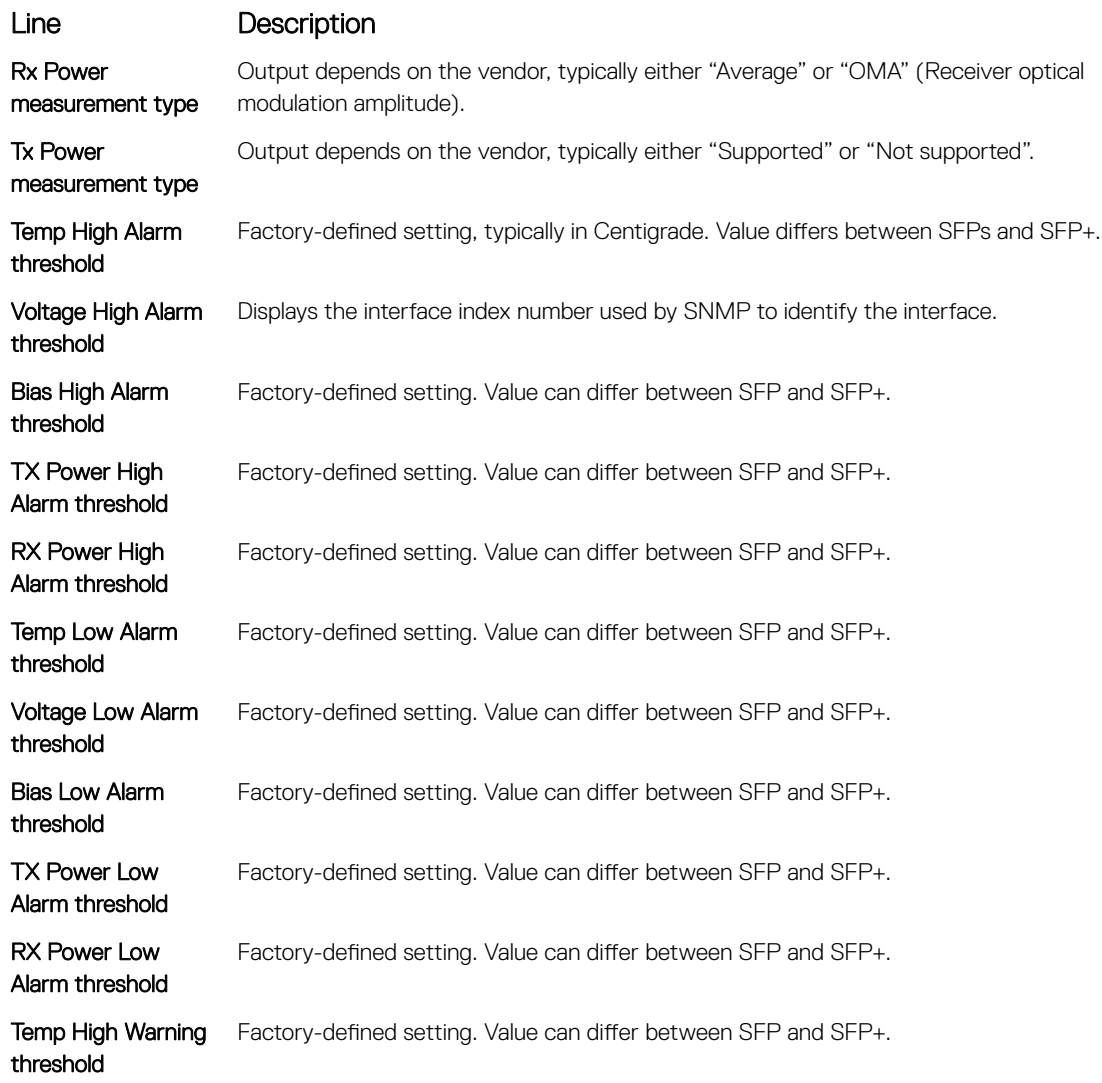

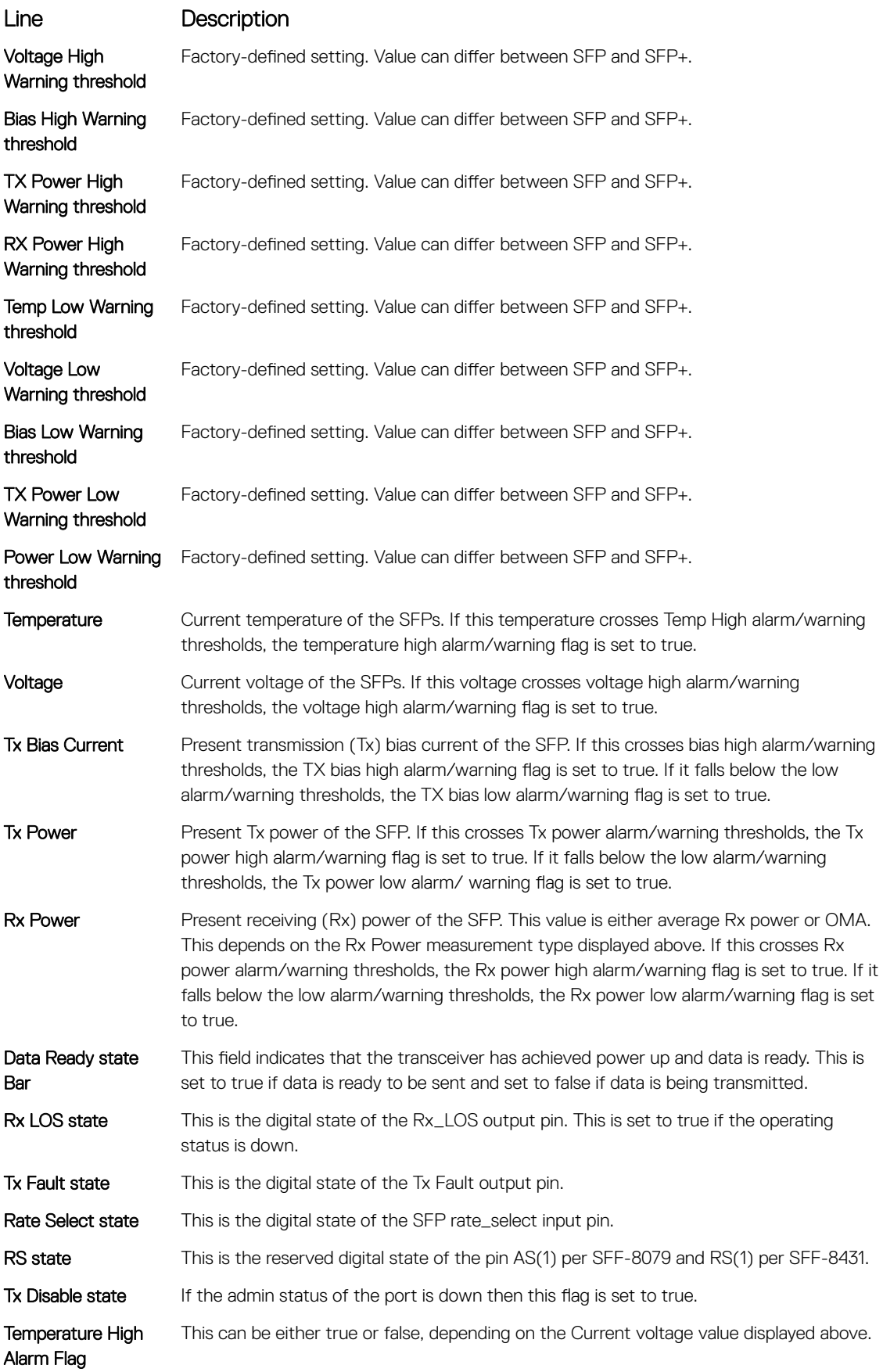
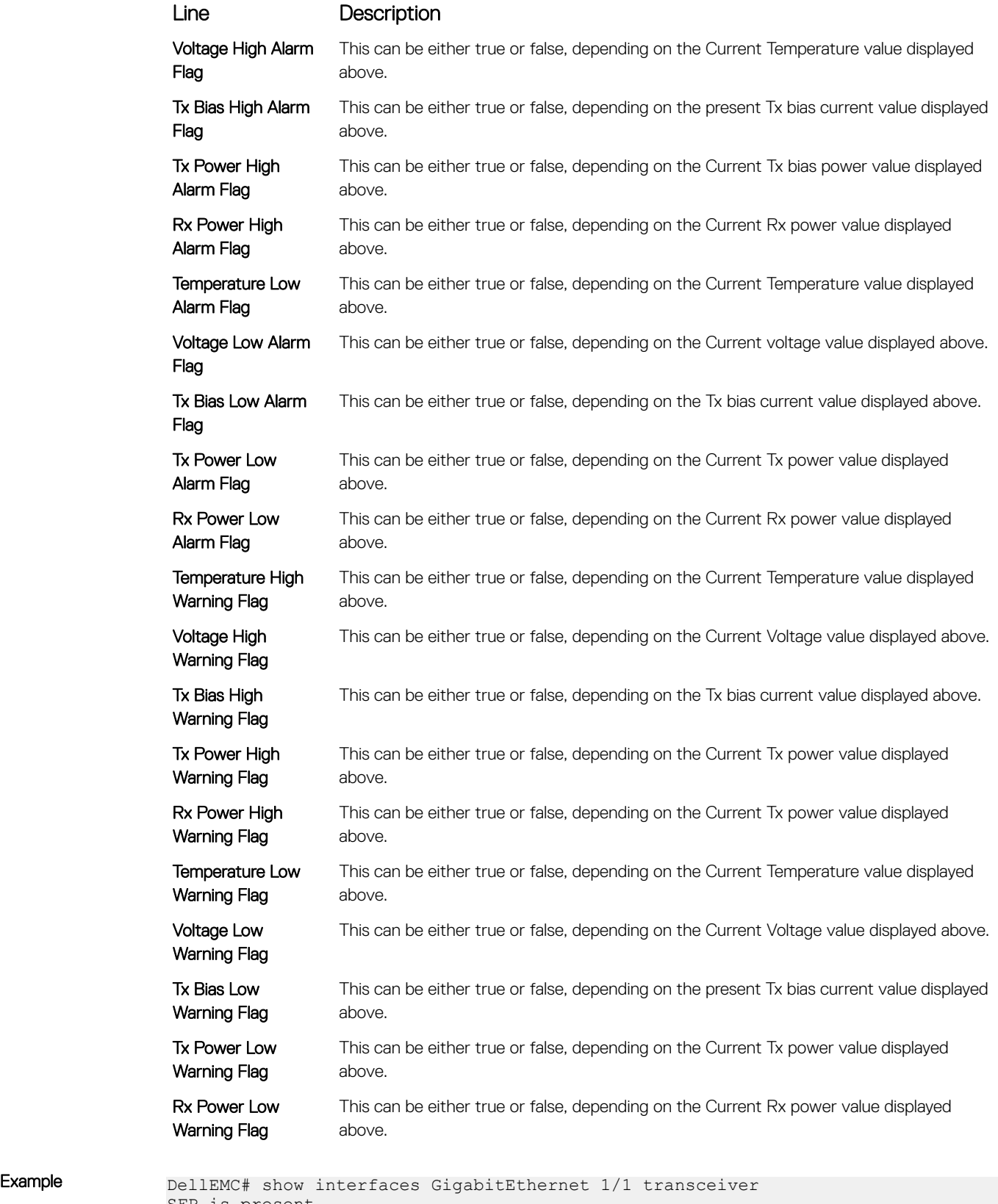

SFP is present. SFP 0 Serial Base ID fields  $SFP 0 Id = 0x03$ 

 $SFP$  0 Ext Id  $= 0x04$ 

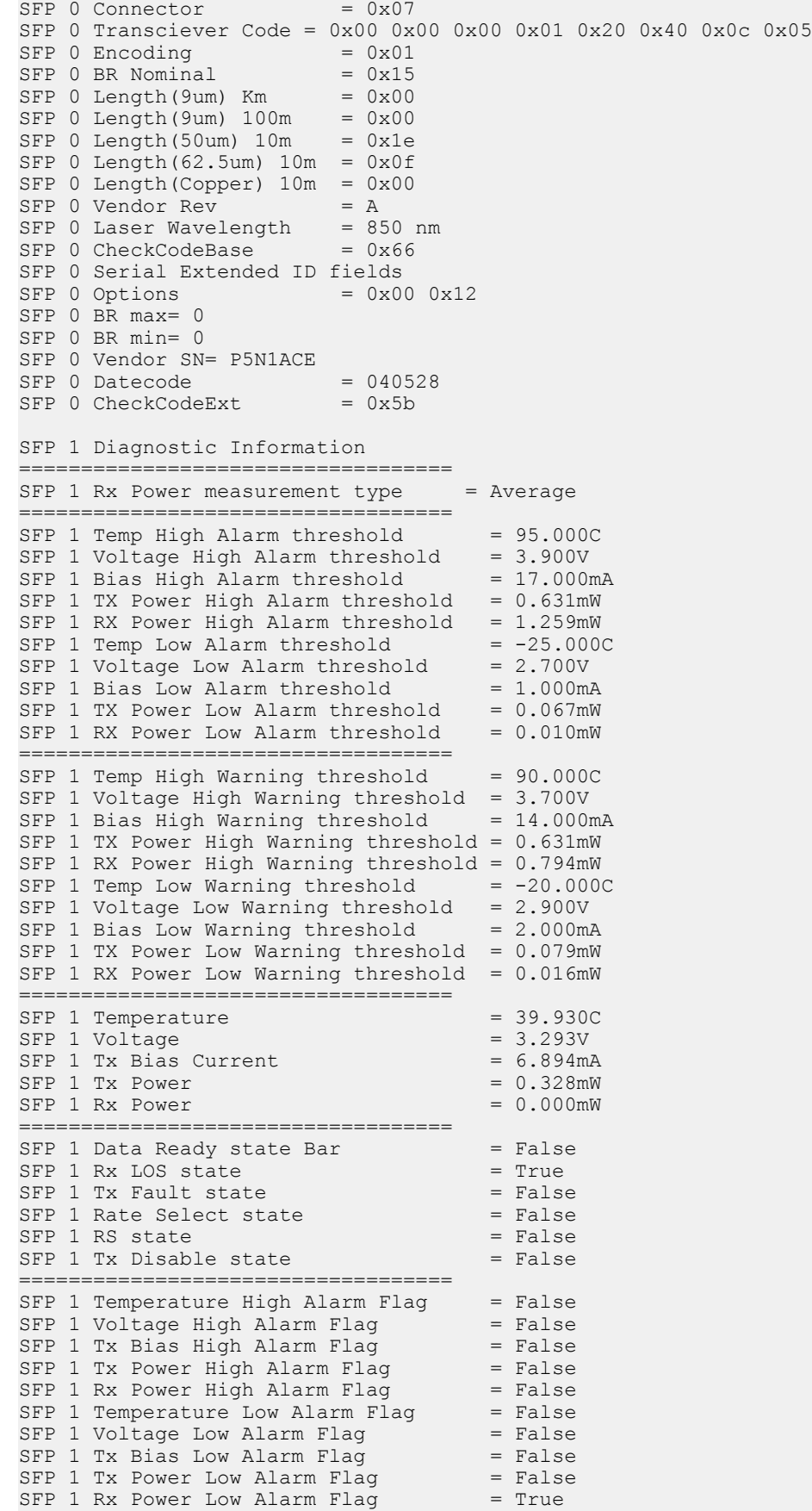

===================================

!-------output truncated -------------------------

### Related Commands

- [interface](#page-706-0) configure a physical interface on the switch.
- [show ip interface](#page-852-0) display Layer 3 information about the interfaces.

## show interfaces vlan

Display VLAN statistics.

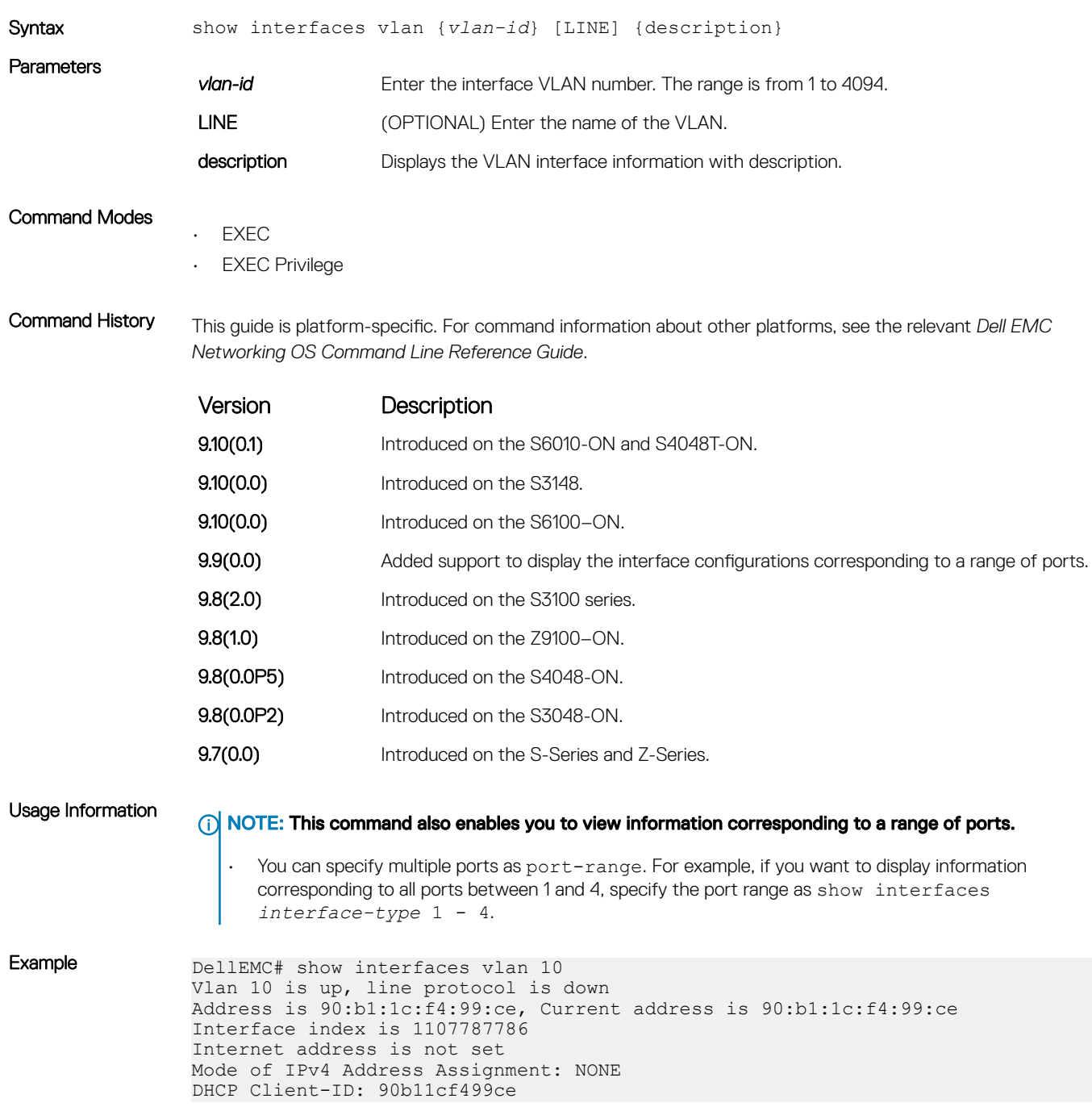

```
MTU 1554 bytes, IP MTU 1500 bytes
LineSpeed auto
ARP type: ARPA, ARP Timeout 04:00:00
Last clearing of "show interface" counters 2d17h26m
Queueing strategy: fifo
Time since last interface status change: 2d17h26m
Input Statistics:
     0 packets, 0 bytes
Output Statistics:
0 packets, 0 bytes, 0 underruns
```
### show range

Display all interfaces configured using the interface range command.

Syntax show range

Command Modes INTERFACE RANGE (config-if-range)

Command History This guide is platform-specific. For command information about other platforms, see the relevant *Dell EMC Networking OS Command Line Reference Guide*.

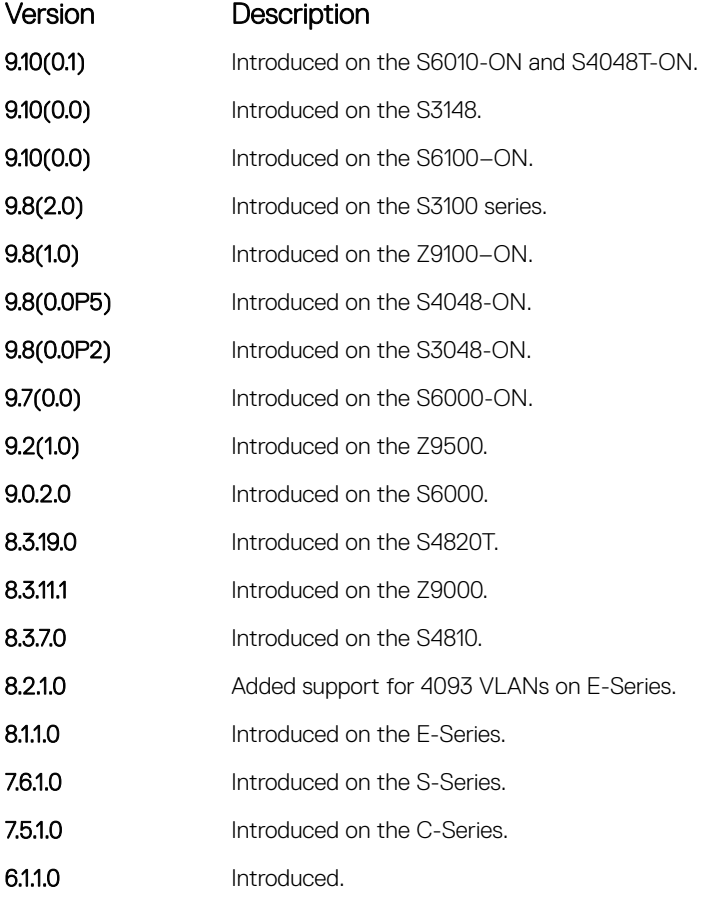

Example DellEMC(conf-if-range-gi-2/2,fo-2/56)# show range  $2/2 - 0$  $2/56 - 0$ DellEMC(conf-if-range-gi-2/2,fo-2/56)#

### <span id="page-760-0"></span>Related Commands

• [interface](#page-706-0) — configure a physical interface on the switch.

• [show ip interface](#page-852-0) — display Layer 3 information about the interfaces.

## show running-config ecmp-group

Display interfaces, LAG, or LAG link bundles being monitored for uneven traffic distribution using the ecmp-group monitoring enable command. The ECMP group could have a LAG or a list of interfaces (not just LAG link-bundles).

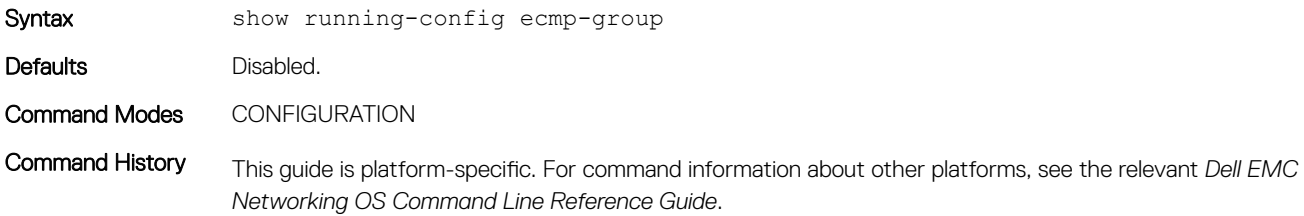

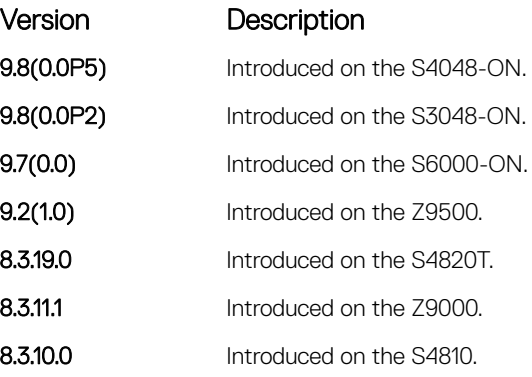

### Related Commands

• [ecmp-group](#page-611-0) — configure a mechanism to monitor traffic distribution.

## shutdown

Disable an interface.

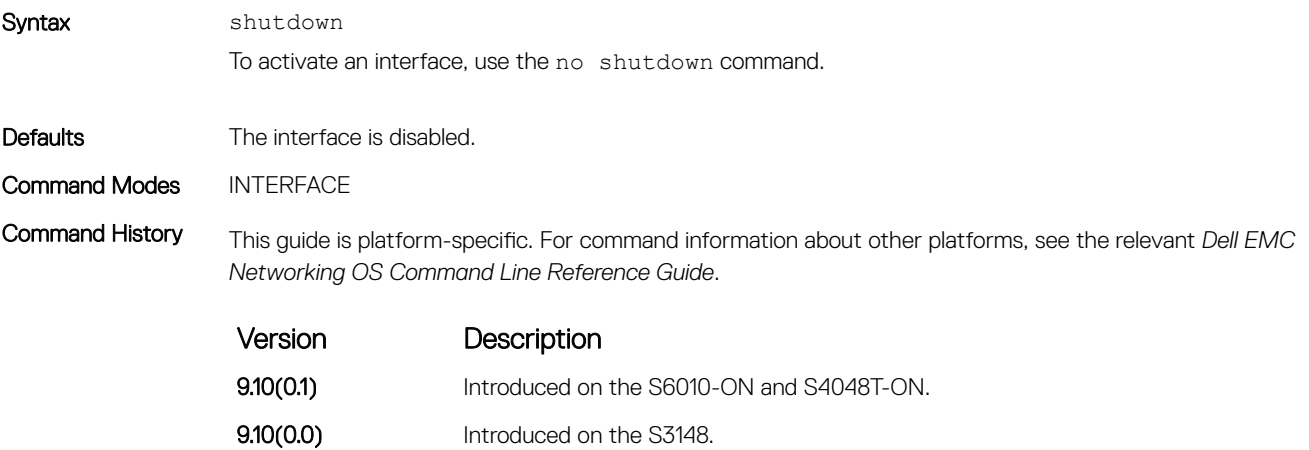

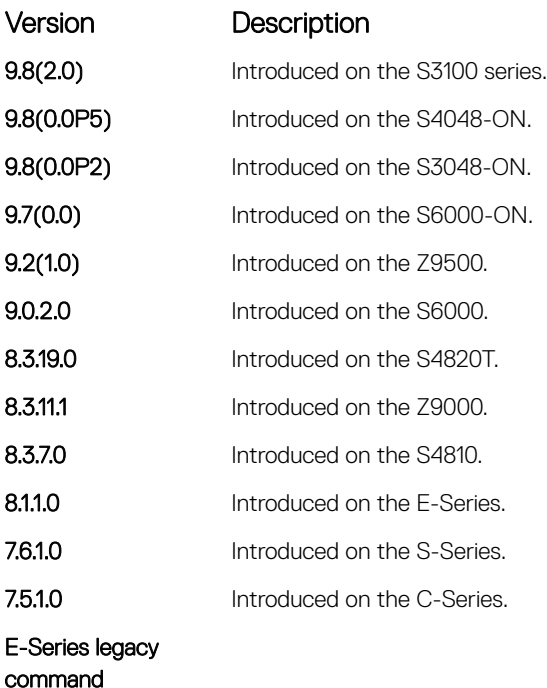

Usage Information The shutdown command marks a physical interface as unavailable for traffic. To discover if an interface is disabled, use the show ip interface brief command. Disabled interfaces are listed as down.

> Disabling a VLAN or a port channel causes different behavior. When a VLAN is disabled, the Layer 3 functions within that VLAN are disabled. Layer 2 traffic continues to flow. Entering the shutdown command on a port channel disables all traffic on the port channel and the individual interfaces within the port channel. To enable a port channel, enter no shutdown on the port channel interface and at least one interface within that port channel.

> The shutdown and description commands are the only commands that you can configure on an interface that is a member of a port channel.

### Related Commands

- [interface port-channel](#page-774-0)  create a port channel interface.
- [interface vlan](#page-717-0)  create a VLAN.
- [show ip interface](#page-852-0) display the interface routing status. Add the keyword brief to display a table of interfaces and their status.

## speed (for 10/100/1000/10000 interfaces)

Set the speed for 10/100/1000/10000 interfaces. Set both sides of a link to the same speed (10/100/1000/10000) or to auto or the link may not come up.

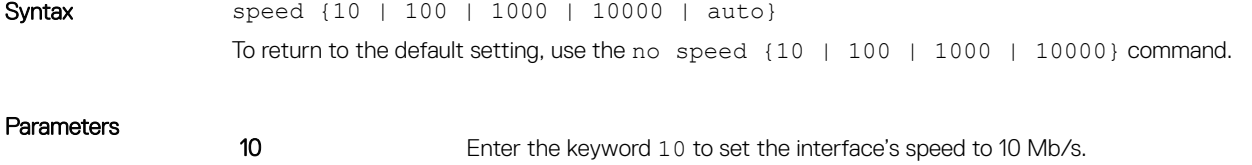

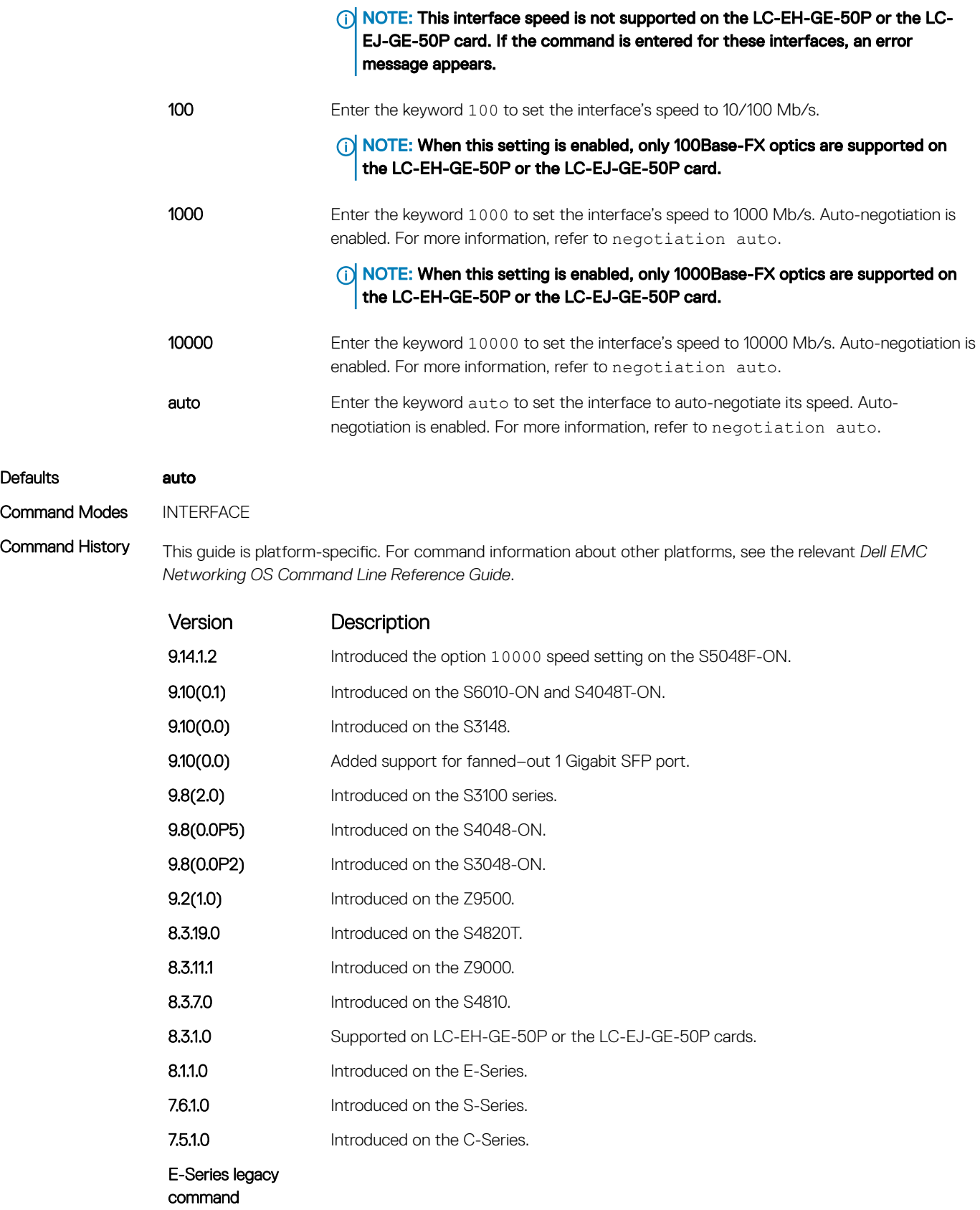

Usage Information This command is found on the 10/100/1000/10000 Base-T Ethernet interfaces.

When you enable auto, the system performs an automatic discovery to determine the optics installed and configure the appropriate speed.

When you configure a speed for the 10/100/1000/10000 interface, confirm the negotiation auto command setting. Both sides of the link must have auto-negotiation either enabled or disabled. For speed settings of 1000 or auto, the software sets the link to auto-negotiation and you cannot change that setting.

NOTE: Starting with Dell EMC Networking OS version 7.8.1.0, when you use a copper SFP2 module with  $\Omega$ catalog number GP-SFP2-1T in the S25P model of the S-Series, you can manually set its speed with the **speed** command. When you set the speed to 10 or 100 Mbps, you can also use the **duplex** command.

If you use an active optical cable (AOC), you can convert the QSFP+ port to a 10 Gigabit SFP+ port or 1 Gigabit SFP port. Use the speed command to enable the required speed.

### Related Commands

• [negotiation auto](#page-719-0) — enable or disable auto-negotiation on an interface.

## speed (Management interface)

Set the speed for the Management interface.

Syntax speed {10 | 100 | 1000 | auto} To return to the default setting, use the no speed command. **Parameters** 10 Enter the keyword 10 to set the interface's speed to 10 Mb/s. 100 Enter the keyword 100 to set the interface's speed to 100 Mb/s. 1000 Enter the keyword 1000 to set the interface's speed to 1000 Mb/s. auto Enter the keyword auto to set the interface to auto-negotiate its speed. Defaults auto Command Modes INTERFACE Command History This guide is platform-specific. For command information about other platforms, see the relevant *Dell EMC Networking OS Command Line Reference Guide*. Version Description 9.10(0.1) Introduced on the S6010-ON and S4048T-ON. **9.10(0.0)** Introduced on the S3148. **9.10(0.0)** Introduced on the S6100–ON. 9.8(2.0) Introduced on the S3100 series. **9.8(1.0)** Introduced on the Z9100–ON. **9.8(0.0P5)** Introduced on the S4048-ON. **9.8(0.0P2)** Introduced on the S3048-ON.

9.7(0.0) Introduced on the S6000-ON.

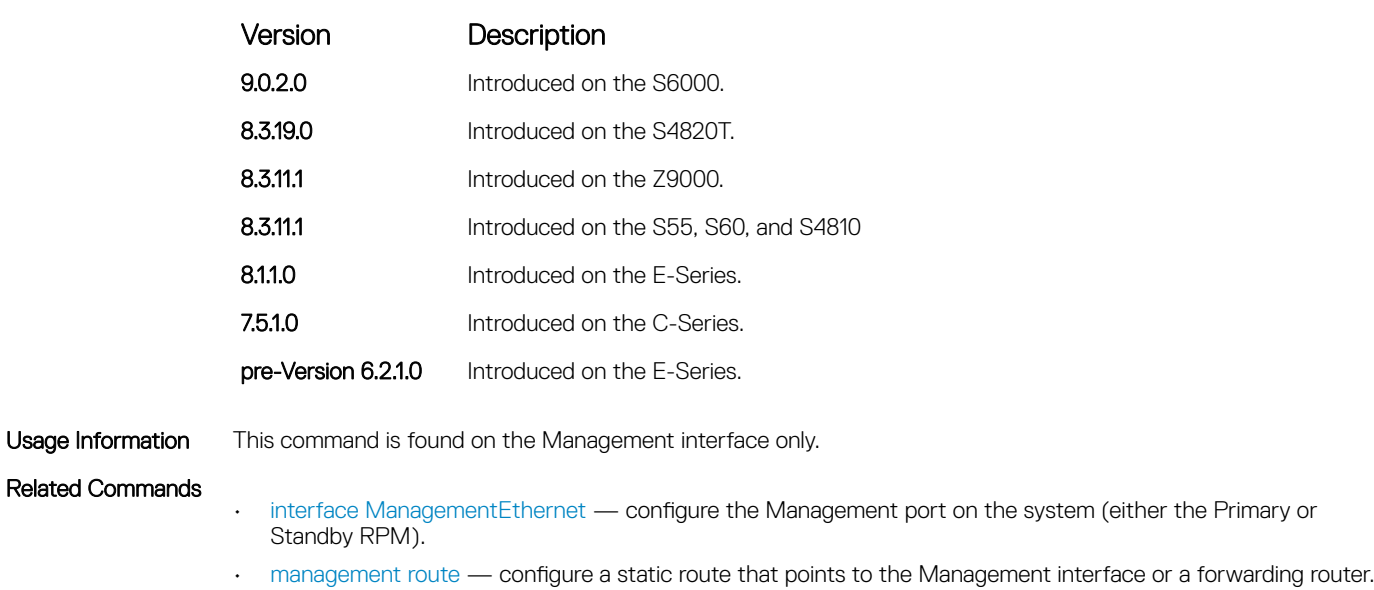

## switchport

Place an interface in Layer 2 mode.

Syntax switchport [[backup interface {*interface* | port-channel *number*}] | mode private-vlan {host | promisucous | trunk}] To remove an interface from Layer 2 mode and place it in Layer 3 mode, enter the no switchport command. If a switchport backup interface is configured, first remove the backup configuration. To remove a switchport backup interface, enter the no switchport backup interface command.

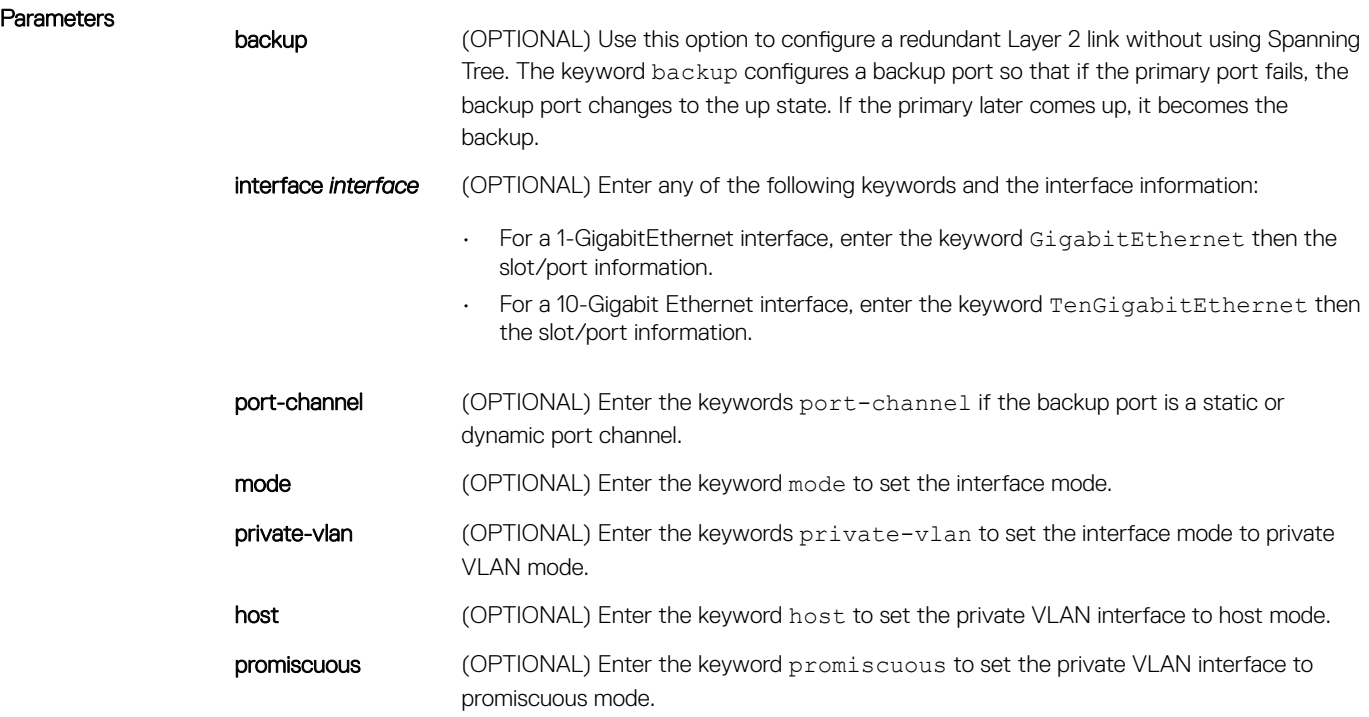

trunk (OPTIONAL) Enter the keyword trunk to set the private VLAN interface to trunk mode.

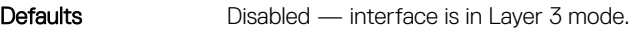

Command Modes INTERFACE

Command History This guide is platform-specific. For command information about other platforms, see the relevant *Dell EMC Networking OS Command Line Reference Guide*.

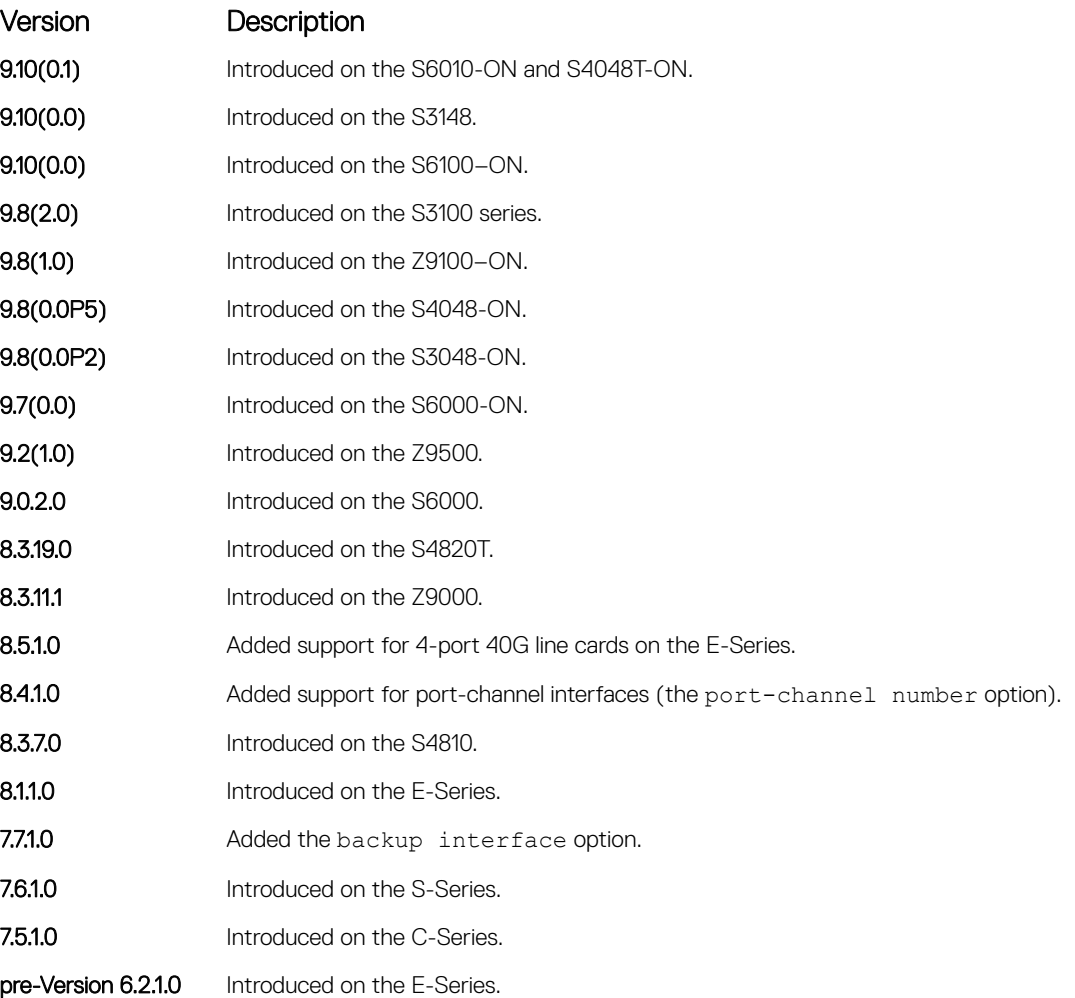

Usage Information If an IP address or VRRP group is assigned to the interface, you cannot use the switchport command on the interface. To use the switchport command on an interface, only the no ip address and no shutdown statements must be listed in the show config output.

When you enter the switchport command, the interface is automatically added to the default VLAN.

To use the switchport backup interface command on a port, first enter the switchport command. For more information, see "Configuring Redundant Links" in the Layer 2 section in the *Dell EMC Networking OS Configuration Guide*.

## wavelength

Set the wavelength for tunable 10–Gigabit SFP+ optics.

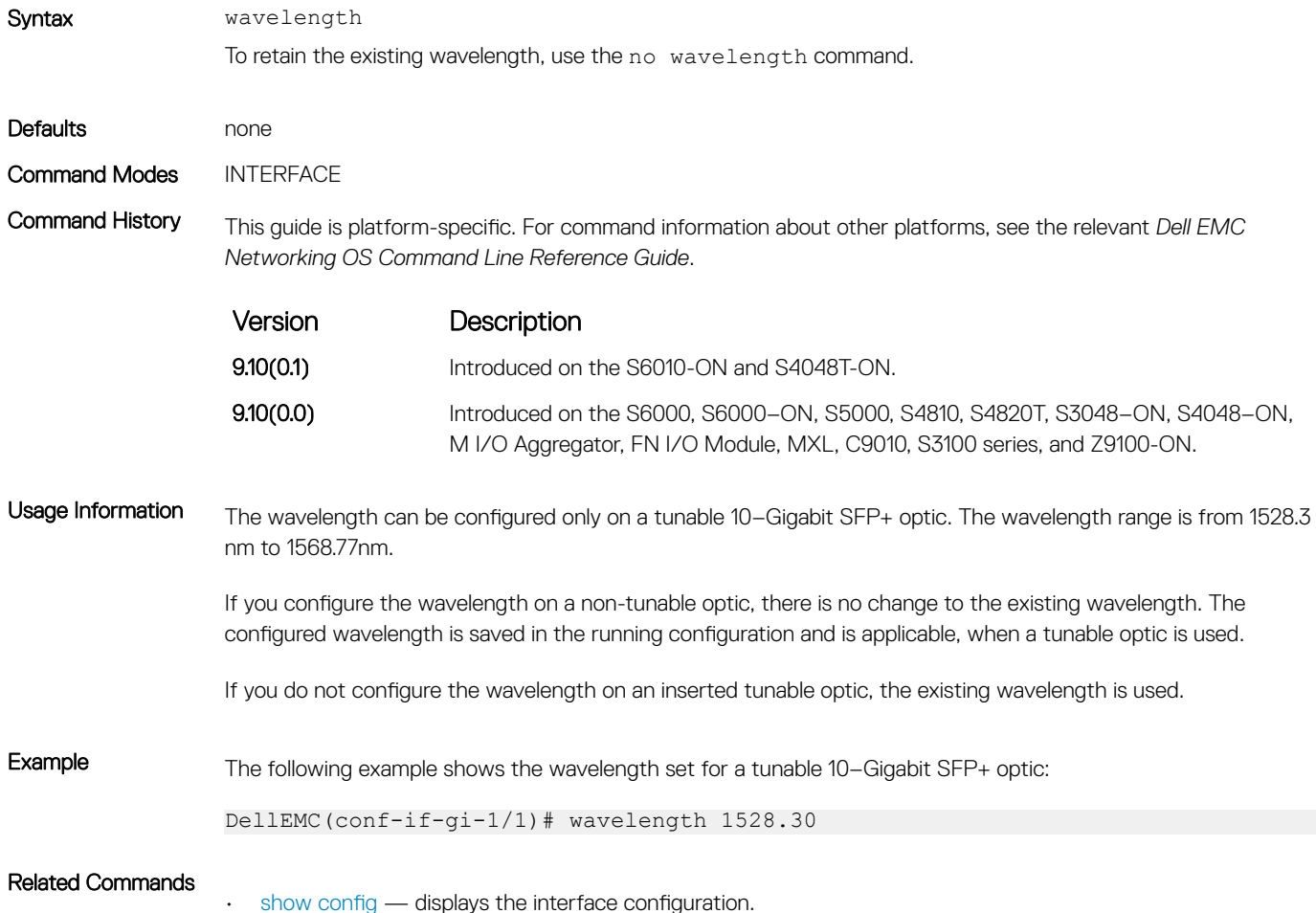

# Egress Interface Selection (EIS) Commands

The following commands are Egress Interface Selection (EIS) commands.

## application

Configure the management egress interface selection.

Syntax application {all | *application-type*} To remove a management application configuration, use the no application {all | *applicationtype*} command.

**Parameters** 

*application-type* Enter any of the following keywords:

- For DNS, enter the keyword dns.
- For FTP, enter the keyword ftp.
- For NTP, enter the keyword ntp.
- For Radius, enter the keyword radius.
- For sFlow collectors, enter the keyword sflow-collector.
- For SNMP (traps and MIB responses), enter the keywords snmp .
- For SSH, enter the keyword ssh .
- For Syslog, enter the keyword syslog.
- For TACACS, enter the keyword tacacs.
- For Telnet, enter the keyword telnet.
- For TFTP, enter the keyword tftp.

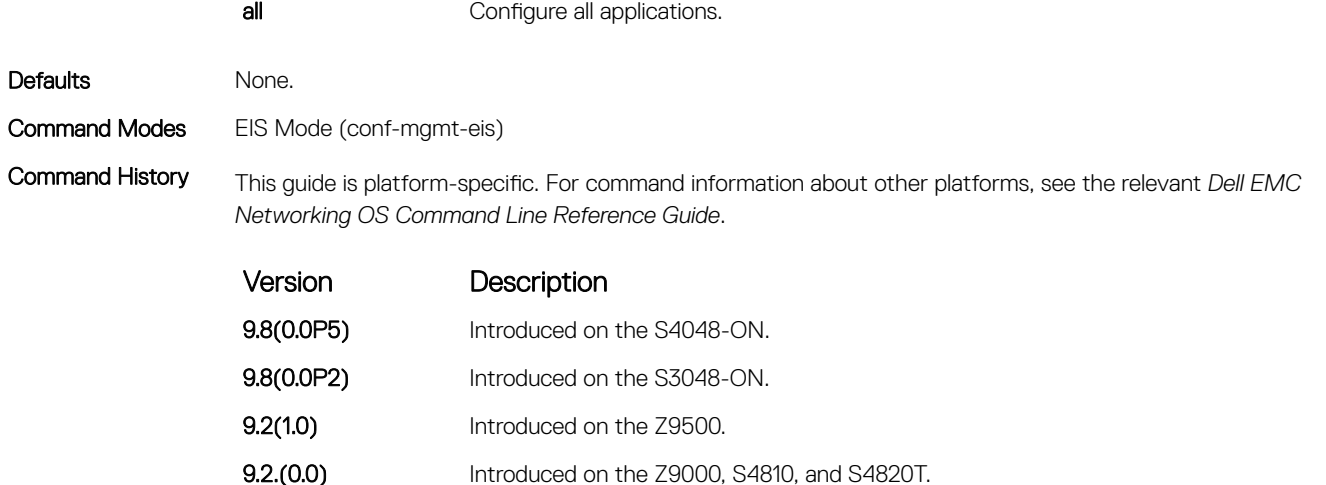

## application (for HTTP and ICMP)

Configure the management egress interface selection for HTTP and ICMP.

 $\cap$  NOTE: Only the options that have been newly introduced are described here. For a complete description on all of the keywords and variables that are available with this command, refer the respective Command Reference Guide of the applicable platform of the Release 9.2(0.0) documentation set.

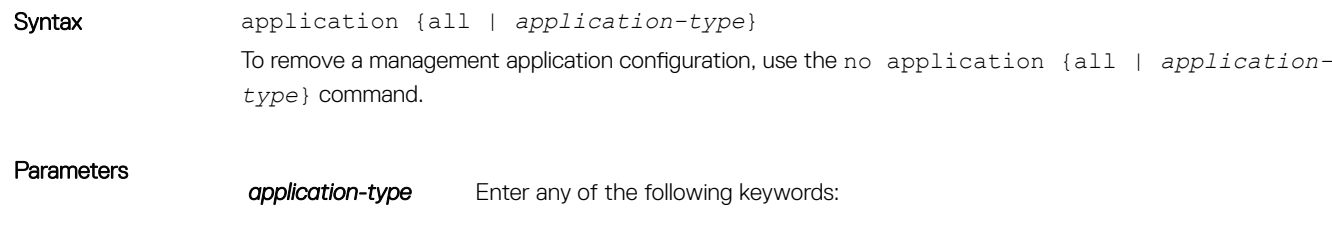

- For HTTP, enter the keyword http.
- For ICMP, enter the keyword icmp.

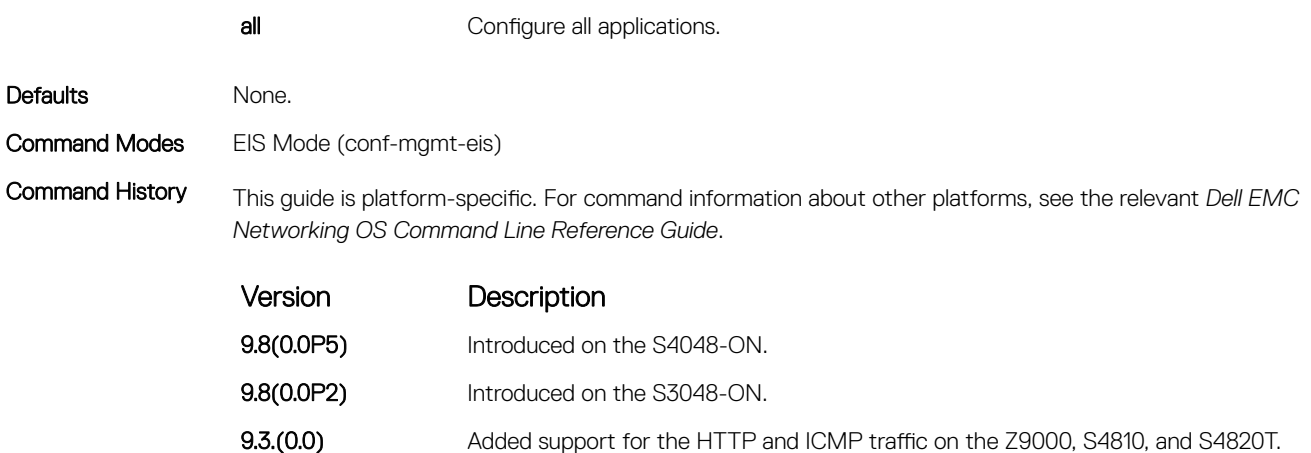

## clear management application pkt-cntr

Clear management application packet counters for all management application types.

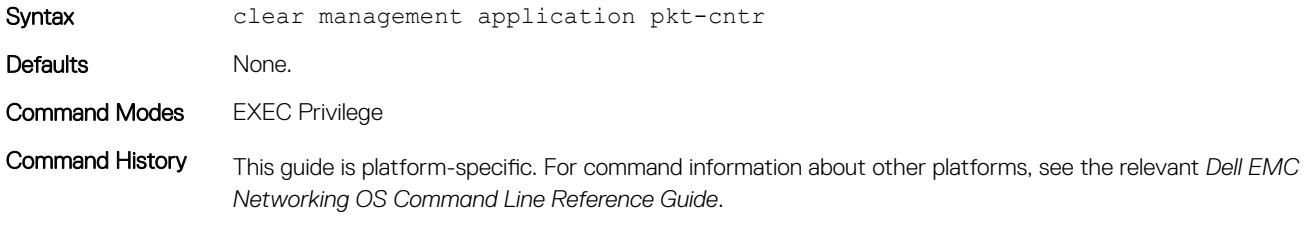

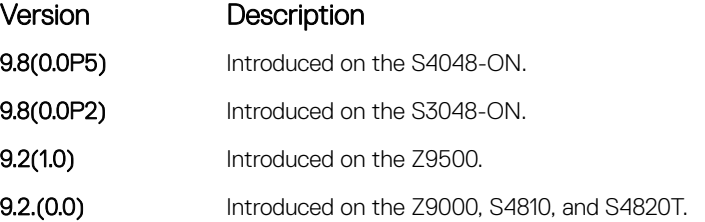

### clear management application pkt-fallback-cntr

Clear management application packet fallback counters for all management application types.

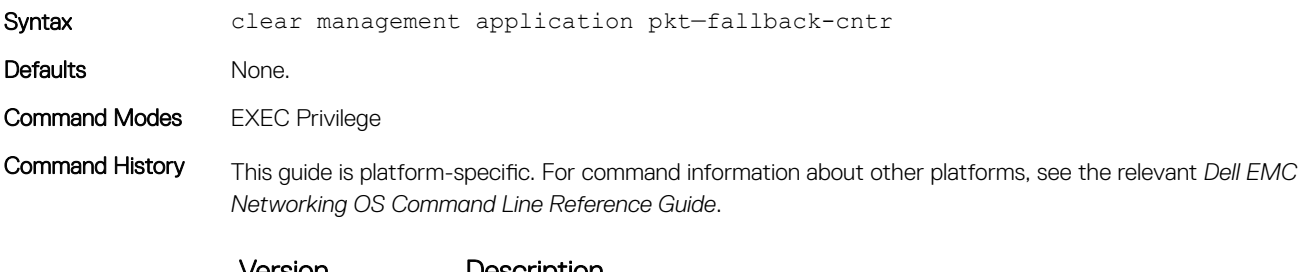

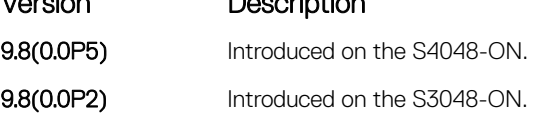

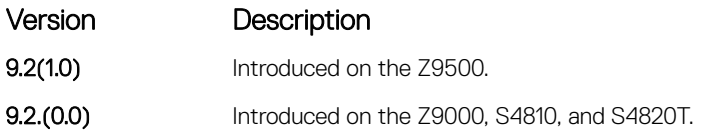

## management egress-interface-selection

To make configured application traffic egress through the management port instead of the front-end (FE) port, enable and configure a management egress interface.

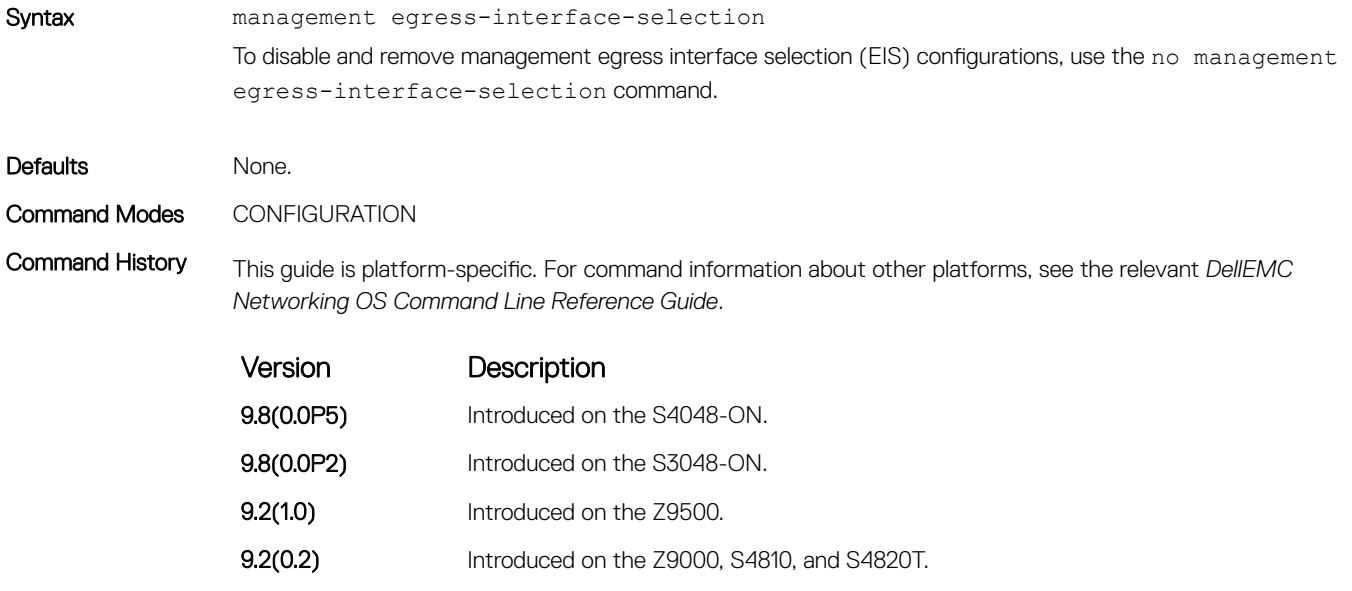

## show ip management-eis-route

Display the management routes used by EIS.

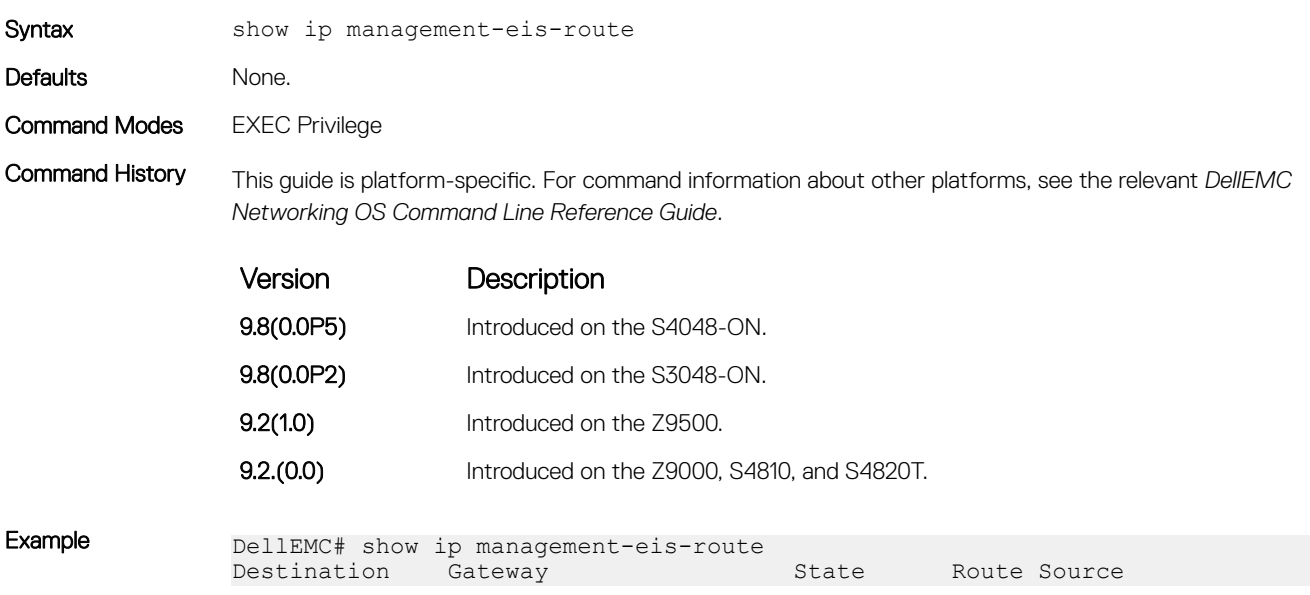

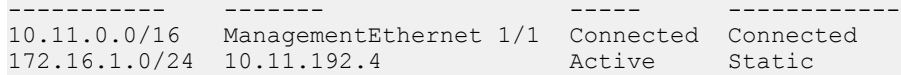

## show management application pkt-cntr

Display the number of packets for each application type that have taken the management route.

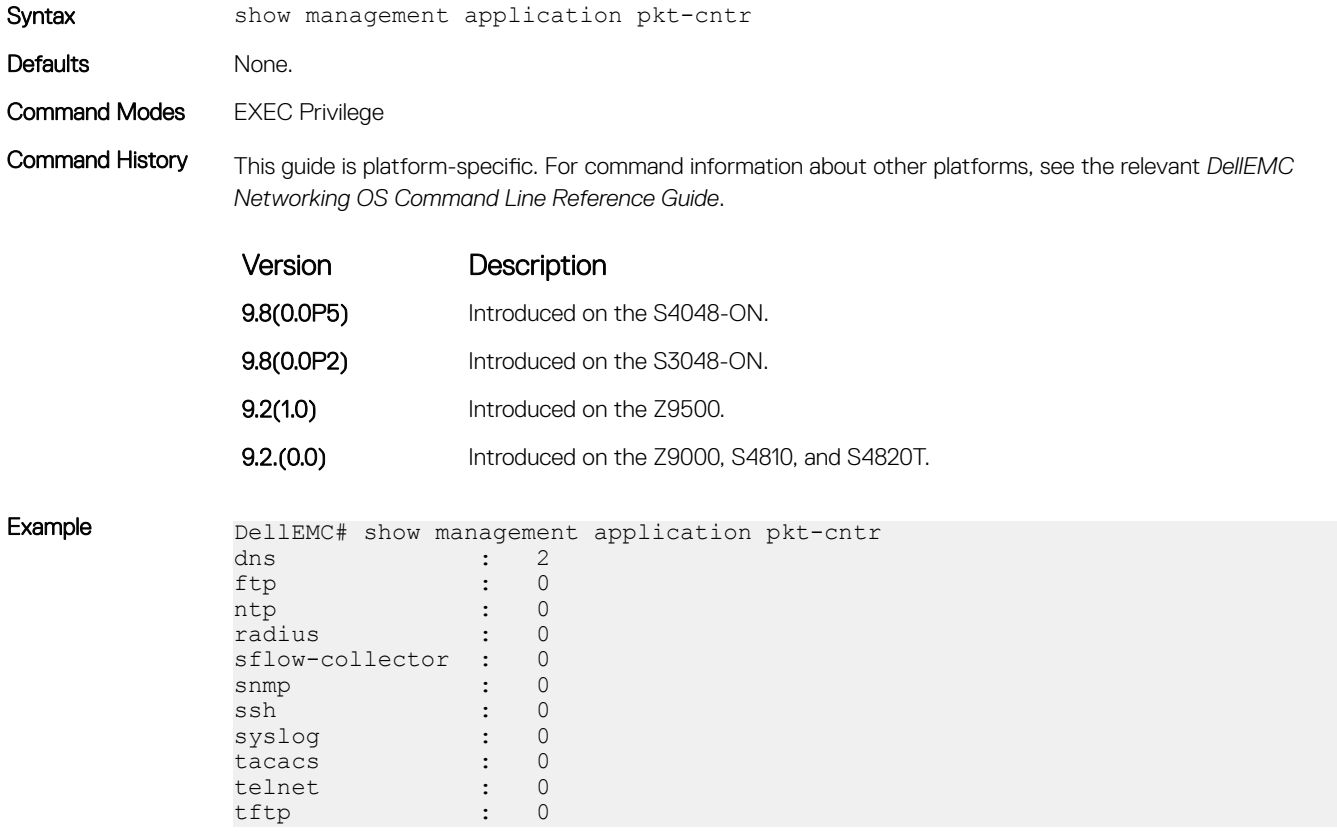

## show management application pkt-fallback-cntr

Display the number of packets for each application type that have been rerouted to the default routing table due to management port or route lookup failure.

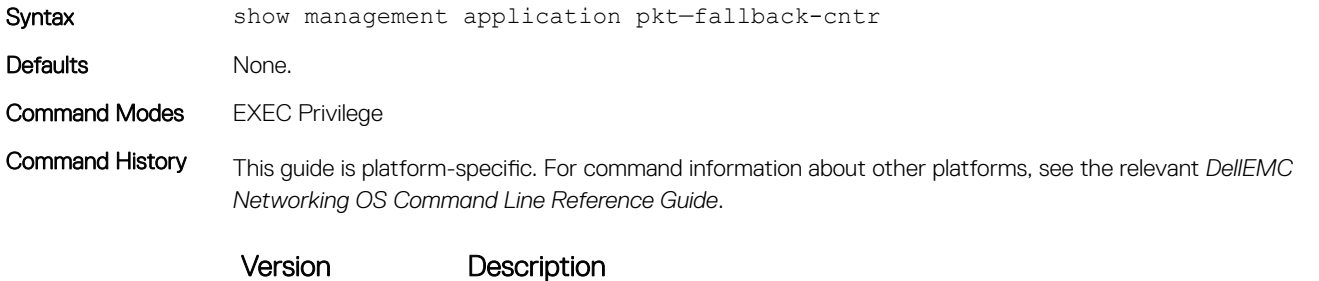

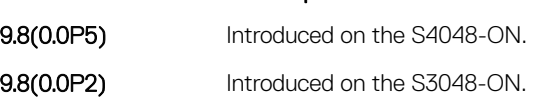

<span id="page-771-0"></span>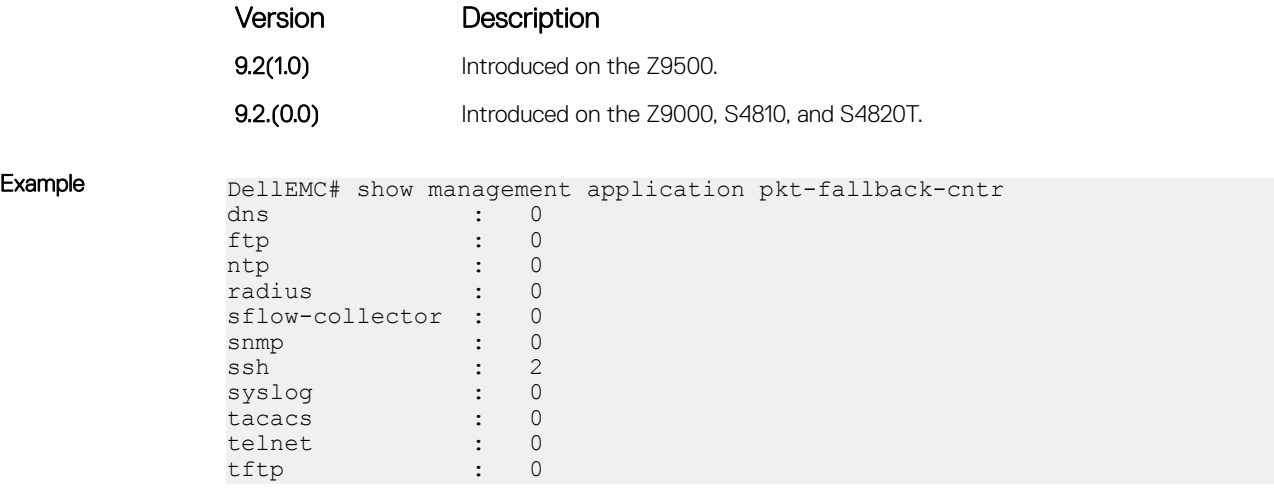

# Port Channel Commands

A Link Aggregation Group (LAG) is a group of links that appear to a MAC client as if they were a single link according to IEEE 802.3ad. In Dell EMC Networking OS, a LAG is referred to as a Port Channel.

• The platform supports 128 port channels and 16 members per port channel.

As each port can be assigned to only one Port Channel, and each Port Channel must have at least one port, some of those nominally available Port Channels might have no function because they could have no members if there are not enough ports installed. But stack members can provide those ports.

NOTE: The Dell EMC Networking OS implementation of LAG or Port Channel requires that you configure a LAG on both switches manually. For information about Dell EMC Networking OS link aggregation control protocol (LACP) for dynamic LAGs, refer to the [Link Aggregation Control Protocol \(LACP\)](#page-983-0) chapter. For more information about configuring and using Port Channels, refer to the Dell EMC Networking OS Configuration Guide.

### channel-member

Add an interface to the Port Channel, while in INTERFACE PORTCHANNEL mode.

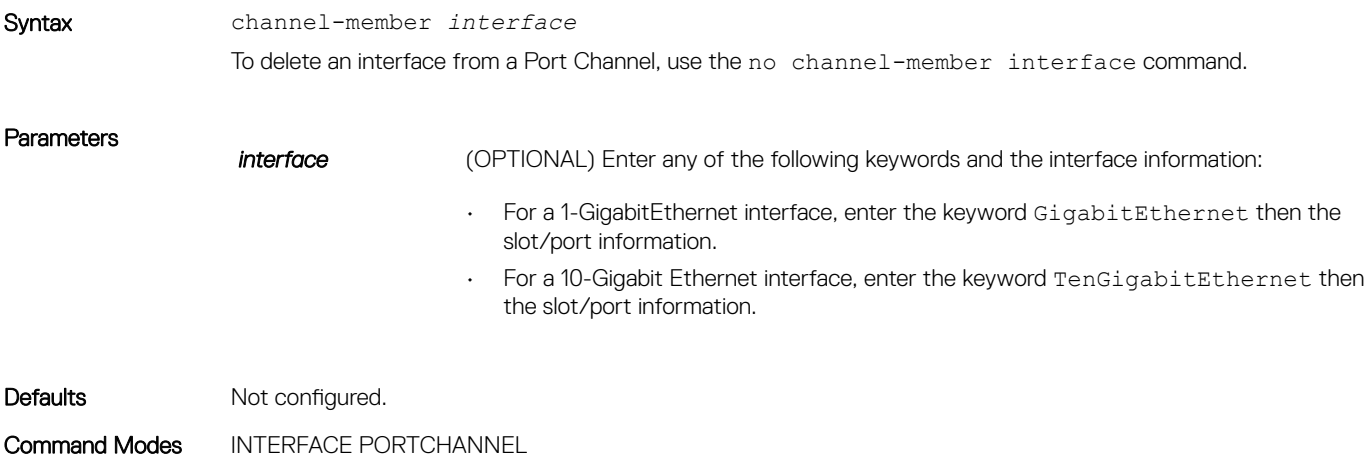

Command History This guide is platform-specific. For command information about other platforms, see the relevant *Dell EMC Networking OS Command Line Reference Guide*.

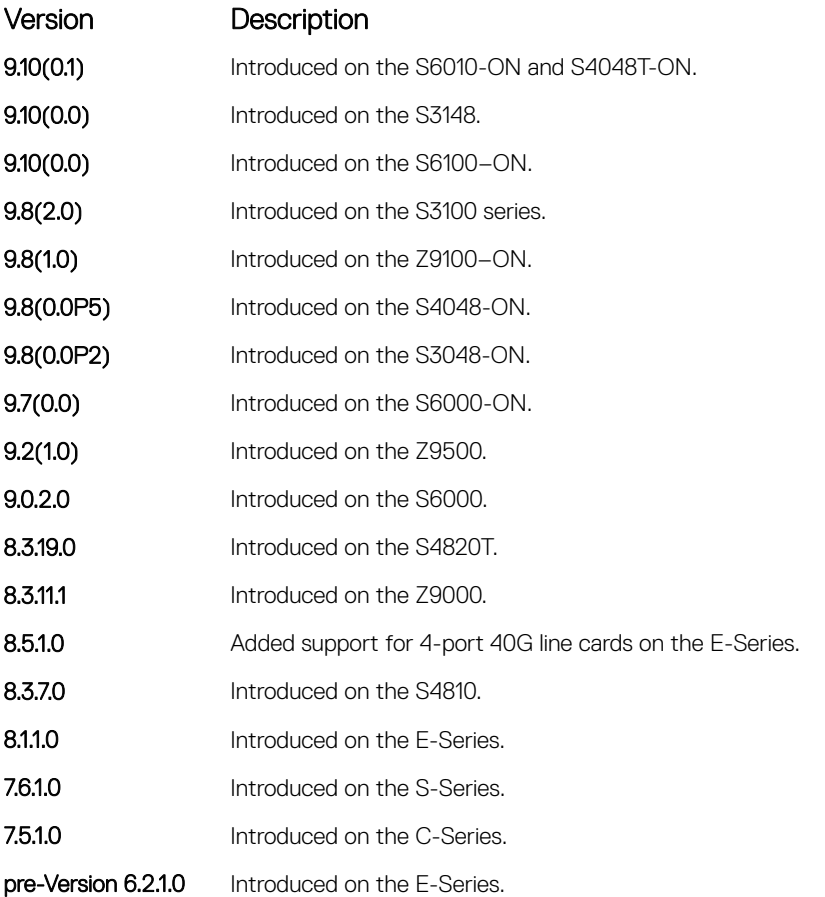

### Usage Information Use the interface port-channel command to access this command.

You cannot add an interface to a Port Channel if the interface contains an IP address in its configuration. Only the shutdown, description, mtu, and ip mtu commands can be configured on an interface if it is added to a Port Channel. The mtu and ip mtu commands are only available when the chassis is in Jumbo mode.

Link MTU and IP MTU considerations for Port Channels are:

- All members must have the same link MTU value and the same IP MTU value.
- The Port Channel link MTU and IP MTU must be less than or equal to the link MTU and IP MTU values configured on the channel members. For example, if the members have a link MTU of 2100 and an IP MTU 2000, the Port Channel's MTU values cannot be higher than 2100 for link MTU or 2000 bytes for IP MTU.

When an interface is removed from a Port Channel with the no channel-member command, the interface reverts to its configuration prior to joining the Port Channel.

An interface can belong to only one Port Channel.

You can have 16 interfaces per port channel. The interfaces can be located on different line cards but must be the same physical type and speed (for example, all 10-Gigabit Ethernet interfaces).

For more information about Port Channels, refer to the *Dell EMC Networking OS Configuration Guide*.

### <span id="page-773-0"></span>Related Commands

- [description](#page-698-0)  assign a descriptive text string to the interface.
- [interface port-channel](#page-774-0)  create a Port Channel interface.
- [shutdown](#page-760-0) disable/enable the port channel.

### group

Group two LAGs in a supergroup ("fate-sharing group" or "failover group").

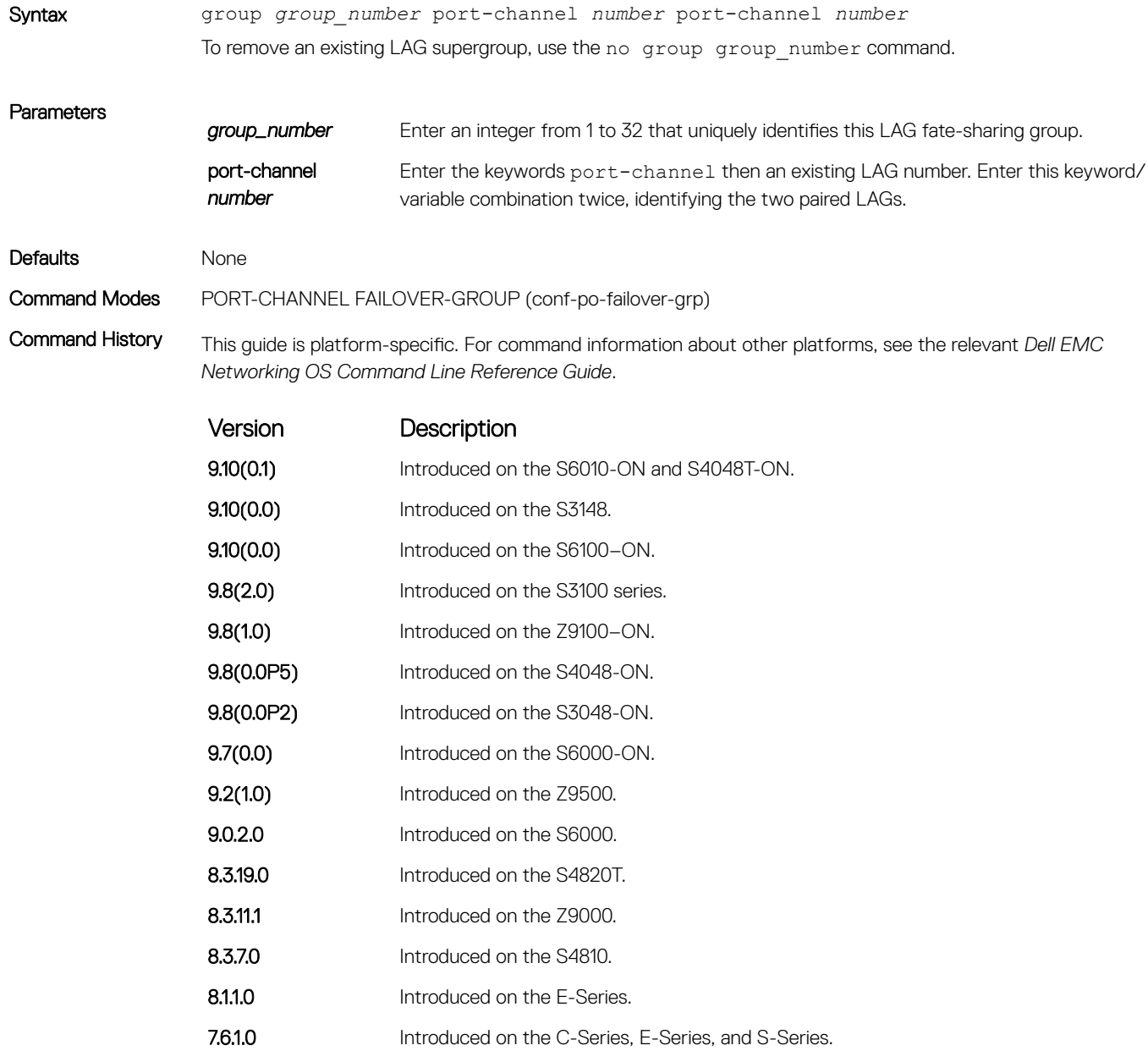

### <span id="page-774-0"></span>Related Commands

- [port-channel failover-group](#page-776-0)  access PORT-CHANNEL FAILOVER-GROUP mode to configure a LAG failover group.
- [show interfaces port-channel](#page-778-0) display information on configured Port Channel groups.

### interface port-channel

Create a Port Channel interface, which is a link aggregation group (LAG) containing 16 physical interfaces on the S-Series.

Syntax interface port-channel *channel-number* To delete a Port Channel, use the no interface port-channel *channel-number* command. **Parameters** *channel-number* For a Port Channel interface, enter the keywords port-channel then a number. The range is from 1 to 128. Defaults Not configured. Command Modes CONFIGURATION Command History This guide is platform-specific. For command information about other platforms, see the relevant *Dell EMC Networking OS Command Line Reference Guide*. Version Description 9.10(0.1) Introduced on the S6010-ON and S4048T-ON. **9.10(0.0)** Introduced on the S3148.

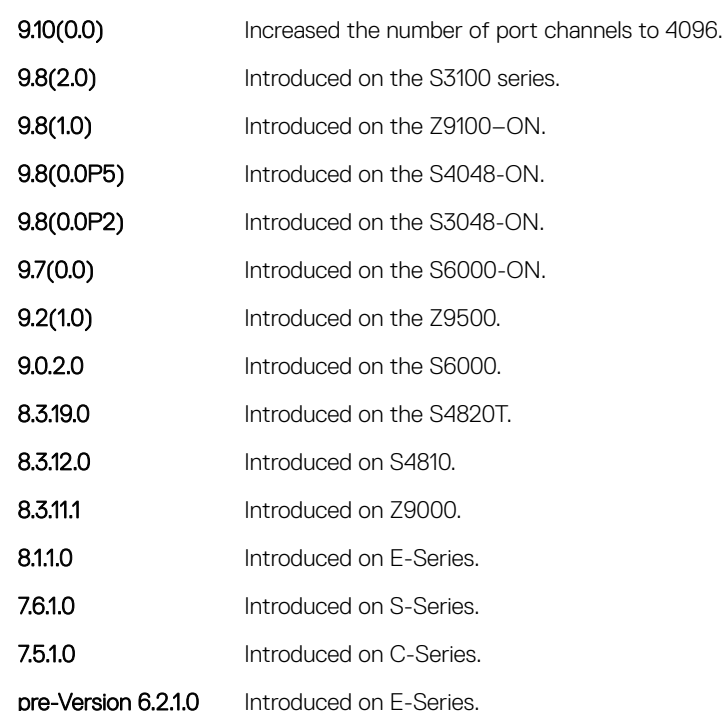

Usage Information Port Channel interfaces are logical interfaces and can be either in Layer 2 mode (by using the switchport command) or Layer 3 mode (by configuring an IP address). You can add a Port Channel in Layer 2 mode to a VI AN.

> The shutdown, description, and name commands are the only commands that you can configure on an interface while it is a member of a Port Channel. To add a physical interface to a Port Channel, the interface can only have the shutdown, description, and name commands configured. The Port Channel's configuration is applied to the interfaces within the Port Channel.

A Port Channel can contain any physical interface. Based on the first interface configured in the Port Channel and enabled, Dell EMC Networking OS determines the common speed. For more information, refer to [channel-member](#page-771-0).

If the line card is in a Jumbo mode chassis, you can also configure the mtu and ip mtu commands. The Link MTU and IP MTU values configured on the channel members must be greater than the Link MTU and IP MTU values configured on the Port Channel interface.

### $\cap$  NOTE: In a Jumbo-enabled system, all members of a Port Channel must be configured with the same link MTU values and the same IP MTU values.

Example DellEMC(conf)# int port-channel 2 DellEMC(conf-if-po-2)#

### Related Commands

- [channel-member](#page-771-0)  add a physical interface to the LAG.
- [interface](#page-706-0) configure a physical interface.
- [interface loopback](#page-709-0) configure a Loopback interface.
- [interface null](#page-711-0) configure a null interface.
- [interface vlan](#page-717-0)  configure a VLAN.
- [shutdown](#page-760-0) disable/enable the port channel.

### minimum-links

Configure the minimum number of links in a LAG (Port Channel) that must be in "oper up" status for the LAG to be also in "oper up" status.

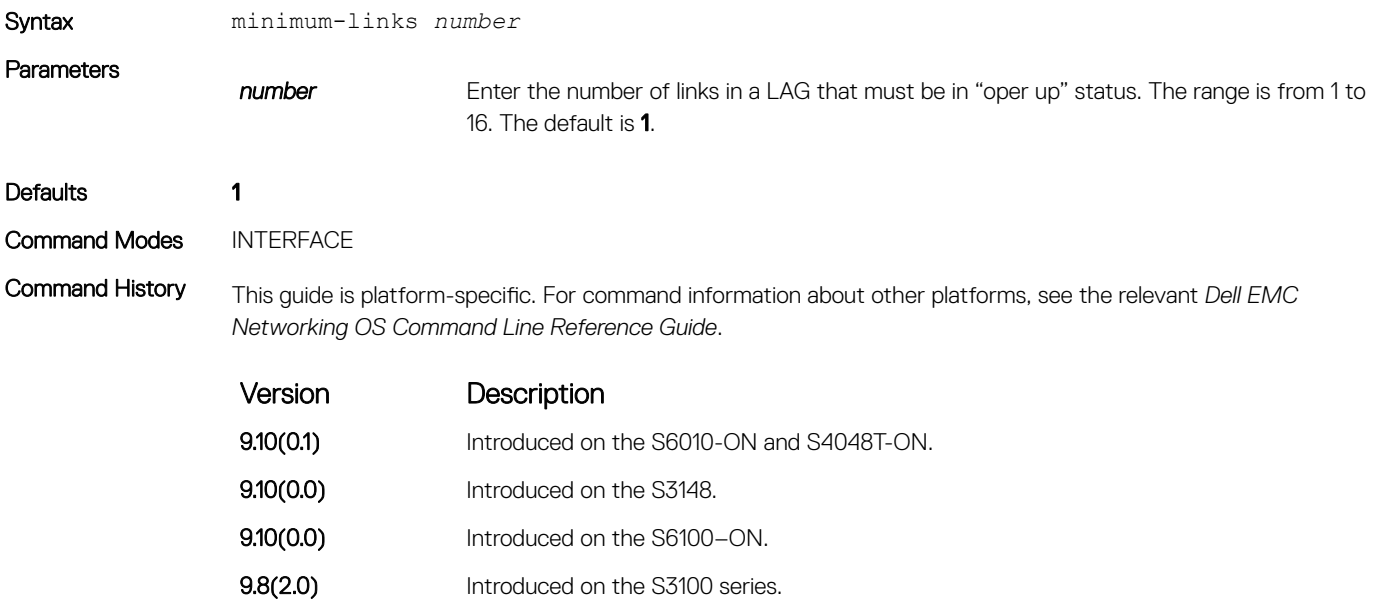

<span id="page-776-0"></span>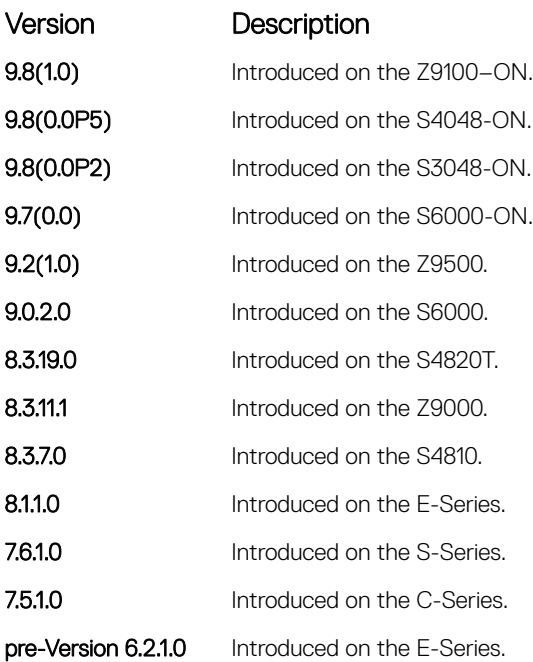

Usage Information If you use this command to configure the minimum number of links in a LAG that must be in "oper up" status, the LAG must have at least that number of "oper up" links before it can be declared as up. For example, if the required minimum is four, and only three are up, the LAG is considered down.

## port-channel failover-group

To configure a LAG failover group, access PORT-CHANNEL FAILOVER-GROUP mode.

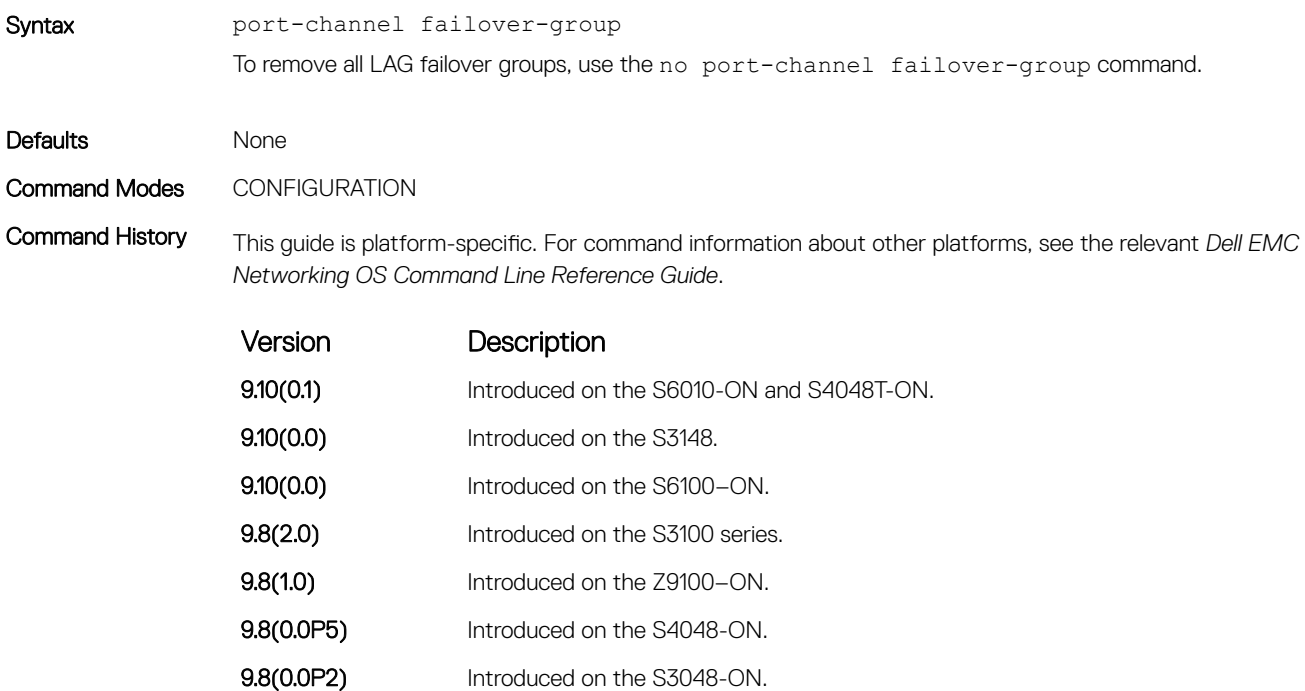

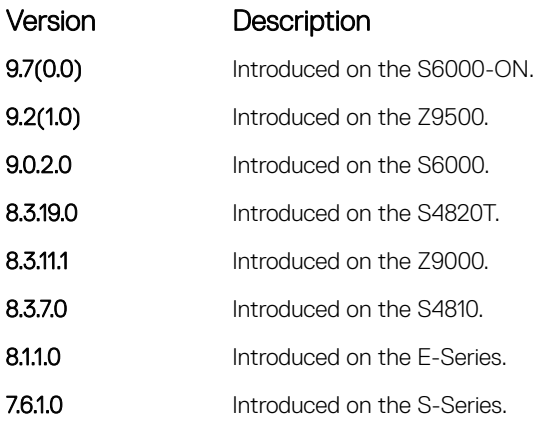

Usage Information This feature groups two LAGs to work in tandem as a supergroup. For example, if one LAG goes down, the other LAG is taken down automatically, providing an alternate path to reroute traffic, avoiding oversubscription on the other LAG. You can use both static and dynamic (LACP) LAGs to configure failover groups. For more information, see the "Port Channel" section in the *Dell EMC Networking OS Configuration Guide*.

### Related Command

- [group](#page-773-0)  group two LAGs in a supergroup ("fate-sharing group").
- [show interfaces port-channel](#page-778-0) display information on configured Port Channel groups.

### show config

Display the current configuration of the selected LAG.

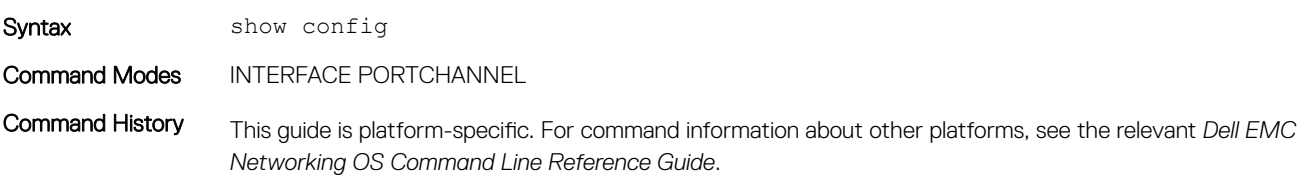

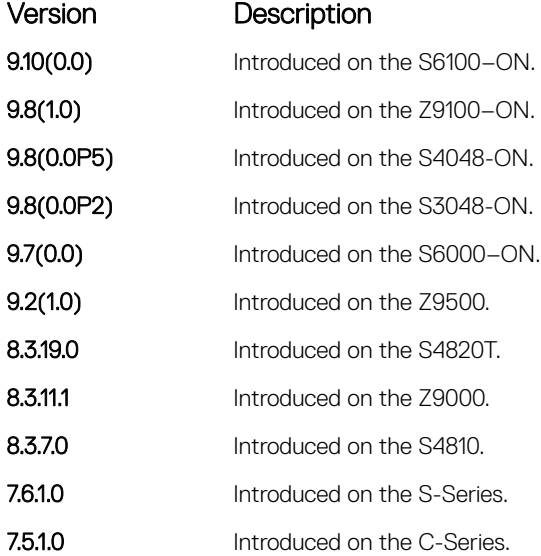

<span id="page-778-0"></span>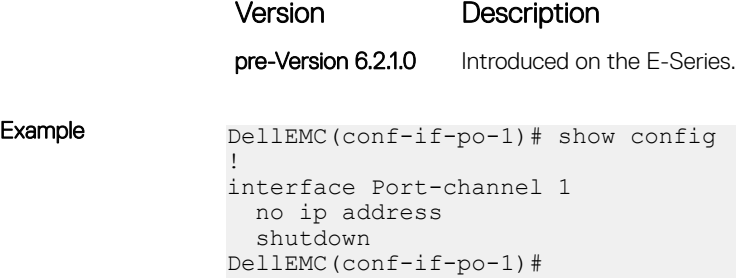

# show interfaces port-channel

Display information on configured Port Channel groups.

`

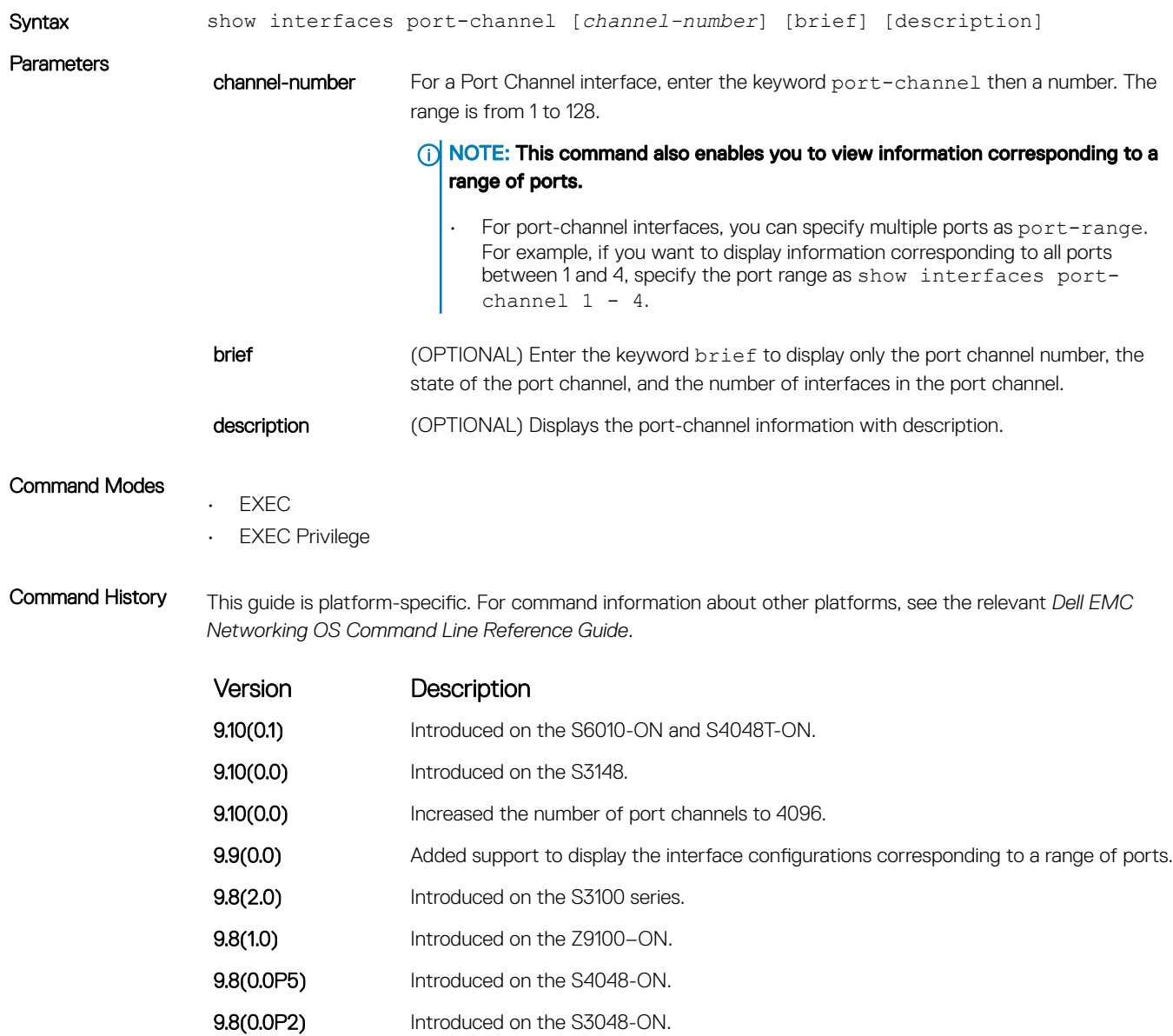

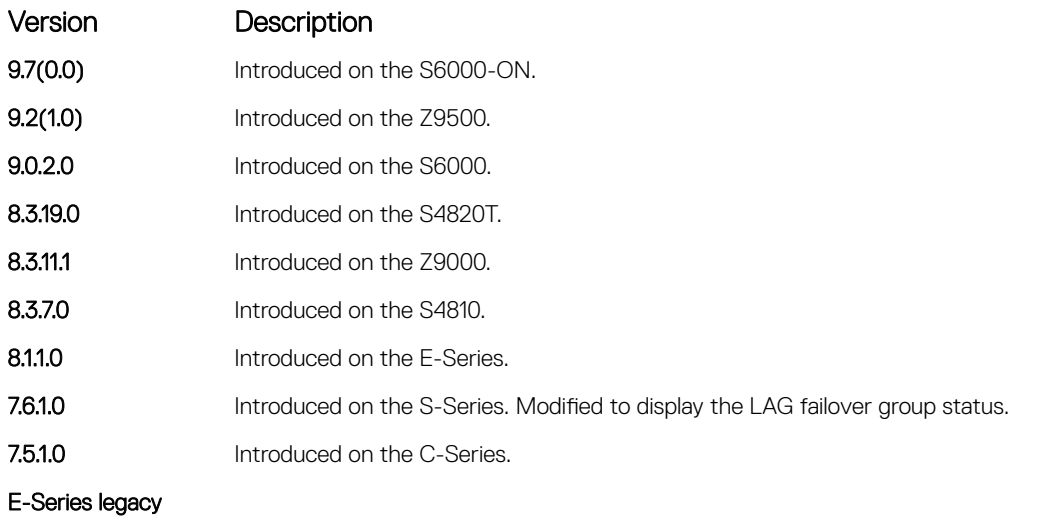

command

Usage Information The following describes the show interfaces port-channel command shown in the following example.

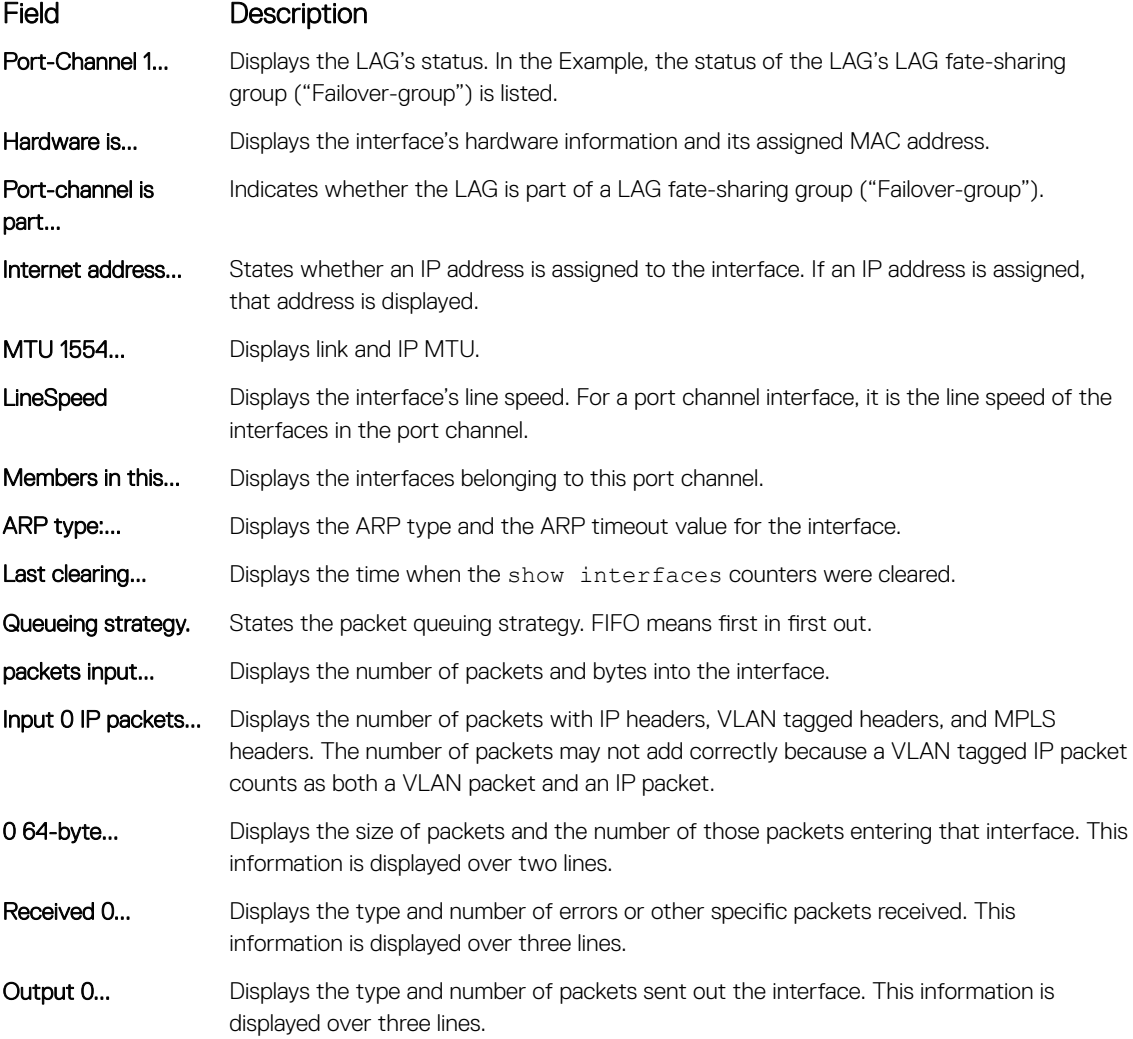

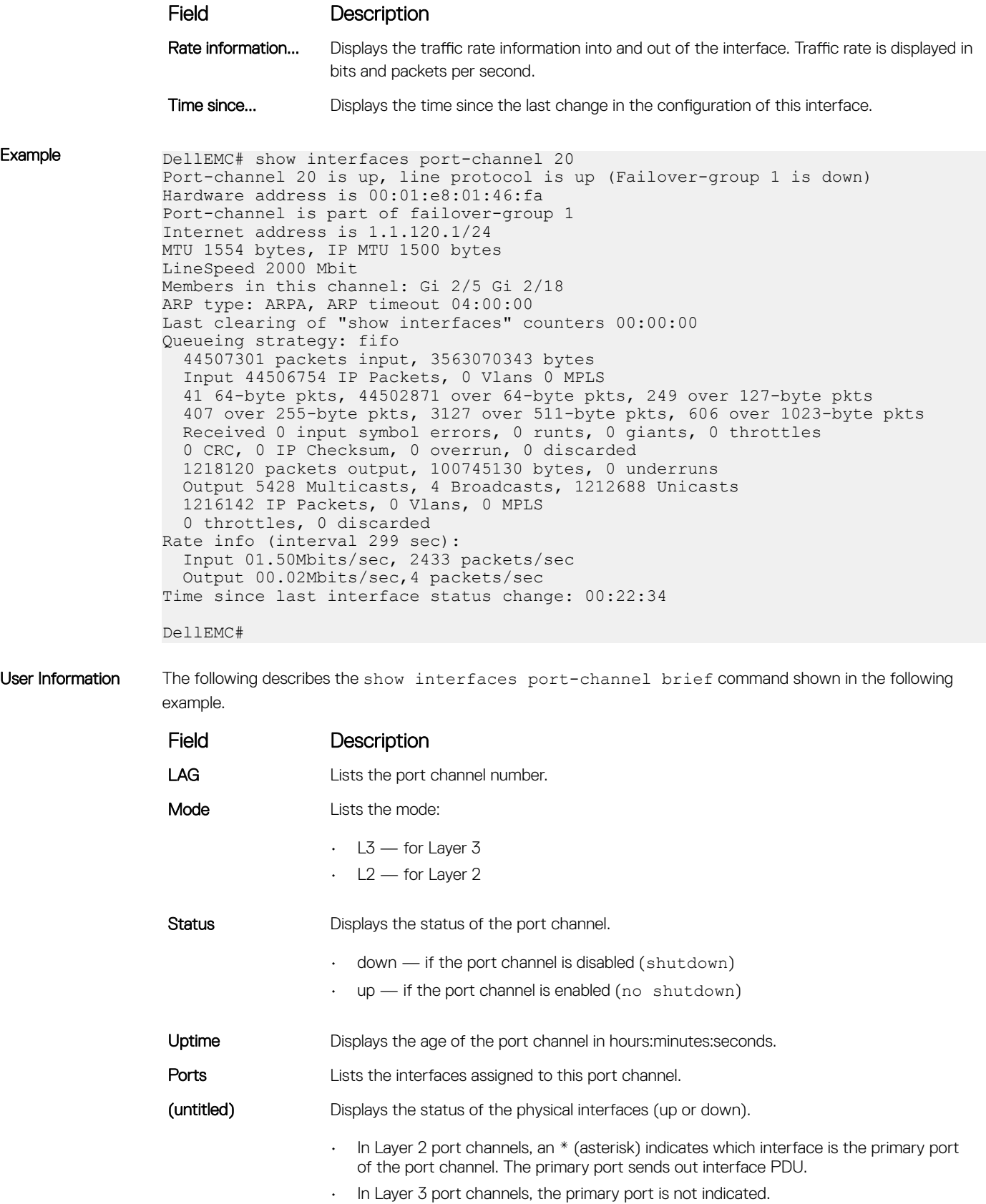

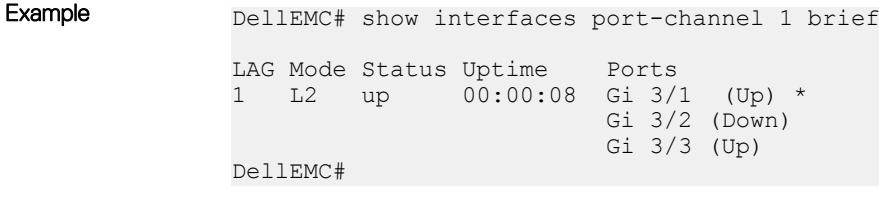

### Related Commands

• [show lacp](#page-989-0) — display the LACP matrix.

# show port-channel-flow

Display an egress port in a given port-channel flow.

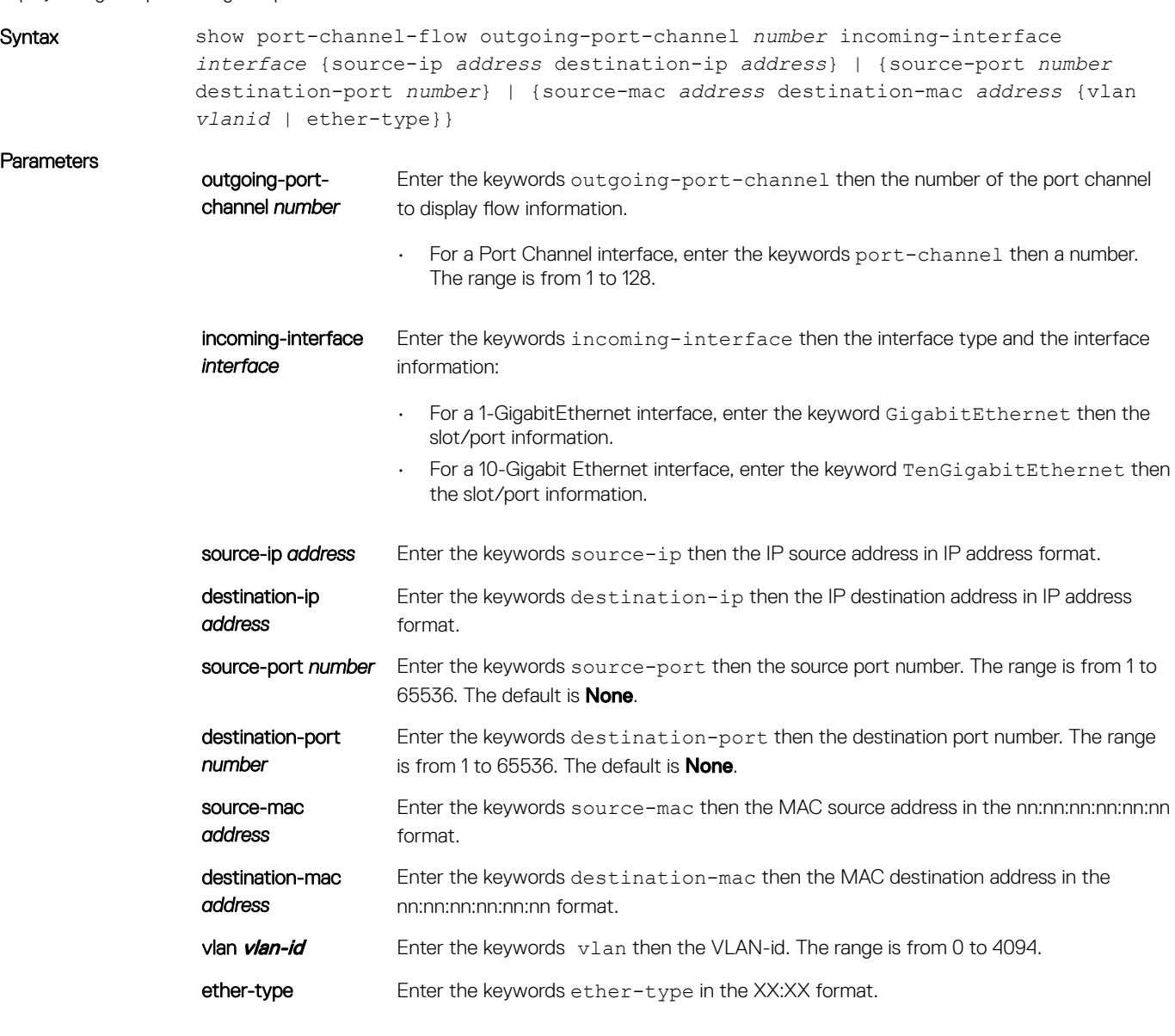

Command Modes **EXEC** 

Command History This guide is platform-specific. For command information about other platforms, see the relevant *Dell EMC Networking OS Command Line Reference Guide*.

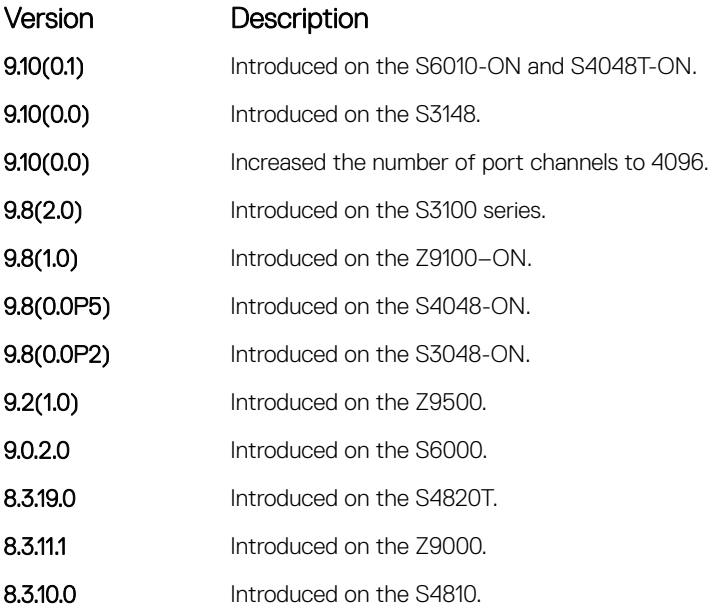

Usage Information Because this command calculates based on a Layer 2 hash algorithm, use this command to display flows for switched Layer 2 packets, not for routed packets (use the show ip flow command to display routed packets).

> The show port-channel-flow command returns the egress port identification in a given port-channel if a valid flow is entered. A mismatched flow error occurs if MAC-based hashing is configured for a Layer 2 interface and you are trying to display a Layer 3 flow.

The output displays three entries:

- Egress port for unfragmented packets.
- In the event of fragmented packets, the egress port of the first fragment.
- In the event of fragmented packets, the egress port of the subsequent fragments.

### (i) NOTE: In the show port channel flow command output, the egress port for an unknown unicast, multicast, or broadcast traffic is not displayed.

The following example shows the show port-channel-flow outgoing-port-channel *number*  incoming-interface *interface* source-mac *address* destination-mac *address*

- Load-balance is configured for MAC
- Load-balance is configured for IP 4-tuple/2-tuple
- A non-IP payload is going out of Layer 2 LAG interface that is a member of VLAN with an IP address

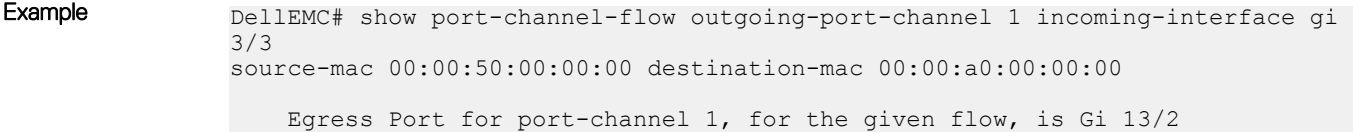

# <span id="page-783-0"></span>Time Domain Reflectometer (TDR) Commands

TDR is useful for troubleshooting an interface that is not establishing a link; either it is flapping or not coming up at all. TDR detects open or short conditions of copper cables on 100/1000 Base-T modules.

## Important Points to Remember

- The interface and port must be enabled (configured—refer to the interface command) before running TDR. An error message is generated if you have not enabled the interface.
- The interface on the far-end device must be shut down before running TDR.
- Because TDR is an intrusive test on an interface that is not establishing a link, do not run TDR on an interface that is passing traffic.
- When testing between two devices, do not run the test on both ends of the cable.

### tdr-cable-test

Test the condition of copper cables on 100/1000 Base-T modules.

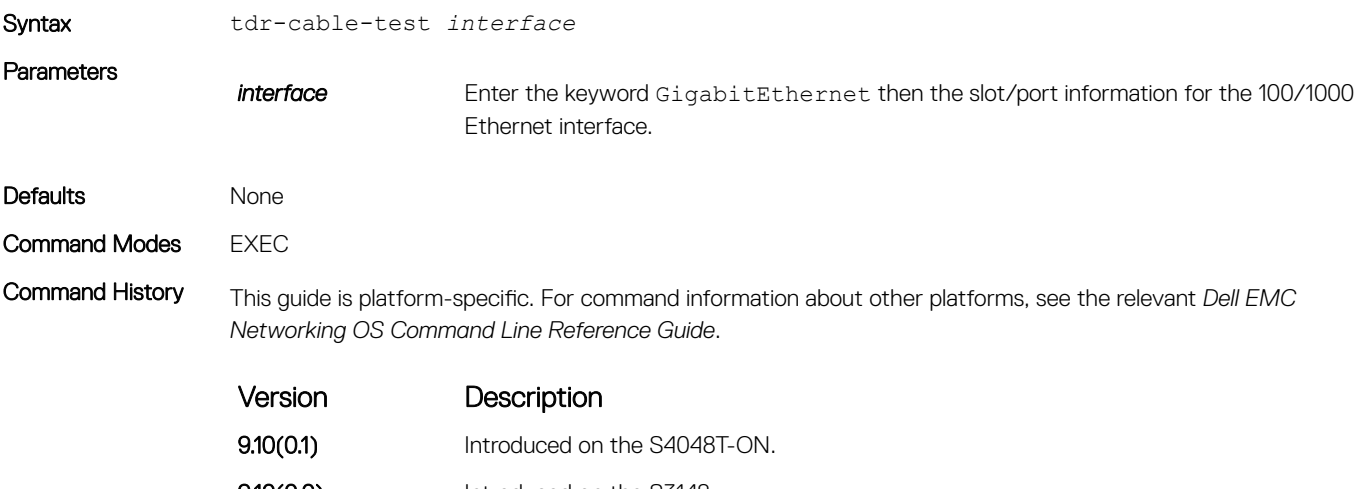

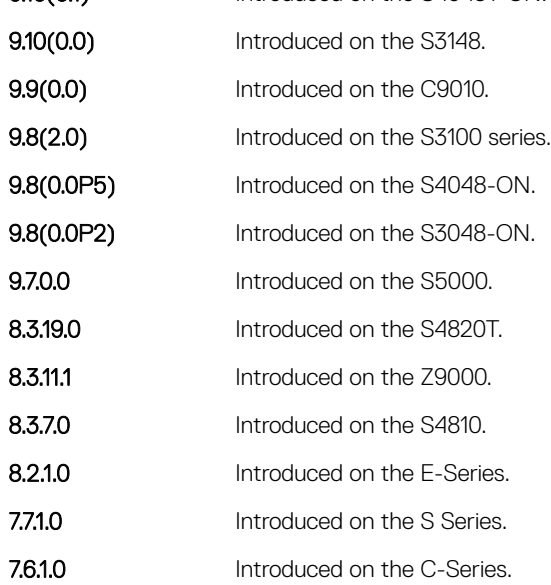

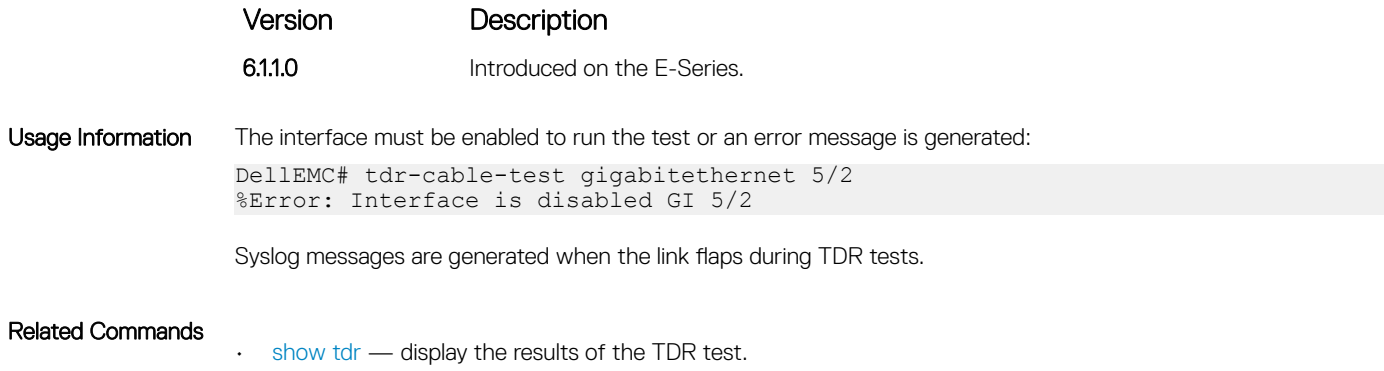

## show tdr

Display the TDR test results.

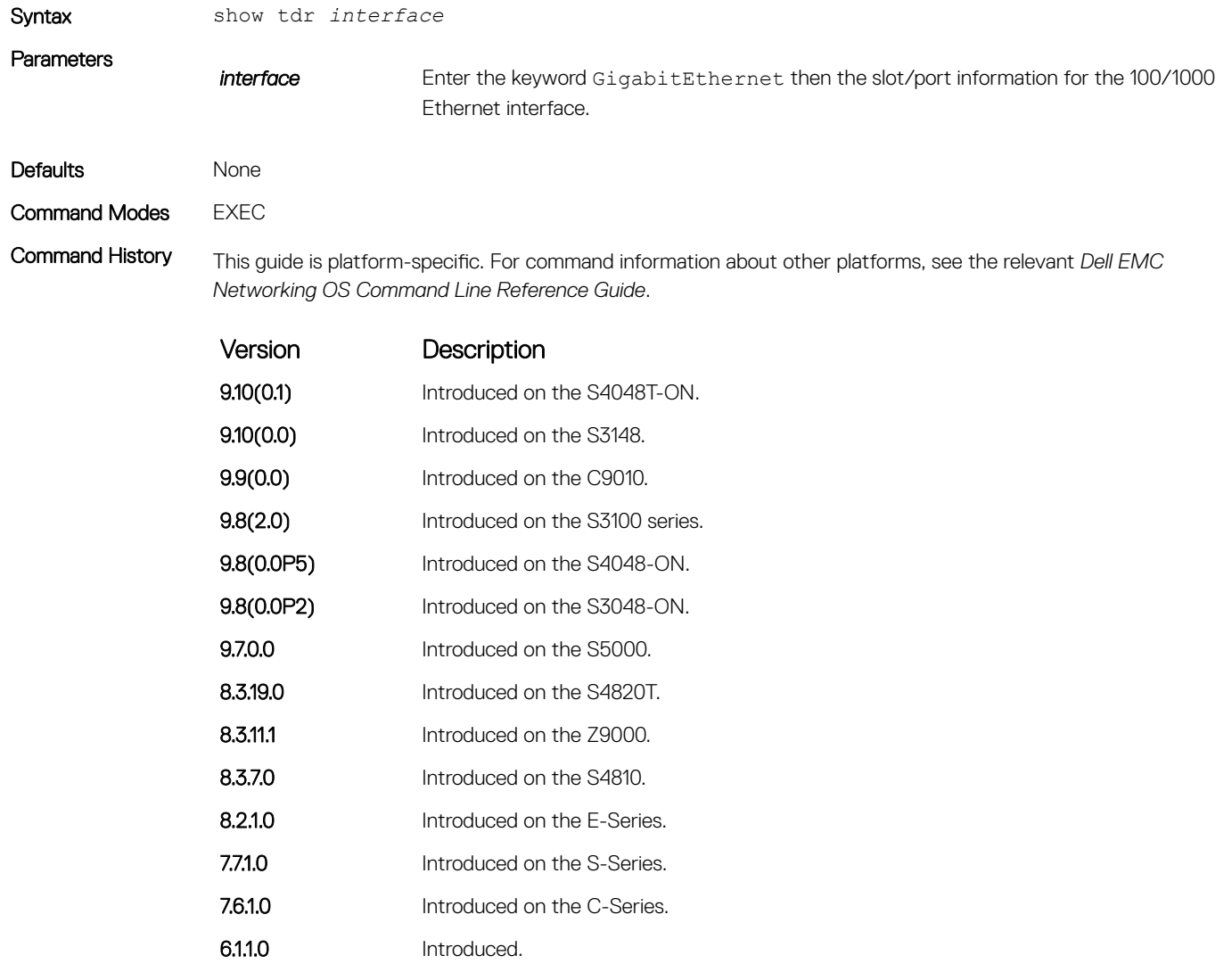

Usage Information If the TDR test has not been run, an error message is generated:

%Error: Please run the TDR test first

The following describes the TDR test status.

<span id="page-785-0"></span>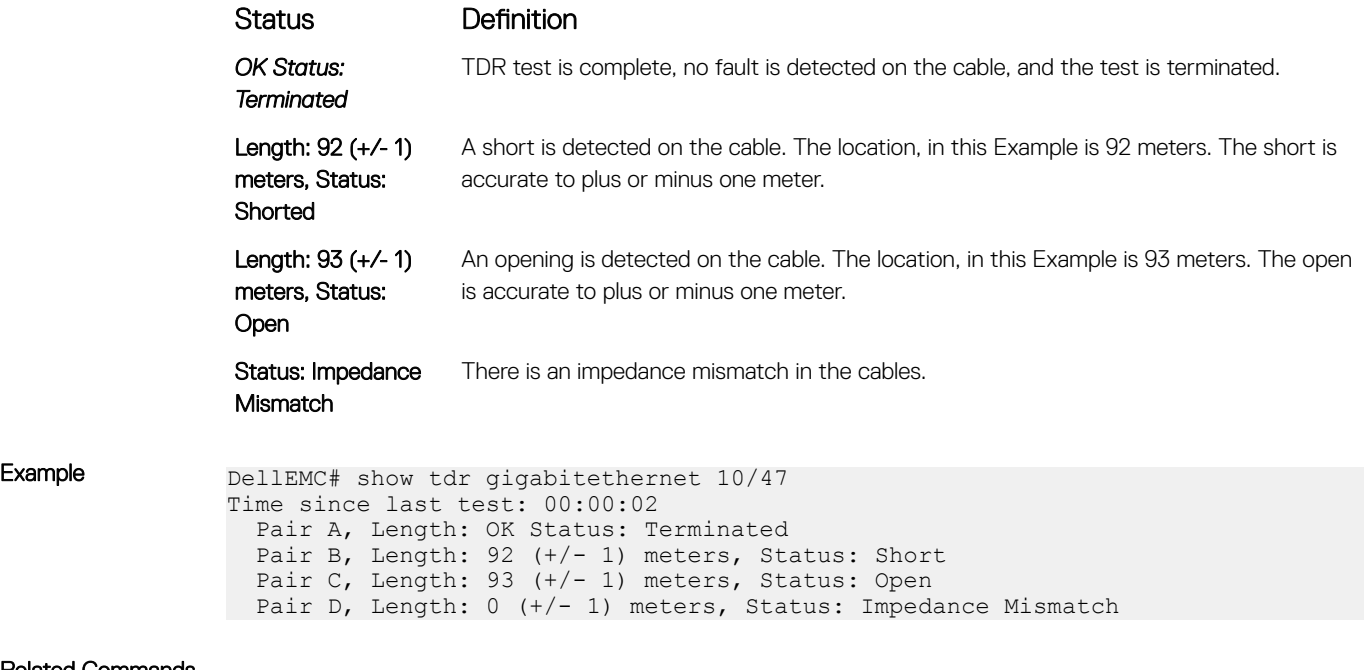

Related Commands

• [tdr-cable-test](#page-783-0) — run the TDR test.

# UDP Broadcast Commands

The user datagram protocol (UDP) broadcast feature is a software-based method to forward low throughput (not to exceed 200 pps) IP/UDP broadcast traffic arriving on a physical or VLAN interface.

## Important Points to Remember

- This feature is available only on the S4810, S4820T, S3048–ON, S4048–ON, Z9000 platforms.
- Routing information protocol (RIP) is not supported with the UDP Broadcast feature.
- If you configure this feature on an interface using the ip udp-helper udp-port command, the ip directed-broadcast command becomes ineffective on that interface.
- The existing show interface command has been modified to display the configured broadcast address.

## debug ip udp-helper

Enable UDP debug and display the debug information on a console.

Syntax debug ip udp-helper To disable debug information, use the no debug ip udp-helper command.

Defaults Debug disabled.

### <span id="page-786-0"></span>Command Modes

- EXEC
- EXEC Privilege

Command History This guide is platform-specific. For command information about other platforms, see the relevant *Dell EMC Networking OS Command Line Reference Guide*.

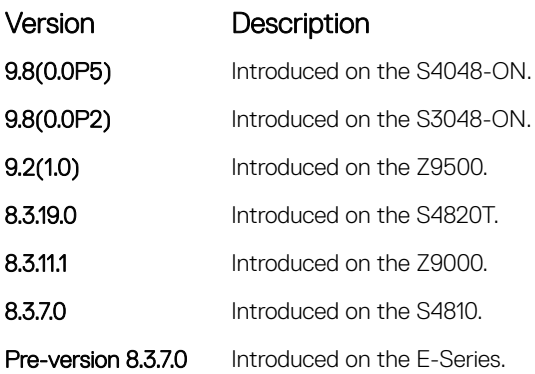

### Example

Related Commands

- ip udp-helper udp-port enable the UDP broadcast feature on an interface.
- [show ip udp-helper](#page-787-0) display the configured UDP helper(s) on all interfaces.

## ip udp-helper udp-port

Enable the UDP broadcast feature on an interface either for all UDP ports or a specified list of UDP ports.

Syntax ip udp-helper udp-port [*udp-port-list*] To disable the UDP broadcast on a port, use the no ip udp-helper udp-port [*udp-port-list*] command. Parameters

*udp-port-list* (OPTIONAL) Enter up to 16 comma-separated UDP port numbers.

(i) NOTE: If you do not use this option, all UDP ports are considered by default.

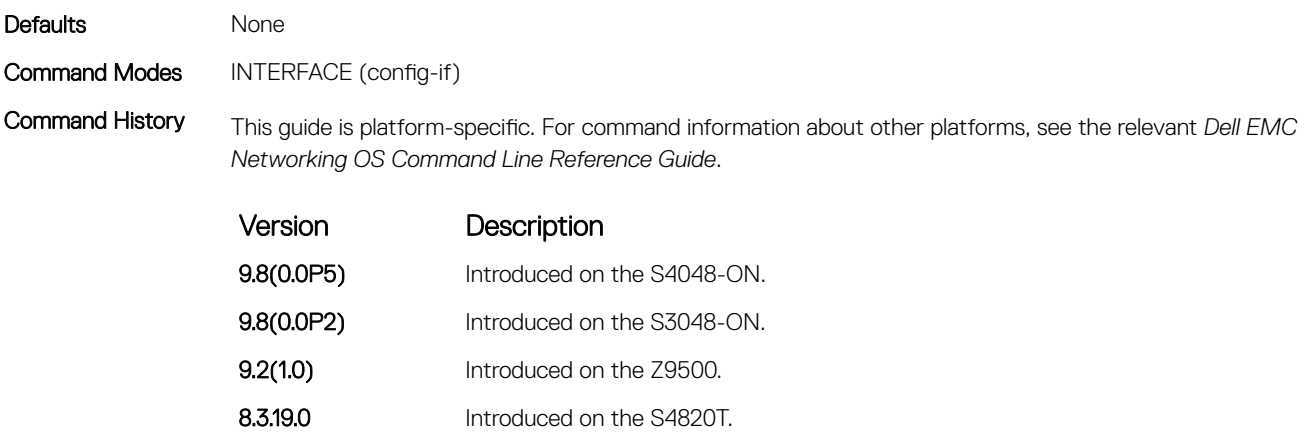

<span id="page-787-0"></span>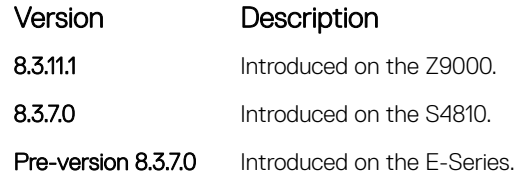

Usage Information If you configure the ip helper-address command and ip udp-helper udp-port command, the behavior is that the UDP broadcast traffic with port numbers 67/68 is unicast relayed to the DHCP server per the ip helper-address configuration. This occurs regardless if the ip udp-helper udp-port command contains port numbers 67/68 or not.

> If you only configure the ip udp-helper udp-port command, all the UDP broadcast traffic is flooded, including ports 67/68 traffic if those ports are part of the udp-port-list.

### Related Commands

- [ip helper-address](#page-822-0) configure the destination broadcast or host address for the DHCP server.
- [debug ip udp-helper](#page-785-0)  enable debug and displays the debug information on a console.
- show ip udp-helper display the configured UDP helpers on all interfaces.

### show ip udp-helper

Display the configured UDP helpers on all interfaces.

Gi 10/3 All

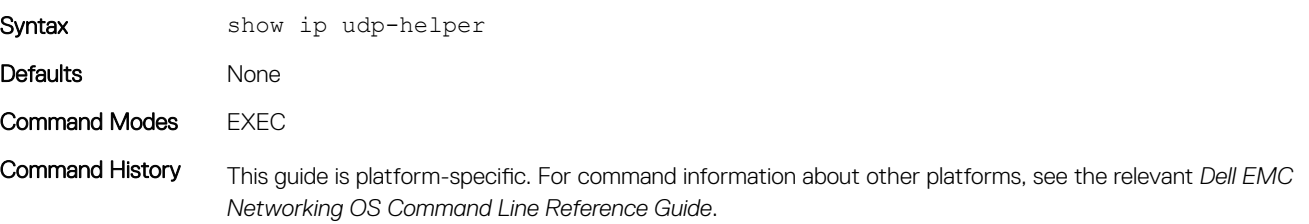

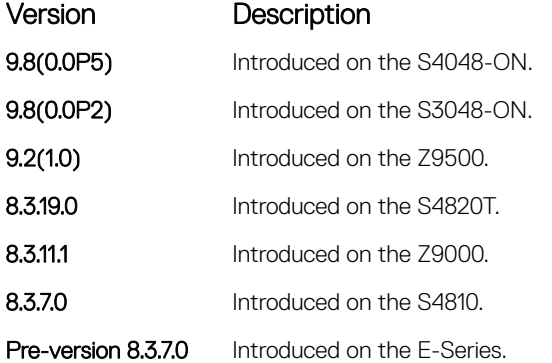

Example DellEMC# show ip udp-helper -------------------------------------------------- Port UDP port list -------------------------------------------------- Gi 10/2 656, 658

### Related Commands

• [debug ip udp-helper](#page-785-0) — enable debug and displays the debug information on a console.

• [ip udp-helper udp-port](#page-786-0) — enable the UDP broadcast feature on an interface either for all UDP ports or a specified list of UDP ports.

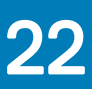

# Internet Protocol Security (IPSec)

Internet protocol security (IPSec) is an end-to-end security scheme for securing IP communications by authenticating and encrypting all packets in a session. Use IPSec between hosts, gateways, or hosts and gateways. IPSec uses a series of protocol functions to achieve information security:

- Authentication Headers (AH) Connectionless integrity and origin authentication for IP packets.
- **Encapsulating Security Payloads (ESP)** Confidentiality, authentication, and data integrity for IP packets.
- Security Associations (SA) Algorithm-provided parameters required for AH and ESP protocols.

IPSec capability is available on control (protocol) and management traffic; end-node support is required.

IPSec supports two operational modes: Transport and Tunnel.

- Transport is the default mode for IPSec and encrypts only the payload of the packet. Routing information is unchanged.
- Tunnel mode is used to encrypt the entire packet, including the routing information in the IP header. Tunnel mode is typically used in creating virtual private networks (VPNs).

Transport mode provides IP packet payload protection using ESP. You can use ESP alone or in combination with AH to provide additional authentication. AH protects data from modification but does not provide confidentiality.

SA is the configuration information that specifies the type of security provided to the IPSec flow. The SA is a set of algorithms and keys used to authenticate and encrypt the traffic flow. The AH and ESP use SA to provide traffic protection for the IPSec flow.

### **GINOTE:**

The Dell EMC Networking OS supports IPSec only for FTP and telnet protocols (ports 20, 21, and 23). The system rejects if you configure IPSec for other protocols.

### Topics:

- [crypto ipsec transform-set](#page-790-0)
- [crypto ipsec policy](#page-791-0)
- [management crypto-policy](#page-792-0)
- [match](#page-792-0)
- [session-key](#page-793-0)
- [show crypto ipsec transform-set](#page-794-0)
- [show crypto ipsec policy](#page-795-0)
- [transform-set](#page-796-0)

# <span id="page-790-0"></span>crypto ipsec transform-set

Create a transform set, or combination of security algorithms and protocols, of cryptos.

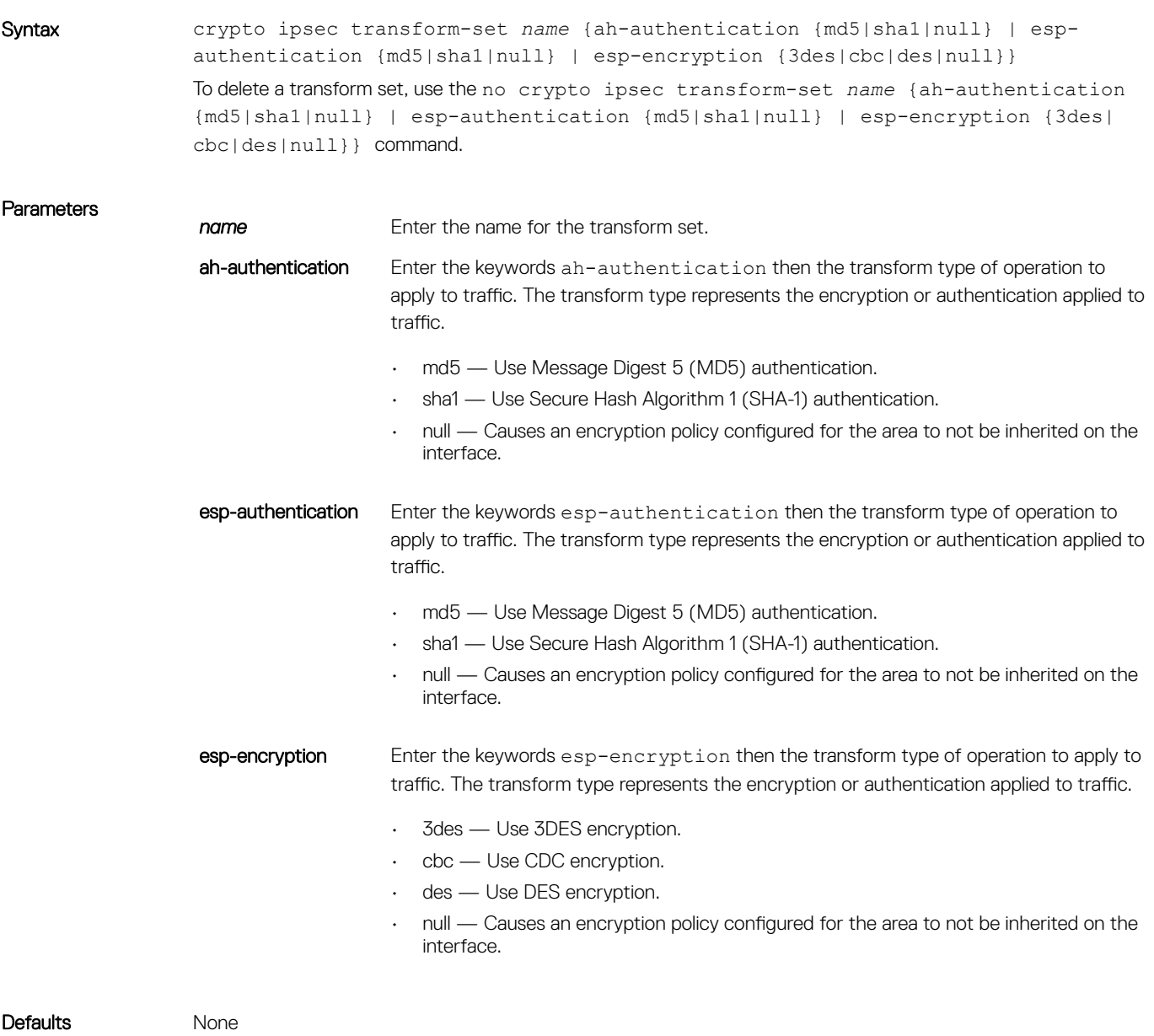

Command Modes CONFIGURATION

Command History This guide is platform-specific. For command information about other platforms, see the relevant *Dell EMC Networking OS Command Line Reference Guide*.

<span id="page-791-0"></span>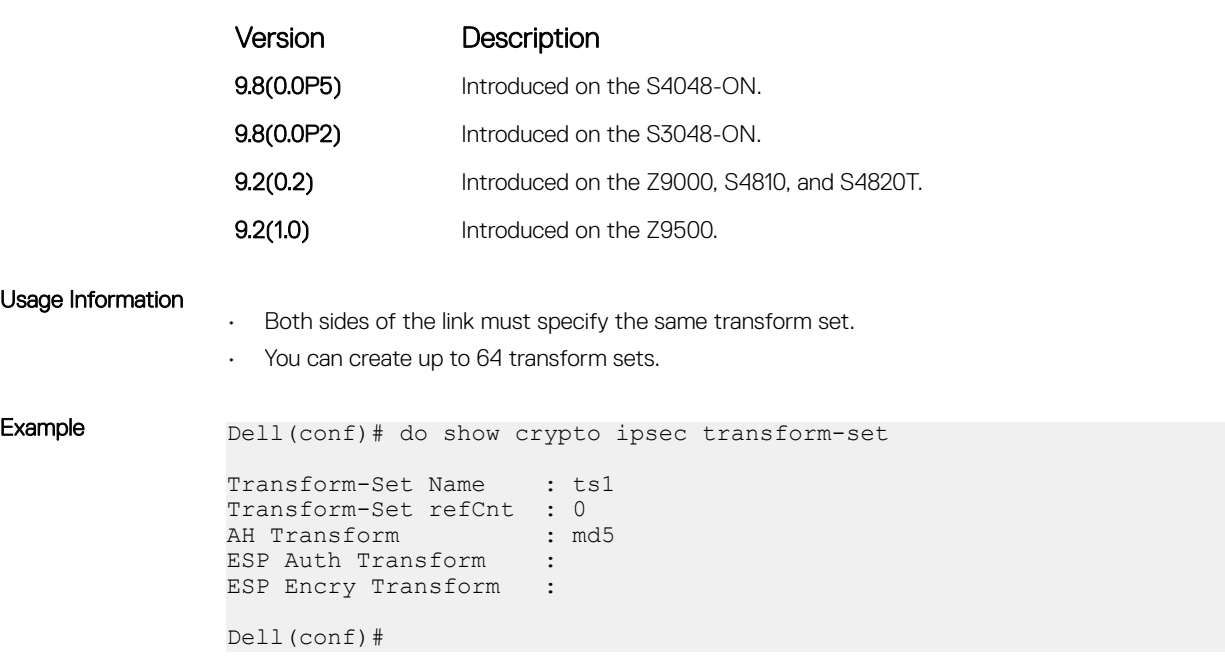

# crypto ipsec policy

Create a crypto policy used by ipsec.

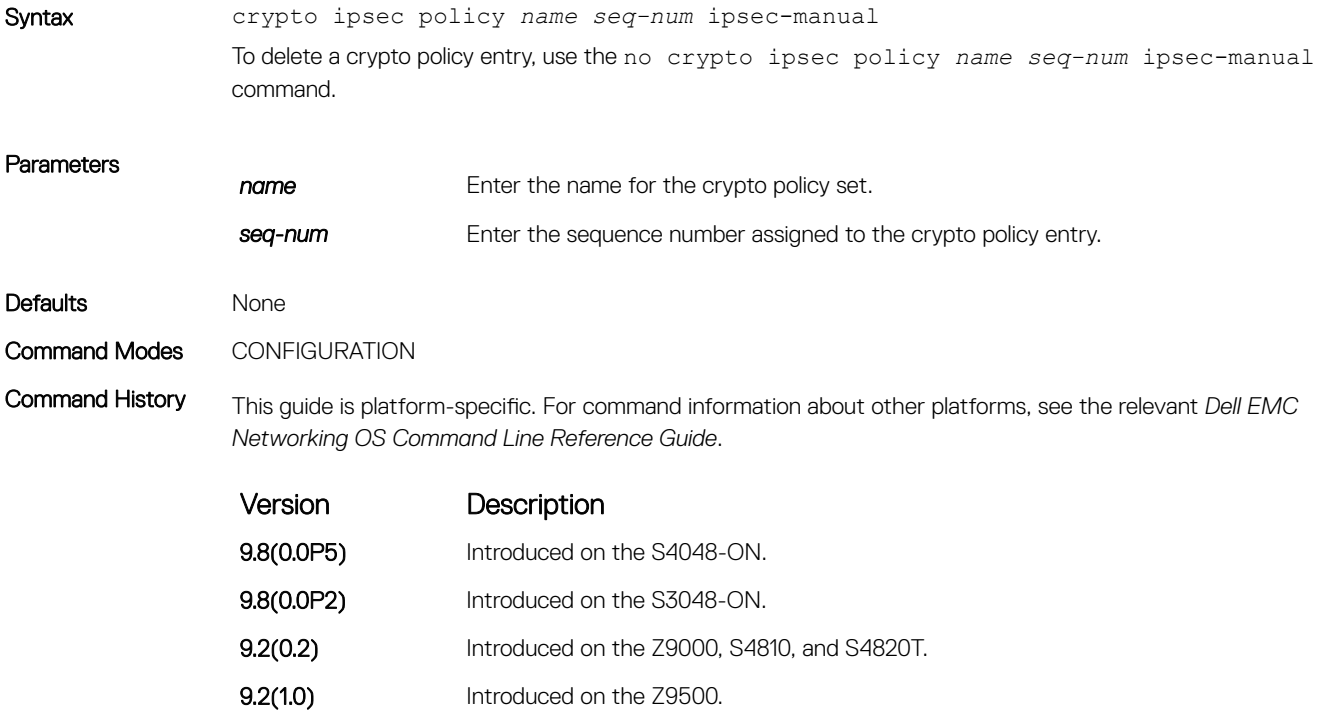
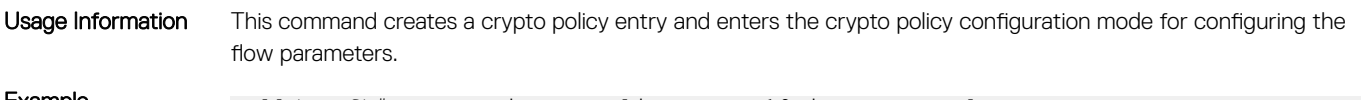

**Example** Dell(conf)# crypto ipsec policy West 10 ipsec-manual Dell(conf-crypto-policy)#

## management crypto-policy

Apply the crypto policy to management traffic.

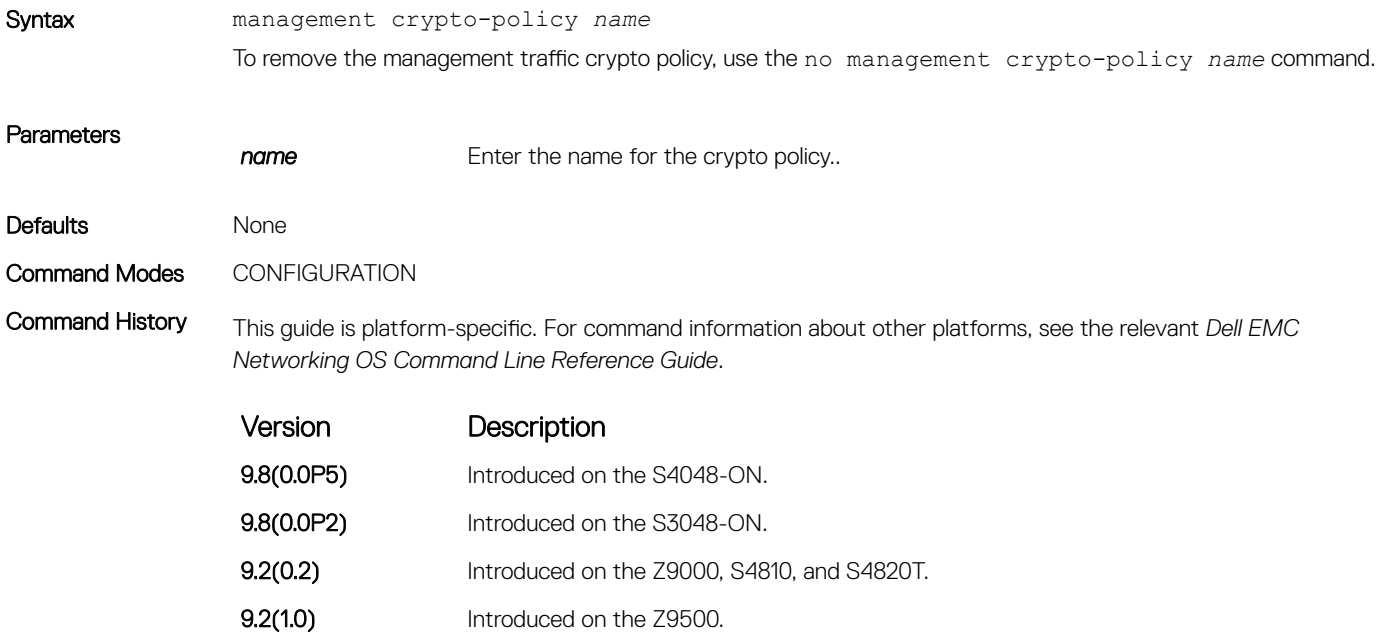

# match

Apply an match filter to the crypto policy.

Syntax match *seq-num* tcp [source*ip address* | *ipv6 address* {*mask*} {*source-port number*}] [*destination ip address* | *ipv6 address* {*mask*} {*destination-port number*}] To remove the match filter for the crypto map, use the no match *seq-num* tcp [*source ip address* | *ipv6 address* {*mask*} {*source-port number*}] [*destination ip address* | *ipv6 address* {*mask*} {*destination-port number*}] command.

```
Parameters
```
**seq-num** Enter the match command sequence number.

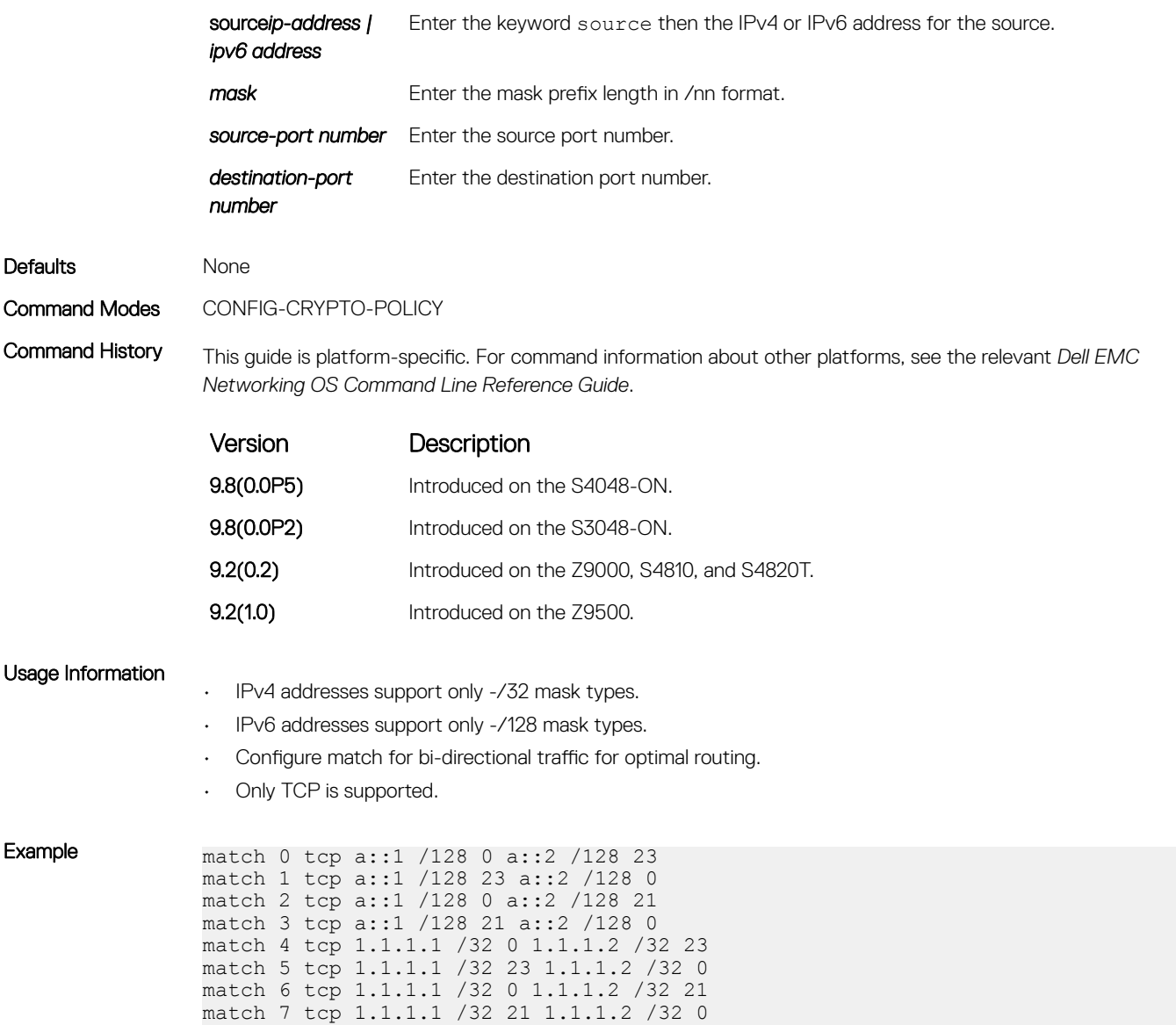

# session-key

Specify the session keys used in the crypto policy entry.

Syntax session-key {inbound | outbound} {ah *spi hex-key-string* | esp *spi* encrypt *hexkey-string* auth *hex-key-string* To delete the session key information from the crypto policy, use the no session-key {inbound | outbound} {ah | esp} command.

**Parameters** 

**name** Enter the name for the transform set.

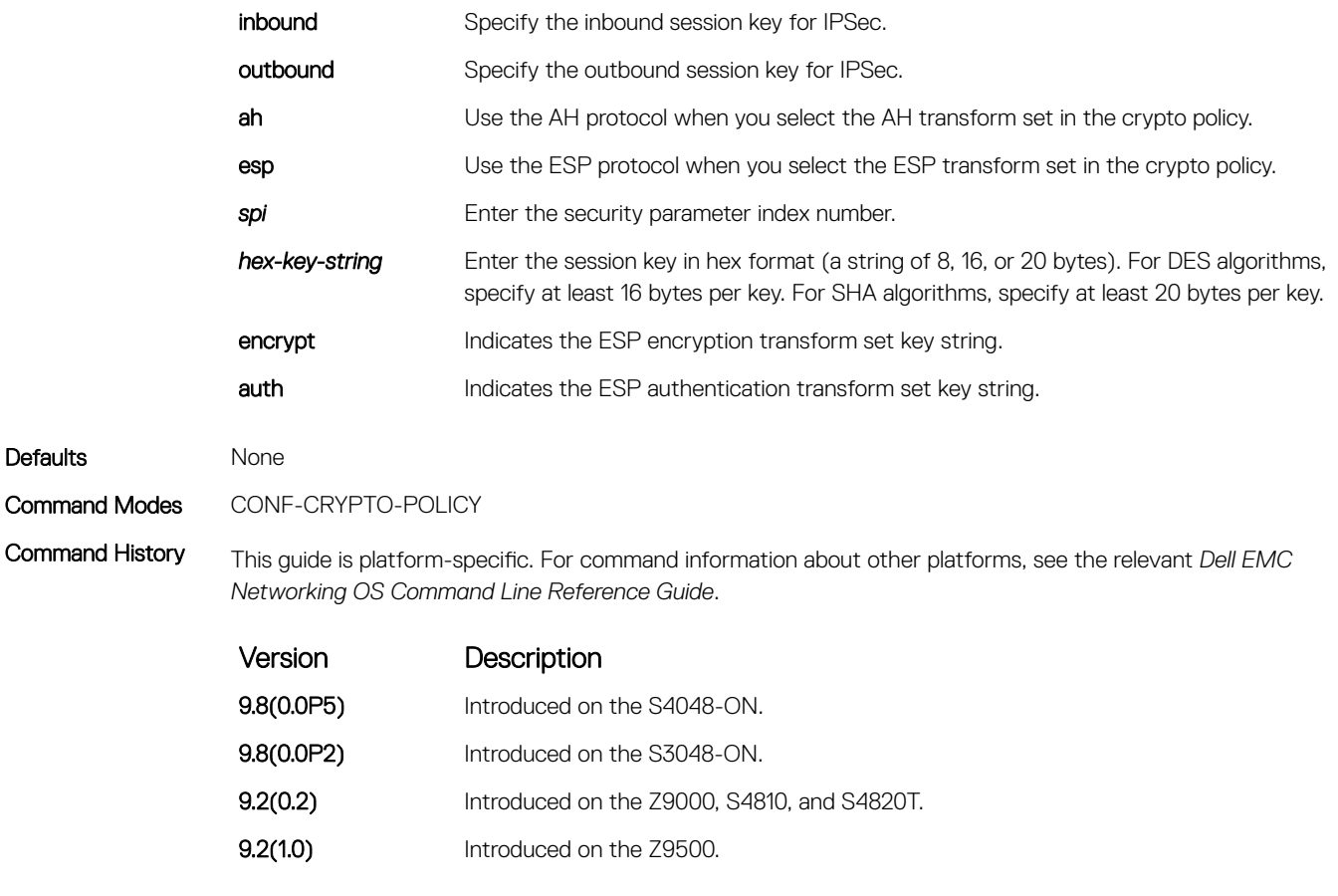

### Usage Information

• This command is only available in the ipsec-manual model.

• The key information entry is associated with the global method for enabling clear text or encrypted display in the running config.

# show crypto ipsec transform-set

Display the transform set configuration.

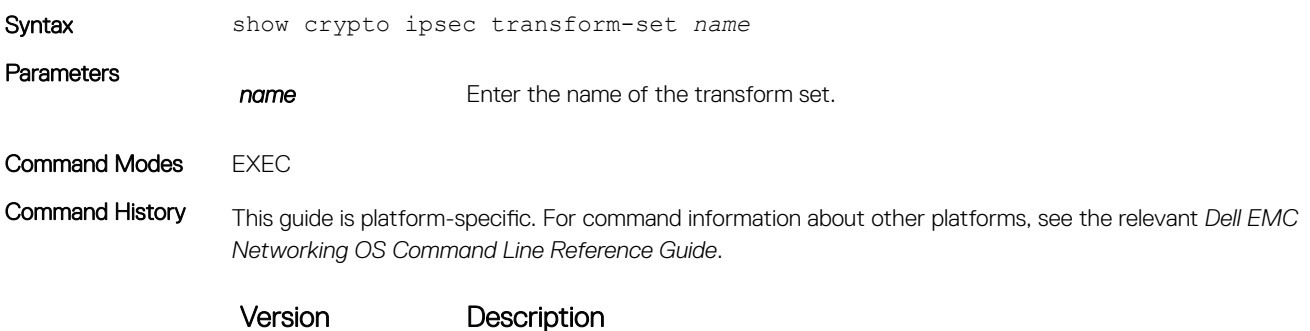

**9.8(0.0P5)** Introduced on the S4048-ON.

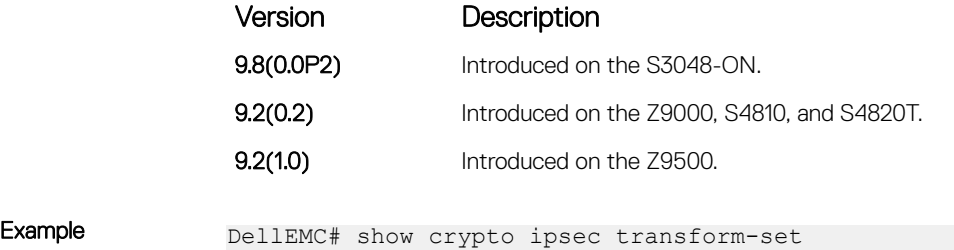

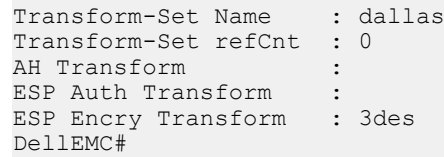

# show crypto ipsec policy

Display the crypto policy configuration.

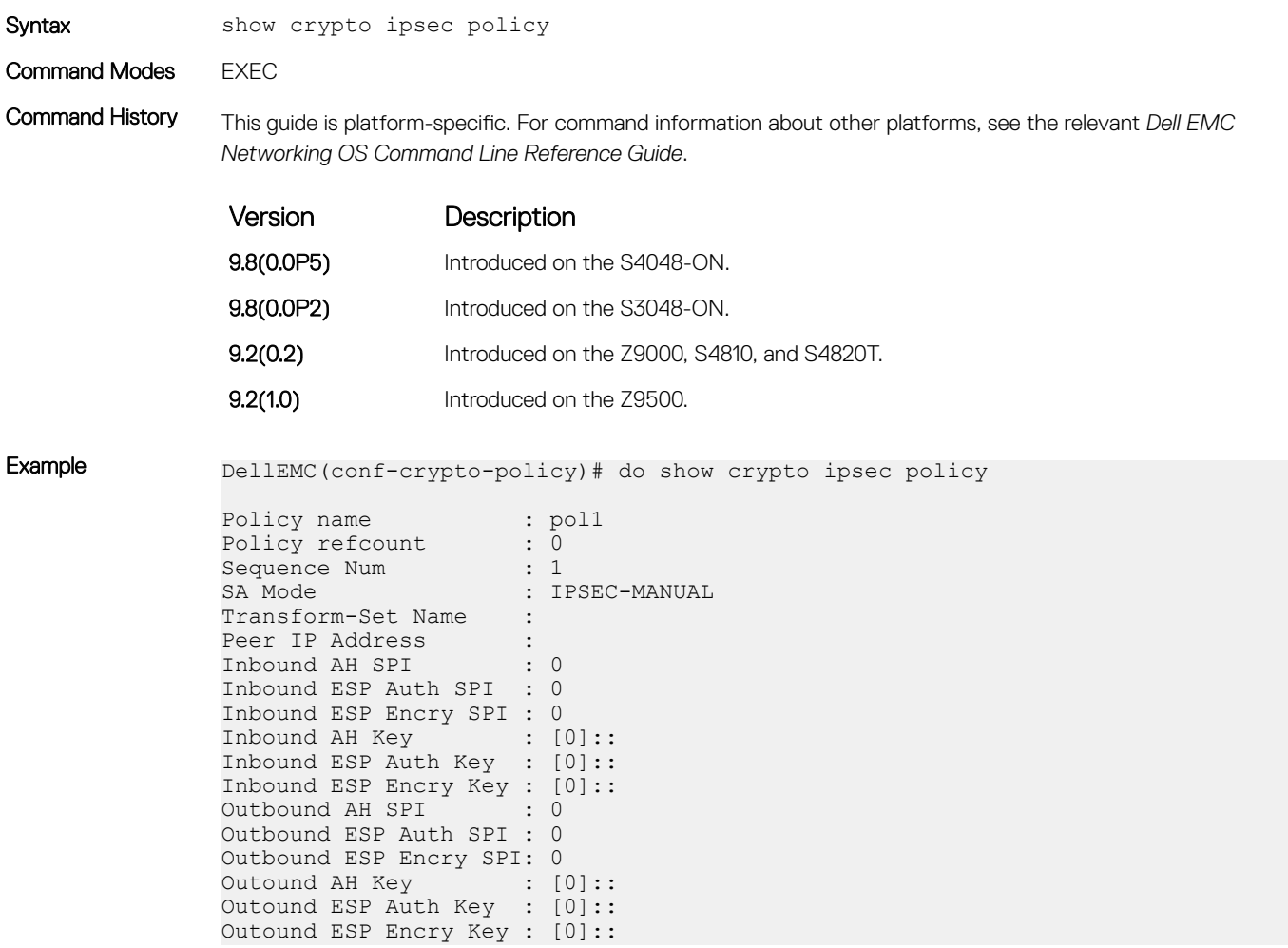

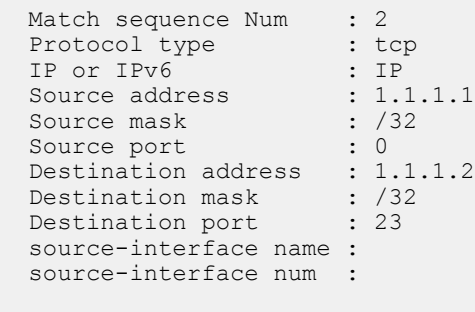

## DellEMC(conf-crypto-policy)#

# transform-set

Specify the transform set the crypto policy uses.

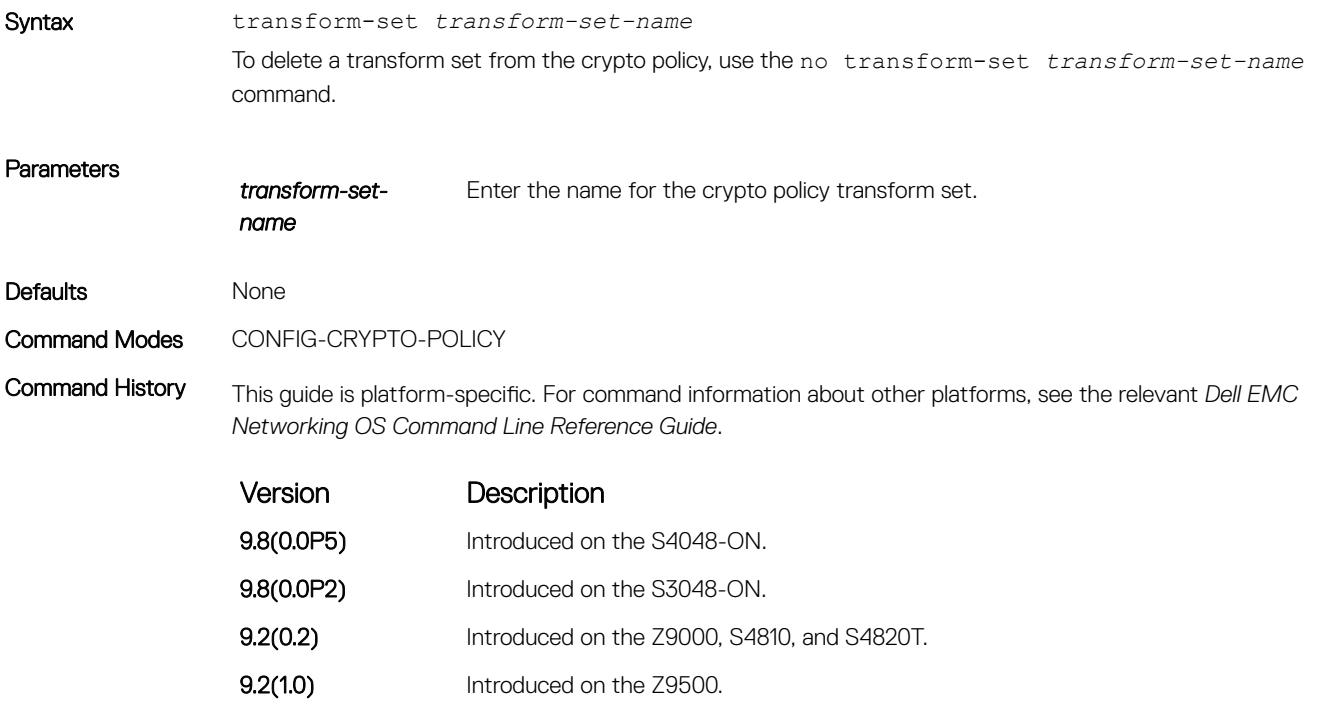

# 23

# IPv4 Routing

The basic IPv4 commands are supported by Dell EMC Networking OS on the platform.

### Topics:

- [arp](#page-798-0)
- [arp backoff-time](#page-799-0)
- [arp learn-enable](#page-800-0)
- [arp max-entries](#page-801-0)
- [arp retries](#page-802-0)
- [arp timeout](#page-803-0)
- [clear arp-cache](#page-804-0)
- [clear host](#page-805-0)
- [clear ip fib stack-unit](#page-806-0)
- [clear ip route](#page-807-0)
- [clear tcp statistics](#page-808-0)
- [debug arp](#page-809-0)
- [debug ip dhcp](#page-810-0)
- [debug ip icmp](#page-812-0)
- [debug ip packet](#page-813-0)
- [icmp6-redirect enable](#page-816-0)
- [ip address](#page-816-0)
- [ip directed-broadcast](#page-817-0)
- [ip domain-list](#page-818-0)
- [ip domain-lookup](#page-819-0)
- [ip domain-name](#page-820-0)
- [ip helper-address](#page-822-0)
- [ip helper-address hop-count disable](#page-823-0)
- [ip host](#page-824-0)
- [ip icmp source-interface](#page-825-0)
- [ipv6 icmp source-interface](#page-826-0)
- [ip max-frag-count](#page-828-0)
- [ip max-routes](#page-829-0)
- [ip name-server](#page-829-0)
- [ip proxy-arp](#page-830-0)
- [ip route](#page-831-0)
- [ip source-route](#page-834-0)
- [ip unreachables](#page-835-0)
- [load-balance](#page-836-0)
- [load-balance hg](#page-837-0)
- [management route](#page-839-0)
- [show arp](#page-841-0)
- <span id="page-798-0"></span>• [show arp retries](#page-844-0)
- [show hosts](#page-844-0)
- [show ip cam stack-unit](#page-846-0)
- [show ip fib stack-unit](#page-848-0)
- [show ip flow](#page-850-0)
- [show ip interface](#page-852-0)
- [show ip management-route](#page-854-0)
- [show ipv6 management-route](#page-855-0)
- [show ip protocols](#page-856-0)
- [show ip route](#page-857-0)
- [show ip route list](#page-861-0)
- [show ip route summary](#page-863-0)
- [show ip traffic](#page-864-0)
- [show tcp statistics](#page-867-0)

## arp

To associate an IP address with a MAC address in the switch, use address resolution protocol (ARP).

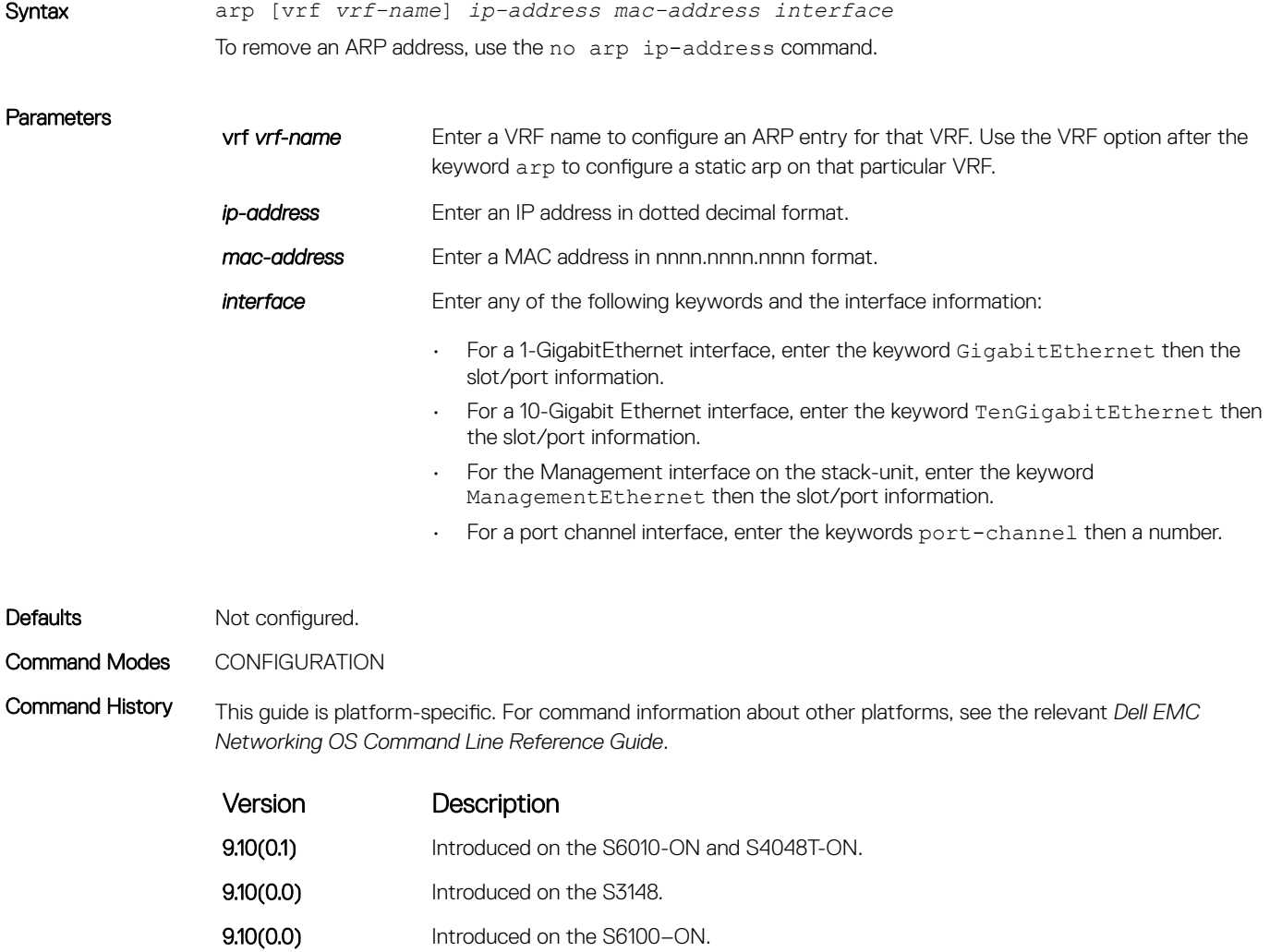

<span id="page-799-0"></span>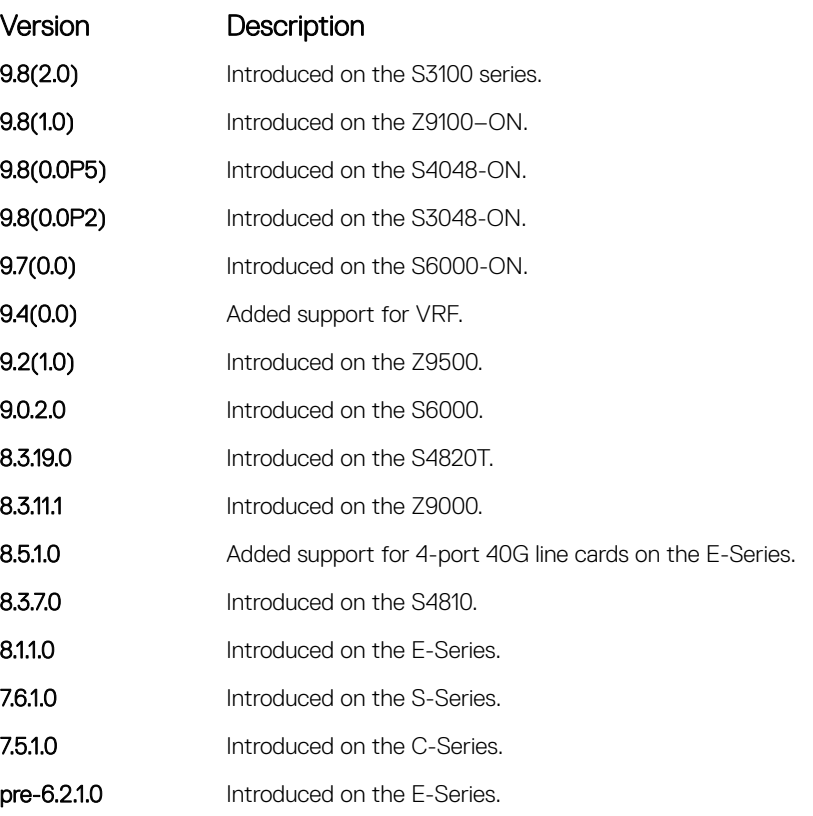

Usage Information You cannot use Class D or Class E IP addresses or zero IP address (0.0.0.0) when creating a static ARP. Zero MAC addresses (00:00:00:00:00:00) are also invalid.

> You can use the vrf attribute of this command to create a static ARP entry on either a default or a non-default VRF. You cannot use this parameter to create any static ARPs corresponding to management VRFs. When a VRF is deleted using the no ip vrf command, all the static ARP configurations that belong to that VRF are removed automatically.

> Although static ARP entries take precedence over dynamically-learnt ARP entries, a static ARP entry that points to a wrong port is not included in the FIB or ARP entries.

## Related Commands

- [clear arp-cache](#page-804-0)  clear dynamic ARP entries from the ARP table.
- [show arp](#page-841-0)  display the ARP table.

## arp backoff-time

Set the exponential timer for resending unresolved ARPs.

Syntax arp backoff-time *seconds*

<span id="page-800-0"></span>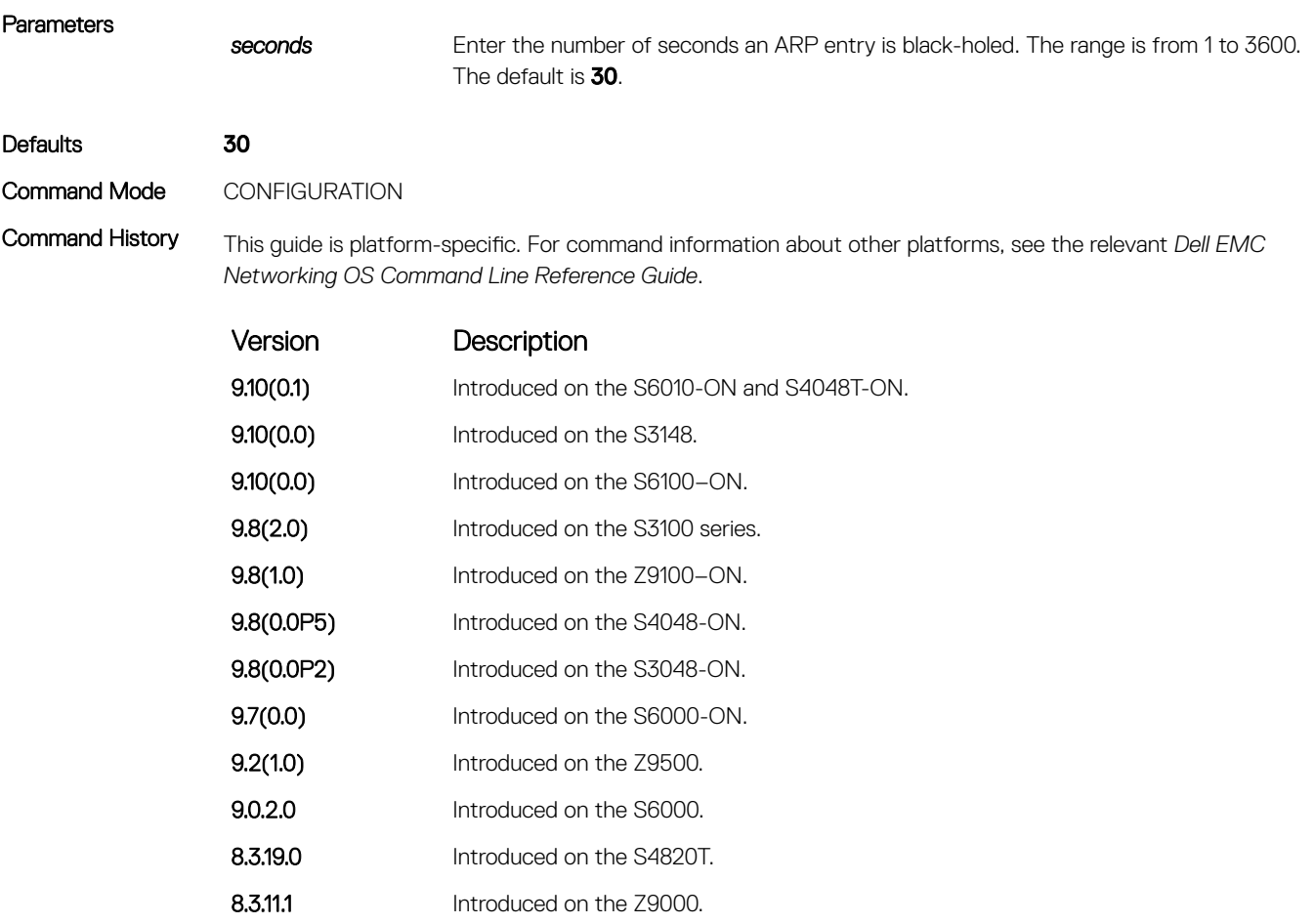

8.3.8.0 Introduced on the S4810.

Usage Information This timer is an exponential backoff timer. Over the specified period, the time between ARP requests increases. This behavior reduces the potential for the system to slow down while waiting for a multitude of ARP responses.

Related Commands

• [show arp retries](#page-844-0) — display the configured number of ARP retries.

# arp learn-enable

Enable ARP learning using gratuitous ARP.

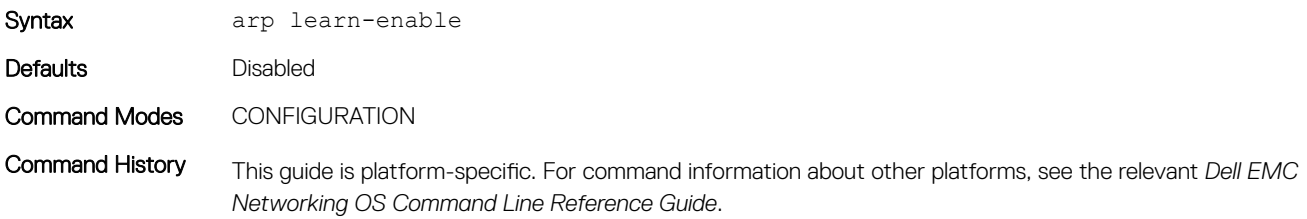

<span id="page-801-0"></span>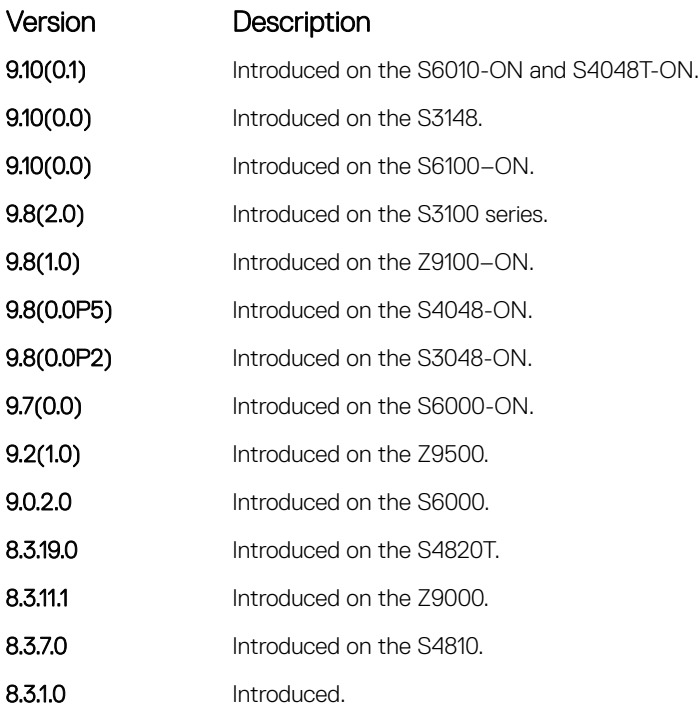

Usage Information In Dell EMC Networking OS versions prior to 8.3.1.0, if a gratuitous ARP is received some time after an ARP request is sent, only RP2 installs the ARP information. For example:

- 1 At time t=0, Dell EMC Networking OS sends an ARP request for IP *A.B.C.D*.
- 2 At time t=1, Dell EMC Networking OS receives an ARP request for IP *A.B.C.D*.
- 3 At time t=2, Dell EMC Networking OS installs an ARP entry for *A.B.C.D* only on RP2.

Beginning with Dell EMC Networking OS version 8.3.1.0, when a gratuitous ARP is received, Dell EMC Networking OS installs an ARP entry on all three CPUs.

# arp max-entries

Enables you to configure the maximum number of ARP entries per VRF that are allowed for IPv4..

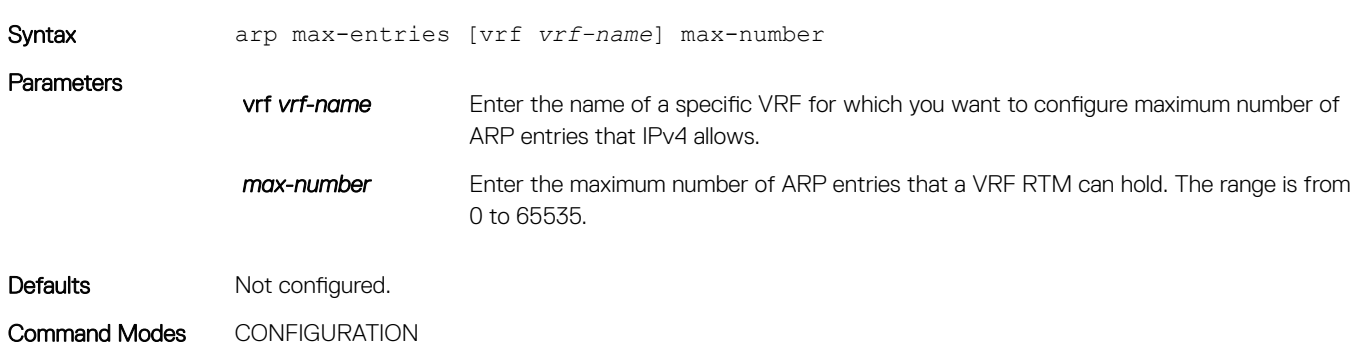

<span id="page-802-0"></span>Command History This guide is platform-specific. For command information about other platforms, see the relevant *Dell EMC Networking OS Command Line Reference Guide*.

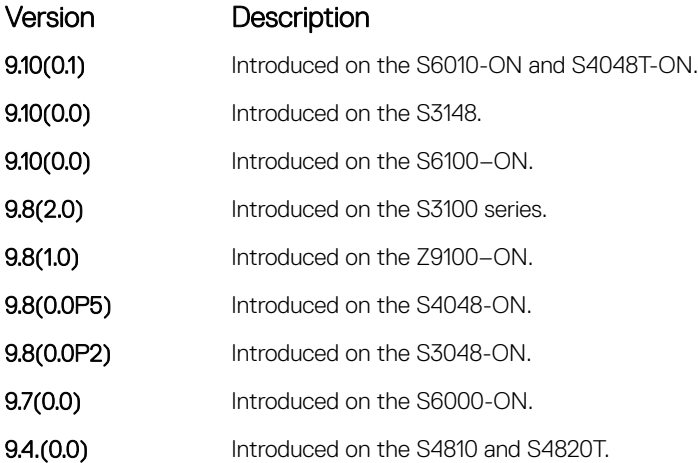

Usage Information Use this command to specify the maximum number of ARP entries that the Route Table Manager can hold for a specific VRF. This command does not apply to the management VRFs.

## arp retries

Set the number of ARP retries in case the system does not receive an ARP reply in response to an ARP request.

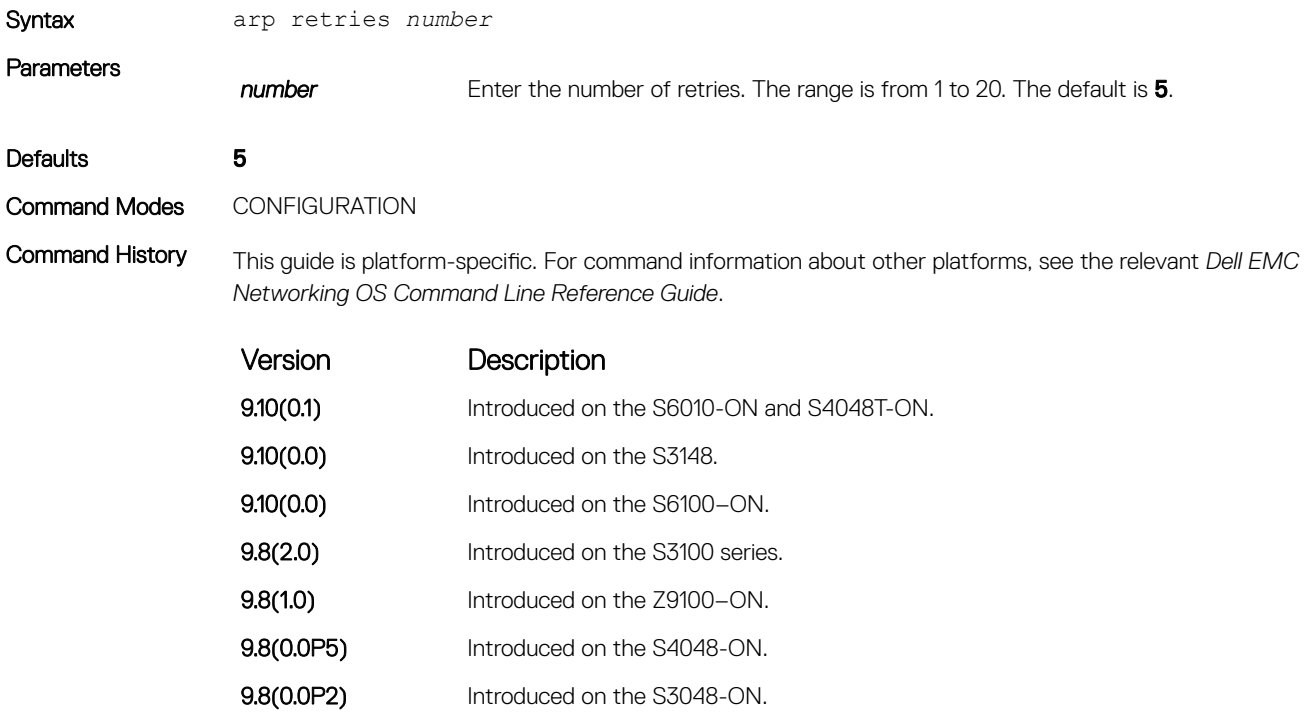

**9.7(0.0)** Introduced on the S6000-ON.

<span id="page-803-0"></span>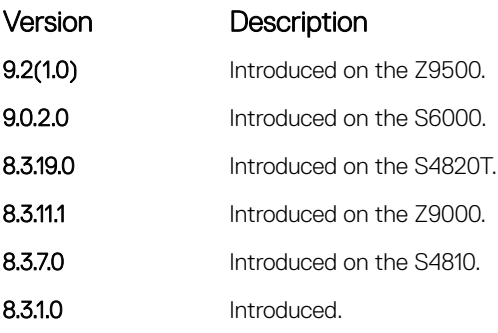

- Usage Information Retries are 20 seconds apart. Related Commands
	- [show arp retries](#page-844-0)  display the configured number of ARP retries.

# arp timeout

Set the time interval for an ARP entry to remain in the ARP cache.

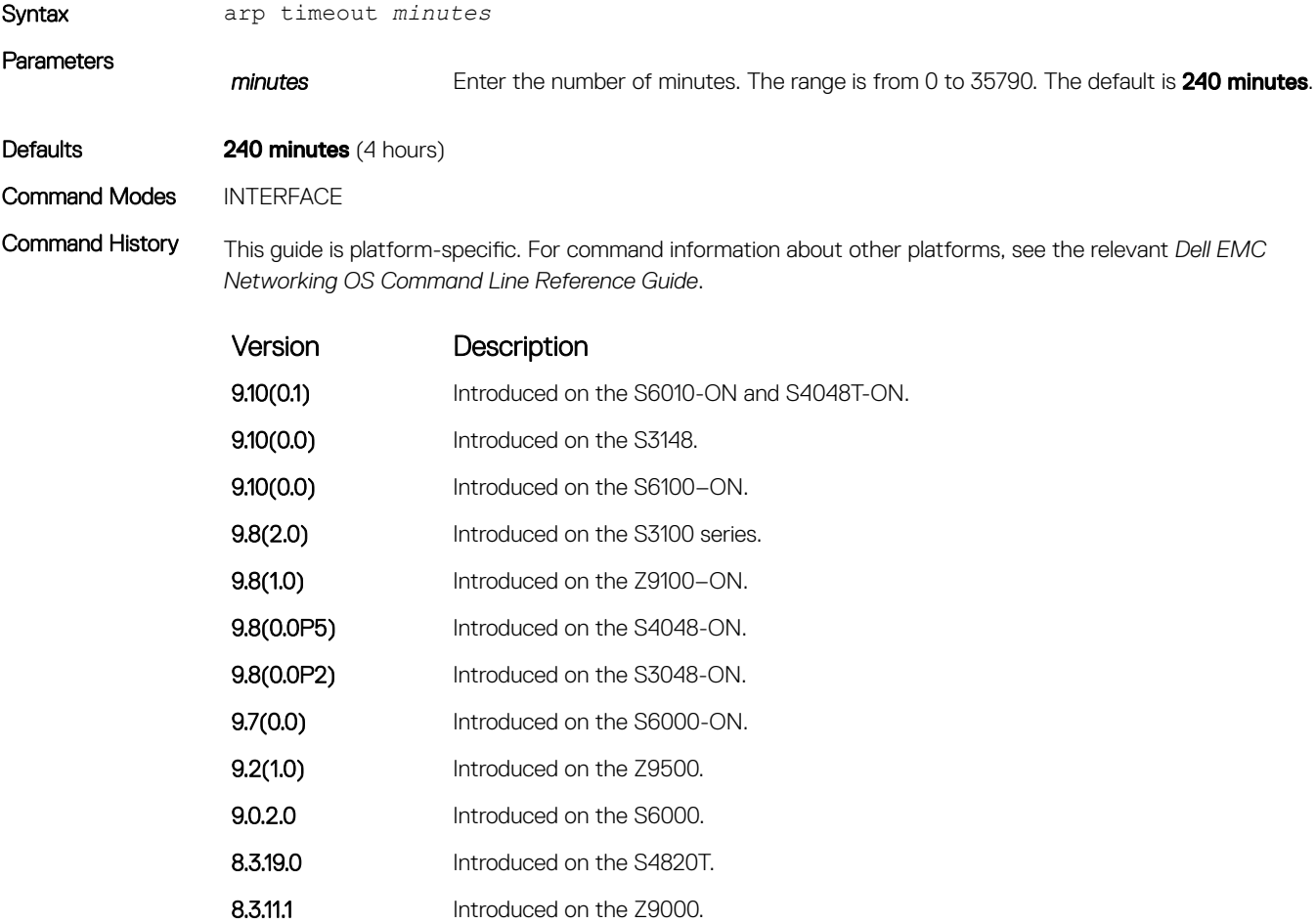

<span id="page-804-0"></span>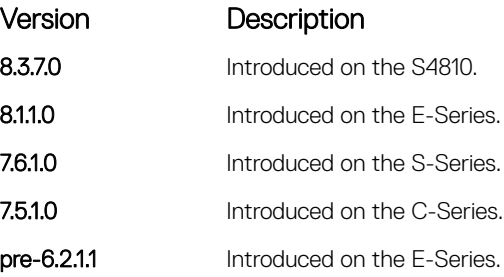

# clear arp-cache

Clear the dynamic ARP entries from a specific interface or optionally delete (no-refresh) ARP entries from the content addressable memory (CAM).

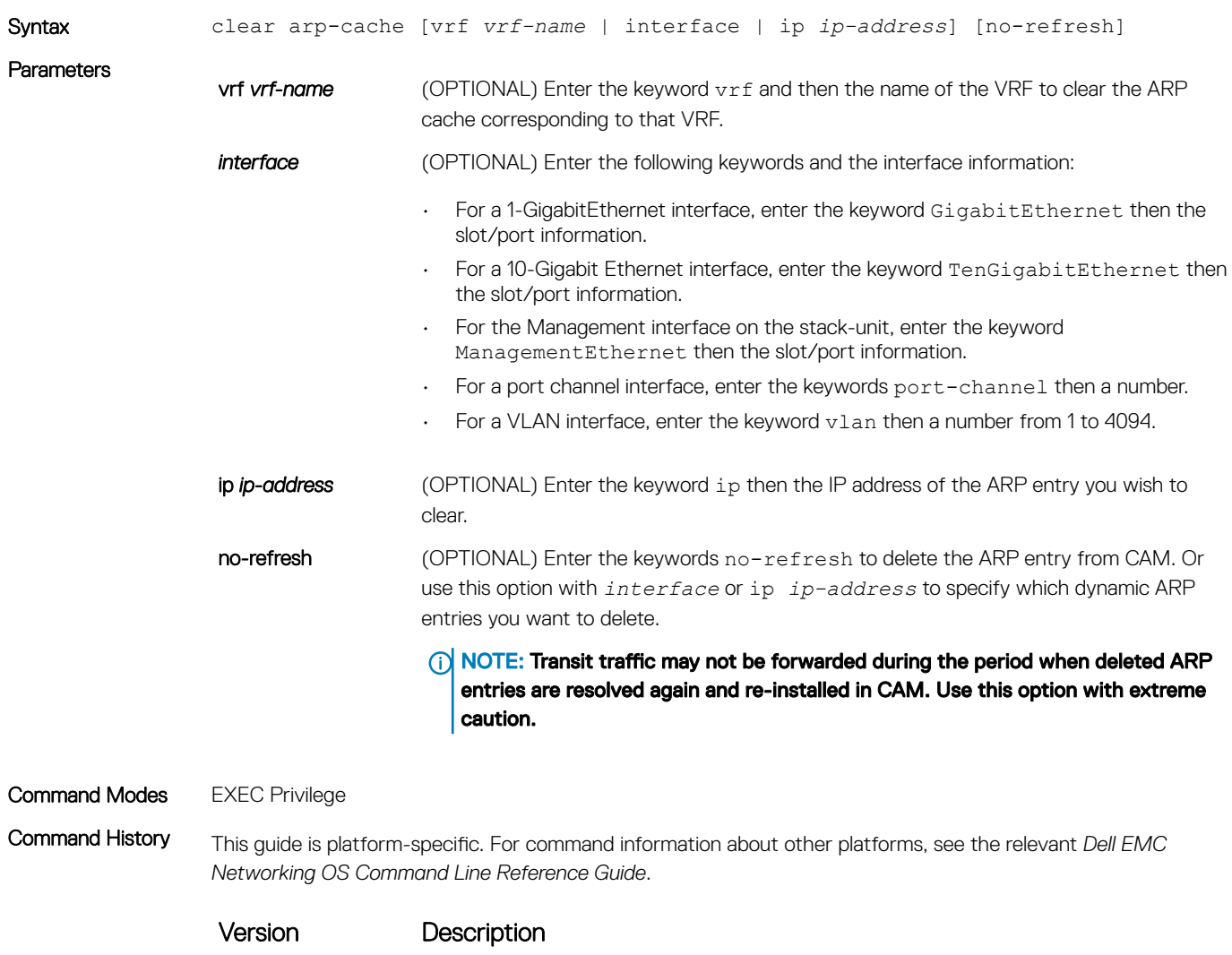

9.10(0.1) Introduced on the S6010-ON and S4048T-ON.

<span id="page-805-0"></span>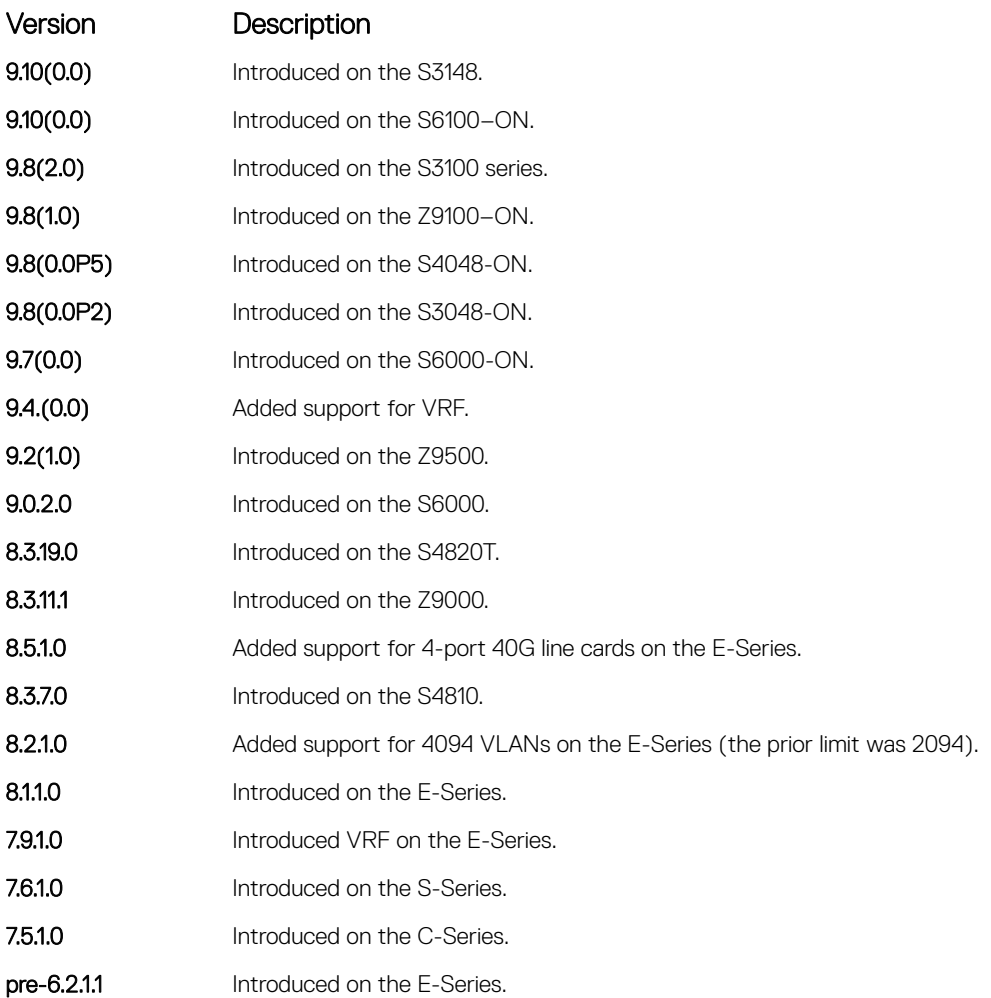

# clear host

Remove one or all dynamically learned host table entries.

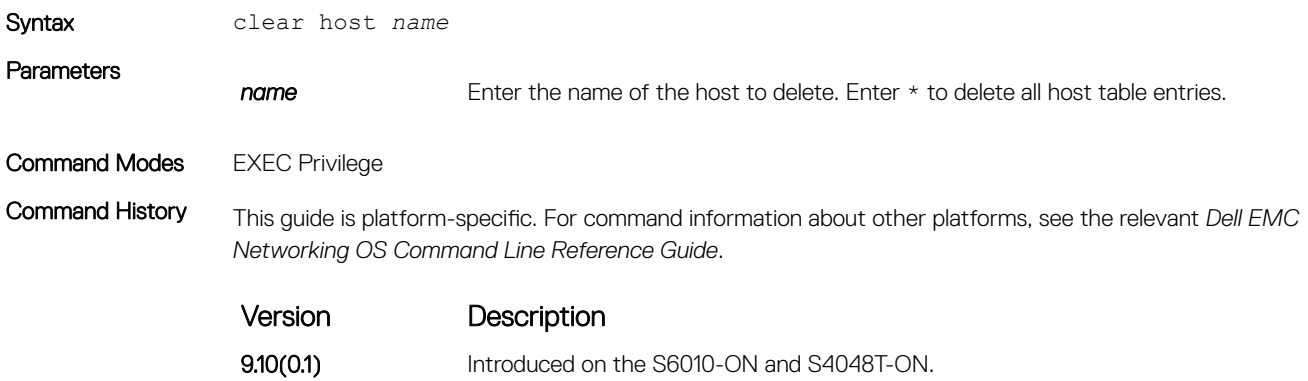

<span id="page-806-0"></span>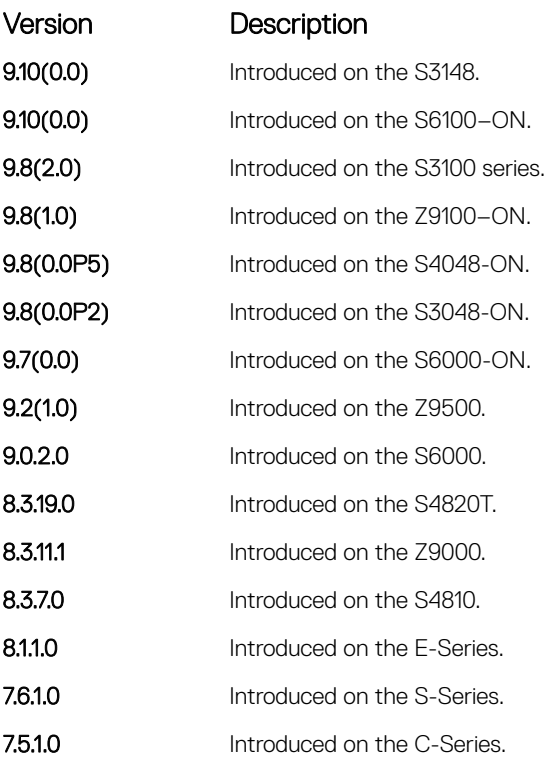

# clear ip fib stack-unit

Clear all FIB entries in the specified stack unit (use this command with caution, refer to *Usage Information*.)

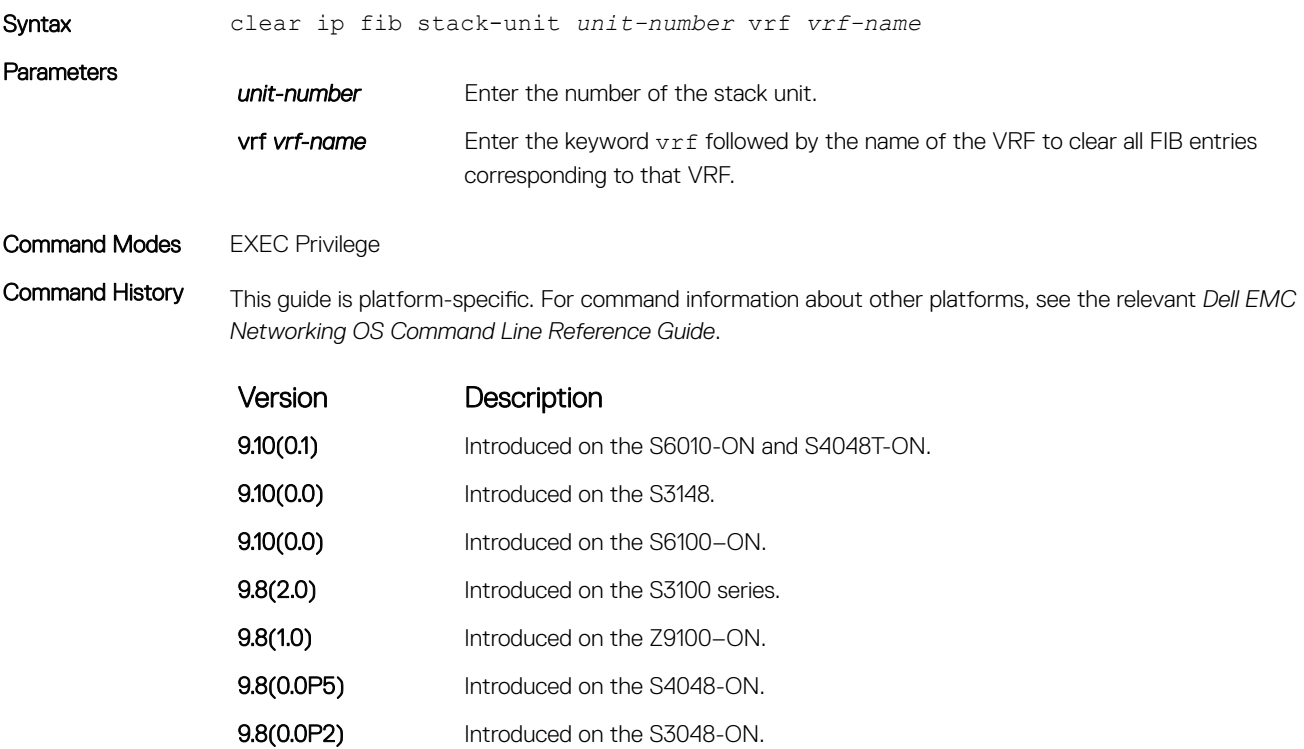

<span id="page-807-0"></span>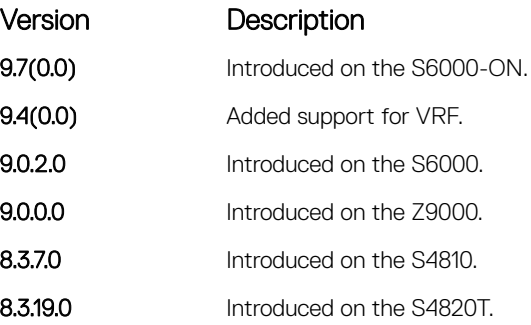

Usage Information To clear Layer 3 CAM inconsistencies, use this command.

 $\Delta$  CAUTION: Executing this command causes traffic disruption.

### Related Commands

• [show ip fib stack-unit](#page-848-0) — show FIB entries on a specified stack-unit.

# clear ip route

Clear one or all routes in the routing table.

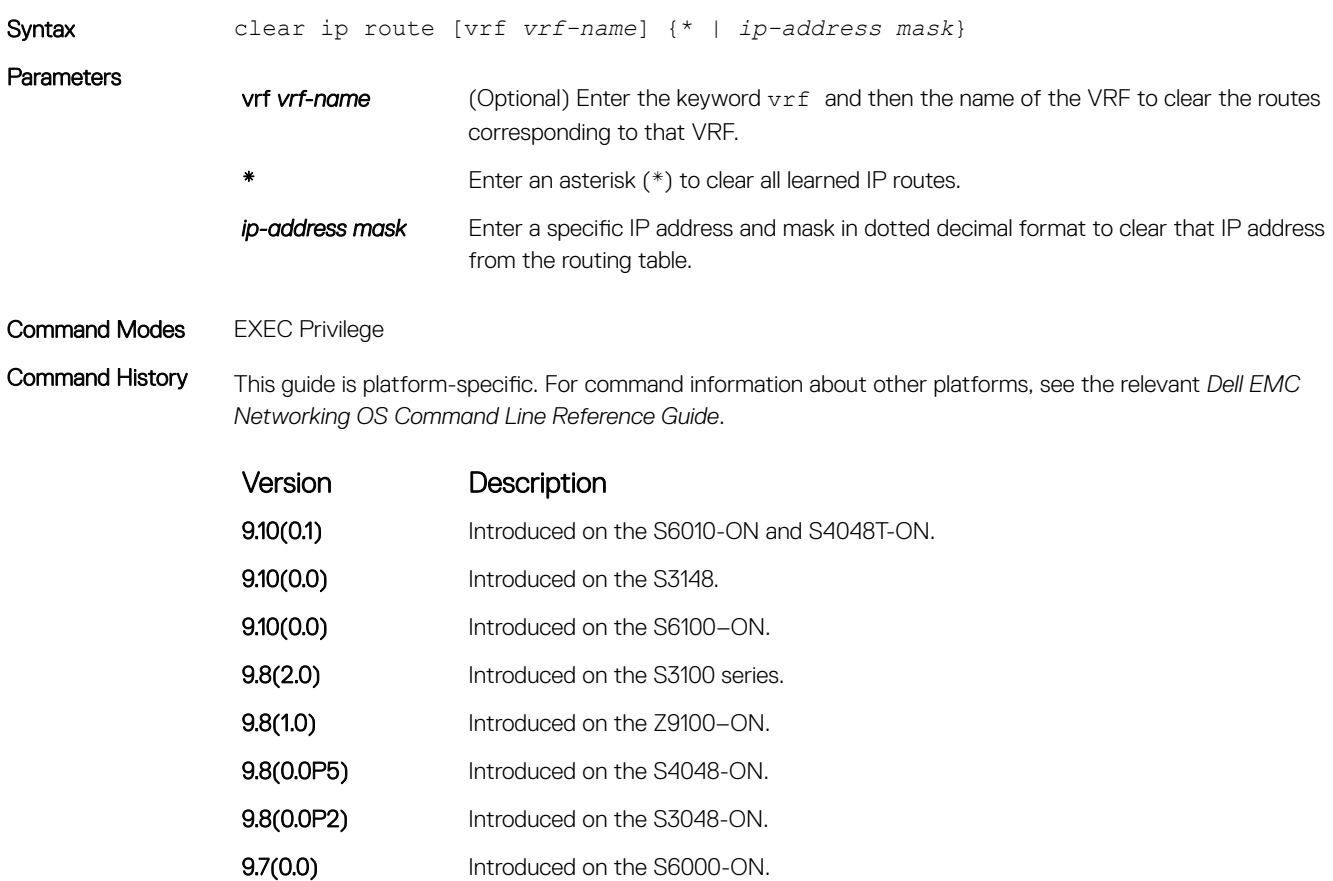

<span id="page-808-0"></span>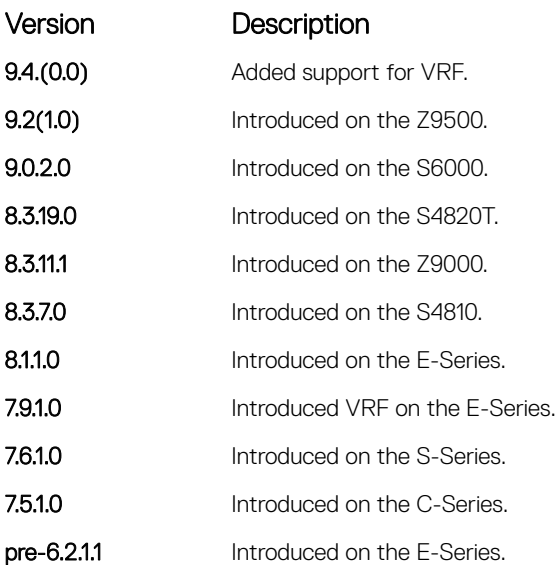

Usage Information Use the vrf *vrf-name* attribute of this command to clear routes corresponding to either a specific VRF or the default VRF.

You cannot use this attribute to clear routes corresponding to a management VRF.

## Related Commands

- [ip route](#page-831-0)  assign an IP route to the switch.
- [show ip route](#page-857-0)  view the routing table.
- [show ip route summary](#page-863-0)  view a summary of the routing table.

# clear tcp statistics

Clear TCP counters.

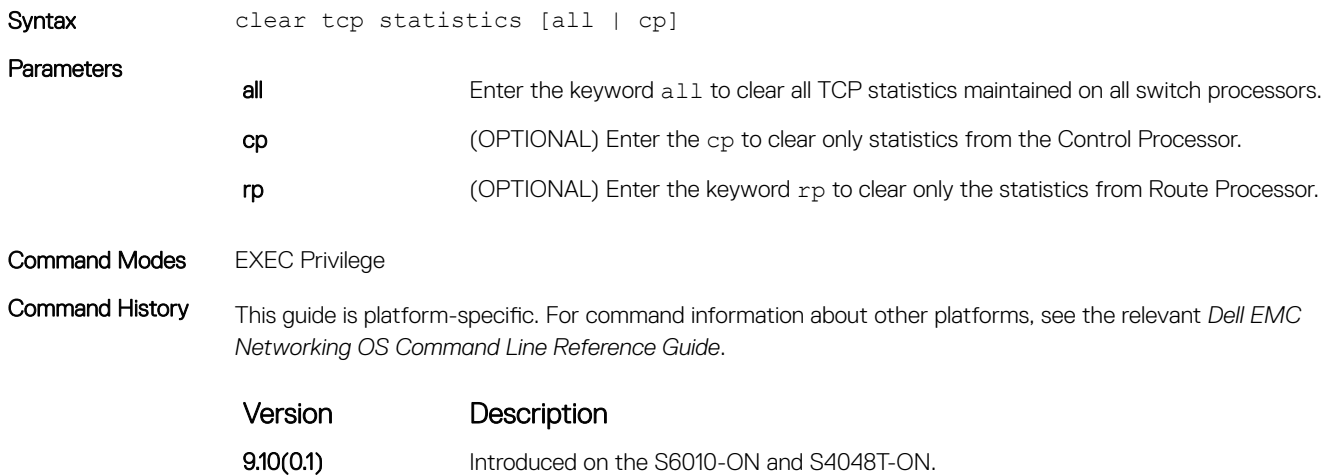

<span id="page-809-0"></span>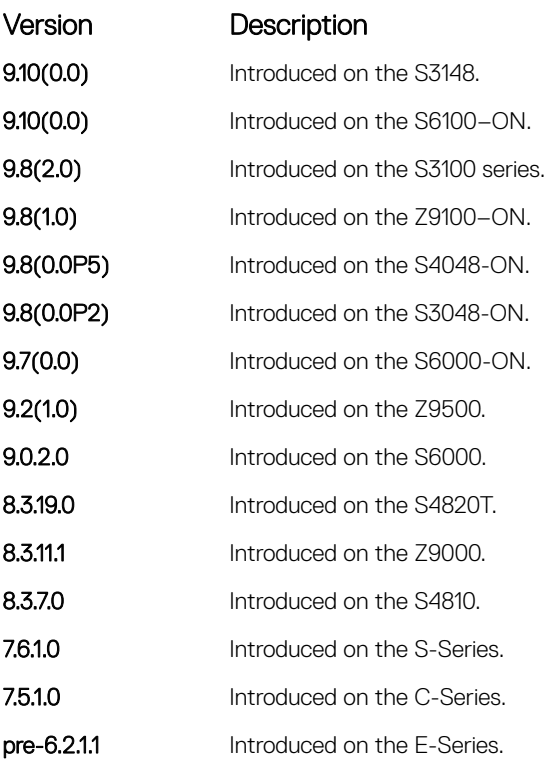

# debug arp

View information on ARP transactions.

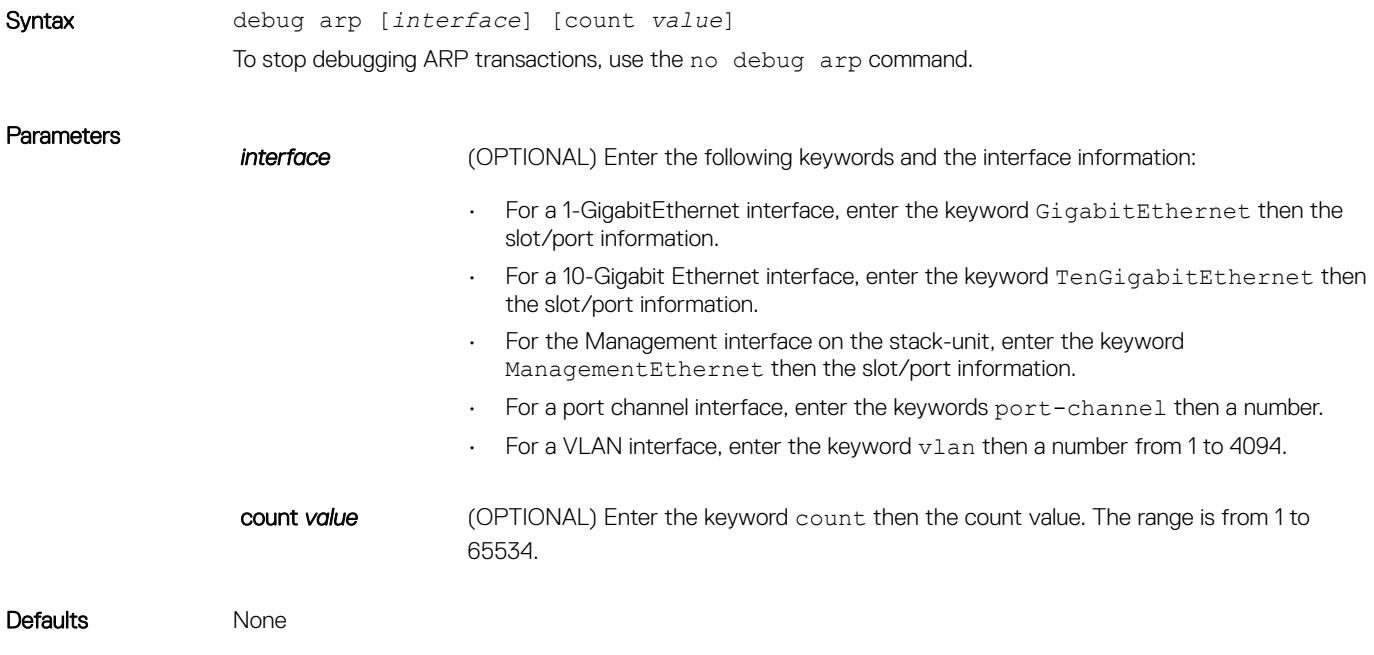

### <span id="page-810-0"></span>Command Modes EXEC Privilege

Command History This guide is platform-specific. For command information about other platforms, see the relevant *Dell EMC Networking OS Command Line Reference Guide*.

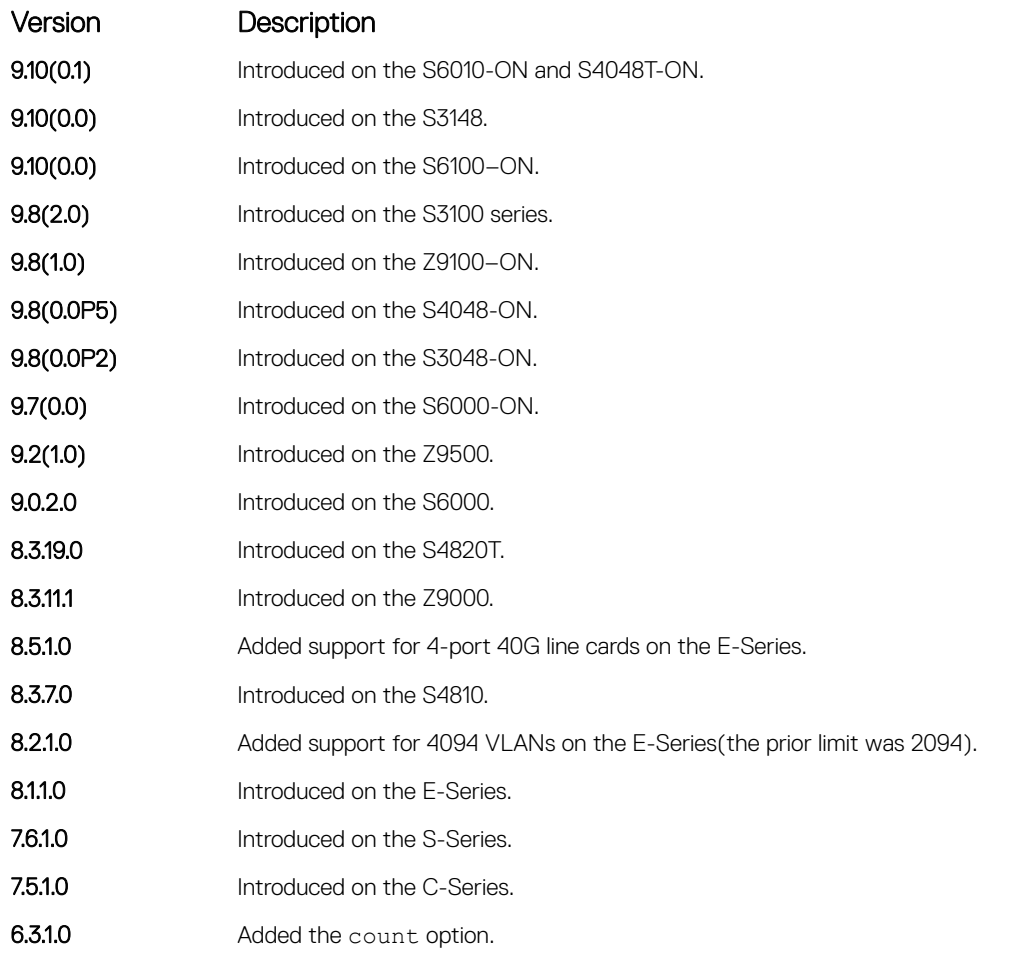

Usage Information To stop packets from flooding the user terminal when debugging is turned on, use the count option.

# debug ip dhcp

Enable debug information for dynamic host configuration protocol (DHCP) relay transactions and display the information on the console.

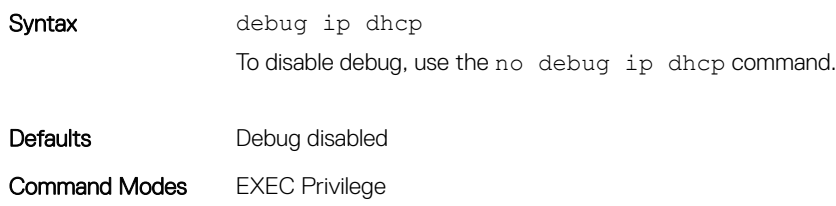

Command History This guide is platform-specific. For command information about other platforms, see the relevant *Dell EMC Networking OS Command Line Reference Guide*.

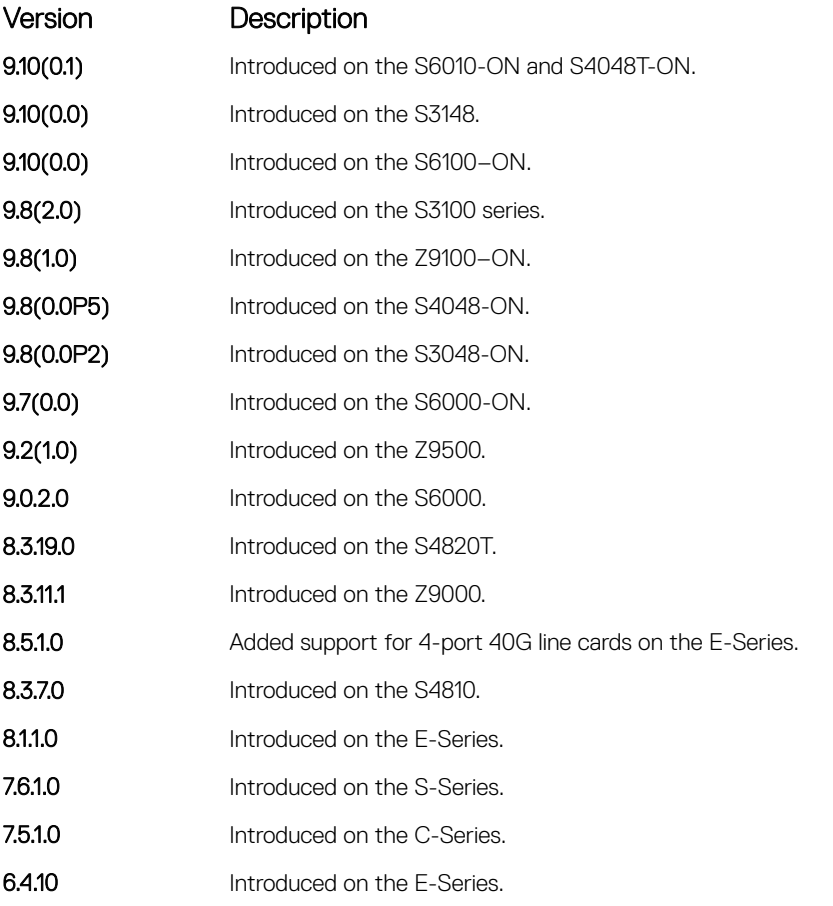

Example DellEMC# debug ip dhcp

00:12:21 : %RELAY-I-PACKET: BOOTP REQUEST (Unicast) received at interface 113.3.3.17 BOOTP Request, hops =  $0$ , XID = 0xbf05140f, secs = 0, hwaddr =  $00:60:CF:20:TB:8C$ ,  $qiaddr = 0.0.0.0$ 00:12:21 : %RELAY-I-BOOTREQUEST: Forwarded BOOTREQUEST for 00:60:CF:20:7B:8C to 14.4.4.2 00:12:26 : %RELAY-I-PACKET: BOOTP REQUEST (Unicast) received at interface 113.3.3.17 BOOTP Request, hops =  $0$ , XID = 0xbf05140f, secs =  $5$ , hwaddr =  $00:60:CF:20:7B:8C$ ,  $\text{giaddr} = 0.0.0.0$ 00:12:26 : %RELAY-I-BOOTREQUEST: Forwarded BOOTREQUEST for 00:60:CF:20:7B:8C to 14.4.4.2 00:12:40 : %RELAY-I-PACKET: BOOTP REQUEST (Unicast) received at interface 113.3.3.17 BOOTP Request, hops =  $0$ , XID = 0xda4f9503, secs = 0, hwaddr =  $00:60:CF:20:7B:8C$ ,  $\text{qiaddr} = 0.0.0.0$ 00:12:40 : %RELAY-I-BOOTREQUEST: Forwarded BOOTREQUEST for 00:60:CF:20:7B:8C to 14.4.4.2 00:12:42 : %RELAY-I-PACKET: BOOTP REPLY (Unicast) received at interface 14.4.4.1 BOOTP Reply, hops = 0, XID =  $0 \times 0.244459503$ , secs = 0, hwaddr =  $00:60:CF:20:7B:8C$ , giaddr = 113.3.3.17 00:12:42 : %RELAY-I-BOOTREPLY: Forwarded BOOTREPLY for 00:60:CF:20:7B:8C to 113.3.3.254 00:12:42 : %RELAY-I-PACKET: BOOTP REQUEST (Unicast) received at interface 113.3.3.17 BOOTP Request, hops =  $0$ , XID = 0xda4f9503, secs = 0, hwaddr =  $00:60:CF:20:7B:8C$ ,

```
qiaddr = 0.0.0.000:12:42 : %RELAY-I-BOOTREQUEST: Forwarded BOOTREQUEST for 00:60:CF:20:7B:8C 
to 14.4.4.2
00:12:42 : %RELAY-I-PACKET: BOOTP REPLY (Unicast) received at interface 
14.4.4.1 BOOTP Reply,
hops = 0, XID = 0xda4f9503, secs = 0, hwaddr = 00:60:CF:20:7B:8C, giaddr = 
113.3.3.17
00:12:42 : %RELAY-I-BOOTREPLY: Forwarded BOOTREPLY for 00:60:CF:20:7B:8C to 
113.3.3.254
DellEMC#
```
### Related Commands

- [ip helper-address](#page-822-0) specify the destination broadcast or host address for the DHCP server request.
- [ip helper-address hop-count disable](#page-823-0) disable the hop-count increment for the DHCP relay agent.

# debug ip icmp

View information on the internal control message protocol (ICMP).

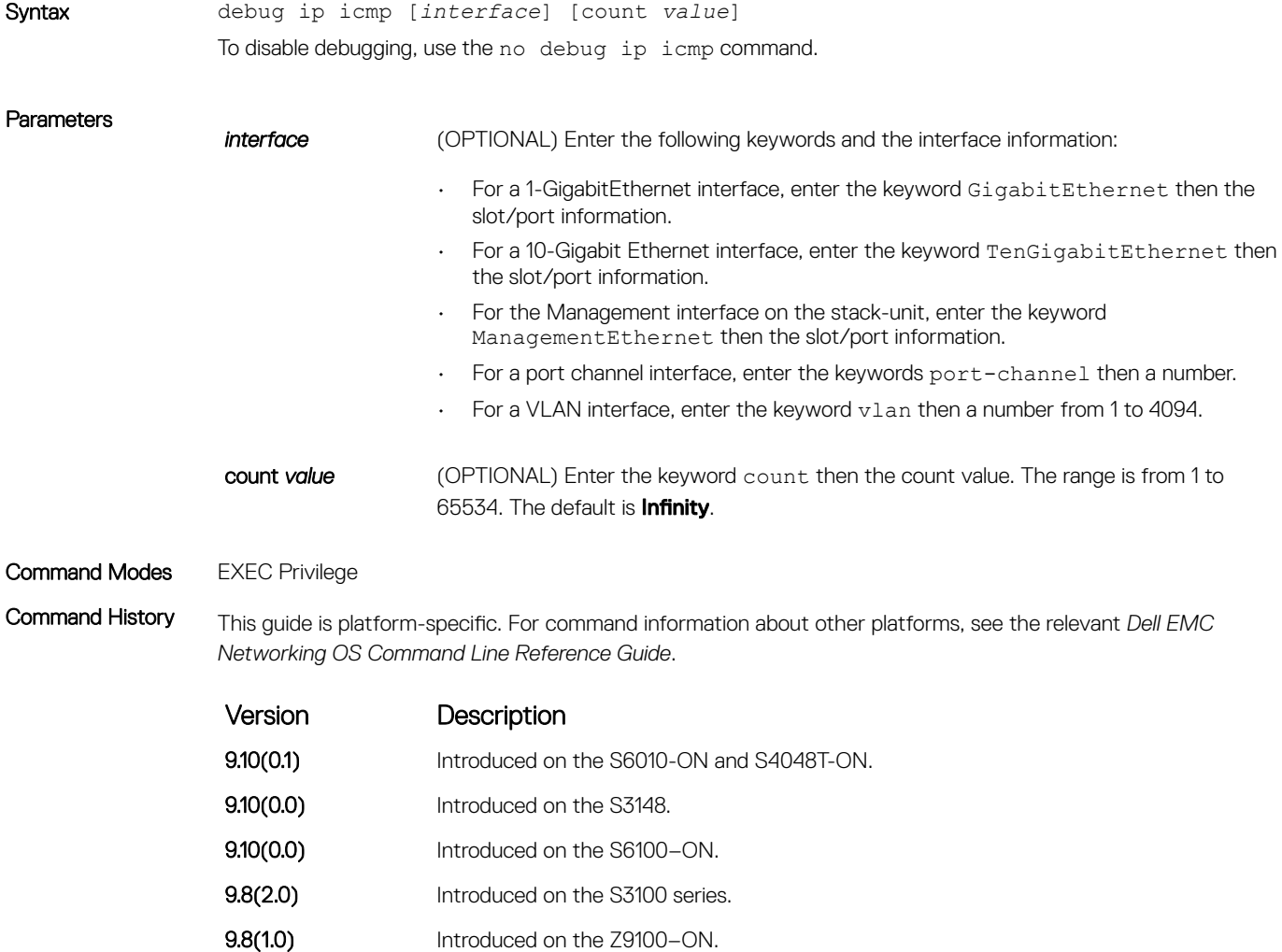

<span id="page-813-0"></span>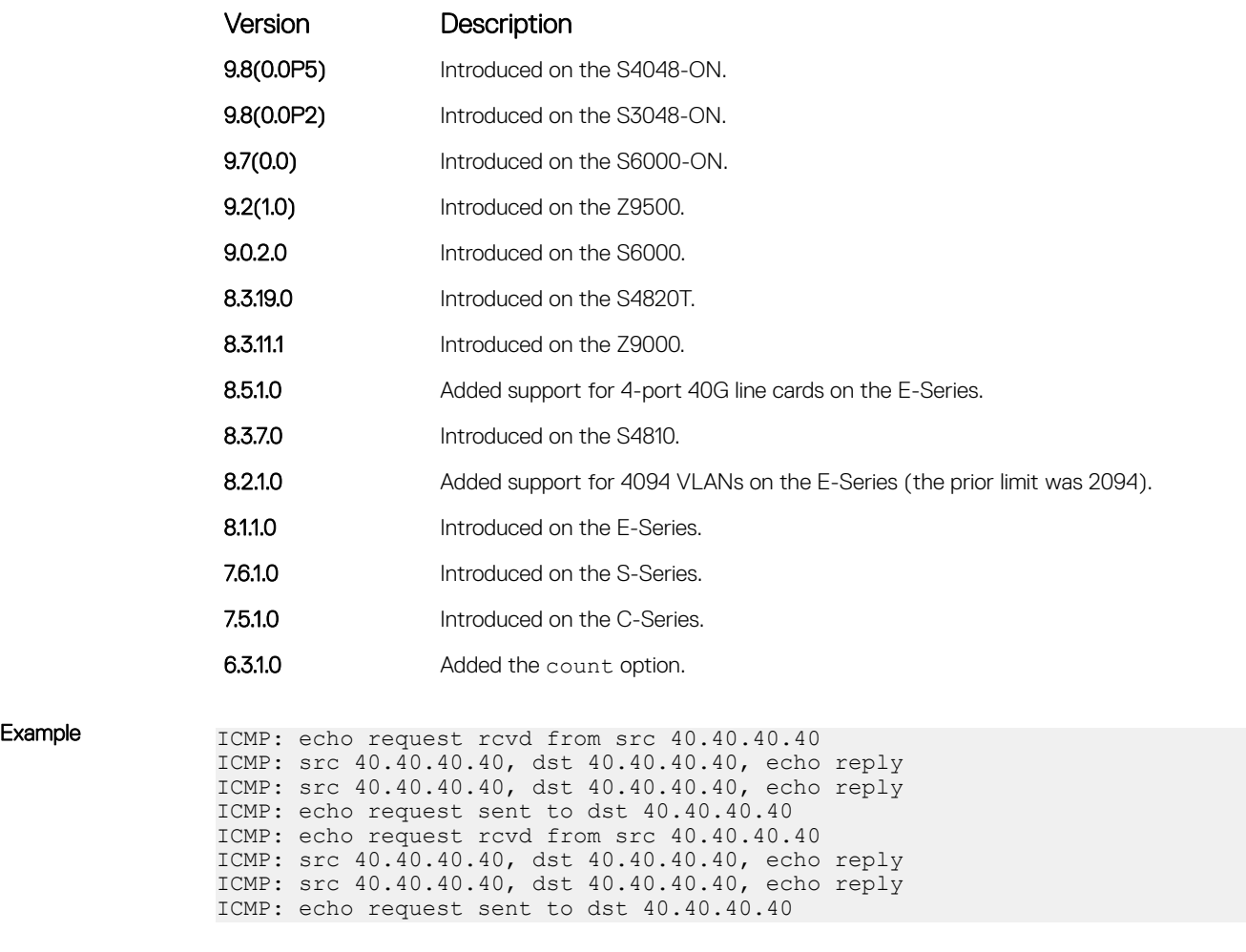

Usage Information To stop packets from flooding the user terminal when debugging is turned on, use the count option.

# debug ip packet

View a log of IP packets sent and received.

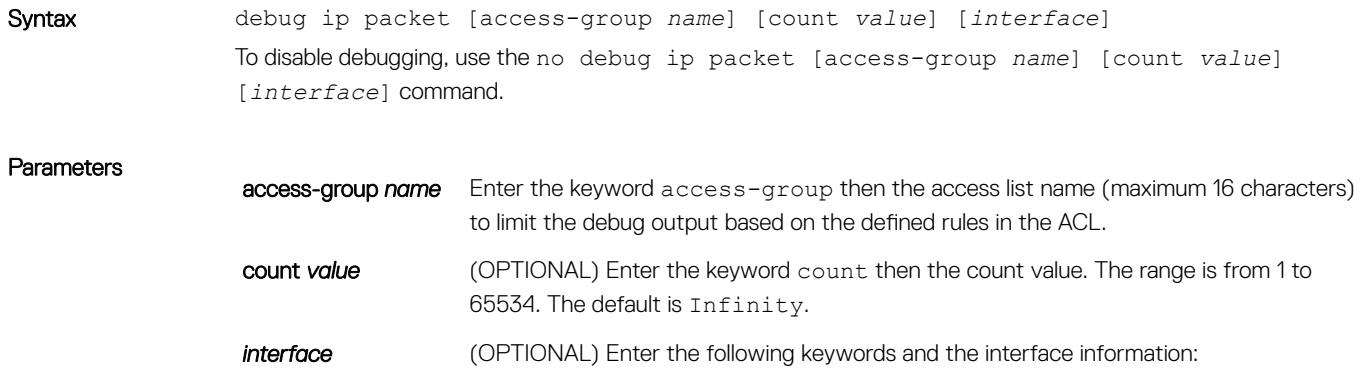

- For the Management interface on the stack-unit, enter the keyword ManagementEthernet then the slot/port information.
- For a port channel interface, enter the keywords port-channel then a number.
- For a VLAN interface, enter the keyword vlan then a number from 1 to 4094.

## Command Modes EXEC Privilege

•

Command History This guide is platform-specific. For command information about other platforms, see the relevant *Dell EMC Networking OS Command Line Reference Guide*.

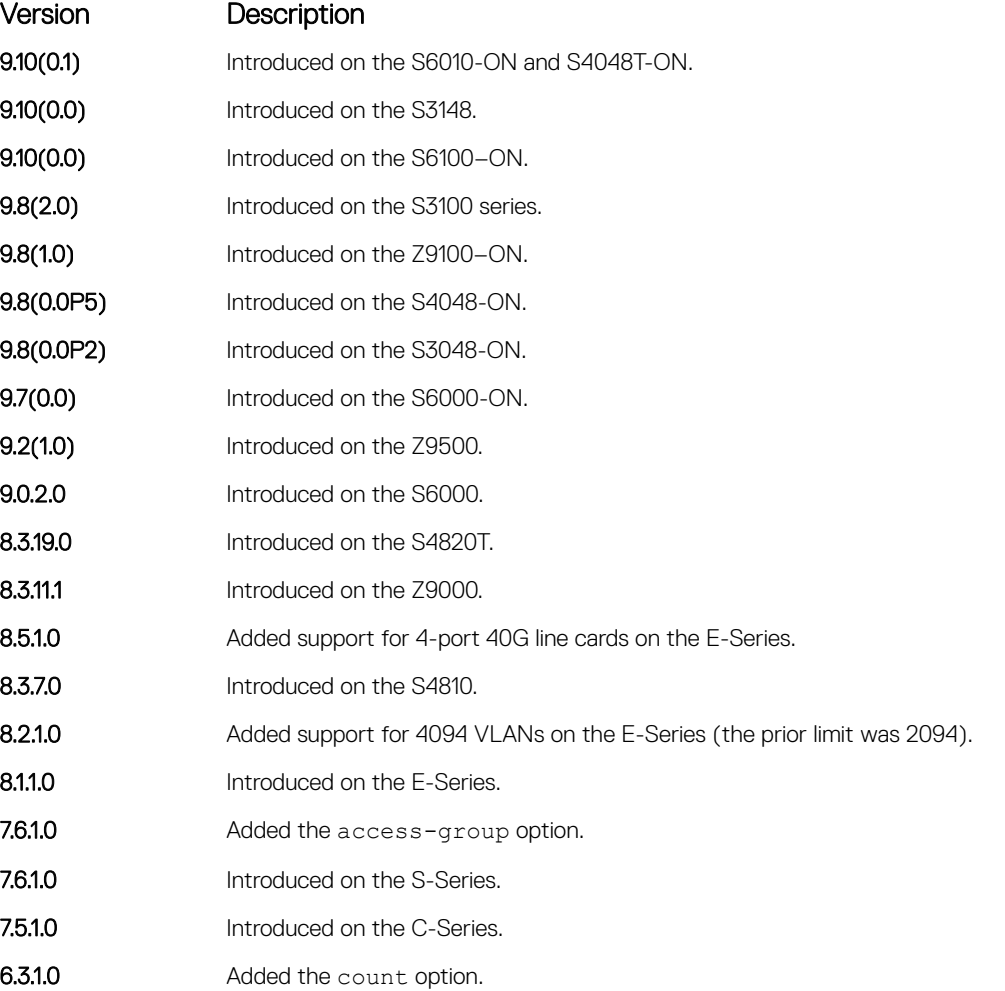

Usage Information The following describes the debug ip packet command in the following example.

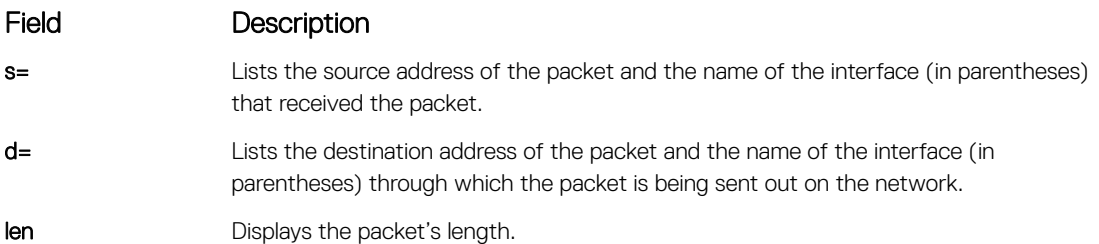

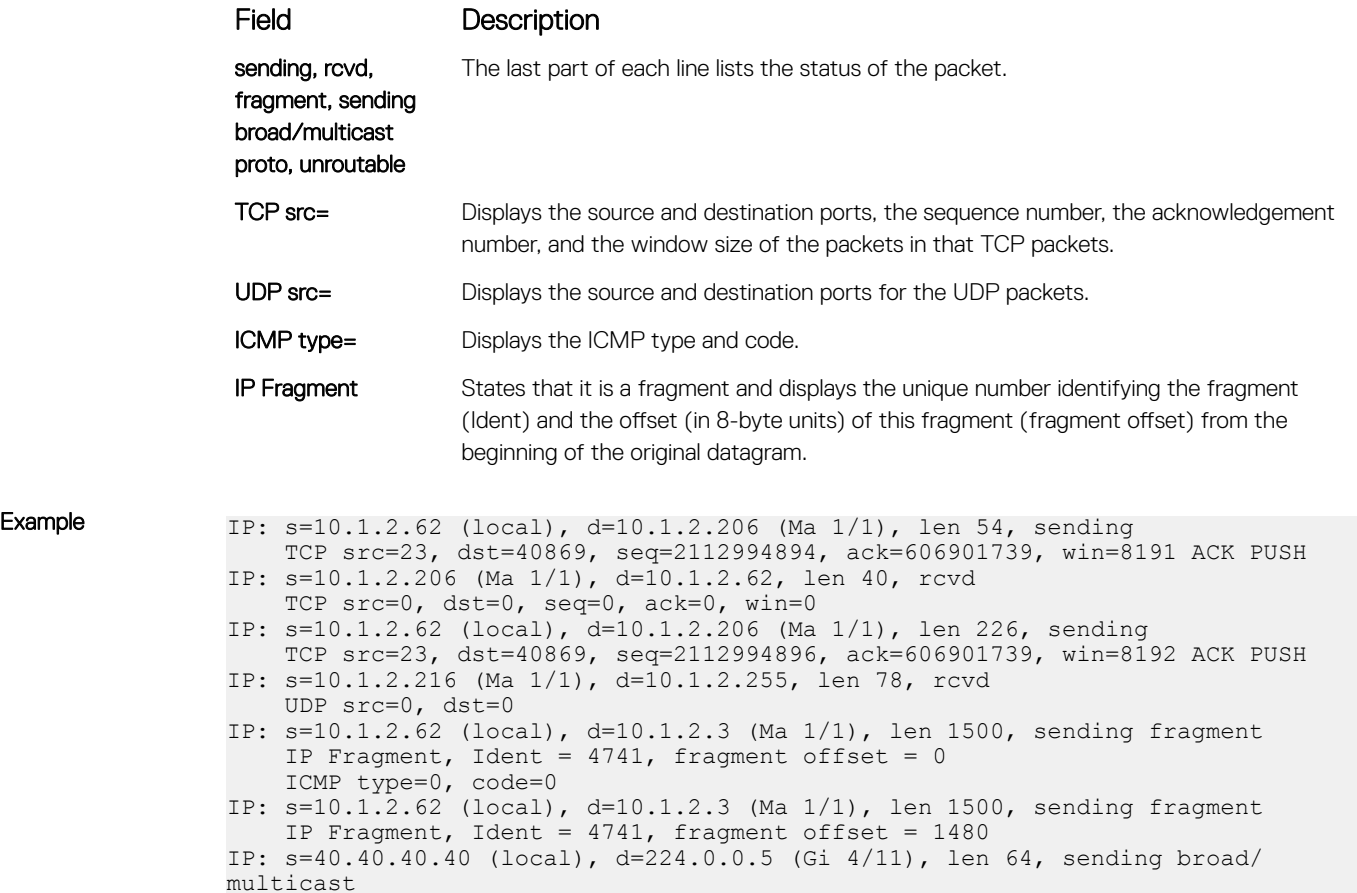

proto=89 IP:  $s=40.40.40.40$  (local),  $d=224.0.0.6$  (Gi  $4/11$ ), len 28, sending broad/ multicast proto=2 IP: s=0.0.0.0, d=30.30.30.30, len 100, unroutable ICMP type=8, code=0 IP: s=0.0.0.0, d=30.30.30.30, len 100, unroutable

ICMP type=8, code=0

Usage Information To stop packets from flooding the user terminal when debugging is turned on, use the count option.

The  $access-group$  option supports only the equal to  $(eq)$  operator in TCP ACL rules. Port operators not equal to (neq), greater than  $(qt)$ , less than  $(1t)$ , or range are not supported in access-group option (refer to the following example). ARP packets (arp) and Ether-type (ether-type) are also not supported in the accessgroup option. The entire rule is skipped to compose the filter.

The access-group option pertains to:

- IP protocol number: from 0 to 255
- Internet control message protocol (icmp) but not the ICMP message type (from 0 to 255)
- Any internet protocol (ip)
- Transmission Control Protocol (tcp) but not on the rst, syn, or urg bits
- User Datagram Protocol (udp)

In the case of ambiguous access control list rules, the debug ip packet access-control command is disabled. A message appears identifying the error (refer to the Example below).

<span id="page-816-0"></span>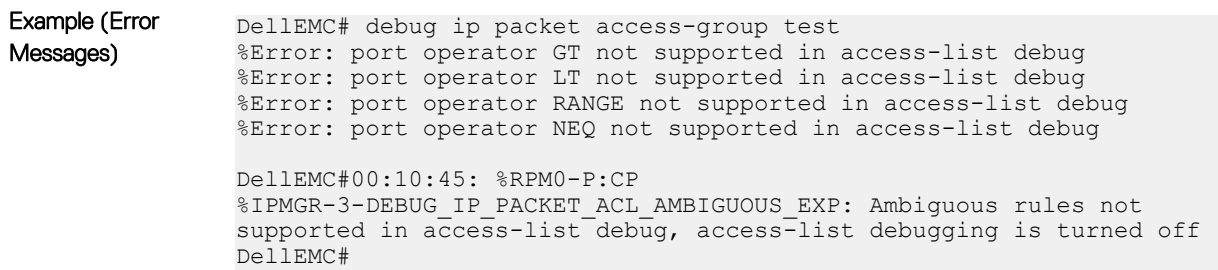

# icmp6-redirect enable

Enable ICMP and ICMP6 redirects.

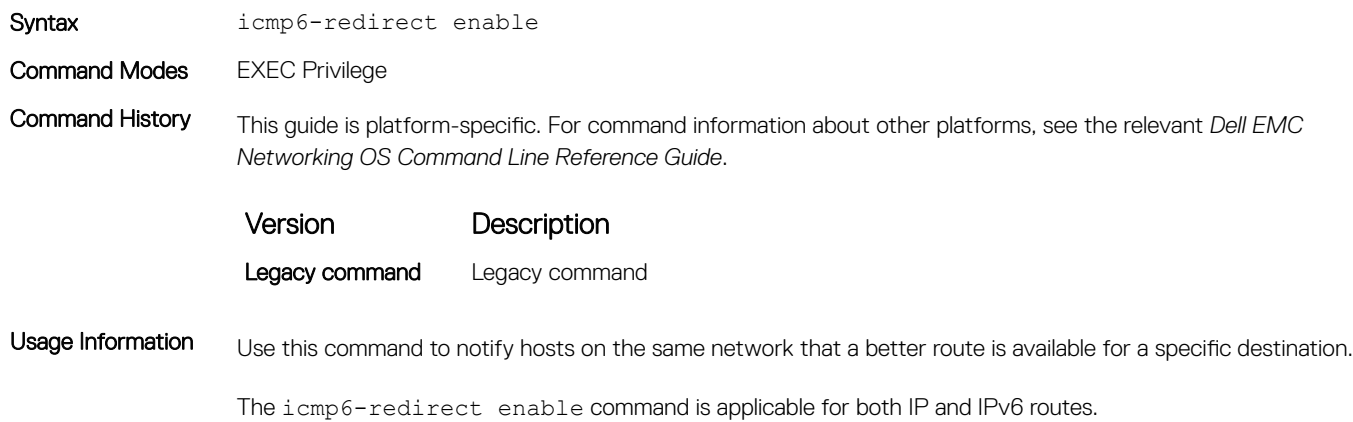

# ip address

Assign a primary and secondary IP address to the interface.

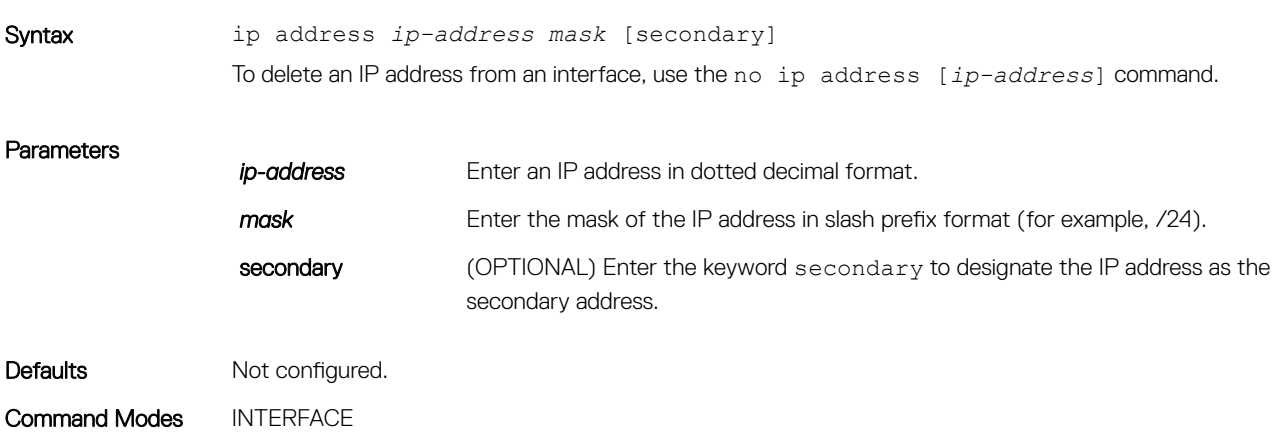

<span id="page-817-0"></span>Command History This guide is platform-specific. For command information about other platforms, see the relevant *Dell EMC Networking OS Command Line Reference Guide*.

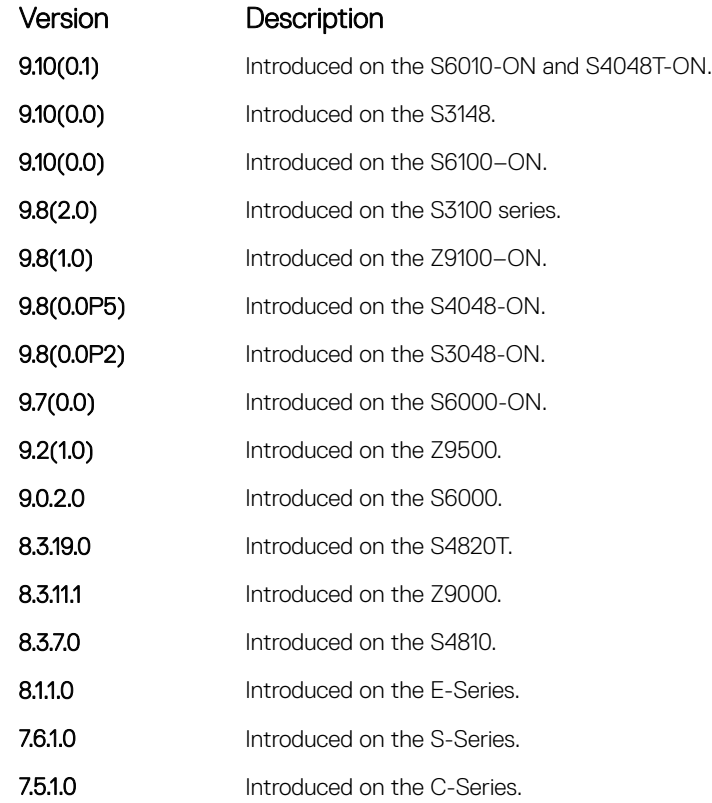

Usage Information You must be in INTERFACE mode before you add an IP address to an interface. Assign an IP address to an interface prior to entering ROUTER OSPF mode.

# ip directed-broadcast

Enables the interface to receive directed broadcast packets.

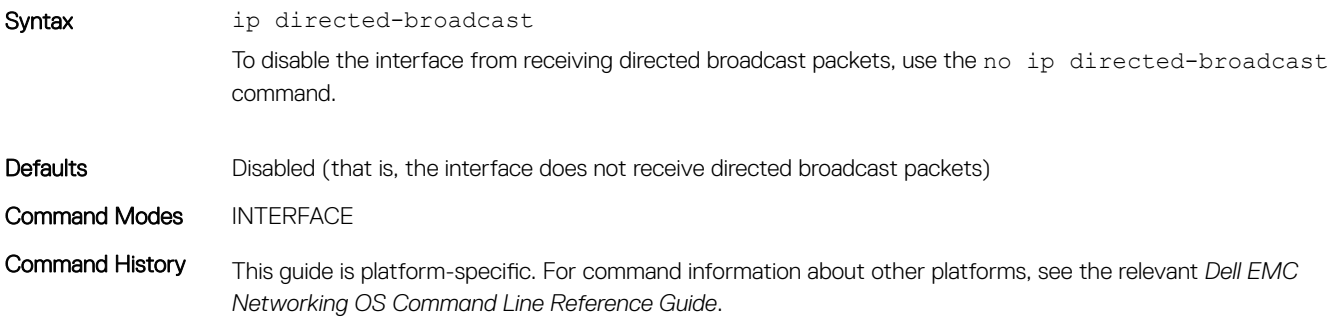

<span id="page-818-0"></span>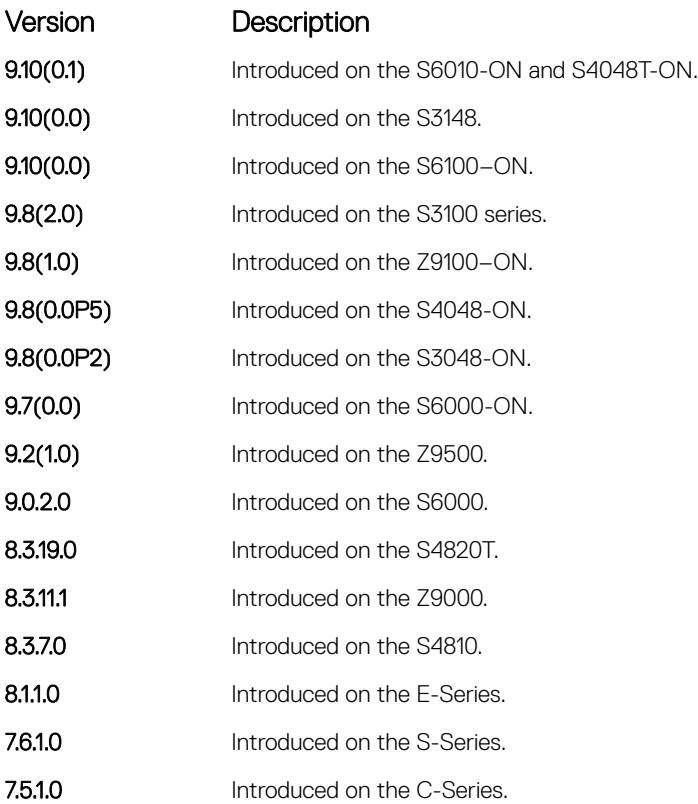

# ip domain-list

Configure names to complete unqualified host names.

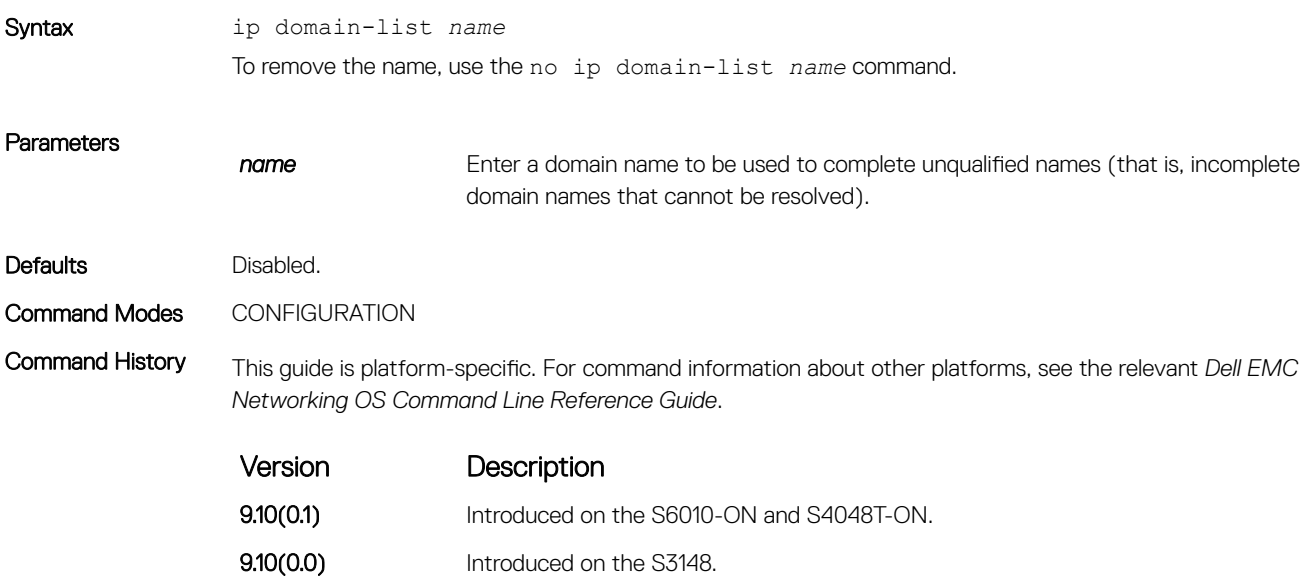

<span id="page-819-0"></span>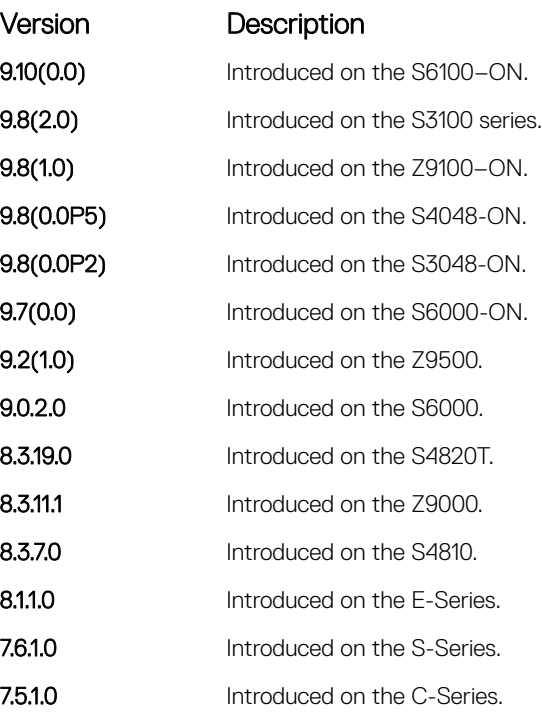

Usage Information To configure a list of possible domain names, configure the ip domain-list command up to six times.

If you configure both the ip domain-name and ip domain-list commands, the software tries to resolve the name using the ip domain-name command. If the name is not resolved, the software goes through the list of names configured with the ip domain-list command to find a match.

To enable dynamic resolution of hosts, use the following steps:

- specify a domain name server with the ip name-server command
- enable DNS with the ip domain-lookup command

To view current bindings, use the show hosts command. To view a DNS-related configuration, use the show running-config resolve command.

### Related Commands

[ip domain-name](#page-820-0) — specify a DNS server.

## ip domain-lookup

To address resolution (that is, DNS), enable dynamic host-name.

Syntax ip domain-lookup To disable DNS lookup, use the no ip domain-lookup command.

Defaults **Disabled.** 

### <span id="page-820-0"></span>Command Modes CONFIGURATION

Command History This guide is platform-specific. For command information about other platforms, see the relevant *Dell EMC Networking OS Command Line Reference Guide*.

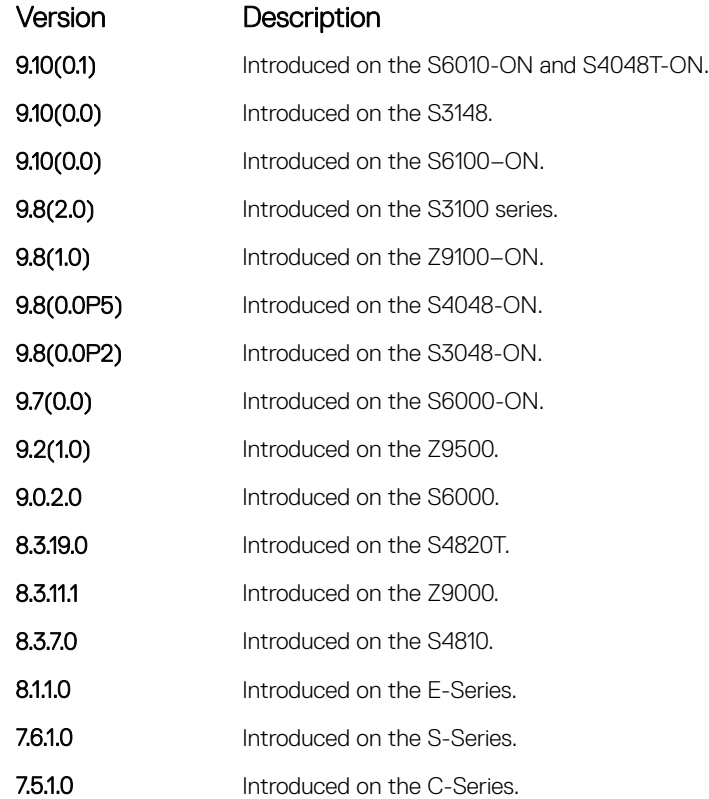

Usage Information To fully enable DNS, also specify one or more domain name servers with the ip name-server command.

Dell EMC Networking OS does not support sending DNS queries over a VLAN. DNS queries are sent out all other interfaces, including the Management port.

To view current bindings, use the show hosts command.

### Related Commands

- [ip name-server](#page-829-0)  specify a DNS server.
- [show hosts](#page-844-0) view the current bindings.

# ip domain-name

Configure one domain name for the switch.

Syntax ip domain-name *name*

To remove the domain name, use the no ip domain-name command.

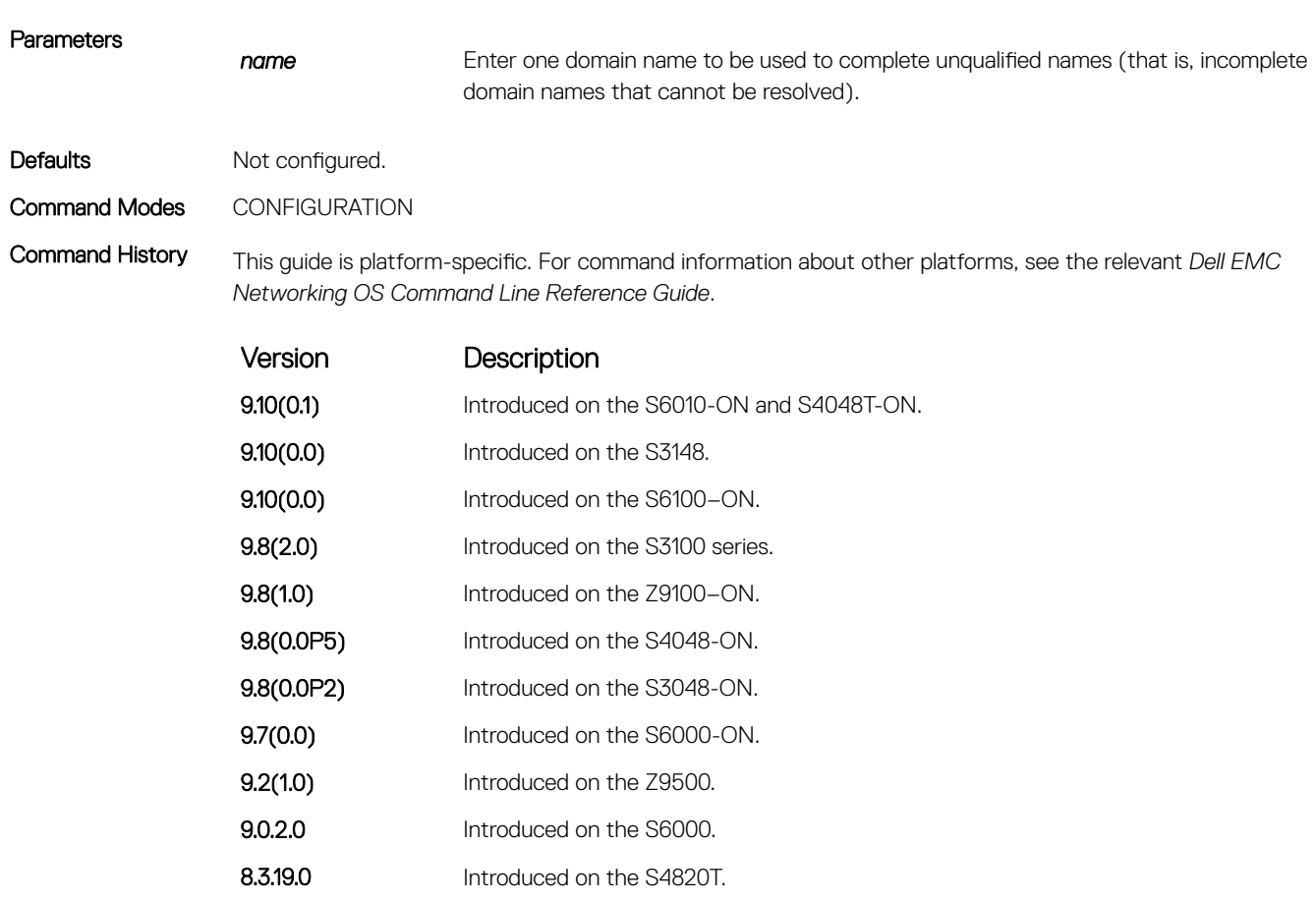

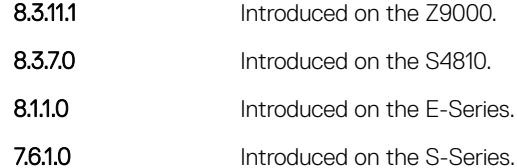

7.5.1.0 Introduced on the C-Series.

Usage Information You can only configure one domain name with the ip domain-name command. To configure more than one domain name, configure the ip domain-list command up to six times.

To enable dynamic resolution of hosts, use the following steps:

- specify a domain name server with the ip name-server command
- enable DNS with the ip domain-lookup command

To view current bindings, use the show hosts command.

### Related Commands

• [ip domain-list](#page-818-0) — configure additional names.

# <span id="page-822-0"></span>ip helper-address

Specify the address of a DHCP server so that DHCP broadcast messages can be forwarded when the DHCP server is not on the same subnet as the client.

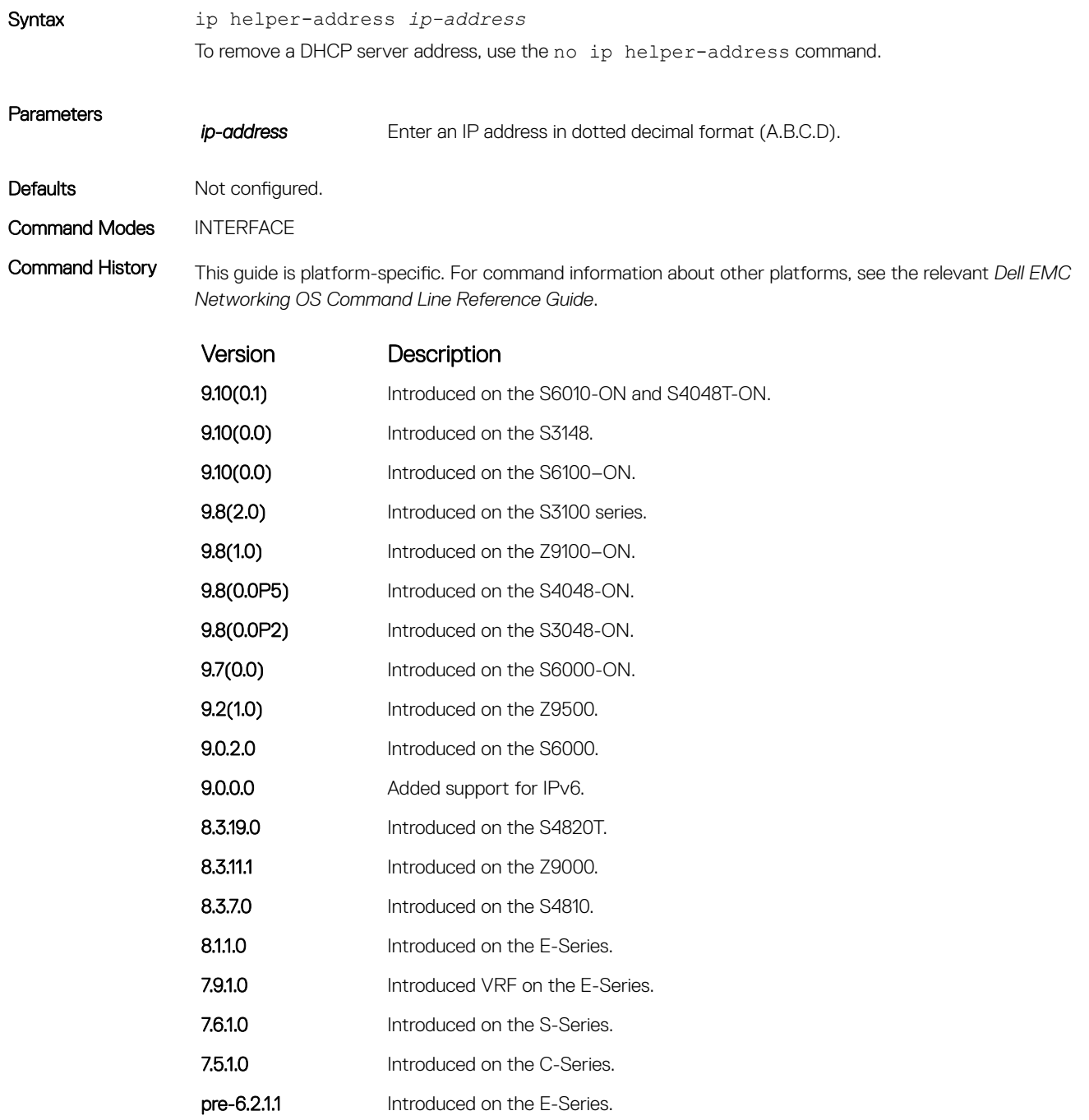

<span id="page-823-0"></span>Usage Information You can add multiple DHCP servers by entering the ip helper-address command multiple times. If multiple servers are defined, an incoming request is sent simultaneously to all configured servers and the reply is forwarded to the DHCP client.

> Dell EMC Networking OS uses standard DHCP ports, that is UDP ports 67 (server) and 68 (client) for DHCP relay services. It listens on port 67 and if it receives a broadcast, the software converts it to unicast, and forwards to it to the DHCP-server with source port=68 and destination port=67.

The server replies with source port=67, destination port=67 and Dell EMC Networking OS forwards to the client with source port=67, destination port=68.

## ip helper-address hop-count disable

Disable the hop-count increment for the DHCP relay agent.

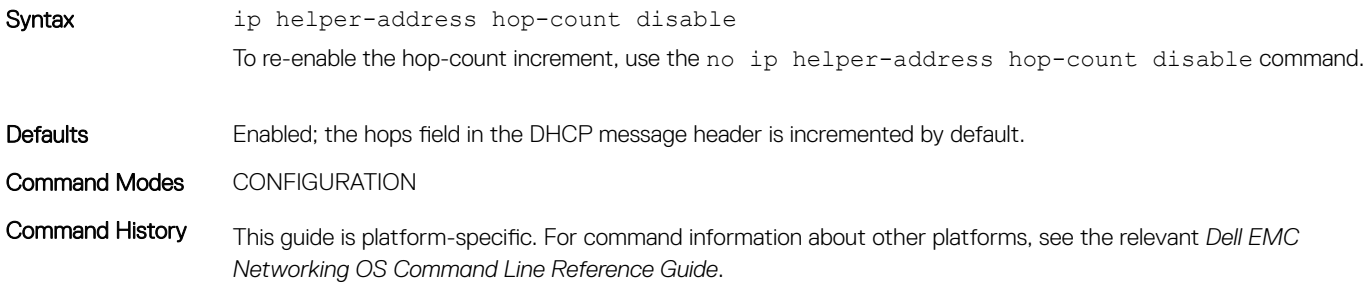

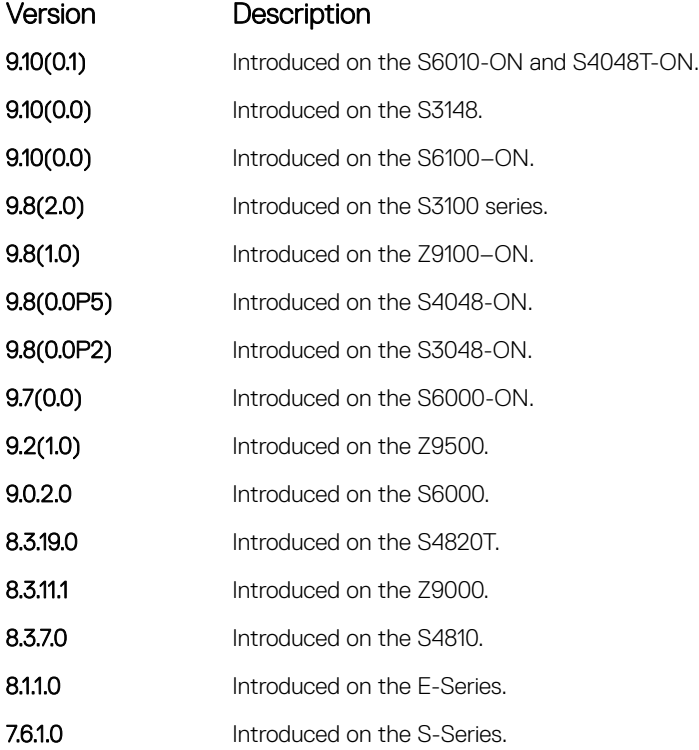

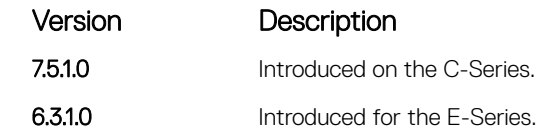

<span id="page-824-0"></span>Usage Information This command disables the incrementing of the hops field when boot requests are relayed to a DHCP server through Dell EMC Networking OS. If the incoming boot request already has a non-zero hops field, the message is relayed with the same value for hops. However, the message is discarded if the hops field exceeds 16, to comply with the relay agent behavior specified in RFC 1542.

### Related Commands

- [ip helper-address](#page-822-0) specify the destination broadcast or host address for DHCP server requests.
- [show running-config](#page-82-0)  display the current configuration and changes from the default values.

# ip host

Assign a name and an IP address to the host-to-IP address mapping table.

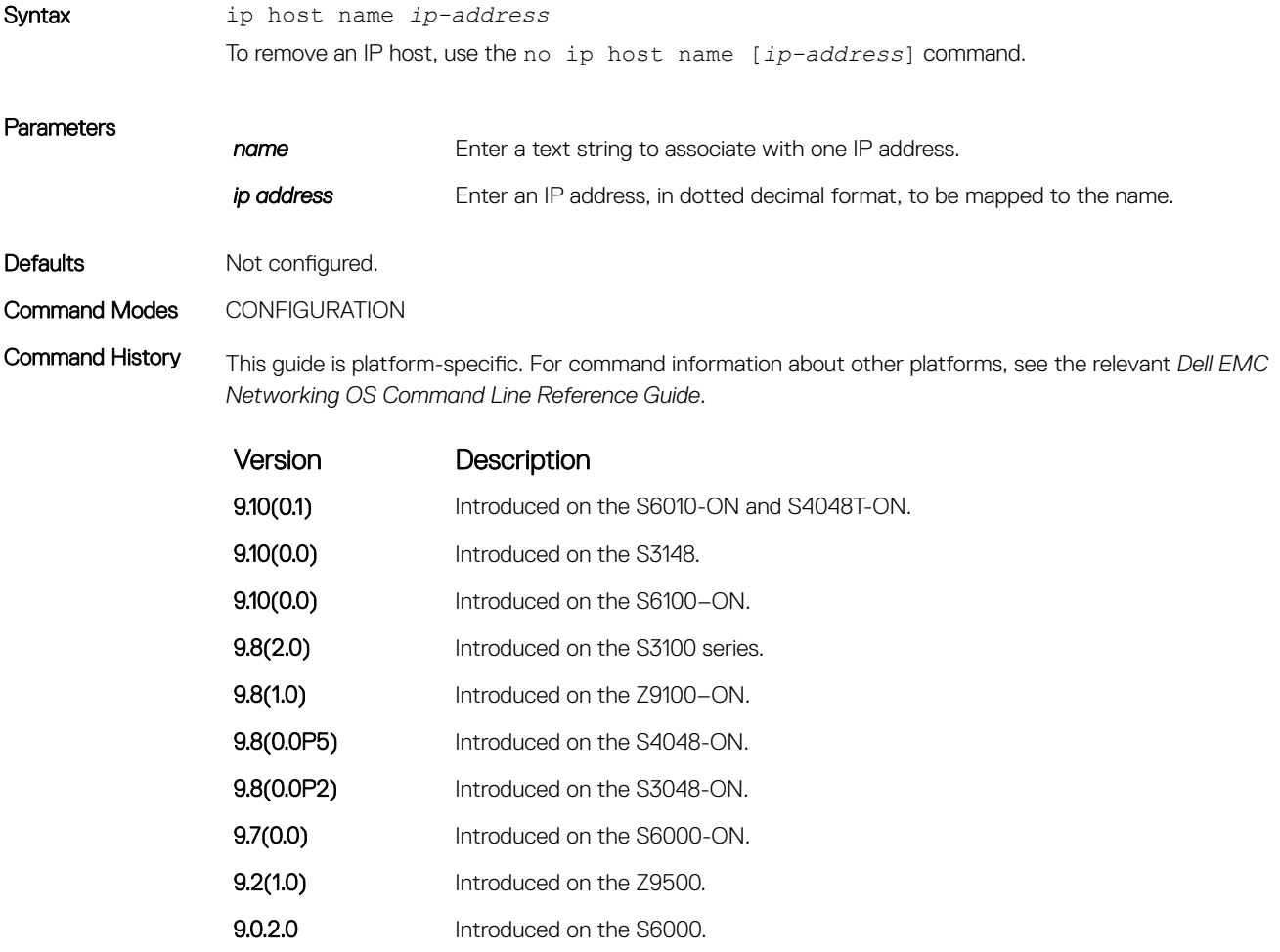

<span id="page-825-0"></span>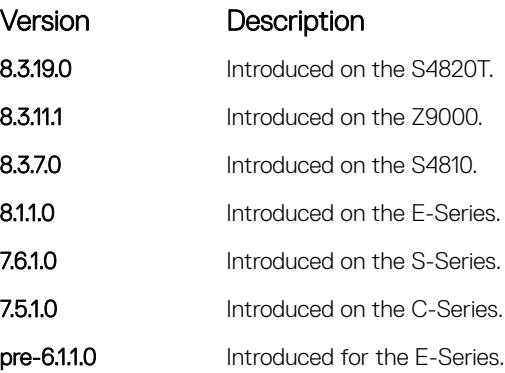

# ip icmp source-interface

Enable the ICMP error and unreachable messages to be sent with the source interface IP address, such as the loopback address, instead of the hops of the preceding devices along the network path to be used for easy debugging and diagnosis of network disconnections and reachability problems with IPv4 packets.

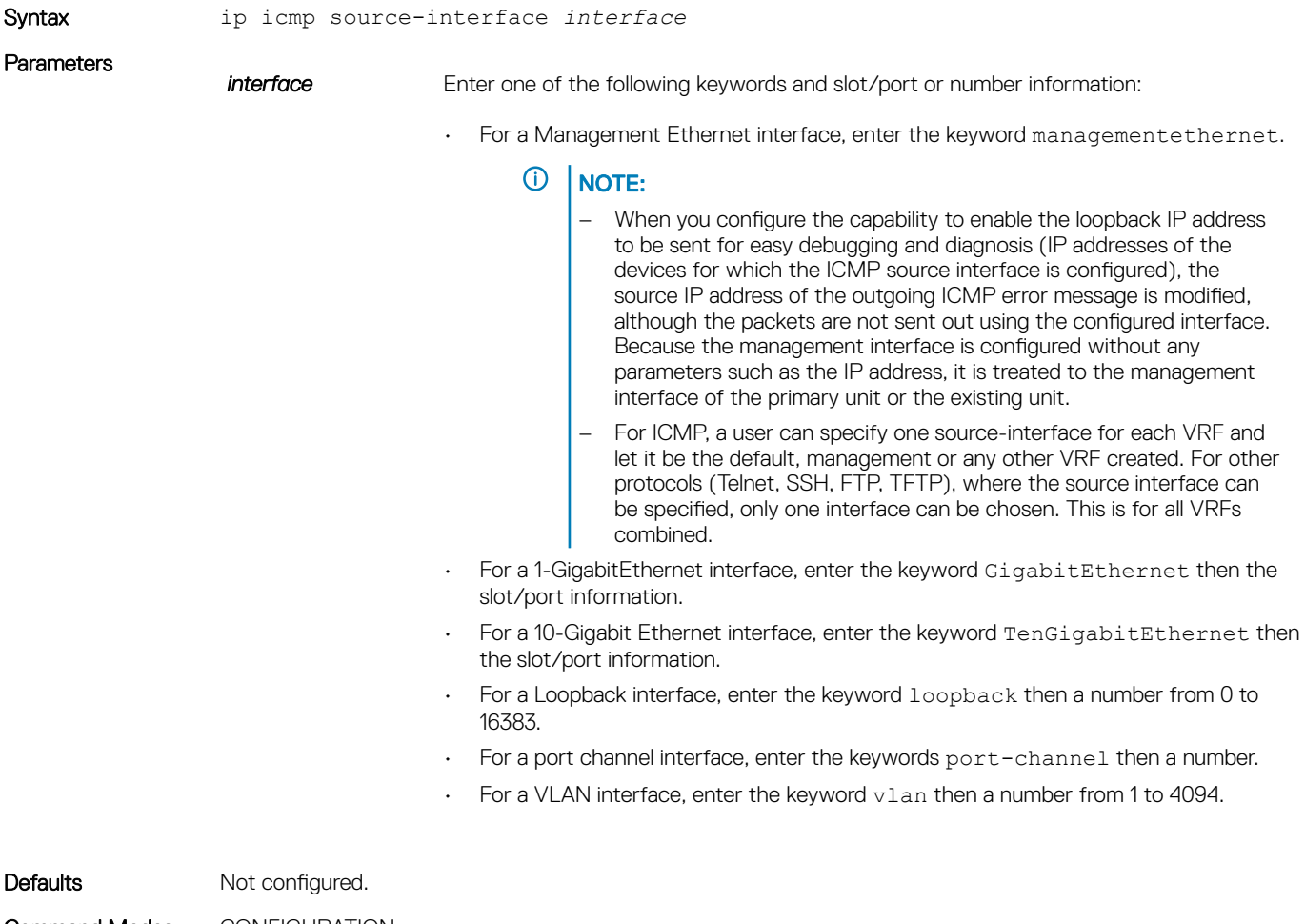

Command Modes CONFIGURATION

Command History This guide is platform-specific. For command information about other platforms, see the relevant *Dell EMC Networking OS Command Line Reference Guide*.

<span id="page-826-0"></span>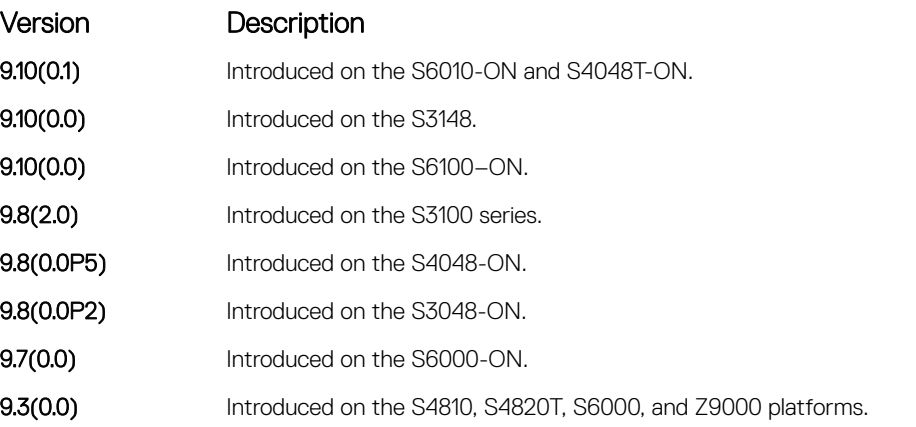

Usage Information You can enable the mechanism to configure the source or the originating interface from which the packet (the device that generates the ICMP error messages) is received by the switch to send the loopback address instead of its source IP address to be used in the ICMP unreachable messages and in the traceroute command output. The loopback address must be unique in a particular domain.

> In network environments that contain a large number of devices, ranging up to thousands of systems, and with each device configured for equal-cost multipath (ECMP) links, you cannot effectively and optimally use the traceroute and ping applications to examine the network reachablity and identify any broken links for diagnostic purposes. In such cases, if the reply that is obtained from each hop on the network path contains the IP address of the adjacent, neighboring interface from which the packet is received, it is difficult to employ the ping and traceroute utilites. You can enable the ICMP unreachable messages to contain the loopback address of the source device instead of the previous hop's IP address to be able to easily and quickly identify the device and devices along the path because the DNS server maps the loopback IP address to the hostname and does not translate the IP address of every interface of the switch to the hostname.

Example DellEMC(conf)# ip icmp source-interface gigabitethernet 1/1 DellEMC(conf)#

# ipv6 icmp source-interface

Enable the ICMP error and unreachable messages to be sent with the source interface IP address, such as the loopback address, instead of the hops of the preceding devices along the network path to be used for easy debugging and diagnosis of network disconnections and reachability problems with IPv6 packets.

Syntax ipv6 icmp source-interface *interface* 

**Parameters** 

**interface** Enter one of the following keywords and slot/port or number information:

• For a Management Ethernet interface, enter the keyword managementethernet.

NOTE: When you configure the capability to enable the loopback IP address to be sent for easy debugging and diagnosis (IP addresses of the devices for which the ICMP source interface is configured), the source IP address of the outgoing ICMP error message is modified, although the packets are not sent out using the configured interface. Because the management interface is configurable only without any parameters such as the IP address, it is treated to the management interface of the primary unit or the existing unit.

• For a 1-GigabitEthernet interface, enter the keyword GigabitEthernet then the slot/port information.

- For a 10-Gigabit Ethernet interface, enter the keyword TenGigabitEthernet then the slot/port information.
- For a Loopback interface, enter the keyword loopback then a number from 0 to 16383.
- For a port channel interface, enter the keywords port-channel then a number.
- For a VLAN interface, enter the keyword  $v \lambda$  an then a number from 1 to 4094.
- Defaults Not configured.

Command Modes CONFIGURATION

Command History This guide is platform-specific. For command information about other platforms, see the relevant *Dell EMC Networking OS Command Line Reference Guide*.

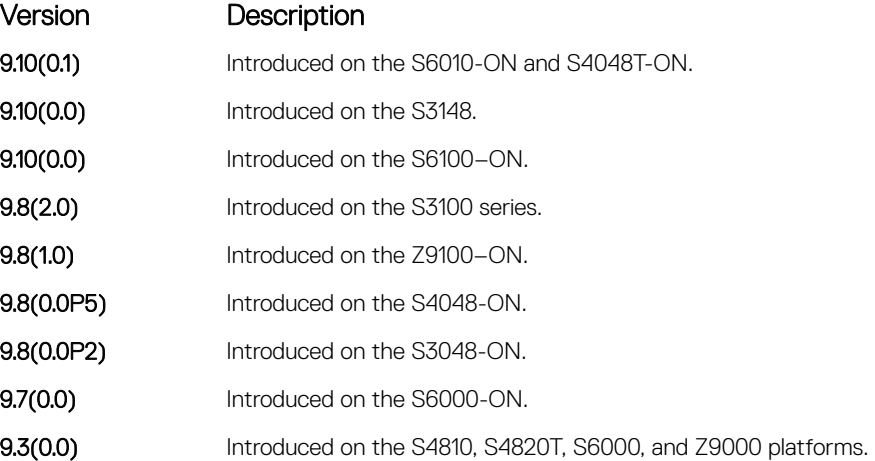

Usage Information You can enable the mechanism to configure the source or the originating interface from which the packet (the device that generates the ICMP error messages) is received by the switch to send the loopback address instead of its source IP address to be used in the ICMP unreachable messages and in the traceroute command output. The loopback address must be unique in a particular domain.

> In network environments that contain a large number of devices, ranging up to thousands of systems, and with each device configured for equal-cost multipath (ECMP) links, you cannot effectively and optimally use the traceroute and ping applications to examine the network reachablity and identify any broken links for diagnostic purposes. In such cases, if the reply that is obtained from each hop on the network path contains the IP address of the adjacent, neighboring interface from which the packet is received, it is difficult to employ the ping and traceroute utilites. You can enable the ICMP unreachable messages to contain the loopback address of the source device instead of the previous hop's IP address to be able to easily and quickly identify the device and devices along the path because the DNS server maps the loopback IP address to the hostname and does not translate the IP address of every interface of the switch to the hostname

Example DellEMC(conf)# ipv6 icmp source-interface gigabitethernet 1/1 DellEMC(conf)#
# ip max-frag-count

Set the maximum number of fragments allowed in one packet for packet re-assembly.

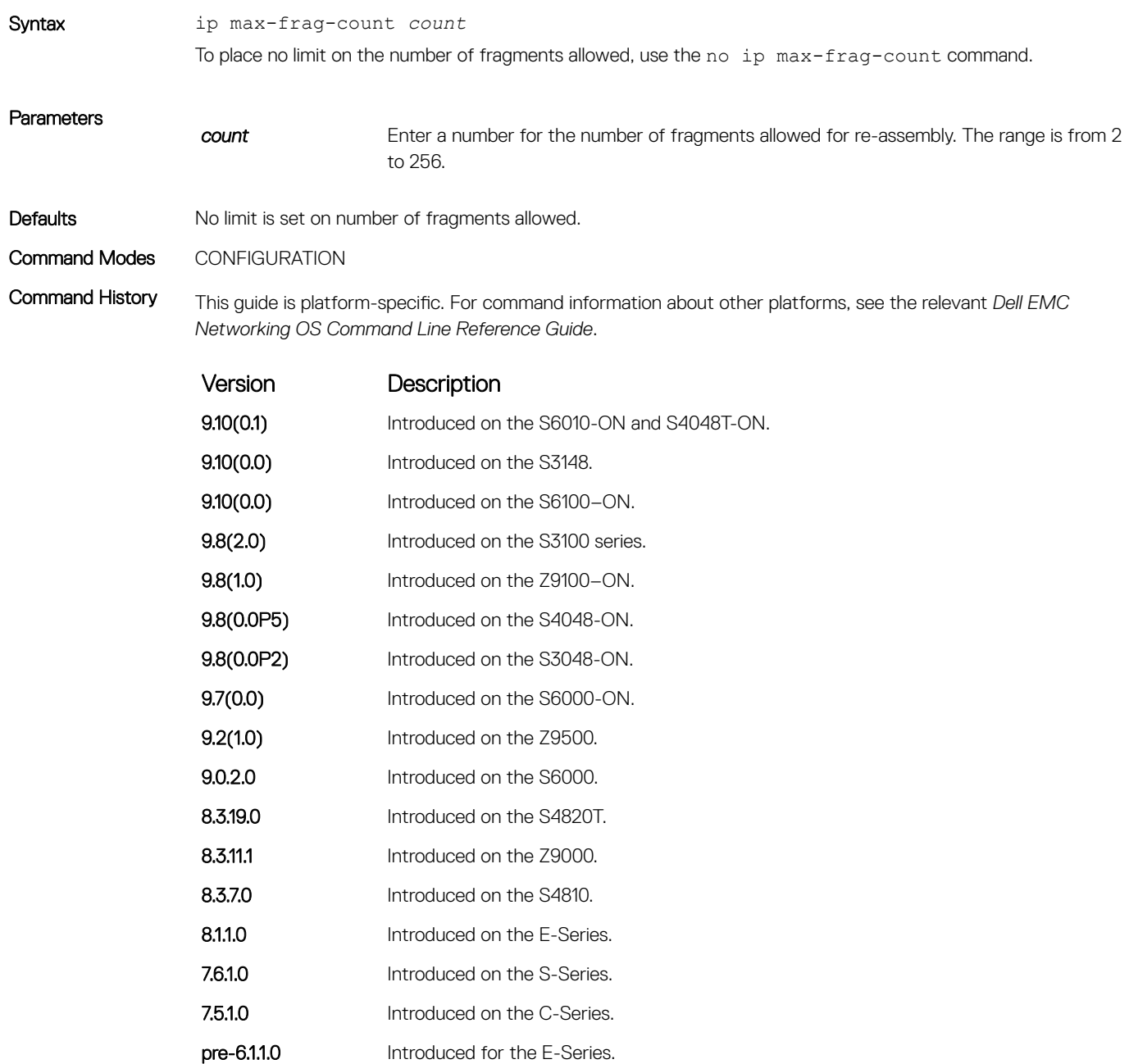

Usage Information To avoid denial of service (DOS) attacks, keep the number of fragments allowed for re-assembly low.

## ip max-routes

Enables you to configure the maximum number of protocol routes per VRF that are allowed for IPv4.

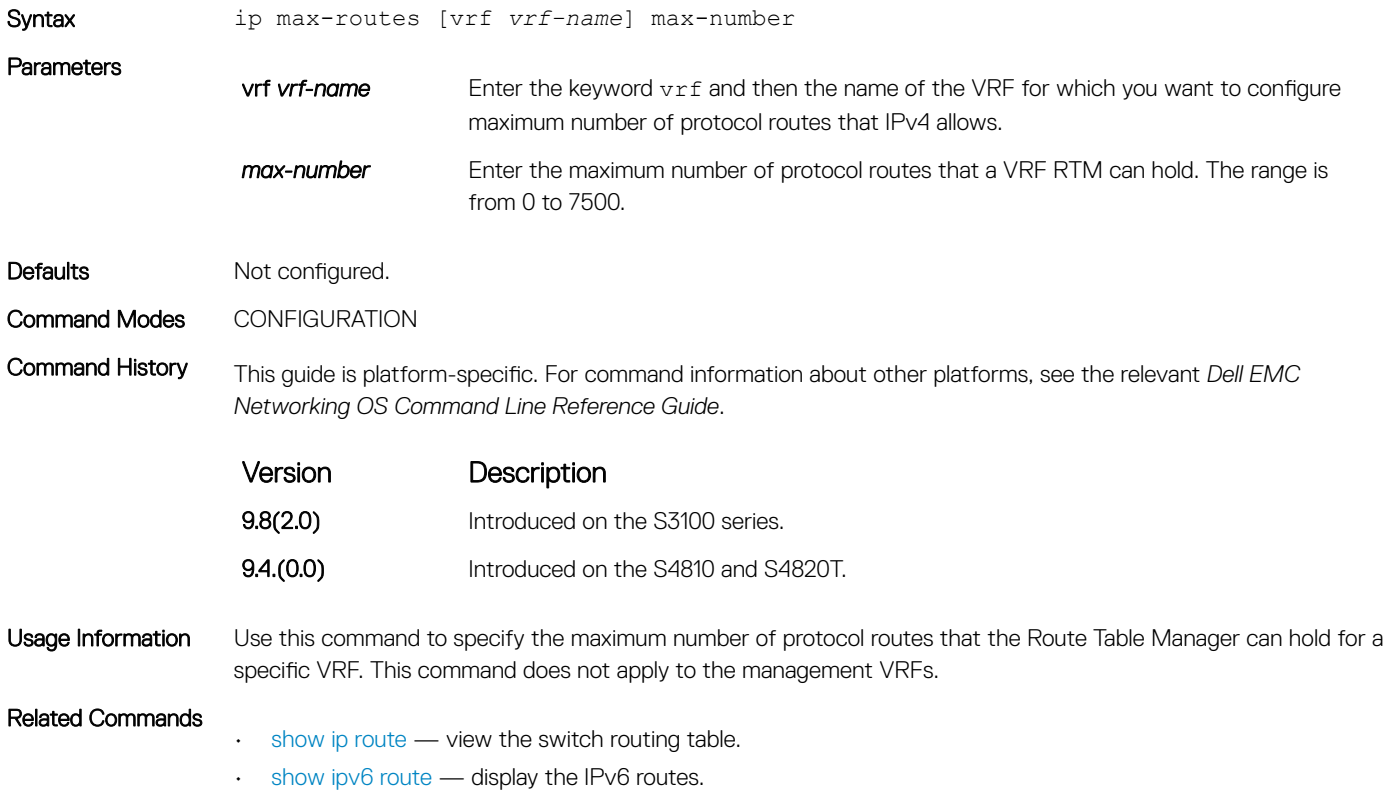

## ip name-server

Enter up to six IPv4 addresses of name servers. The order you enter the addresses determines the order of their use.

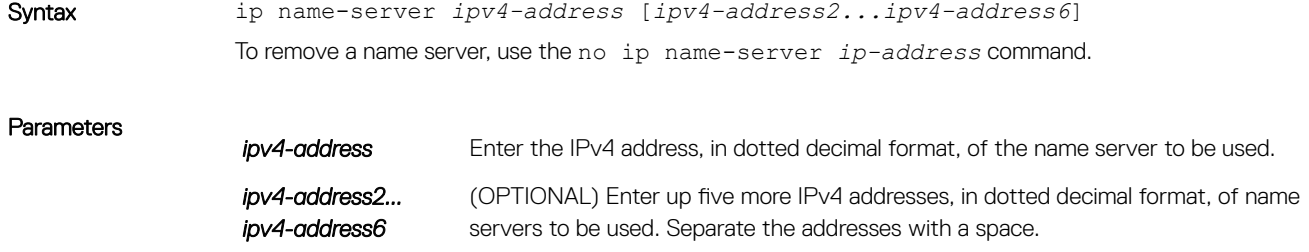

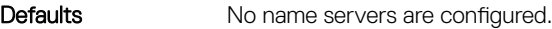

Command Modes CONFIGURATION

Command History This guide is platform-specific. For command information about other platforms, see the relevant *Dell EMC Networking OS Command Line Reference Guide*.

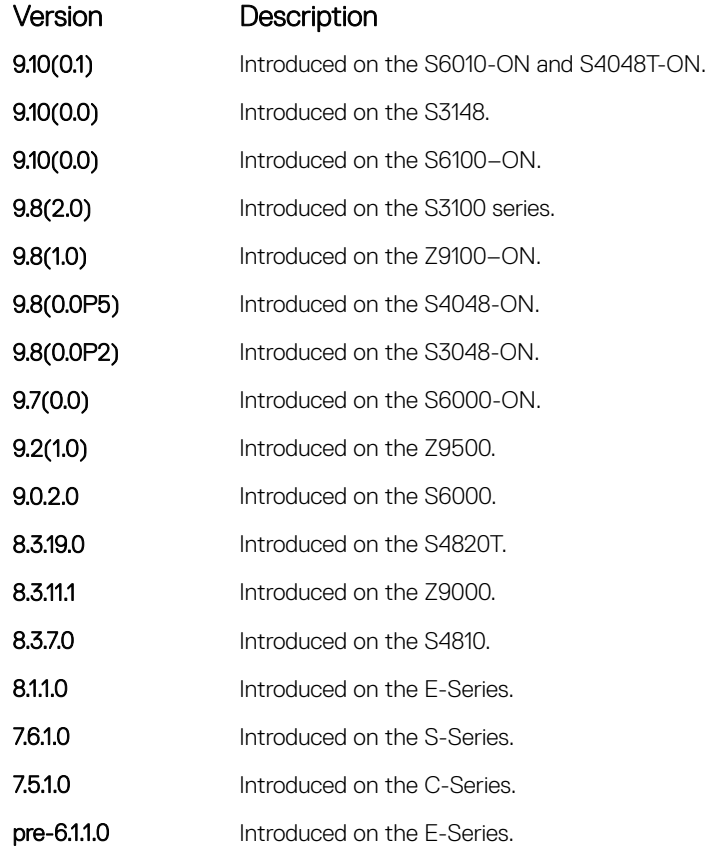

Usage Information Dell EMC Networking OS does not support sending DNS queries over a VLAN. DNS queries are sent out on all other interfaces, including the Management port.

You can separately configure both IPv4 and IPv6 domain name servers.

In a dual stack setup, the system sends both A (request for IPv4 — RFC 1035) and AAAA (request for IPv6 — RFC 3596) record requests to a DNS server even if only the ip name-server command is configured.

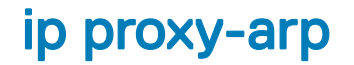

Enable proxy ARP on an interface.

Syntax ip proxy-arp

To disable proxy ARP, use the no ip proxy-arp command.

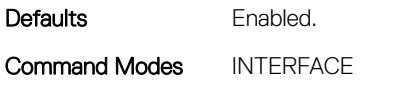

Command History This guide is platform-specific. For command information about other platforms, see the relevant *Dell EMC Networking OS Command Line Reference Guide*.

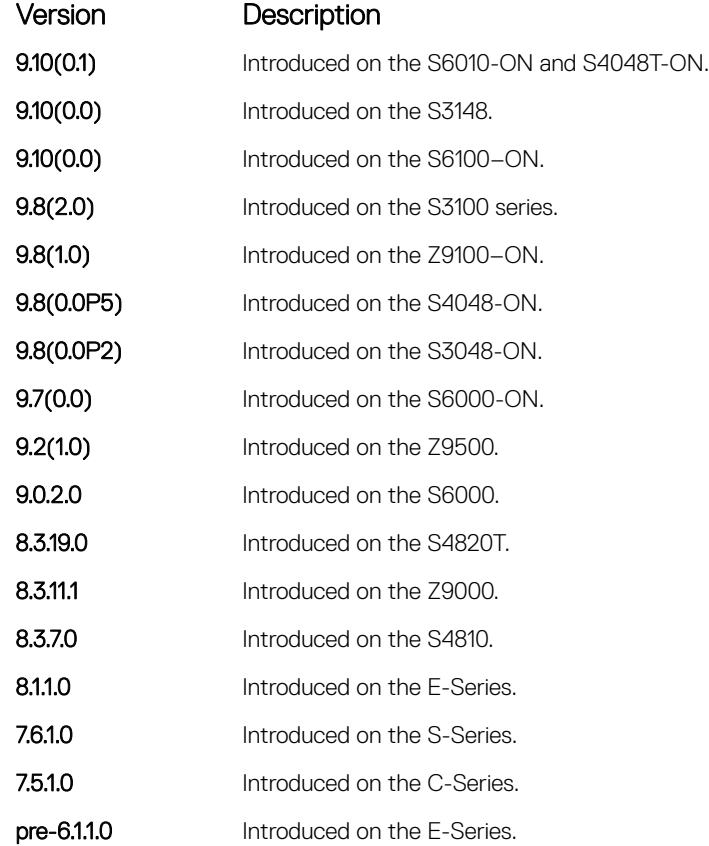

#### Related Commands

• [show ip interface](#page-852-0) — display the interface routing status and configuration.

### ip route

Assign a static route to the switch.

Syntax ip route [vrf *vrf-name*] ip-address mask {*ip-address* | interface [*ip-address*]} [*distance*] [permanent] [tag *tag-value*] [vrf *vrf-name*] [weight *weight-value*] To delete a specific static route, use the no ip route *destination mask* command.

To delete all routes matching a certain route, use the no ip route destination mask command.

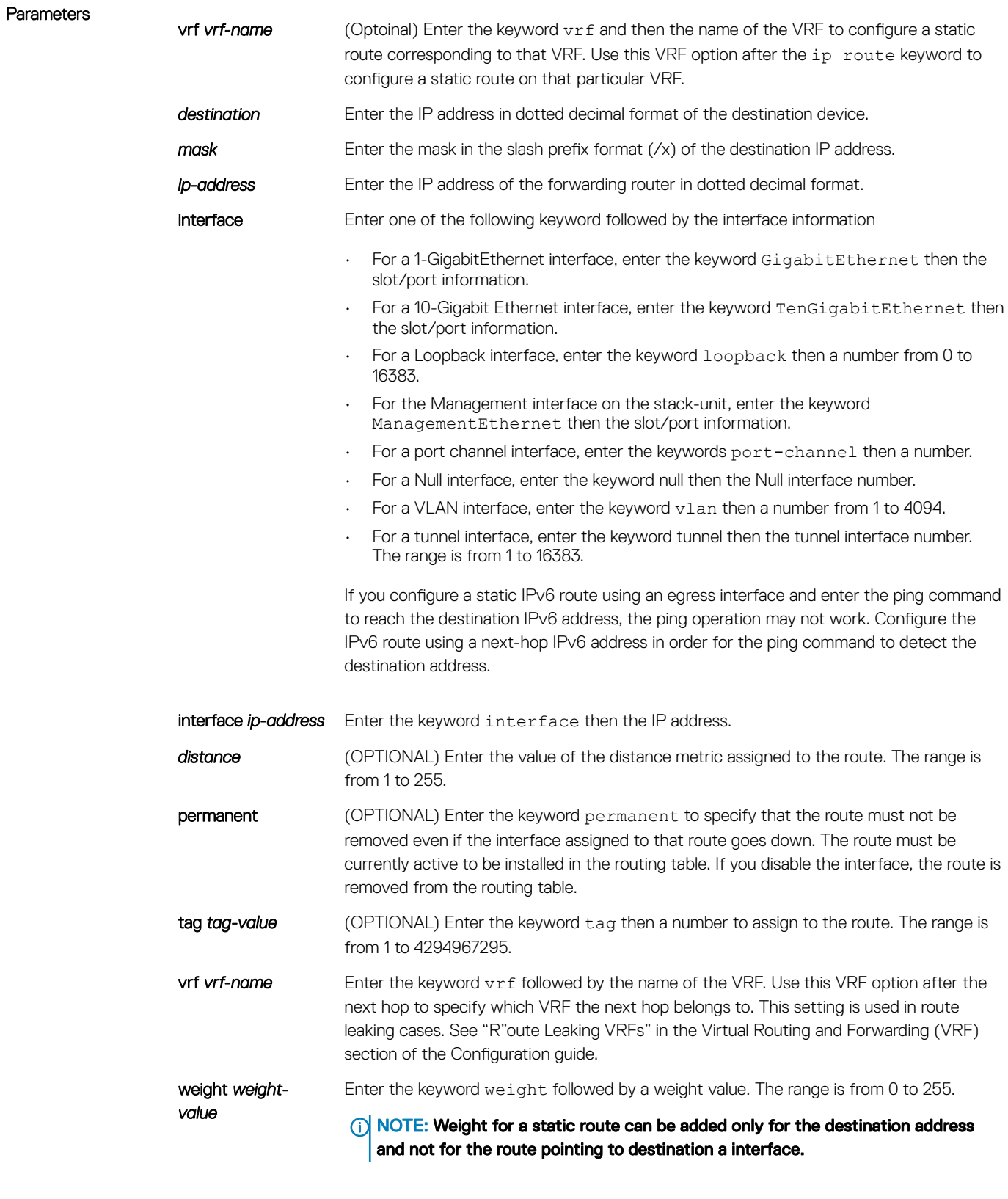

Defaults Not configured.

### Command Modes CONFIGURATION

Command History This guide is platform-specific. For command information about other platforms, see the relevant *Dell EMC Networking OS Command Line Reference Guide*.

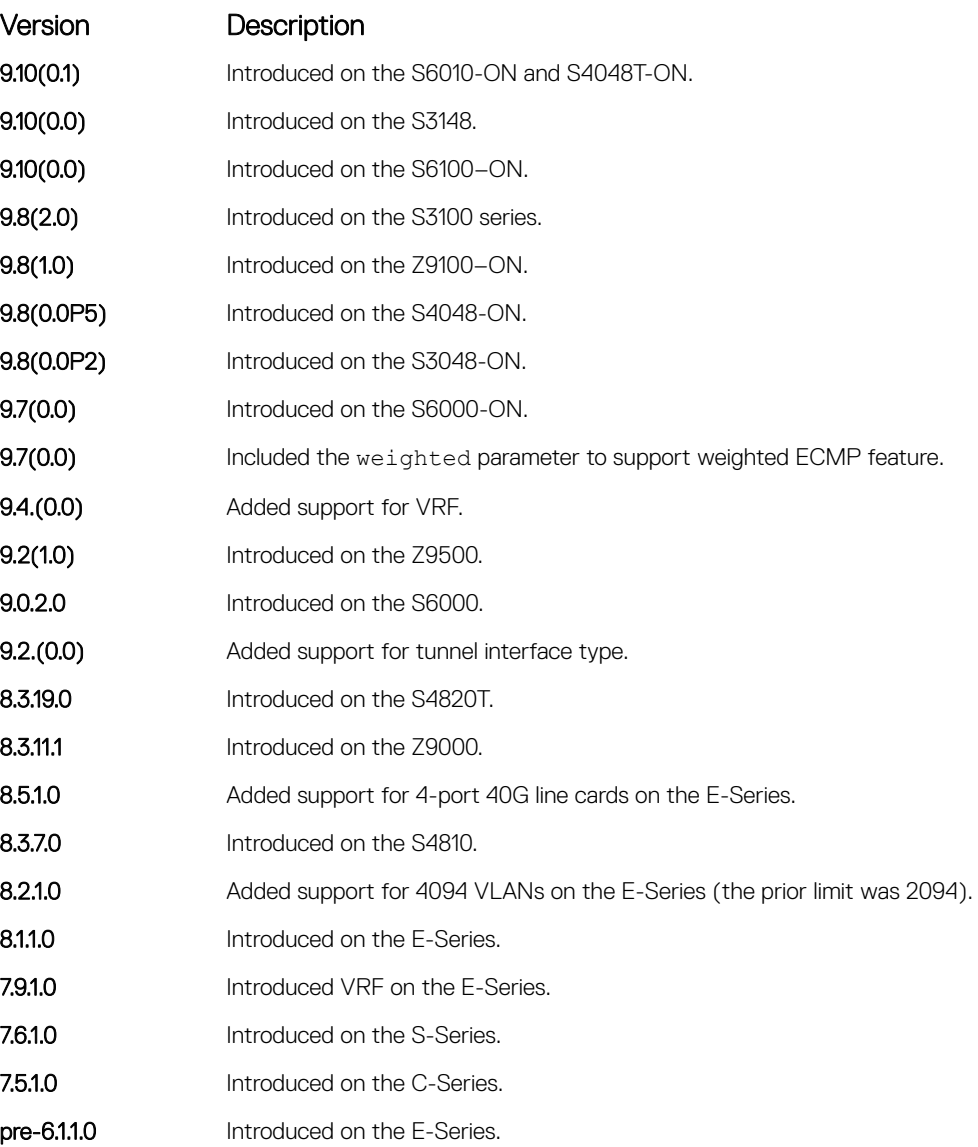

Usage Information Using the following example of a static route: ip route 33.33.33.0 /24 tengigabitethernet 1/1 172.31.5.43

• The software installs a next hop that is not on the directly connected subnet but which recursively resolves to a next hop on the interface's configured subnet. In the example, if tengigabitethernet 1/1 has an ip address on subnet 2.2.2.0 and if 172.31.5.43 recursively resolves to 2.2.2.0, Dell EMC Networking OS installs the static route.

- When the interface goes down, Dell EMC Networking OS withdraws the route.
- When the interface comes up, Dell EMC Networking OS re-installs the route.
- When recursive resolution is "broken," Dell EMC Networking OS withdraws the route.
- When recursive resolution is satisfied, Dell EMC Networking OS re-installs the route.

You can specify a weight for an IPv4 or IPv6 static route. If the weight value of a path is 0, then that path is not used for forwarding when weighted ECMP is in effect. Also, if a path corresponding to a static route (destination) has a non-zero weight assigned to it and other paths do not have any weight configured, then regular ECMP is used for forwarding.

You can specify the weight value only to destination address and not on the egress port.

A route is considered for weighted ECMP calculations only if each paths corresponding to that route is configured with a weight.

You cannot use the VRF attribute of this command to configure routes in a management VRF. When a specific VRF is deleted, all the configured static routes corresponding to that VRF are automatically removed.

Example  $D$ ellEMC(conf)# ip route  $1.1.1.0/24$  4.4.4.2 weight 100 DellEMC(conf)# ip route 1.1.1.0/24 6.6.6.2 weight 200 DellEMC(conf)# do show running-config | grep route ip route 1.1.1.0/24 4.4.4.2 weight 100 ip route 1.1.1.0/24 6.6.6.2 weight 200 DellEMC(conf)# ip route vrf test  $1.1.1.0/\overline{2}4$  4.4.4.2 weight 100 DellEMC(conf) # ip route vrf test  $1.1.1.0/24$  6.6.6.2 weight 200 DellEMC(conf)# DellEMC(conf)# do show running-config | grep route ip route vrf test 1.1.1.0/24 4.4.4.2 weight 100 ip route vrf test 1.1.1.0/24 6.6.6.2 weight 200

```
Related Commands
```
• [show ip route](#page-857-0) — view the switch routing table.

### ip source-route

Enable Dell EMC Networking OS to forward IP packets with source route information in the header.

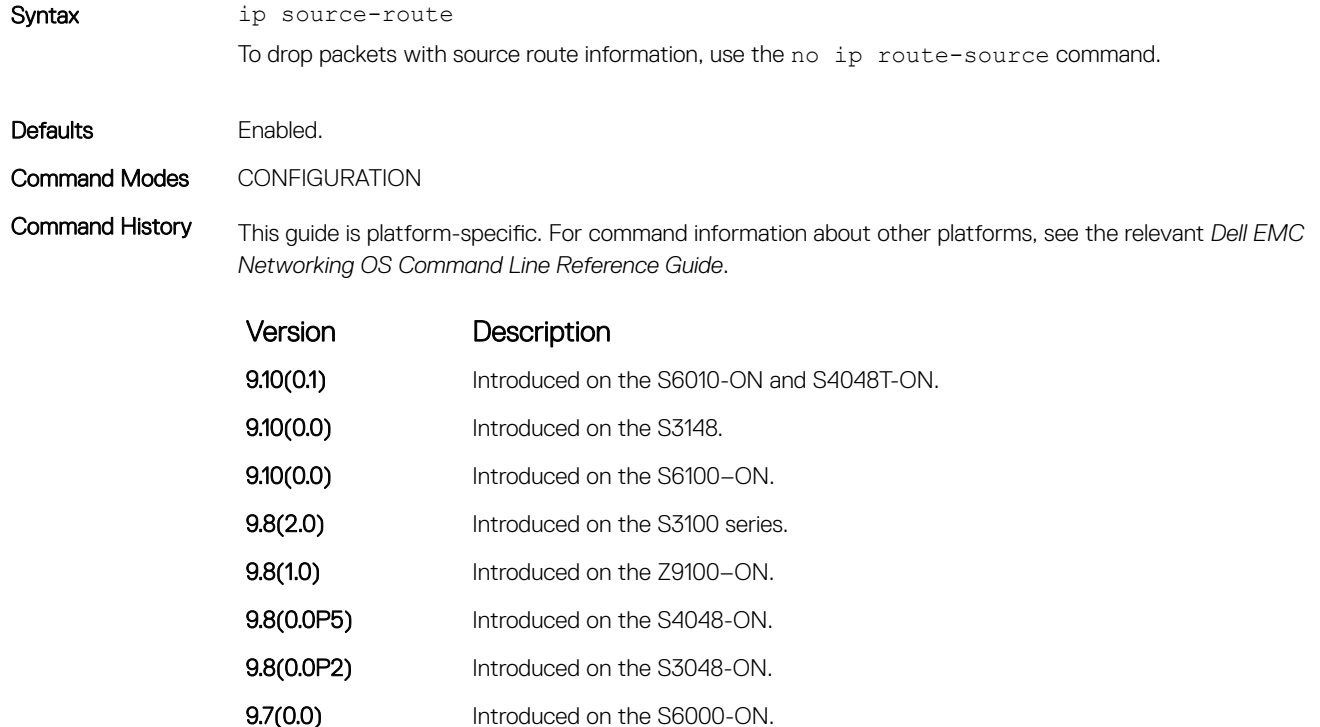

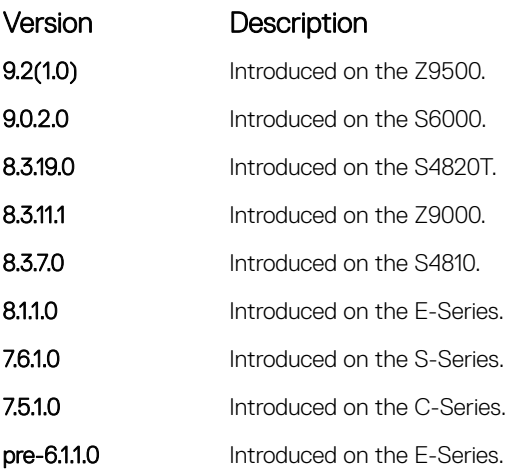

# ip unreachables

Enable the generation of internet control message protocol (ICMP) unreachable messages.

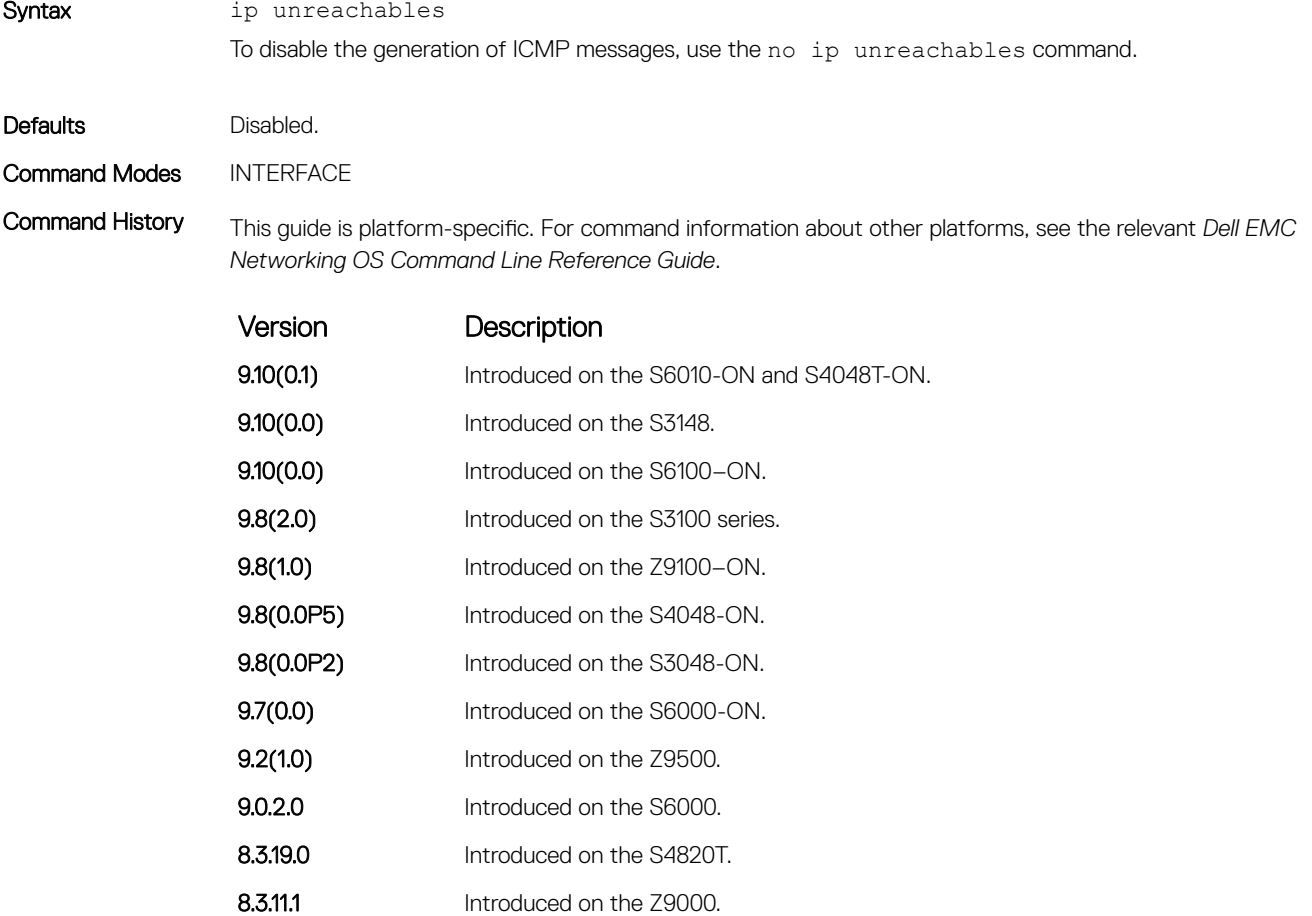

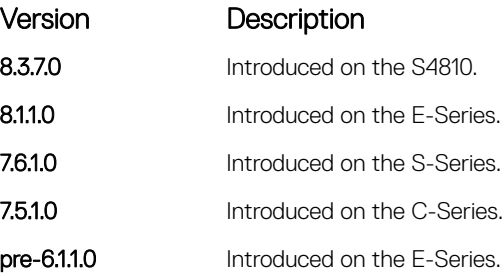

## load-balance

By default, for C-Series and S-Series, Dell EMC Networking OS uses an IP 4-tuple (IP SA, IP DA, Source Port, and Destination Port) to distribute IP traffic over members of a Port Channel as well as equal-cost paths. To designate another method to balance traffic over Port Channel members, use the load-balance command.

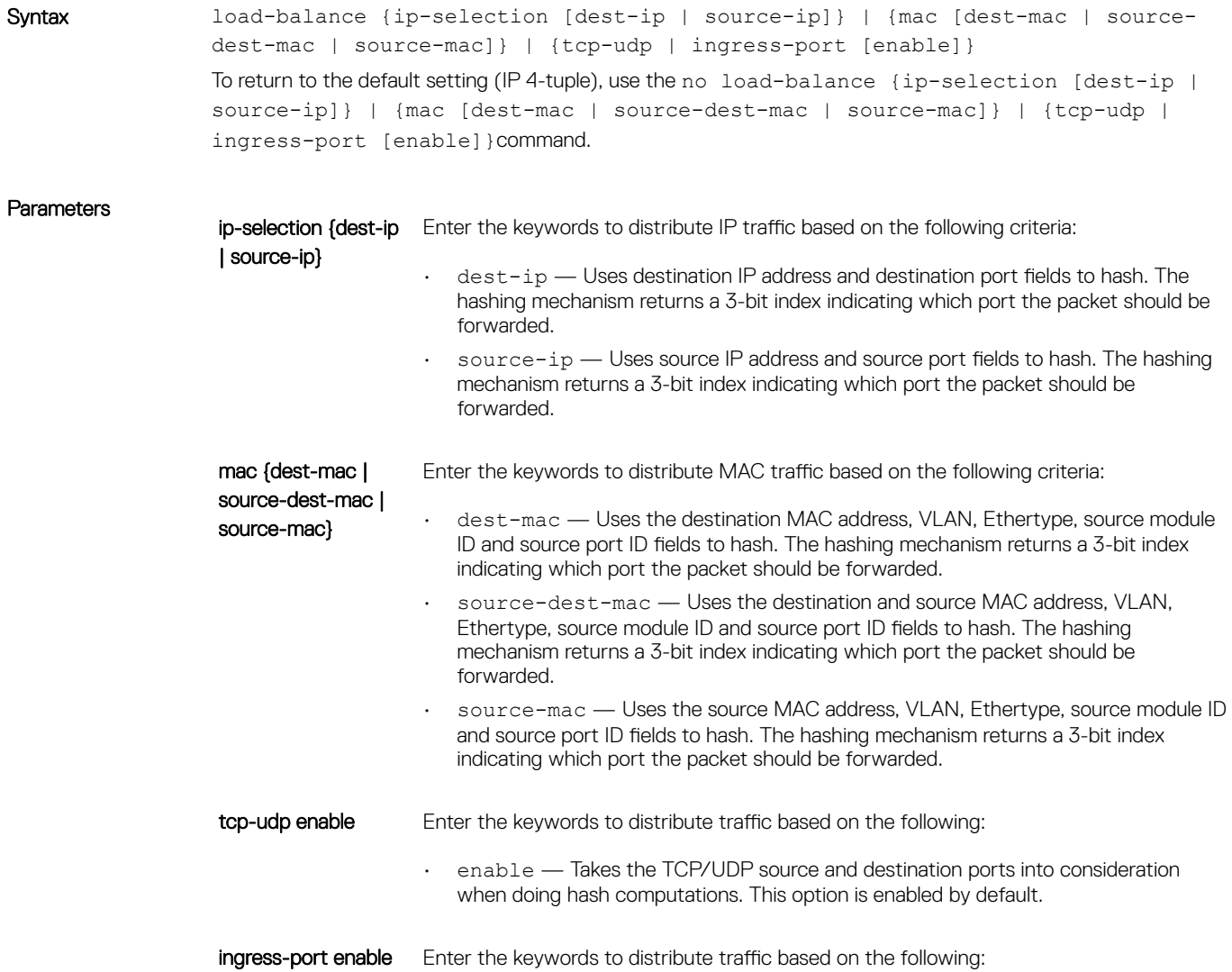

enable — Takes the source port into consideration when doing hash computations. This option is disabled by default.

Defaults IP 4-tuple (IP source address, IP destination address, VLAN, Protocol, Source Port, Destination Port)

Command Modes CONFIGURATION

Command History This guide is platform-specific. For command information about other platforms, see the relevant *Dell EMC Networking OS Command Line Reference Guide*.

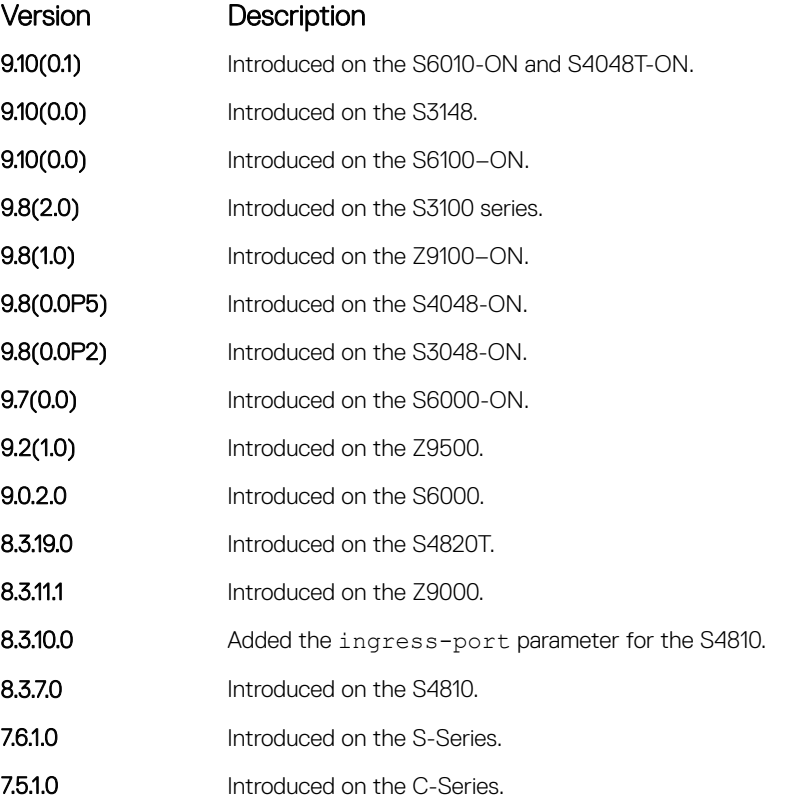

Usage Information By default, Dell EMC Networking OS distributes incoming traffic based on a hash algorithm using the following criteria:

- IP source address
- IP destination address
- VLAN
- Protocol
- TCP/UDP source port
- TCP/UDP destination port

### load-balance hg

Choose the traffic flow parameters the hash calculation uses while distributing the traffic across internal higig links.

Syntax [no] load-balance hg {ip-selection | ipv6-selection [source-ip | source-ipv6 | *source-port-id* | *source-module-id* | *dest-ip* | *dest-ipv6* | *dest-port-id* | *dest-* *module-id* | *protocol* | *vlan* | *L4-source-port* | *L4-dest-port* ] | mac [*source-mac*  | *source-port-id* | *source-module-id* | *dest-mac* | *dest-port-id* | *dest-module-id*  | *vlan* | *ethertype* | *source-dest-mac* ] | tunnel [*ipv4-over-ipv4* | *ipv4-overgre-ipv4* | *mac-in-mac*]}

#### **Parameters**

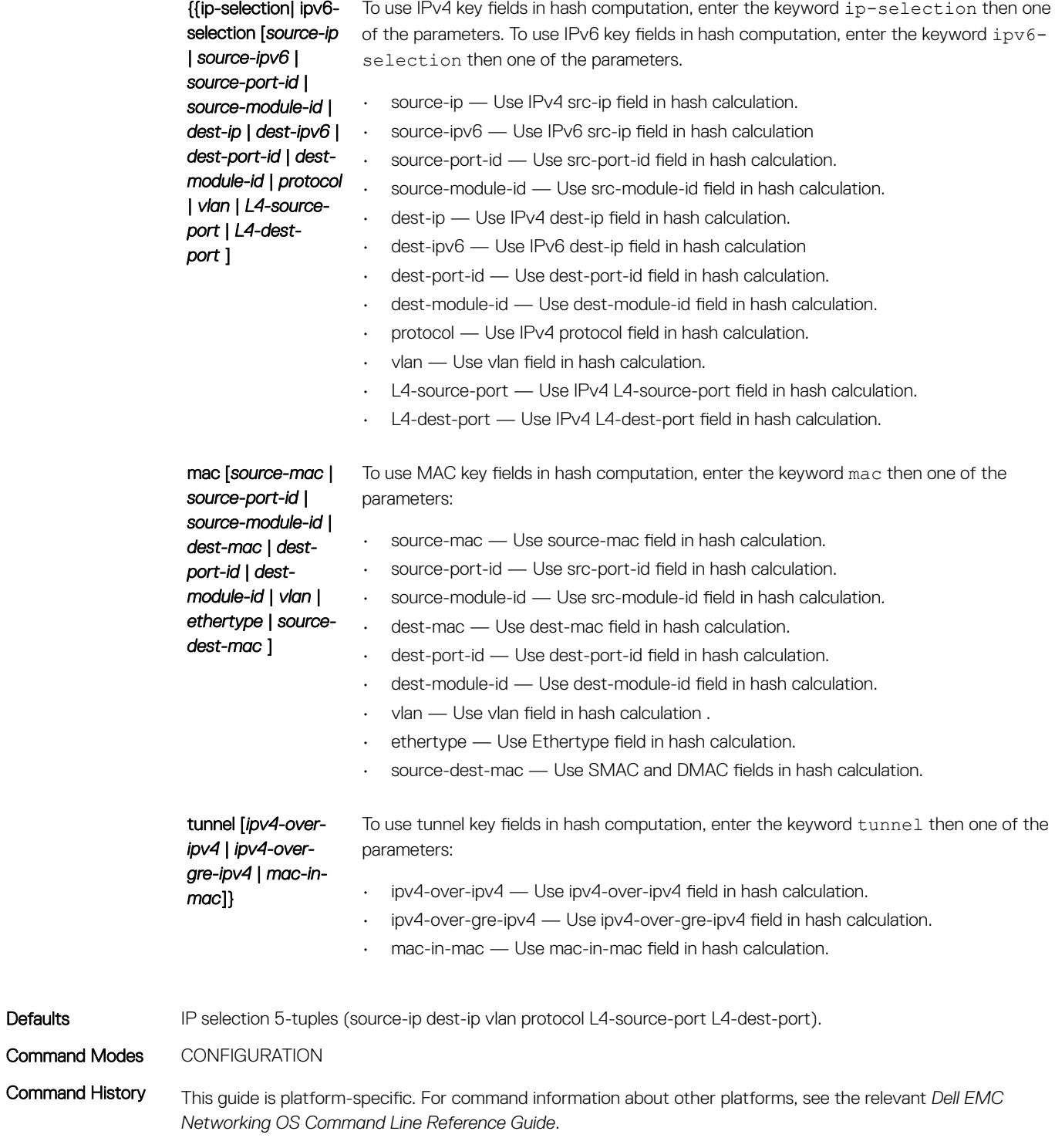

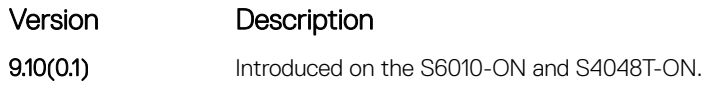

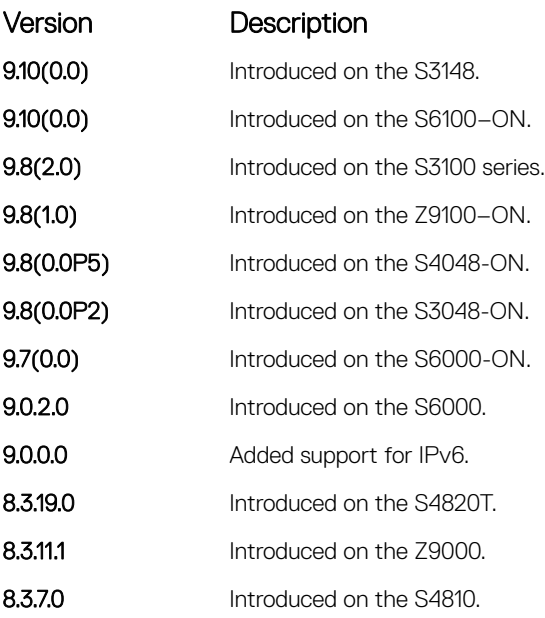

### management route

Configure a static route that points to the Management interface or a forwarding router.

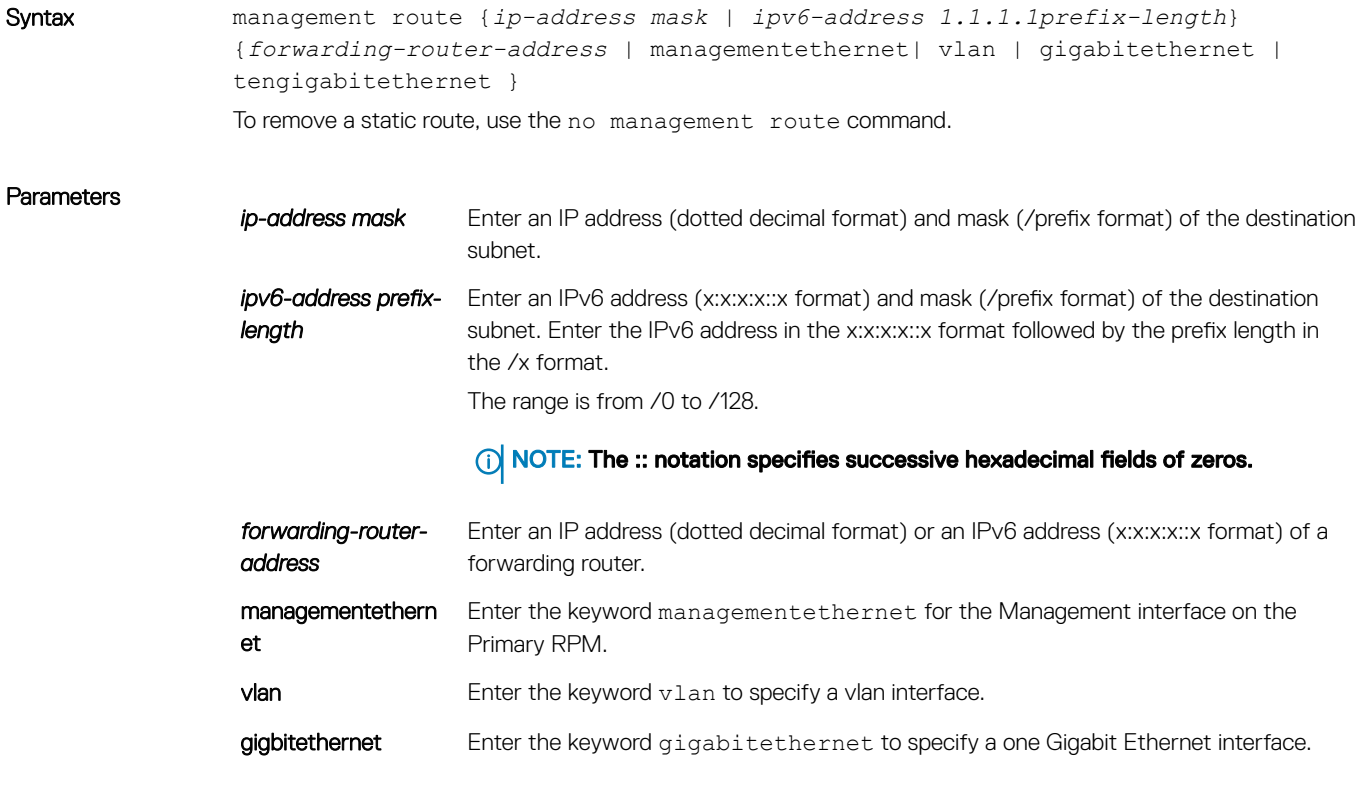

tengigabitethernet Enter the keyword tengigabitethernet to specify a ten Gigabit Ethernet interface.

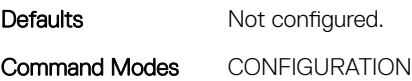

Command History This guide is platform-specific. For command information about other platforms, see the relevant *Dell EMC Networking OS Command Line Reference Guide*.

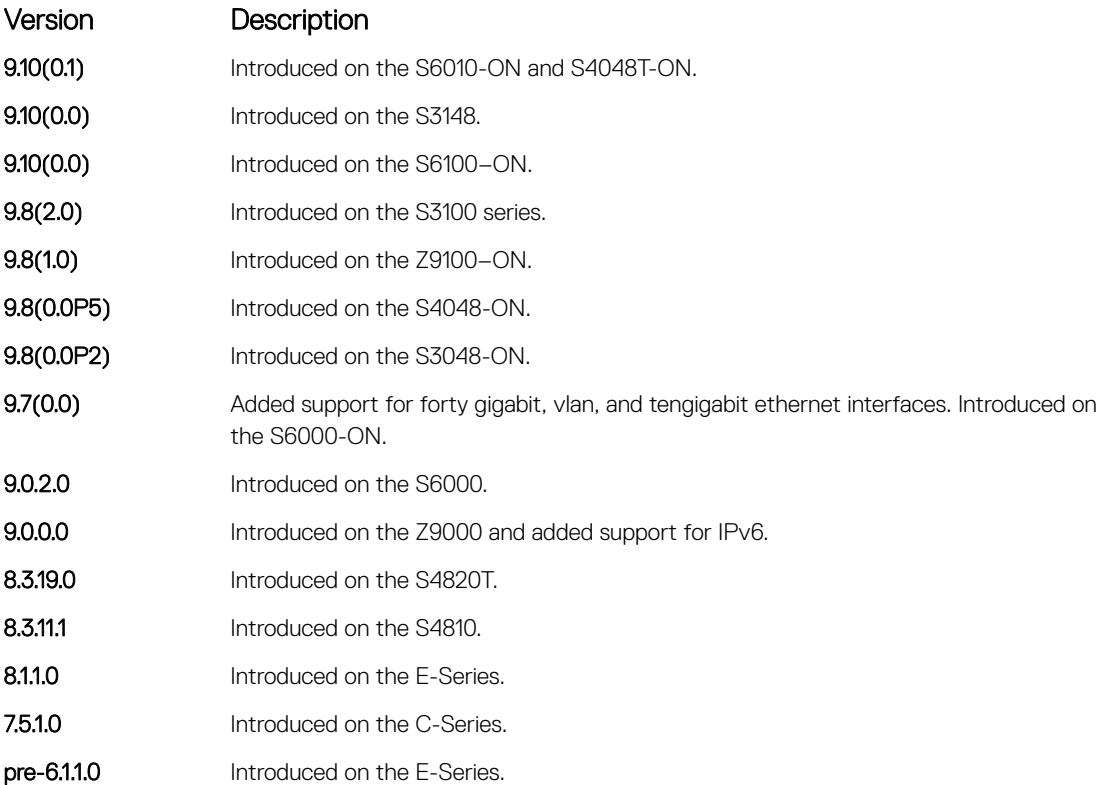

#### Usage Information When a static route (or a protocol route) overlaps with Management static route, the static route (or a protocol route) is preferred over the Management Static route. Also, Management static routes and the Management Connected prefix are not reflected in the hardware routing tables. Separate routing tables are maintained for IPv4 and IPv6 management routes. This command manages both tables.

#### Related Commands

- [interface ManagementEthernet](#page-710-0)  configure the Management port on the system (either the Primary or Standby RPM).
- [speed \(Management interface\)](#page-763-0) set the speed for the Management interface.

## show arp

Display the ARP table.

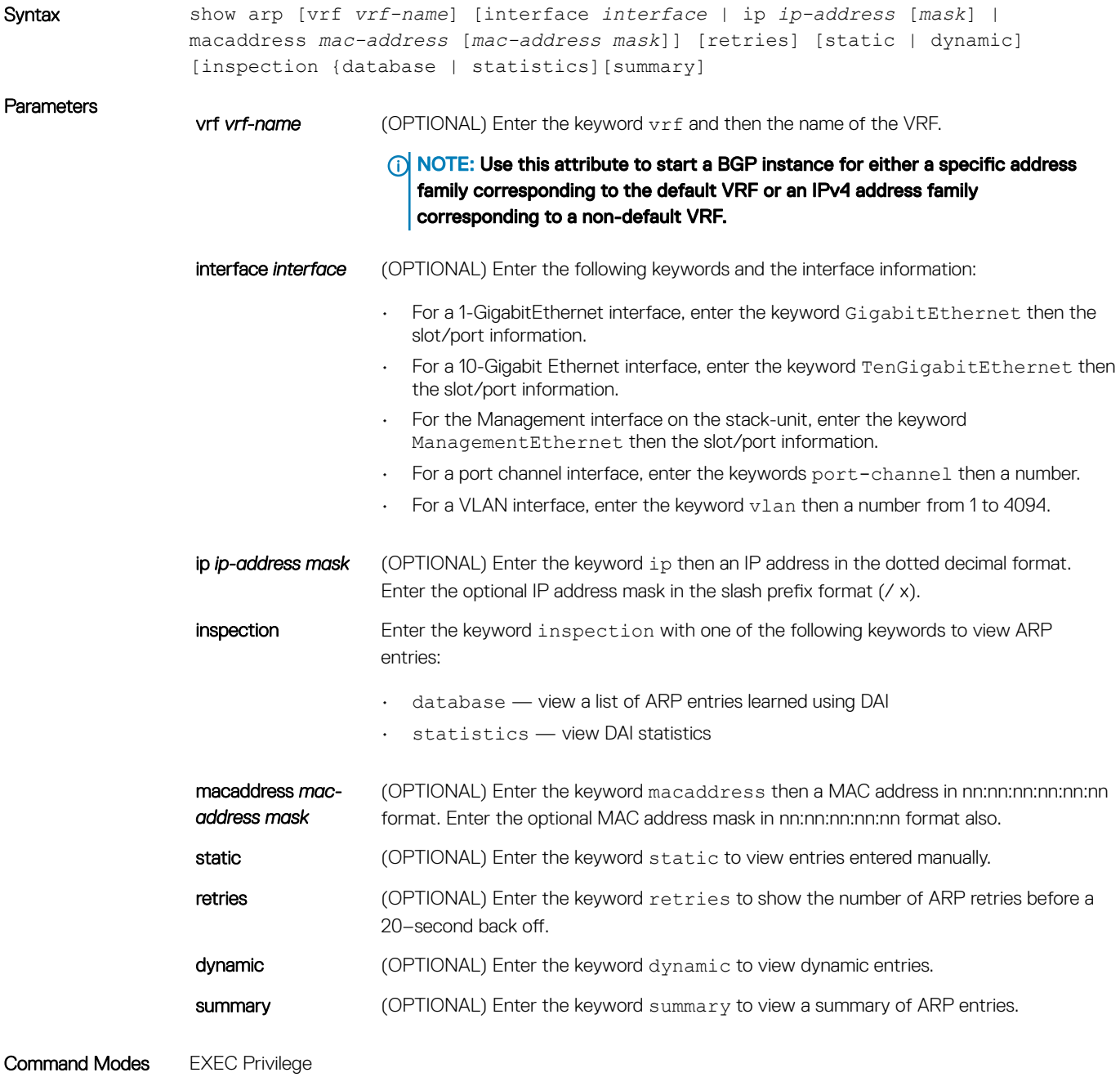

Command History This guide is platform-specific. For command information about other platforms, see the relevant *Dell EMC Networking OS Command Line Reference Guide*.

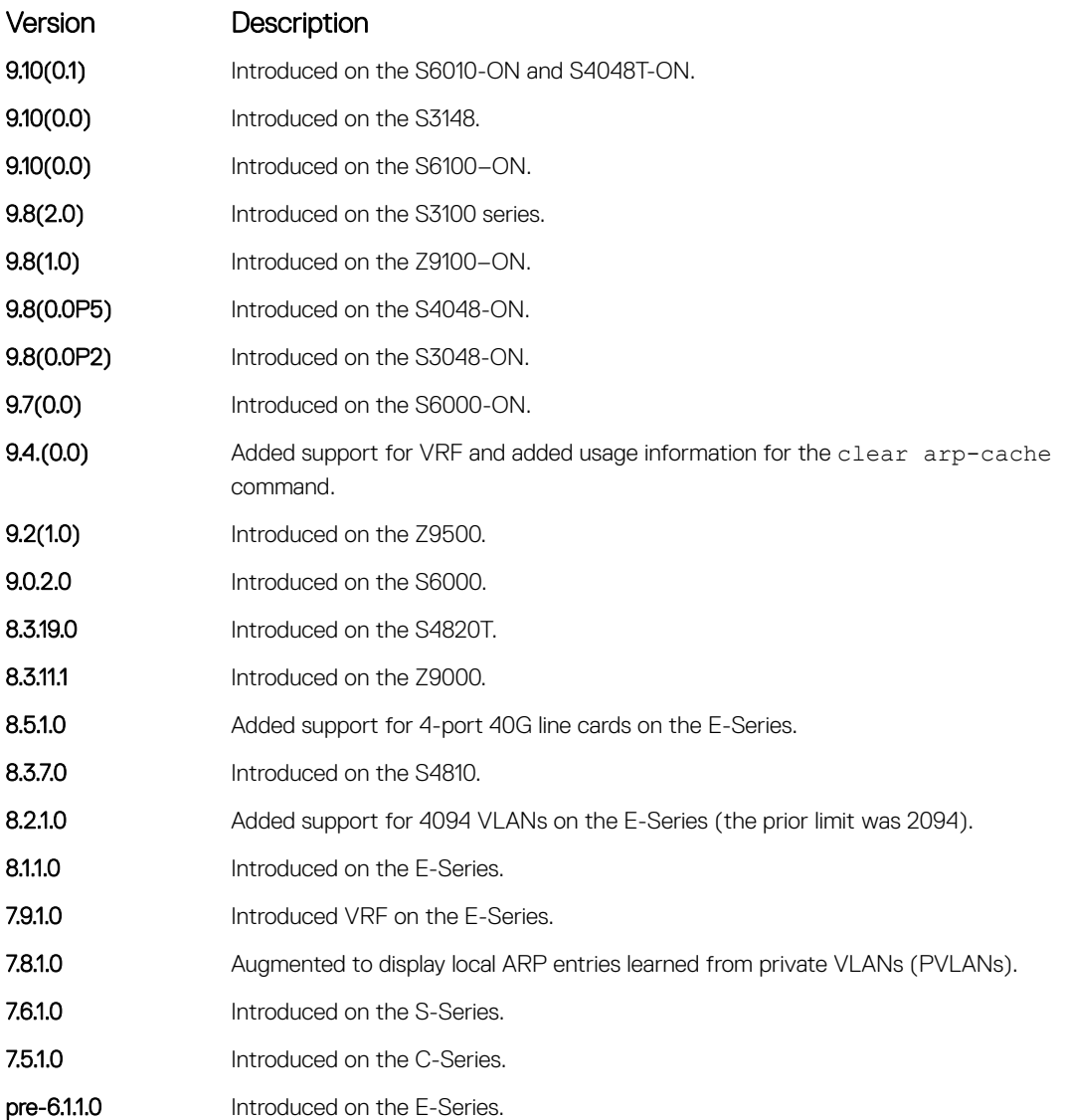

Usage Information The following example shows two VLANs that are associated with a private VLAN (PVLAN) (refer to [Private](#page-1369-0) [VLAN \(PVLAN\)\)](#page-1369-0).

> If you have entered the clear arp-cache command to remove a large number of ARP entries and the command is still being processed in the background, an error message display if you attempt to enter the show arp command:

Clear arp in-progress. Please try after sometime!

The following describes the show arp command shown in the following example.

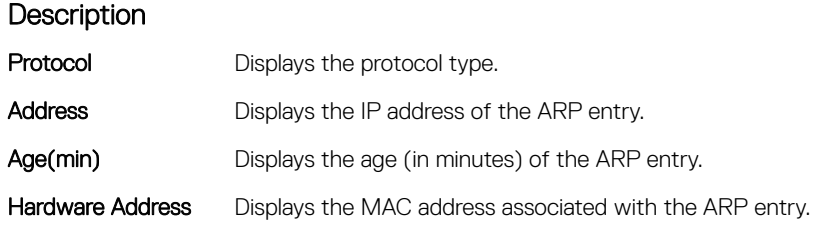

### **Description**

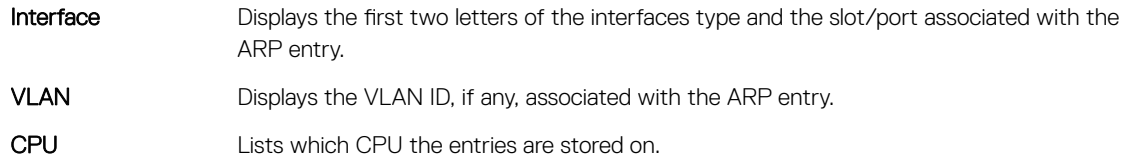

Example DellEMC> show arp Protocol Address Age(min) Hardware Address Interface VLAN CPU ------------------------------------------------------------- Internet 192.2.1.254 1 00:00:c0:02:01:02 Gi 2/13 - CP Internet 192.2.1.253 1 00:00:c0:02:01:02 Gi 2/13 - CP Internet 192.2.1.252 1 00:00:c0:02:01:02 Gi 2/13 - CP Internet 192.2.1.251 1 00:00:c0:02:01:02 Gi 2/13 - CP<br>Internet 192.2.1.250 1 00:00:c0:02:01:02 Gi 2/13 - CP Internet 192.2.1.250 1 00:00:c0:02:01:02 Gi 2/13 - CP Internet 192.2.1.251 1 00:00:c0:02:01:02 Gi 2/13 - CP Internet 192.2.1.250 1 00:00:c0:02:01:02 Gi 2/13 - CP Internet 192.2.1.249 1 00:00:c0:02:01:02 Gi 2/13 - CP Internet 192.2.1.248 1 00:00:c0:02:01:02 Gi 2/13 - CP<br>Internet 192.2.1.247 1 00:00:c0:02:01:02 Gi 2/13 - CP Internet 192.2.1.247 1 00:00:c0:02:01:02 Gi 2/13 - CP<br>Internet 192.2.1.246 1 00:00:c0:02:01:02 Gi 2/13 - CP Internet 192.2.1.246 1 00:00:c0:02:01:02 Gi 2/13 - CP Internet 192.2.1.245 1 00:00:c0:02:01:02 Gi 2/13 - CP

### Example (Private

LAGREE IN THIS EXAMPLE: In this example, Line 1 shows community VLAN 200 (in primary VLAN 10) in a PVLAN. Line 2 shows primary VLAN 10.

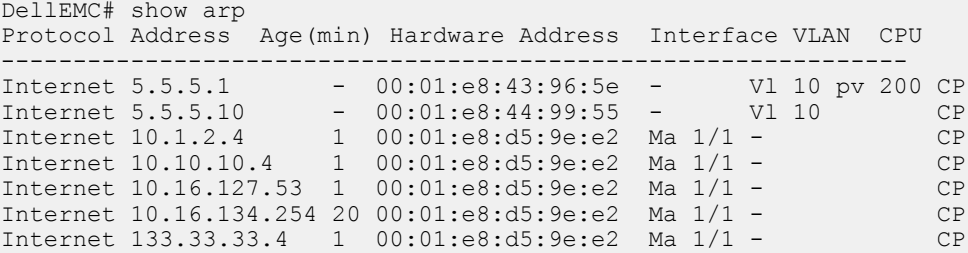

Usage Information The following describes the show arp summary command shown in the following example.

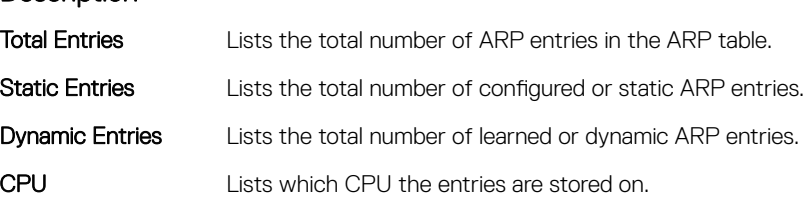

Example (Summary) DellEMC# show arp summary

**Description** 

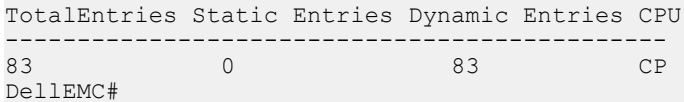

#### Related Commands

• [ip local-proxy-arp](#page-1370-0) — enable/disable Layer 3 communication in secondary VLANs.

• [switchport mode private-vlan](#page-1373-0) — set PVLAN mode of the selected port.

## show arp retries

Display the configured number of ARP retries.

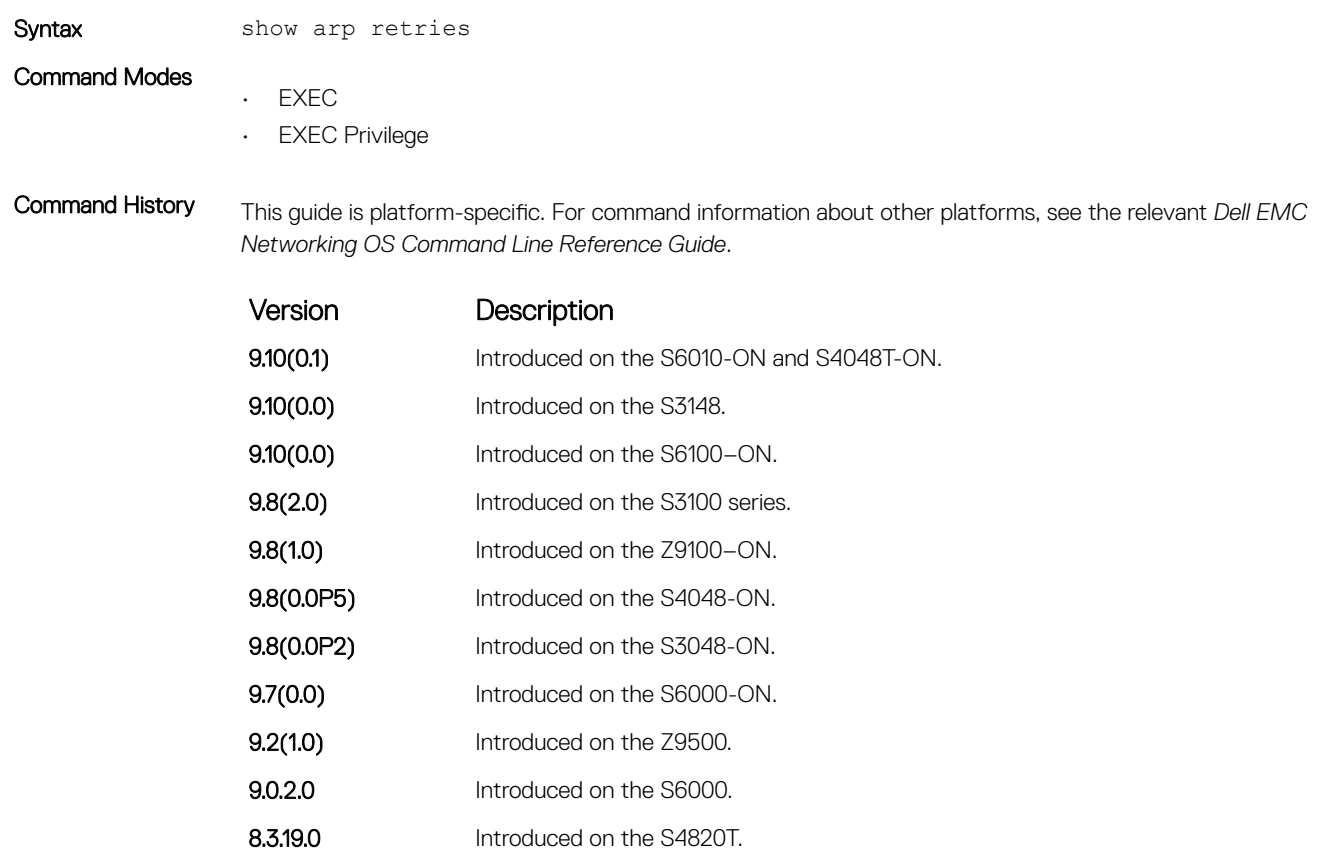

**8.3.11.1** Introduced on the Z9000. 8.3.1.0 Introduced.

#### Related Commands

• [arp retries](#page-802-0) — set the number of ARP retries in case the system does not receive an ARP reply in response to an ARP request.

### show hosts

View the host table and DNS configuration.

Syntax show hosts

### Command Modes

• EXEC

• EXEC Privilege

Command History This guide is platform-specific. For command information about other platforms, see the relevant *Dell EMC Networking OS Command Line Reference Guide*.

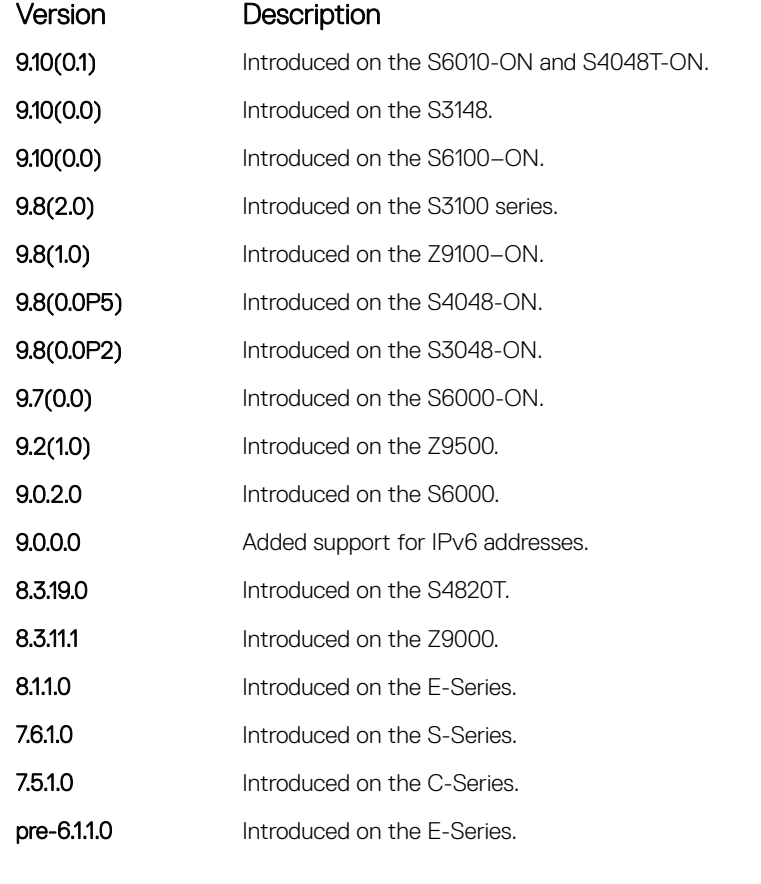

Usage Information The following describes the show hosts command in the following example.

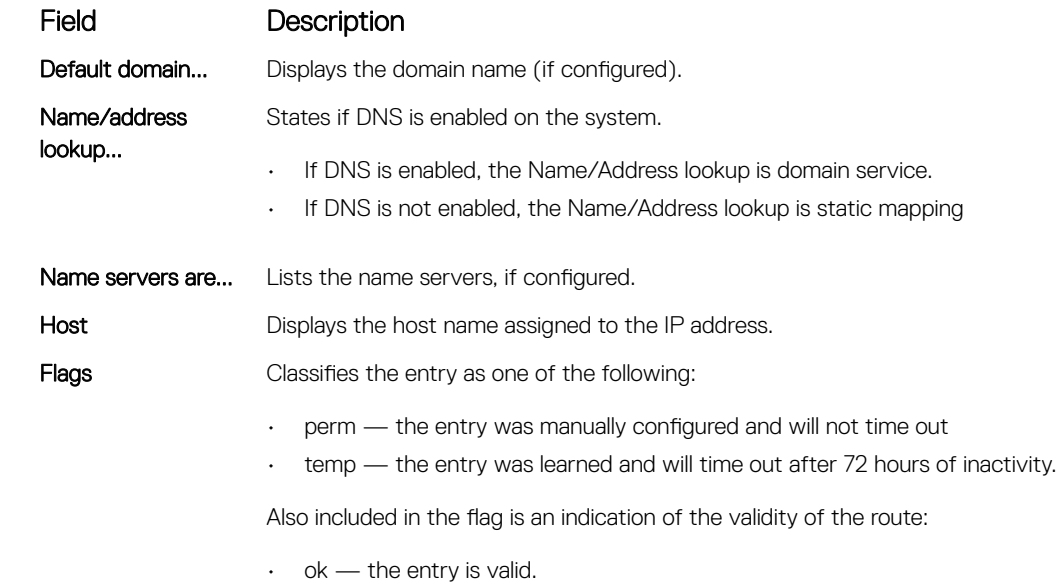

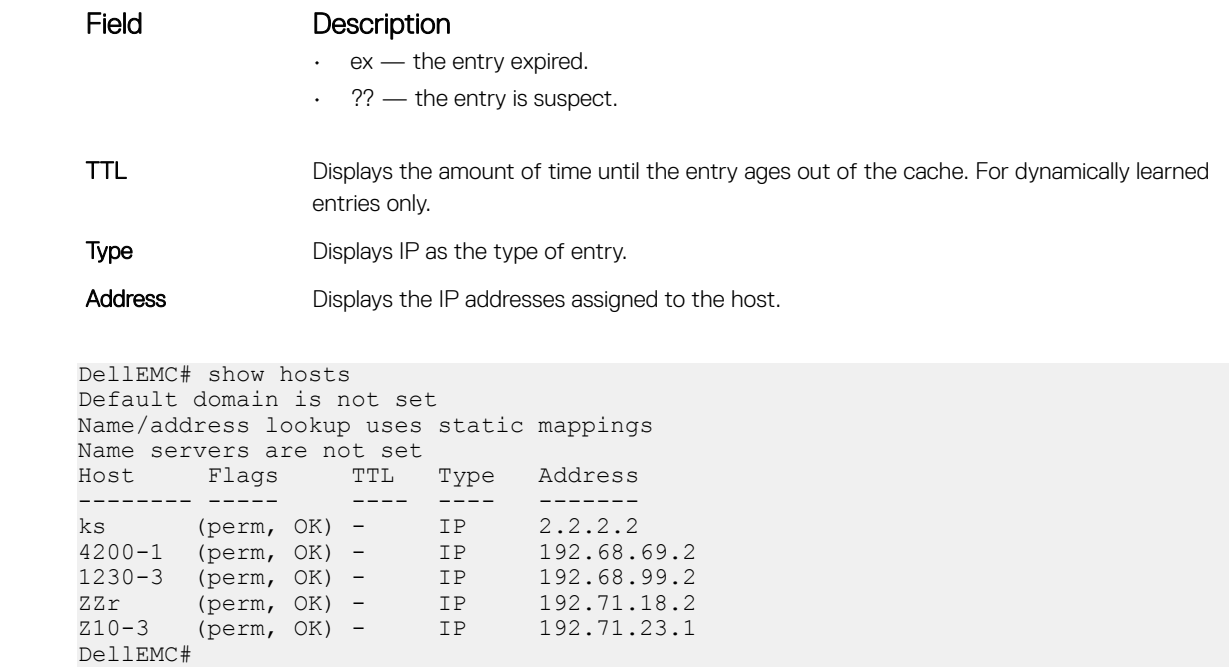

#### Related Commands

Example

• [traceroute](#page-166-0) — view the DNS resolution.

```
• ip host — configure a host.
```
## show ip cam stack-unit

Display CAM entries for a port-pipe of a stack-unit on a S-Series or Z-Series switch.

Syntax show ip cam stack-unit {stack-unit-number} [port-set {pipe-number} | vrf *vrfname* {*ip-address mask* [longer-prefixes [ecmp-group detail]]}| ecmp-group {detail | member-info [detail [group-index *index-number*]]}| summary]

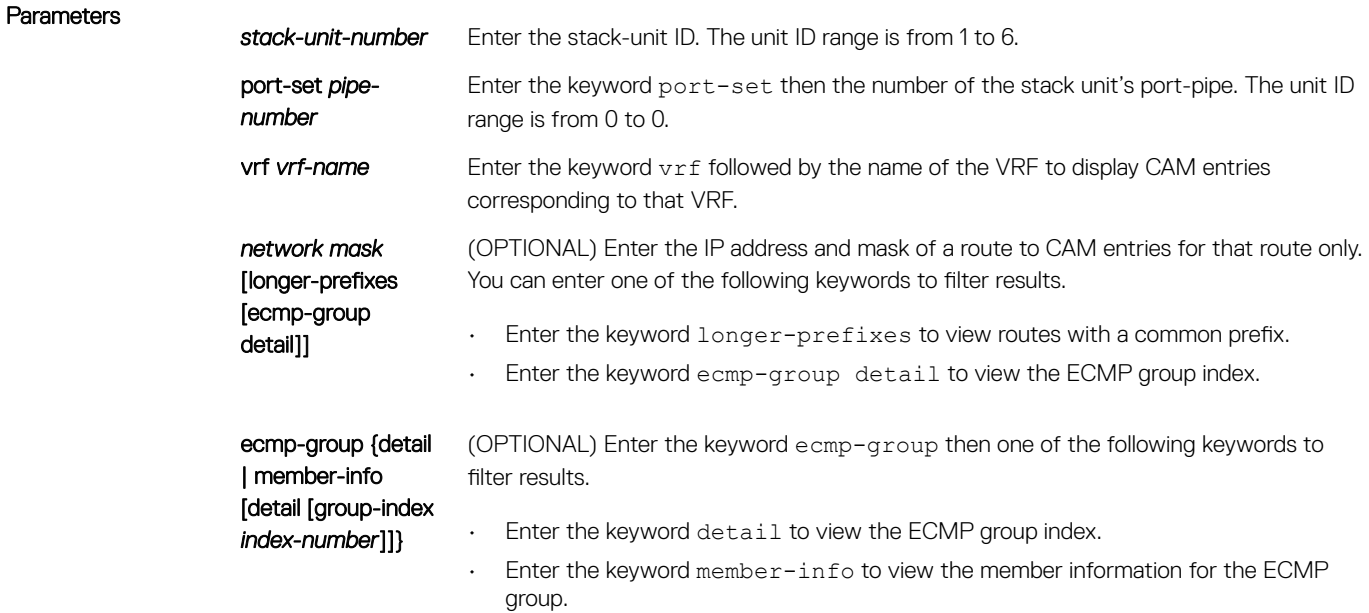

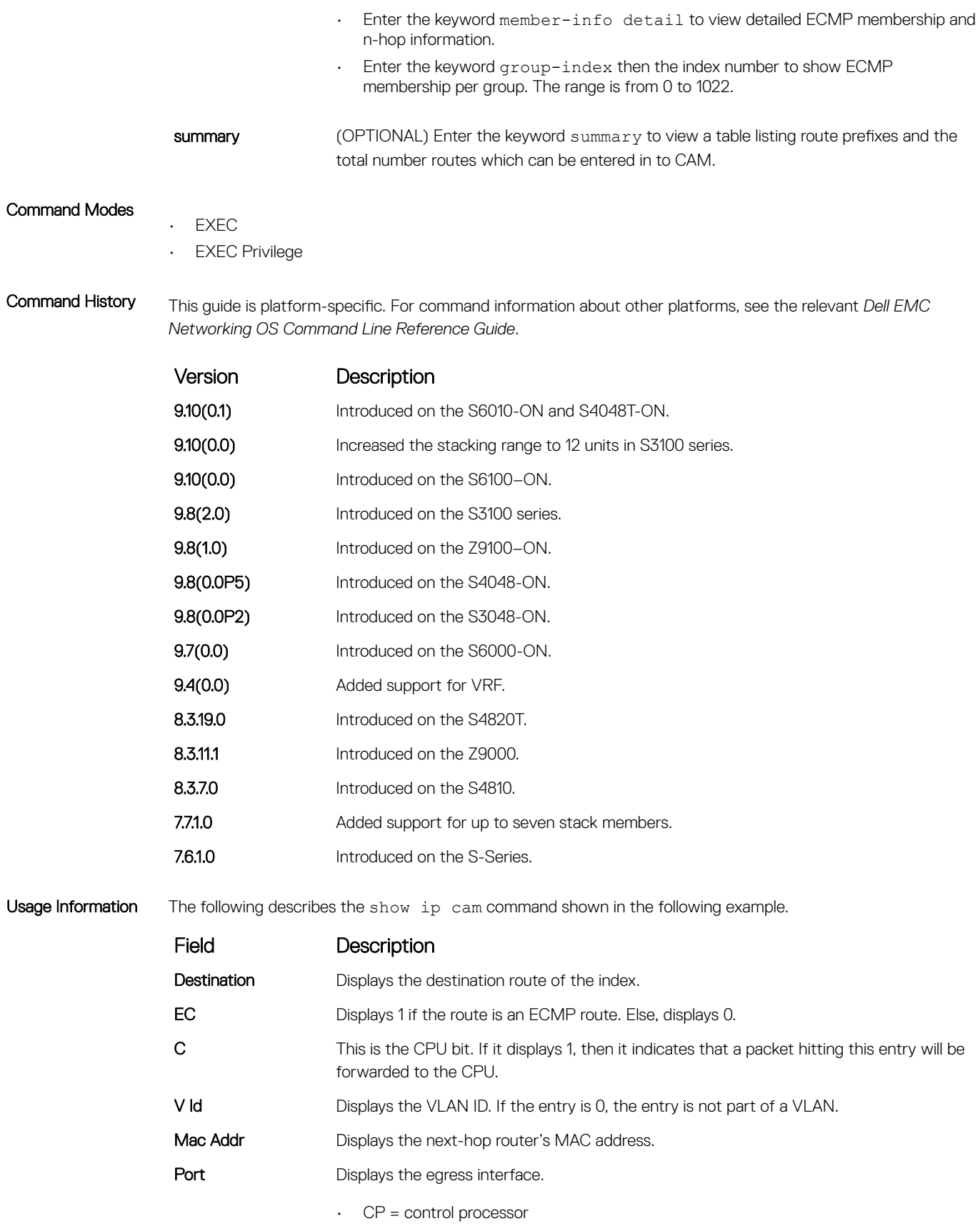

• Gi = Gigabit Ethernet interface

### Field Description

• Te = 10–Gigabit Ethernet interface

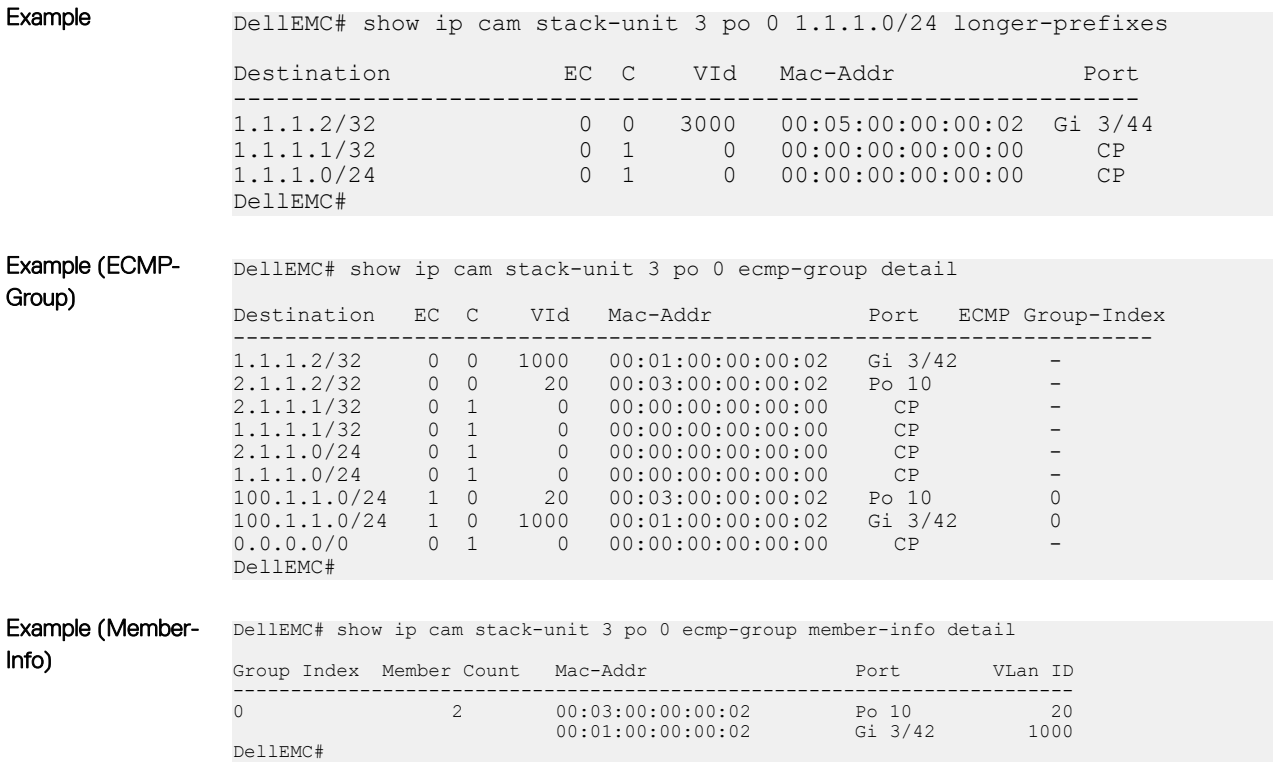

# show ip fib stack-unit

View all Forwarding Information Base (FIB) entries of a specific stack-unit.

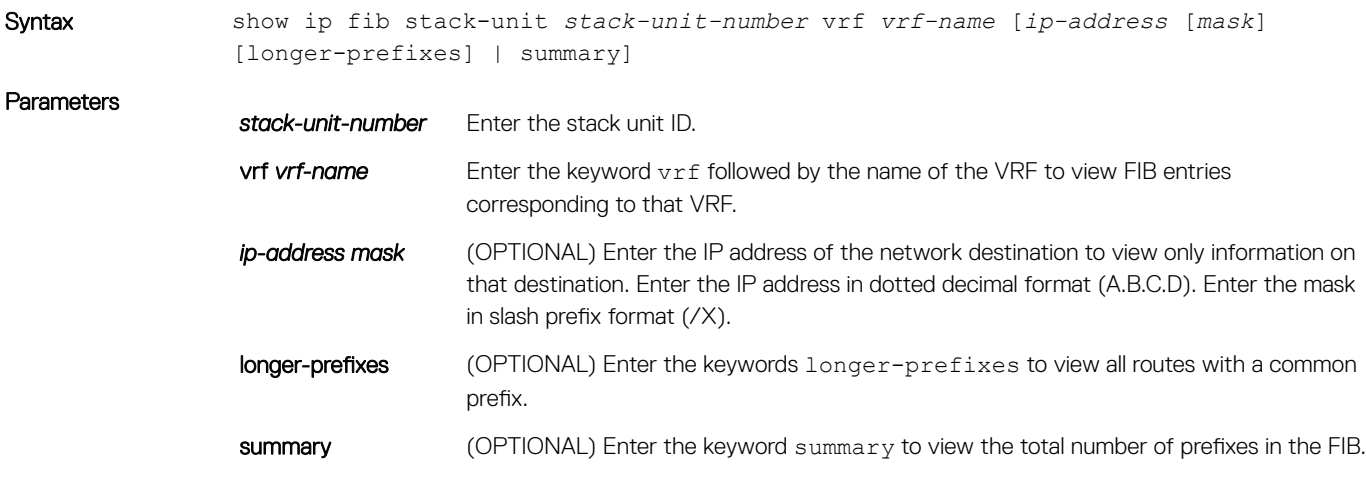

#### Command Modes

• EXEC

• EXEC Privilege

Command History This guide is platform-specific. For command information about other platforms, see the relevant *Dell EMC Networking OS Command Line Reference Guide*.

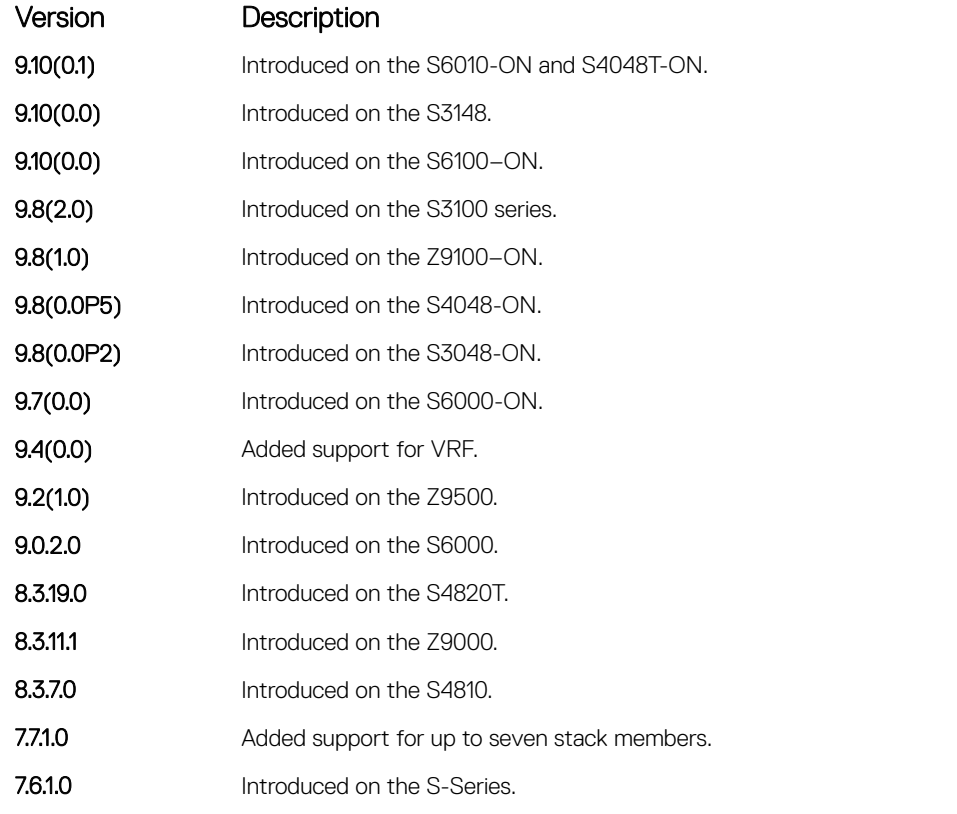

Usage Information The following describes the show ip fib stack-unit command shown in the following example.

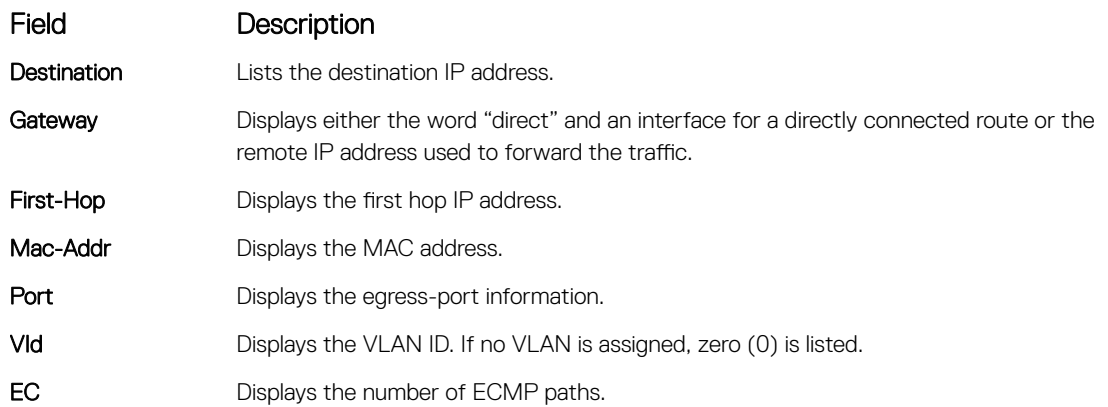

If weighted ECMP is enabled, then the show ip fib stack-unit command display a new column named W-EC (Weighted ECMP). This column displays either a value of *1* or *0* depending on whether or not a route is assigned with a weight.

**Example** DellEMC# show ip fib stack-unit 1<br>Destination Gateway First-Hop Mac−Addr Port VId EC ------------------------------------------------------------------------------------ 1.1.1.2/32 via 1.1.1.2, Vl 1000 1.1.1.2 00:01:00:00:00:02 Gi 3/42 1000 0

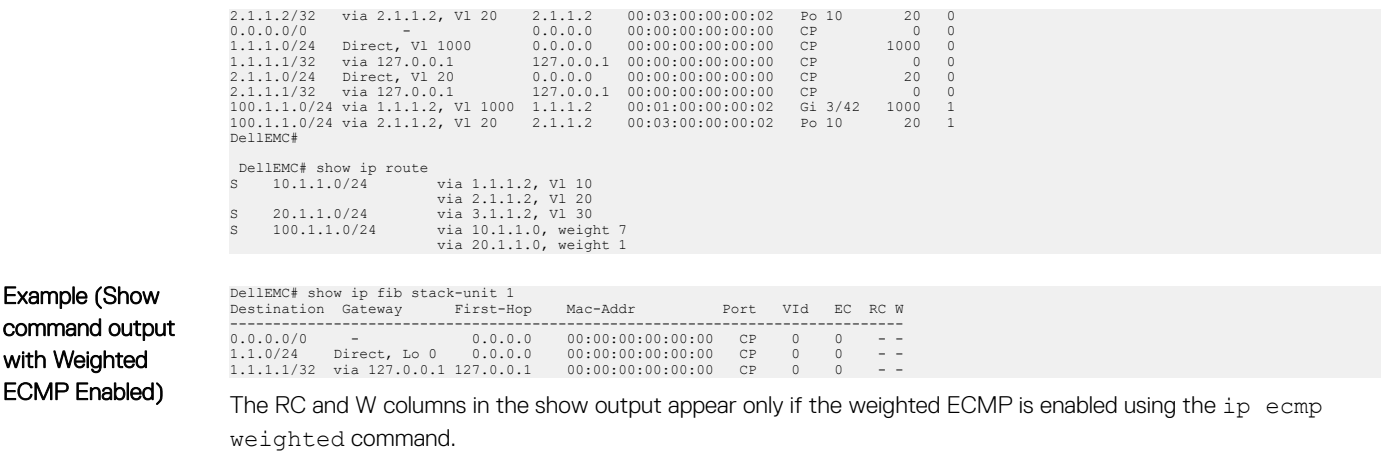

#### Related Commands

- [clear ip fib stack-unit](#page-806-0)  clear FIB entries on a specified stack-unit.
- [ip ecmp weighted—](#page-618-0) enable weighted ECMP calculations.

## show ip flow

Show how a Layer 3 packet is forwarded when it arrives at a particular interface.

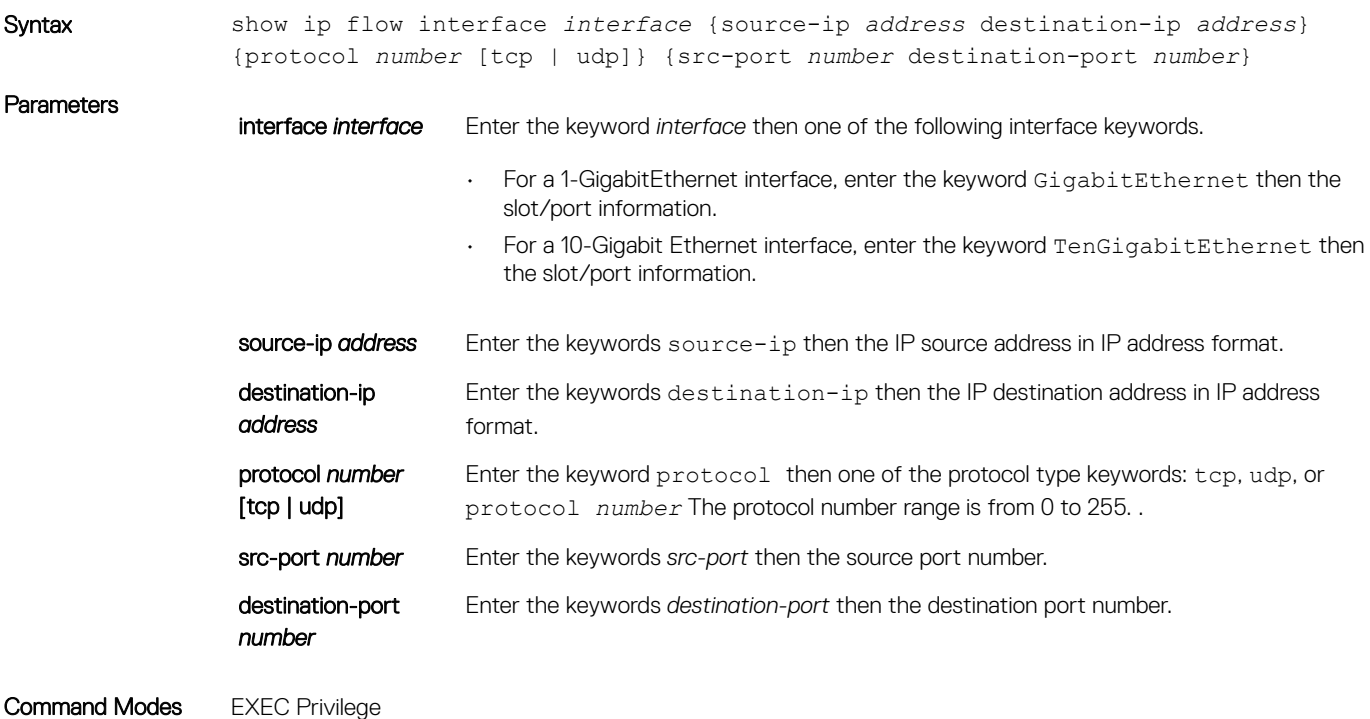

Command History This guide is platform-specific. For command information about other platforms, see the relevant *Dell EMC Networking OS Command Line Reference Guide*.

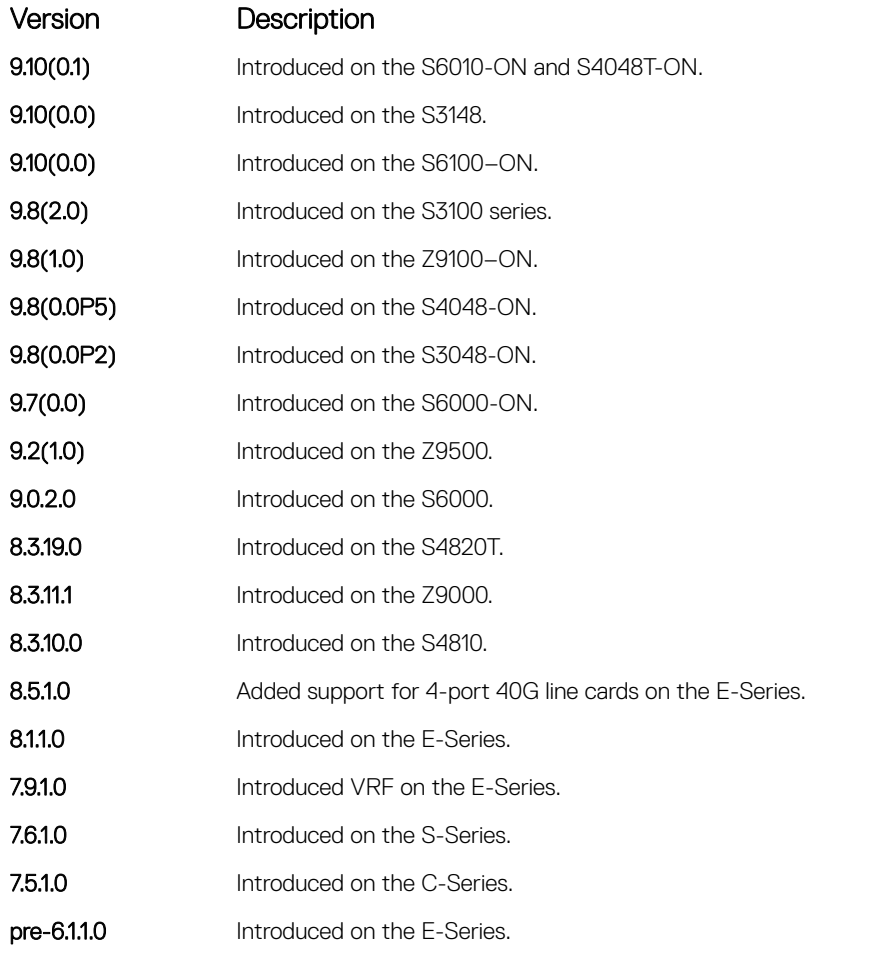

### Usage Information This command provides egress port information for a given IP flow. This information is useful in identifying which interface the packet follows in the case of Port-channel and Equal Cost Multi Paths. Use this command for routed packed only. For switched packets, use the show port-channel-flow command.

The show ip flow command does not compute the egress port information when load-balance mac hashing is also configured due to insufficient information (the egress MAC is not available).

S-Series produces the following error message: %Error: Unable to read IP route table.

Example DellEMC# show ip flow interface Gi 2/42 20.1.1.1 100.1.1.2 protocol tcp Flow: 20.1.1.1 100.1.1.2 6 Ingress interface: Gi 2/42 Egress Interface: Gi 2/43 DellEMC#

# <span id="page-852-0"></span>show ip interface

View IP-related information on all interfaces.

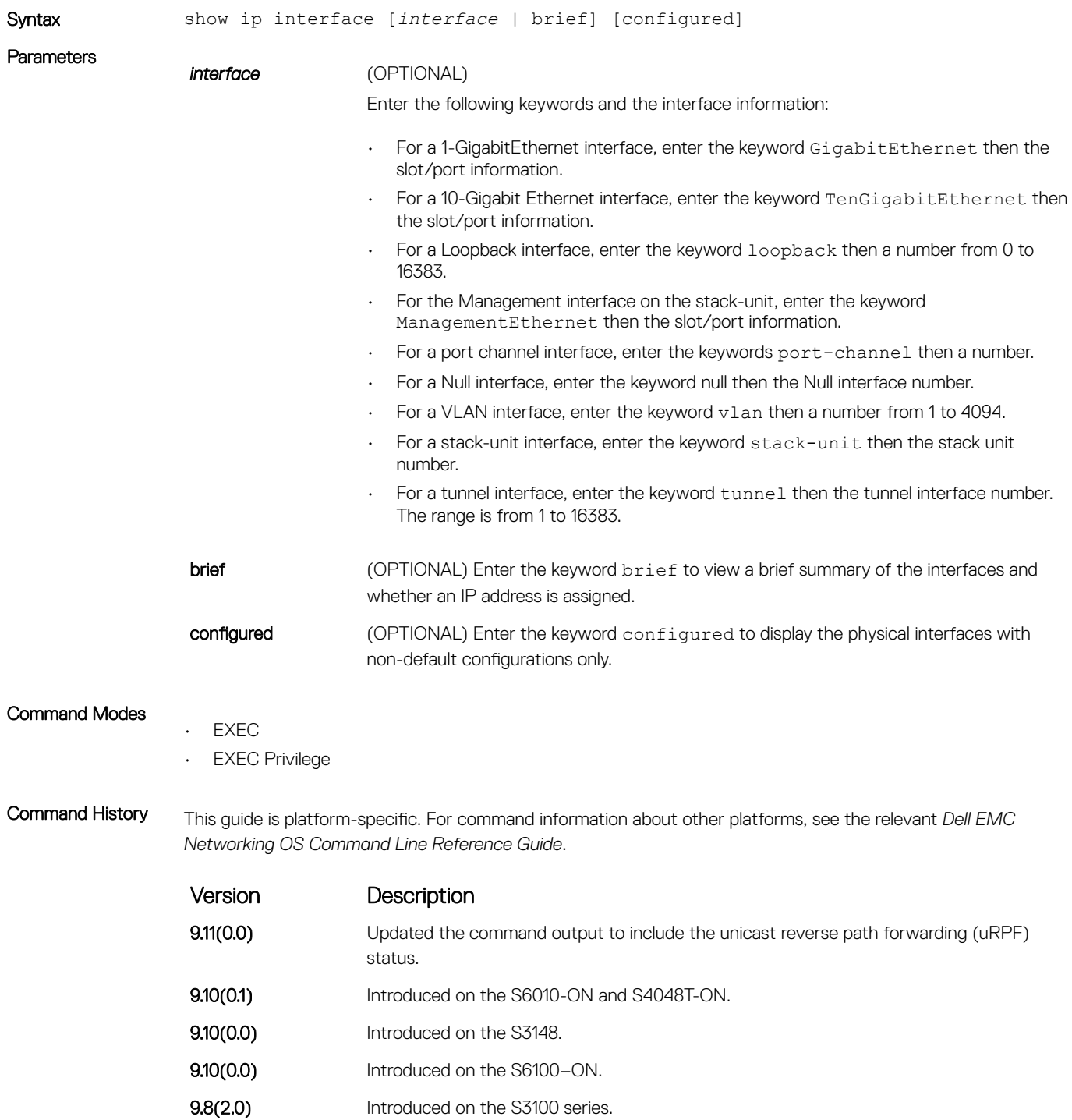

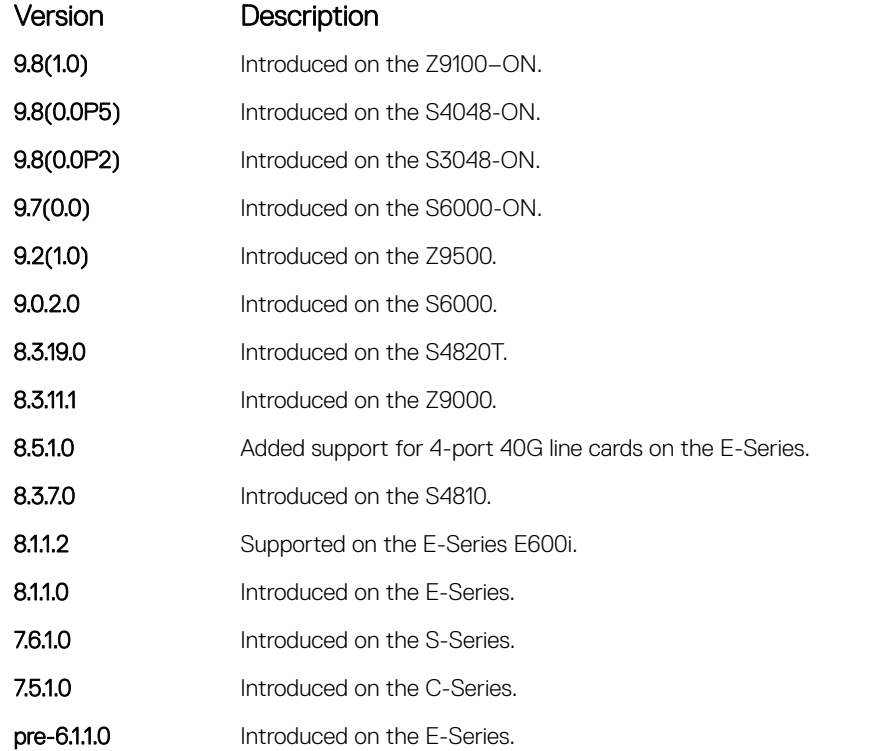

Example DellEMC# show ip interface gigabitethernet 1/1 GigabitEthernet 1/1 is down, line protocol is down Internet address is not set IP MTU is 1500 bytes Directed broadcast forwarding is disabled Proxy ARP is enabled Split Horizon is enabled Poison Reverse is disabled ICMP redirects are not sent ICMP unreachables are not sent IP unicast RPF check is not supported DellEMC#

```
DellEMC# show ip interface port-channel 128
Port-channel 128 is down, line protocol is down
Internet address is 10.1.1.1/16
Broadcast address is 10.1.255.255
Address determined by user input
IP MTU is 1500 bytes
Directed broadcast forwarding is disabled
Proxy ARP is enabled
Split Horizon is enabled
Poison Reverse is disabled
ICMP redirects are not sent
ICMP unreachables are not sent
IP unicast RPF check is not supported
DellEMC#
```
DellEMC#show ip interface **vlan** 1 Vlan 1 is down, line protocol is down Internet address is not set IP MTU is 1500 bytes Directed broadcast forwarding is disabled Proxy ARP is enabled Split Horizon is enabled Poison Reverse is disabled ICMP redirects are not sent ICMP unreachables are not sent

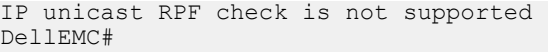

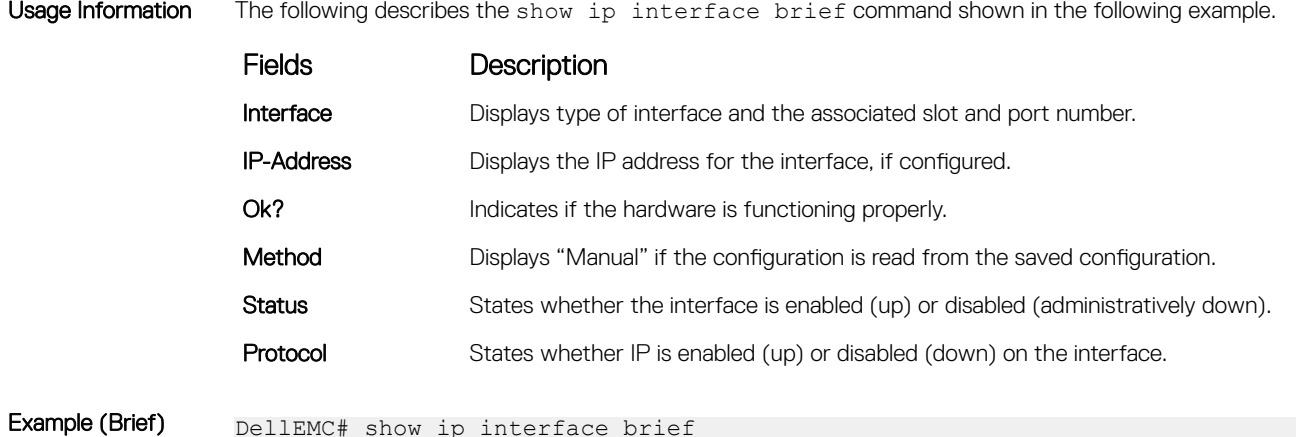

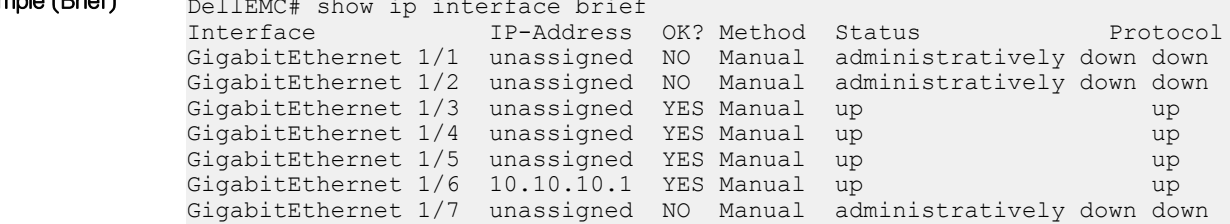

# show ip management-route

View the IP addresses assigned to the Management interface.

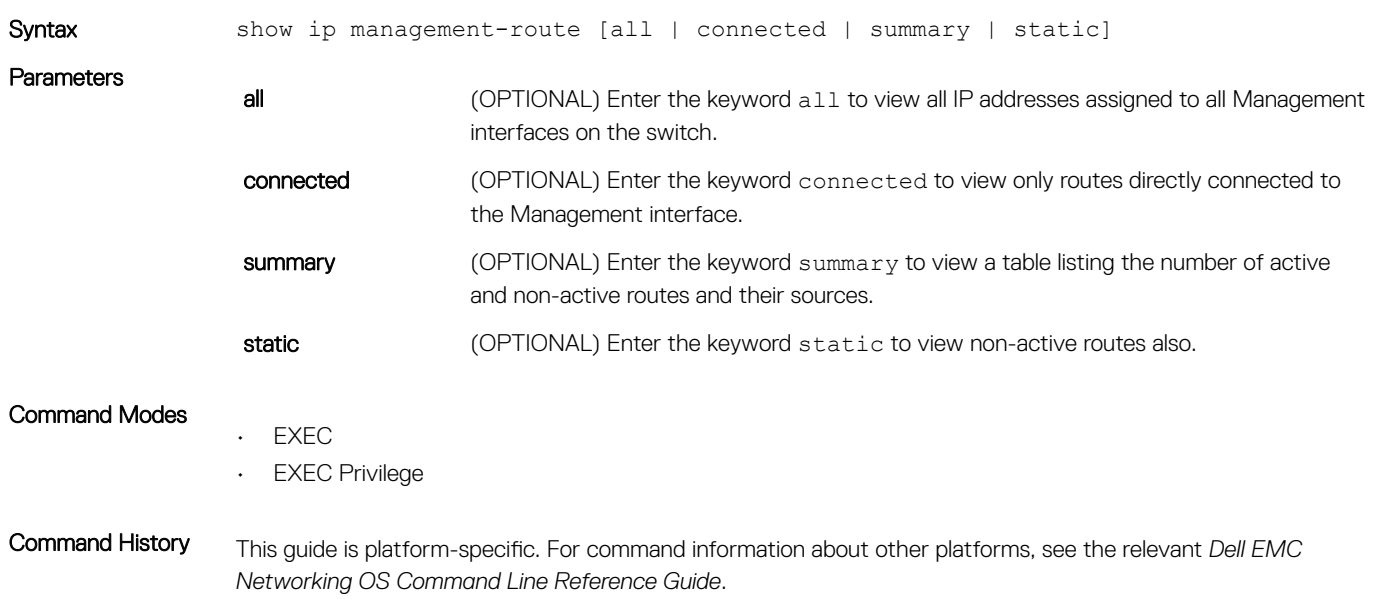

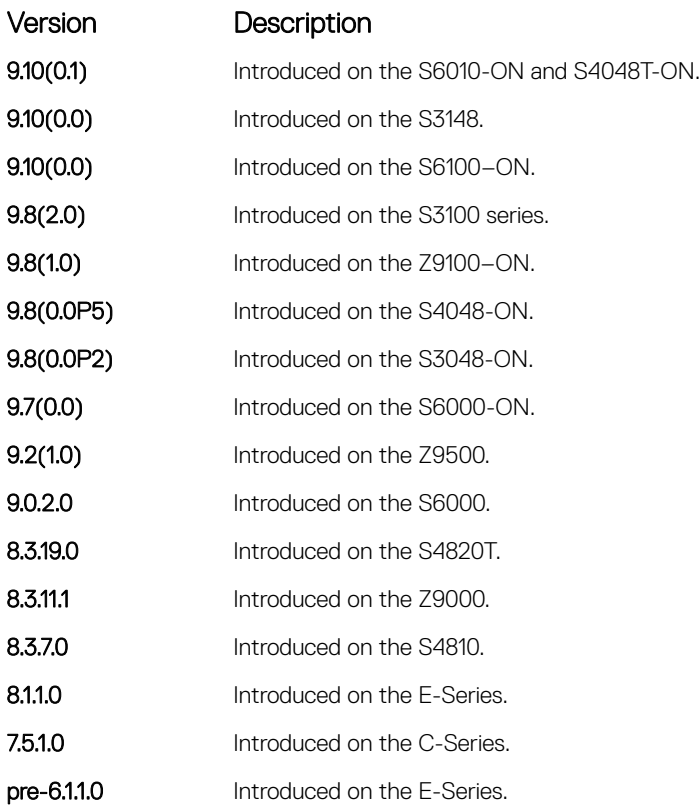

### Example

# show ipv6 management-route

Display the IPv6 static routes configured for the management interface.

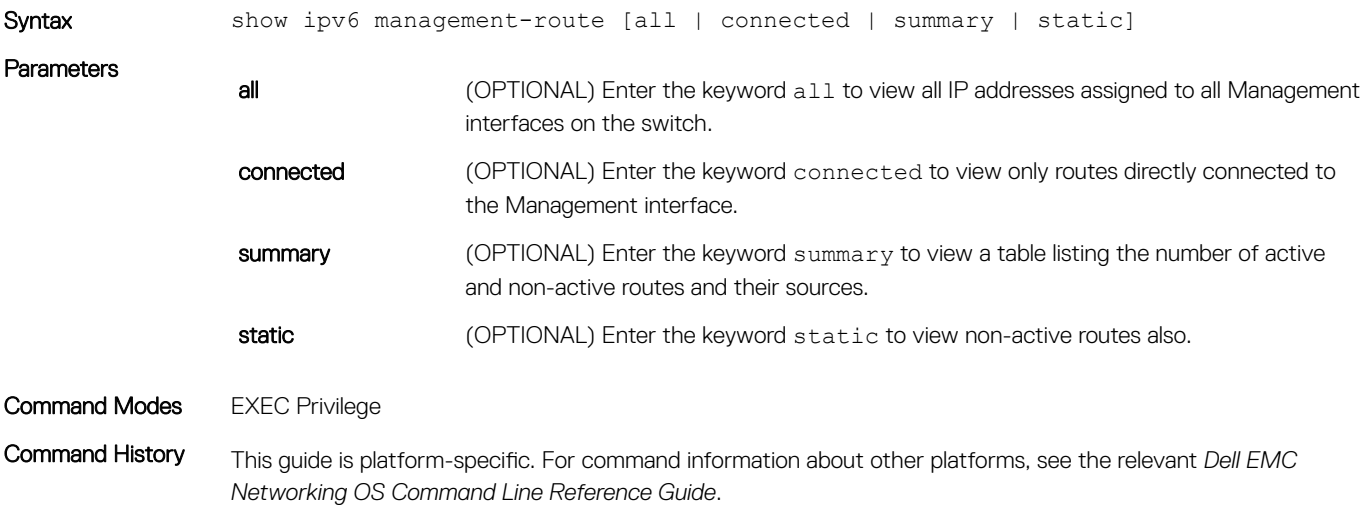

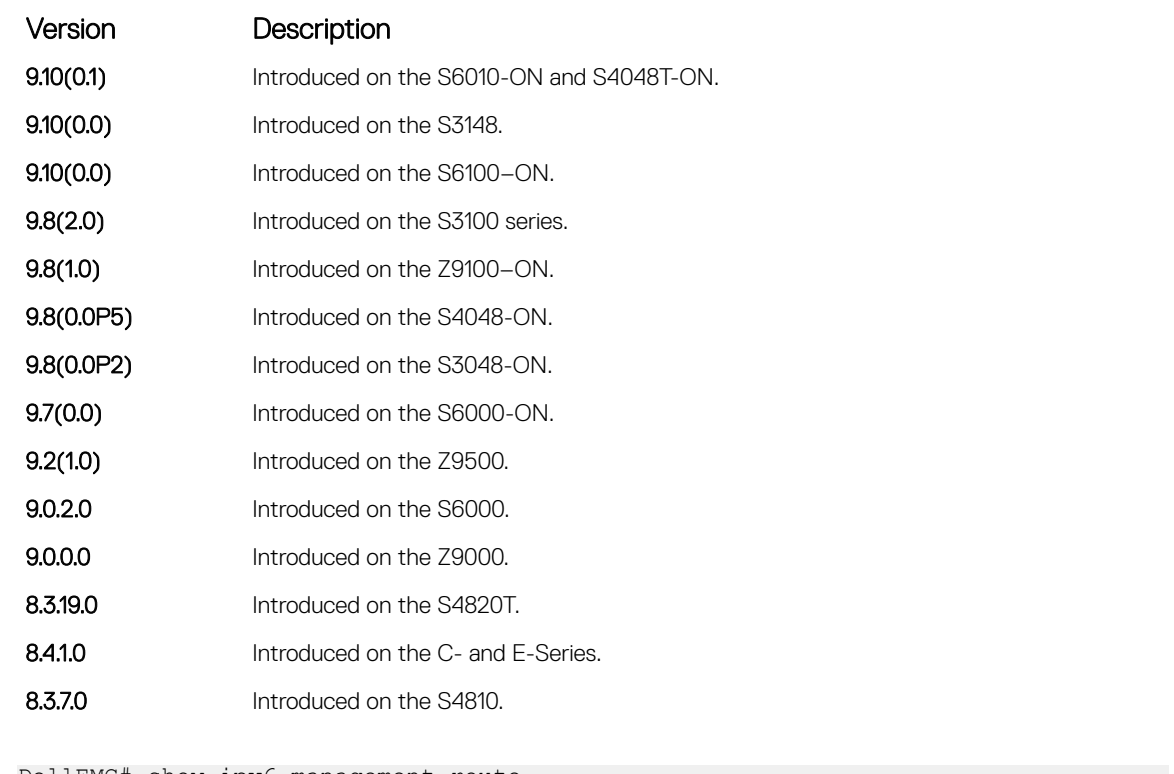

Example

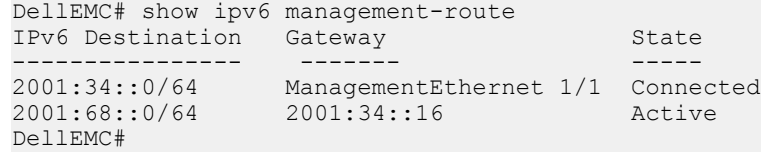

# show ip protocols

View information on all routing protocols enabled and active on the switch.

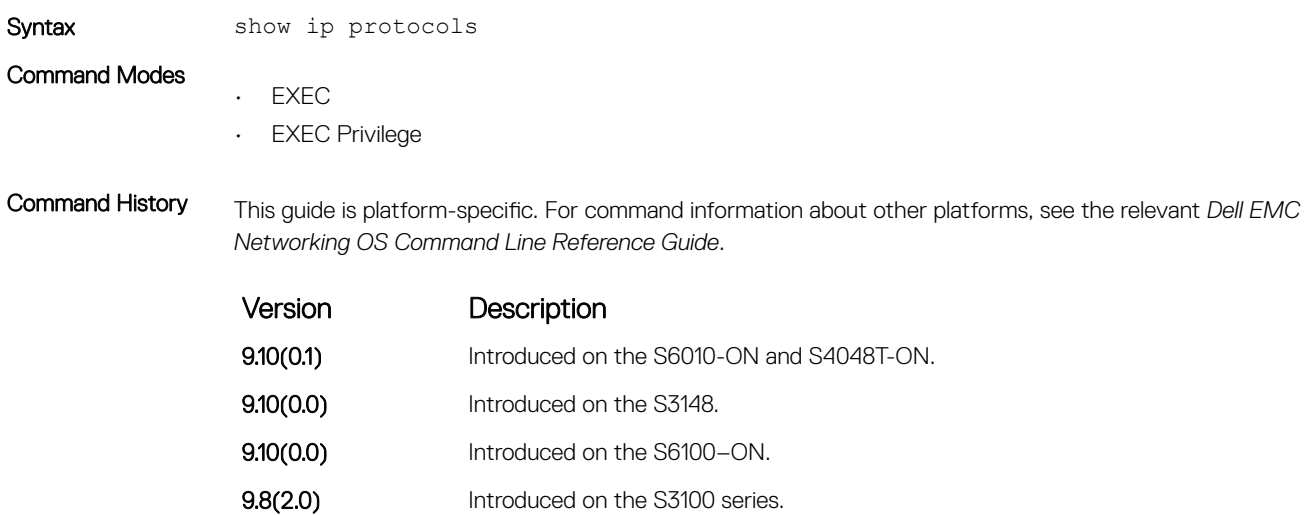

<span id="page-857-0"></span>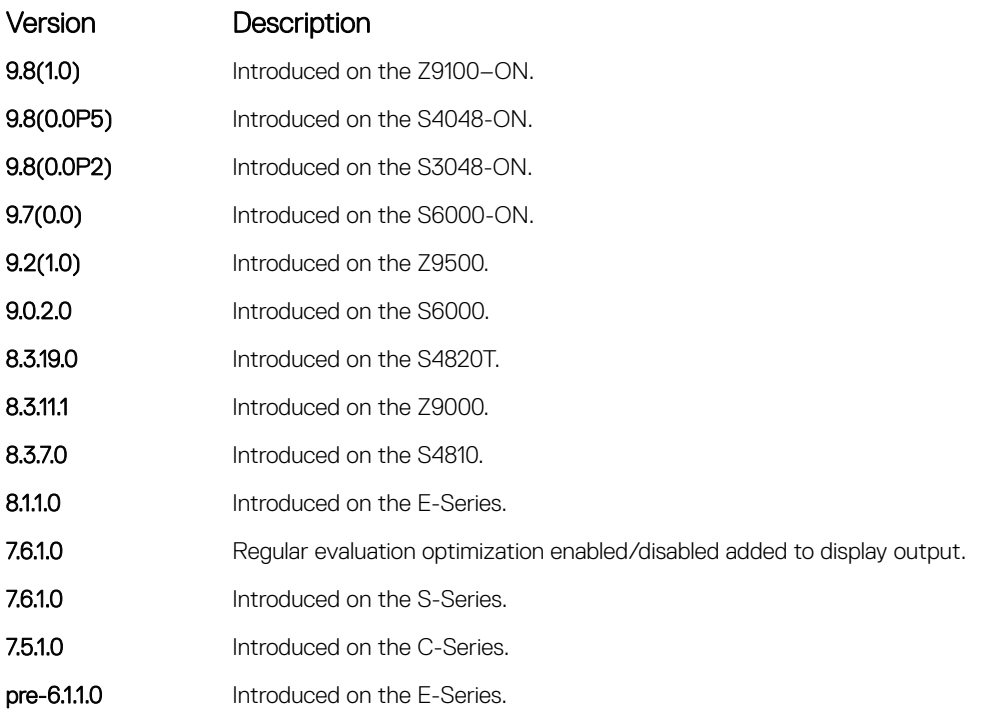

```
Example DellEMC# show ip protocols
                Routing Protocol is "bgp 1"
                   Cluster Id is set to 20.20.20.3
                   Router Id is set to 20.20.20.3
                   Fast-external-fallover enabled
                   Regular expression evaluation optimization enabled
                   Capable of ROUTE_REFRESH
                   For Address Family IPv4 Unicast
                  BGP table version is 0, main routing table version 0
                    Distance: external 20 internal 200 local 200
                    Neighbor(s):
                      Address : 20.20.20.2
                      Filter-list in : foo
                     Route-map in : foo
                     Weight : 0
                    Address : 5::6
                      Weight : 0
                DellEMC#
```
### show ip route

View information, including how they were learned, about the IP routes on the switch.

Syntax show ip route [vrf *vrf-name*] *hostname* | *ip-address* [mask] [longer-prefixes] | list *prefix-list* | protocol [*process-id* | *routing-tag*] | all | connected | static | summary] **Parameters** vrf *vrf-name* (OPTIONAL) Enter the keyword vrf and then the VRF name to list the routes in the route table of a specific VRF.

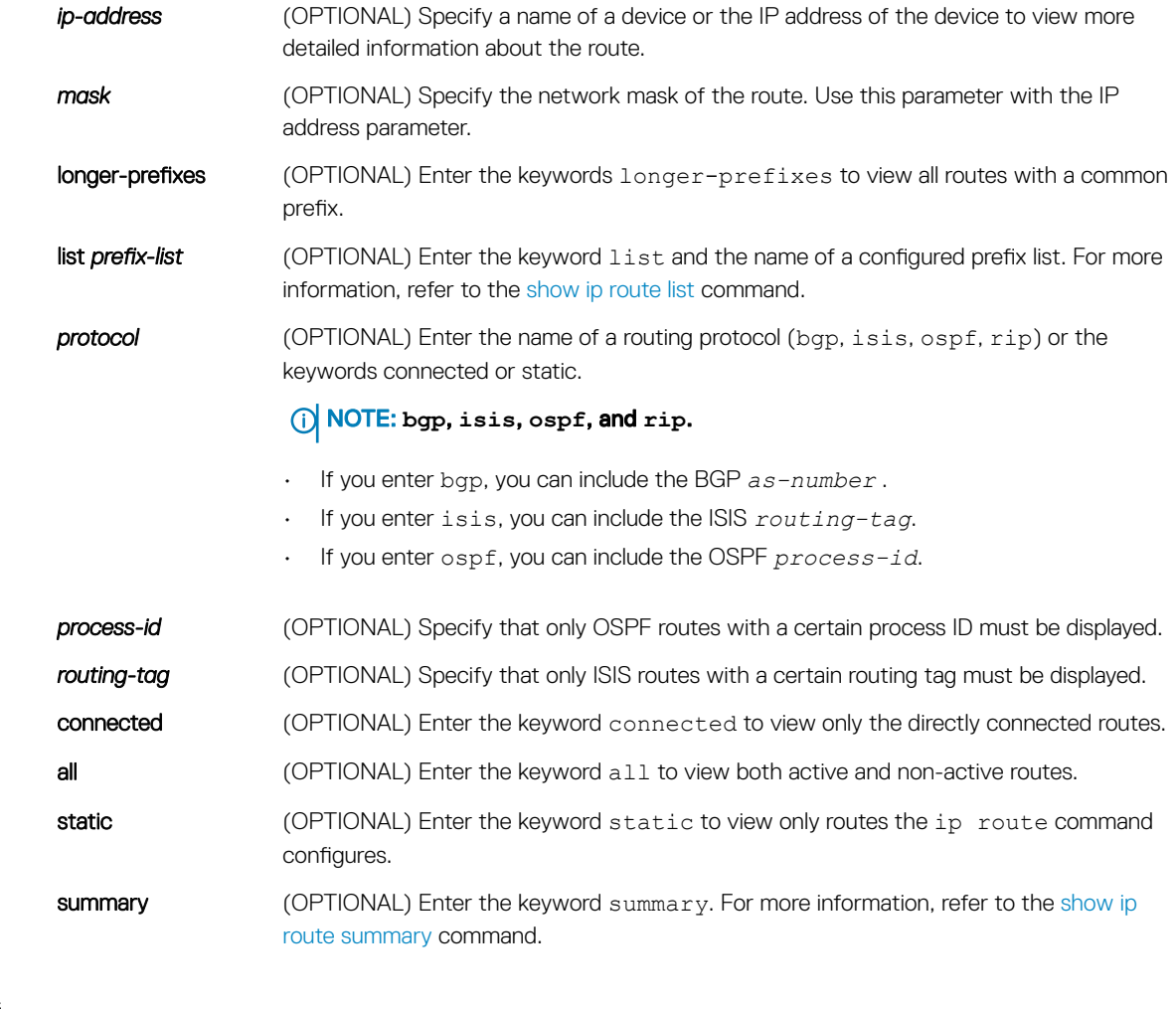

### Command Modes

• EXEC

• EXEC Privilege

Command History This guide is platform-specific. For command information about other platforms, see the relevant *Dell EMC Networking OS Command Line Reference Guide*.

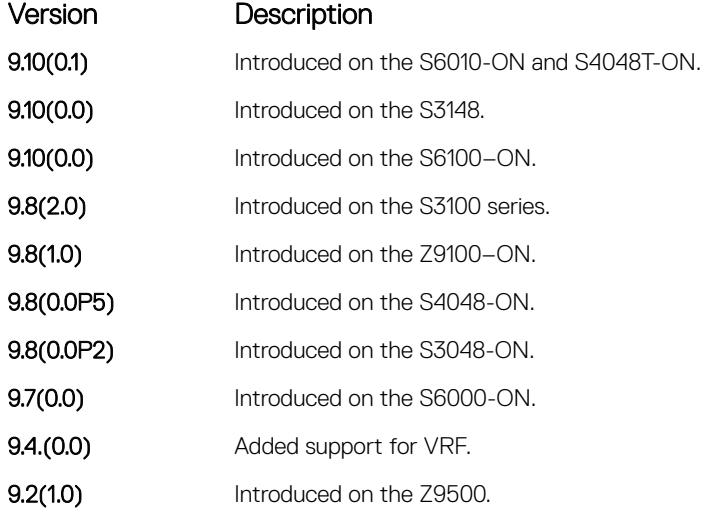

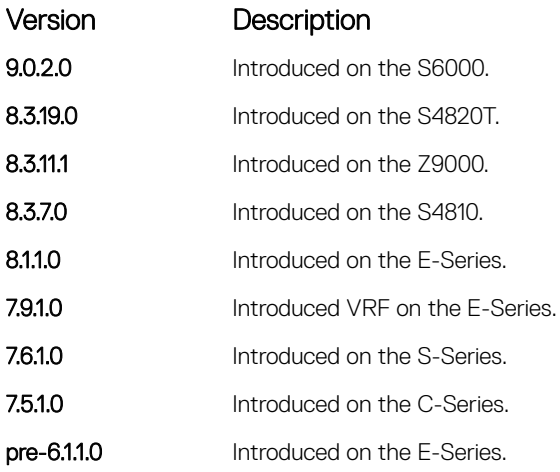

Usage Information The following describes the show ip route all command in the following example.

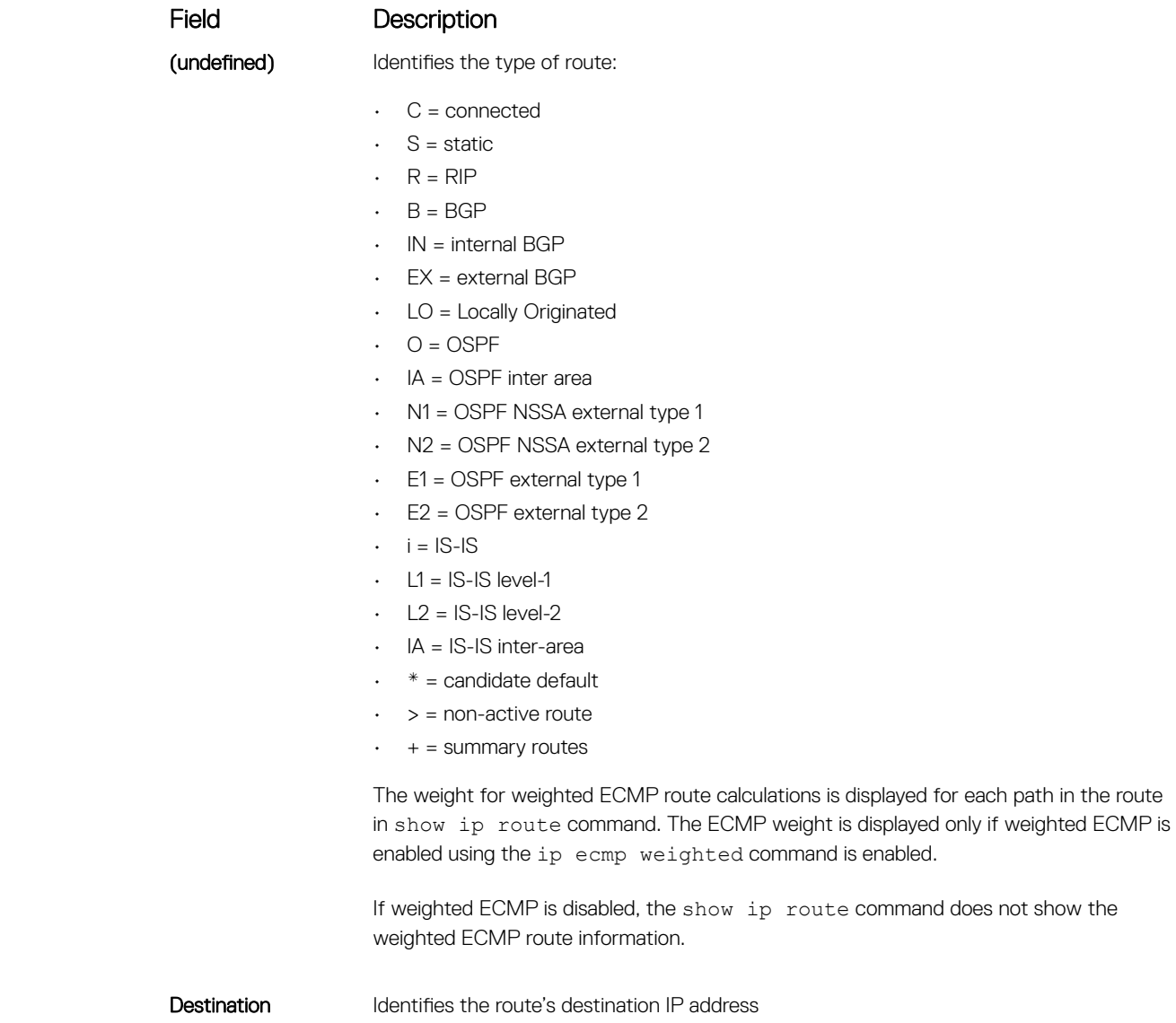

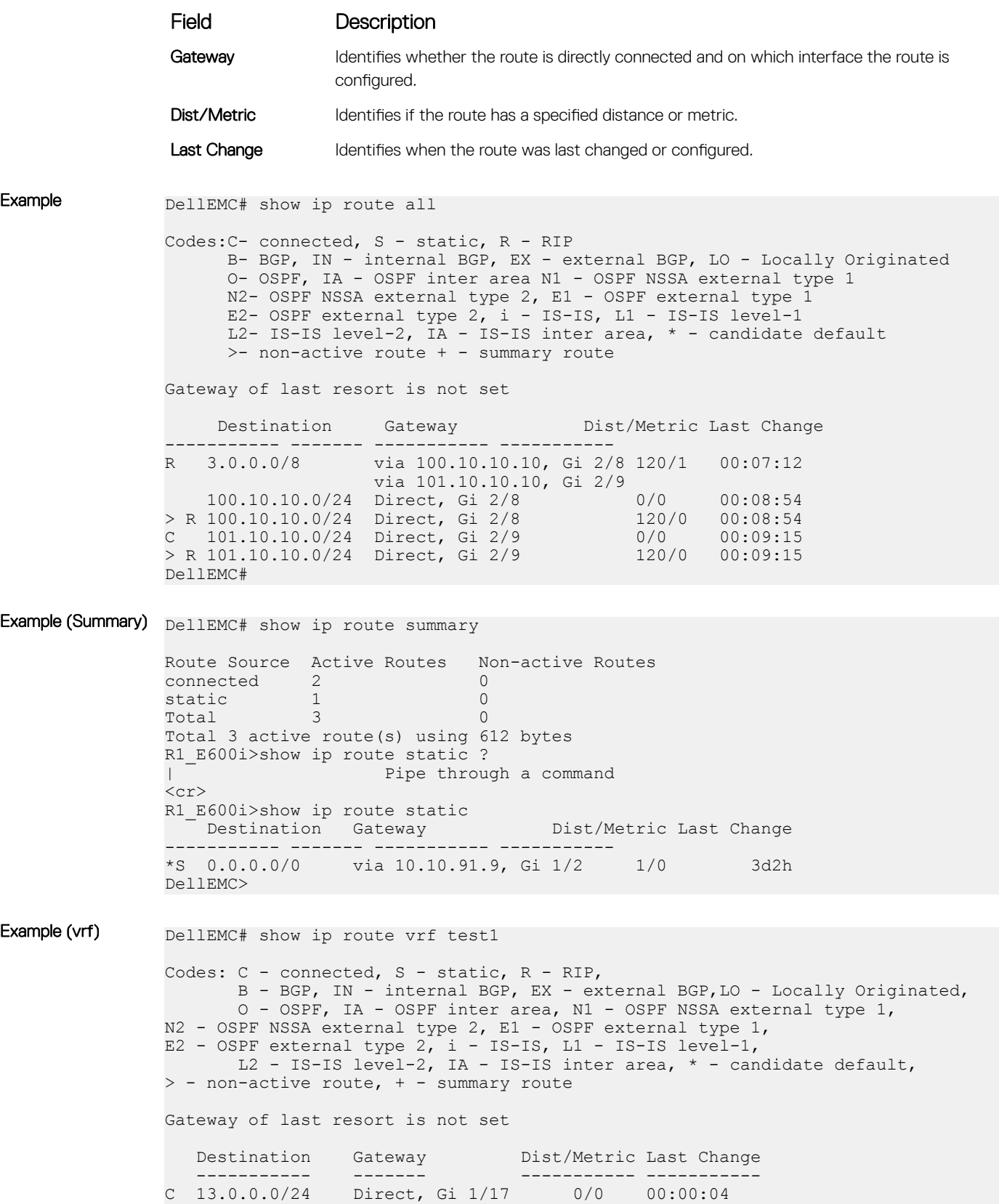

<span id="page-861-0"></span>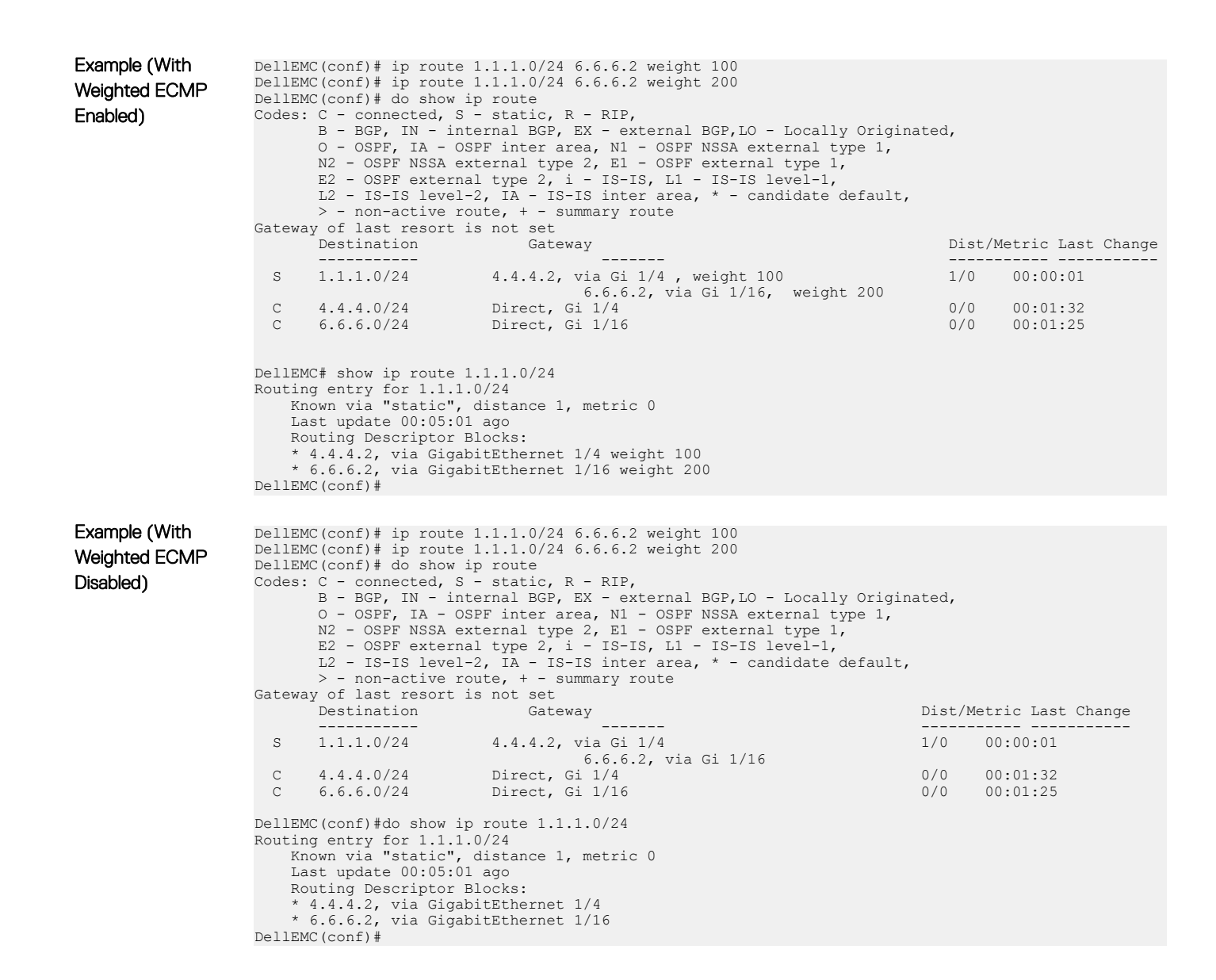

### show ip route list

Display IP routes in an IP prefix list.

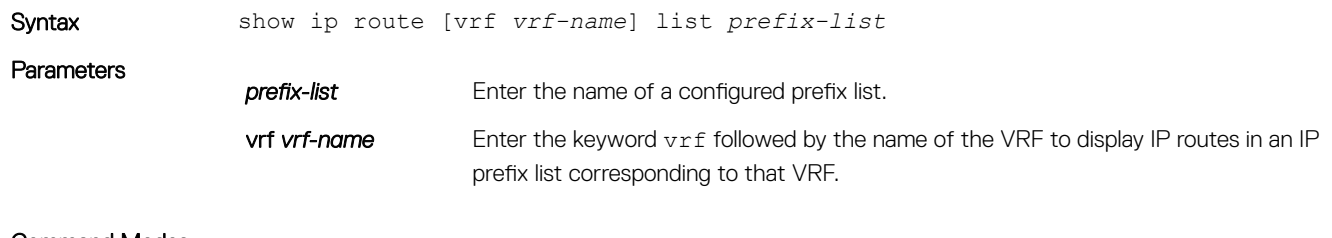

Command Modes

• EXEC

• EXEC Privilege

Command History This guide is platform-specific. For command information about other platforms, see the relevant *Dell EMC Networking OS Command Line Reference Guide*.

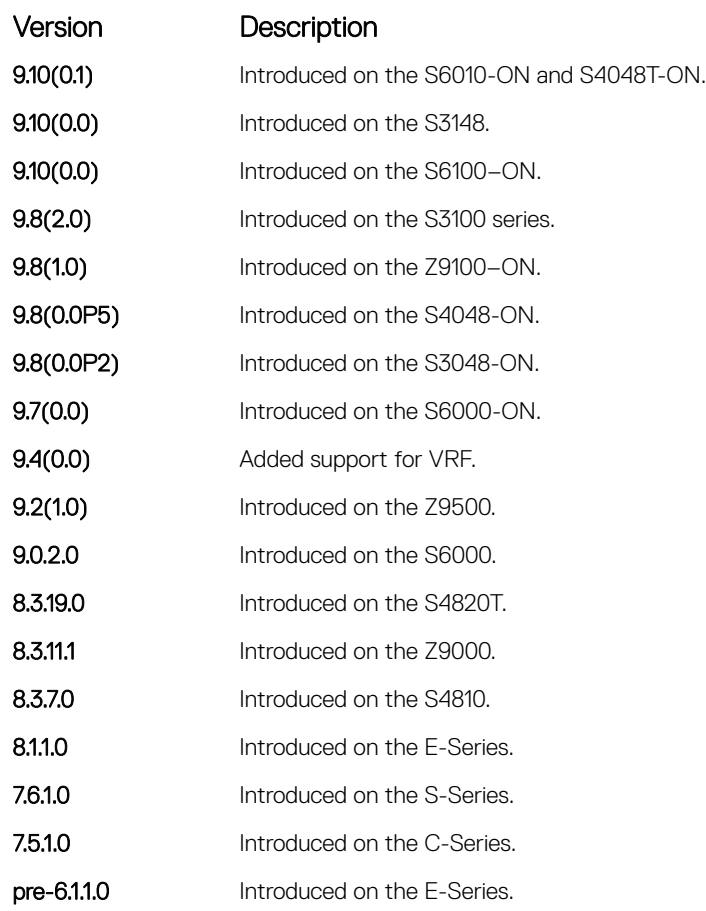

Example DellEMC# show ip route list test

Codes:C- connected, S - static, R - RIP, B- BGP, IN - internal BGP, EX - external BGP,LO - Locally Originated, O- OSPF, IA - OSPF inter area, N1 - OSPF NSSA external type 1, N2- OSPF NSSA external type 2, E1 - OSPF external type 1, E2- OSPF external type 2, i - IS-IS, L1 - IS-IS level-1, L2- IS-IS level-2, IA - IS-IS inter area, \* - candidate default, >- non-active route, + - summary route

Gateway of last resort is not set

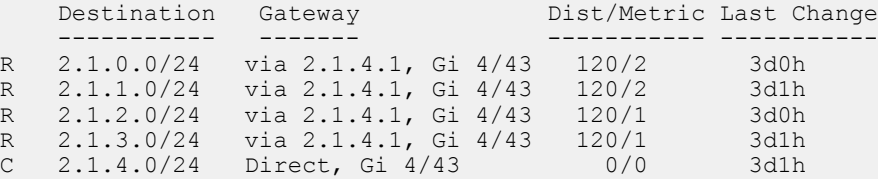

#### Related Commands

• [ip prefix-list](#page-261-0) — enter CONFIGURATION-IP PREFIX-LIST mode and configures a prefix list.

• [show ip prefix-list summary](#page-265-0) — display a summary of the configured prefix lists.

## <span id="page-863-0"></span>show ip route summary

View a table summarizing the IP routes in the switch.

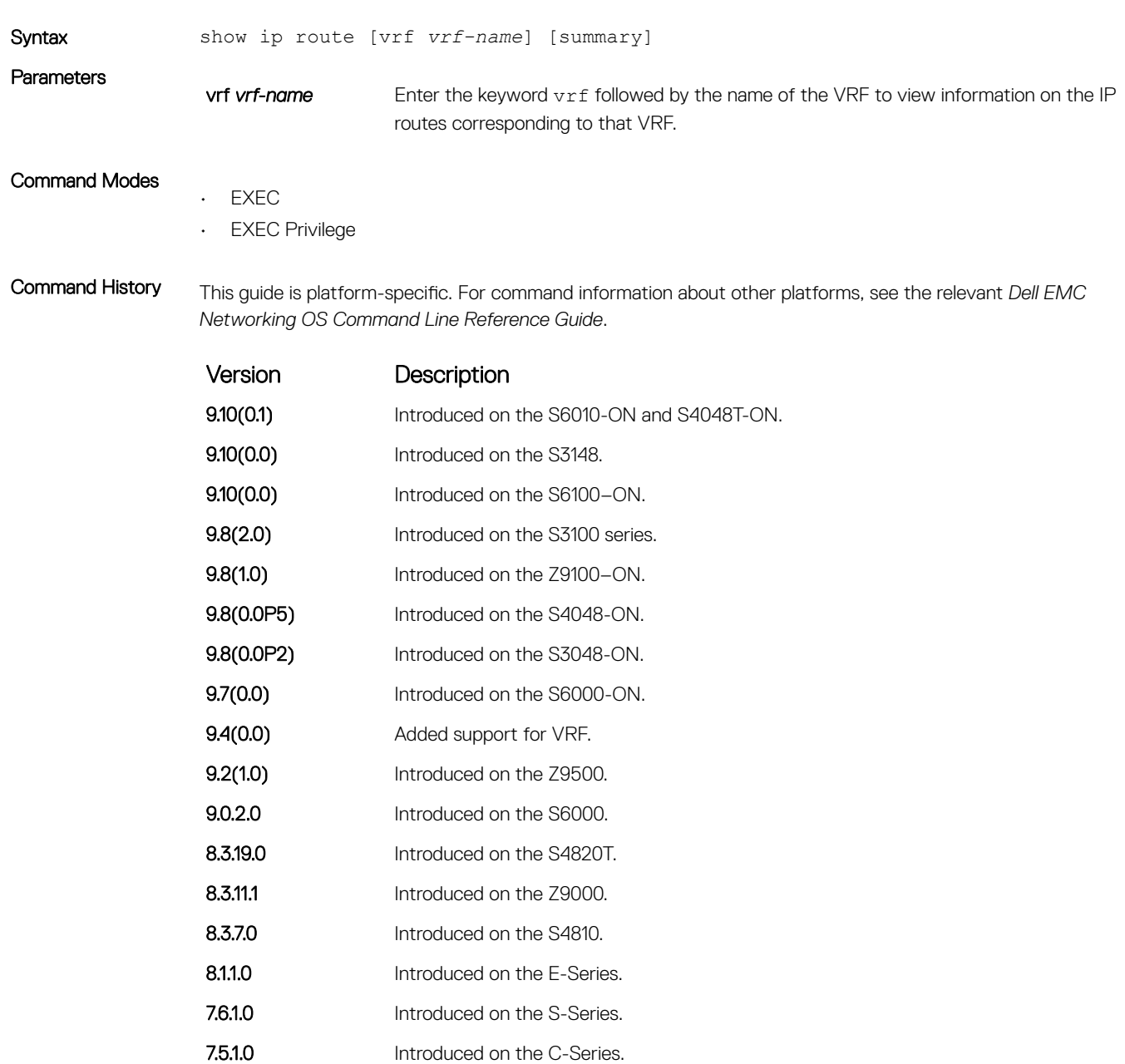

Usage Information The following describes the show ip route summary shown in the following example.

pre-6.1.1.0 Introduced on the E-Series.
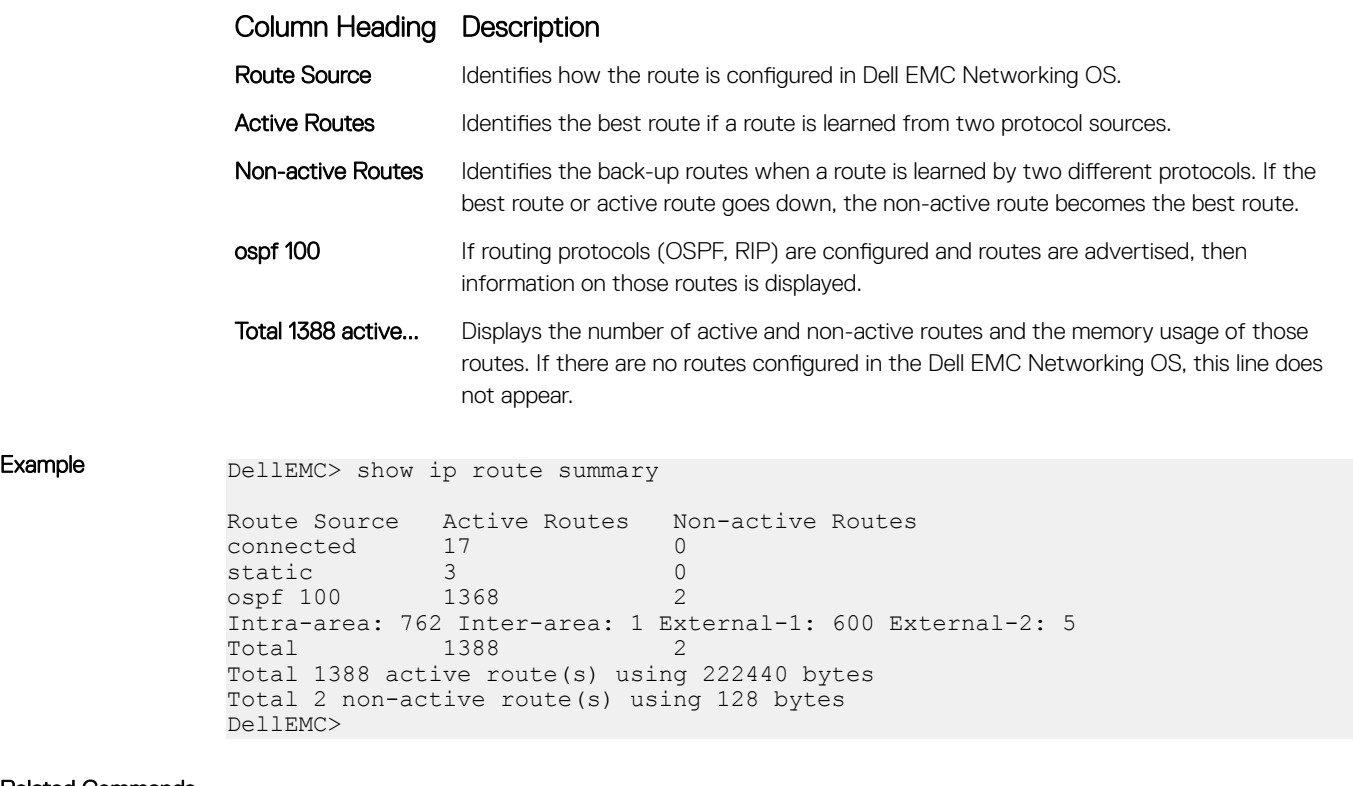

Related Commands

[show ip route](#page-857-0) — display information about the routes found in the switch.

### show ip traffic

View IP, ICMP, UDP, TCP and ARP traffic statistics.

Syntax show ip traffic [all | cp | rp1 | rp2] (i) NOTE: These options are supported only on the E-Series. **Parameters** all (OPTIONAL) Enter the keyword all to view statistics from all processors. If you do not enter a keyword, you also view all statistics from all processors. cp (OPTIONAL) Enter the keyword cp to view only statistics from the Control Processor. rp1 (OPTIONAL) Enter the keyword rp1 to view only the statistics from Route Processor 1. rp2 (OPTIONAL) Enter the keyword rp2 to view only the statistics from Route Processor 2. Command Modes EXEC Privilege Command History This guide is platform-specific. For command information about other platforms, see the relevant *Dell EMC Networking OS Command Line Reference Guide*.

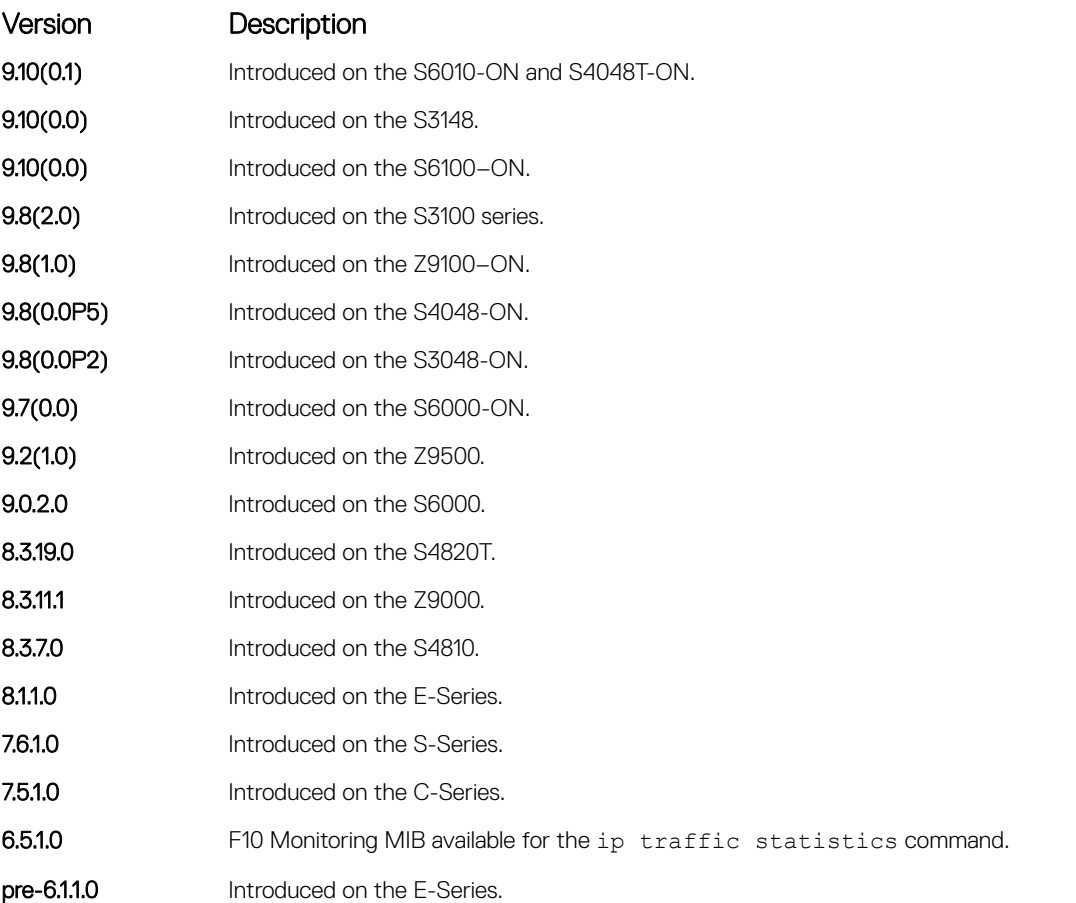

Usage Information The following describes the show ip traffic summary shown in the following example.

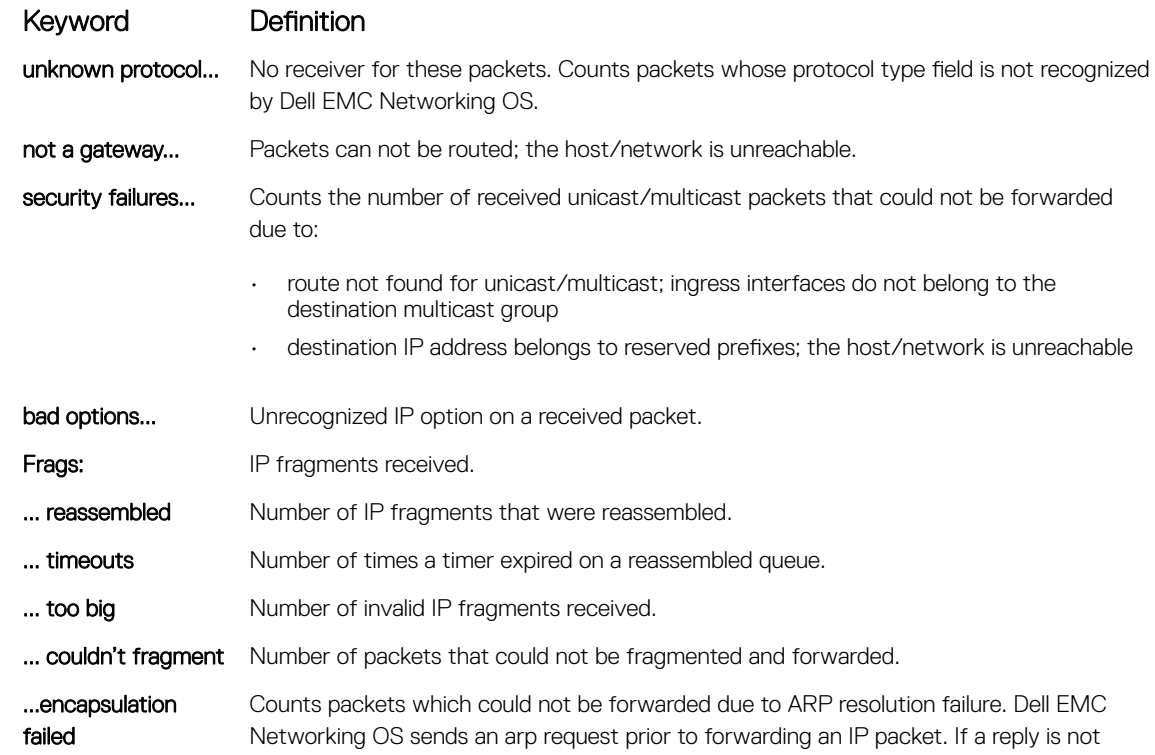

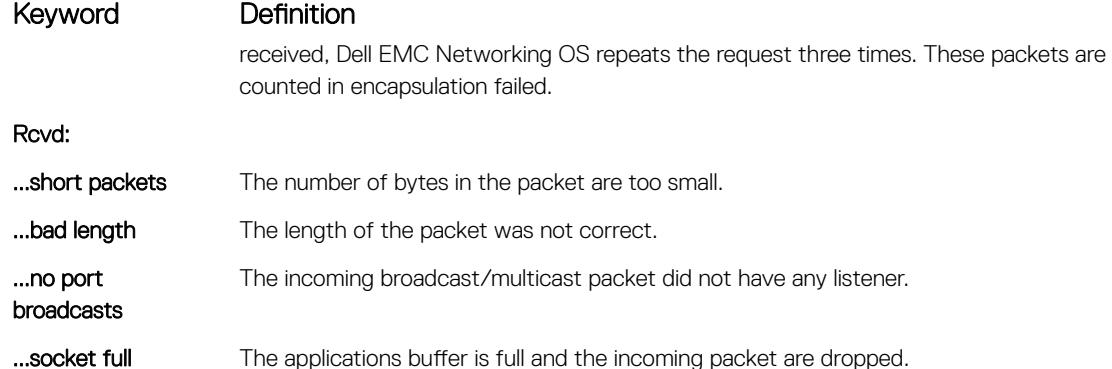

The Dell Monitoring MIB provides access to the following statistics.

- **IP Statistics: Bcast: Received:** Object = f10BcastPktRecv, OIDs = 1.3.6.1.4.1.6027.3.3.5.1.1
- IP Statistics: Bcast: Sent: Object = f10BcastPktSent, OIDs = 1.3.6.1.4.1.6027.3.3.5.1.2
- **IP Statistics: Mcast: Received:** Object = f10McastPktRecy, OIDs = 1.3.6.1.4.1.6027.3.3.5.1.3
- **IP Statistics: Mcast: Sent:** Object = f10McastPktSent, OIDs = 1.3.6.1.4.1.6027.3.3.5.1.4
- ARP Statistics: Rcvd: Request: Object = f10ArpReqRecv, OIDs = 1.3.6.1.4.1.6027.3.3.5.2.1
- ARP Statistics: Rcvd: Replies: Object = f10ArpReplyRecv, OIDs = 1.3.6.1.4.1.6027.3.3.5.2.3
- ARP Statistics: Sent: Request: Object = f10ArpReqSent, OIDs = 1.3.6.1.4.1.6027.3.3.5.2.2
- ARP Statistics: Sent: Replies: Object = f10ArpReplySent, OIDs = 1.3.6.1.4.1.6027.3.3.5.2.4
- ARP Statistics: Sent: Proxy: Object = f10ArpProxySent, OIDs = 1.3.6.1.4.1.6027.3.3.5.2.5

```
Example DellEMC# show ip traffic
              Control Processor IP Traffic:
```

```
IP statistics:
   Rcvd: 23857 total, 23829 local destination
     0 format errors, 0 checksum errors, 0 bad hop count
    0 unknown protocol, 0 not a gateway
     0 security failures, 0 bad options
   Frags: 0 reassembled, 0 timeouts, 0 too big
     0 fragmented, 0 couldn't fragment
   Bcast: 28 received, 0 sent; Mcast: 0 received, 0 sent
   Sent: 16048 generated, 0 forwarded
     21 encapsulation failed, 0 no route
ICMP statistics:
   Rcvd: 0 format errors, 0 checksum errors, 0 redirects, 0 unreachable
     0 echo, 0 echo reply, 0 mask requests, 0 mask replies, 0 quench
     0 parameter, 0 timestamp, 0 info request, 0 other
   Sent: 0 redirects, 0 unreachable, 0 echo, 0 echo reply
     0 mask requests, 0 mask replies, 0 quench, 0 timestamp
     0 info reply, 0 time exceeded, 0 parameter problem
UDP statistics:
   Rcvd: 0 total, 0 checksum errors, 0 no port
     0 short packets, 0 bad length, 0 no port broadcasts, 0 socket full
   Sent: 0 total, 0 forwarded broadcasts
TCP statistics:
  Rcvd: 23829 total, 0 checksum errors, 0 no port
  Sent: 16048 total
ARP statistics:
  Rcvd: 156 requests, 11 replies
  Sent: 21 requests, 10 replies (0 proxy)
Routing Processor1 IP Traffic:
```
## show tcp statistics

View information on TCP traffic through the switch.

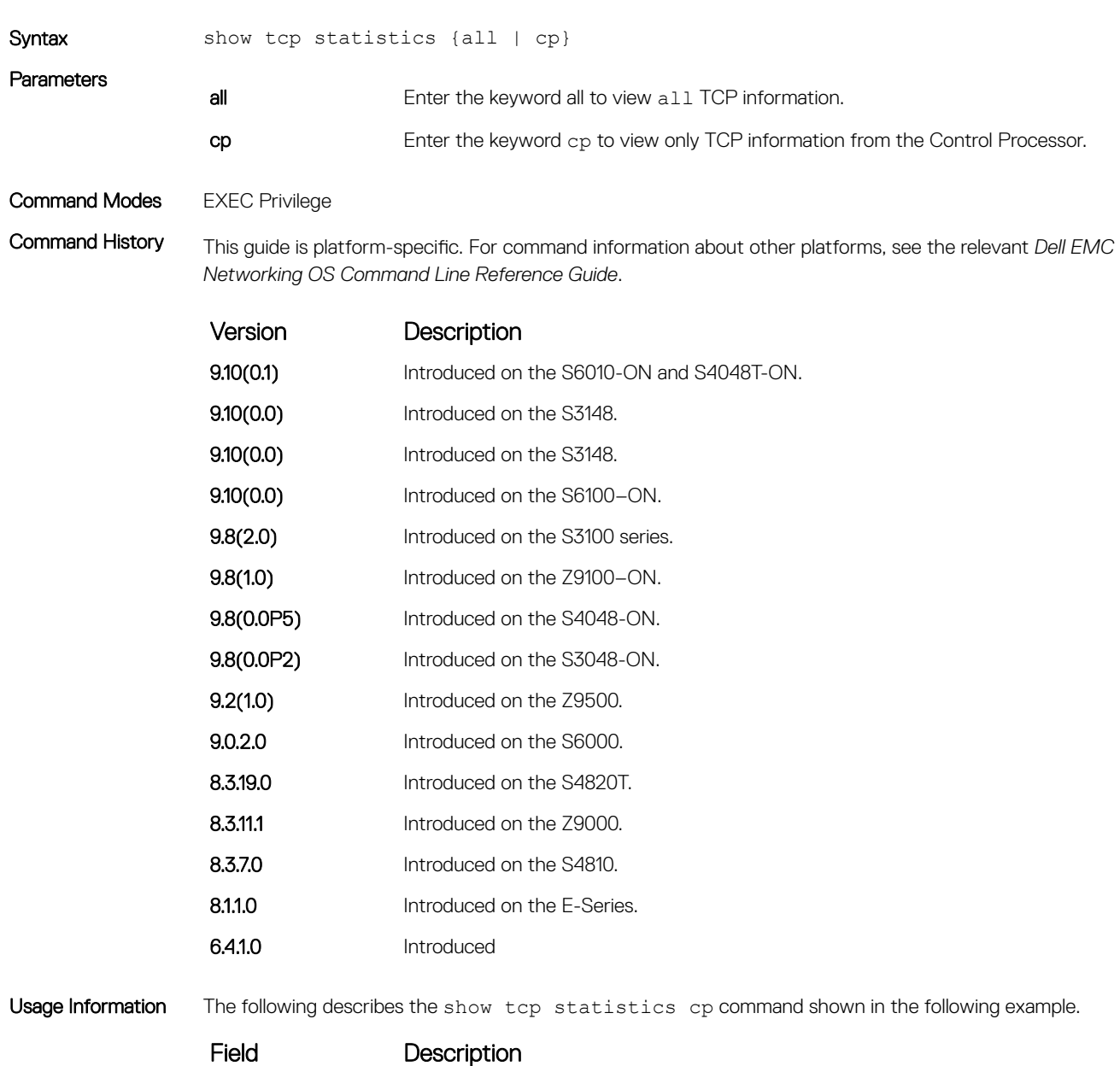

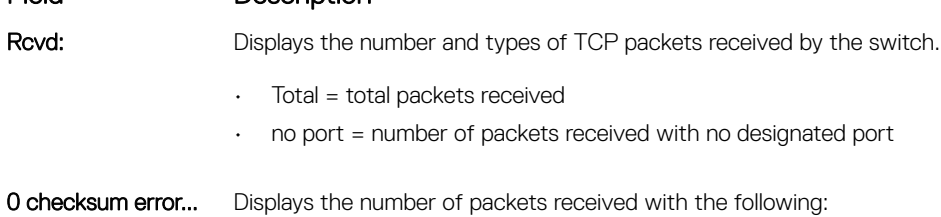

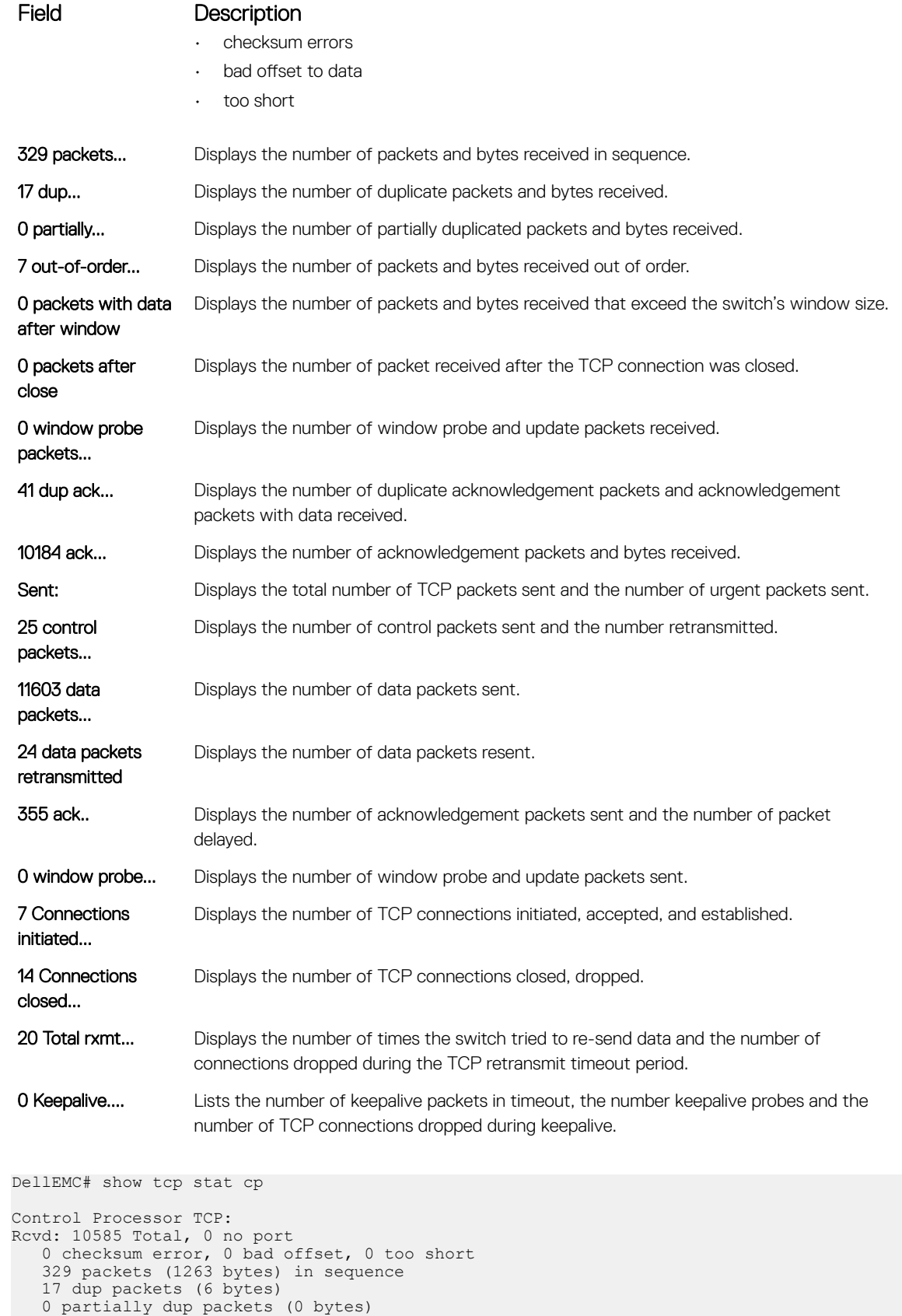

Example

7 out-of-order packets (0 bytes)

0 packets after close

0 packets ( 0 bytes) with data after window

```
 0 window probe packets, 41 window update packets
 41 dup ack packets, 0 ack packets with unsend data
 10184 ack packets (12439508 bytes)
Sent: 12007 Total, 0 urgent packets
 25 control packets (including 24 retransmitted)
 11603 data packets (12439677 bytes)
 24 data packets (7638 bytes) retransmitted
   355 ack only packets (41 delayed)
 0 window probe packets, 0 window update packets
 7 Connections initiated, 8 connections accepted, 15 connections established
 14 Connections closed (including 0 dropped, 0 embryonic dropped)
 20 Total rxmt timeout, 0 connections dropped in rxmt timeout
 0 Keepalive timeout, 0 keepalive probe, 0 Connections dropped in keepalive
```
# IPv6 Access Control Lists (IPv6 ACLs)

IPv6 ACLs and IPv6 Route Map commands are supported on Dell EMC Networking OS.

NOTE: For IPv4 ACL commands, see [Access Control Lists \(ACL\).](#page-199-0)

## Important Points to Remember

- Certain platforms require manual CAM usage space allotment. For more information, see [cam-acl.](#page-879-0)
- Egress IPv6 ACL and IPv6 ACL on the Loopback interface is not supported.
- Reference to an empty ACL permits any traffic.
- ACLs are not applied to self-originated traffic (for example, Control Protocol traffic not affected by IPv6 ACL because the routed bit is not set for Control Protocol traffic and for egress ACLs the routed bit must be set).
- You can use the same access list name for both IPv4 and IPv6 ACLs.
- You can apply both IPv4 and IPv6 ACLs on an interface at the same time.
- You can apply IPv6 ACLs on physical interfaces and a logical interfaces (Port-channel/VLAN).
- Non-contiguous masks are not supported in source or destination addresses in IPv6 ACL entries.
- Because the prefix mask is specified in /x format in IPv6 ACLs, inverse mask is not supported.

#### Topics:

- show cam-acl-egress
- [show cam-acl](#page-871-0)
- [permit icmp](#page-873-0)
- [permit](#page-875-0)
- [ipv6 control-plane egress-filter](#page-876-0)
- [ipv6 access-list](#page-876-0)
- [cam-acl-egress](#page-878-0)
- [cam-acl](#page-879-0)

#### show cam-acl-egress

Show information on FP groups allocated for egress ACLs.

Syntax show cam-acl-egress

#### Command Modes

- EXEC
- **EXEC Privilege**

<span id="page-871-0"></span>Command History This guide is platform-specific. For command information about other platforms, see the relevant *Dell EMC Networking OS Command Line Reference Guide*.

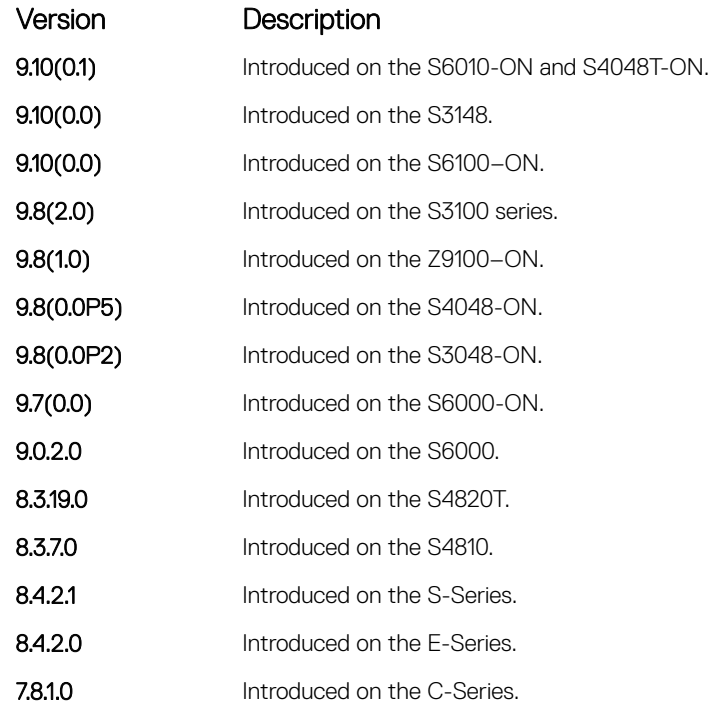

Example DellEMC# show cam-acl-egress

```
-- Chassis Egress Cam ACL --
 Current Settings(in block sizes)
L2Ac1 : 1
Ipv4Acl : 1
Ipv6Acl : 2
-- Stack unit 1 --
 Current Settings(in block sizes)
L2Ac1 : 1
Ipv4Acl : 1
Ipv6Acl : 2
DellEMC#show cam-acl
```
#### Related Commands

• [cam-acl](#page-879-0) — configure CAM profiles to support IPv6 ACLs.

#### show cam-acl

Show space allocated for IPv6 ACLs.

Syntax show cam-acl

#### Command Modes

• EXEC

• EXEC Privilege

Command History This guide is platform-specific. For command information about other platforms, see the relevant *Dell EMC Networking OS Command Line Reference Guide*.

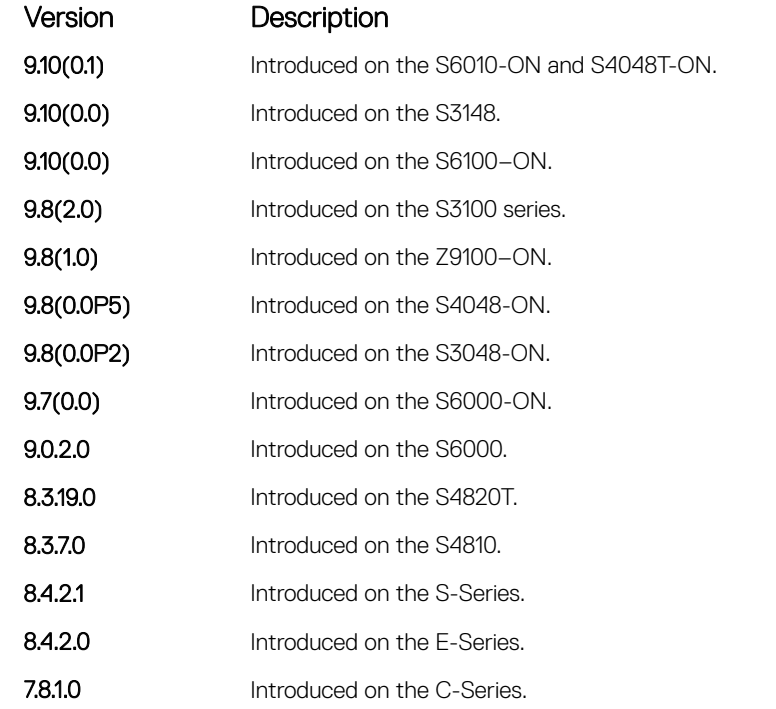

```
Example show cam-acl (non default)
               DellEMC(conf)# cam-acl l2acl 2 ipv4acl 4 ipv6acl 4 ipv4qos 2 l2qos 1 l2pt 0 
               ipmacacl 0 vman-qos 0 ecfmacl 0 
               DellEMC#show cam-acl 
               -- Chassis Cam ACL --
                            Current Settings(in block sizes) 
                          1 \text{ block} = 128 \text{ entries}<br>: 2L2Acl : 2<br>Ipv4Acl : 4
               Ipv4Acl : 4
               Ipv6Acl :
```
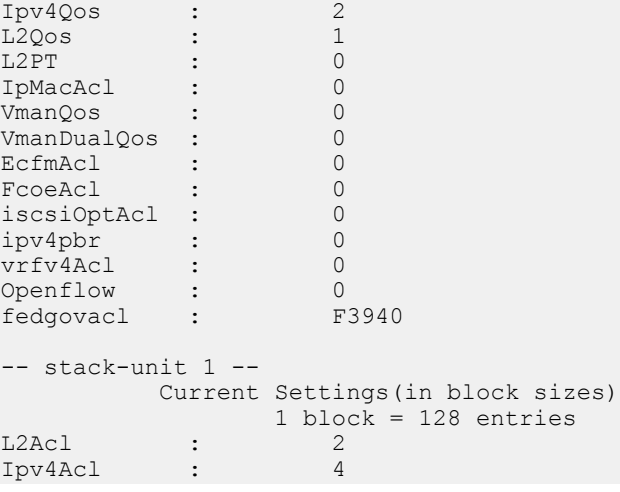

<span id="page-873-0"></span>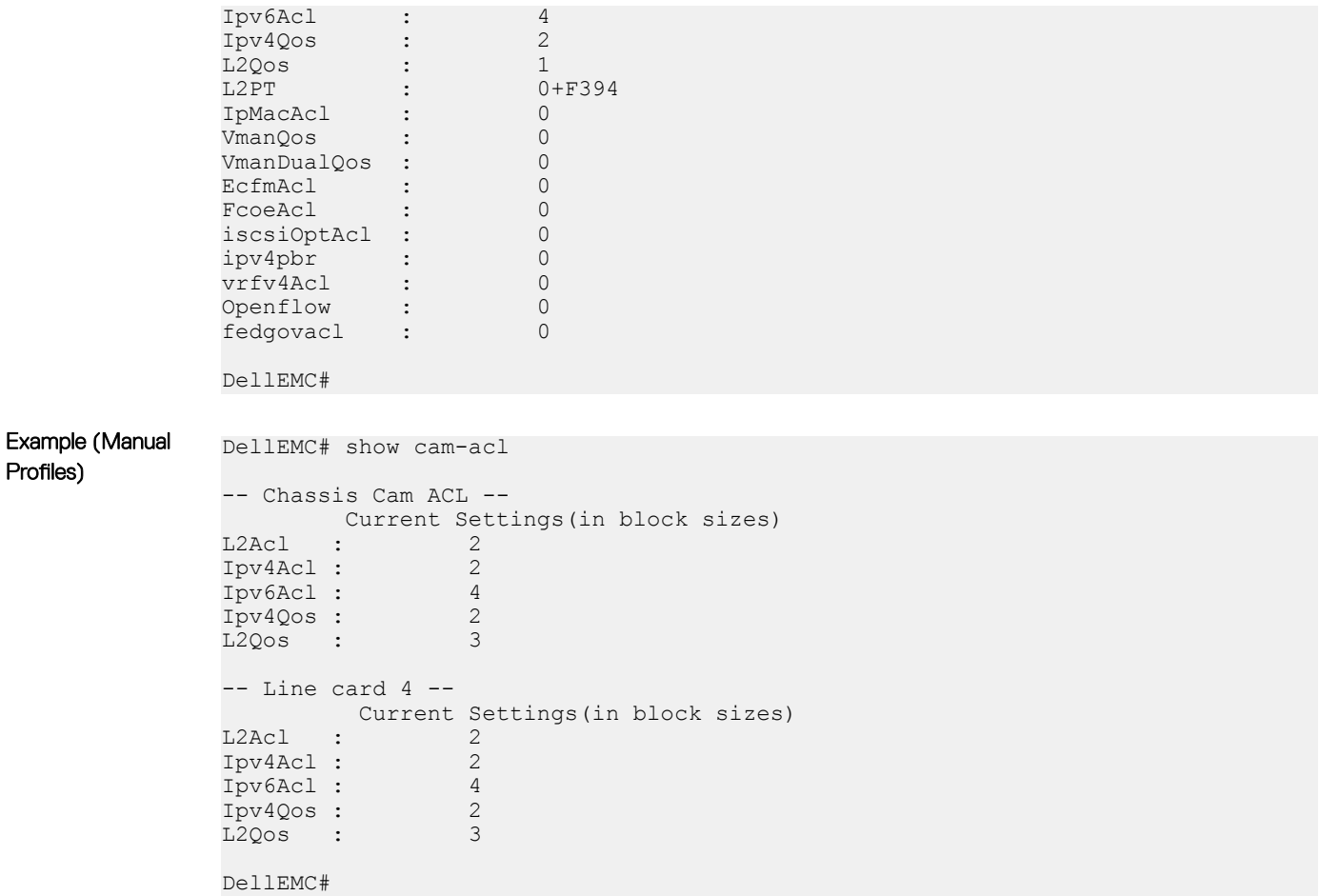

Related Commands

• [cam-acl](#page-879-0) — configure CAM profiles to support IPv6 ACLs.

### permit icmp

To allow all or specific internet control message protocol (ICMP) messages, configure a filter.

Syntax permit icmp {*source address mask* | any | host *ipv6-address*} {*destination address* | any | host *ipv6-address*} [*message-type*] [count [byte]] | [log] [monitor]

To remove this filter, you have two choices:

- Use the no seq sequence-number command if you know the filter's sequence number.
- Use the no permit icmp {*source address mask* | any | host *ipv6-address*} {*destination address* | any | host *ipv6-address*} command.

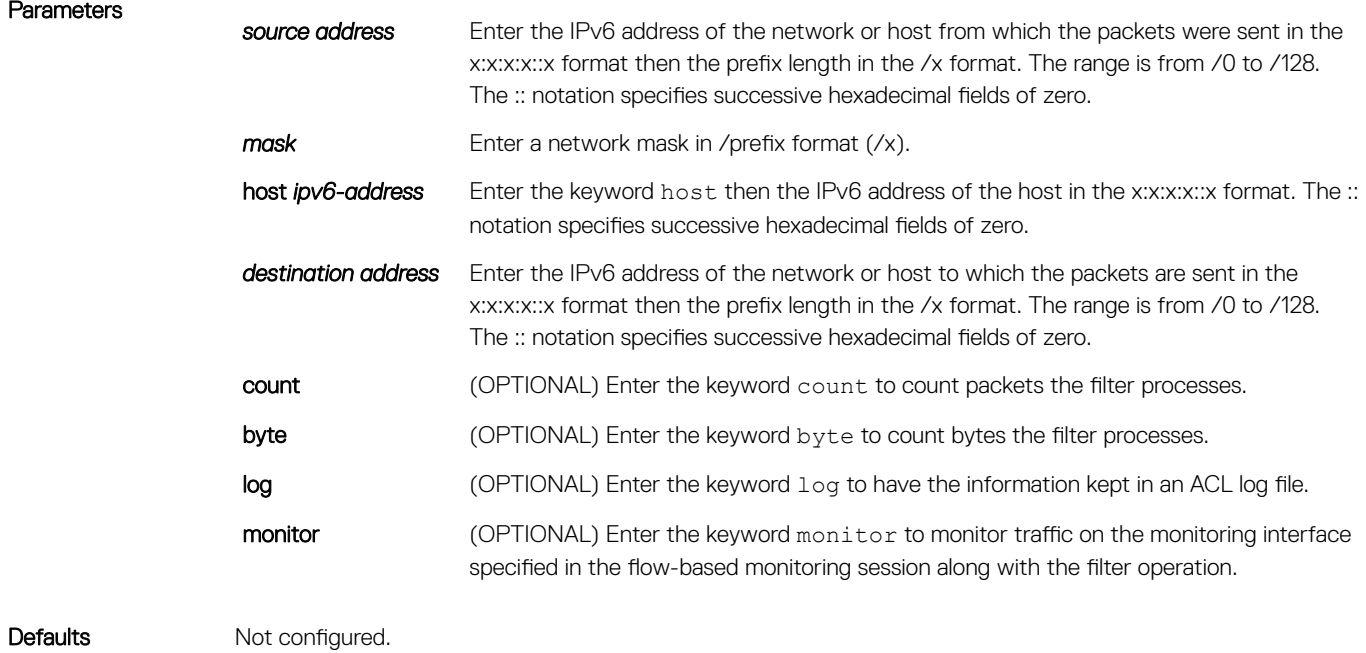

Command Modes ACCESS-LIST

Command History This guide is platform-specific. For command information about other platforms, see the relevant *Dell EMC Networking OS Command Line Reference Guide*.

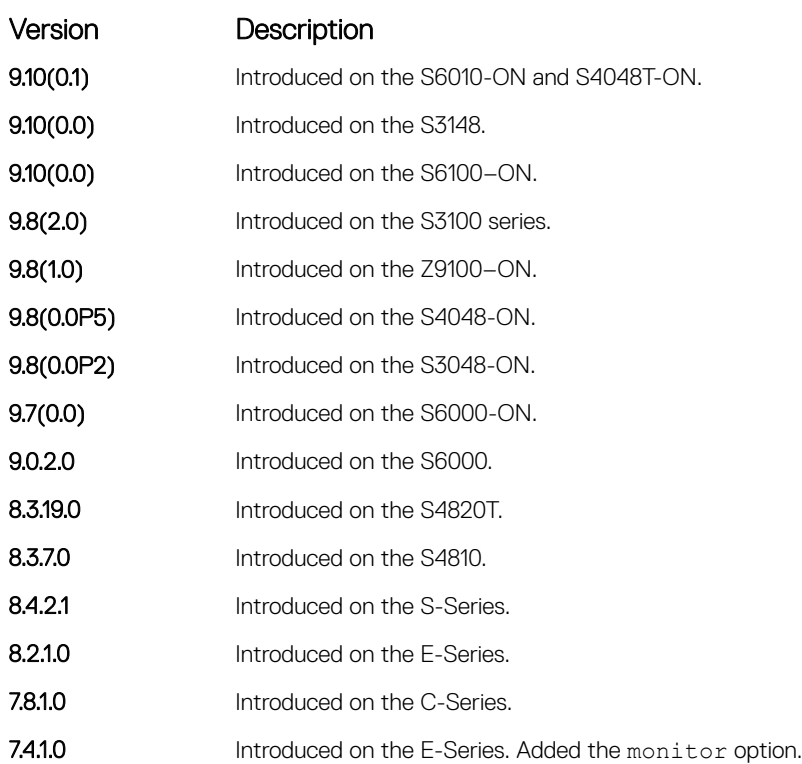

## <span id="page-875-0"></span>permit

To configure a filter that matches the filter criteria, select an IPv6 protocol number, ICMP, IPv6, TCP, or UDP.

Syntax permit {*ipv6-protocol-number* | icmp | ipv6 | tcp | udp} To remove this filter, you have two choices:

- Use the no seq sequence-number command syntax if you know the filter's sequence number
- Use the no permit {*ipv6-protocol-number* | icmp | ipv6 | tcp | udp} command

**Parameters** 

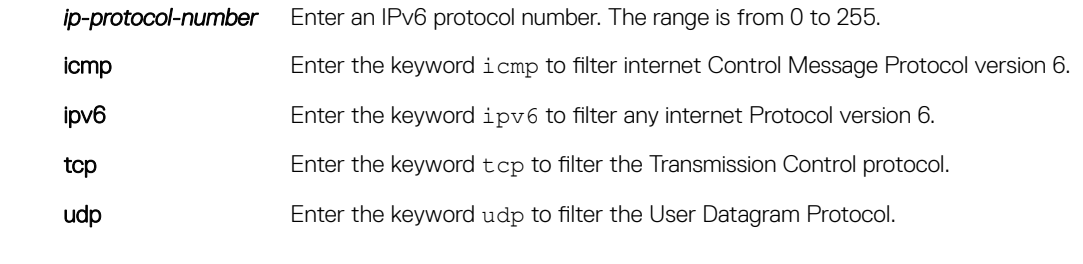

Defaults Not configured.

Command Modes ACCESS-LIST

Command History This guide is platform-specific. For command information about other platforms, see the relevant *Dell EMC Networking OS Command Line Reference Guide*.

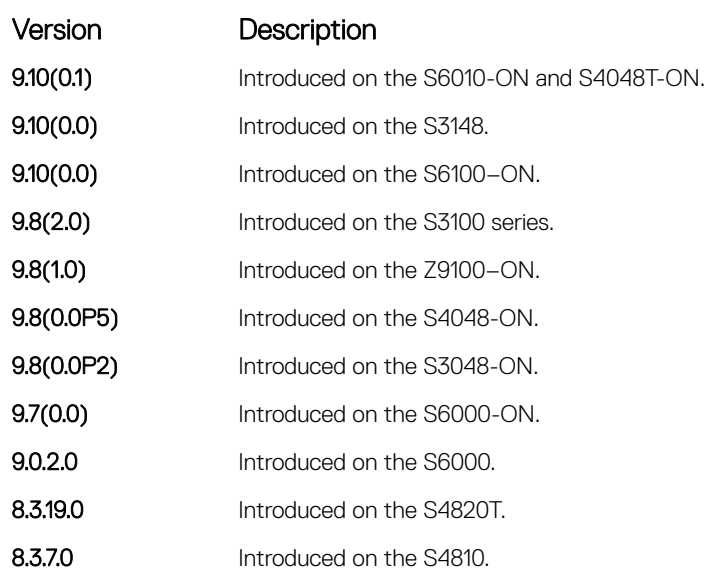

# <span id="page-876-0"></span>ipv6 control-plane egress-filter

Enable egress Layer 3 ACL lookup for IPv6 CPU traffic.

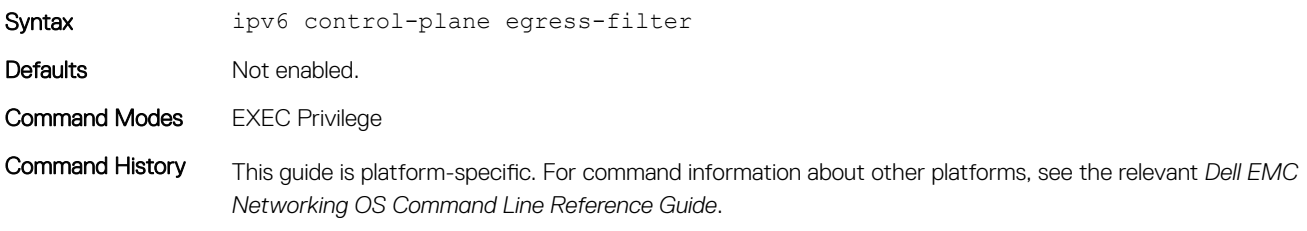

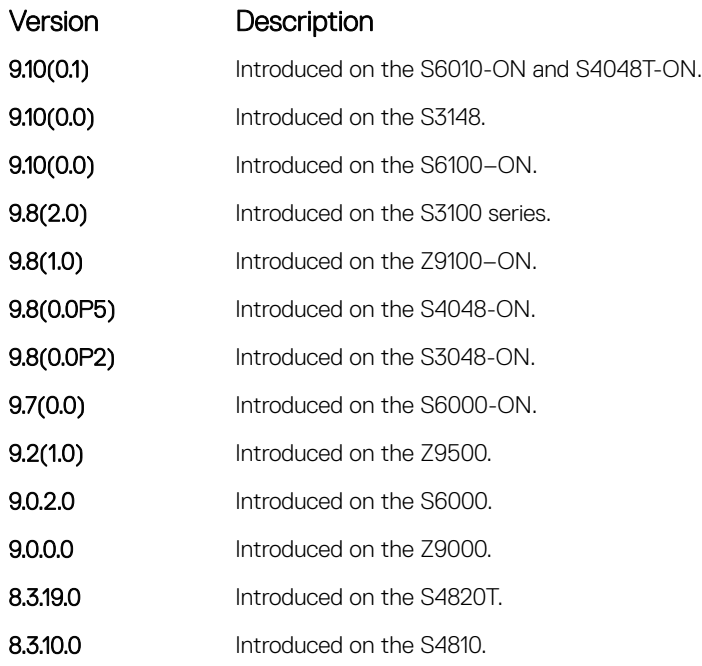

### ipv6 access-list

Configure an access list based on IPv6 addresses or protocols.

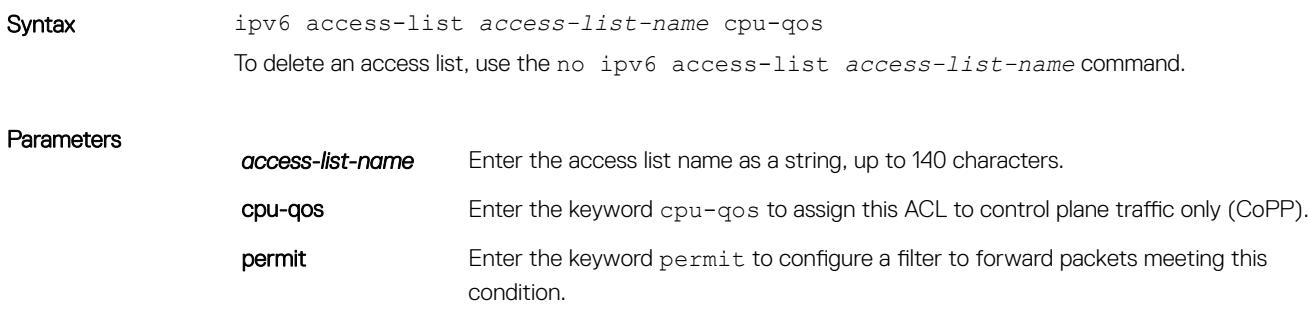

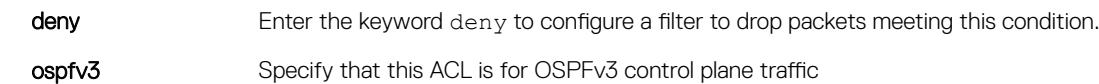

Defaults All access lists contain an implicit "deny any"; that is, if no match occurs, the packet is dropped.

Command Modes CONFIGURATION

Command History This guide is platform-specific. For command information about other platforms, see the relevant *Dell EMC Networking OS Command Line Reference Guide*.

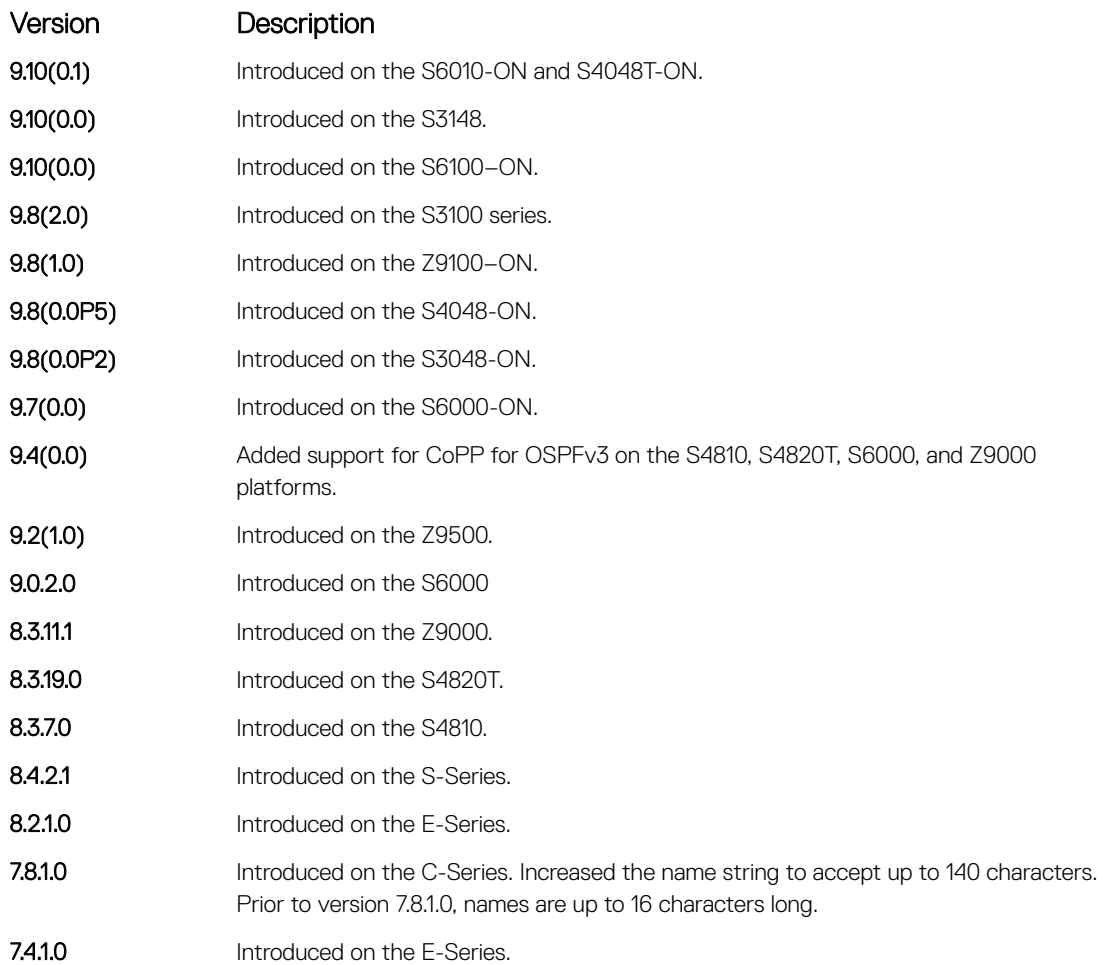

Usage Information The number of entries allowed per ACL is hardware-dependent. For detailed specification on entries allowed per ACL, refer to your line card documentation. You can create an IPv6 ACL for control-plane traffic policing for OSPFv3, in addition to the CoPP support for VRRP, BGP, and ICMP.

## <span id="page-878-0"></span>cam-acl-egress

Allocate space for IPv6 egress ACLs.

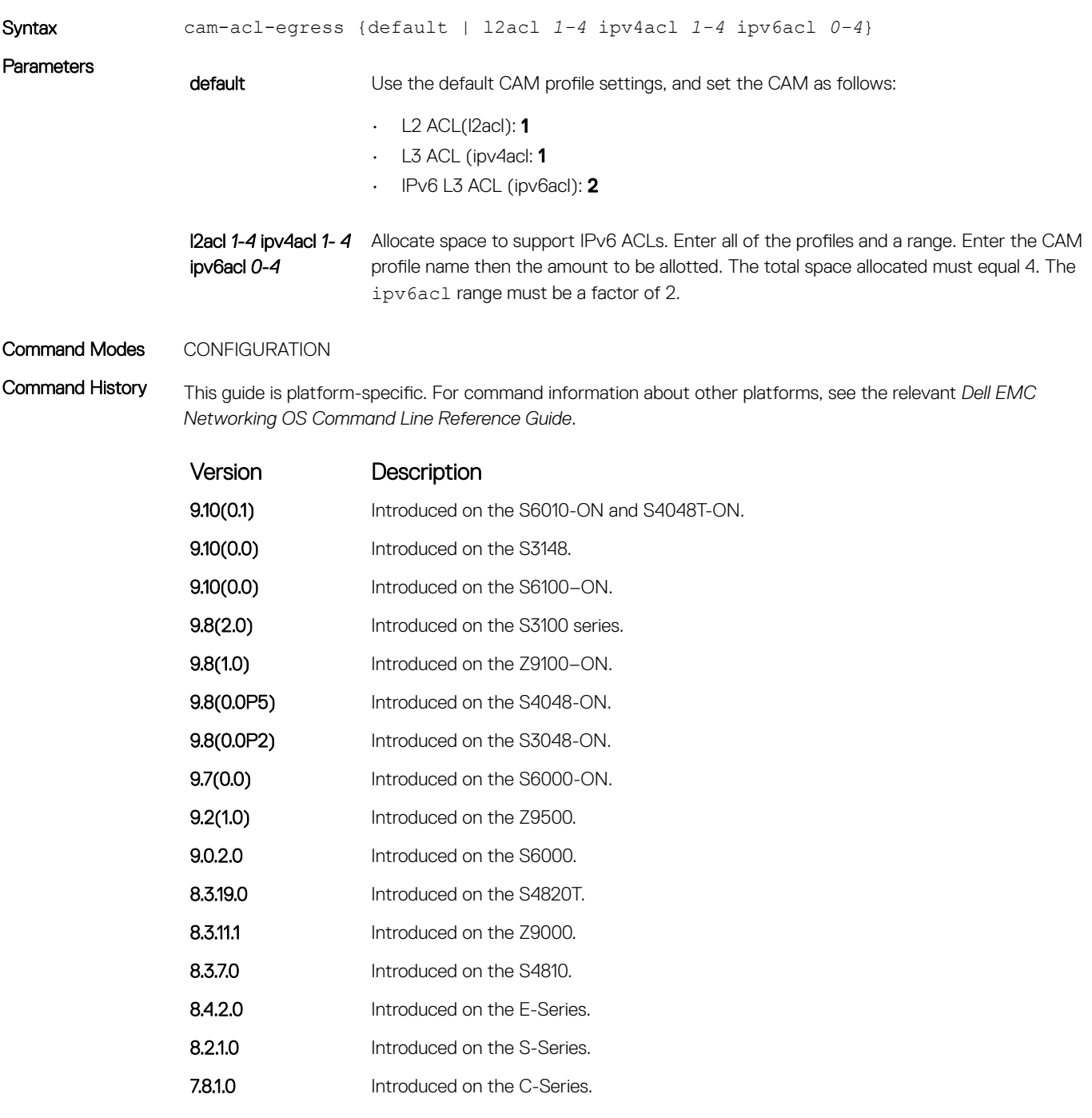

<span id="page-879-0"></span>Usage Information For the new settings to take effect, save the new CAM settings to the startup-config (write-mem or copy run start), then reload the system.

The total amount of space allowed is 4 FP Blocks.

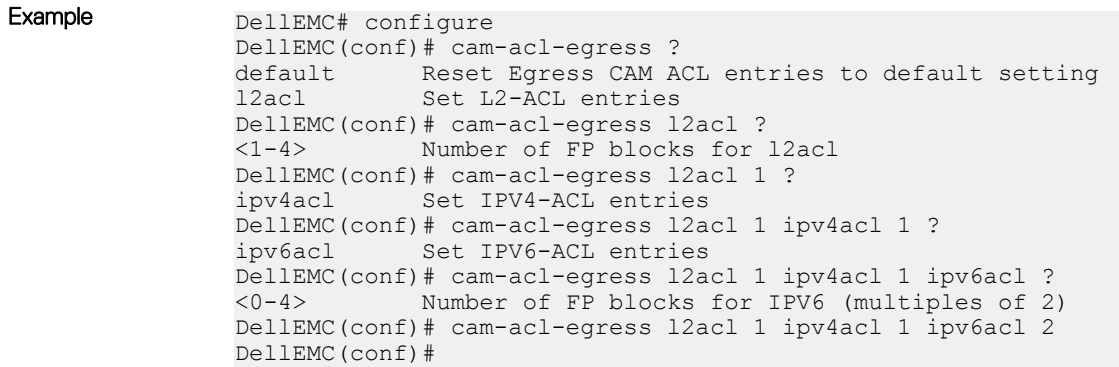

#### cam-acl

Allocate space for IPv6 ACLs.

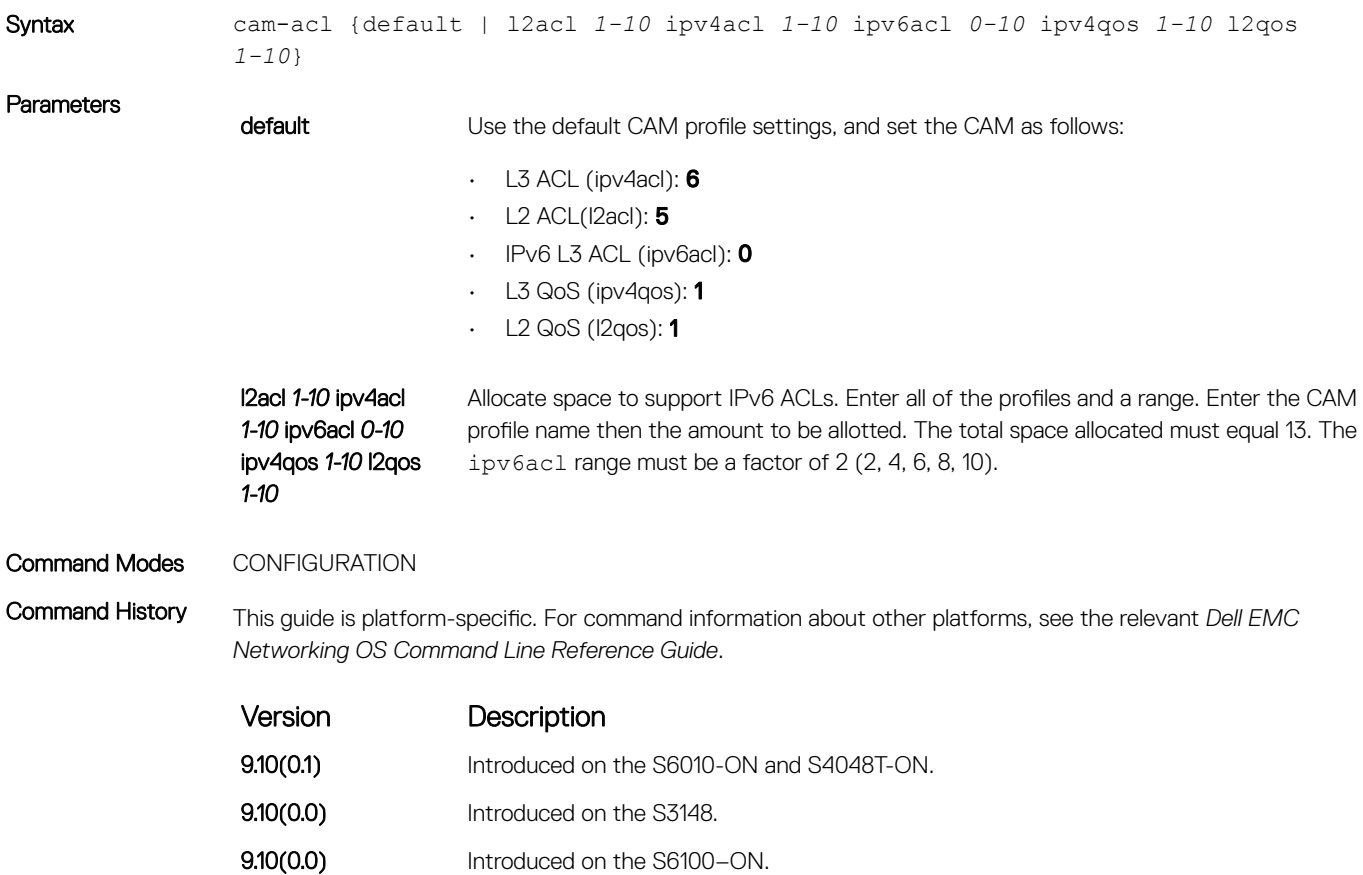

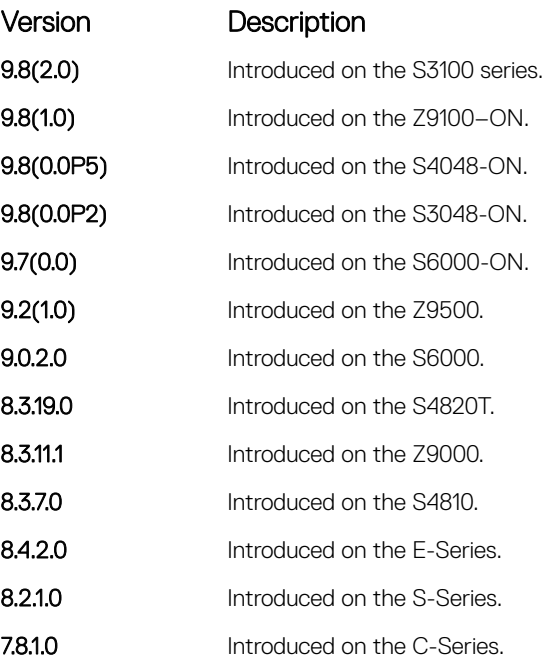

Usage Information For the new settings to take effect, save the new CAM settings to the startup-config (write-mem or copy run start) then reload the system.

> The total amount of space allowed is 16 FP Blocks. System flow requires three blocks and these blocks cannot be reallocated. The ipv4acl profile range is from 1 to 4.

When configuring space for IPv6 ACLs, the total number of Blocks must equal 13.

Ranges for the CAM profiles are from 1 to 10, except for the ipv6acl profile which is from 0 to 10. The ipv6acl allocation must be a factor of 2 (2, 4, 6, 8, 10).

# IPv6 Basics

IPv6 basic commands are supported on the Dell EMC Networking OS.

(i) | NOTE: For information about the Dell EMC Networking OS version and platform that supports IPv6 in each software feature, see the IPv6 Addressing section in the Dell EMC Networking OS Configuration Guide.

#### Topics:

- cam-ipv6 extended-prefix
- [clear ipv6 fib](#page-882-0)
- [clear ipv6 route](#page-883-0)
- [clear ipv6 mld\\_host](#page-884-0)
- [maximum dynamic-routes-ipv6](#page-884-0)
- [ipv6 address autoconfig](#page-885-0)
- [ipv6 address](#page-886-0)
- [ipv6 address eui64](#page-887-0)
- [ipv6 control-plane icmp error-rate-limit](#page-888-0)
- [ipv6 flowlabel-zero](#page-889-0)
- [ipv6 host](#page-890-0)
- [ipv6 name-server](#page-890-0)
- [ipv6 nd dad attempts](#page-891-0)
- [ipv6 nd disable-reachable-timer](#page-892-0)
- [ipv6 nd dns-server](#page-892-0)
- [ipv6 nd prefix](#page-893-0)
- [ipv6 route](#page-894-0)
- [ipv6 unicast-routing](#page-897-0)
- [show ipv6 cam stack-unit](#page-898-0)
- [show ipv6 control-plane icmp](#page-899-0)
- [show ipv6 fib stack-unit](#page-899-0)
- [show ipv6 flowlabel-zero](#page-900-0)
- [show ipv6 interface](#page-901-0)
- [show ipv6 mld\\_host](#page-904-0)
- [show ipv6 route](#page-905-0)
- [trust ipv6-diffserv](#page-908-0)

### cam-ipv6 extended-prefix

Enable LPM partitioning to support IPv6 /65 to /128 route prefixes to be stored in Partition 1.

Syntax cam-ipv6 extended-prefix *<Max-IPv6-prefixes>*

882 IPv6 Basics

<span id="page-882-0"></span>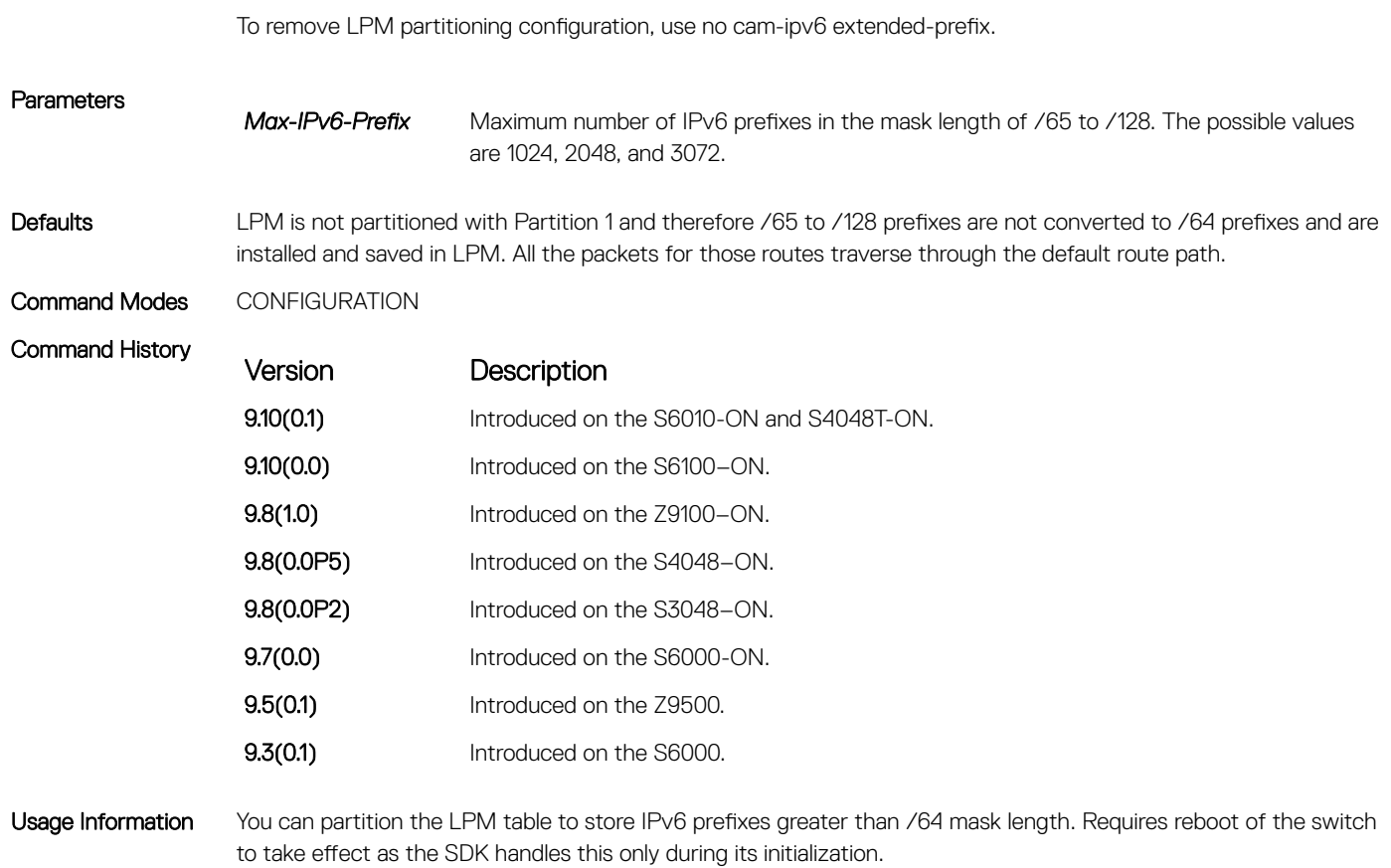

## clear ipv6 fib

Clear (refresh) all forwarding information base (FIB) entries on a stack unit.

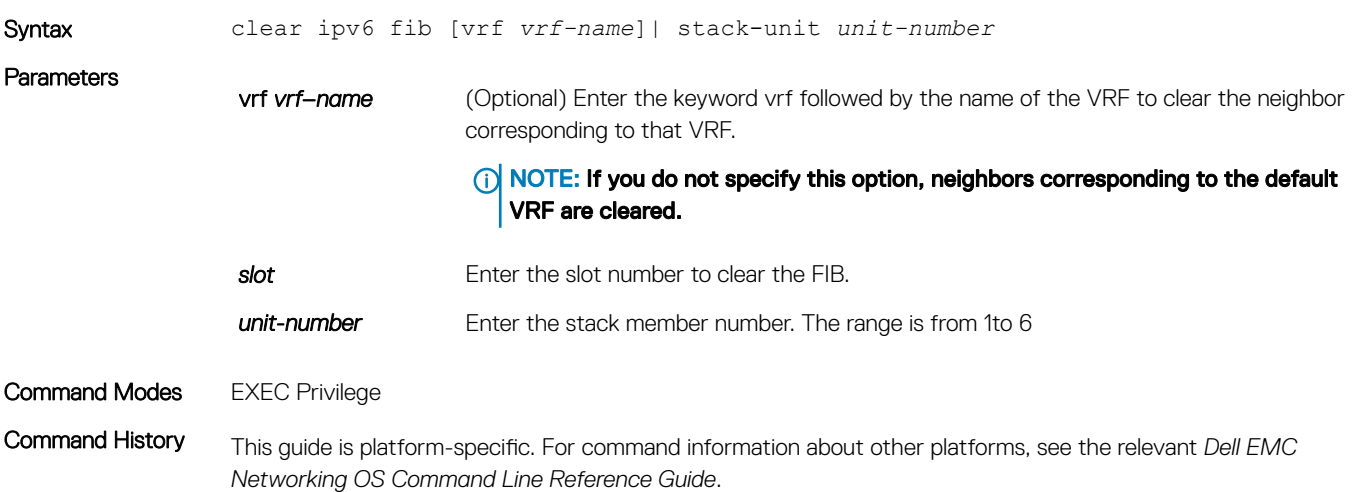

<span id="page-883-0"></span>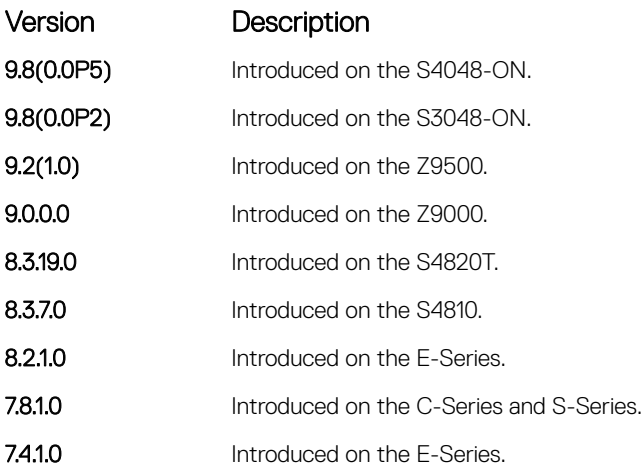

# clear ipv6 route

Clear (refresh) all or a specific route from the IPv6 routing table.

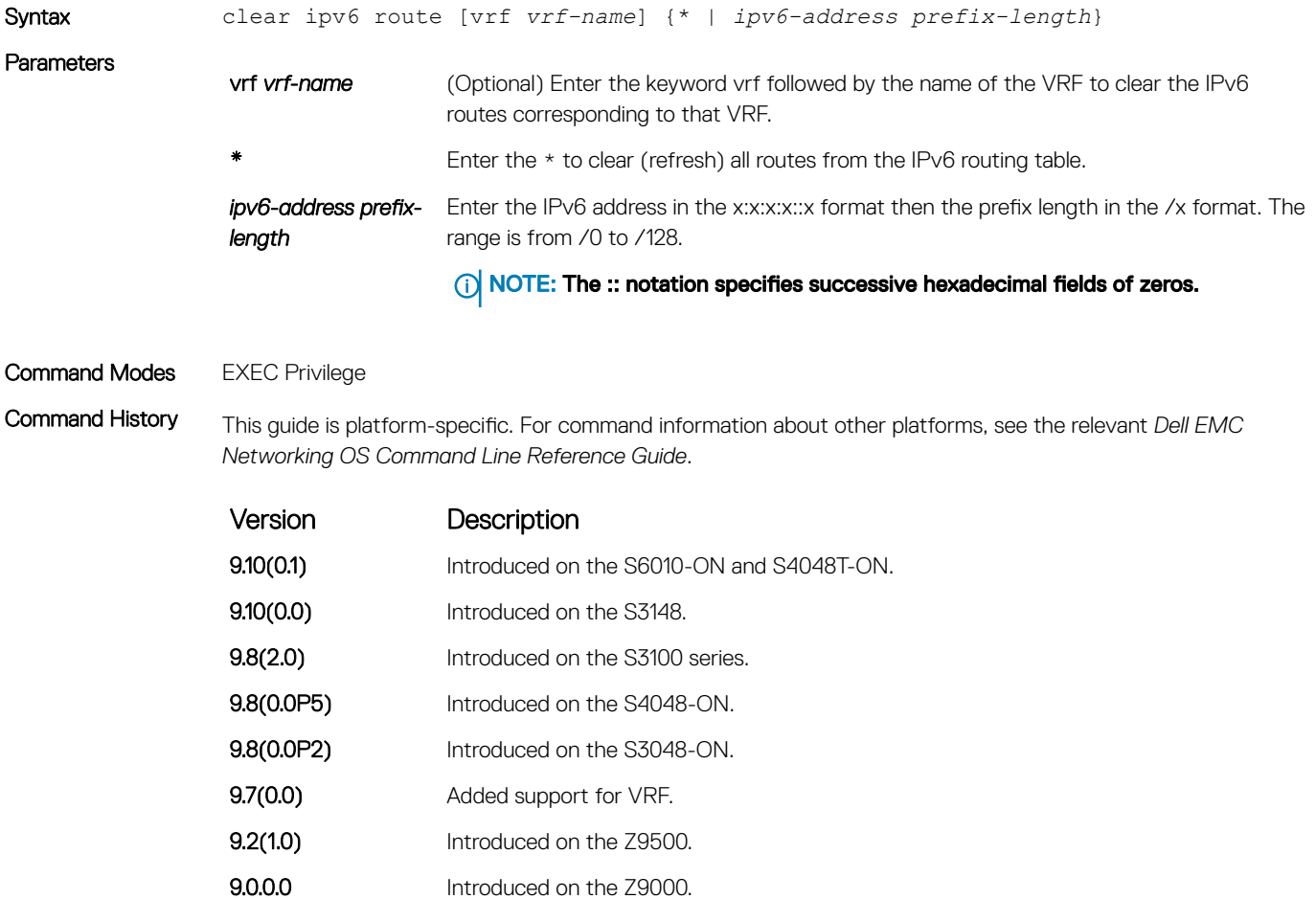

<span id="page-884-0"></span>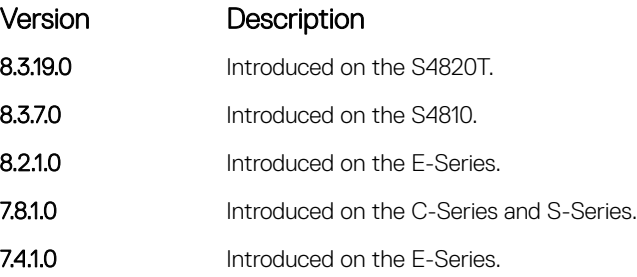

## clear ipv6 mld\_host

Clear the IPv6 MLD host counters and reset the elapsed time.

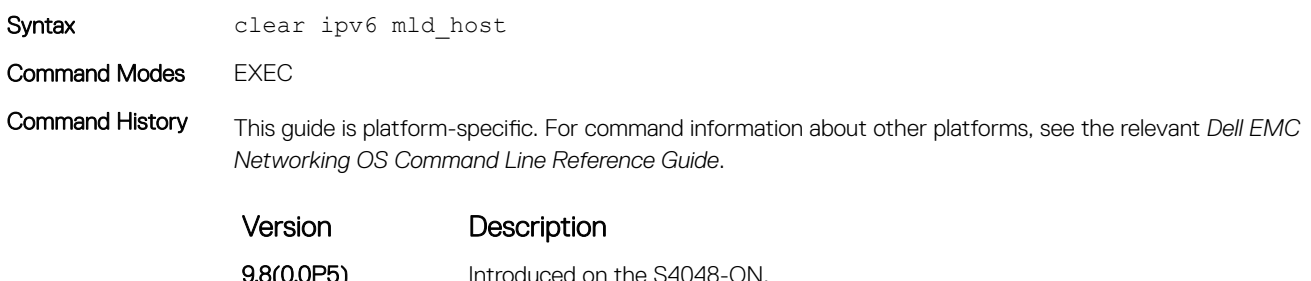

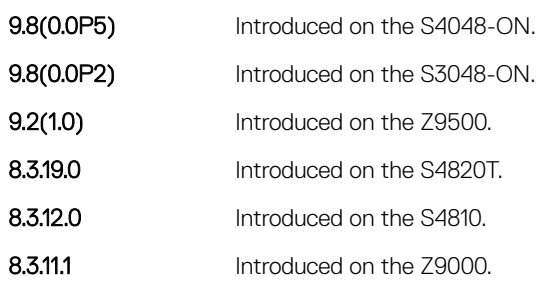

## maximum dynamic-routes-ipv6

Specify the maximum number of dynamic (protocol) IPv6 routes a VRF can have.

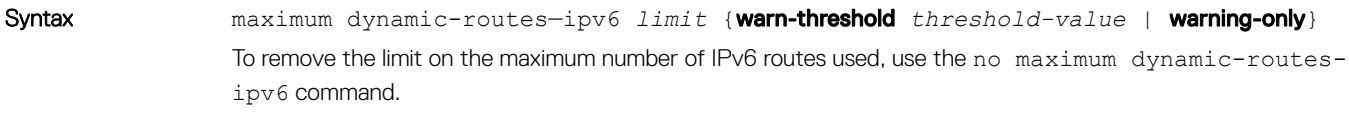

**Parameters** 

**limit** Maximum number of IPv6 routes allowed in a VRF. Valid range is from 1 to 8000 (or maximum allowable for that platform if smaller value).

<span id="page-885-0"></span>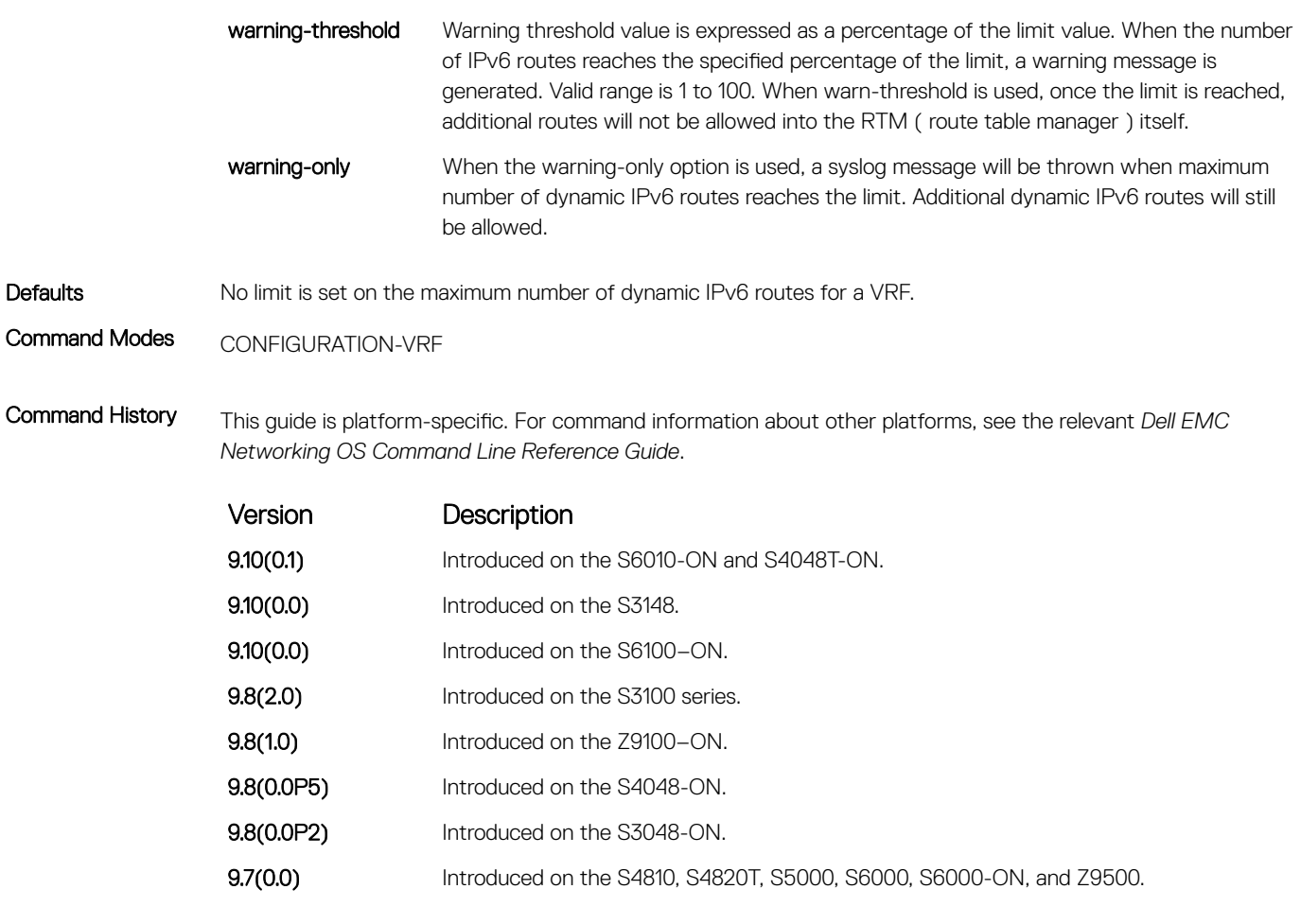

Usage Information If the maximum IPv6 route limit is not specified for a VRF (valid range is from 1 to 8000), then it has unlimited space that extends to the maximum number of entries allowed for the system. This command is not applicable to the default and management VRFs.

## ipv6 address autoconfig

Configure IPv6 address auto-configuration for the management interface.

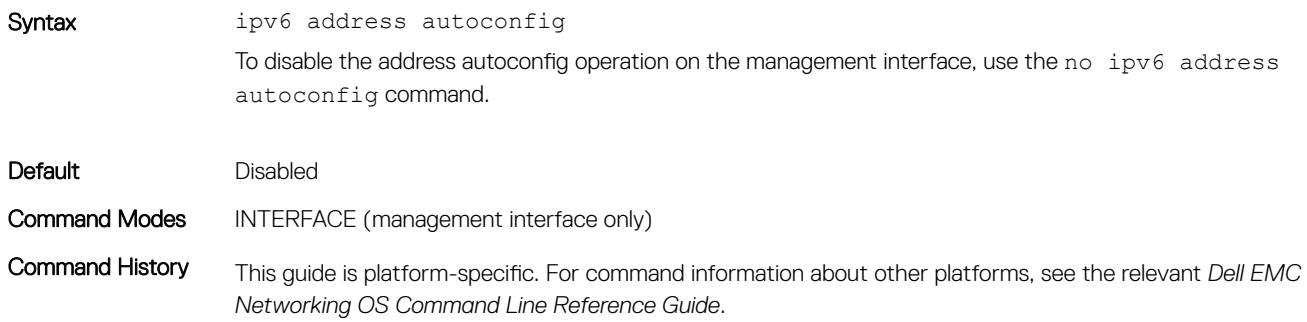

<span id="page-886-0"></span>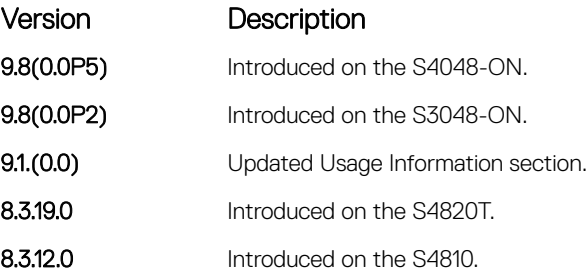

#### Usage Infomation

- SAA can configure up to two addresses. If any preferred prefix or valid timers time out, the corresponding address are deprecated or removed. If an address is removed due to a time-out, an address from the current unused prefix is used to create a new address. If there are no remaining prefixes, the software waits to receive a new prefix from the RA.
- If auto-configuration is enabled, all IPv6 addresses on that management interface are auto-configured. Manual and auto-configurations are not supported on a single management interface.
- Removing auto-configuration removes all auto-configured IPv6 addresses and the link-local IPv6 address from that management interface.
- IPv6 addresses on a single management interface cannot be members of the same subnet.
- IPv6 secondary addresses on management interfaces across a platform must be members of the same subnet.
- IPv6 secondary addresses on management interfaces should not match the virtual IP address and should not be in the same subnet as the virtual IP.

### ipv6 address

Configure an IPv6 address to an interface.

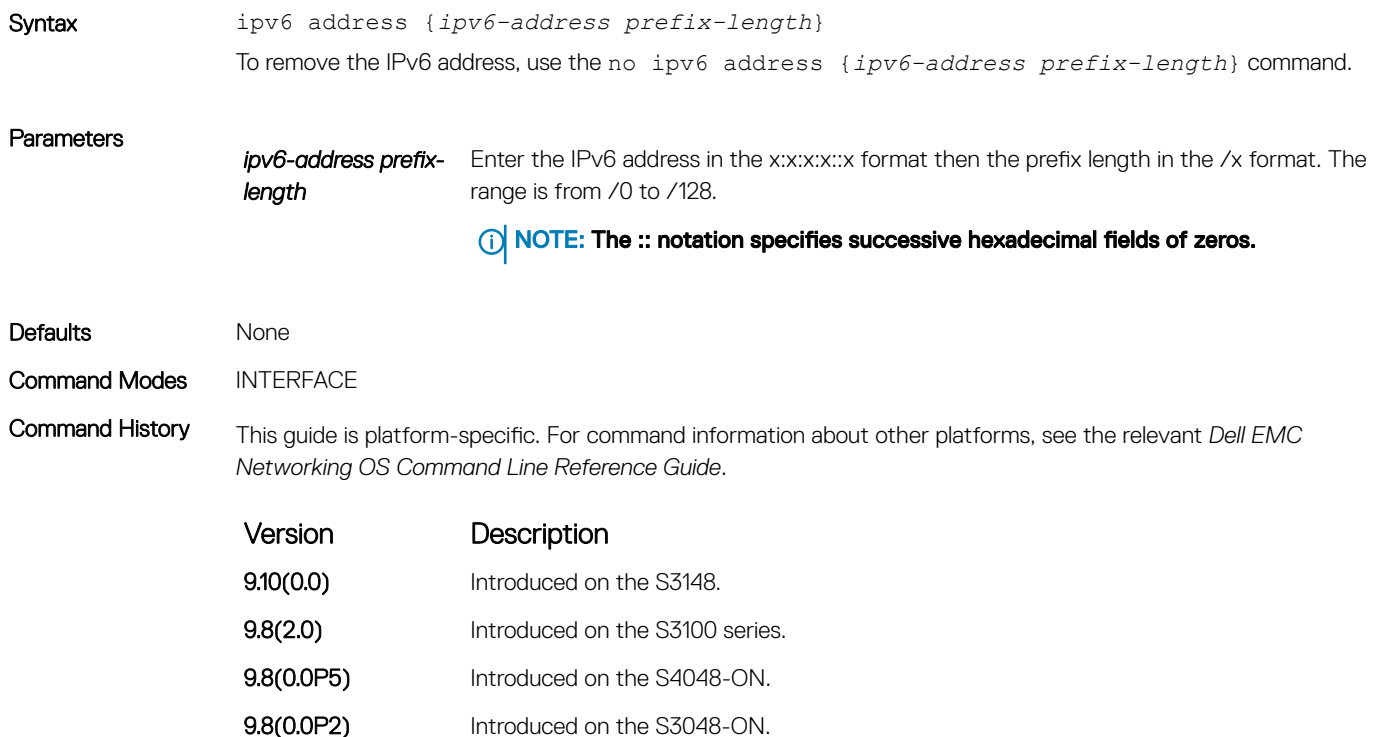

<span id="page-887-0"></span>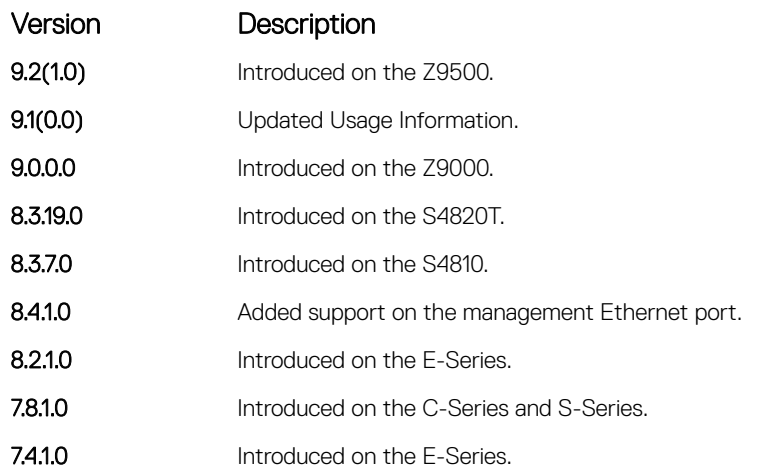

#### Usage Information

• If two addresses are configured, delete an existing address before configuring a new address.

- If the last manually-configured global IPv6 address is removed using the "no" form of the command, the linklocal IPv6 address is removed automatically.
- IPv6 addresses on a single management interface cannot be members of the same subnet.
- IPv6 secondary addresses on management interfaces across platform must be members of the same subnet.
- IPv6 secondary addresses on management interfaces should not match the virtual IP address and should not be in the same subnet as the virtual IP.

#### NOTE: Do not use the /128 prefix length on physical or port channel interfaces. You can use the /128 prefix length on loopback interfaces.

```
Example DellEMC(conf)# interface gigabitethernet 1/2
               DellEMC(conf-if-gi-1/2)# ipv6 address ?
               X:X:X:X::X IPv6 address
               DellEMC(conf-if-qi-1/2)# ipv6 address 2002:1:2::3 ?
               <0-128> Prefix length in bits
               DellEMC(conf-if-gi-1/2)# ipv6 address 2002:1:2::3 /96 ?
               <cr>
               DellEMC(conf-if-gi-1/2)# ipv6 address 2002:1:2::3 /96
               DellEMC(conf-if-gi-1/2)# show config
                !
               interface GigabitEthernet 1/2
                  no ip address
                  ipv6 address 2002:1:2::3 /96
                  no shutdown
```
### ipv6 address eui64

Configure IPv6 EUI64 address configuration on the interface.

Syntax ipv6 address {*ipv6-address prefix-length*} eui64

To disable IPv6 EUI64 address autoconfiguration, use the no ipv6 address {*ipv6-address prefixlength*} eui64 command.

#### <span id="page-888-0"></span>Parameters

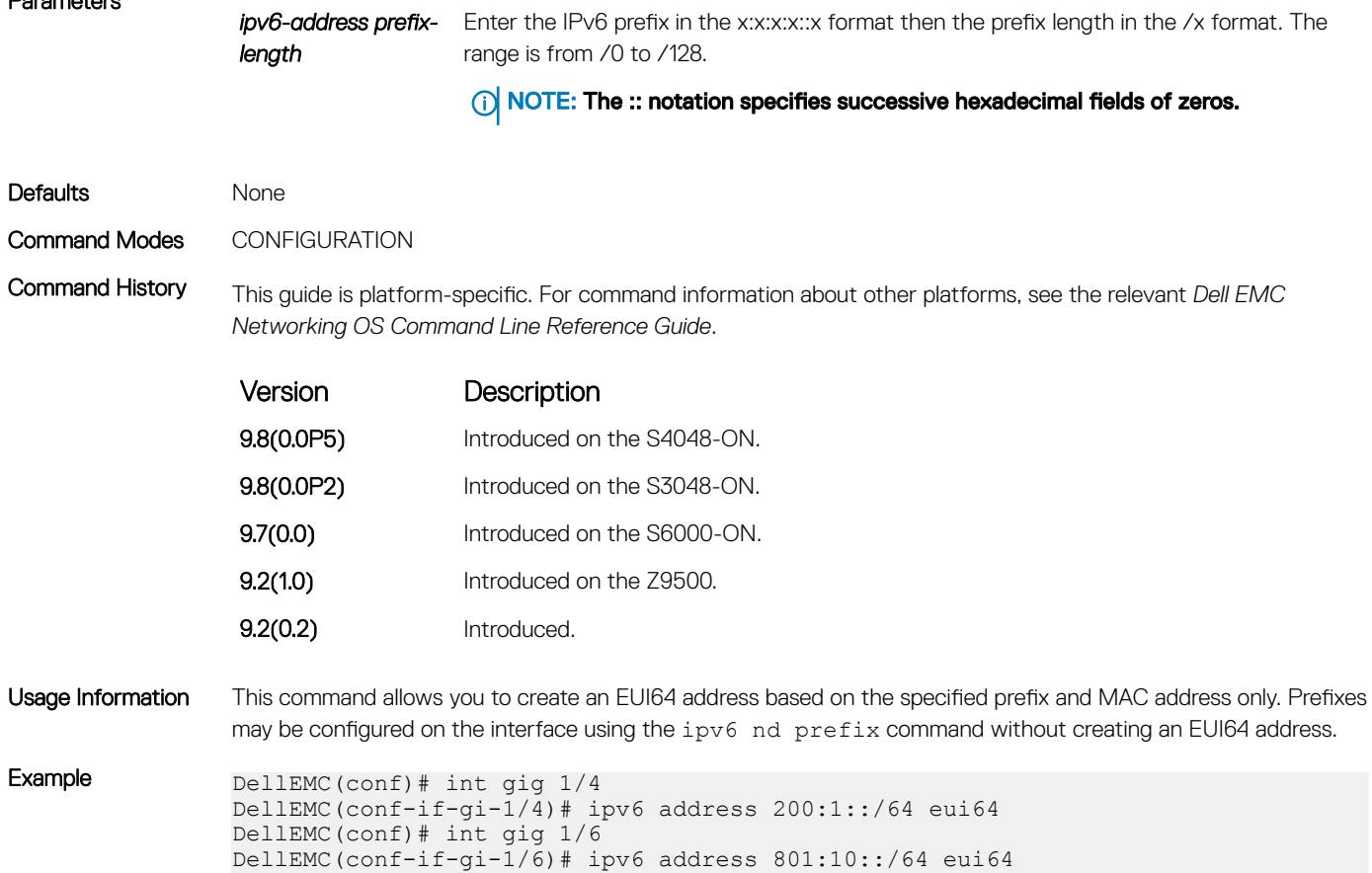

# ipv6 control-plane icmp error-rate-limit

Configure the maximum number of ICMP error packets per second that can be sent per second.

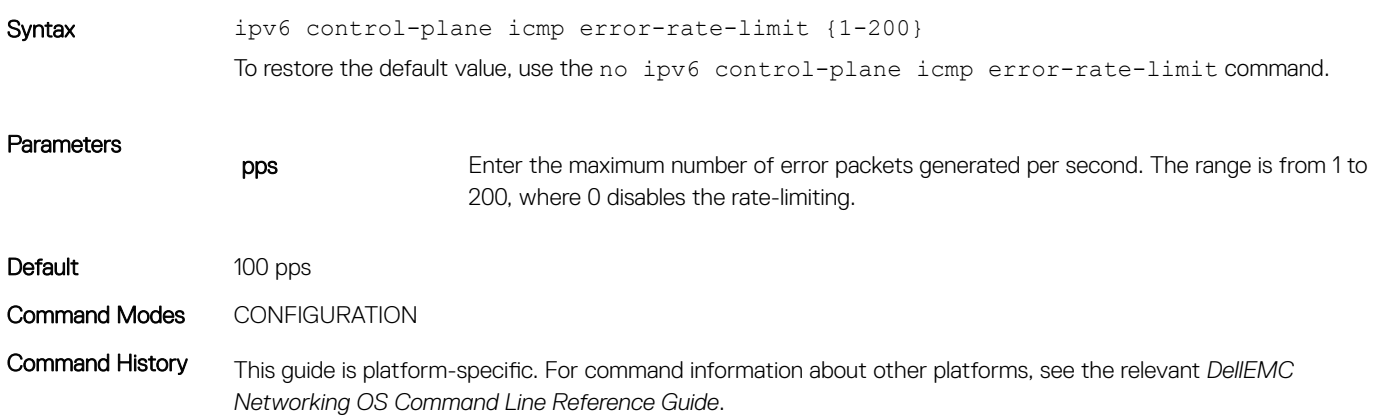

<span id="page-889-0"></span>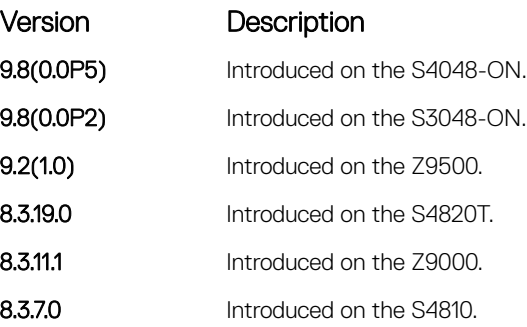

# ipv6 flowlabel-zero

Configure system to set the flow label field in the packets to zero.

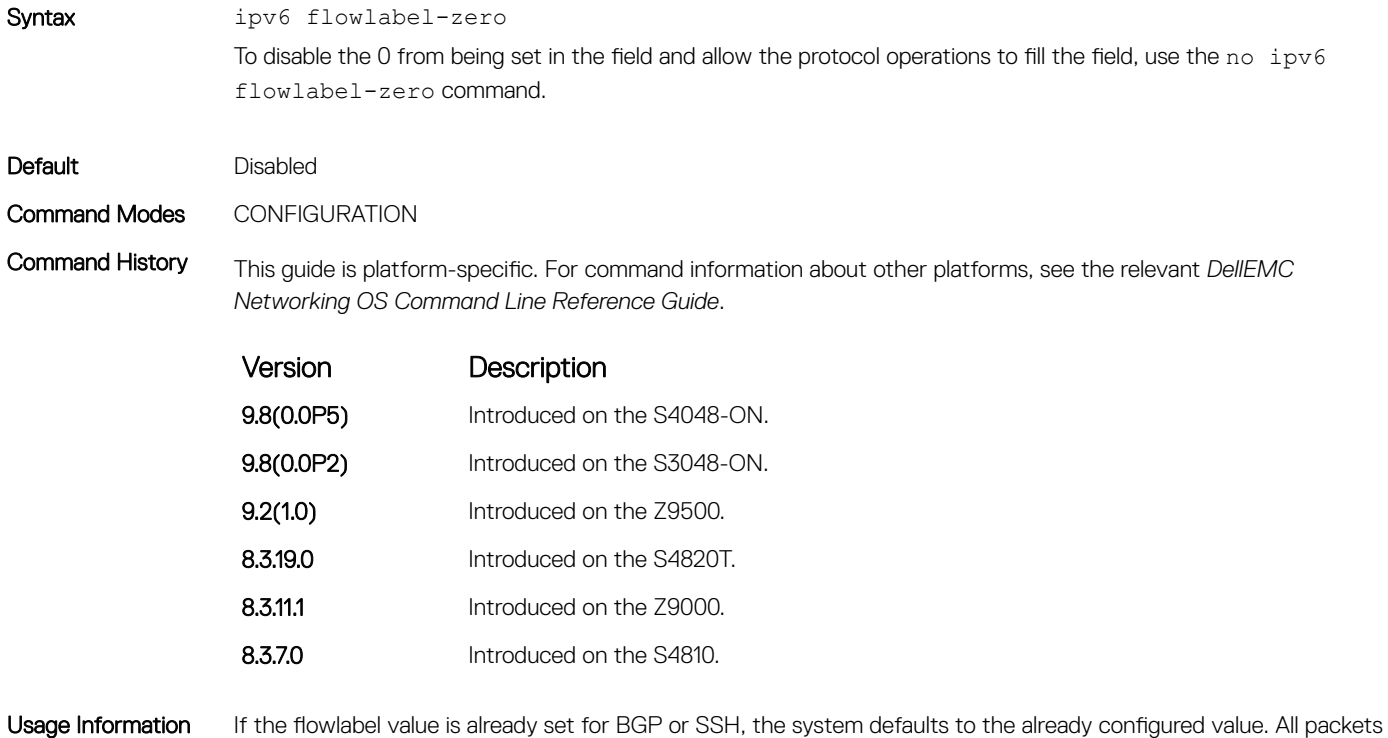

on the same connection are considered part of the same flow by the system. For new connections, set the new flowlabel to zero.

# <span id="page-890-0"></span>ipv6 host

Assign a name and IPv6 address the host-to-IPv6 address mapping table uses.

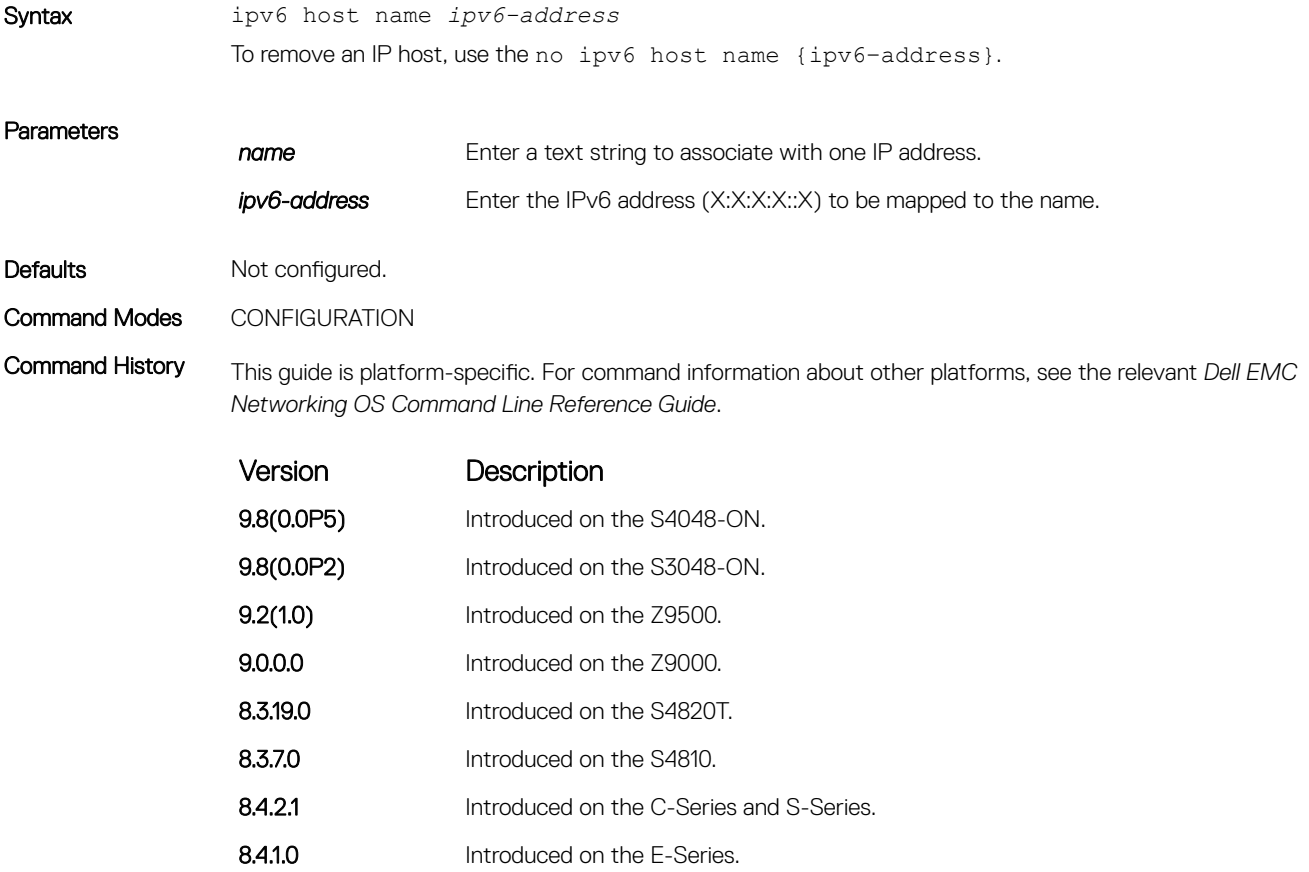

## ipv6 name-server

Enter up to six IPv6 addresses of name servers. The order you enter the addresses determines the order of their use.

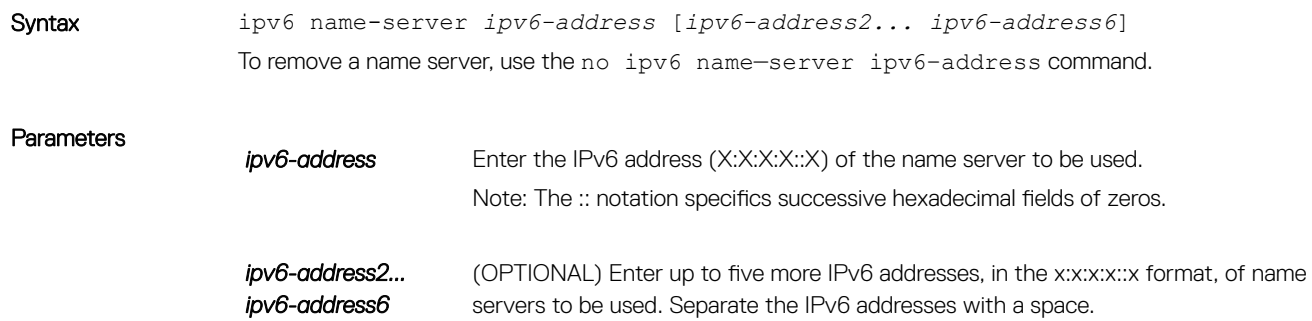

<span id="page-891-0"></span>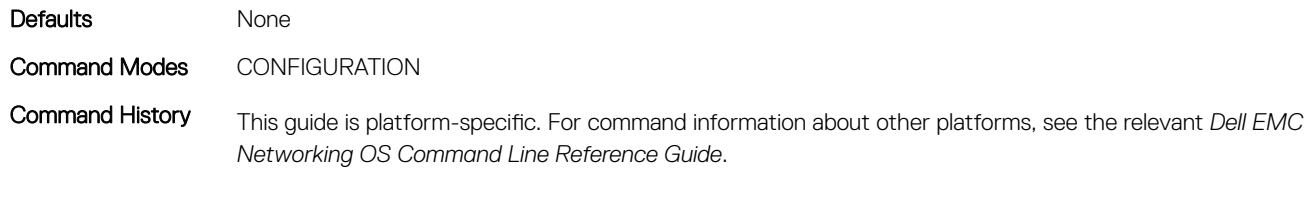

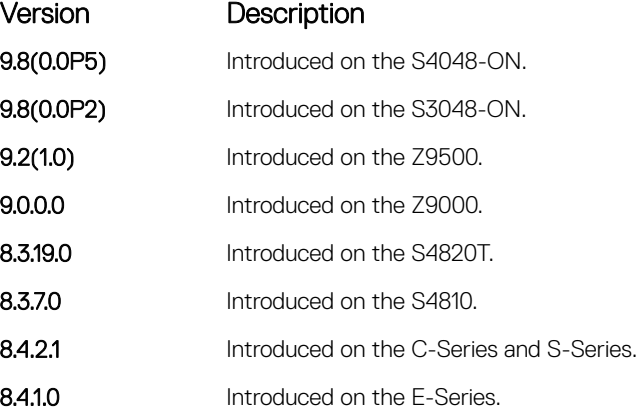

Usage Information You can separately configure both IPv4 and IPv6 domain name servers.

In a dual stack setup, the system sends both A (request for IPv4 — RFC 1035) and AAAA (request for IPv6 — RFC 3596) record requests to a DNS server even if only the ip name-server command is configured.

## ipv6 nd dad attempts

To perform duplicate address detection (DAD) on an interface, configure the number of neighbor solicitation messages that are sent.

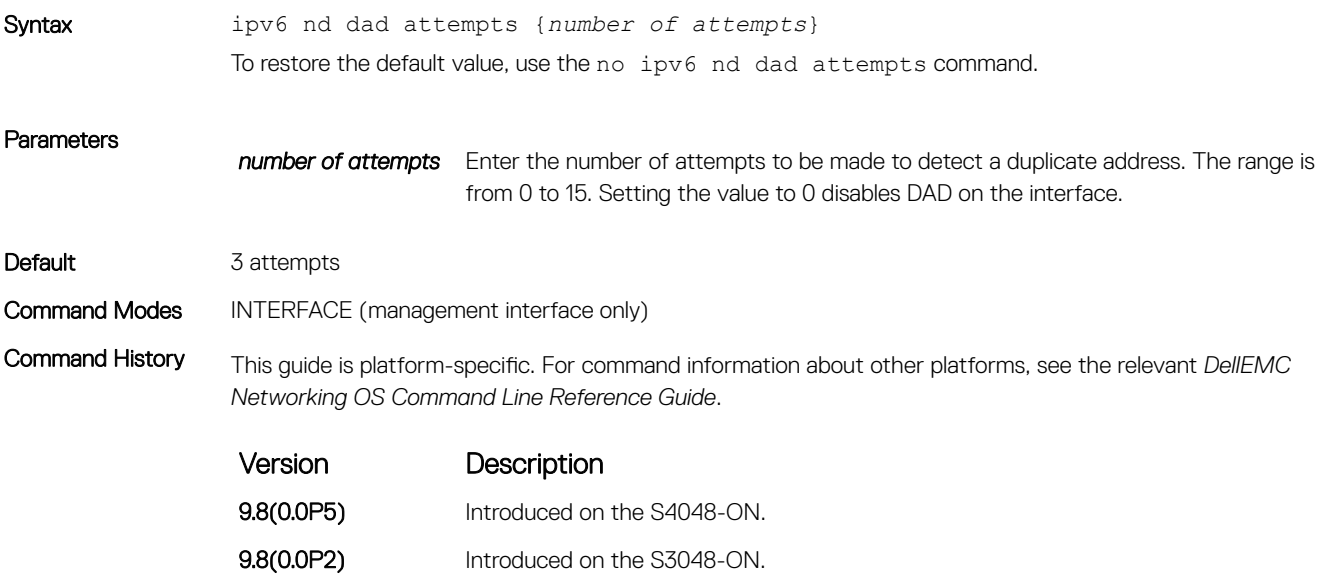

**9.2(1.0)** Introduced on the Z9500.

<span id="page-892-0"></span>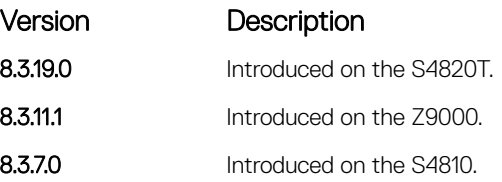

## ipv6 nd disable-reachable-timer

Keep the learnt neighbor discovery entries stateless so that the entries do not time out.

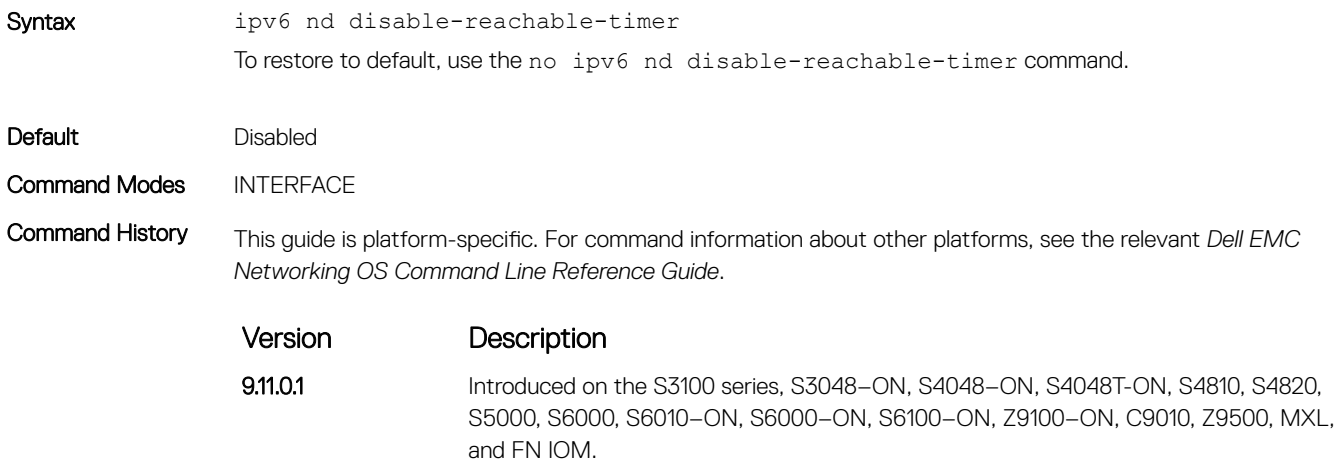

# ipv6 nd dns-server

Configures Recursive DNS Server (RDNSS) addresses to be distributed via IPv6 router advertisements to an IPv6 device.

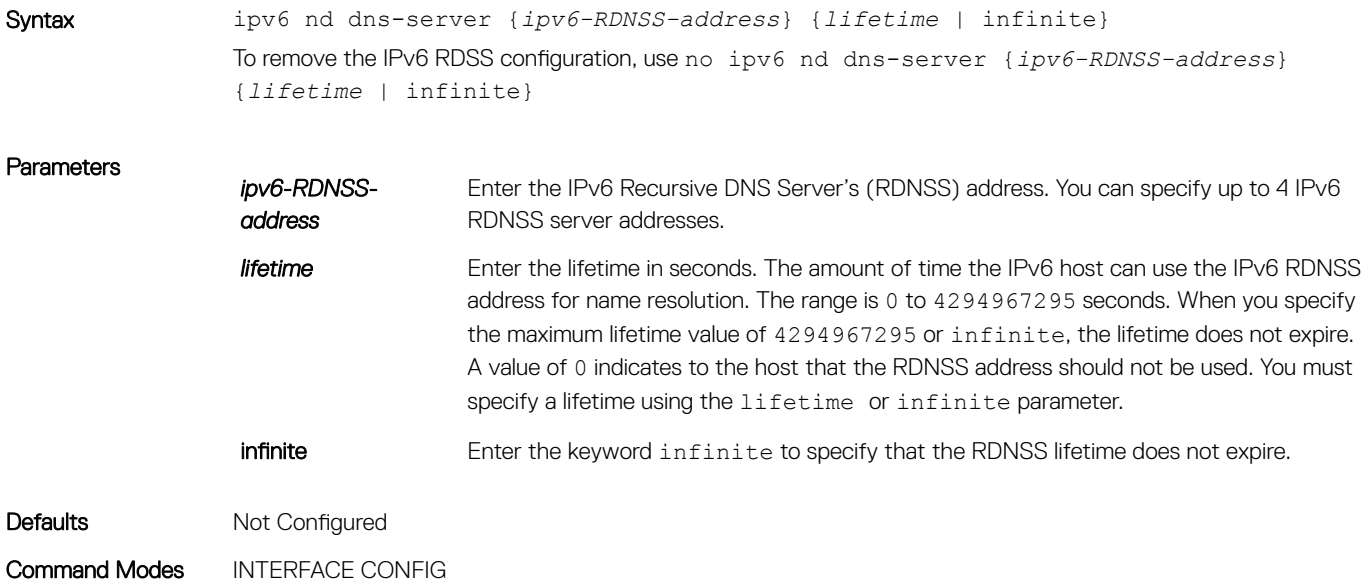

<span id="page-893-0"></span>Command History This guide is platform-specific. For command information about other platforms, see the relevant *Dell EMC Networking OS Command Line Reference Guide*.

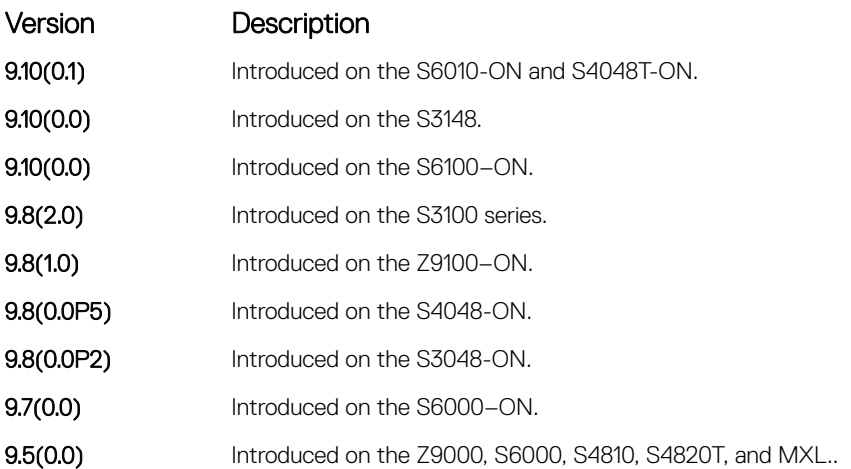

Usage Information Use this command to add, edit, or delete an IPv6 RDNSS address and lifetime value. You can configure up to four IPv6 RDNSS addresses. You must specify a lifetime using the lifetime or infinite parameter.

Example DellEMC(conf-if-gi-1/1)# ipv6 nd dns-server 1000::1 1

## ipv6 nd prefix

Specify which IPv6 prefixes are included in Neighbor Advertisements.

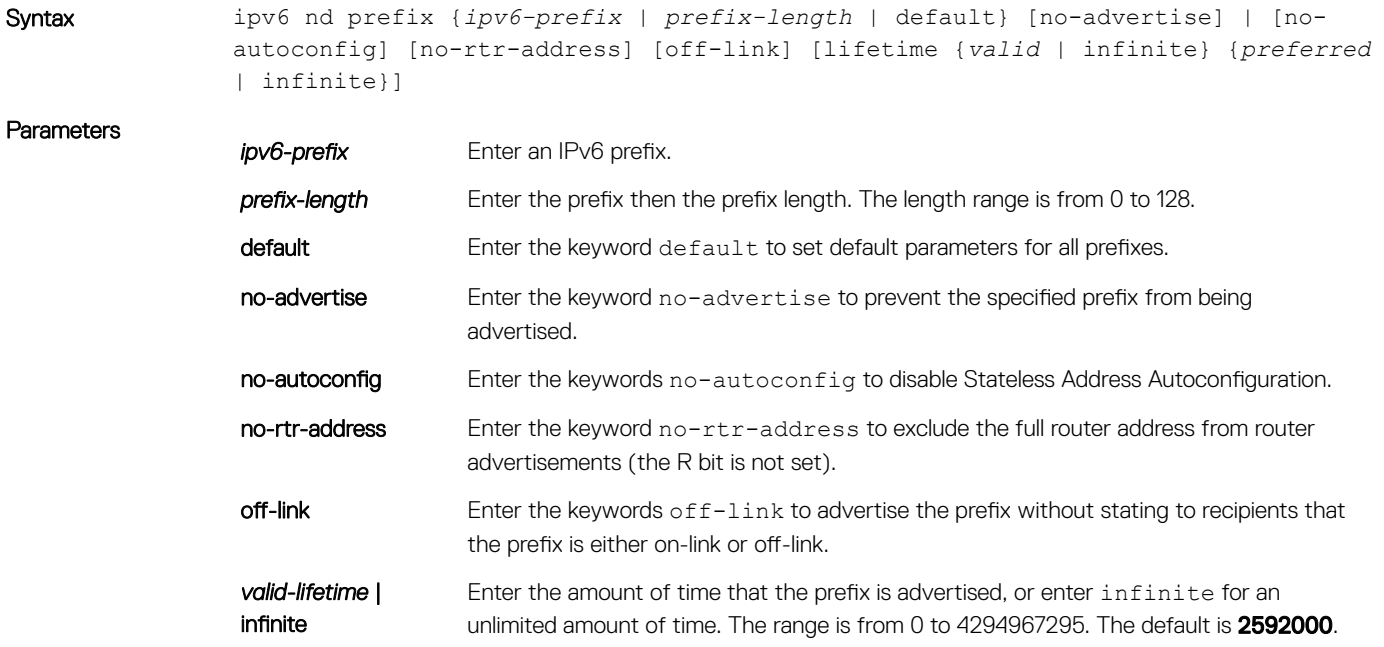

The maximum value means that the preferred lifetime does not expire for the valid-life time parameter.

*preferred-lifetime* | infinite Enter the amount of time that the prefix is preferred, or enter infinite for an unlimited amount of time. The range is from 0 to 4294967295. The default is 604800. The maximum value means that the preferred lifetime and does not expire.

#### <span id="page-894-0"></span>Command Modes INTERFACE

Command History This guide is platform-specific. For command information about other platforms, see the relevant *Dell EMC Networking OS Command Line Reference Guide*.

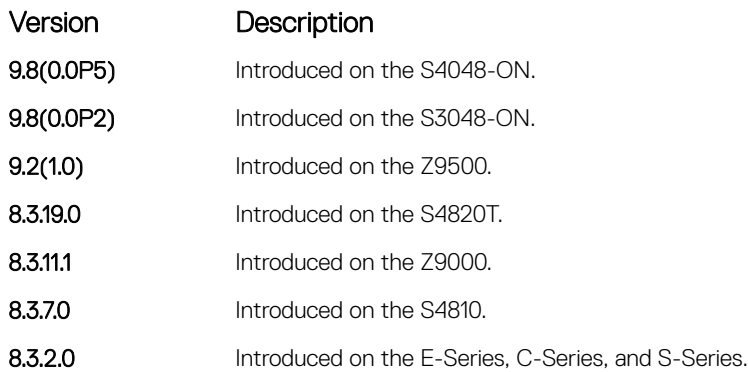

Usage Information By default, all prefixes configured as addresses on the interface are advertised. This command allows control over the individual parameters per prefix; you can use the default keyword to use the default parameters for all prefixes. If a prefix has been configured with lifetime parameter values, the default values cannot be applied using the ipv6 nd prefix default no-autoconfig command.

### ipv6 route

Establish a static IPv6 route.

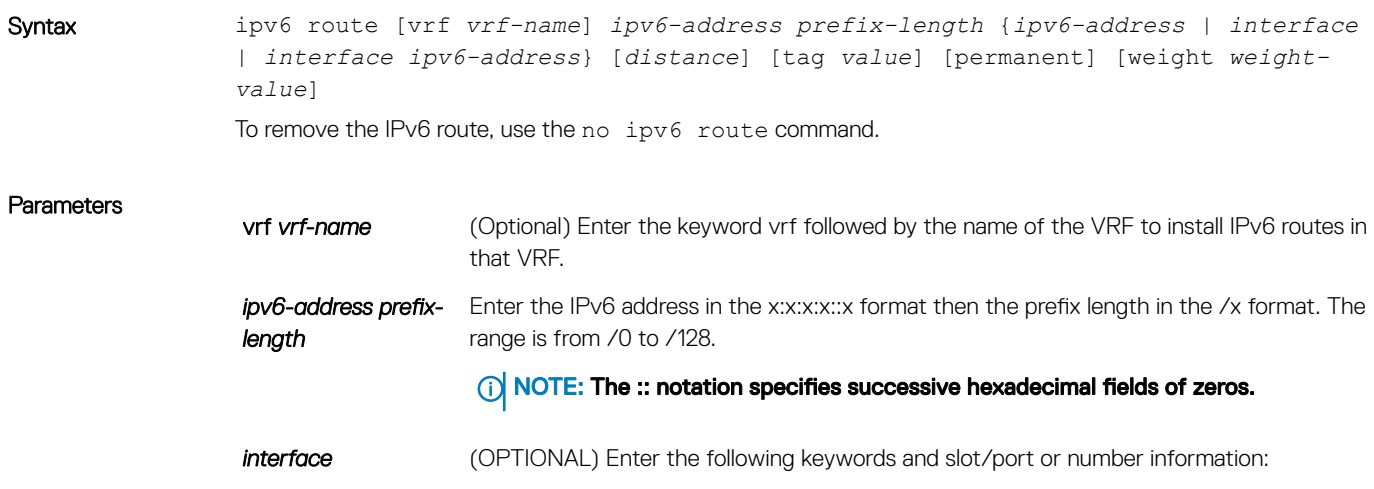

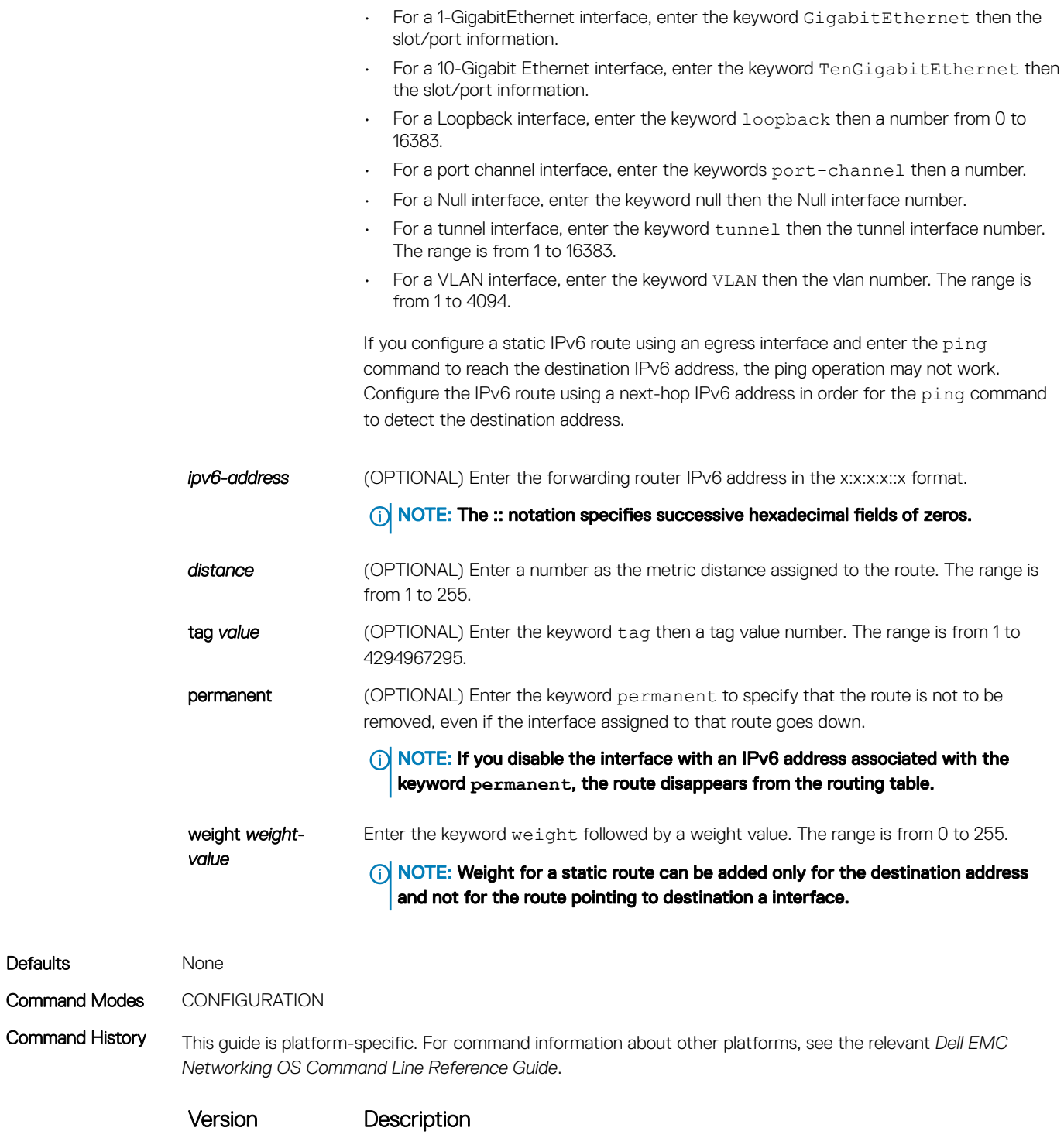

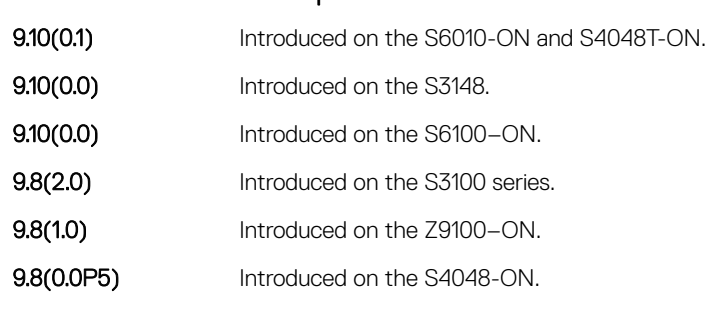

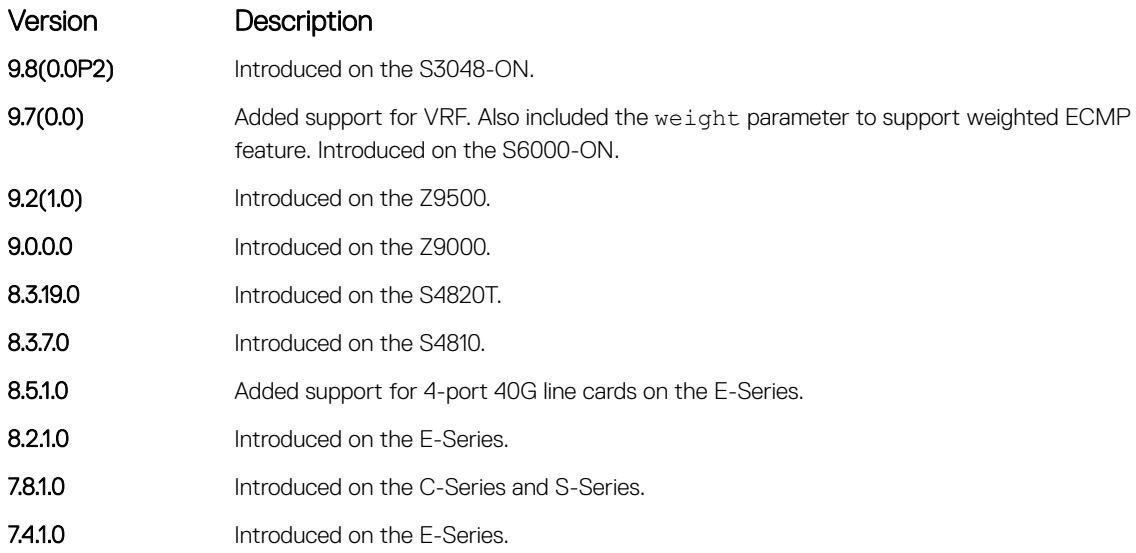

Usage Information When the interface goes down, Dell EMC Networking OS withdraws the route. The route is re-installed, by Dell EMC Networking OS, when the interface comes back up. When a recursive resolution is "broken," Dell EMC Networking OS withdraws the route. The route is re-installed, by Dell EMC Networking OS, when the recursive resolution is satisfied.

> After an IPv6 static route interface is created, if an IP address is not assigned to a peer interface, the peer must be manually pinged to resolve the neighbor information.

You can specify a weight for an IPv4 or IPv6 static route. If the weight value of a path is 0, then that path is not used for forwarding when weighted ECMP is in effect. Also, if a path corresponding to a static route (destination) has a non-zero weight assigned to it and other paths do not have any weight configured, then regular ECMP is used for forwarding.

You can specify the weight value only to destination address and not on the egress port.

A route is considered for weighted ECMP calculations only if each paths corresponding to that route is configured with a weight.

Example  $D$ ellEMC(conf)# ipv6 route  $44::/64$  33::1 weight 100 DellEMC(conf)# ipv6 route 44::/64 33::2 weight 200 DellEMC(conf)# do show running-config | grep ipv6 route DellEMC(conf)# ipv6 route vrf vrf test 44::/64 33::1 weight 100 DellEMC(conf)# ipv6 route vrf vrf\_test 44::/64 33::2 weight 200 DellEMC(conf)# do show running-config | grep ipv6 route vrf

#### Related Commands

• [show ipv6 route](#page-905-0) — view the IPv6 configured routes.

# <span id="page-897-0"></span>ipv6 unicast-routing

Enable IPv6 unicast routing on the device.

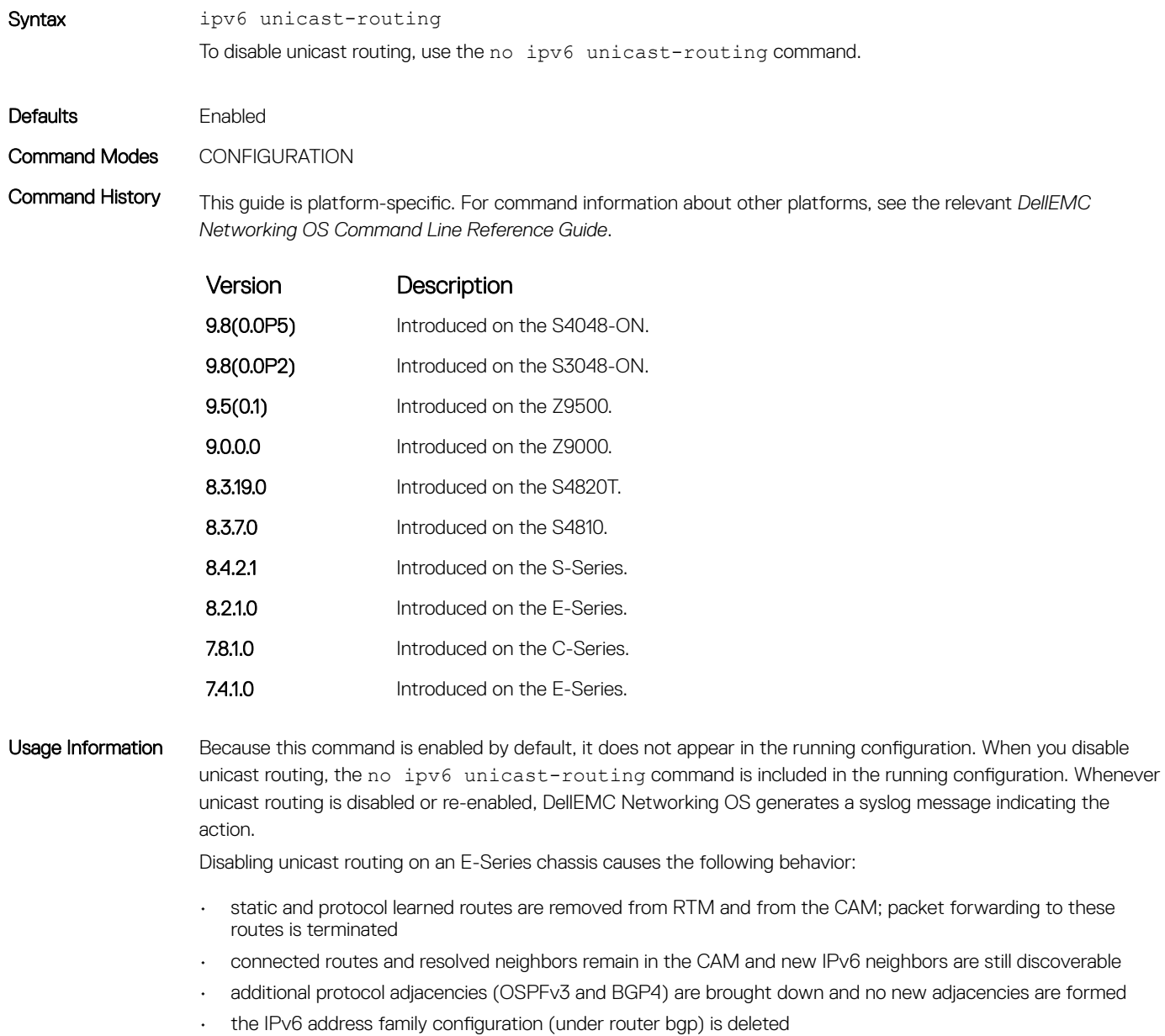

• IPv6 Multicast traffic continues to flow unhindered

# <span id="page-898-0"></span>show ipv6 cam stack-unit

Displays the IPv6 CAM entries for the specified stack-unit.

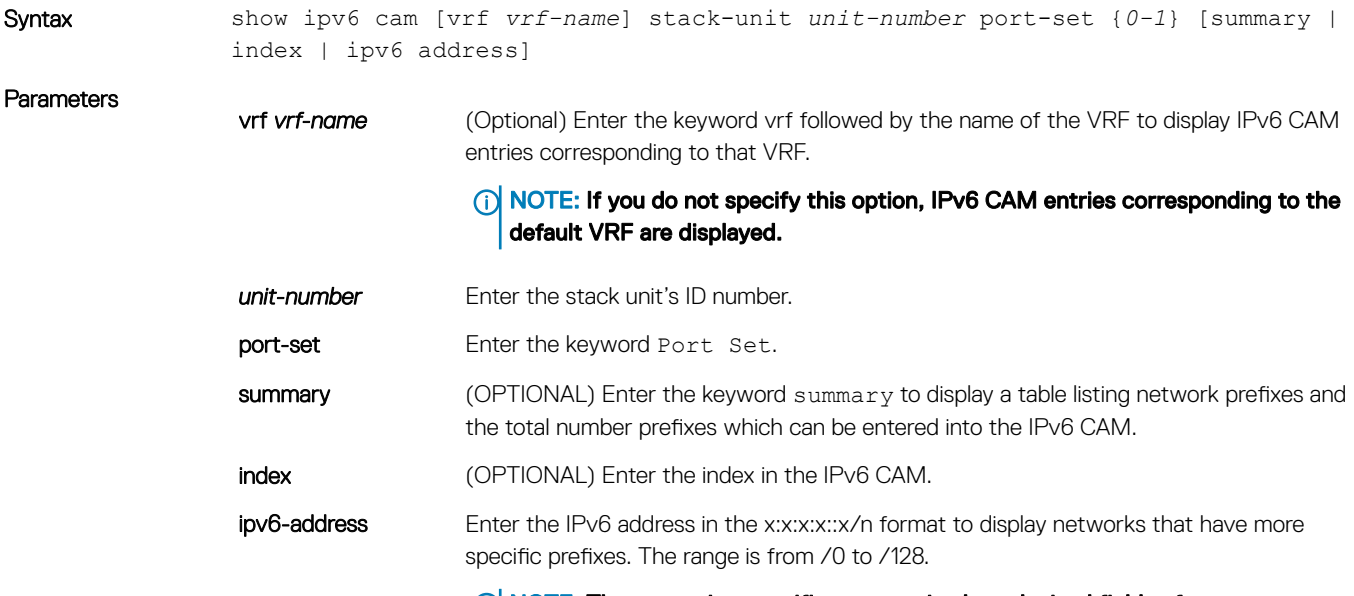

(i) NOTE: The :: notation specifies successive hexadecimal fields of zeros.

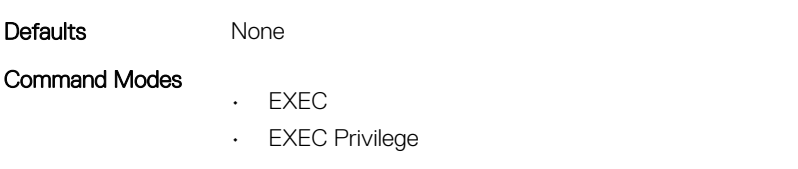

Command History This guide is platform-specific. For command information about other platforms, see the relevant *Dell EMC Networking OS Command Line Reference Guide*.

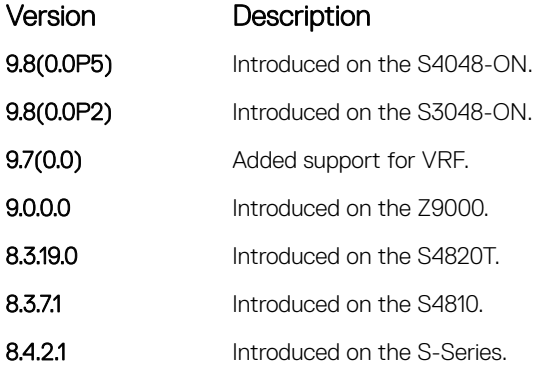

<span id="page-899-0"></span>Usage Information NOTE: If a route has a mask greater than 64, no output is displayed and no output is displayed for **show ipv6 cam stack-unit unit-number port-set {0-1} ipv6-address**, but an equivalent /64 entry would be listed in the **show ipv6 cam stack-unit unit-number port-set {0-1}**  output. Similarly, if there is more than one ECMP object with a destination route that has a mask greater than 64, if the first 64 bits in the destination routes of the ECMP objects are the same, only one route is installed in CAM even though multiple ECMP path entries exist.

> NOTE: The self address is displayed in the neighbor portion for the **show ipv6 cam stack-unit unit-number port-set** command.

### show ipv6 control-plane icmp

Displays the status of the icmp control-plane setting for the error eate limit setting.

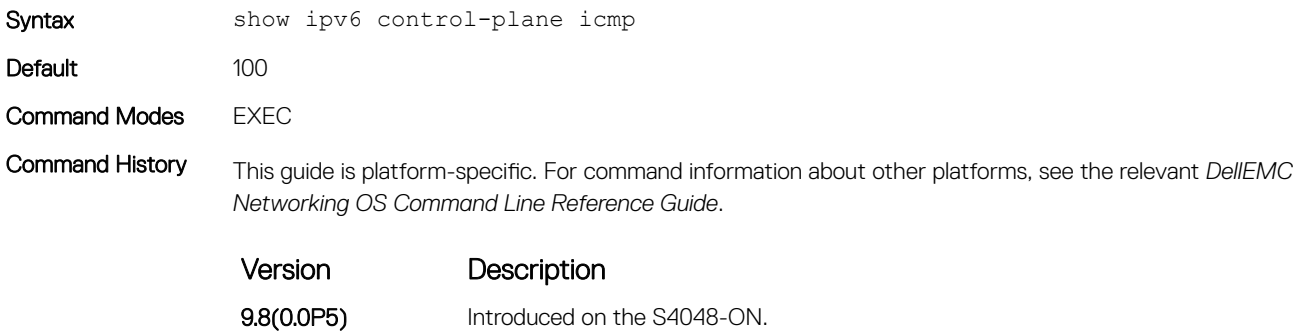

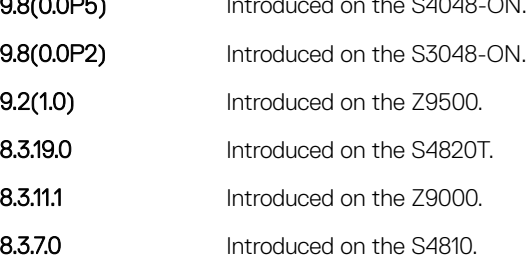

Related Commands

• [ipv6 flowlabel-zero](#page-889-0) — configure IPv6 address auto-configuration for the management interface.

### show ipv6 fib stack-unit

View all FIB entries.

Syntax show ipv6 fib [vrf vrf-name] stack-unit *unit-number* [summary | *ipv6-address*]
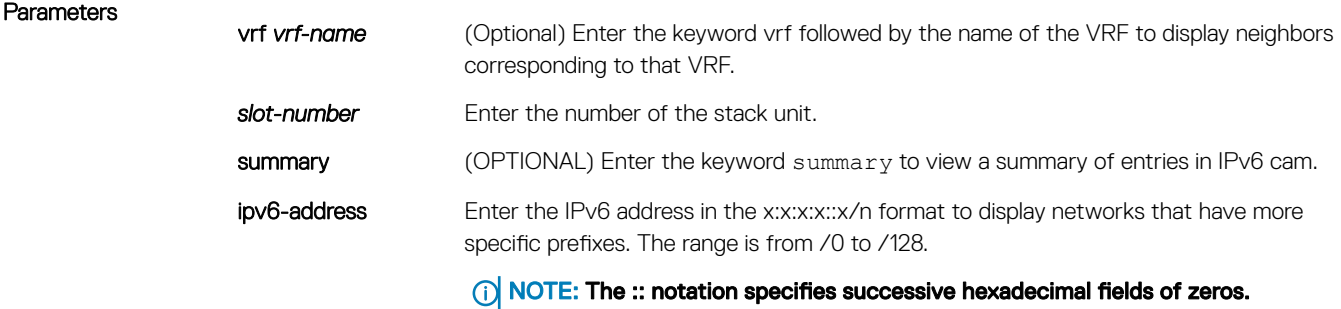

#### Command Modes

• EXEC

• EXEC Privilege

Command History This guide is platform-specific. For command information about other platforms, see the relevant *Dell EMC Networking OS Command Line Reference Guide*.

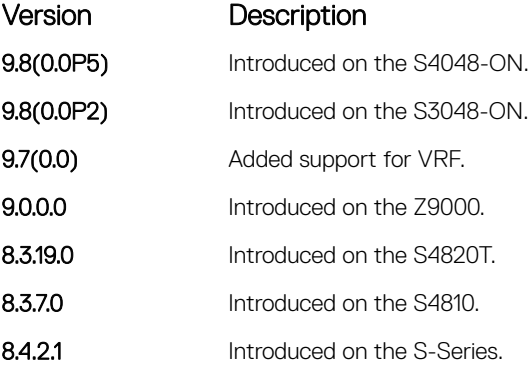

Usage Information Host tables are not stored in CAM tables on S-Series platforms. Entries for camIndex displays as zero (0) on the show ipv6 fib stack-unit output for neighbor entries, such as address resolution protocol (ARP) entries.

# show ipv6 flowlabel-zero

Display the flow label zero setting.

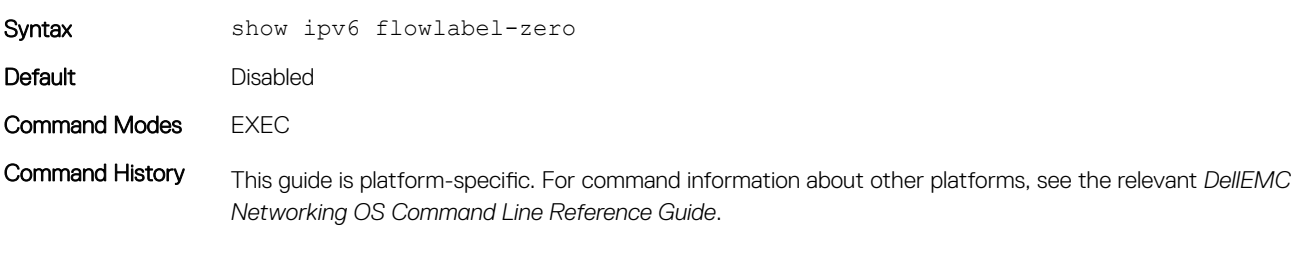

Version Description 9.8(0.0P5) Introduced on the S4048-ON.

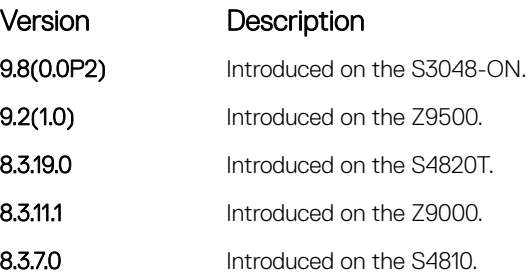

#### Related Commands

• [ipv6 nd dad attempts](#page-891-0) — configure system to set the flow label field in the packets to zero.

# show ipv6 interface

Display the status of interfaces configured for IPv6.

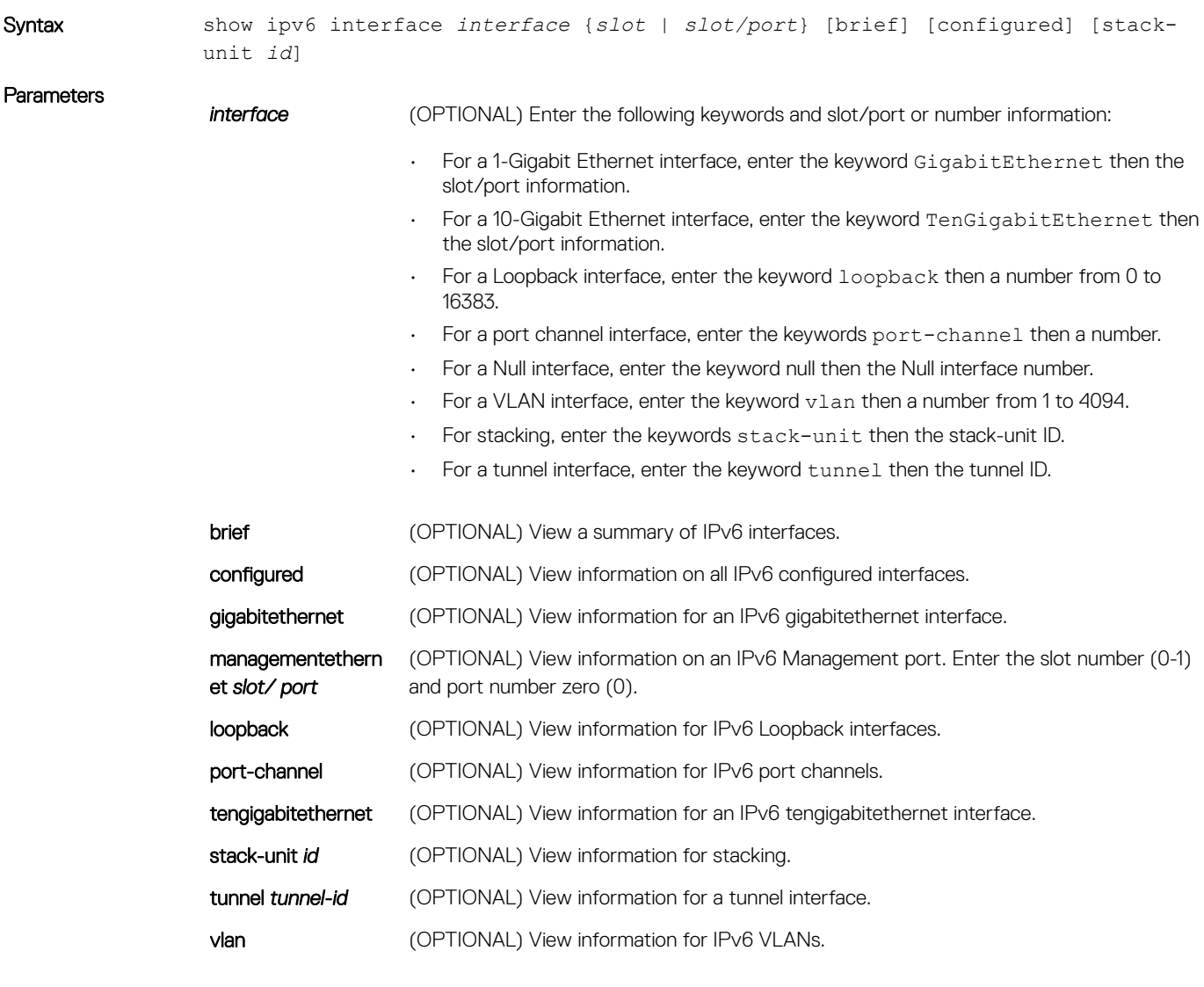

Defaults None

#### Command Modes

- EXEC
- EXEC Privilege

Command History This guide is platform-specific. For command information about other platforms, see the relevant *Dell EMC Networking OS Command Line Reference Guide*.

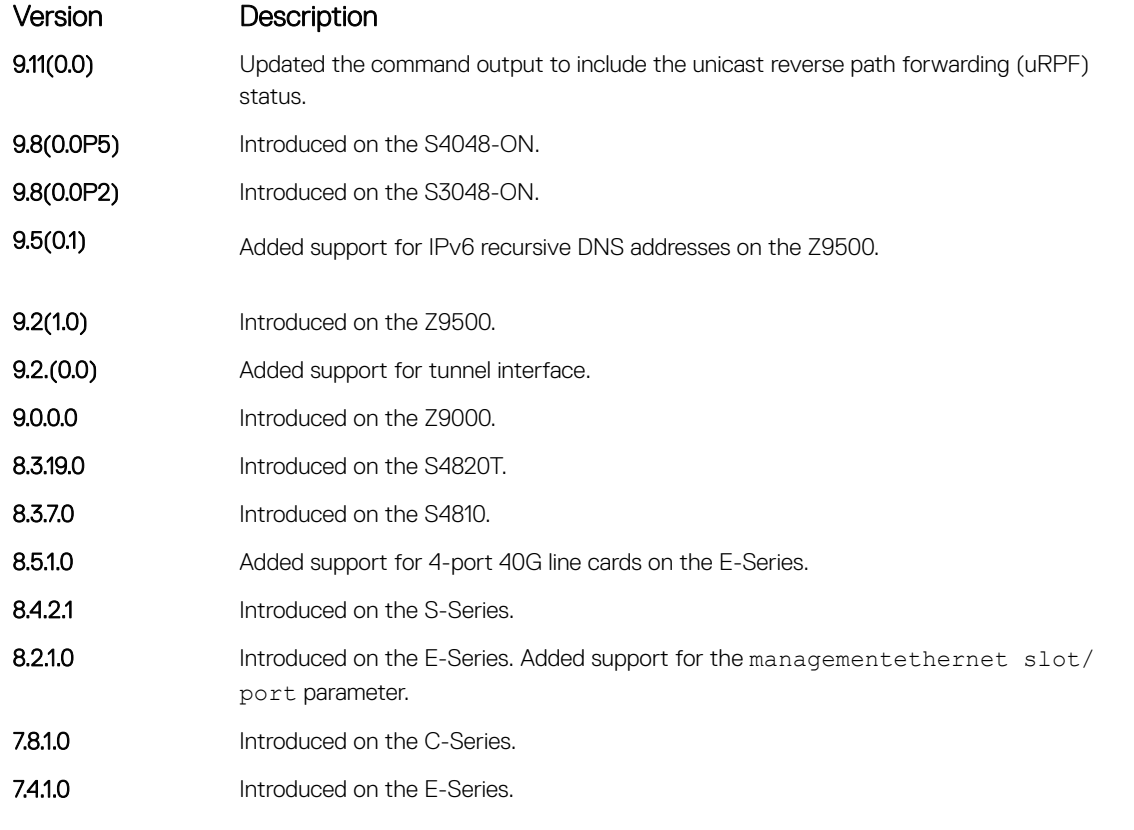

Usage Information The Management port is enabled by default (no shutdown). If necessary, use the ipv6 address command to assign an IPv6 address to the Management port.

Example DellEMC# show ipv6 interface gigabit  $1/12$ GigabitEthernet 1/12 is up, line protocol is up IPV6 is enabled Link Local address: fe80::201:e8ff:fea7:497e Global Unicast address(es): 100::2, subnet is 100::/64 (MANUAL) Remaining lifetime: infinite Global Anycast address(es): Joined Group address(es): ff02::1 ff02::2 ff02::1:ff00:2 ff02::1:ffa7:497e ND MTU is 0 ICMP redirects are not sent DAD is enabled, number of DAD attempts: 3 ND reachable time is 39610 milliseconds ND base reachable time is 30000 milliseconds ND advertised reachable time is 0 milliseconds ND advertised retransmit interval is 0 milliseconds ND router advertisements are sent every 198 to 600 seconds ND router advertisements live for 1800 seconds ND advertised hop limit is 64

```
 IPv6 hop limit for originated packets is 64
                   IPv6 unicast RPF check is not supported
                DellEMC#
                DellEMC# show ipv6 interface port-channel 128
                Port-channel 128 is down, line protocol is down
                   IPV6 is enabled
                   Link Local address: fe80::201:e8ff:fe8a:e846
                   Global Unicast address(es):
                     aabb::aa11, subnet is aabb::/64 (MANUAL)
                      Remaining lifetime: infinite
                   Global Anycast address(es):
                   Joined Group address(es):
                     ff02::1
                     ff02::2
                     ff02::1:ff00:aa11
                     ff02::1:ff8a:e846
                   ND MTU is 0
                   ICMP redirects are not sent
                   DAD is enabled, number of DAD attempts: 3
                  ND reachable time is 27550 milliseconds
                  ND base reachable time is 30000 milliseconds
                   ND advertised reachable time is 0 milliseconds
                   ND advertised retransmit interval is 0 milliseconds
                   ND router advertisements are sent every 198 to 600 seconds
                  ND router advertisements live for 1800 seconds
                  ND advertised hop limit is 64
                   IPv6 hop limit for originated packets is 64
                   IPv6 unicast RPF check is not supported
                DellEMC#
                DellEMC# show ipv6 interface vlan 112
                Vlan 112 is down, line protocol is down
                   IPV6 is enabled
                   Link Local address: fe80::201:e8ff:fe8a:e846
                   Global Unicast address(es):
                     1111::bbbb, subnet is 1111::/64 (MANUAL)
                      Remaining lifetime: infinite
                   Global Anycast address(es):
                   Joined Group address(es):
                     ff02::1
                     ff02::2
                     ff02::1:ff00:bbbb
                     ff02::1:ff8a:e846
                   ND MTU is 0
                   ICMP redirects are not sent
                   DAD is enabled, number of DAD attempts: 3
                   ND reachable time is 19390 milliseconds
                   ND base reachable time is 30000 milliseconds
                   ND advertised reachable time is 0 milliseconds
                  ND advertised retransmit interval is 0 milliseconds
                   ND router advertisements are sent every 198 to 600 seconds
                   ND router advertisements live for 1800 seconds
                   ND advertised hop limit is 64
                   IPv6 hop limit for originated packets is 64
                   IPv6 unicast RPF check is not supported
                DellEMC#
(Managementethern
ManagementEthernet 1/1 is up, line protocol is up
                DellEMC# show ipv6 interface management 1/1
                   IPV6 is enabled
                   Link Local address: fe80::201:e8ff:fea7:497e
```

```
 Global Unicast address(es):
 Actual address is 300::1, subnet is 300::/64 (MANUAL)
   Remaining lifetime: infinite
   Virtual-IP IPv6 address is not set
 Global Anycast address(es):
 Joined Group address(es):
  ff02::1
```
**Example** 

et)

```
 ff02::1:ff00:1
                     ff02::1:ffa7:497e
                   ND MTU is 0
                   ICMP redirects are not sent
                   DAD is enabled, number of DAD attempts: 3
                   ND reachable time is 20410 milliseconds
                   ND base reachable time is 30000 milliseconds
                   ND retransmit interval is 1000 milliseconds
                   ND hop limit is 64
                DellEMC#
Example (Brief) DellEMC# show ipv6 interface brief<br>GigabitEthernet 1/2 [adm
                                                [administratively down/down]
                     fe80::201:e8ff:fea7:497e
                     2002:1:2::3/96
                GigabitEthernet 1/12 [up/up]
                     fe80::201:e8ff:fea7:497e
                     100::2/64
                ManagementEthernet 1/1 [up/up]
                     fe80::201:e8ff:fea7:497e
                     300::1/64
                DellEMC#
Example (Tunnel) DellEMC# show ipv6 interface tunnel 1
                Tunnel 1 is up, line protocol is up
                   IPV6 is enabled
                   Link Local address: fe80::201:e8ff:fea7:497e
                   Global Unicast address(es):
                     400::1, subnet is 400::/64 (MANUAL)
                      Remaining lifetime: infinite
                   Global Anycast address(es):
                   Joined Group address(es):
                     ff02::1
                     ff02::2
                     ff02::1:ff00:1
                     ff02::1:ffa7:497e
                   ND MTU is 0
                   ICMP redirects are not sent
                   DAD is enabled, number of DAD attempts: 3
                   ND reachable time is 20410 milliseconds
                   ND base reachable time is 30000 milliseconds
                   ND advertised reachable time is 0 milliseconds
                   ND advertised retransmit interval is 0 milliseconds
                   ND router advertisements are sent every 198 to 600 seconds
                   ND router advertisements live for 1800 seconds
                   ND advertised hop limit is 64
                   IPv6 hop limit for originated packets is 64
                   IPv6 unicast RPF check is not supported
                DellEMC#
```
### show ipv6 mld\_host

Display the IPv6 MLD host counters.

Syntax show ipv6 mld host

Command Modes **EXEC** 

Command History This guide is platform-specific. For command information about other platforms, see the relevant *Dell EMC Networking OS Command Line Reference Guide*.

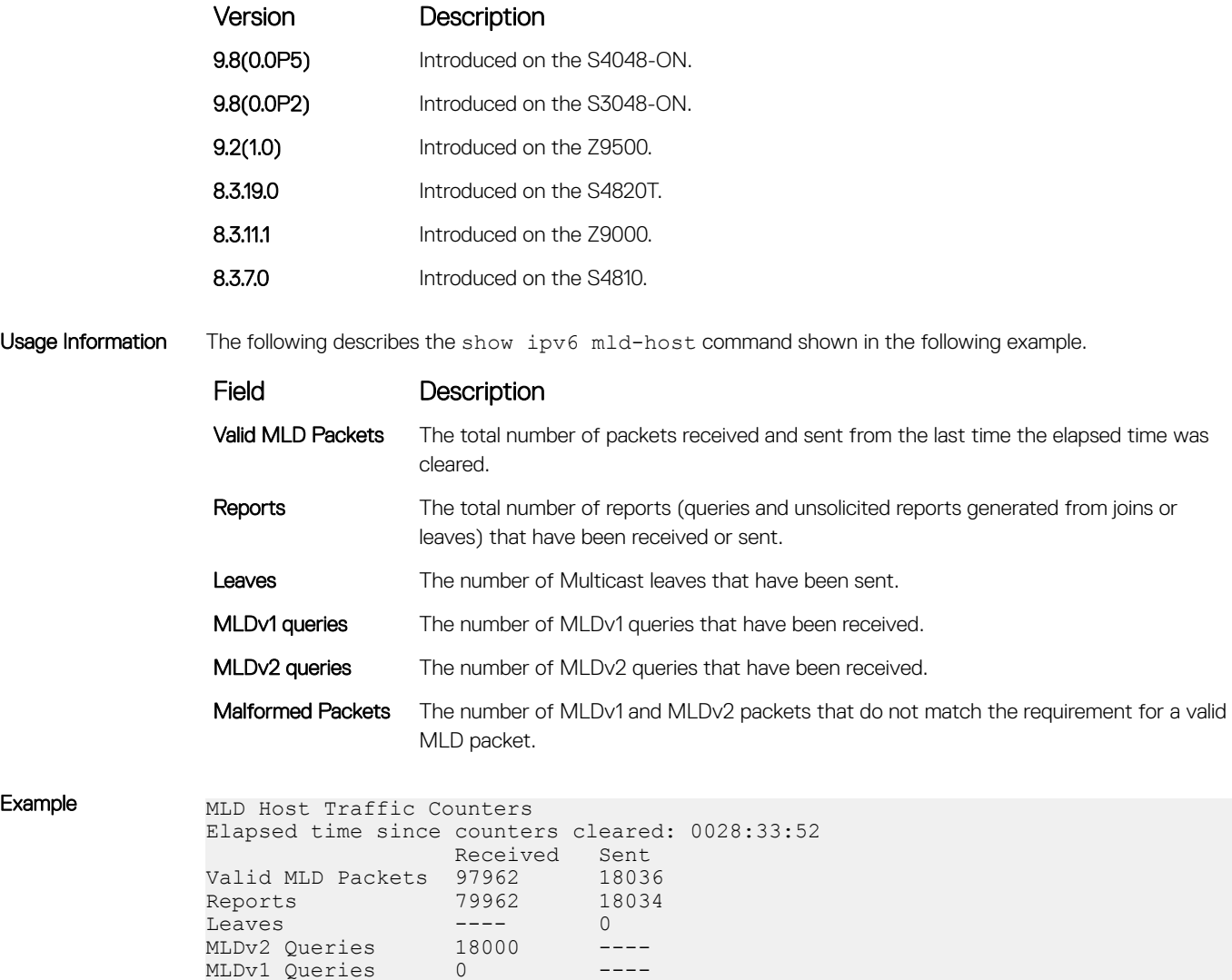

## show ipv6 route

Errors:

Malformed Packets: 4510

Displays the IPv6 routes.

Syntax show ipv6 route [*ipv6-address prefix-length*] [vrf *vrf-name*] [hostname] [all] [bgp *as number*] [connected] [isis tag] [list *prefix-list name*] [ospf *processid*] [rip] [static] [summary]

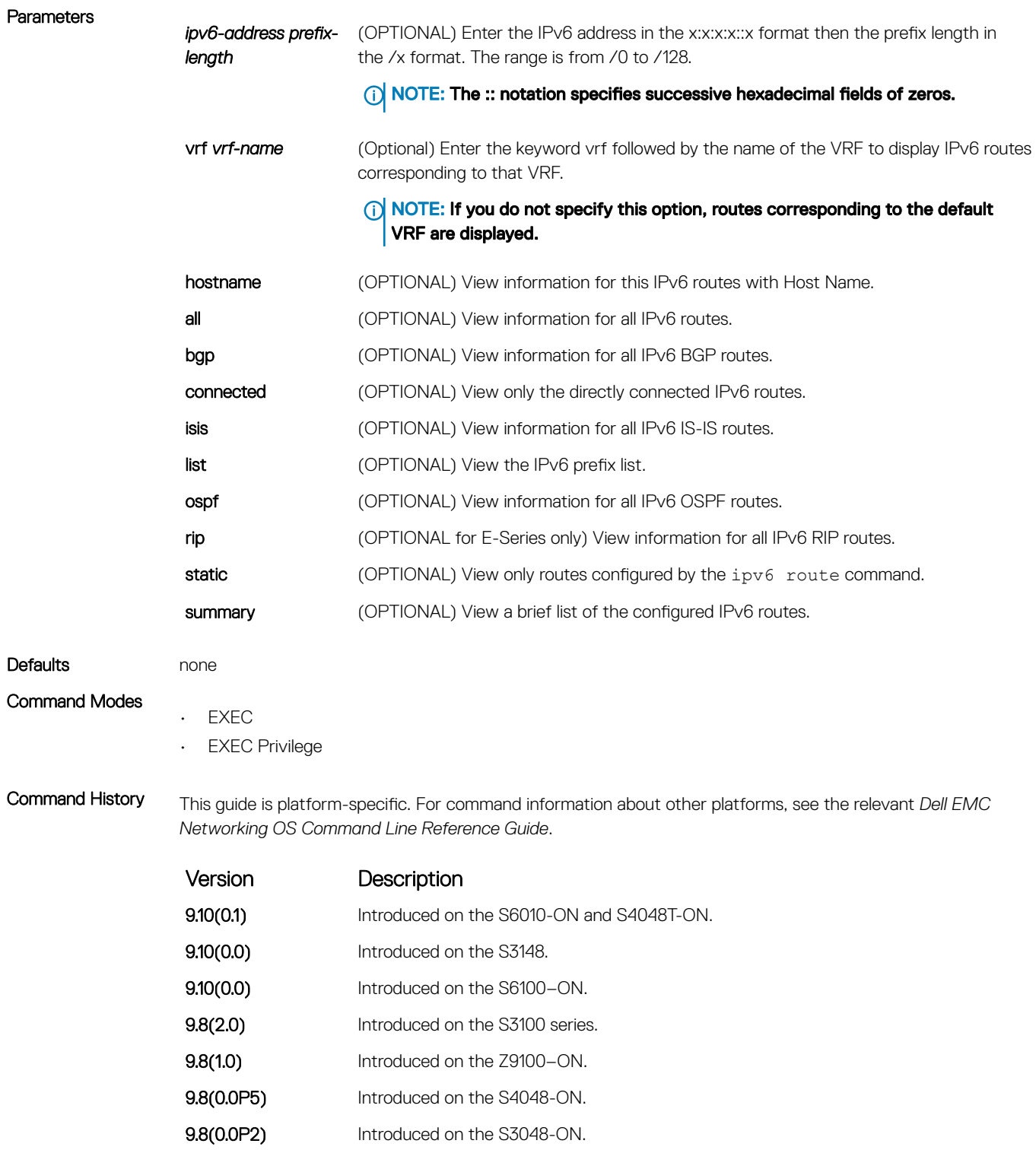

9.7(0.0) Added support for VRF. Introduced on S6000–ON.

**9.2(1.0)** Introduced on the Z9500. **9.0.0.0** Introduced on the Z9000. 8.3.19.0 Introduced on the S4820T. 8.3.7.0 Introduced on the S4810.

IPv6 Basics 907

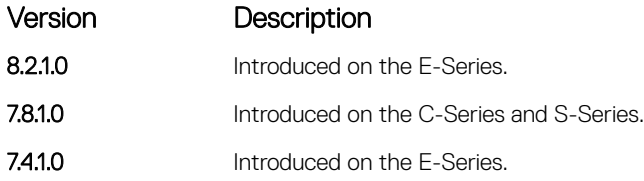

Usage Information The following describes the show ipv6 route command shown in the following examples.

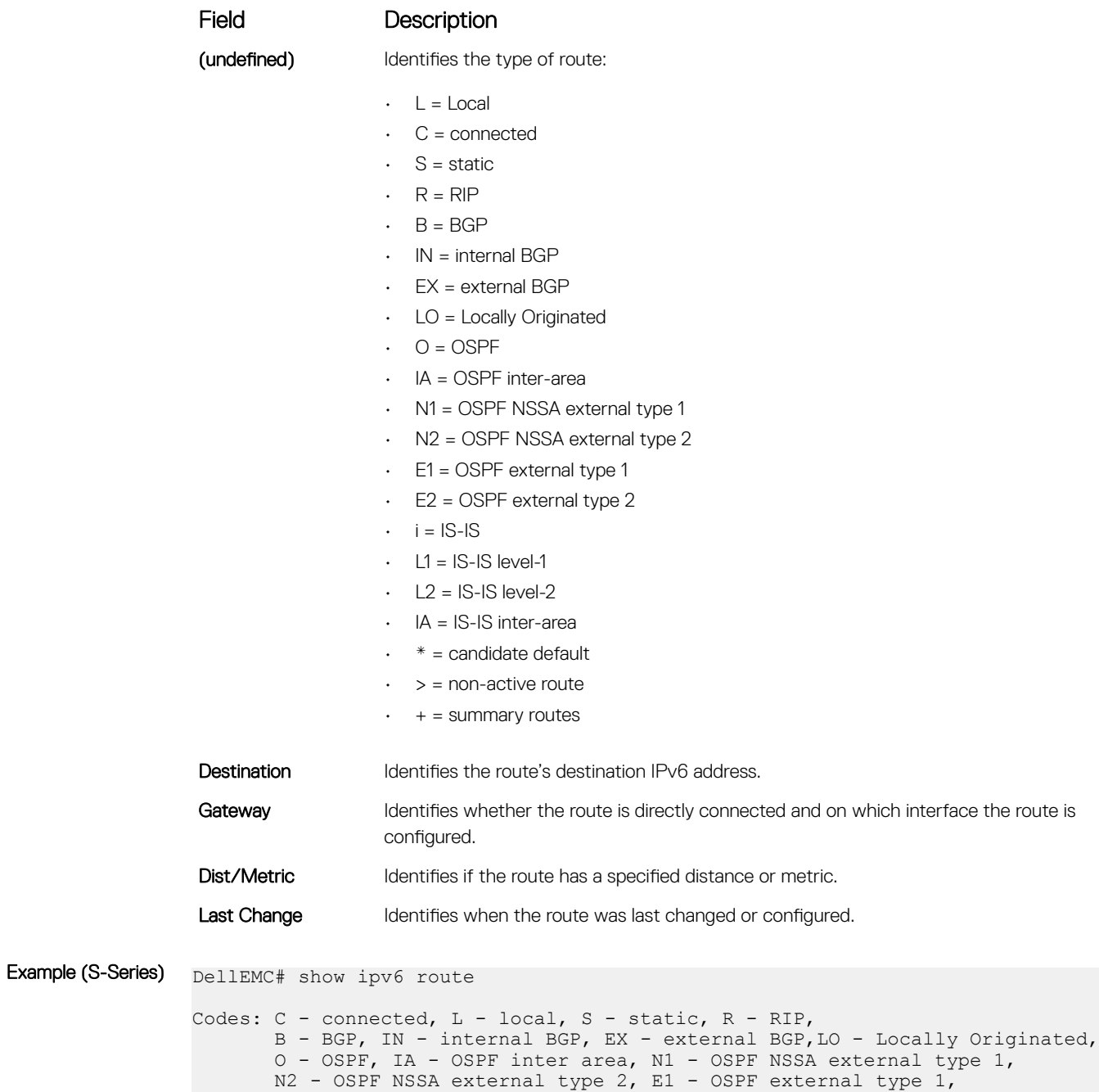

 E2 - OSPF external type 2, i - IS-IS, L1 - IS-IS level-1, L2 - IS-IS level-2, IA - IS-IS inter area, \* - candidate default, Gateway of last resort is not set

Destination Dist/Metric, Gateway, Last Change -----------------------------------------------------

```
 C 100::/64 [0/0]
             Direct, Gi 1/12, 20:00:18
              C 400::/64 [0/0]
                     Direct, Tu 1, 00:09:02
                S 800::/64 [1/0]
               via 100::1, Gi 1/12, 00:00:50<br>L fe80::/10 [0/0] L fe80::/10 [0/0]
                     Direct, Nu 0, 20:00:18
             DellEMC#
Example (Summary) show ipv6 route summary:
             ======================================
             DellEMC# show ipv6 route summary
             Route Source Active Routes Non-active Routes
             connected 3 0<br>static 1 0
             static 1 0<br>Total 1 0<br>4 0
             Total 4 0
             Total 4 active route(s) using 928 bytes
```

```
DellEMC#
```
### trust ipv6-diffserv

Allows the dynamic classification of IPv6 DSCP.

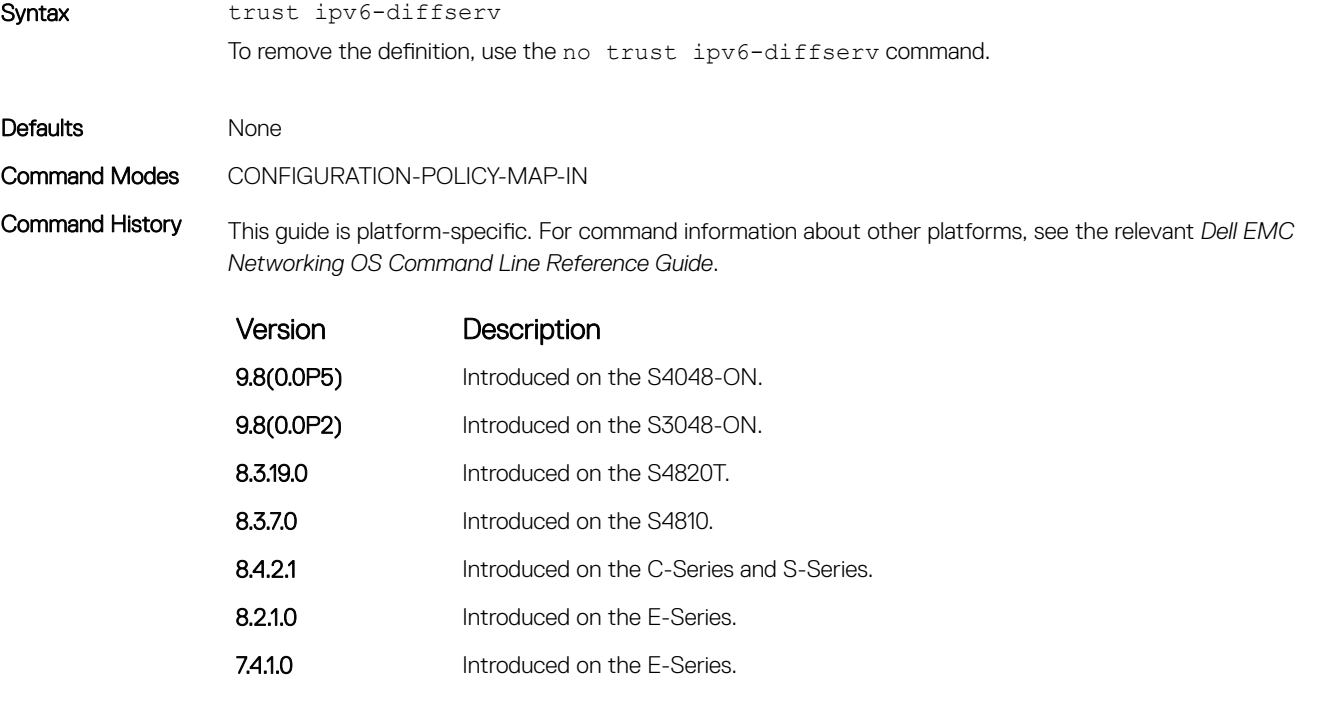

Usage Information When you configure trust IPv6 diffserv, matched bytes/packets counters are not incremented in the show qos statistics command.

Trust diffserv (IPv4) can co-exist with trust ipv6-diffserv in an Input Policy Map. Dynamic classification happens based on the mapping as shown:

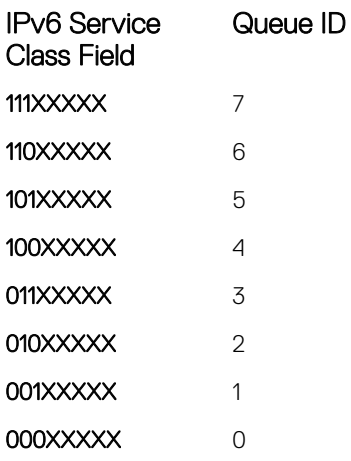

# Intermediate System to Intermediate System (IS-IS)

IS-IS is an interior gateway protocol that uses shortest-path-first algorithm. IS-IS facilitates the communication between open systems, supporting routers passing through both IP and OSI traffic.

A router is considered as an intermediate system. Networks are partitioned into manageable routing domains called areas. Intermediate systems send, receive, and forward packets to other routers within their area (Level 1 and Level 1-2 devices). Only Level 1-2 and Level 2 devices communicate with other areas.

IS-IS protocol standards are listed in the Standard Compliance chapter in the *Dell EMC Networking OS Configuration Guide*.

 $\cap$  NOTE: The fundamental mechanisms of IS-IS are the same for IPv4 and IPv6. However some command modes might vary when applied to IPV4 and IPV6. These variations have been explicitly explained for such commands. If the variation is not mentioned, then the information applies to both the protocol versions.

Topics:

- [adjacency-check](#page-911-0)
- [advertise](#page-912-0)
- [area-password](#page-913-0)
- [clear config](#page-914-0)
- [clear isis](#page-915-0)
- [clns host](#page-916-0)
- [debug isis](#page-917-0)
- [debug isis adj-packets](#page-918-0)
- [debug isis local-updates](#page-919-0)
- [debug isis snp-packets](#page-920-0)
- [debug isis spf-triggers](#page-921-0)
- [debug isis update-packets](#page-922-0)
- [default-information originate](#page-923-0)
- [description](#page-924-0)
- [distance](#page-925-0)
- [distribute-list in](#page-926-0)
- [distribute-list out](#page-927-0)
- [distribute-list redistributed-override](#page-928-0)
- [domain-password](#page-929-0)
- [graceful-restart ietf](#page-930-0)
- [graceful-restart interval](#page-931-0)
- [graceful-restart restart-wait](#page-932-0)
- [graceful-restart t1](#page-933-0)
- [graceful-restart t2](#page-934-0)
- [graceful-restart t3](#page-934-0)
- [hello padding](#page-936-0)
- <span id="page-911-0"></span>[hostname dynamic](#page-937-0)
- [ignore-lsp-errors](#page-937-0)
- [ip router isis](#page-938-0)
- [ipv6 router isis](#page-939-0)
- [isis circuit-type](#page-940-0)
- [isis csnp-interval](#page-941-0)
- [isis hello-interval](#page-942-0)
- [isis hello-multiplier](#page-943-0)
- [isis hello padding](#page-944-0)
- [isis ipv6 metric](#page-945-0)
- [isis metric](#page-946-0)
- [isis network point-to-point](#page-947-0)
- [isis password](#page-948-0)
- [isis priority](#page-949-0)
- [is-type](#page-950-0)
- [log-adjacency-changes](#page-951-0)
- [lsp-gen-interval](#page-952-0)
- [lsp-mtu](#page-953-0)
- [lsp-refresh-interval](#page-954-0)
- [max-area-addresses](#page-955-0)
- [max-lsp-lifetime](#page-956-0)
- [maximum-paths](#page-957-0)
- [metric-style](#page-958-0)
- [multi-topology](#page-959-0)
- [net](#page-960-0)
- [passive-interface](#page-960-0)
- **[redistribute](#page-961-0)**
- [redistribute bgp](#page-963-0)
- [redistribute ospf](#page-965-0)
- [router isis](#page-966-0)
- [set-overload-bit](#page-967-0)
- [show config](#page-968-0)
- [show isis database](#page-969-0)
- [show isis graceful-restart detail](#page-972-0)
- [show isis hostname](#page-973-0)
- [show isis interface](#page-974-0)
- [show isis neighbors](#page-976-0)
- [show isis protocol](#page-977-0)
- [show isis traffic](#page-979-0)
- [spf-interval](#page-981-0)

# adjacency-check

Verify that the "protocols supported" field of the IS-IS neighbor contains matching values to this router.

Syntax adjacency-check

To disable adjacency check, use the no adjacency-check command.

<span id="page-912-0"></span>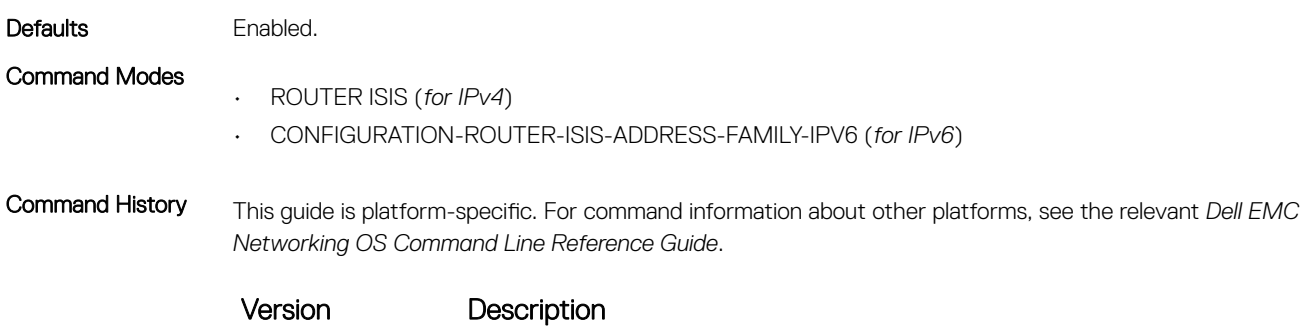

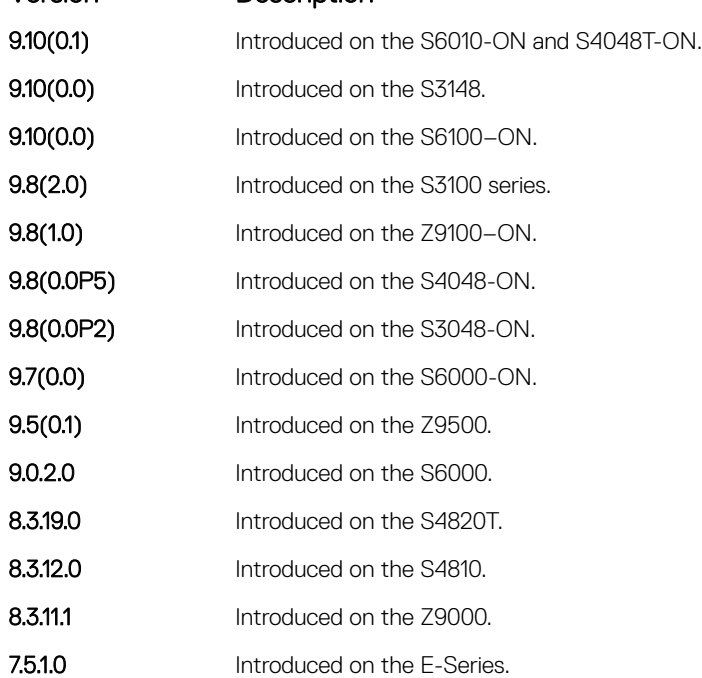

Usage Information To perform protocol-support consistency checks on hello packets, use this command. The adjacency-check is enabled by default.

> If a BFD session goes down indicating that IPv4 or IPv6 connectivity to its neighbor is lost, it does not imply that the adjacency is lost altogether. The hello adjacency runs over Layer 2, and does not require IP connectivity. However, if IPv4 connectivity is lost to a neighbor, then when the next SPF calculation is performed, the system ensures that it does not calculate any IPv4 or IPv6 routes through that neighbor.

### advertise

Leak routes between levels (distribute IP prefixes between Level 1 and Level 2 and vice versa).

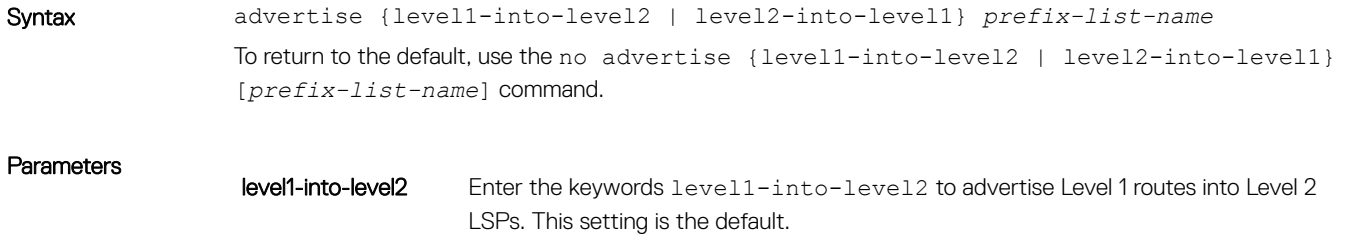

<span id="page-913-0"></span>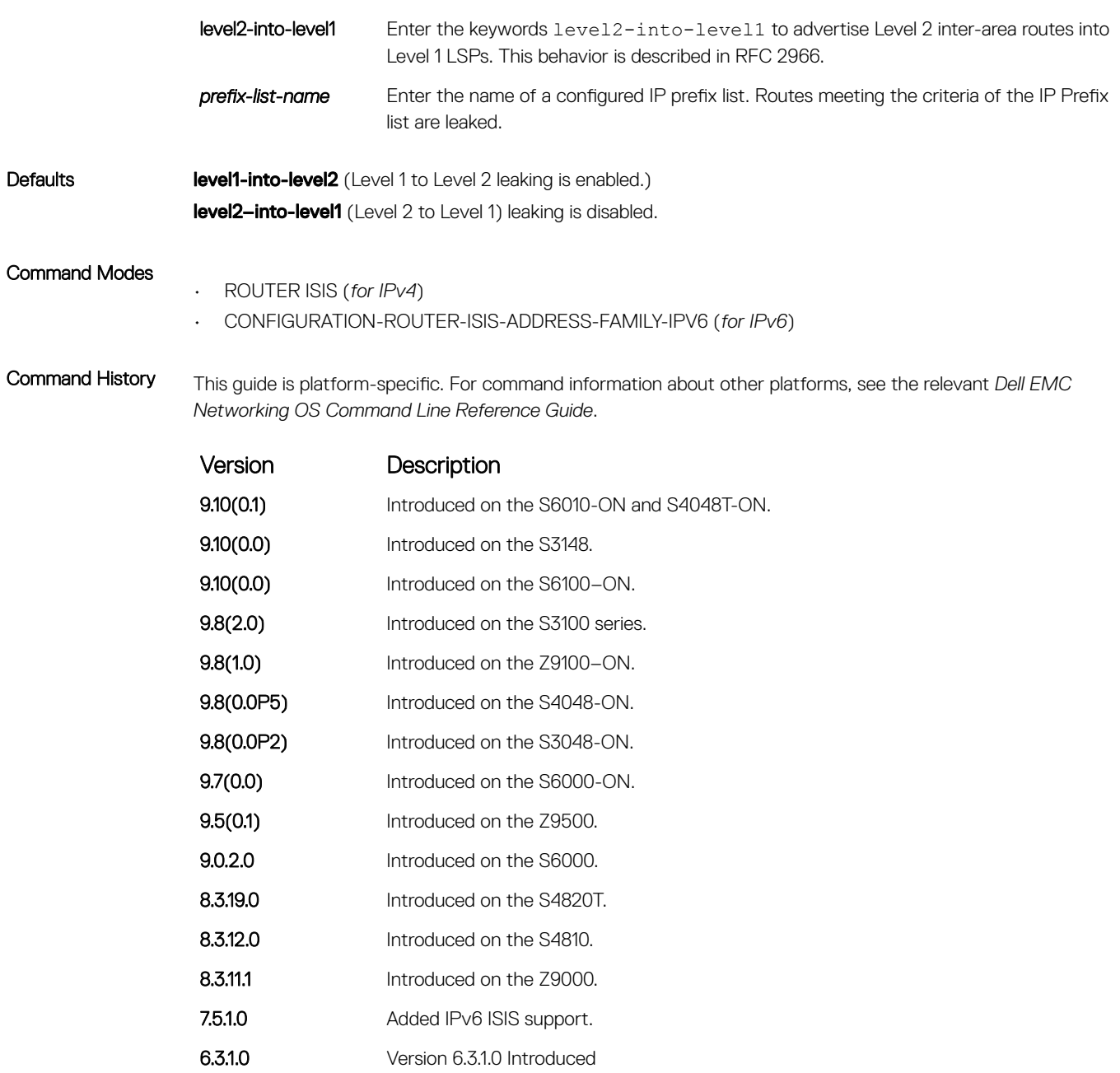

Usage Information You cannot disable leaking from Level 1 to Level 2. Also, you cannot enable leaking from Level 2 to Level 1. However, you can regulate the rate flow from one level to another using an IP Prefix list. If you do not configure the IP Prefix list, all Level 1 routes are leaked.

You can find more information in IETF RFC 2966, *Domain-wide Prefix Distribution with Two-Level IS-IS*.

### area-password

Configure a hash message authentication code (HMAC) password for an area.

Syntax area-password [hmac-md5 | *encryption-type*] *password*

To delete a password, use the no area-password command.

<span id="page-914-0"></span>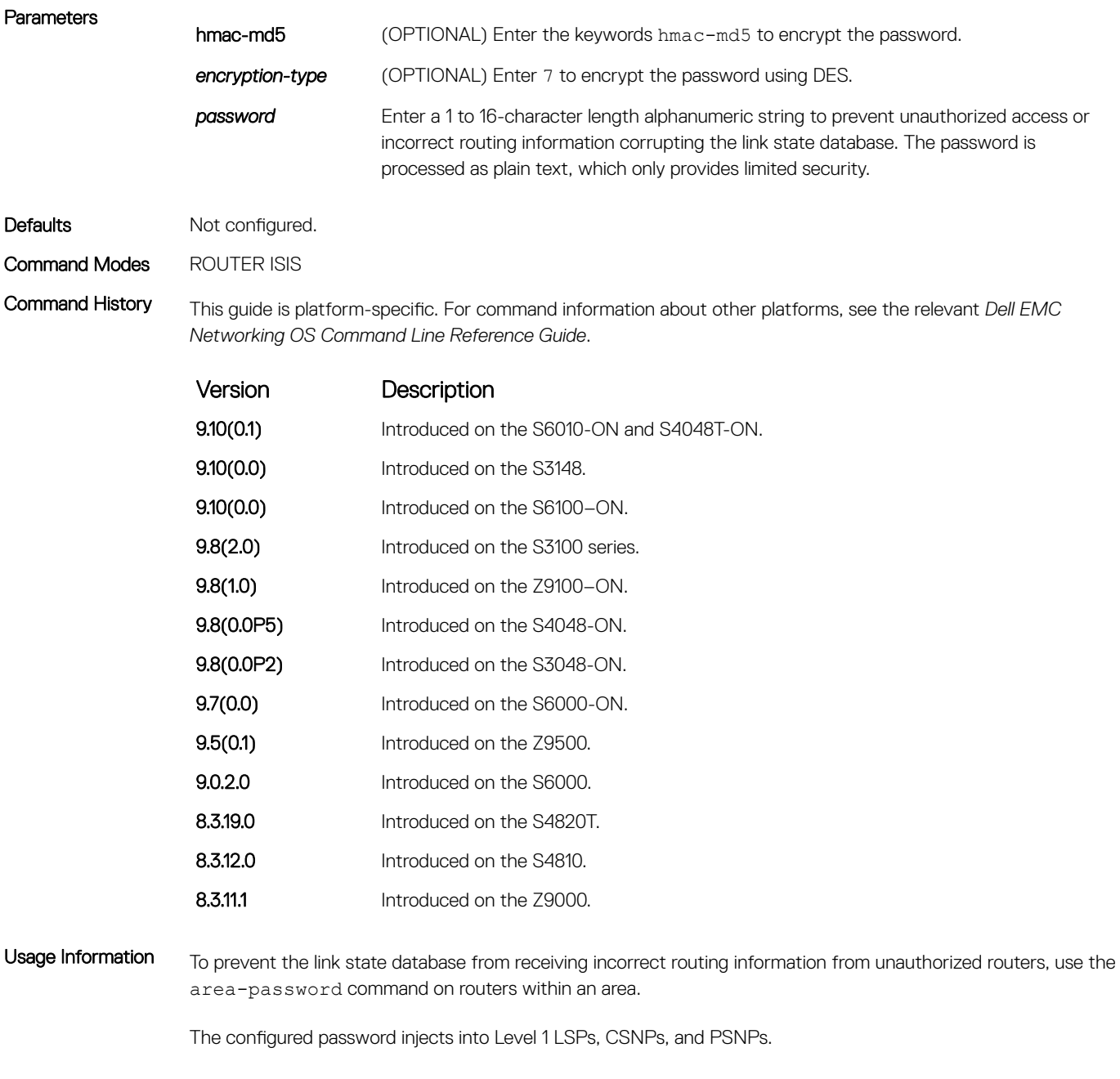

Related Commands

• [domain-password](#page-929-0) — set the authentication password for a routing domain.

• [isis password](#page-948-0) — configure an authentication password for an interface.

# clear config

Clear IS-IS configurations that display under the *router isis* heading of the show running-config command output.

Syntax clear config

#### <span id="page-915-0"></span>Command Modes ROUTER ISIS

Command History This guide is platform-specific. For command information about other platforms, refer to the relevant *Dell EMC Networking OS Command Line Reference Guide*.

The following is a list of the Dell EMC Networking OS version history for this command.

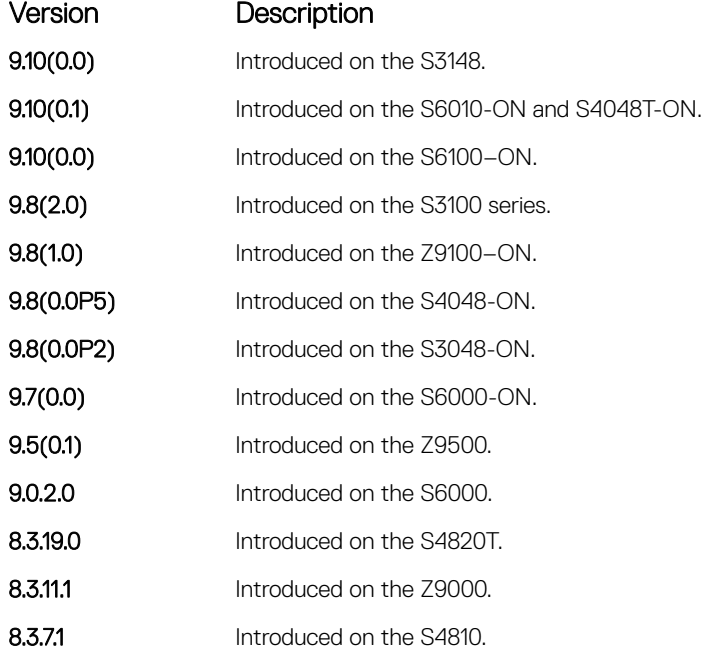

### Usage Information **CAUTION: Use caution when you enter this command. Back up your configuration prior to using this** command or your IS-IS configuration will be erased.

### clear isis

Restart the IS-IS process. All IS-IS data is cleared.

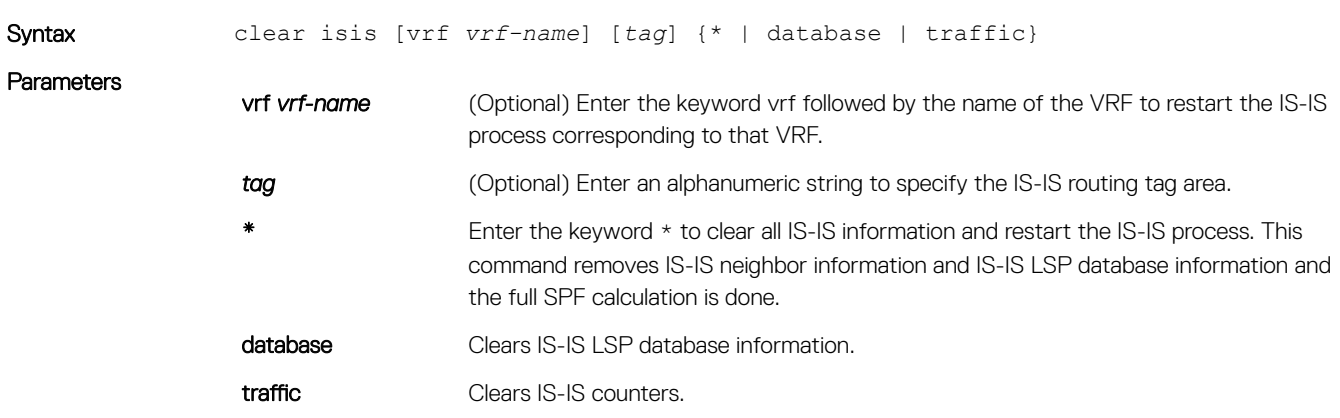

#### <span id="page-916-0"></span>Command Modes EXEC Privilege

### Command History This guide is platform-specific. For command information about other platforms, see the relevant *Dell EMC Networking OS Command Line Reference Guide*.

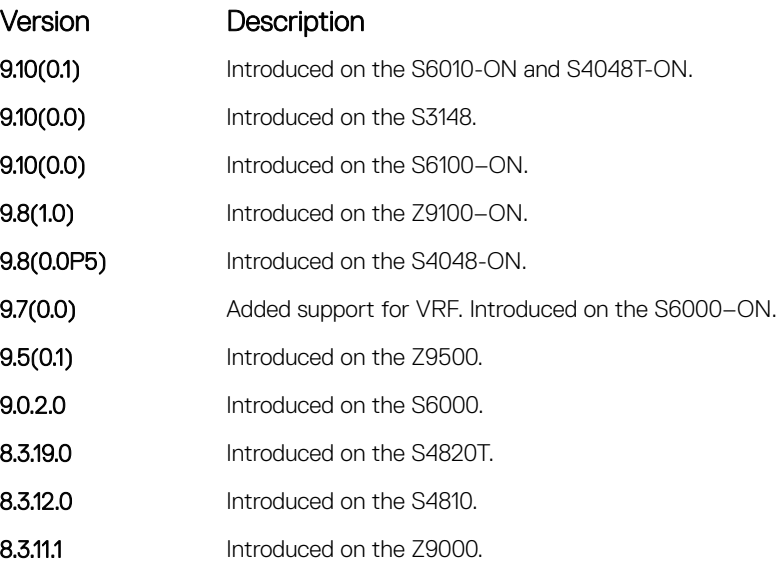

# clns host

Define a name-to-network service mapping point (NSAP) that you use with commands that require NSAPs and system IDs.

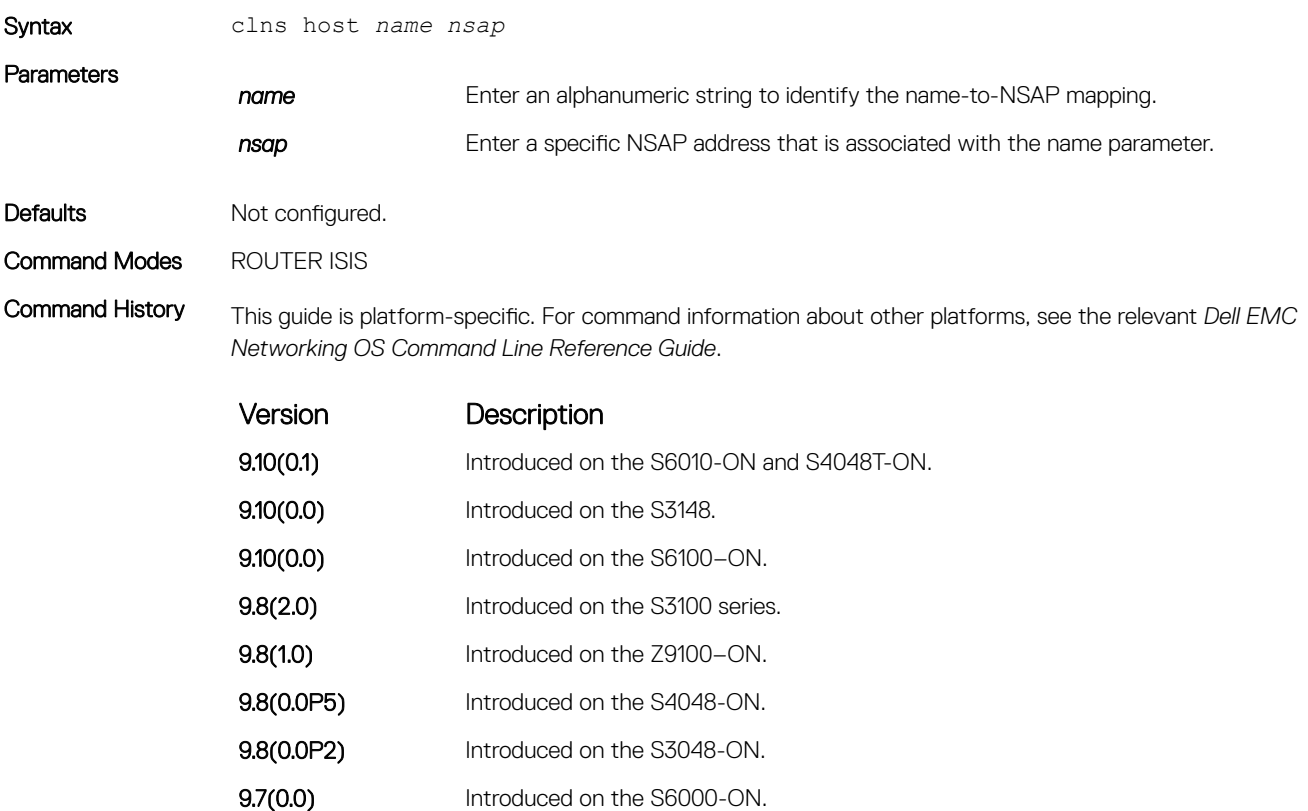

<span id="page-917-0"></span>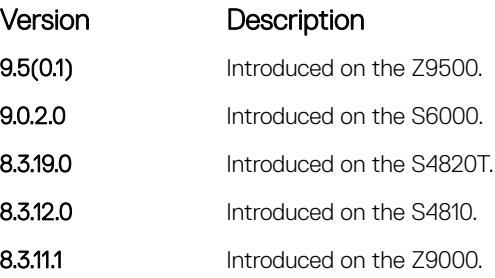

Usage Information To configure a shortcut name that you can use instead of entering a long string of numbers associated with an NSAP address, use this command.

#### Related Commands

• [hostname dynamic](#page-937-0) — enable dynamic learning of host names from routers in the domain and allows the routers to advertise the host names in LSPs.

# debug isis

Enable debugging for all IS-IS operations.

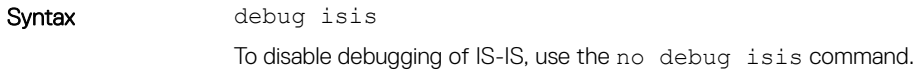

Command Modes EXEC Privilege

Command History This guide is platform-specific. For command information about other platforms, see the relevant *Dell EMC Networking OS Command Line Reference Guide*.

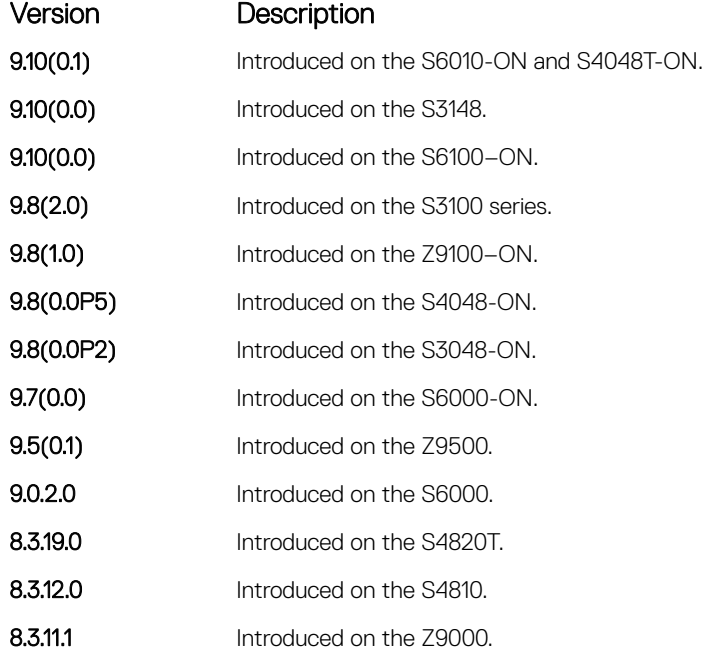

Usage Information Entering debug isis enables all debugging parameters.

To display all debugging information in one output, use this command. To turn off debugging, you normally enter separate no forms of each command. To disable all debug messages for IS-IS at once, enter the no debug isis command.

# <span id="page-918-0"></span>debug isis adj-packets

Enable debugging on adjacency-related activity such as hello packets that are sent and received on IS-IS adjacencies.

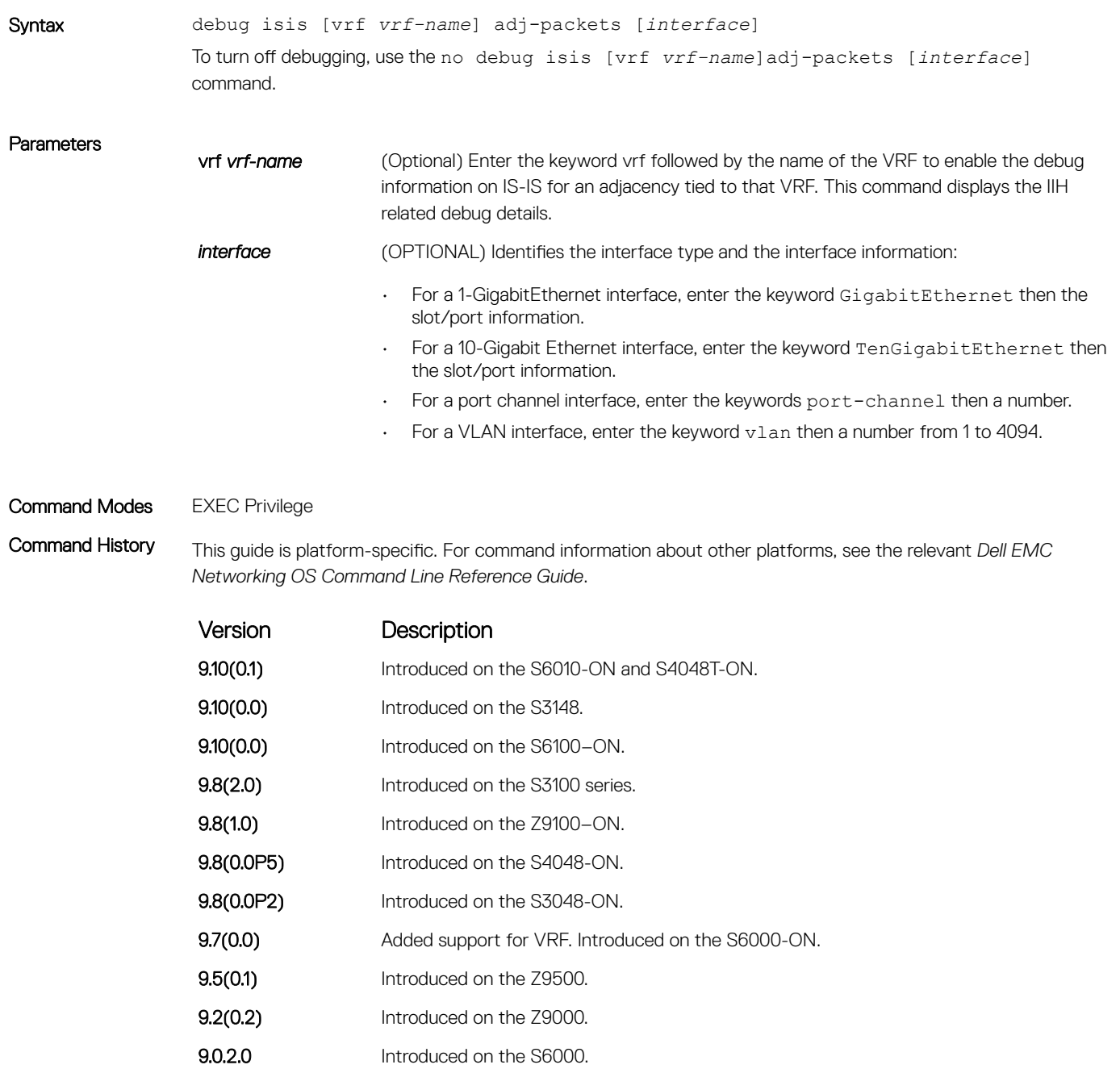

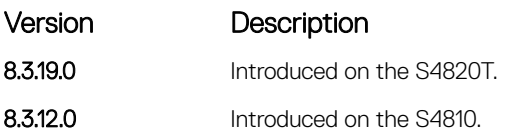

# <span id="page-919-0"></span>debug isis local-updates

To debug IS-IS local update packets, enable debugging on a specific interface and provides diagnostic information.

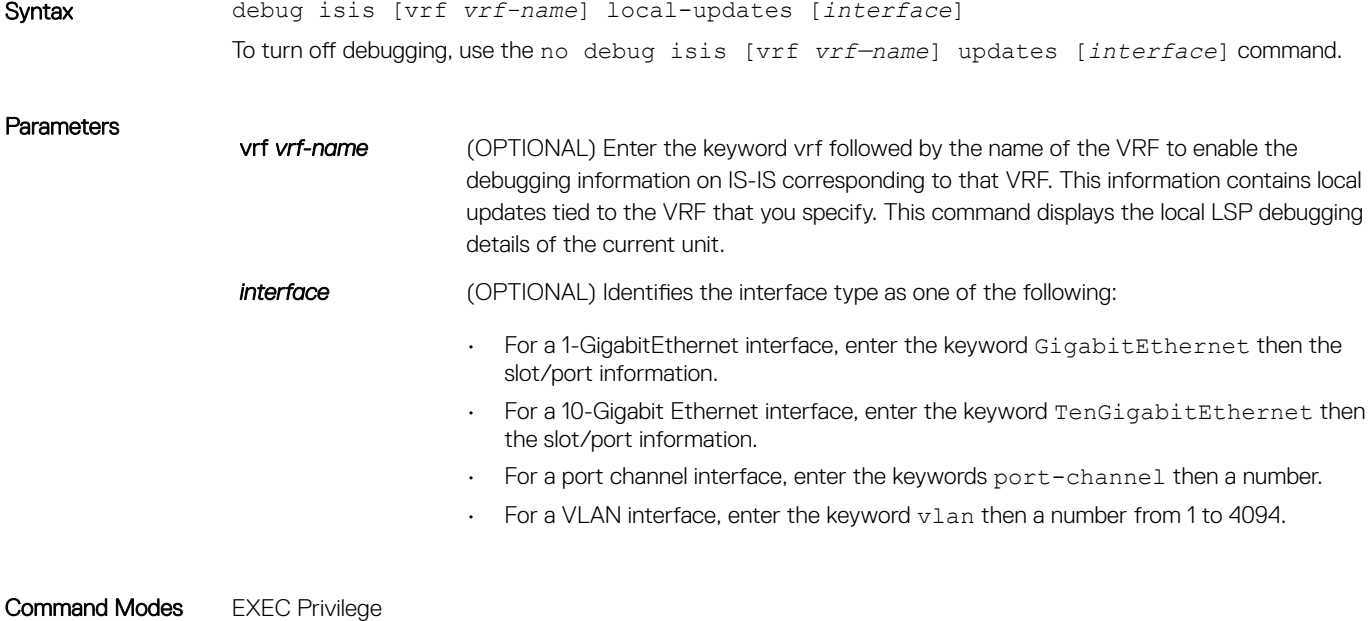

Command History This guide is platform-specific. For command information about other platforms, see the relevant *Dell EMC Networking OS Command Line Reference Guide*.

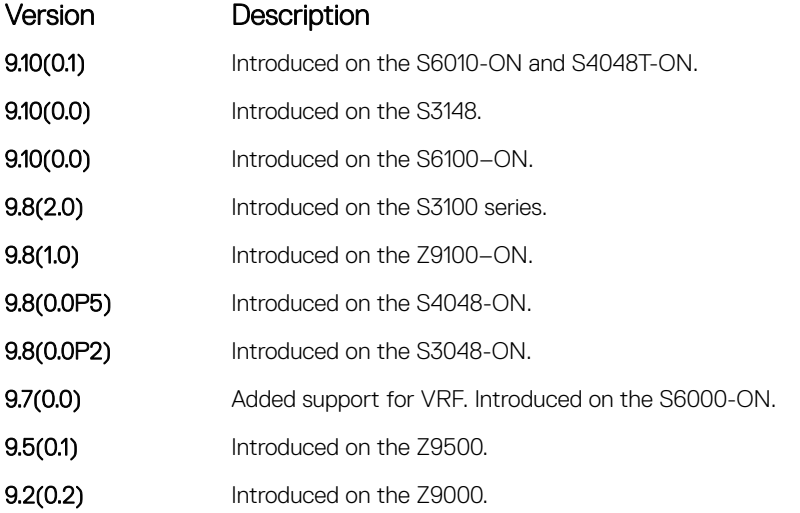

<span id="page-920-0"></span>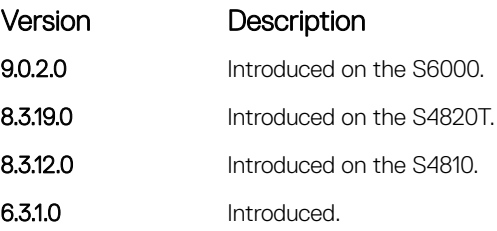

# debug isis snp-packets

To debug IS-IS complete sequence number PDU (CSNP) and partial sequence number PDU (PSNP) packets, enable debugging on a specific interface and provides diagnostic information.

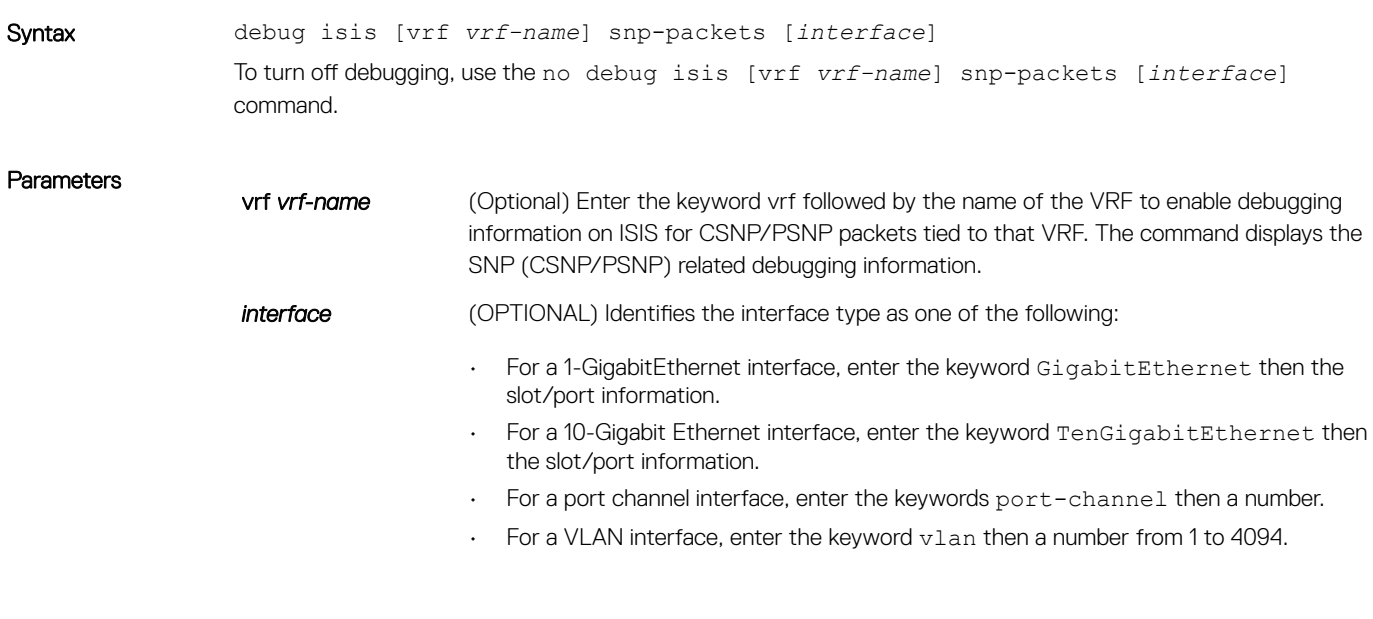

#### Command Modes EXEC Privilege

Command History This guide is platform-specific. For command information about other platforms, see the relevant *Dell EMC Networking OS Command Line Reference Guide*.

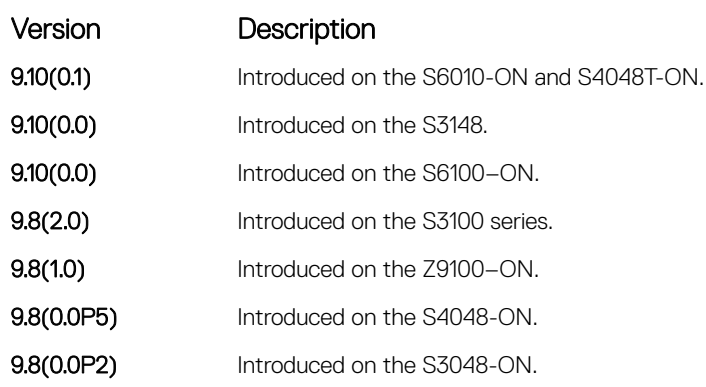

<span id="page-921-0"></span>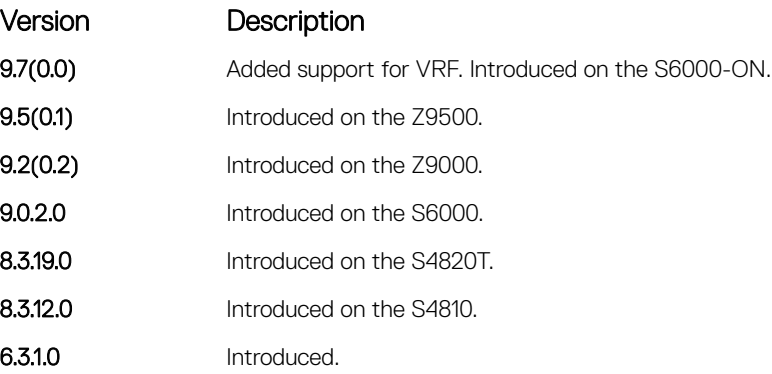

# debug isis spf-triggers

Enable debugging on the events that triggered IS-IS shortest path first (SPF) events for debugging purposes.

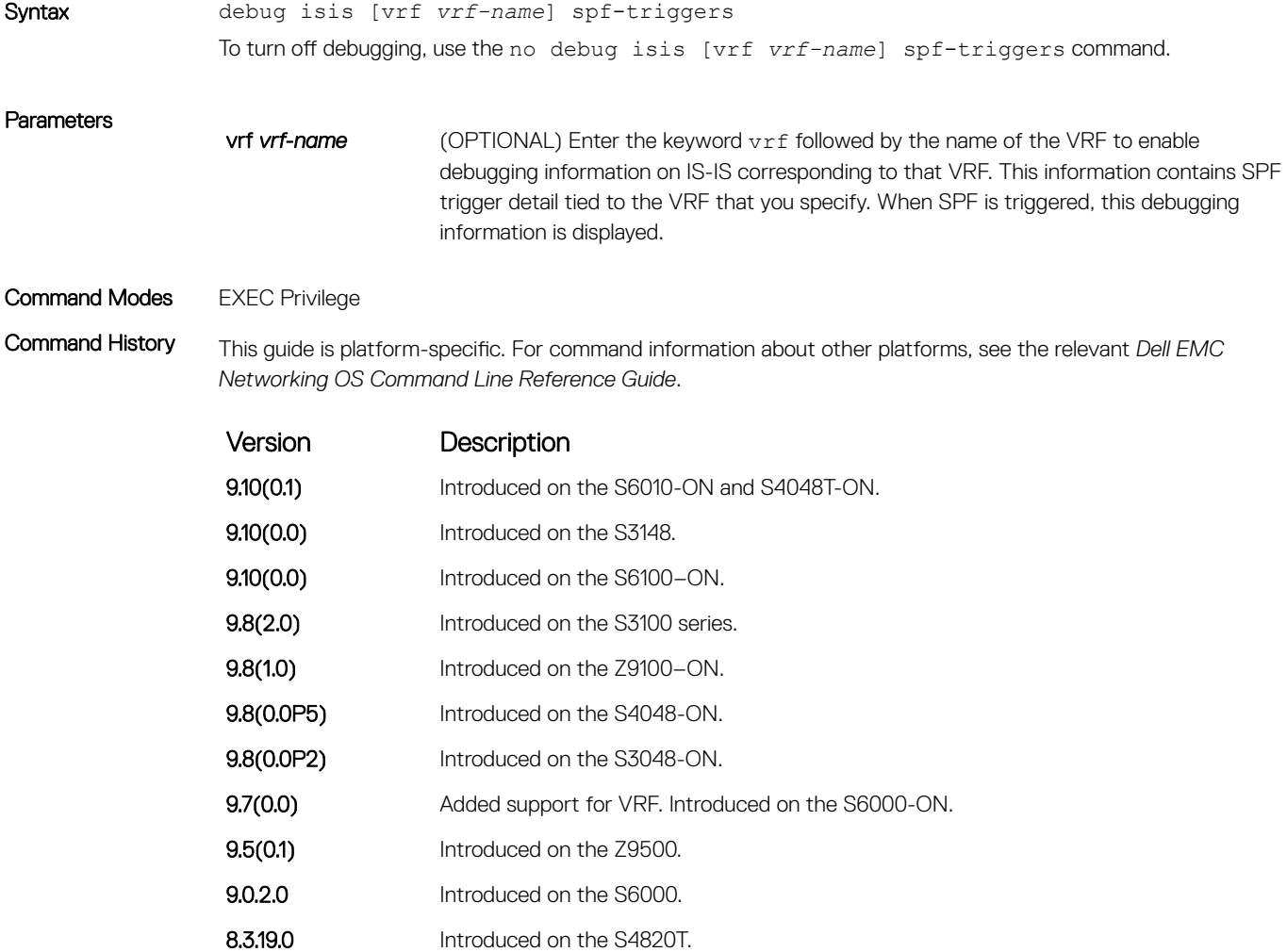

<span id="page-922-0"></span>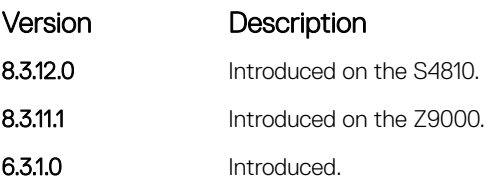

# debug isis update-packets

Enable debugging on link state PDUs (LSPs) that a router detects.

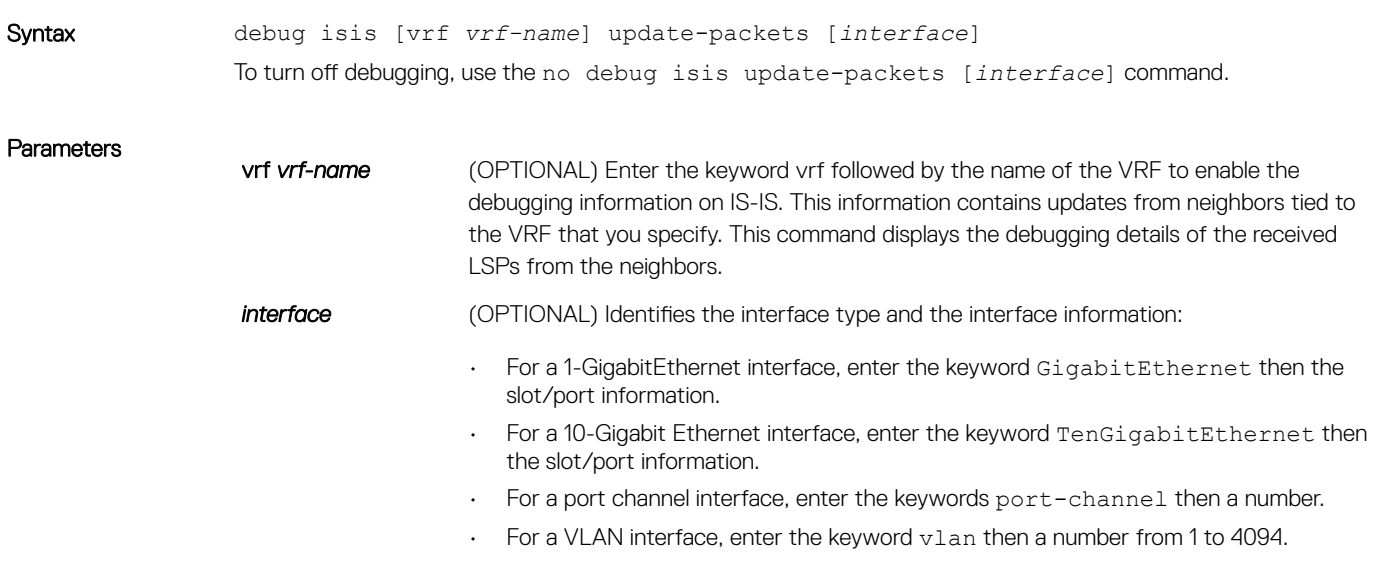

#### Command Modes EXEC Privilege

Command History This guide is platform-specific. For command information about other platforms, see the relevant *Dell EMC Networking OS Command Line Reference Guide*.

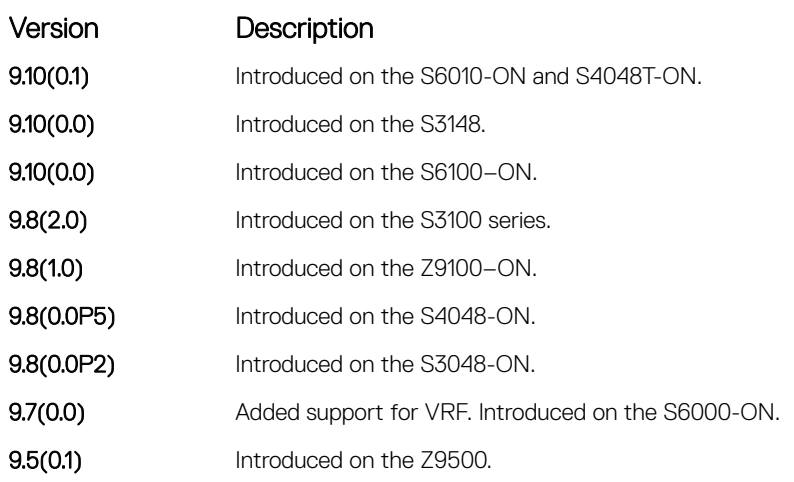

<span id="page-923-0"></span>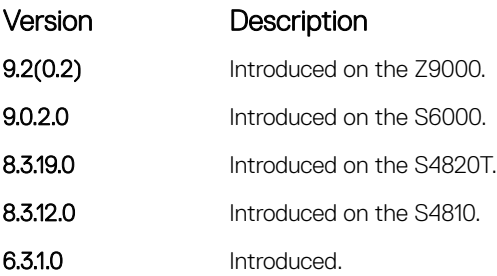

# default-information originate

Generates a default route into an IS-IS routing domain and controls the distribution of default information.

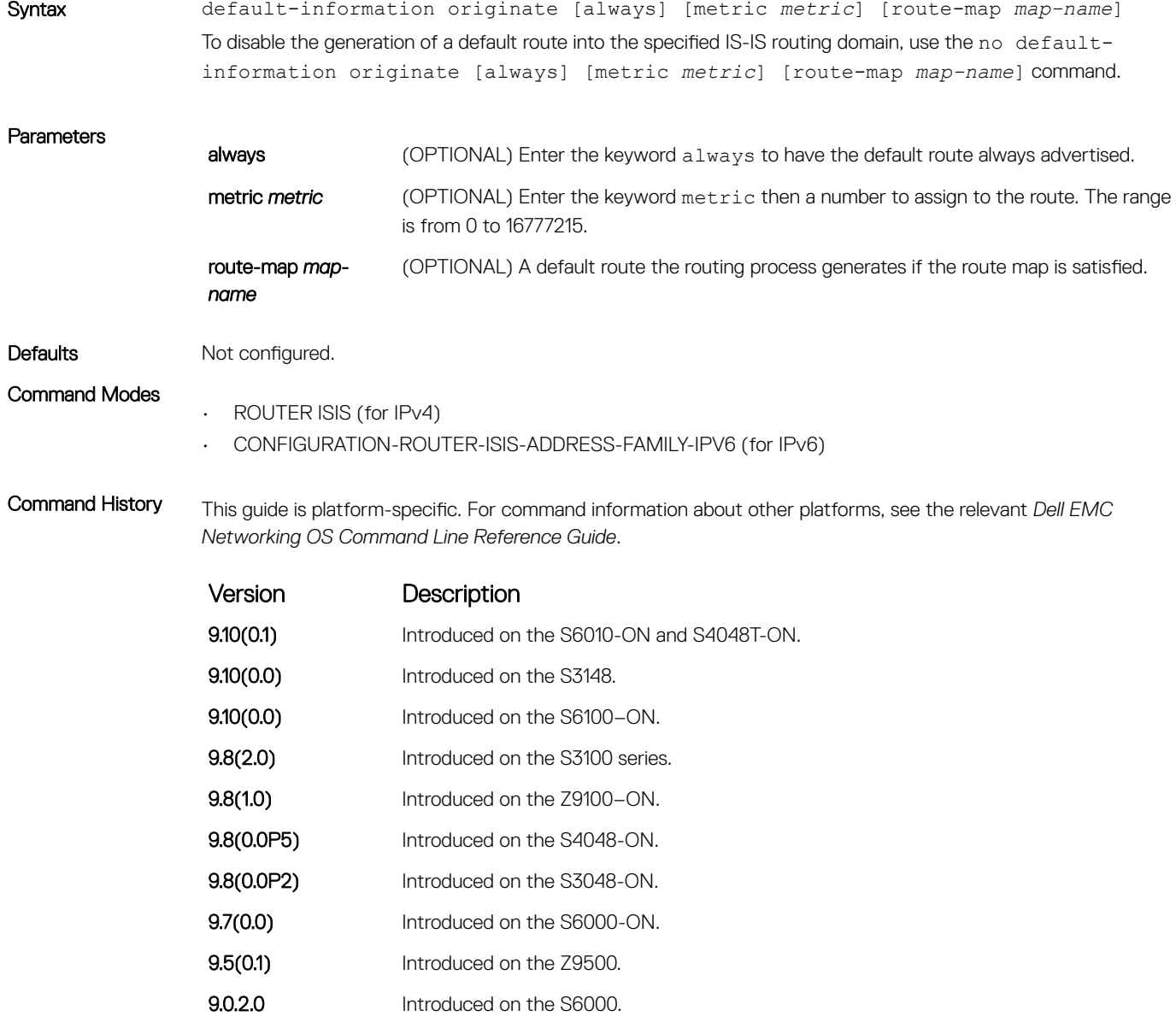

8.3.19.0 Introduced on the S4820T.

<span id="page-924-0"></span>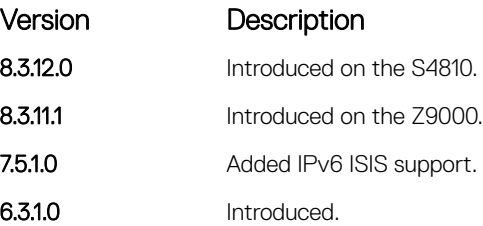

Usage Information When you use this command to redistribute routes into a routing domain, the router becomes an autonomous system (AS) boundary router. An AS boundary router does not always generate a default route into a routing domain. The router still requires its own default route before it can generate one.

> How a metric value assigned to a default route advertises depends on the metric-style command configuration. If the metric-style command is set for Narrow mode and the metric value in the defaultinformation originate command is set to a number higher than 63, the metric value advertised in the LSPs is 63. If the metric-style command is set for Wide mode, the metric value in the default-information originate command is advertised.

#### Related Commands

• [redistribute](#page-961-0) — redistribute routes from one routing domain to another routing domain.

### description

Enter a description of the IS-IS routing protocol.

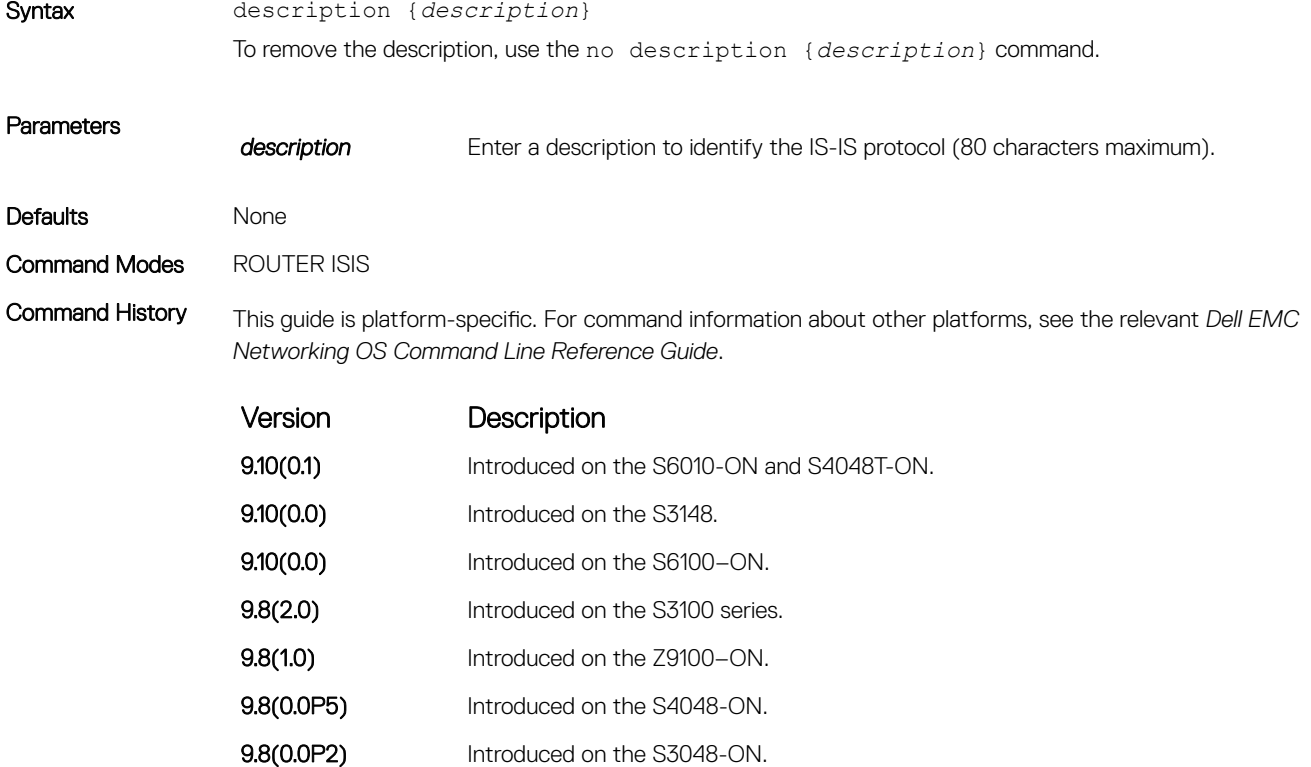

- **9.7(0.0)** Introduced on the S6000-ON.
- **9.5(0.1)** Introduced on the Z9500.

<span id="page-925-0"></span>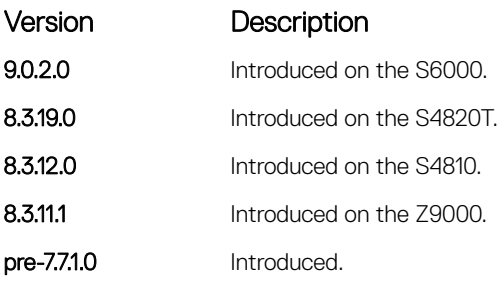

### Related Commands

• [router isis](#page-966-0) — enter ROUTER mode on the switch.

# distance

Define the administrative distance for learned routes.

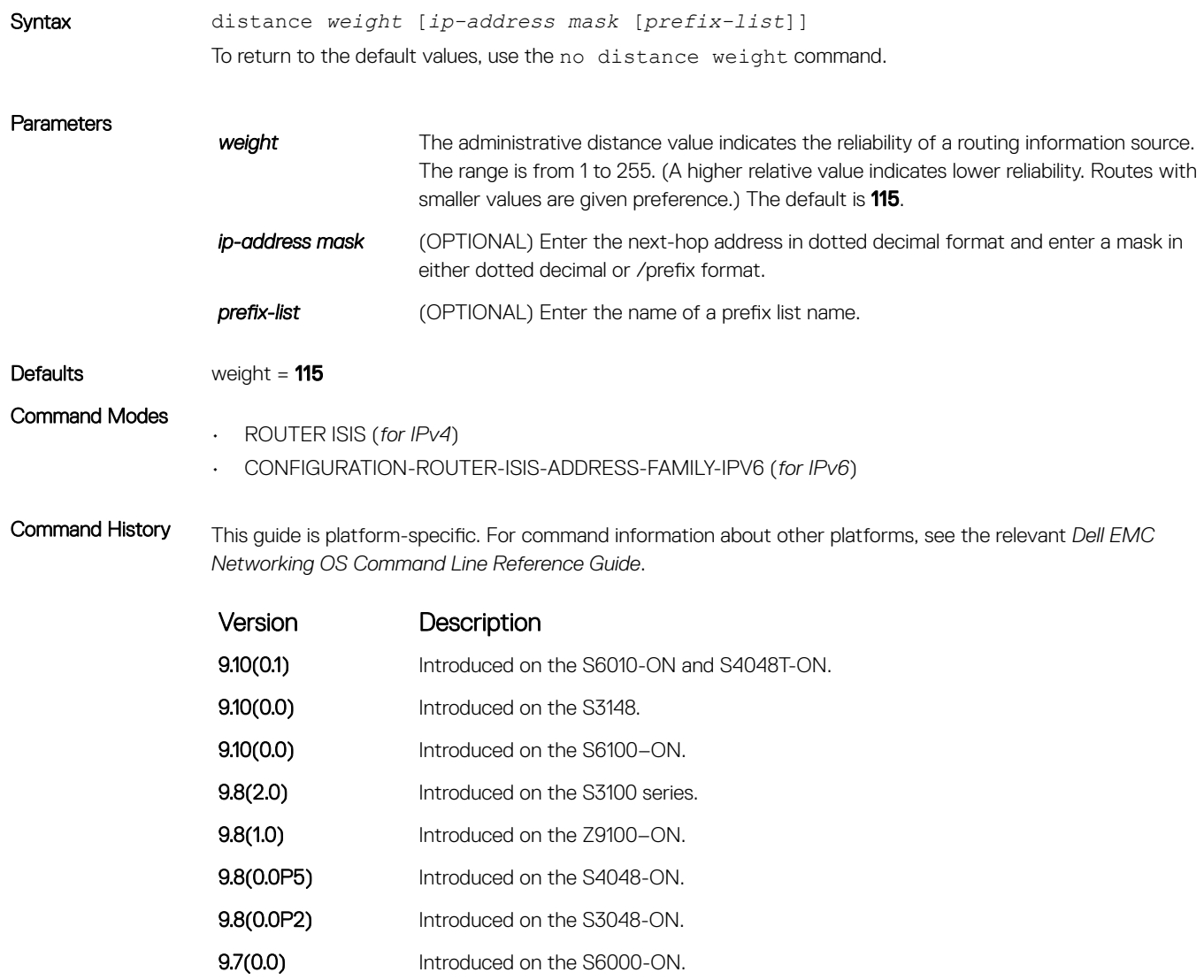

**9.5(0.1)** Introduced on the Z9500.

<span id="page-926-0"></span>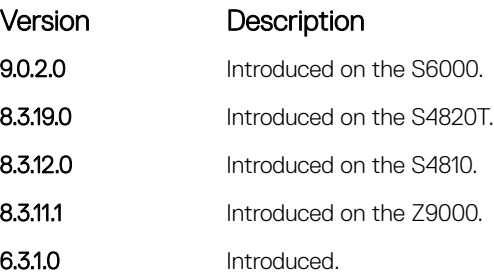

Usage Information The administrative distance indicates the trust value of incoming packets. A low administrative distance indicates a high trust rate. A high value indicates a lower trust rate. For example, a weight of 255 is interpreted that the routing information source is not trustworthy and should be ignored.

# distribute-list in

Filter network prefixes received in updates.

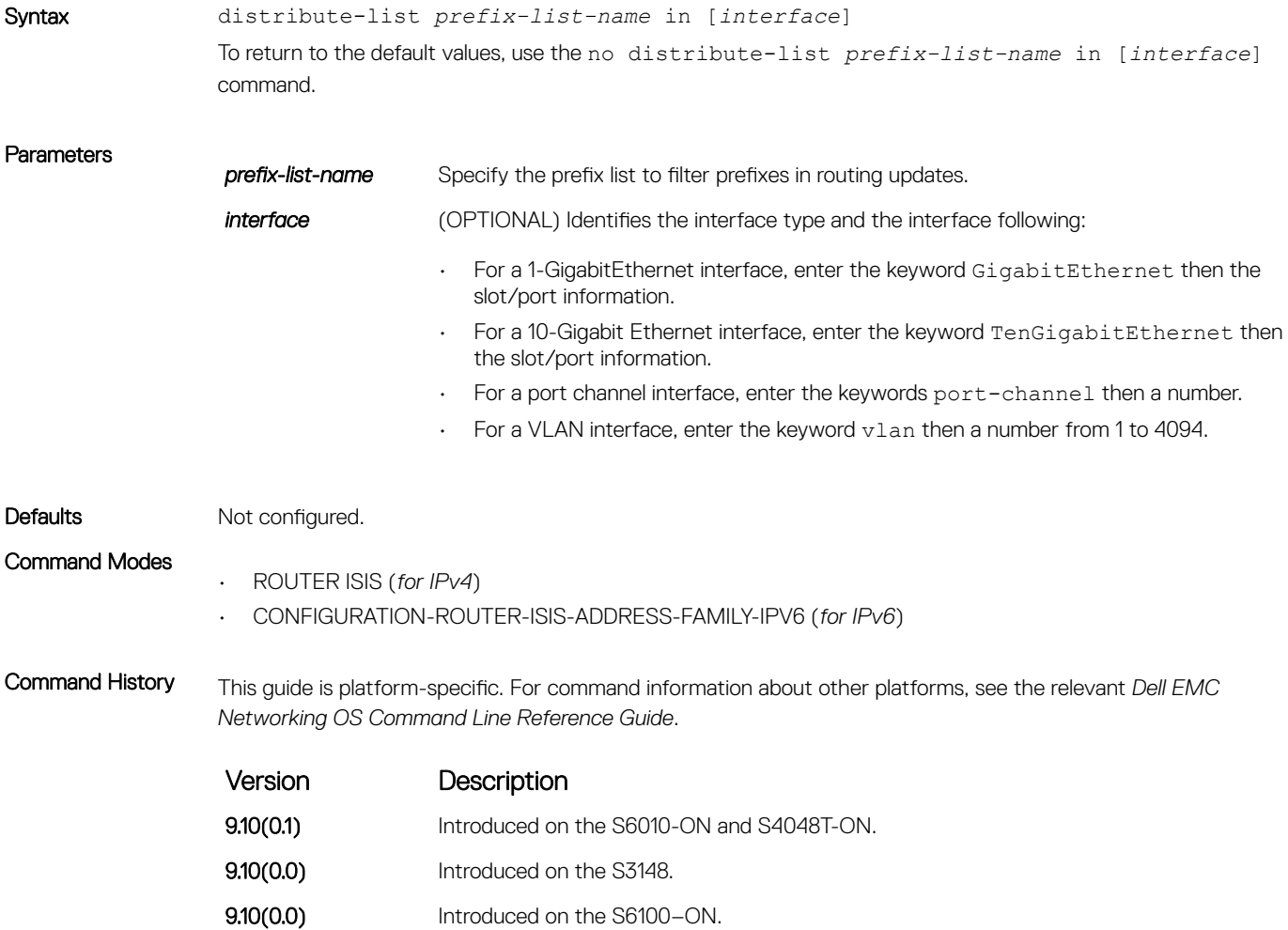

<span id="page-927-0"></span>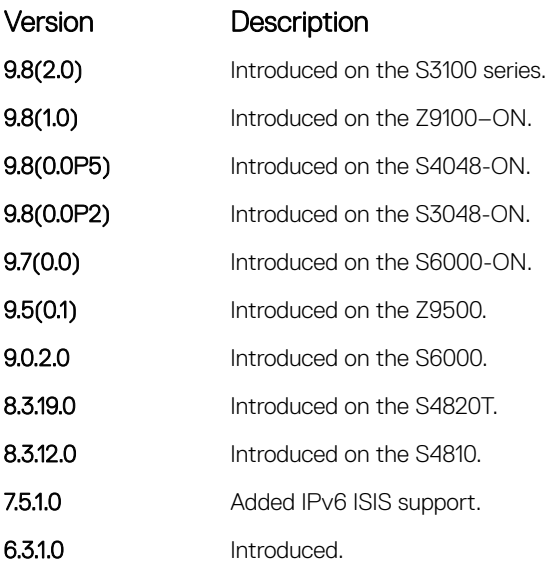

#### Related Commands

• distribute-list out — suppress networks from being advertised in updates.

• [redistribute](#page-961-0) — redistribute routes from one routing domain to another routing domain.

## distribute-list out

Suppress network prefixes from being advertised in outbound updates.

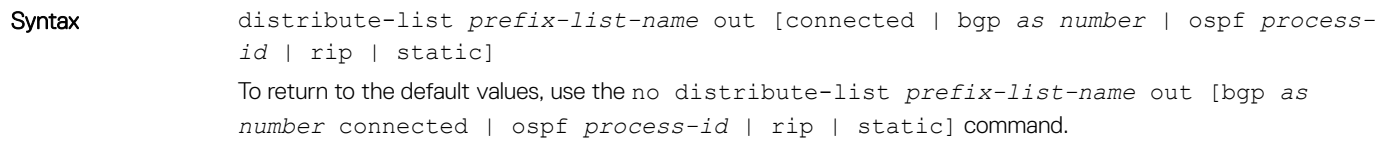

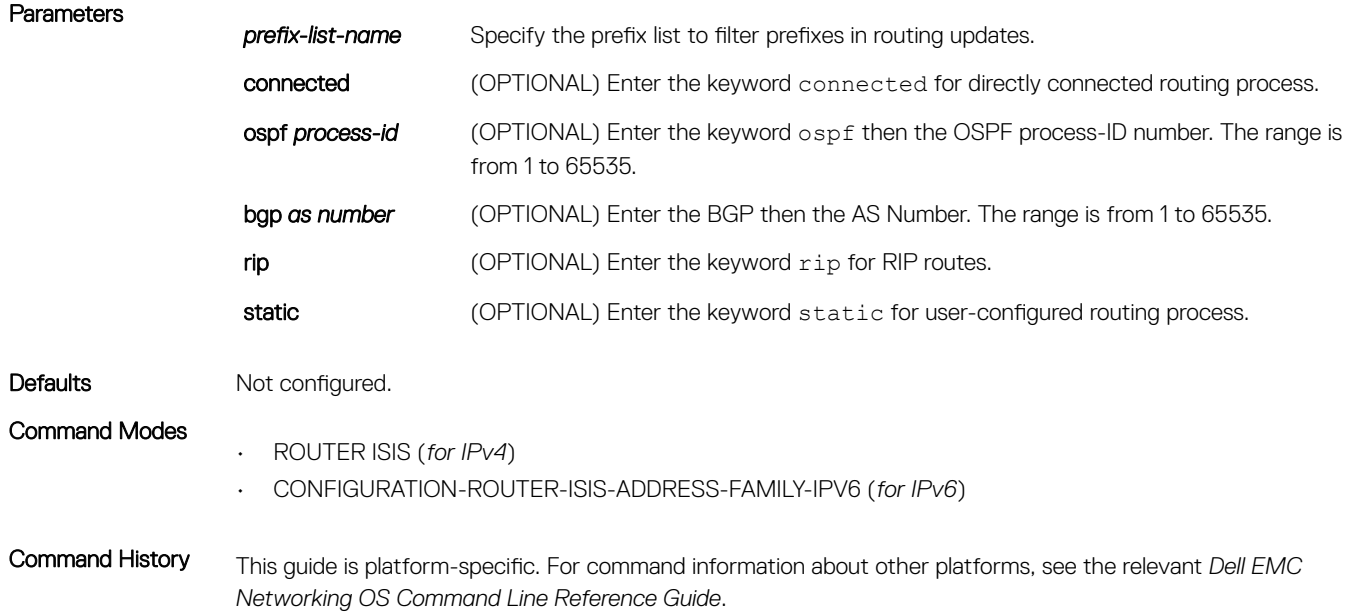

<span id="page-928-0"></span>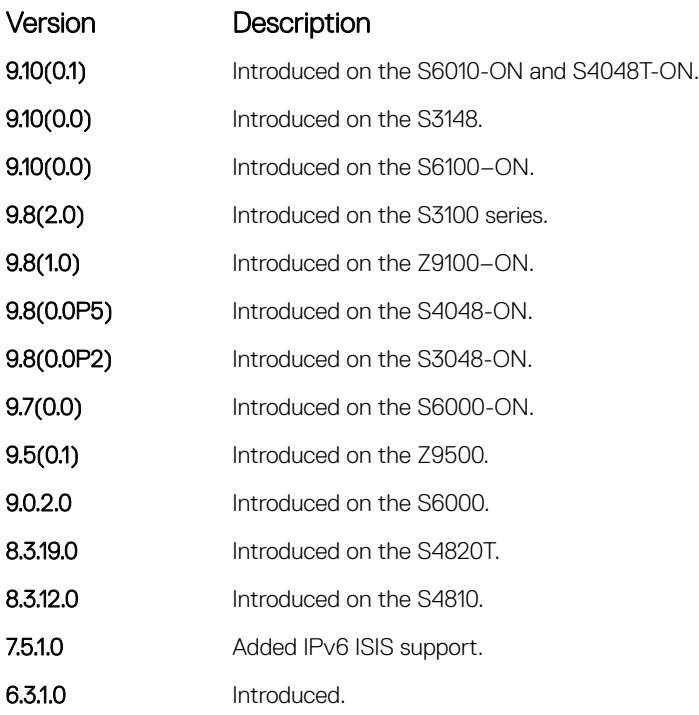

Usage Information You can assign a name to a routing process so a prefix list IS applied to only the routes derived from the specified routing process.

#### Related Commands

• [distribute-list in](#page-926-0) — filter the networks received in updates.

• [redistribute](#page-961-0) — redistribute routes from one routing domain to another routing domain.

### distribute-list redistributed-override

Suppress flapping of routes when the same route is redistributed into IS-IS from multiple routers in the network.

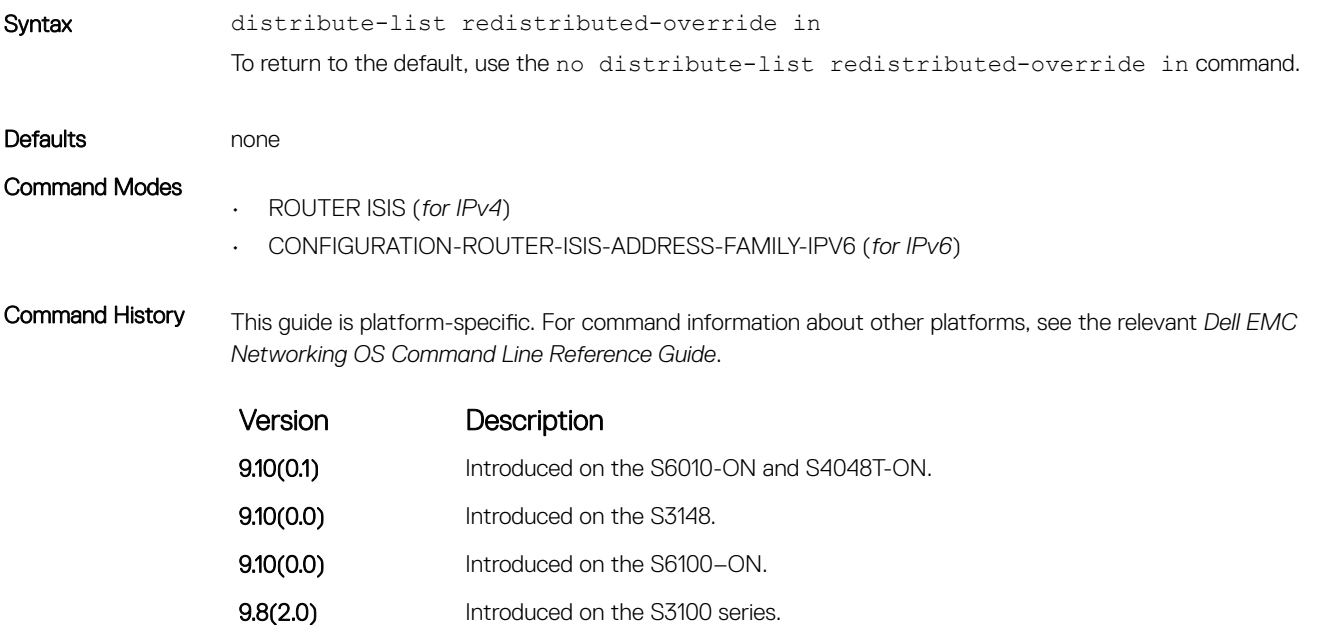

<span id="page-929-0"></span>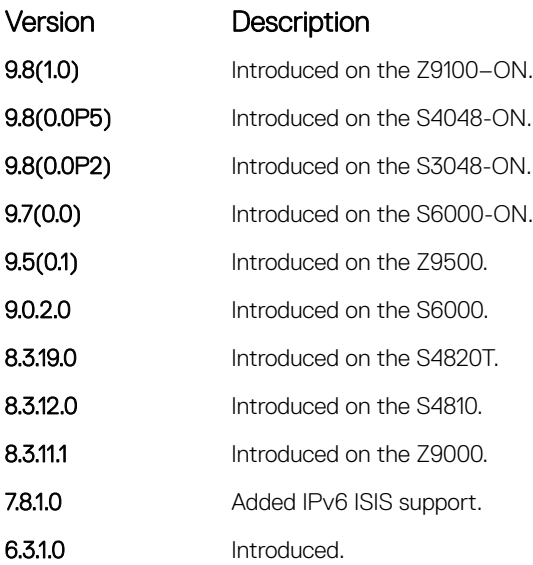

Usage Information When you execute this command, IS-IS does not download the route to the routing table if the same route was redistributed into IS-IS routing protocol on the same router.

# domain-password

Set the authentication password for a routing domain.

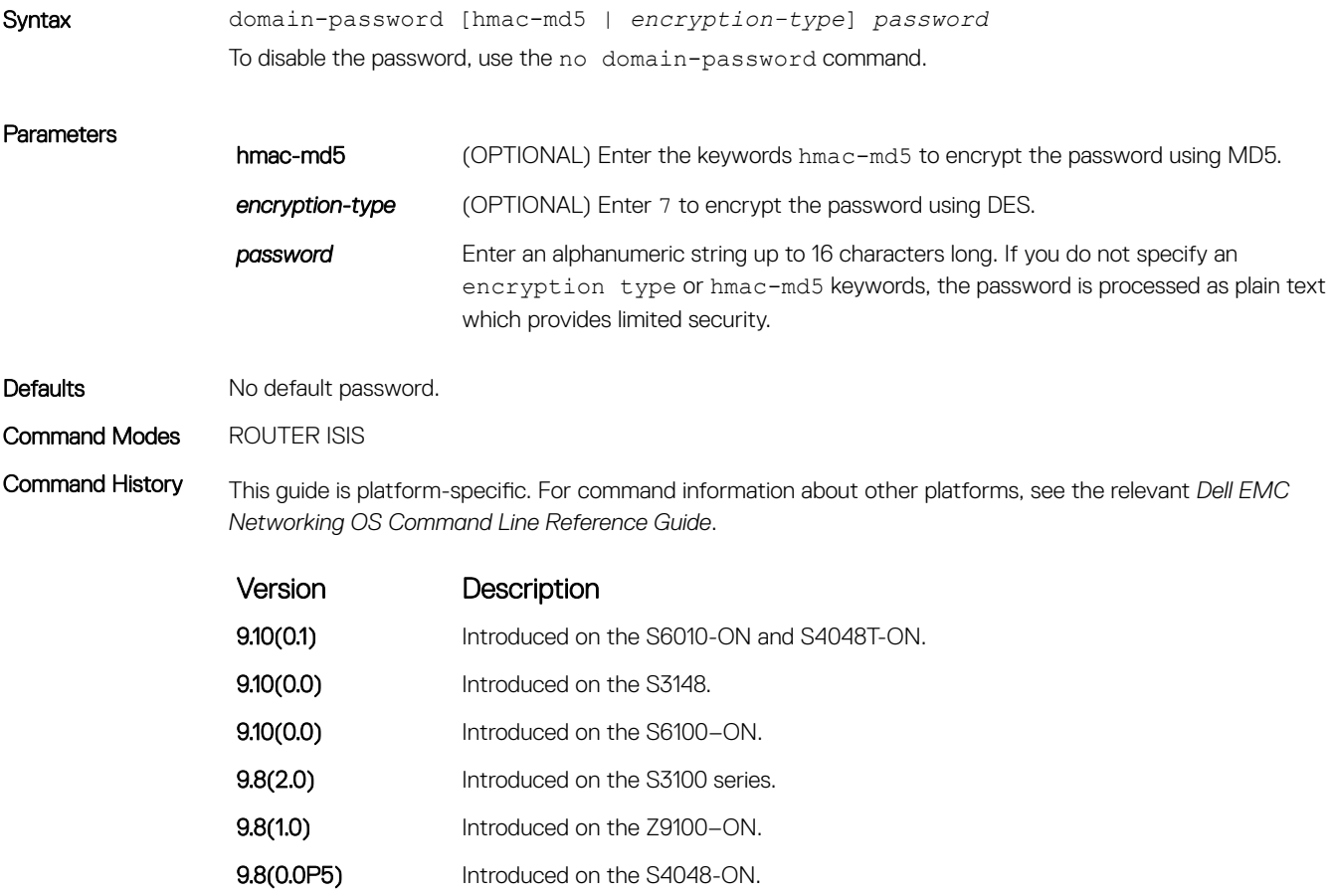

<span id="page-930-0"></span>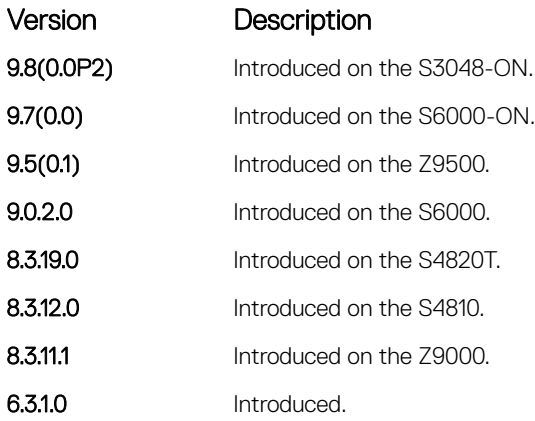

Usage Information The domain password is inserted in Level 2 link state PDUs (LSPs), complete sequence number PDUs (CSNPs), and partial sequence number PDUs (PSNPs).

### Related Commands

- [area-password](#page-913-0) configure an IS-IS area authentication password.
- [isis priority](#page-949-0)  configure the authentication password for an interface.

## graceful-restart ietf

Enable graceful restart on an IS-IS router.

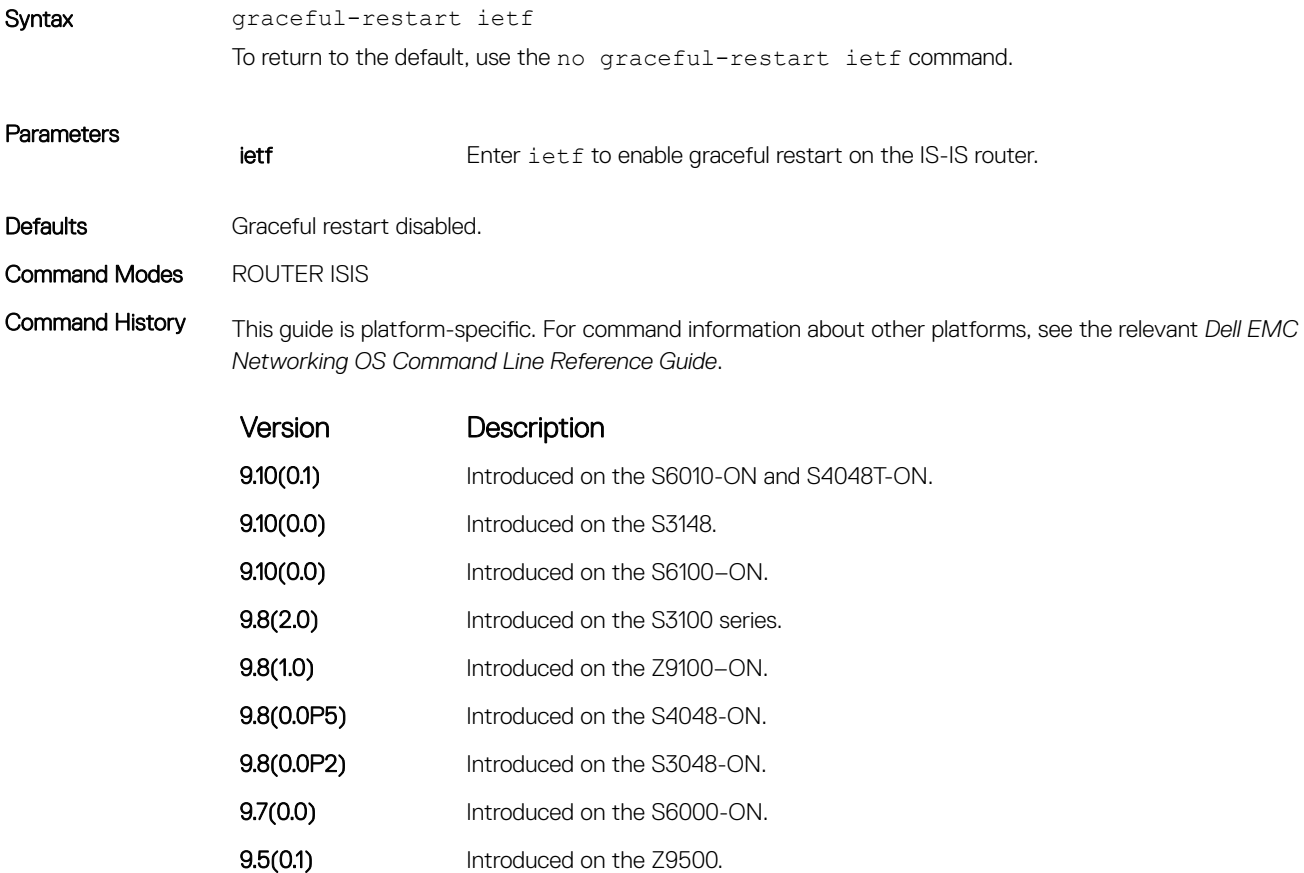

<span id="page-931-0"></span>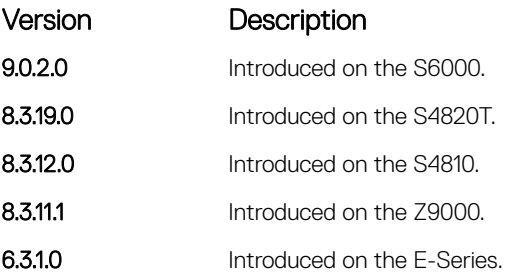

Usage Information Every graceful restart enabled router's HELLO PDUs includes a restart TLV. This restart enables (re)starting as well as the existing ISIS peers to detect the GR capability of the routers on the connected network. A flag in the Restart TLV contains restart request (RR), restart acknowledge (RA) and suppress adjacency advertisement (SA) bit flags.

> The ISIS graceful restart-enabled router can co-exist in mixed topologies where some routers are graceful restartenabled and others are not. For neighbors that are not graceful restart-enabled, the restarting router brings up the adjacency per the usual methods.

### graceful-restart interval

Set the graceful restart grace period, the time during that all graceful restart attempts are prevented.

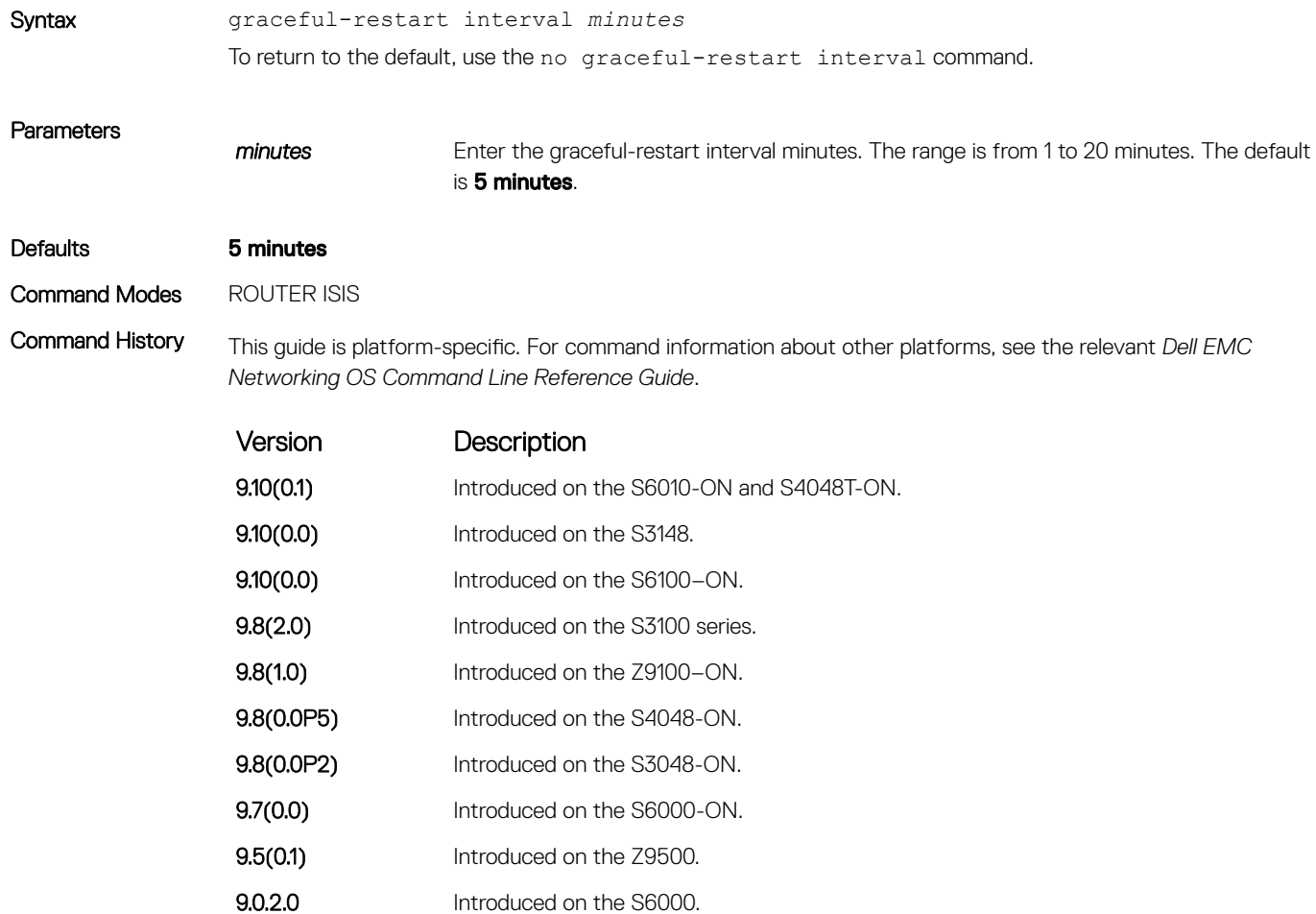

<span id="page-932-0"></span>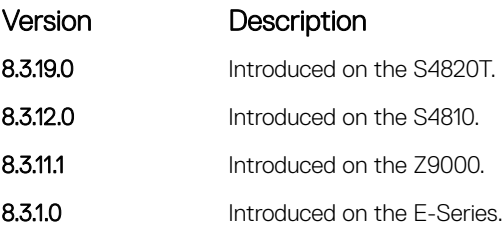

## graceful-restart restart-wait

Enable the graceful restart maximum wait time before a restarting peer comes up.

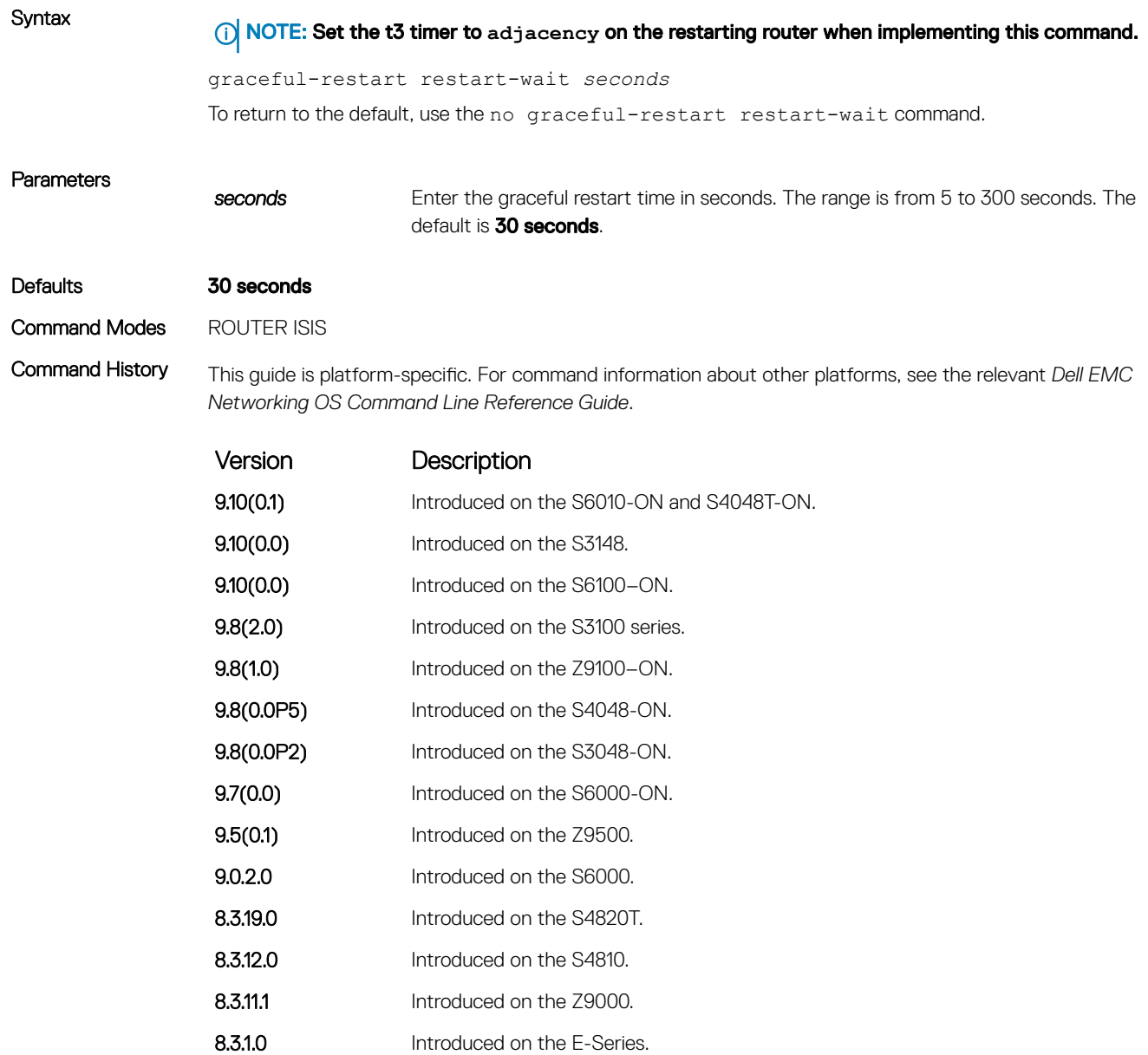

#### <span id="page-933-0"></span>Related Commands

 $\cdot$  graceful-restart t $3$  — configure the overall wait time before graceful restart completes.

## graceful-restart t1

Set the graceful restart wait time before unacknowledged restart requests are generated. This wait time is the interval before the system sends a restart request (an IIH with RR bit set in Restart TLV) until the CSNP is received from the helping router.

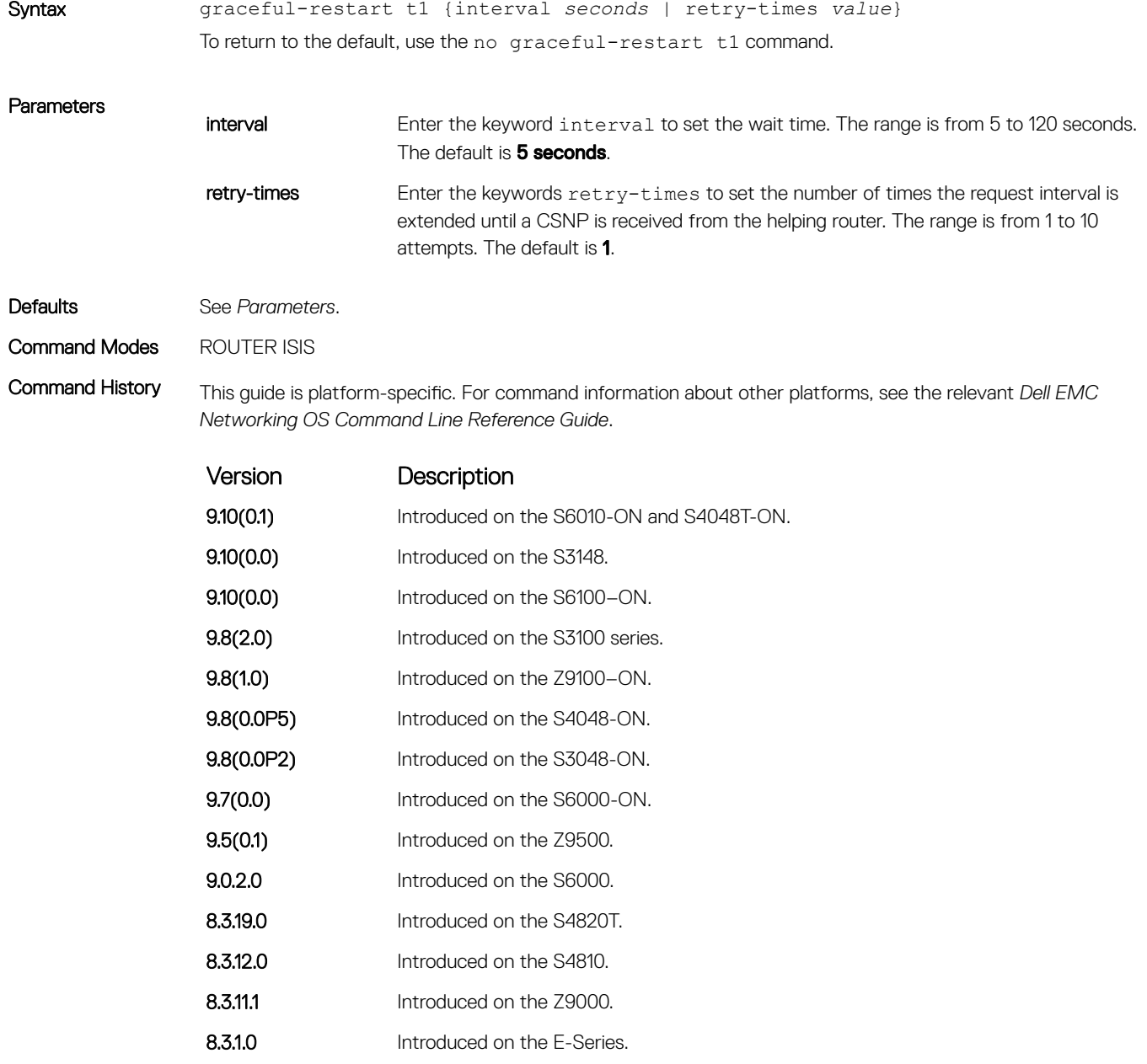

### <span id="page-934-0"></span>graceful-restart t2

Configure the wait time for the graceful restart timer T2 that a restarting router uses as the wait time for each database to synchronize.

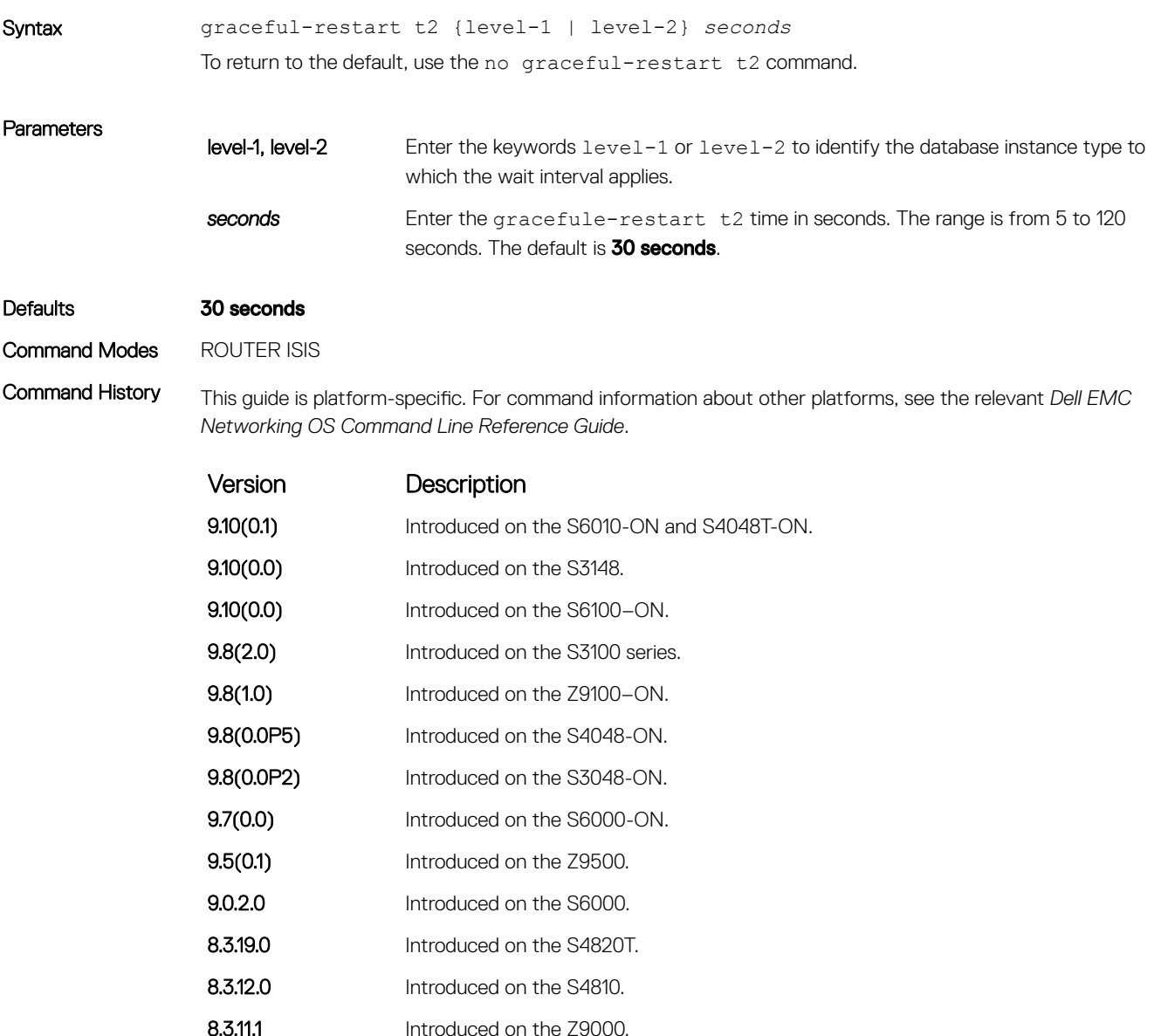

### graceful-restart t3

Configure the overall wait time before graceful restart completes.

```
Syntax graceful-restart t3 {adjacency | manual} seconds
                To return to the default, use the no graceful-restart t3 command.
```
8.3.1.0 Introduced on the E-Series.

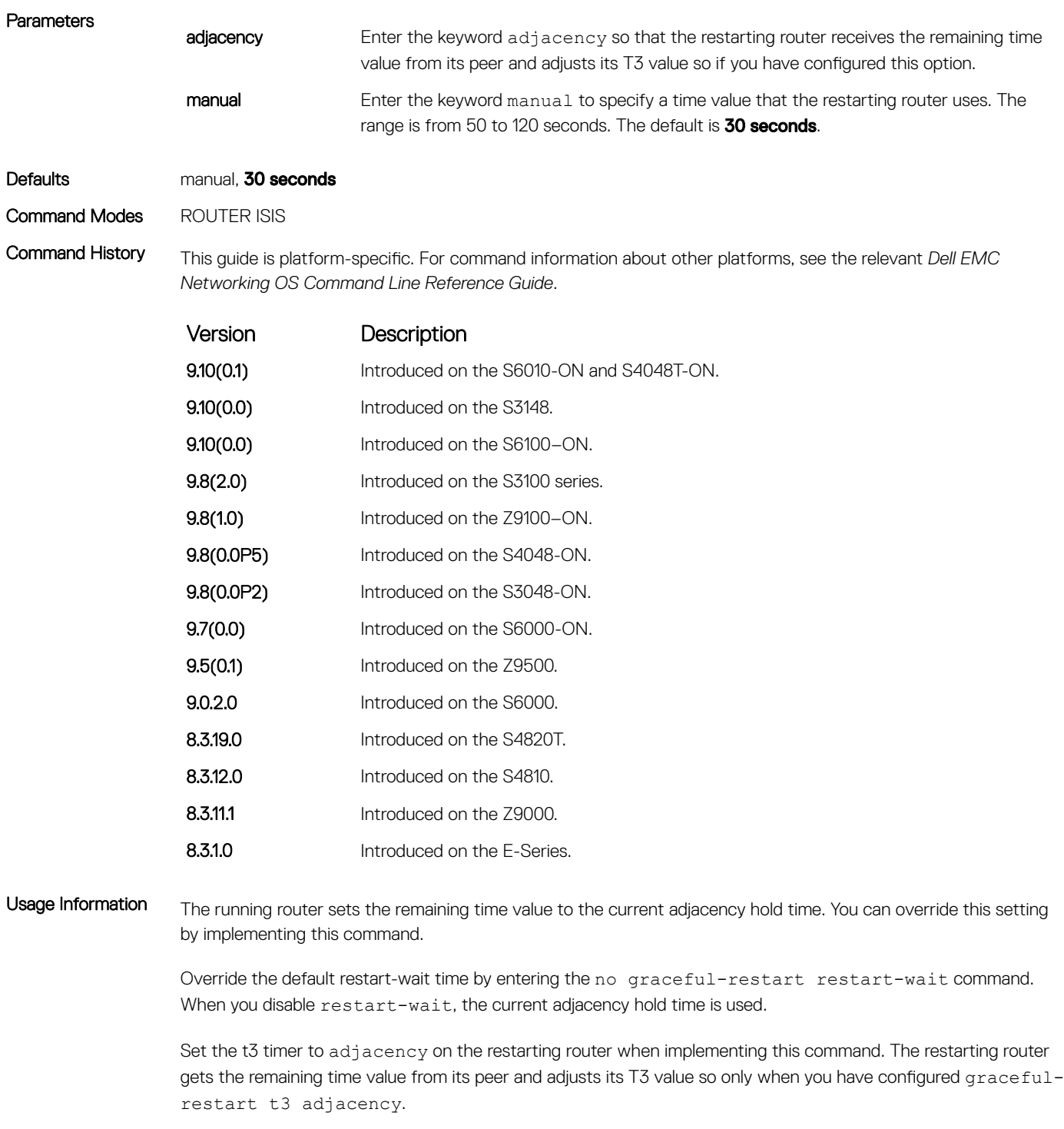

#### Related Commands

• [graceful-restart restart-wait](#page-932-0) — enable the graceful restart maximum wait time before a restarting peer comes up.
# <span id="page-936-0"></span>hello padding

Use to turn ON or OFF padding for LAN and point-to-point hello PDUs or to selectively turn padding ON or OFF for LAN or point-to-point hello PDUs.

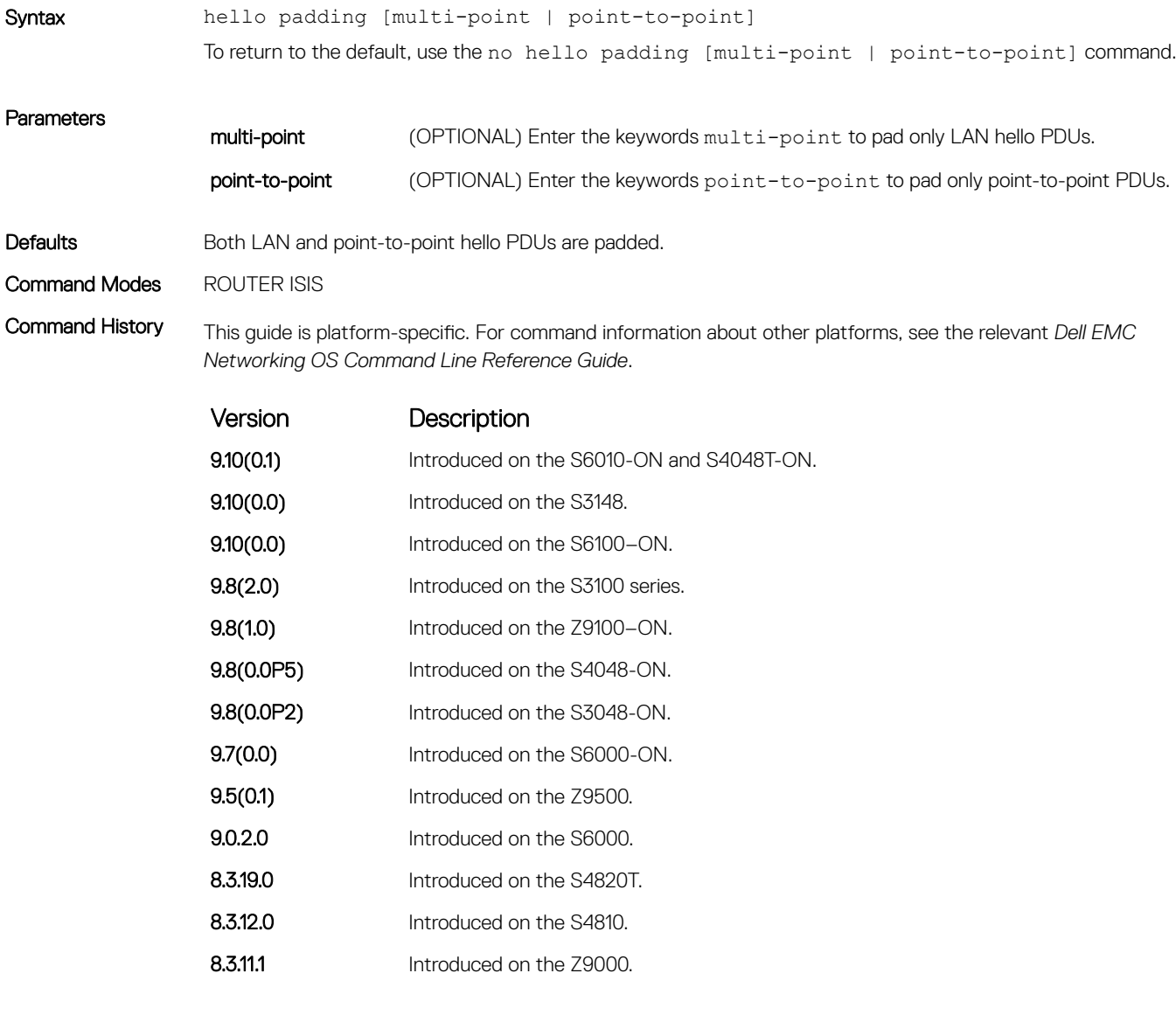

Usage Information IS-IS hellos are padded to the full maximum transmission unit (MTU) size. Padding IS-IS Hellos (IIHS) to the full MTU provides early error detection of large frame transmission problems or mismatched MTUs on adjacent interfaces.

### Related Commands

• [isis hello padding](#page-944-0) — turn ON or OFF hello padding on an interface basis.

## hostname dynamic

Enables dynamic learning of hostnames from routers in the domain and allows the routers to advertise the hostname in LSPs.

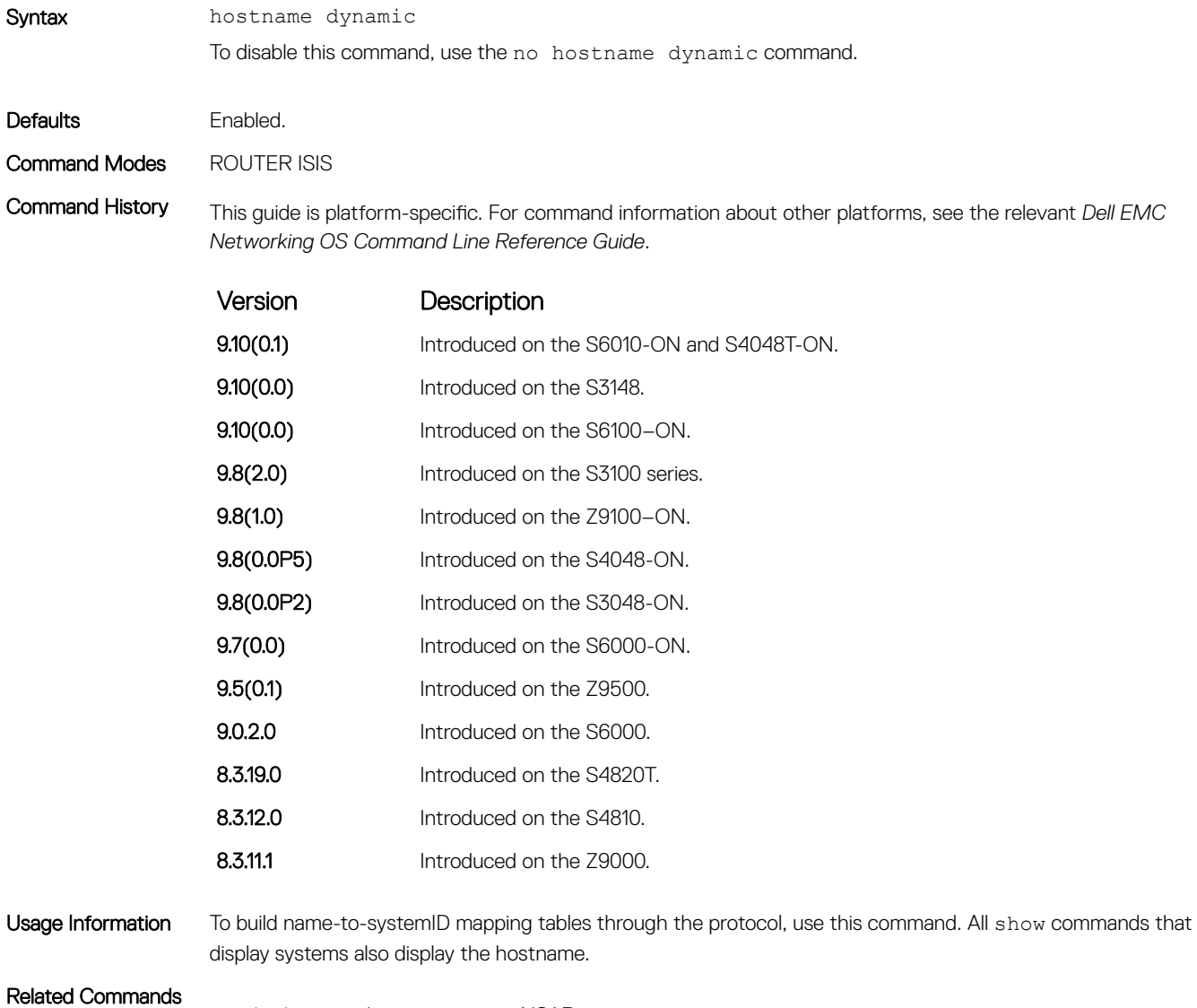

• [clns host](#page-916-0) — define a name-to-NSAP mapping.

## ignore-lsp-errors

Ignore LSPs with bad checksums instead of purging those LSPs.

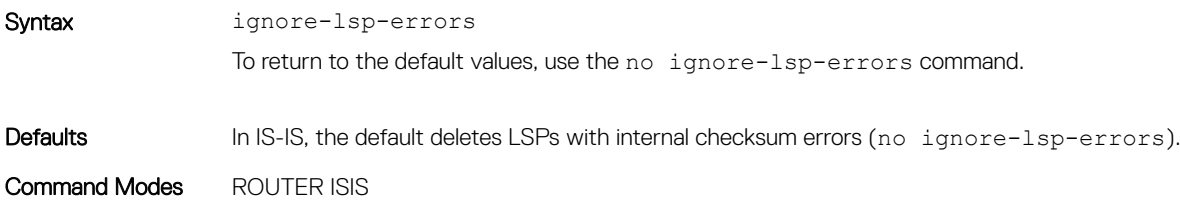

<span id="page-938-0"></span>Command History This guide is platform-specific. For command information about other platforms, see the relevant *Dell EMC Networking OS Command Line Reference Guide*.

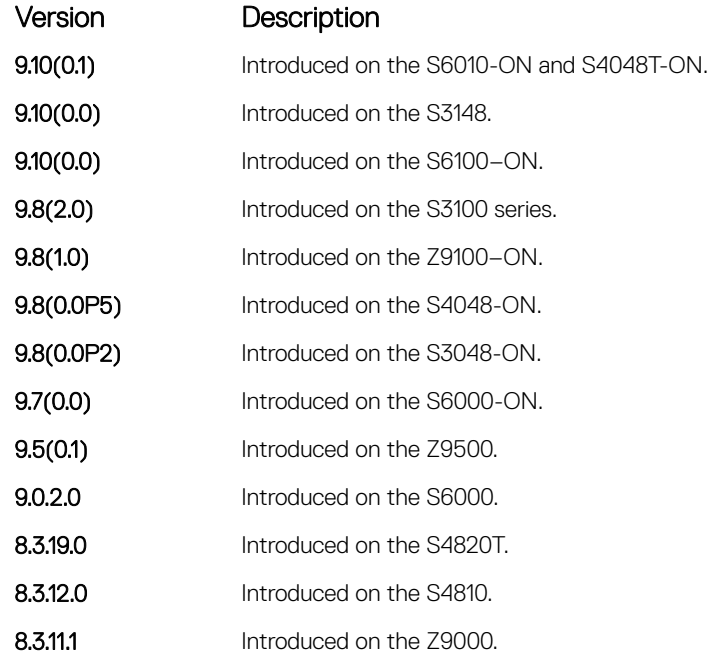

### Usage Information IS-IS normally purges LSPs with an incorrect data link checksum causing the LSP source to regenerate the message. A cycle of purging and regenerating LSPs can occur when a network link continues to deliver accurate LSPs even though there is a link causing data corruption. This process could cause disruption to your system operation.

### ip router isis

Configure IS-IS routing processes on an interface and attach an area tag name to the routing process.

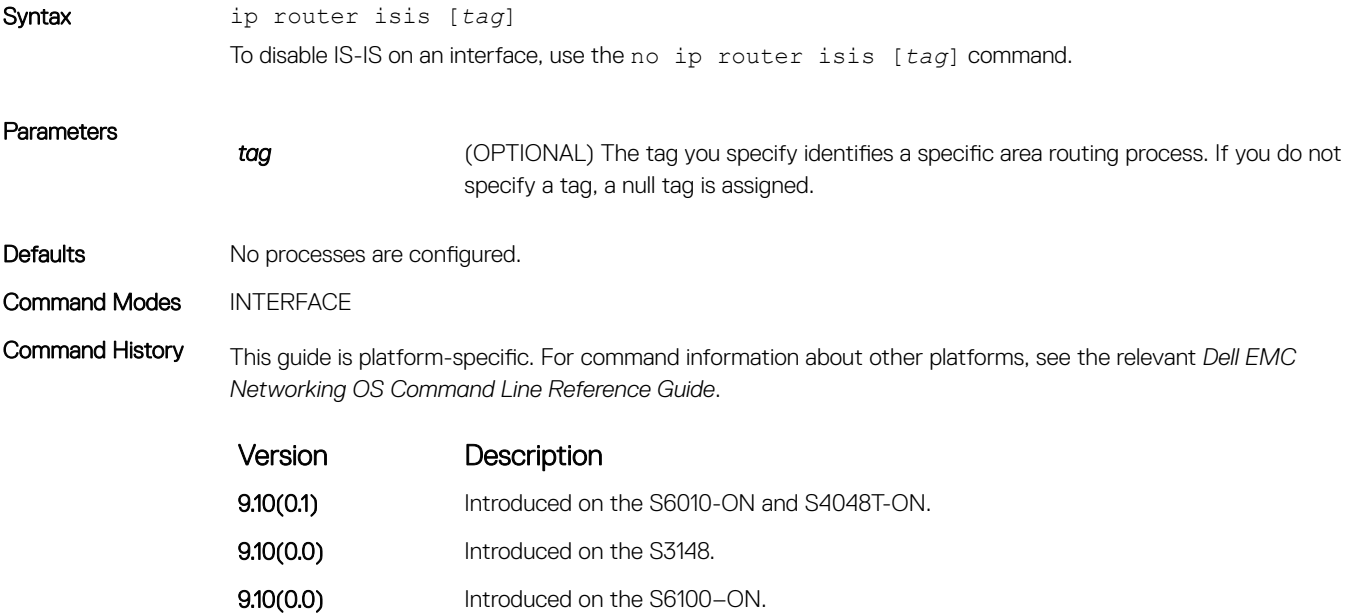

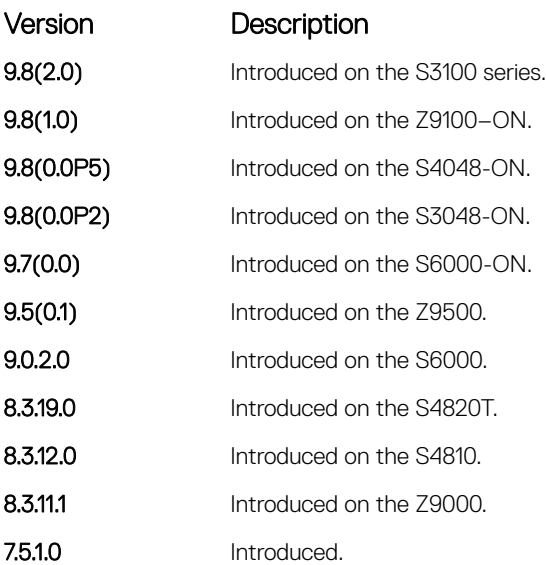

Usage Information To assign a network entity title to enable IS-IS, use the net command.

This command accepts even if an IP address is not configured. This command is cached in the L3 Manager till the IP address is configured. When the IP address configuration reaches the L3Manager, the circuit add message is sent to IS-IS.

NOTE: IP address is not mandatory for forming IS-IS adjacency.

### Related Commands

• [net](#page-960-0) — configure an IS-IS network entity title (NET) for the routing process.

• [router isis](#page-966-0) — enable the IS-IS routing protocol.

### ipv6 router isis

Enable the IPv6 IS-IS routing protocol and specify an IPv6 IS-IS process.

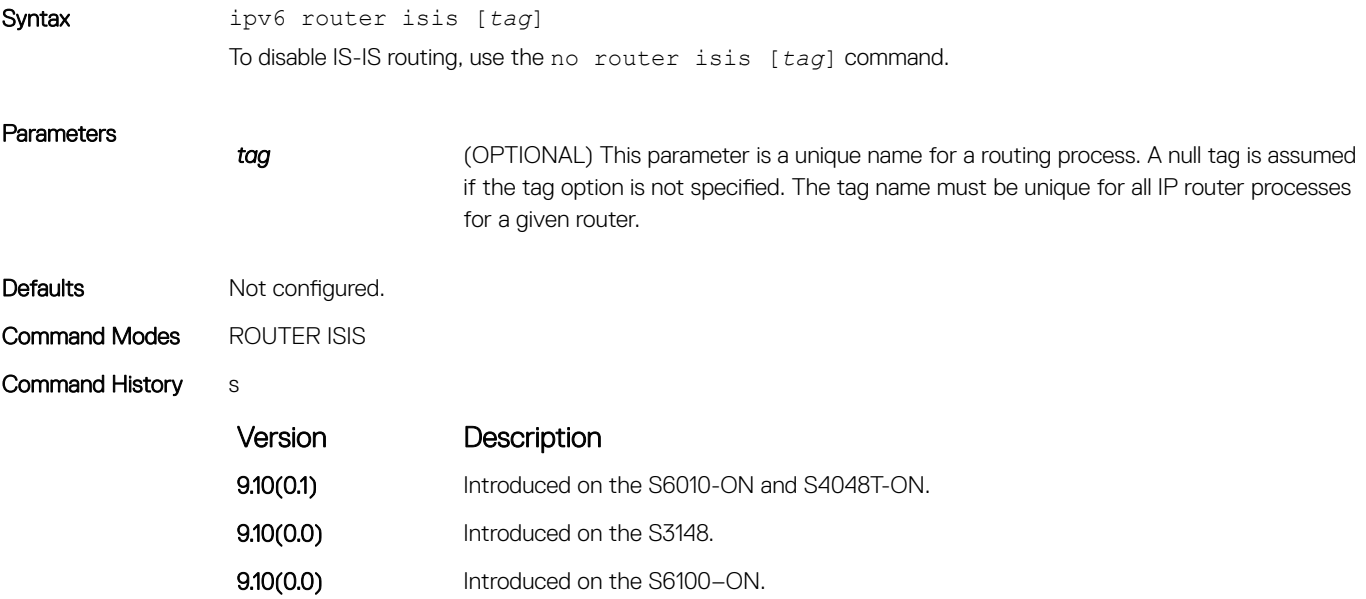

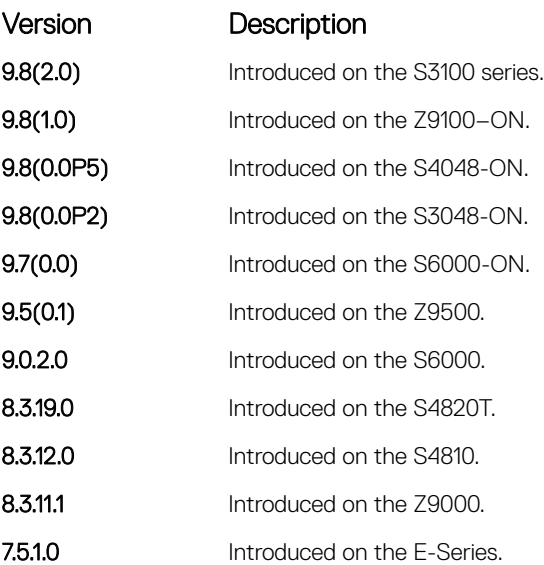

Usage Information Configure a network entity title (the net command) to specify the area address and the router system ID.

To establish adjacencies and establish dynamic routing, enable routing on one or more interfaces.

You can configure only one IS-IS routing process to perform Level 2 routing. A level-1-2 designation performs Level 1 and Level 2 routing at the same time.

### Related Commands

• [net](#page-960-0) — configure an IS-IS network entity title (NET) for the routing process.

• [is-type](#page-950-0) — assign a type for a given area.

### isis circuit-type

Configure the adjacency type on interfaces.

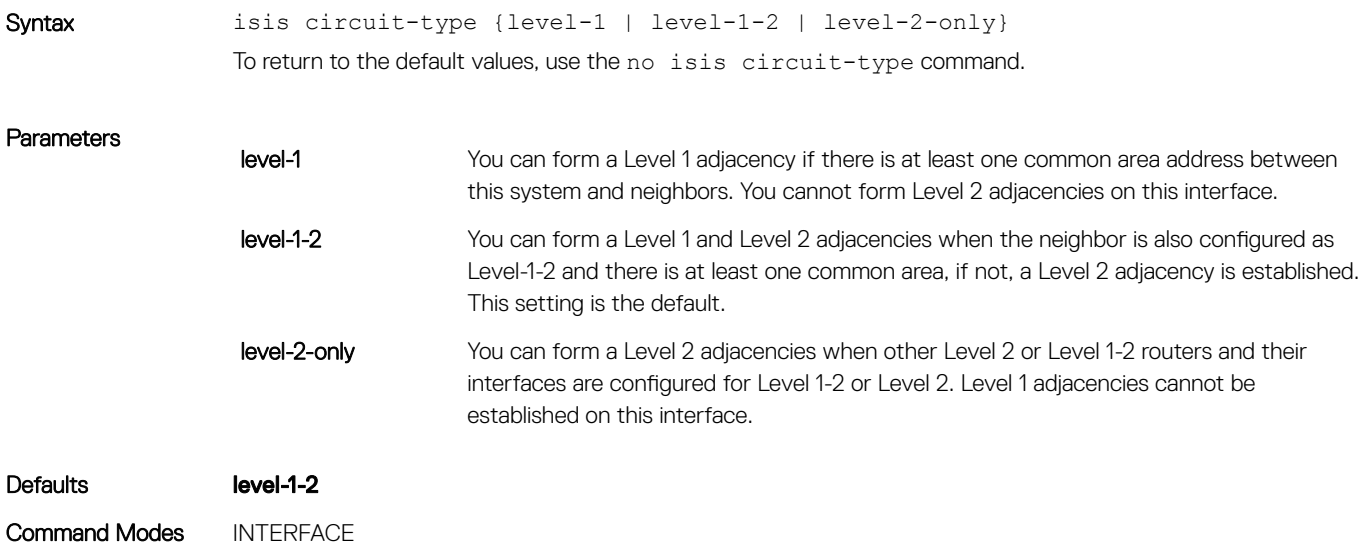

Command History This guide is platform-specific. For command information about other platforms, see the relevant *Dell EMC Networking OS Command Line Reference Guide*.

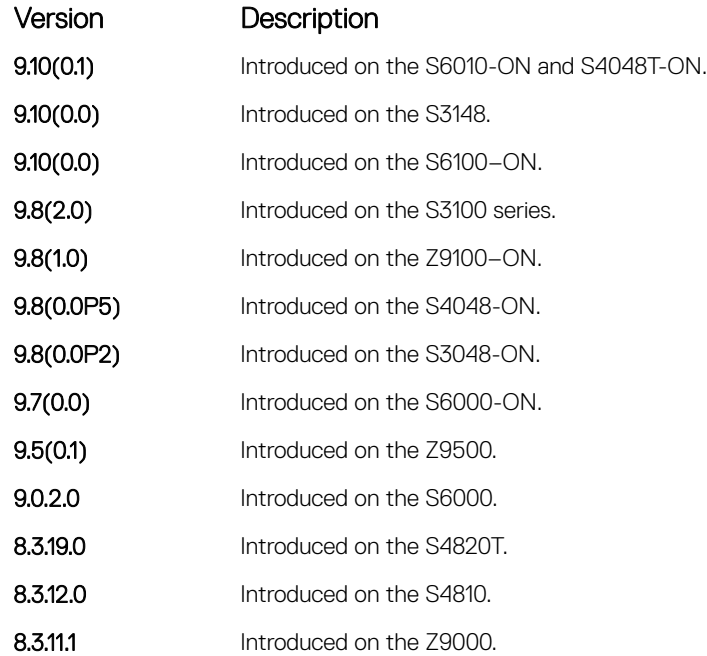

### Usage Information Because the default establishes Level 1 and Level 2 adjacencies, you do not need to configure this command. Routers in an IS-IS system must be configured as a Level 1-only, Level 1-2, or Level 2-only system.

Only configure interfaces as Level 1 or Level 2 on routers that are between areas (for example, a Level 1-2 router) to prevent the software from sending unused hello packets and wasting bandwidth.

### isis csnp-interval

Configure the IS-IS complete sequence number PDU (CSNP) interval on an interface.

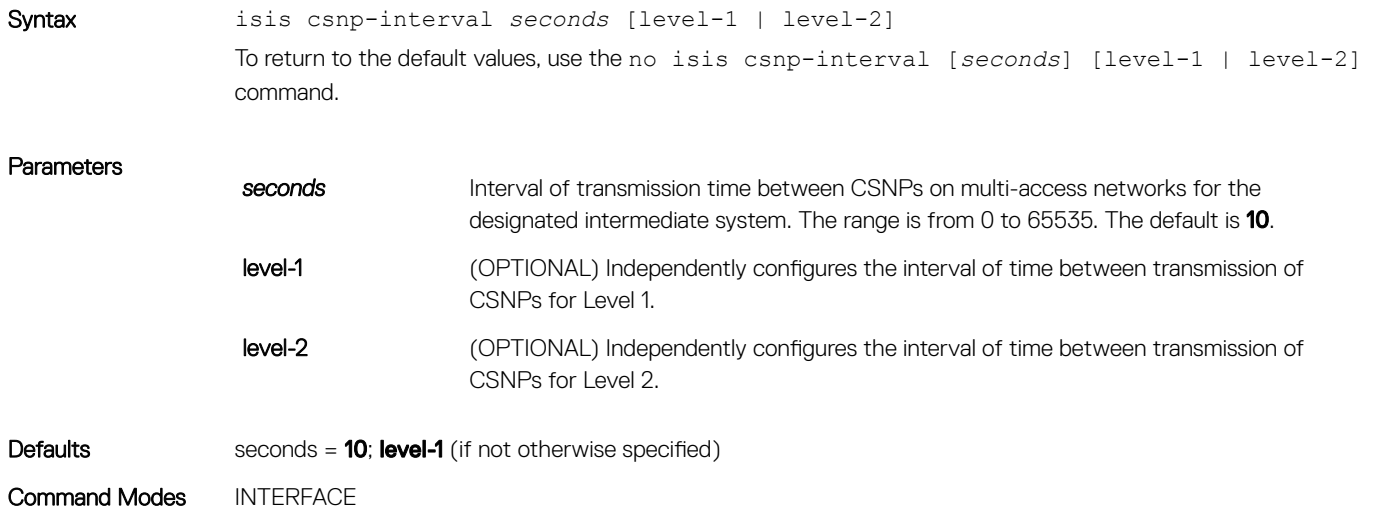

<span id="page-942-0"></span>Command History This guide is platform-specific. For command information about other platforms, see the relevant *Dell EMC Networking OS Command Line Reference Guide*.

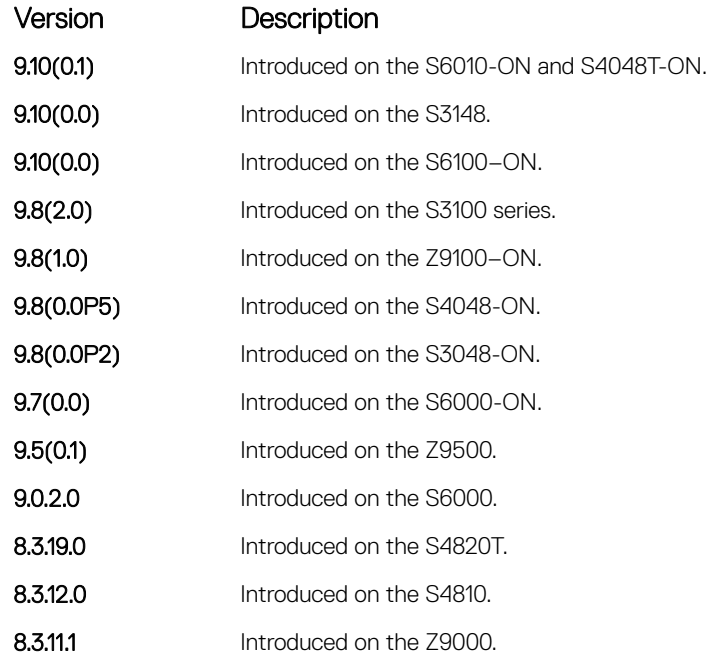

Usage Information The default values of this command are typically satisfactory transmission times for a specific interface on a designated intermediate system. To maintain database synchronization, the designated routers send CSNPs.

You can configure Level 1 and Level 2 CSNP intervals independently.

### isis hello-interval

Specify the length of time between hello packets sent.

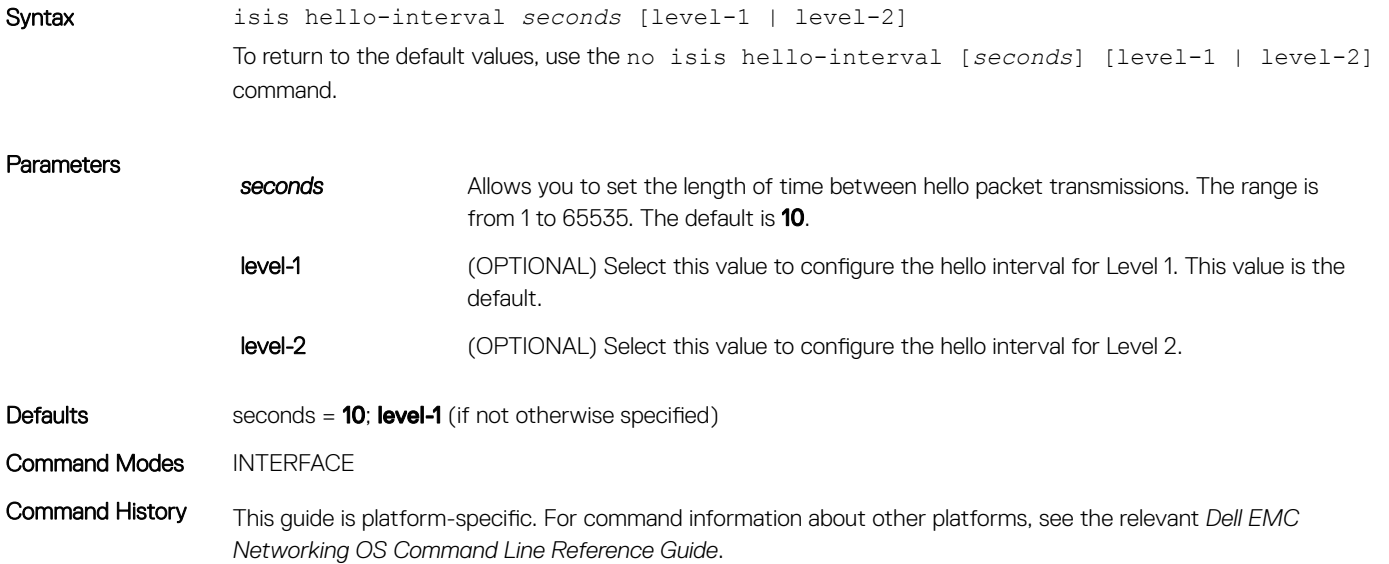

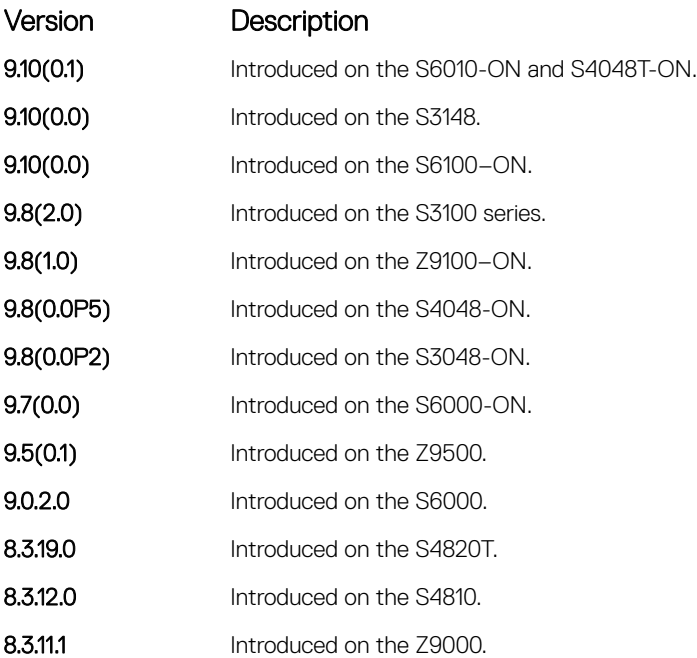

Usage Information Hello packets are held for a length of three times the value of the hello interval. To conserve bandwidth and CPU usage, use a high hello interval seconds. Use a low hello interval seconds for faster convergence (but uses more bandwidth and CPU resources).

### Related Commands

isis hello-multiplier — specify the number of IS-IS hello packets a neighbor must miss before the router declares the adjacency as down.

## isis hello-multiplier

Specify the number of IS-IS hello packets a neighbor must miss before the router declares the adjacency down.

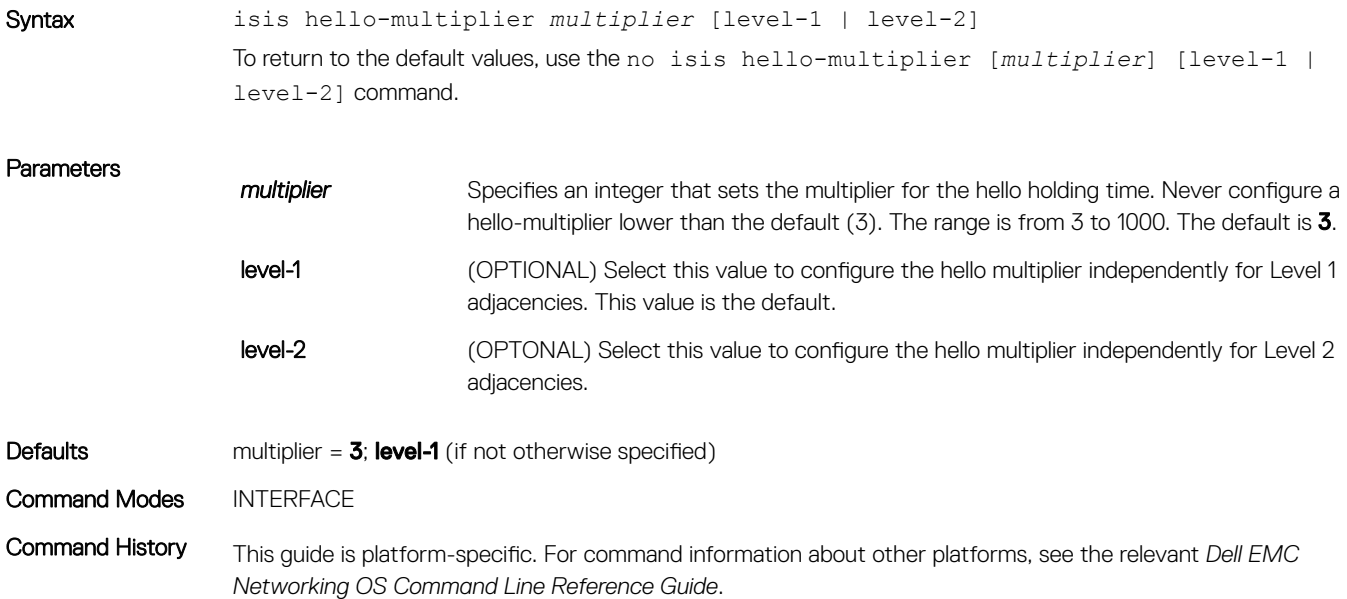

<span id="page-944-0"></span>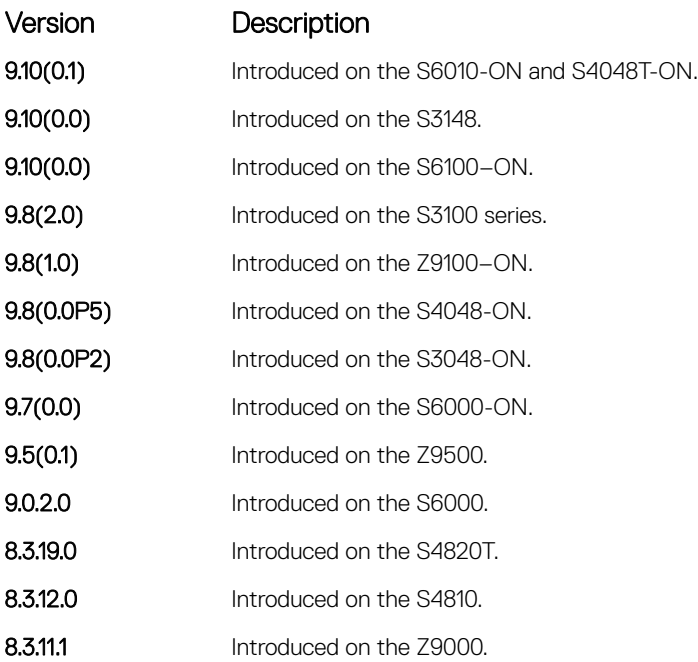

Usage Information The holdtime (the product of the hello-multiplier multiplied by the hello-interval) determines how long a neighbor

Related Commands

[isis hello-interval](#page-942-0) - specify the length of time between hello packets.

waits for a hello packet before declaring the neighbor is down so routes can be recalculated.

## isis hello padding

Turn ON or OFF padding of hello PDUs from INTERFACE mode.

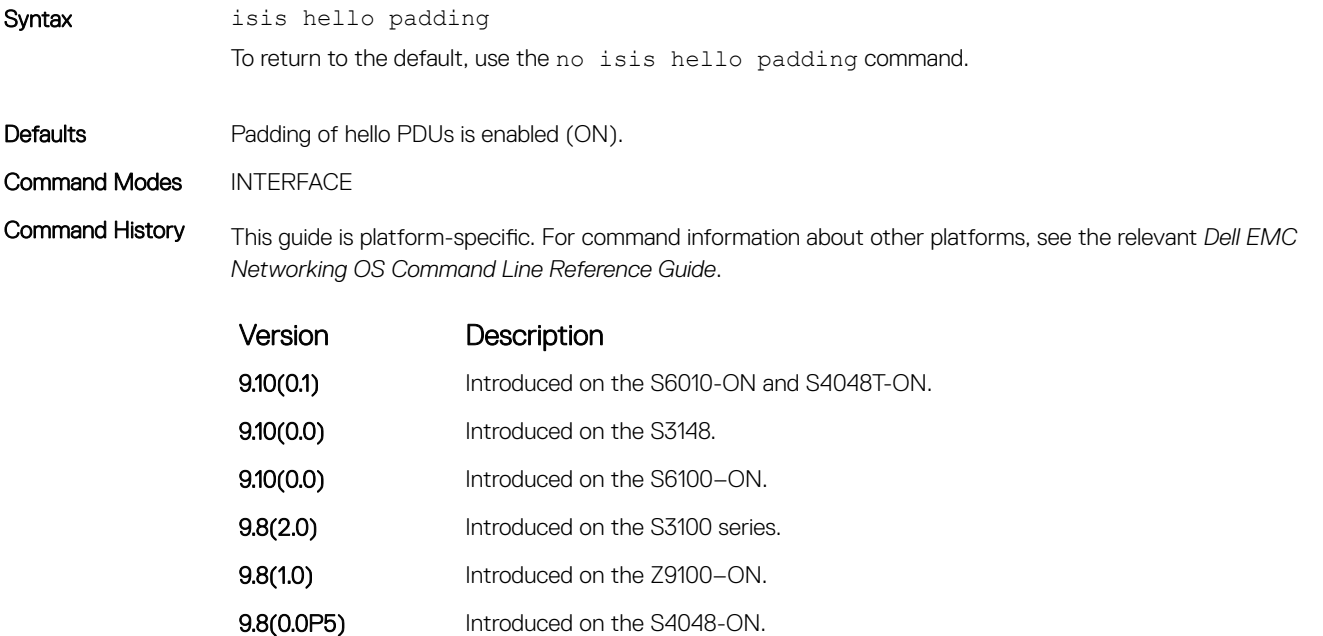

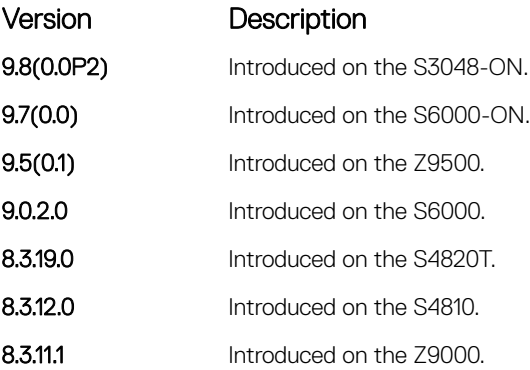

Usage Information Hello PDUs are "padded" only when both the global and interface padding options are ON. Turning either one OFF disables padding for the corresponding interface.

### Related Commands

• [hello padding](#page-936-0) — turn ON or OFF padding for LAN and point-to-point hello PDUs.

### isis ipv6 metric

Assign metric to an interface for use with IPv6 information.

Syntax isis ipv6 metric *default-metric* [level-1 | level-2] To return to the default values, use the no ipv6 isis metric [*default-metric*] [level-1 | level-2] command.

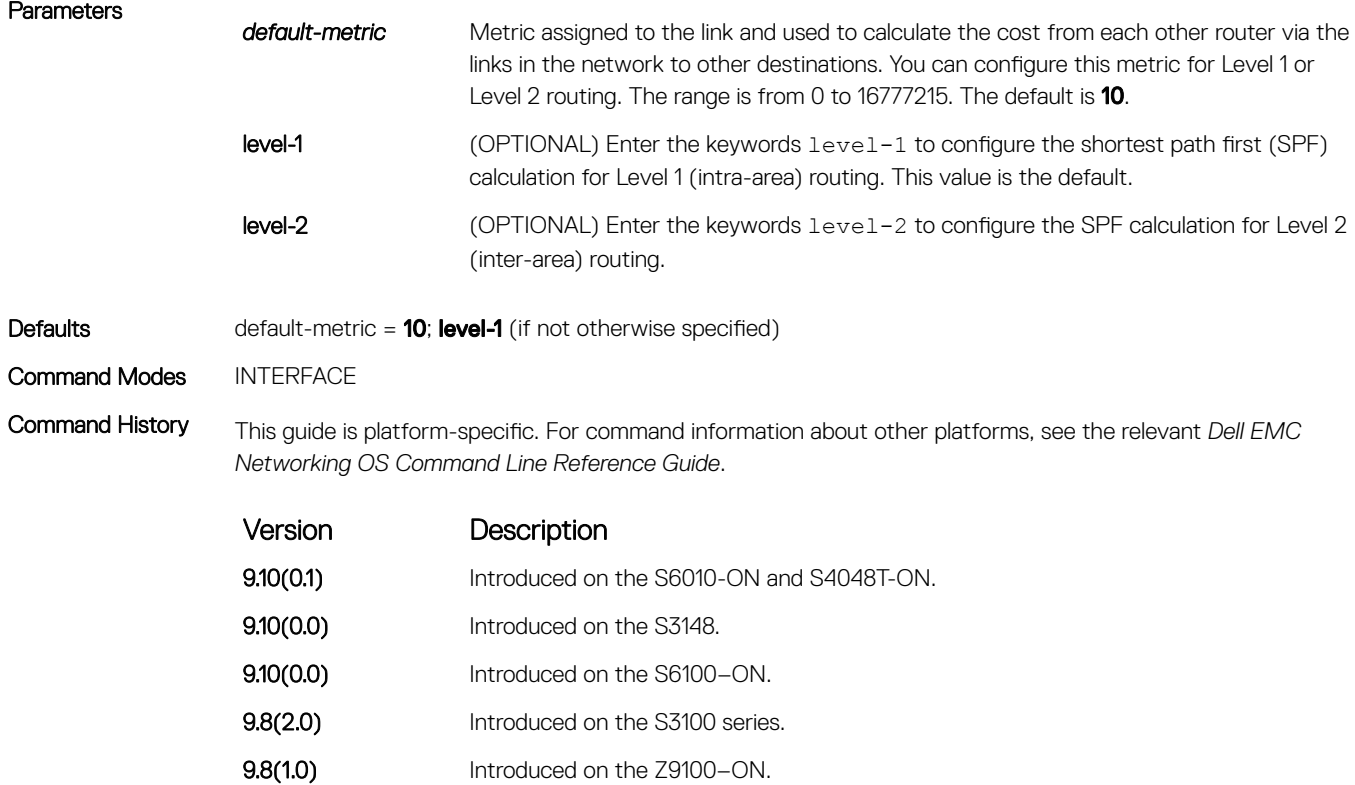

<span id="page-946-0"></span>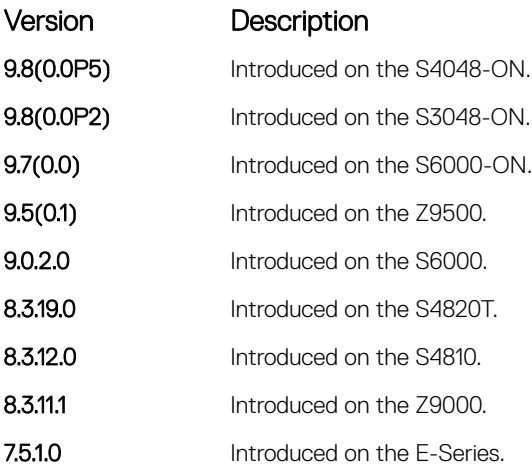

Usage Information Dell EMC Networking recommends configuring metrics on all interfaces. Without configuring this command, the IS-IS metrics are similar to hop-count metrics.

## isis metric

### Assign a metric to an interface.

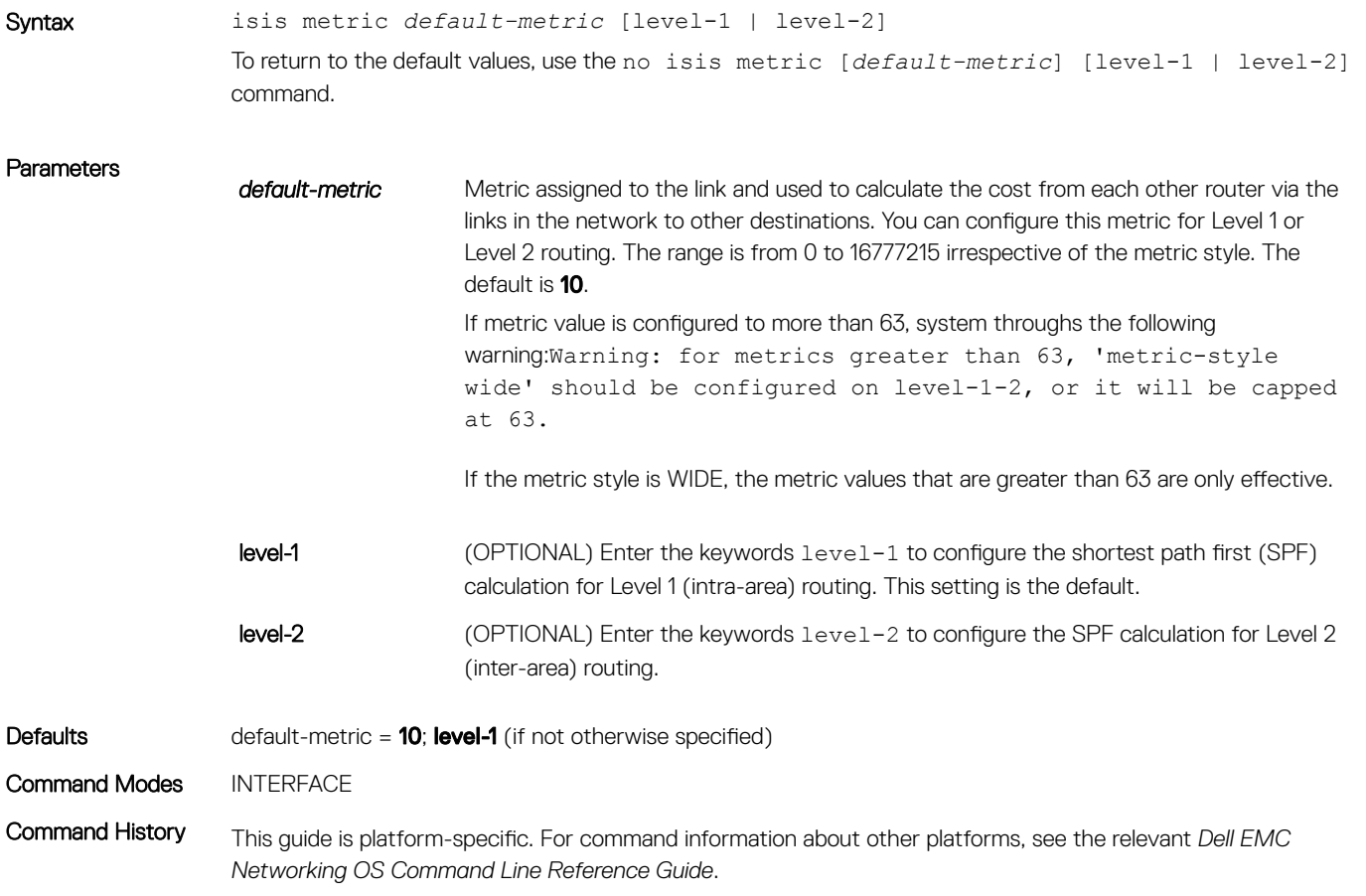

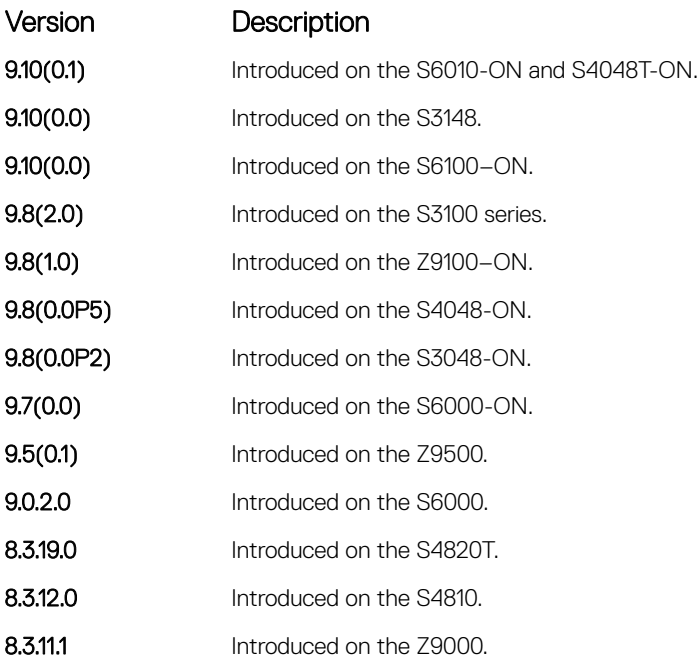

Usage Information Dell EMC Networking recommends configuring metrics on all interfaces. Without configuring this command, the IS-IS metrics are similar to hop-count metrics.

# isis network point-to-point

Enable the software to treat a broadcast interface as a point-to-point interface.

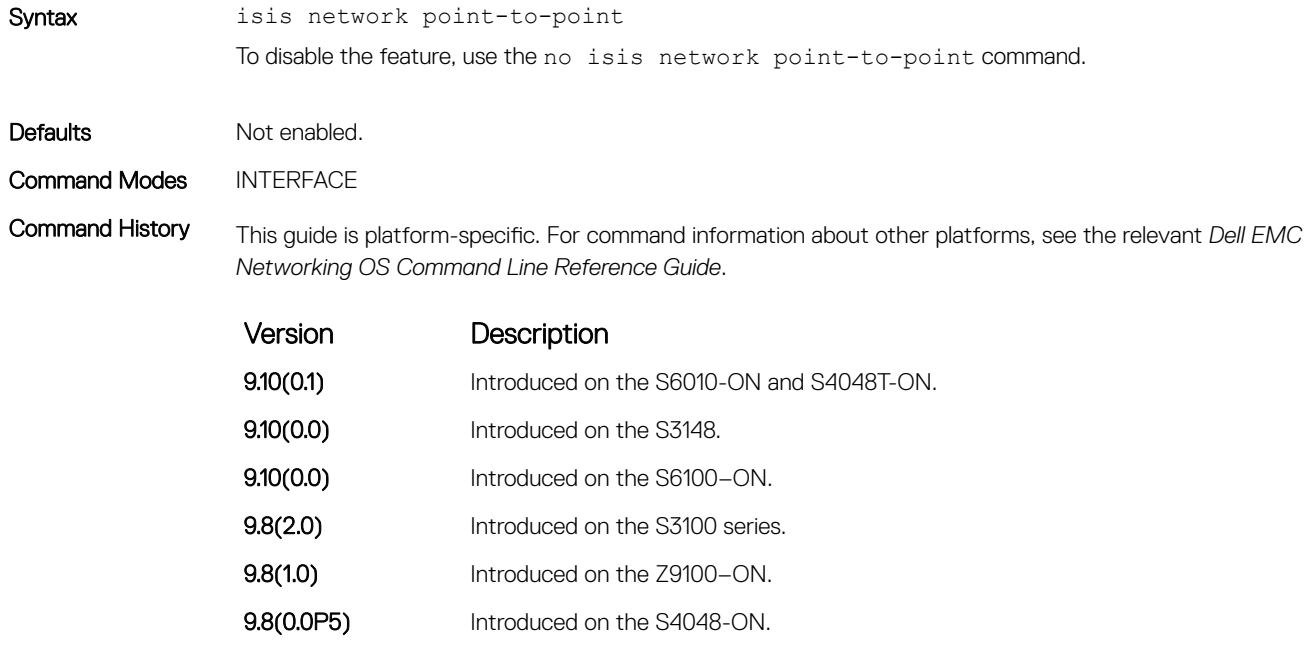

- **9.8(0.0P2)** Introduced on the S3048-ON.
	- **9.7(0.0)** Introduced on the S6000-ON.

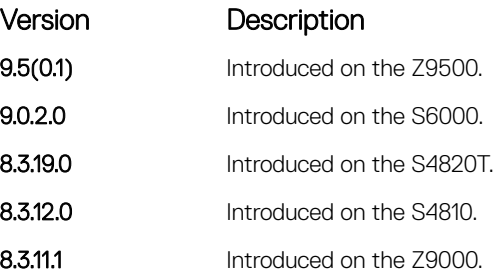

### isis password

Configure an authentication password for an interface.

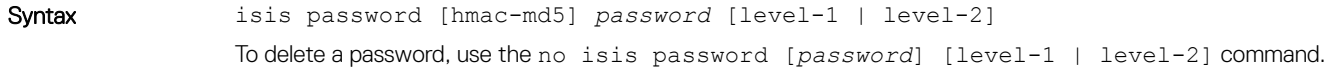

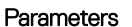

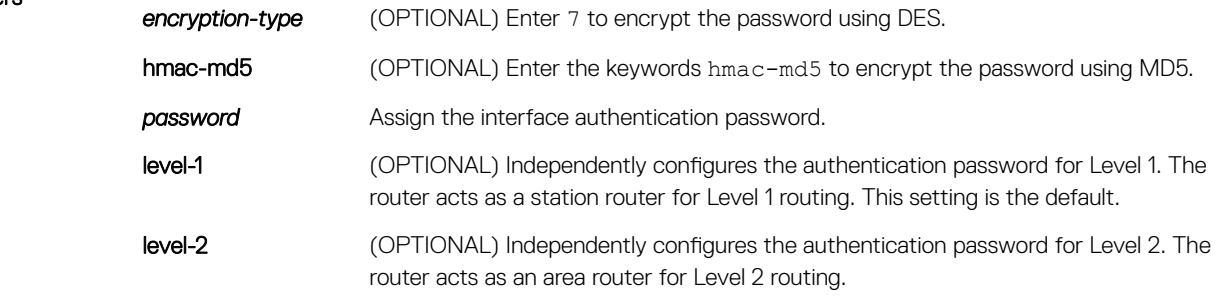

Defaults No default password. level-1 (if not otherwise specified).

Command Modes INTERFACE

Command History This guide is platform-specific. For command information about other platforms, see the relevant *Dell EMC Networking OS Command Line Reference Guide*.

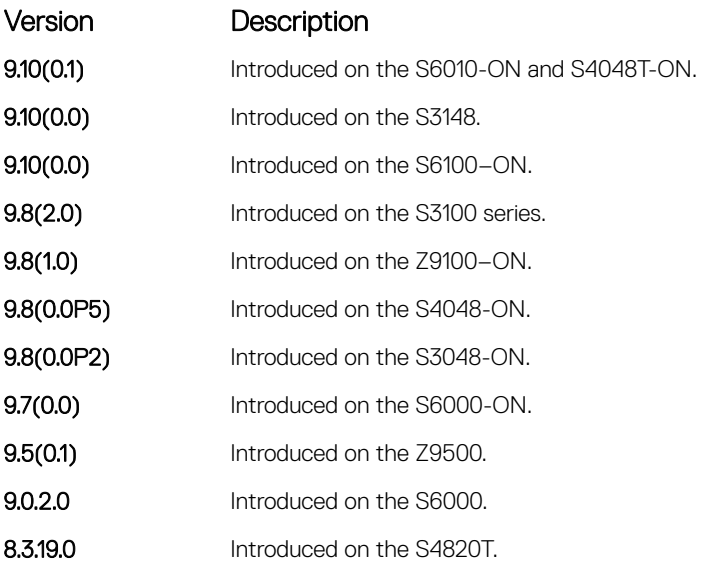

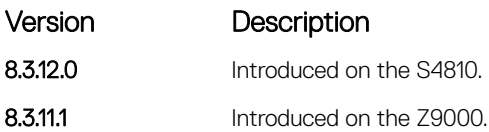

Usage Information To protect your network from unauthorized access, use this command to prevent unauthorized routers from forming adjacencies.

You can assign different passwords for different routing levels by using the keywords  $level-1$  and  $level-2$ .

The no form of this command disables the password for Level 1 or Level 2 routing, using the respective keywords level-1 or level-2.

This password provides limited security as it is processed as plain text.

## isis priority

Set the priority of the designated router you select.

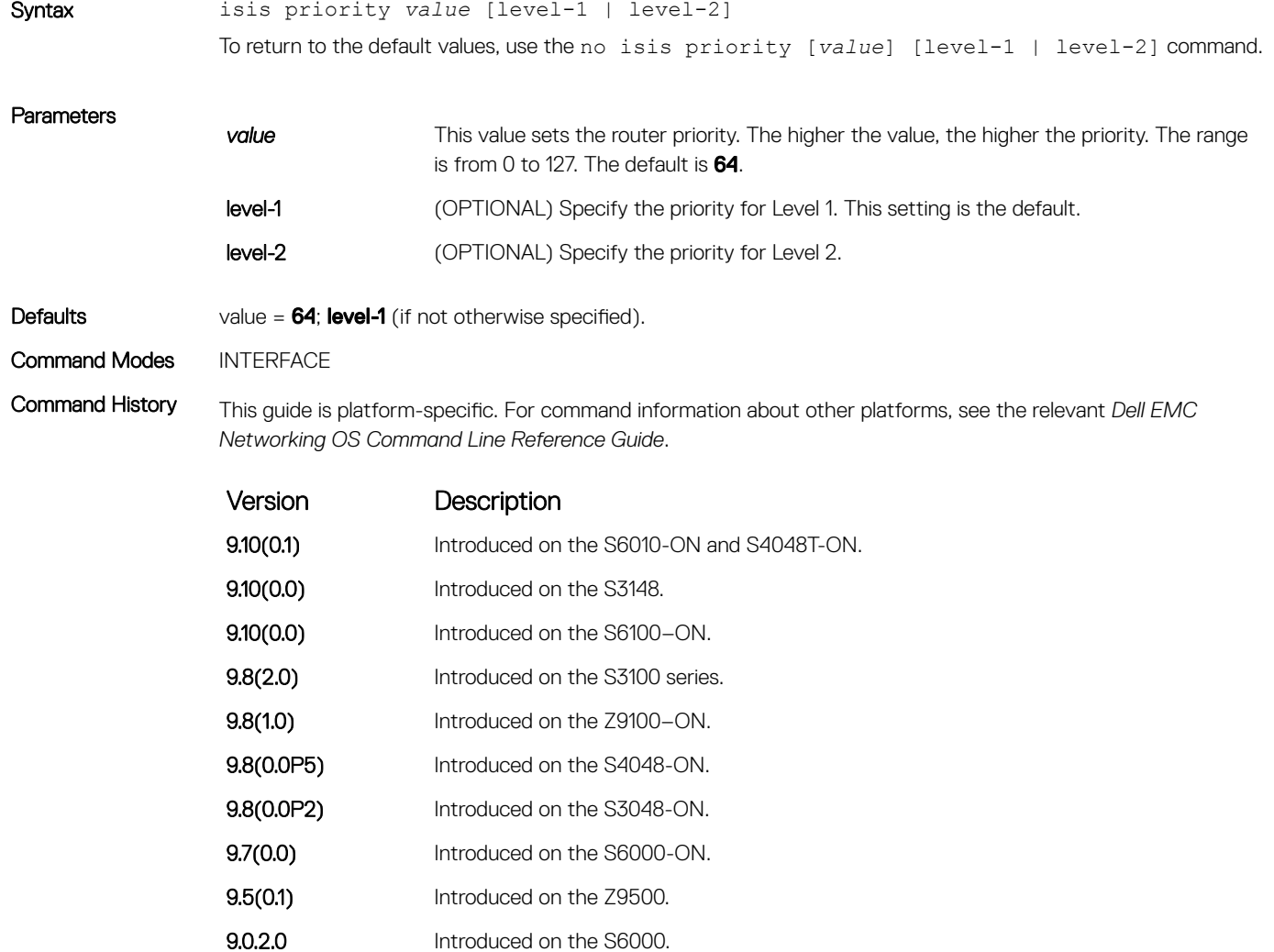

<span id="page-950-0"></span>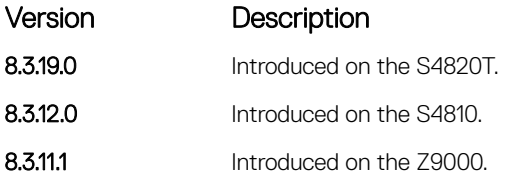

Usage Information You can configure priorities independently for Level 1 and Level 2. Priorities determine which router on a LAN is the designated router. Priorities are advertised within hellos. The router with the highest priority becomes the designated intermediate system (DIS).

### NOTE: Routers with a priority of 0 cannot be a designated router.

Setting the priority to 0 lowers the chance of this system becoming the DIS, but does not prevent it. If all the routers have priority 0, one with highest MAC address becomes DIS even though its priority is 0.

## is-type

Configure IS-IS operating level for a router.

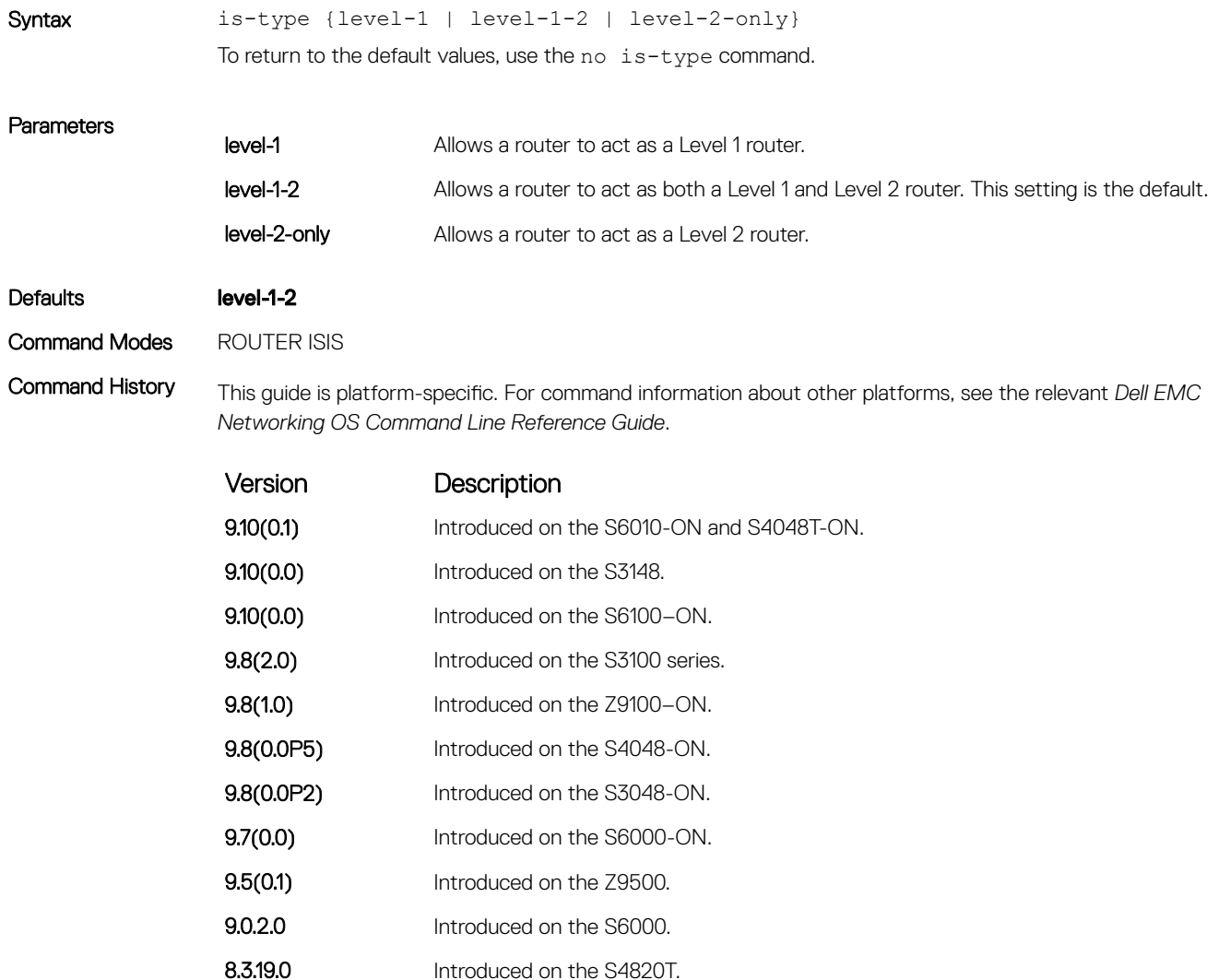

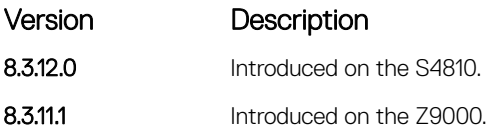

Usage Information The IS-IS protocol automatically determines area boundaries and are able to keep Level 1 and Level 2 routing separate. Poorly planned use of this feature may cause configuration errors, such as accidental area partitioning.

> If you are configuring only one area in your network, you do not need to run both Level 1 and Level 2 routing algorithms. You can configure the IS type as Level 1.

### log-adjacency-changes

Generate a log messages for adjacency state changes.

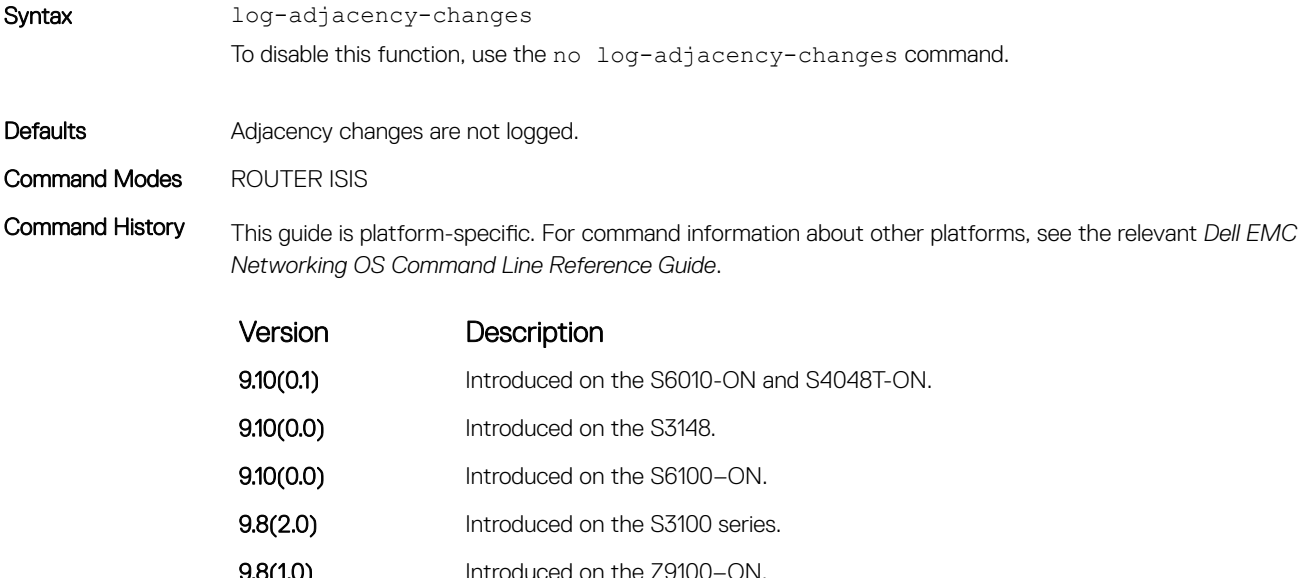

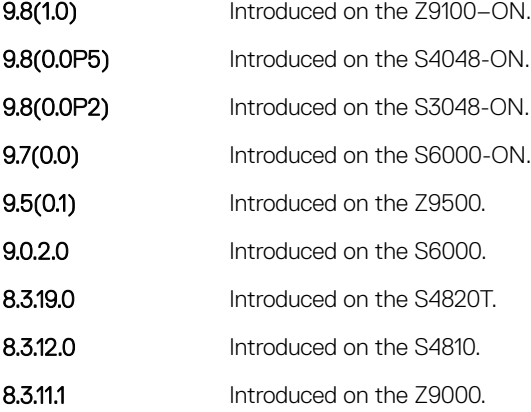

Usage Information This command allows you to monitor adjacency state changes, which are useful when you monitor large networks. Messages are logged in the system's error message facility.

## lsp-gen-interval

Set the minimum interval between successive generations of link-state packets (LSPs).

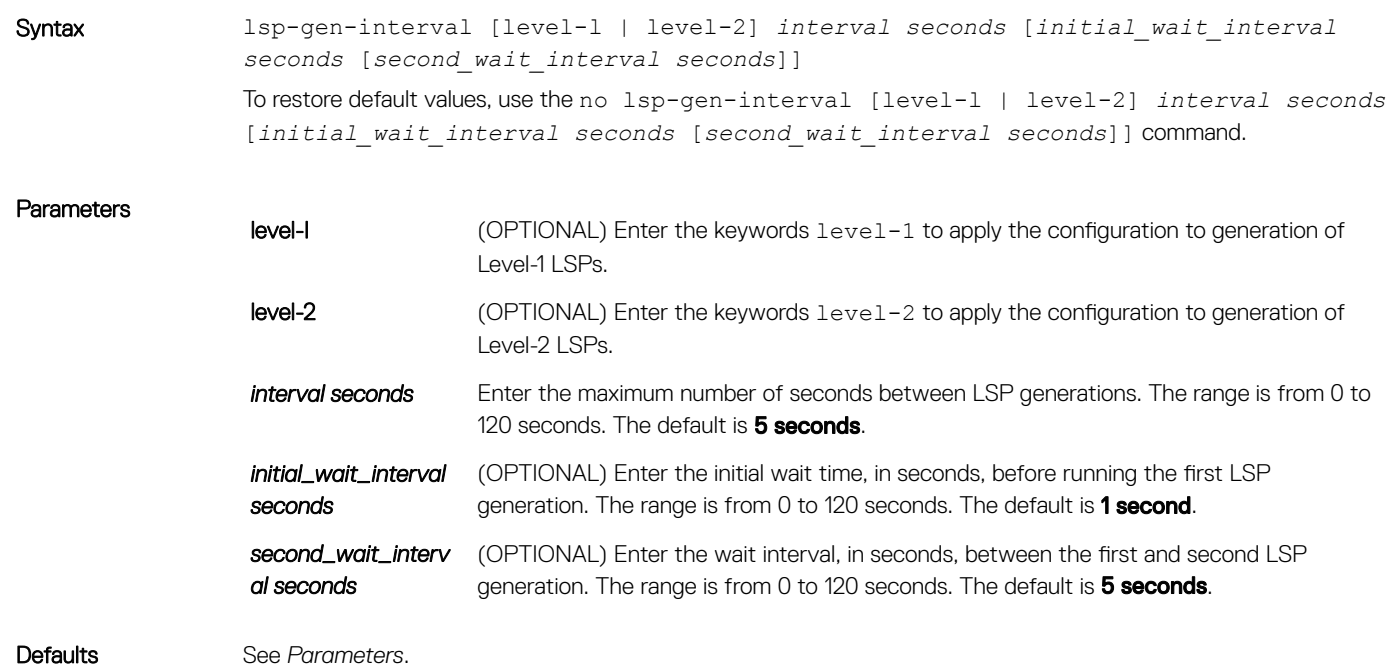

Command Modes ROUTER ISIS

Command History This guide is platform-specific. For command information about other platforms, see the relevant *Dell EMC Networking OS Command Line Reference Guide*.

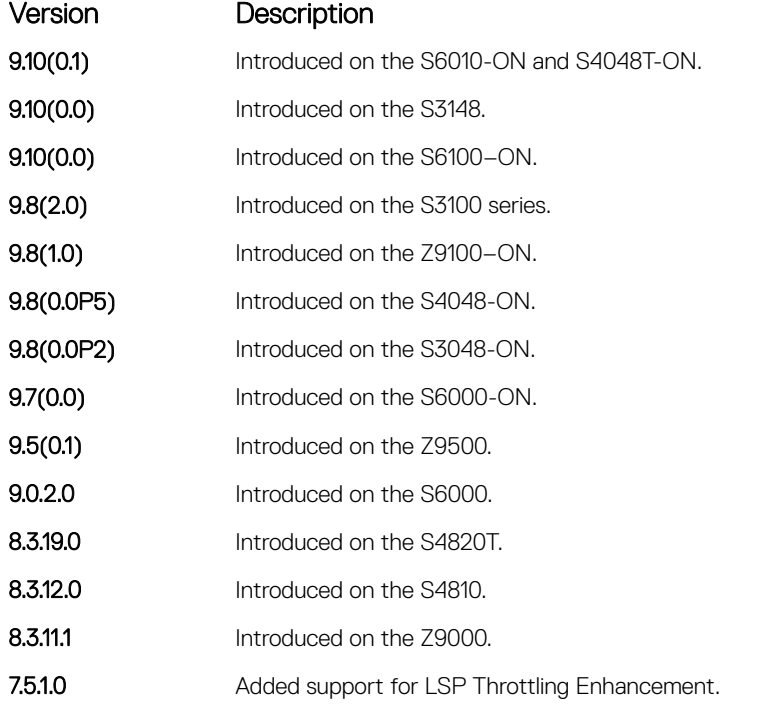

Usage Information LSP throttling slows down the frequency at which LSPs are generated during network instability. Even though throttling LSP generations slows down network convergence, no throttling can result in a network not functioning as expected. If network topology is unstable, throttling slows down the scheduling of LSP generations until the topology regains its stability.

> The first generation is controlled by the initial wait interval and the second generation is controlled by the second wait interval. Each subsequent wait interval is twice as long as the previous one until the wait interval reaches the maximum wait time specified (interval seconds). After the network calms down and there are no triggers for two times the maximum interval, fast behavior is restored (the initial wait time).

### lsp-mtu

Set the maximum transmission unit (MTU) of IS-IS link-state packets (LSPs). This command only limits the size of LSPs this router generates.

Syntax lsp-mtu *size*

To return to the default values, use the no lsp-mtu command.

### **Parameters**

*size* The maximum LSP size, in bytes. The range is from 512 to 16000 for Non-Jumbo mode and from 128 to 9195 for Jumbo mode. The default is 1497.

### (i) NOTE: The appropriate interface circuit is brought down and removed.

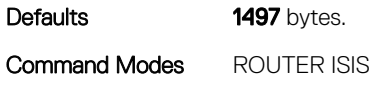

Command History This guide is platform-specific. For command information about other platforms, see the relevant *Dell EMC Networking OS Command Line Reference Guide*.

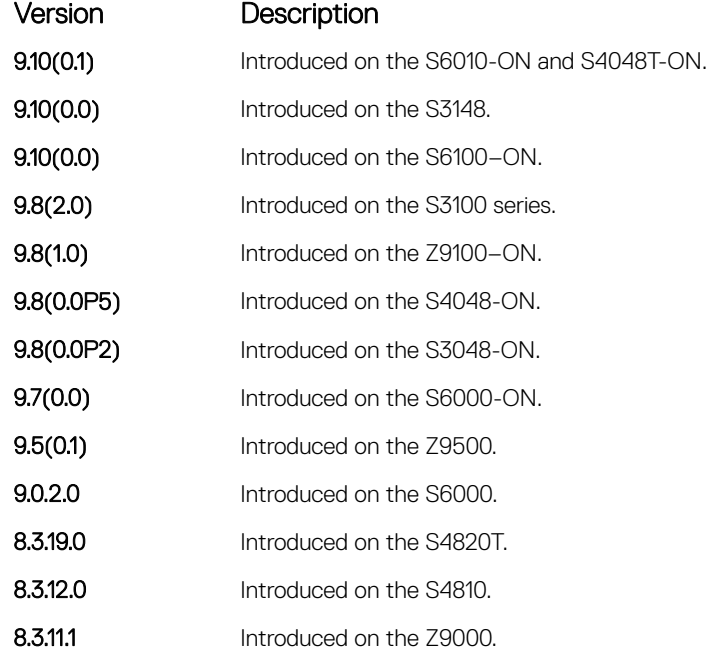

Version Description

7.5.1.0 Added support for LSP Throttling Enhancement.

<span id="page-954-0"></span>Usage Information The link MTU and the LSP MTU size must be the same.

Because each device can generate a maximum of 255 LSPs, consider carefully whether you use the lsp-mtu command.

## lsp-refresh-interval

Set the link state PDU (LSP) refresh interval. LSPs must be refreshed before they expire. When the LSPs are not refreshed after a refresh interval, they are kept in a database until their max-lsp-lifetime reaches zero and then LSPs is purged.

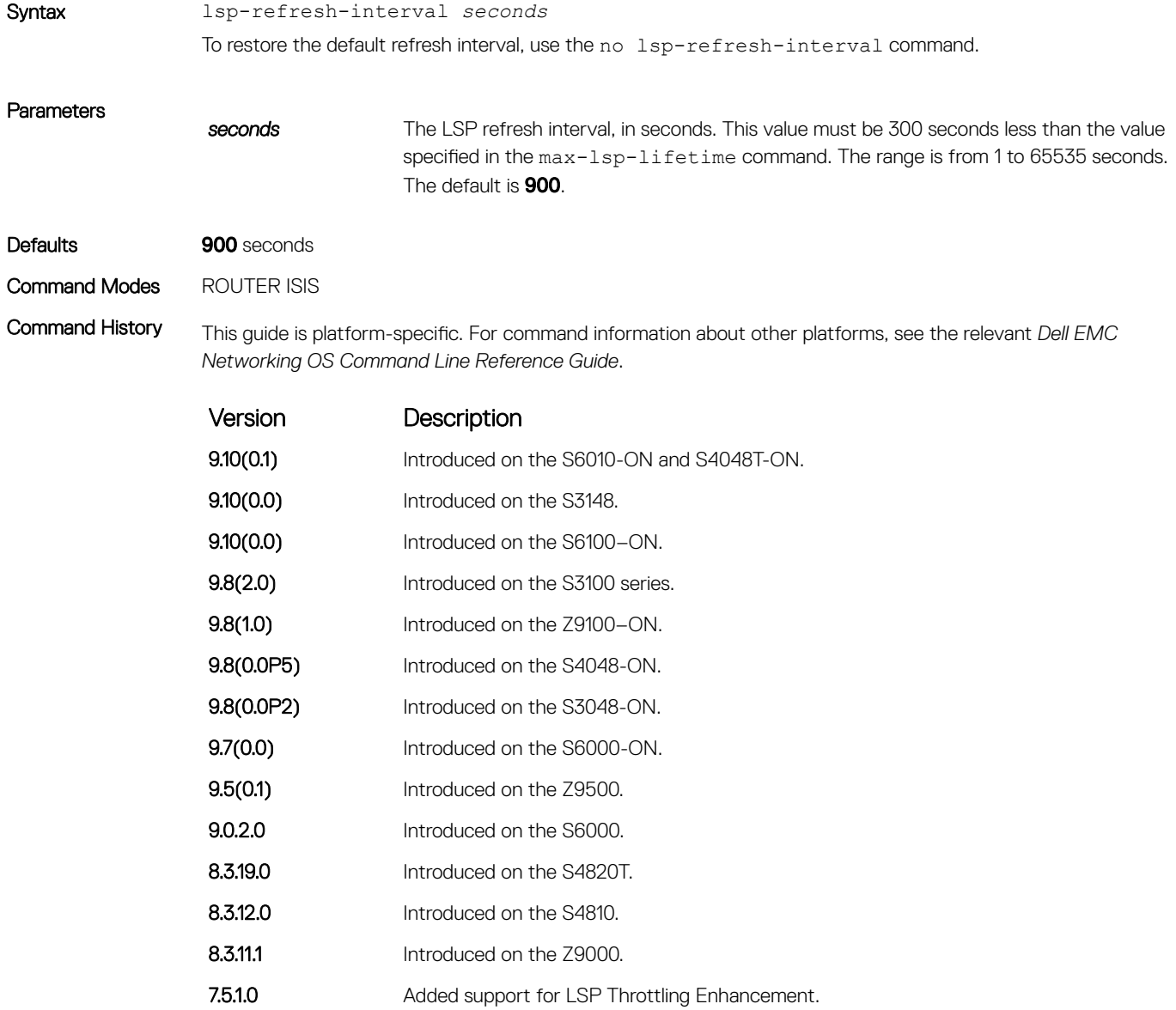

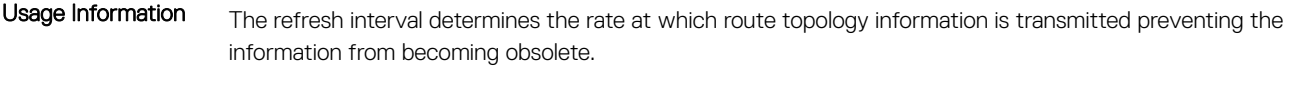

The refresh interval must be less than the LSP lifetime specified with the  $max-1$ sp-lifetime command. A low value reduces the amount of time that undetected link state database corruption can persist at the cost of increased link utilization. A higher value reduces the link utilization the flooding of refreshed packets causes.

### Related Commands

• [max-lsp-lifetime](#page-956-0) — set the maximum interval that LSPs persist without being refreshed.

## max-area-addresses

Configure manual area addresses.

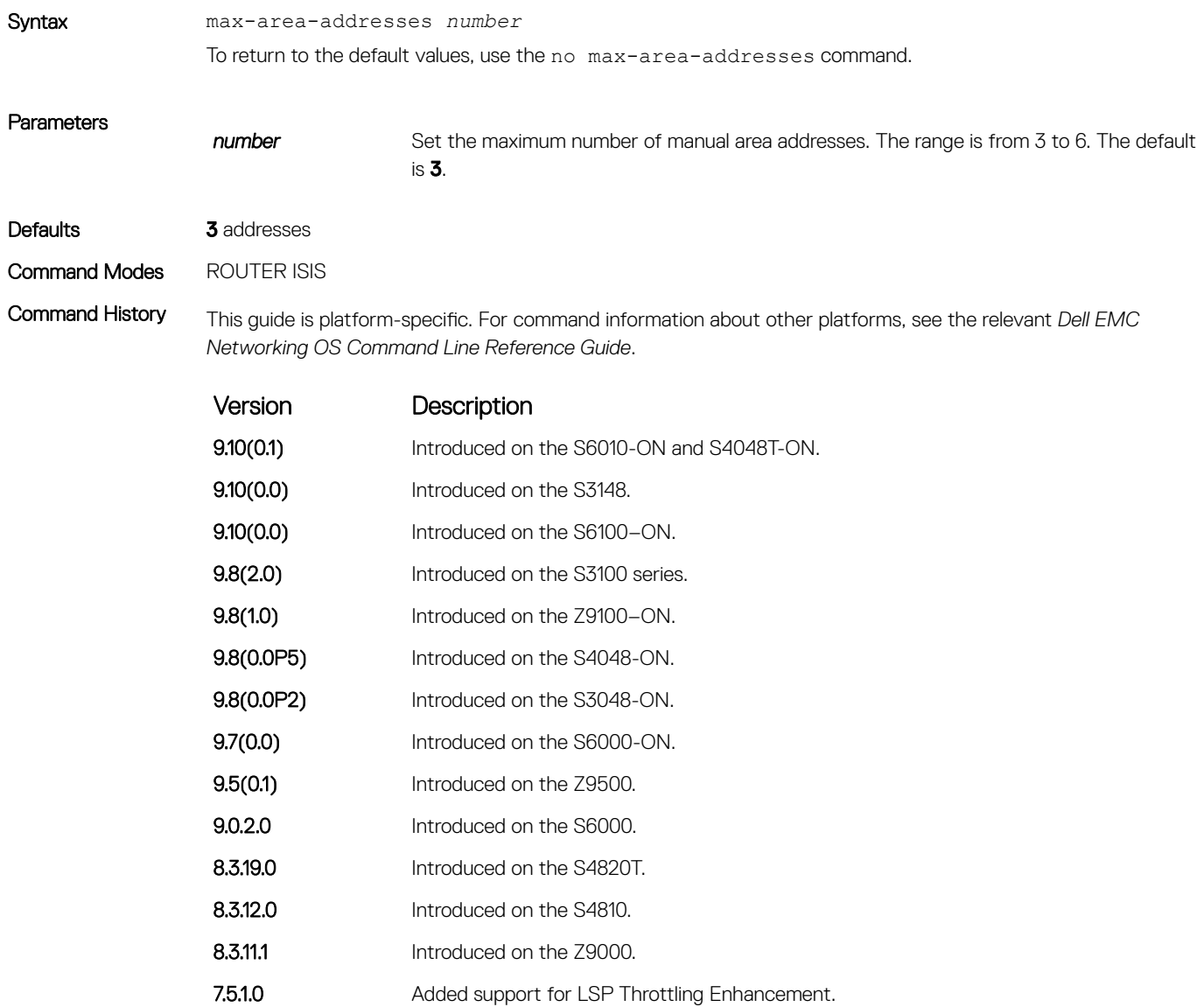

<span id="page-956-0"></span>Usage Information To configure the number of area addresses on router, use this command. This value must be consistent with routers in the same area, otherwise the router forms only Level 2 adjacencies. The value must be same among all the routers to form Level 1 adjacencies.

## max-lsp-lifetime

Set the maximum time that link-state packets (LSPs) exist without being refreshed.

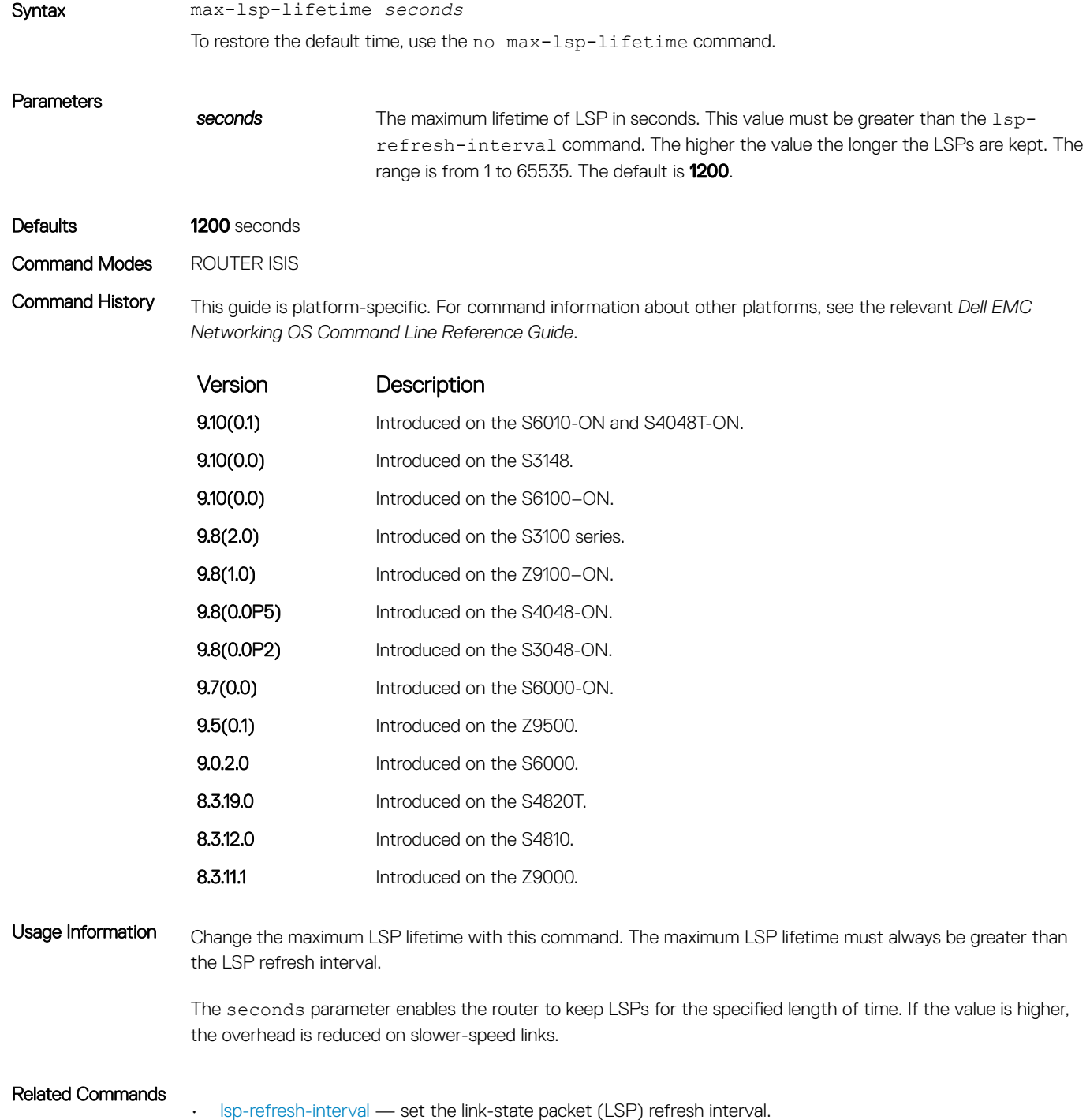

# maximum-paths

Allows you to configure the maximum number of equal cost paths allowed in a routing table.

### **(i)** NOTE: Enables you to configure a single system wide value that is common for both IPv4 and IPv6 addresses.

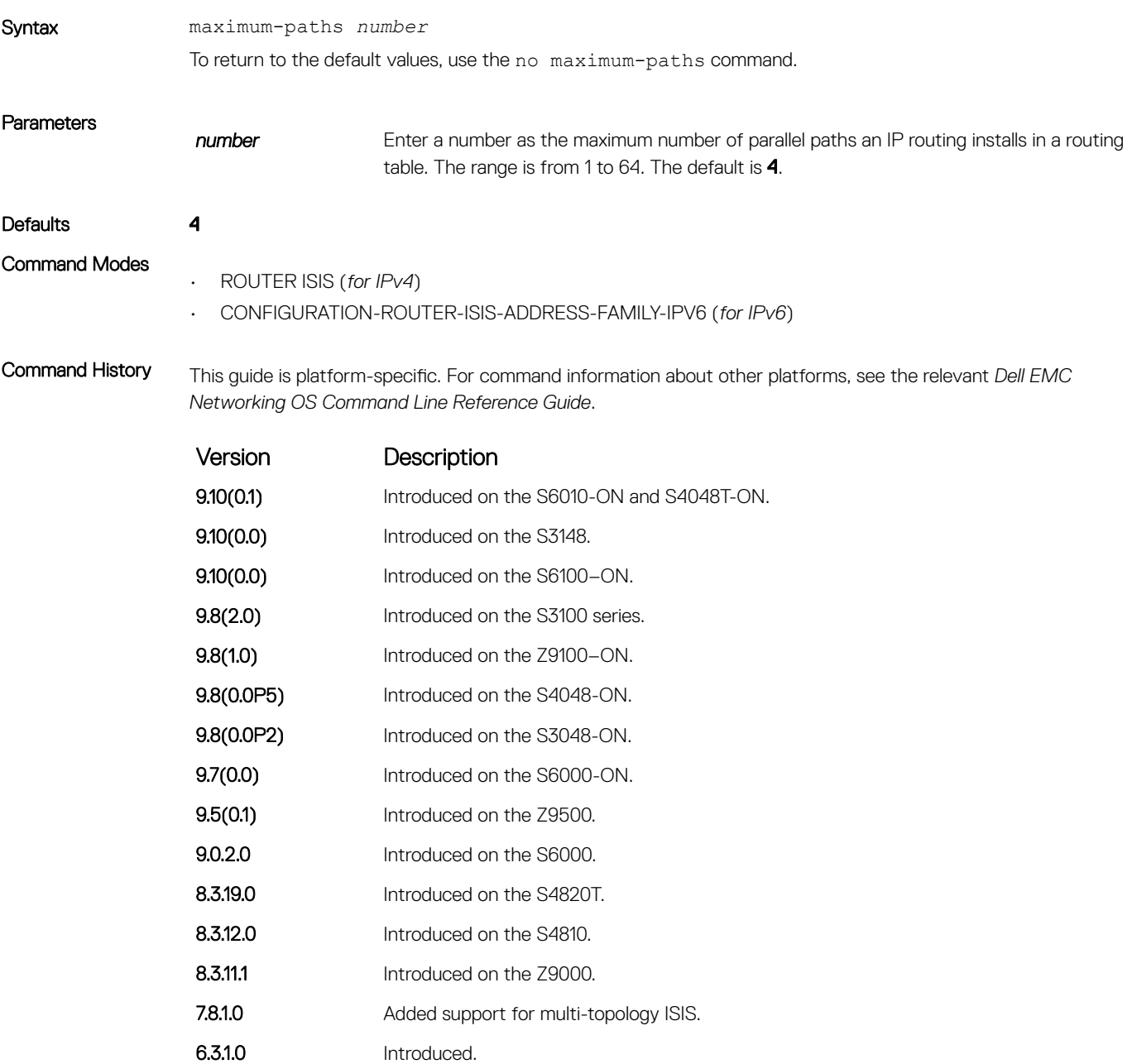

## metric-style

To generate and accept old-style, new-style, or both styles of type, length, and values (TLV), configure a router.

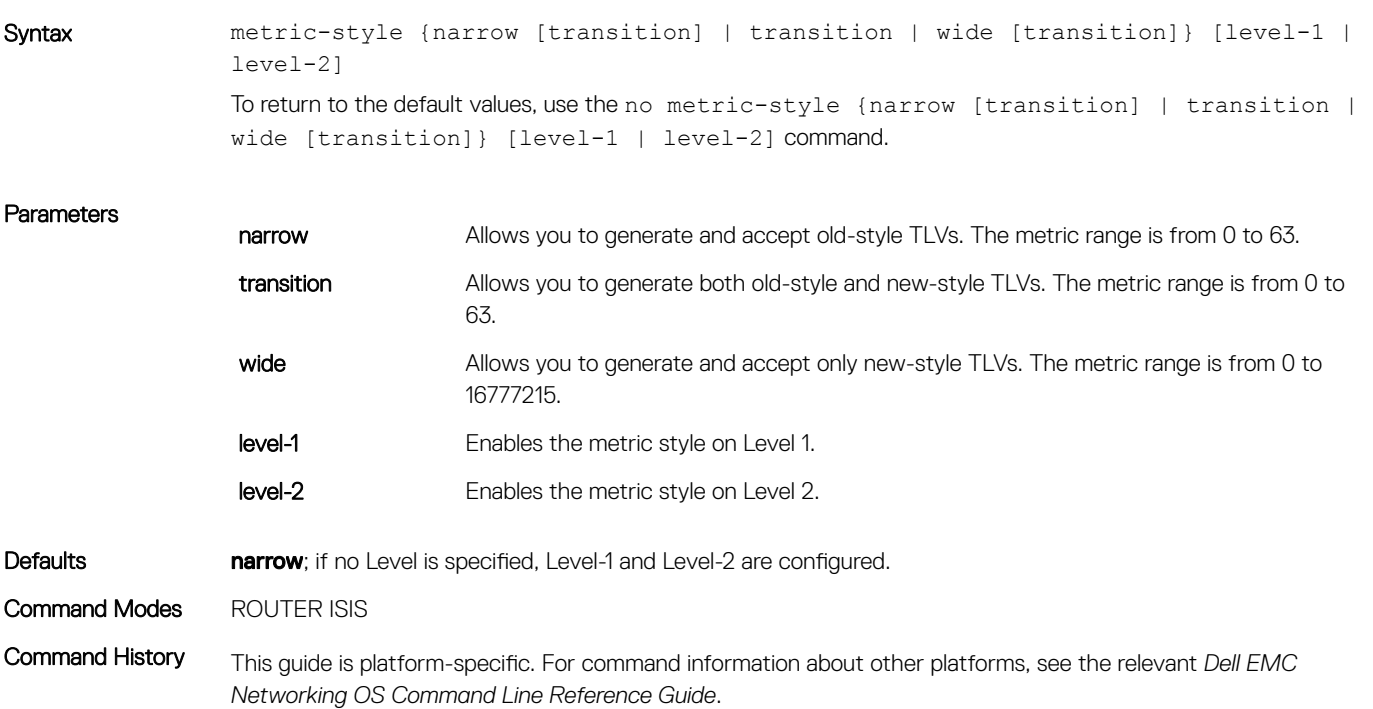

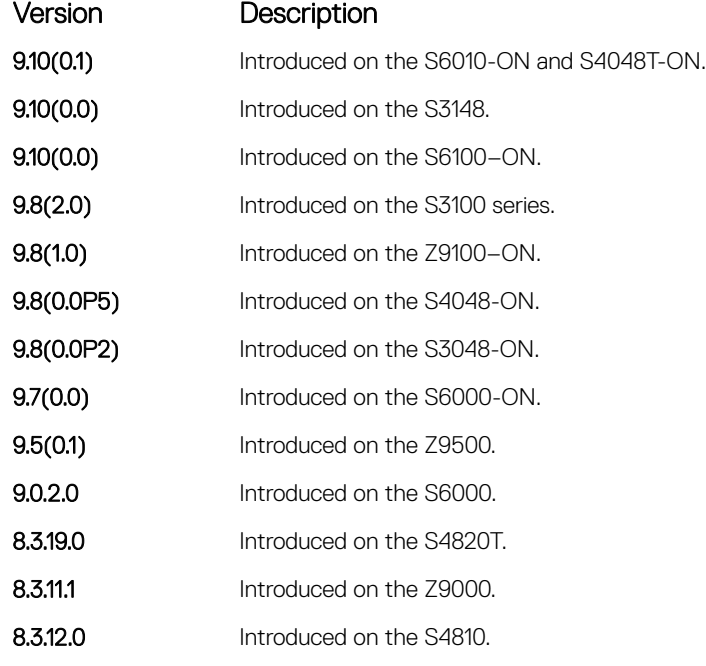

Usage Information If you enter the metric-style wide command, the Dell EMC Networking OS generates and accepts only new-style TLVs. The router uses less memory and other resources rather than generating both old-style and newstyle TLVs.

The new-style TLVs have wider metric fields than old-style TLVs.

When wide transition is configured, narrow metric is sent for the narrow metric TLV and the actual wide metric is sent in wide metric TLV. The receiver can choose to use the metric that is requires.

### Related Commands

• [isis metric](#page-946-0) — configure a metric for an interface.

### multi-topology

Enables multi-topology IS-IS. It also allows enabling/disabling of old and new style TLVs for IP prefix information in the LSPs.

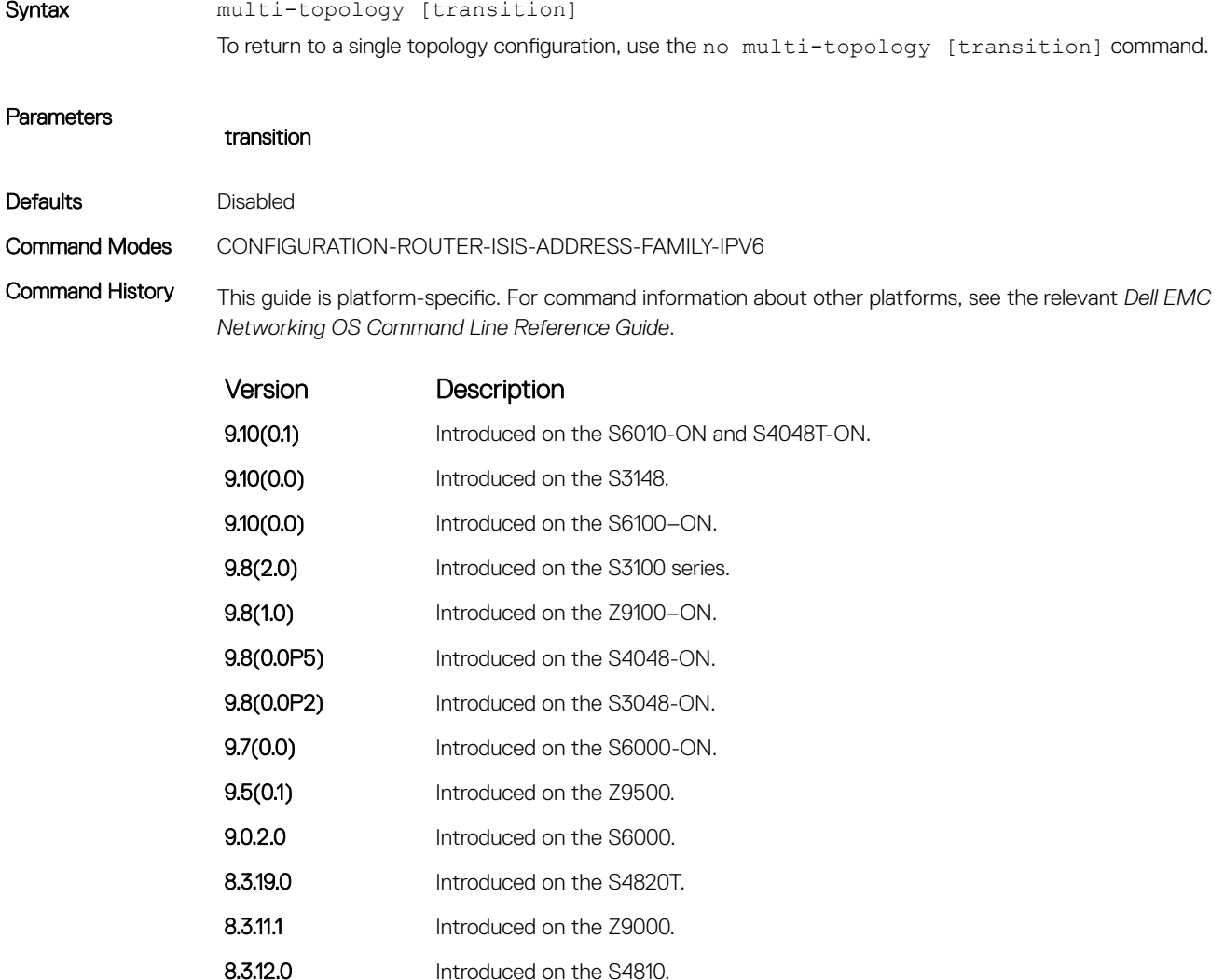

7.8.1.0 Introduced.

### <span id="page-960-0"></span>net

To configure an IS-IS network entity title (NET) for a routing process, use this mandatory command. If you did not configure a NET, the IS-IS process does not start.

Syntax net *network-entity-title* To remove a net, use the no net network-entity-title command.

**Parameters** *network-entity-title* Specify the area address and system ID for an IS-IS routing process. The first 1 to 13 bytes identify the area address. The next 6 bytes identify the system ID. The last 1 byte is the selector byte, always identified as zero zero (00). This argument can be applied to an address or a name.

Defaults Not configured.

Command Modes ROUTER ISIS

Command History This guide is platform-specific. For command information about other platforms, see the relevant *Dell EMC Networking OS Command Line Reference Guide*.

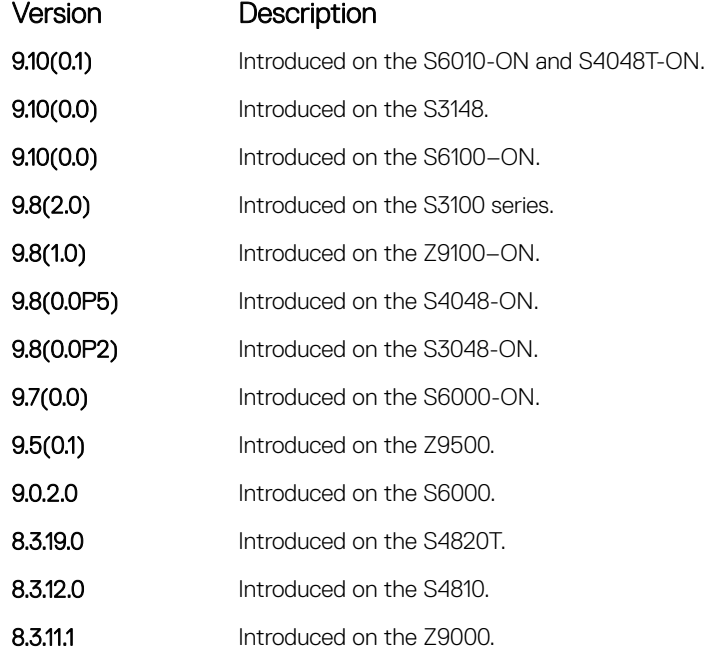

### passive-interface

Suppress routing updates on an interface. This command stops the router from sending updates on that interface.

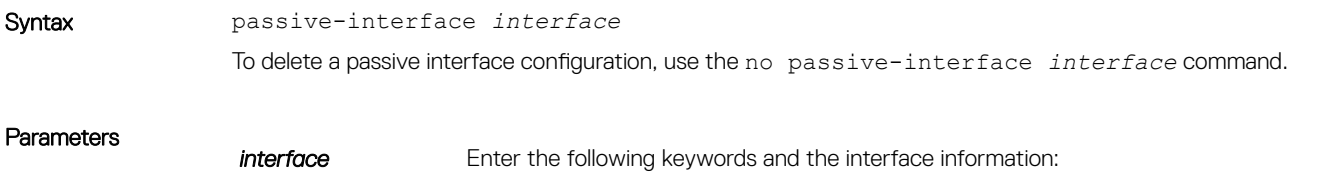

- For a 1-GigabitEthernet interface, enter the keyword GigabitEthernet then the slot/port information.
- For a 10-Gigabit Ethernet interface, enter the keyword TenGigabitEthernet then the slot/port information.
- For a Loopback interface, enter the keyword loopback then a number from 0 to 16383.
- For a port channel interface, enter the keywords port-channel then a number.
- For a VLAN interface, enter the keyword vlan then a number from 1 to 4094.

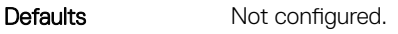

Command Modes ROUTER ISIS

Command History This guide is platform-specific. For command information about other platforms, see the relevant *Dell EMC Networking OS Command Line Reference Guide*.

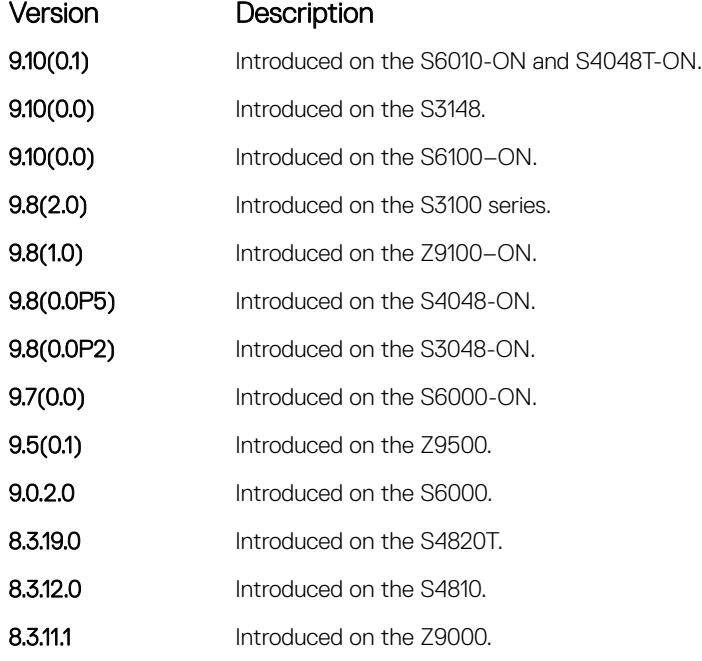

Usage Information Although the passive interface does not send nor receive routing updates, the network on that interface is still included in the IS-IS updates sent using other interfaces.

### redistribute

Redistribute routes from one routing domain to another routing domain.

Syntax redistribute {static | connected | rip} [level-1 | level-1-2 | level-2] [metric *metric-value*] [metric-type {external | internal}] [route-map *map-name*] To end redistribution or disable any of the specified keywords, use the no redistribute {static | connected | rip} [metric *metric-value*] [metric-type {external | internal}] [level-1 | level-1-2 | level-2] [route-map *map-name*] command.

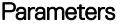

connected Enter the keyword connected to redistribute active routes into IS-IS.

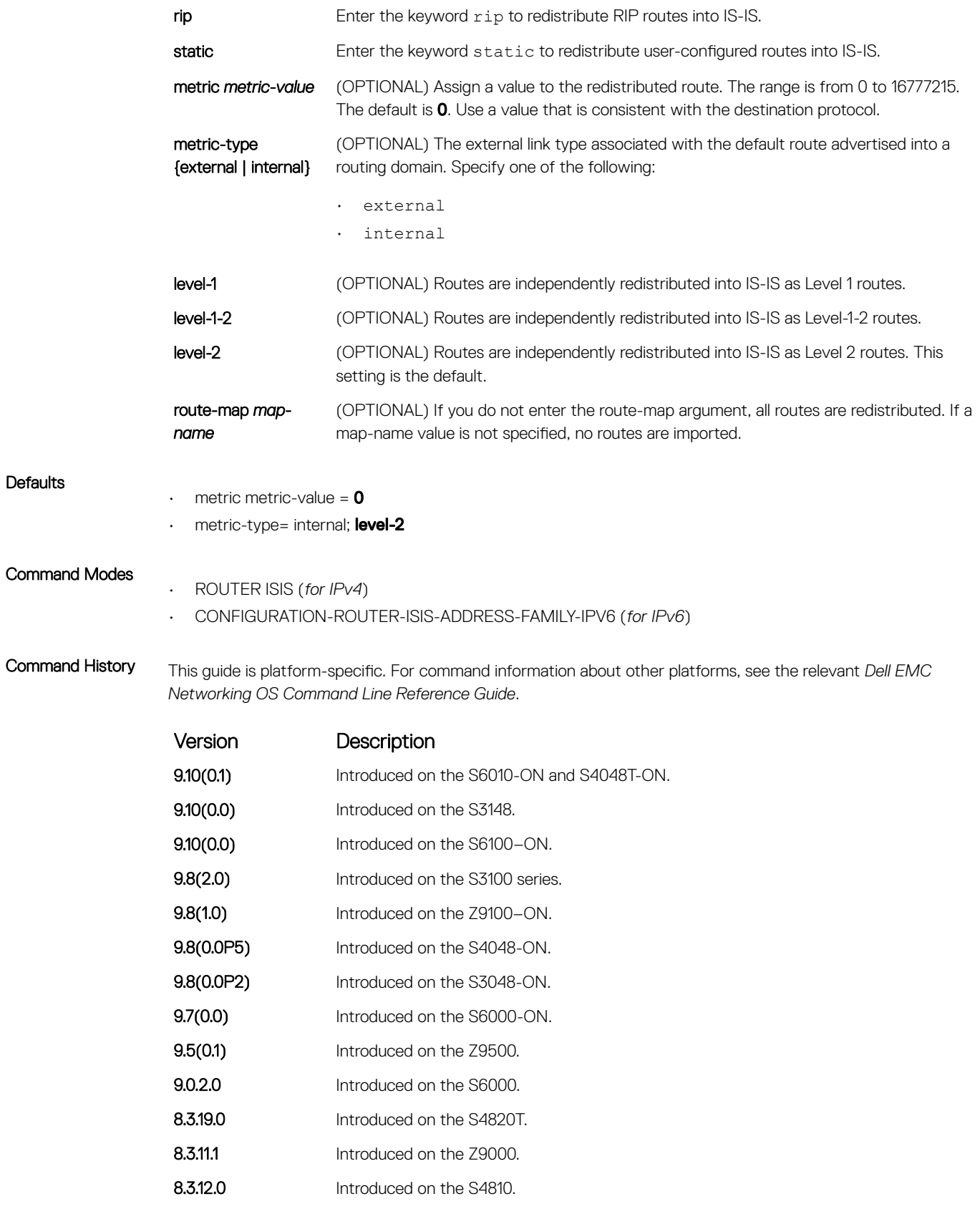

7.5.1.0 Added support for IPv6 ISIS.

**Defaults** 

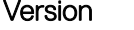

6.3.1.0 Introduced.

Description

Usage Information To redistribute a default route (0.0.0.0/0), configure the default-information originate command.

Changing or disabling a keyword in this command does not affect the state of the other command keywords.

When an LSP with an internal metric is received, the Dell EMC Networking OS considers the route cost while considering the advertised cost to reach the destination.

Redistributed routing information is filtered with the distribute-list out command to ensure that the routes are properly passed to the receiving routing protocol.

How a metric value assigned to a redistributed route is advertised depends on how on the configuration of the metric-style command. If the metric-style command is set for Narrow or Transition mode and the metric value in the redistribute command is set to a number higher than 63, the metric value advertised in LSPs is 63. If the metric-style command is set for Wide mode, the metric value in the redistribute command is advertised.

### Related Commands

- [default-information originate](#page-923-0)  generate a default route for the IS-IS domain.
- [distribute-list out](#page-927-0) suppress networks from being advertised in updates. This command filters redistributed routing information.

### redistribute bgp

Redistribute routing information from a BGP process.

Syntax redistribute bgp *AS number* [level-1| level-1-2 | level-2] [metric *metric-value*] [metric-type {external| internal}] [route-map *map-name*] To return to the default values, use the no redistribute bgp command with the appropriate parameters.

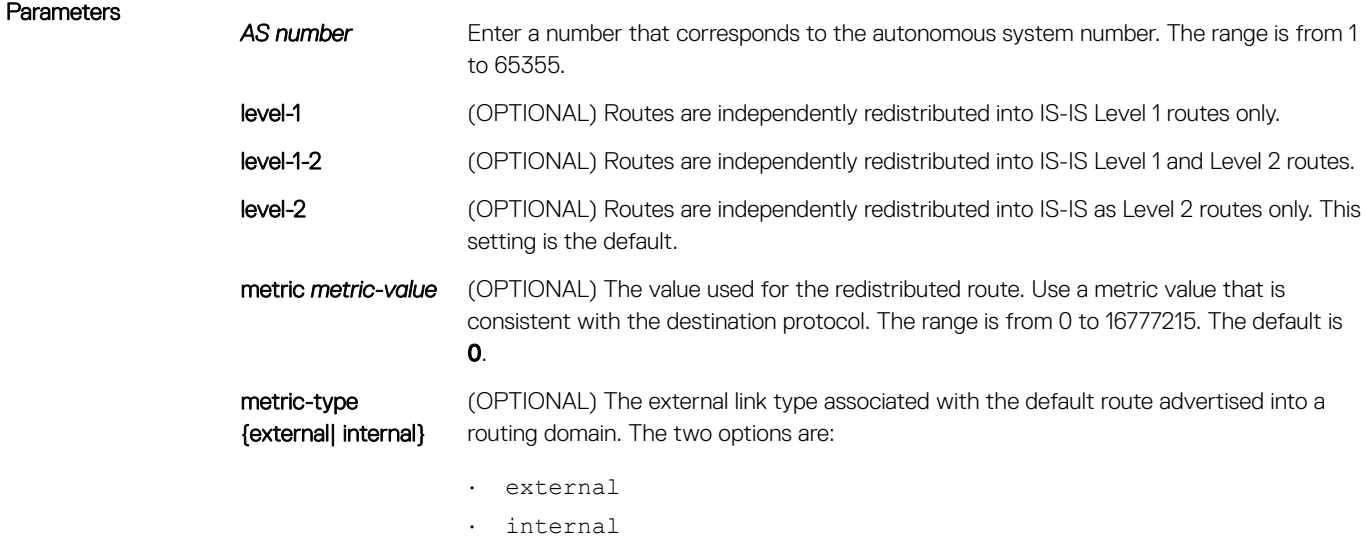

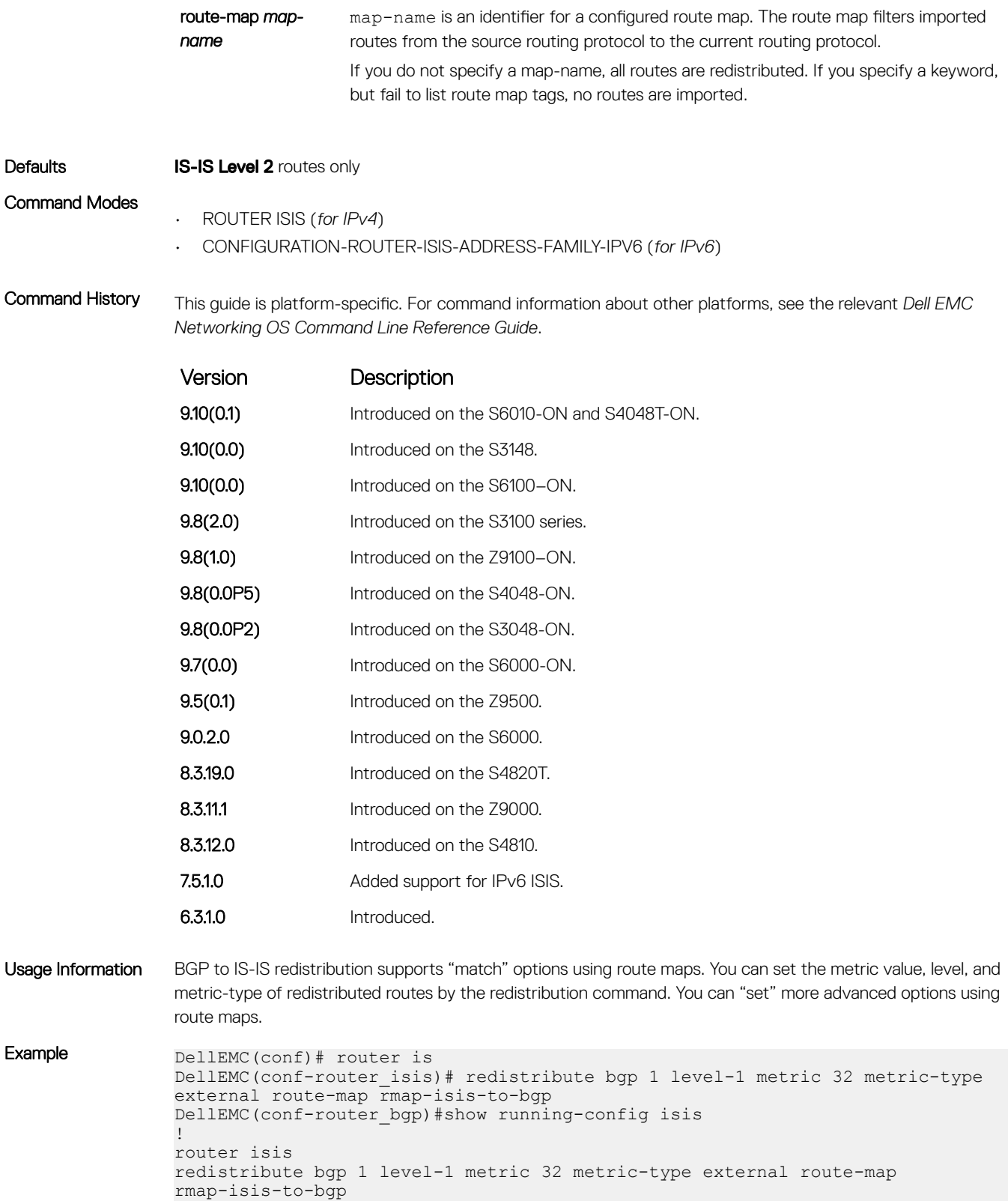

# redistribute ospf

Redistribute routing information from an OSPF process.

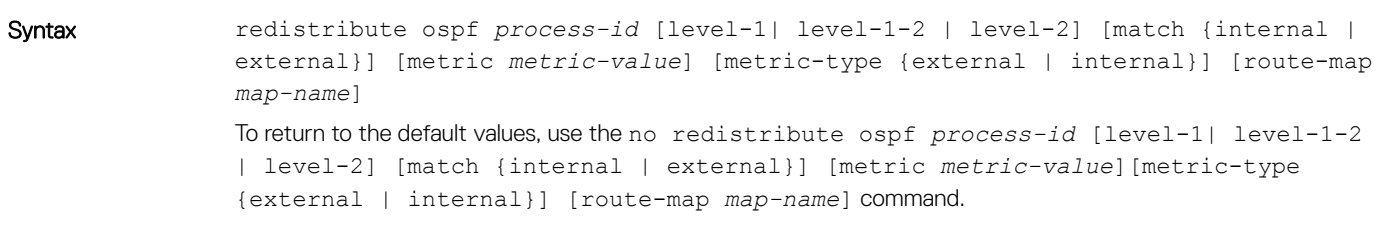

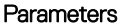

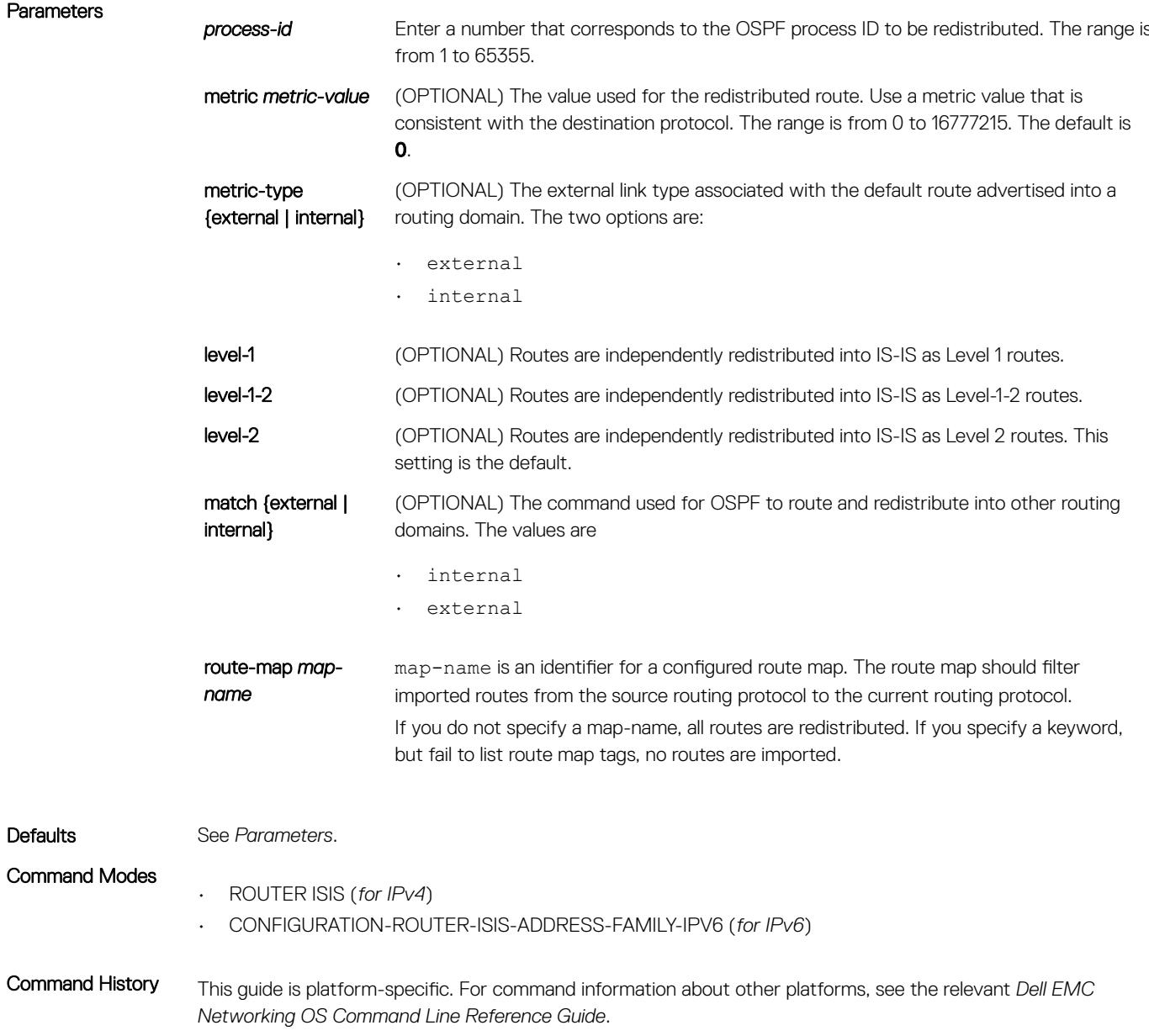

<span id="page-966-0"></span>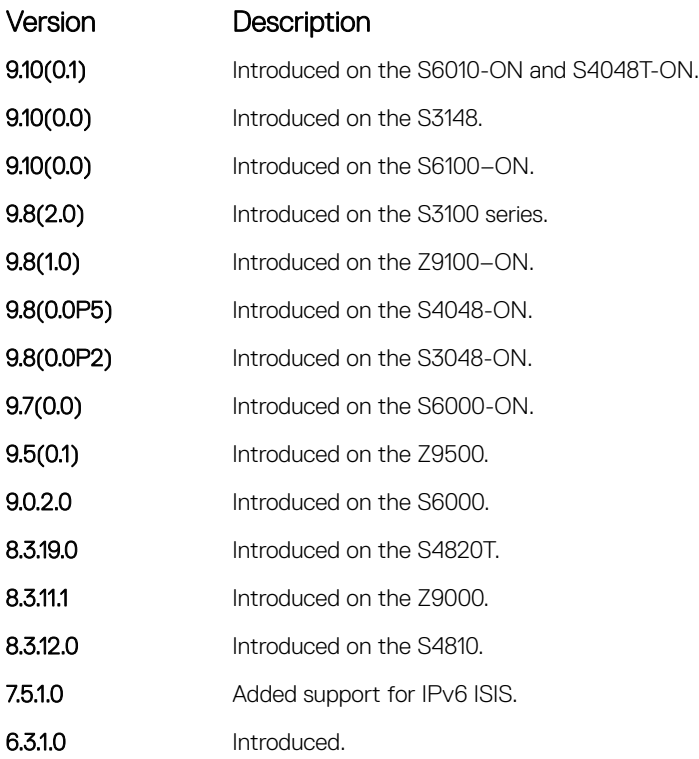

Usage Information How a metric value assigned to a redistributed route is advertised depends on how on the configuration of the metric-style command. If the metric-style command is set for Narrow mode and the metric value in the redistribute ospf command is set to a number higher than 63, the metric value advertised in LSPs is 63. If the metric-style command is set for wide mode, the metric value in the redistribute ospf command is advertised.

### router isis

Allows you to enable the IS-IS routing protocol and to specify an IP IS-IS process.

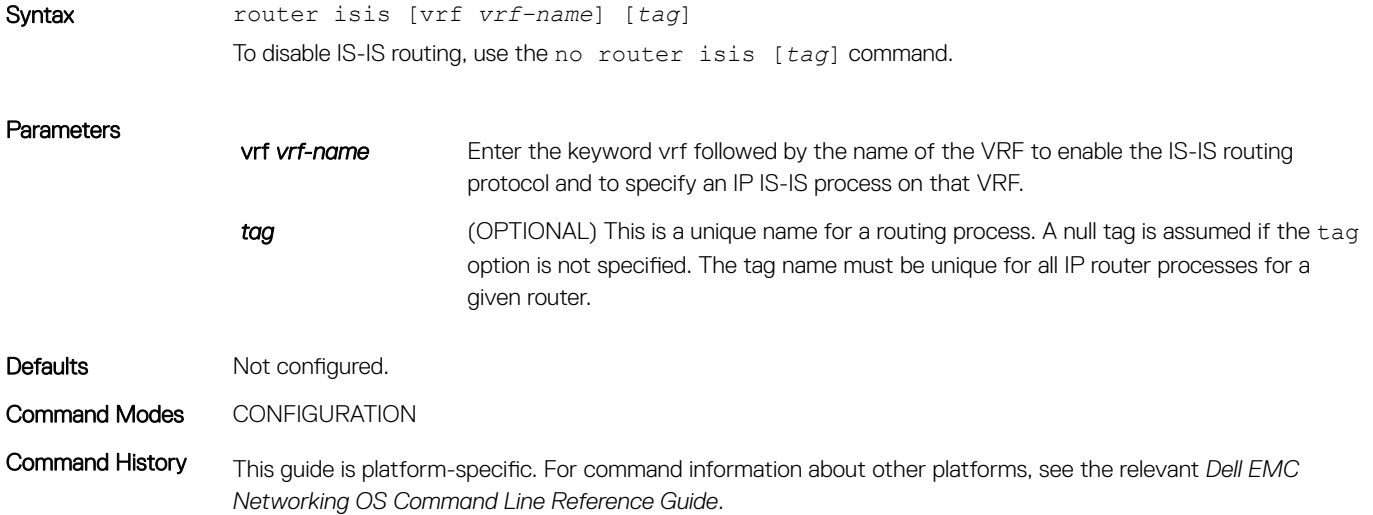

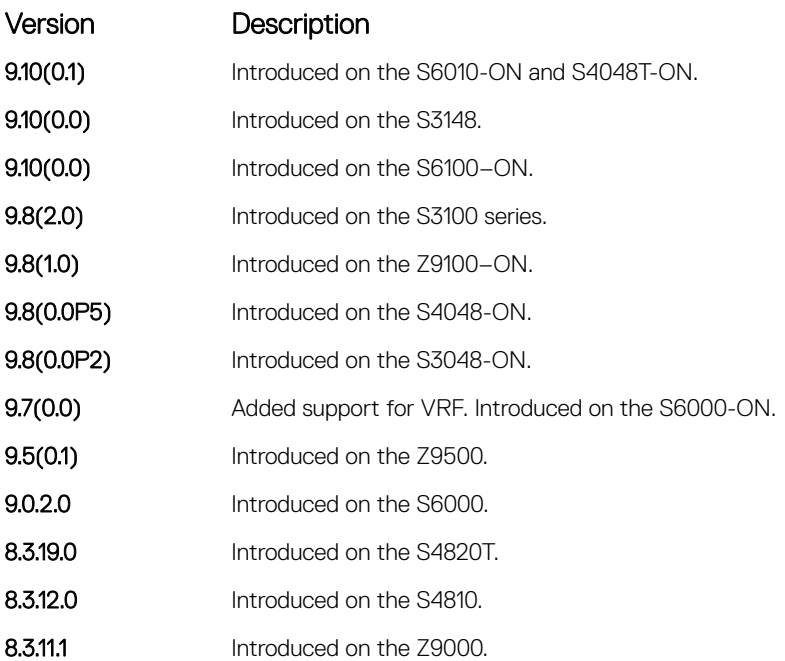

Usage Information Configure a network entity title (the net command) to specify the area address and the router system ID.

Enable routing on one or more interfaces to establish adjacencies and establish dynamic routing.

You can configure only one IS-IS routing process to perform Level 2 routing. A level-1-2 designation performs Level 1 and Level 2 routing at the same time.

### Related Commands

- [ip router isis](#page-938-0) configure IS-IS routing processes for IP on interfaces and attaches an area designator to the routing process.
- [net](#page-960-0)  configure an IS-IS network entity title (NET) for a routing process.
- [is-type](#page-950-0)  assign a type for a given area.

### set-overload-bit

To set the overload bit in zeroth fragment of non-pseudonode LSPs on the router, configure the router. This setting prevents other routers from using it as an intermediate hop in their shortest path first (SPF) calculations.

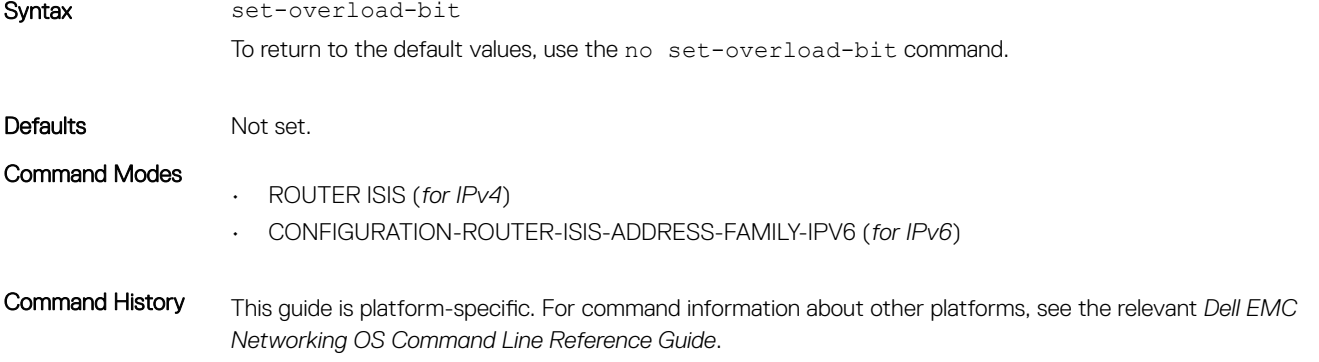

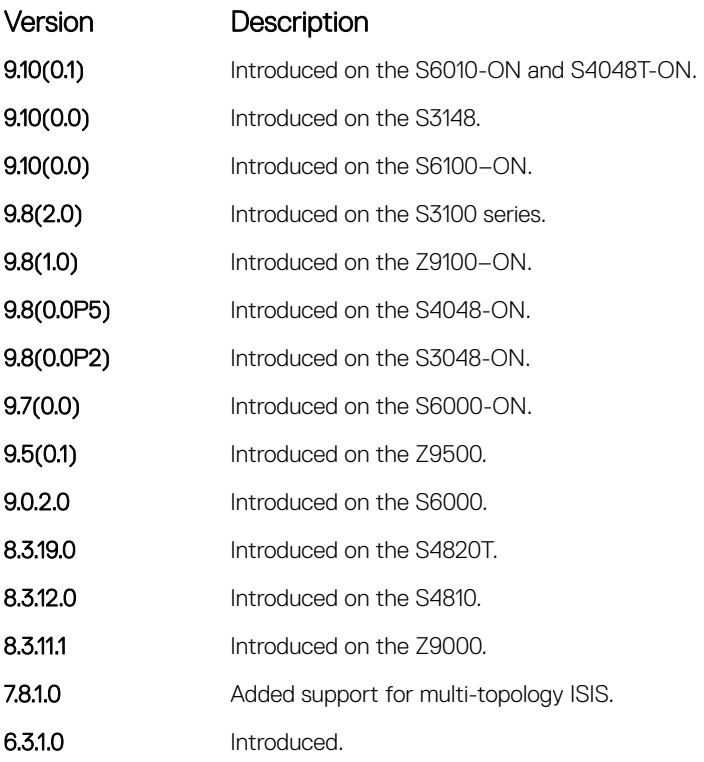

Usage Information Set the overload bit when a router experiences problems, such as a memory shortage due to an incomplete link state database which can result in an incomplete or inaccurate routing table. If you set the overload bit in its LSPs, other routers ignore the unreliable router in their SPF calculations until the router has recovered.

> NOTE: Enables you to configure a single system wide value that is common for both IPv4 and IPv6 address.

### show config

Display the changes you made to the IS-IS configuration. Default values are not shown.

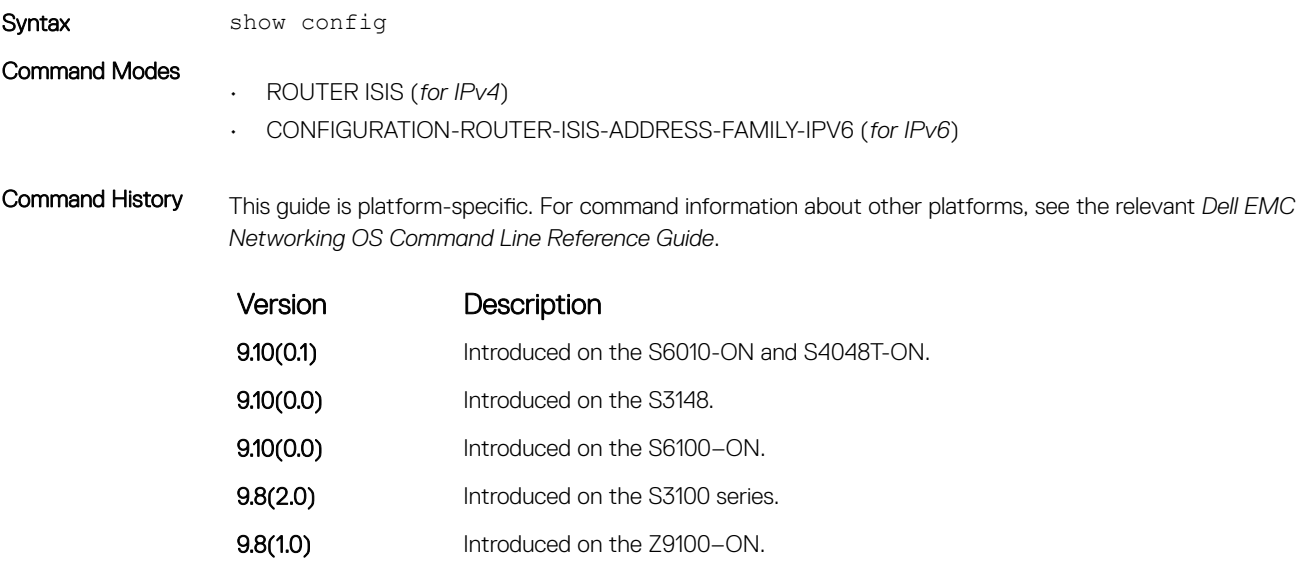

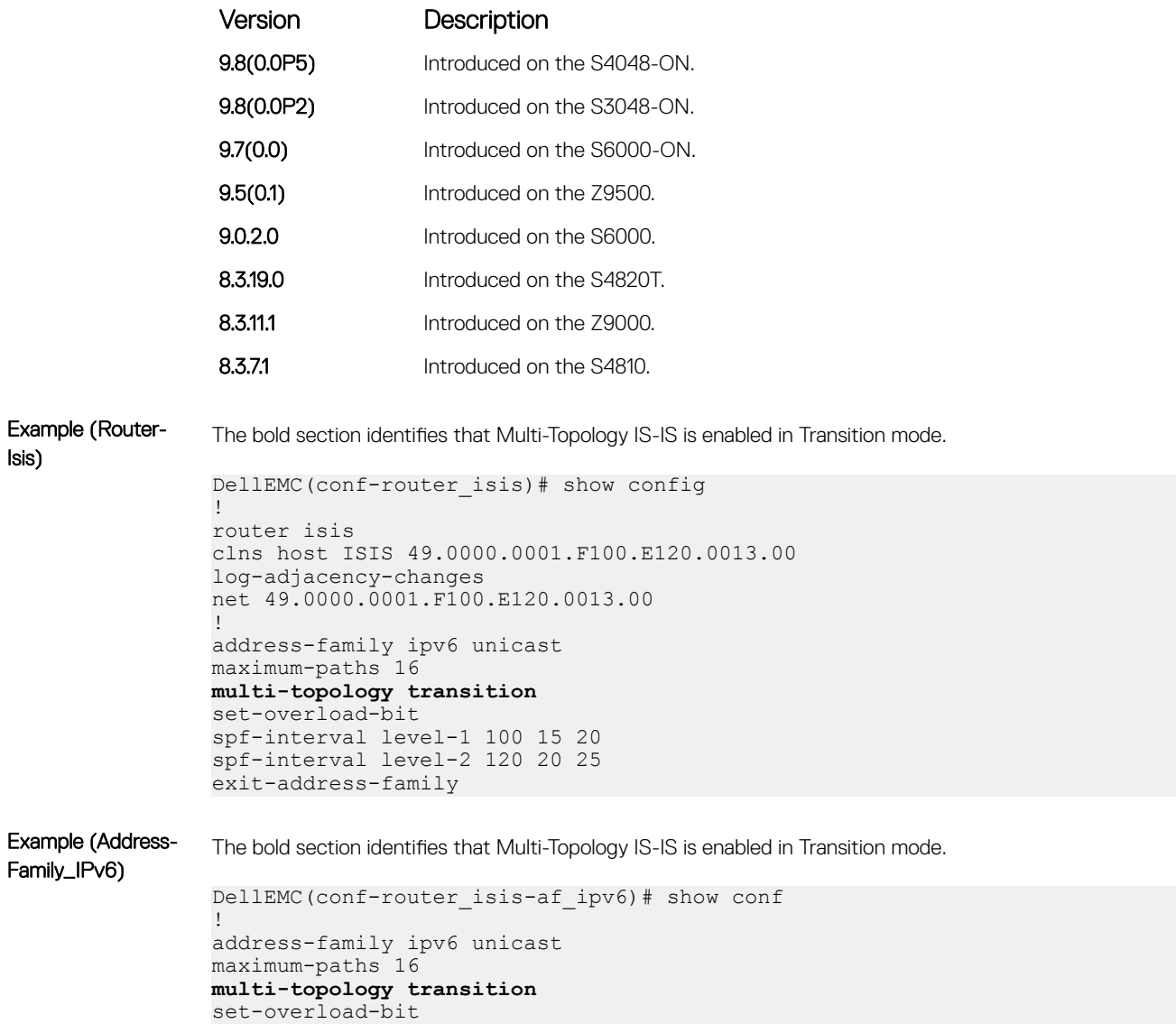

### spf-interval level-1 100 15 20 spf-interval level-2 120 20 25 exit-address-family

## show isis database

Display the IS-IS link state database.

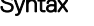

Syntax show isis [vrf *vrf-name*] database [level-1 | level-2] [local] [detail | summary] [*system-id*] [*lspid*]

**Parameters** 

vrf *vrf-name* (Optional) Enter the keyword vrf followed by the name of the VRF to display IS-IS link state database corresponding to that VRF.

### (i) NOTE: If you do not specify this option, the IS-IS link state database corresponding to the default VRF are displayed.

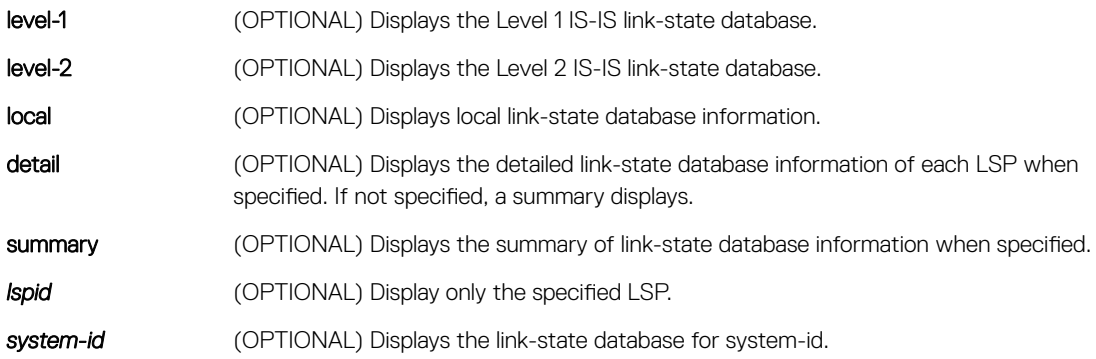

### Command Modes

- EXEC
- EXEC Privilege

Command History This guide is platform-specific. For command information about other platforms, see the relevant *Dell EMC Networking OS Command Line Reference Guide*.

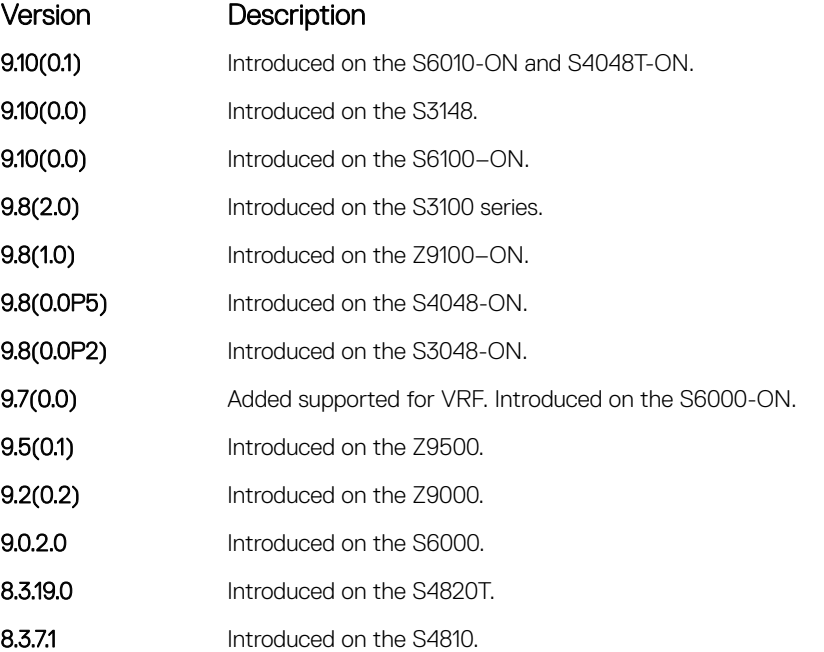

Usage Information The following describes the show isis database command shown in the following example.

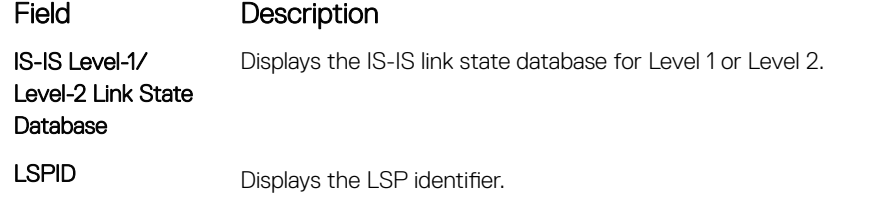

The first six octets are the System ID of the originating router.

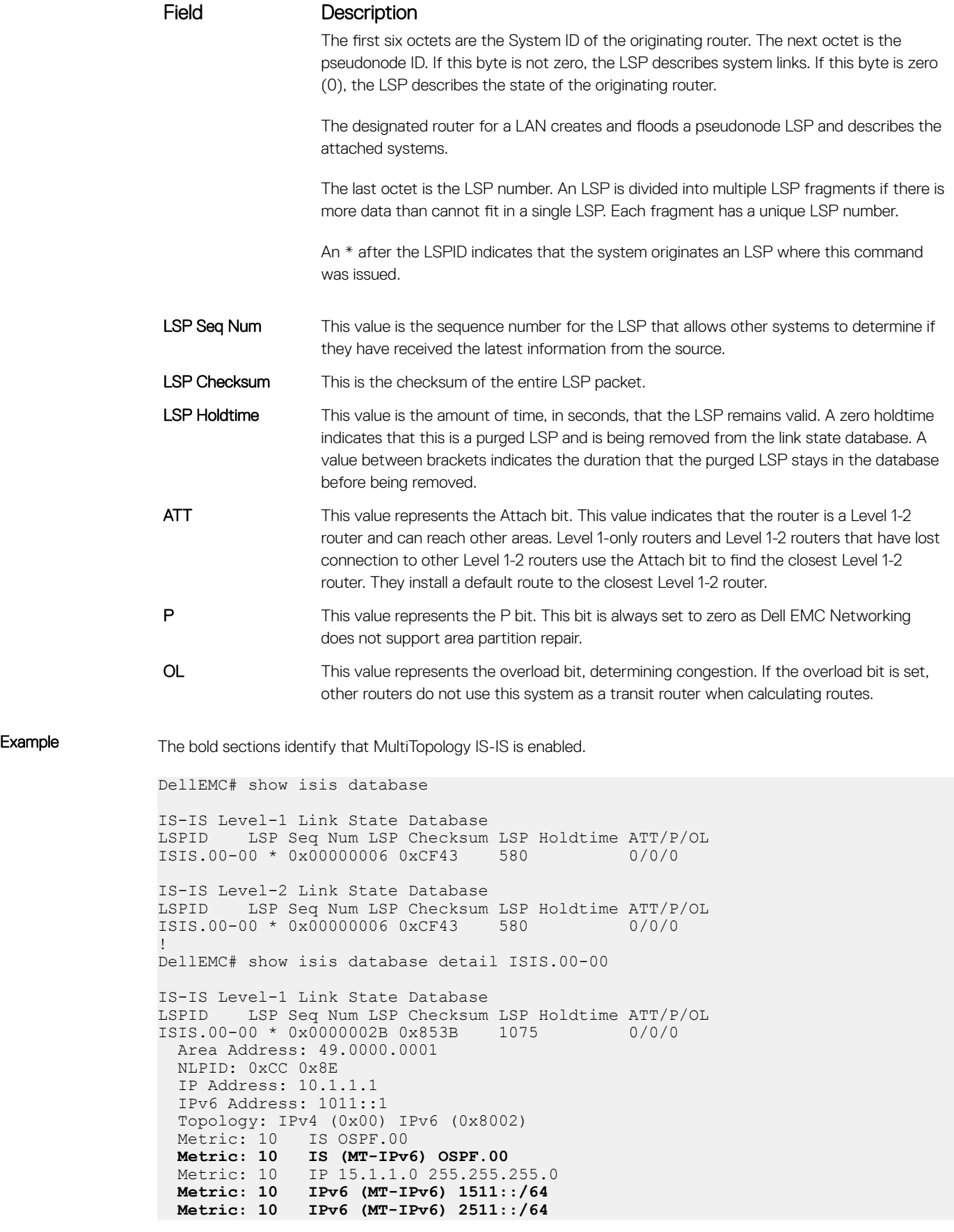
```
Metric: 10 IPv6 (MT-IPv6) 1011::/64<br>Metric: 10 IPv6 1511::/64
               Metric: 10 IPv6 1511::/64
 Metric: 10 IP 10.1.1.0 255.255.255.0
    Hostname: ISIS
IS-IS Level-2 Link State Database
LSPID LSP Seq Num LSP Checksum LSP Holdtime ATT/P/OL
ISIS.00-00 * 0x0000002D 0xB2CD 1075 0/0/0
  Area Address: 49.0000.0001
  NLPID: 0xCC 0x8E
  IP Address: 10.1.1.1
   IPv6 Address: 1011::1
  Topology: IPv4 (0x00) IPv6 (0x8002)
  Metric: 10 IS OSPF.00
  Metric: 10 IS (MT-IPv6) OSPF.00
 Metric: 10 IP 10.1.1.0 255.255.255.0<br>Metric: 10 IP 15.1.1.0 255.255.255.0<br>Metric: 20 IP 10.3.3.0 255.255.255.0
                IP 15.1.1.0 255.255.255.0
               Metric: 20 IP 10.3.3.0 255.255.255.0
  Metric: 10 IPv6 (MT-IPv6) 1011::/64
  Metric: 10 IPv6 (MT-IPv6) 1511::/64
 Metric: 10 IPv6 (MT-IPv6) 2511::/64
 Metric: 20 IPv6 (MT-IPv6) 1033::/64
 Metric: 10 IPv6 2511::/64
  Metric: 20 IPv6 1033::/64
  Hostname: ISIS
DellEMC# show isis database detail
IS-IS Level-1 Link State Database
LSPID LSP Seq Num LSP Checksum LSP Holdtime ATT/P/OL
               * 0x00000009 0x79D8<br>0xCC
 NLPID:
  Area Address: 49.0000.0001
```
## show isis graceful-restart detail

Display detailed IS-IS graceful restart related settings.

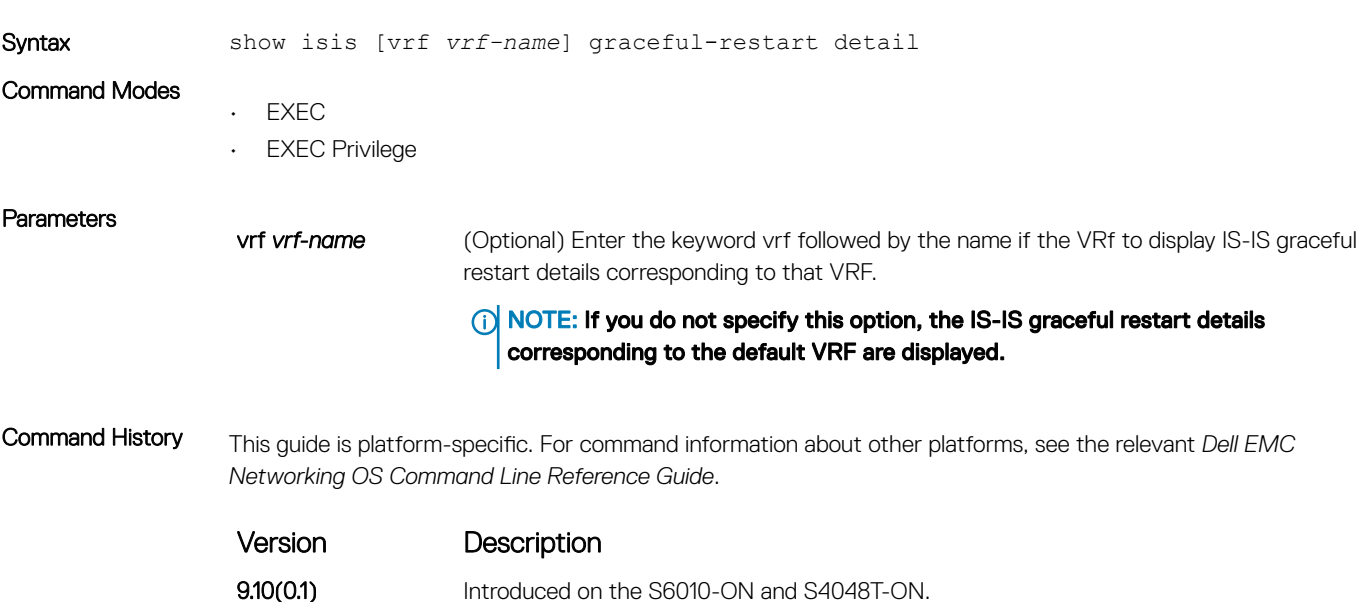

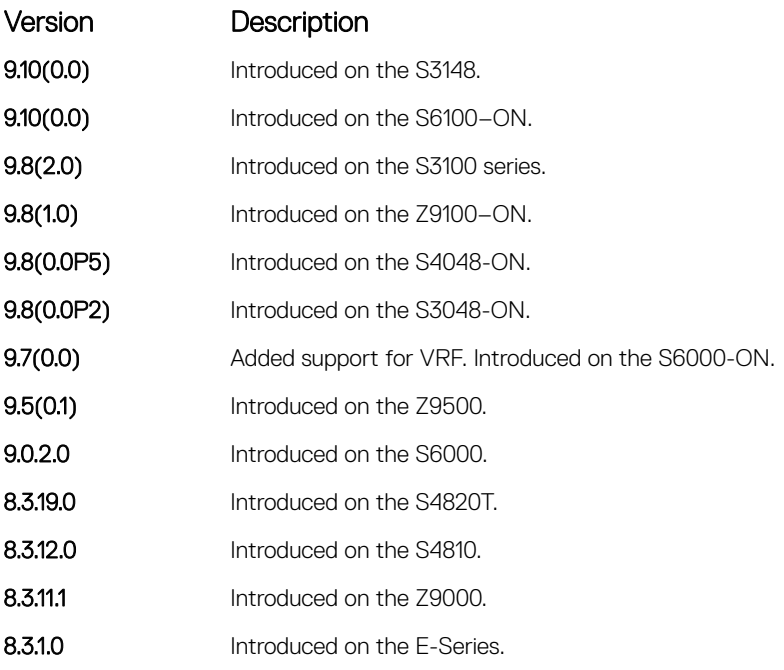

```
Example DellEMC# show isis graceful-restart detail
              Configured Timer Value
              ======================
               Graceful Restart : Enabled
               T3 Timer : Manual
               T3 Timeout Value : 30
               T2 Timeout Value : 30 (level-1), 30 (level-2)
               T1 Timeout Value : 5, retry count: 1
              Adjacency wait time : 30
              Operational Timer Value
              ======================
              Current Mode/State : Normal/RUNNING
               T3 Time left : 0
               T2 Time left : 0 (level-1), 0 (level-2)
               Restart ACK rcv count : 0 (level-1), 0 (level-2)
               Restart Req rcv count : 0 (level-1), 0 (level-2)
              Suppress Adj rcv count : 0 (level-1), 0 (level-2)
               Restart CSNP rcv count : 0 (level-1), 0 (level-2)
               Database Sync count : 0 (level-1), 0 (level-2)
```
## show isis hostname

Display IS-IS host names configured or learned on the switch.

Syntax show isis [vrf *vrf-name*] hostname **Parameters** vrf *vrf-name* Enter the keyword vrf followed by the name of the VRF to display IS-IS host names corresponding to that VRF.

### Command Modes

- EXEC
- EXEC Privilege

Command History This guide is platform-specific. For command information about other platforms, see the relevant *Dell EMC Networking OS Command Line Reference Guide*.

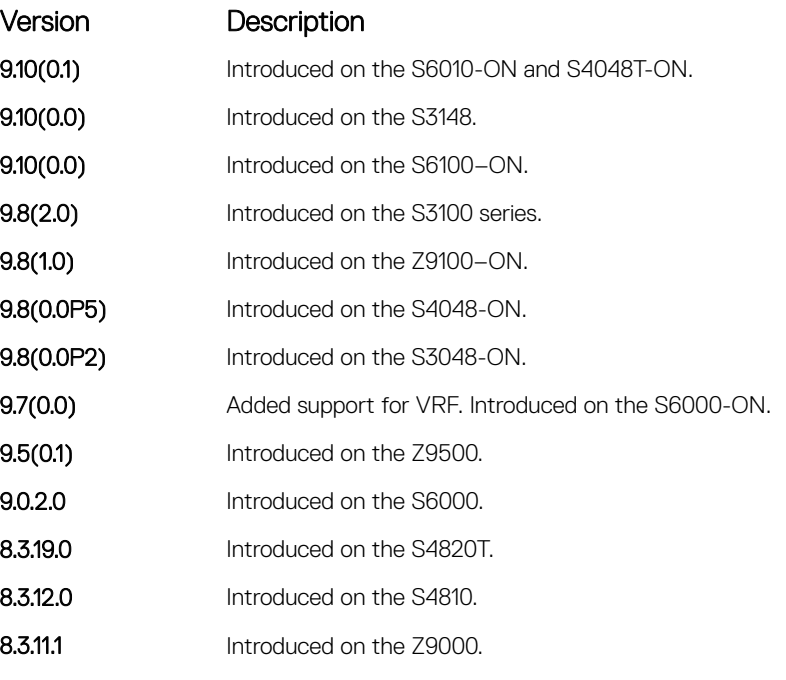

Example DellEMC# show isis hostname System Id Dynamic Name Static Name \*F100.E120.0013 Force10 ISIS DellEMC#

## show isis interface

Display detailed IS-IS interface status and configuration information.

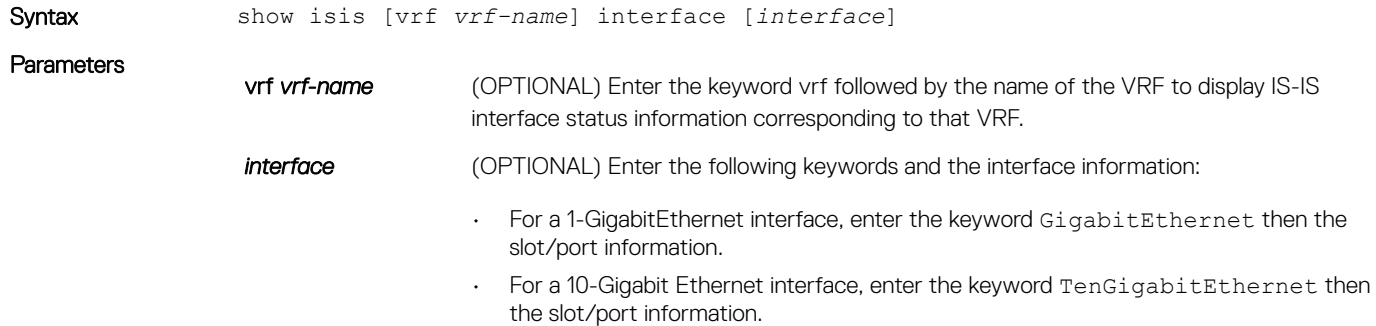

- For a Loopback interface, enter the keyword loopback then a number from 0 to 16383.
- For a port channel interface, enter the keywords port-channel then a number.
- For a VLAN interface, enter the keyword vlan then a number from 1 to 4094.

### Command Modes

• EXEC

• EXEC Privilege

Command History This guide is platform-specific. For command information about other platforms, see the relevant *Dell EMC Networking OS Command Line Reference Guide*.

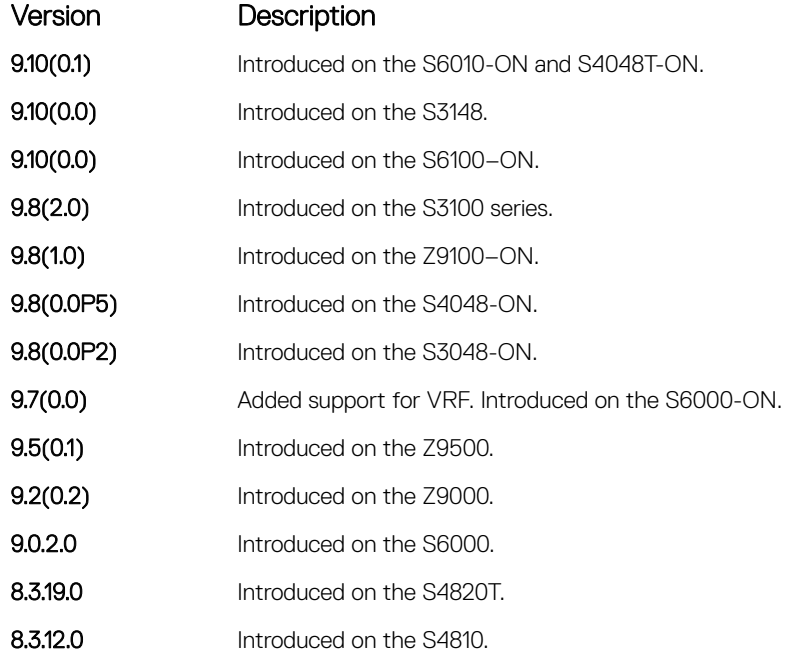

Example DellEMC> show isis int GigabitEthernet 1/7 is up, line protocol is up MTU 1497, Encapsulation SAP Routing Protocol: IS-IS Circuit Type: Level-1-2 Interface Index 37847070, Local circuit ID 1 Level-1 Metric: 10, Priority: 64, Circuit ID: systest-3.01 Hello Interval: 10, Hello Multiplier: 3, CSNP Interval: 10 Number of active level-1 adjacencies: 1 Level-2 Metric: 10, Priority: 64, Circuit ID: systest-3.01 Hello Interval: 10, Hello Multiplier: 3, CSNP Interval: 10 Number of active level-2 adjacencies: 1 Next IS-IS LAN Level-1 Hello in 2 seconds Next IS-IS LAN Level-2 Hello in 1 seconds LSP Interval: 33 GigabitEthernet 1/8 is up, line protocol is up MTU 1497, Encapsulation SAP Routing Protocol: IS-IS Circuit Type: Level-1-2 Interface Index 38371358, Local circuit ID 2 Level-1 Metric: 10, Priority: 64, Circuit ID: systest-3.02 Hello Interval: 10, Hello Multiplier: 3, CSNP Interval: 10 Number of active level-1 adjacencies: 1 Level-2 Metric: 10, Priority: 64, Circuit ID: systest-3.02

## show isis neighbors

Display information about neighboring (adjacent) routers.

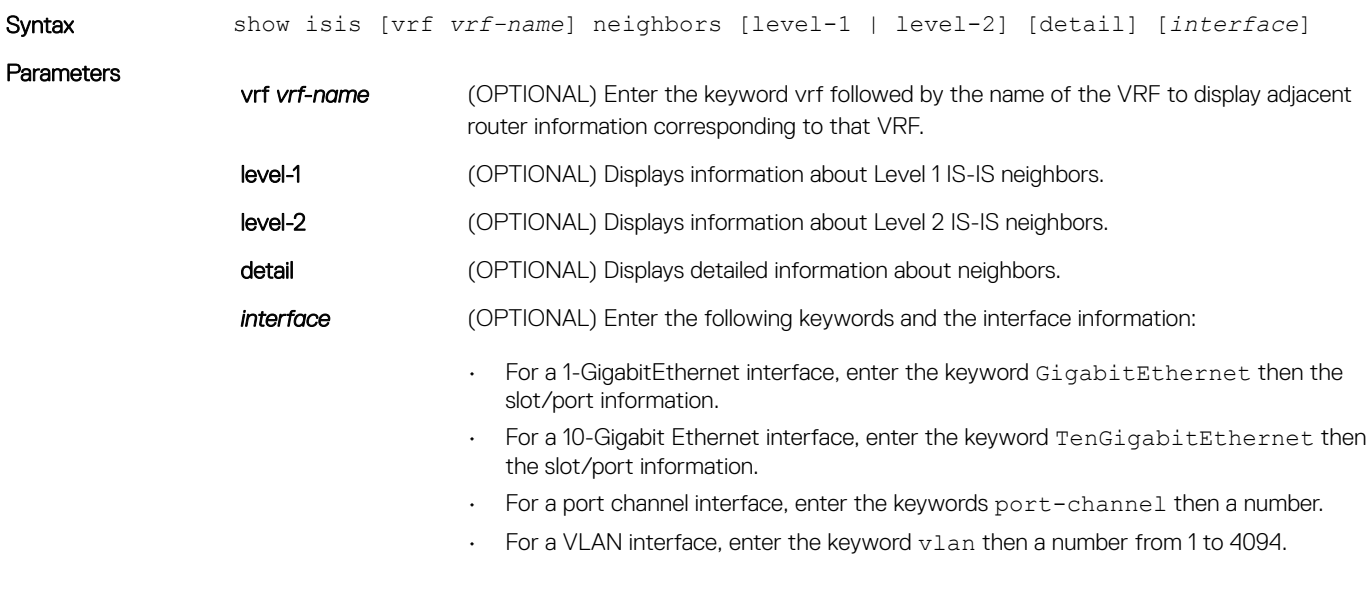

Command Modes

• EXEC

• EXEC Privilege

Command History This guide is platform-specific. For command information about other platforms, see the relevant *Dell EMC Networking OS Command Line Reference Guide*.

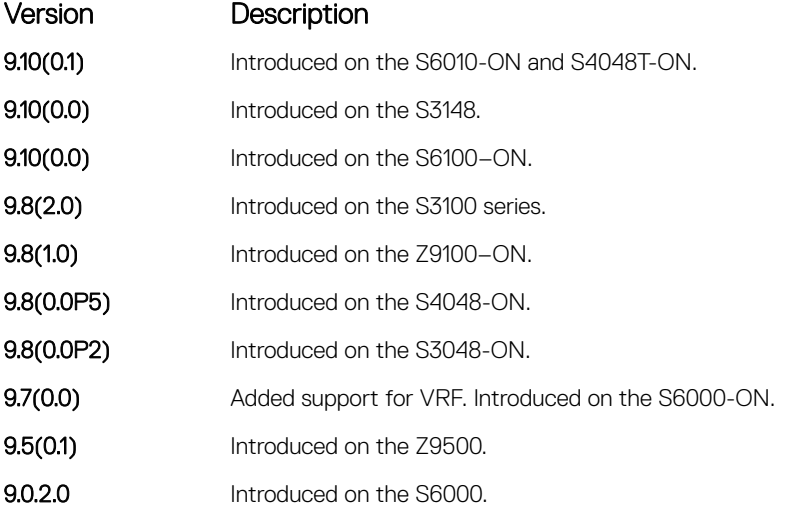

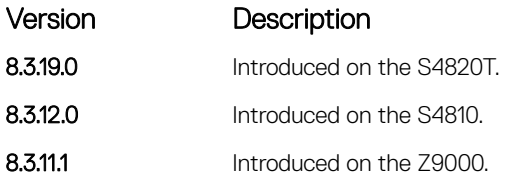

Usage Information Use this command to confirm that the neighbor adjacencies are operating correctly. If you suspect that they are not, you can verify the specified area addresses of the routers by using the show isis neighbors command.

The following describes the show isis neighbors command shown in the following example.

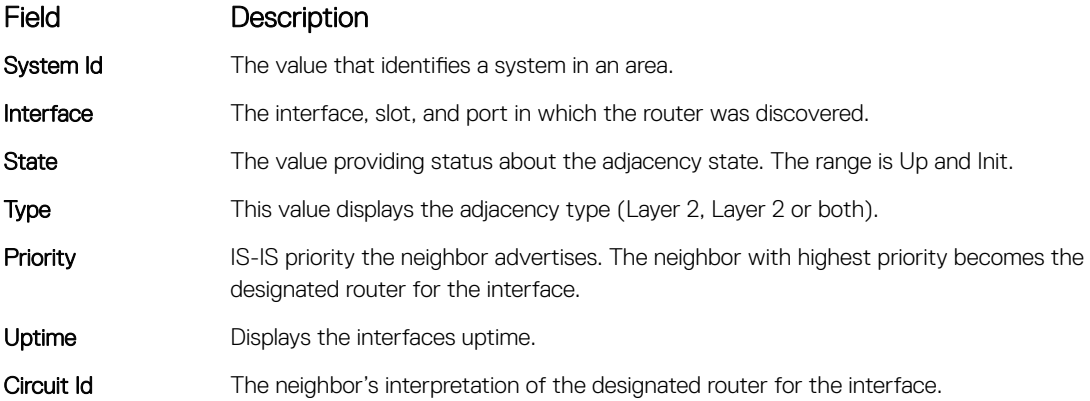

Example The bold sections below identify that Multi-Topology IS-IS is enabled. This command displays only one IP address per line.

```
DellEMC# show isis neighbors
System Id Interface State Type Priority Uptime Circuit Id
TEST Gi 7/1 Up L1L2(M) 127 09:28:01 TEST.02
!
DellEMC#show isis neighbors detail
System Id Interface State Type Priority Uptime Circuit Id
TEST Gi 7/1 Up L1L2(M) 127 09:28:04 TEST.02 Area Address(es):
49.0000.0001
  IP Address(es): 25.1.1.3*
  MAC Address: 0000.0000.0000
  Hold Time: 28
  Link Local Address: fe80::201:e8ff:fe00:492c
  Topology: IPv4 IPv6 , Common (IPv4 IPv6 )
  Adjacency being used for MTs: IPv4 IPv6
DellEMC#
```
## show isis protocol

Display IS-IS routing information.

Syntax show isis [vrf *vrf-name*] protocol

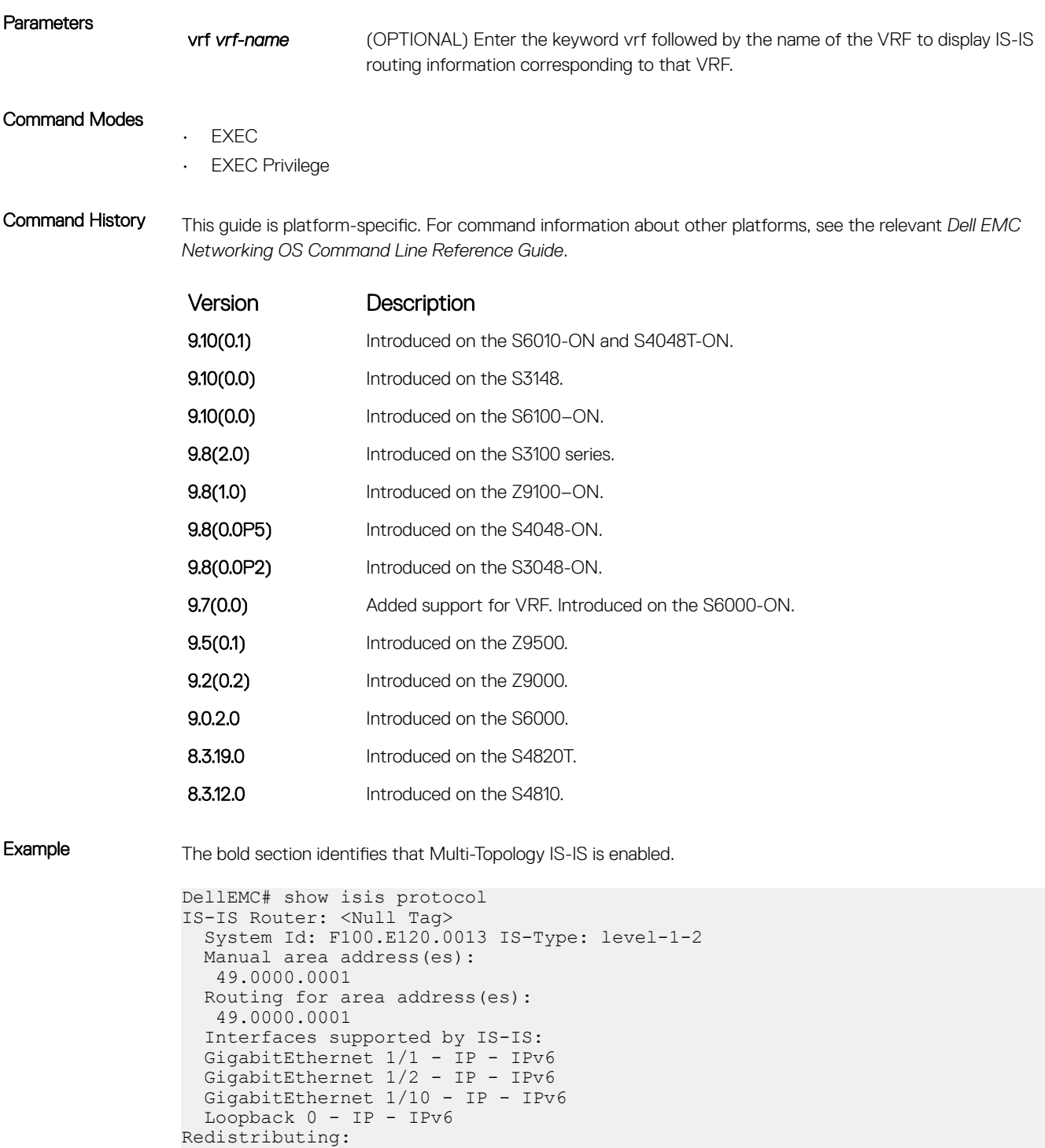

Distance: 115

DellEMC#

Generate narrow metrics: level-1-2 Accept narrow metrics: level-1-2 Generate wide metrics: none Accept wide metrics: none

**Multi Topology Routing is enabled in transition mode.**

## show isis traffic

This command allows you to display IS-IS traffic interface information.

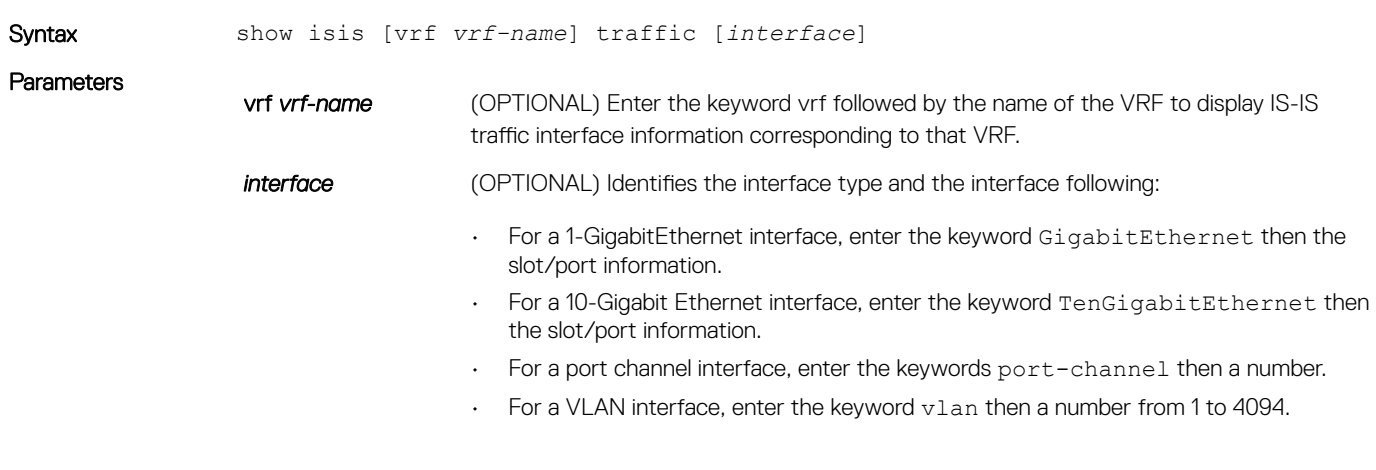

### Command Modes

• EXEC

• EXEC Privilege

Command History This guide is platform-specific. For command information about other platforms, see the relevant *Dell EMC Networking OS Command Line Reference Guide*.

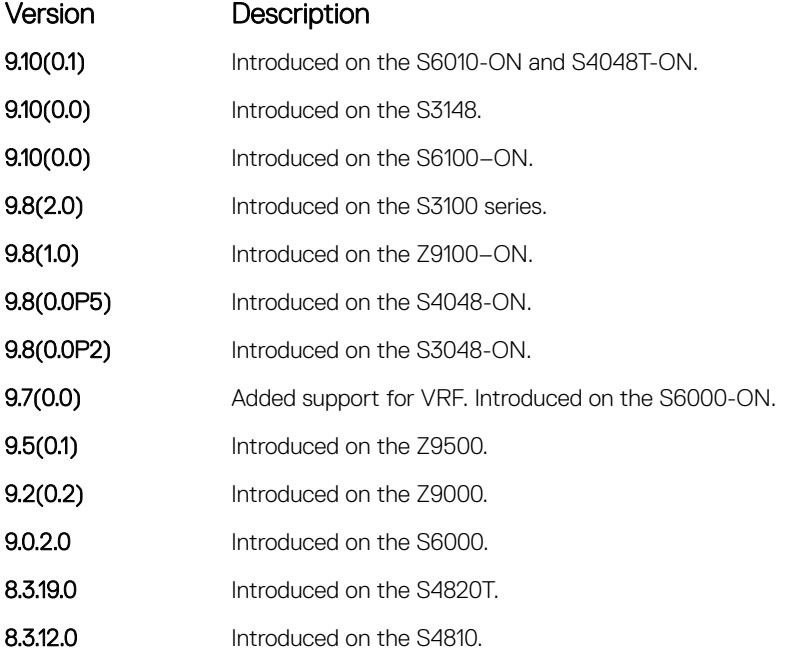

Usage Information The following describes the show isis traffic command shown in the following example.

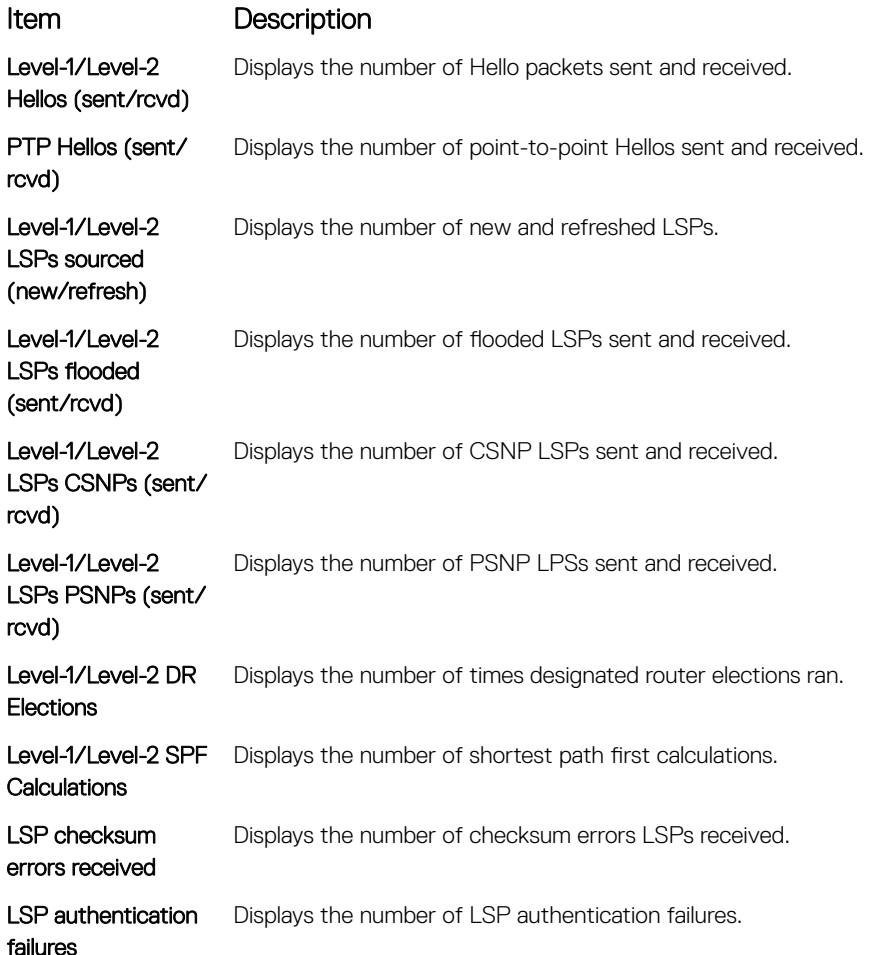

```
Example DellEMC# show is traffic
                 IS-IS: Level-1 Hellos (sent/rcvd) : 0/721
                 IS-IS: Level-2 Hellos (sent/rcvd) : 900/943
                  IS-IS: PTP Hellos (sent/rcvd) : 0/0
                  IS-IS: Level-1 LSPs sourced (new/refresh) : 0/0
                  IS-IS: Level-2 LSPs sourced (new/refresh) : 1/3
                   IS-IS: Level-1 LSPs flooded (sent/rcvd) : 0/0
                   IS-IS: Level-2 LSPs flooded (sent/rcvd) : 5934/5217
                   IS-IS: Level-1 LSPs CSNPs (sent/rcvd) : 0/0
                   IS-IS: Level-2 LSPs CSNPs (sent/rcvd) : 472/238
                   IS-IS: Level-1 LSPs PSNPs (sent/rcvd) : 0/0
                   IS-IS: Level-2 LSPs PSNPs (sent/rcvd) : 10/337
                   IS-IS: Level-1 DR Elections : 4
                  IS-IS: Level-2 DR Elections : 4
                  IS-IS: Level-1 SPF Calculations : 0
                  IS-IS: Level-2 SPF Calculations : 389
                   IS-IS: LSP checksum errors received : 0
                   IS-IS: LSP authentication failures : 0
                DellEMC#
```
# spf-interval

Specify the minimum interval between shortest path first (SPF) calculations.

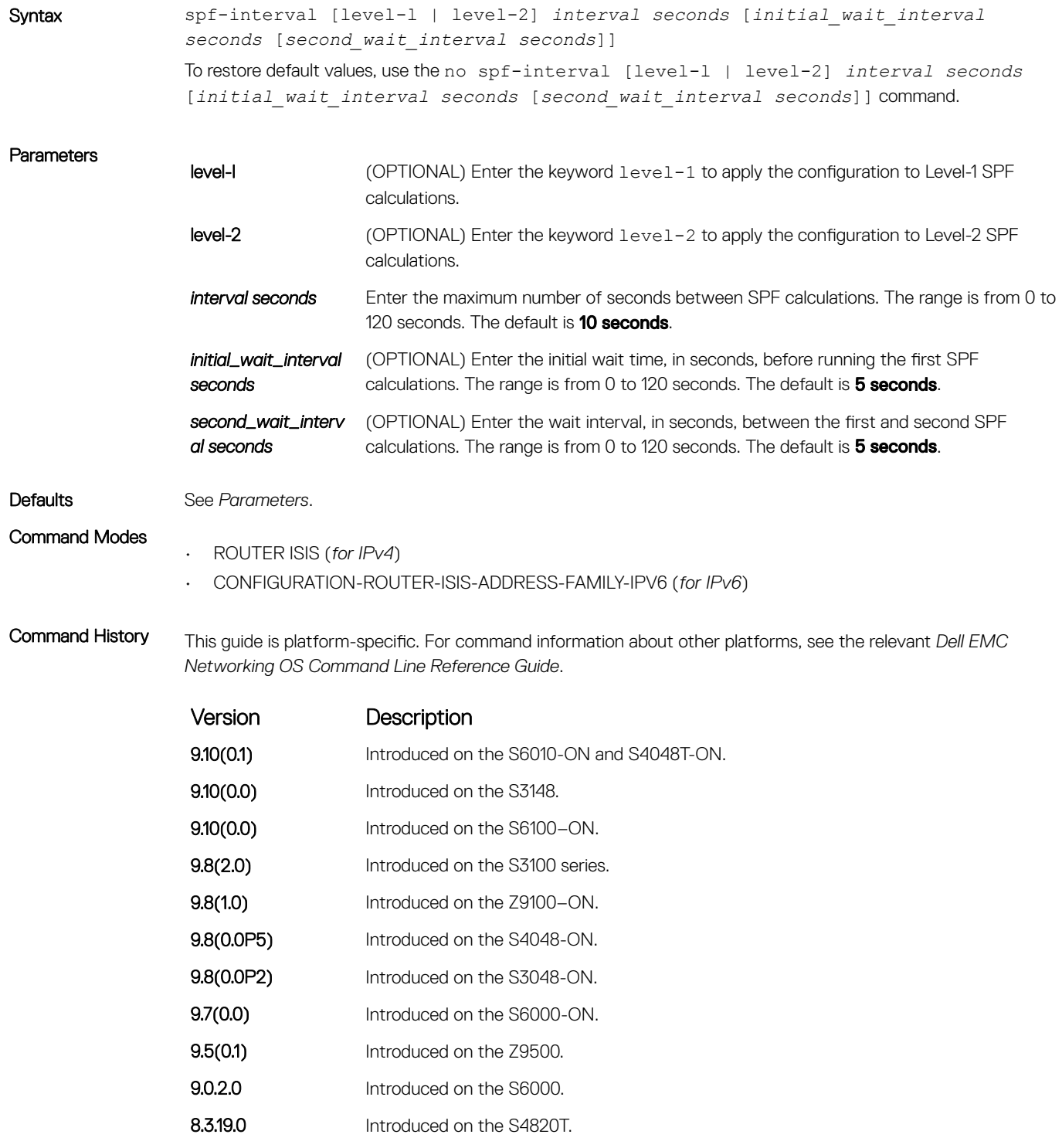

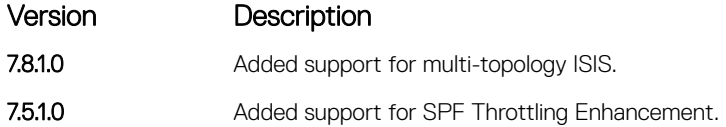

Usage Information This command spf-interval in CONFIG-ROUTER-ISIS-AF-IPV6 mode is used for IPv6 Multi-Topology route computation only. If using Single Topology mode, use the spf-interval command in CONFIG-ROUTER-ISIS mode for both IPv4 and IPv6 route computations.

> SPF throttling slows down the frequency at which route calculations are performed during network instability. Even though throttling route calculations slows down network convergence, not throttling can result in a network not functioning as expected. If network topology is unstable, throttling slows down the scheduling of route calculations until the topology regains its stability.

The first route calculation is controlled by the initial wait interval and the second calculation is controlled by the second wait interval. Each subsequent wait interval is twice as long as the previous one until the wait interval reaches the maximum wait time specified (interval seconds). After the network calms down and there are no triggers for two times the maximum interval, fast behavior is restored (the initial wait time).

# Link Aggregation Control Protocol (LACP)

<span id="page-983-0"></span>This section contains commands for Dell EMC Networks' implementation of the link aggregation control protocol (LACP) for creating dynamic link aggregation groups (LAGs) — known as "port-channels" in the Dell EMC Networking OS.

(i) | NOTE: For static LAG commands based on the standards specified in the IEEE 802.3 Carrier sense multiple access with collision detection (CSMA/CD) access method and physical layer specifications, see [Port Channel Commands](#page-771-0) .

Topics:

- clear lacp counters
- [debug lacp](#page-984-0)
- [lacp long-timeout](#page-985-0)
- [lacp port-priority](#page-986-0)
- [lacp system-priority](#page-987-0)
- [port-channel-protocol lacp](#page-988-0)
- [show lacp](#page-989-0)

## clear lacp counters

Clear port channel counters.

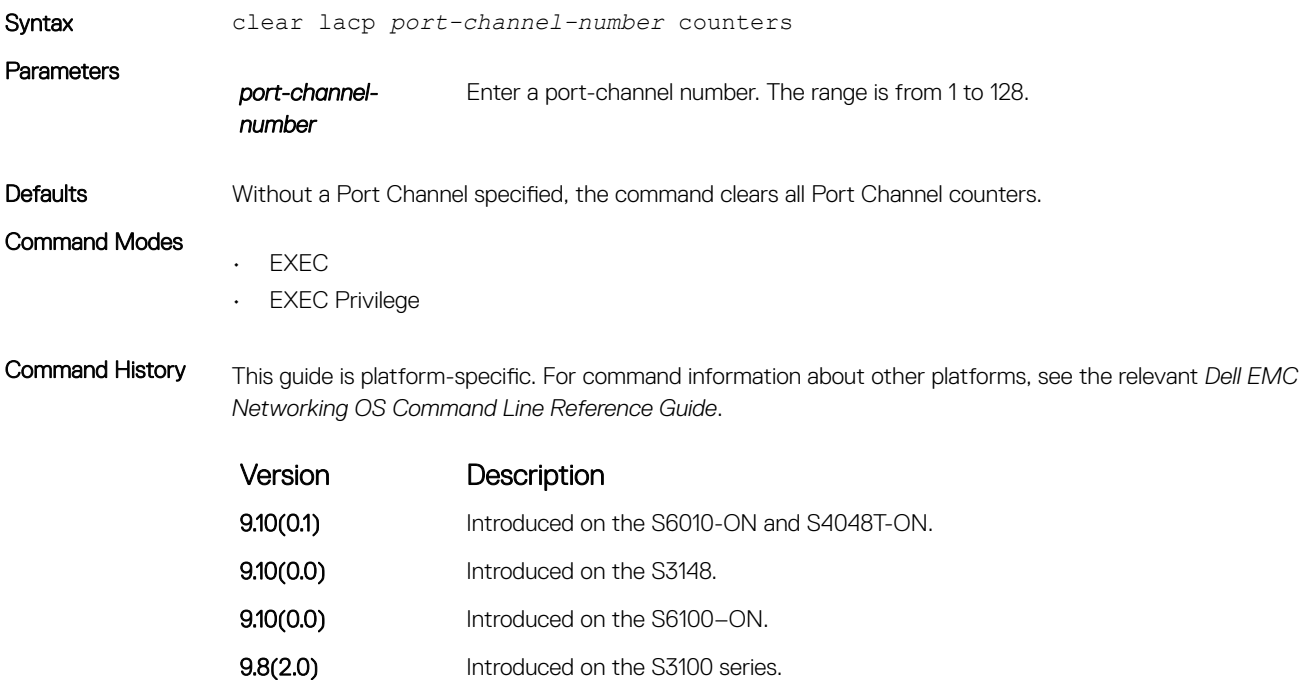

<span id="page-984-0"></span>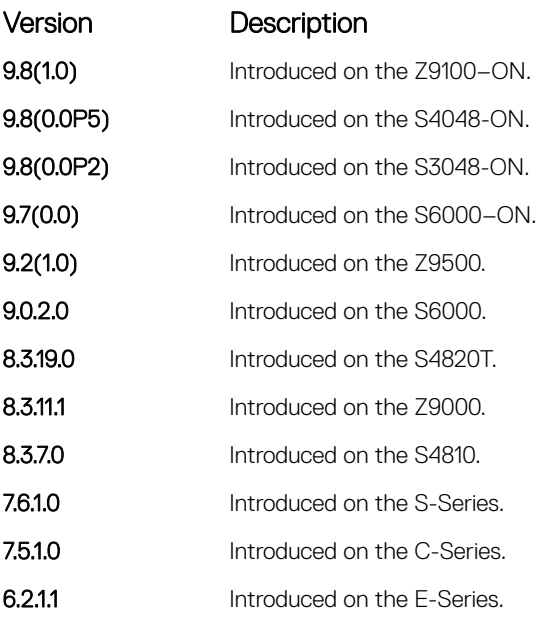

### Related Commands

• [show lacp](#page-989-0) — display the LACP configuration.

## debug lacp

Debug LACP (configuration, events, and so on).

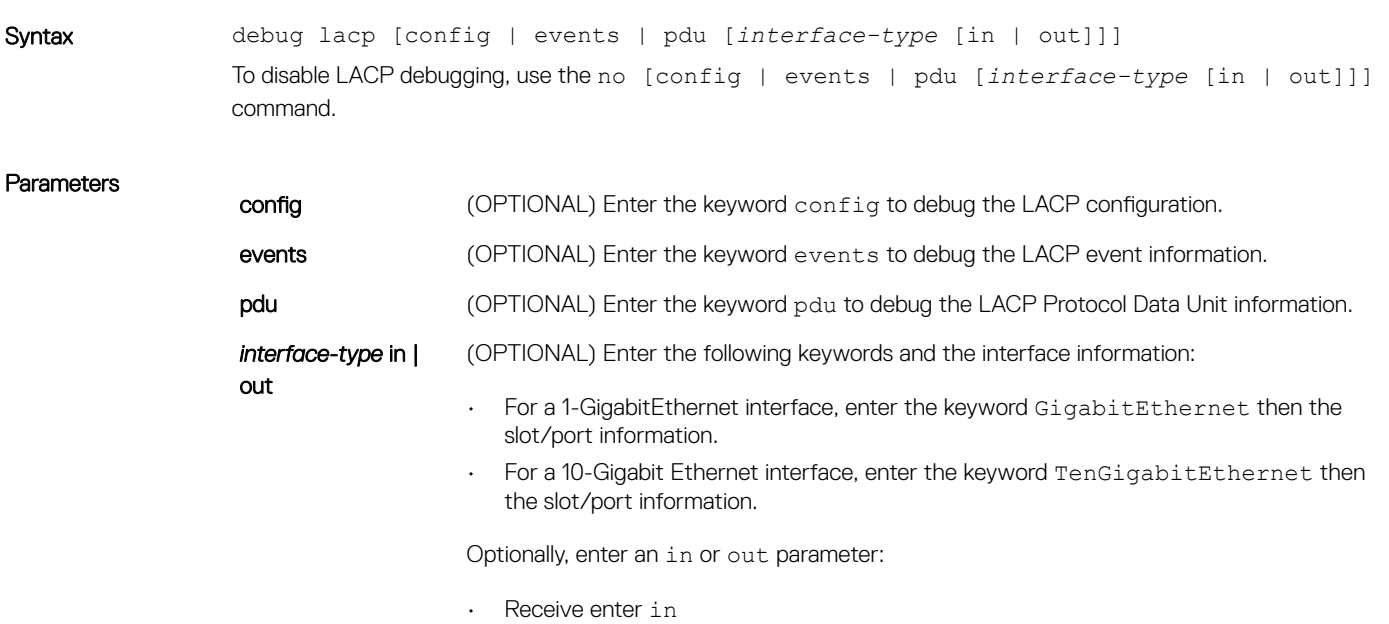

• Transmit enter out

<span id="page-985-0"></span>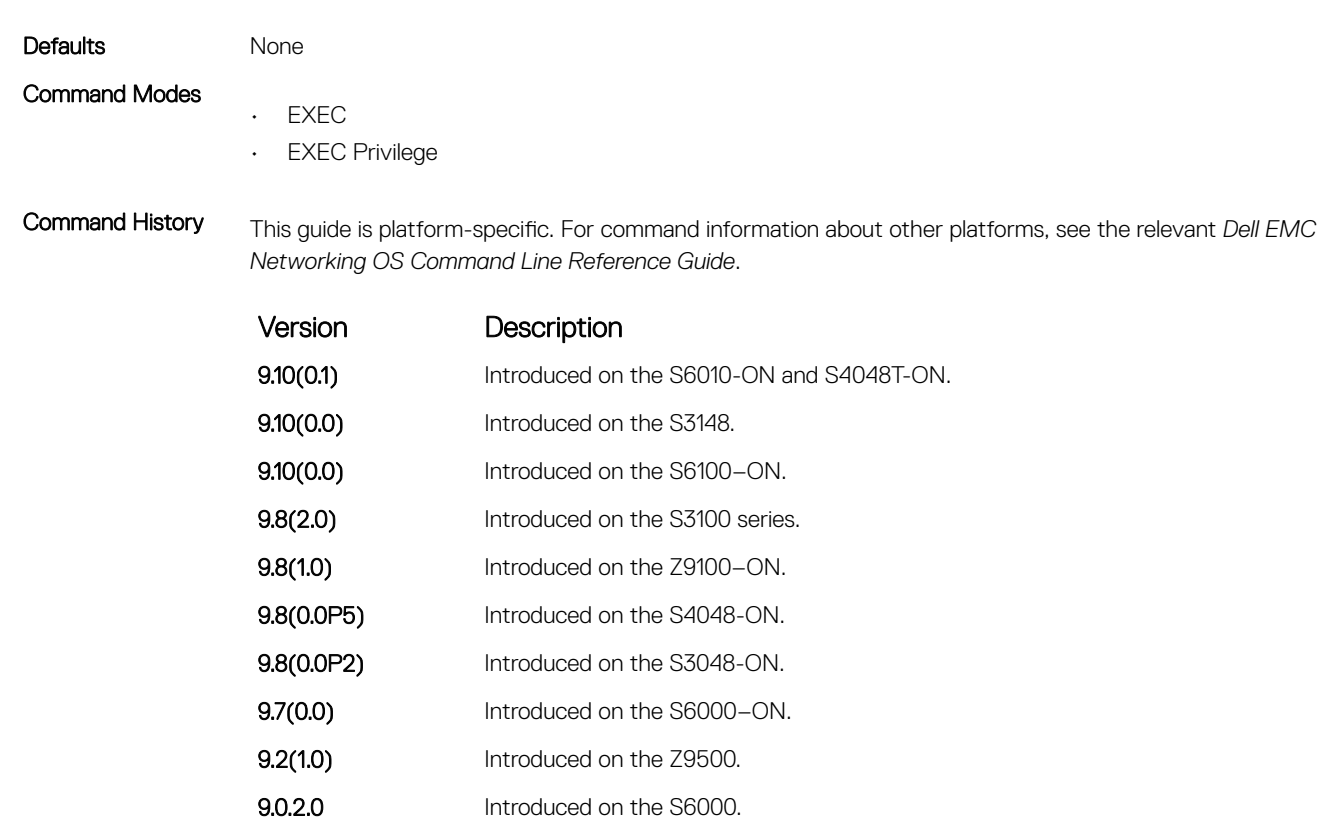

8.5.1.0 Added support for 4-port 40G line cards on the E-Series.

8.3.19.0 Introduced on the S4820T. **8.3.11.1** Introduced on the Z9000.

8.3.7.0 Introduced on the S4810. 7.6.1.0 Introduced on the S-Series. 7.5.1.0 Introduced on the C-Series. **6.2.1.1** Introduced on the E-Series.

## lacp long-timeout

Configure a long timeout period (30 seconds) for an LACP session.

Syntax lacp long-timeout To reset the timeout period to a short timeout (1 second), use the no lacp long-timeout command.

Defaults 1 second Command Modes INTERFACE (conf-if-po-number)

<span id="page-986-0"></span>Command History This guide is platform-specific. For command information about other platforms, see the relevant *Dell EMC Networking OS Command Line Reference Guide*.

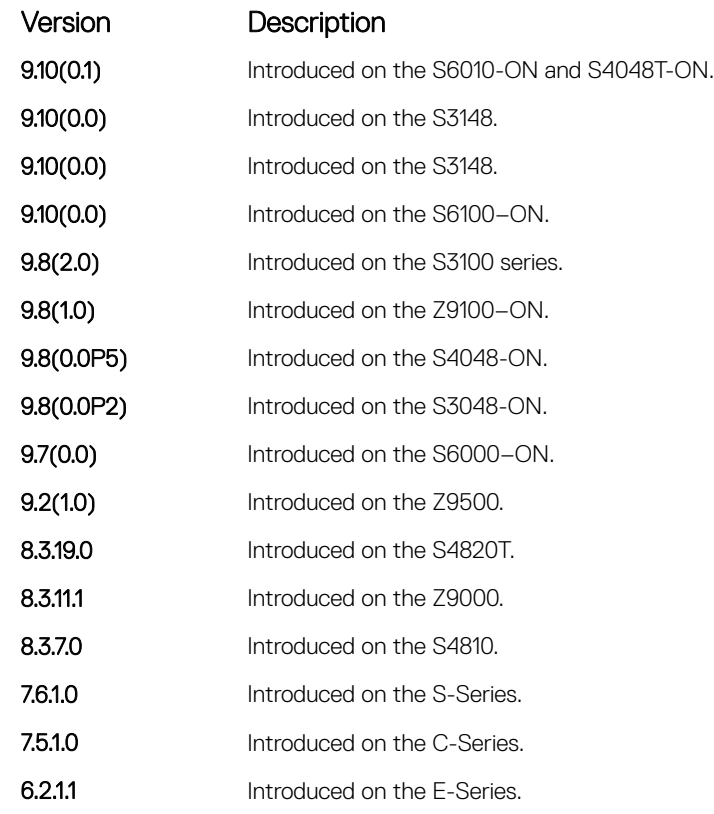

### Usage Information This command applies to dynamic port-channel interfaces only. When applied on a static port-channel, this command has no effect.

Related Commands

• [show lacp](#page-989-0) — display the LACP configuration.

## lacp port-priority

To influence which ports will be put in Standby mode when there is a hardware limitation that prevents all compatible ports from aggregating, configure the port priority.

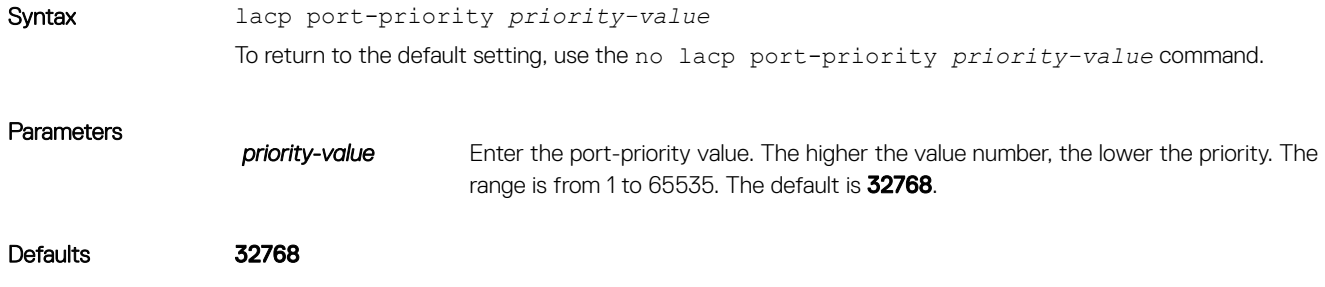

### <span id="page-987-0"></span>Command Modes INTERFACE

Command History This guide is platform-specific. For command information about other platforms, see the relevant *Dell EMC Networking OS Command Line Reference Guide*.

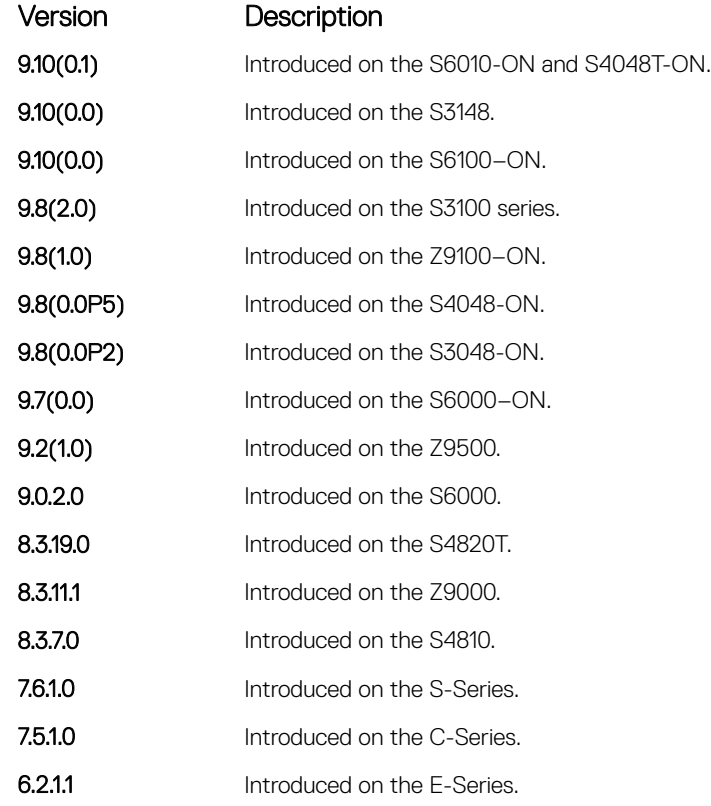

# lacp system-priority

Configure the LACP system priority.

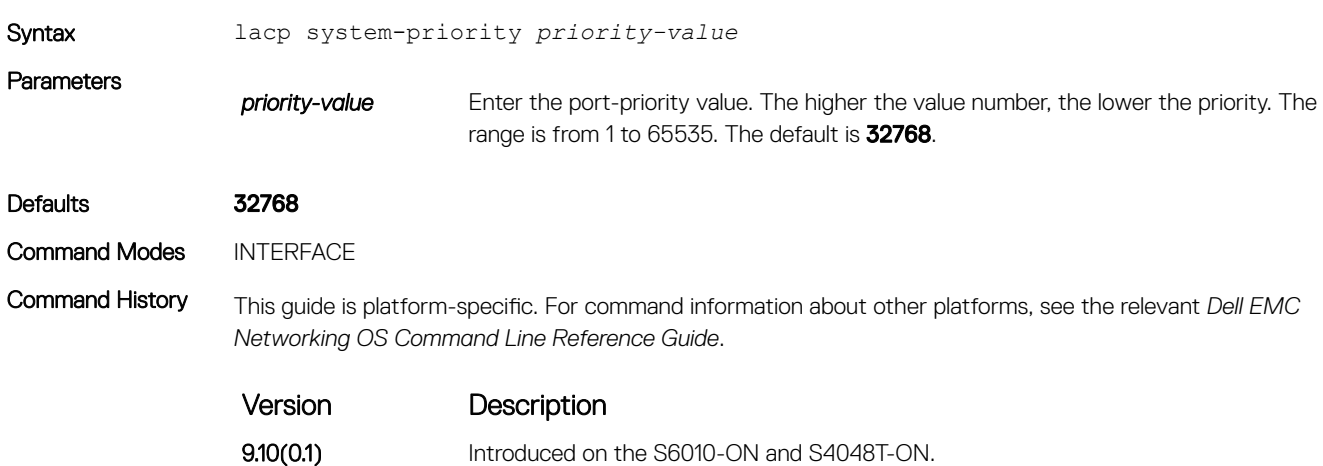

<span id="page-988-0"></span>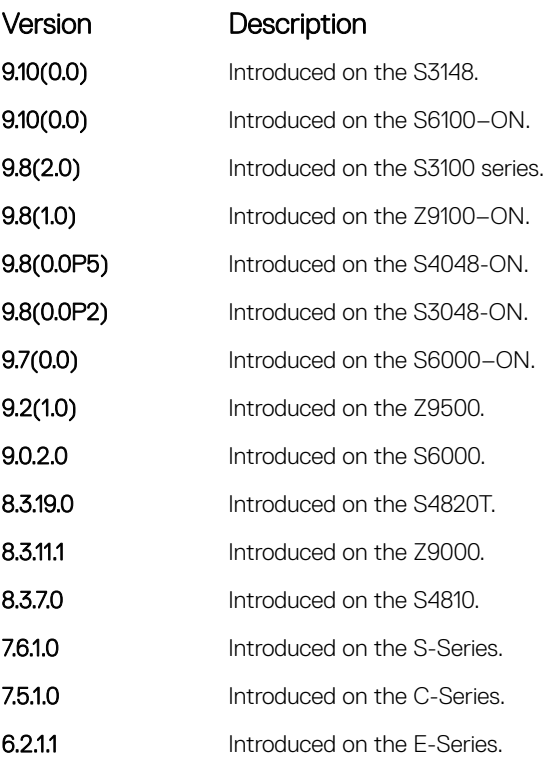

# port-channel-protocol lacp

Enable LACP on any LAN port.

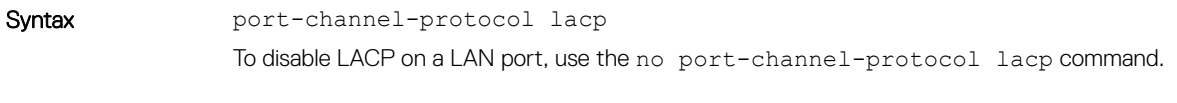

Command Modes INTERFACE

Command History This guide is platform-specific. For command information about other platforms, see the relevant *Dell EMC Networking OS Command Line Reference Guide*.

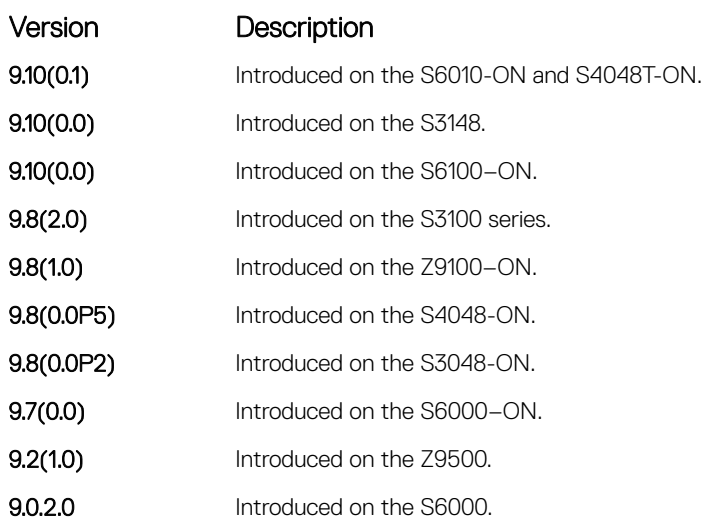

<span id="page-989-0"></span>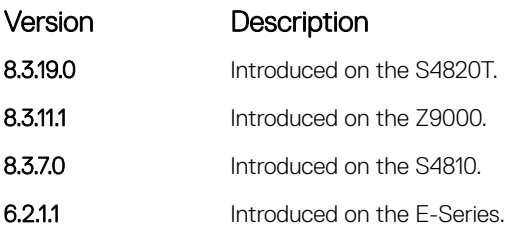

### Related Commands

• show lacp — display the LACP information.

• [show interfaces port-channel](#page-778-0) — display information on configured Port Channel groups.

## show lacp

Display the LACP matrix.

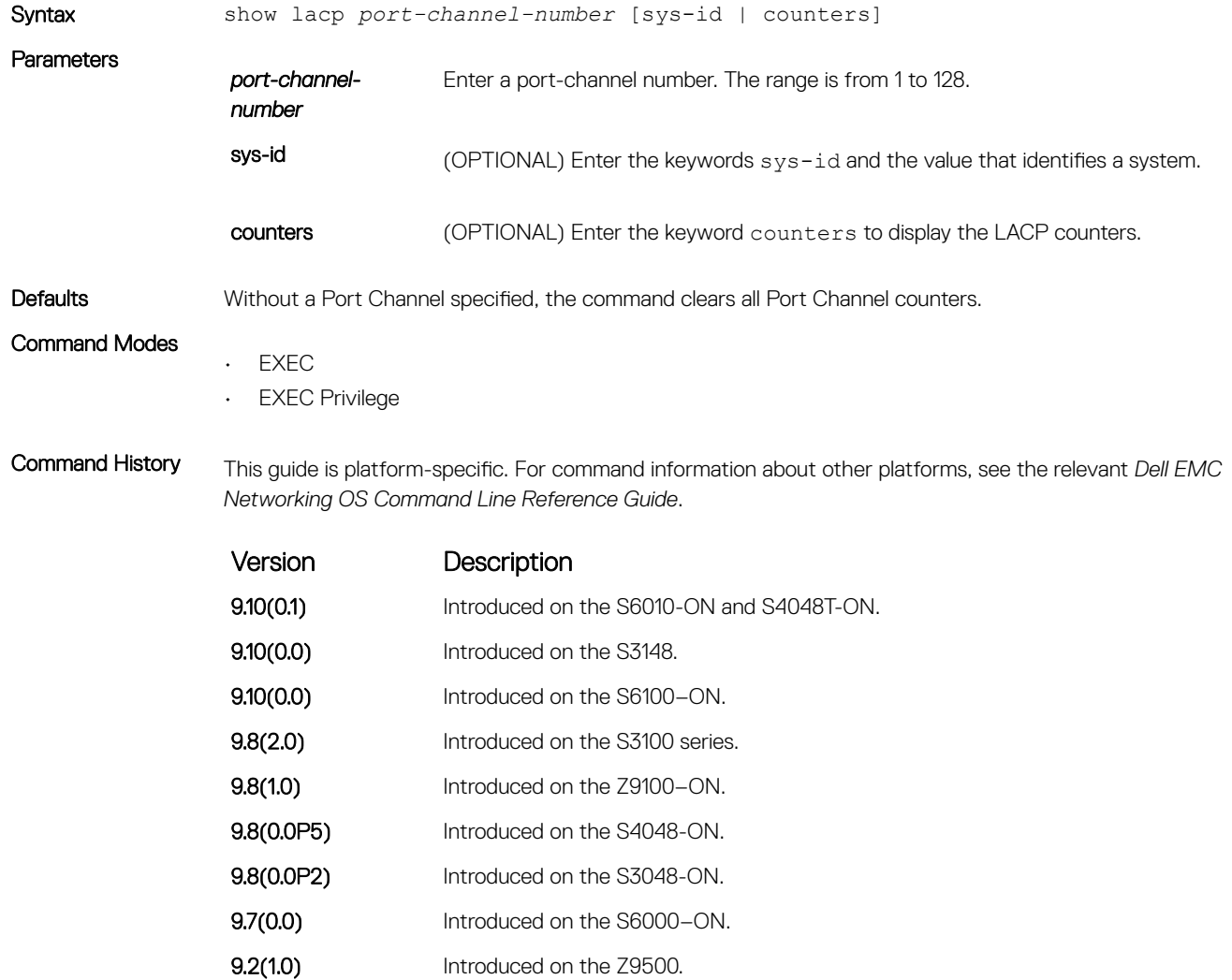

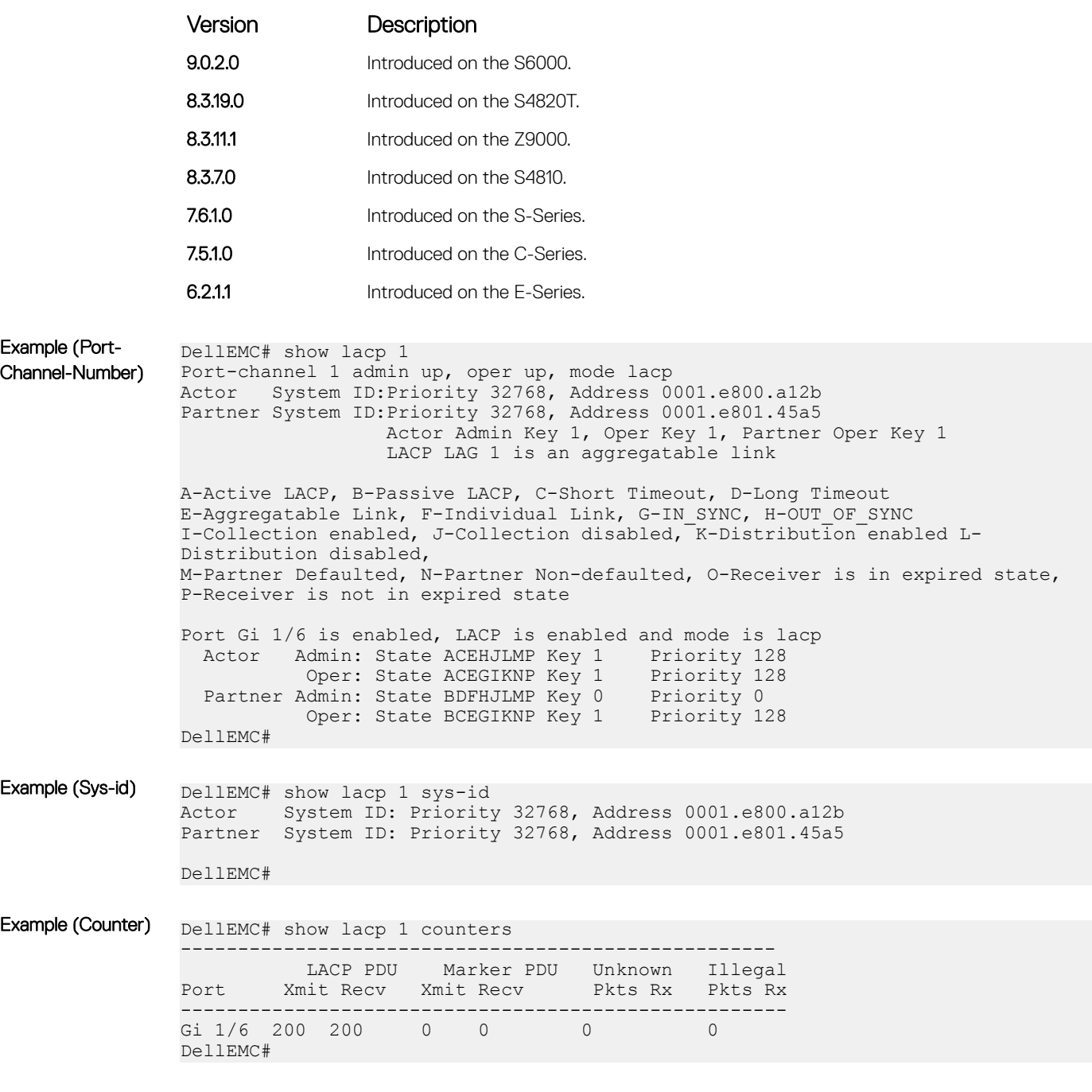

## Related Commands

• [clear lacp counters](#page-983-0) — clear the LACP counters.

• [show interfaces port-channel](#page-778-0) — display information on configured Port Channel groups.

# Layer 2

This section describes commands to configure Layer 2 features.

# MAC Addressing Commands

The following commands are related to configuring, managing, and viewing MAC addresses.

## clear mac-address-table

Clear the MAC address table of all MAC address learned dynamically.

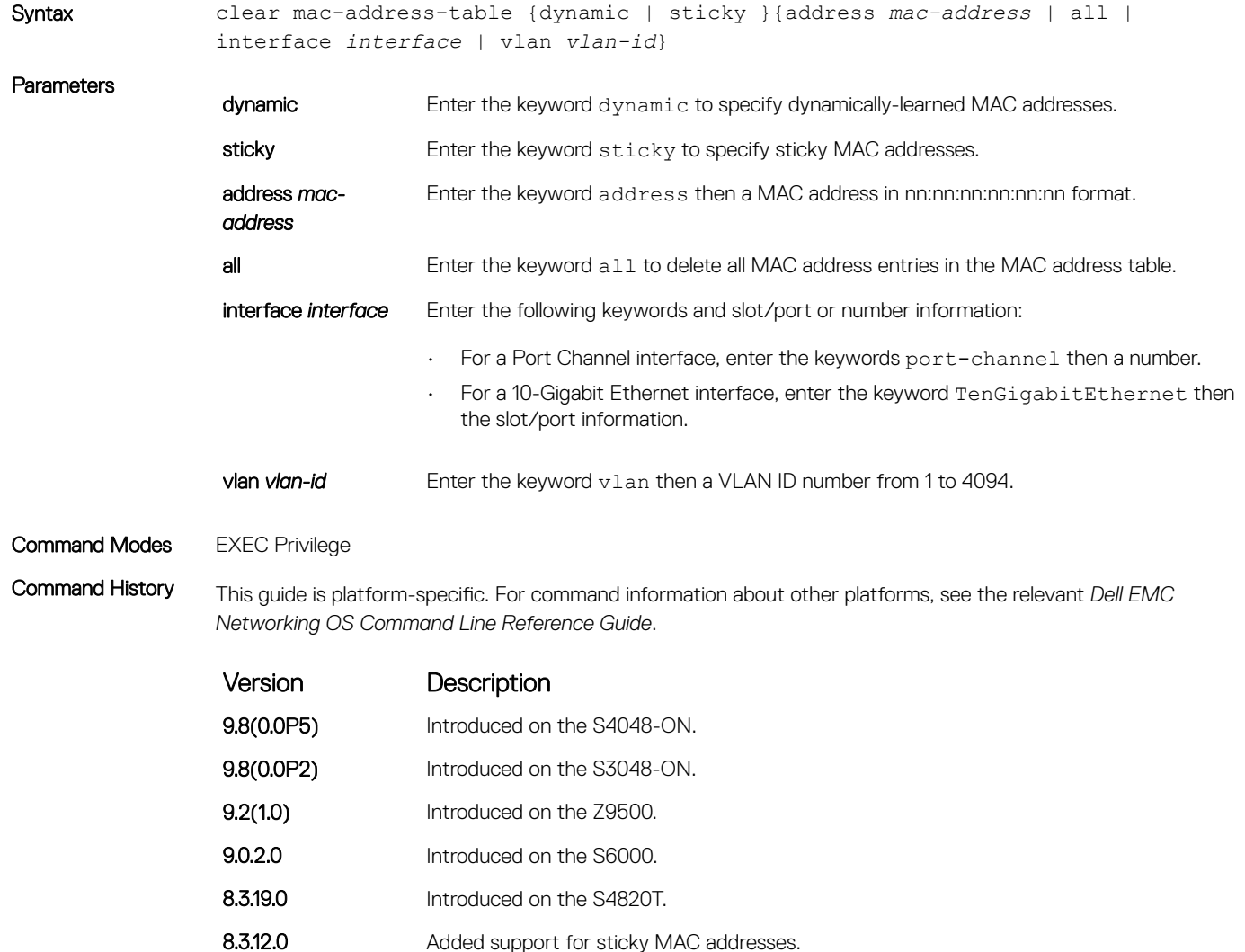

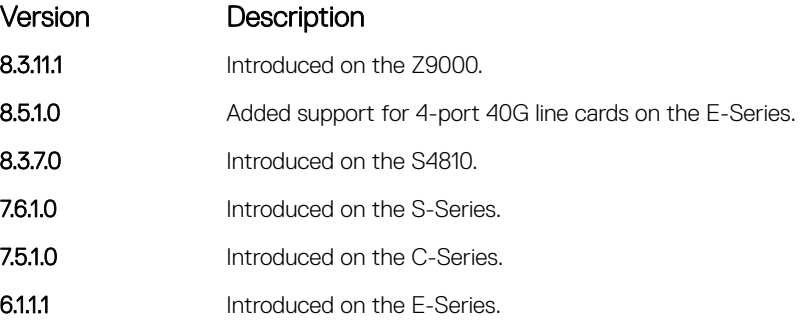

## mac-address-table aging-time

Specify an aging time for MAC addresses to remove from the MAC address table.

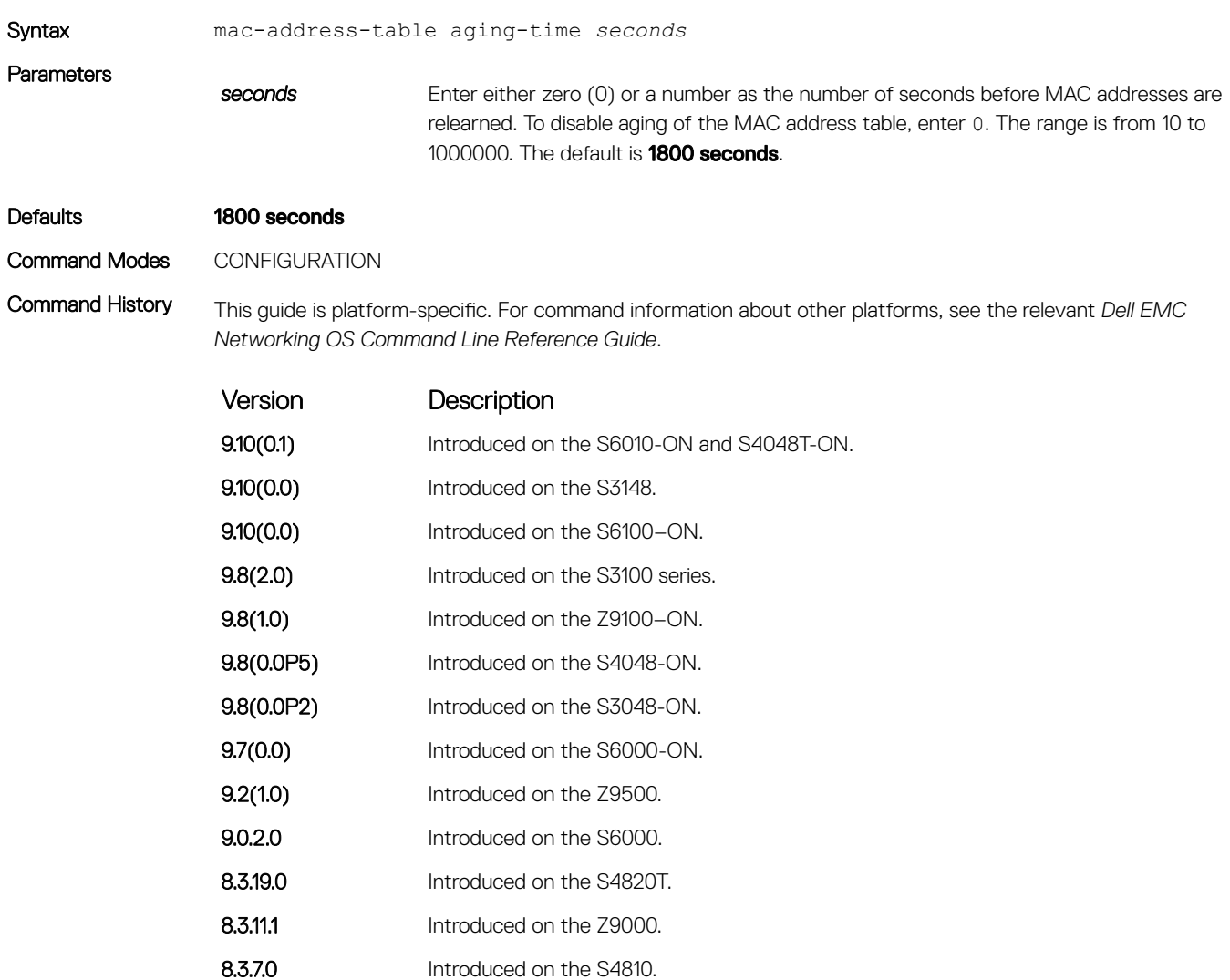

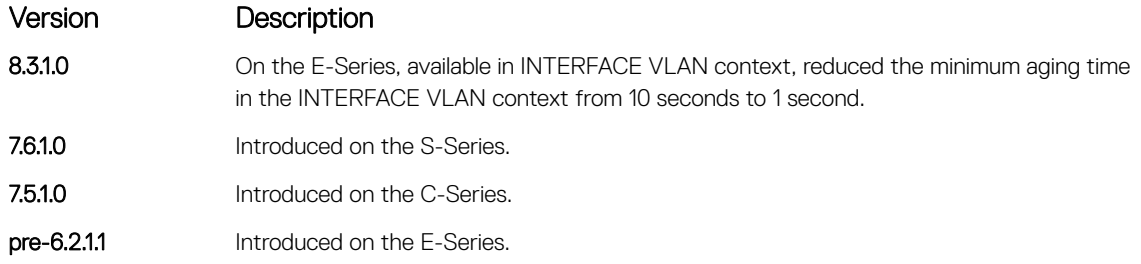

## Related Commands

• [mac learning-limit](#page-996-0) — set the MAC address learning limits for a selected interface.

• [show mac-address-table aging-time](#page-1007-0) — display the MAC aging time.

## mac-address-table disable-learning

Disable MAC address learning from LACP or LLDP BPDUs.

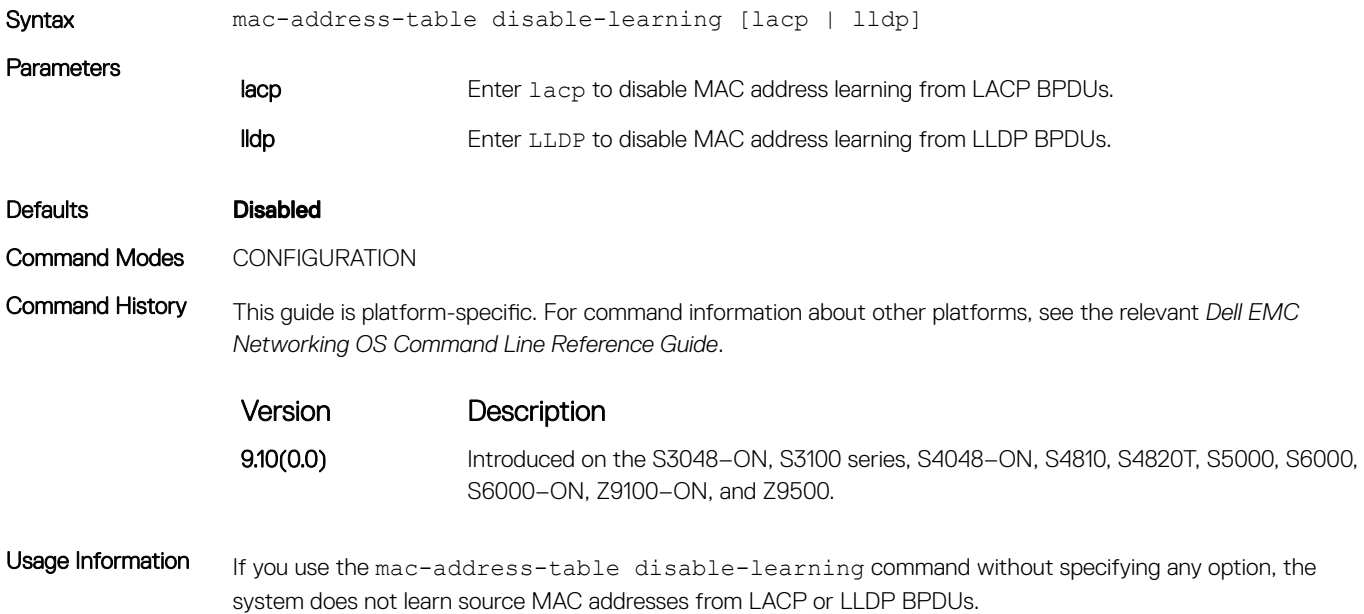

## mac-address-table static

Associate specific MAC or hardware addresses to an interface and VLANs.

Syntax mac-address-table static *mac-address* {multicast vlan *vlan-id* output—range *interface*}{*output interface* vlan *vlan-id*} To remove a MAC address, use the no mac-address-table static *mac-address* output *interface* vlan *vlan-id* command.

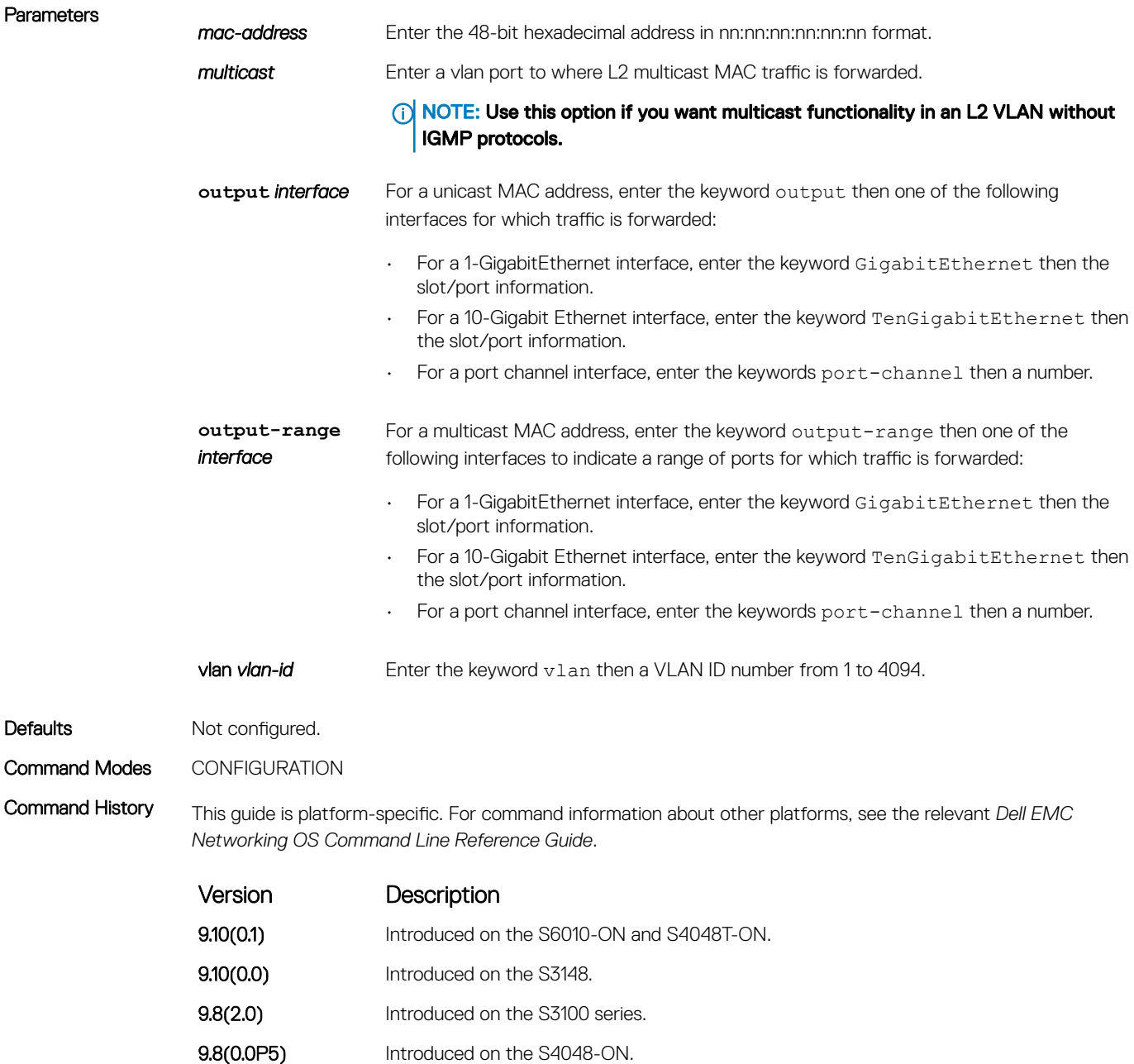

- 9.8(0.0P2) Introduced on the S3048-ON.
- 9.7(0.0) Introduced on the S6000-ON.
- **9.2(1.0)** Introduced on the Z9500.
- 9.0.2.0 Introduced on the S6000.
- 9.1(0.0) Added support for output range parameter for S4810 and Z9000.
- 8.3.19.0 Introduced on the S4820T.
- **8.3.11.1** Introduced on the Z9000.
- 8.5.1.0 Added support for 4-port 40G line cards on the E-Series.
- 8.3.7.0 Introduced on the S4810.

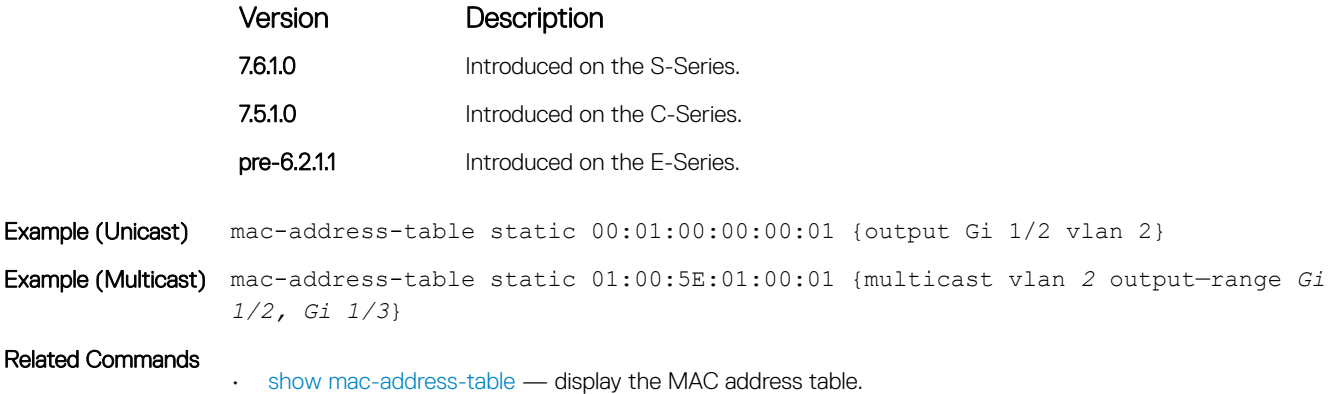

## mac-address-table station-move refresh-arp

Ensure that address resolution protocol (ARP) refreshes the egress interface when a station move occurs due to a topology change.

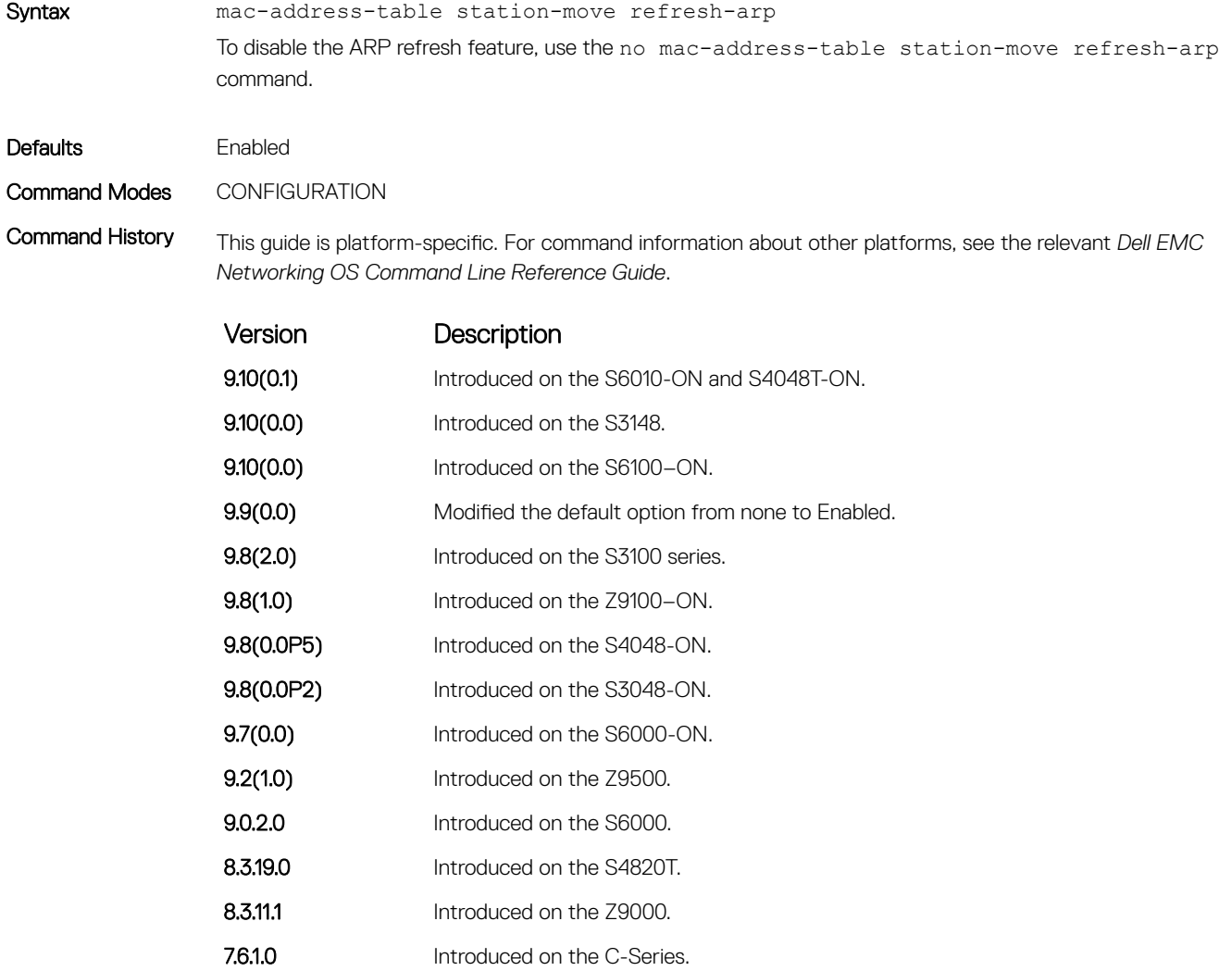

7.4.1.0 Introduced on the E-Series.

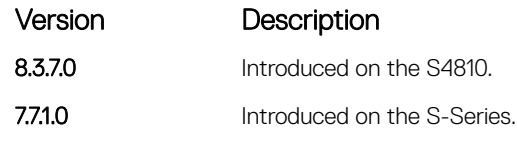

<span id="page-996-0"></span>Usage Information For more information about using this command, see *NIC Teaming* in the Layer 2 section of the *Dell EMC Networking OS Configuration Guide*.

## mac learning-limit

Limit the maximum number of MAC addresses (static + dynamic) learned on a selected interface.

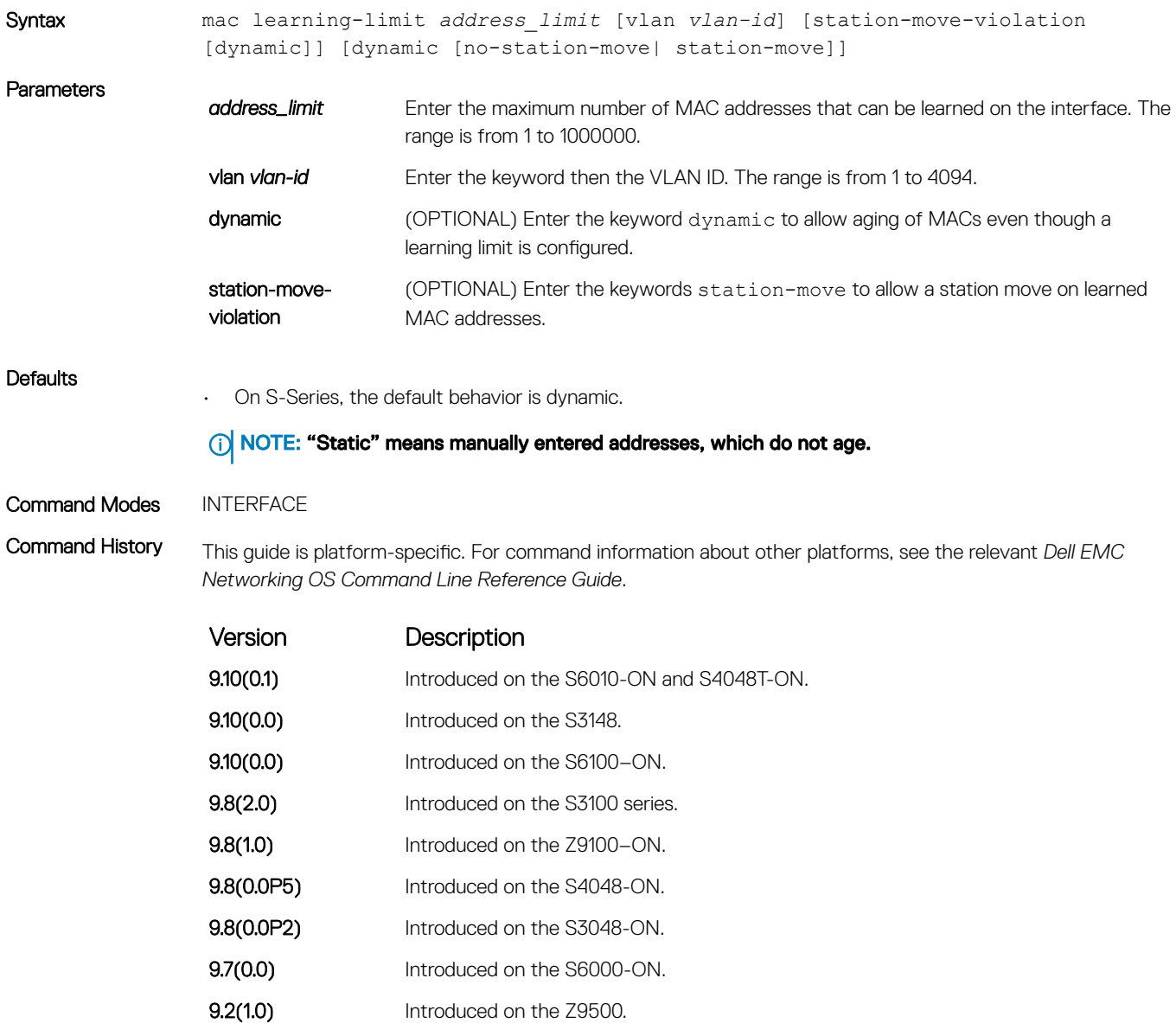

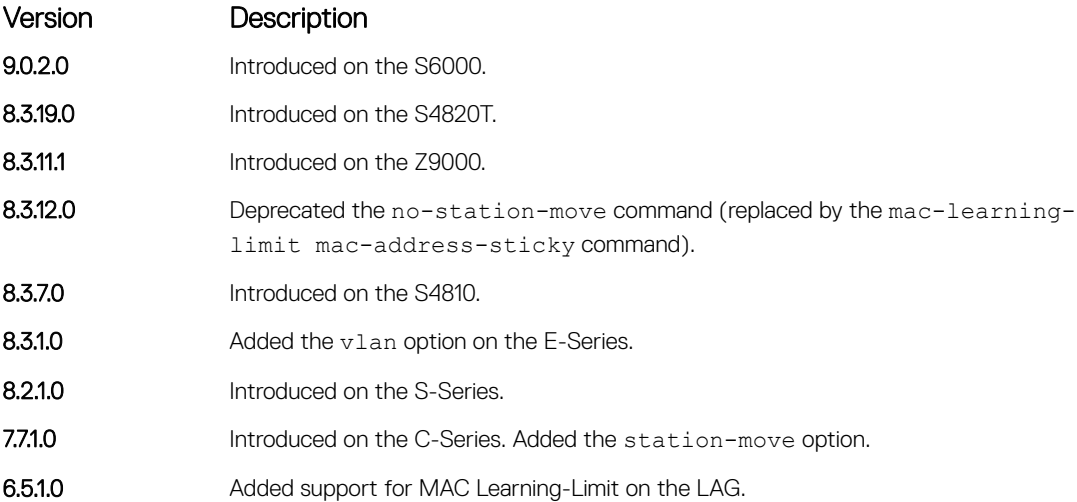

Usage Information This command and its options are supported on physical interfaces, static LAGs, LACP LAGs, and VLANs.

If you do not specify the vlan option, the MAC address counters are not VLAN-based. That is, the sum of the addresses learned on all VLANs (not having any learning limit configuration) is counted against the MAC learning limit.

MAC Learning Limit violation logs and actions are not available on a per-VLAN basis.

With the keyword no-station-move option, MAC addresses learned through this feature on the selected interface persist on a per-VLAN basis, even if received on another interface. Enabling or disabling this option has no effect on already learned MAC addresses.

After the MAC address learning limit is reached, the MAC addresses do not age out unless you add the dynamic option. To clear statistics on MAC address learning, use the clear counters command with the learning-limit parameter.

## (i) NOTE: If you configure this command on an interface in a routed VLAN, and after the MAC addresses learned reaches the limit set in the **mac learning-limit** command, IP protocols are affected. For example, VRRP sets multiple VRRP Masters and OSPF may not come up.

When a channel member is added to a port-channel and there is not enough ACL CAM space, the MAC limit functionality on that port-channel is undefined. When this occurs, un-configure the existing configuration first and then reapply the limit with a lower value.

### Related Commands

- [mac learning-limit mac-address-sticky](#page-998-0)  replace deprecated no-station-move parameter.
- [show mac learning-limit](#page-1009-0)  display MAC learning-limit configuration.

## mac learning-limit learn-limit-violation

Configure an action for a MAC address learning-limit violation.

Syntax mac learning-limit learn-limit-violation {log | shutdown}

To return to the default, use the no mac learning-limit learn-limit-violation {log | shutdown} command.

<span id="page-998-0"></span>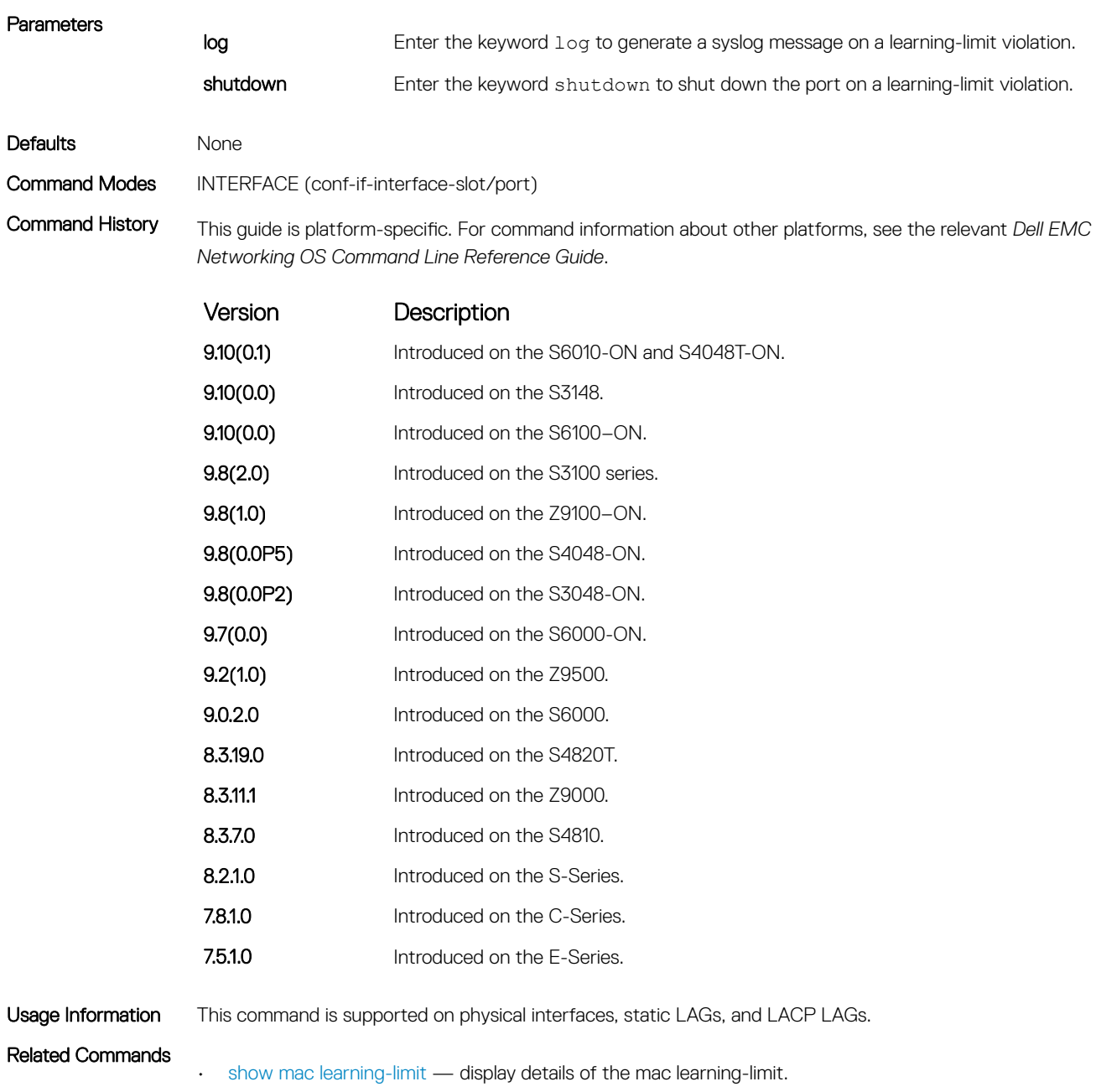

## mac learning-limit mac-address-sticky

Maintain the dynamically learned mac addresses as sticky MAC addresses on the selected port.

To convert the sticky MAC addresses to dynamic MAC addresses, use the no mac learning-limit command.

### **Parameters**

*mac-address-sticky* Configures the dynamic MAC addresses as sticky on an interface.

Defaults None

Command Modes INTERFACE

Command History This guide is platform-specific. For command information about other platforms, see the relevant *Dell EMC Networking OS Command Line Reference Guide*.

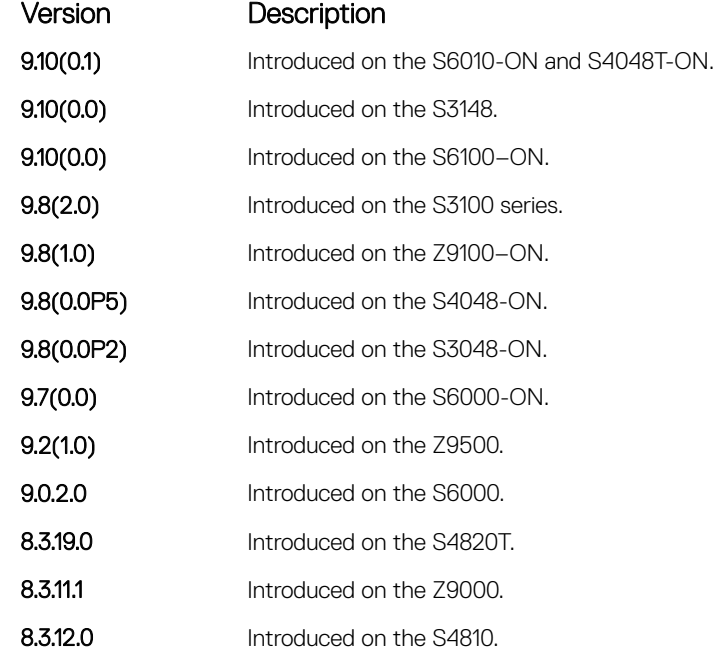

Usage Information If you configure mac-learn-limit and the sticky MAC feature is enabled, dynamically learned MAC addresses are converted to sticky for that port. Any new MAC address that is learned also becomes sticky for that port.

Related Commands • [show mac learning-limit](#page-1009-0) — display the details of the mac learning-limit.

## mac learning-limit station-move-violation

Specify the actions for a station move violation.

Syntax mac learning-limit station-move-violation {log | shutdown-both | shutdownoffending | shutdown-original} To disable a configuration, use the no mac learning-limit station-move-violation command, then the configured keyword.

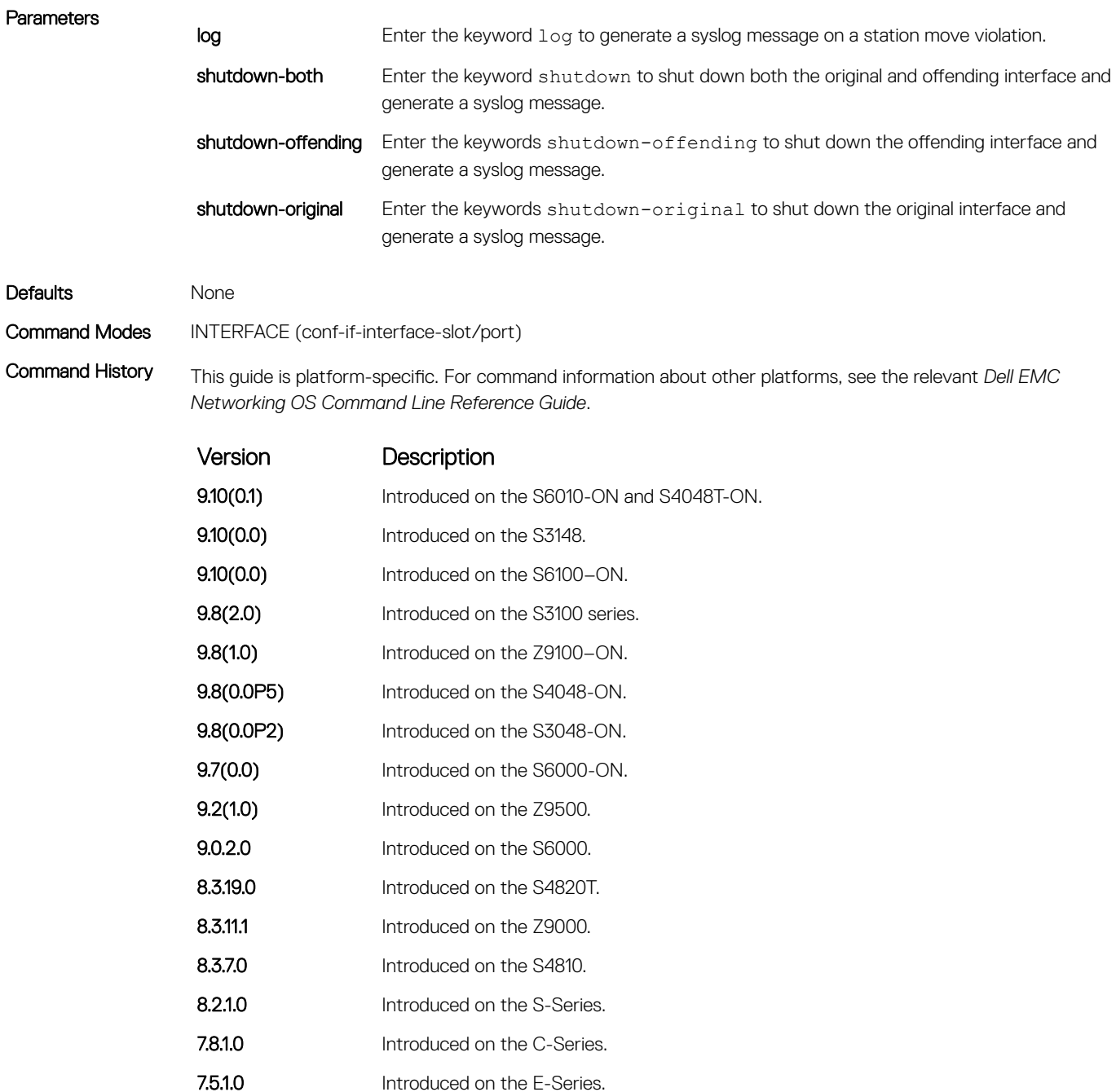

Usage Information This command is supported on physical interfaces, static LAGs, and LACP LAGs.

Related Commands

• [show mac learning-limit](#page-1009-0) — display details of the mac learning-limit.

## mac learning-limit reset

Reset the MAC address learning-limit error-disabled state.

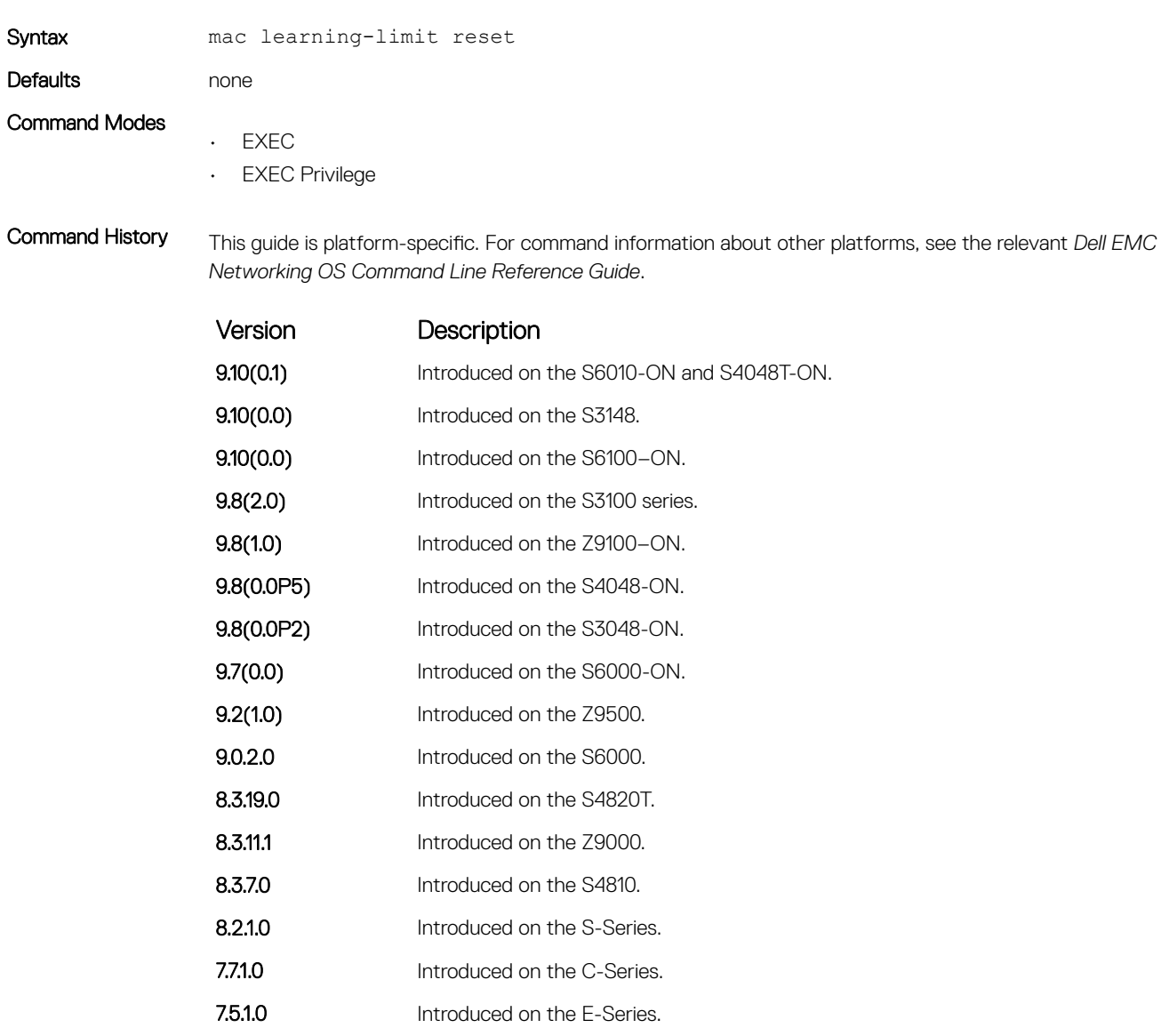

## mac port-security

Enable or disable the port security feature globally in the system.

Syntax mac port-security

To disable the port security, use the no mac port-security command.

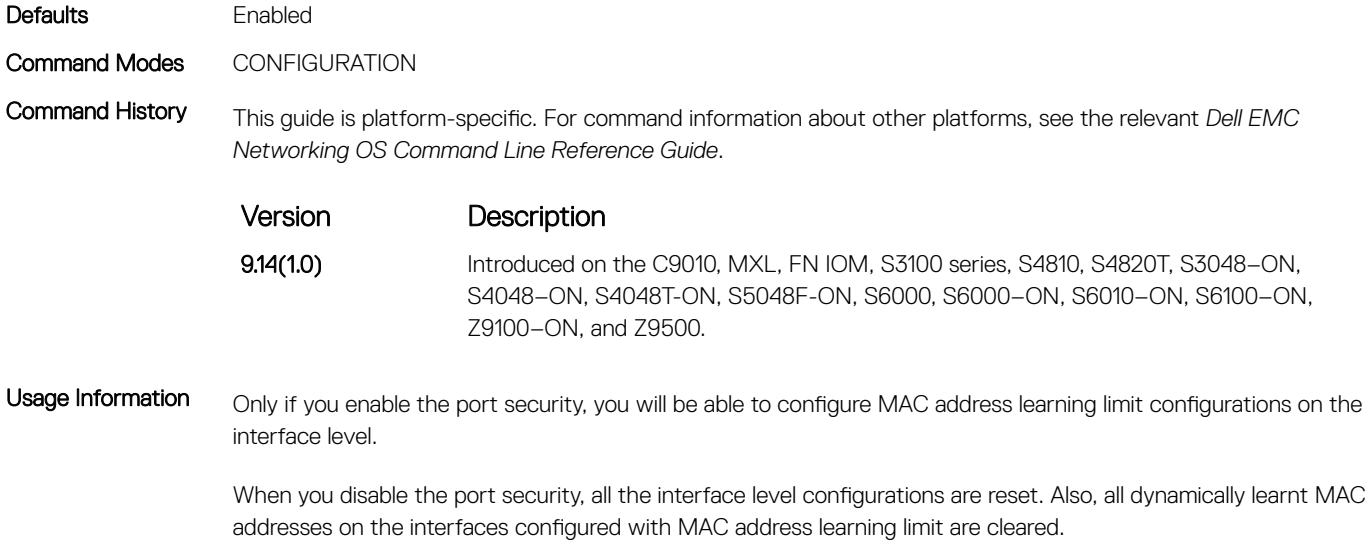

## show cam mac linecard (count)

• EXEC

• EXEC Privilege

Display the content addressable memory (CAM) size and the portions allocated for MAC addresses and for MAC ACLs.

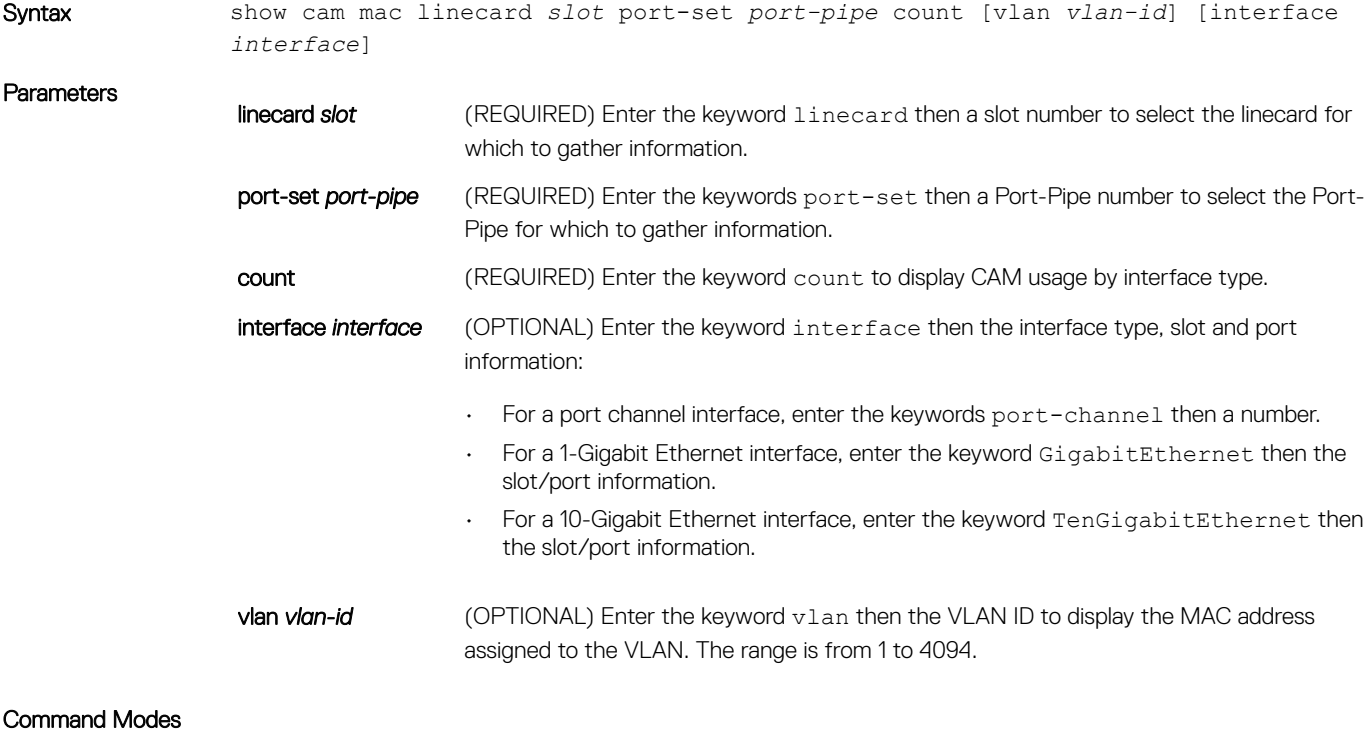

Command History This guide is platform-specific. For command information about other platforms, see the relevant *Dell Networking OS Command Line Reference Guide*.

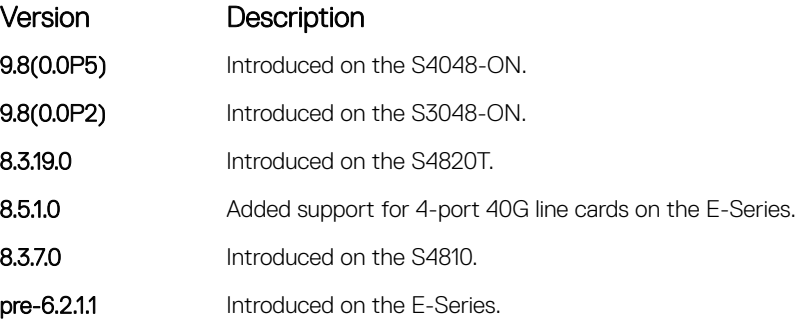

## show cam mac linecard (dynamic or static)

Display the CAM size and the portions allocated for MAC addresses and for MAC ACLs.

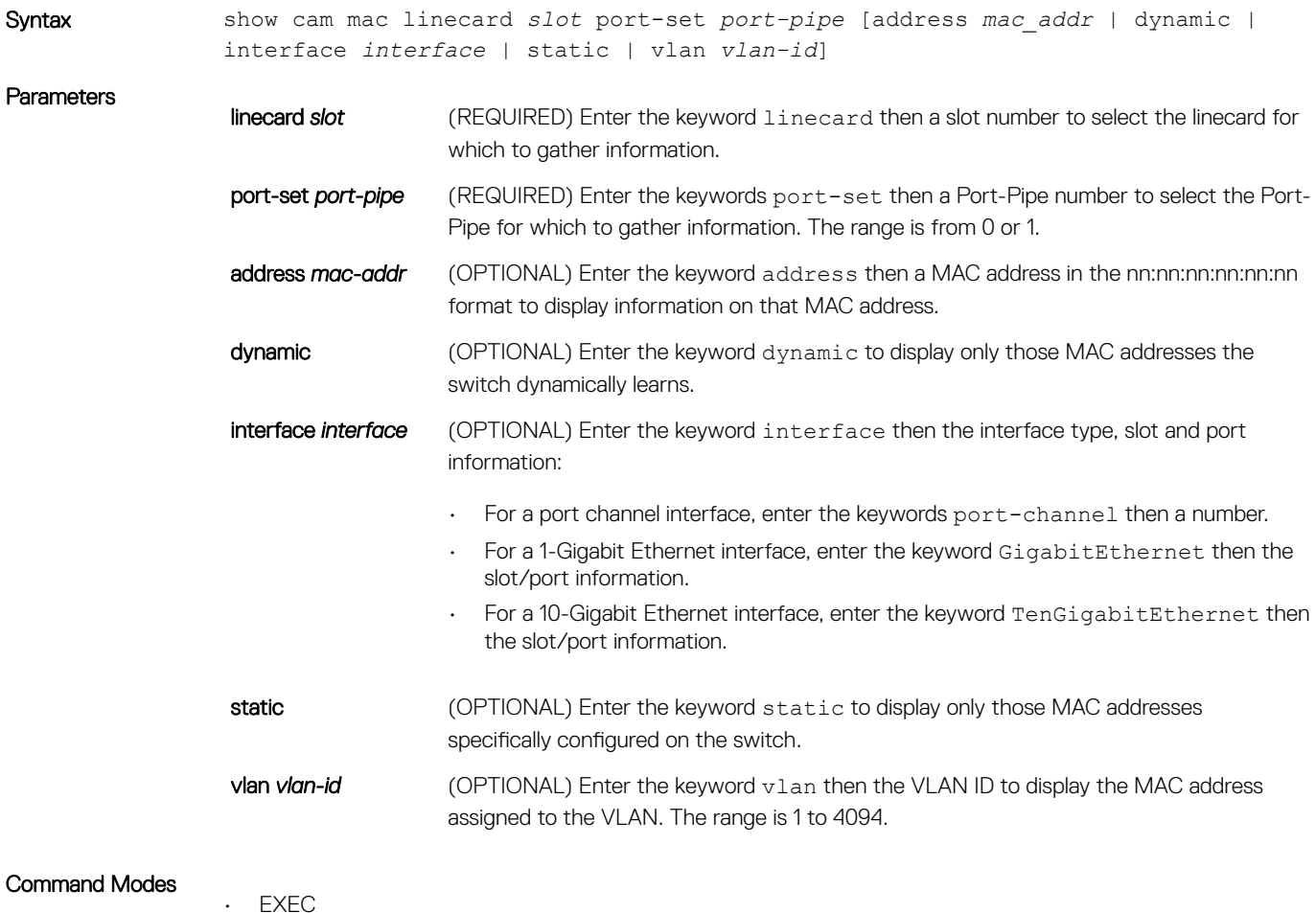

- EXEC Privilege
- <span id="page-1004-0"></span>Command History This guide is platform-specific. For command information about other platforms, see the relevant *Dell Networking OS Command Line Reference Guide*.

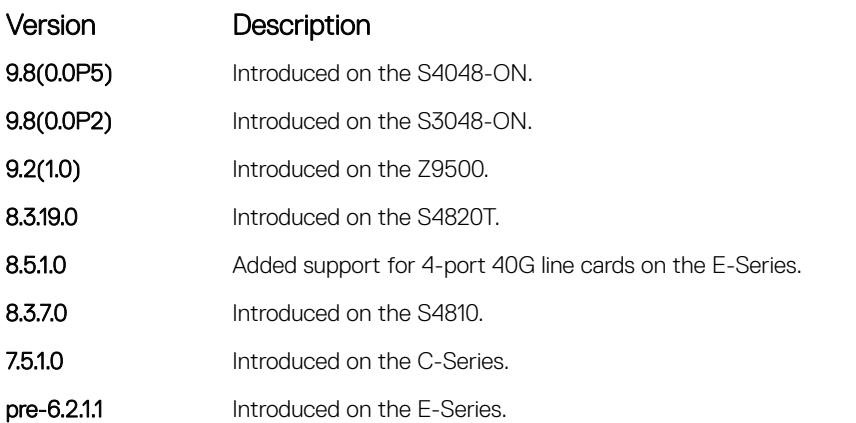

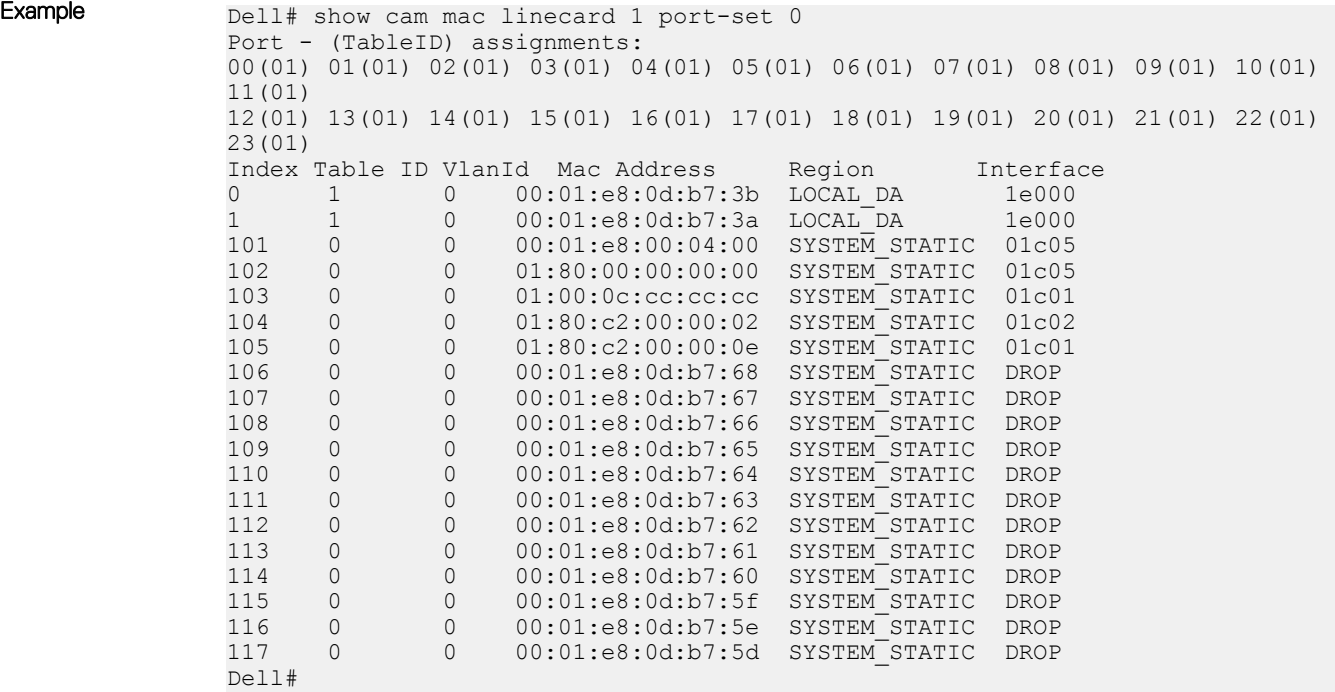

## show mac-address-table

Display the MAC address table.

Syntax show mac-address-table [address mac-address | interface *interface* | vlan *vlanid*] [aging-time] [dynamic | static] [count [vlan *vlan-id*] [interface *interfacetype* [*slot* [*/port*]]]]

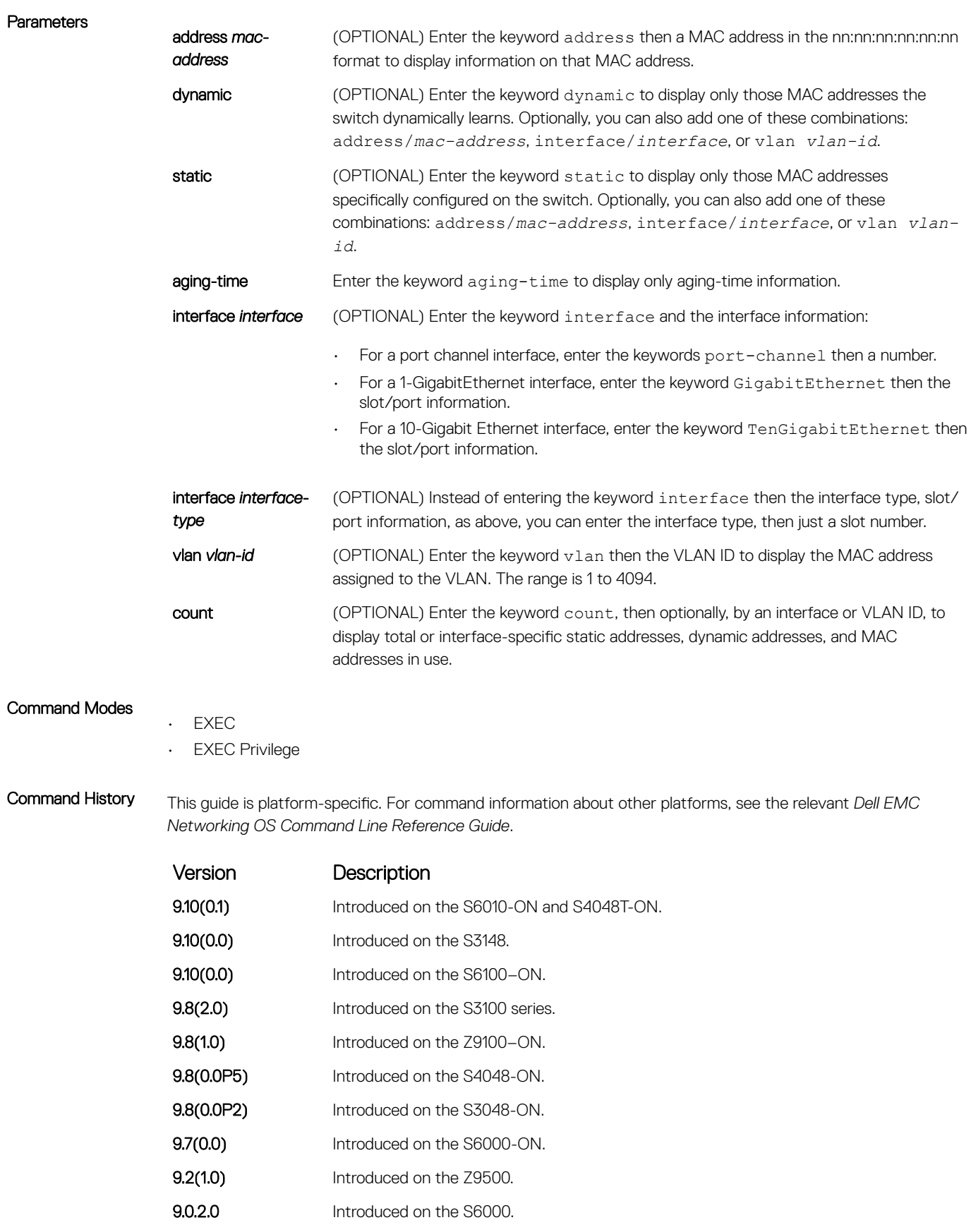

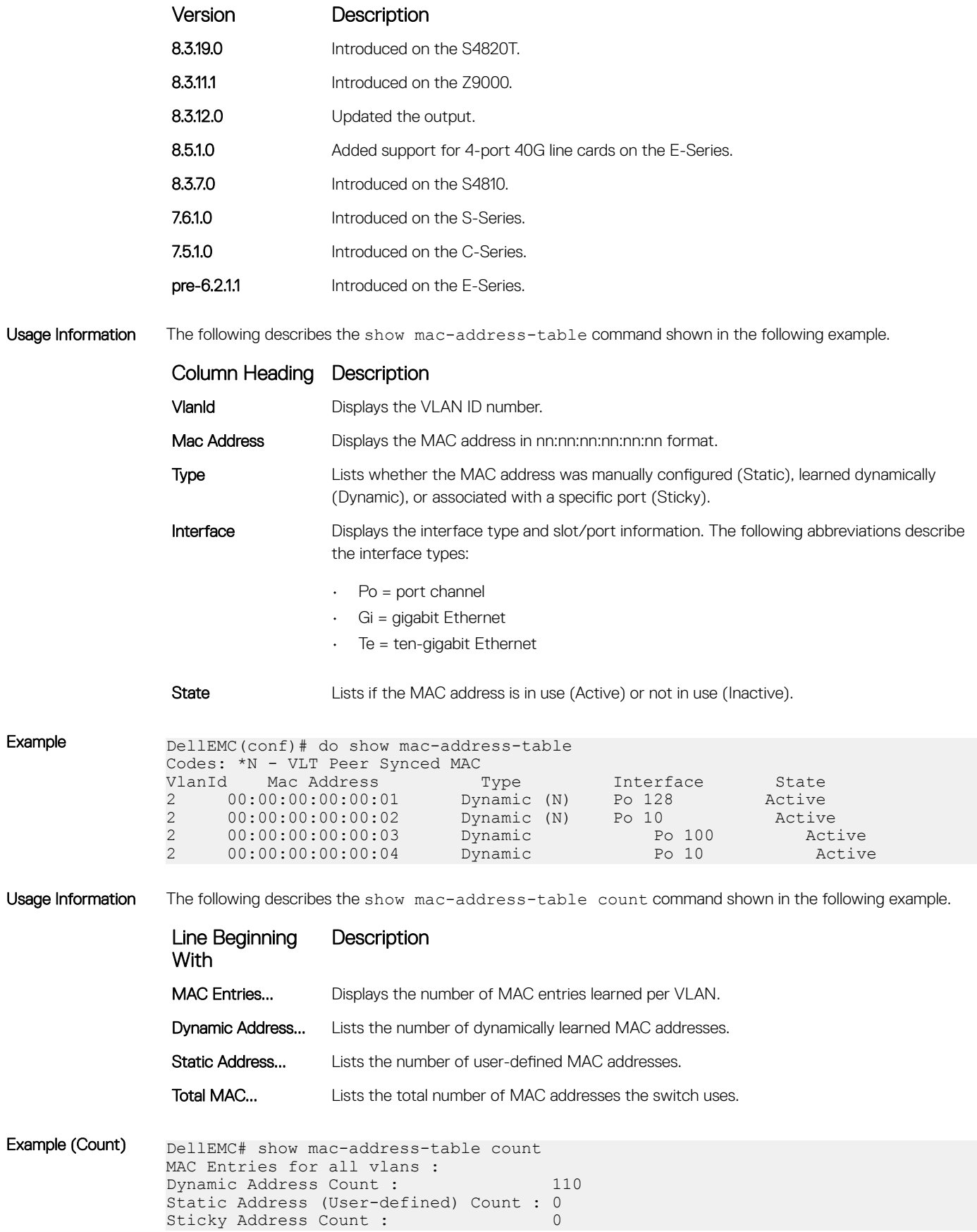

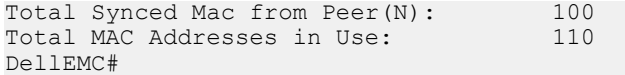

<span id="page-1007-0"></span>Related Commands

• show mac-address-table aging-time — display MAC aging time.

## show mac-address-table aging-time

Display the aging times assigned to the MAC addresses on the switch.

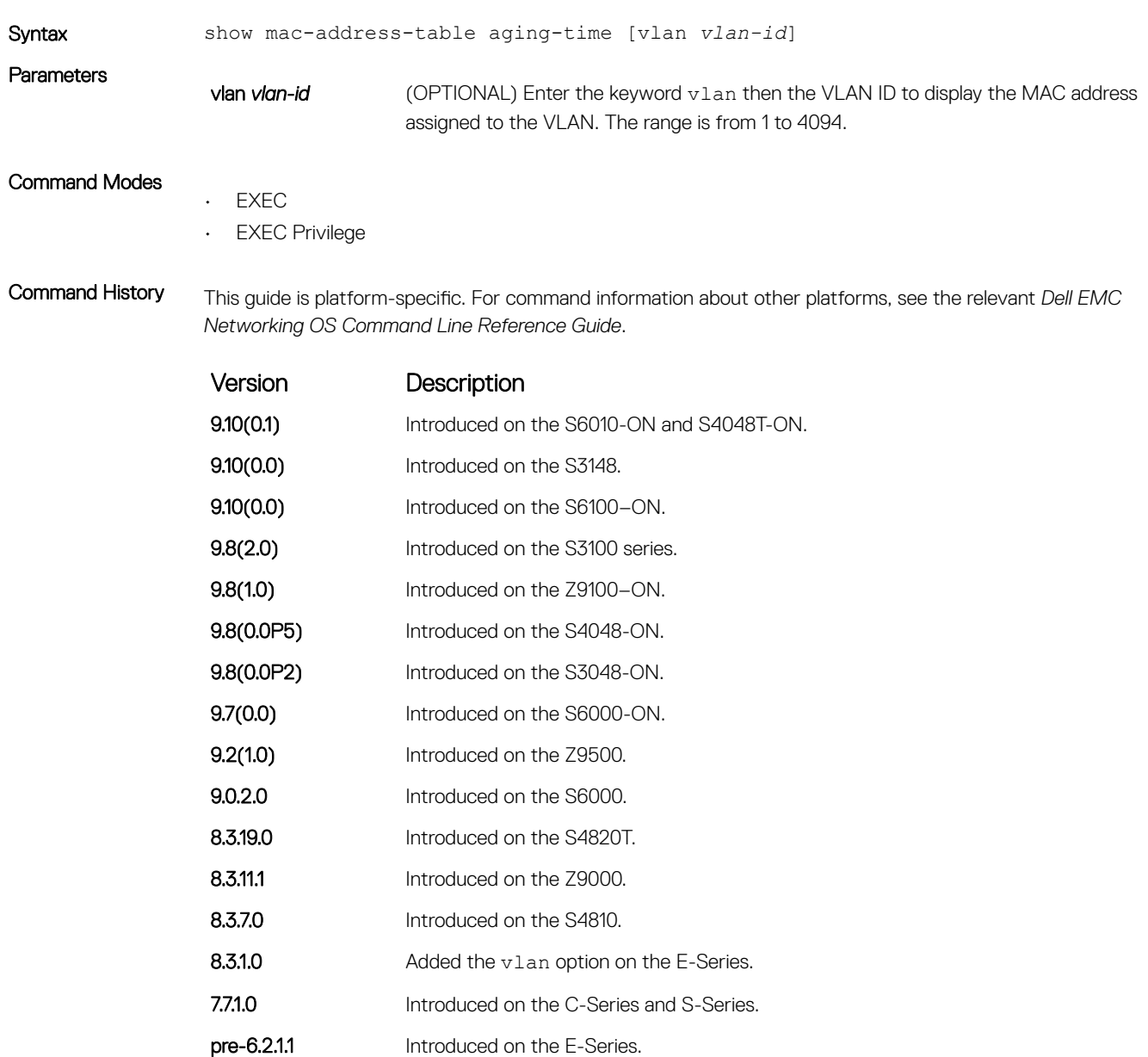
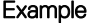

```
DellEMC# show mac-address-table aging-time
  Mac-address-table aging time : 1800
```
DellEMC#

#### Related Commands

• [show mac-address-table](#page-1004-0) — display the current MAC address configuration.

#### show mac accounting destination

Display destination counters for Layer 2 traffic (available on physical interfaces only).

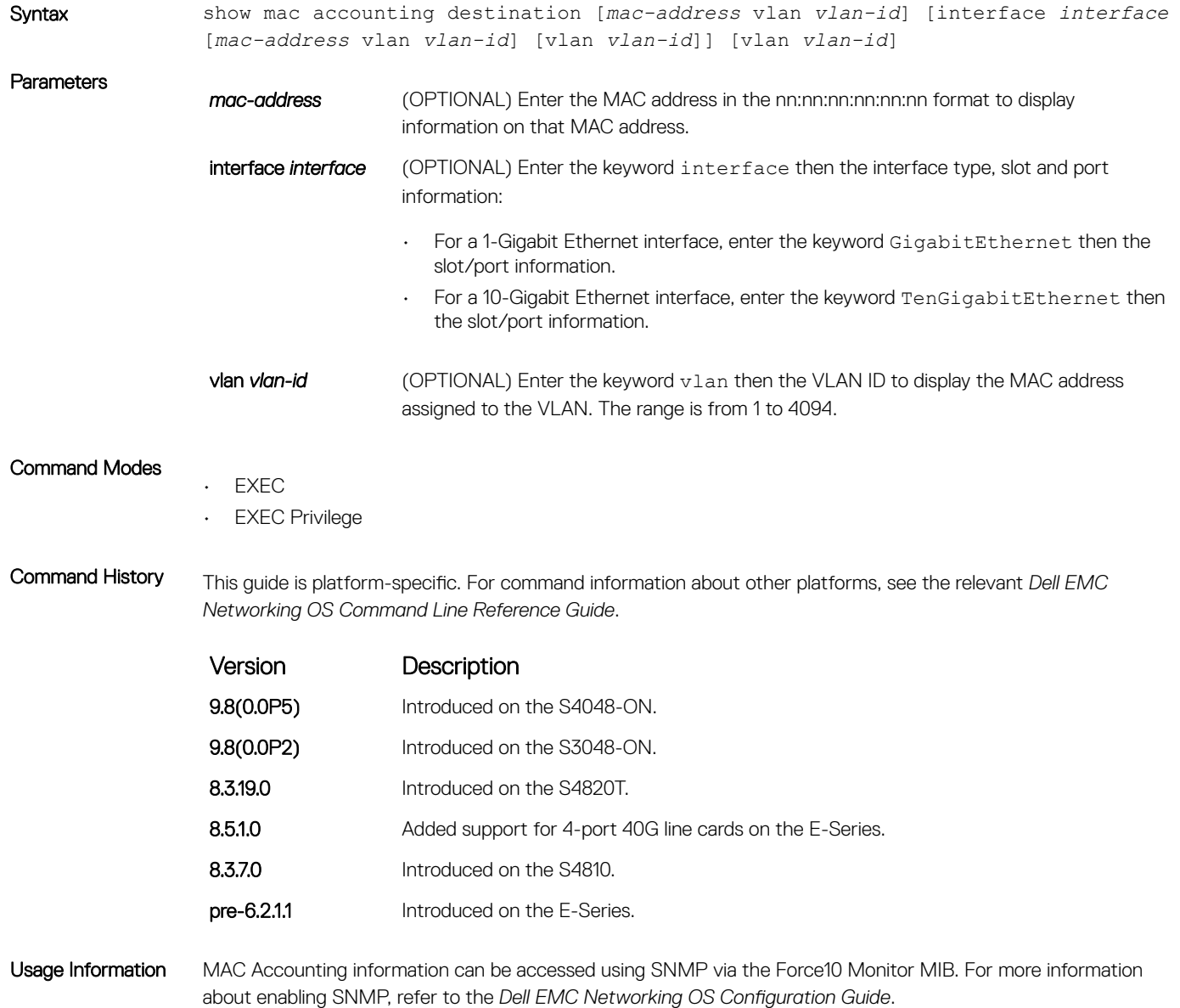

**(i)** NOTE: Currently, the Force10 MONITOR MIB does not return the MAC addresses in an increasing order using SNMP. As a workaround, you can use the **-C c** option in **snmpwalk** or **snmpbulkwalk** to access the Force10 MONITOR MIB. For example: % snmpwalk -C c -v 2c -c public 133.33.33.131 enterprise. 6027.3.3.3

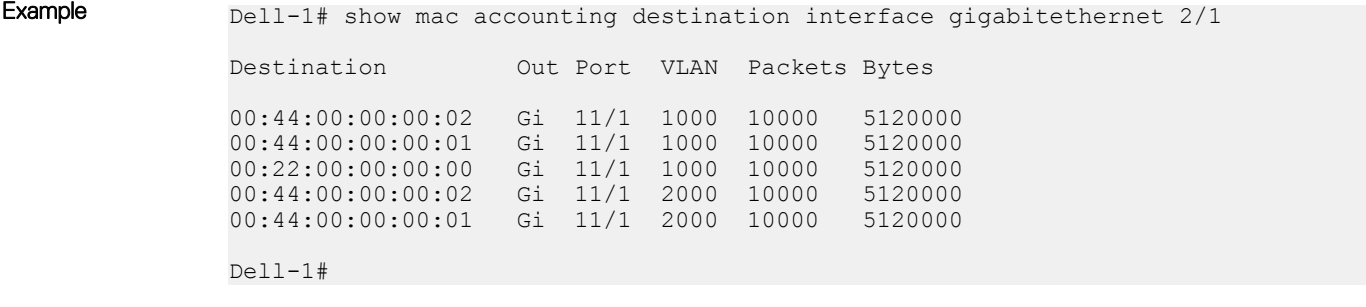

#### Related Commands

• [show mac accounting access-list](#page-246-0) — display the MAC access list configurations and counters (if configured).

#### show mac learning-limit

Display MAC address learning limits set for various interfaces.

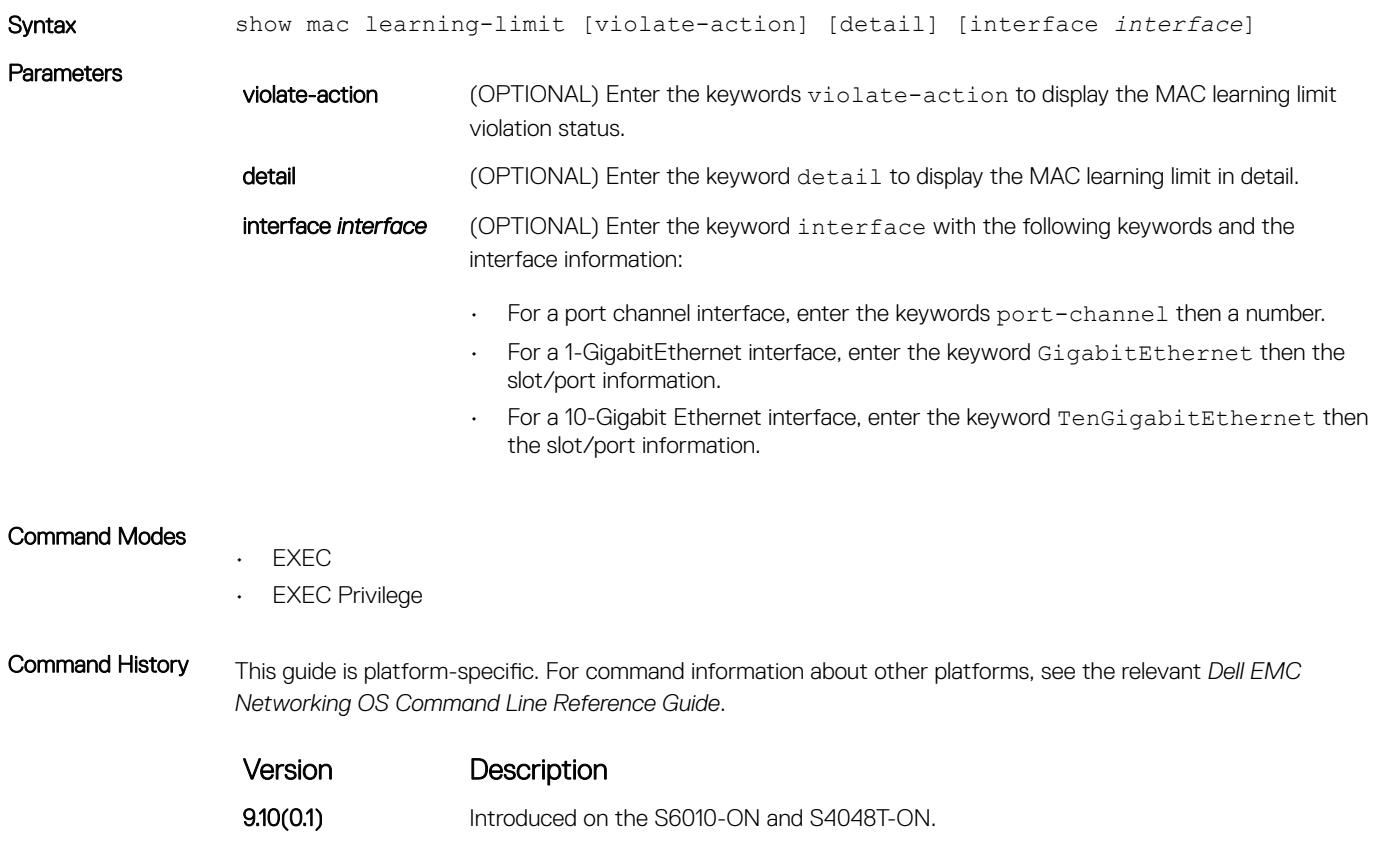

**9.10(0.0)** Introduced on the S3148.

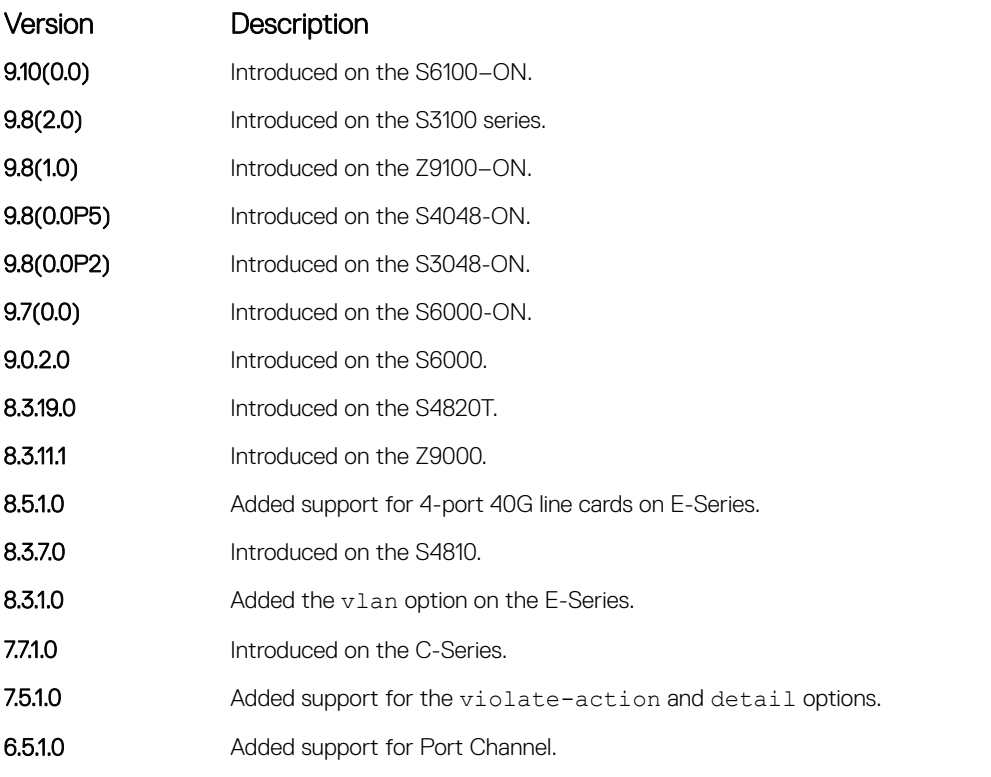

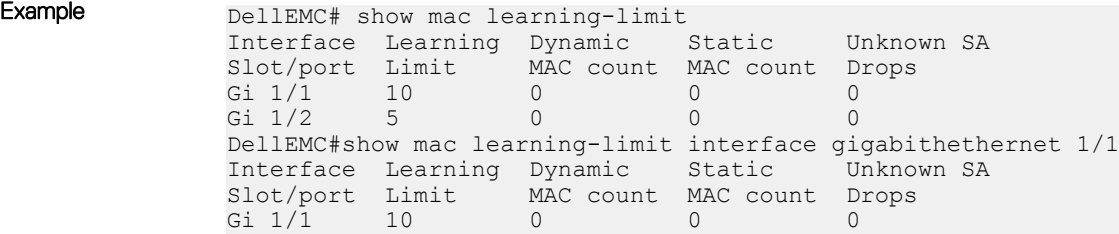

# Virtual LAN (VLAN) Commands

The following commands configure and monitor virtual LANs (VLANs). VLANs are a virtual interface and use many of the same commands as physical interfaces.

You can configure an IP address and Layer 3 protocols on a VLAN called Inter-VLAN routing. FTP, TFTP, ACLs and SNMP are not supported on a VLAN.

Occasionally, while sending broadcast traffic over multiple Layer 3 VLANs, the VRRP state of a VLAN interface may continually switch between Master and Backup.

#### NOTE: For more information, refer to [VLAN Stacking](#page-1832-0) and VLAN-related commands, such as [portmode hybrid](#page-726-0) in the [Interfaces](#page-692-0) chapter.

### default vlan-id

Specify a VLAN as the Default VLAN.

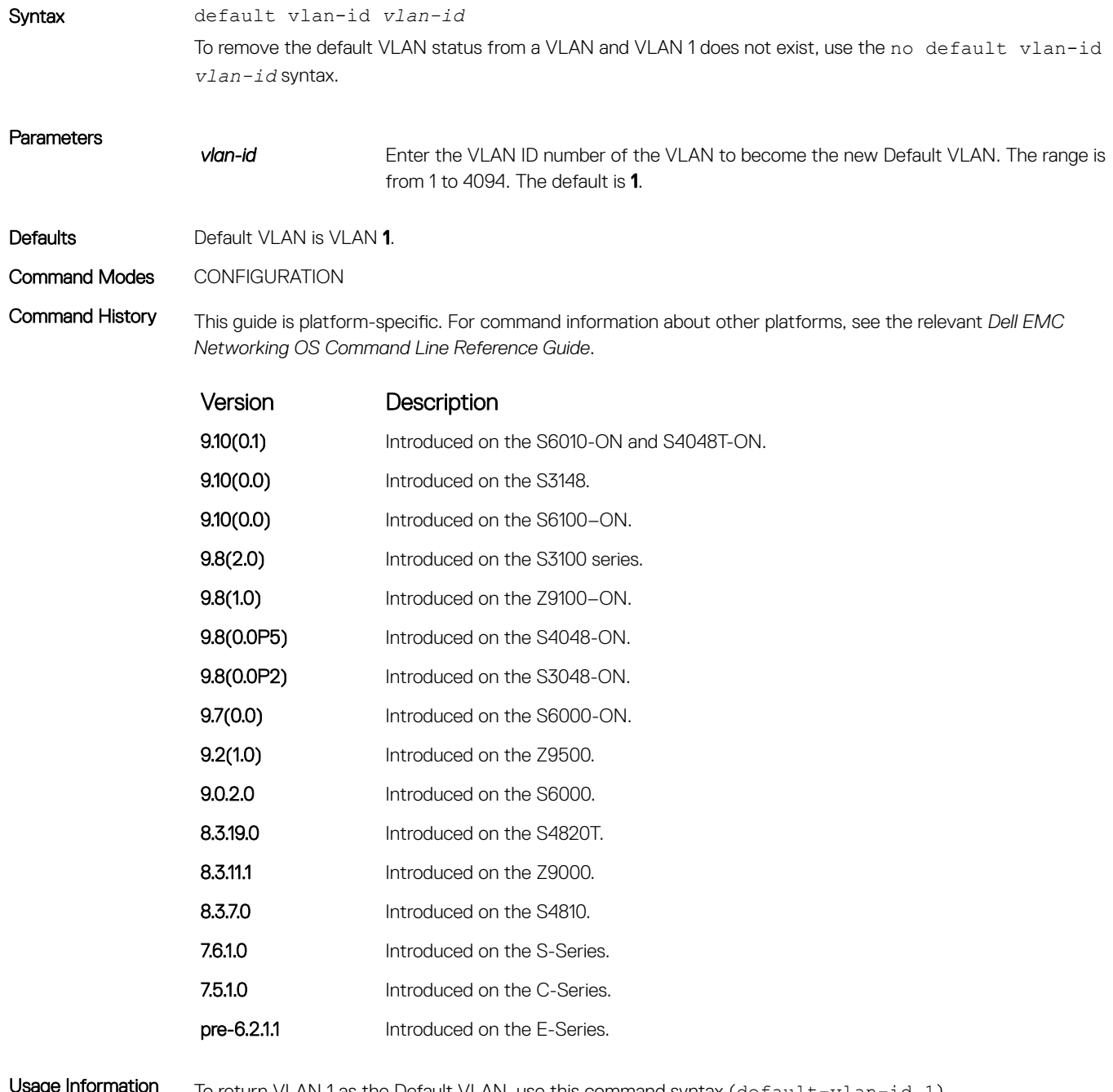

**Usage Information** To return VLAN 1 as the Default VLAN, use this command syntax (default-vlan-id 1).

The Default VLAN contains only untagged interfaces.

### default-vlan disable

Disable the default VLAN so that all switchports are placed in the Null VLAN until they are explicitly configured as a member of another VLAN.

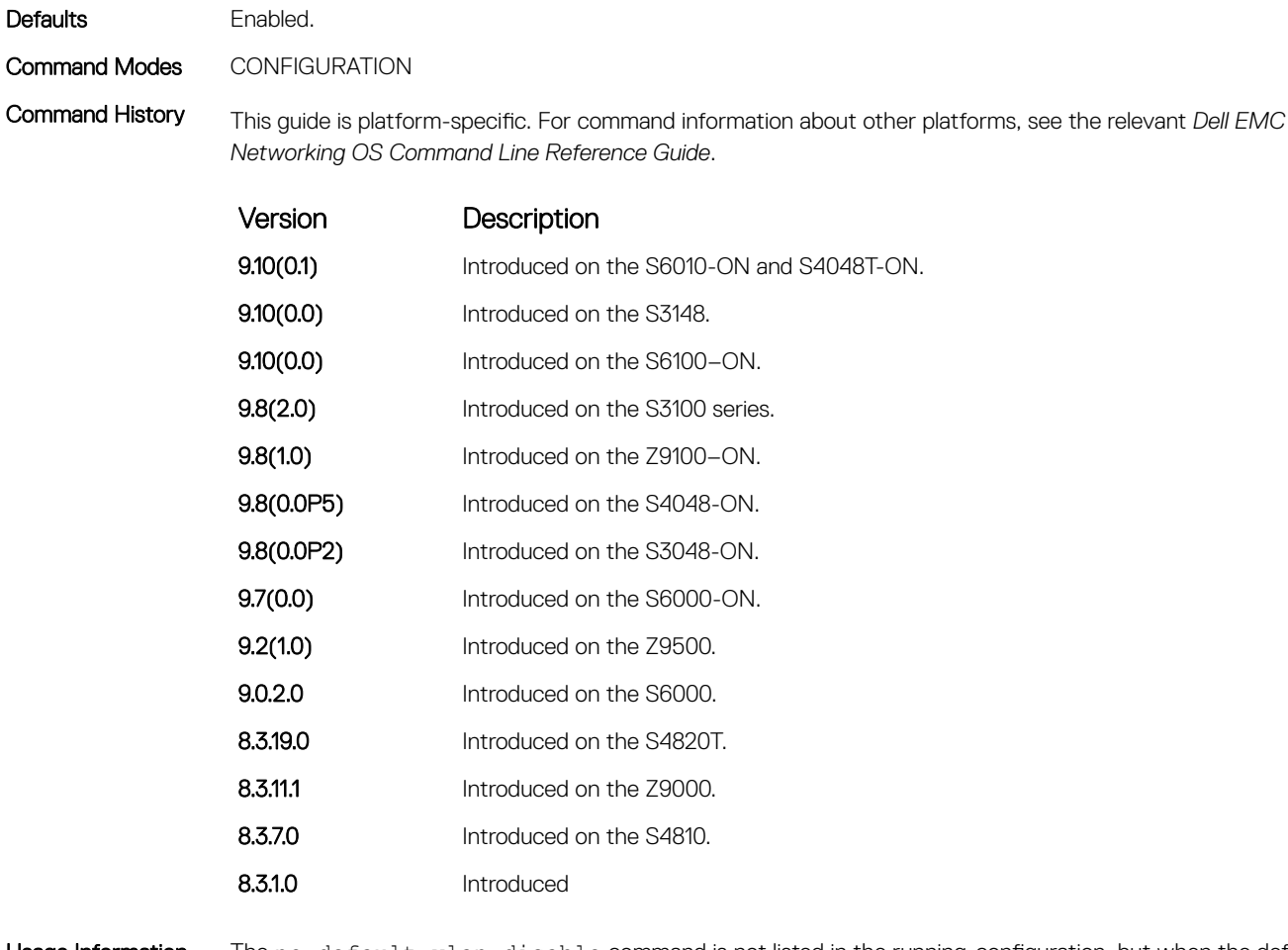

Usage Information The no default vlan disable command is not listed in the running-configuration, but when the default VLAN is disabled, default-vlan disable is listed in the running-configuration.

#### name

Assign a name to the VLAN.

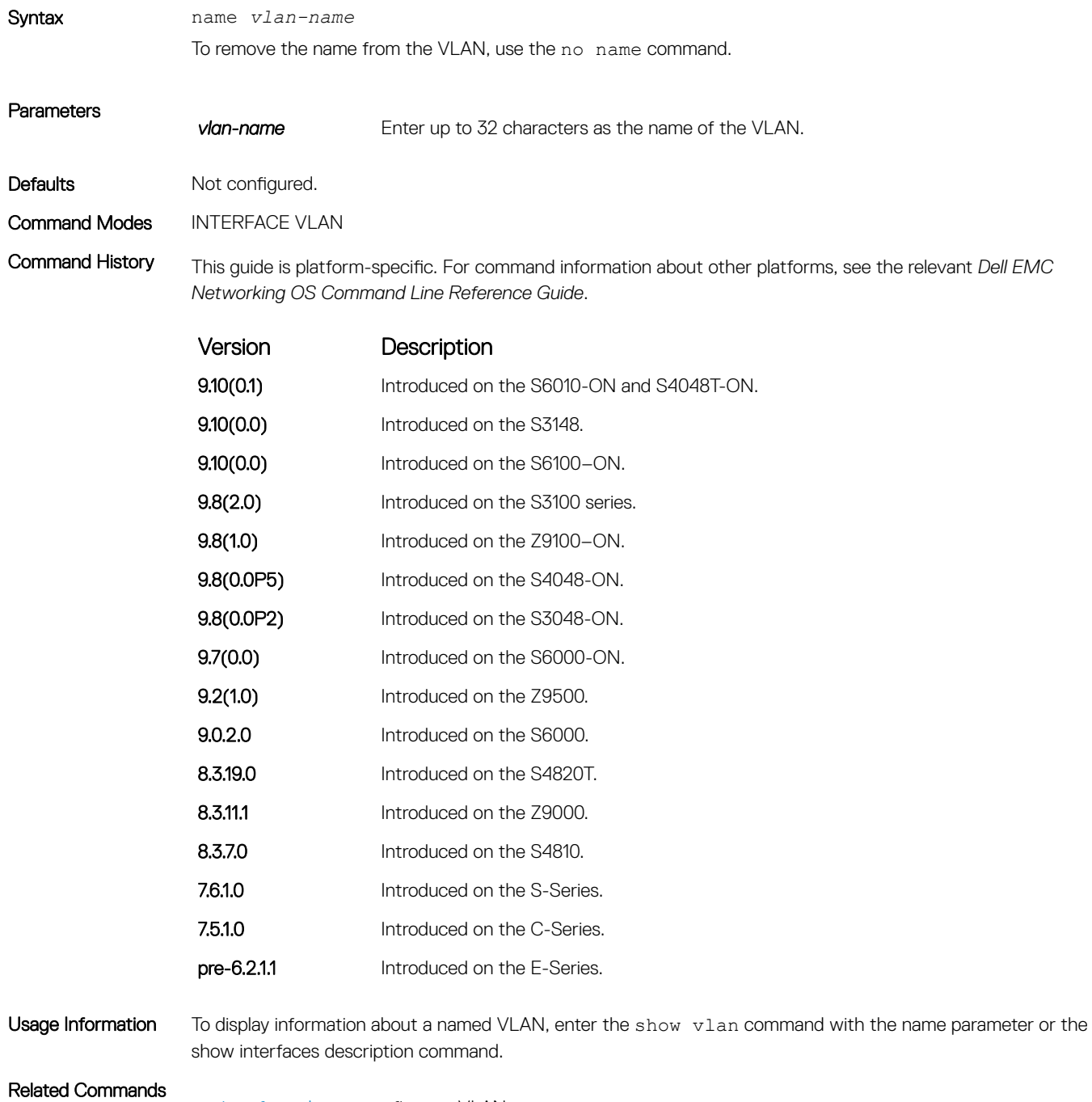

• [interface vlan](#page-717-0) — configure a VLAN.

• [show vlan](#page-1015-0) — display the current VLAN configurations on the switch.

## show config

Display the current configuration of the selected VLAN.

no shutdown

DellEMC(conf-if-vl-100)#

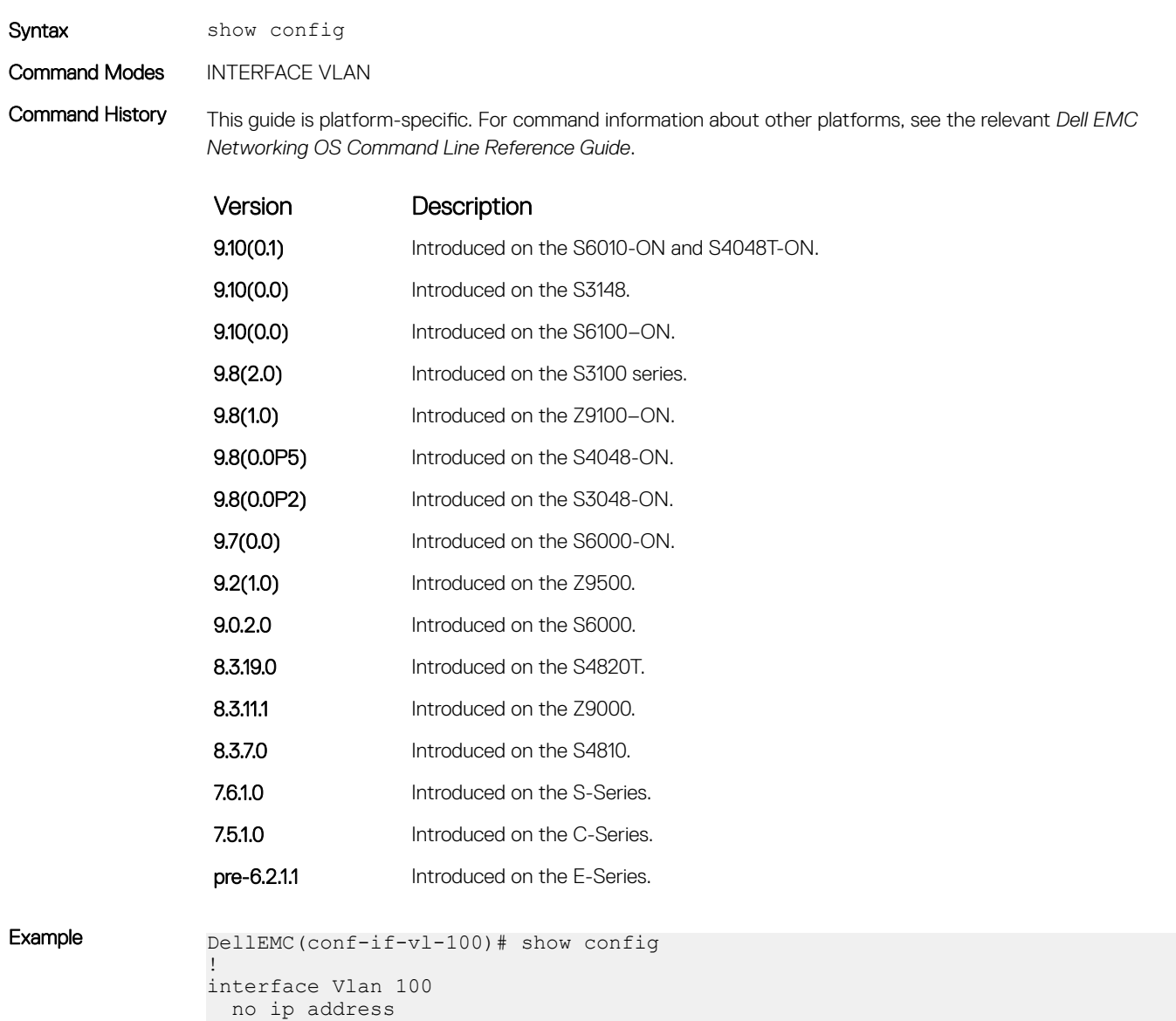

### <span id="page-1015-0"></span>show vlan

Display the current VLAN configurations on the switch.

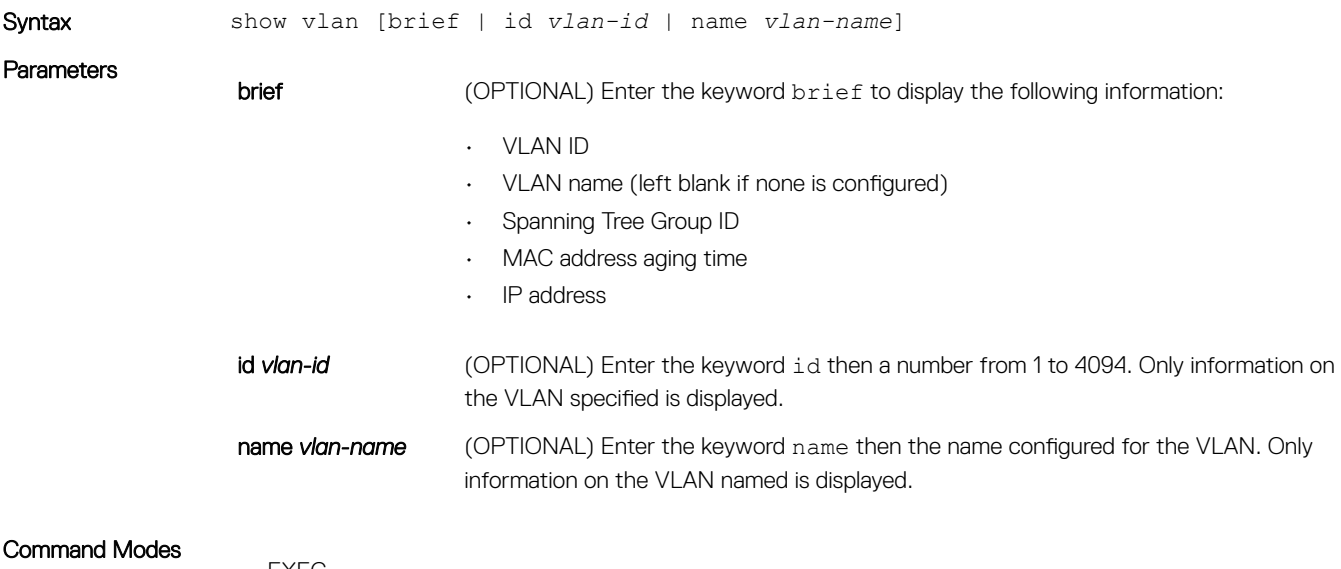

- EXEC
- EXEC Privilege

Command History This guide is platform-specific. For command information about other platforms, see the relevant *Dell EMC Networking OS Command Line Reference Guide*.

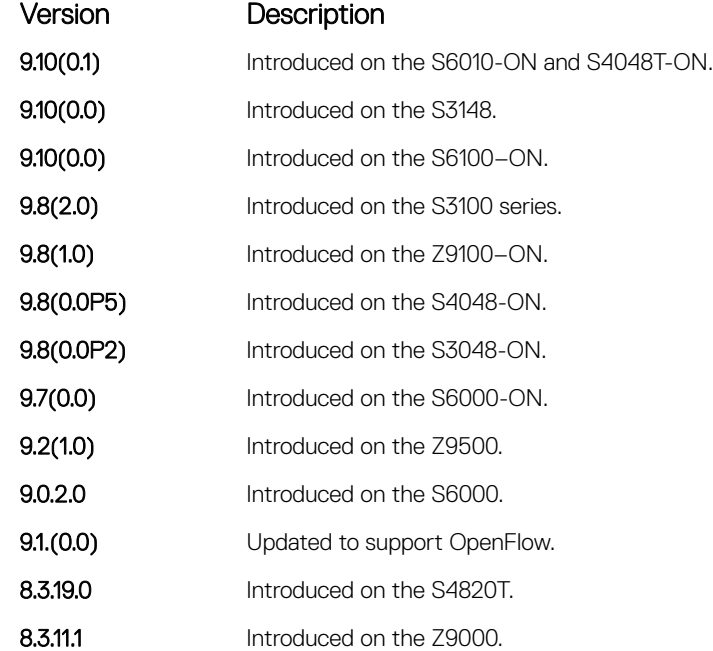

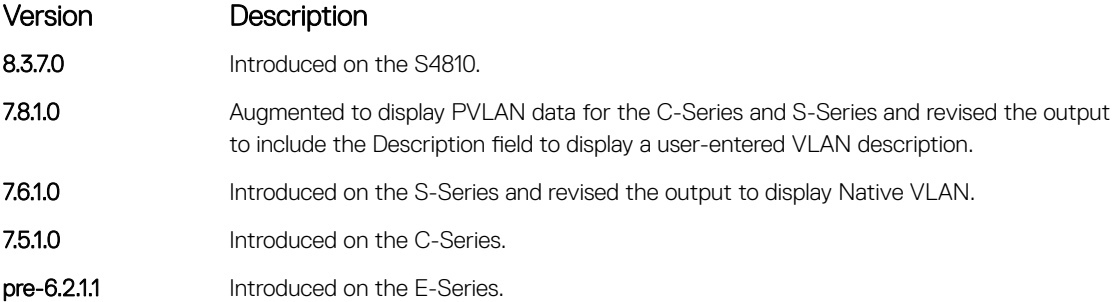

Example

Usage Information The following describes the show vlan command shown in the following example.

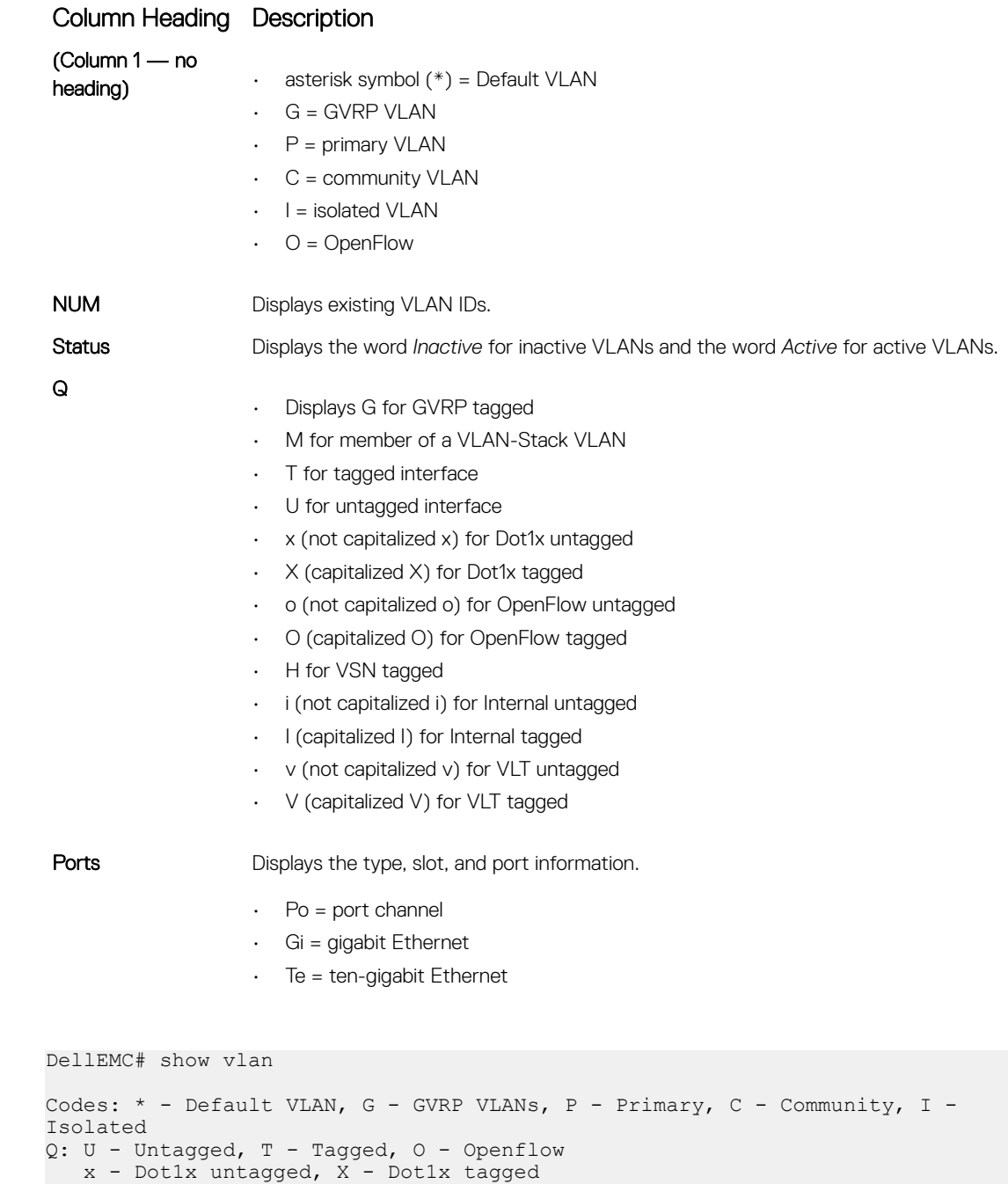

o - OpenFlow untagged, O - OpenFlow tagged

```
 G - GVRP tagged, M - Vlan-stack
                   i - Internal untagged, I - Internal tagged, v - VLT untagged, V - VLT tagged
                   NUM Status Description Q Ports
                   1 Inactive<br>2 Active
                                                  U Po1(Gi \t1/1) T Po20(Gi 1/6), Gi 1/25
                   3 Active T Po20(Gi 1/6)<br>3 Active T Po20(Gi 1/6)
                       3 Active T Po20(Gi 1/6)
                                                   T Gi 1/7
                   U Gi 1/1<br>4 Active II Po2(Gi \ 1/2)Active U Po2(Gi 1/2)
                                                  T Po20(Gi 1/6)
                   T Gi 1/7<br>5 Active T Po20(Gi 1/6)
                        Active T Po20(Gi 1/6)
                                                   T Gi 1/7
                   U Gi 1/3<br>6 Active II Po3(Gi 1/4)
                        Active U Po3(Gi 1/4)
                                                  T Po20(Gi 1/6)
                                                  T Gi 1/7
                    7 Active T Po20(Gi 1/6)
                                                   T Gi 1/7
                                                   U Gi 1/5
               P 100 Active T Po1(Gi 1/1)
                                                  T Gi 1/2
               C 101 Inactive T Gi 1/3<br>I 102 Inactive T Gi 1/4
                       Inactive T Gi 1/4
               DellEMC#
Example (VLAN ID) DellEMC# show vlan id 40
               Codes: * - Default VLAN, G - GVRP VLANs
               Q: U - Untagged, T - Tagged
                   x - Dot1x untagged, X - Dot1x tagged
                   G - GVRP tagged, M - Vlan-stack
                     NUM Status Description Q Ports
                     40 Active M Gi 1/47
               DellEMC# show vlan id 41
               Codes: * - Default VLAN, G - GVRP VLANs
               Q: U - Untagged, T - Tagged
                   x - Dot1x untagged, X - Dot1x tagged
                   G - GVRP tagged, M - Vlan-stack
                    NUM Status Description Q Ports<br>41 Active T Gi 1/47
                    41 Active
               DellEMC# show vlan id 42
               Codes: * - Default VLAN, G - GVRP VLANs
               Q: U - Untagged, T - Tagged
                  x - Dot1x untagged, X - Dot1x tagged
                  G - GVRP tagged, M - Vlan - stack NUM Status Description Q Ports
                     42 Active U Gi 1/47
               DellEMC#
Example (Brief) DellEMC# show vlan br
               VLAN Name STG MAC Aging IP Address
               ---- ------------------------------------
                1 0 1800 unassigned
                2 0 1800 2.2.2.2/24
                3 0 1800 3.3.3.2/24
               DellEMC#
```
<span id="page-1018-0"></span>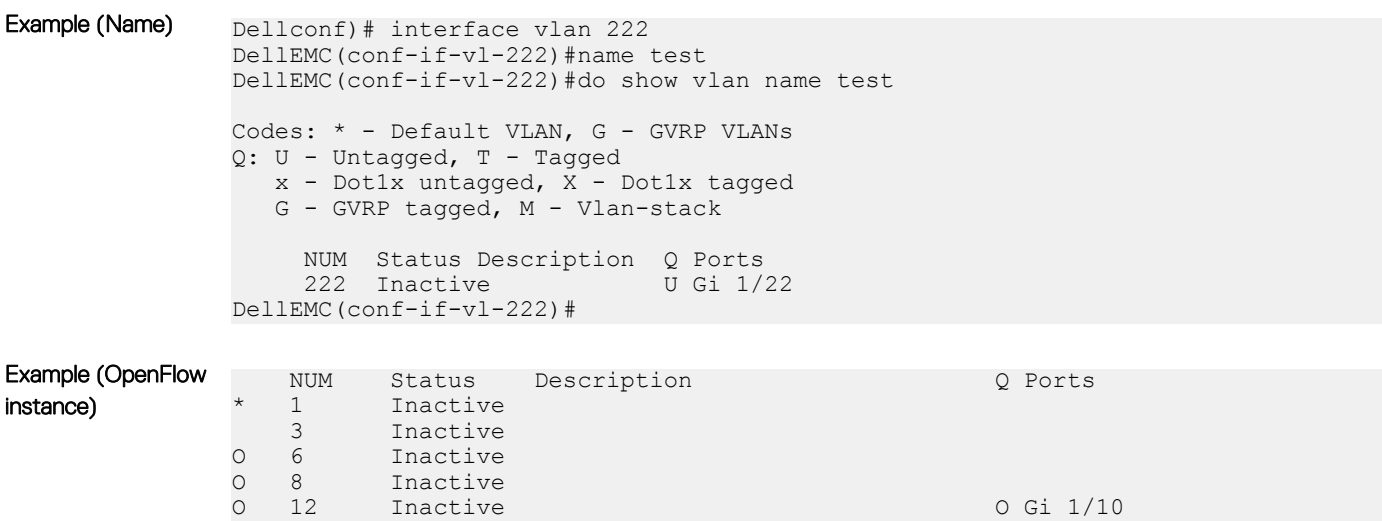

#### Related Commands

• [vlan-stack compatible](#page-1837-0) — enable the Stackable VLAN feature on the selected VLAN.

• [interface vlan](#page-717-0) — configure a VLAN.

#### tagged

Add a Layer 2 interface to a VLAN as a tagged interface.

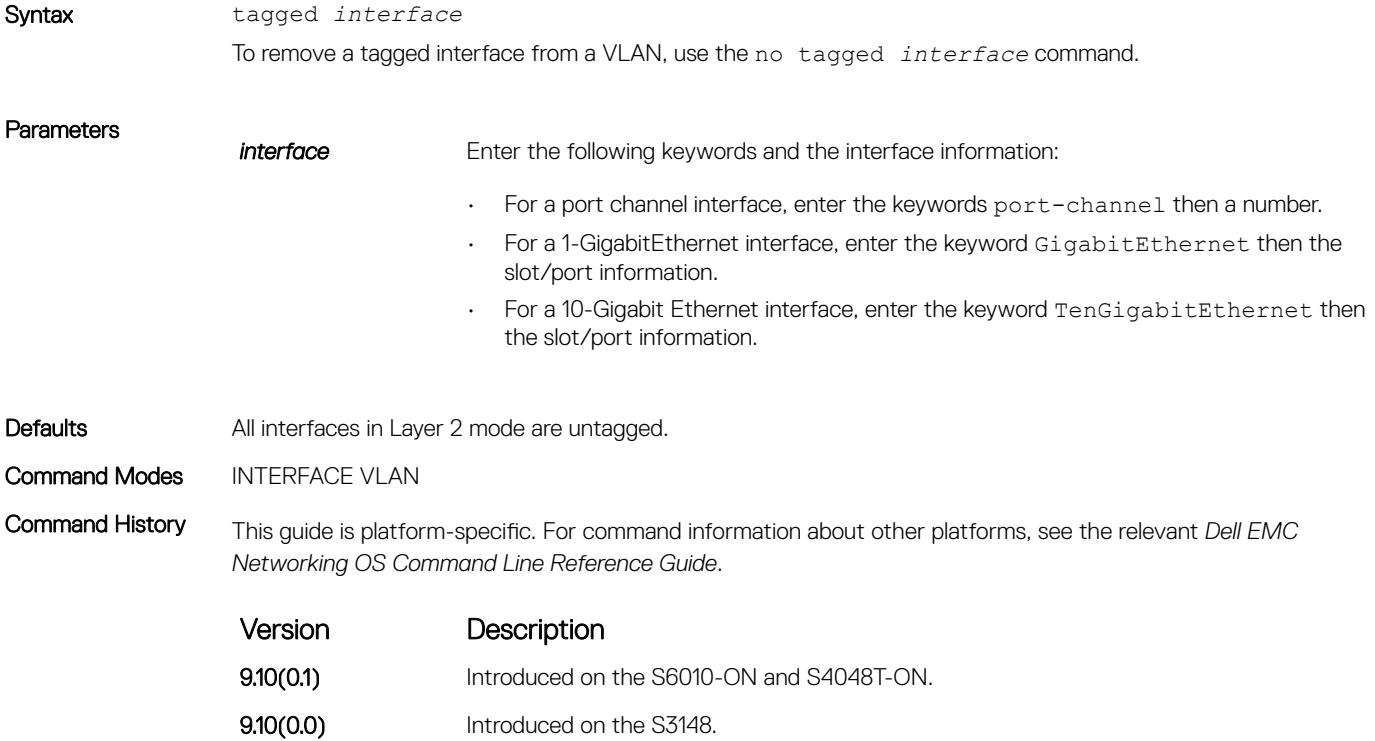

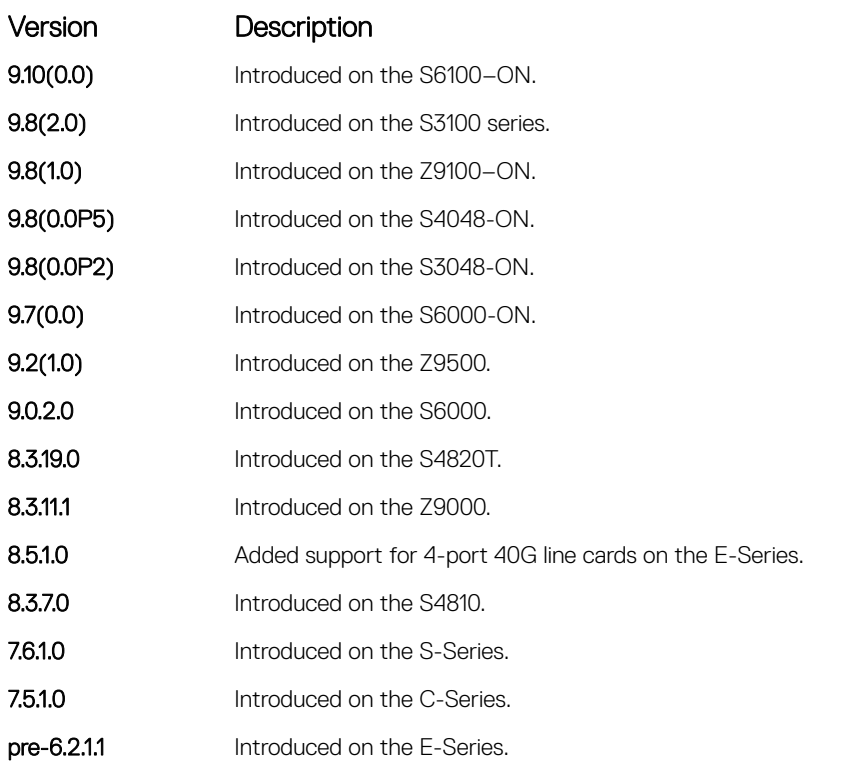

#### Usage Information When you use the no tagged command, the interface is automatically placed in the Default VLAN as an untagged interface unless the interface is a member of another VLAN. If the interface belongs to several VLANs, remove it from all VLANs to change it to an untagged interface.

Tagged interfaces can belong to multiple VLANs, while untagged interfaces can only belong to one VLAN at a time.

#### Related Commands

• [interface vlan](#page-717-0) — configure a VLAN.

• [untagged](#page-1021-0) — specify which interfaces in a VLAN are untagged.

#### track ip

Track the Layer 3 operational state of a Layer 3 VLAN, using a subset of the VLAN member interfaces.

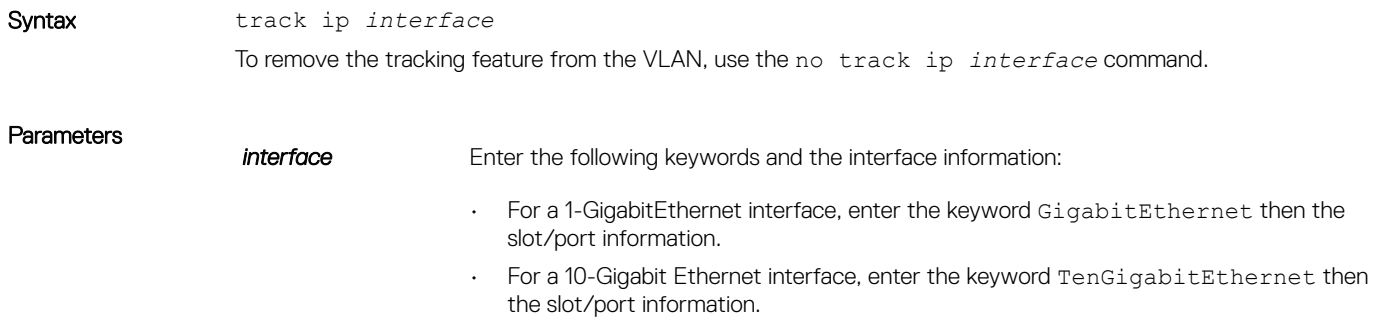

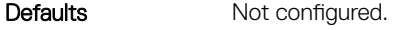

Command Modes INTERFACE VLAN

Command History This guide is platform-specific. For command information about other platforms, see the relevant *Dell EMC Networking OS Command Line Reference Guide*.

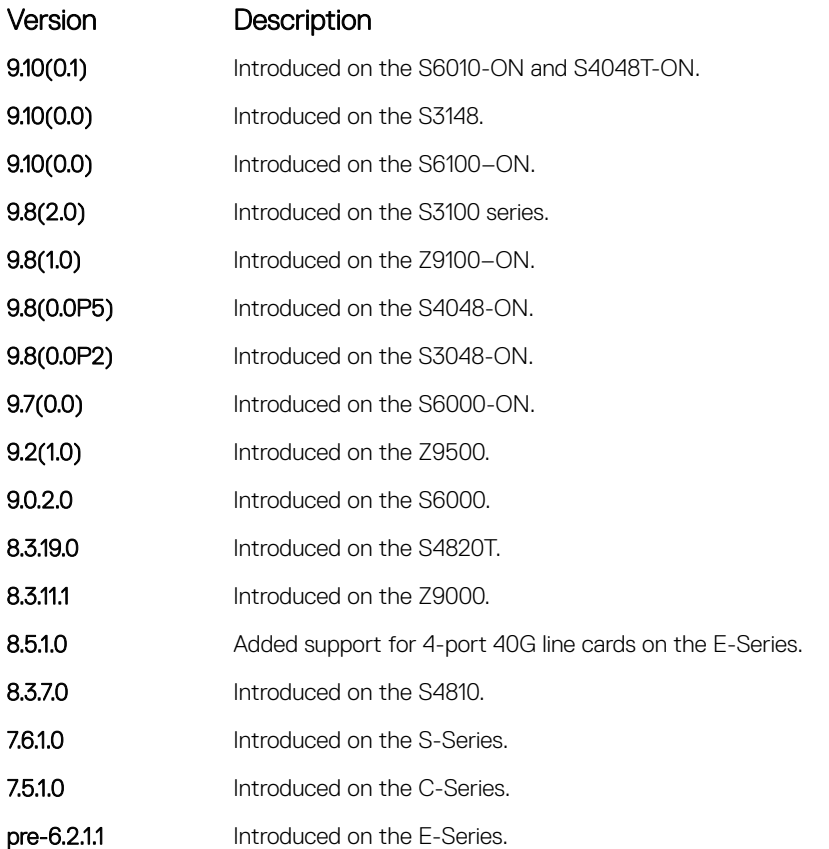

Usage Information When this command is configured, the VLAN is operationally UP if any of the interfaces specified in the track ip command are operationally UP, and the VLAN is operationally DOWN if none of the tracking interfaces are operationally UP.

> If the track ip command is not configured, the VLAN's Layer 3 operational state depends on all the members of the VLAN.

The Layer 2 state of the VLAN, and the Layer 2 traffic, is not affected by the track ip command configuration.

#### Related Commands

- [interface vlan](#page-717-0)  configure a VLAN.
- [tagged](#page-1018-0) specify which interfaces in a VLAN are tagged.

### <span id="page-1021-0"></span>untagged

Add a Layer 2 interface to a VLAN as an untagged interface.

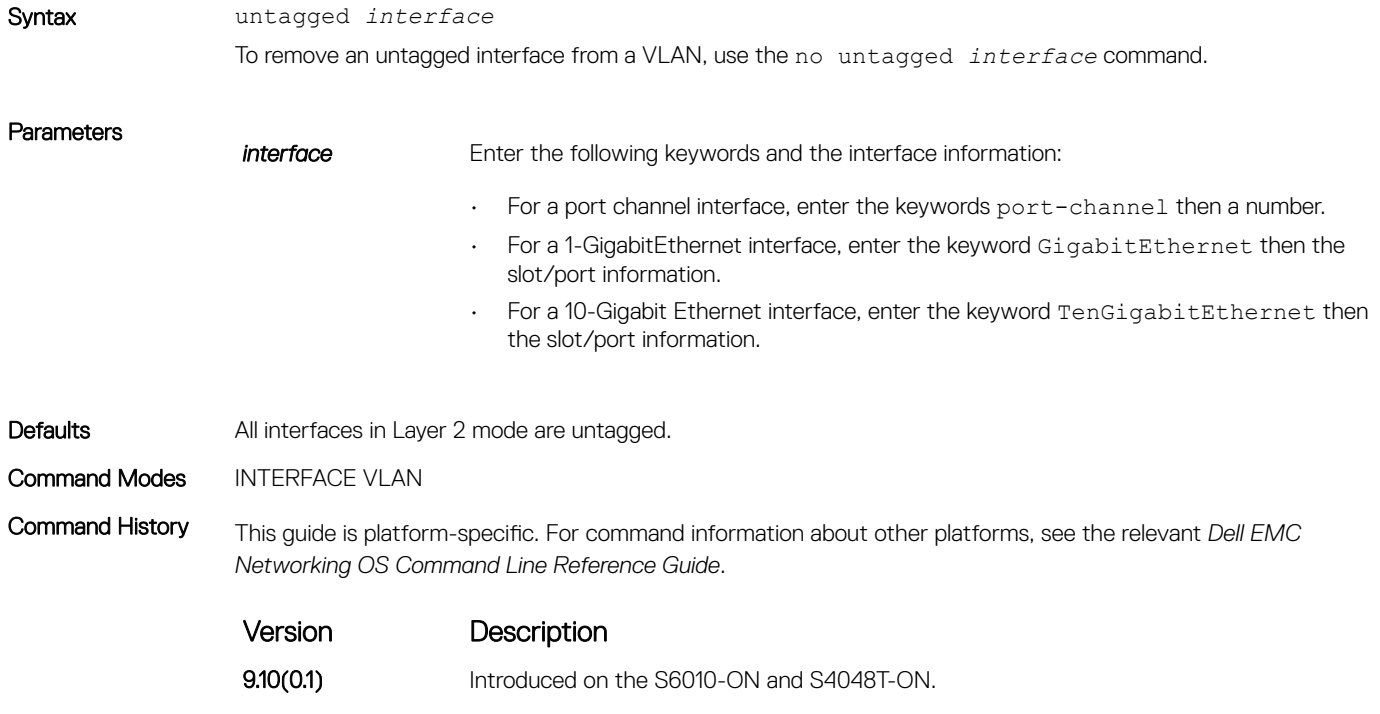

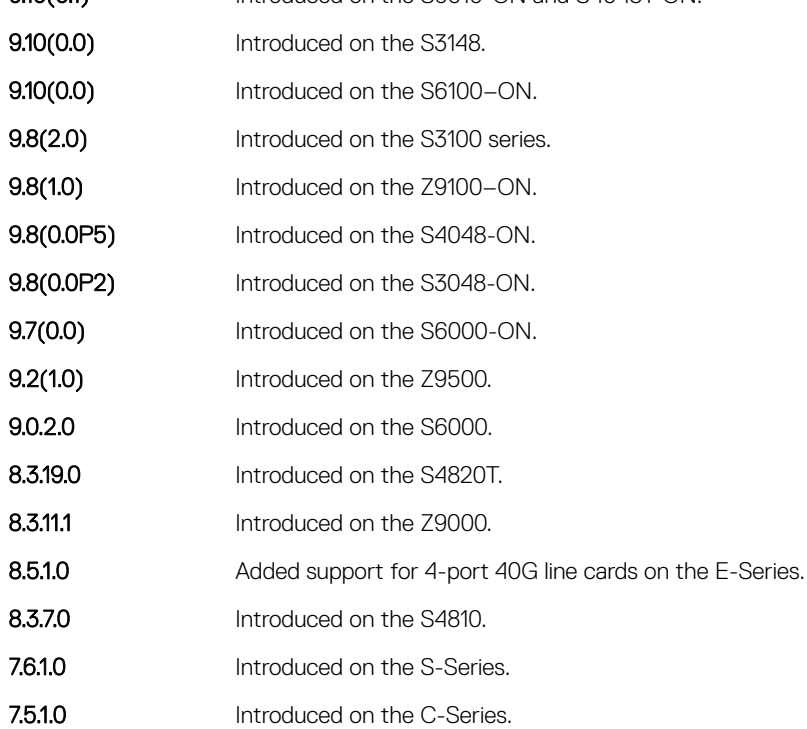

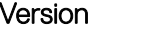

Description

pre-6.2.1.1 Introduced on the E-Series.

Usage Information Untagged interfaces can only belong to one VLAN.

In the Default VLAN, you cannot use the no untagged interface command. To remove an untagged interface from all VLANs, including the Default VLAN, enter INTERFACE mode and use the no switchport command.

#### Related Commands

- [interface vlan](#page-717-0)  configure a VLAN.
- [tagged](#page-1018-0) specify which interfaces in a VLAN are tagged.

# Far-End Failure Detection (FEFD)

The Dell EMC Networking operating software supports far-end failure detection (FEFD) on the Ethernet interfaces of the platform. The FEFD feature detects and reports far-end link failures.

- FEFD is not supported on the Management interface.
- During an RPM failover, FEFD is operationally disabled for approximately 8 to 10 seconds.
- By default, FEFD is disabled.

### debug fefd

Enable debugging of FEFD.

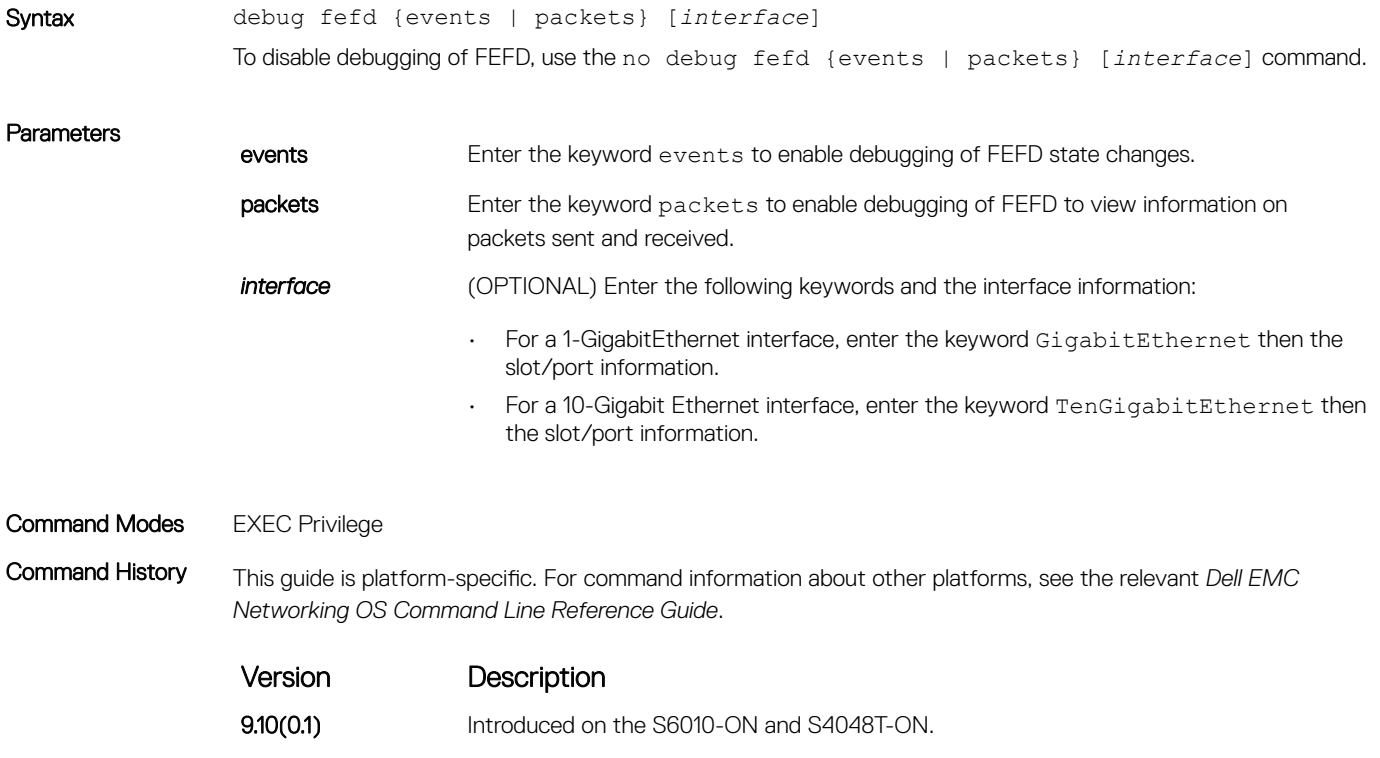

**9.10(0.0)** Introduced on the S3148.

<span id="page-1023-0"></span>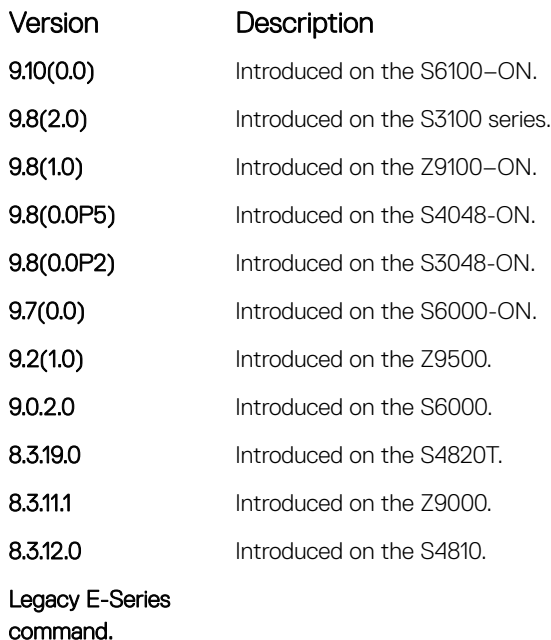

#### Related Commands

- fefd enable far-end failure detection on an interface.
- [fefd reset](#page-1027-0)  enable FEFD globally on the system.

#### fefd

Enable Far-End Failure Detection on an interface, set the FEFD interval, or select the FEFD mode.

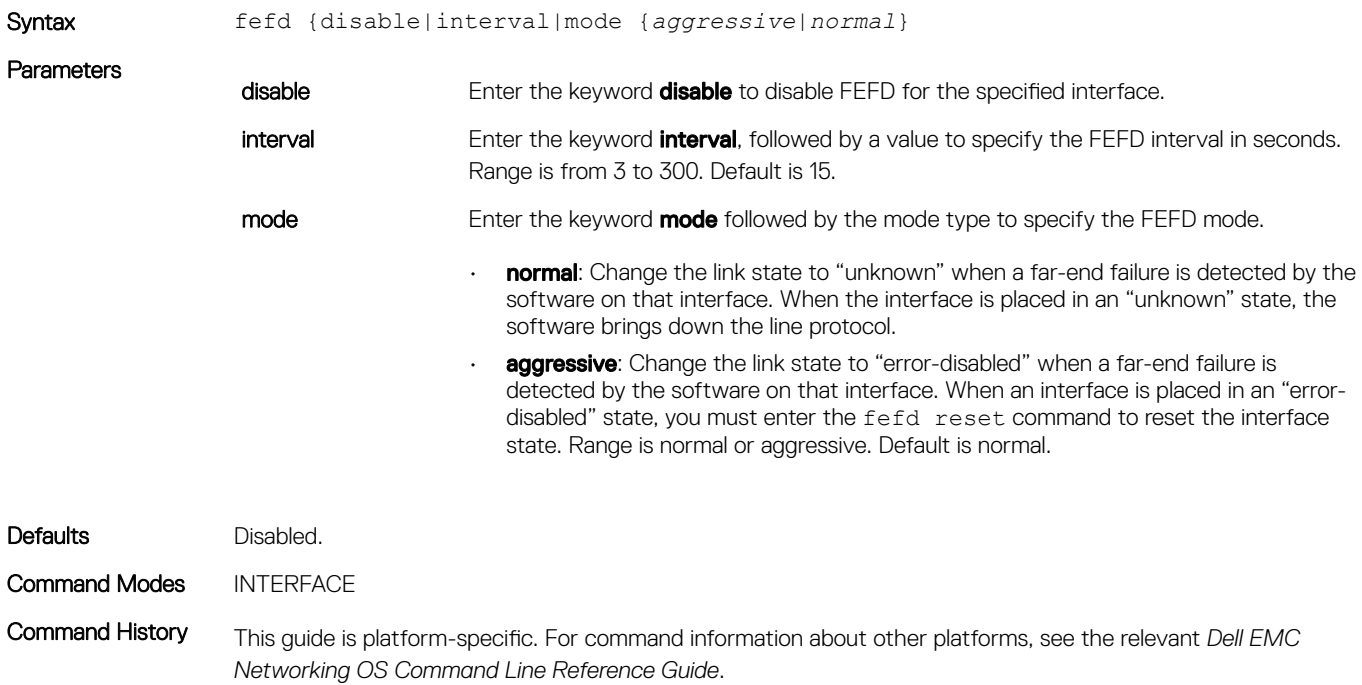

<span id="page-1024-0"></span>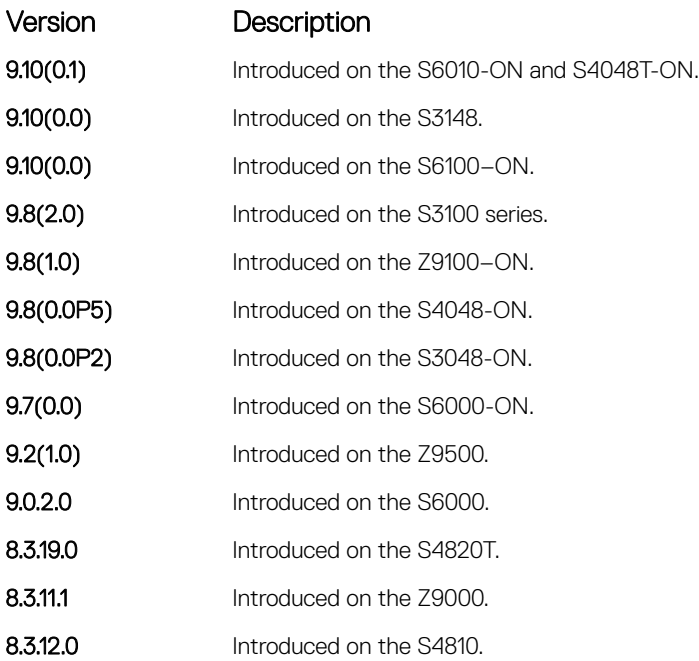

Usage Information When you enter no fefd for an interface and fefd-global, FEFD is enabled on the interface because the no fefd command is not retained in the configuration file. To keep the interface FEFD disabled when the global configuration changes, use the fefd reset command.

#### Related Commands

- fefd disable disable far-end failure detection on an interface.
- [fefd reset](#page-1027-0)  enable FEFD globally on the system.
- [fefd mode](#page-1026-0)  change FEFD mode on an interface.

#### fefd disable

Disable FEFD on an interface only. This command overrides the fefd reset command for the interface.

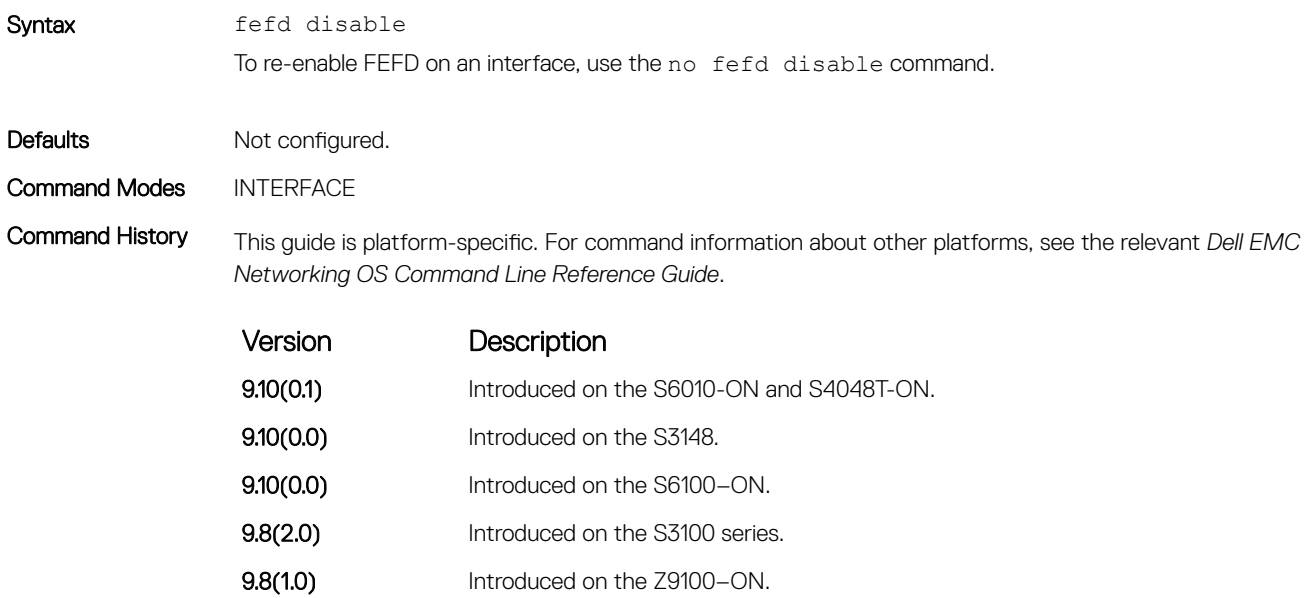

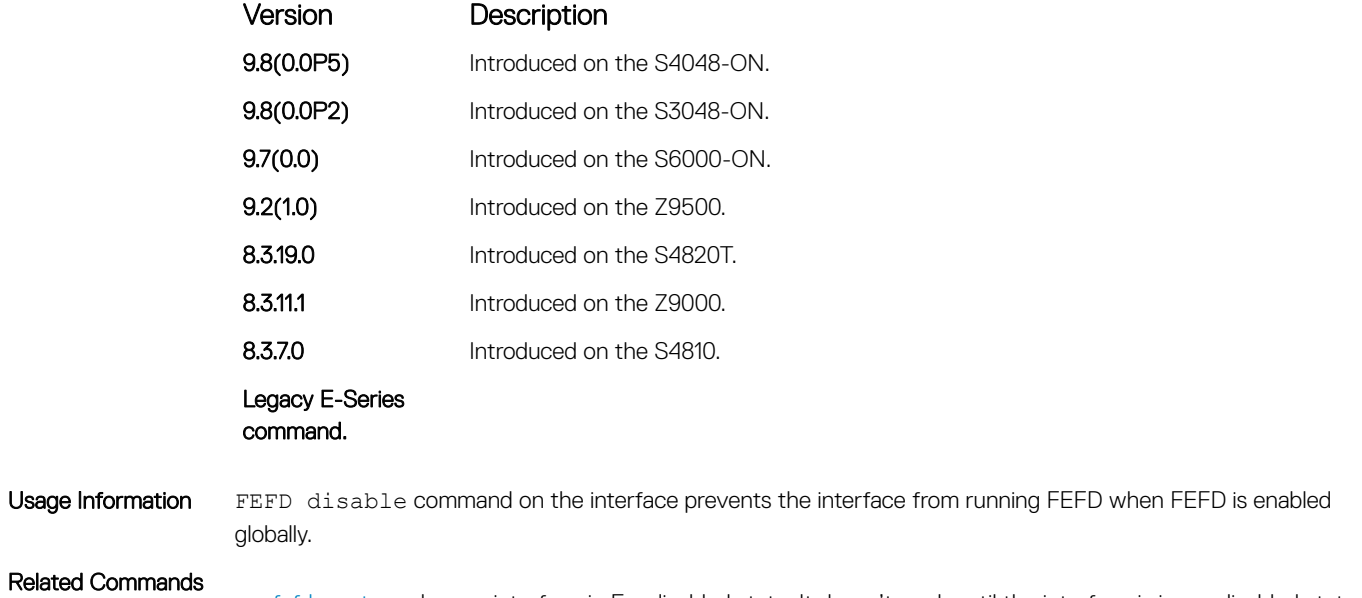

- [fefd reset](#page-1027-0)  clear an interface in Err-disabled state. It doesn't work until the interface is in err-disabled state.
- [fefd mode](#page-1026-0)  change FEFD mode on an interface.

### fefd interval

Set an interval between control packets.

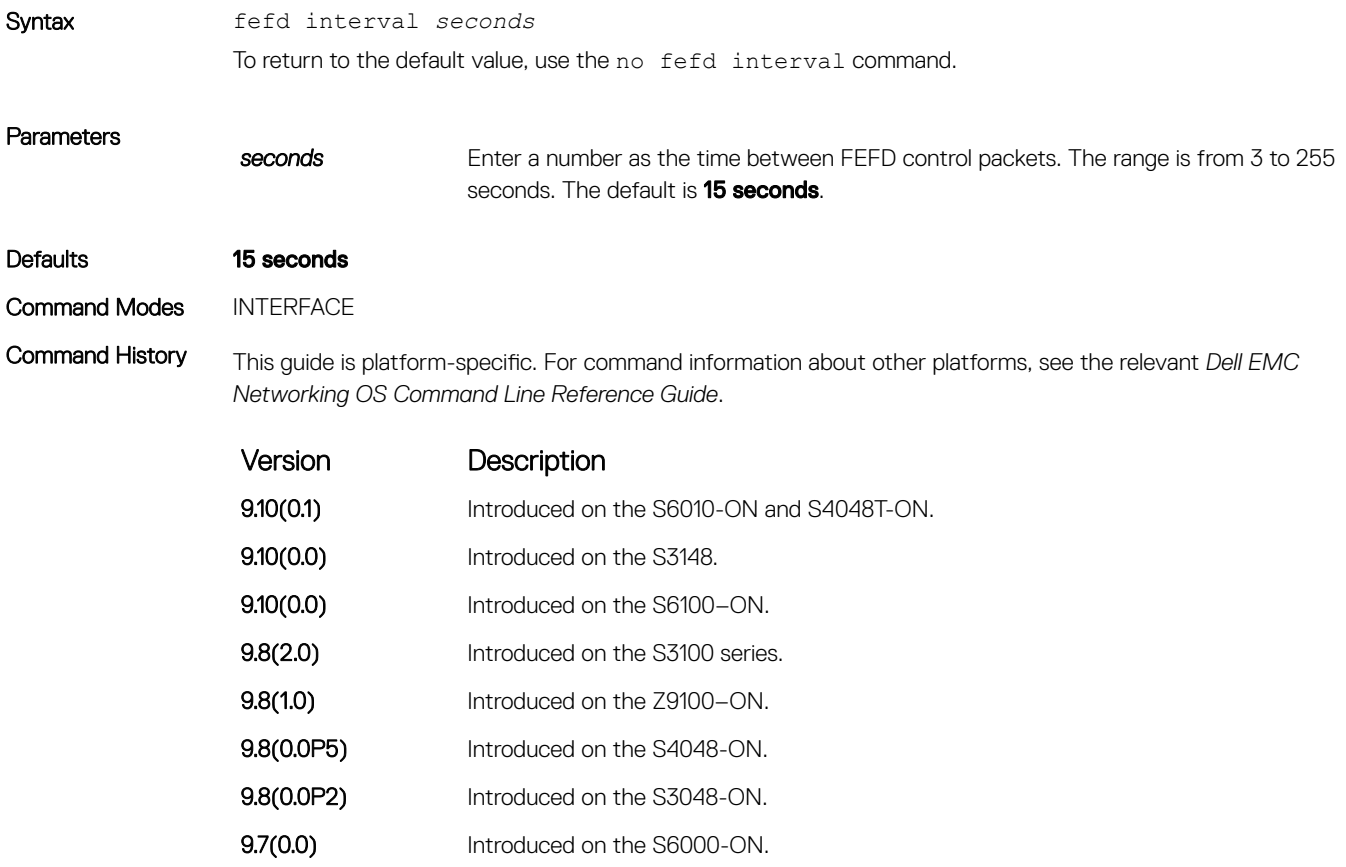

<span id="page-1026-0"></span>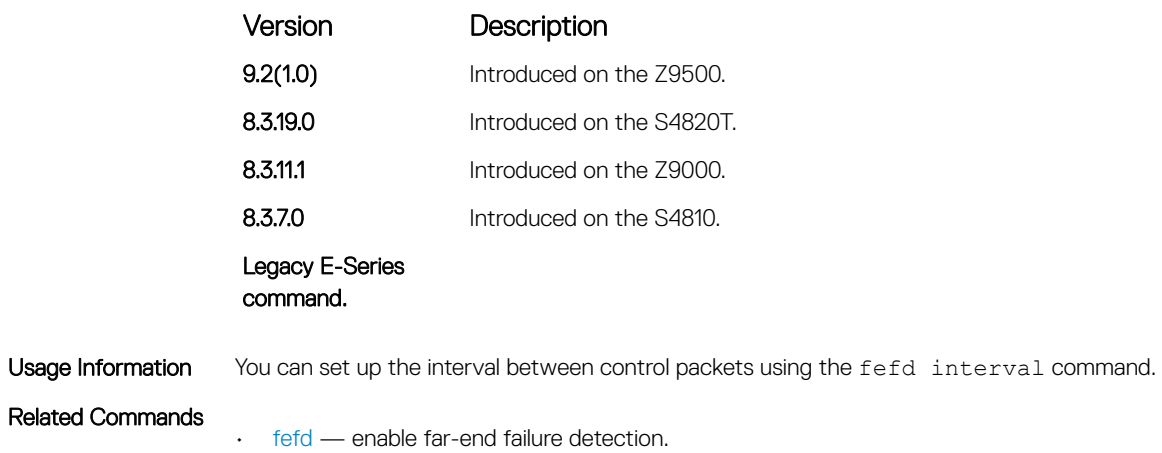

### fefd mode

Change the FEFD mode on an interface.

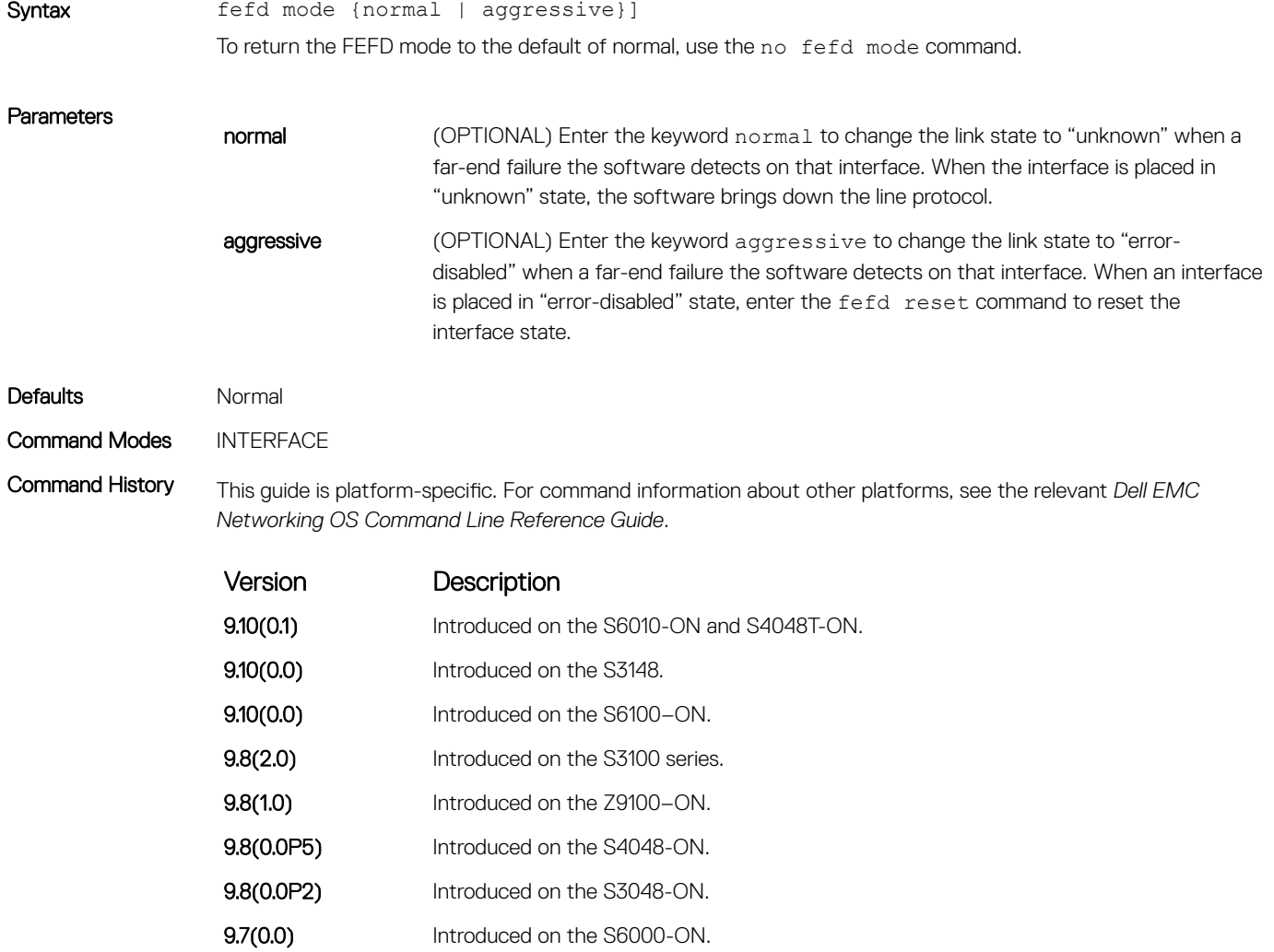

**9.2(1.0)** Introduced on the Z9500.

<span id="page-1027-0"></span>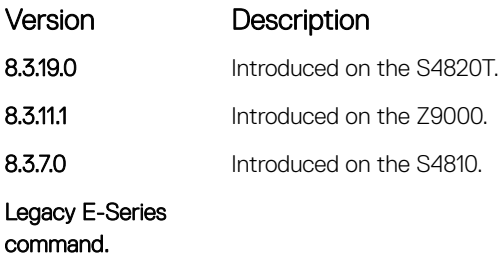

#### Related Commands

• [fefd](#page-1023-0) — enable far-end failure detection.

### fefd reset

Reset all interfaces or a single interface that was in "error-disabled" mode.

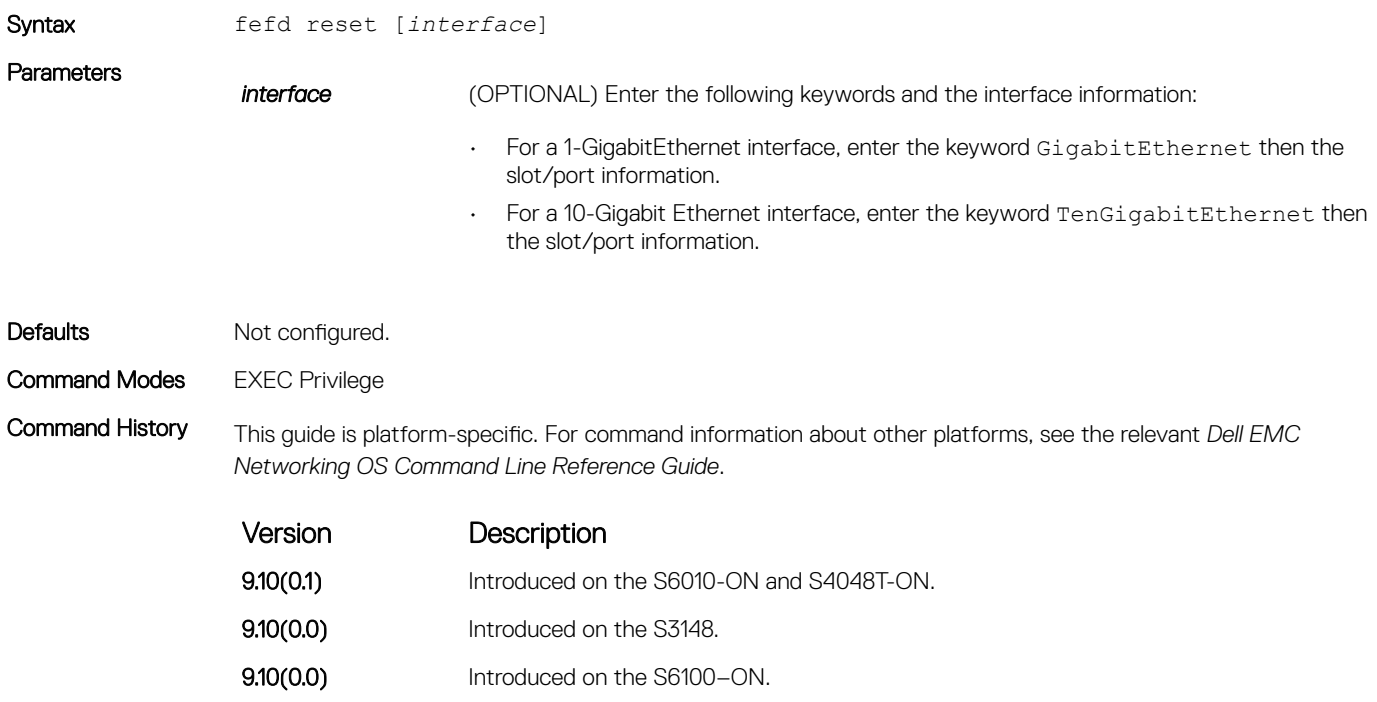

9.8(2.0) Introduced on the S3100 series. 9.8(1.0) Introduced on the Z9100-ON.

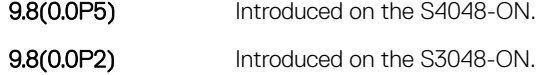

- 9.7(0.0) Introduced on the S6000-ON.
- **9.2(1.0)** Introduced on the Z9500.
- 9.0.2.0 Introduced on the S6000.
- 8.3.19.0 Introduced on the S4820T.
- **8.3.11.1** Introduced on the Z9000.
- 8.3.12.0 Introduced on the S4810.

Version Description

Legacy E-Series command.

<span id="page-1028-0"></span>Related Commands

• [fefd](#page-1023-0) — enable far-end failure detection.

### fefd-global interval

Configure an interval between FEFD control packets.

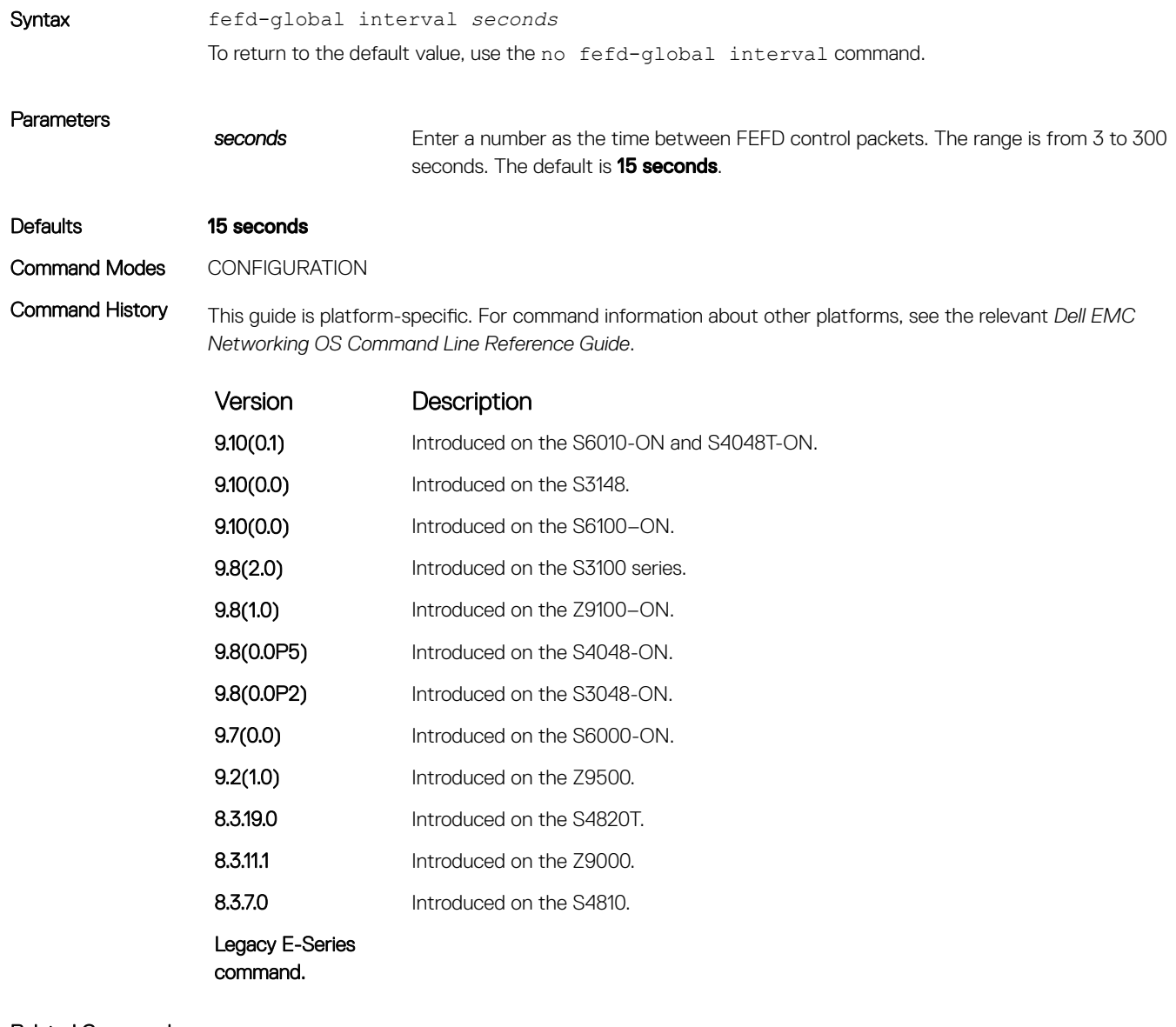

Related Commands

• [fefd](#page-1023-0) — enable far-end failure detection.

• [fefd-global](#page-1029-0) — enable FEFD globally on the system.

## <span id="page-1029-0"></span>fefd-global

Enable FEFD globally on the system.

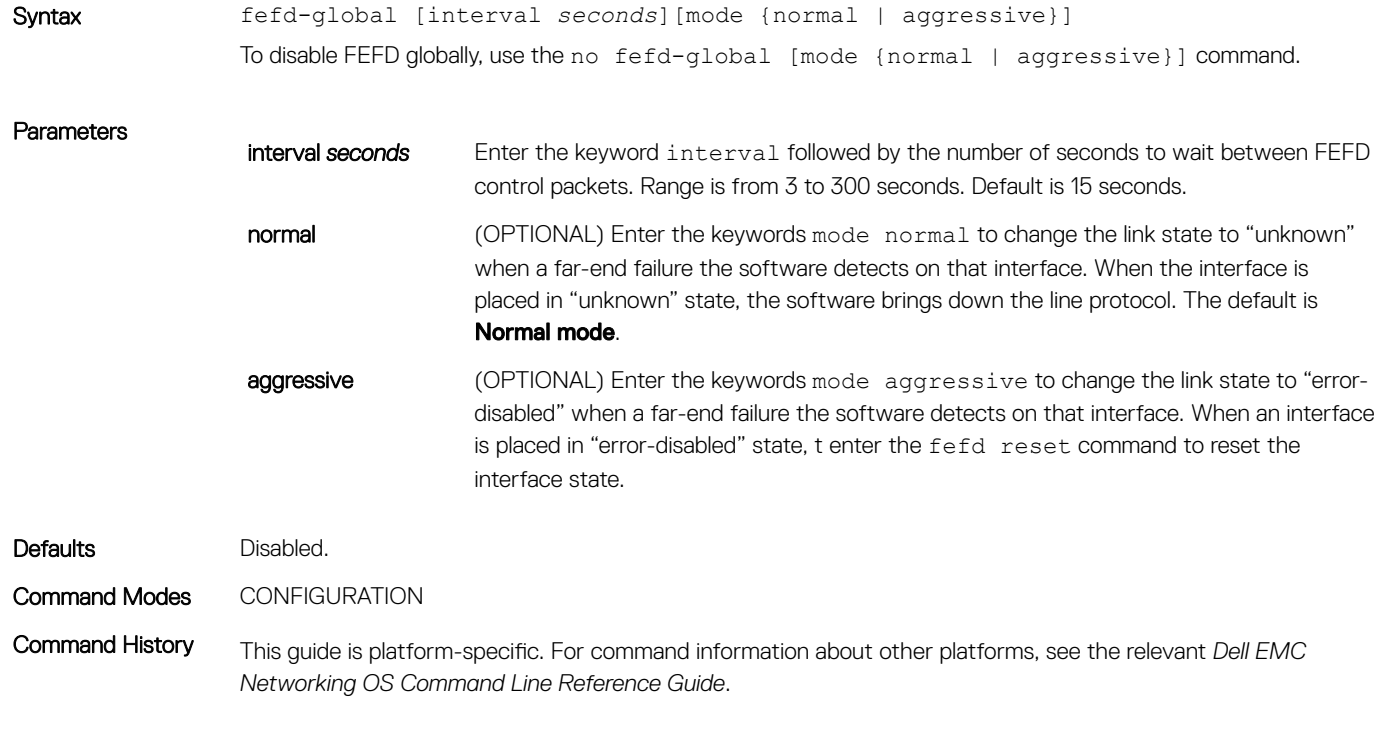

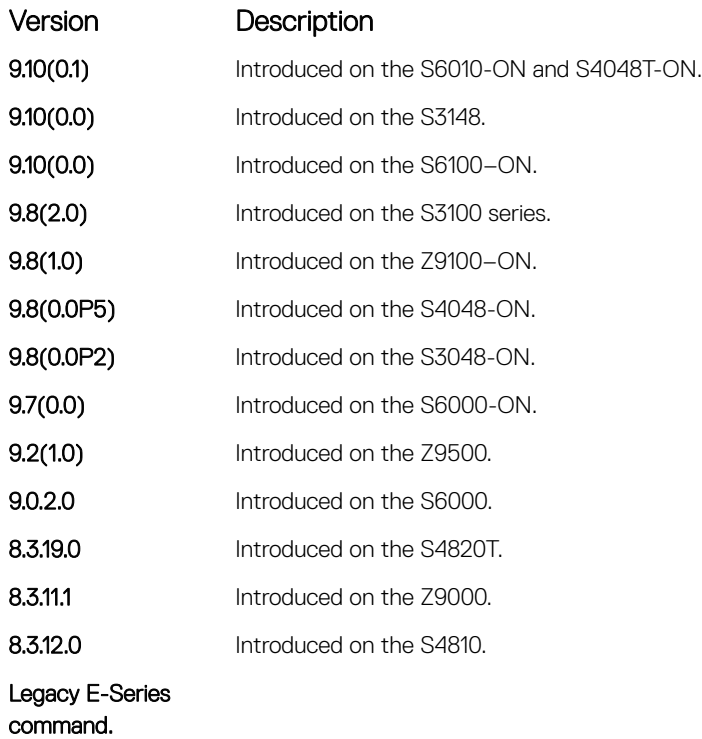

Usage Information If you enter only the fefd-global syntax, the mode is normal and the default interval is 15 seconds.

If you disable FEFD globally (no fefd-global), the system does not remove the FEFD interface configuration.

#### Related Commands

- [fefd](#page-1023-0) enable far-end failure detection.
- [fefd-global interval](#page-1028-0) configure an interval between FEFD control packets.
- show fefd display the FEFD command output.

#### show fefd

View FEFD status globally or on a specific interface.

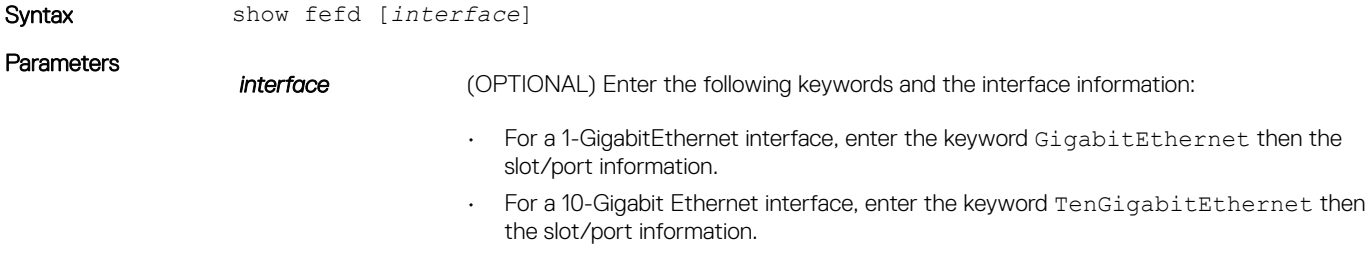

#### Command Modes

• EXEC

• EXEC Privilege

Command History This guide is platform-specific. For command information about other platforms, see the relevant *Dell EMC Networking OS Command Line Reference Guide*.

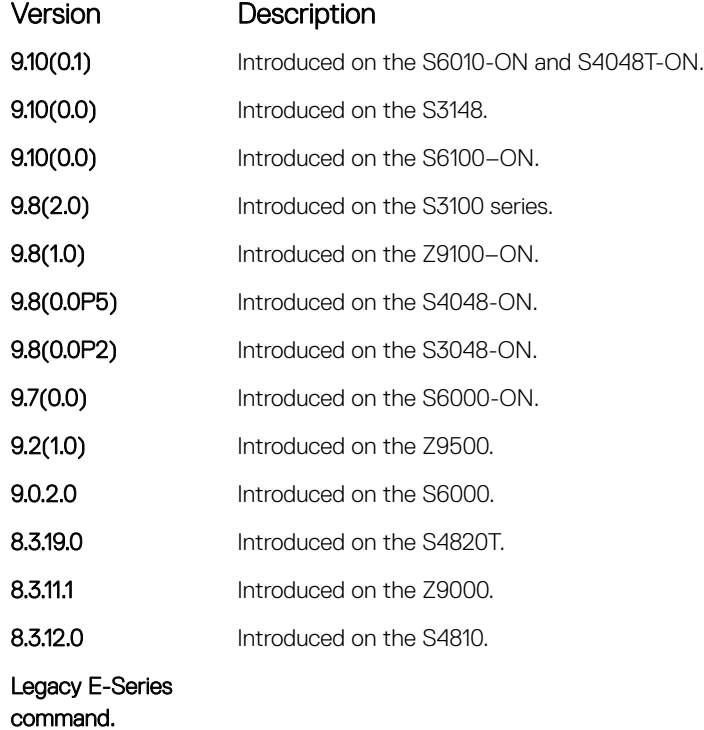

Usage Information The following describes the show fefd command shown in the following example.

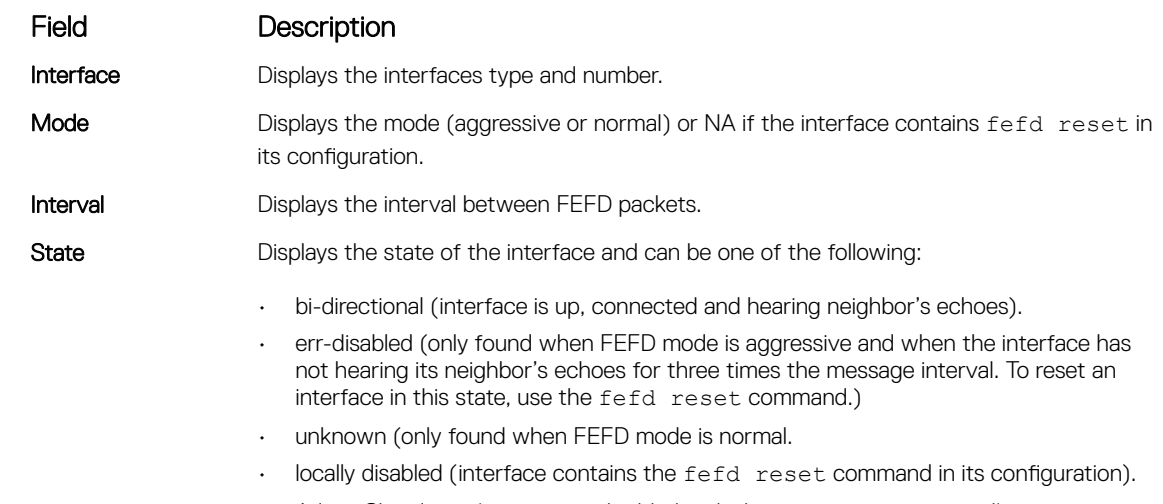

• Admin Shutdown (interface is disabled with the shutdown command).

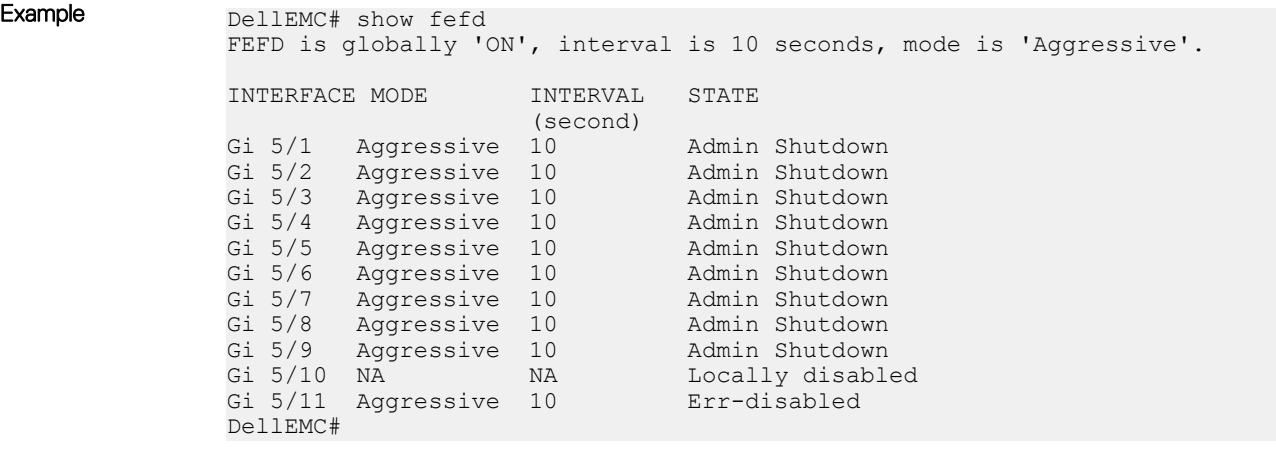

#### Related Commands

- [fefd](#page-1023-0) enable far-end failure detection.
- [fefd disable](#page-1024-0) disable FEFD on an interface only.
- [fefd-global](#page-1029-0)  enable FEFD globally on the system.
- [fefd reset](#page-1027-0)  reset all interfaces or a single interface that was in "error-disabled" mode.

# Link Layer Discovery Protocol (LLDP)

The link layer discovery protocol (LLDP) advertises connectivity and management from the local station to the adjacent stations on an IEEE 802 LAN.

LLDP facilitates multi-vendor interoperability by using standard management tools to discover and make available a physical topology for network management. The Dell EMC Networking operating software implementation of LLDP is based on IEEE standard 801.1ab.

The starting point for using LLDP is invoking LLDP with the protocol lldp command in either CONFIGURATION or INTERFACE mode.

The information LLDP distributes is stored by its recipients in a standard management information base (MIB). You can access the information by a network management system through a management protocol such as simple network management protocol (SNMP).

Topics:

- LLPD Commands
- [LLDP-MED Commands](#page-1052-0)

# LLPD Commands

The following are LLDP commands.

#### advertise dot1-tlv

Advertise dot1 TLVs (Type, Length, Value).

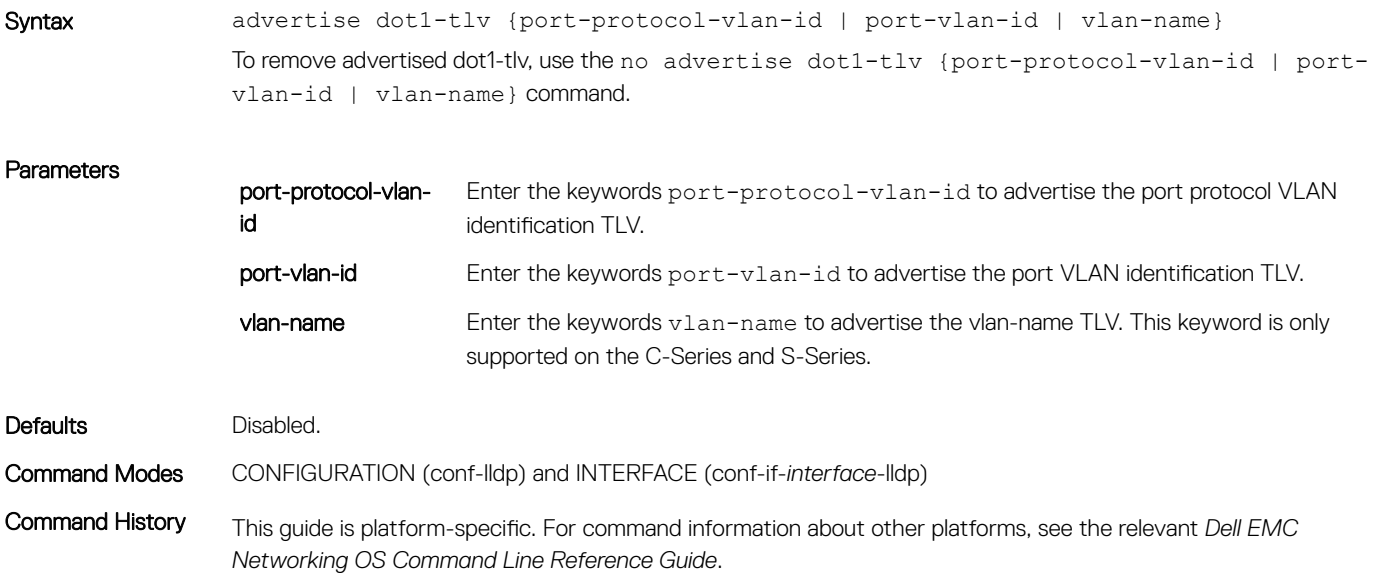

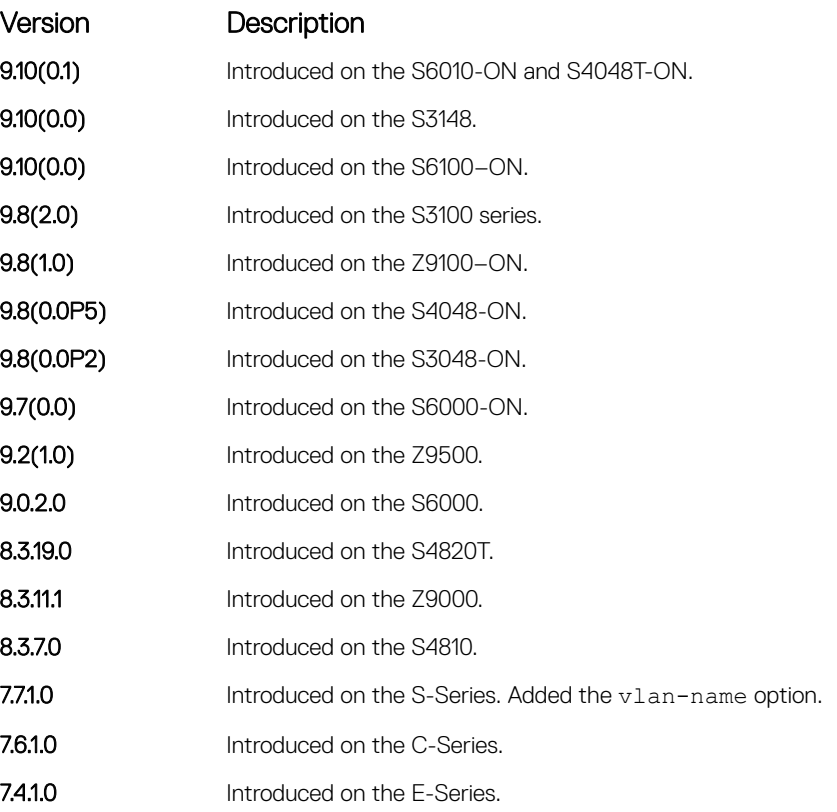

#### Related Commands

- [protocol lldp \(Configuration\)](#page-1045-0)  enable LLDP globally.
- [debug lldp interface](#page-1039-0) debug LLDP.
- [show lldp neighbors](#page-1047-0) display the LLDP neighbors.

### advertise dot3-tlv

Advertise dot3 TLVs (Type, Length, Value).

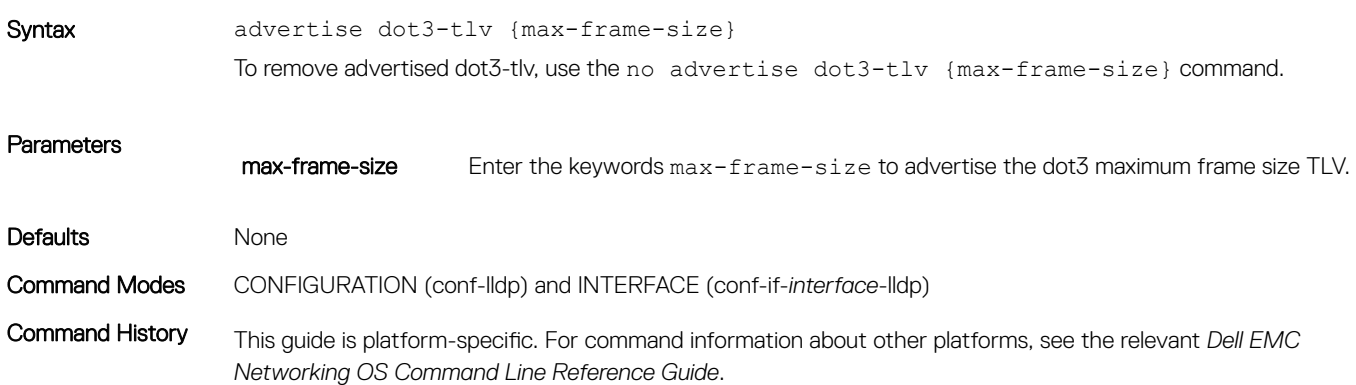

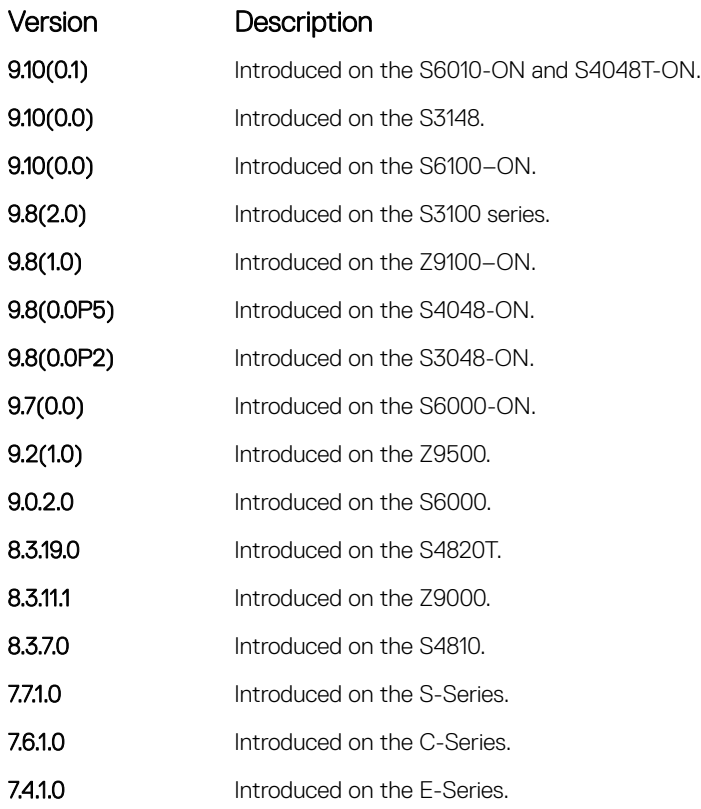

## advertise interface-port-desc

Advertise port descriptor.

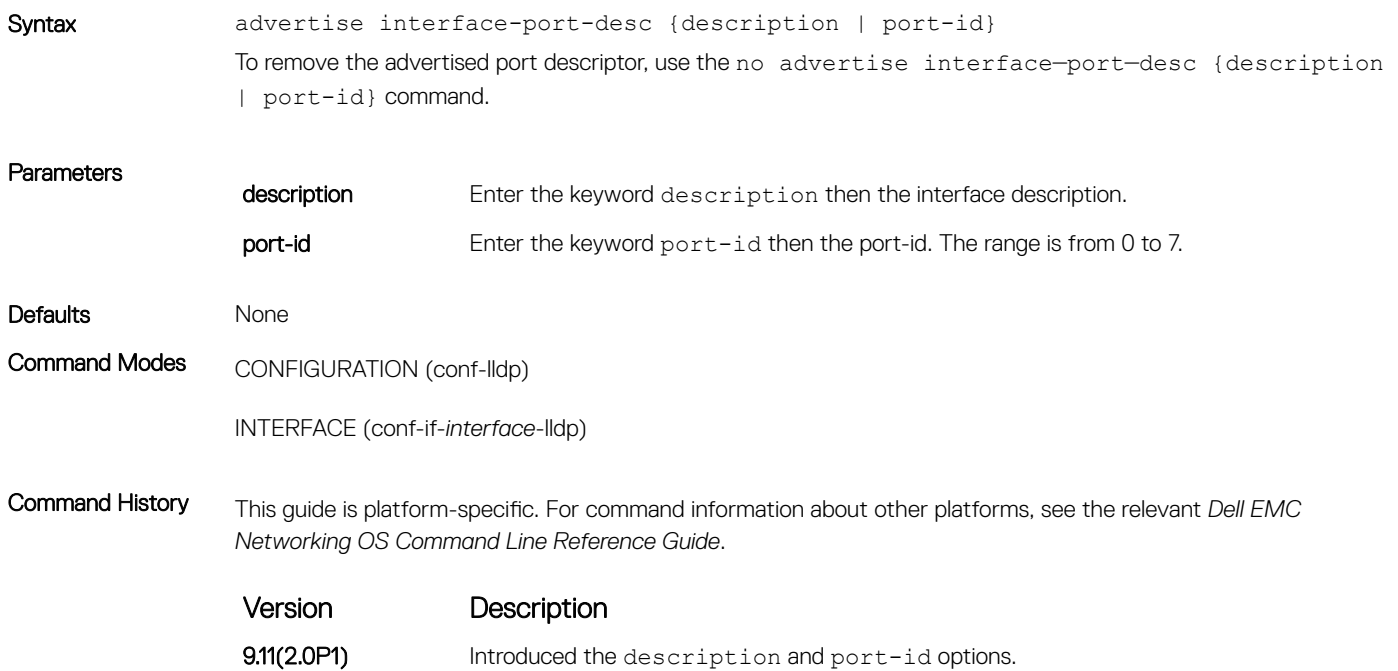

#### Usage Information If you do not specify the option, by default the port-id takes higher precedence and sends the port-id in the LLDP packets.

Syntax devertise management-tlv {management-address | system-capabilities | system-

### advertise management-tlv

Advertise management TLVs (Type, Length, Value).

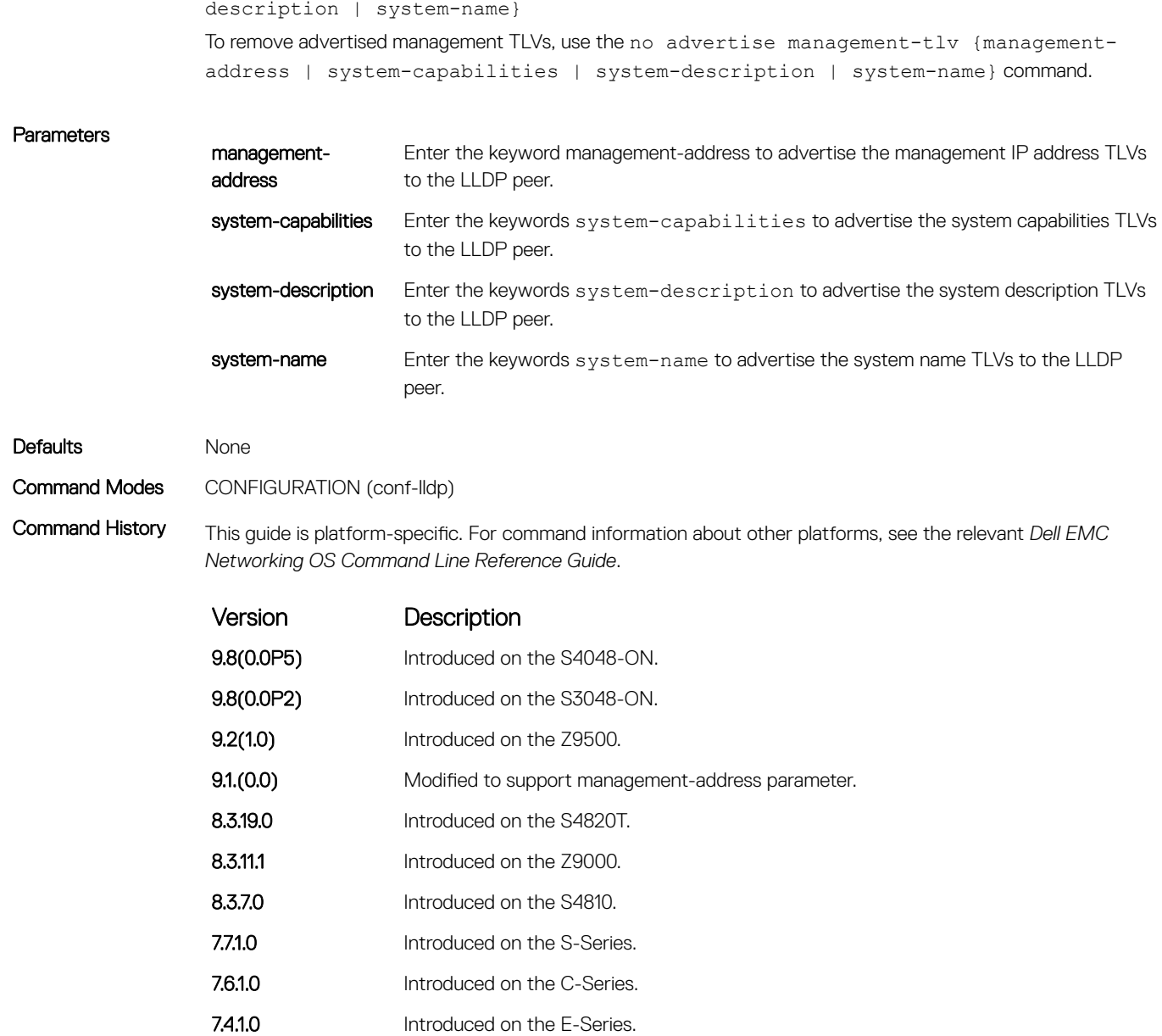

### advertise management-tlv (Interface)

Advertise management type, length, values (TLVs) to the specified interface.

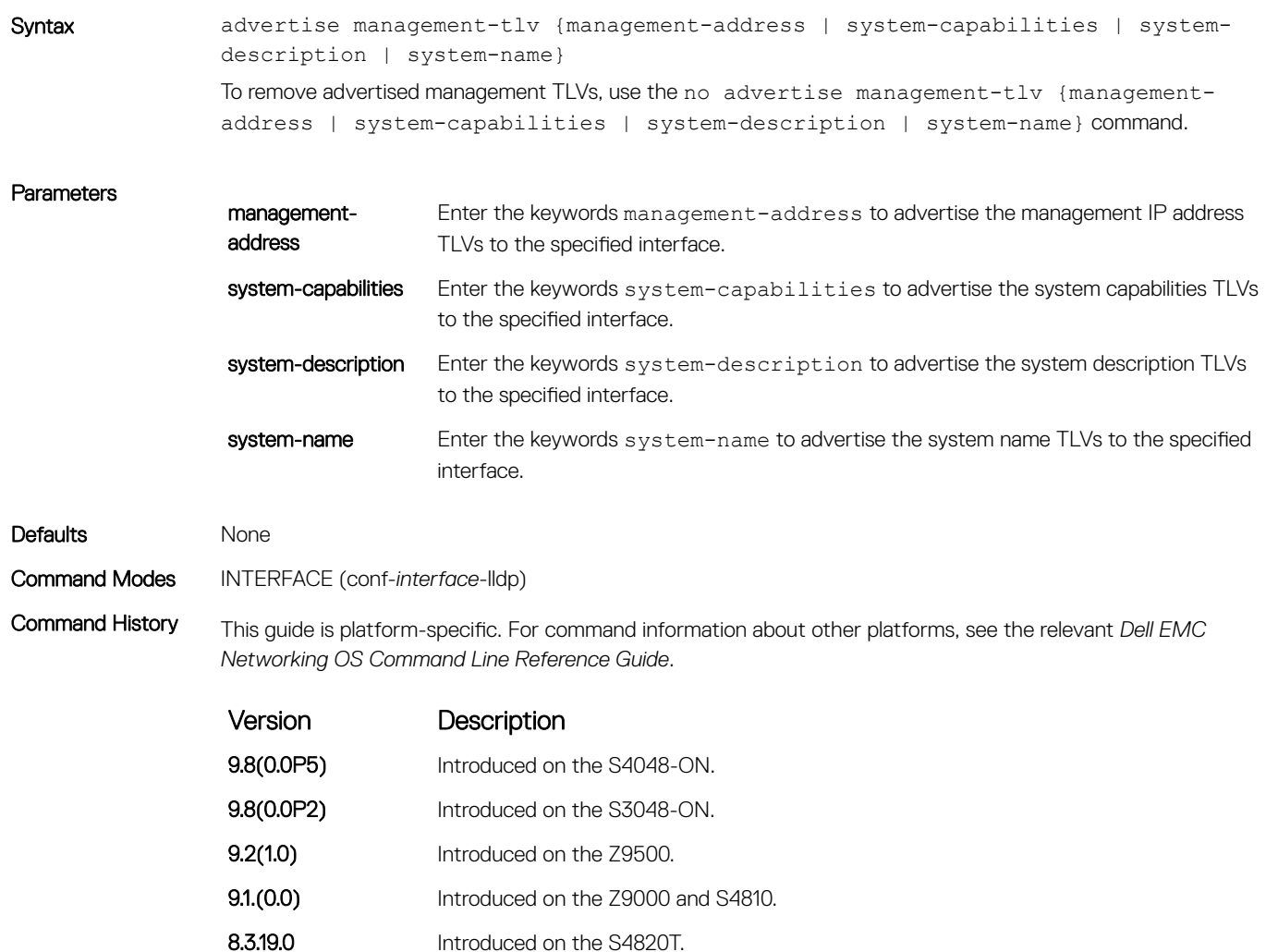

## clear lldp counters

Clear LLDP transmitting and receiving counters for all physical interfaces or a specific physical interface.

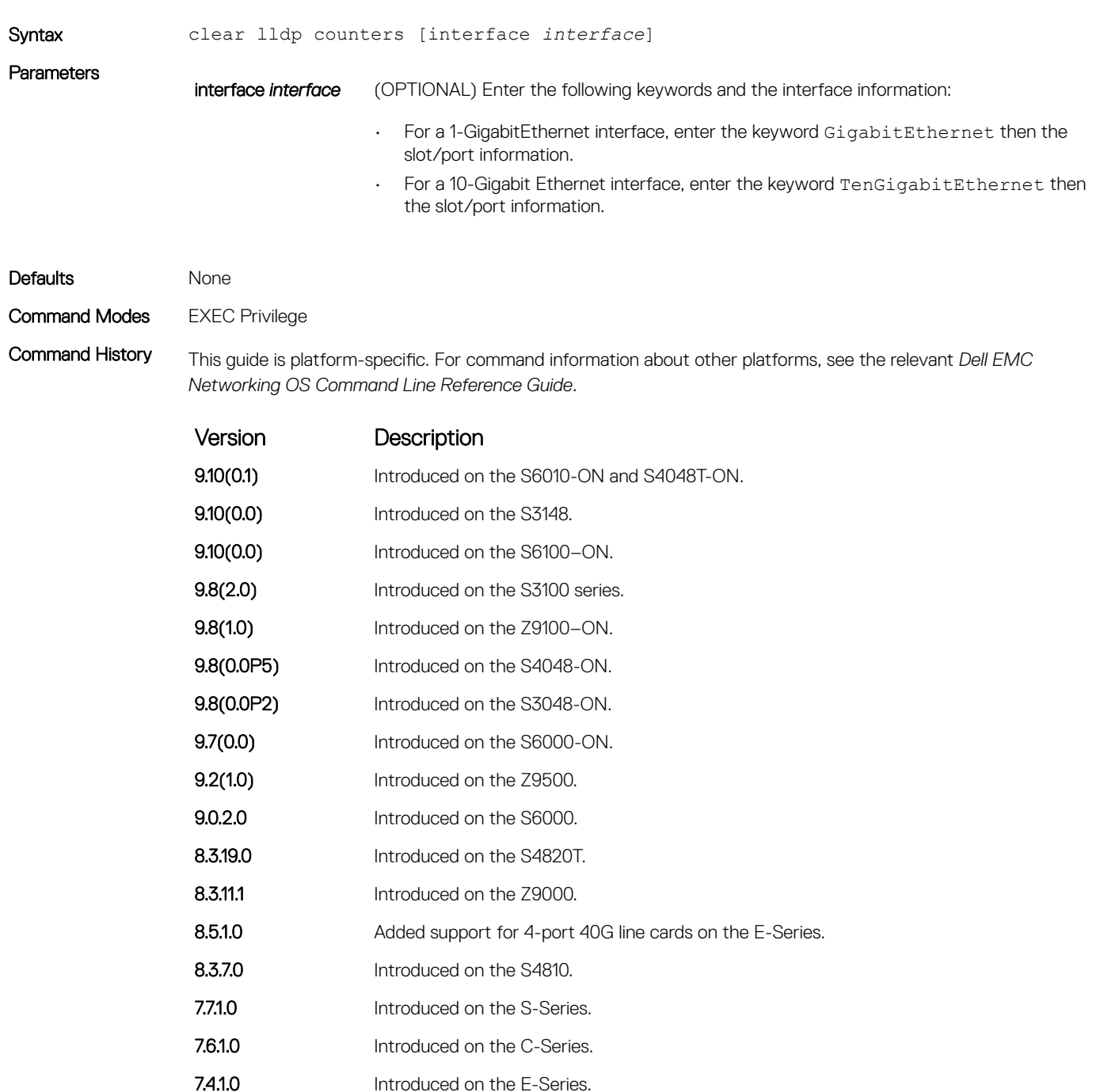

## clear lldp neighbors

Clear LLDP neighbor information for all interfaces or a specific interface.

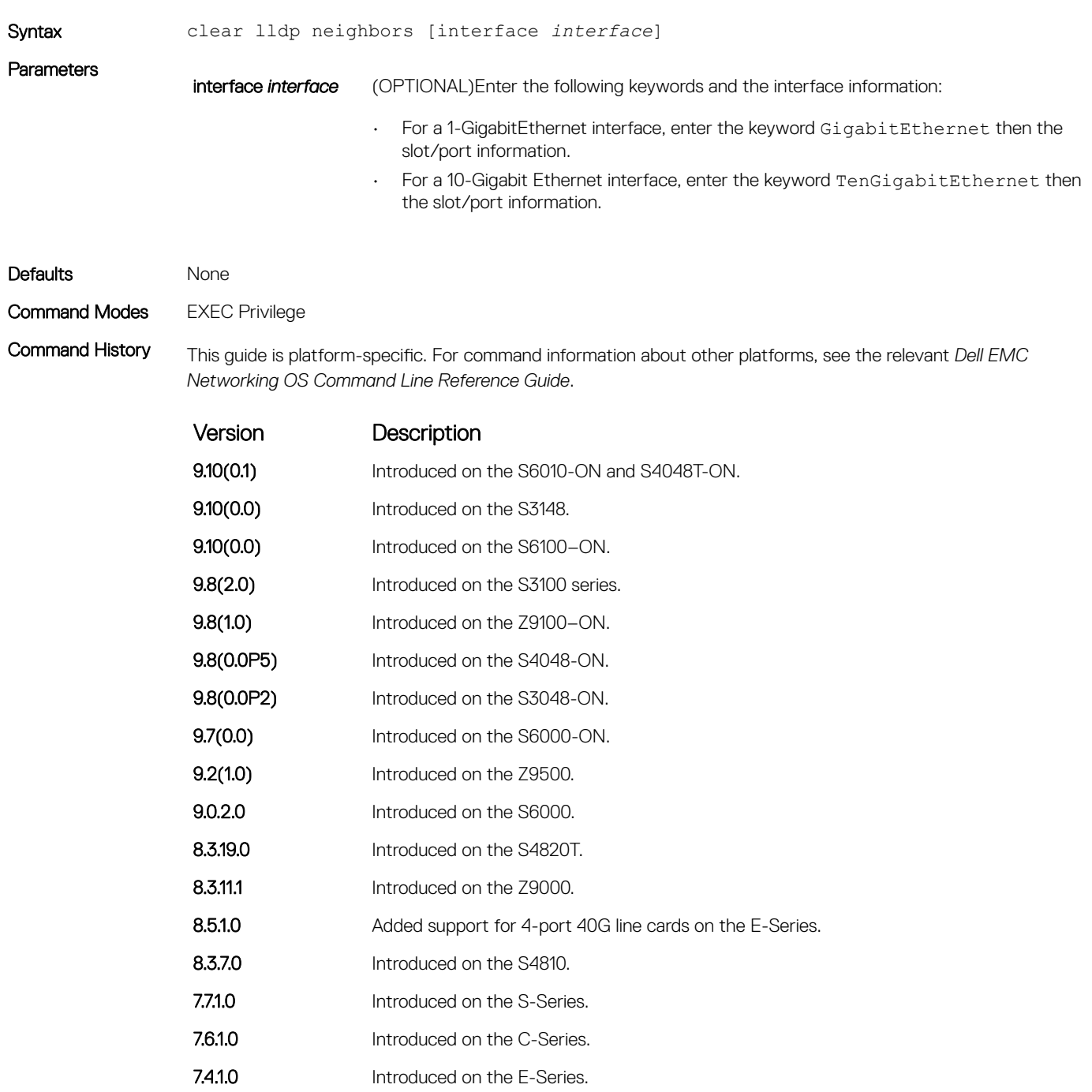

## <span id="page-1039-0"></span>debug lldp interface

To display timer events, neighbor additions or deletions, and other information about incoming and outgoing packets, enable LLDP debugging.

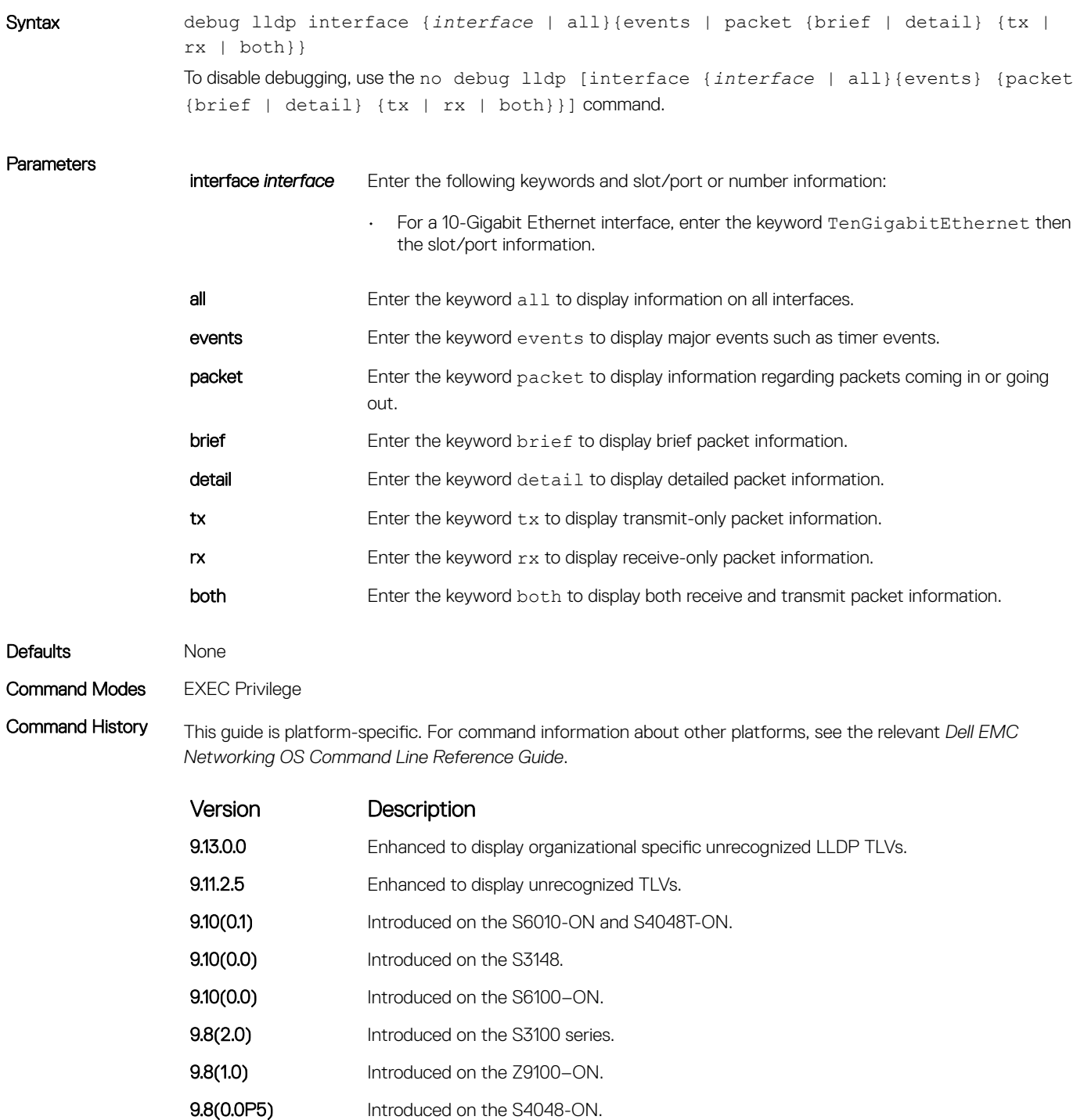

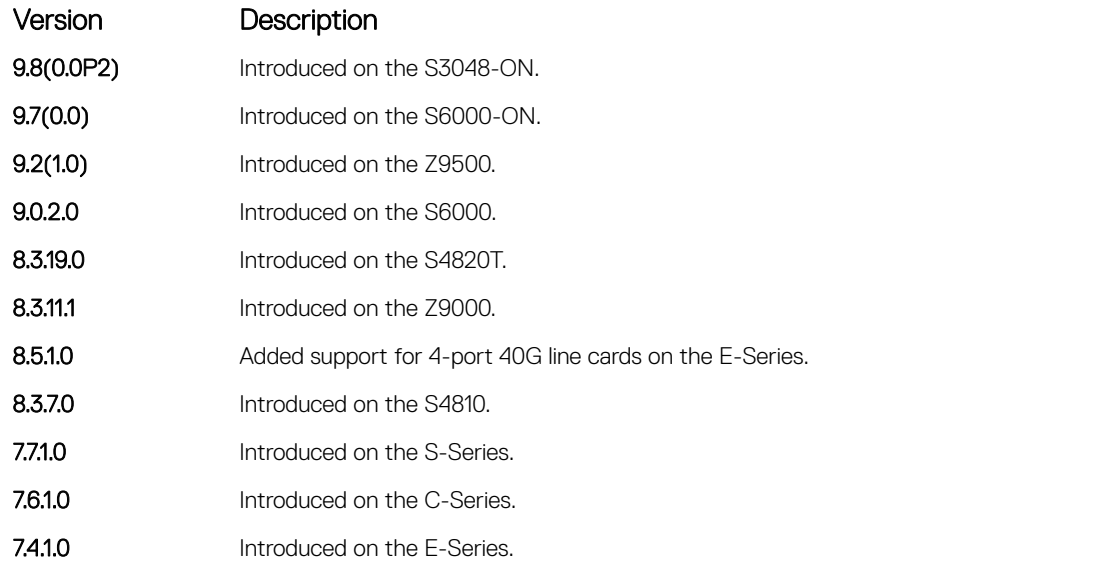

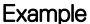

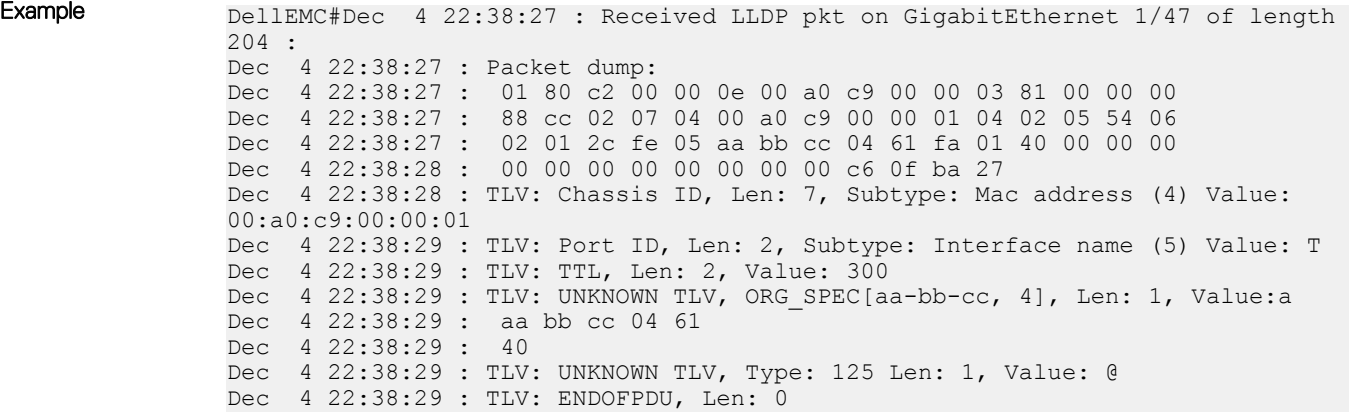

### disable

Enable or disable LLDP.

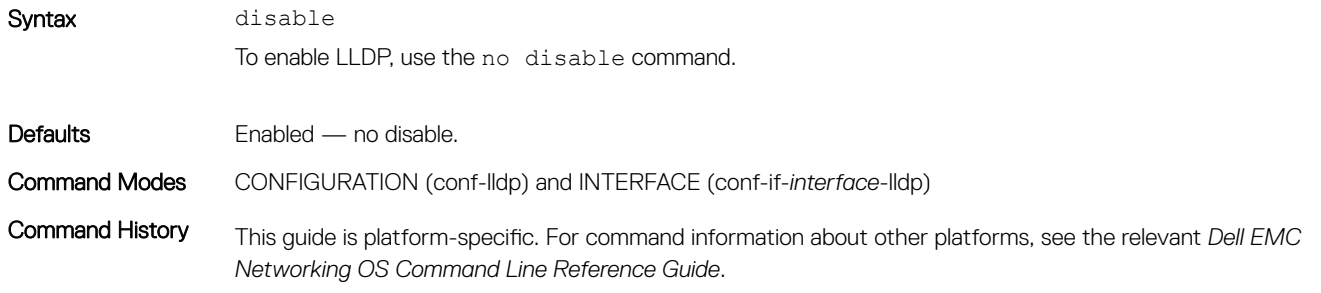

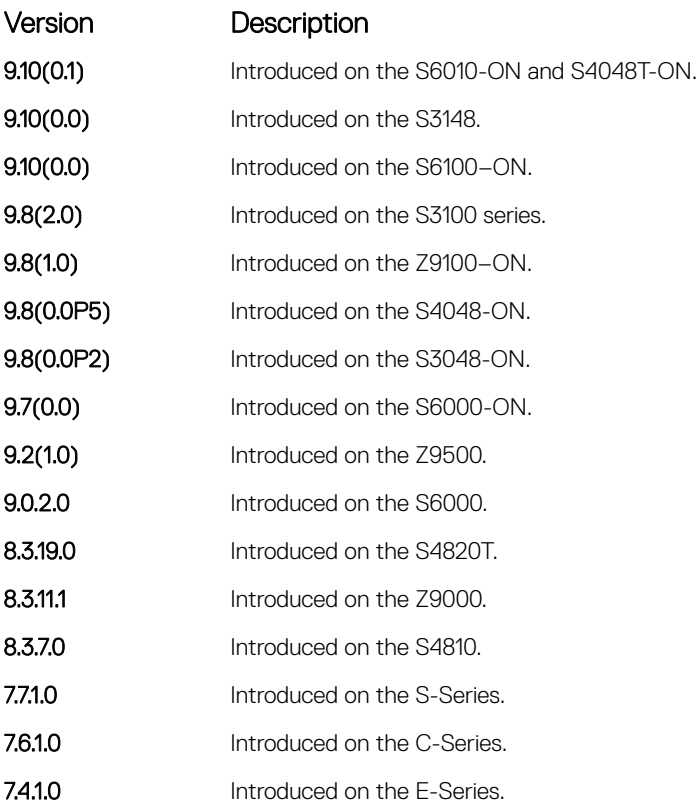

#### Related Commands

- [protocol lldp \(Configuration\)](#page-1045-0)  enable LLDP globally.
- [debug lldp interface](#page-1039-0) debug LLDP.
- [show lldp neighbors](#page-1047-0) display the LLDP neighbors.

### hello

Configure the rate at which the LLDP control packets are sent to its peer.

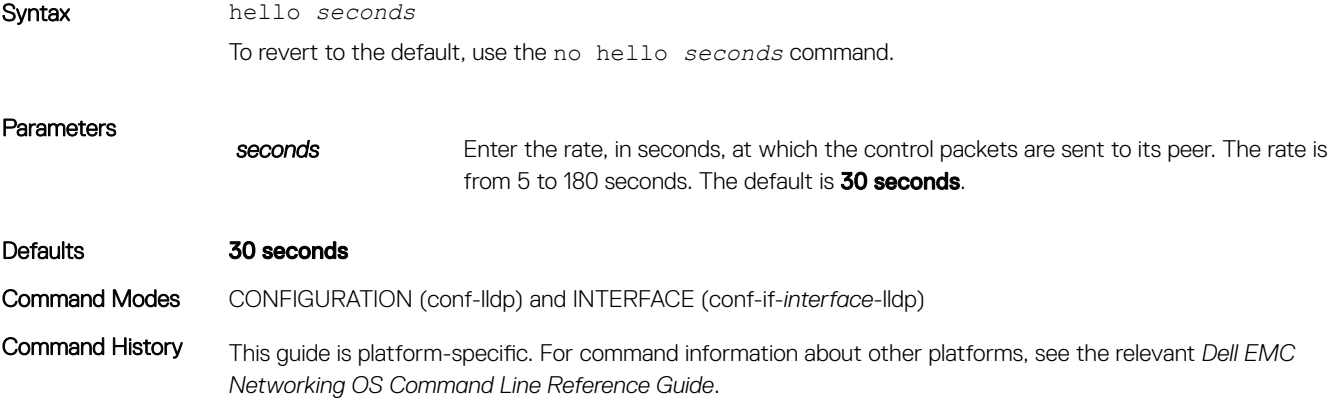

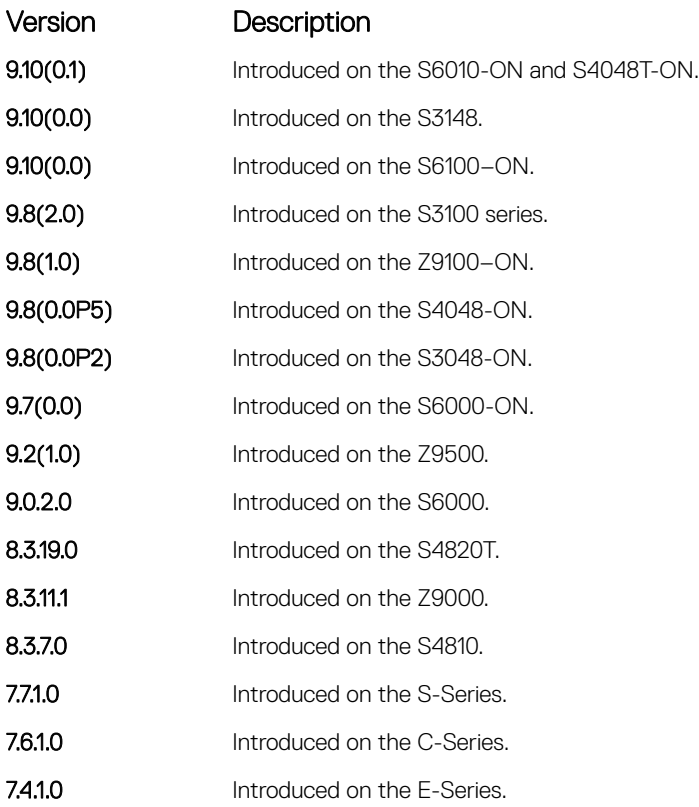

### management-interface

Enable and configure LLDP protocol parameters on the management interface.

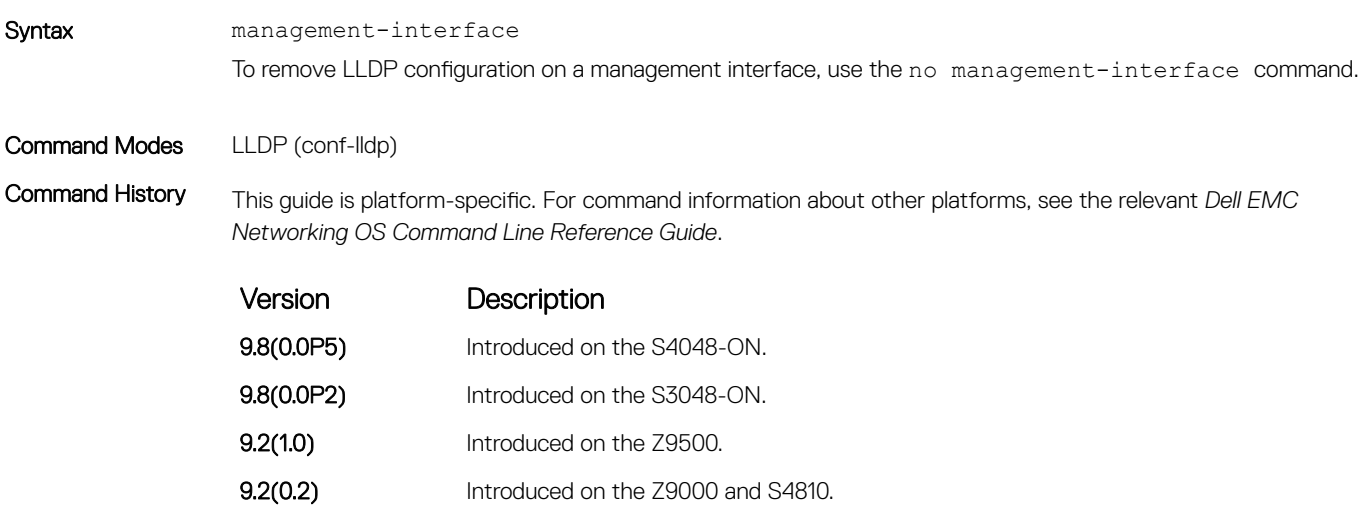

Usage Information To enable LLDP on the management interface, use the no disable command in LLDP-MANAGEMENT-INTERFACE mode (conf-lldp-mgmtIf).

### mode

To receive or transmit, set LLDP.

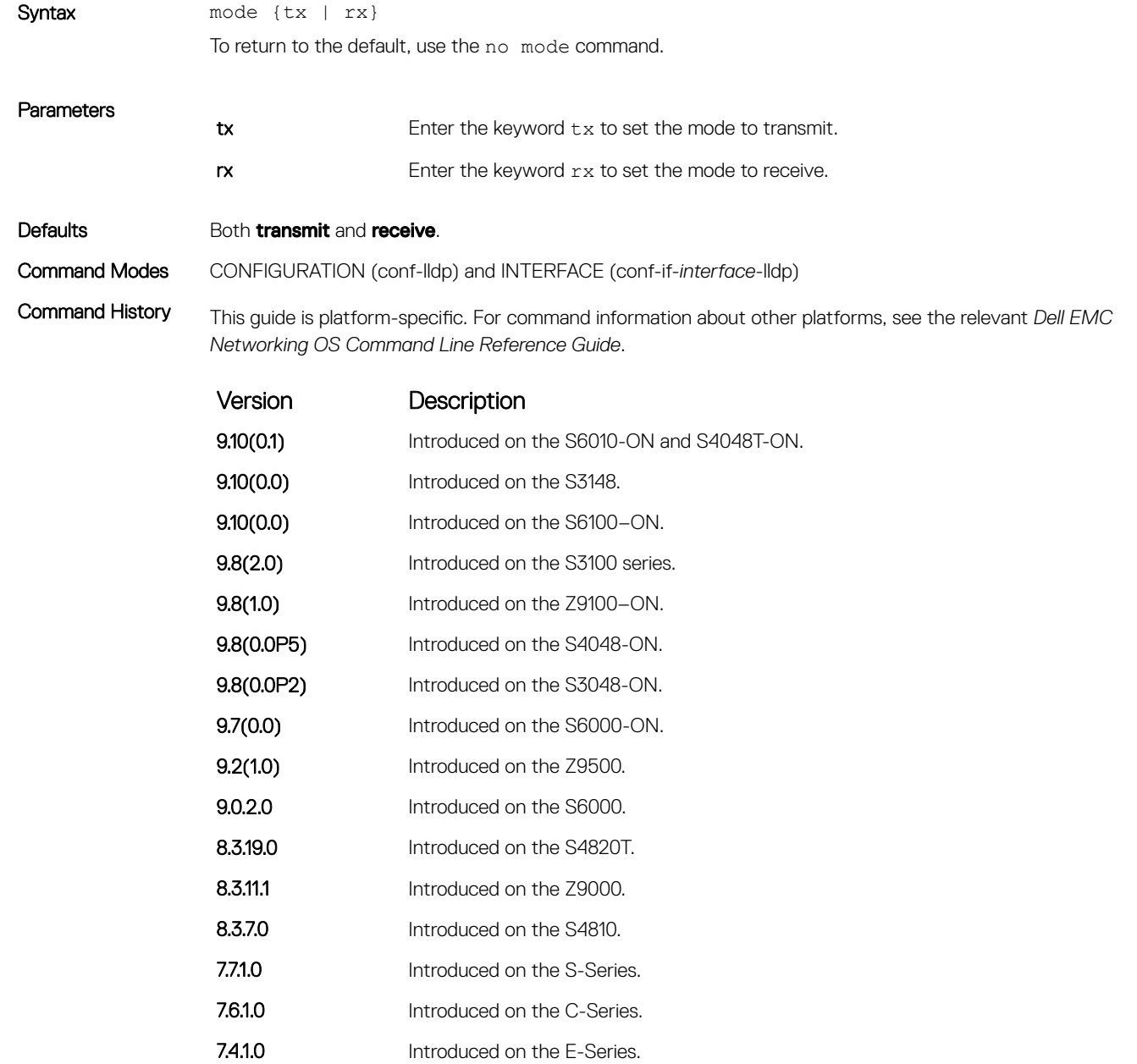
#### Related Commands

- [protocol lldp \(Configuration\)](#page-1045-0)  enable LLDP globally.
- [show lldp neighbors](#page-1047-0) display the LLDP neighbors.

## multiplier

Set the multiple of the hello timer before LLDP declares the interface dead.

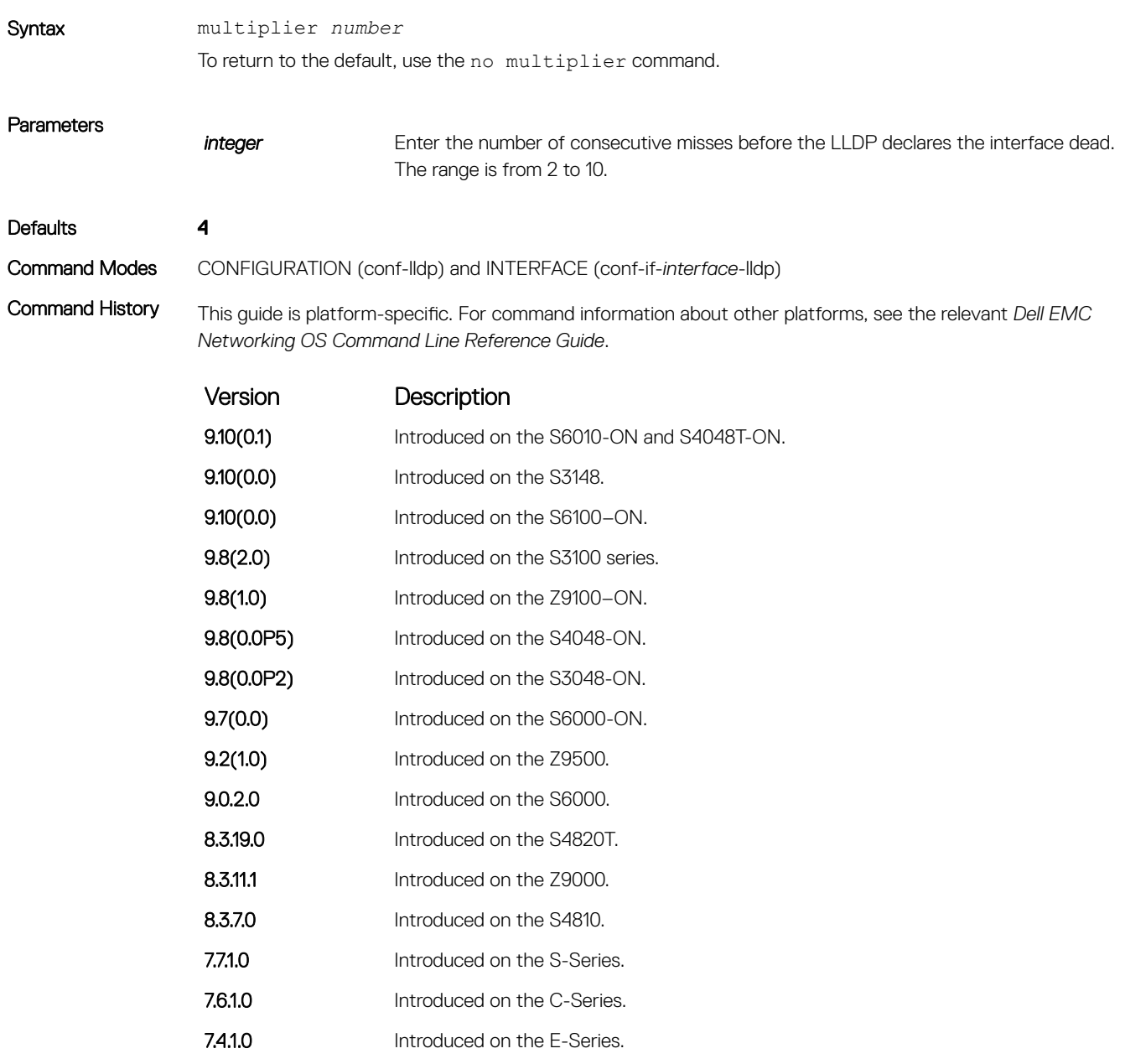

# <span id="page-1045-0"></span>protocol lldp (Configuration)

Enable the LLDP globally on the switch.

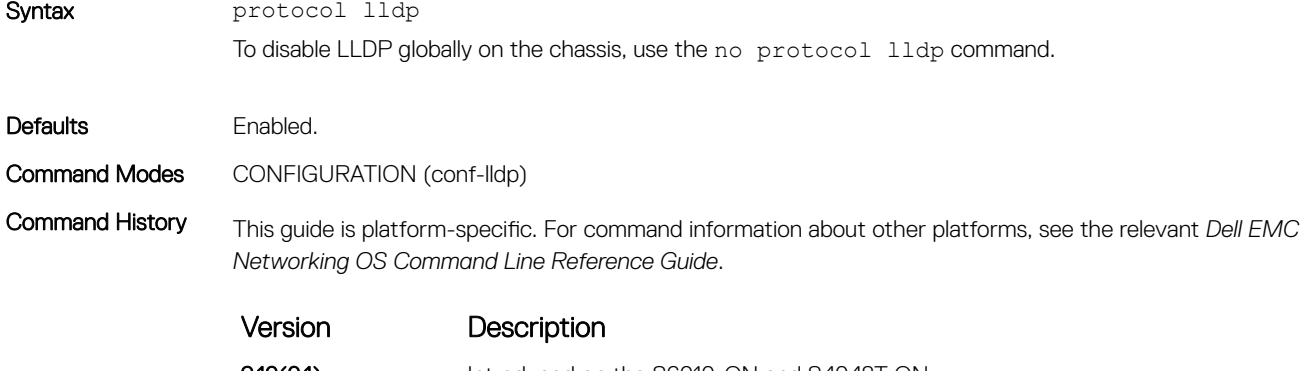

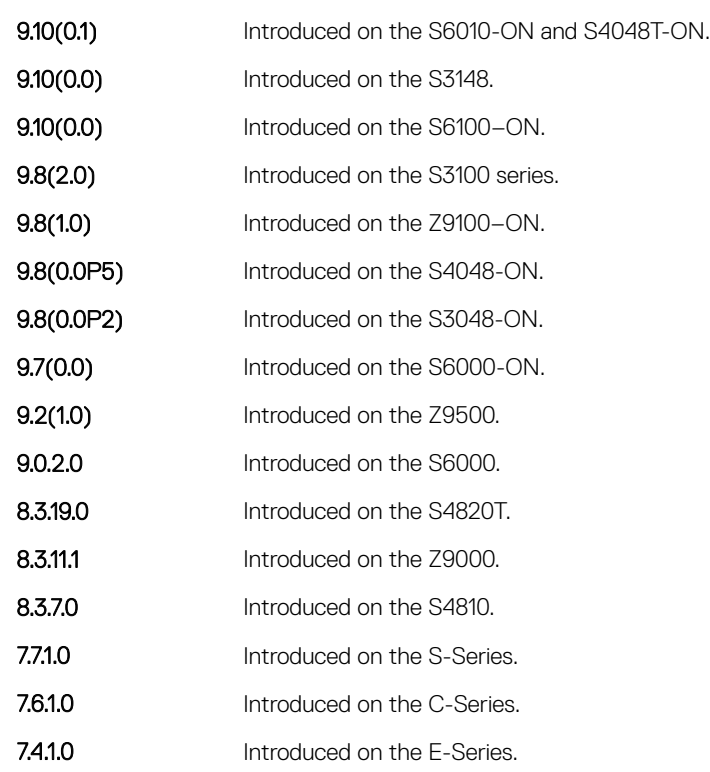

## protocol lldp (Interface)

Enter the LLDP protocol in INTERFACE mode.

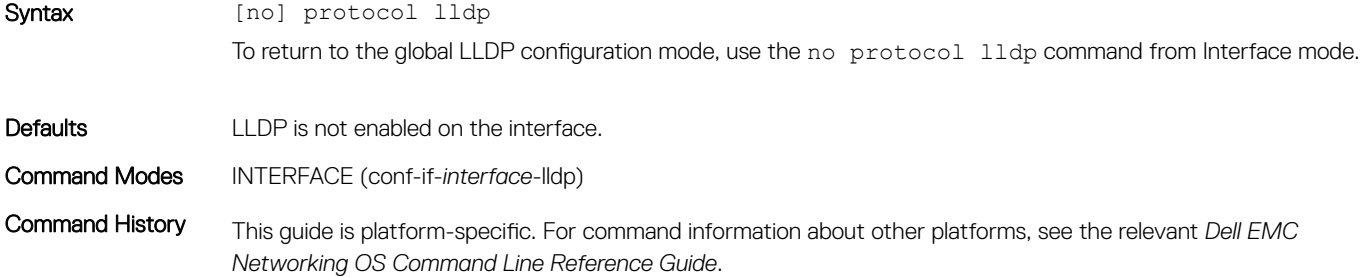

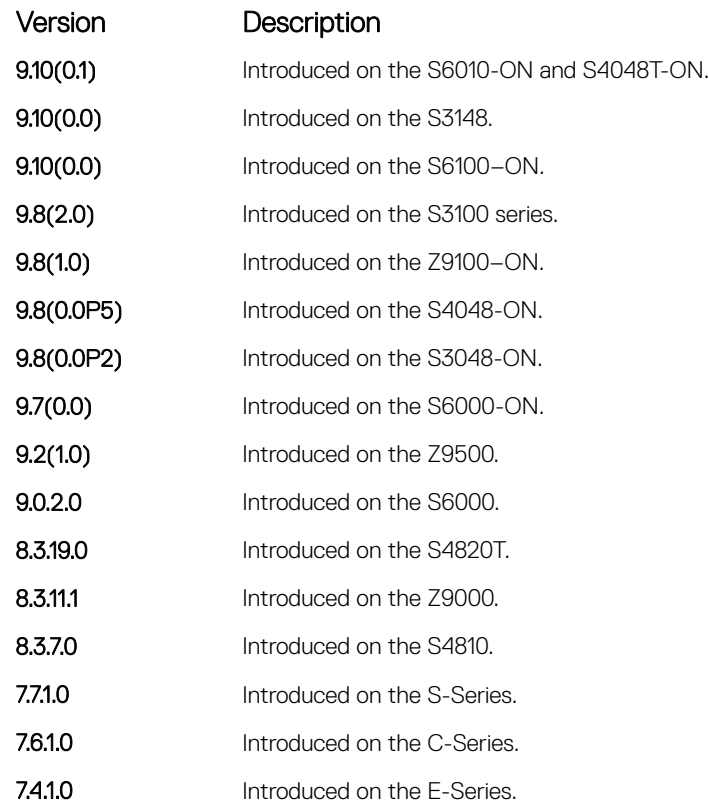

Usage Information Before LLDP can be configured on an interface, it must be enabled globally from CONFIGURATION mode. This command places you in LLDP mode on the interface; it does not enable the protocol.

> When you enter the LLDP protocol in the Interface context, it overrides global configurations. When you execute the no protocol lldp from INTERFACE mode, interfaces begin to inherit the configuration from global LLDP CONFIGURATION mode.

# <span id="page-1047-0"></span>show lldp neighbors

Display LLDP neighbor information for all interfaces or a specified interface.

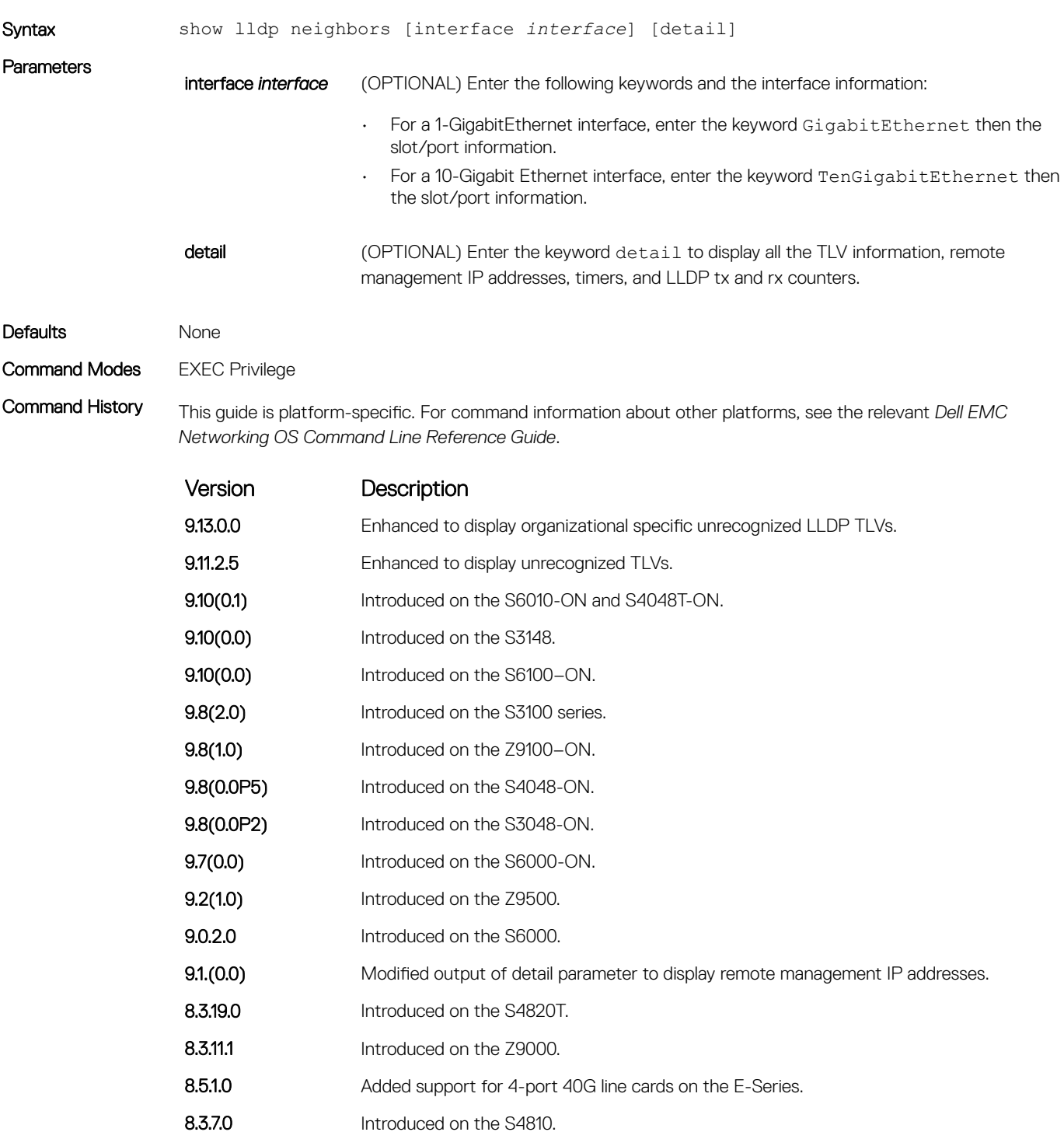

Version Description 7.7.1.0 Introduced on the S-Series. 7.6.1.0 Introduced on the C-Series. 7.4.1.0 Introduced on the E-Series. Usage Information Omitting the keyword detail displays only the remote chassis ID, Port ID, and Dead Interval. **Example** DellEMC(conf-if-qi-1/31)# do show lldp neighbors Loc PortID Rem Host Name Rem Port Id Rem Chassis Id -------------------------------------------------------------- Gi 1/21 R2 GigabitEthernet 2/11 00:01:e8:06:95:3e Gi 1/31 R3 GigabitEthernet 3/11 00:01:e8:09:c2:4a Example (Detail) DellEMC(conf)#do show lldp neighbors detail ======================================================================== Local Interface GigabitEthernet 1/1 has 2 neighbors Total Frames Out: 3 Total Frames In: 8 Total Neighbor information Age outs: 0 Total Multiple Neighbors Detected: 0 Total Frames Discarded: 0 Total In Error Frames: 0 Total Unrecognized TLVs: 960 Total TLVs Discarded: 16 Next packet will be sent after 9 seconds The neighbors are given below: ----------------------------------------------------------------------- Remote Chassis ID Subtype: Mac address (4) Remote Chassis ID: 00:00:00:00:00:01 Remote Port Subtype: Interface name (5) Remote Port ID: TenGigabitEthernEt 1/40 Local Port ID: GigabitEthernet 1/1 Locally assigned remote Neighbor Index: 1 Remote TTL: 120 Information valid for next 44 seconds Time since last information change of this neighbor: 00:01:16 UnknownTLVList:<br>  $(9, 4)$ <br>  $(19, 4)$  $(9, 4) (10, 4) (11, 4) (12, 4) (13, 4) (14, 4) (15, 4) (16, 4) (17, 4) (18, 4)   
\n(19, 4) (20, 4) (21, 4) (22, 4) (23, 4) (24, 4) (25, 4) (26, 4) (27, 4) (28, 4)   
\n(29, 4) (30, 4) (31, 4) (32, 4) (33, 4) (34, 4) (35, 4) (36, 4) (37, 4) (38, 4)   
\$ ( 59, 4) ( 60, 4) ( 61, 4) ( 62, 4) ( 63, 4) ( 64, 4) ( 65, 4) ( 66, 4) ( 67, 4) ( 68, 4)<br>
( 69, 4) ( 70, 4) ( 71, 4) ( 72, 4) ( 73, 4) ( 74, 4) ( 75, 4) ( 76, 4) ( 77, 4) ( 78, 4)  $(65, 4)$   $(70, 4)$   $(71, 4)$   $(72, 4)$   $(73, 4)$   $(74, 4)$   $(75, 4)$   $(76, 4)$   $(77, 4)$   $(78, 4)$ <br>  $(79, 4)$   $(80, 4)$   $(81, 4)$   $(82, 4)$   $(83, 4)$   $(84, 4)$   $(85, 4)$   $(86, 4)$   $(87, 4)$   $(88, 4)$ <br>  $(89, 4)$   $(80, 4)$ OrgUnknownTLVList: --------------------------------------------------------------------------- Remote Chassis ID Subtype: Mac address (4) Remote Chassis ID: 00:00:00:00:00:02 Remote Port Subtype: Interface name (5) Remote Port ID: TenGigabitEthernEt 1/40 Local Port ID: GigabitEthernet 1/1 Locally assigned remote Neighbor Index: 2 Remote TTL: 120 Information valid for next 43 seconds Time since last information change of this neighbor: 00:01:17 UnknownTLVList:  $(9, 4)$   $(10, 4)$   $(11, 4)$   $(12, 4)$   $(13, 4)$   $(14, 4)$   $(15, 4)$   $(16, 4)$   $(17, 4)$   $(18, 4)$ <br> $(19, 4)$   $(20, 4)$   $(21, 4)$   $(22, 4)$   $(23, 4)$   $(24, 4)$   $(25, 4)$   $(26, 4)$   $(27, 4)$   $(28, 4)$ <br> $(39, 4)$   $(30, 4)$   $($ ( 49, 4) ( 50, 4) ( 51, 4) ( 52, 4) ( 53, 4) ( 54, 4) ( 55, 4) ( 56, 4) ( 57, 4) ( 58, 4)<br>( 59, 4) ( 60, 4) ( 61, 4) ( 62, 4) ( 63, 4) ( 64, 4) ( 65, 4) ( 66, 4) ( 67, ( 79, 4) ( 80, 4) ( 81, 4) ( 82, 4) ( 83, 4) ( 84, 4) ( 85, 4) ( 86, 4) ( 87, 4) ( 88, 4)<br>( 89, 4) ( 90, 4) ( 91, 4) ( 92, 4) ( 93, 4) ( 94, 4) ( 95, 4) ( 96, 4) ( 97, (109, 4) (110, 4) (111, 4) (112, 4) (113, 4) (114, 4) (115, 4) (116, 4) (117, 4) (118, 4) (119, 4) (120, 4) (121, 4) (122, 4) (123, 4) (124, 4) (125, 4) (126, 4) OrgUnknownTLVList: --------------------------------------------------------------------------- ======================================================================== Local Interface GigabitEthernet 1/2 has 3 neighbors Total Frames Out: 4 Total Frames In: 8 Total Neighbor information Age outs: 0 Total Multiple Neighbors Detected: 0 Total Frames Discarded: 0 Total In Error Frames: 0 Total Unrecognized TLVs: 1056

```
 Total TLVs Discarded: 0
                                        Next packet will be sent after 16 seconds
                                        The neighbors are given below:
                                     -----------------------------------------------------------------------
                                           Remote Chassis ID Subtype: Mac address (4)
                                     Remote Chassis ID: 4c:76:25:f4:ab:01
 Remote Port Subtype: Interface name (5)
 Remote Port ID: fortyGigE 1/2/8/1
                                     Local Port ID: GigabitEthernet 1/2
 Locally assigned remote Neighbor Index: 1
 Remote TTL: 300
                                            Information valid for next 201 seconds
                                           Time since last information change of this neighbor: 00:01:39
                                           UnknownTLVList:
                                           OrgUnknownTLVList:
                                     ((00-01-66),127, 4) ((00-01-66),126, 4) ((00-01-66),125, 4) ((00-01-66),124, 4) ((00-01-66),123, 4)
 ((00-01-66),122, 4) ((00-01-66),121, 4) ((00-01-66),120, 4) ((00-01-66),119, 4) ((00-01-66),118, 4)
 ---------------------------------------------------------------------------
                                     Remote Chassis ID Subtype: Mac address (4)
 Remote Chassis ID: 4c:76:25:f4:ab:02
 Remote Port Subtype: Interface name (5)
                                     Remote Port ID: fortyGigE 1/2/8/1
 Local Port ID: GigabitEthernet 1/2
                                     Locally assigned remote Neighbor Index: 2
 Remote TTL: 300
 Information valid for next 201 seconds
                                           Time since last information change of this neighbor: 00:01:39
                                           UnknownTLVList:
                                           OrgUnknownTLVList:
                                     ((00-01-66),127, 4) ((00-01-66),126, 4) ((00-01-66),125, 4) ((00-01-66),124, 4) ((00-01-66),123, 4)
 ((00-01-66),122, 4) ((00-01-66),121, 4) ((00-01-66),120, 4) ((00-01-66),119, 4) ((00-01-66),118, 4)
                                     ---------------------------------------------------------------------------
                                           Remote Chassis ID Subtype: Mac address (4)
                                     Remote Chassis ID: 4c:76:25:f4:ab:03
 Remote Port Subtype: Interface name (5)
 Remote Port ID: fortyGigE 1/2/8/1
                                          Remote Port Subtype. Interfact has<br>Remote Port ID: fortyGigE 1/2/8/1<br>Local Port ID: GigabitEthernet 1/2
                                     Locally assigned remote Neighbor Index: 3
 Remote TTL: 300
 Information valid for next 199 seconds
                                     Time since last information change of this neighbor: 00:01:41
 UnknownTLVList:
                                           OrgUnknownTLVList:
                                     ((00-01-66),127, 4) ((00-01-66),126, 4) ((00-01-66),125, 4) ((00-01-66),124, 4) ((00-01-66),123, 4)
 ((00-01-66),122, 4) ((00-01-66),121, 4) ((00-01-66),120, 4) ((00-01-66),119, 4) ((00-01-66),118, 4)
                                     ---------------------------------------------------------------------------
Example (Detail) for 
                                    DellEMC(conf)#do show lldp neighbors interface GigabitEthernet 1/1 detail
                                    ========================================================================
Local Interface GigabitEthernet 1/1 has 3 neighbors
                                     Total Frames Out: 4
 Total Frames In: 8
                                     Total Neighbor information Age outs: 0
 Total Multiple Neighbors Detected: 0
 Total Frames Discarded: 0
                                        Total In Error Frames: 0
                                        Total Unrecognized TLVs: 1056
                                        Total TLVs Discarded: 0
                                        Next packet will be sent after 16 seconds
                                       The neighbors are given below:
                                     -----------------------------------------------------------------------
                                    Remote Chassis ID Subtype: Mac address (4)<br>Remote Chassis ID: 4c:76:25:f4:ab:01<br>Remote Port Subtype: Interface name (5)<br>Remote Port ID: fortyGigE 1/2/8/1<br>Local Port ID: GigabitEthernet 1/1
                                     Locally assigned remote Neighbor Index: 1
 Remote TTL: 300
 Information valid for next 201 seconds
 Time since last information change of this neighbor: 00:01:39
                                           UnknownTLVList:
                                           OrgUnknownTLVList:
                                     ((00-01-66),127, 4) ((00-01-66),126, 4) ((00-01-66),125, 4) ((00-01-66),124, 4) ((00-01-66),123, 4)
 ((00-01-66),122, 4) ((00-01-66),121, 4) ((00-01-66),120, 4) ((00-01-66),119, 4) ((00-01-66),118, 4)
                                     ---------------------------------------------------------------------------
                                     Remote Chassis ID Subtype: Mac address (4)
 Remote Chassis ID: 4c:76:25:f4:ab:02
 Remote Port Subtype: Interface name (5)
                                     Remote Port ID: fortyGigE 1/2/8/1
 Local Port ID: GigabitEthernet 1/1
                                     Locally assigned remote Neighbor Index: 2
 Remote TTL: 300
 Information valid for next 201 seconds
                                           Time since last information change of this neighbor: 00:01:39
                                           UnknownTLVList:
                                           OrgUnknownTLVList:
                                     ((00-01-66),127, 4) ((00-01-66),126, 4) ((00-01-66),125, 4) ((00-01-66),124, 4) ((00-01-66),123, 4)
 ((00-01-66),122, 4) ((00-01-66),121, 4) ((00-01-66),120, 4) ((00-01-66),119, 4) ((00-01-66),118, 4)
                                     ---------------------------------------------------------------------------
                                     Remote Chassis ID Subtype: Mac address (4)
 Remote Chassis ID: 4c:76:25:f4:ab:03
                                           Remote Port Subtype: Interface name (5)
```
a single interface

```
 Remote Port ID: fortyGigE 1/2/8/1
 Local Port ID: GigabitEthernet 1/1
Locally assigned remote Neighbor Index: 3<br>Remote TTL: 300<br>Information valid for next 199 seconds<br>Time since last information change of this neighbor: 00:01:41<br>UnknownTLVList:<br>OrgUnknownTLVList:
((00-01-66),127, 4) ((00-01-66),126, 4) ((00-01-66),125, 4) ((00-01-66),124, 4) ((00-01-66),123, 4)<br>((00-01-66),127, 4) ((00-01-66),128, 4) ((00-01-66),120, 4) ((00-01-66),119, 4) ((00-01-66),118, 4)<br>----------------------
```
## show lldp statistics

Display the LLDP statistical information.

Example

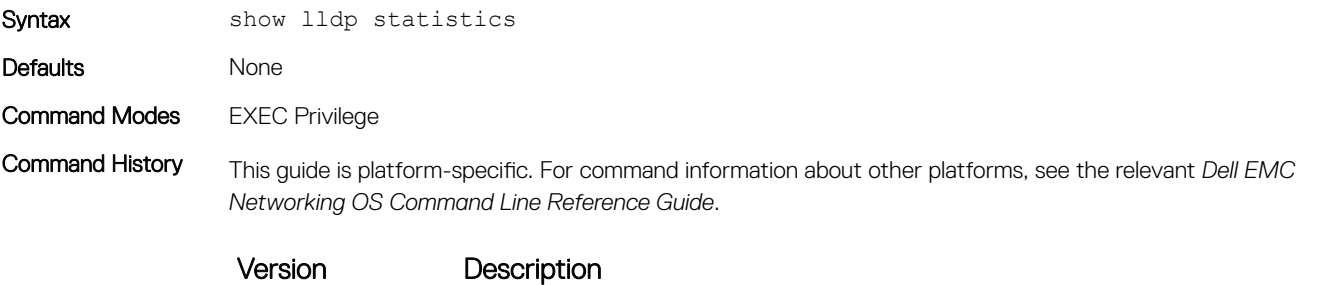

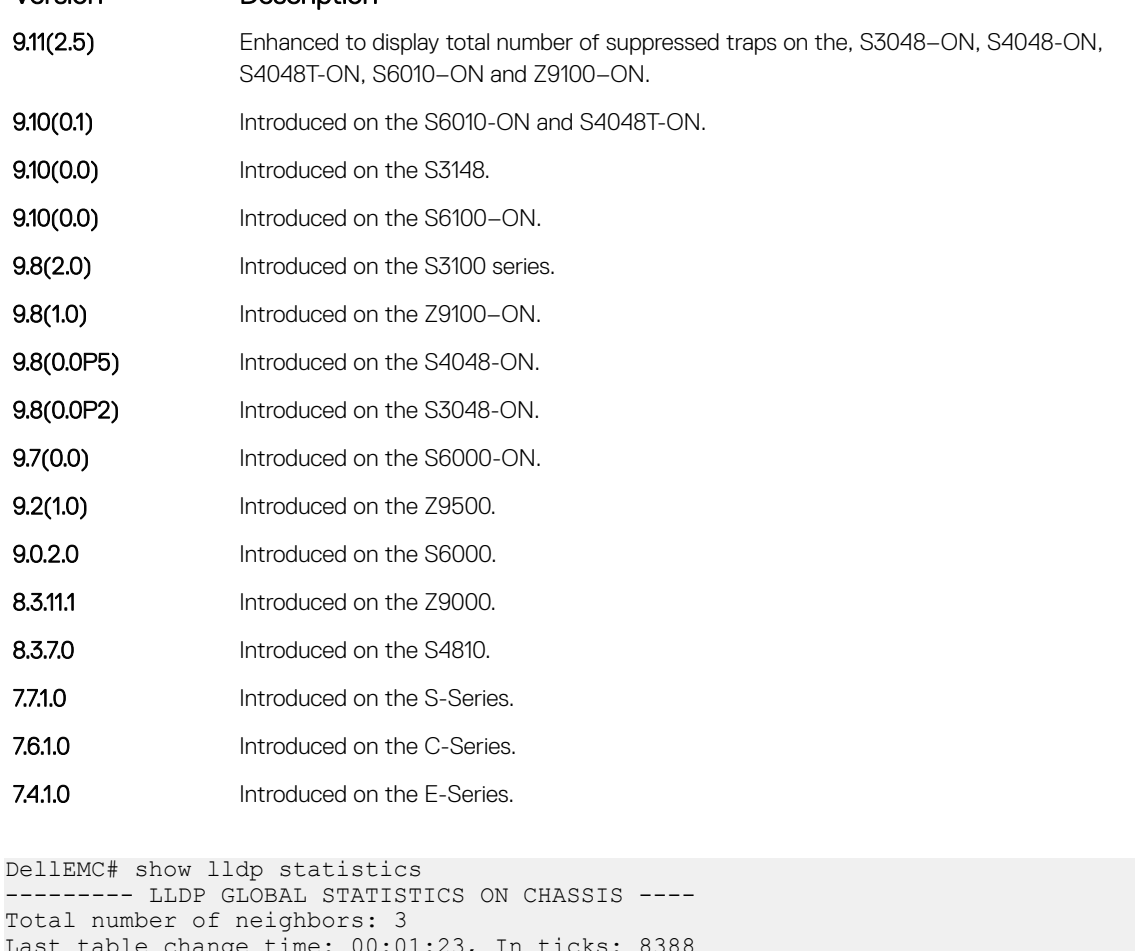

Last table change time: 00:01:23, In ticks: 8388 Total number of Table Inserts: 3 Total number of Table Deletes: 0 Total number of Table Drops: 0 Total number of Table Age Outs: 0

```
Total number of suppressed Traps: 2
DellEMC#
```
### show management-interface

Display LLDP management interface configuration information.

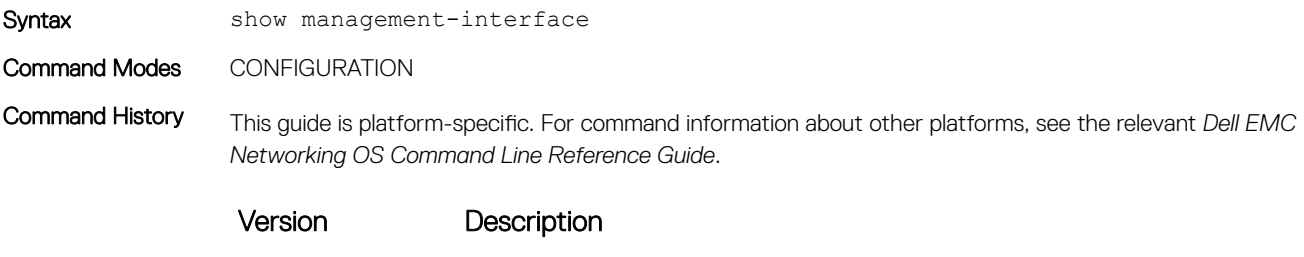

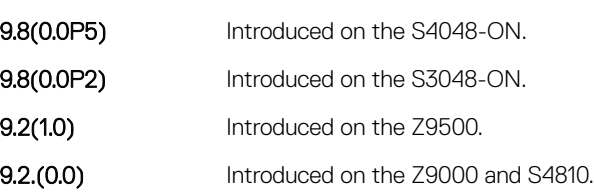

## show running-config lldp

Display the current global LLDP configuration.

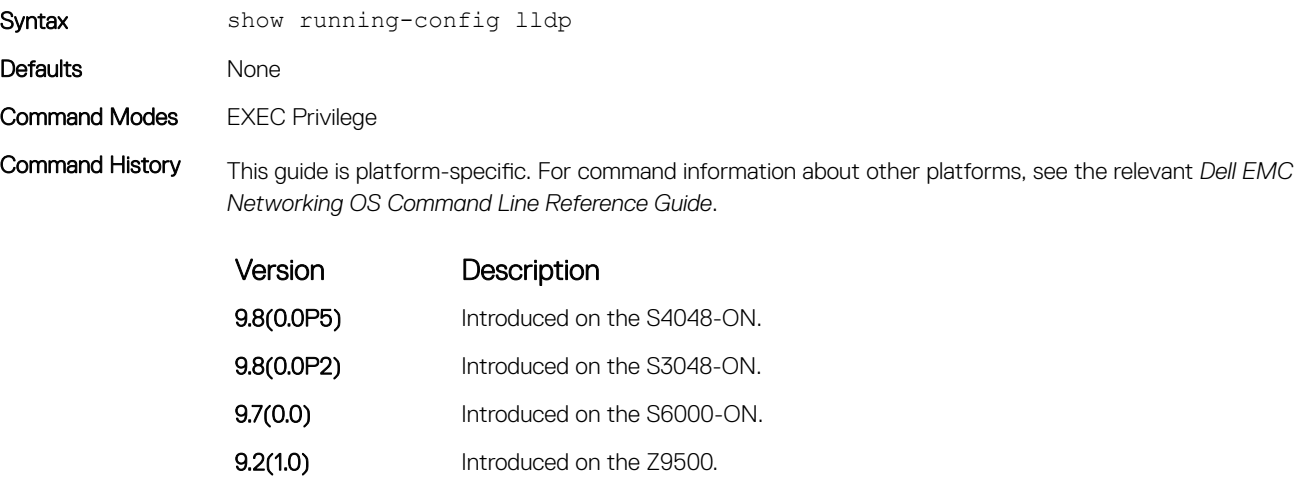

8.3.19.0 Introduced on the S8420T.

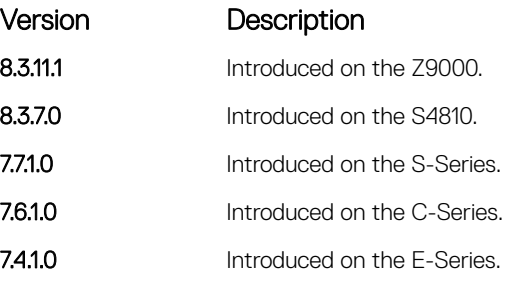

```
Example DellEMC# show running-config lldp
```

```
protocol lldp
   advertise dot1-tlv port-protocol-vlan-id port-vlan-id
   advertise dot3-tlv max-frame-size
   advertise management-tlv system-capabilities system-description
  hello 15
  multiplier 3
  no disable
DellEMC#
```
### snmp-notification-interval

!

Used to configure the value for the lldp notification interval, to throttle lldp notification messages.

```
Syntax [no] snmp-notification-interval [seconds]
                   To disable this feature, use the no snmp-notification-interval command.
Parameters
                   seconds Enter a value from 5 to 3600 seconds
Defaults 5 seconds
Command Modes CONFIGURATION
Command History This guide is platform-specific. For command information about other platforms, see the relevant Dell EMC 
                   Networking OS Command Line Reference Guide.
                   Version Description
                   9.11(2.5) Introduced on the S3048–ON, S4048–ON, S4048T-ON, S6010–ON and Z9100–ON
Usage Information SNMP notification for the changes in the lldp remote entry table is throttled by 5 seconds (default), or the
                   configured time set using this command. If more than one notification message is generated within the configured
                   time, only the first one will be sent and the remaining messages are suppressed.
```
# LLDP-MED Commands

The following are the LLDP-MED (Media Endpoint Discovery) commands. Dell EMC Networking OS LLDP-MED commands are an extension of the set of LLDP TLV advertisement commands. As defined by ANSI/TIA-1057, LLDP-MED provides organizationally specific TLVs (Type Length Value), so that endpoint devices and network connectivity devices can advertise their characteristics and configuration information. The Organizational Unique Identifier (OUI) for the Telecommunications Industry Association (TIA) is 00-12-BB.

- LLDP-MED Endpoint Device any device that is on an IEEE 802 LAN network edge, can communicate using IP, and uses the LLDP-MED framework.
- LLDP-MED Network Connectivity Device any device that provides access to an IEEE 802 LAN to an LLDP-MED endpoint device, and supports IEEE 802.1AB (LLDP) and TIA-1057 (LLDP-MED). The Dell EMC Networking system is an LLDP-MED network connectivity device.

Regarding connected endpoint devices, LLDP-MED provides network connectivity devices with the ability to:

- manage inventory
- identify physical location
- identify network policy

### advertise med guest-voice

To advertise a separate limited voice service for a guest user with their own IP telephony handset or other appliances that support interactive voice services, configure the system.

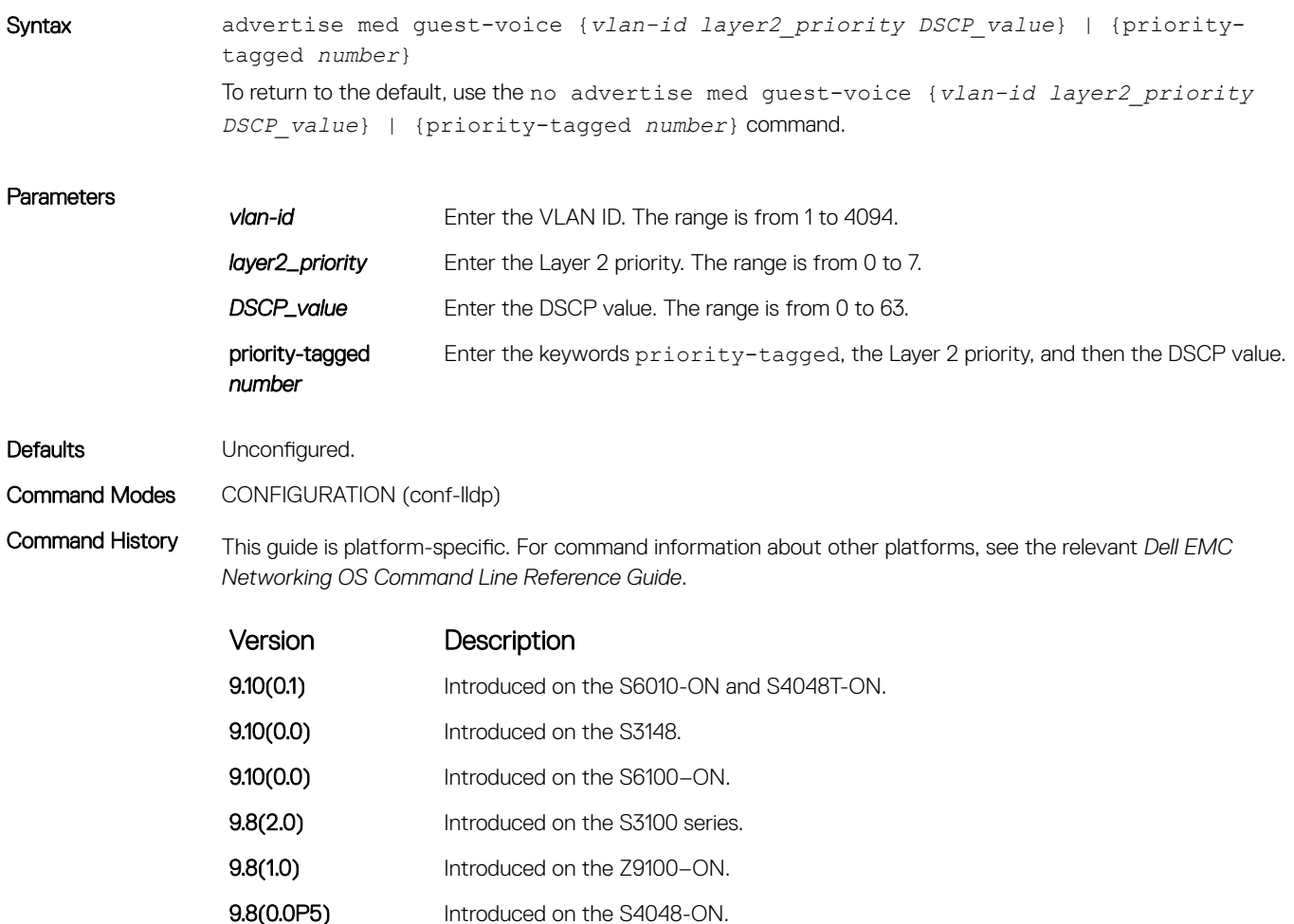

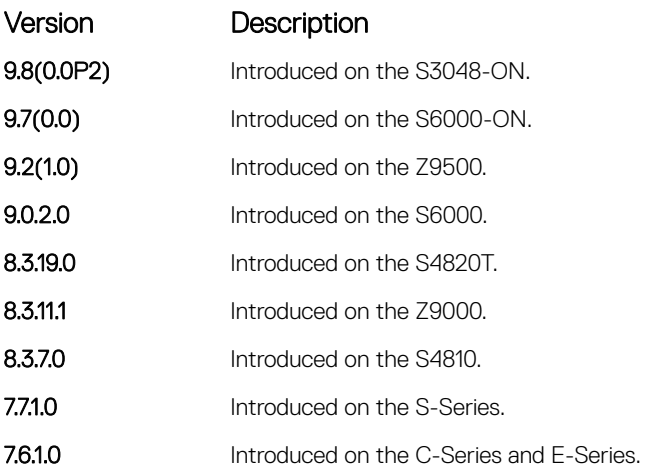

#### Related Commands

- [protocol lldp \(Configuration\)](#page-1045-0)  enable LLDP globally.
- [debug lldp interface](#page-1039-0) debug LLDP.
- [show lldp neighbors](#page-1047-0) display the LLDP neighbors.

# advertise med guest-voice-signaling

To advertise a separate limited voice service for a guest user when the guest voice control packets use a separate network policy than the voice data, configure the system.

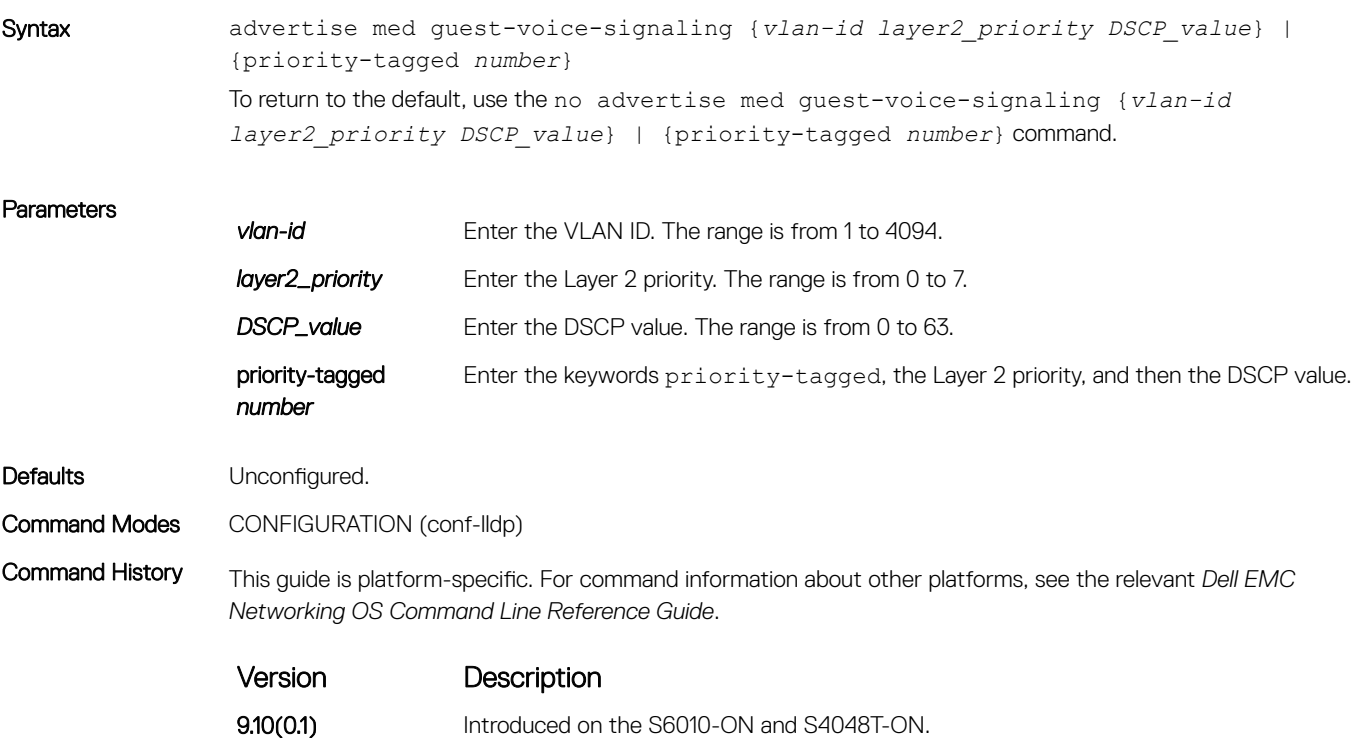

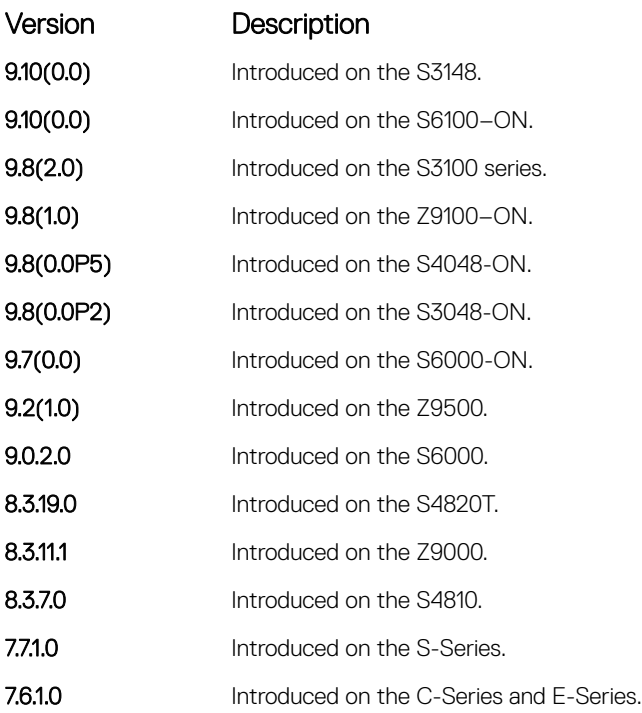

#### Related Commands

• [debug lldp interface](#page-1039-0) — debug LLDP.

• [show lldp neighbors](#page-1047-0) — display the LLDP neighbors.

## advertise med location-identification

To advertise a location identifier, configure the system.

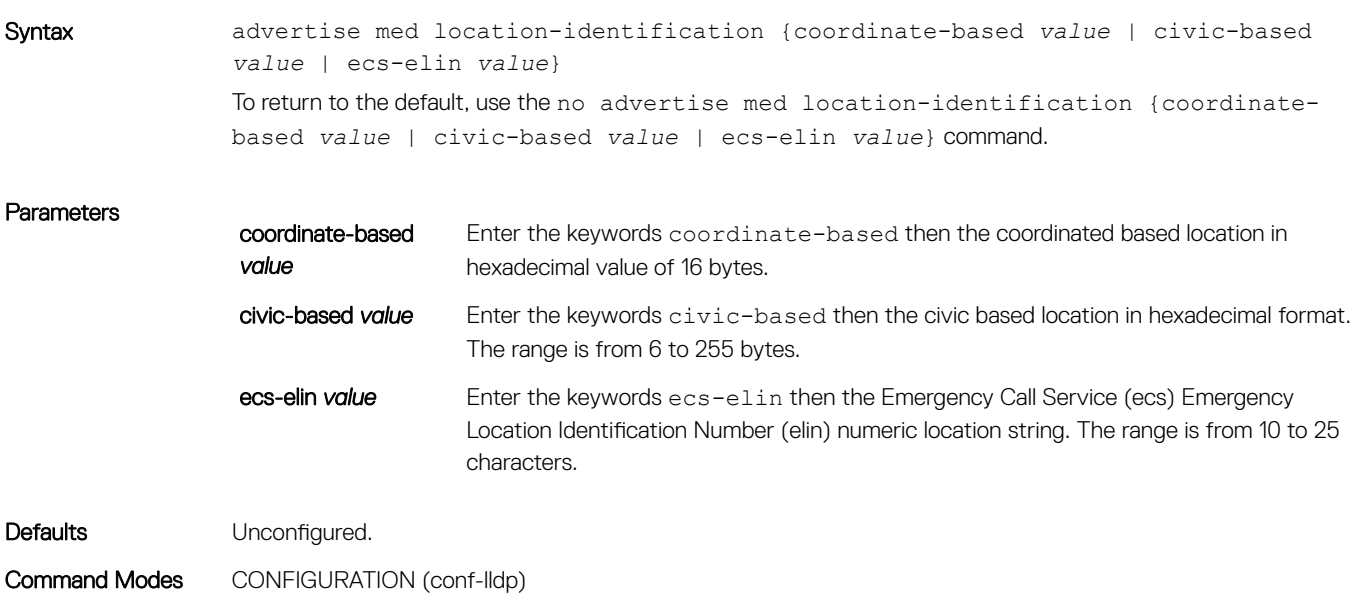

Command History This guide is platform-specific. For command information about other platforms, see the relevant *Dell EMC Networking OS Command Line Reference Guide*.

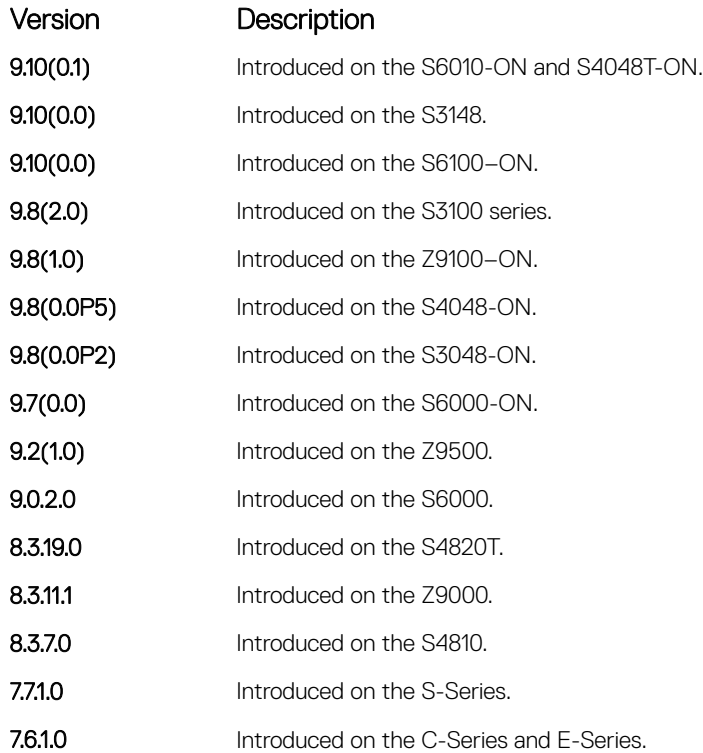

#### Usage Information

- ECS Emergency call service such as defined by TIA or the national emergency numbering association (NENA)
- ELIN Emergency location identification number, a valid North America Numbering Plan format telephone number supplied for ECS purposes.

#### Related Commands

- [debug lldp interface](#page-1039-0) debug LLDP.
- [show lldp neighbors](#page-1047-0) display the LLDP neighbors.

### advertise med power-via-mdi

To advertise the Extended Power via MDI TLV, configure the system.

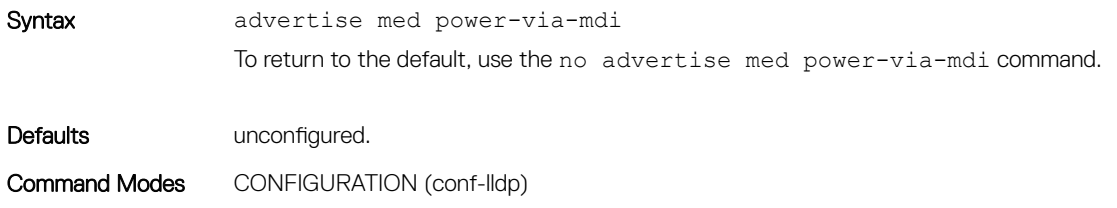

### Command History This guide is platform-specific. For command information about other platforms, refer to the relevant *Dell EMC Networking OS Command Line Reference Guide*.

The following is a list of the Dell EMC Networking OS version history for this command.

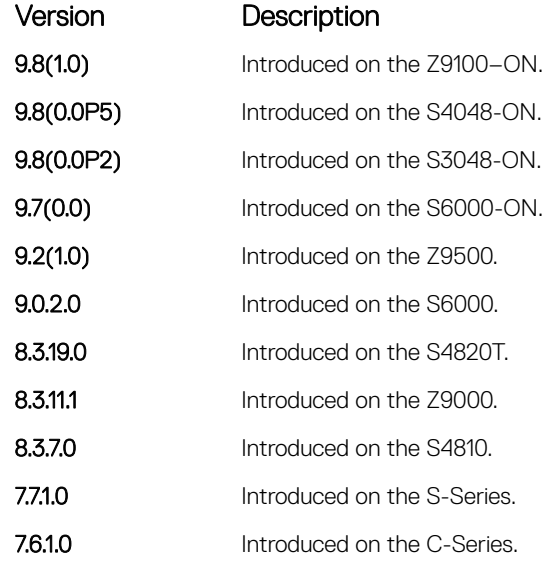

Usage Information Advertise the Extended Power via MDI on all ports that are connected to an 802.3af powered, LLDP-MED endpoint device.

Related Commands [debug lldp interface](#page-1039-0) - debugs LLDP.

[show lldp neighbors](#page-1047-0) — displays the LLDP neighbors.

### advertise med softphone-voice

To advertise softphone to enable IP telephony on a computer so that the computer can be used as a phone, configure the system.

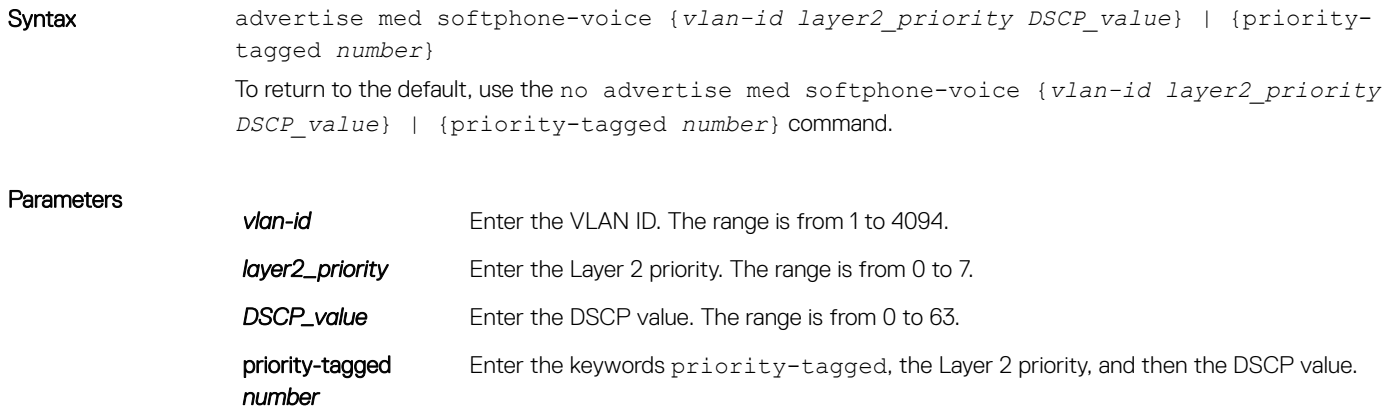

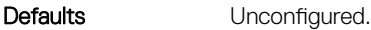

Command Modes CONFIGURATION (conf-lldp)

Command History This guide is platform-specific. For command information about other platforms, see the relevant *Dell EMC Networking OS Command Line Reference Guide*.

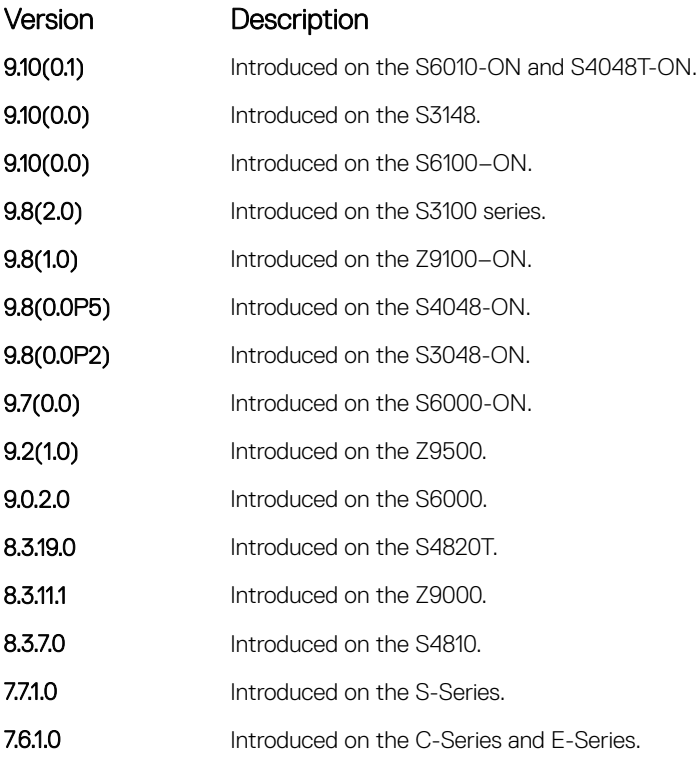

#### Related Commands

• [debug lldp interface](#page-1039-0) — debug LLDP.

• [show lldp neighbors](#page-1047-0) — display the LLDP neighbors.

## advertise med streaming-video

To advertise streaming video services for broadcast or multicast-based video, configure the system. This command does not include video applications that rely on TCP buffering.

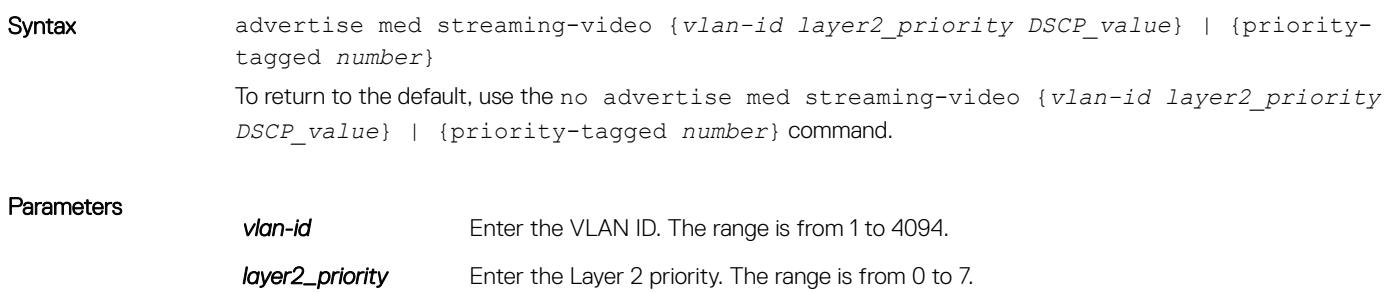

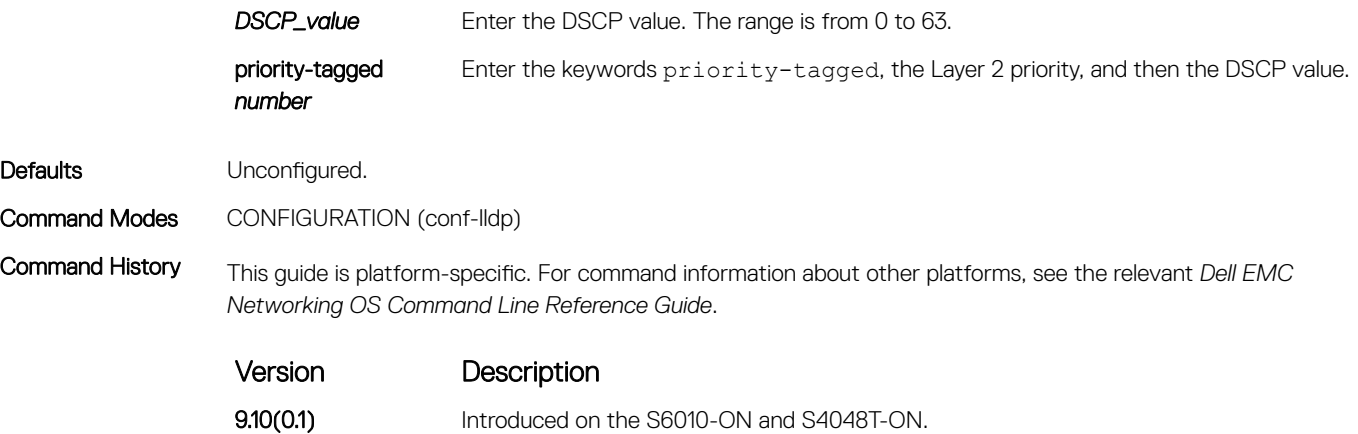

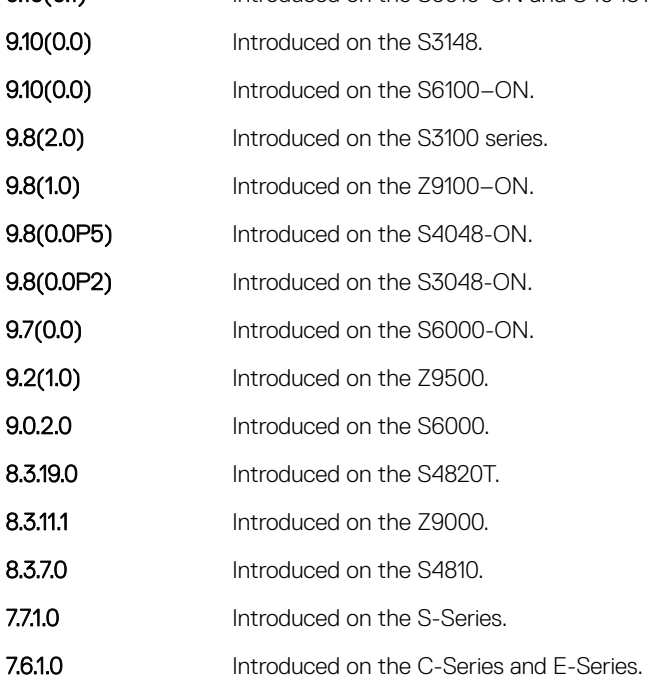

#### Related Commands

- [debug lldp interface](#page-1039-0) debug LLDP.
- [show lldp neighbors](#page-1047-0) display the LLDP neighbors.

## advertise med video-conferencing

To advertise dedicated video conferencing and other similar appliances that support real-time interactive video, configure the system.

Syntax advertise med video-conferencing {*vlan-id layer2 priority DSCP value*} | {priority-tagged *number*} To return to the default, use the no advertise med video-conferencing {*vlan-id layer2\_priority DSCP\_value*} | {priority-tagged *number*} command.

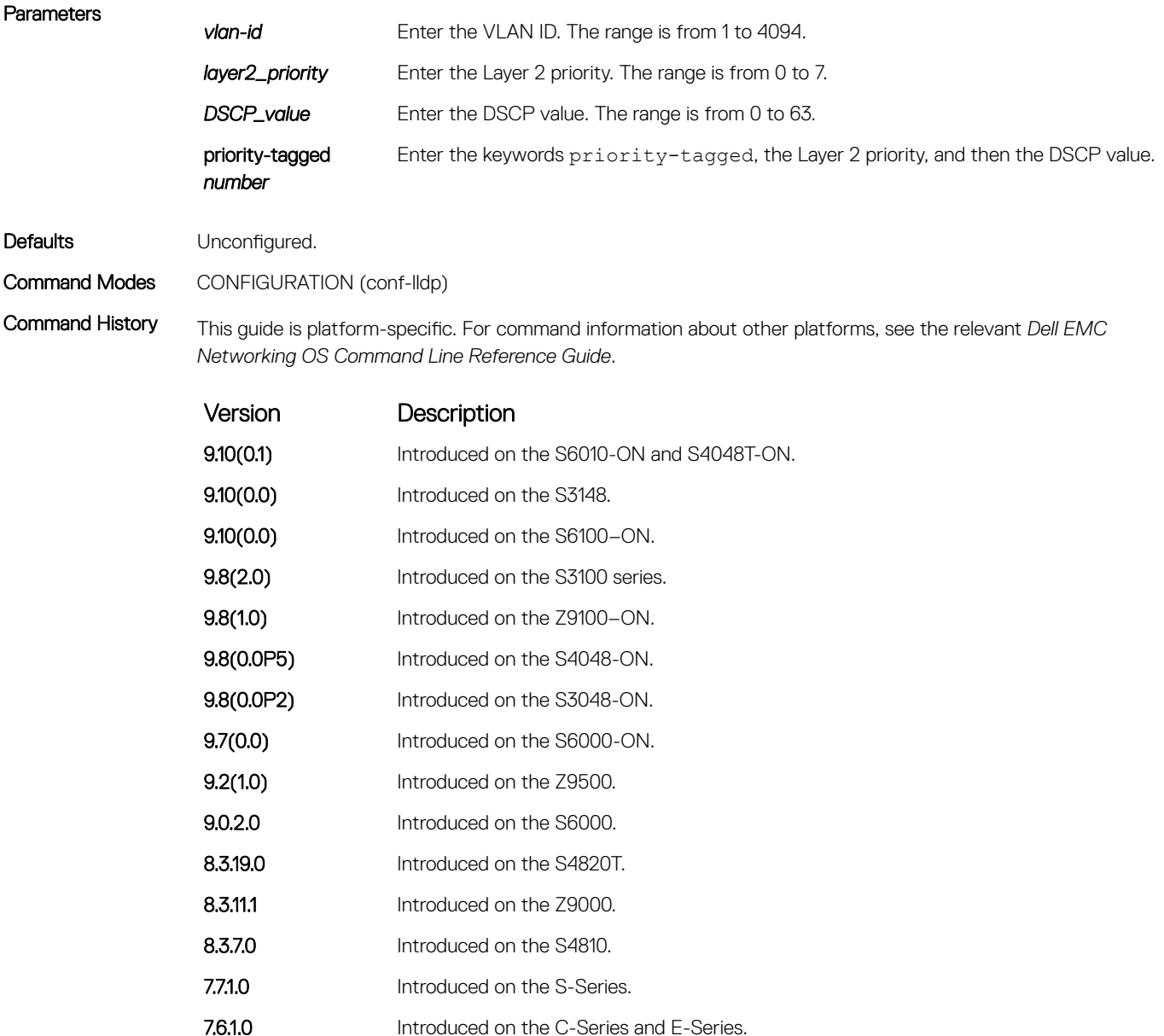

#### Related Commands

• [debug lldp interface](#page-1039-0) — debug LLDP.

• [show lldp neighbors](#page-1047-0) — display the LLDP neighbors.

## advertise med video-signaling

To advertise video control packets that use a separate network policy than video data, configure the system.

Syntax advertise med video-signaling {*vlan-id layer2 priority DSCP value*} | {prioritytagged *number*}

To return to the default, use the no advertise med video-signaling {*vlan-id layer2\_priority DSCP\_value*} | {priority-tagged *number*} command.

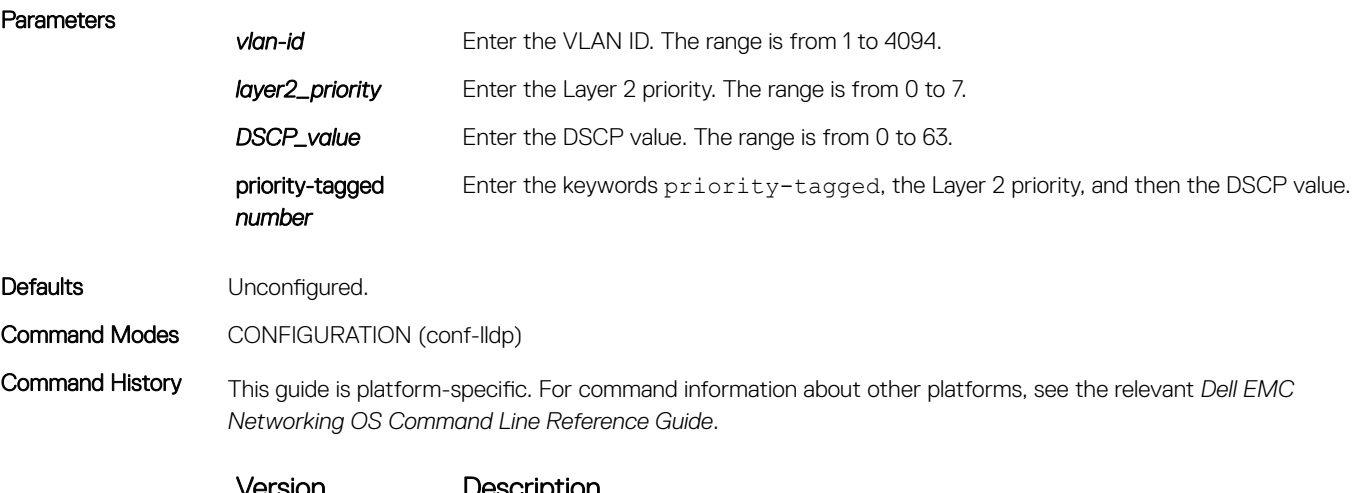

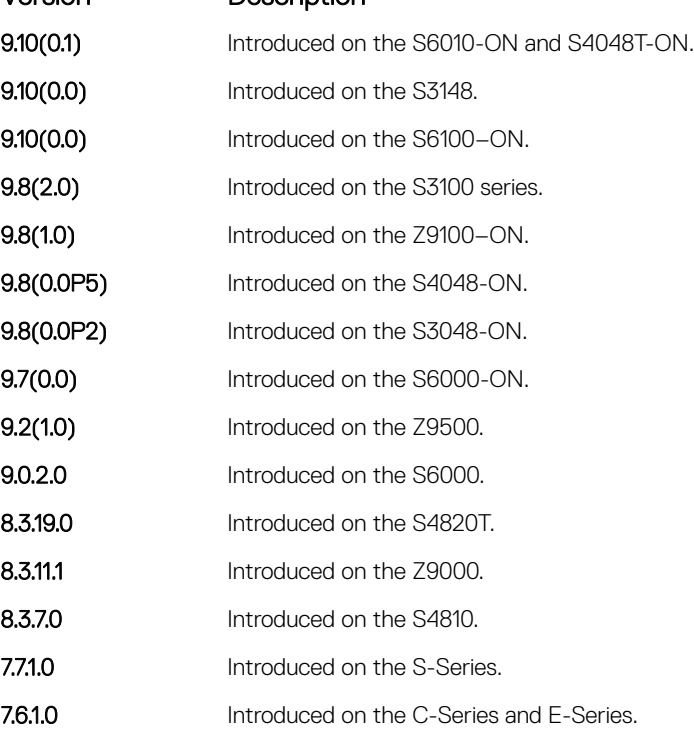

#### Related Commands

- [debug lldp interface](#page-1039-0) debug LLDP.
- [show lldp neighbors](#page-1047-0) display the LLDP neighbors.

•

## advertise med voice

To advertise a dedicated IP telephony handset or other appliances supporting interactive voice services, configure the system.

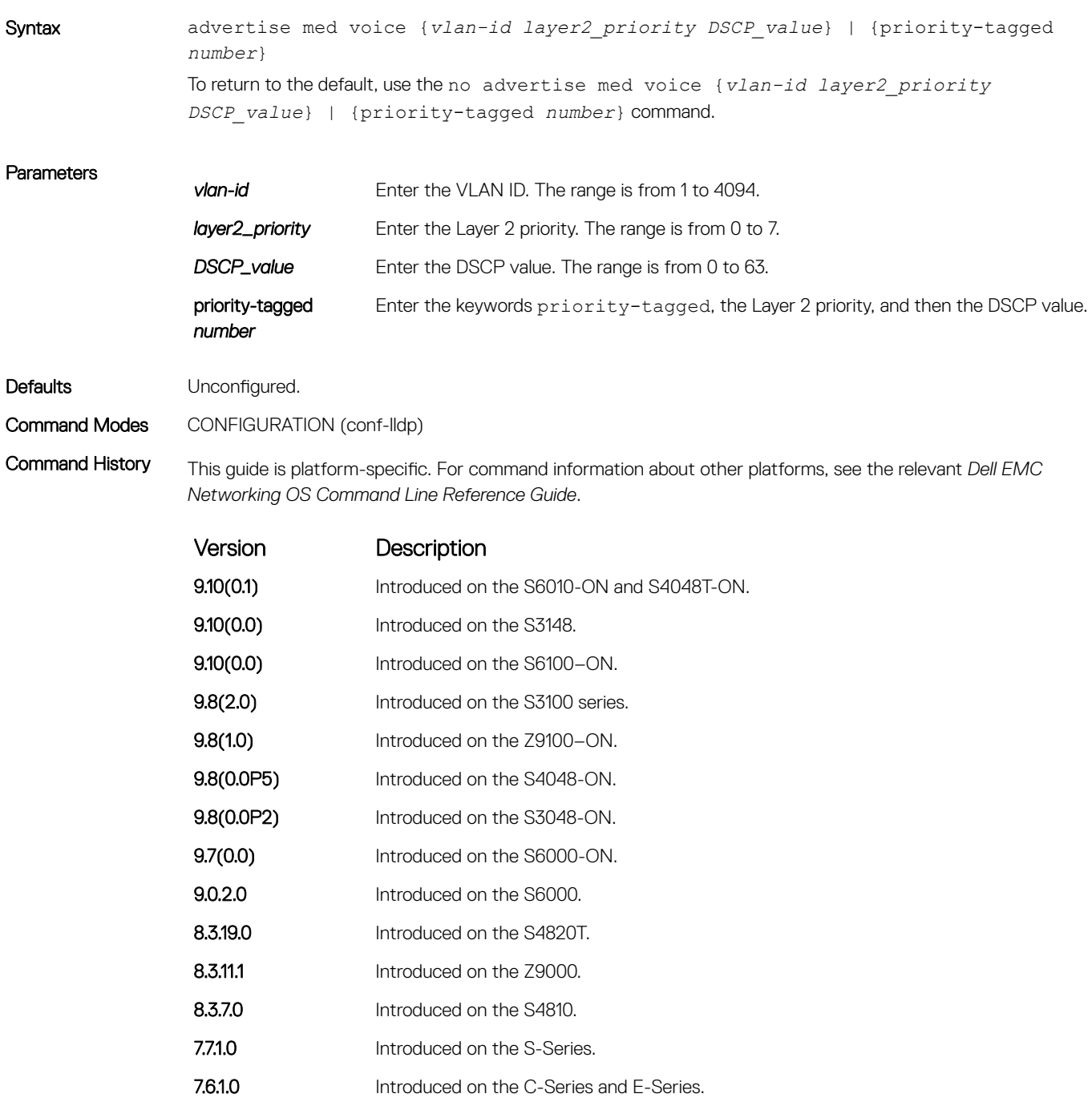

Related Commands

• [debug lldp interface](#page-1039-0) — de bug LLDP.

• [show lldp neighbors](#page-1047-0) — display the LLDP neighbors.

# advertise med voice-signaling

To advertise when voice control packets use a separate network policy than voice data, configure the system.

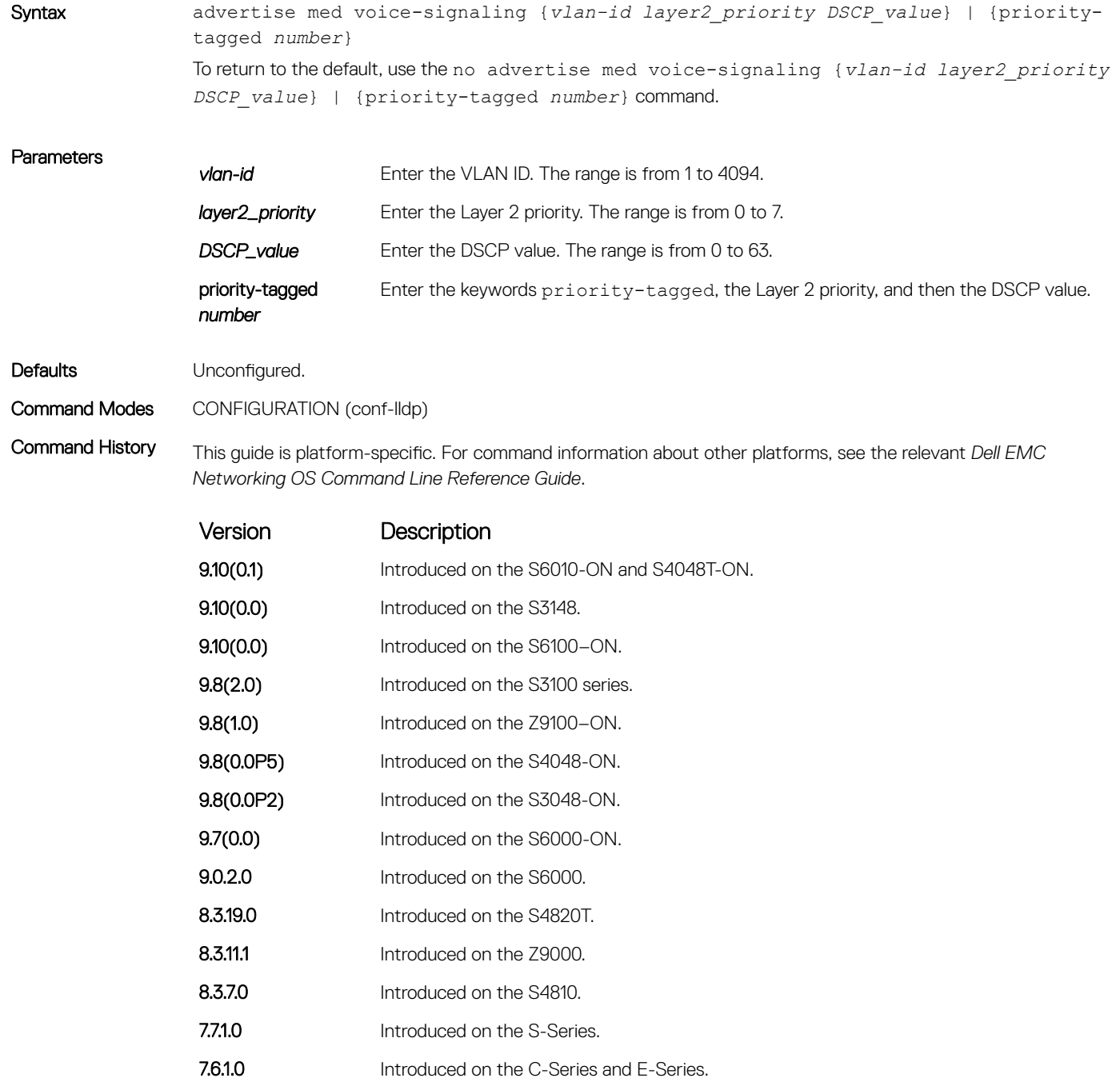

#### Related Commands

- [debug lldp interface](#page-1039-0) debug LLDP.
- [show lldp neighbors](#page-1047-0) display the LLDP neighbors.

# Microsoft Network Load Balancing

Network load balancing (NLB) is a clustering functionality that is implemented by Microsoft on Windows 2000 Server and Windows Server 2003 operating systems. Microsoft NLB clustering allows multiple servers running Microsoft Windows to be represented by one MAC and one IP address to provide transparent failover and load-balancing. The Dell EMC Networking OS does not recognize server clusters by default; you must configure NLB functionality on a switch to support server clusters. The maximum NLB entry limit from 8 to 11 is increased and support for more CAM-ACL to increase.

#### Topics:

- mac-address-table static (for Multicast MAC Address)
- [ip vlan-flooding](#page-1066-0)

## mac-address-table static (for Multicast MAC Address)

For multicast mode of network load balancing (NLB), configure a static multicast MAC address, associate the multicast MAC address with the VLAN used to switch Layer 2 multicast traffic, and add output ports that will receive multicast streams on the VLAN. To delete a configured static multicast MAC address from the MAC address table on the router, enter the no mac-address-table static *multicast-mac-address* command.

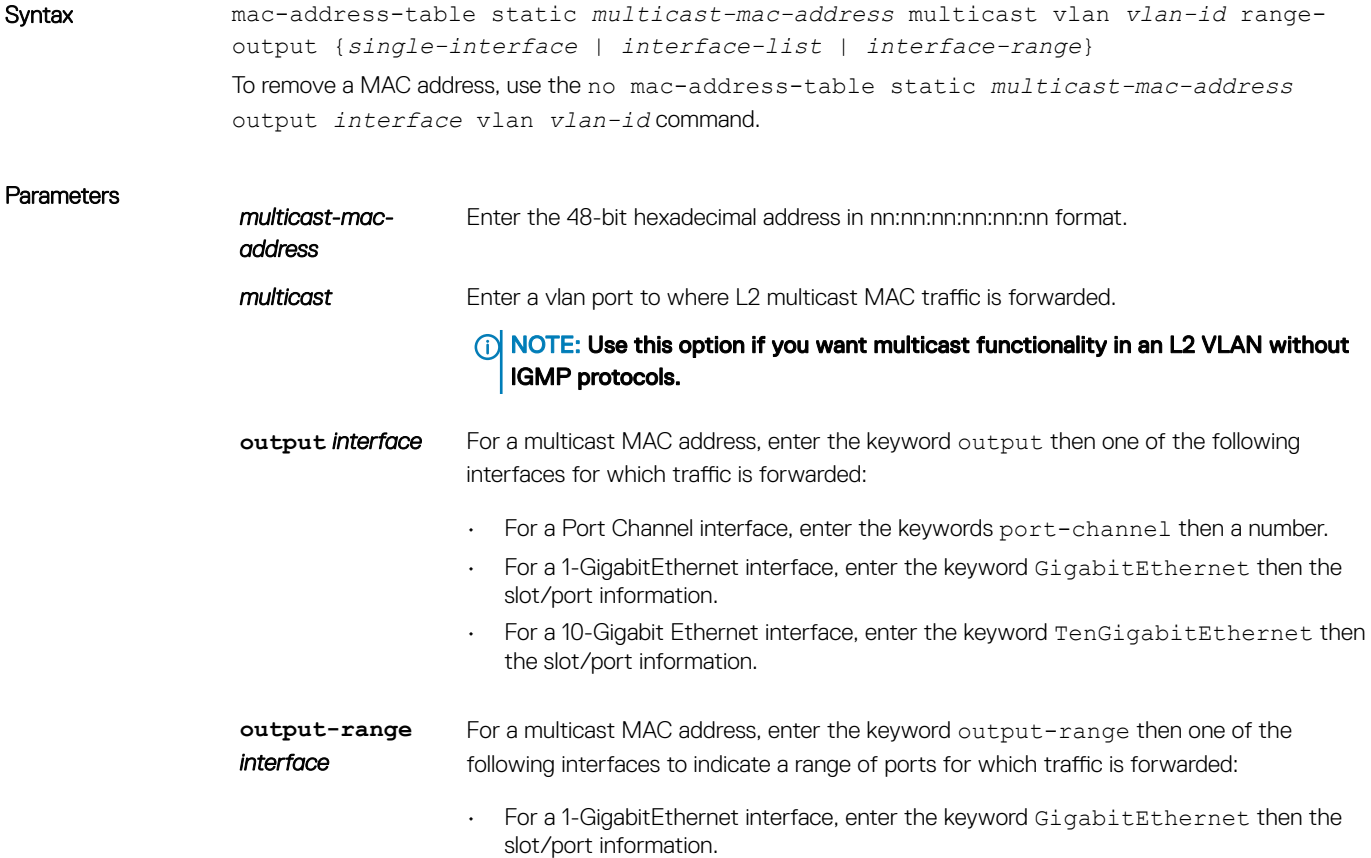

<span id="page-1066-0"></span>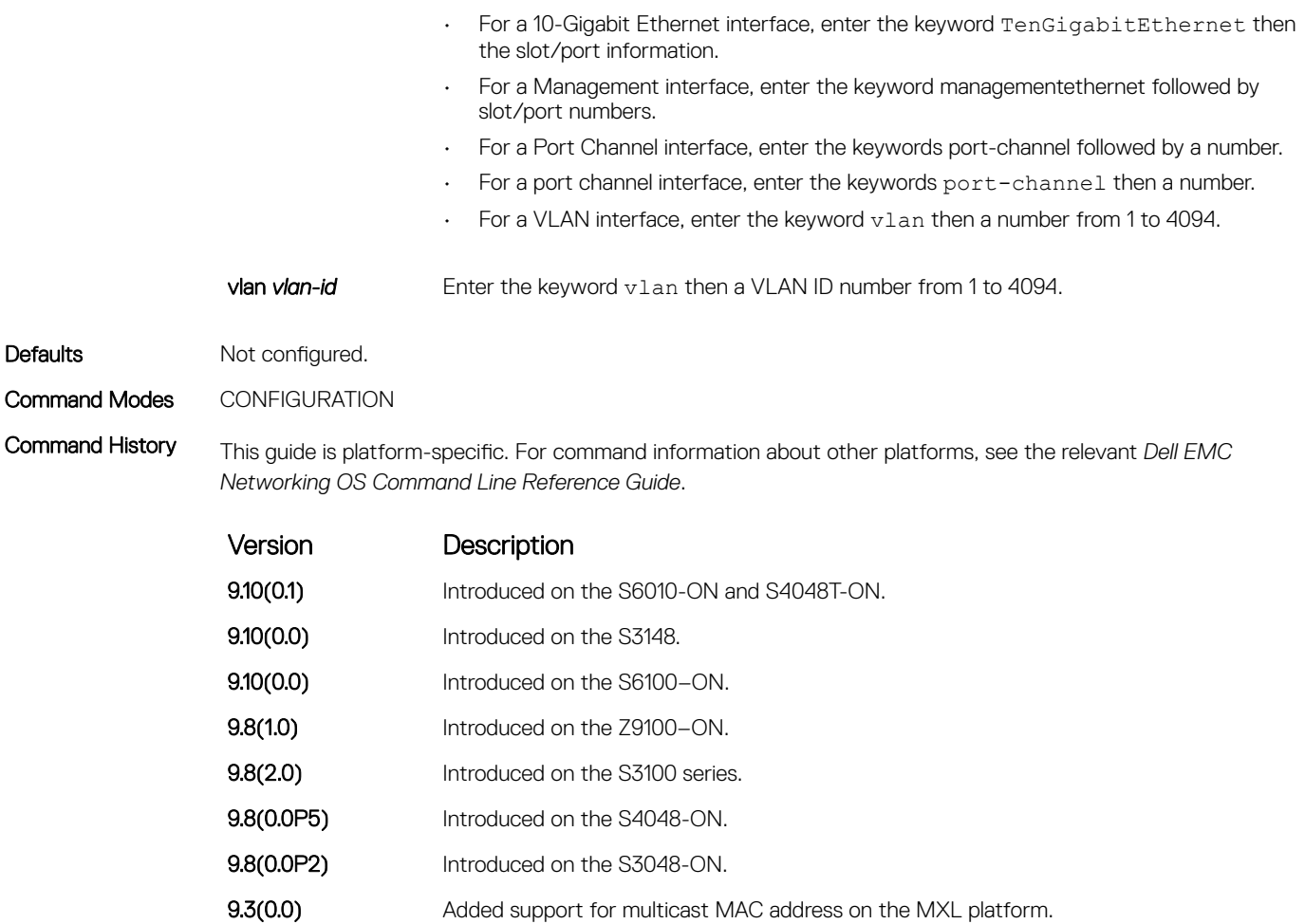

Example (Multicast) mac-address-table static 01:00:5E:01:00:01 {multicast vlan 2 output—range gi 1/2,gi 1/3

# ip vlan-flooding

Enable unicast data traffic flooding on VLAN member ports.

Syntax ip vlan-flooding To disable, use the no ip vlan-flooding command.

Command Modes CONFIGURATION

Command History This guide is platform-specific. For command information about other platforms, see the relevant *Dell EMC Networking OS Command Line Reference Guide*.

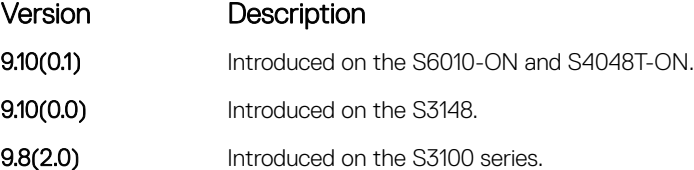

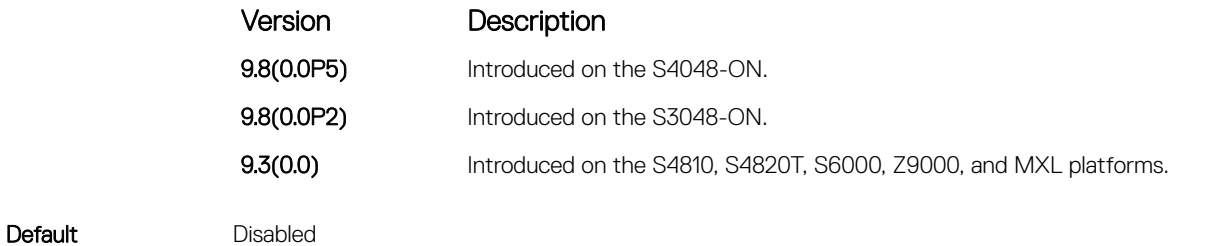

Usage Information By default this command is disabled. There might be some ARP table entries which are resolved through ARP packets which had Ethernet MAC SA different from MAC information inside the ARP packet. This unicast data traffic flooding occurs only for those packets which use these ARP entries.

# <span id="page-1068-0"></span>Multicast Source Discovery Protocol (MSDP)

Multicast source discovery protocol (MSDP) connects multiple PIM sparse-mode (PIM-SM) domains together.

MSDP peers connect using TCP port 639. Peers send keepalives every 60 seconds. A peer connection is reset after 75 seconds if no MSDP packets are received. MSDP connections are parallel with MBGP connections.

The Dell EMC Networking OS supports MSDP commands on the S3048–ON platform.

#### Topics:

- clear ip msdp peer
- [clear ip msdp sa-cache](#page-1069-0)
- [clear ip msdp statistic](#page-1070-0)
- [debug ip msdp](#page-1071-0)
- [ip msdp cache-rejected-sa](#page-1072-0)
- [ip msdp default-peer](#page-1073-0)
- [ip msdp log-adjacency-changes](#page-1074-0)
- [ip msdp mesh-group](#page-1075-0)
- [ip msdp originator-id](#page-1076-0)
- [ip msdp peer](#page-1077-0)
- [ip msdp redistribute](#page-1078-0)
- [ip msdp sa-filter](#page-1079-0)
- [ip msdp sa-limit](#page-1080-0)
- [ip msdp shutdown](#page-1081-0)
- [ip multicast-msdp](#page-1082-0)
- [show ip msdp](#page-1083-0)
- [show ip msdp sa-cache rejected-sa](#page-1084-0)

## clear ip msdp peer

Reset the TCP connection to the peer and clear all the peer statistics.

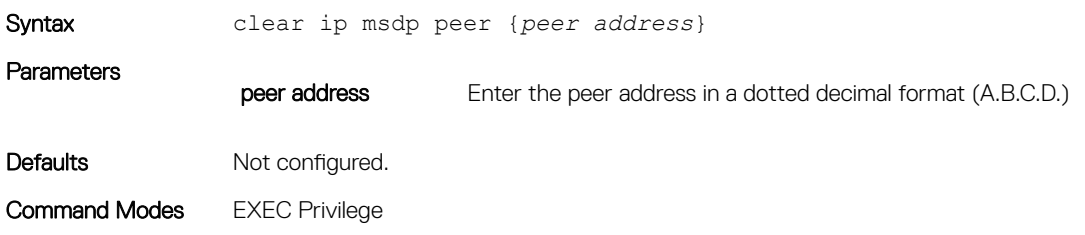

<span id="page-1069-0"></span>Command History This guide is platform-specific. For command information about other platforms, see the relevant *Dell EMC Networking OS Command Line Reference Guide*.

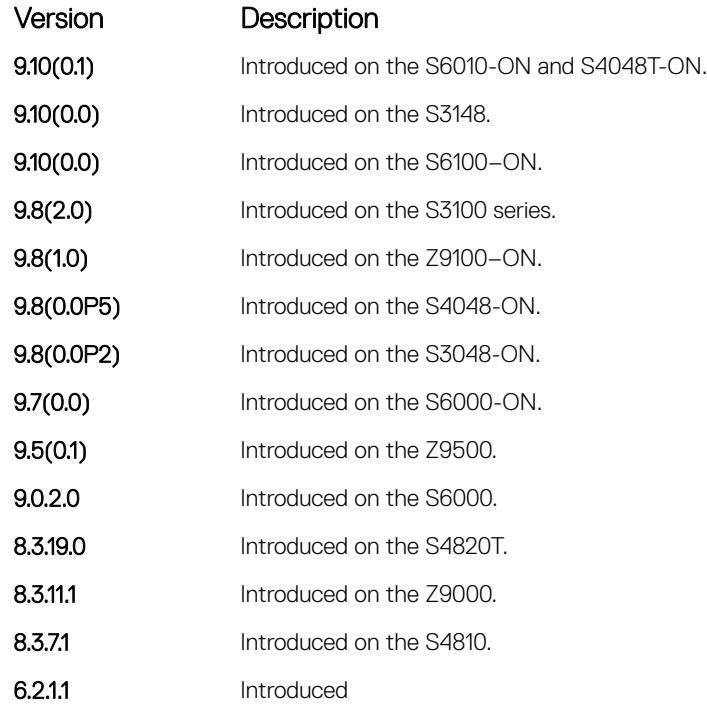

# clear ip msdp sa-cache

Clears the entire source-active cache, the source-active entries of a particular multicast group, rejected, or local source-active entries.

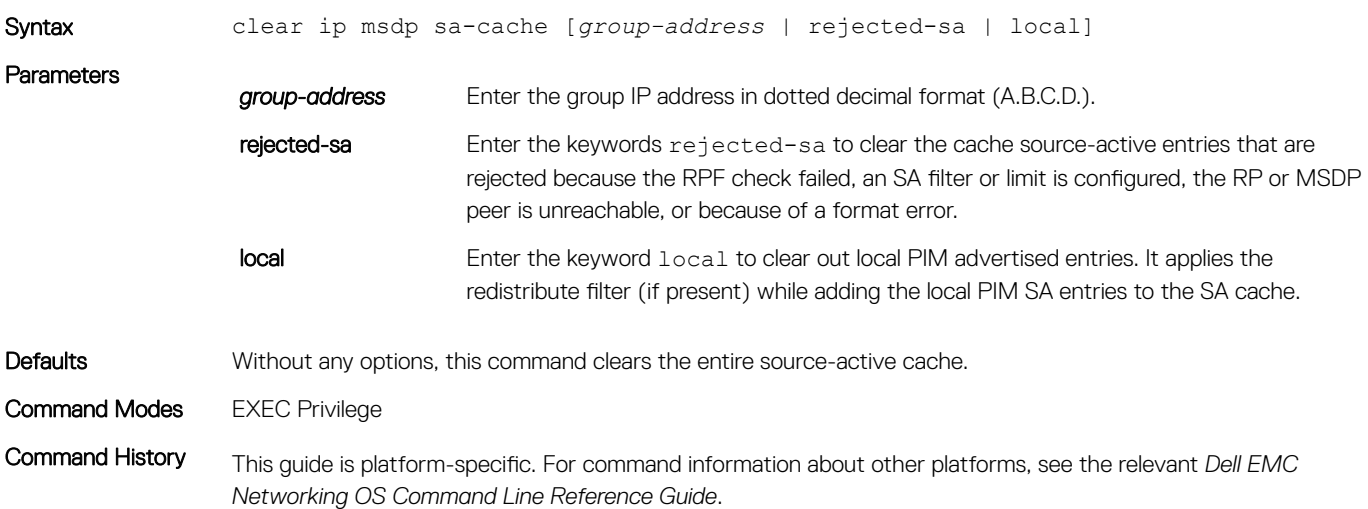

<span id="page-1070-0"></span>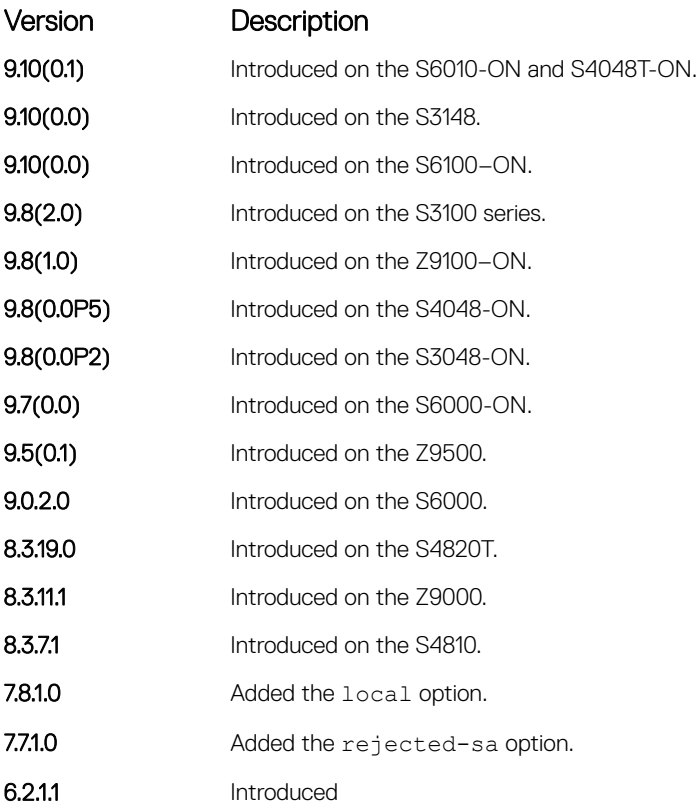

# clear ip msdp statistic

Clears the entire source-active cache, the source-active entries of a particular multicast group, rejected, or local source-active entries.

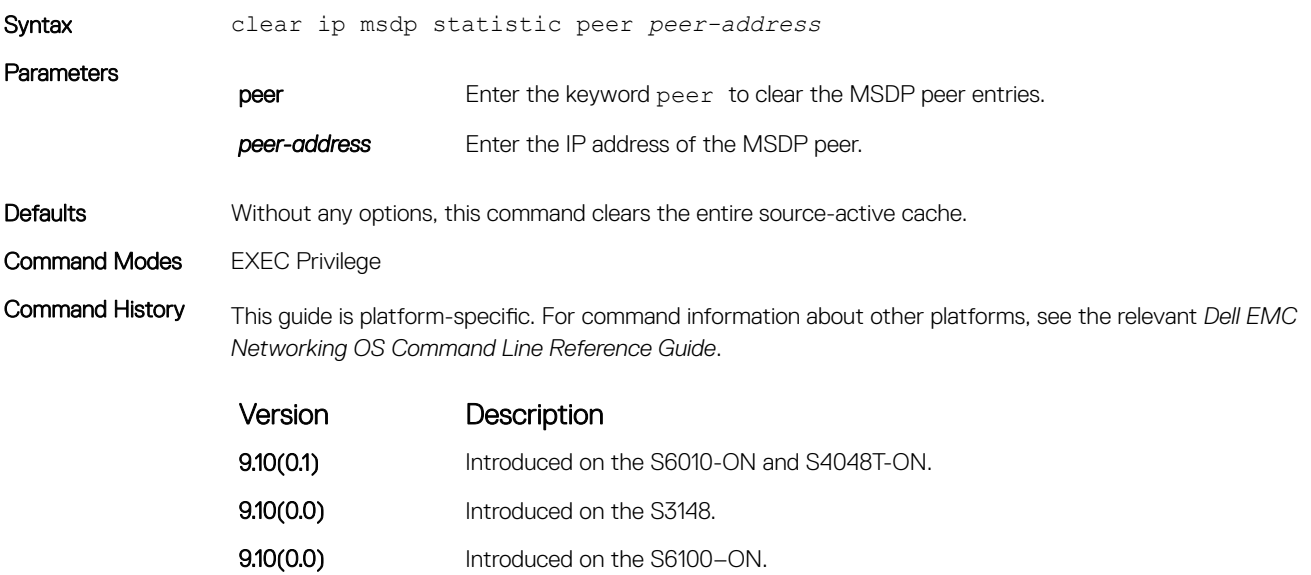

<span id="page-1071-0"></span>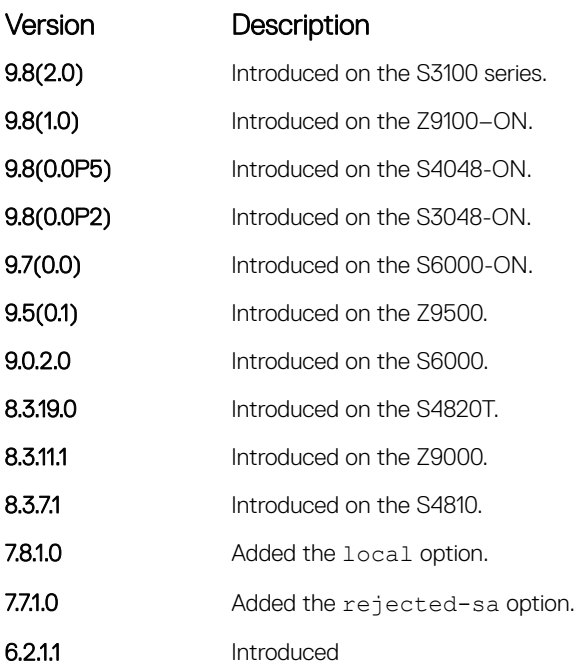

# debug ip msdp

Turn on MSDP debugging.

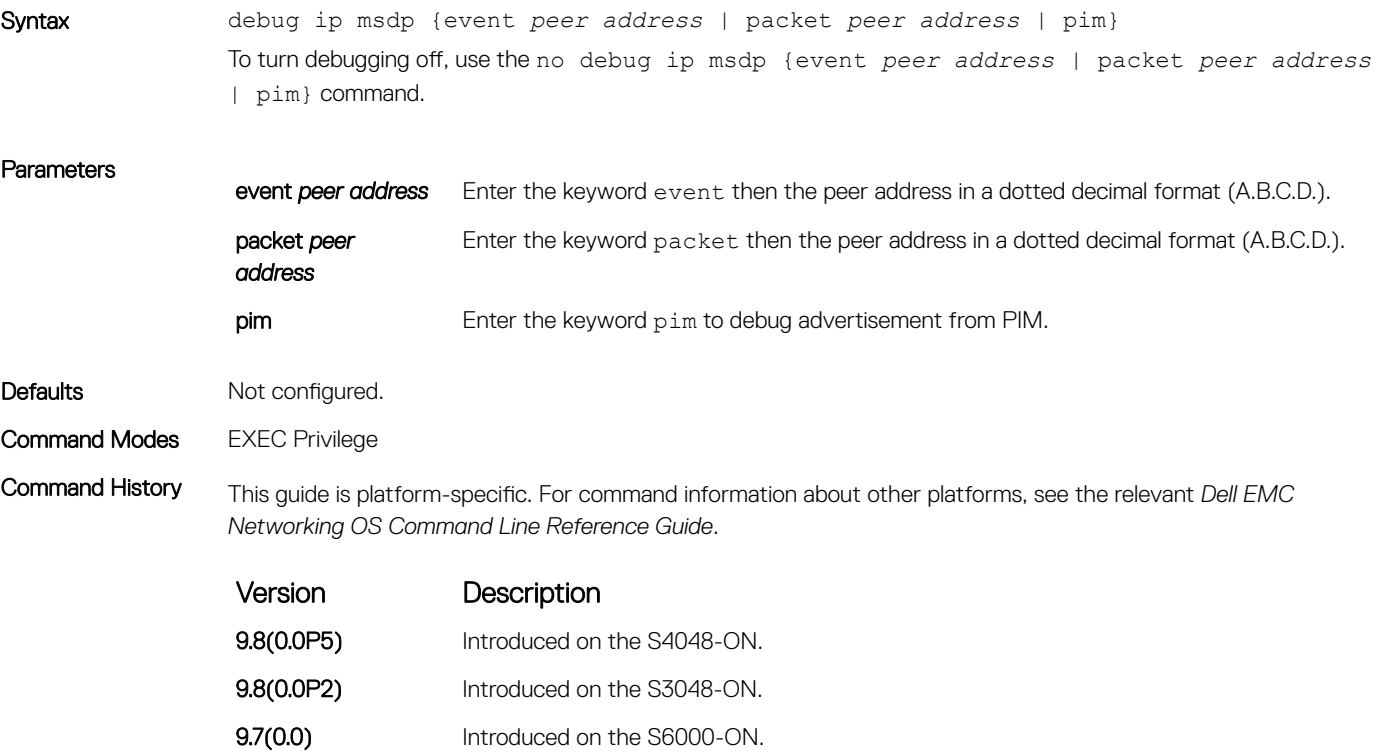

<span id="page-1072-0"></span>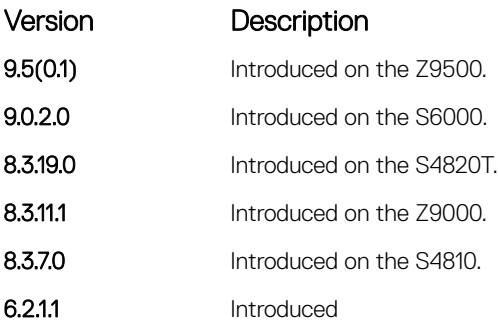

# ip msdp cache-rejected-sa

Enable an MSDP cache for the rejected source-active entries.

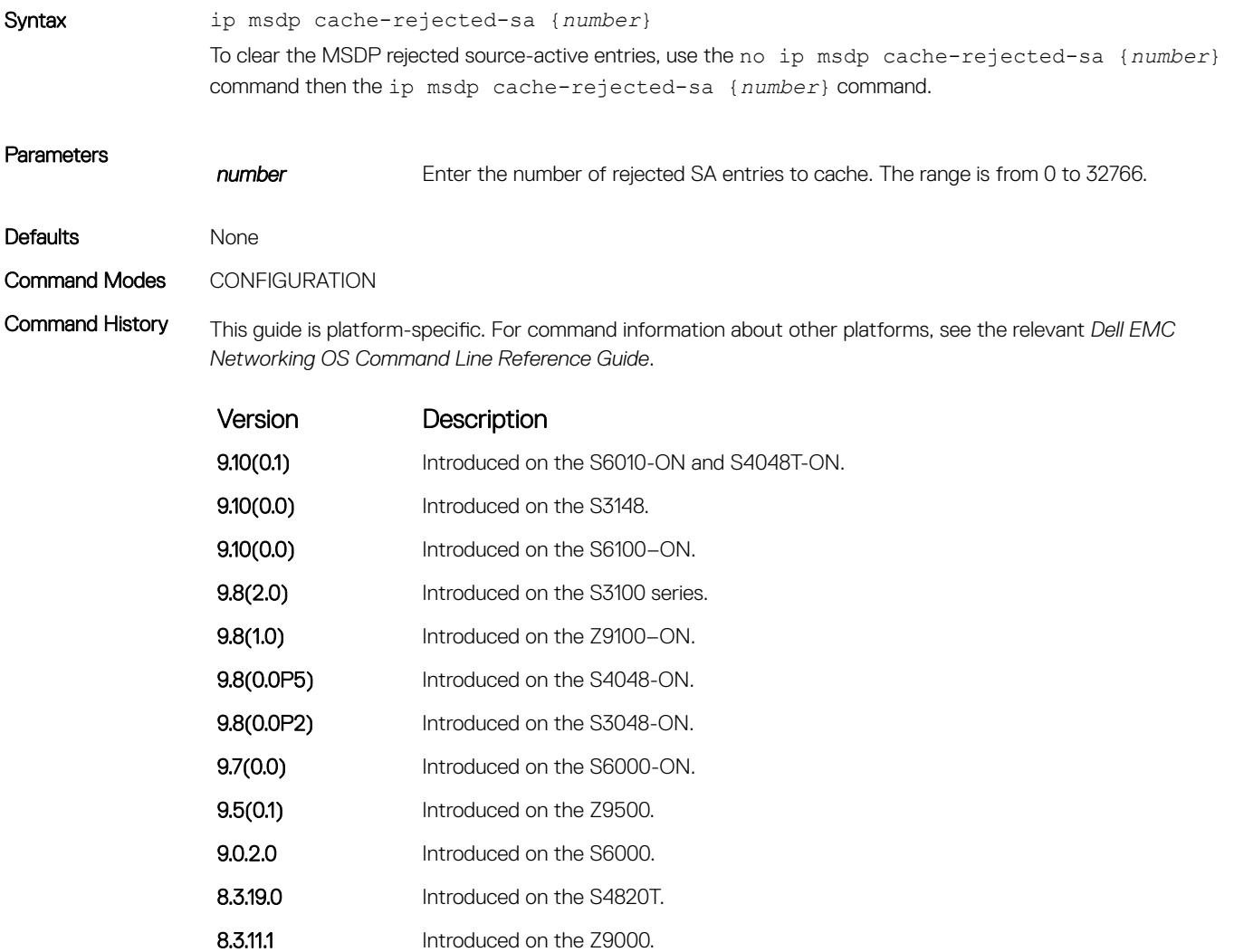

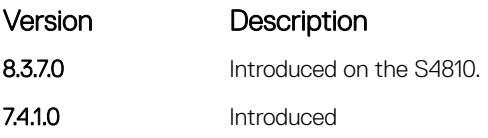

### <span id="page-1073-0"></span>Related Commands

• [show ip msdp sa-cache rejected-sa](#page-1084-0) — display the rejected SAs in the SA cache.

# ip msdp default-peer

Define a default peer from which to accept all source-active (SA) messages.

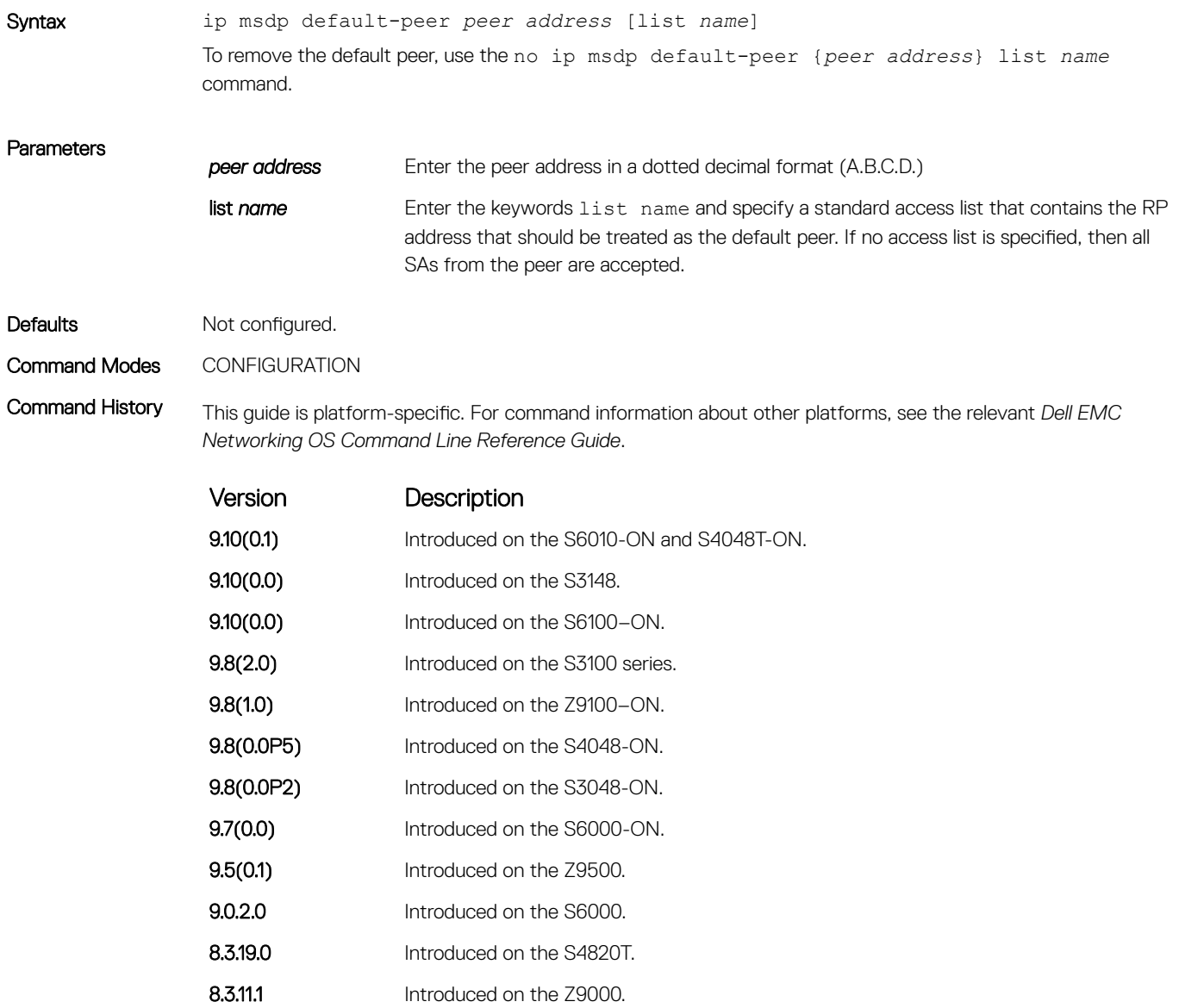

<span id="page-1074-0"></span>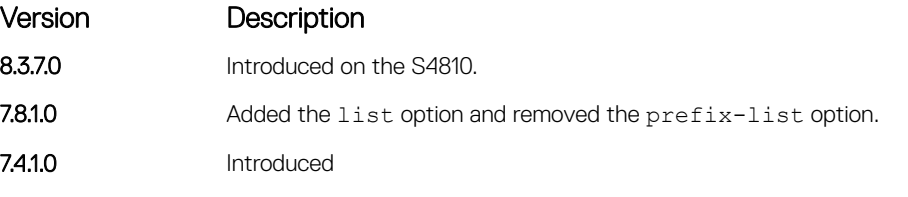

Usage Information If a list is not specified, all SA messages received from the default peer are accepted. You can enter multiple default peer commands.

# ip msdp log-adjacency-changes

Enable logging of MSDP adjacency changes.

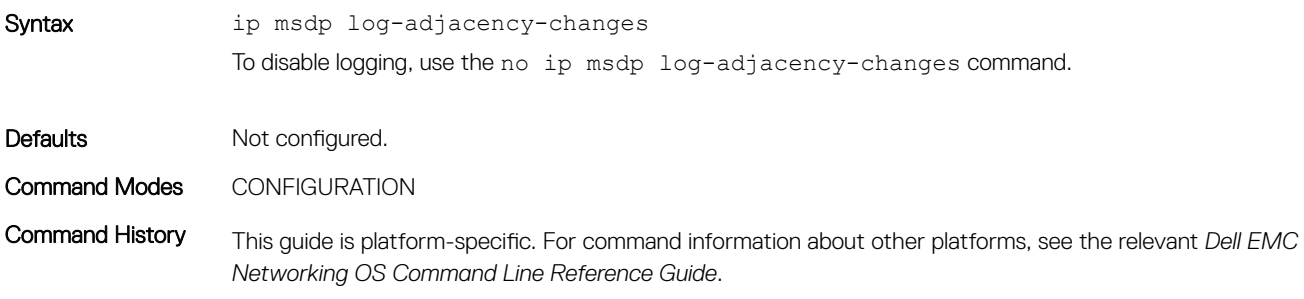

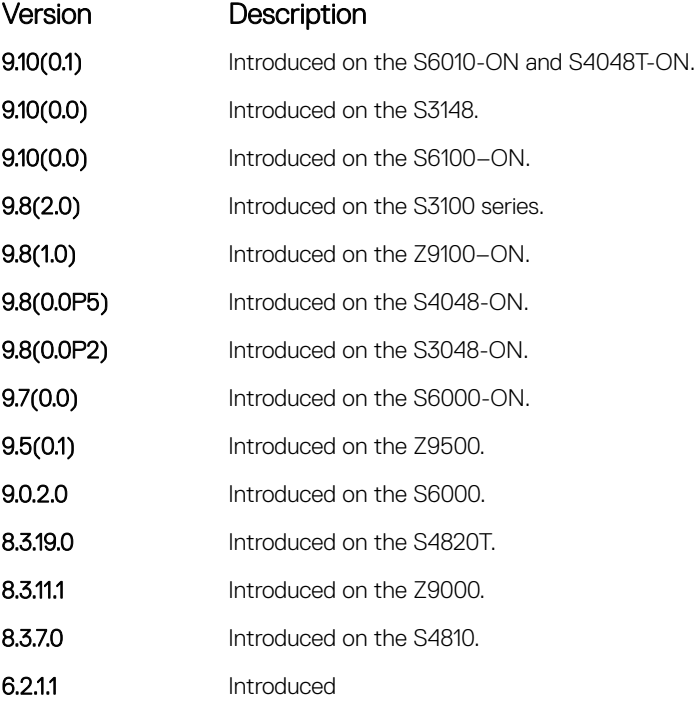

# <span id="page-1075-0"></span>ip msdp mesh-group

To be a member of a mesh group, configure a peer.

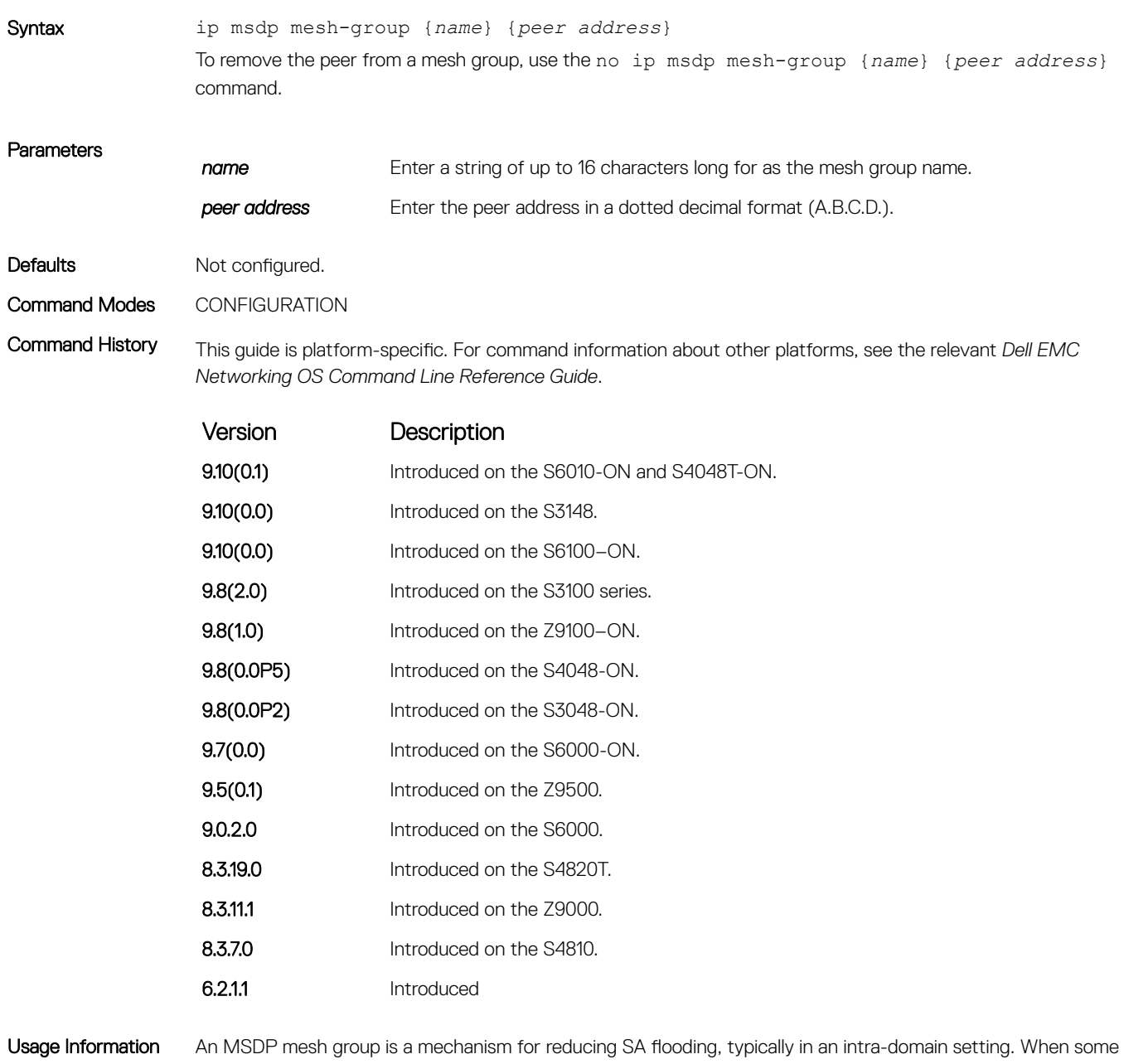

subset of a domain's MSDP speakers are fully meshed, they can be configured into a mesh-group. If member X of a mesh-group receives a SA message from an MSDP peer that is also a member of the mesh-group, member X accepts the SA message and forwards it to all of its peers that are not part of the mesh-group. However, member X cannot forward the SA message to other members of the mesh-group.

# <span id="page-1076-0"></span>ip msdp originator-id

Configure the MSDP Originator ID.

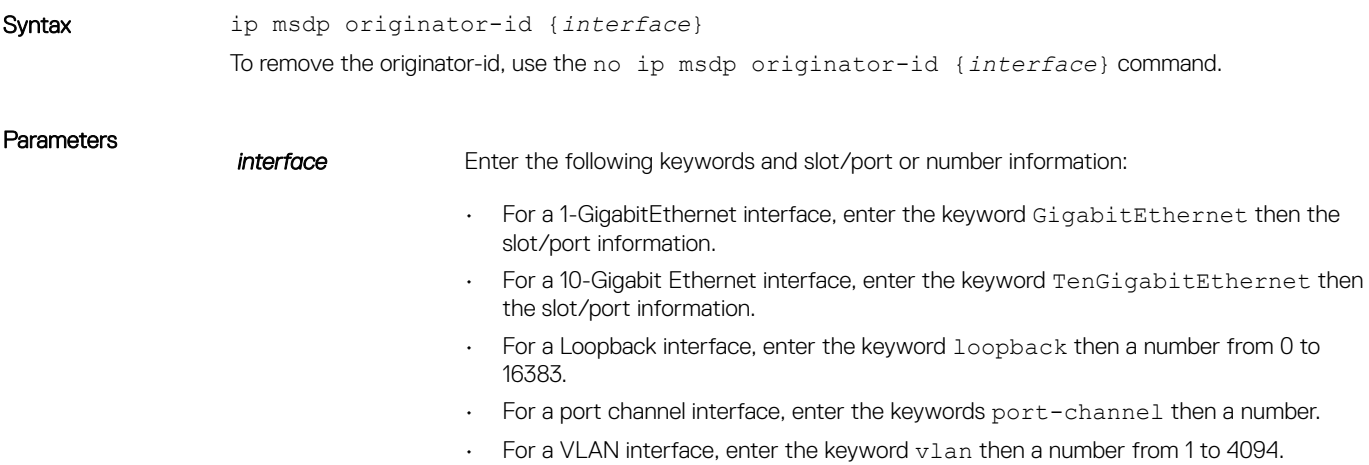

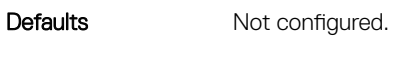

Command Modes CONFIGURATION

Command History This guide is platform-specific. For command information about other platforms, see the relevant *Dell EMC Networking OS Command Line Reference Guide*.

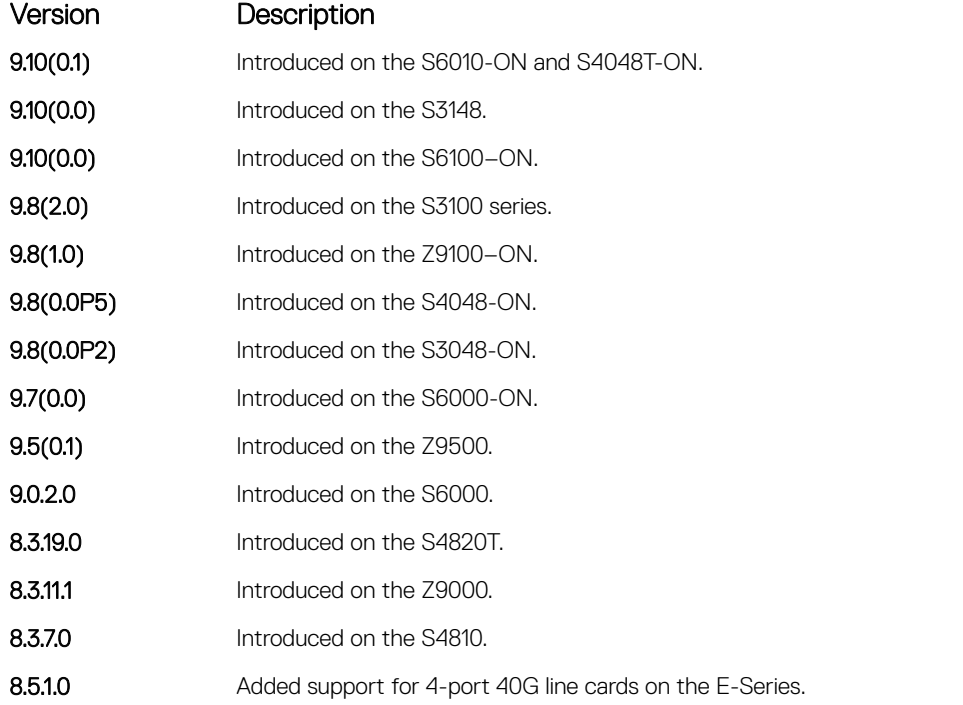

Version Description

6.2.1.1 Introduced

## <span id="page-1077-0"></span>ip msdp peer

Configure an MSDP peer.

Syntax ip msdp peer *peer address* [connect-source] [description] [sa-limit *number*] To remove the MSDP peer, use the no ip msdp peer *peer address* [connect-source interface] [description *name*] [sa-limit *number*] command.

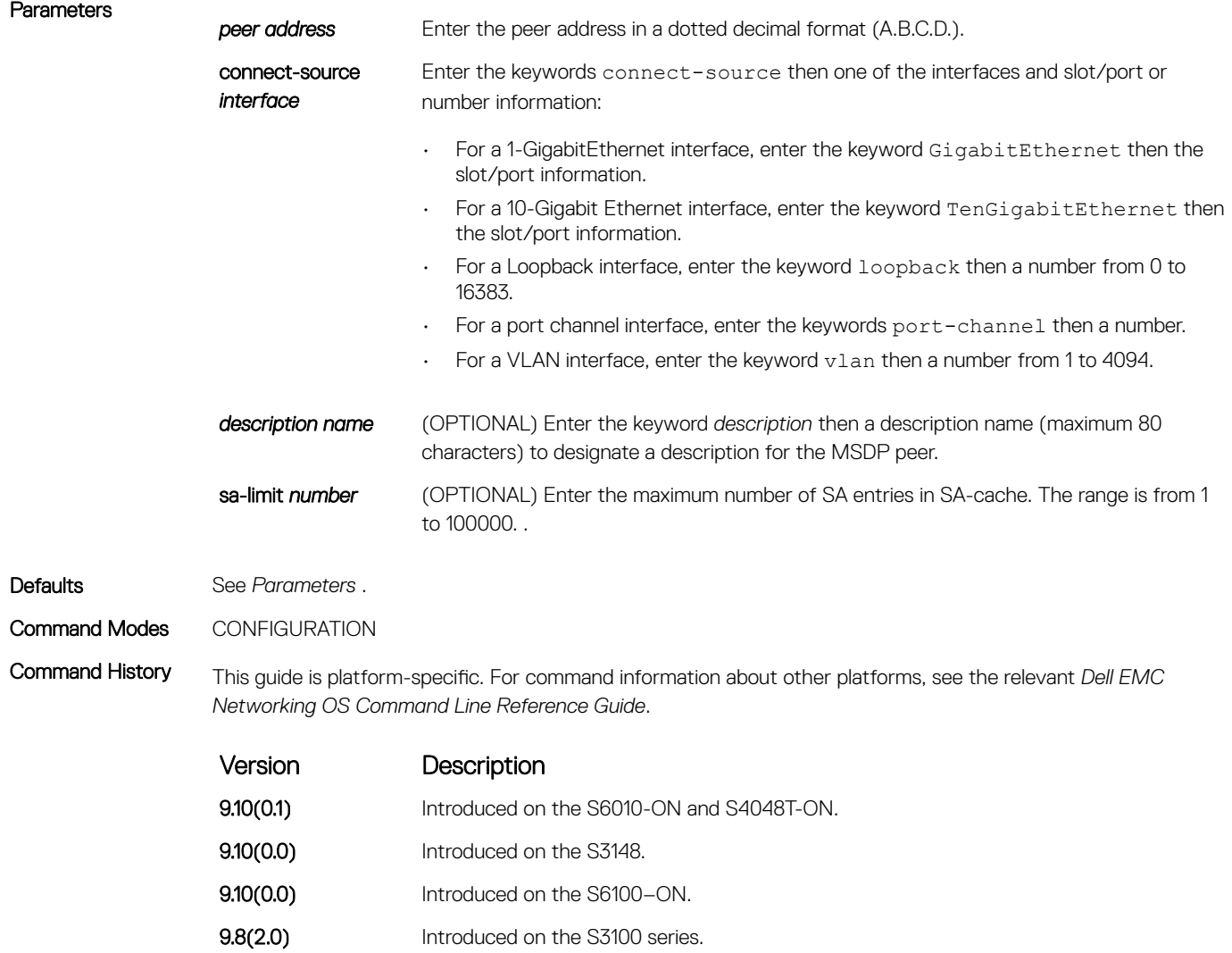

**9.8(1.0)** Introduced on the Z9100–ON. **9.8(0.0P5)** Introduced on the S4048-ON.

<span id="page-1078-0"></span>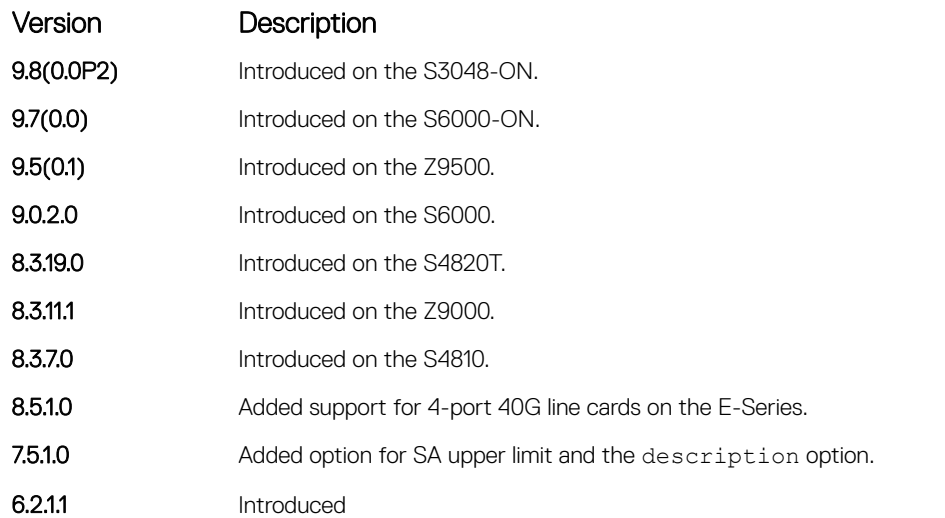

Usage Information The connect-source option is used to supply a source IP address for the TCP connection. When an interface is specified using the connect-source option, the primary configured address on the interface is used.

> If the total number of SA messages received from the peer is already larger than the limit when this command is applied, those SA messages continue to be accepted. To enforce the limit in such situation, use the clear ip msdp peer command to reset the peer.

#### Related Commands

- [ip msdp sa-limit](#page-1080-0)  configure the MSDP SA Limit.
- [clear ip msdp peer](#page-1068-0) clear the MSDP peer.
- [show ip msdp](#page-1083-0)  display the MSDP information.

# ip msdp redistribute

Filter local PIM SA entries in the SA cache. SAs which the ACL denies time out and are not refreshed. Until they time out, they continue to reside in the MSDP SA cache.

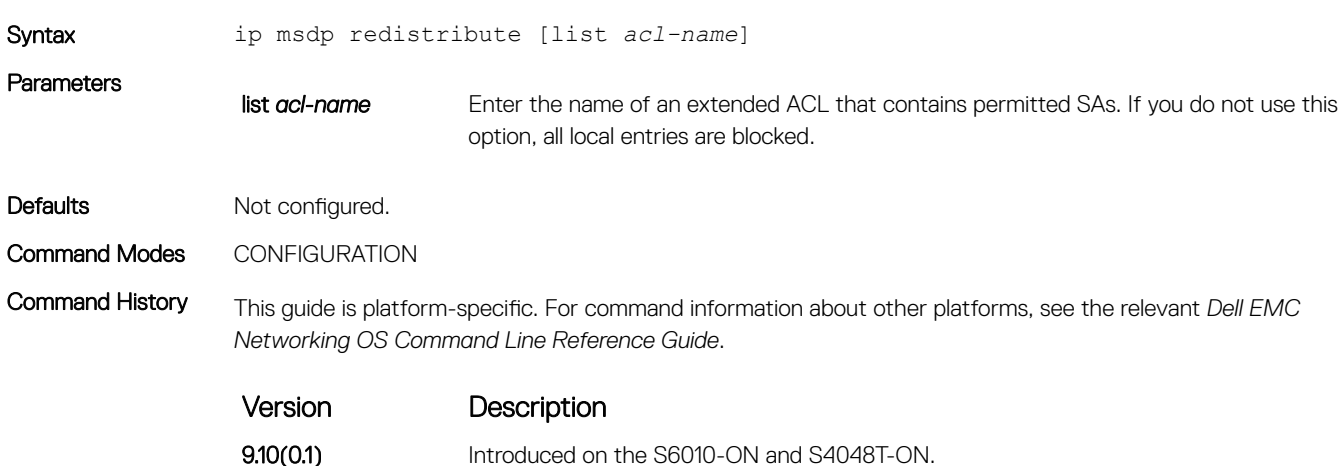

<span id="page-1079-0"></span>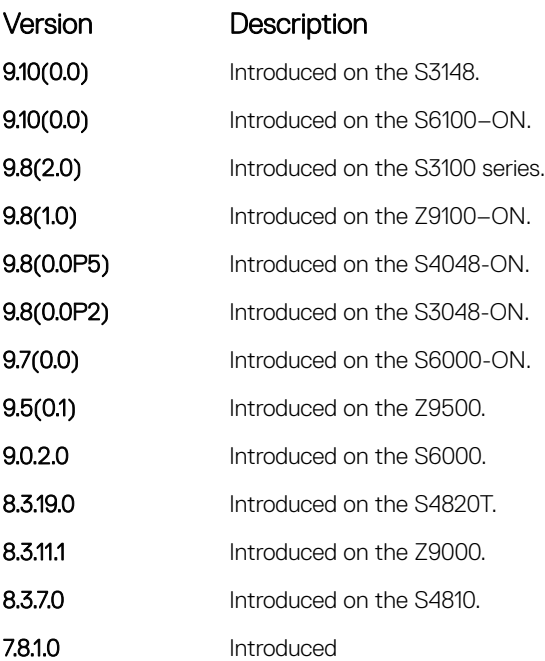

Usage Information Modifications to the ACL do not have an immediate effect on the sa-cache.

To apply the redistribute filter to entries already present in the SA cache, use the clear ip msdp sa-cache local command.

# ip msdp sa-filter

Permit or deny MSDP source active (SA) messages based on multicast source and/or group from the specified peer.

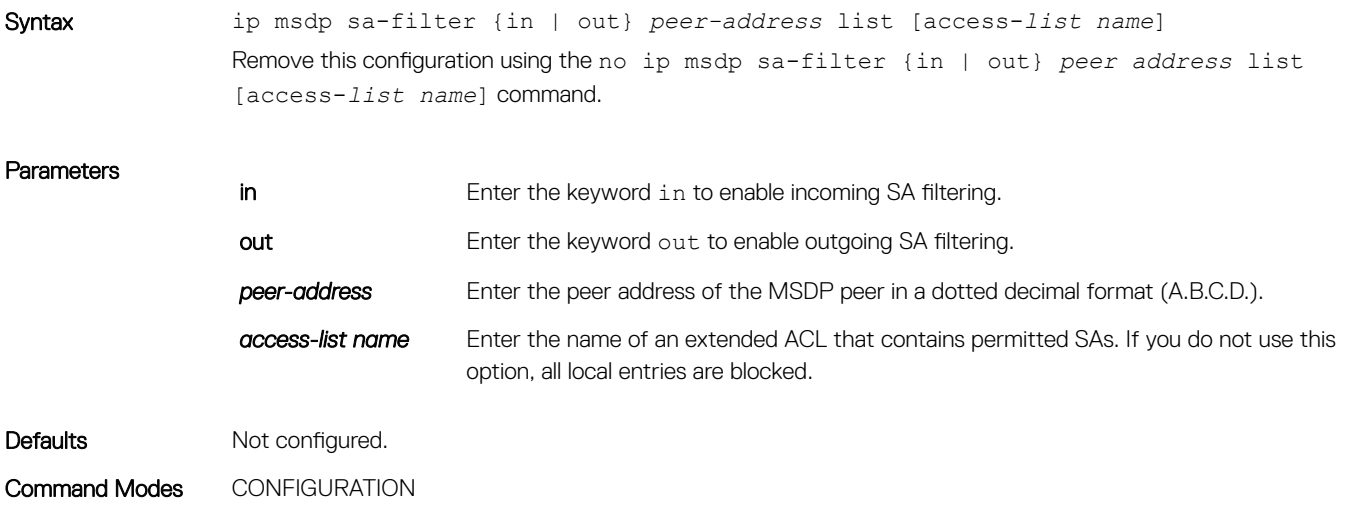
Command History This guide is platform-specific. For command information about other platforms, see the relevant *Dell EMC Networking OS Command Line Reference Guide*.

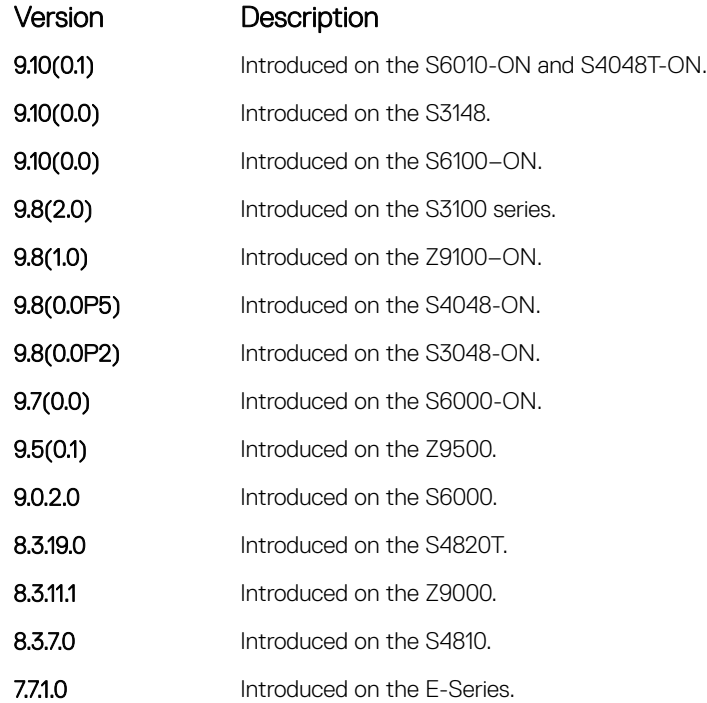

### ip msdp sa-limit

Configure the upper limit of source-active (SA) entries in SA-cache.

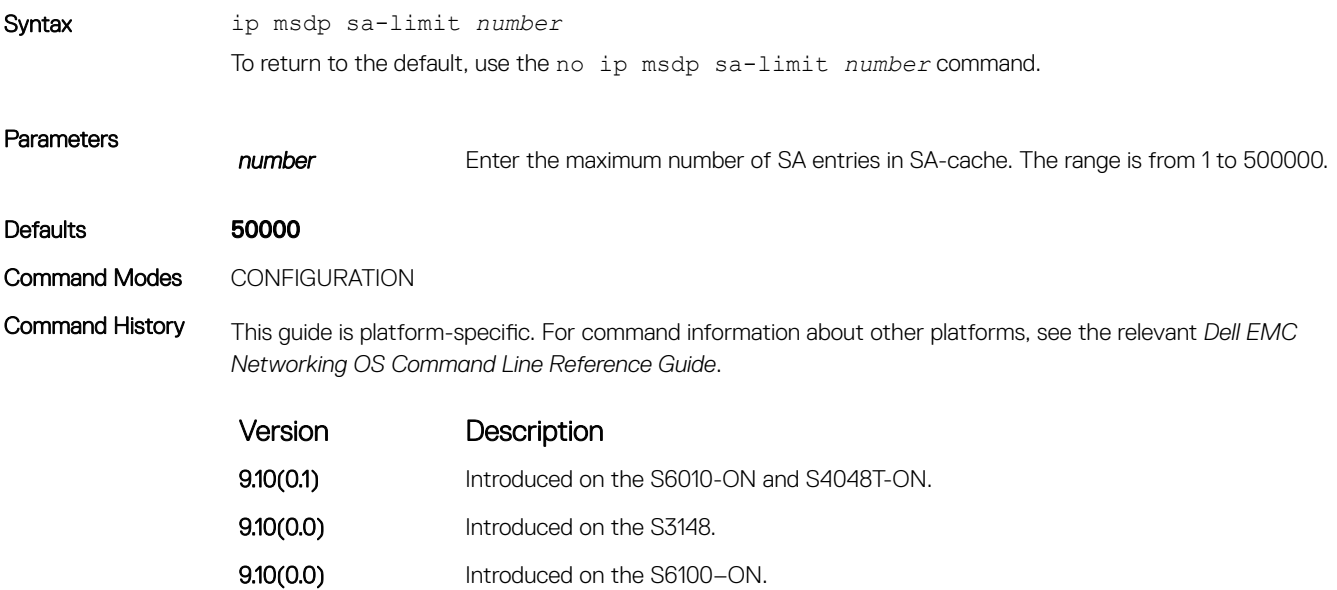

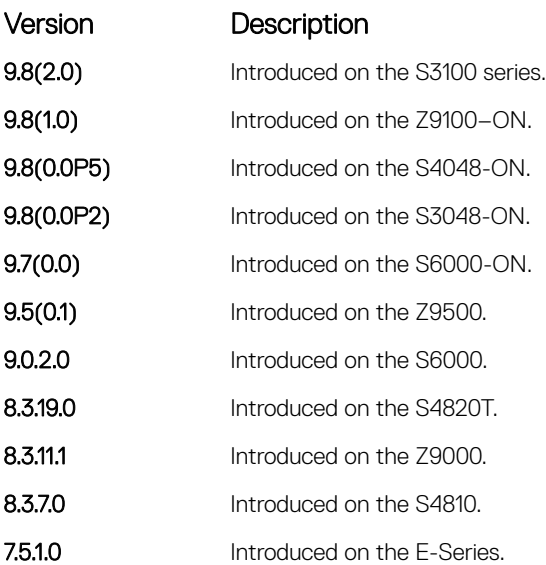

Usage Information Dell EMC Networking OS counts the SA messages originated by itself and those messages received from the MSDP peers. When the total SA messages reach this limit, the subsequent SA messages are dropped (even if they pass RPF checking and policy checking).

> If the total number of SA messages is already larger than the limit when this command is applied, those SA messages that are already in Dell EMC Networking OS continue to be accepted. To enforce the limit in such situation, use the clear ip msdp sa-cache command.

#### Related Commands

- [ip msdp peer](#page-1077-0)  configure the MSDP peer.
- [clear ip msdp peer](#page-1068-0) clear the MSDP peer.
- [show ip msdp](#page-1083-0)  display the MSDP information.

#### ip msdp shutdown

Administratively shut down a configured MSDP peer.

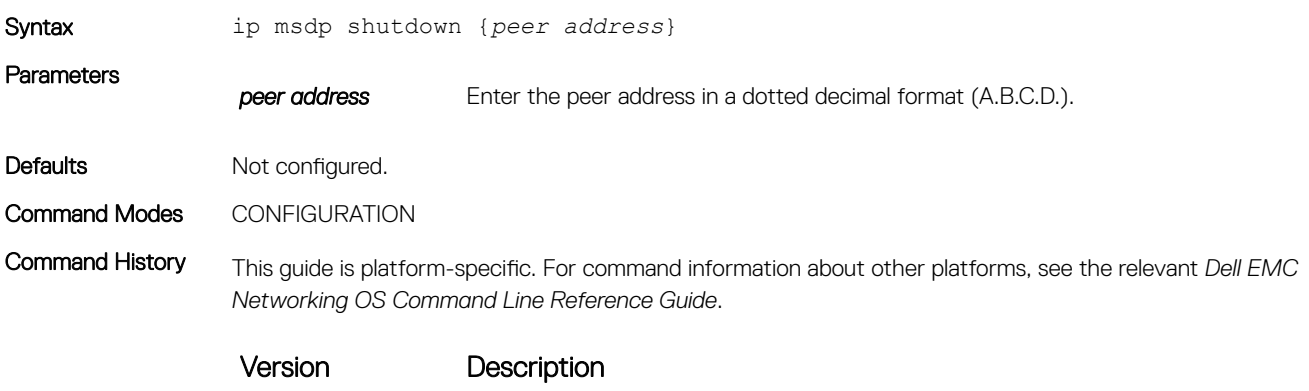

9.10(0.1) Introduced on the S6010-ON and S4048T-ON.

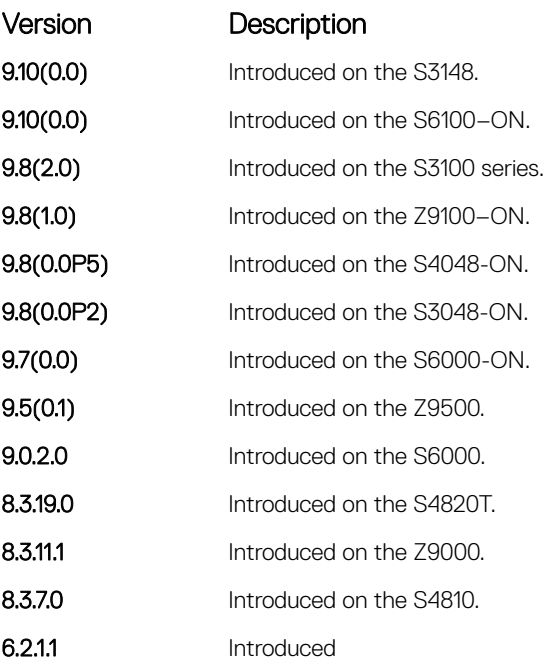

## ip multicast-msdp

Enable MSDP.

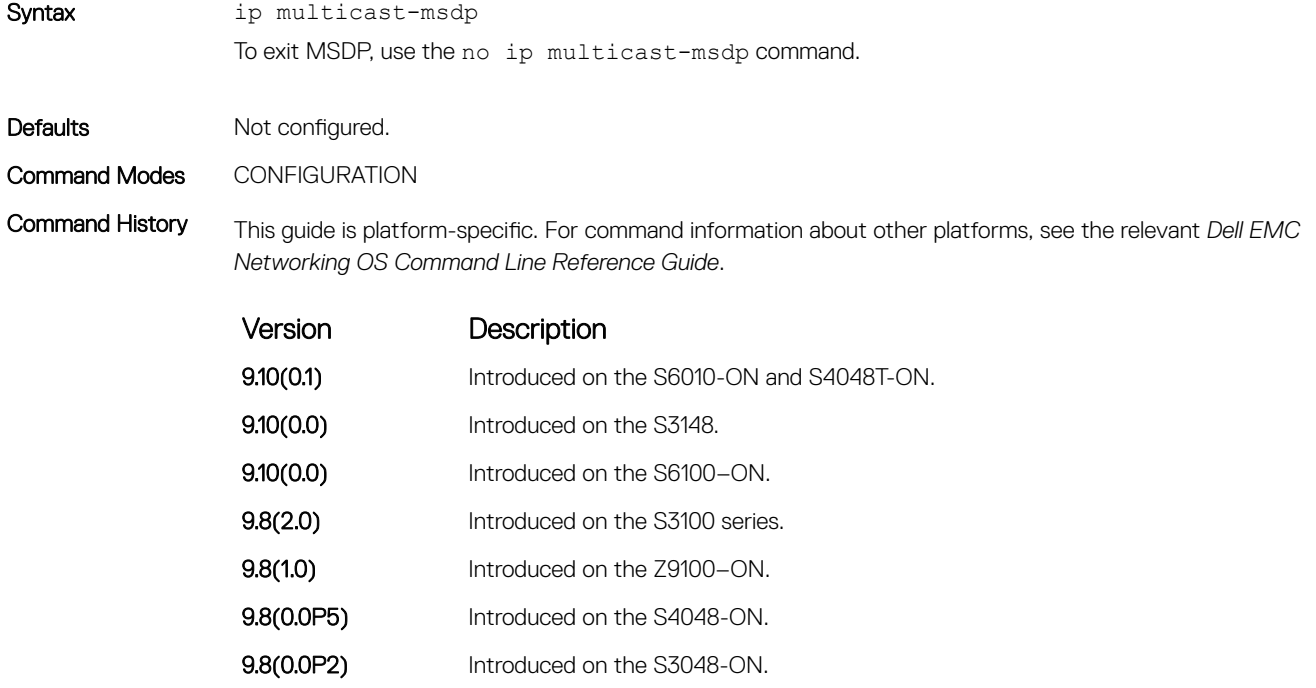

9.7(0.0) Introduced on the S6000-ON.

<span id="page-1083-0"></span>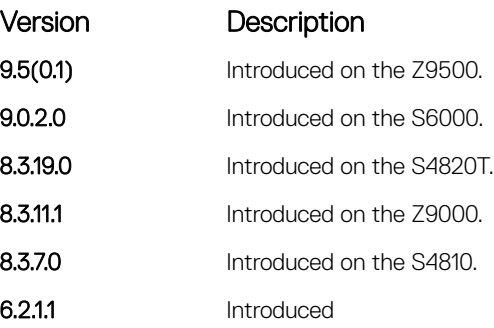

## show ip msdp

Display the MSDP peer status, SA cache, or peer summary.

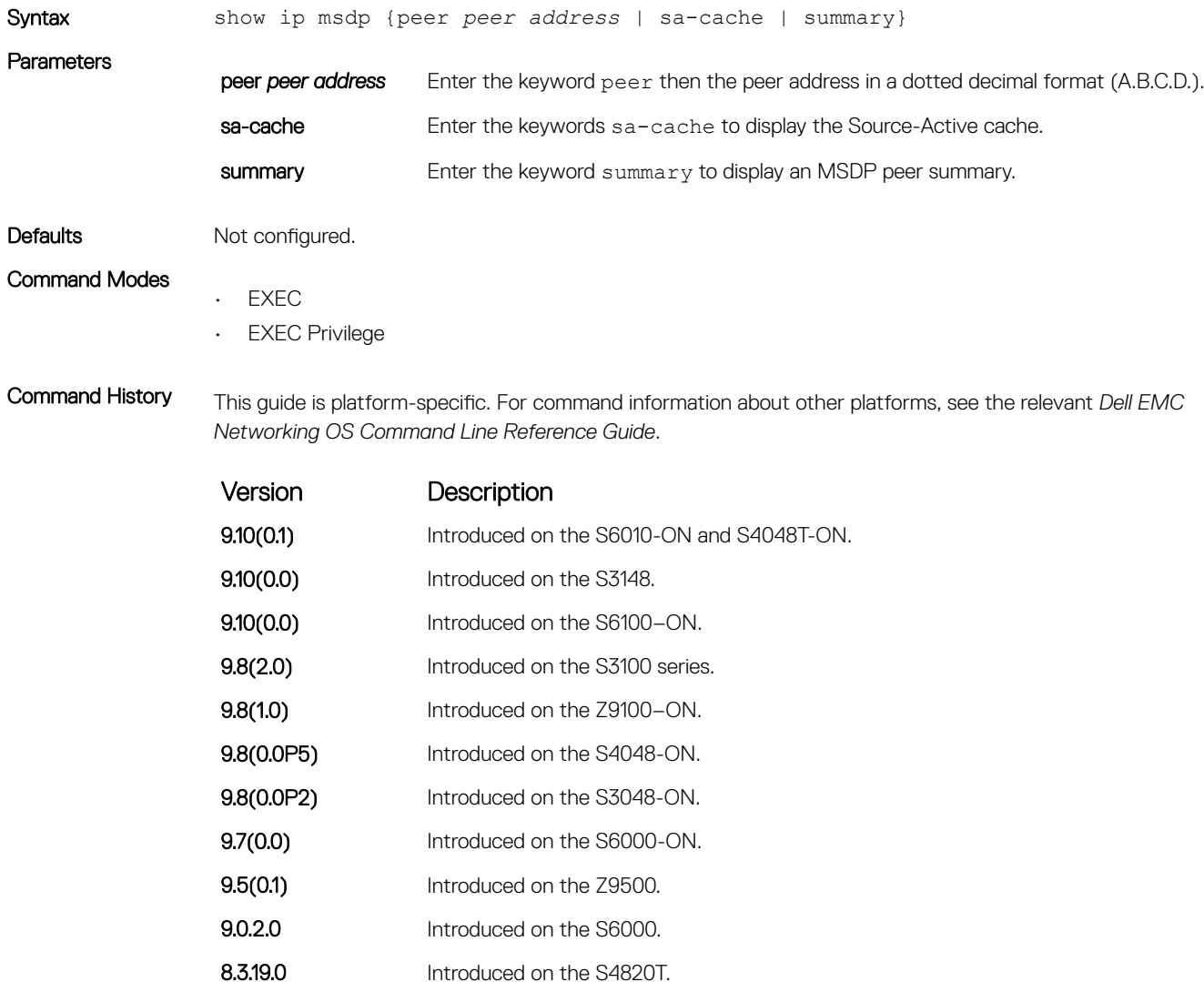

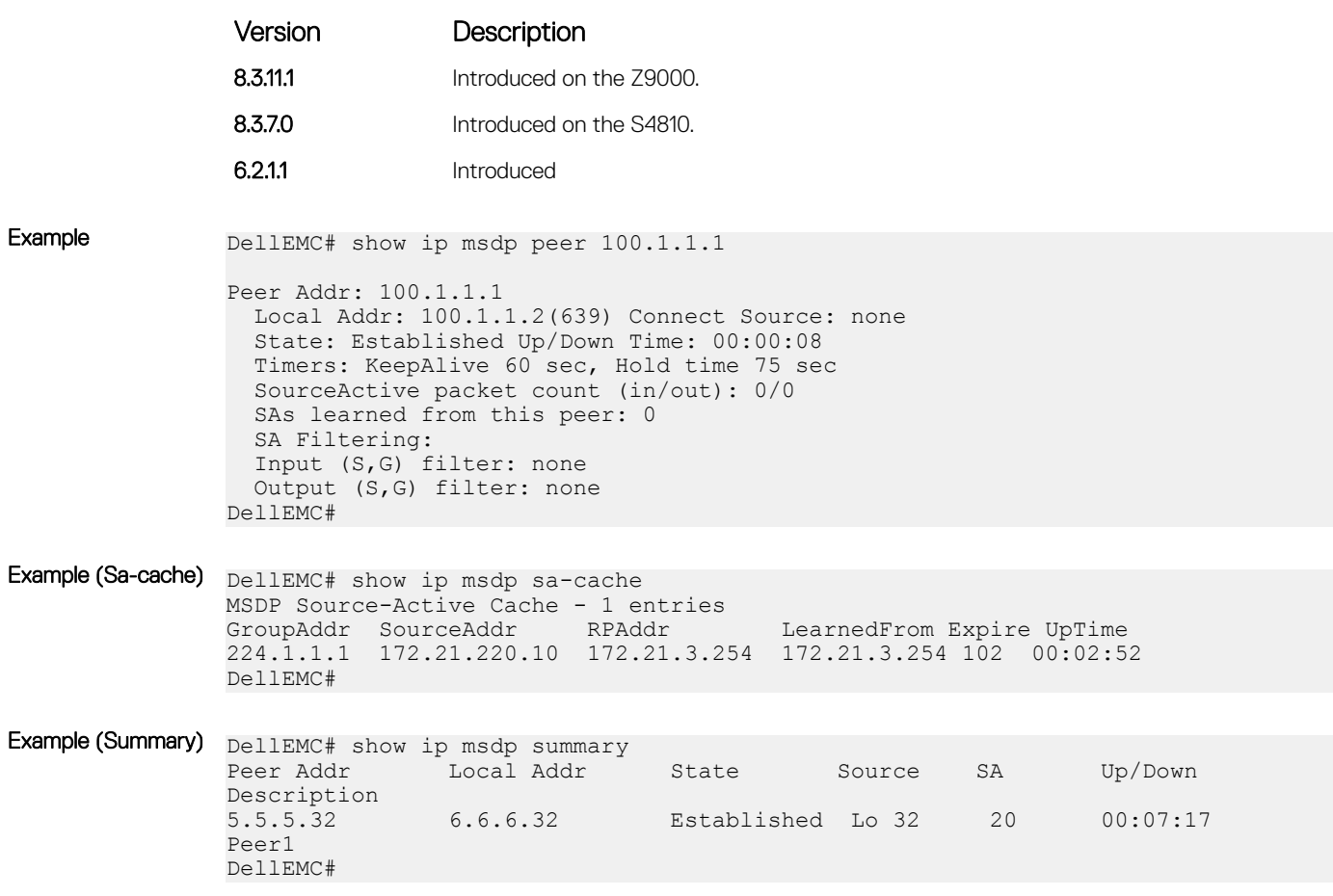

## show ip msdp sa-cache rejected-sa

Display the rejected SAs in the SA cache.

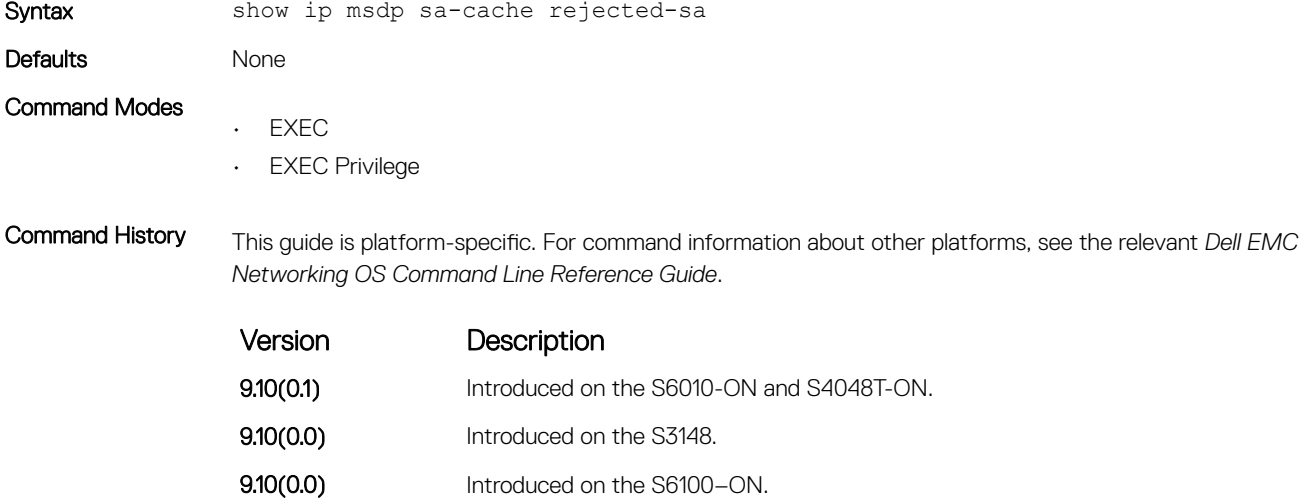

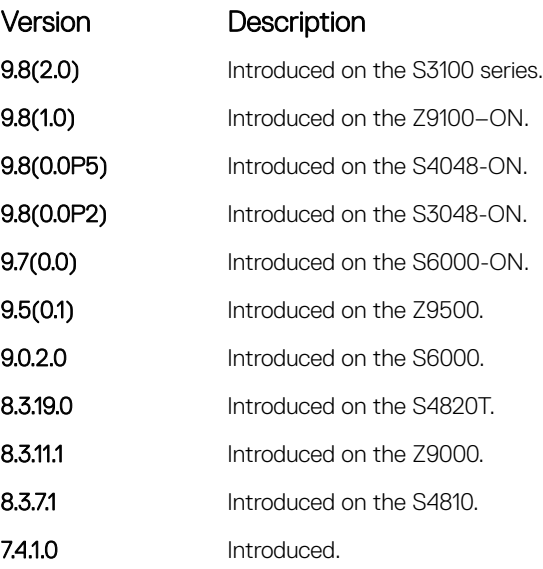

Example DellEMC# show ip msdp sa-cache rejected-sa MSDP Rejected SA Cache 200 rejected SAs received, cache-size 1000 UpTime GroupAddr SourceAddr RPAddr LearnedFrom Reason 00:00:13 225.1.2.1 10.1.1.3 110.1.1.1 13.1.1.2 Rpf-Fail<br>00:00:13 225.1.2.2 10.1.1.4 110.1.1.1 13.1.1.2 Rpf-Fail<br>00:00:13 225.1.2.3 10.1.1.3 110.1.1.1 13.1.1.2 Rpf-Fail 00:00:13 225.1.2.2 10.1.1.4 110.1.1.1 13.1.1.2 Rpf-Fail 00:00:13 225.1.2.3 10.1.1.3 110.1.1.1 13.1.1.2 Rpf-Fail 00:00:13 225.1.2.4 10.1.1.4 110.1.1.1 13.1.1.2 Rpf-Fail<br>00:00:13 225.1.2.5 10.1.1.3 110.1.1.1 13.1.1.2 Rpf-Fail 110.1.1.1 13.1.1.2 Rpf-Fail<br>110.1.1.1 13.1.1.2 Rpf-Fail 00:00:13 225.1.2.6 10.1.1.4<br>00:00:13 225.1.2.7 10.1.1.3 00:00:13 225.1.2.7 10.1.1.3 110.1.1.1 13.1.1.2 Rpf-Fail<br>00:00:13 225.1.2.8 10.1.1.4 110.1.1.1 13.1.1.2 Rpf-Fail 110.1.1.1 13.1.1.2 Rpf-Fail<br>110.1.1.1 13.1.1.2 Rpf-Fail 00:00:13 225.1.2.9 10.1.1.3 00:00:13 225.1.2.10 10.1.1.4 110.1.1.1 13.1.1.2 Rpf-Fail 00:00:13 225.1.2.11 10.1.1.3 110.1.1.1 13.1.1.2 Rpf-Fail 00:00:13 225.1.2.11 10.1.1.3 110.1.1.1 13.1.1.2 Rpf-Fail<br>00:00:13 225.1.2.12 10.1.1.4 110.1.1.1 13.1.1.2 Rpf-Fail 00:00:13 225.1.2.12 10.1.1.4 00:00:13 225.1.2.13 10.1.1.3 110.1.1.1 13.1.1.2 Rpf-Fail 00:00:13 225.1.2.14 10.1.1.4 110.1.1.1 13.1.1.2 Rpf-Fail 00:00:13 225.1.2.15 10.1.1.3 110.1.1.1 13.1.1.2 Rpf-Fail 00:00:13 225.1.2.16 10.1.1.4 110.1.1.1 13.1.1.2 Rpf-Fail 00:00:13 225.1.2.17 10.1.1.3 110.1.1.1 13.1.1.2 Rpf-Fail 00:00:13 225.1.2.18 10.1.1.4 110.1.1.1 13.1.1.2 Rpf-Fail 00:00:13 225.1.2.19 10.1.1.3 110.1.1.1 13.1.1.2 Rpf-Fail

## Multicast Listener Discovery Protocol

The Multicast Listener Discovery (MLD) protocol is used by IPv6 routers to discover multicast listeners on a directly attached link. Similar to the Internet Group Management Protocol (IGMP), which handles multicast group memberships in IPv4 networks, MLD is used for multicast management on IPv6 networks.

#### Topics:

- clear ipv6 mld groups
- [debug ipv6 mld](#page-1087-0)
- [ipv6 mld explicit-tracking](#page-1087-0)
- [ipv6 mld last-member-query-interval](#page-1088-0)
- [ipv6 mld query-interval](#page-1088-0)
- [ipv6 mld query-max-resp-time](#page-1089-0)
- [ipv6 mld version](#page-1089-0)
- [show ipv6 mld groups](#page-1090-0)
- [show ipv6 mld interface](#page-1090-0)
- [MLD Snooping](#page-1091-0)

#### clear ipv6 mld groups

Clear entries from the group cache table.

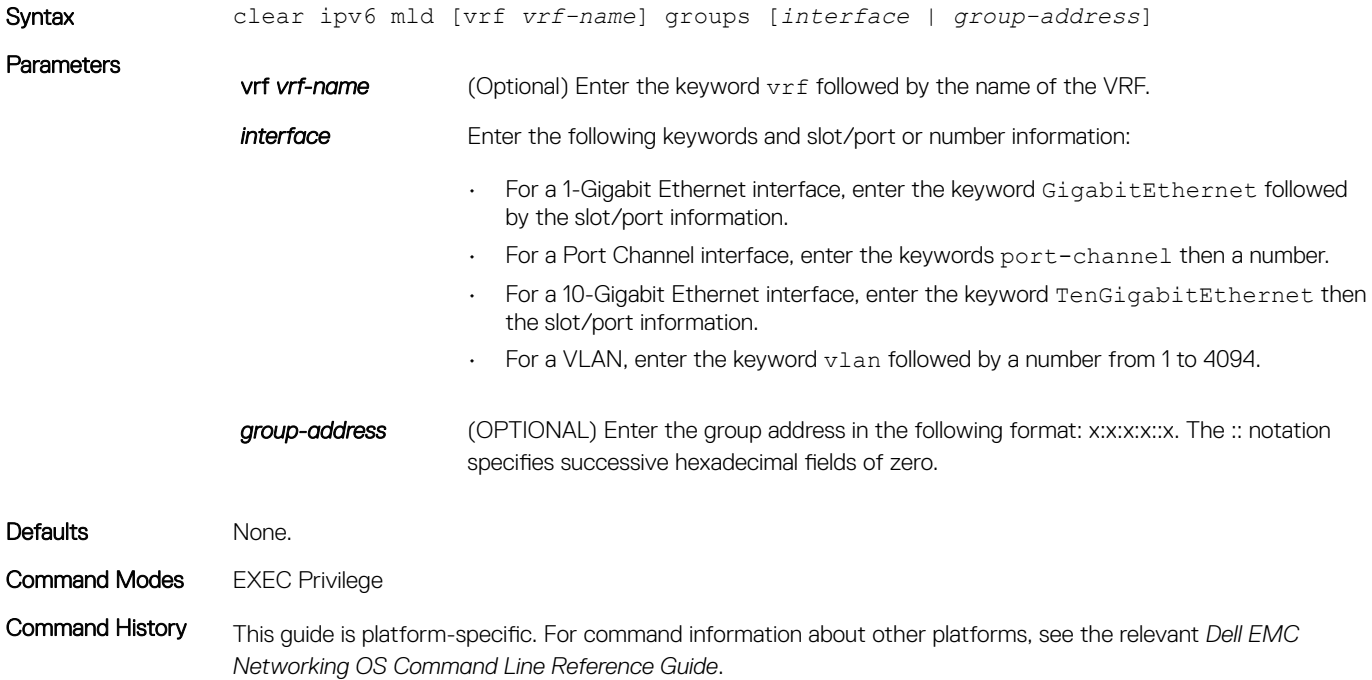

Version Description

9.11(3.0) Introduced on the S3048-ON, S4048-ON, S4048T-ON, S6000-ON, S6010-ON, S6100–ON, Z9100–ON, S3100, and C9010.

## <span id="page-1087-0"></span>debug ipv6 mld

Enable debugging on IPv6 MLD packets.

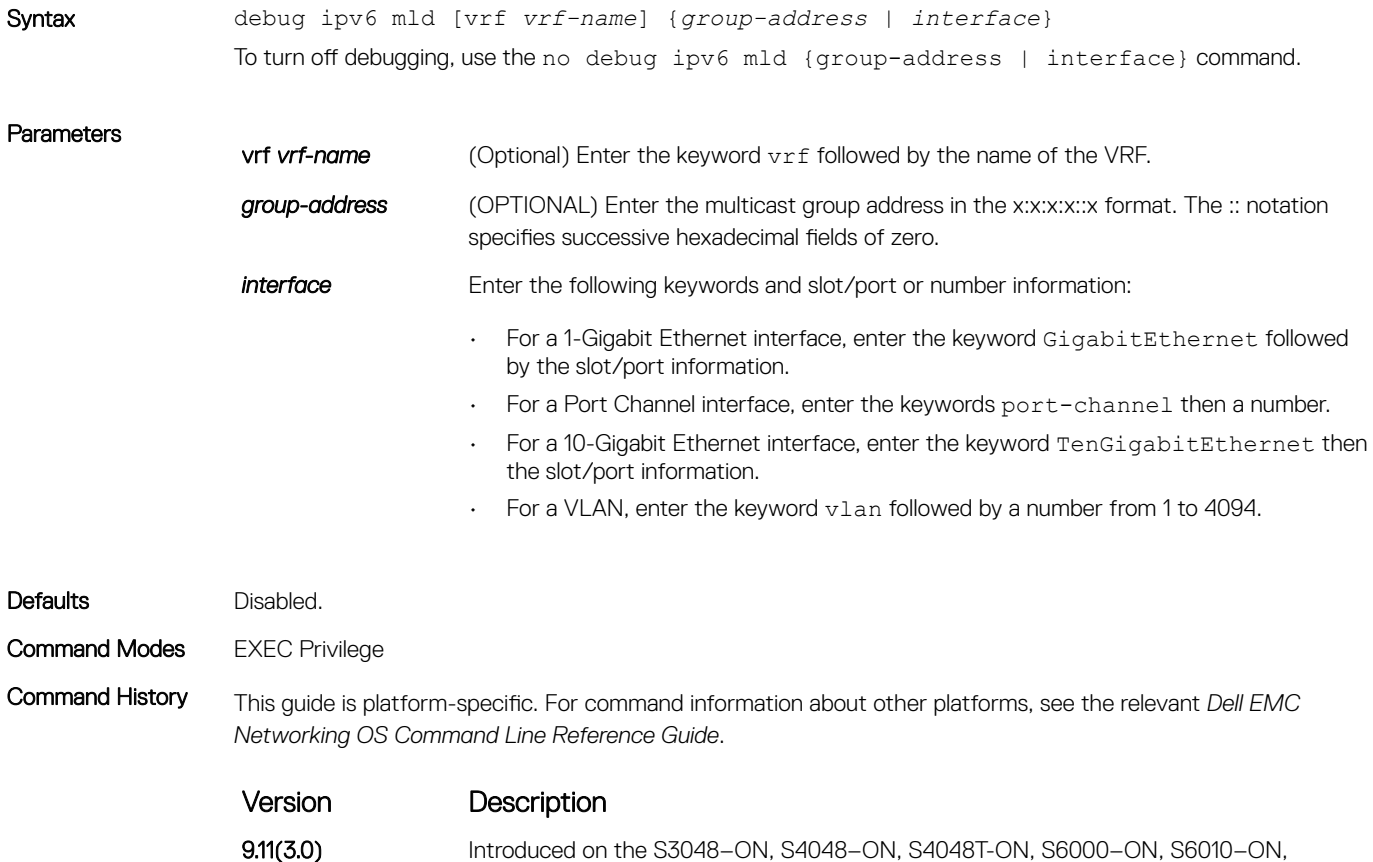

S6100–ON, Z9100–ON, S3100, and C9010.

# ipv6 mld explicit-tracking

#### Enable MLD explicit tracking receivers.

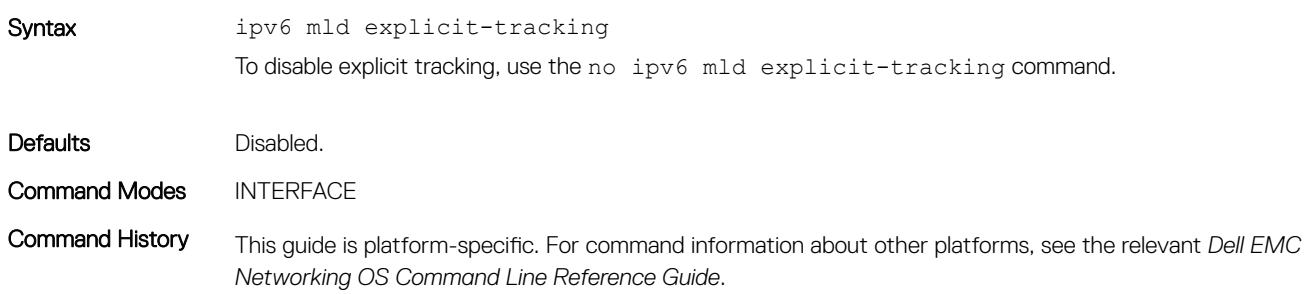

Version Description

9.11(3.0) Introduced on the S3048–ON, S4048–ON, S4048T-ON, S6000–ON, S6010–ON, S6100–ON, Z9100–ON, S3100, and C9010.

#### <span id="page-1088-0"></span>ipv6 mld last-member-query-interval

Change the MAX Response Time inserted into the Group-Specific Queries sent in response to a Leave Group messages. This interval is also the interval between Group-Specific Query messages.

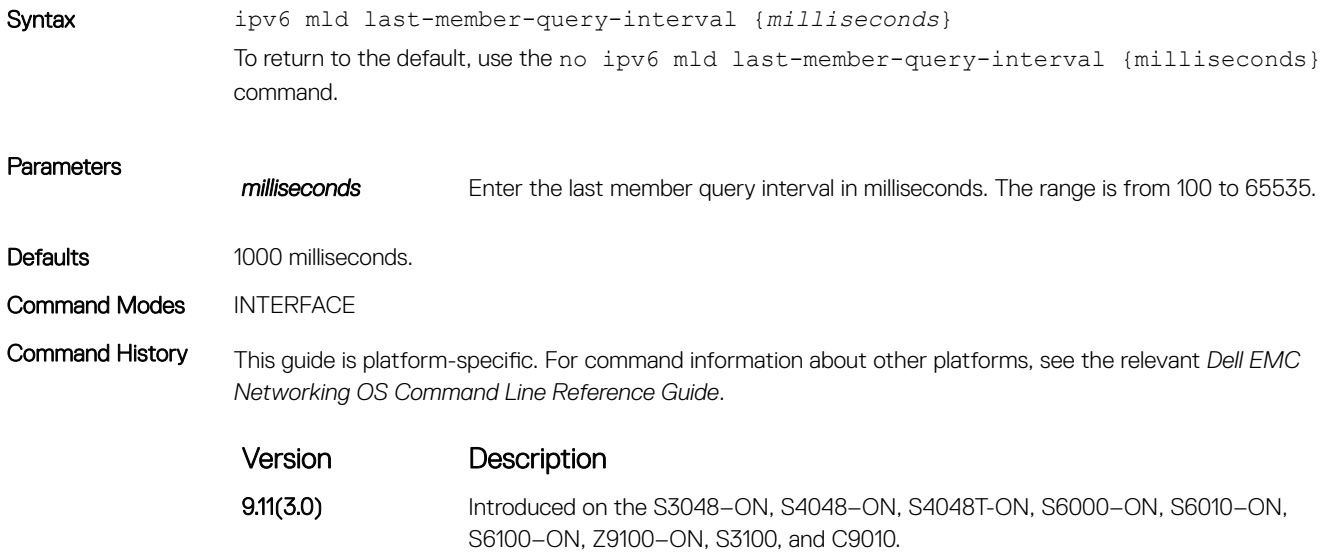

### ipv6 mld query-interval

Change the transmission frequency of the MLD host.

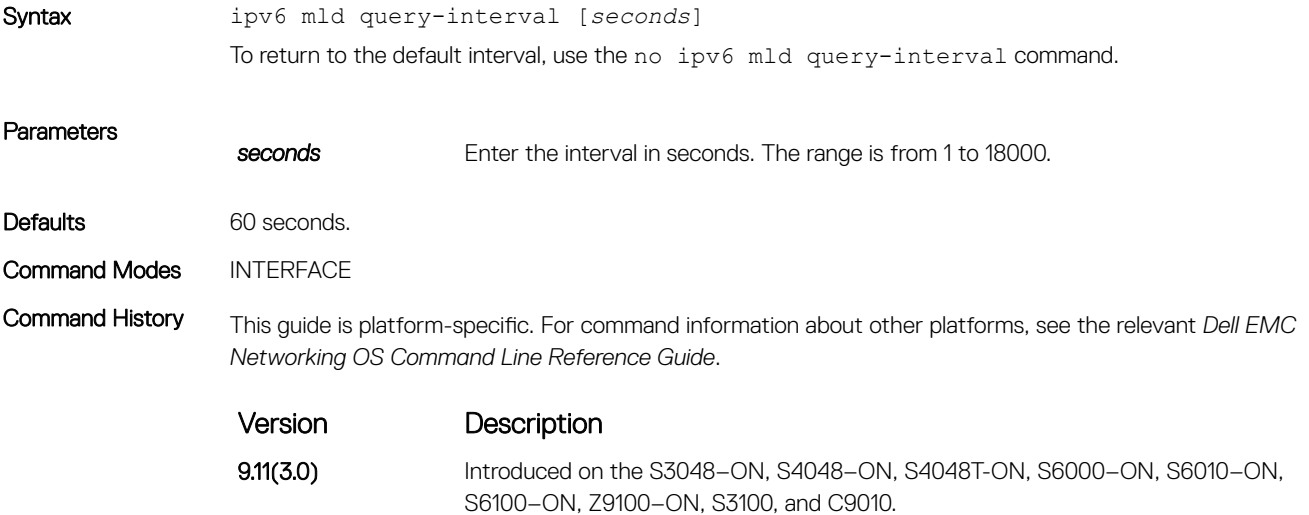

## <span id="page-1089-0"></span>ipv6 mld query-max-resp-time

Set the maximum query response time advertised in the general queries.

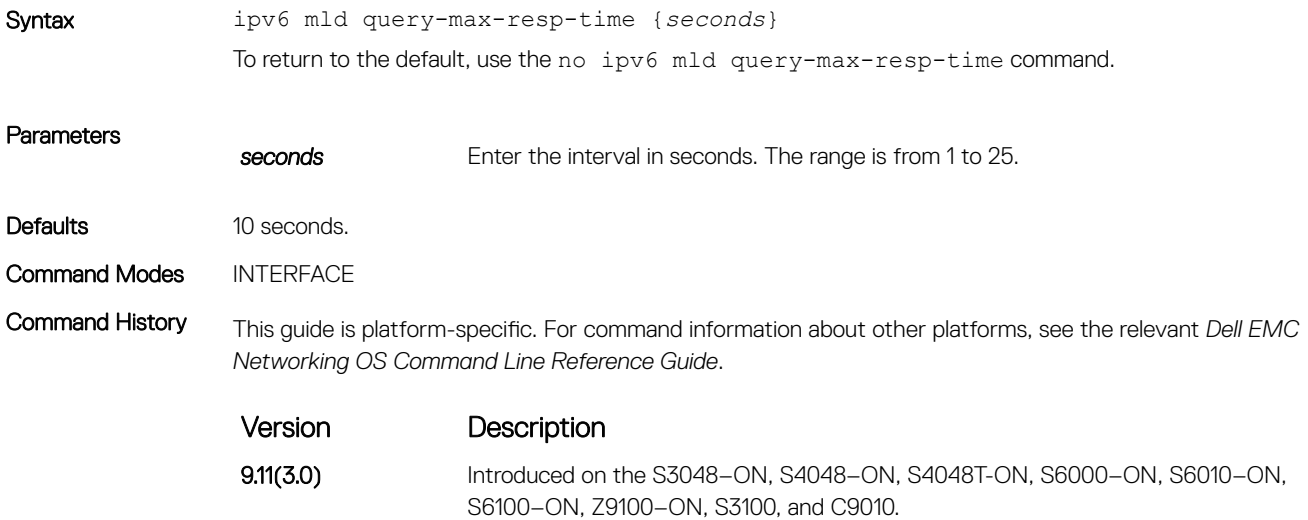

### ipv6 mld version

Configure the MLD version on the system.

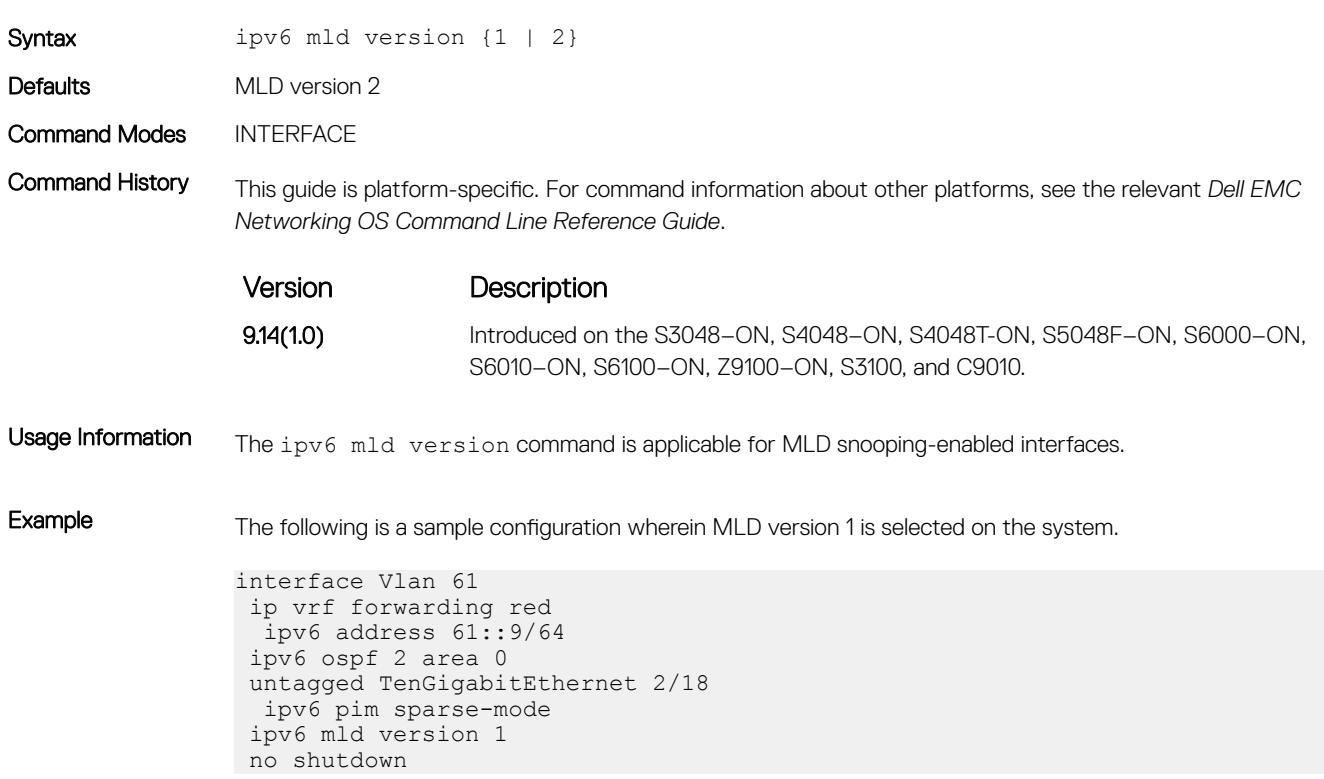

## <span id="page-1090-0"></span>show ipv6 mld groups

View the configured MDL groups.

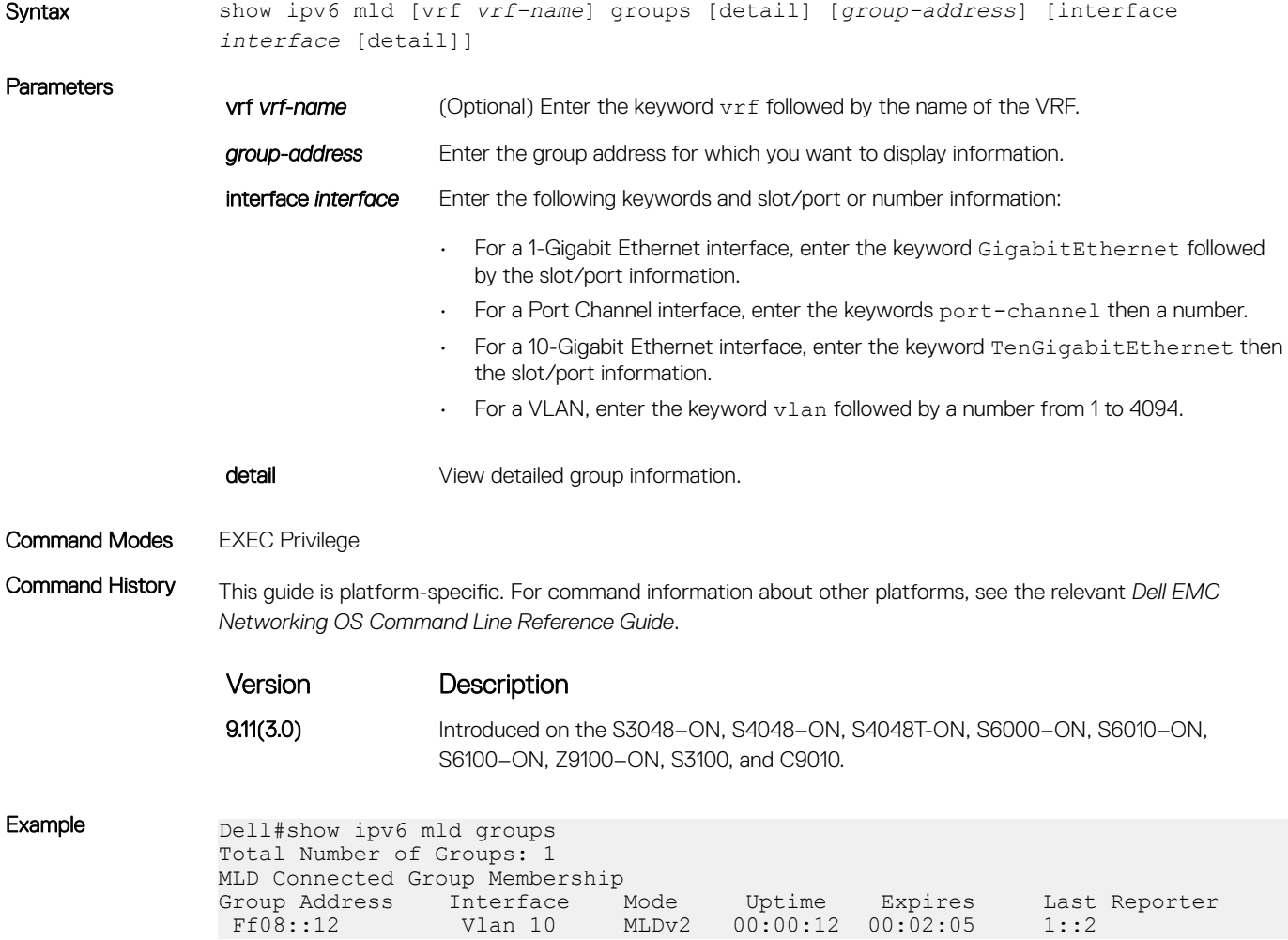

## show ipv6 mld interface

View the configured MLD interfaces.

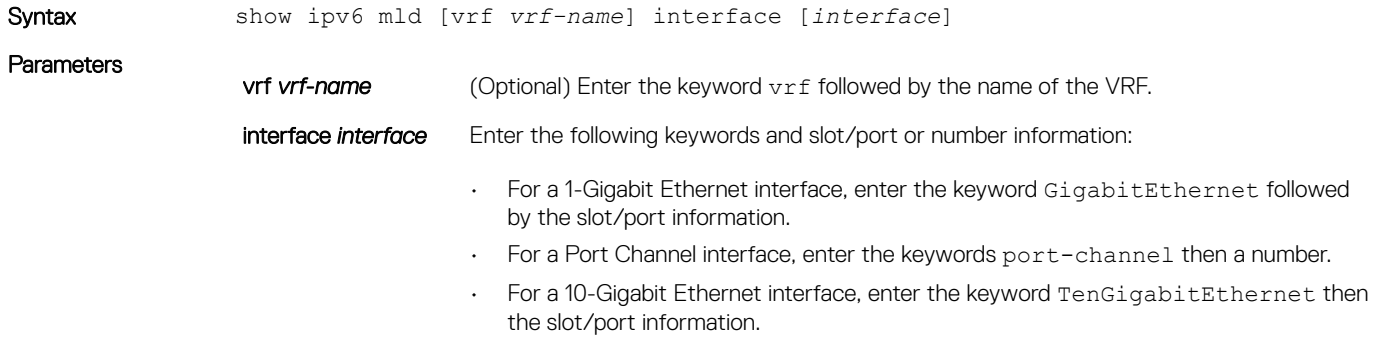

• For a VLAN, enter the keyword vlan followed by a number from 1 to 4094.

<span id="page-1091-0"></span>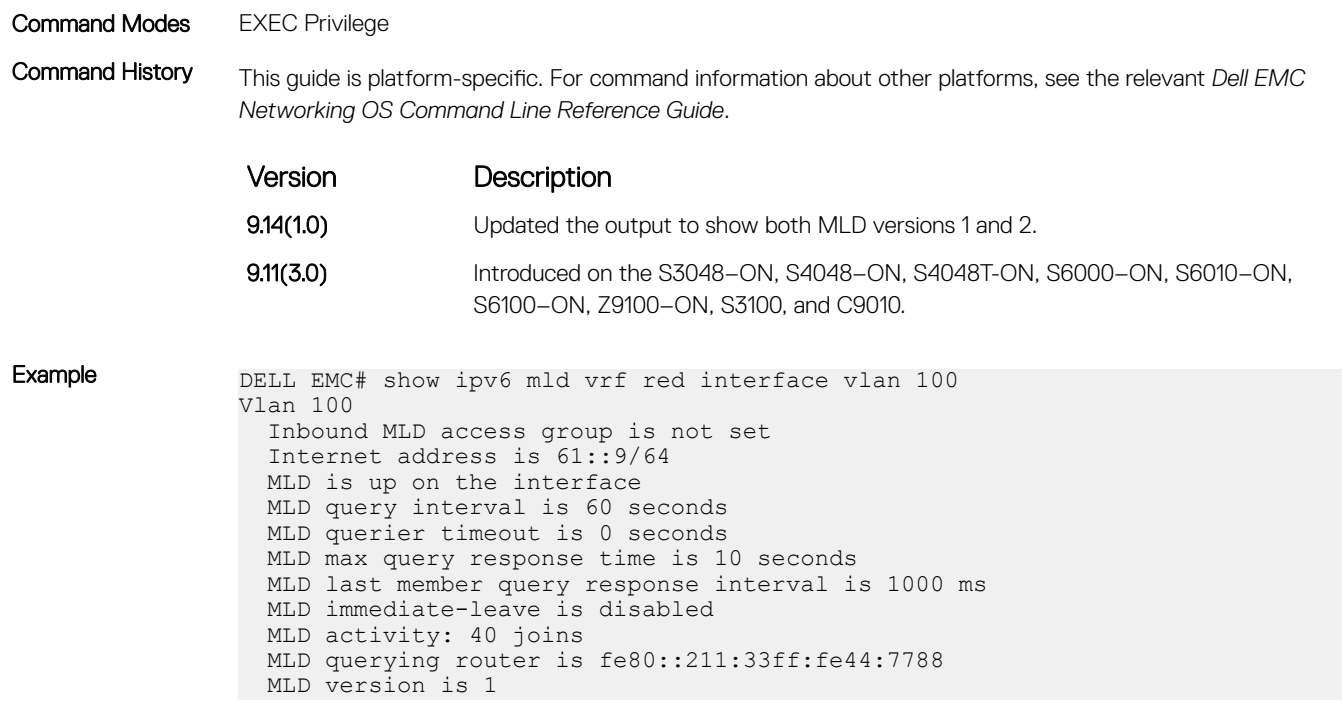

#### **MLD Snooping**

MLD snooping allows the switch to examine the MLD packets and forwards the decision based on their content. You can configure MLD snooping in subnets that receive MLD queries from either MLD or the MLD snooping querier. MLD snooping limits the IPv6 multicast traffic at Layer 2 by configuring Layer 2 LAN ports and dynamically forwards the IPv6 multicast traffic to the ports that want to receive it. Hosts join IPv6 multicast groups either by sending an unsolicited MLD report or by sending an MLD report in response to a general query from an IPv6 multicast router (the switch forwards general queries from IPv6 multicast routers to all the ports in a VLAN). The switch snoops these reports and in response to a snooped MLD report, the switch creates an entry in its forwarding table for the VLAN on which the report was received. When the other hosts that are interested in this multicast traffic send MLD reports, the switch snoops their report and adds them to the existing forwarding table entry. The switch creates only one entry per VLAN in the forwarding table for each multicast group, for which it snoops an MLD report.

#### clear ipv6 mld snooping groups

Clear entries from the group cache table.

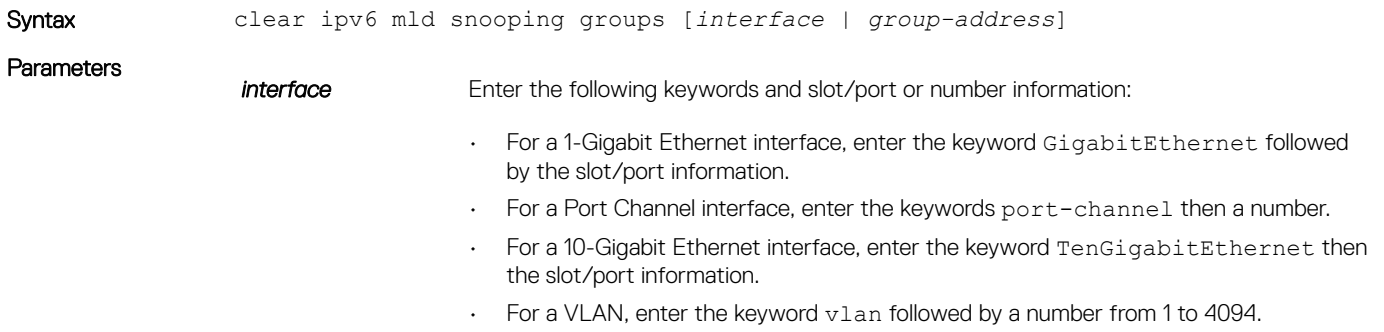

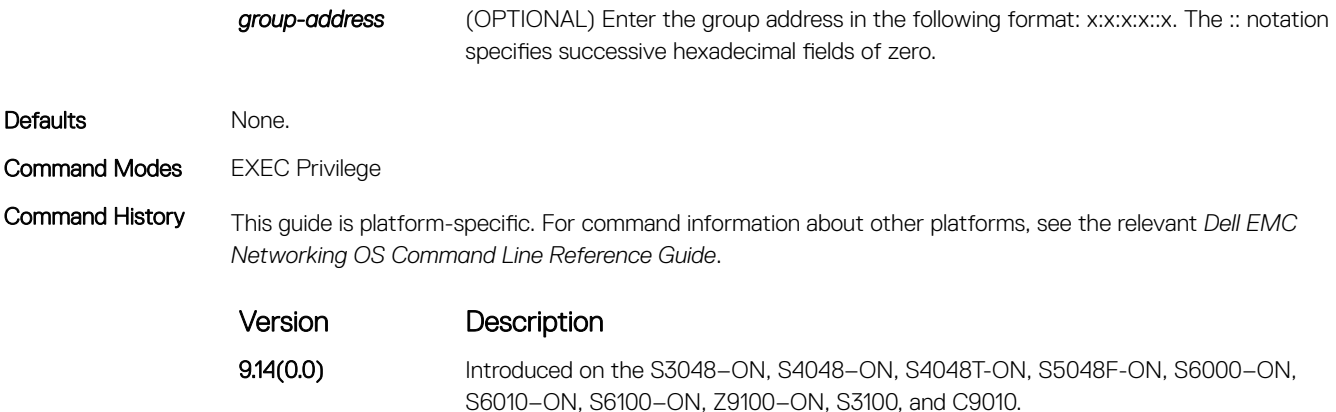

#### debug ipv6 mld snooping

Enable debugging on IPv6 MLD snooping packets.

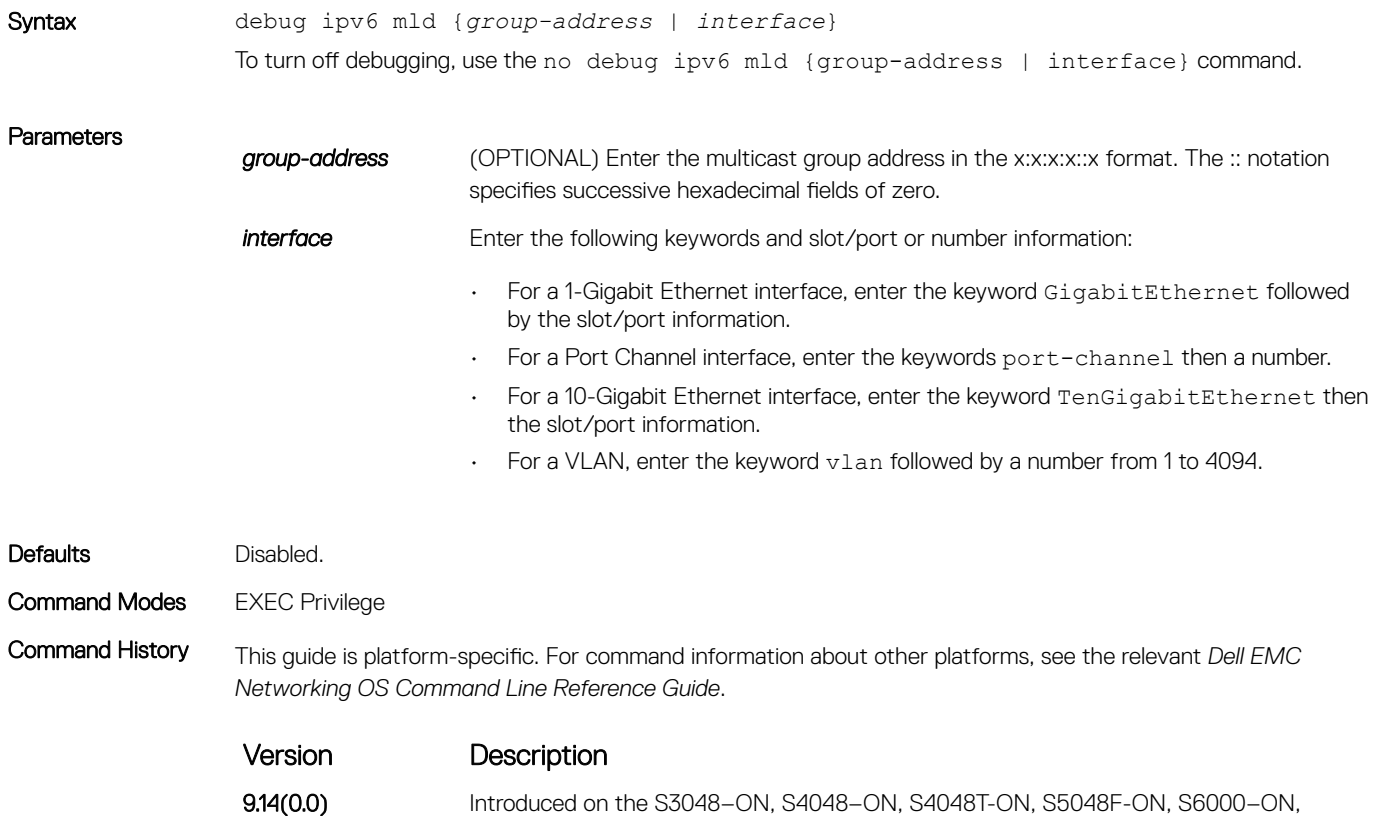

S6010–ON, S6100–ON, Z9100–ON, S3100, and C9010.

#### ipv6 mld snooping

Enable MLD snooping on a VLAN.

Syntax ipv6 mld snooping

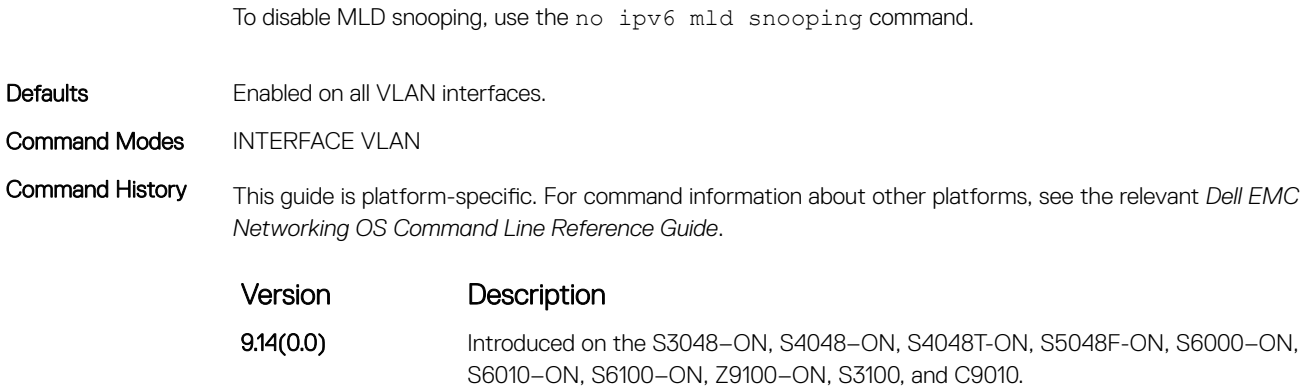

#### ipv6 mld snooping enable

Enable MLD snooping on the switch globally.

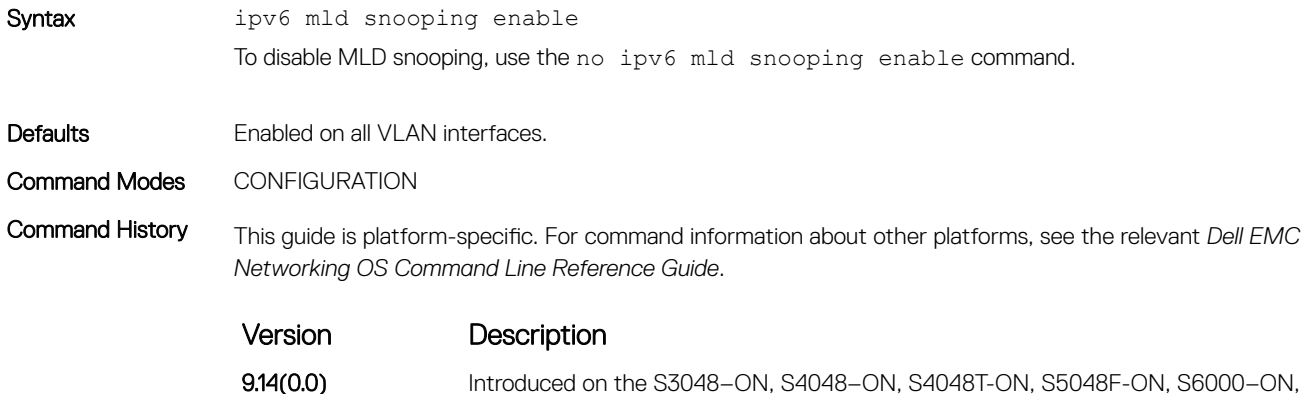

S6010–ON, S6100–ON, Z9100–ON, S3100, and C9010.

#### ipv6 mld snooping explicit-tracking

Enable explicit MLD snooping tracking on an interface.

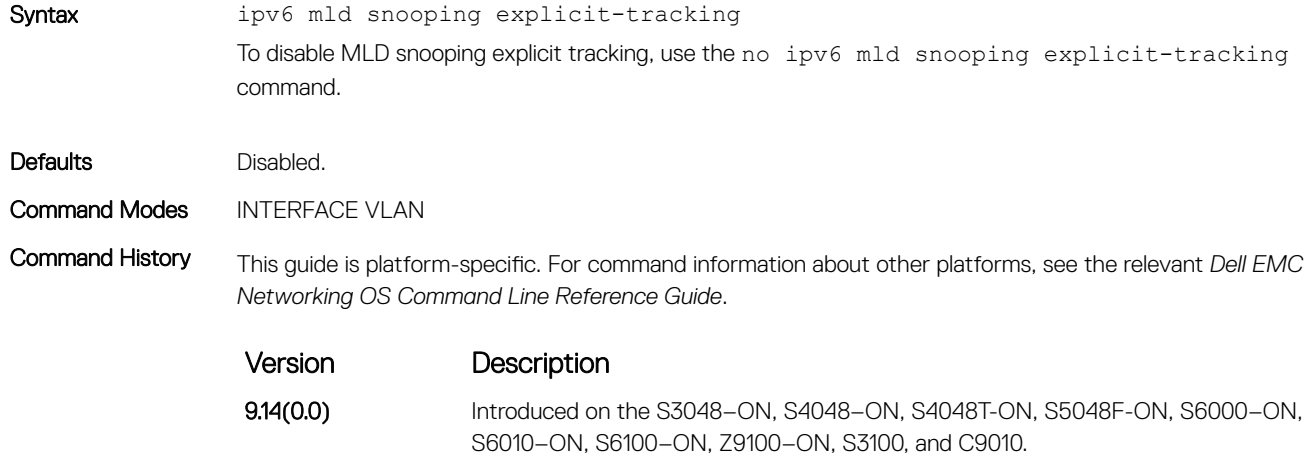

#### ipv6 mld snooping mrouter

Configure a Layer 2 port as a multicast router port.

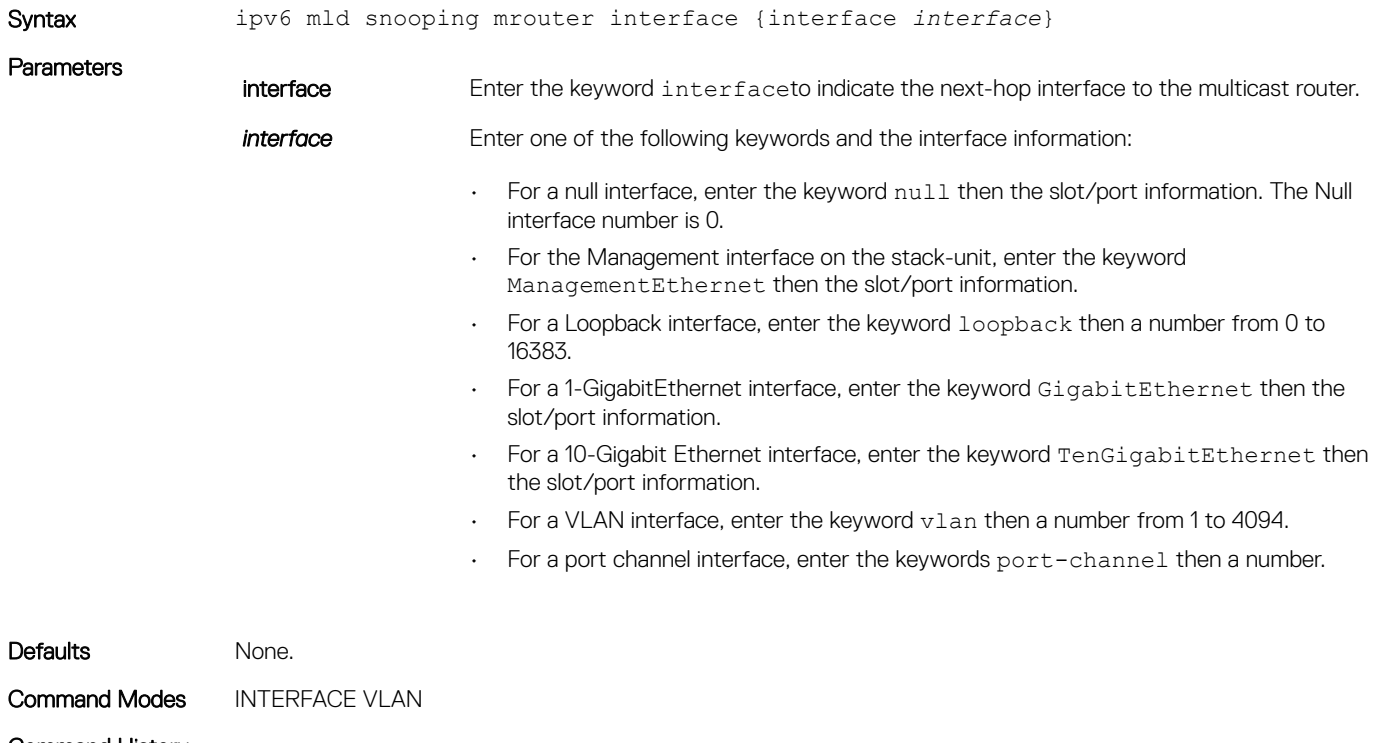

Command History This guide is platform-specific. For command information about other platforms, see the relevant *Dell EMC Networking OS Command Line Reference Guide*.

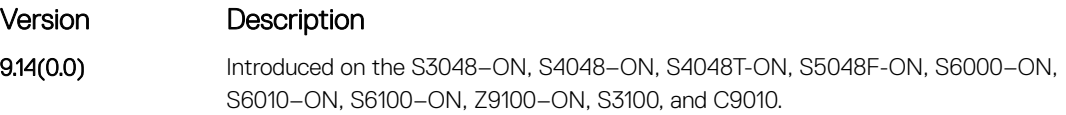

#### ipv6 mld snooping querier

Enable the MLD querier processing for the VLAN interface.

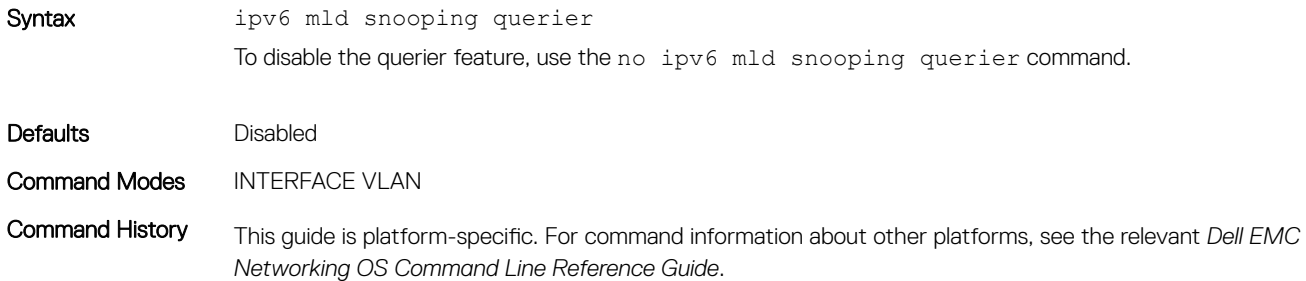

Version Description

9.14(0.0) Introduced on the S3048-ON, S4048-ON, S4048T-ON, S5048F-ON, S6000-ON, S6010–ON, S6100–ON, Z9100–ON, S3100, and C9010.

#### show ipv6 mld snooping groups

Display the IPv6 MLD snooping group information.

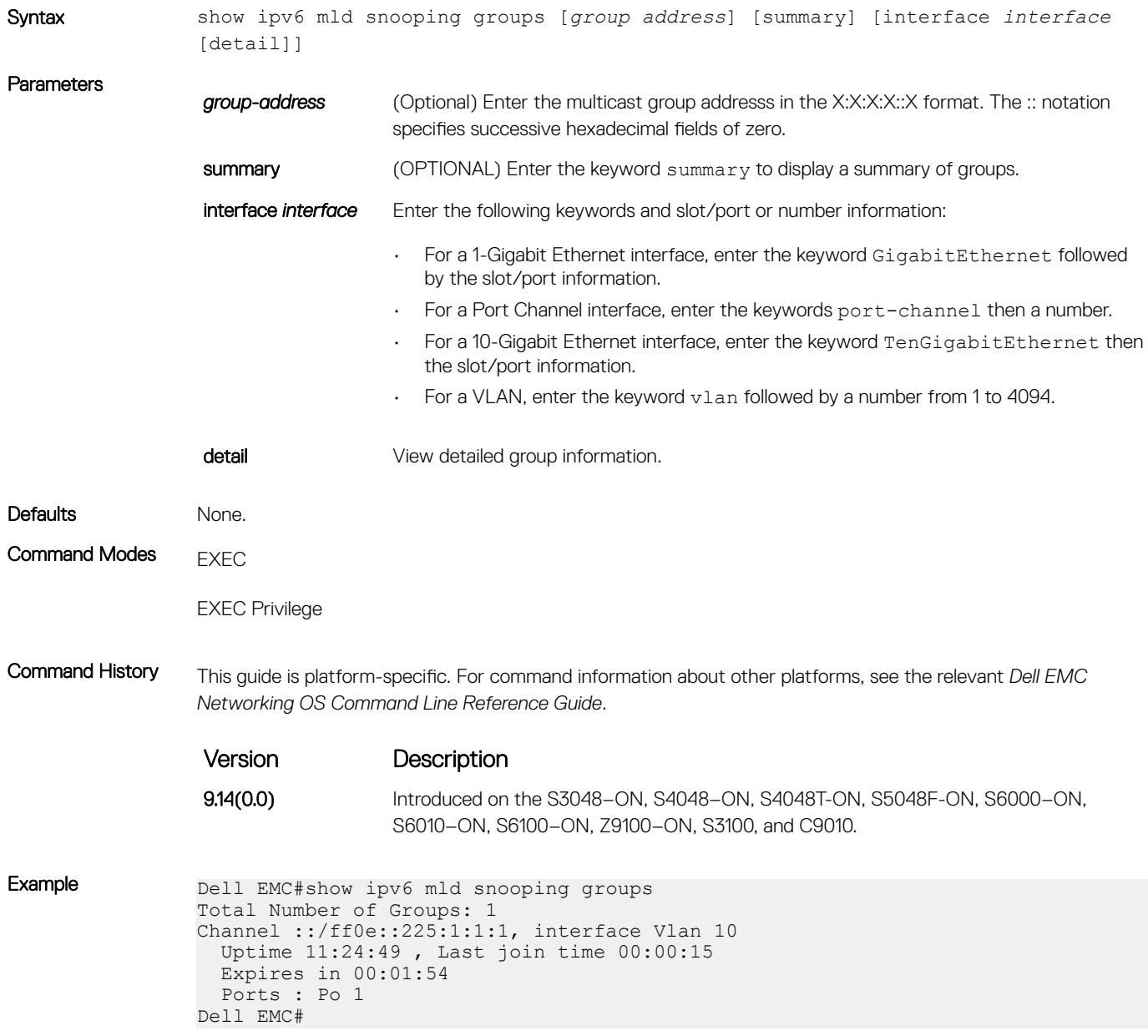

## show ipv6 mld snooping interface

View the configured MLD snooping interfaces.

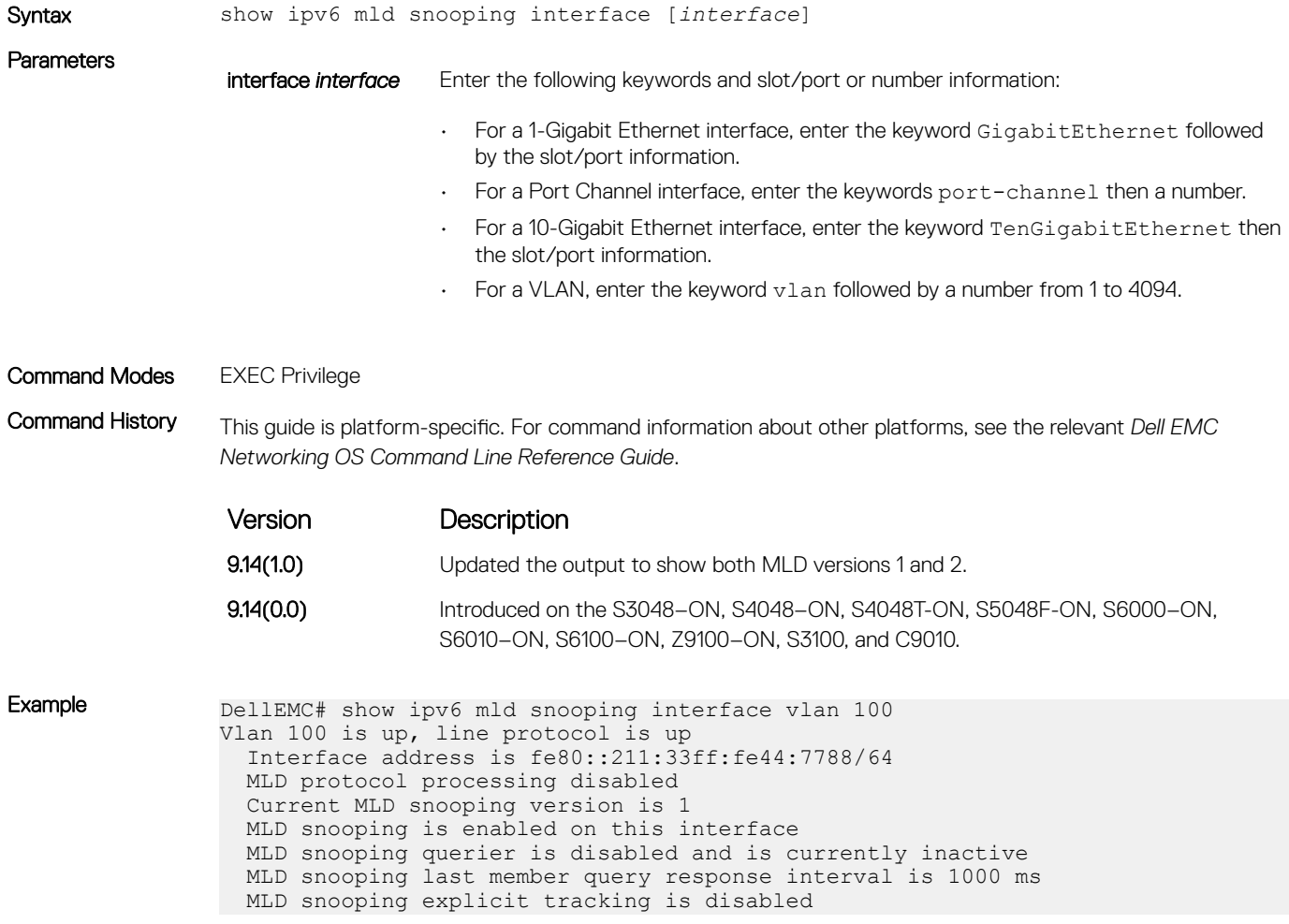

#### show ipv6 mld snooping mrouter

Display information on the MLD snooping router.

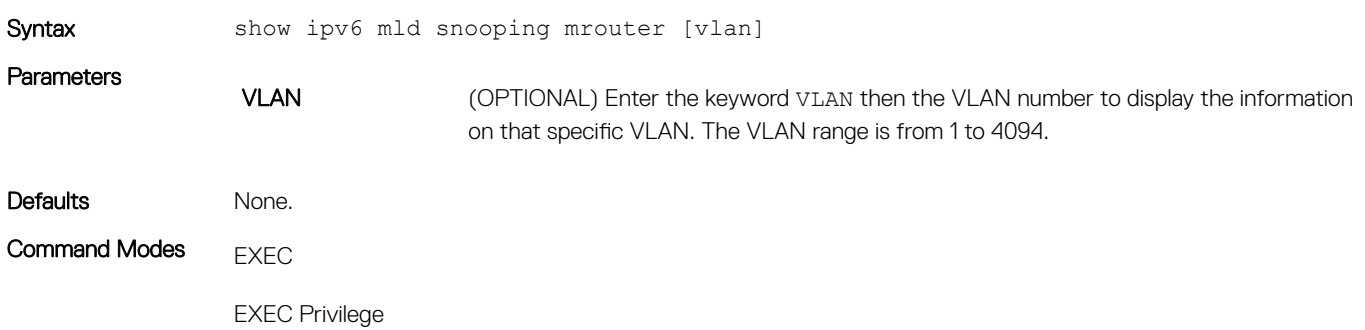

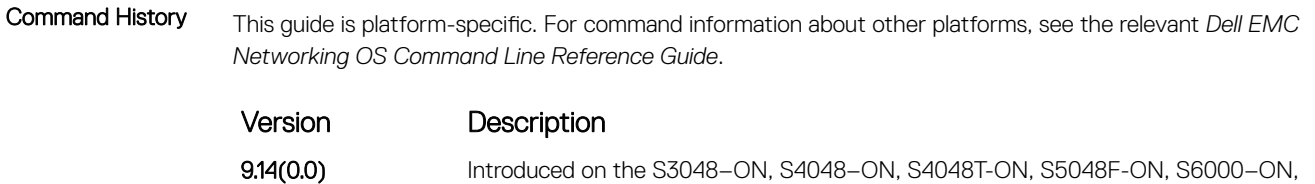

S6010–ON, S6100–ON, Z9100–ON, S3100, and C9010.

**Example** Dell#show ipv6 mld snooping mrouter Interface Ports (\* - Dynamic) Vlan 2 Gi 1/18 Dell#

## Multiple Spanning Tree Protocol (MSTP)

Multiple spanning tree protocol (MSTP), as implemented by the Dell EMC Networking OS, conforms to IEEE 802.1s. This command supports the Dell EMC Networking OS.

#### Topics:

- debug spanning-tree mstp
- [disable](#page-1100-0)
- [forward-delay](#page-1101-0)
- [hello-time](#page-1102-0)
- [max-age](#page-1103-0)
- [msti](#page-1104-0)
- [name](#page-1105-0)
- [port-channel path-cost custom](#page-1106-0)
- [protocol spanning-tree mstp](#page-1106-0)
- [revision](#page-1107-0)
- [show config](#page-1108-0)
- [show spanning-tree mst configuration](#page-1109-0)
- [show spanning-tree msti](#page-1110-0)
- [spanning-tree](#page-1113-0)
- [spanning-tree msti](#page-1114-0)
- [tc-flush-standard](#page-1115-0)

#### debug spanning-tree mstp

Enable debugging of the multiple spanning tree protocol and view information on the protocol.

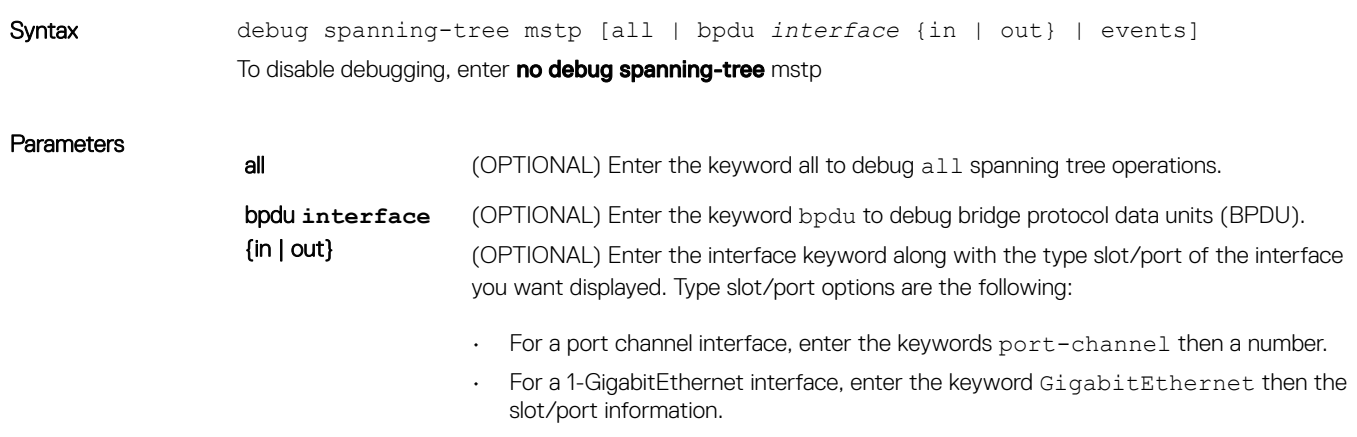

• For a 10-Gigabit Ethernet interface, enter the keyword TenGigabitEthernet then the slot/port information.

Optionally, enter an in or out parameter with the optional interface:

- For Receive, enter the keyword in.
- For Transmit, enter the keyword out.
- events (OPTIONAL) Enter the keyword events to debug MSTP events.

Command Modes EXEC Privilege

Command History This guide is platform-specific. For command information about other platforms, see the relevant *Dell EMC Networking OS Command Line Reference Guide*.

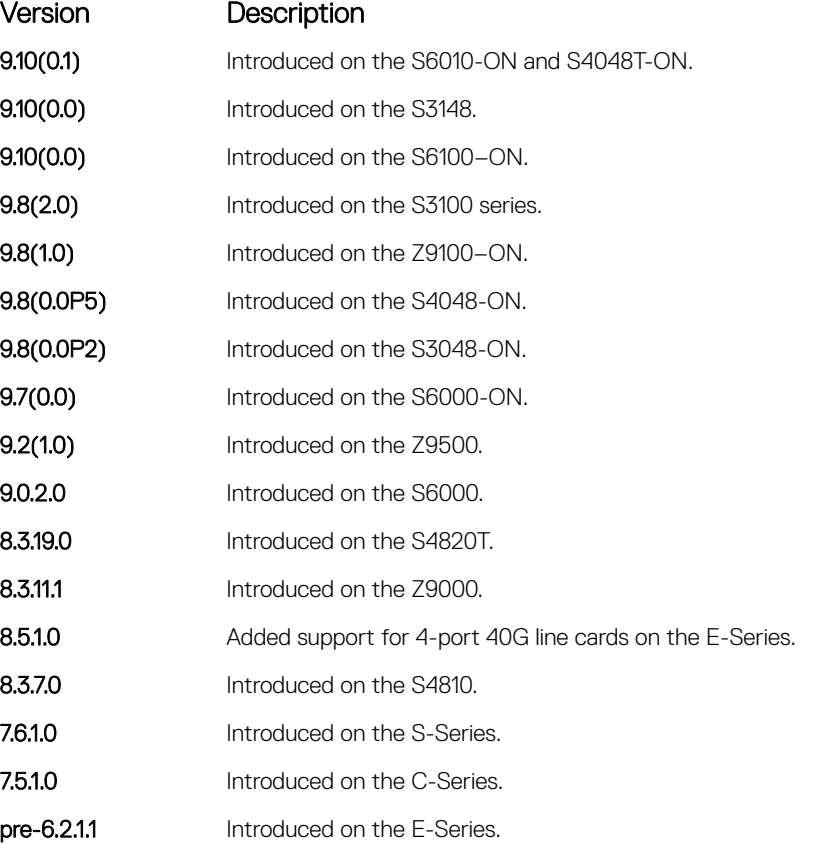

Example DellEMC# debug spanning-tree mstp bpdu gigabitethernet 2/1 ? in Receive (in) out Transmit (out)

## <span id="page-1100-0"></span>disable

Globally disable the multiple spanning tree protocol on the switch.

Syntax disable To enable MSTP, enter the no disable command. Defaults **Disabled.** Command Modes MULTIPLE SPANNING TREE Command History This guide is platform-specific. For command information about other platforms, see the relevant *Dell EMC Networking OS Command Line Reference Guide*. Version Description 9.10(0.1) Introduced on the S6010-ON and S4048T-ON. **9.10(0.0)** Introduced on the S3148. **9.10(0.0)** Introduced on the S6100–ON. 9.8(2.0) Introduced on the S3100 series. **9.8(1.0)** Introduced on the Z9100–ON. 9.8(0.0P5) Introduced on the S4048-ON. 9.8(0.0P2) Introduced on the S3048-ON. 9.7(0.0) Introduced on the S6000-ON. **9.2(1.0)** Introduced on the Z9500. 9.0.2.0 Introduced on the S6000.

8.3.19.0 Introduced on the S4820T. **8.3.11.1** Introduced on the Z9000. 8.3.7.0 Introduced on the S4810. 7.6.1.0 Introduced on the S-Series. 7.5.1.0 Introduced on the C-Series.

6.5.1.0 Introduced.

#### Related Commands

• [protocol spanning-tree mstp](#page-1106-0) — enter MULTIPLE SPANNING TREE mode.

#### <span id="page-1101-0"></span>forward-delay

The amount of time the interface waits in the Blocking State and the Learning State before transitioning to the Forwarding State.

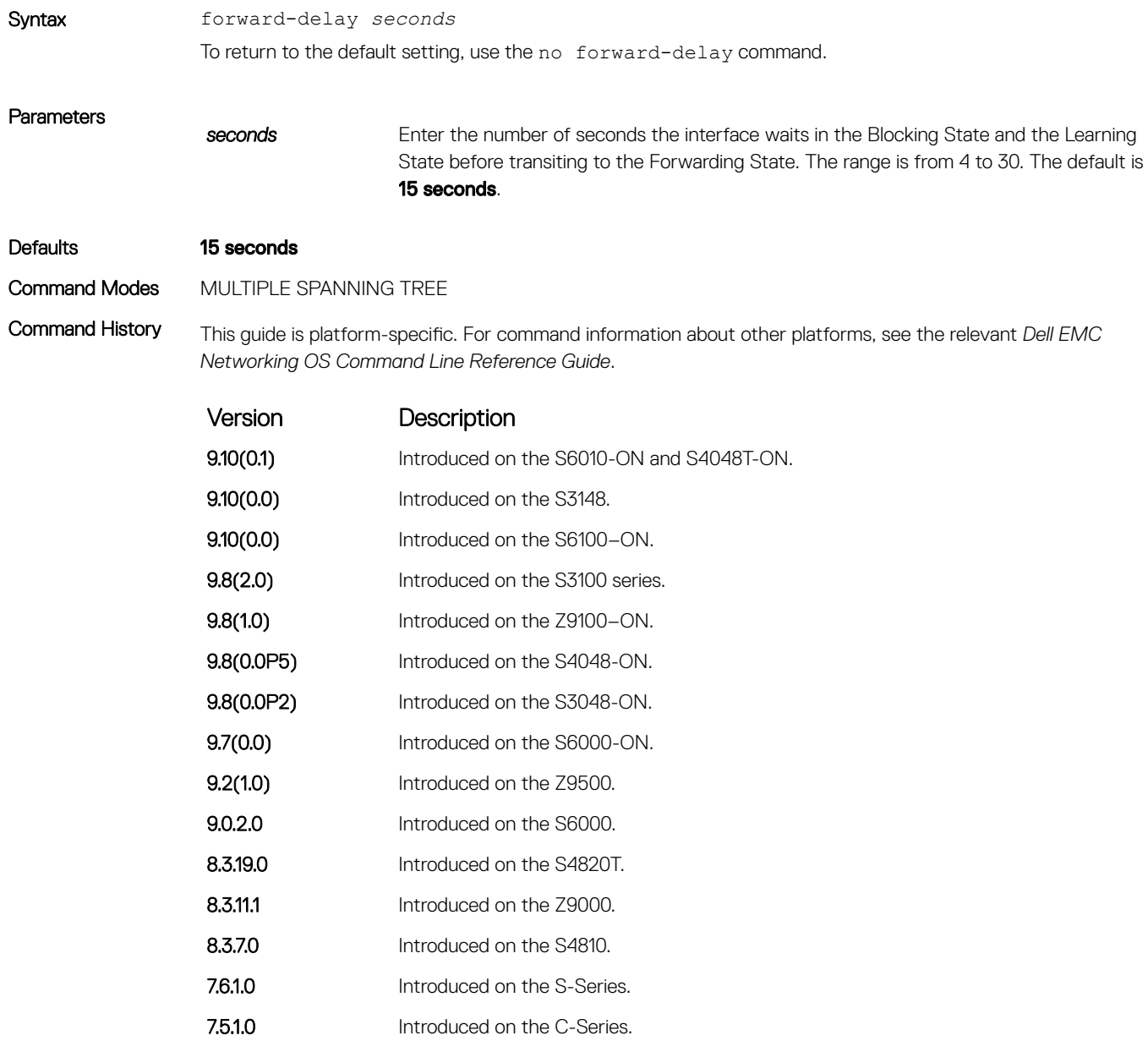

6.5.1.0 Introduced.

#### Related Commands

- [max-age](#page-1103-0)  change the wait time before MSTP refreshes protocol configuration information.
- [hello-time](#page-1102-0) change the time interval between bridge protocol data units (BPDUs).

### <span id="page-1102-0"></span>hello-time

Set the time interval between generation of MSTB bridge protocol data units (BPDUs).

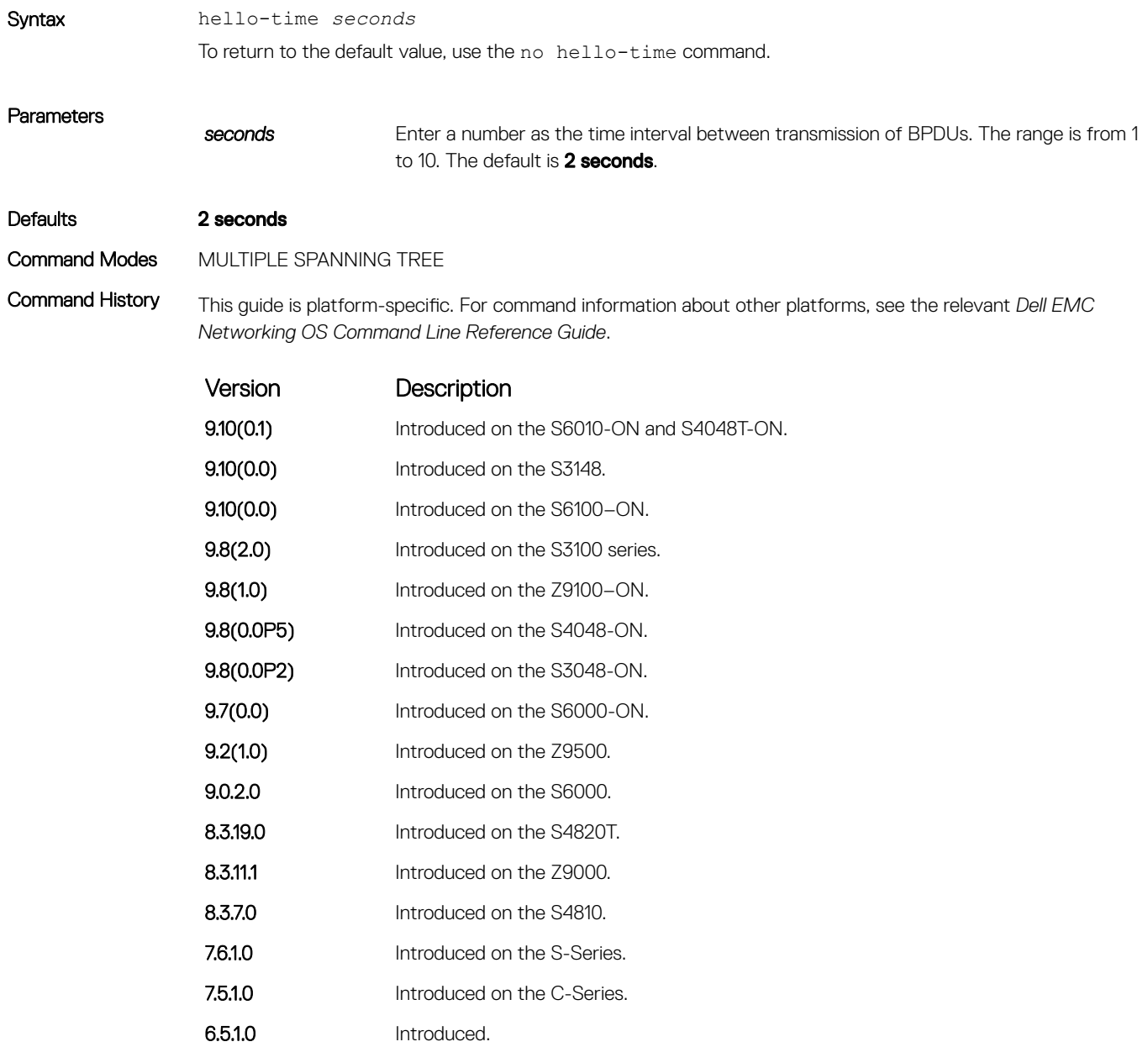

#### Related Commands

- [forward-delay](#page-1101-0) amount of time the interface waits in the Blocking State and the Learning State before transitioning to the Forwarding State.
- [max-age](#page-1103-0)  change the wait time before MSTP refreshes protocol configuration information.

#### <span id="page-1103-0"></span>max-age

To maintain configuration information before refreshing that information, set the time interval for the MSTB.

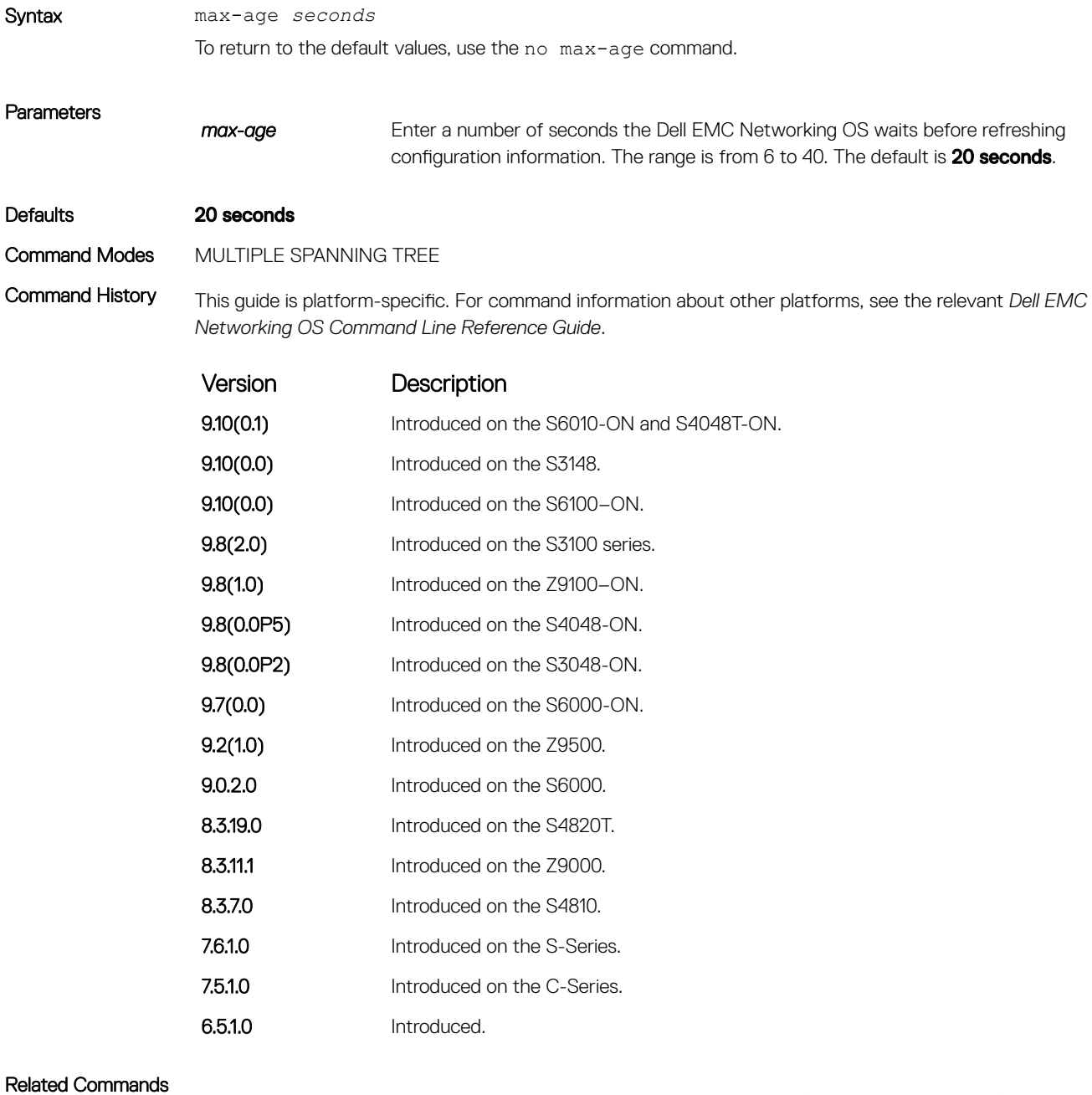

- [forward-delay](#page-1101-0) amount of time the interface waits in the Blocking State and the Learning State before transitioning to the Forwarding State.
- [hello-time](#page-1102-0) change the time interval between BPDUs.

### <span id="page-1104-0"></span>msti

Configure multiple spanning tree instance, bridge priority, and one or multiple VLANs mapped to the MST instance.

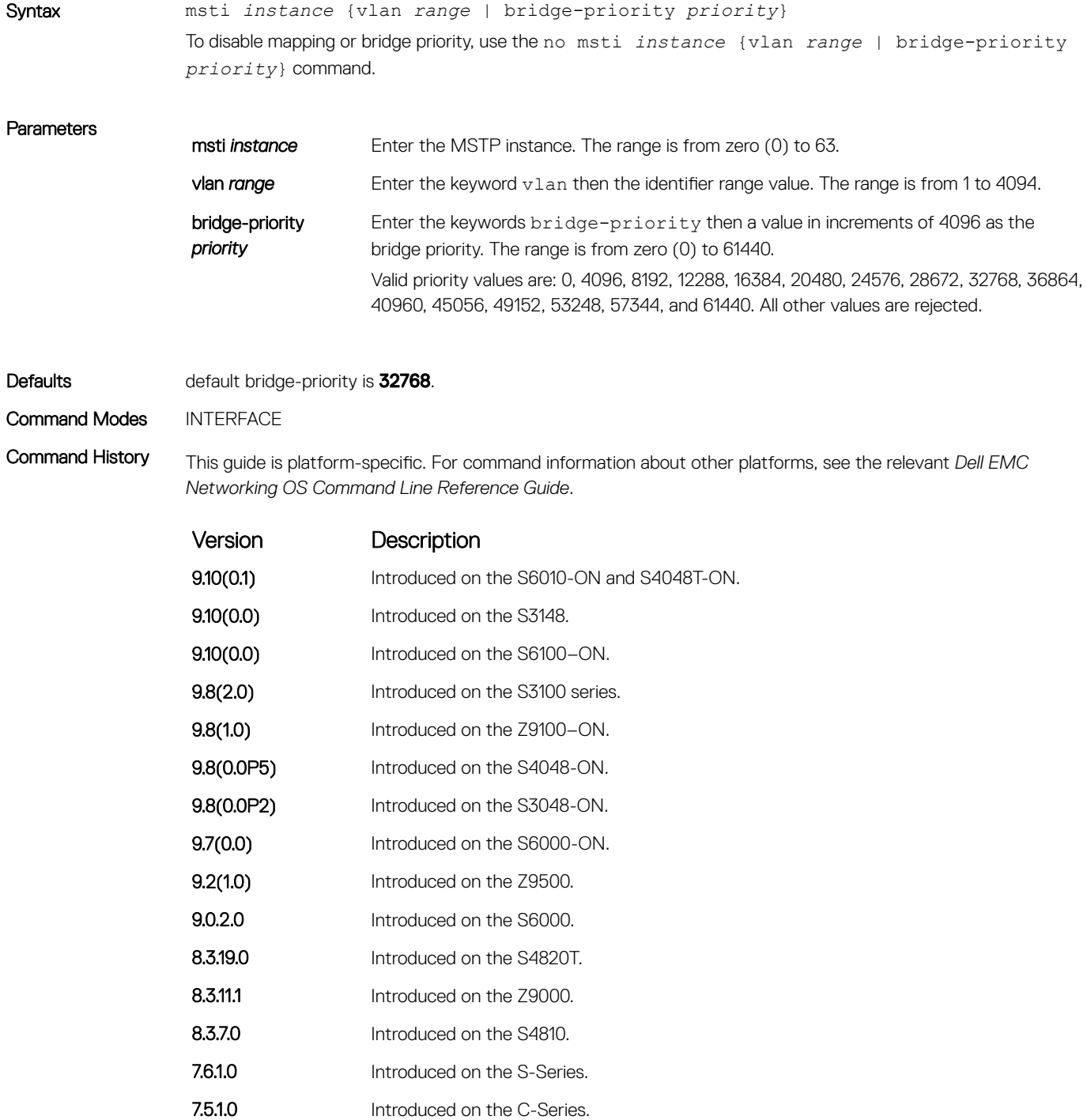

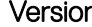

n Description

6.5.1.0 Introduced.

<span id="page-1105-0"></span>Usage Information By default, all VLANs are mapped to MST instance zero (0) unless you use the vlan *range* command to map it to a non-zero instance.

#### name

The name you assign to the multiple spanning tree region.

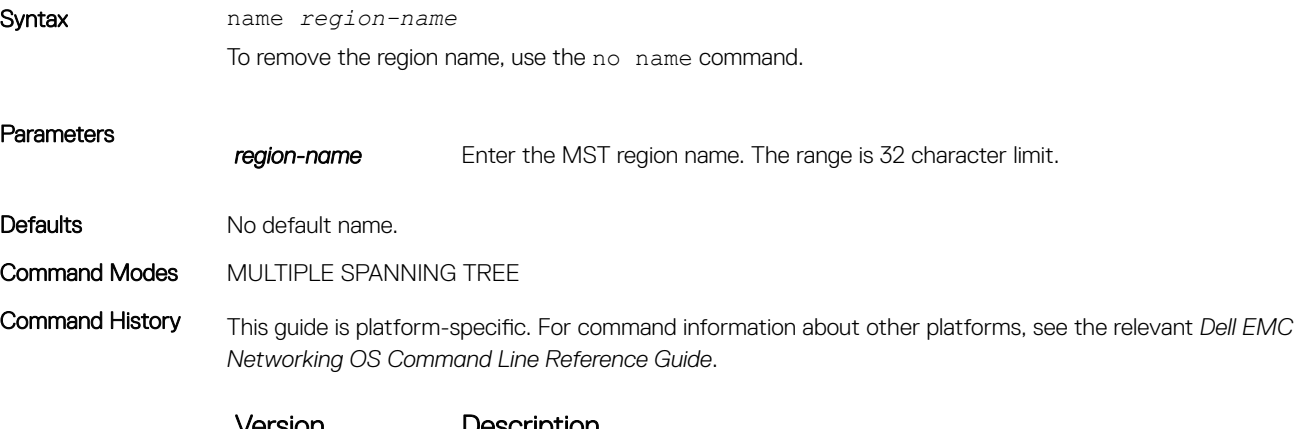

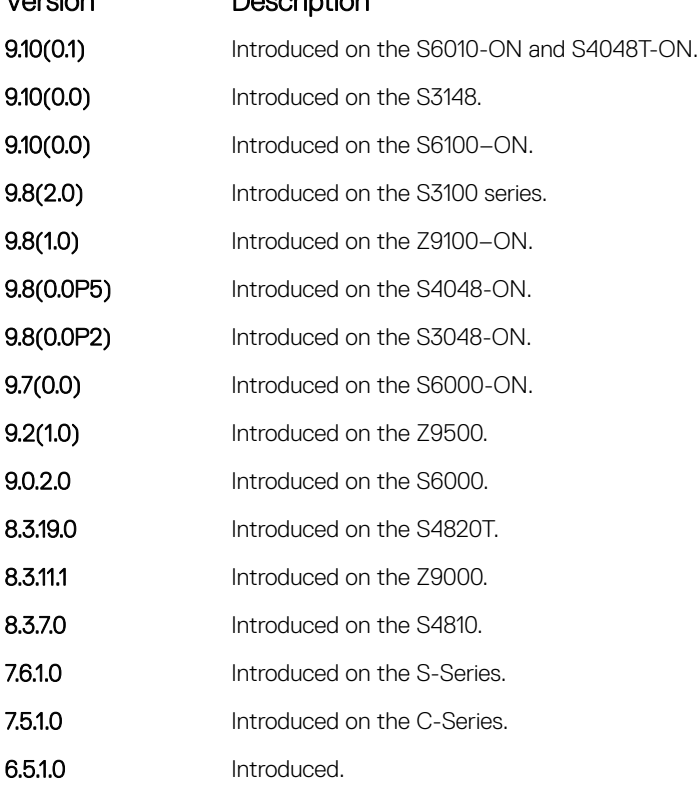

<span id="page-1106-0"></span>Usage Information For two MSTP switches to be within the same MSTP region, the switches must share the same region name (including matching case).

#### Related Commands

- [msti](#page-1104-0) map the VLAN(s) to an MST instance.
- [revision](#page-1107-0)  assign the revision number to the MST configuration.

#### port-channel path-cost custom

Sets the path cost to be constant for port-channel regardless of its operation status.

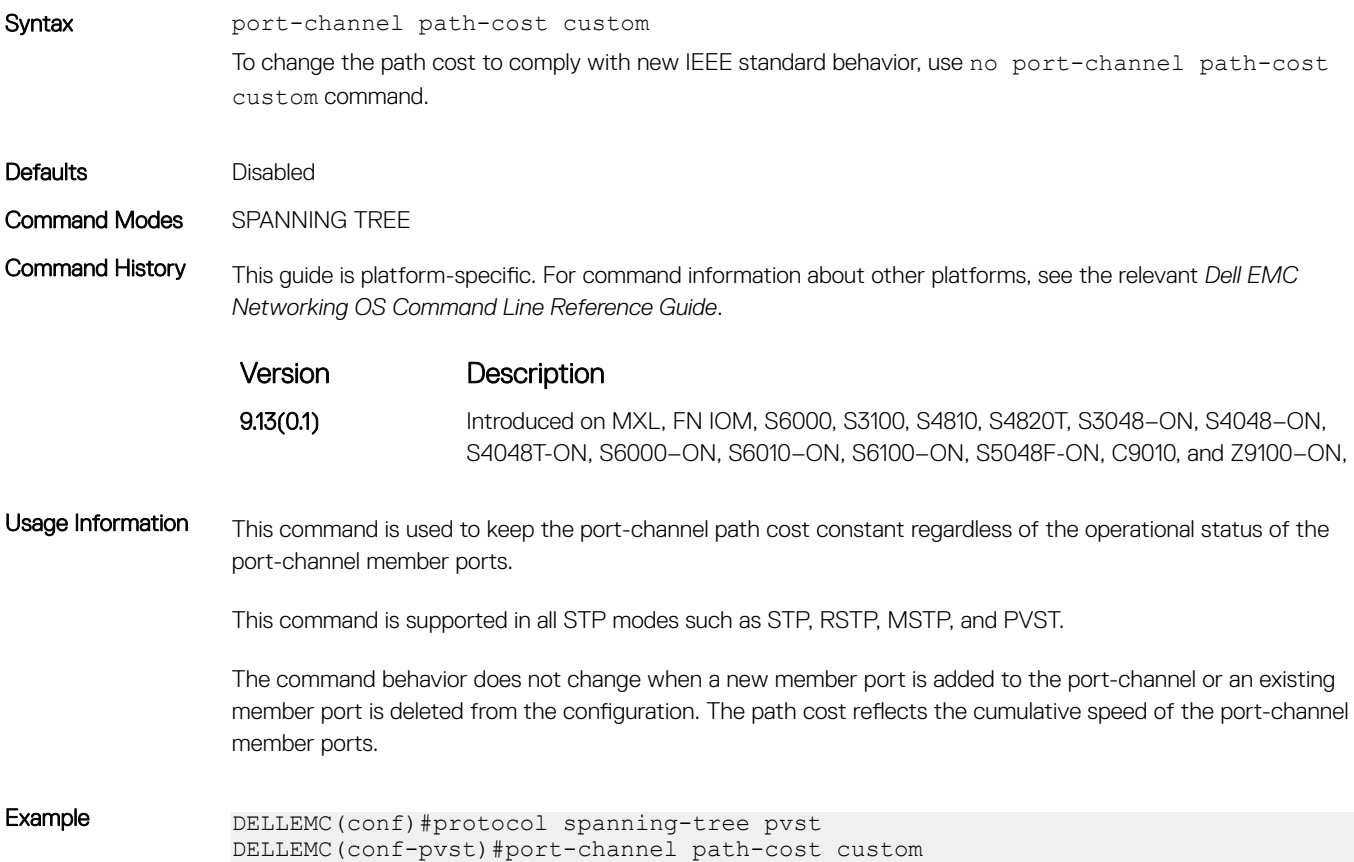

#### protocol spanning-tree mstp

To enable and configure the multiple spanning tree group, enter MULTIPLE SPANNING TREE mode.

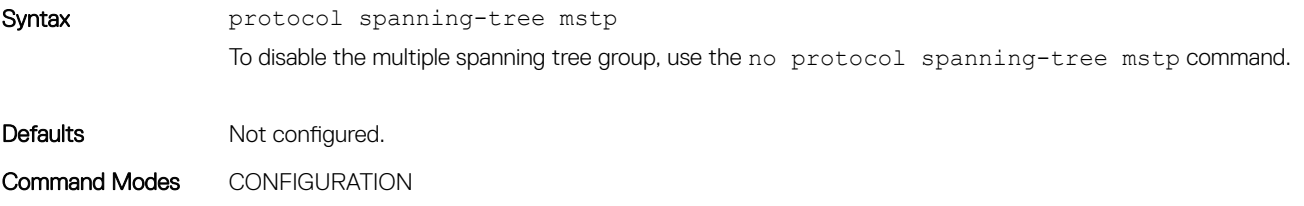

<span id="page-1107-0"></span>Command History This guide is platform-specific. For command information about other platforms, see the relevant *Dell EMC Networking OS Command Line Reference Guide*.

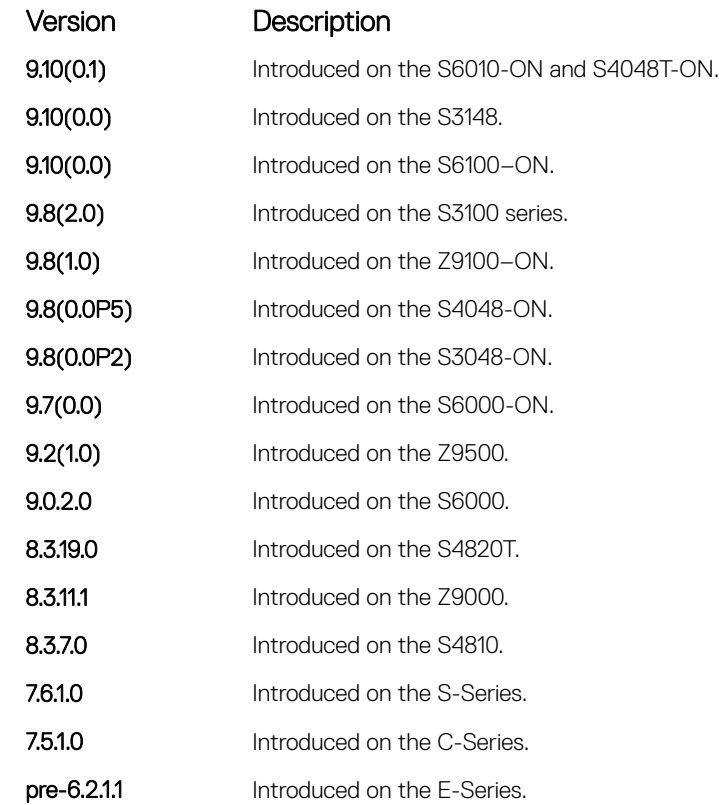

Usage Information MSTP is not enabled when you enter MULTIPLE SPANNING TREE mode. To enable MSTP globally on the switch, enter the no disable command while in MULTIPLE SPANNING TREE mode.

> For more information about the multiple spanning tree protocol, refer to the *Dell EMC Networking OS Configuration Guide*.

Example DellEMC(conf)# protocol spanning-tree mstp DellEMC(config-mstp)#no disable

#### Related Commands

• [disable](#page-1100-0) — disable multiple spanning tree.

#### revision

The revision number for the multiple spanning tree configuration.

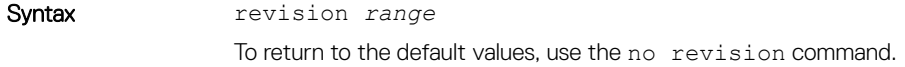

**Parameters** 

range **Enter the revision number for the MST configuration. The range is from 0 to 65535. The** default is **0**.

#### <span id="page-1108-0"></span>Defaults **0**

#### Command Modes MULTIPLE SPANNING TREE

Command History This guide is platform-specific. For command information about other platforms, see the relevant *Dell EMC Networking OS Command Line Reference Guide*.

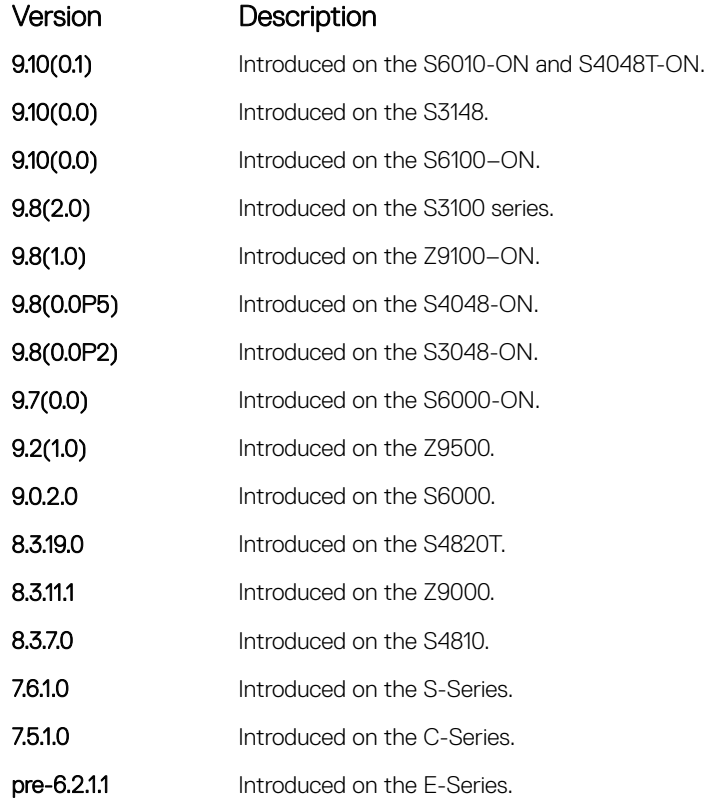

Usage Information For two MSTP switches to be within the same MST region, the switches must share the same revision number.

#### Related Commands

- [msti](#page-1104-0) map the VLAN(s) to an MST instance.
- [name](#page-1105-0)  assign the region name to the MST region.

### show config

View the current configuration for the mode. Only non-default values are shown.

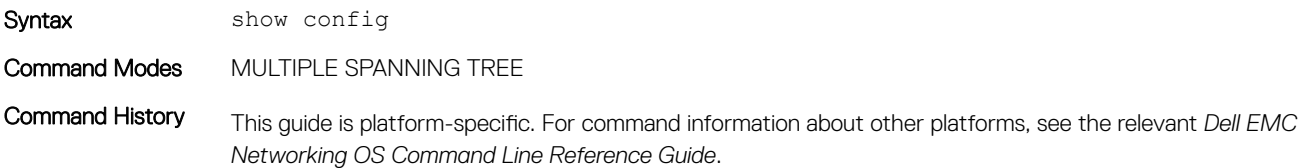

<span id="page-1109-0"></span>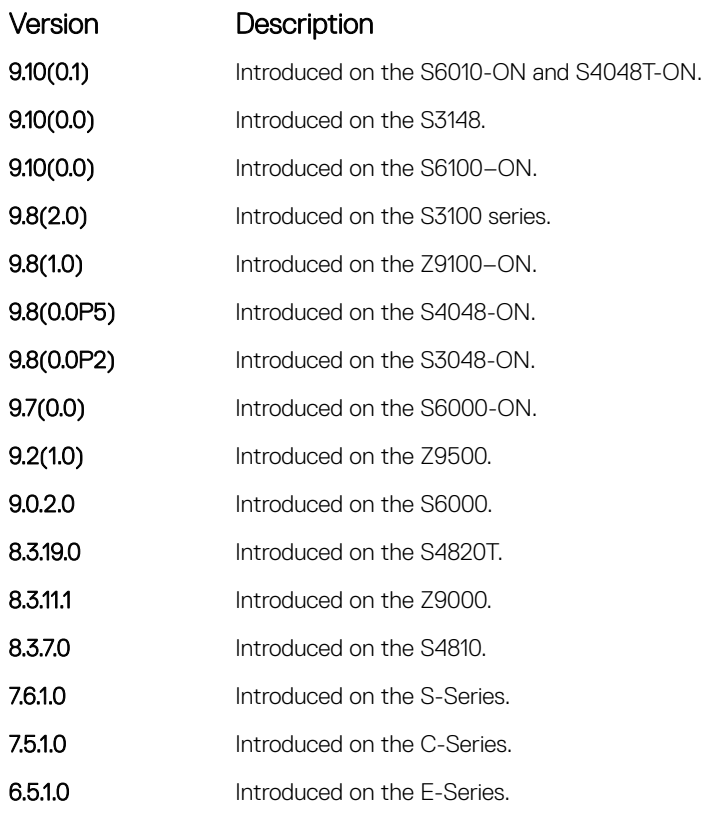

Example DellEMC(conf-mstp)# show config ! protocol spanning-tree mstp no disable name CustomerSvc

```
 revision 2
  MSTI 10 VLAN 101-105
 max-hops 5
DellEMC(conf-mstp)#
```
## show spanning-tree mst configuration

View the multiple spanning tree configuration.

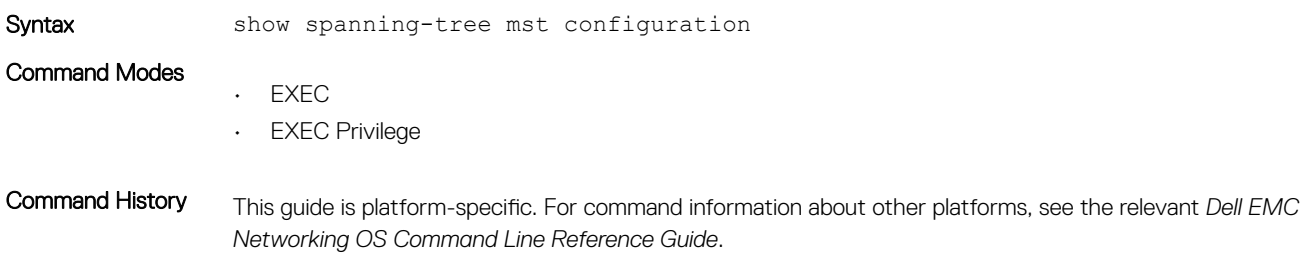

<span id="page-1110-0"></span>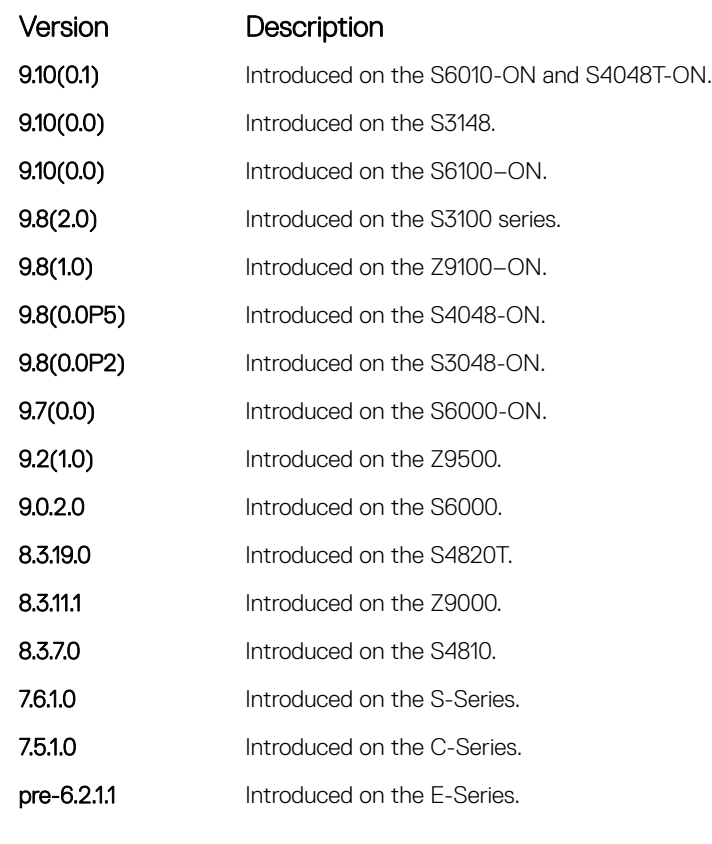

Usage Information Enable the multiple spanning tree protocol prior to using this command.

Example **DellEMC#** show spanning-tree mst configuration MST region name: CustomerSvc Revision: 2 MSTI VID 10 101-105 DellEMC#

## show spanning-tree msti

View the multiple spanning tree instance.

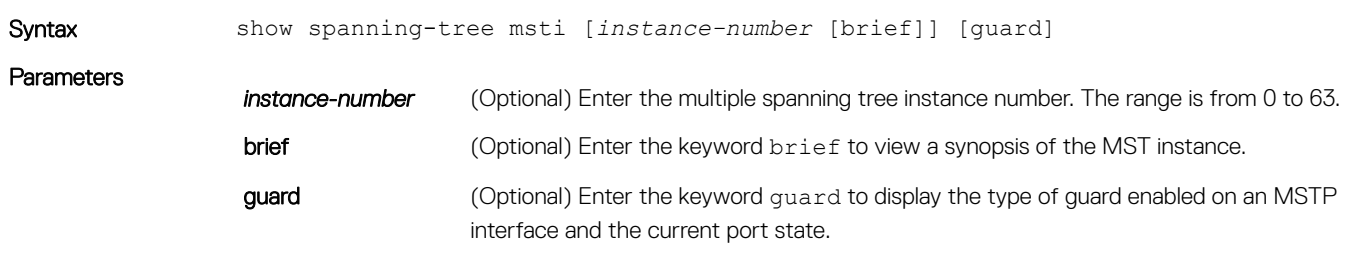

Command Modes

• EXEC

• EXEC Privilege

#### Command History This guide is platform-specific. For command information about other platforms, see the relevant *Dell EMC Networking OS Command Line Reference Guide*.

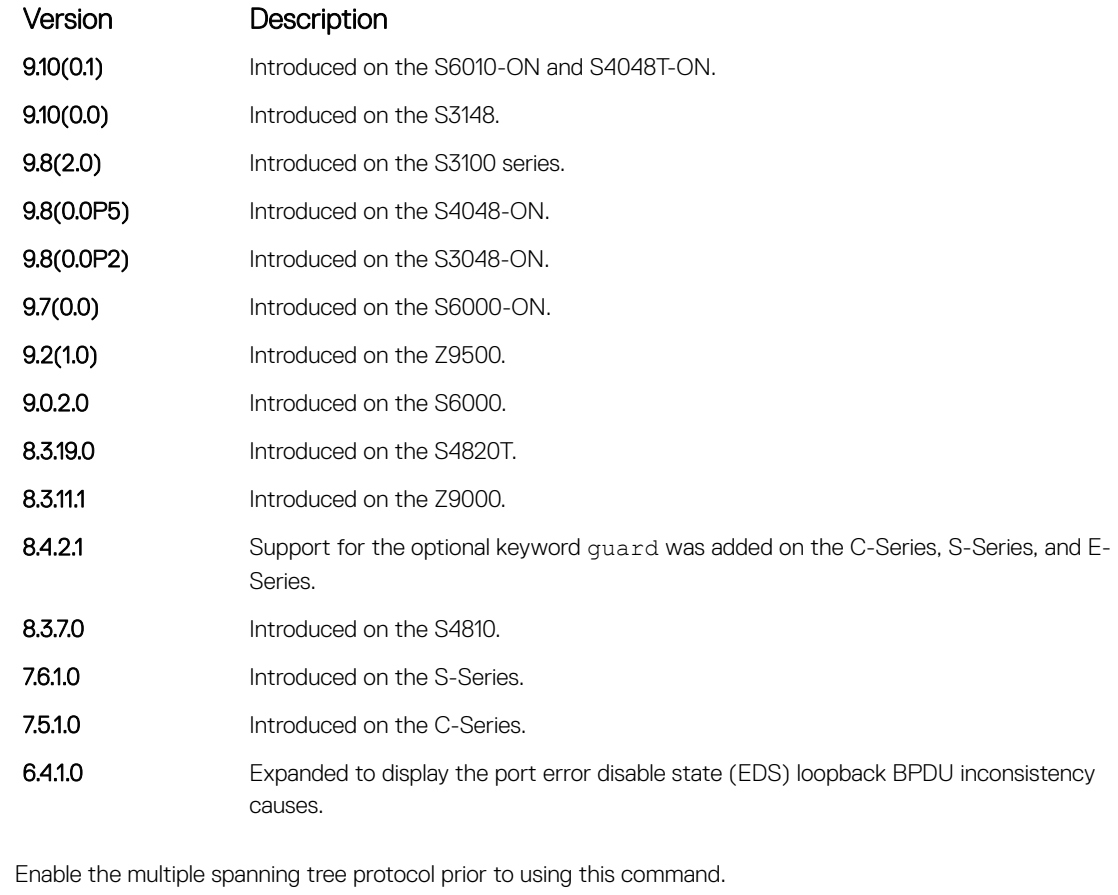

Usage Information

Example DellEMC# show spanning-tree msti 10 MSTI 10 VLANs mapped 101-105

> Bridge Identifier has priority 32768, Address 0001.e802.3506 Configured hello time 2, max age 20, forward delay 15, max hops 5 Current root has priority 16384, Address 0001.e800.0a5c Number of topology changes 0, last change occurred 3058087

Port 82 (GigabitEthernet 2/1) is designated Forwarding Port path cost 0, Port priority 128, Port Identifier 128.82 Designated root has priority 16384, address 0001.e800.0a:5c Designated bridge has priority 32768, address 0001.e802.35:06 Designated port id is 128.82, designated path cost Number of transitions to forwarding state 1 BPDU (Mrecords): sent 1109, received 0 The port is not in the portfast mode

Port 88 (GigabitEthernet 2/6) is root Forwarding Port path cost 0, Port priority 128, Port Identifier 128.88 Designated root has priority 16384, address 0001.e800.0a:5c Designated bridge has priority 16384, address 0001.e800.0a:5c Designated port id is 128.88, designated path cost Number of transitions to forwarding state 4 BPDU (Mrecords): sent 19, received 1103 The port is not in the portfast mode

Port 89 (GigabitEthernet 2/7) is alternate Discarding

Port path cost 0, Port priority 128, Port Identifier 128.89 Designated root has priority 16384, address 0001.e800.0a:5c Designated bridge has priority 16384, address 0001.e800.0a:5c Designated port id is 128.89, designated path cost Number of transitions to forwarding state 3 BPDU (Mrecords): sent 7, received 1103 The port is not in the portfast mode Example (EDS and LBK) The bold line shows the loopback BPDU inconsistency (LBK\_INC). DellEMC# show spanning-tree msti 0 brief MSTI 0 VLANs mapped 1-4094 Executing IEEE compatible Spanning Tree Protocol Root ID Priority 32768, Address 0001.e801.6aa8 Root Bridge hello time 2, max age 20, forward delay 15, max hops 20 Bridge ID Priority 32768, Address 0001.e801.6aa8 We are the root of MSTI 0 (CIST) Configured hello time 2, max age 20, forward delay 15, max hops 20 CIST regional root ID Priority 32768, Address 0001.e801.6aa8 CIST external path cost 0 Interface Designated Name PortID Prio Cost Sts Cost Bridge ID PortID ---------------------------------------------------------- Gi 1/1 128.257 128 20000 EDS 0 32768 0001.e801.6aa8 128.257 Interface Name Role PortID Prio Cost Sts Cost Link-type Edge Boundary ---------------------------------------------------------- Gi 1/1 ErrDis 128.257 128 20000 EDS 0 P2P No No DellEMC# show spanning-tree msti 0 MSTI 0 VLANs mapped 1-4094 Root Identifier has priority 32768, Address 0001.e801.6aa8 Root Bridge hello time 2, max age 20, forward delay 15, max hops 20 Bridge Identifier has priority 32768, Address 0001.e801.6aa8 Configured hello time 2, max age 20, forward delay 15, max hops 20 We are the root of MSTI 0 (CIST) Current root has priority 32768, Address 0001.e801.6aa8 CIST regional root ID Priority 32768, Address 0001.e801.6aa8 CIST external path cost 0 Number of topology changes 1, last change occured 00:00:15 ago on Gi 1/1 **Port 257 (GigabitEthernet 1/1) is LBK\_INC Discarding** Port path cost 20000, Port priority  $128$ , Port Identifier 128.257 Designated root has priority 32768, address 0001.e801.6aa8 Designated bridge has priority 32768, address 0001.e801.6aa8 Designated port id is 128.257, designated path cost 0 Number of transitions to forwarding state 1 BPDU (MRecords): sent 21, received 9 The port is not in the Edge port mode Usage Information The following describes the show spanning-tree msti 5 quard command shown in the following example. Field Description Interface Name MSTP interface. Instance MSTP instance. Sts **Sts** Port state: root-inconsistent (INCON Root), forwarding (FWD), listening (LIS), blocking (BLK), or shut down (EDS Shut).

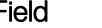

Field Description

Guard Type Type of STP guard configured (Root, Loop, or BPDU guard).

<span id="page-1113-0"></span>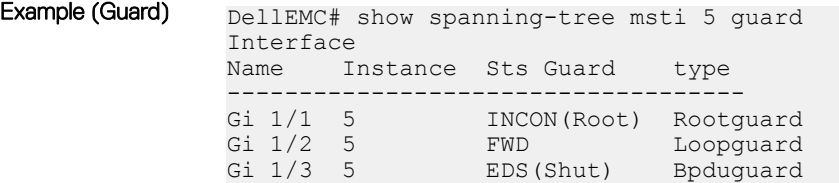

## spanning-tree

Enable the multiple spanning tree protocol on the interface.

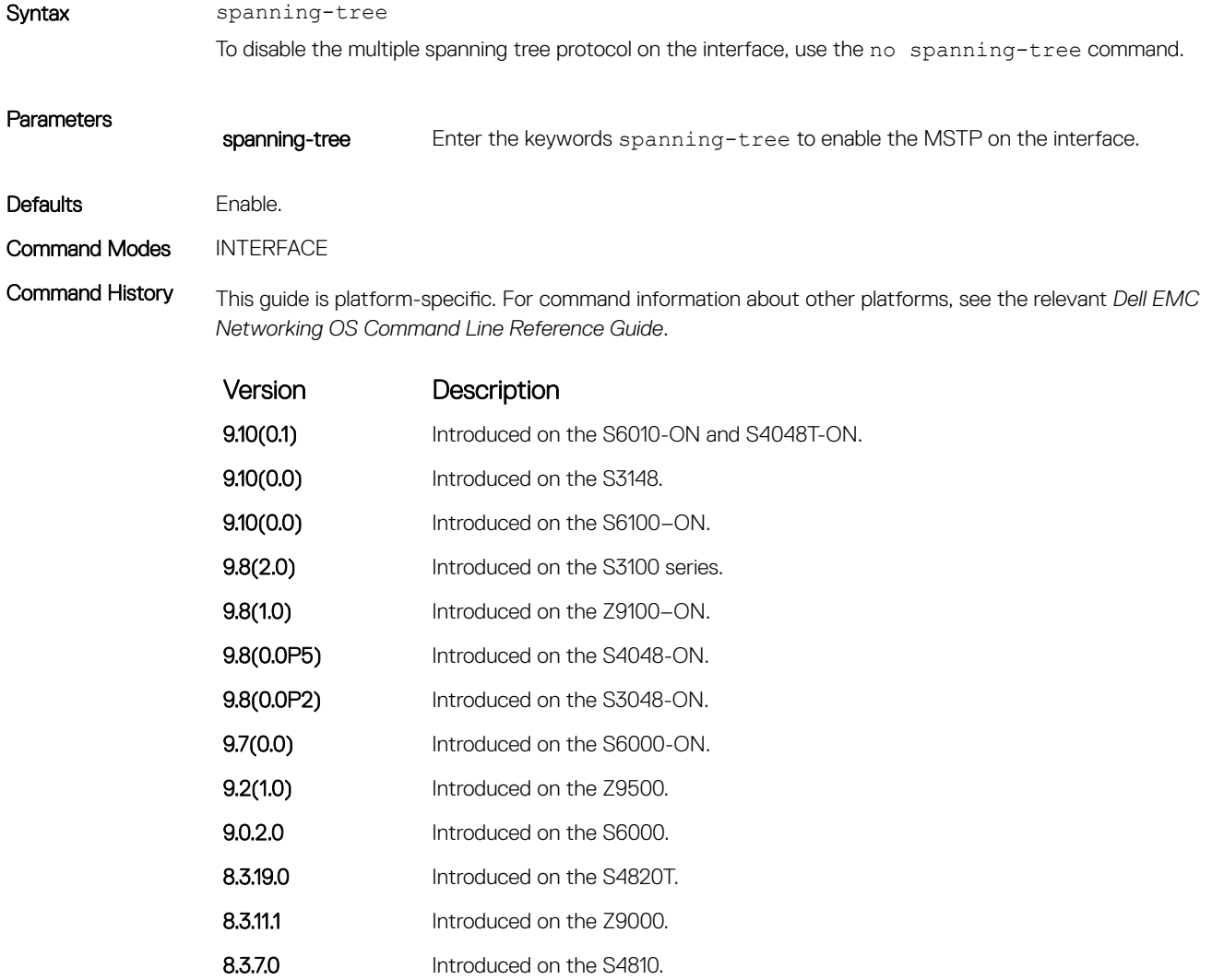

<span id="page-1114-0"></span>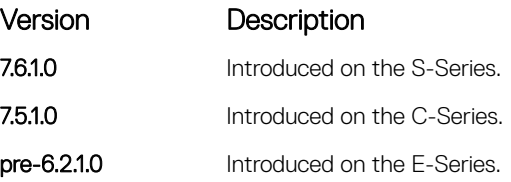

### spanning-tree msti

Configure multiple spanning tree instance cost and priority for an interface.

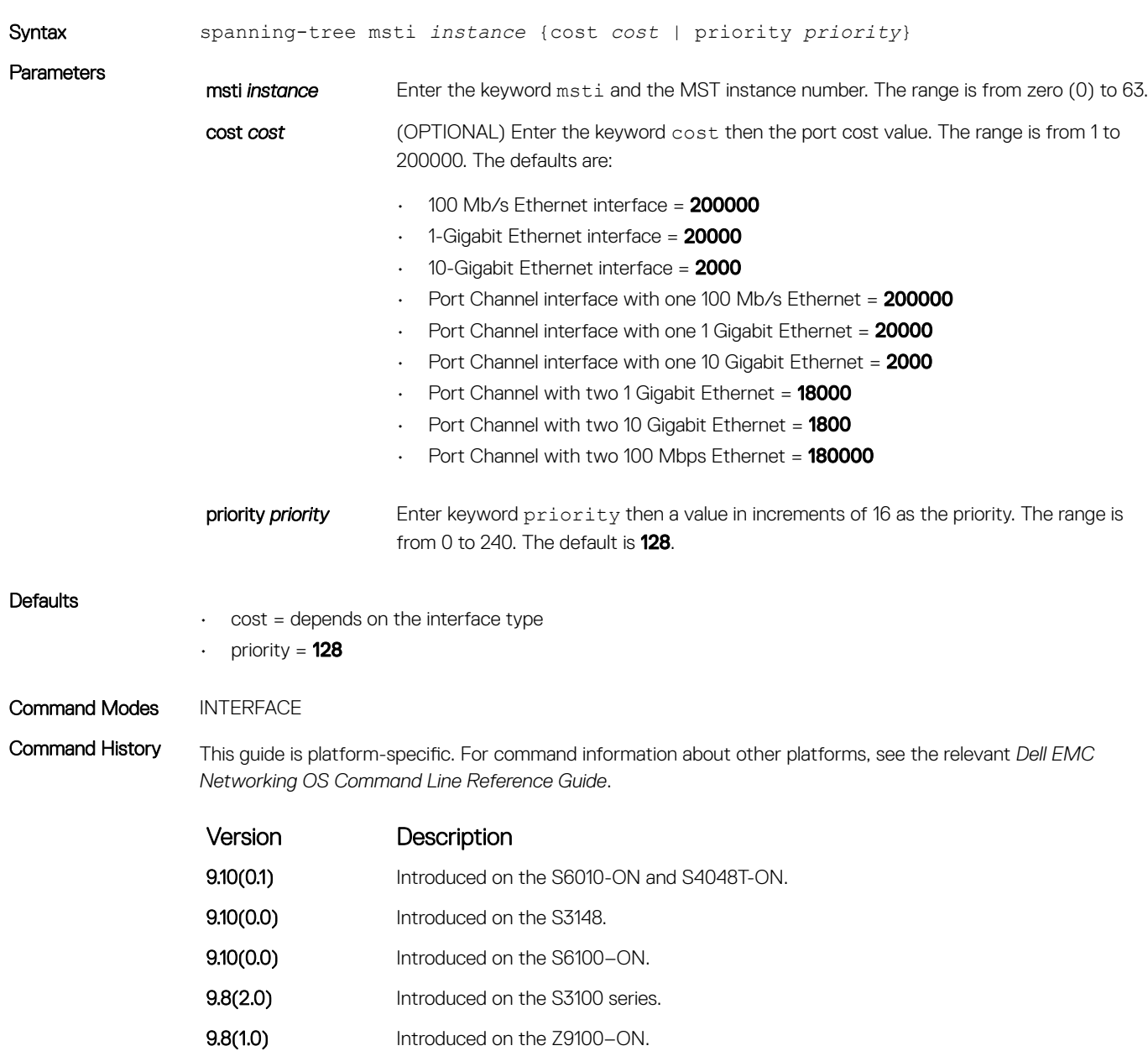

<span id="page-1115-0"></span>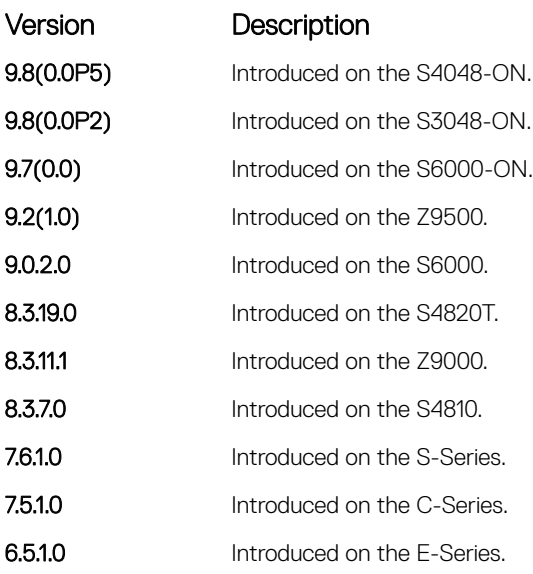

### tc-flush-standard

Enable the MAC address flushing after receiving every topology change notification.

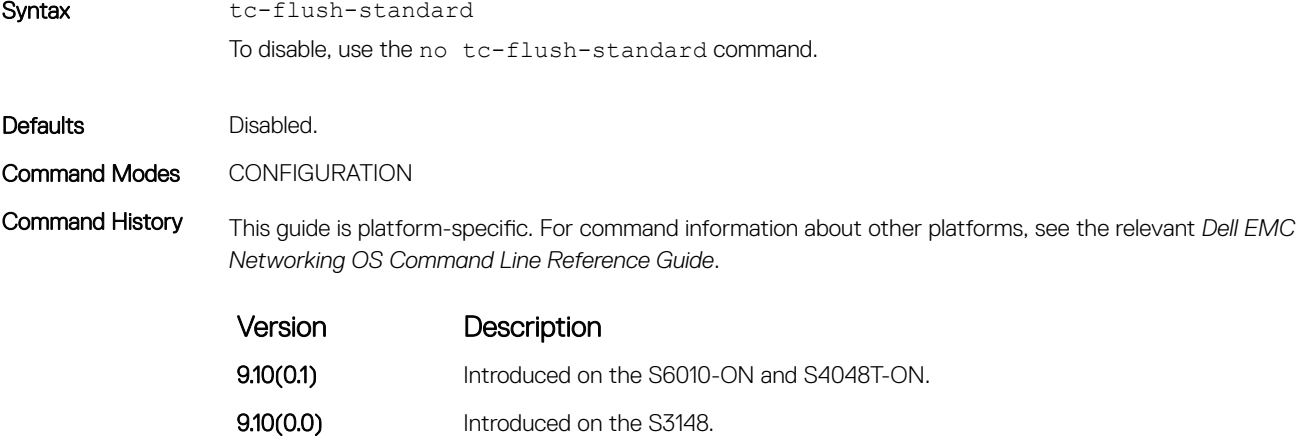

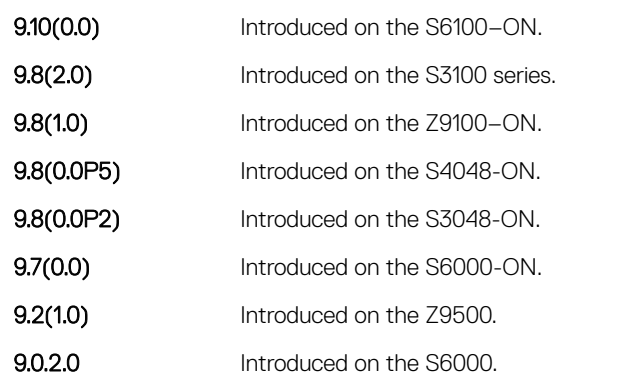
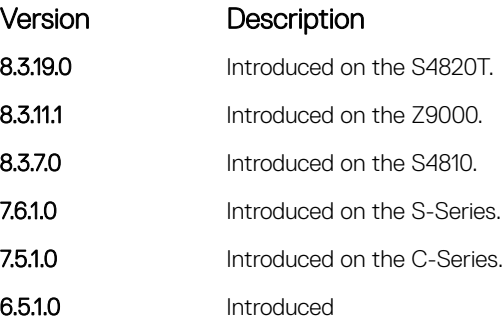

Usage Information By default, Dell EMC Networking OS implements an optimized flush mechanism for MSTP. This mechanism helps in flushing the MAC addresses only when necessary (and less often) allowing for faster convergence during topology changes. However, if a standards-based flush mechanism is needed, this knob command can be turned on to enable flushing MAC addresses after receiving every topology change notification.

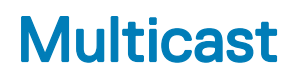

The multicast commands are supported by Dell EMC Networking OS.

Topics:

- IPv4 Multicast Commands
- [IPv6 Multicast Commands](#page-1127-0)

# IPv4 Multicast Commands

The following section contains the IPv4 multicast commands.

### clear ip mroute

Clear learned multicast routes on the multicast forwarding table. To clear the protocol-independent multicast (PIM) tree information base, use the clear ip pim tib command.

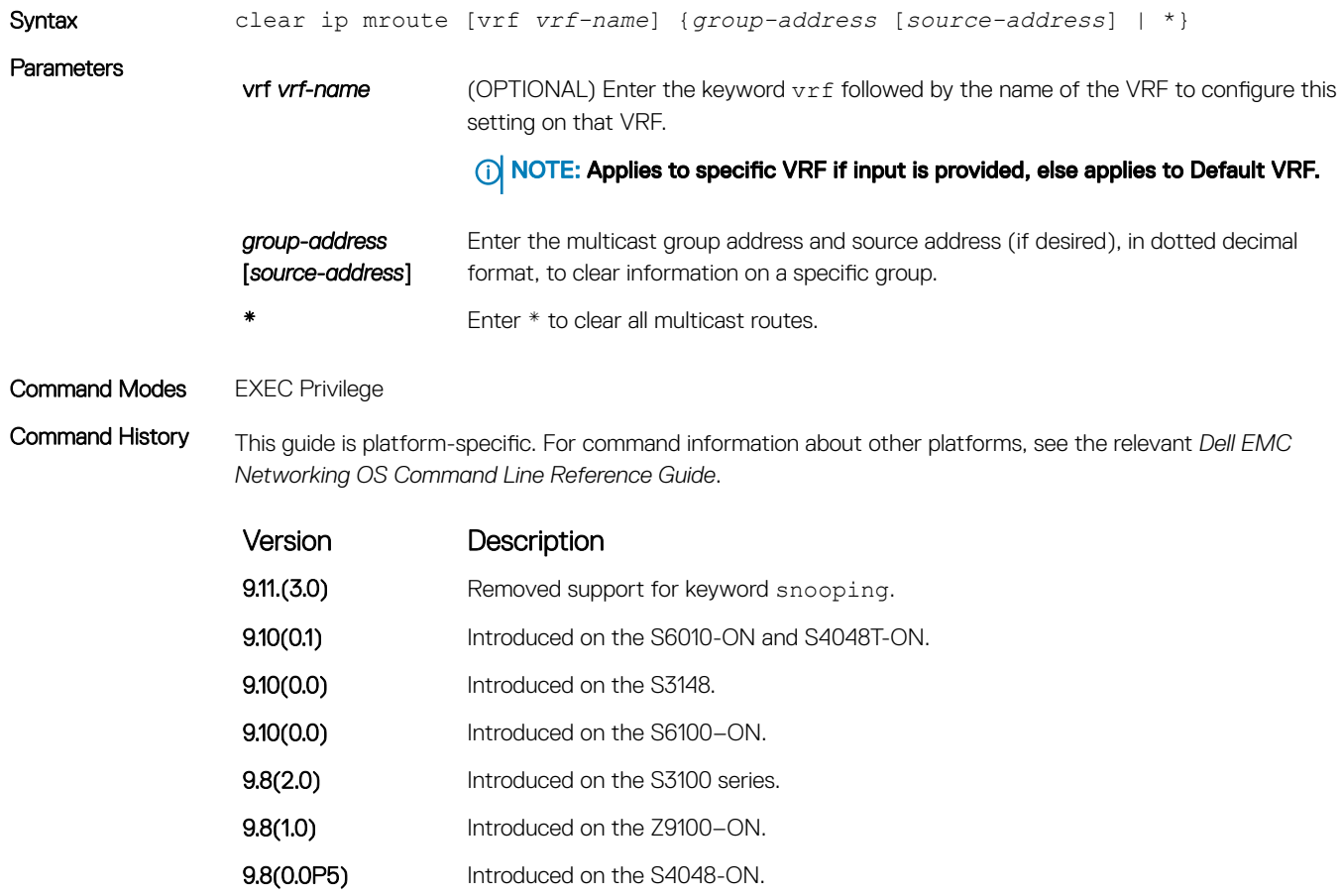

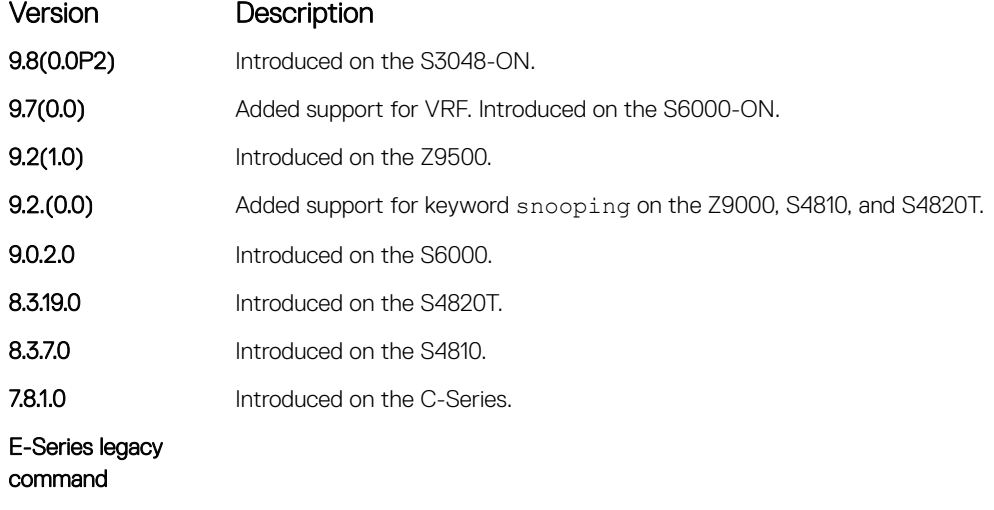

#### Related Commands

• [show ip pim tib](#page-1341-0) — show the PIM tree information base.

### ip mroute

#### Assign a static mroute.

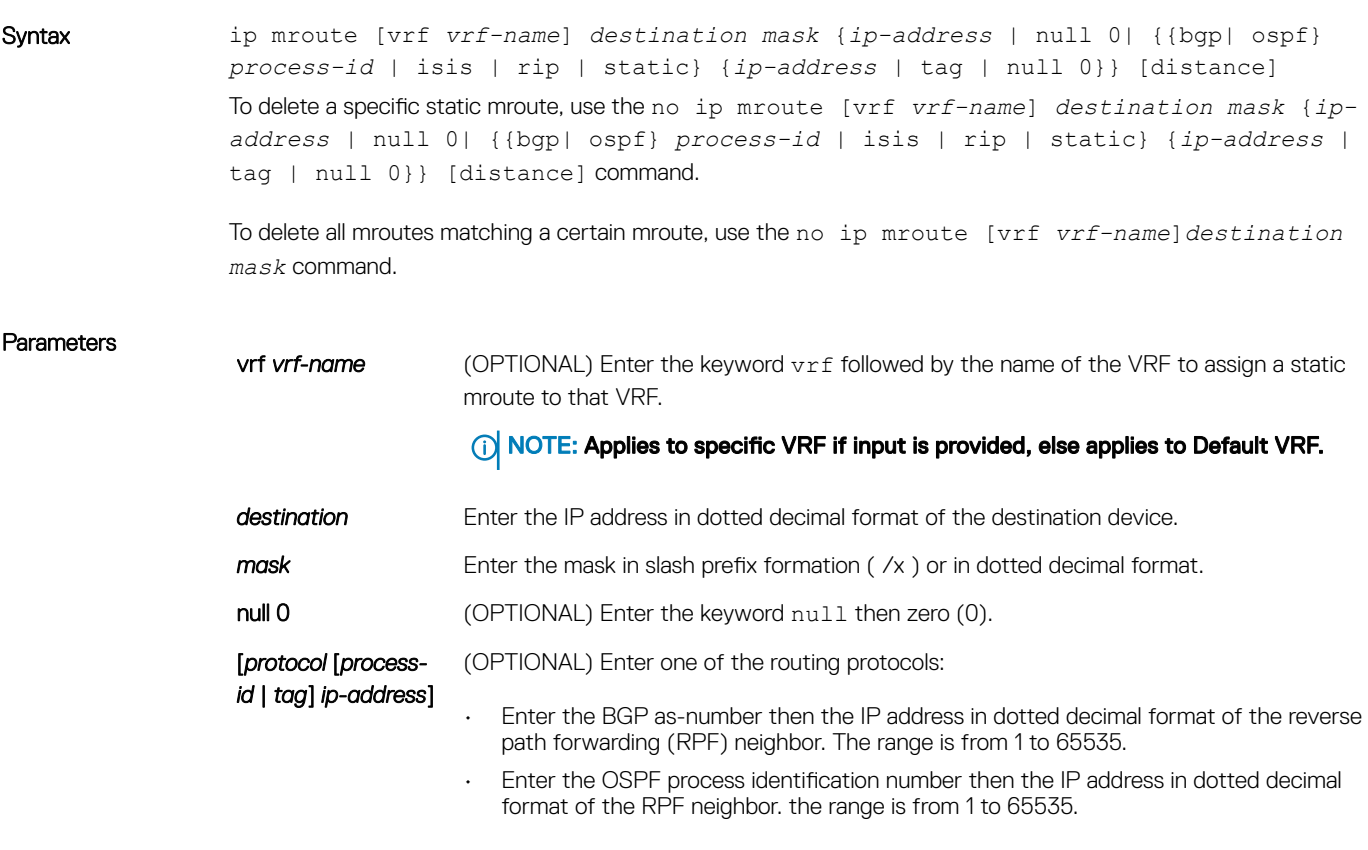

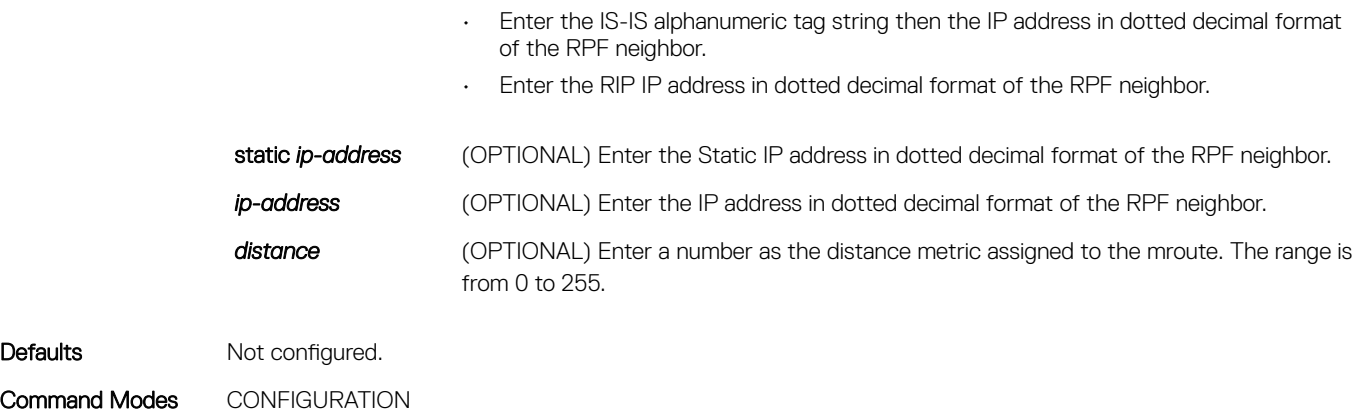

Command History This guide is platform-specific. For command information about other platforms, see the relevant *Dell EMC Networking OS Command Line Reference Guide*.

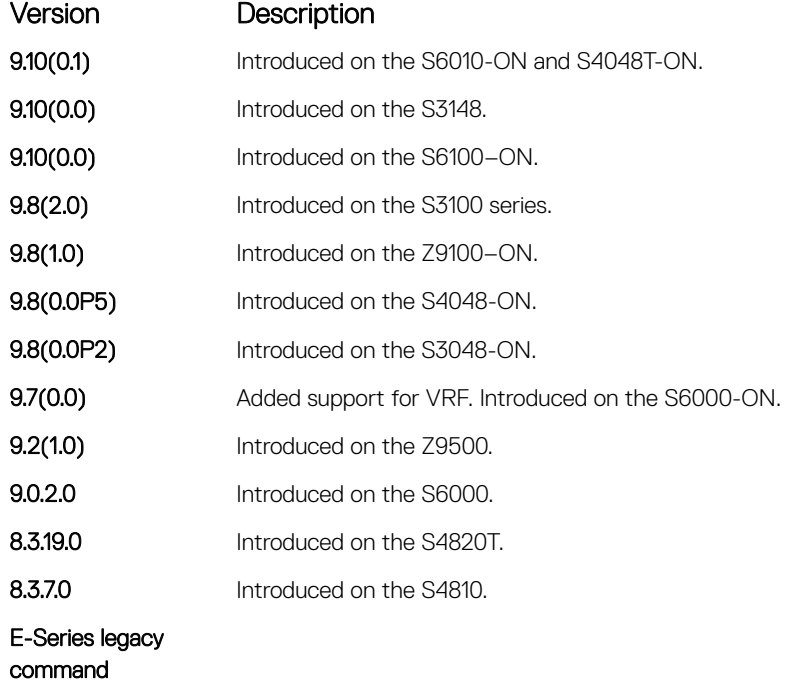

#### Related Commands

• [show ip mroute](#page-1124-0) — display the routing table.

### ip multicast-limit

To limit the number of multicast entries on the system, use this feature.

Syntax ip multicast-limit [vrf *vrf-name*] *limit* 

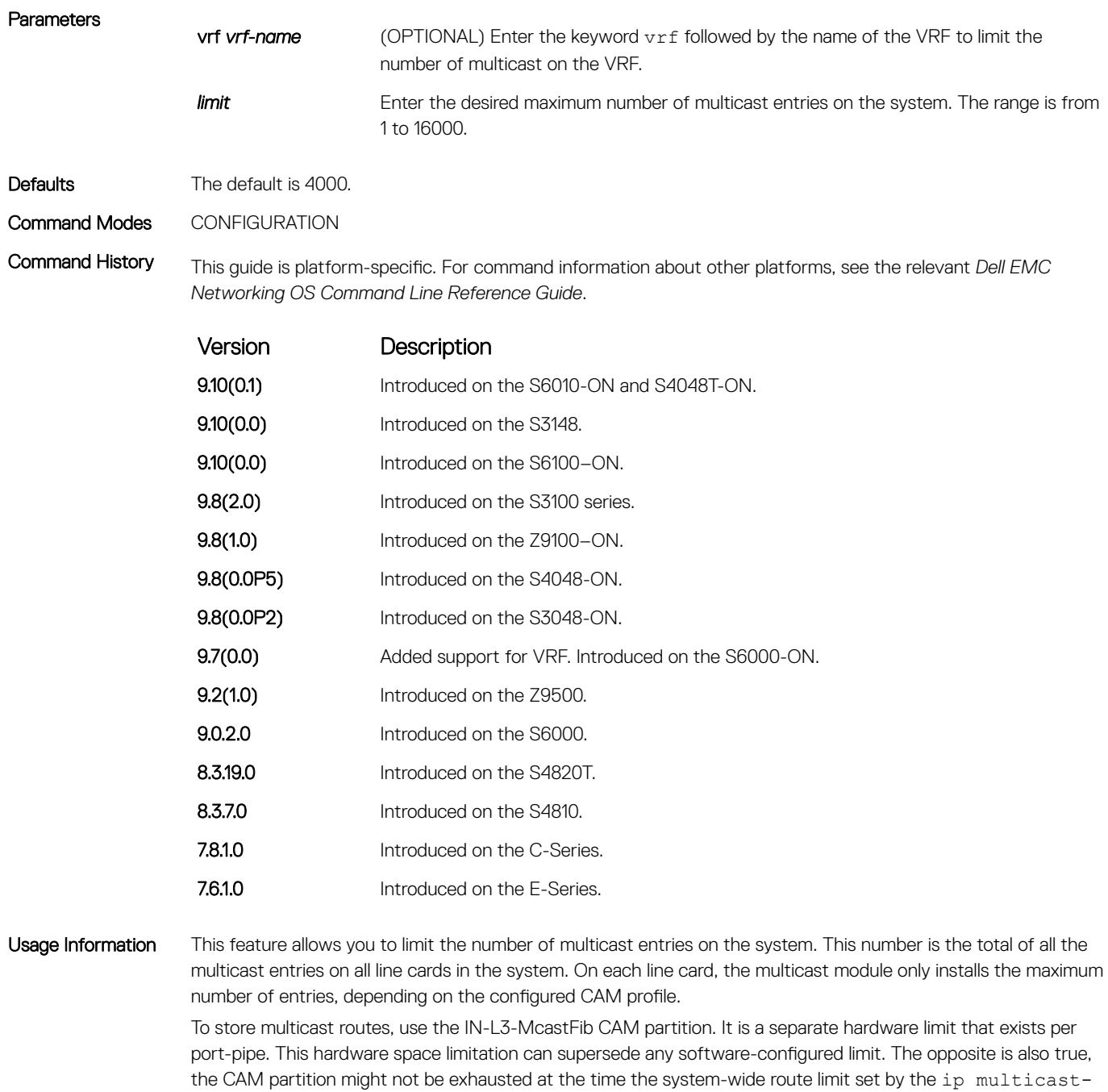

limit command is reached.

Related Commands

• [show ip igmp groups](#page-675-0) — display the IGMP groups.

### ip multicast-routing

Enable IP multicast forwarding.

Syntax ip multicast-routing [vrf *vrf-name*]

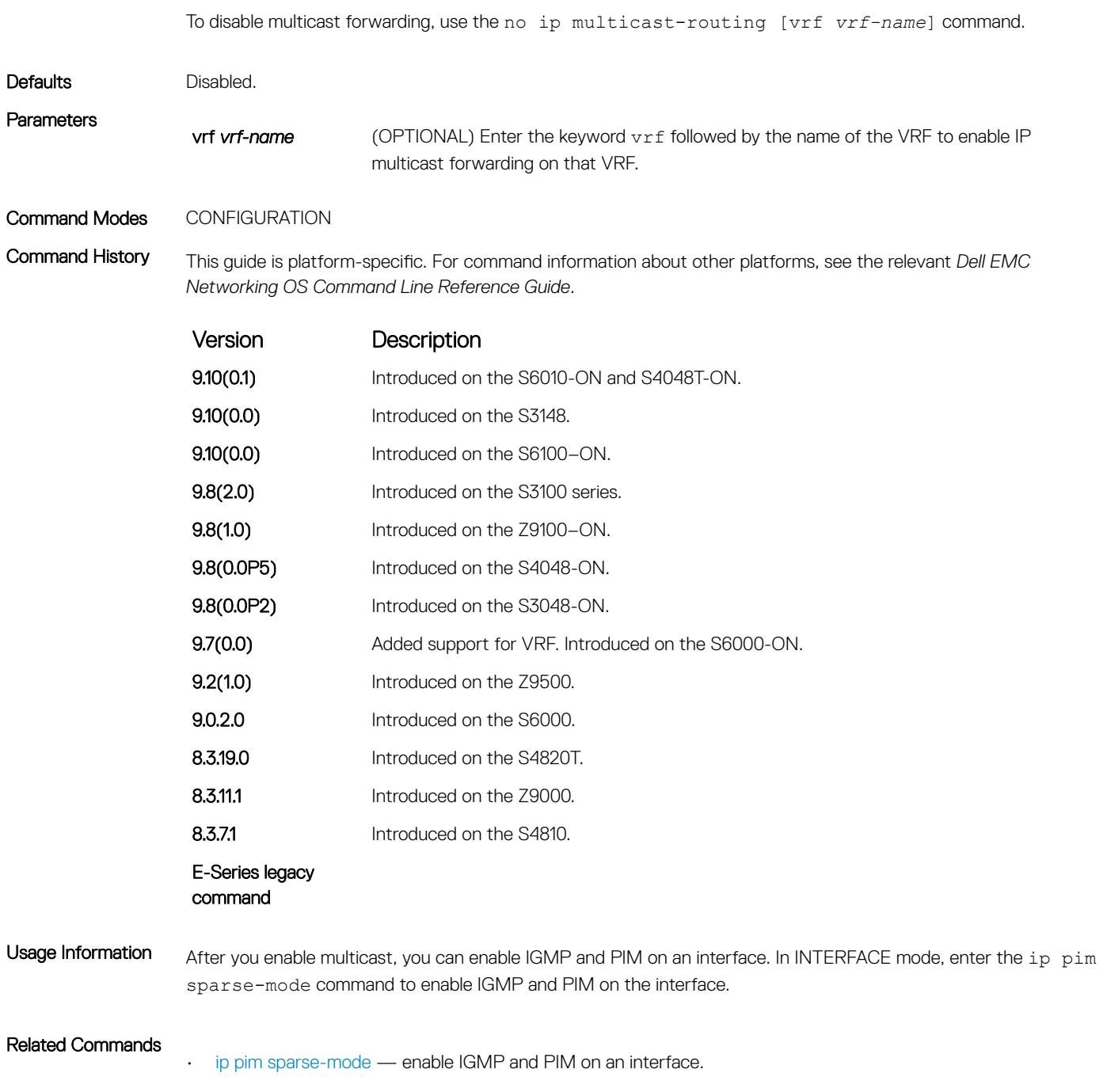

#### mtrace

Trace a multicast route from the source to the receiver.

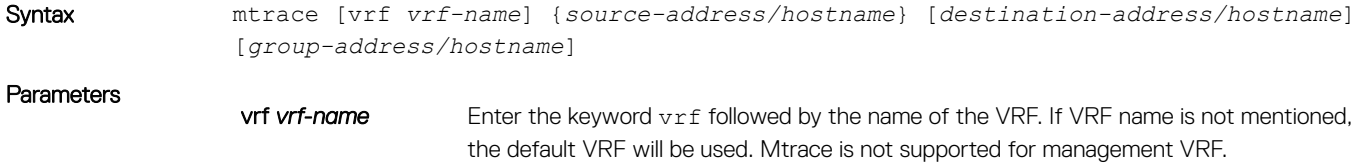

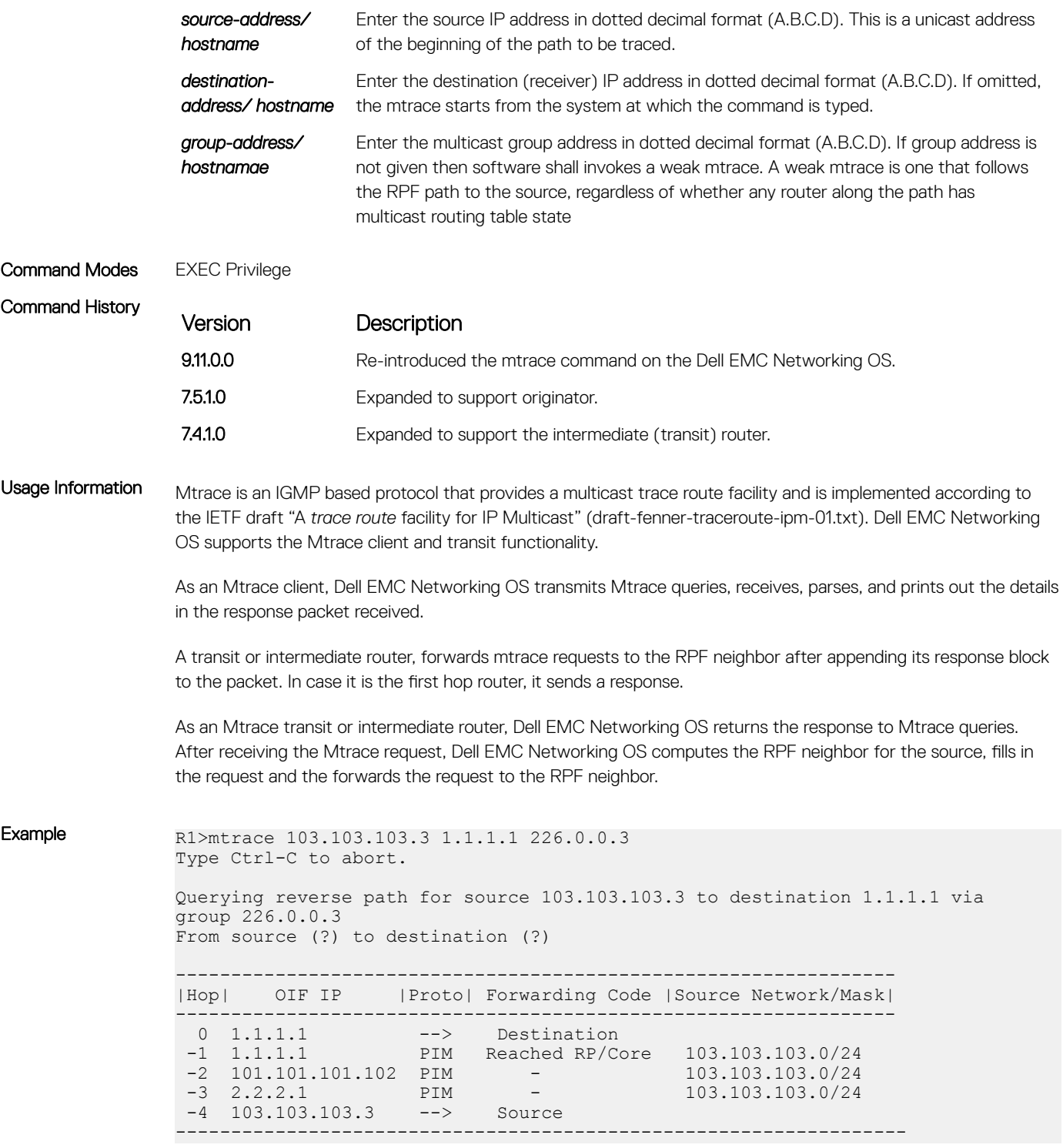

The mtrace command traverses the path of the response data block in the reverse direction of the multicast data traffic. The mtrace command traverses the reverse path to the source from the destination. As a result, the tabular output of the mtrace command displays the destination details in the first row, followed by the RPF router details along the path in the consequent rows, and finally the source details in the last row. The tabular output contains the following columns:

- Hop a hop number(counted negatively to indicate reverse-path)
- OIF IP outgoing interface address
- Proto multicast routing protocol
- Forwarding code error code as present in the response blocks
- Source Network/Mask source mask

### show ip multicast-cam

Display the content addressable memory (CAM) size and the portions allocated for IP multicast traffic.

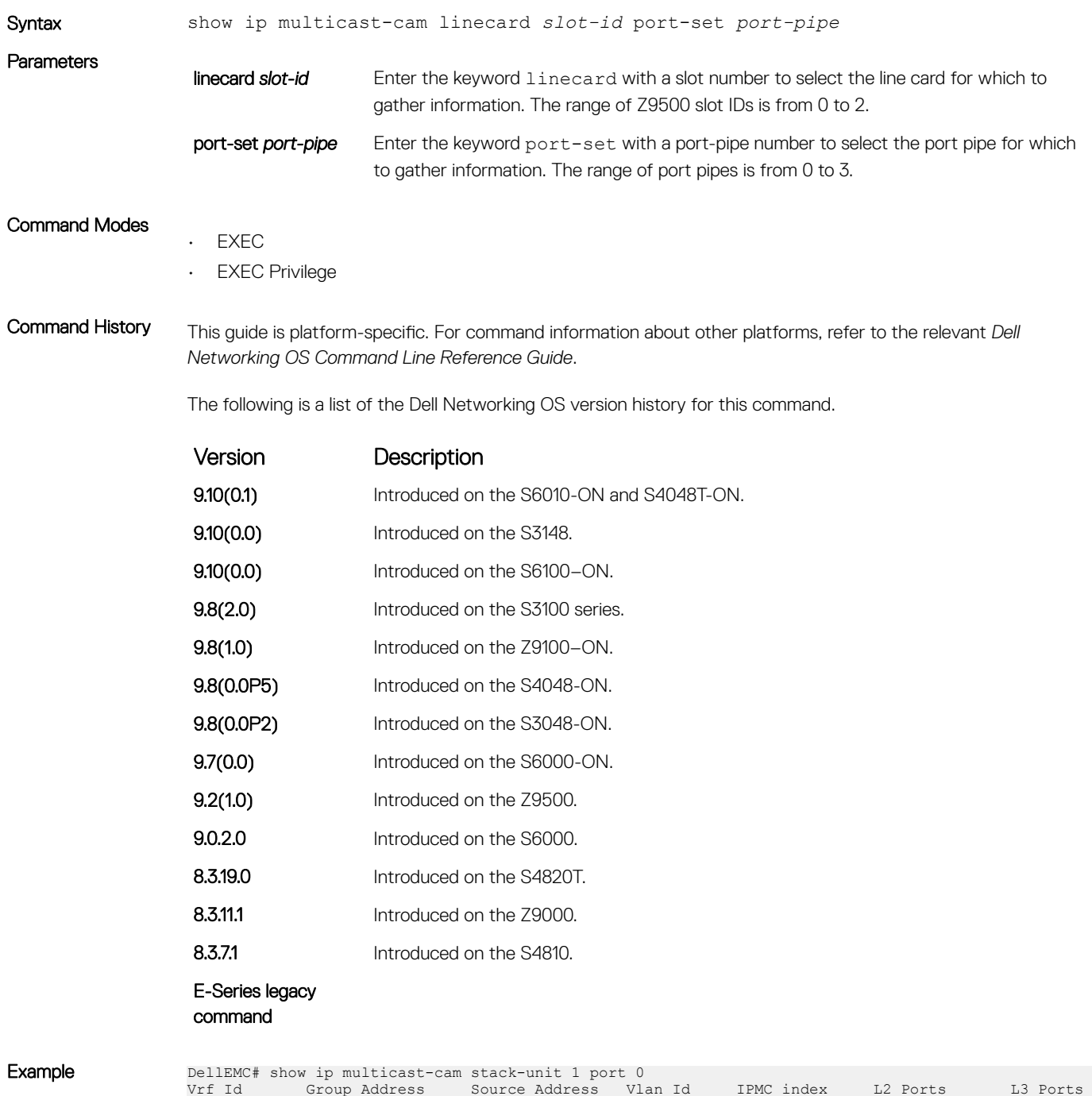

-------- --------------- --------------- ------- ------------ ------------

-------------<br>0 224.1.1.1 0.0.0.0 1000 1 Te 1/3, Te 1/10,

1124 Multicast

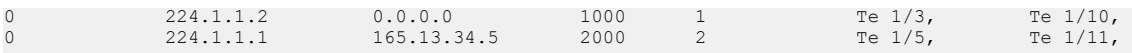

### <span id="page-1124-0"></span>show ip mroute

View the multicast routing table.

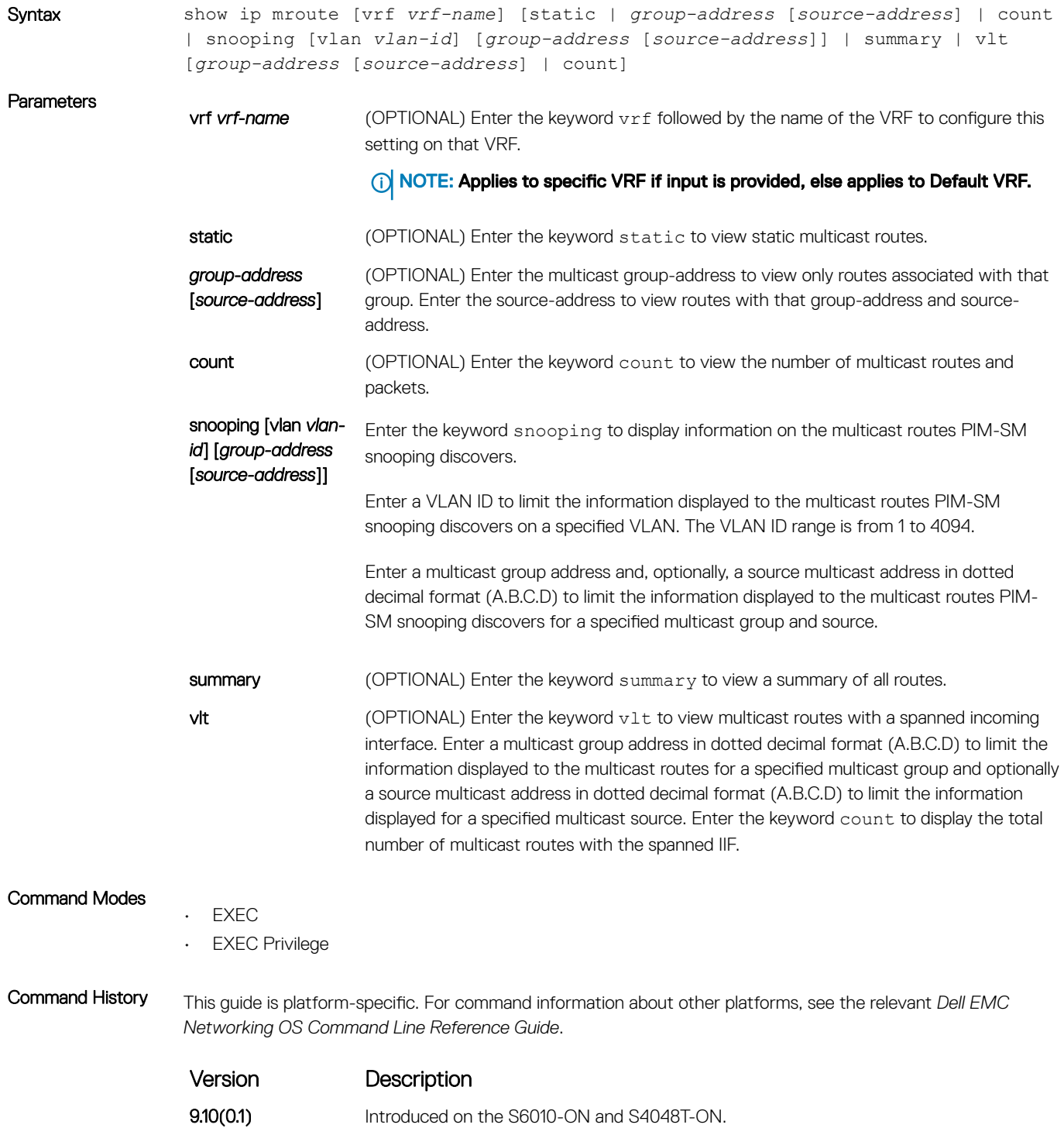

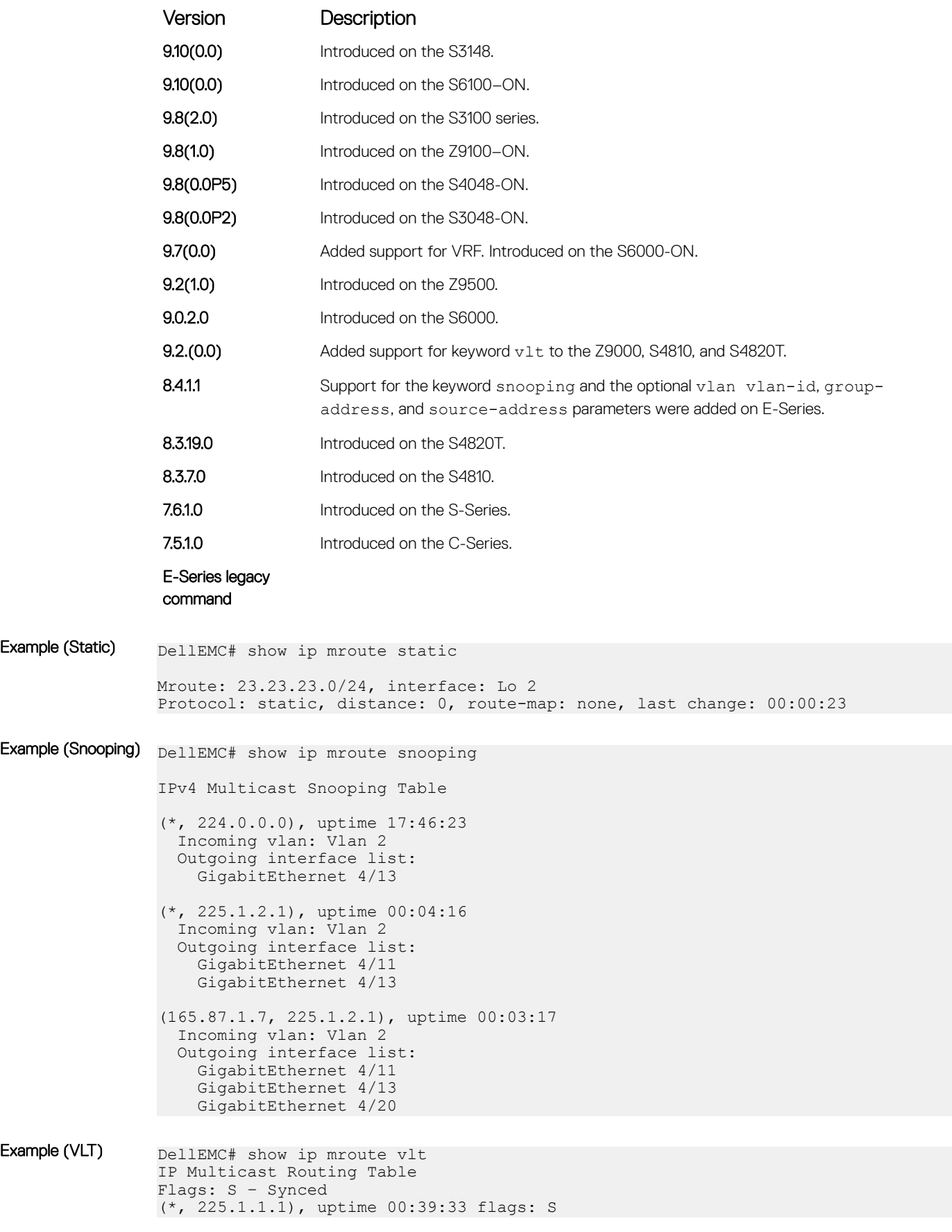

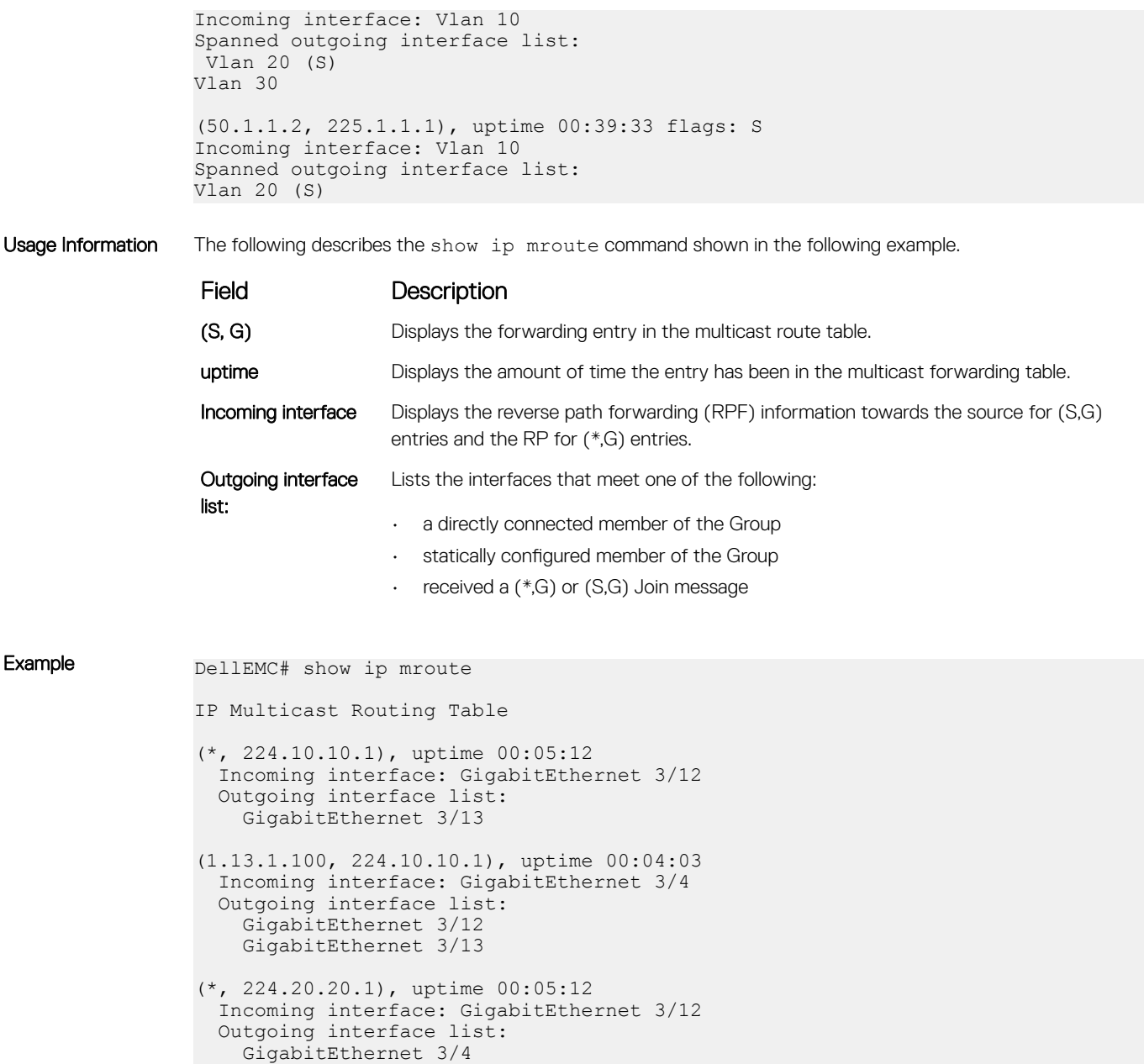

## show ip rpf

View reverse path forwarding.

- Syntax show ip rpf
- Command Modes
- EXEC
- EXEC Privilege

<span id="page-1127-0"></span>Command History This guide is platform-specific. For command information about other platforms, see the relevant *Dell EMC Networking OS Command Line Reference Guide*.

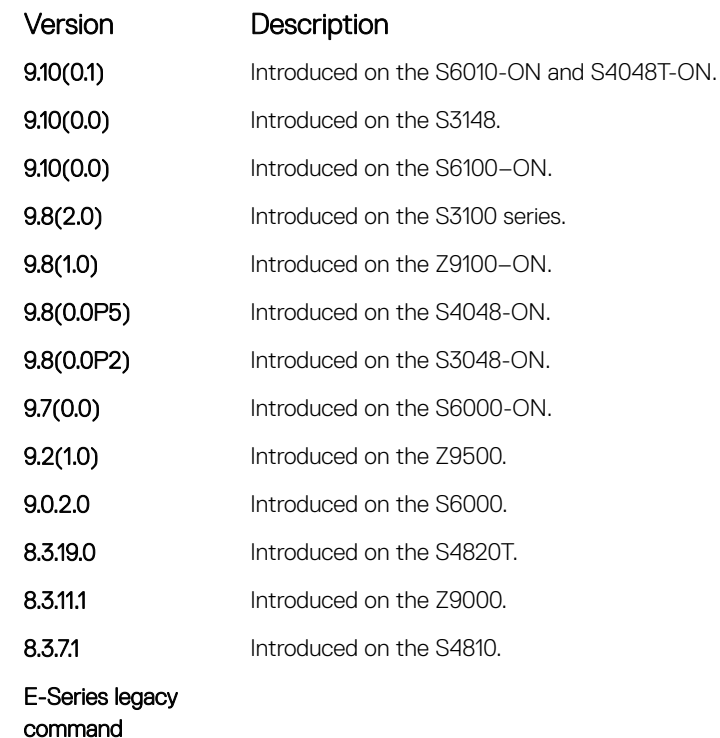

Usage Information Network administrators use static mroutes to control the reach-ability of the multicast sources. If a PIM-registered multicast source is reachable using static mroute as well as unicast route, the distance of each route is examined and the route with shorter distance is the one the PIM selects for reach-ability.

NOTE: The default distance of mroutes is zero (0) and is CLI configurable on a per route basis.

Example DellEMC# show ip rpf RPF information for 10.10.10.9 RPF interface: Gi 3/4 RPF neighbor: 165.87.31.4 RPF route/mask: 10.10.10.9/255.255.255.255 RPF type: unicast

### IPv6 Multicast Commands

The following section contains the IPv6 multicast commands.

### clear ipv6 mroute

Clear learned multicast routes on the multicast forwarding table.

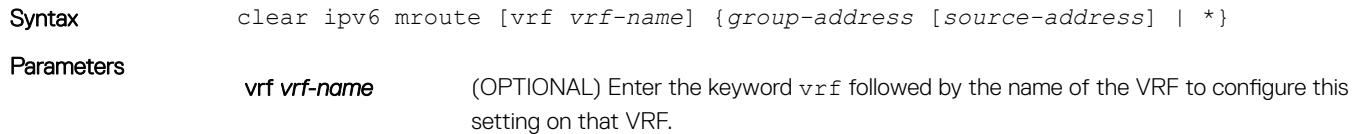

#### NOTE: Applies to specific VRF if input is provided, else applies to Default VRF.

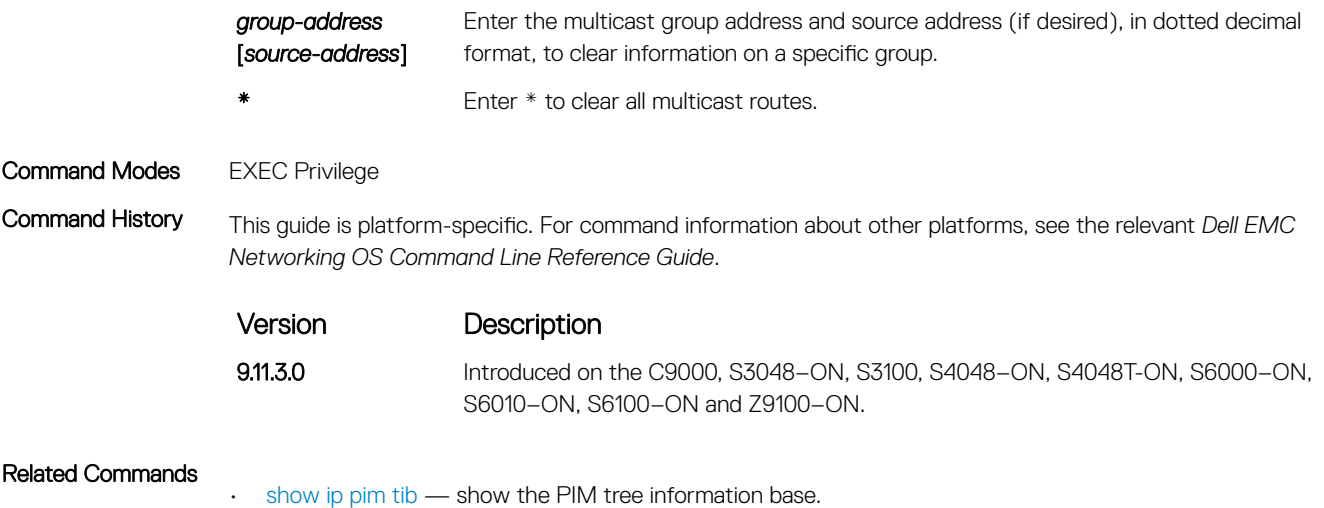

## ipv6 multicast-routing

Enables IPv6 multicast forwarding.

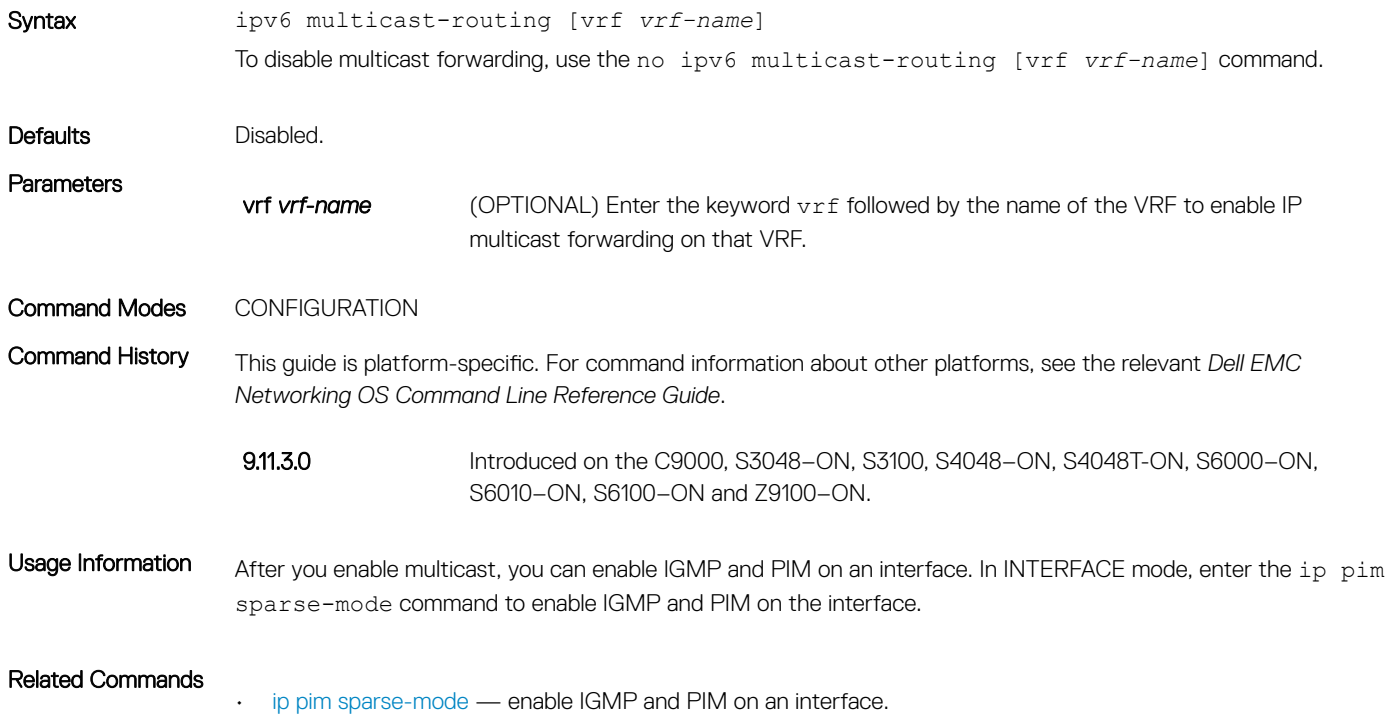

## show ipv6 mroute

View the IPv6 multicast routing table.

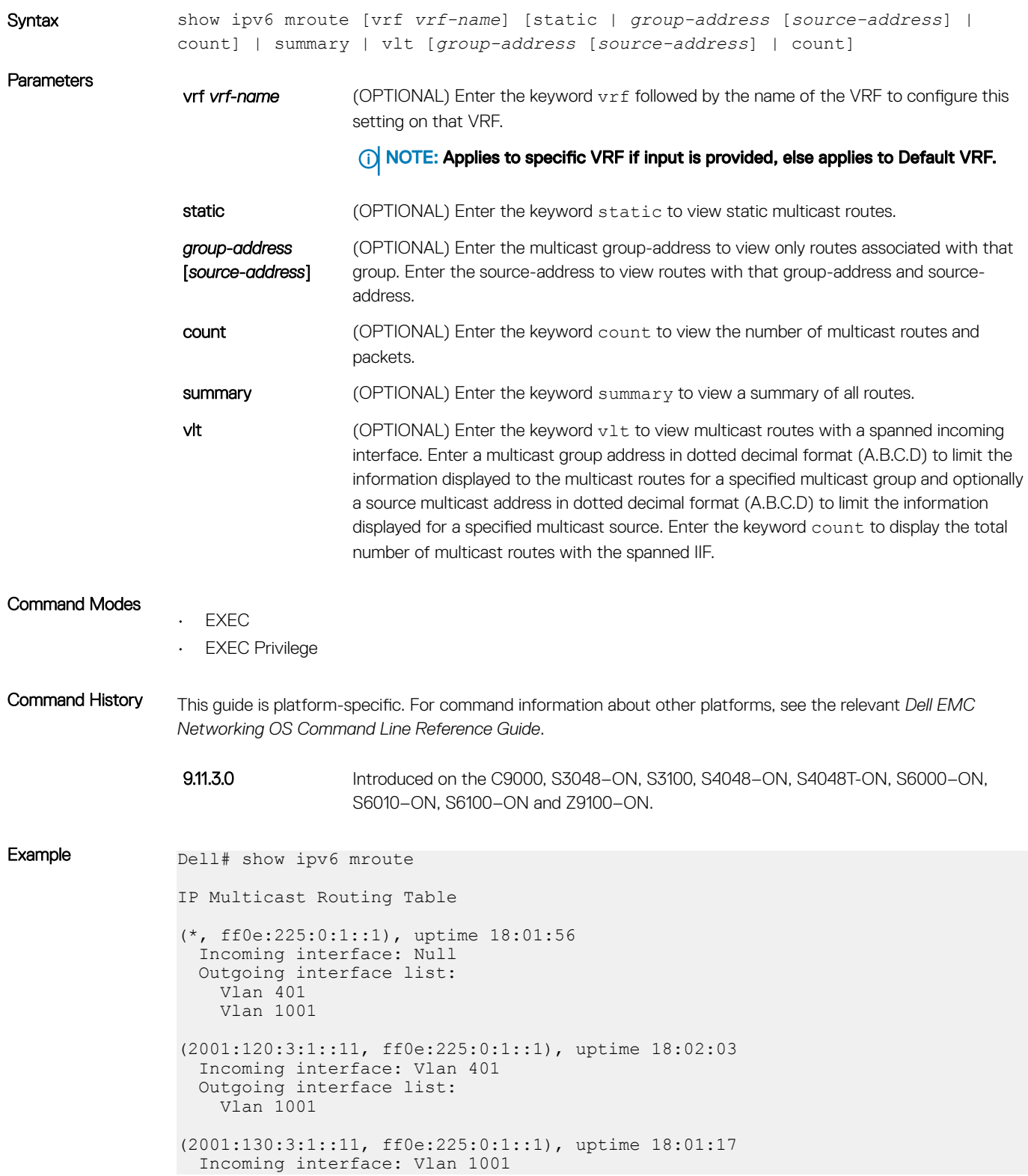

```
 Outgoing interface list:
     Vlan 401
(2001:140:3:1::11, ff0e:225:0:1::1), uptime 18:01:13
   Incoming interface: Vlan 1001
   Outgoing interface list:
     Vlan 401 
Dell#
```
### show ipv6 multicast-cam

Display the content addressable memory (CAM) size and the portions allocated for IP multicast traffic. Syntax show ipv6 multicast-cam [linecard *slot-id* | port-set *port-pipe* | stack-unit *unit-id*] **Parameters** linecard *slot-id* Enter the keyword linecard with a slot id to select the line card for which to gather information. The range of slot IDs is from 0 to 2. **port-set port-pipe** Enter the keyword port-set with a port-pipe number to select the port pipe for which to gather information. The range of port pipes is from 0 to 3. stack-unit *unit-id* Enter the keyword stack-unit with a unit-id number to select the stack unit for which to gather information. Command Modes • EXEC • EXEC Privilege Command History This guide is platform-specific. For command information about other platforms, refer to the relevant *Dell Networking OS Command Line Reference Guide*. The following is a list of the Dell Networking OS version history for this command. 9.11.3.0 Introduced on the C9000, S3048-ON, S3100, S4048-ON, S4048T-ON, S6000-ON, S6010–ON, S6100–ON and Z9100–ON. Example Dell# show ipv6 multicast-cam stack-unit 1 port-set 0 Group Address : ff0e::228:1:1 Source Address : 400::2<br>VRF : 1  $\therefore$  1 VlanId : 4095 IPMC : 609 L2 Ports : -L3 Ports : Te 1/10

### show ipv6 rpf

View reverse path forwarding.

Syntax show ipv6 rpf

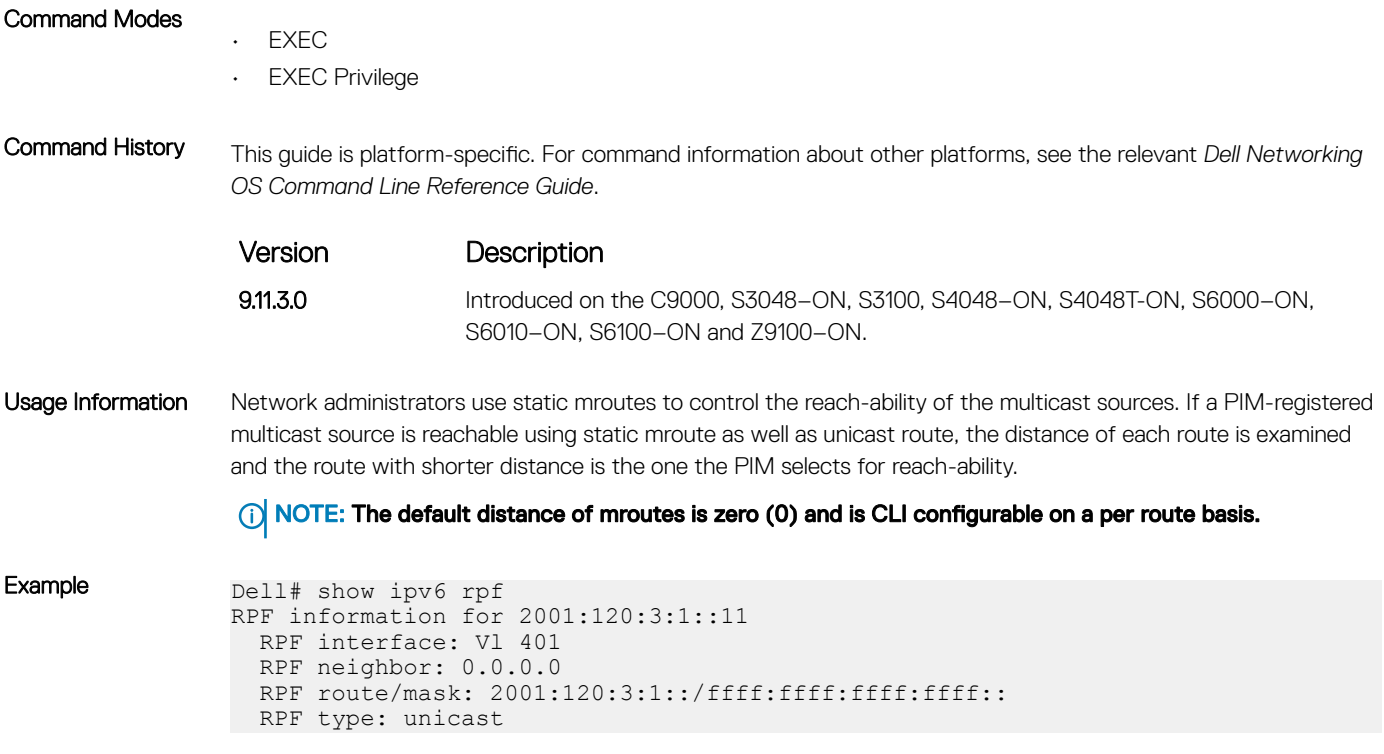

# Neighbor Discovery Protocol (NDP)

The neighbor discovery protocol for IPv6 is defined in RFC 2461 as part of the Stateless Address Autoconfiguration protocol. It replaces the Address Resolution Protocol used with IPv4. NDP defines mechanisms for solving the following problems:

- Router discovery hosts can locate routers residing on a link
- Prefix discovery hosts can discover address prefixes for the link
- Parameter discovery
- Address autoconfiguration configuration of addresses for an interface
- Address resolution mapping from IP address to link-layer address
- Next-hop determination
- Neighbor unreachability detection (NUD) determine that a neighbor is no longer reachable on the link.
- Duplicate address detection (DAD) allow a node to check whether a proposed address is already in use.
- Redirect the router can inform a node about a better first-hop.

NDP uses the following five ICMPv6 packet types in its implementation:

- Router Solicitation
- Router Advertisement
- Neighbor Solicitation
- Neighbor Advertisement
- Redirect

#### Topics:

- clear ipv6 neighbors
- [ipv6 neighbor](#page-1134-0)
- [show ipv6 neighbors](#page-1135-0)
- [IPv6 Router Advertisement \(RA\) Guard](#page-1137-0)

## clear ipv6 neighbors

Delete all entries in the IPv6 neighbor discovery cache or neighbors of a specific interface. Static entries are not removed using this command.

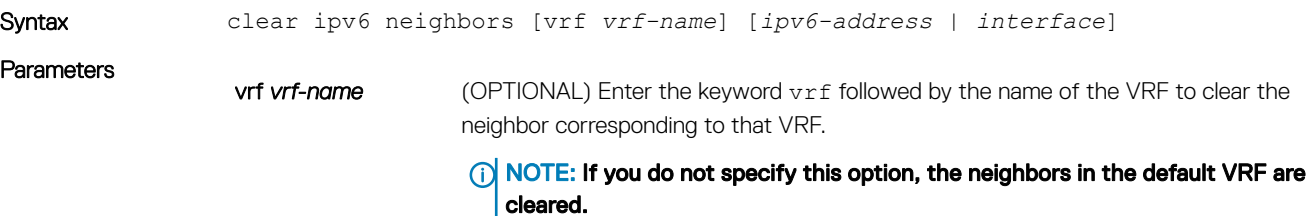

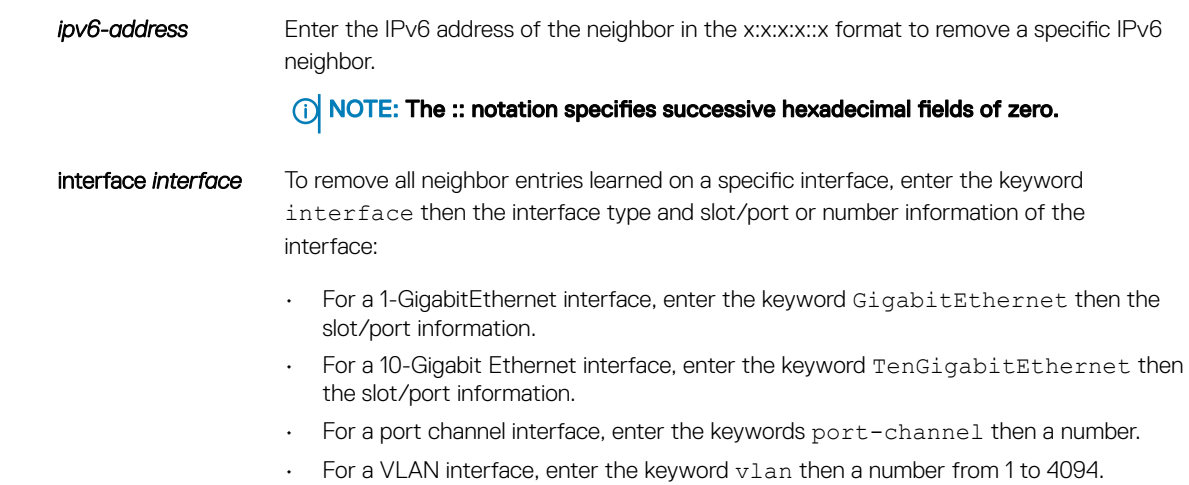

#### Command Modes

- EXEC
- EXEC Privilege

Command History This guide is platform-specific. For command information about other platforms, see the relevant *Dell EMC Networking OS Command Line Reference Guide*.

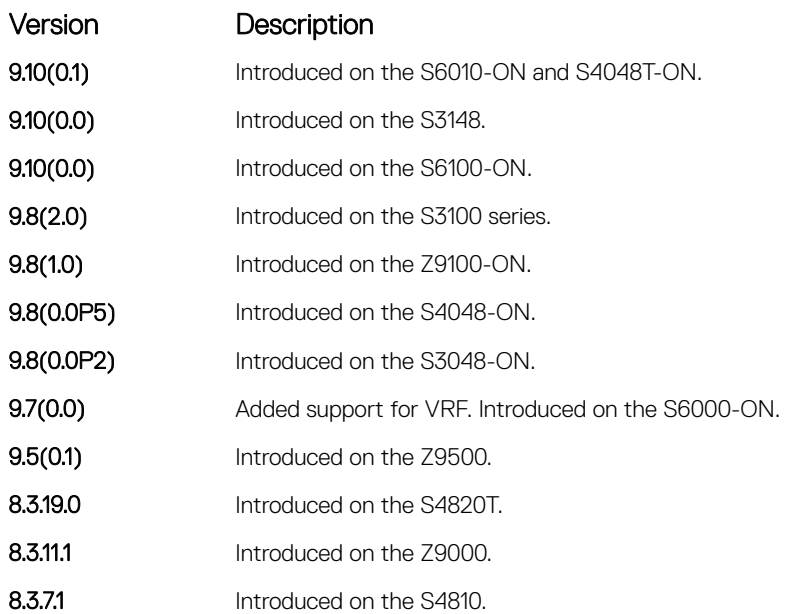

# <span id="page-1134-0"></span>ipv6 neighbor

Configure a static entry in the IPv6 neighbor discovery.

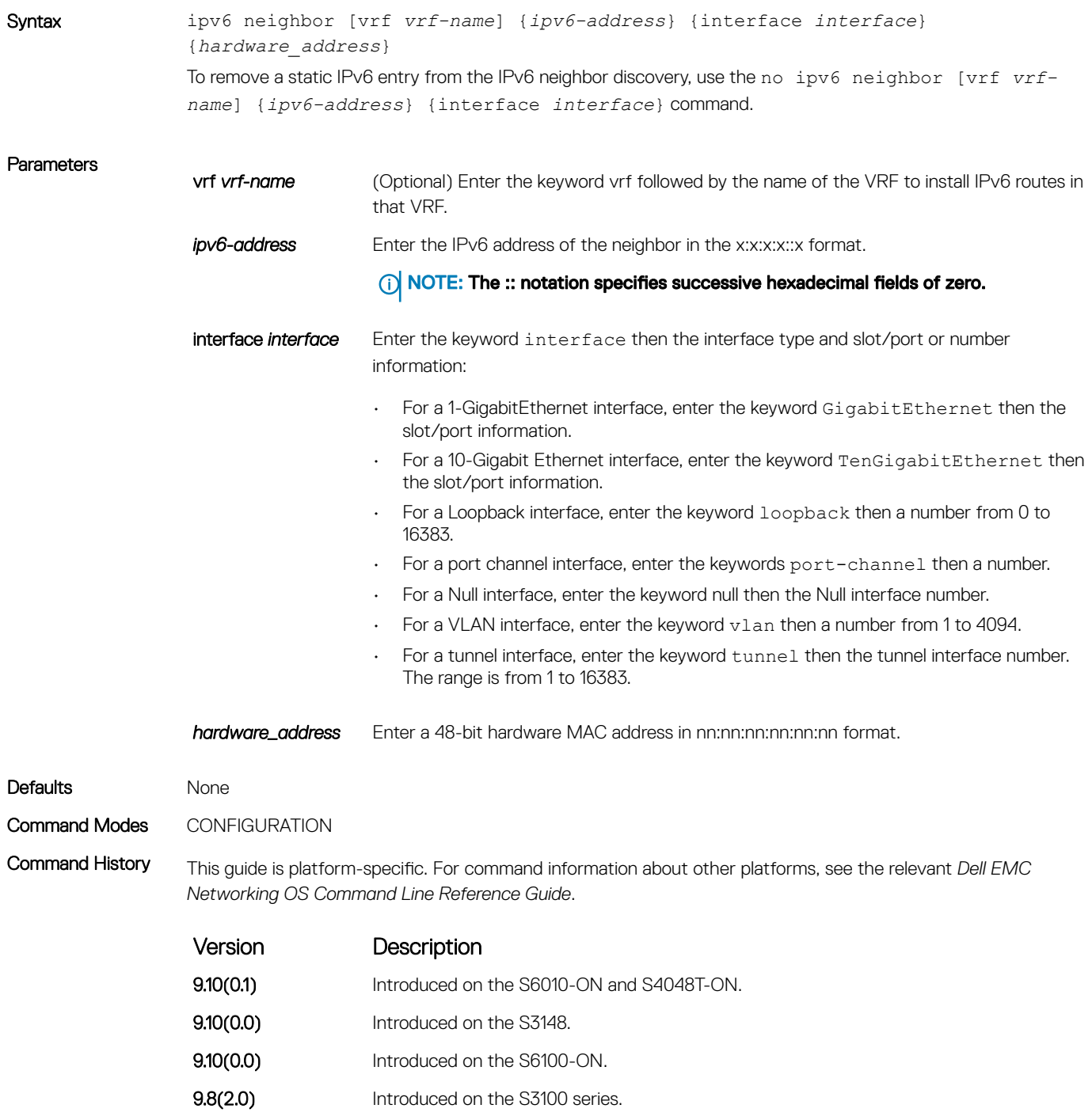

**9.8(1.0)** Introduced on the Z9100-ON.

<span id="page-1135-0"></span>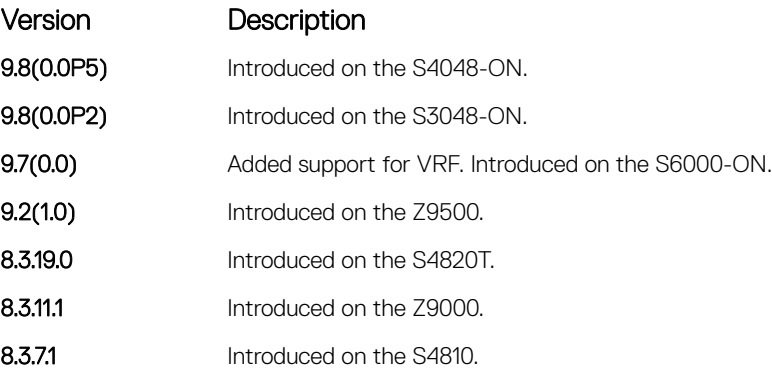

Usage Information Neighbor Discovery Protocol for IPv6 is defined in RFC 2461 as part of the Stateless Address Autoconfiguration protocol. It replaces the Address Resolution Protocol used with IPv4. It defines mechanisms for solving problems, such as:

- Router discovery: Hosts can locate routers residing on a link.
- Prefix discovery: Hosts can discover address prefixes for the link.
- Parameter discovery .
- Address autoconfiguration configuration of addresses for an interface .
- Address resolution mapping from IP address to link-layer address.
- Next-hop determination.
- Neighbor Unreachability Detection (NUD): Determine that a neighbor is no longer reachable on the link.
- Duplicate Address Detection (DAD): Allow a node to check whether a proposed address is already in use.
- Redirect: The router can inform a node about a better first-hop.

Use the ipv6 neighbor command to manually configure the IPv6 address of a neighbor to be discovered by the switch.

### show ipv6 neighbors

Display IPv6 discovery information. Entering the command without options shows all IPv6 neighbor addresses stored on the control processor (CP).

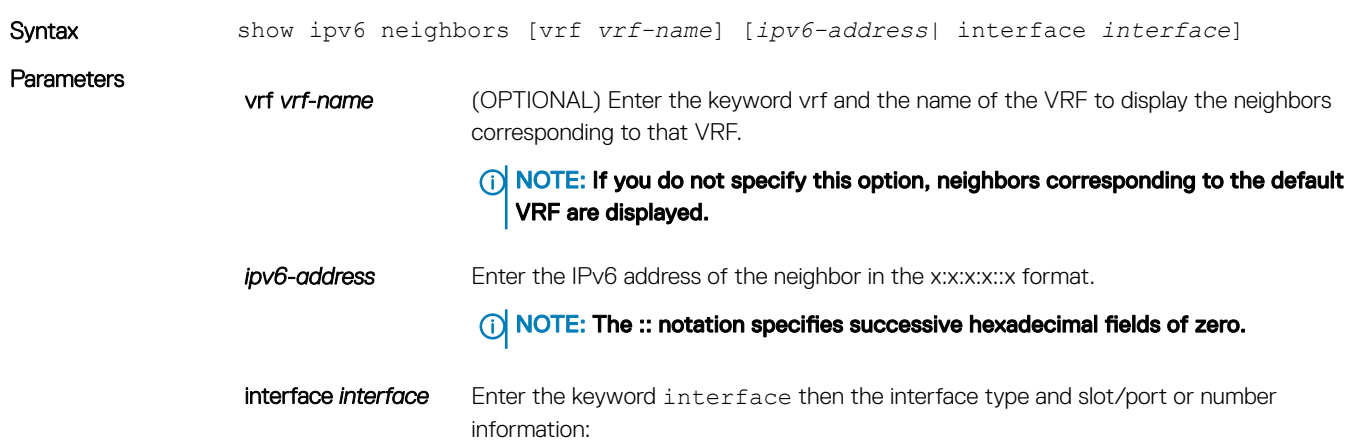

- For a 1-GigabitEthernet interface, enter the keyword GigabitEthernet then the slot/port information.
- For a 10-Gigabit Ethernet interface, enter the keyword TenGigabitEthernet then the slot/port information.
- For a Management interface, enter the keyword managementethernet followed by slot/port numbers.
- For a Port Channel interface, enter the keywords port-channel followed by a number.
- For a port channel interface, enter the keywords port-channel then a number.
- For a VLAN interface, enter the keyword vlan then a number from 1 to 4094.

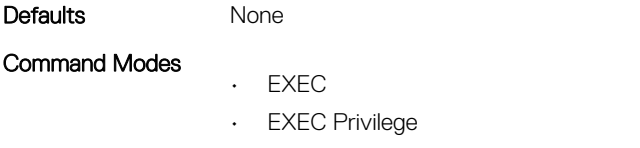

Command History This guide is platform-specific. For command information about other platforms, see the relevant *Dell EMC Networking OS Command Line Reference Guide*.

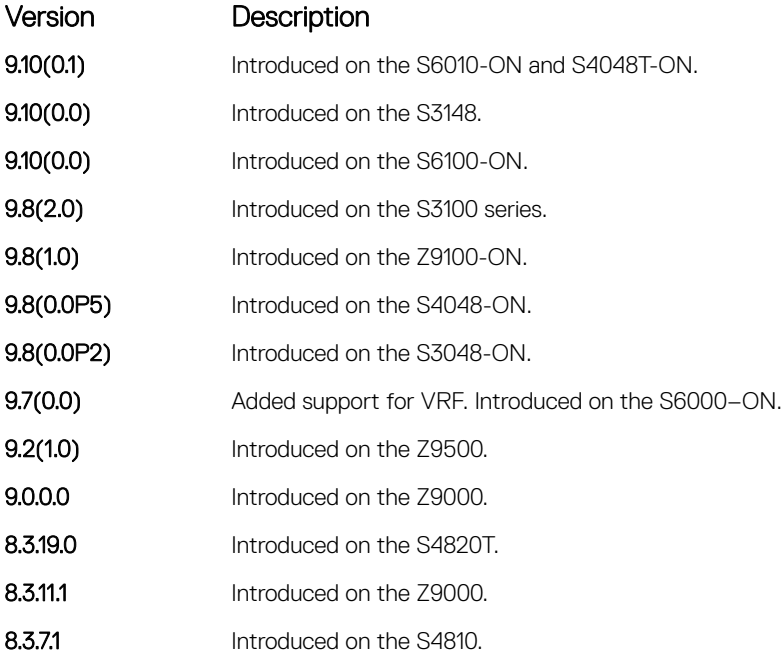

Example DellEMC# show ipv6 neighbors

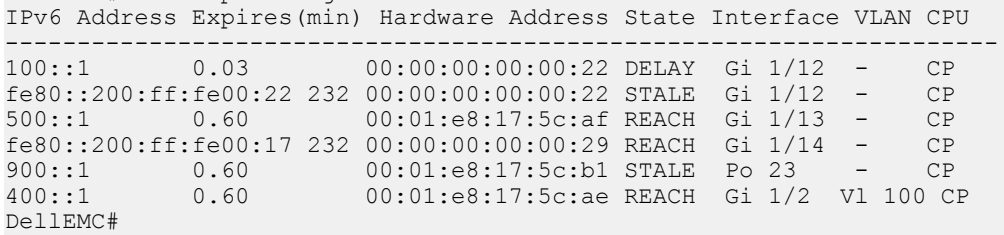

# <span id="page-1137-0"></span>IPv6 Router Advertisement (RA) Guard

The IPv6 RA guard provides support to perform conditional forwarding or blocking of the router advertisement messages that are received at the network device platform. This functionality analyzes and filters the RAs sent by the devices and compares the configuration information on the layer 2 device with the RA frame. Once the layer 2 device validates the content of the RA frame against the configuration, it forwards the RA to its unicast or multicast destination. On failure to validate the RA frame content, the RA frame is dropped.

The IPv6 RA guard supports two different modes:

- Host mode When a policy with device role as host is applied on an interface, all the RA packets are dropped without validation. You can also configure the host mode policy with VLAN option to drop the RA packets on that specific VLAN and port.
- Router mode When a policy with device role as router is applied on an interface, all the RA packets are validated based on the configuration information in the policy. Similarly, you can also apply this mode over any specific VLAN and the validation is performed only for that particular VLAN RA packets.

To configure the IPv6 RA guard, use the following Dell EMC Networking OS commands.

### debug ipv6 nd ra–guard

Enable debugging for IPv6 RA guard snooping information.

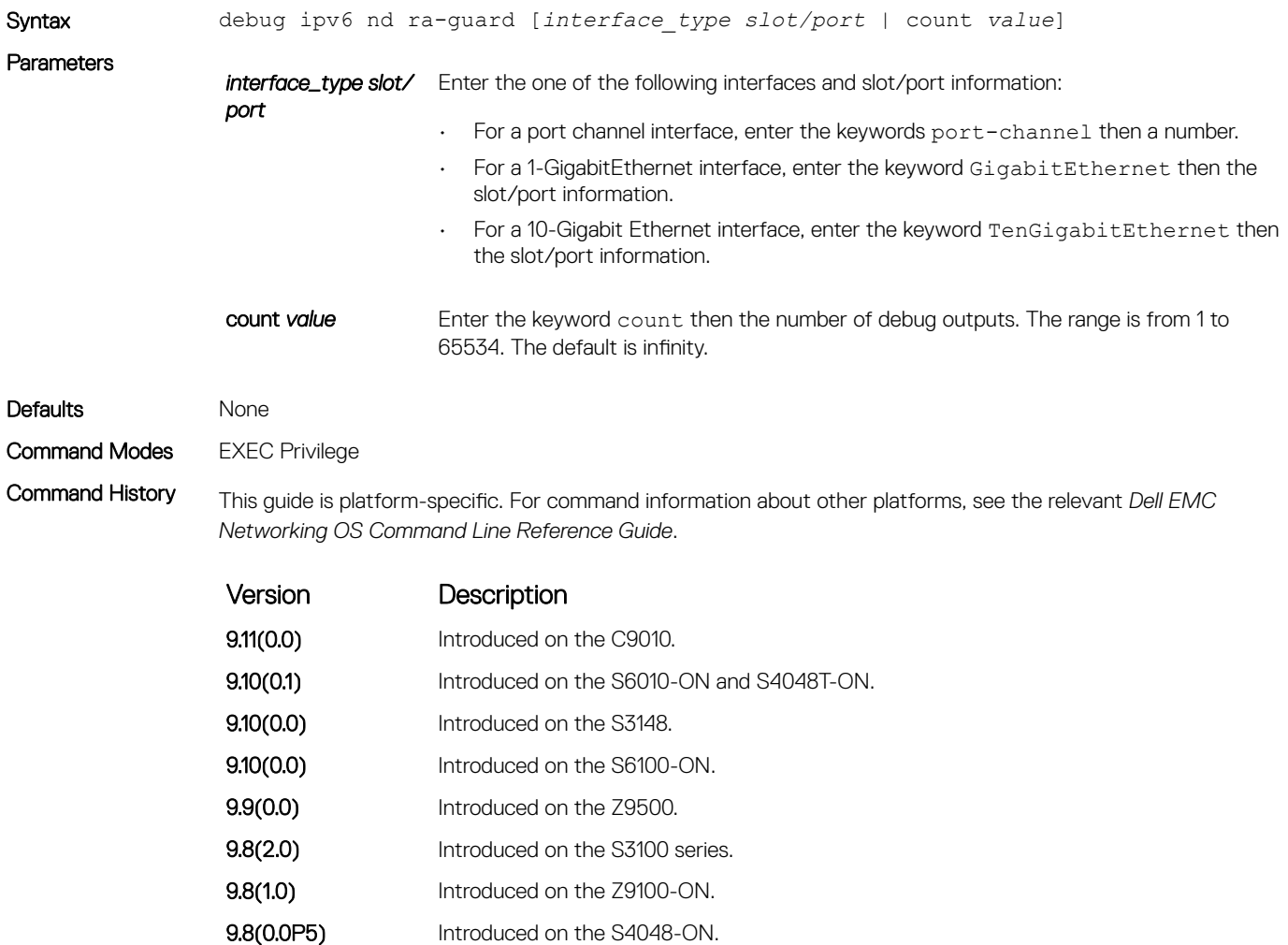

<span id="page-1138-0"></span>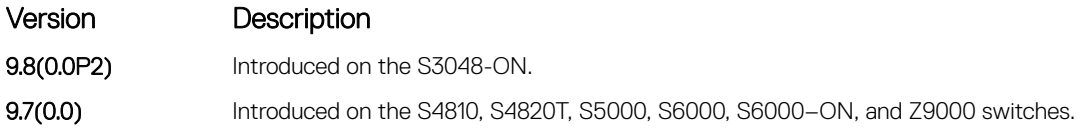

#### device–role

Specify the role of the device attached to the port.

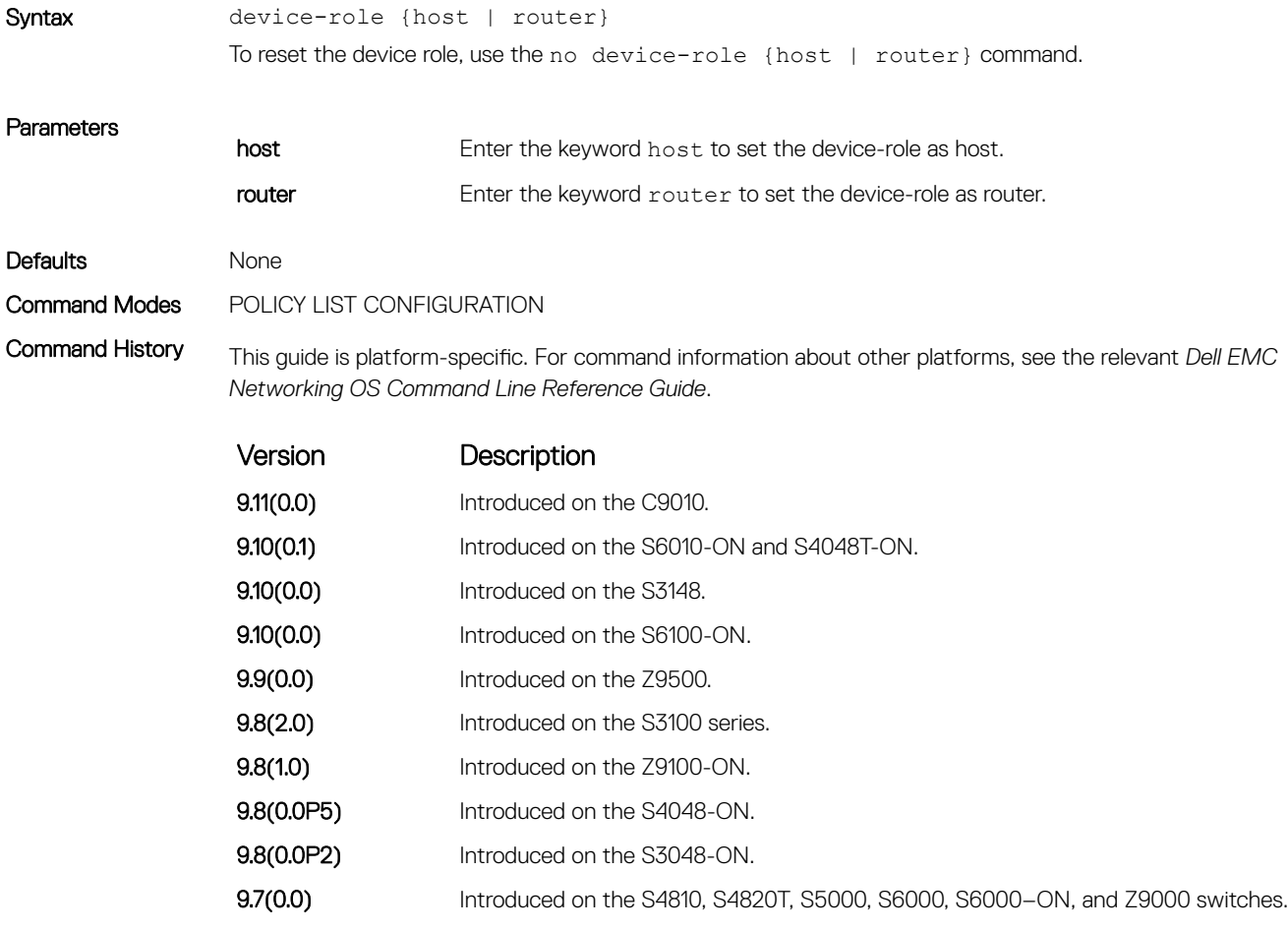

Related Commands

• [ipv6 nd raguard policy policy-name](#page-1141-0) — define the RA guard policy name and enter the RA guard policy configuration mode.

• [ipv6 nd ra-guard enable](#page-1140-0) — configure the RA guard related commands.

#### hop–limit

Enable the verification of the advertised hop count limit. If this command is not configured, the verification process is bypassed.

Syntax hop-limit {maximum | minimum *limit*} To reset the hop count limit, use the no hop-limit {maximum | minimum *limit*} command.

<span id="page-1139-0"></span>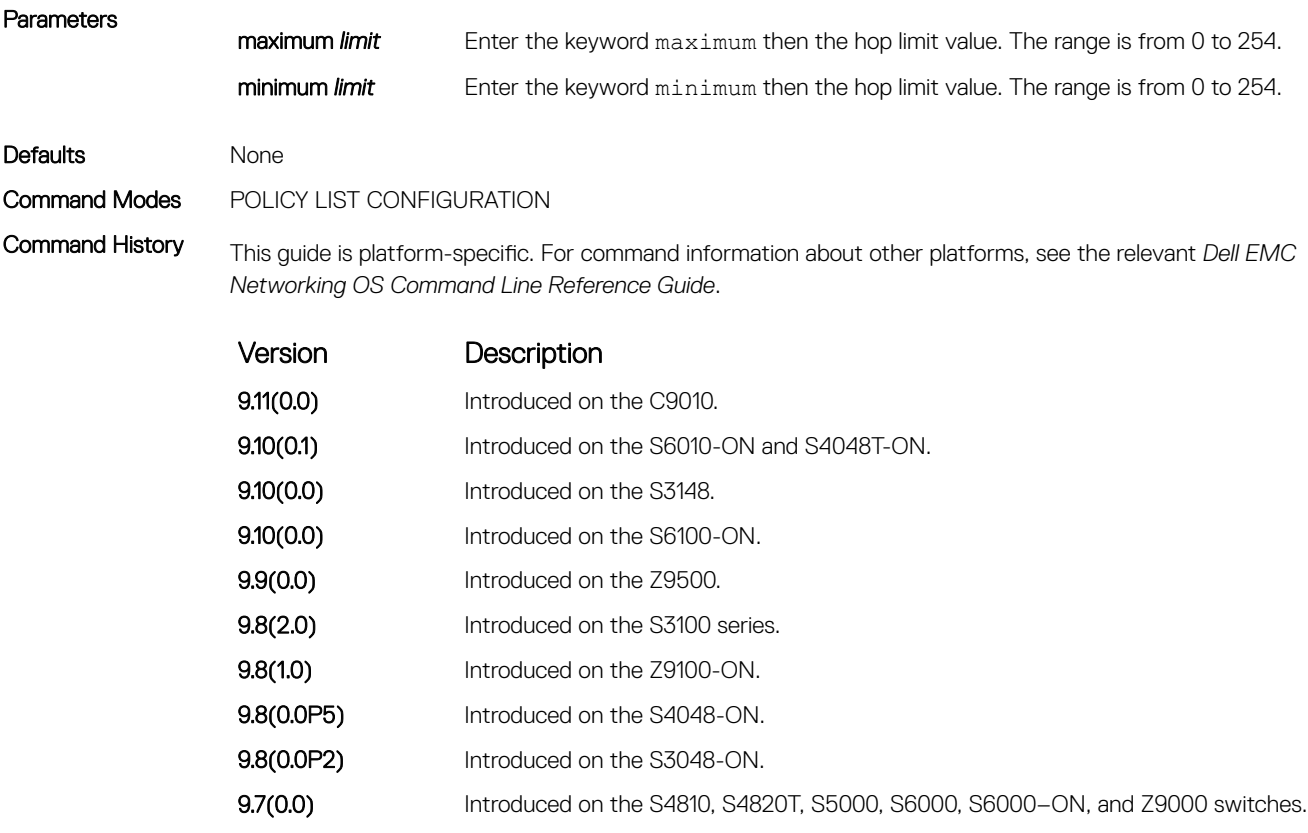

#### Related Commands

• [ipv6 nd ra-guard enable](#page-1140-0) — configure the RA guard related commands.

• [ipv6 nd raguard policy policy-name](#page-1141-0) — define the RA guard policy name and enter the RA guard policy configuration mode.

### ipv6 nd ra–guard attach–policy

Apply the IPv6 RA guard to a specific interface.

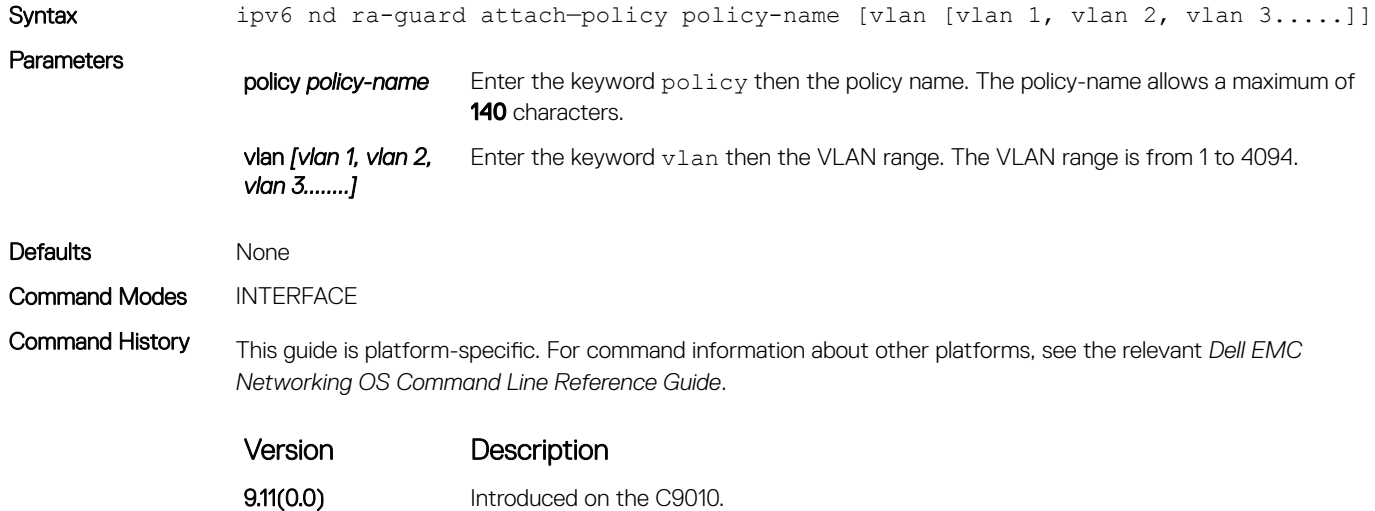

<span id="page-1140-0"></span>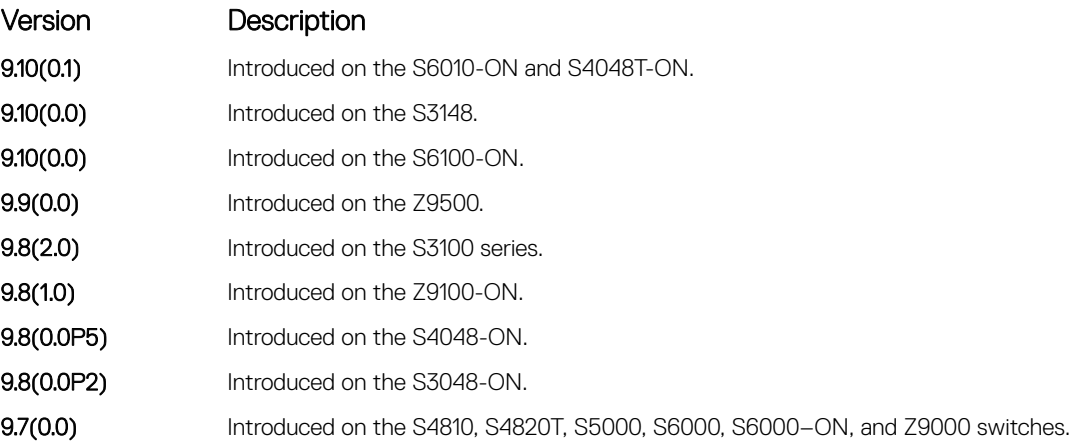

#### Related Commands

• [show ipv6 nd ra-guard policy](#page-1149-0) — display the configuration applied on all the RA guard policies or a specific RA guard policy.

### ipv6 nd ra–guard enable

Allow you to configure the RA guard related commands.

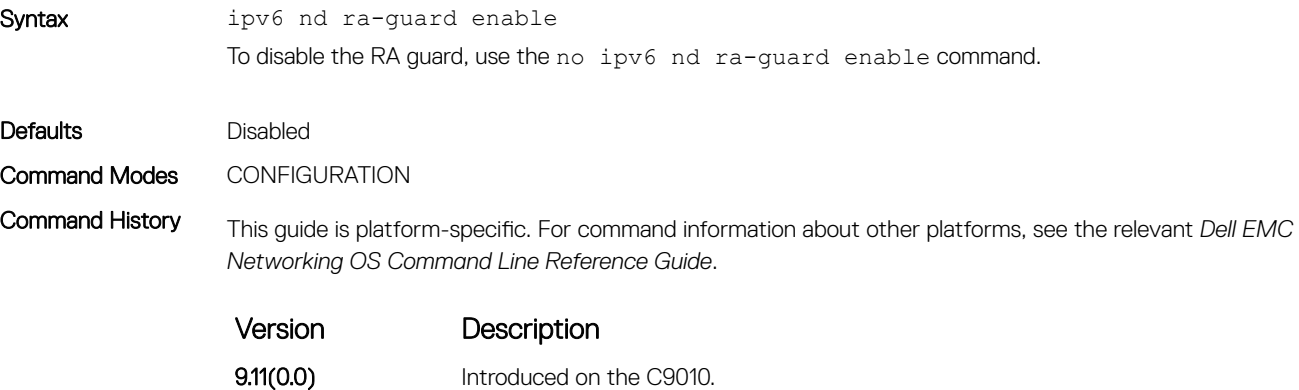

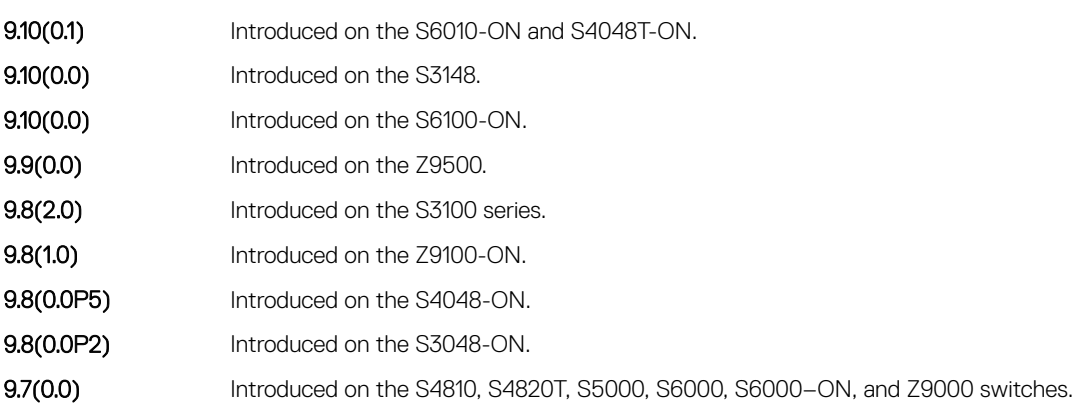

## <span id="page-1141-0"></span>ipv6 nd ra–guard policy

Define the RA guard policy name and enter the RA guard policy list configuration mode.

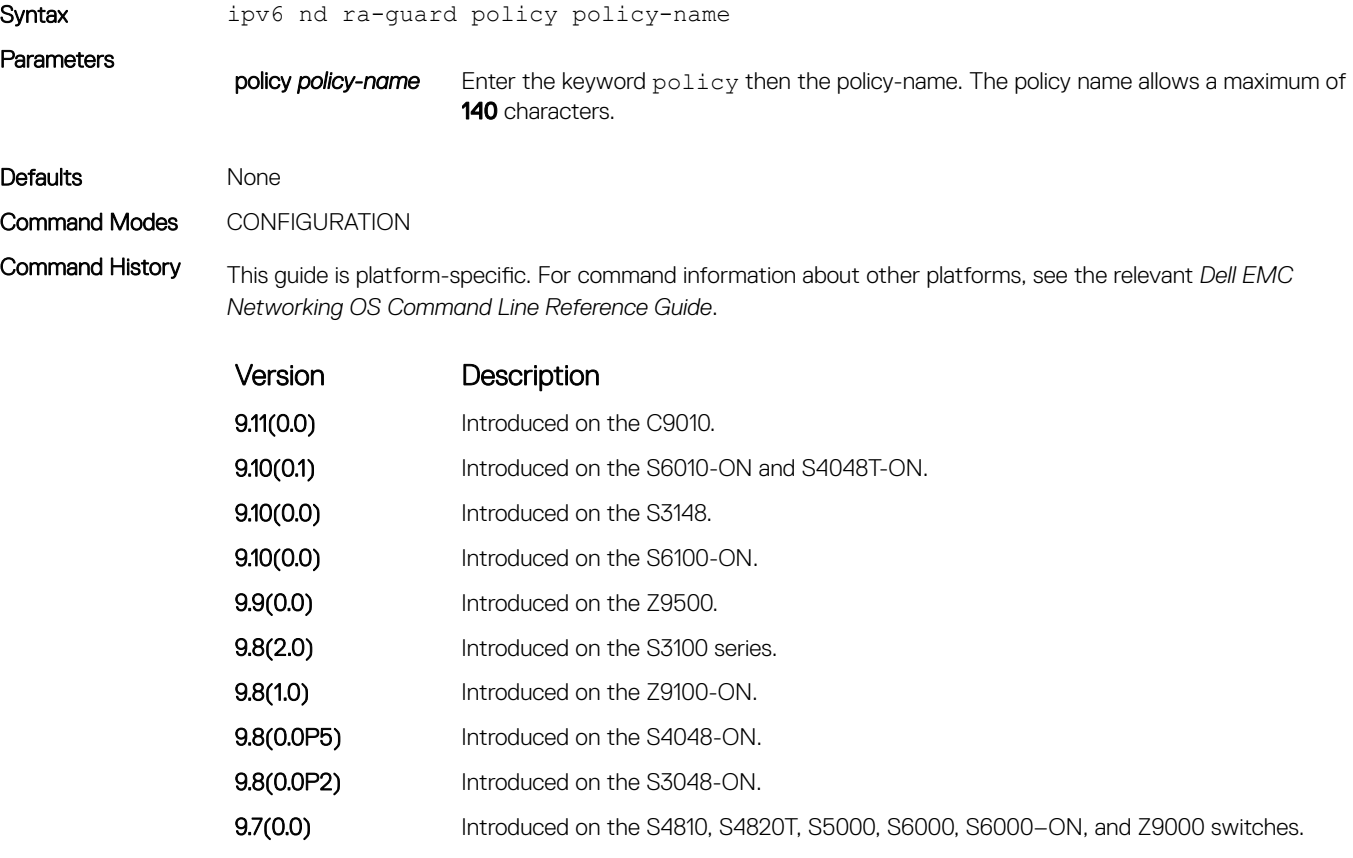

Related Commands

• [ipv6 nd ra-guard enable](#page-1140-0) — configure the RA guard related commands.

### managed-config-flag

Set the managed address configuration flag.

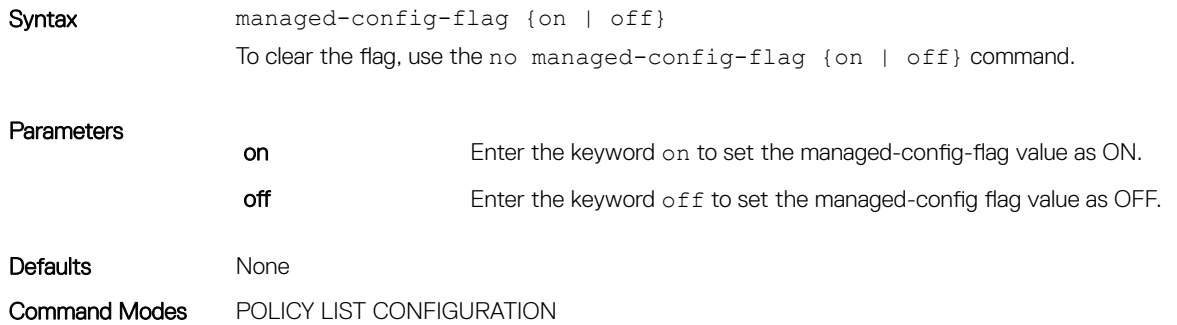

Command History This guide is platform-specific. For command information about other platforms, see the relevant *Dell EMC Networking OS Command Line Reference Guide*.

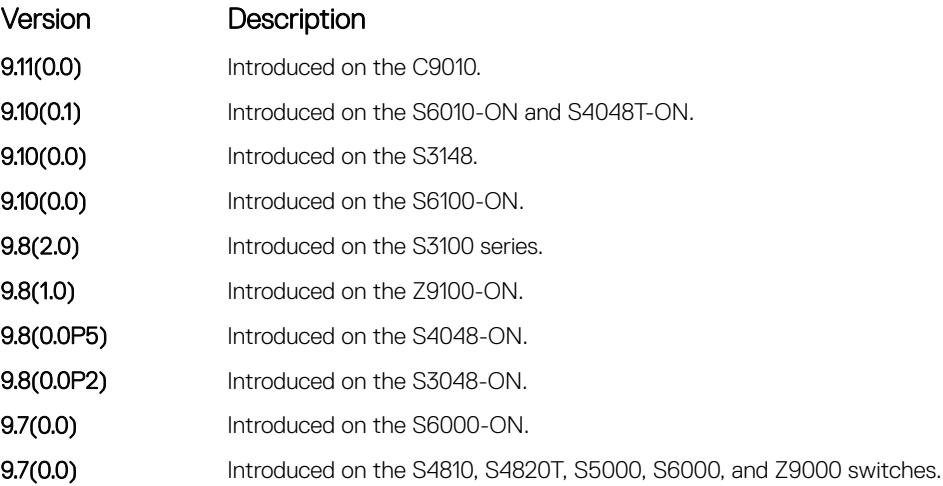

#### Related Commands

• [ipv6 nd ra-guard enable](#page-1140-0) — configure the RA guard related commands.

• [ipv6 nd raguard policy policy-name](#page-1141-0) — define the router advertisement (RA) guard policy name and enter the RA guard policy configuration mode.

#### match ra

Enable verifying either of the configured source IPv6 address or prefix address or the source MAC address in the inspected messages. If this command is not configured, the verification process is bypassed.

Syntax match ra {ipv6-access-list *name* | ipv6-prefix-list *name* | mac-access-list *name*} To reset the access list, use the no match ra{ipv6-access-list | ipv6-prefix-list | macaccess-list}command.

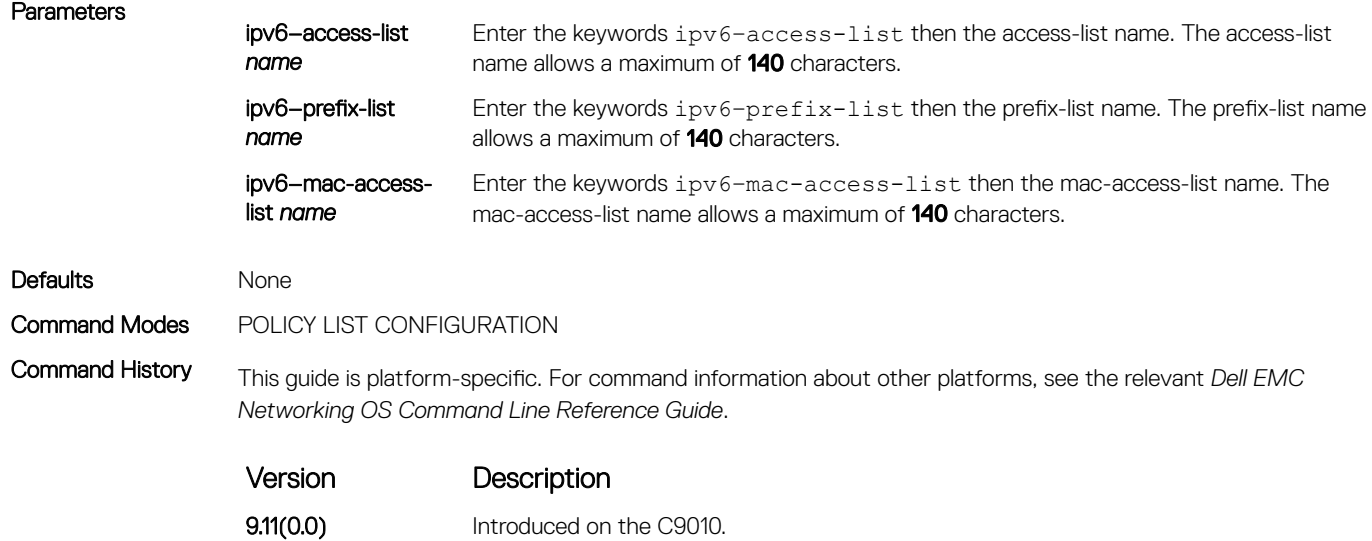

9.10(0.1) Introduced on the S6010-ON and S4048T-ON.

<span id="page-1143-0"></span>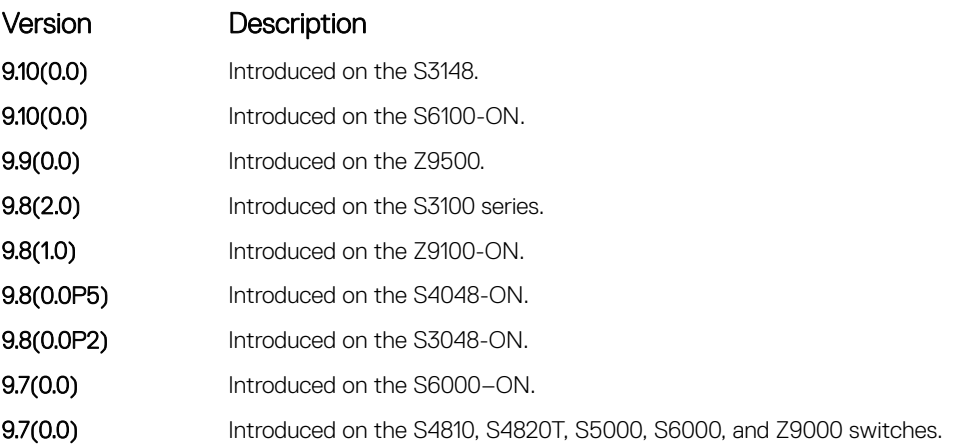

#### Related Commands

• [ipv6 nd ra-guard enable](#page-1140-0) — configure the RA guard related commands.

• [ipv6 nd raguard policy policy-name](#page-1141-0) — define the RA guard policy name and enter the RA guard policy configuration mode.

#### mtu

Enable the verification of the configured maximum transmission unit (MTU) value in the received RA packets.

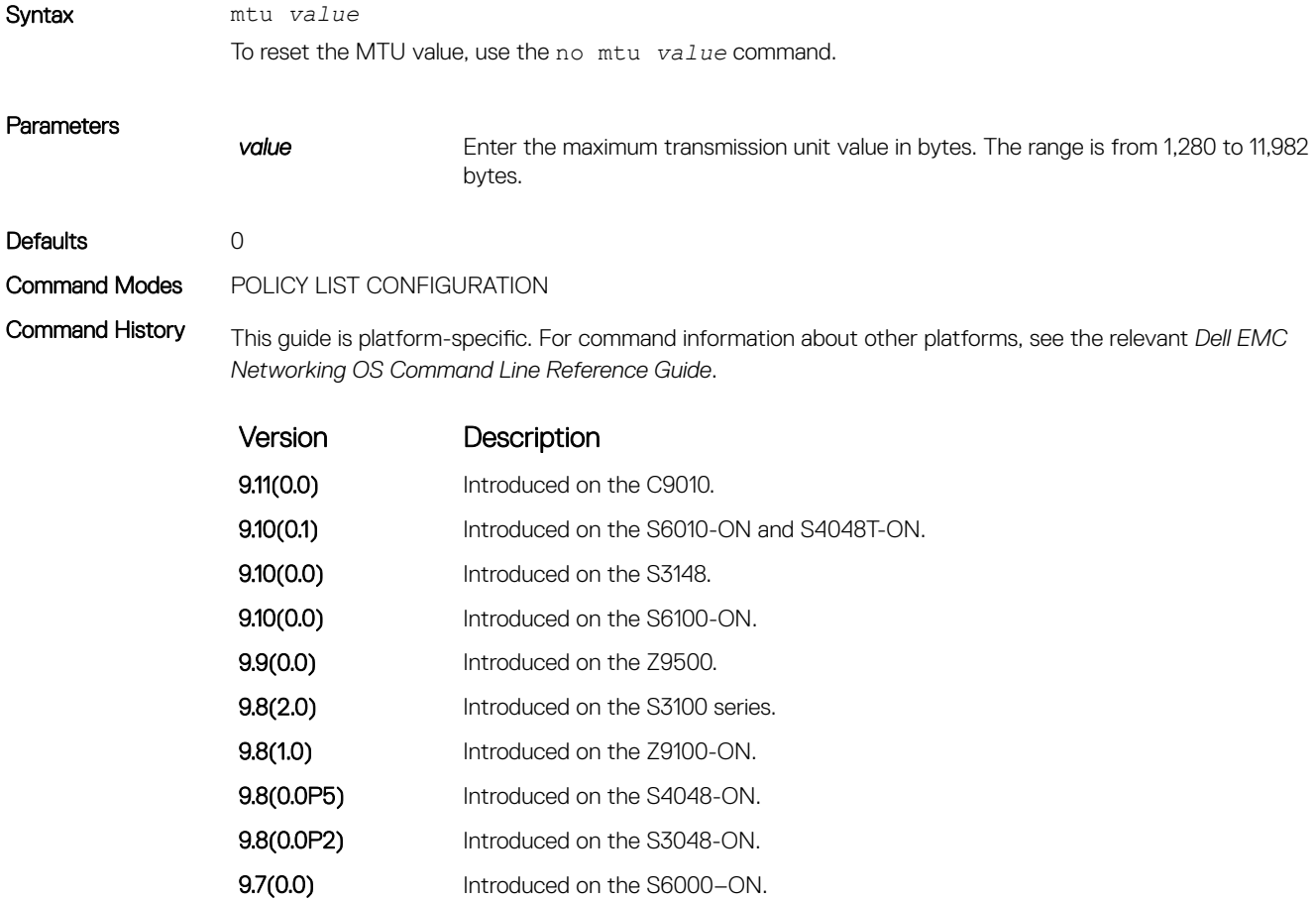

Version Description

9.7(0.0) Introduced on the S4810, S4820T, S5000, S6000, and Z9000 switches.

#### <span id="page-1144-0"></span>Related Commands

• [ipv6 nd ra-guard enable](#page-1140-0) — configure the RA guard related commands.

• [ipv6 nd raguard policy policy-name](#page-1141-0) — define the RA guard policy name and enter the RA guard policy configuration mode.

### other–config–flag

Enable the verification of the advertised other configuration parameter. If this command is not configured, the verification process is bypassed.

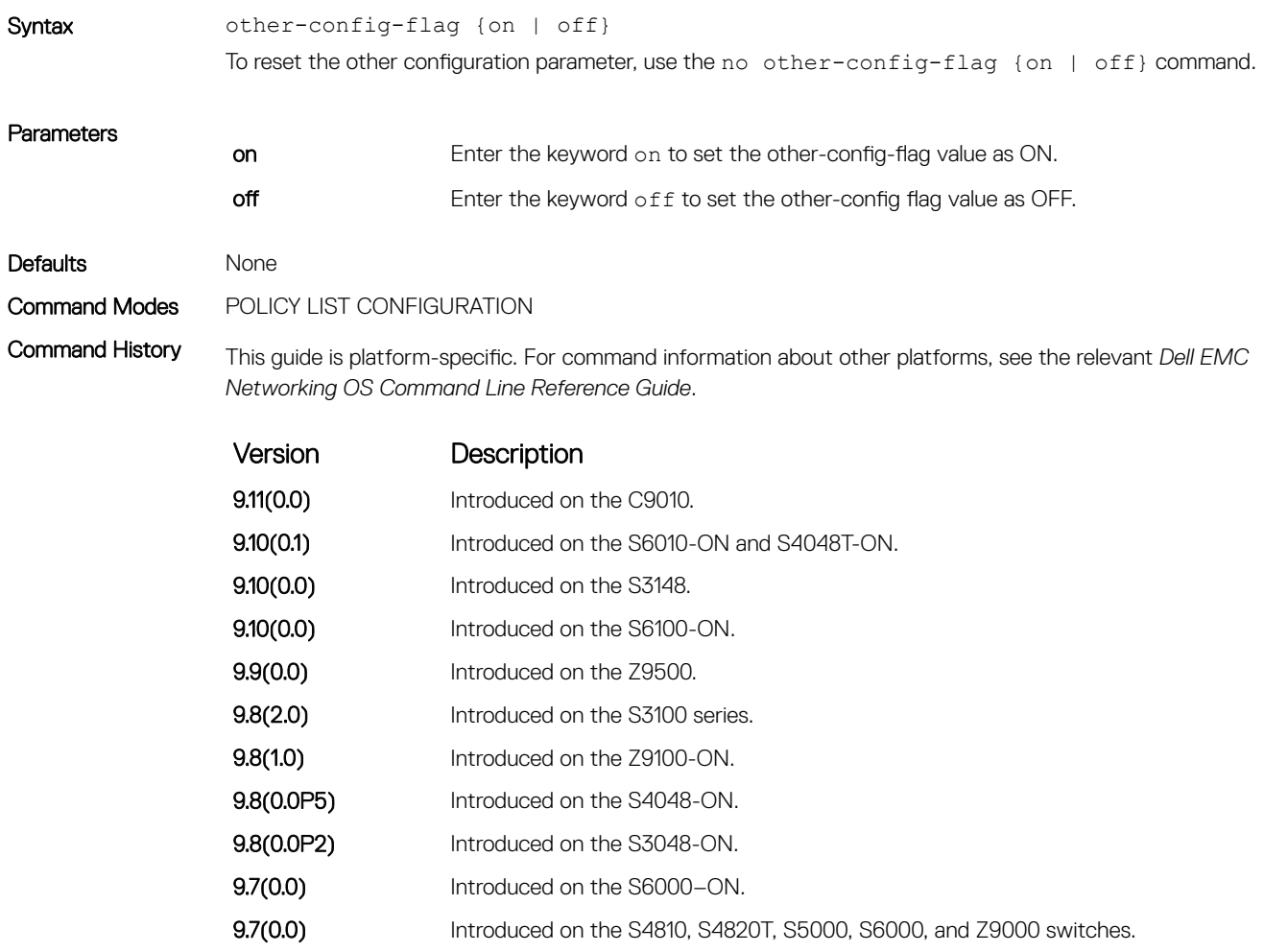

#### Related Commands

• [ipv6 nd ra-guard enable](#page-1140-0) — configure the RA guard related commands.

• [ipv6 nd raguard policy policy-name](#page-1141-0) — define the router advertisement (RA) guard policy name and enter the RA guard policy configuration mode.

### <span id="page-1145-0"></span>reachable–time

Enable the verification of the configured reachability time in the received RA packets.

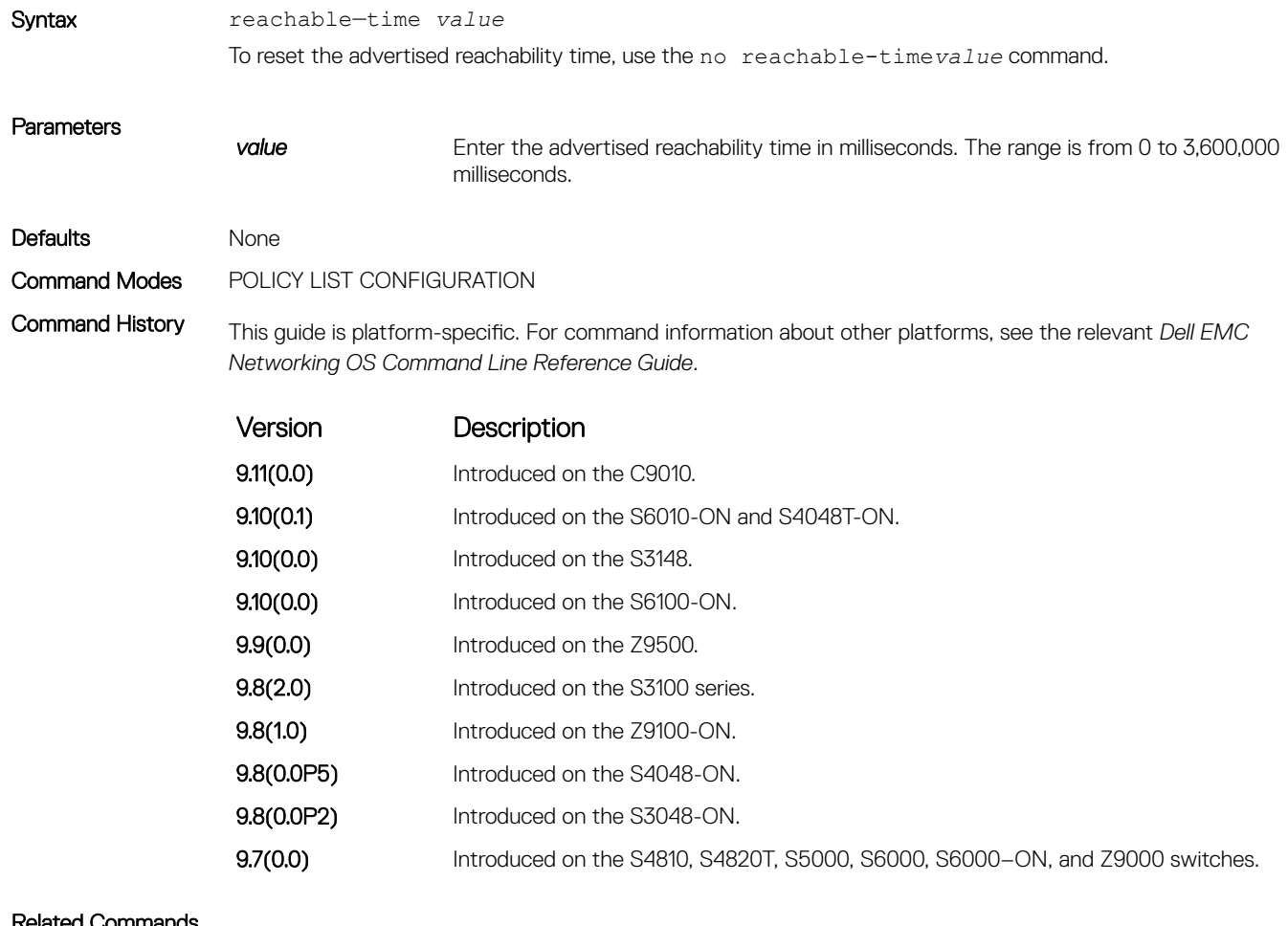

#### elated Commands

• [ipv6 nd ra-guard enable](#page-1140-0) — configure the RA guard related commands.

• [ipv6 nd raguard policy policy-name](#page-1141-0) — define the RA guard policy name and enter the RA guard policy configuration mode.

#### retrans-time

Enable the verification of the configured retransmission timer value in the received RA packets.

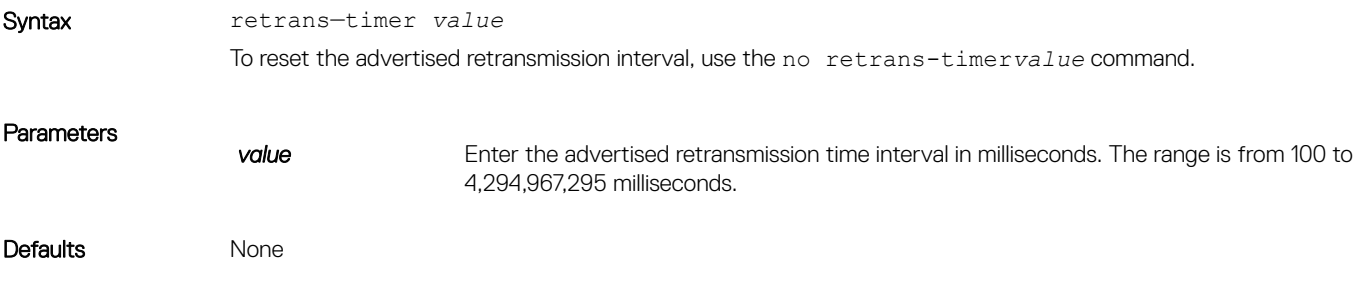

#### Command Modes POLICY LIST CONFIGURATION

Command History This guide is platform-specific. For command information about other platforms, see the relevant *Dell EMC Networking OS Command Line Reference Guide*.

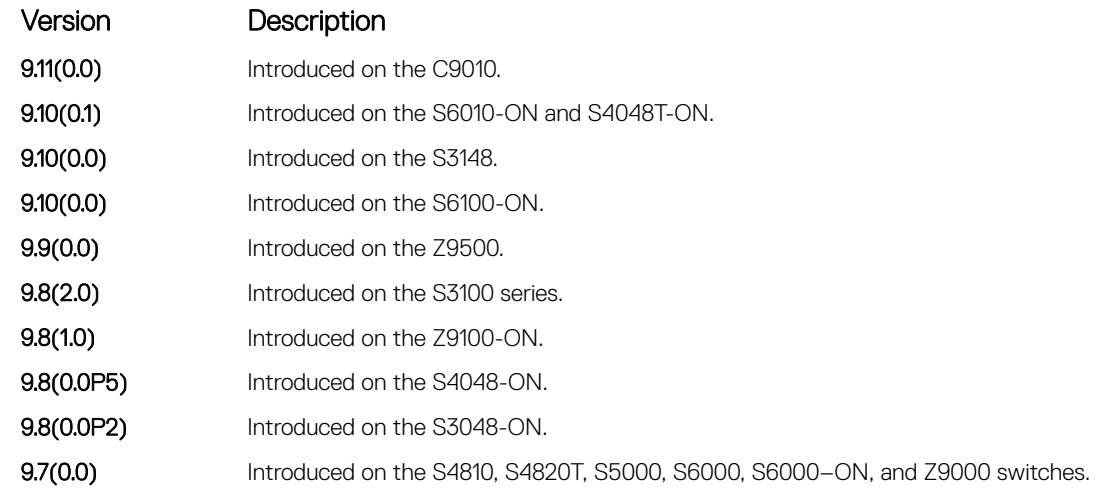

Related Commands [ipv6 nd raguard policy policy-name](#page-1141-0) — define the router advertisement (RA) guard policy name and enter the RA guard policy configuration mode.

[ipv6 nd ra-guard enable](#page-1140-0) — configure the RA guard related commands.

#### router–lifetime

#### Set the router lifetime.

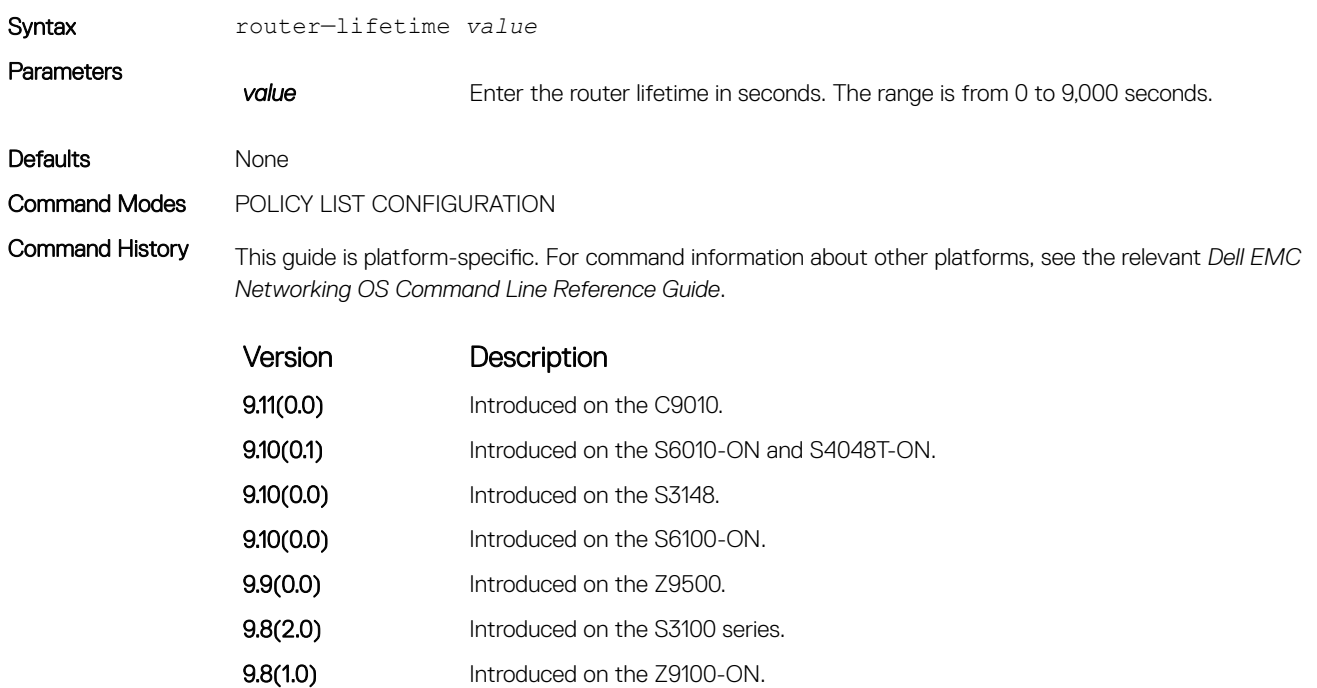

9.8(0.0P5) Introduced on the S4048-ON.

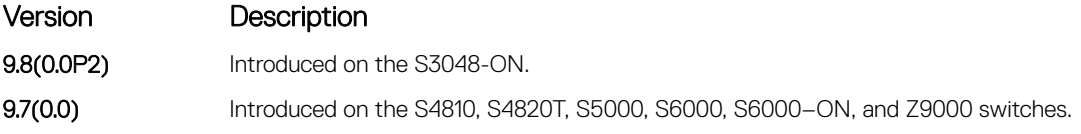

#### <span id="page-1147-0"></span>Related Commands

- [ipv6 nd ra-guard enable](#page-1140-0)  configure the RA guard related commands.
- [ipv6 nd raguard policy policy-name](#page-1141-0)  define the router advertisement (RA) guard policy name and enter the RA guard policy configuration mode.

#### router–preference maximum

Enable the verification of the advertised default router preference (DRP) value. The preference value is lower than or equal to the specified limit. If this command is not configured, the verification process is bypassed.

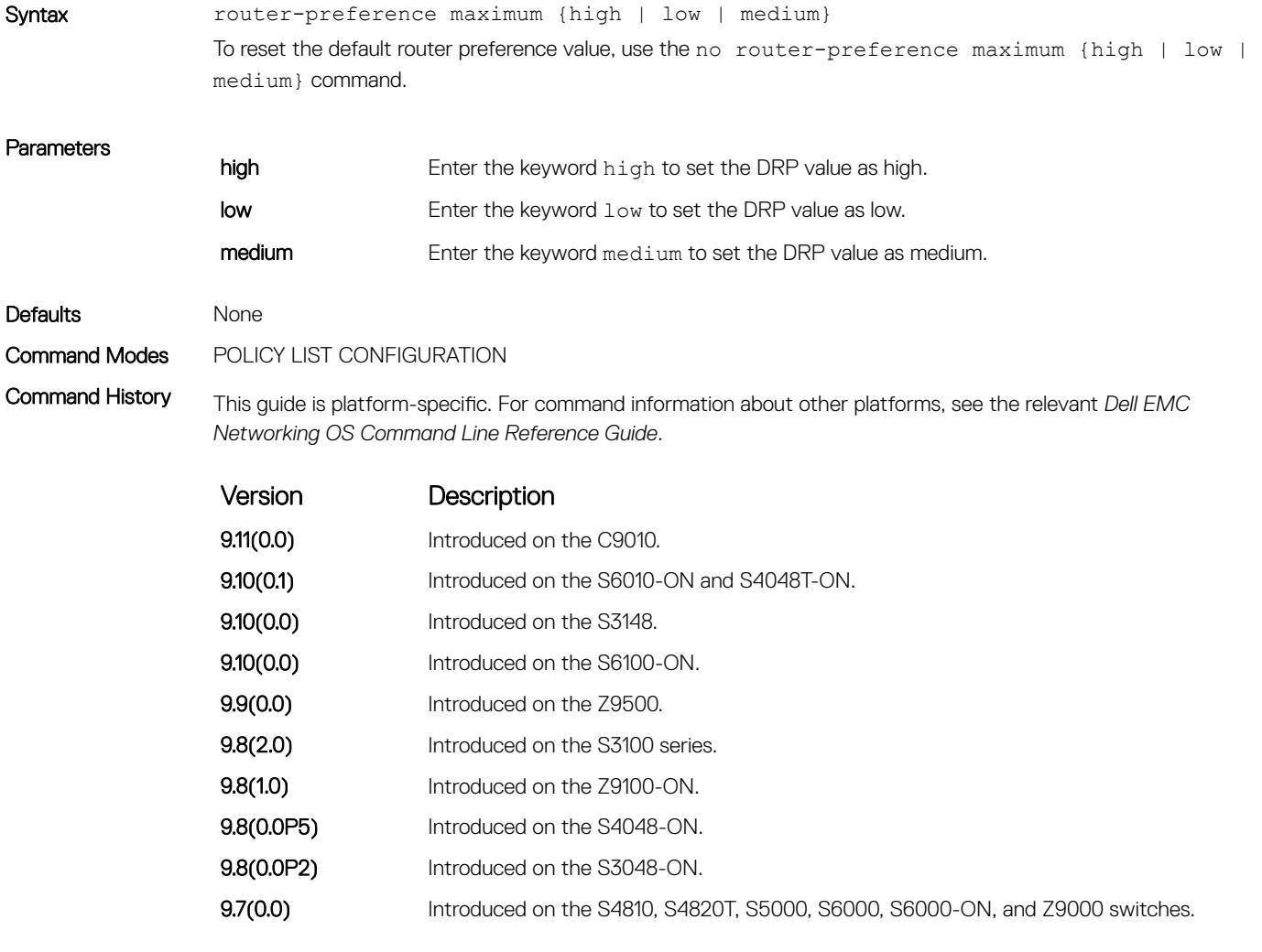

#### Related Commands

- [ipv6 nd ra-guard enable](#page-1140-0)  configure the RA guard related commands.
- [ipv6 nd raguard policy policy-name](#page-1141-0)  define the router advertisement (RA) guard policy name and enter the RA guard policy configuration mode.

### show config

Display the RA guard policy mode configurations.

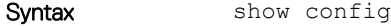

Command Modes POLICY LIST CONFIGURATION

Command History This guide is platform-specific. For command information about other platforms, see the relevant *Dell EMC Networking OS Command Line Reference Guide*.

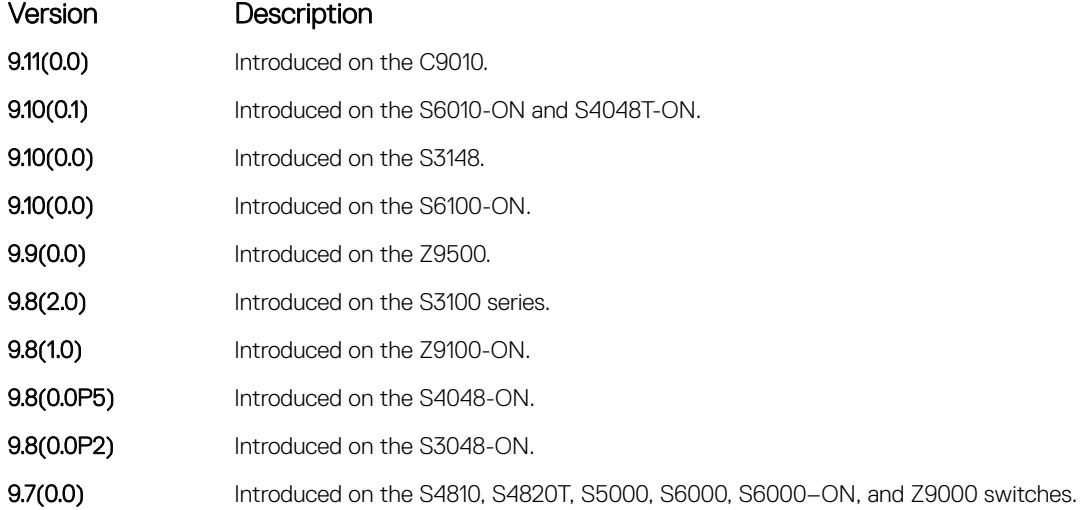

```
Example DellEMC(conf)# ipv6 nd ra-quard policy test
                DellEMC(conf-ra_guard_policy_list)#show config
                !
                ipv6 nd ra-guard policy test
                  device-role router
                  hop-limit maximum 251
                  mtu 1350
                  other-config-flag on
                  reachable-time 540
                  retrans-timer 101
                  router-preference maximum medium
                  trusted-port
                DellEMC(conf-ra_guard_policy_list)#
```
#### Related Commands

- [ipv6 nd ra-guard enable](#page-1140-0)  configure the RA guard related commands.
- [ipv6 nd ra-guard policy](#page-1141-0)  define the RA guard policy name and enter the RA guard policy list configuration mode.
- [device-role](#page-1138-0)  specify the role of the device attached to the port.
- [hop-limit](#page-1138-0) enable the verification of the advertised hop count limit.
- [mtu](#page-1143-0) set the maximum transmission unit (MTU) value.
- [other-config-flag](#page-1144-0) enable the verification of the advertised other configuration parameter.
- [reachable-time](#page-1145-0) set the advertised reachability time.
- [retrans-timer](#page-1145-0) set the advertised retransmission time.
- [router-preference maximum](#page-1147-0)  enable the verification of the advertised default router preference (DRP) value.

### <span id="page-1149-0"></span>show ipv6 nd ra–guard policy

Display the configurations applied on all the RA guard policies or a specific RA guard policy.

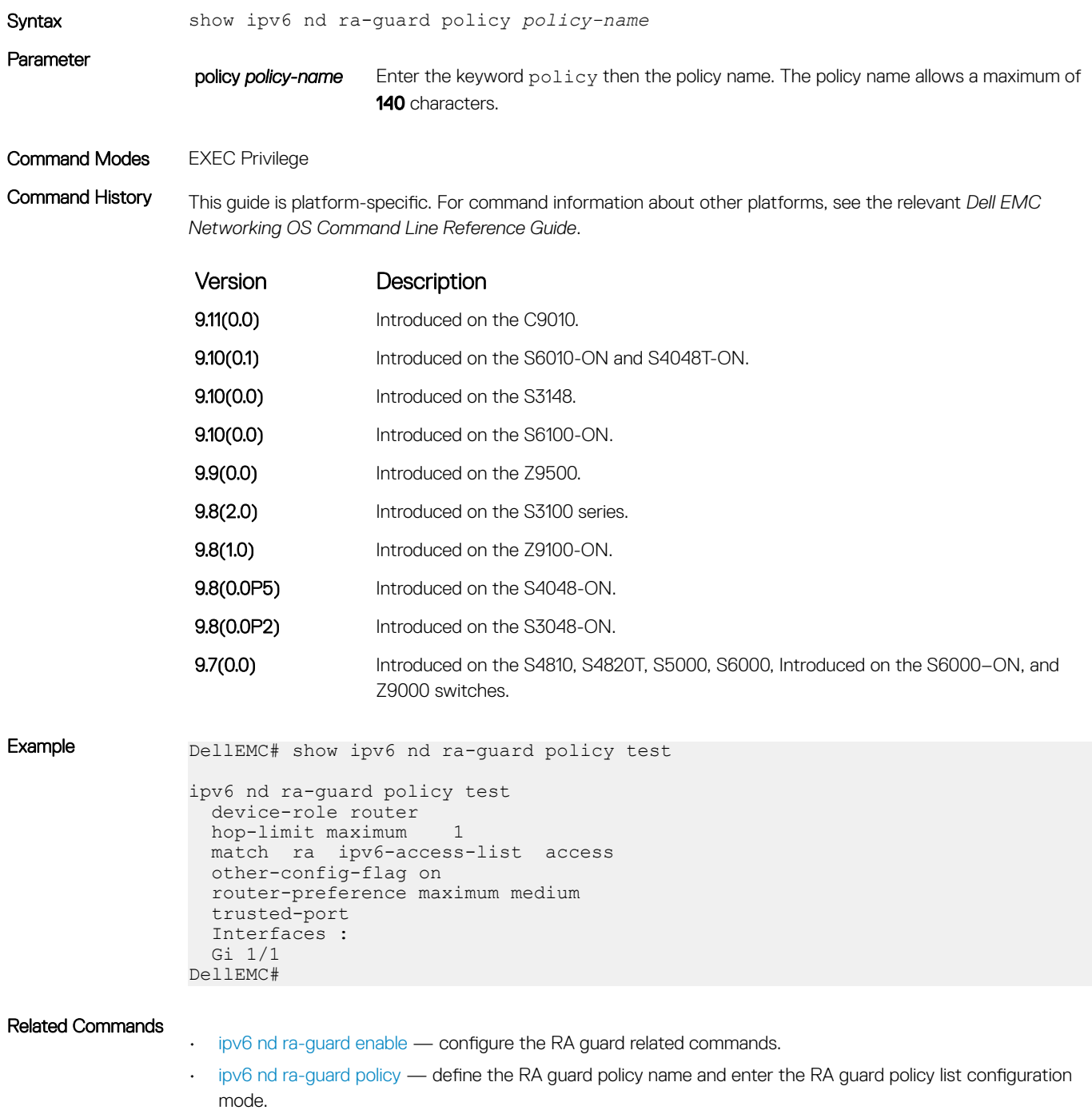

- [device-role](#page-1138-0)  specify the role of the device attached to the port.
- [hop-limit](#page-1138-0) enable the verification of the advertised hop count limit.
- <span id="page-1150-0"></span>• [mtu](#page-1143-0) — set the maximum transmission unit (MTU) value.
- [other-config-flag](#page-1144-0) enable the verification of the advertised other configuration parameter.
- [reachable-time](#page-1145-0) set the advertised reachability time.
- [retrans-timer](#page-1145-0) set the advertised retransmission time.
- [router-preference maximum](#page-1147-0)  enable the verification of the advertised default router preference (DRP) value.
- trusted-port apply the policy to trusted ports.
- [ipv6 nd raguard attach-policy](#page-1139-0)  apply the IPv6 RA guard to a specific interface.

#### trusted–port

Allow bypassing the configured RA guard validation and forwards the RA packets received on the interface, which has the trusted port policy attached.

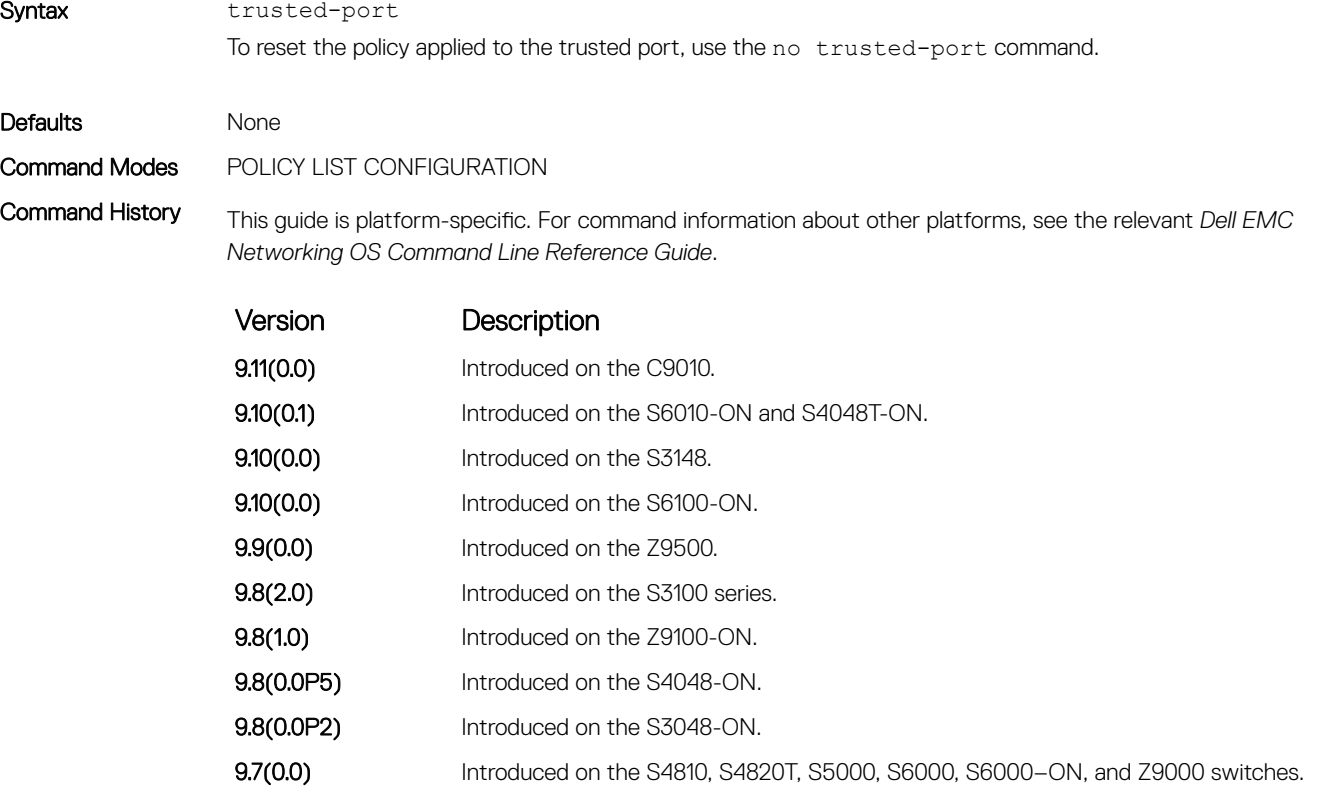

Usage Information Use this command to disable all the RA guard policies.

#### Related Commands

- [ipv6 nd ra-guard enable](#page-1140-0)  configure the RA guard related commands.
- [ipv6 nd raguard policy policy-name](#page-1141-0)  define the router advertisement (RA) guard policy name and enter the RA guard policy configuration mode.

# Object Tracking

Object Tracking supports IPv4 and IPv6, and is available on the Dell EMC Networking platforms.

Object tracking allows you to define objects of interest, monitor their state, and report to a client when a change in an object's state occurs. The following tracked objects are supported:

- Link status of Laver 2 interfaces
- Routing status of Layer 3 interfaces (IPv4 and IPv6)
- Reachability of IPv4 and IPv6 routes
- Metric thresholds of IPv4 and IPv6 routes

You can configure client applications, such virtual router redundancy protocol (VRRP), to receive a notification when the state of a tracked object changes.

#### Topics:

- IPv4 Object Tracking Commands
- [IPv6 Object Tracking Commands](#page-1166-0)

## IPv4 Object Tracking Commands

The following section describes the IPv4 VRRP commands.

### debug track

Enables debugging for tracked objects.

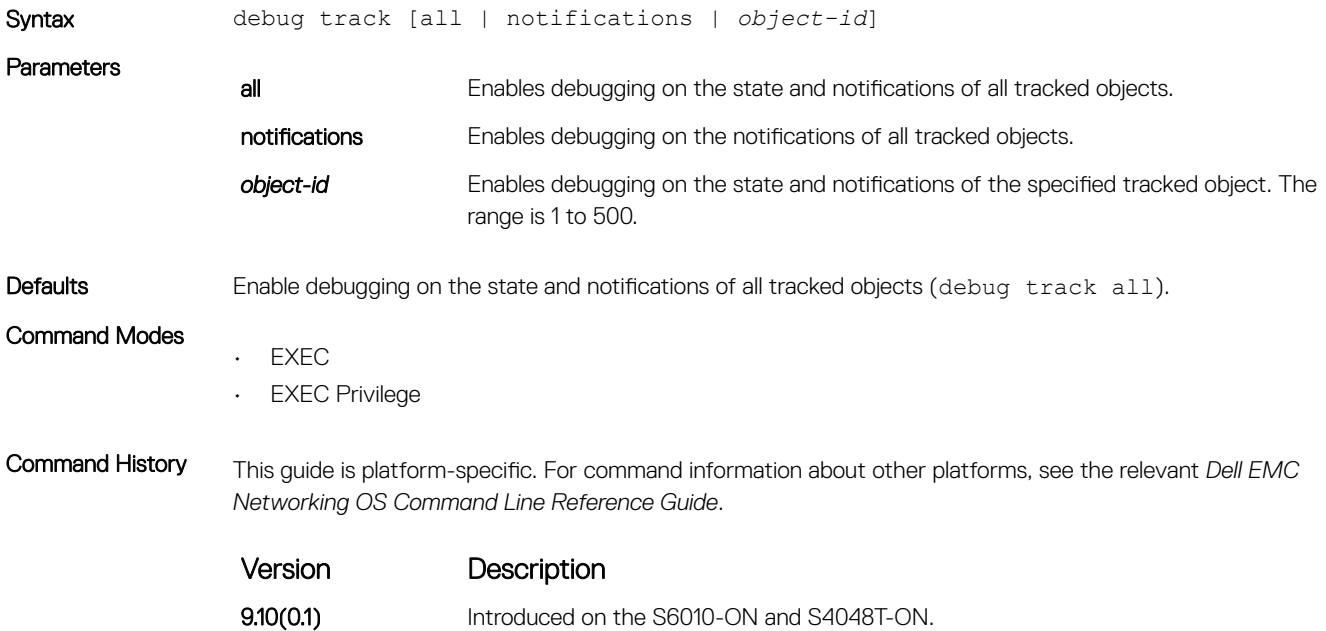
<span id="page-1152-0"></span>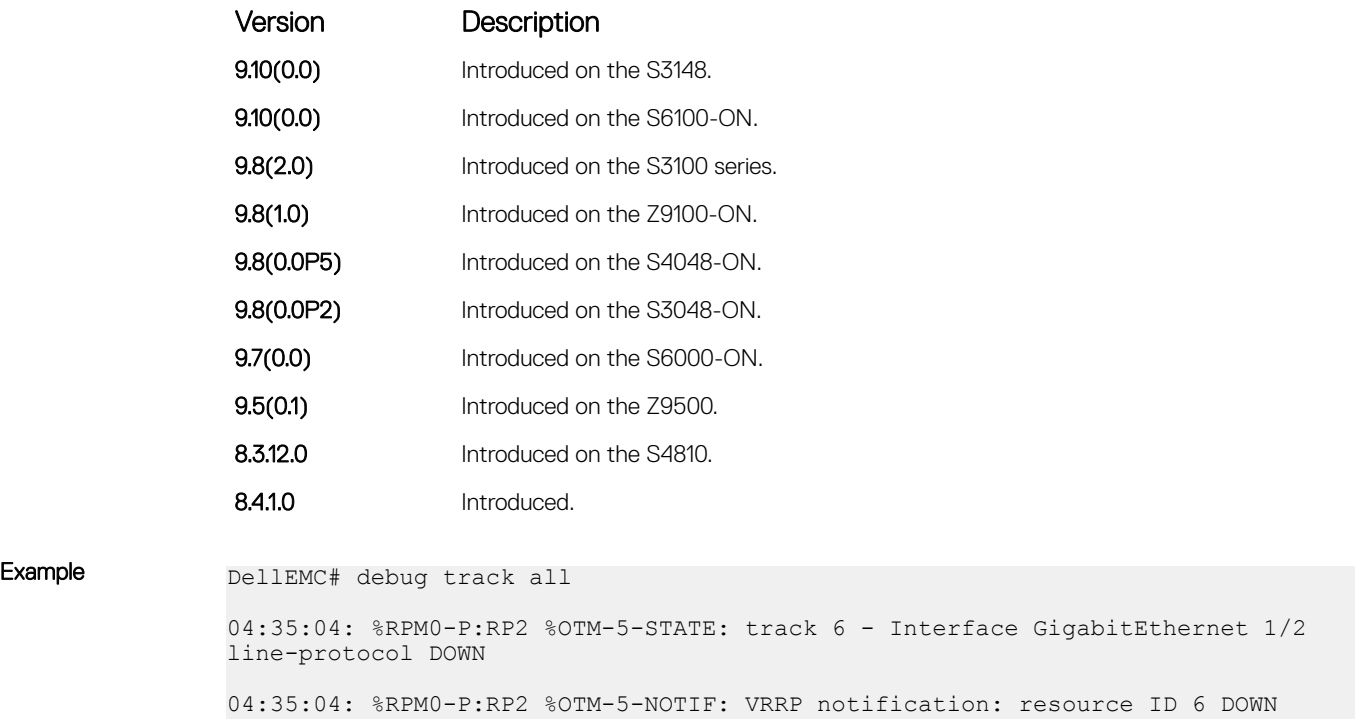

# delay

Configure the time delay used before communicating a change in the status of a tracked object to clients.

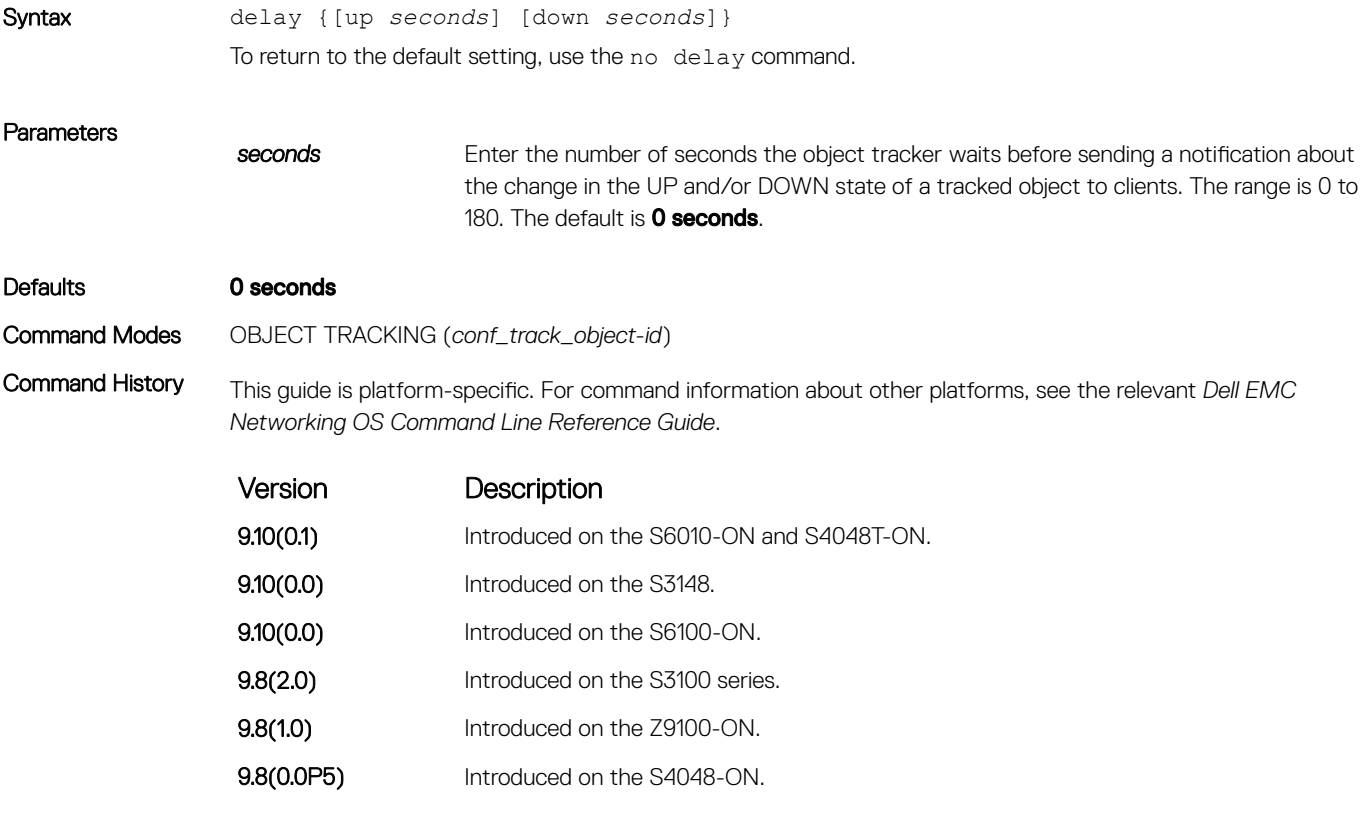

<span id="page-1153-0"></span>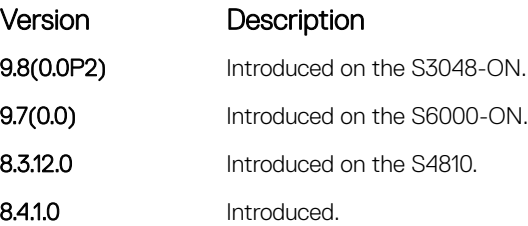

Usage Information You can configure an UP and/or DOWN timer for each tracked object to set the time delay before a change in the state of a tracked object is communicated to clients. The configured time delay starts when the state changes from UP to DOWN or vice-versa.

> If the state of an object changes back to its former UP/DOWN state before the timer expires, the timer is cancelled and the client is not notified. For example, if the DOWN timer is running when an interface goes down and comes back up, the DOWN timer is cancelled and the client is not notified of the event.

If the timer expires and an object's state has changed, a notification is sent to the client. If no delay is configured, a notification is sent immediately after a change in the state of a tracked object is detected. The time delay in communicating a state change is specified in seconds.

#### Related Commands

- [track interface ip routing](#page-1158-0) configure object tracking on the routing status of an IPv4 Layer 3 interface.
- [track interface line-protocol](#page-1159-0)  configure object tracking on the line-protocol state of a Layer 2 interface.
- [track ip route metric threshold](#page-1161-0)  configure object tracking on the threshold of an IPv4 route metric.
- [track ip route reachability](#page-1162-0)  configure object tracking on the reachability of an IPv4 route.

## description

Enter a description of a tracked object.

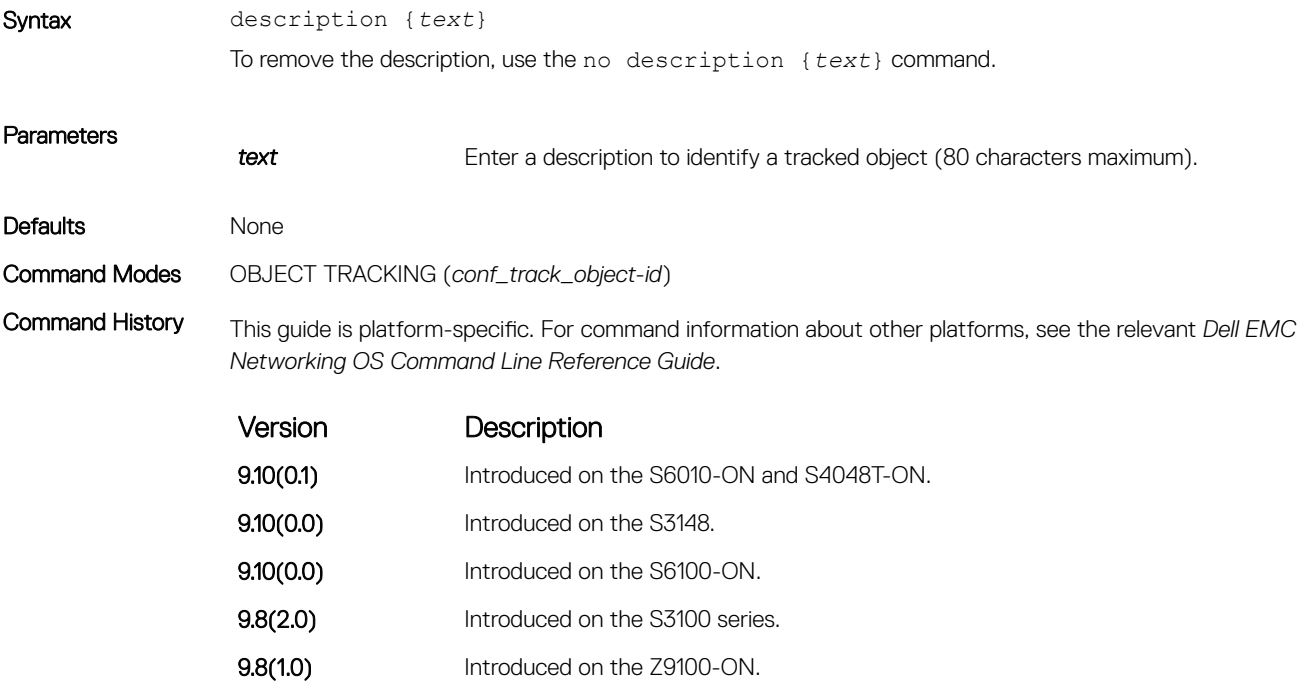

<span id="page-1154-0"></span>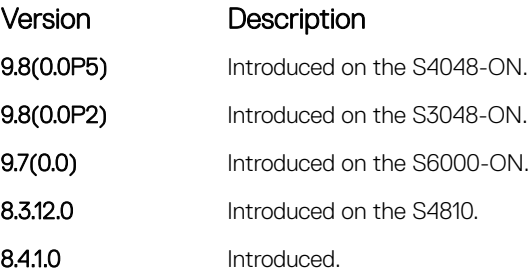

### Related Commands

• [track interface ip routing](#page-1158-0) – configure object tracking on the routing status of an IPv4 Layer 3 interface.

- [track interface line-protocol](#page-1159-0)  configure object tracking on the line-protocol state of a Layer 2 interface.
- [track ip route metric threshold](#page-1161-0)  configure object tracking on the threshold of an IPv4 route metric.
- [track ip route reachability](#page-1162-0)  configure object tracking on the reachability of a specific IP address. Policy-based Routing uses the track command to track the next-hop ip address.

### show running-config track

Display the current configuration of tracked objects.

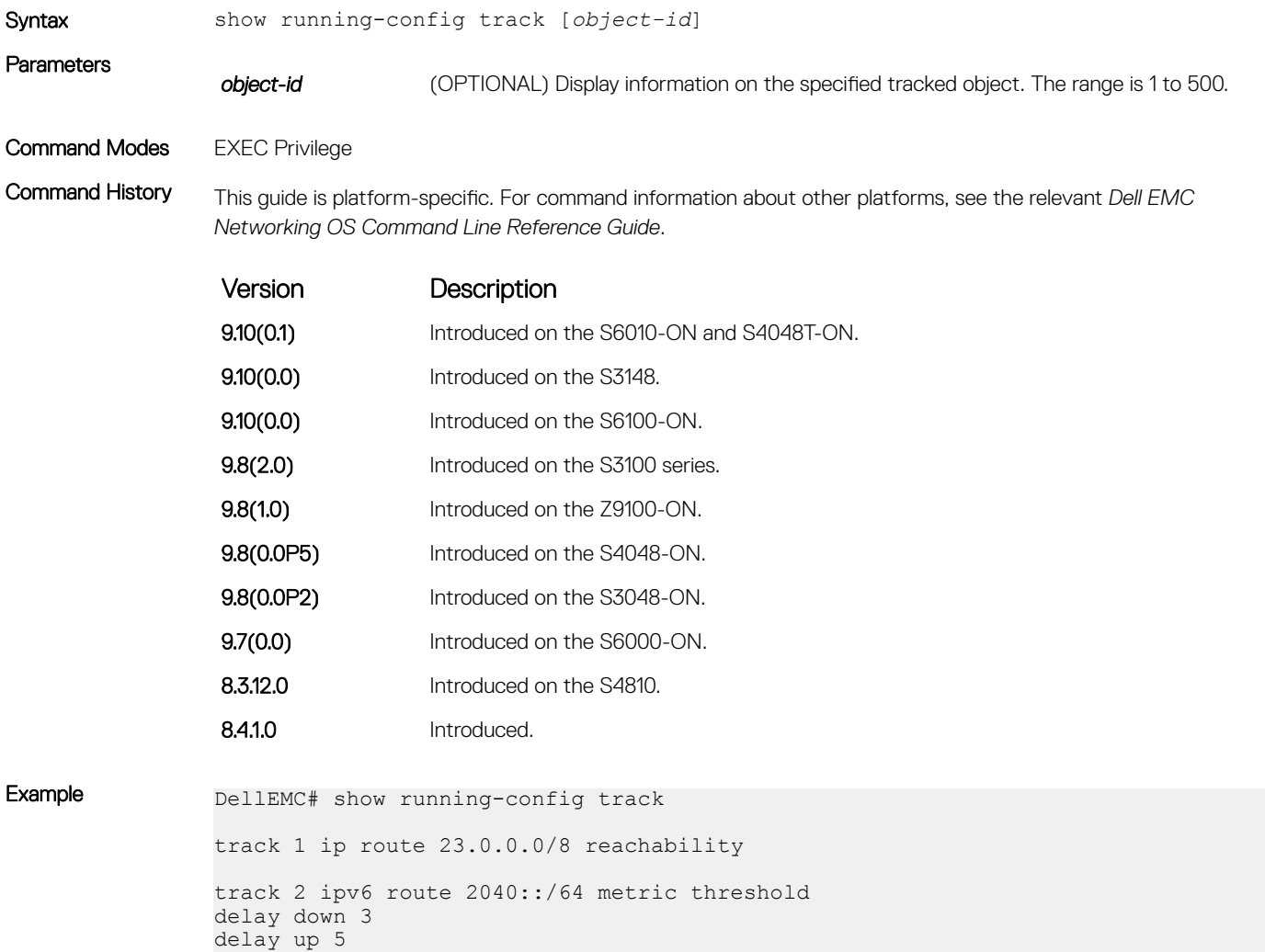

```
threshold metric up 200
                  track 3 ipv6 route 2050::/64 reachability
                  track 4 interface GigabitEthernet 1/2 ip routing
                  track 5 ip route 192.168.0.0/24 reachability vrf red
                  track resolution ip route isis 20
                  track resolution ip route ospf 10
Example (Object-id) DellEMC# show running-config track 300
                  track 300 ip route 10.0.0.0/8 metric threshold
                     delay down 3
                     delay up 5
                    threshold metric up 100
Related Commands
                    • show track – display information about tracked objects, including configuration, current state, and clients which 
                     track the object.
                  • track interface ip routing – configure object tracking on the routing status of an IPv4 Layer 3 interface.
```
- [track interface line-protocol](#page-1159-0)  configure object tracking on the line-protocol state of a Layer 2 interface.
- [track ip route metric threshold](#page-1161-0)  configure object tracking on the threshold of an IPv4 route metric.
- [track ip route reachability](#page-1162-0)  configure object tracking on the reachability of an IPv4 route.

### show track

Display information about tracked objects, including configuration, current tracked state (UP or DOWN), and the clients which are tracking an object.

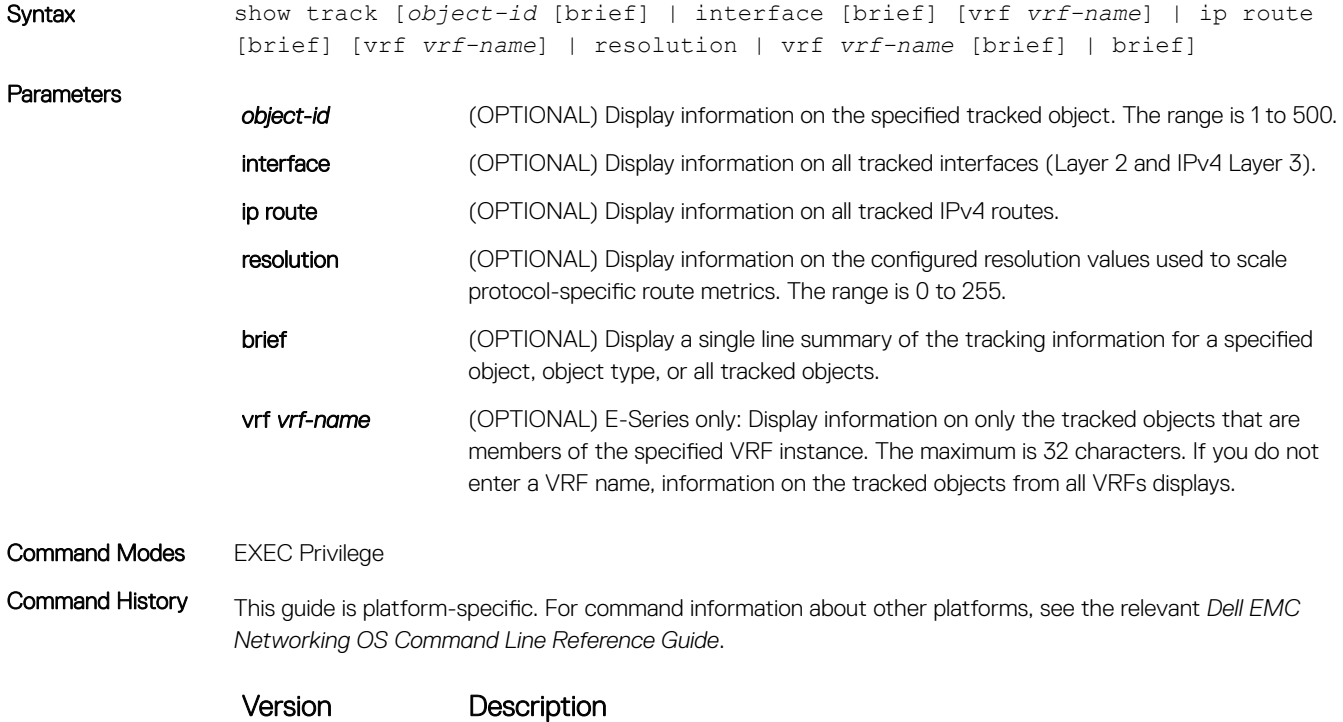

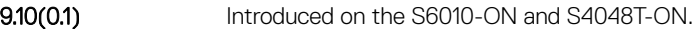

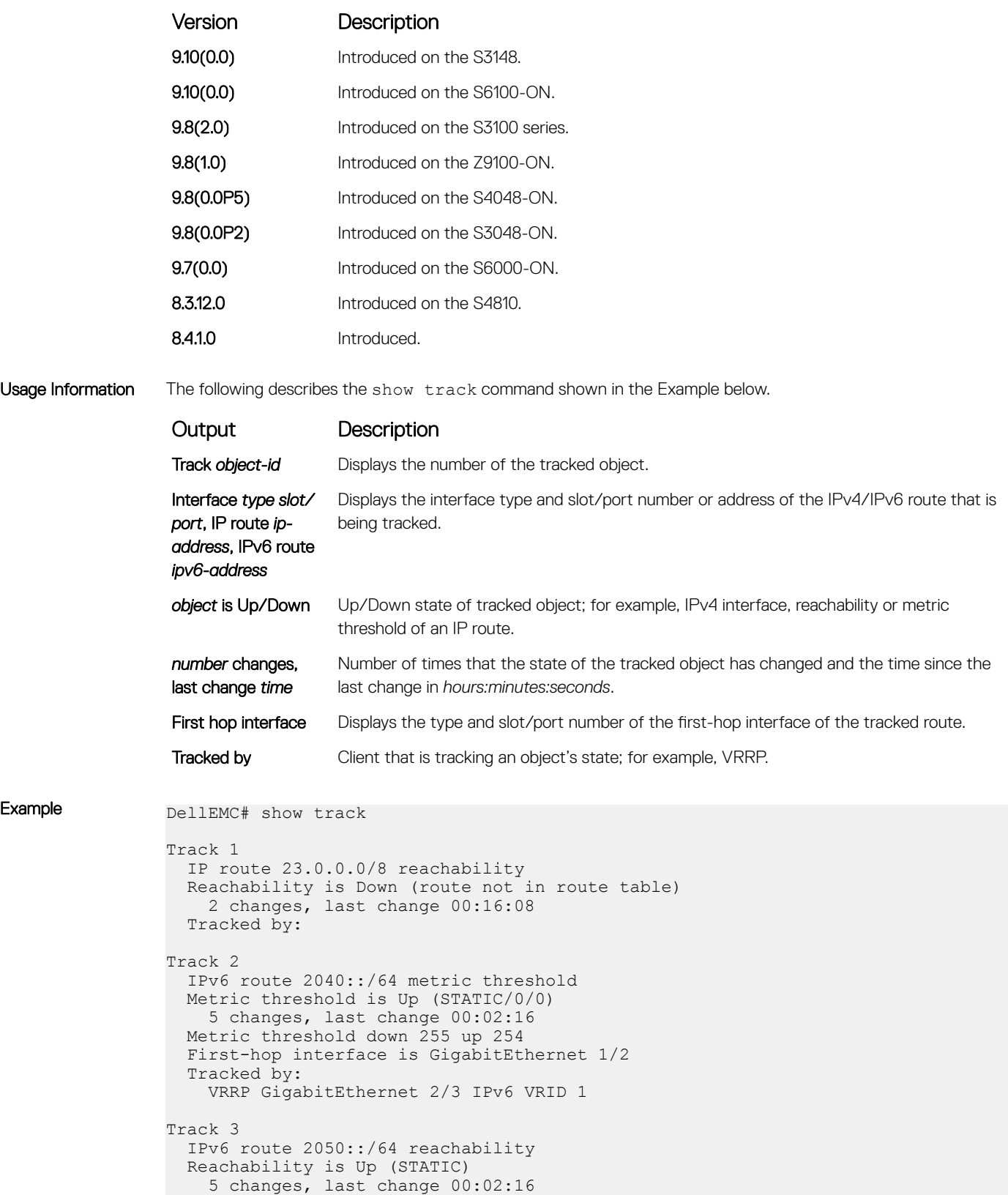

```
 Tracked by:
 VRRP GigabitEthernet 2/3 IPv6 VRID 1
```
<span id="page-1157-0"></span>Usage Information The following describes the show track brief command shown in the Example below.

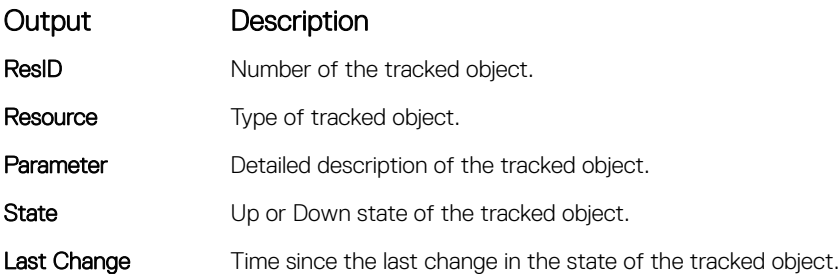

**Example (Brief)**  $\begin{array}{ccc}\n\text{De} & \text{De} \\
\text{Res}\n\end{array}$ 

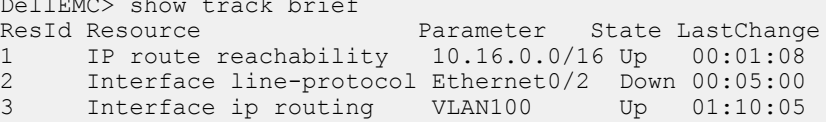

#### Related Commands

• [show running-config track](#page-1154-0) – display configuration information about tracked objects.

- [track interface ip routing](#page-1158-0) configure object tracking on the routing status of an IPv4 Layer 3 interface.
- [track interface line-protocol](#page-1159-0)  configure object tracking on the line-protocol state of a Layer 2 interface.
- [track ip route metric threshold](#page-1161-0)  configure object tracking on the threshold of an IPv4 route metric.
- [track ip route reachability](#page-1162-0)  configure object tracking on the reachability of an IPv4 route.

### threshold metric

Configure the metric threshold used to determine the UP and/or DOWN state of a tracked IPv4 or IPv6 route.

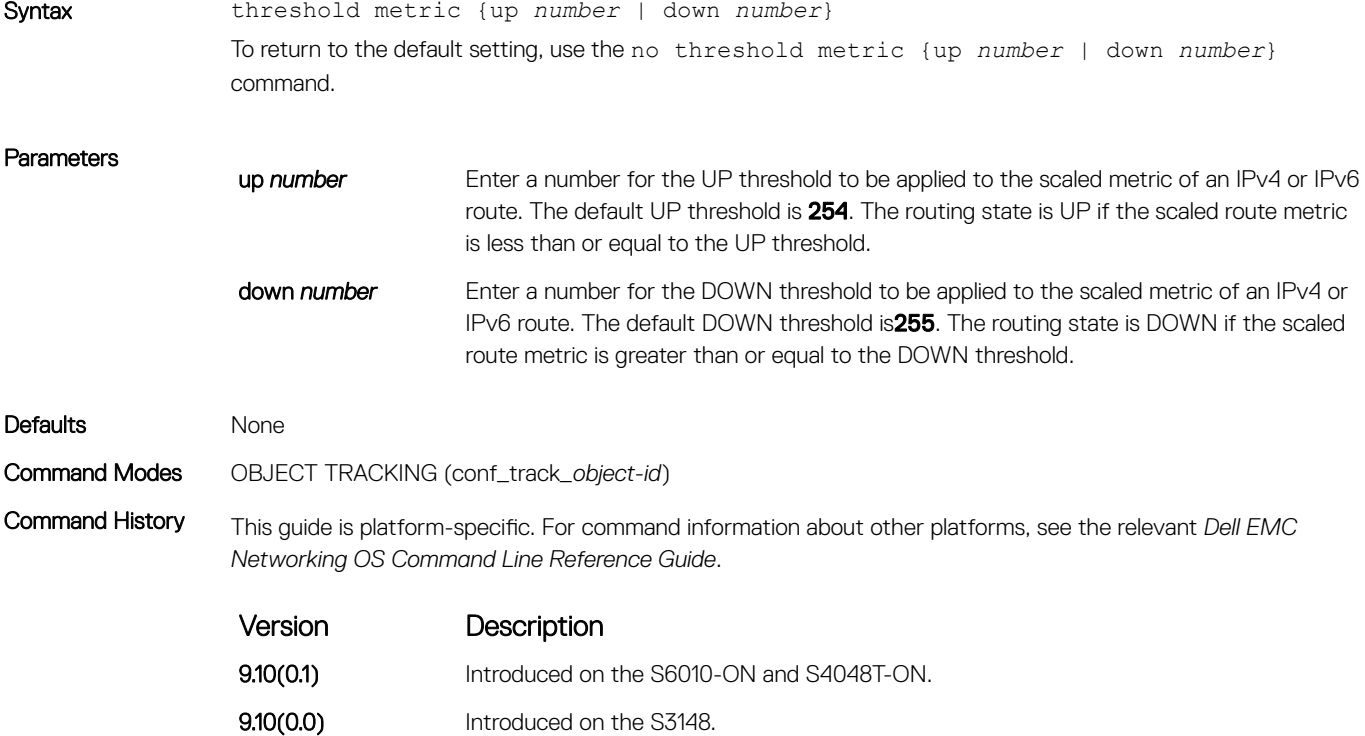

**9.10(0.0)** Introduced on the S6100-ON.

<span id="page-1158-0"></span>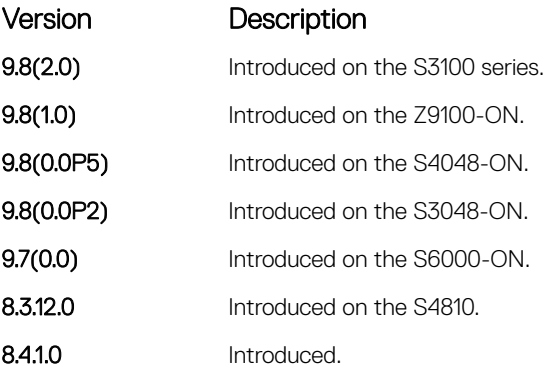

Usage Information Use this command to configure the UP and/or DOWN threshold for the scaled metric of a tracked IPv4 or IPv6 route.

> Determine the UP/DOWN state of a tracked route by the threshold for the current value of the route metric in the routing table. To provide a common tracking interface for different clients, route metrics are scaled in the range 0 to 255, where 0 is connected and 255 is inaccessible. The scaled metric value communicated to a client always considers a lower value to have priority over a higher value.

> The resulting scaled value is compared against the configured threshold values to determine the state of a tracked route as follows:

- If the scaled metric for a route entry is less than or equal to the UP threshold, the state of a route is UP.
- If the scaled metric for a route is greater than or equal to the DOWN threshold or the route is not entered in the routing table, the state of a route is DOWN.

Configure the UP and DOWN thresholds for each tracked route with the threshold metric command. The default UP threshold is 254; the default DOWN threshold is 255. The notification of a change in the state of a tracked object is sent when a metric value crosses a configured threshold.

The tracking process uses a protocol-specific resolution value to convert the actual metric in the routing table to a scaled metric in the range 0 to 255. You can configure the resolution value used to scale route metrics for supported protocols with the track resolution ip route and track resolution ipv6 route commands.

### Related Commands

- [track ip route metric threshold](#page-1161-0)  configure object tracking on the threshold of an IPv4 route metric.
- [track resolution ip route](#page-1164-0)  configure the protocol-specific resolution value used to scale an IPv4 route metric.

### track interface ip routing

Configure object tracking on the routing status of an IPv4 Layer 3 interface.

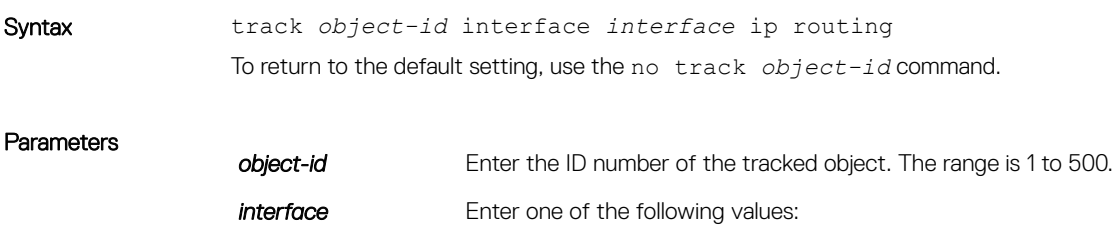

- For a 10-Gigabit Ethernet interface, enter the keyword TenGigabitEthernet then the slot/port information.
- For a Loopback interface, enter the keyword loopback then a number from 0 to 16383.
- For a port channel interface, enter the keywords port-channel then a number.
- For a tunnel interface, enter the keyword tunnel.
- For a VLAN interface, enter the keyword  $v \lambda$  an then a number from 1 to 4094.
- Command Modes CONFIGURATION

<span id="page-1159-0"></span>Defaults None

Command History This guide is platform-specific. For command information about other platforms, see the relevant *Dell EMC Networking OS Command Line Reference Guide*.

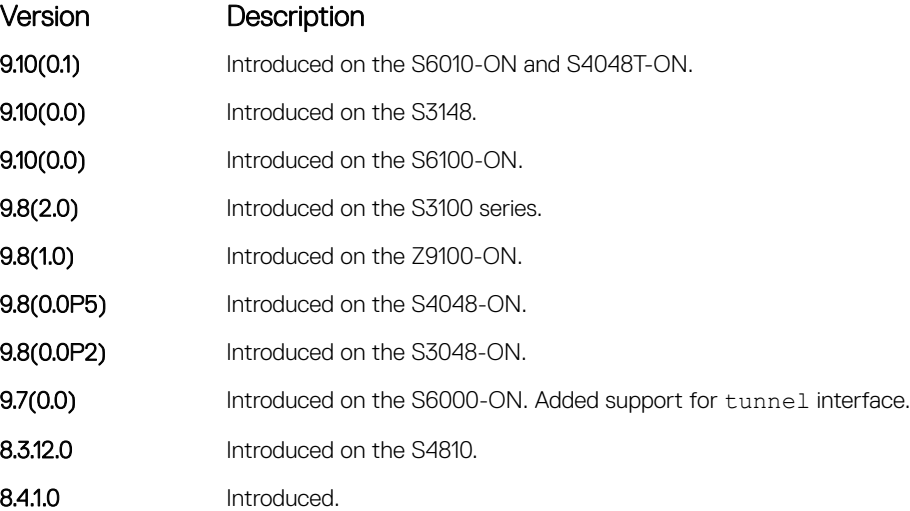

Usage Information Use this command to create an object that tracks the routing state of an IPv4 Layer 2 interface:

- The status of the IPv4 interface is UP only if the Layer 2 status of the interface is UP and the interface has a valid IP address.
- The Layer 3 status of an IPv4 interface goes DOWN when its Layer 2 status goes down (for a Layer 3 VLAN, all VLAN ports must be down) or the IP address is removed from the routing table.

### Related Commands

- [show track](#page-1155-0)  display information about tracked objects, including configuration, current state, and clients which track the object.
- track interface line-protocol configure object tracking on the line-protocol state of a Layer 2 interface.

### track interface line-protocol

Configure object tracking on the line-protocol state of a Layer 2 interface.

Syntax track *object-id* interface *interface* line-protocol

To return to the default setting, use the no track *object-id* command.

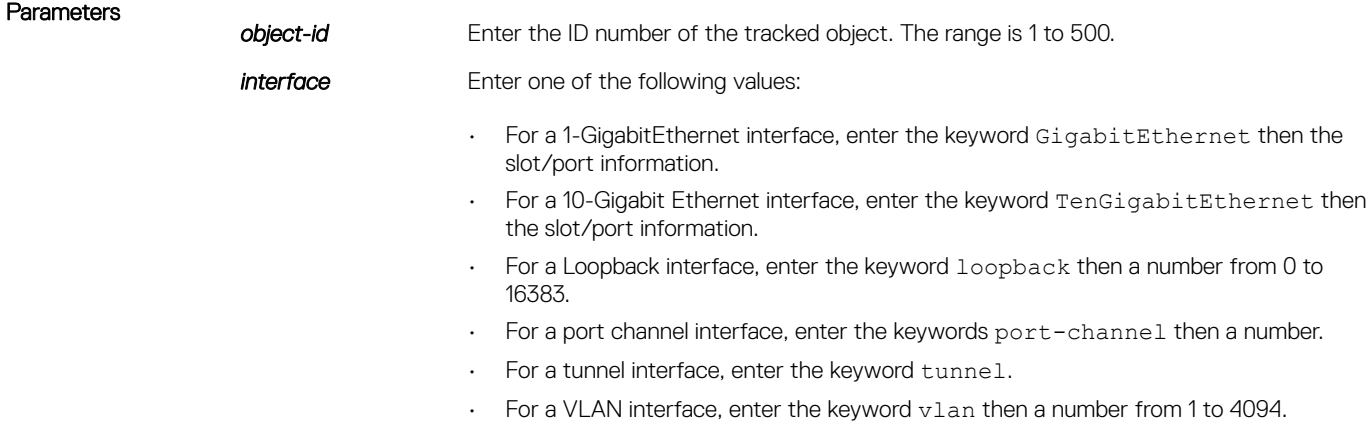

### Defaults None

Command Modes CONFIGURATION

Command History This guide is platform-specific. For command information about other platforms, see the relevant *Dell EMC Networking OS Command Line Reference Guide*.

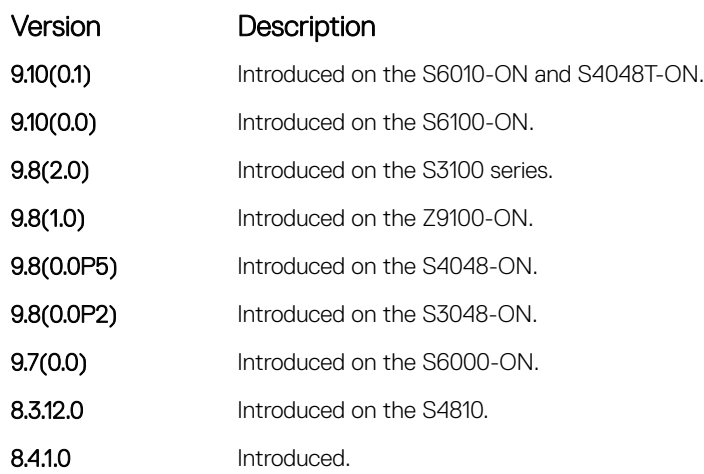

Usage Information Use this command to create an object that tracks the line-protocol state of a Layer 2 interface by monitoring its operational status (UP or DOWN).

> When the link-level status goes down, the tracked object status is considered to be DOWN; if the link-level status is up, the tracked object status is considered to be UP.

### Related Commands

- [show track](#page-1155-0)  display information about tracked objects, including configuration, current state, and clients which track the object.
- [track interface ip routing](#page-1158-0) configure object tracking on the routing status of an IPv4 Layer 3 interface.

# <span id="page-1161-0"></span>track ip host reachability

Configure object tracking on the reachability of an IPv4 host.

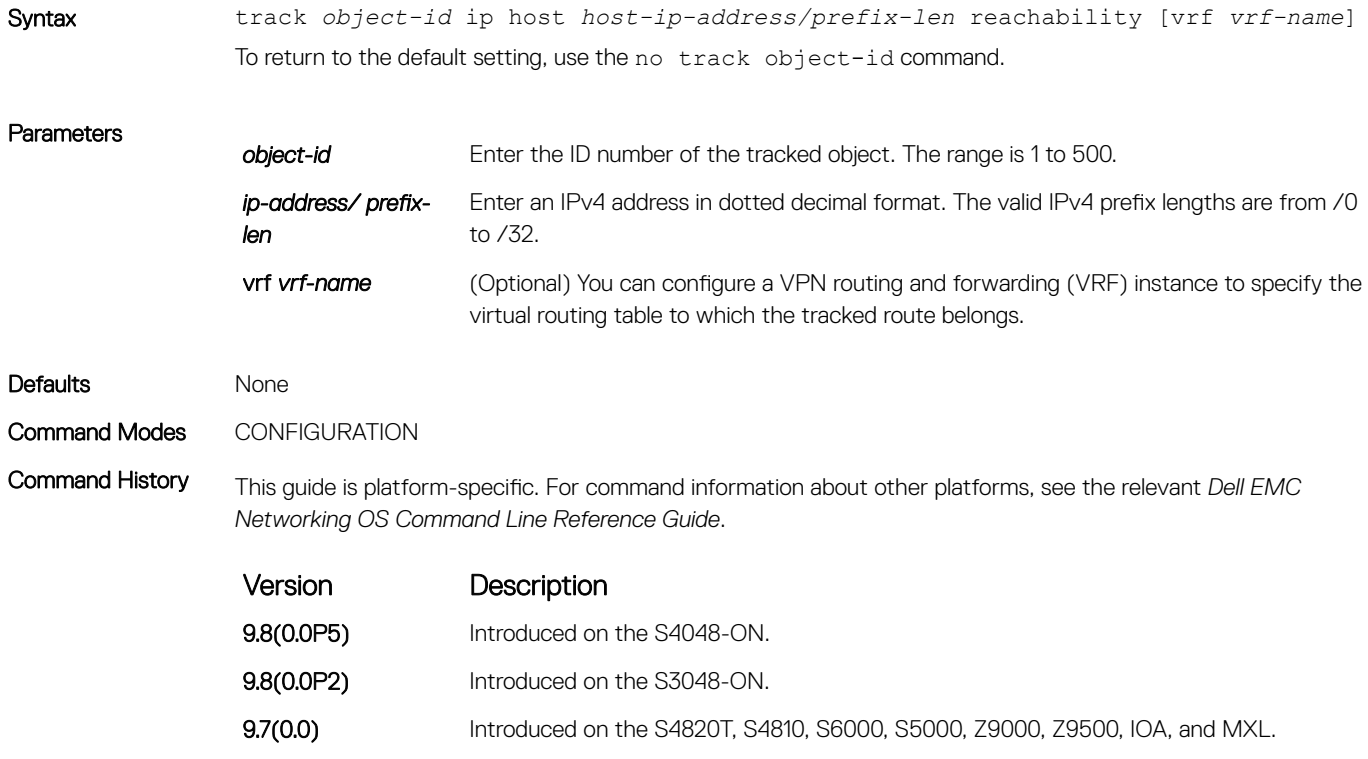

## track ip route metric threshold

Configure object tracking on the threshold of an IPv4 route metric.

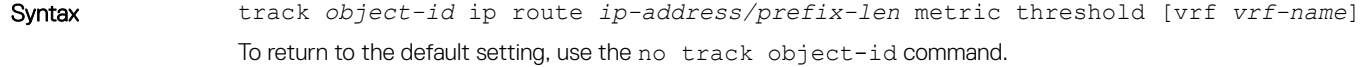

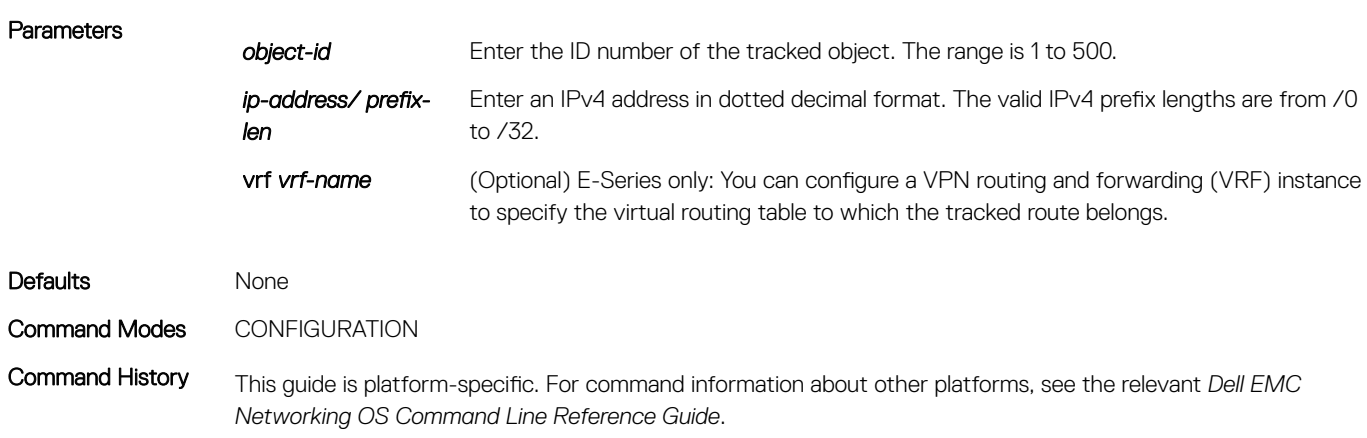

<span id="page-1162-0"></span>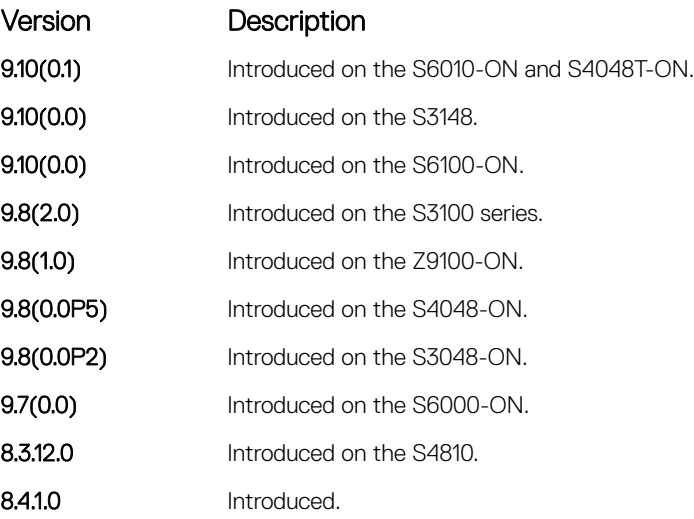

Usage Information Use this command to create an object that tracks the UP and/or DOWN threshold of an IPv4 route metric. In order for a route's metric to be tracked, the route must appear as an entry in the routing table.

> A tracked IPv4 route is considered to match an entry in the routing table only if the exact IPv4 address and prefix length match a table entry. For example, when configured as a tracked route, 10.0.0.0/24 does not match the routing table entry 10.0.0.0/8. If no route-table entry has the exact IPv4 address and prefix length, the status of the tracked route is considered to be DOWN.

> When you configure the threshold of an IPv4 route metric as a tracked object, the UP/DOWN state of the tracked route is also determined by the current metric for the route in the routing table.

> To provide a common tracking interface for different clients, route metrics are scaled in the range 0 to 255, where 0 is connected and 255 is inaccessible. The scaled metric value communicated to a client always considers a lower value to have priority over a higher value. The resulting scaled value is compared against the configured threshold values to determine the state of a tracked route as follows:

- If the scaled metric for a route entry is less than or equal to the UP threshold, the state of a route is UP.
- If the scaled metric for a route is greater than or equal to the DOWN threshold or the route is not entered in the routing table, the state of a route is DOWN.

You configure the UP and DOWN thresholds for each tracked route by using the threshold metric command. The default UP threshold is 254; the default DOWN threshold is 255. The notification of a change in the state of a tracked object is sent when a metric value crosses a configured threshold.

#### Related Commands

- [show track](#page-1155-0)  display information about tracked objects, including configuration, current state, and clients which track the object.
- [threshold metric](#page-1157-0)  configure the metric threshold used to determine the UP and/or DOWN state of a tracked route.
- [track resolution ip route](#page-1164-0)  configure the protocol-specific resolution value used to scale an IPv4 route metric.

### track ip route reachability

Configure object tracking on the reachability of an IPv4 route.

Syntax track *object-id* ip route *ip-address/prefix-len* reachability [vrf *vrf-name*]

To return to the default setting, use the no track *object-id* command.

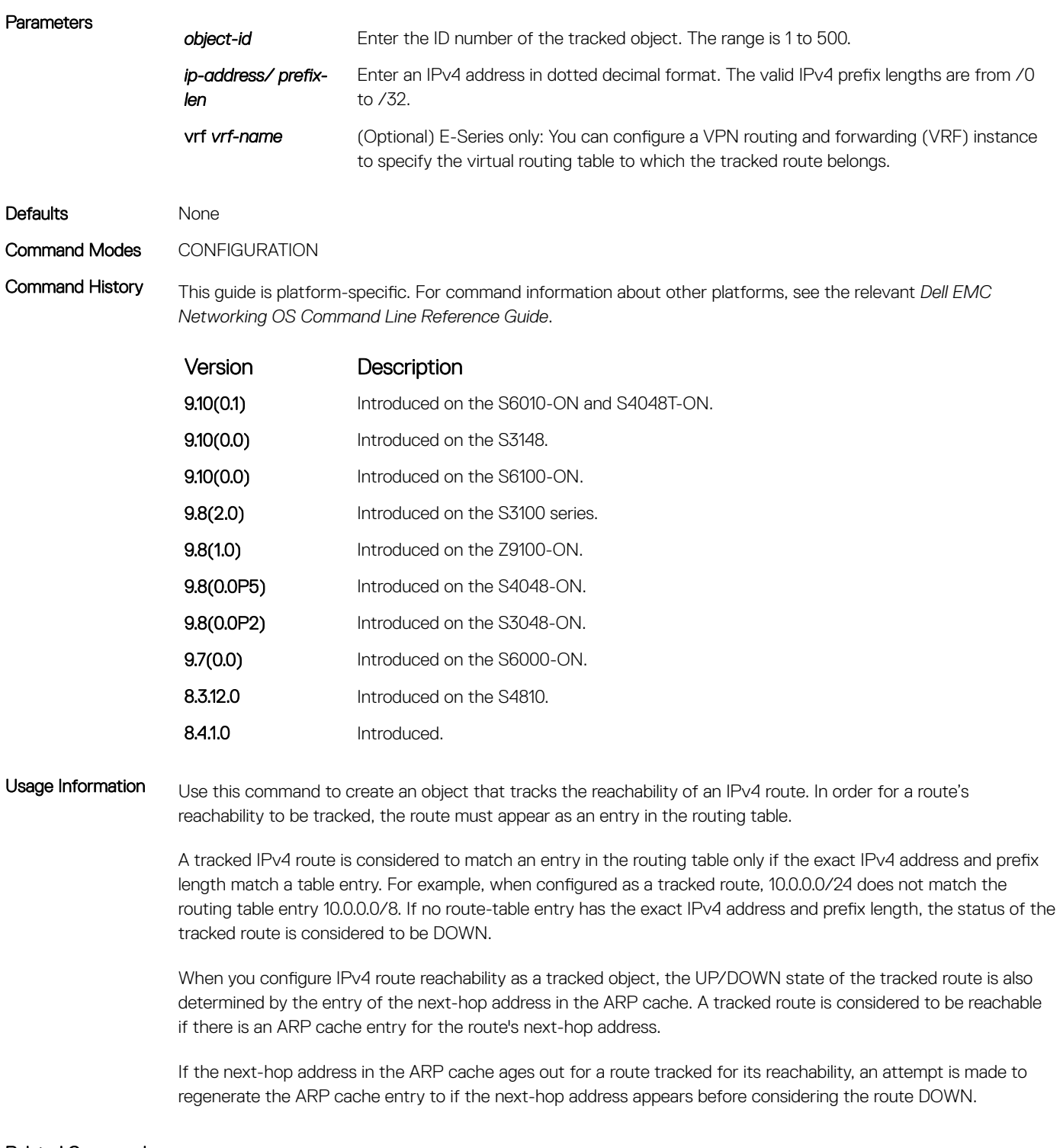

### Related Commands

- [show track](#page-1155-0)  display information about tracked objects, including configuration, current state, and clients which track the object.
- [track ip route metric threshold](#page-1161-0)  configure object tracking on the threshold of an IPv4 route metric.

## <span id="page-1164-0"></span>track reachability refresh

Change the refresh interval for tracking the reachability of the next-hop. If the next-hop address in the ARP cache ages out for a route tracked for its reachability, an attempt is made to check if the next-hop address is reachable after a certain refresh interval before considering the route DOWN.

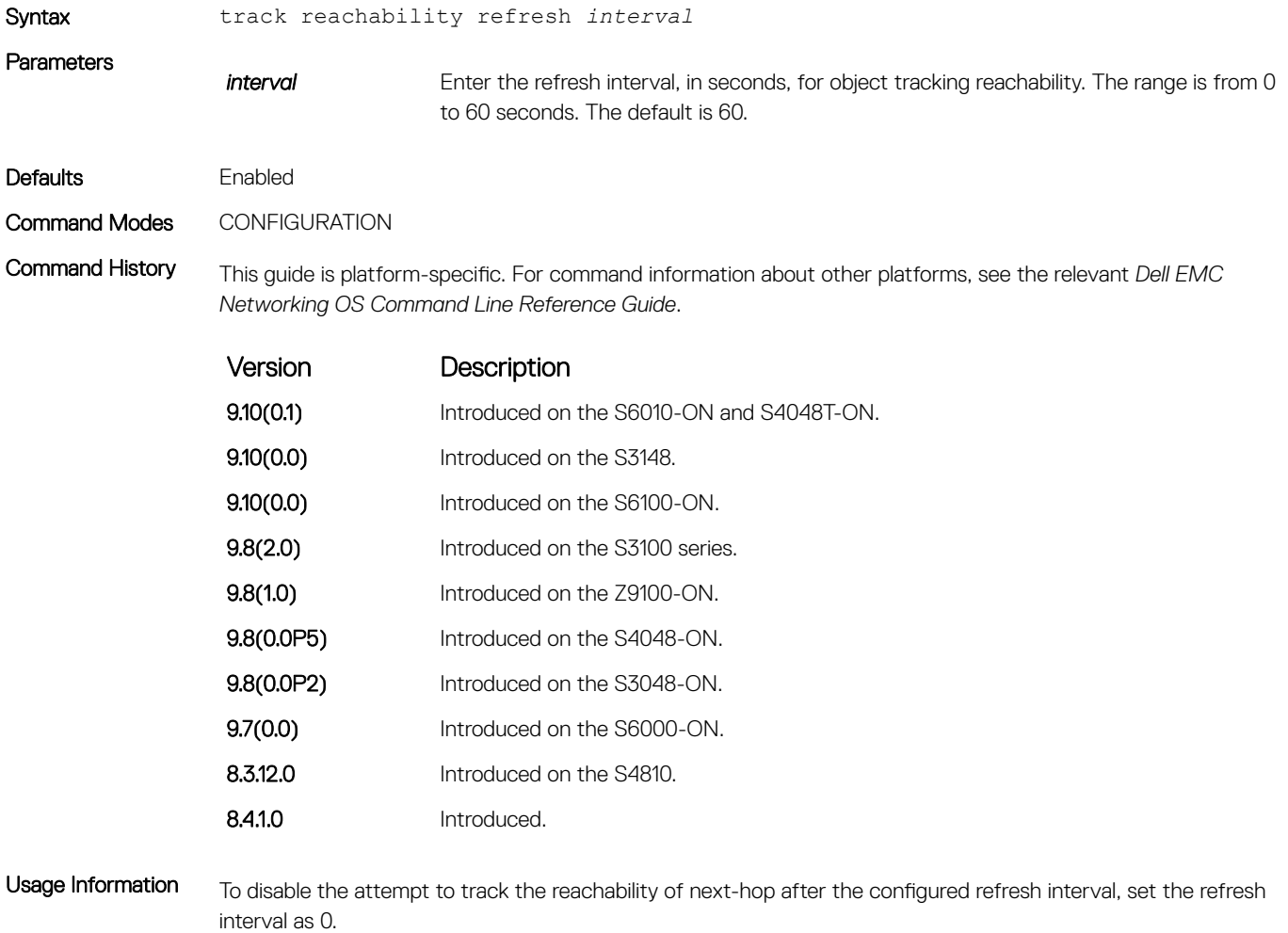

#### Related Commands

- [show track](#page-1155-0)  display information about tracked objects, including configuration, current state, and clients which track the object.
- [track ip route metric threshold](#page-1161-0)  configure object tracking on the threshold of an IPv4 route metric.

### track resolution ip route

Configure the protocol-specific resolution value used to scale an IPv4 route metric.

Syntax **track resolution ip route {isis** *resolution-value* | ospf *resolution-value*} To return to the default setting, use the no track *object-id* command.

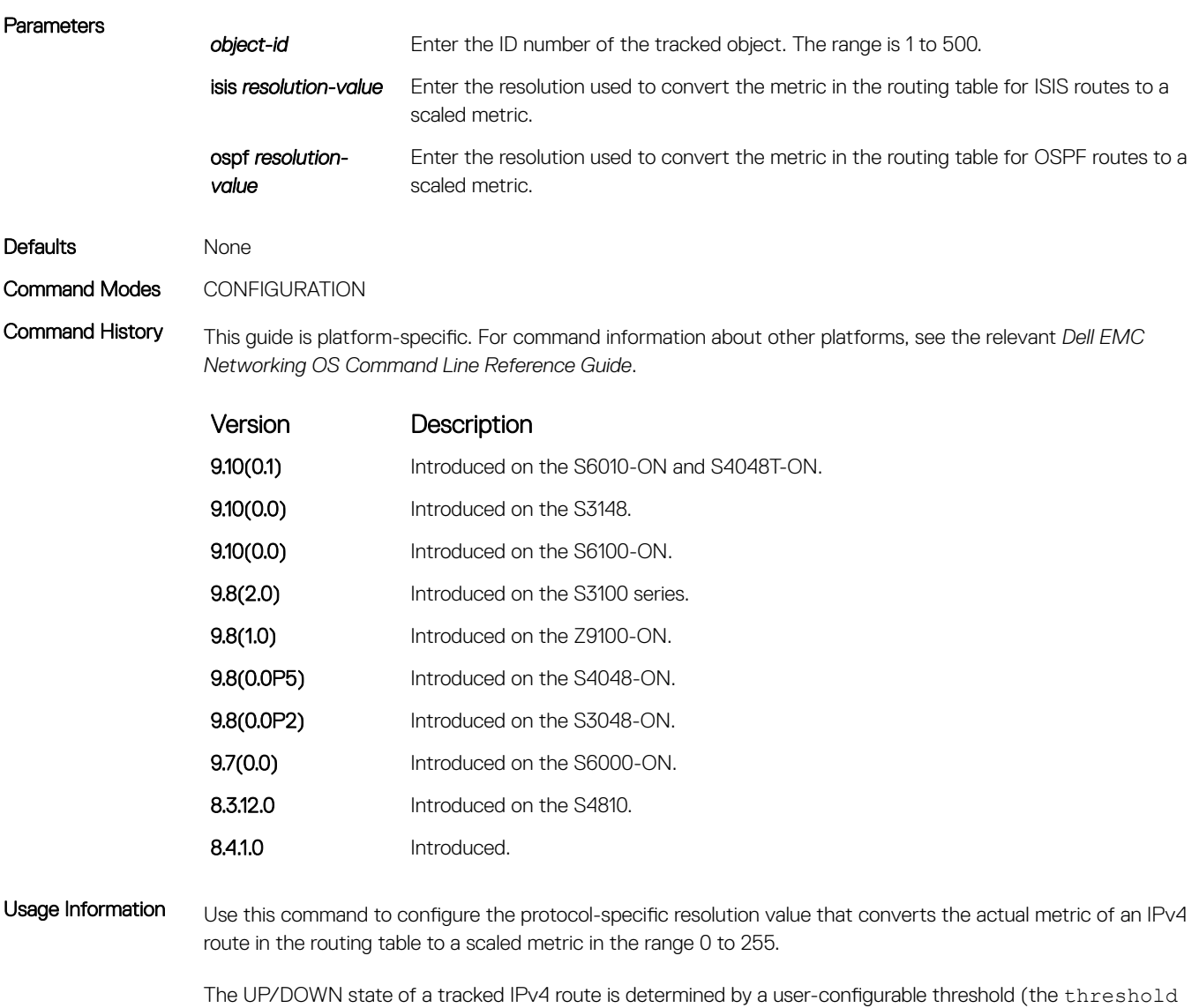

metric command) for the route's metric in the routing table. To provide a common tracking interface for different clients, route metrics are scaled in the range 0 to 255, where 0 is connected and 255 is inaccessible.

The protocol-specific resolution value calculates the scaled metric by dividing a route's cost by the resolution value set for the route protocol:

- $\cdot$  For ISIS, you can set the resolution in the range 1 to 1000, where the default is 10.
- $\cdot$  For OSPF, you can set the resolution in the range 1 to 1592, where the default is 1.
- The resolution value used to map static routes is not configurable. By default, Dell EMC Networking OS assigns a metric of 0 to static routes.
- The resolution value used to map RIP routes is not configurable. The RIP hop-count is automatically multiplied by 16 to scale it. For example, a RIP metric of 16 (unreachable) scales to 256, which considers the route to be DOWN.

#### Related Commands

- [threshold metric](#page-1157-0)  configure the metric threshold used to determine the UP and/or DOWN state of a tracked route.
- [track ip route metric threshold](#page-1161-0)  configure object tracking on the threshold of an IPv4 route metric.

# <span id="page-1166-0"></span>IPv6 Object Tracking Commands

The following section describes the IPv6 object tracking commands. The following object tracking commands apply to IPv4 and IPv6:

- [debug track](#page-1151-0)
- [delay](#page-1152-0)
- [description](#page-1153-0)
- [show running-config track](#page-1154-0)
- [threshold metric](#page-1157-0)
- [track interface line-protocol](#page-1159-0)

# show track ipv6 route

Display information about all tracked IPv6 routes, including configuration, current tracked state (UP or DOWN), and the clients which are tracking an object.

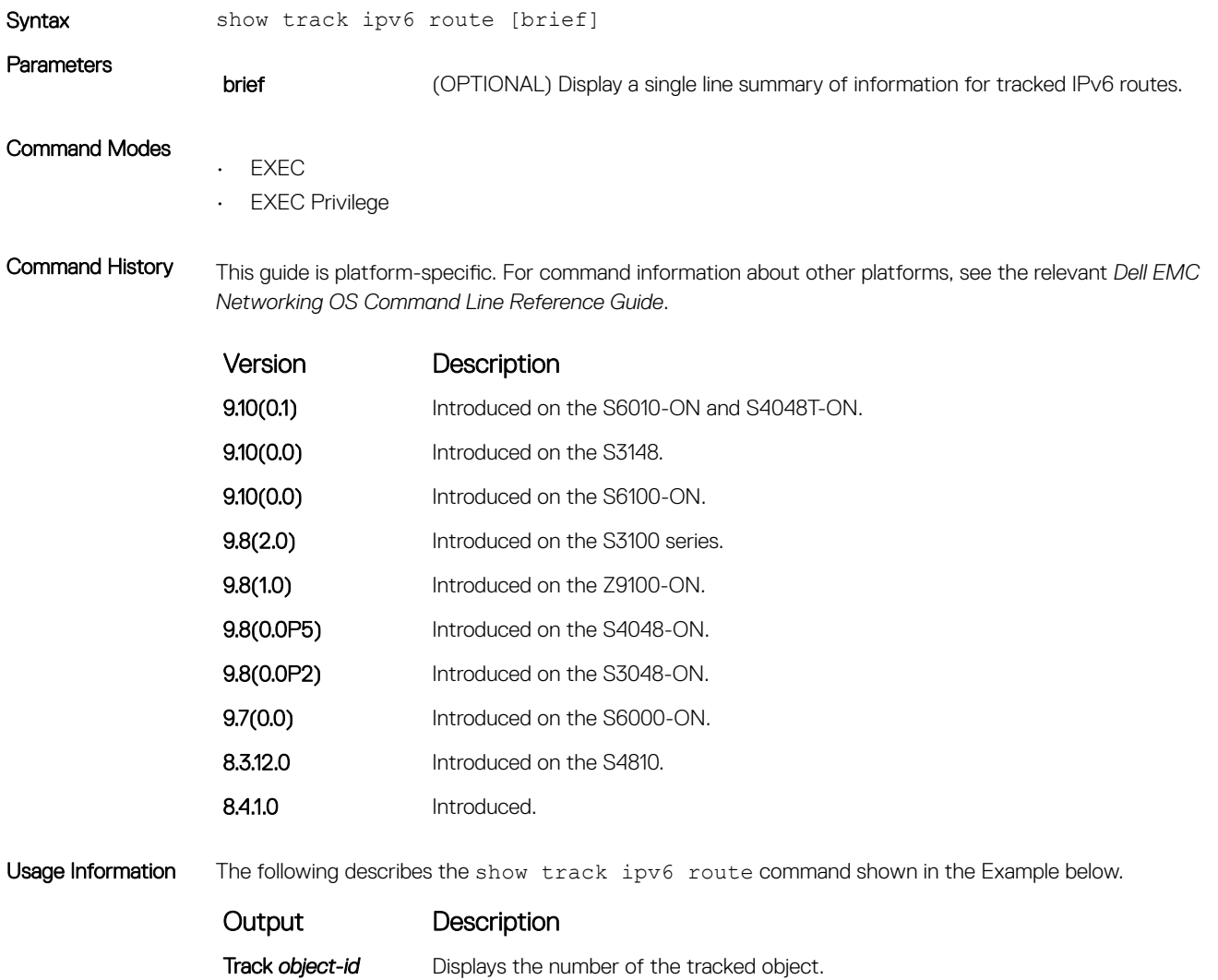

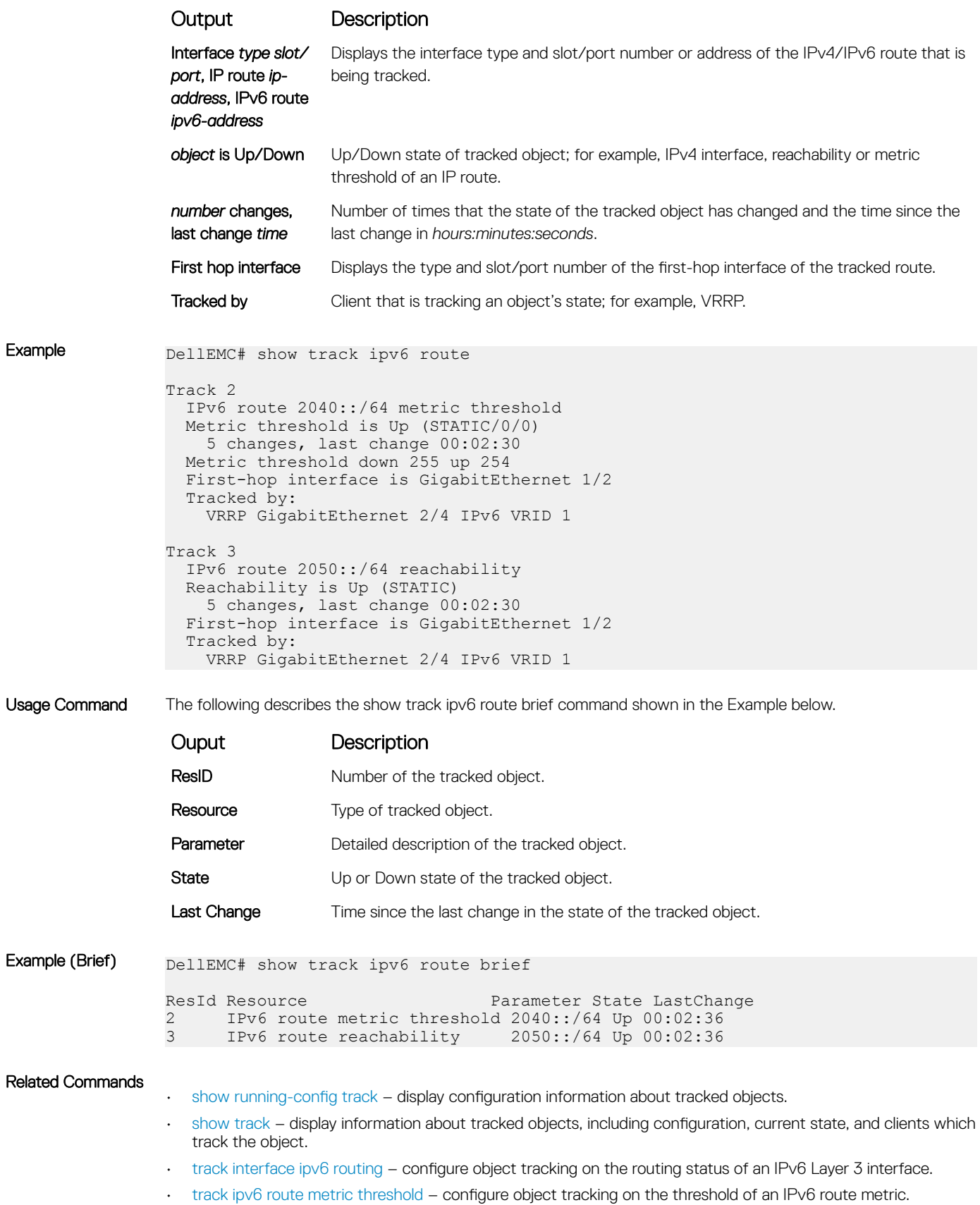

## <span id="page-1168-0"></span>track interface ipv6 routing

Configure object tracking on the routing status of an IPv6 Layer 3 interface.

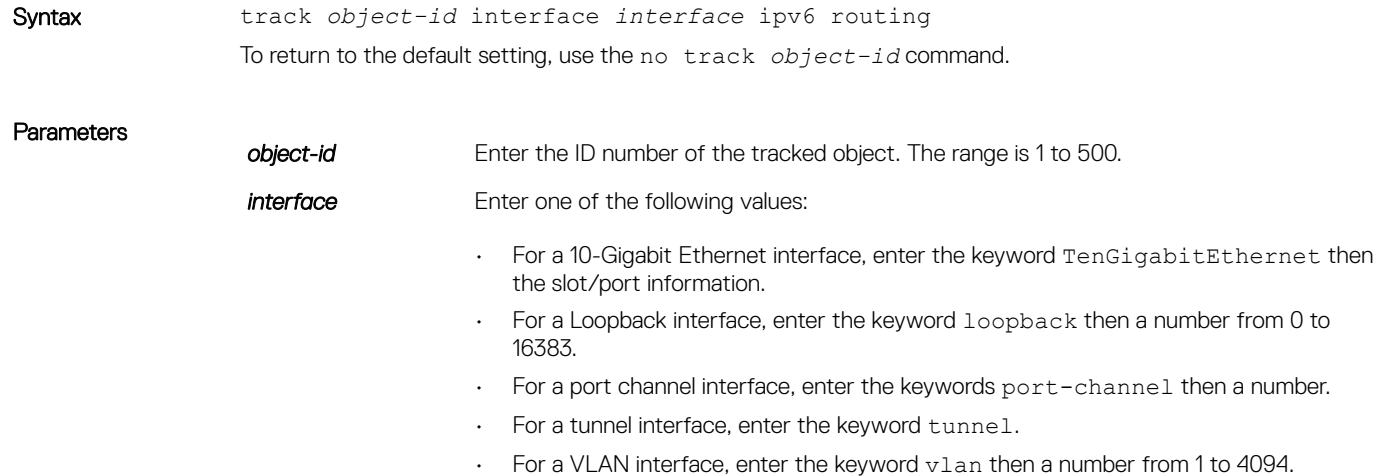

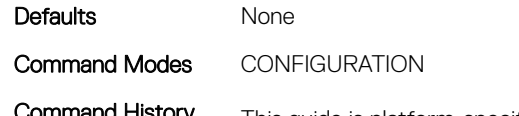

Command History This guide is platform-specific. For command information about other platforms, see the relevant *Dell EMC Networking OS Command Line Reference Guide*.

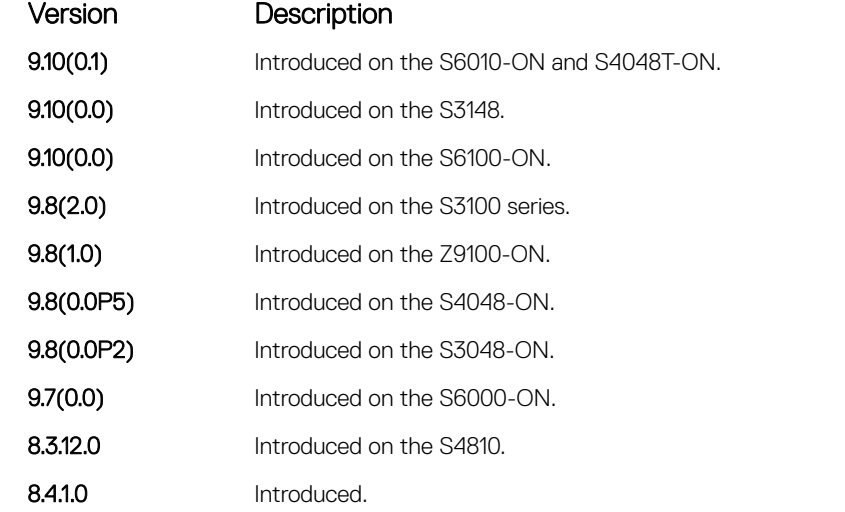

Usage Information Use this command to create an object that tracks the routing state of an IPv6 Layer 3 interface:

- The status of the IPv6 interface is UP only if the Layer 2 status of the interface is UP and the interface has a valid IP address.
- The Layer 3 status of an IPv6 interface goes DOWN when its Layer 2 status goes down (for a Layer 3 VLAN, all VLAN ports must be down) or the IP address is removed from the routing table.

### <span id="page-1169-0"></span>Related Commands

- [show track ipv6 route](#page-1166-0)  display information about tracked IPv6 routes, including configuration, current state, and clients which track the route.
- [track interface ip routing](#page-1158-0) configure object tracking on the routing status of an IPv4 Layer 3 interface.

### track ipv6 route metric threshold

Configure object tracking on the threshold of an IPv4 route metric.

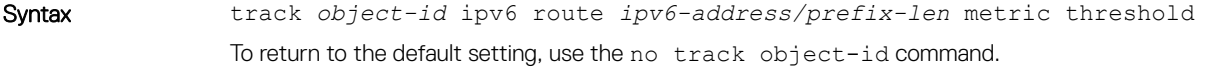

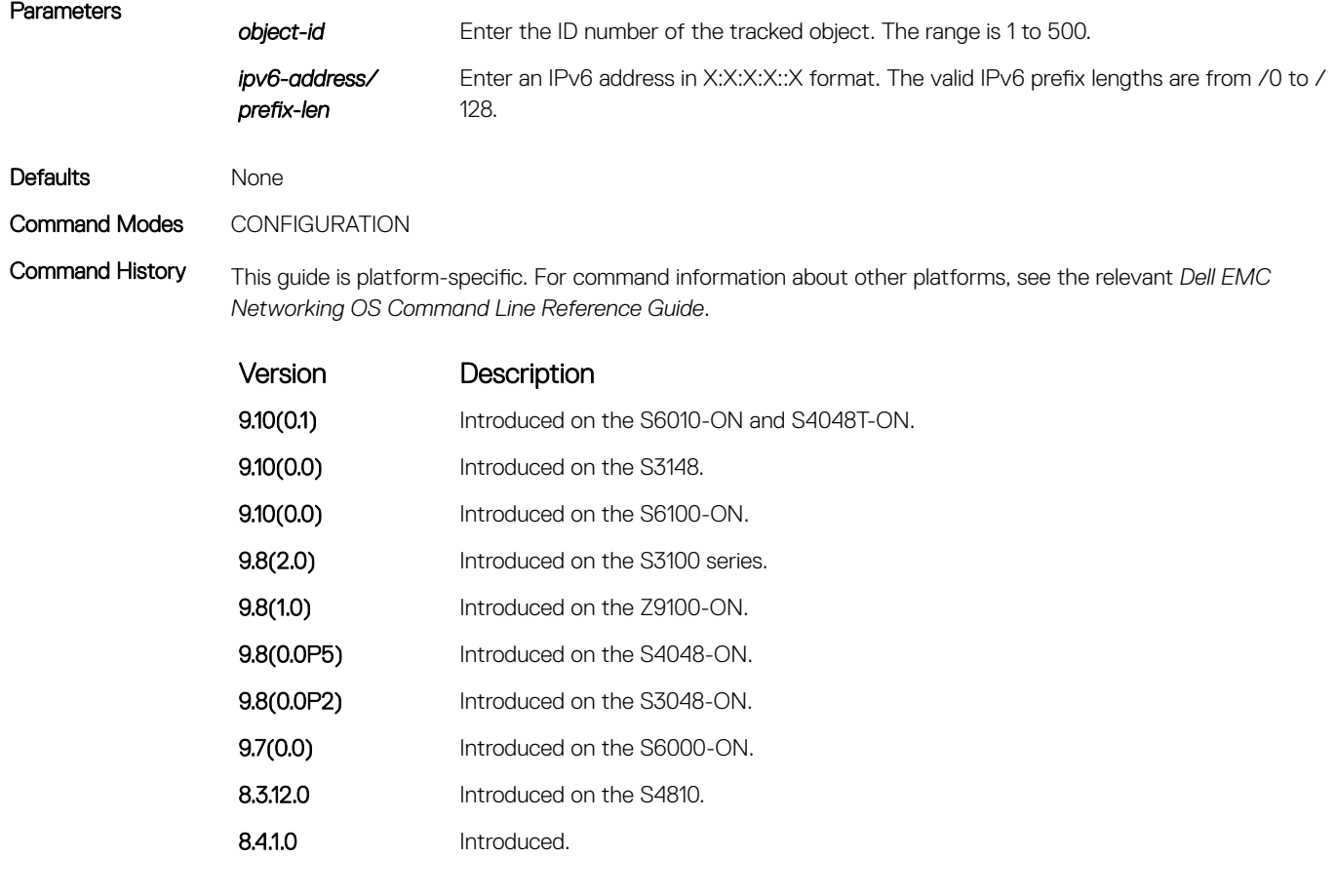

Usage Information Use this command to create an object that tracks the UP and/or DOWN threshold of an IPv6 route metric. In order for a route's metric to be tracked, the route must appear as an entry in the routing table.

> A tracked IPv6 route is considered to match an entry in the routing table only if the exact IPv6 address and prefix length match a table entry. For example, when configured as a tracked route, 3333:100:200:300:400::/80 does not match routing table entry 3333:100:200:300::/64. If no route-table entry has the exact IPv6 address and prefix length, the status of the tracked route is considered to be DOWN.

> When you configure the threshold of an IPv6 route metric as a tracked object, the UP/DOWN state of the tracked route is also determined by the current metric for the route in the routing table.

<span id="page-1170-0"></span>To provide a common tracking interface for different clients, route metrics are scaled in the range 0 to 255, where 0 is connected and 255 is inaccessible. The scaled metric value communicated to a client always considers a lower value to have priority over a higher value. The resulting scaled value is compared against the configured threshold values to determine the state of a tracked route as follows:

- If the scaled metric for a route entry is less than or equal to the UP threshold, the state of a route is UP.
- If the scaled metric for a route is greater than or equal to the DOWN threshold or the route is not entered in the routing table, the state of a route is DOWN.

You configure the UP and DOWN thresholds for each tracked IPv6 route by using the threshold metric command. The default UP threshold is 254; the default DOWN threshold is 255. The notification of a change in the state of a tracked object is sent when a metric value crosses a configured threshold.

### Related Commands

- [show track ipv6 route](#page-1166-0)  display information about tracked IPv6 routes, including configuration, current state, and clients which track the route.
- [threshold metric](#page-1157-0)  configure the metric threshold used to determine the UP and/or DOWN state of a tracked route.
- [track resolution ipv6 route](#page-1171-0) configure the protocol-specific resolution value used to scale an IPv6 route metric.

## track ipv6 route reachability

Configure object tracking on the reachability of an IPv6 route.

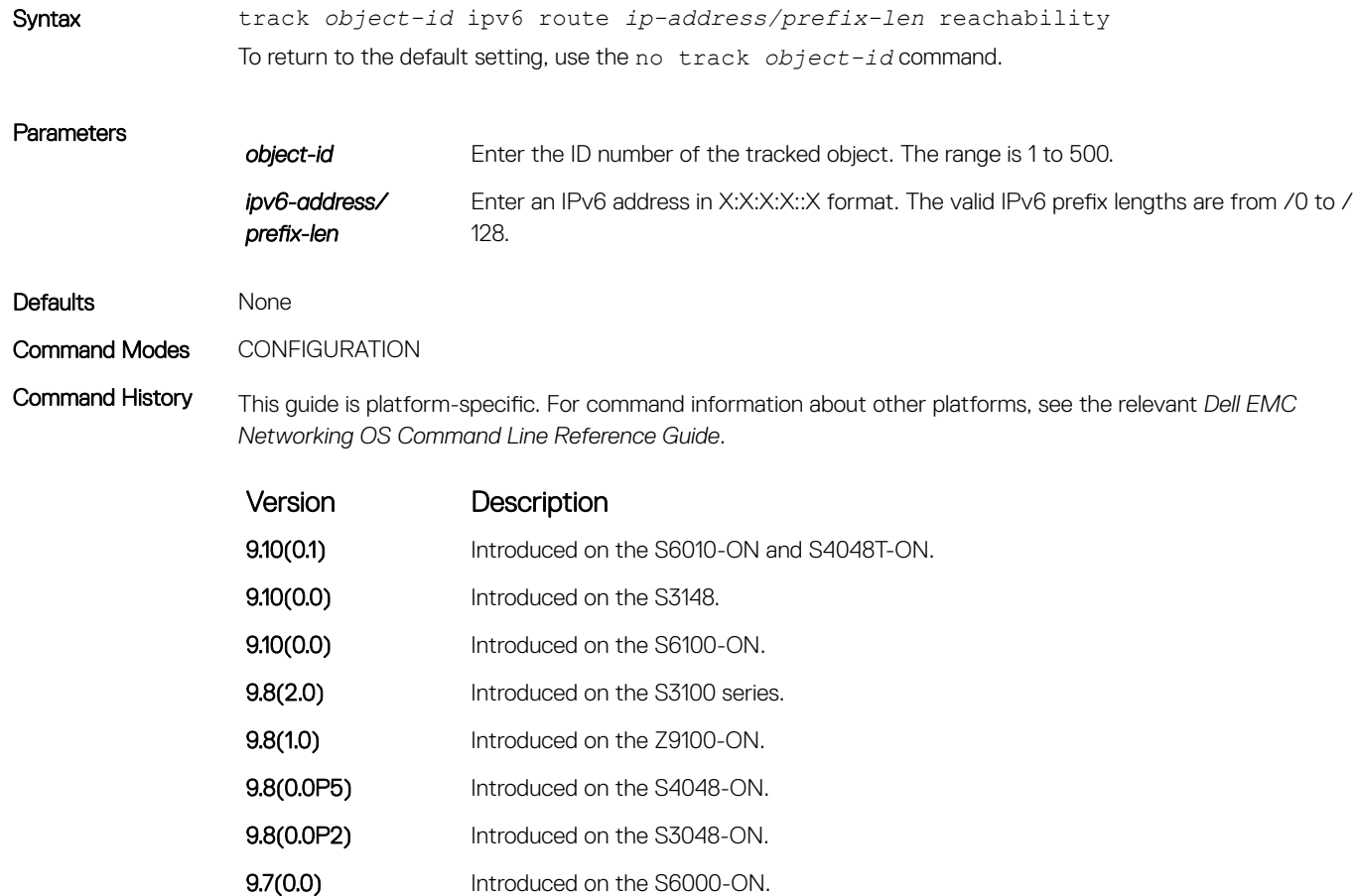

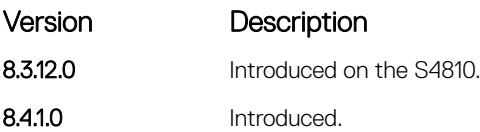

<span id="page-1171-0"></span>Usage Information Use this command to create an object that tracks the reachability of an IPv6 route. In order for a route's reachability to be tracked, the route must appear as an entry in the routing table.

> A tracked route is considered to match an entry in the routing table only if the exact IPv6 address and prefix length match a table entry. For example, when configured as a tracked route, 3333:100:200:300:400::/80 does not match routing table entry 3333:100:200:300::/64. If no route-table entry has the exact IPv6 address and prefix length, the tracked route is considered to be DOWN.

When you configure IPv6 route reachability as a tracked object, the UP/DOWN state of the tracked route is also determined by the entry of the next-hop address in the ARP cache. A tracked route is considered to be reachable if there is an ARP cache entry for the route's next-hop address.

If the next-hop address in the ARP cache ages out for a route tracked for its reachability, an attempt is made to regenerate the ARP cache entry to if the next-hop address appears before considering the route DOWN.

#### Related Commands

- [show track ipv6 route](#page-1166-0)  display information about tracked IPv6 routes, including configuration, current state, and clients which track the route.
- [track ipv6 route reachability](#page-1170-0) configure object tracking on the reachability of an IPv4 route.

### track resolution ipv6 route

Configure the protocol-specific resolution value used to scale an IPv6 route metric.

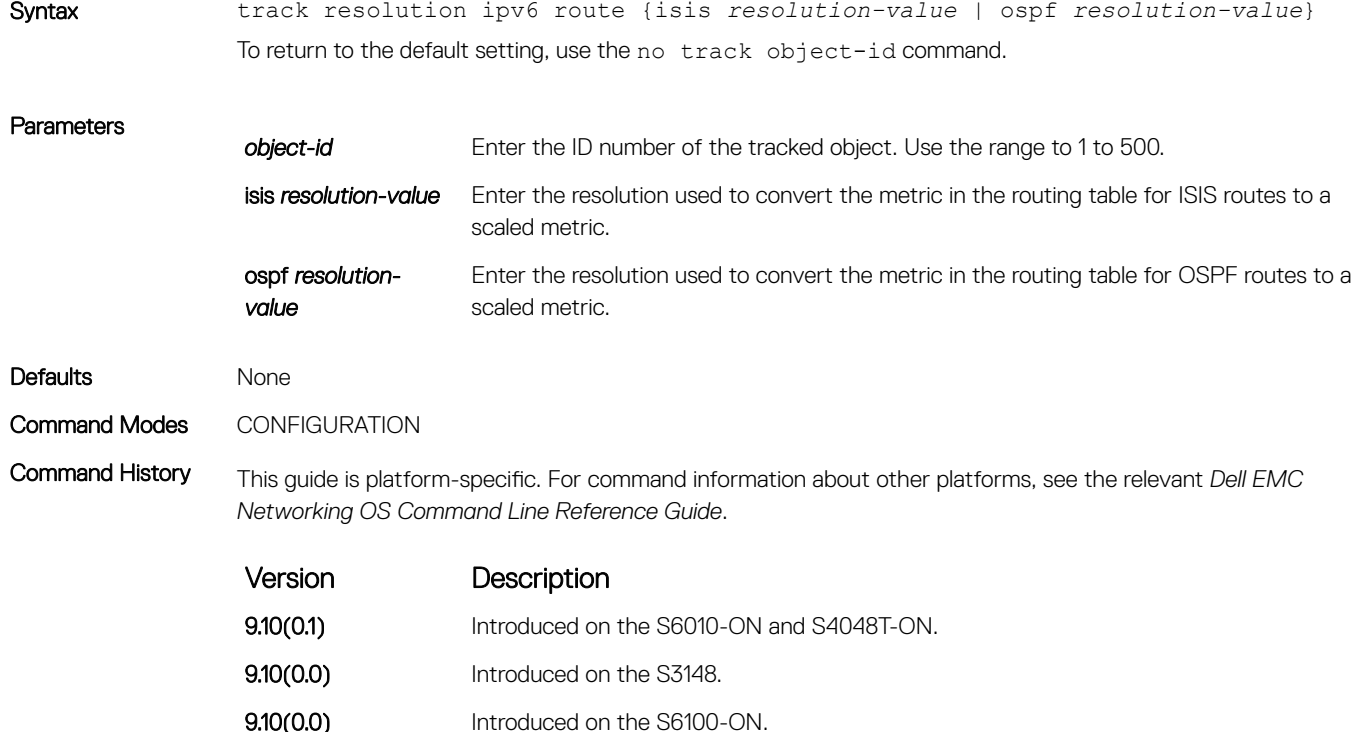

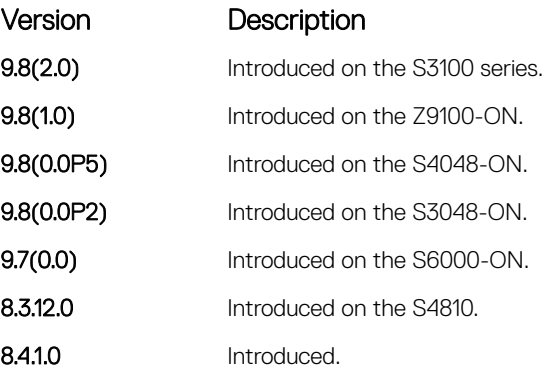

Usage Information Use this command to configure the protocol-specific resolution value that converts the actual metric of an IPv6 route in the routing table to a scaled metric in the range 0 to 255.

> The UP/DOWN state of a tracked IPv6 route is determined by the user-configurable threshold (the threshold metric command) for a route's metric in the routing table. To provide a common tracking interface for different clients, route metrics are scaled in the range 0 to 255, where 0 is connected and 255 is inaccessible.

The protocol-specific resolution value calculates the scaled metric by dividing a route's cost by the resolution value set for the route protocol:

- For ISIS, you can set the resolution in the range 1 to 1000, where the default is 10.
- For OSPF, you can set the resolution in the range 1 to 1592, where the default is 1.
- The resolution value used to map static routes is not configurable. By default, Dell EMC Networking OS assigns a metric of 0 to static routes.
- The resolution value used to map RIP routes is not configurable. The RIP hop-count is automatically multiplied by 16 to scale it. For example, a RIP metric of 16 (unreachable) scales to 256, which considers the route to be DOWN.

#### Related Commands

- [threshold metric](#page-1157-0)  configure the metric threshold used to determine the UP and/or DOWN state of a tracked route.
- [track ipv6 route metric threshold](#page-1169-0) configure object tracking on the threshold of an IPv6 route metric.

# Open Shortest Path First (OSPFv2 and OSPFv3)

Open Shortest Path First version 2 for IPv4 is supported on platform.

OSPF is an interior gateway protocol (IGP), which means that it distributes routing information between routers in a single autonomous system (AS). OSPF is also a link-state protocol in which all routers contain forwarding tables derived from information about their links to their neighbors.

The fundamental mechanisms of OSPF (flooding, DR election, area support, SPF calculations, and so on) are the same for OSPFv2 and OSPFv3. OSPFv3 runs on a per-link basis instead of on a per-IP-subnet basis.

The Dell EMC Networking OS versions 9.4(0.0) and 9.7(0.0) introduce support for VRF on OSPFv2 and OSPFv3 respectively. The multiprocess OSPF feature supported on Dell EMC Networking OS version 7.8.1.0 is modified. In earlier versions, multiple OSPF processes were created without VRF (prior to 9.4(0.0)). In the Dell EMC Networking OS versions 9.4(0.0) and 9.7(0.0) (for OSPFv3), multiple OSPF processes can be created on a router, but with only one OSPF process per VRF. However, there can be one OSFPv2 and one OSPFv3 on the same VRF.

This section is divided into two sections. There is no overlap between the two sets of commands. You cannot use an OSPFv2 command in the IPv6 OSPFv3 mode. OSPFv2 is supported on IPv4 tunnels only and OSPFv3 is supported on IPv6 tunnels only.

Topics:

- OSPFv2 Commands
- [OSPFv3 Commands](#page-1257-0)

# OSPFv2 Commands

The Dell EMC Networking implementation of OSPFv2 is based on IETF RFC 2328. .

### area default-cost

Set the metric for the summary default route the area border router (ABR) generates into the stub area. Use this command on the border routers at the edge of a stub area.

### S3048–ON

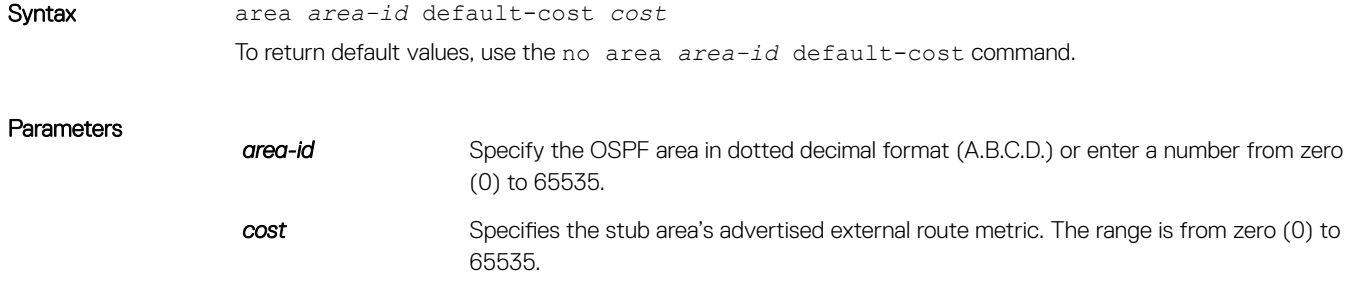

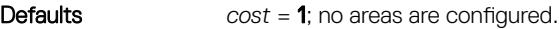

Command Modes ROUTER OSPF

Command History This guide is platform-specific. For command information about other platforms, see the relevant *Dell EMC Networking OS Command Line Reference Guide*.

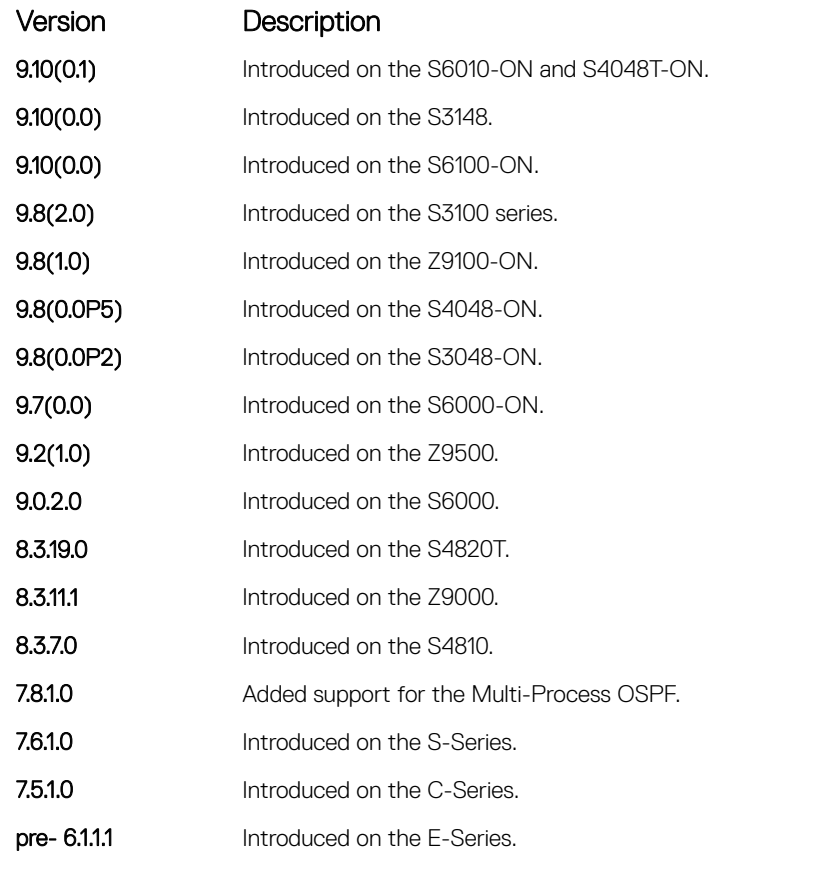

Usage Information In the Dell EMC Networking operating software (OS), cost is defined as reference bandwidth/bandwidth.

Related Commands

• [area stub](#page-1177-0) — create a stub area.

### area nssa

Parameters

Specify an area as a not so stubby area (NSSA).

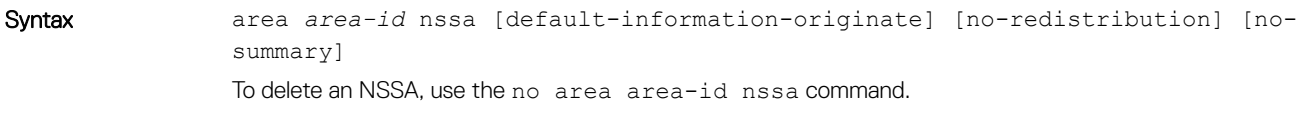

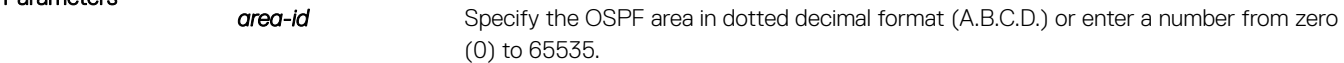

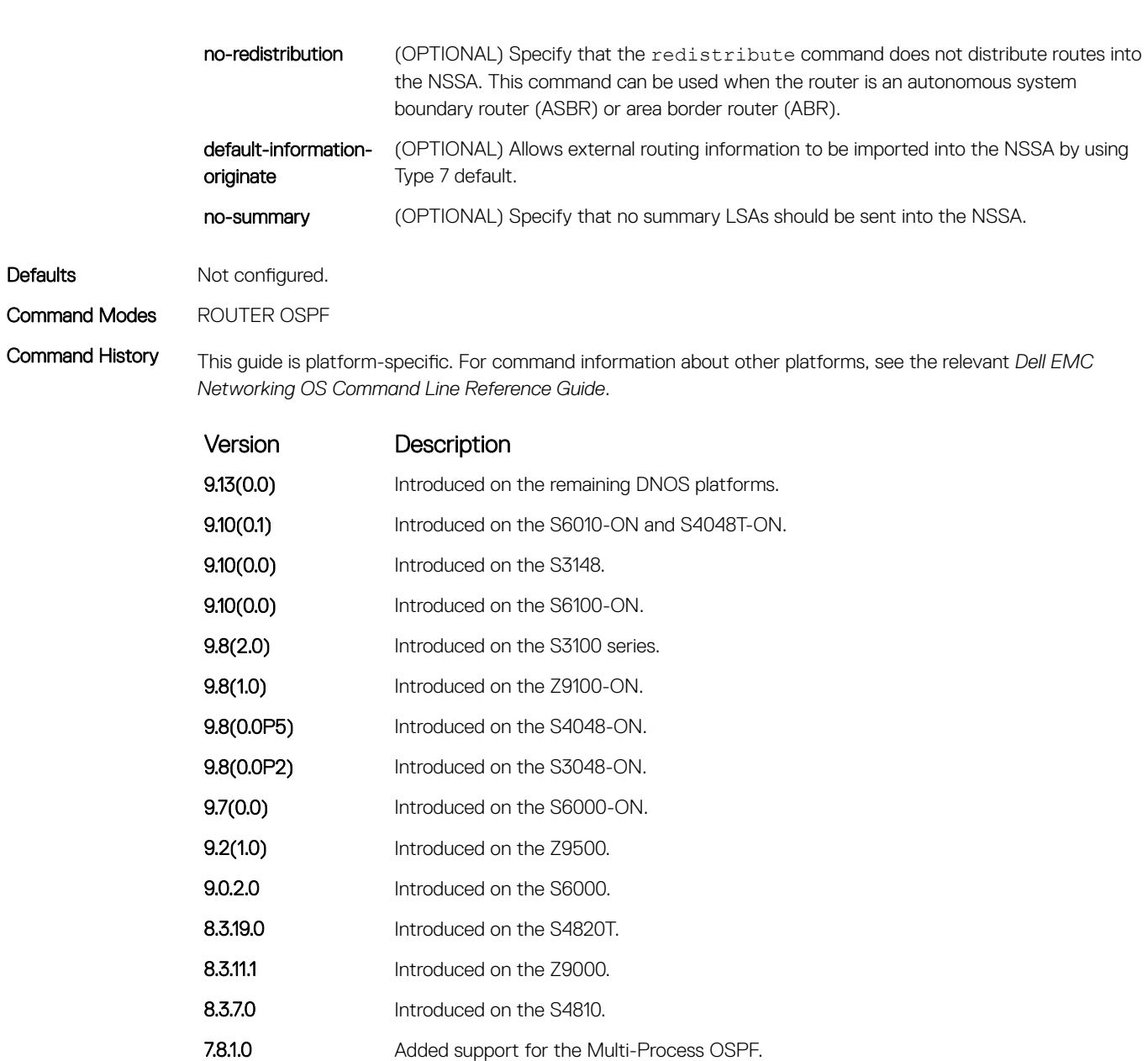

- 7.6.1.0 Introduced on the S-Series.
- 7.5.1.0 Introduced on the C-Series. pre- 6.1.1.1 Introduced on the E-Series.

### area range

Summarize routes matching an address/mask at an area border router (ABR).

### S3048–ON

Syntax area *area-id* range *ip-address mask* [not-advertise]

To disable route summarization, use the no area *area-id* range *ip-address mask* command.

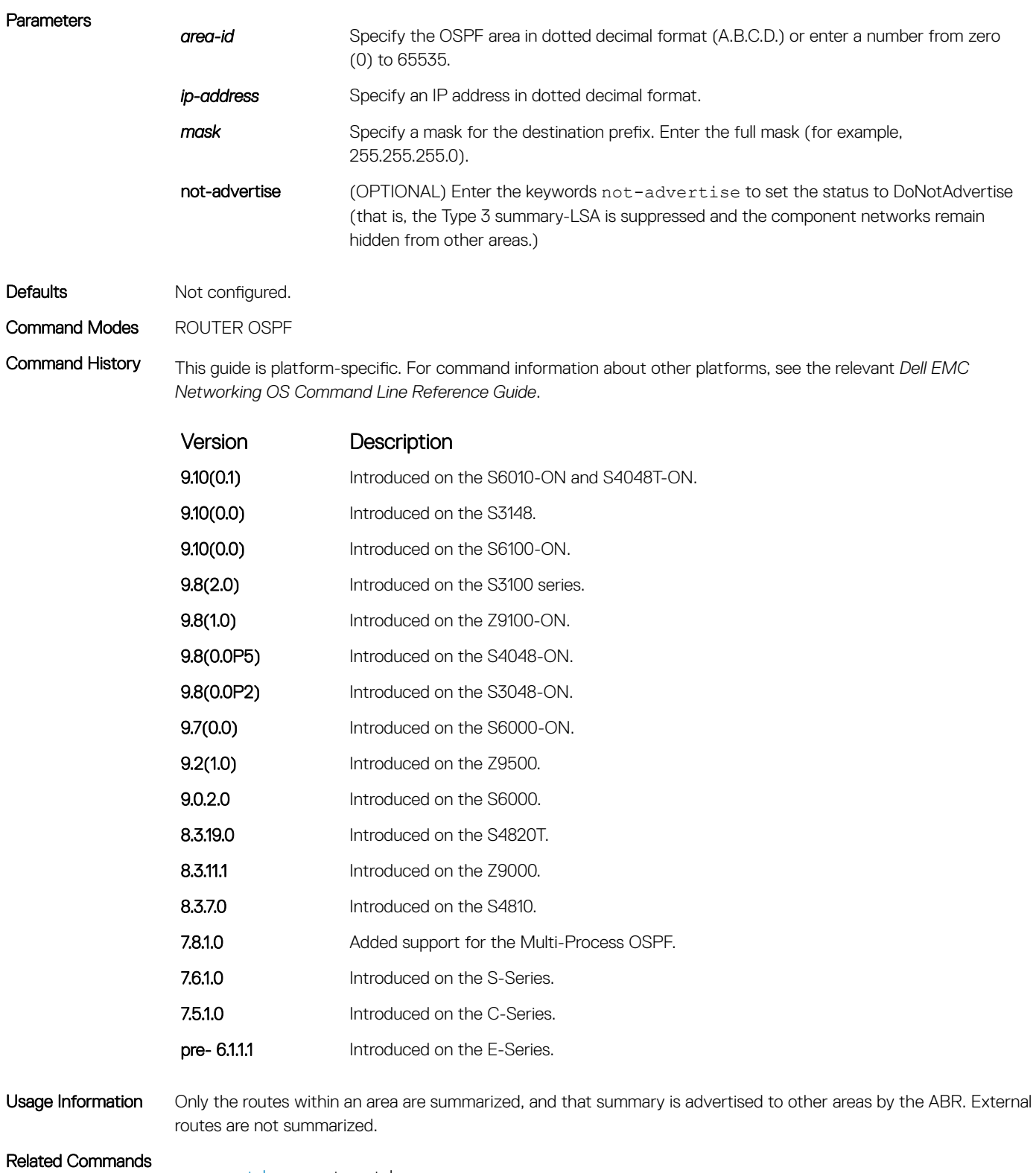

• [area stub](#page-1177-0) — create a stub area.

• [router ospf](#page-1217-0) — enter ROUTER OSPF mode to configure an OSPF instance.

## <span id="page-1177-0"></span>area stub

Configure a stub area, which is an area not connected to other areas.

### S3048–ON

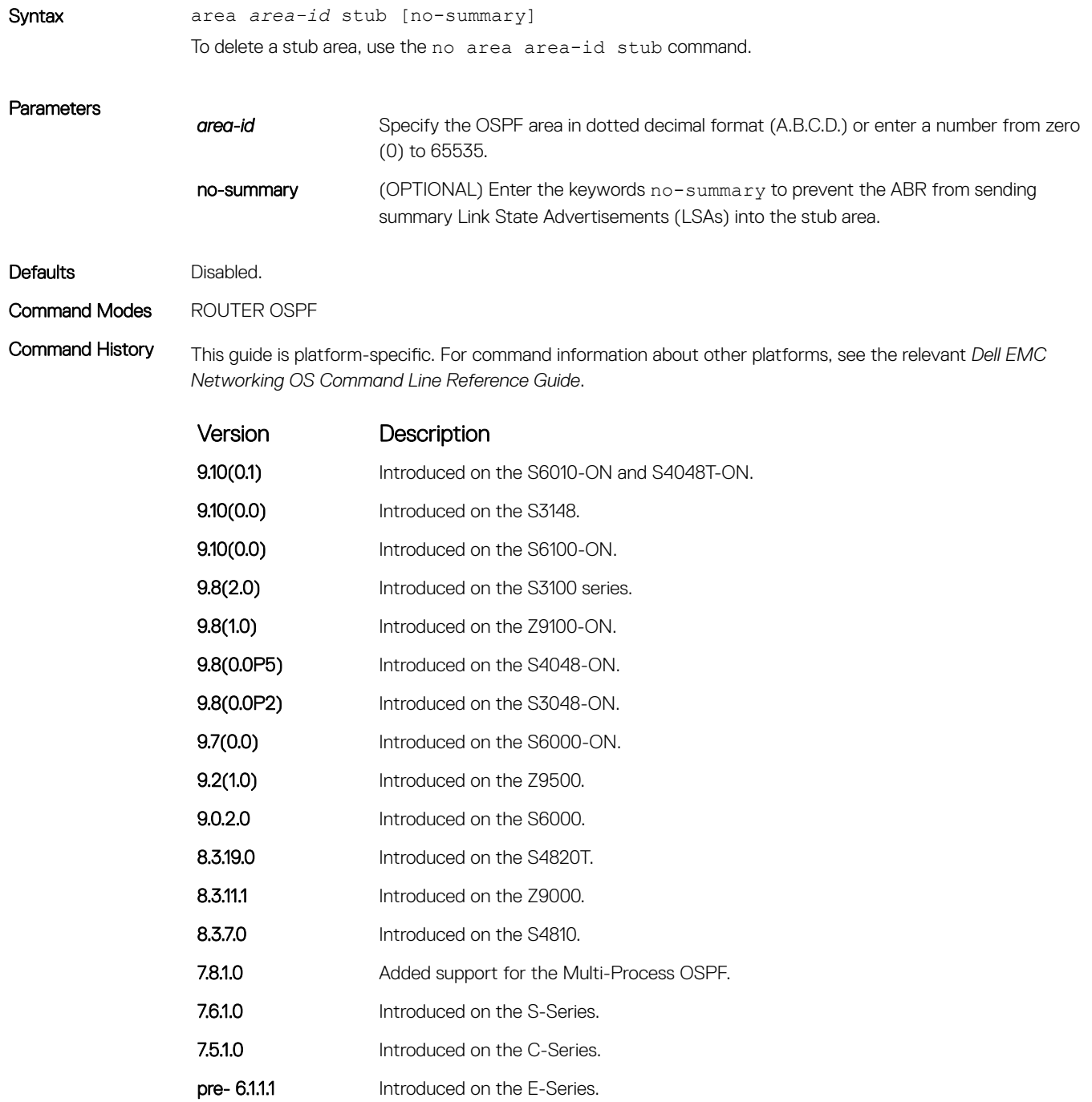

Usage Information To configure all routers and access servers within a stub, use this command.

• [router ospf](#page-1217-0) — enter ROUTER OSPF mode to configure an OSPF instance.

### auto-cost

Specify how the OSPF interface cost is calculated based on the reference bandwidth method.

### S3048–ON

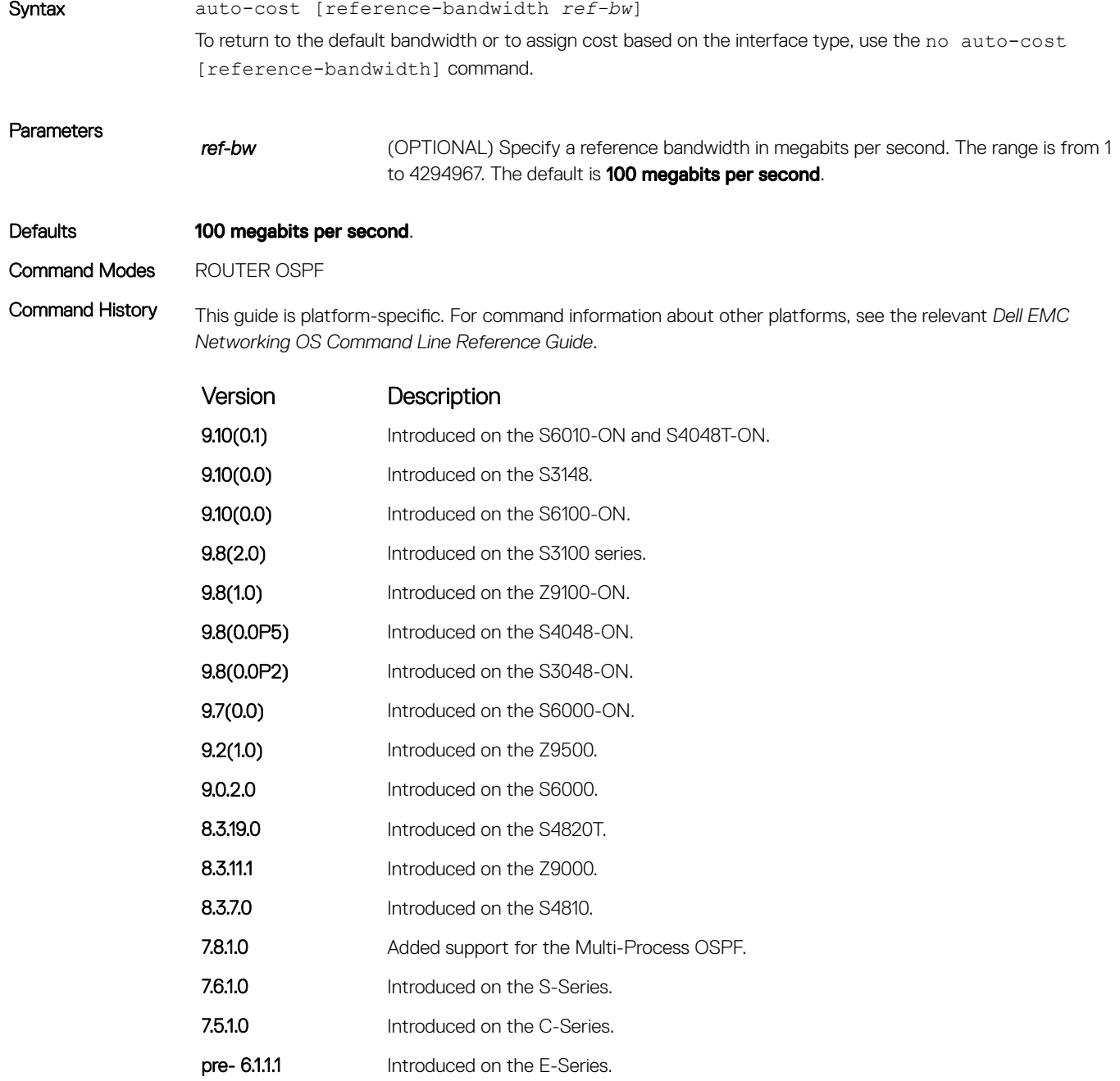

# clear ip ospf

Clear all OSPF routing tables.

### S3048–ON

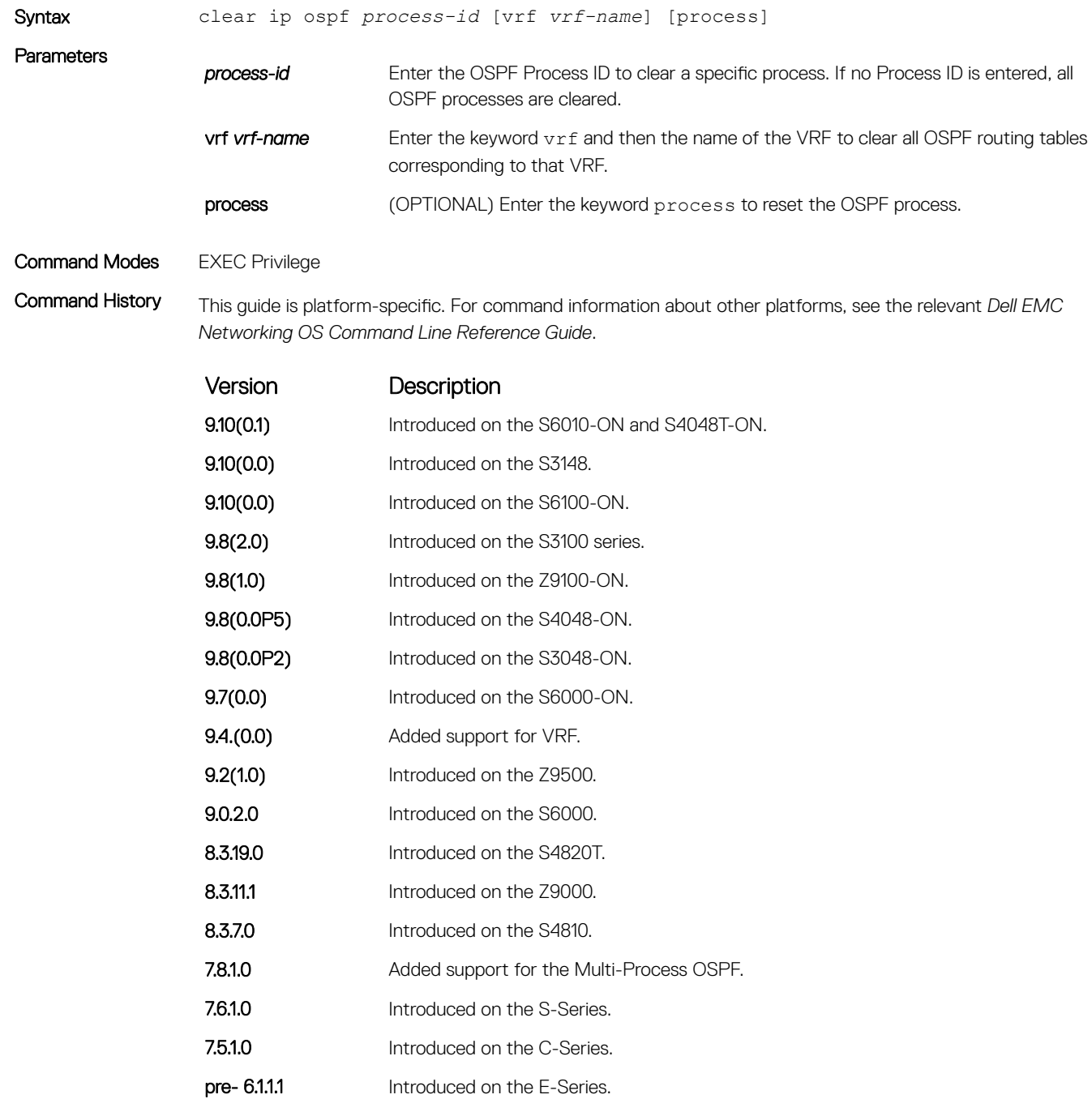

# clear ip ospf statistics

Clear the packet statistics in interfaces and neighbors.

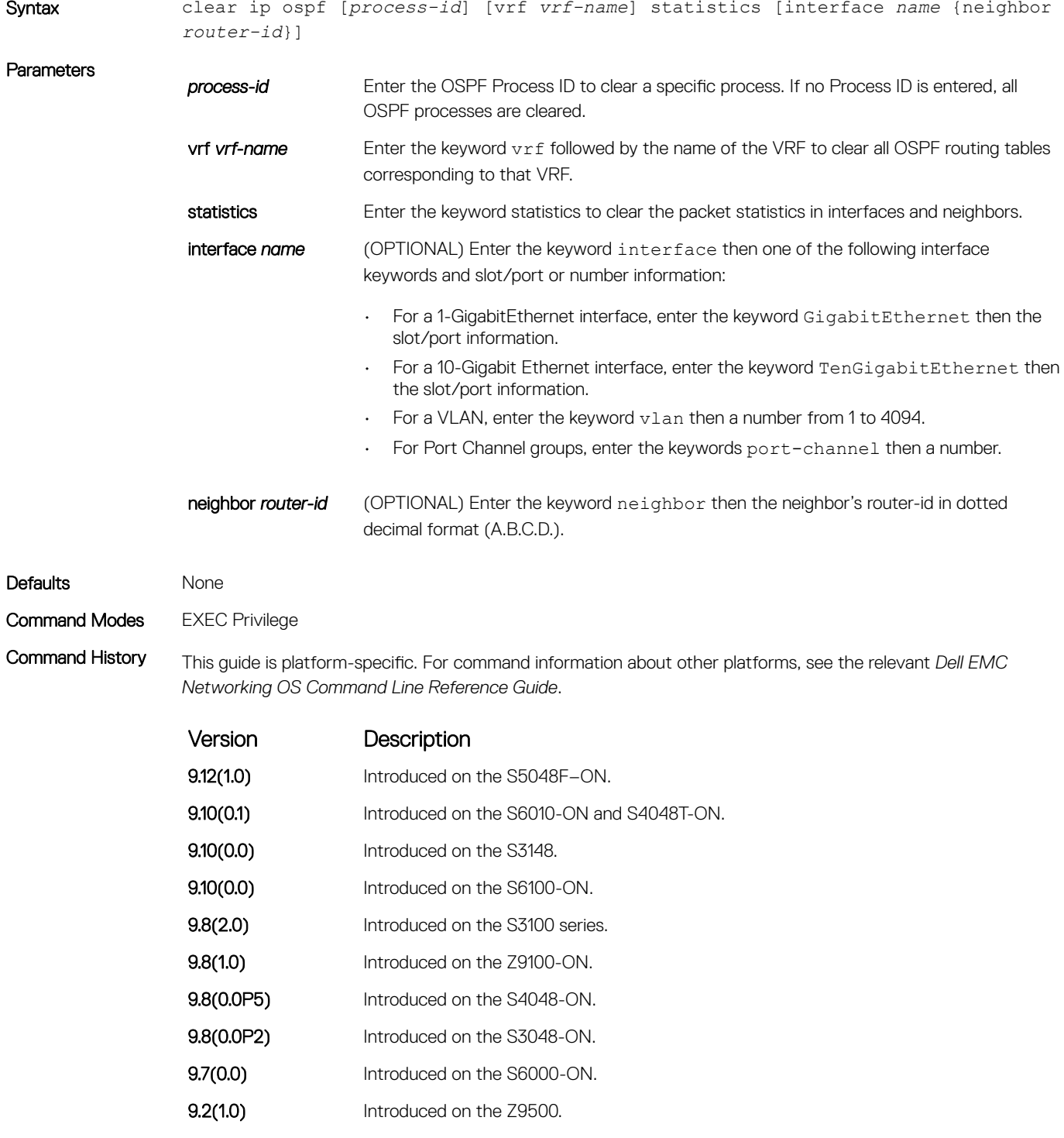

- 9.0.2.0 Introduced on the S6000.
- 8.3.19.0 Introduced on the S4820T.

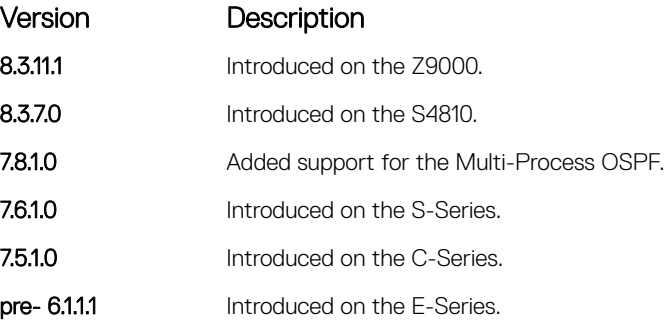

# debug ip ospf

Display debug information on OSPF. Entering the debug ip ospf commands enables OSPF debugging for the first OSPF process.

### S3048–ON

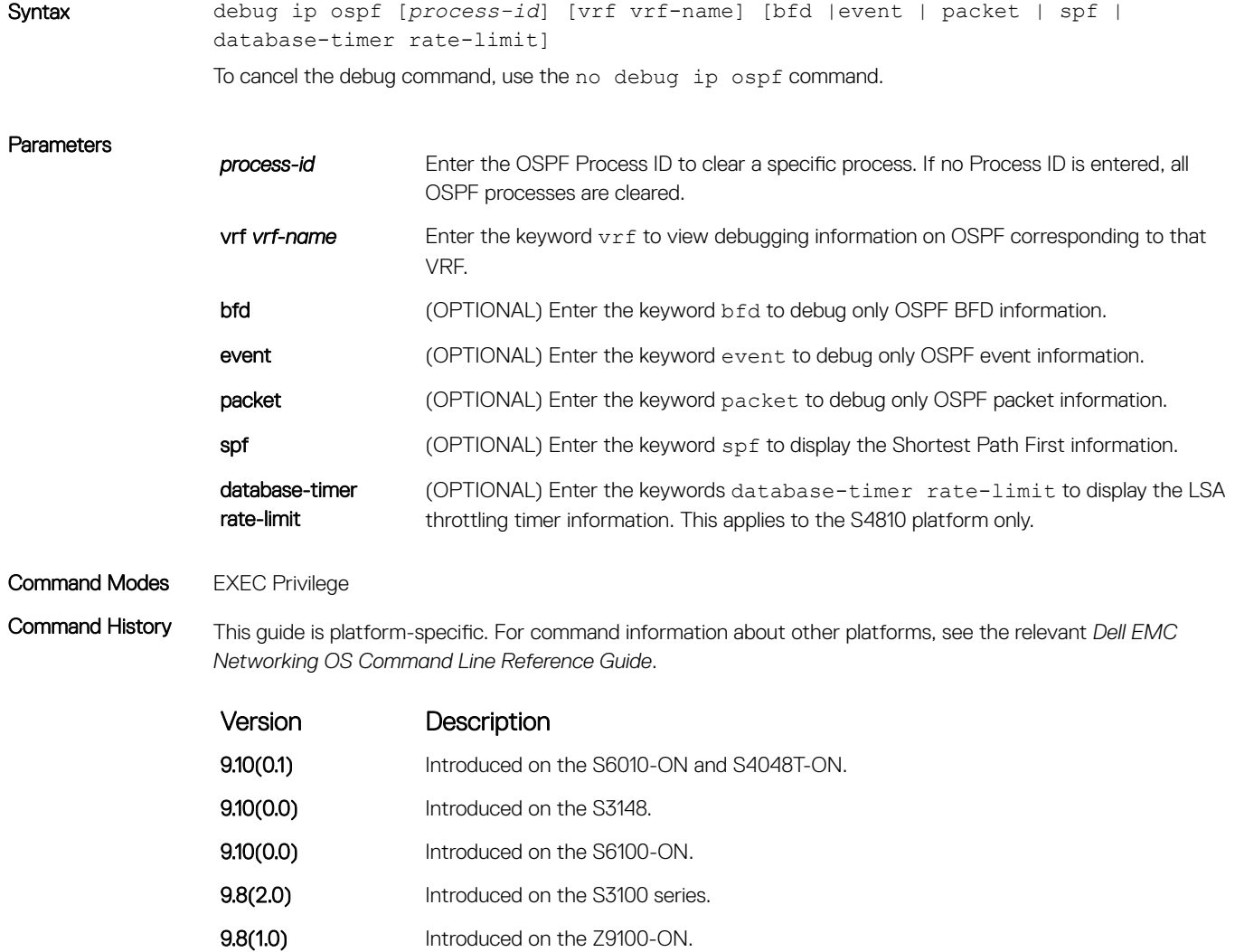

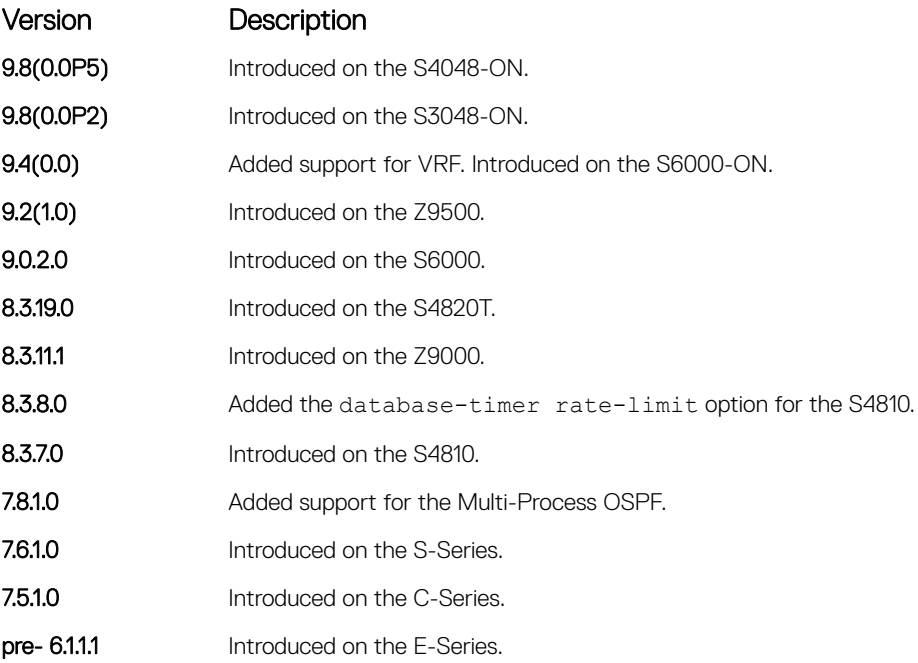

Usage Information The following describes the debug ip ospf command shown in the Example below.

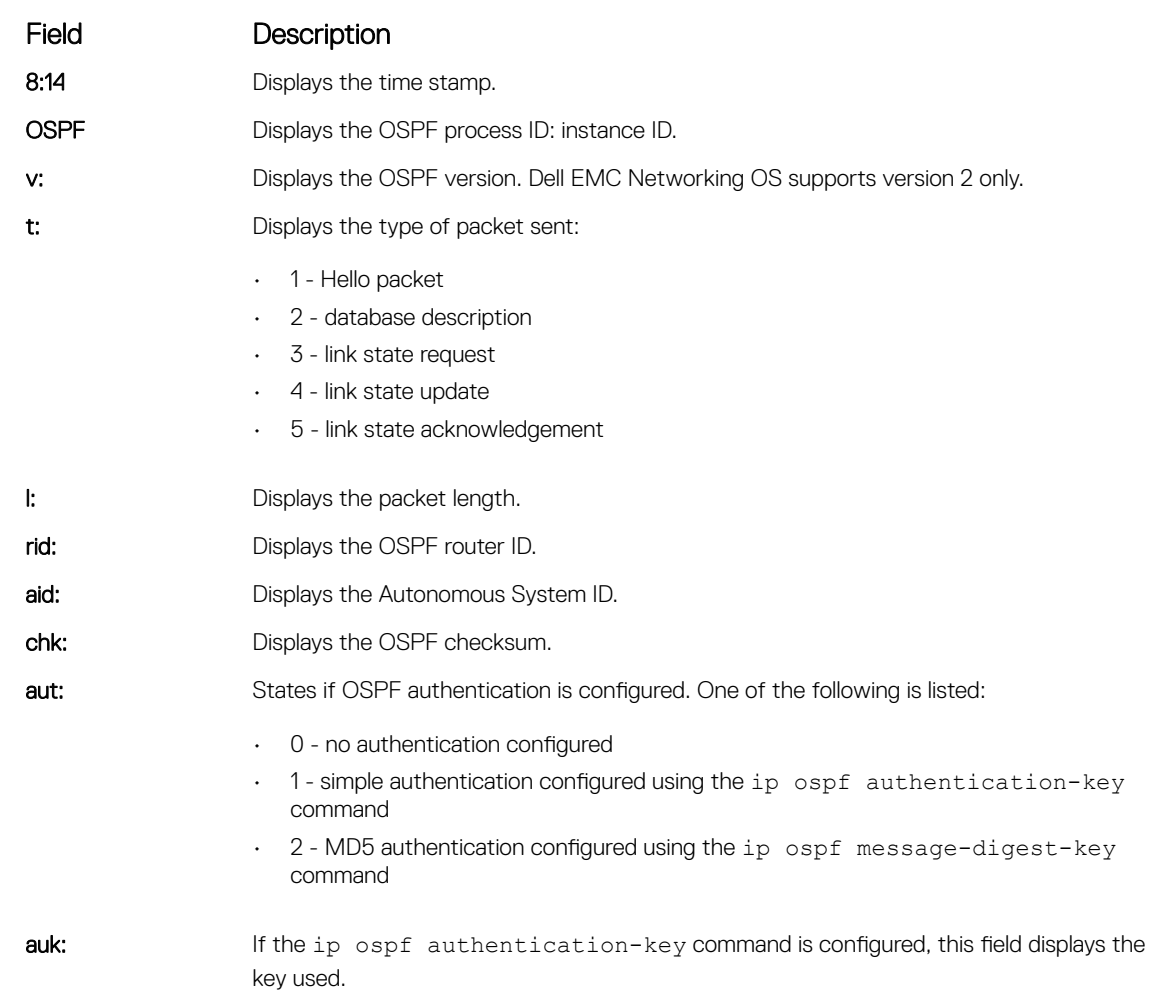

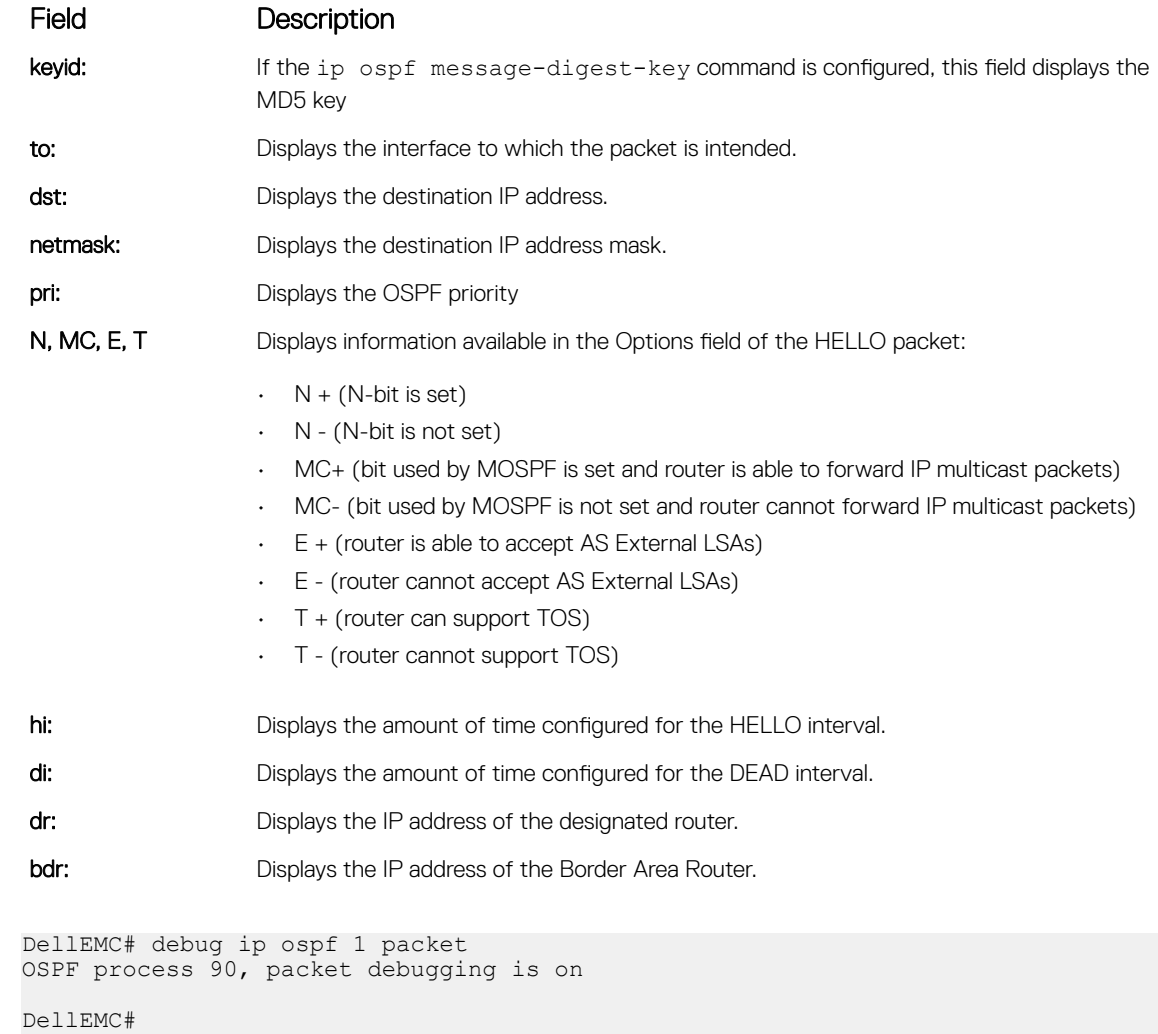

```
08:14:24 : OSPF(100:00):
Xmt. v:2 t:1(HELLO) l:44 rid:192.1.1.1
   aid:0.0.0.1 chk:0xa098 aut:0 auk: keyid:0 to:Gi 4/3 dst:224.0.0.5
      netmask:255.255.255.0 pri:1 N-, MC-, E+, T-,
     hi:10 di:40 dr:90.1.1.1 bdr:0.0.0.0
```
## default-information originate

Example

To generate a default external route into an OSPF routing domain, configure Dell EMC Networking Operating System (OS).

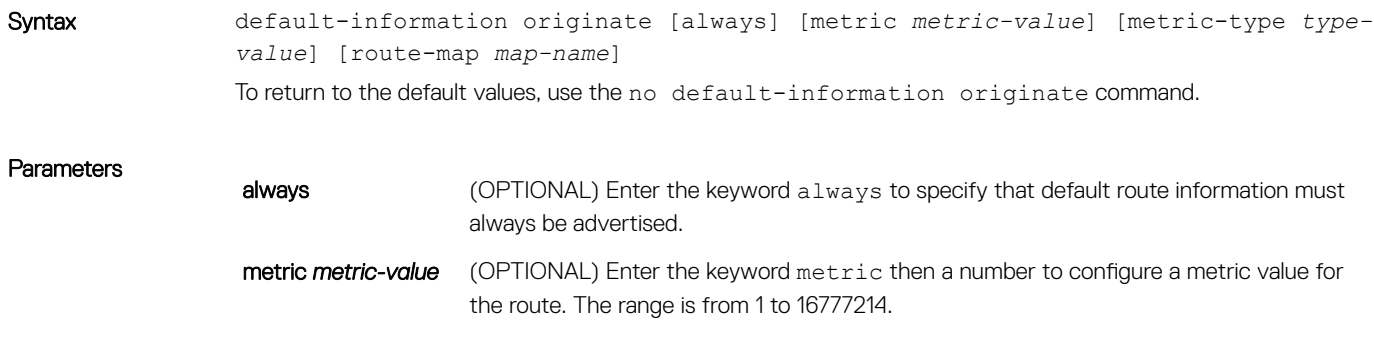

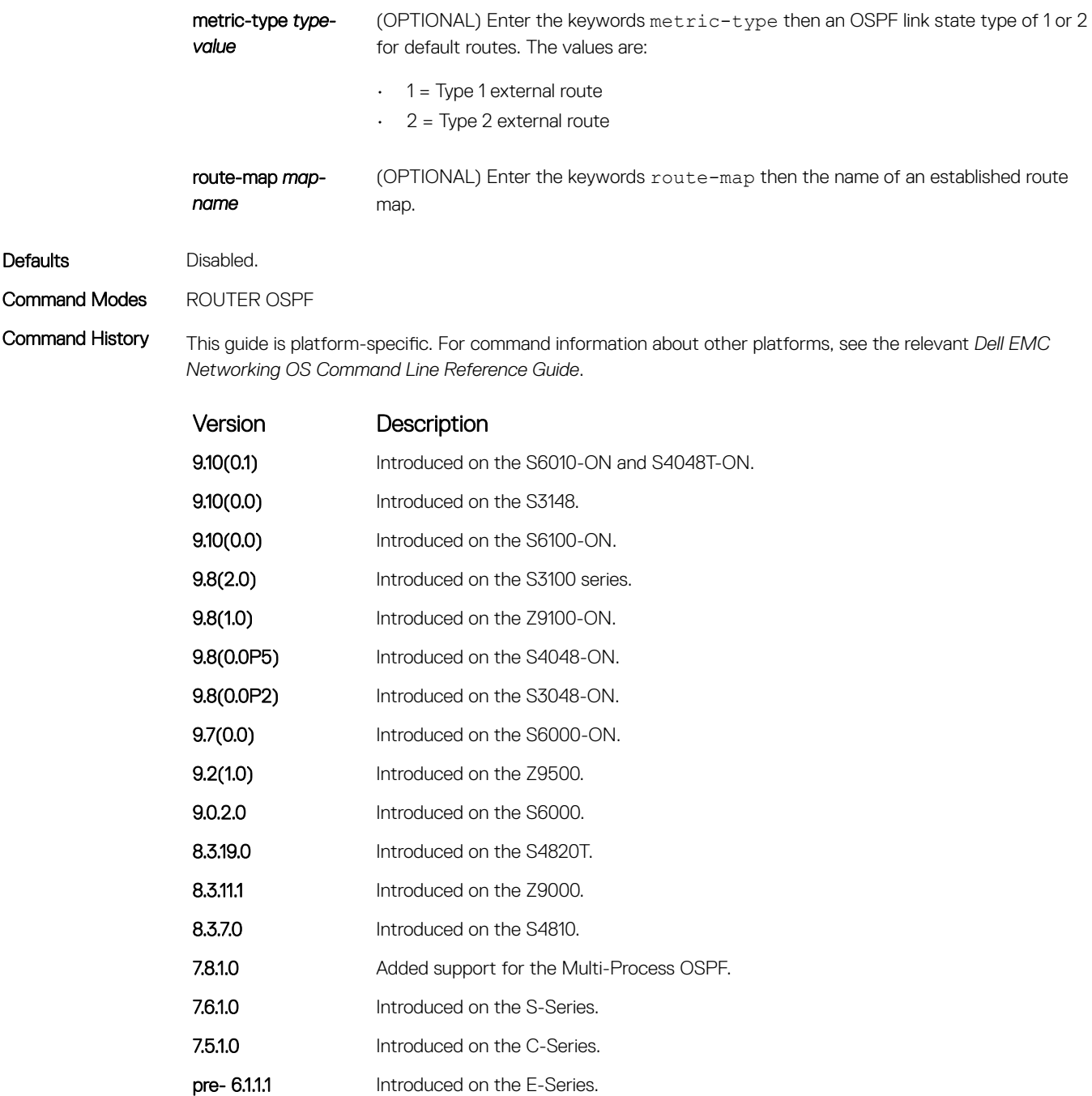

### Related Commands

• redistribute — redistributes routes from other routing protocols into OSPF.

# default-metric

Change the metrics of redistributed routes to a value useful to OSPF. Use this command with the redistribute command.

### S3048–ON

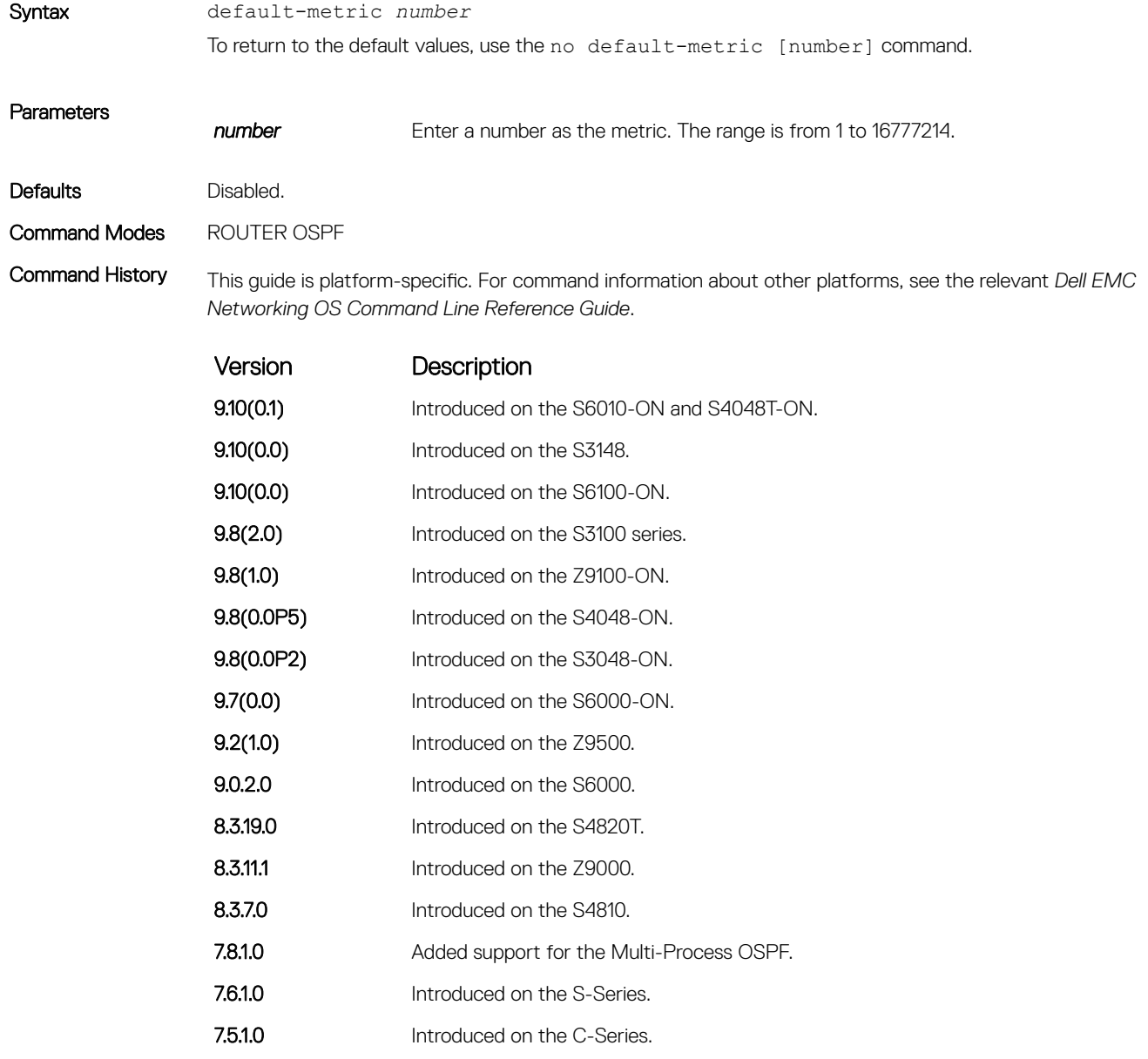

pre- 6.1.1.1 Introduced on the E-Series.

# description

Add a description about the selected OSPF configuration.

### S3048–ON

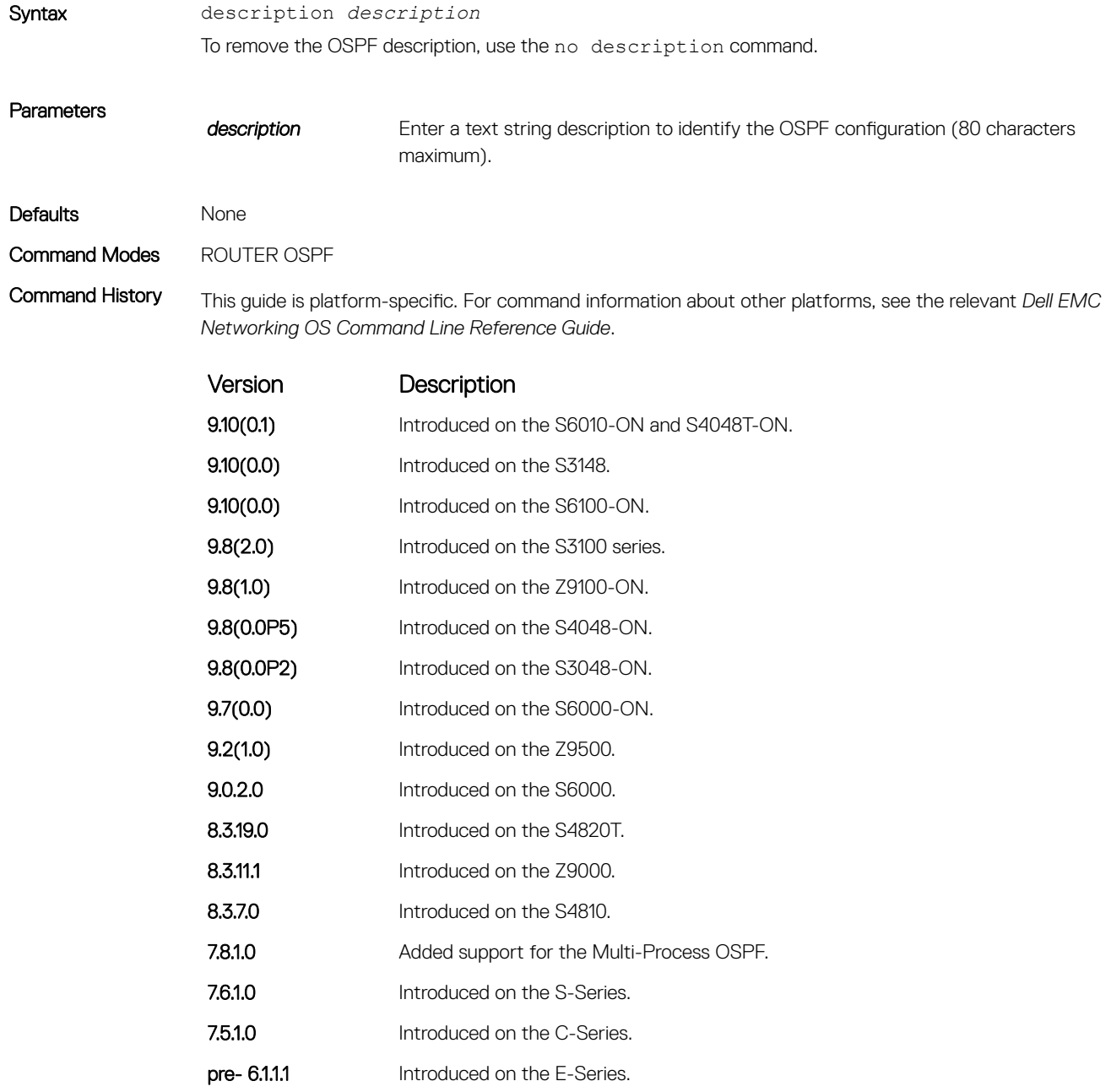

### Related Commands

• [show ip ospf asbr](#page-1221-0) — display the VLAN configuration.

## distance

Define an administrative distance for particular routes to a specific IP address.

### S3048–ON

Syntax distance *weight* [*ip-address mask access-list-name*] To delete the settings, use the no distance weight [*ip-address mask access-list-name*] command.

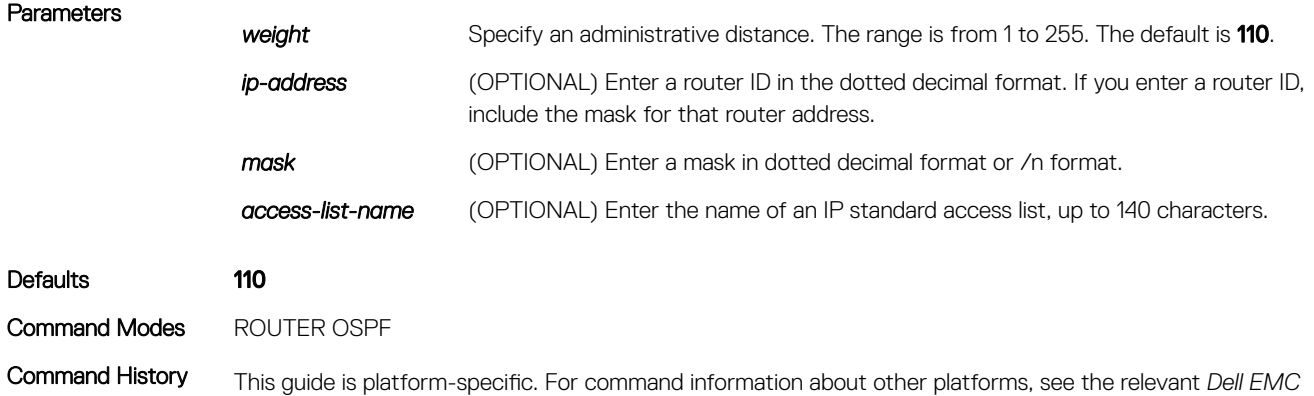

*Networking OS Command Line Reference Guide*.

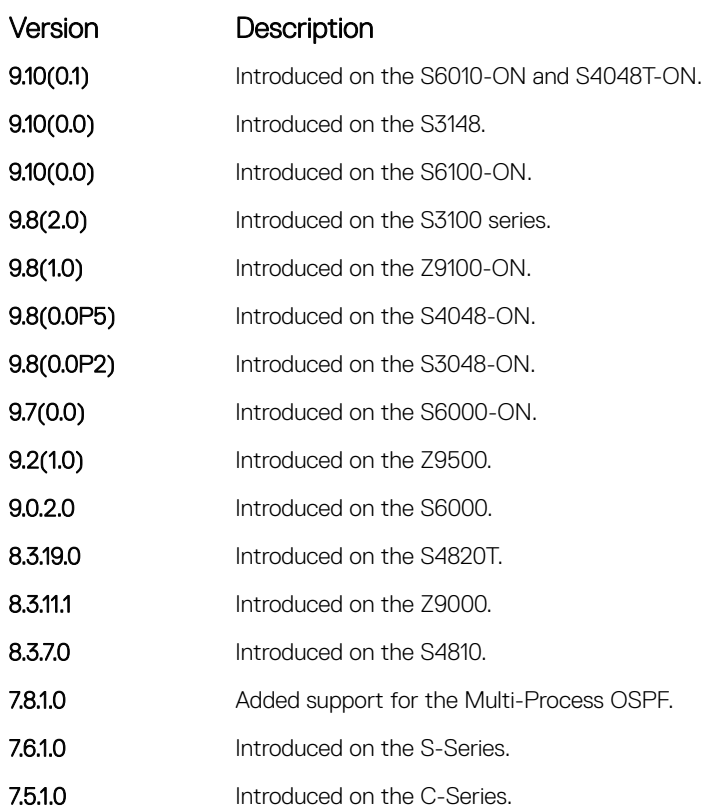
Version Description

pre- 6.1.1.1 Introduced on the E-Series.

# distance ospf

Configure an OSPF distance metric for different types of routes.

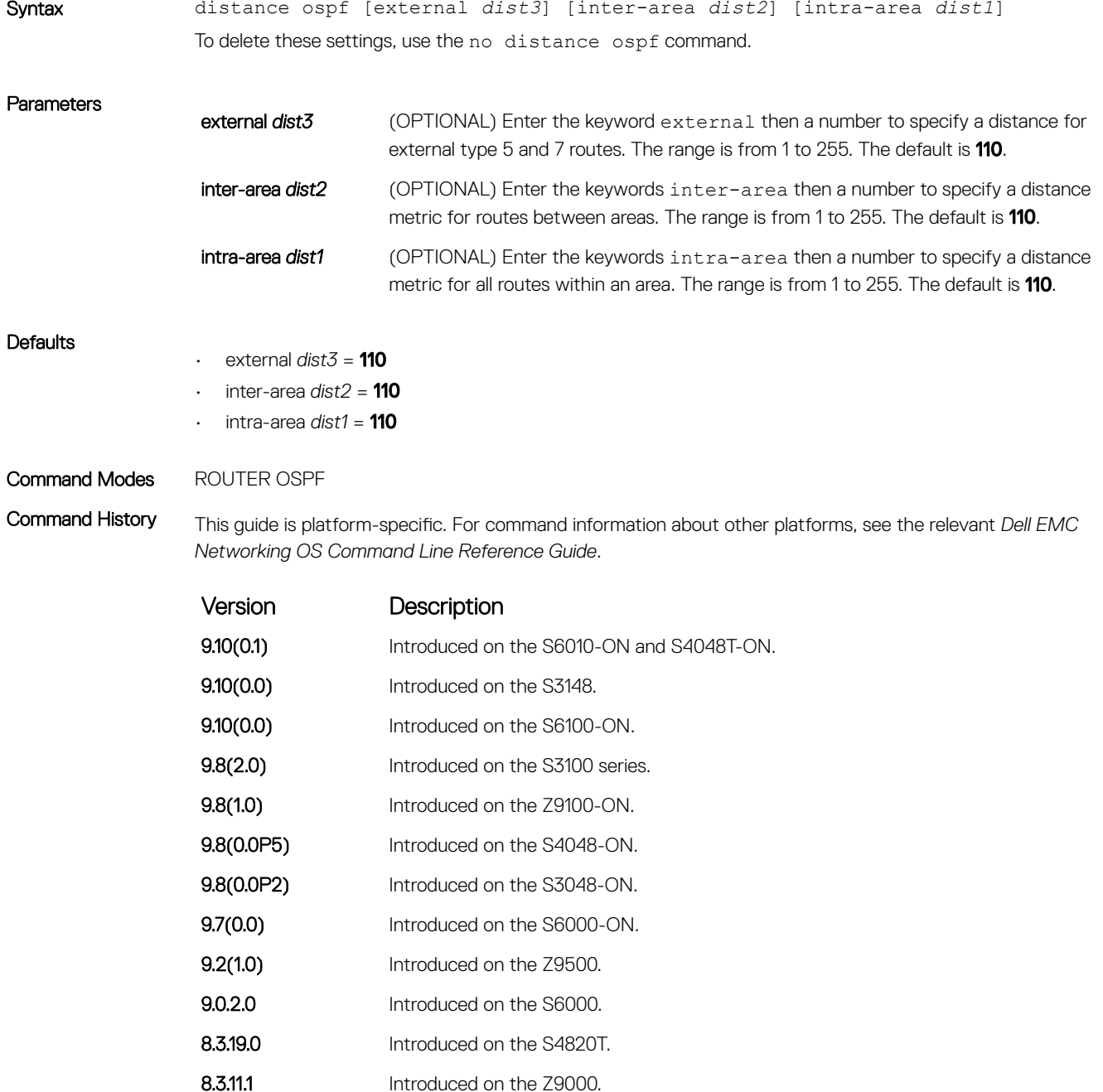

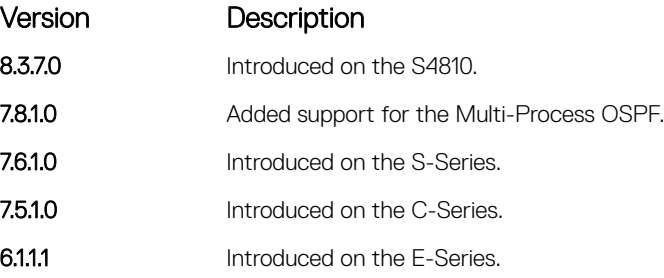

Usage Information To specify a distance for routes learned from other routing domains, use the redistribute command.

# distribute-list in

Apply a filter to incoming routing updates from OSPF to the routing table.

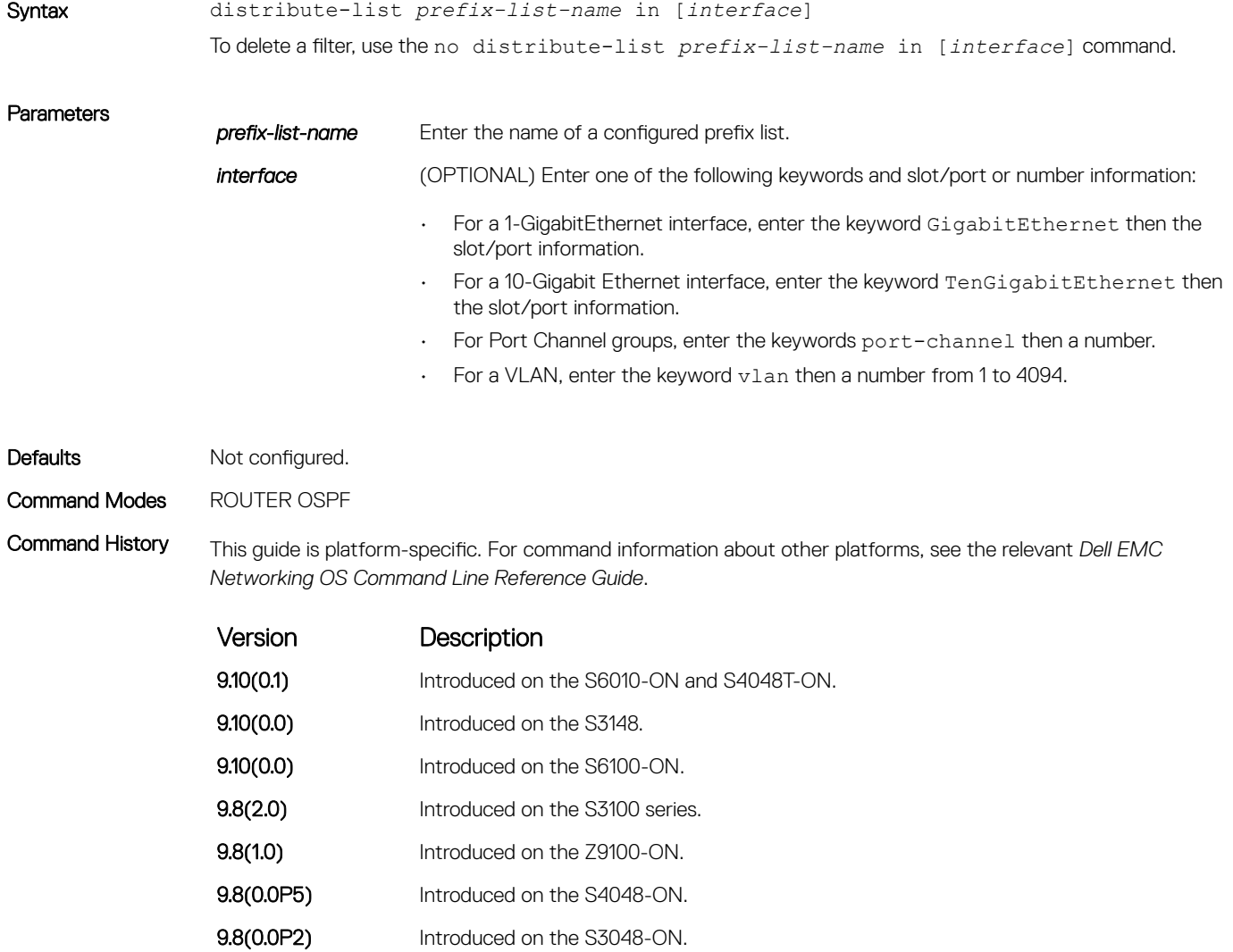

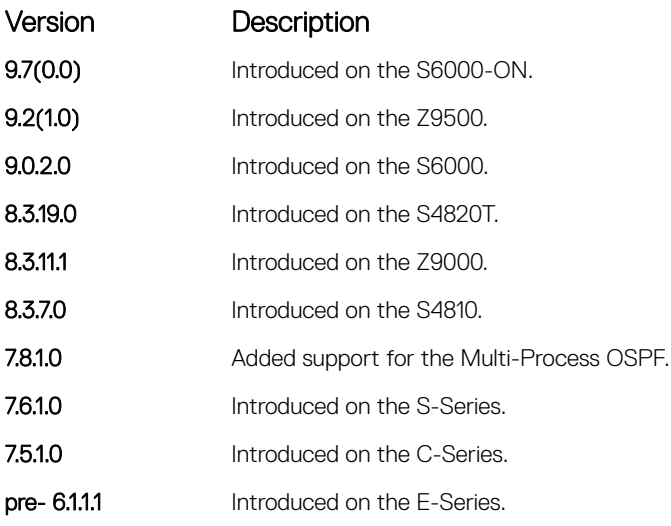

# distribute-list out

To restrict certain routes destined for the local routing table after the SPF calculation, apply a filter.

# S3048–ON

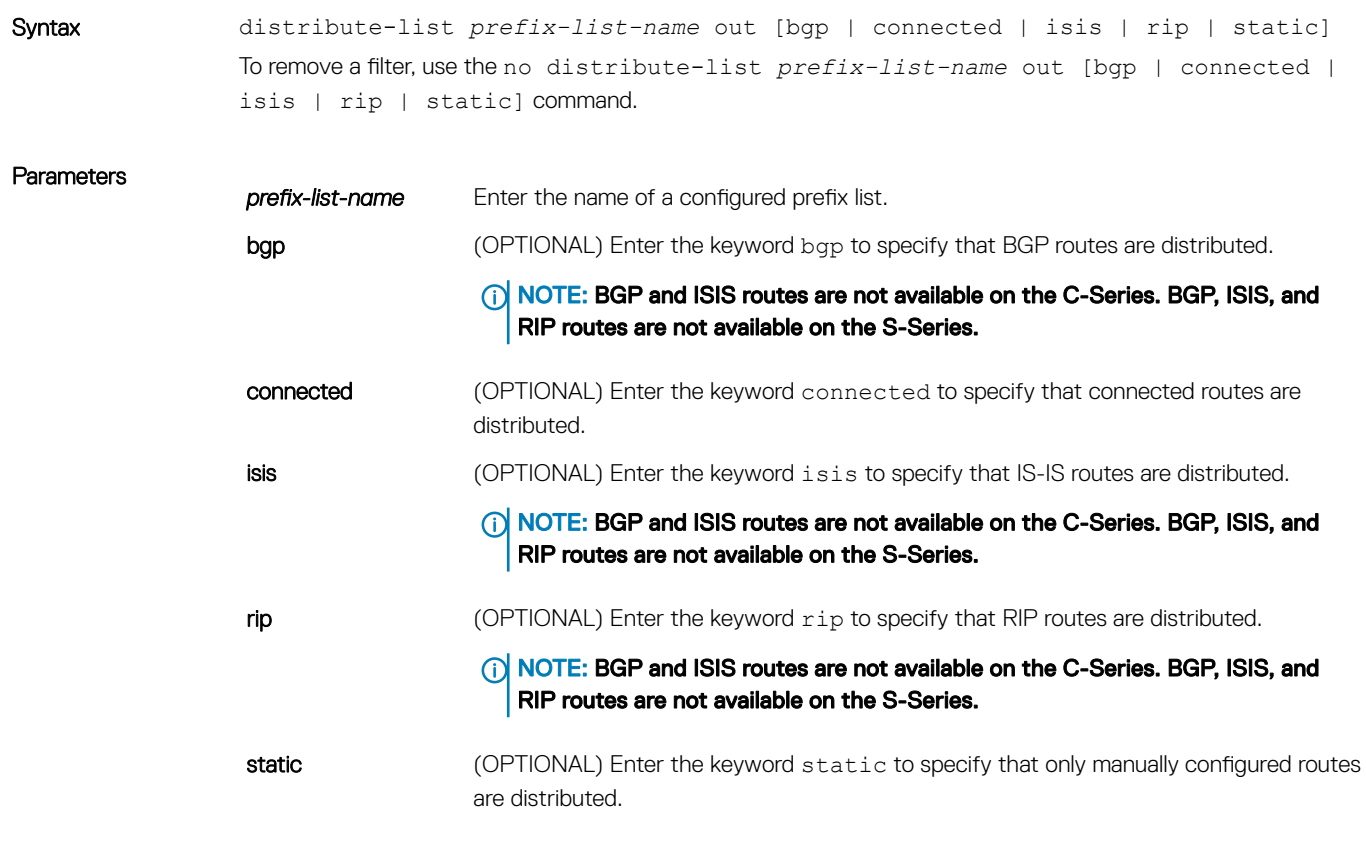

Defaults Not configured.

#### Command Modes ROUTER OSPF

Command History This guide is platform-specific. For command information about other platforms, see the relevant *Dell EMC Networking OS Command Line Reference Guide*.

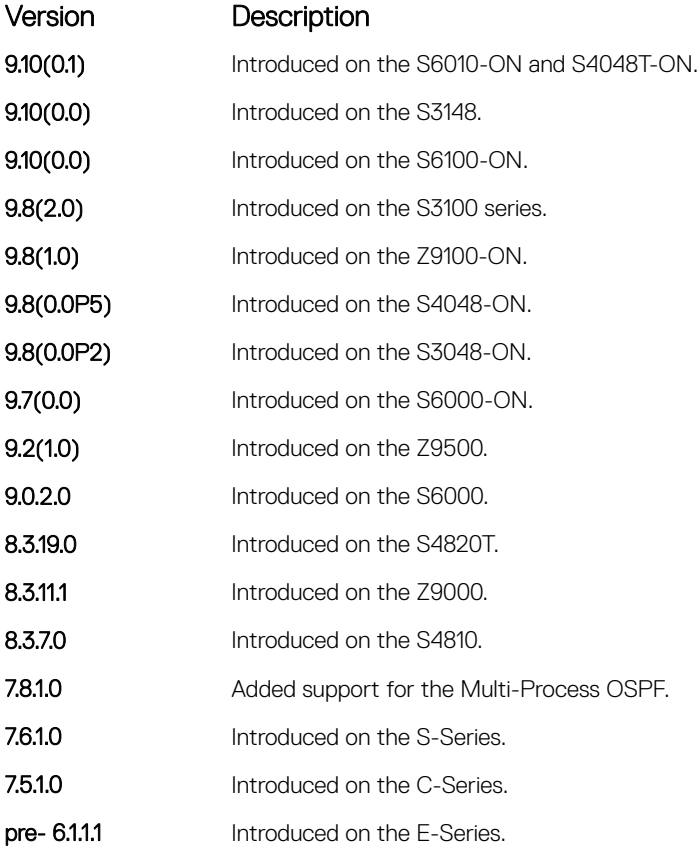

Usage Information The distribute-list out command applies to routes autonomous system boundary routers (ASBRs) redistributes into OSPF. It can be applied to external type 2 and external type 1 routes, but not to intra-area and inter-area routes.

#### fast-convergence

This command sets the minimum LSA origination and arrival times to zero (0), allowing more rapid route computation so that convergence takes less time.

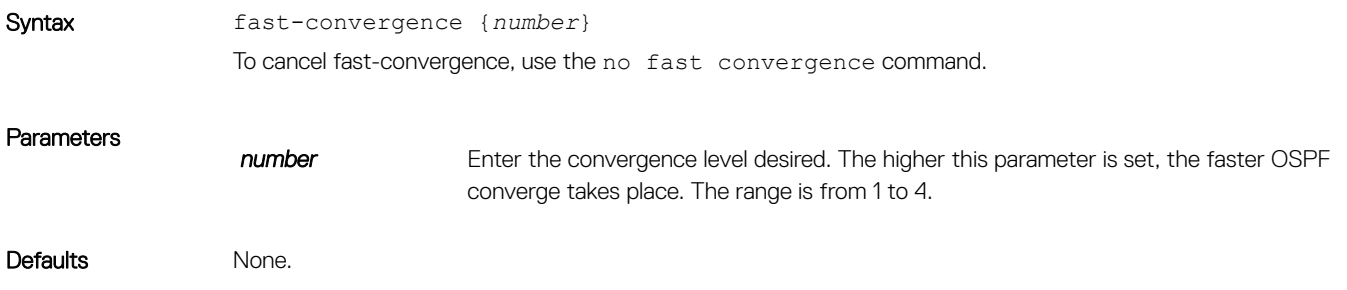

#### Command Modes ROUTER OSPF

Command History This guide is platform-specific. For command information about other platforms, see the relevant *Dell EMC* 

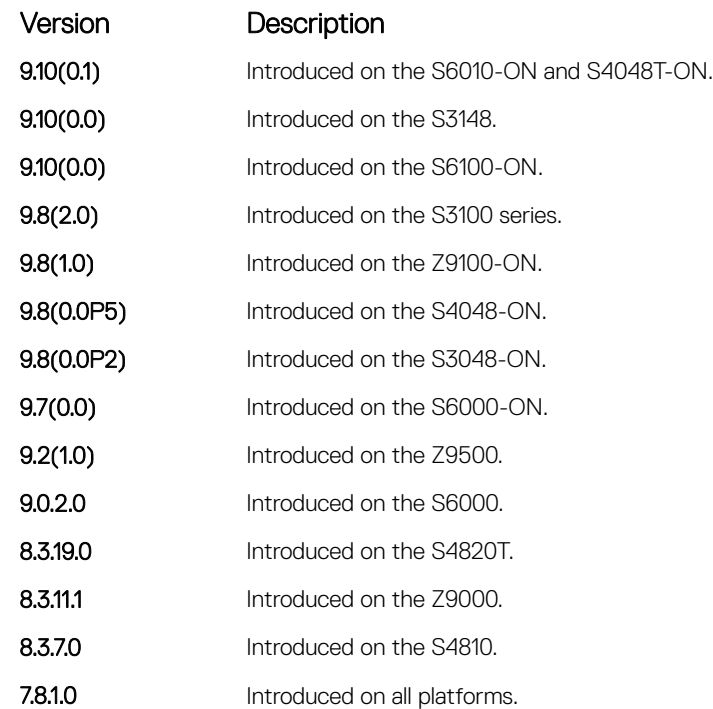

*Networking OS Command Line Reference Guide*.

Usage Information The higher this parameter is set, the faster OSPF converge takes place.

#### (i) NOTE: The faster the convergence, the more frequent the route calculations and updates. This behavior impacts CPU utilization and may impact adjacency stability in larger topologies.

Generally, convergence level 1 meets most convergence requirements. Higher convergence levels should only be selected following consultation with Dell EMC Networking technical support.

## graceful-restart grace-period

Specifies the time duration, in seconds, that the router's neighbors continue to advertise the router as fully adjacent regardless of the synchronization state during a graceful restart.

NOTE: This command enables OSPFv2 graceful restart globally by setting the grace period (in seconds) that an OSPFv2 router's neighbors continues to advertise the router as adjacent during a graceful restart.

#### S3048–ON

Syntax graceful-restart grace-period *seconds* To disable the grace period, use the no graceful-restart grace-period command.

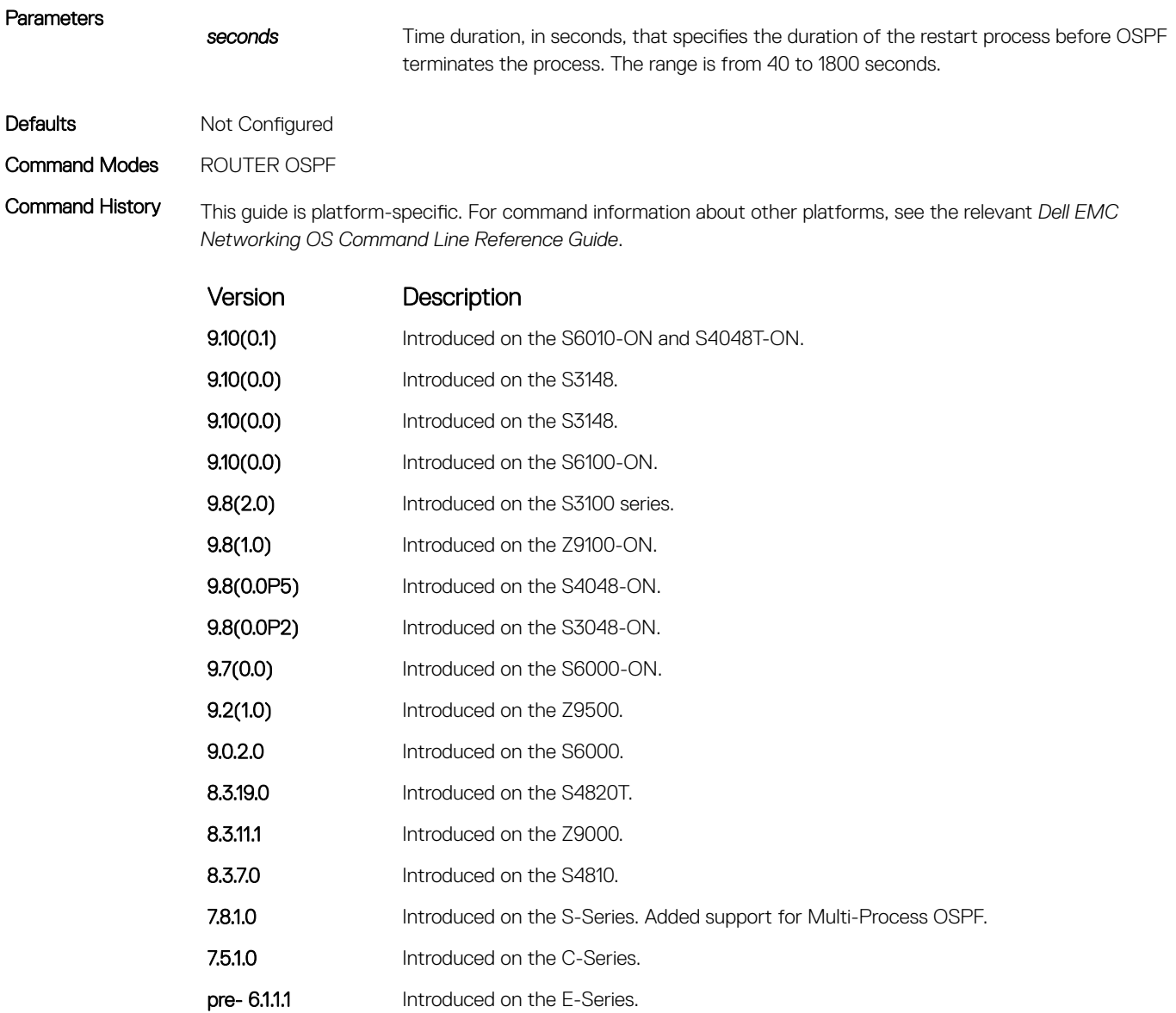

Usage Information The Helper mode is enabled by default on the device. To enable the restart mode also on the device, you must configure the grace period using this command. After you enable restart mode the router advertises the neighbor as fully adjacent during a restart.

# graceful-restart helper-reject

Specify the OSPF router to not act as a helper during graceful restart.

#### S3048–ON

Syntax graceful-restart helper-reject *ip-address* To return to default value, use the no graceful-restart helper-reject command.

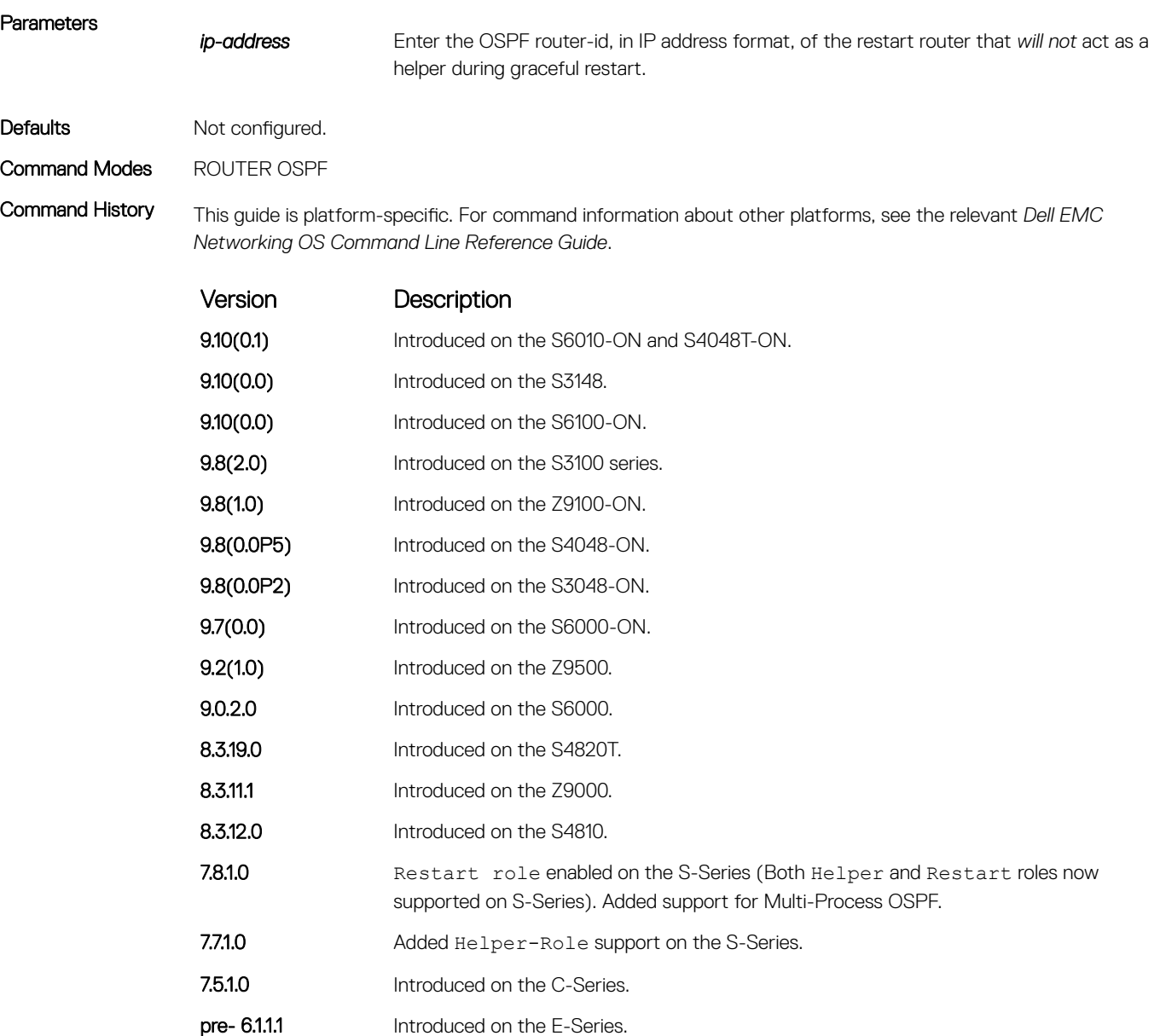

# graceful-restart mode

Enable the graceful restart mode.

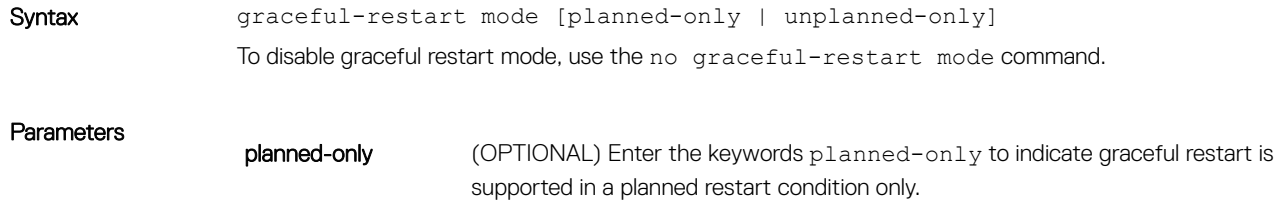

 $unplanned-only$  (OPTIONAL) Enter the keywords unplanned-only to indicate graceful restart is supported in an unplanned restart condition only.

Defaults Support for both planned and unplanned failures.

Command Modes ROUTER OSPF

Command History This guide is platform-specific. For command information about other platforms, see the relevant *Dell EMC Networking OS Command Line Reference Guide*.

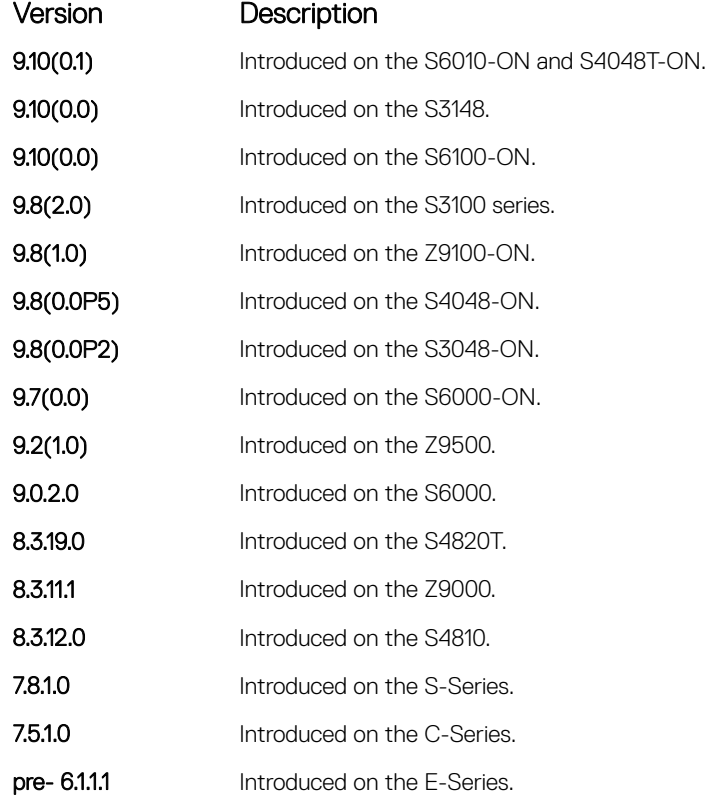

# graceful-restart role

Specify the role for your OSPF router during graceful restart.

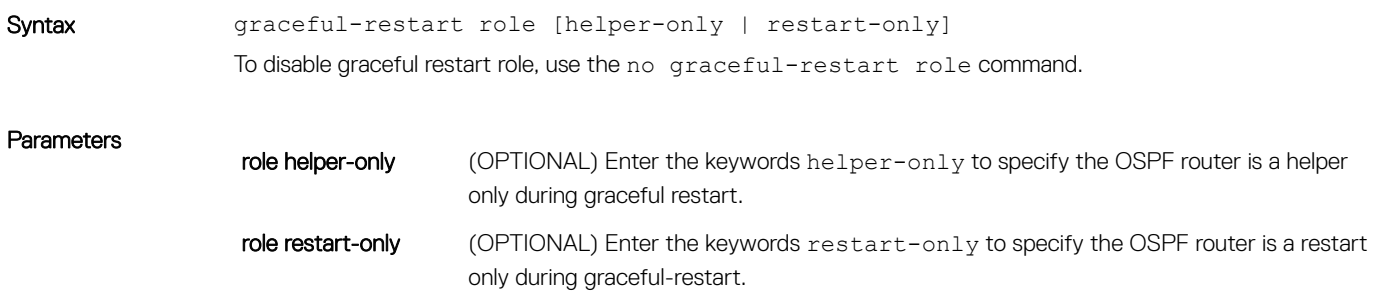

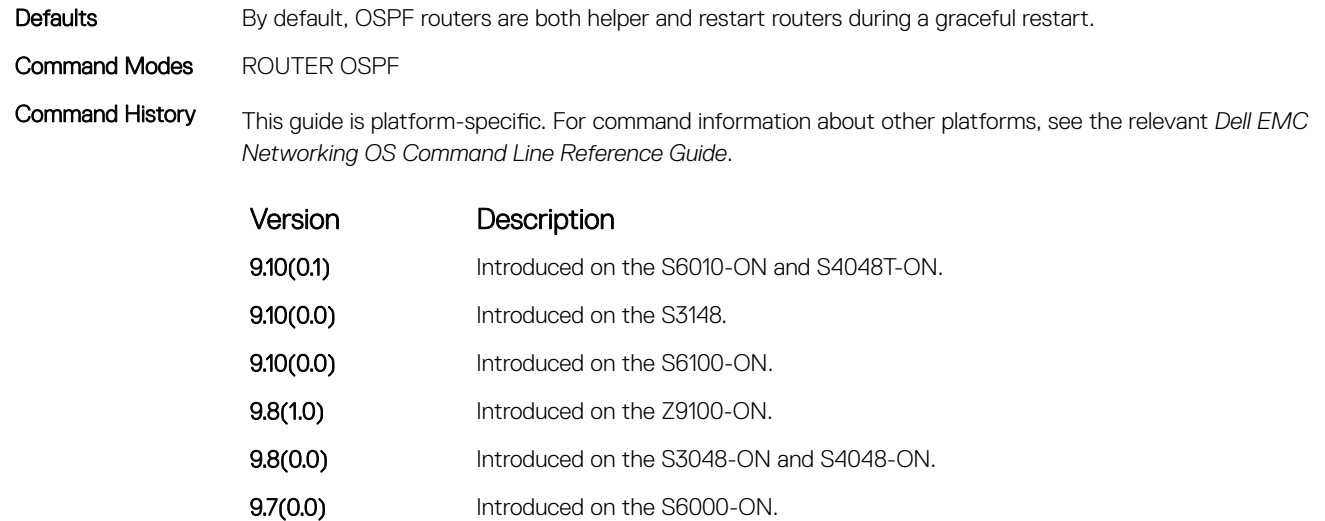

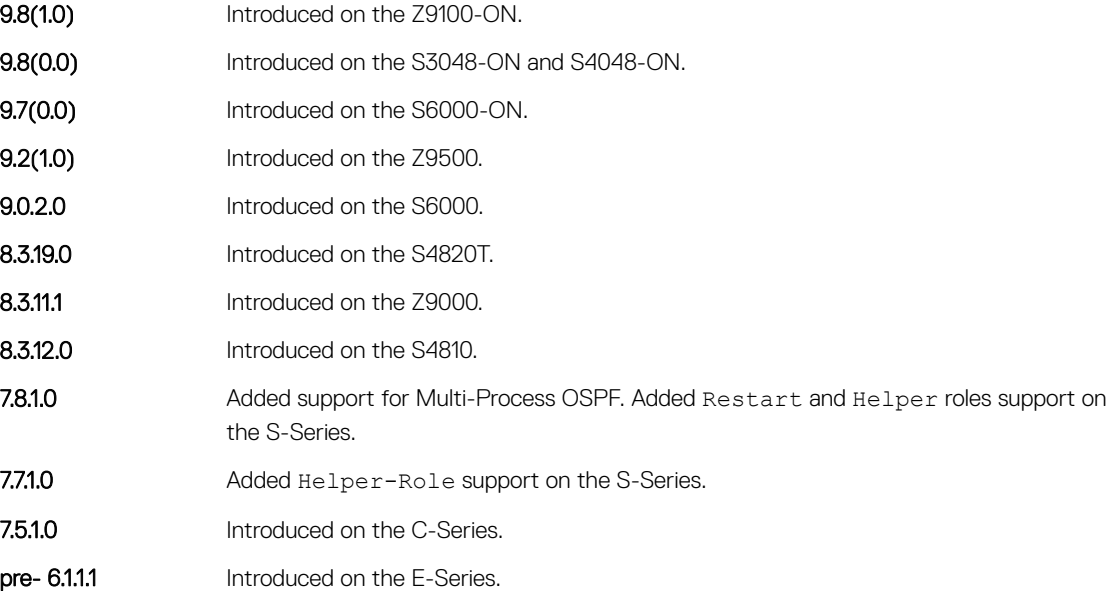

# ip ospf auth-change-wait-time

OSPF provides a grace period while OSPF changes its interface authentication type. During the grace period, OSPF sends out packets with new and old authentication scheme until the grace period expires.

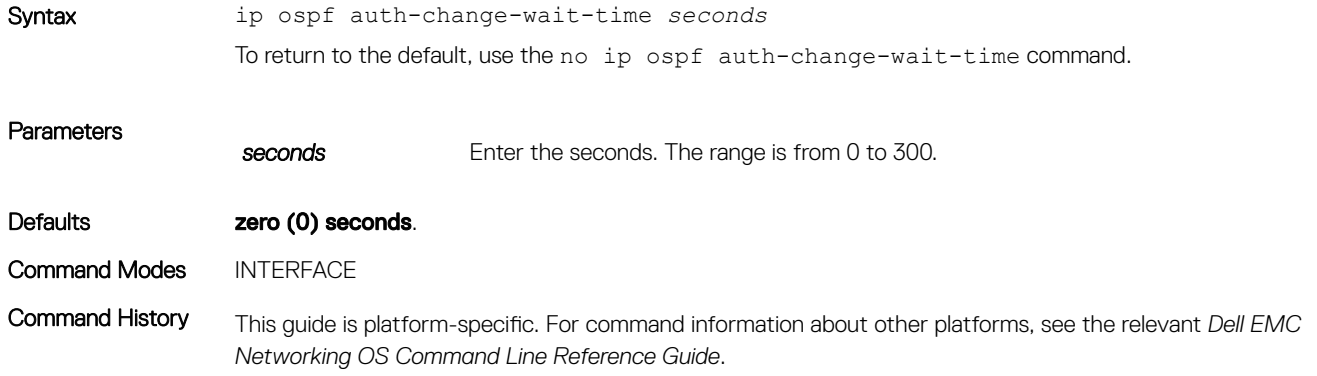

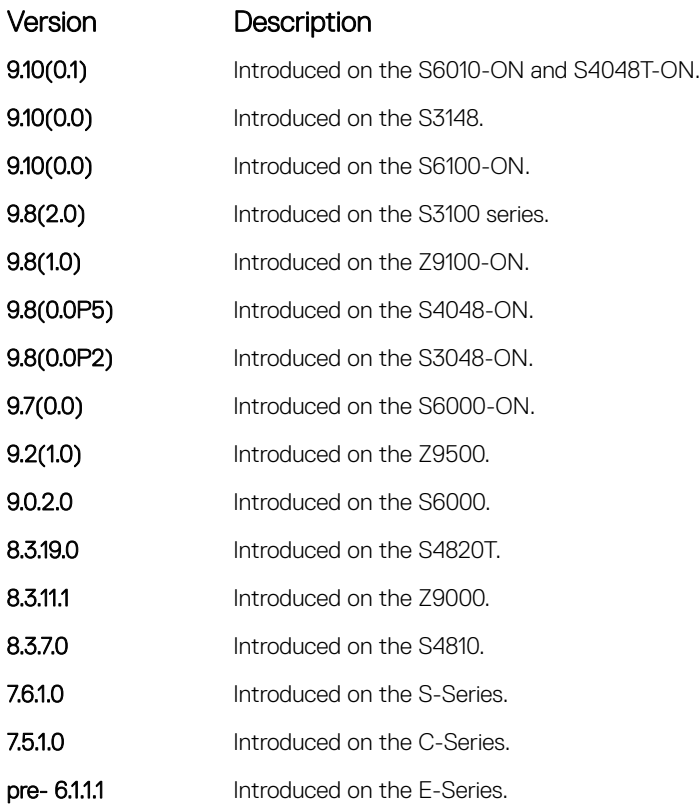

# ip ospf authentication-key

Enable authentication and set an authentication key on OSPF traffic on an interface.

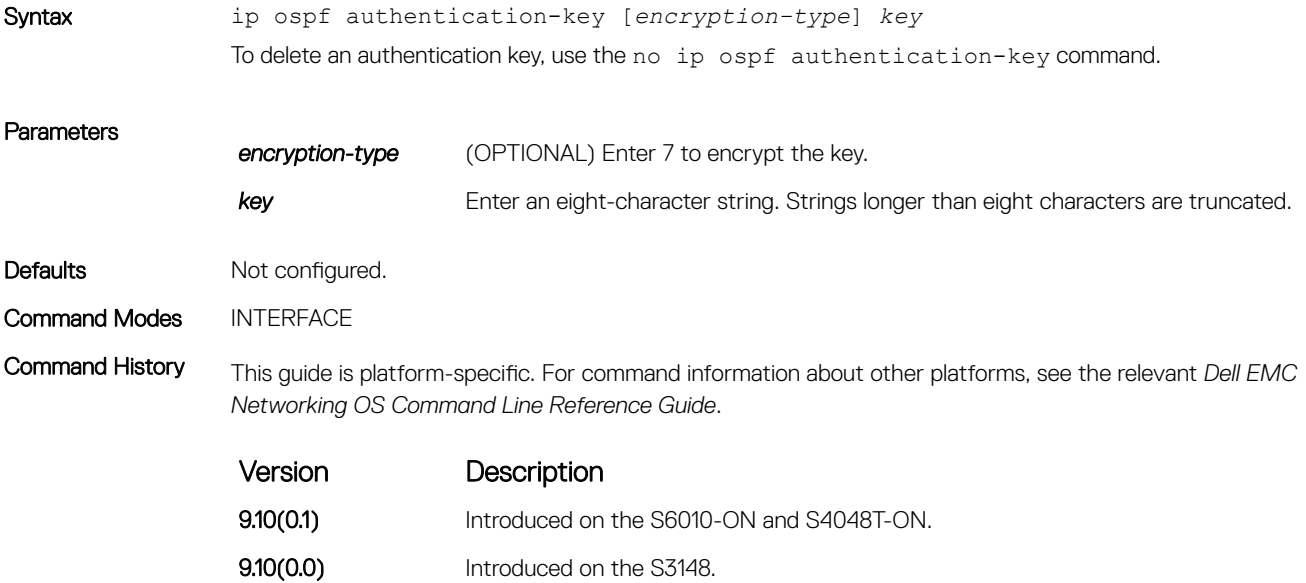

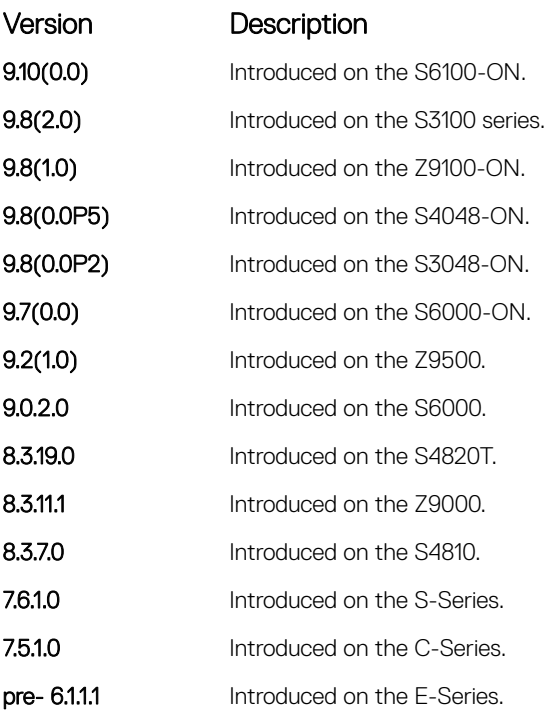

Usage Information All neighboring routers in the same network must use the same password to exchange OSPF information.

# ip ospf cost

Change the cost associated with the OSPF traffic on an interface.

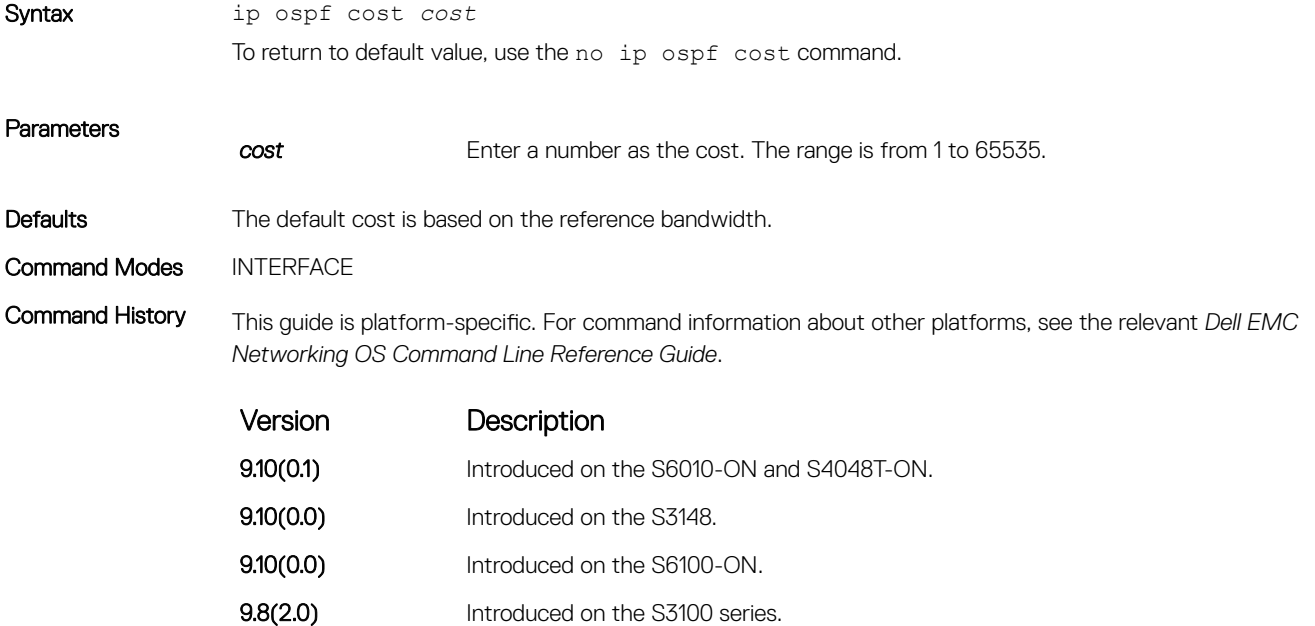

<span id="page-1199-0"></span>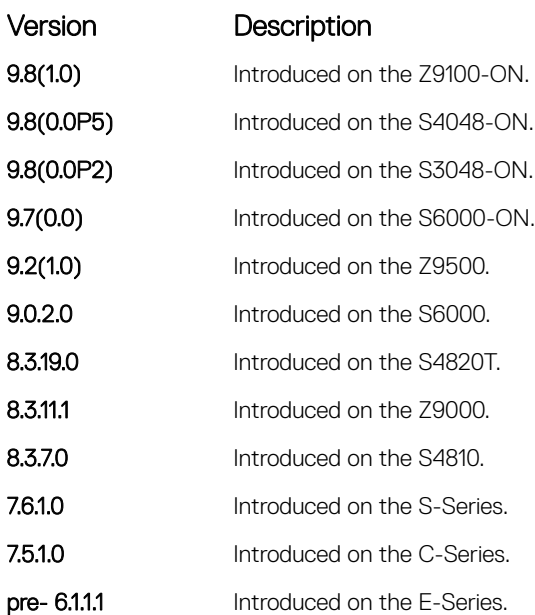

Usage Information If this command is not configured, cost is based on the auto-cost command.

When you configure OSPF over multiple vendors, to ensure that all routers use the same cost, use the ip ospf cost command. Otherwise, OSPF routes improperly.

#### Related Commands

• [auto-cost](#page-1178-0) — control how the OSPF interface cost is calculated.

# ip ospf dead-interval

Set the time interval since the last hello-packet was received from a router. After the interval elapses, the neighboring routers declare the router dead.

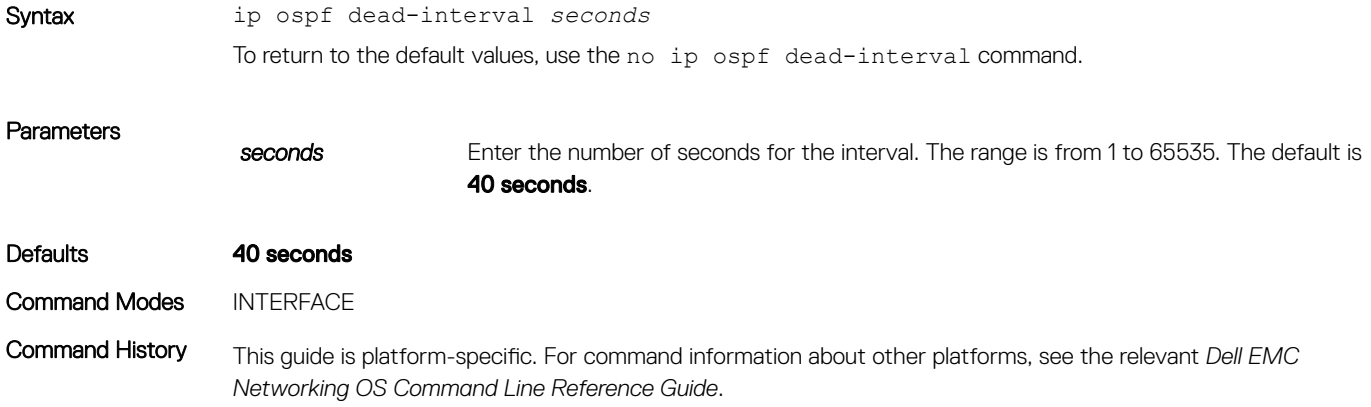

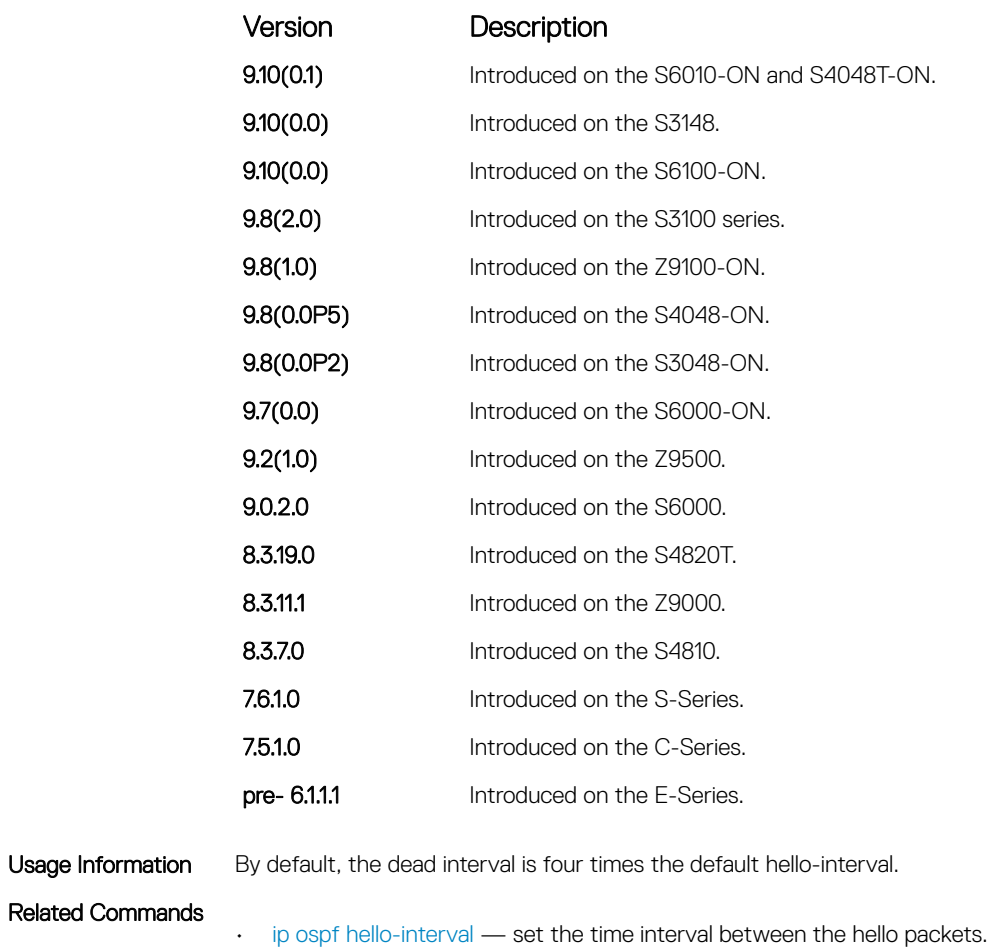

# ip ospf hello-interval

Specify the time interval between the hello packets sent on the interface.

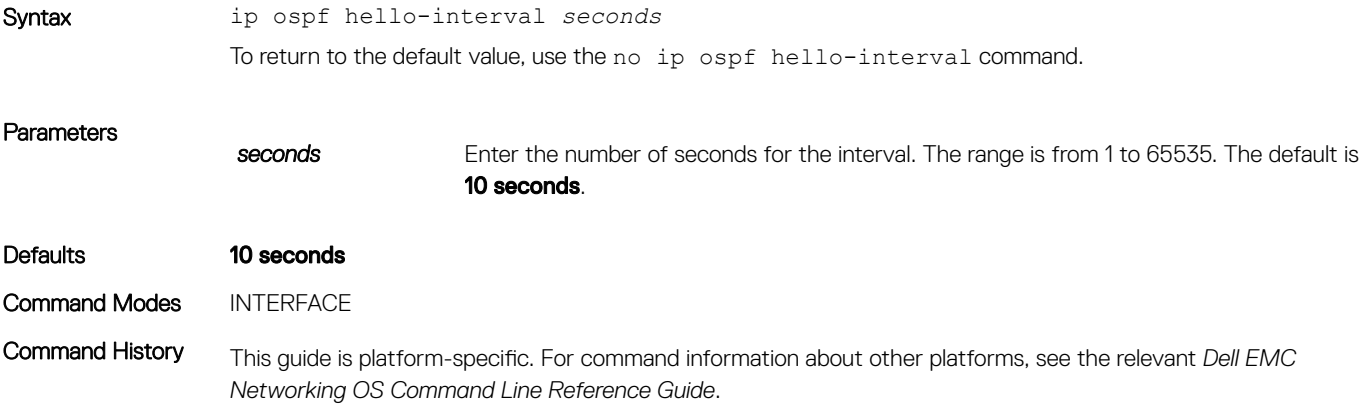

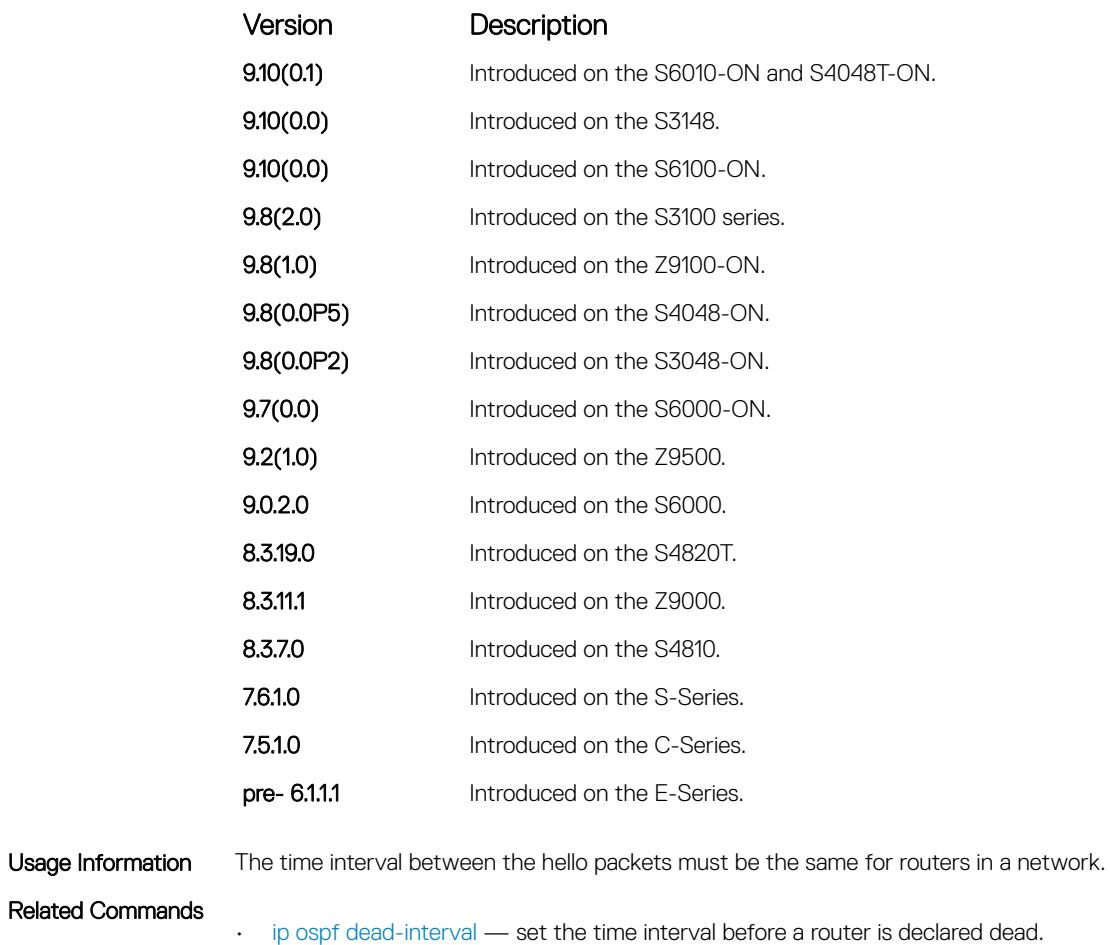

# ip ospf message-digest-key

Enable OSPF MD5 authentication and send an OSPF message digest key on the interface.

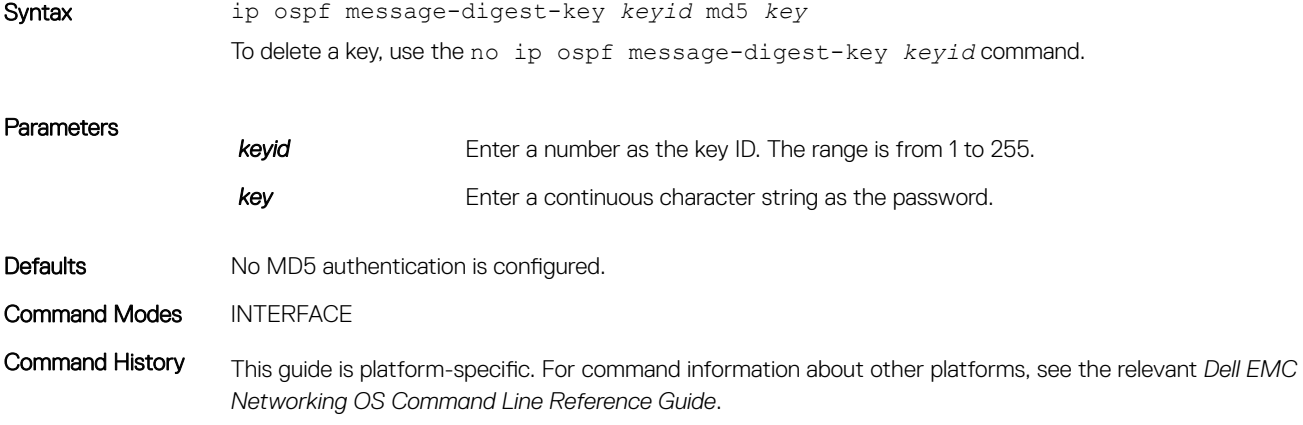

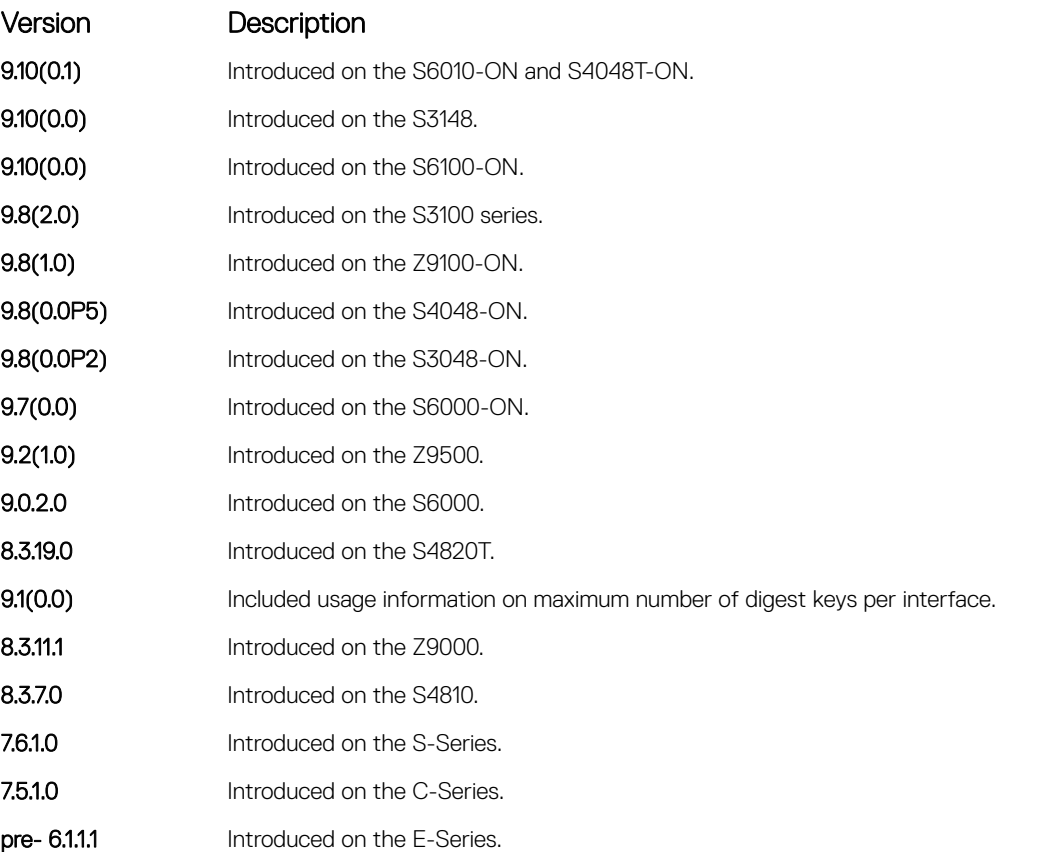

Usage Information You can configure a maximum of six digest keys on an interface. Of the available six digest keys, the switches select the MD5 key that is common. The remaining MD5 keys are unused.

> To change to a different key on the interface, enable the new key while the old key is still enabled. Dell EMC Networking OS sends two packets: the first packet authenticated with the old key and the second packet authenticated with the new key. This process ensures that the neighbors learn the new key and communication is not disrupted by keeping the old key enabled.

After the reply is received and the new key is authenticated, delete the old key. Dell EMC recommends keeping only one key per interface.

(1) NOTE: The MD5 secret is stored as plain text in the configuration file with service password encryption. Write down or otherwise record the key. You cannot learn the key once it is configured. Use caution when changing the key.

# ip ospf mtu-ignore

Disable OSPF MTU mismatch detection upon receipt of database description (DBD) packets.

#### S3048–ON

Syntax ip ospf mtu-ignore To return to the default, use the no ip ospf mtu-ignore command.

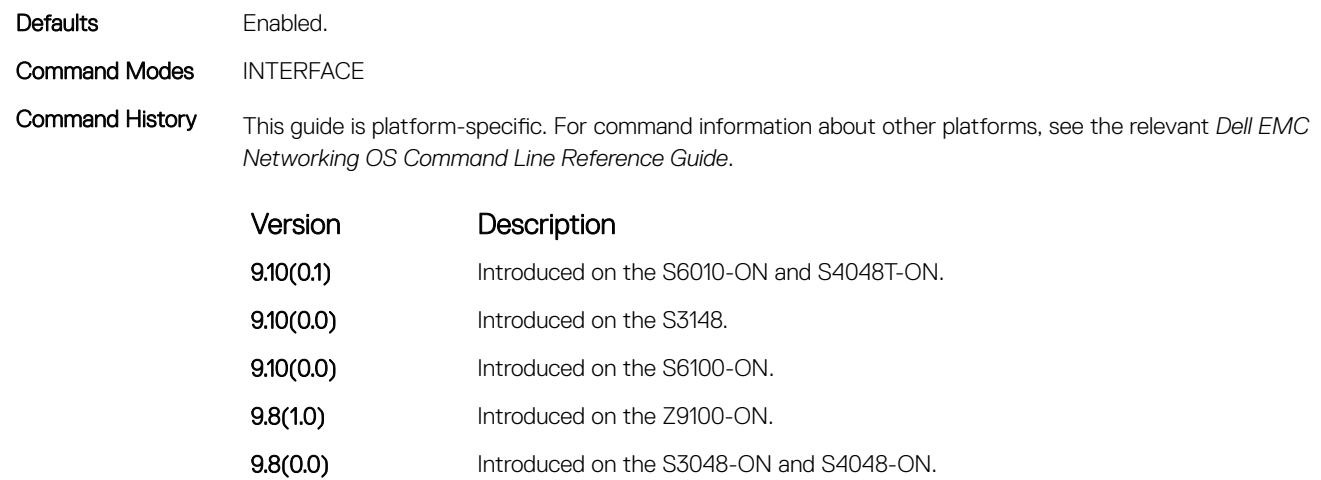

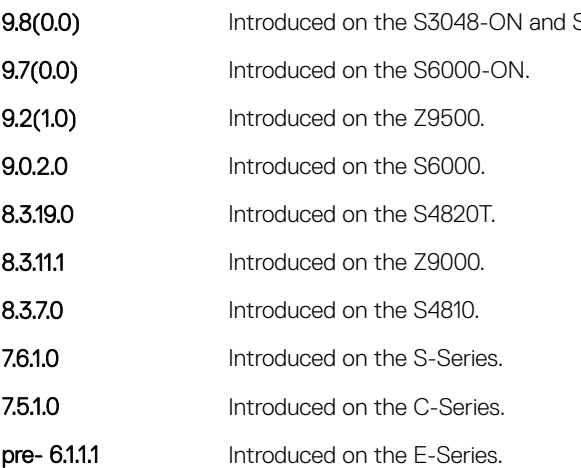

# ip ospf network

Set the network type for the interface.

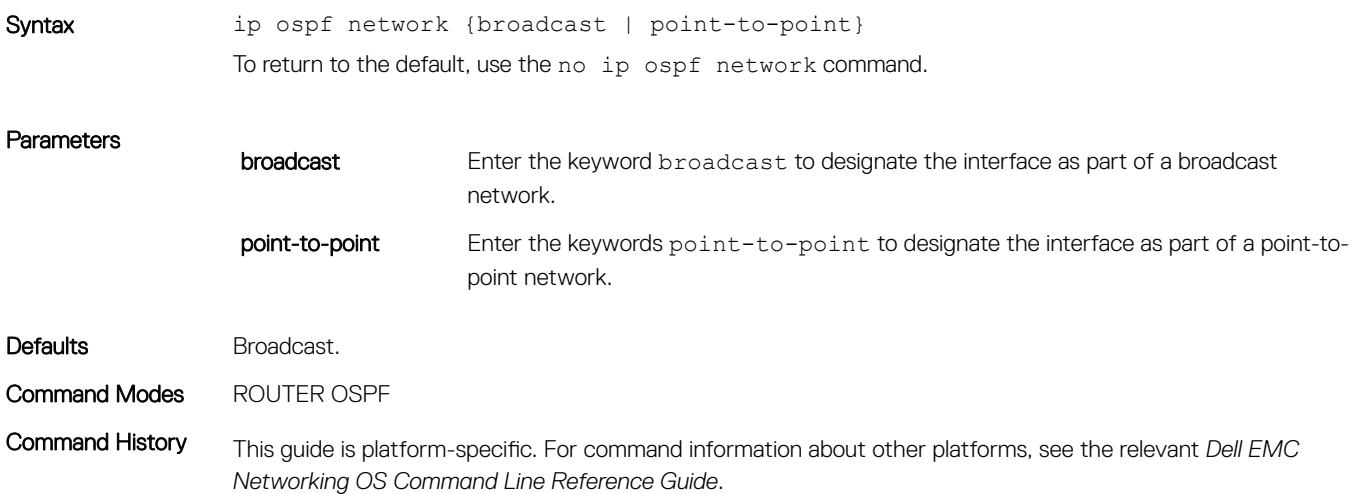

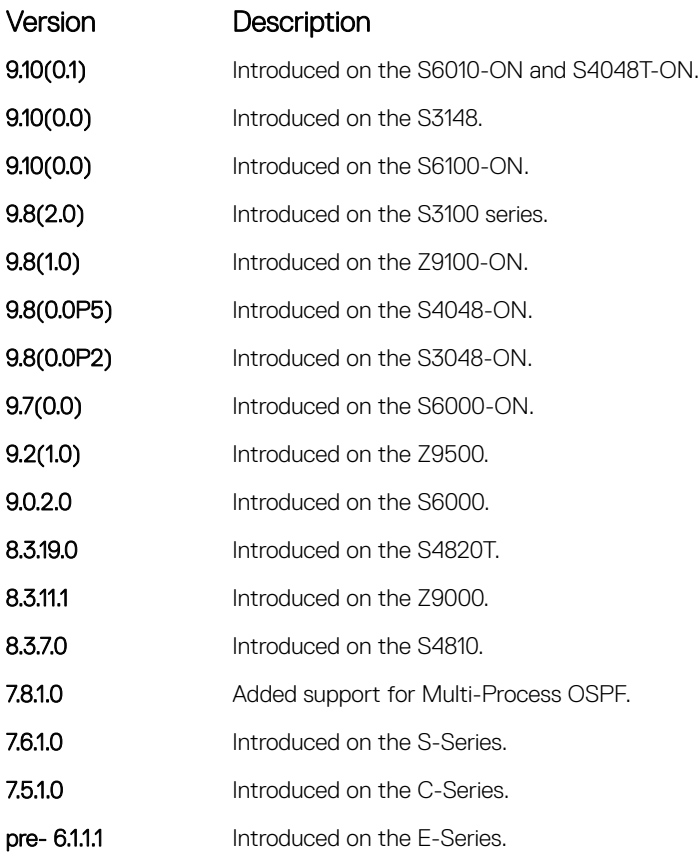

# ip ospf priority

To determine the designated router for the OSPF network, set the priority of the interface.

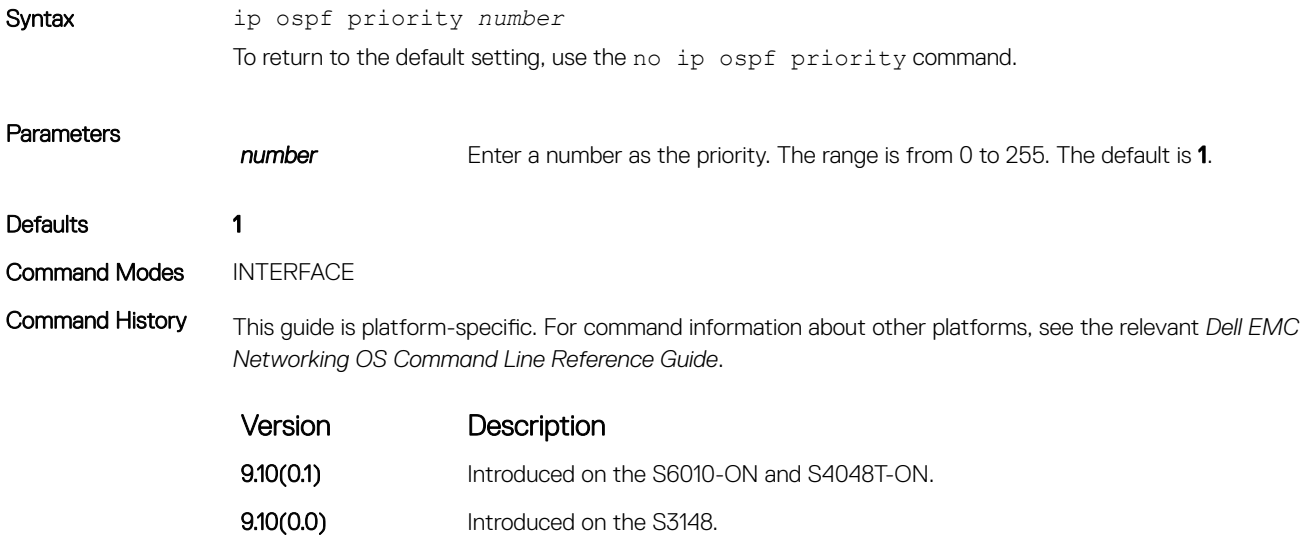

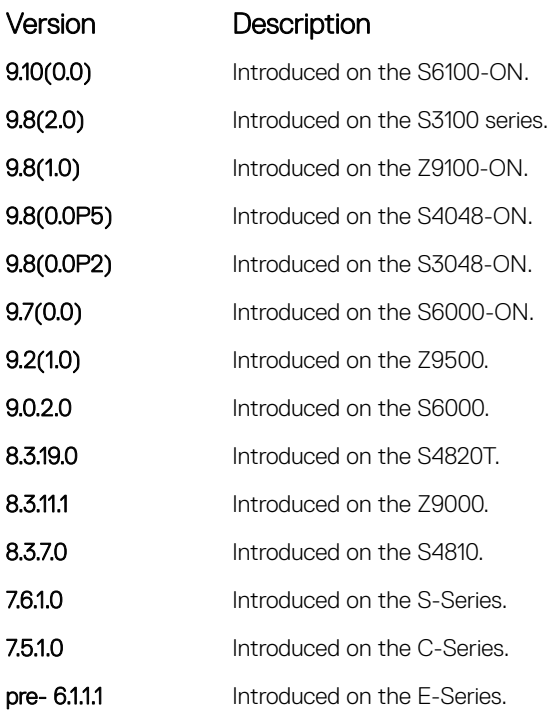

Usage Information Setting a priority of 0 makes the router ineligible for election as a designated router or backup designated router. Use this command for interfaces connected to multi-access networks, not point-to-point networks.

# ip ospf retransmit-interval

Set the retransmission time between lost link state advertisements (LSAs) for adjacencies belonging to the interface.

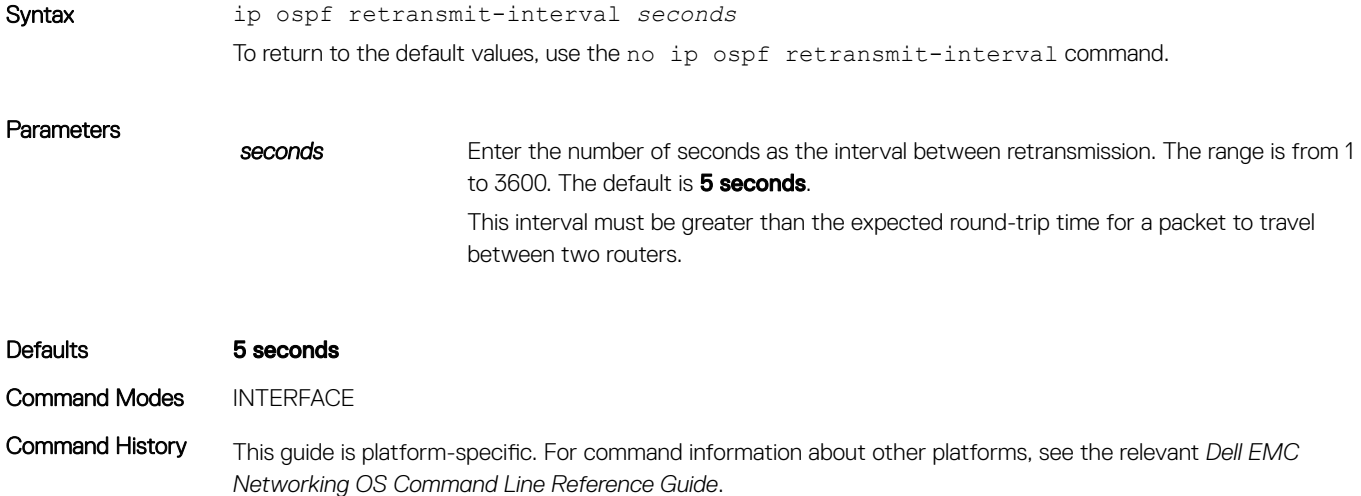

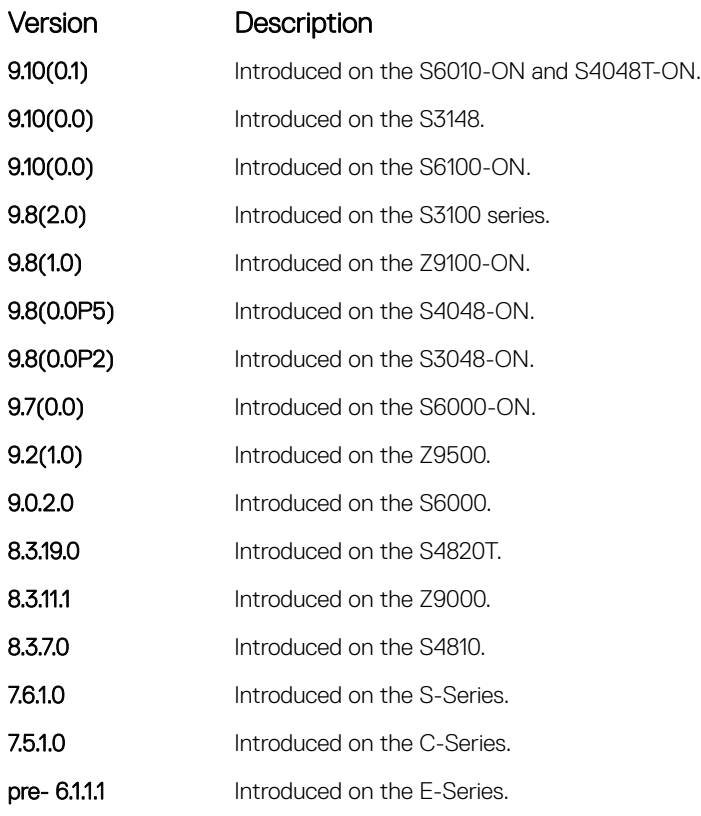

Usage Information Set the time interval to a number large enough to prevent unnecessary retransmissions.

# ip ospf transmit-delay

To send a link state update packet on the interface, set the estimated time elapsed.

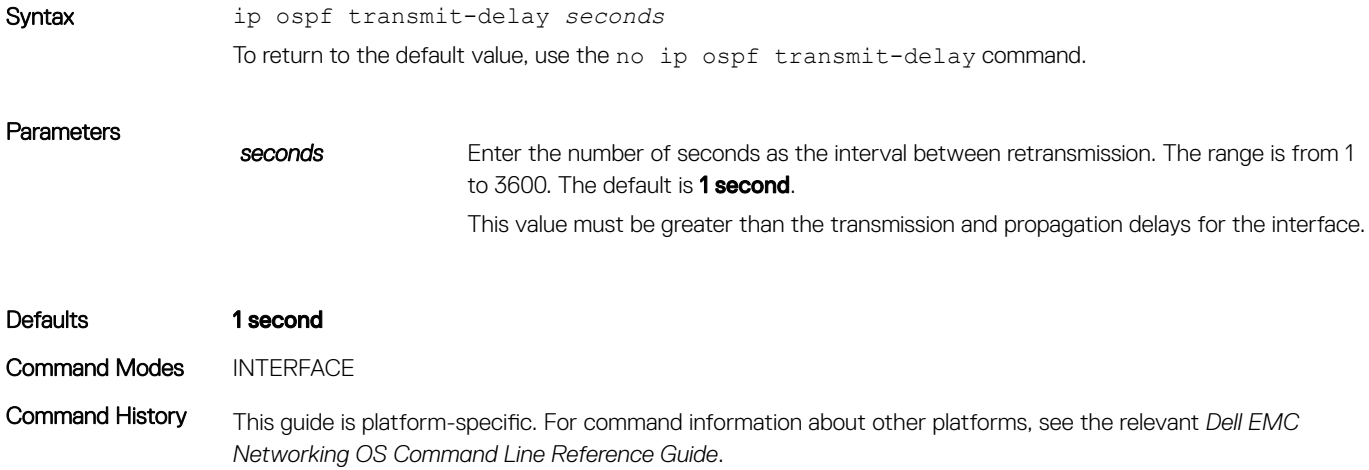

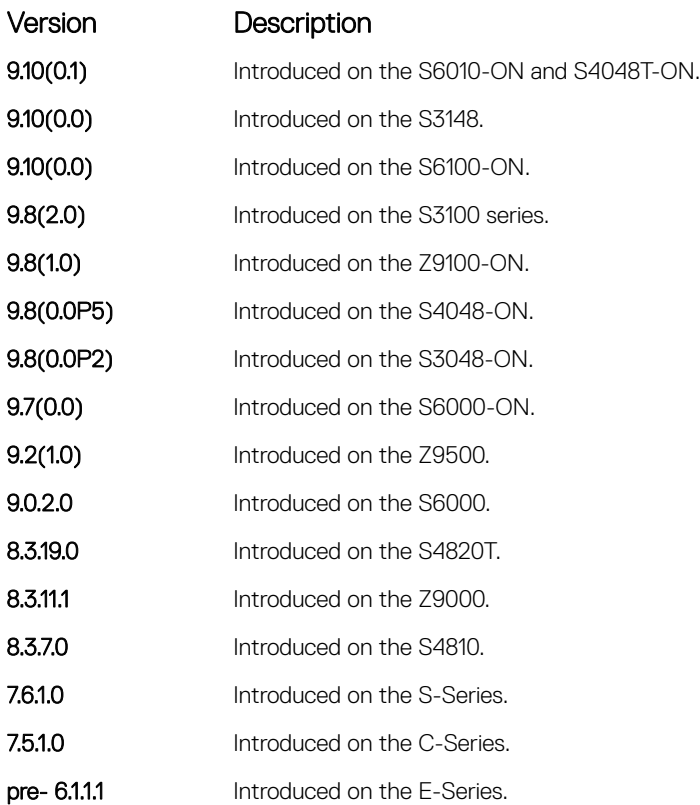

# log-adjacency-changes

To send a Syslog message about changes in the OSPF adjacency state, set Dell EMC Networking OS.

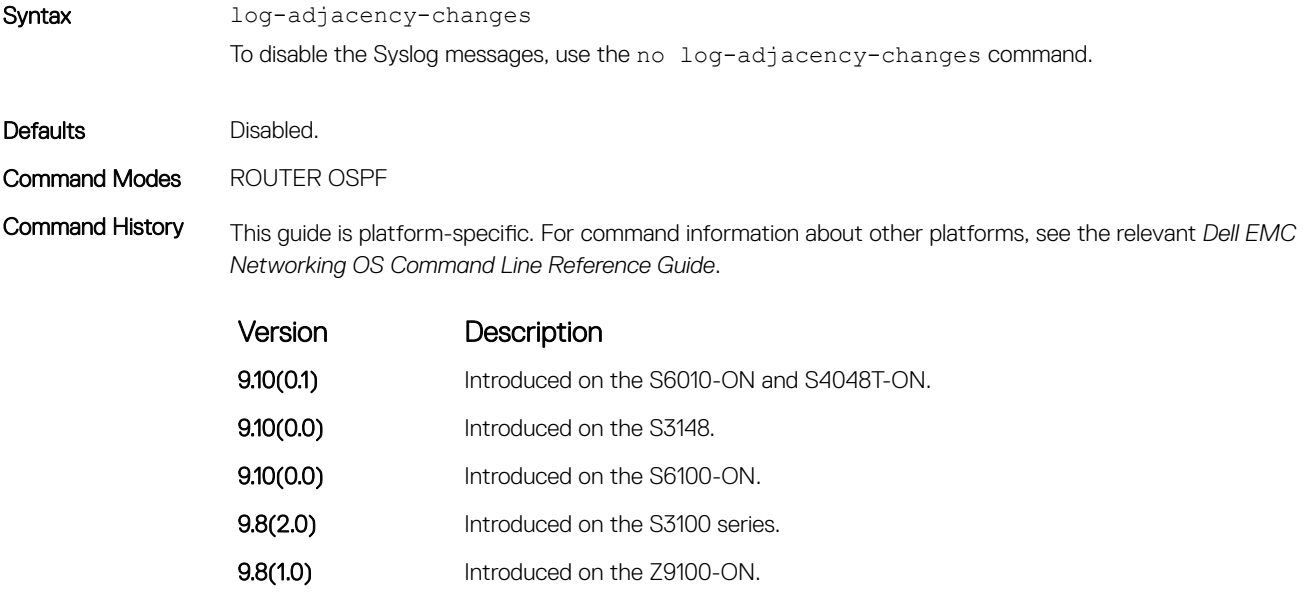

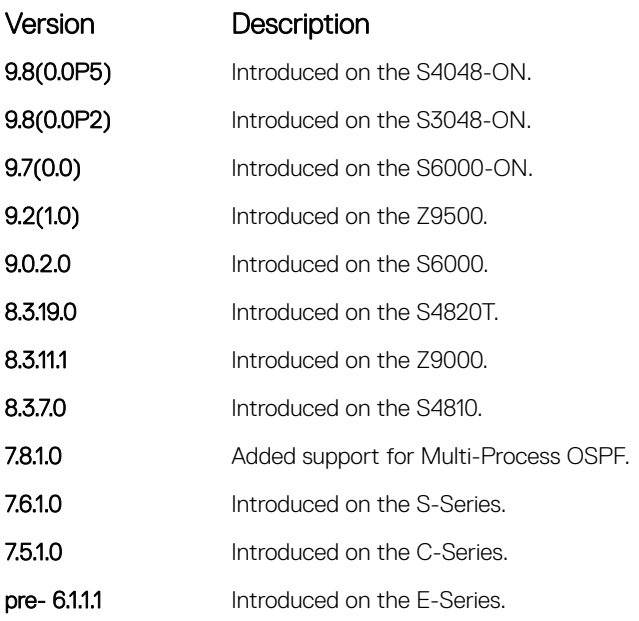

# maximum-paths

Enable the software to forward packets over multiple paths.

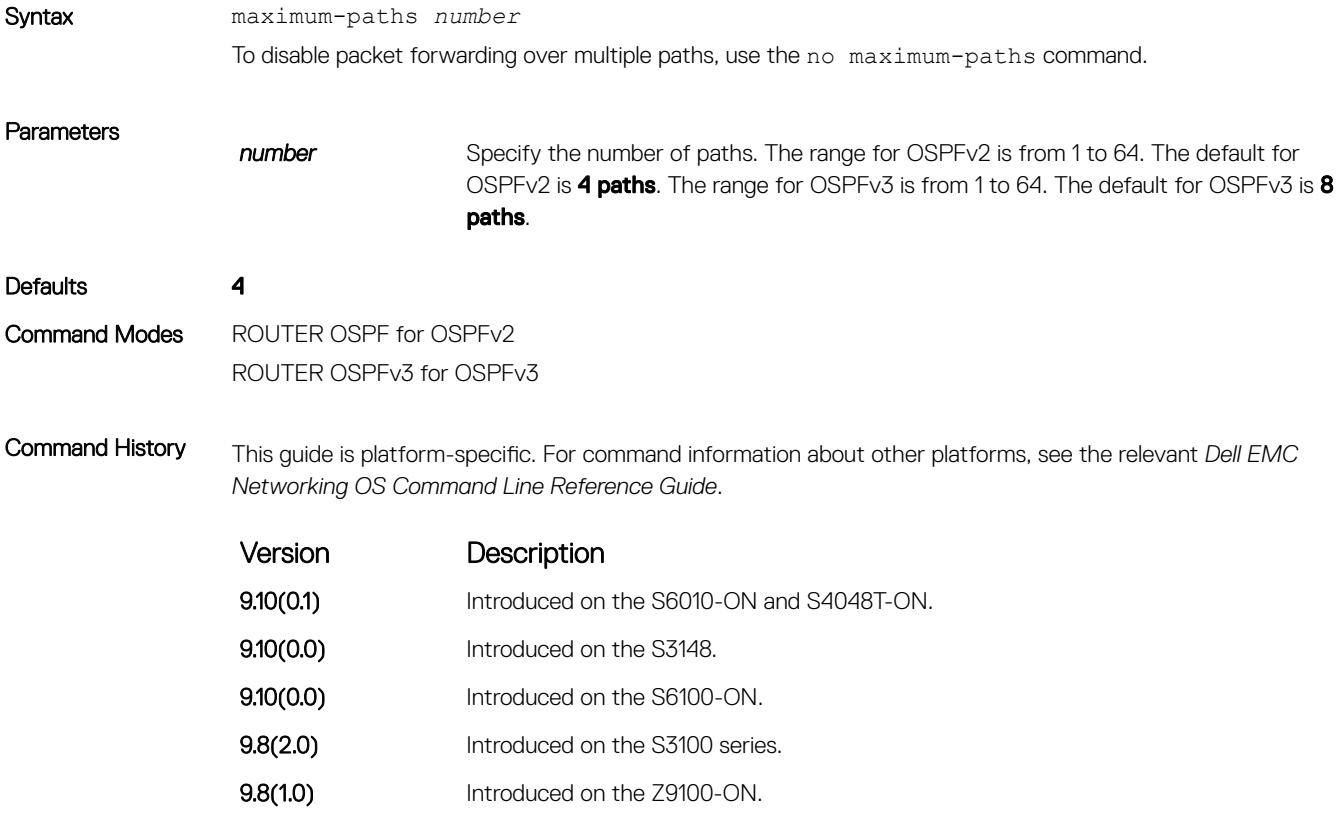

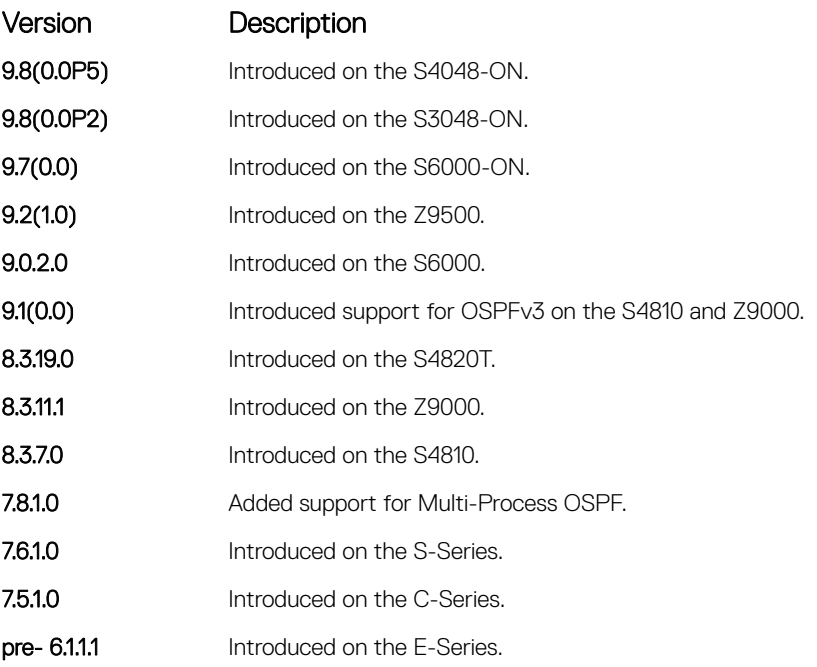

# network area

Define which interfaces run OSPF and the OSPF area for those interfaces.

## S3048–ON

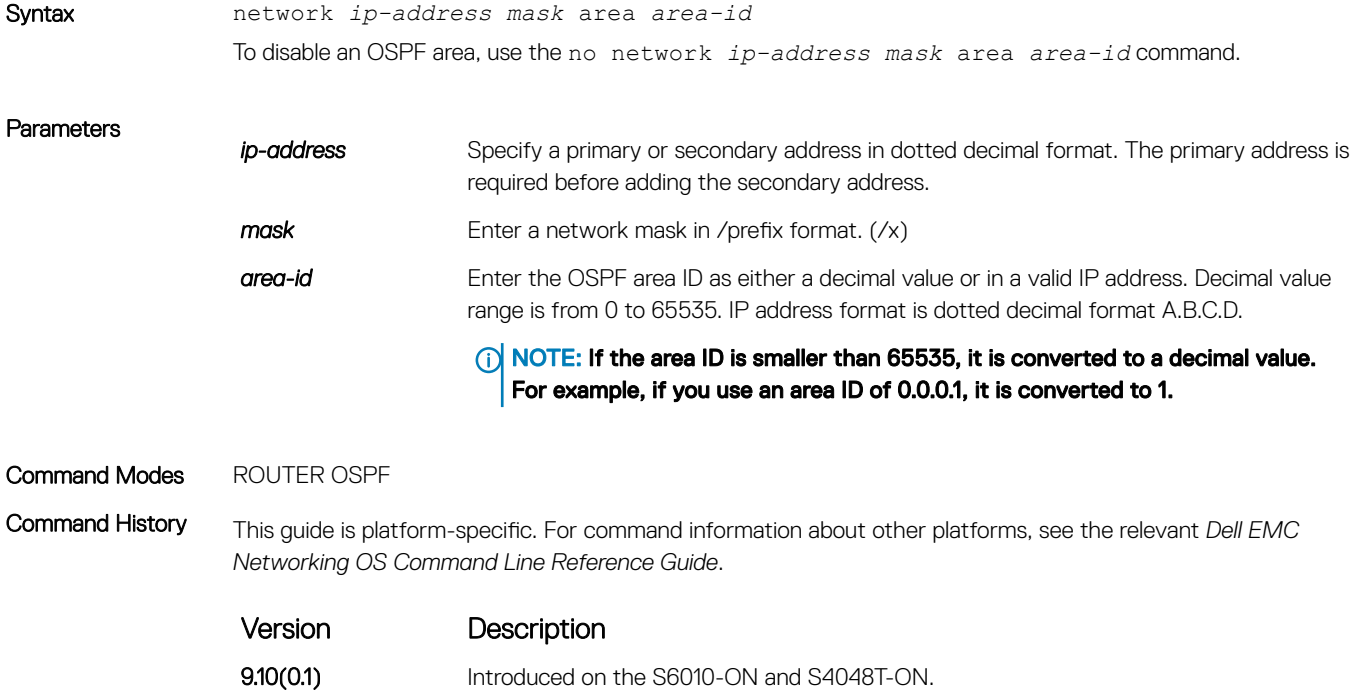

**9.10(0.0)** Introduced on the S3148.

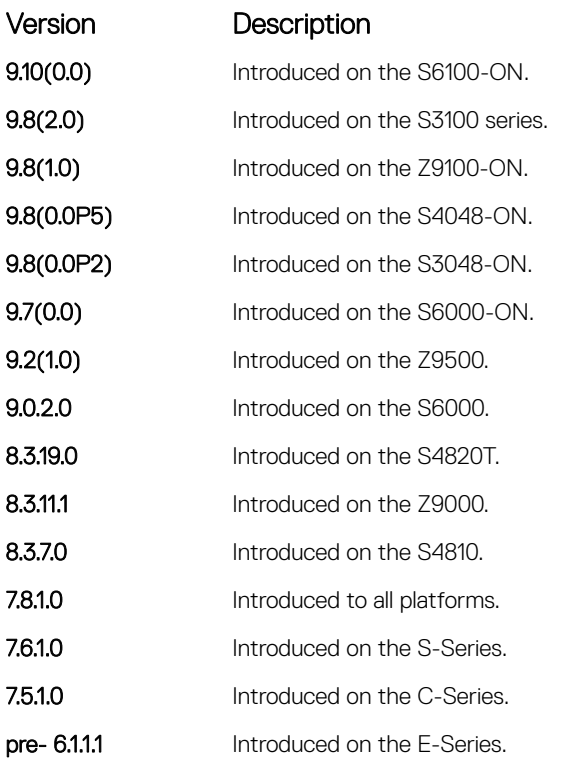

Usage Information To enable OSPF on an interface, the network area command must include, in its range of addresses, the primary IP address of an interface.

#### **(i)** NOTE: An interface can be attached only to a single OSPF area.

If you delete all the network area commands for Area 0, the show ip ospf command output does not list Area 0.

# passive-interface

Suppress both receiving and sending routing updates on an interface.

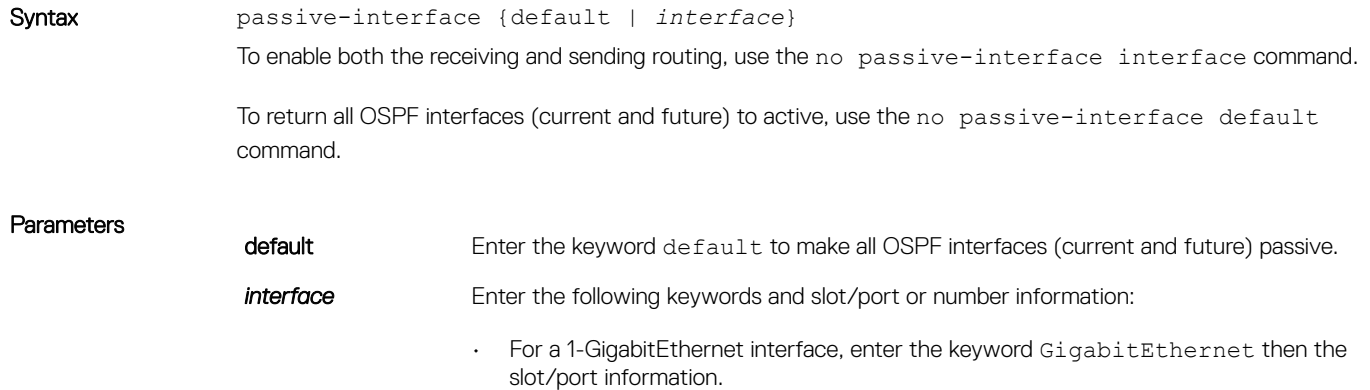

- For a 10-Gigabit Ethernet interface, enter the keyword TenGigabitEthernet then the slot/port information.
- For a VLAN, enter the keyword vlan then a number from 1 to 4094.

#### Command Modes ROUTER OSPF

Command History This guide is platform-specific. For command information about other platforms, see the relevant *Dell EMC Networking OS Command Line Reference Guide*.

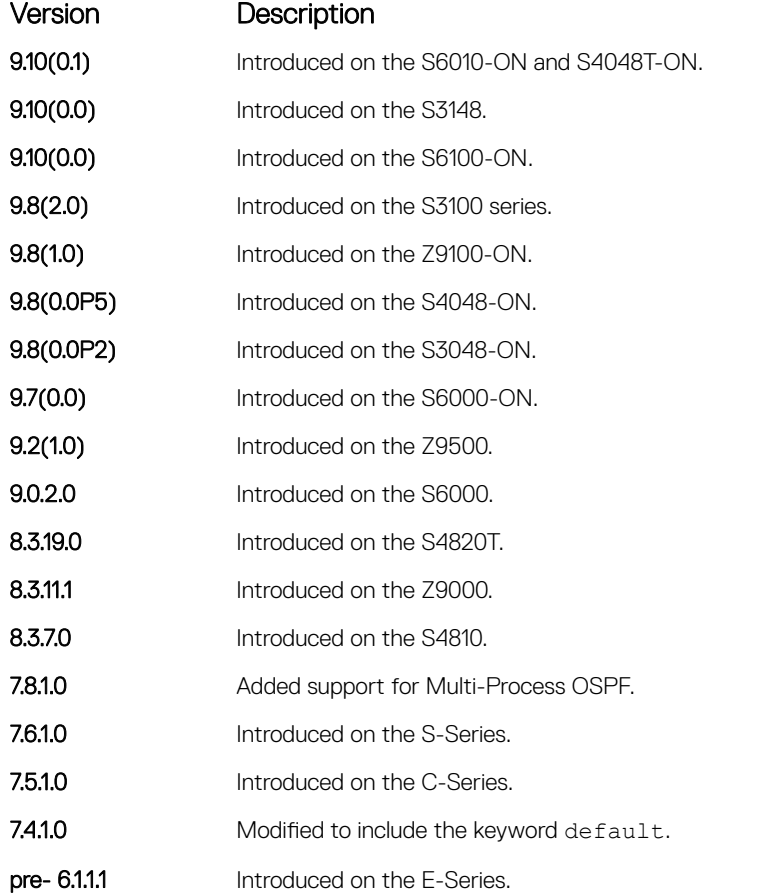

Usage Information Although the passive interface does not send or receive routing updates, the network on that interface is still included in OSPF updates sent using other interfaces.

> The default keyword sets all interfaces as passive. You can then configure individual interfaces, where adjacencies are desired, using the no passive-interface *interface* command. The no form of this command is inserted into the configuration for individual interfaces when the no passive-interface *interface* command is issued while passive-interface default is configured.

This command behavior has changed as follows:

passive-interface *interface*

- The previous no passive-interface *interface* is removed from the running configuration.
- The ABR status for the router is updated.
- Save passive-interface *interface* into the running configuration.

passive-interface default

- All present and future OSPF interfaces are marked as *passive*.
- Any adjacency is explicitly terminated from all OSPF interfaces.
- All previous passive-interface *interface* commands are removed from the running configuration.
- All previous no passive-interface *interface* commands are removed from the running configuration.

no passive-interface *interface*

- Remove the interface from the passive list.
- The ABR status for the router is updated.
- If passive-interface default is specified, then save no passive-interface *interface* into the running configuration.

No passive-interface default

- Clear everything and revert to the default behavior.
- All previously marked passive interfaces are removed.
- May update ABR status.

On configuring suppression using the passive-interface command, the state of the OSPF neighbor does not change to INIT; instead, the state of the OSPF neighbor changes to DOWN after the dead-timer expires.

# redistribute

Redistribute information from another routing protocol throughout the OSPF process.

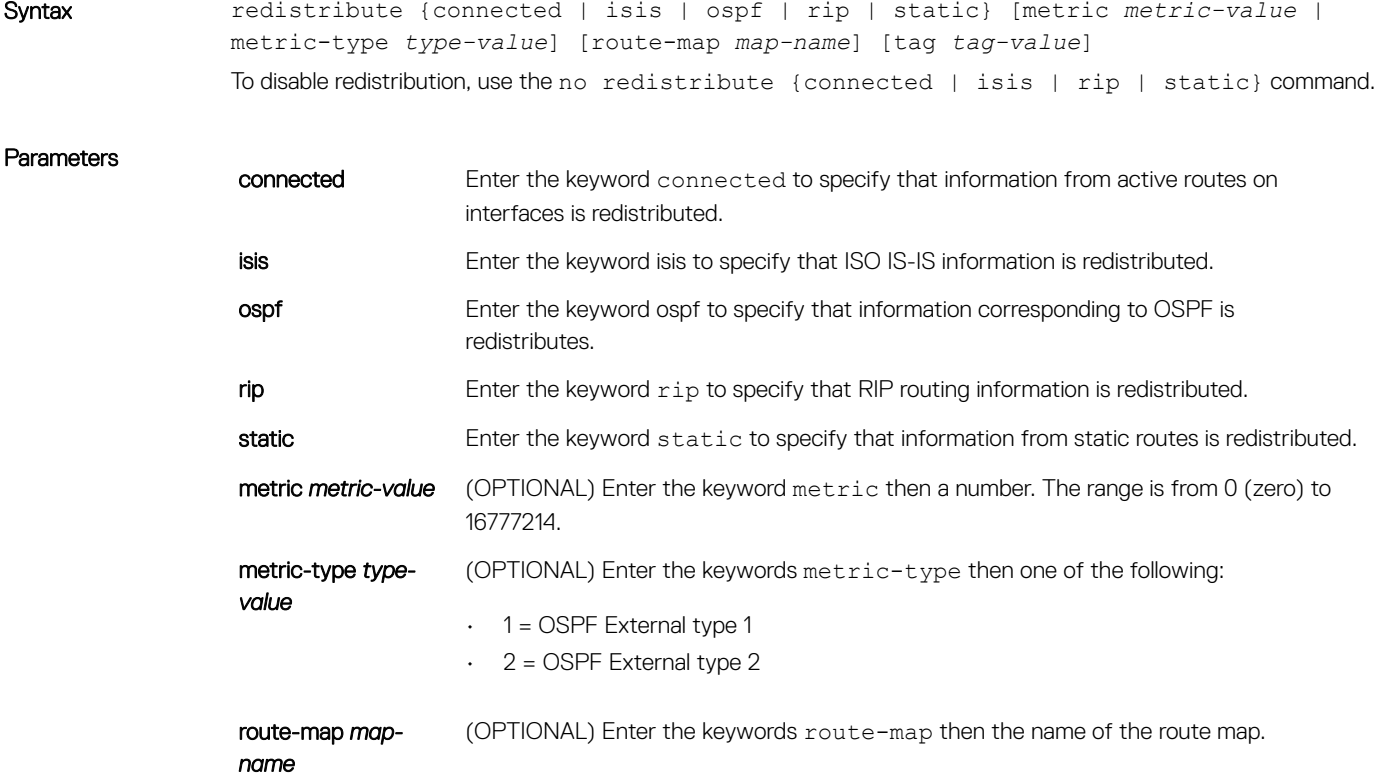

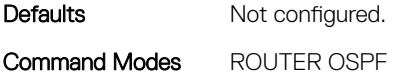

Command History This guide is platform-specific. For command information about other platforms, see the relevant *Dell EMC Networking OS Command Line Reference Guide*.

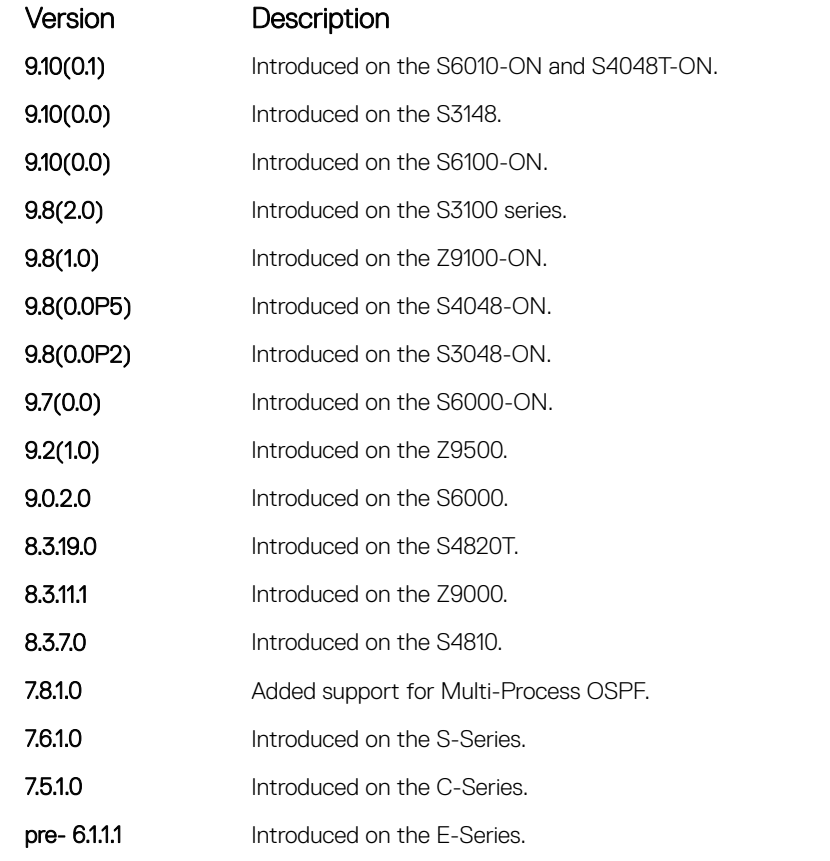

Usage Information To redistribute the default route (0.0.0.0/0), configure the default-information originate command. Despite removing an OSPF process globally, the OSPF process is not completely removed from the BGP configuration.

Related Commands

• [default-information originate](#page-1183-0) — generate a default route into the OSPF routing domain.

# redistribute bgp

Redistribute BGP routing information throughout the OSPF instance.

Syntax redistribute bgp as *number* [metric *metric-value*] | [metric-type *type-value*] | [tag *tag-value*] To disable redistribution, use the no redistribute bgp as *number* [metric *metric-value*] | [metric-type *type-value*] [route-map *map-name*] [tag *tag-value*] command.

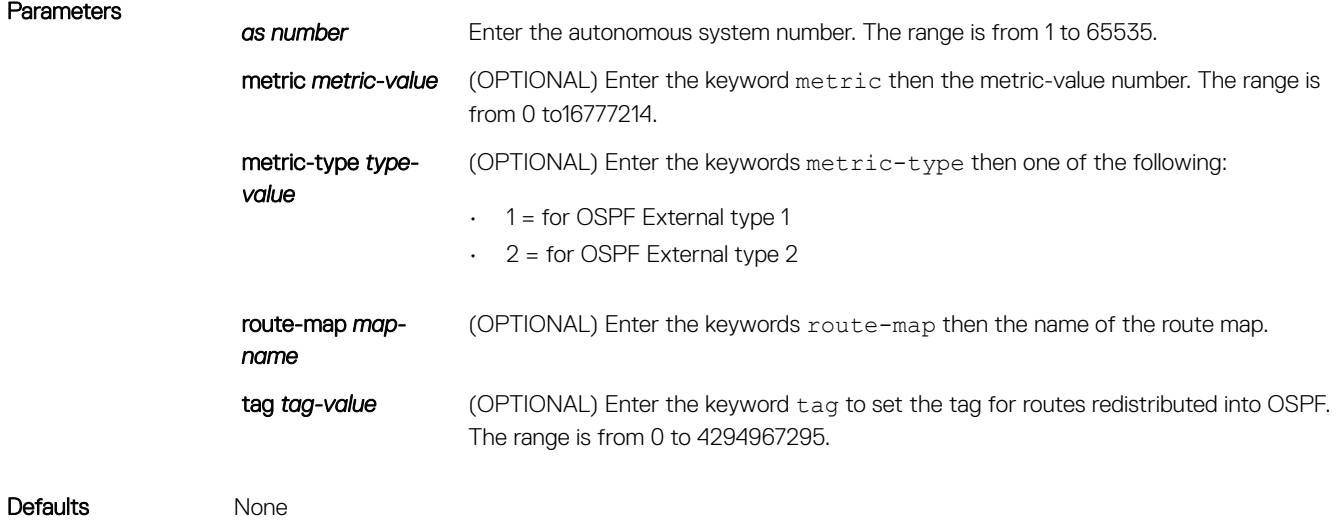

Command Modes ROUTER OSPF

Command History This guide is platform-specific. For command information about other platforms, see the relevant *Dell EMC Networking OS Command Line Reference Guide*.

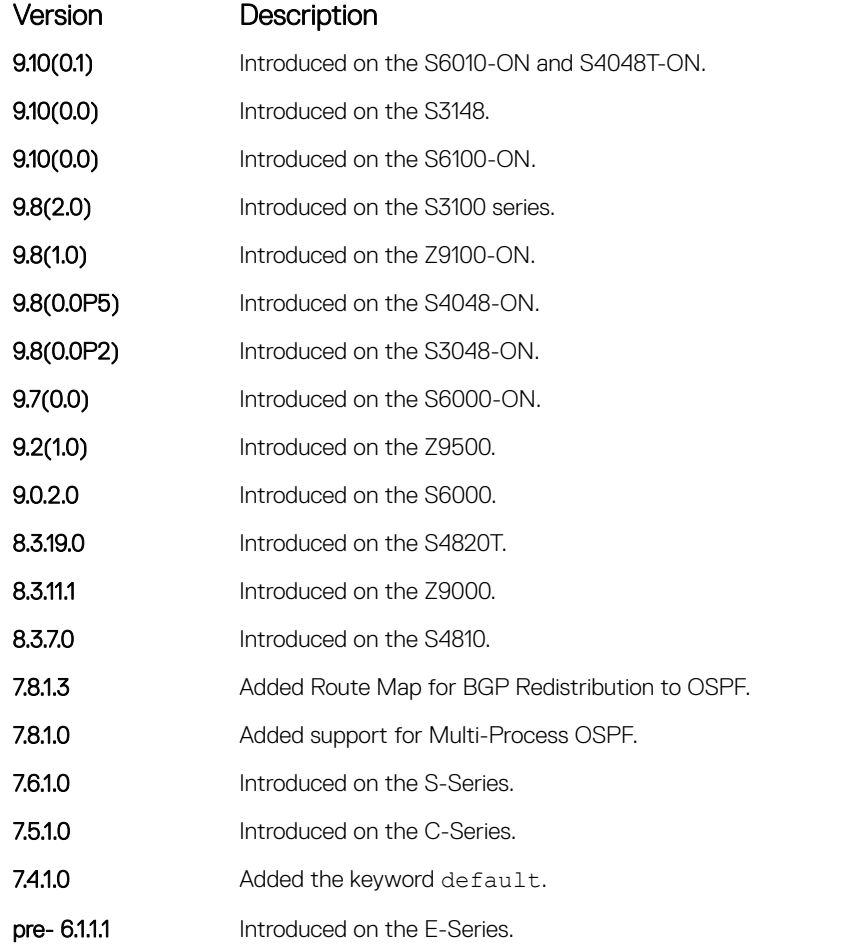

# redistribute isis

Redistribute IS-IS routing information throughout the OSPF instance.

Syntax redistribute isis [*tag*] [level-1 | level-1-2 | level-2] [metric *metric-value* | metric-type *type-value*] [route-map *map-name*] [tag *tag-value*] To disable redistribution, use the no redistribute isis [*tag*] [level-1 | level-1-2 | level-2] [metric *metric-value* | metric-type *type-value*] [route-map *map-name*] [tag *tag-value*] command.

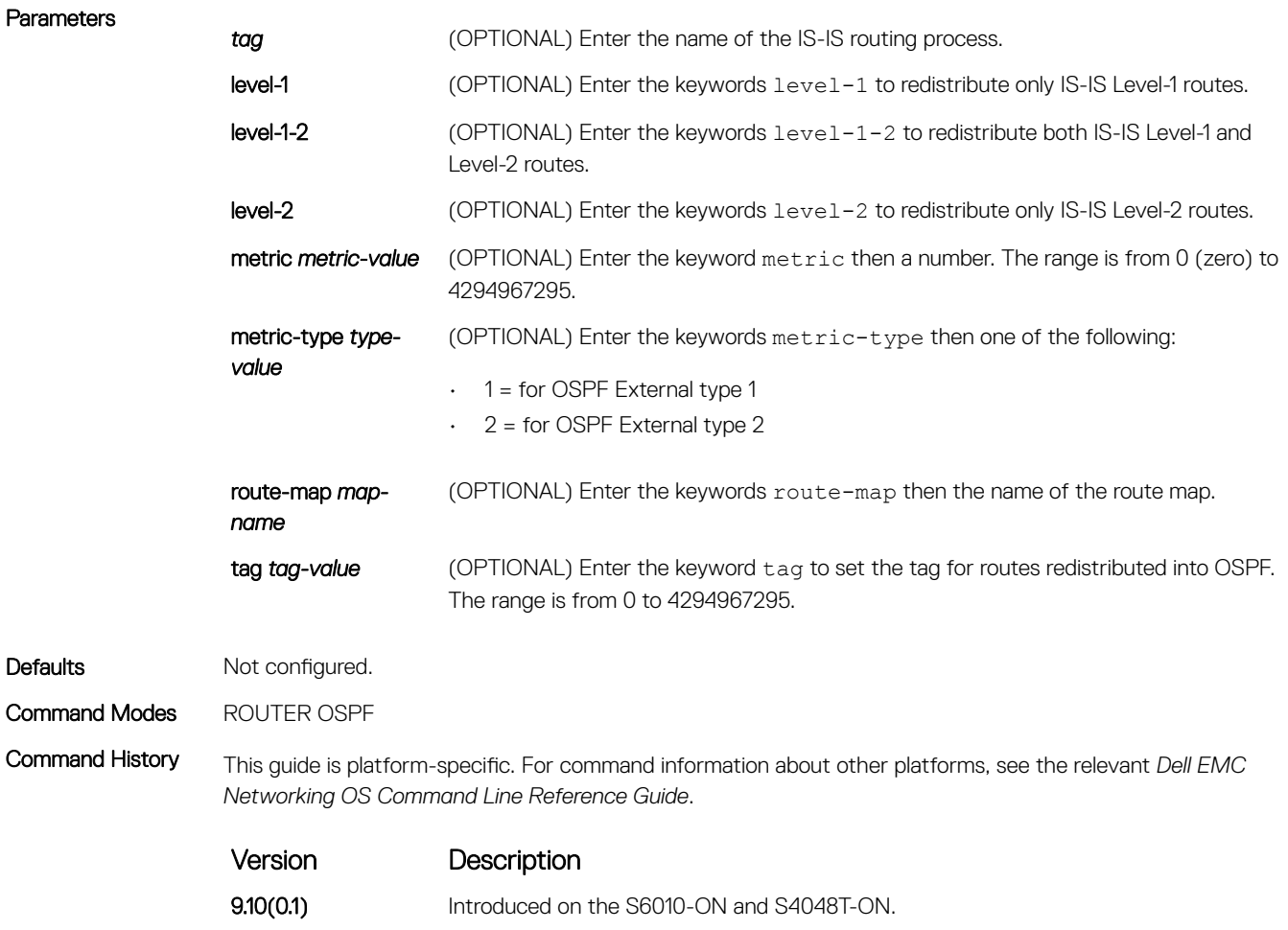

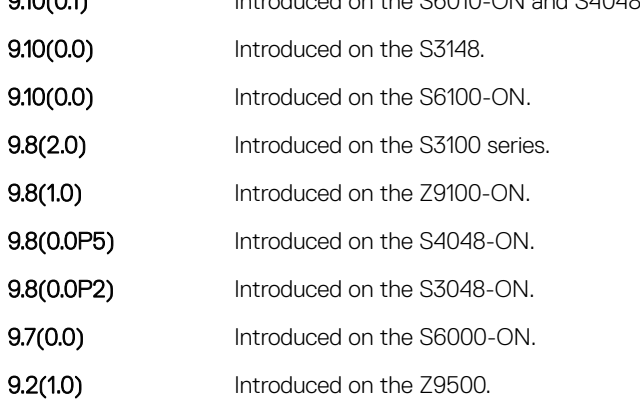

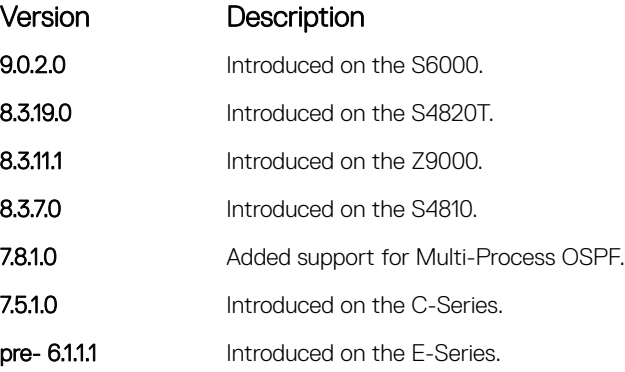

# router-id

To configure a fixed router ID, use this command.

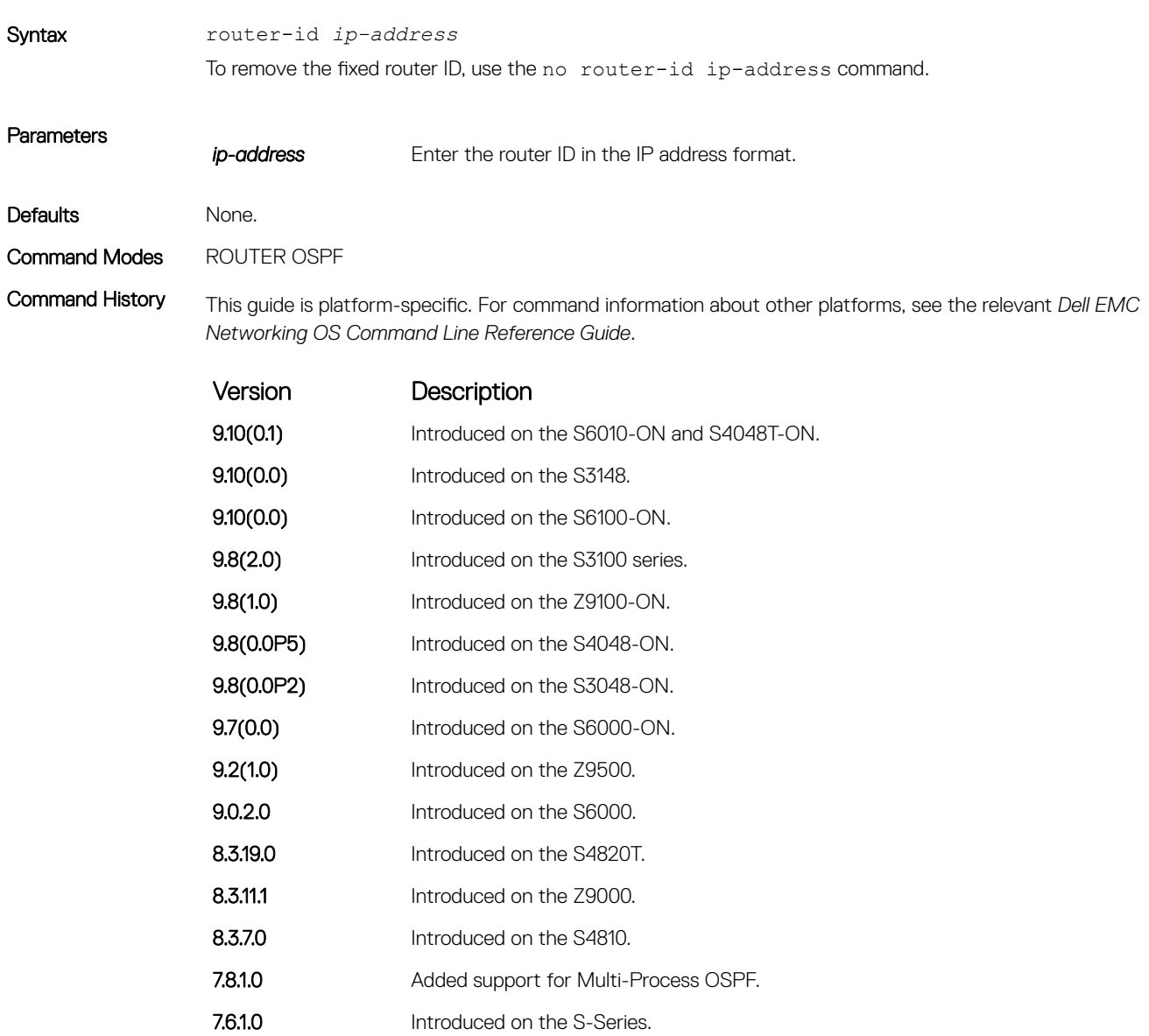

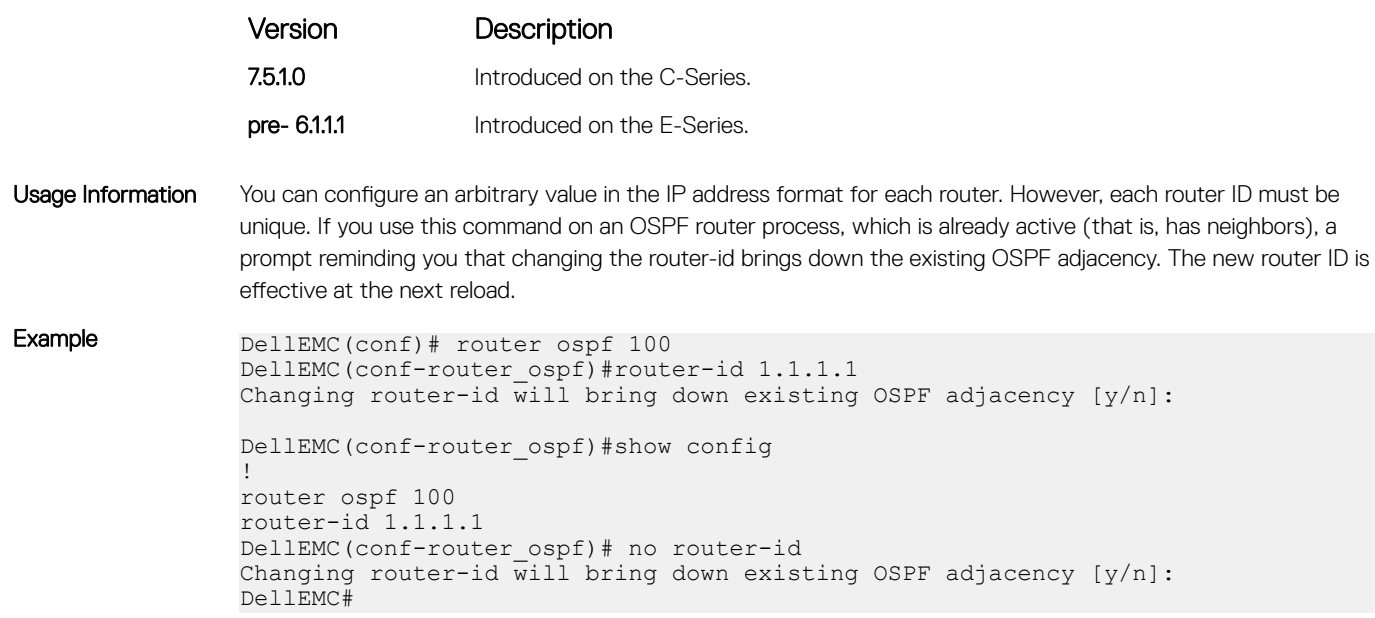

# router ospf

To configure an OSPF instance, enter ROUTER OSPF mode.

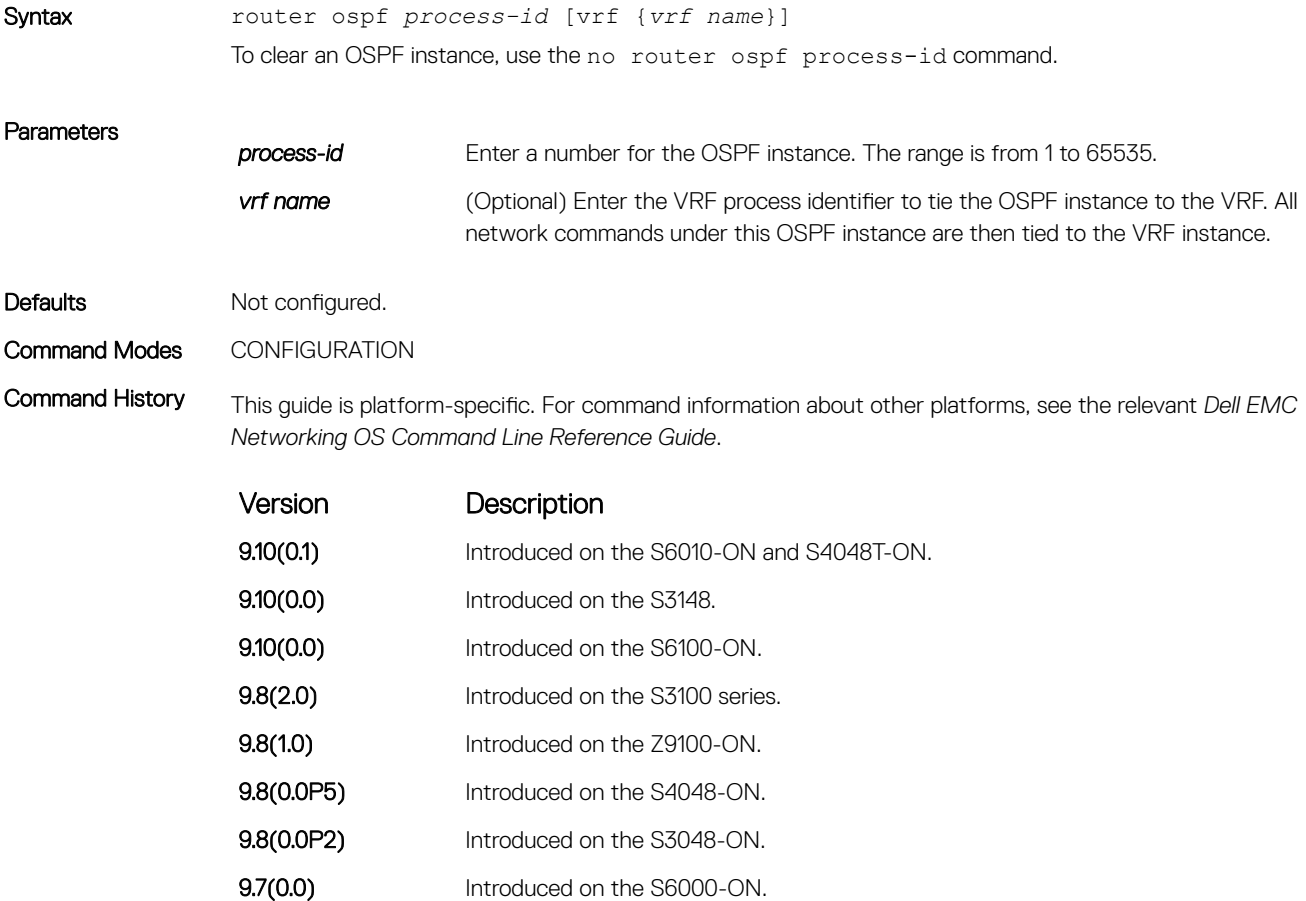

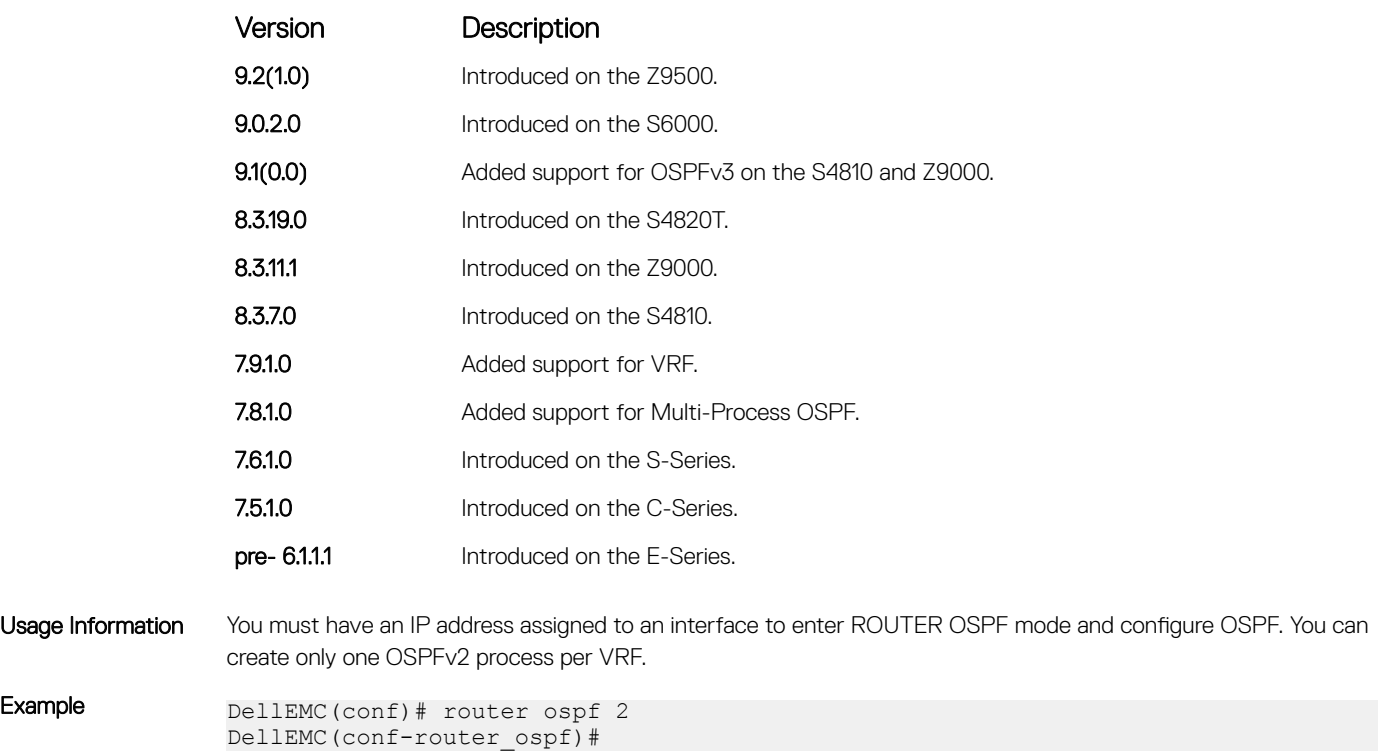

# show config

Display the non-default values in the current OSPF configuration.

#### S3048–ON

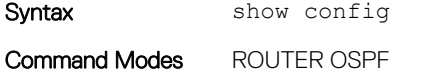

Command History This guide is platform-specific. For command information about other platforms, see the relevant *Dell EMC Networking OS Command Line Reference Guide*.

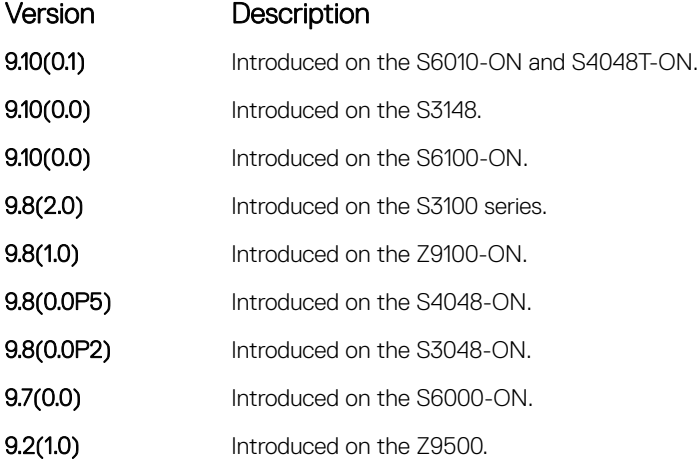

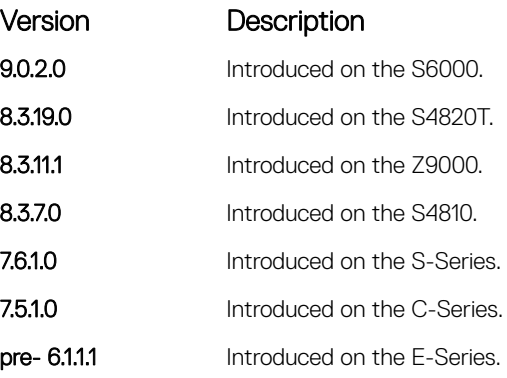

Example DellEMC(conf-router\_ospf)# show config ! router ospf 3 passive-interface 0 GigabitEthernet 1/1 DellEMC(conf-router\_ospf)#

# show ip ospf

Display information on the OSPF process configured on the switch.

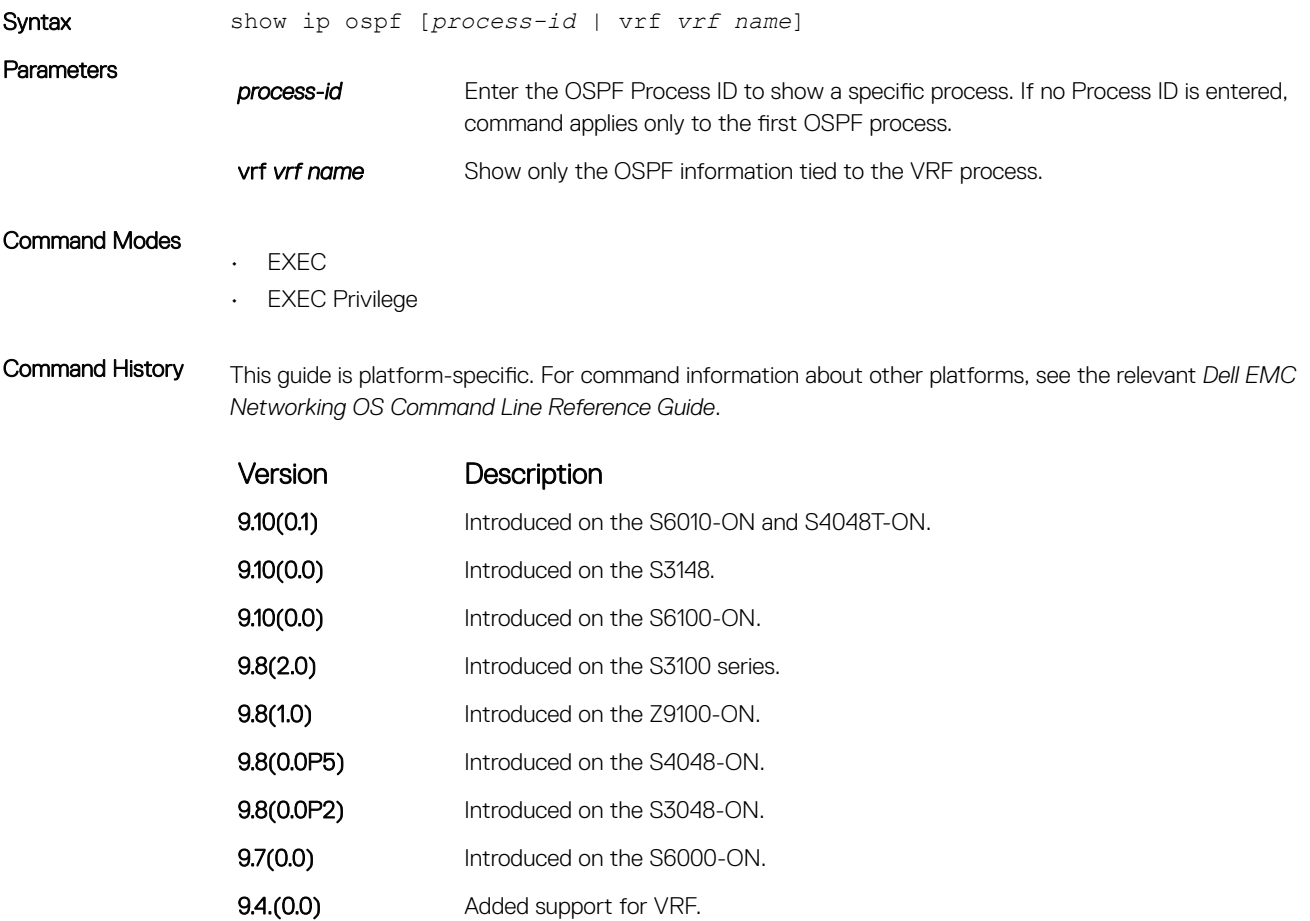

**9.2(1.0)** Introduced on the Z9500.

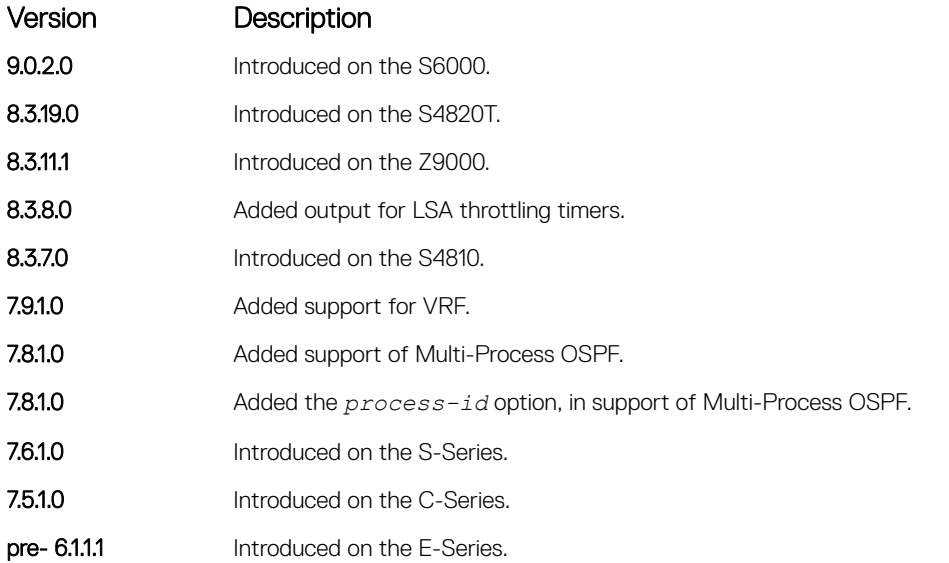

Usage Information If you delete all the network area commands for Area 0, the show ip ospf command output does not list Area 0.

The following describes the show ip ospf command shown in the following example.

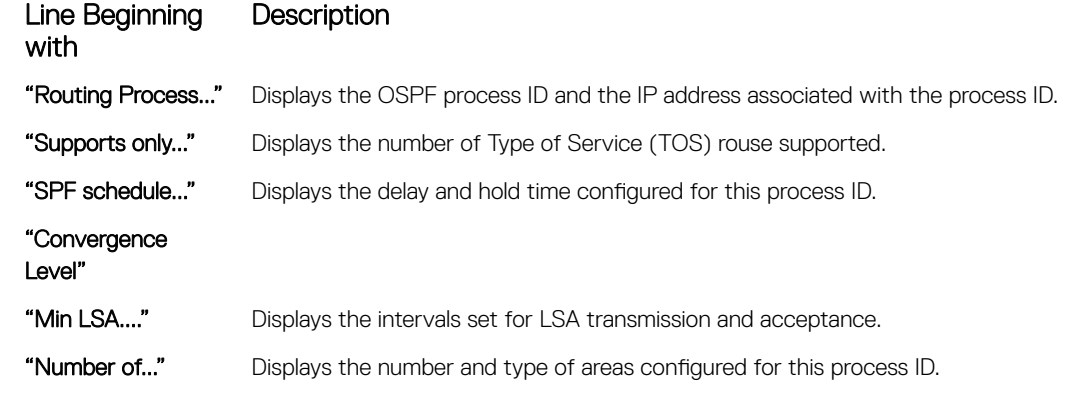

Example DellEMC# show ip ospf 10 Routing Process ospf 10 with ID 1.1.1.1 Virtual router default-vrf Supports only single TOS (TOS0) routes SPF schedule delay 5 secs, Hold time between two SPFs 10 secs Convergence Level 0 Min LSA origination 0 msec, Min LSA arrival 1000 msec Min LSA hold time 5000 msec, Max LSA wait time 5000 msec Number of area in this router is 1, normal 1 stub 0 nssa 0 Area BACKBONE (0) Number of interface in this area is 1 SPF algorithm executed 205 times Area ranges are DellEMC#

# show ip ospf asbr

Display all autonomous system boundary router (ASBR) routers visible to OSPF.

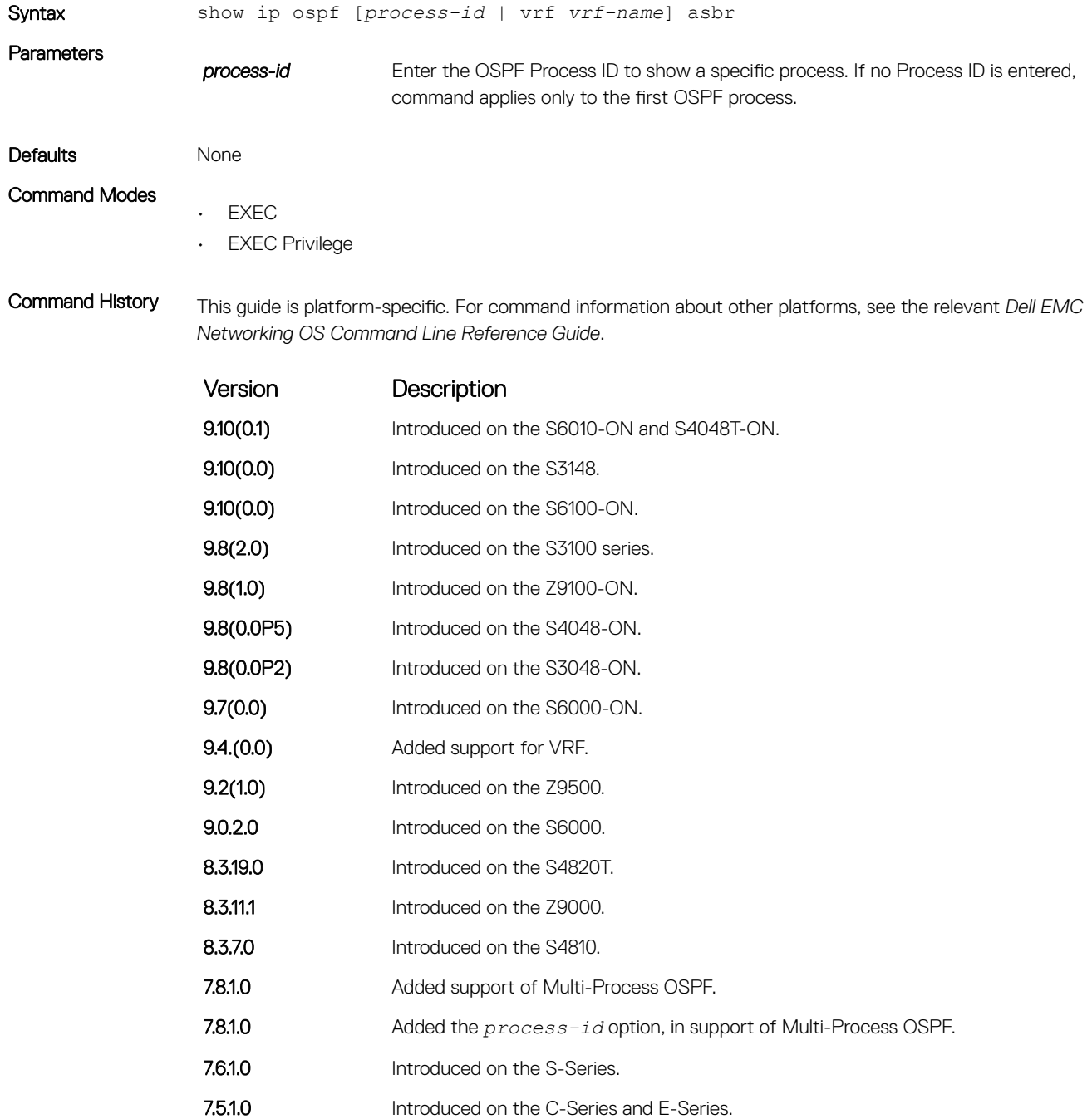

#### Usage Information To isolate problems with external routes, use this command. In OSPF, external routes are calculated by adding the LSA cost to the cost of reaching the ASBR router. If an external route does not have the correct cost, use this command to determine if the path to the originating router is correct. The display output is not sorted in any order.

#### (i) NOTE: ASBRs that are not in directly connected areas are also displayed.

You can determine if an ASBR is in a directly connected area (or not) by the flags. For ASBRs in a directly connected area, E flags are set. In the following example, router 1.1.1.1 is in a directly connected area since the Flag is E/-/-/. For remote ASBRs, the E flag is clear (-/-/-/).

#### Example DellEMC# show ip ospf lasbr RouterID Flags Cost Nexthop Interface Area 3.3.3.3 -/-/-/ 2 10.0.0.2 Gi 1/1 1  $1.1.1.1$   $E/-/-/$  0 0.0.0.0 - 0 DellEMC#

# show ip ospf database

Display all LSA information. If you do not enable OSPF on the switch, no output is generated.

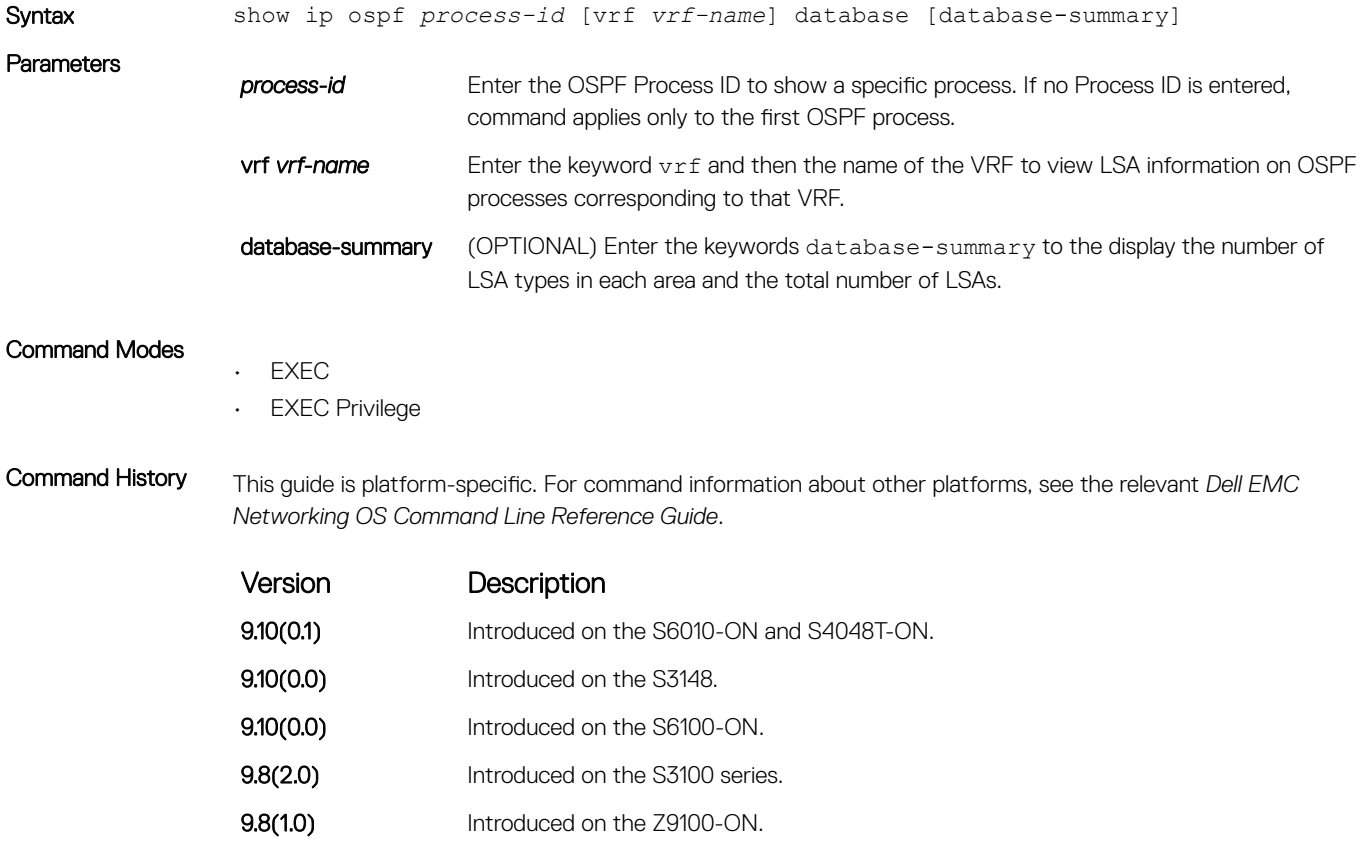

- **9.8(0.0P5)** Introduced on the S4048-ON.
- 9.8(0.0P2) Introduced on the S3048-ON.

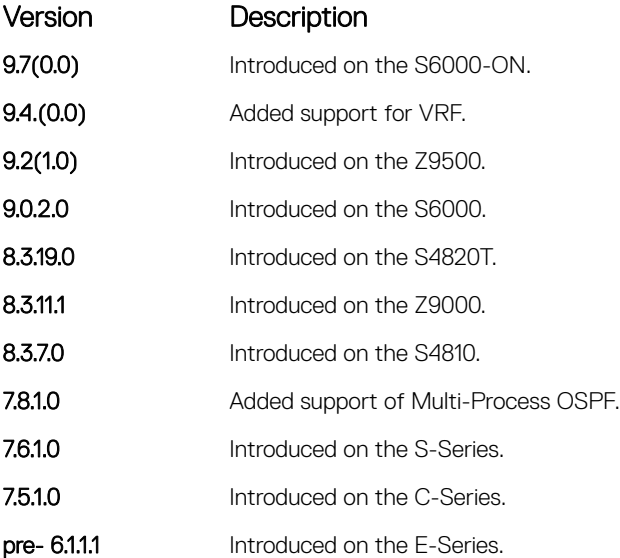

Usage Information The following describes the show ip ospf *process-id* database command shown in the following example.

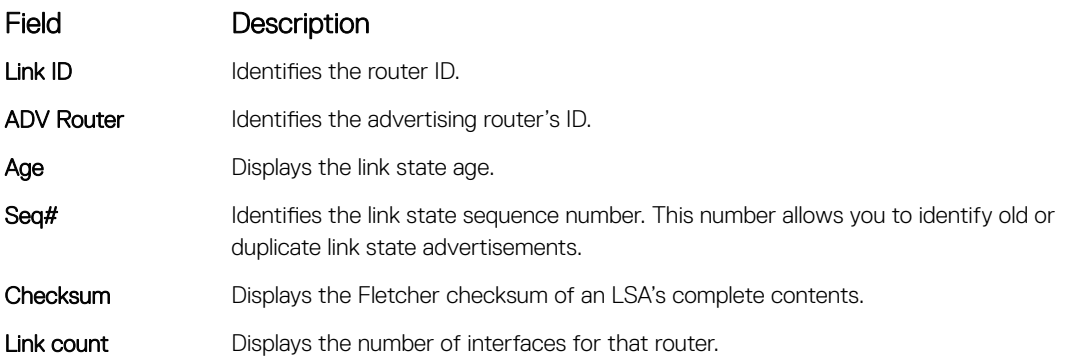

Example DellEMC> show ip ospf 1 database

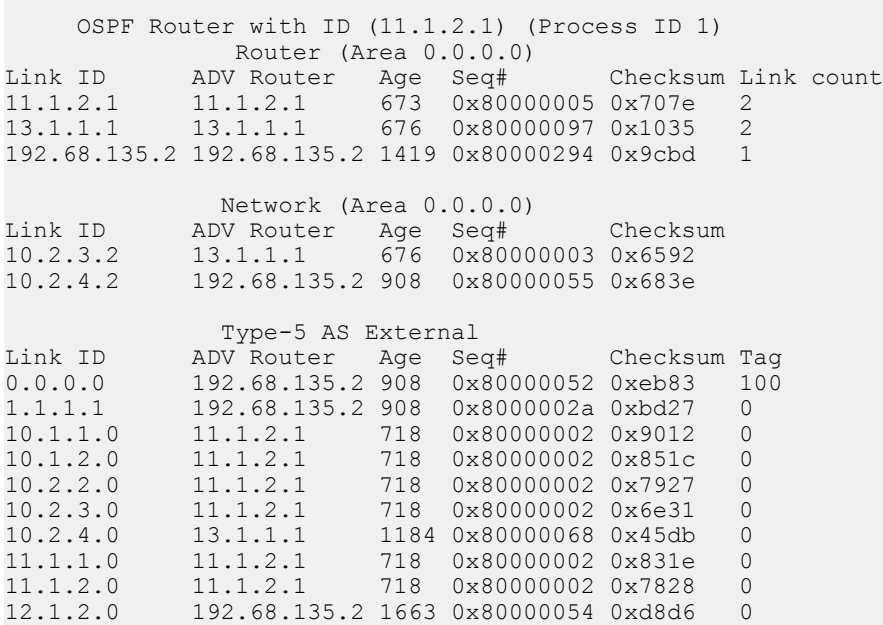
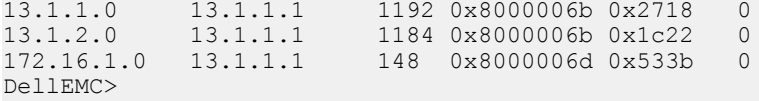

• show ip ospf database asbr-summary — display only ASBR summary LSA information.

# show ip ospf database asbr-summary

Display information about autonomous system (AS) boundary LSAs.

### S3048–ON

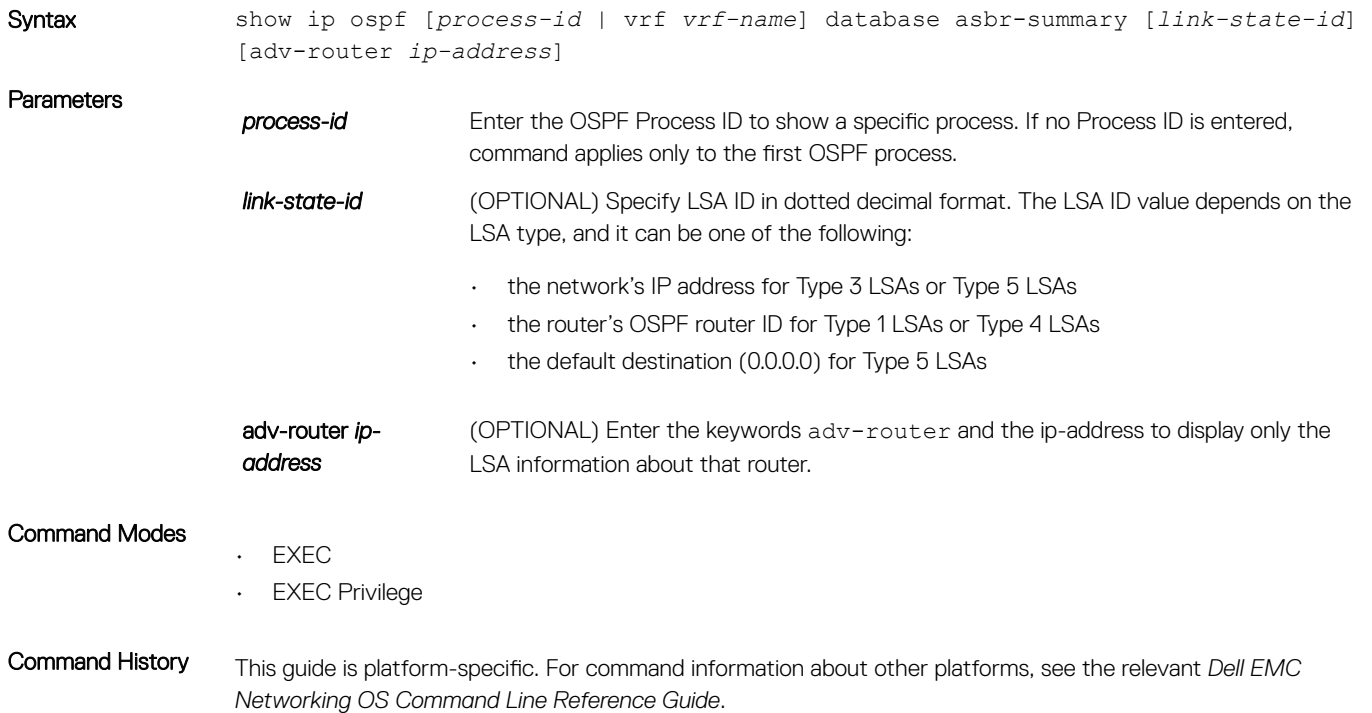

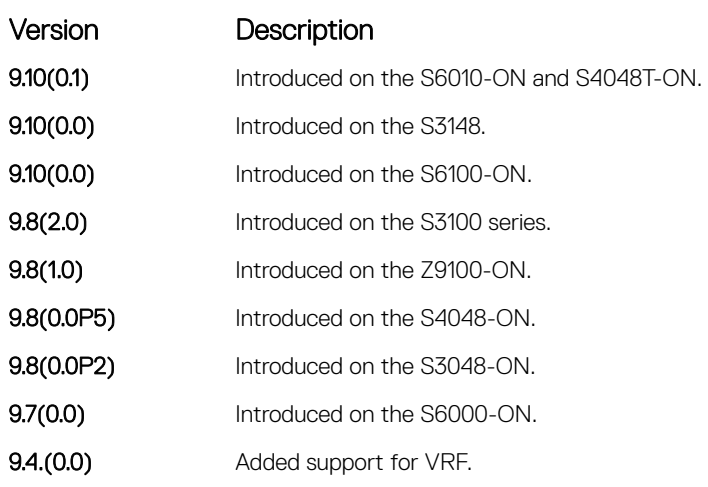

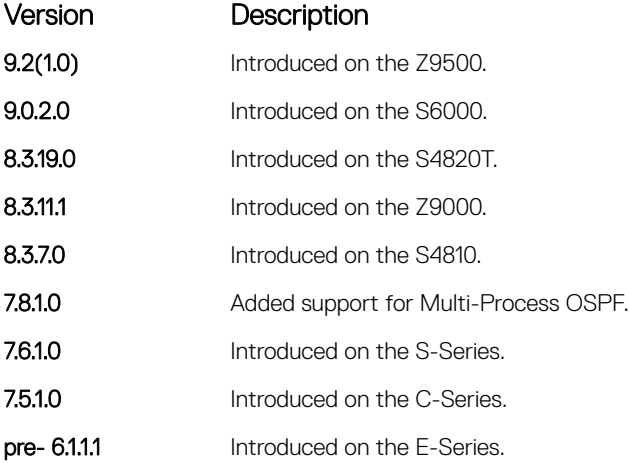

Usage Information The following describes the show ip ospf database asbr-summary command shown in the following example.

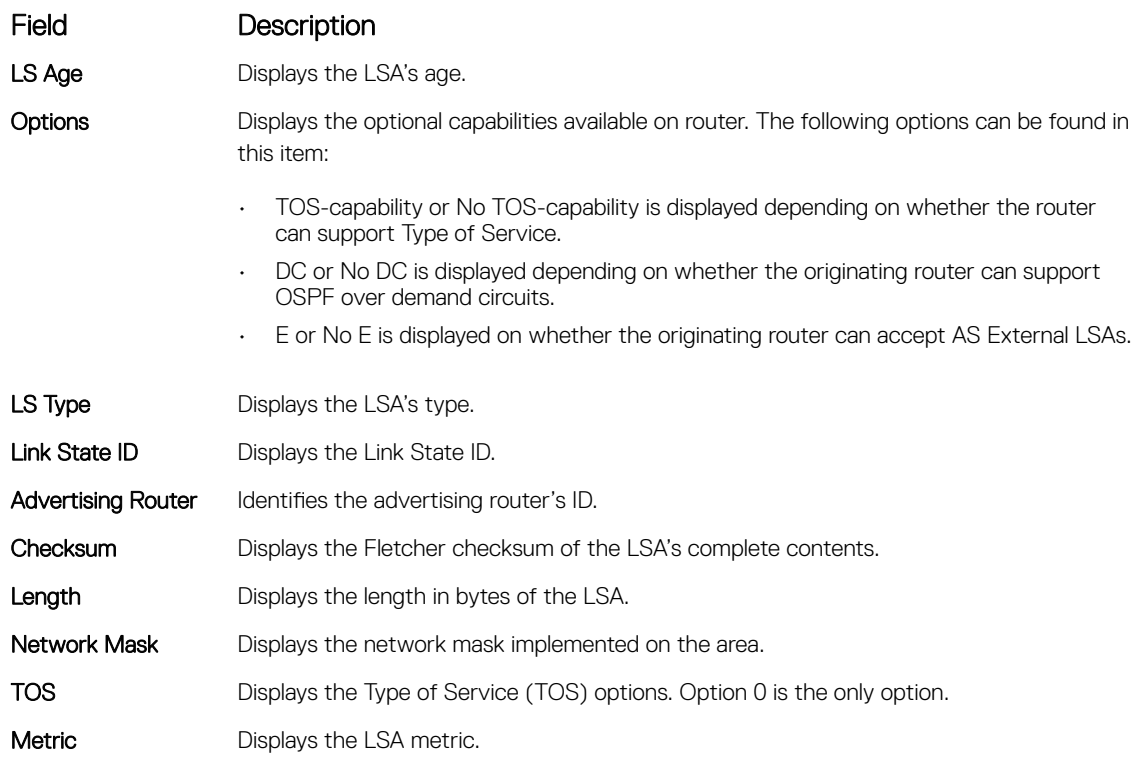

Example DellEMC# show ip ospf 100 database asbr-summary

OSPF Router with ID (1.1.1.10) (Process ID 100)

Summary Asbr (Area 0.0.0.0)

```
LS age: 1437
Options: (No TOS-capability, No DC, E)
LS type: Summary Asbr
Link State ID: 103.1.50.1
Advertising Router: 1.1.1.10
LS Seq Number: 0x8000000f
Checksum: 0x8221
Length: 28
Network Mask: /0
```

```
TOS: 0 Metric: 2
LS age: 473
Options: (No TOS-capability, No DC, E)
LS type: Summary Asbr
Link State ID: 104.1.50.1
Advertising Router: 1.1.1.10
LS Seq Number: 0x80000010
Checksum: 0x4198
Length: 28
--More--
```
• [show ip ospf database](#page-1222-0) — display OSPF database information.

## show ip ospf database external

Display information on the AS external (type 5) LSAs.

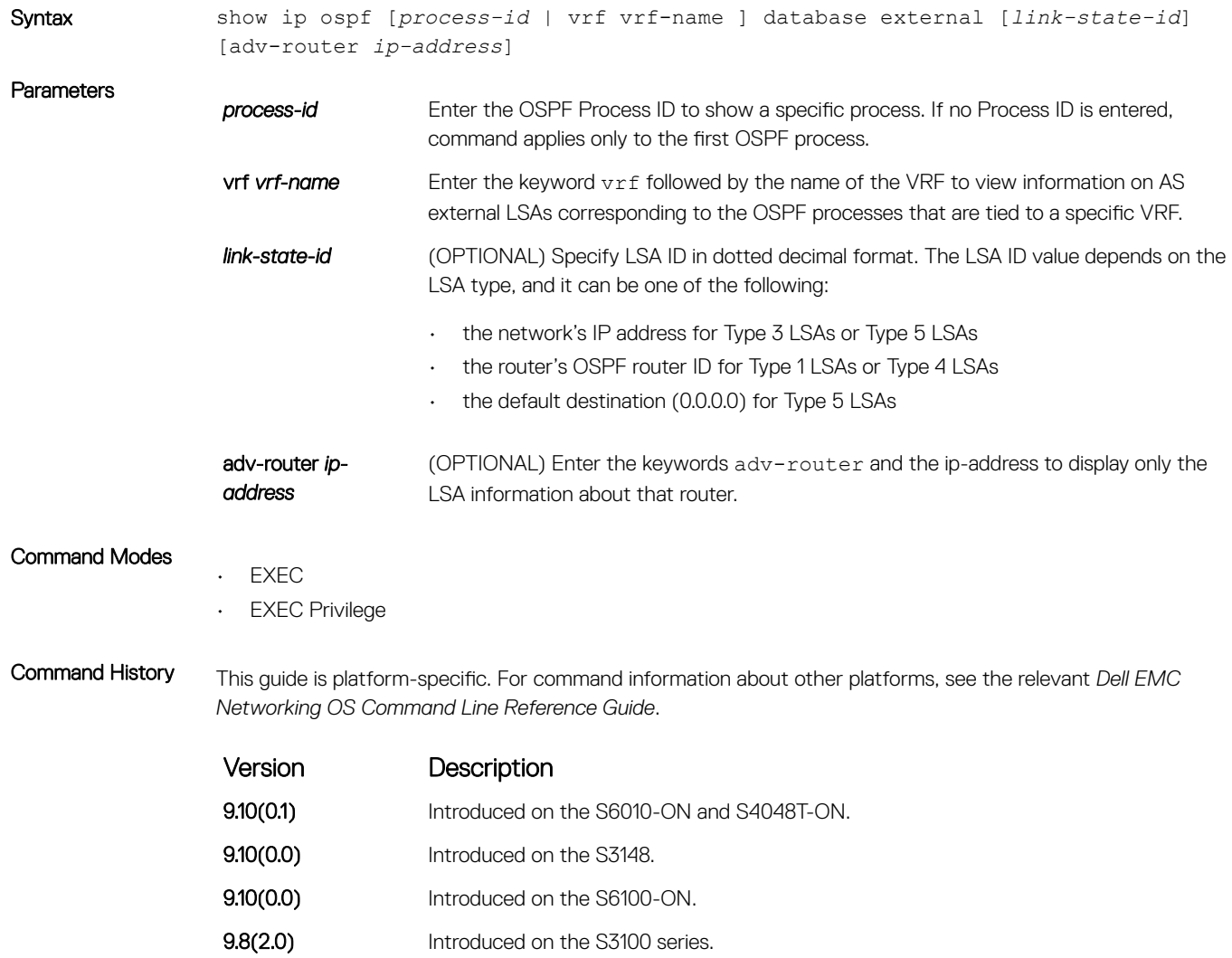

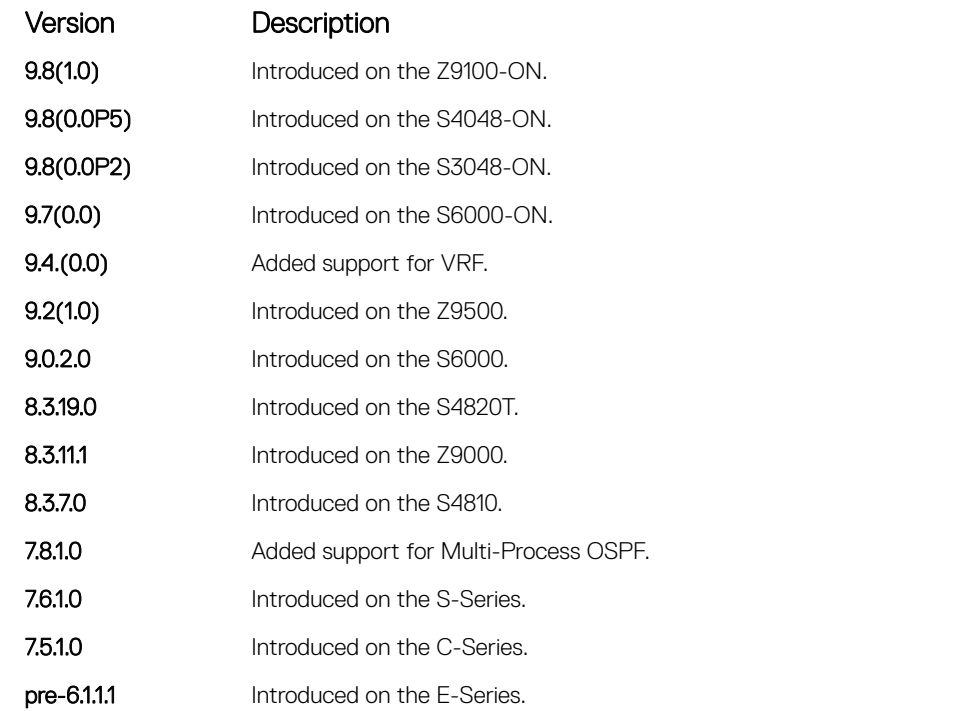

Usage Information The following describes the show ip ospf *process-id* database external command shown in the following example.

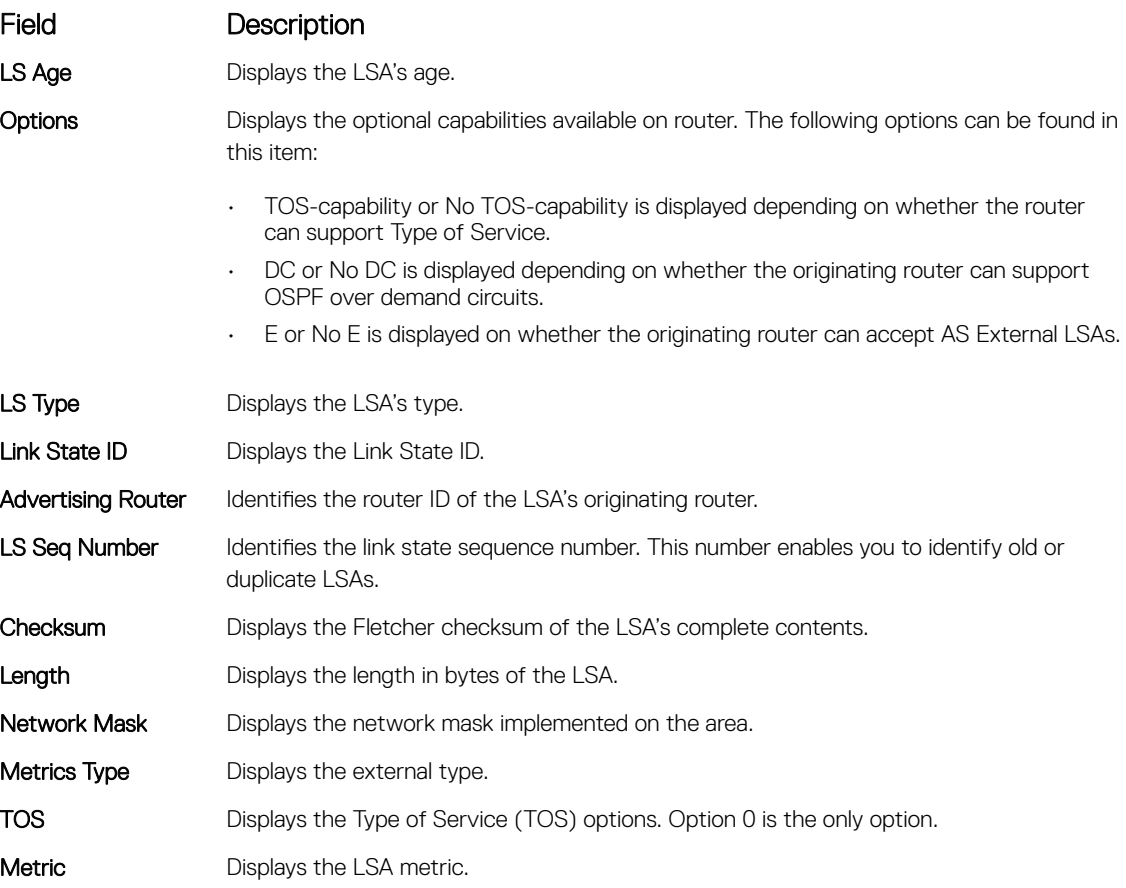

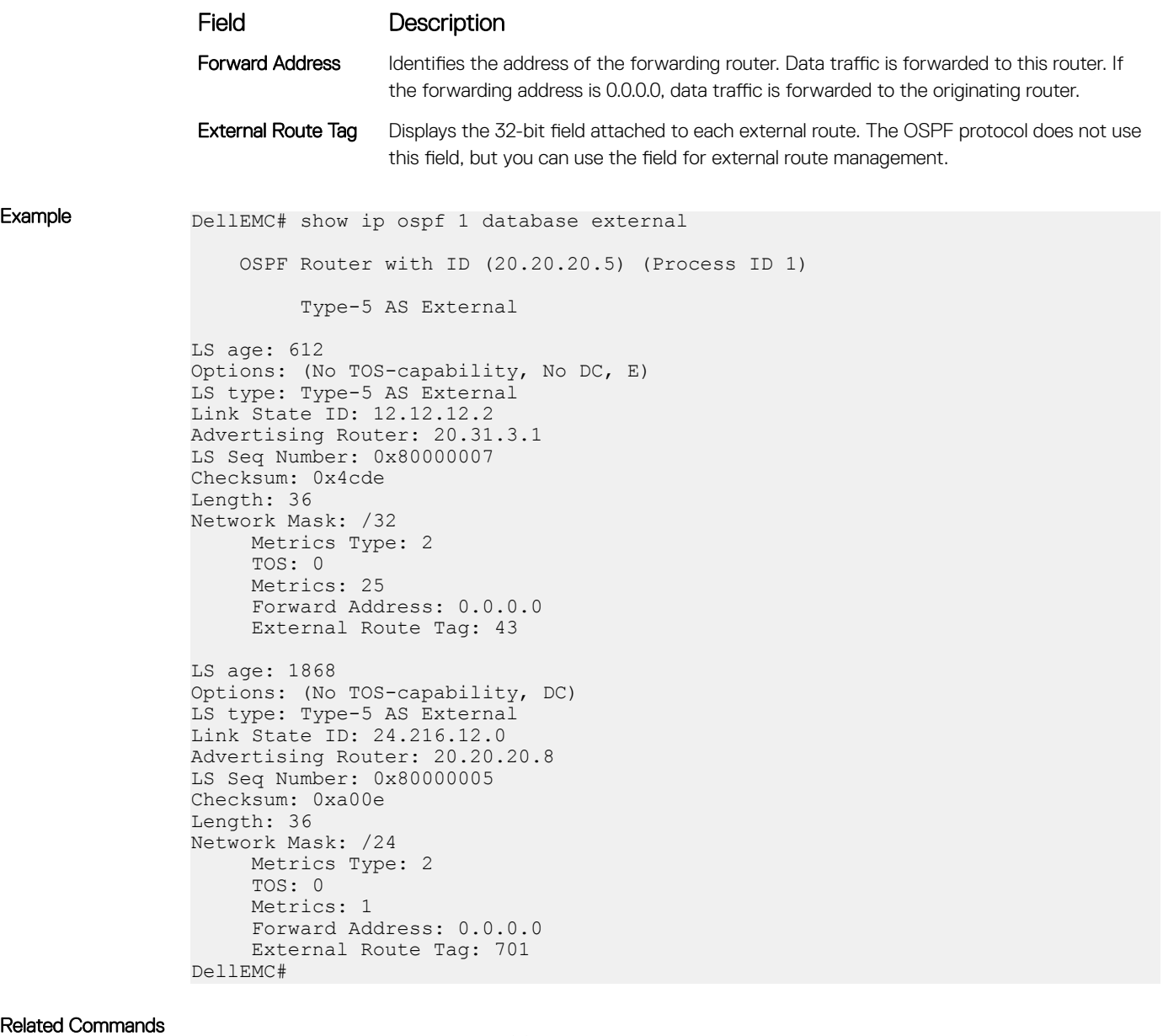

### Relate

• [show ip ospf database](#page-1222-0) — display OSPF database information.

# show ip ospf database network

Display the network (type 2) LSA information.

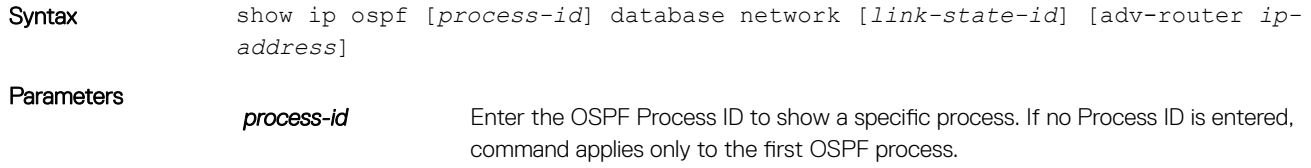

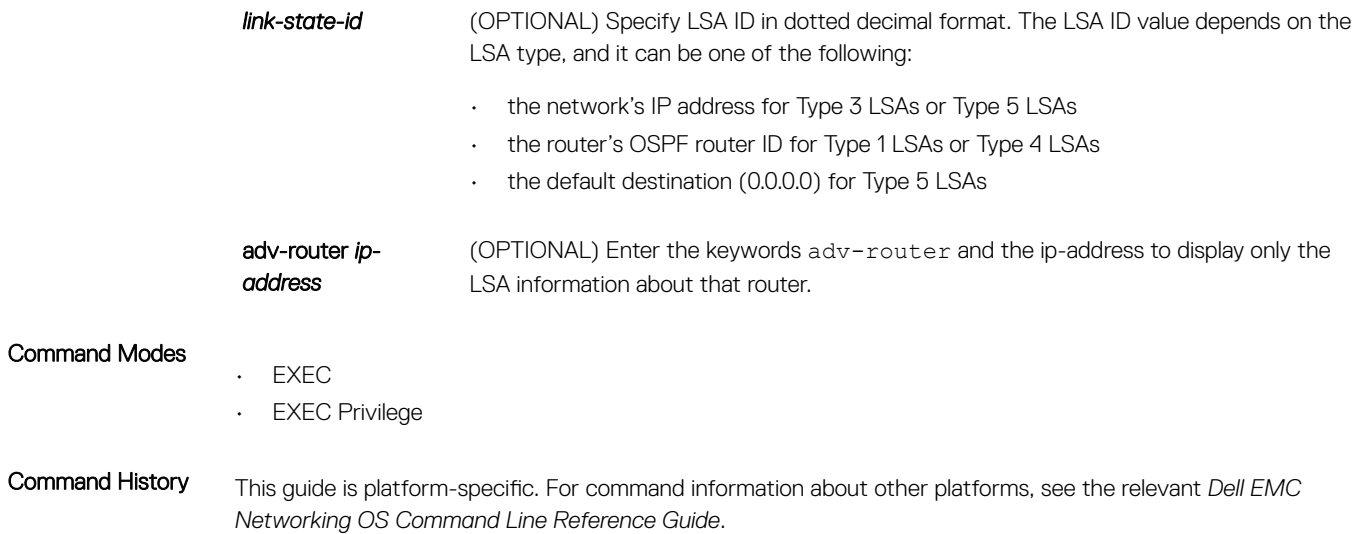

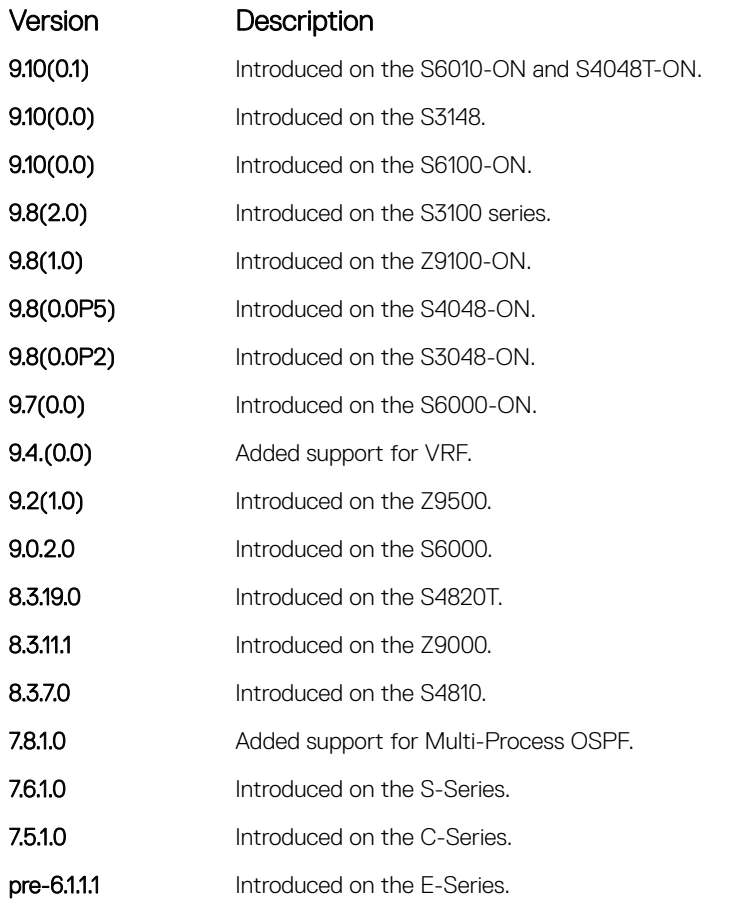

Usage Information The following describes the show ip ospf *process-id* database network command shown in the following example.

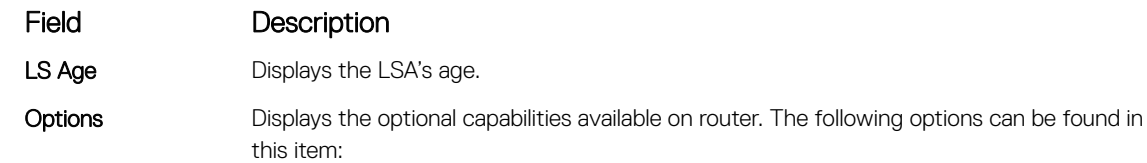

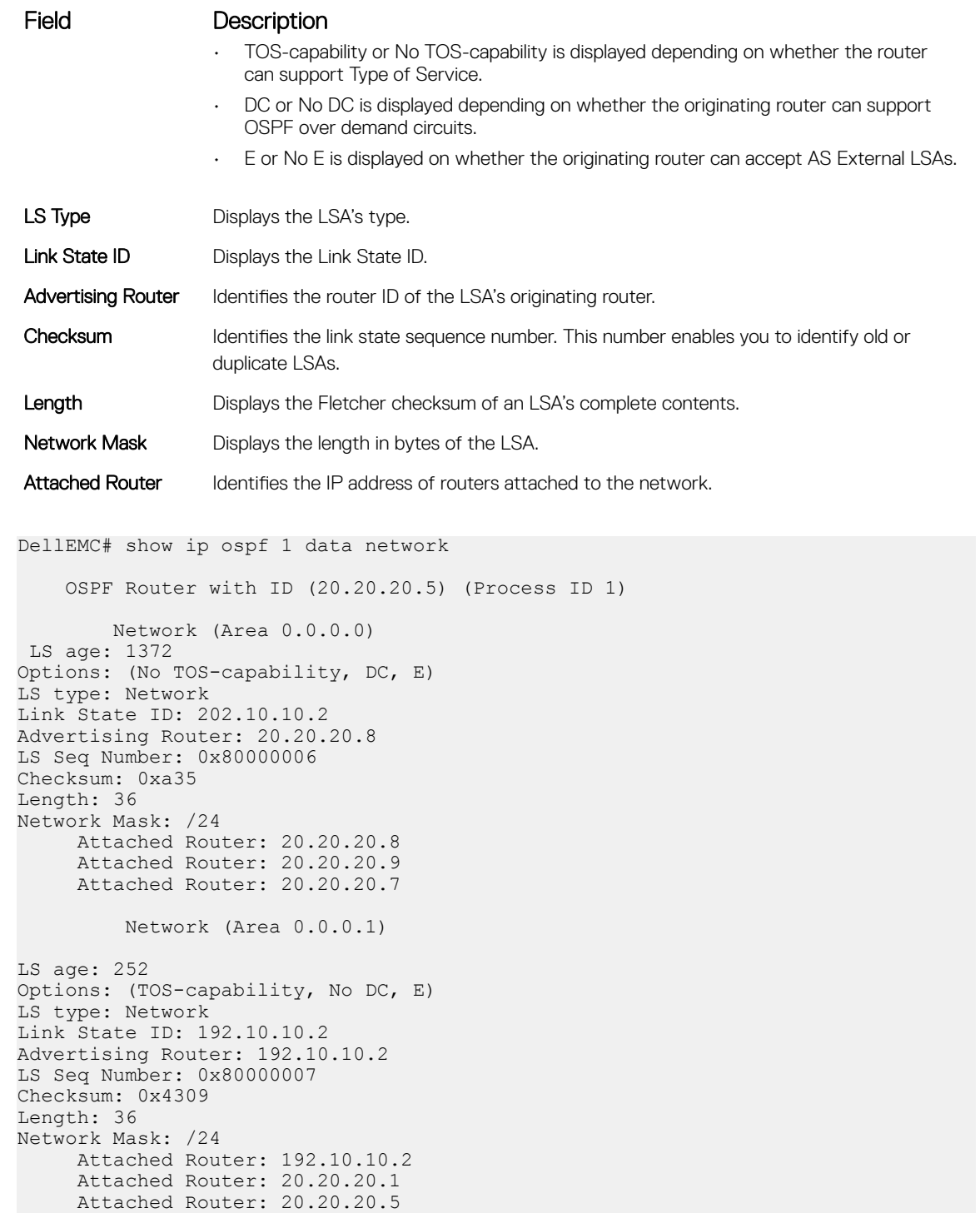

DellEMC#

Example

• [show ip ospf database](#page-1222-0) — display OSPF database information.

# show ip ospf database nssa-external

Display NSSA-External (type 7) LSA information.

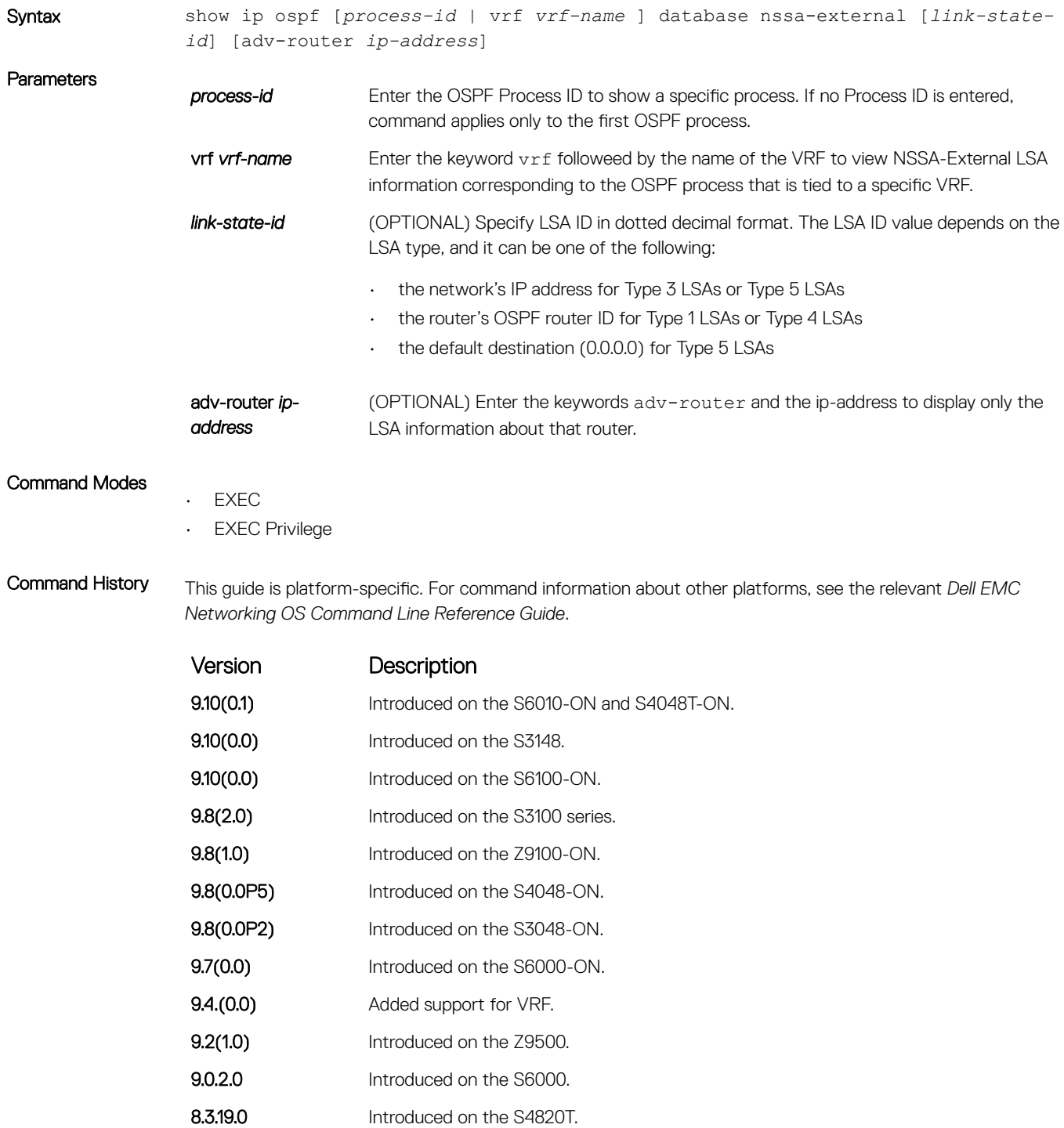

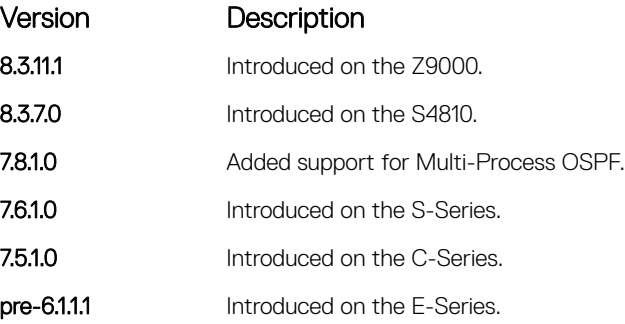

• [show ip ospf database](#page-1222-0) — display OSPF database information.

# show ip ospf database opaque-area

Display the opaque-area (type 10) LSA information.

•

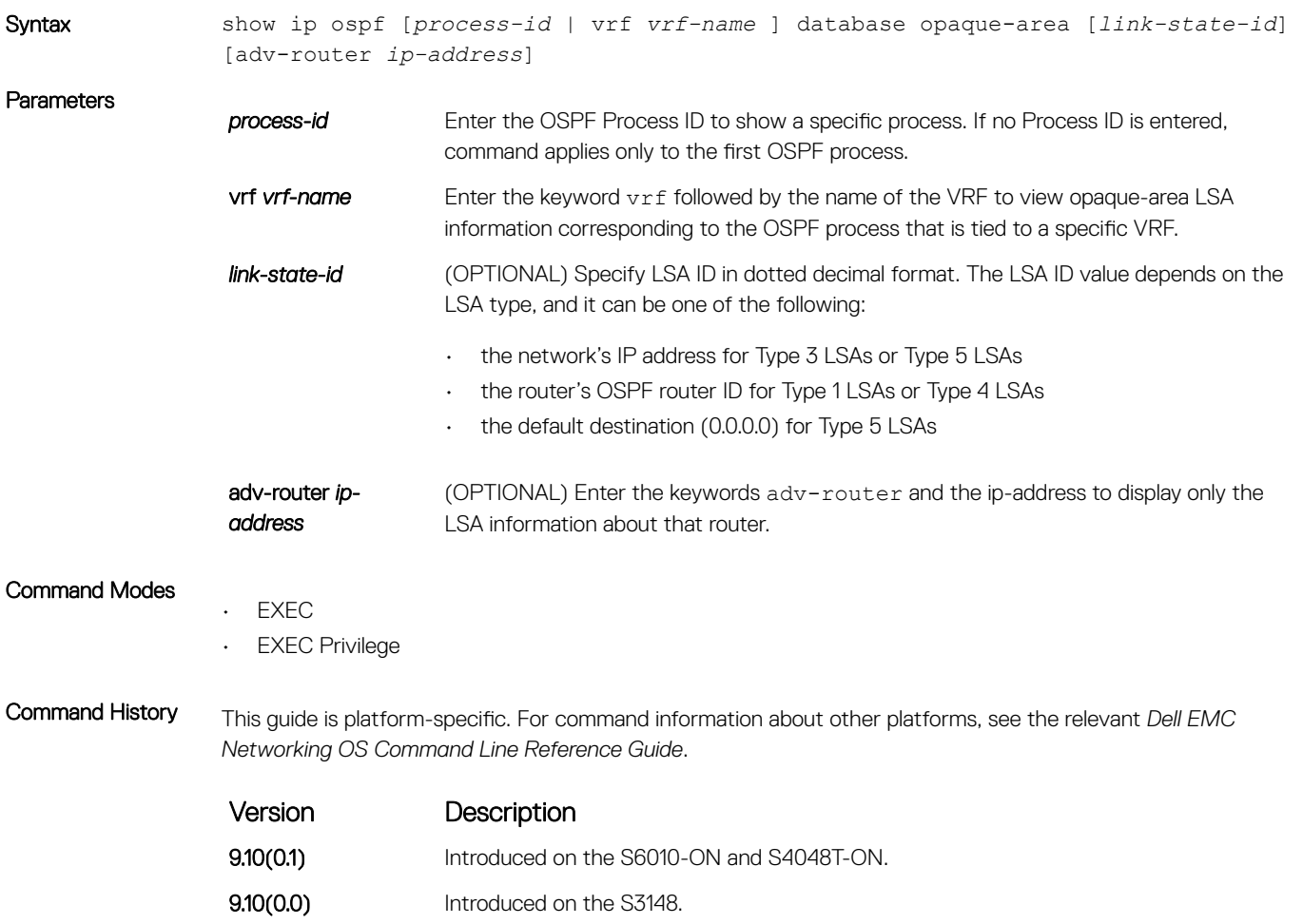

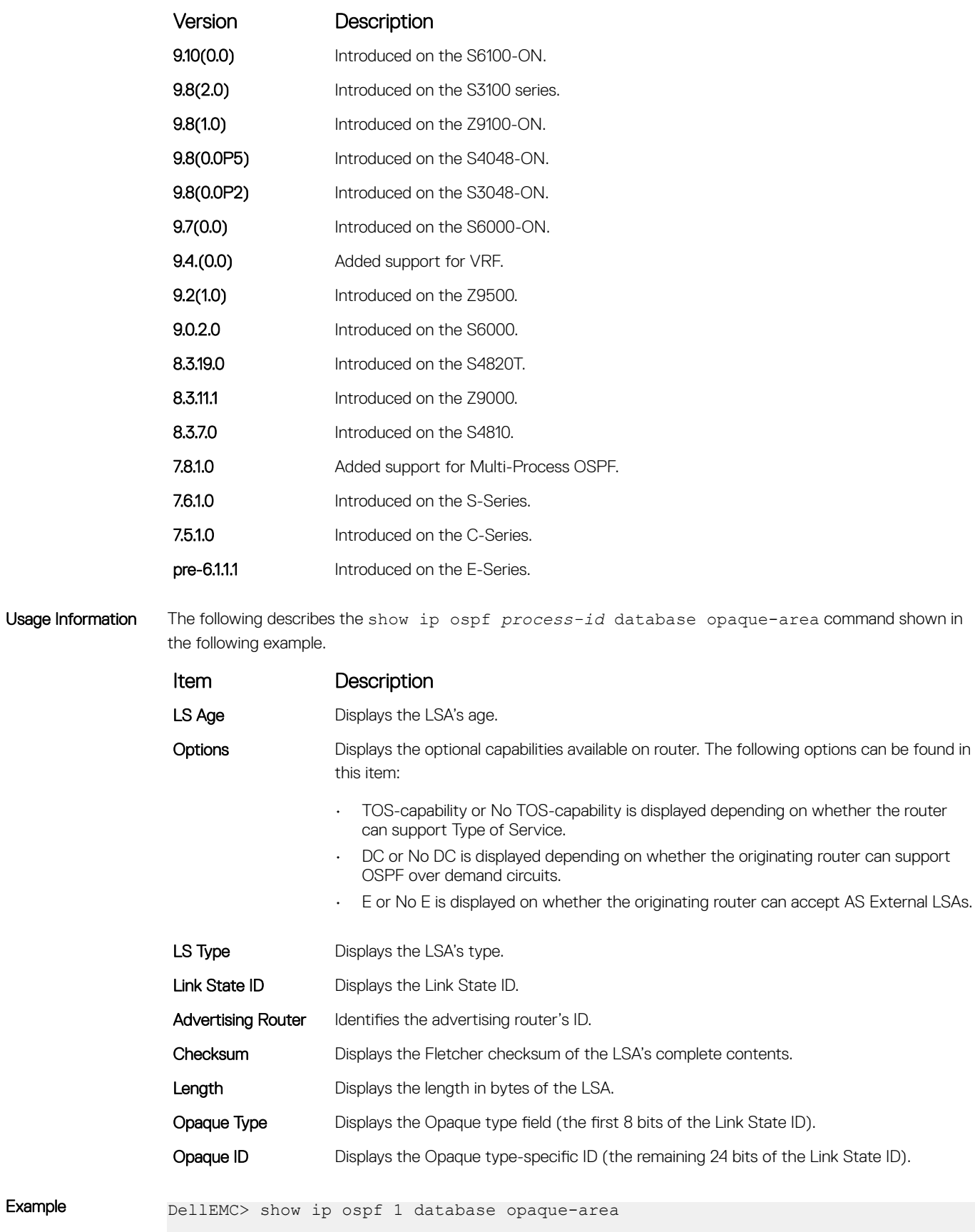

OSPF Router with ID (3.3.3.3) (Process ID 1)

```
 Type-10 Opaque Link Area (Area 0)
LS age: 1133
Options: (No TOS-capability, No DC, E)
LS type: Type-10 Opaque Link Area
Link State ID: 1.0.0.1
Advertising Router: 10.16.1.160
LS Seq Number: 0x80000416
Checksum: 0x376
Length: 28
Opaque Type: 1
Opaque ID: 1
Unable to display opaque data
LS age: 833
Options: (No TOS-capability, No DC, E)
LS type: Type-10 Opaque Link Area
Link State ID: 1.0.0.2
Advertising Router: 10.16.1.160
LS Seq Number: 0x80000002
Checksum: 0x19c2
--More--
```
• [show ip ospf database](#page-1222-0) — display OSPF database information.

## show ip ospf database opaque-as

Display the opaque-as (type 11) LSA information.

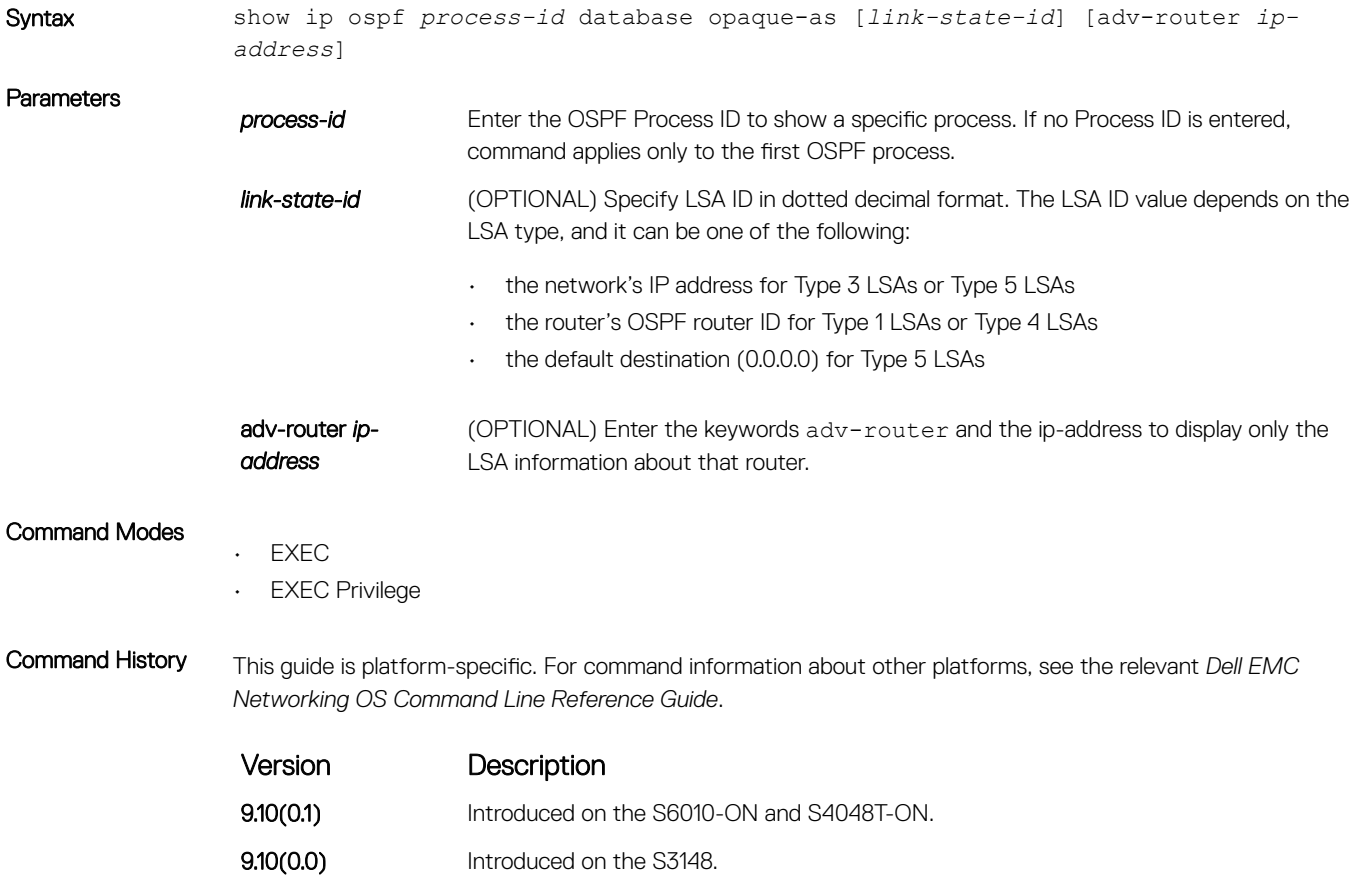

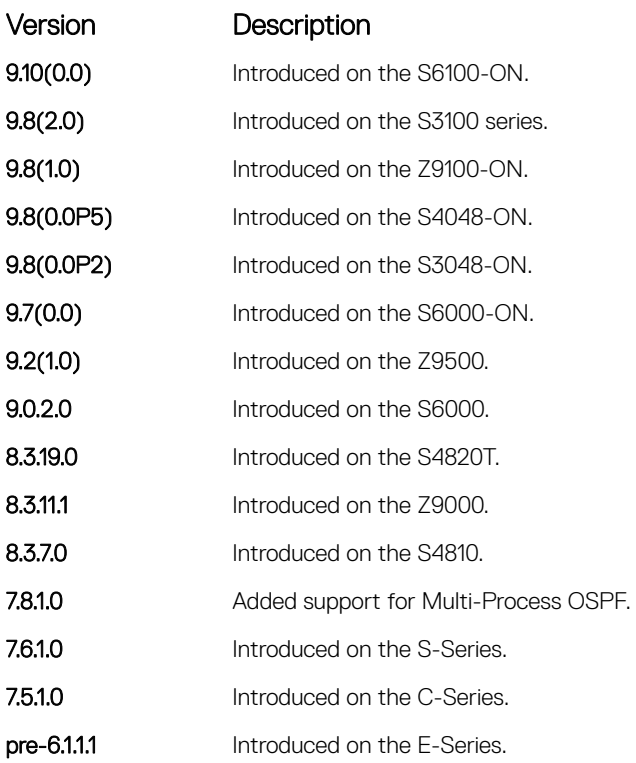

[show ip ospf database](#page-1222-0) — display OSPF database information.

### show ip ospf database opaque-link

Display the opaque-link (type 9) LSA information.

Syntax show ip ospf [*process-id* | vrf *vrf-name* ] database opaque-link [*link-state-id*] [adv-router *ip-address*] **Parameters process-id** Enter the OSPF Process ID to show a specific process. If no Process ID is entered, command applies only to the first OSPF process. **vrf vrf-name** Enter the keyword  $v$ rf followed by the name of the VRF to view opaque-link LSA information corresponding to the OSPF process that is tied to a specific VRF. **link-state-id** (OPTIONAL) Specify LSA ID in dotted decimal format. The LSA ID value depends on the LSA type, and it can be one of the following: • the network's IP address for Type 3 LSAs or Type 5 LSAs • the router's OSPF router ID for Type 1 LSAs or Type 4 LSAs the default destination (0.0.0.0) for Type 5 LSAs

adv-router *ipaddress*

(OPTIONAL) Enter the keywords adv-router then the IP address of an Advertising Router to display only the LSA information about that router.

### Command Modes

• EXEC • EXEC Privilege

Command History This guide is platform-specific. For command information about other platforms, see the relevant *Dell EMC Networking OS Command Line Reference Guide*.

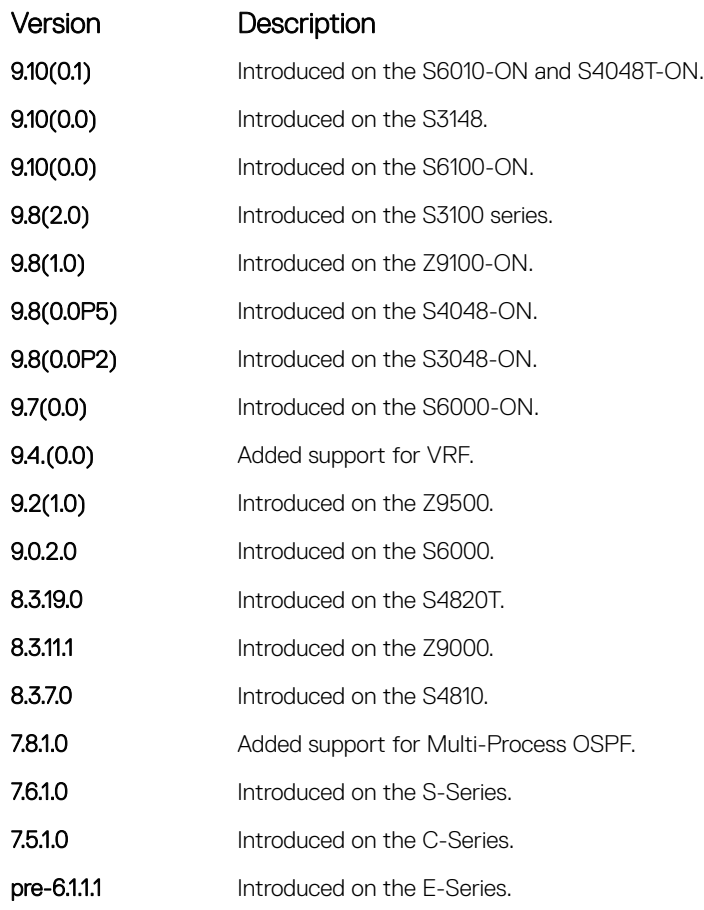

#### Related Commands

• [show ip ospf database](#page-1222-0) — display OSPF database information.

## show ip ospf database router

Display the router (type 1) LSA information.

Syntax show ip ospf [*process-id* | vrf *vrf-name* ] database router [*link-state-id*] [advrouter *ip-address*]

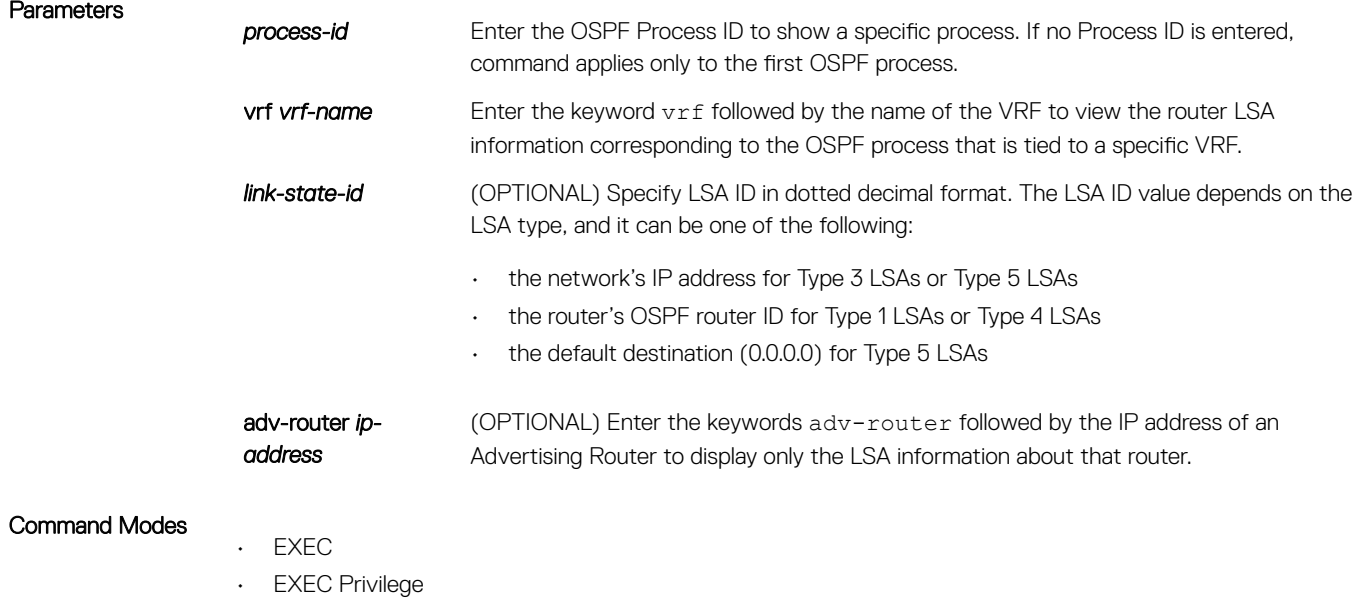

Command History This guide is platform-specific. For command information about other platforms, see the relevant *Dell EMC Networking OS Command Line Reference Guide*.

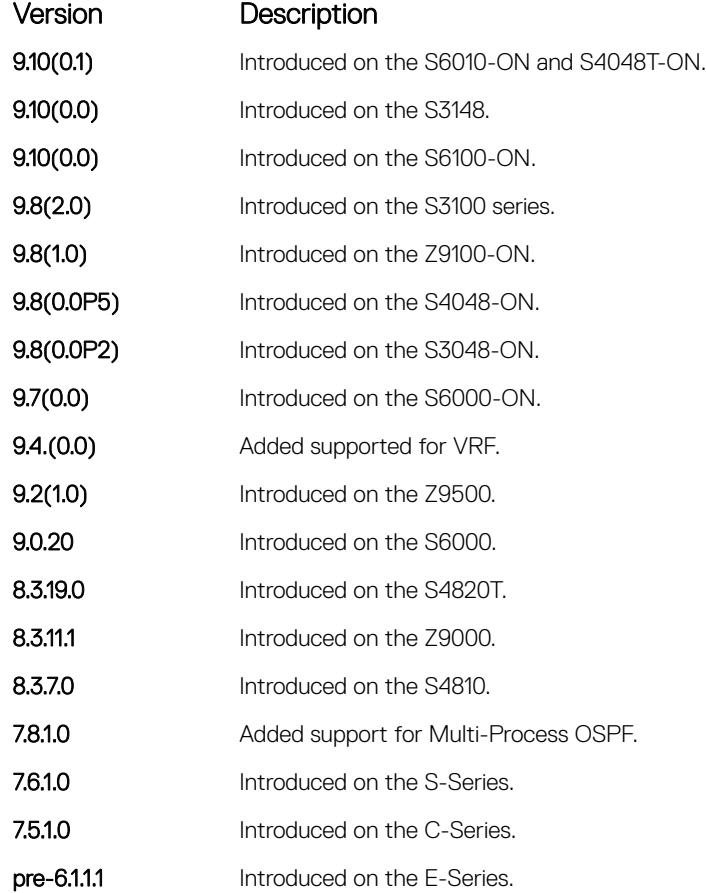

Usage Information The following describes the show ip ospf *process-id* database router command shown in the following example.

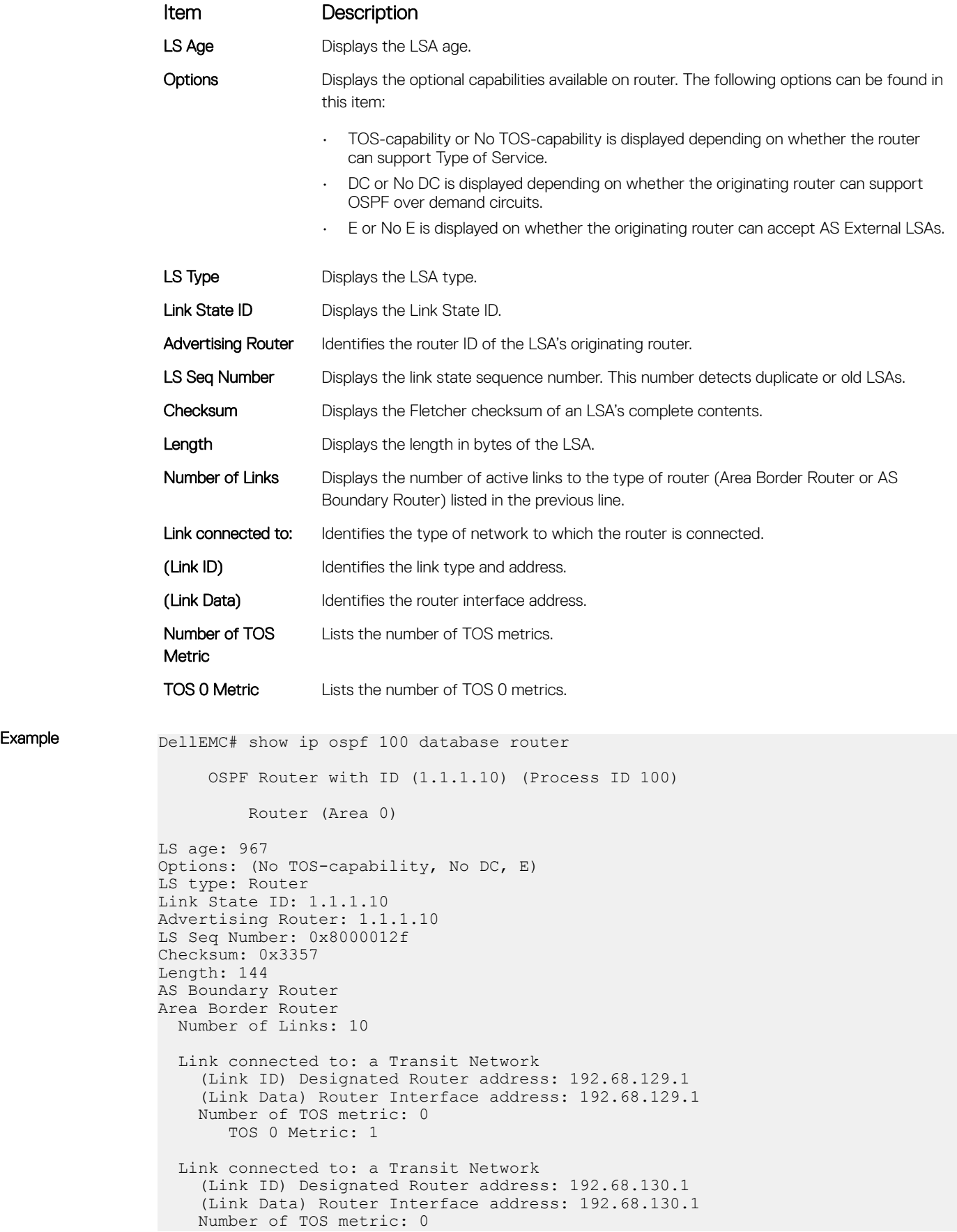

```
 TOS 0 Metric: 1
   Link connected to: a Transit Network
     (Link ID) Designated Router address: 192.68.142.2
     (Link Data) Router Interface address: 192.68.142.2
    Number of TOS metric: 0
       TOS 0 Metric: 1
   Link connected to: a Transit Network
     (Link ID) Designated Router address: 192.68.141.2
     (Link Data) Router Interface address: 192.68.141.2
    Number of TOS metric: 0
        TOS 0 Metric: 1
   Link connected to: a Transit Network
     (Link ID) Designated Router address: 192.68.140.2
     (Link Data) Router Interface address: 192.68.140.2
    Number of TOS metric: 0
       TOS 0 Metric: 1
Link connected to: a Stub Network
    (Link ID) Network/subnet number: 11.1.5.0
--More--
```
• [show ip ospf database](#page-1222-0) — display OSPF database information.

### show ip ospf database summary

Display the network summary (type 3) LSA routing information.

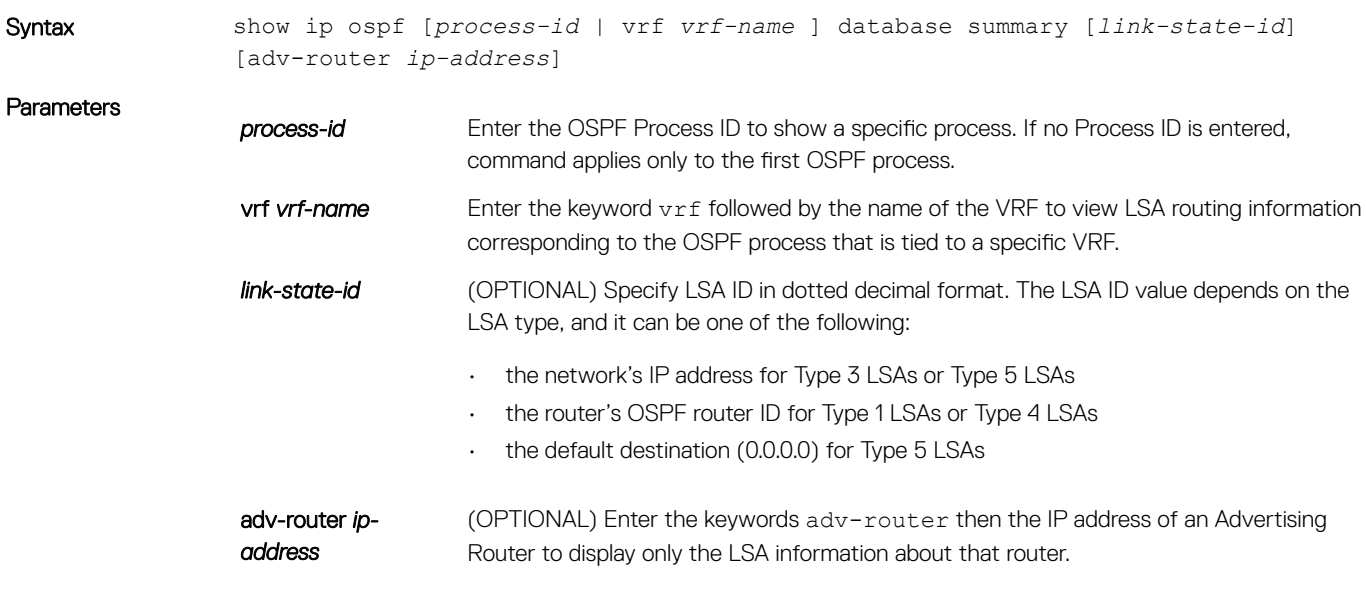

#### Command Modes

• EXEC

• EXEC Privilege

Command History This guide is platform-specific. For command information about other platforms, see the relevant *Dell EMC Networking OS Command Line Reference Guide*.

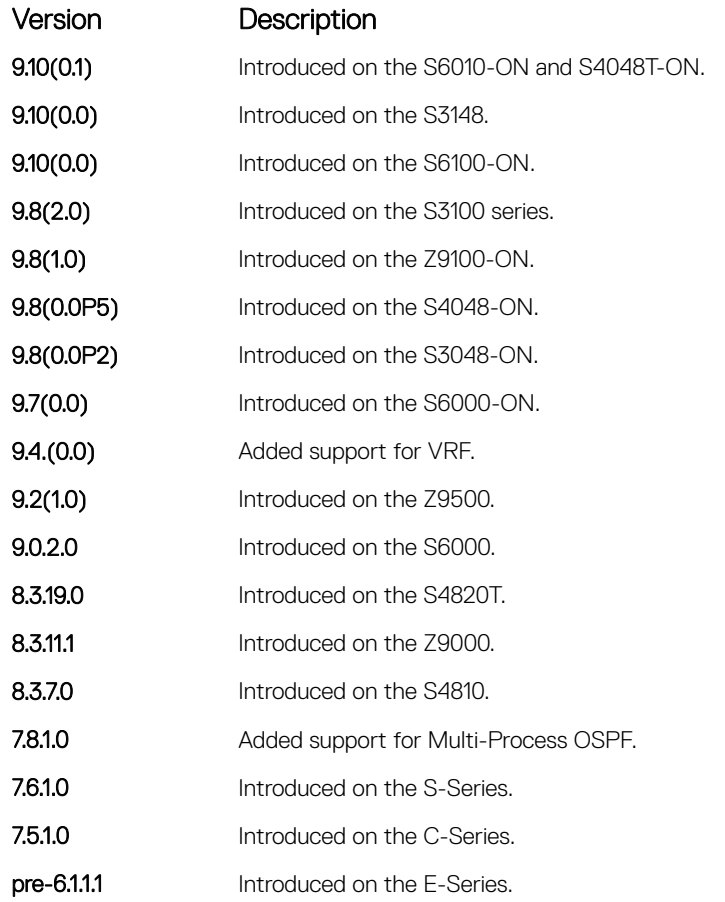

Usage Information The following describes the show ip ospf *process-id* database summary command shown in the following example.

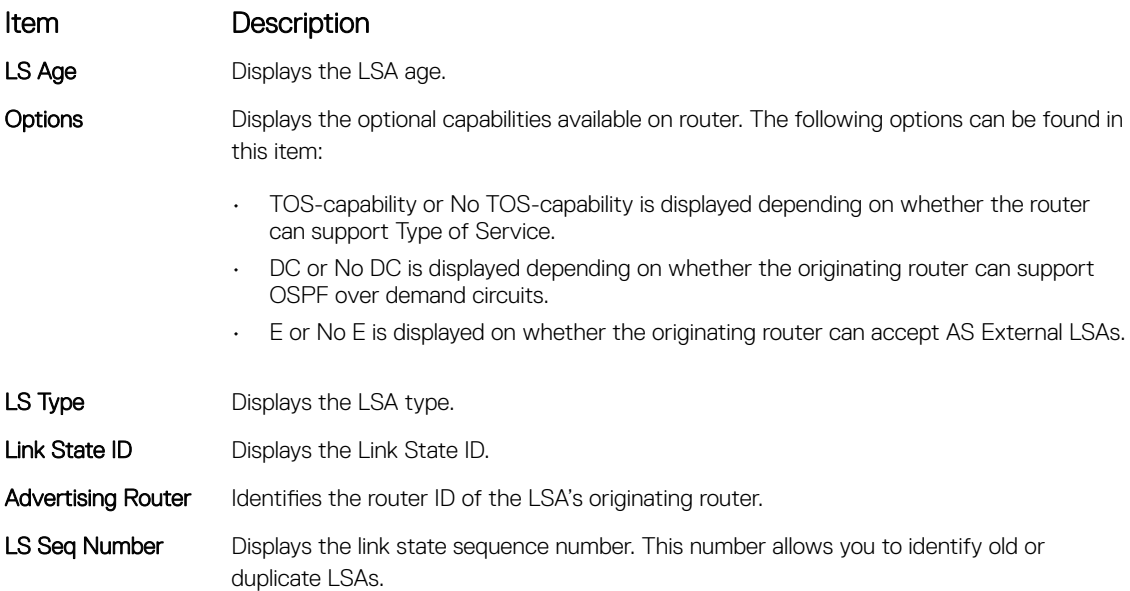

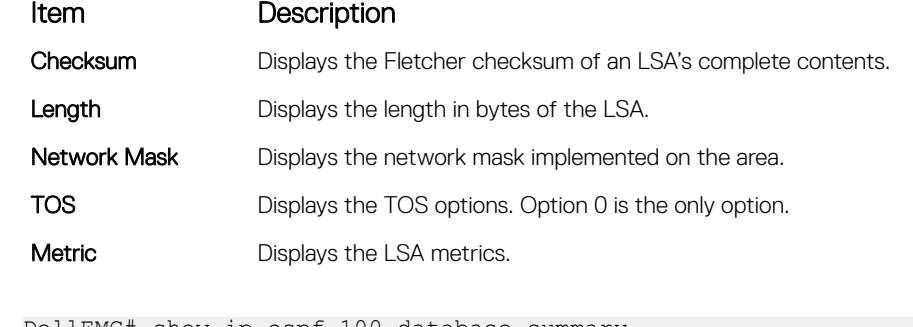

Example DellEMC# show ip ospf 100 database summary

 OSPF Router with ID (1.1.1.10) (Process ID 100) Summary Network (Area 0.0.0.0) LS age: 1551 Options: (No TOS-capability, DC, E) LS type: Summary Network Link State ID: 192.68.16.0 Advertising Router: 192.168.17.1 LS Seq Number: 0x80000054 Checksum: 0xb5a2 Length: 28 Network Mask: /24 TOS: 0 Metric: 1 LS age: 9 Options: (No TOS-capability, No DC, E) LS type: Summary Network Link State ID: 192.68.32.0 Advertising Router: 1.1.1.10 LS Seq Number: 0x80000016 Checksum: 0x987c Length: 28 Network Mask: /24 TOS: 0 Metric: 1 LS age: 7 Options: (No TOS-capability, No DC, E) LS type: Summary Network Link State ID: 192.68.33.0 Advertising Router: 1.1.1.10 LS Seq Number: 0x80000016 Checksum: 0x1241 Length: 28 Network Mask: /26 TOS: 0 Metric: 1 DellEMC#

#### Related Commands

• [show ip ospf database](#page-1222-0) — display OSPF database information.

# show ip ospf interface

Display the OSPF interfaces configured. If OSPF is not enabled on the switch, no output is generated.

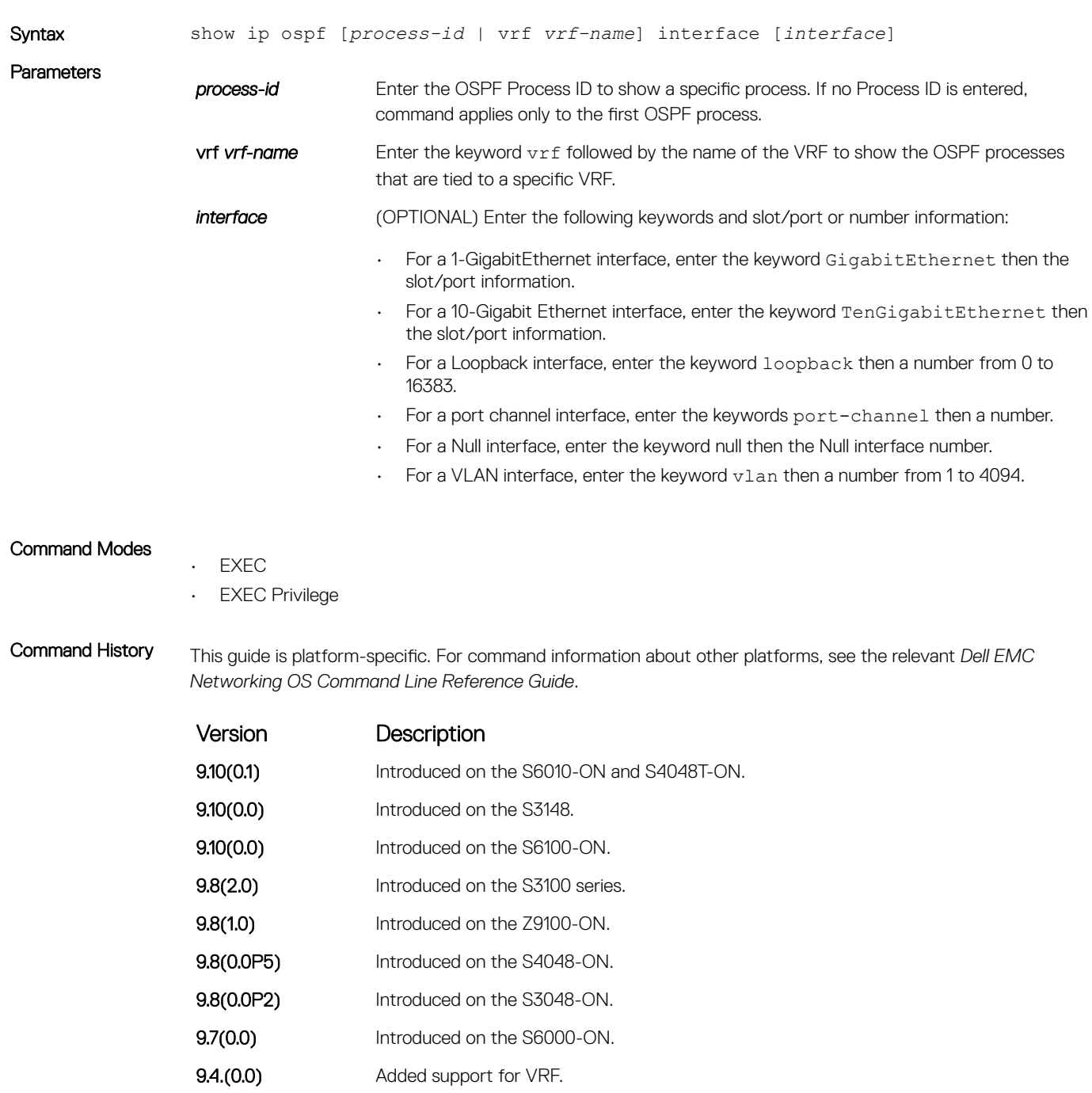

- **9.2(1.0)** Introduced on the Z9500.
- 9.0.2.0 Introduced on the S6000.

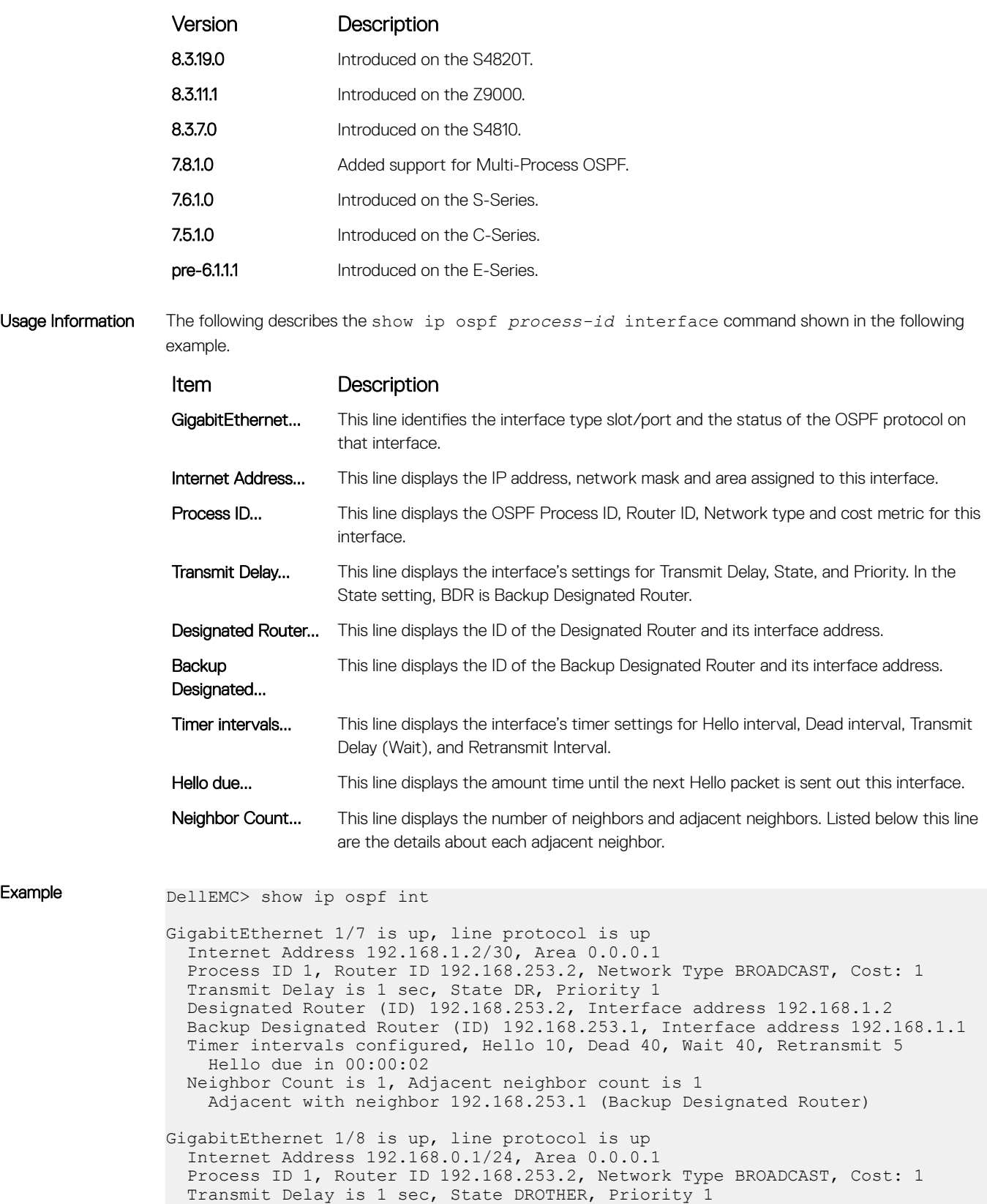

 Designated Router (ID) 192.168.253.5, Interface address 192.168.0.4 Backup Designated Router (ID) 192.168.253.3, Interface address 192.168.0.2 Timer intervals configured, Hello 10, Dead 40, Wait 40, Retransmit 5 Hello due in 00:00:08 Neighbor Count is 3, Adjacent neighbor count is 2

```
 Adjacent with neighbor 192.168.253.5 (Designated Router)
 Adjacent with neighbor 192.168.253.3 (Backup Designated Router)
Loopback 0 is up, line protocol is up
  Internet Address 192.168.253.2/32, Area 0.0.0.1
 Process ID 1, Router ID 192.168.253.2, Network Type LOOPBACK, Cost: 1
Loopback interface is treated as a stub Host.
DellEMC>
```
## show ip ospf neighbor

Display the OSPF neighbors connected to the local router.

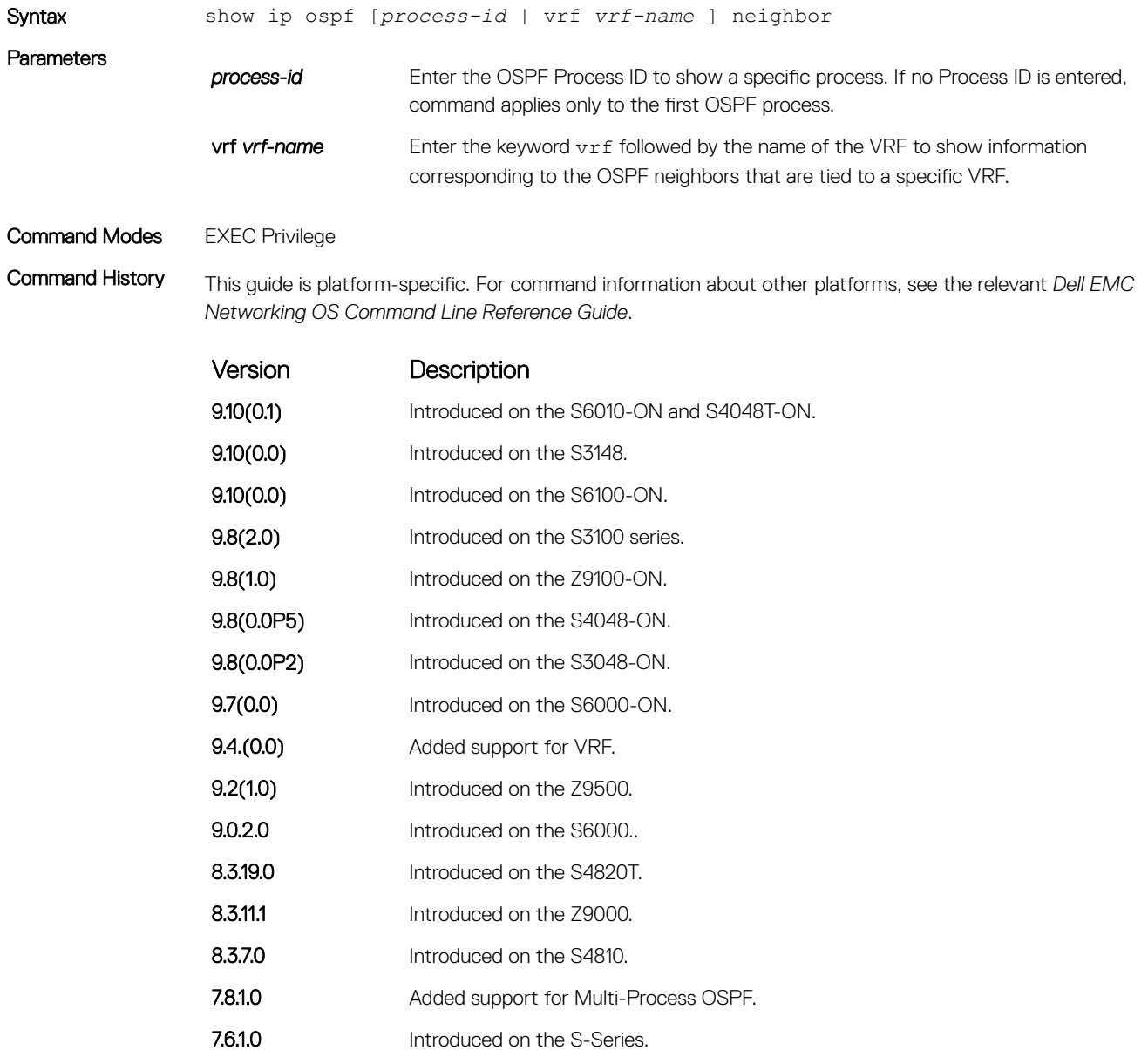

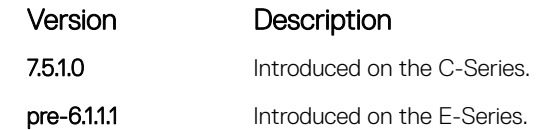

Usage Information The following describes the show ip ospf *process-id* neighbor command shown in the following example.

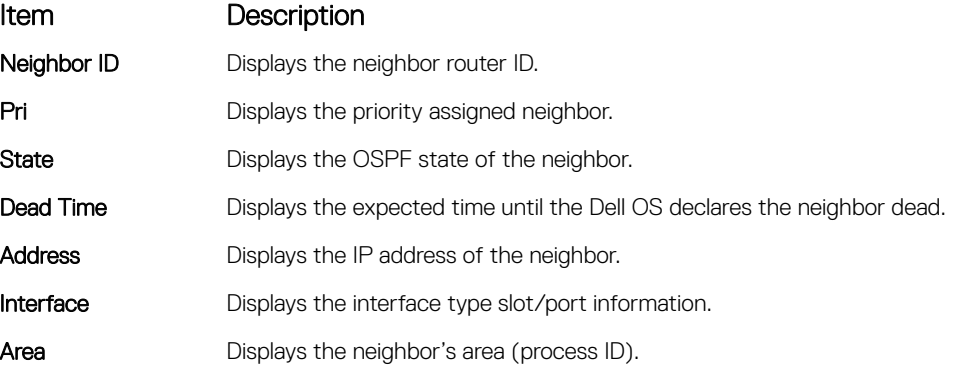

Example DellEMC# show ip ospf 34 neighbor

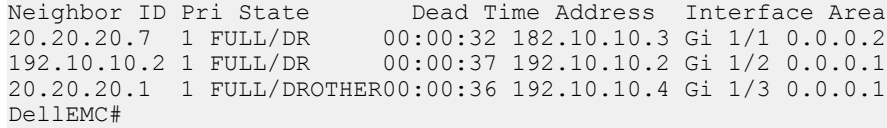

# show ip ospf routes

Display routes OSPF calculates and stores in OSPF RIB.

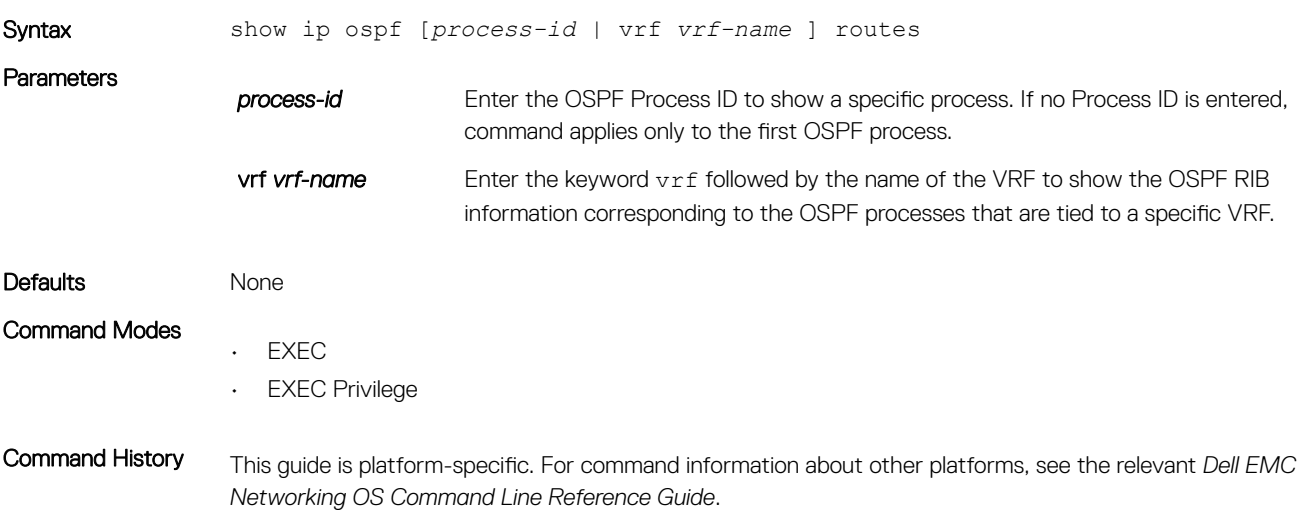

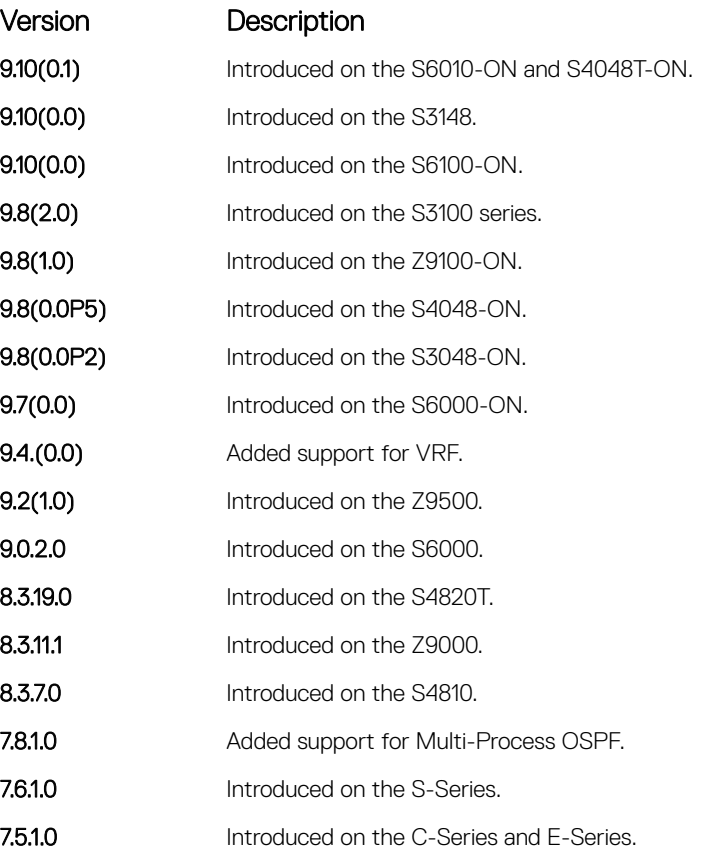

Usage Information This command is useful in isolating routing problems between the OSPF and the RTM. For example, if a route is missing from the RTM/FIB but is visible from the display output of this command, the problem is with downloading the route to the RTM.

This command has the following limitations:

- The display output is sorted by prefixes; intra-area ECMP routes are not displayed together.
- For Type 2 external routes, Type 1 cost is not displayed.

(1) NOTE: Starting with Version 9.4(0.0), the loopback IP address advertised to the neighbor is not displayed in the output because they are not accounted as inactive OSPF routes, whereas the loopback IP address is displayed until Dell EMC Networking OS Version 9.3(0.0). Starting with Version 9.4(0.0), the show ip ospf routes command displays the interface and area ID information of connected networks in addition to the other settings, whereas these details are not displayed until Dell EMC Networking OS Version 9.3(0.0). Starting with Version 9.4(0.0), the metric of E2 routes in the output is displayed as an external metric, whereas until Dell EMC Networking OS Version 9.3(0.0), the number of hops to the ASBR for E2 routes are displayed in the output.

Example DellEMC# show ip ospf 100 route

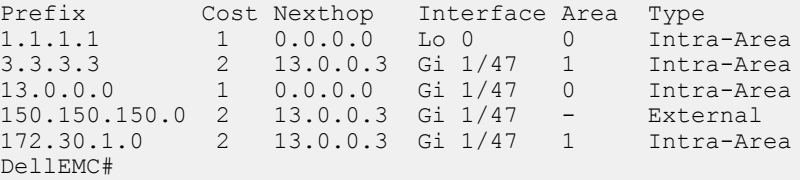

# show ip ospf statistics

Display OSPF statistics.

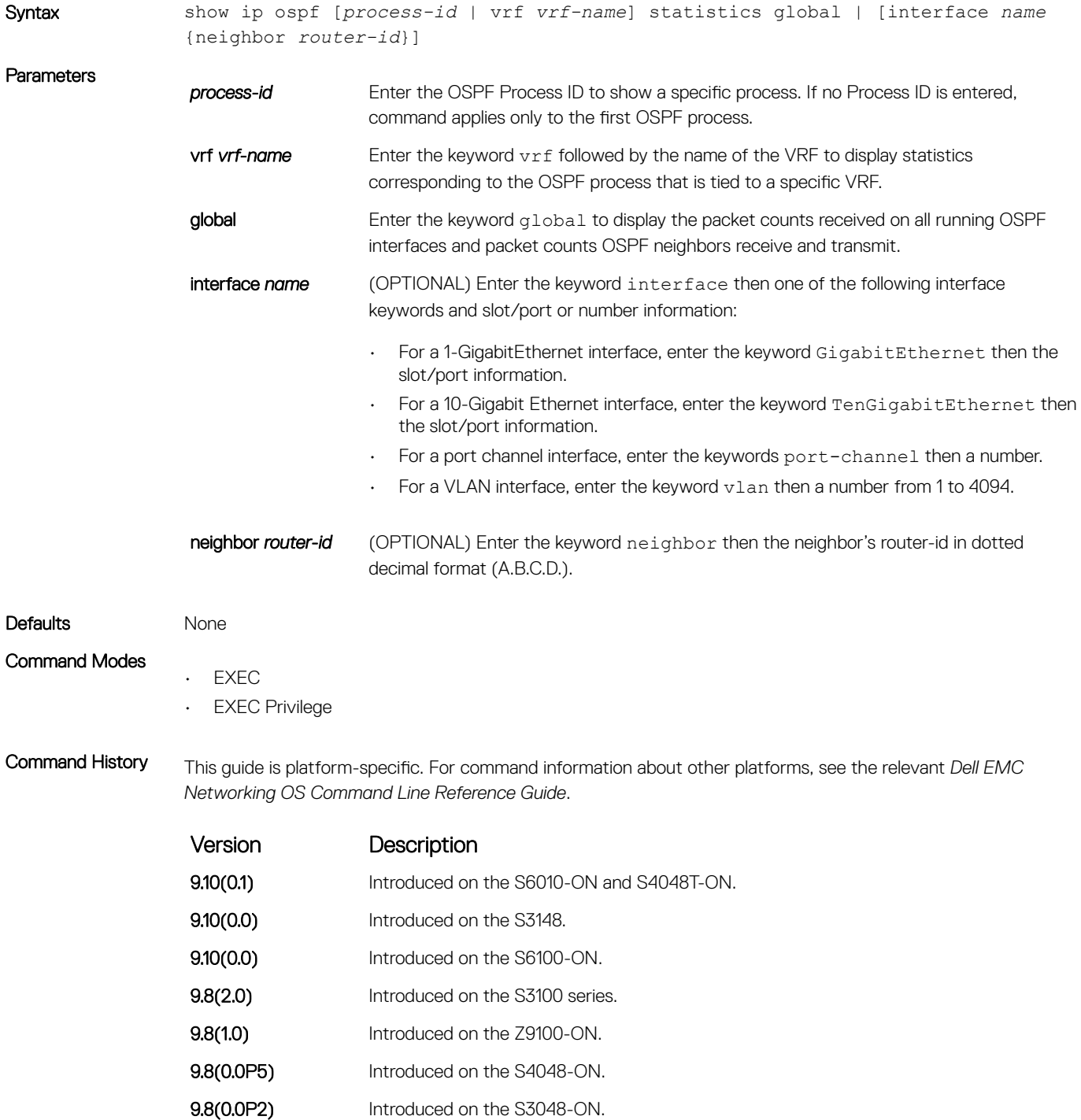

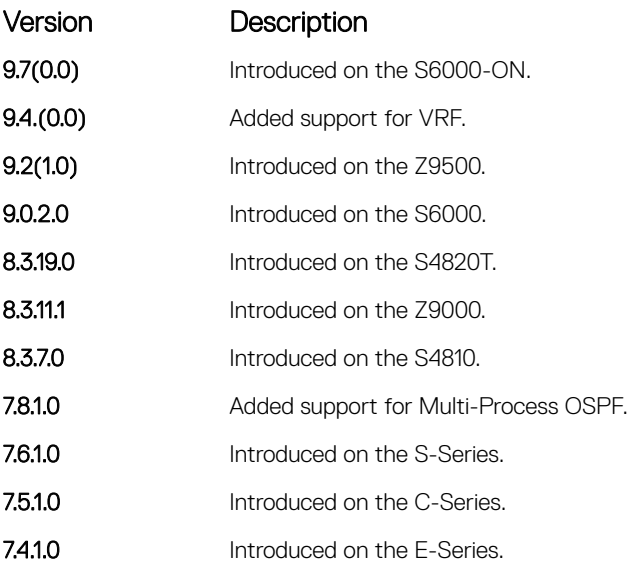

Usage Information The following describes the show ip ospf statistics *process-id* global command shown in the following example.

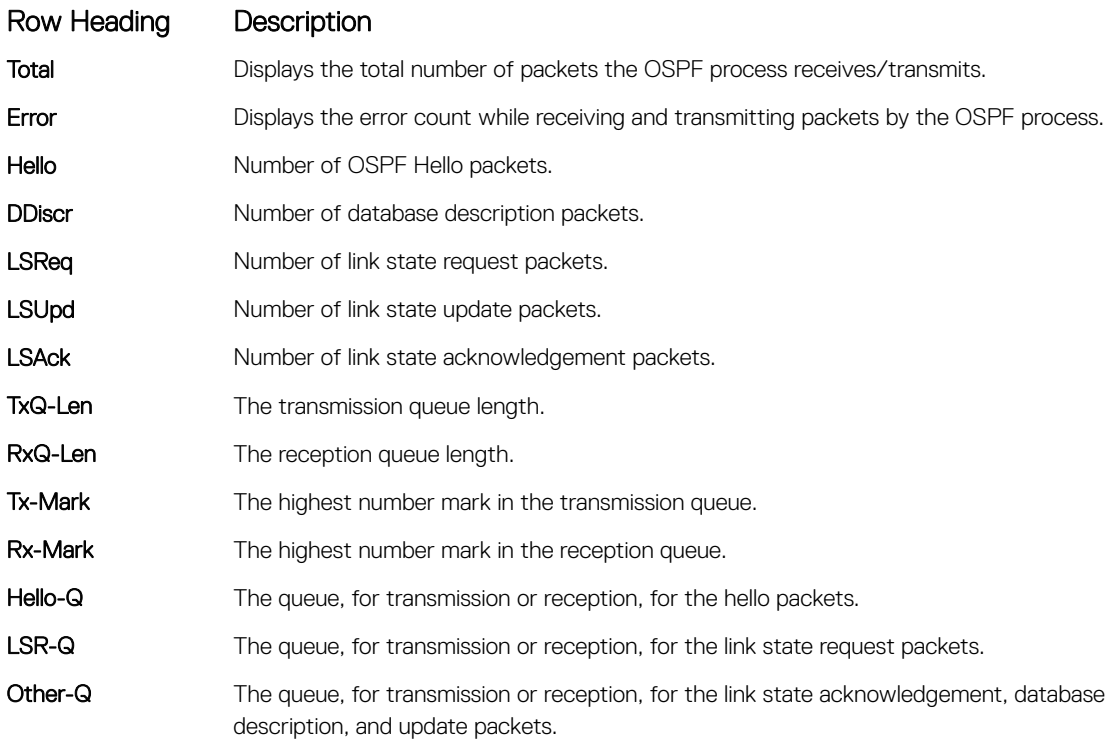

The following describes the error definitions for the show ip ospf statistics *process-id* global command.

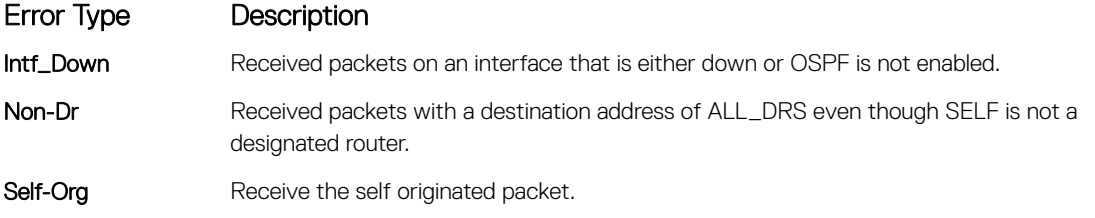

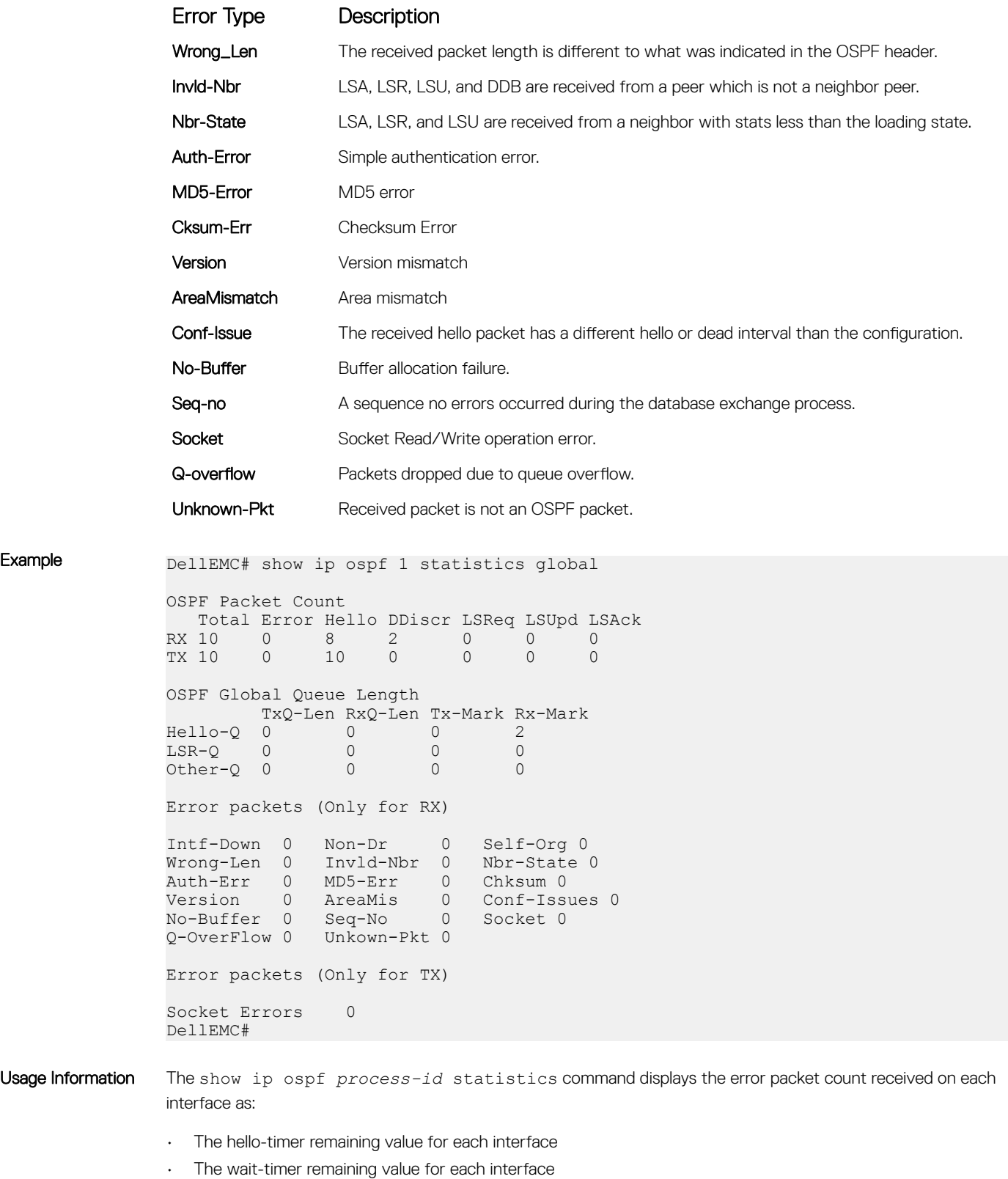

- The grace-timer remaining value for each interface
- The packet count received and transmitted for each neighbor
- Dead timer remaining value for each neighbor
- Transmit timer remaining value for each neighbor

Usage Information

```
• The LSU Q length and its highest mark for each neighbor
                 • The LSR Q length and its highest mark for each neighbor
Example (Statistics) DellEMC (conf-if-gi-1/6) # do show ip ospf statistics
                 Interface GigabitEthernet 1/6
                    Error packets (Receive statistics)
                       Intf-Down 0 Non-Dr 0 Self-Org 0
                       Wrong-Len 0 Invld-Nbr 0 Nbr-State 0
                       Auth-Error 0 MD5-Error 0 Cksum-Err 0
                       Version 0 AreaMisMatch 0 Conf-Issue 0
                       SeqNo-Err 0 Unknown-Pkt 0 Bad-LsReq 0
                       RtidZero 0
                    Neighbor ID 4.4.4.4
                       Packet Statistics
                                   Hello DDiscr LSReq LSUpd LSAck
                           RX 5 2 1 3 2
                          TX 6 5 1 3 3
                       Timers
                          Hello 0 Wait 0 Grace 0
                          Dead 39 Transmit 4
                       Queue Statistics
                          LSU-Q-Len 0 LSU-Q-Wmark 1
                          LSR-Q-Len 0 LSR-Q-Wmark 1
                 DellEMC(conf-if-gi-1/6)#
```
• [clear ip ospf statistics](#page-1180-0) — clear the packet statistics in all interfaces and neighbors.

### show ip ospf timers rate-limit

Show the LSA currently in the queue waiting for timers to expire.

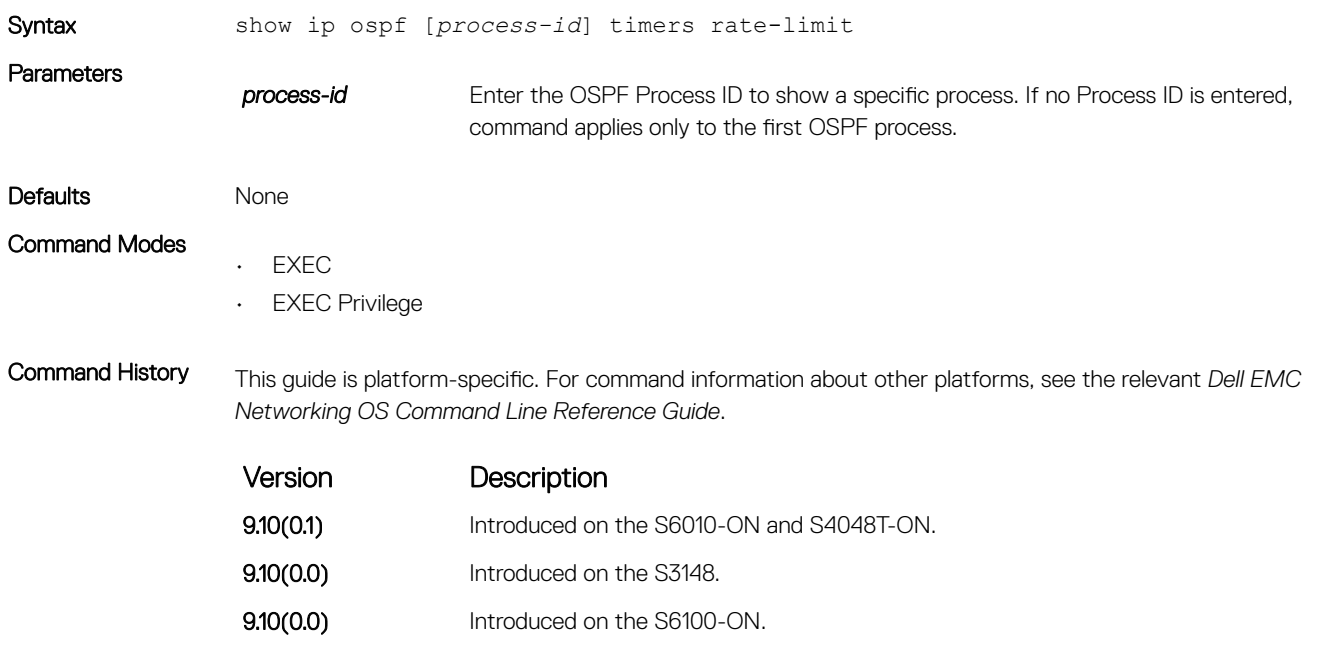

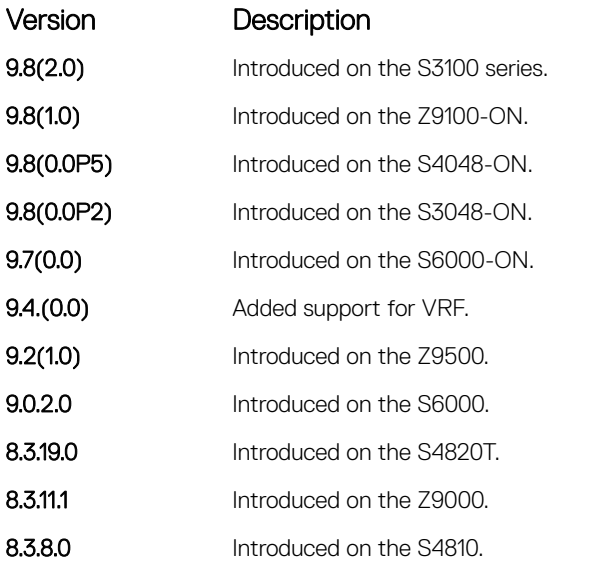

Example DellEMC# show ip ospf 10 timers rate-limit

List of LSAs in rate limit Queue LSA id: 1.1.1.0 Type: 3 Adv Rtid: 3.3.3.3 Expiry time: 00:00:09.111 LSA id: 3.3.3.3 Type: 1 Adv Rtid: 3.3.3.3 Expiry time: 00:00:23.96 DellEMC#

## show ip ospf topology

Display routers in directly connected areas.

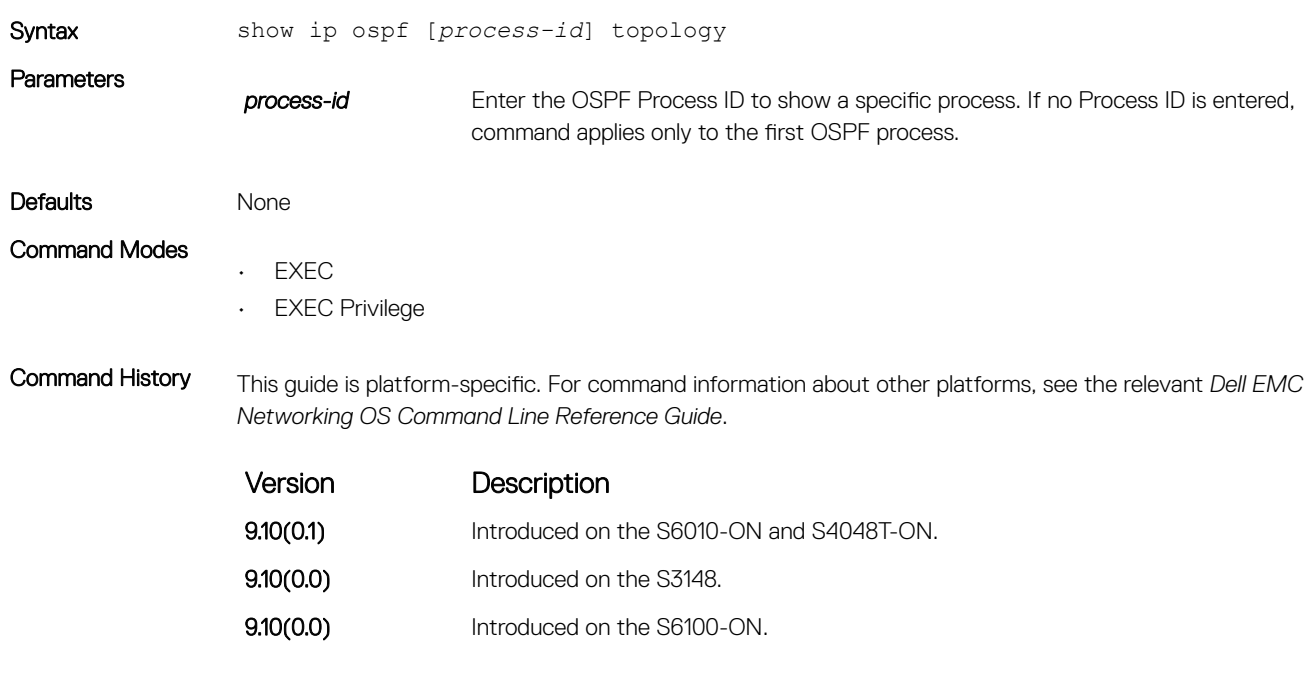

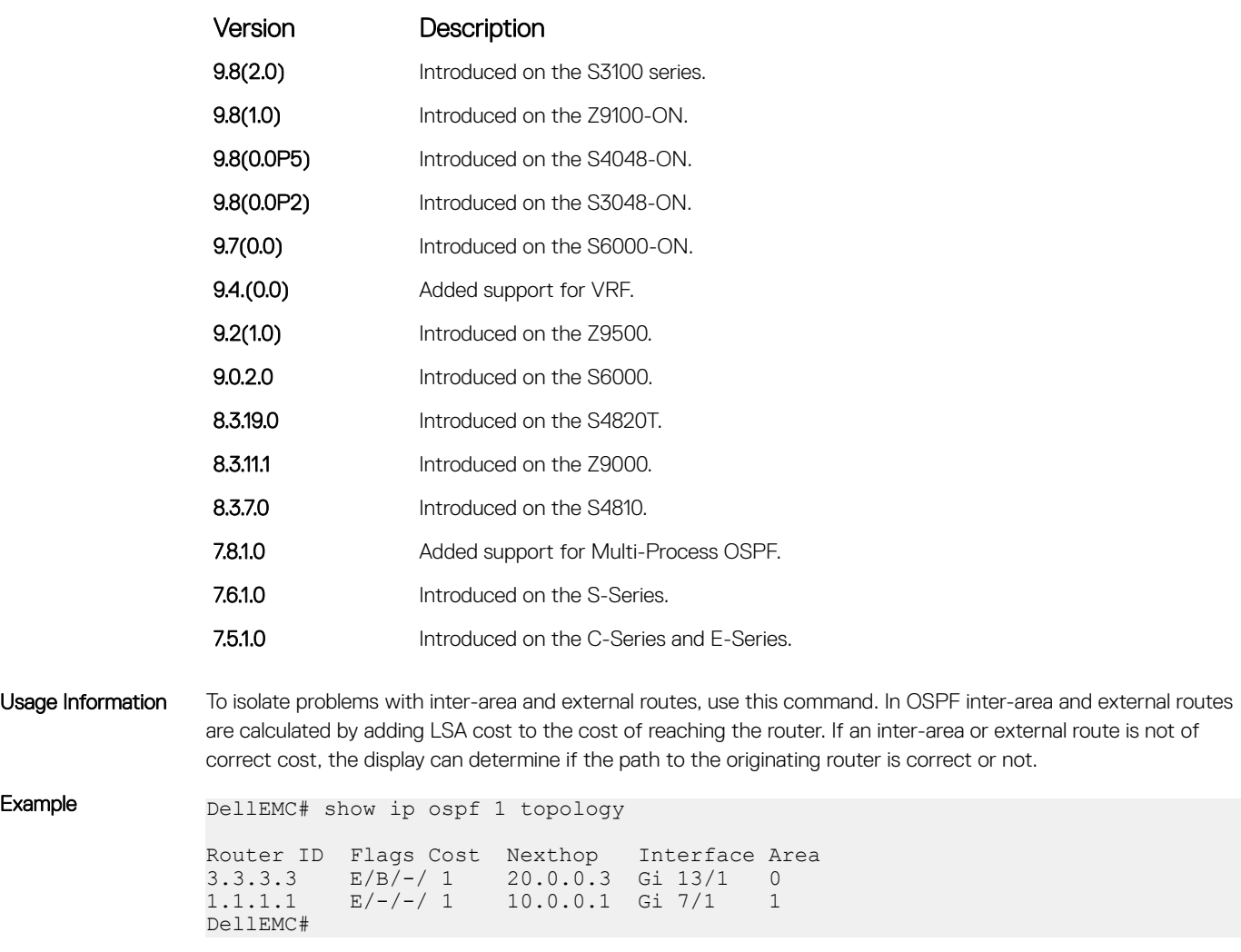

# summary-address

To advertise one external route, set the OSPF ASBR.

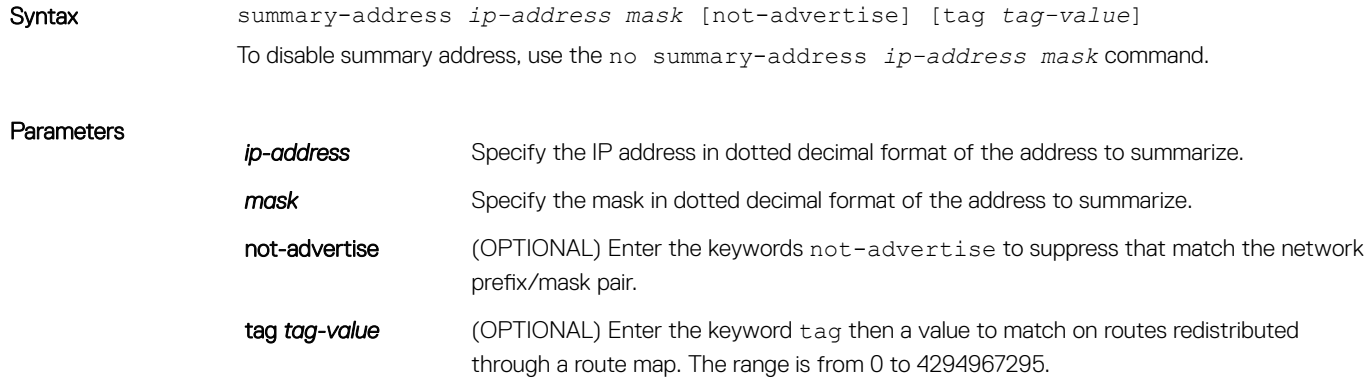

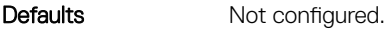

Command Modes ROUTER OSPF

Command History This guide is platform-specific. For command information about other platforms, see the relevant *Dell EMC Networking OS Command Line Reference Guide*.

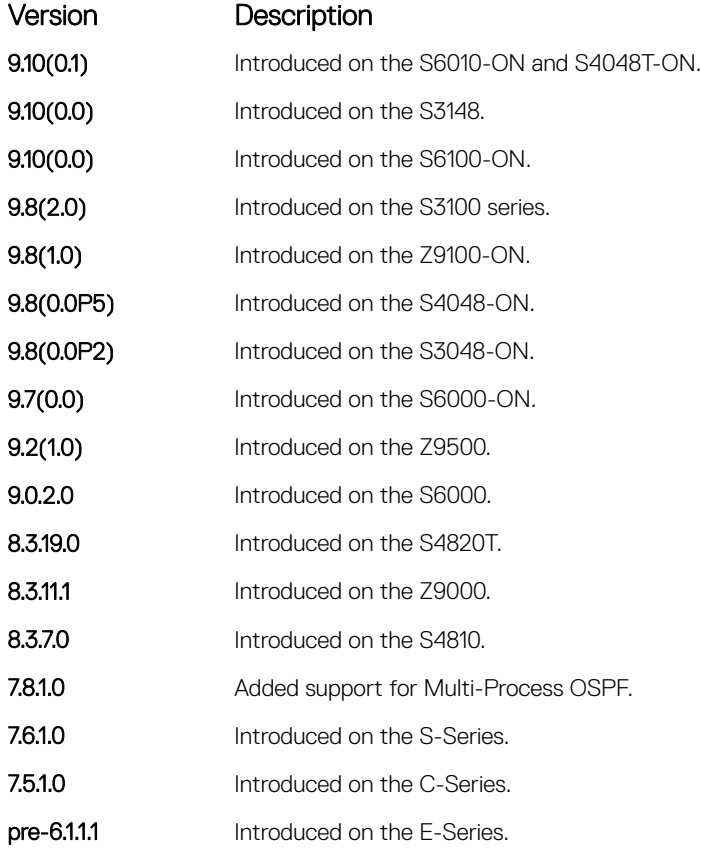

Usage Information The area range command summarizes routes for the different areas.

With the not-advertise parameter configured, you can use this command to filter out some external routes. For example, if you want to redistribute static routes to OSPF, but you don't want OSPF to advertise routes with prefix 1.1.0.0, you can configure the summary-address 1.1.0.0 255.255.0.0 not-advertise to filter out all the routes fall in range 1.1.0.0/16.

Related Commands

• [area range](#page-1175-0) — summarize routes within an area.

### timers spf

Set the time interval between when the switch receives a topology change and starts a shortest path first (SPF) calculation.

### S3048–ON

Syntax timers spf *delay holdtime* msec

To return to the default, use the no timers spf command.

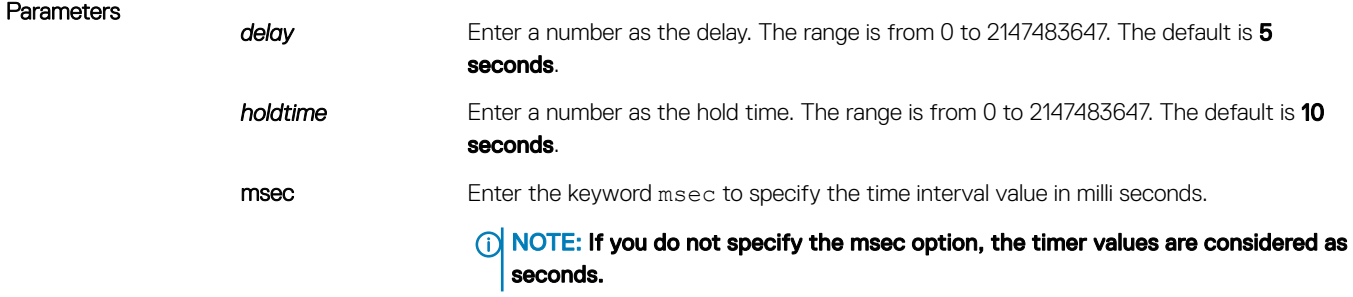

### **Defaults**

 $\cdot$  delay = 5 seconds

 $\cdot$  holdtime = 10 seconds

#### Command Modes ROUTER OSPFv2

Command History This guide is platform-specific. For command information about other platforms, see the relevant *Dell EMC Networking OS Command Line Reference Guide*.

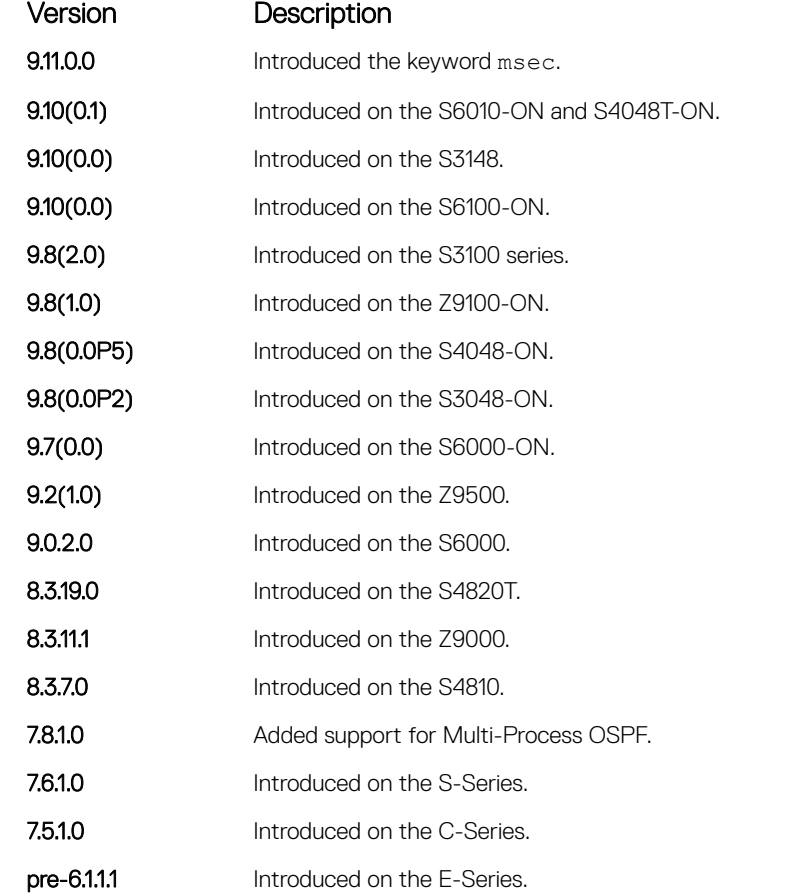

Usage Information Setting the *delay* and *holdtime* parameters to a low number enables the switch to an alternate path quickly but requires more CPU usage.

```
Example DellEMC# conf
                DellEMC(conf)# router ospf 1
                DellEMC(conf-router_ospf-1)# timer spf 2 5 msec
                DellEMC(conf-router_ospf-1)# show config
               !
               router ospf 1
               timers spf 2 5 msec
               DellEMC(conf-router_ospf-1)# end
```
## timers throttle lsa all

Configure LSA transmit intervals.

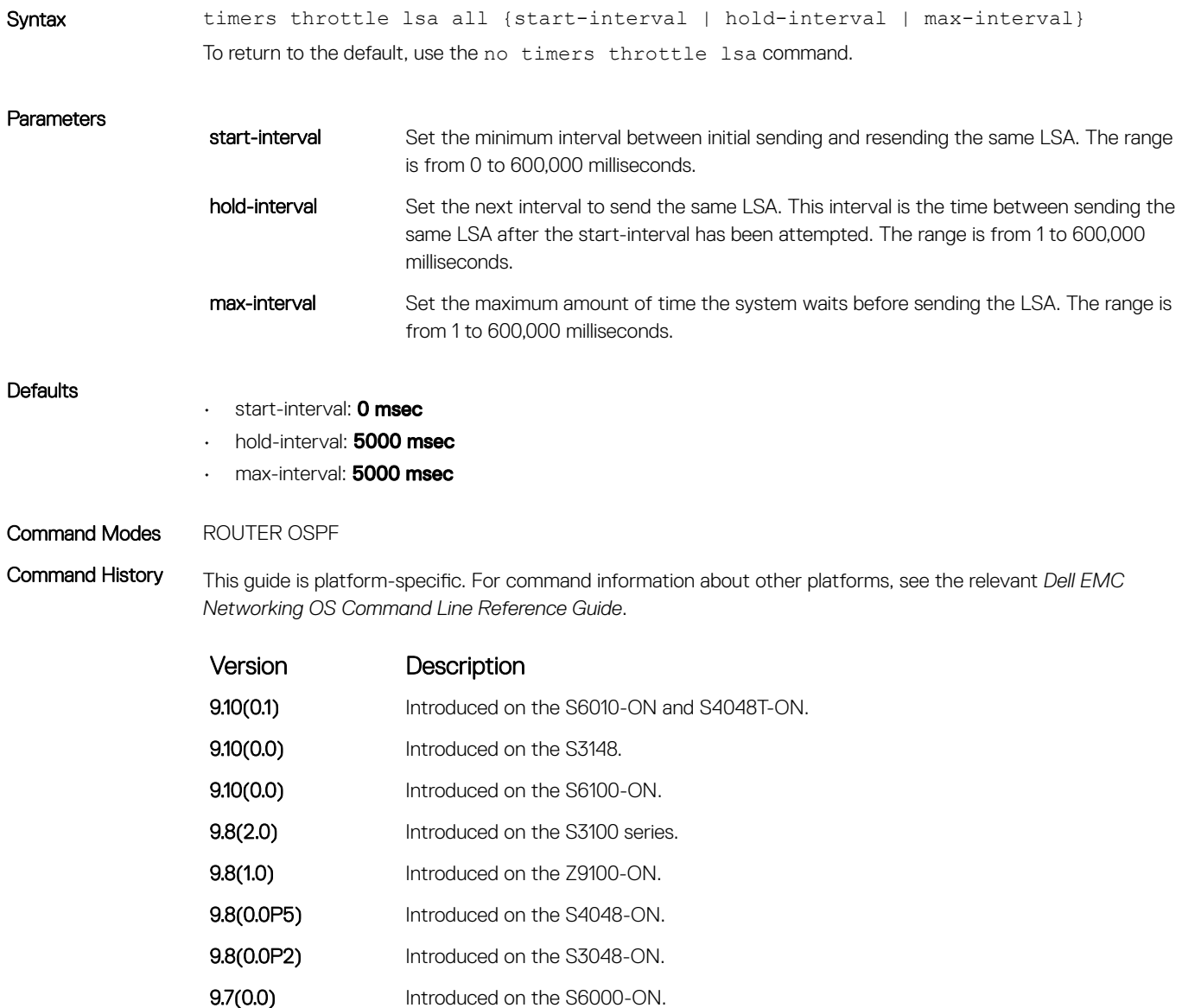

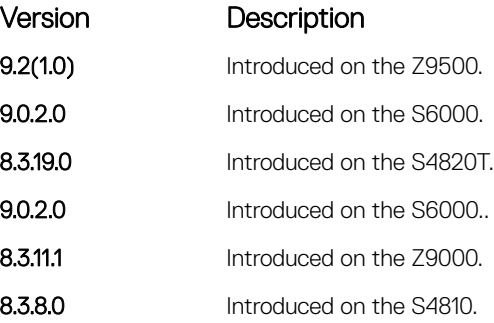

Usage Information LSAs are sent after the start-interval and then after hold-interval until the maximum interval is reached. In throttling, exponential backoff is used when sending same LSA, so that the interval is multiplied until the maximum time is reached. For example, if the *start-interval 5000* and *hold-interval 1000* and *max-interval 100,000*, the LSA is sent at 5000 msec, then 1000 msec, then 2000 msec, them 4000 until 100,000 msec is reached.

## timers throttle lsa arrival

Configure the LSA acceptance intervals.

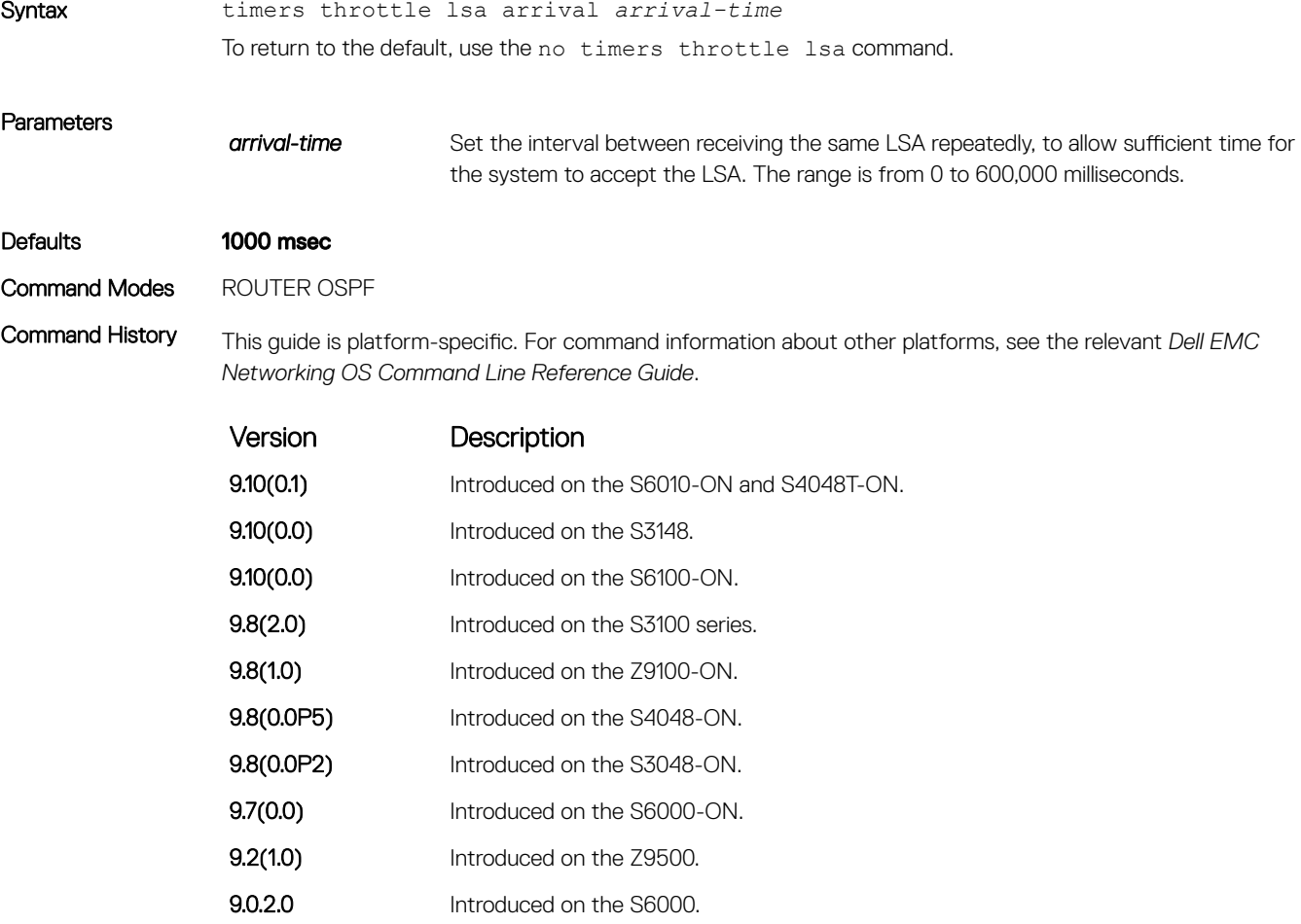

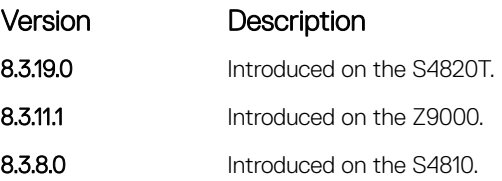

# OSPFv3 Commands

Open shortest path first version 3 (OSPFv3) for IPv6 is supported on the S3048–ON platform.

The fundamental mechanisms of OSPF (flooding, DR election, area support, SPF calculations, and so on) remain unchanged. However, OSPFv3 runs on a per-link basis instead of on a per-IP-subnet basis. Most changes were necessary to handle the increased address size of IPv6.

The Dell EMC Networking OS implementation of OSPFv3 is based on IETF RFC 2740.

## area authentication

Configure an IPsec authentication policy for OSPFv3 packets in an OFSPFv3 area.

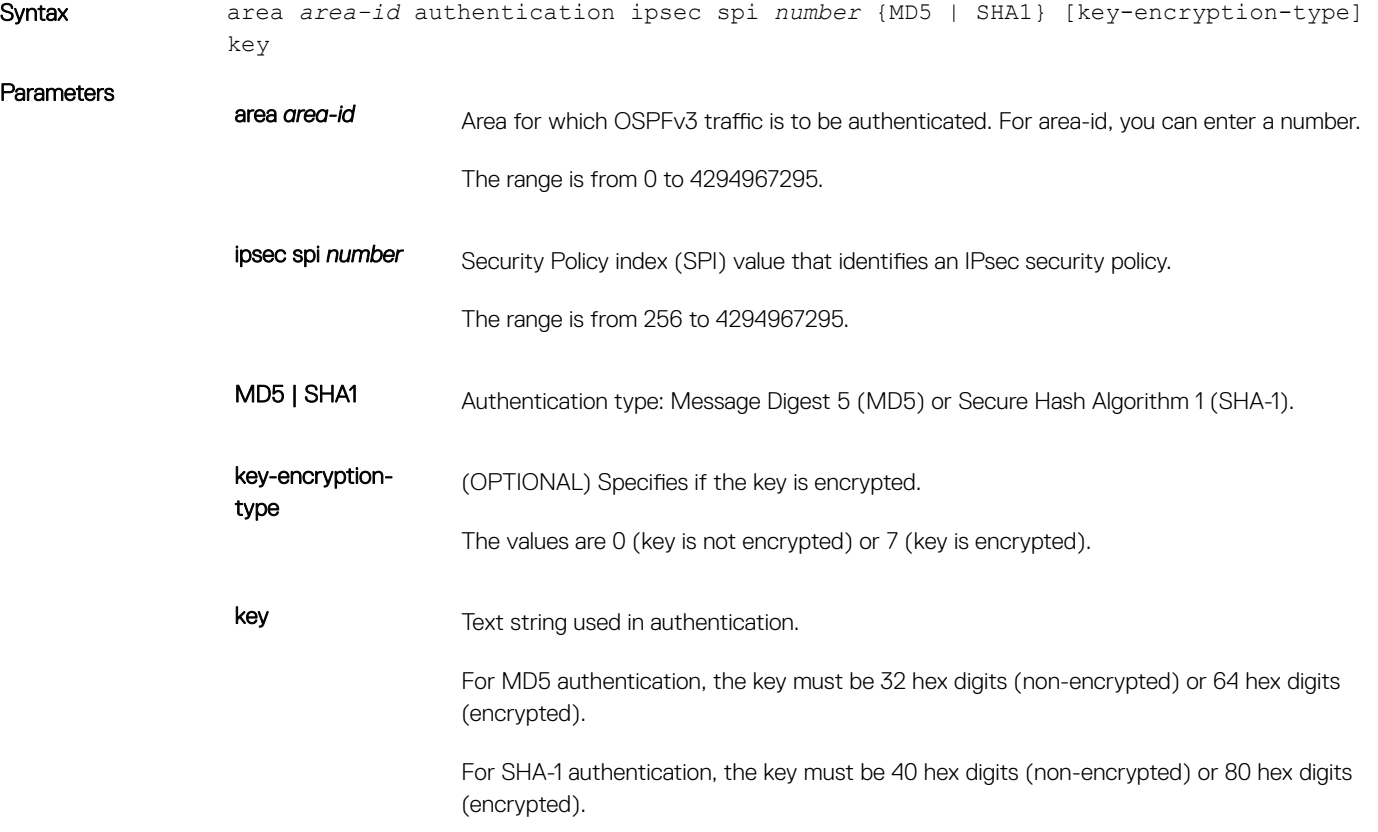

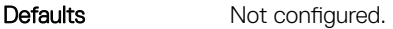

Command Modes ROUTER OSPFv3

Command History This guide is platform-specific. For command information about other platforms, see the relevant *Dell EMC Networking OS Command Line Reference Guide*.

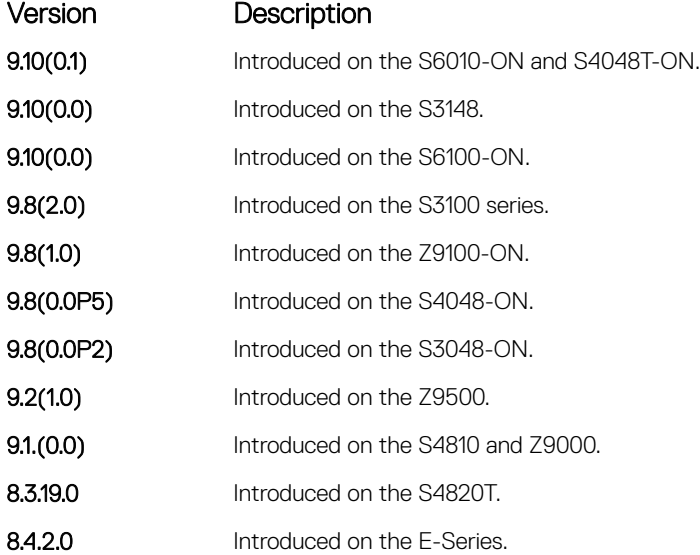

Usage Information Before you enable IPsec authentication on an OSPFv3 area, you must first enable OSPFv3 globally on the router. Configure the same authentication policy (same SPI and key) on each interface in an OSPFv3 link.

An SPI number must be unique to one IPsec security policy (authentication or encryption) on the router.

If you have enabled IPsec encryption in an OSPFv3 area with the area encryption command, you cannot use the area authentication command in the area at the same time.

The configuration of IPsec authentication on an interface-level takes precedence over an area-level configuration. If you remove an interface configuration, an area authentication policy that has been configured is applied to the interface.

To remove an IPsec authentication policy from an OSPFv3 area, enter the no area area-id authentication spi *number* command.

#### Related Commands

- [ipv6 ospf authentication](#page-1273-0) configure an IPsec authentication policy on an OSPFv3 interface.
- [show crypto ipsec policy](#page-1287-0) display the configuration of IPsec authentication policies.

### area encryption

Configure an IPsec encryption policy for OSPFv3 packets in an OSPFv3 area.

Syntax area *area-id* encryption ipsec spi *number* esp *encryption-algorithm* [keyencryption-type] key authentication-algorithm [key-encryption-type] key

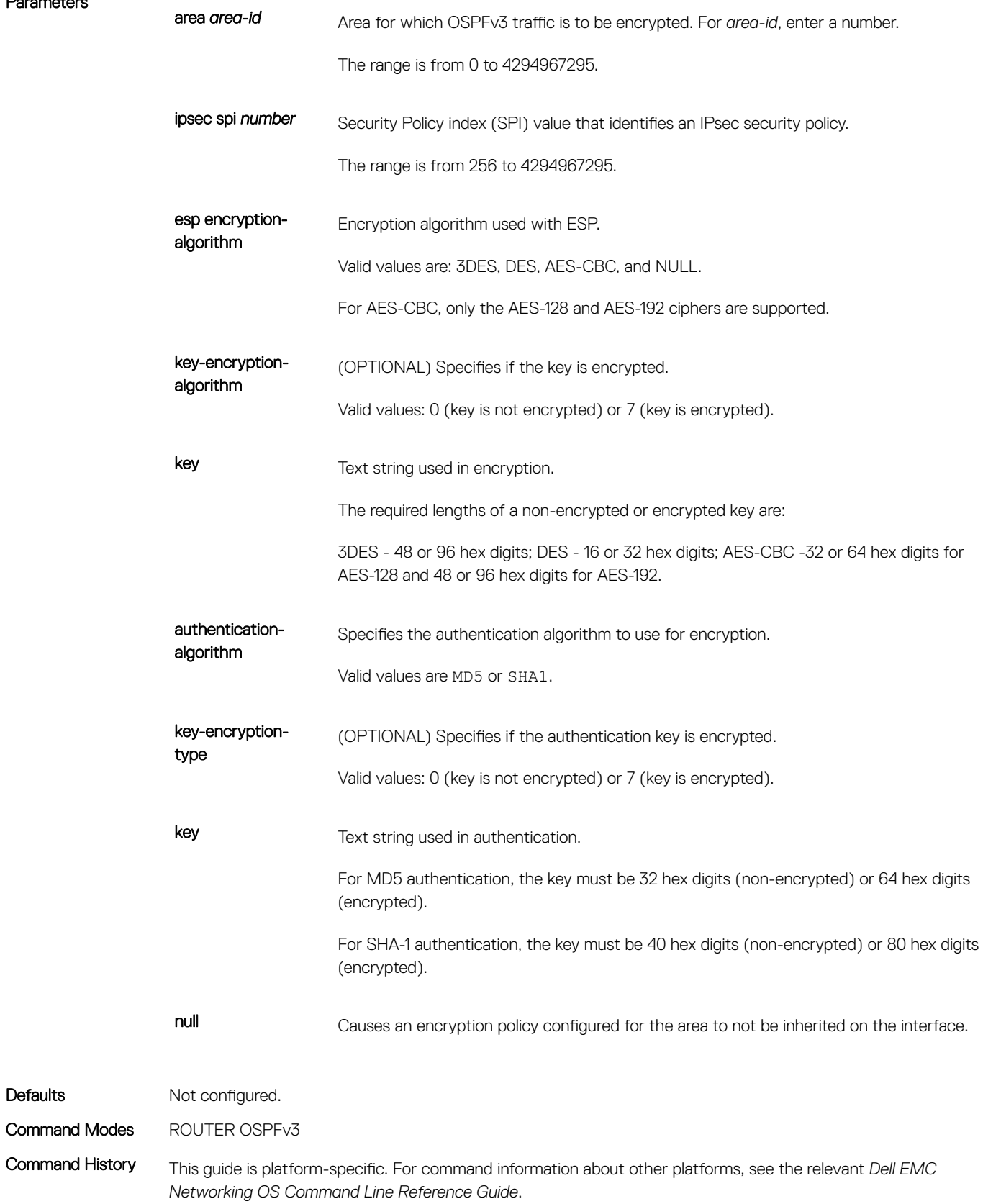

Parameters

Defaults
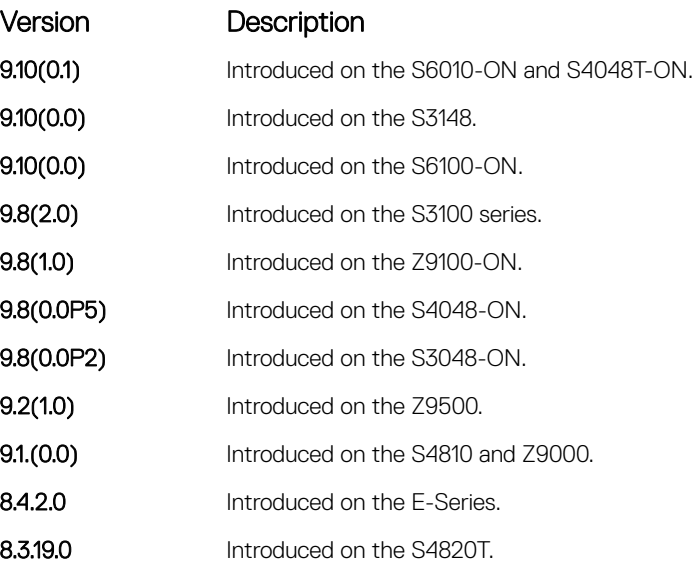

Usage Information Before you enable IPsec encryption on an OSPFv3 interface, first enable OSPFv3 globally on the router. Configure the same encryption policy (same SPI and keys) on each interface in an OSPFv3 link.

An SPI value must be unique to one IPsec security policy (authentication or encryption) on the router.

When you configure encryption for an OSPFv3 area with the area encryption command, you enable both IPsec encryption and authentication. However, when you enable authentication on an area with the area authentication command, you do not enable encryption at the same time.

If you have enabled IPsec authentication in an OSPFv3 area with the area authentication command, you cannot use the area encryption command in the area at the same time.

The configuration of IPsec encryption on an interface-level takes precedence over an area-level configuration. If you remove an interface configuration, an area encryption policy that has been configured is applied to the interface.

To remove an IPsec encryption policy from an interface, enter the no area *area-id* encryption spi *number* command.

### Related Commands

- [ipv6 ospf encryption](#page-1278-0) configure an IPsec encryption policy on an OSPFv3 interface.
- [show crypto ipsec policy](#page-1287-0) display the configuration of IPsec encryption policies.

### area nssa

Specify an area as a not so stubby area (NSSA).

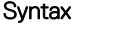

area *area-id* nssa [default-information-originate] [no-redistribution] [nosummary]

To delete an NSSA, use the no area area-id nssa command.

#### **Parameters**

**area-id** Specify the OSPF area by entering a number from zero (0) to 65535.

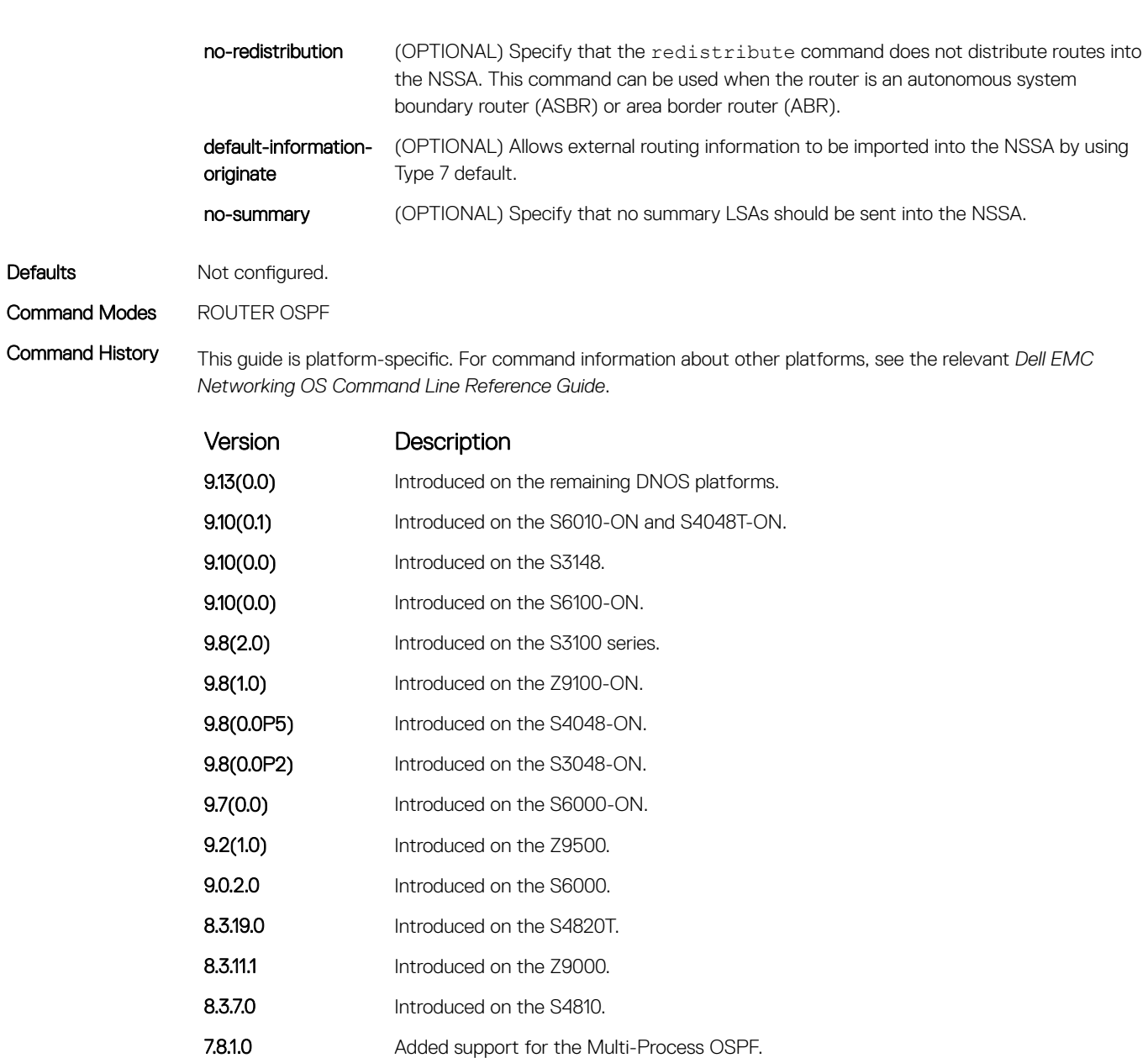

- 7.6.1.0 Introduced on the S-Series.
- 7.5.1.0 Introduced on the C-Series. pre- 6.1.1.1 Introduced on the E-Series.

## auto-cost

Specify how the OSPF interface cost is calculated based on the reference bandwidth method.

## S3048–ON

Syntax auto-cost [reference-bandwidth *ref-bw*]

To return to the default bandwidth or to assign cost based on the interface type, use the no auto-cost [reference-bandwidth *ref-bw*] command.

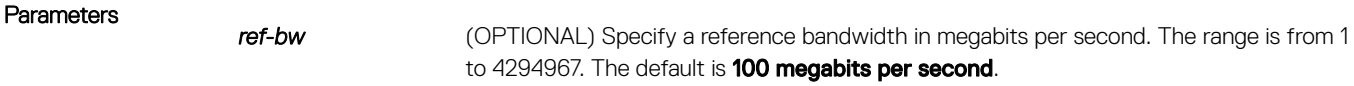

Defaults 100 megabits per second.

Command Modes ROUTER OSPFv3

Command History This guide is platform-specific. For command information about other platforms, see the relevant *Dell EMC Networking OS Command Line Reference Guide*.

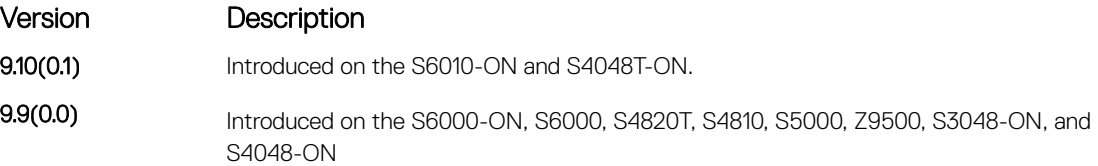

#### Usage Information

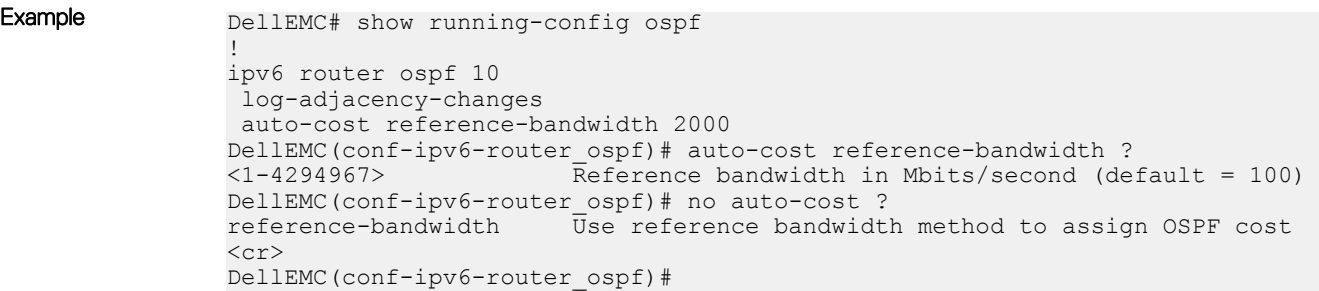

# clear ipv6 ospf process

Reset an OSPFv3 router process without removing or re-configuring the process.

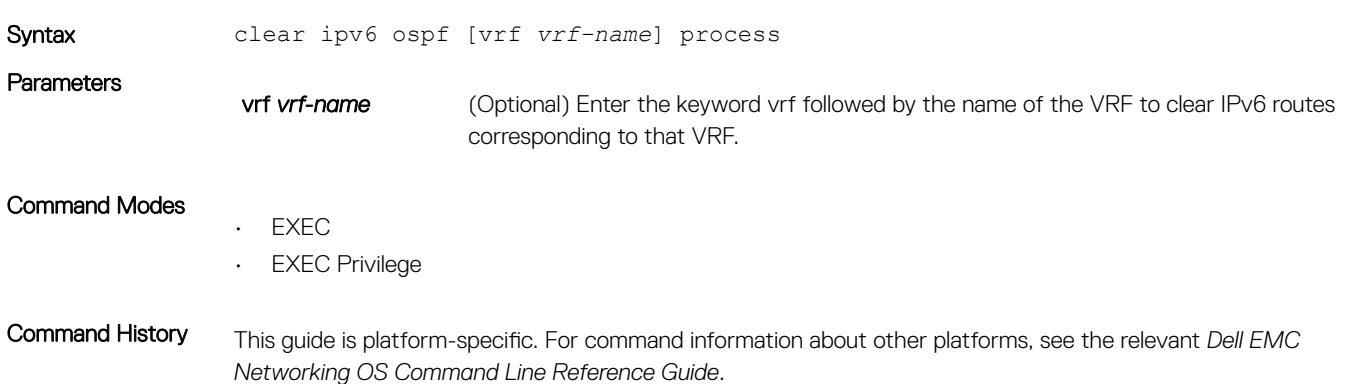

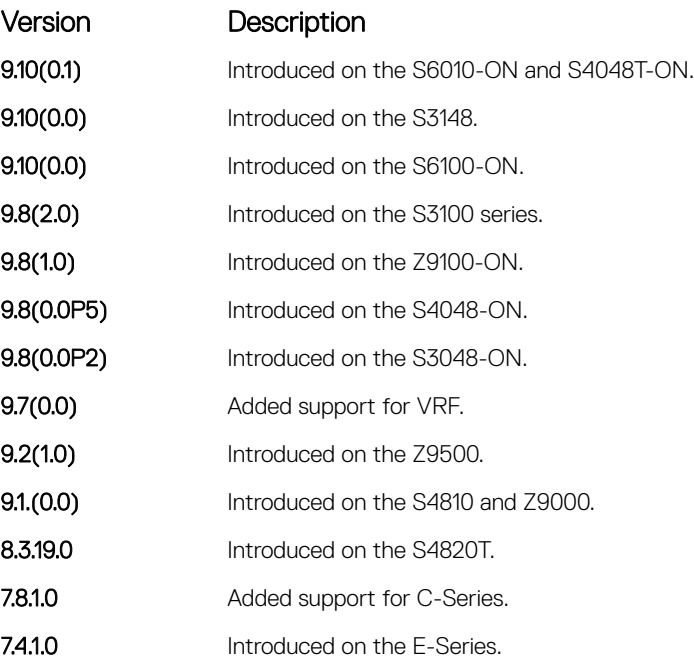

# debug ipv6 ospf bfd

Display debug information and interface types for bidirectional forwarding detection (BFD) on OSPF IPv6 packets.

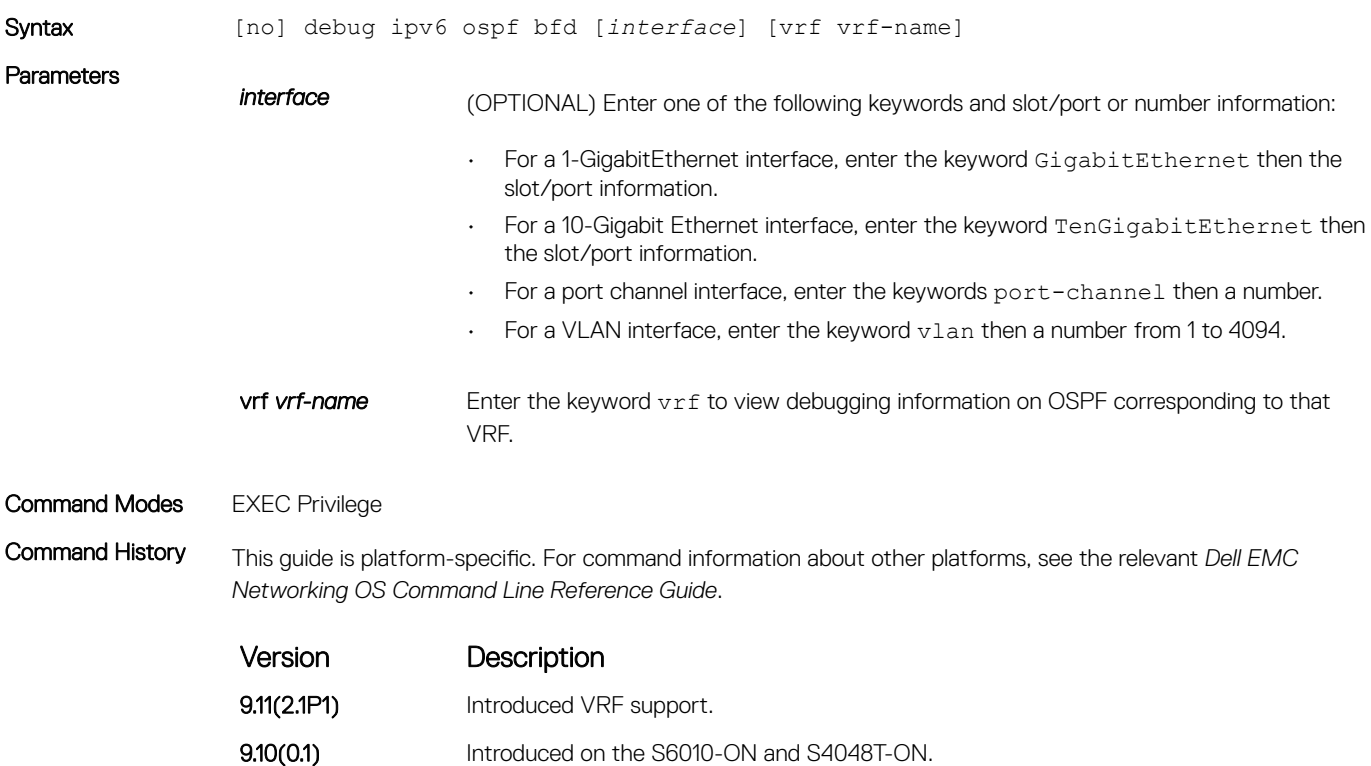

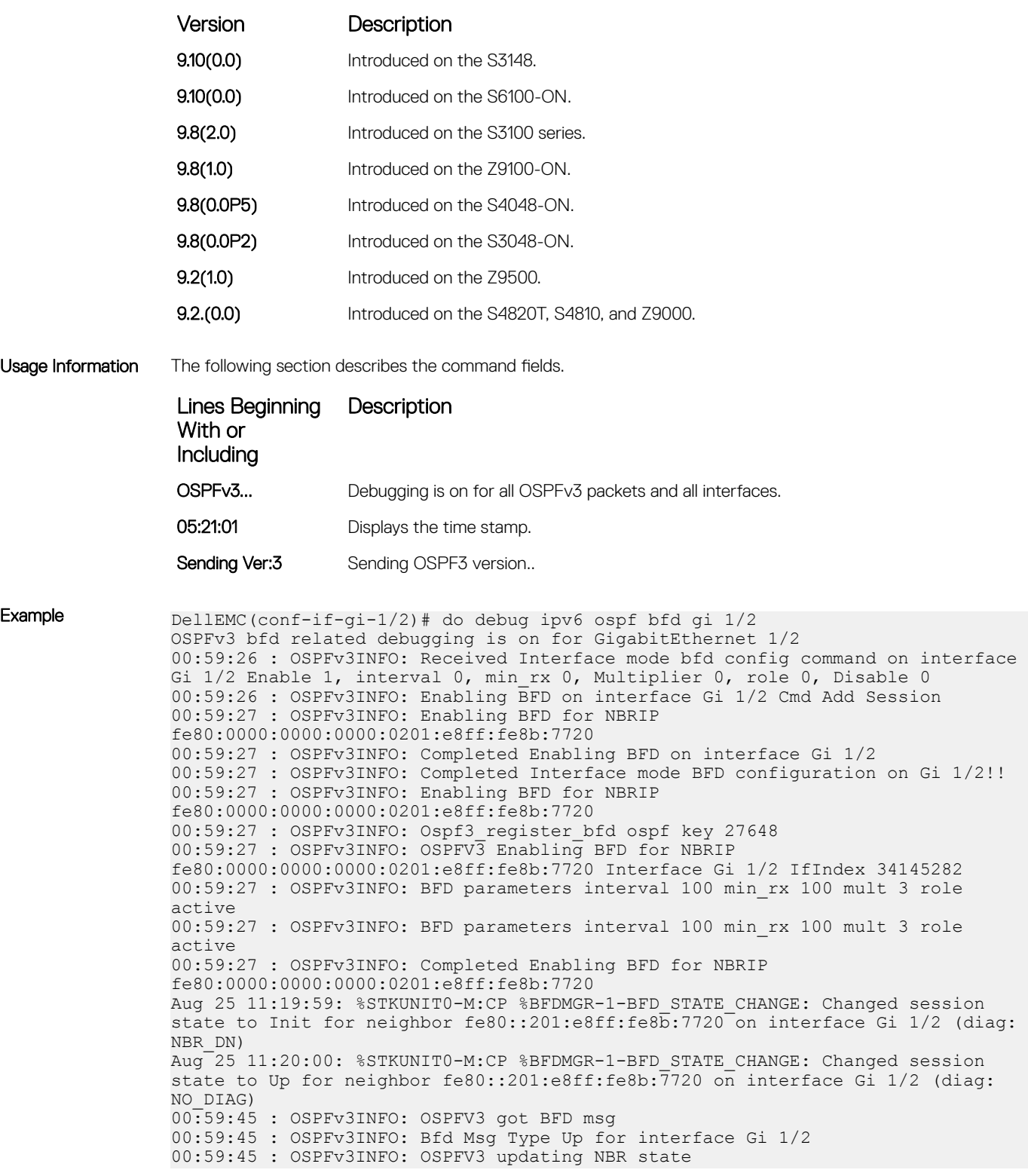

# debug ipv6 ospf events

Display debug information and interface types on OSPF IPv6 events.

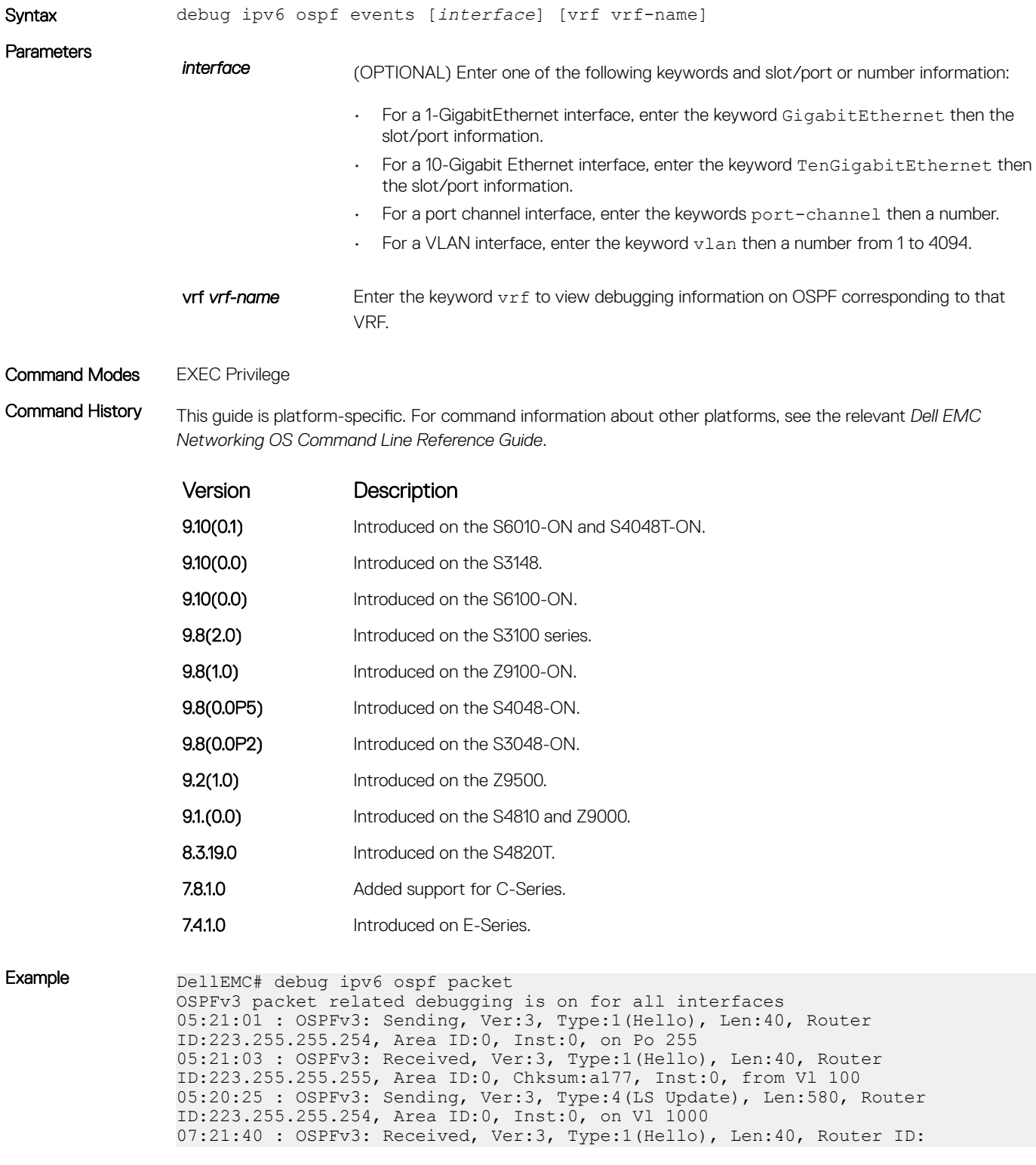

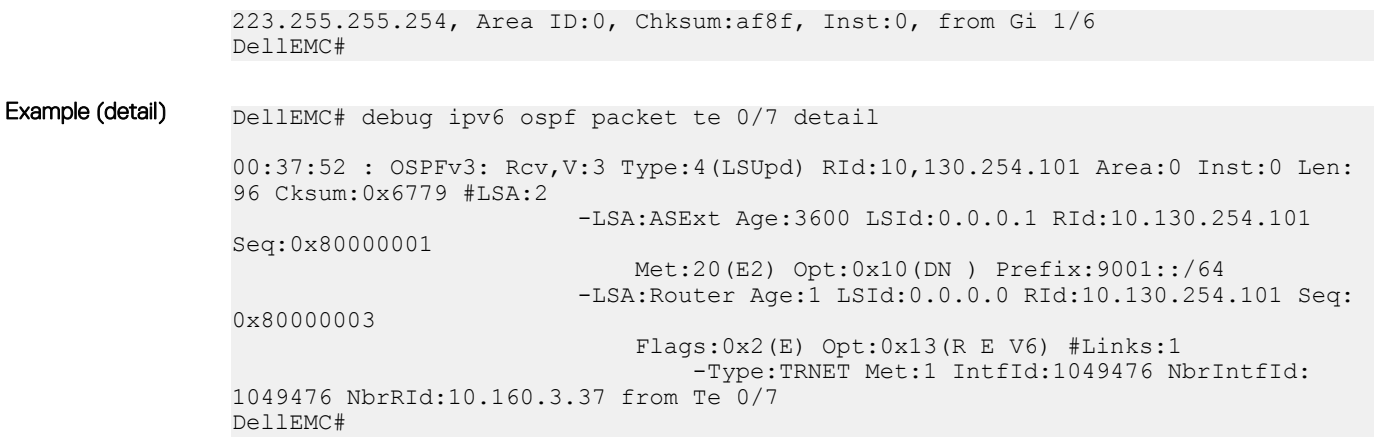

#### Command Fields

Lines Beginning Description

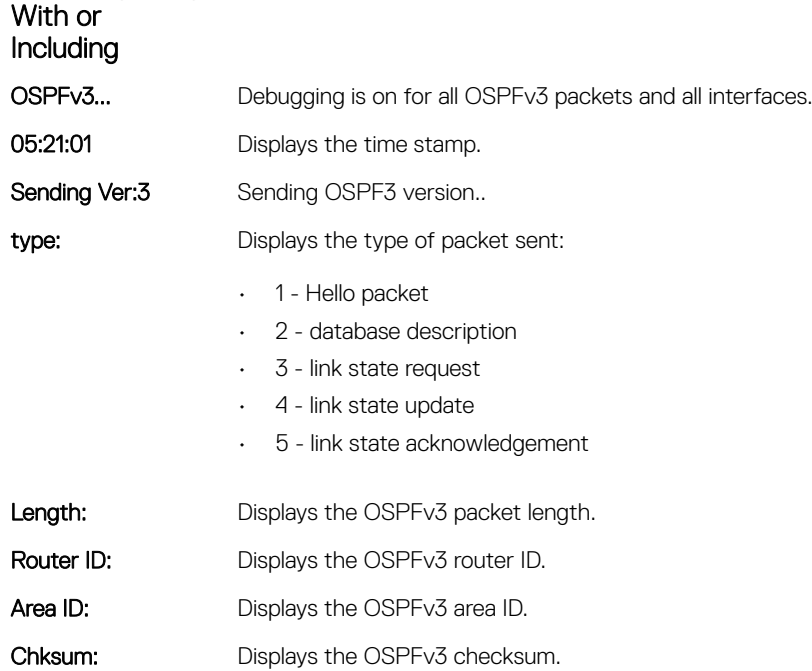

# debug ipv6 ospf packet

Display debug information and interface types on OSPF IPv6 packets.

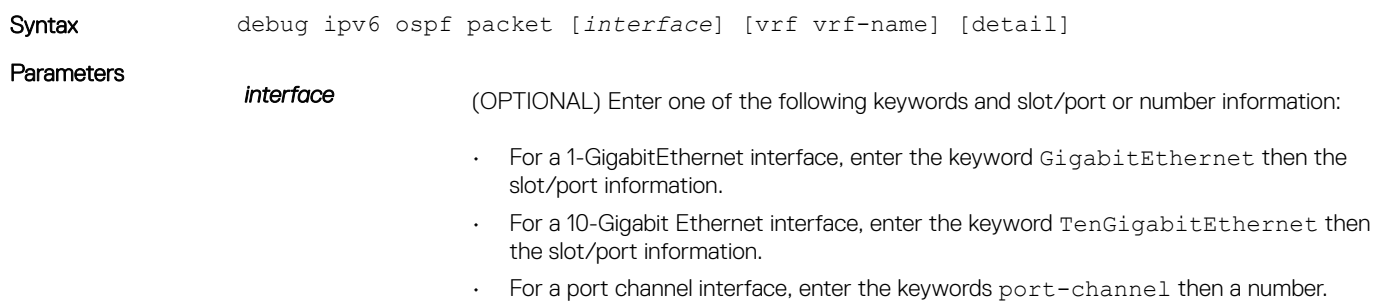

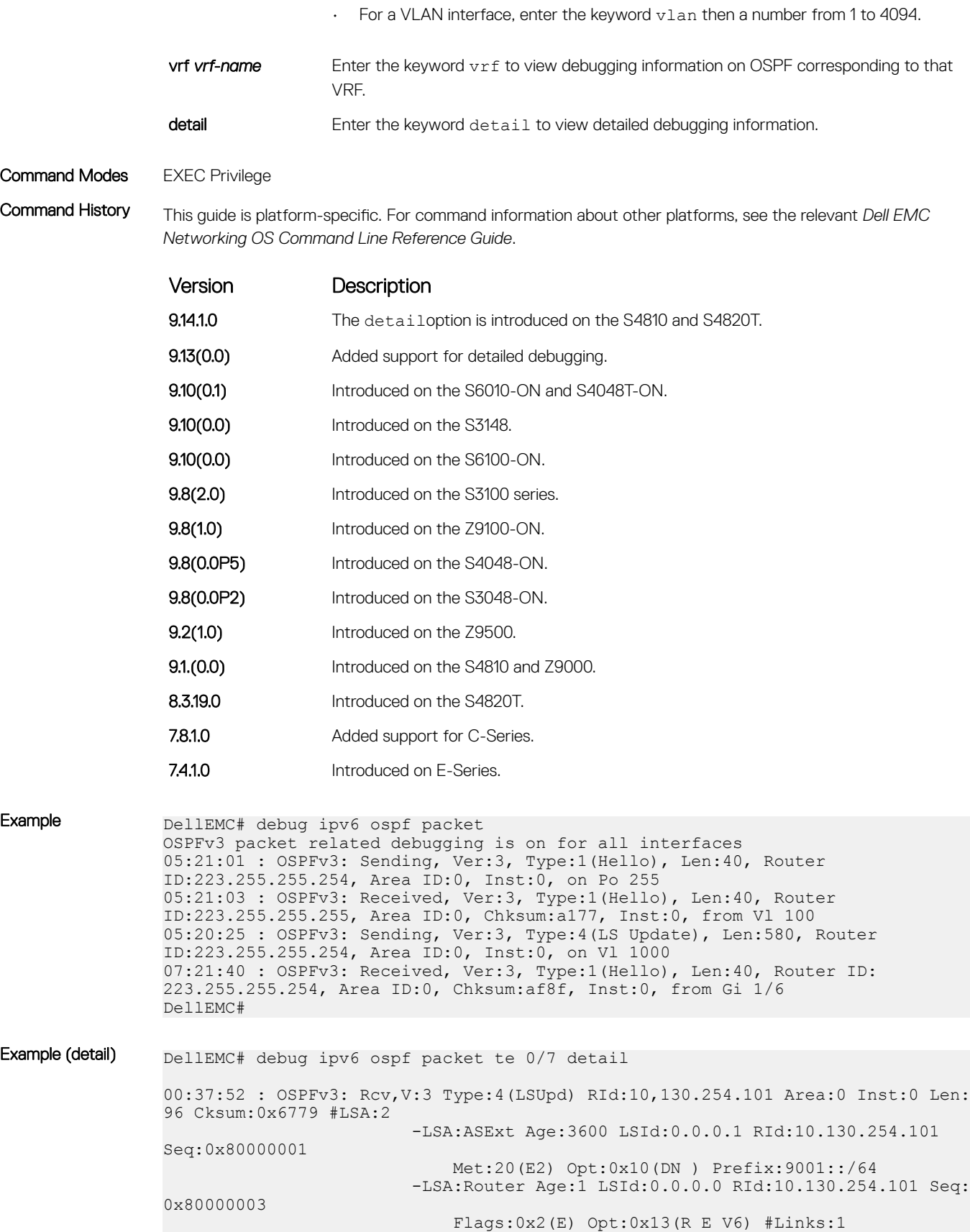

```
1049476 NbrRId:10.160.3.37 from Te 0/7
DellEMC#
```
### Command Fields

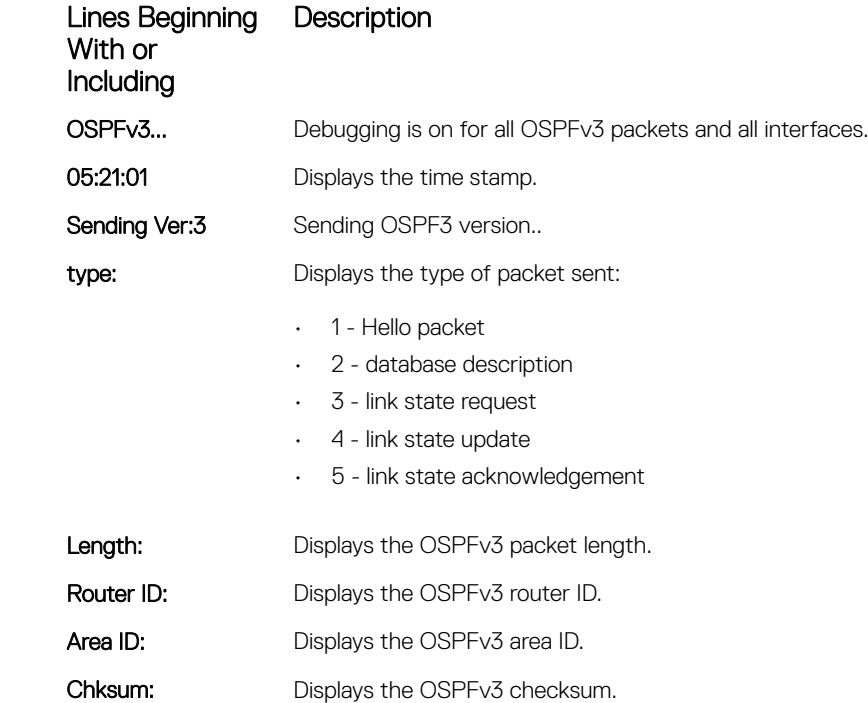

# debug ipv6 ospf spf

Display debug information for SPF timers on OSPF IPv6 packets.

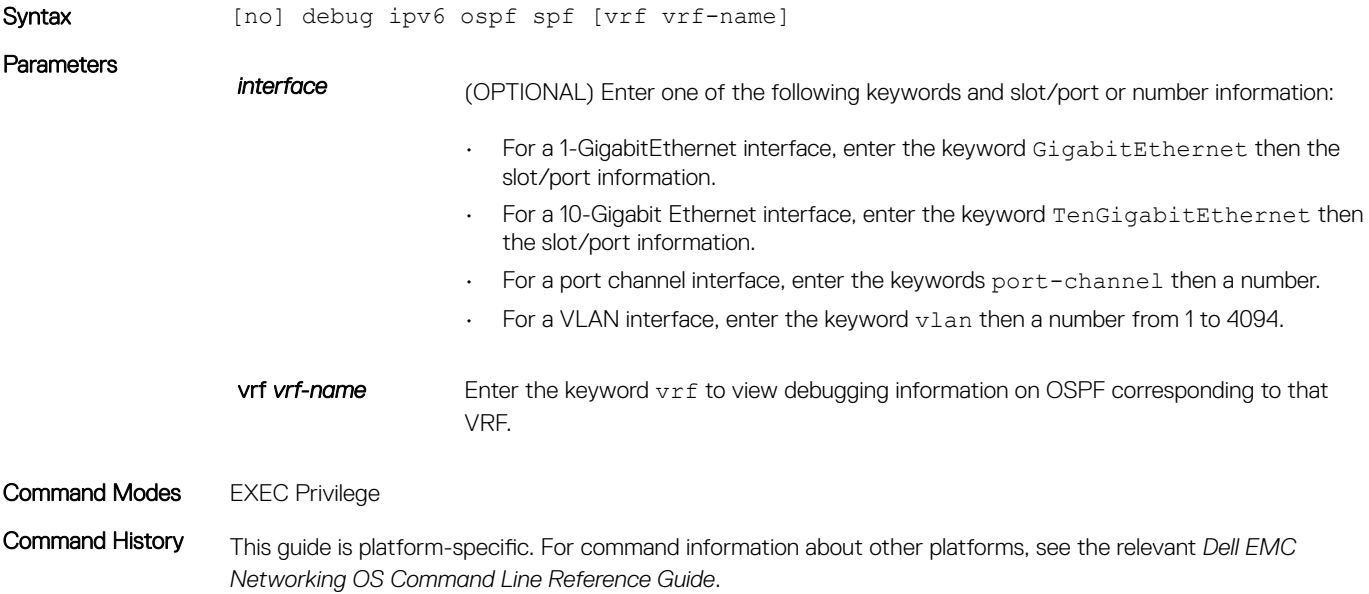

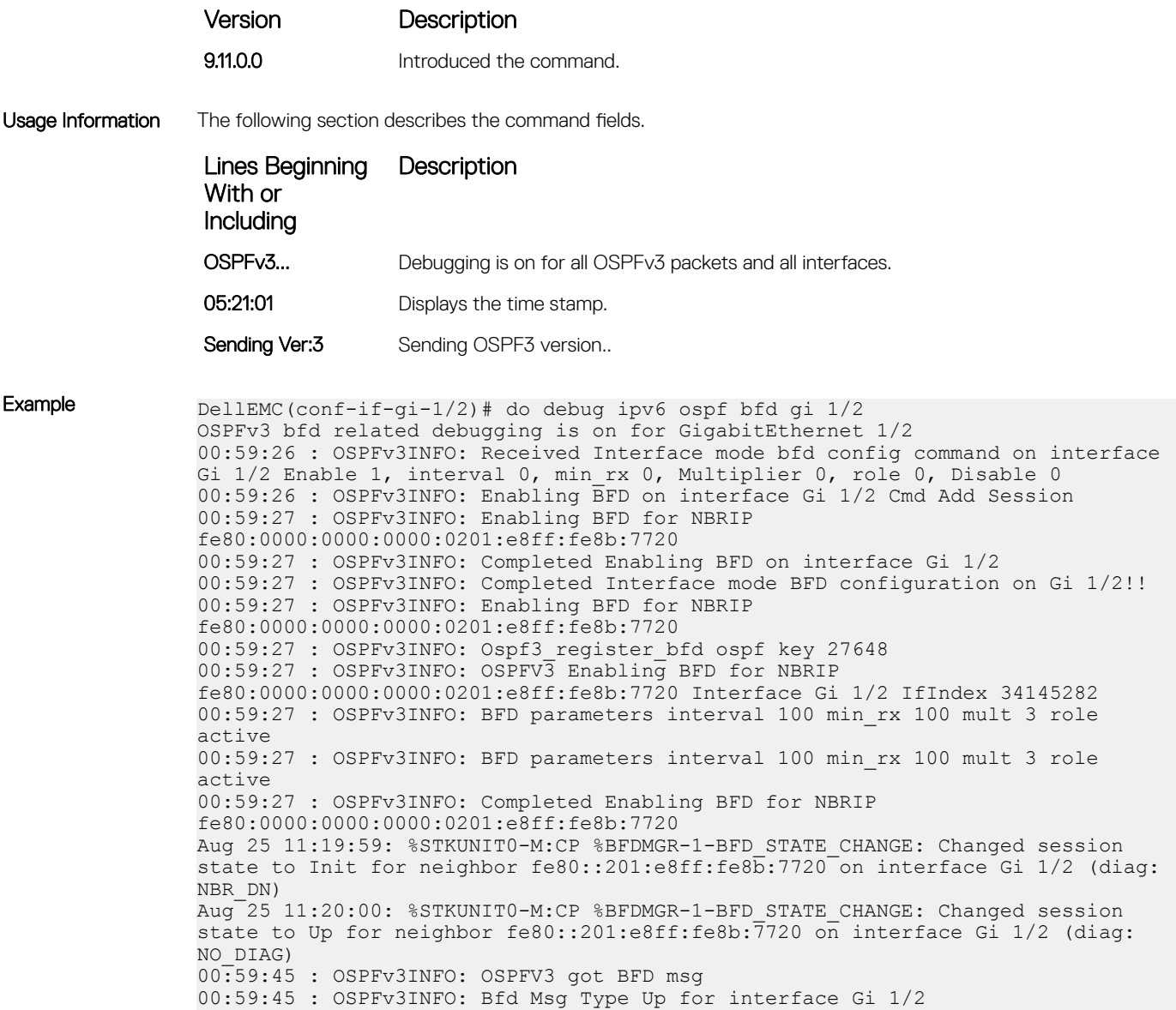

# default-information originate

Configure the Dell EMC Networking OS to generate a default external route into an OSPFv3 routing domain.

00:59:45 : OSPFv3INFO: OSPFV3 updating NBR state

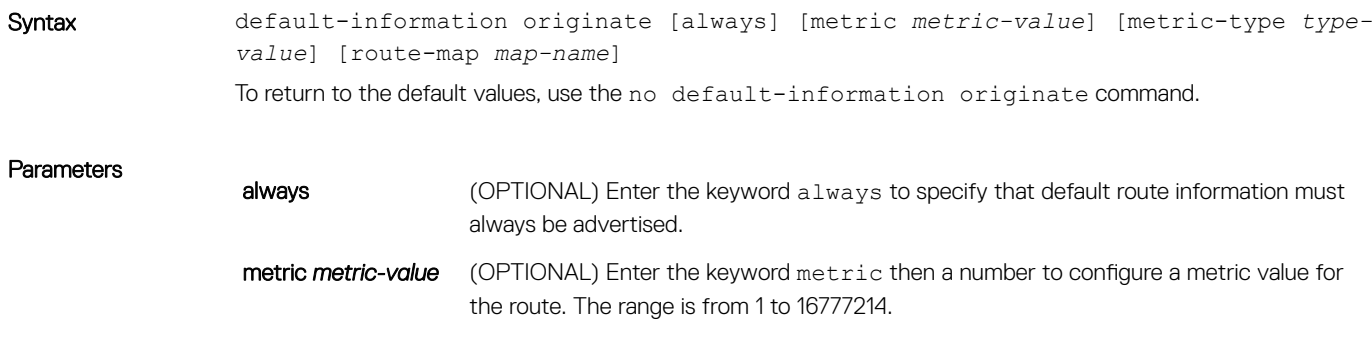

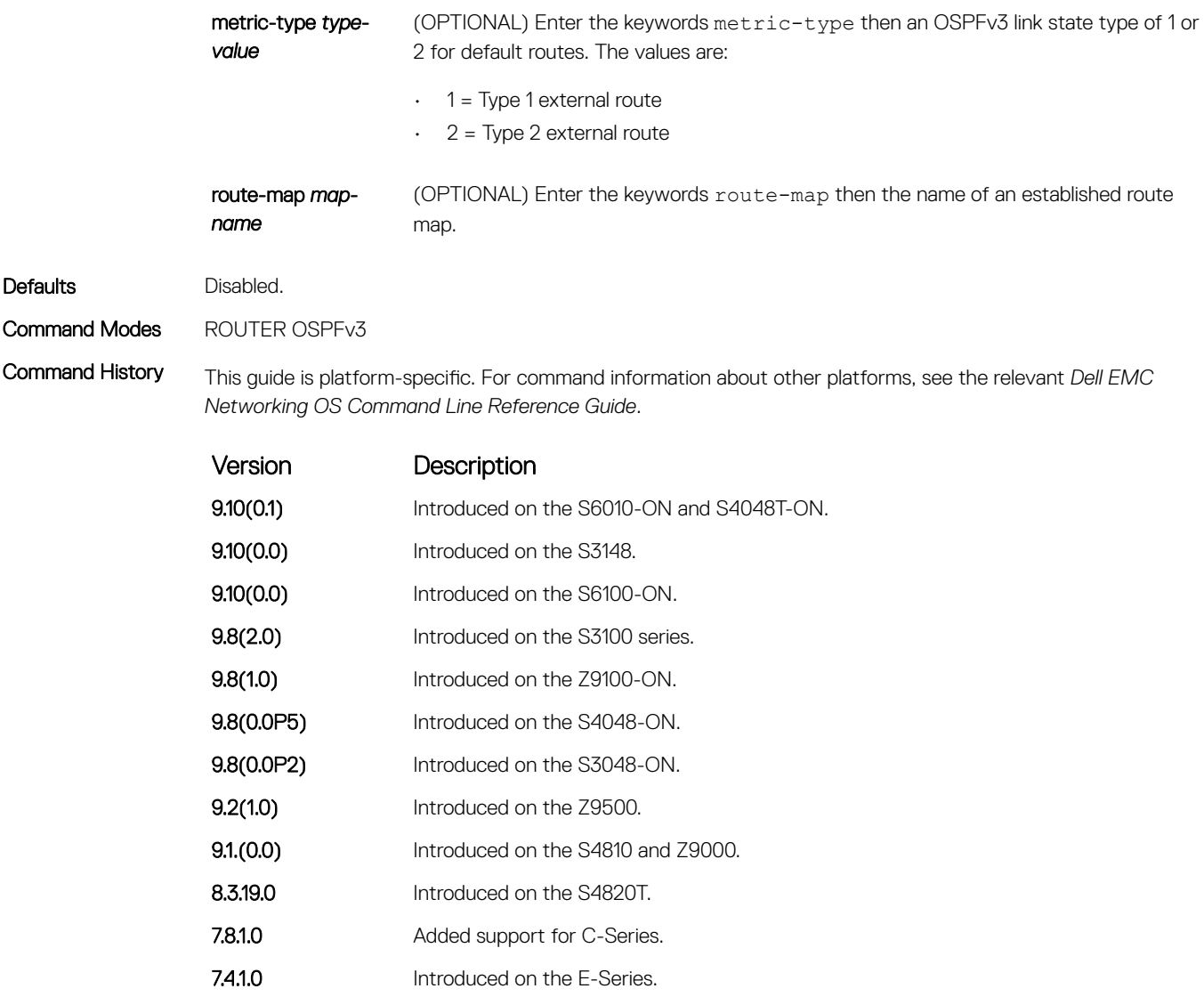

#### Related Commands

• [redistribute](#page-1285-0) — redistribute routes from other routing protocols into OSPFv3.

## graceful-restart grace-period

Enable OSPFv3 graceful restart globally by setting the grace period (in seconds) that an OSPFv3 router's neighbors continues to advertise the router as adjacent during a graceful restart.

Syntax graceful-restart grace-period *seconds* To disable OSPFv3 graceful restart, enter no graceful-restart grace-period.

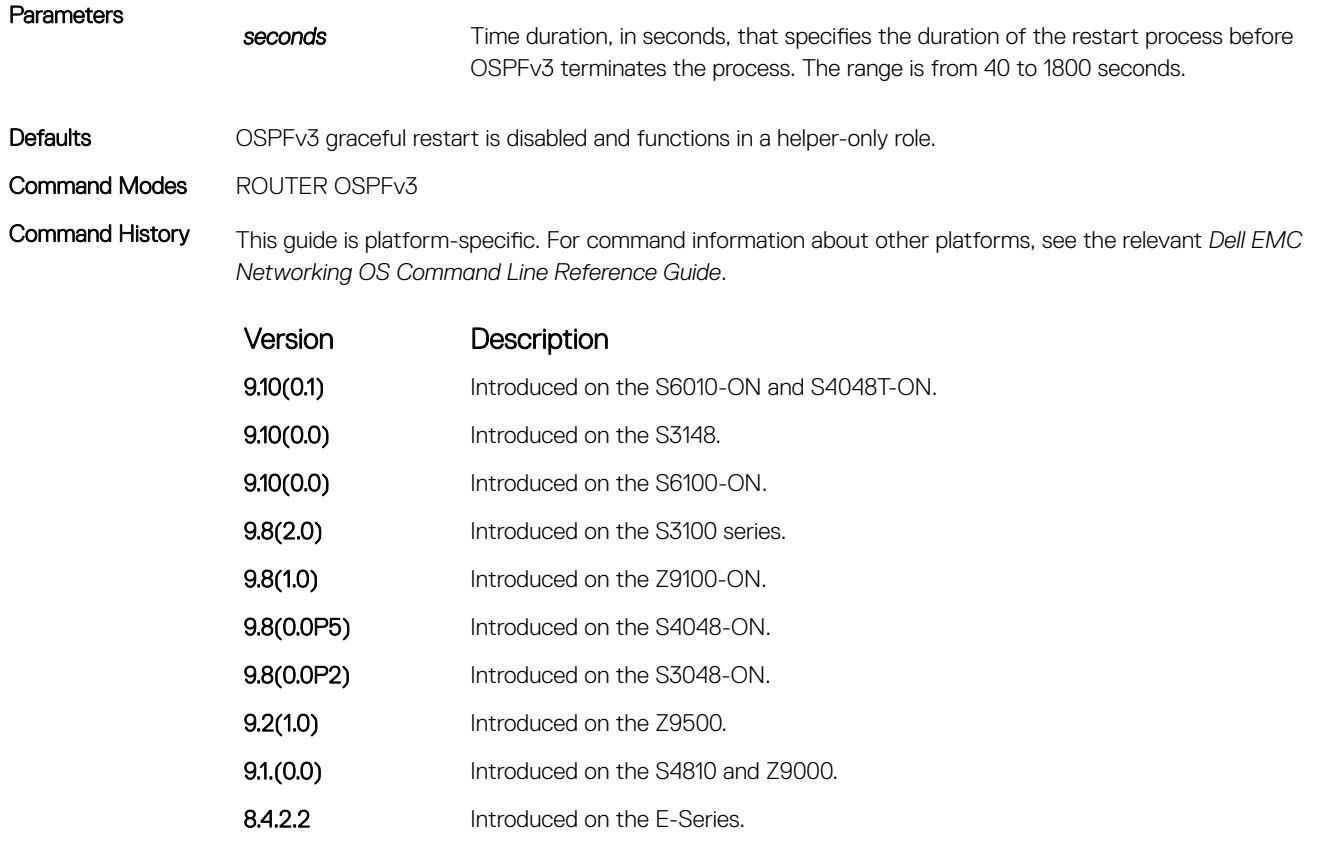

8.3.19.0 Introduced on the S4820T.

Usage Information By default, OSPFv3 graceful restart is disabled and functions only in a helper role to help restarting neighbor routers in their graceful restarts when it receives a Grace LSA.

> To enable OSPFv3 graceful restart, enter the ipv6 router ospf command to enter OSPFv3 configuration mode and then configure a grace period using the graceful-restart grace-period command. The grace period is the length of time that OSPFv3 neighbors continue to advertise the restarting router as though it is fully adjacent. When graceful restart is enabled (restarting role), an OSPFv3 restarting expects its OSPFv3 neighbors to help when it restarts by not advertising the broken link.

> When you enable the helper-reject role on an interface with the ipv6 ospf graceful-restart helper-reject command, you reconfigure OSPFv3 graceful restart to function in a "restarting-only" role. In a "restarting-only" role, OSPFv3 does not participate in the graceful restart of a neighbor.

## graceful-restart mode

Specify the type of events that trigger an OSPFv3 graceful restart.

Syntax **graceful-restart** mode {planned-only | unplanned-only } To disable graceful restart mode, enter no graceful-restart mode.

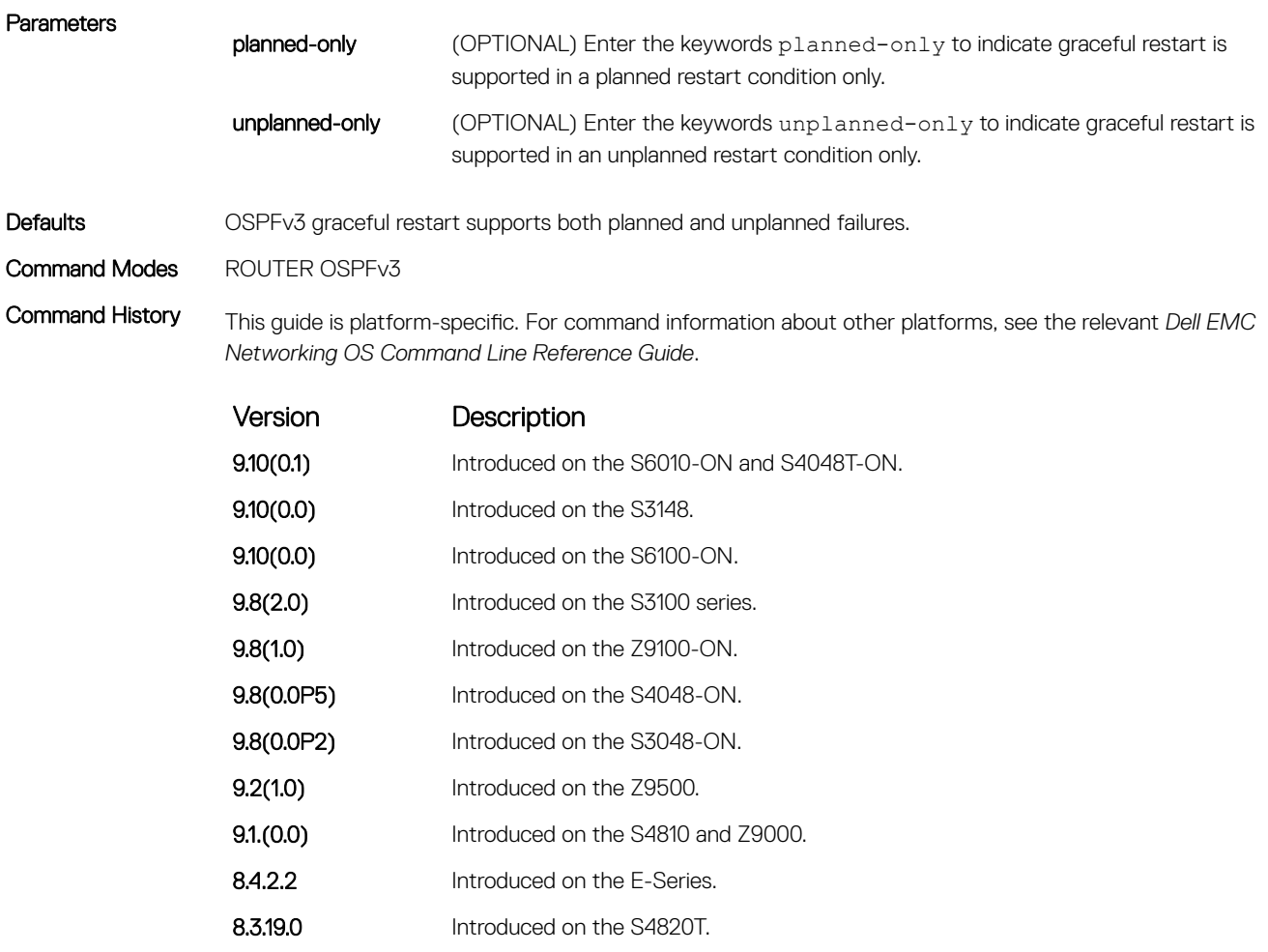

Usage Information OSPFv3 graceful restart supports planned-only and/or unplanned-only restarts. The default is support for both planned and unplanned restarts.

- A planned restart occurs when you enter the redundancy force-failover rpm command to force the primary RPM to switch to the backup RPM. During a planned restart, OSPF sends out a Type-11 Grace LSA before the system switches over to the backup RPM.
- An unplanned restart occurs when an unplanned event causes the active RPM to switch to the backup RPM, such as when an active process crashes, the active RPM is removed, or a power failure happens. During an unplanned restart, OSPF sends out a Grace LSA when the backup RPM comes online.

By default, both planned and unplanned restarts trigger an OSPFv3 graceful restart. Selecting one or the other mode restricts OSPFv3 to the single selected mode.

# ipv6 ospf area

Enable IPv6 OSPF on an interface.

Syntax ipv6 ospf *process id* area*area id*

To disable OSPFv6 routing for an interface, use the no ipv6 ospf *process-id* area *area-id* command.

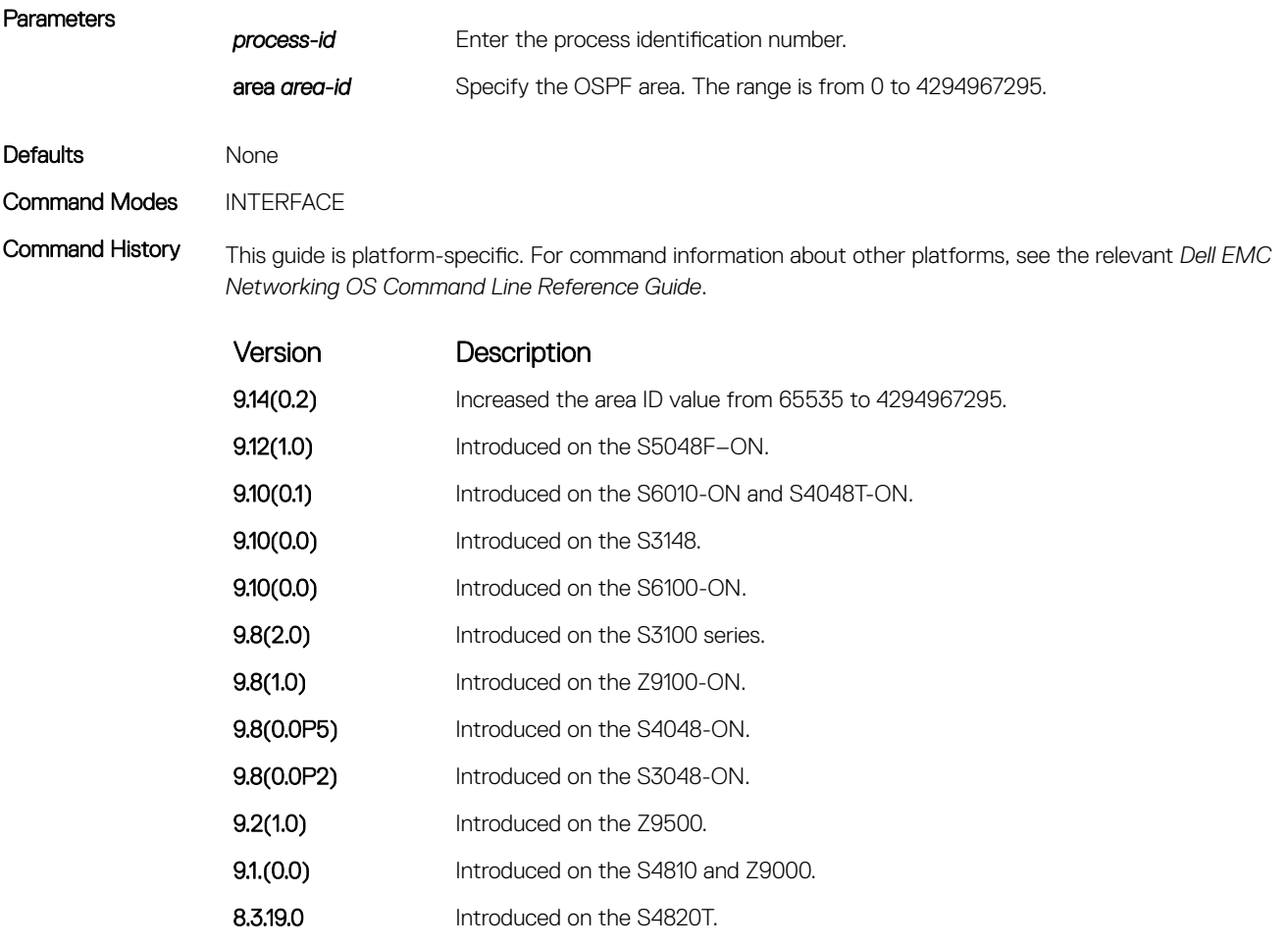

### 7.4.1.0 Introduced on the E-Series and C-Series.

# ipv6 ospf authentication

Configure an IPsec authentication policy for OSPFv3 packets on an IPv6 interface.

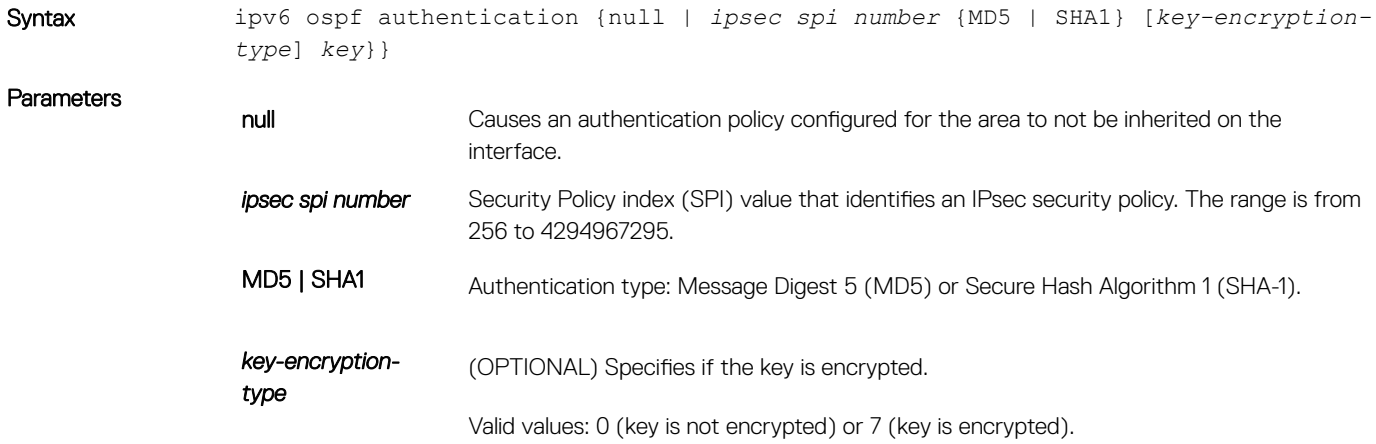

**key** Text string used in authentication.

For MD5 authentication, the key must be 32 hex digits (non-encrypted) or 64 hex digits (encrypted).

For SHA-1 authentication, the key must be 40 hex digits (non-encrypted) or 80 hex digits (encrypted).

Defaults Not configured.

Command Modes INTERFACE

Command History This guide is platform-specific. For command information about other platforms, see the relevant *Dell EMC Networking OS Command Line Reference Guide*.

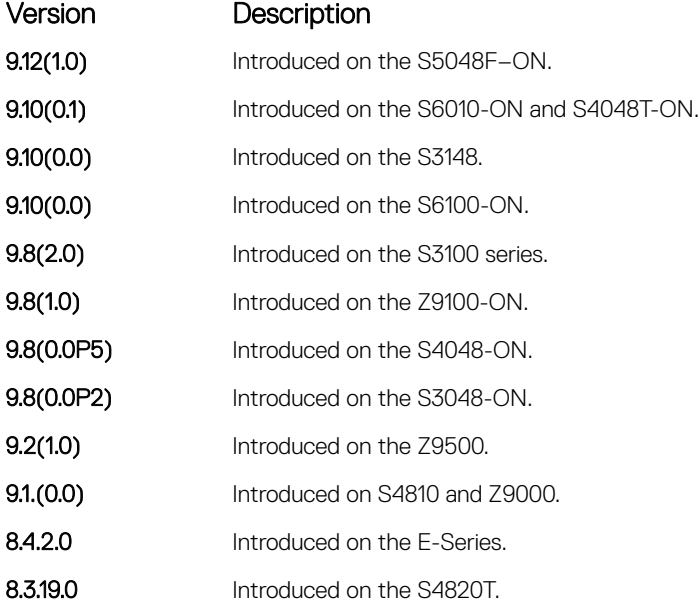

Usage Information Before you enable IPsec authentication on an OSPFv3 interface, first enable IPv6 unicast routing globally, configure an IPv6 address and enable OSPFv3 on the interface, and assign the interface to an area.

> An SPI value must be unique to one IPsec security policy (authentication or encryption) on the router. Configure the same authentication policy (same SPI and key) on each OSPFv3 interface in a link.

> To remove an IPsec authentication policy from an interface, enter the no ipv6 ospf authentication spi *number*  command. To remove null authentication on an interface to allow the interface to inherit the authentication policy configured for the OSPFv3 area, enter the no ipv6 ospf authentication null command.

## ipv6 ospf bfd all-neighbors

Establish BFD sessions with all OSPFv3 neighbors on a single interface or use non-default BFD session parameters.

Syntax ipv6 ospf bfd all-neighbors [disable | [interval *interval* min rx *min* rx multiplier *value* role {active | passive}]]

To disable all BFD sessions on an OSPFv3 interface implicitly, use the no ipv6 ospf bfd all-neighbors disable command in interface mode..

#### Parameters

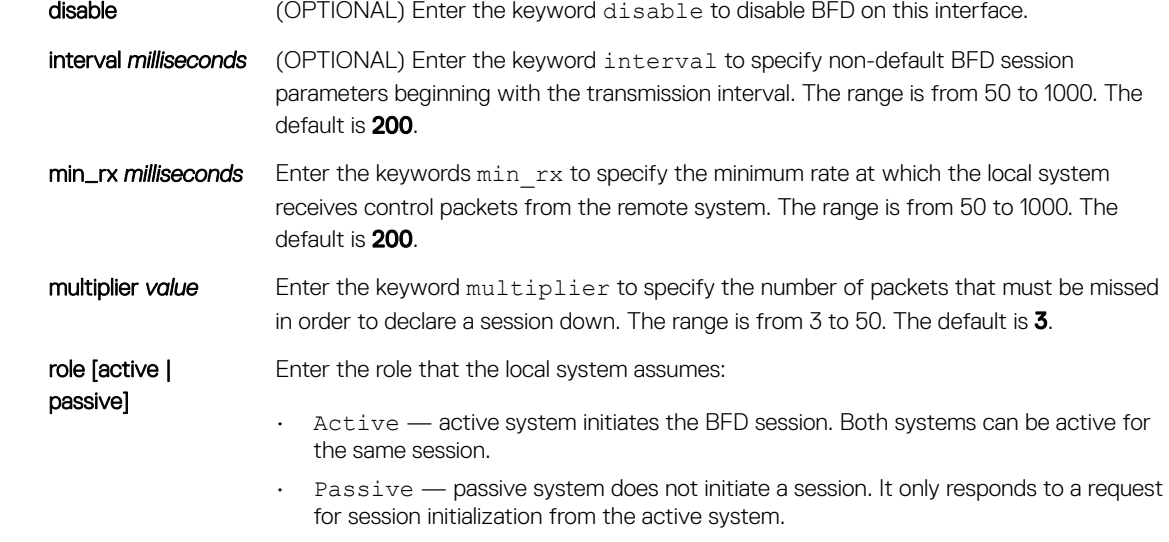

The default is **Active**.

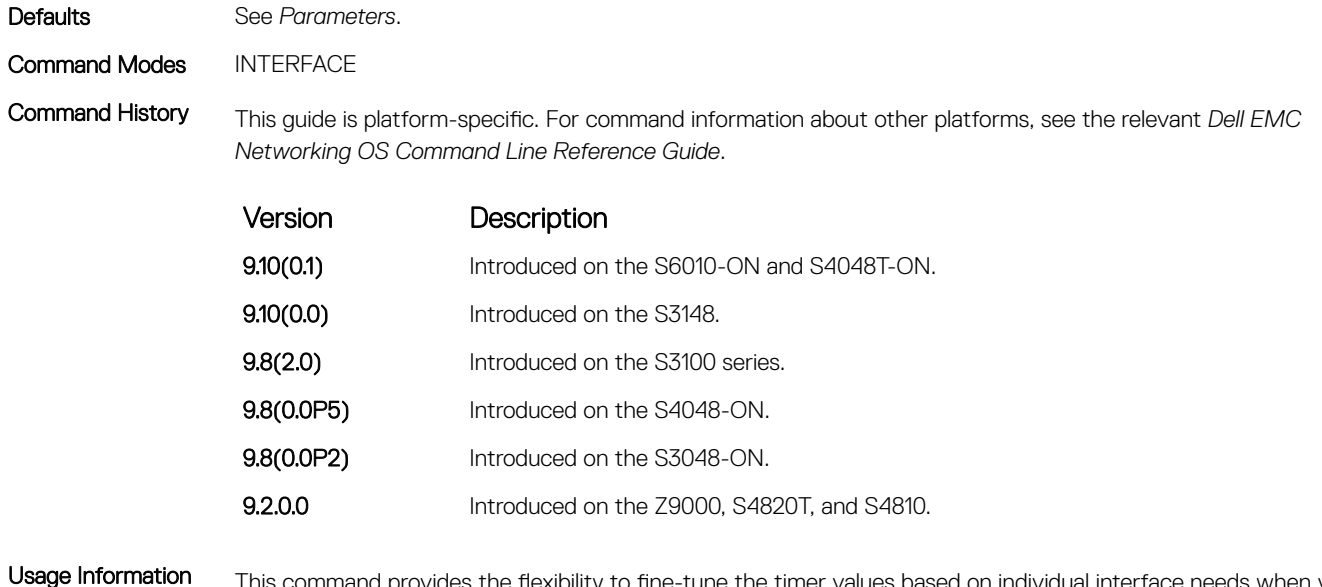

This command provides the flexibility to fine-tune the timer values based on individual interface needs when you configure ipv6 ospf BFD in CONFIGURATION mode. Any timer values specified with this command overrides timers set using the bfd all-neighbors command. Using the no form of this command does not disable BFD if you configure BFD in CONFIGURATION mode.

> To disable BFD on a specific interface while you configure BFD in CONFIGURATION mode, use the keyword disable.

# ipv6 ospf cost

Explicitly specify the cost of sending a packet on an interface.

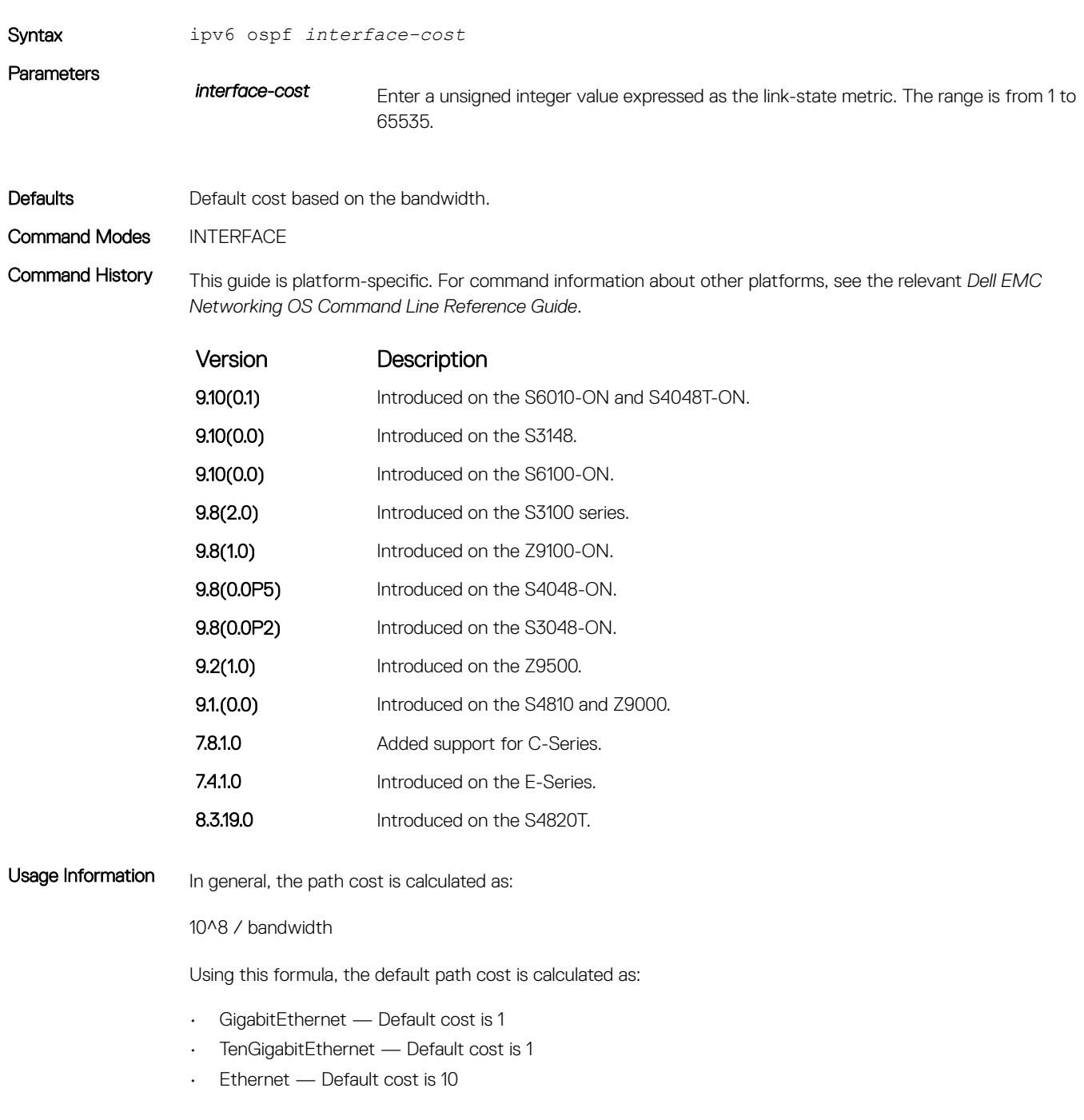

# <span id="page-1277-0"></span>ipv6 ospf dead-interval

Set the time interval since the last hello-packet was received from a router. After the time interval elapses, the neighboring routers declare the router down.

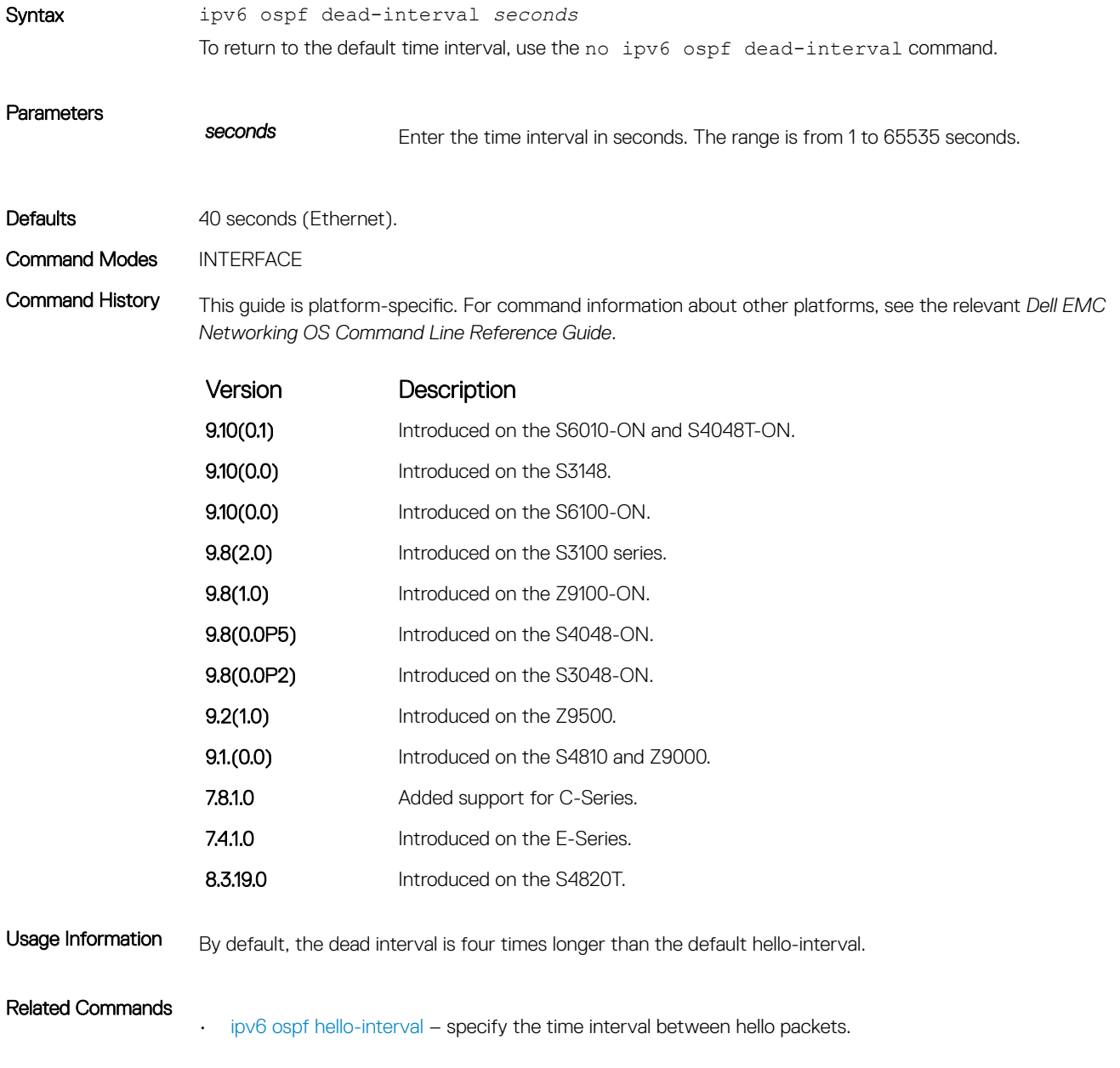

# <span id="page-1278-0"></span>ipv6 ospf encryption

Configure an IPsec encryption policy for OSPFv3 packets on an IPv6 interface.

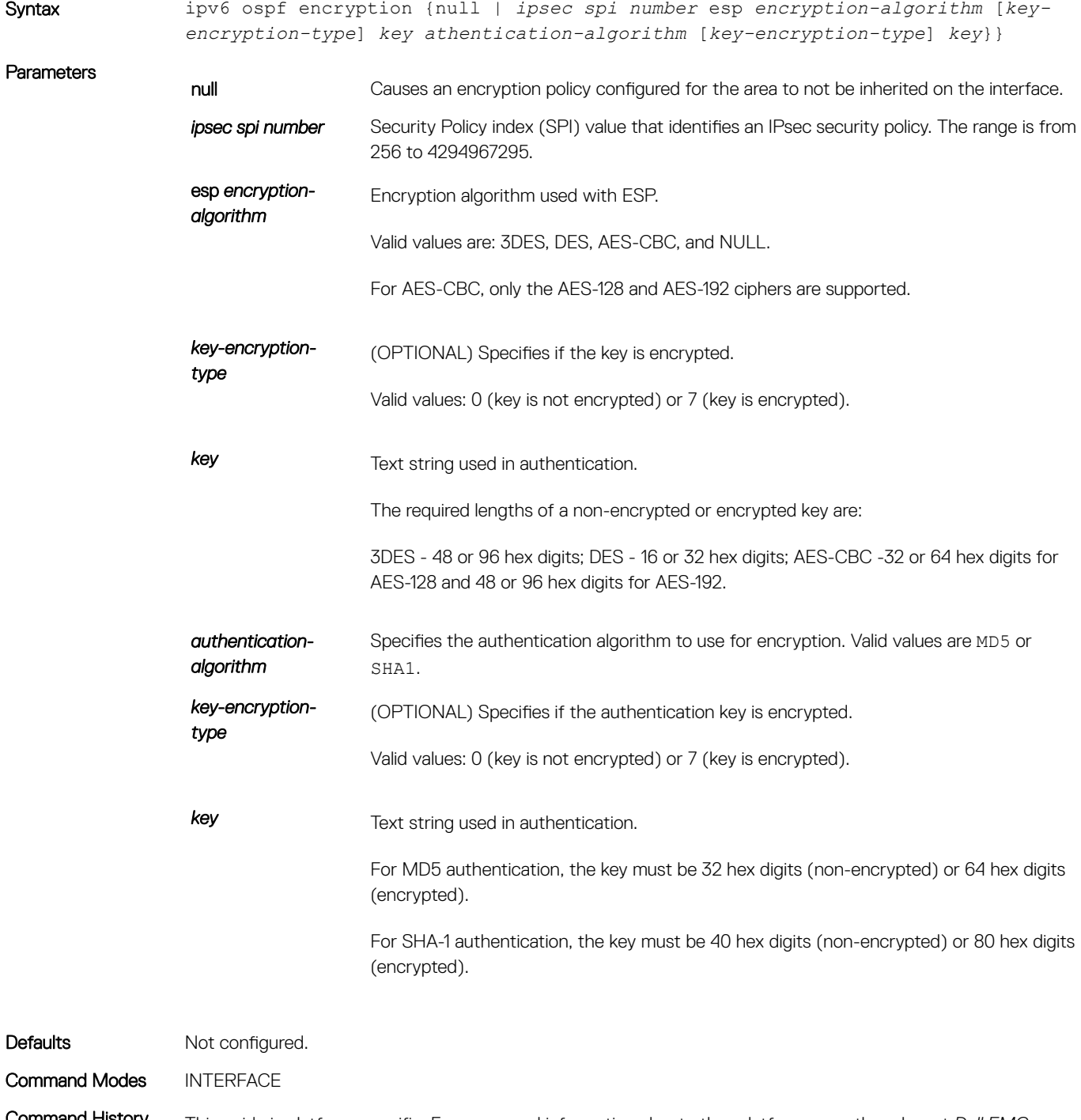

Command History This guide is platform-specific. For command information about other platforms, see the relevant *Dell EMC Networking OS Command Line Reference Guide*.

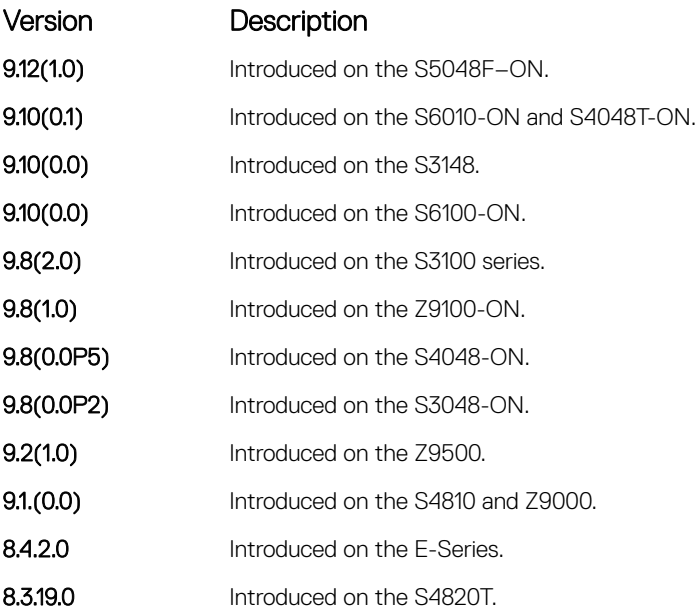

Usage Information Before you enable IPsec encryption on an OSPFv3 interface, first enable IPv6 unicast routing globally, configure an IPv6 address and enable OSPFv3 on the interface, and assign the interface to an area.

> An SPI value must be unique to one IPsec security policy (authentication or encryption) on the router. Configure the same encryption policy (same SPI and key) on each OSPFv3 interface in a link.

To remove an IPsec encryption policy from an interface, enter the no ipv6 ospf encryption spi *number*  command. To remove null authentication on an interface to allow the interface to inherit the authentication policy configured for the OSPFv3 area, enter the no ipv6 ospf no ipv6 ospf encryption null command.

## ipv6 ospf graceful-restart helper-reject

Configure an OSPFv3 interface to not act upon the Grace LSAs that it receives from a restarting OSPFv3 neighbor.

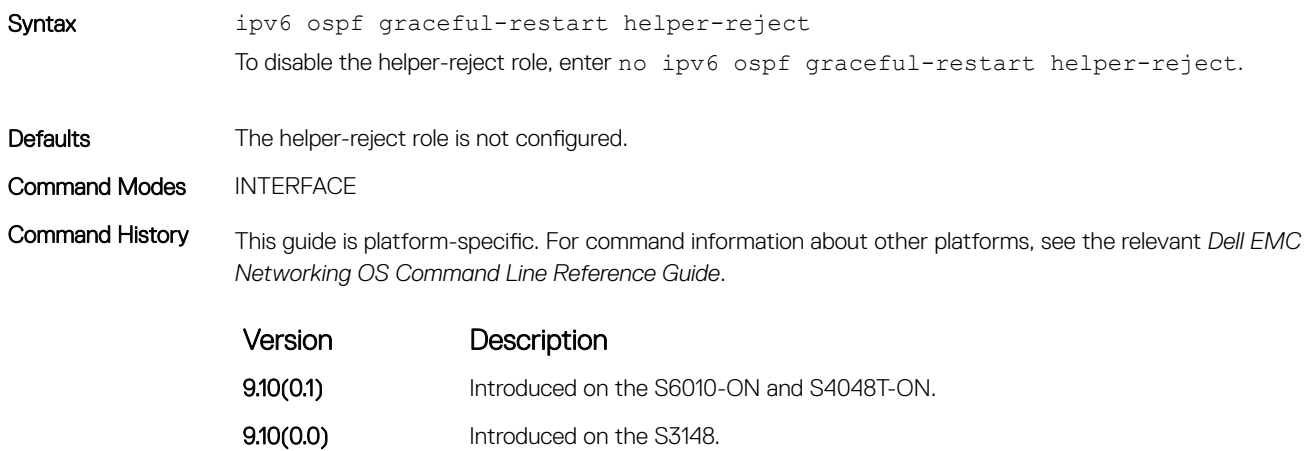

<span id="page-1280-0"></span>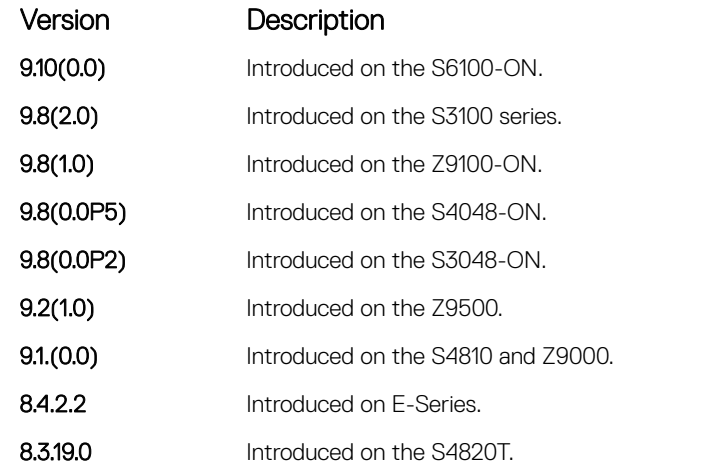

Usage Information By default, OSPFv3 graceful restart is disabled and functions only in a helper role to help restarting neighbor routers in their graceful restarts when it receives a Grace LSA.

> When configured in a helper-reject role, an OSPFv3 router ignores the Grace LSAs that it receives from a restarting OSPFv3 neighbor.

The graceful-restart role command is not supported in OSPFv3. When you enable the helper-reject role on an interface, you reconfigure an OSPFv3 router to function in a "restarting-only" role.

# ipv6 ospf hello-interval

Specify the time interval between the hello packets sent on the interface.

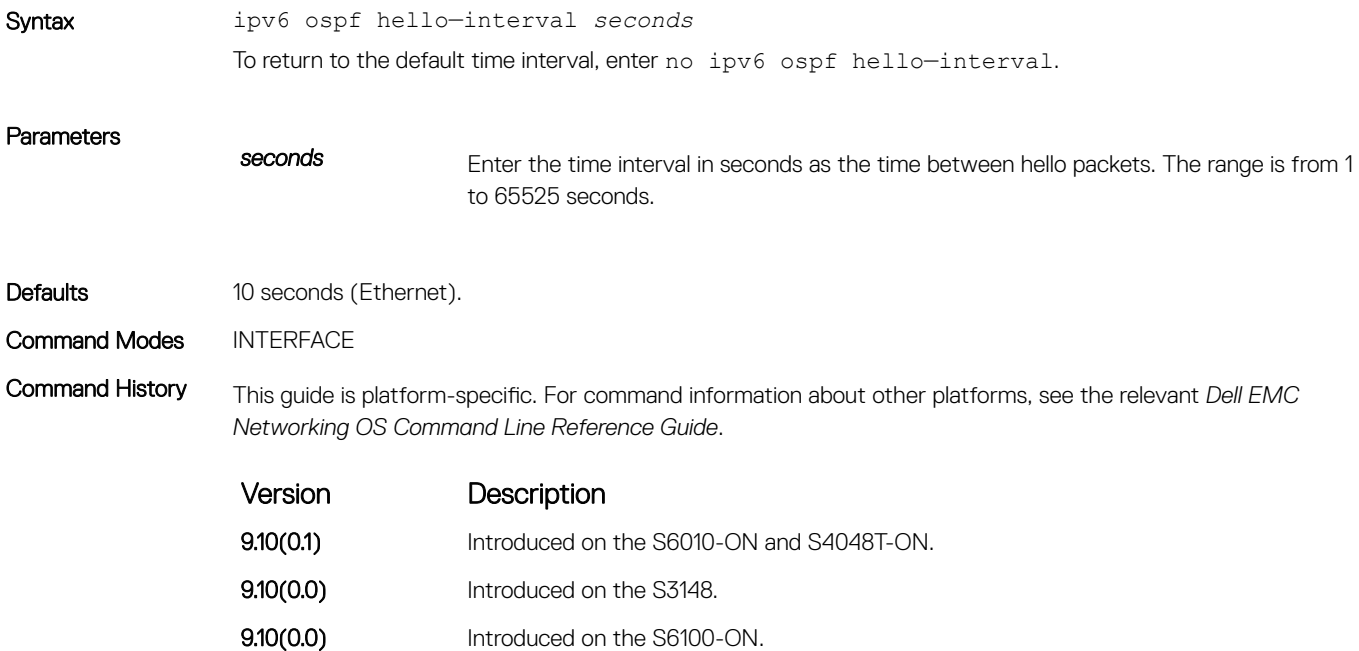

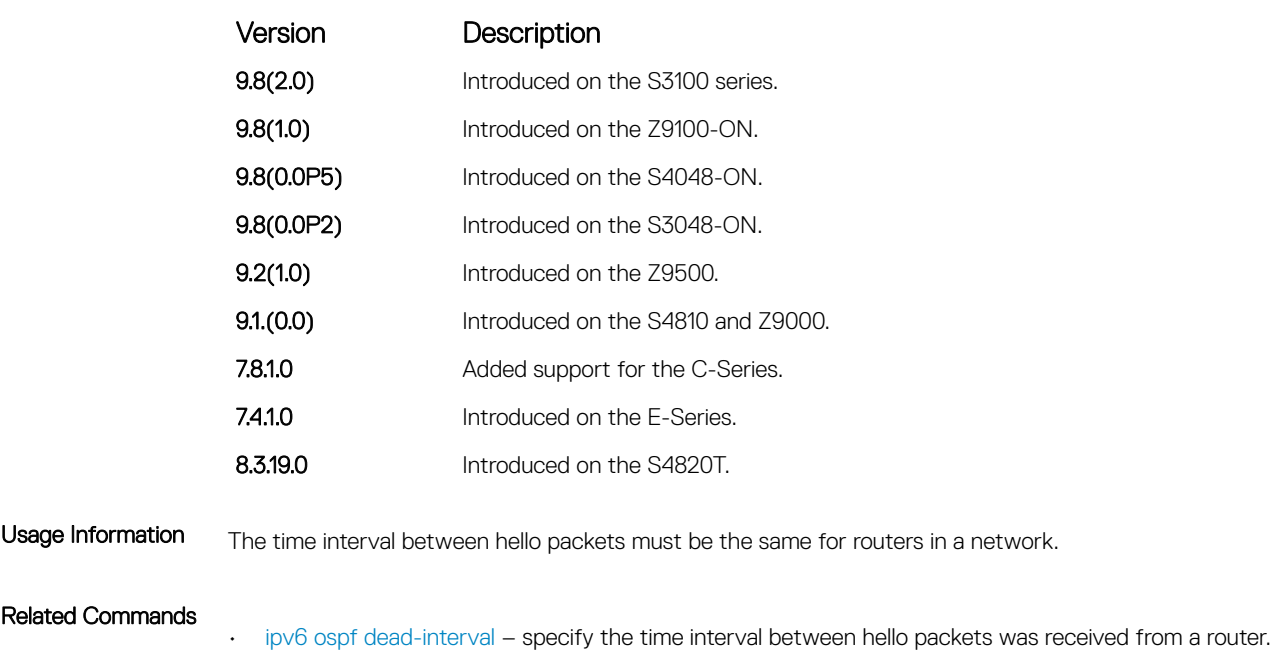

# ipv6 ospf priority

To determine the Designated Router for the OSPFv3 network, set the priority of the interface.

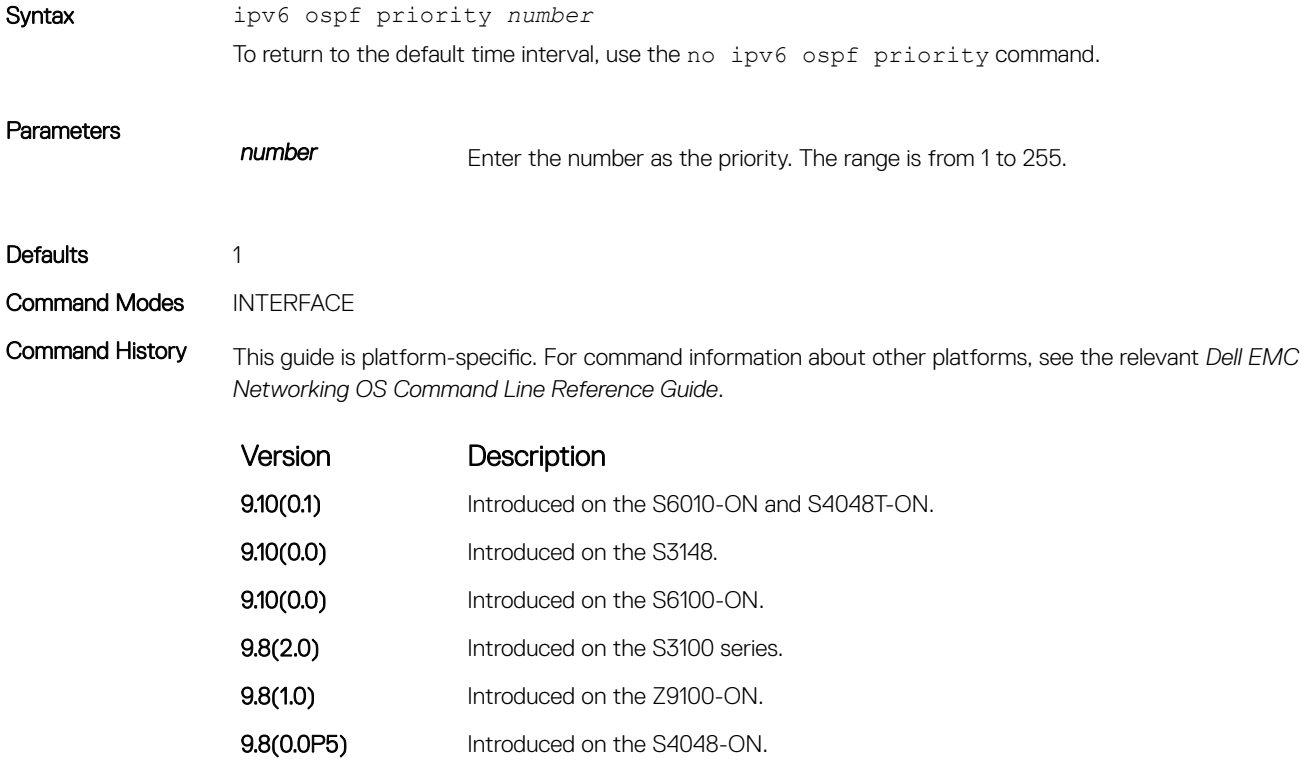

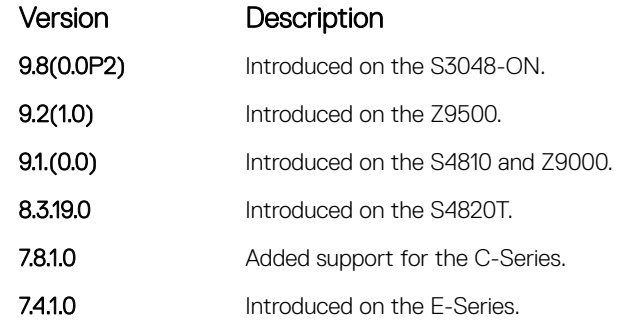

Usage Information Setting a priority of 0 makes the router ineligible for election as a Designated Router or Backup Designated Router. Use this command for interfaces connected to multi-access networks, not point-to-point networks.

# ipv6 router ospf

Enable OSPF for IPv6 router configuration.

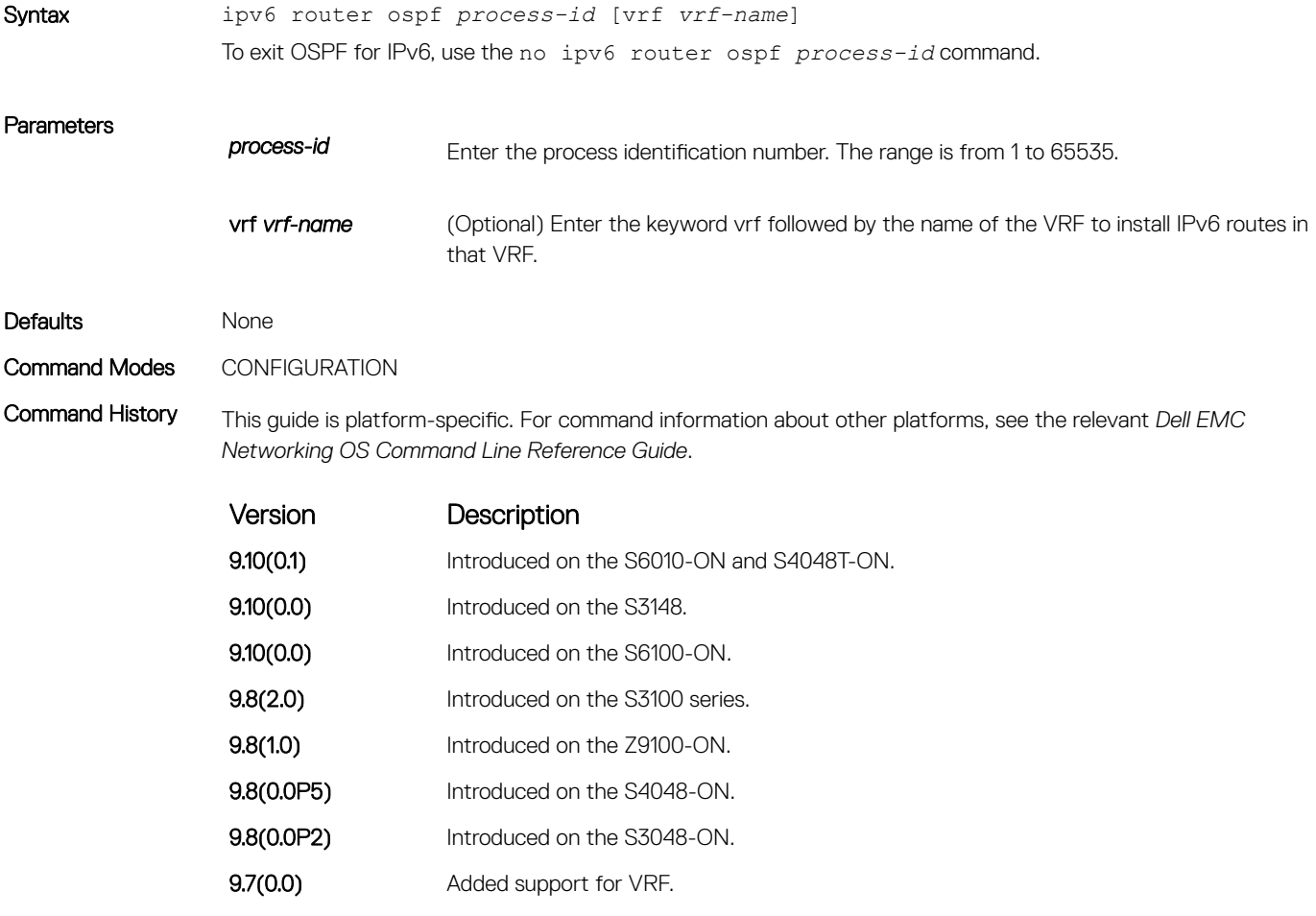

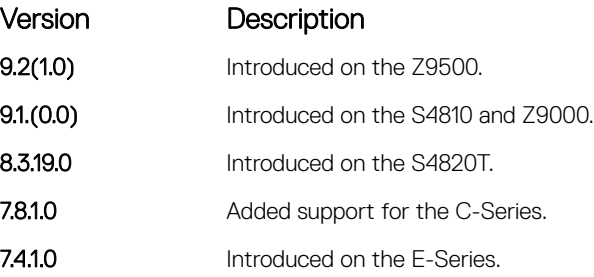

# maximum-paths

Enable the software to forward packets over multiple paths.

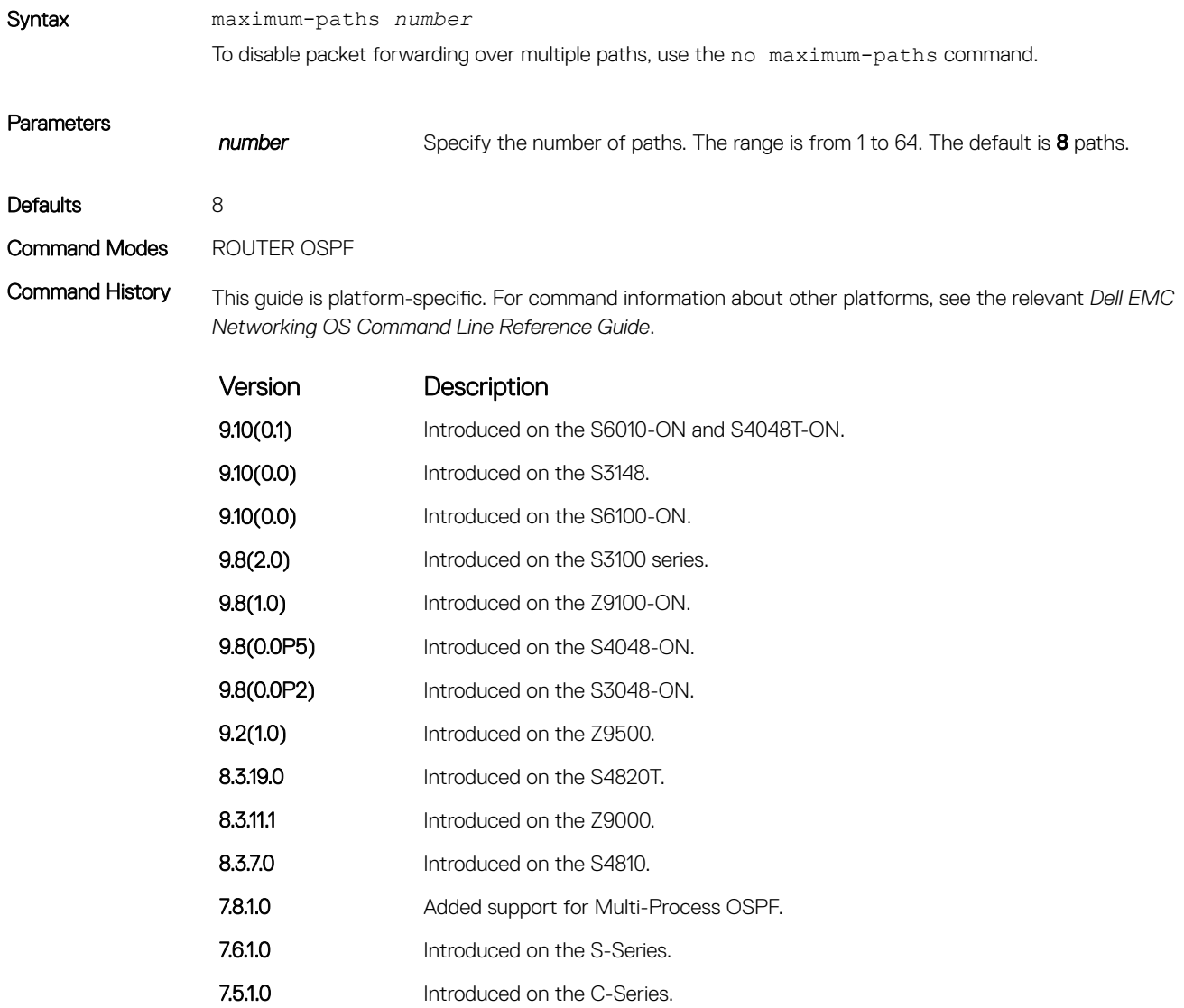

Version Description

pre-6.1.1.1 Introduced on the E-Series.

# passive-interface

Disable (suppress) sending routing updates on an interface.

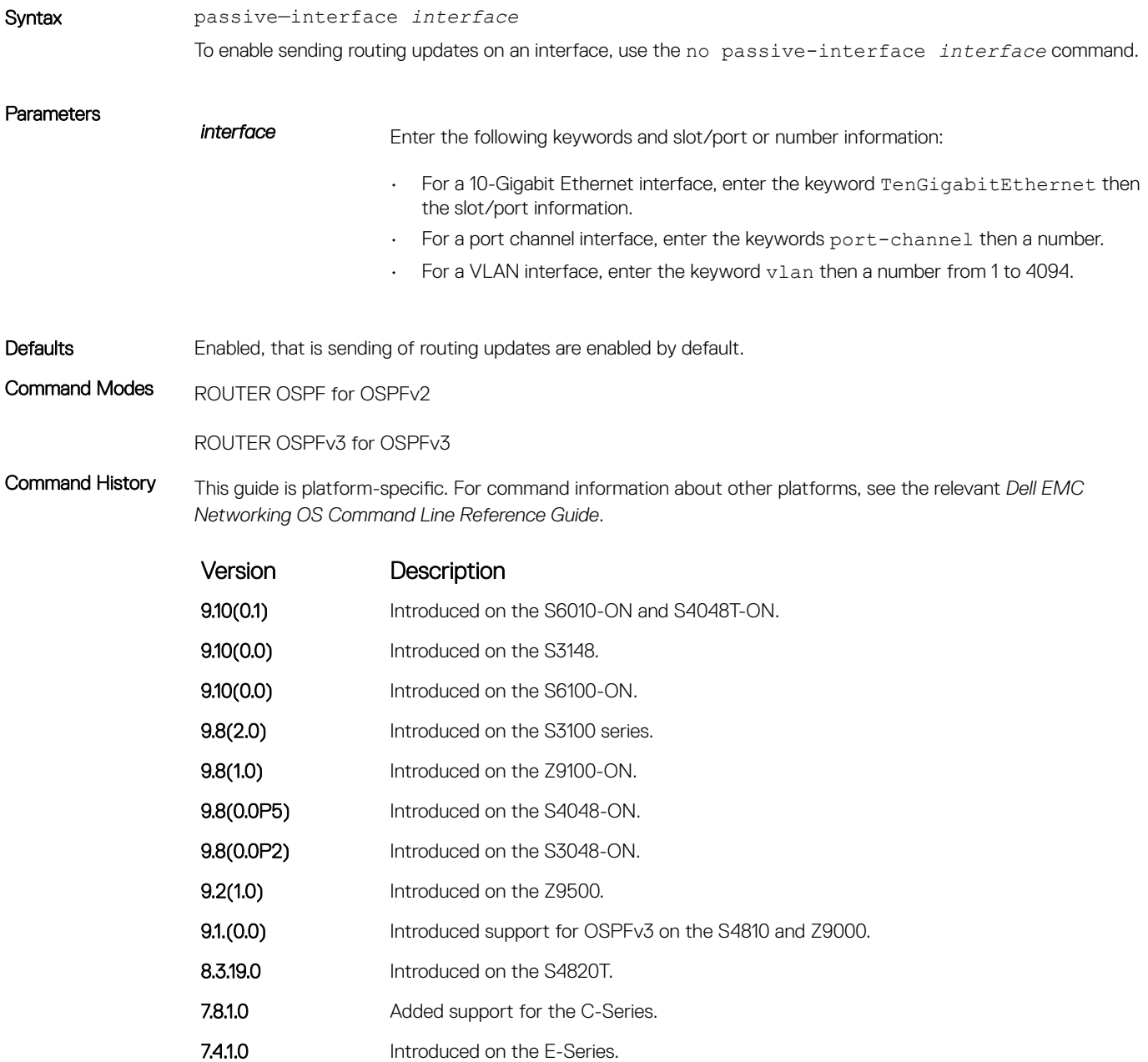

<span id="page-1285-0"></span>Usage Information By default, no interfaces are *passive*. Routing updates are sent to all interfaces on which the routing protocol is enabled.

> If you disable the sending of routing updates on an interface, the particular address prefix continues to be advertised to other interfaces, and updates from other routers on that interface continue to be received and processed.

OSPFv3 for IPv6 routing information is not sent or received through the specified router interface. The specified interface address appears as a stub network in the OSPFv3 for IPv6 domain.

On configuring suppression using the passive-interface command, the state of the OSPF neighbor does not change to INIT; instead, the state of the OSPF neighbor changes to DOWN after the dead-timer expires.

## redistribute

Redistribute into OSPFv3.

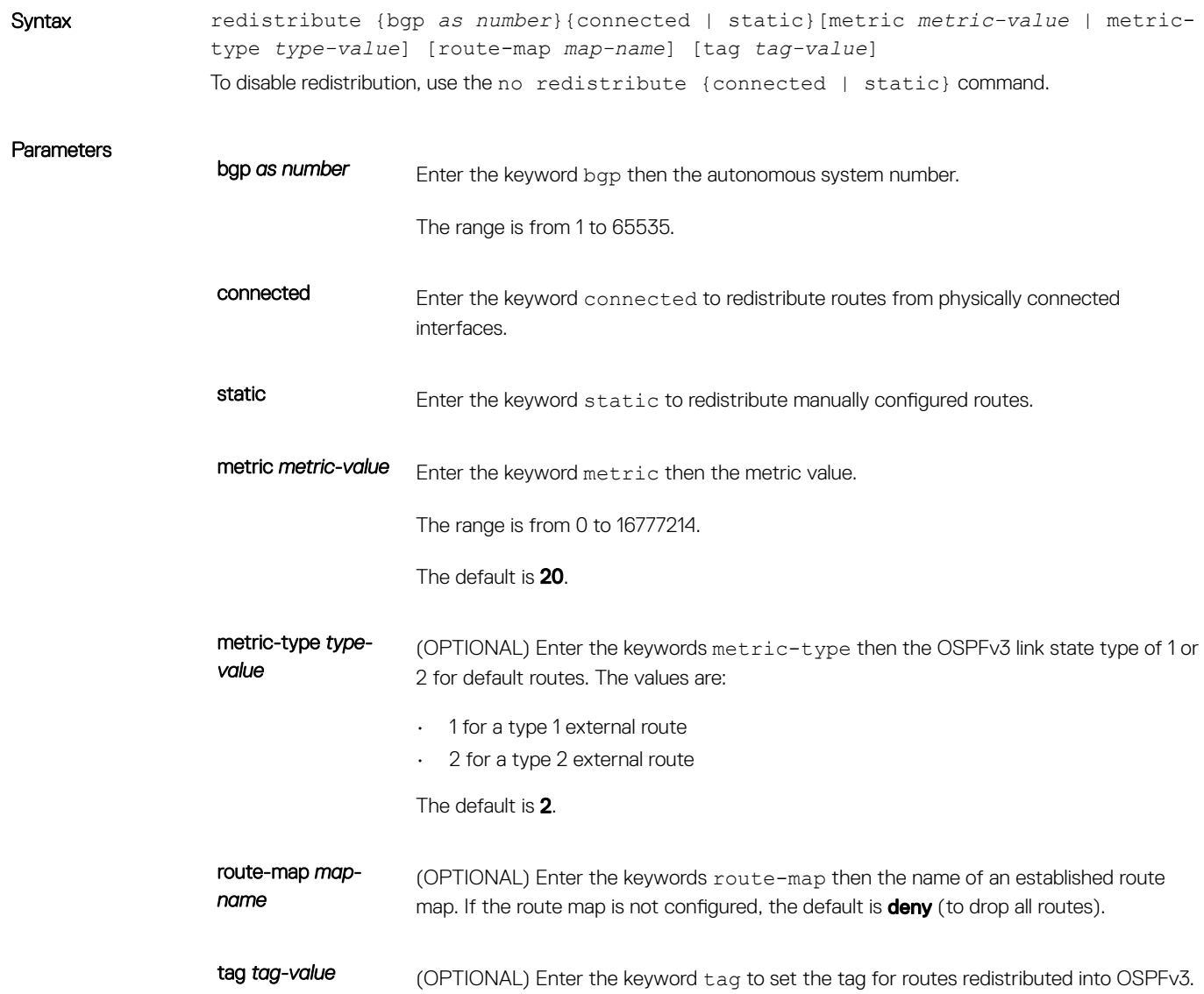

### The range is from 0 to 4294967295

### The default is **0**.

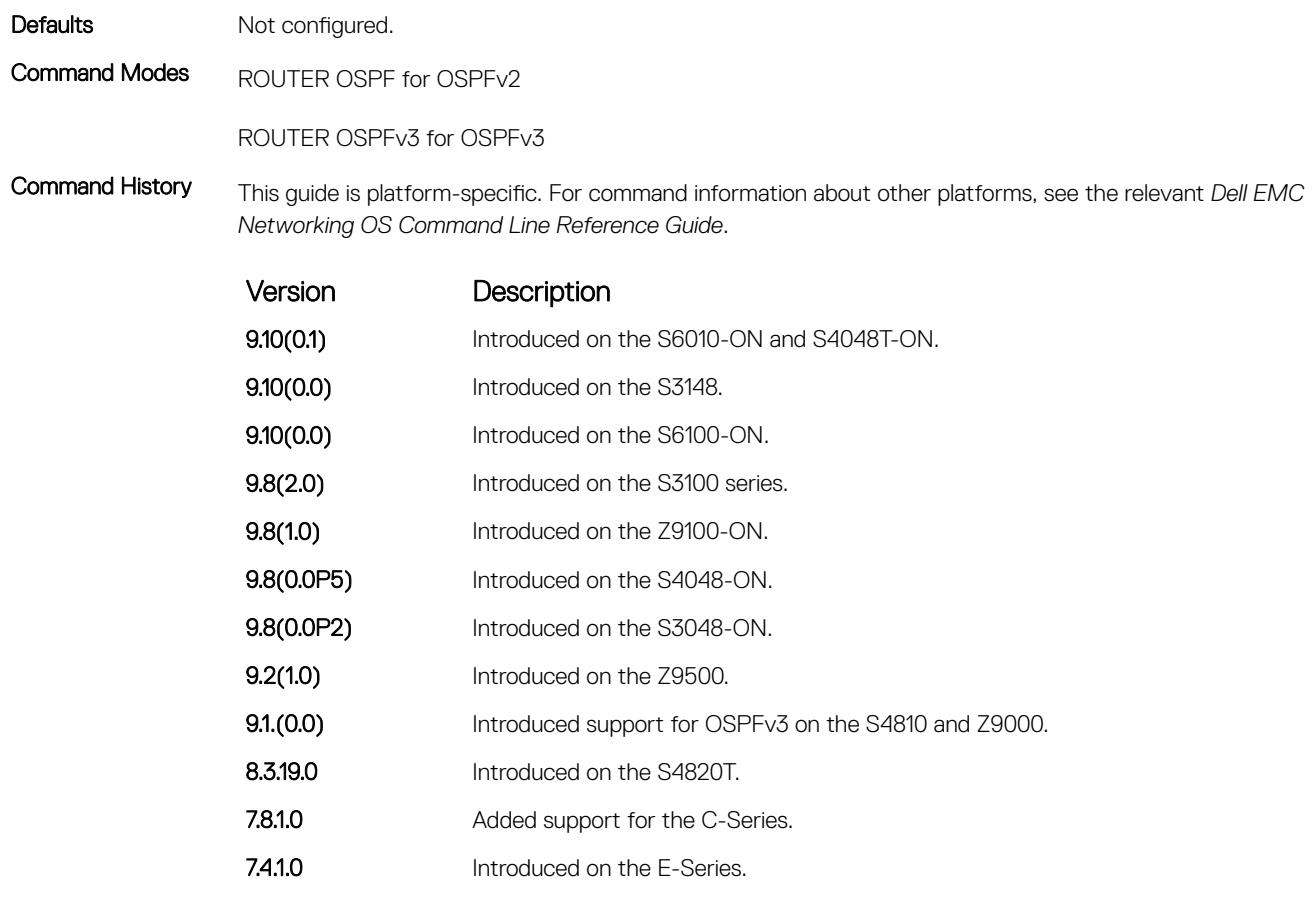

Usage Information To redistribute the default route (x:x:x:x:x), use the default-information originate command.

## router-id

Designate a fixed router ID.

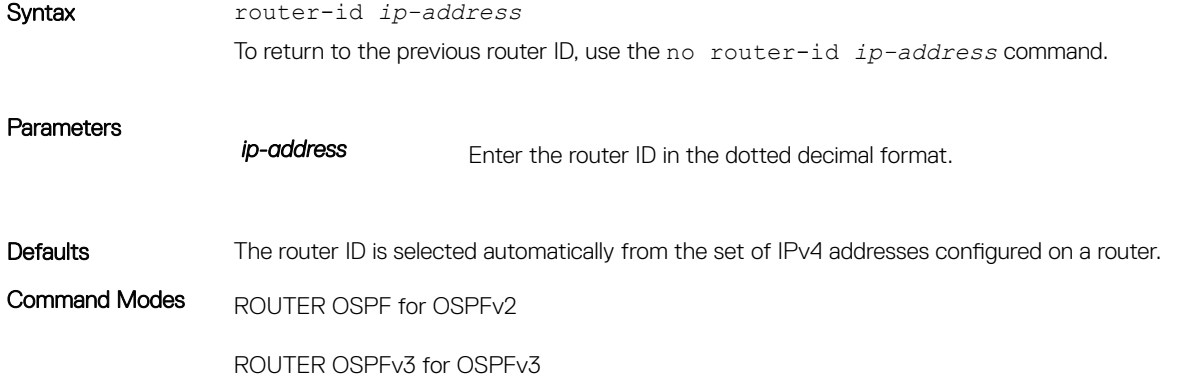

<span id="page-1287-0"></span>Command History This guide is platform-specific. For command information about other platforms, see the relevant *Dell EMC Networking OS Command Line Reference Guide*.

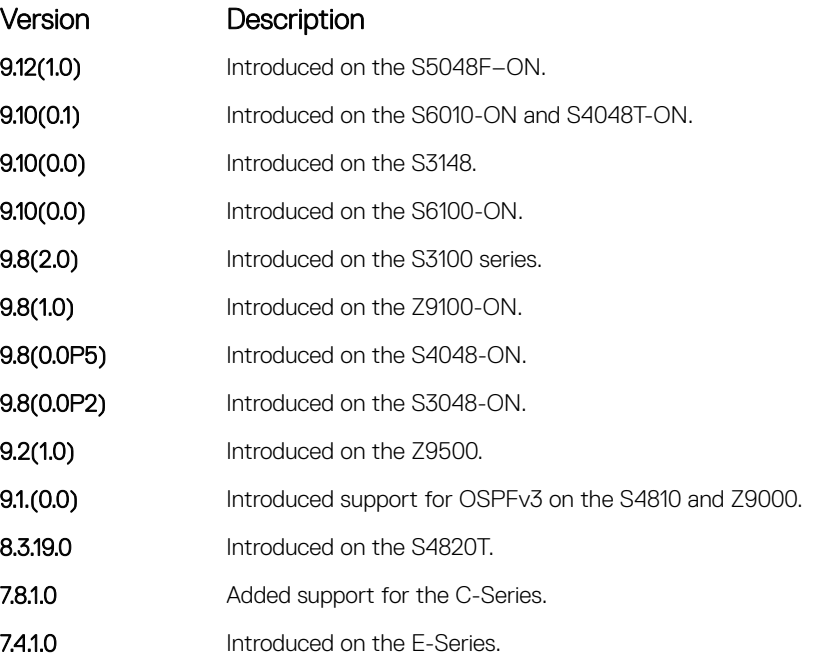

Usage Information You can configure an arbitrary value in the IP address for each router. However, each router ID must be unique.

If this command is used on an OSPFv3 process that is already active (has neighbors), all the neighbor adjacencies are brought down immediately and new sessions are initiated with the new router ID.

## show crypto ipsec policy

Display the configuration of IPsec authentication and encryption policies.

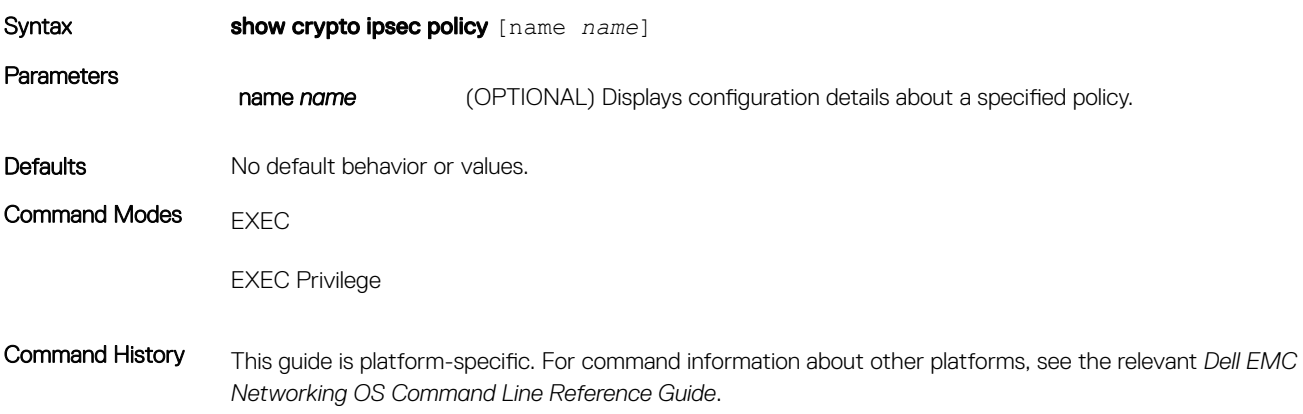

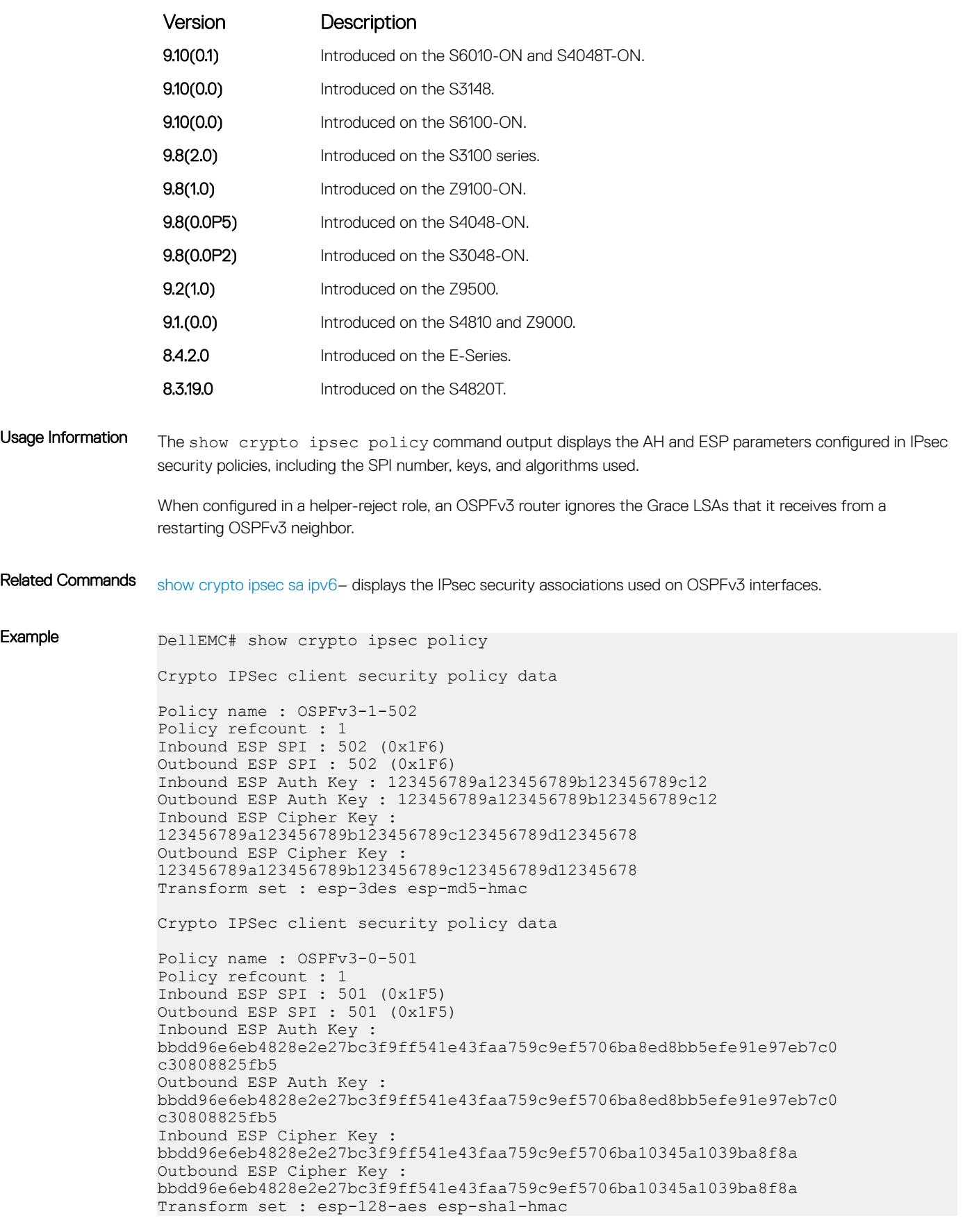

## <span id="page-1289-0"></span>show crypto ipsec policy Command Fields

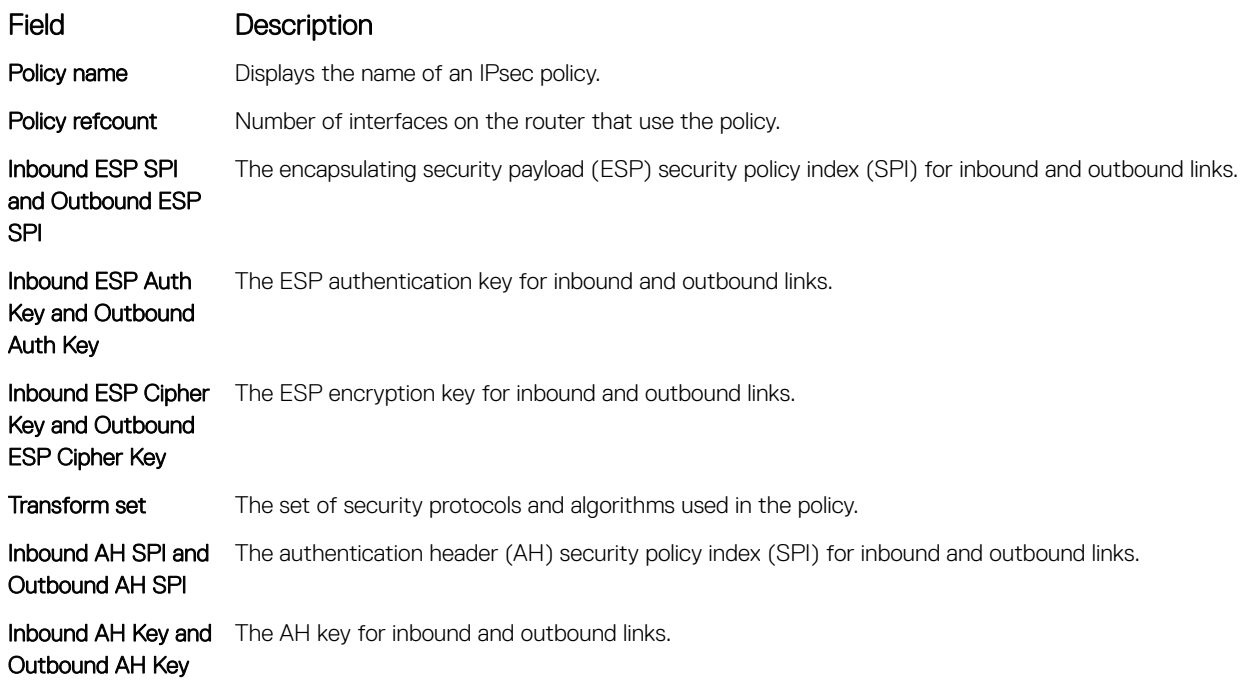

# show crypto ipsec sa ipv6

Display the IPsec security associations (SAs) used on OSPFv3 interfaces.

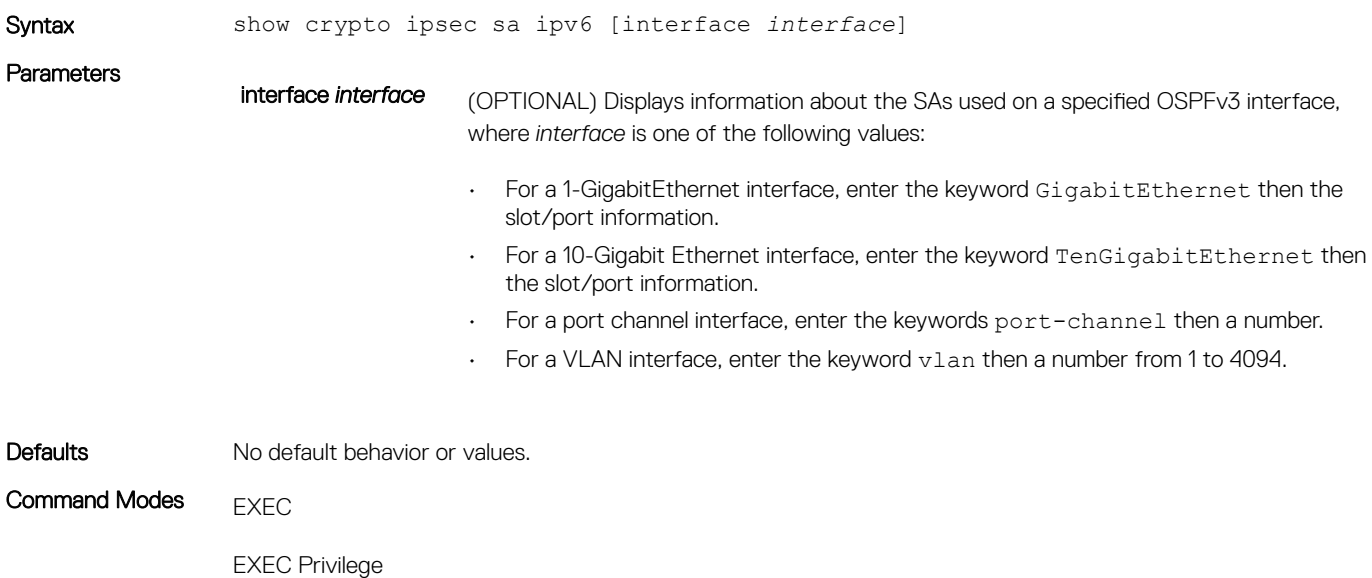

Command History This guide is platform-specific. For command information about other platforms, see the relevant *Dell EMC Networking OS Command Line Reference Guide*.

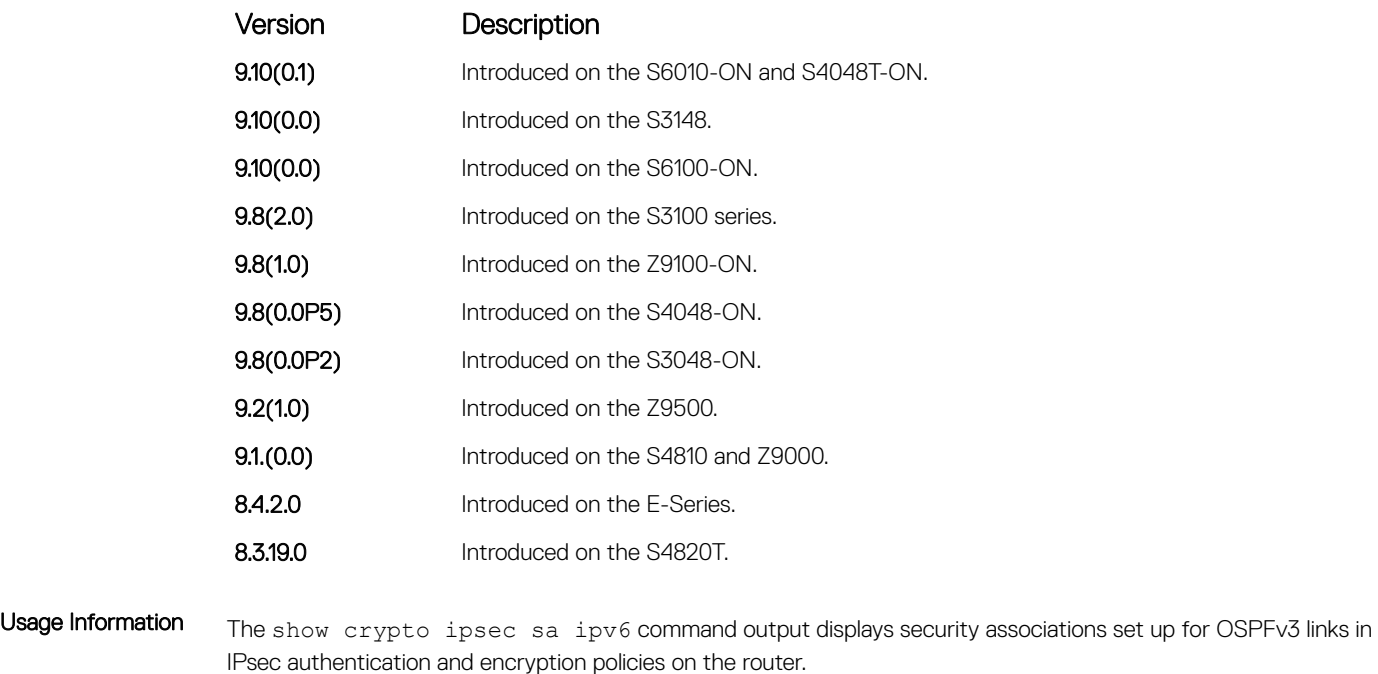

Related Commands [show crypto ipsec policy](#page-1287-0) – displays the configuration of IPsec authentication and encryption policies.

### Example

DellEMC# show crypto ipsec policy DellEMC# show crypto ipsec sa ipv6 Interface: GigabitEthernet 1/1 Link Local address: fe80::201:e8ff:fe40:4d10 IPSecv6 policy name: OSPFv3-1-500 inbound ah sas spi : 500 (0x1f4) transform : ah-md5-hmac in use settings : {Transport, } replay detection support : N STATUS : ACTIVE outbound ah sas spi : 500 (0x1f4) transform : ah-md5-hmac in use settings : {Transport, } replay detection support : N STATUS : ACTIVE inbound esp sas outbound esp sas Interface: GigabitEthernet 1/2 Link Local address: fe80::201:e8ff:fe40:4d11 IPSecv6 policy name: OSPFv3-1-600 inbound ah sas

```
 outbound ah sas
 inbound esp sas
 spi : 600 (0x258)
   transform : esp-des esp-sha1-hmac
  in use settings : {Transport, }
   replay detection support : N
  STATUS : ACTIVE
 outbound esp sas
 spi : 600 (0x258)
   transform : esp-des esp-sha1-hmac
  in use settings : {Transport, }
  replay detection support : N
  STATUS : ACTIVE
```
### show crypto ipsec sa ipv6 Command Fields

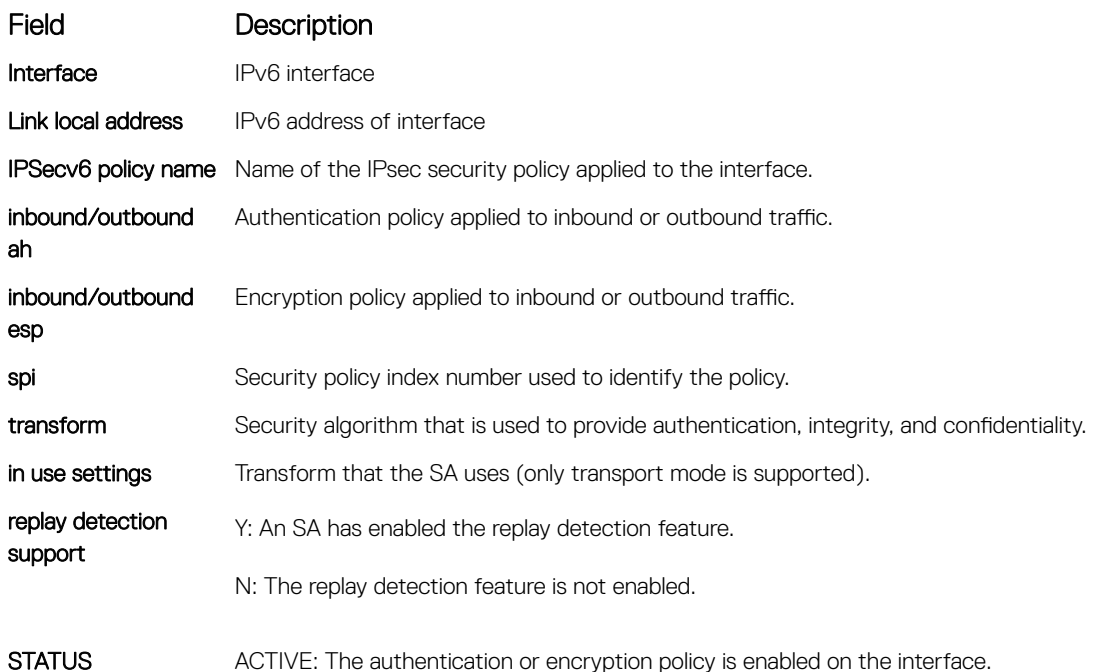

# show ipv6 ospf database

Display information in the OSPFv3 database, including link-state advertisements (LSAs) in detail.

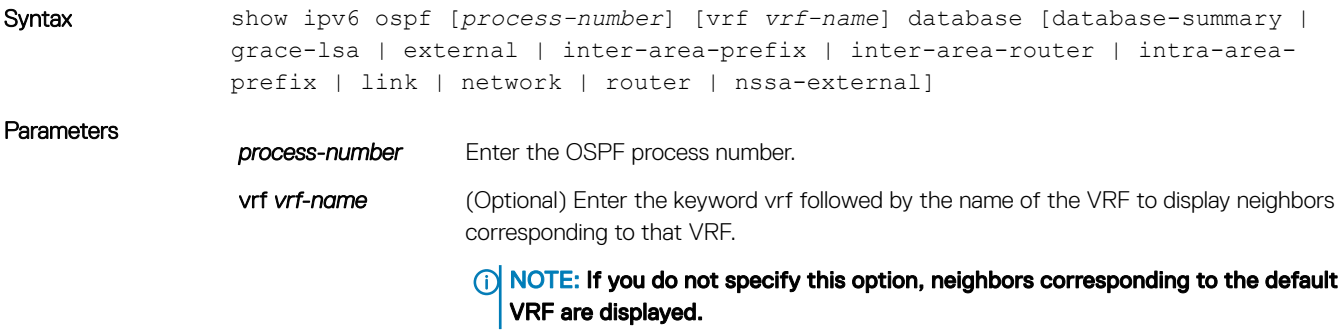

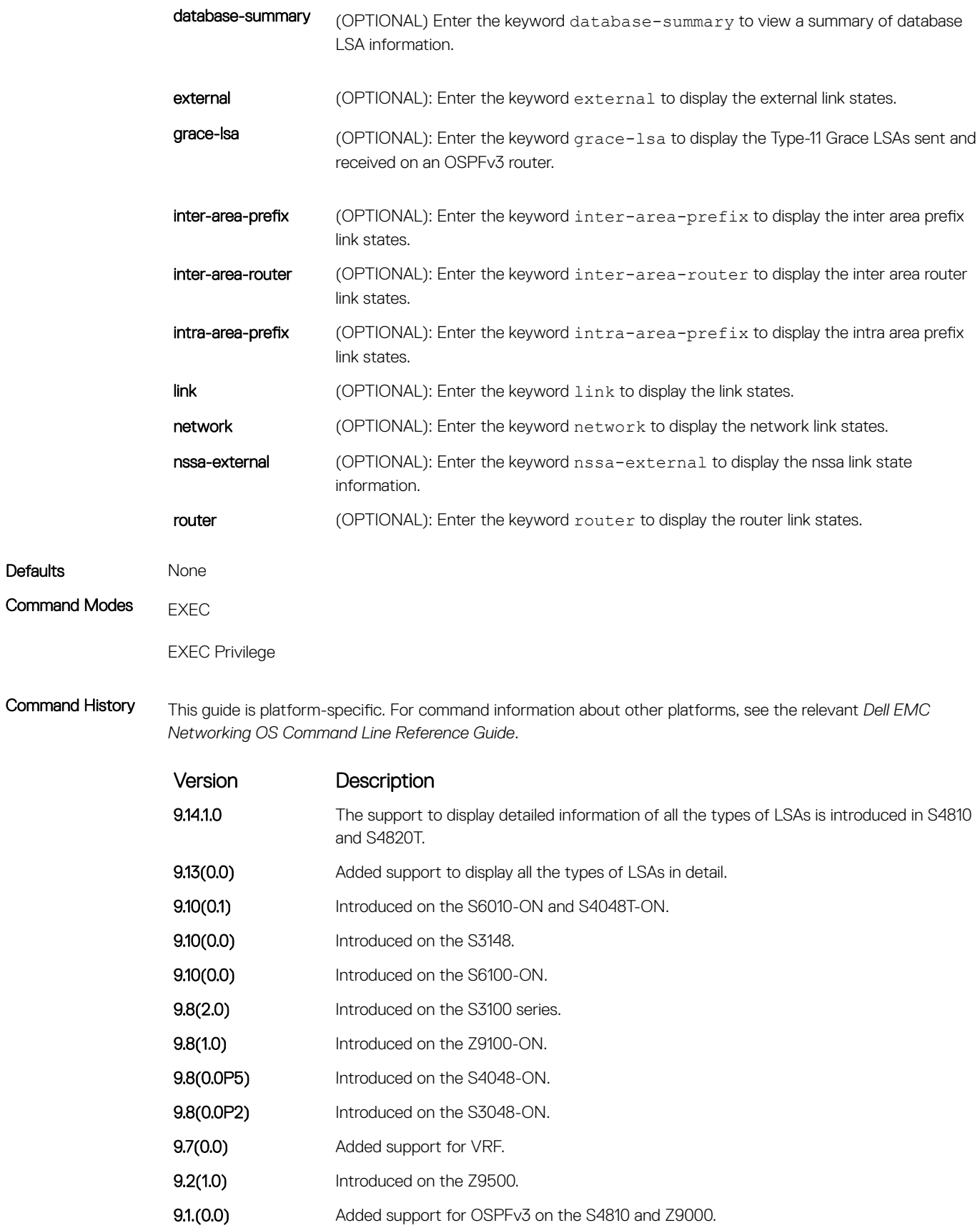

Version Description 8.4.2.2 Added support for the display of graceful restart parameters and Type-11 Grace LSAs on E-Series routers. 8.3.19.0 Introduced on the S4820T. 7.8.1.0 Added support for C-Series. Usage Information The show ipv6 ospf database command output displays detailed information on the OSPFv3 database, including link-state advertisements (LSAs). Example (grace-lsa) DellEMC# show ipv6 ospf 3 database grace-lsa ! Type-11 Grace LSA (Area 0) LS Age : 10 Link State ID : 6.16.192.66 Advertising Router : 100.1.1.1 LS Seq Number : 0x80000001 Checksum : 0x1DF1 Length : 36 Associated Interface : Gi 1/3 Restart Interval : 180 Restart Reason : Switch to Redundant Processor Example (databasesummary) DellEMC# show ipv6 ospf 3 database database-summary OSPFv3 Router with ID (1.1.1.1) (Process ID 1) Process 1 database summary Type Count/Status Oper Status 1 Admin Status 1 Admin Status<br>Area Bdr Rtr Status 1<br>AS Bdr Rtr Status 1 AS Bdr Rtr Status 1 AS Scope LSA Count 0 AS Scope LSA Cksum sum 0 Originate New LSAS 50 Rx New LSAS 22 Ext LSA Count 0 Rte Max Eq Cost Paths 10 GR grace-period 180 GR mode planned and unplanned Area 0 database summary Type Count/Status Brd Rtr Count 1<br>Brd Rtr Count 1<br>AS Bdr Rtr Count AS Bdr Rtr Count 1 LSA count 6 Rtr LSA Count 2 Net LSA Count 1 Inter Area Pfx LSA Count 1 Inter Area Rtr LSA Count 0 Group Mem LSA Count 0<br>Type-7 LSA count 0 Type-7 LSA count 0 Intra Area Pfx LSA Count 2 Intra Area TE LSA Count Area 1 database summary Type Count/Status Brd Rtr Count 1 AS Bdr Rtr Count 1 LSA count<br>
D+x IC1 C Rtr LSA Count 1<br>Net LSA Count 0 Net LSA Count

Inter Area Pfx LSA Count 5<br>Inter Area Rtr LSA Count 0 Inter Area Rtr LSA Count Group Mem LSA Count 0<br>Tvpe-7 LSA count 0 Type-7 LSA count Intra Area Pfx LSA Count 2<br>Intra Area TE LSA Count 2 Intra Area TE LSA Count 2 E1200-T2C2#sh ipv6 ospf neighbor Neighbor ID Pri State Dead Time Interface ID Interface 63.114.8.36 1 FULL/DR 00:00:37 4 Gi 1/4 Example (external) DellEMC# show ipv6 ospf database external OSPFv3 Router with ID (10.160.3.37) (Process ID 6) AS External Link States (Area 0) LS Age: 1651 LS Type: OSPFv3 AS external LSA Link State ID: 0.0.0.1 Advertising Router: 10.130.254.101 LS Seq Number: 0x80000001 Checksum: 0xF038 Length: 36 Prefix: 9001::/64 Prefix Options: 0x10 ( DN ) Metric Type: 2 Metric: 20 Example (nssaexternal) DellEMC#show ipv6 ospf 10 database nssa-external OSPFv3 Router with ID (1.1.1.1) (Process ID 10) AS External Link States (Area 1) LS Age: 35 LS Type: OSPFv3 NSSA LSA Link State ID: 0.0.0.1 Advertising Router: 1.1.1.1 LS Seq Number: 0x80000001 Checksum: 0xD2DD Length: 52 Prefix: 101:101:1::/64 Prefix Options: 0x8 ( P ) Metric Type: 2 Metric: 20 Forwarding Address: 101:101:1::1

## show ipv6 ospf interface

View OSPFv3 interface information.

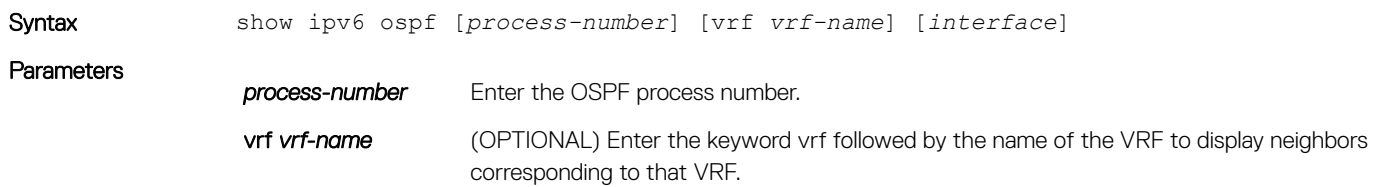

### $\widehat{I}(t)$  NOTE: If you do not specify this option, neighbors corresponding to the default VRF are displayed.

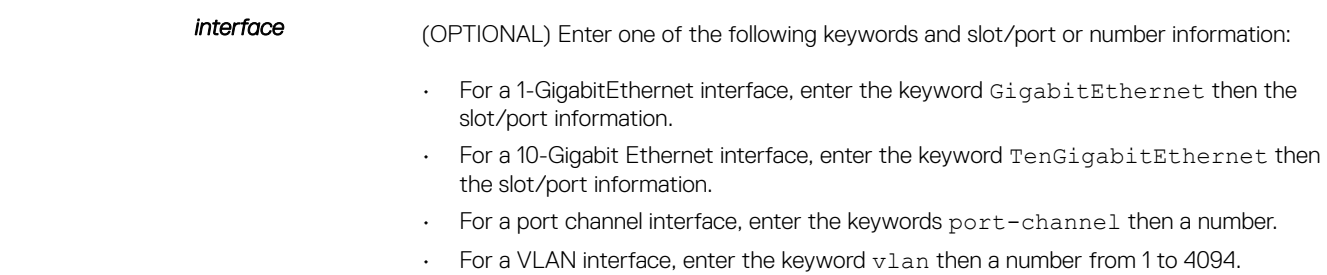

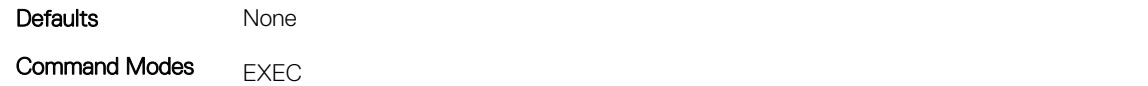

Command History This guide is platform-specific. For command information about other platforms, see the relevant *Dell EMC Networking OS Command Line Reference Guide*.

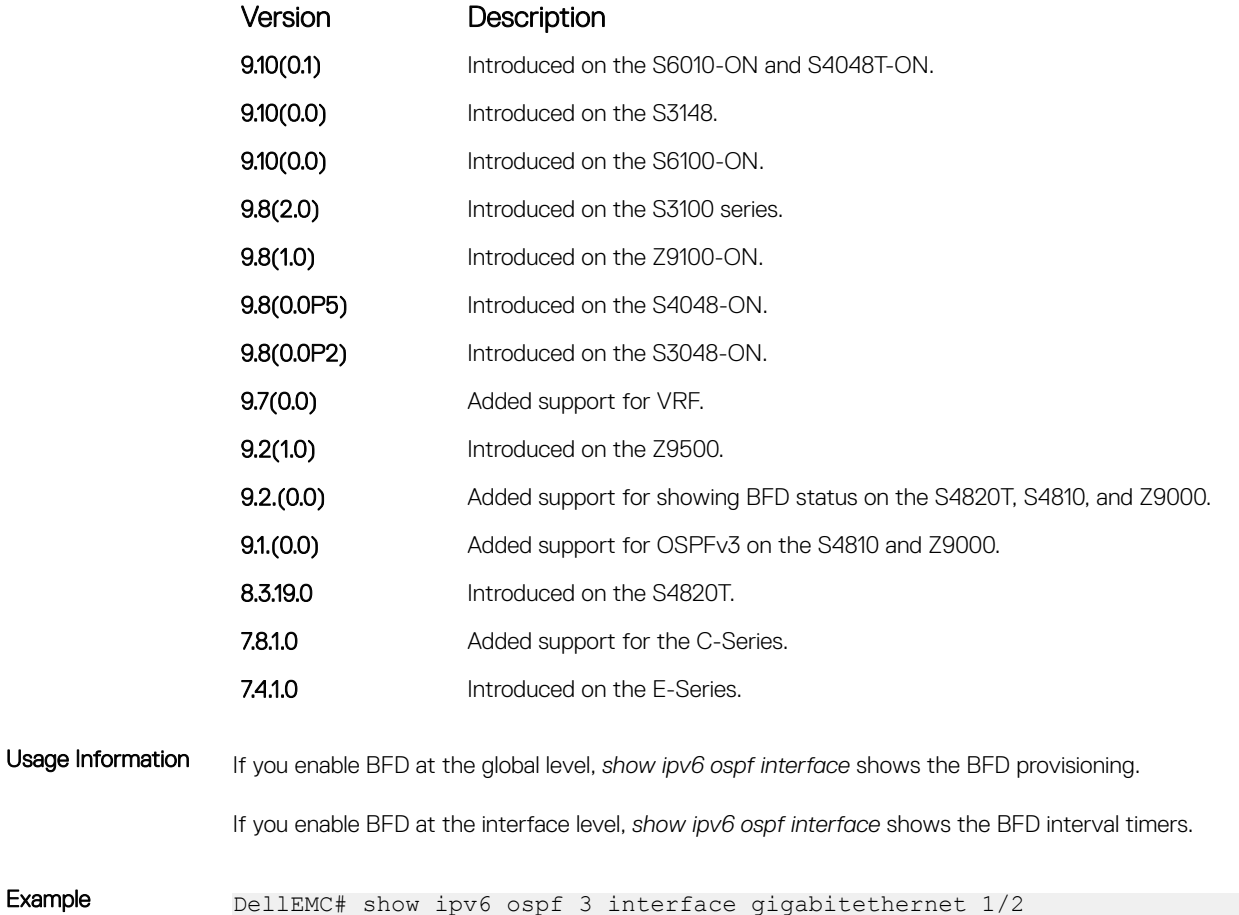

GigabitEthernet 1/2 is up, line protocol is up Link Local Address fe80::201:e8ff:fe17:5bbd, Interface ID 67420217 Area 0, Process ID 1, Instance ID 0, Router ID 11.1.1.1 NetworkType BROADCAST, Cost: 1, Passive: No Transmit Delay is 100 sec, State DR, Priority 1 Interface is using OSPF global mode BFD configuration.
```
 Designated router on this network is 11.1.1.1 (local)
 No backup designated router on this network
 Timer intervals configured, Hello 10, Dead 40, Wait 1, Retransmit 5
```
DellEMC#

# show ipv6 ospf neighbor

Display the OSPF neighbor information on a per-interface basis.

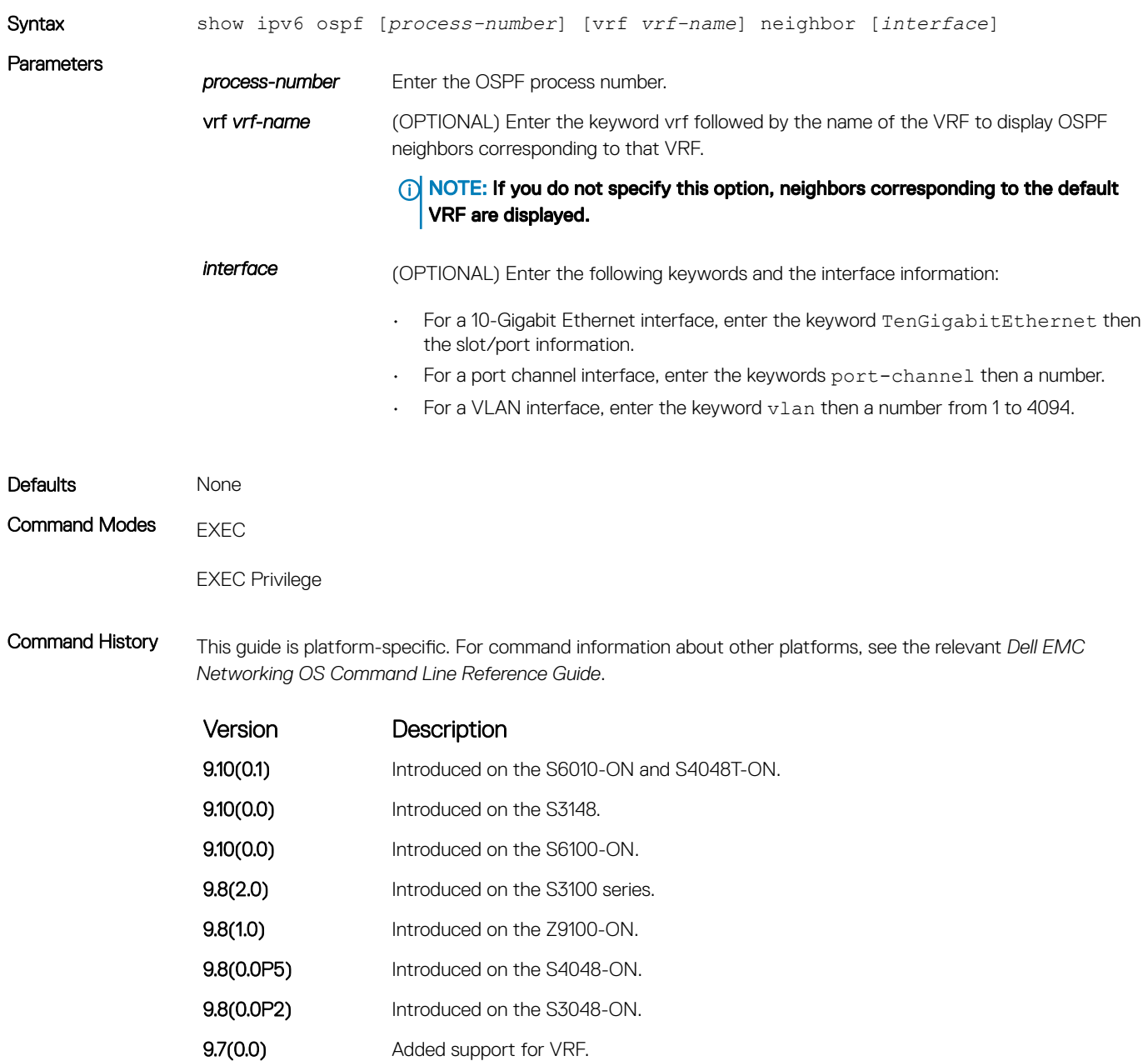

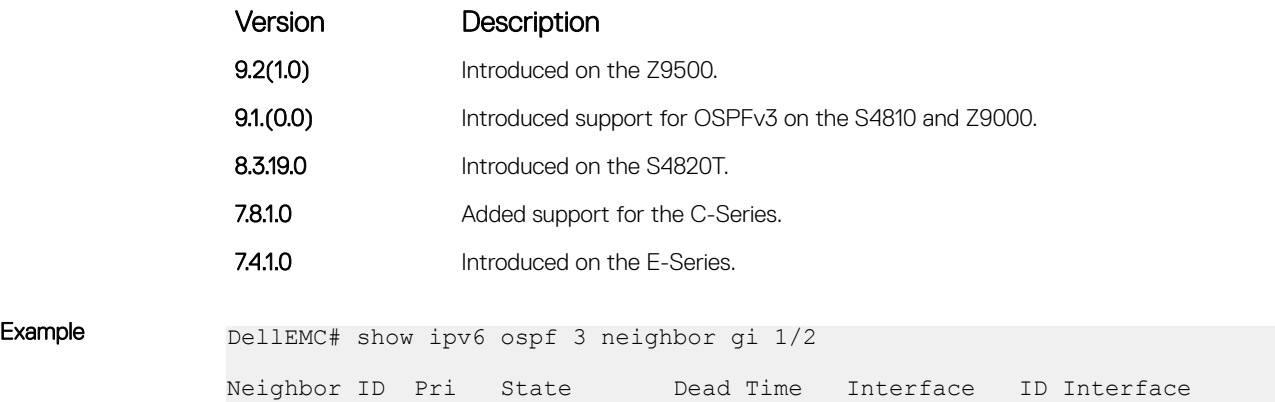

63.114.8.36 1 FULL/DR 00:00:38 4 Gi 1/2

## snmp context

Configure SNMPv3 context name to map multiple OSPFv3 VRF instances.

DellEMC#

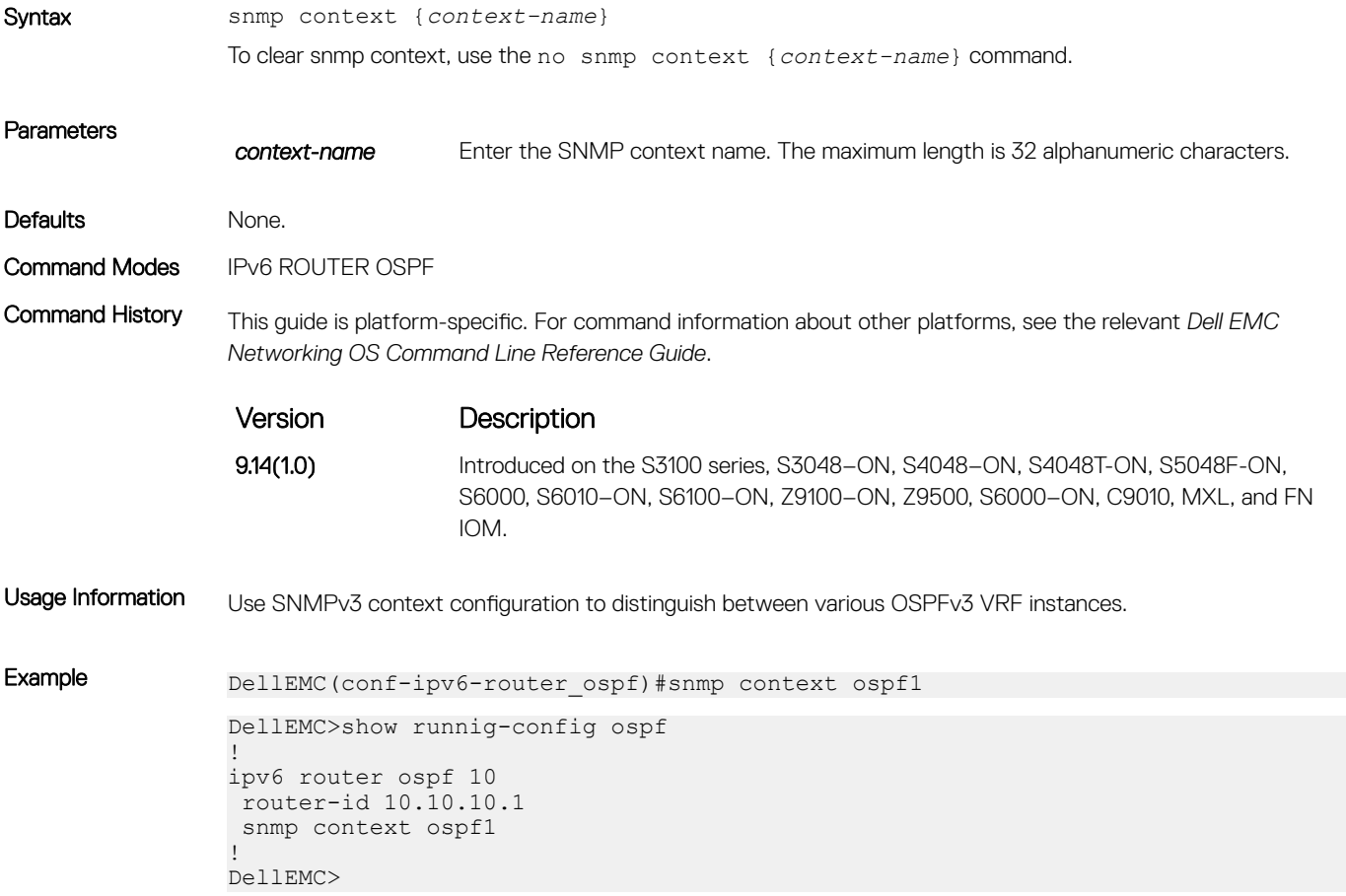

# timers spf

Set the time interval between when the switch receives a topology change and starts a shortest path first (SPF) calculation.

## S3048–ON

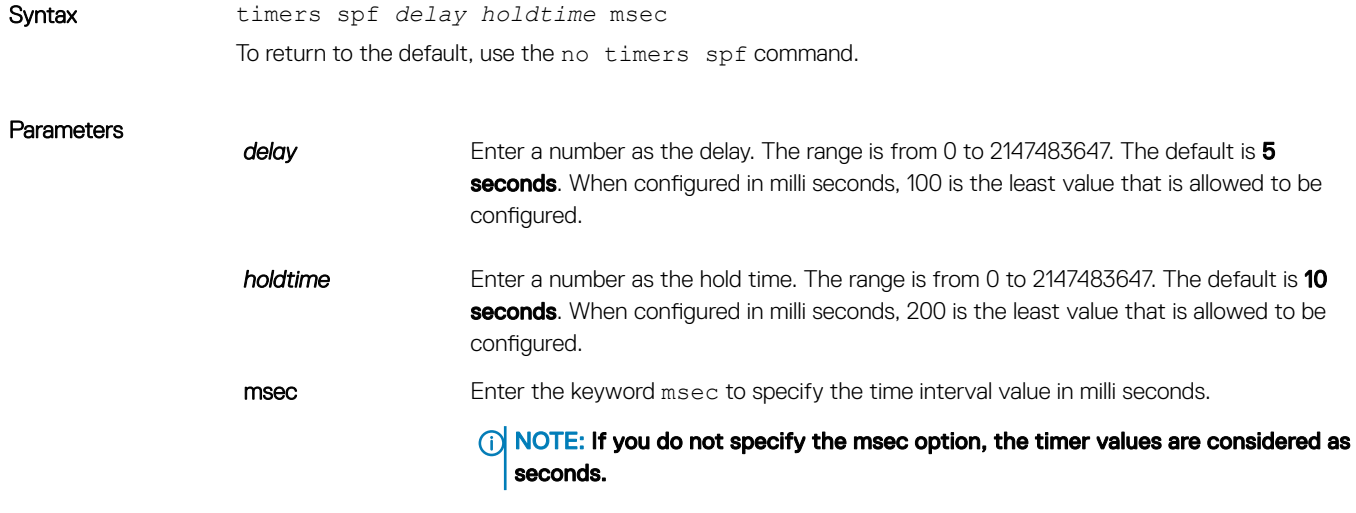

#### **Defaults**

 $\cdot$  delay = 5 seconds

 $\cdot$  holdtime = 10 seconds

Command Modes ROUTER OSPFv3 for OSPFv3 and ROUTER OSPFv2 for OSPFv2

Command History This guide is platform-specific. For command information about other platforms, see the relevant *Dell EMC Networking OS Command Line Reference Guide*.

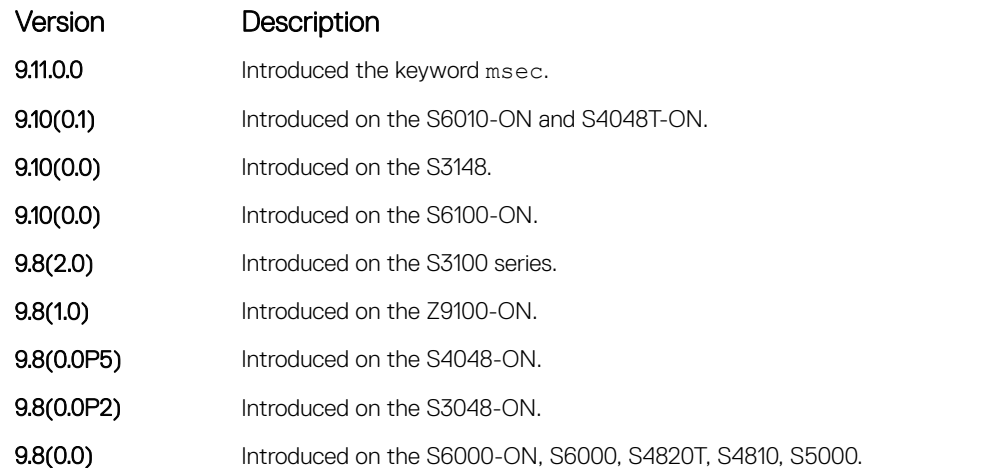

Usage Information Setting the *delay* and *holdtime* parameters to a low number enables the switch to an alternate path quickly but requires more CPU usage.

```
Example DellEMC# conf
                DellEMC(conf)# ipv6 router ospf 1
                DellEMC(conf-ipv6-router_ospf)# timer spf 2 5 msec
                DellEMC(conf-ipv6-router_ospf)# show config
               !
                ipv6 router ospf 1
                timers spf 2 5 msec
                DellEMC(conf-ipv6-router_ospf)#
                DellEMC(conf-ipv6-router_ospf)# end
               DellEMC#
```
# Policy-based Routing (PBR)

Policy-based routing (PBR) allows you to apply routing policies to specific interfaces. To enable PBR, create a redirect list and apply it to the interface. After the redirect list is applied to the interface, all traffic passing through the interface is subject to the rules defined in the redirect list. PBR is supported by the Dell EMC Networking OS.

You can apply PBR to physical interfaces and logical interfaces (such as a link aggregation group [LAG] or virtual local area network [VLAN]). Trace lists and redirect lists do not function correctly when you configure both in the same configuration.

### (i) | NOTE: Apply PBR to Layer 3 interfaces only.

#### NOTE: For more information , see [Content Addressable Memory \(CAM\)](#page-516-0).

#### Topics:

- description
- [ip redirect-group](#page-1301-0)
- [ip redirect-list](#page-1302-0)
- [permit](#page-1303-0)
- **[redirect](#page-1305-0)**
- [seq](#page-1306-0)
- [show cam pbr](#page-1308-0)
- [show ip redirect-list](#page-1309-0)

# description

Add a description to this redirect list.

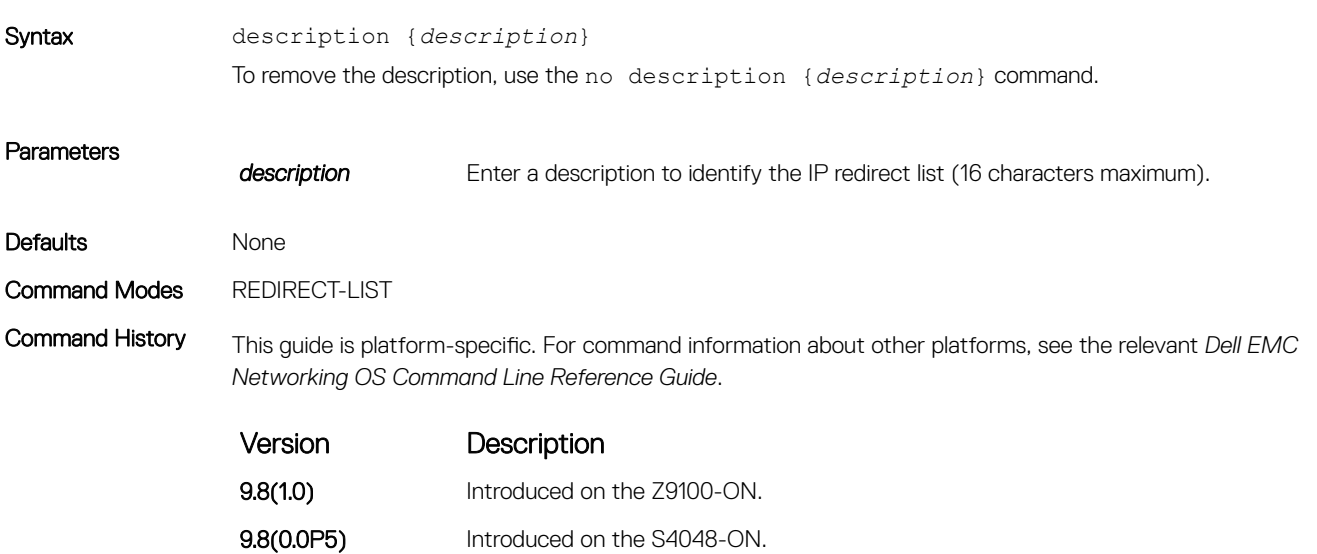

<span id="page-1301-0"></span>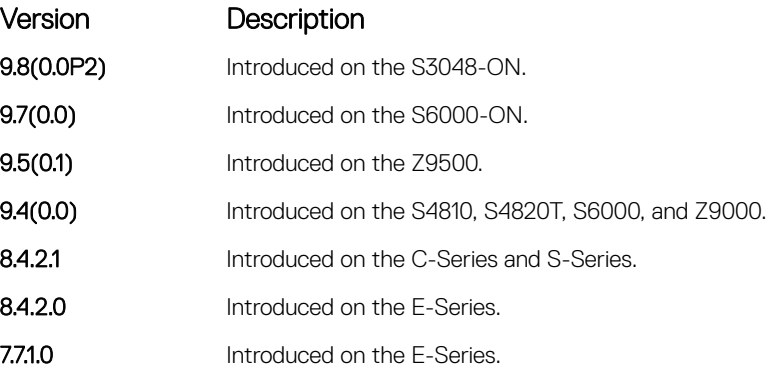

Related Commands

• [ip redirect-list](#page-1302-0) – enable an IP Redirect List.

# ip redirect-group

Apply a redirect list (policy-based routing) on an interface. You can apply multiple redirect lists to an interface by entering this command multiple times.

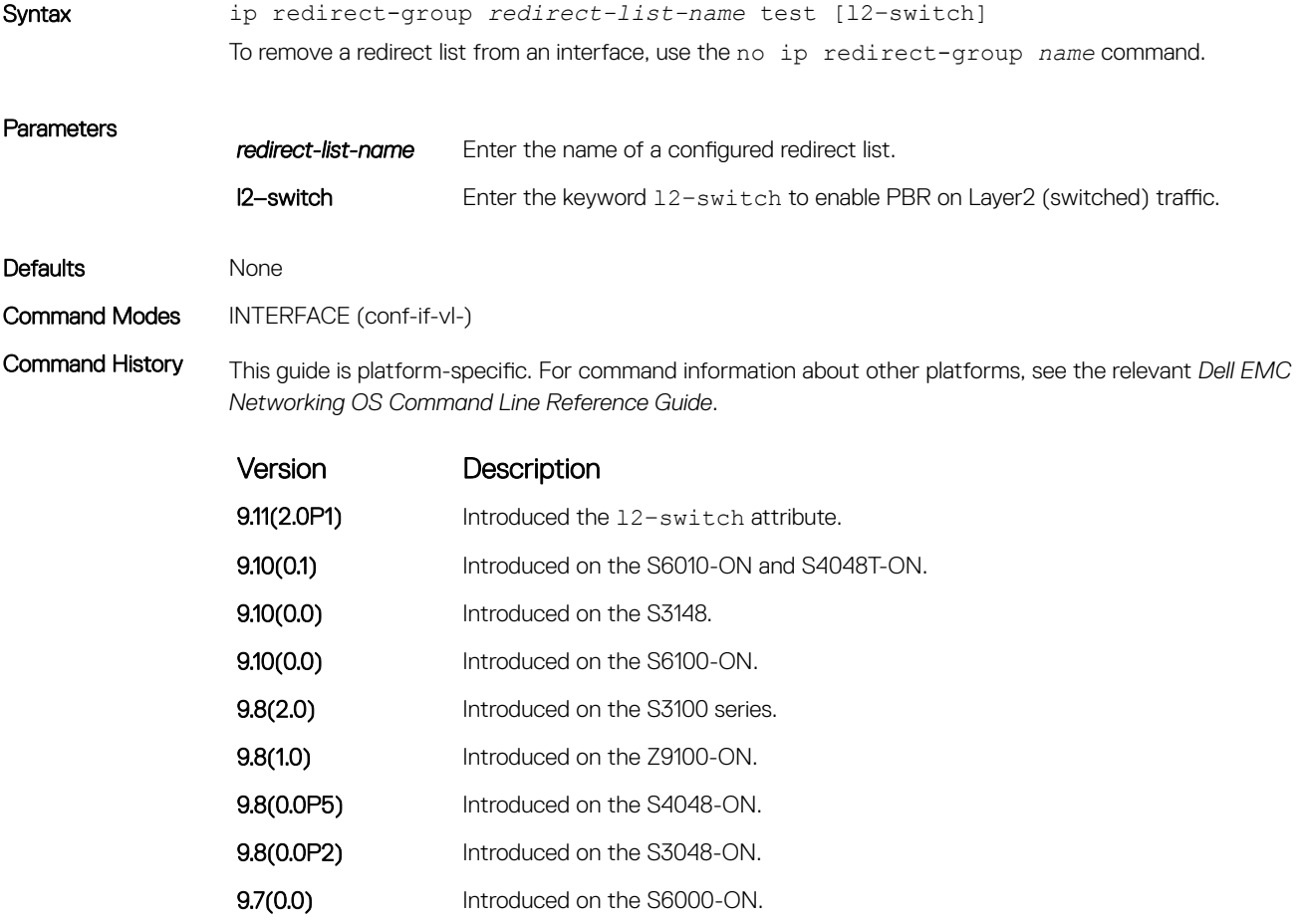

<span id="page-1302-0"></span>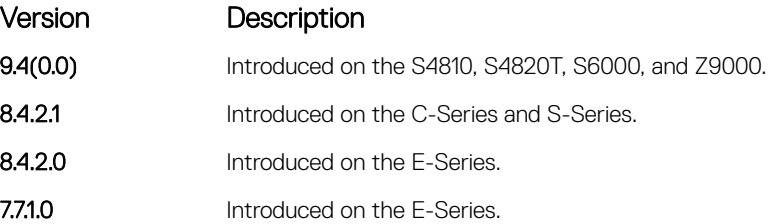

Usage Information You can apply any number of redirect-groups to an interface. A redirect list can contain any number of configured rules. These rules includes the next-hop IP address where the incoming traffic is to be redirected.

> If the next hop address is reachable, traffic is forwarded to the specified next hop. Otherwise, the normal routing table is used to forward traffic. When a redirect-group is applied to an interface and the next-hop is reachable, the rules are added into the PBR CAM region. When incoming traffic hits an entry in the CAM, the traffic is redirected to the corresponding next-hop IP address specified in the rule.

### **(i)** NOTE: Apply the redirect list to physical, VLAN, or LAG interfaces only.

The Layer2 PBR option matches the layer2 traffic flow. If you un-configure this option, then the Layer2 traffic is not matched. You can apply the l2–switch option to redirect Layer2 traffic only on a VLAN interface. This VLAN interface must be configured with an IP address for ARP resolution.

### NOTE: The **l2–switch** option that redirects Layer2 traffic is applicable only on VLAN interfaces.

The Layer3 routing is not affected on the same interface on which Layer2 PBR is applied. The port from which Layer2 packets egress and the destination MAC are re-written from static ARP. Layer 2 packets with the rewritten destination MAC are forwarded through the outgoing port on the same incoming VLAN interface. The l2 switch option ensures that the outgoing VLAN and MAC-SA are changed and TTL is not decremented.

#### Related Commands

- [show cam pbr](#page-1308-0) display the content of the PBR CAM.
- [show ip redirect-list](#page-1309-0)  display the redirect-list configuration.

# ip redirect-list

Configure a redirect list and enter REDIRECT-LIST mode.

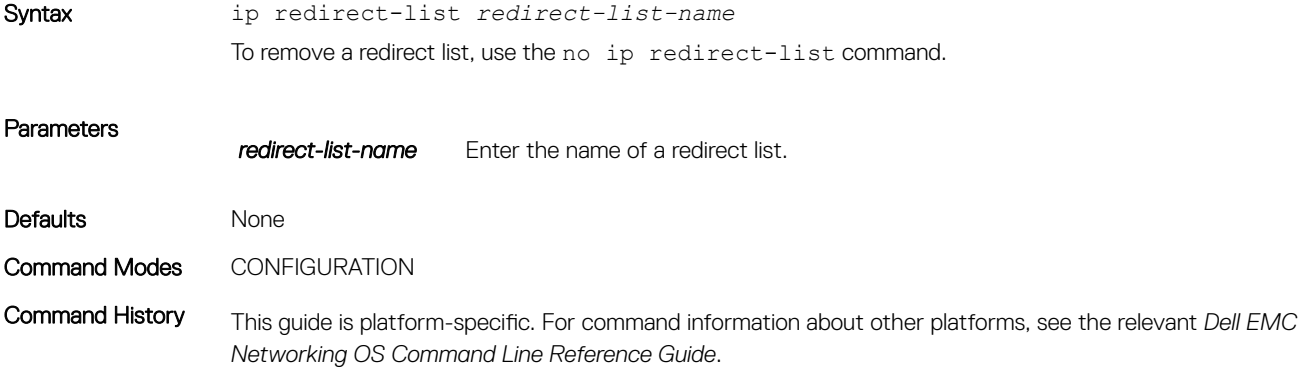

<span id="page-1303-0"></span>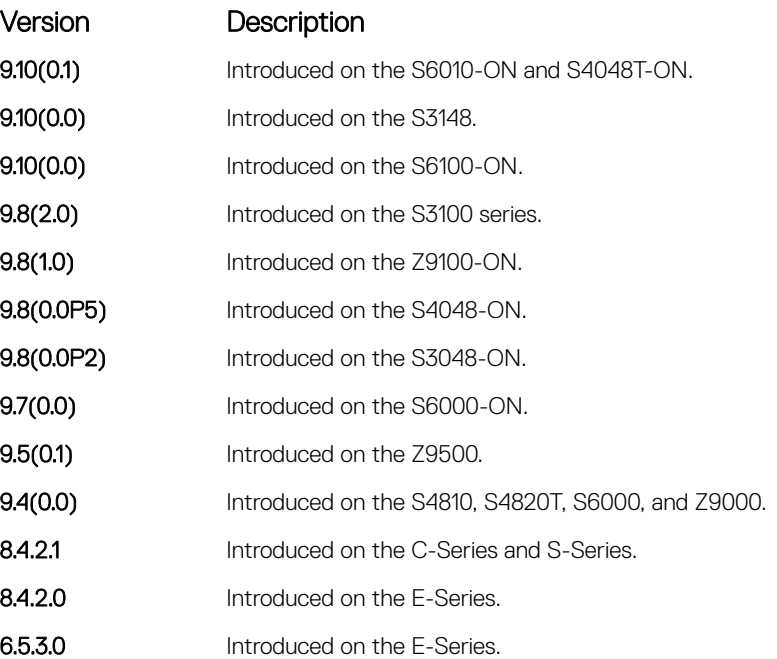

# permit

Configure a permit rule. A permit rule excludes the matching packets from PBR classification and routes them using conventional routing.

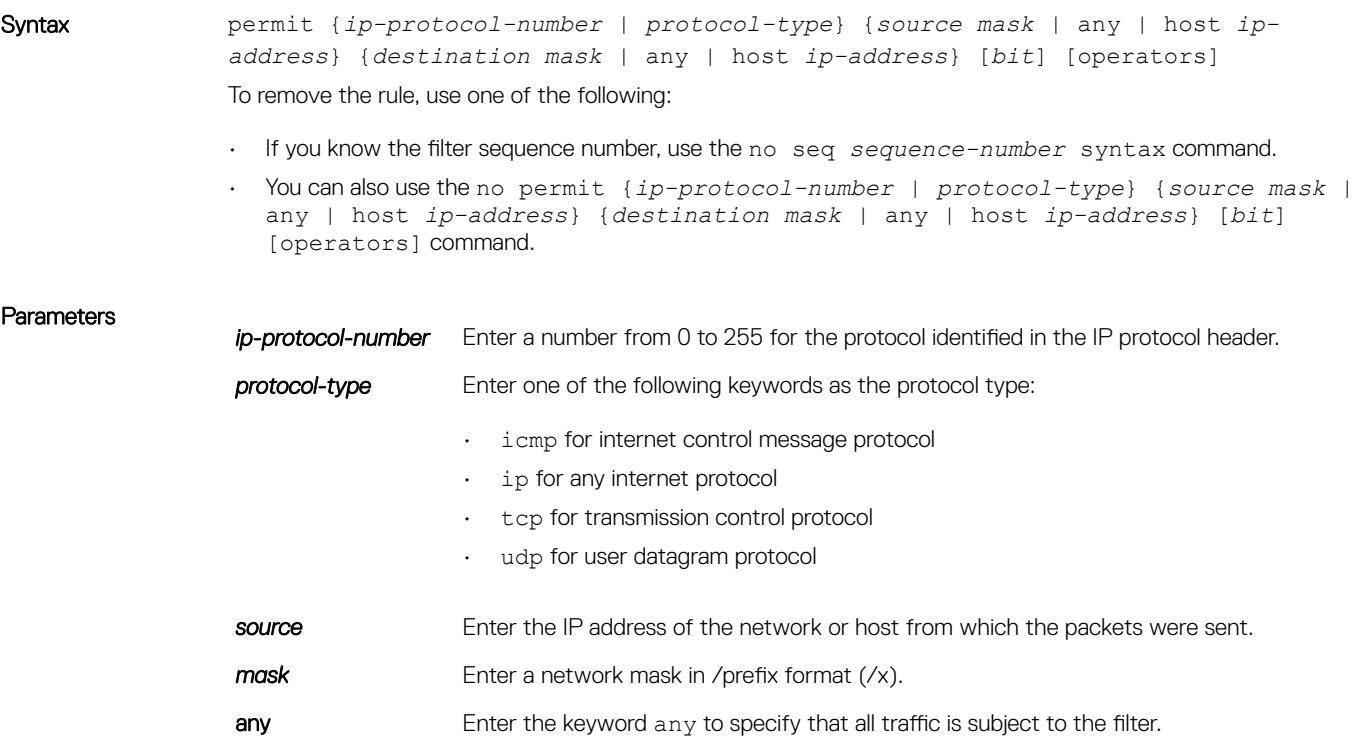

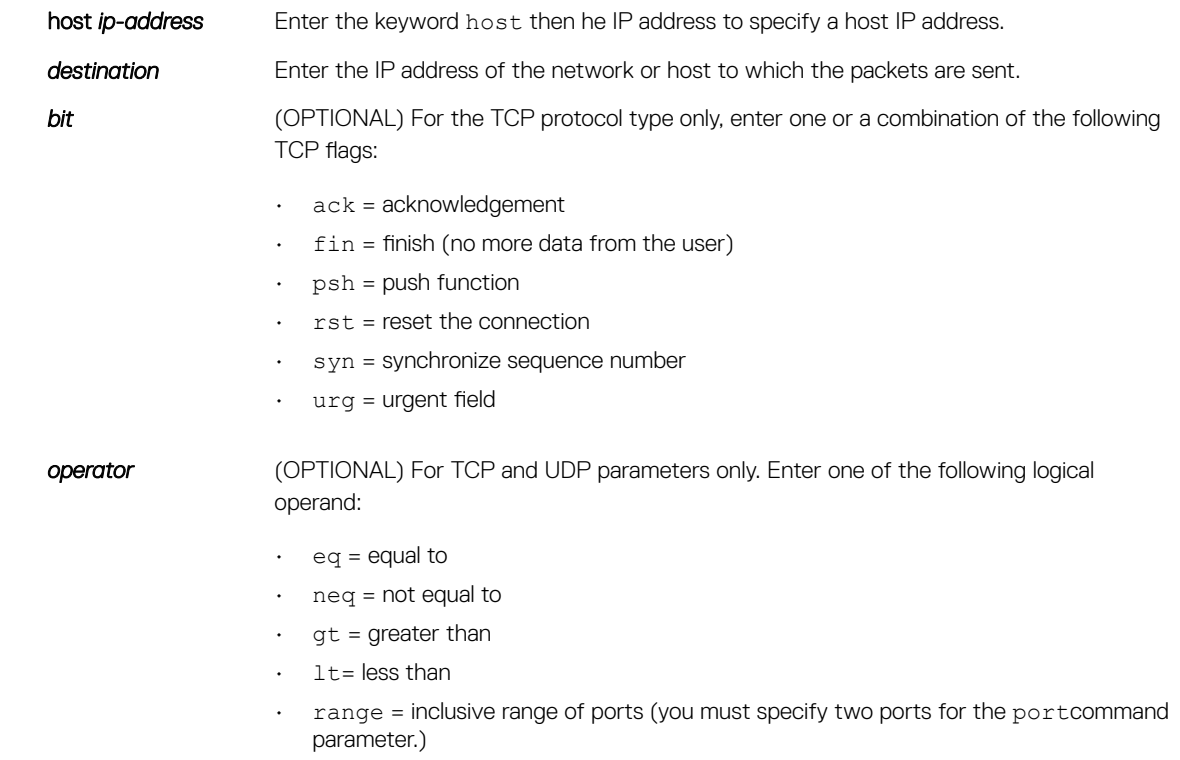

## Defaults None Command Modes REDIRECT-LIST

Command History This guide is platform-specific. For command information about other platforms, see the relevant *Dell EMC Networking OS Command Line Reference Guide*.

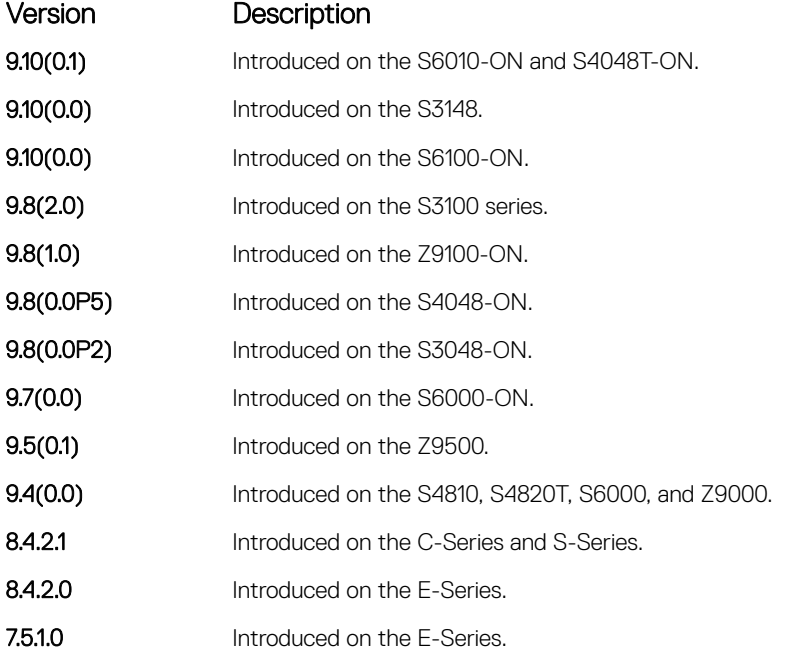

# <span id="page-1305-0"></span>redirect

Configure a rule for the redirect list.

Syntax redirect {ip-address | slot/port} | tunnel tunnel-id}[track <obj-id>] {ip*protocol-number* | *protocol-type* [*bit*]} {*source mask* | any | host *ip-address*} {*destination mask* | any | host *ip-address*} [*operator*]

To remove this filter, use one of the following:

- Use the no seq sequence-number command if you know the filter's sequence number.
- You can also use the no redirect {*ip-address* | *slot/port*}| *tunnel tunnel-id*}[track *<obj-id>*] {*ip-protocol-number* [*bit*] | *protocol-type*} {*source mask* | any | host *ip-address*} {*destination mask* | any | host *ip-address*} [*operator*] command.

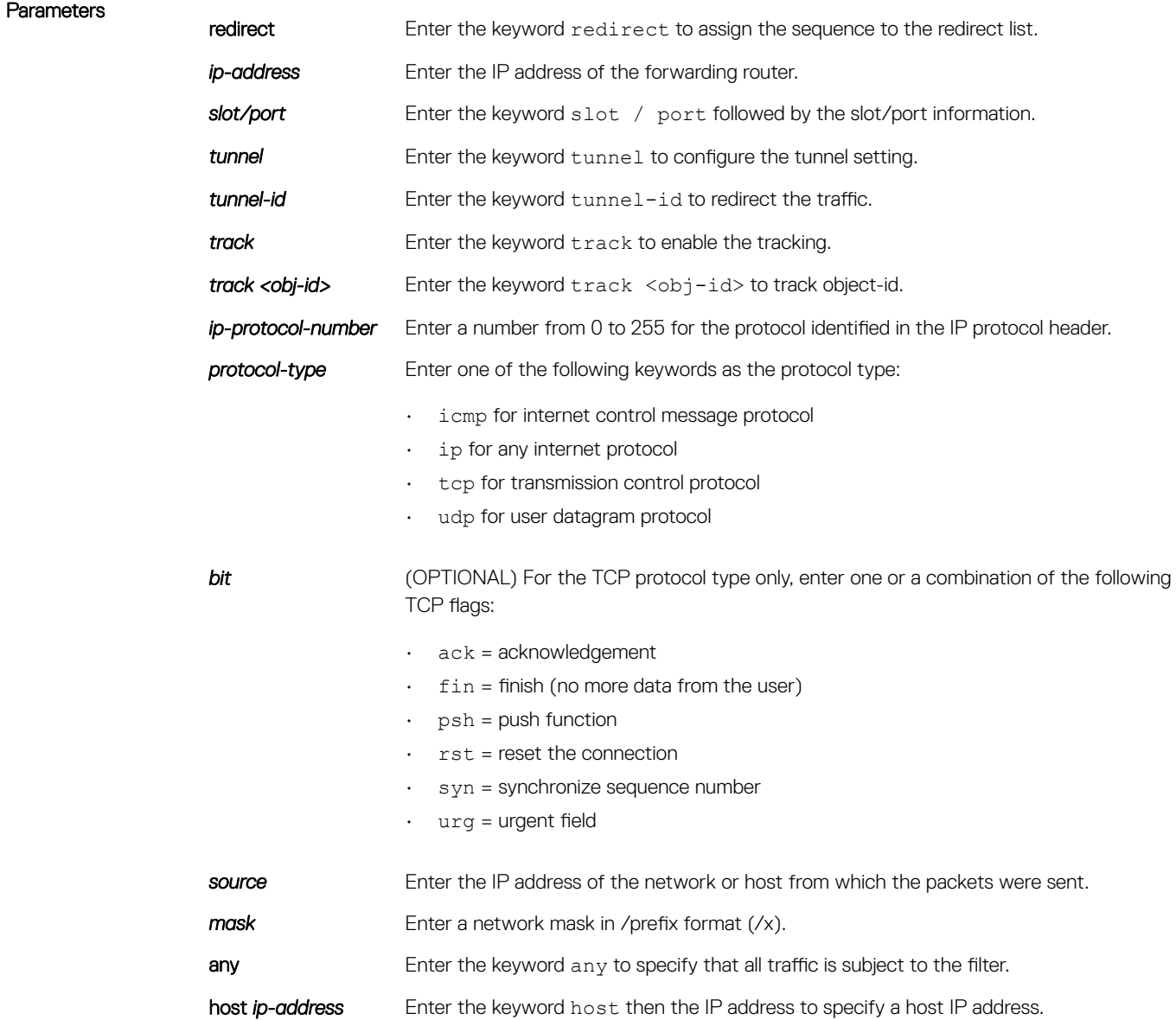

<span id="page-1306-0"></span>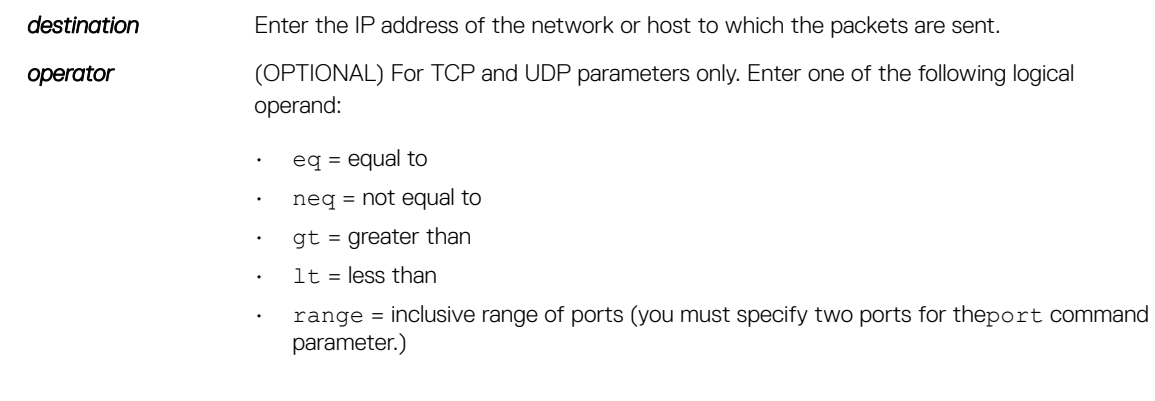

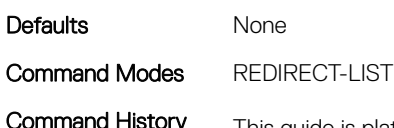

Command History This guide is platform-specific. For command information about other platforms, see the relevant *Dell EMC Networking OS Command Line Reference Guide*.

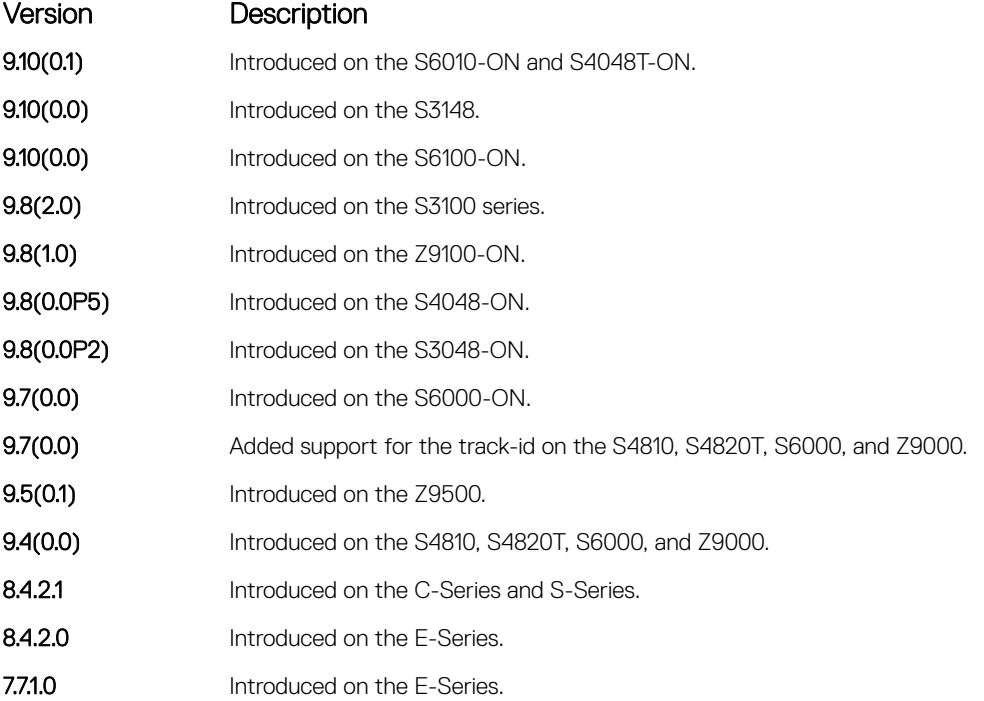

## seq

Configure a filter with an assigned sequence number for the redirect list.

Syntax seq *sequence-number* {permit | redirect {*ip-address* | *tunnel tunnel-id*}[track *<obj-id>*] }} {*ip-protocol-number* | *protocol-type*} {*source mask* | any | host *ipaddress*} {*destination mask* | any | host *ip-address*} [bit] [*operator*]{sourceport *source-port*| source-port-range *start-port - end-port*} {destination-port *destination-port*| destination-port-range *start-port - end-port*} To delete a filter, use the no seq sequence-number command.

### Parameters

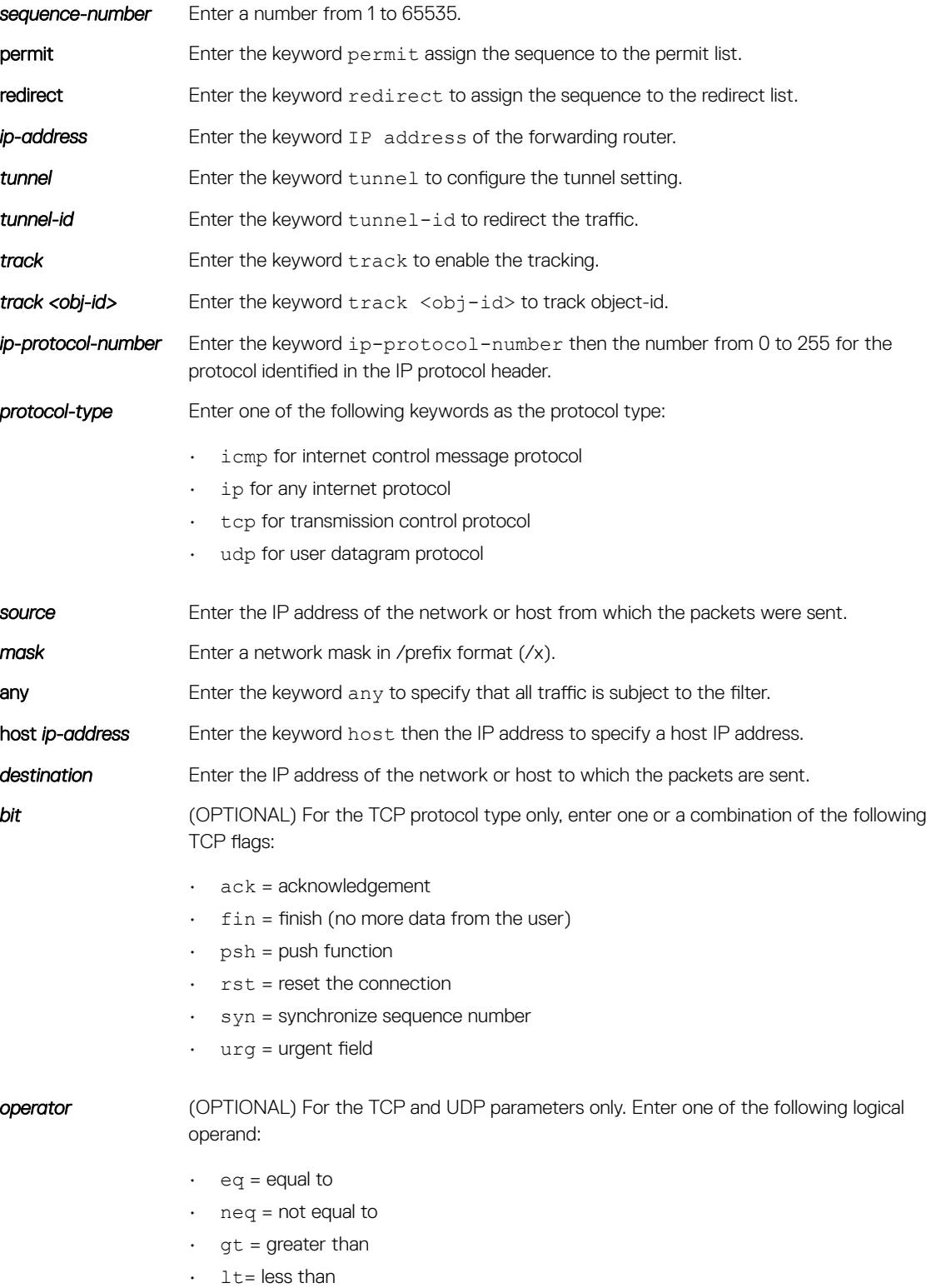

<span id="page-1308-0"></span>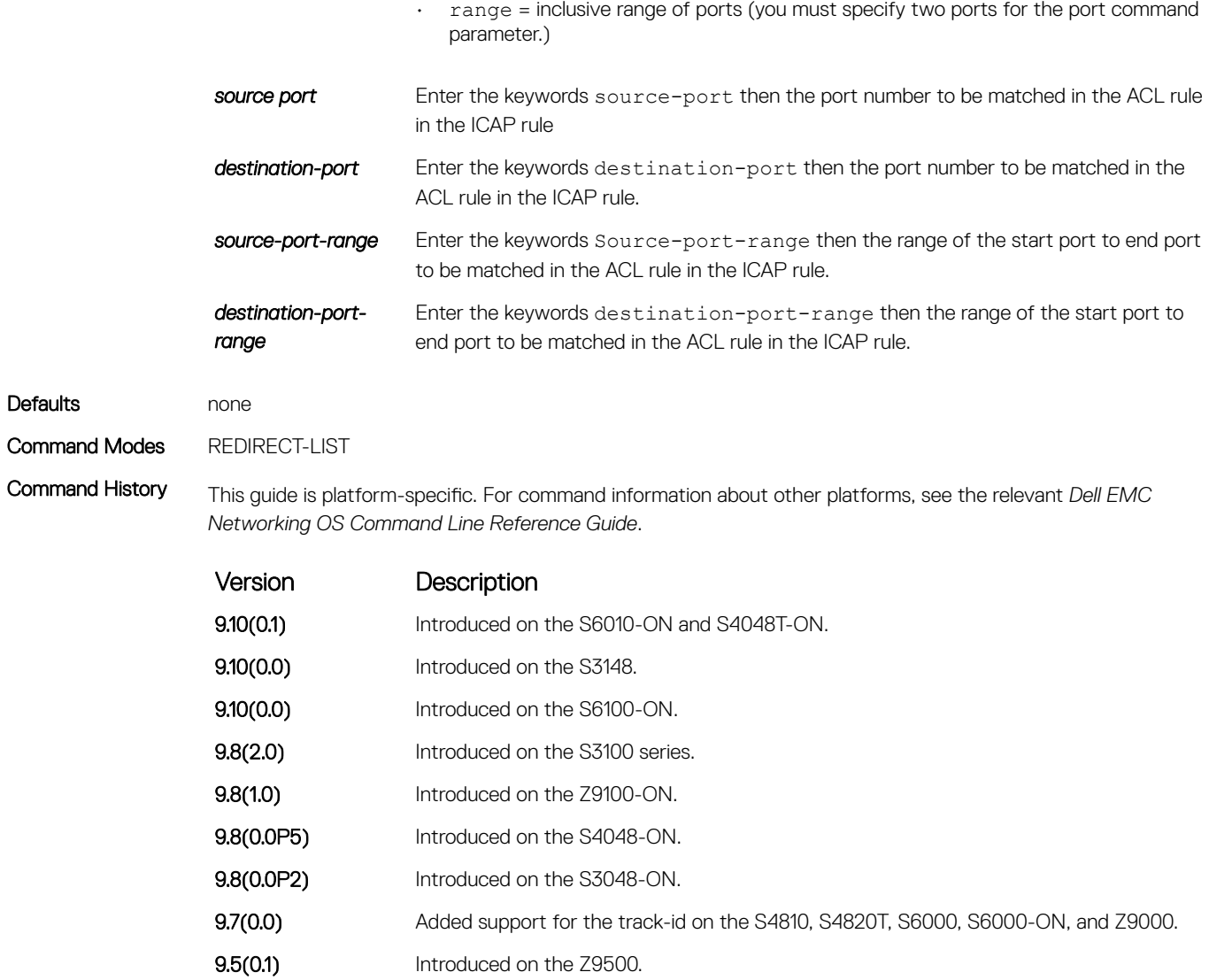

# show cam pbr

Display the PBR CAM content.

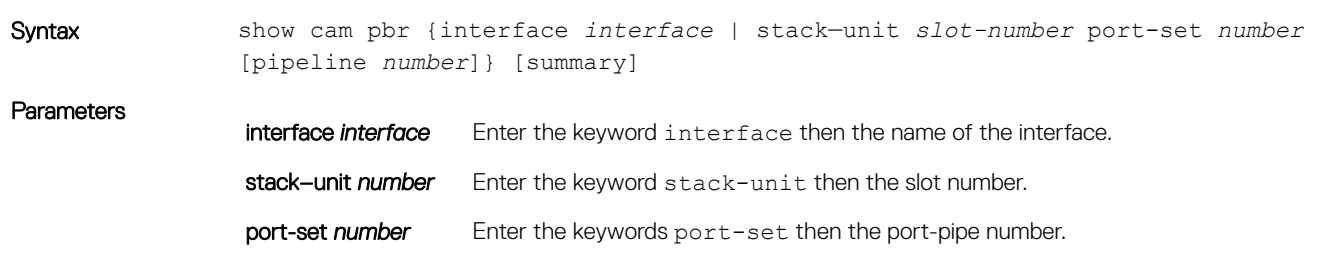

**9.4(0.0)** Introduced on the S4810, S4820T, S6000, and Z9000.

<span id="page-1309-0"></span>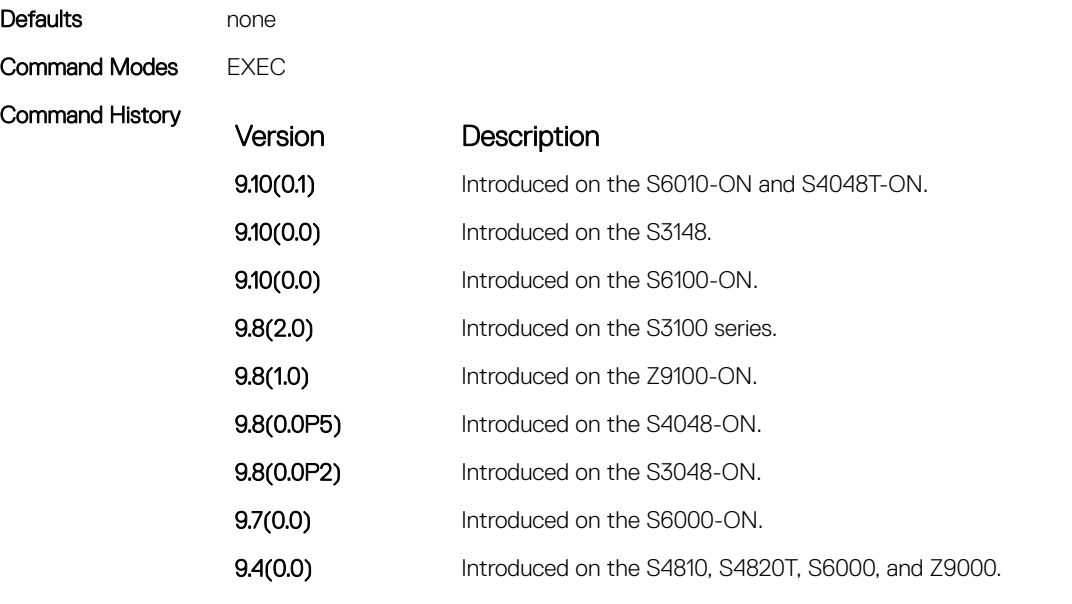

Usage Information The show cam pbr command displays the PBR CAM content.

Example DellEMC# show cam pbr stack-unit 1 port-set 0

TCP Flag: Bit 5 - URG, Bit 4 - ACK, Bit 3 - PSH, Bit 2 - RST, Bit 1 - SYN, Bit 0 - FIN

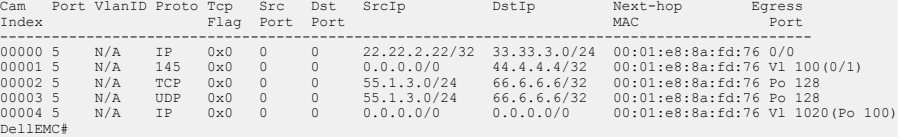

#### Related Commands

- [ip redirect-group](#page-1301-0) applies a redirect group to an interface.
- show ip redirect-list displays the redirect-list configuration.

# show ip redirect-list

View the redirect list configuration and the interfaces it is applied to.

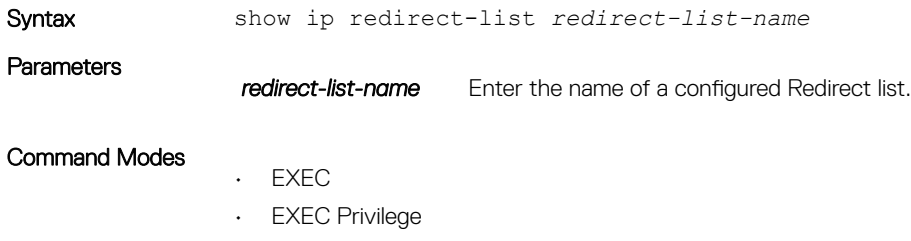

#### Command History

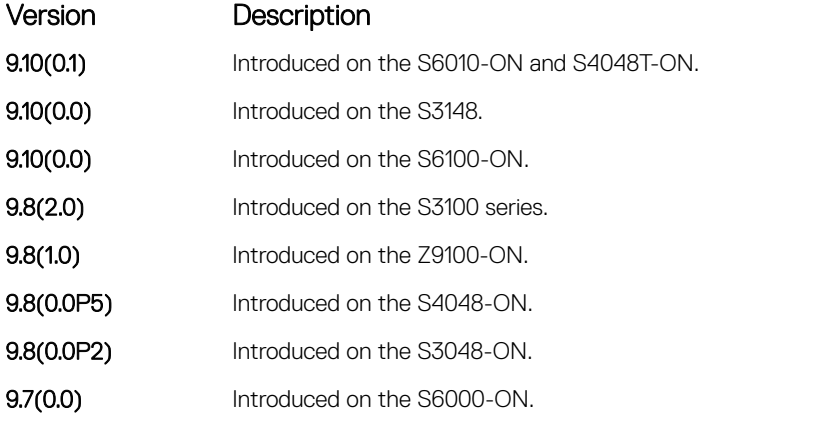

**9.4(0.0)** Introduced on the S4810, S4820T, S6000, and Z9000.

Example DellEMC# show ip redirect-list explicit tunnel IP redirect-list explicit tunnel: Defined as: seq 5 redirect tunnel 1 track 1 tcp 155.55.2.0/24 222.22.2.0/24, Track 1 [up], Next-hop reachable (via Gi 1/32) seq 10 redirect tunnel 1 track 1 tcp any any, Track 1 [up], Next-hop reachable (via Gi 1/32) seq 15 redirect tunnel 2 udp 155.55.0.0/16 host 144.144.144.144, Track 1 [up], Next-hop reachable (via Gi 1/32) seq 35 redirect 155.1.1.2 track 5 ip 7.7.7.0/24 8.8.8.0/24, Track 5 [up], Next-hop reachable (via Po 5) seq 30 redirect 155.1.1.2 track 6 icmp host 8.8.8.8 any, Track 5 [up], Next-hop reachable (via Po 5) seq 35 redirect 42.1.1.2 icmp host 8.8.8.8 any, Next-hop reachable (via Vl 20) seq 40 redirect 43.1.1.2 tcp 155.55.2.0/24 222.22.2.0/24, Next-hop reachable (via Vl 30) seq 45 redirect 31.1.1.2 track 200 ip 12.0.0.0 255.0.0.197 13.0.0.0 255.0.0.197, Track 200 [up], Next-hop reachable (via Gi 1/32) , Track 200 [up], Next-hop reachable (via Vl 20) , Track 200 [up], Next-hop reachable (via Po 5) , Track 200 [up], Next-hop reachable (via Po 7) , Track 200 [up], Next-hop reachable (via Gi 2/18) , Track 200 [up], Next-hop reachable (via Gi 2/19) DellEMC#

# PIM-Sparse Mode (PIM-SM)

The protocol-independent multicast (PIM) commands are supported by the Dell EMC Networking operating software on the platform. The following describes the IPv4 PIM-SIM commands.

Topics:

- IPv4 PIM-Sparse Mode Commands
- [IPv6 PIM-Sparse Mode Commands](#page-1344-0)

# IPv4 PIM-Sparse Mode Commands

The following describes the IPv4 PIM-sparse mode (PIM-SM) commands.

# clear ip pim rp-mapping

The bootstrap router (BSR) feature uses this command to remove all or particular rendezvous point (RP) advertisement.

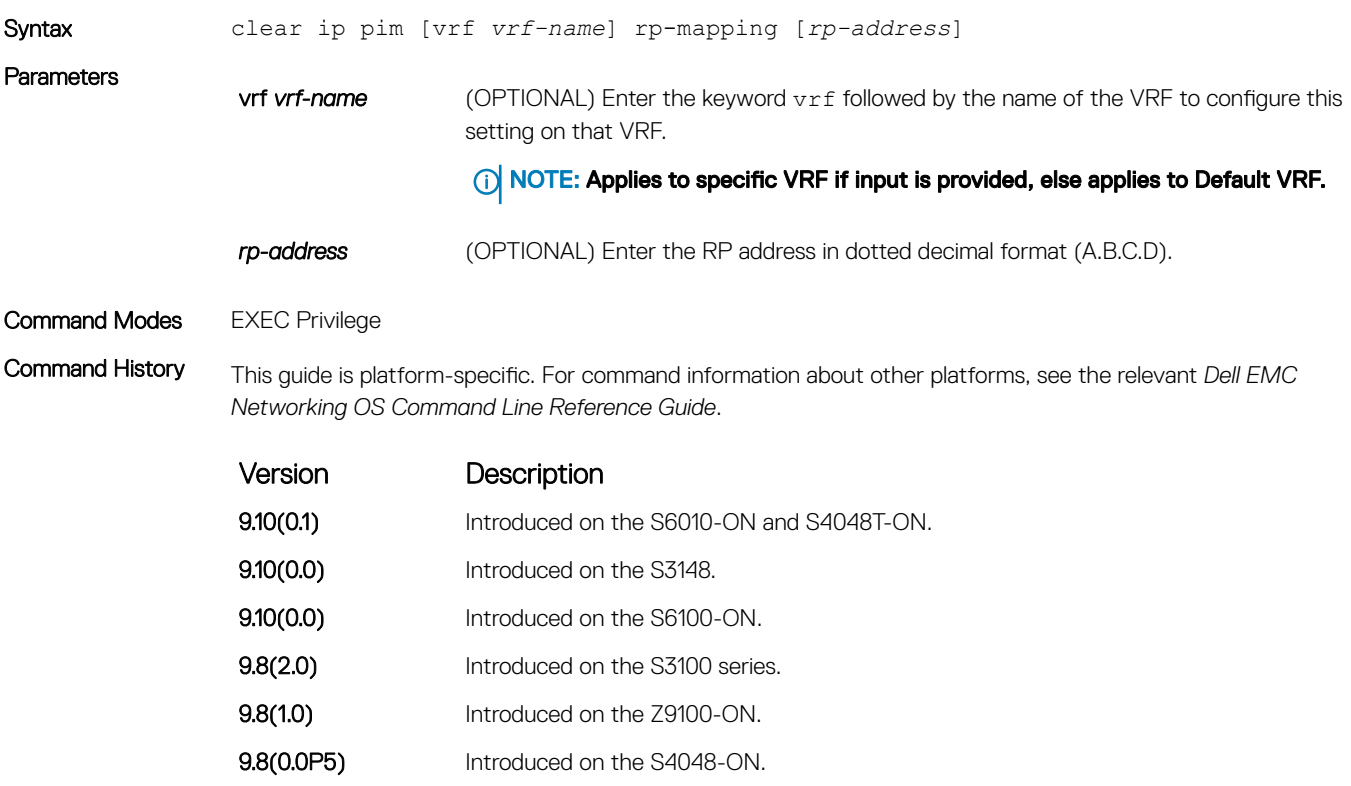

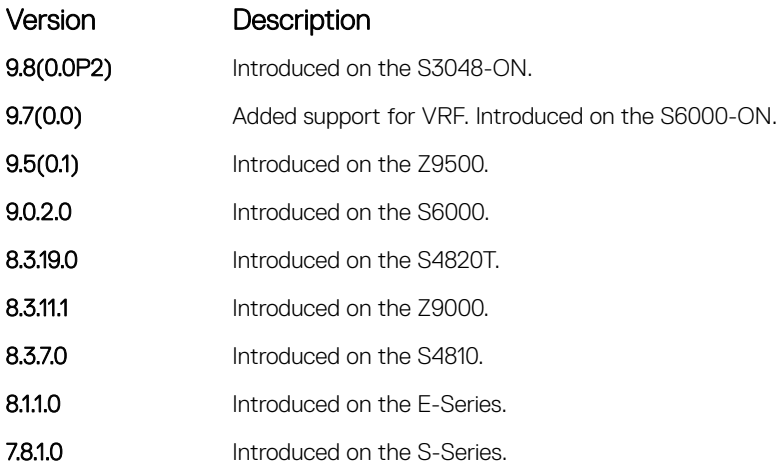

Usage Information This command re-applies the RP mapping logic for all the groups learnt by the node. Any stale information corresponding to the existing mapping configuration is updated. The existing BSR cache and the \*,G's are deleted only if these entries are stale.

# clear ip pim tib

Clear PIM tree information from the PIM database.

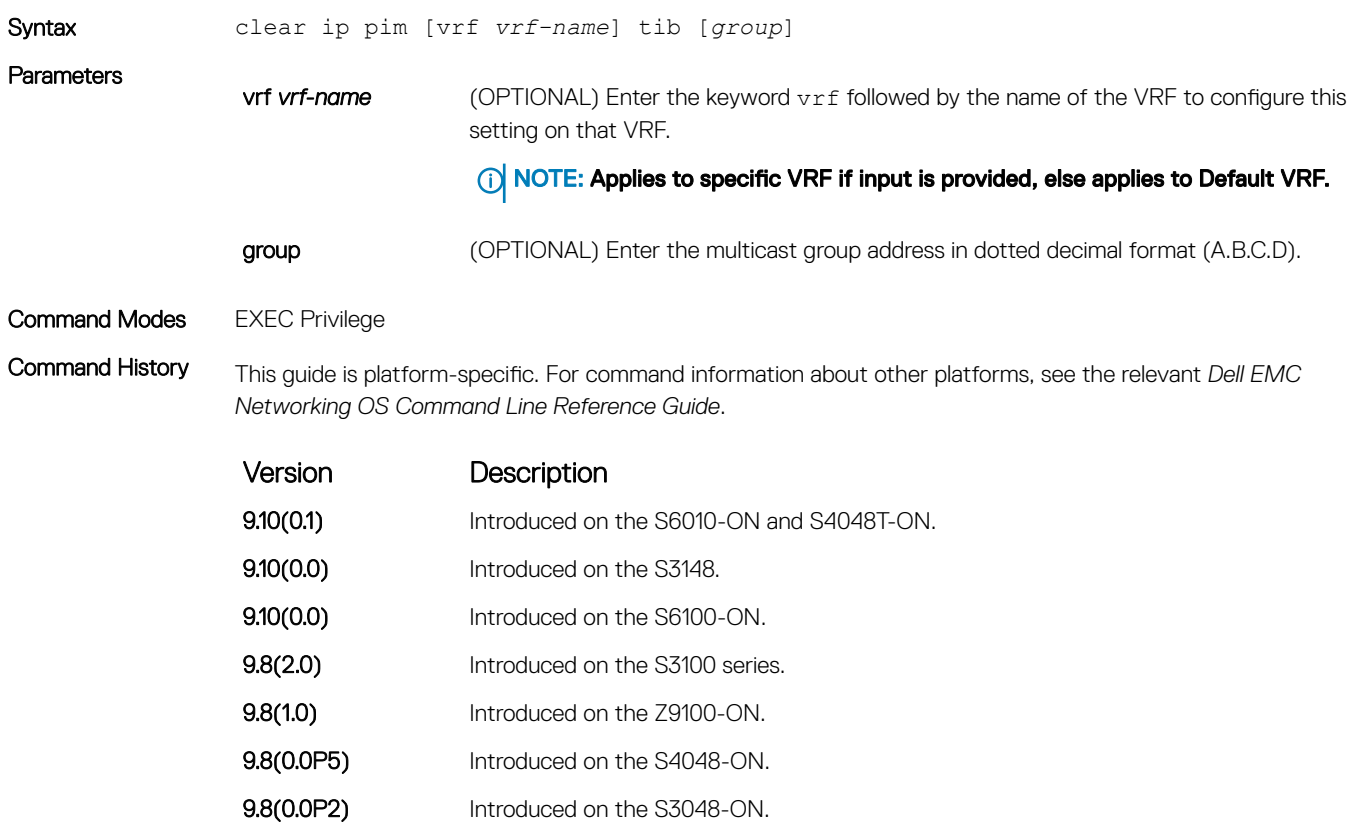

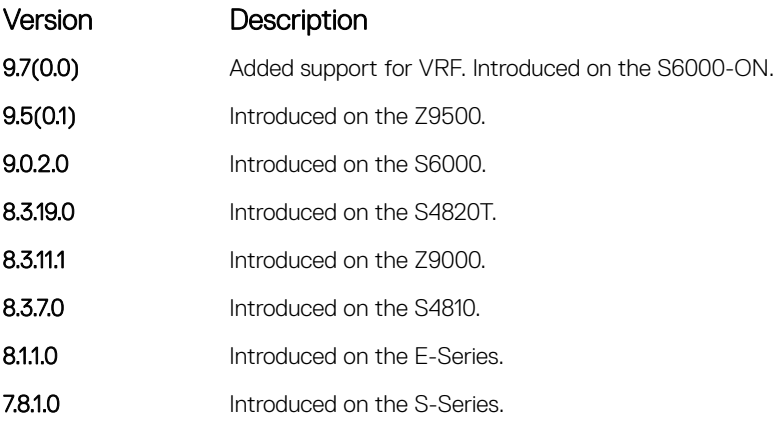

Usage Information If you use this command on a local VLT node, all multicast routes from the local PIM TIB, the entire multicast route table, and all the entries in the data plane are deleted. The local VLT node sends a request to the peer VLT node to download multicast routes learned by the peer. Both local and synced routes are removed from the local VLT node multicast route table. The peer VLT node clears synced routes from the node.

If you use this command on a peer VLT node, only the synced routes are deleted from the multicast route table.

## debug ip pim

View IP PIM debugging messages.

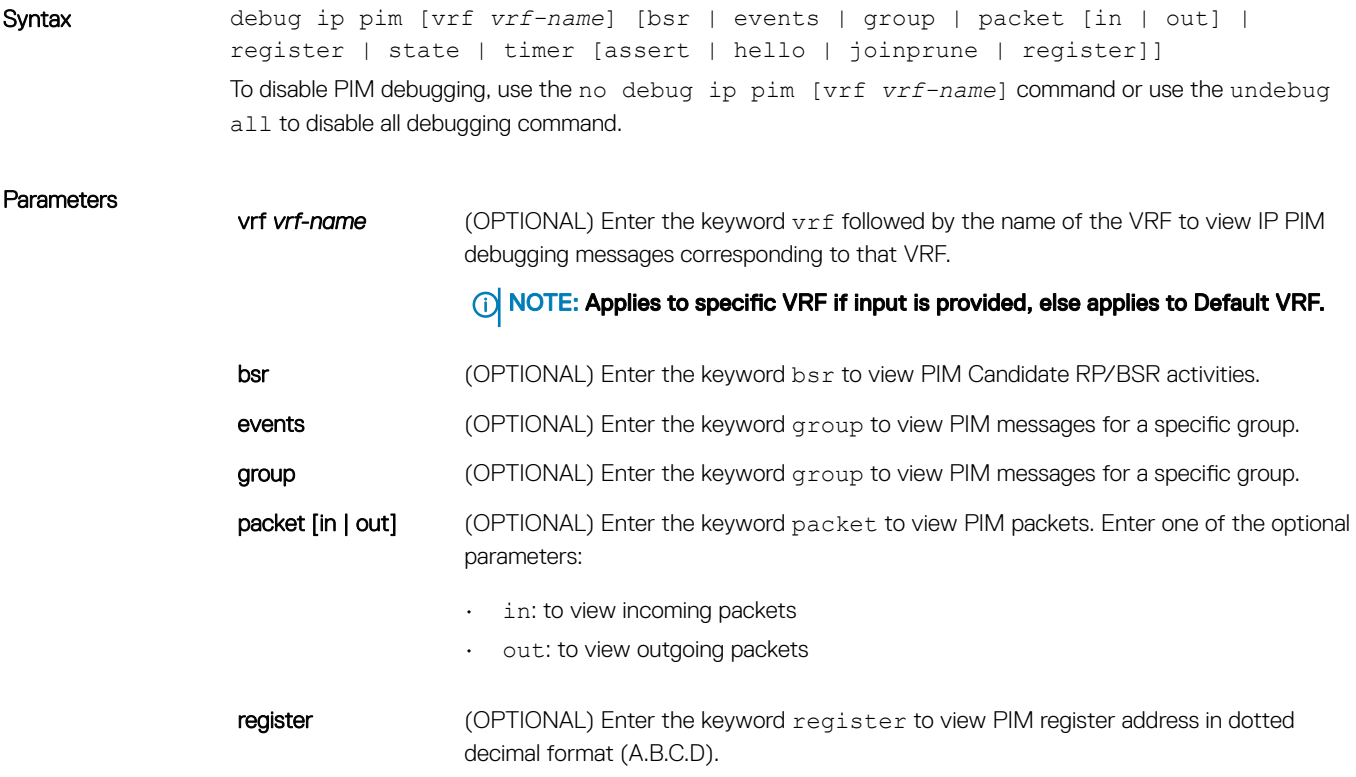

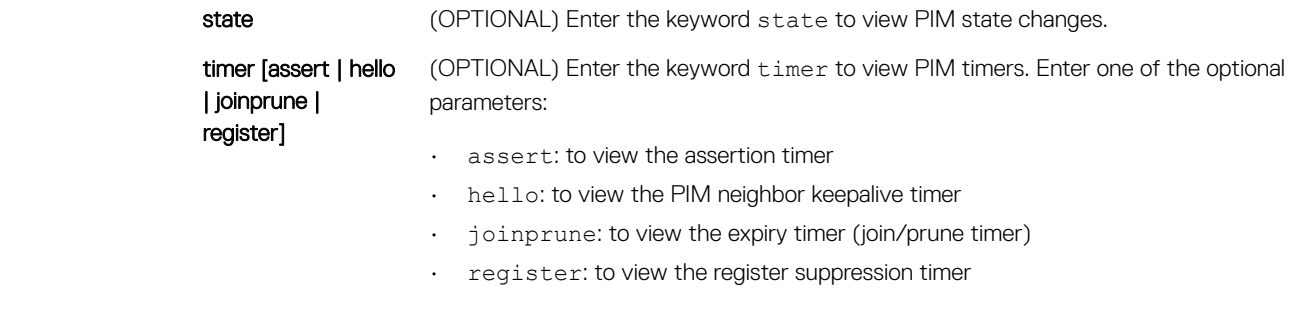

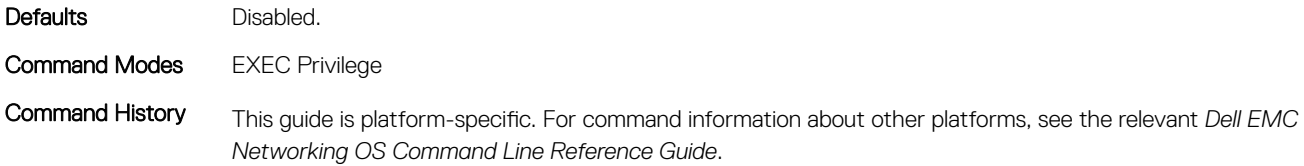

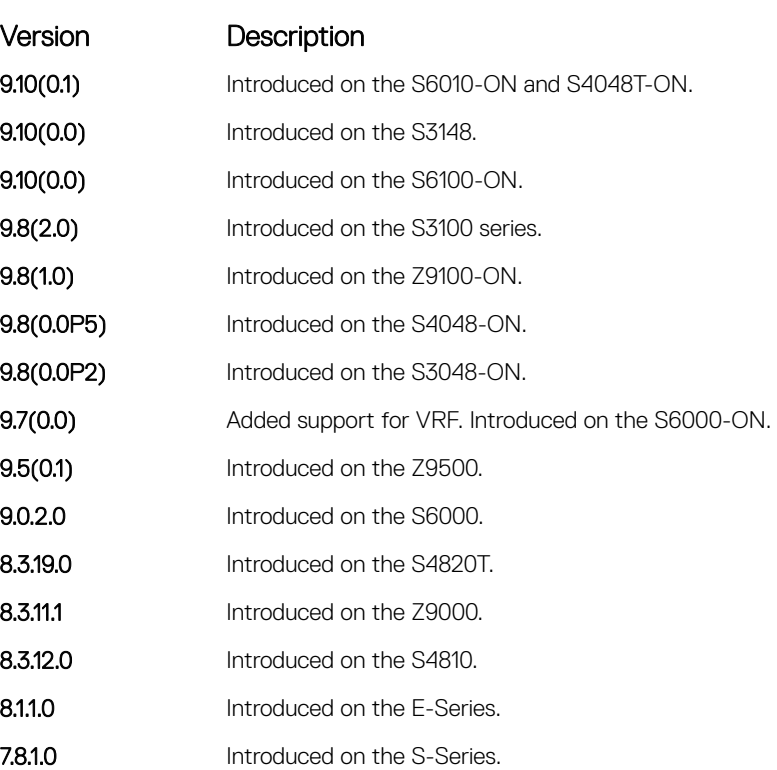

# ip pim bsr-border

Define the border of PIM domain by filtering inbound and outbound PIM-BSR messages per interface.

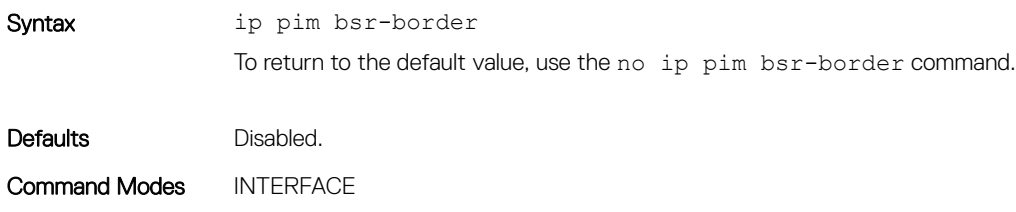

Command History This guide is platform-specific. For command information about other platforms, see the relevant *Dell EMC Networking OS Command Line Reference Guide*.

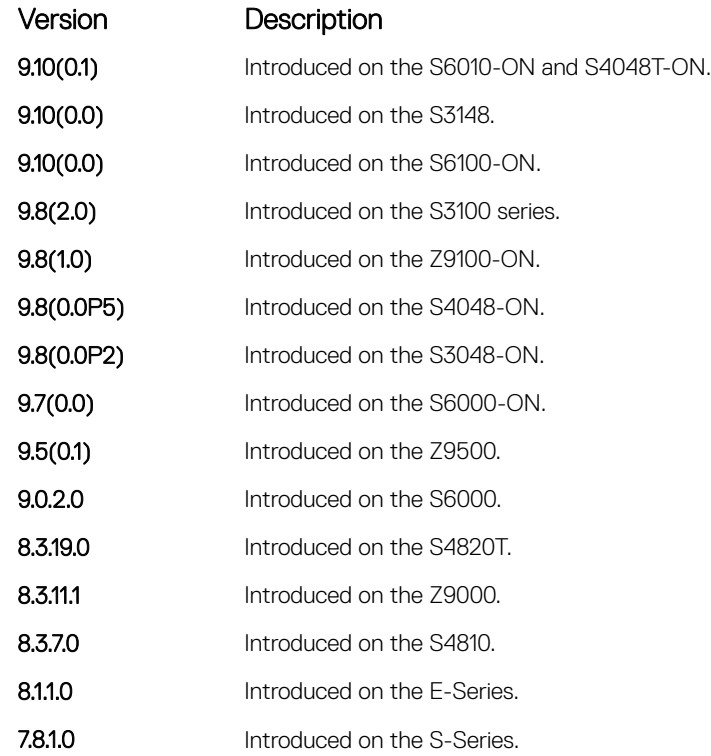

Usage Information This command is applied to the subsequent PIM-BSR. Existing BSR advertisements are cleaned up by time-out. To clean the candidate RP advertisements, use the clear ip pim rp-mapping command.

# ip pim bsr-candidate

To join the Bootstrap election process, configure the PIM router.

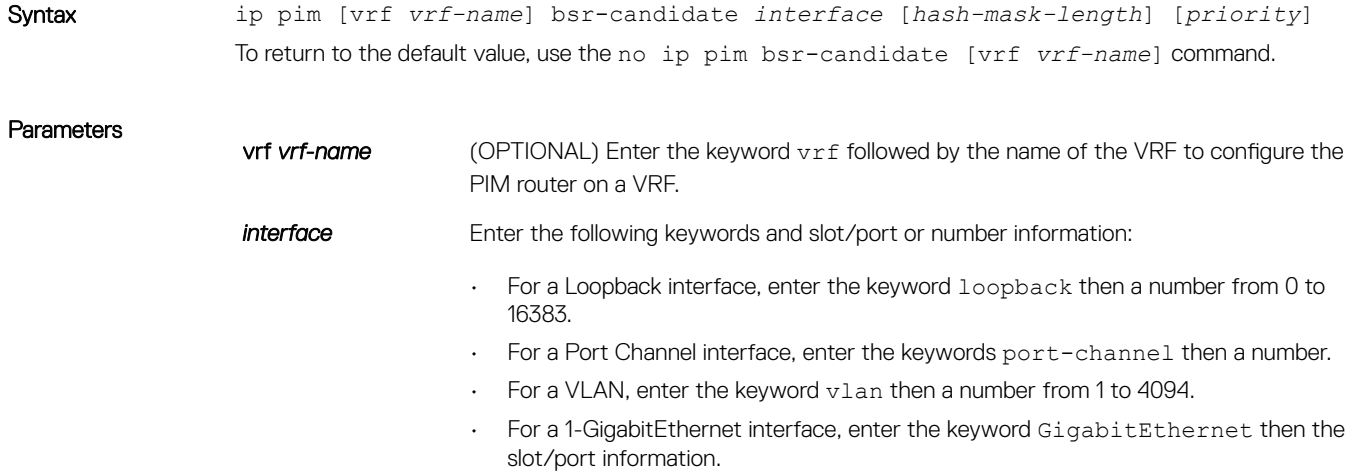

• For a 10-Gigabit Ethernet interface, enter the keyword TenGigabitEthernet then the slot/port information.

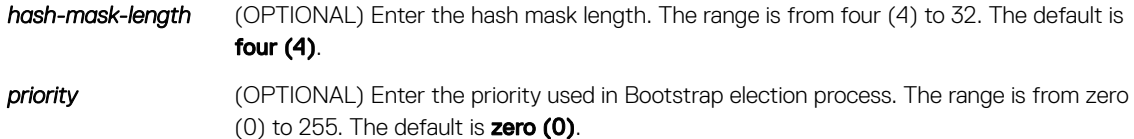

Defaults Not configured.

Command Modes CONFIGURATION

Command History This guide is platform-specific. For command information about other platforms, see the relevant *Dell EMC Networking OS Command Line Reference Guide*.

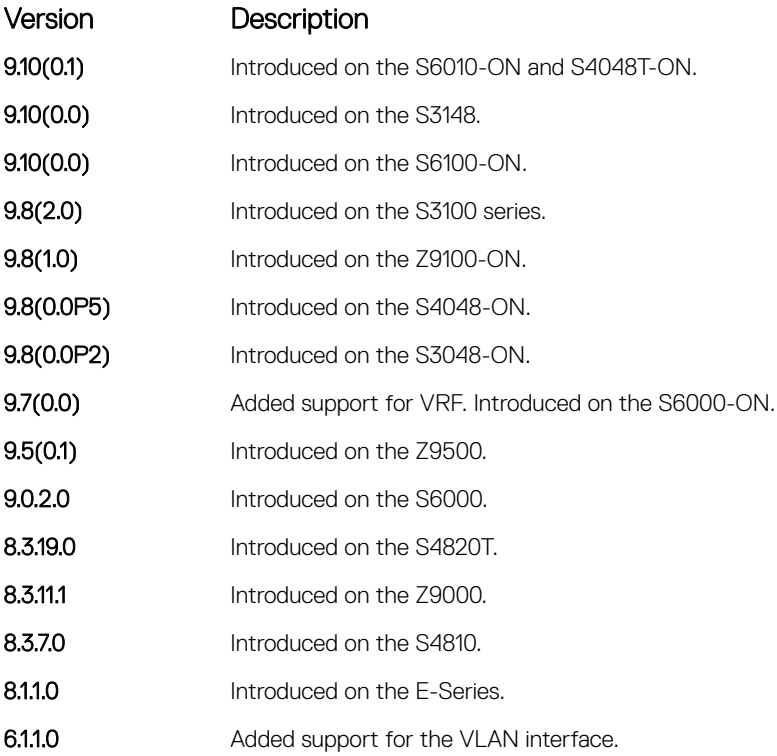

# ip pim dr-priority

Change the designated router (DR) priority for the interface.

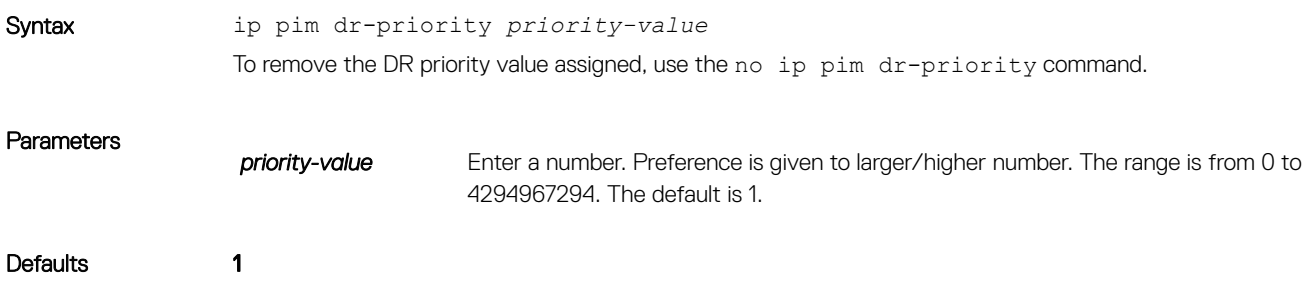

### Command Modes INTERFACE

Command History This guide is platform-specific. For command information about other platforms, see the relevant *Dell EMC Networking OS Command Line Reference Guide*.

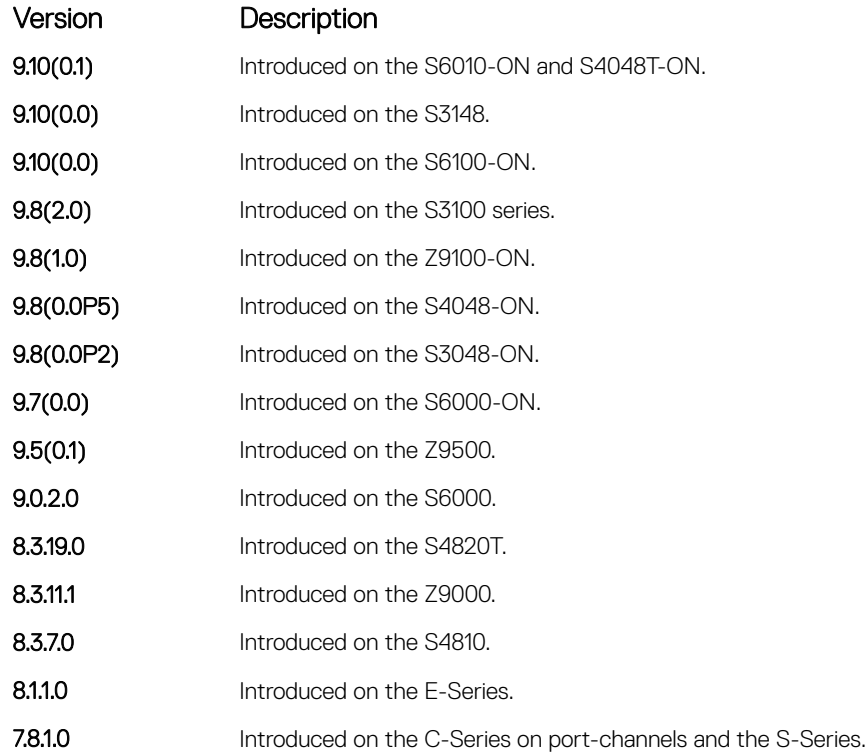

Usage Information The router with the largest value assigned to an interface becomes the designated router. If two interfaces contain the same designated router priority value, the interface with the largest interface IP address becomes the designated router.

## ip pim join-filter

Permit or deny PIM Join/Prune messages on an interface using an extended IP access list. This command prevents the PIM-SM router from creating state based on multicast source and/or group.

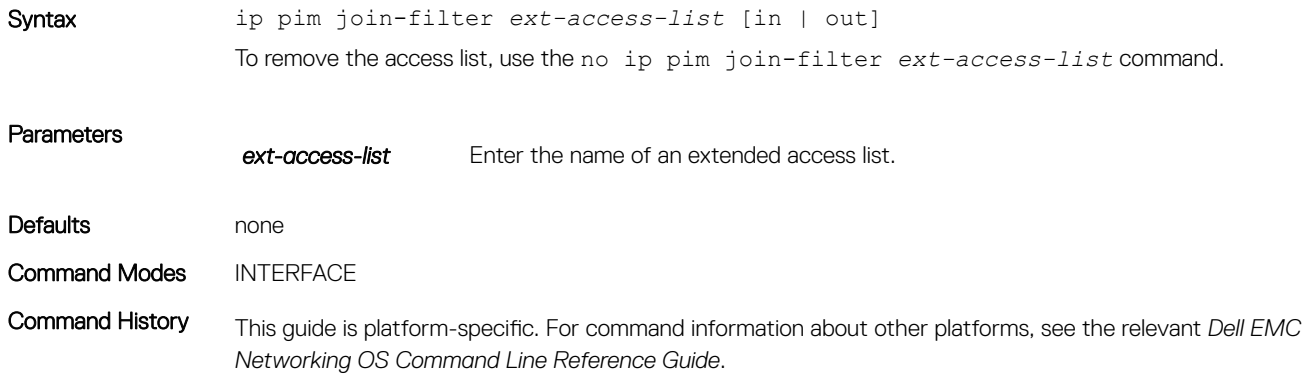

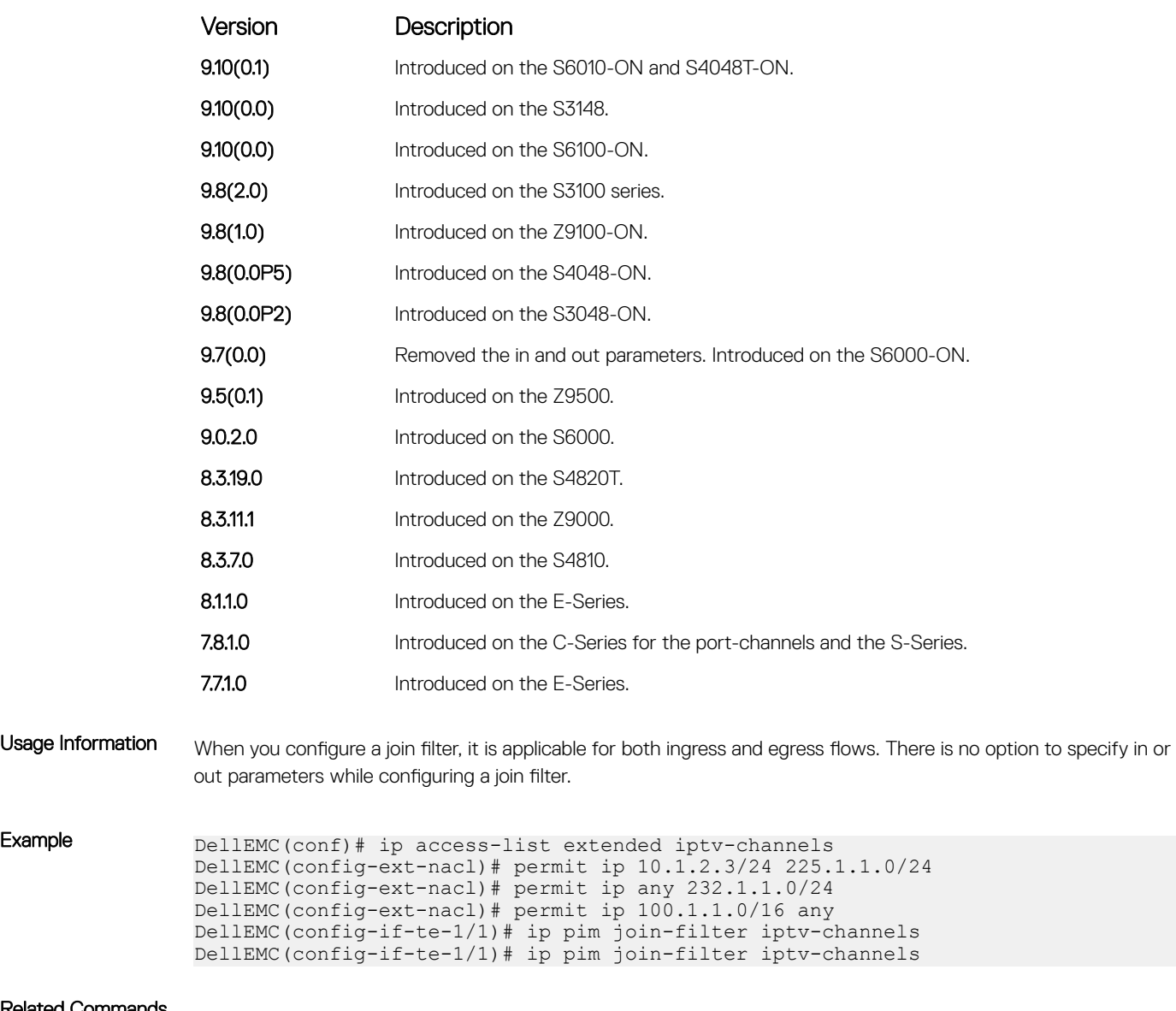

Related Commands

• [ip access-list extended](#page-229-0) — configure an access list based on IP addresses or protocols.

# ip pim ingress-interface-map

When the Dell EMC Networking system is the RP, statically map potential incoming interfaces to (\*,G) entries to create a lossless multicast forwarding environment.

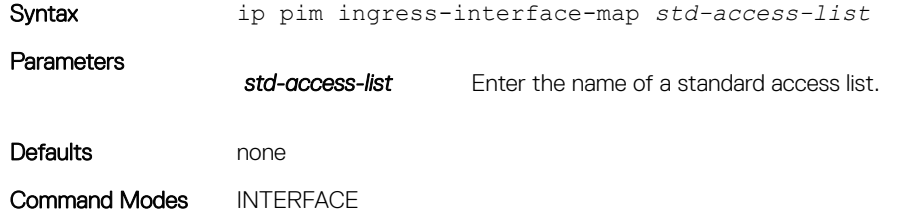

Command History This guide is platform-specific. For command information about other platforms, see the relevant *Dell EMC Networking OS Command Line Reference Guide*.

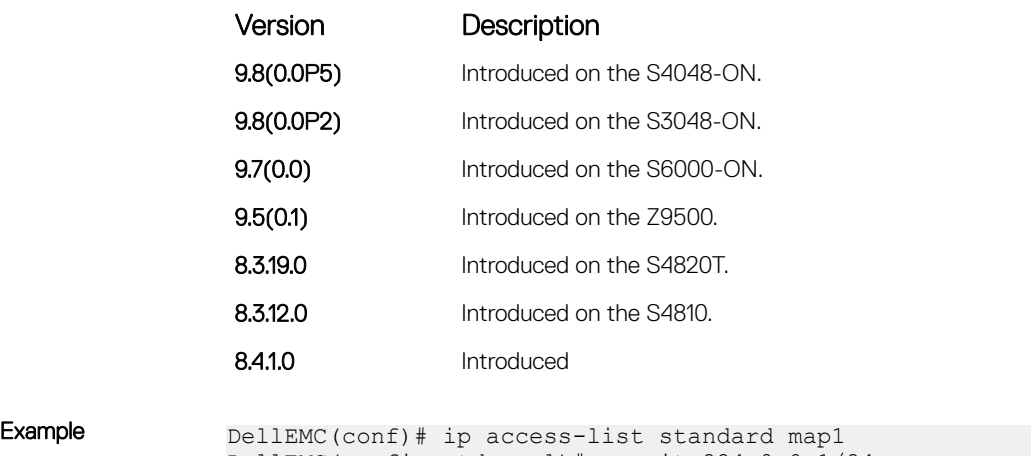

```
DellEMC(config-std-nacl)# permit 224.0.0.1/24
DellEMC(config-std-nacl)# exit
DellEMC(conf)# int gig 1/1
DellEMC(config-if-gi-1/1)# ip pim ingress-interface-map map1
DellEMC(config-if-gi-1/1)#
```
## ip pim neighbor-filter

To prevent a router from participating in protocol independent multicast (PIM), configure this feature.

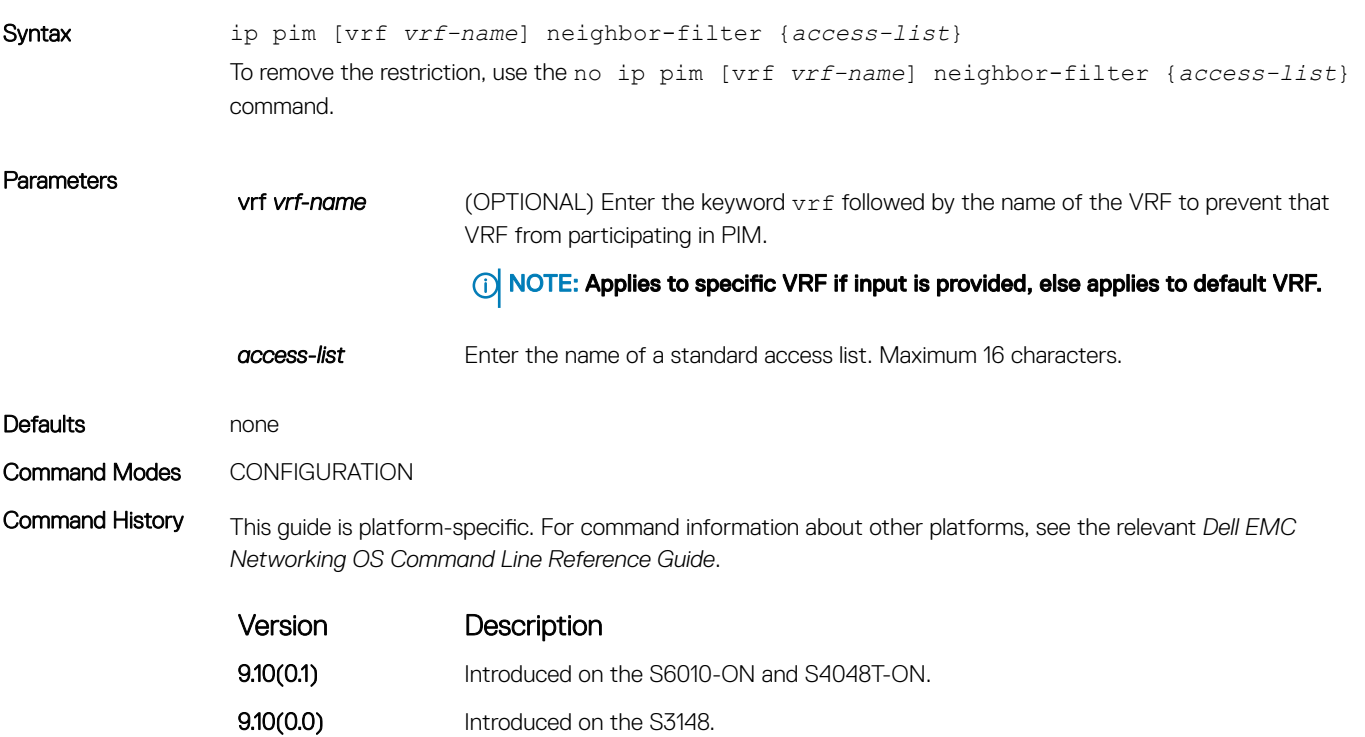

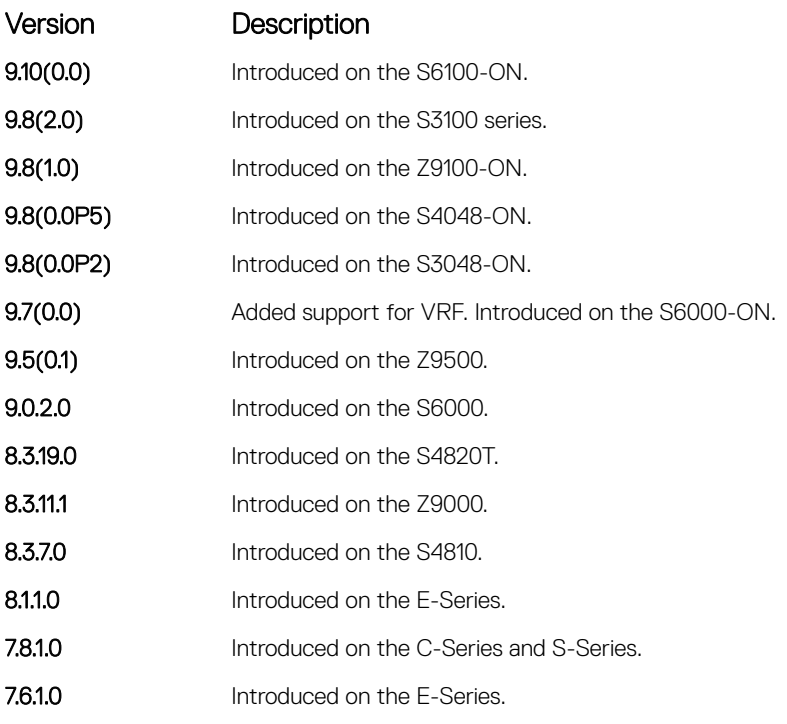

Usage Information Do not enter this command before creating the access-list.

# ip pim query-interval

Change the frequency of PIM Router-Query messages.

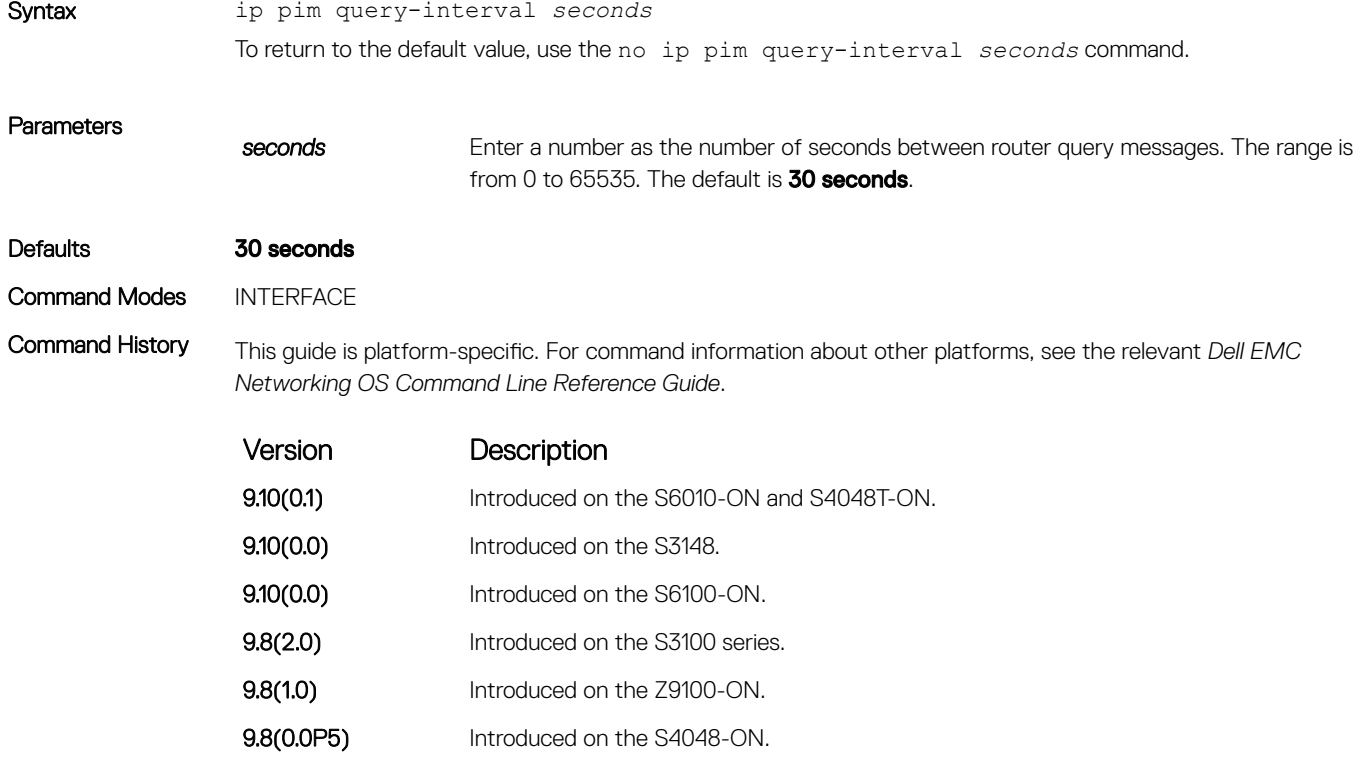

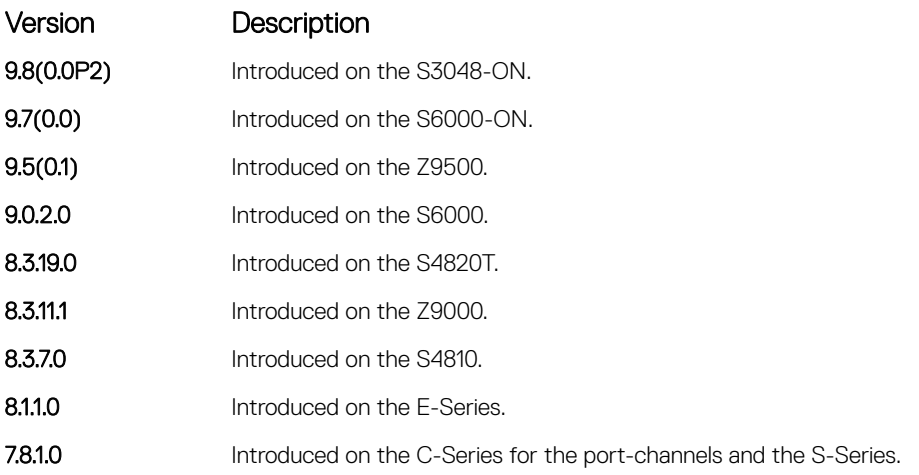

# ip pim register-filter

To prevent a PIM source DR from sending register packets to an RP for the specified multicast source and group, use this feature.

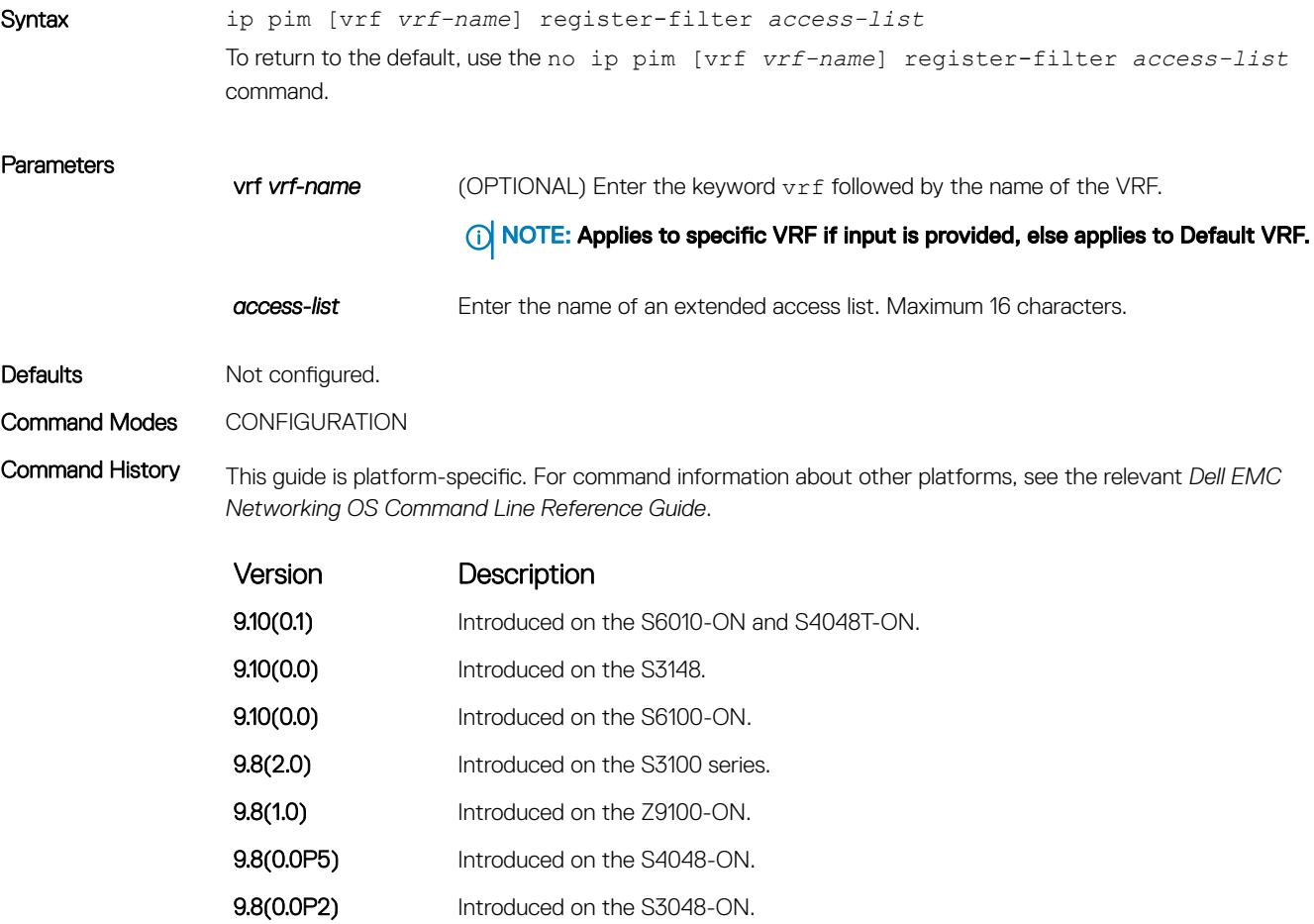

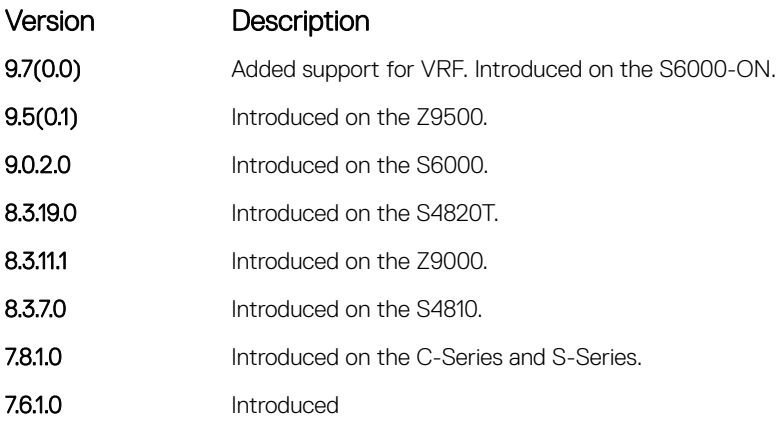

Usage Information The access name is an extended IP access list that denies PIM register packets to RP at the source DR based on the multicast and group addresses. Do not enter this command before creating the access-list.

## ip pim rp-address

Configure a static PIM rendezvous point (RP) address for a group or access-list.

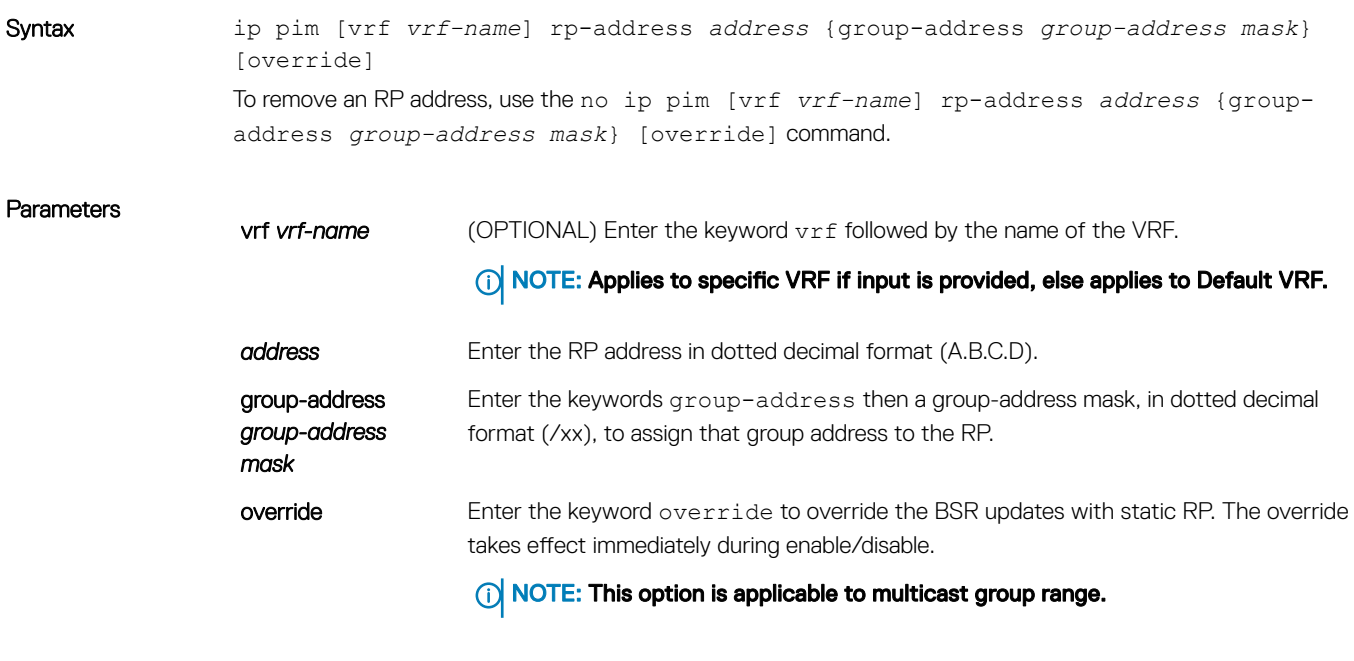

Defaults Not configured.

Command Modes CONFIGURATION

Command History This guide is platform-specific. For command information about other platforms, see the relevant *Dell EMC Networking OS Command Line Reference Guide*.

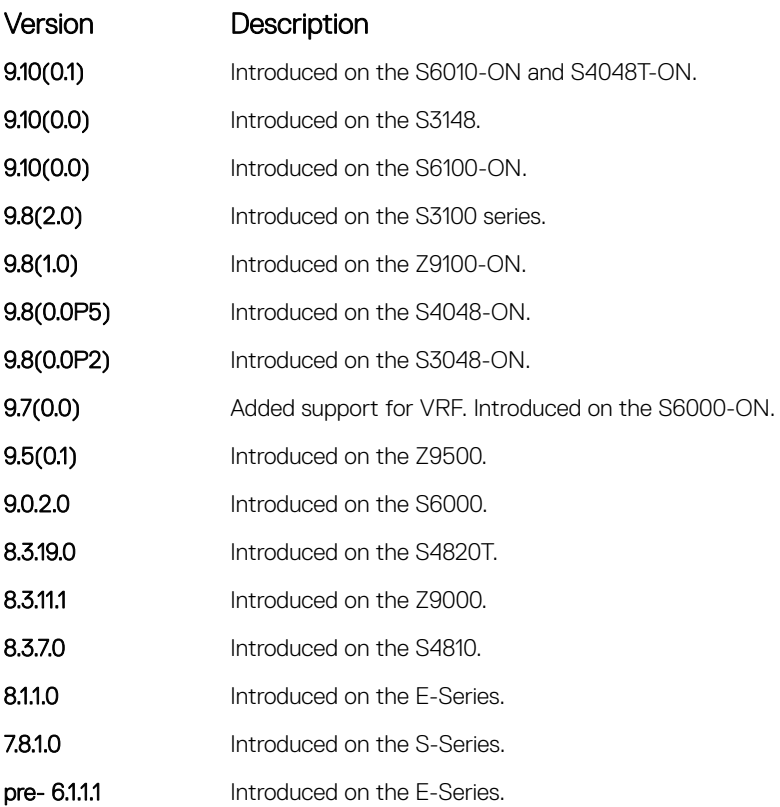

Usage Information First-hop routers use this address by to send register packets on behalf of source multicast hosts. The RP addresses are stored in the order in which they are entered. The RP is chosen based on a longer prefix match for a group. The RP selection does not depend on dynamic or static RP assignments.

## ip pim rp-candidate

Configure a PIM router to send out a Candidate-RP-Advertisement message to the bootstrap (BS) router or define group prefixes that are defined with the RP address to PIM BSR.

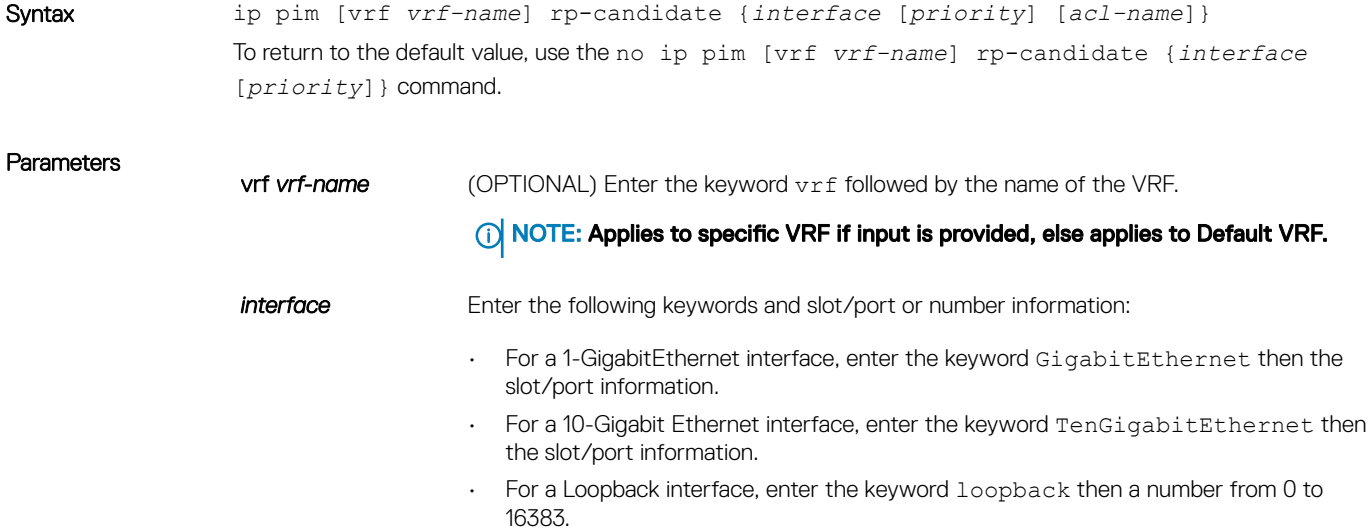

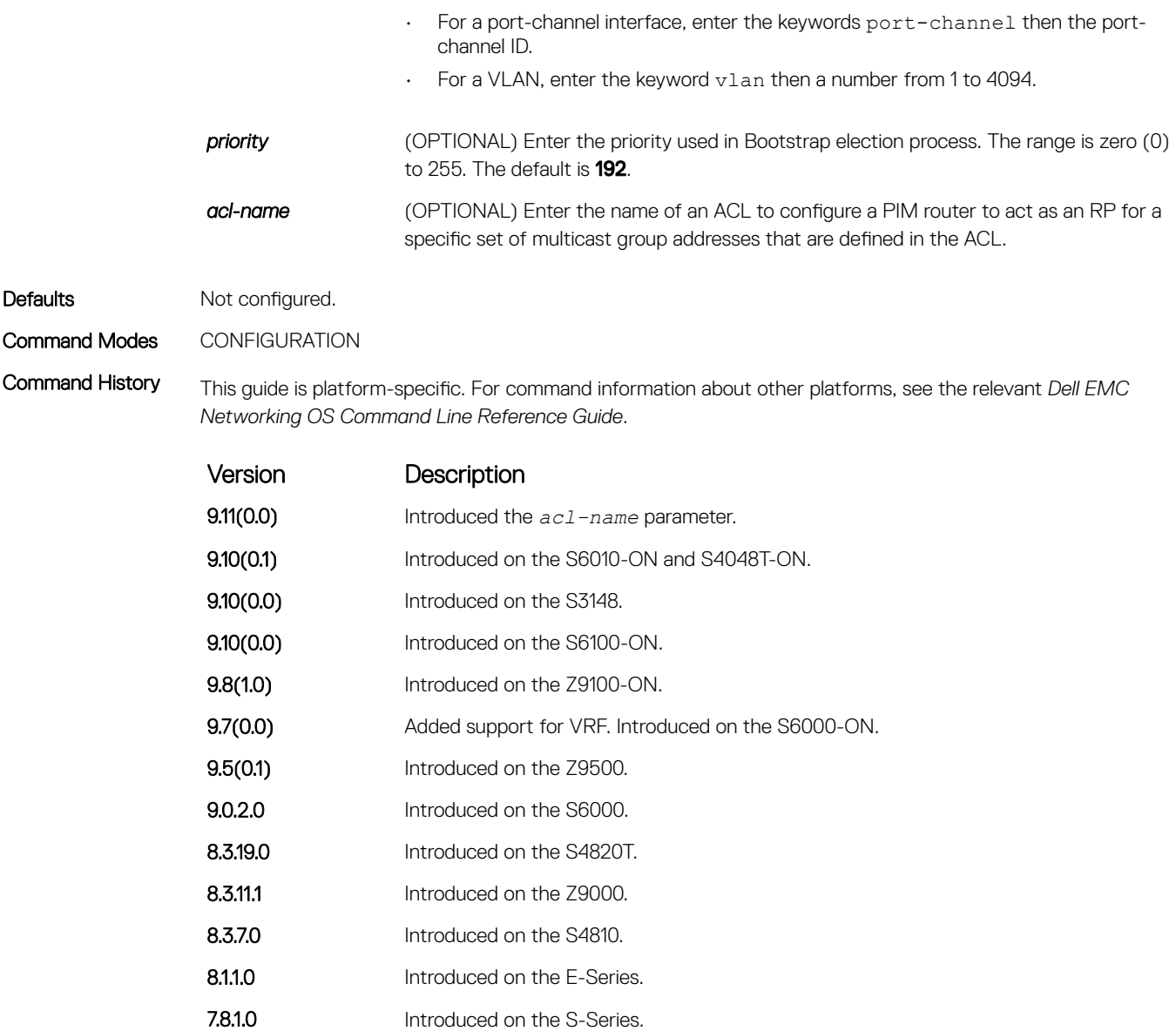

pre- 6.1.1.1 Introduced on the E-Series.

Usage Information Priority is stored at BSR router when receiving a Candidate-RP-Advertisement.

## ip pim sparse-mode

Enable PIM sparse mode and IGMP on the interface.

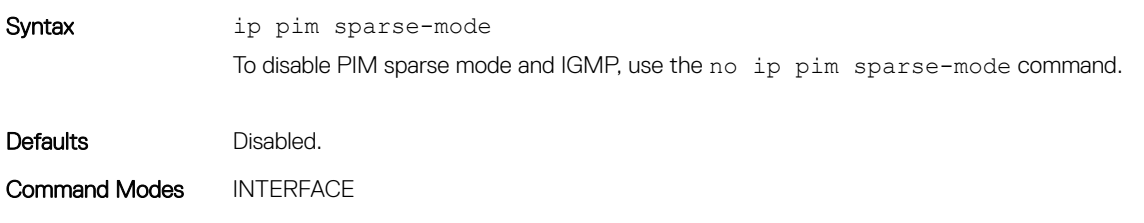

Command History This guide is platform-specific. For command information about other platforms, see the relevant *Dell EMC Networking OS Command Line Reference Guide*.

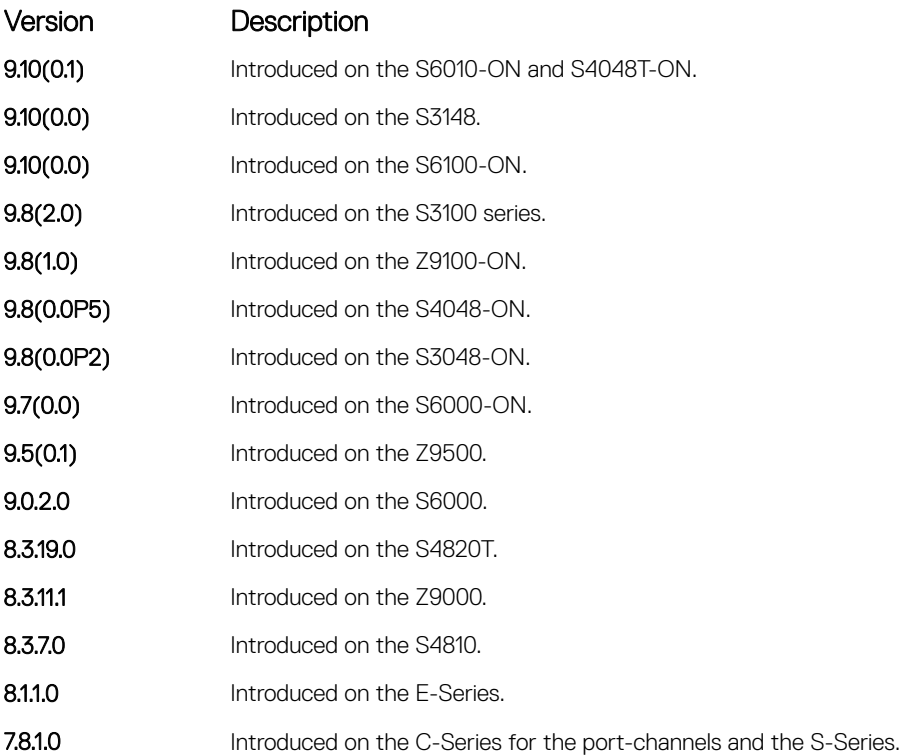

Usage Information The interface must be enabled (the no shutdown command) and not have the switchport command configured. Multicast must also be enabled globally (using the ip multicast-lag-hashing command). PIM is supported on the port-channel interface.

## ip pim sparse-mode sg-expiry-timer

Enable expiry timers globally for all sources.

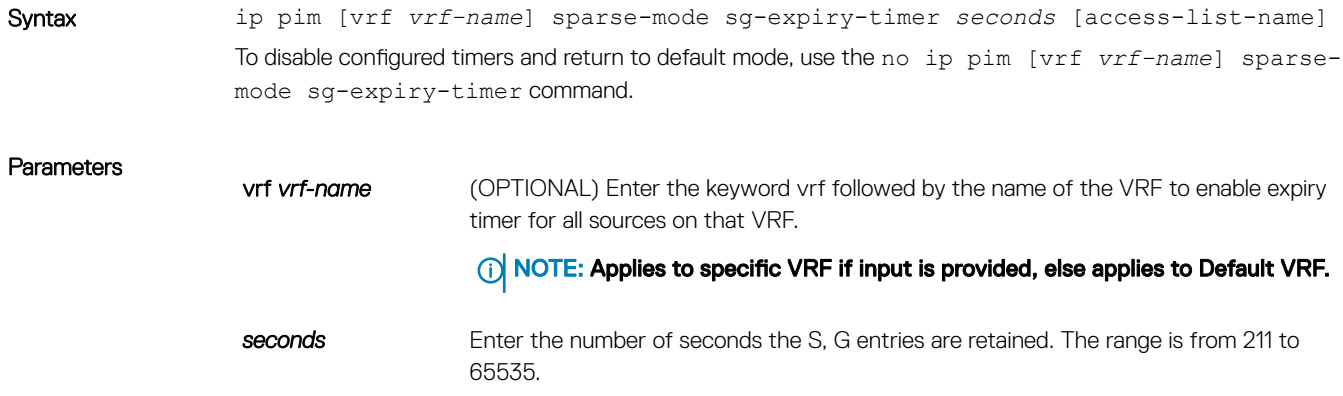

access-list-name (OPTIONAL) Enter the name of a previously configured Extended ACL to enable the expiry time to specified S,G entries.

Defaults **Disabled.** The default expiry timer (with no times configured) is 210 sec.

#### Command Modes CONFIGURATION

Command History This guide is platform-specific. For command information about other platforms, see the relevant *Dell EMC Networking OS Command Line Reference Guide*.

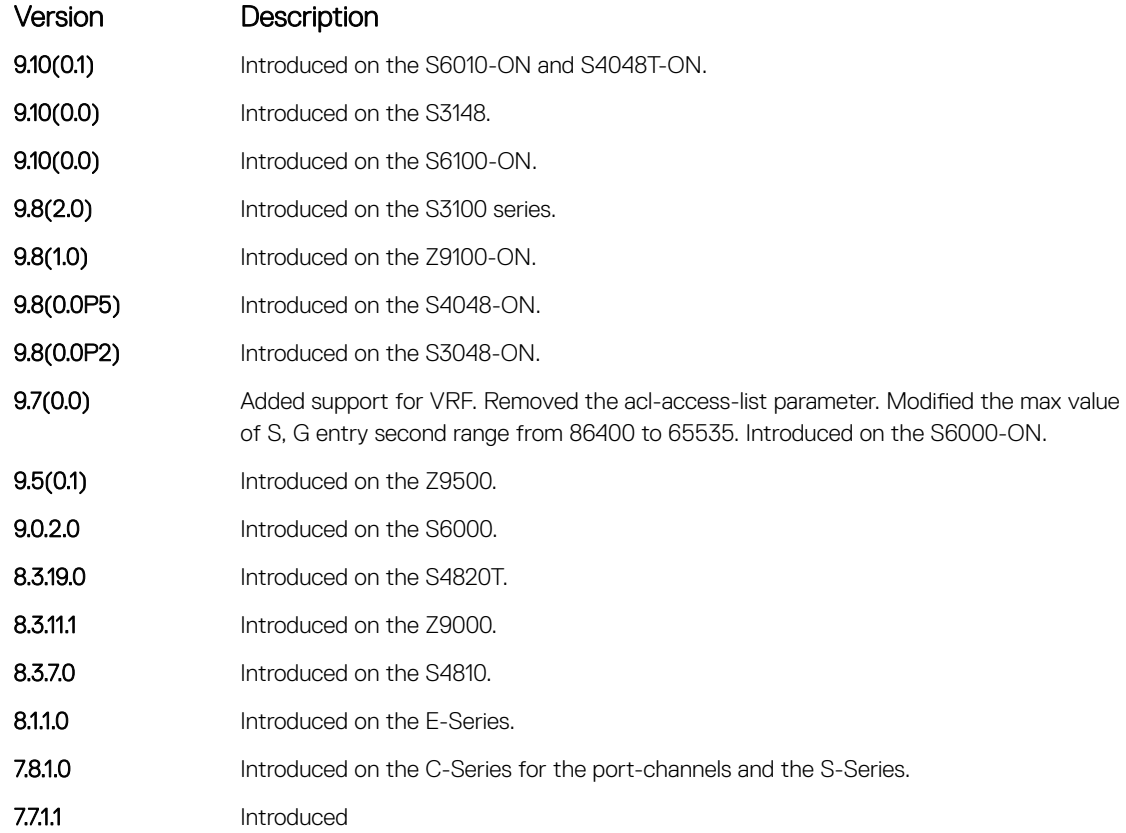

### Usage Information This command configures an expiration timer for all S.G entries, unless they are assigned to an Extended ACL. Even though the FHR nodes act as RPs, these nodes still send *Register encap* messages to themselves and expect to receive a *Register stop* message (for Anycast RP support). As a result, if the DLT timer expires, SG is not deleted until the register state is deleted in the node. This register state expires 210 seconds after the last Null register is received.

## ip pim ssm-range

Specify the SSM group range using an access list.

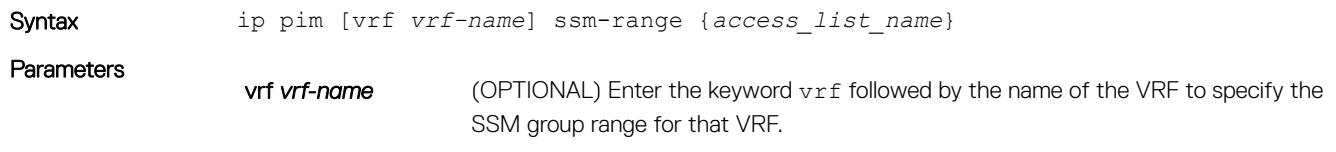

### NOTE: Applies to specific VRF if input is provided, else applies to Default VRF.

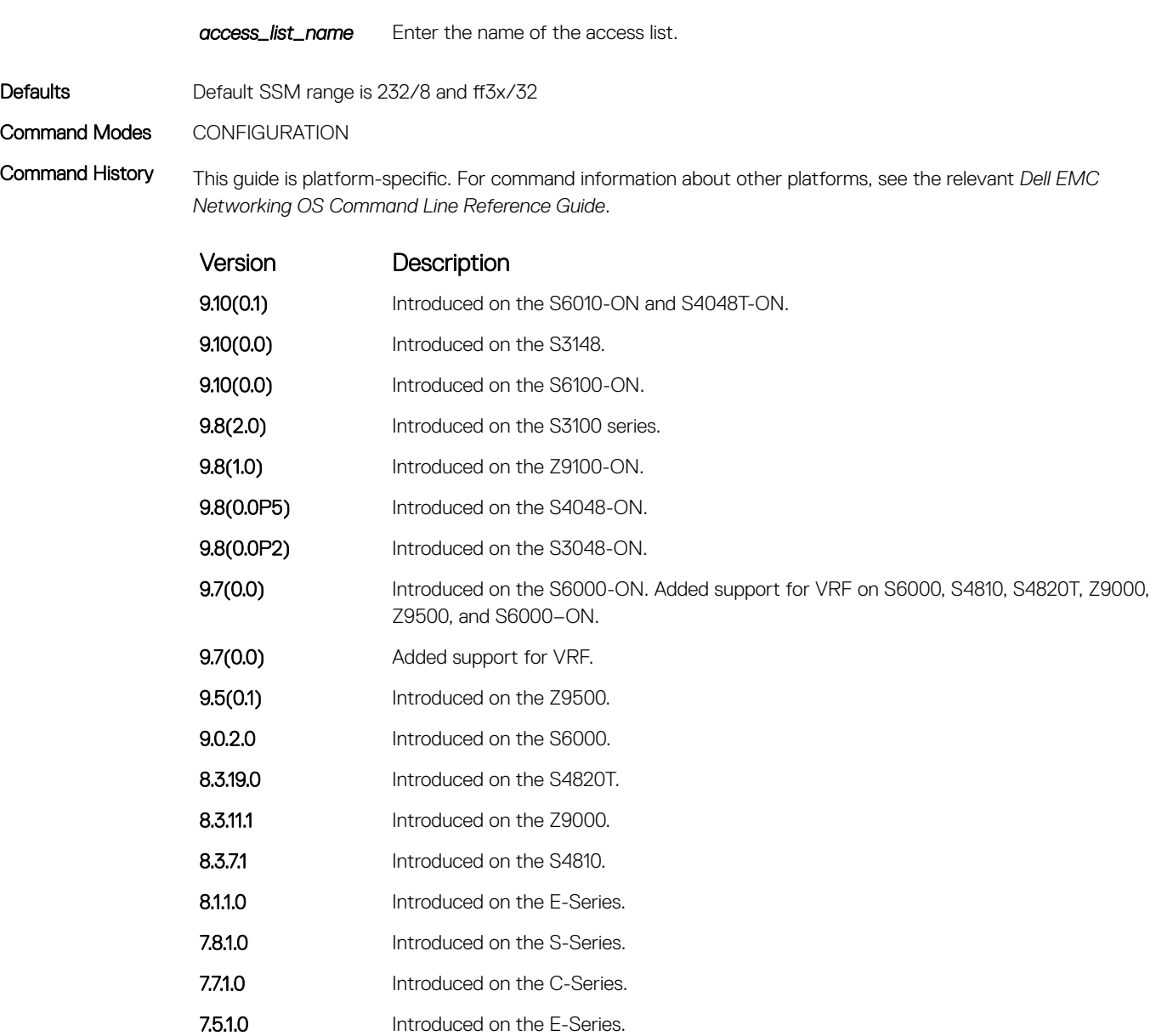

Usage Information Dell EMC Networking OS supports standard access lists for the SSM range. You cannot use extended ACLs for configuring the SSM range. If you configure an extended ACL and then used in the ip pim ssm-range {*access list name*} configuration, an error is reported.

> However, if you configure ip pim ssm-range {*access list name*} first and then you configure the ACL as an Extended ACL, an error is not reported and the ACL is not applied to the SSM range.

Dell EMC Networking OS-recommended best-practices are to configure the standard ACL, and then apply the ACL to the SSM range. After the SSM range is applied, the changes are applied internally without requiring clearing of the tree information base (TIB).

When the ACL rules change, the ACL and protocol-independent multicast (PIM) modules apply the new rules automatically.

When you configure the SSM range, Dell EMC Networking OS supports SSM for configured group range as well as the default SSM range.

When you remove the SSM ACL, PIM SSM is supported for the default SSM range only.

# ip pim spt-threshold

To switch to the shortest path tree when the traffic reaches the specified threshold value, configure the PIM router.

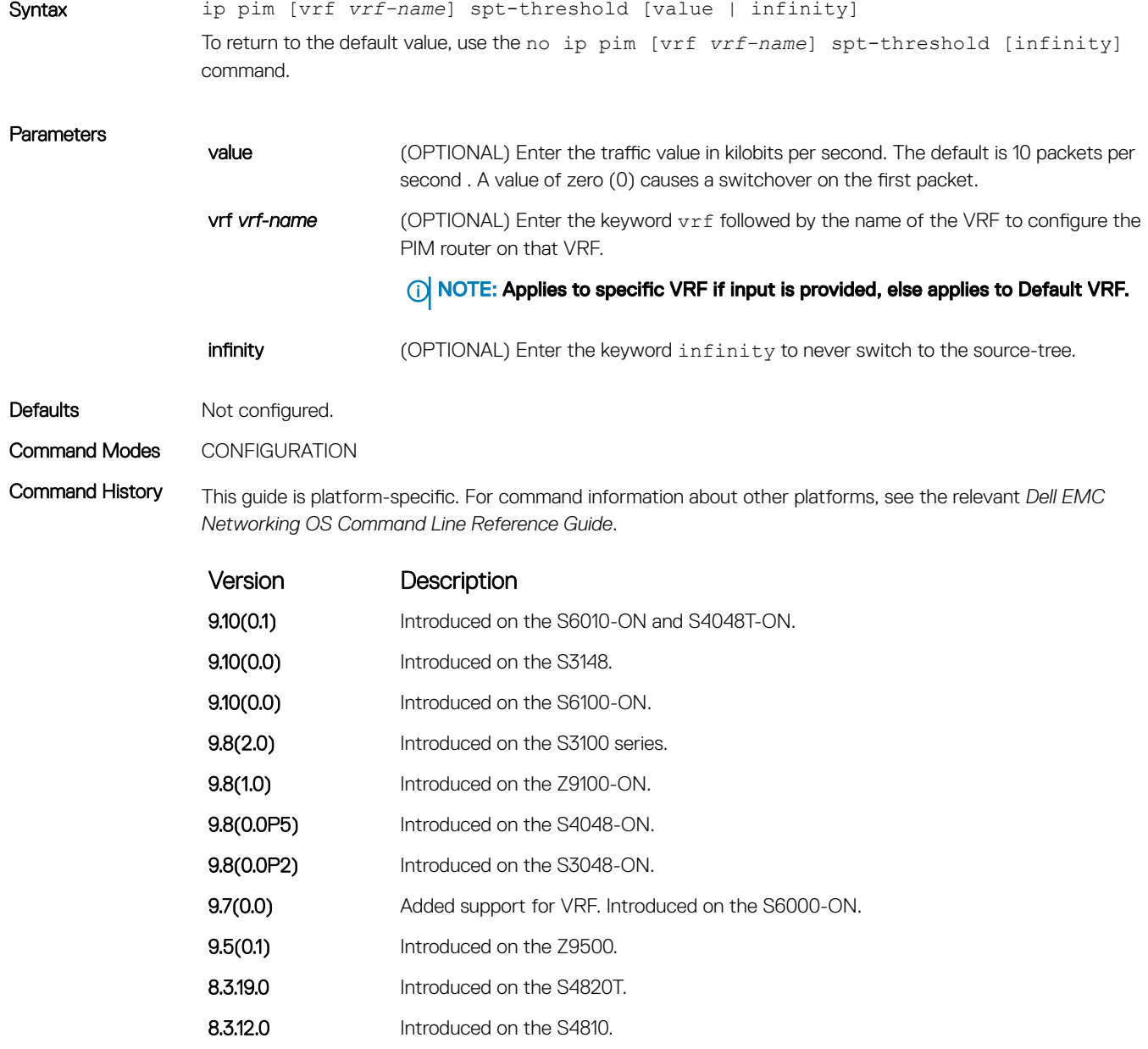

Version Description

8.1.1.0 Introduced on the F-Series.

Usage Information This command is applicable to last hop routers on the shared tree towards the rendezvous point (RP).

## no ip pim snooping dr-flood

Disable the flooding of multicast packets to the PIM designated router.

Syntax no ip pim snooping dr-flood To re-enable the flooding of multicast packets to the PIM designated router, use the ip pim snooping drflood command. Defaults **Enabled.** Command Modes CONFIGURATION Command History This guide is platform-specific. For command information about other platforms, see the relevant *Dell EMC Networking OS Command Line Reference Guide*.

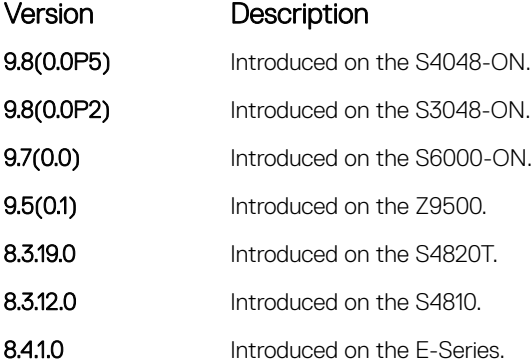

### Usage Information By default, when you enable PIM-SM snooping, a switch floods all multicast traffic to the PIM designated router (DR), including unnecessary multicast packets. To minimize the traffic sent over the network to the designated router, you can disable designated-router flooding.

When designated-router flooding is disabled, PIM-SM snooping only forwards the multicast traffic, which belongs to a multicast group for which the switch receives a join request, on the port connected towards the designated router.

If the PIM DR flood is not disabled (default setting):

- Multicast traffic is transmitted on the egress port towards the PIM DR if the port is not the incoming interface.
- Multicast traffic for an unknown group is sent on the port towards the PIM DR. When DR flooding is disabled, multicast traffic for an unknown group is dropped.

# show ip pim bsr-router

View information on the Bootstrap router.

## S3048–ON

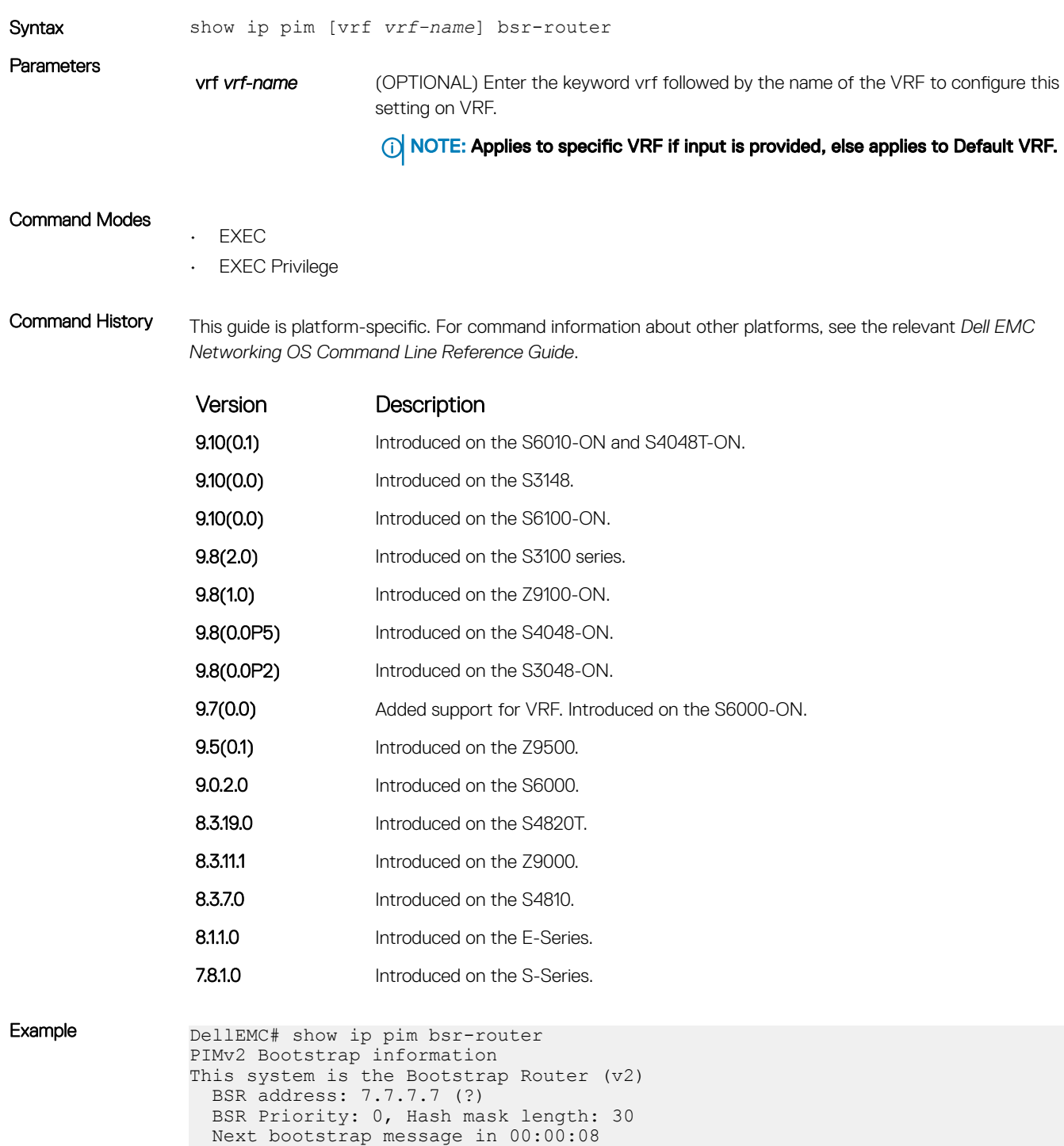

```
This system is a candidate BSR
  Candidate BSR address: 7.7.7.7, priority: 0, hash mask length: 30
DellEMC#
```
# show ip pim interface

View information on the interfaces with IP PIM enabled.

## S3048–ON

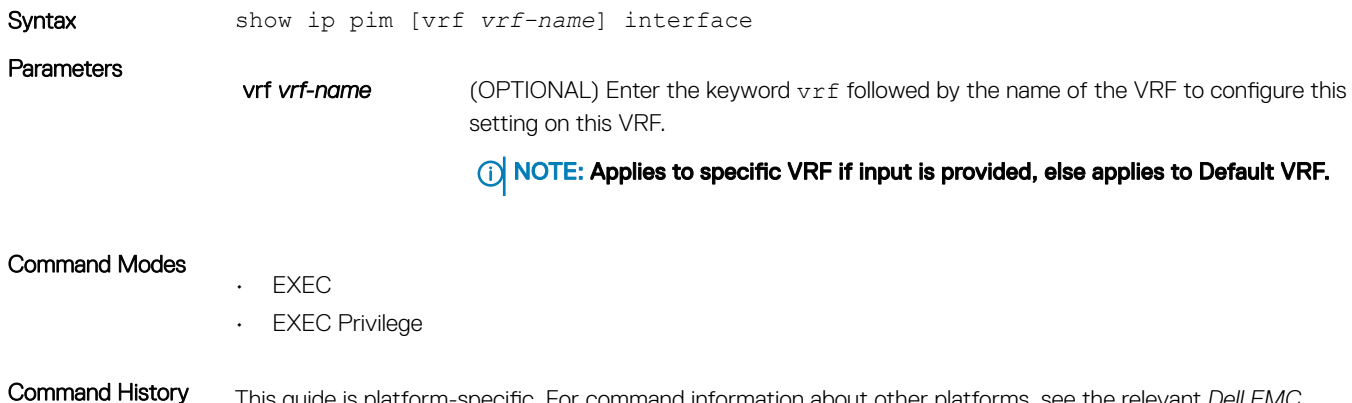

This guide is platform-specific. For command information about other platforms, see the relevant *Dell EMC Networking OS Command Line Reference Guide*.

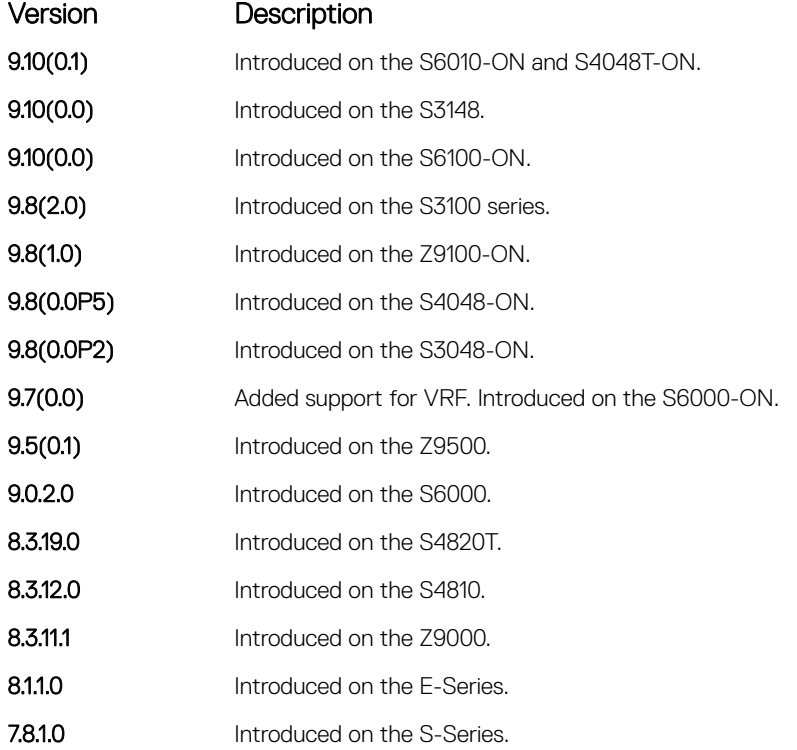

Usage Information The following describes the show ip pim interface command shown in the following example.
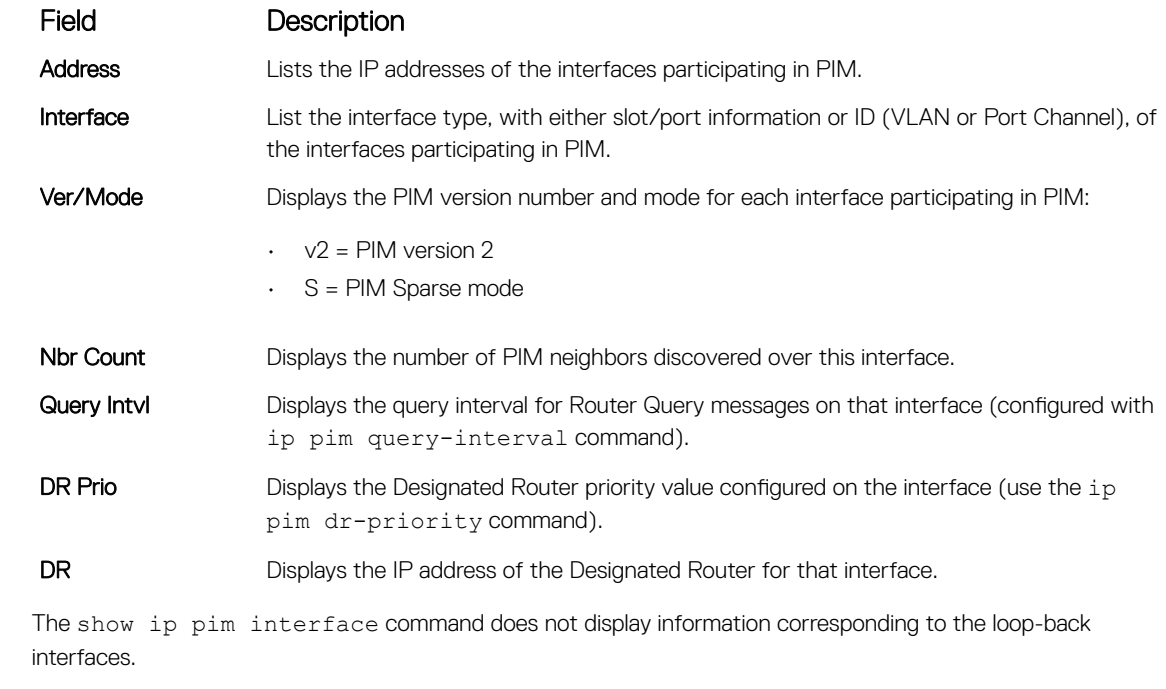

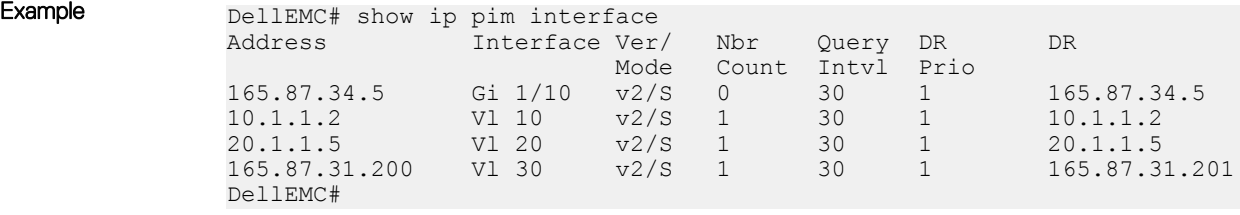

## show ip pim neighbor

View PIM neighbors.

### S3048–ON

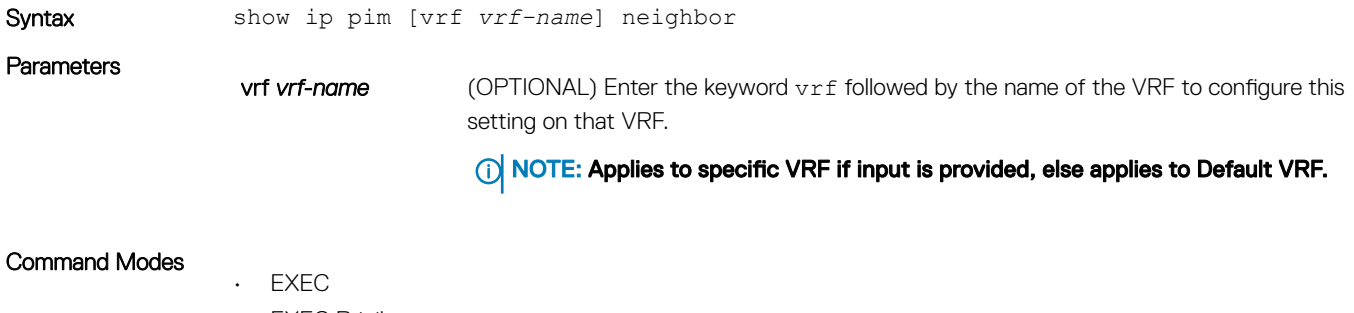

• EXEC Privilege

Command History This guide is platform-specific. For command information about other platforms, see the relevant *Dell EMC Networking OS Command Line Reference Guide*.

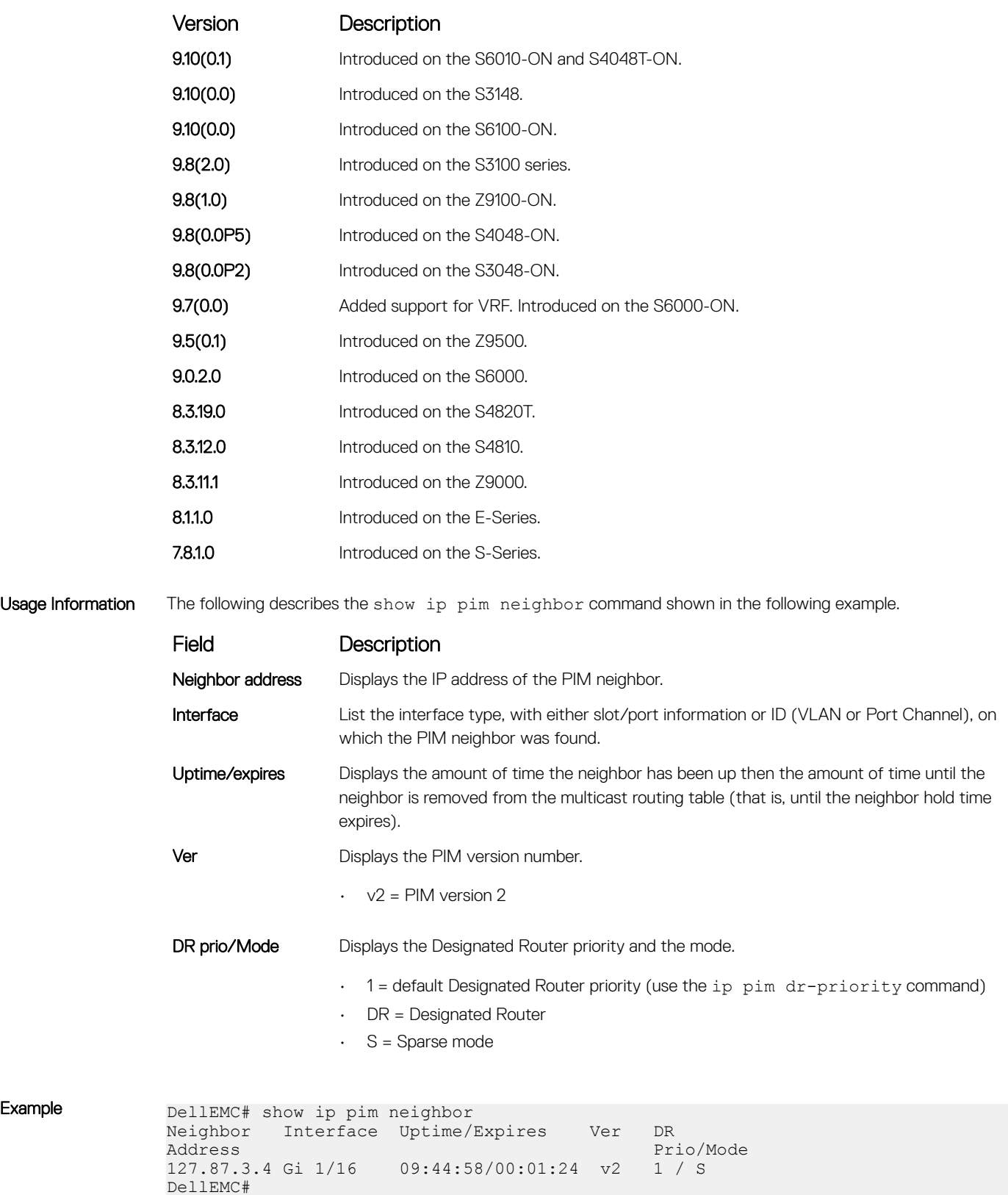

# show ip pim rp

View all multicast groups-to-RP mappings.

### S3048–ON

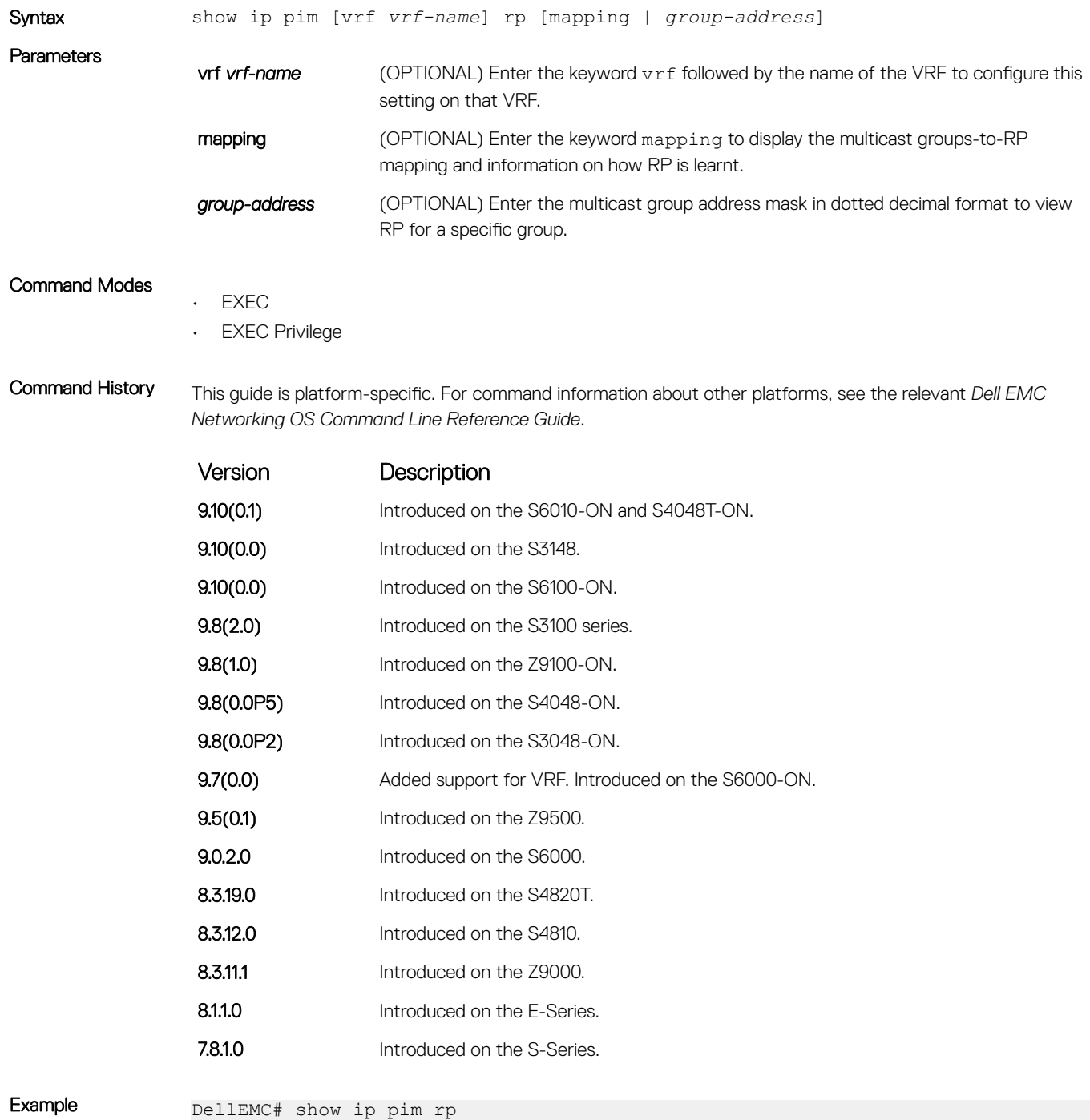

Group RP 224.2.197.115 165.87.20.4

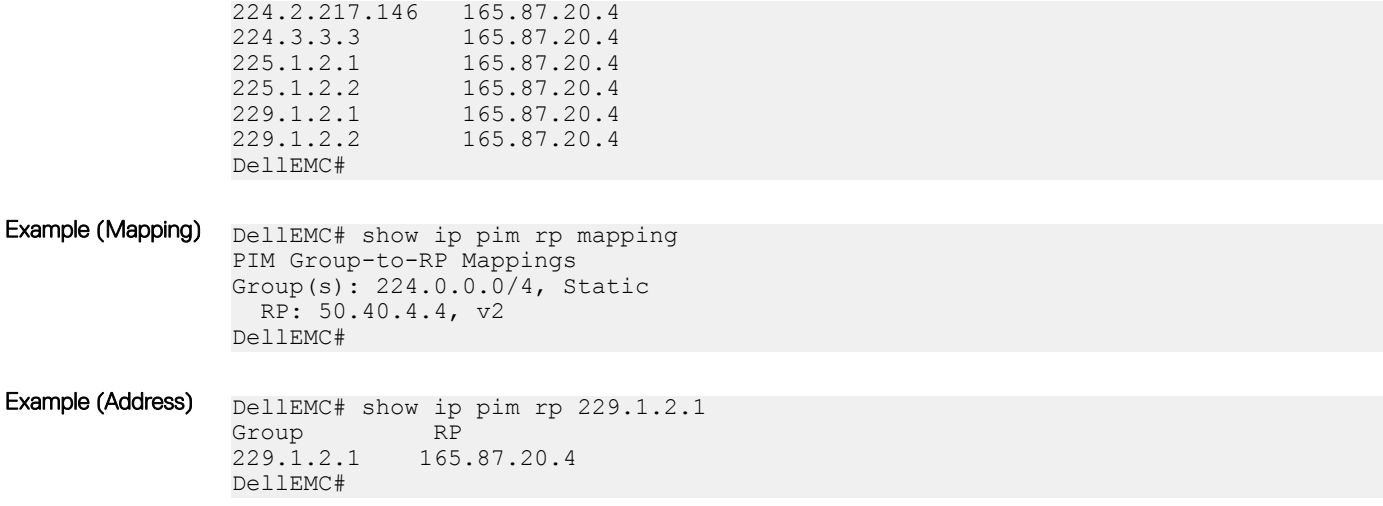

## show ip pim snooping interface

Display information on VLAN interfaces with PIM-SM snooping enabled.

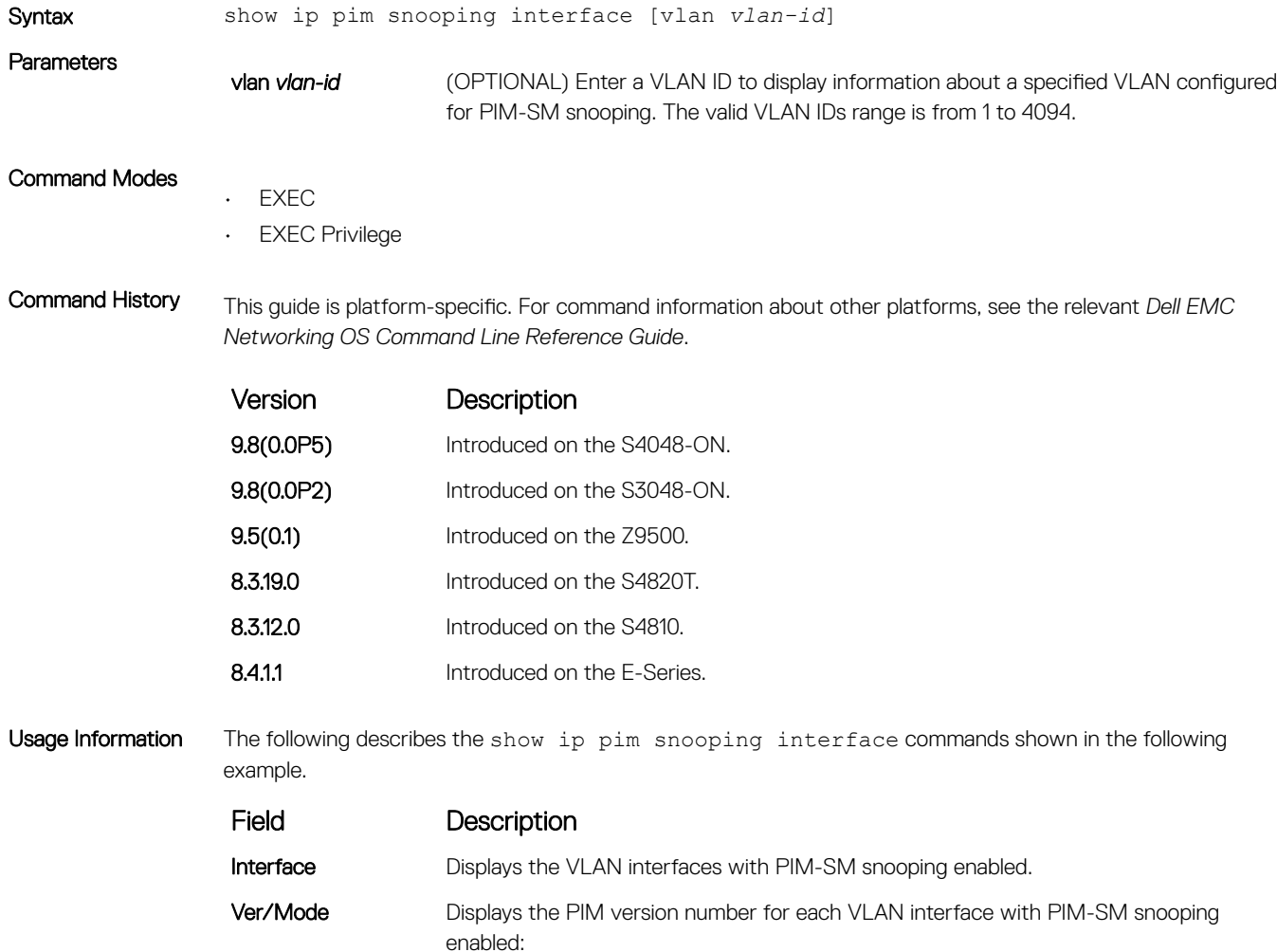

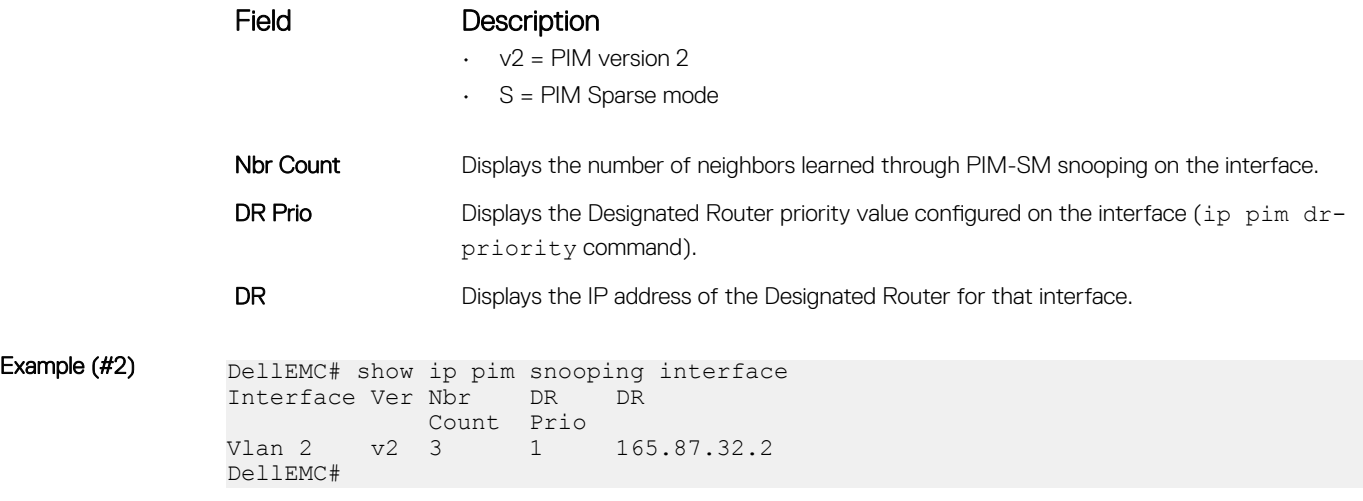

## show ip pim snooping neighbor

Display information on PIM neighbors learned through PIM-SM snooping.

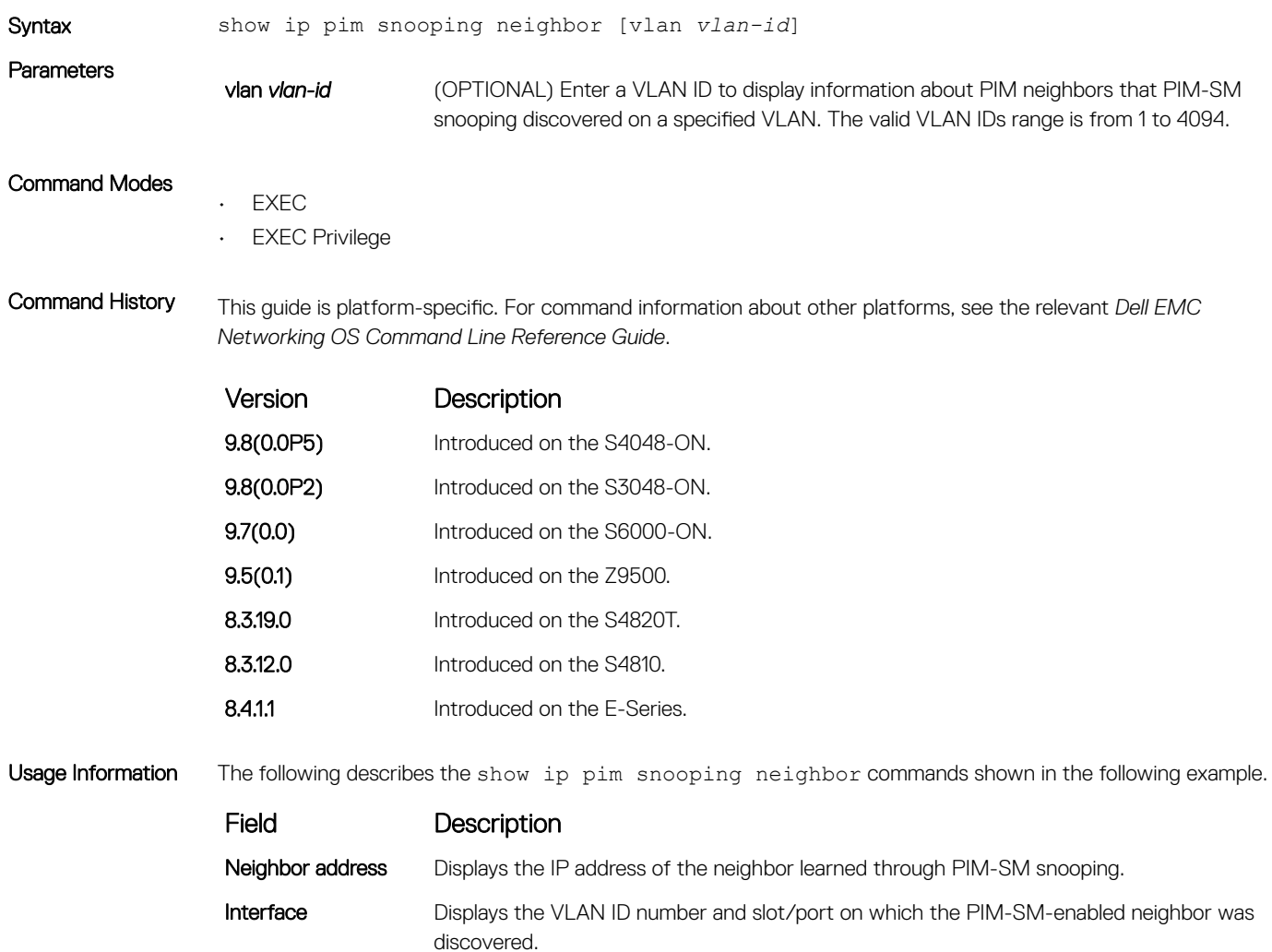

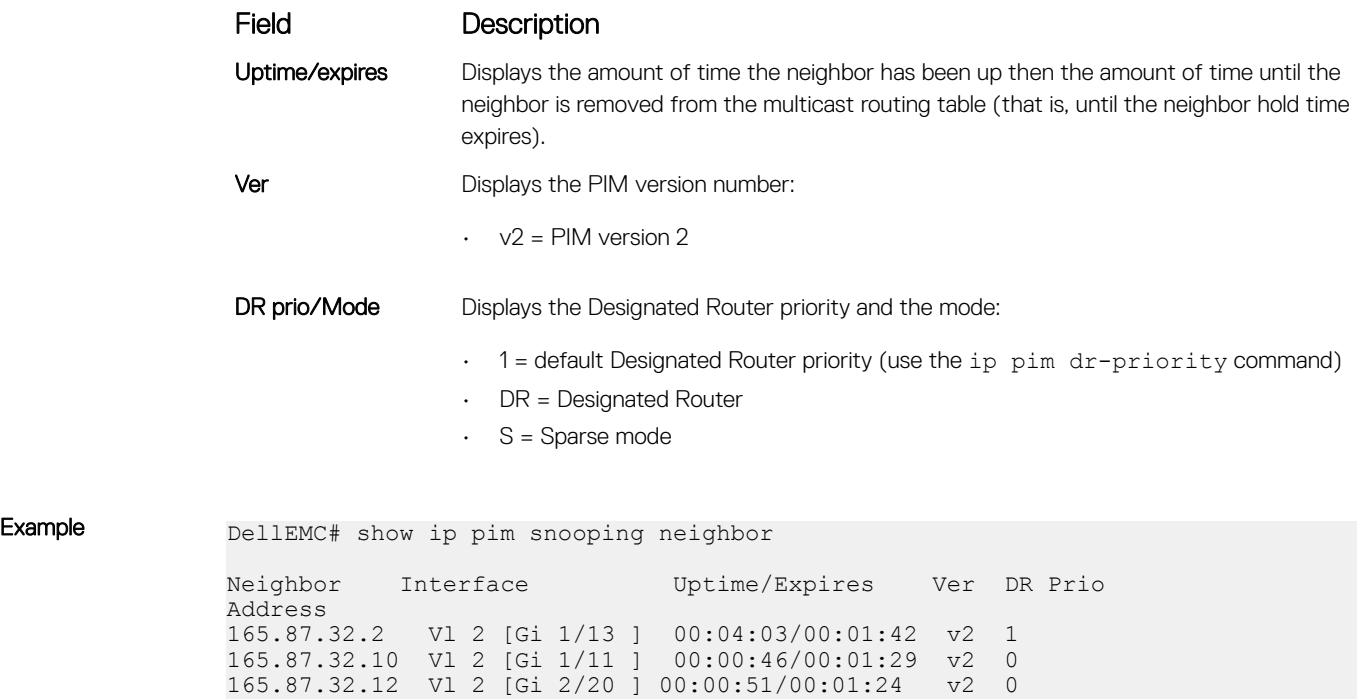

## show ip pim snooping tib

Display information from the tree information base (TIB) PIM-SM snooping discovered about multicast group members and states.

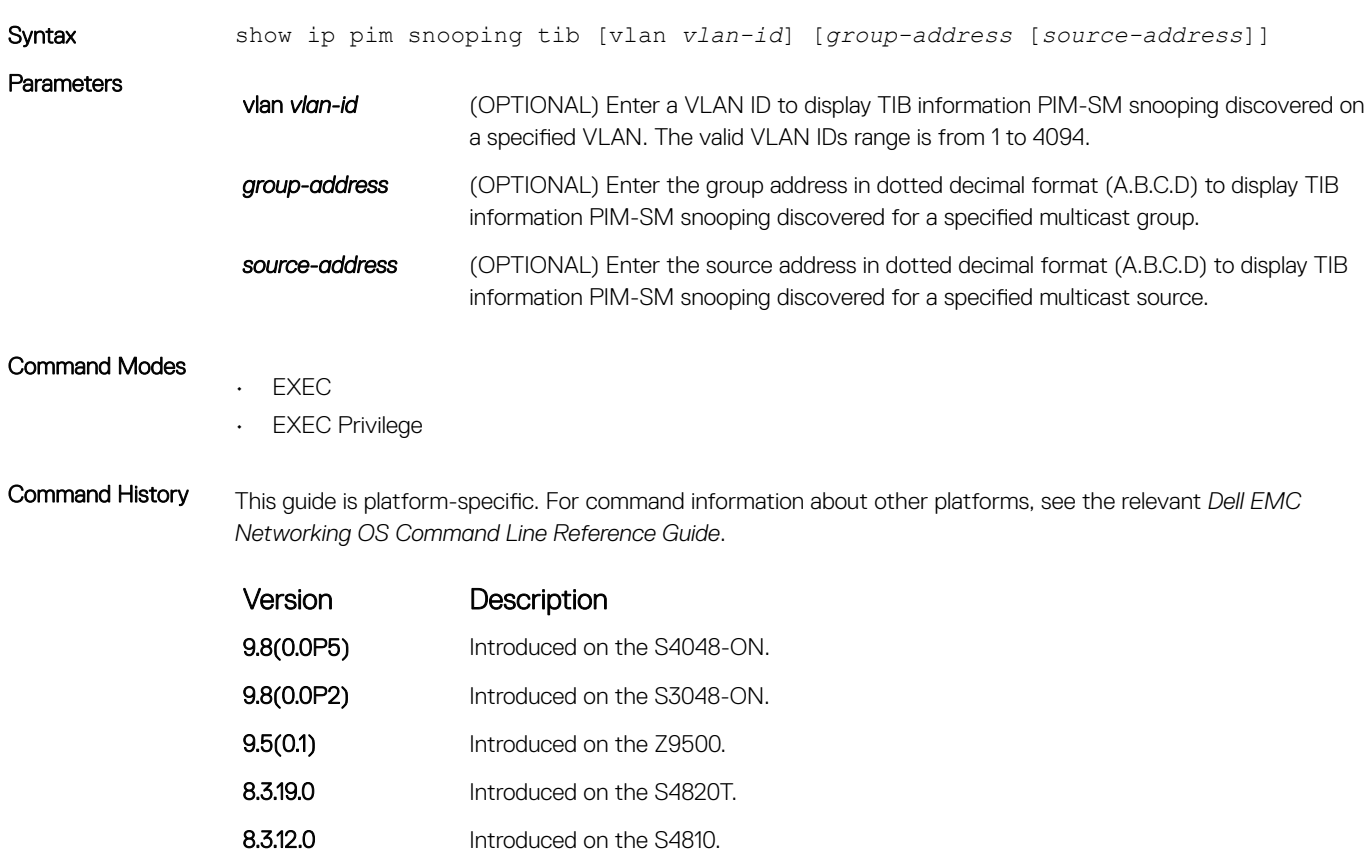

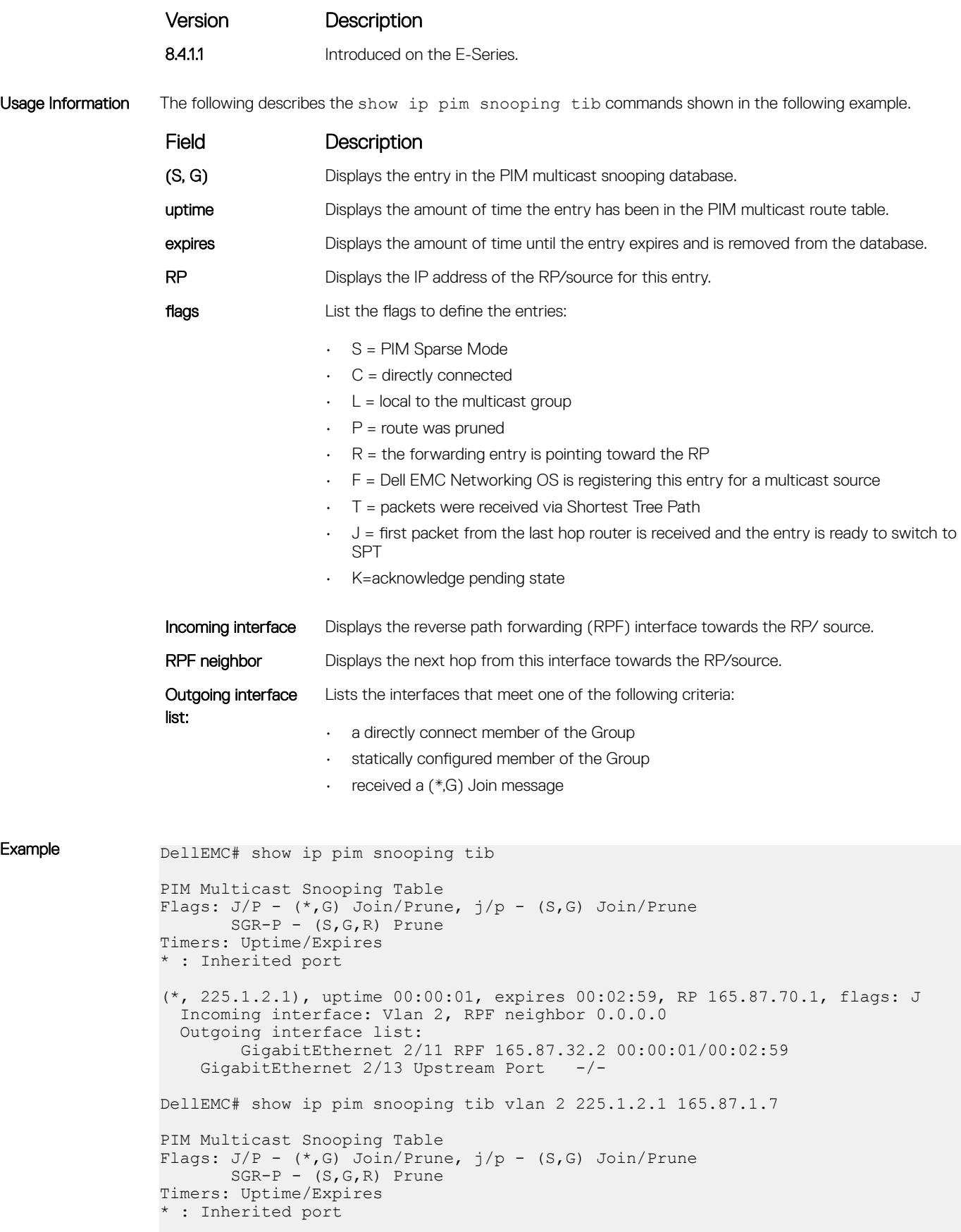

```
(165.87.1.7, 225.1.2.1), uptime 00:00:08, expires 00:02:52, flags: j
  Incoming interface: Vlan 2, RPF neighbor 0.0.0.0
  Outgoing interface list:
   GigabitEthernet 2/11 Upstream Port -/-<br>GigabitEthernet 2/13 DR Port
   GigabitEthernet 2/13 DR Port
    GigabitEthernet 2/20 RPF 165.87.32.10 00:00:08/00:02:52
```
## show ip pim ssm-range

Display the non-default groups added using the SSM range feature.

### 3048–ON

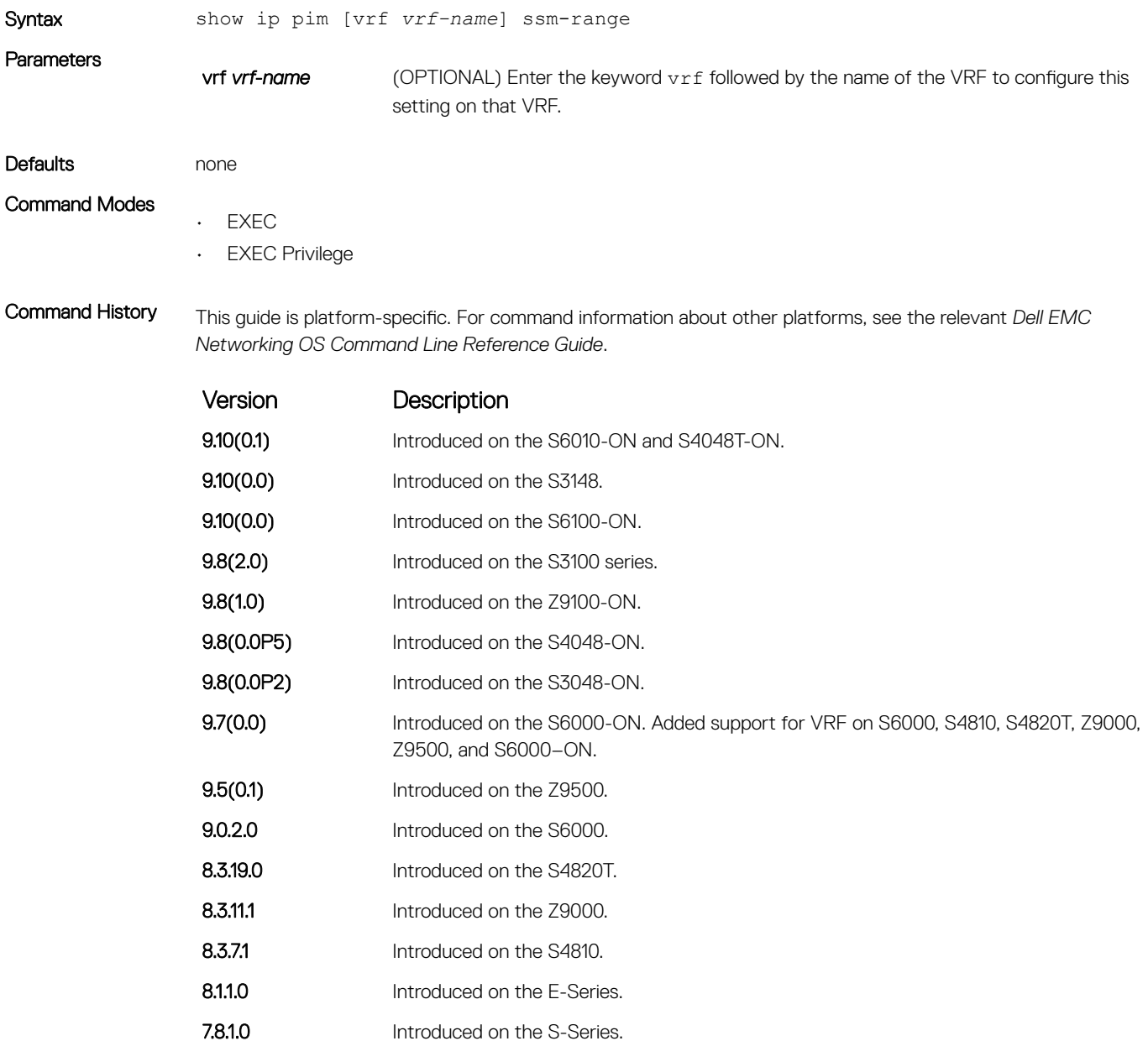

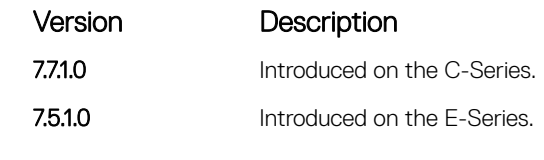

Example Group Address / MaskLen

## show ip pim summary

View information about PIM-SM operation.

### S3048–ON

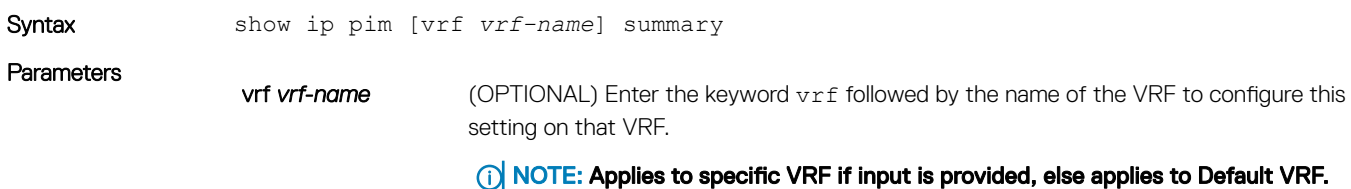

#### Command Modes

- EXEC
- EXEC Privilege

Command History This guide is platform-specific. For command information about other platforms, see the relevant *Dell EMC Networking OS Command Line Reference Guide*.

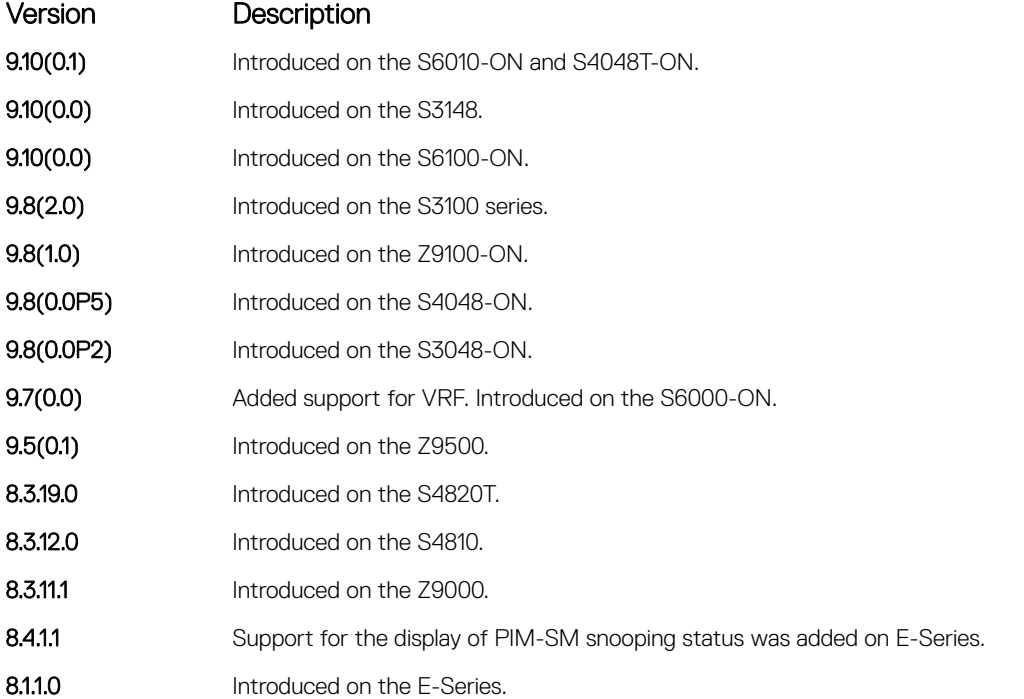

Version Description 7.8.1.0 Introduced on the S-Series. Example DellEMC# show ip pim summary PIM TIB version 495 Uptime 22:44:52 Entries in PIM-TIB/MFC : 2/2 Active Modes : PIM-SNOOPING Interface summary: 1 active PIM interface 0 passive PIM interfaces 3 active PIM neighbors TIB summary: 1/1 (\*,G) entries in PIM-TIB/MFC 1/1 (S,G) entries in PIM-TIB/MFC 0/0 (S,G,Rpt) entries in PIM-TIB/MFC 0 PIM nexthops 0 RPs 0 sources 0 Register states Message summary: 2582/2583 Joins sent/received 5/0 Prunes sent/received 0/0 Candidate-RP advertisements sent/received 0/0 BSR messages sent/received 0/0 State-Refresh messages sent/received 0/0 MSDP updates sent/received 0/0 Null Register messages sent/received 0/0 Register-stop messages sent/received Data path event summary: 0 no-cache messages received 0 last-hop switchover messages received 0/0 pim-assert messages sent/received 0/0 register messages sent/received DellEMC#

## show ip pim tib

View the PIM tree information base (TIB).

### S3048–ON

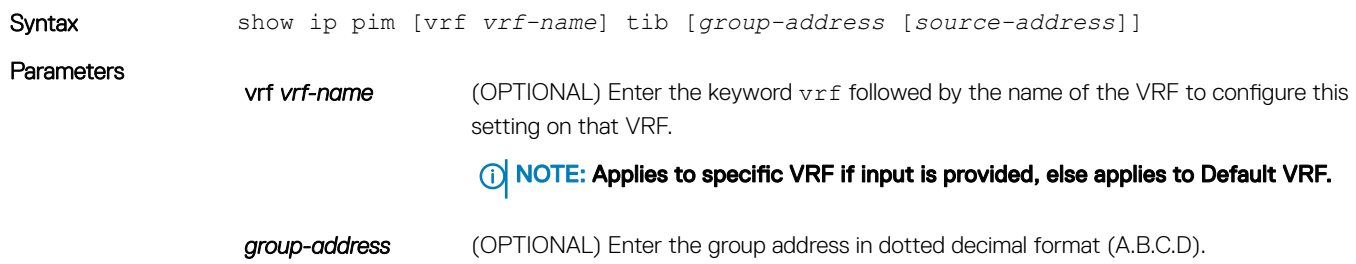

*source-address* (OPTIONAL) Enter the source address in dotted decimal format (A.B.C.D).

#### Command Modes

• EXEC

• EXEC Privilege

Command History This guide is platform-specific. For command information about other platforms, see the relevant *Dell EMC Networking OS Command Line Reference Guide*.

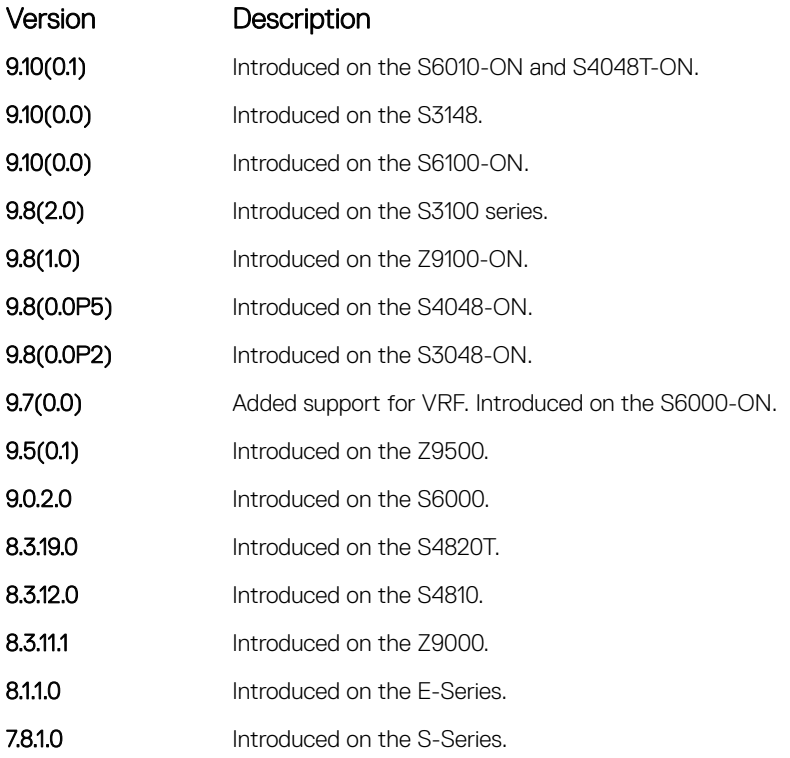

Usage Information The following describes the show ip pim tib command shown in the following example.

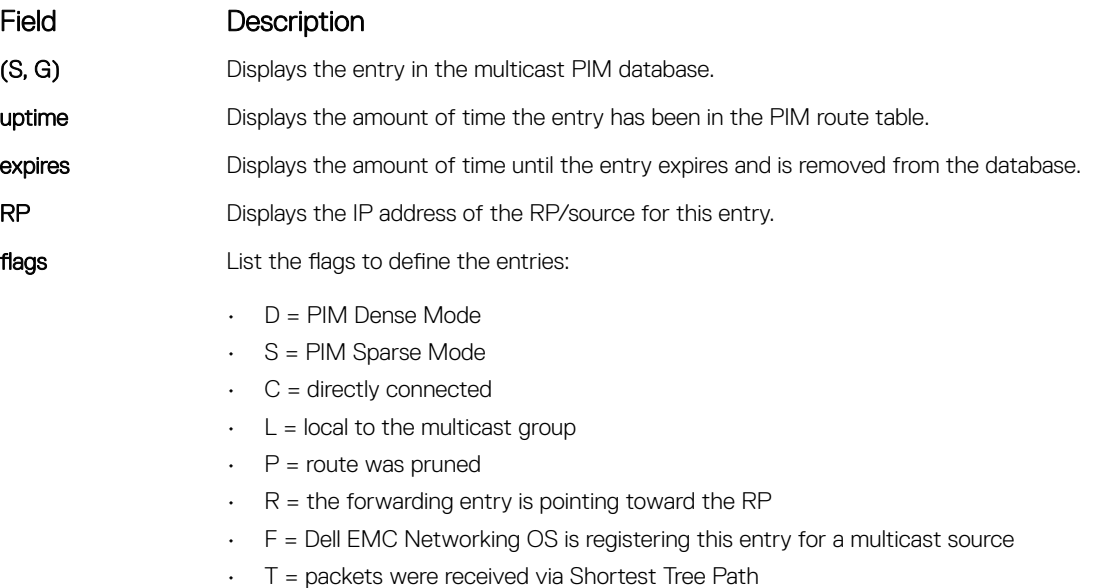

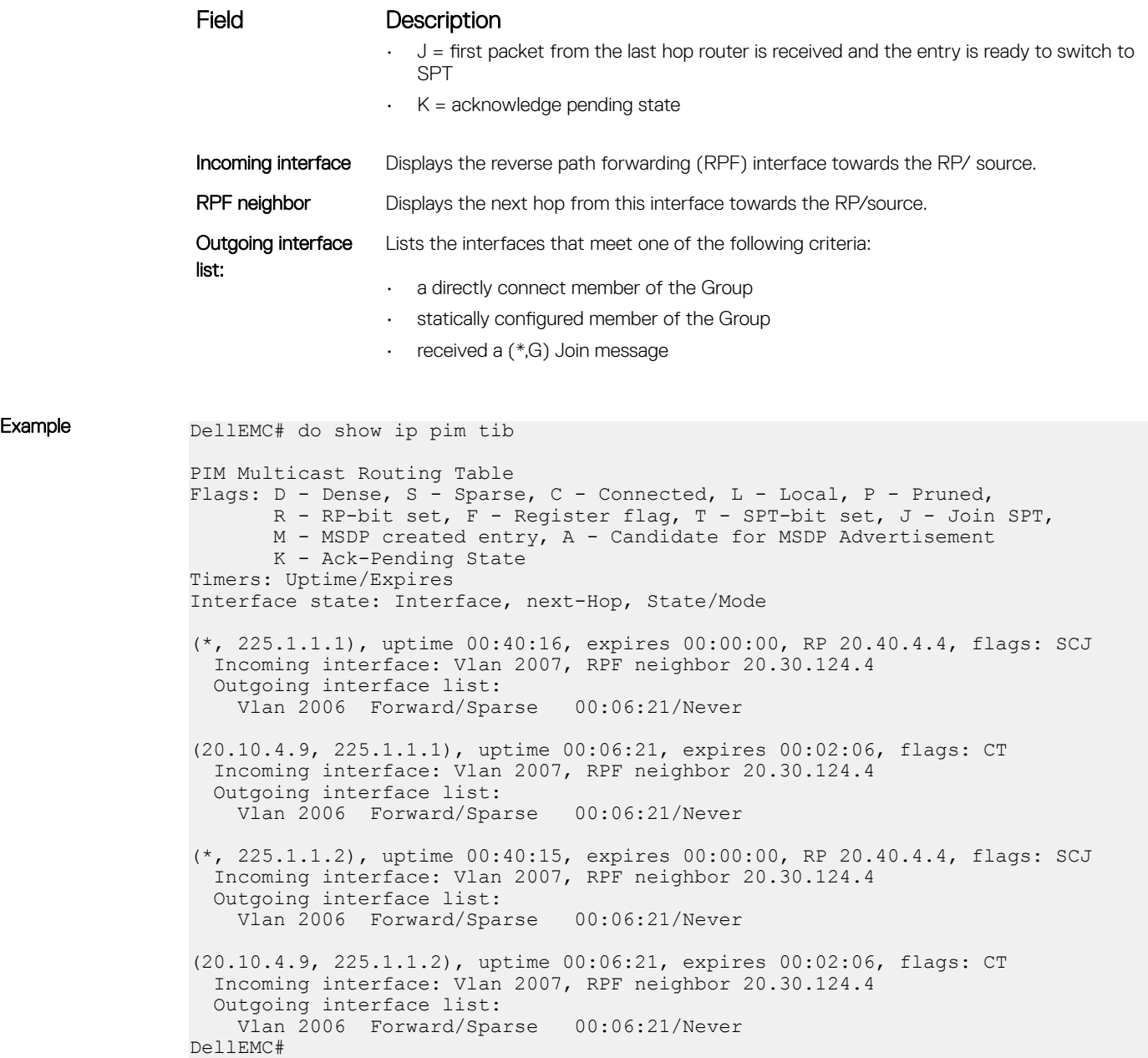

## show running-config pim

Display the current configuration of PIM-SM.

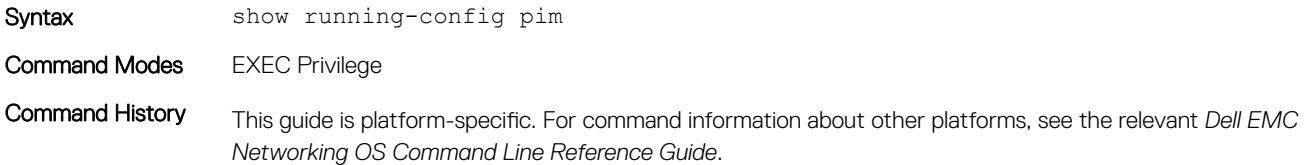

<span id="page-1344-0"></span>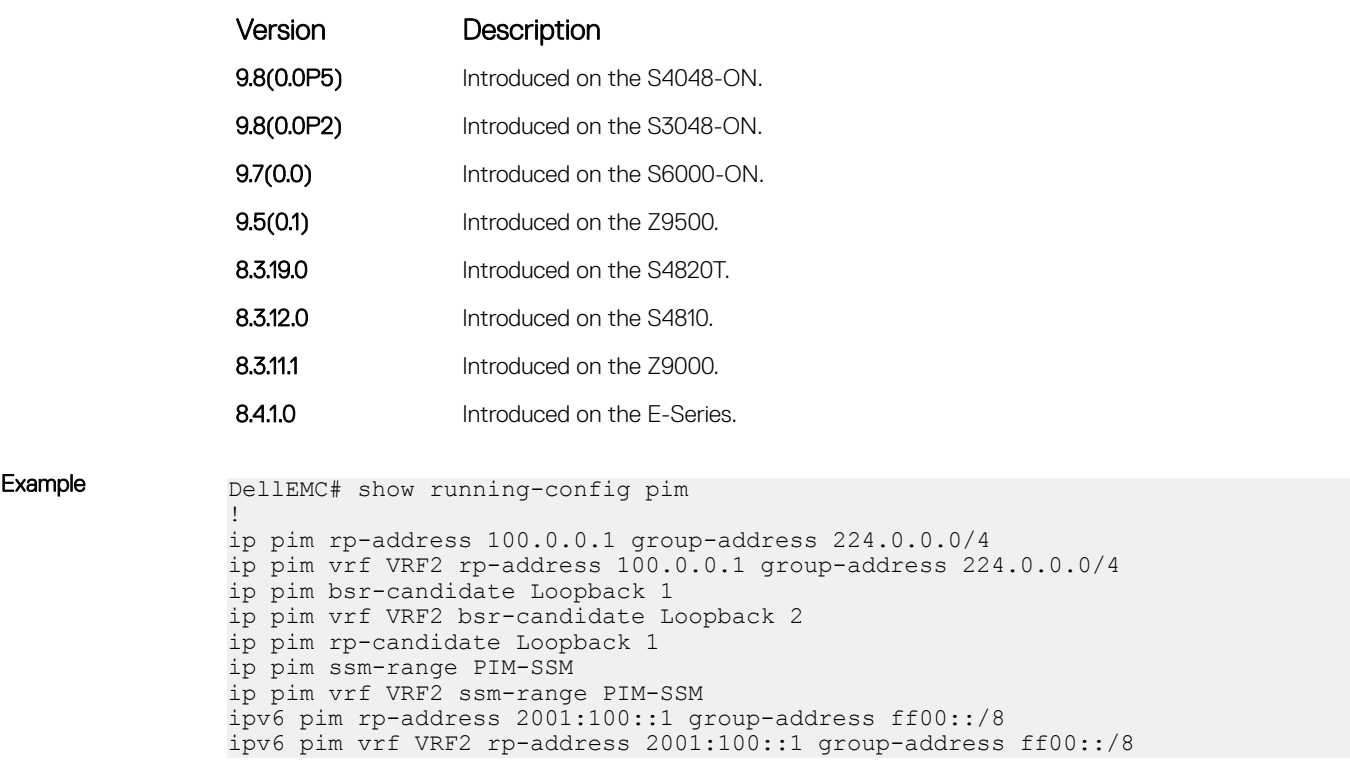

# IPv6 PIM-Sparse Mode Commands

The following describes the IPv6 PIM-sparse mode (PIM-SM) commands.

## clear ipv6 pim tib

Clear the IPv6 PIM multicast-routing database (tree information base—TIB).

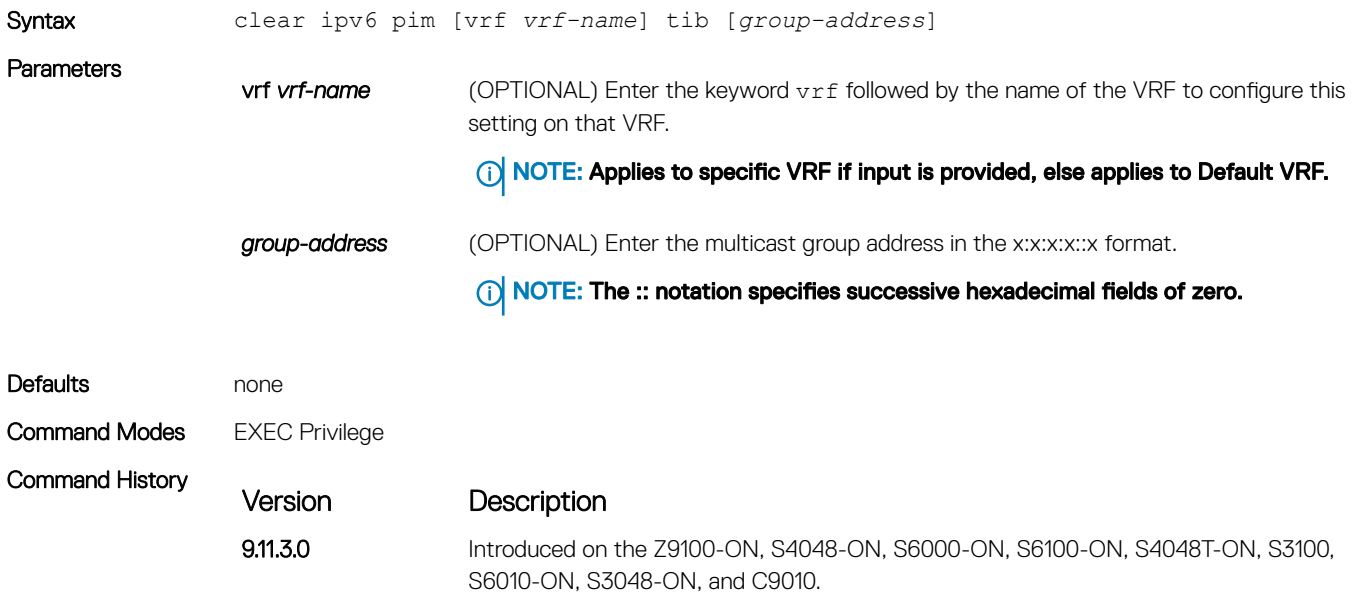

## debug ipv6 pim

Invoke IPv6 PIM debugging.

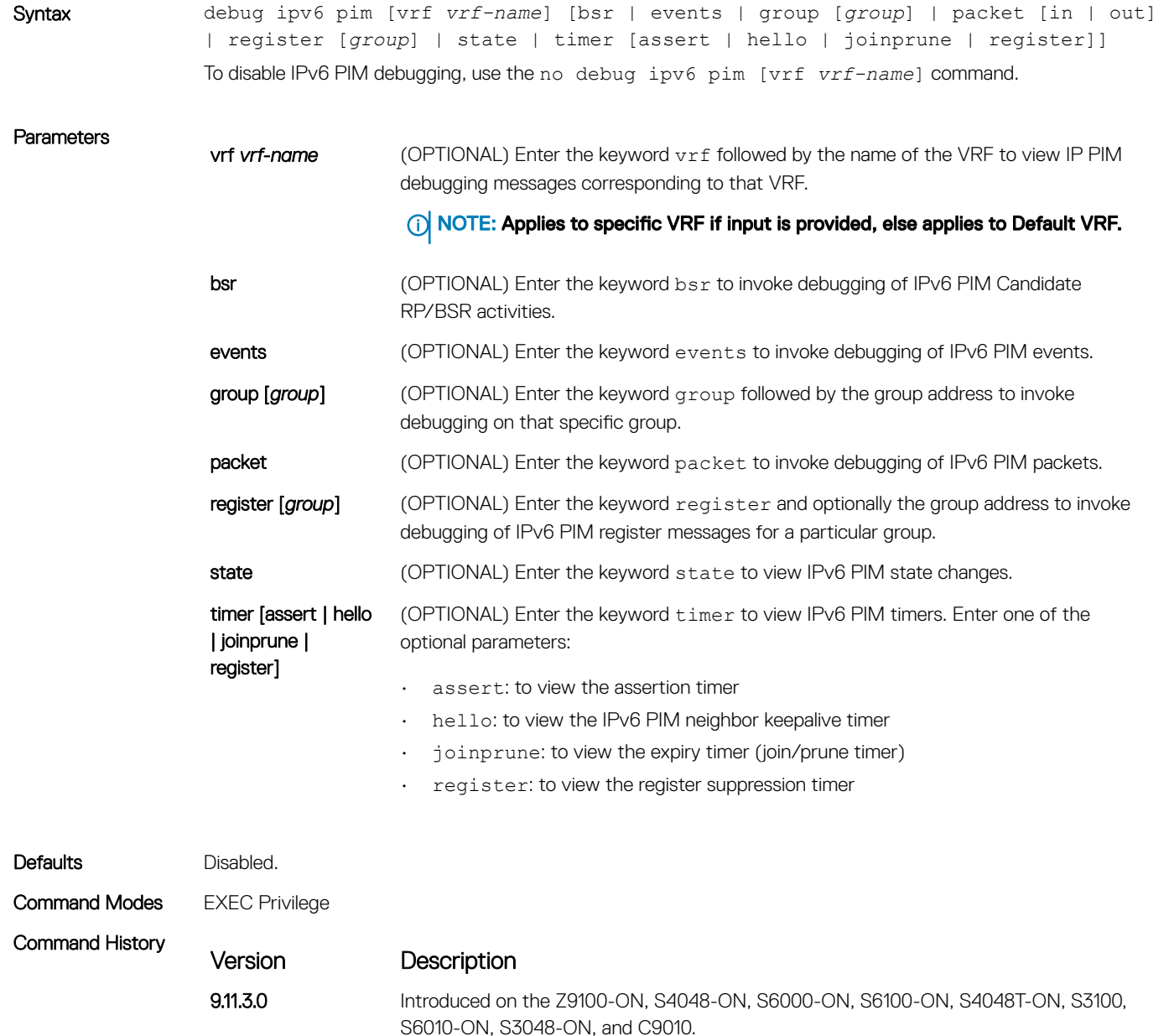

## ipv6 pim bsr-border

Define the border of IPv6 PIM domain by filtering inbound and outbound PIM-BSR messages per interface.

Syntax ipv6 pim bsr-border

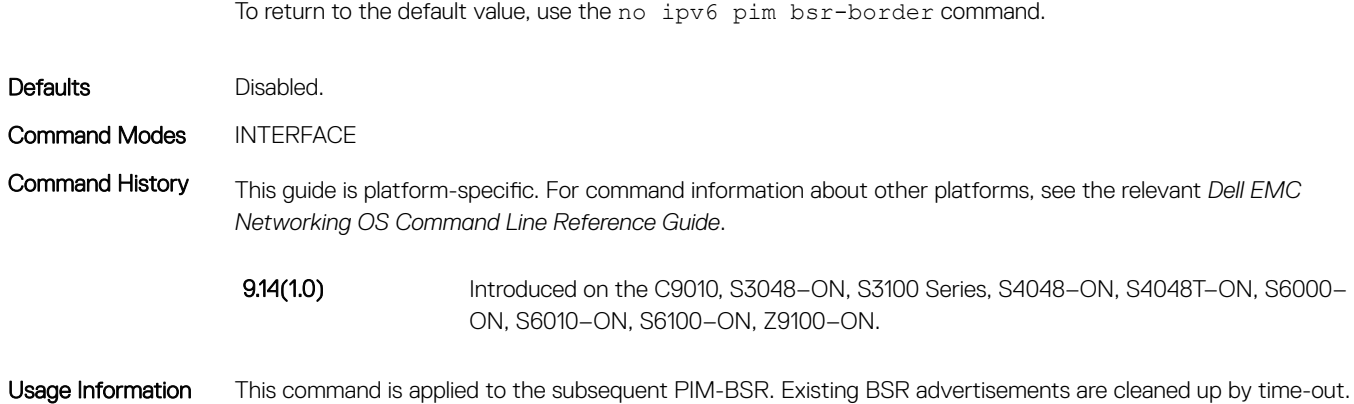

## ipv6 pim bsr-candidate

Parameters

To join the Bootstrap election process, configure the PIM router as a bsr-candidate.

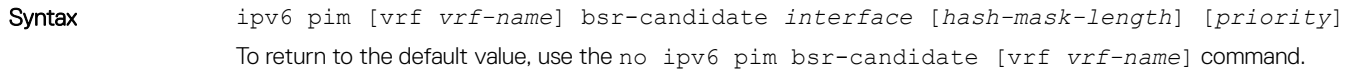

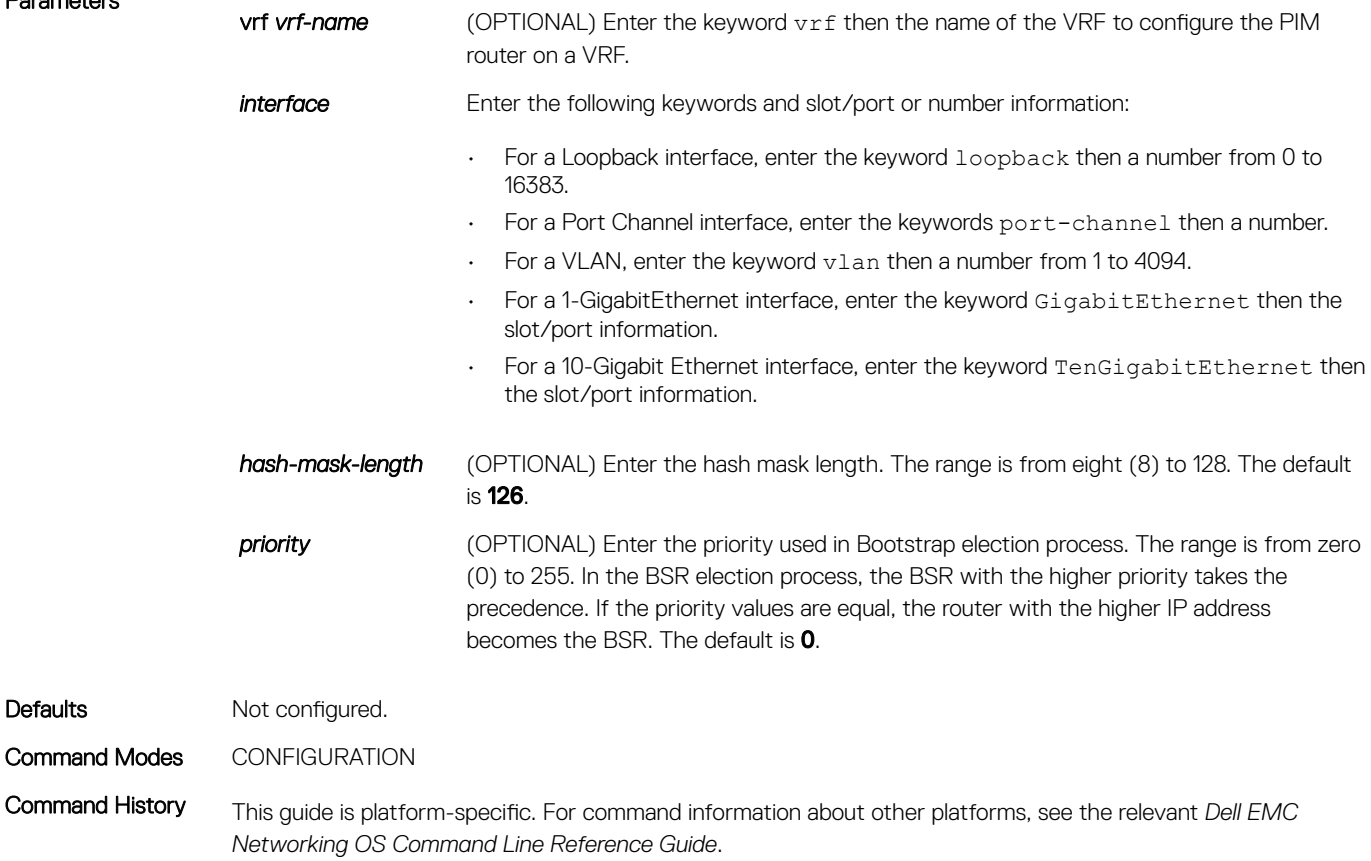

Version Description

9.14(1.0) Introduced on the C9010, S3048-ON, S3100 Series, S4048-ON, S4048T-ON, S6000-ON, S6010-ON, S6100-ON, Z9100-ON.

## ipv6 pim dr-priority

Change the designated router (DR) priority for the IPv6 interface.

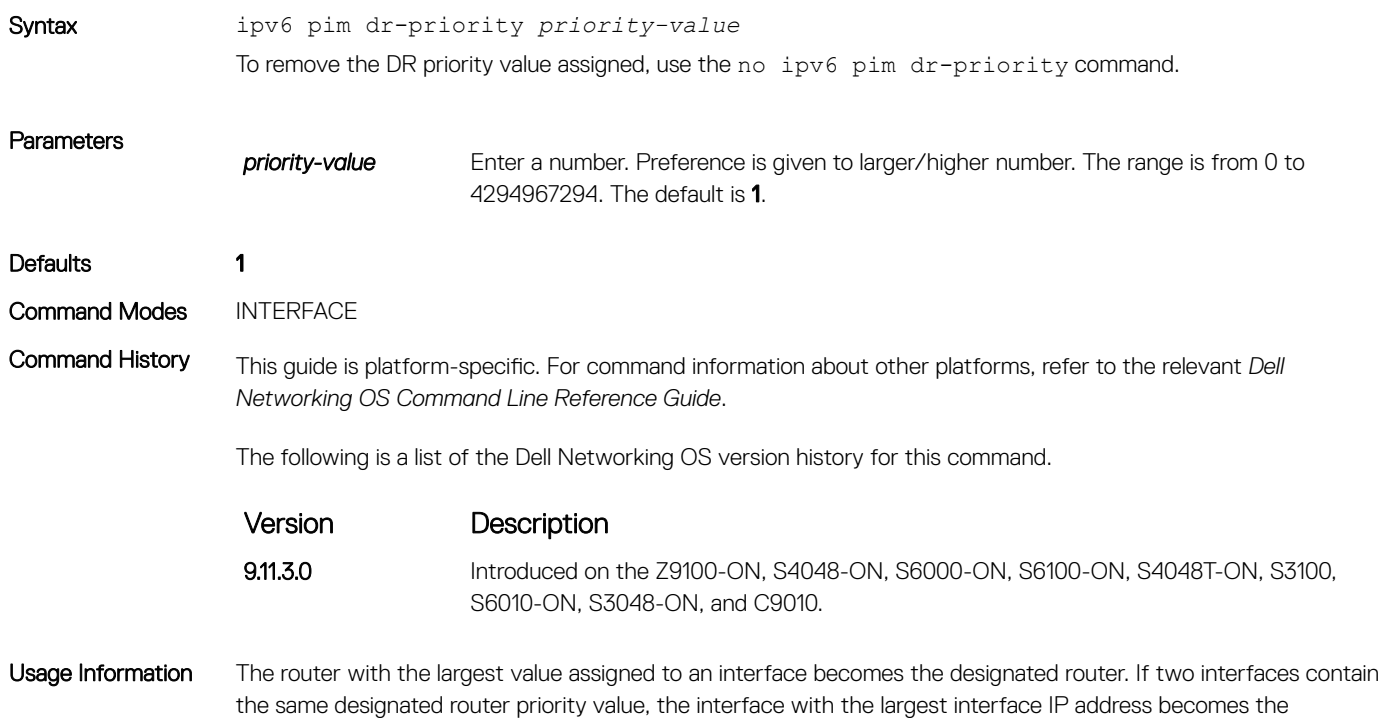

## ipv6 pim query-interval

Change the frequency of IPv6 PIM router-query messages.

designated router.

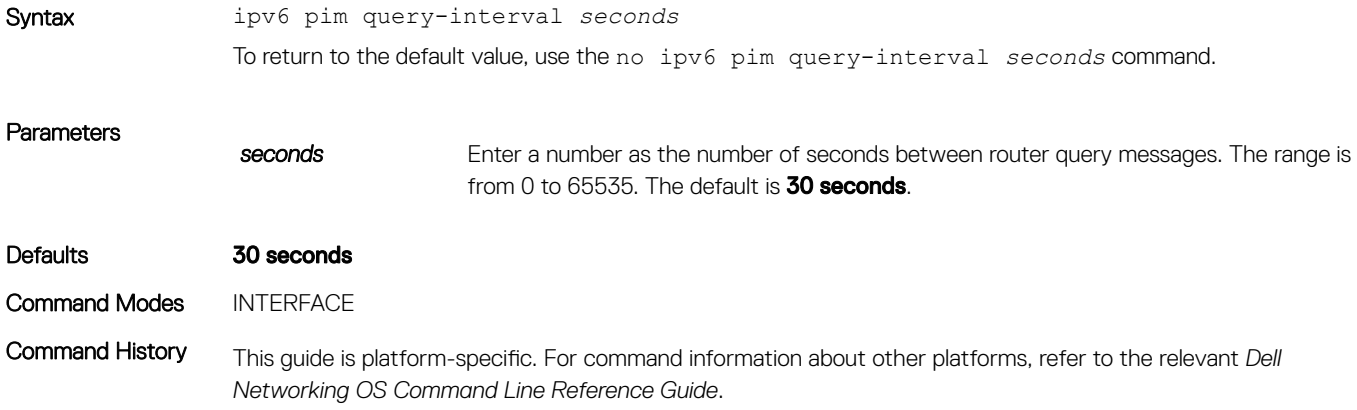

The following is a list of the Dell Networking OS version history for this command.

Version Description

9.11.3.0 Introduced on the Z9100-ON, S4048-ON, S6000-ON, S6100-ON, S4048T-ON, S3100, S6010-ON, S3048-ON, and C9010.

## ipv6 pim rp-address

Configure a static PIM rendezvous point (RP) address for a group. First-hop routers use this address to send register packets on behalf of the source multicast host.

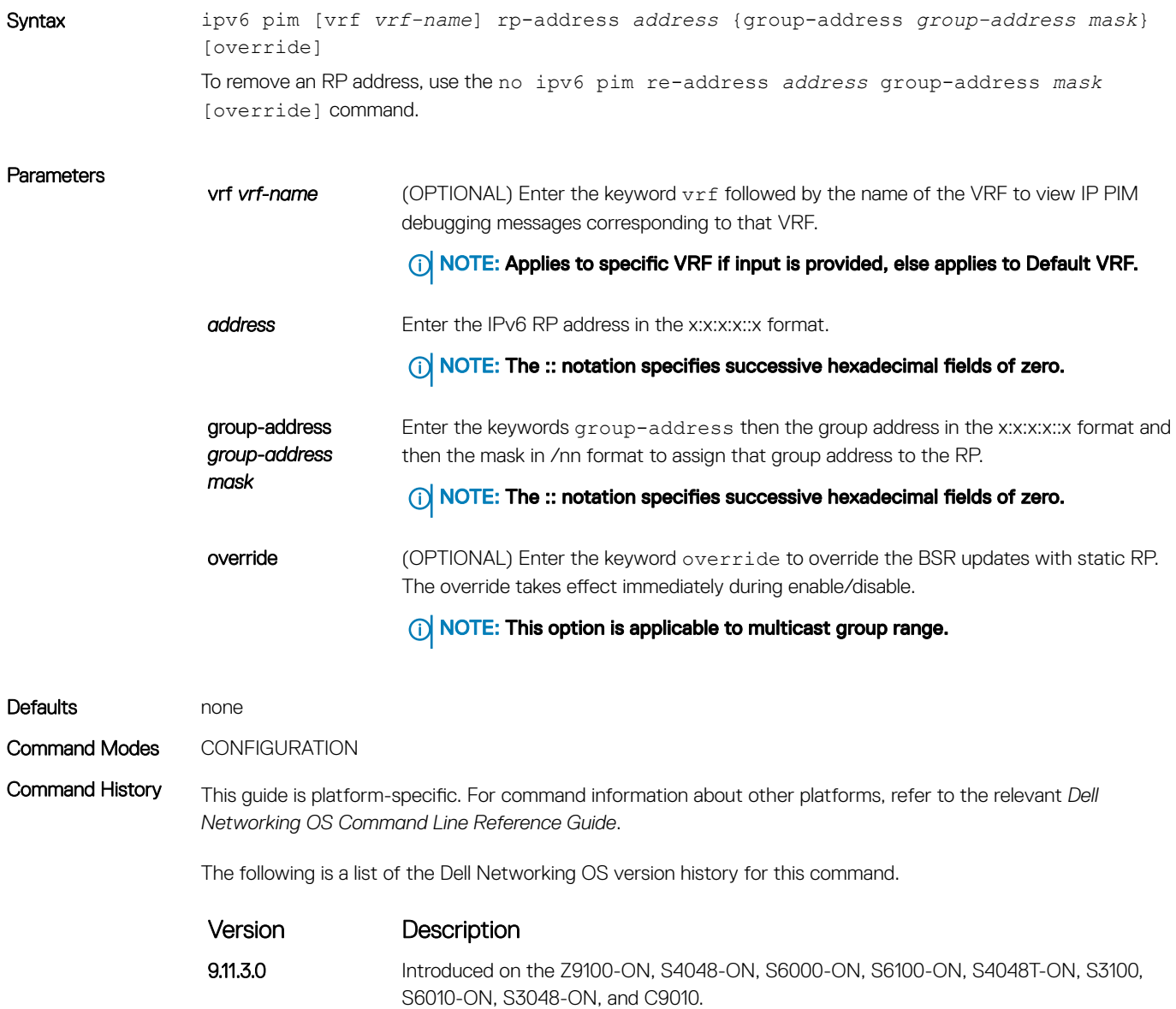

Usage Information The device selects the RP based on the longest prefix match of the configured group address when both static and dynamic RPs are configured.

The override option allow you to use statically configured RP instead of the longest prefix match of the configured group address associated with a dynamic RP.

## ipv6 pim rp-candidate

Configure an IPv6 PIM router to send out a Candidate-RP-Advertisement message to the bootstrap (BS) router or define group prefixes that are defined with the RP address to PIM BSR.

Syntax ipv6 pim [vrf *vrf-name*] rp-candidate {*interface* [*priority*] [*acl-name*]} To return to the default value, use the no ipv6 pim [vrf *vrf-name*] rp-candidate {*interface*  [*priority*]} command.

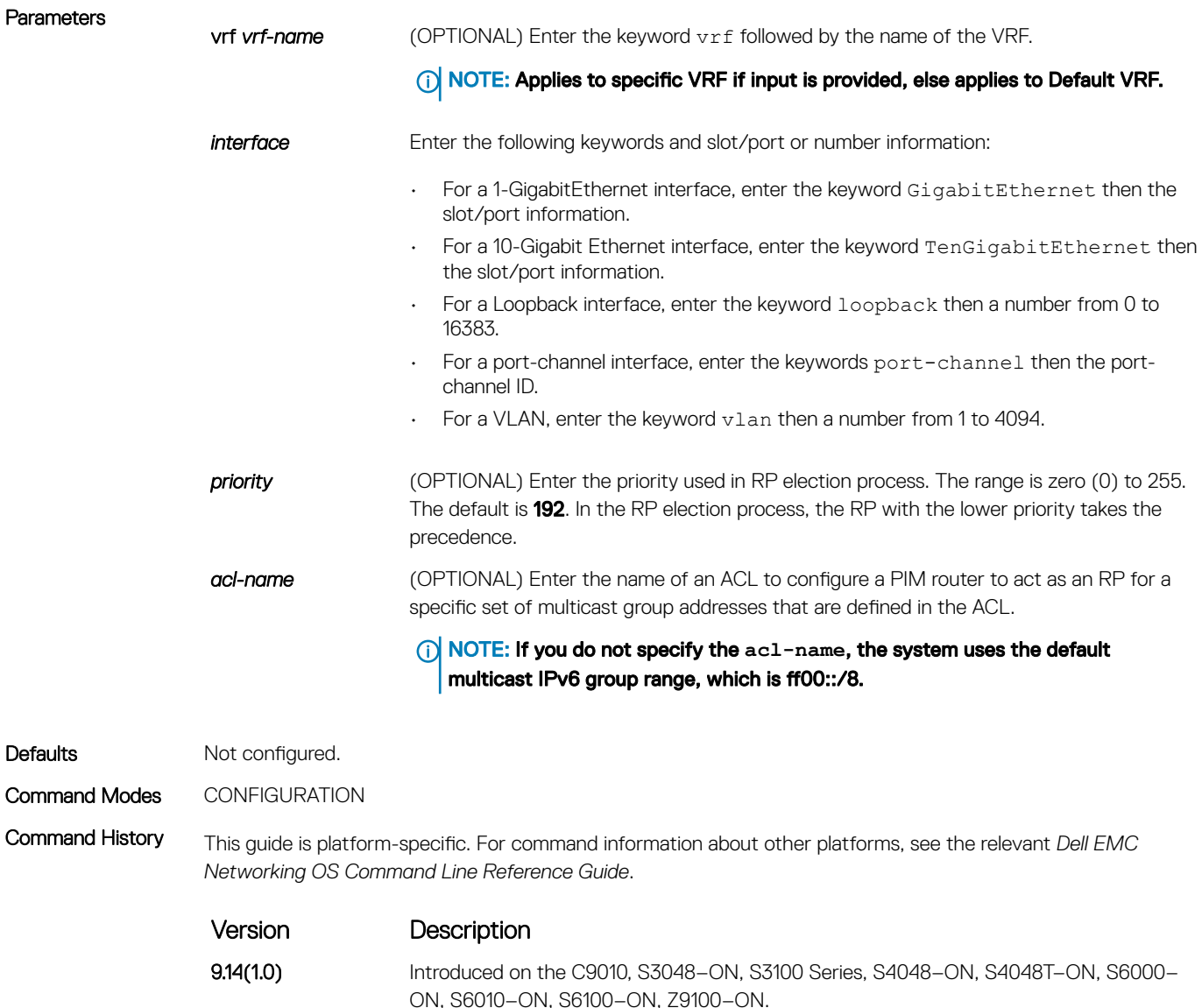

#### Usage Information Priority is stored at BSR router when receiving a Candidate-RP-Advertisement.

## ipv6 pim sparse-mode

Enable IPv6 PIM sparse mode and MLD on the interface.

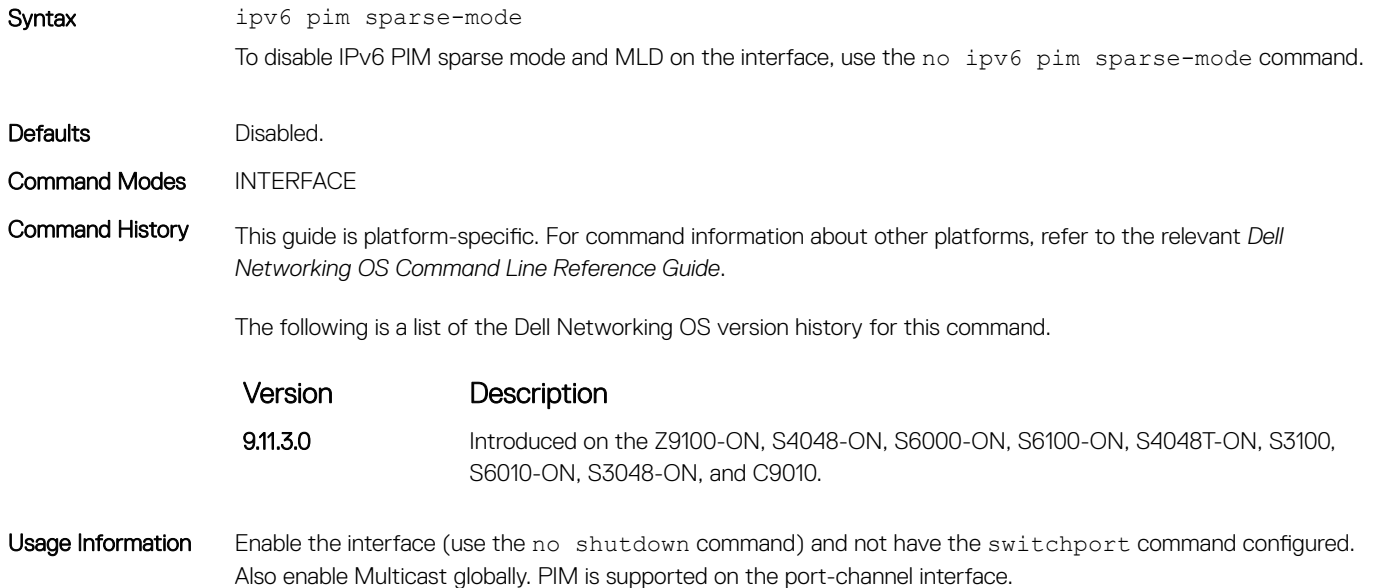

## ipv6 pim sparse-mode sg-expiry-timer

Enable expiry timers globally for all sources.

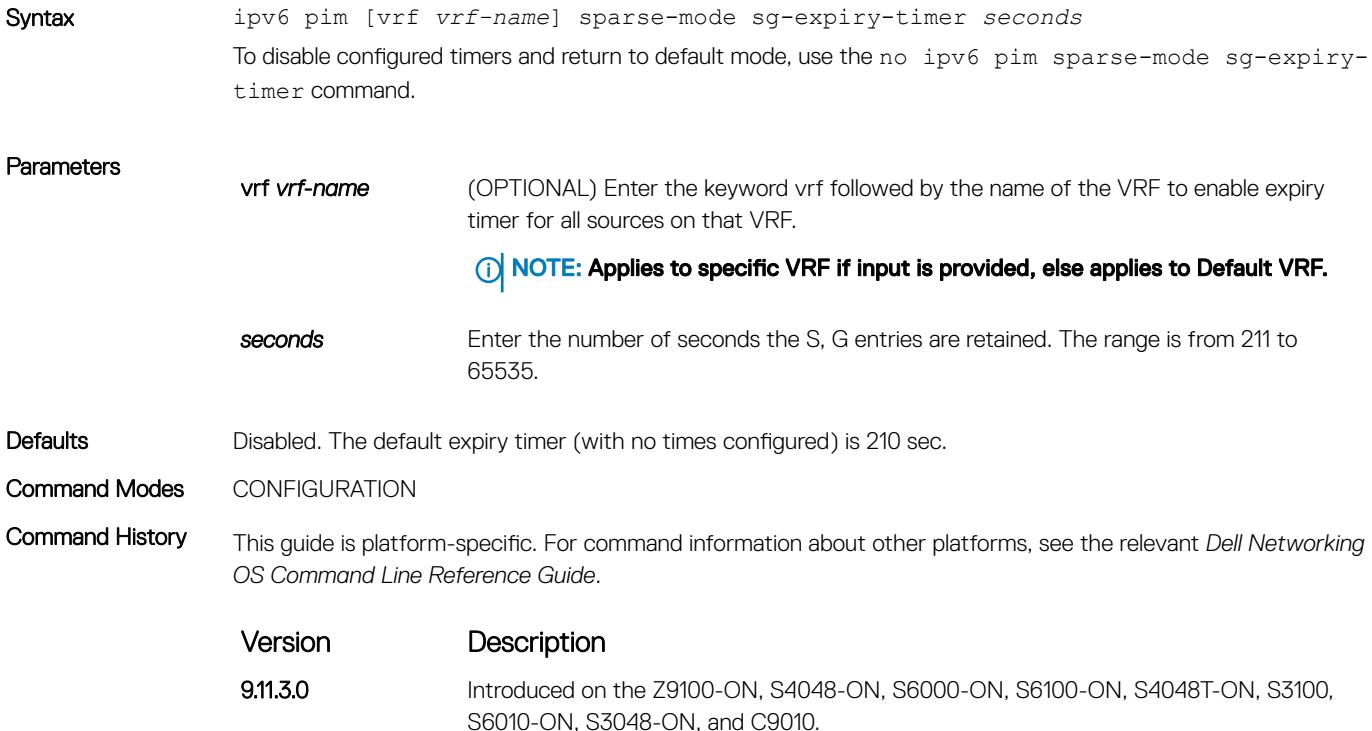

Usage Information This command configures an expiration timer for all S.G entries, unless they are assigned to an Extended ACL.

Even though the FHR nodes act as RPs, these nodes still send *Register encap* messages to themselves and expect to receive a *Register stop* message (for Anycast RP support). As a result, if the DLT timer expires, SG is not deleted until the register state is deleted in the node. This register state expires 210 seconds after the last Null register is received.

## ipv6 pim spt-threshold

Specifies when a PIM leaf router should join the shortest path tree.

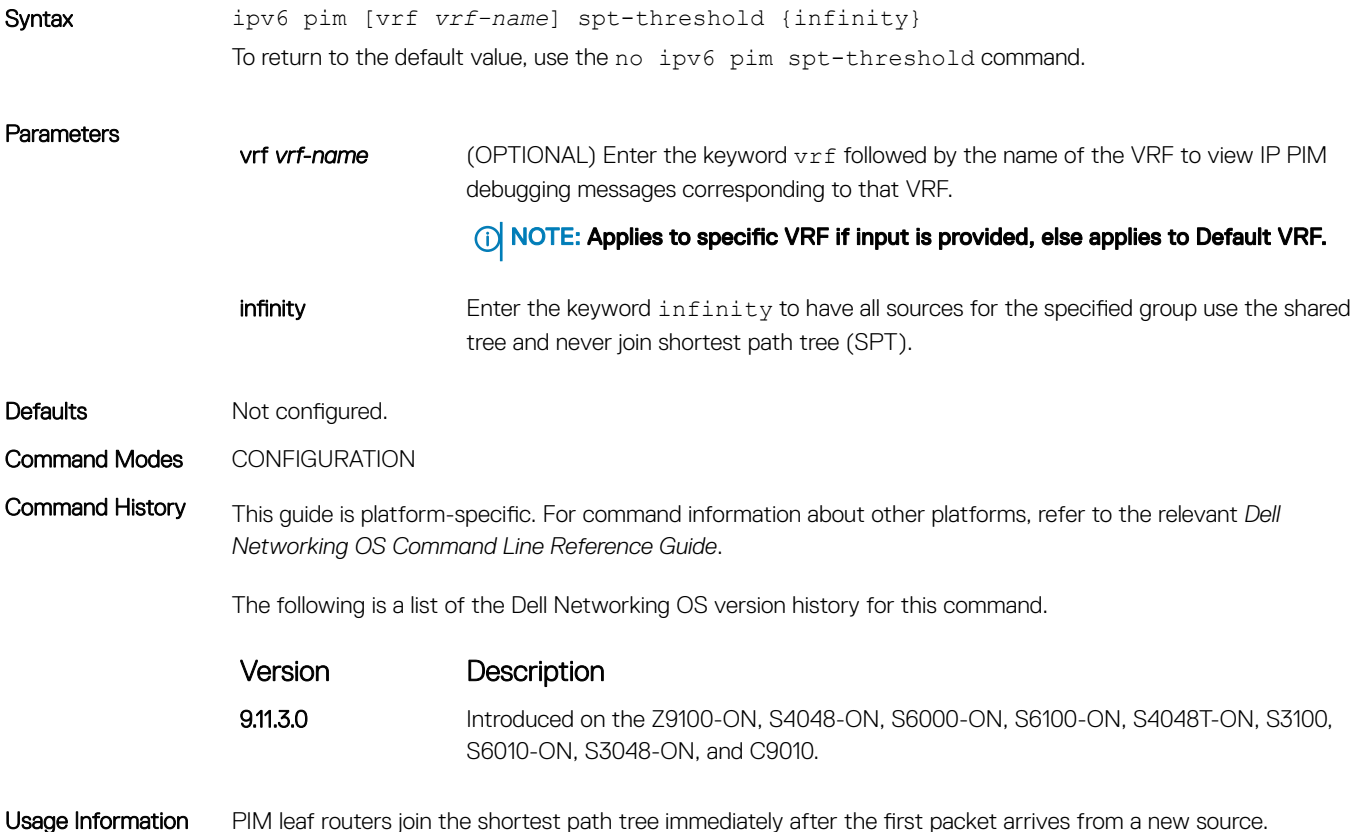

## show ipv6 pim bsr-router

View information on the bootstrap router.

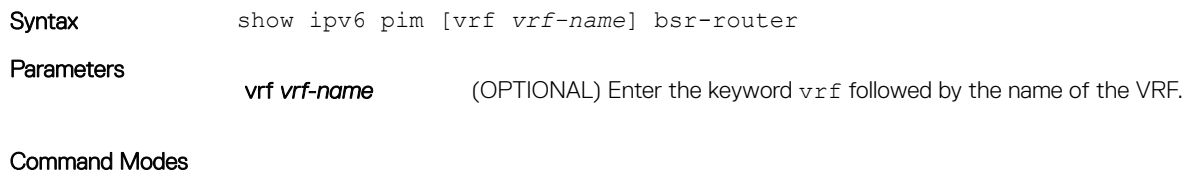

- EXEC
- EXEC Privilege

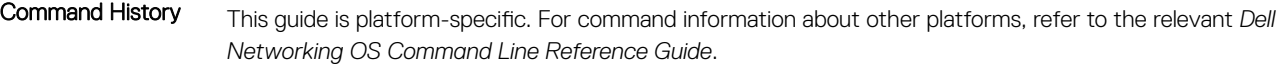

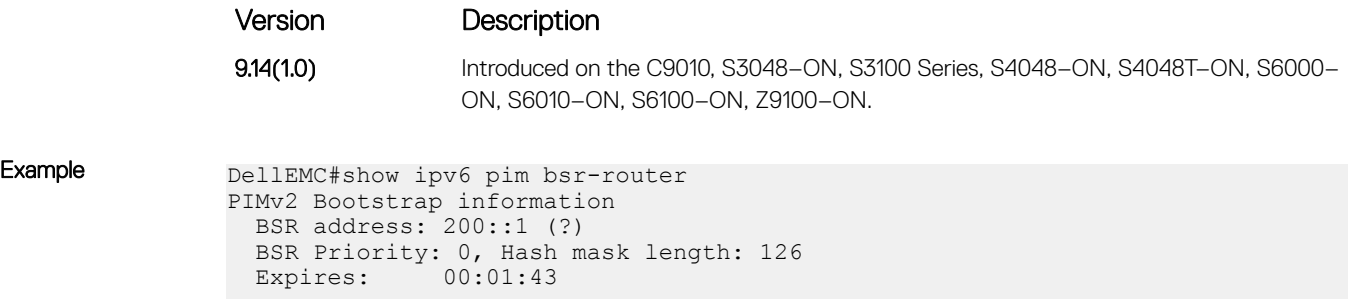

Candidate BSR address: 100::1, priority: 0, hash mask length: 126

Next Cand\_RP\_advertisement in 00:00:25 RP: 100::1(Lo 0) DellEMC#

This system is a candidate BSR

## show ipv6 pim interface

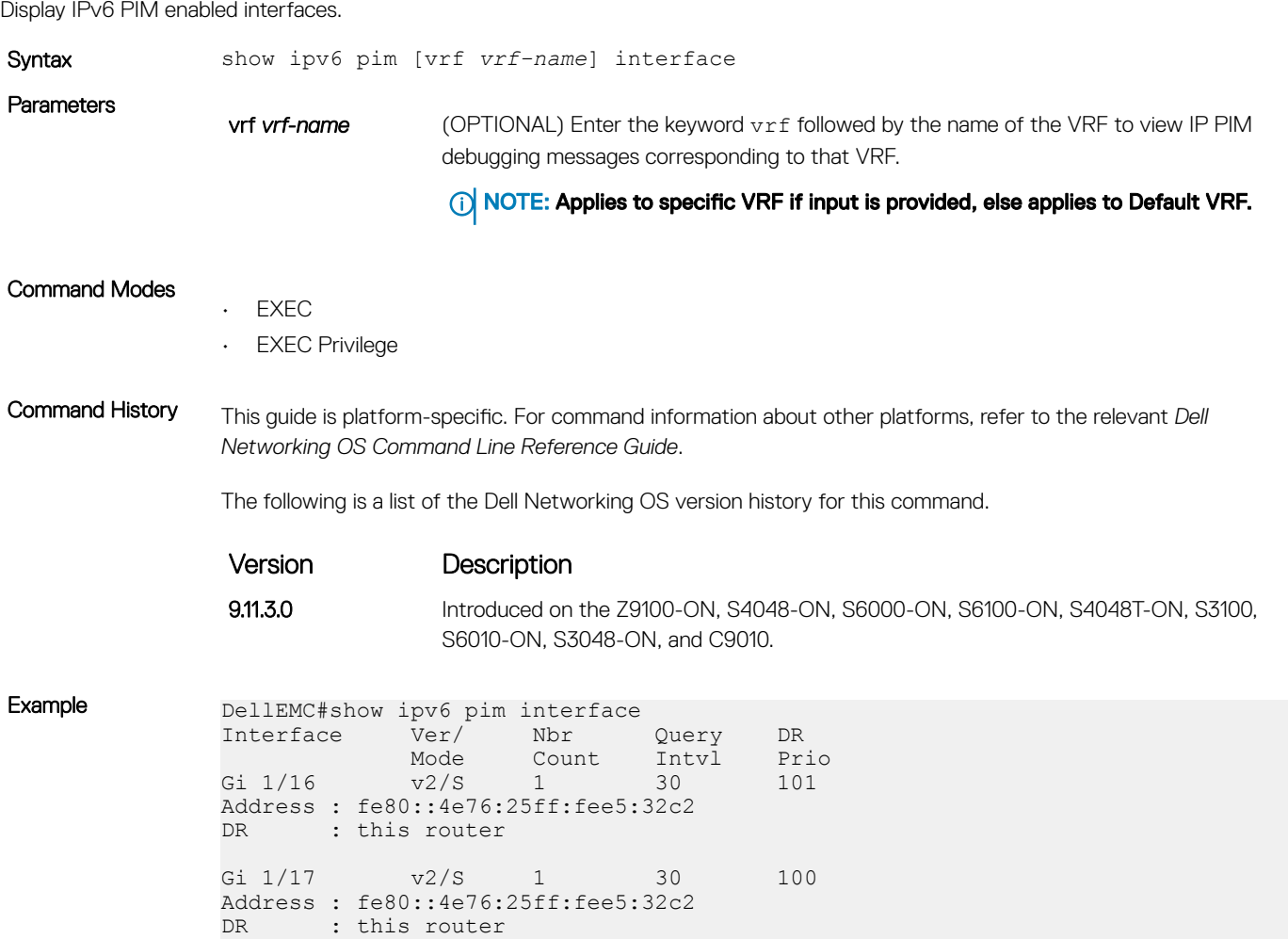

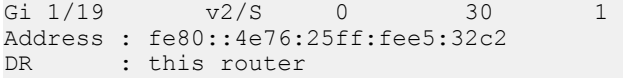

## show ipv6 pim neighbor

Displays IPv6 PIM neighbor information.

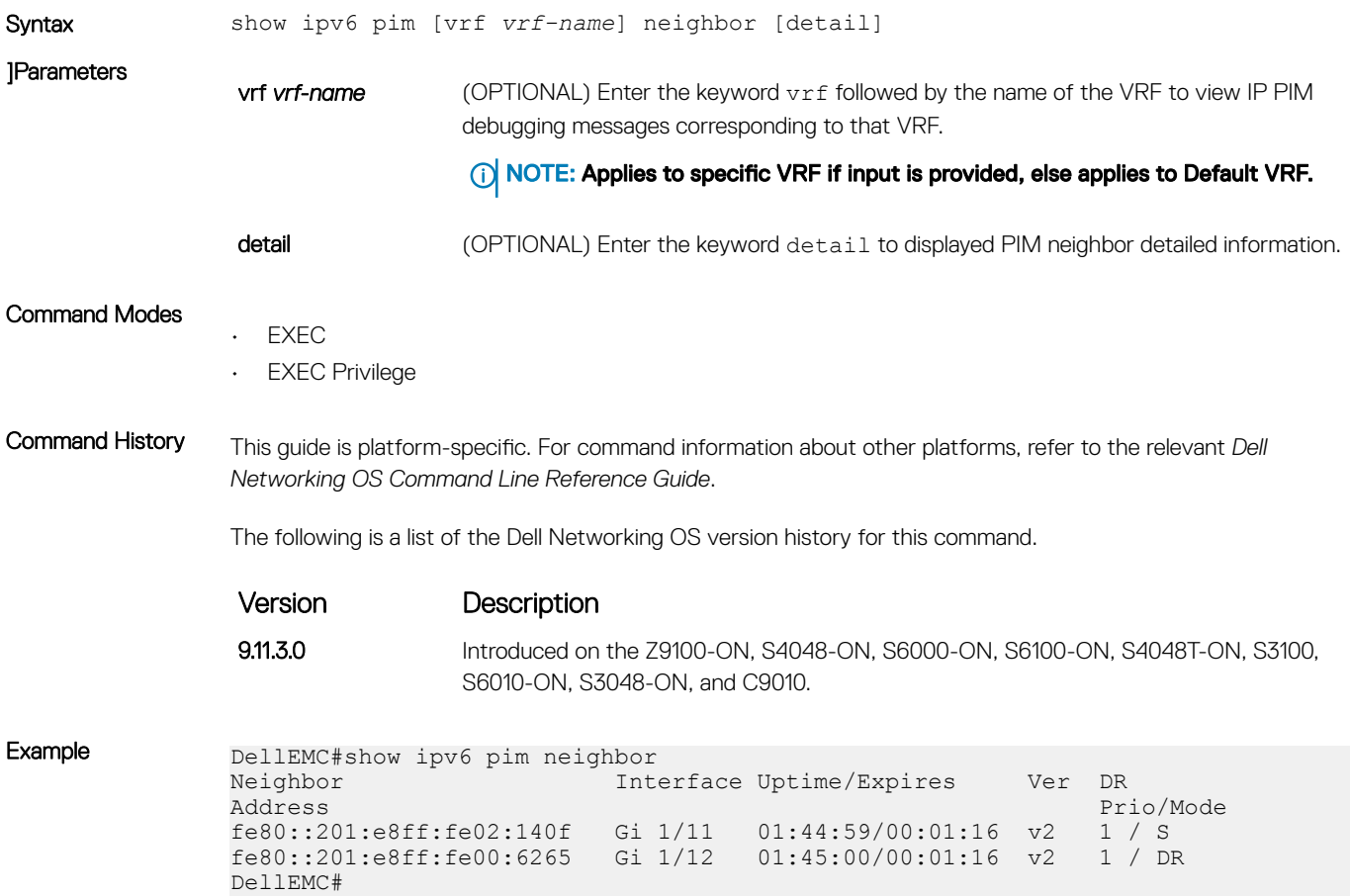

## show ipv6 pim rp

View all IPv6 multicast groups-to-rendezvous point (RP) mappings.

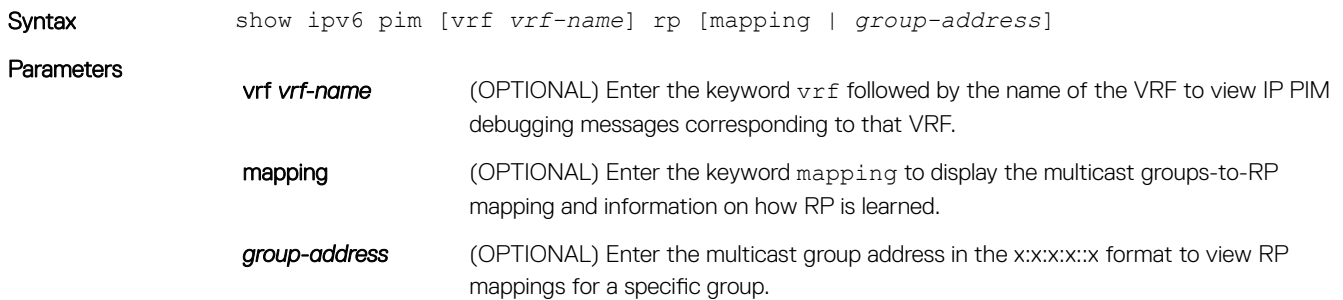

### NOTE: The :: notation specifies successive hexadecimal fields of zero.

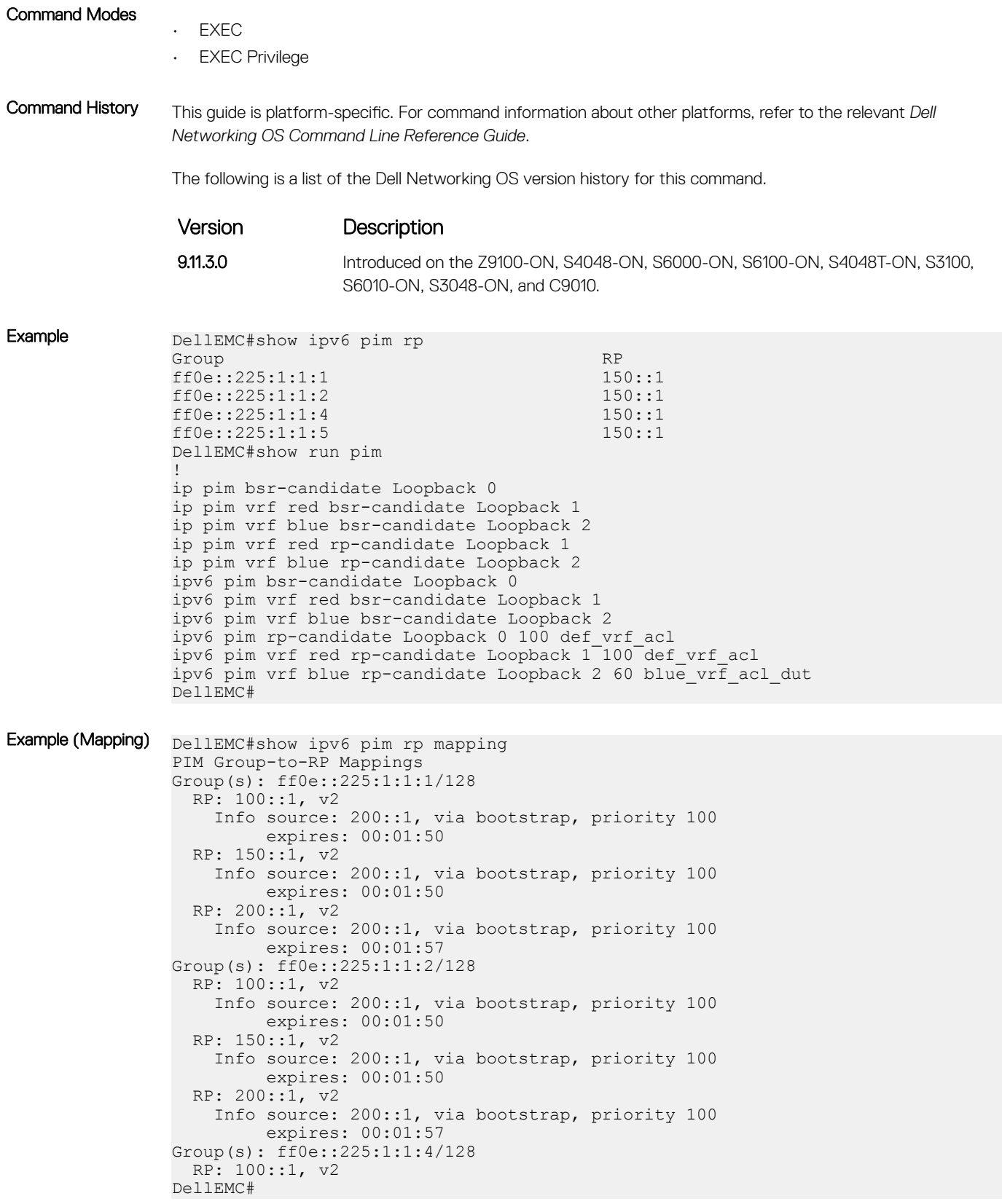

## show ipv6 pim summary

View information about PIM-SM operation.

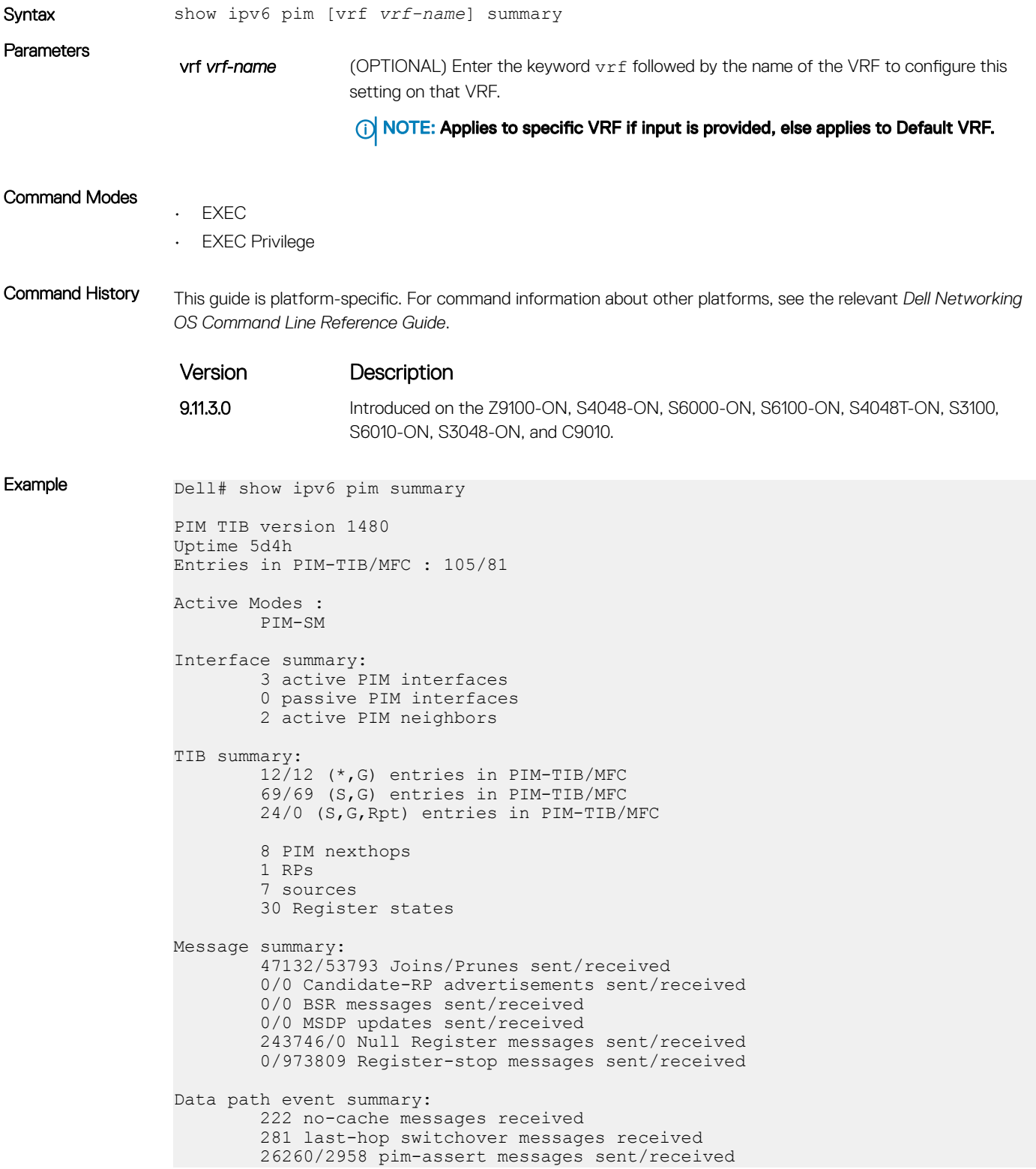

Dell#

## <span id="page-1356-0"></span>show ipv6 pim tib

View the IPv6 PIM multicast-routing database (tree information base — tib).

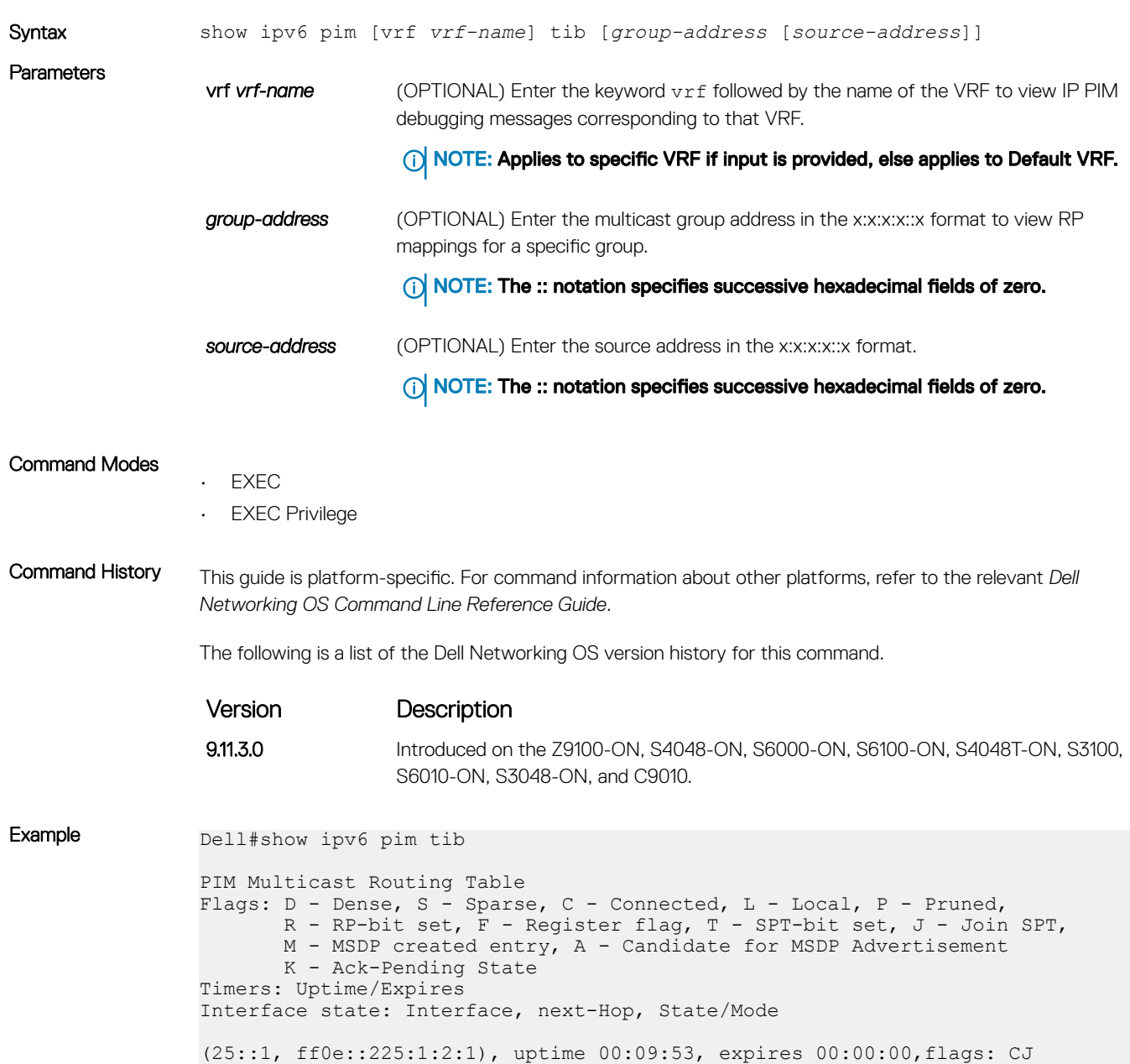

 GigabitEthernet 2/11 (25::1, ff0e::225:1:2:2), uptime 00:09:54, expires 00:00:00,flags: CJ RPF neighbor: GigabitEthernet 1/3, fe80::201:e8ff:fe00:6265 Outgoing interface list: GigabitEthernet 1/11

RPF neighbor: GigabitEthernet 1/3, fe80::201:e8ff:fe00:6265

Outgoing interface list:

```
(25::2, ff0e::225:1:2:2), uptime 00:09:54, expires 00:00:00,flags: CJ
 RPF neighbor: GigabitEthernet 1/3, fe80::201:e8ff:fe00:6265
  Outgoing interface list:
    GigabitEthernet 1/11
(25::1, ff0e::226:1:2:1), uptime 00:09:54, expires 00:00:00,flags: CJ
 RPF neighbor: GigabitEthernet 1/3, fe80::201:e8ff:fe00:6265
  Outgoing interface list:
    GigabitEthernet 1/11
Dell#
```
Related Commands [clear ipv6 pim tib](#page-1344-0) – clears the IPv6 PIM tree information base (TIB)

# Port Monitoring

The port monitoring feature allows you to monitor network traffic by forwarding a copy of each incoming or outgoing packet from one port to another port.

# Important Points to Remember

- Port monitoring is supported on physical ports and logical interfaces, such as port channels and virtual local area networks (VLANs).
- The monitoring (destination, "MG") and monitored (source, "MD") ports must be on the same switch.
- In general, a monitoring port should have no ip address and no shutdown as the only configuration; Dell EMC Networking OS permits a limited set of commands for monitoring ports; display them using the ? command. A monitoring port also may not be a member of a VLAN.
- A total of 4 MG may be configured in a single port-pipe.
- MG and MD ports can be reside anywhere across a port-pipe.
- The Dell EMC Networking OS supports multiple source ports to be monitored by a single destination port in one monitor session.
- One monitor session can have only one MG port.

#### NOTE: The monitoring port should not be a part of any other configuration.  $\Omega$

#### Topics:

- **description**
- [erpm](#page-1359-0)
- [monitor multicast-queue](#page-1360-0)
- [monitor session](#page-1361-0)
- [rate-limit](#page-1362-0)
- [show config](#page-1363-0)
- [show monitor session](#page-1364-0)
- [show running-config monitor session](#page-1365-0)
- [source \(port monitoring\)](#page-1366-0)

# description

Enter a description of this monitoring session.

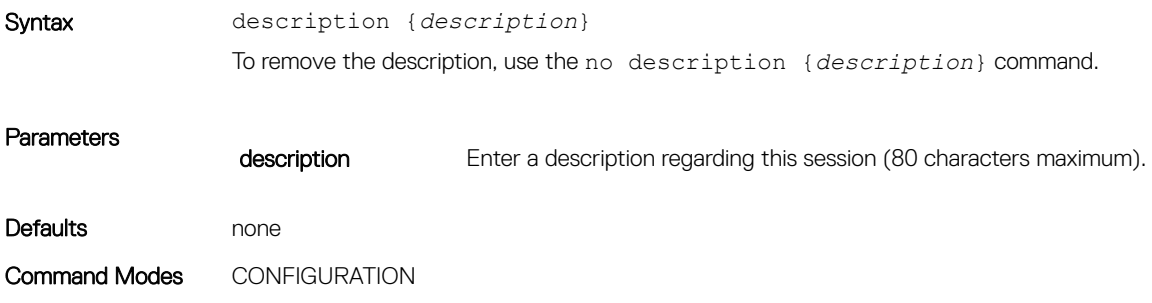

<span id="page-1359-0"></span>Command History This guide is platform-specific. For command information about other platforms, see the relevant *Dell EMC Networking OS Command Line Reference Guide*.

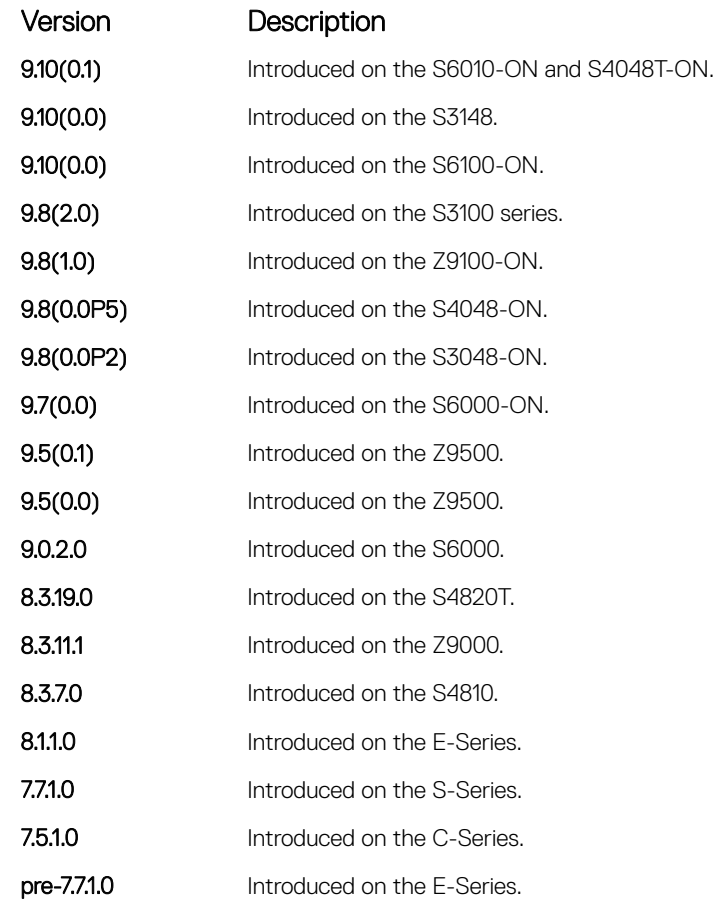

#### Related Commands

• [monitor session](#page-1361-0) — enables a monitoring session.

## erpm

Configure the source and destination IP address for ERPM traffic.

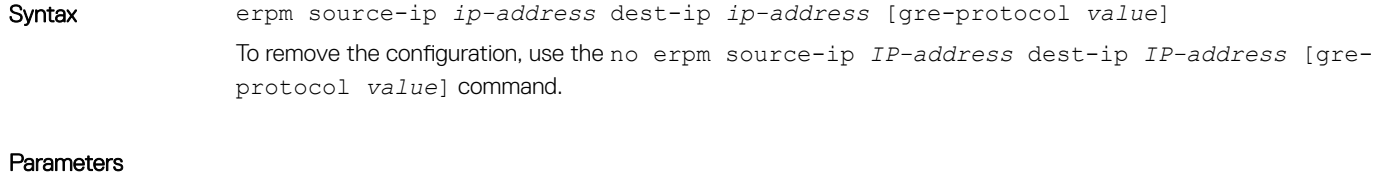

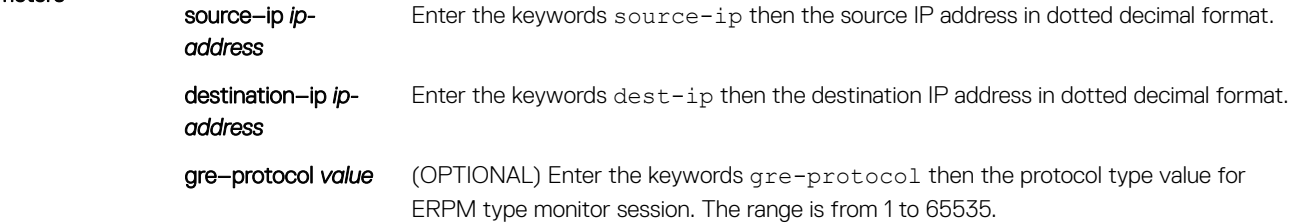

<span id="page-1360-0"></span>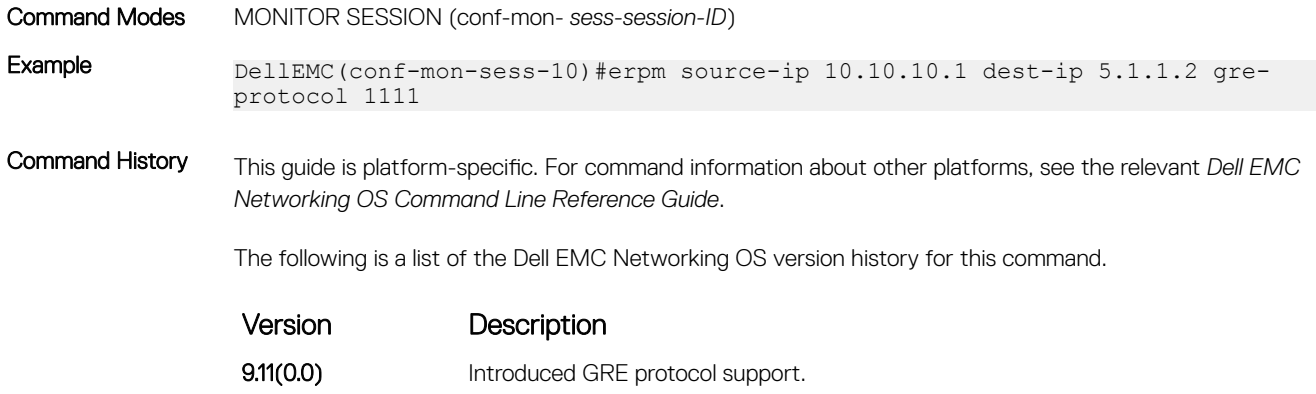

# monitor multicast-queue

Configure monitor QoS multicast queue ID.

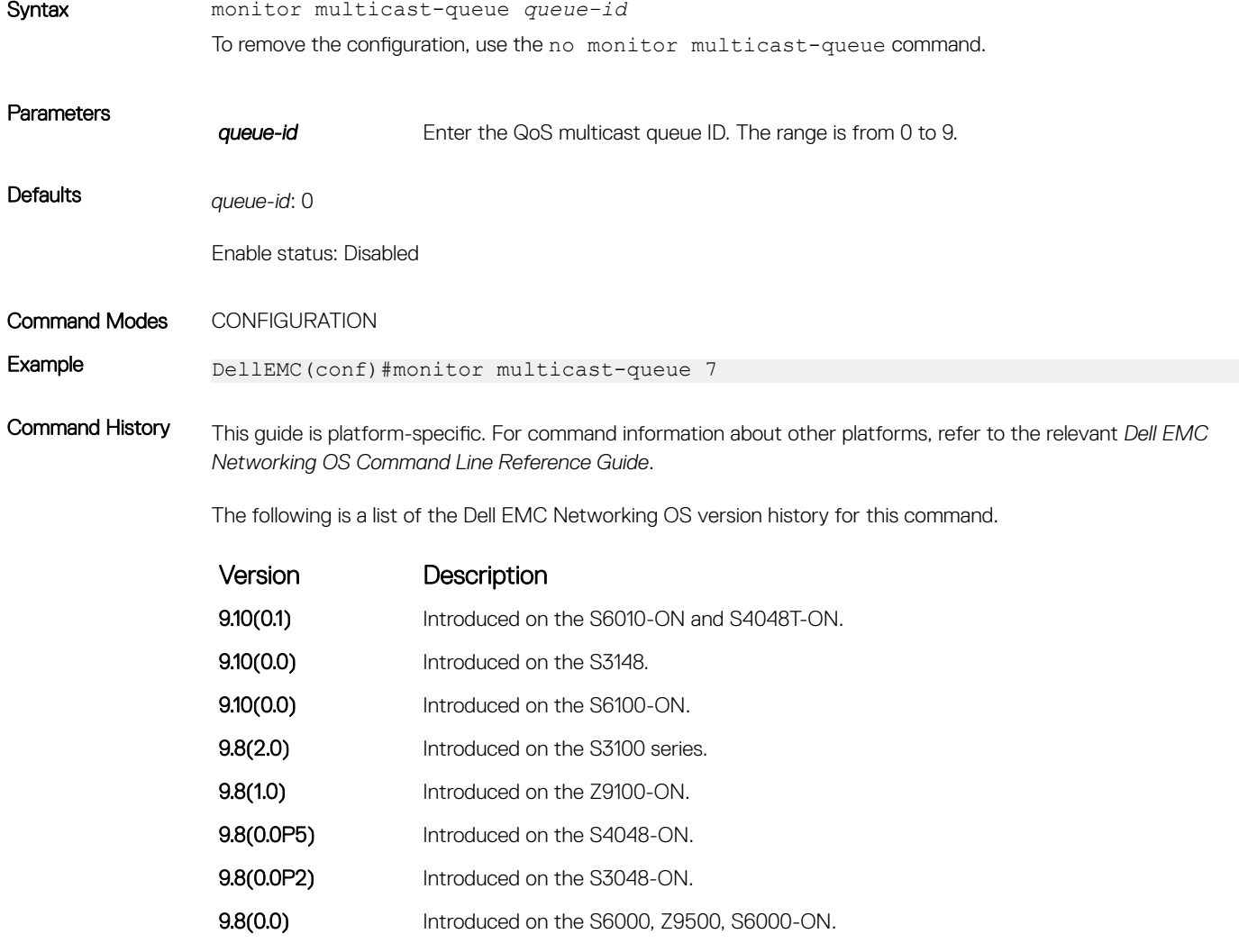

Related Commands [show running-config monitor session](#page-1365-0) — displays information about monitor configurations.

# <span id="page-1361-0"></span>monitor session

Create a session for monitoring traffic with port monitoring.

Syntax monitor session *session-ID* [type { rpm | erpm [set ip dscp *dscp\_value* | set ip ttl *ttl\_value*]}] [drop]

To delete a session, use the no monitor session *session-ID* command.

To delete all monitor sessions, use the no monitor session all command.

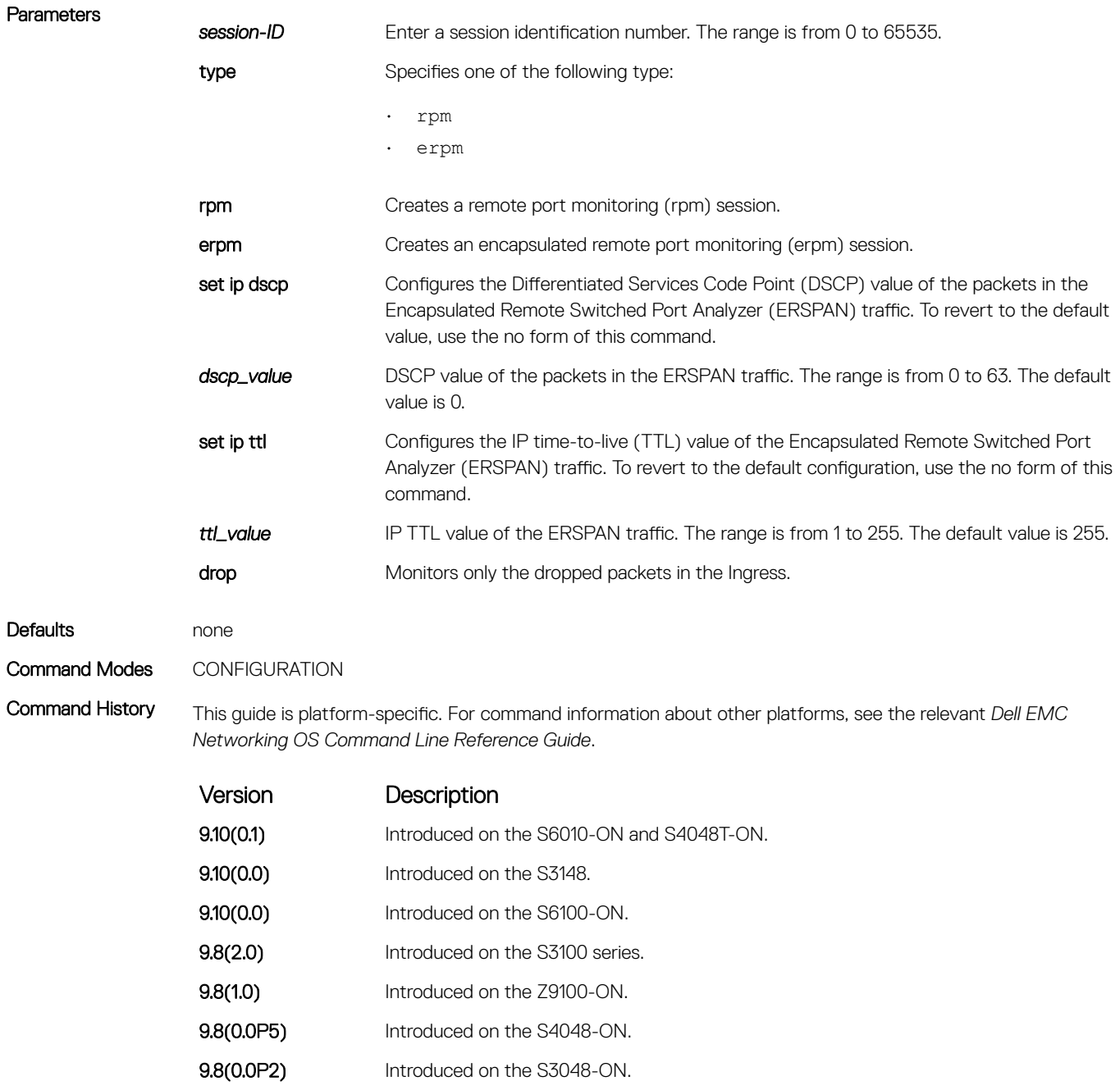

9.8(0.0) Added the drop parameter.

<span id="page-1362-0"></span>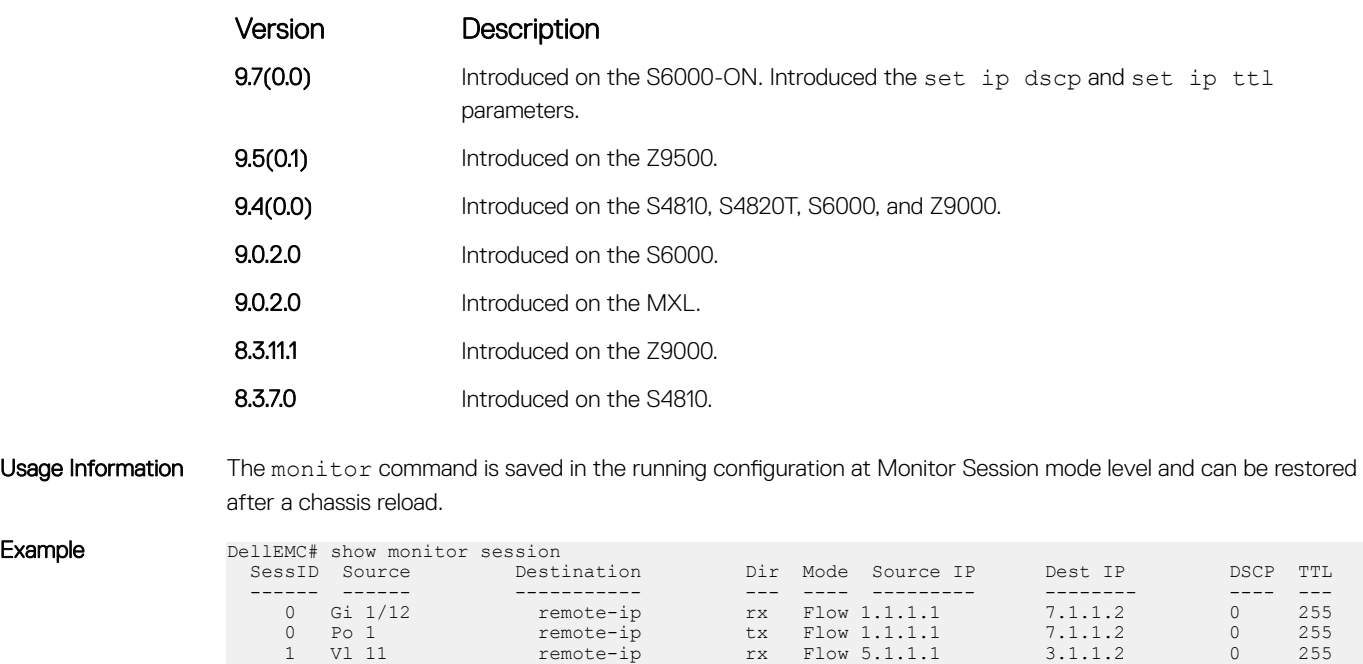

#### Related Command

• [show monitor session](#page-1364-0) — displays the monitor session.

• [show running-config monitor session](#page-1365-0) — displays the running configuration of a monitor session.

## rate-limit

Configure the rate-limit to limit the mirrored packets.

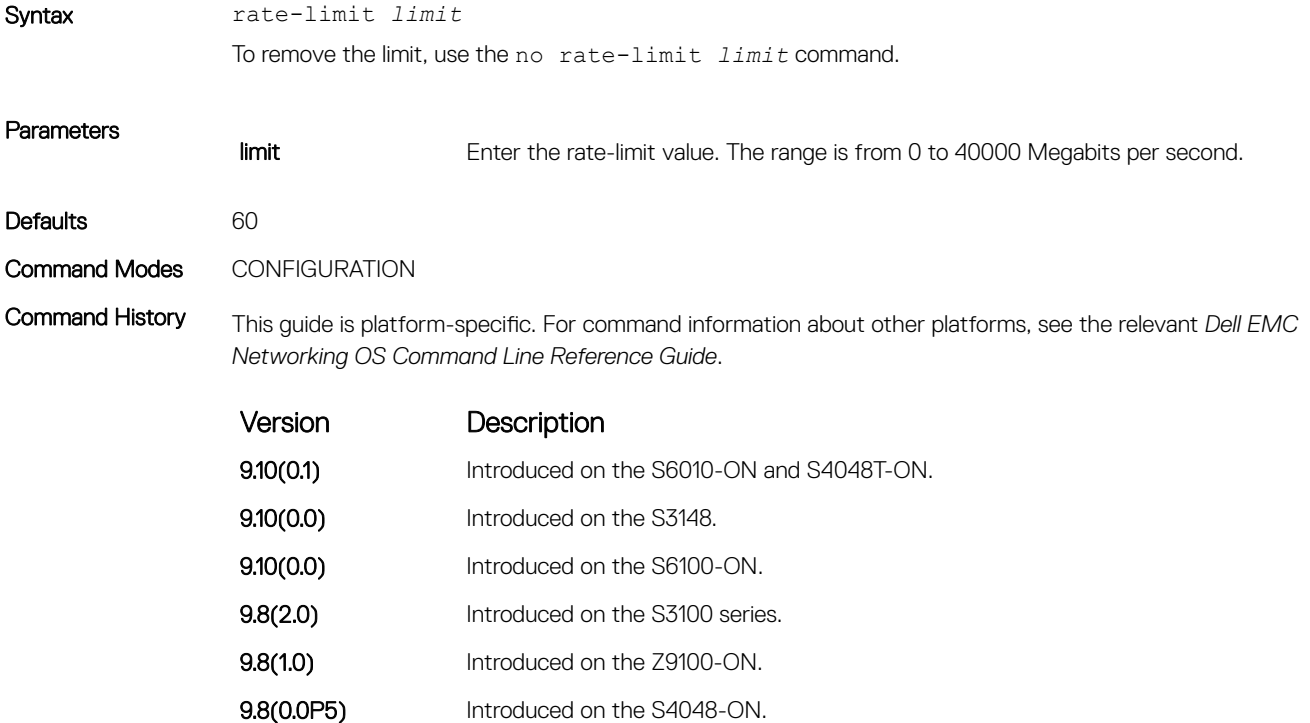

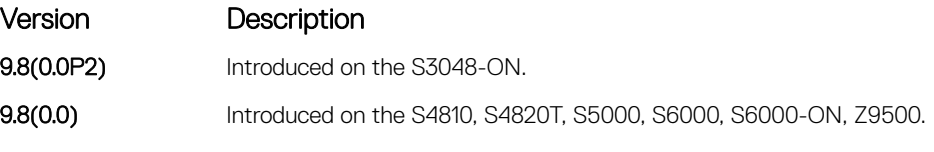

#### <span id="page-1363-0"></span>Related Commands

• [monitor session](#page-1361-0) — enable a monitoring session.

• [show monitor session](#page-1364-0) — display the monitor session.

# show config

Display the current monitor session configuration.

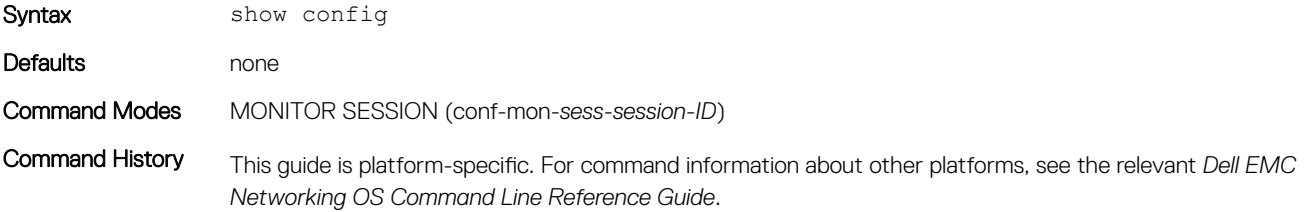

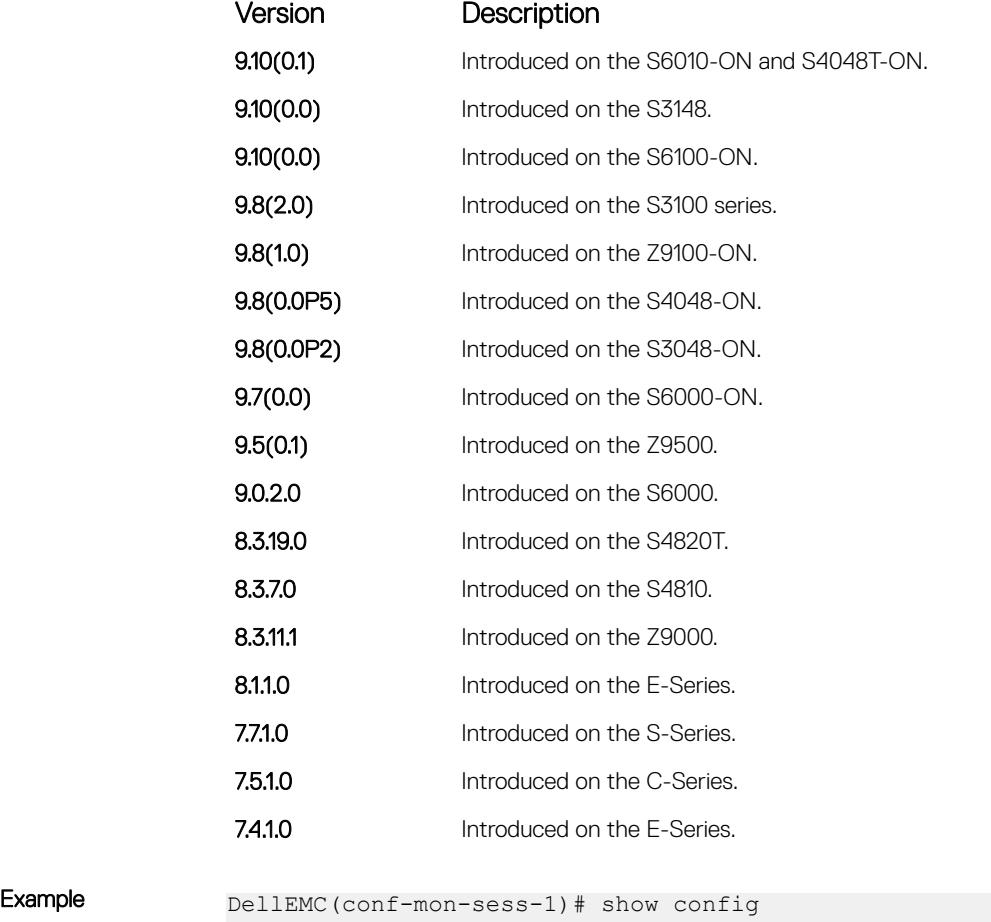

!

monitor session 1 source GigabitEthernet 1/1 destination Port-channel 1 direction rx

# <span id="page-1364-0"></span>show monitor session

Display information about monitoring sessions.

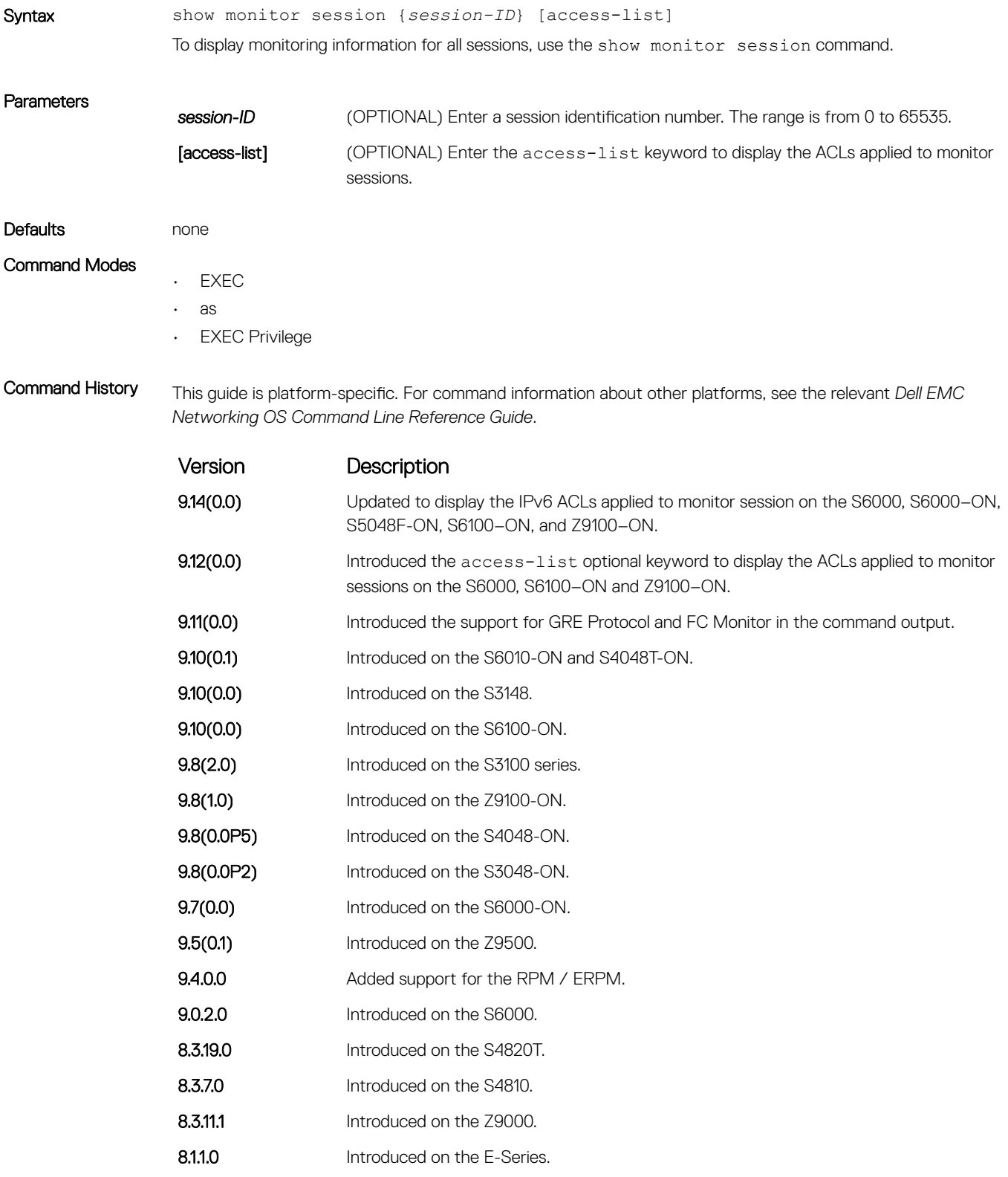

<span id="page-1365-0"></span>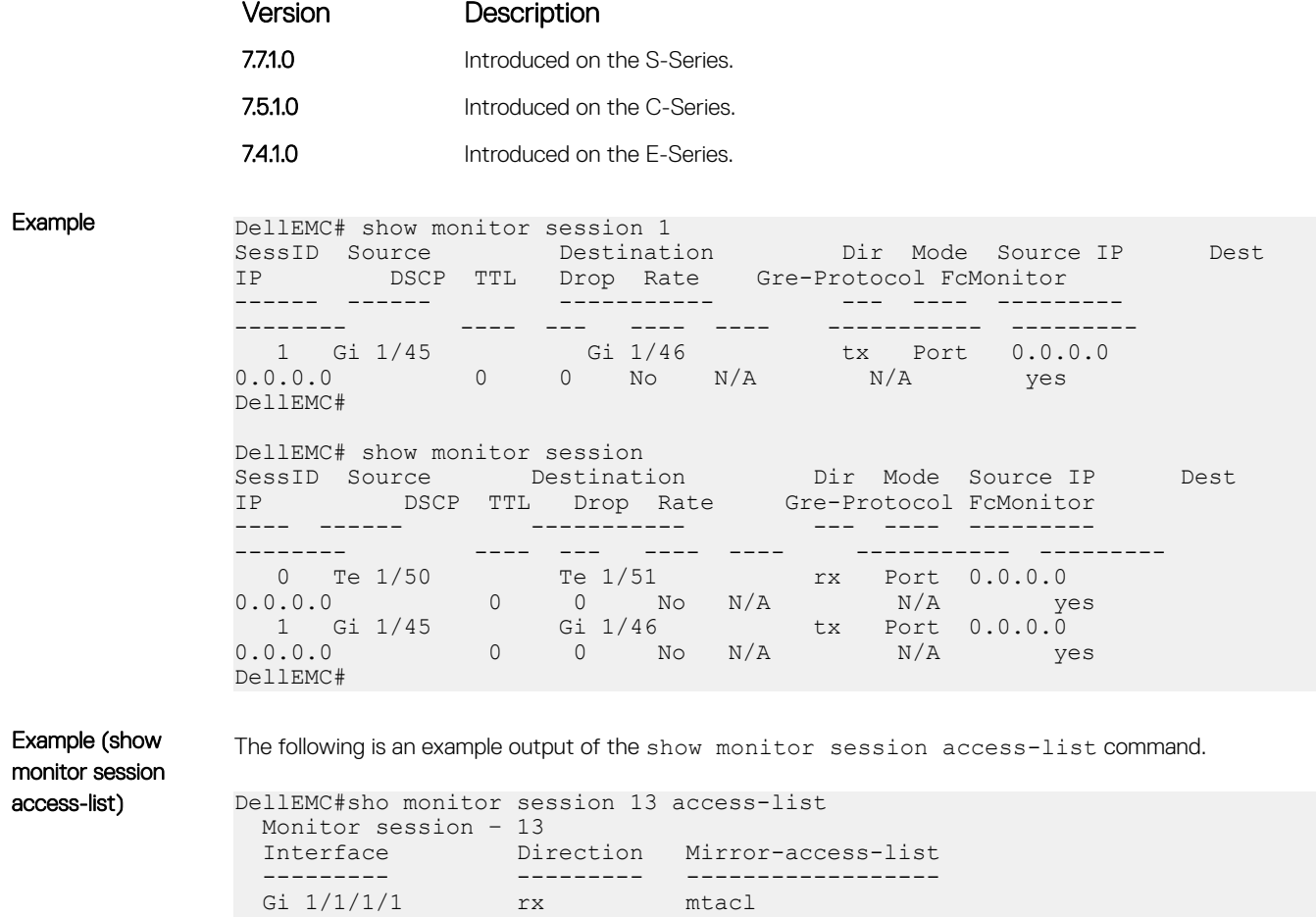

mtv6acl(ipv6)

Related Commands

- [monitor session](#page-1361-0)  creates a monitoring session.
- [rate-limit](#page-1362-0)  configures the rate-limit.

# show running-config monitor session

Display the running configuration of all monitor sessions or a specific session.

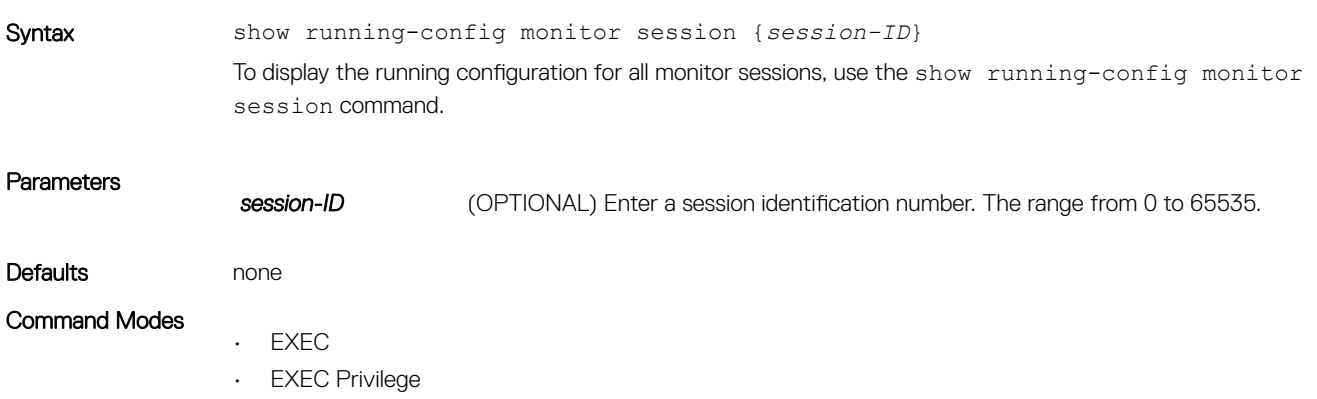

<span id="page-1366-0"></span>Command History This guide is platform-specific. For command information about other platforms, see the relevant *Dell EMC Networking OS Command Line Reference Guide*.

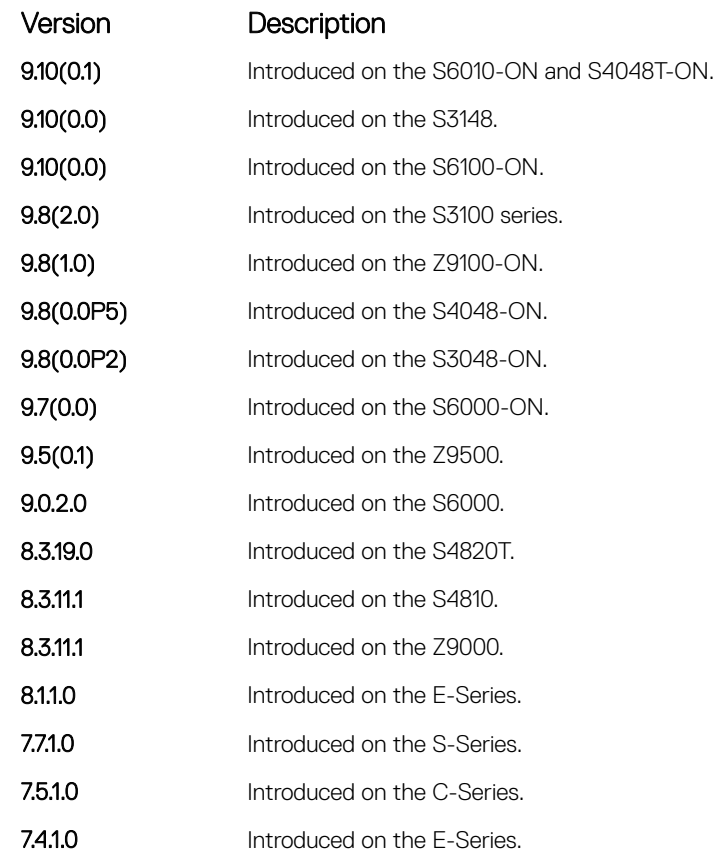

Usage Information The monitoring command is saved in the running configuration at the Monitor Session mode level and can be restored after a chassis reload.

Example DellEMC# show running-config monitor session ! monitor session 1 source GigabitEthernet 1/1 destination GigabitEthernet 1/2 direction rx ! monitor multicast-queue 7 DellEMC#

#### Related Commands

• [monitor session](#page-1361-0) — creates a monitoring session.

• [show monitor session](#page-1364-0) — displays a monitoring session.

## source (port monitoring)

Configure a port monitor source.

Syntax source {*interface* | *range* | any} destination *interface* direction {rx | tx | both}

To disable a monitor source, use the no source *interface* destination *interface* direction {rx | tx | both} command.

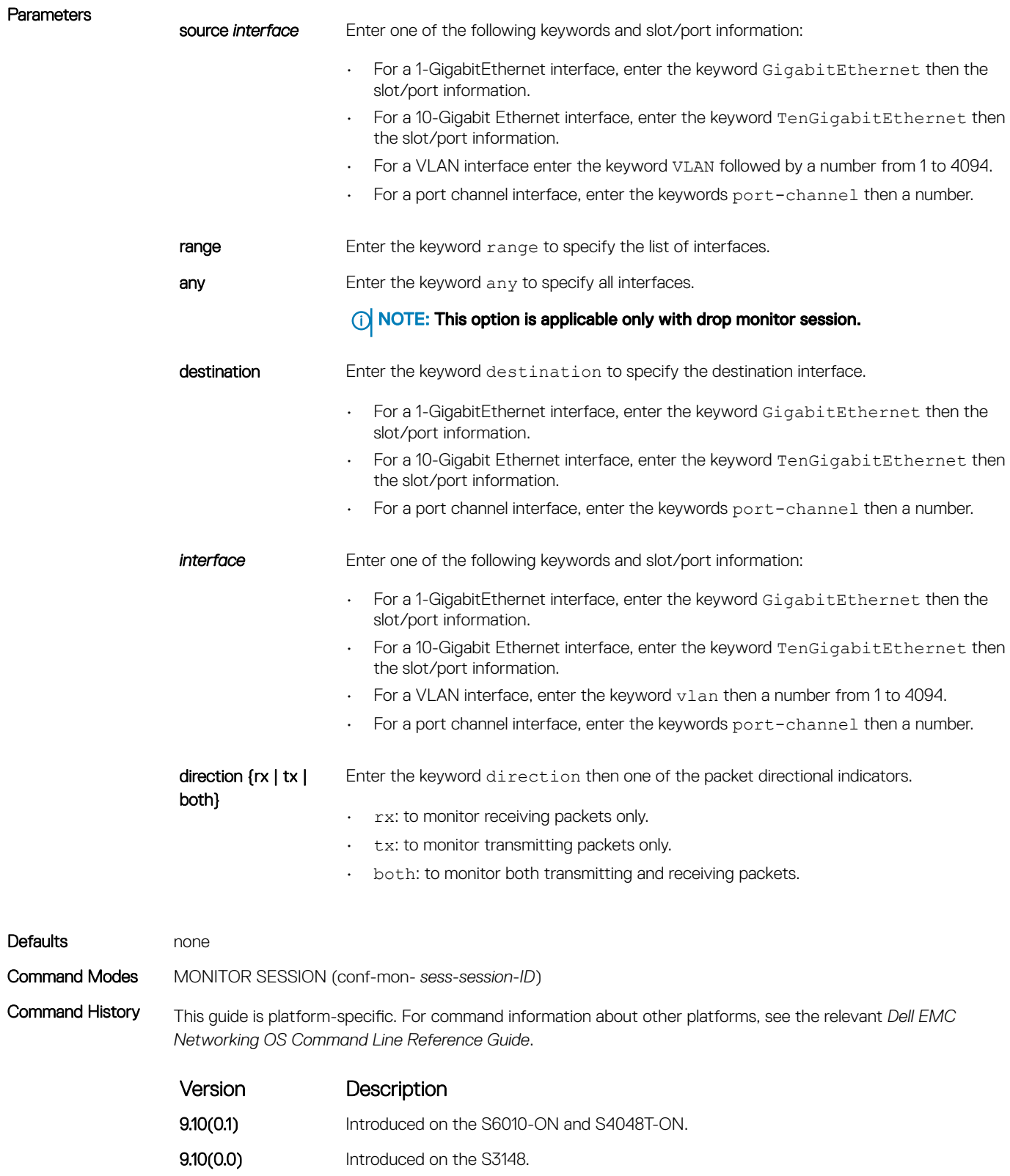

9.10(0.0) Introduced on the S6100-ON.
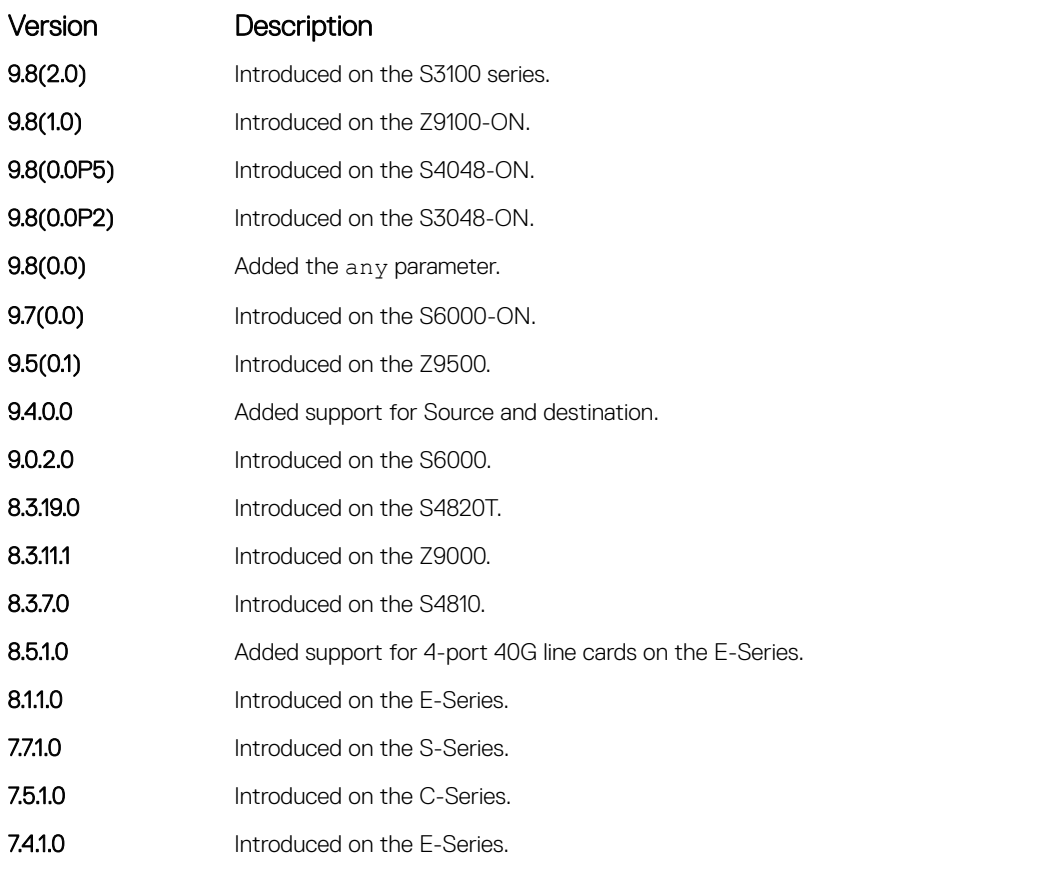

Example **DellEMC#** monitor session 0 source Port-channel 10 destination GigabitEthernet 1/3 direction tx DellEMC#

# Private VLAN (PVLAN)

The private VLAN (PVLAN) feature of the Dell EMC Networking OS is supported on the platforms.

Private VLANs extend the Dell EMC Networking OS security suite by providing Layer 2 isolation between ports within the same private VLAN. A private VLAN partitions a traditional VLAN into subdomains identified by a primary and secondary VLAN pair. The Dell EMC Networking OS private VLAN implementation is based on RFC 3069.

For more information, see the following commands. The command output is augmented in Dell EMC Networking OS version 7.8.1.0 at later to provide PVLAN data:

- [show arp](#page-841-0)
- [show vlan](#page-1015-0)

# Private VLAN Concepts

#### Primary VLAN:

The primary VLAN is the base VLAN and can have multiple secondary VLANs. There are two types of secondary VLAN — community VLAN and isolated VLAN:

- A primary VLAN can have any number of community VLANs and isolated VLANs.
- Private VLANs block all traffic to isolated ports except traffic from promiscuous ports. Traffic received from an isolated port is forwarded only to promiscuous ports or trunk ports.

#### Community VLAN:

A community VLAN is a secondary VLAN of the primary VLAN:

- Ports in a community VLAN can talk to each other. Also, all ports in a community VLAN can talk to all promiscuous ports in the primary VLAN and vice versa.
- Devices on a community VLAN can communicate with each other using member ports, while devices in an isolated VLAN cannot.

#### Isolated VLAN:

An isolated VLAN is a secondary VLAN of the primary VLAN:

- Ports in an isolated VLAN cannot talk to each other. Servers would be mostly connected to isolated VLAN ports.
- Isolated ports can talk to promiscuous ports in the primary VLAN, and vice versa.

#### Port Types:

- *Community port* a community port is a port that belongs to a community VLAN and is allowed to communicate with other ports in the same community VLAN and with promiscuous ports.
- *Isolated port* an isolated port is a port that, in Layer 2, can only communicate with promiscuous ports that are in the same PVLAN.
- *Promiscuous port* a promiscuous port is a port that is allowed to communicate with any other port type.
- *Trunk port* a trunk port carries VLAN traffic across switches:
	- A trunk port in a PVLAN is always tagged.
	- A trunk port in Tagged mode carries primary or secondary VLAN traffic. The tag on the packet helps identify the VLAN to which the packet belongs.

– A trunk port can also belong to a regular VLAN (non-private VLAN).

#### Topics:

- ip local-proxy-arp
- [private-vlan mode](#page-1371-0)
- [private-vlan mapping secondary-vlan](#page-1372-0)
- [switchport mode private-vlan](#page-1373-0)

# ip local-proxy-arp

Enable/disable Layer 3 communication between secondary VLANs in a private VLAN.

### S3048

Syntax [no] ip local-proxy-arp

To disable Layer 3 communication between secondary VLANs in a private VLAN, use the no ip local-proxyarp command in INTERFACE VLAN mode for the primary VLAN.

To disable Layer 3 communication in a particular secondary VLAN, use the no ip local-proxy-arp command in INTERFACE VLAN mode for the selected secondary VLAN.

### NOTE: Even after you disable **ip-local-proxy-arp** (use **no ip-local-proxy-arp**) in a secondary VLAN, Layer 3 communication may happen between some secondary VLAN hosts, until the address resolution protocol (ARP) timeout happens on those secondary VLAN hosts.

#### Defaults **Layer 3** communication is disabled between secondary VLANs in a private VLAN.

Command Modes INTERFACE VLAN

Command History This guide is platform-specific. For command information about other platforms, see the relevant *Dell EMC Networking OS Command Line Reference Guide*.

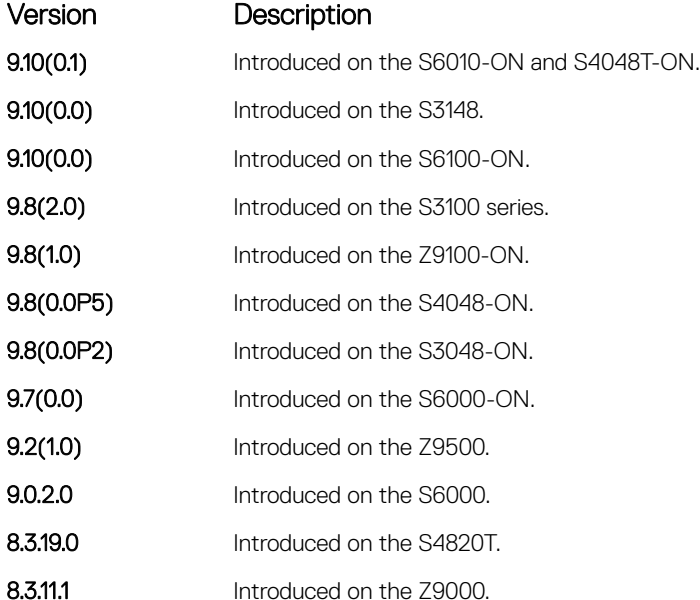

<span id="page-1371-0"></span>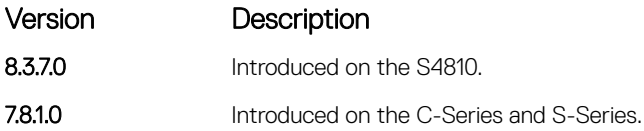

- private-vlan mode sets the mode of the selected VLAN to community, isolated, or primary.
- [private-vlan mapping secondary-vlan](#page-1372-0) maps secondary VLANs to the selected primary VLAN.
- [show arp](#page-841-0)  displays the ARP table.
- [switchport mode private-vlan](#page-1373-0)  sets PVLAN mode of the selected port.

# private-vlan mode

Set PVLAN mode of the selected VLAN to community, isolated, or primary.

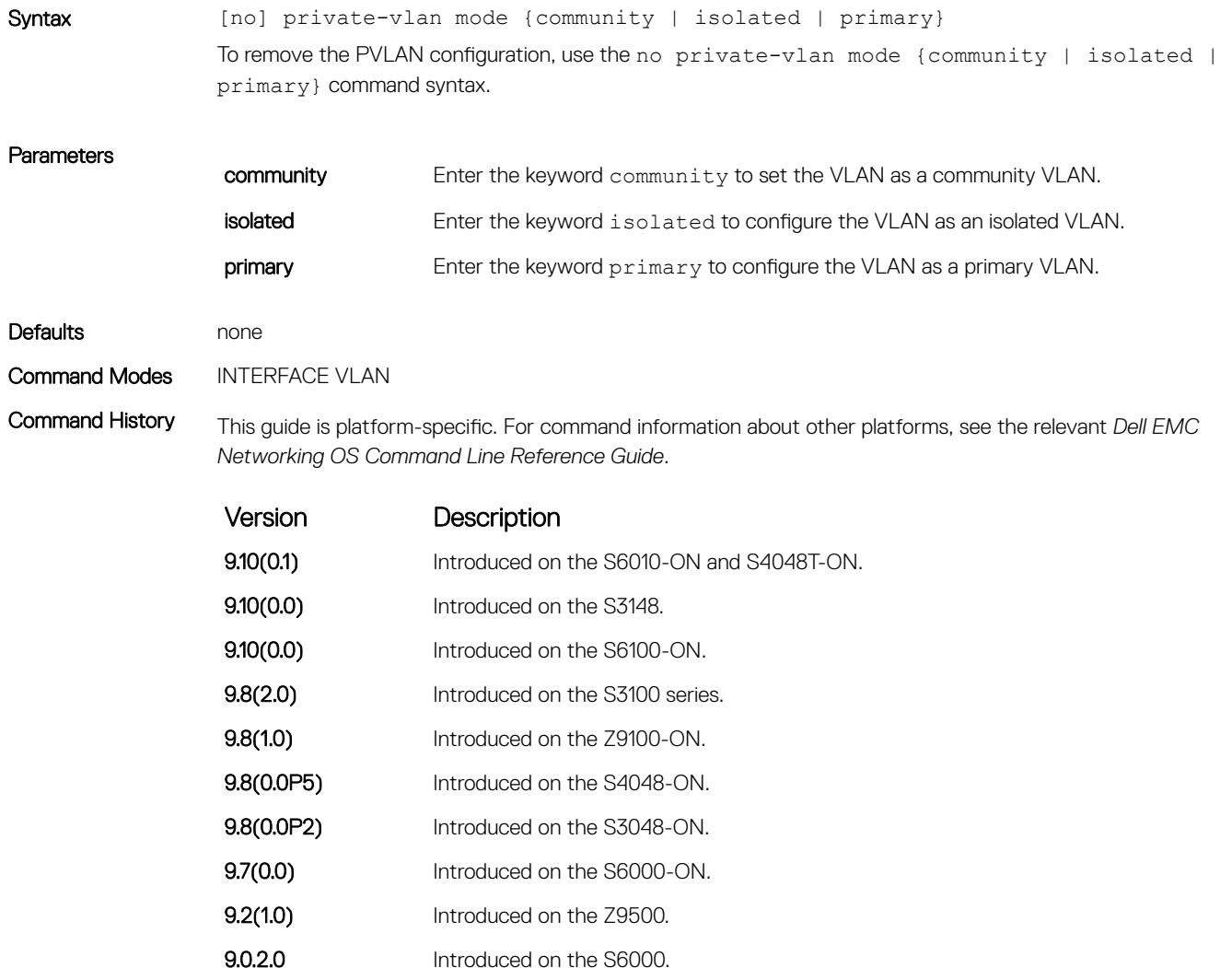

<span id="page-1372-0"></span>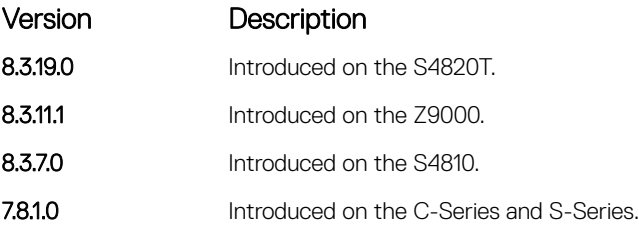

#### Usage Information The VLAN:

- can be in only one mode, either community, isolated, or primary.
- mode to community or isolated even before associating it to a primary VLAN. This secondary VLAN continues to work normally as a normal VLAN even though it is not associated to a primary VLAN. (A syslog message indicates this.)
- must not have a port in it when VLAN mode is being set.

Only ports (and port channels) configured as promiscuous, host, or PVLAN trunk ports (as previously described) can be added to the PVLAN. No other regular ports can be added to the PVLAN.

After using this command to configure a VLAN as a primary VLAN, use the private-vlan mapping secondary-vlan command to map secondary VLANs to this VLAN.

#### Related Commands

- private-vlan mapping secondary-vlan maps secondary VLANs to the selected primary VLAN.
- [switchport mode private-vlan](#page-1373-0)  sets PVLAN mode of the selected port.

## private-vlan mapping secondary-vlan

Map secondary VLANs to the selected primary VLAN.

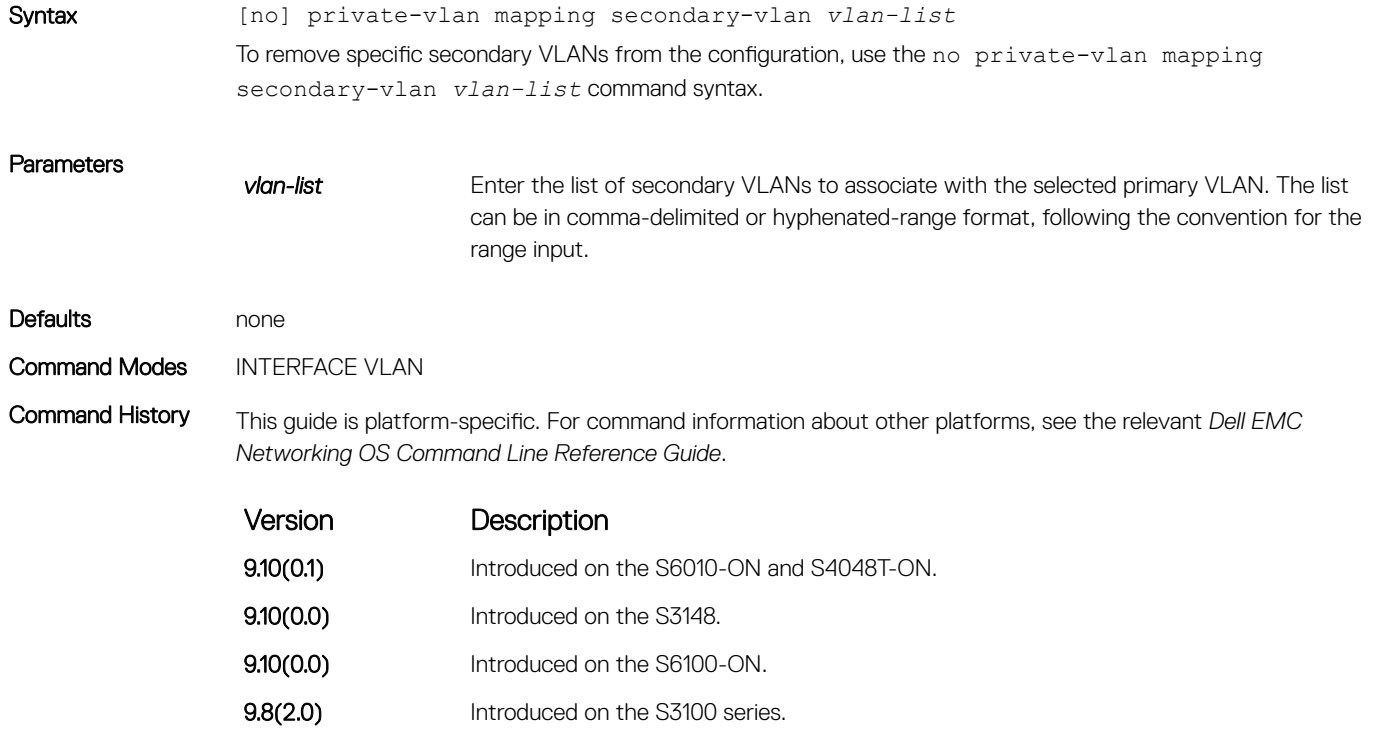

<span id="page-1373-0"></span>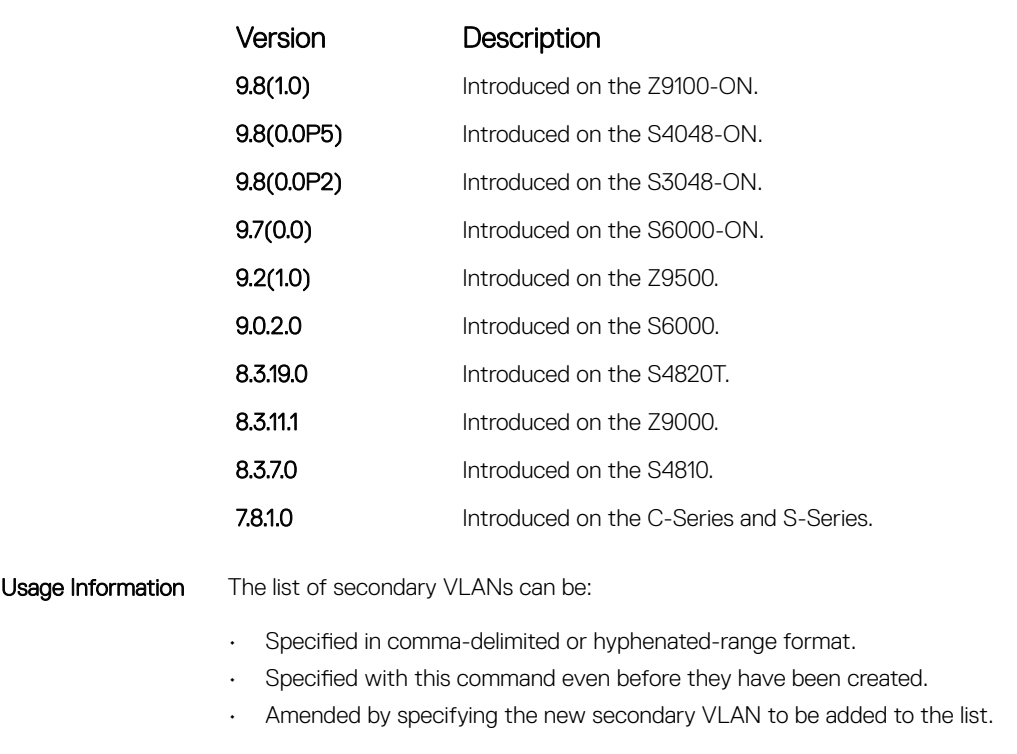

• [private-vlan mode](#page-1371-0) — sets the mode of the selected VLAN to community, isolated, or primary. • switchport mode private-vlan — sets PVLAN mode of the selected port.

# switchport mode private-vlan

Set PVLAN mode of the selected port.

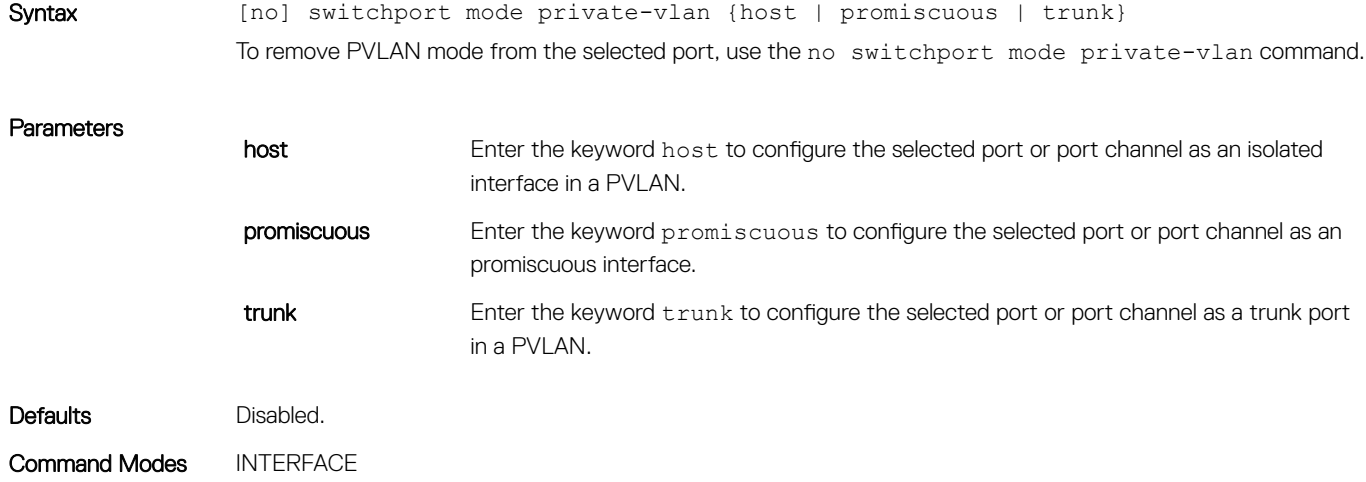

Command History This guide is platform-specific. For command information about other platforms, see the relevant *Dell EMC Networking OS Command Line Reference Guide*.

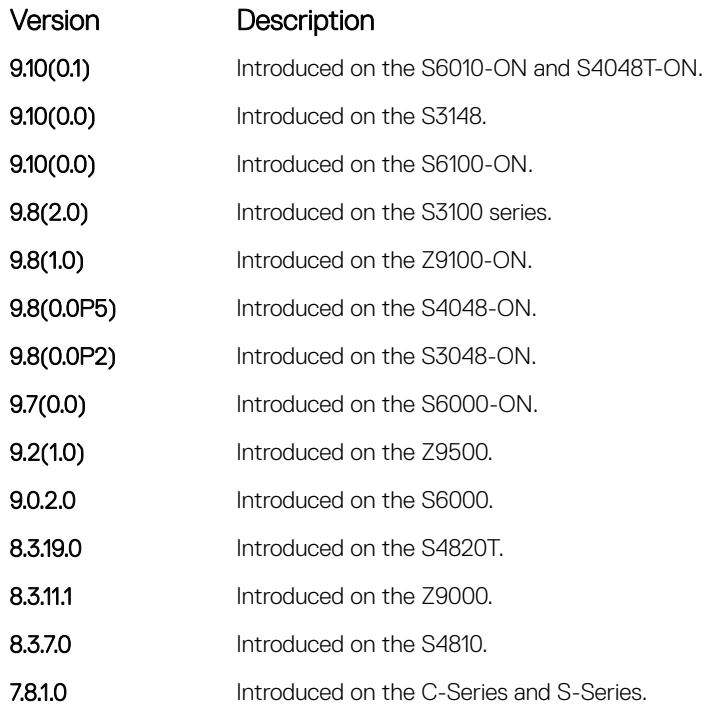

Usage Information The assignment of the various PVLAN port types to port and port channel (LAG) interfaces is shown in the following example.

Example DellEMC# conf DellEMC(conf)# interface GigabitEthernet 2/1 DellEMC(conf-if-gi-2/1)# switchport mode private-vlan promiscuous DellEMC(conf)# interface GigabitEthernet 2/2 DellEMC(conf-if-gi-2/2)# switchport mode private-vlan host DellEMC(conf)# interface GigabitEthernet 2/3 DellEMC(conf-if-gi-2/3)# switchport mode private-vlan trunk DellEMC(conf)# interface port-channel 10 DellEMC(conf-if-gi-2/3)# switchport mode private-vlan promiscuous DellEMC(conf-if-gi-2/3)#

#### Related Commands

• [private-vlan mode](#page-1371-0) — sets the mode of the selected VLAN to community, isolated, or primary.

• [private-vlan mapping secondary-vlan](#page-1372-0) — sets the mode of the selected VLAN to primary and then associates the secondary VLANs to it.

# Per-VLAN Spanning Tree Plus (PVST+)

The Dell EMC Networking OS implementation of per-VLAN spanning tree plus (PVST+) is based on the IEEE 802.1w standard spanning tree protocol.

Dell EMC Networking OS supports PVST+ on the S3048 platform.

#### $\circled{\left(\right)}$  NOTE: For easier command line entry, the plus (+) sign is not used at the command line.

#### Topics:

- description
- [disable](#page-1376-0)
- [extend system-id](#page-1377-0)
- [protocol spanning-tree pvst](#page-1378-0)
- [show spanning-tree pvst](#page-1379-0)
- [spanning-tree pvst](#page-1382-0)
- [spanning-tree pvst err-disable](#page-1385-0)
- [tc-flush-standard](#page-1386-0)
- [vlan bridge-priority](#page-1387-0)
- [vlan forward-delay](#page-1388-0)
- [vlan hello-time](#page-1389-0)
- [vlan max-age](#page-1390-0)

# description

Enter a description of the PVST+.

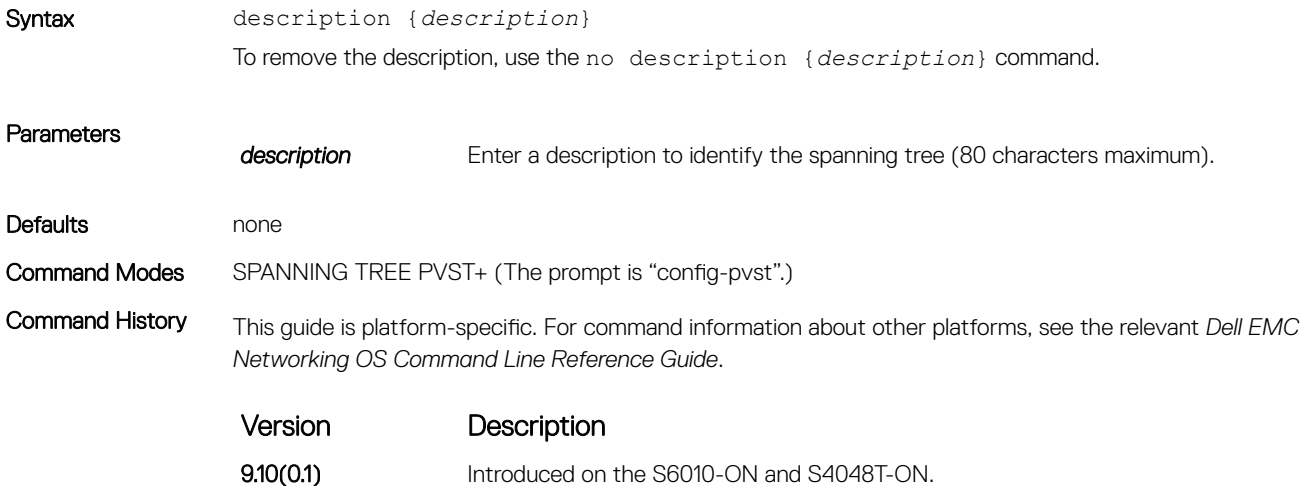

<span id="page-1376-0"></span>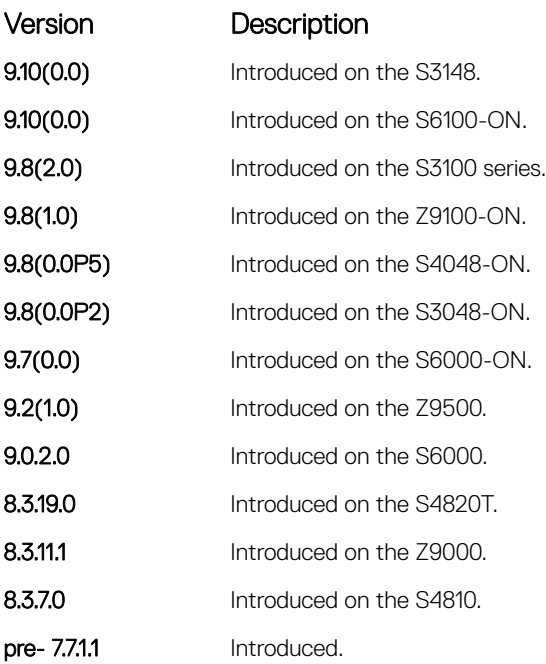

• [protocol spanning-tree pvst](#page-1378-0) — enter SPANNING TREE mode on the switch.

# disable

Disable PVST+ globally.

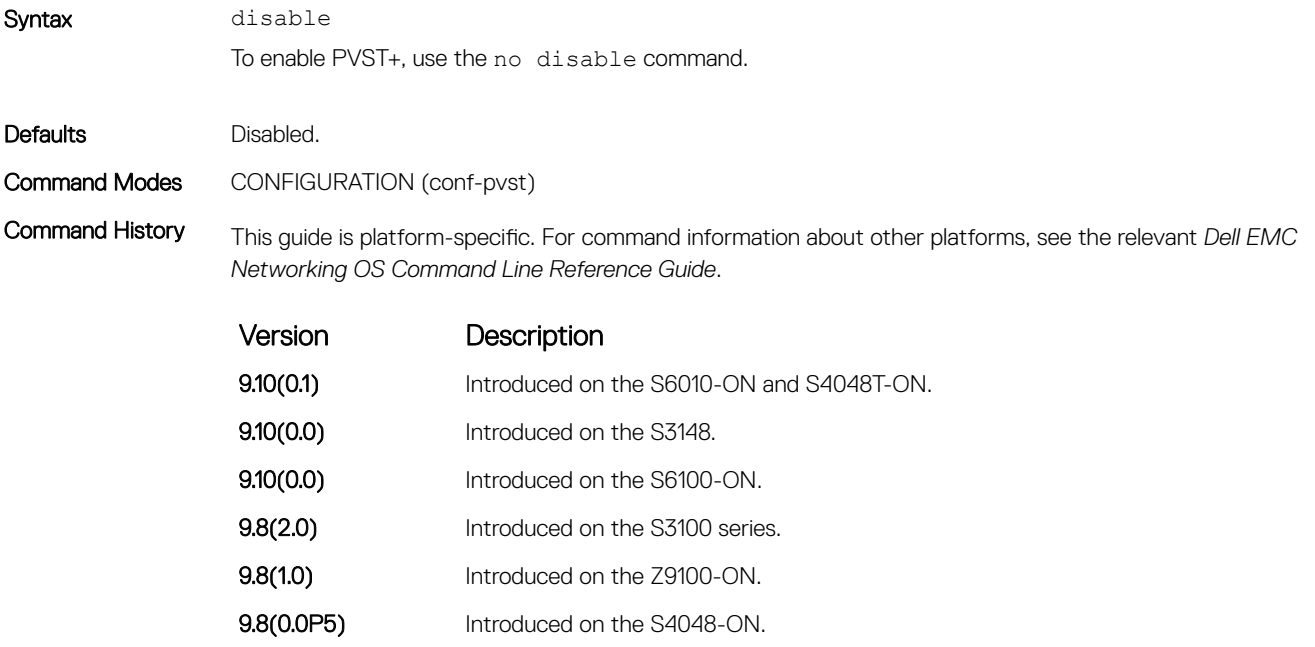

<span id="page-1377-0"></span>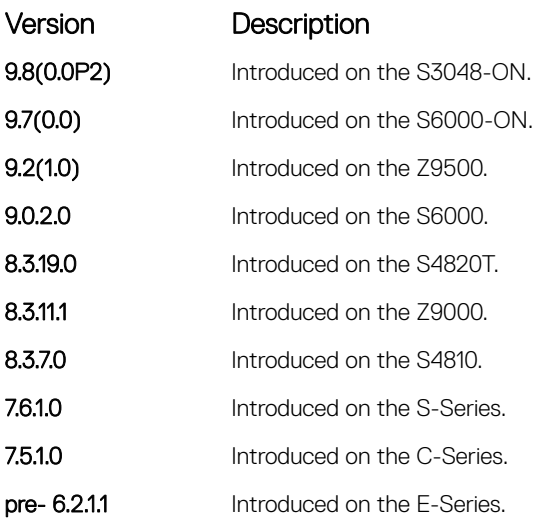

• [protocol spanning-tree pvst](#page-1378-0) — enter PVST+ mode.

# extend system-id

To augment the Bridge ID with a VLAN ID so that PVST+ differentiate between BPDUs for each VLAN, use extend system ID. If the VLAN receives a BPDU meant for another VLAN, PVST+ does not detect a loop, and both ports can remain in Forwarding state.

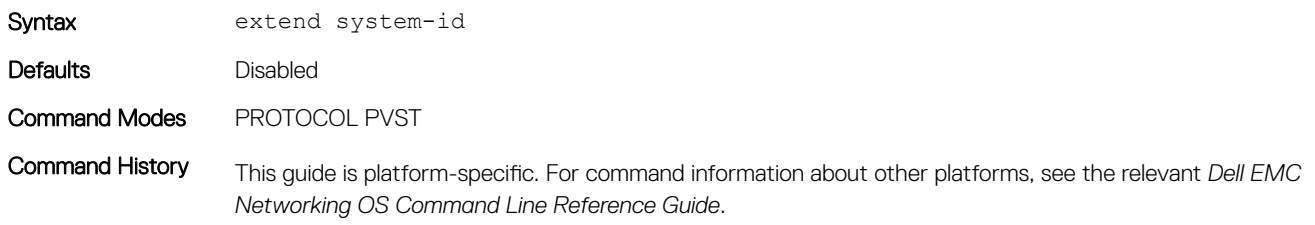

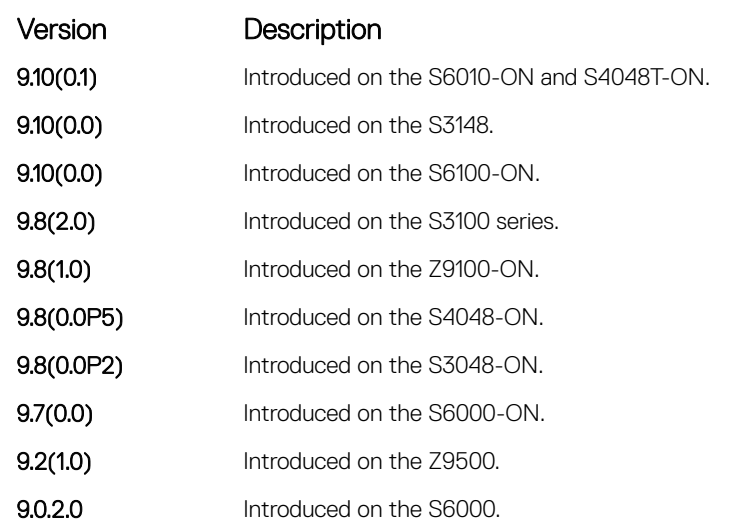

<span id="page-1378-0"></span>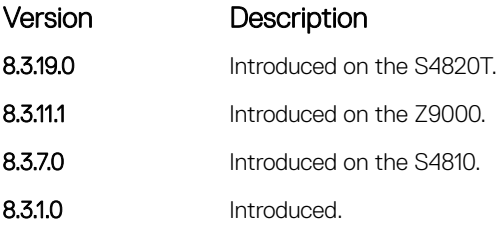

Example DellEMC(conf-pvst)# do show spanning-tree pvst vlan 5 brief VLAN 5 Executing IEEE compatible Spanning Tree Protocol Root ID Priority 32773, Address 0001.e832.73f7 Root Bridge hello time 2, max age 20, forward delay 15 Bridge ID Priority 32773 (priority 32768 sys-id-ext 5), Address 0001.e832.73f7 We are the root of Vlan 5 Configured hello time 2, max age 20, forward delay 15

> Interface Designated Name PortID Prio Cost Sts Cost Bridge ID PortID ------------------------------------------------------------- Gi 1/10 128.140 128 200000 FWD 0 32773 0001.e832.73f7 128.140 Gi 1/12 128.142 128 200000 DIS 0 32773 0001.e832.73f7 128.142 Interface Name Role PortID Prio Cost Sts Cost Link-type Edge -------------------------------------------------------- Gi 0/10 Desg 128.140 128 200000 FWD 0 P2P No Gi 0/12 Dis 128.142 128 200000 DIS 0 P2P No DellEMC(conf-pvst)#

#### Related Commands

• protocol spanning-tree pvst – enter SPANNING TREE mode on the switch.

### protocol spanning-tree pvst

To enable PVST+ on a device, enter the PVST+ mode.

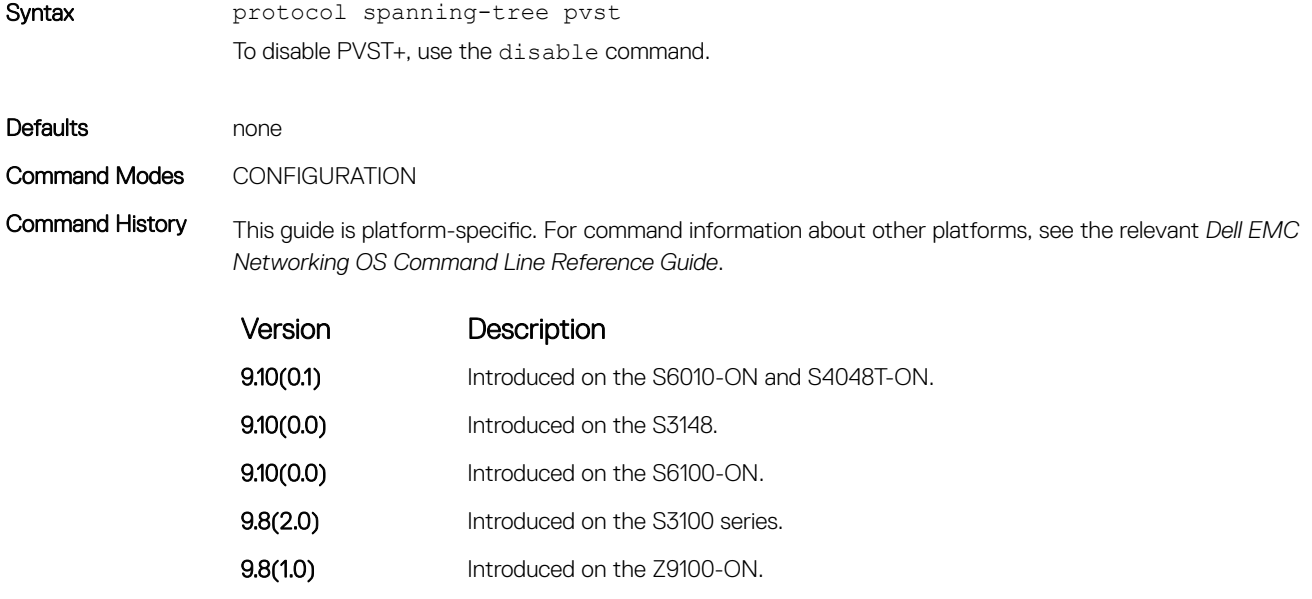

**9.8(0.0P5)** Introduced on the S4048-ON.

Per-VLAN Spanning Tree Plus (PVST+) 1379

<span id="page-1379-0"></span>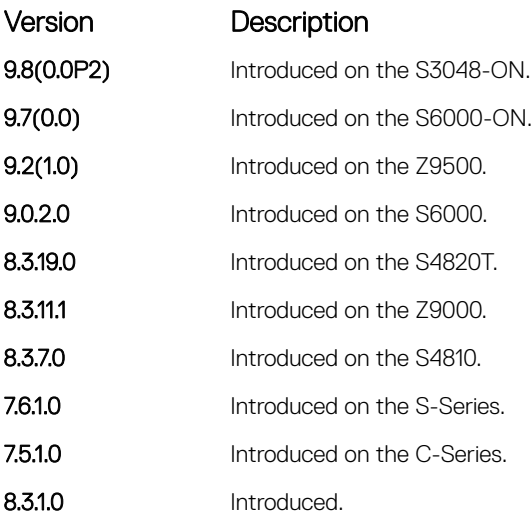

### Example DellEMC# conf

```
DellEMC(conf)# protocol spanning-tree pvst
DellEMC(conf-pvst)# no disable
DellEMC(conf-pvst)# vlan 2 bridge-priority 4096
DellEMC(conf-pvst)# vlan 3 bridge-priority 16384
DellEMC(conf-pvst)#
DellEMC(conf-pvst)# show config
!
protocol spanning-tree pvst
  no disable
  vlan 2 bridge-priority 4096
  vlan 3 bridge-priority 16384
DellEMC#
```
Usage Information After you enable PVST+, the device runs an STP instance for each VLAN it supports.

Related Commands

- [disable](#page-1376-0)  disables PVST+.
- show spanning-tree pvst displays the PVST+ configuration.

## show spanning-tree pvst

View the Per-VLAN spanning tree configuration.

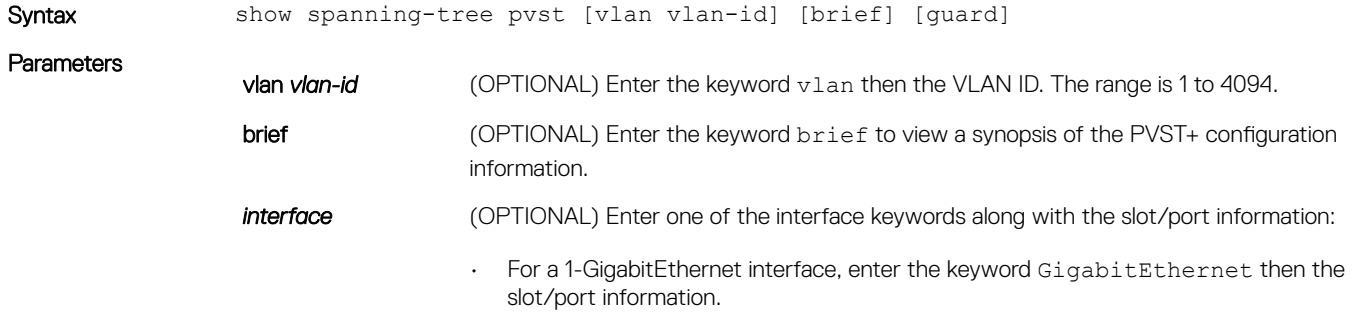

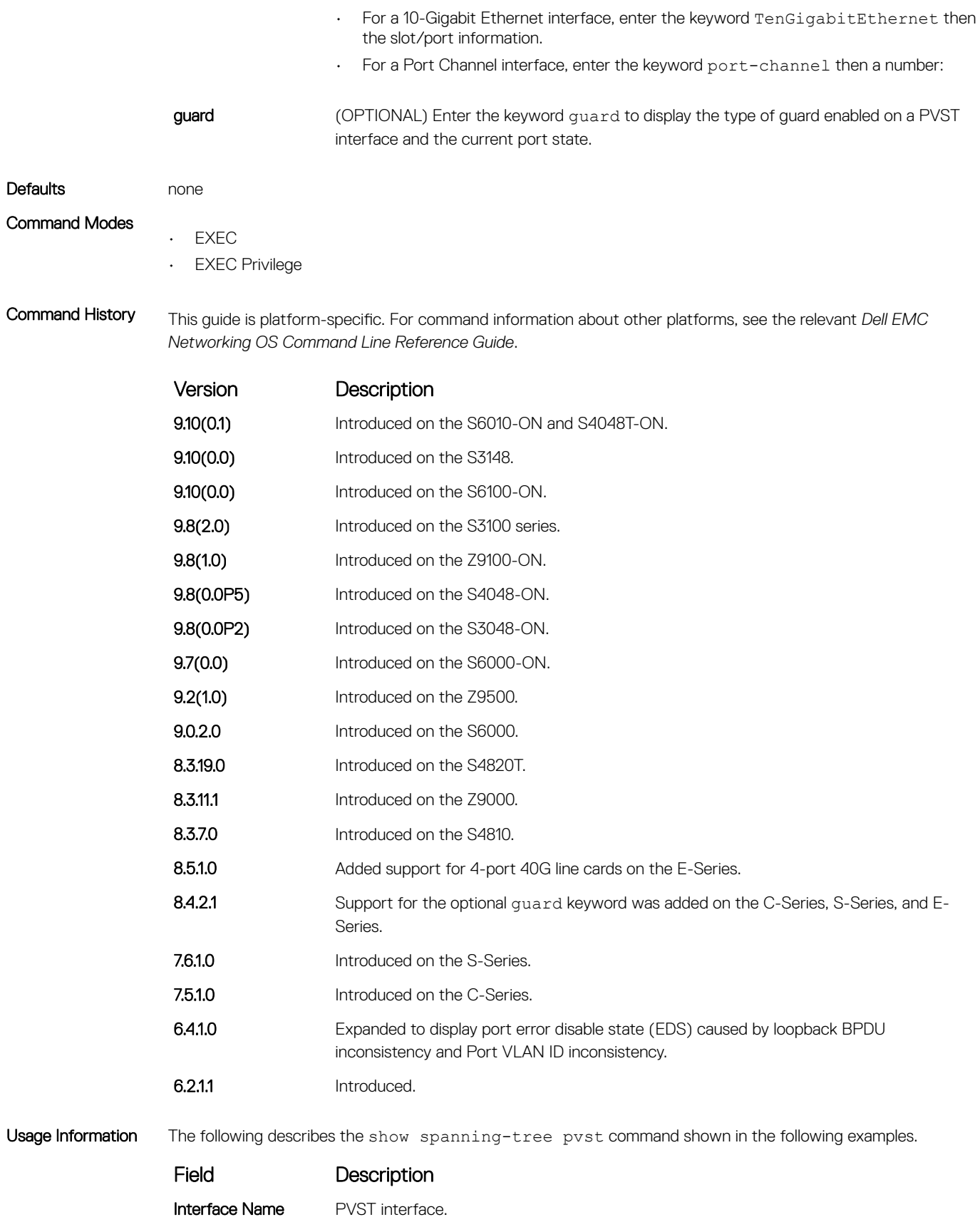

Instance PVST instance.

#### Field Description

- Sts **Sts** Port state: root-inconsistent (INCON Root), forwarding (FWD), listening (LIS), blocking (BLK), or shut down (EDS Shut).
- Guard Type Type of STP guard configured (Root, Loop, or BPDU guard).

Example (Brief) DellEMC# show spanning-tree pvst vlan 3 brief VLAN 3 Executing IEEE compatible Spanning Tree Protocol Root ID Priority 4096, Address 0001.e801.6aa8 Root Bridge hello time 2, max age 20, forward delay 15 Bridge ID Priority 16384, Address 0001.e805.e306

Configured hello time 2, max age 20, forward delay 15

Interface Designated<br>Name PortID Prio Cost Sts Cost Bridge ID PortID Prio Cost Sts Cost Bridge ID PortID ---------------------------------------------------------- Gi 1/0 128.130 128 20000 FWD 20000 4096 0001.e801.6aa8 128.426 Gi 1/1 128.131 128 20000 BLK 20000 4096 0001.e801.6aa8 128.427 Gi 1/16 128.146 128 20000 FWD 20000 16384 0001.e805.e306 128.146 Gi 1/17 128.147 128 20000 FWD 20000 16384 0001.e805.e306 128.147

Interface

Name Role PortID Prio Cost Sts Cost Link-type Edge ----------------------------------------------------- Gi 1/0 Root 128.130 128 20000 FWD 20000 P2P No Gi 1/1 Altr 128.131 128 20000 BLK 20000 P2P No Gi 1/16 Desg 128.146 128 20000 FWD 20000 P2P Yes Gi 1/17 Desg 128.147 128 20000 FWD 20000 P2P

Example DellEMC# show spanning-tree pvst vlan 2 VLAN 2 Root Identifier has priority 4096, Address 0001.e805.e306 Root Bridge hello time 2, max age 20, forward delay 15 Bridge Identifier has priority 4096, Address 0001.e805.e306 Configured hello time 2, max age 20, forward delay 15 We are the root of VLAN 2 Current root has priority 4096, Address 0001.e805.e306 Number of topology changes 3, last change occured 00:57:00

> Port 130 (GigabitEthernet 1/0) is designated Forwarding Port path cost 20000, Port priority 128, Port Identifier 128.130 Designated root has priority 4096, address 0001.e805.e3:06 Designated bridge has priority 4096, address 0001.e805.e3:06 Designated port id is 128.130, designated path cost 0 Number of transitions to forwarding state 1 BPDU sent 1567, received 3 The port is not in the Edge port mode

> Port 131 (GigabitEthernet 1/1) is designated Forwarding Port path cost 20000, Port priority 128, Port Identifier 128.131 Designated root has priority 4096, address 0001.e805.e3:06 Designated bridge has priority 4096, address 0001.e805.e3:06 Designated port id is 128.131, designated path cost 0 Number of transitions to forwarding state 1 BPDU sent 1567, received 0 The port is not in the Edge port mode

> Port 146 (GigabitEthernet 1/16) is designated Forwarding Port path cost 20000, Port priority 128, Port Identifier 128.146 Designated root has priority 4096, address 0001.e805.e3:06 Designated bridge has priority 4096, address 0001.e805.e3:06 Designated port id is 128.146, designated path cost 0 Number of transitions to forwarding state 1 BPDU sent 1578, received 0 The port is in the Edge port mode

<span id="page-1382-0"></span>Port 147 (GigabitEthernet 1/17) is designated Forwarding Port path cost 20000, Port priority 128, Port Identifier 128.147 Designated root has priority 4096, address 0001.e805.e3:06 Designated bridge has priority 4096, address 0001.e805.e3:06 Designated port id is 128.147, designated path cost 0 Number of transitions to forwarding state 1 BPDU sent 1579, received 0 The port is in the Edge port mode Example (EDS/LBK) DellEMC# show spanning-tree pvst vlan 2 interface gigabitethernet 1/1 **GigabitEthernet 1/1 of VLAN 2 is LBK\_INC discarding** Edge port:no (default) port guard :none (default) Link type: point-to-point (auto) bpdu filter:disable (default) Bpdu guard :disable (default) Bpdus sent 152, received 27562 Interface Designated Name PortID Prio Cost Sts Cost Bridge ID PortID ----------------------------------------------------------- Gi 1/1 128.1223 128 20000 EDS 0 32768 0001.e800.a12b 128.1223 Example (EDS/ PVID) DellEMC# show spanning-tree pvst vlan 2 interface gigabitethernet 1/1 **GigabitEthernet 1/0 of VLAN 2 is PVID\_INC discarding** Edge port:no (default) port guard :none (default) Link type: point-to-point (auto) bpdu filter:disable (default) Bpdu guard :disable (default) Bpdus sent 1, received 0 Interface Designated Name PortID Prio Cost Sts Cost Bridge ID PortID --------------------------------------------------------- Gi 1/1 128.1223 128 20000 EDS 0 32768 0001.e800.a12b 128.1223 Example (Guard) DellEMC# show spanning-tree pvst vlan 5 guard Interface Name Instance Sts Guard type ----------------------------------- Gi 1/1 5 INCON(Root) Rootguard Gi 1/2 5 FWD Loopguard Gi 1/3 5 EDS(Shut) Bpduguard

Related Commands

spanning-tree pvst — configure PVST+ on an interface.

## spanning-tree pvst

Configure a PVST+ interface with one of these settings: edge port with optional bridge port data unit (BPDU) guard, port disablement if an error condition occurs, port priority or cost for a VLAN range, loop guard, or root guard.

### S3048

Syntax spanning-tree pvst {edge-port [bpduguard [shutdown-on-violation]] | err-disable | vlan *vlan-range* {cost *number* | priority *value*} | loopguard | rootguard}

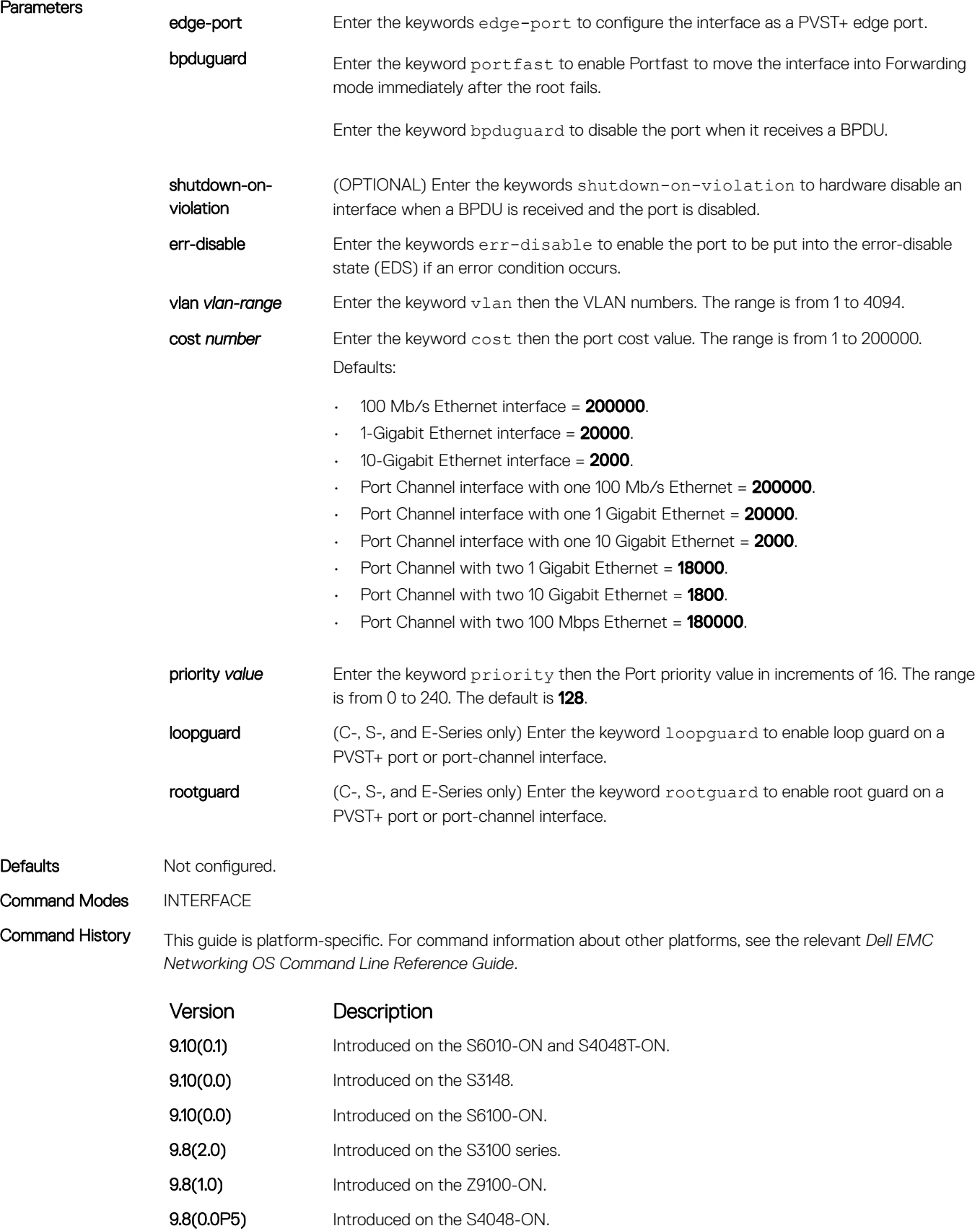

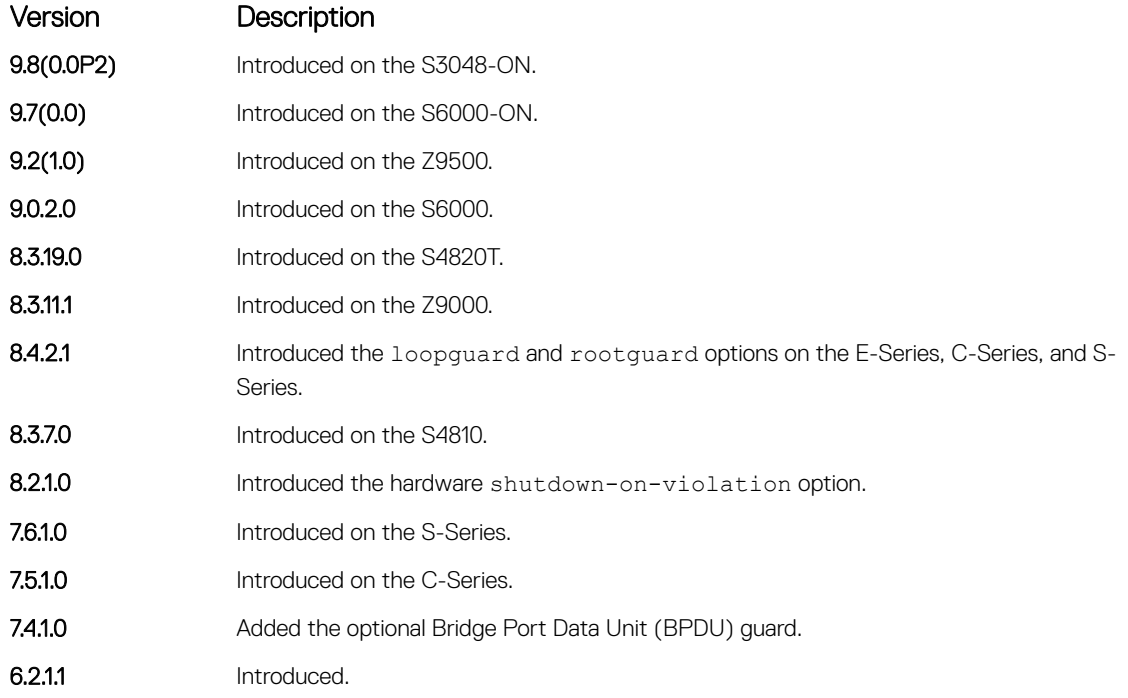

Usage Information The BPDU guard option prevents the port from participating in an active STP topology in case a BPDU appears on a port unintentionally, or is misconfigured, or is subject to a DOS attack. This option places the port into the Error Disable state if a BPDU appears, and a message is logged so that the administrator can take corrective action.

#### (i) NOTE: A port configured as an edge port, on a PVST switch, immediately transitions to the forwarding state. Only ports connected to end-hosts should be configured as an edge port. Consider an edge port similar to a port with a spanning-tree portfast enabled.

If you do not enable shutdown-on-violation, BPDUs are still sent to the route process module (RPM) CPU.

You cannot enable root guard and loop guard at the same time on a port. For example, if you configure loop quard on a port on which root quard is already configured, the following error message is displayed: % Error: RootGuard is configured. Cannot configure LoopGuard.

When used in a PVST+ network, loop guard is performed per-port or per-port channel at a VLAN level. If no BPDUs are received on a VLAN interface, the port or port-channel transitions to a Loop-Inconsistent (blocking) state only for this VLAN.

Enabling Portfast BPDU guard and loop guard at the same time on a port results in a port that remains in a Blocking state and prevents traffic from flowing through it. For example, when Portfast BPDU guard and loop guard are both configured:

- If a BPDU is received from a remote device, BPDU guard places the port in an Err-Disabled Blocking state and no traffic is forwarded on the port.
- If no BPDU is received from a remote device, loop guard places the port in a Loop-Inconsistent Blocking state and no traffic is forwarded on the port.

```
Example DellEMC(conf-if-gi-1/1)# spanning-tree pvst vlan 3 cost 18000
               DellEMC(conf-if-gi-1/1)# end
               DellEMC(conf-if-gi-1/1)# show config
               !
               interface GigabitEthernet 1/1
                  no ip address
                  switchport
```

```
 spanning-tree pvst vlan 3 cost 18000
  no shutdown
DellEMC(conf-if-gi-1/1)#end
```
DellEMC#

#### <span id="page-1385-0"></span>Related Commands

[show spanning-tree pvst](#page-1379-0) - views the PVST+ configuration.

## spanning-tree pvst err-disable

Place ports in an Err-Disabled state if they receive a PVST+ BPDU when they are members an untagged VLAN.

9.7(0.0) Introduced on the S6000-ON. **9.2(1.0)** Introduced on the Z9500. 9.0.2.0 Introduced on the S6000. 8.3.19.0 Introduced on the S4820T. **8.3.11.1** Introduced on the Z9000. 8.3.7.0 Introduced on the S4810.

8.2.1.0 Introduced.

### S3048

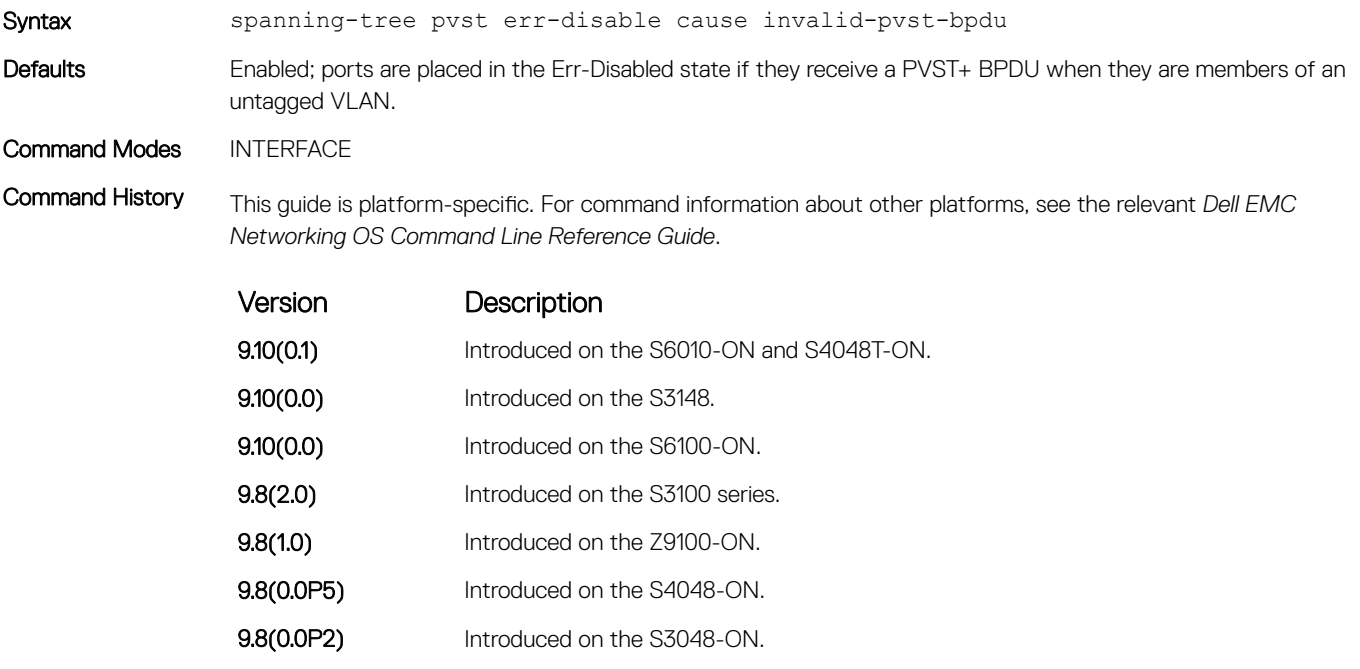

Usage Information Some non-Dell EMC Networking systems which have hybrid ports participating in PVST+ transmit two kinds of BPDUs: an 802.1D BPDU and an untagged PVST+ BPDU.

Dell EMC Networking systems do not expect PVST+ BPDU on an untagged port. If this happens, Dell EMC Networking OS places the port in the Error-Disable state. This behavior might result in the network not converging. To prevent Dell EMC Networking OS from executing this action, use the no spanning-tree pvst errdisable command cause invalid-pvst-bpdu.

#### <span id="page-1386-0"></span>Related Commands

[show spanning-tree pvst](#page-1379-0) - views the PVST+ configuration.

## tc-flush-standard

Enable the MAC address flushing after receiving every topology change notification.

### S3048

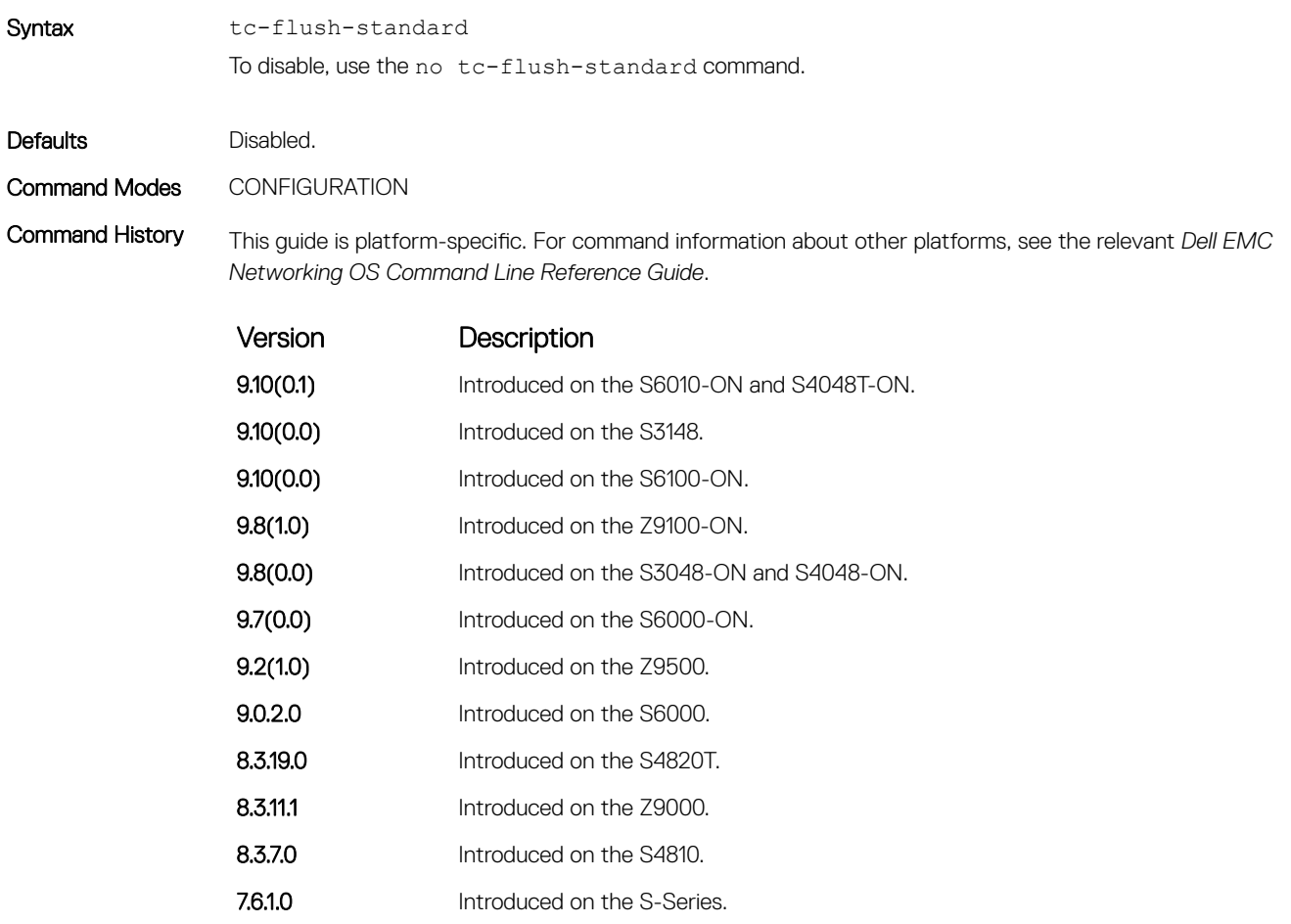

7.5.1.0 Introduced on the C-Series.

6.5.1.0 Introduced.

Usage Information By default, Dell EMC Networking OS implements an optimized flush mechanism for PVST+. This implementation helps in flushing the MAC addresses only when necessary (and less often) allowing for faster convergence during topology changes. However, if a standards-based flush mechanism is needed, you can turn this *knob* command on to enable flushing MAC addresses after receiving every topology change notification.

# <span id="page-1387-0"></span>vlan bridge-priority

Set the PVST+ bridge-priority for a VLAN or a set of VLANs.

### S3048

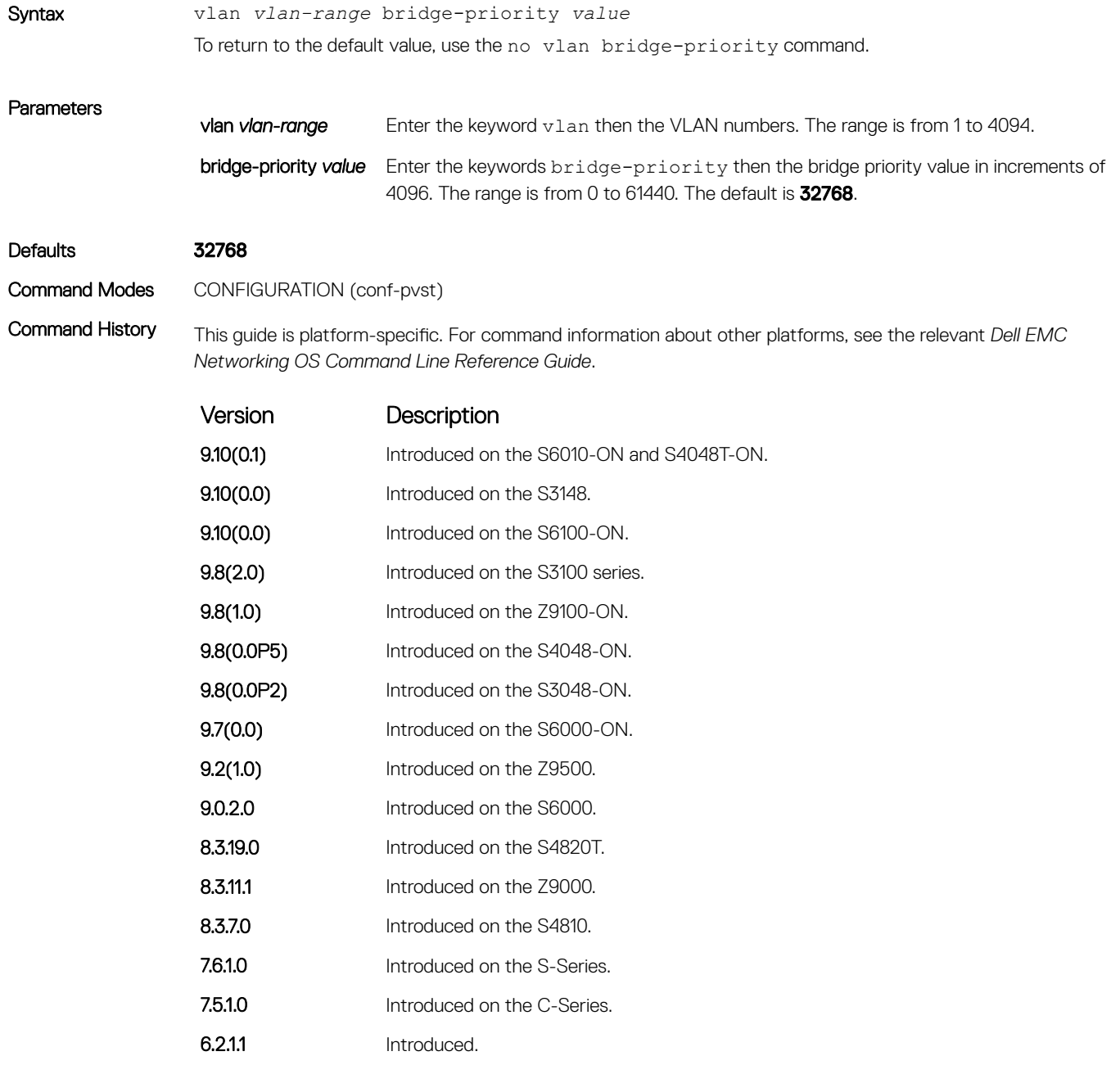

#### Related Commands

- [vlan forward-delay](#page-1388-0)  changes the time interval before Dell EMC Networking OS transitions to the Forwarding state.
- [vlan hello-time](#page-1389-0)  change the time interval between BPDUs.
- [vlan max-age](#page-1390-0) changes the time interval before PVST+ refreshes.
- [show spanning-tree pvst](#page-1379-0) displays the PVST+ configuration.

# <span id="page-1388-0"></span>vlan forward-delay

Set the amount of time the interface waits in the Listening state and the Learning state before transitioning to the Forwarding state.

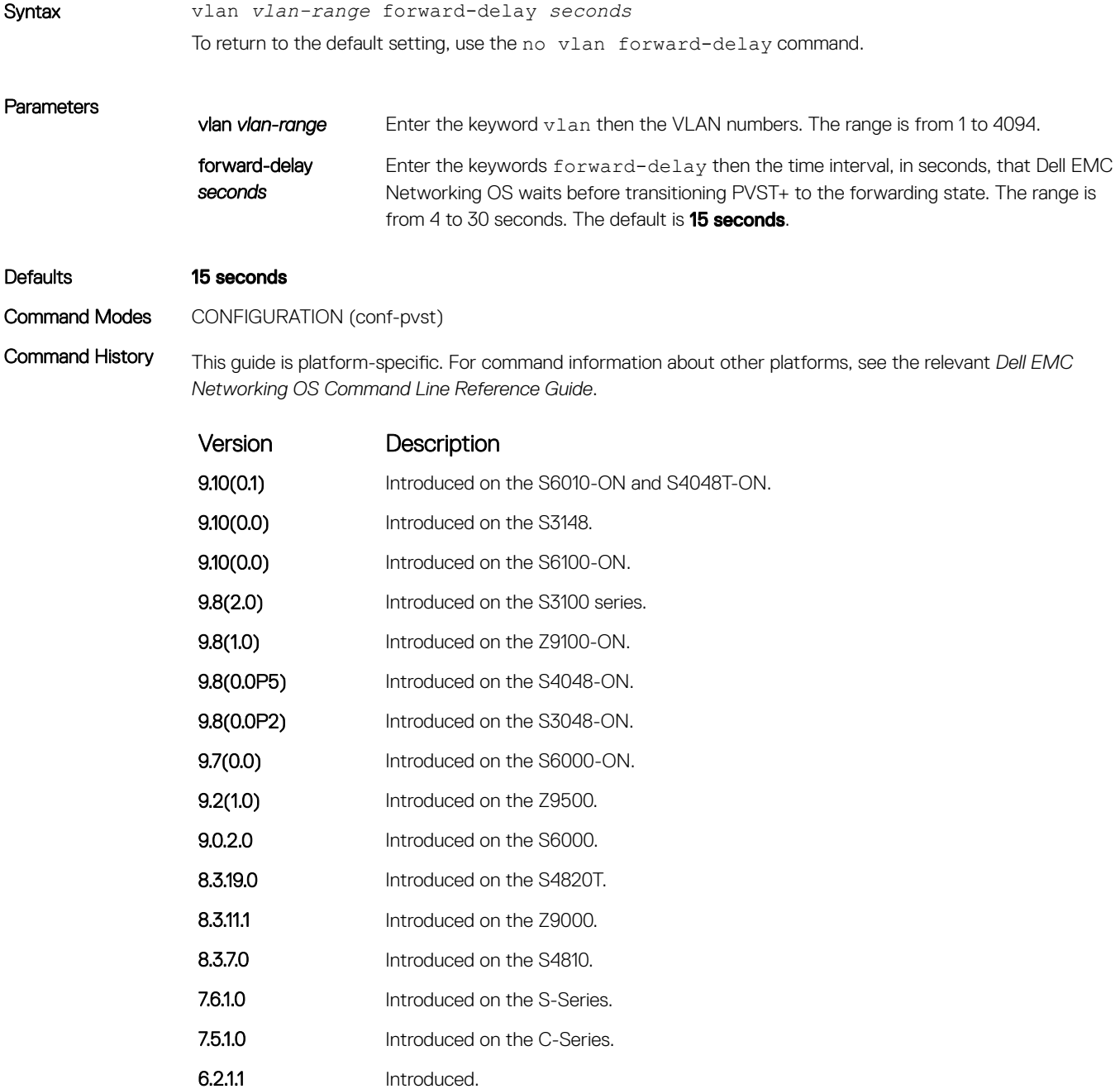

- <span id="page-1389-0"></span>• [vlan bridge-priority](#page-1387-0) — sets the bridge-priority value.
- vlan hello-time changes the time interval between BPDUs.
- [vlan max-age](#page-1390-0) changes the time interval before PVST+ refreshes.
- [show spanning-tree pvst](#page-1379-0) displays the PVST+ configuration.

# vlan hello-time

Set the time interval between generation of PVST+ 7 BPDUs.

### S3048

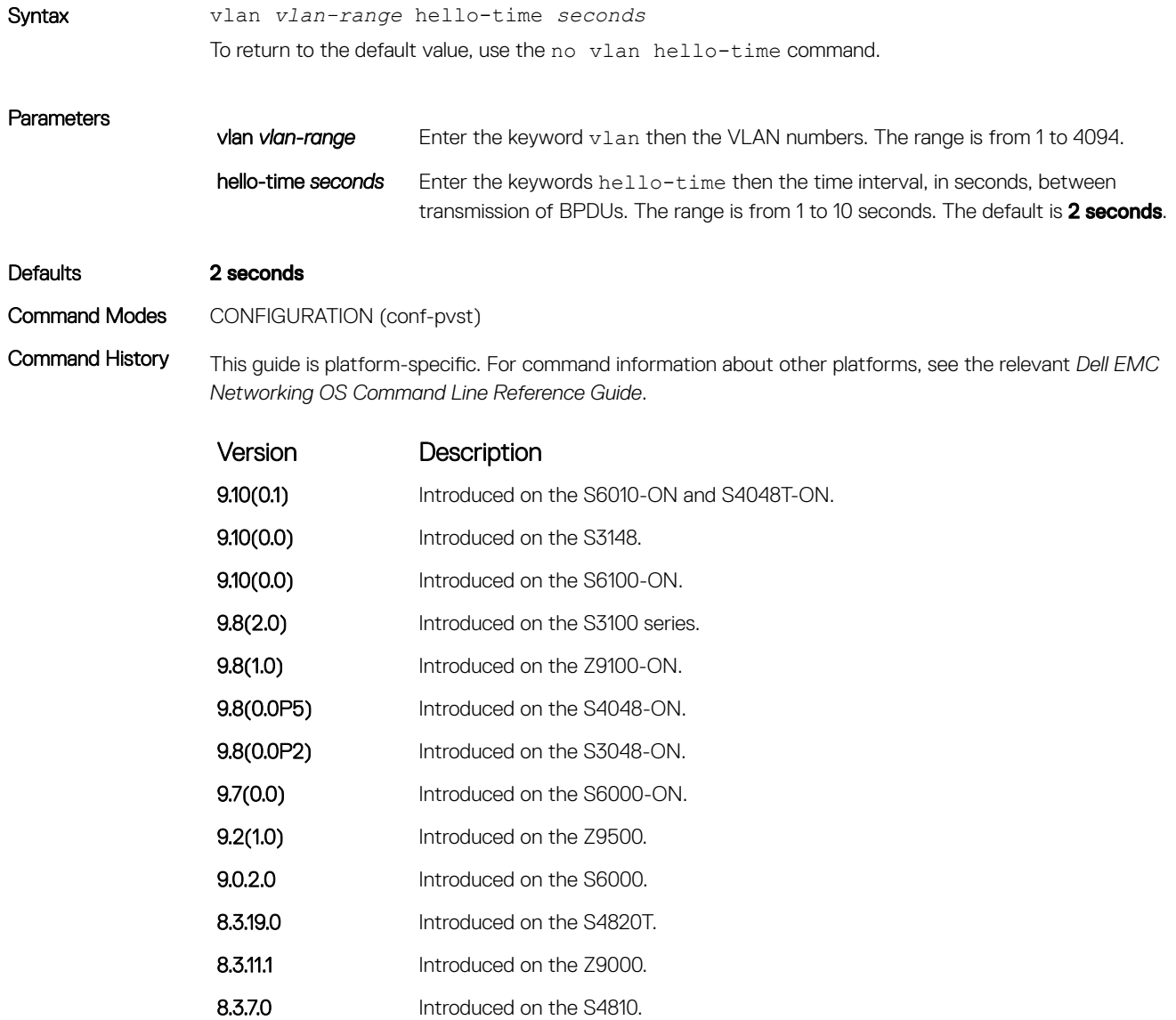

7.6.1.0 Introduced on the S-Series.

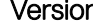

Version Description

6.2.1.1 Introduced.

#### <span id="page-1390-0"></span>Related Commands

- [vlan bridge-priority](#page-1387-0) sets the bridge-priority value.
- [vlan forward-delay](#page-1388-0)  changes the time interval before Dell EMC Networking OS transitions to the forwarding state.
- vlan max-age changes the time interval before PVST+ refreshes.
- [show spanning-tree pvst](#page-1379-0) displays the PVST+ configuration.

## vlan max-age

To maintain configuration information before refreshing that information, set the time interval for the PVST+ bridge.

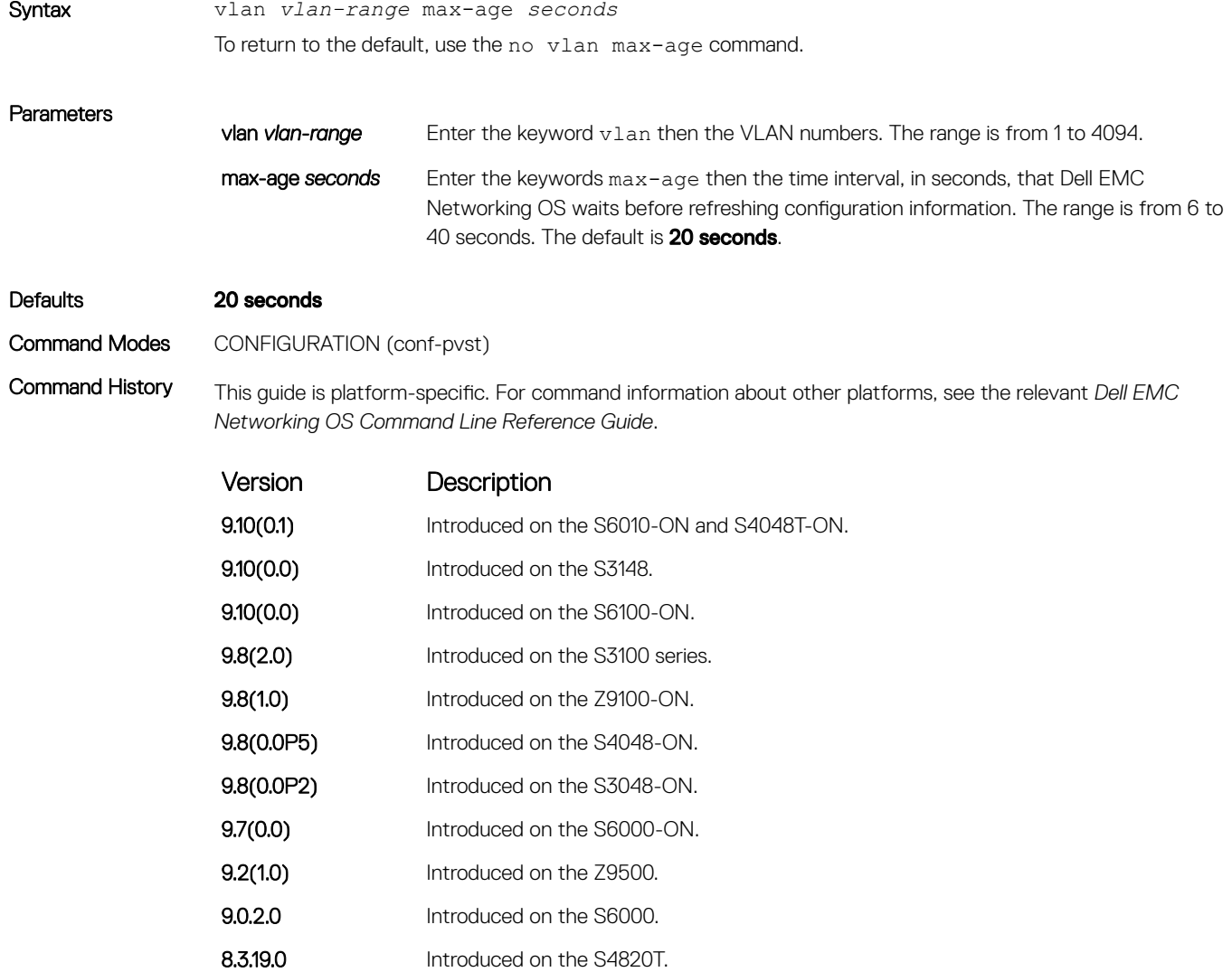

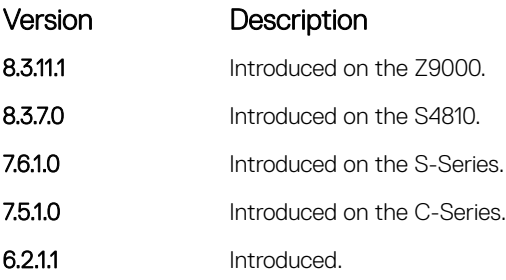

- [vlan bridge-priority](#page-1387-0) sets the bridge-priority value.
- [vlan forward-delay](#page-1388-0)  changes the time interval before Dell EMC Networking OS transitions to the forwarding state.
- [vlan hello-time](#page-1389-0)  changes the time interval between BPDUs.
- [show spanning-tree pvst](#page-1379-0) displays the PVST+ configuration.

# Quality of Service (QoS)

The Dell EMC Networking OS commands for quality of service (QoS) include traffic conditioning and congestion control. QoS commands are not universally supported on all Dell EMC Networking products.

Topics:

- Global Configuration Commands
- [Per-Port QoS Commands](#page-1393-0)
- [Policy-Based QoS Commands](#page-1399-0)
- **[DSCP Color Map Commands](#page-1446-0)**

# Global Configuration Commands

There is only one global configuration QoS command.

### qos-rate-adjust

By default, while rate limiting, policing, and shaping, Dell EMC Networking OS does not include the Preamble, SFD, or the IFG fields. These fields are overhead; only the fields from MAC destination address to the CRC are used for forwarding and are included in these rate metering calculations. You can optionally include overhead fields in rate metering calculations by enabling QoS Rate Adjustment.

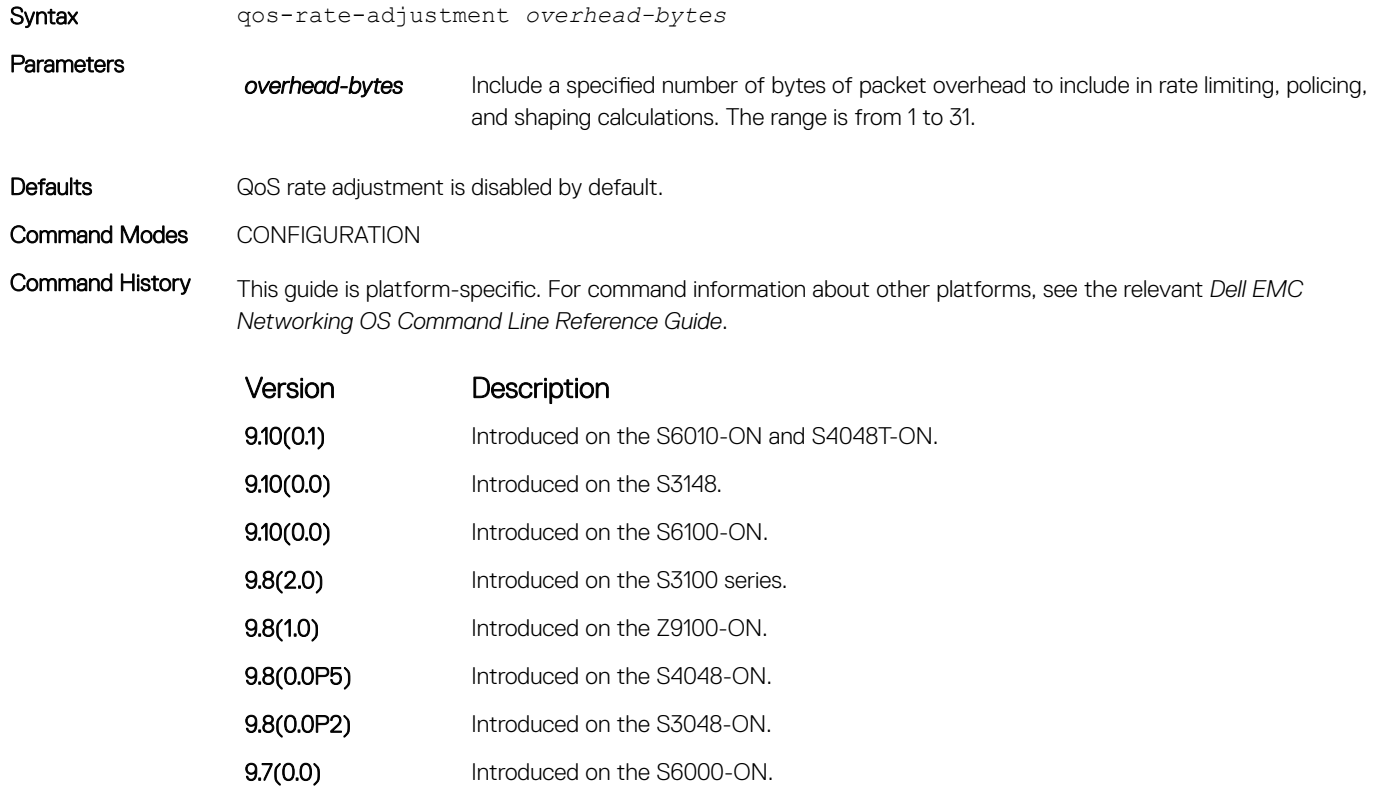

<span id="page-1393-0"></span>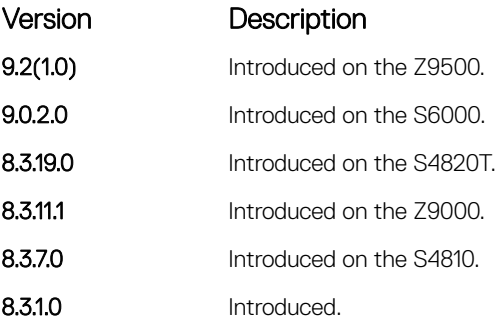

Usage Information By default, when rate policing and shaping, the system does not include the Preamble, SFD, or the IFG fields. These fields are overhead; only the fields from MAC destination address to the CRC are used for forwarding and are included in these rate metering calculations.

# Per-Port QoS Commands

Per-port QoS (port-based QoS) allows you to define the QoS configuration on a per-physical-port basis.

### dot1p-priority

Assign a value to the IEEE 802.1p bits on the traffic this interface receives.

Syntax dot1p-priority *priority-value* To delete the IEEE 802.1p configuration on the interface, use the no dot1p-priority command.

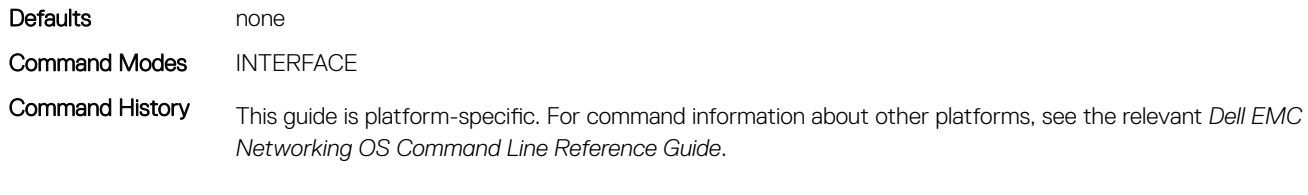

Version

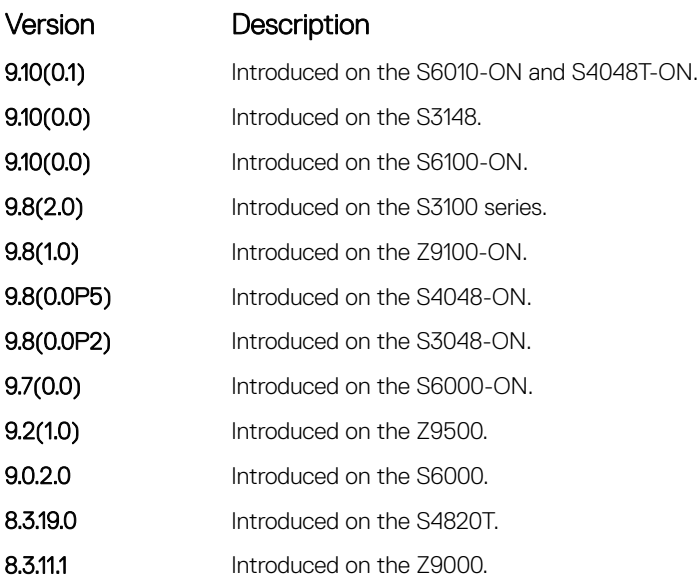

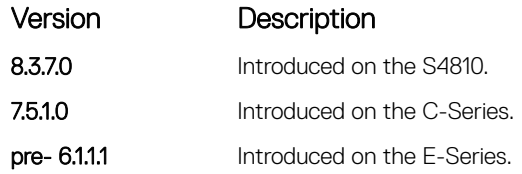

Usage Information The dot1p-priority command changes the priority of incoming traffic on the interface. The system places traffic marked with a priority in the correct queue and processes that traffic according to its queue.

> When you set the priority for a port channel, the physical interfaces assigned to the port channel are configured with the same value. You cannot assign the  $dot1p-priority$  command to individual interfaces in a port channel.

### rate police

Police the incoming traffic rate on the selected interface.

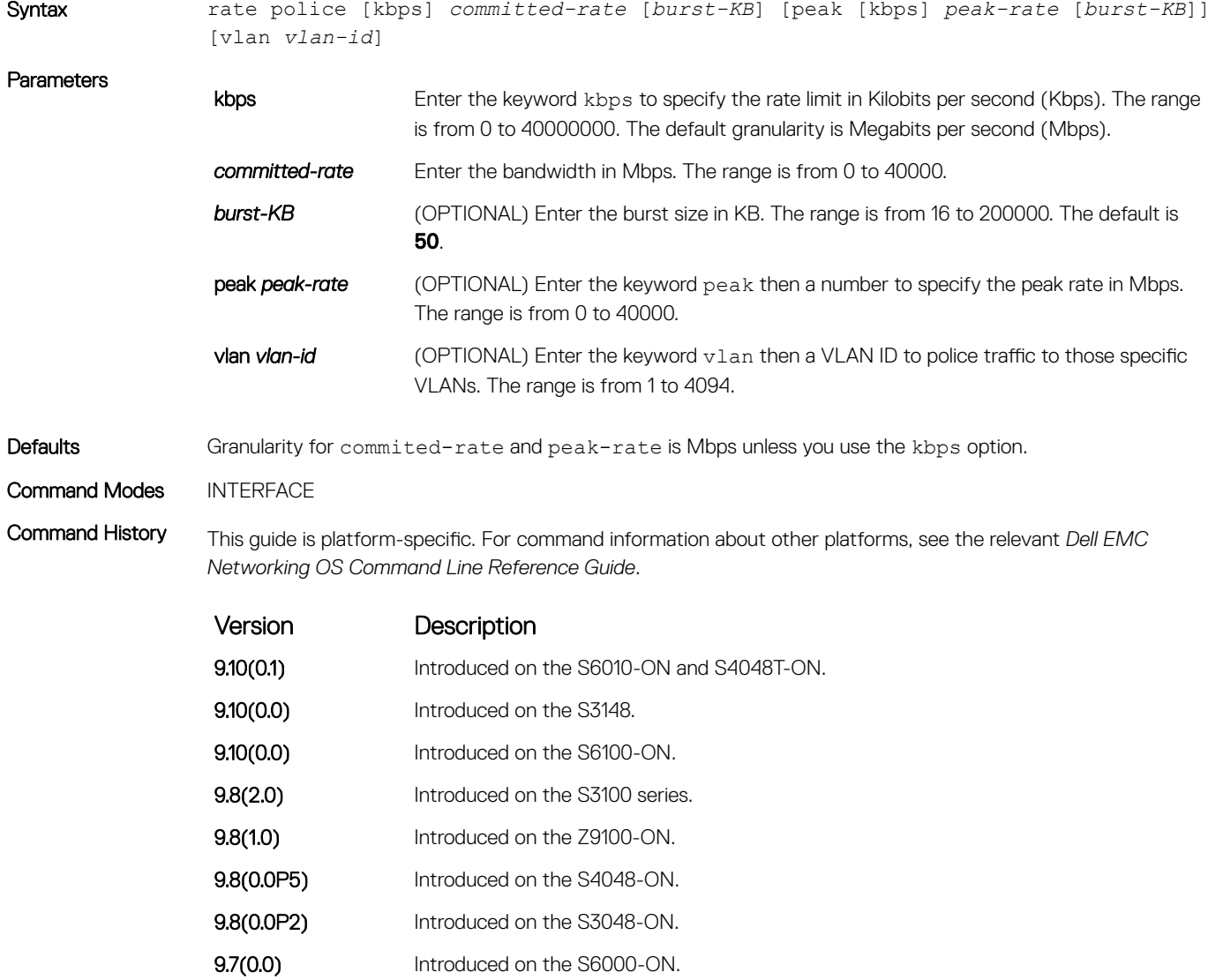

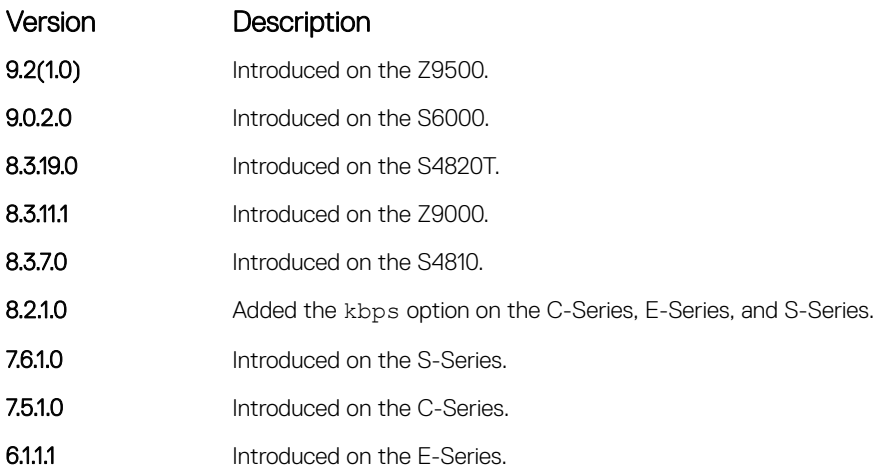

Usage Information (i) NOTE: Per Port rate police is supported for Layer 2 tagged and untagged switched traffic and for Layer 3 traffic. Per VLAN rate police is supported on only tagged ports with Layer 2 switched traffic.

#### S-Series

On one interface, you can configure the rate police command for a VLAN or you can configure the rate police command for an interface.

### rate-shape

Shape the traffic output on the selected interface.

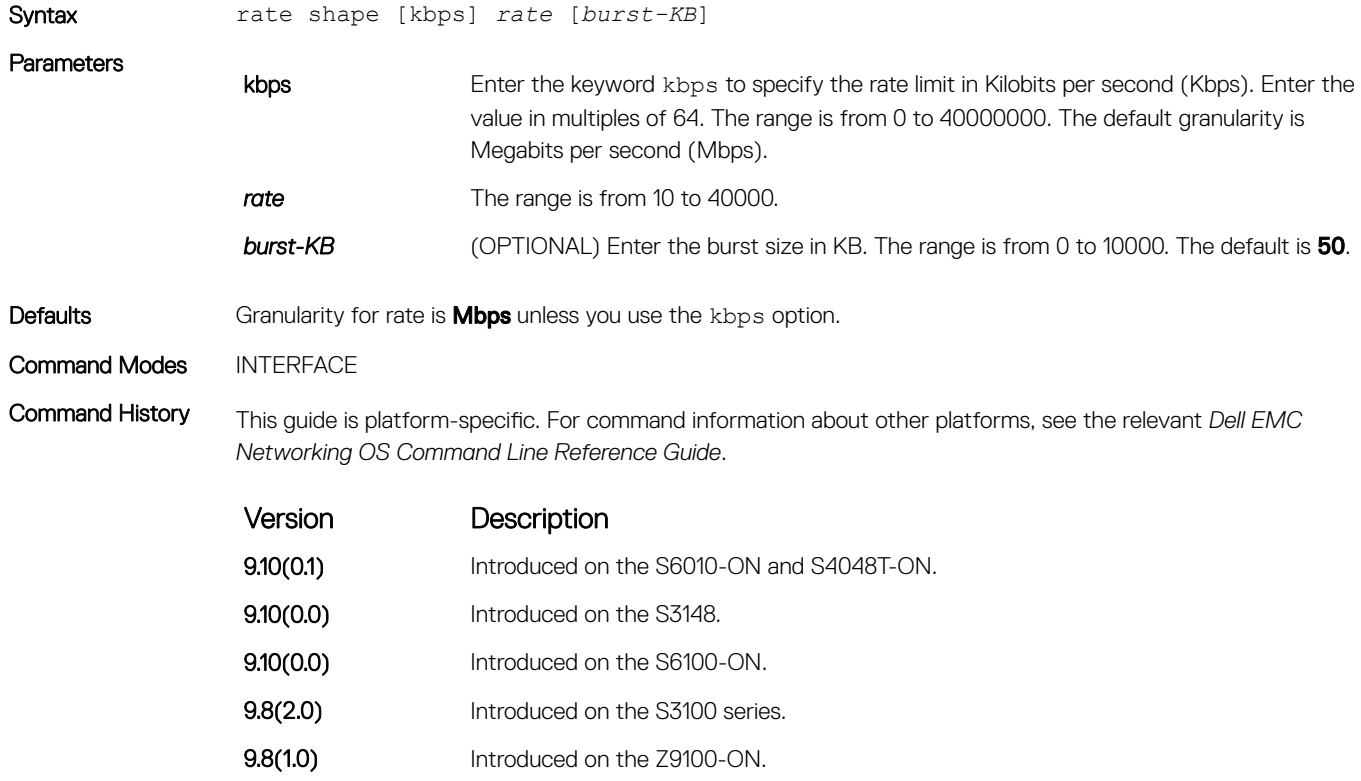

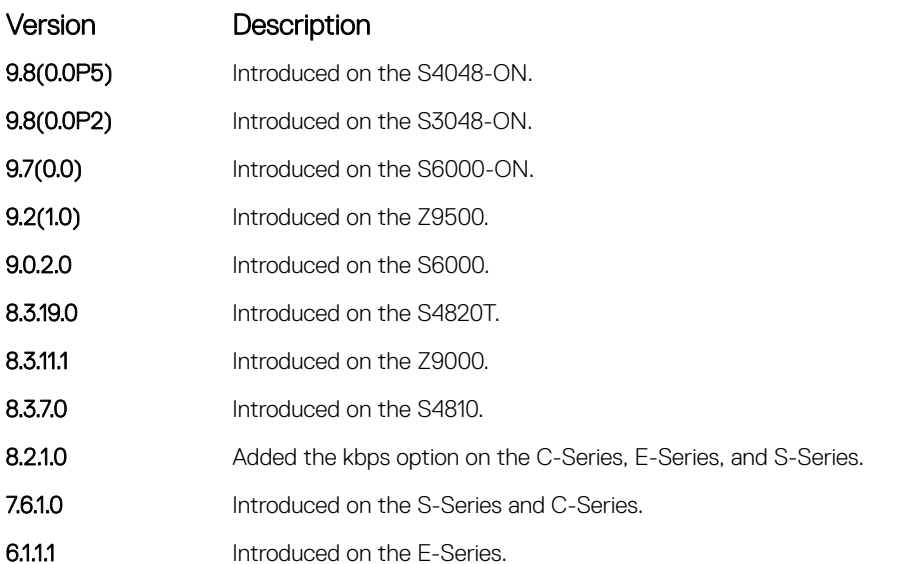

Usage Information If traffic is shaped between 64 and 1000 Kbs, for some values, the shaped rate is much less than the value configured.

> On 40-port 10G stack-unit if the traffic is shaped between 64 and 1000 Kbs, for some values, the shaped rate is much less than the value configured.

(i) NOTE: When packets of size greater than 7000 bytes are expected to be received from the network, Dell EMC Networking recommends that you configure the burst value to be more than 175 KB if you configured the rate shape. Such a setting ensures proper bandwidth sharing across queues.

#### Related Commands

• [rate-shape](#page-1422-0) — shapes traffic output as part of the designated policy.

### service-class dot1p-mapping

Configure a service-class criterion based on a dot1p value.

### S3048–ON

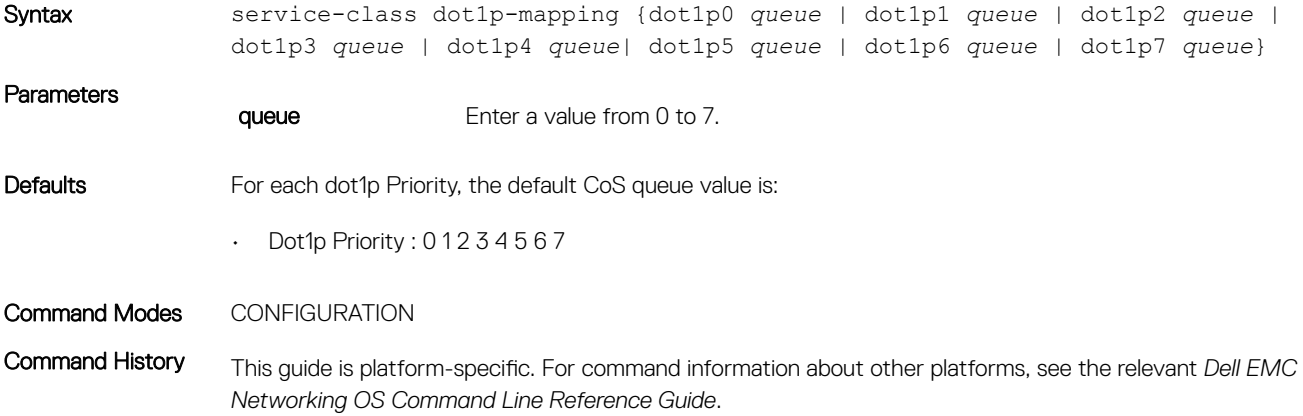

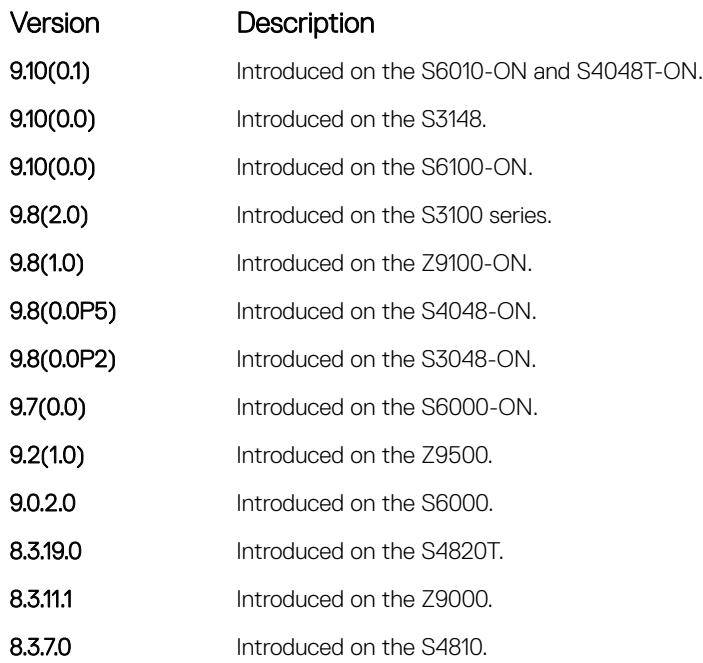

Usage Information To apply dot1p-queue-mapping, use the service-class dynamic dot1p command.

#### Related Commands

• [show qos dot1p-queue-mapping](#page-1428-0) — displays the dot1p priority to queue mapping on the switch.

### service-class dynamic dot1p

Honor all 802.1p markings on incoming switched traffic on an interface (from INTERFACE mode) or on all interfaces (from CONFIGURATION mode). A CONFIGURATION mode entry supersedes an INTERFACE mode entry.

### S3048–ON

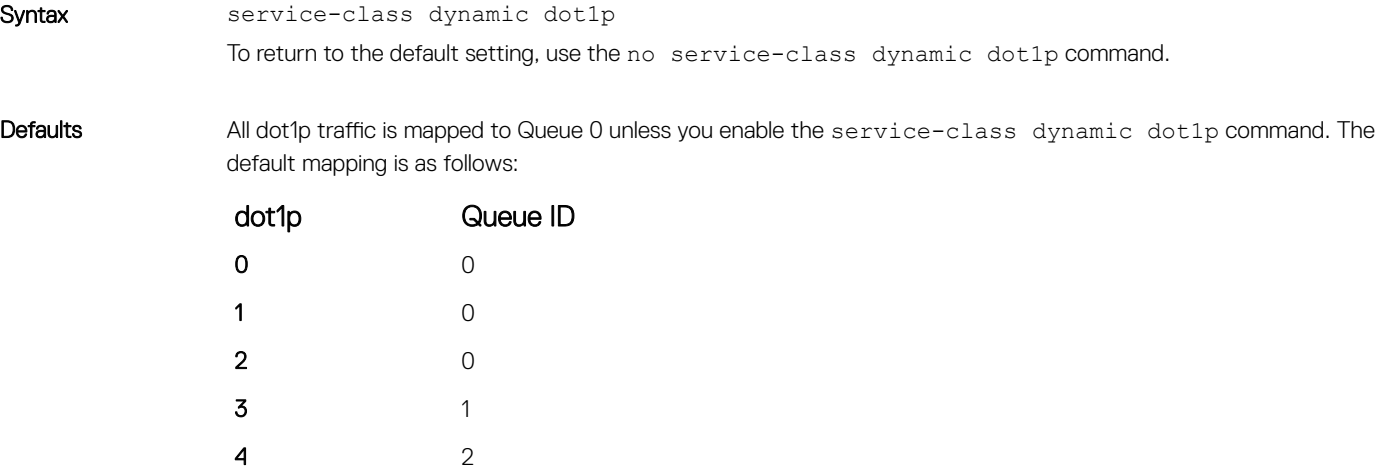

- 5 3
- - 6 3

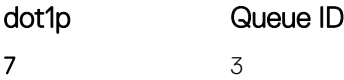

#### Command Modes

- INTERFACE
- CONFIGURATION

Command History This guide is platform-specific. For command information about other platforms, see the relevant *Dell EMC Networking OS Command Line Reference Guide*.

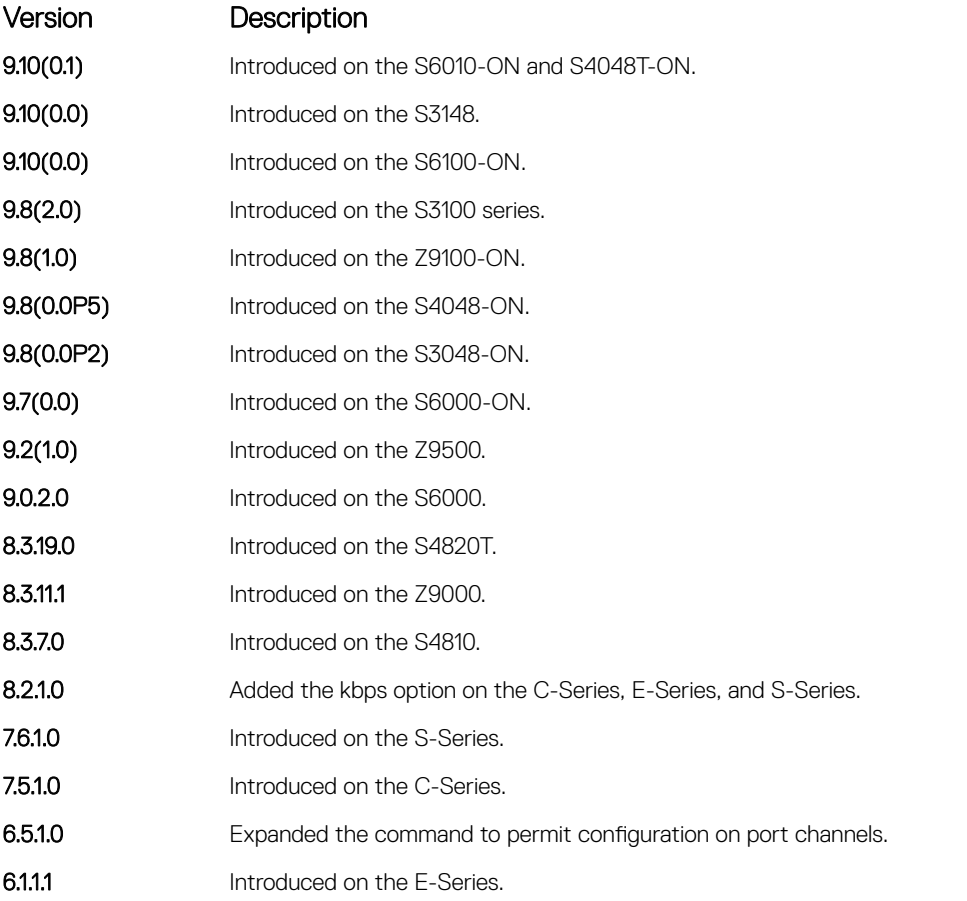

Usage Information To honor all incoming 802.1p markings on incoming switched traffic on the interface, enter this command. By default, this facility is not enabled (that is, the 802.1p markings on incoming traffic are not honored).

> You can apply this command on both physical interfaces and port channels. When you set the service-class dynamic for a port channel, the physical interfaces assigned to the port channel are automatically configured; you cannot assign the service-class dynamic command to individual interfaces in a port channel.

- All dot1p traffic is mapped to Queue 0 unless you enable the service-class dynamic dot1p command on an interface or globally.
- Layer 2 or Layer 3 service policies supersede dot1p service classes.

### <span id="page-1399-0"></span>strict-priority unicast

Configure a unicast queue as a strict-priority (SP) queue.

Syntax strict-priority unicast *number* **Parameters** unicast *number* Enter the keyword unicast then the queue number. The range is from 1 to 3. Defaults none Command Modes CONFIGURATION Command History This guide is platform-specific. For command information about other platforms, see the relevant *Dell EMC Networking OS Command Line Reference Guide*. Version Description 9.10(0.1) Introduced on the S6010-ON and S4048T-ON. **9.10(0.0)** Introduced on the S3148. 9.8(2.0) Introduced on the S3100 series. 9.8(0.0P5) Introduced on the S4048-ON. **9.8(0.0P2)** Introduced on the S3048-ON. **9.7(0.0)** Introduced on the S6000-ON. **9.2(1.0)** Introduced on the Z9500. 9.0.2.0 Introduced on the S6000. 8.3.19.0 Introduced on the S4820T. **8.3.11.1** Introduced on the Z9000. 8.3.7.0 Introduced on the S4810. 7.6.1.0 Introduced on the S-Series. 7.5.1.0 Introduced on the C-Series. **6.1.1.1** Introduced on the E-Series.

Usage Information After you configure a unicast queue as strict-priority, that particular queue, on the entire chassis, is treated as a strict-priority unicast. Traffic for a strict priority is scheduled before any other queues are serviced. For example, if you send 100% line rate traffic over the SP queue, it starves all other queues on the ports on which this traffic is flowing.

# Policy-Based QoS Commands

Policy-based traffic classification is handled with class maps. These maps classify data traffic into one of eight classes . Dell EMC Networking OS enables you to match multiple class maps and specify multiple match criteria. Policy-based QoS is not supported on logical interfaces, such as port-channels, VLANS, or loopbacks.

# bandwidth-percentage

Assign a percentage of weight to the class/queue.

### S3048–ON

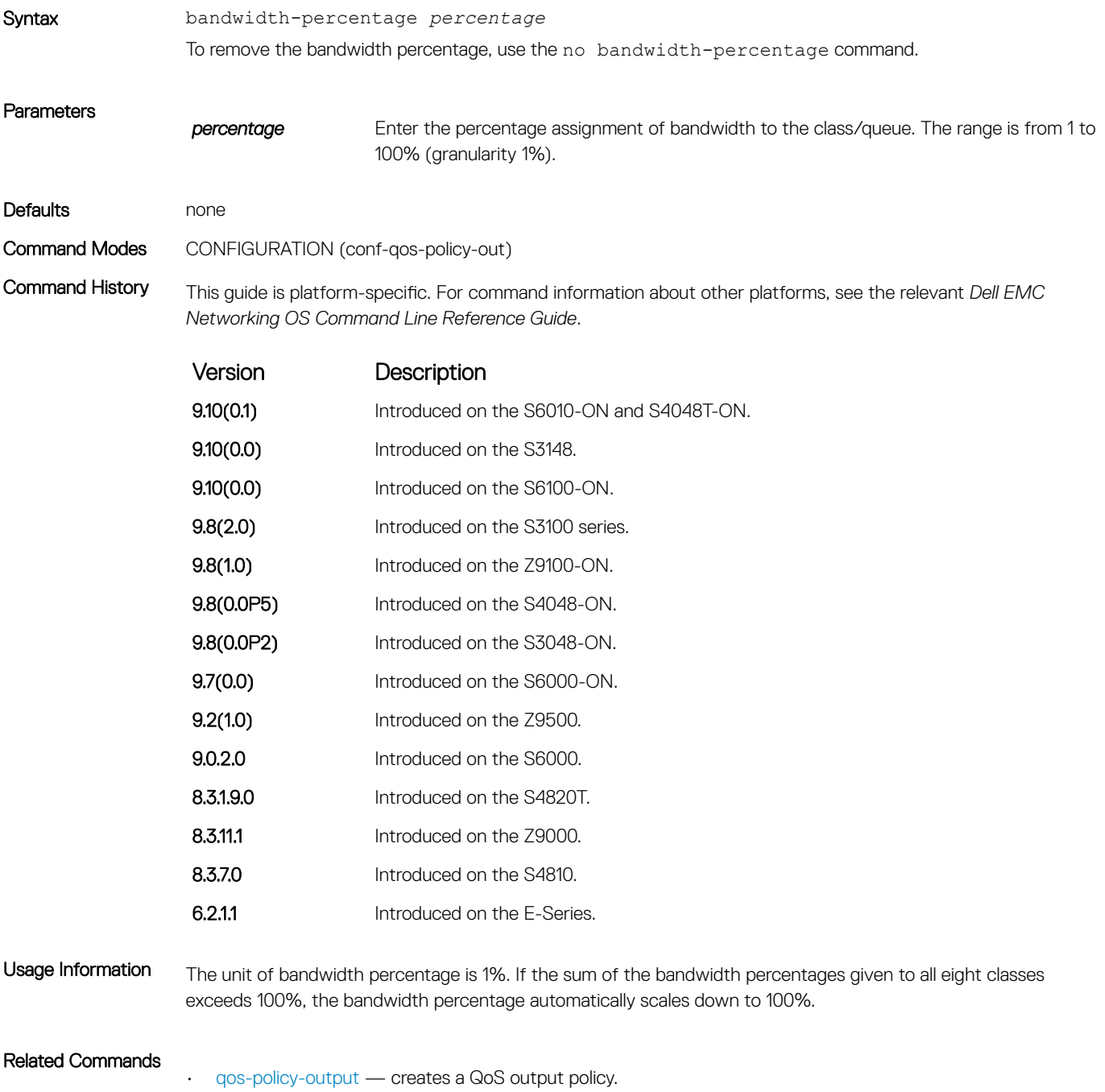

## class-map

Create/access a class map. Class maps differentiate traffic so that you can apply separate quality-of-service policies to each class.

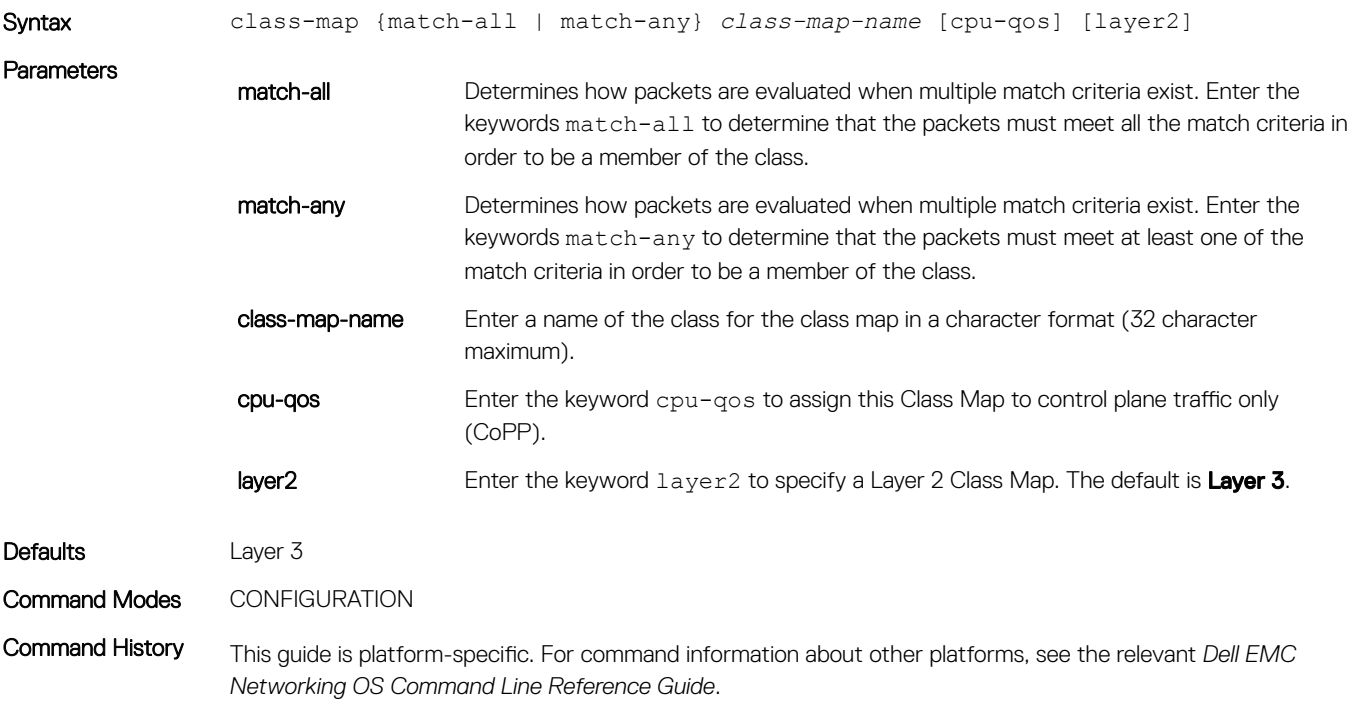

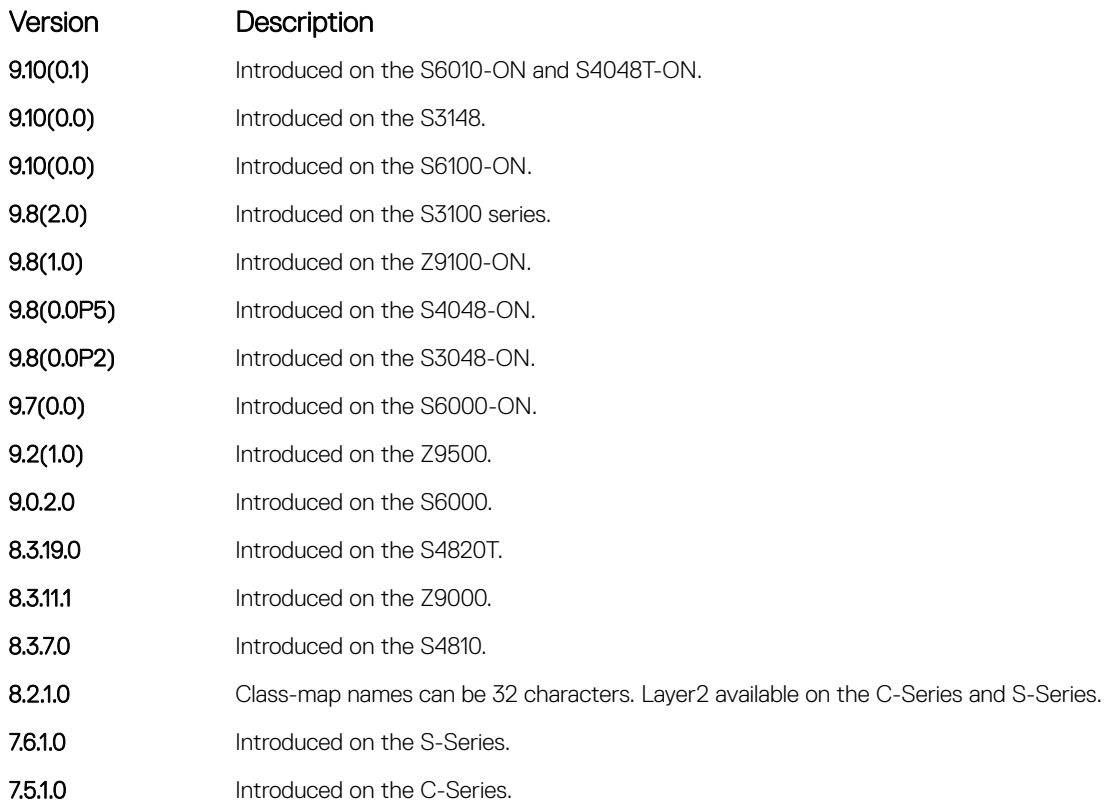

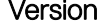

Version Description

7.4.1.0 E-Series Only: Expanded to add support for Layer 2.

Usage Information Packets arriving at the input interface are checked against the match criteria and configured using this command to determine if the packet belongs to that class. This command accesses CLASS-MAP mode, where the configuration commands include thematch ip and match mac options.

When you create a class map to filter protocol traffic for CoPP, you must enter the keyword cpu-qos.

#### Related Commands

- [ip access-list extended](#page-229-0)  configures an extended IP ACL.
- [ip access-list standard](#page-212-0)  configures a standard IP ACL.
- [match ip access-group](#page-1404-0)  configures the match criteria based on the access control list (ACL).
- [match ip precedence](#page-1407-0)  identifies the IP precedence values as match criteria.
- [match ip dscp](#page-1405-0)  configures the match criteria based on the DSCP value.
- [match mac access-group](#page-1410-0) configures a match criterion for a class map based on the contents of the designated MAC ACL.
- [match mac dot1p](#page-1411-0) configures a match criterion for a class map based on a dot1p value.
- [match mac vlan](#page-1412-0)  configures a match criterion for a class map based on VLAN ID.
- [service-queue](#page-1425-0) assigns a class map and QoS policy to different queues.
- [show qos class-map](#page-1427-0) views the current class map information.

### clear qos statistics

Clear qos statistics clears statistics from show qos statistics.

### S3048–ON

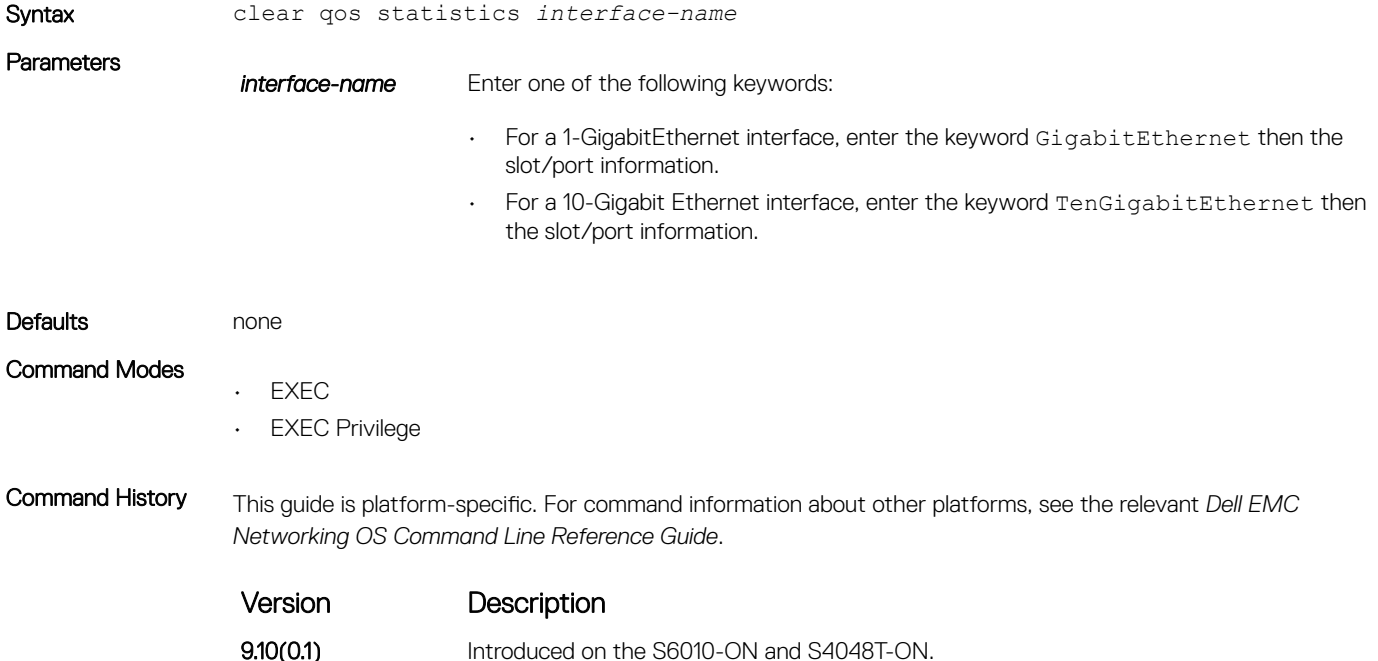

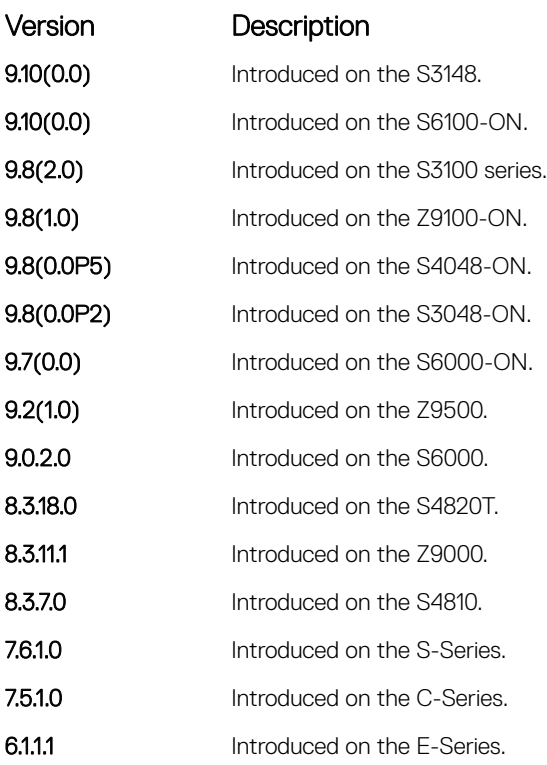

• [show qos statistics](#page-1435-0) — displays the QoS statistics.

### description

Add a description to the selected policy map or QoS policy.

### S3048–ON

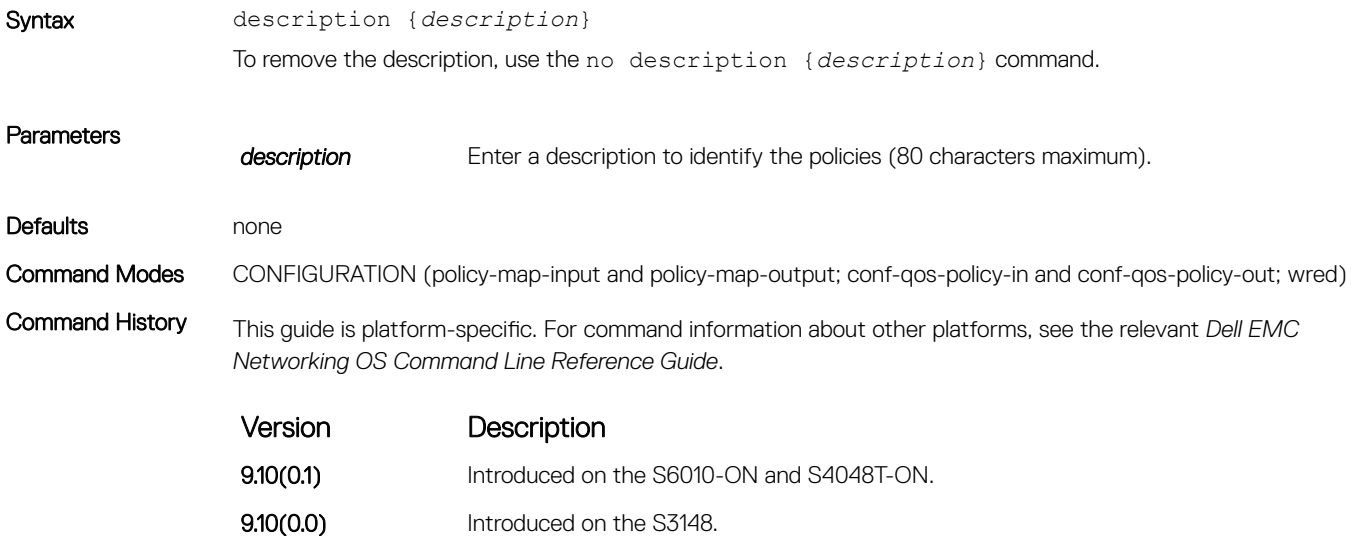
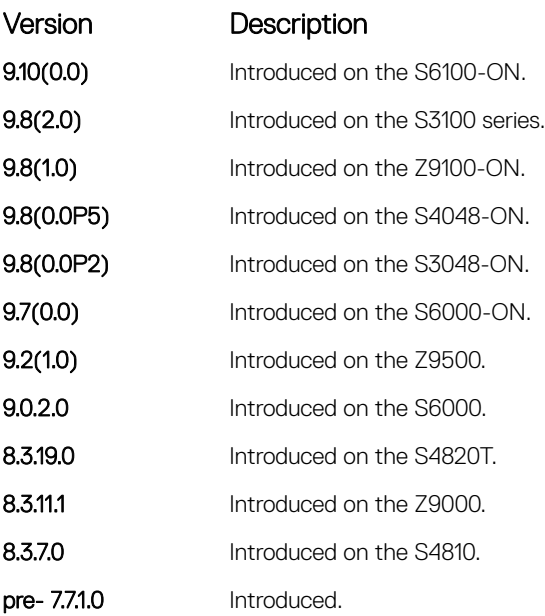

#### Related Commands

Parameters

- [policy-map-input](#page-1414-0) creates an input policy map.
- [policy-map-output](#page-1415-0)  creates an output policy map.
- [qos-policy-input](#page-1416-0)  creates an input QoS-policy on the router.
- [qos-policy-output](#page-1417-0)  creates an output QoS-policy on the router.
- [wred-profile](#page-1445-0)  creates a WRED profile.

# match ip access-group

Configure match criteria for a class map, based on the access control list (ACL).

 $\circled{0}$  NOTE: IPv6 class-maps and IP-any class-maps do not match. This condition is true for IPv6 and IP-any class-maps on both ACLs as well as VLANs.

Syntax [seq *sequence number*] match ip access-group *access-group-name* [set-ip-dscp] *value* | set-color *value*]

To remove ACL match criteria from a class map, use the no [seq *sequence number*] match ip

access-group *access-group-name* [set-ip-dscp *value* | set-color *value*] command.

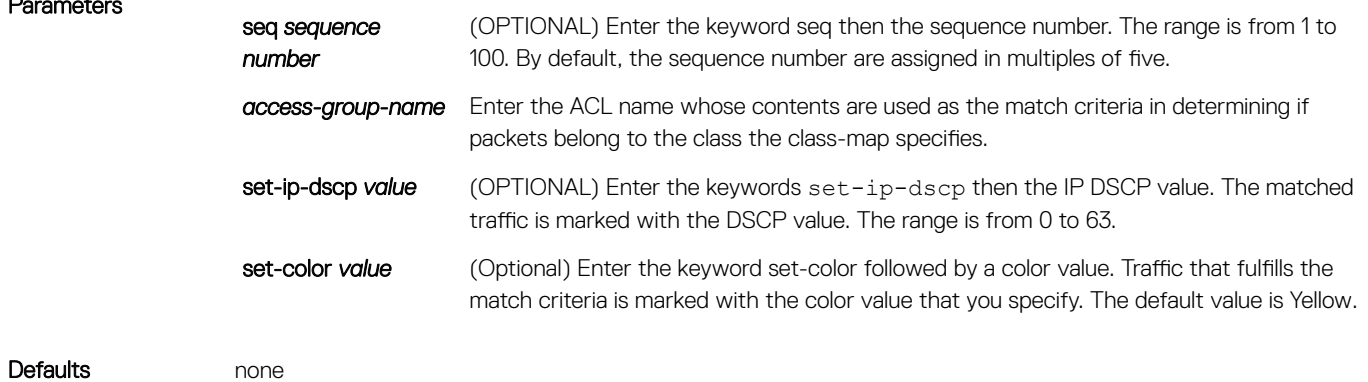

Command Modes CLASS-MAP CONFIGURATION (config-class-map)

*Networking OS Command Line Reference Guide*.

Command History This guide is platform-specific. For command information about other platforms, see the relevant *Dell EMC* 

Version Description 9.12(0.0) Introduced the seq option for the class-map on all the Dell EMC Networking OS platforms. 9.10(0.1) Introduced on the S6010-ON and S4048T-ON. **9.10(0.0)** Introduced on the S3148. **9.10(0.0)** Introduced on the S6100-ON. 9.8(2.0) Introduced on the S3100 series. **9.8(1.0)** Introduced on the Z9100-ON. 9.8(0.0P5) Introduced on the S4048-ON. 9.8(0.0P2) Introduced on the S3048-ON. 9.7(0.0) Introduced on the S6000-ON. **9.2(1.0)** Introduced on the Z9500. 9.0.2.0 Introduced on the S6000. 8.3.19.0 Introduced on the S4820T. **8.3.11.1** Introduced on the Z9000. **8.3.11.1** Introduced on the Z9000. 8.3.7.0 Introduced on the S4810. 7.7.1.0 Added the DSCP Marking option support on the S-Series. 7.6.1.0 Introduced on the S-Series. **7.5.1.0** Introduced on the C-Series; added support for the DSCP Marking option. **6.1.1.1** Introduced on the E-Series.

Usage Information To access this command, enter the class-map command. After the class map is identified, you can configure the match criteria. For class-map match-any, a maximum of five ACL match criteria are allowed. For class-map match-all, only one ACL match criteria is allowed.

Related Commands

• [class-map](#page-1401-0) — identifies the class map.

## match ip dscp

Use a differentiated services code point (DSCP) value as a match criteria.

Syntax [seq *sequence number*] match {ip | ipv6 | ip-any} dscp *dscp-list* [set-ip-dscp *value*] To remove a DSCP value as a match criteria, use the no [seq *sequence number*] match {ip | ipv6 |

ip-any} dscp *dscp-list* [[multicast] set-ip-dscp *value*] command.

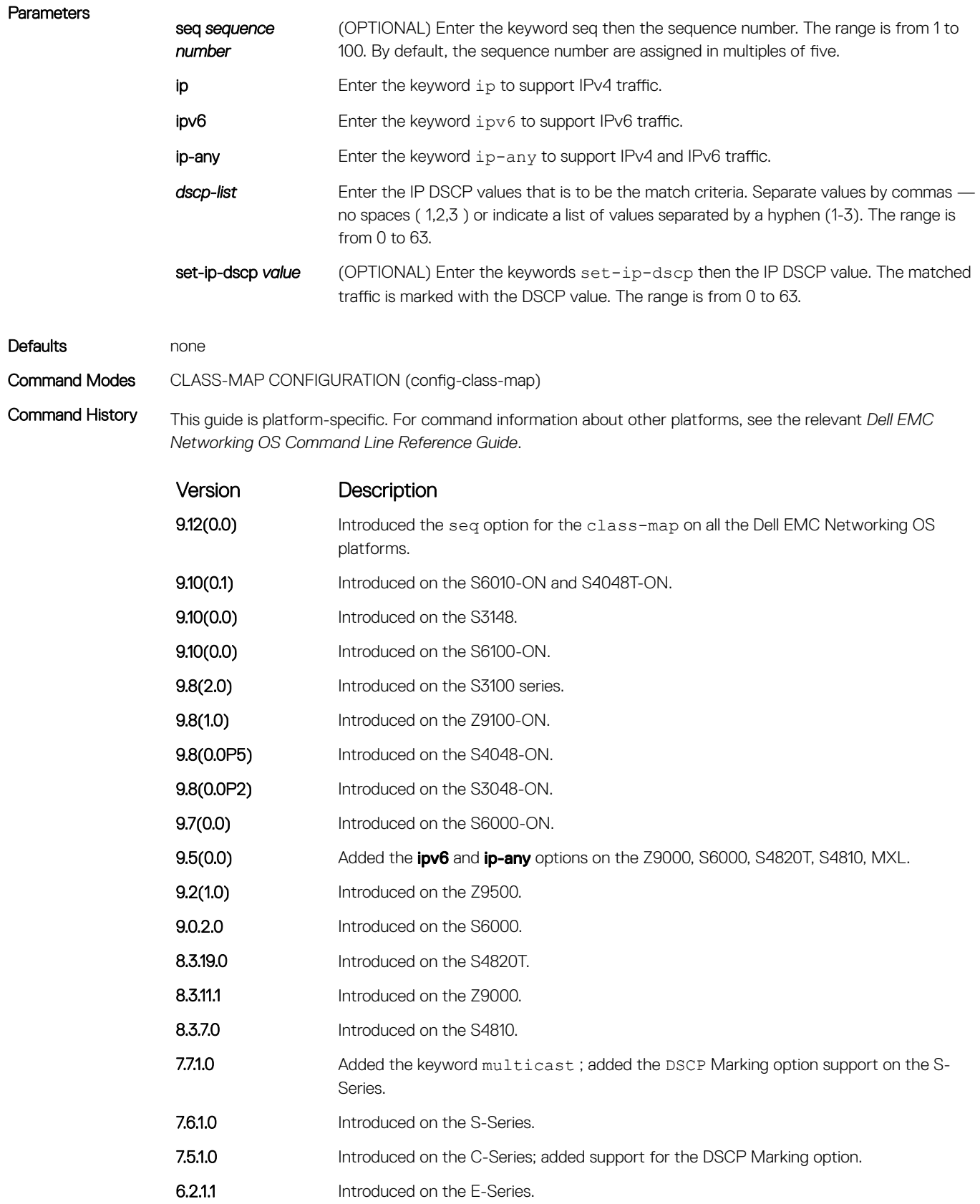

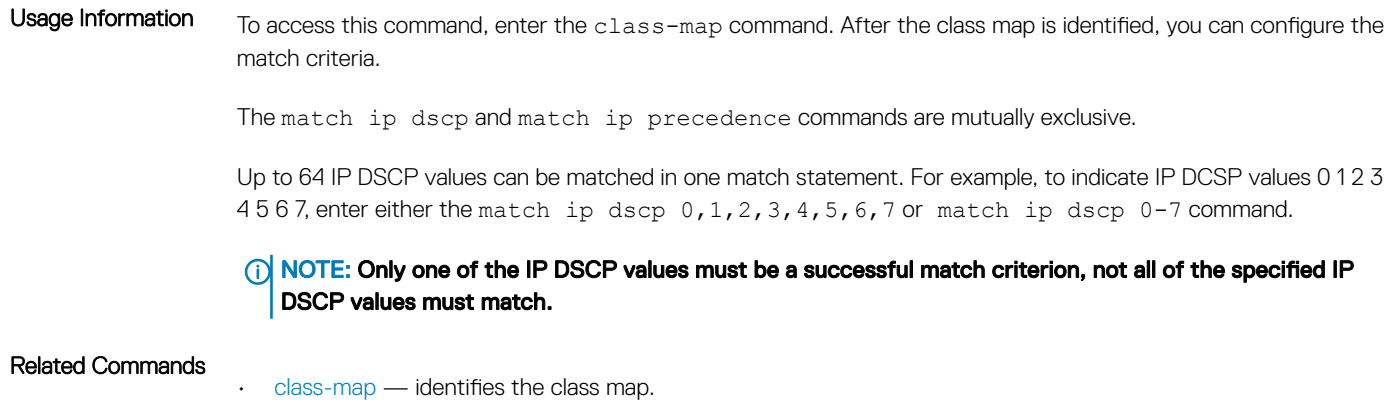

# match ip precedence

Use IP precedence values as a match criteria.

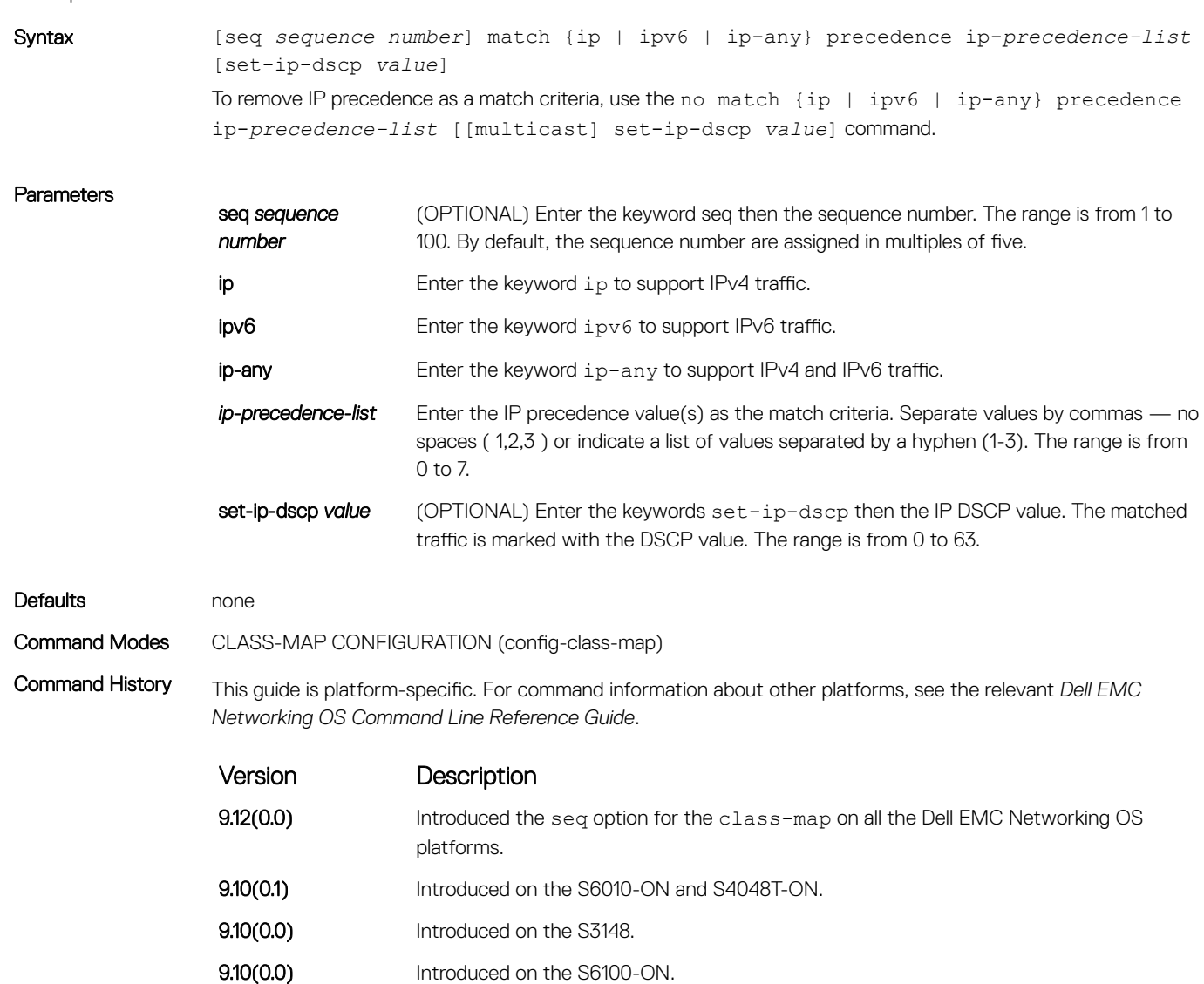

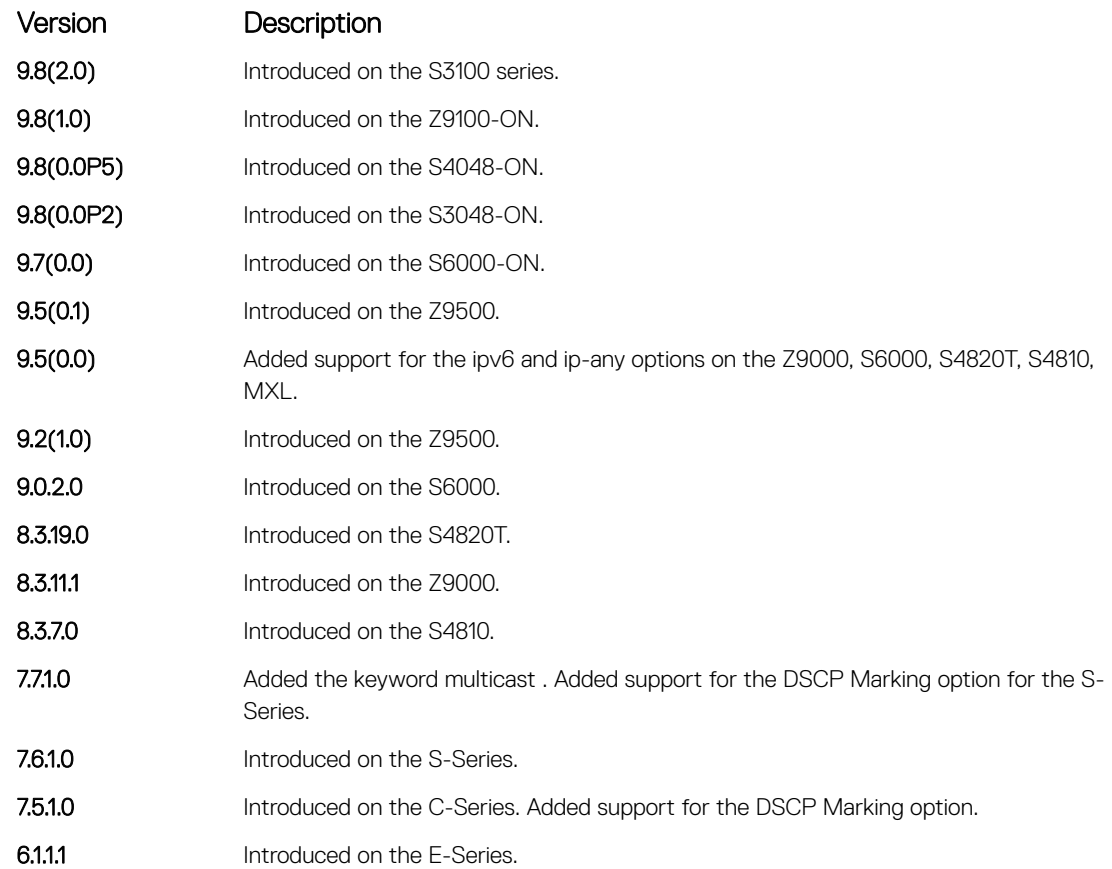

The match ip precedence command and the match ip dscp command are mutually exclusive.

Up to eight precedence values can be matched in one match statement. For example, to indicate the IP precedence values 0 1 2 3, enter either the match ip precedence 0-3 or match ip precedence 0,1,2,3 command.

NOTE: Only one of the IP precedence values must be a successful match criterion, not all of the specified IP precedence values must match.

#### Related Commands

• [class-map](#page-1401-0) — identifies the class map.

# match ip vlan

Uses a VLAN as the match criterion for an L3 class map.

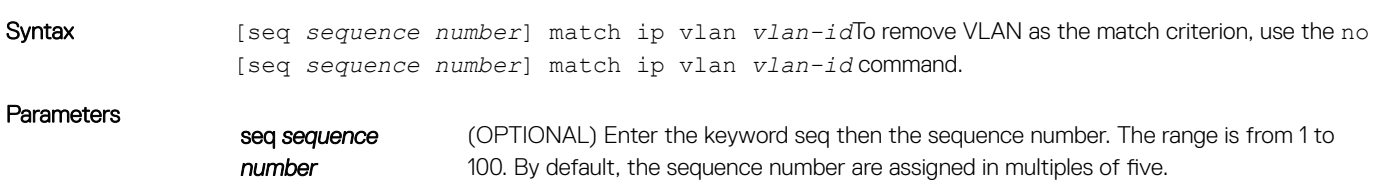

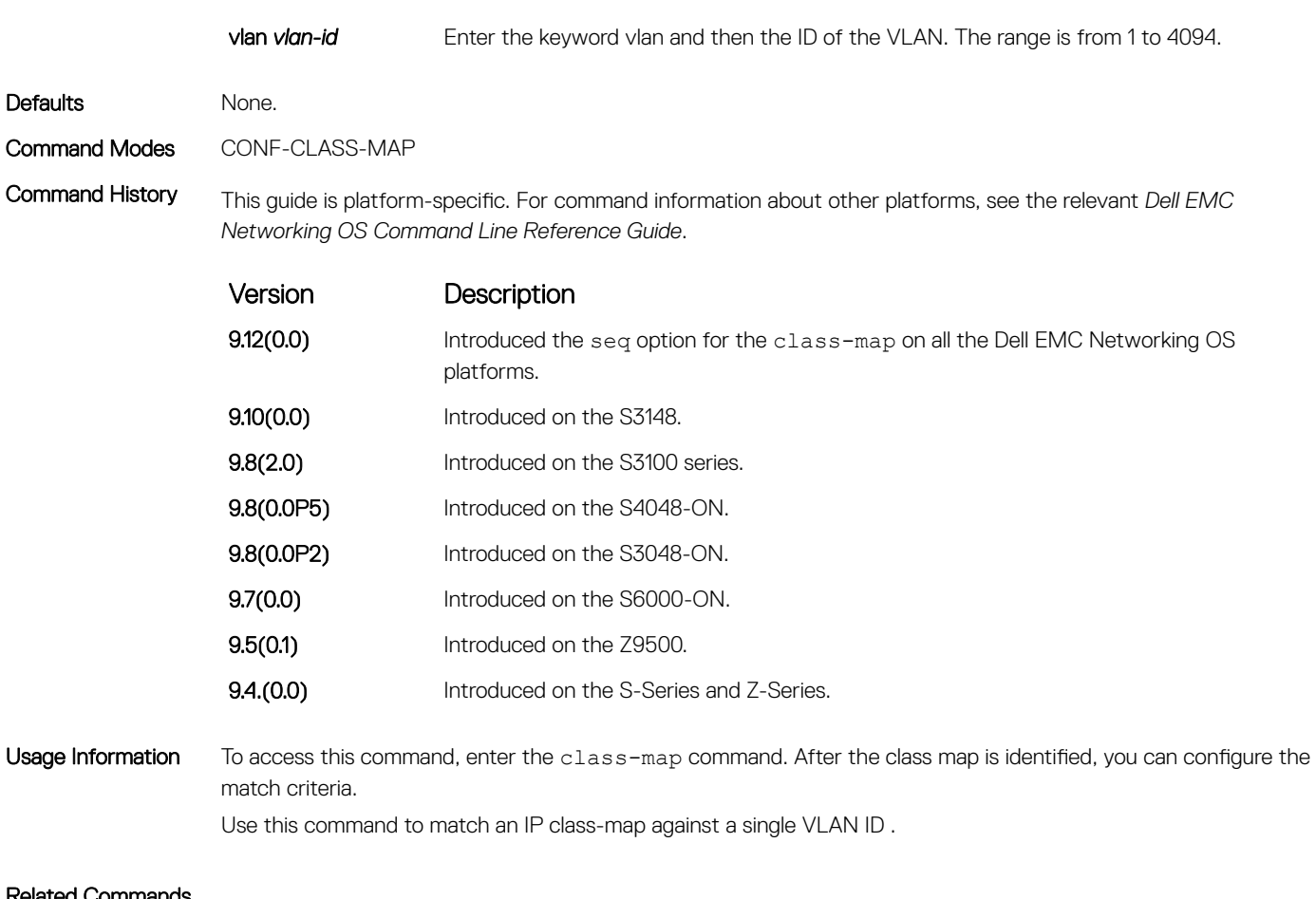

Related Commands

• [class-map](#page-1401-0) — identifies the class map.

# match ip vrf

Uses a VRF as the match criterion for an L3 class map.

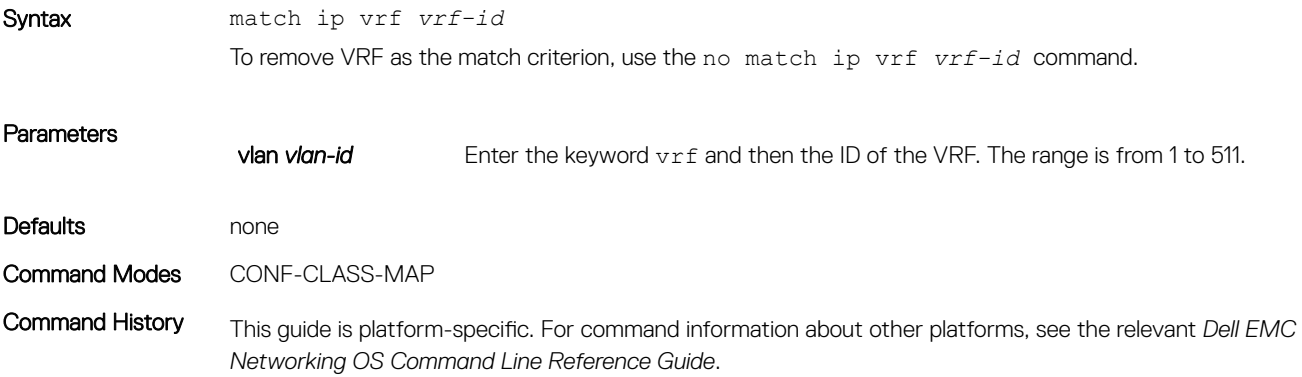

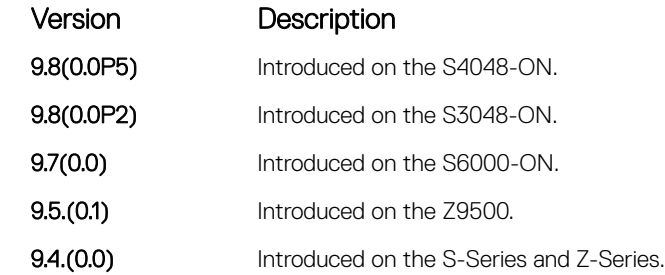

Use this command to match an IP class-map against a single VRF ID .

Related Commands

• [class-map](#page-1401-0) — identifies the class map.

# match mac access-group

Configure a match criterion for a class map, based on the contents of the designated MAC ACL.

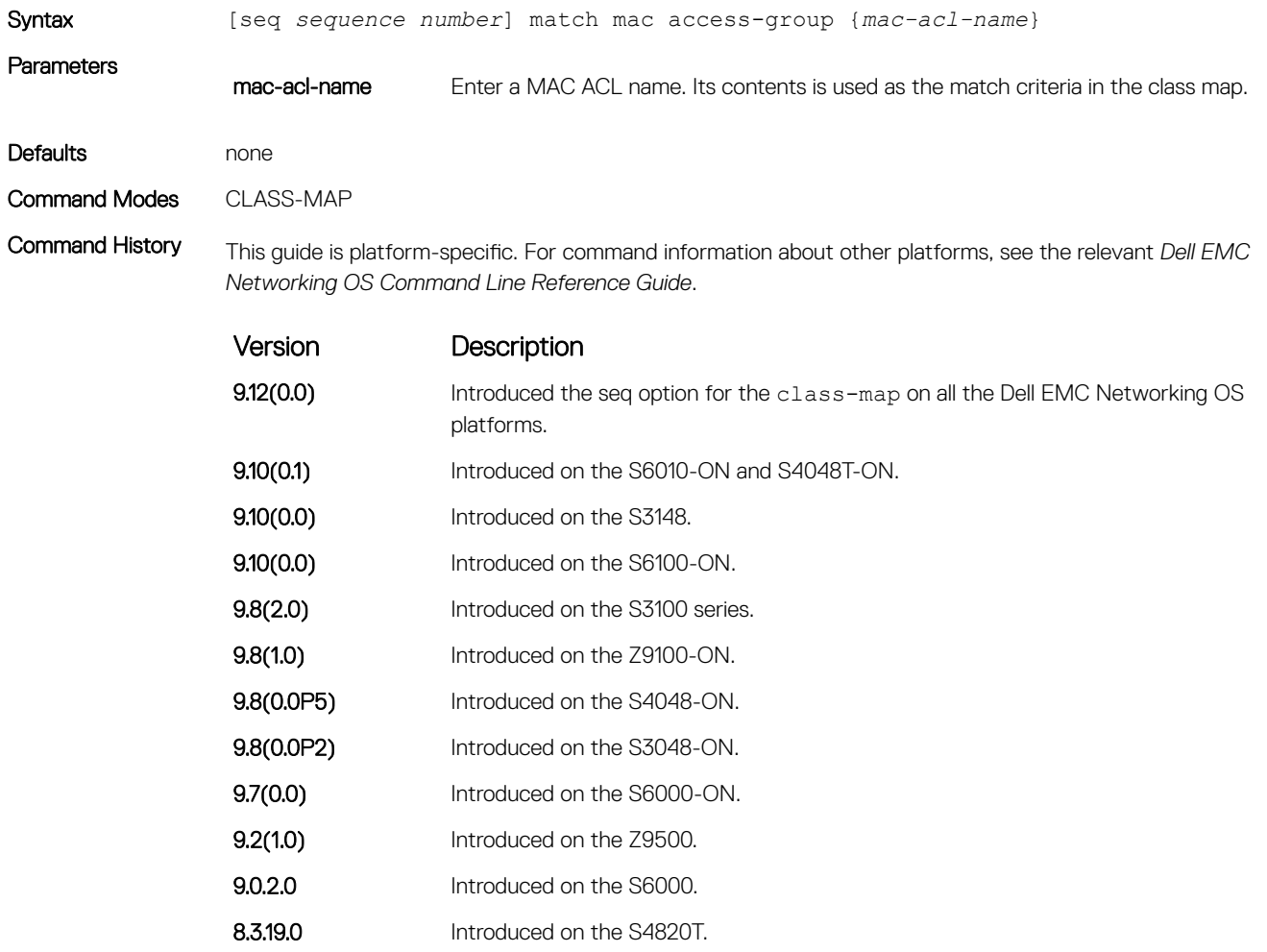

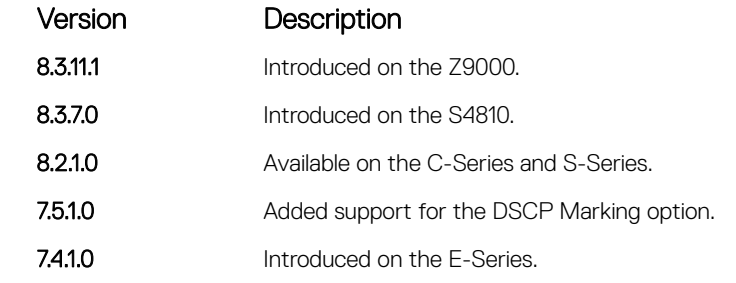

### Related Commands

• [class-map](#page-1401-0) — identifies the class map.

# match mac dot1p

Configure a match criterion for a class map based on a dot1p value.

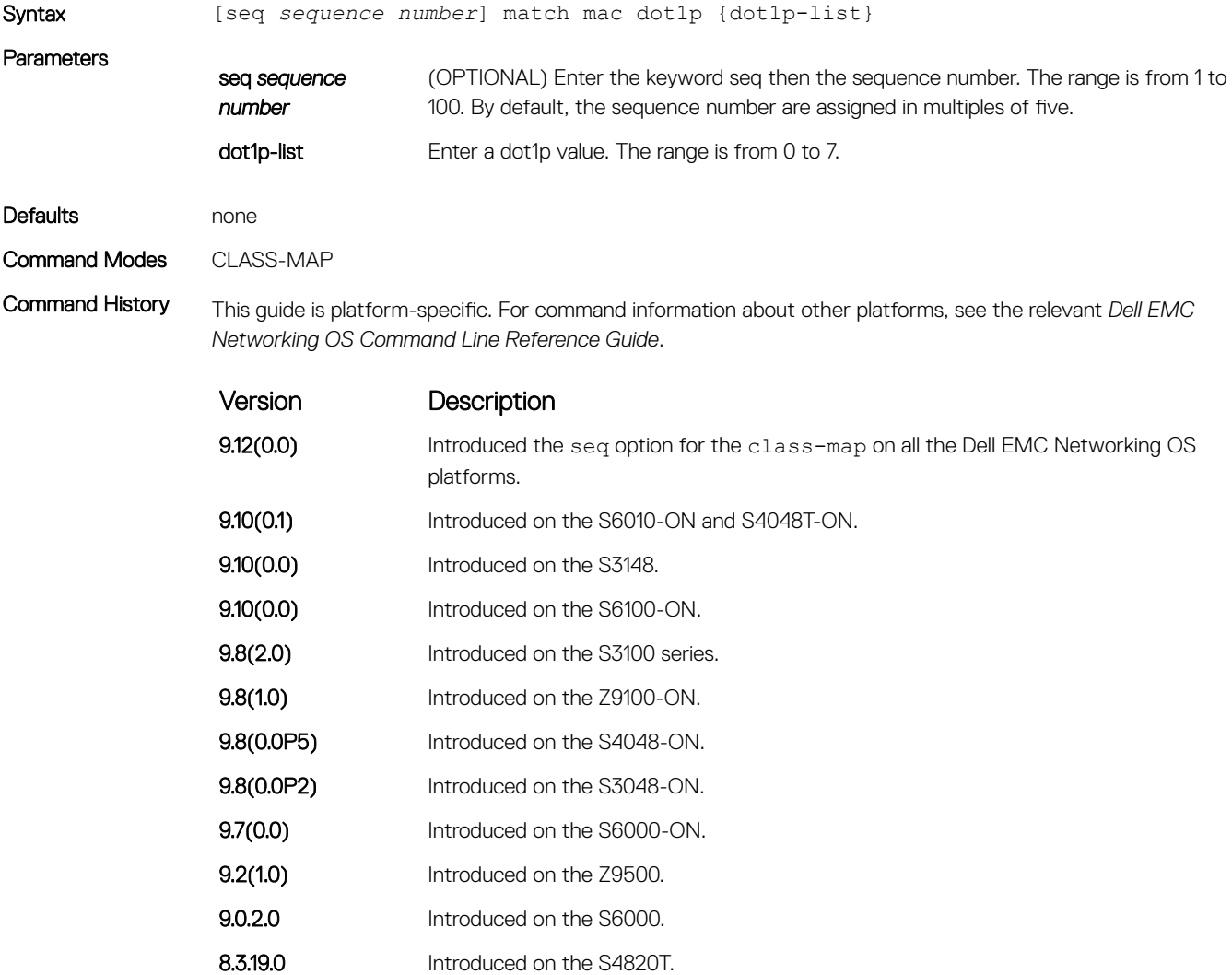

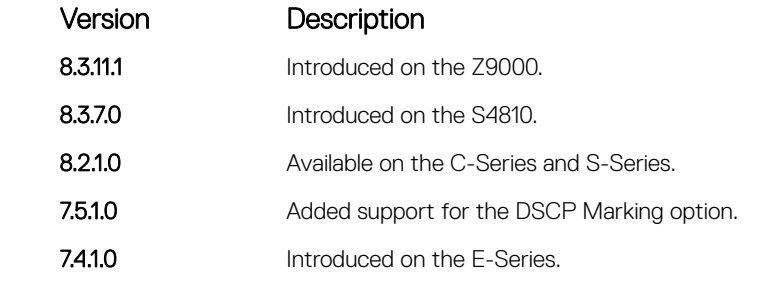

### Related Commands

• [class-map](#page-1401-0) — identifies the class map.

# match mac vlan

Configure a match criterion for a class map based on VLAN ID.

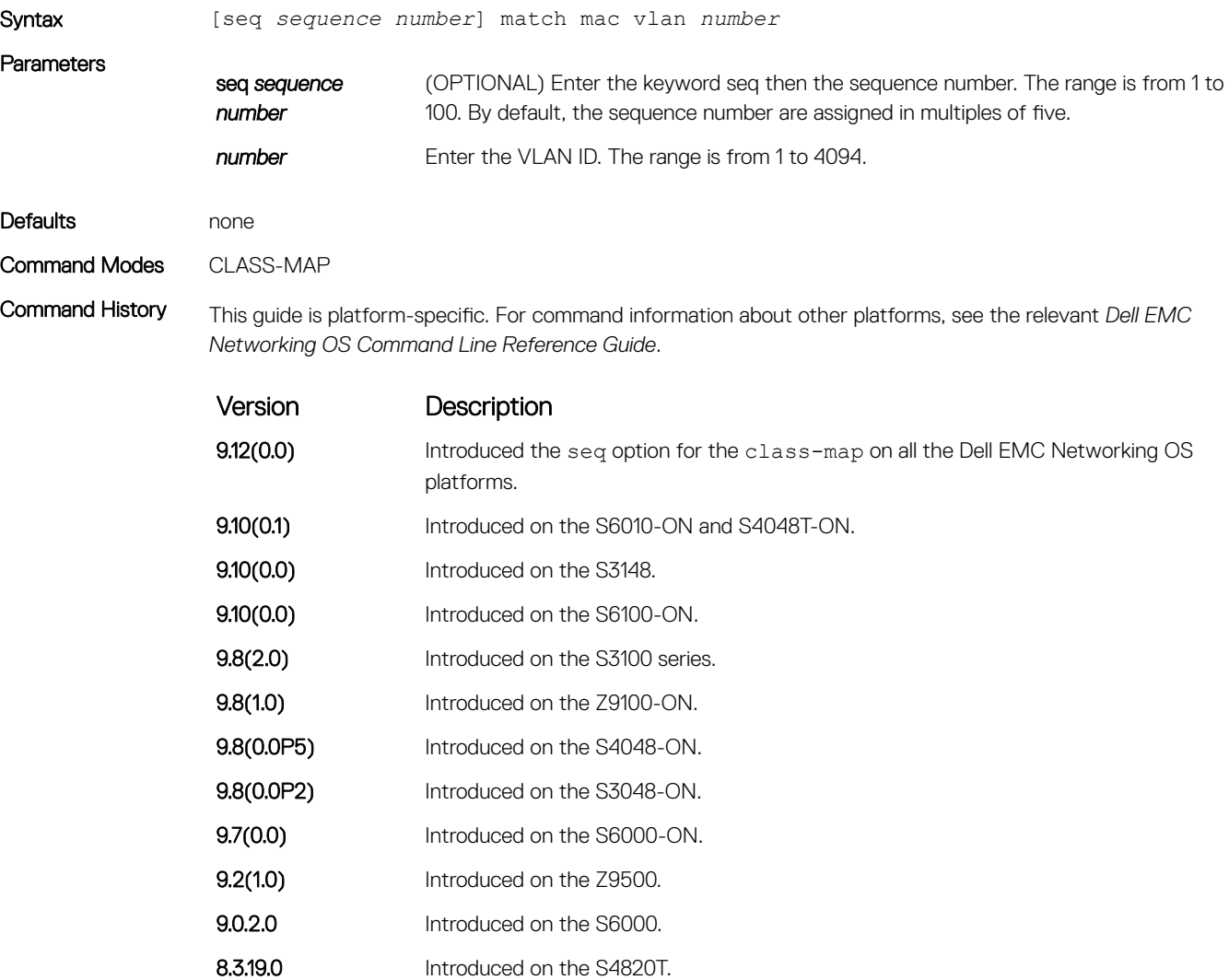

<span id="page-1413-0"></span>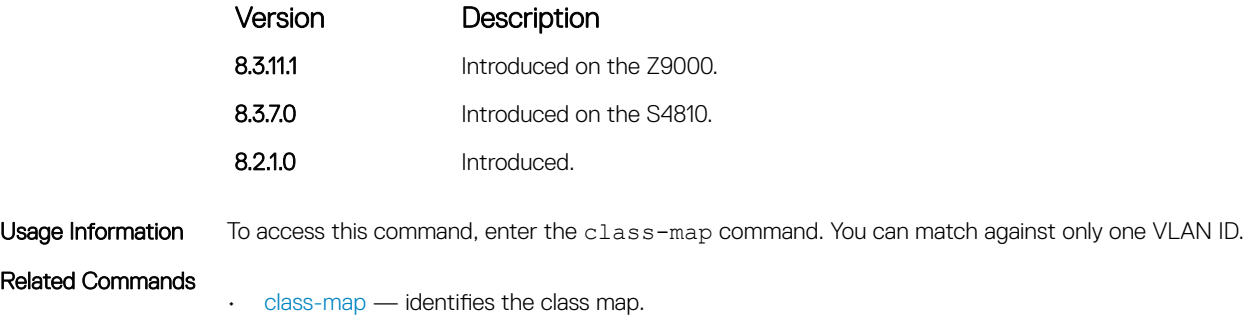

# policy-aggregate

Allow an aggregate method of configuring per-port QoS via policy maps. An aggregate QoS policy is part of the policy map (output) applied on an interface.

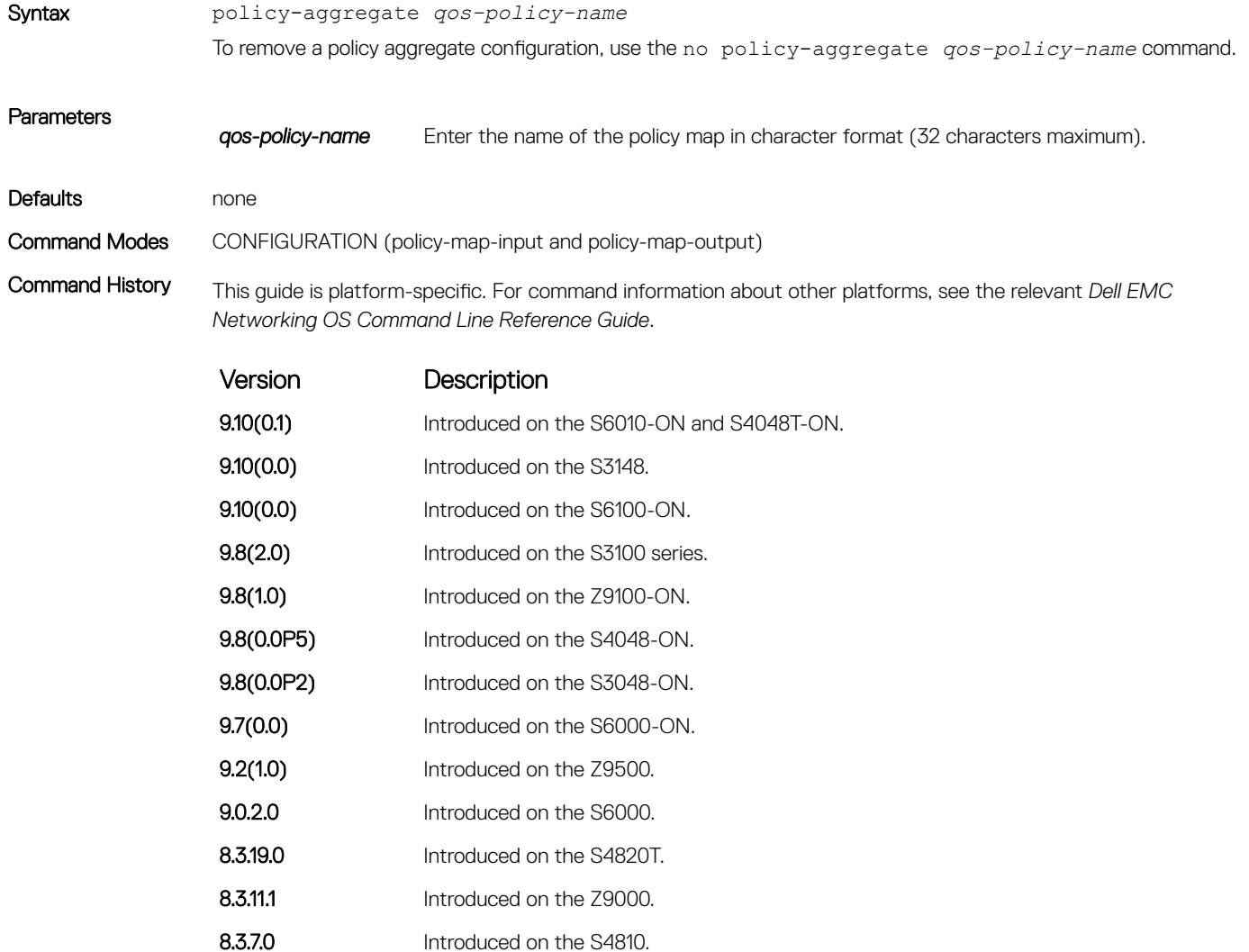

<span id="page-1414-0"></span>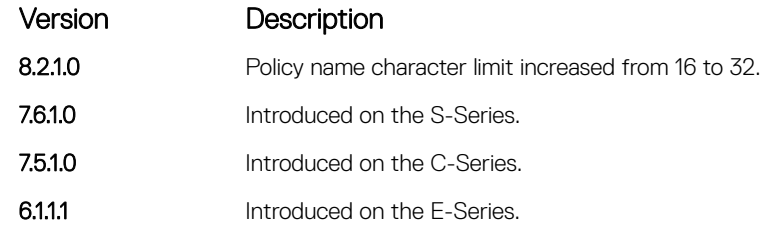

Usage Information An aggregate output QoS policy applies to all outbound port traffic. An aggregate output QoS policy can coexist with per-queue output QoS policies. If the rate shape exists in both aggregate and per-queue qos-policy, minimum of 2 take effect. Some of all Queue-rate will not exceed aggregate.

#### Related Commands

- policy-map-input creates an input policy map.
	- [policy-map-output](#page-1415-0)  creates an output policy map.

# policy-map-input

Create an input policy map.

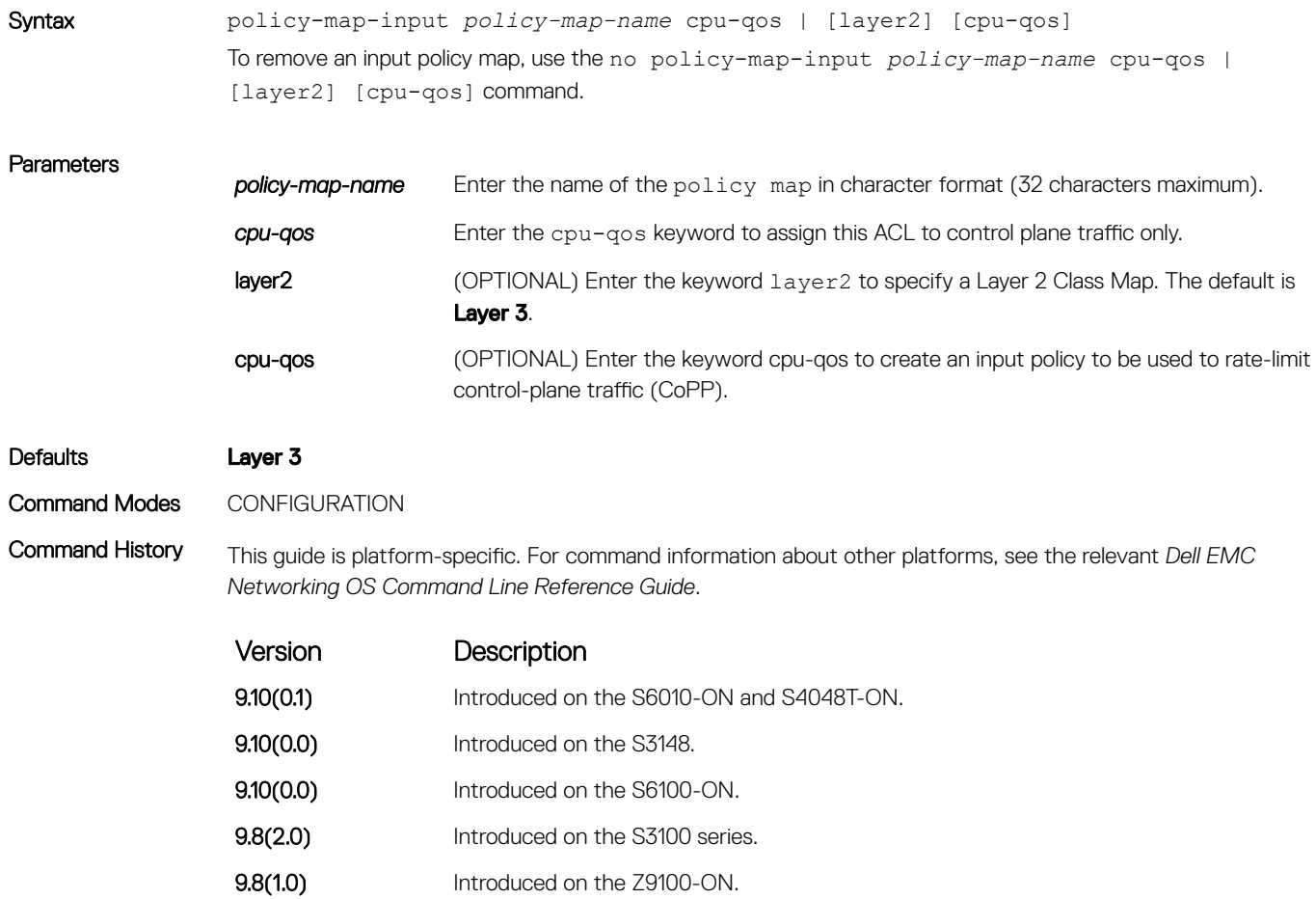

<span id="page-1415-0"></span>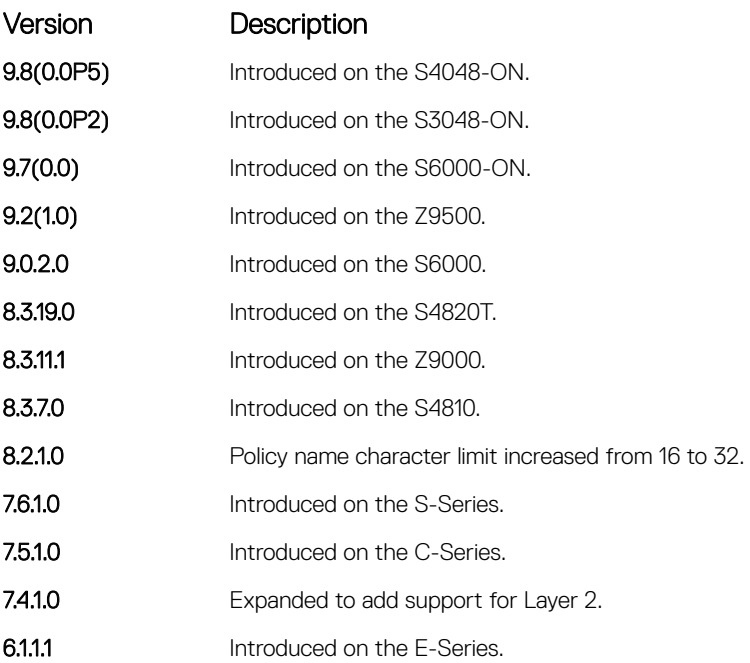

#### Usage Information The input policy map is used to classify incoming traffic to different flows using class-map, QoS policy, or incoming packets DSCP. This command enables Policy-Map-Input Configuration mode (conf-policy-map-in). When you configure an input policy map for CoPP, you must enter the keyword cpu-qos .

#### Related Commands

• [service-queue](#page-1425-0) — assigns a class map and QoS policy to different queues.

• [service-policy input](#page-1423-0) — applies an input policy map to the selected interface.

# policy-map-output

Create an output policy map.

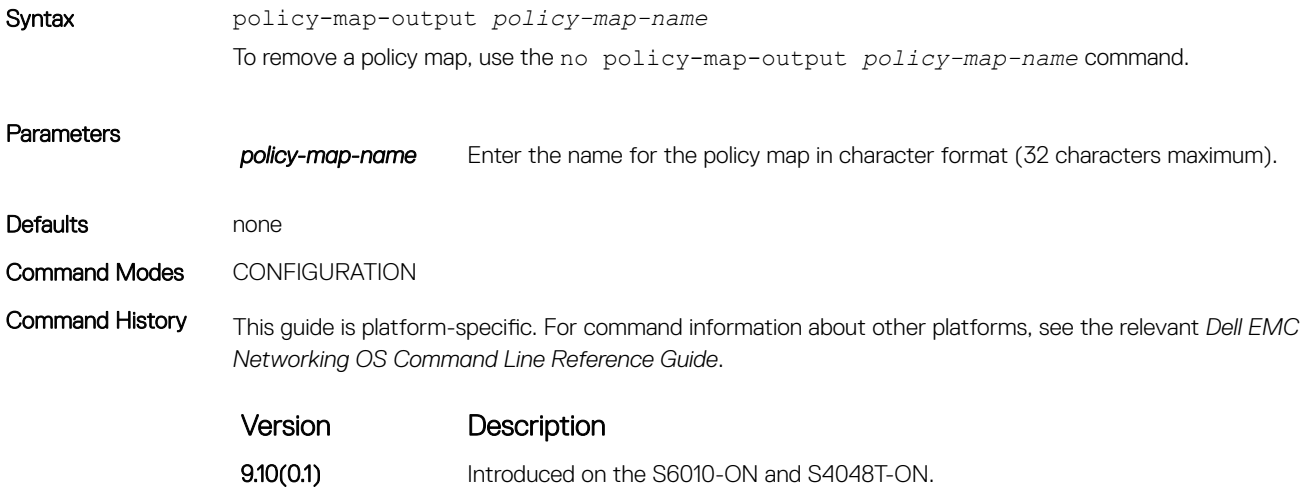

<span id="page-1416-0"></span>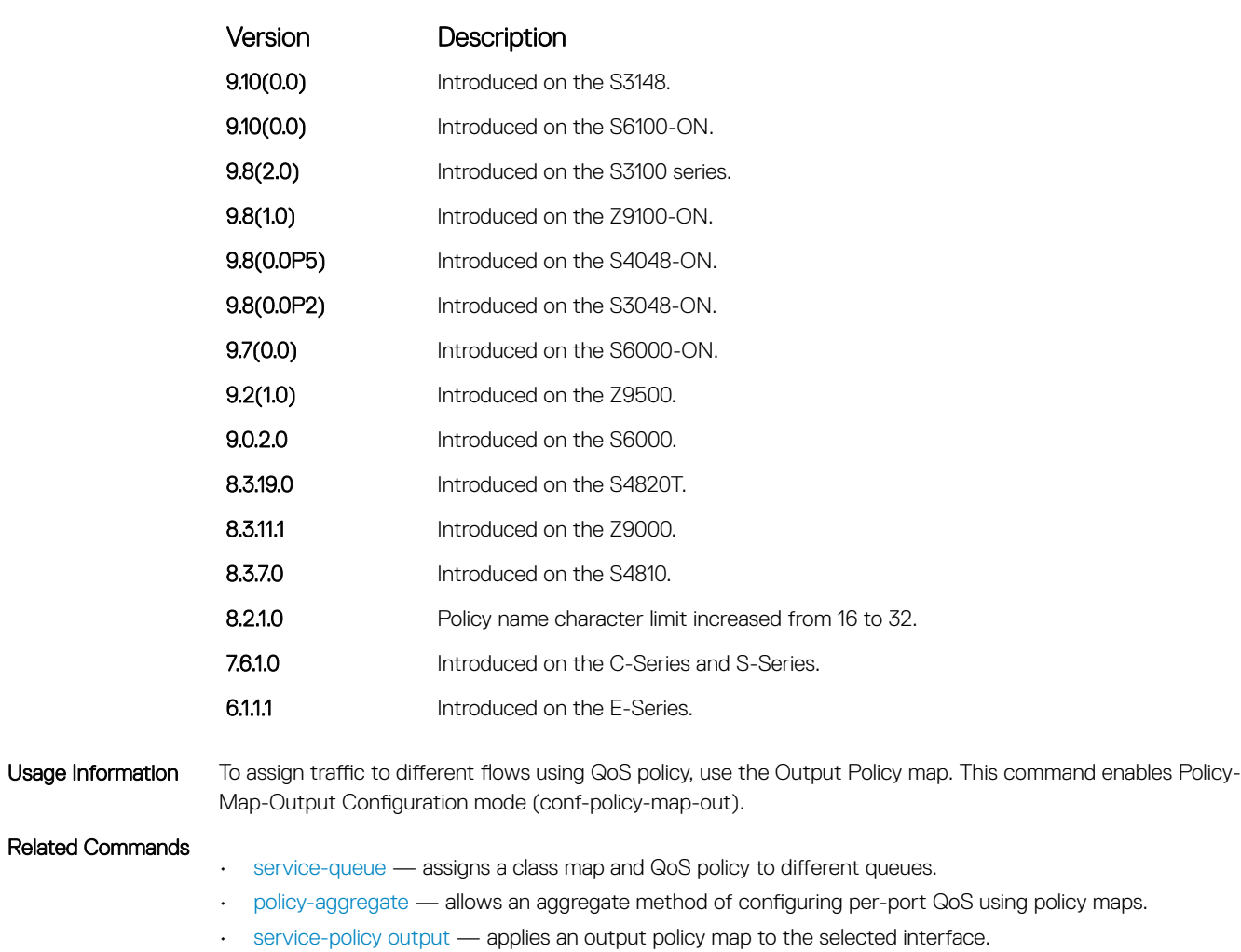

# qos-policy-input

Create a QoS input policy on the router.

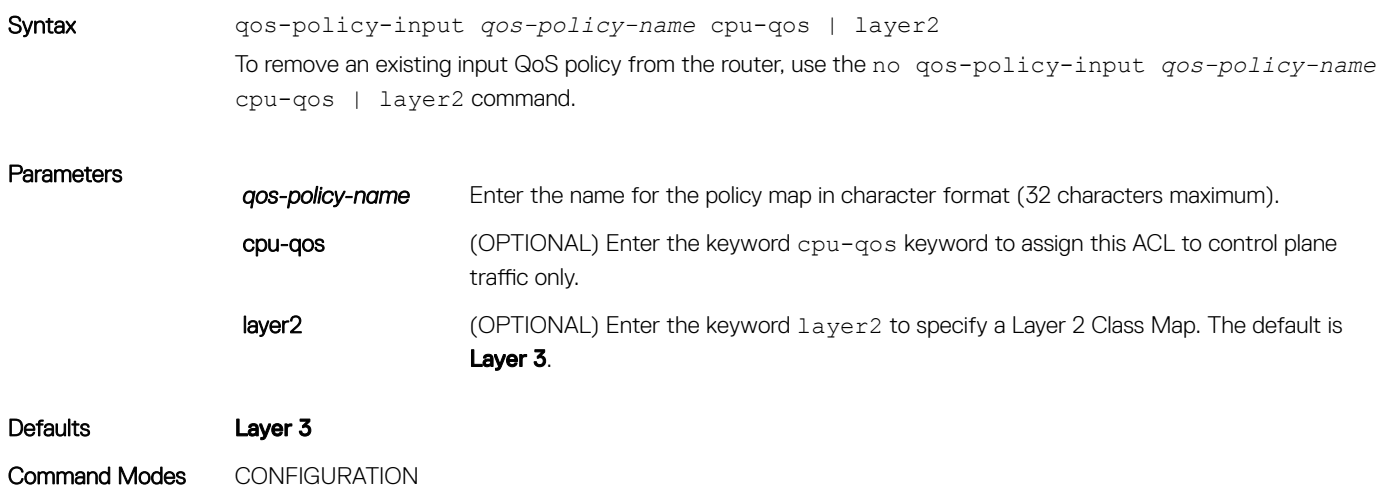

<span id="page-1417-0"></span>Command History This guide is platform-specific. For command information about other platforms, see the relevant *Dell EMC Networking OS Command Line Reference Guide*.

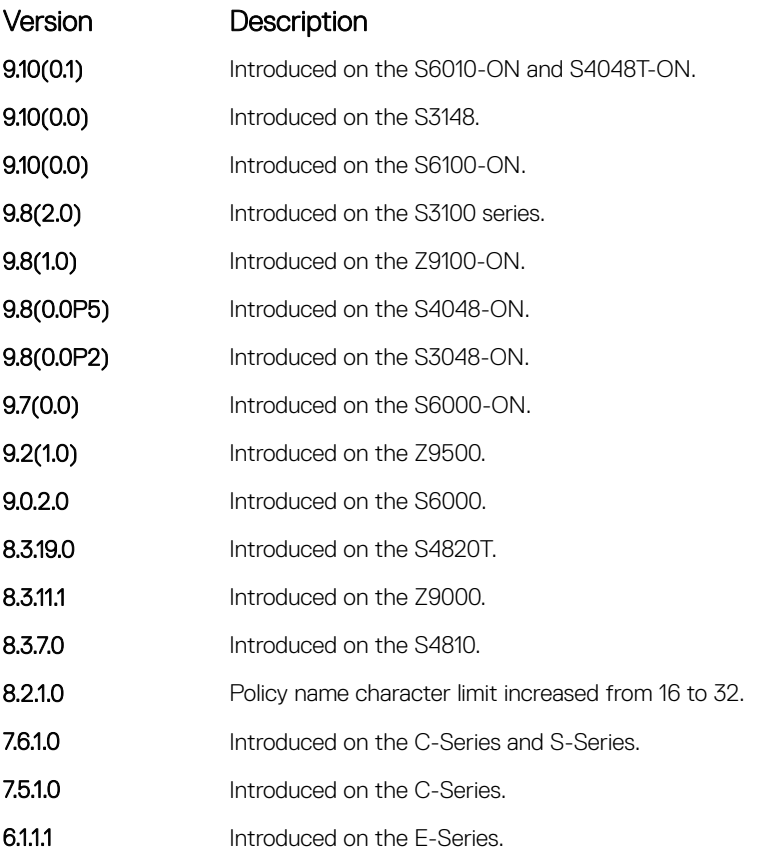

Usage Information Use this command to specify the name of the input QoS policy. Once input policy is specified, rate-police can be defined. This command enables the qos-policy-input configuration mode— (conf-qos-policy-in).

> When changing a Service-Queue configuration in a QoS policy map, all QoS rules are deleted and re-added automatically to ensure that the order of the rules is maintained. As a result, the Matched Packets value shown in the show qos statistics command is reset.

If you create create a QoS input policy to be used for CoPP, you must enter the keyword cpu-qos.

#### Related Commands

• [rate police](#page-1394-0) — incoming traffic policing function.

# qos-policy-output

Create a QoS output policy.

Syntax qos-policy-output *qos-policy-name* To remove an existing output QoS policy, use the no qos-policy-output *qos-policy-name* command.

#### **Parameters**

*qos-policy-name* Enter your output QoS policy name in character format (32 characters maximum).

### Defaults none Command Modes CONFIGURATION

Command History This guide is platform-specific. For command information about other platforms, see the relevant *Dell EMC Networking OS Command Line Reference Guide*.

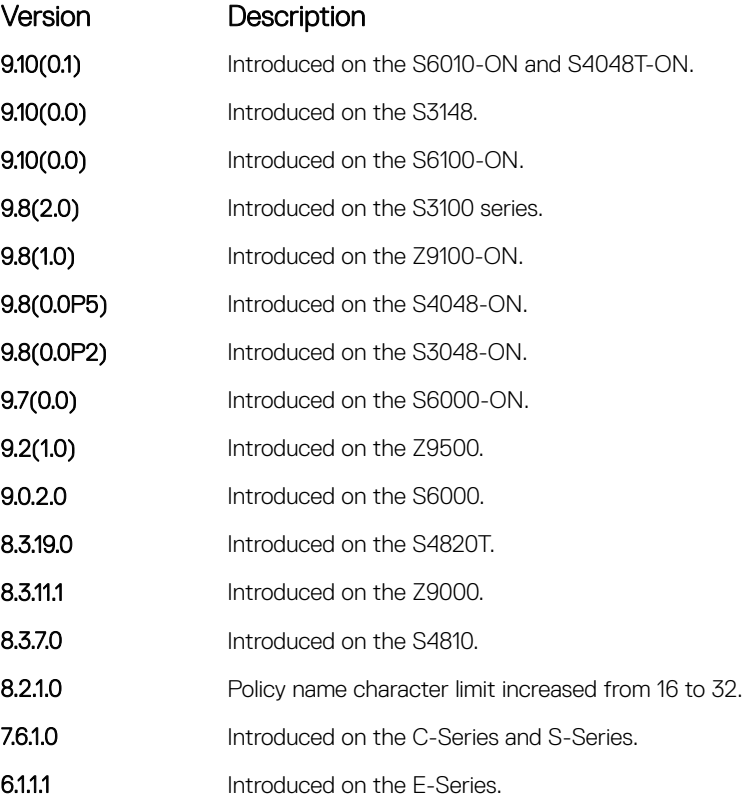

Usage Information Use this command to specify the name of the output QoS policy. Once output policy is specified, rate-shape, scheduler strict, bandwidth-percentage, and WRED can be defined. This command enables the qos-policy-output configuration mode—(conf-qos-policy-out).

#### Related Commands

Parameters

- [bandwidth-percentage](#page-1400-0)  assigns percentage of bandwidth to the class/queue.
- [wred](#page-1443-0) assigns yellow or green drop precedence.

### queue egress

Assign a WRED Curve to all eight egress Multicast queues or designate the percentage for the Multicast bandwidth queue.

Syntax queue egress multicast linecard {*slot number* port-set *number* | all} [wredprofile *name* | multicast-bandwidth *percentage*] To return to the default, use the no queue egress multicast linecard {*slot number* port-set *number* | all} [wred-profile *name* | multicast-bandwidth *percentage*] command.

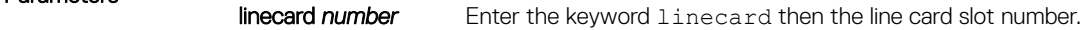

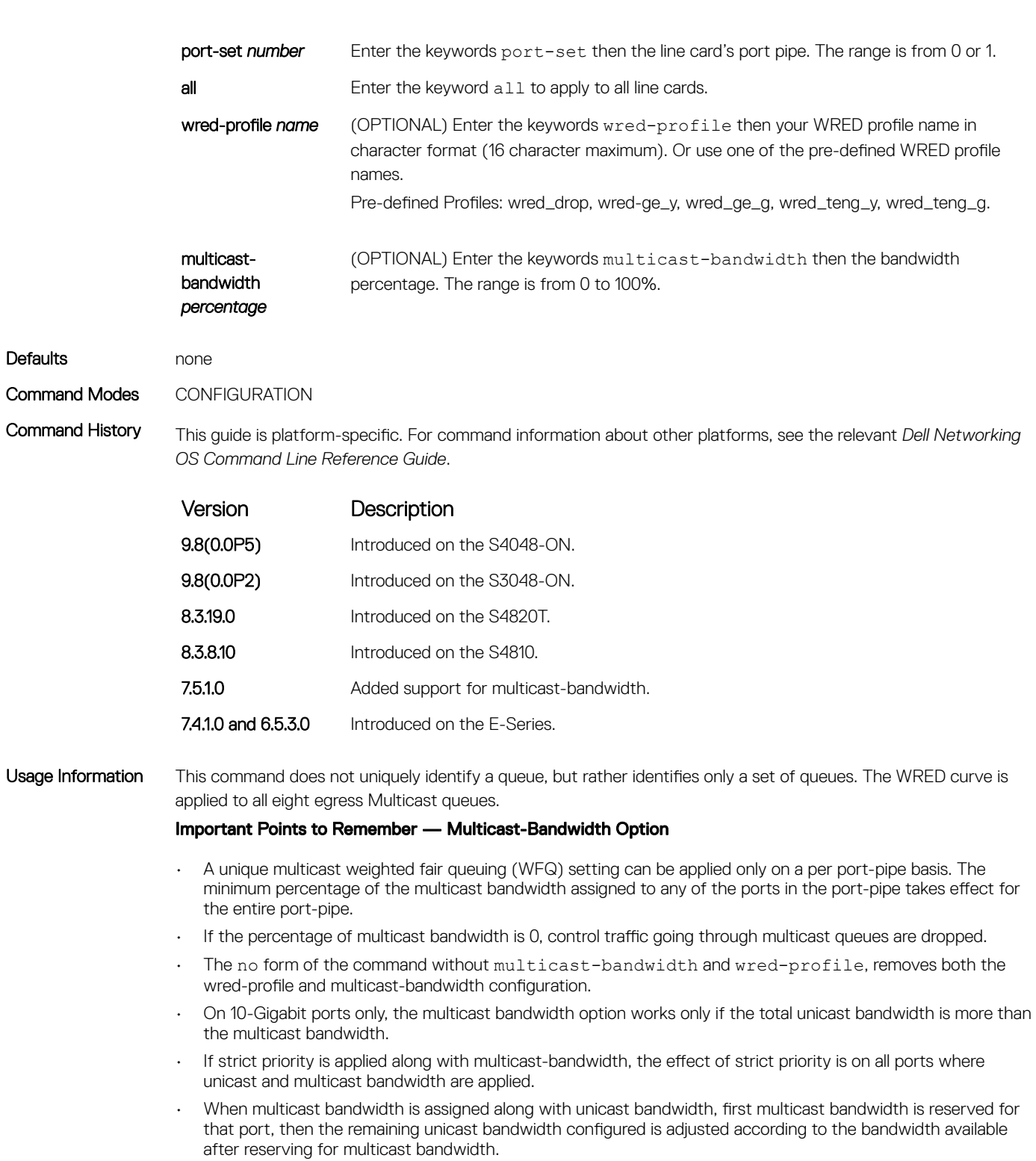

# queue ingress

Assign a WRED Curve to all eight ingress Multicast queues or designate the percentage for the Multicast bandwidth queue.

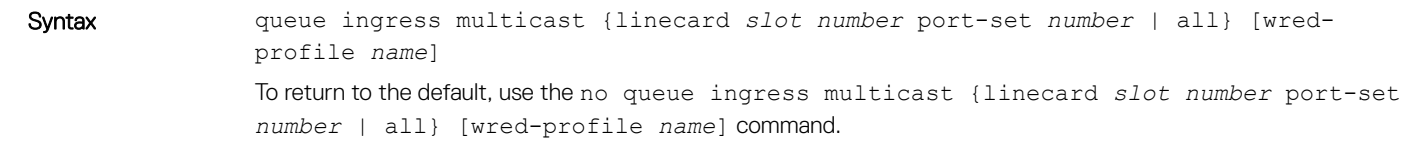

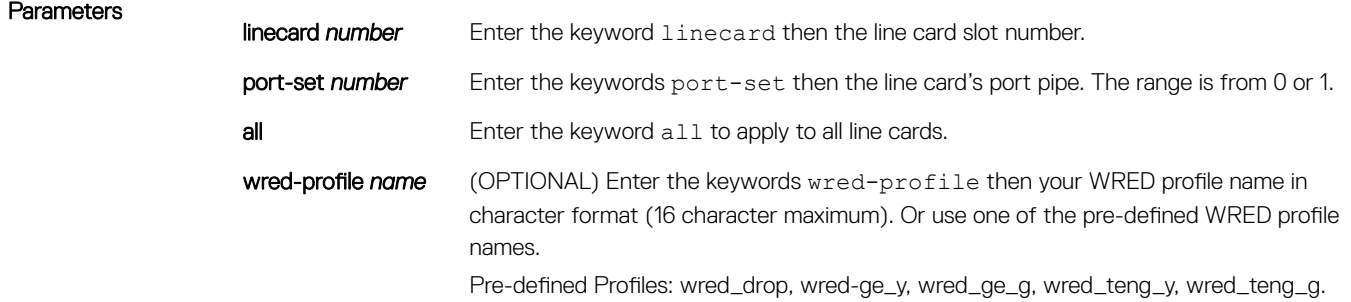

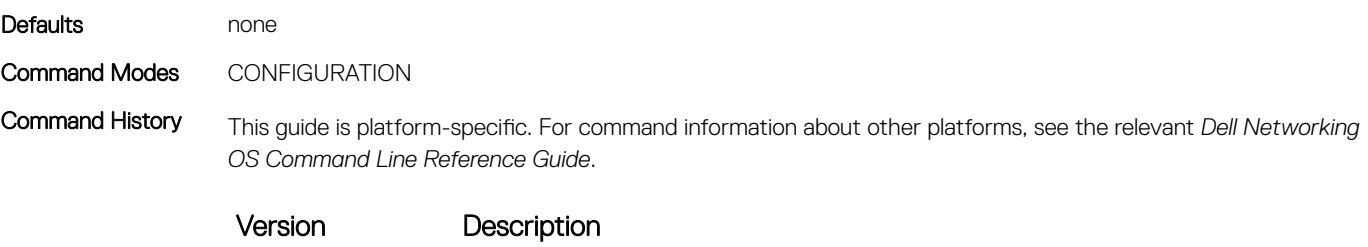

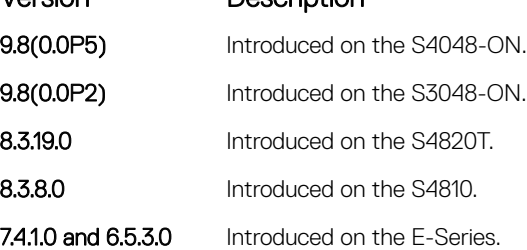

Usage Information This command does not uniquely identify a queue, but rather identifies only a set of queues. The WRED Curve is applied to all eight ingress Multicast queues.

> NOTE: The **multicast-bandwidth** option is not supported on queue ingress. If you attempt to use the **multicast-bandwidth** option, the following reject error message is generated: **% Error:Bandwidth-percent is not allowed for ingress multicast**.

## rate-police

Specify the policing functionality on incoming traffic.

Syntax rate-police [kbps] *committed-rate* [burst-KB] [peak [kbps] *peak-rate* [*burst-KB*]]

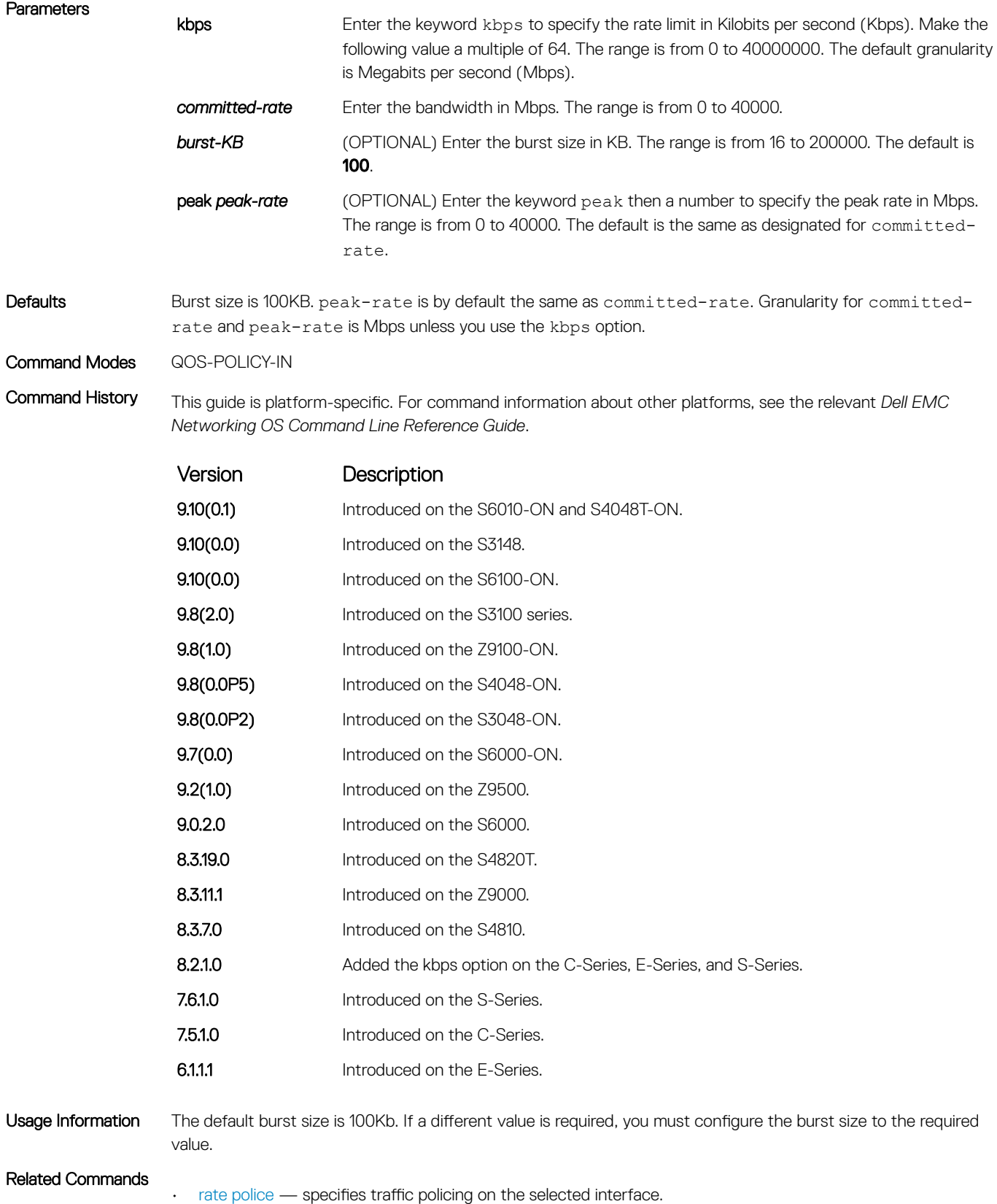

• [qos-policy-input](#page-1416-0) — creates a QoS output policy.

# rate-shape

Shape traffic output as part of the designated policy.

Syntax rate-shape [kbps | pps] peak-rate [burst-kbps | burst-packets] commited [kbps | pps] commited-rate [*burst-kbps | burst-packets*] **Parameters** pps Enter the keyword pps to specify the rate limit in packets per second (pps). kbps Enter the keyword kbps to specify the rate limit in Kilobits per second (Kbps). Make the following value a multiple of 64. The range is from 0 to 40000000. The default granularity is Megabits per second (Mbps). **burst-kbps** (OPTIONAL) Enter the burst size in KB. The range is from 0 to 40000. The default is **100**. **burst-packets** Enter the peak rate or committed rate burst size in packets per seconds. **Defaults** Burst size is 10KB. Granularity for rate is Mbps unless you use the kbps option. Command Modes QOS-POLICY-OUT Command History This guide is platform-specific. For command information about other platforms, see the relevant *Dell EMC Networking OS Command Line Reference Guide*. Version Description **9.10(0.1)** Introduced on the S6010-ON and S4048T-ON. **9.10(0.0)** Introduced on the S3148. **9.10(0.0)** Introduced on the S6100-ON. 9.8(2.0) Introduced on the S3100 series. **9.8(1.0)** Introduced on the Z9100-ON. 9.8(0.0P5) Introduced on the S4048-ON. 9.8(0.0P2) Introduced on the S3048-ON. 9.7(0.0) Introduced on the S6000-ON. **9.2(1.0)** Introduced on the Z9500. 9.0.2.0 Introduced on the S6000. 8.3.19.0 Introduced on the S4820T. **8.3.11.1** Introduced on the Z9000. 8.3.7.0 Introduced on the S4810. 8.2.1.0 Added the kbps option on the C-Series, E-Series, and S-Series.

7.6.1.0 Introduced on the S-Series.

7.5.1.0 Introduced on the C-Series.

**6.1.1.1** Introduced on the E-Series.

Usage Information On 40-port 10G stack-unit if the traffic is shaped between 64 and 1000 Kbs, for some values, the shaped rate is much less than the value configured.You must configure the peak rate and peak burst size using the same value: kilobits or packets per second. Similarly, you must configure the committed rate and committed burst size with the <span id="page-1423-0"></span>same measurement. Peak rate refers to the maximum rate for traffic arriving or exiting an interface under normal traffic conditions. Peak burst size indicates the maximum size of unused peak bandwidth that is aggregated. This aggregated bandwidth enables brief durations of burst traffic that exceeds the peak rate and committed burst. Committed rate refers to the guaranteed bandwidth for traffic entering or leaving the interface under normal network conditions. When traffic propagates at an average rate that is less than or equal to the committed rate, it is considered to be green-colored or coded. When the transmitted traffic falls below the committed rate, the bandwidth, which is not used by any traffic that is traversing the network, is aggregated to form the committed burst size. Traffic is considered to be green-colored up to the point at which the unused bandwidth does not exceed the committed burst size.

#### Related Commands

- [rate shape](#page-1395-0)  shapes traffic output as part of the designated policy.
- [qos-policy-output](#page-1417-0)  creates a QoS output policy.

# service-policy input

Apply an input policy map to the selected interface.

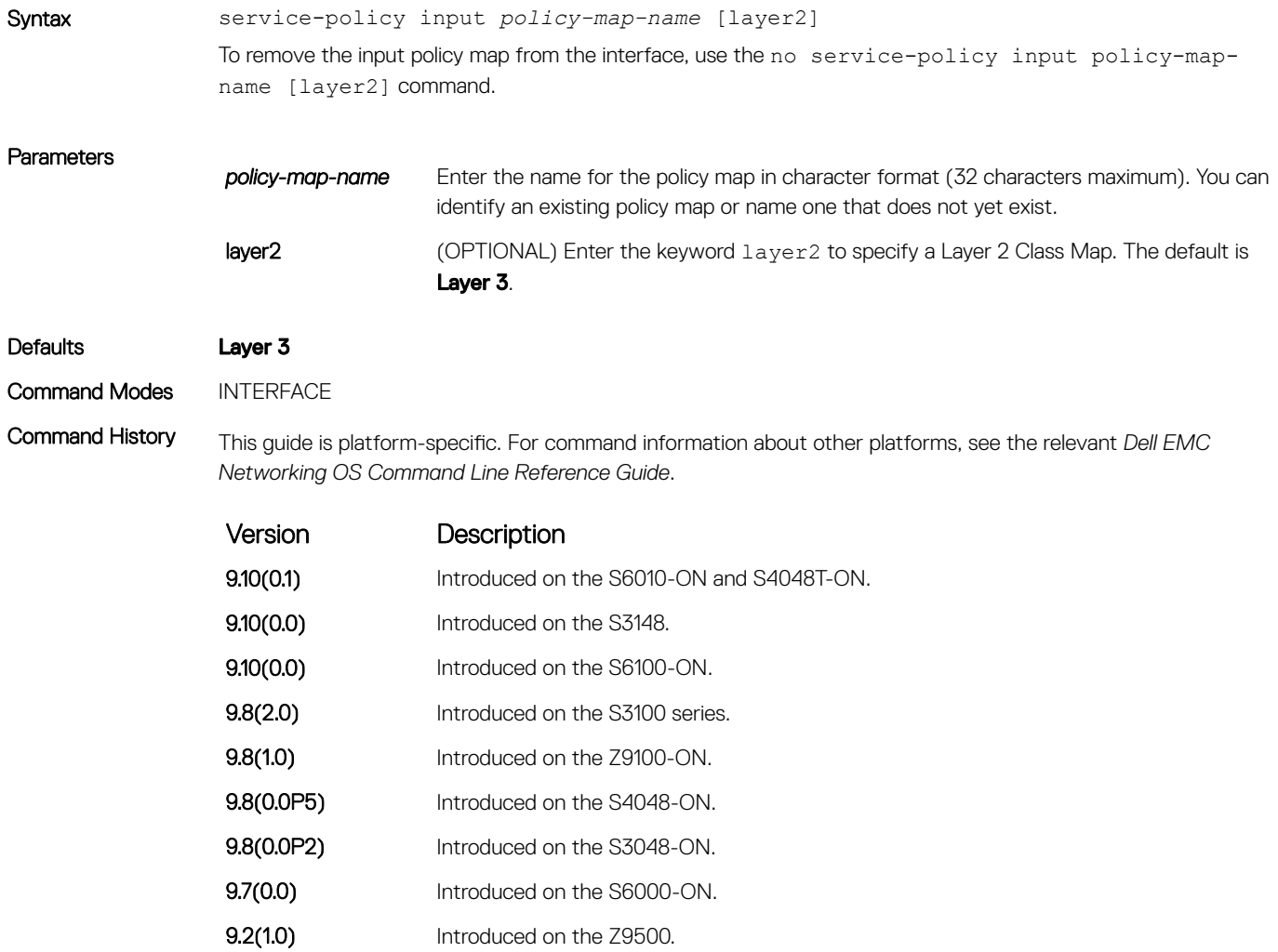

<span id="page-1424-0"></span>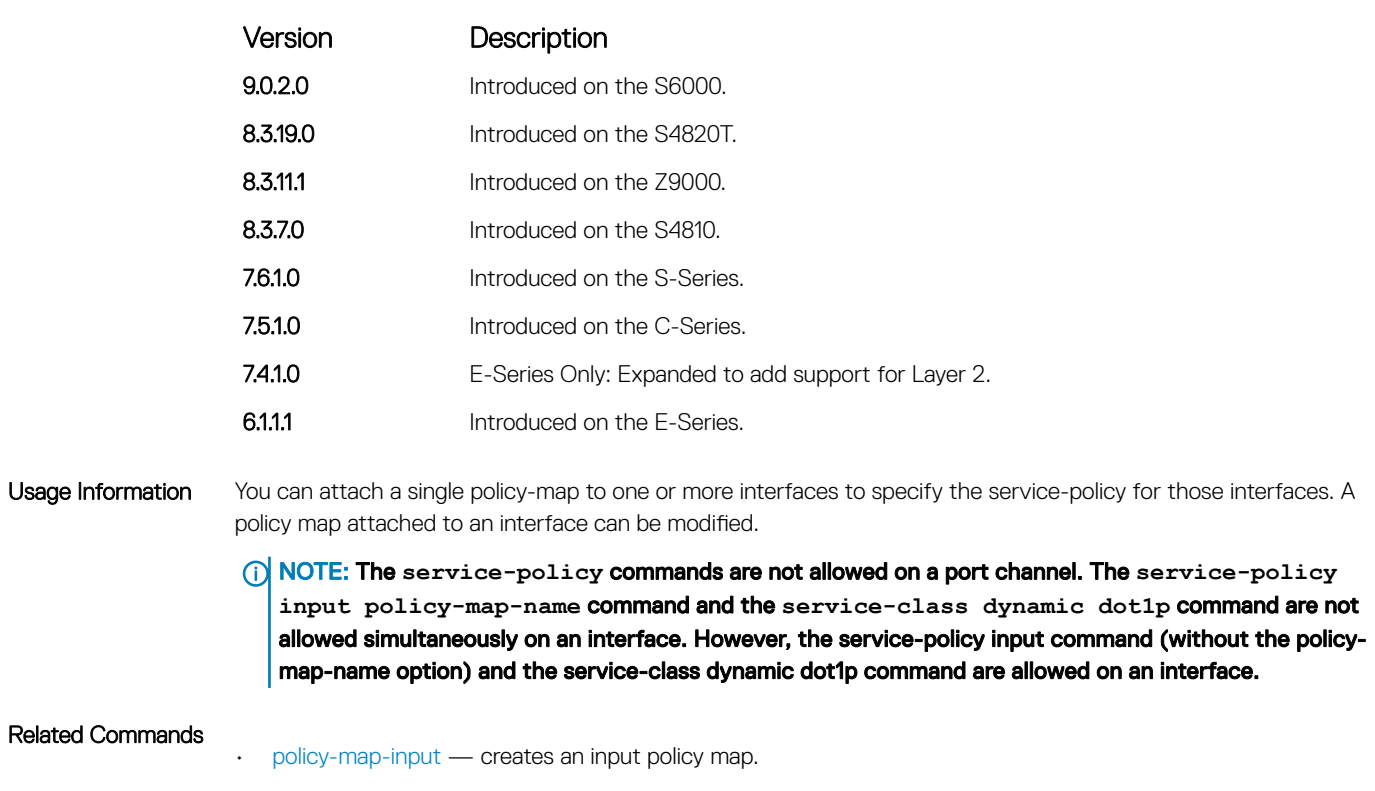

# service-policy output

Apply an output policy map to the selected interface.

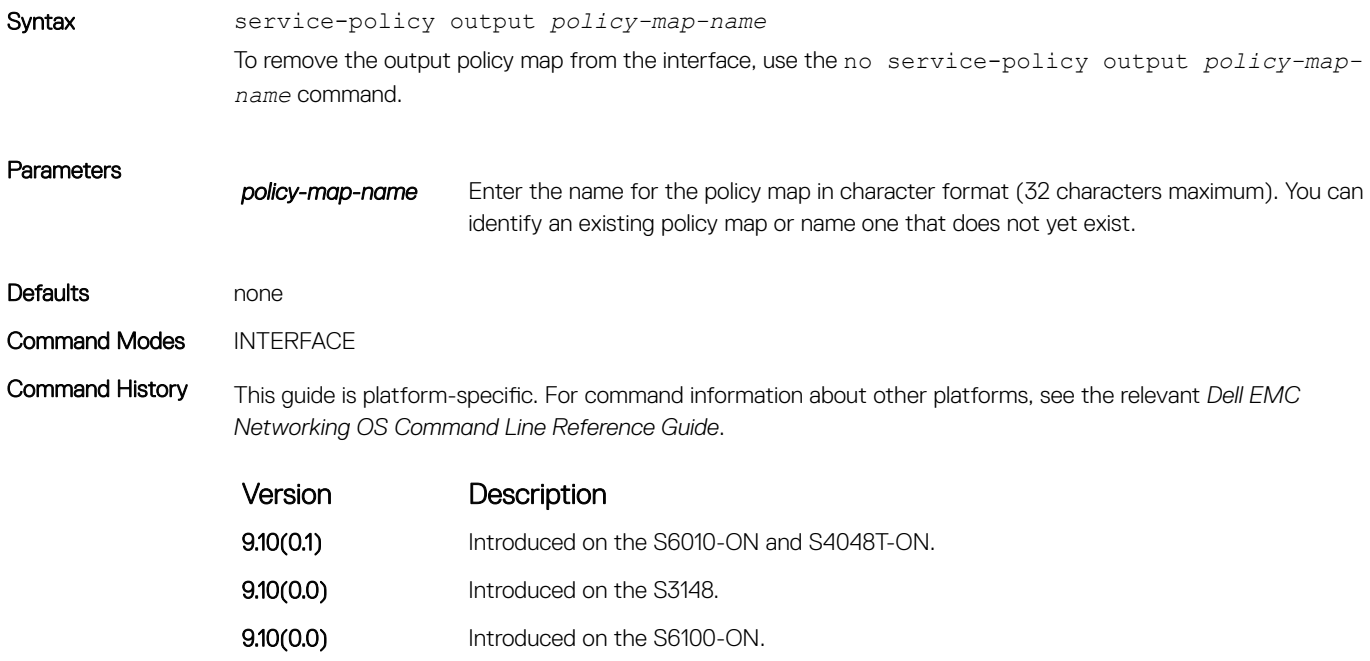

<span id="page-1425-0"></span>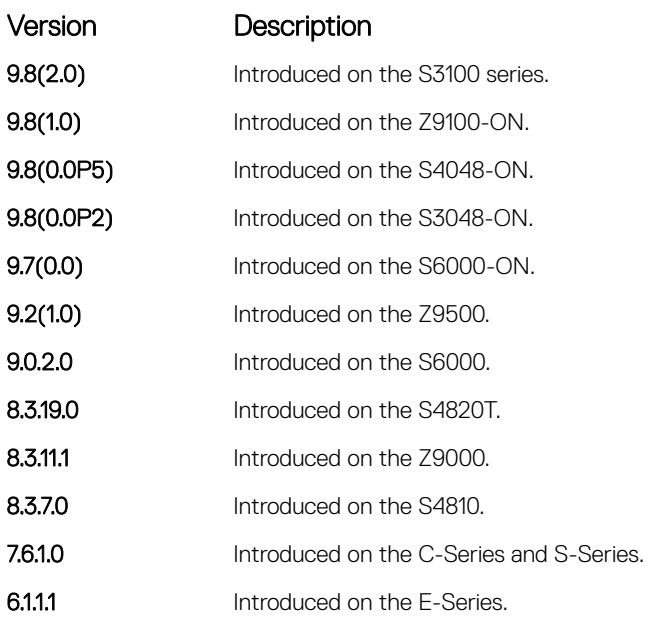

Usage Information A single policy-map can be attached to one or more interfaces to specify the service-policy for those interfaces. A policy map attached to an interface can be modified.

Related Commands

• [policy-map-output](#page-1415-0) — creates an output policy map.

# service-queue

Assign a class map and QoS policy to different queues.

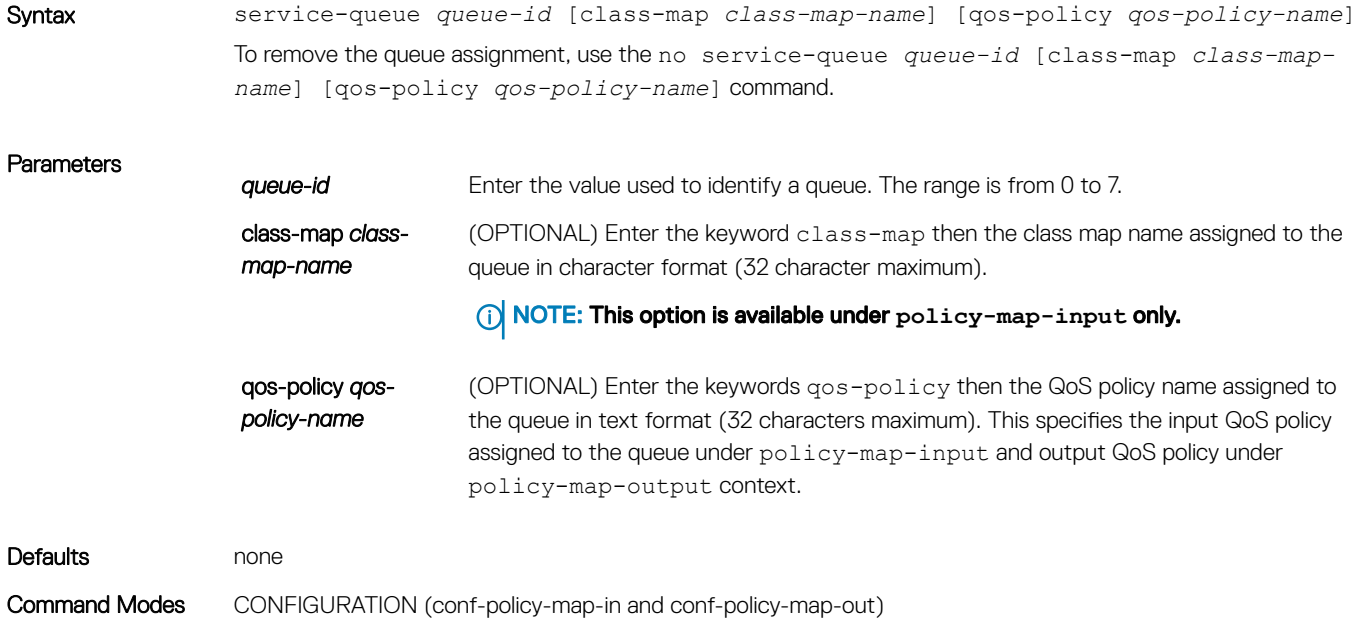

Command History This guide is platform-specific. For command information about other platforms, see the relevant *Dell EMC Networking OS Command Line Reference Guide*.

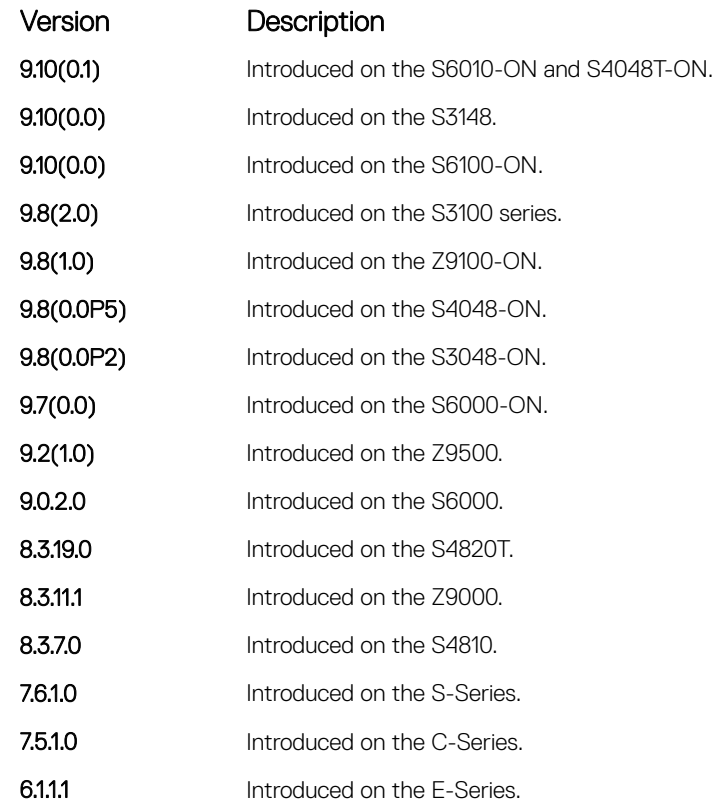

#### Usage Information There are eight queues per interface on the S6000 and four queues on the S-Series. This command assigns a class map or QoS policy to different queues.

#### Related Commands

• [class-map](#page-1401-0) — identifies the class map.

- [service-policy input](#page-1423-0) applies an input policy map to the selected interface.
- [service-policy output](#page-1424-0) applies an output policy map to the selected interface.

### set

Mark outgoing traffic with a differentiated service code point (DSCP) or dot1p value.

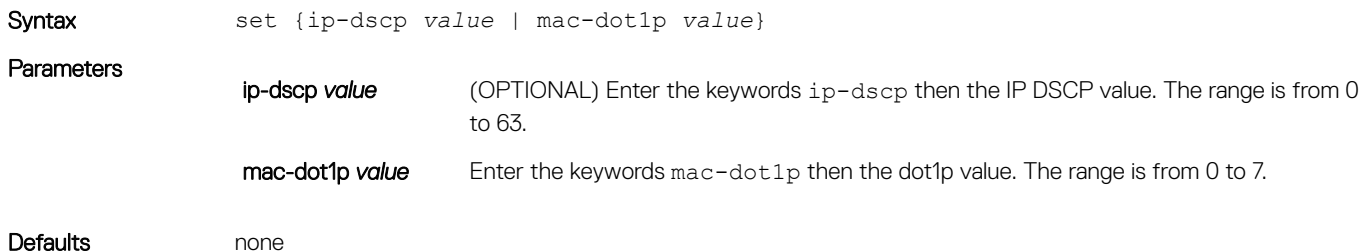

#### Command Modes CONFIGURATION (conf-qos-policy-in)

Command History This guide is platform-specific. For command information about other platforms, see the relevant *Dell EMC Networking OS Command Line Reference Guide*.

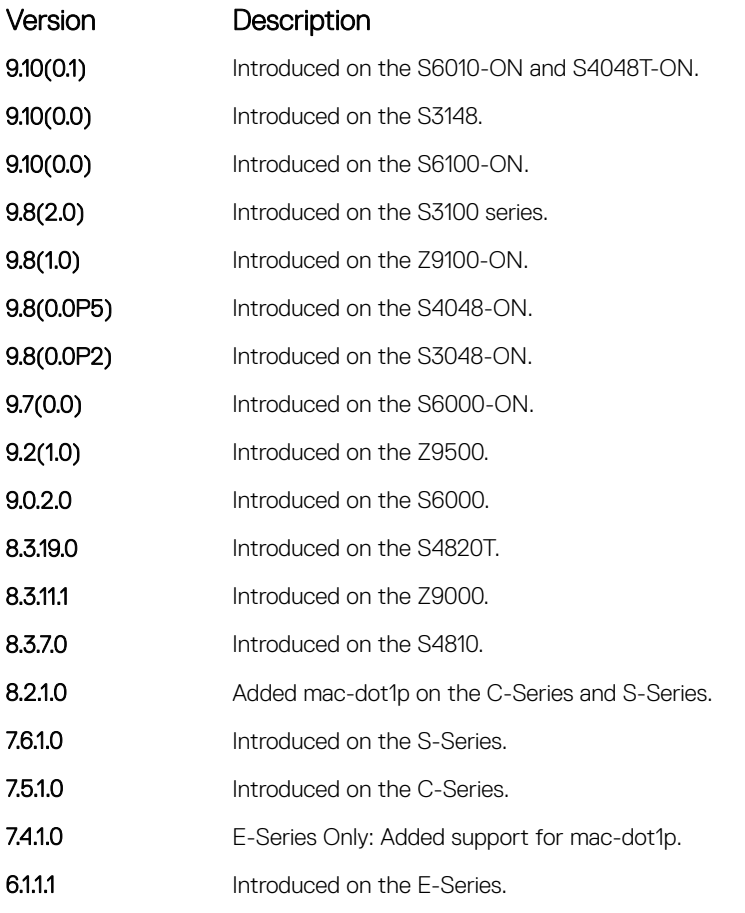

Usage Information After the IP DSCP bit is set, other QoS services can then operate on the bit settings.

# show qos class-map

View the current class map information.

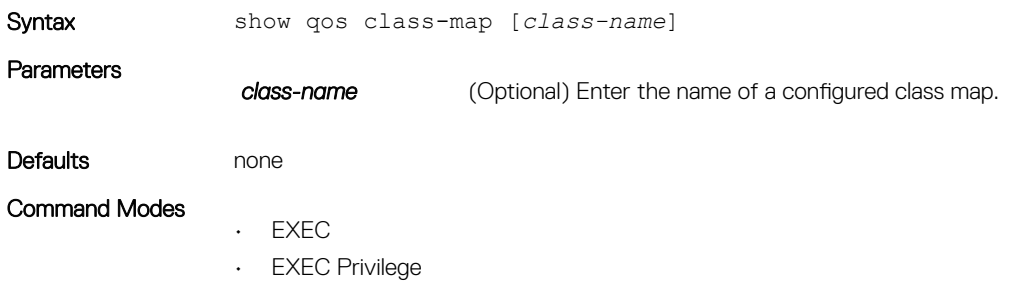

Command History This guide is platform-specific. For command information about other platforms, see the relevant *Dell EMC Networking OS Command Line Reference Guide*.

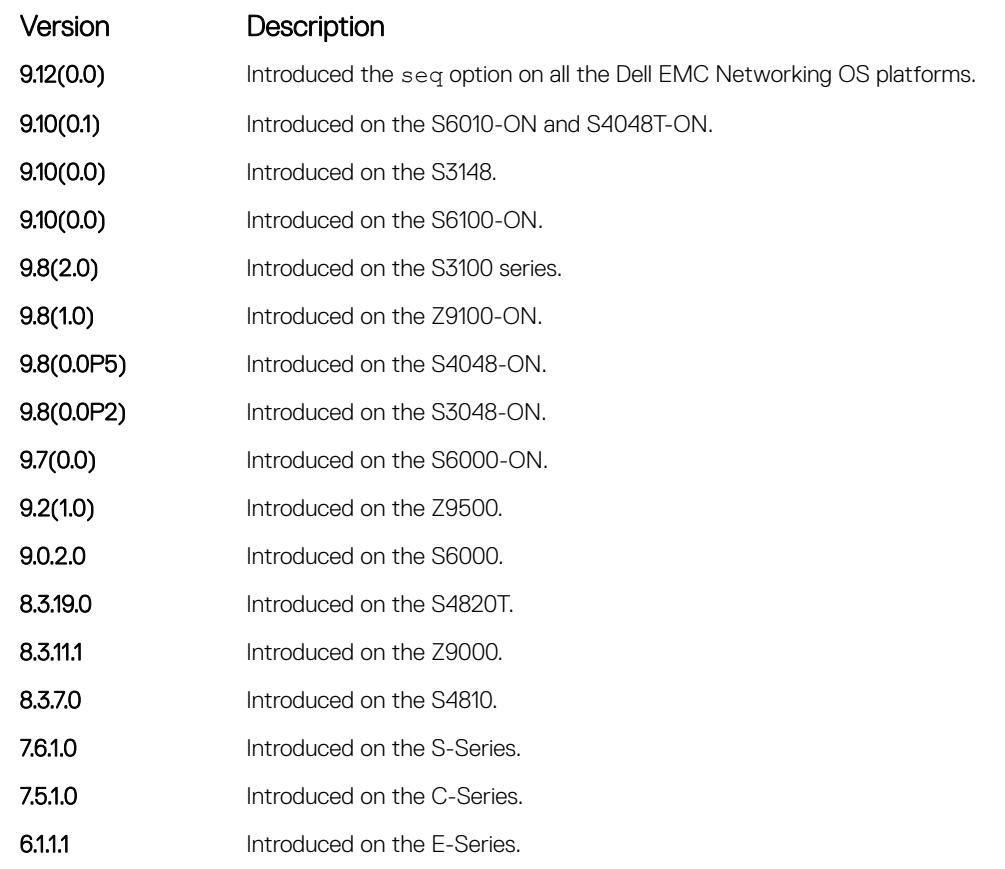

Example DellEMC# show qos class-map

Class-map match-any CM seq 5 Match ip access-group ACL DellEMC#

Related Commands

• [class-map](#page-1401-0) — identifies the class map.

# show qos dot1p-queue-mapping

Displays the dot1p priority to queue mapping on the switch.

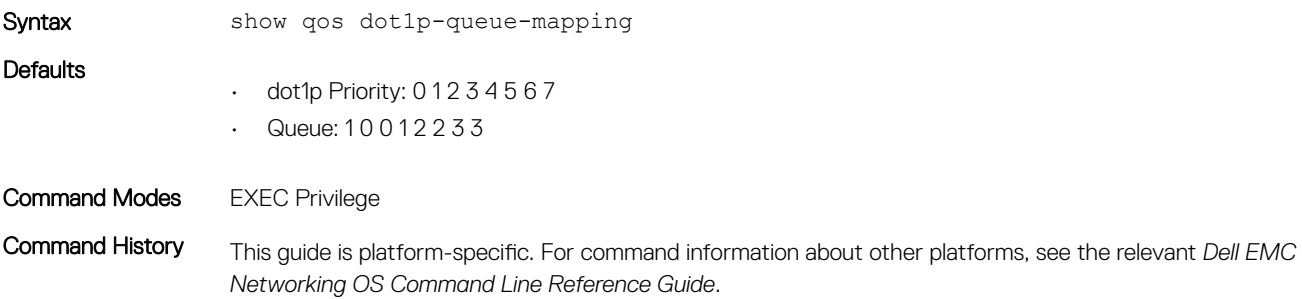

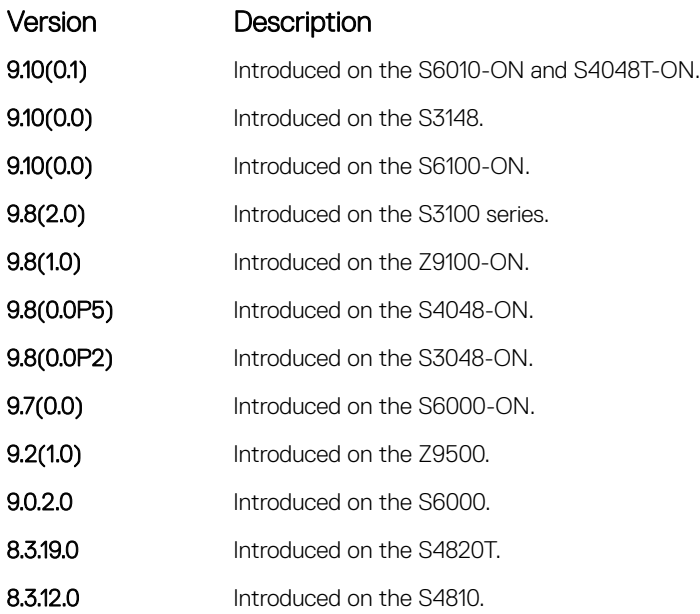

Usage Information trust dot1p, do1p-priority, service-class dynamic dot1; all these features work over the mapping in this command output.

Related Commands

• [service-class dot1p-mapping](#page-1396-0) — Identifies the class map.

# show qos policy-map

View the QoS policy map information.

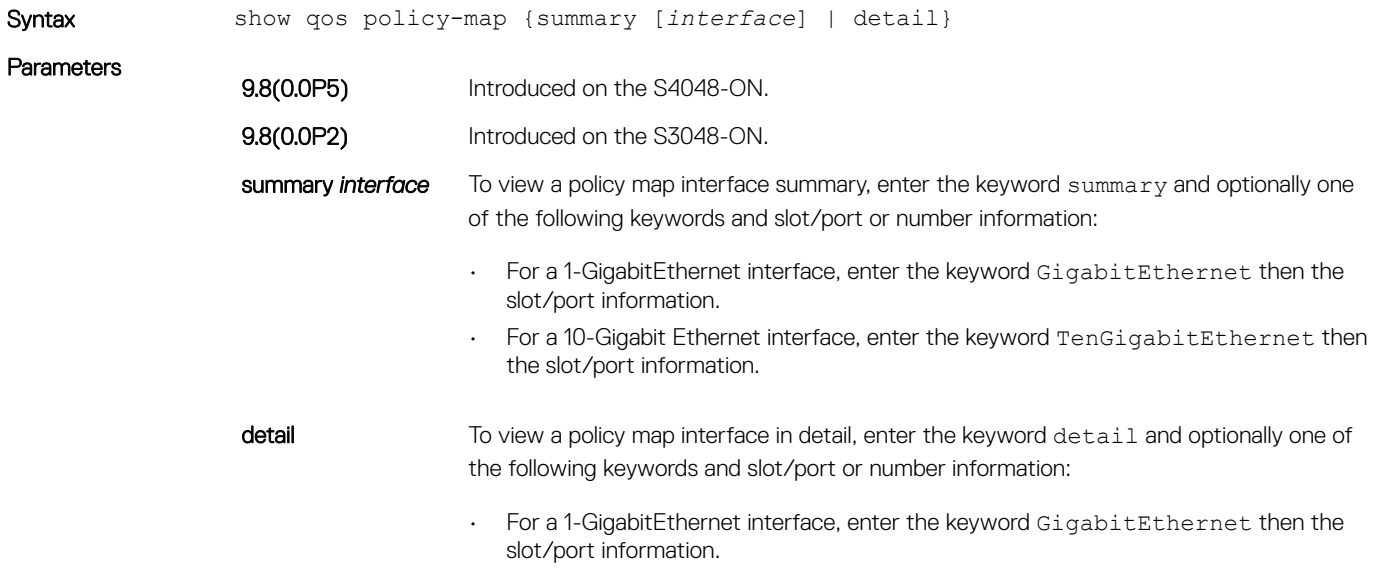

• For a 10-Gigabit Ethernet interface, enter the keyword TenGigabitEthernet then the slot/port information.

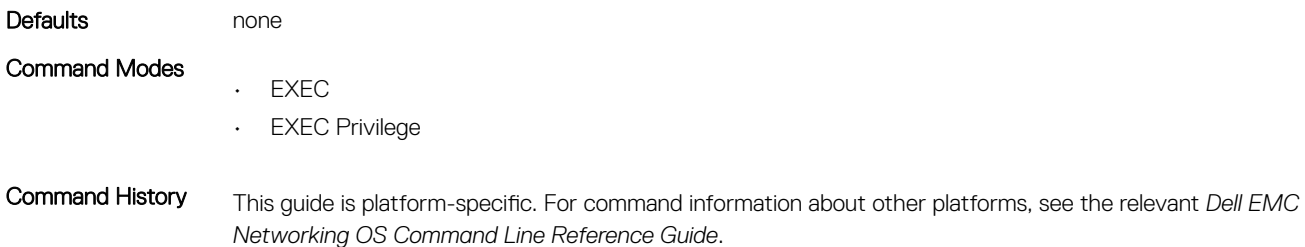

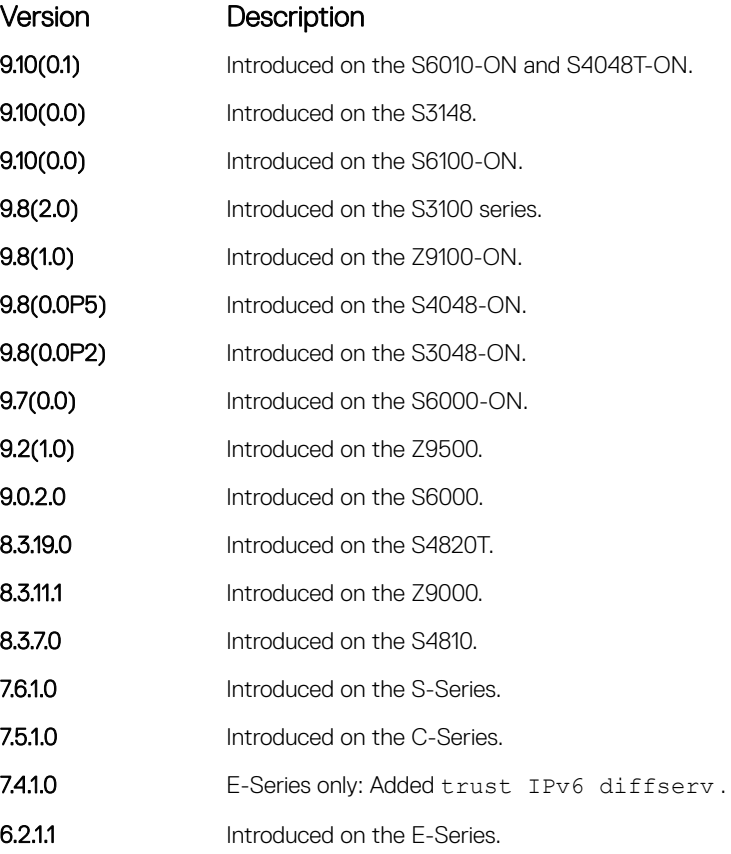

Example (IPv4) DellEMC# show qos policy-map detail gigabitethernet 1/1

Interface GigabitEthernet 4/1

Policy-map-input policy Trust dffserv Queue# Class-map-name Qos-policy-name  $\begin{array}{ccc} 0 & - & & & q0 \\ 1 & & & \textrm{CM1} & & q1 \\ 2 & & & \textrm{CM2} & & q2 \end{array}$ 1 CM1<br>2 CM2 2 CM2 q2<br>3 CM3 q3  $CM3$ DellEMC#

### Example (IPv6)

Example (Summary IPv4) DellEMC# show qos policy-map summary Interface policy-map-input policy-map-output

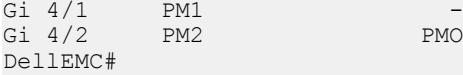

PMOut

# show qos policy-map-input

View the input QoS policy map details.

### S3048–ON

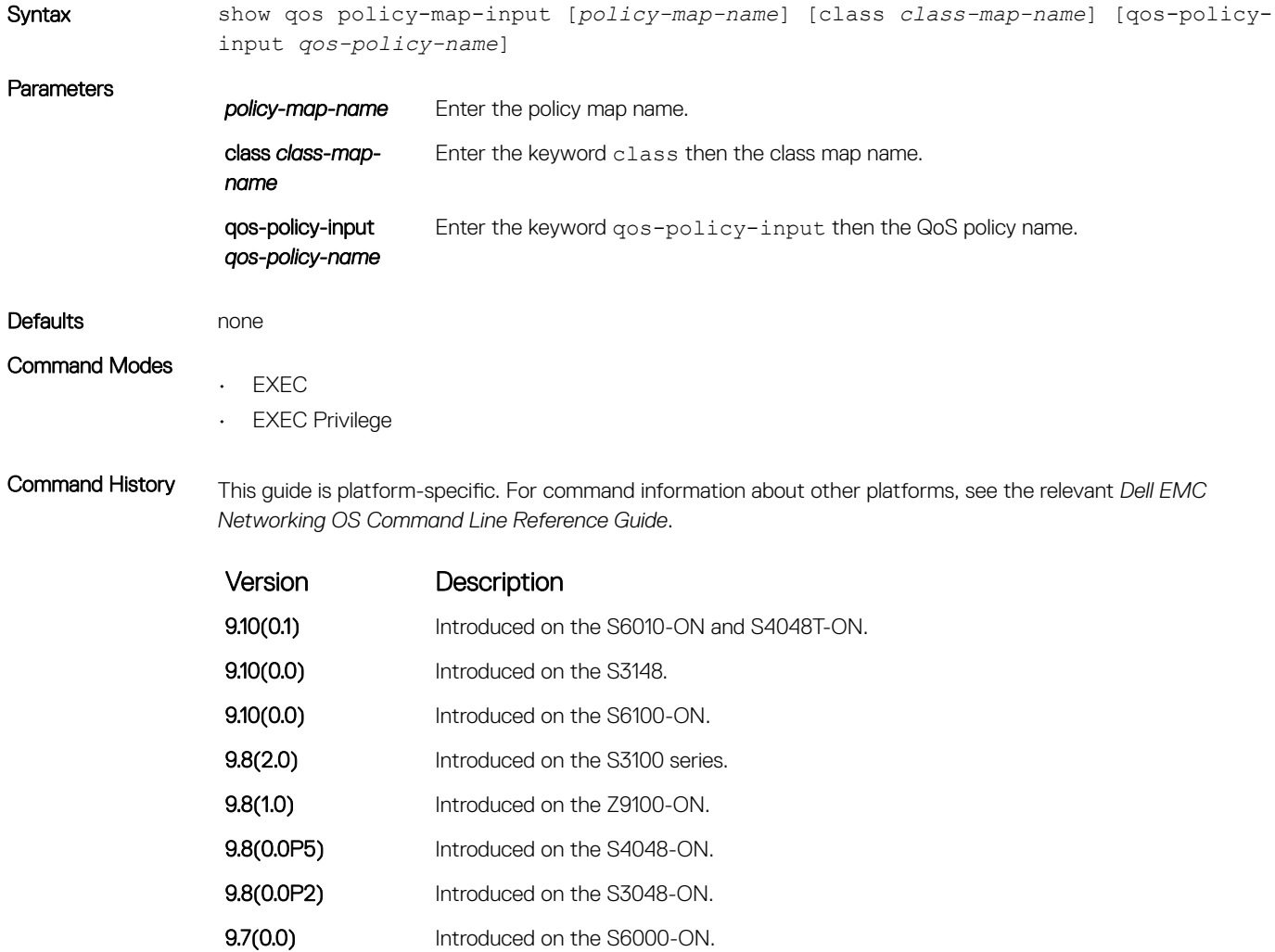

**9.2(1.0)** Introduced on the Z9500. 9.0.2.0 Introduced on the S6000. 8.3.19.0 Introduced on the S4820T. **8.3.11.1** Introduced on the Z9000. 8.3.7.0 Introduced on the S4810. 7.6.1.0 Introduced on the S-Series.

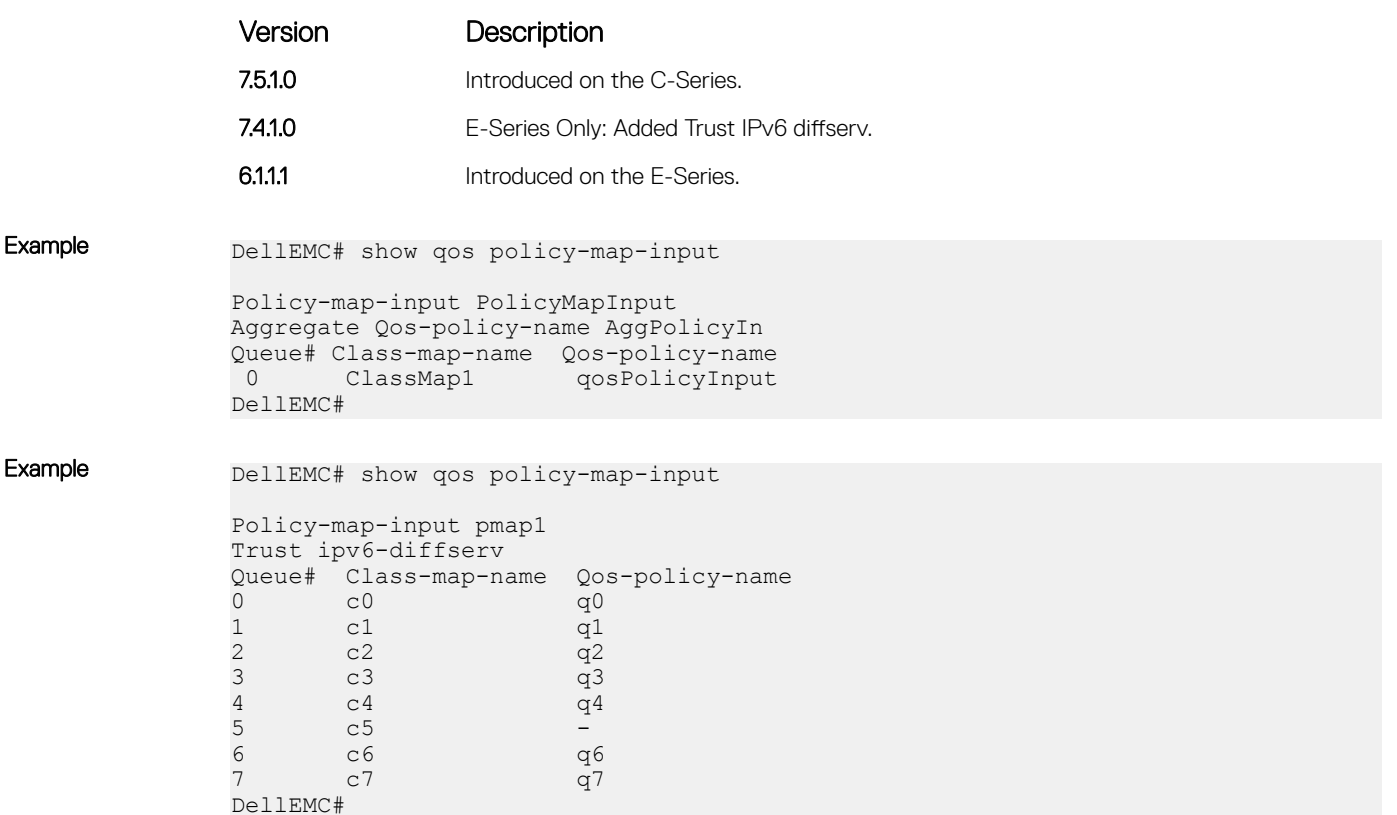

# show qos policy-map-output

View the output QoS policy map details.

### S3048–ON

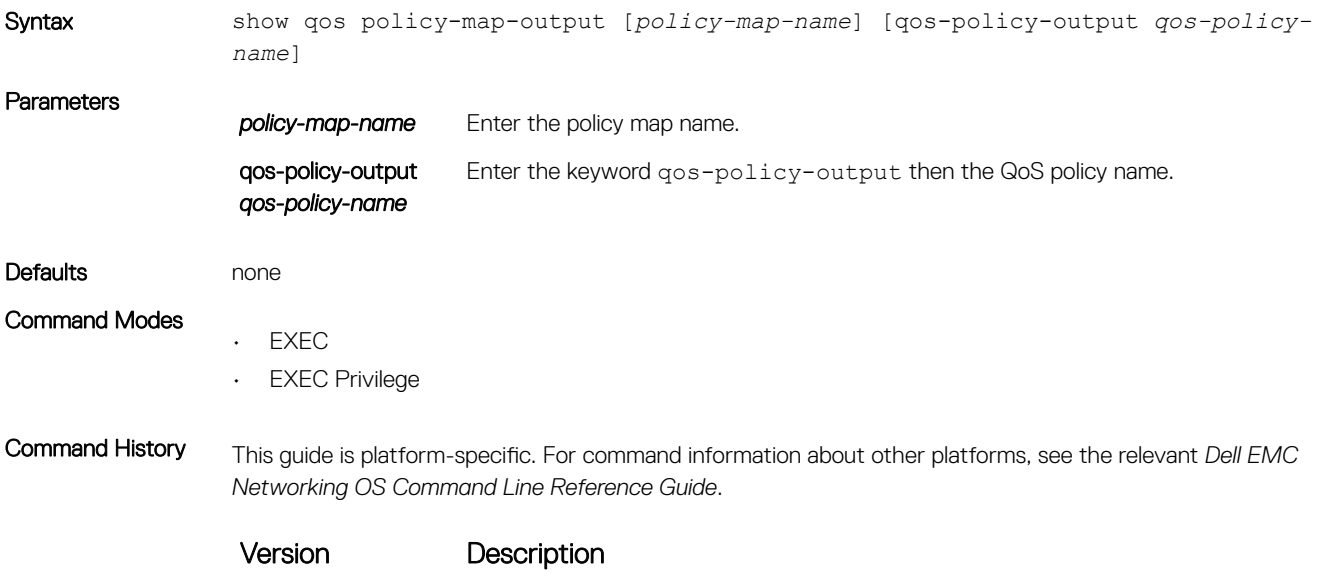

9.10(0.1) Introduced on the S6010-ON and S4048T-ON.

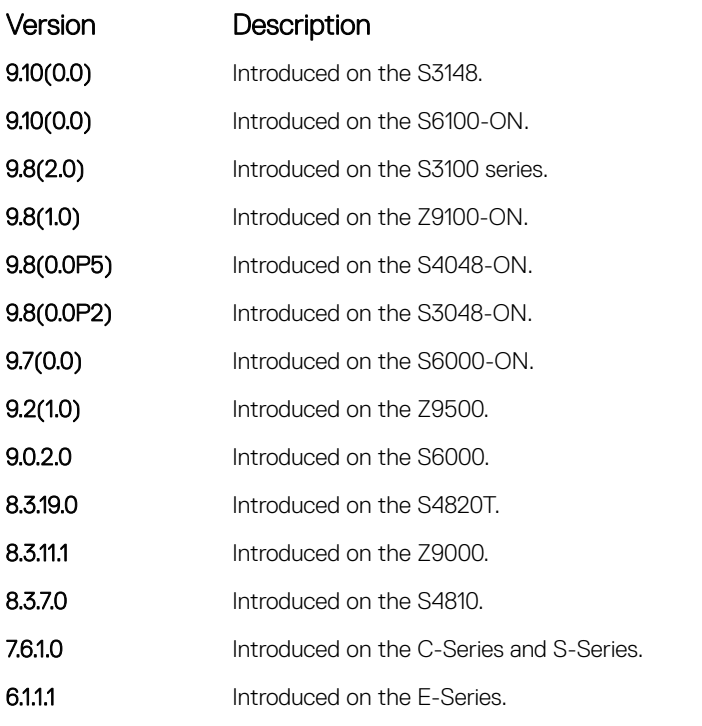

Example DellEMC# show qos policy-map-output

```
Policy-map-output PolicyMapOutput
Aggregate Qos-policy-name AggPolicyOut
Queue# Qos-policy-name
 0 qosPolicyOutput
DellEMC#
```
# show qos qos-policy-input

View the input QoS policy details.

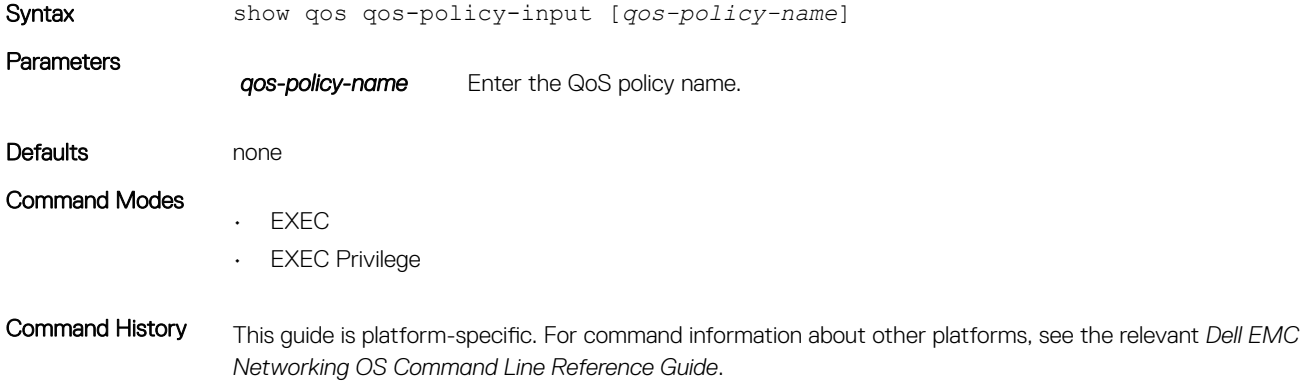

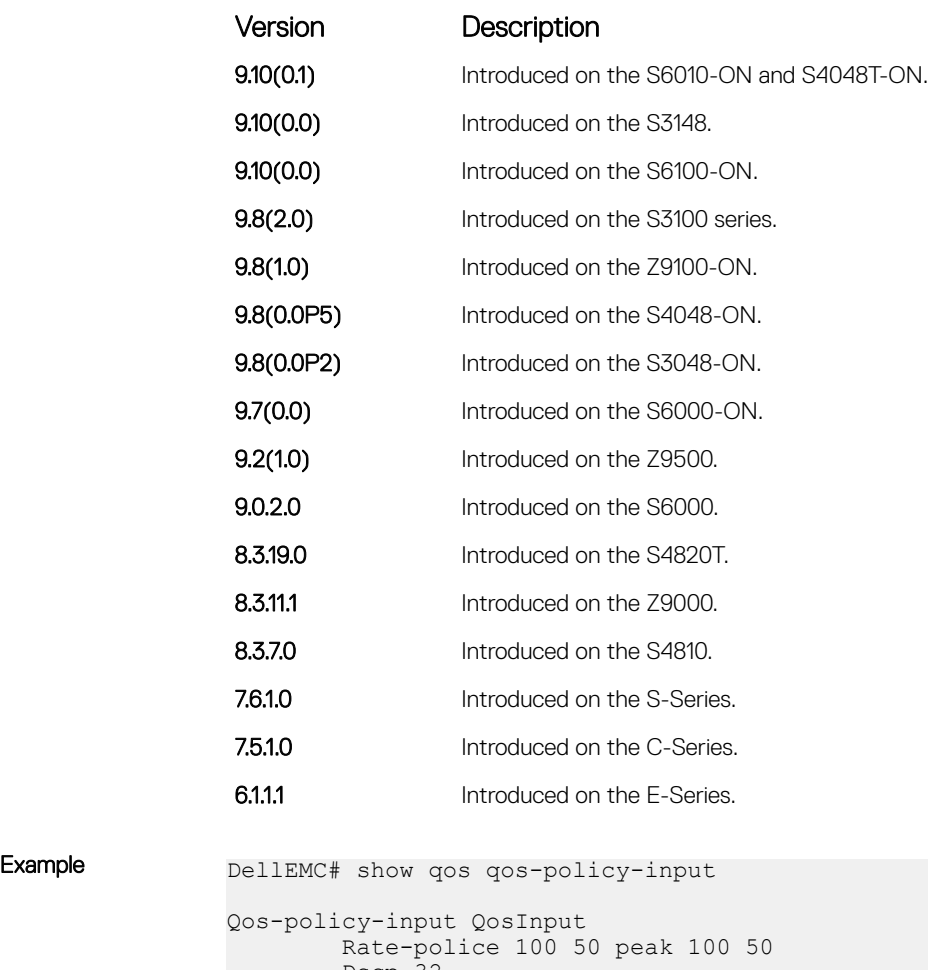

```
Dscp 32
DellEMC#
```
# show qos qos-policy-output

View the output QoS policy details.

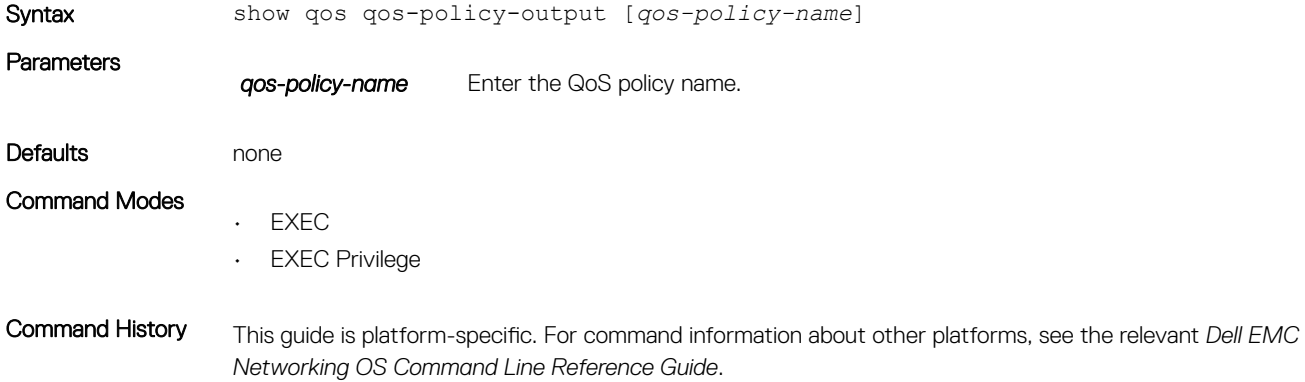

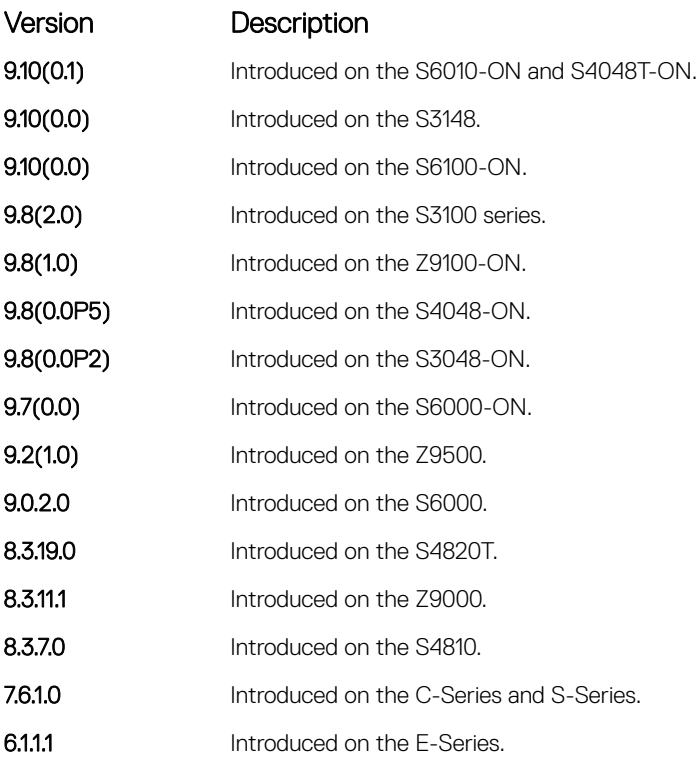

Example DellEMC# show gos qos-policy-output

```
Qos-policy-output qosOut
 Rate-limit 50 50 peak 50 50
 Wred yellow 1
 Wred green 1
DellEMC#
```
# show qos statistics

View QoS statistics.

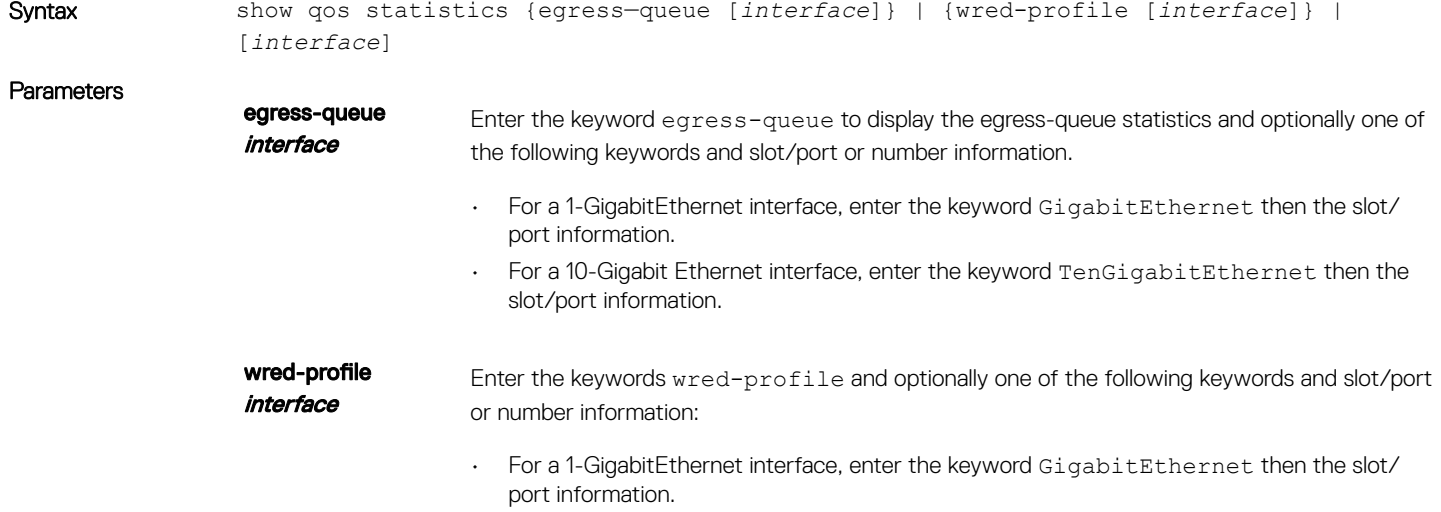

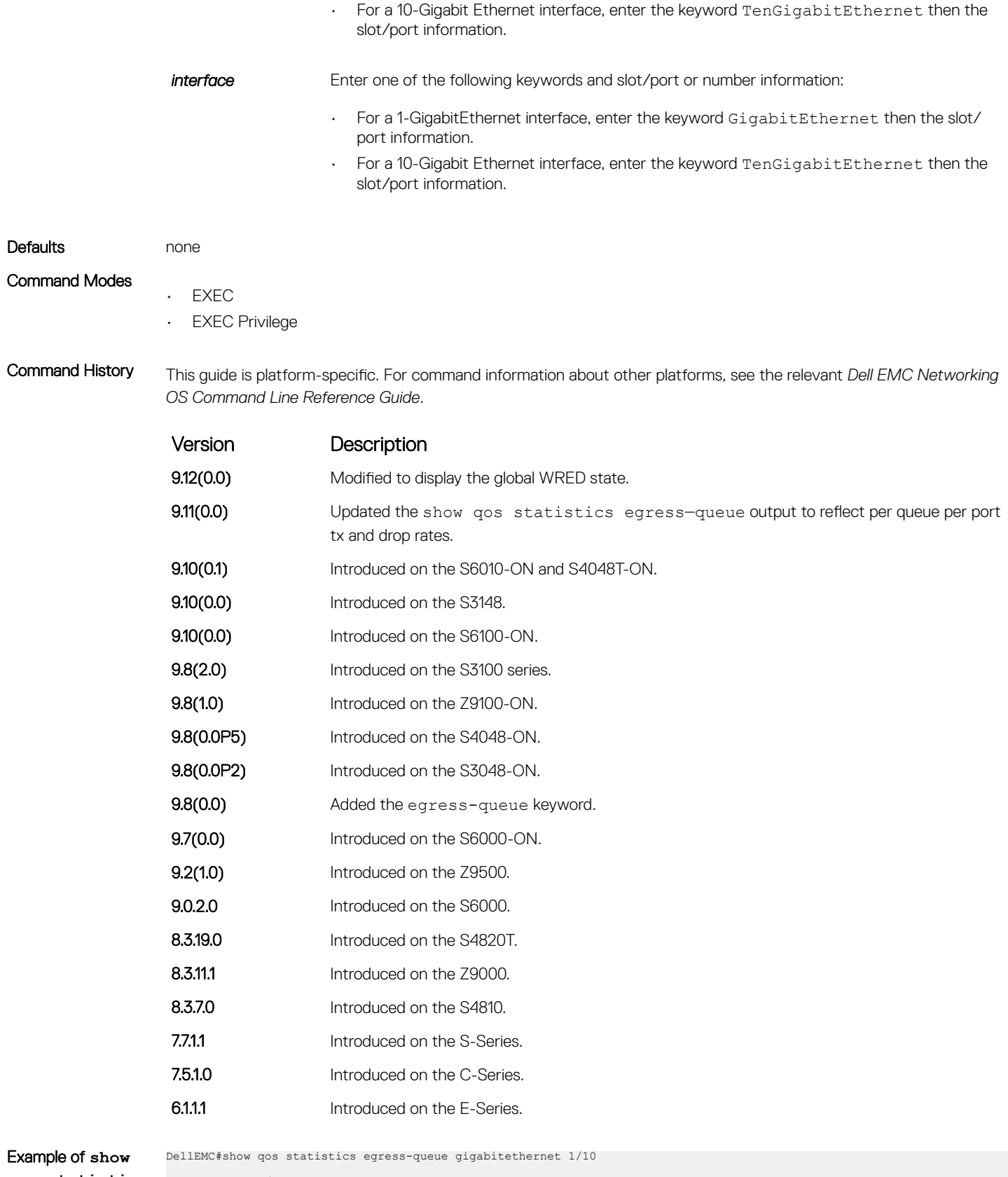

**qos statistics egress—queue**  with per queue per

Interface Gi 1/10 Unicast/Multicast Egress Queue Statistics Queue# Q# Type TxPkts TxPkts/s TxBytes TxBytes/s DroppedPkts DroppedPkts/s DroppedBytes DroppedBytes/s ---------------------------------------------------------------------------------------------------- 0 UCAST 2005191759 6102 1503896312254 4519906 0 0 0 0

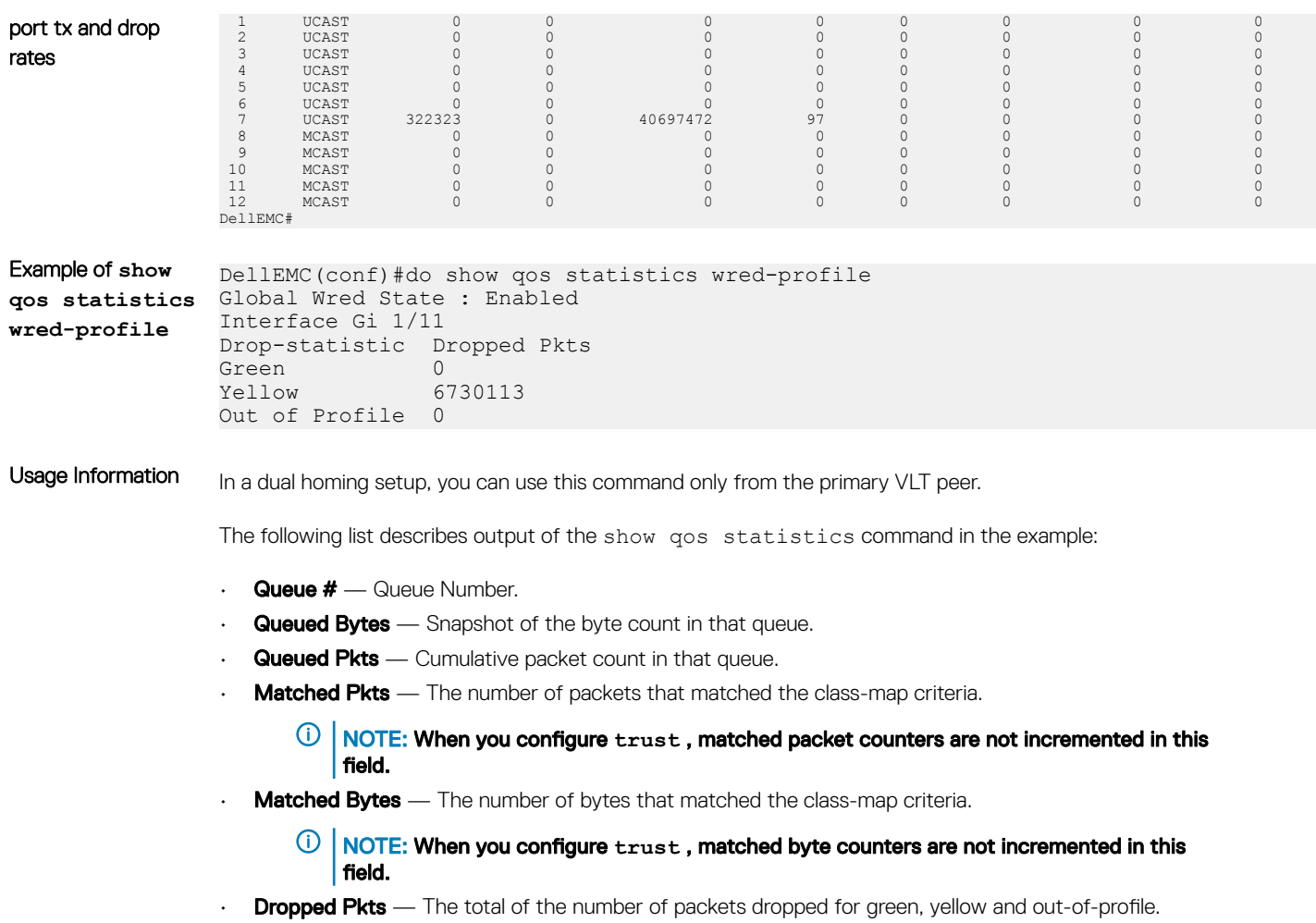

# show qos wred-profile

View the WRED profile details.

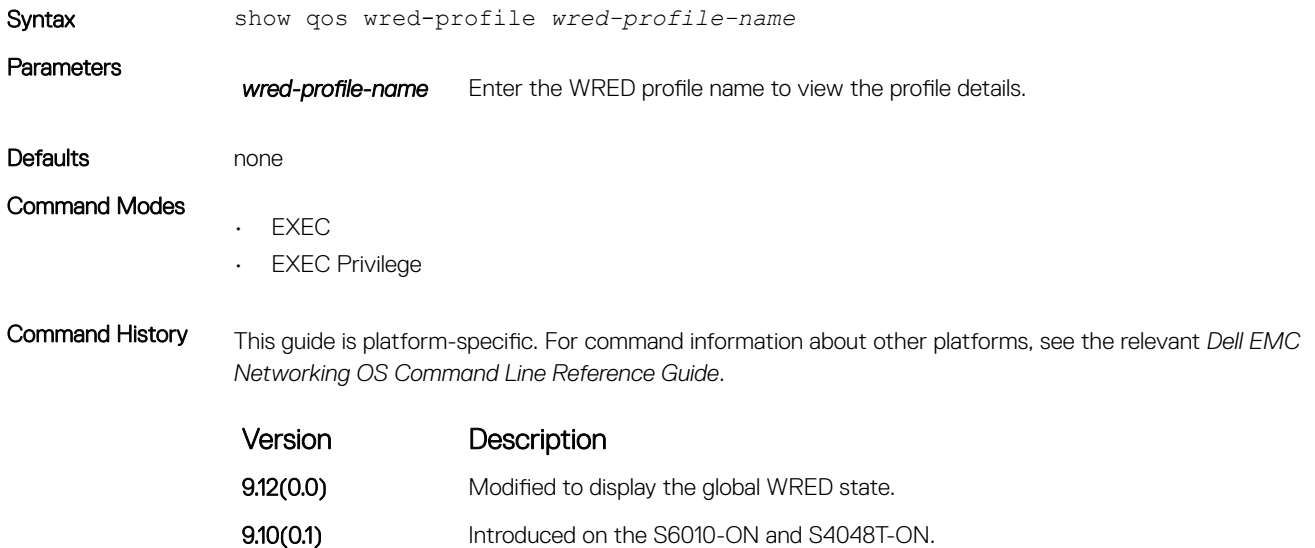

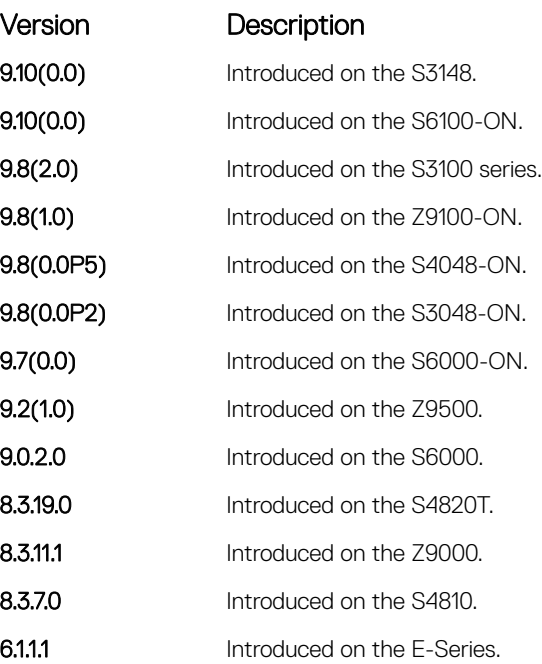

Example DellEMC# show qos wred-profile

Global Wred State: Disabled

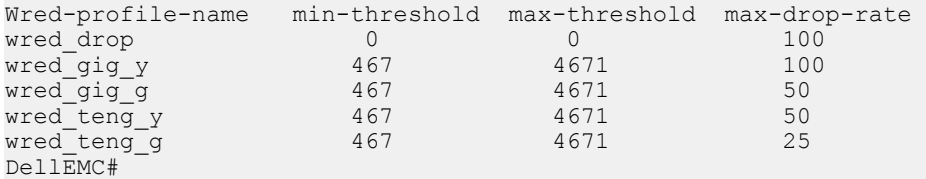

### test cam-usage

Check the Input Policy Map configuration for the CAM usage.

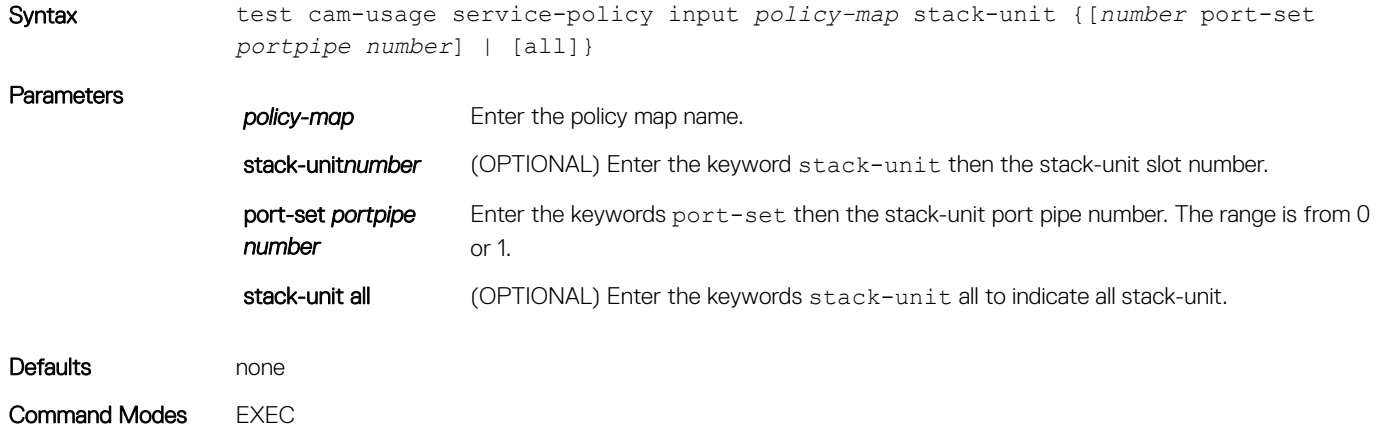

Command History This guide is platform-specific. For command information about other platforms, see the relevant *Dell EMC Networking OS Command Line Reference Guide*.

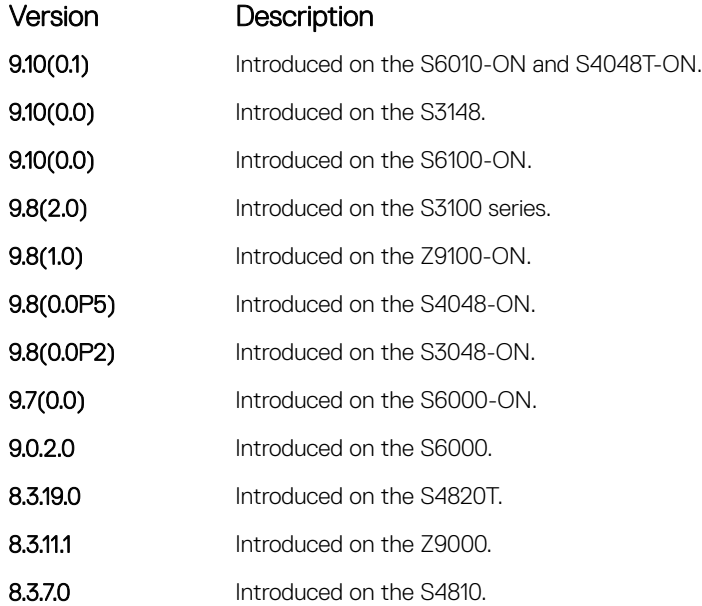

### Usage Information This feature allows you to determine if the CAM has enough space available before applying the configuration on an interface.

An input policy map with both Trust and Class-map configuration, the Class-map rules are ignored and only the Trust rule is programmed in the CAM. In such an instance, the Estimated CAM output column contains the size of the CAM space required for the Trust rule and not the Class-map rule.

The following describes the test cam-usage service-policy input policy-map stack-unit command shown in the following example.

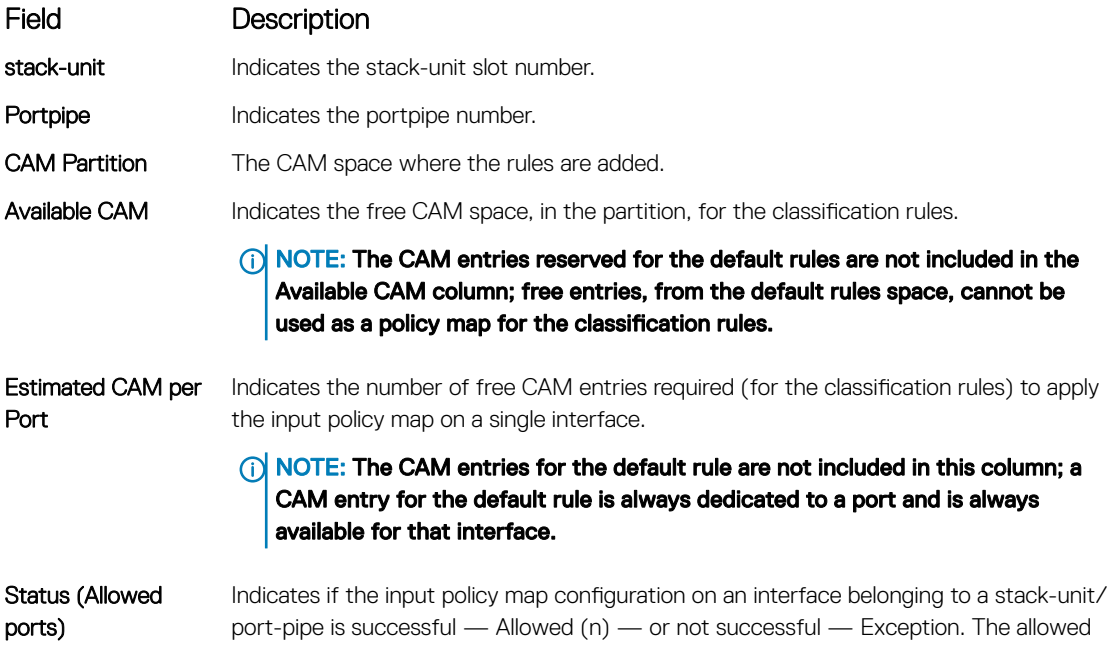
<span id="page-1440-0"></span>Field Description number (n) indicates the number of ports in that port-pipe on which the Policy Map can be applied successfully. (1) NOTE: In a Layer 2 Policy Map, IPv4/IPv6 rules are not allowed; therefore, the output contains only L2ACL CAM partition entries. Example DellEMC# test cam-usage service-policy input pmap 12 stack-unit all For a L2 Input Policy Map pmap 12, the output must be as follows, stack-unit|Portpipe|CAM Partition|Available CAM|Estimated CAM per Port |Status | | | |per Port | (Allowed ports) 0 0 L2ACL 500 200 Allowed (2) 0 1 L2ACL 100 200 Exception<br>1 1 0 L2ACL 1000 200 Allowed (5) 1 1 L2ACL 0 200 Exception man and the contract of the contract of … man and the contract of the contract of 13 1 1 12ACL 400 200 Allowed (2) DellEMC#

### threshold

Specify the minimum and maximum threshold values for the configured WRED profiles.

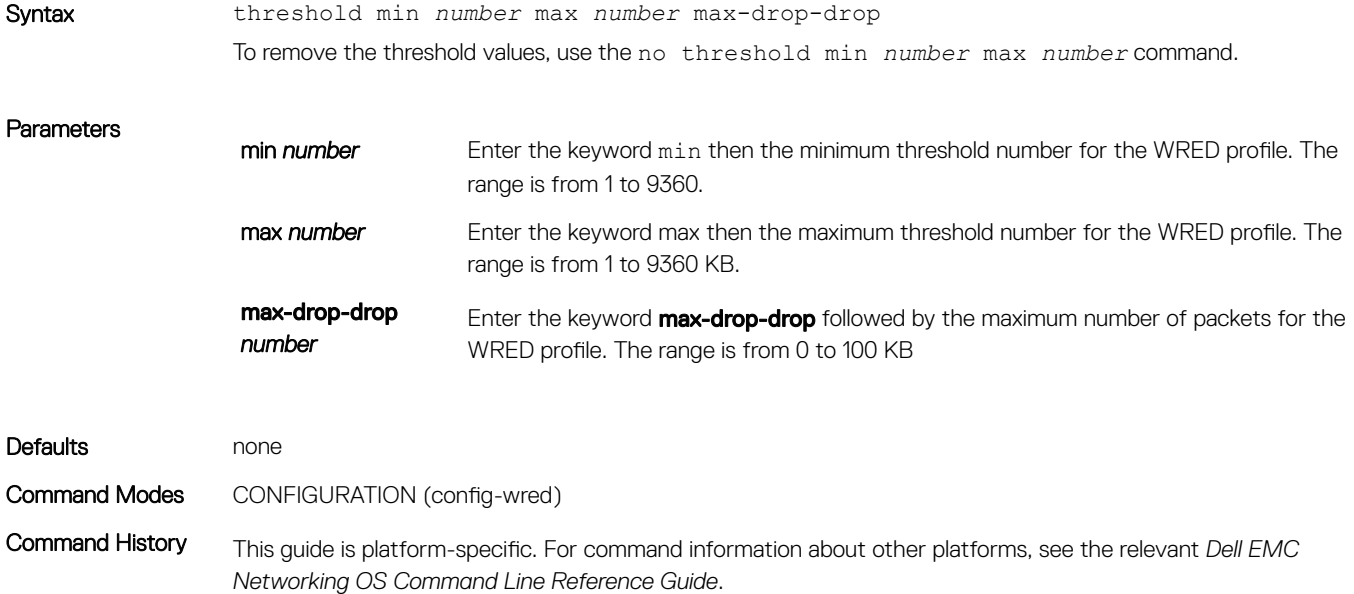

<span id="page-1441-0"></span>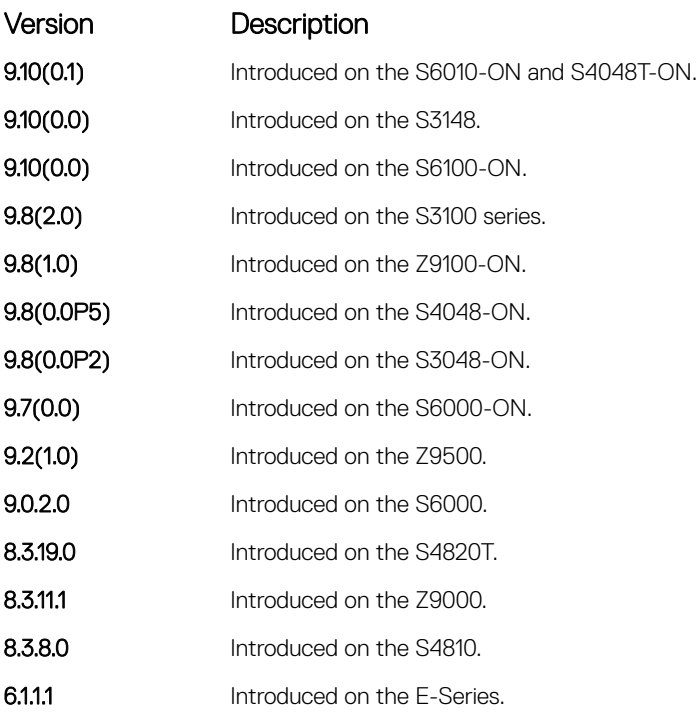

Usage Information To configure the minimum and maximum threshold values for user-defined profiles, use this command. Additionally, to modify the minimum and maximum threshold values for the pre-defined WRED profiles, use this command. If you delete the threshold values of the pre-defined WRED profiles, the profiles revert to their original default values.

#### Table 5. Threshold Values for the Pre-defined WRED Profiles

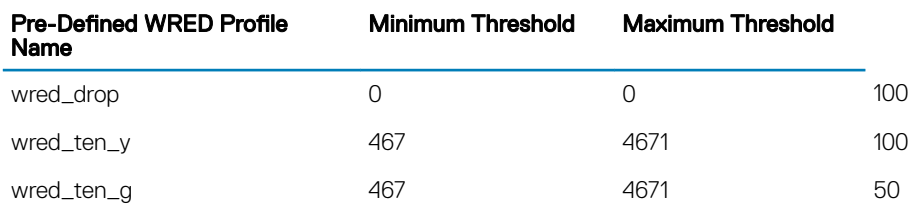

#### Related Commands

• [wred-profile](#page-1445-0) — creates a WRED profile.

### trust

Specify dynamic classification (DSCP) or dot1p to trust.

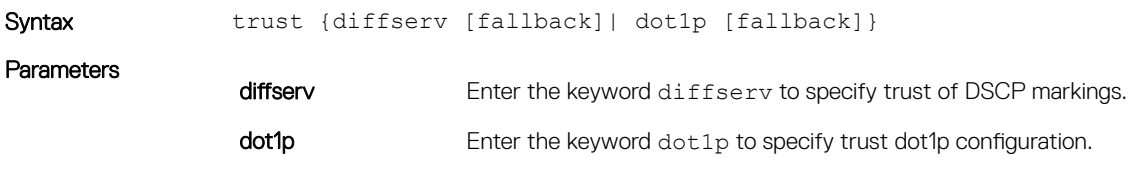

fallback Enter the keyword fallback to classify packets according to their DSCP or dot1p value as a secondary option in case no match occurs against the configured class maps.

### Defaults none Command Modes CONFIGURATION (conf-policy-map-in) Command History This guide is platform-specific. For command information about other platforms, see the relevant *Dell EMC Networking OS Command Line Reference Guide*. Version Description 9.10(0.1) Introduced on the S6010-ON and S4048T-ON. **9.10(0.0)** Introduced on the S3148. **9.10(0.0)** Introduced on the S6100-ON. 9.8(2.0) Introduced on the S3100 series. **9.8(1.0)** Introduced on the Z9100-ON.

9.8(0.0P5) Introduced on the S4048-ON. **9.8(0.0P2)** Introduced on the S3048-ON. 9.7(0.0) Introduced on the S6000-ON. **9.2(1.0)** Introduced on the Z9500. 9.0.2.0 Introduced on the S6000. 8.3.19.0 Introduced on the S4820T. **8.3.11.1** Introduced on the Z9000. 8.3.7.0 Introduced on the S4810. 8.3.1.0 Added fallback to the E-Series. 8.2.1.0 Added dot1p to the C-Series and S-Series. 7.6.1.0 Introduced on the S-Series. 7.5.1.0 Introduced on the C-Series. 7.4.1.0 Added dot1p and IPv6 DSCP. **6.1.1.1** Introduced on the E-Series.

Usage Information When you configure trust, matched bytes/packets counters are not incremented in the show qos statistics command.

> Dynamic mapping honors packets marked according to the standard definitions of DSCP. The following lists the default mapping.

### Table 6. Default Mapping

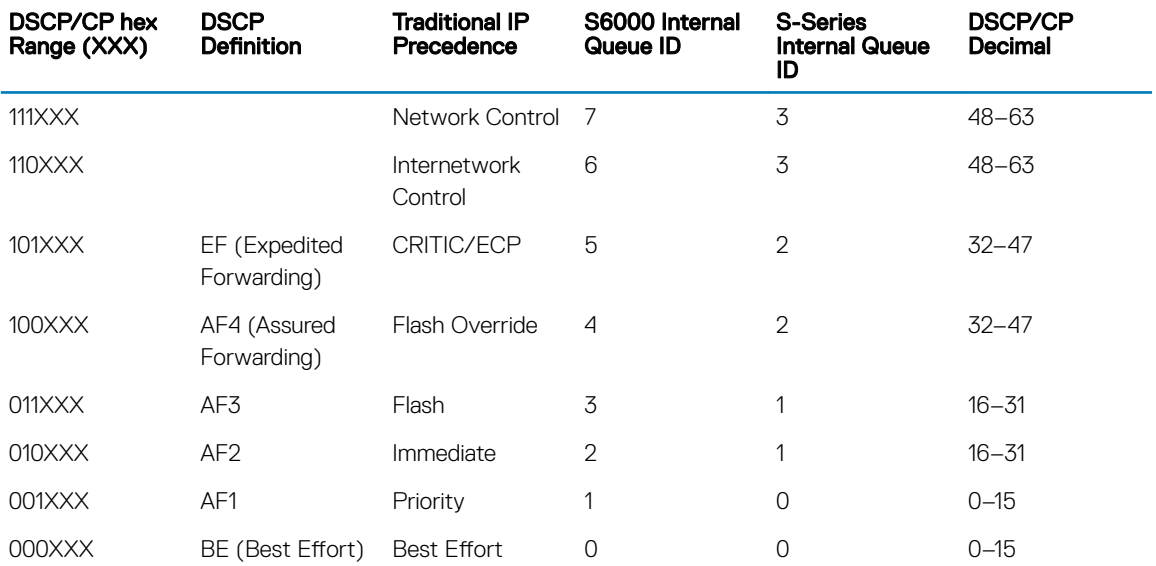

### wred

Designate the WRED profile to yellow or green traffic.

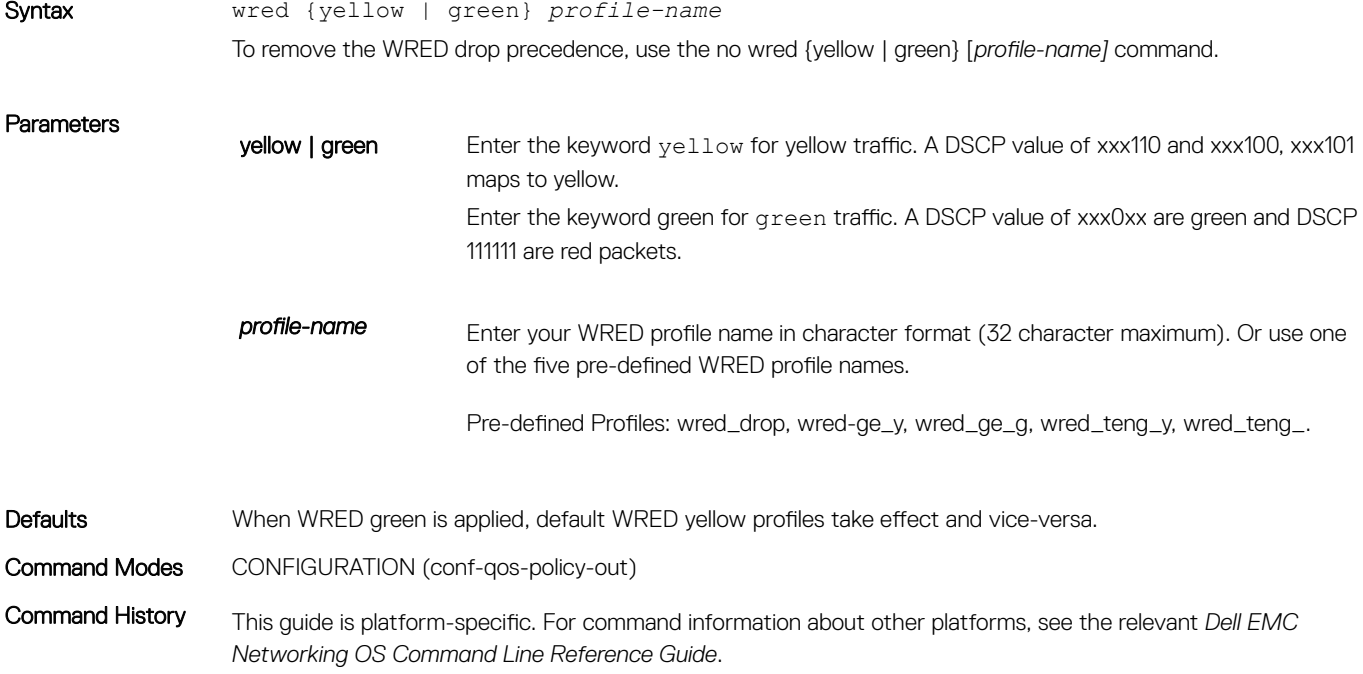

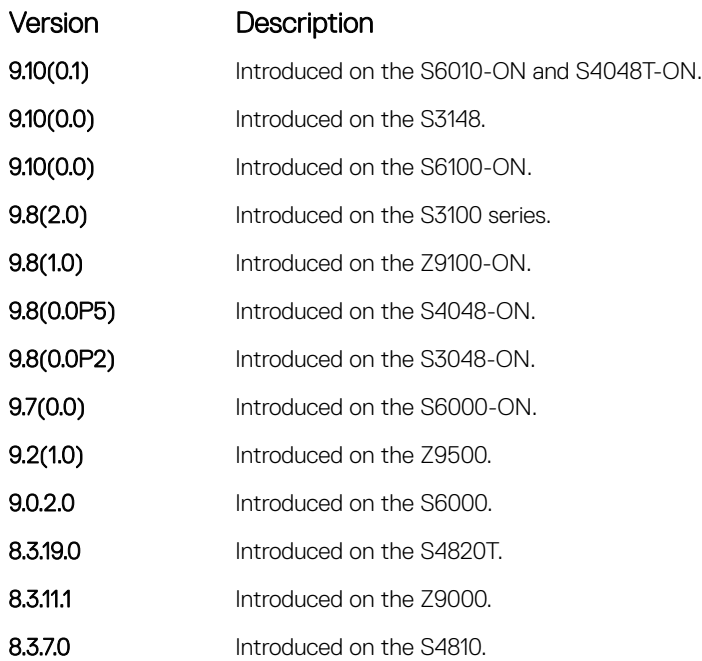

Usage Information To assign drop precedence to green or yellow traffic, use this command. If there is no honoring enabled on the input, all the traffic defaults to green drop precedence.

#### Related Commands

- [wred-profile](#page-1445-0)  creates a WRED profile and name that profile.
- [trust](#page-1441-0) defines the dynamic classification to trust DSCP.

### wred ecn

To indicate network congestion, rather than dropping packets, use explicit congestion notification (ECN).

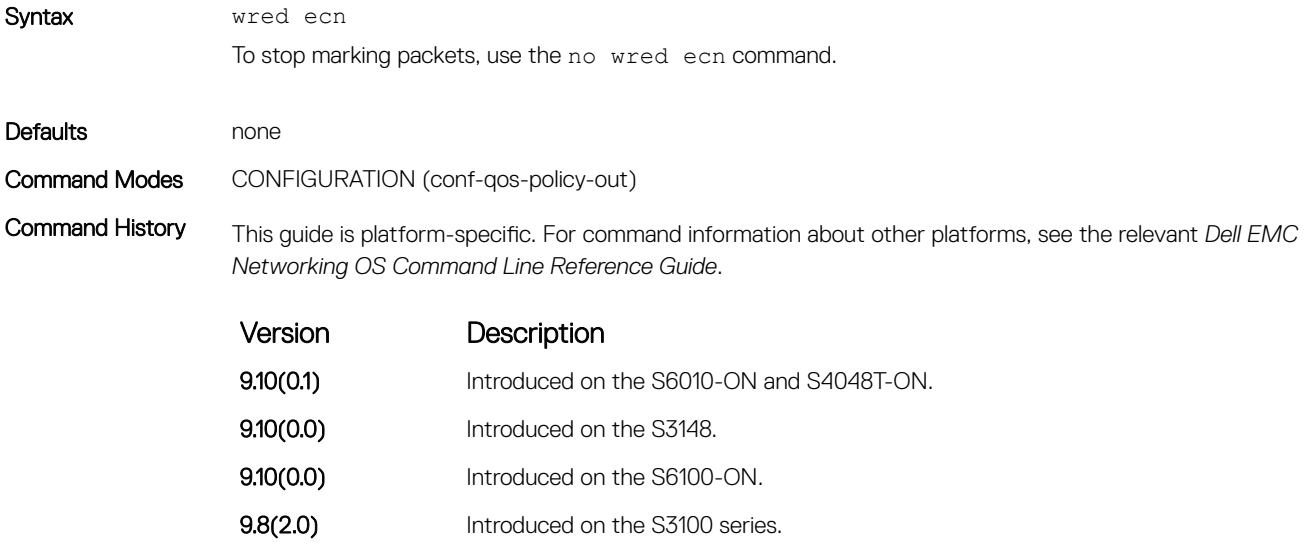

<span id="page-1445-0"></span>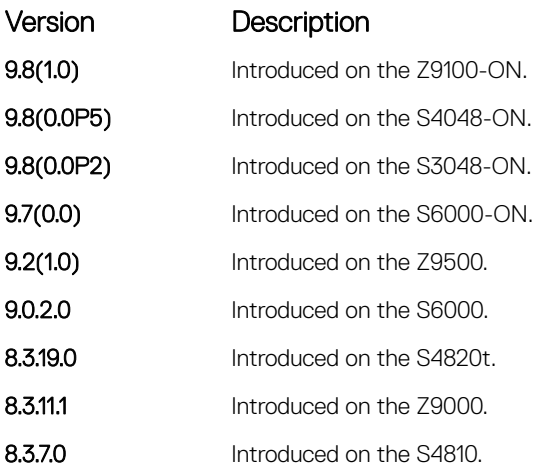

Usage Information When you enable wred ecn, and the number of packets in the queue is below the minimum threshold, packets are transmitted per the usual WRED treatment.

> When you enable wred ecn, and the number of packets in the queue is between the minimum threshold and the maximum threshold, one of the following two scenarios can occur:

- If the transmission endpoints are ECN-capable and traffic is congested, and the WRED algorithm determines that the packet should have been dropped based on the drop probability, the packet is transmitted and marked so the routers know the system is congested and can slow transmission rates.
- If neither endpoint is ECN-capable, the packet may be dropped based on the WRED drop probability. This behavior is the identical treatment that a packet receives when WRED is enabled without ECN configured on the router.

When you enable wred ecn, and the number of packets in the queue is above the maximum threshold, packets are dropped based on the drop probability. This behavior is the identical treatment a packet receives when WRED is enabled without ECN configured on the router.

#### Related Commands

wred-profile — creates a WRED profile and name that profile.

### wred-profile

Create a WRED profile and name the profile.

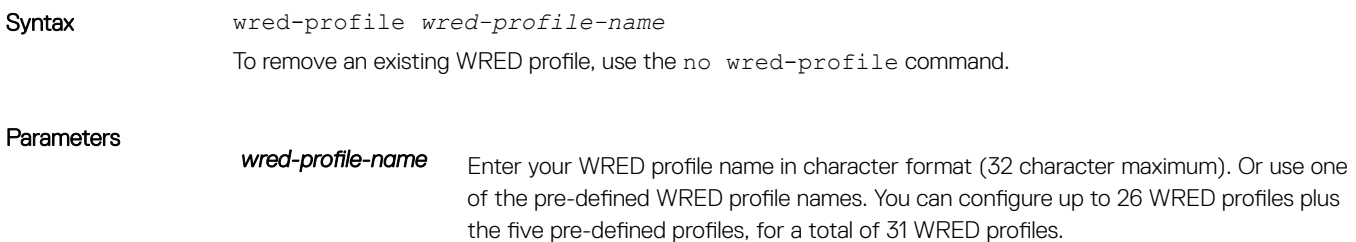

<span id="page-1446-0"></span>**Defaults** The five pre-defined WRED profiles. When you configure a new profile, the minimum and maximum threshold defaults to predefined wred\_ge\_g values.

If green profile is applied, default yellow also take effect and vice-versa.

#### Command Modes CONFIGURATION

Command History This guide is platform-specific. For command information about other platforms, see the relevant *Dell EMC Networking OS Command Line Reference Guide*.

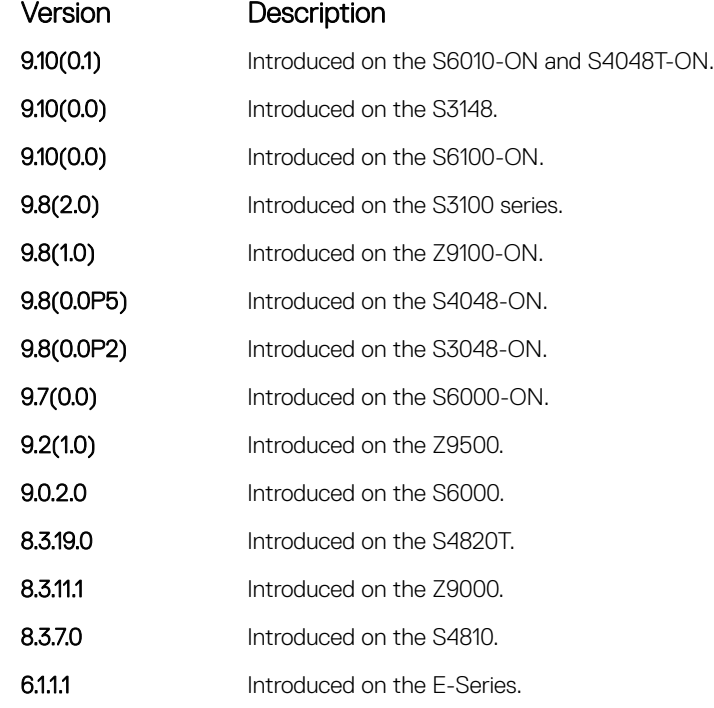

Usage Information Use the default pre-defined profiles or configure your own profile. You cannot delete the pre-defined profiles or their default values. This command enables WRED configuration mode —(conf-wred).

Related Commands

• [threshold](#page-1440-0) — specifies the minimum and maximum threshold values of the WRED profile.

### DSCP Color Map Commands

The DSCP color map allows you to set the number of specific DSCP values to yellow or red. Traffic marked as yellow delivers traffic to the egress queue which will either transmit the packet if it has available bandwidth or drop the packet due to no ability to send. Traffic marked as red (high drop precedence) is dropped.

### dscp

Sets the number of specific DSCP values for a color map profile to yellow or red.

Syntax dscp {yellow | red} [*list-dscp-values*]

To remove a color policy map profile, use the no dscp {yellow | red} [*dscp-list*] command.

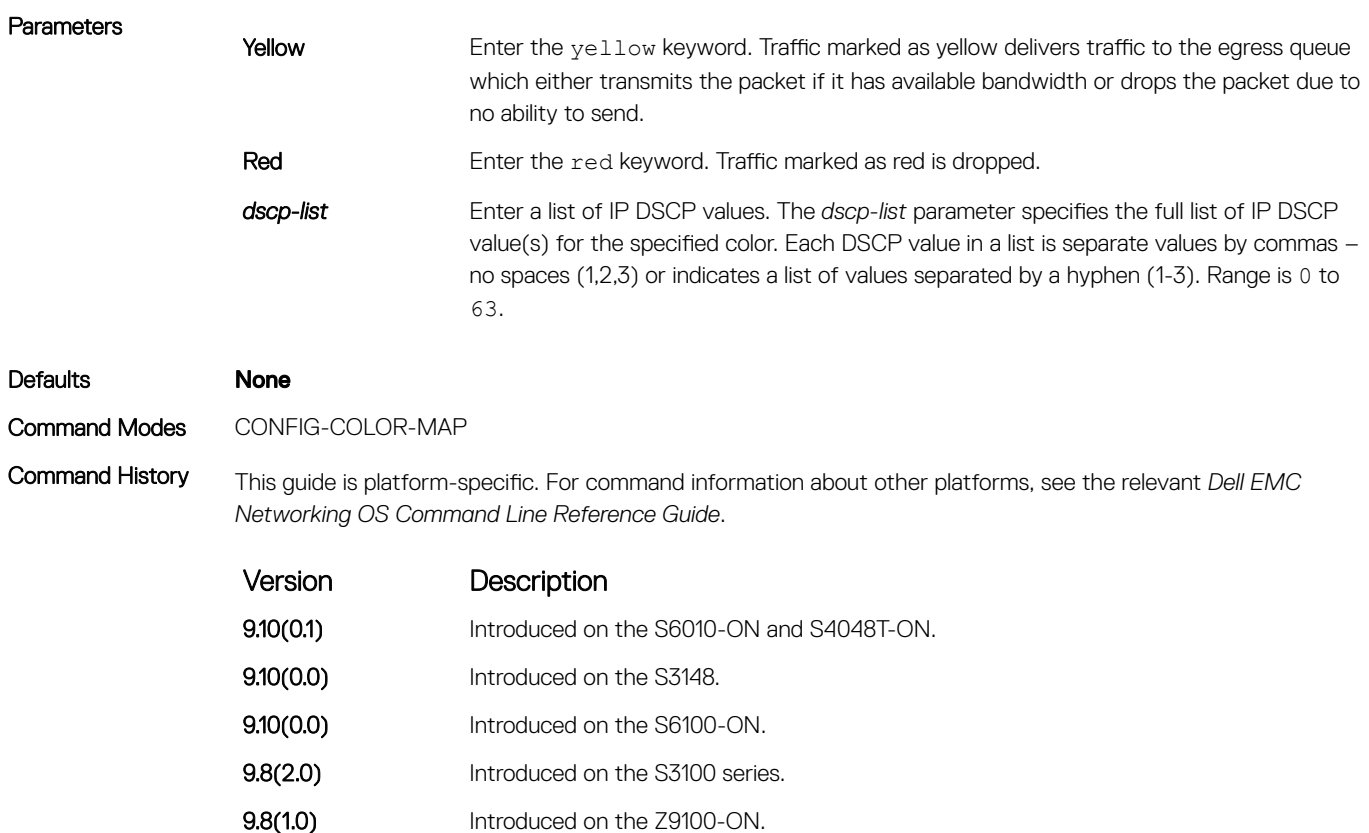

Usage Information If the specified color-map does not exist, the Diffserv Manager (DSM) creates a color map and sets all the DSCP values to green (low drop precedence).

9.5.0.0 Introduced on the Z9000, S6000, S4820T, S4810, and MXL.

The default setting for each DSCP value (0-63) is green (low drop precedence). This command allows setting the number of specific DSCP values to yellow or red.

#### Important Points to Remember

- All DSCP values that are not specified as yellow or red are colored green.
- A DSCP value cannot be in both the yellow and red lists. Setting the red or yellow list with any DSCP value that is already in the other list results in an error and no update to that list is made.
- Each color map can only have one list of DSCP values for each color; any DSCP values previously listed for that color that are not in the new DSCP list are colored green.

### Example DellEMC(conf-dscp-color-map)# dscp yellow 9,10,11,13,15,16

9.8(0.0P5) Introduced on the S4048-ON. 9.8(0.0P2) Introduced on the S3048-ON. 9.7(0.0) Introduced on the S6000-ON. **9.5(0.1)** Introduced on the Z9500.

#### Related Commands

[qos dscp-color-map](#page-1448-0) — configures the DSCP color map.

# <span id="page-1448-0"></span>qos dscp-color-map

Configure the DSCP color map.

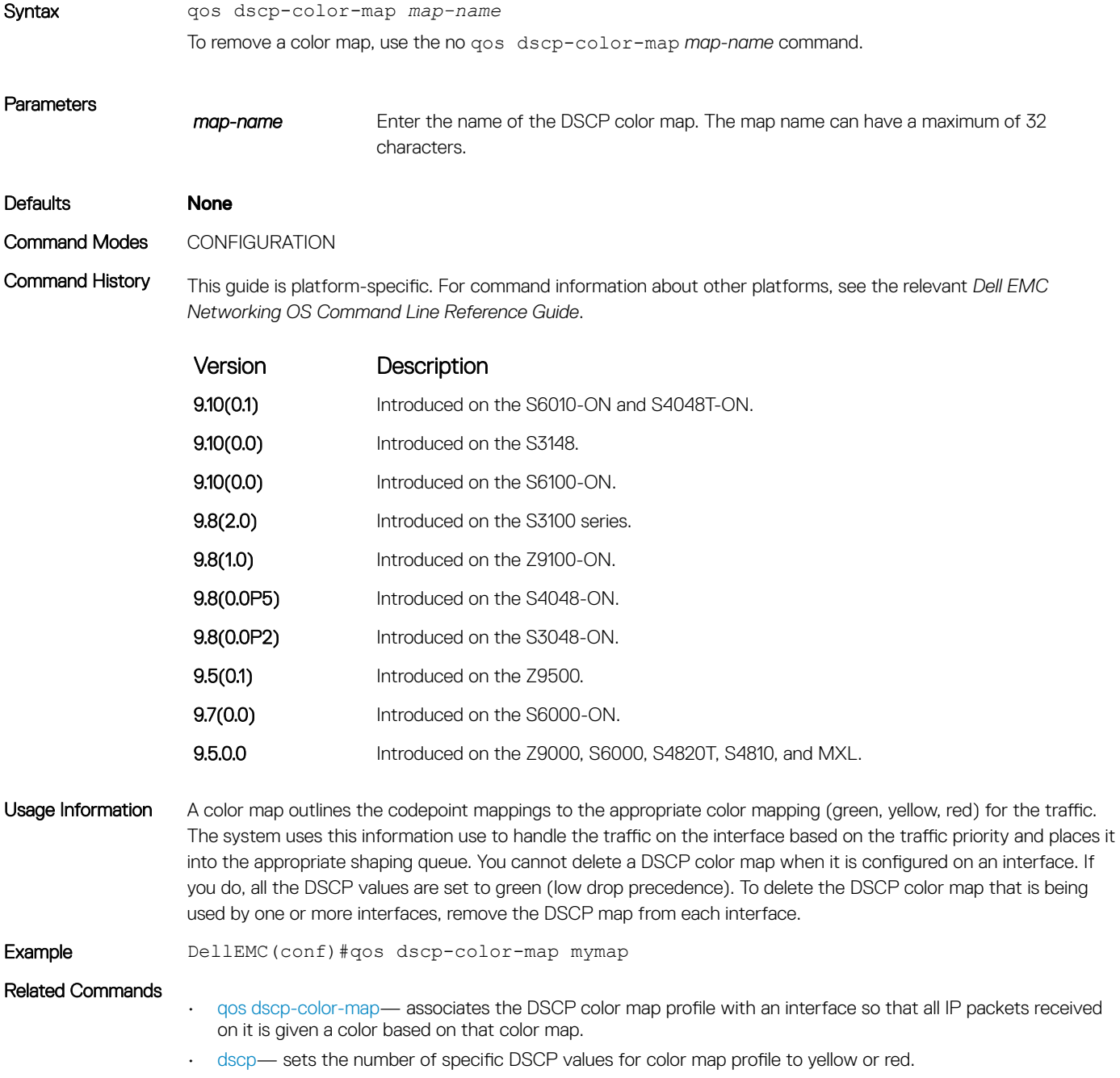

### <span id="page-1449-0"></span>qos dscp-color-policy

Associates the DSCP color map profile with an interface so that all IP packets received on it is given a color based on that color map.

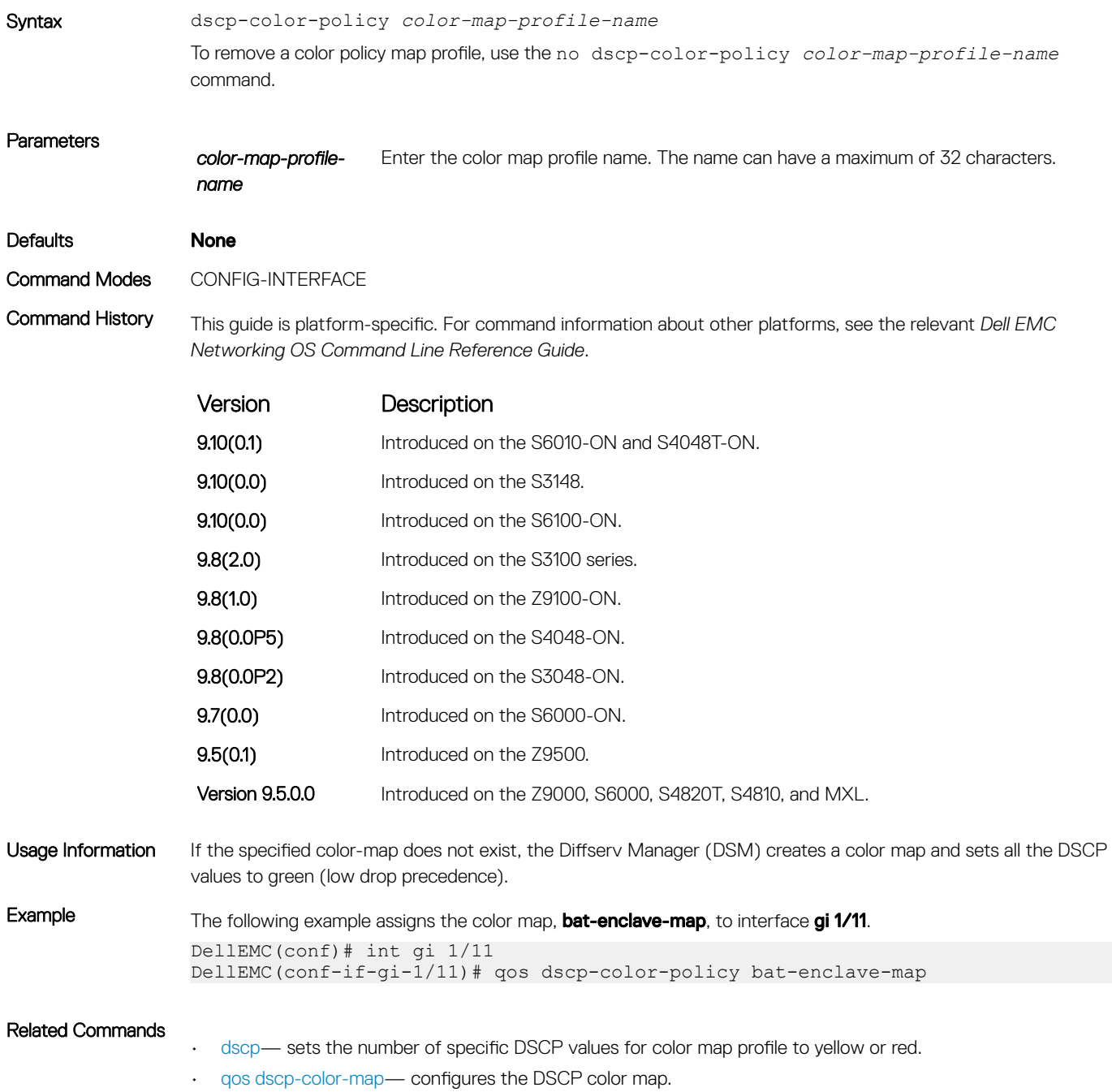

# show qos dscp-color-policy

Display DSCP color policy configuration for one or all interfaces.

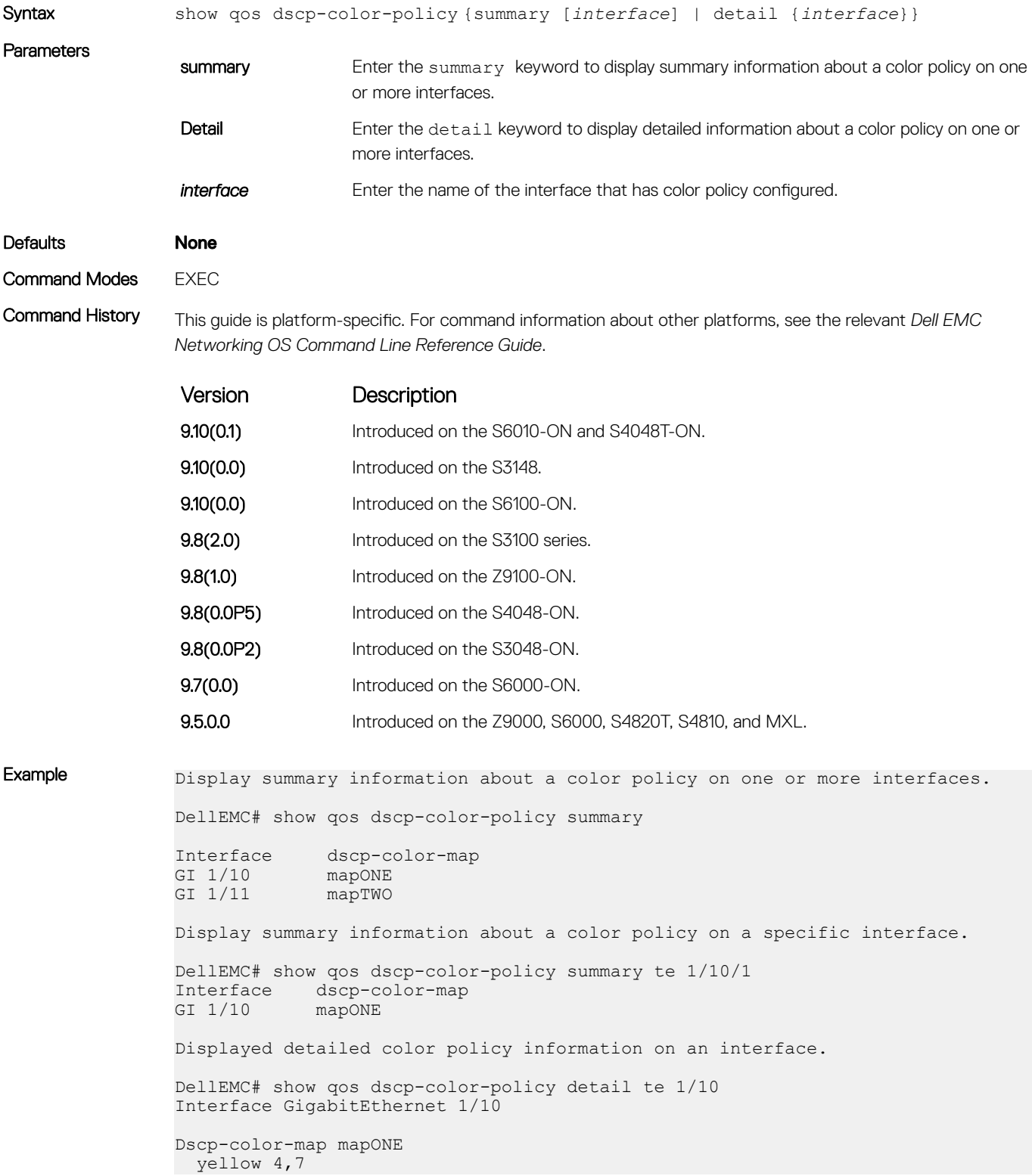

```
 red 20,30
DellEMC#
```
#### Related Commands

• show qos dscp-color-map — displays DSCP color maps.

### show qos dscp-color-map

Display the DSCP color map for one or all interfaces.

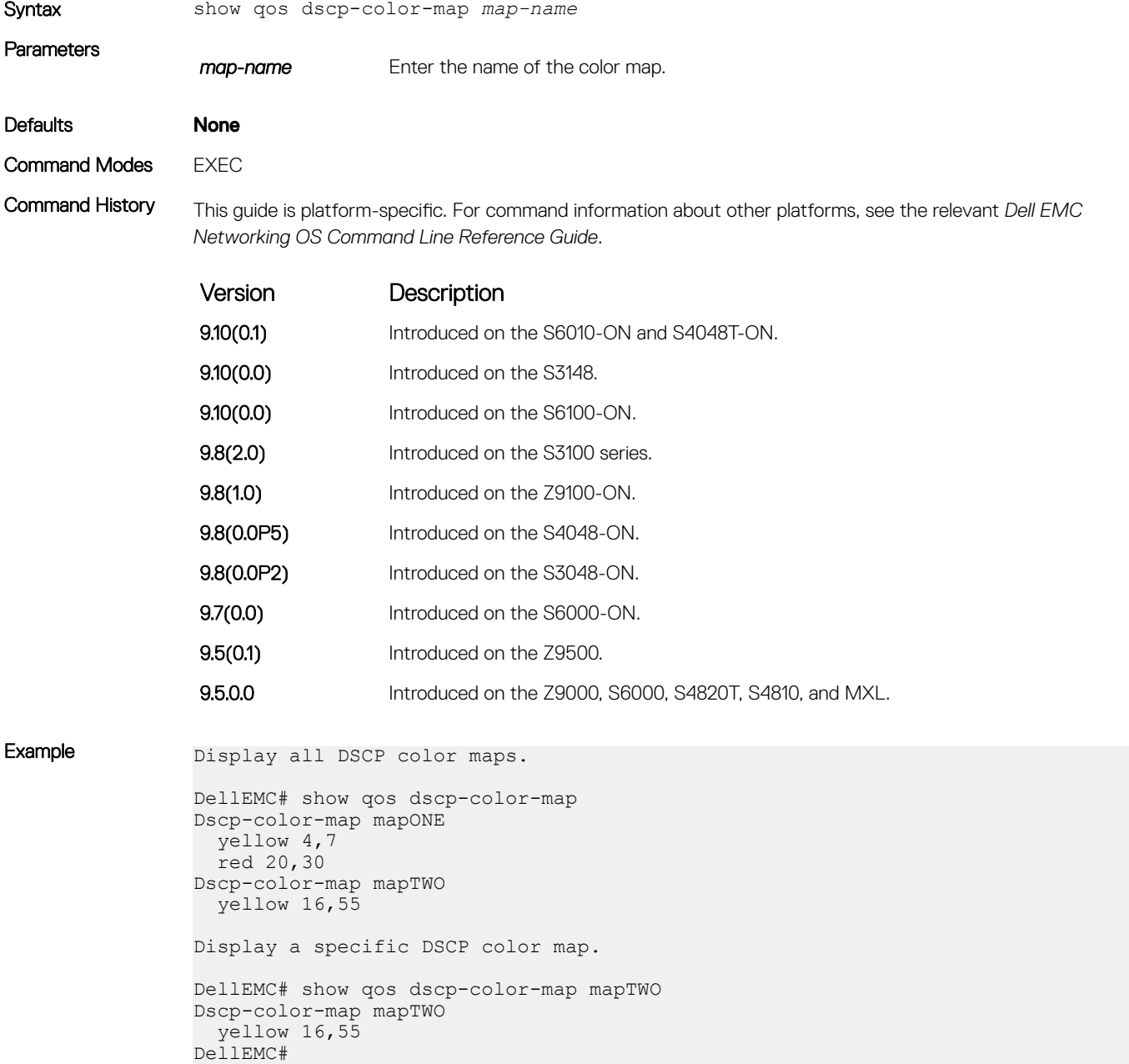

# Routing Information Protocol (RIP)

Routing information protocol (RIP) is a distance vector routing protocol. The Dell EMC Networking OS supports both RIP version 1 (RIPv1) and RIP version 2 (RIPv2).

The Dell EMC Networking OS implementation of RIP is based on IETF RFCs 2453 and RFC 1058. For more information about configuring RIP, see the *Dell EMC Networking OS Configuration Guide*.

Topics:

- auto-summary
- [clear ip rip](#page-1453-0)
- [debug ip rip](#page-1454-0)
- [default-information originate](#page-1455-0)
- [default-metric](#page-1456-0)
- [description](#page-1457-0)
- [distance](#page-1458-0)
- [distribute-list in](#page-1459-0)
- [distribute-list out](#page-1460-0)
- [ip poison-reverse](#page-1462-0)
- [ip rip receive version](#page-1463-0)
- [ip rip send version](#page-1464-0)
- [ip split-horizon](#page-1465-0)
- [maximum-paths](#page-1466-0)
- [neighbor](#page-1467-0)
- [network](#page-1468-0)
- [offset-list](#page-1469-0)
- [output-delay](#page-1470-0)
- [passive-interface](#page-1471-0)
- **[redistribute](#page-1472-0)**
- [redistribute isis](#page-1473-0)
- [redistribute ospf](#page-1474-0)
- [router rip](#page-1475-0)
- [show config](#page-1476-0)
- [show ip rip database](#page-1477-0)
- [show running-config rip](#page-1478-0)
- [timers basic](#page-1479-0)
- [version](#page-1481-0)

### auto-summary

Restore the default behavior of automatic summarization of subnet routes into network routes. This command applies only to RIP version 2.

Syntax auto-summary

To send sub-prefix routing information, use the no auto-summary command.

<span id="page-1453-0"></span>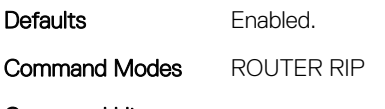

Command History This guide is platform-specific. For command information about other platforms, see the relevant *Dell EMC Networking OS Command Line Reference Guide*.

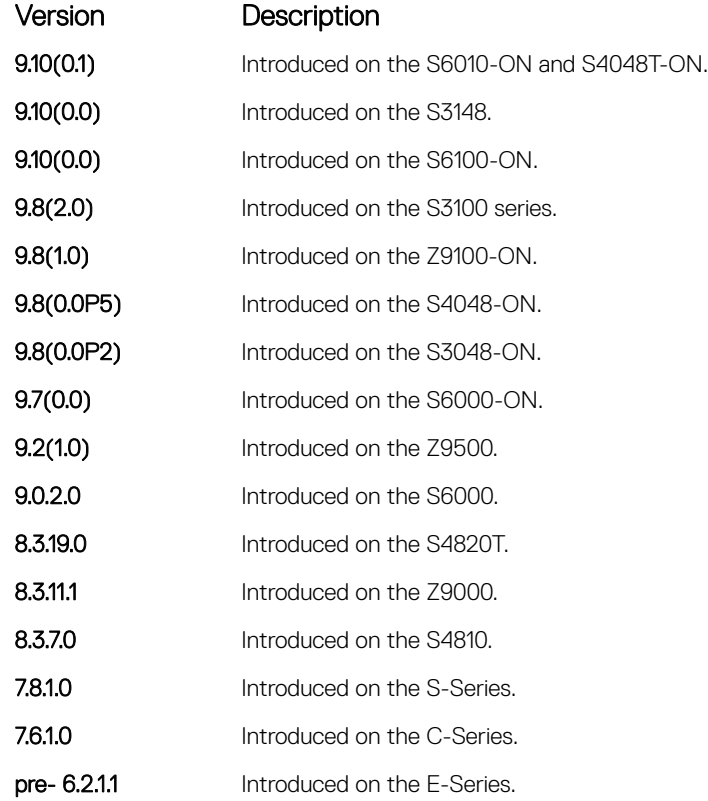

# clear ip rip

Update all the RIP routes in the Dell EMC Networking OS routing table.

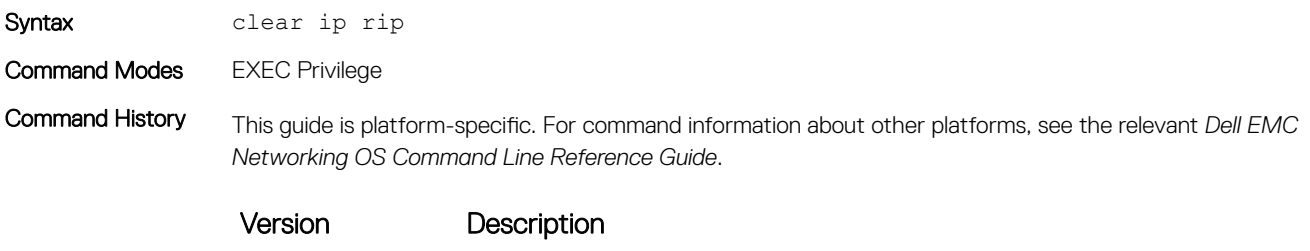

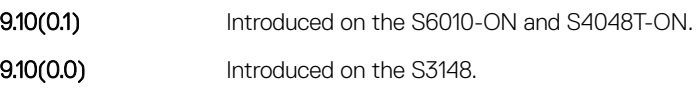

<span id="page-1454-0"></span>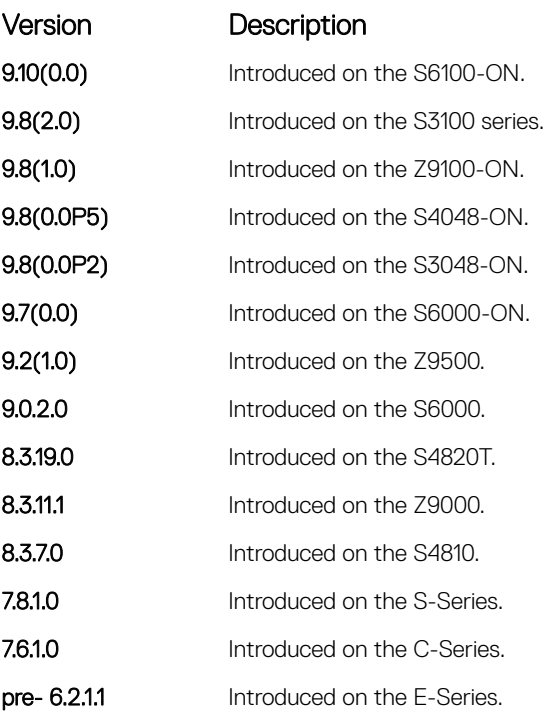

Usage Information This command triggers updates of the main RIP routing tables.

# debug ip rip

Examine RIP routing information for troubleshooting.

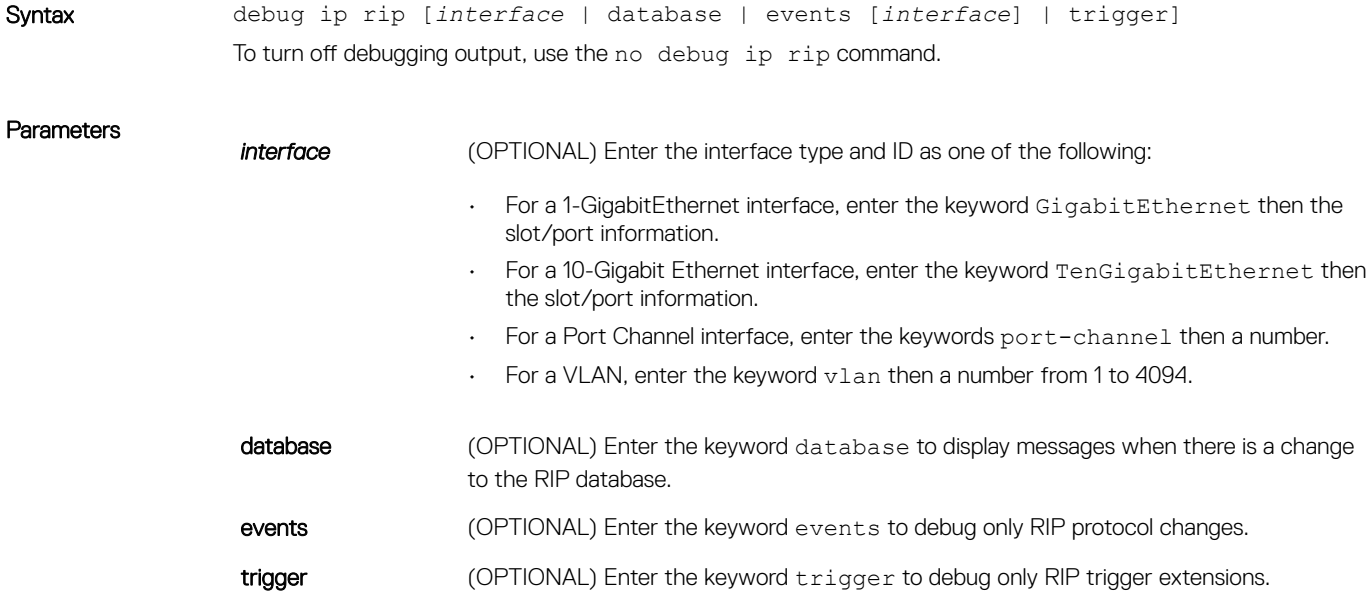

#### <span id="page-1455-0"></span>Command Modes EXEC Privilege

Command History This guide is platform-specific. For command information about other platforms, see the relevant *Dell EMC Networking OS Command Line Reference Guide*.

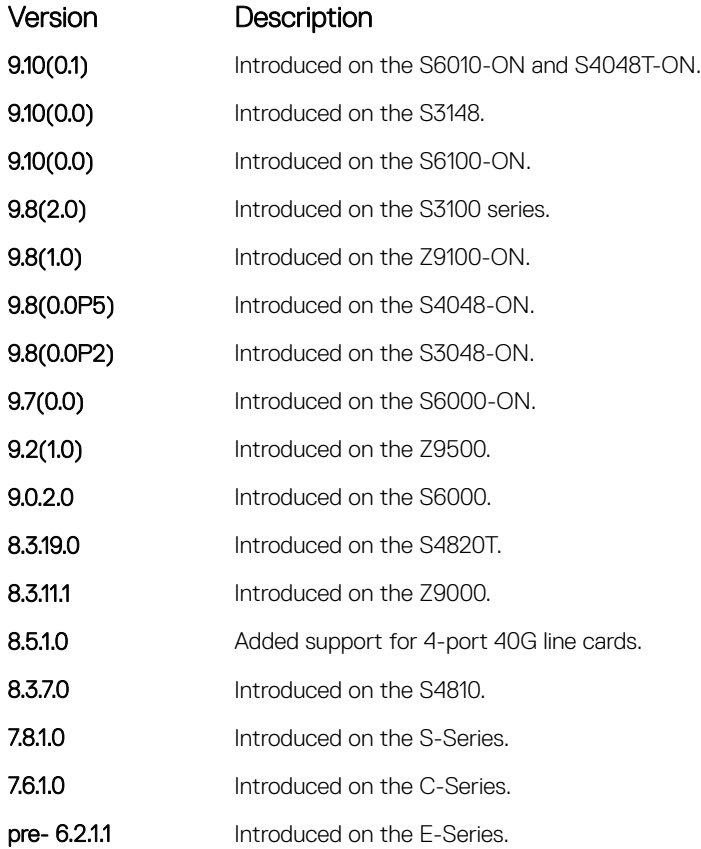

# default-information originate

Generate a default route for the RIP traffic.

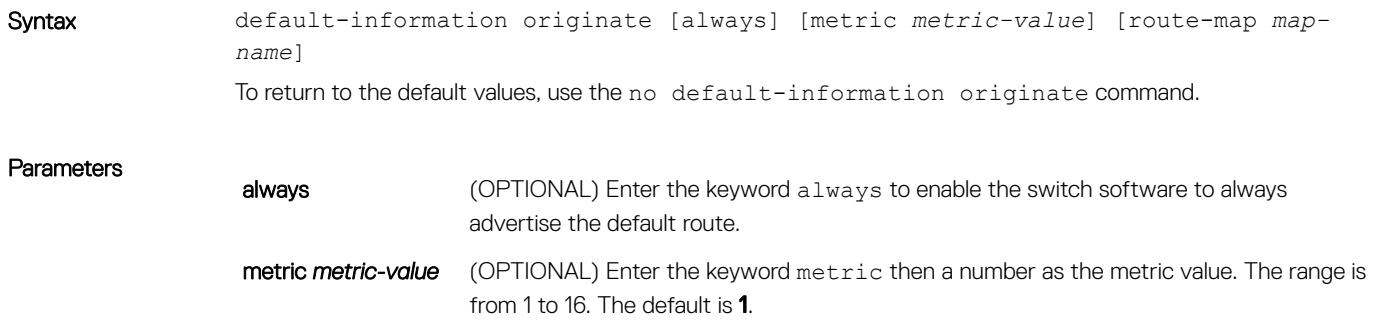

route-map *map-*(OPTIONAL) Enter the keywords route-map then the name of a configured route-map.

### *name*

<span id="page-1456-0"></span>Defaults Disabled. Metric: 1.

Command Modes ROUTER RIP

Command History This guide is platform-specific. For command information about other platforms, see the relevant *Dell EMC Networking OS Command Line Reference Guide*.

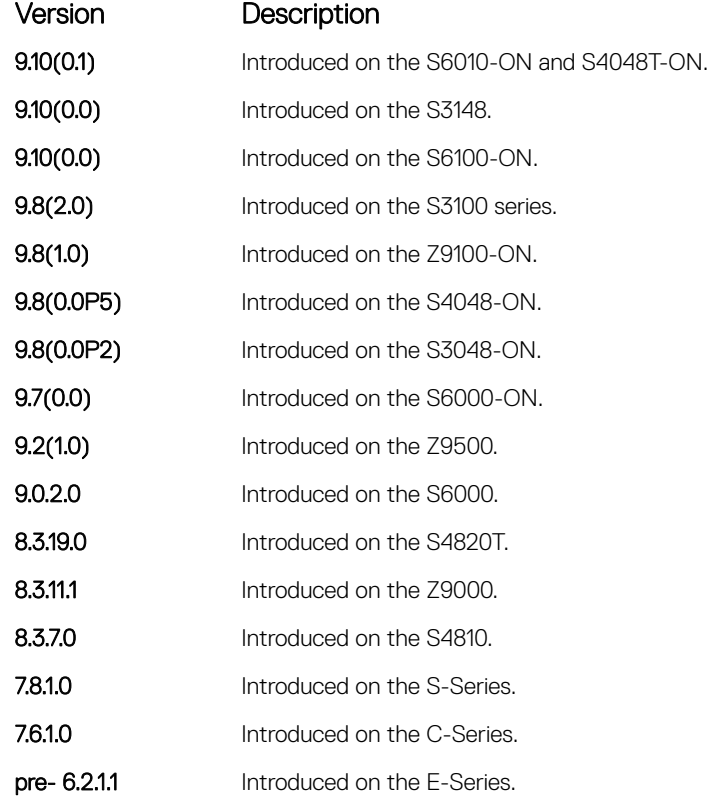

Usage Information The default route must be present in the switch routing table for the default-information originate command to take effect.

### default-metric

Change the default metric for routes. To ensure that all redistributed routes use the same metric value, use this command with the redistribute command.

### S3048–ON

Syntax default-metric *number*

To return the default metric to the original values, use the no default-metric command.

**Parameters** 

**number** Specify a number. The range is from 1 to 16. The default is **1**.

### <span id="page-1457-0"></span>Defaults 1

Command Modes ROUTER RIP

Command History This guide is platform-specific. For command information about other platforms, see the relevant *Dell EMC Networking OS Command Line Reference Guide*.

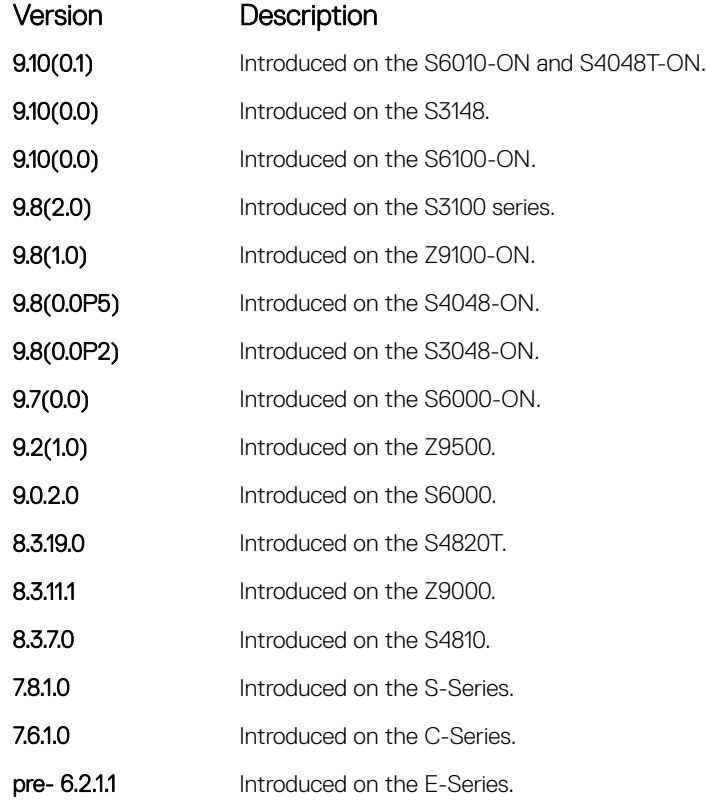

Usage Information This command ensures that route information being redistributed is converted to the same metric value.

Related Commands

• [redistribute](#page-1472-0) — allows you to redistribute routes learned by other methods.

# description

Enter a description of the RIP routing protocol.

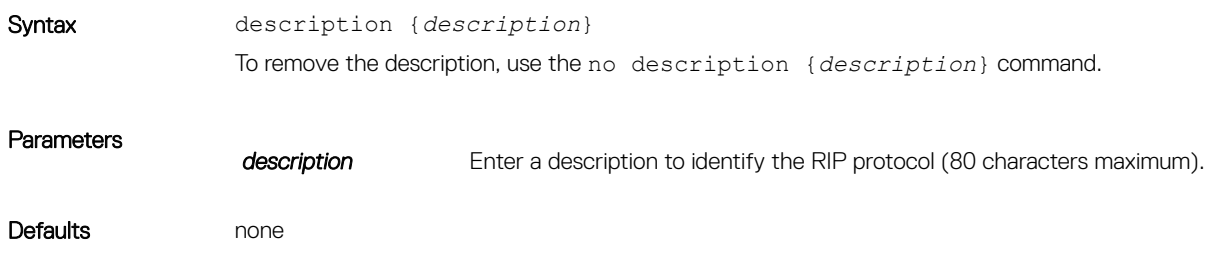

#### <span id="page-1458-0"></span>Command Modes ROUTER RIP

Command History This guide is platform-specific. For command information about other platforms, see the relevant *Dell EMC Networking OS Command Line Reference Guide*.

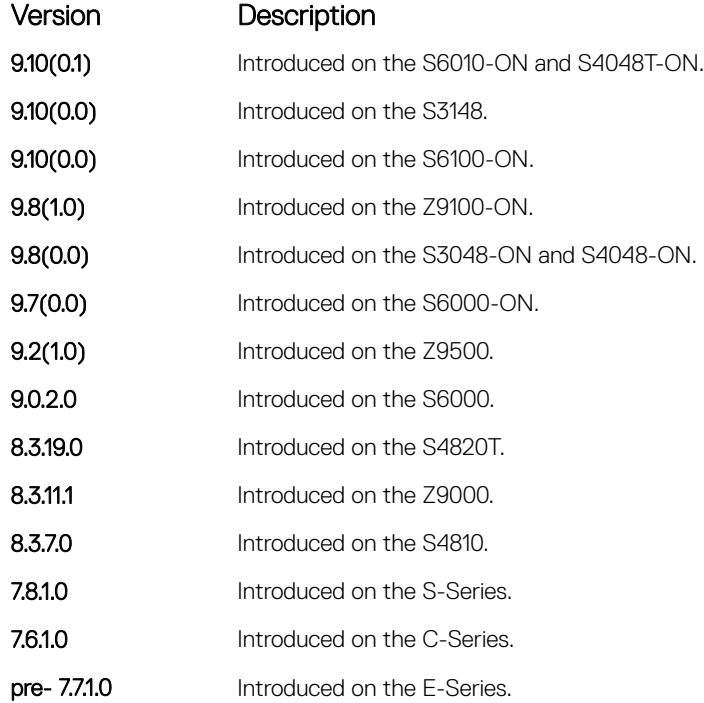

#### Related Commands

• [router rip](#page-1475-0) — enters ROUTER mode on the switch.

### distance

Assign a weight (for prioritization) to all routes in the RIP routing table or to a specific route. Lower weights ("administrative distance") are preferred.

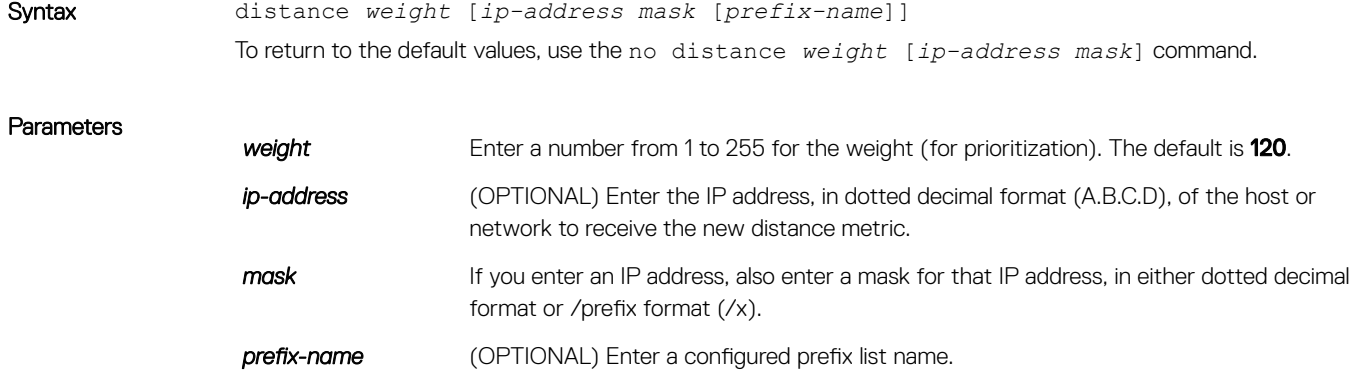

<span id="page-1459-0"></span>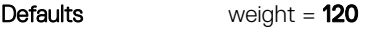

Command Modes ROUTER RIP

Command History This guide is platform-specific. For command information about other platforms, see the relevant *Dell EMC Networking OS Command Line Reference Guide*.

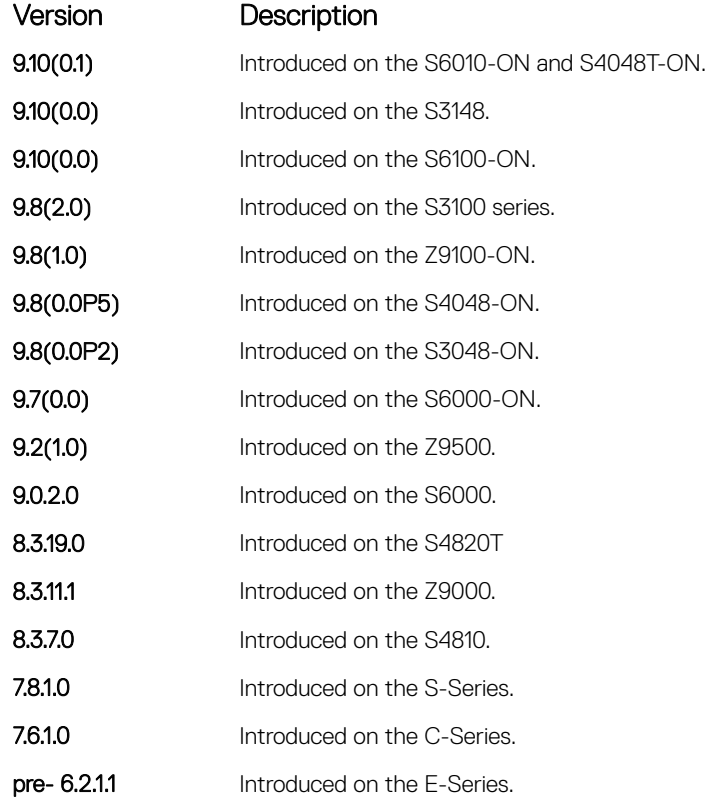

#### Related Commands

• [default-metric](#page-1456-0) — assigns one distance metric to all routes learned using the redistribute command.

# distribute-list in

Configure a filter for incoming routing updates.

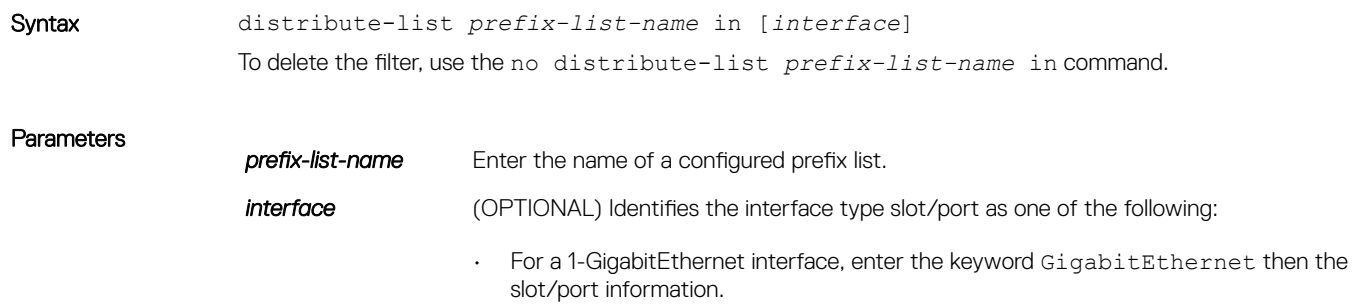

- For a 10-Gigabit Ethernet interface, enter the keyword TenGigabitEthernet then the slot/port information.
- For a Port Channel interface, enter the keywords port-channel then a number.
- For a VLAN, enter the keyword vlan then a number from 1 to 4094.
- <span id="page-1460-0"></span>Defaults Not configured.

Command Modes ROUTER RIP

Command History This guide is platform-specific. For command information about other platforms, see the relevant *Dell EMC Networking OS Command Line Reference Guide*.

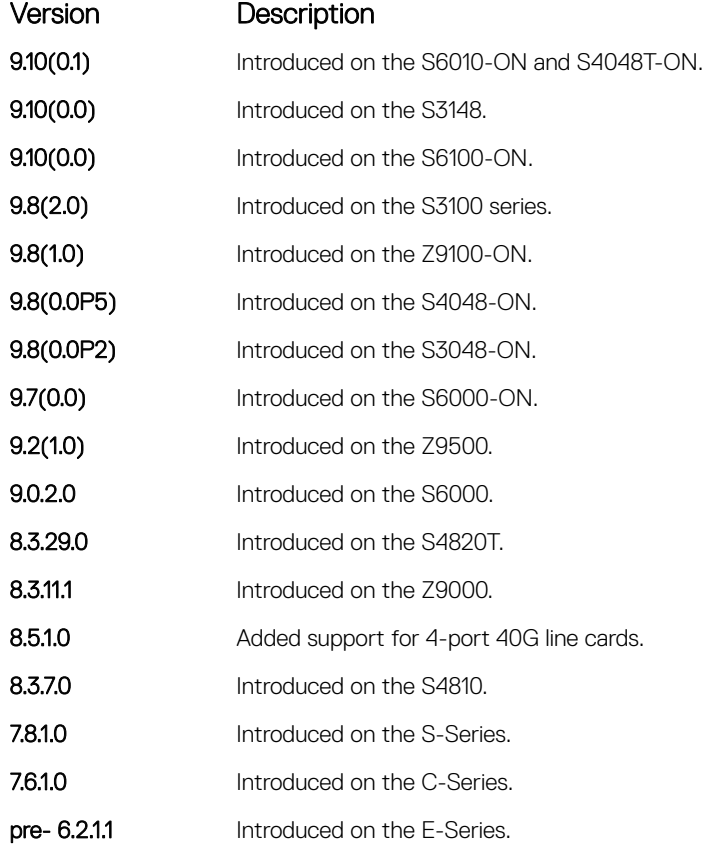

Related Commands

• [ip prefix-list](#page-261-0) — enters PREFIX-LIST mode and configures a prefix list.

# distribute-list out

Configure a filter for outgoing routing updates.

### S3048–ON

Syntax distribute-list *prefix-list-name* out [*interface* | bgp | connected | isis |ospf | static]

### To delete the filter, use the no distribute-list *prefix-list-name* out command.

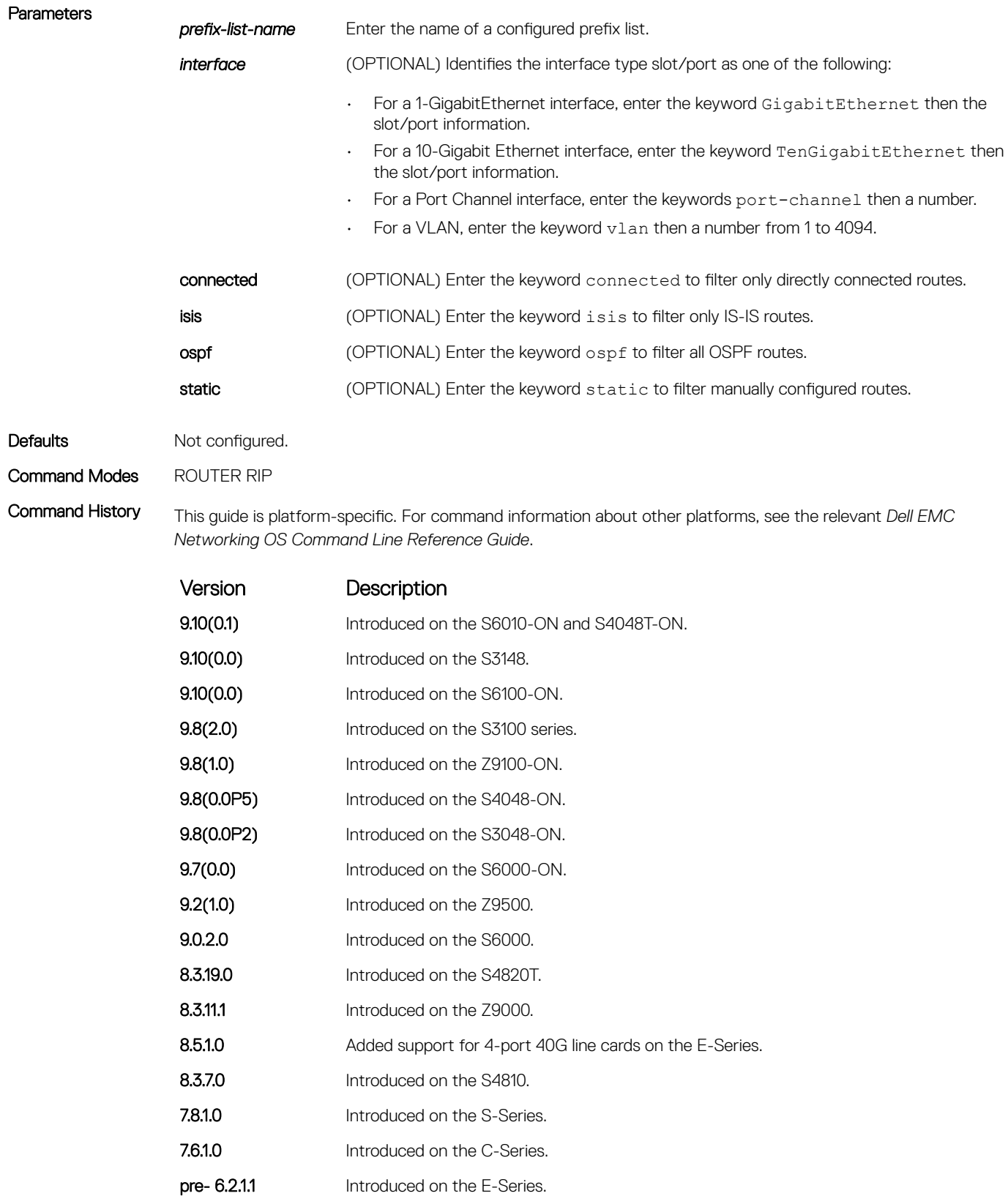

• [ip prefix-list](#page-261-0) — enters PREFIX-LIST mode and configures a prefix list.

### <span id="page-1462-0"></span>ip poison-reverse

Set the prefix of the RIP routing updates to the RIP infinity value.

### S3048–ON

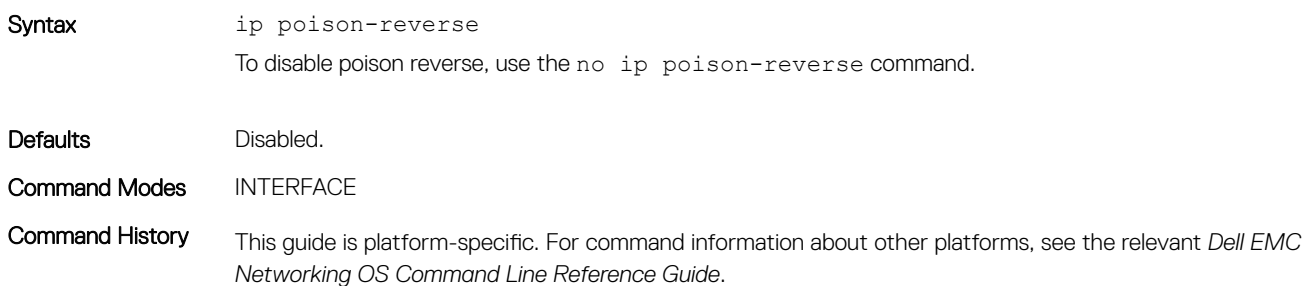

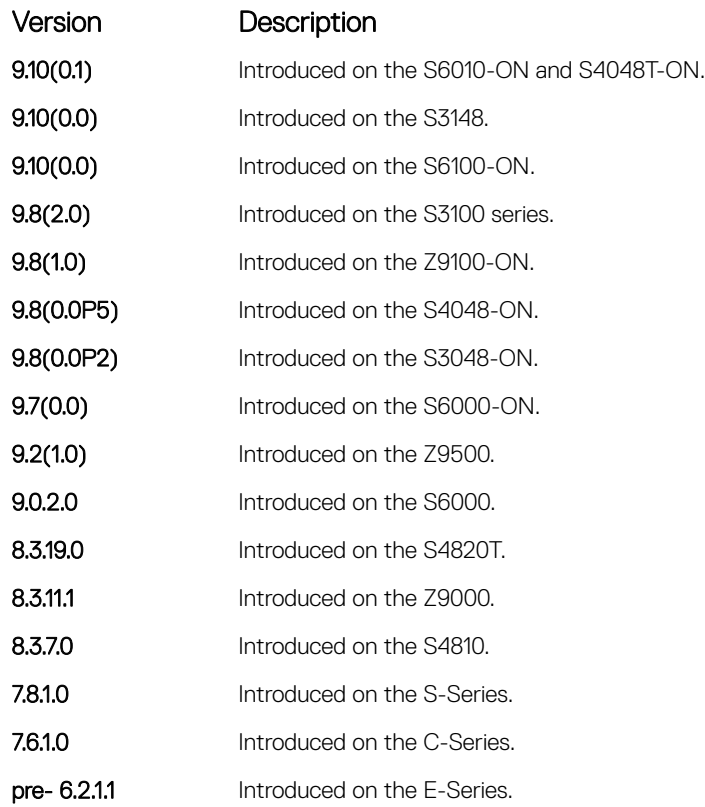

#### Related Commands

• [ip split-horizon](#page-1465-0) — sets the RIP routing updates to exclude routing prefixes.

# <span id="page-1463-0"></span>ip rip receive version

To receive specific versions of RIP, set the interface. The RIP version you set on the interface overrides the version command in ROUTER RIP mode.

### S3048–ON

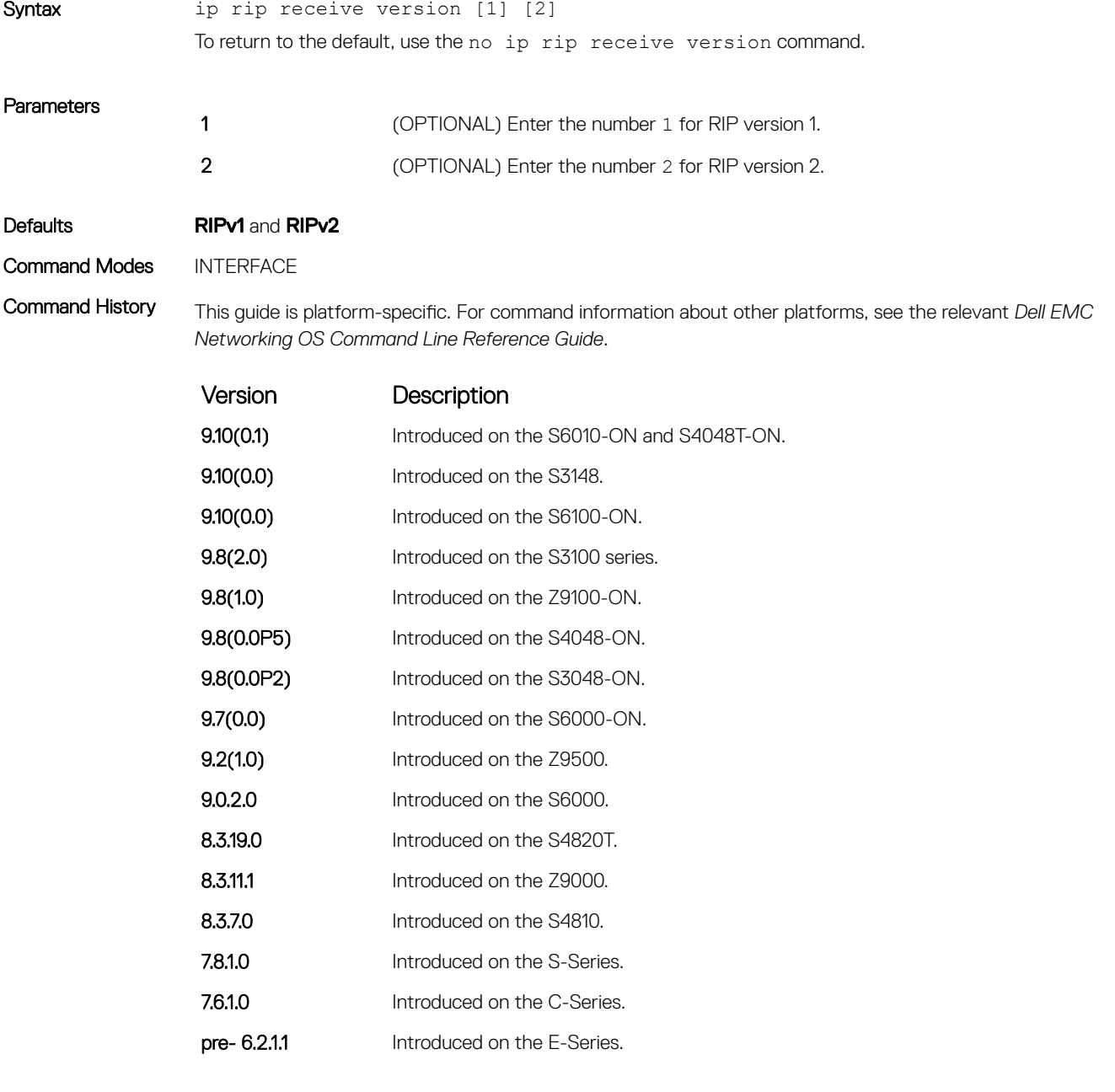

Usage Information If you want the interface to receive both versions of RIP, use the ip rip receive version 1 2 command.

Related Commands

• [ip rip send version](#page-1464-0) — sets the RIP version for sending RIP traffic on an interface.

# <span id="page-1464-0"></span>ip rip send version

To send a specific version of RIP, set the interface. The version you set on the interface overrides the version command in ROUTER RIP mode.

### S3048–ON

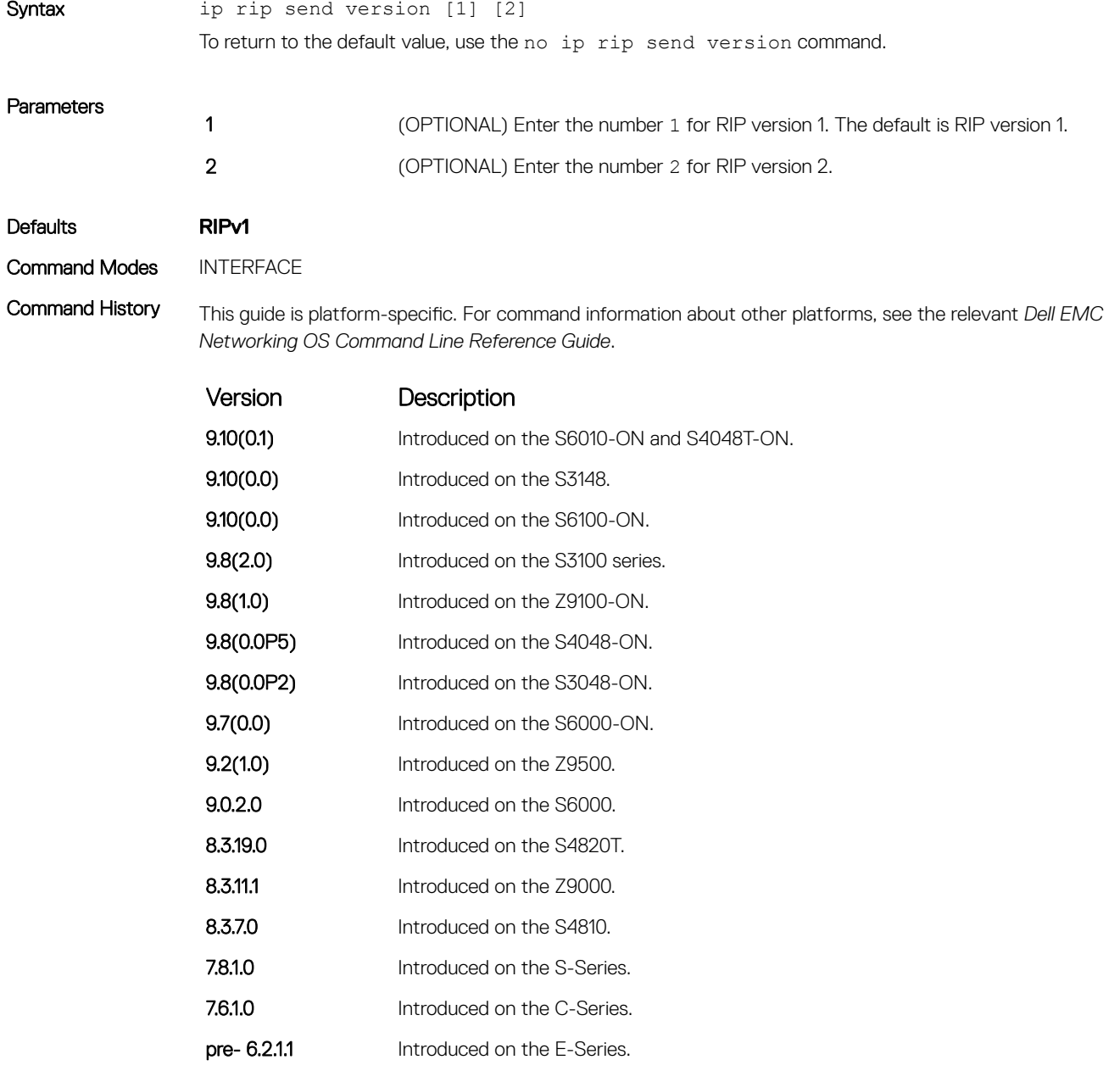

Usage Information To enable the interface to send both version of RIP packets, use the ip rip send version 1 2 command.

#### <span id="page-1465-0"></span>Related Commands

• [ip rip receive version](#page-1463-0) — sets the RIP version for the interface to receive traffic.

• [version](#page-1481-0) — sets the RIP version for the switch software.

# ip split-horizon

Enable split-horizon for RIP data on the interface. As described in RFC 2453, the split-horizon scheme prevents any routes learned over a specific interface to be sent back out that interface.

### S3048–ON

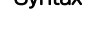

Syntax ip split-horizon

To disable split-horizon, use the no ip split-horizon command.

Defaults **Enabled** 

Command Modes INTERFACE

Command History This guide is platform-specific. For command information about other platforms, see the relevant *Dell EMC Networking OS Command Line Reference Guide*.

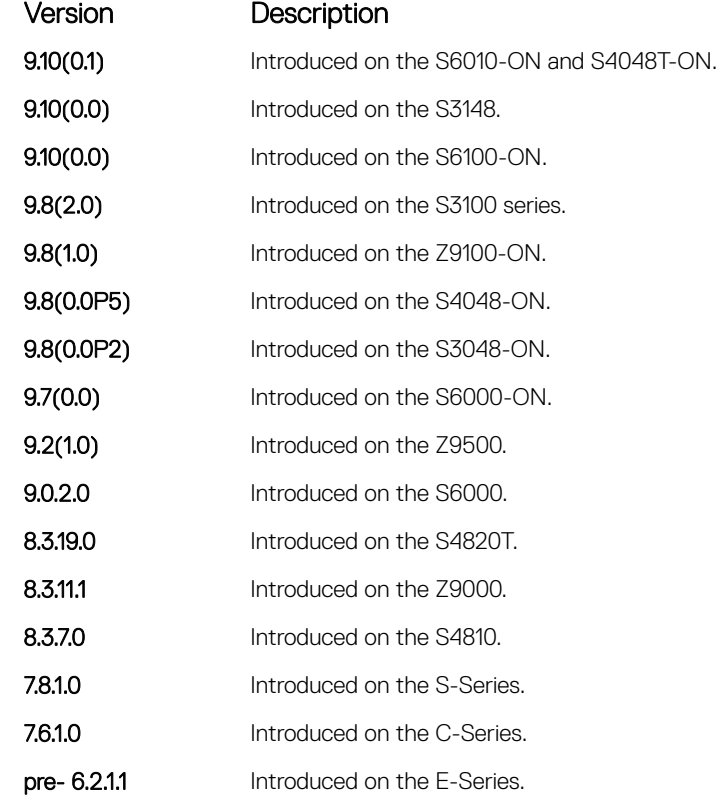

#### Related Commands

[ip poison-reverse](#page-1462-0) - sets the prefix for RIP routing updates.

# <span id="page-1466-0"></span>maximum-paths

Set RIP to forward packets over multiple paths.

### S3048–ON

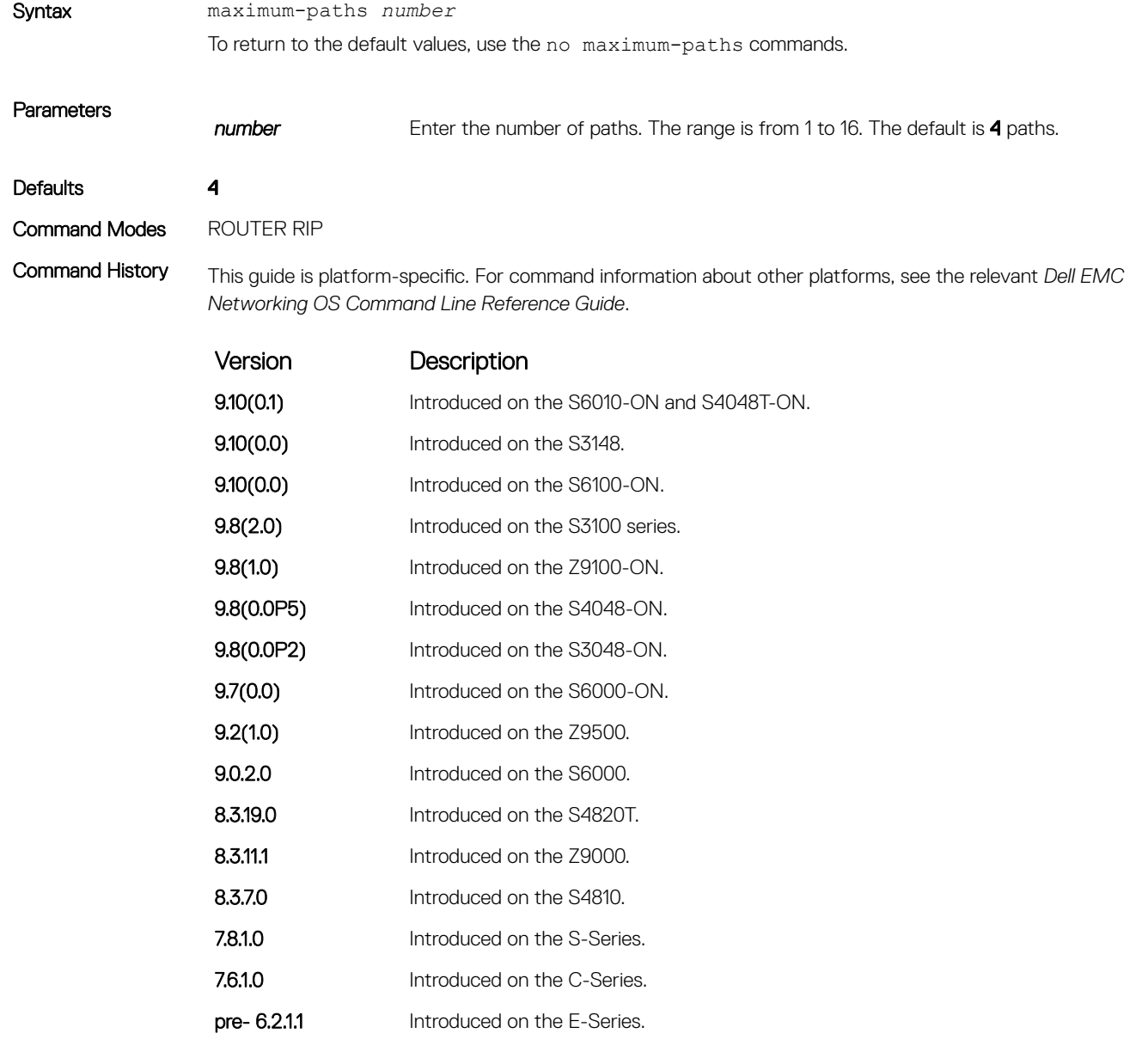

Usage Information RIP supports a maximum of 16 ECMP paths.

# <span id="page-1467-0"></span>neighbor

Define a neighbor router with which to exchange RIP information.

### S3048–ON

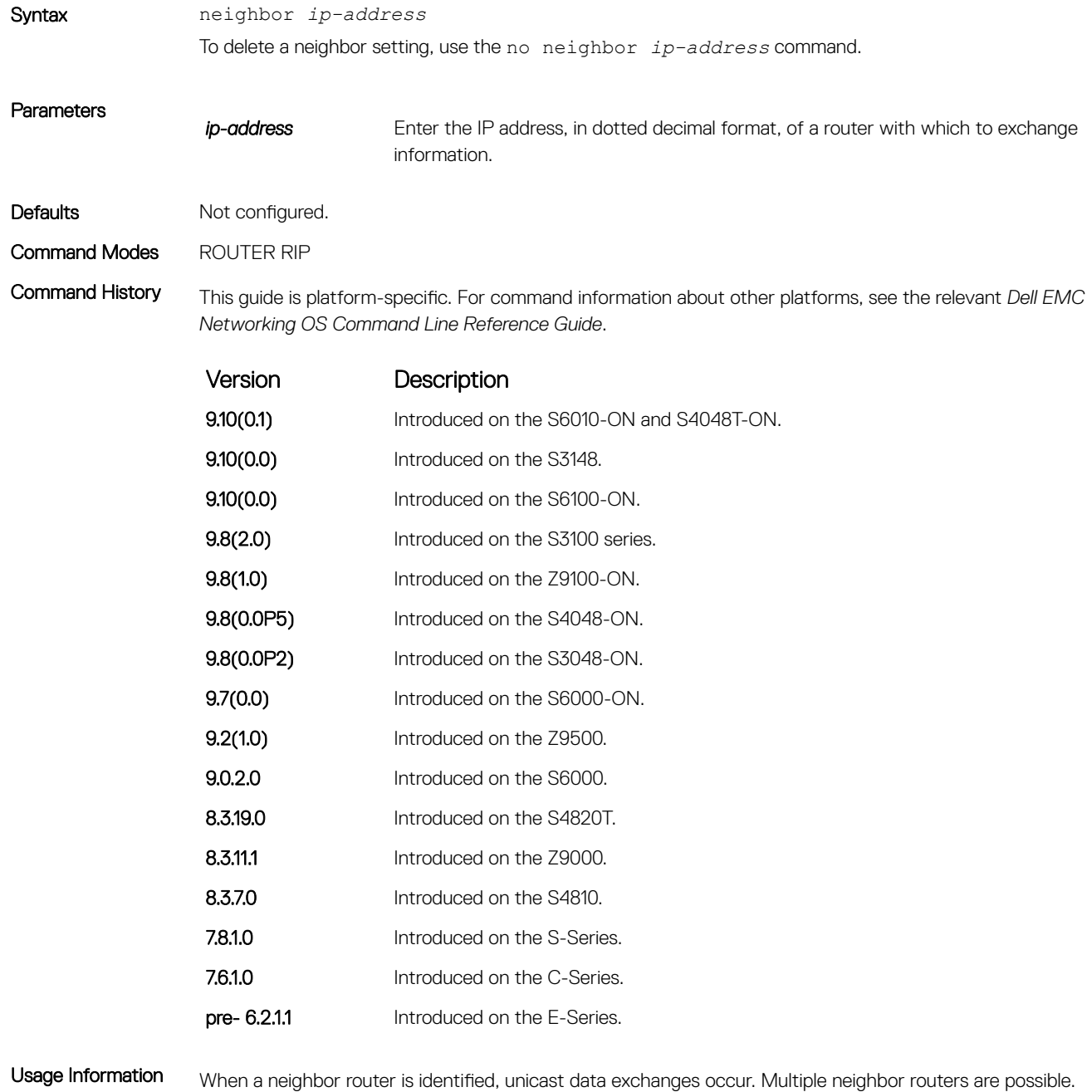

To ensure that only specific interfaces are receiving and sending data, use the passive-interface command with the neighbor command.

#### <span id="page-1468-0"></span>Related Commands

• [passive-interface](#page-1471-0) — sets the interface to only listen to RIP broadcasts.

### network

Enable RIP for a specified network. To enable RIP on all networks connected to the switch, use this command.

### S3048–ON

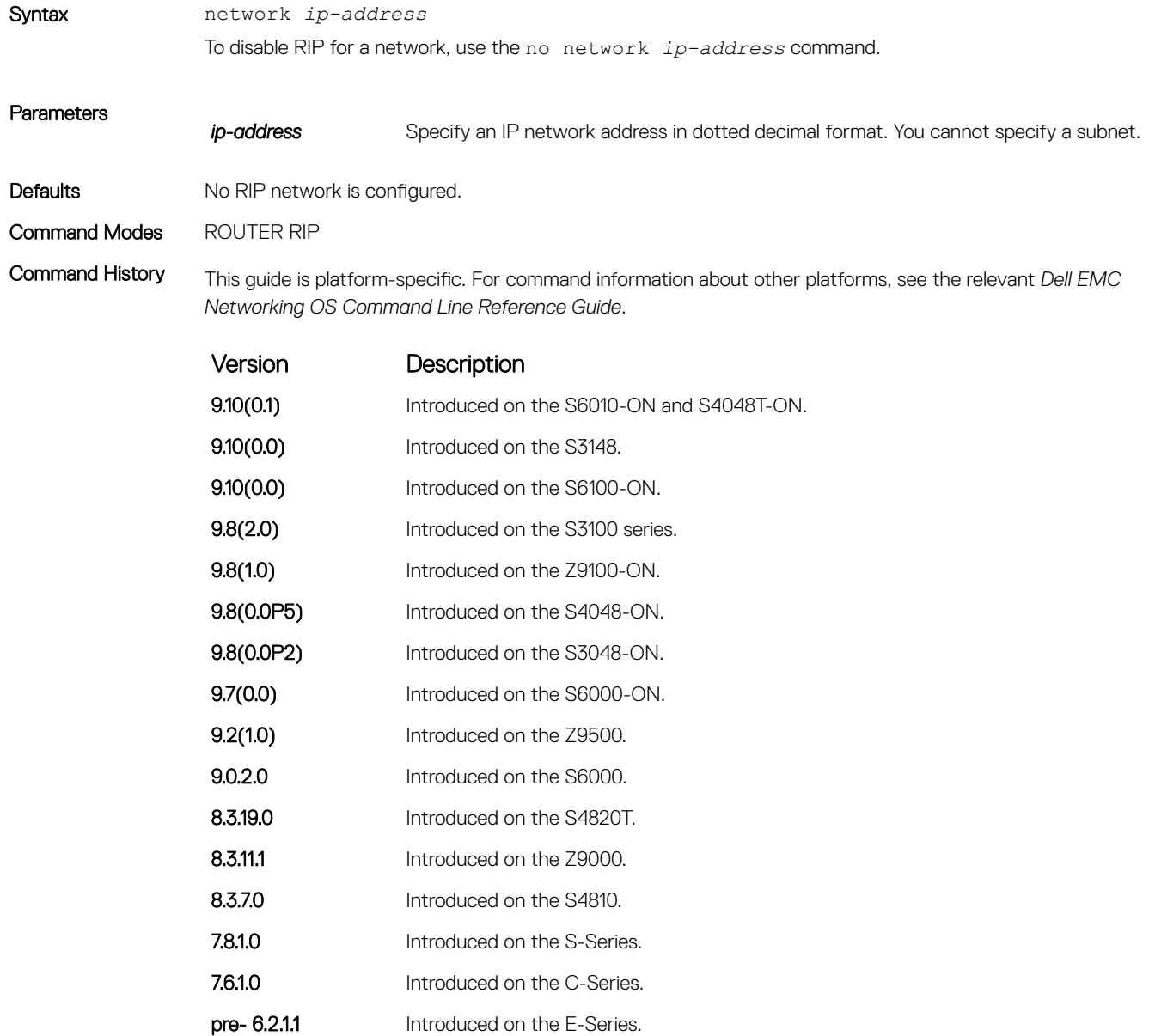

Usage Information You can enable an unlimited number of RIP networks.

RIP operates over interfaces configured with any address the network command specifies.

### <span id="page-1469-0"></span>offset-list

Specify a number to add to the incoming or outgoing route metrics learned using RIP.

### S3048–ON

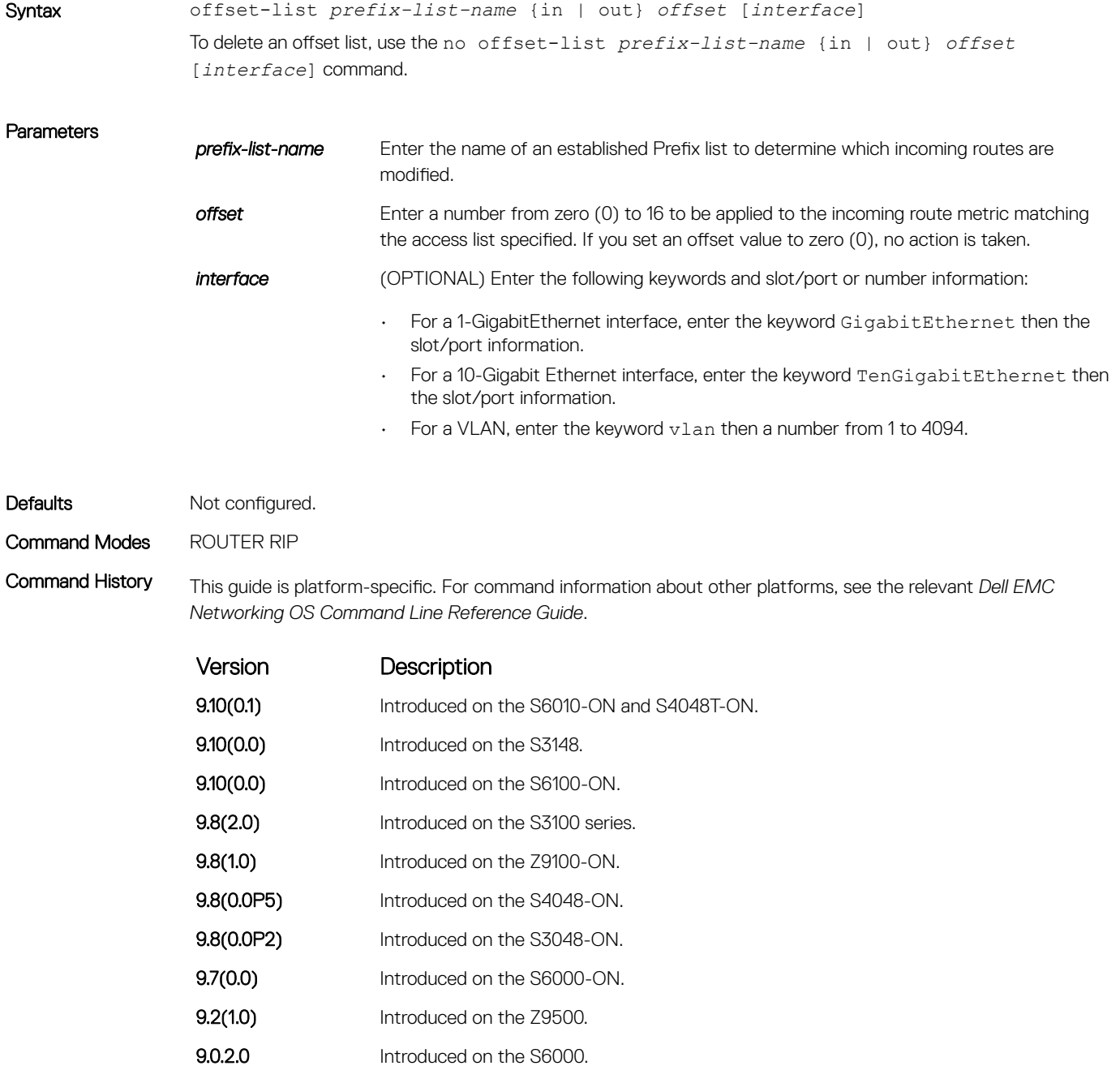

8.3.19.0 Introduced on the S4820T.

<span id="page-1470-0"></span>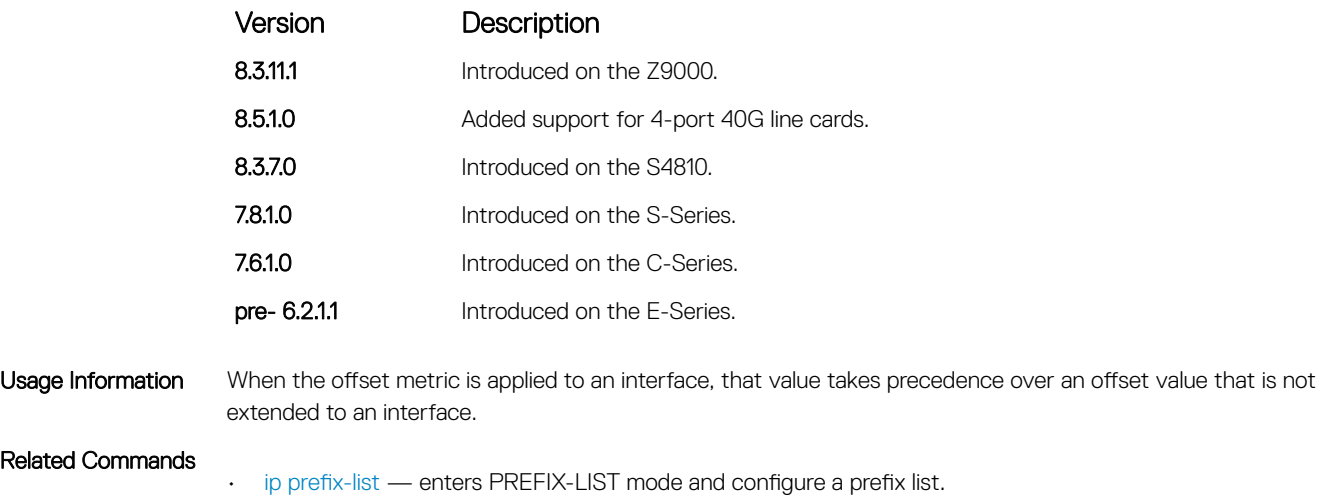

# output-delay

Set the interpacket delay of successive packets to the same neighbor.

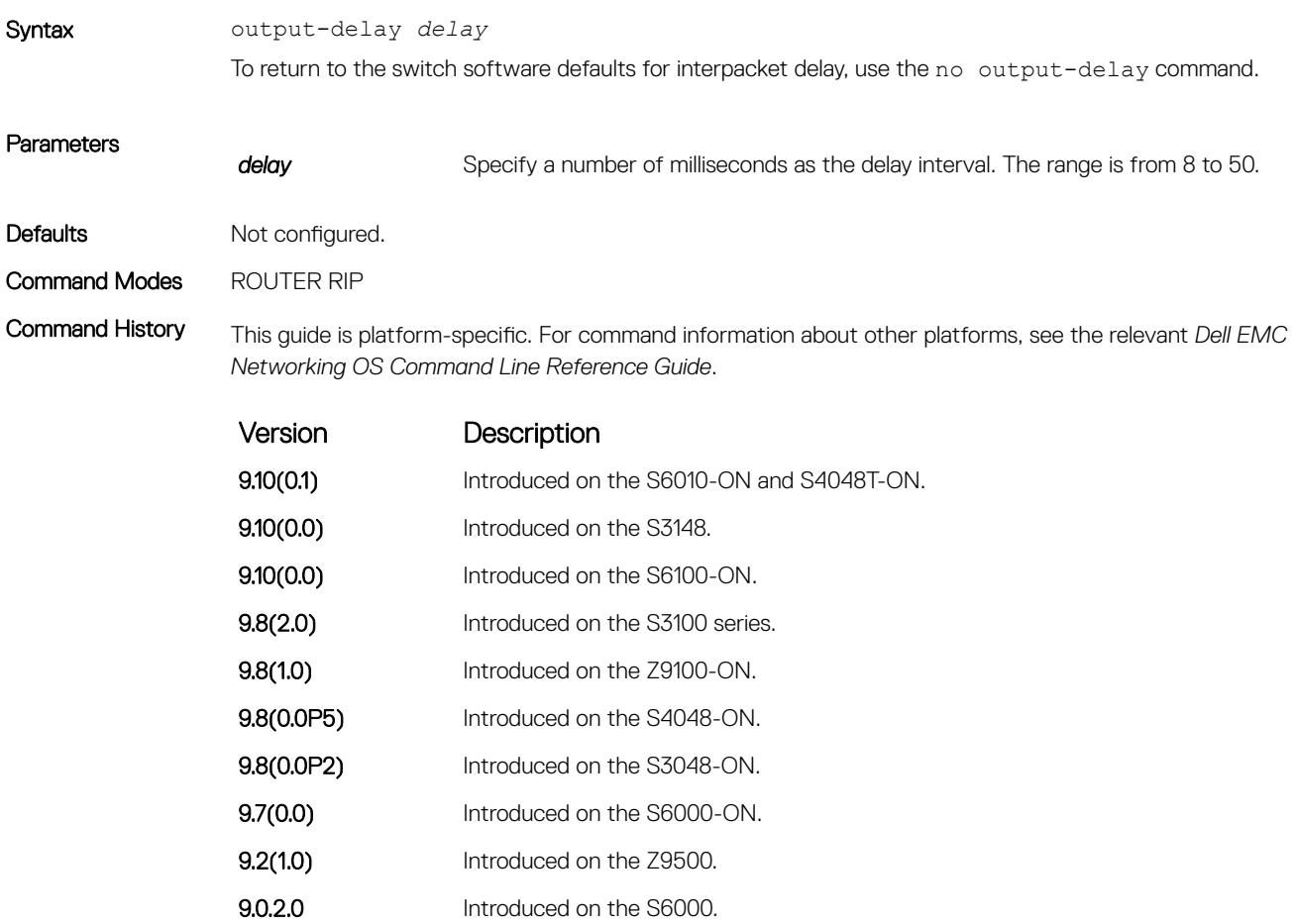

<span id="page-1471-0"></span>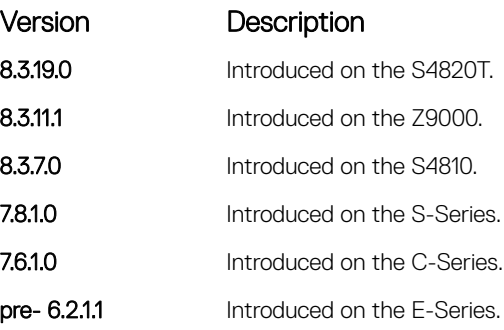

Usage Information This command is intended for low-speed interfaces.

# passive-interface

Suppress routing updates on a specified interface.

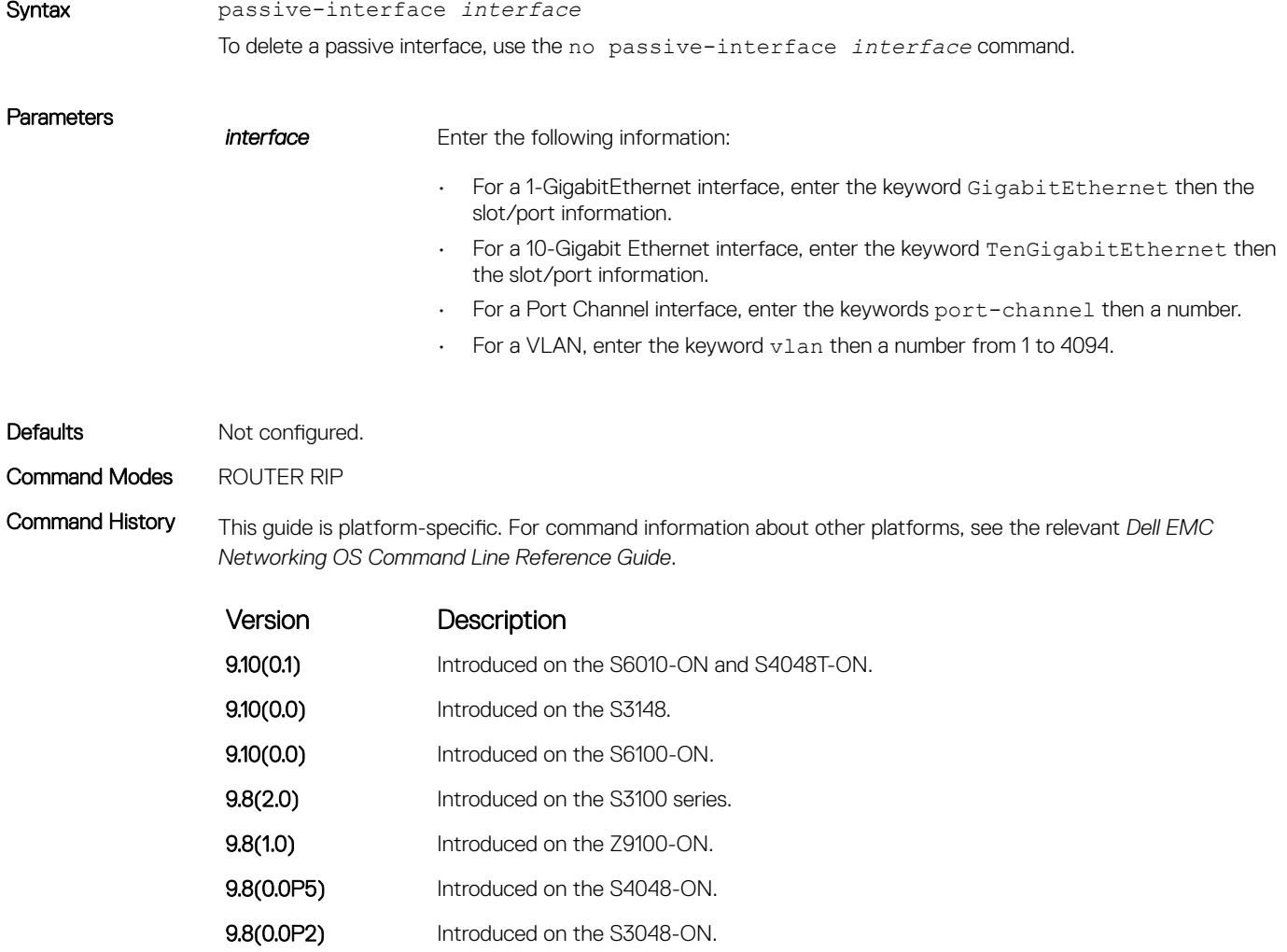

<span id="page-1472-0"></span>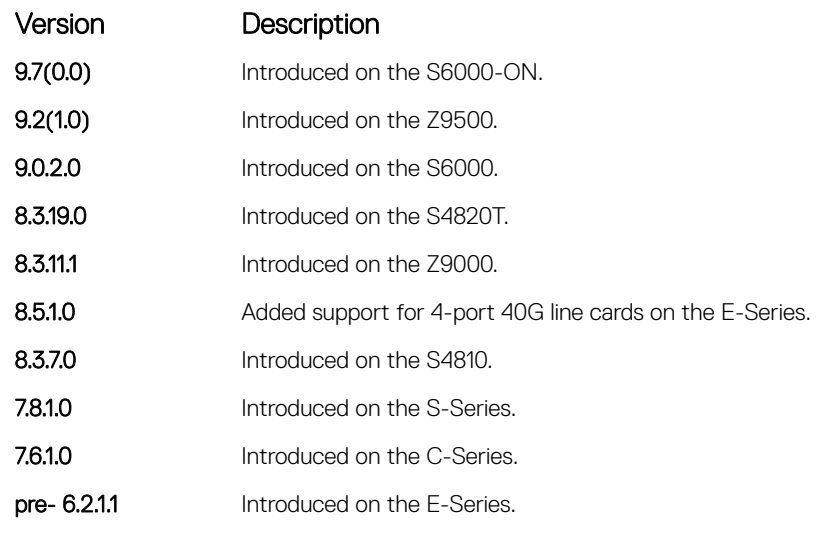

Usage Information Although the passive interface does not send or receive routing updates, the network on that interface still includes in RIP updates sent using other interfaces.

#### Related Commands

• [neighbor](#page-1467-0) — enables RIP for a specified network.

• [network](#page-1468-0) — defines a neighbor.

# redistribute

Redistribute information from other routing instances.

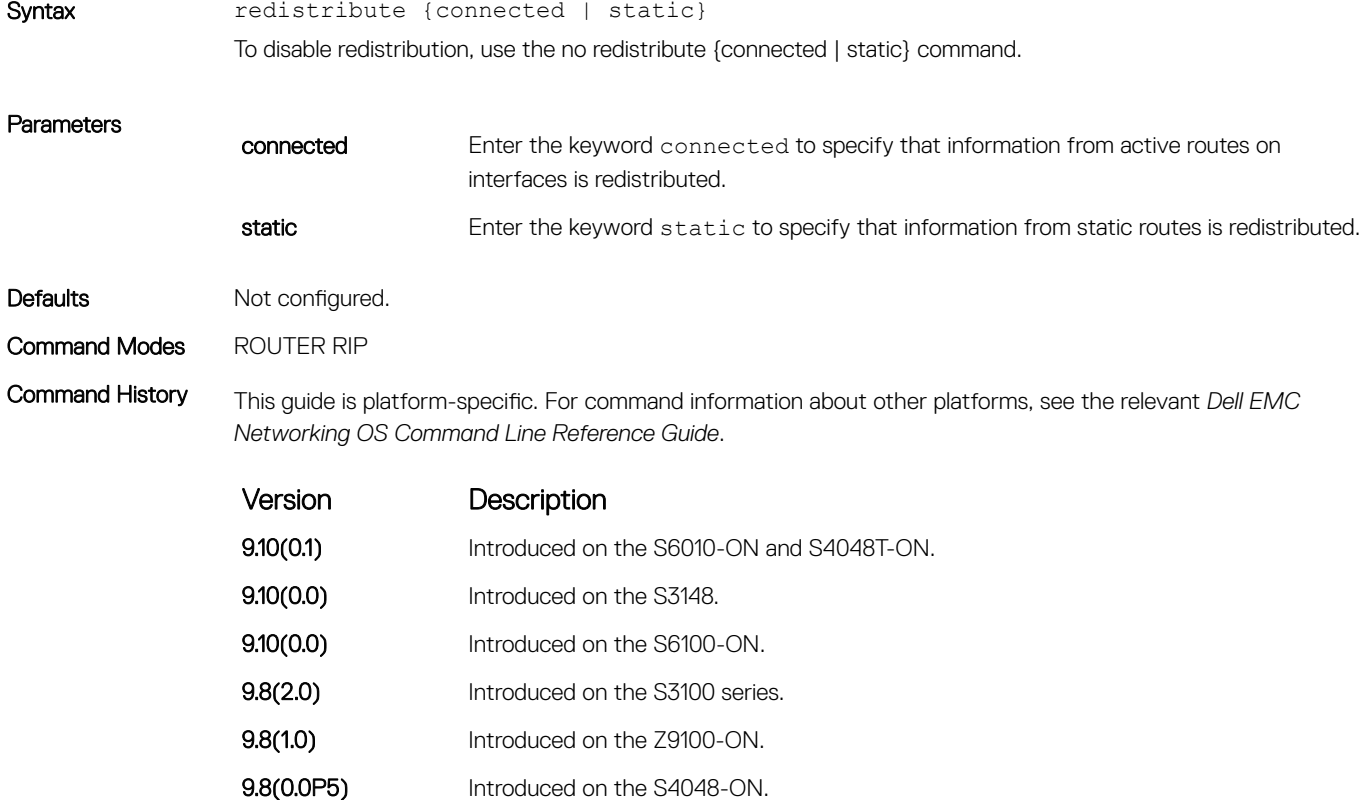

<span id="page-1473-0"></span>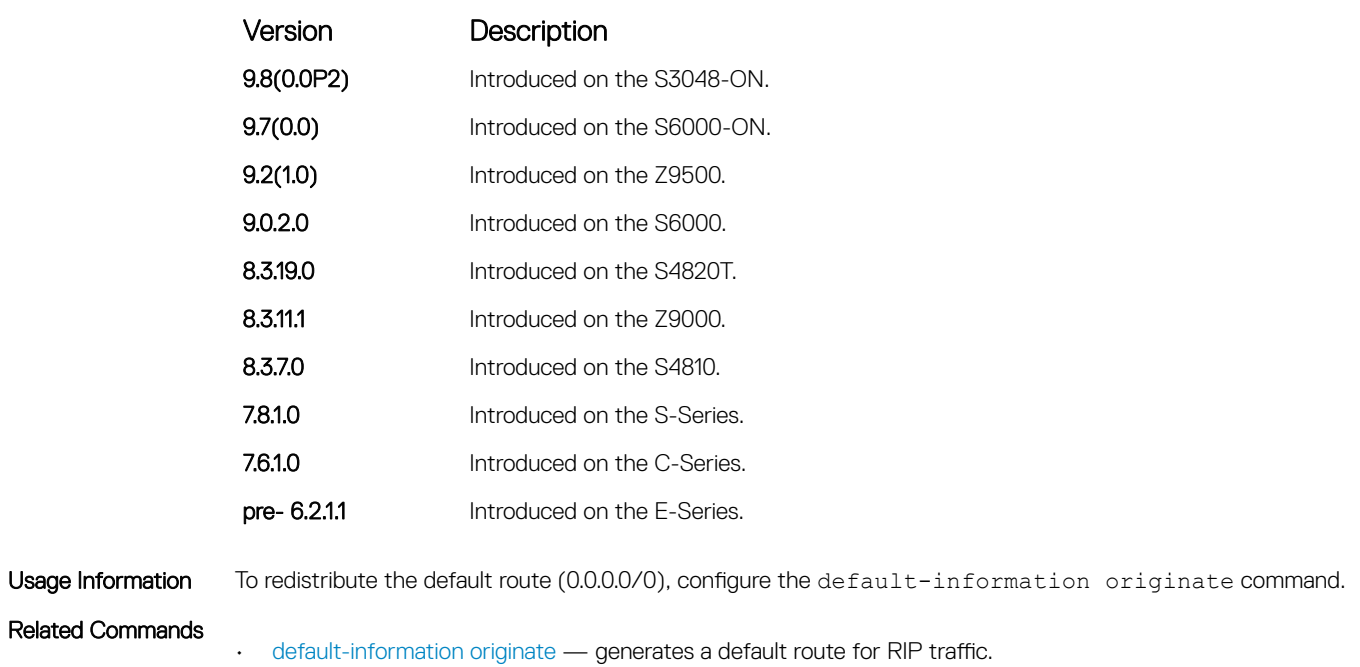

### redistribute isis

Redistribute routing information from an IS-IS instance.

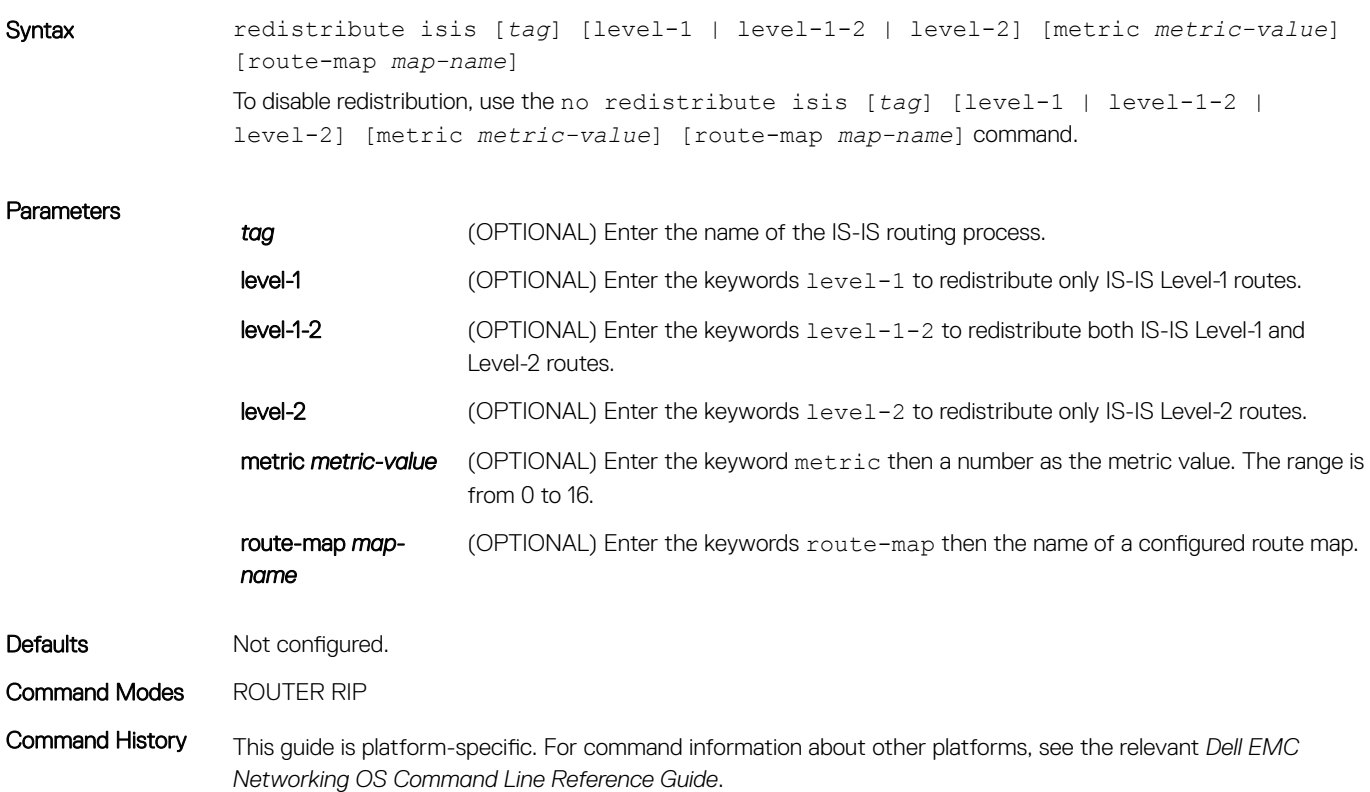

<span id="page-1474-0"></span>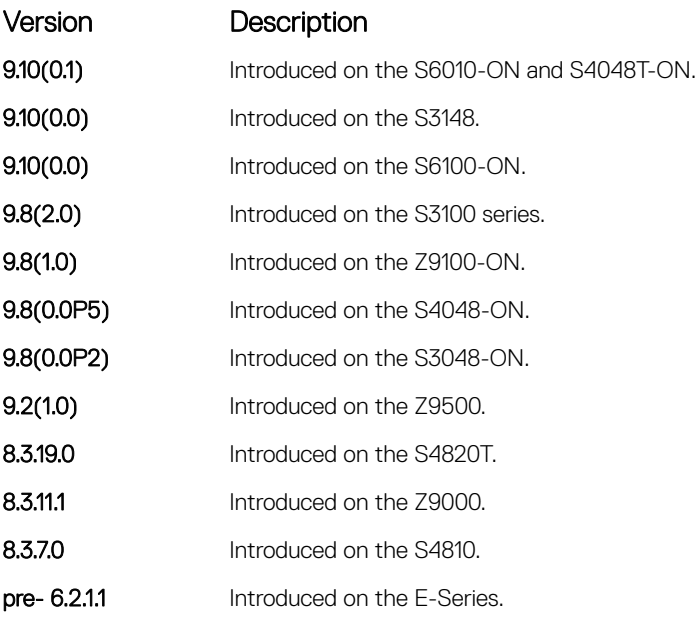

### redistribute ospf

Redistribute routing information from an OSPF process.

Syntax redistribute ospf *process-id* [match external {1 | 2} | match internal | metric *metric-value*] [route-map *map-name*] To disable redistribution, use the no redistribute ospf *process-id* [match external {1 | 2} | match internal | metric *metric-value*] [route-map *map-name*] command.

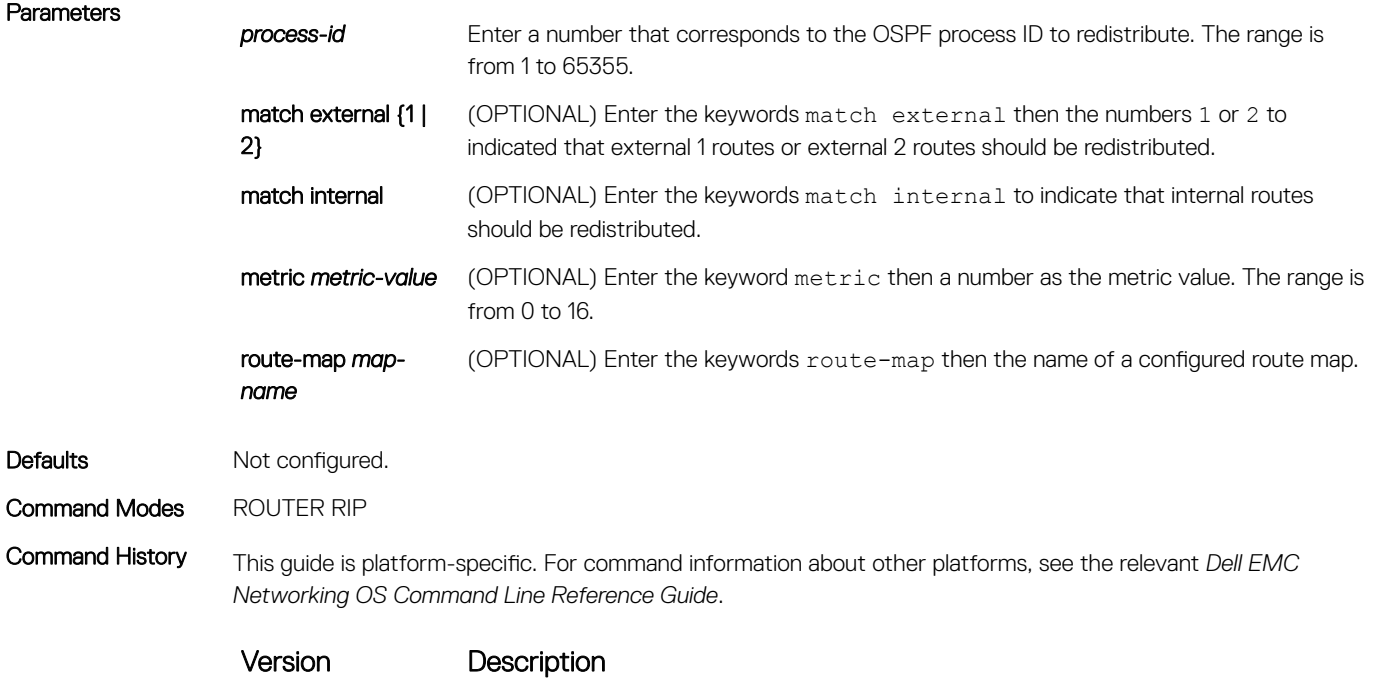

**9.10(0.1)** Introduced on the S6010-ON and S4048T-ON.

<span id="page-1475-0"></span>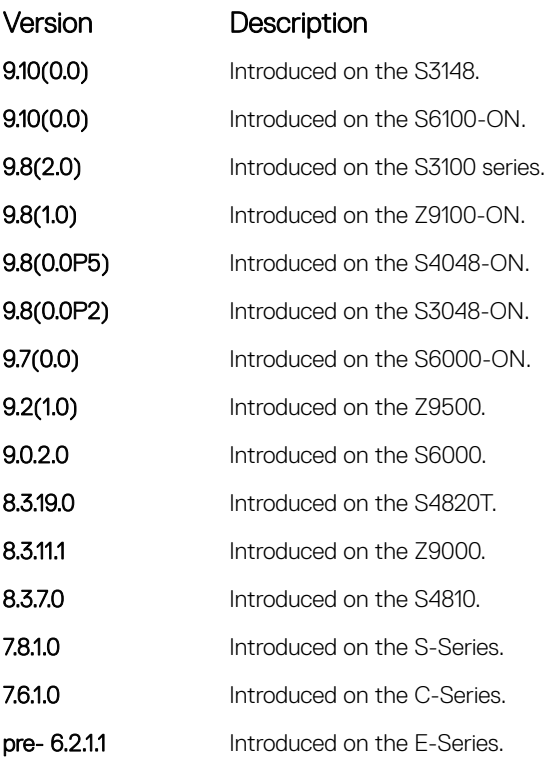

### router rip

To configure and enable RIP, enter ROUTER RIP mode.

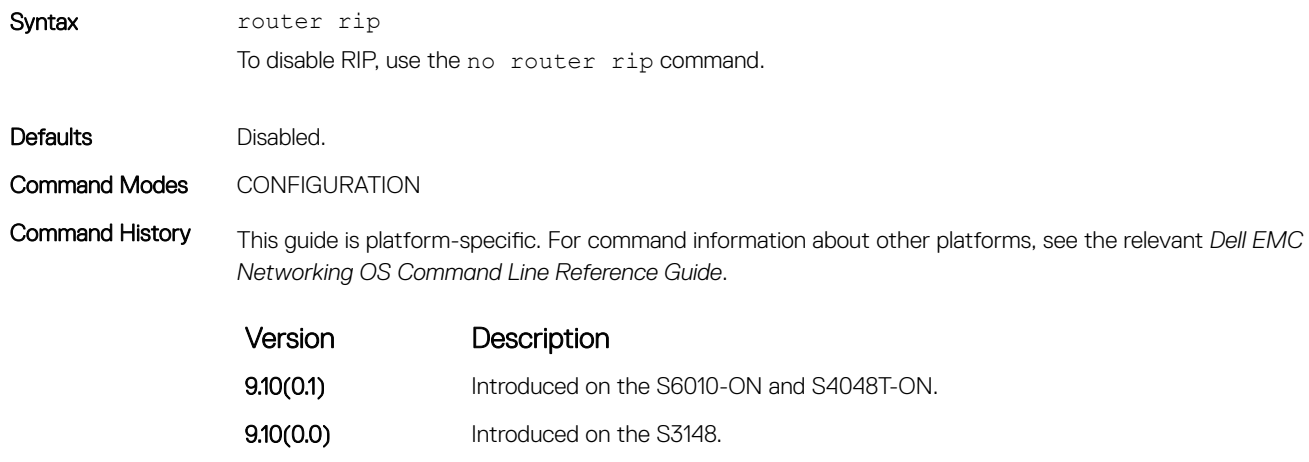

**9.10(0.0)** Introduced on the S6100-ON. 9.8(2.0) Introduced on the S3100 series. **9.8(1.0)** Introduced on the Z9100-ON. 9.8(0.0P5) Introduced on the S4048-ON. 9.8(0.0P2) Introduced on the S3048-ON. 9.7(0.0) Introduced on the S6000-ON. **9.2(1.0)** Introduced on the Z9500.
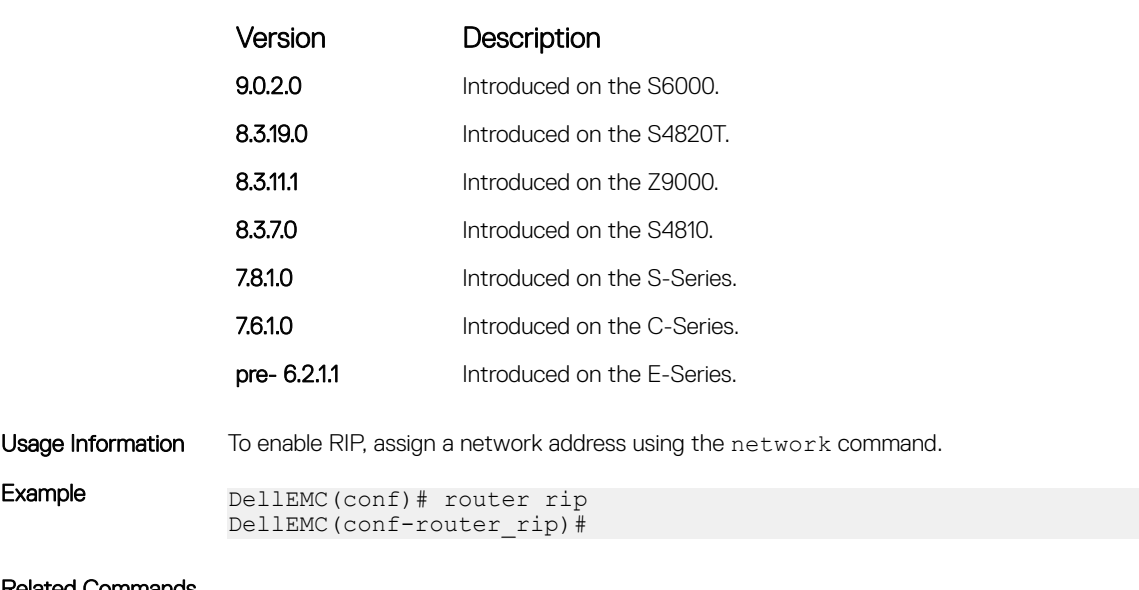

- Related Commands
- [network](#page-1468-0) enables RIP.
- [exit](#page-106-0)  returns to CONFIGURATION mode.

# show config

Display the changes you made to the RIP configuration. The default values are not shown.

**9.8(1.0)** Introduced on the Z9100-ON. 9.8(0.0P5) Introduced on the S4048-ON. 9.8(0.0P2) Introduced on the S3048-ON. **9.7(0.0)** Introduced on the S6000-ON. **9.2(1.0)** Introduced on the Z9500. 9.0.2.0 Introduced on the S6000. 8.3.19.0 Introduced on the S4820T.

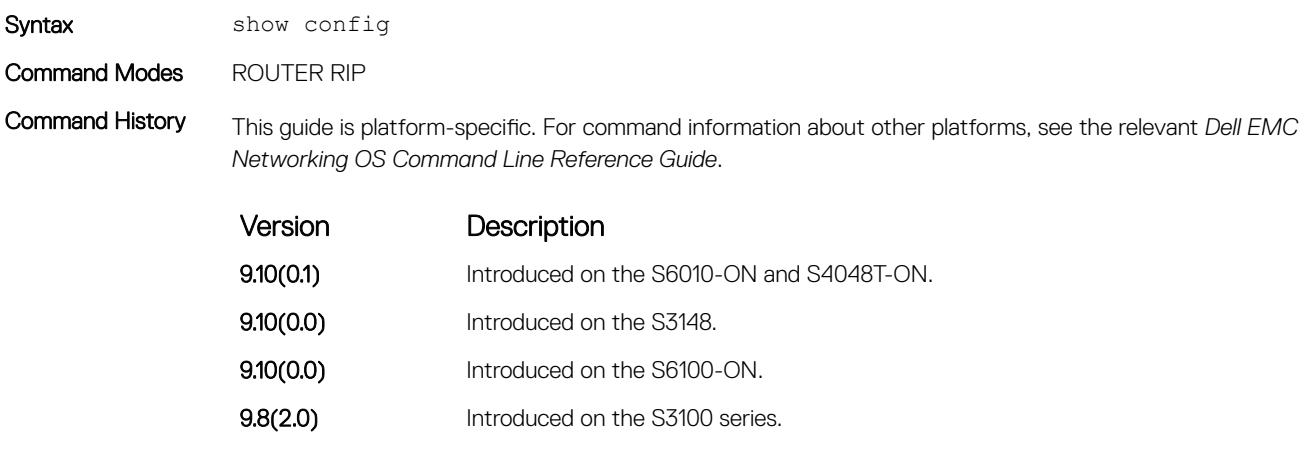

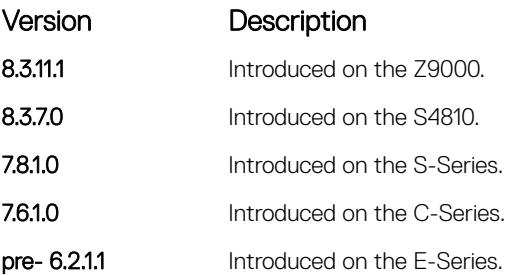

```
Example DellEMC(conf-router rip)# show config
               !
               router rip
                network 172.31.0.0
                 passive-interface GigabitEthernet 1/1
               DellEMC(conf-router_rip)#
```
# show ip rip database

Display the routes that RIP learns. If the switch learned no RIP routes, no output is generated.

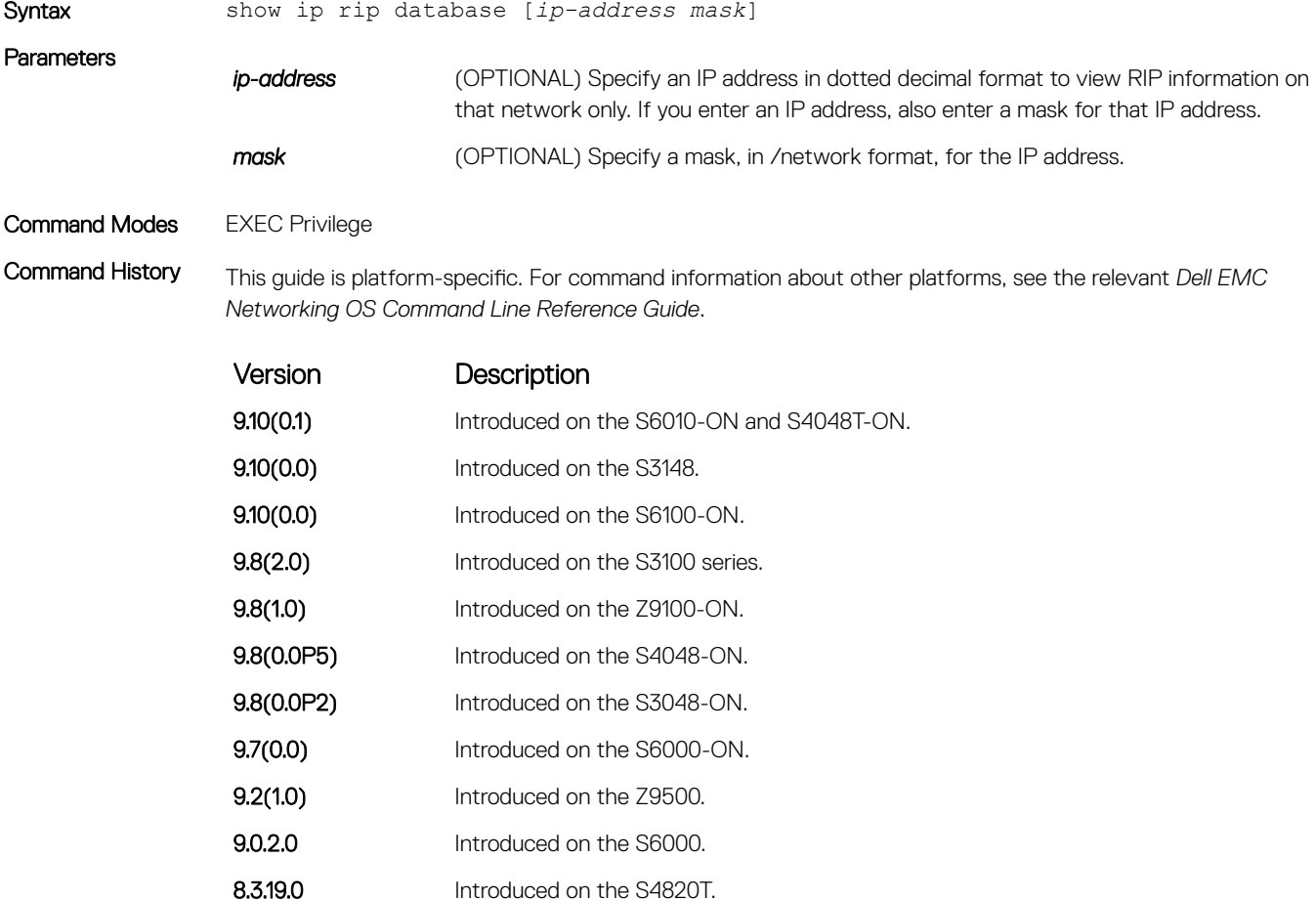

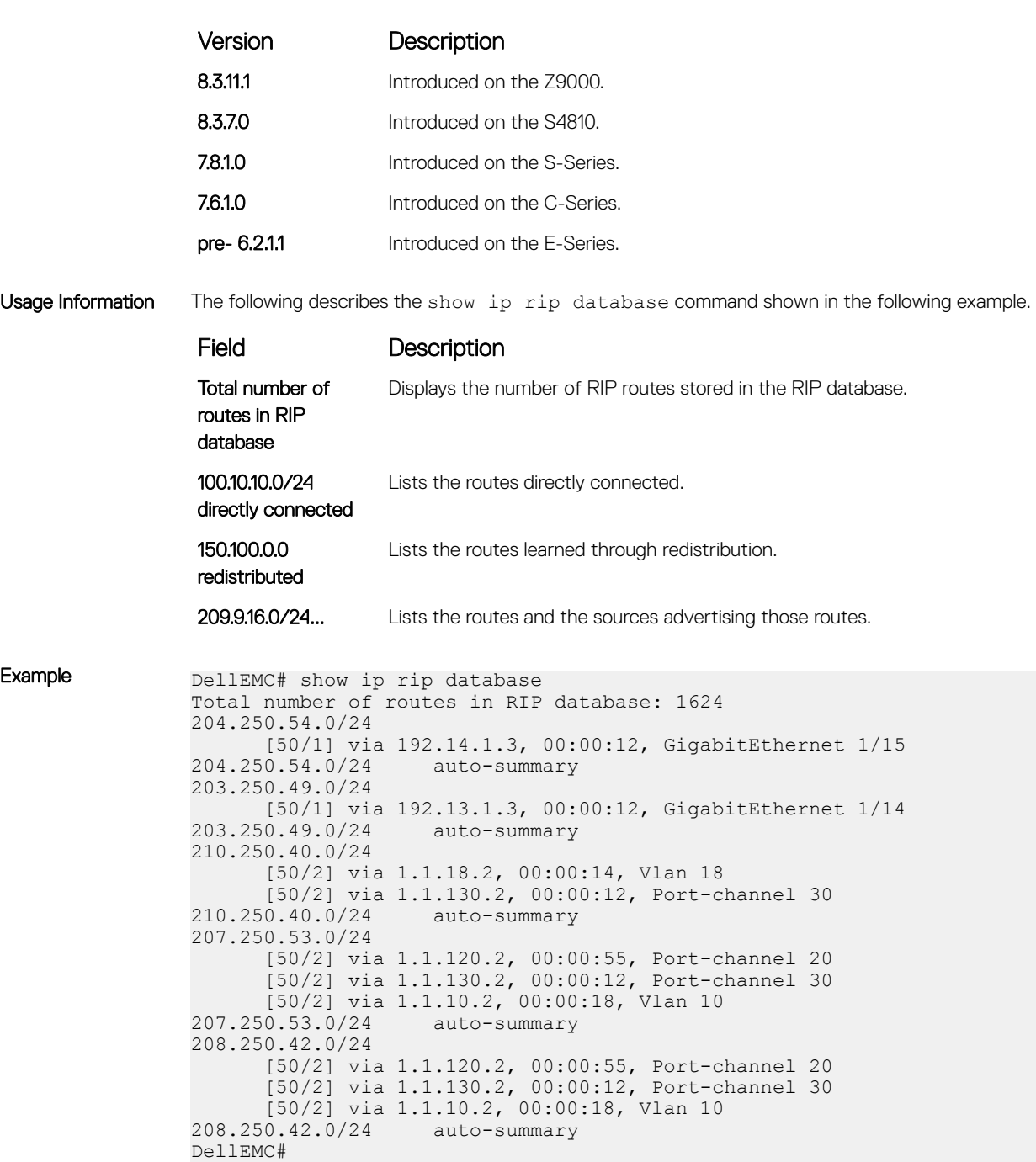

# show running-config rip

Display the current RIP configuration.

### S3048–ON

Syntax show running-config rip

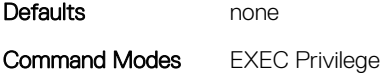

Command History This guide is platform-specific. For command information about other platforms, see the relevant *Dell EMC Networking OS Command Line Reference Guide*.

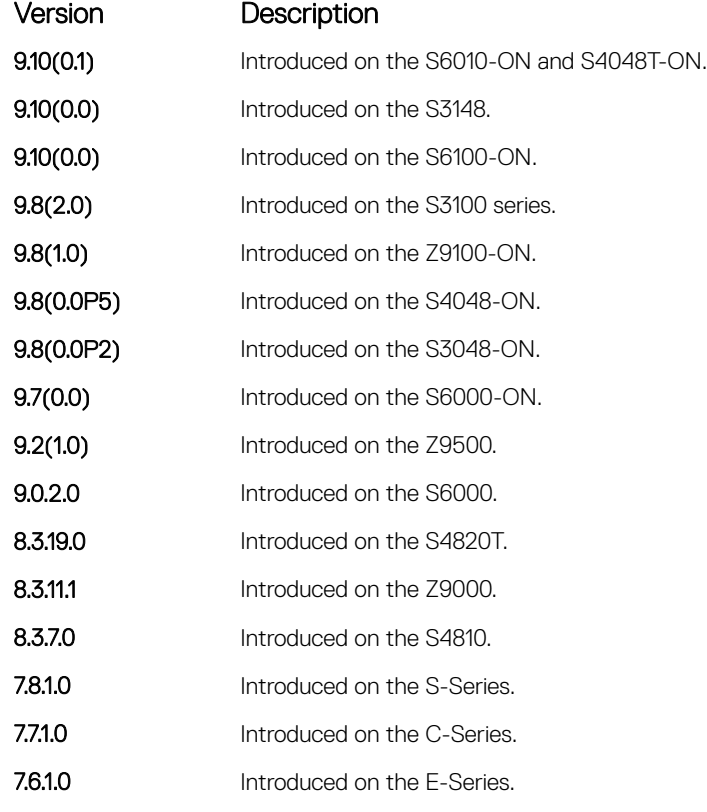

Example DellEMC# show running-config rip

```
!
router rip
  distribute-list Test1 in
  distribute-list Test21 out
  network 10.0.0.0
 passive-interface GigabitEthernet 2/1
 neighbor 20.20.20.20
  redistribute ospf 999
  version 2
DellEMC#
```
# timers basic

Manipulate the RIP timers for routing updates, invalid, holddown times, and flush time.

### S3048–ON

Syntax timers basic update *invalid holddown flush* 

To return to the default settings, use the no timers basic command.

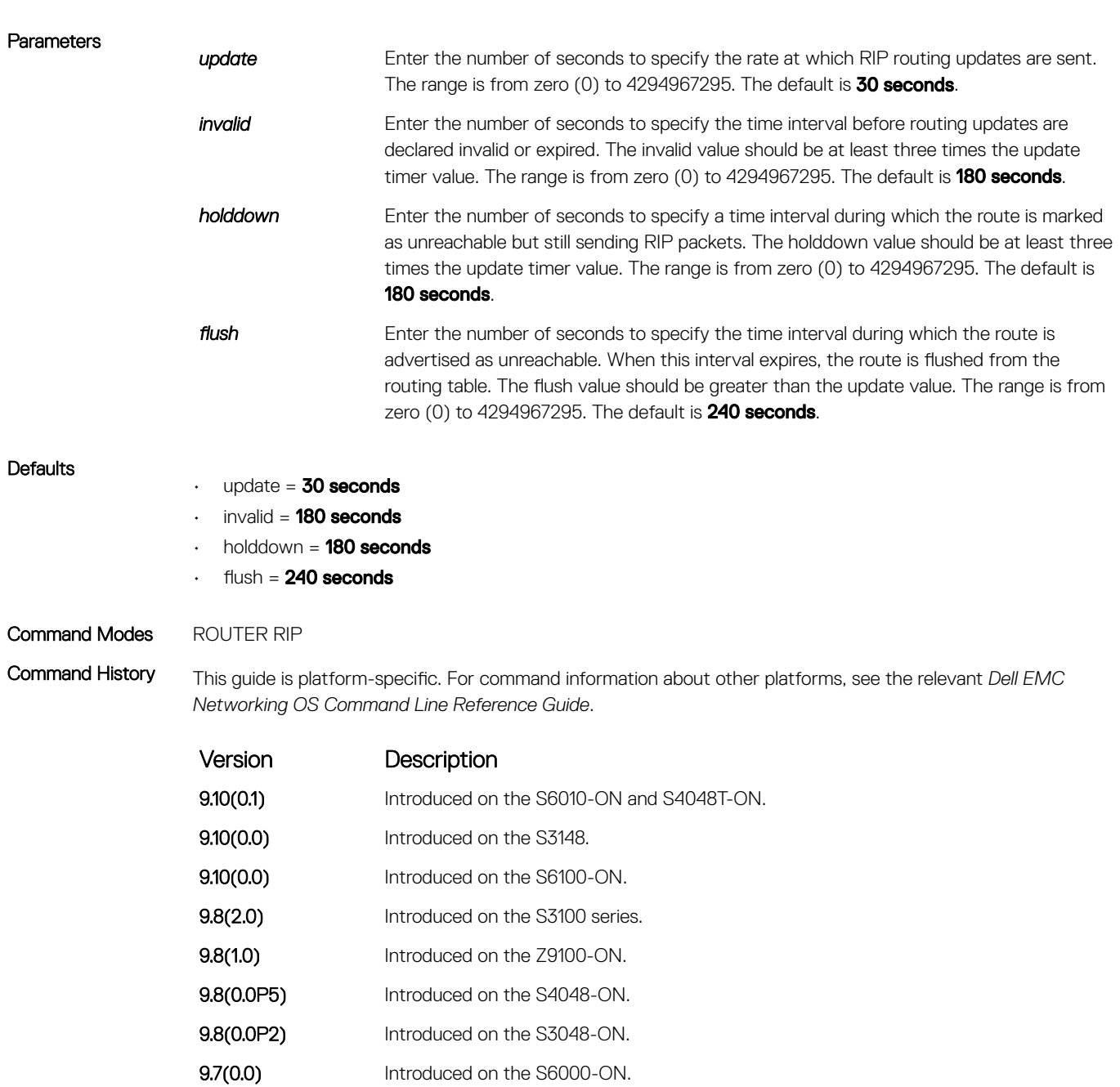

**9.2(1.0)** Introduced on the Z9500.

9.0.2.0 Introduced on the S6000.

8.3.19.0 Introduced on the S4820T.

**8.3.11.1** Introduced on the Z9000.

8.3.7.0 Introduced on the S4810.

7.8.1.0 Introduced on the S-Series.

7.6.1.0 Introduced on the C-Series.

Version Description

pre- 6.2.1.1 Introduced on the E-Series.

Usage Information If you change the timers on one router, also synchronize the timers on all routers in the RIP domain.

# version

Specify either RIP version 1 or RIP version 2.

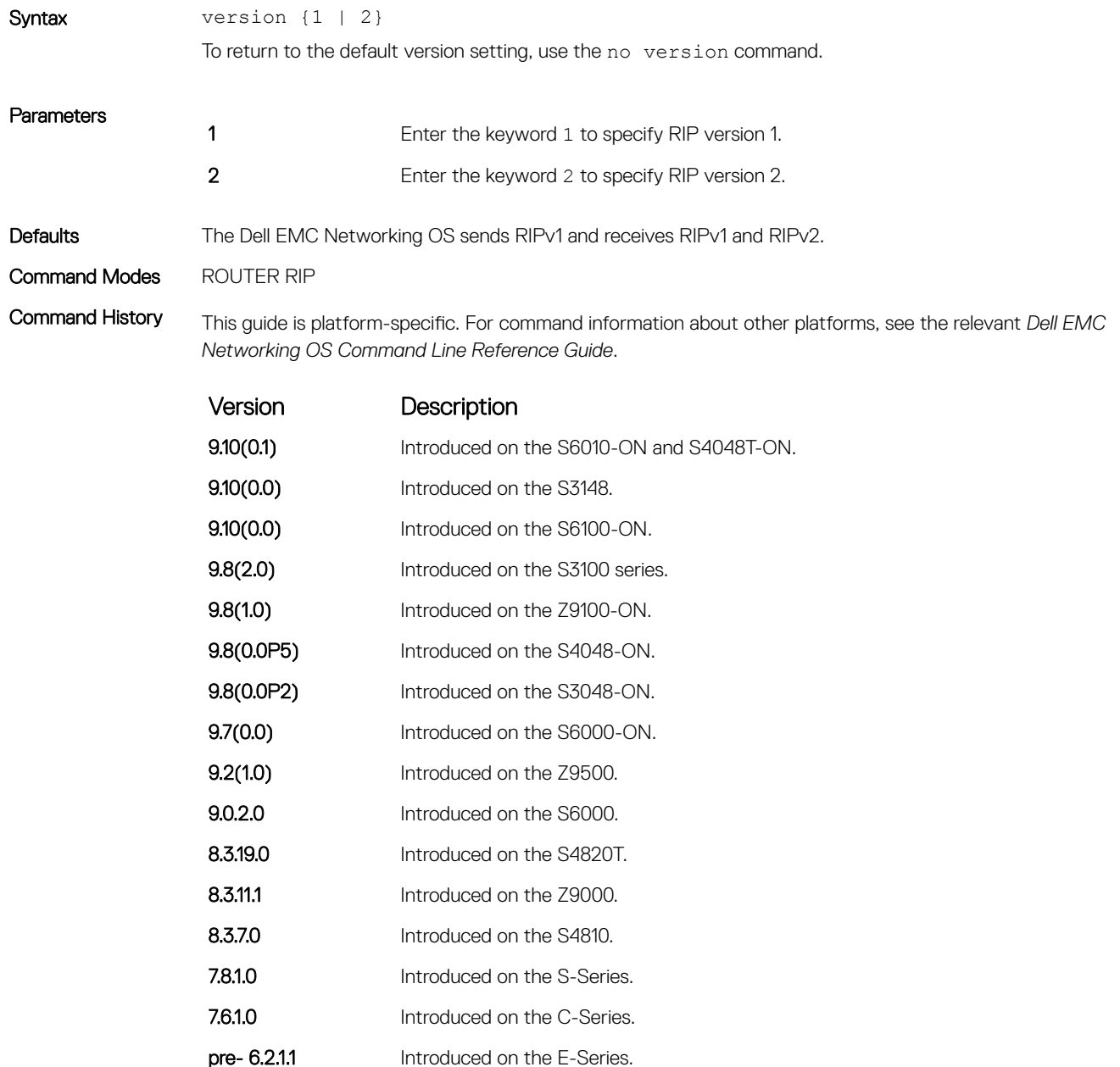

- [ip rip receive version](#page-1463-0)  sets the RIP version the interface receives.
- [ip rip send version](#page-1464-0)  sets the RIP version the interface sends.

# Remote Monitoring (RMON)

Dell EMC Networking OS RMON is based on IEEE standards, providing both 32-bit and 64-bit monitoring and long-term statistics collection. Dell EMC Networking OS RMON supports the following RMON groups, as defined in RFC-2819, RFC-3273, RFC-3434, and RFC-4502:

- Ethernet Statistics Table; RFC-2819
- Ethernet Statistics High-Capacity Table; RFC-3273, 64bits
- Ethernet History Control Table; RFC-2819
- Ethernet History Table; RFC-2819
- Ethernet History High-Capacity Table; RFC-3273, 64bits
- Alarm Table; RFC-2819
- High-Capacity Alarm Table (64bits); RFC-3434, 64bits
- Event Table; RFC-2819
- Log Table; RFC-2819
- User History; RFC-4502
- Probe Configuration (Capabilities, SoftwareRev, HardwareRev, DateTime and ResetControl); RFC-4502

Dell EMC Networking OS RMON does not support the following statistics:

- etherStatsCollisions
- etherHistoryCollisions
- etherHistoryUtilization
- NOTE: Only SNMP GET/GETNEXT access is supported. Configure RMON using the RMON commands. Collected data is lost നി during a chassis reboot.

#### Topics:

- [rmon alarm](#page-1484-0)
- [rmon collection history](#page-1485-0)
- [rmon collection statistics](#page-1486-0)
- [rmon event](#page-1487-0)
- [rmon hc-alarm](#page-1488-0)
- [show rmon](#page-1489-0)
- [show rmon alarms](#page-1490-0)
- [show rmon events](#page-1492-0)
- [show rmon hc-alarm](#page-1494-0)
- [show rmon history](#page-1495-0)
- [show rmon log](#page-1496-0)
- [show rmon statistics](#page-1497-0)

# <span id="page-1484-0"></span>rmon alarm

Set an alarm on any MIB object.

Syntax **rmon** alarm *number variable interval* {delta | absolute} rising-threshold *value event-number* falling-threshold *value event-number* [owner *string*] To disable the alarm, use the no rmon alarm *number* command.

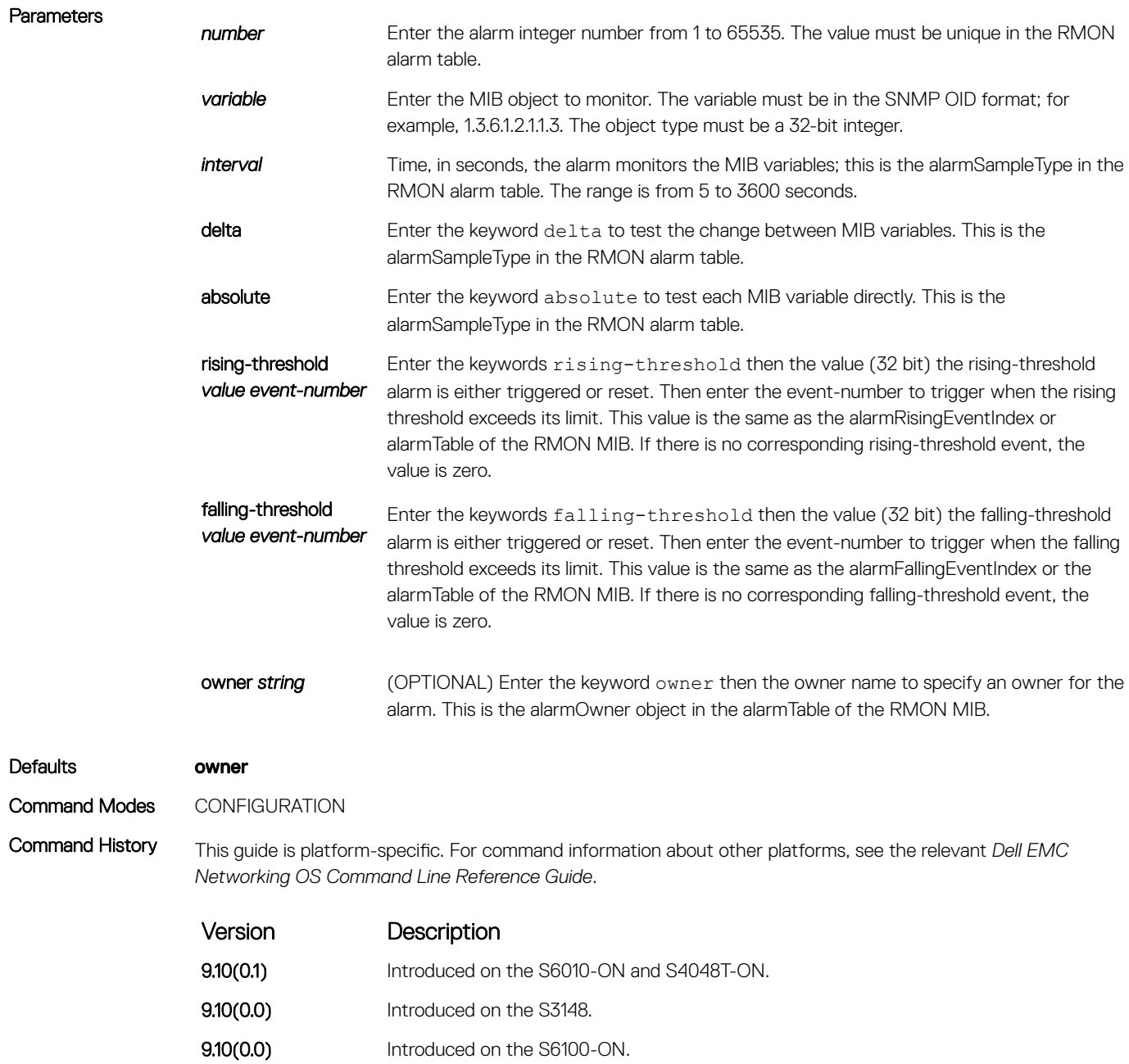

- 9.8(2.0) Introduced on the S3100 series.
- **9.8(1.0)** Introduced on the Z9100-ON.

<span id="page-1485-0"></span>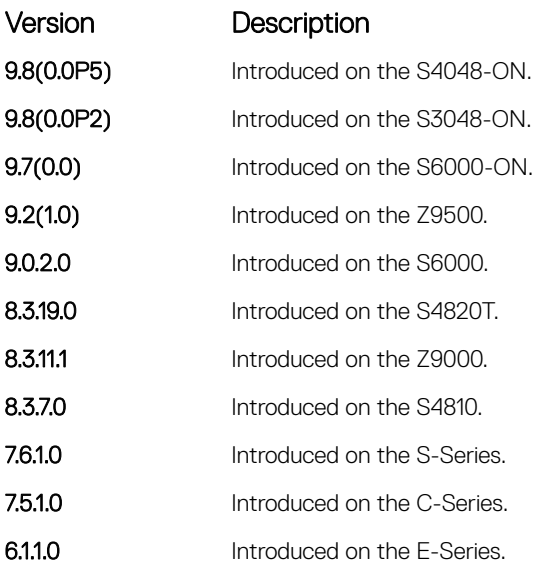

# rmon collection history

Enable the RMON MIB history group of statistics collection on an interface.

Syntax rmon collection history {controlEntry *integer*} [owner *name*] [buckets *number*] [interval *seconds*] To remove a specified RMON history group of statistics collection, use the no rmon collection history {controlEntry *integer*} command.

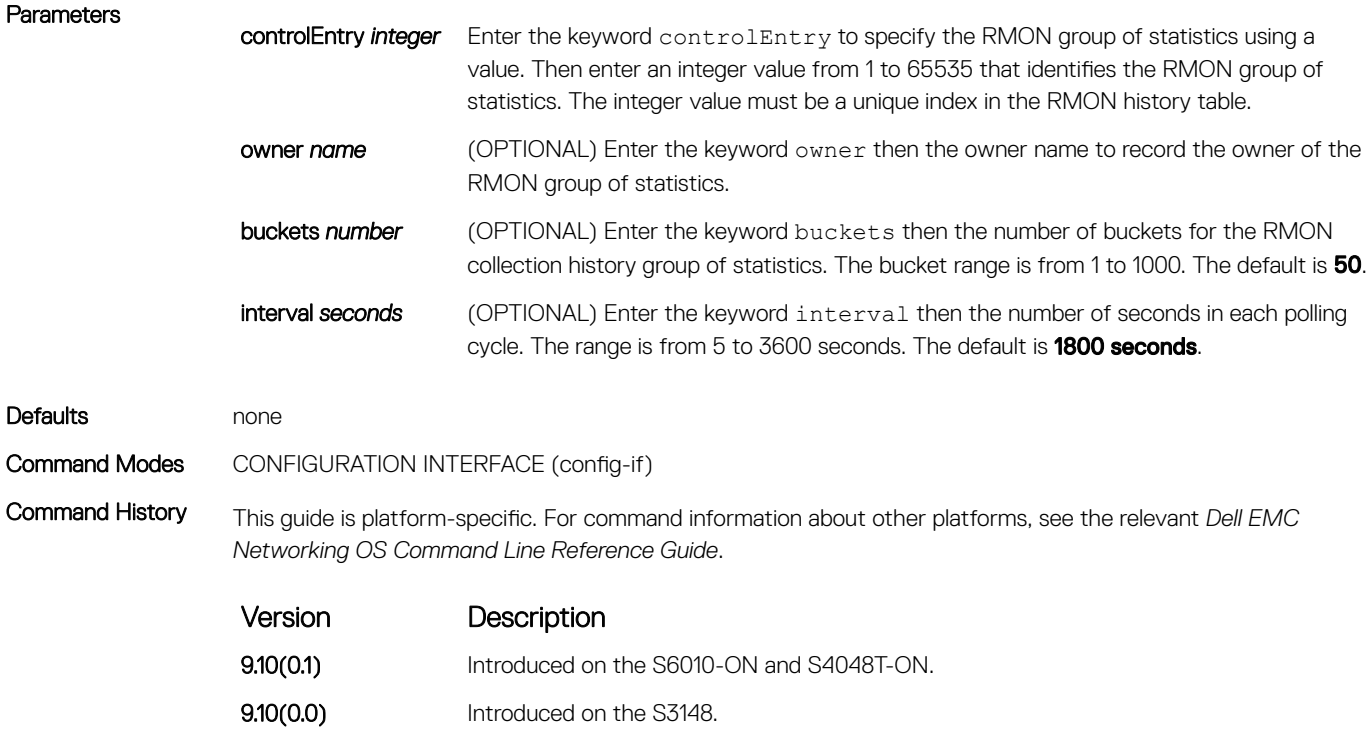

**9.10(0.0)** Introduced on the S6100-ON.

<span id="page-1486-0"></span>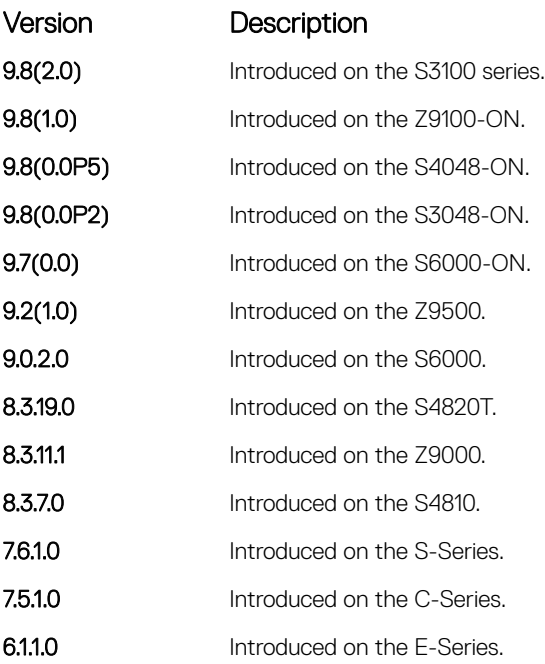

# rmon collection statistics

Enable RMON MIB statistics collection on an interface.

Syntax rmon collection statistics {controlEntry *integer*} [owner *name*] To remove RMON MIB statistics collection on an interface, use the no rmon collection statistics {controlEntry *integer*} command.

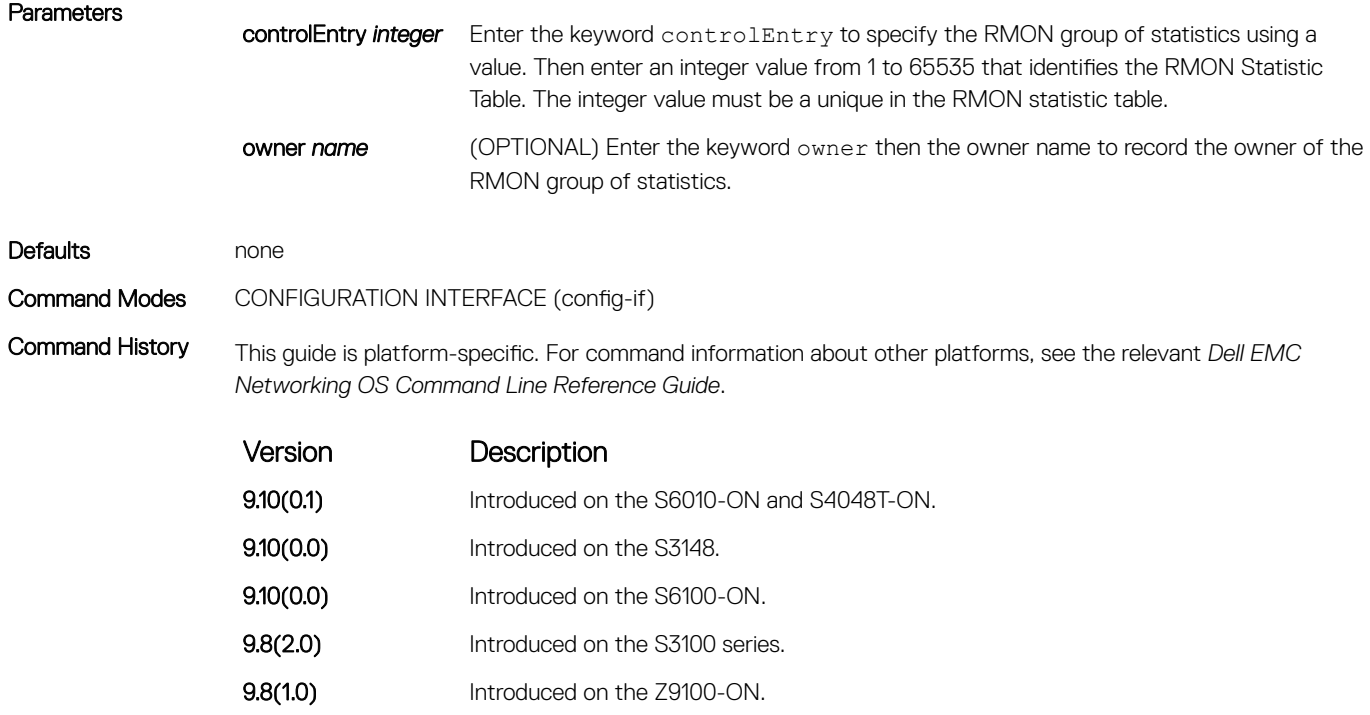

<span id="page-1487-0"></span>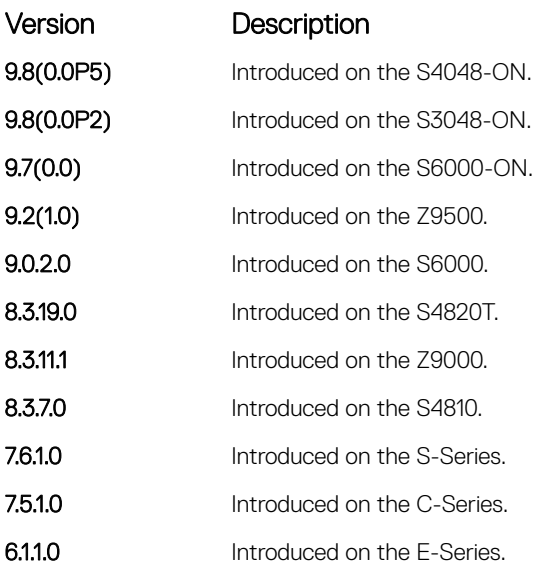

### rmon event

Add an event in the RMON event table.

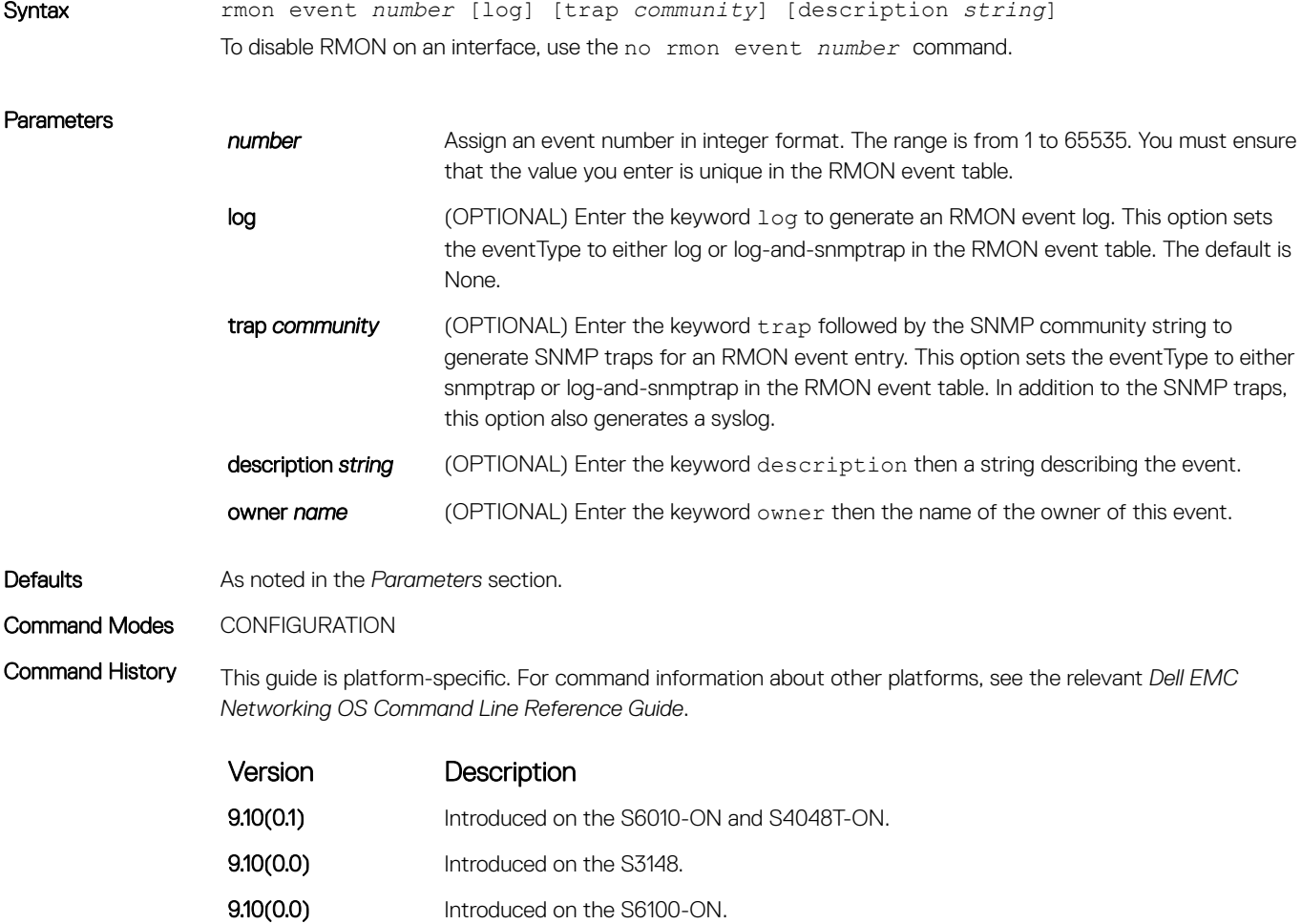

<span id="page-1488-0"></span>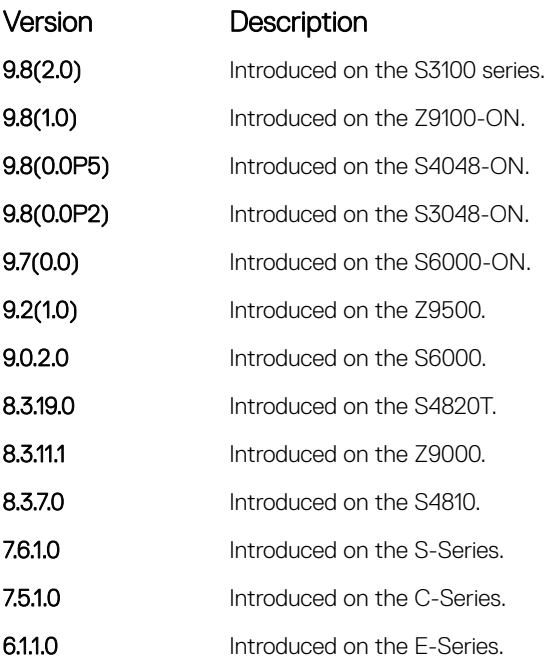

# rmon hc-alarm

Set an alarm on any MIB object.

Syntax rmon hc-alarm *number* variable *interval* {delta | absolute} rising-threshold value *event-number* falling-threshold *value event-number* [owner *string*] To disable the alarm, use the no rmon hc-alarm *number* command.

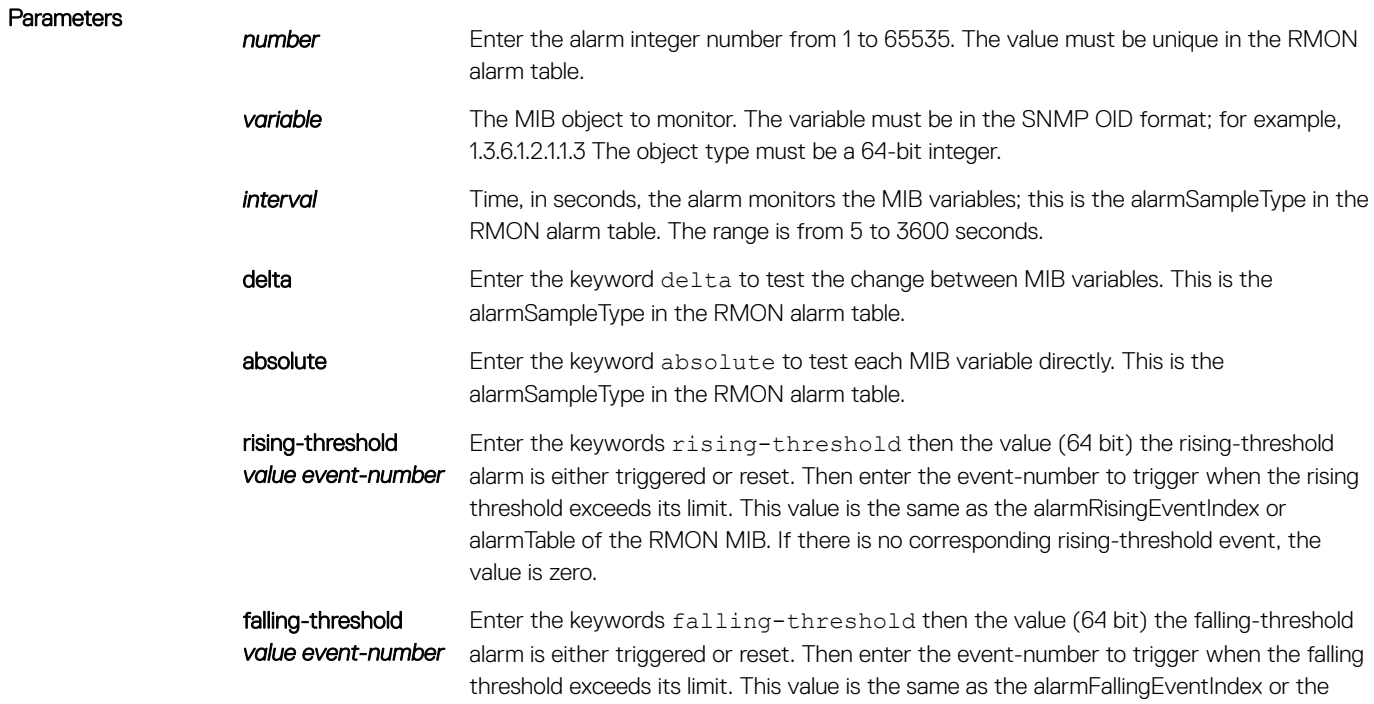

alarmTable of the RMON MIB. If there is no corresponding falling-threshold event, the value is zero.

owner *string* (OPTIONAL) Enter the keyword owner then the owner name to specify an owner for the alarm. This is the alarmOwner object in the alarmTable of the RMON MIB.

#### <span id="page-1489-0"></span>Defaults **owner** Command Modes CONFIGURATION

Command History This guide is platform-specific. For command information about other platforms, see the relevant *Dell EMC Networking OS Command Line Reference Guide*.

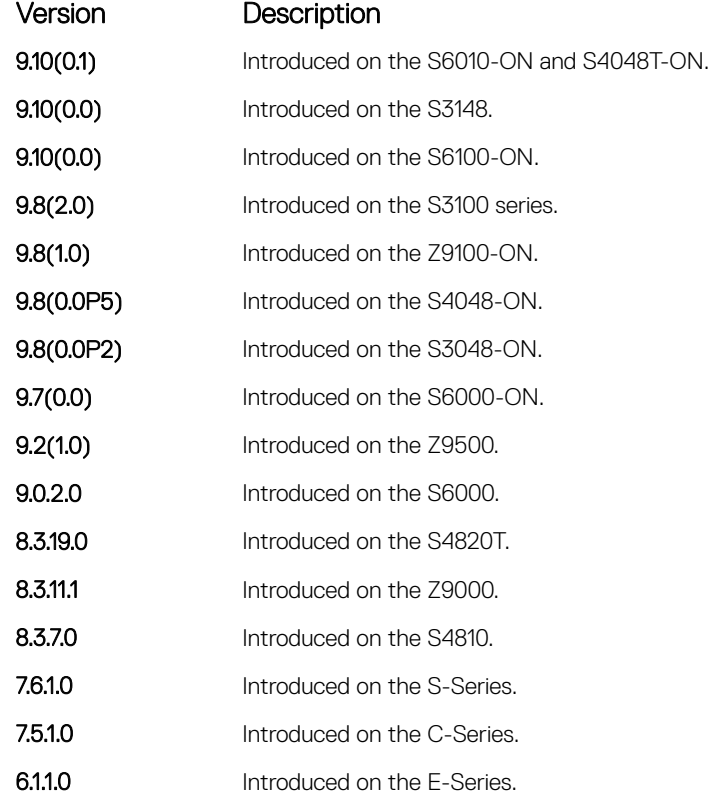

# show rmon

Display the RMON running status including the memory usage.

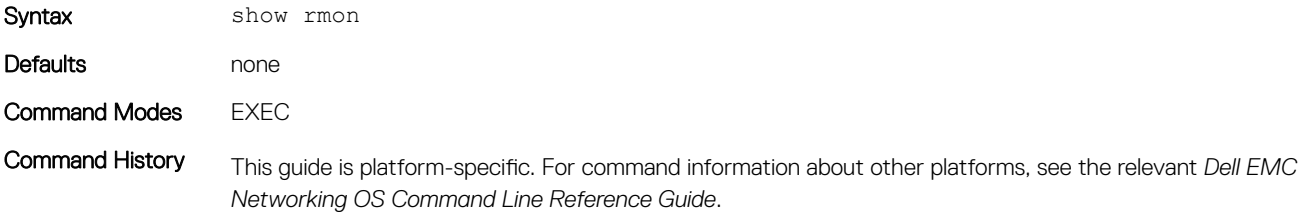

<span id="page-1490-0"></span>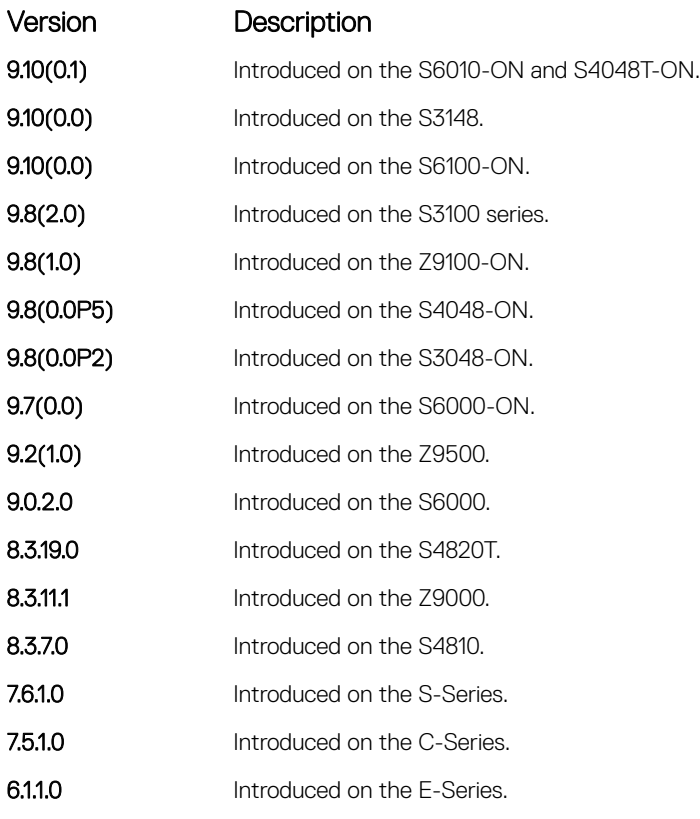

```
Example DellEMC# show rmon
               RMON status
                  total memory used 218840 bytes.
                  ether statistics table: 8 entries, 4608 bytes
                ether history table: 8 entries, 6000 bytes
                alarm table: 390 entries, 102960 bytes
                high-capacity alarm table: 5 entries, 1680 bytes
                event table: 500 entries, 206000 bytes
                  log table: 2 entries, 552 bytes
               DellEMC#
```
# show rmon alarms

Display the contents of the RMON alarm table.

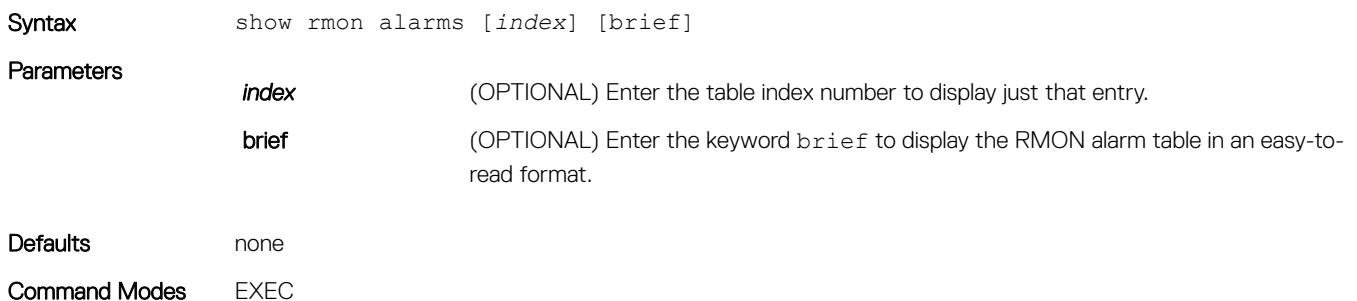

Command History This guide is platform-specific. For command information about other platforms, see the relevant *Dell EMC Networking OS Command Line Reference Guide*.

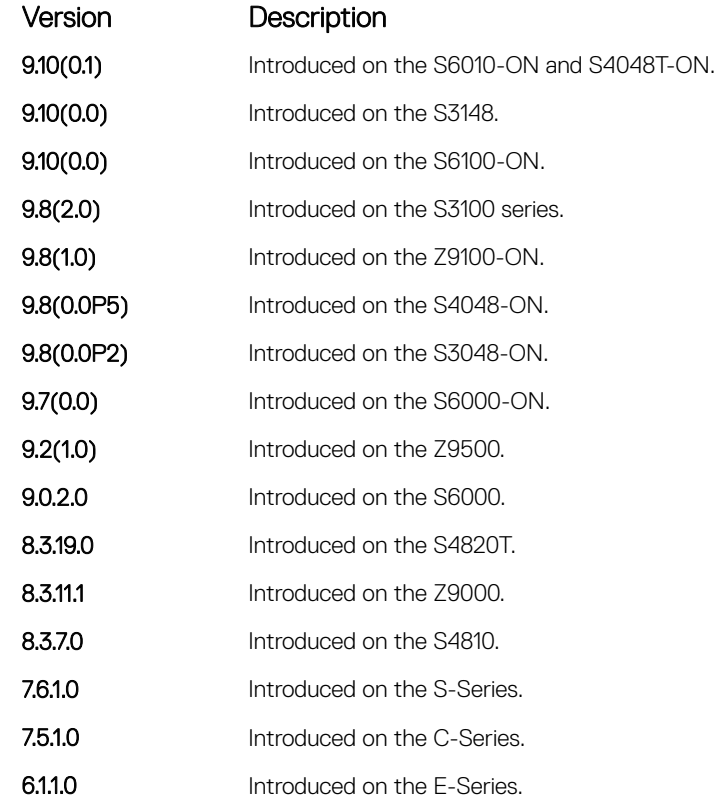

### Example (Index)  $\overline{D}$

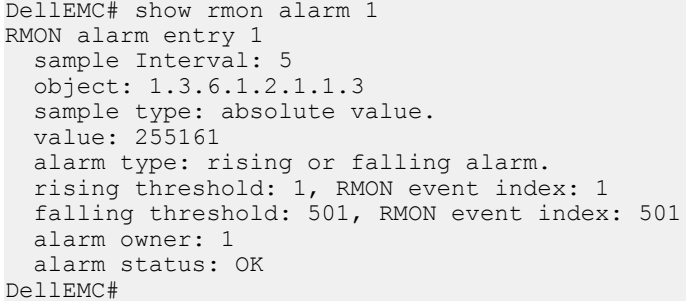

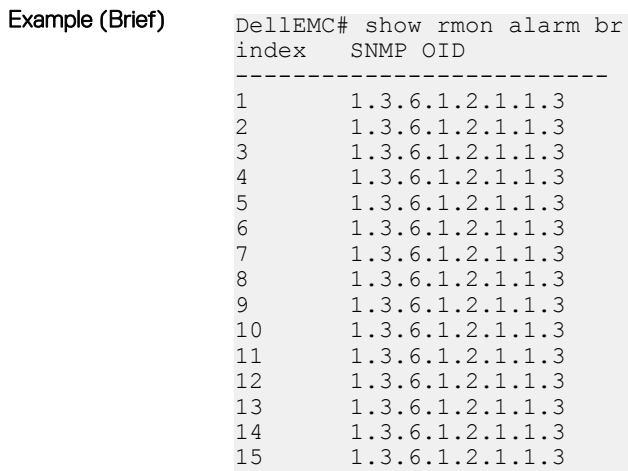

<span id="page-1492-0"></span>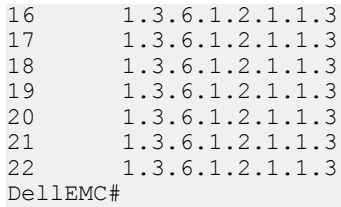

# show rmon events

Display the contents of the RMON event table.

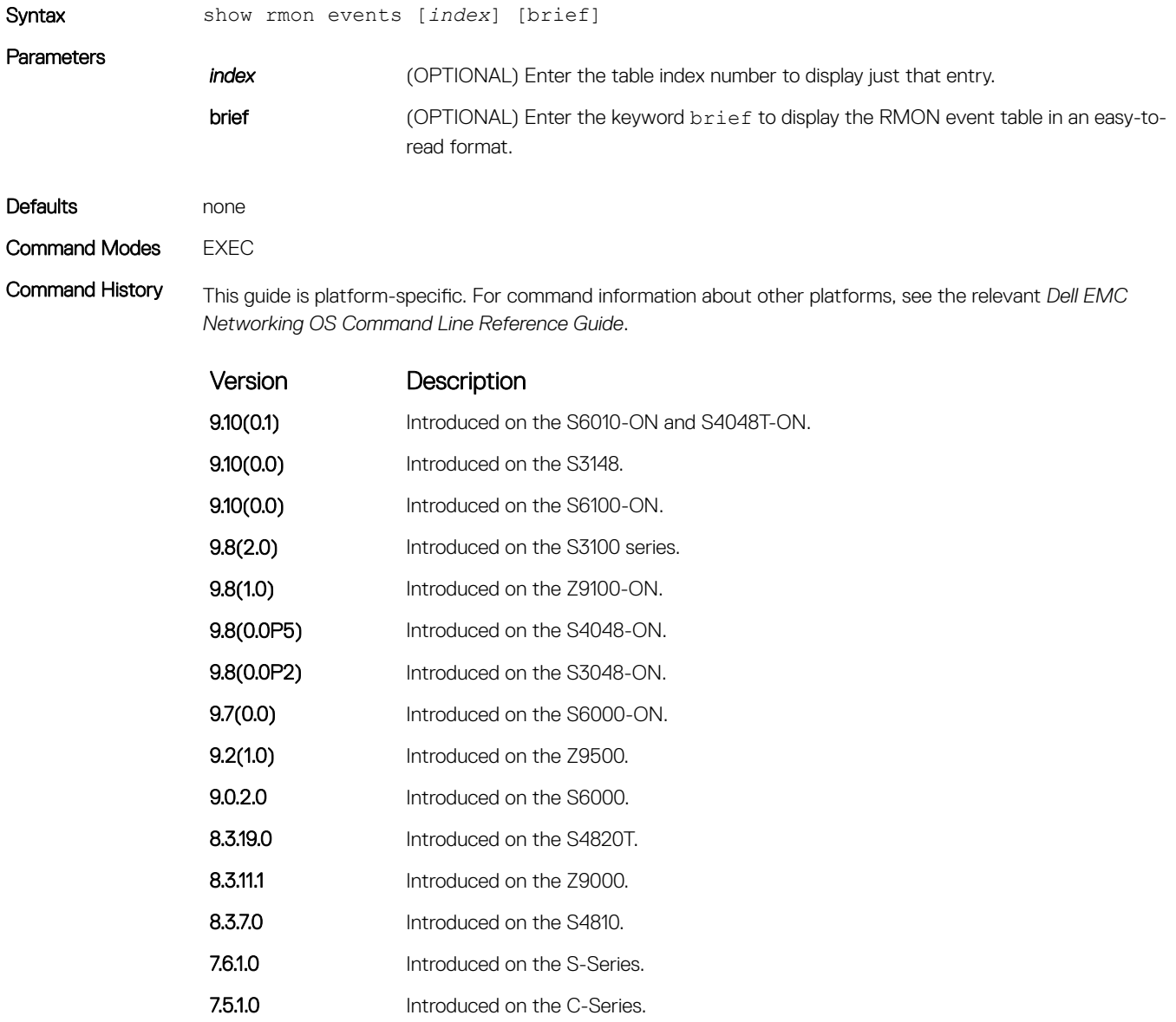

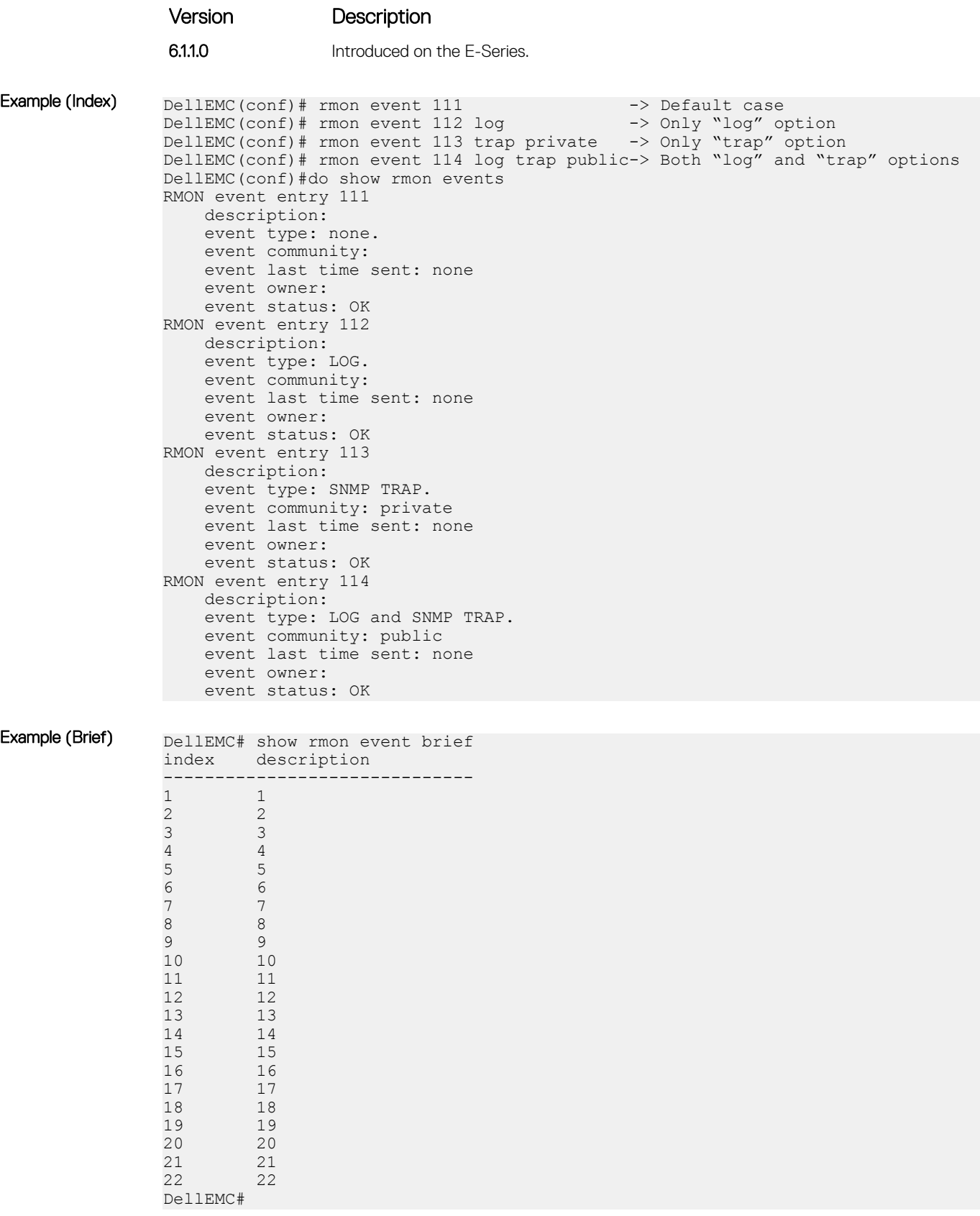

# <span id="page-1494-0"></span>show rmon hc-alarm

Display the contents of RMON High-Capacity alarm table.

### S3048–ON

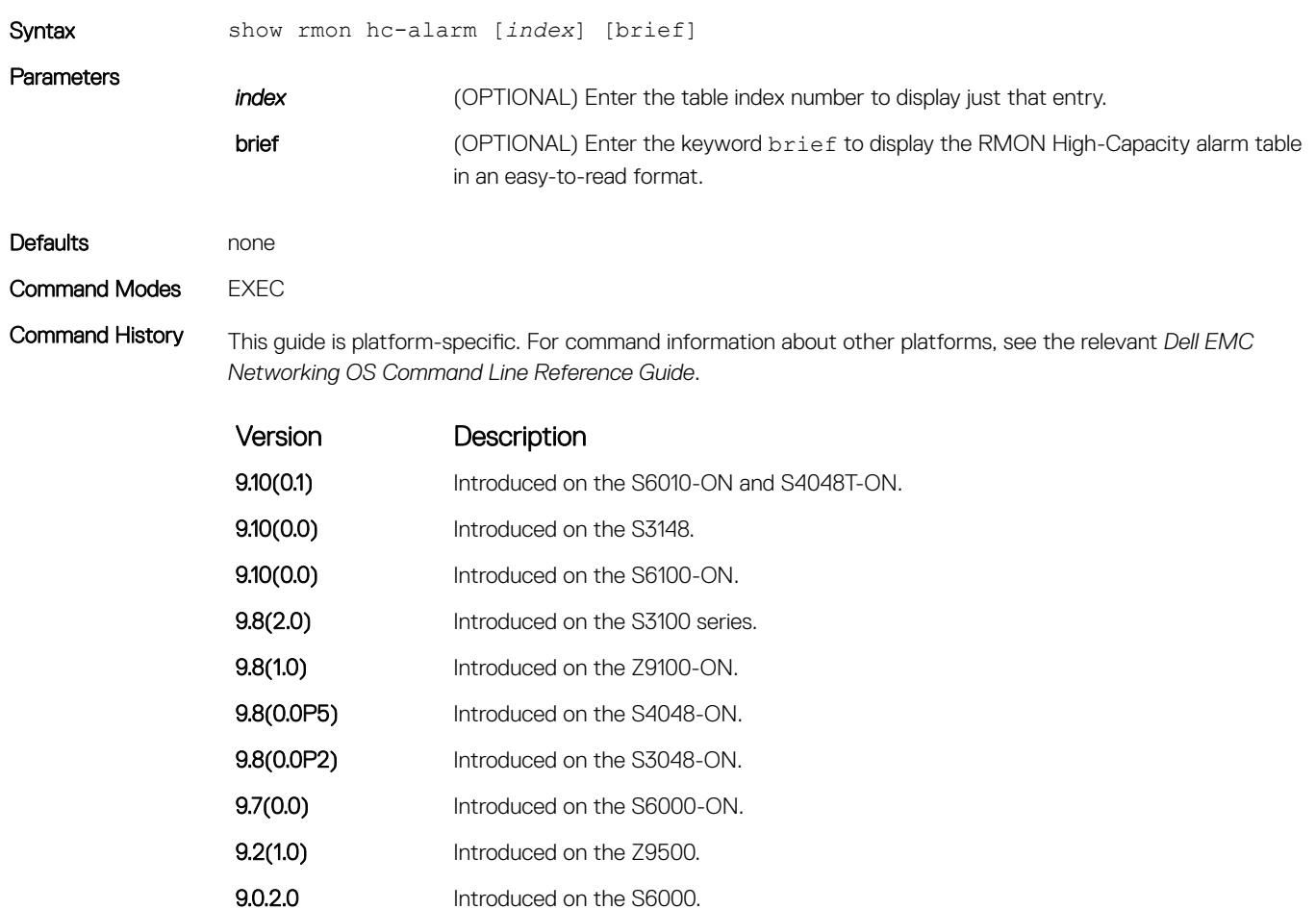

- 8.3.19.0 Introduced on the S4820T.
- **8.3.11.1** Introduced on the Z9000.
- 8.3.7.0 Introduced on the S4810.
- 7.6.1.0 Introduced on the S-Series. 7.5.1.0 Introduced on the C-Series.
- **6.1.1.0** Introduced on the E-Series.

Example (Index) DellEMC# show rmon hc-alarm 1 RMON high-capacity alarm entry 2 object: 1.3.6.1.2.1.2.2.1.4.2099844 sample interval: 10 sample type: delta value. value: 0, value status: positive alarm type: rising or falling alarm.

<span id="page-1495-0"></span>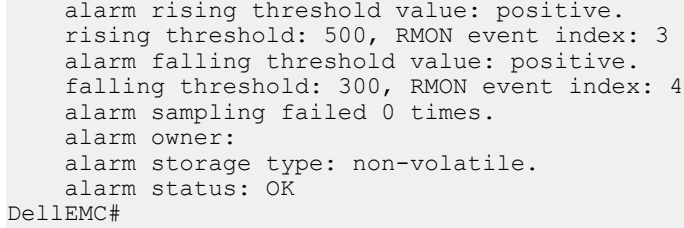

Example (Brief)

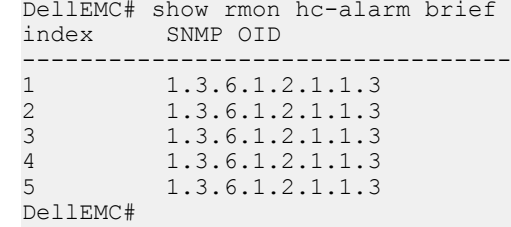

# show rmon history

Display the contents of the RMON Ethernet history table.

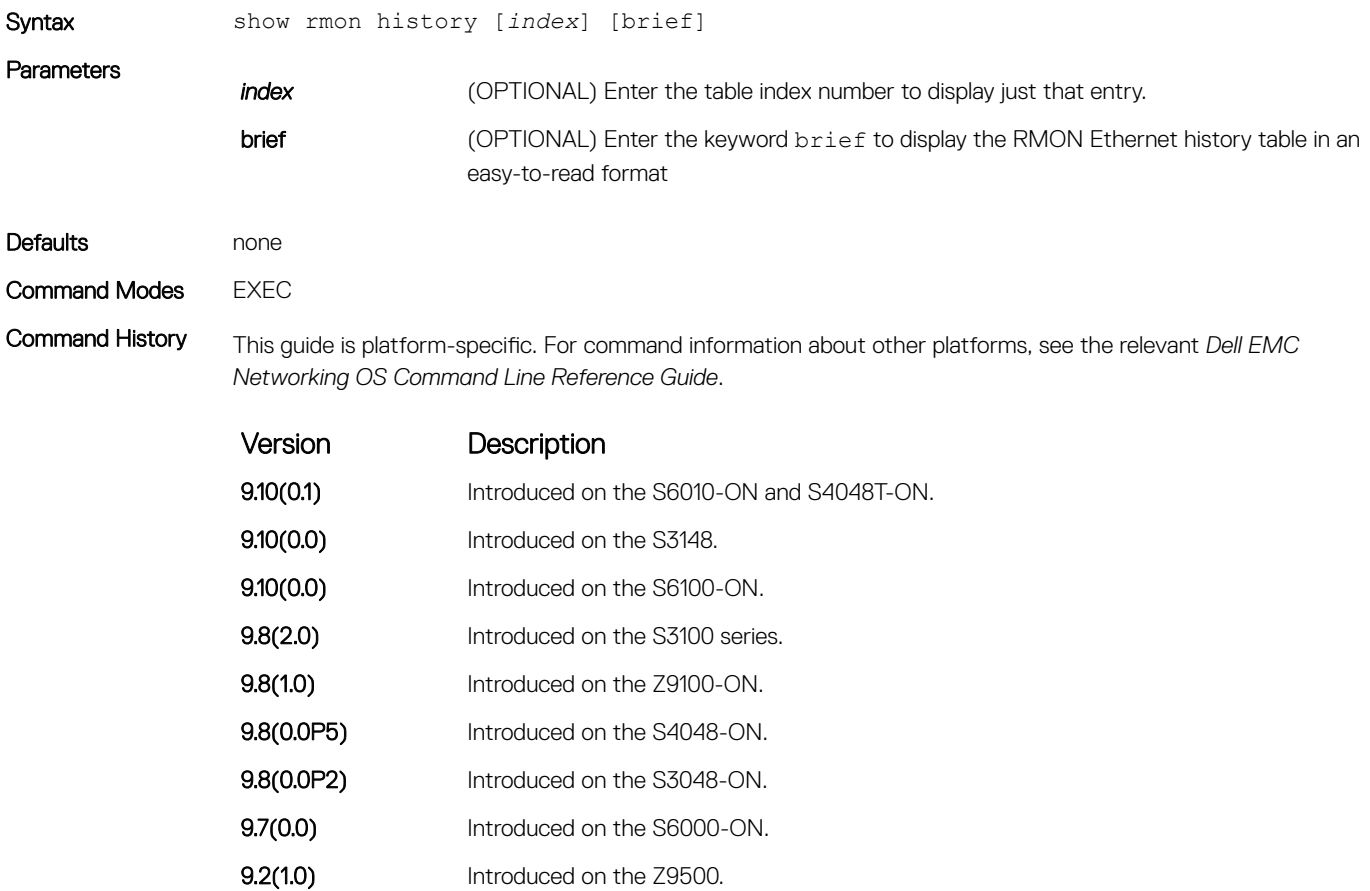

<span id="page-1496-0"></span>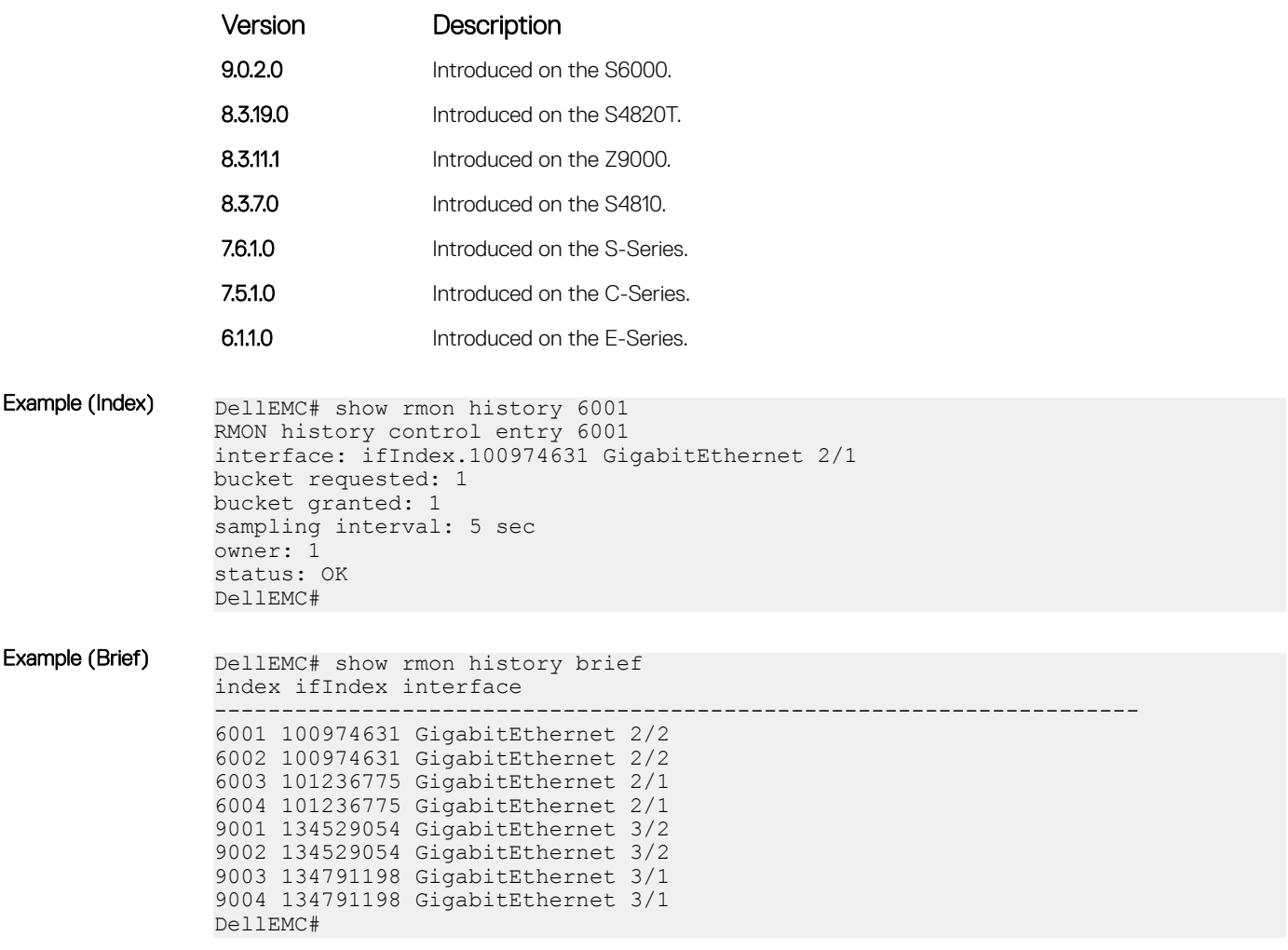

# show rmon log

Display the contents of the RMON log table.

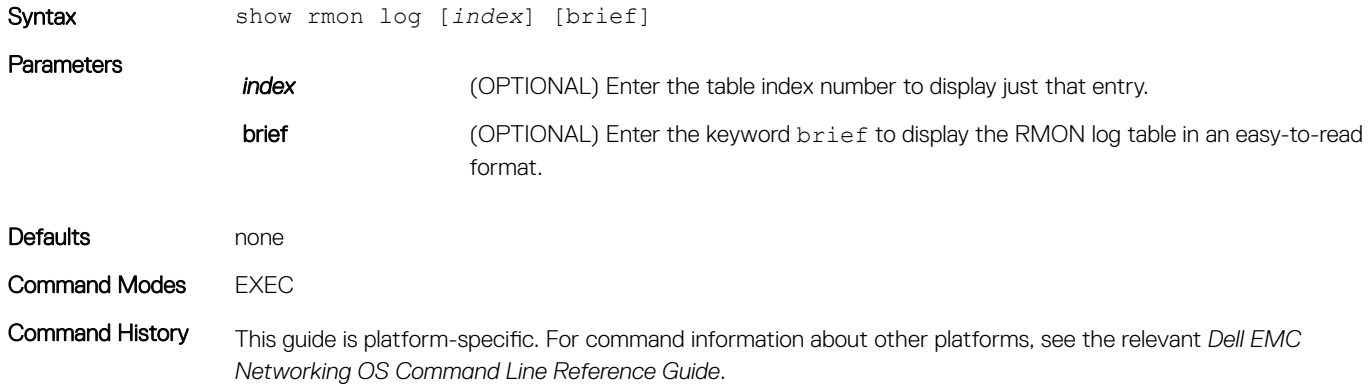

<span id="page-1497-0"></span>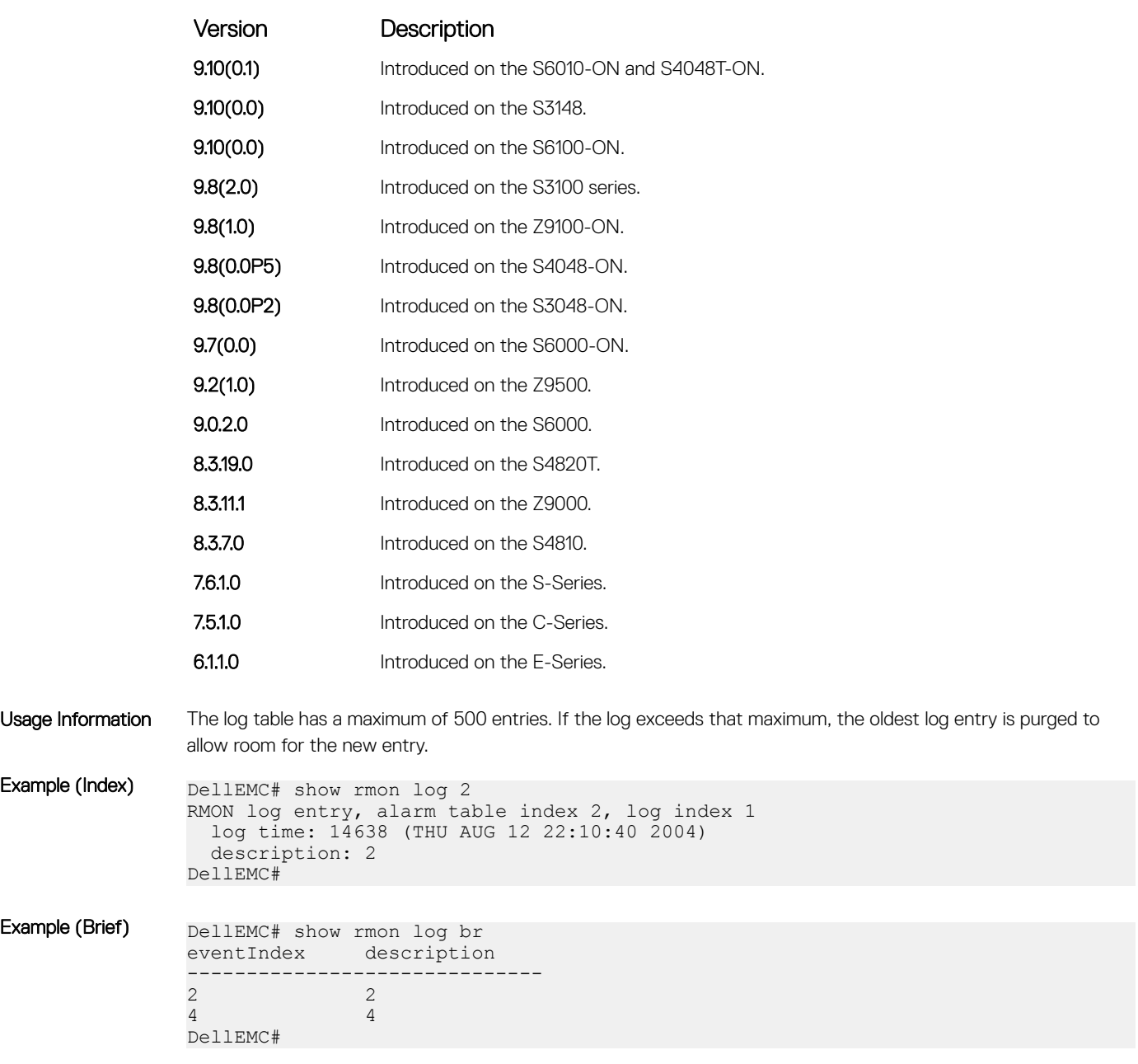

### show rmon statistics

Display the contents of RMON Ethernet statistics table.

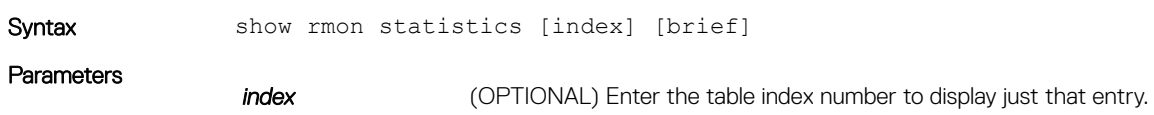

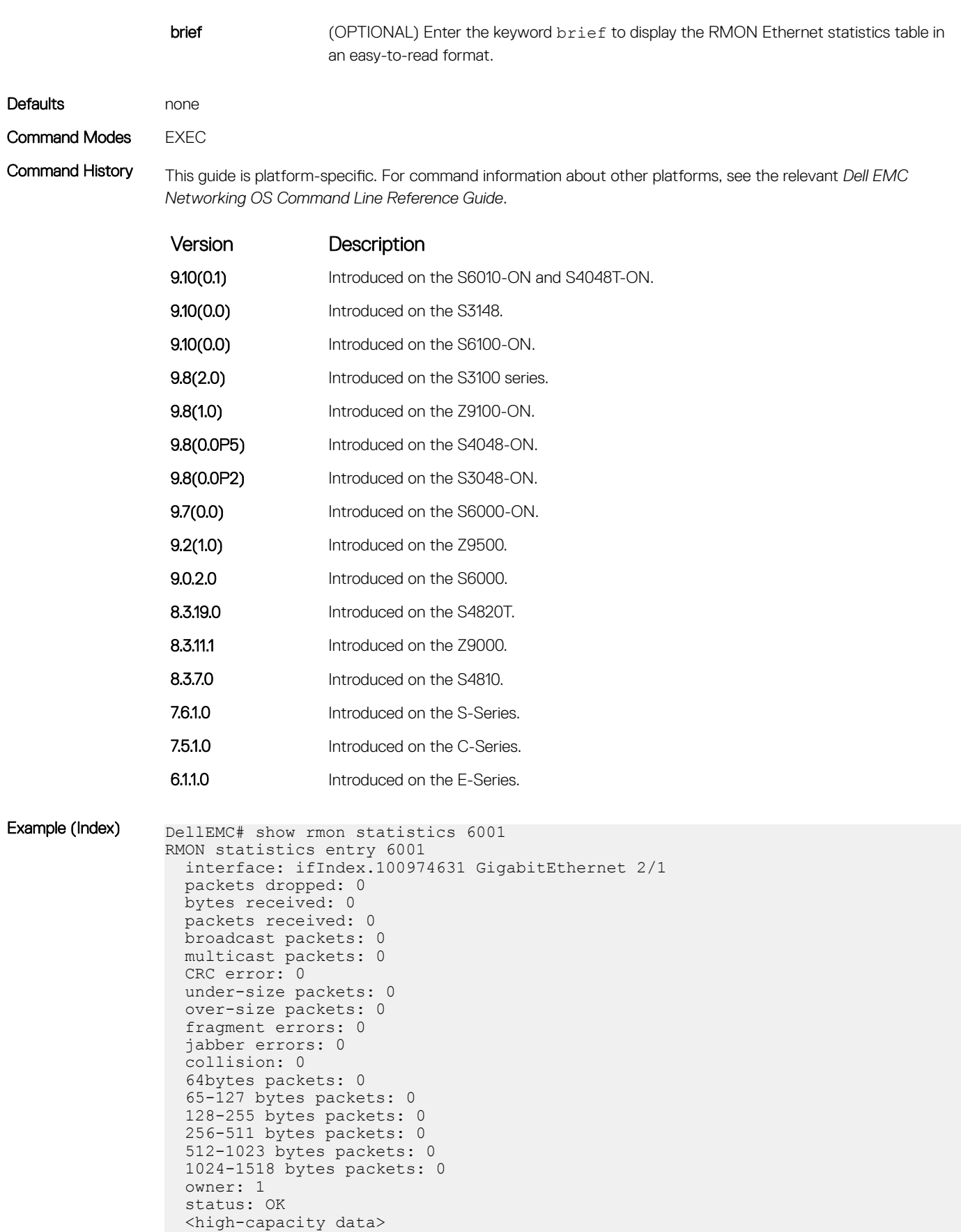

HC packets received overflow: 0

```
 HC packets received: 0
 HC bytes received overflow: 0
  HC bytes received: 0
  HC 64bytes packets overflow: 0
  HC 64bytes packets: 0
 HC 65-127 bytes packets overflow: 0
 HC 65-127 bytes packets: 0
 HC 128-255 bytes packets overflow: 0
  HC 128-255 bytes packets: 0
  HC 256-511 bytes packets overflow: 0
 HC 256-511 bytes packets: 0
 HC 512-1023 bytes packets overflow: 0
 HC 512-1023 bytes packets: 0
  HC 1024-1518 bytes packets overflow: 0
  HC 1024-1518 bytes packets: 0
DellEMC#
```
#### Example (Brief)

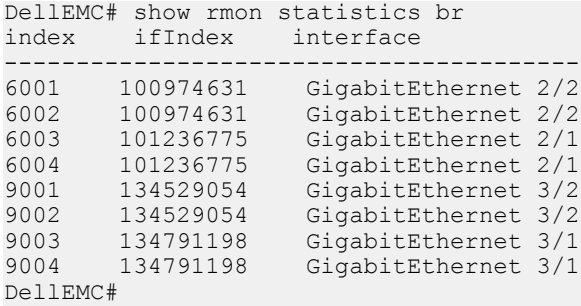

# Rapid Spanning Tree Protocol (RSTP)

The Dell EMC Networking OS implementation of rapid spanning tree protocol (RSTP) is based on the IEEE 802.1w standard spanning-tree protocol. The RSTP algorithm configures connectivity throughout a bridged local area network (LAN) that is comprised of LANs interconnected by bridges.

Dell EMC Networking OS supports RSTP.

Topics:

- bridge-priority
- [debug spanning-tree rstp](#page-1501-0)
- [description](#page-1502-0)
- [disable](#page-1503-0)
- [forward-delay](#page-1504-0)
- [hello-time](#page-1505-0)
- [max-age](#page-1506-0)
- [protocol spanning-tree rstp](#page-1507-0)
- [show config](#page-1508-0)
- [show spanning-tree rstp](#page-1509-0)
- [spanning-tree rstp](#page-1511-0)
- [tc-flush-standard](#page-1513-0)

# bridge-priority

Set the bridge priority for RSTP.

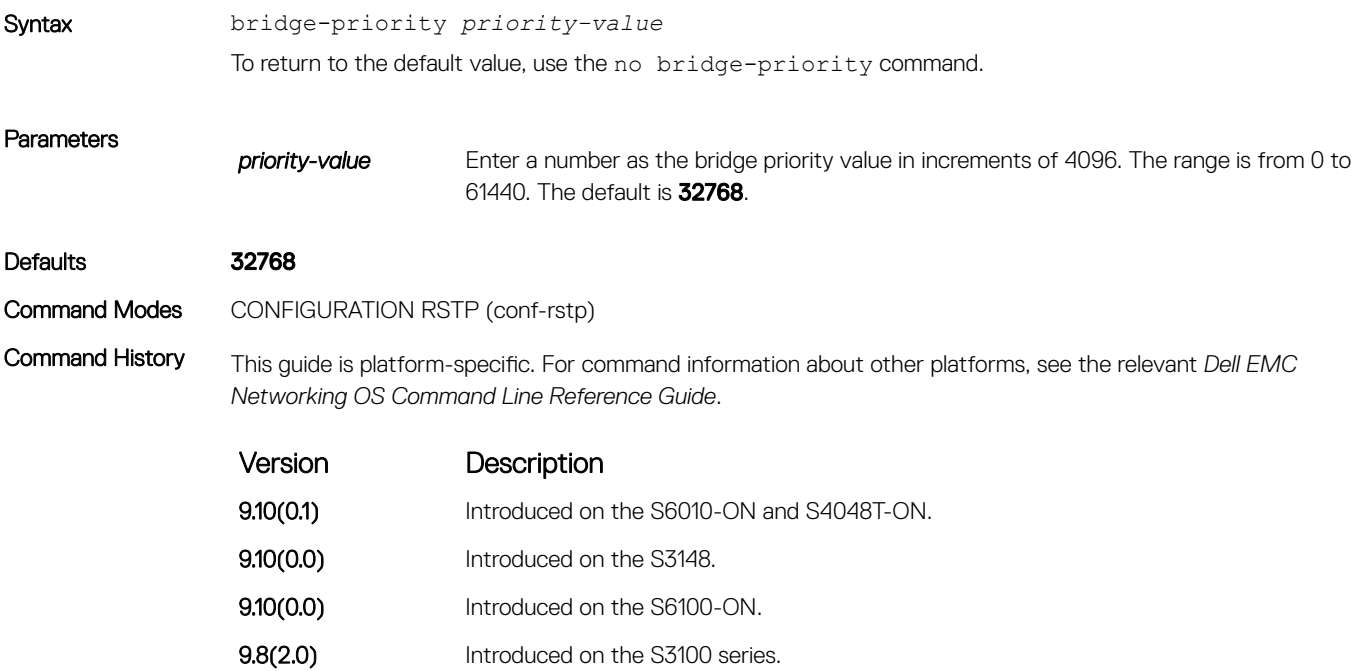

<span id="page-1501-0"></span>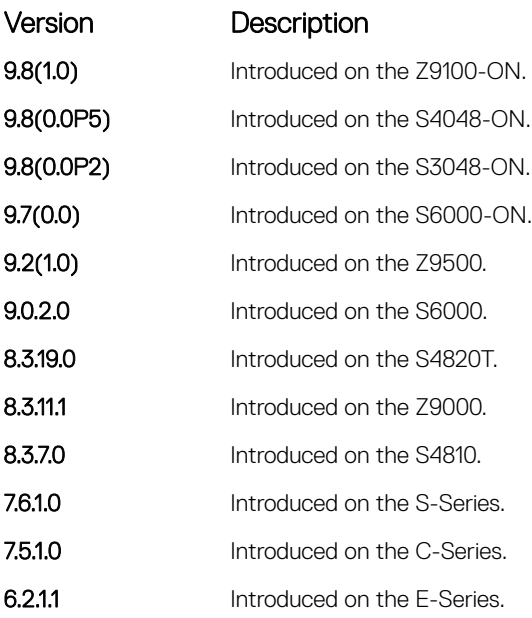

• [protocol spanning-tree rstp](#page-1507-0) — enters rapid spanning tree mode.

# debug spanning-tree rstp

Enable debugging of RSTP and view information on the protocol.

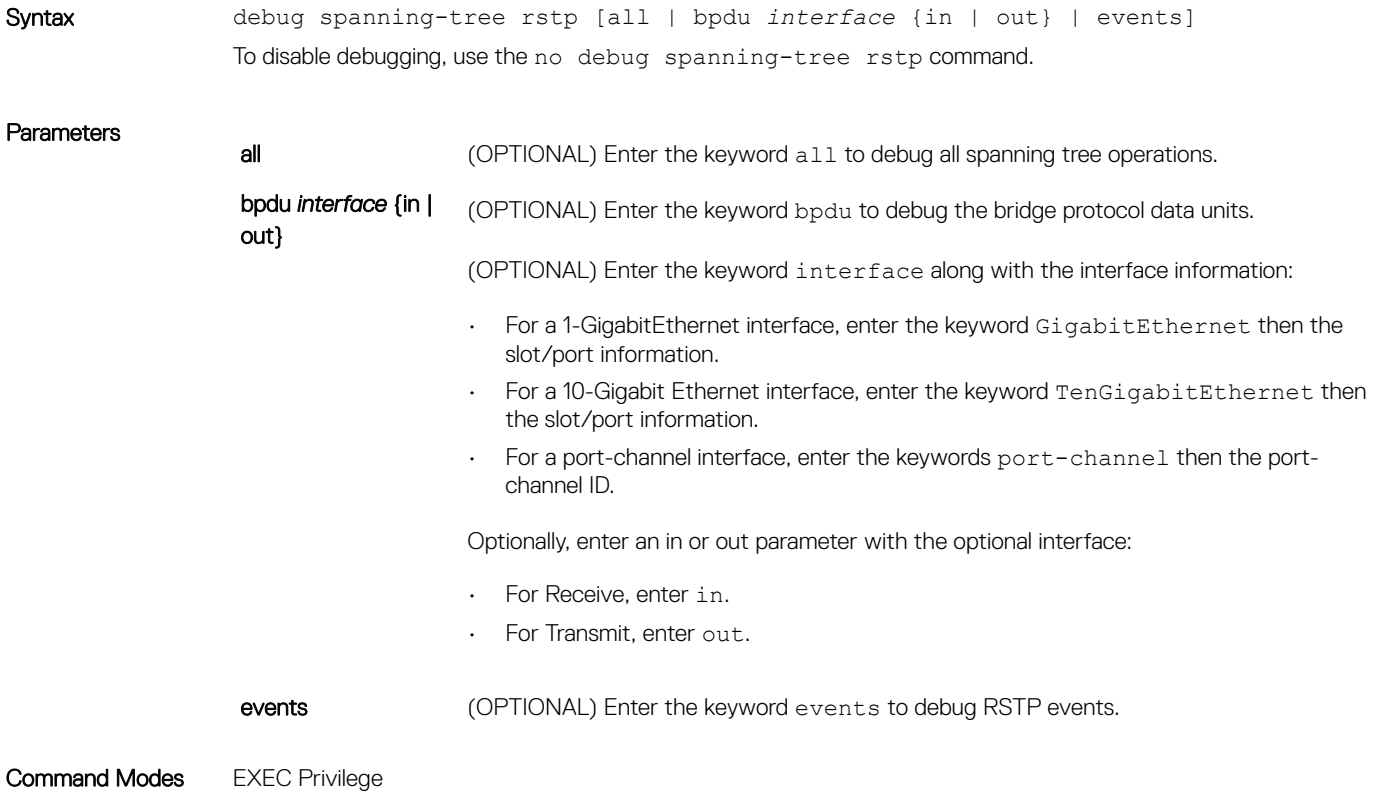

<span id="page-1502-0"></span>Command History This guide is platform-specific. For command information about other platforms, see the relevant *Dell EMC Networking OS Command Line Reference Guide*.

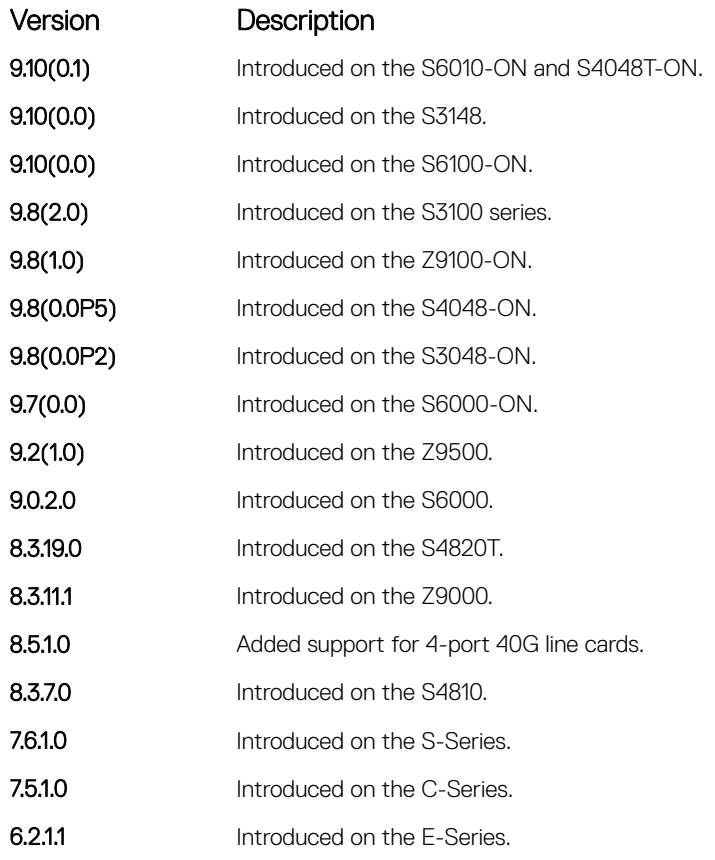

Example DellEMC# debug spanning-tree rstp bpdu gigabitethernet 2/1 ? in Receive (in) out Transmit (out)

# description

Enter a description of the rapid spanning tree.

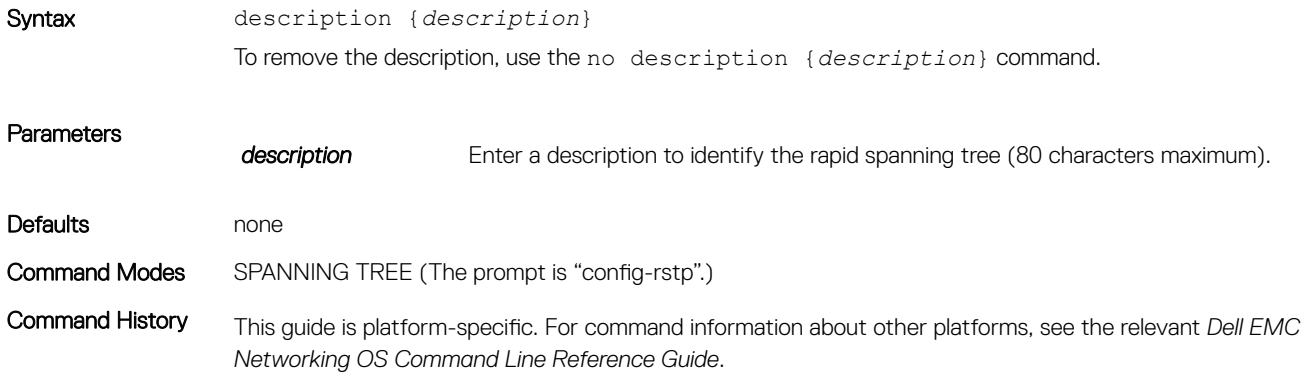

<span id="page-1503-0"></span>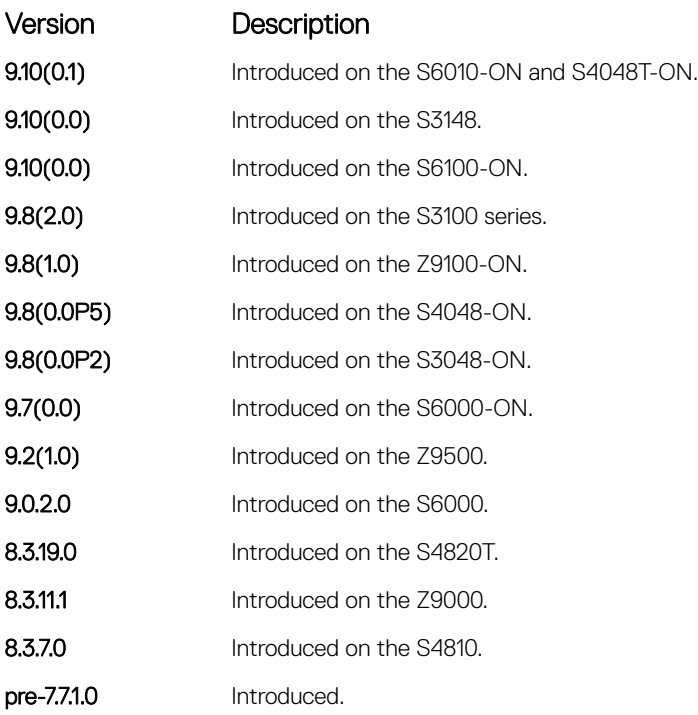

• [protocol spanning-tree rstp](#page-1507-0) — enters SPANNING TREE mode on the switch.

# disable

Disable RSTP globally on the system.

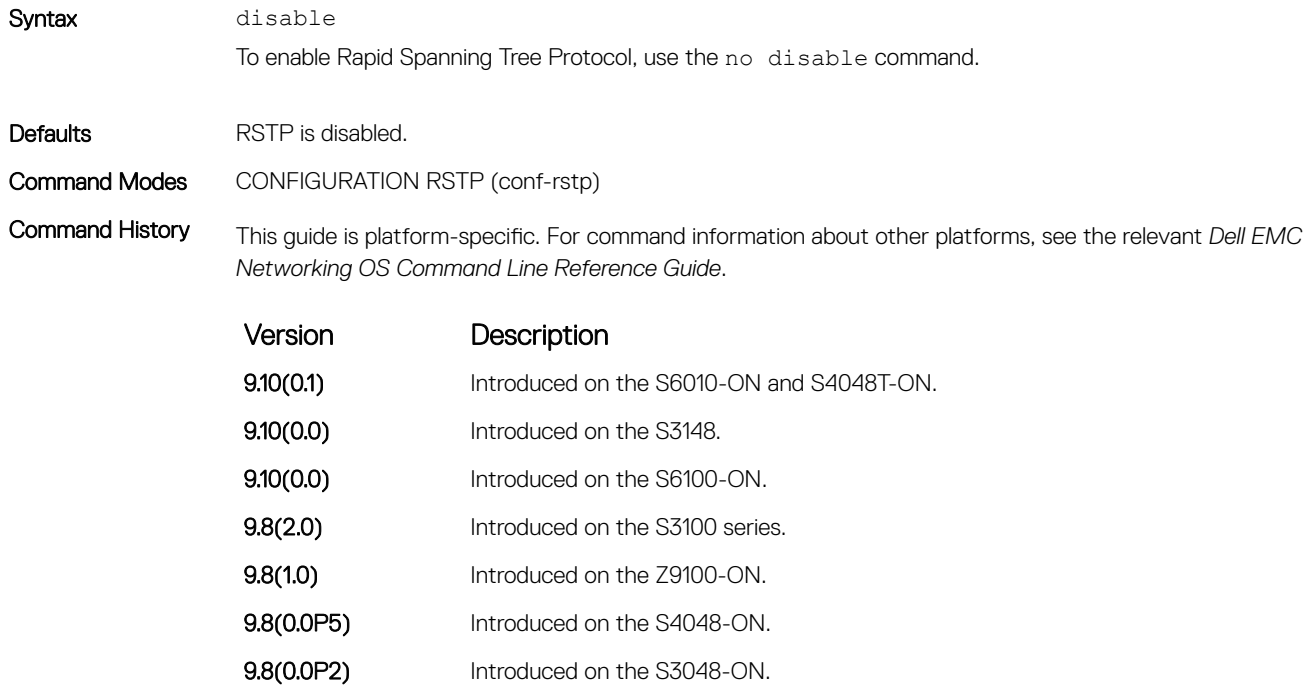

**9.7(0.0)** Introduced on the S6000-ON.

<span id="page-1504-0"></span>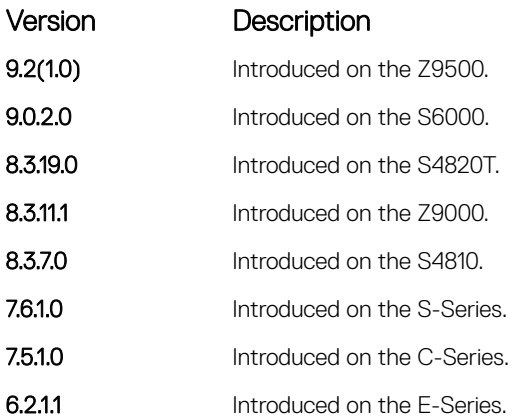

• [protocol spanning-tree rstp](#page-1507-0) — enters SPANNING TREE mode on the switch.

# forward-delay

Configure the amount of time the interface waits in the Listening State and the Learning State before transitioning to the Forwarding State.

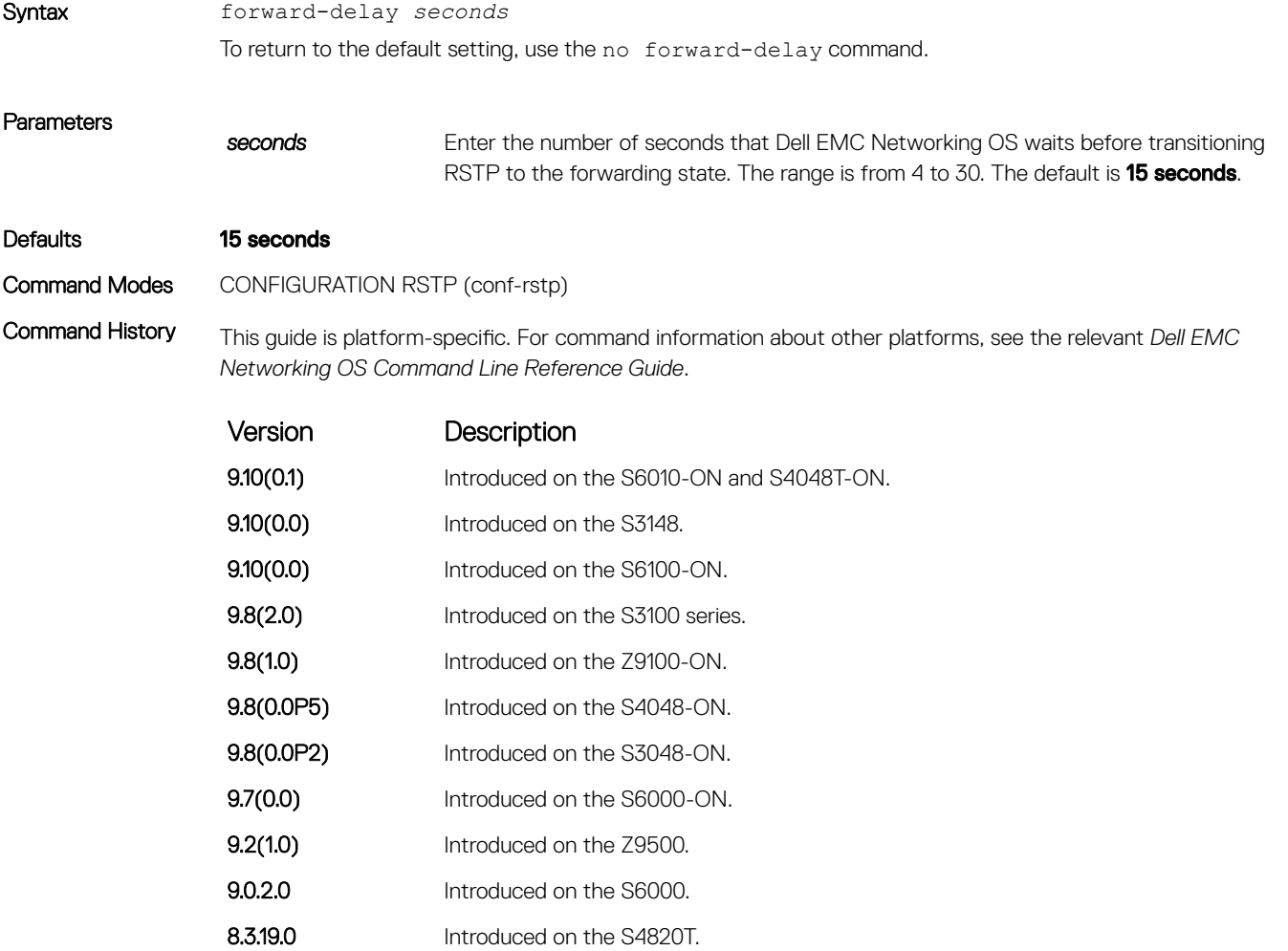

<span id="page-1505-0"></span>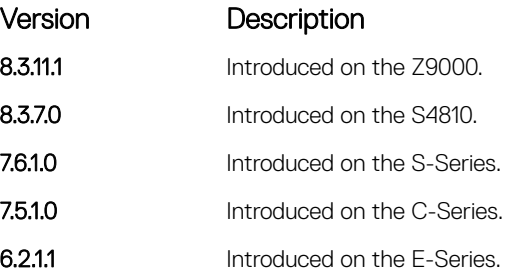

• hello-time — changes the time interval between BPDUs.

• [max-age](#page-1506-0) — changes the wait time before RSTP refreshes the protocol configuration information.

# hello-time

Set the time interval between the generation of the RSTP bridge protocol data units (BPDUs).

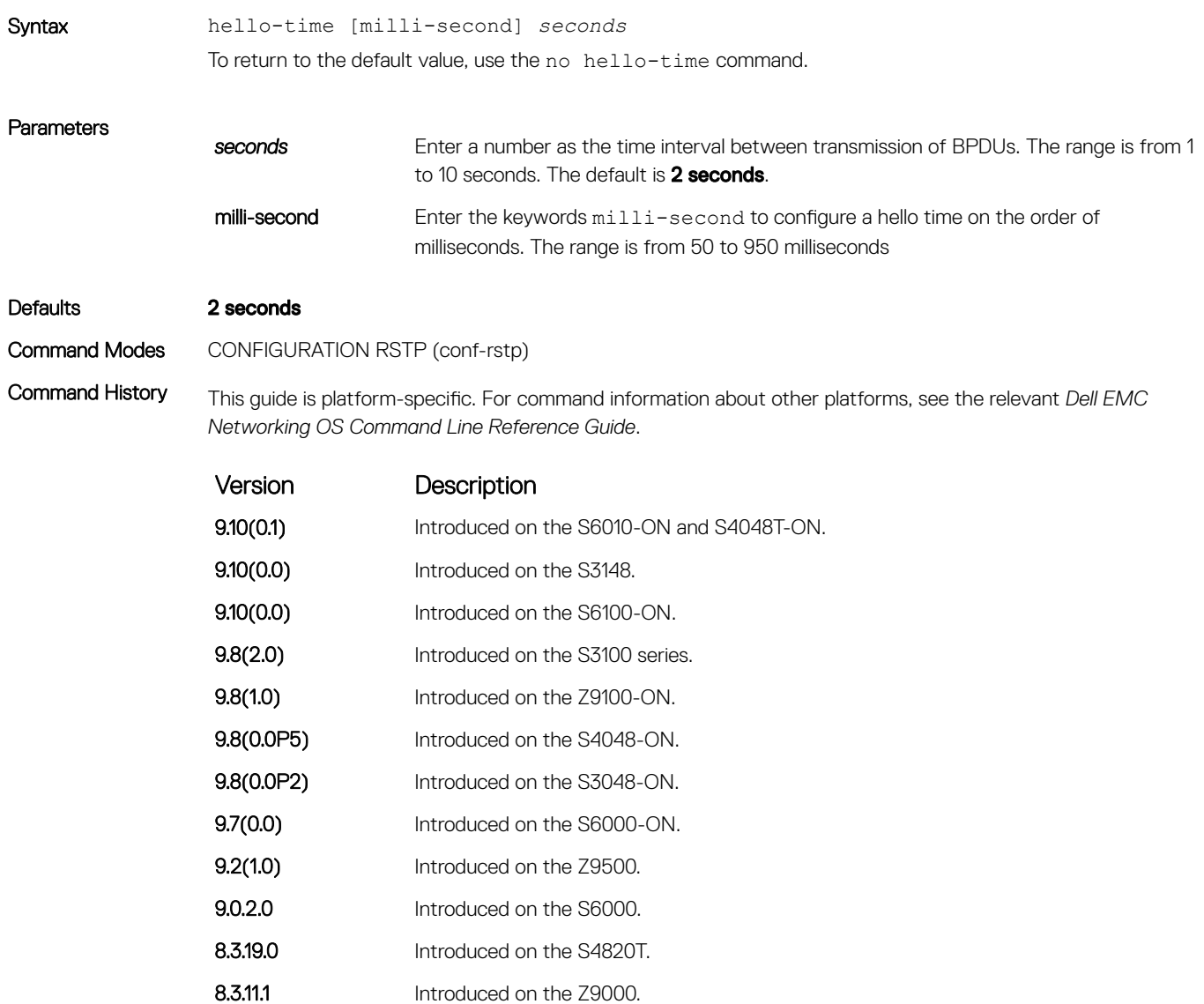

<span id="page-1506-0"></span>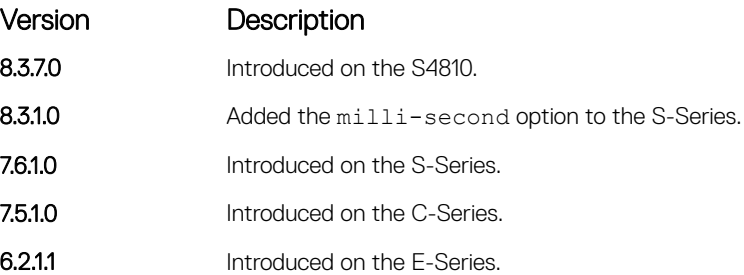

Usage Information The hello time is encoded in BPDUs in increments of 1/256ths of a second. The standard minimum hello time in seconds is 1 second, which is encoded as 256. Millisecond hello times are encoded using values less than 256; the millisecond hello time equals (x/1000)\*256.

> When you configure millisecond hellos, the default hello interval of 2 seconds is still used for edge ports; the millisecond hello interval is not used.

#### Related Commands

- [forward-delay](#page-1504-0) changes the wait time before RSTP transitions to the Forwarding state.
- max-age changes the wait time before RSTP refreshes the protocol configuration information.

### max-age

To maintain configuration information before refreshing that information, set the time interval for the RSTP bridge.

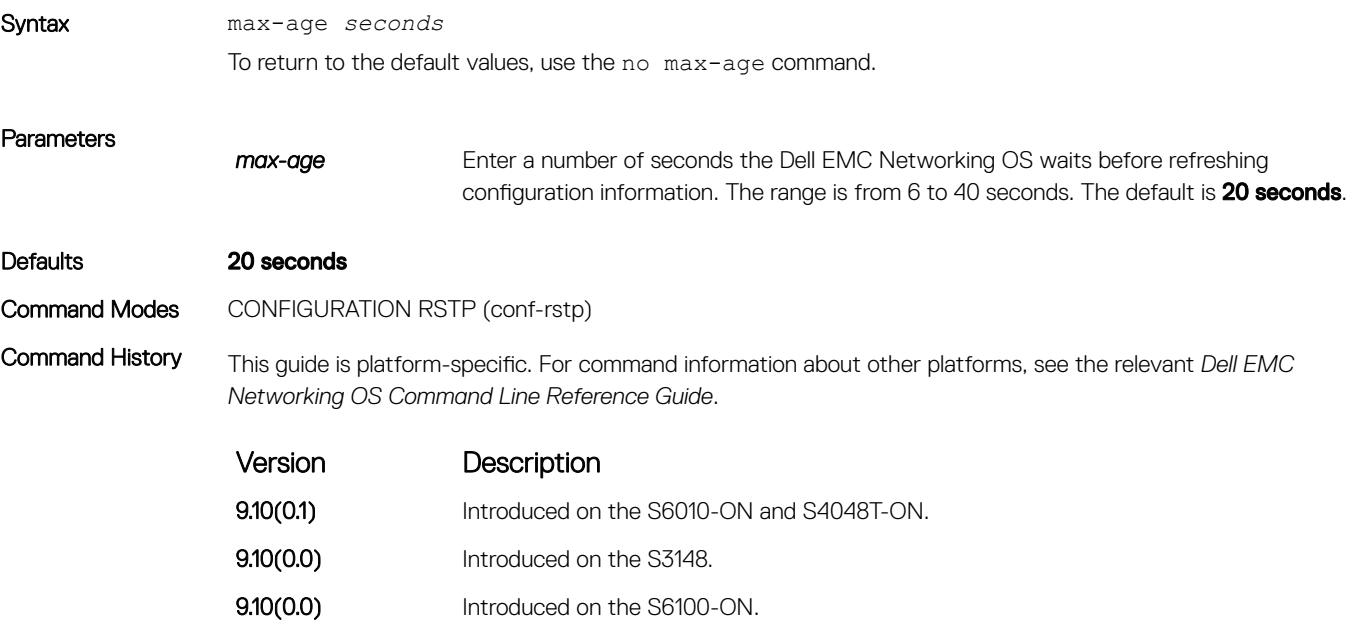

- 9.8(2.0) Introduced on the S3100 series. **9.8(1.0)** Introduced on the Z9100-ON.
- 9.8(0.0P5) Introduced on the S4048-ON.
- 9.8(0.0P2) Introduced on the S3048-ON.
- **9.7(0.0)** Introduced on the S6000-ON.

<span id="page-1507-0"></span>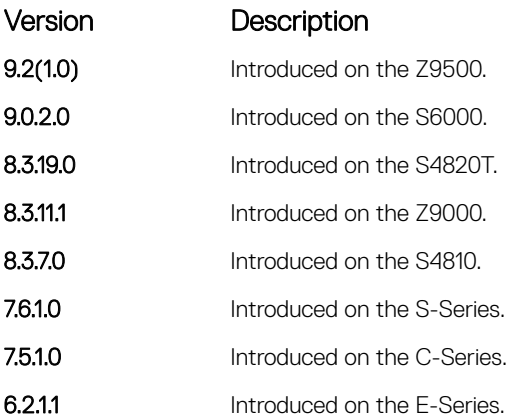

• [forward-delay](#page-1504-0) — changes the wait time before RSTP transitions to the Forwarding state.

• [hello-time](#page-1505-0) — changes the time interval between BPDUs.

# protocol spanning-tree rstp

To configure RSTP, enter RSTP mode.

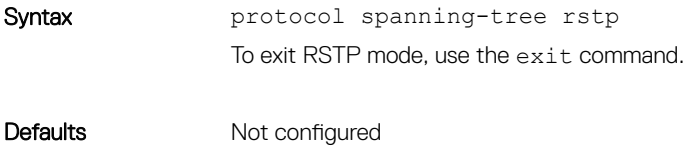

Command Modes CONFIGURATION

Command History This guide is platform-specific. For command information about other platforms, see the relevant *Dell EMC Networking OS Command Line Reference Guide*.

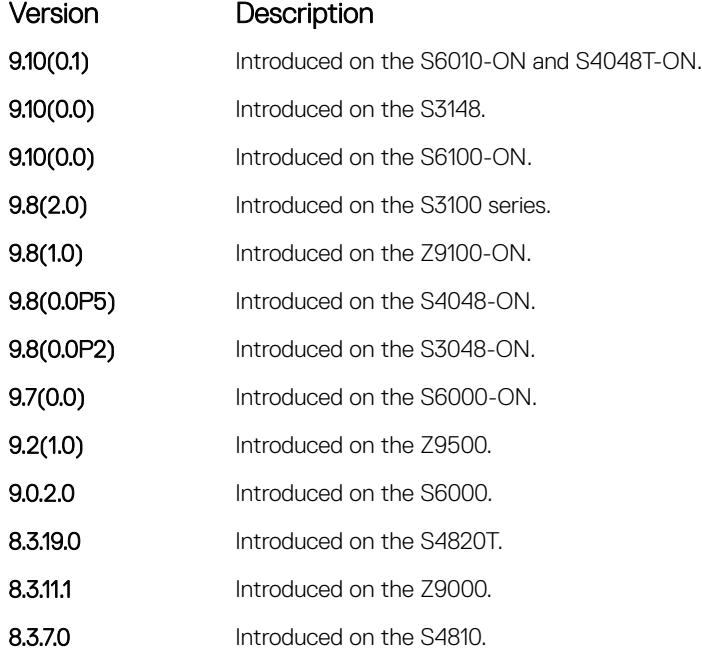

<span id="page-1508-0"></span>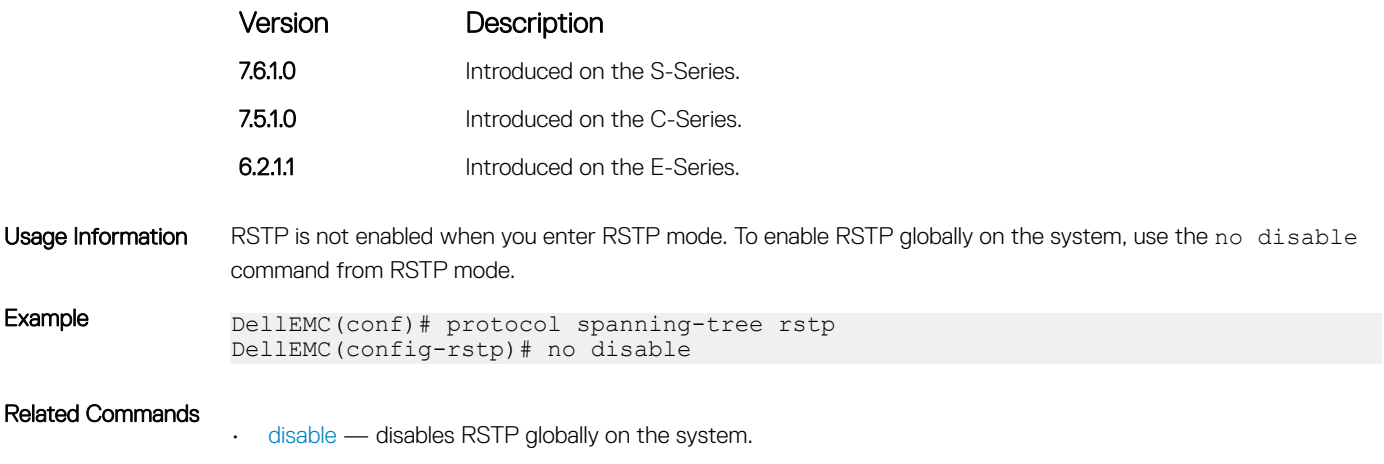

# show config

View the current configuration for the mode. Only non-default values are displayed.

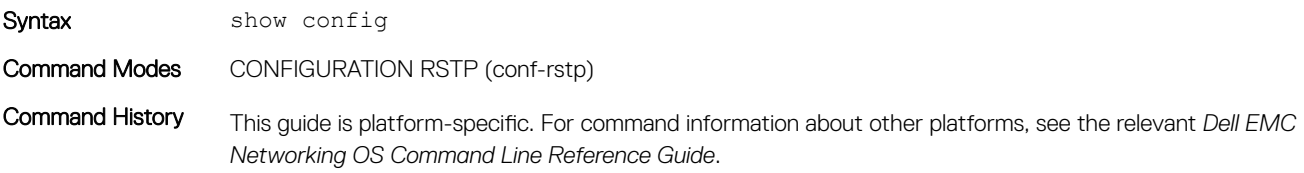

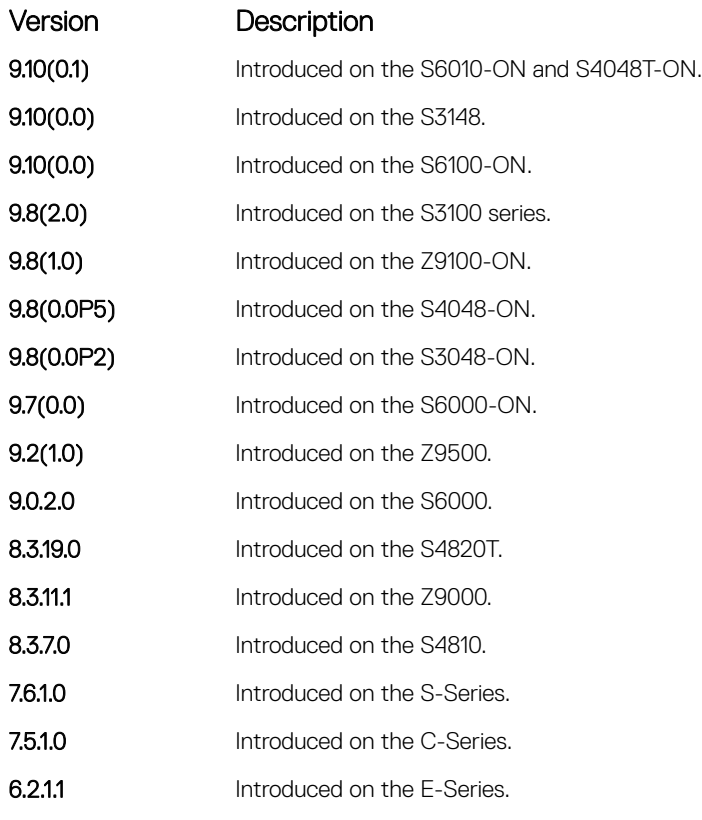

!

Example DellEMC(conf-rstp)# show config

# <span id="page-1509-0"></span>show spanning-tree rstp

Display the RSTP configuration.

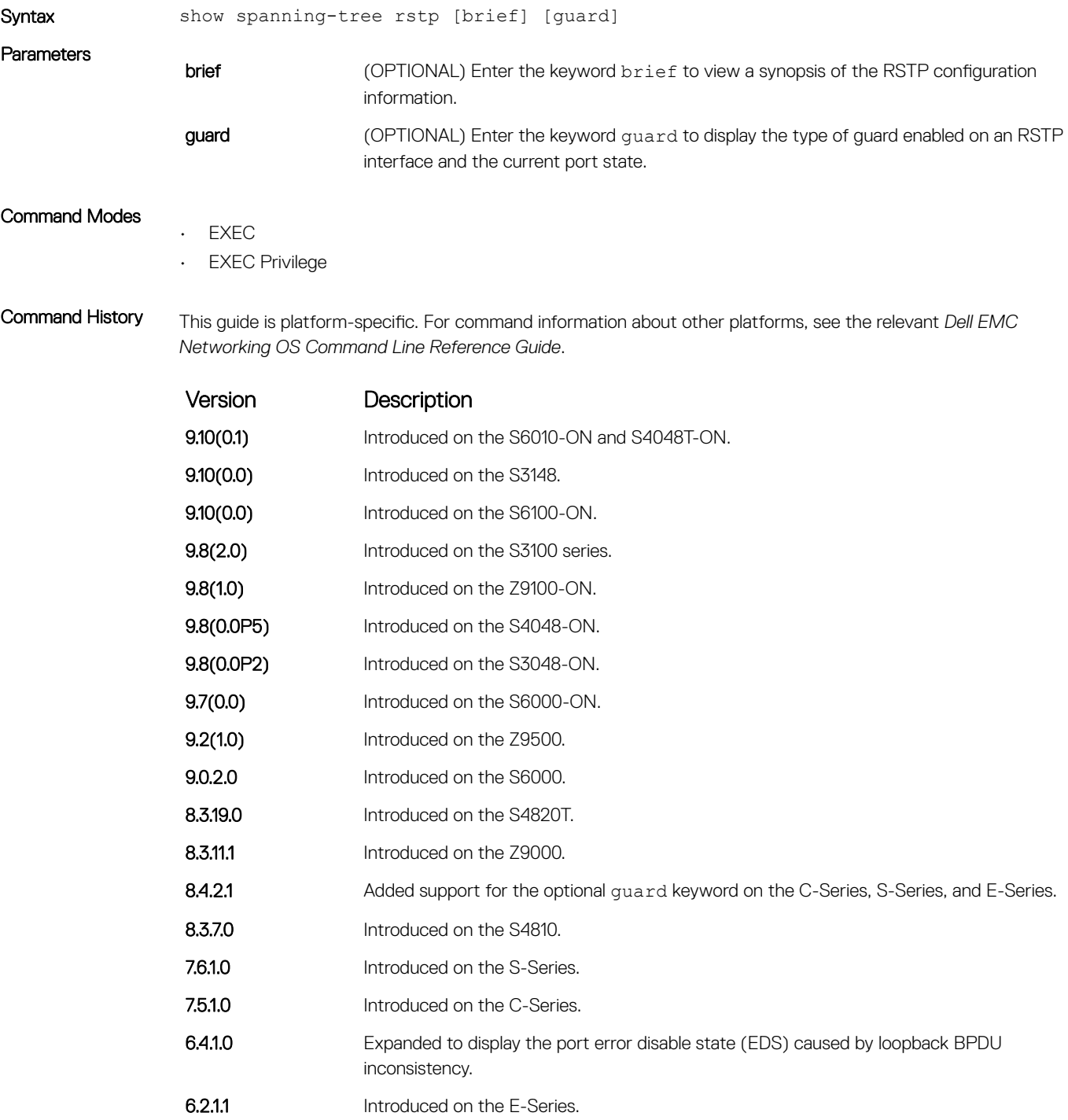

Usage Information The following describes the show spanning-tree rstp guard command shown in the following example.

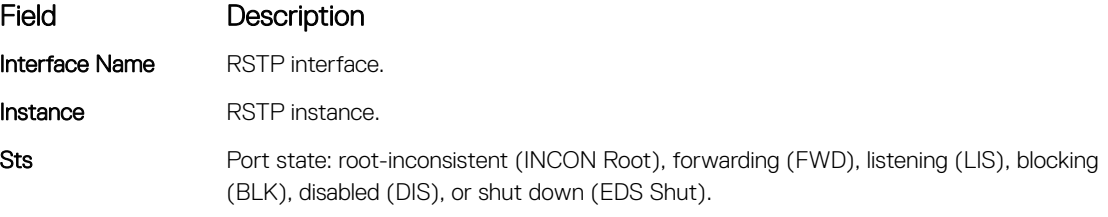

**Guard Type** Types of STP guard configured (Root, Loop, or BPDU guard)

Example (Brief) DellEMC# show spanning-tree rstp brief Executing IEEE compatible Spanning Tree Protocol Root ID Priority 8192, Address 0001.e805.e306 Root Bridge hello time 4, max age 20, forward delay 15 Bridge ID Priority 16384, Address 0001.e801.6aa8 Configured hello time 2, max age 20, forward delay 15 Designated<br>Bridge ID Name PortID Prio Cost Sts Cost Bridge ID PortID -------- ------- --- ------- ---------Gi 4/2 128.418 128 20000 FWD 20000 16384 0001.e801.6aa8 128.418 Gi 4/1 128.419 128 20000 FWD 20000 16384 0001.e801.6aa8 128.419 Gi 4/8 128.426 128 20000 FWD 20000 8192 0001.e805.e306 128.130 Gi 4/9 128.427 128 20000 BLK 20000 8192 0001.e805.e306 128.131 Interface Name Role PortID Prio Cost Sts Cost Link-type Edge ----------- ---- ------- --- ------- --------- ----

Gi 4/2 Desg 128.418 128 20000 FWD 20000 P2P Yes<br>Gi 4/1 Desg 128.419 128 20000 FWD 20000 P2P Yes Gi 4/1 Desg 128.419 128 20000 FWD 20000 P2P Yes<br>Gi 4/8 Root 128.426 128 20000 FWD 20000 P2P No Gi 4/8 Root 128.426 128 20000 FWD 20000 P2P Gi 4/9 Altr 128.427 128 20000 BLK 20000 P2P No DellEMC#

### Example (EDS, LBK)  $\overline{()}$  NOTE: "LBK\_INC" (bold) means Loopback BPDU Inconsistency.

DellEMC# show spanning-tree rstp br Executing IEEE compatible Spanning Tree Protocol Root ID Priority 32768, Address 0001.e801.6aa8 Root Bridge hello time 2, max age 20, forward delay 15 Bridge ID Priority 32768, Address 0001.e801.6aa8 We are the root Configured hello time 2, max age 20, forward delay 15 Interface Designated Name PortID Prio Cost Sts Cost Bridge ID PortID - ---- ------- --- ------- -------------------- -------- Gi 1/1 128.257 128 20000 EDS 0 32768 0001.e801.6aa8 128.257

Interface Name Role PortID Prio Cost Sts Cost Link-type Edge --- ------ -------- ---- ------- --- ------- --------- ---- Gi 1/1 ErrDis 128.257 128 20000 EDS 0 P2P No

DellEMC#show spanning-tree rstp Root Identifier has priority 32768, Address 0001.e801.6aa8 Root Bridge hello time 2, max age 20, forward delay 15, max hops 0 Bridge Identifier has priority 32768, Address 0001.e801.6aa8 Configured hello time 2, max age 20, forward delay 15, max hops 0 We are the root Current root has priority 32768, Address 0001.e801.6aa8 Number of topology changes 1, last change occurred 00:00:31 ago on Gi 1/1 Port 257 (GigabitEthernet 1/1) is LBK INC Discarding Port path cost 20000, Port priority  $128$ , Port Identifier 128.257 Designated root has priority 32768, address 0001.e801.6aa8 Designated bridge has priority 32768, address 0001.e801.6aa8

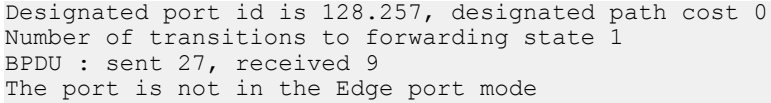

<span id="page-1511-0"></span>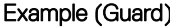

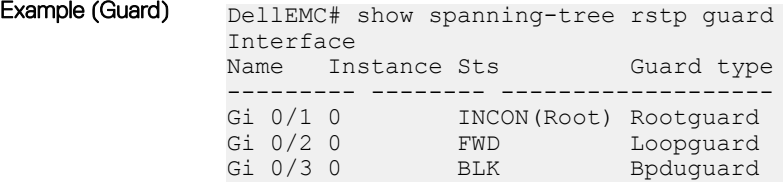

# spanning-tree rstp

Configure an RSTP interface with one of these settings: port cost, edge port with optional bridge port data unit (BPDU) guard, port priority, loop guard, or root guard.

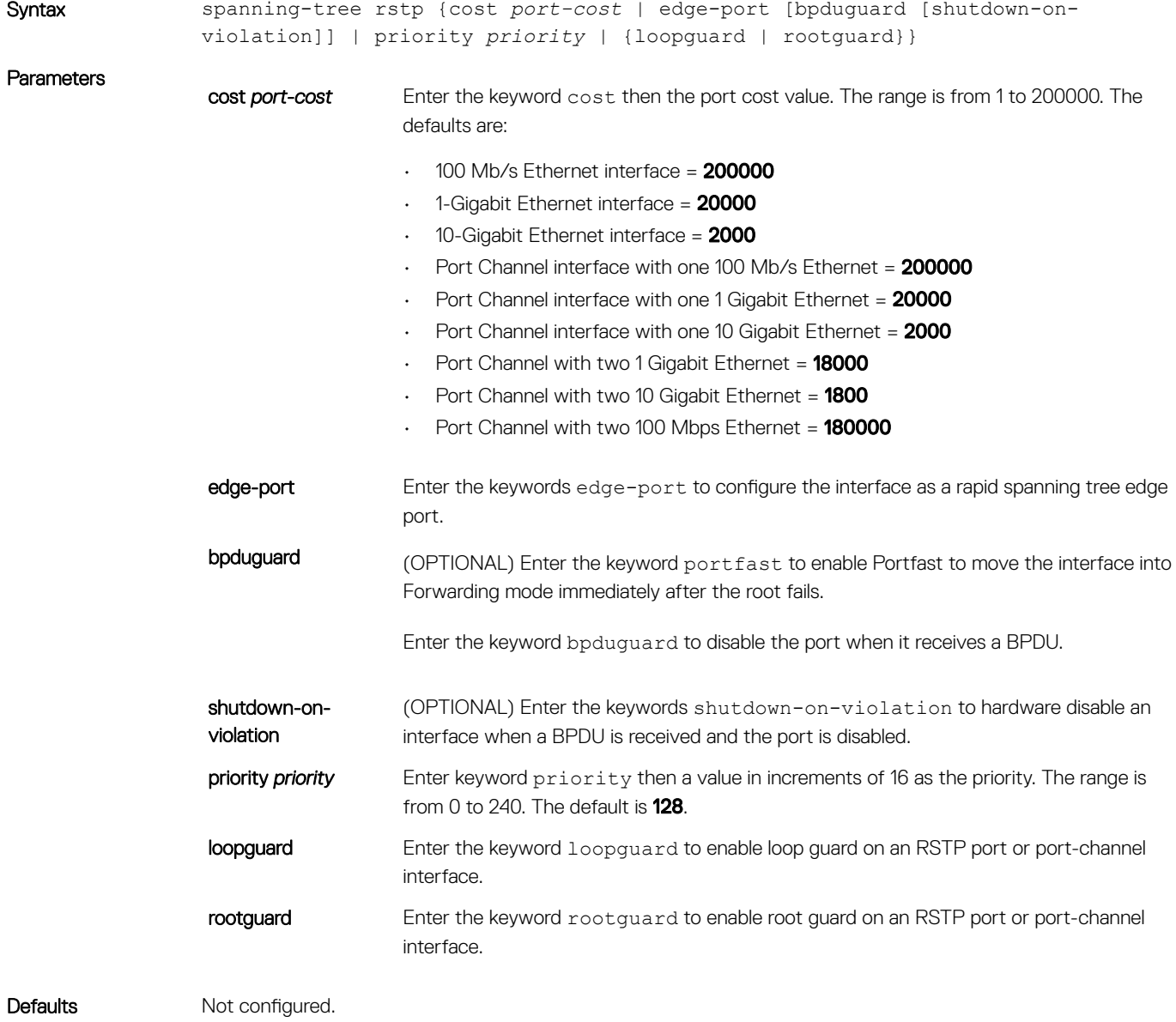
#### Command Modes INTERFACE

Command History This guide is platform-specific. For command information about other platforms, see the relevant *Dell EMC Networking OS Command Line Reference Guide*.

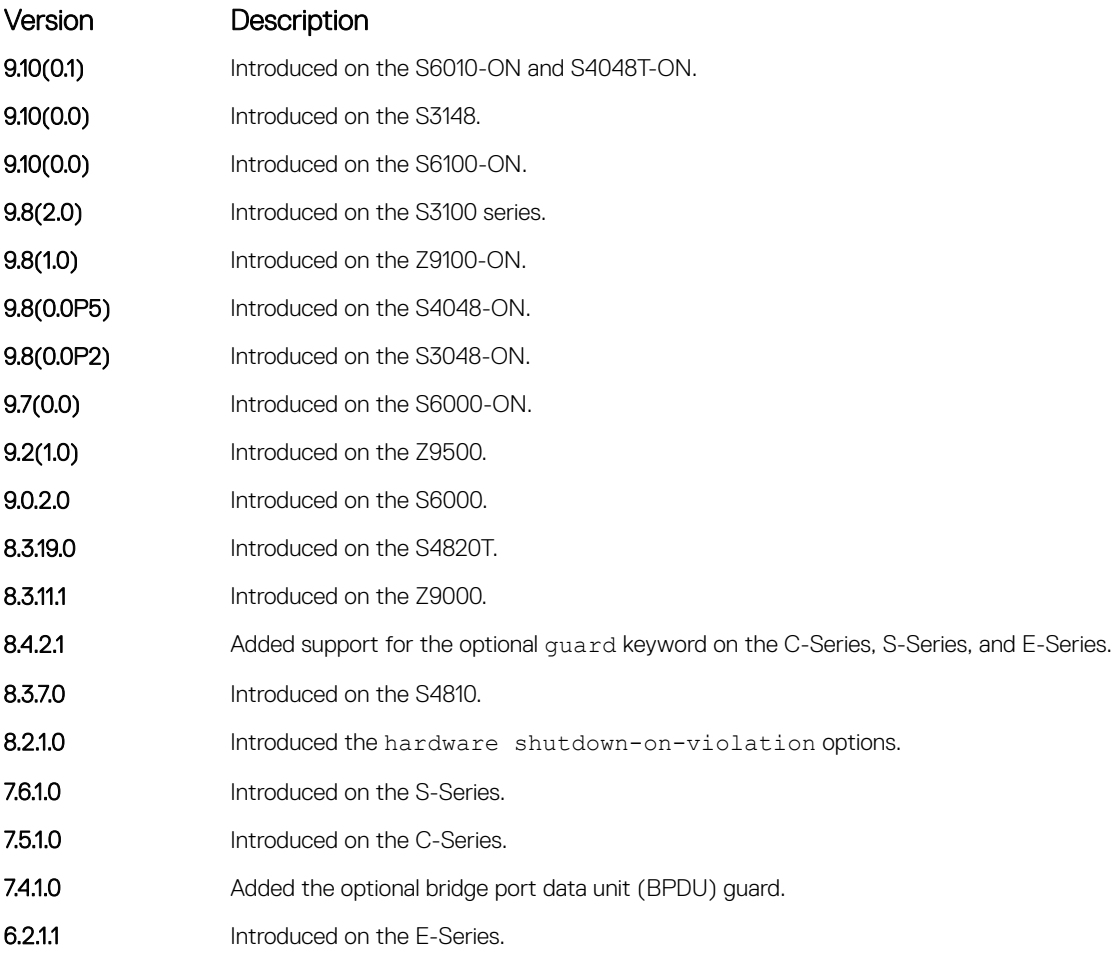

Usage Information The BPDU guard option prevents the port from participating in an active STP topology in case a BPDU appears on a port unintentionally, or is misconfigured, or is subject to a DOS attack. This option places the port into an Error Disable state if a BPDU appears and a message is logged so that the administrator can take corrective action.

> (1) NOTE: A port configured as an edge port, on an RSTP switch, immediately transitions to the Forwarding state. Only configure ports connected to end-hosts as edge ports. Consider an edge port similar to a port with a **spanning-tree portfast** enabled.

If you do not enable shutdown-on-violation, BPDUs are still sent to the RPM CPU.

You cannot enable STP root guard and loop guard at the same time on a port. For example, if you configure loop guard on a port on which root guard is already configured, the following error message displays:  $%$  Error: RootGuard is configured. Cannot configure LoopGuard.

Enabling Portfast BPDU guard and loop guard at the same time on a port results in a port that remains in a Blocking state and prevents traffic from flowing through it. For example, when Portfast BPDU guard and loop guard are both configured:

• If a BPDU is received from a remote device, BPDU guard places the port in an Err-Disabled Blocking state and no traffic is forwarded on the port.

• If no BPDU is received from a remote device, loop guard places the port in a Loop-Inconsistent Blocking state and no traffic is forwarded on the port.

```
Example DellEMC(conf)# interface gigabitethernet 4/1
               DellEMC(conf-if-gi-4/0)# spanning-tree rstp edge-port
               DellEMC(conf-if-gi-4/0)# show config
                !
                interface GigabitEthernet 4/1
                  no ip address
                  switchport
                  spanning-tree rstp edge-port
                  no shutdown
               DellEMC#
```
# tc-flush-standard

Enable the MAC address flushing after receiving every topology change notification.

Syntax tc-flush-standard To disable, use the no tc-flush-standard command. Defaults Disabled Command Modes CONFIGURATION (conf-rstp) Command History This guide is platform-specific. For command information about other platforms, see the relevant *Dell EMC Networking OS Command Line Reference Guide*. Version Description

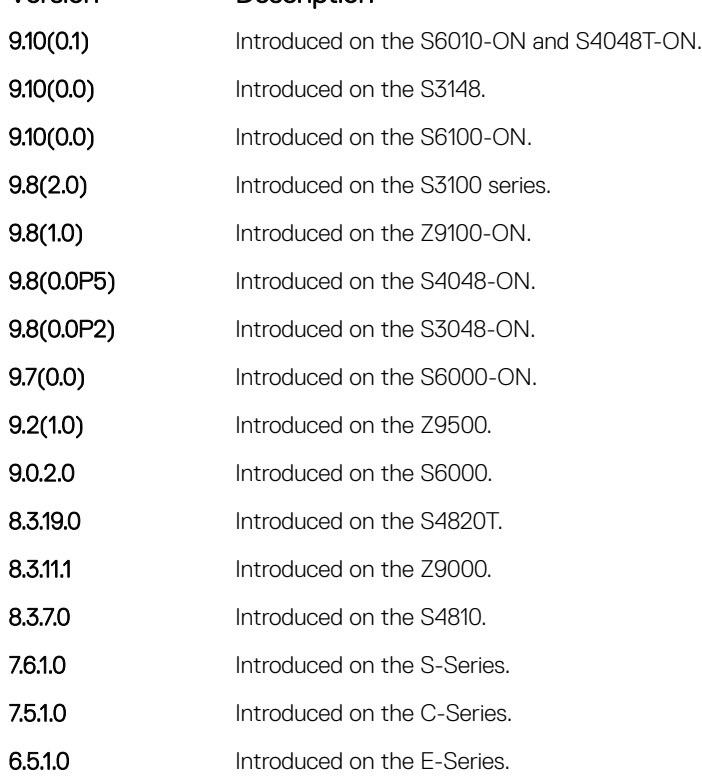

### Usage Information By default, Dell EMC Networking OS implements an optimized flush mechanism for RSTP. This implementation helps in flushing MAC addresses only when necessary (and less often), allowing for faster convergence during topology changes. However, if a standards-based flush mechanism is needed, you can turn on this *knob* command to enable flushing MAC addresses after receiving every topology change notification.

# Software-Defined Networking (SDN)

The Dell EMC Networking OS supports software-defined networking (SDN). For more information, see the *SDN Deployment Guide*.

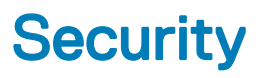

<span id="page-1516-0"></span>The commands in this chapter are available on Dell EMC Networking OS. For configuration details, see the *Security* section in the *Dell EMC Networking OS Configuration Guide*.

### NOTE: Dell EMC Networking OS implements LEAP with MSCHAP v2 supplicant.

#### Topics:

- AAA Accounting Commands
- [Authorization and Privilege Commands](#page-1522-0)
- [Obscure Password Commands](#page-1528-0)
- [Authentication and Password Commands](#page-1529-0)
- [RADIUS Commands](#page-1550-0)
- [TACACS+ Commands](#page-1569-0)
- [Port Authentication \(802.1X\) Commands](#page-1576-0)
- [SSH and SCP Commands](#page-1591-0)
- [Secure DHCP Commands](#page-1619-0)
- [Role-Based Access Control Commands](#page-1627-0)
- [ICMP Vulnerabilities](#page-1634-0)
- **[System Security Commands](#page-1636-0)**

# AAA Accounting Commands

AAA Accounting enables tracking of services that users are accessing and the amount of network resources being consumed by those services. When you enable AAA Accounting, the network server reports user activity to the TACACS+ security server in the form of accounting records. Each accounting record is comprised of accounting AV pairs and is stored on the access control server.

As with authentication and authorization, you must configure AAA Accounting by defining a named list of accounting methods, and then applying that list to various interfaces.

### aaa accounting

Enable AAA Accounting and create a record for monitoring the accounting function.

Syntax aaa accounting {system | exec | commands *level* | role *role-name*} {*name* | default}{start-stop | wait-start | stop-only} {tacacs+} To disable AAA Accounting, use the no aaa accounting {system | exec | command *level*} {*name* | default}{start-stop | wait-start | stop-only} {tacacs+} command.

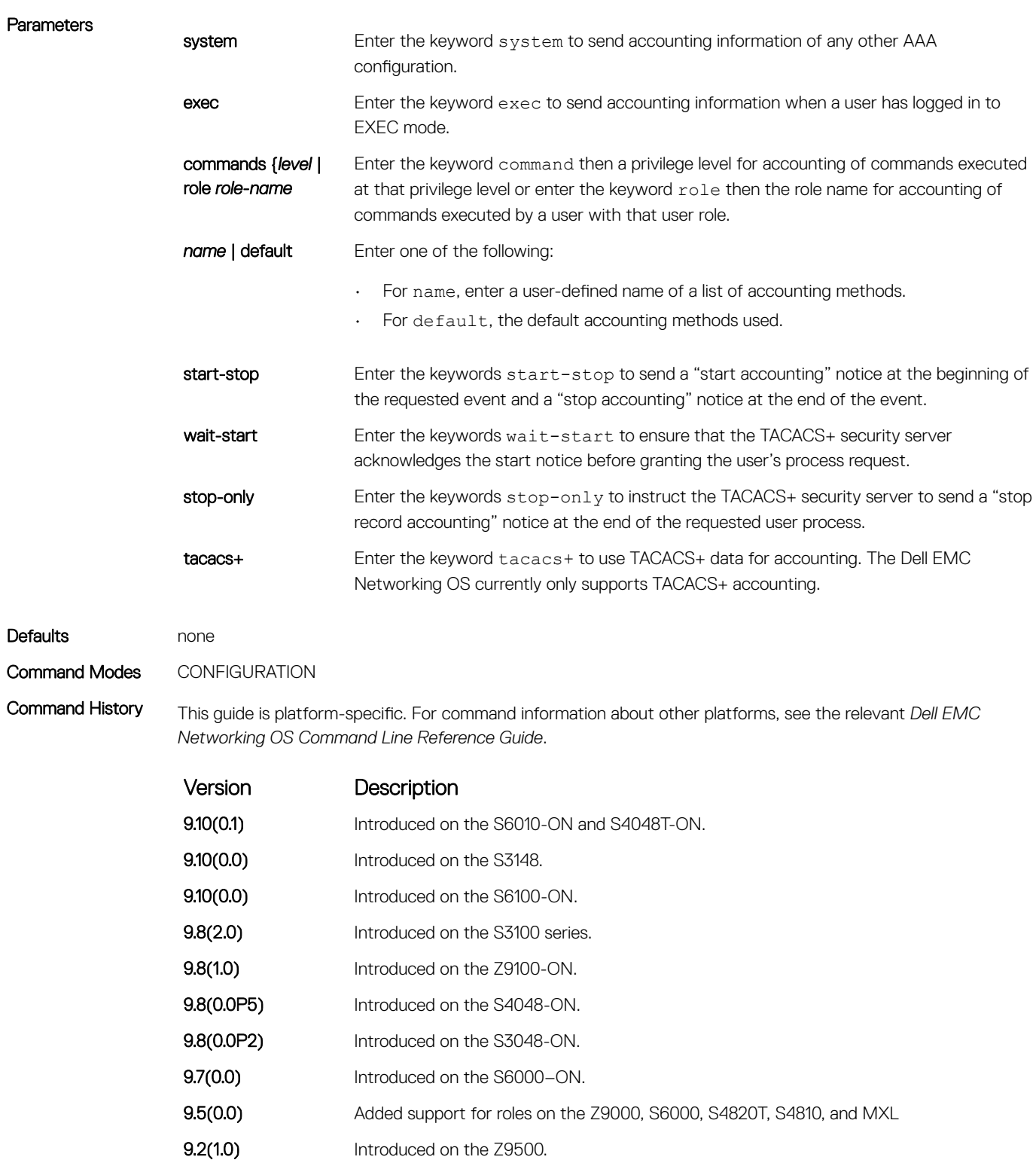

- 9.0.2.0 Introduced on the S6000.
- 8.3.19.0 Introduced on the S4820T.
- **8.3.11.1** Introduced on the Z9000.
- 8.3.7.0 Introduced on the S4810.

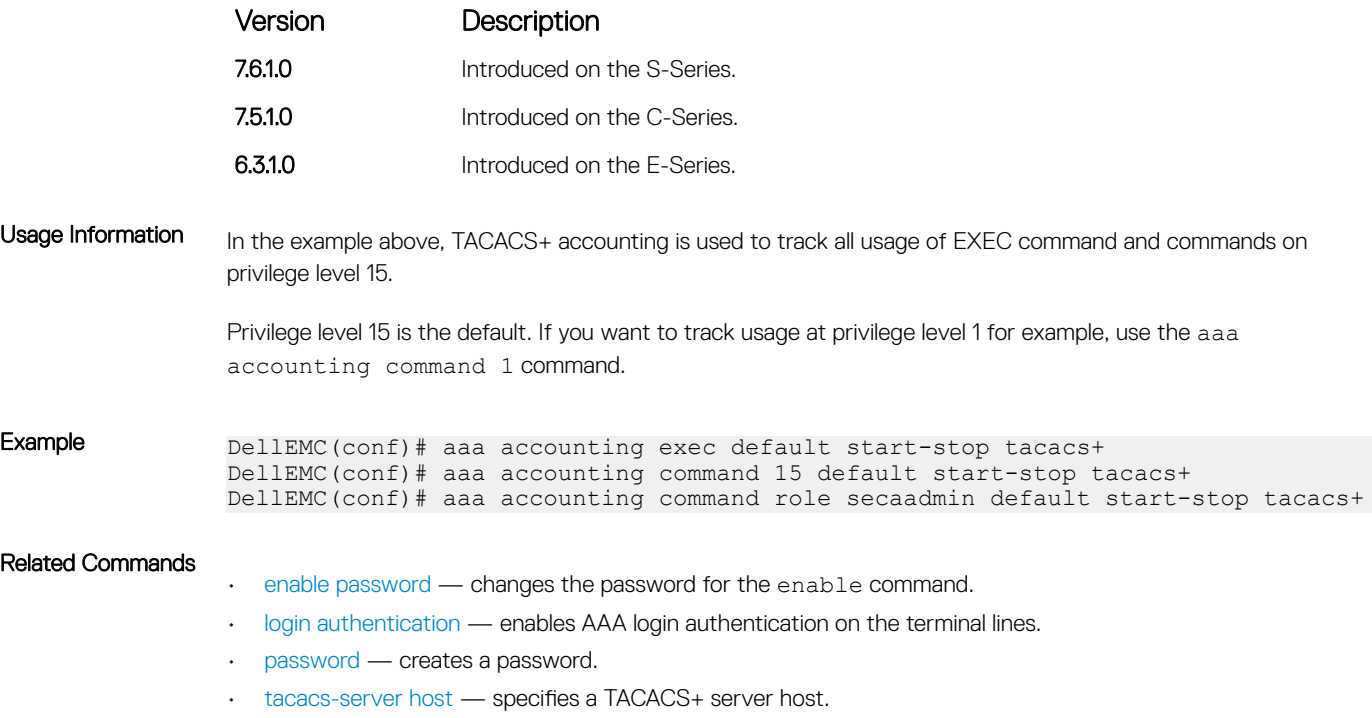

# accounting

Apply an accounting method list to terminal lines.

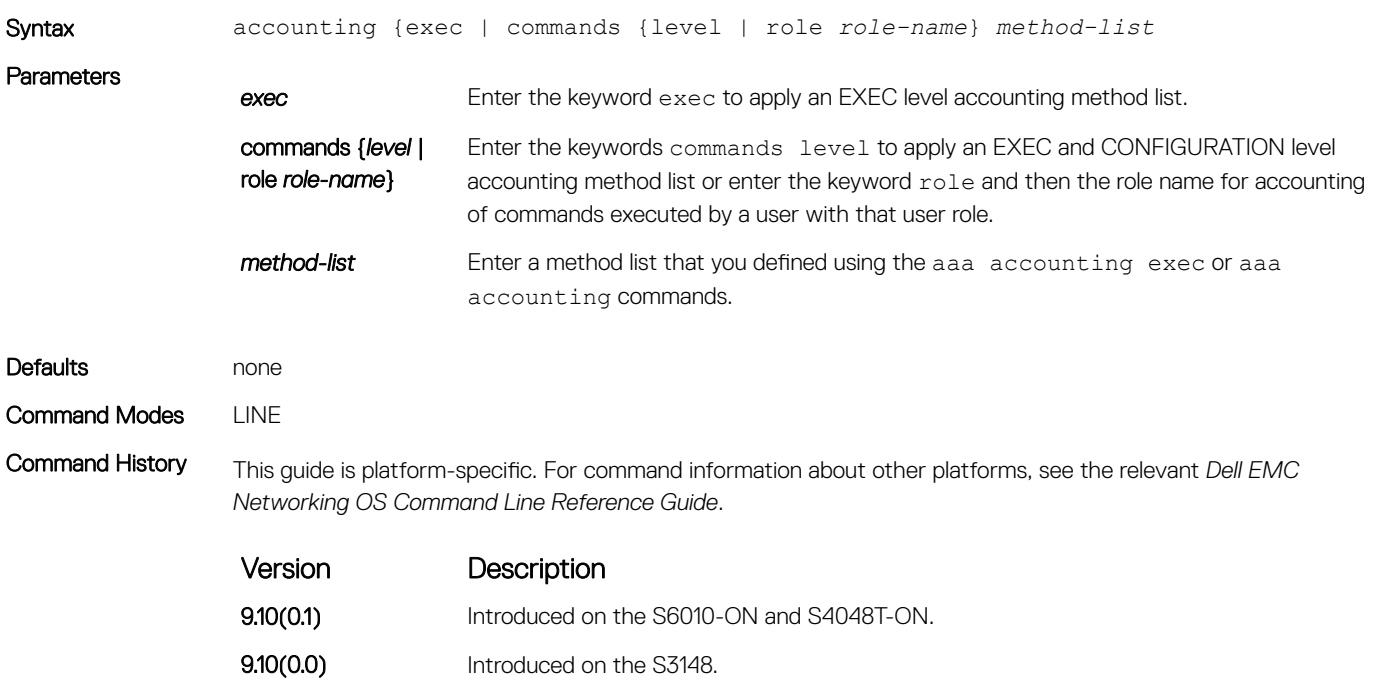

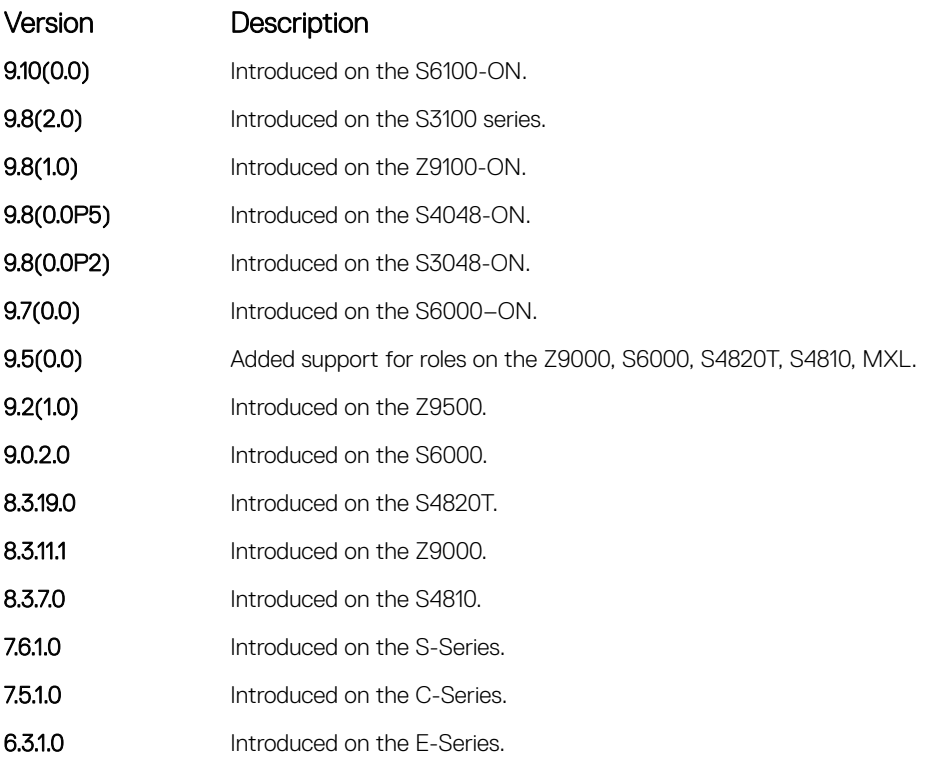

#### Related Commands

• [aaa accounting](#page-1516-0) — enables AAA Accounting and creates a record for monitoring the accounting function.

# aaa accounting suppress

Prevent the generation of accounting records of users with the user name value of NULL.

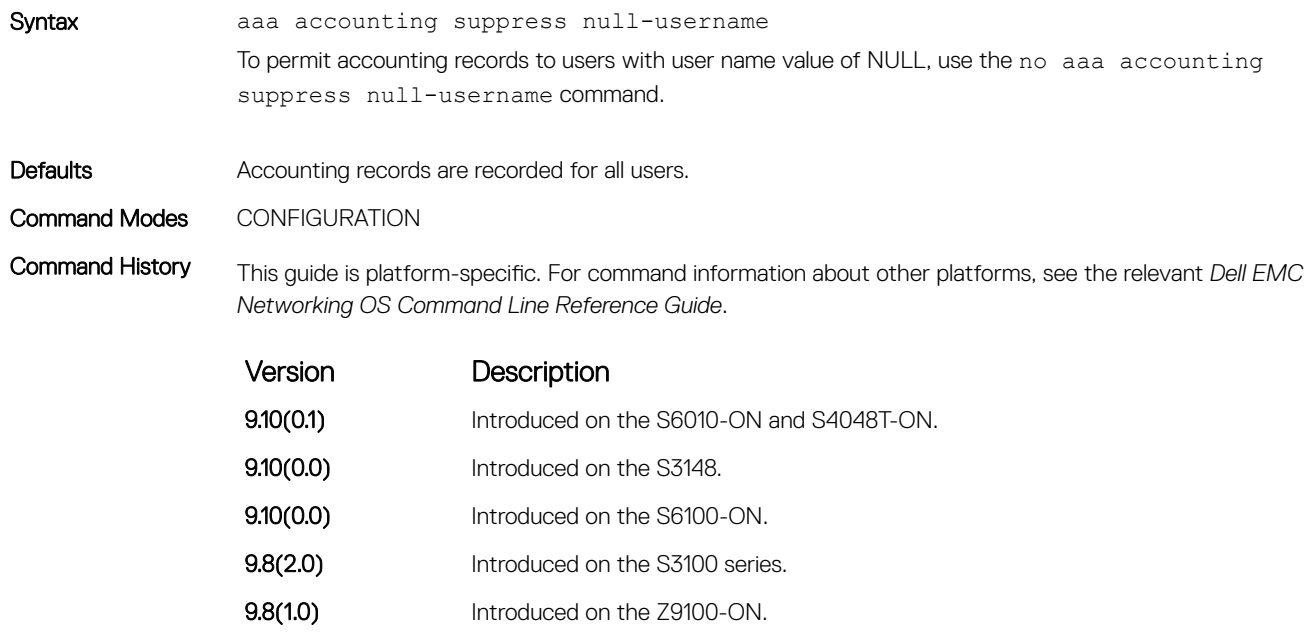

9.8(0.0P5) Introduced on the S4048-ON.

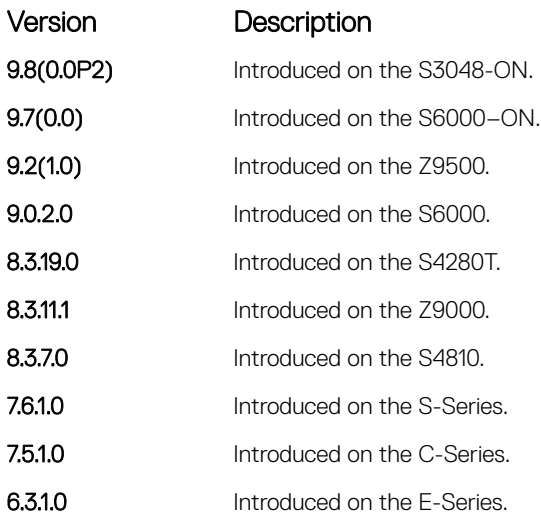

Usage Information Dell EMC Networking OS issues accounting records for all users on the system, including users whose username string, due to protocol translation, is NULL. For example, a user who comes on line with the aaa authentication login *method-list* none command is applied. To prevent the accounting records from being generated for sessions that do not have user names associated to them, use the aaa accounting suppress command.

## aaa radius group

Configure the RADIUS server group that is used for Authentication, Authorization and Accounting.

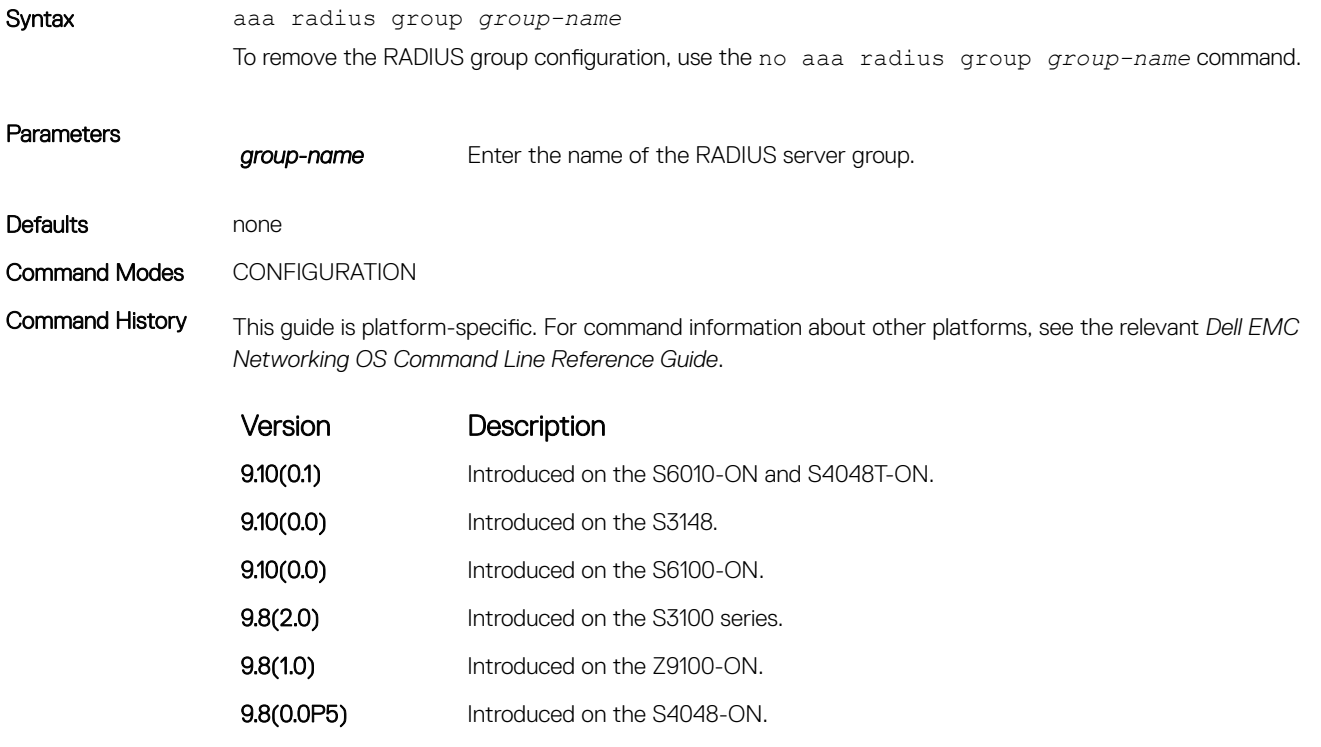

9.8(0.0P2) Introduced on the S3048-ON.

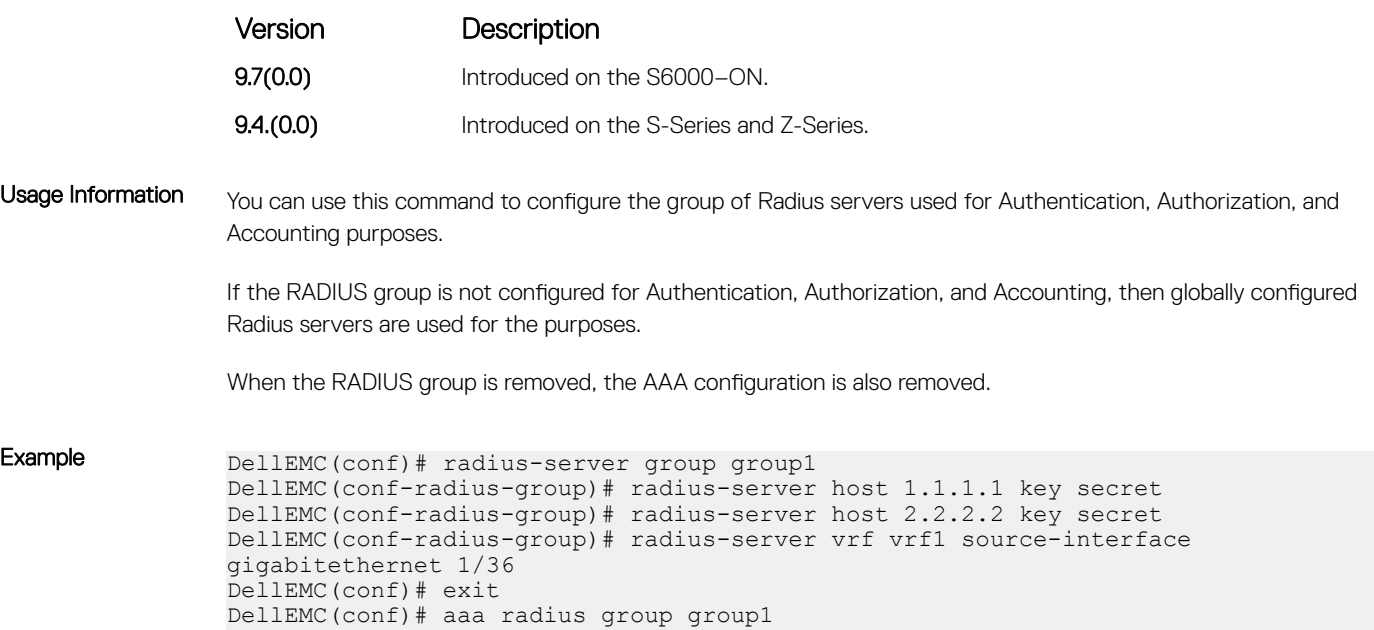

# show accounting

Display the active accounting sessions for each online user.

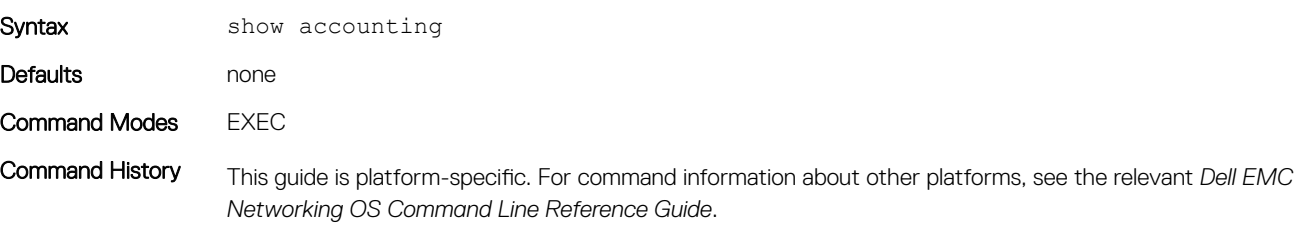

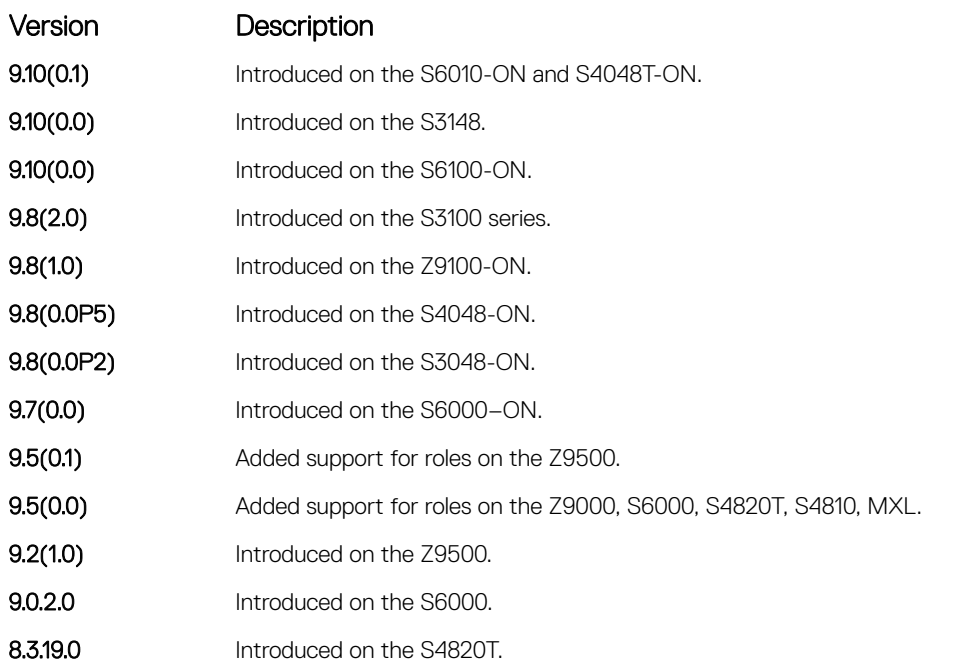

<span id="page-1522-0"></span>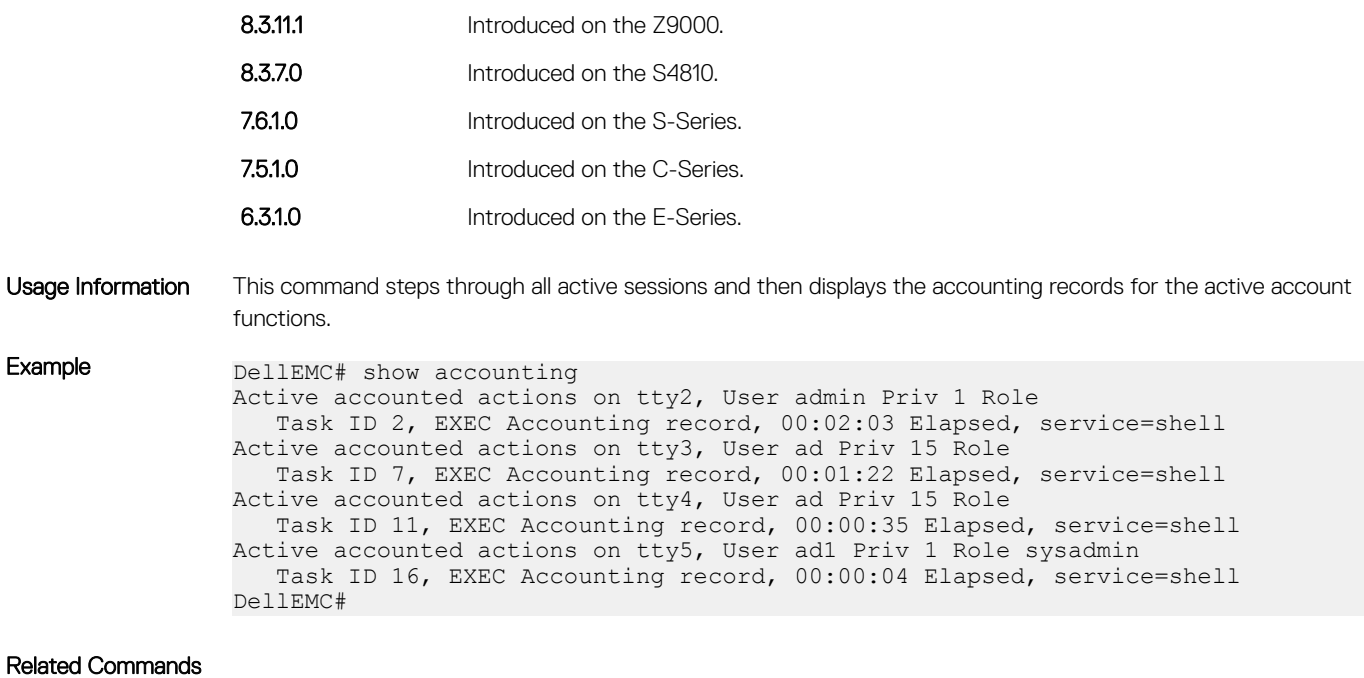

• [aaa accounting](#page-1516-0) — enables AAA Accounting and creates a record for monitoring the accounting function.

# Authorization and Privilege Commands

To set command line authorization and privilege levels, use the following commands.

Version Description

# authorization

Apply an authorization method list to terminal lines.

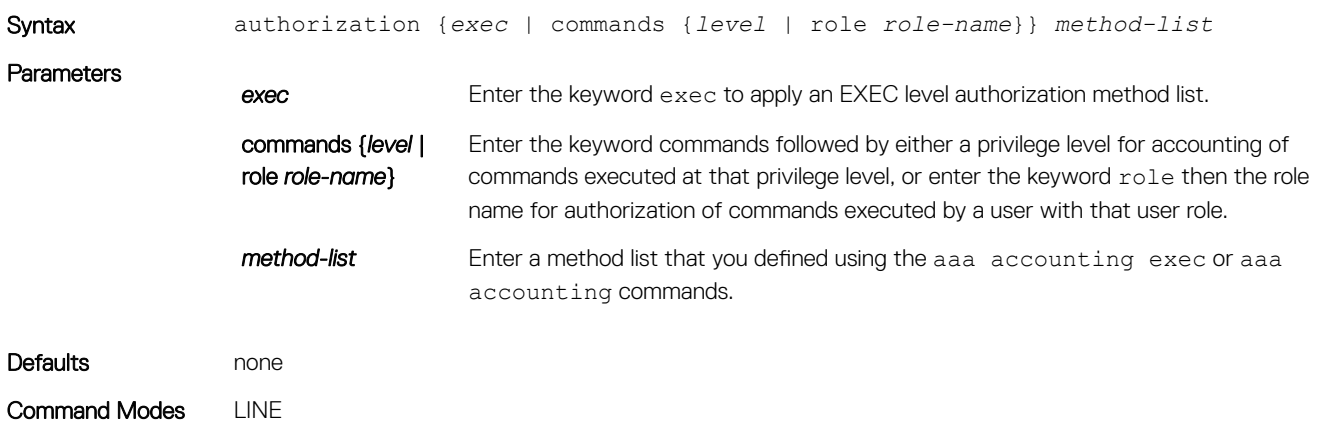

Command History This guide is platform-specific. For command information about other platforms, see the relevant *Dell EMC Networking OS Command Line Reference Guide*.

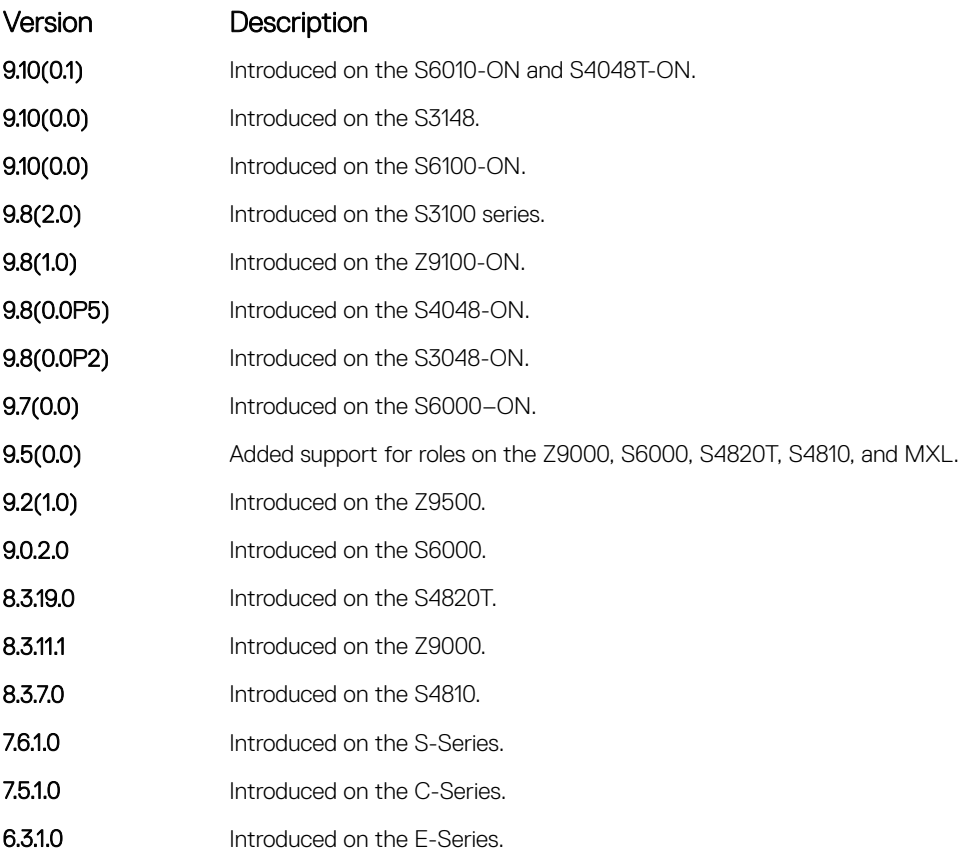

#### Related Commands

- aaa authorization commands sets the parameters that restrict (or permit) a user's access to EXEC and CONFIGURATION level commands.
- [aaa authorization exec](#page-1525-0)  sets the parameters that restrict (or permit) a user's access to EXEC level commands.

# aaa authorization commands

Set parameters that restrict (or permit) a user's access to EXEC and CONFIGURATION level commands.

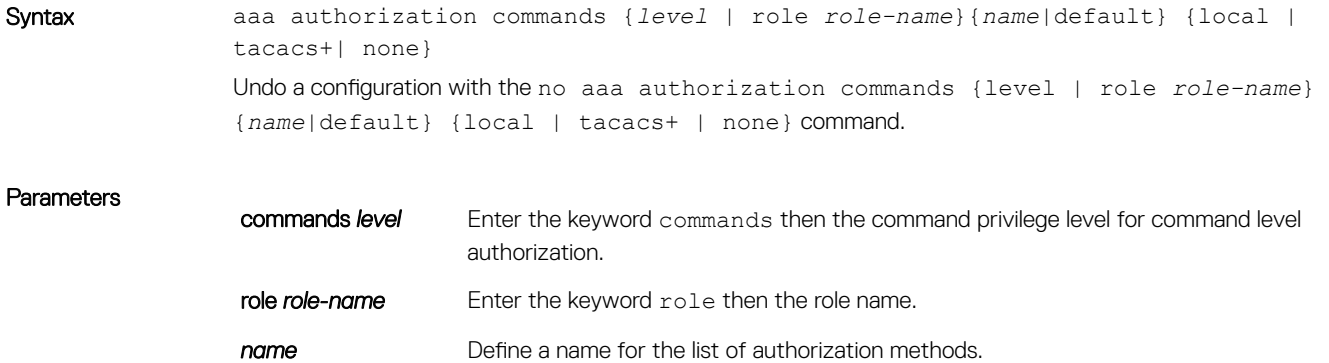

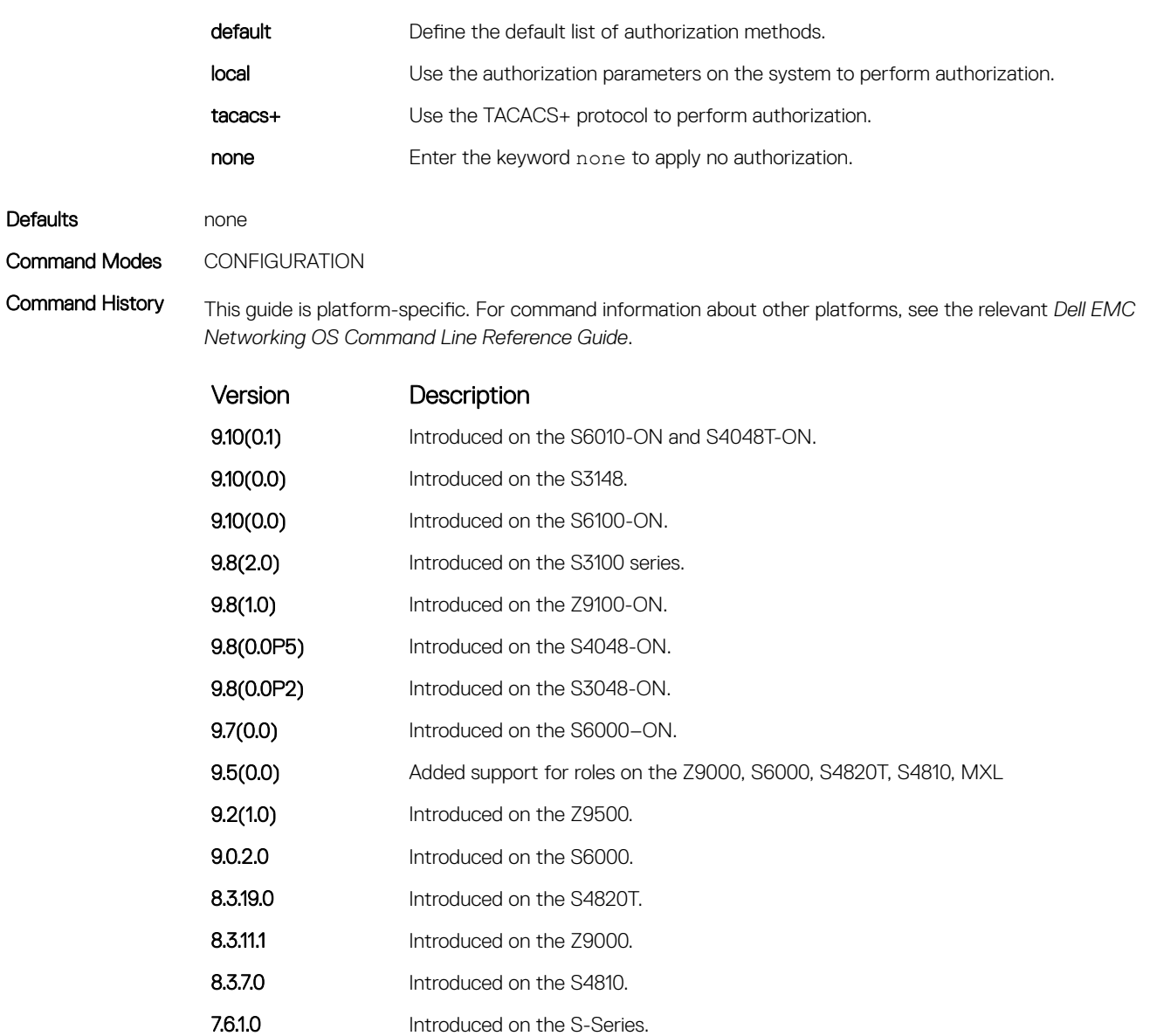

7.5.1.0 Introduced on the C-Series. 6.1.1.0 Added support for RADIUS.

Usage Information Certain TACACS+ servers do not authenticate the device if you use the aaa authorization commands *level* default local tacacs+ command. To resolve the issue, use the aaa authorization commands *level* default tacacs+ local command.

# aaa authorization config-commands

Set parameters that restrict (or permit) a user's access to EXEC level commands.

Syntax aaa authorization config-commands

Disable authorization checking for CONFIGURATION level commands using the no aaa authorization config-commands command.

<span id="page-1525-0"></span>Defaults Enabled when you configure aaa authorization commands command.

### Command Modes CONFIGURATION

Command History This guide is platform-specific. For command information about other platforms, see the relevant *Dell EMC Networking OS Command Line Reference Guide*.

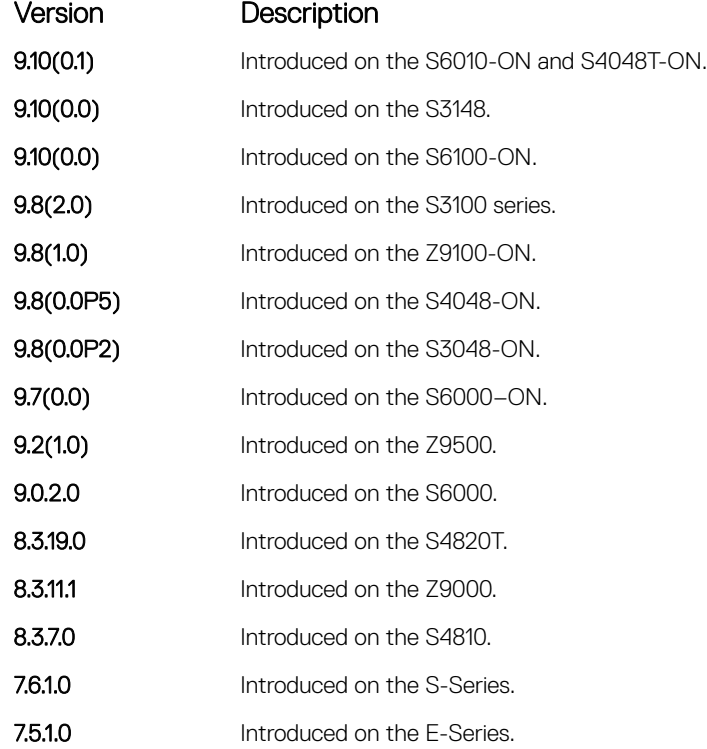

Usage Information By default, the aaa authorization commands command configures the system to check both EXEC level and CONFIGURATION level commands. Use the command no aaa authorization config-commands to enable only EXEC-level command checking.

## aaa authorization exec

Set parameters that restrict (or permit) a user's access to EXEC-level commands.

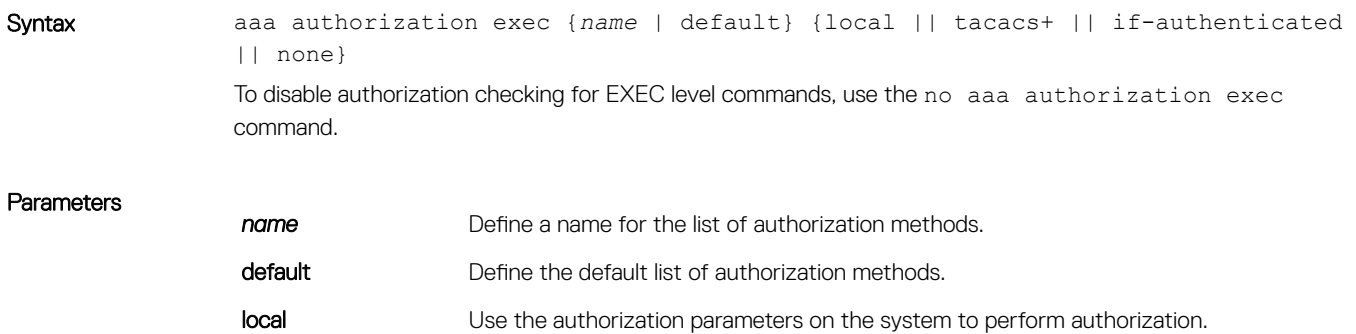

<span id="page-1526-0"></span>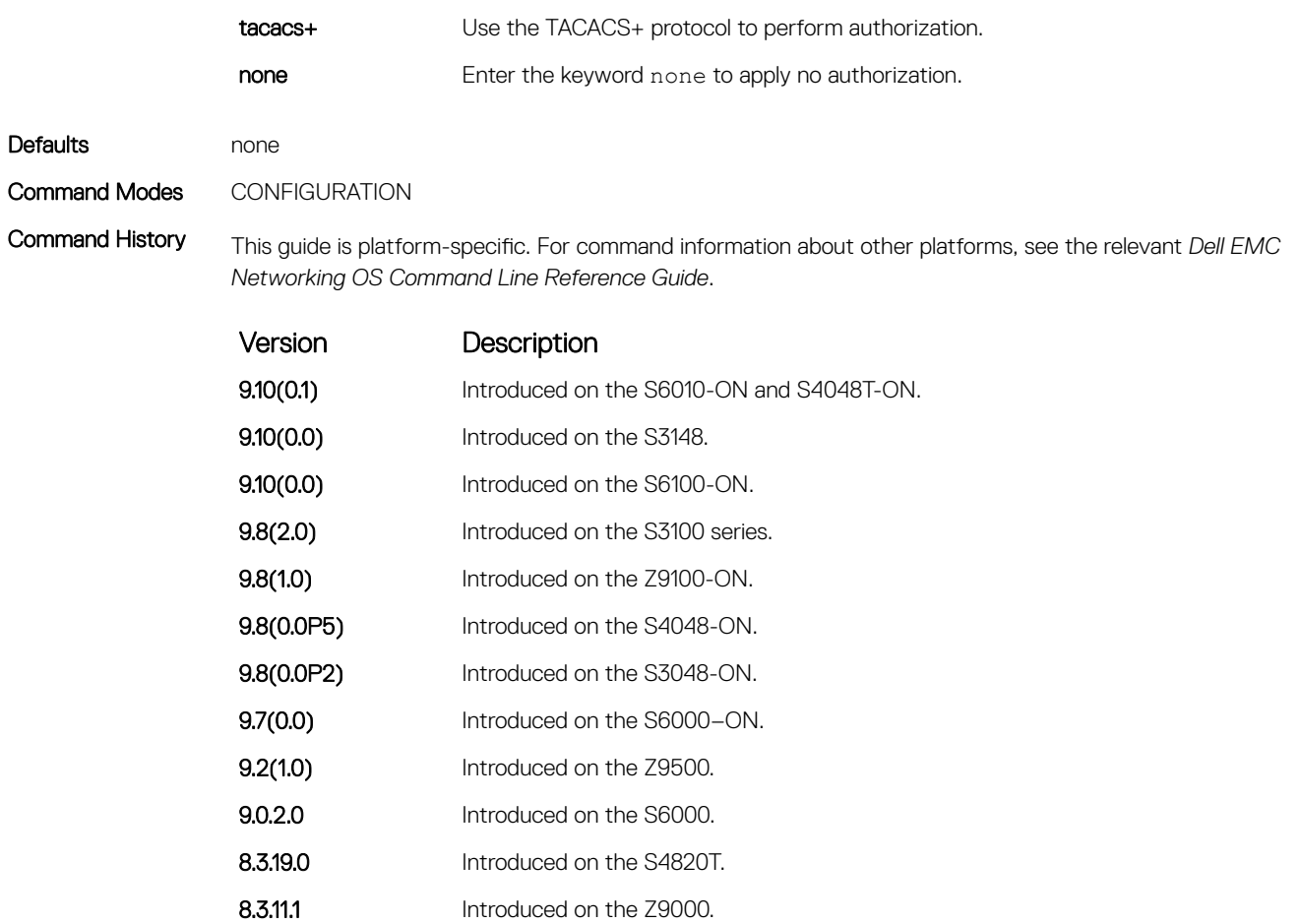

- 8.3.7.0 Introduced on the S4810.
- 7.6.1.0 Introduced on the S-Series.
- 7.5.1.0 Introduced on the C-Series.
- 6.1.1.0 Added support for RADIUS.

# privilege level (CONFIGURATION mode)

Change the access or privilege level of one or more commands.

Syntax privilege *mode* {level *level command* | reset *command*} To delete access to a level and command, use the no privilege mode level level command command. **Parameters mode** Enter one of the following keywords as the mode for which you are controlling access: • configure for CONFIGURATION mode • exec for EXEC mode interface for INTERFACE modes • line for LINE mode • route-map for ROUTE-MAP mode

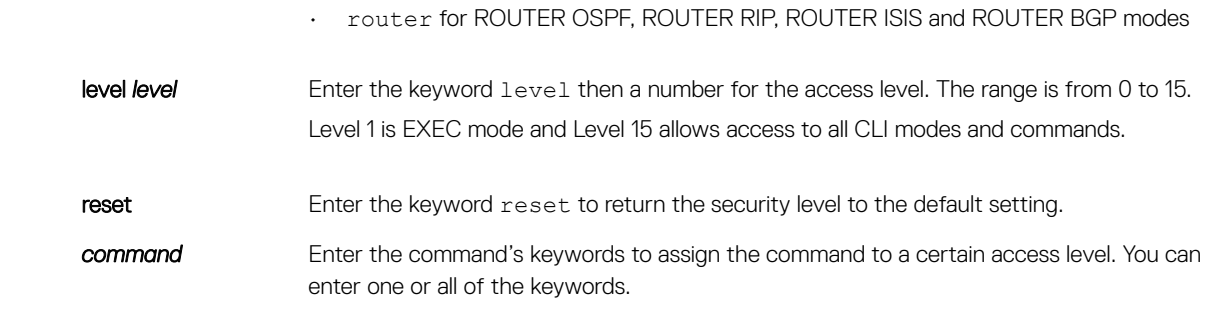

Defaults Not configured.

Command Modes CONFIGURATION

Command History This guide is platform-specific. For command information about other platforms, see the relevant *Dell EMC Networking OS Command Line Reference Guide*.

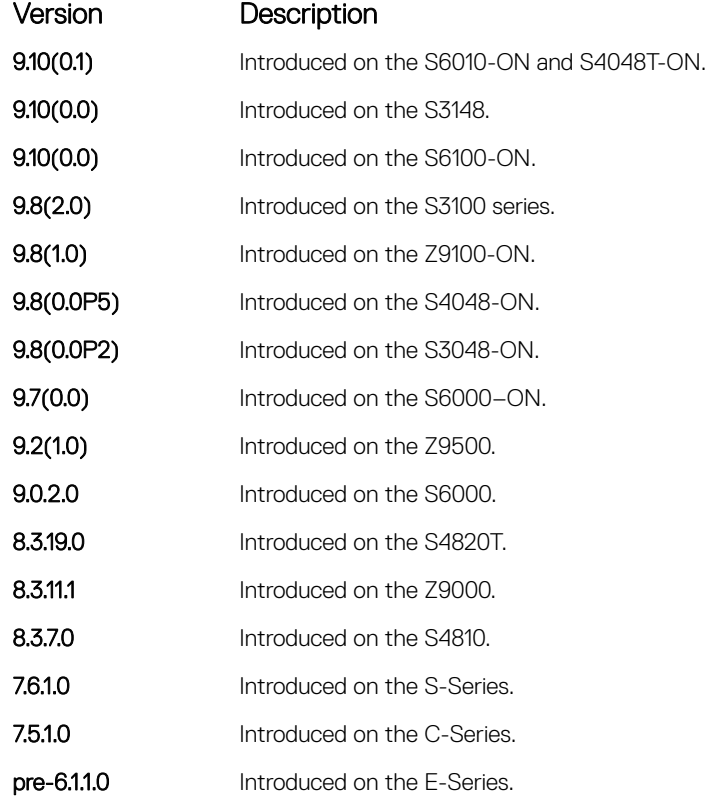

Usage Information To define a password for the level to which you are assigning privilege or access, use the enable password command.

# privilege level (LINE mode)

Change the access level for users on the terminal lines.

Syntax **privilege** level *level* To delete access to a terminal line, use the no privilege level *level* command.

<span id="page-1528-0"></span>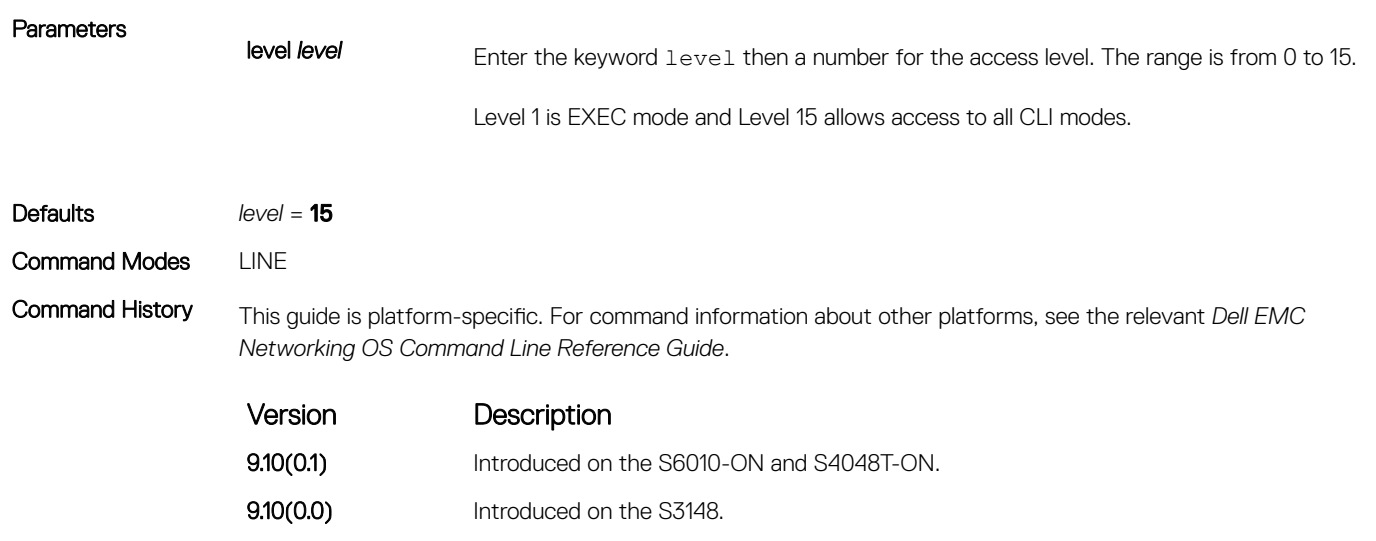

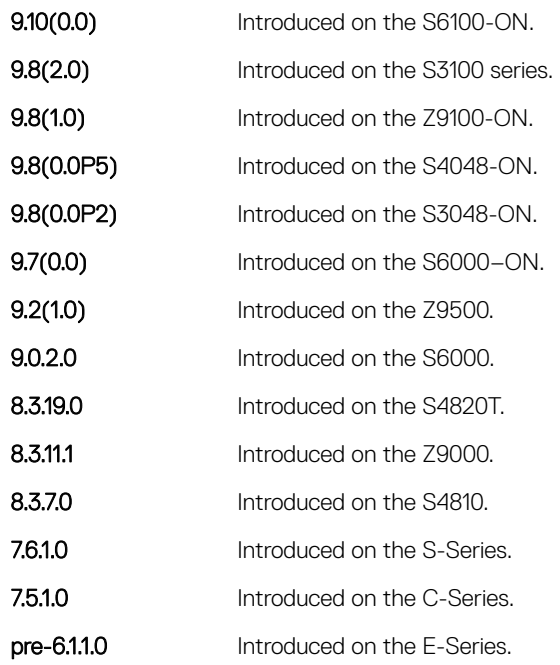

# Obscure Password Commands

To enable the obscure password, use the following commands.

# service obscure-passwords

Enable the obscuring of passwords and keys.

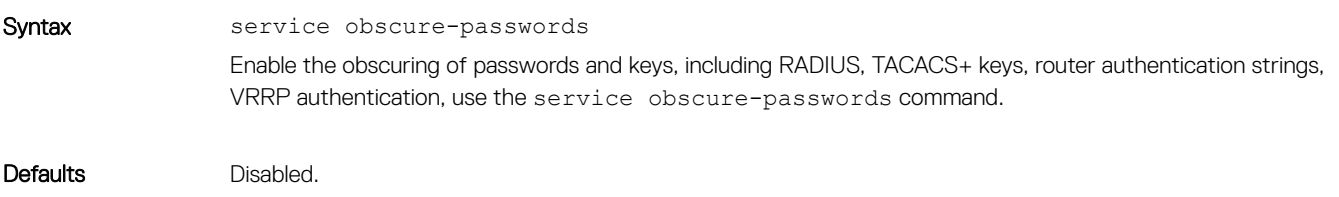

#### <span id="page-1529-0"></span>Command Modes CONFIGURATION

Command History This guide is platform-specific. For command information about other platforms, see the relevant *Dell EMC Networking OS Command Line Reference Guide*.

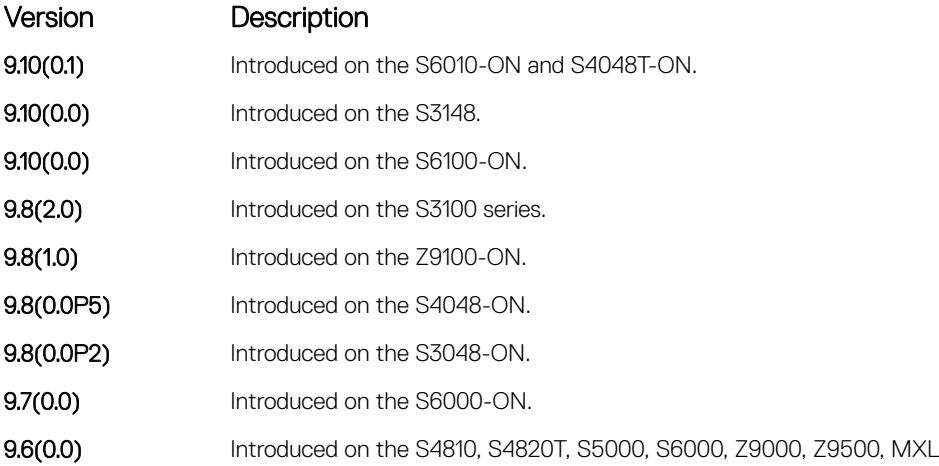

Usage Information By default, the service password-encryption command stores encrypted passwords. For greater security, you can also use the service obscure-passwords command to prevent a user from reading the passwords and keys, including RADIUS, TACACS+ keys, router authentication strings, VRRP authentication by obscuring this information. Passwords and keys are stored encrypted in the configuration file and by default are displayed in the encrypted form when the configuration is displayed. Enabling theservice obscure-passwords command displays asterisks instead of the encrypted passwords and keys. This command prevents a user from reading these passwords and keys by obscuring this information with asterisks.

> Password obscuring masks the password and keys for display only but does not change the contents of the file. The string of asterisks is the same length as the encrypted string for that line of configuration. To verify that you have successfully obscured passwords and keys, use the show running-config command orshow startup-config command.

> If you are using role-based access control (RBAC), only the system administrator and security administrator roles can enable the service obscure-password command.

#### Related Commands

- [show running-config—](#page-82-0) Display the current configuration and display changes from the default values.
- [service password-encryption](#page-1544-0) Encrypts all passwords configured in the system.

# Authentication and Password Commands

To manage access to the system, use the following the commands.

## aaa authentication enable

Configure AAA Authentication method lists for user access to EXEC privilege mode (the "Enable" access).

Syntax aaa authentication enable {default | *method-list-name*} *method* [*... method2*]

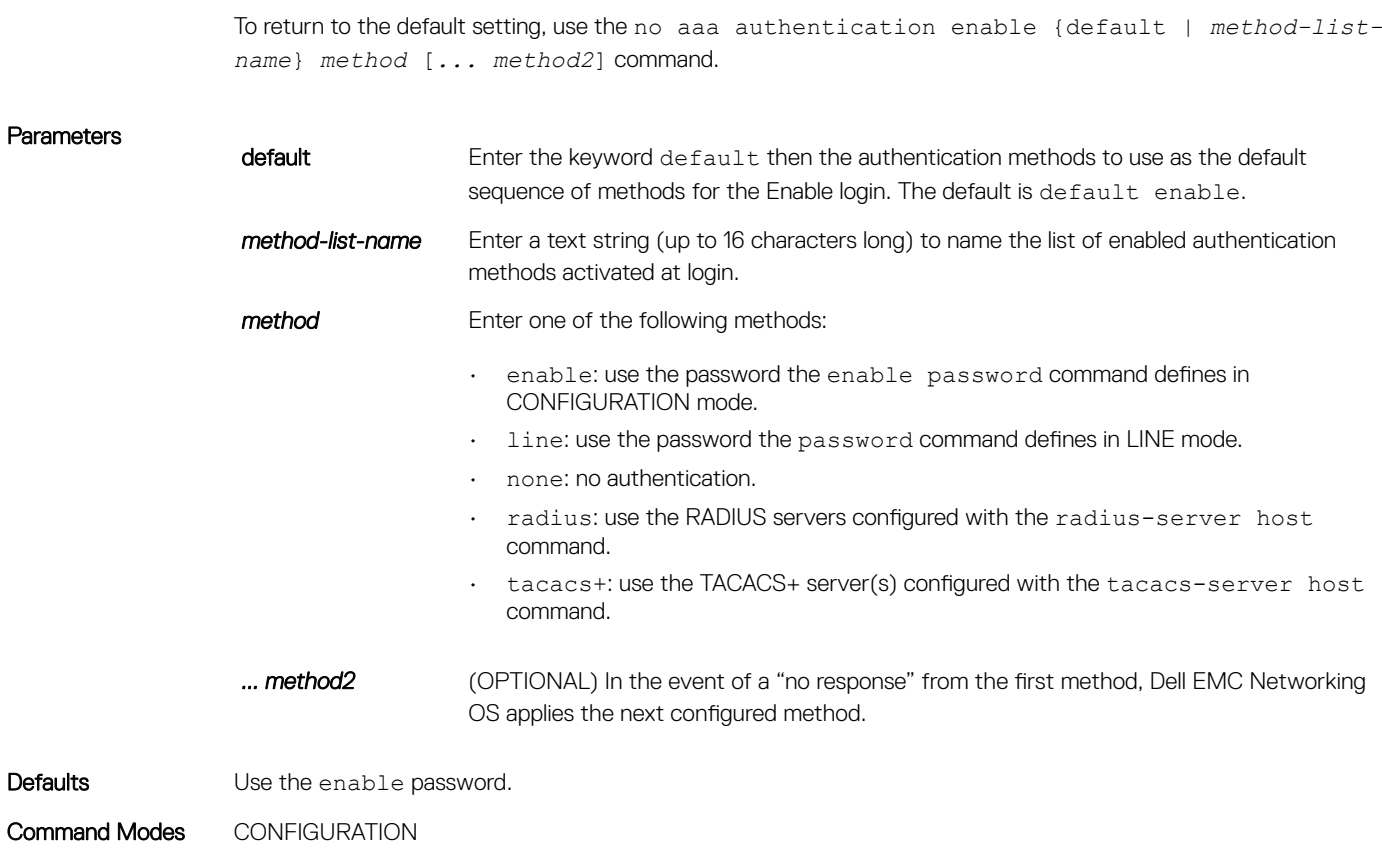

Command History This guide is platform-specific. For command information about other platforms, see the relevant *Dell EMC Networking OS Command Line Reference Guide*.

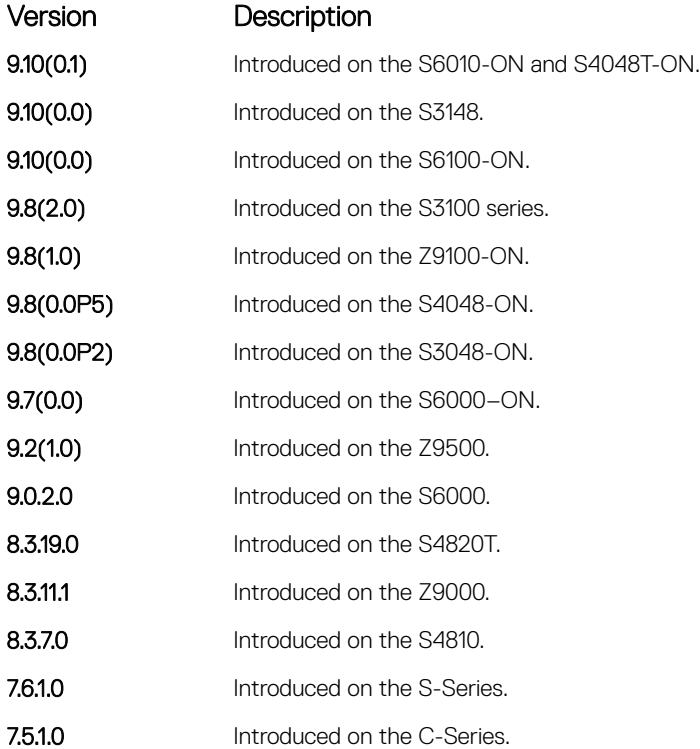

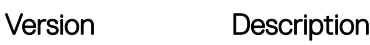

6.2.1.0 Introduced on the E-Series.

<span id="page-1531-0"></span>Usage Information By default, the Enable password is used. If you configure aaa authentication enable default, Dell EMC Networking OS uses the methods defined for Enable access instead.

> Methods configured with the aaa authentication enable command are evaluated in the order they are configured. If authentication fails using the primary method, Dell EMC Networking OS employs the second method (or third method, if necessary) automatically. The fallback to the second method would happen only if the authentication failure is due to a non-reachable server or invalid TACACS server key. The fallback would not occur if the authentication failure is due to invalid credentials. For example, if the TACACS+ server is reachable, but the server key is invalid, Dell EMC Networking OS proceeds to the next authentication method.

#### Related Commands

- [enable password](#page-1535-0)  changes the password for the enable command.
- [login authentication](#page-1539-0)  enables AAA login authentication on the terminal lines.
- [password](#page-1540-0) creates a password.
- [radius-server host](#page-1560-0) specifies a RADIUS server host.
- [tacacs-server host](#page-1572-0) specifies a TACACS+ server host.

# aaa authentication login

Configure AAA Authentication method lists for user access to EXEC mode (Enable log-in).

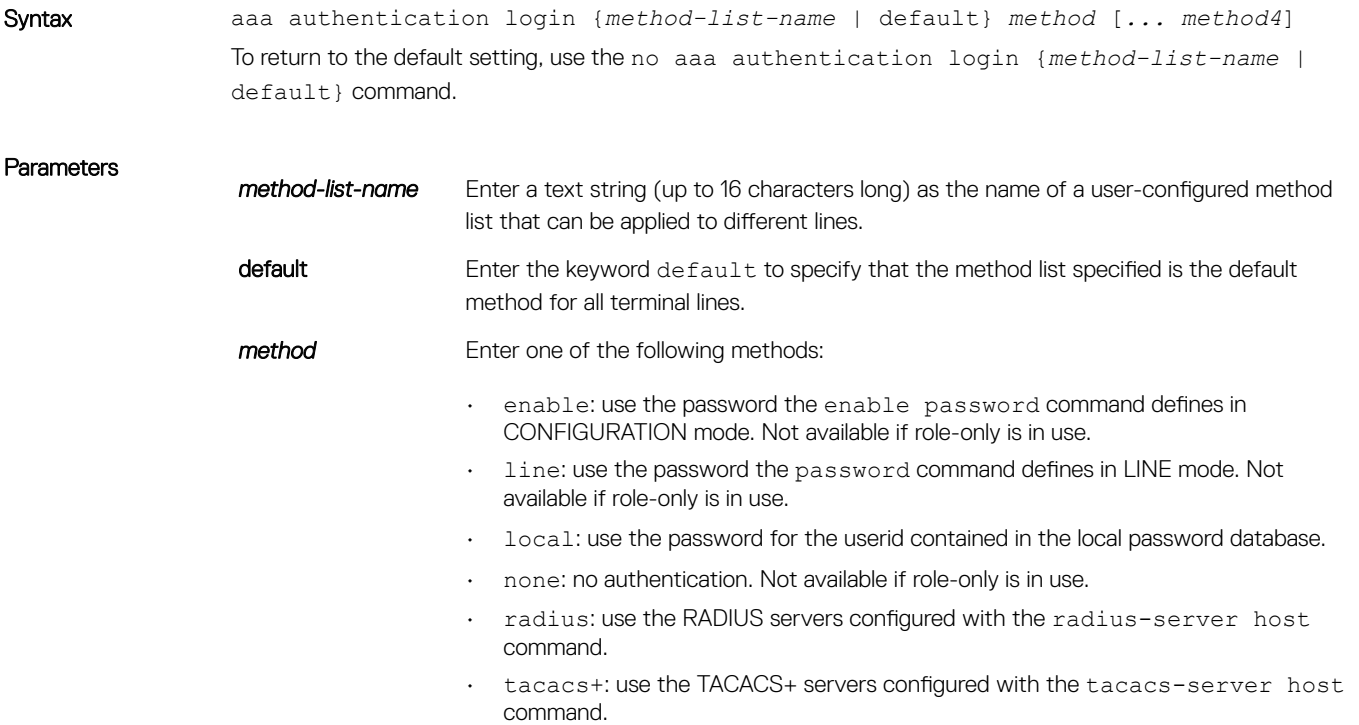

*... method4* (OPTIONAL) Enter up to four additional methods. In the event of a "no response" from the first method, the system applies the next configured method (up to four configured methods).

Defaults Not configured (that is, no authentication is performed).

Command Modes CONFIGURATION

Command History This guide is platform-specific. For command information about other platforms, see the relevant *Dell EMC Networking OS Command Line Reference Guide*.

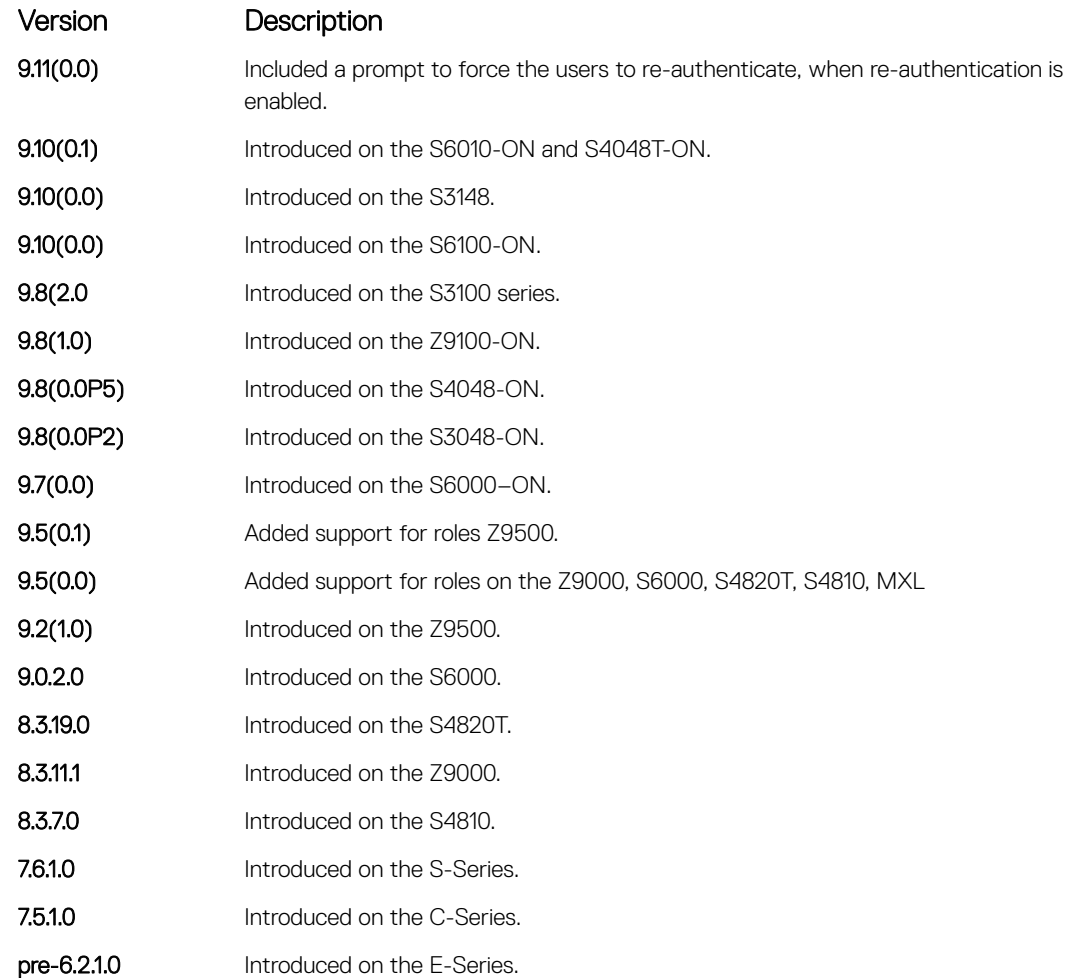

Usage Information By default, the locally configured username password is used. If you configure aaa authentication login default, Dell EMC Networking OS uses the methods this command defines for login instead.

> Methods configured with the aaa authentication login command are evaluated in the order they are configured. If users encounter an error with the first method listed, Dell EMC Networking OS applies the next method configured. If users fail the first method listed, no other methods are applied. The only exception is the local method. If the user's name is not listed in the local database, the next method is applied. If the correct user name/password combination is not entered, the user is not allowed access to the switch.

NOTE: If authentication fails using the primary method, Dell EMC Networking OS employs the second method (or third method, if necessary) automatically. For example, if the TACACS+ server is reachable, but the server key is invalid, Dell EMC Networking OS proceeds to the next authentication method. The TACACS+ is incorrect, but the user is still authenticated by the secondary method.

After configuring the aaa authentication login command, configure the login authentication command to enable the authentication scheme on terminal lines.

Connections to the SSH server work with the following login mechanisms: local, radius, and tacacs.

#### Related Commands

- [login authentication](#page-1539-0)  enables AAA login authentication on the terminal lines.
- [password](#page-1540-0) creates a password.
- [radius-server host](#page-1560-0) specifies a RADIUS server host.
- [tacacs-server host](#page-1572-0) specifies a TACACS+ server host.

## access-class

Restrict incoming connections to a particular IP address in a defined IP access control list (ACL).

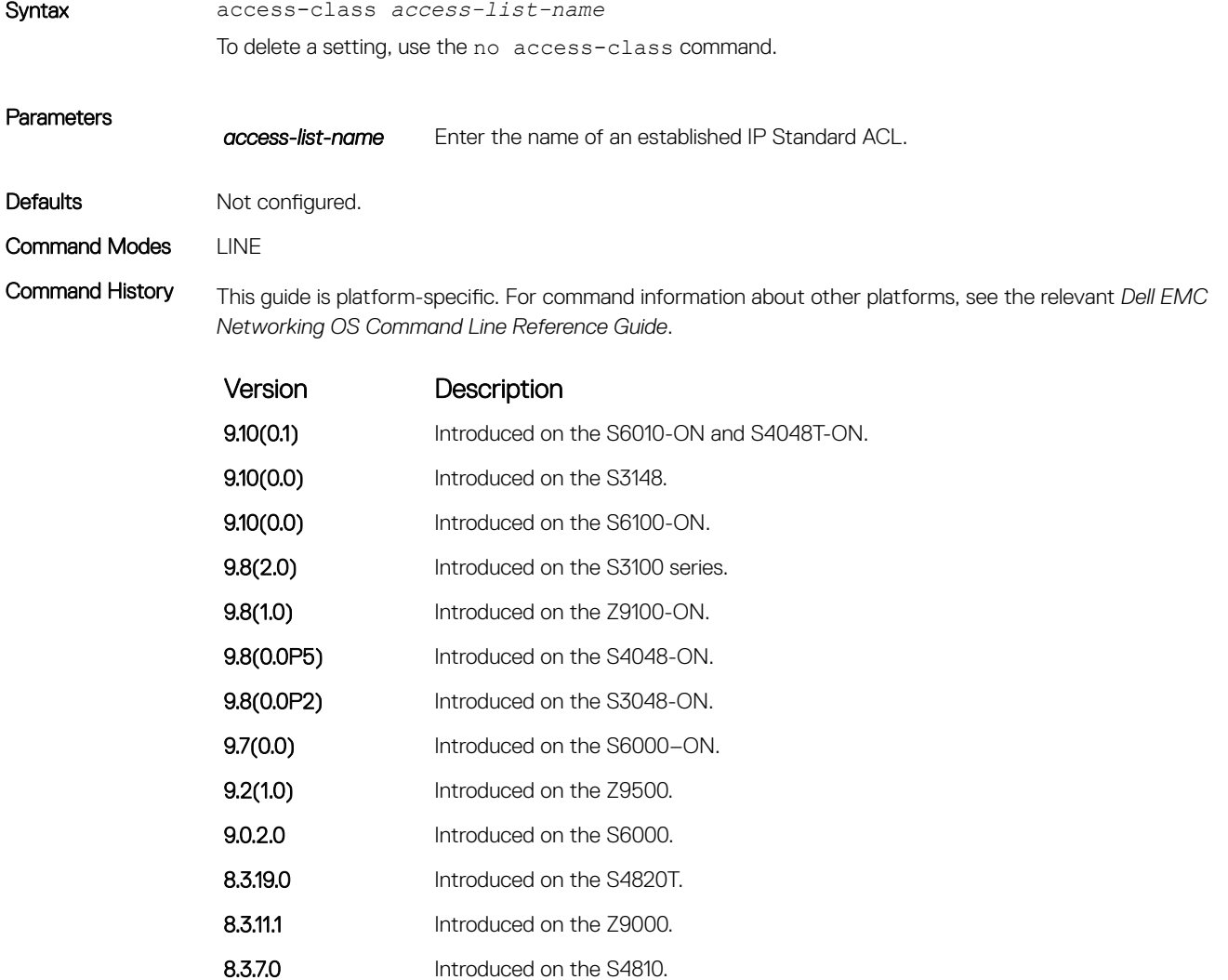

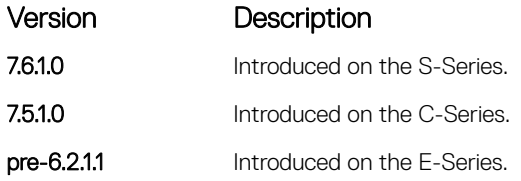

### Related Commands

• [line](#page-123-0) — applies an authentication method list to the designated terminal lines.

- [ip access-list standard](#page-212-0)  names (or selects) a standard access list to filter based on the IP address.
- [ip access-list extended](#page-229-0)  names (or selects) an extended access list based on the IP addresses or protocols.

# aaa reauthenticate enable

Enable re-authentication of user whenever there is a change in the authenticators.

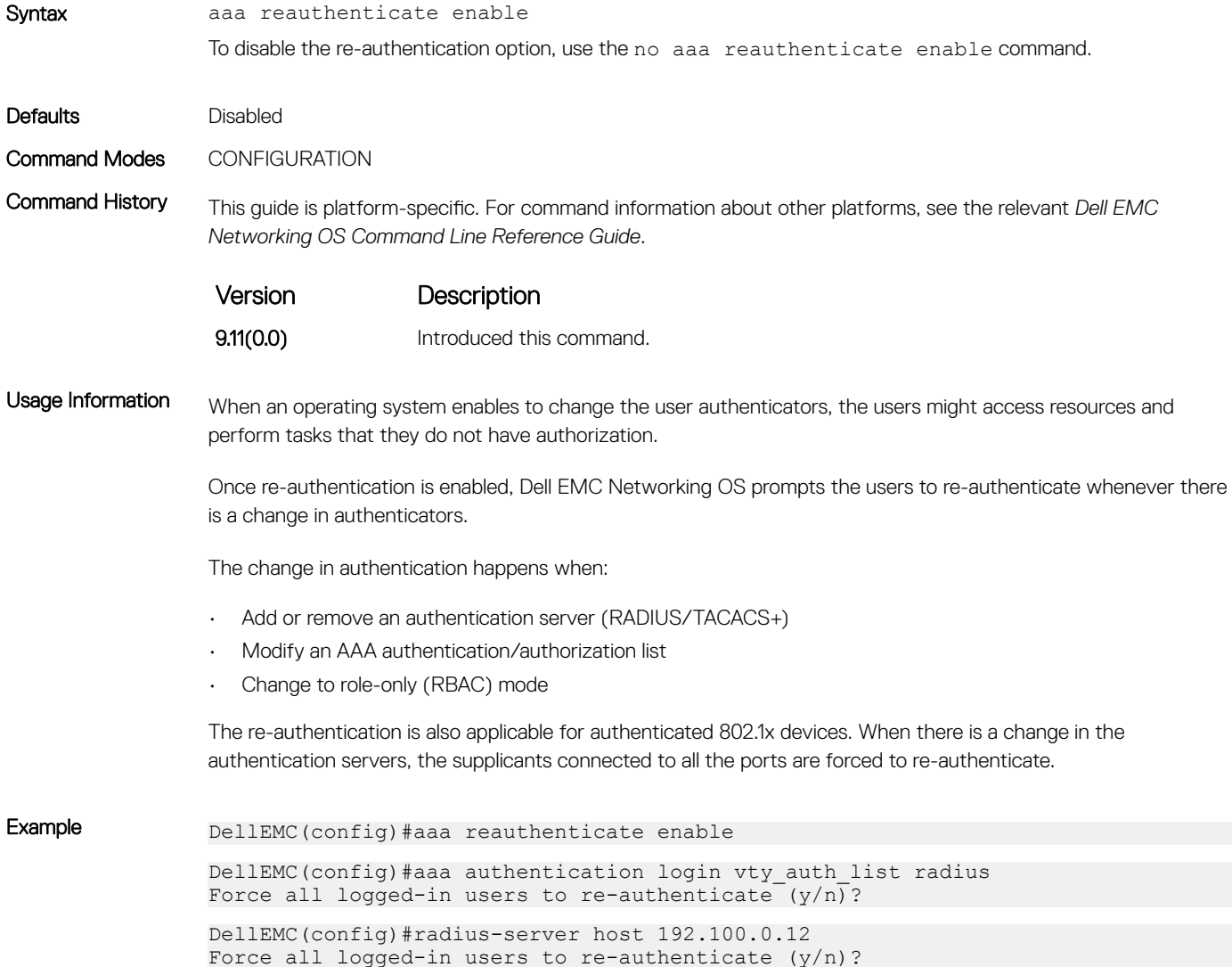

# <span id="page-1535-0"></span>enable password

Change the password for the enable command.

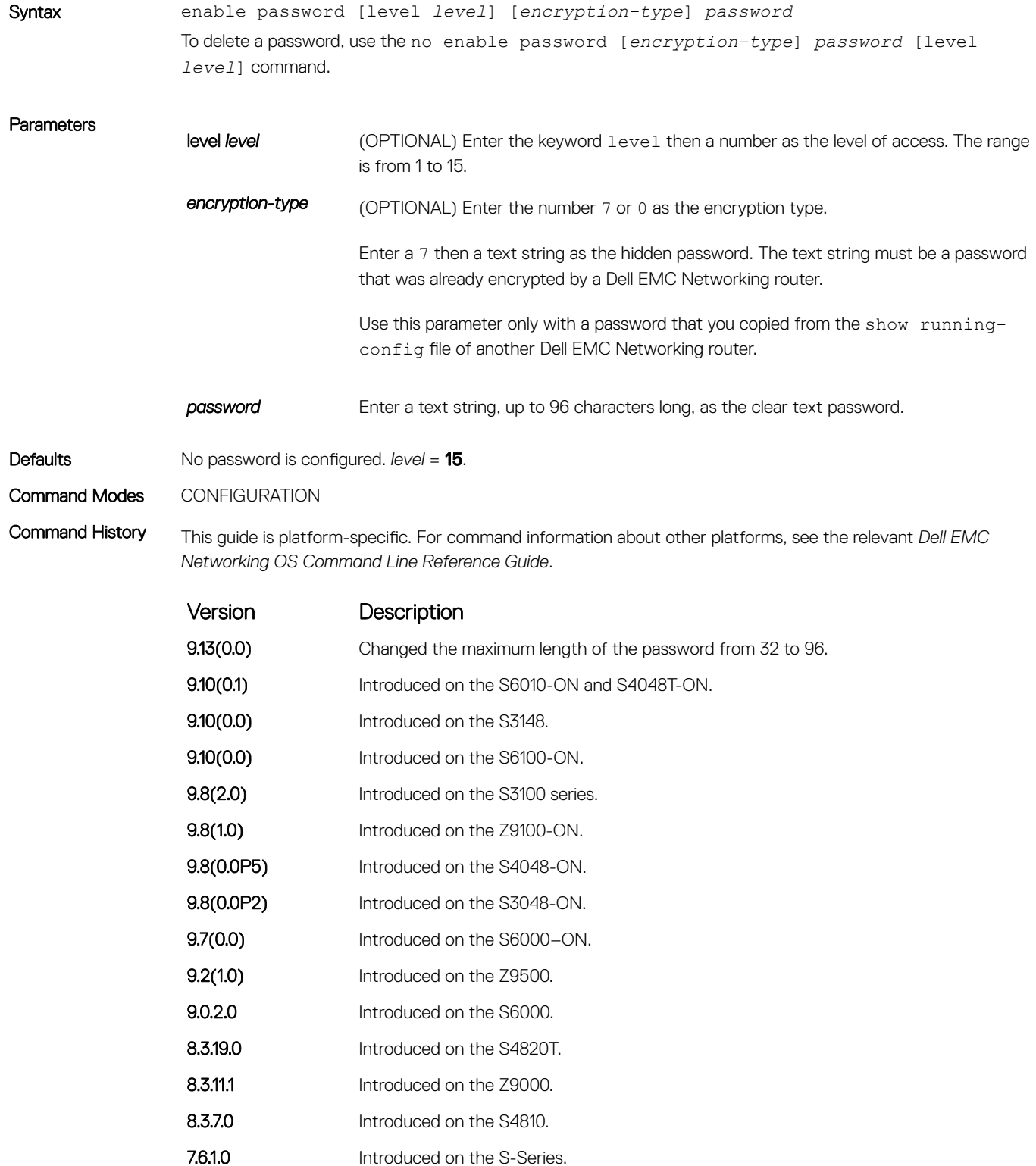

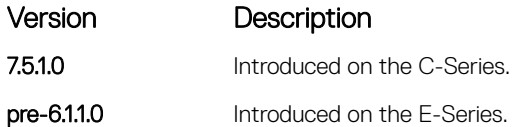

Usage Information To control access to command modes, use this command to define a password for a level and use the privilege level (CONFIGURATION mode) command.

Passwords must meet the following criteria:

- Start with a letter, not a number.
- Passwords can have a regular expression as the password. To create a password with a regular expression in it, use CNTL + v prior to entering regular expression. For example, to create the password abcd]e, you type "abcd CNTL  $v$  ] e". When the password is created, you do not use the CNTL + v key combination and enter "abcd]e".

#### NOTE: The question mark (?) is not a supported character.

### Related Commands

• [show running-config](#page-82-0) — views the current configuration.

• [privilege level \(CONFIGURATION mode\)](#page-1526-0) — controls access to the command modes within the switch.

## enable sha256-password

Configure SHA-256 based password for the enable command.

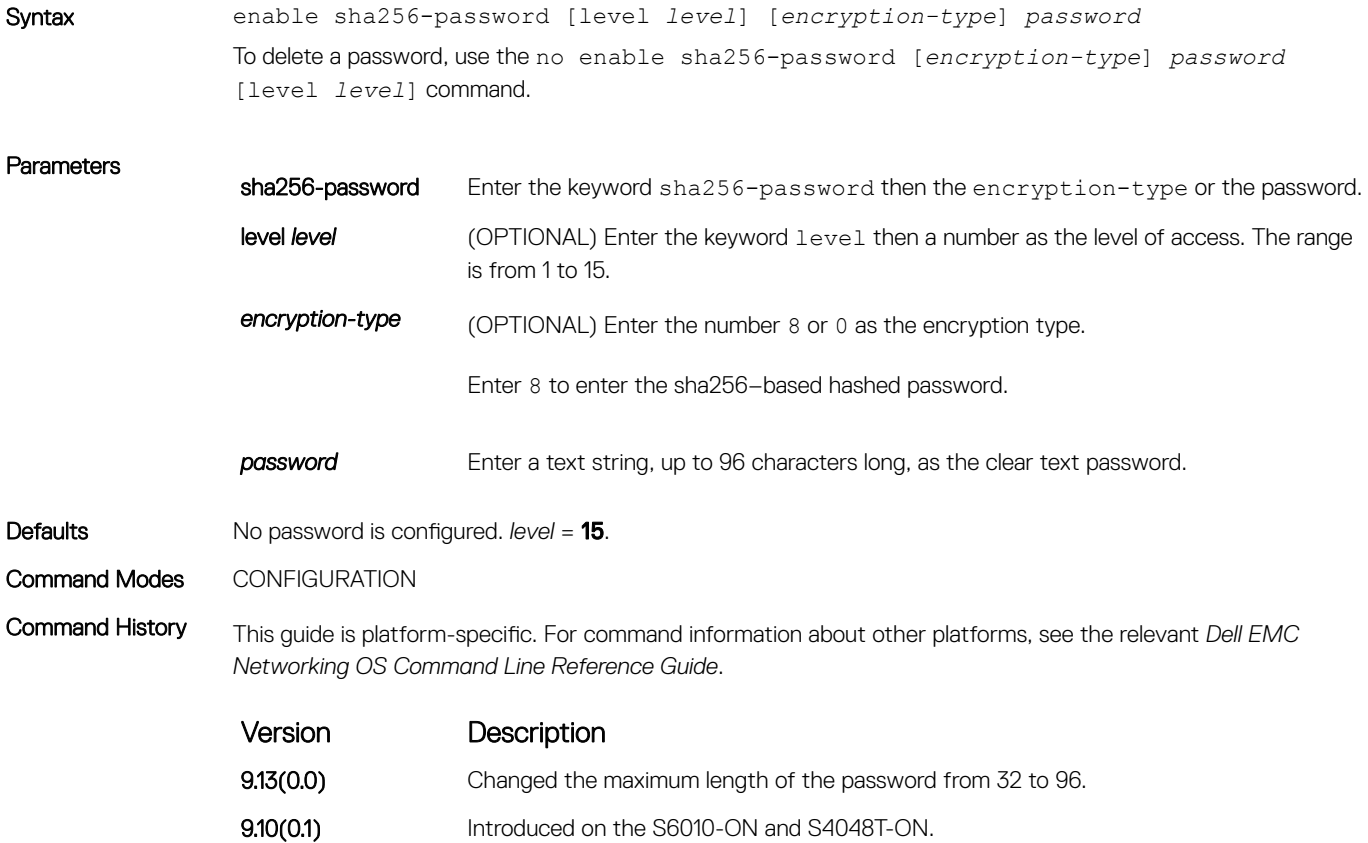

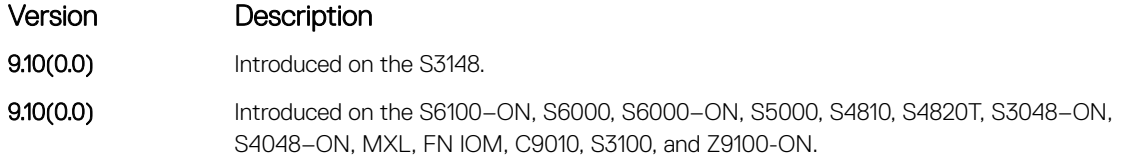

### Related Commands

• [show running-config](#page-82-0) — views the current configuration.

• [privilege level \(CONFIGURATION mode\)](#page-1526-0) — controls access to the command modes within the switch.

# enable restricted

Allows Dell EMC Networking technical support to access restricted commands.

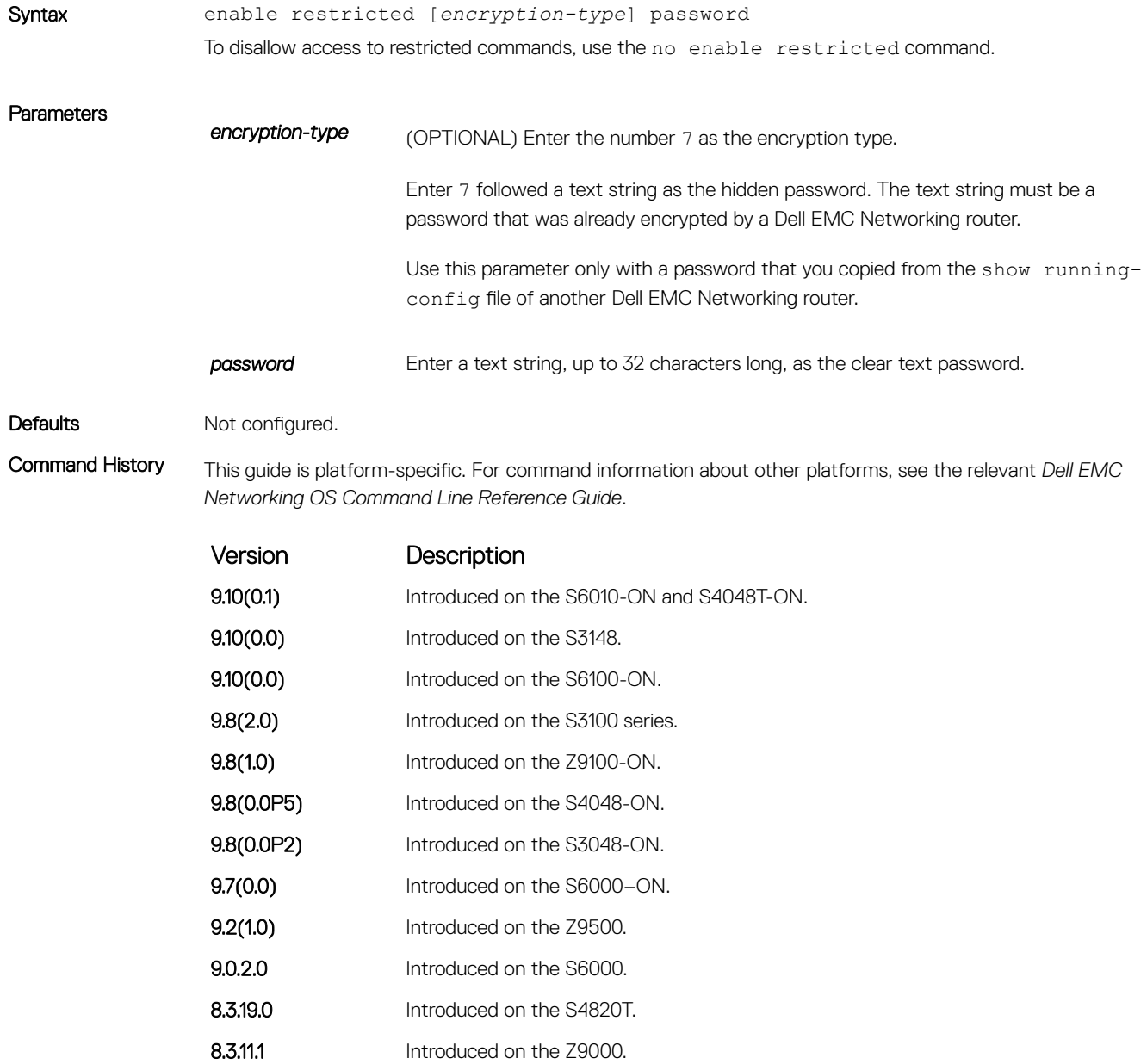

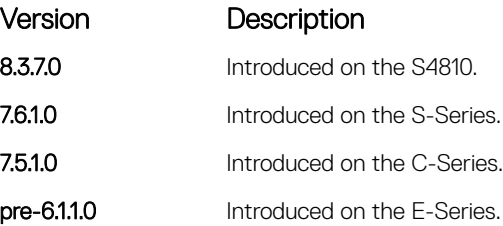

Usage Information Only Dell EMC Networking Technical Support staff use this command.

# enable secret

Change the password for the enable command.

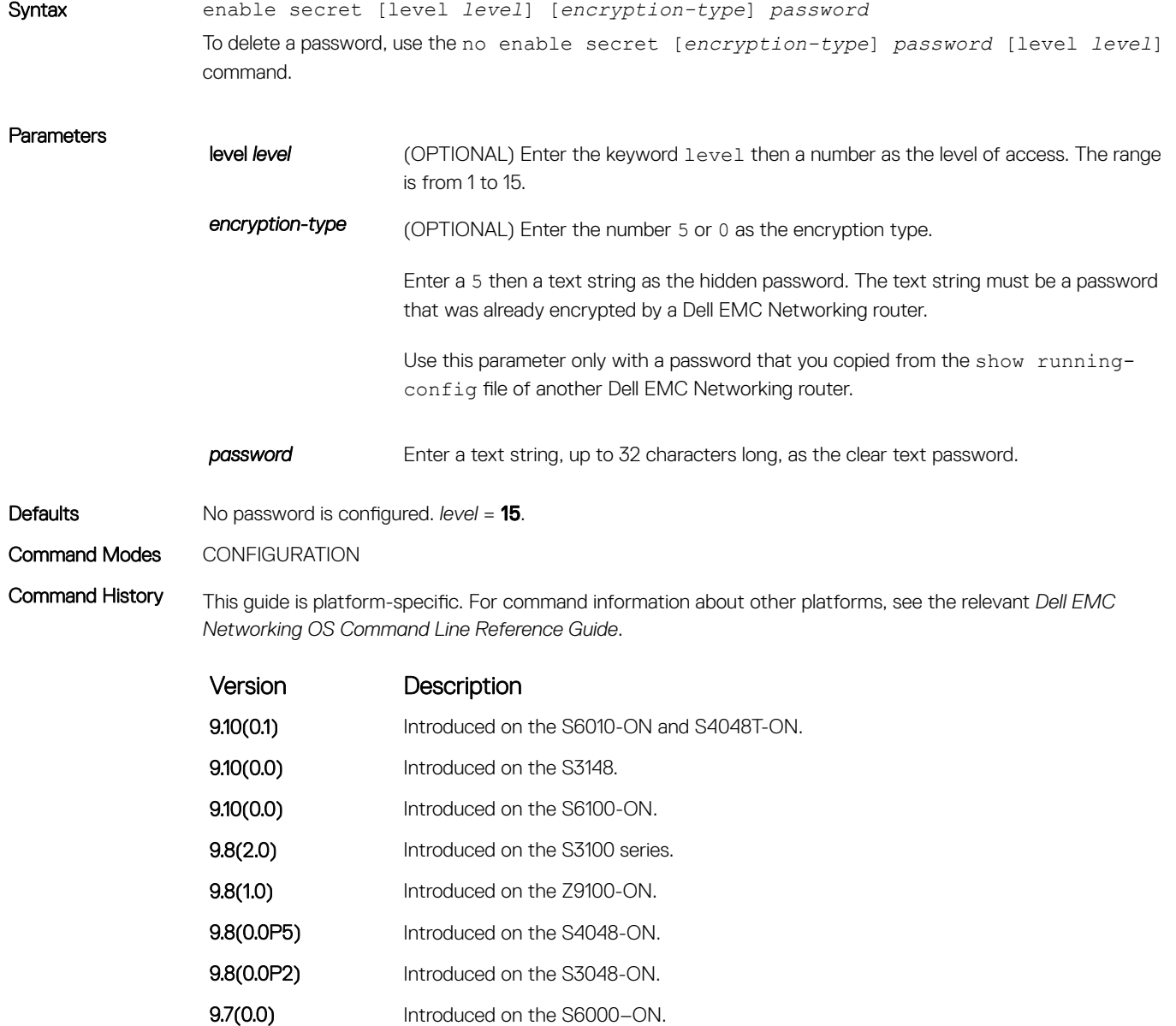

**9.2(1.0)** Introduced on the Z9500.

<span id="page-1539-0"></span>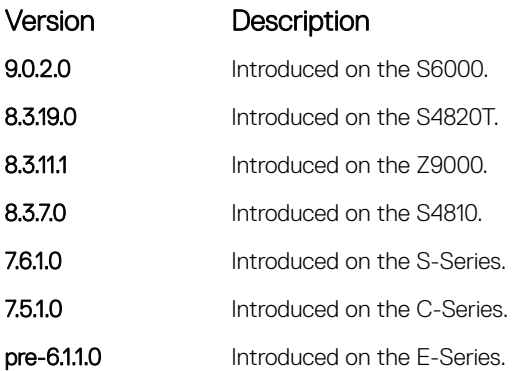

Usage Information To control access to command modes, use this command to define a password for a level and use the privilege level (CONFIGURATION mode) command.

Passwords must meet the following criteria:

- Start with a letter, not a number.
- Passwords can have a regular expression as the password. To create a password with a regular expression in it, use CNTL + v prior to entering regular expression. For example, to create the password abcd]e, you type "abcd CNTL  $v$  ]e". When the password is created, you do not use the CNTL + v key combination and enter "abcd]e".

### NOTE: The question mark (?) is not a supported character.

#### Related Commands

- [show running-config](#page-82-0)  views the current configuration.
- [privilege level \(CONFIGURATION mode\)](#page-1526-0) controls access to the command modes within the switch.

# login authentication

To configure authentication for console or remote access, apply an authentication method list.

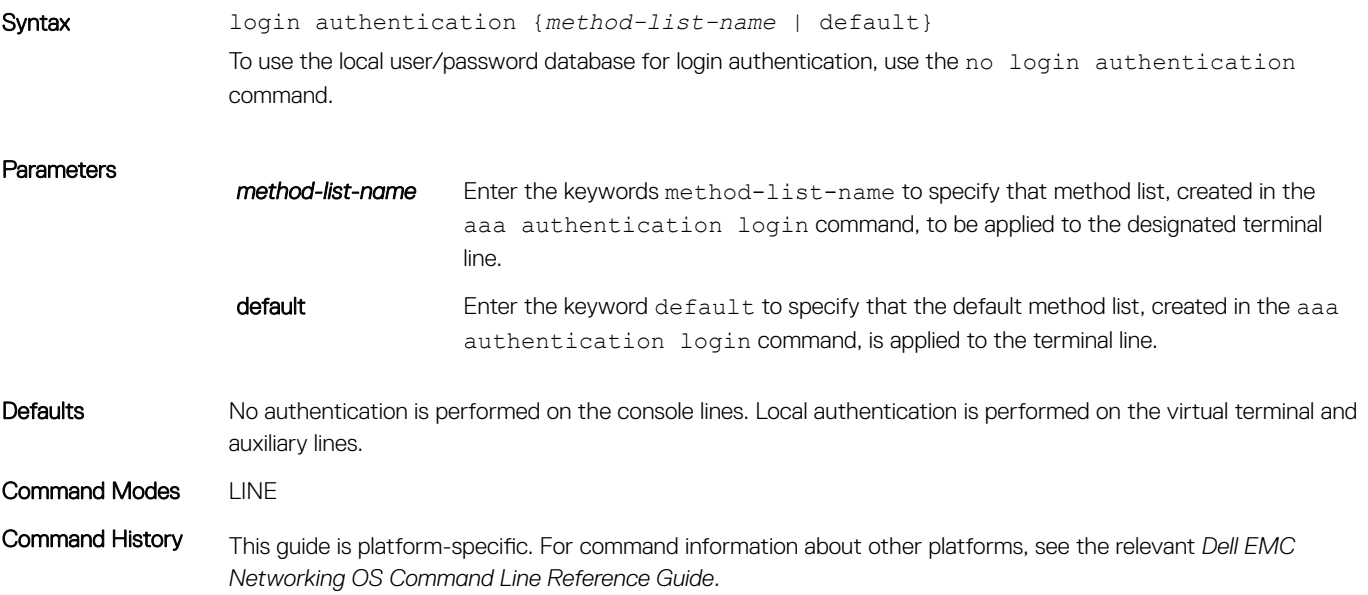

<span id="page-1540-0"></span>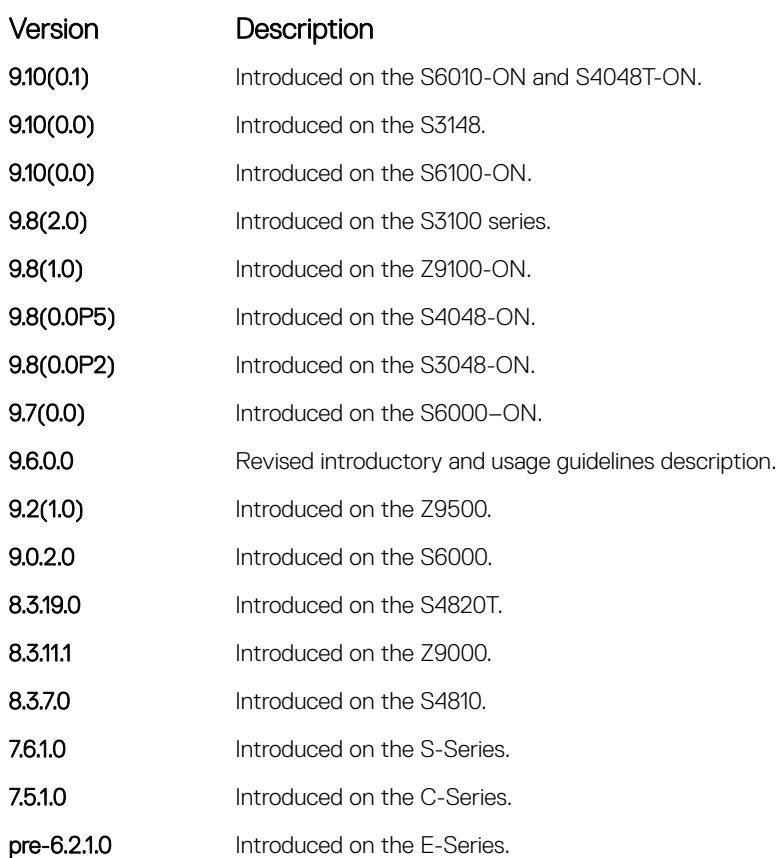

Usage Information If you configure the aaa authentication login default command, the login authentication default command automatically is applied to all terminal lines.

When configuring authentication, consider the following:

- If you configure the default authentication list using the default keyword, the list applies it to all the local and remote connections globally, unless you have specified some another authentication list for a specific connection.
- If you configure an authentication lists other than default, you must apply those authentication lists to each connection.
- If you configure the aaa authentication login default command, the login authentication default command automatically is applied to all terminal lines.

Related Commands

[aaa authentication login](#page-1531-0) — selects the login authentication methods.

### password

Specify a password for users on terminal lines.

Syntax password [*encryption-type*] *password*

To delete a password, use the no password *password* command.

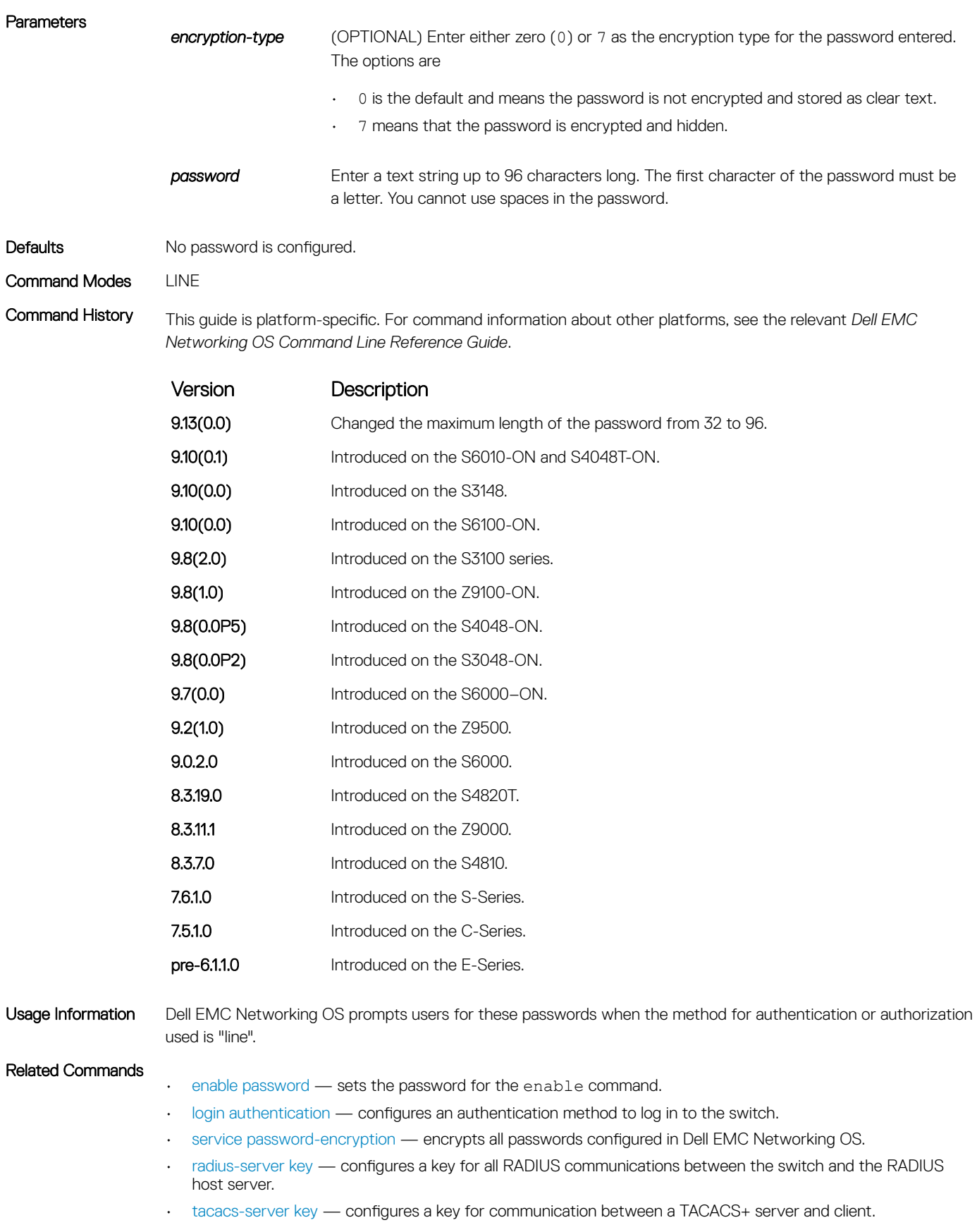

# password-attributes

Configure the password attributes (strong password).

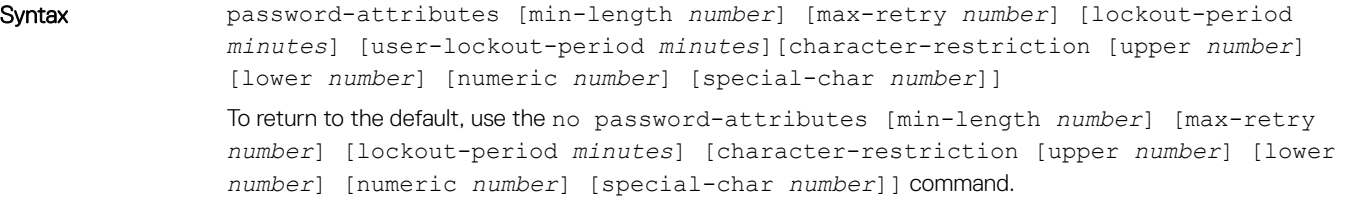

### Parameters

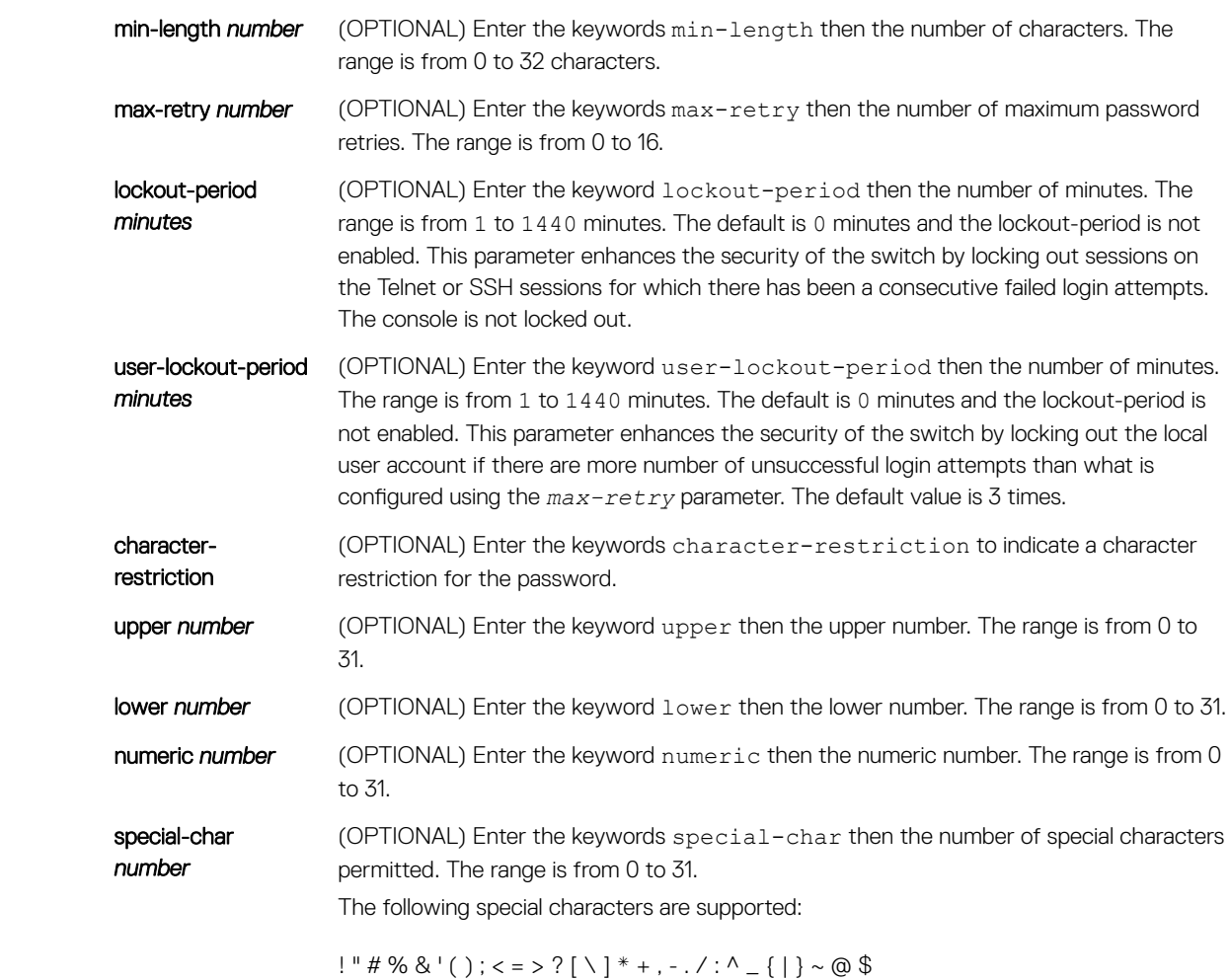

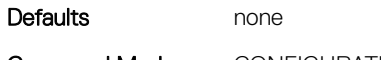

Command Modes CONFIGURATION

Command History This guide is platform-specific. For command information about other platforms, see the relevant *Dell EMC Networking OS Command Line Reference Guide*.

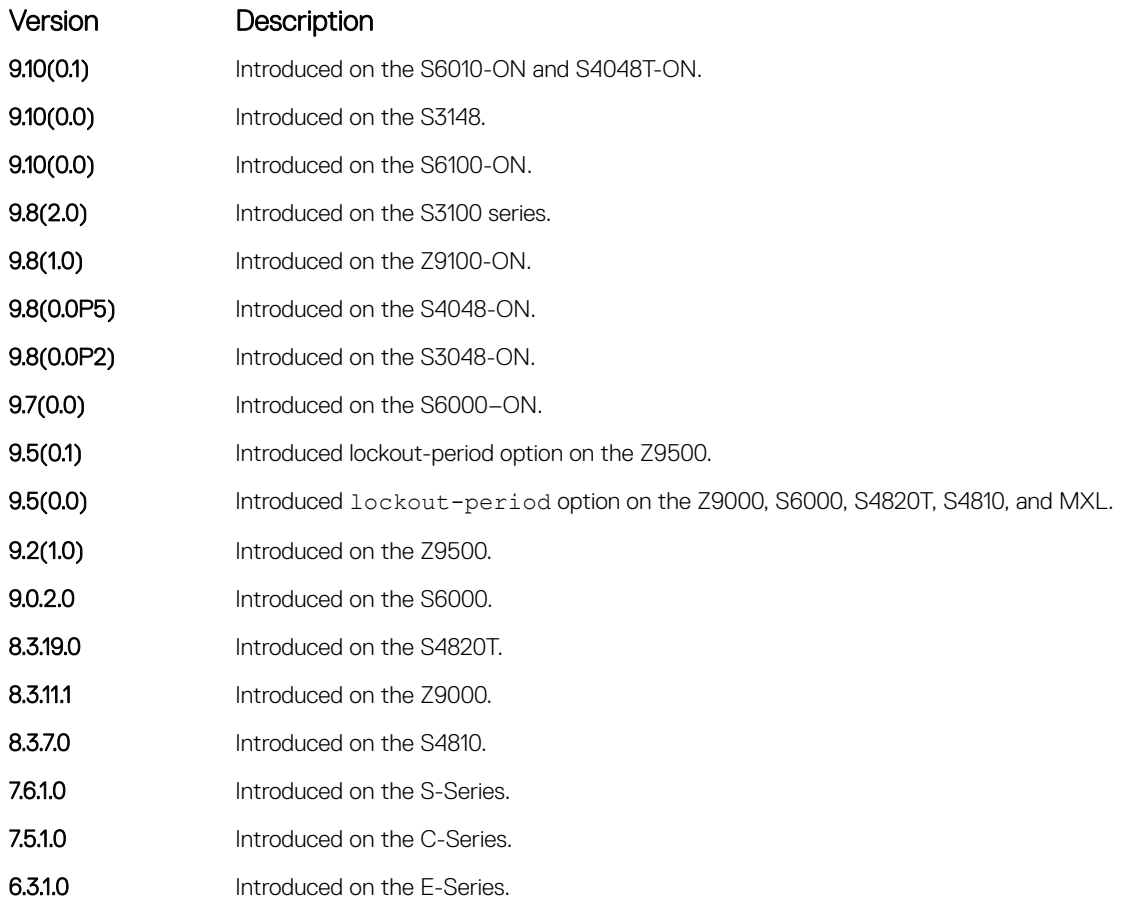

Example In the following example, after 5 un-successful login attempts, the session (SSH/TELNET) goes into a locked state for 5 minutes. If all the 10 sessions are locked out with 5 un-successful attempts in each session, no users can login during the lockout-period.

DellEMC(conf)# password-attributes max-retry 5 lockout-period 5

Related Commands

• [password](#page-1540-0) — specifies a password for users on terminal lines.

# secure-cli enable

Enable the secured CLI mode.

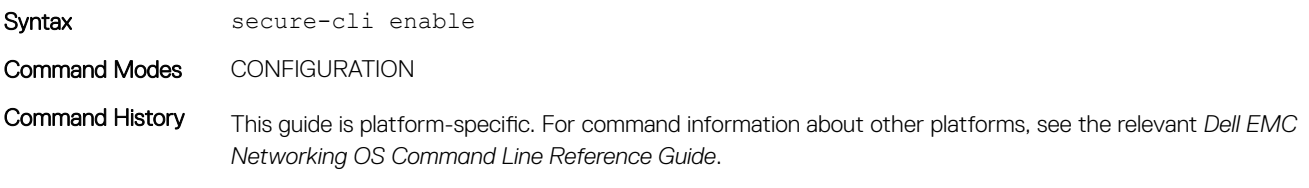

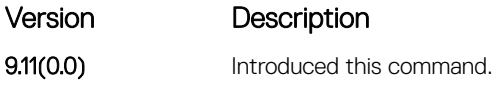

<span id="page-1544-0"></span>Usage Information The secured CLI mode prevents the users from enhancing the permissions or promoting the privilege levels. After entering the command, save the running-configuration.

> Once you save the running-configuration, the secured CLI mode is enabled. If you do not want to enter the secured mode, do not save the running-configuration.

Once saved, to disable the secured CLI mode, you need to manually edit the startup-configuration file and reboot the system.

## service password-encryption

Encrypt all passwords configured in Dell EMC Networking OS.

Syntax service password-encryption

To store new passwords as clear text, use the no service password-encryption command.

Defaults **Enabled.** 

Command Modes CONFIGURATION

Command History This guide is platform-specific. For command information about other platforms, see the relevant *Dell EMC Networking OS Command Line Reference Guide*.

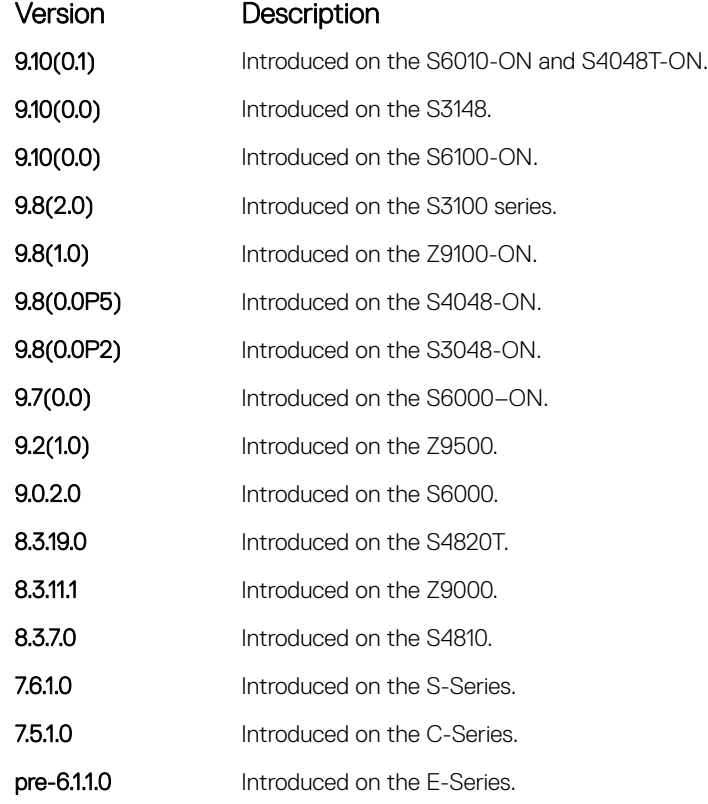

### Usage Information <br> **CAUTION: Encrypting passwords with this command does not provide a high level of security. When the** passwords are encrypted, you cannot return them to plain text unless you re-configure them. To remove an encrypted password, use the **no password password** command.

To keep unauthorized people from viewing passwords in the switch configuration file, use the service password-encryption command. This command encrypts the clear-text passwords created for user name passwords, authentication key passwords, the privileged command password, and console and virtual terminal line access passwords.

To view passwords, use the show running-config command.

## show privilege

View your access level.

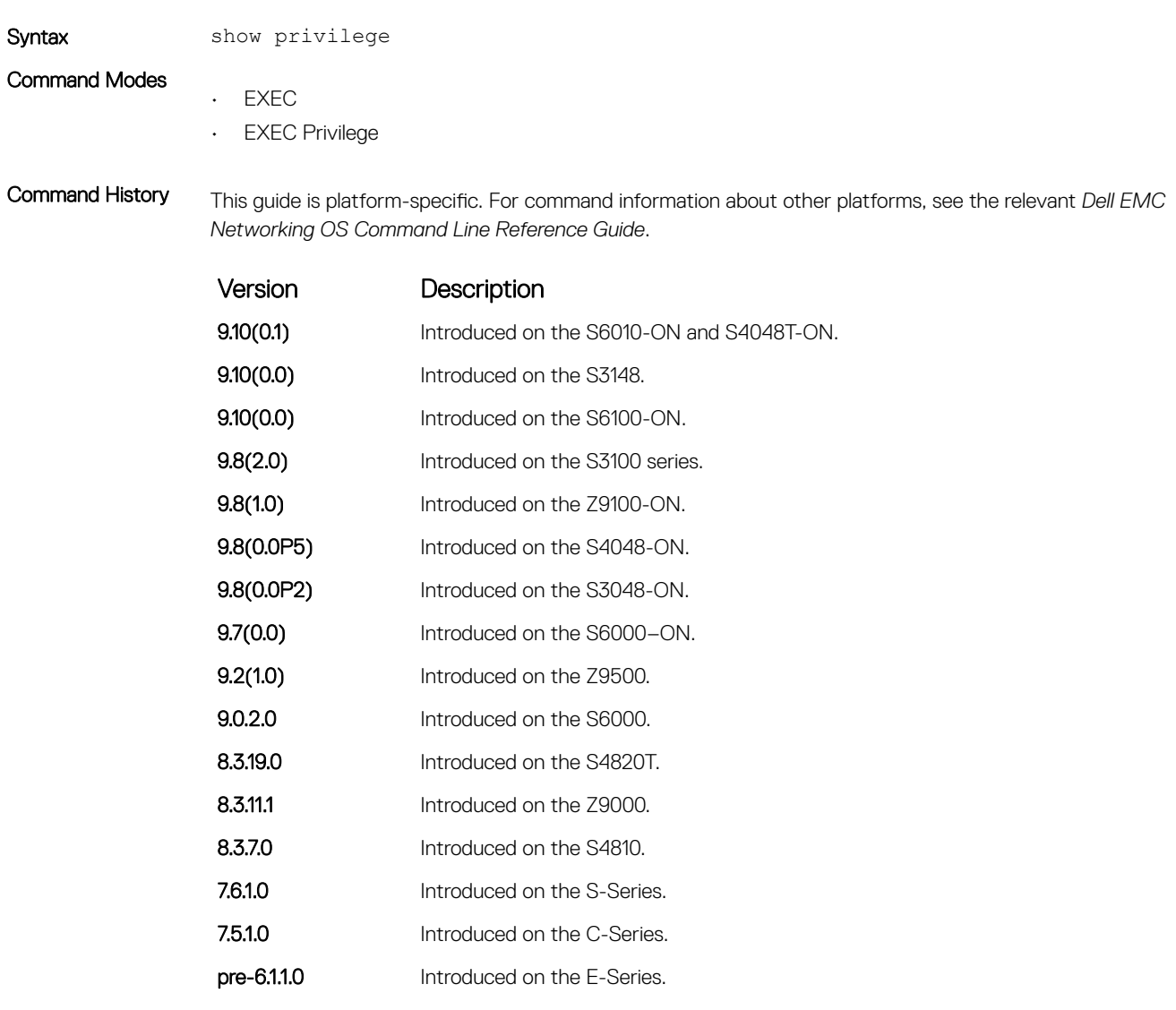

Example DellEMC# show privilege Current privilege level is 15. DellEMC#

```
DellEMC# show privilege
Current privilege level is 14.
DellEMC#
DellEMC# show privilege
Current privilege level is 10.
DellEMC#
```
#### Related Commands

• [privilege level \(CONFIGURATION mode\)](#page-1526-0) — assign access control to different command modes.

# show users

Allows you to view information on all users logged in to the switch.

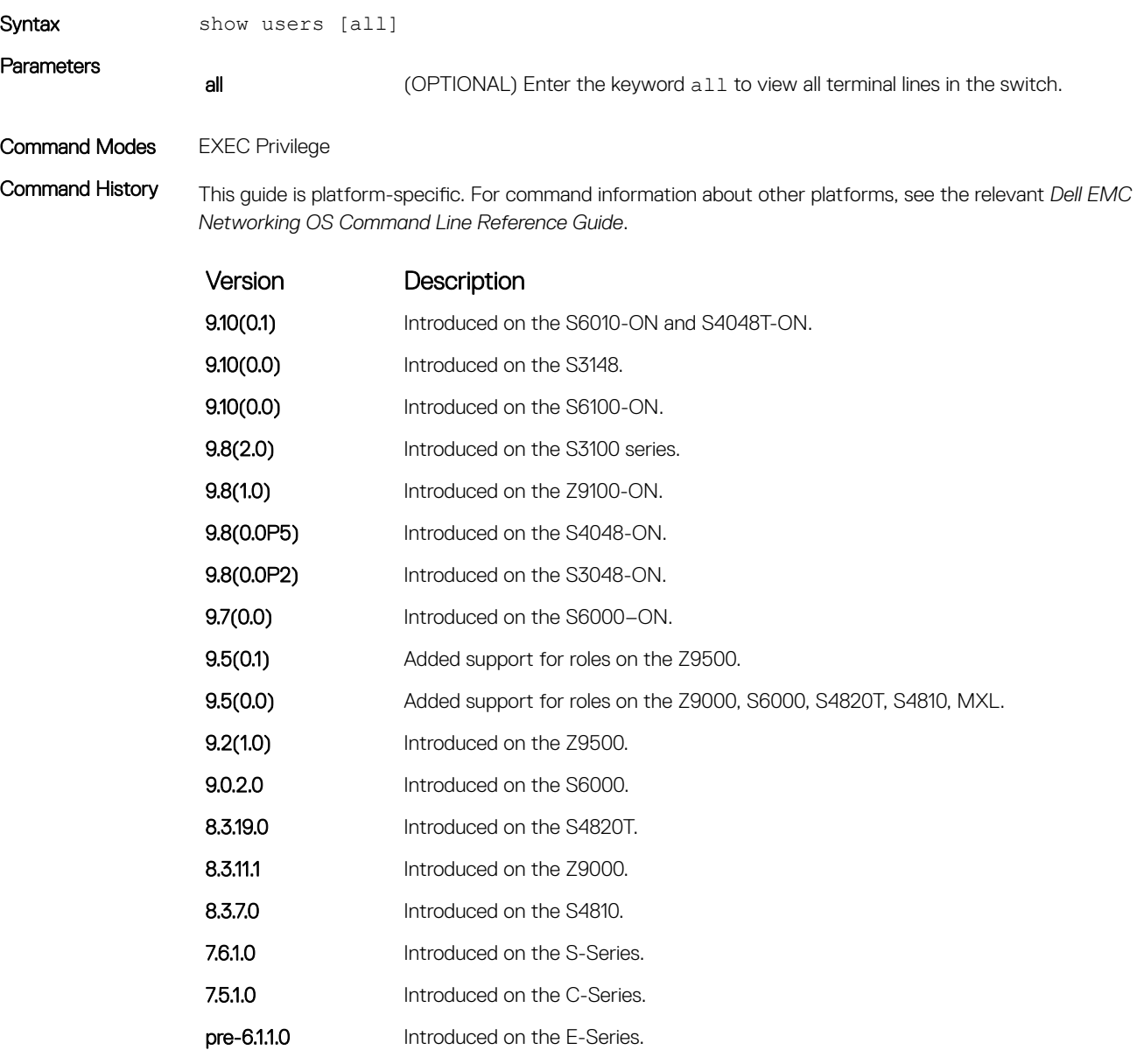

Usage Information The following describes the show user command shown in the following example.

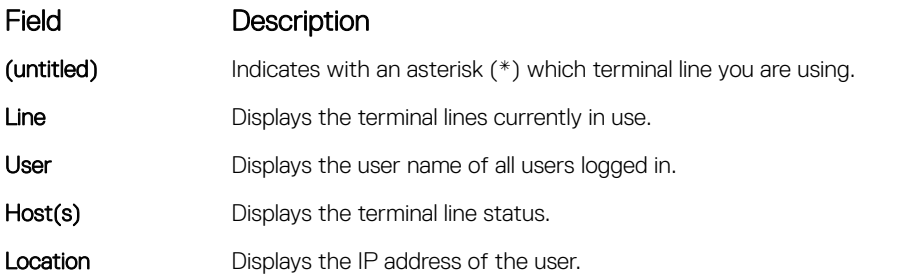

### Example DellEMC# sh

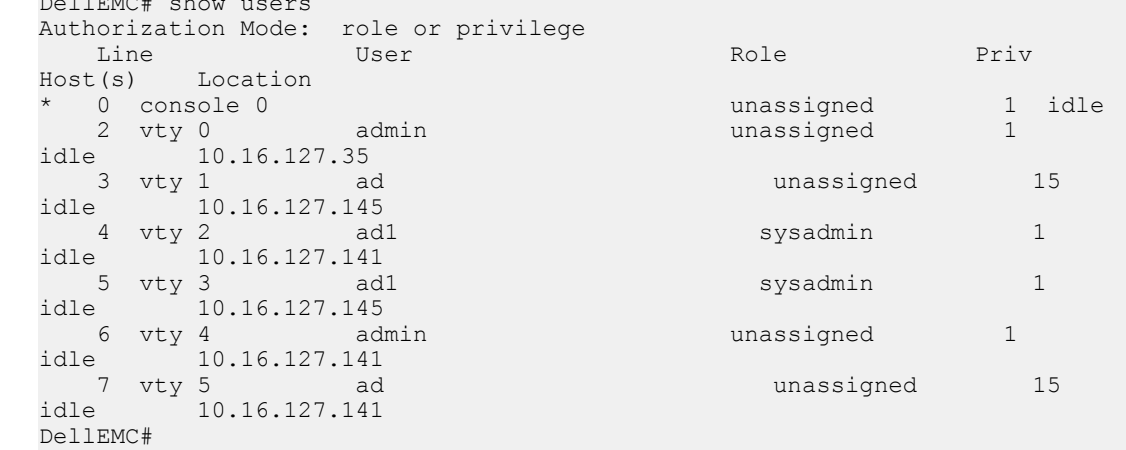

### Related Commands

• [username](#page-1548-0) — enables a user.

# timeout login response

Specify how long the software waits for the login input (for example, the user name and password) before timing out.

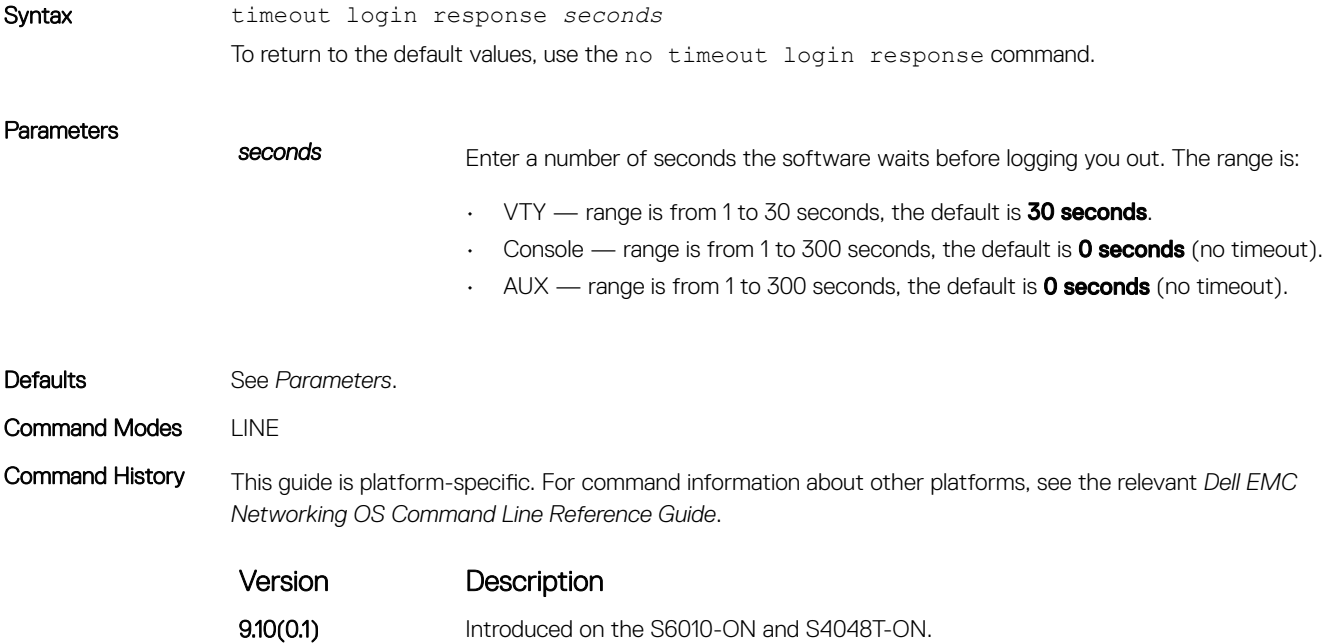
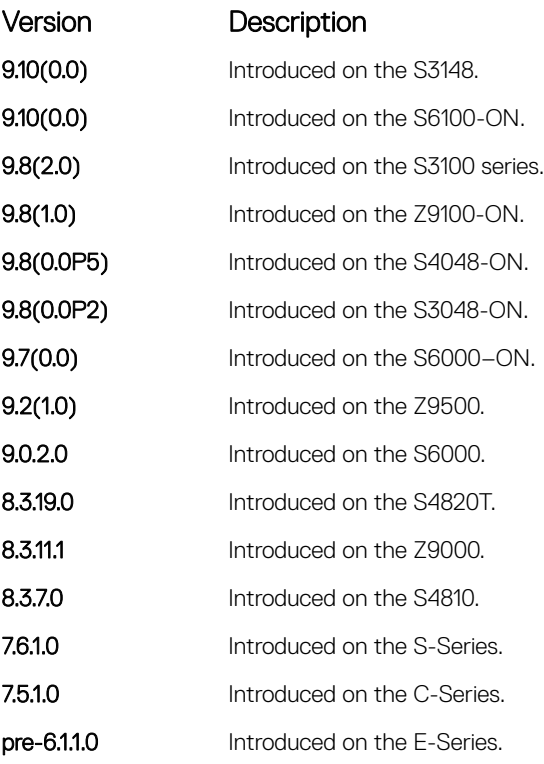

Usage Information The software measures the period of inactivity defined in this command as the period between consecutive keystrokes. For example, if your password is "password" you can enter "p" and wait 29 seconds to enter the next letter.

#### username

Establish an authentication system based on user names.

Syntax username *name* [access-class *access-list-name*] [nopassword | {password | secret | sha256-password} [*encryption-type*] *password* [dynamic-salt]] [*privilege level*] [role *role-name*]

If you do not want a specific user to enter a password, use the nopassword option.

To delete authentication for a user, use the no username *name* command.

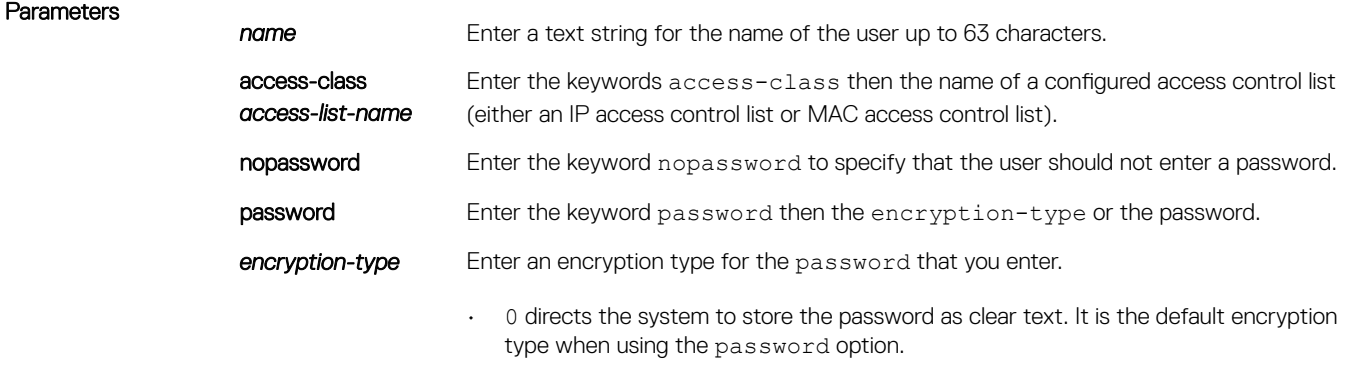

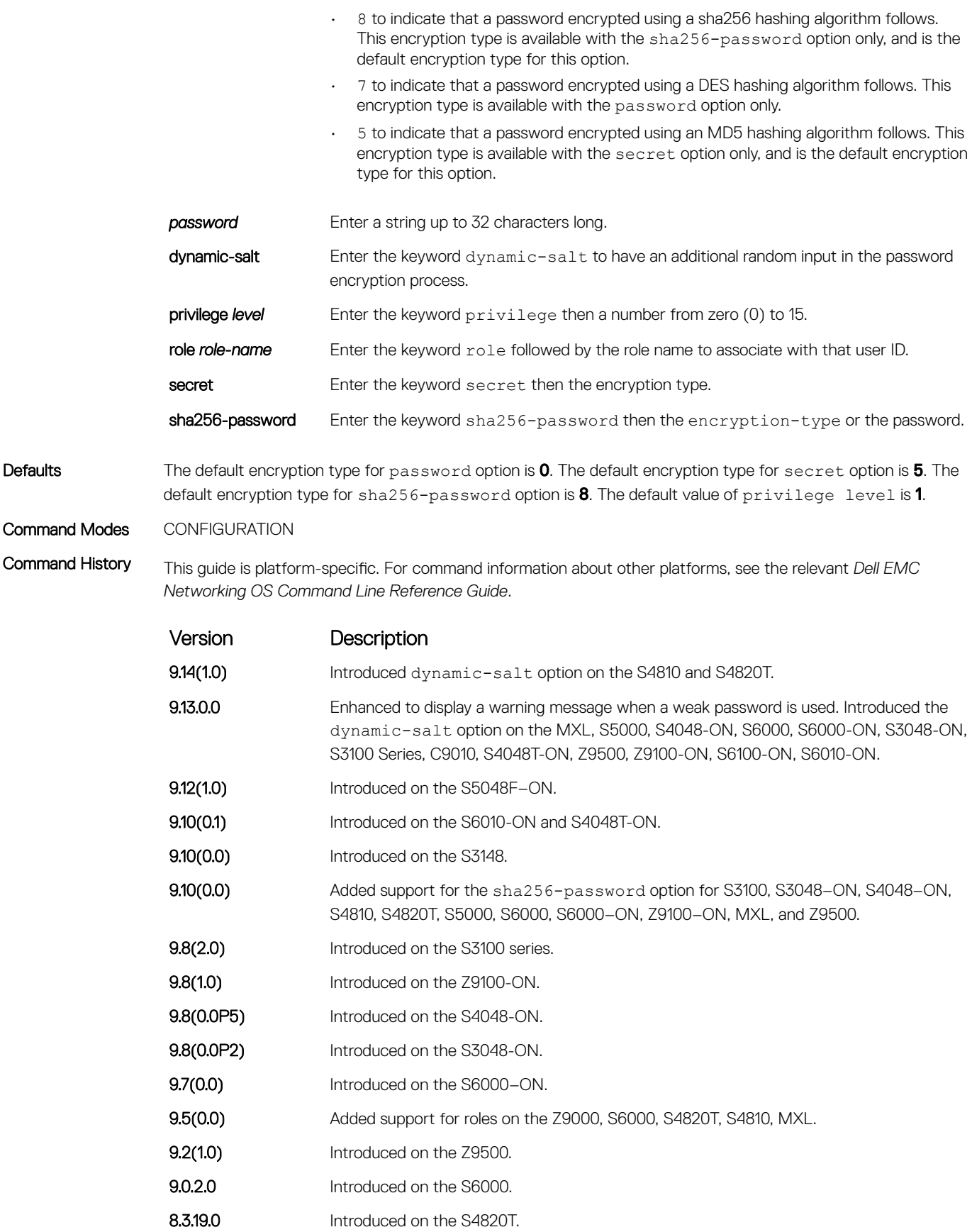

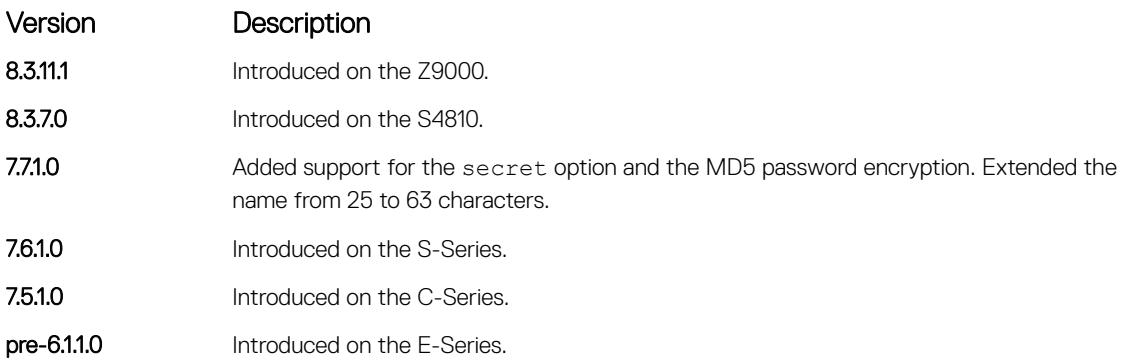

Usage Information To view the defined user names, use the show running-config user command. You can use the dynamic-salt option only under the secret and the password options.

> When you configure the password, the system alerts if your password does not match the following criteria. The system accepts your password even if these conditions are not met. Dell EMC Networking recommends selecting a strong password for enhanced security.

- A minimum of eight characters in length
- A minimum of one lower case letter (a to z)
- A minimum of one upper case letter (A to Z)
- A minimum of one numeric character (0 to 9)
- A minimum of one special character including a space ("!"#\$%&'()\*+,-./:;<=>?@[\]^\_`{|}~")

#### Related Commands

- [password](#page-1540-0) specifies a password for users on terminal lines.
- [show running-config](#page-82-0)  views the current configuration.

# RADIUS Commands

The following RADIUS commands are supported by Dell EMC Networking OS.

#### aaa radius auth-method

Configure the authentication method to use with RADIUS for user access.

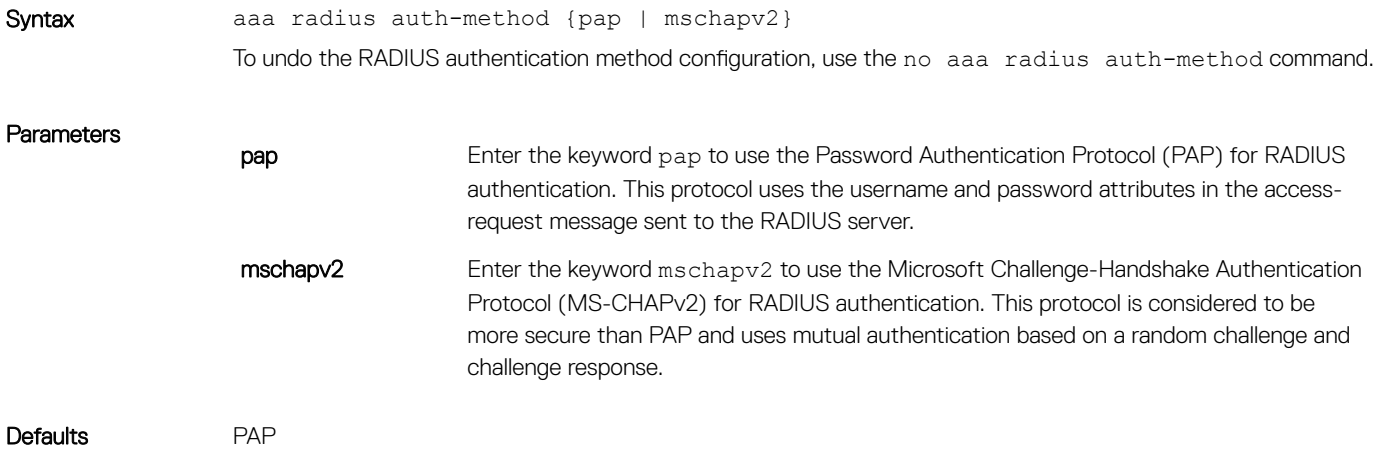

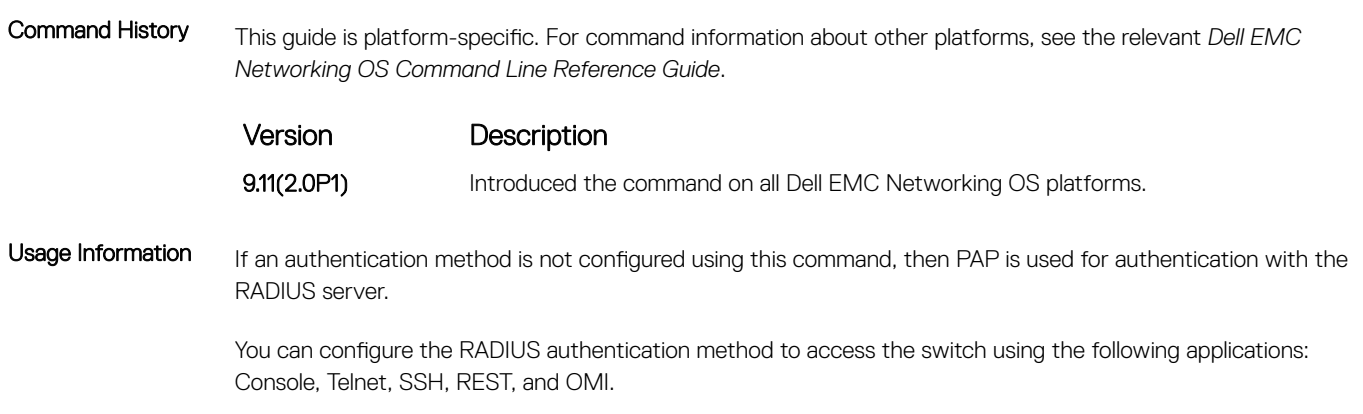

### client

Configures trusted DAC clients.

Command Modes CONFIGURATION

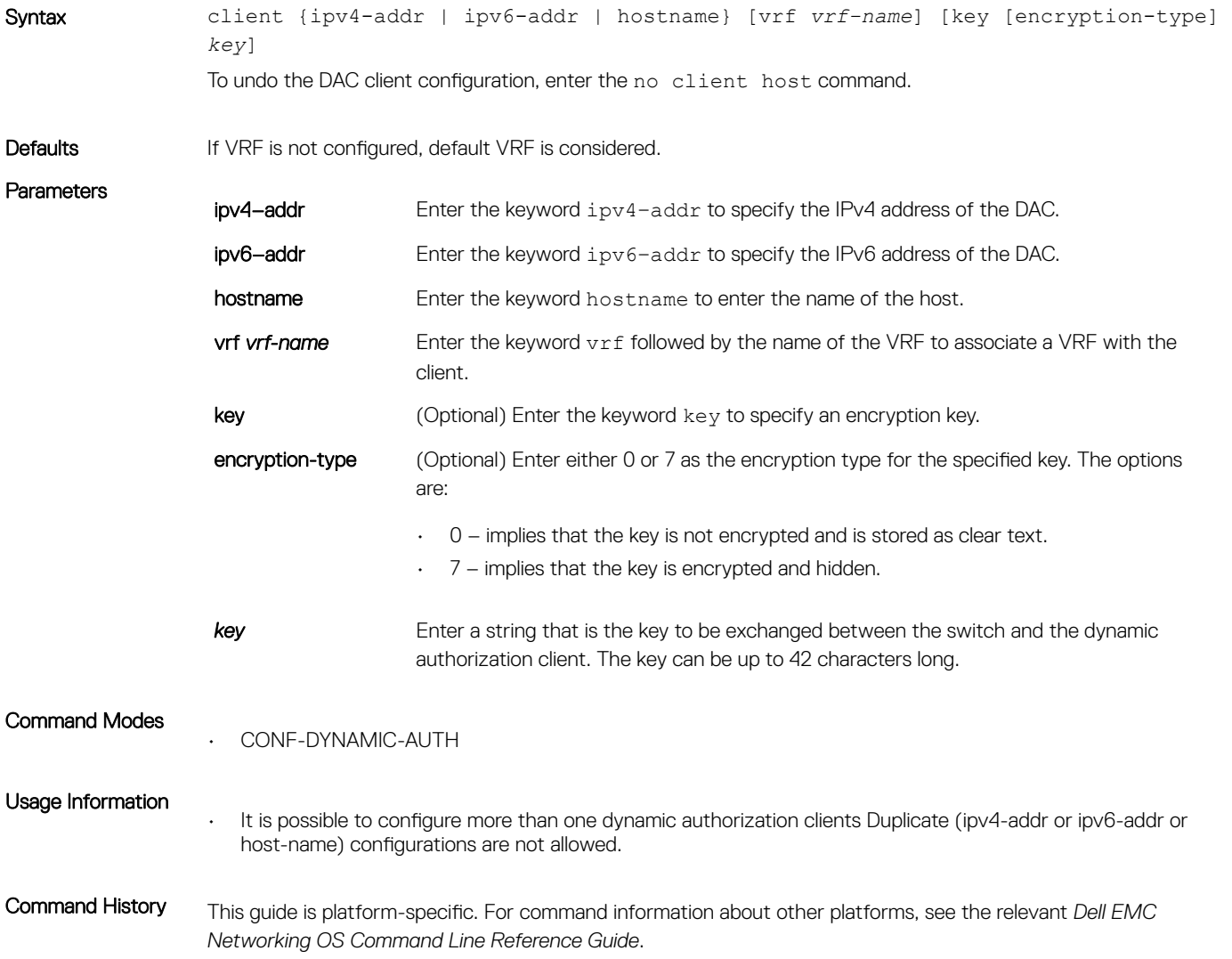

The following is a list of the Dell EMC Networking OS version history for this command.

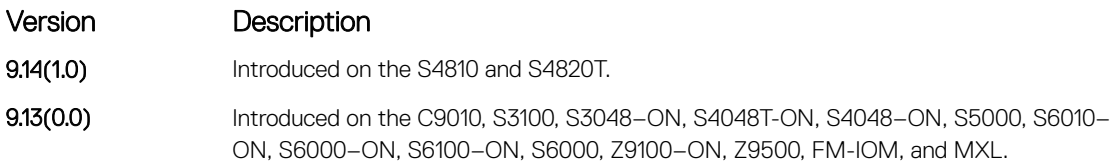

# client-key

Configures global shared key for the trusted DAC clients.

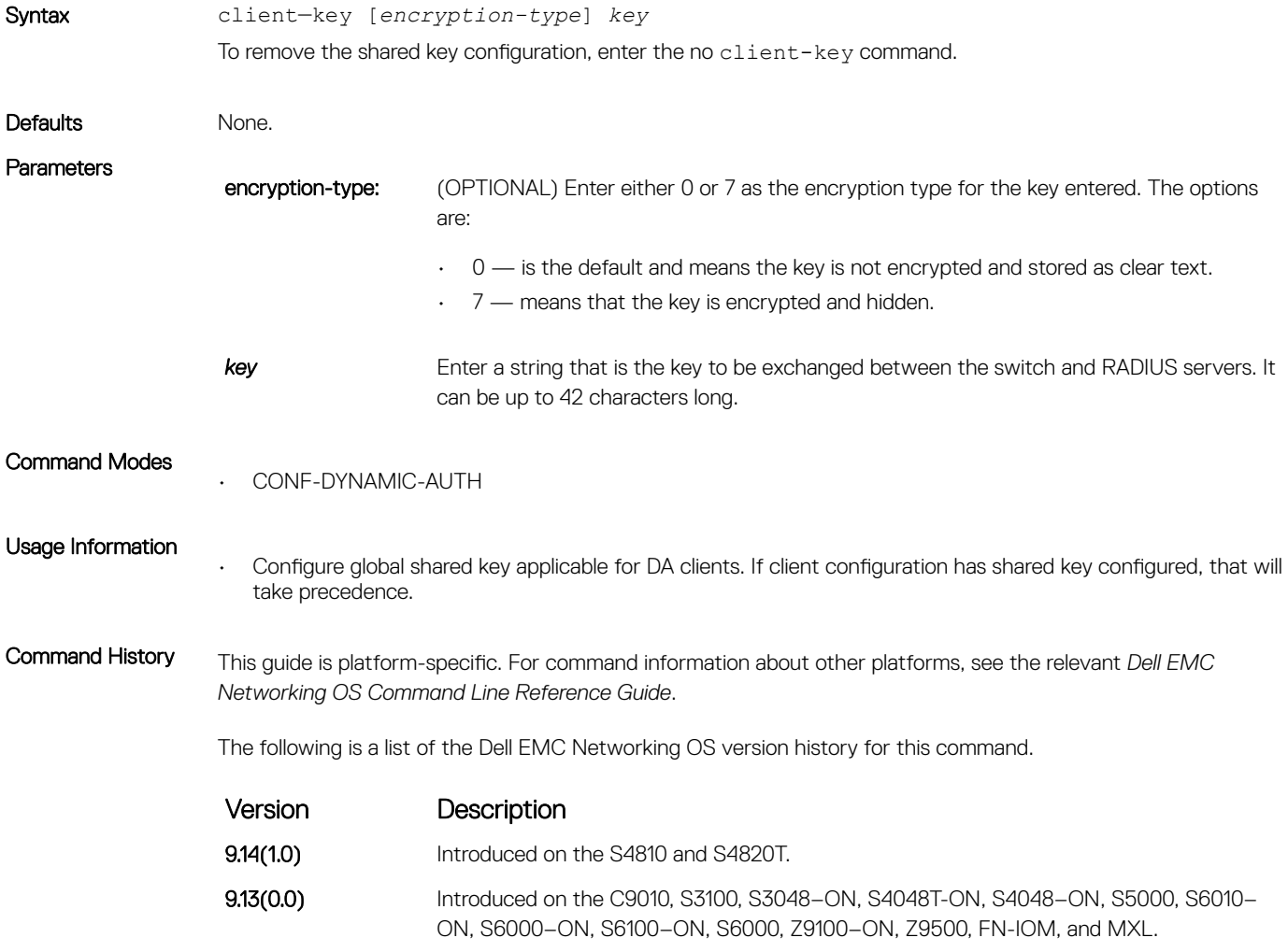

#### coa-bounce-port

Configure NAS to allow or reject the port bounce RADIUS messages from DAC.

Syntax coa-bounce-port

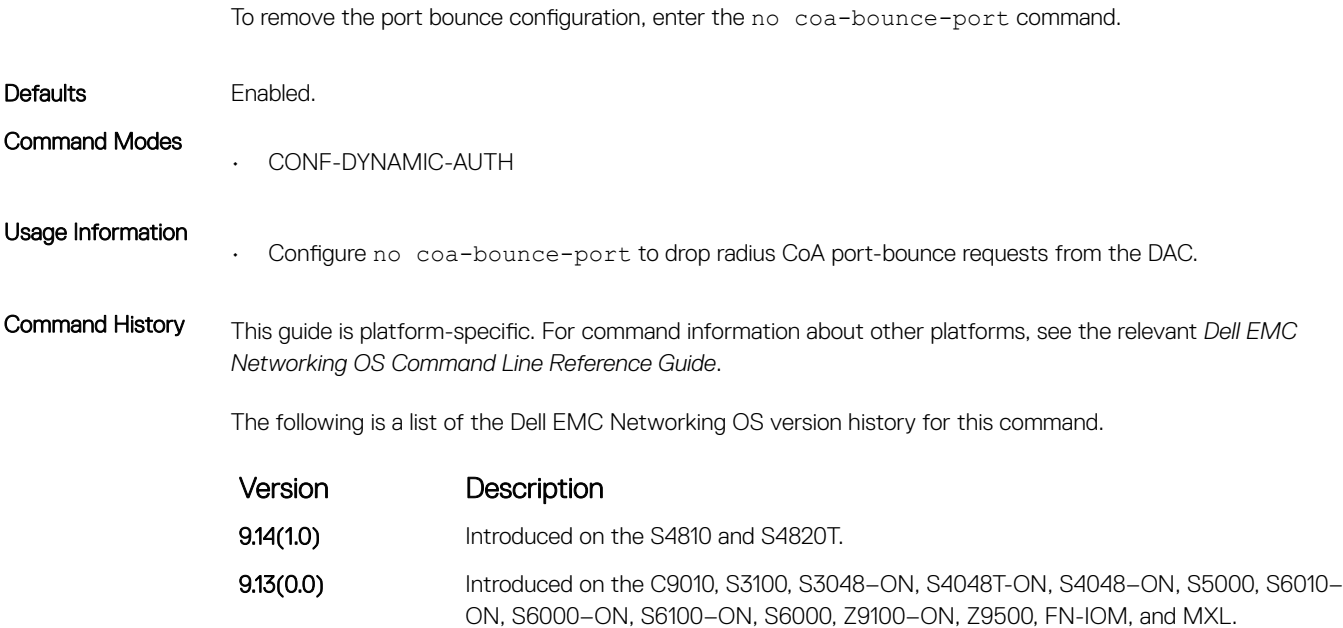

# coa-disable-port

Configure NAS to reject disable-port requests from DAC.

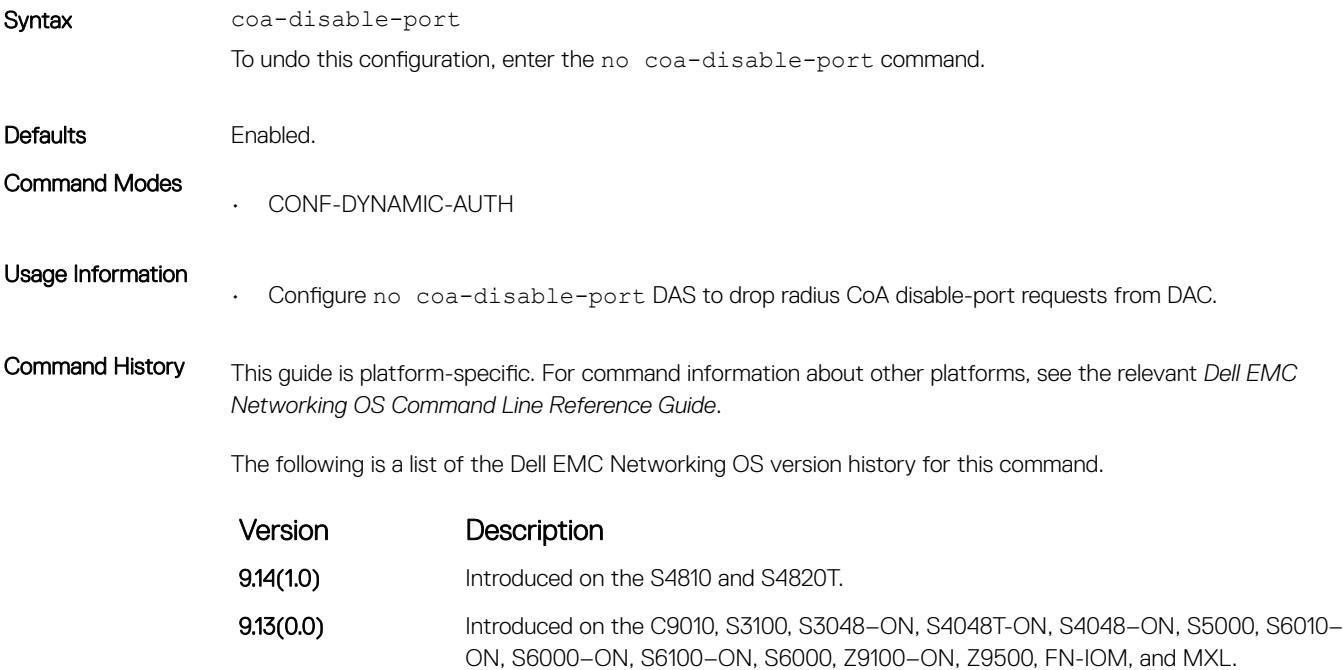

### coa-reauthenticate

Configure NAS to re-authenticate dot1x user session requests from DAC.

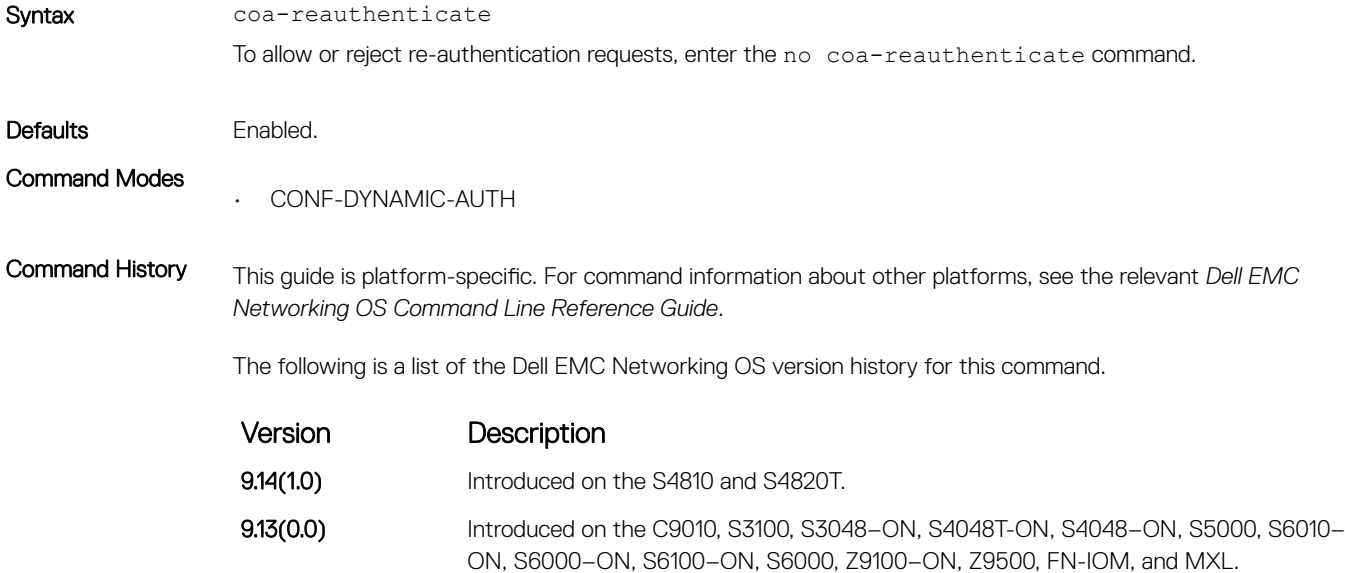

# debug radius

View RADIUS transactions to assist with troubleshooting.

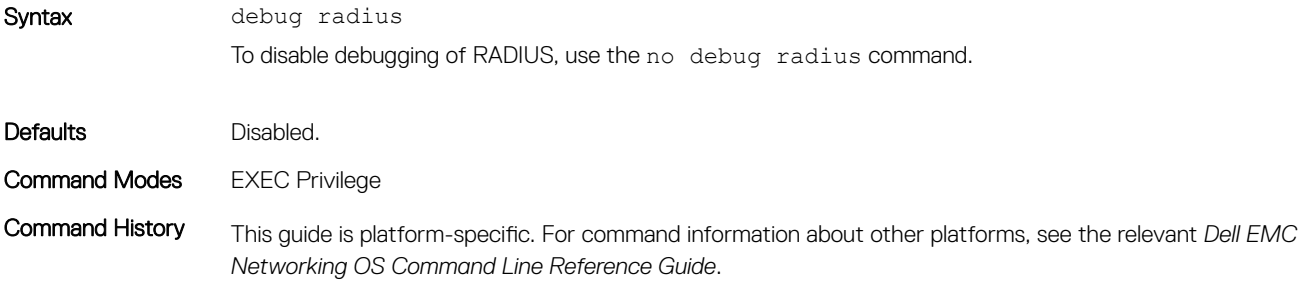

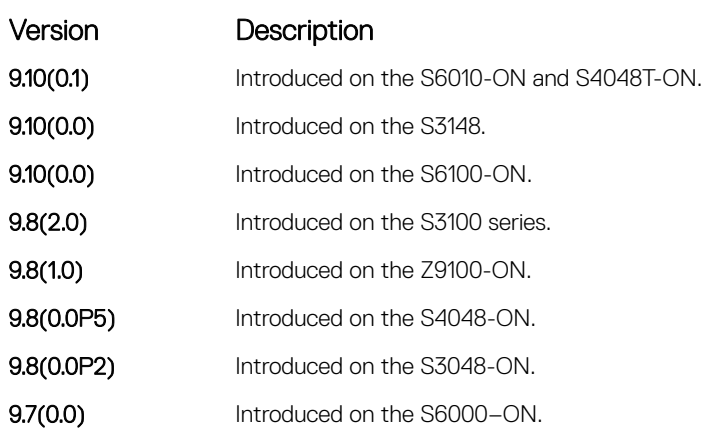

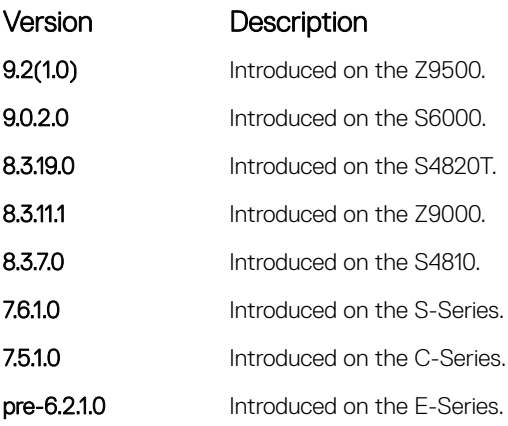

# da-rsp-timeout

Configure timeout value for the back end task to respond to DAC requests.

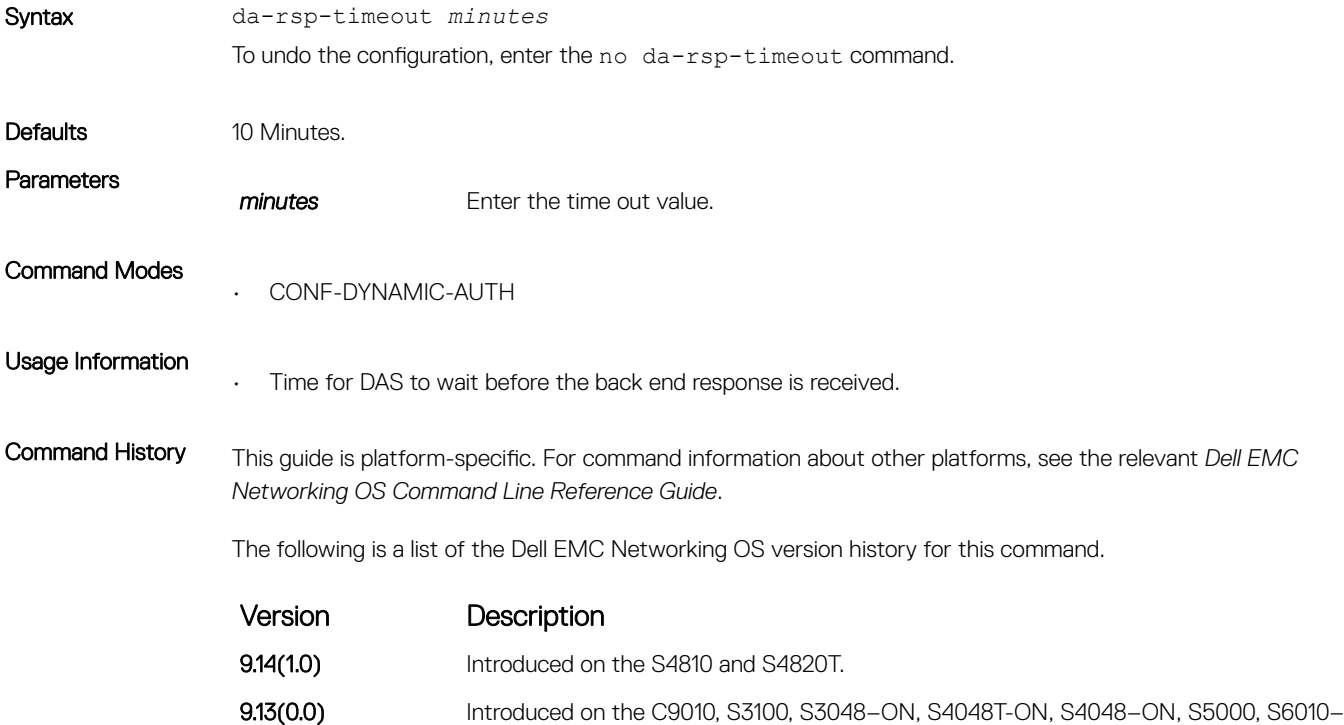

#### ON, S6000–ON, S6100–ON, S6000, Z9100–ON, Z9500, FN-IOM, and MXL.

#### disconnect-user

Configure NAS to allow or reject DM requests corresponding to AAA users-sessions coming from the DAC.

Syntax disconnect-user

To undo this configuration, enter the no disconnect-user command.

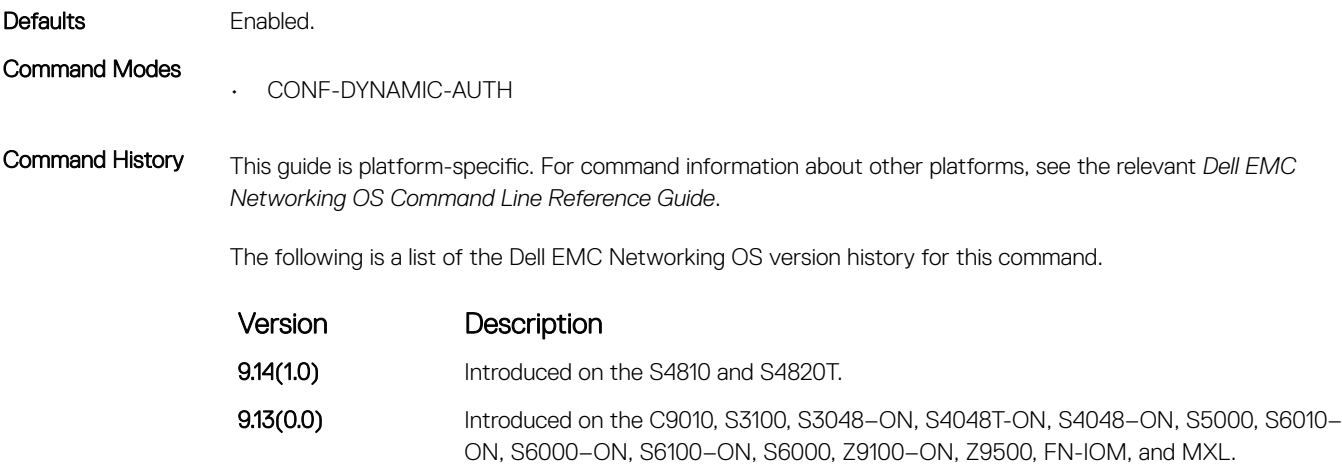

# dynamic-auth-enable

Configure NAS to receive and process dynamic authorization messages.

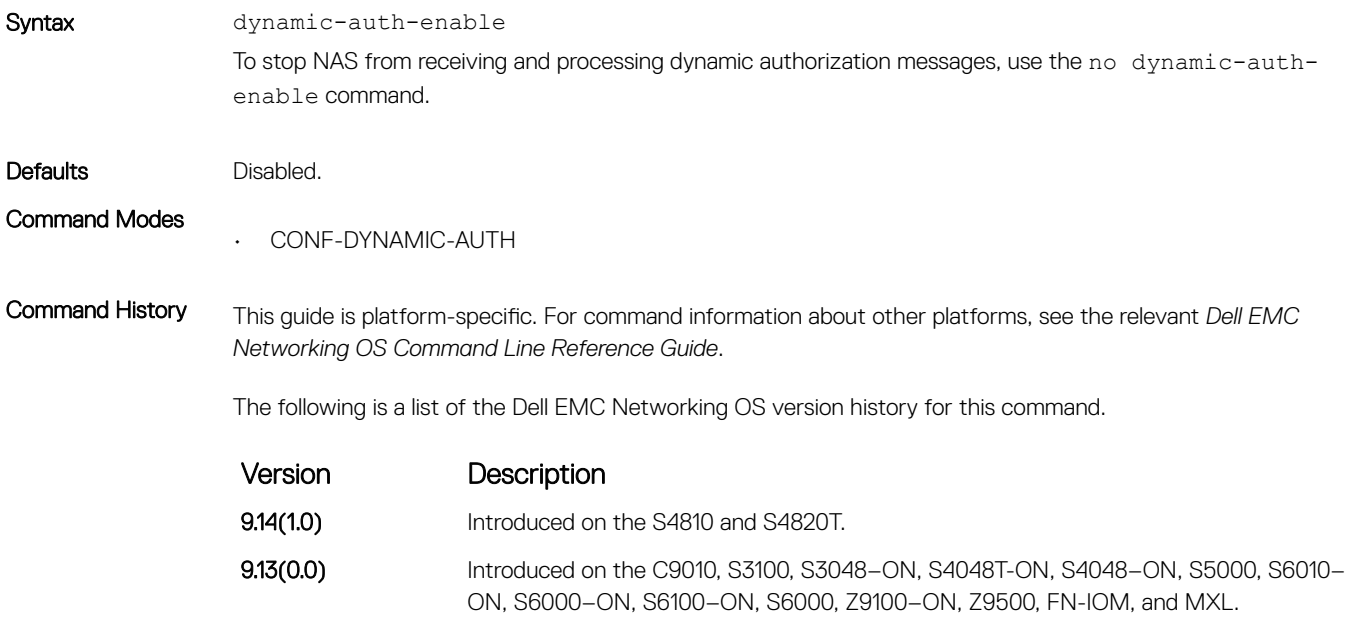

Usage Information If this configuration is not enabled, then dynamic authorization messages are not handled by the NAS.

# ip radius source-interface

Specify an interface's IP address as the source IP address for RADIUS connections.

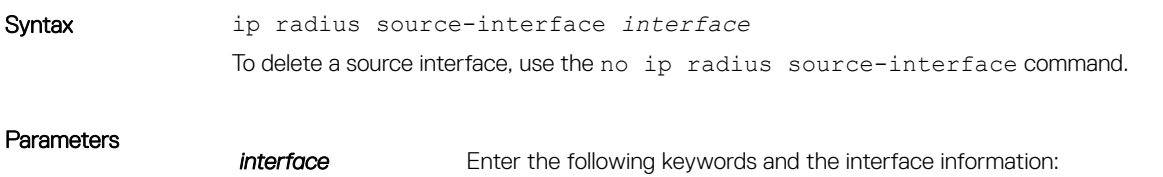

- For a 1-GigabitEthernet interface, enter the keyword GigabitEthernet then the slot/port information.
- For a 10-Gigabit Ethernet interface, enter the keyword TenGigabitEthernet then the slot/port information.
- For a Loopback interface, enter the keyword loopback then a number from 0 to 16383.
- For a port channel interface, enter the keywords port-channel then a number.
- For a Null interface, enter the keyword null then the Null interface number.
- For a VLAN interface, enter the keyword  $v \lambda$  an then a number from 1 to 4094.

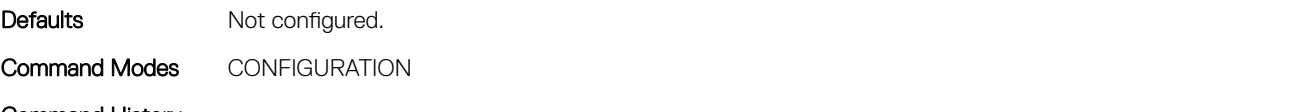

Command History This guide is platform-specific. For command information about other platforms, see the relevant *Dell EMC Networking OS Command Line Reference Guide*.

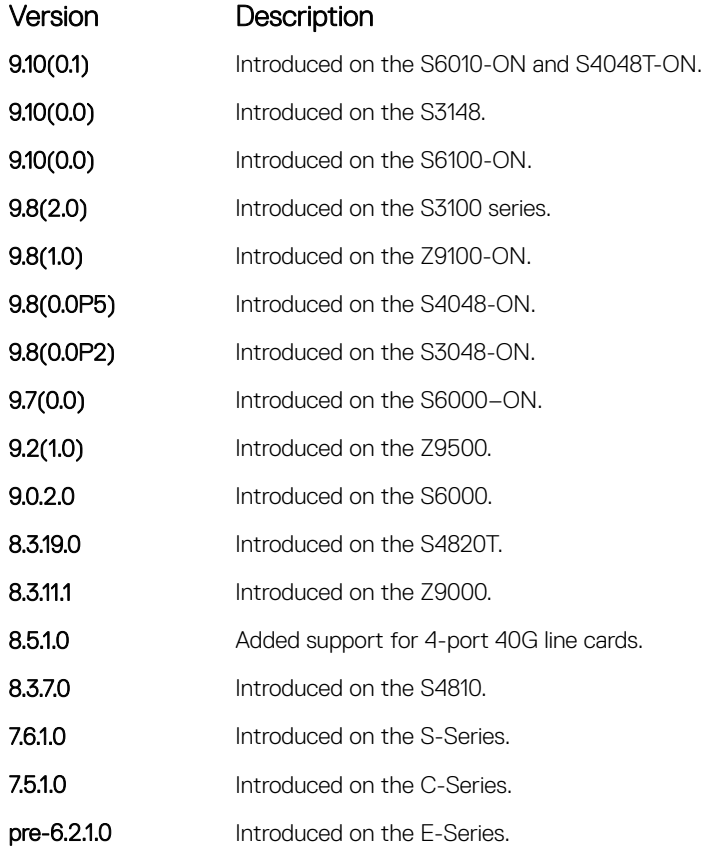

#### port

Configures NAS port number to accept CoA or DM requests.

Syntax port port-number To remove the NAS port configuration, enter the no port command.

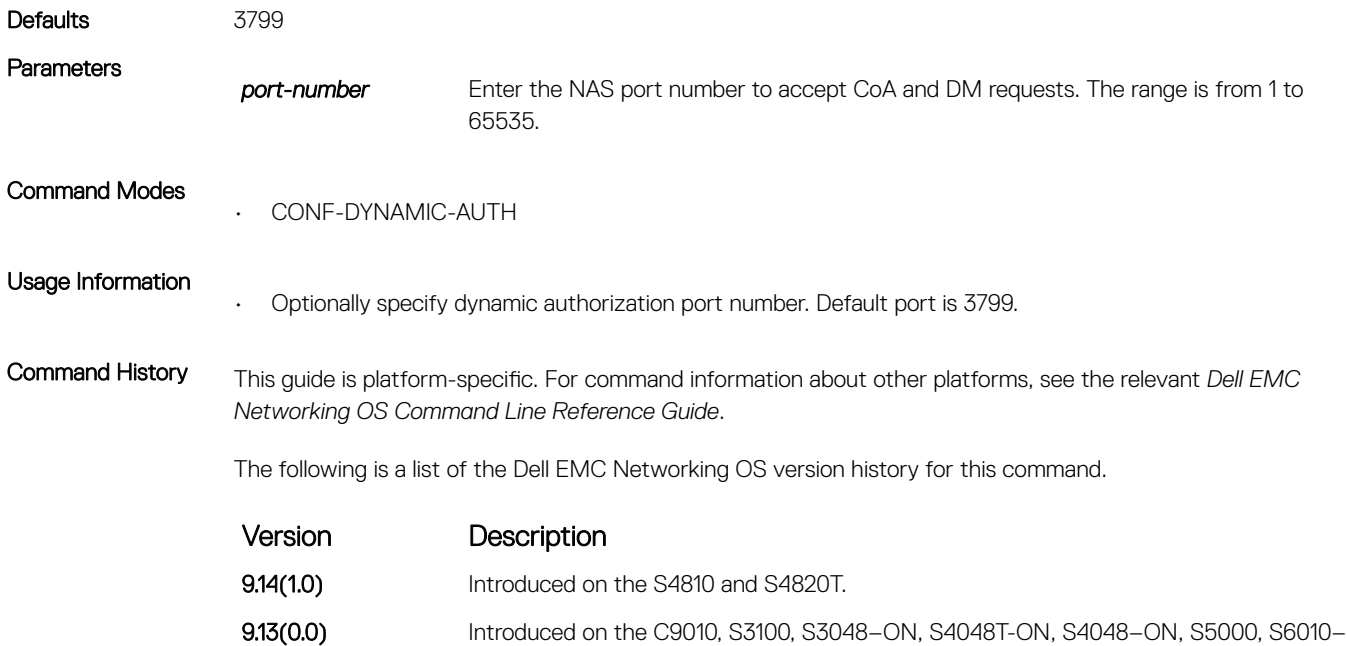

ON, S6000–ON, S6100–ON, S6000, Z9100–ON, Z9500, FN-IOM, and MXL.

# radius dynamic-auth

Enters a new sub-mode, RADIUS-DYNAMIC-AUTH, which enables you to modify dynamic authorization settings.

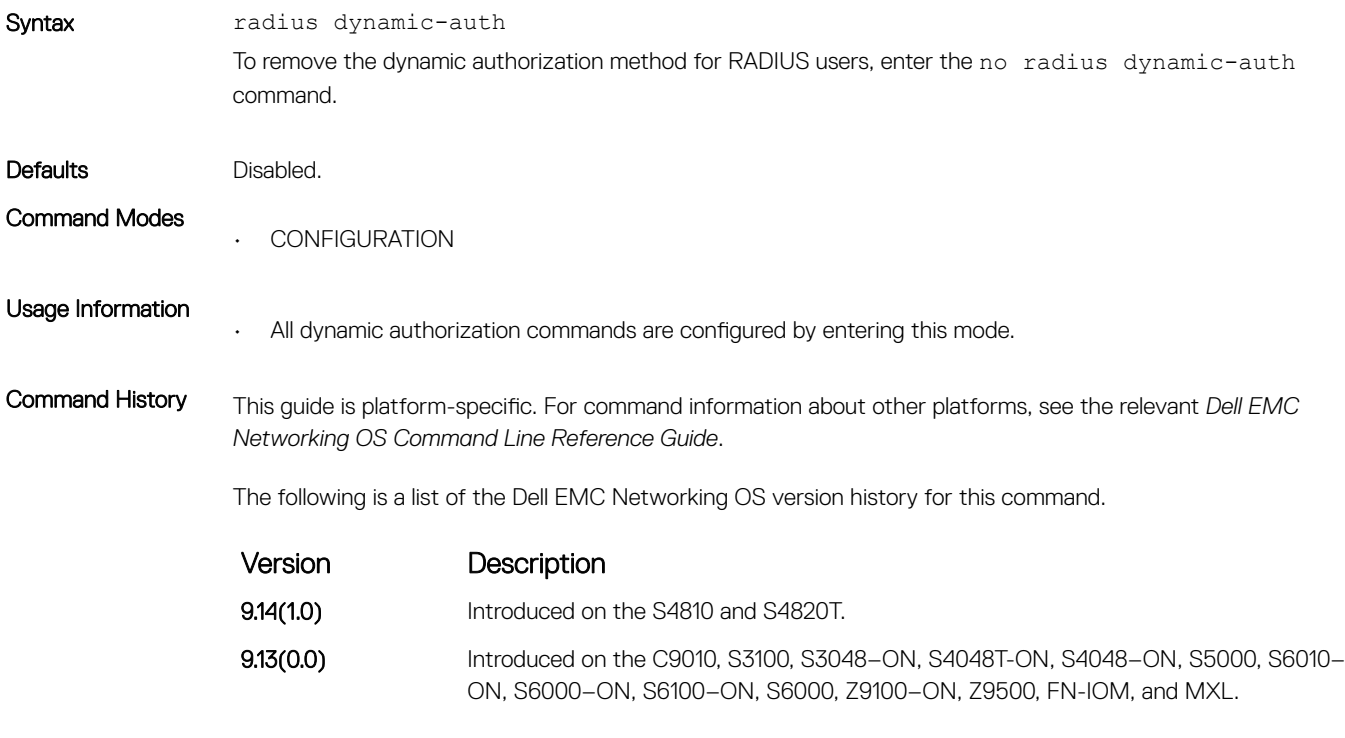

# radius-server deadtime

Configure a time interval during which non-responsive RADIUS servers to authentication requests are skipped.

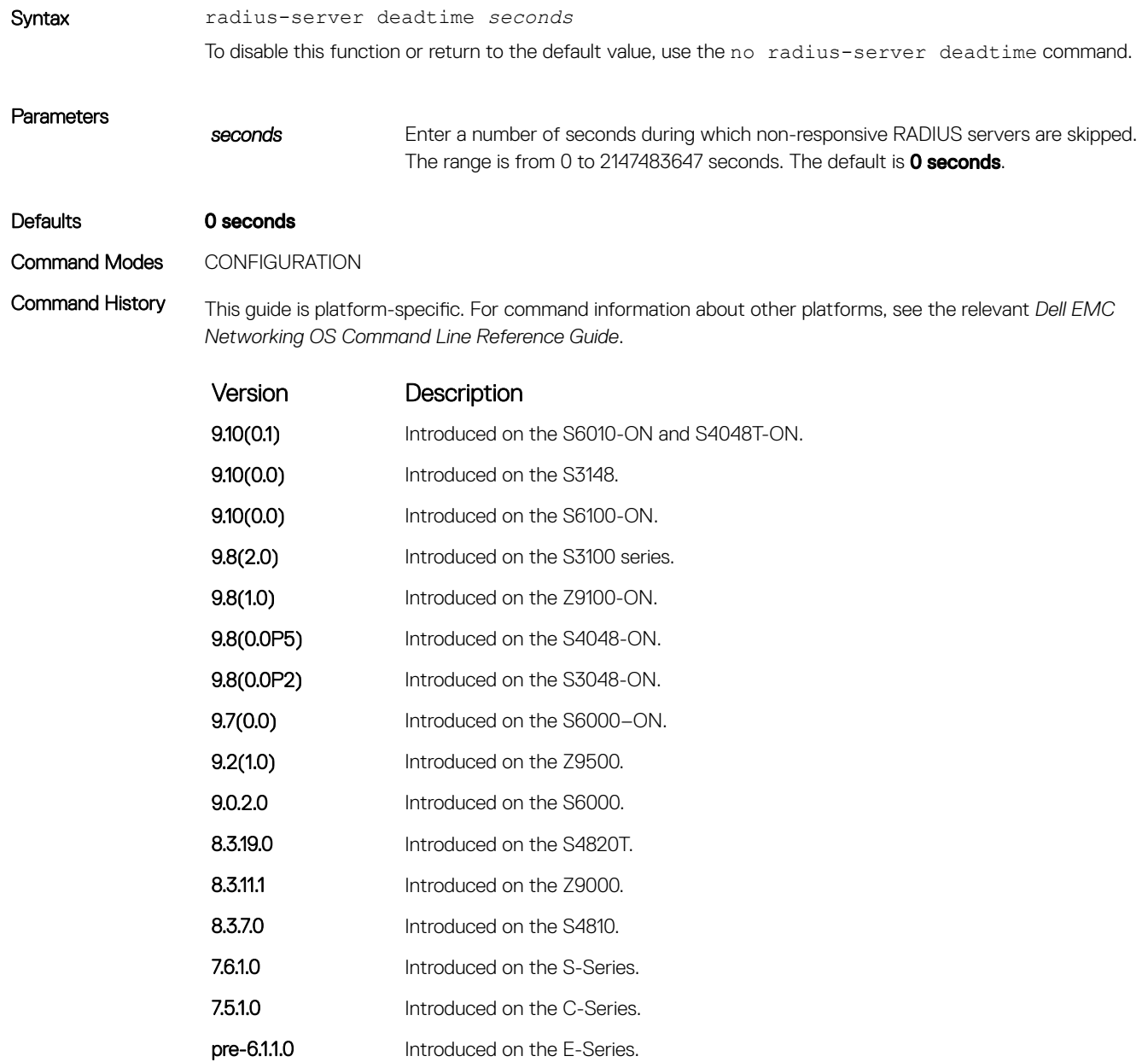

# radius-server group

Creates or deletes a group of radius servers.

Syntax radius-server group *group-name* 

<span id="page-1560-0"></span>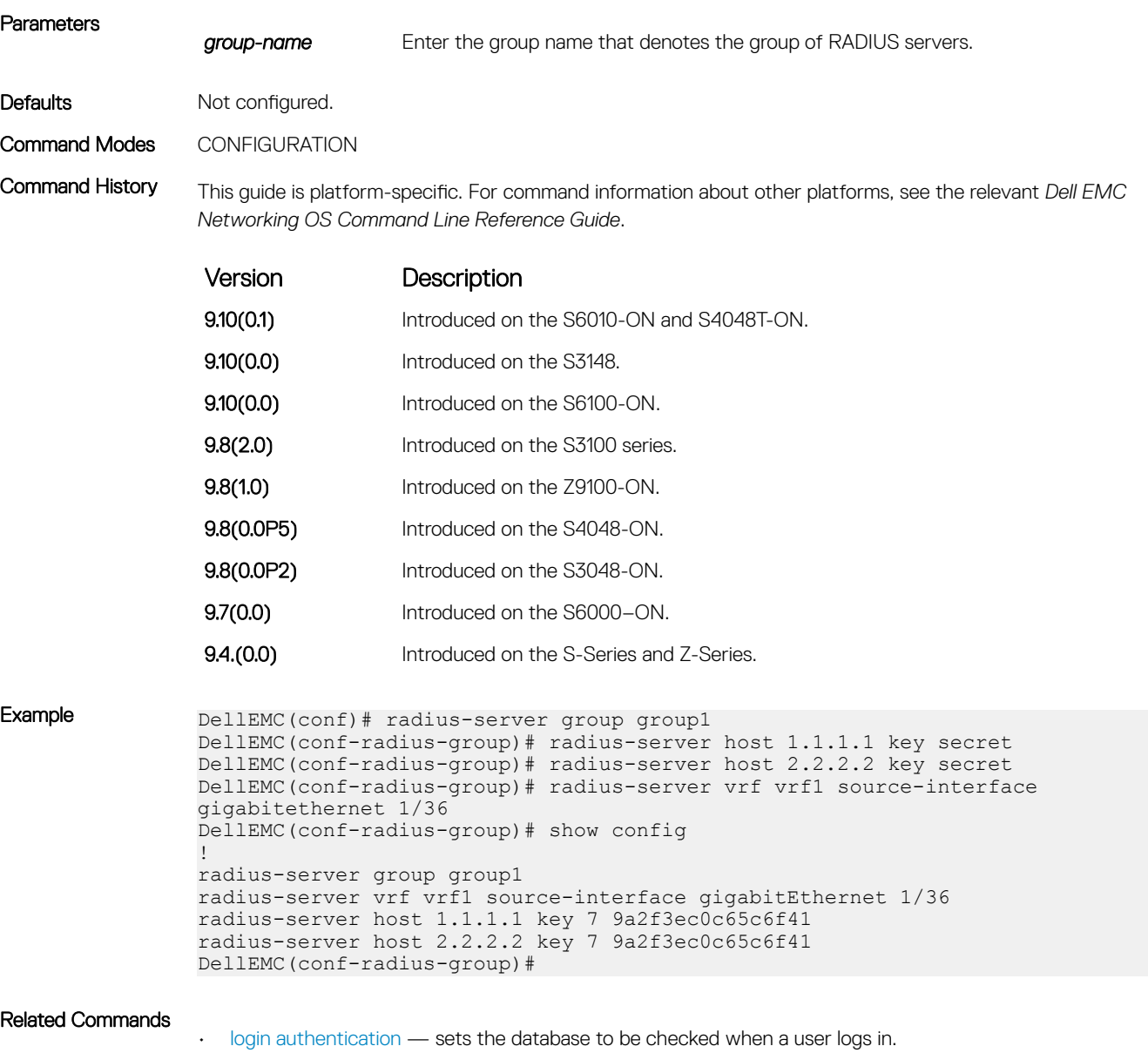

- [radius-server key](#page-1564-0)  sets an authentication key for RADIUS communications.
- [radius-server retransmit](#page-1565-0) sets the number of times the RADIUS server attempts to send information.
- [radius-server timeout](#page-1566-0)  sets the time interval before the RADIUS server times out.

# radius-server host

Configure a RADIUS server host.

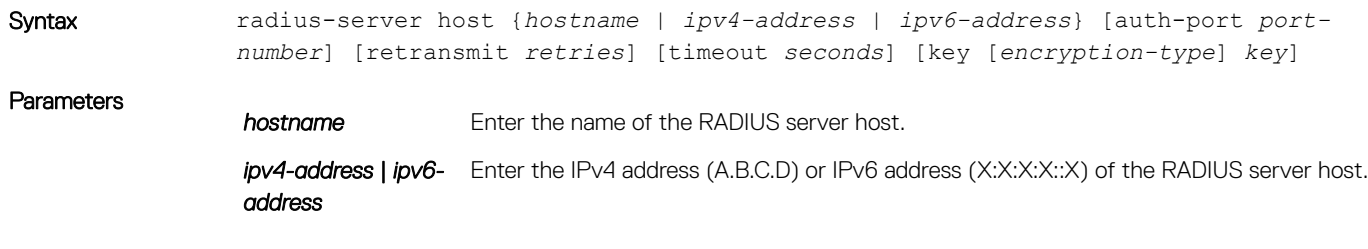

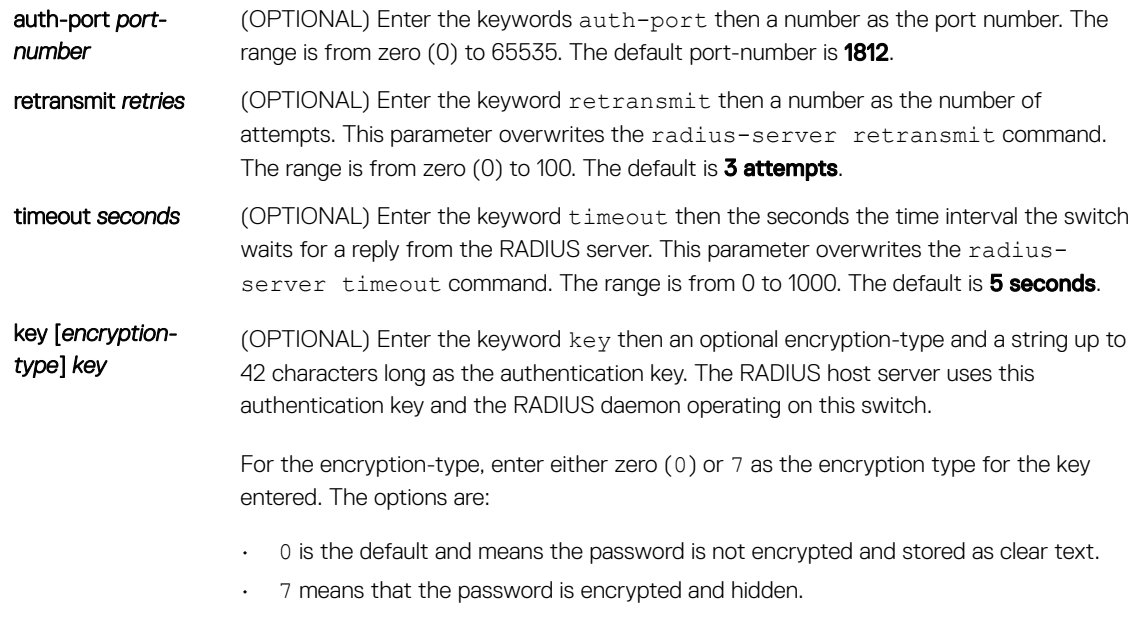

Configure this parameter last because leading spaces are ignored.

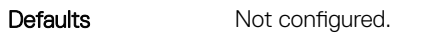

- Command Modes • RADIUS SERVER GROUP
	- CONFIGURATION

Command History This guide is platform-specific. For command information about other platforms, see the relevant *Dell EMC Networking OS Command Line Reference Guide*.

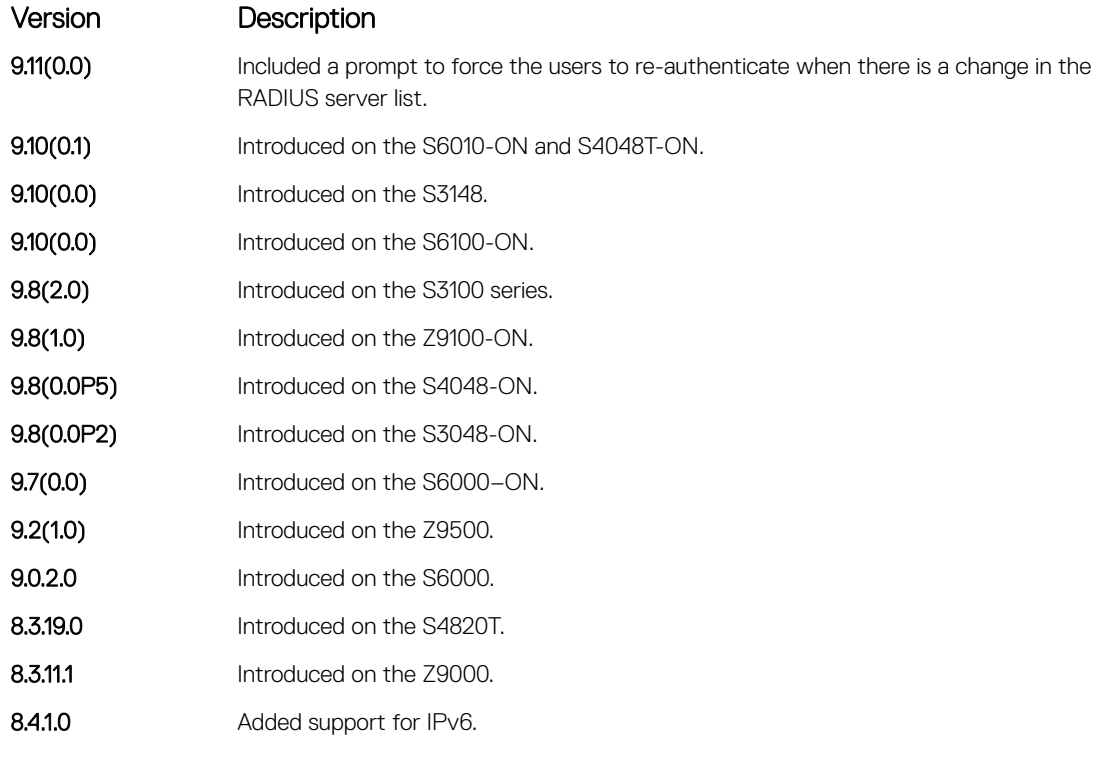

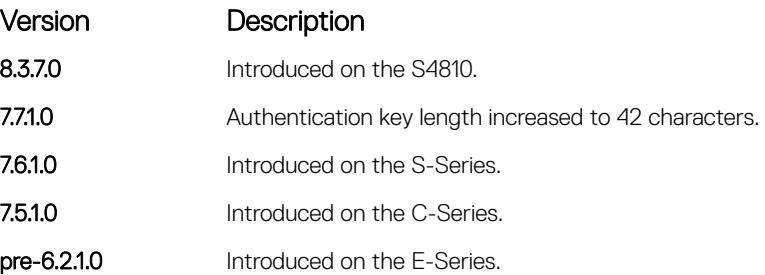

Usage Information To configure any number of RADIUS server hosts for each server host that is configured, use this command. Dell EMC Networking OS searches for the RADIUS hosts in the order they are configured in the software.

> The global default values for the timeout, retransmit, and key optional parameters are applied, unless those values are specified in the radius-server host or other commands. To return to the global default values, if you configure the timeout, retransmit, or key values, include those keywords when using the no radiusserver host command syntax.

> You can use duplicate host names or IP addresses among RADIUS groups. However, you cannot use duplicate host names or IP addresses within the same RADIUS group. If a VRF is not configured on the RADIUS group, then servers configured in the group are considered to be on the default VRF. RADIUS servers that are configured in the CONFIGURATION mode are also considered to be on the default VRF.

> You must configure the RADIUS group explicitly with the aaa radius group command in order for the AAA servers to use the group of RADIUS servers. The 802.1x servers use the group of RADIUS servers based on the VRF where the 802.1x request is received. As a result, it is possible that both globally configured RADIUS servers as well as the group-configured RADIUS servers (without VRF or default VRF) are used for processing the 802.1x requests that are received at the default VRF. The order in which the RADIUS servers are tried depends on the order in which the RADIUS servers are configured.

Example DellEMC(config)#radius-server host 192.100.0.12 Force all logged-in users to re-authenticate  $(y/n)$ ? DellEMC(config)#no radius-server host 192.100.0.12

#### Related Commands

• [login authentication](#page-1539-0) — sets the database to be checked when a user logs in.

Force all logged-in users to re-authenticate  $(y/n)$ ?

- [radius-server key](#page-1564-0)  sets an authentication key for RADIUS communications.
- [radius-server retransmit](#page-1565-0) sets the number of times the RADIUS server attempts to send information.
- [radius-server timeout](#page-1566-0)  sets the time interval before the RADIUS server times out.

#### radius-server vrf

Create an association between a RADIUS server group and a VRF and source interface.

ud

Syntax radius-server vrf vrf-name [source-interface *interface]* To delete the association between a RADIUS server group and a VRF and source interface, use the no radiusserver vrf vrf-name [source-interface *interface*] command.

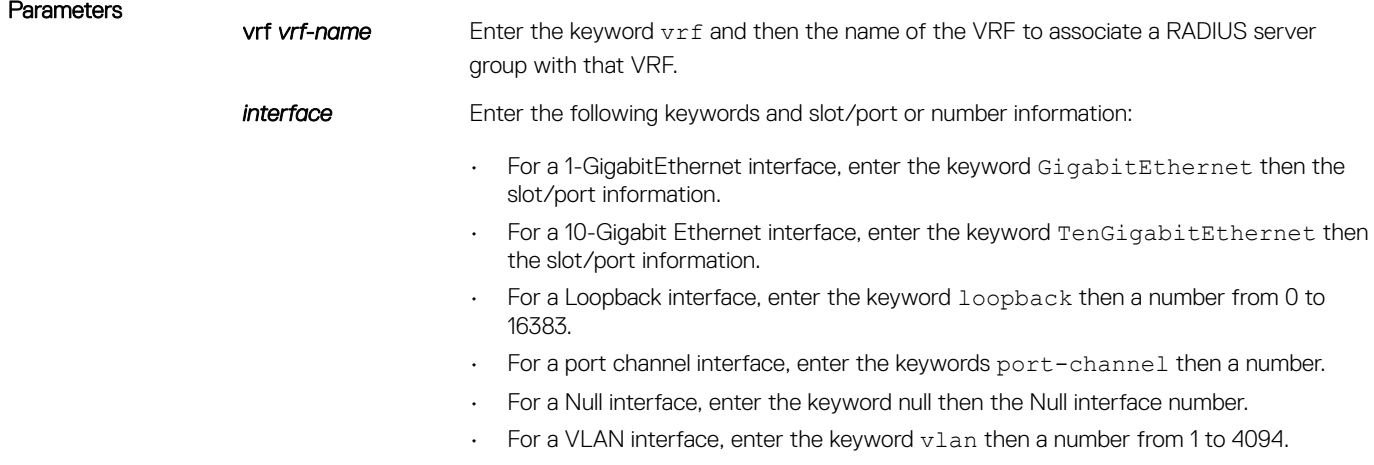

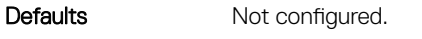

Command Modes RADIUS SERVER GROUP

Command History This guide is platform-specific. For command information about other platforms, see the relevant *Dell EMC Networking OS Command Line Reference Guide*.

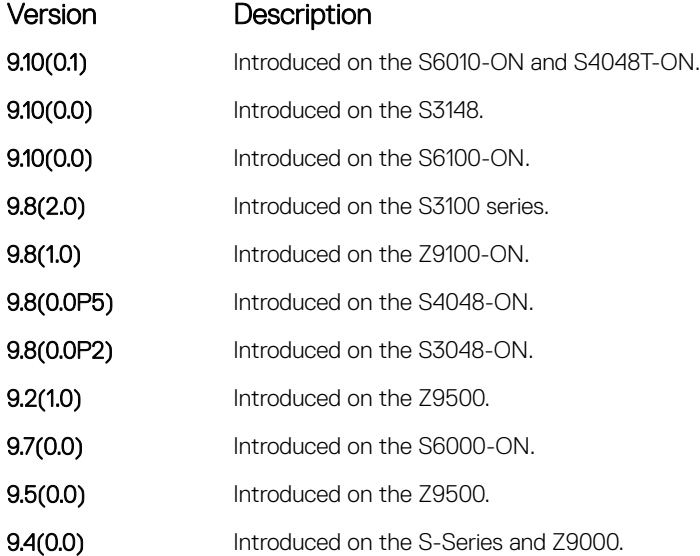

Usage Information You can use this command to associate a group of RADIUS servers with a VRF and source interface. You can configure the source interface only with the VRF attribute and source interface is optional with the VRF attributes.

> If VRF is not configured on the RADIUS group, then the group is considered to be on the default VRF. It is possible to use the default VRF name; however, you cannot configure the source interface with the default VRF as such a configuration results in conflicts between the source interfaces corresponding to the 802.1x supplicants on that default VRF.

RADIUS groups and VRFs have one-to-one mapping. If a VRF is configured with one RADIUS group, then you cannot use the same VRF with another RADIUS group. When the VRF is removed, then the corresponding RADIUS group is also removed automatically.

<span id="page-1564-0"></span>Example DellEMC(conf)#radius-server group group1 DellEMC(conf-radius-group)#radius-server vrf vrf1 source-interface gigabitethernet 1/42

```
DellEMC(conf)#radius-server group group2
DellEMC(conf-radius-group)#radius-server vrf default
```
# radius-server key

Configure a key for all RADIUS communications between the switch and the RADIUS host server.

8.3.7.0 Introduced on the S4810.

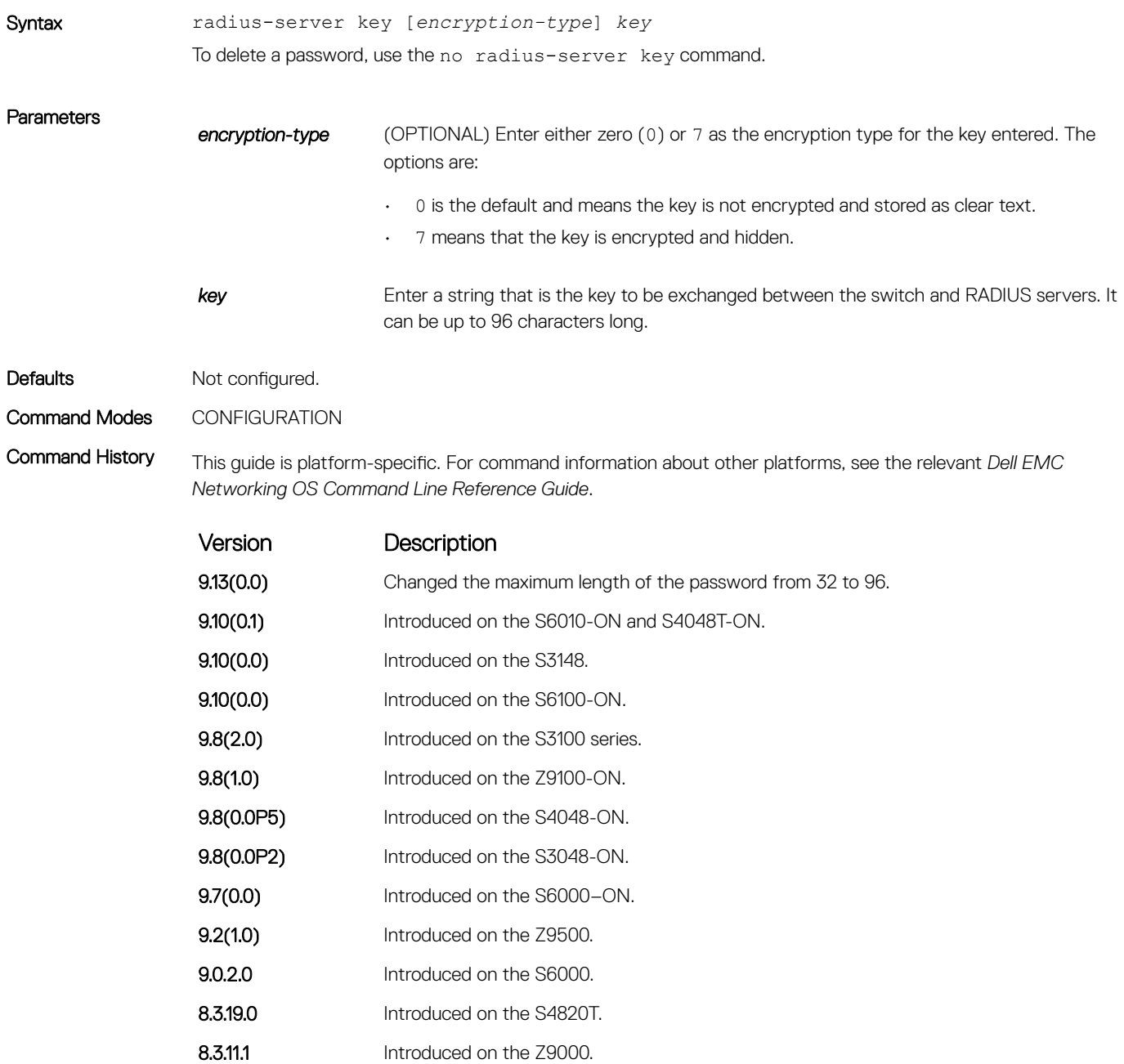

<span id="page-1565-0"></span>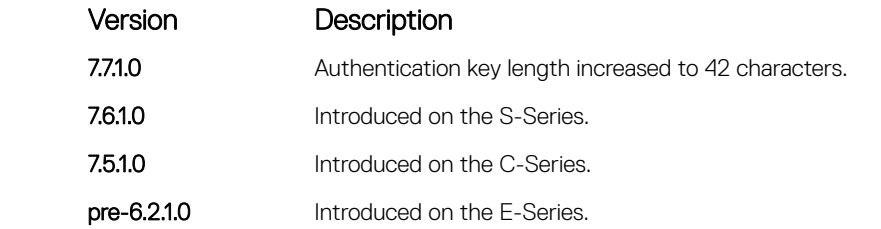

Usage Information The key configured on the switch must match the key configured on the RADIUS server daemon.

If you configure the key parameter in the radius-server host command, the key configured with the radius-server key command is the default key for all RADIUS communications.

#### Related Commands

• [radius-server host](#page-1560-0) — configures a RADIUS host.

#### radius-server retransmit

Configure the number of times the switch attempts to connect with the configured RADIUS host server before declaring the RADIUS host server unreachable.

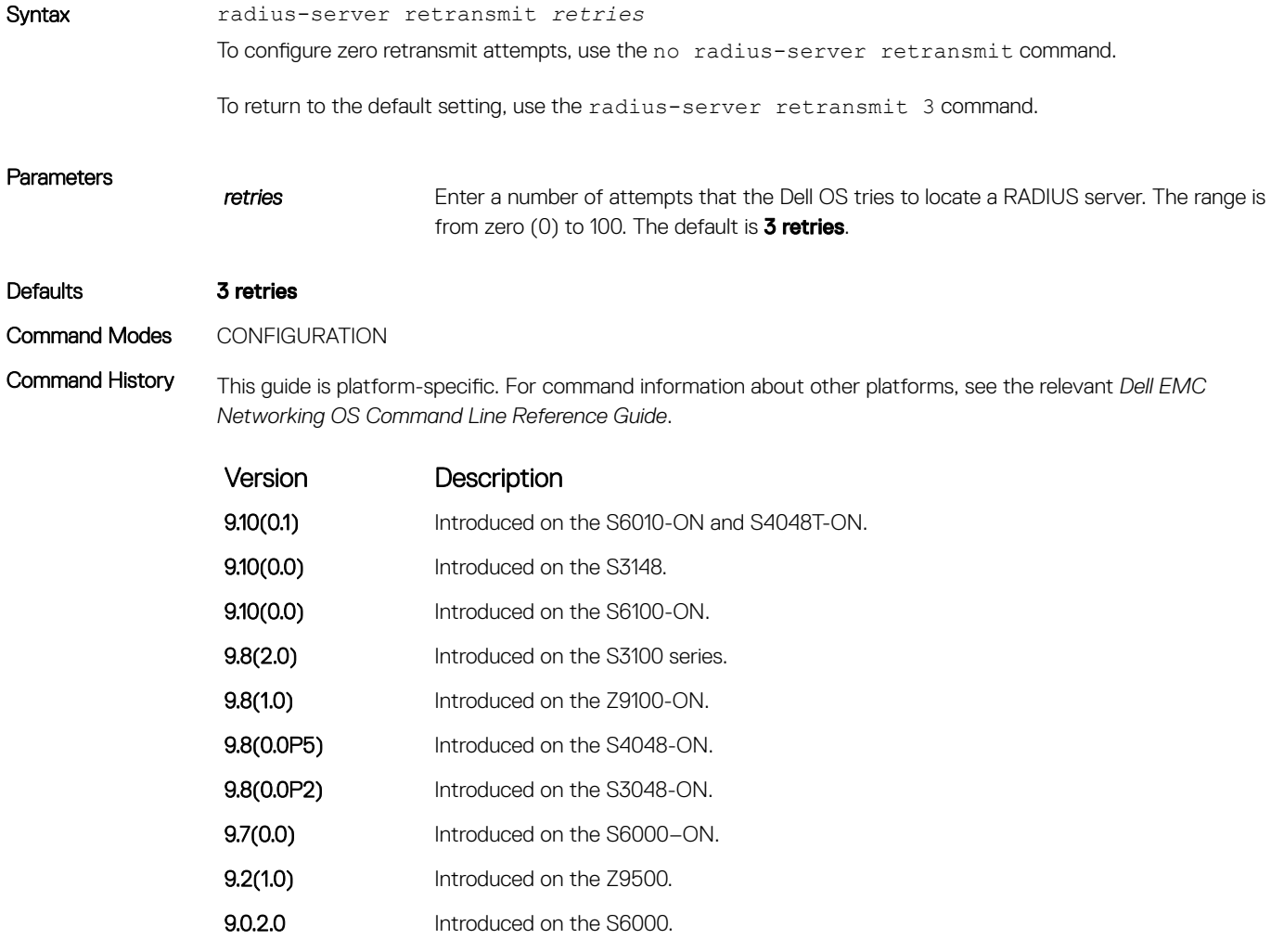

<span id="page-1566-0"></span>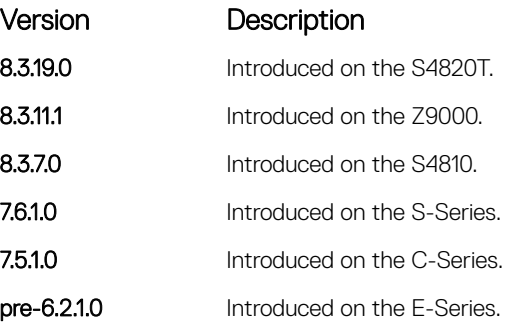

Related Commands

• [radius-server host](#page-1560-0) — configures a RADIUS host.

### radius-server timeout

To reply to a request, configure the amount of time the RADIUS client (the switch) waits for a RADIUS host server .

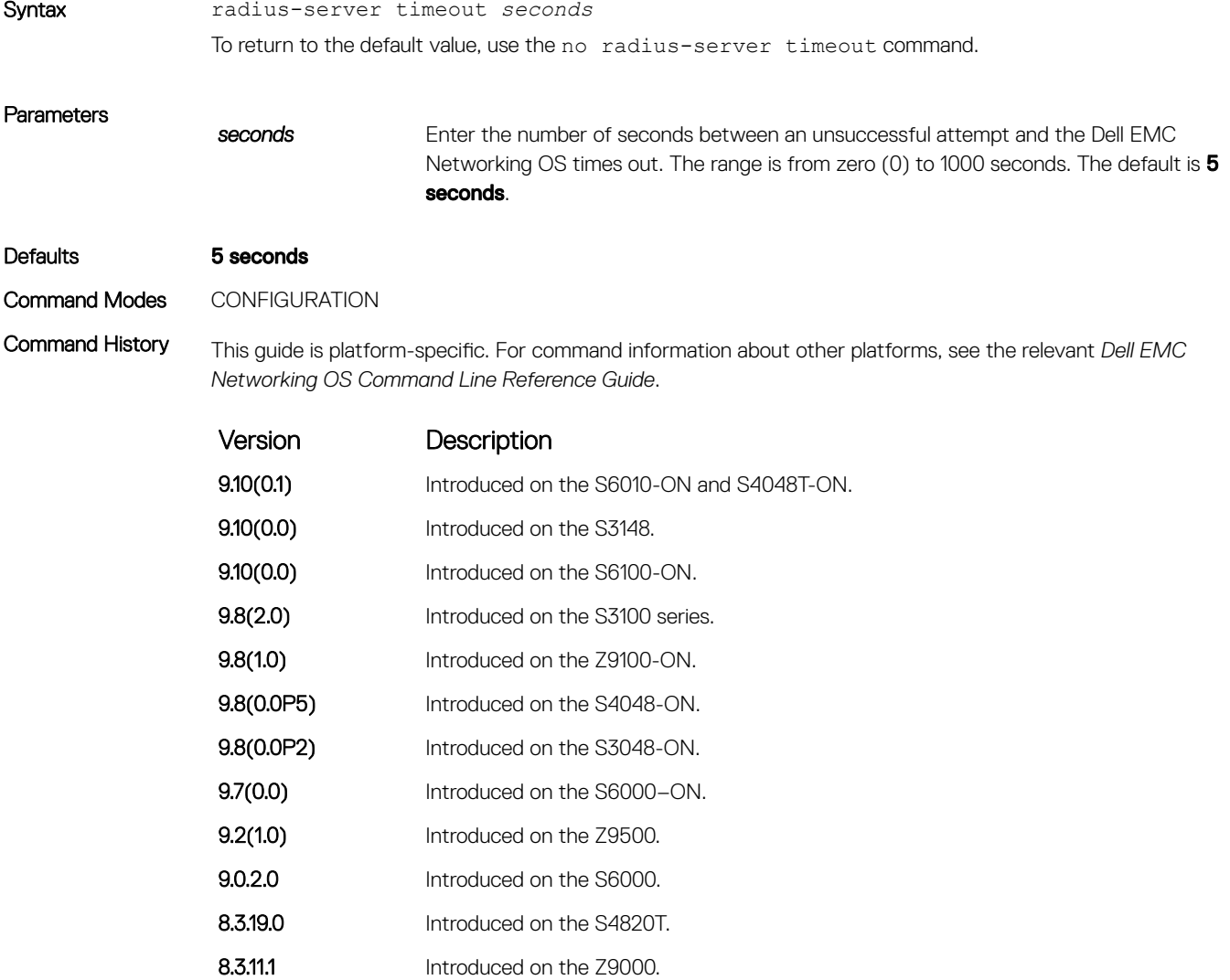

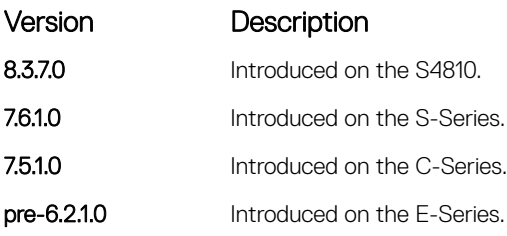

#### Related Commands

• [radius-server host](#page-1560-0) — configure a RADIUS host.

### rate-limit

Configure NAS to allow or reject RADIUS dynamic authorization (DA) packets based on the configurable rate limit value.

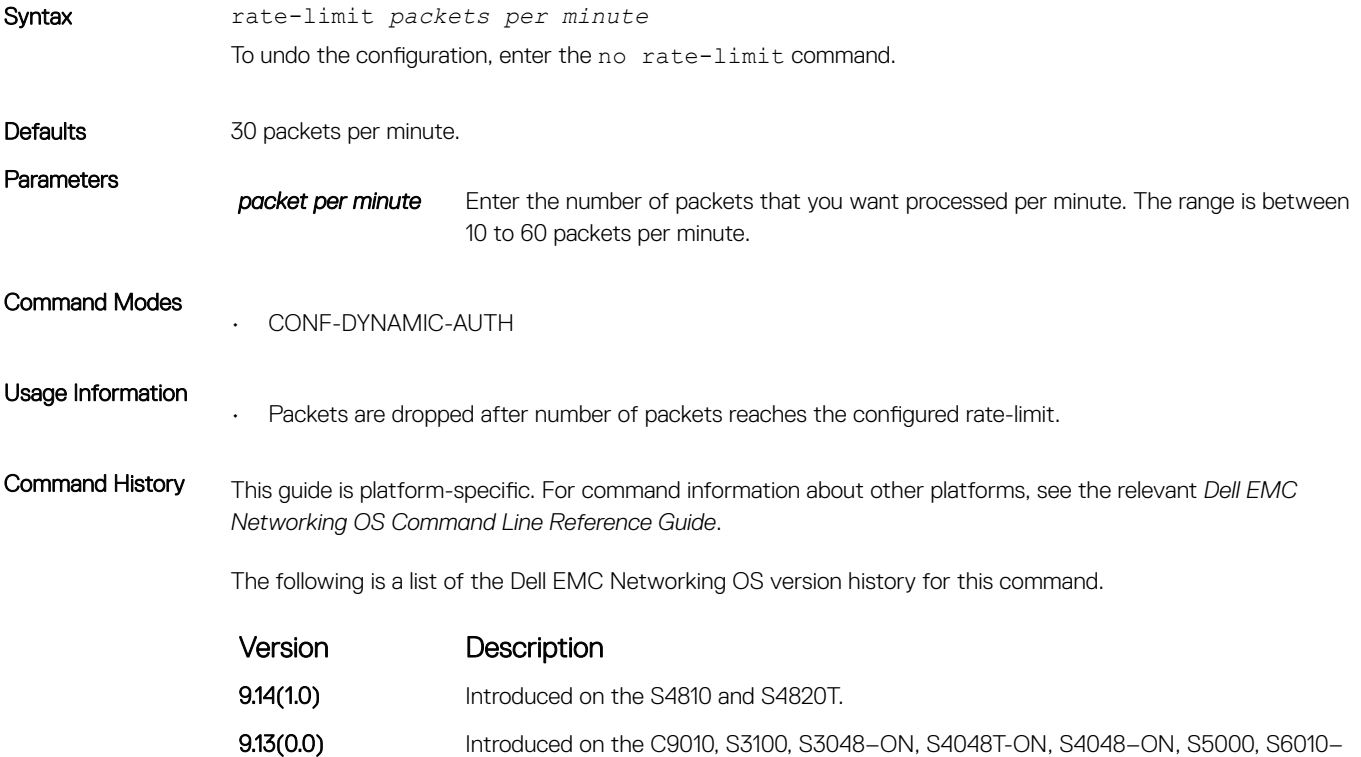

ON, S6000–ON, S6100–ON, S6000, Z9100–ON, Z9500, FN-IOM, and MXL.

# replay-protection-window

Configure replay protection window period to drop the duplicate packets.

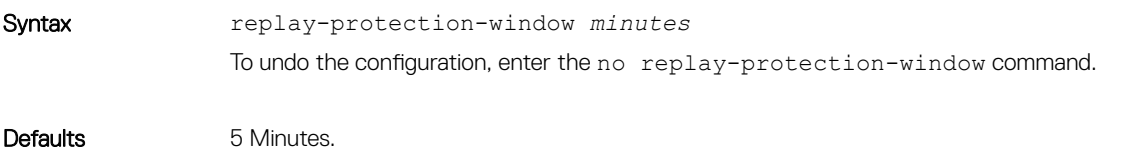

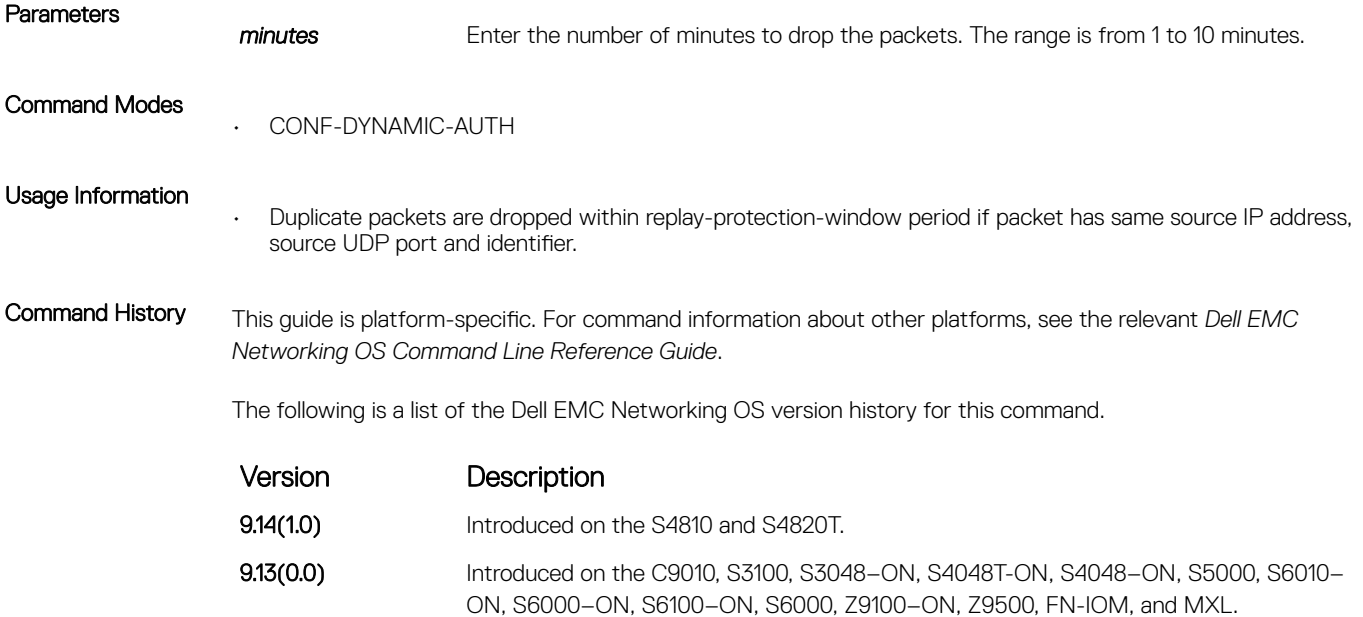

# terminate-session

Configure NAS to reject dot1x terminate-session requests from DAC.

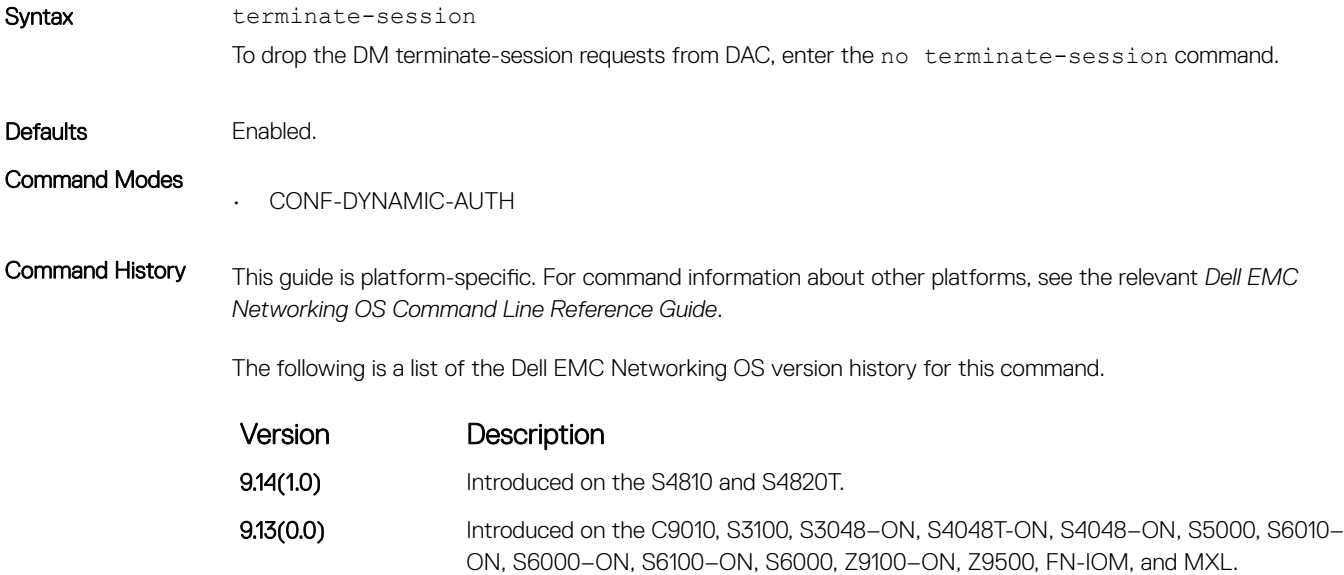

# TACACS+ Commands

Dell EMC Networking OS supports TACACS+ as an alternate method for login authentication.

#### tacacs-server group

Creates a group of TACACS servers to be used for Authentication, Authorization, and Accounting..

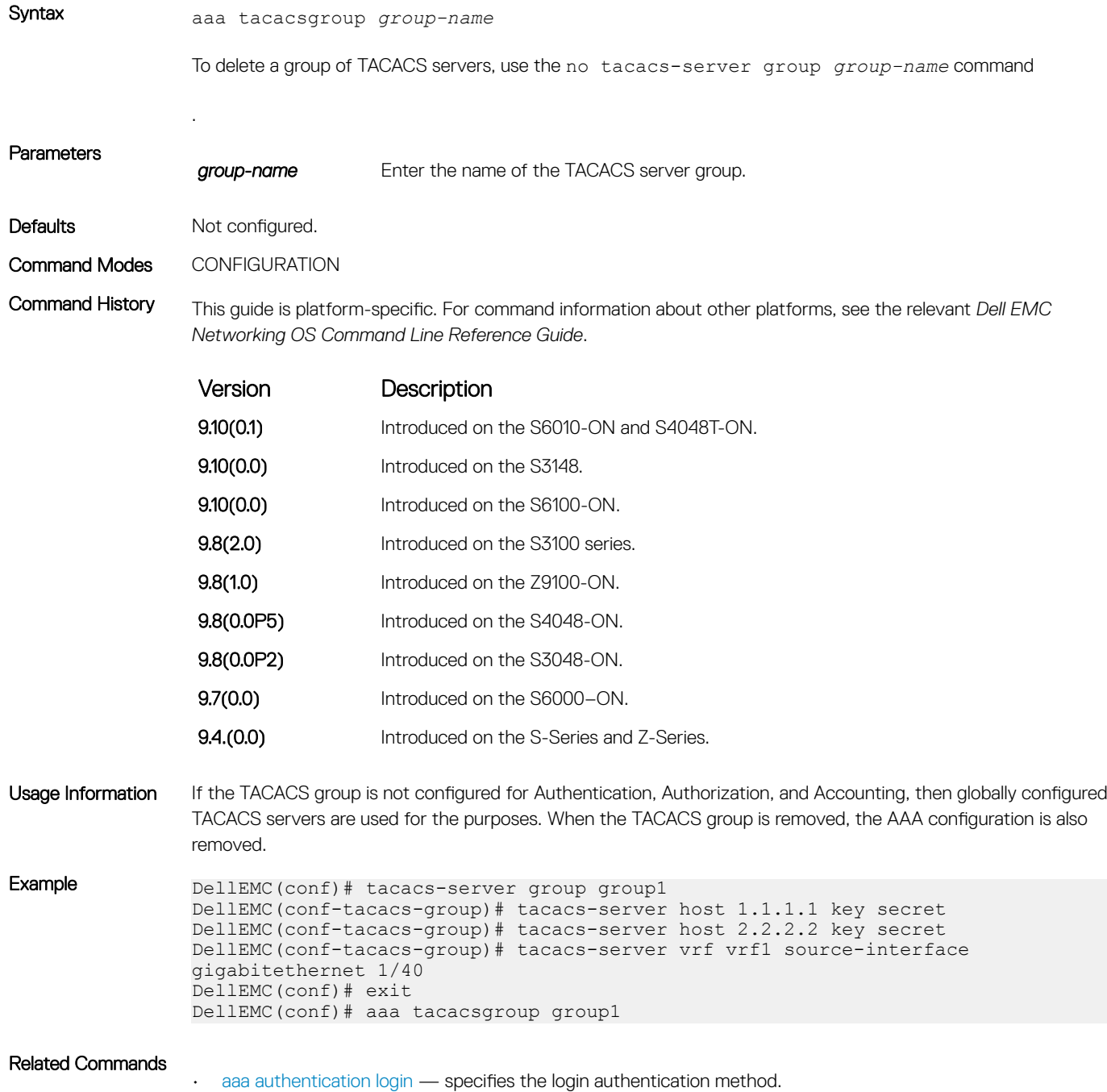

#### debug tacacs+

To assist with troubleshooting, view TACACS+ transactions.

Syntax debug tacacs+

To disable debugging of TACACS+, use the no debug tacacs+ command.

Command Modes EXEC Privilege

Defaults Disabled.

Command History This guide is platform-specific. For command information about other platforms, see the relevant *Dell EMC Networking OS Command Line Reference Guide*.

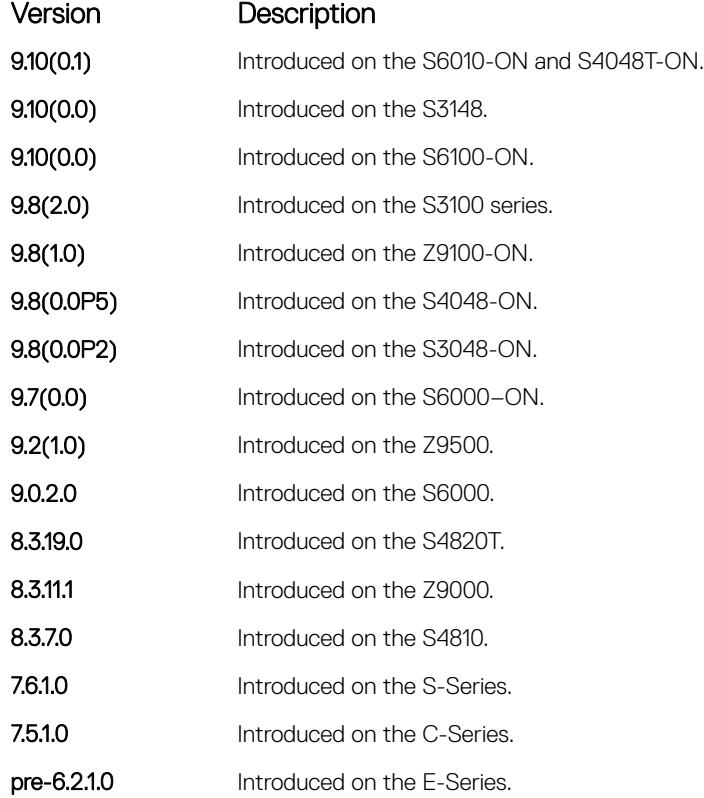

### ip tacacs source-interface

Specify an interface's IP address as the source IP address for TACACS+ connections.

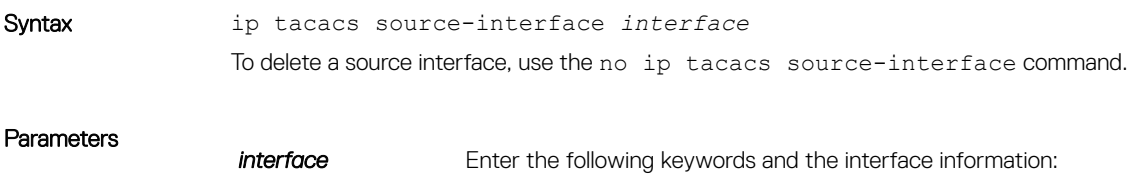

- For a 1-GigabitEthernet interface, enter the keyword GigabitEthernet then the slot/port information.
- For a 10-Gigabit Ethernet interface, enter the keyword TenGigabitEthernet then the slot/port information.
- For a Loopback interface, enter the keyword loopback then a number from 0 to 16383.
- For a port channel interface, enter the keywords port-channel then a number.
- For a Null interface, enter the keyword null then the Null interface number.
- For a VLAN interface, enter the keyword  $v \lambda$  an then a number from 1 to 4094.

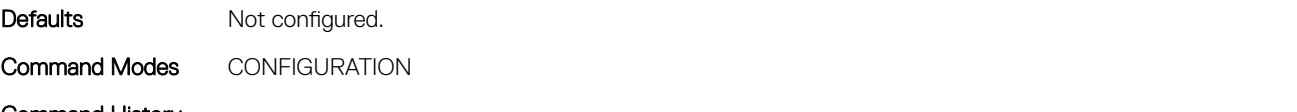

Command History This guide is platform-specific. For command information about other platforms, see the relevant *Dell EMC Networking OS Command Line Reference Guide*.

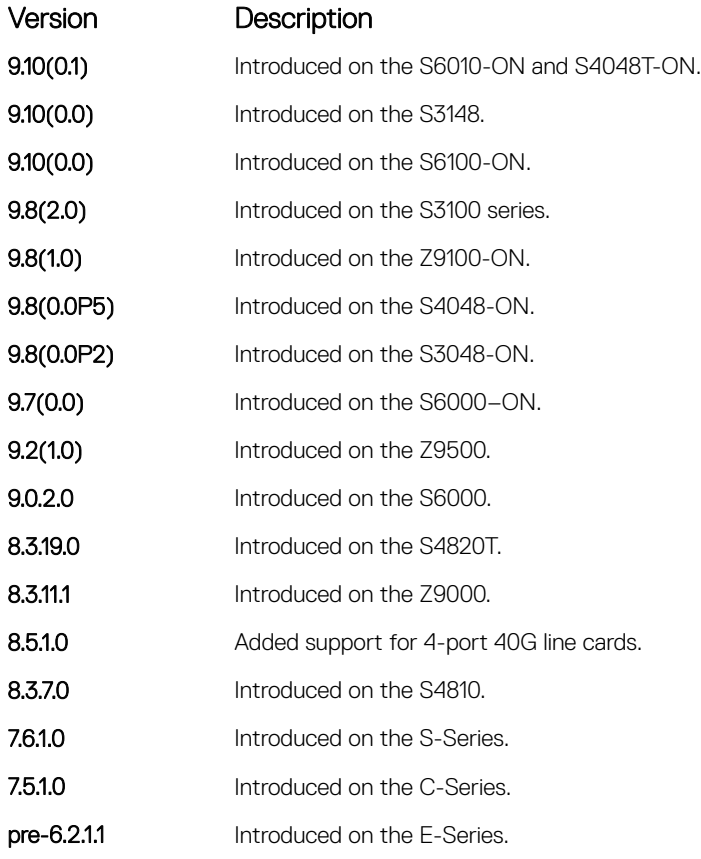

#### tacacs-server group

Creates a group of TACACS servers.

Syntax tacacs-server group *group-name*To delete a group of TACACS servers, use the no tacacs-server group *group-name* command.

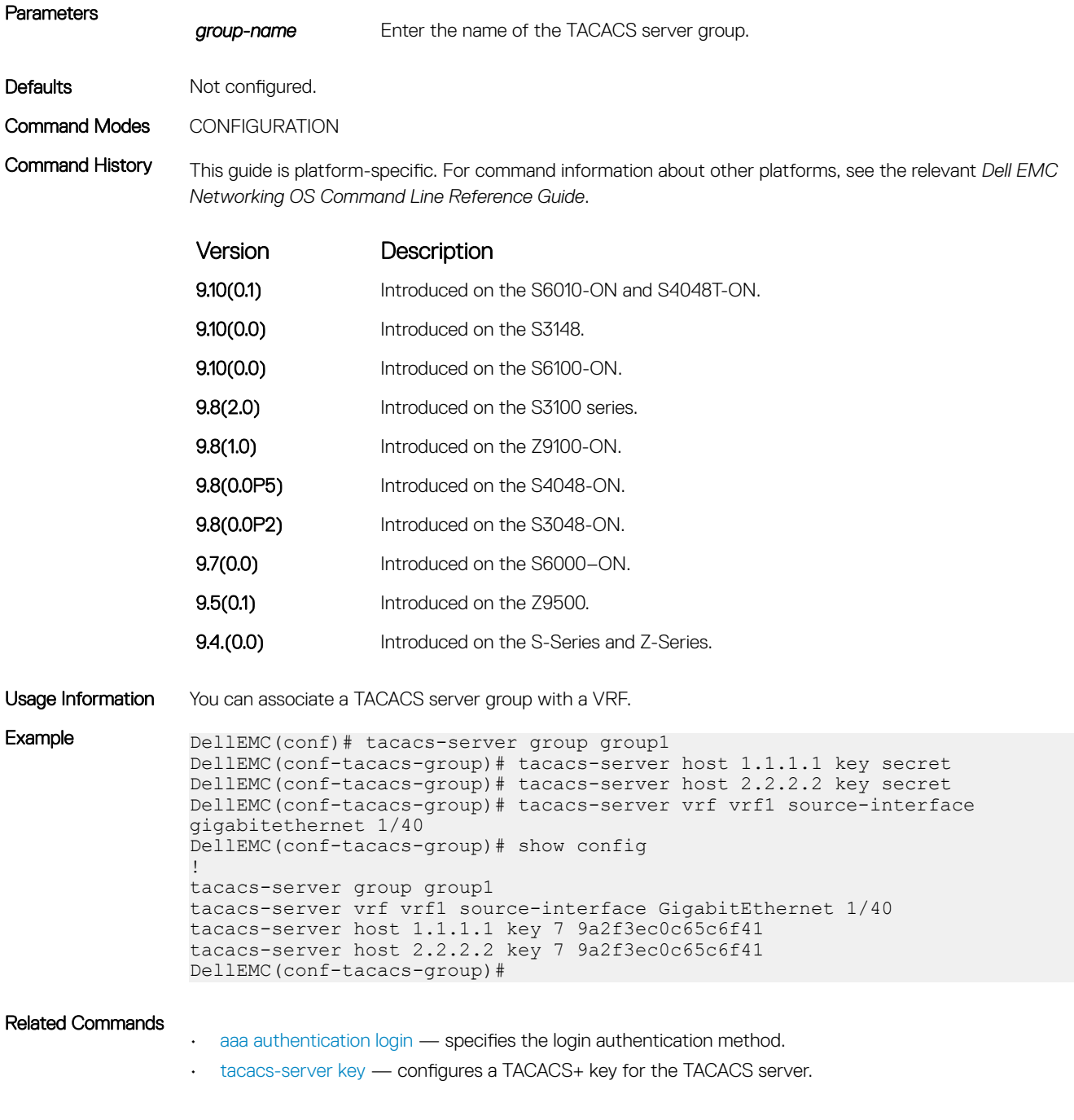

### tacacs-server host

Specify a TACACS+ host.

Syntax tacacs-server host {*hostname* | *ipv4-address* | *ipv6-address*} [port *number*] [timeout *seconds*] [key *key*]

**Parameters hostname** Enter the name of the TACACS+ server host.

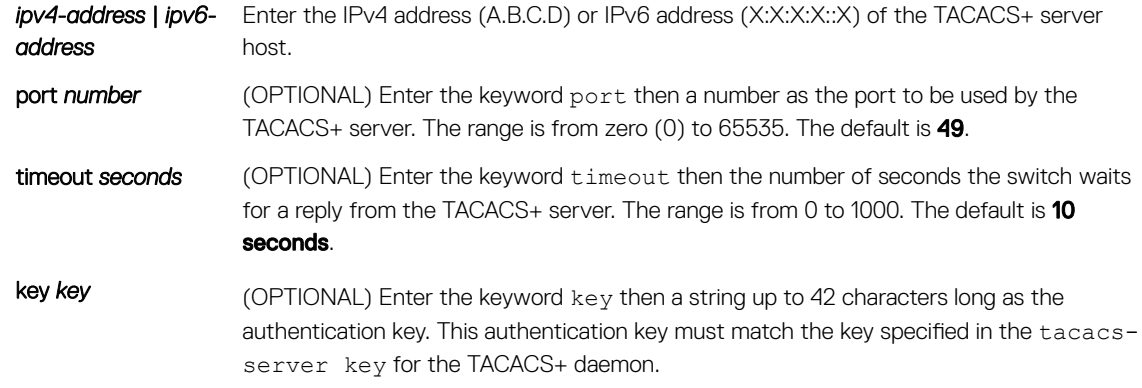

Defaults Not configured.

Command Modes CONFIGURATION

Command History This guide is platform-specific. For command information about other platforms, see the relevant *Dell EMC Networking OS Command Line Reference Guide*.

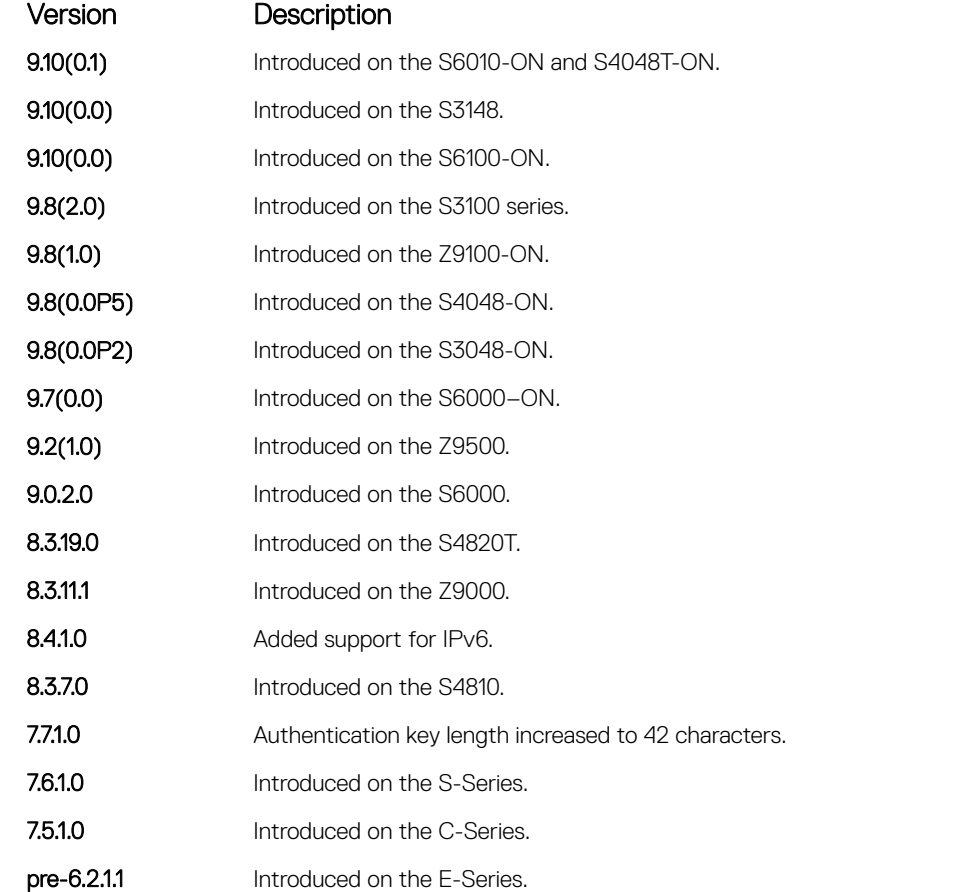

Usage Information To list multiple TACACS+ servers to be used by the aaa authentication login command, configure this command multiple times.

<span id="page-1574-0"></span>If you are not configuring the switch as a TACACS+ server, you do not need to configure the port, timeout and key optional parameters. If you do not configure a key, the key assigned in the tacacs-server key command is used.

You can use duplicate host names or IP addresses among TACACS groups. However, you cannot use duplicate host names or IP addresses within the same TACACS group.

If a VRF is not configured on the TACACS group, then servers configured in the group are considered to be on the default VRF. TACACS servers that are configured in the CONFIGURATION mode are also considered to be on the default VRF.

For AAA servers to use a group of TACACS servers, you must explicitly configure the group using the aaa tacacs group *group-name* command. The order in which the TACACS servers are tried depends on the order in which they are configured.

```
Example DellEMC(conf)# tacacs-server group group1
               DellEMC(conf-tacacs-group)# tacacs-server host 1.1.1.1 key secr-et 
               DellEMC(conf-tacacs-group)# no tacacs-server host 1.1.1.1
               DellEMC(conf-tacacs-group)#
```
#### Related Commands

- [aaa authentication login](#page-1531-0) specifies the login authentication method.
- tacacs-server key configures a TACACS+ key for the TACACS server.

#### tacacs-server key

Configure a key for communication between a TACACS+ server and a client.

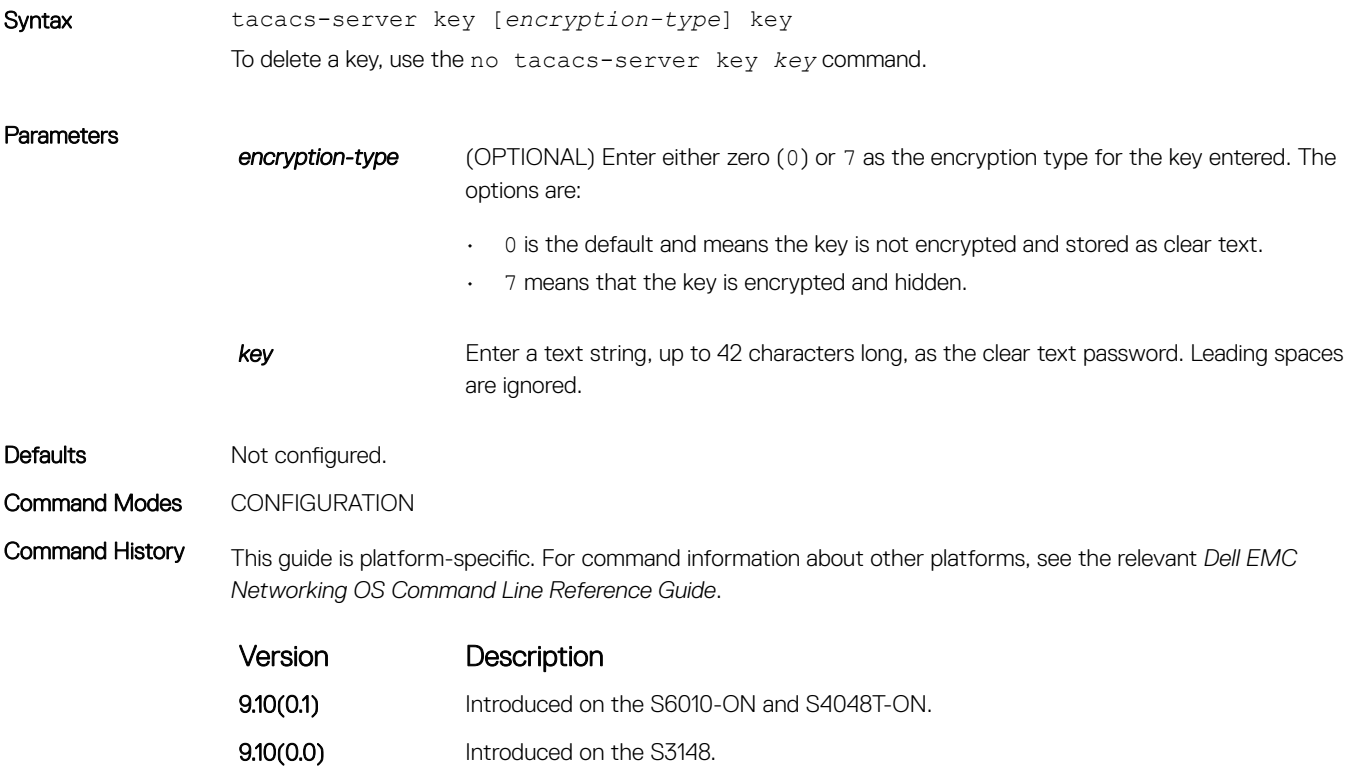

**9.10(0.0)** Introduced on the S6100-ON.

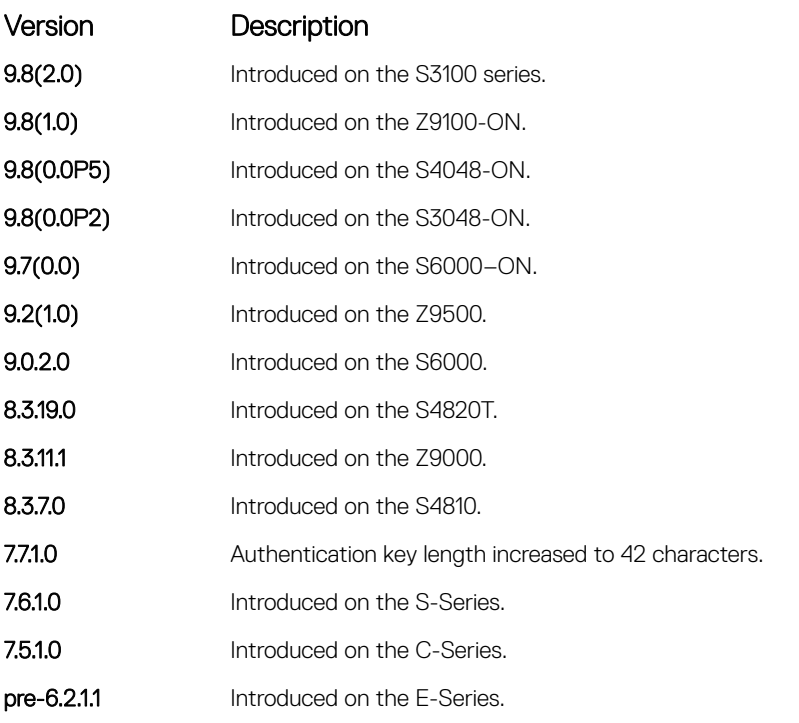

Usage Information The key configured with this command must match the key configured on the TACACS+ daemon.

#### tacacs-server vrf

Create an association between a TACACS server group and a VRF and source interface.

Syntax tacacs-server vrf *vrf-name* [source-interface *interface]* To delete the association between a TACACS server group and a VRF and source interface, use the no tacacsserver vrf vrf-name [source-interface *interface*] command.

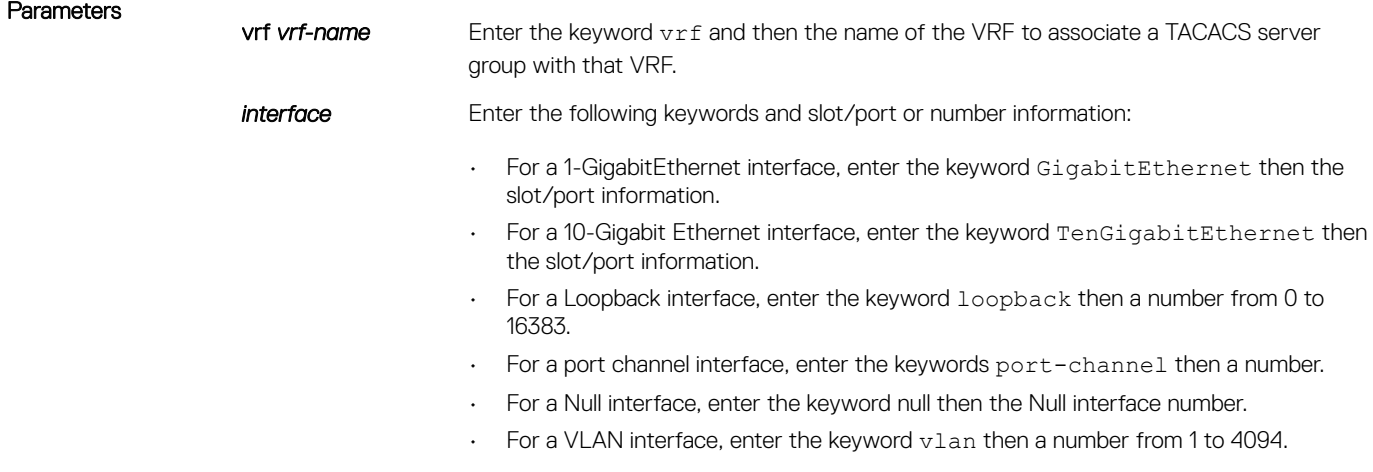

Defaults Not configured.

Command Modes TACACS SERVER GROUP

Command History This guide is platform-specific. For command information about other platforms, see the relevant *Dell EMC Networking OS Command Line Reference Guide*.

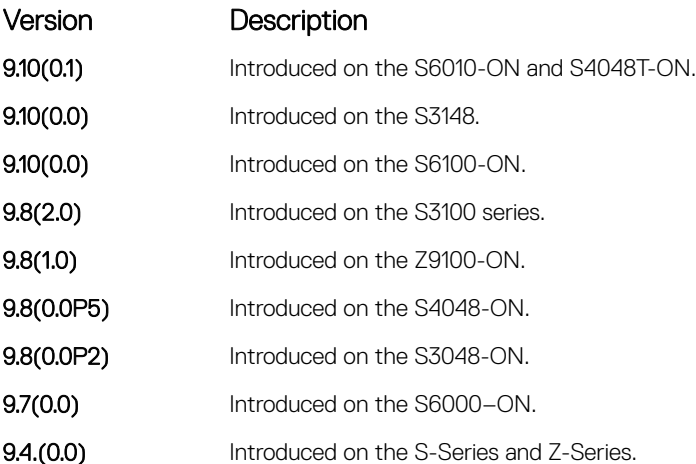

Usage Information You can use this command to associate a group of TACACS servers with a VRF and source interface. You can configure the source interface only with the VRF attribute and source interface is optional with the VRF attributes.

If VRF is not configured on the TACACS group, then the group is considered to be on the default VRF.

RADIUS groups and VRFs have one-to-one mapping. If a VRF is configured with one RADIUS group, then you cannot use the same VRF with another RADIUS group. When the VRF is removed, then the corresponding RADIUS group is also removed automatically.

Example DellEMC(conf)# tacacs-server group group1 DellEMC(conf-tacacs-group)# tacacs-server vrf vrf1 source-interface gigabitethernet 1/36

> DellEMC(conf)# tacacs-server group group2 DellEMC(conf-tacacs-group)# tacacs-server vrf default

# Port Authentication (802.1X) Commands

An authentication server must authenticate a client connected to an 802.1X switch port. Until the authentication, only Extensible Authentication Protocol over LAN (EAPOL) traffic is allowed through the port to which a client is connected. After authentication is successful, normal traffic passes through the port.

Dell EMC Networking OS supports RADIUS and Active Directory environments using 802.1X Port Authentication.

### Important Points to Remember

Dell EMC Networking OS limits network access for certain users by using VLAN assignments. 802.1X with VLAN assignment has these characteristics when configured on the switch and the RADIUS server.

- 802.1X is supported on Dell EMC Networking OS.
- 802.1X is not supported on the LAG or the channel members of a LAG.
- If no VLAN is supplied by the RADIUS server or if 802.1X authorization is disabled, the port is configured in its access VLAN after successful authentication.
- <span id="page-1577-0"></span>• If 802.1X authorization is enabled but the VLAN information from the RADIUS server is not valid, the port returns to the Unauthorized state and remains in the configured access VLAN. This prevents ports from appearing unexpectedly in an inappropriate VLAN due to a configuration error. Configuration errors create an entry in Syslog.
- If 802.1X authorization is enabled and all information from the RADIUS server is valid, the port is placed in the specified VLAN after authentication.
- If port security is enabled on an 802.1X port with VLAN assignment, the port is placed in the RADIUS server assigned VLAN.
- If 802.1X is disabled on the port, it is returned to the configured access VLAN.
- When the port is in the Force Authorized, Force Unauthorized, or Shutdown state, it is placed in the configured access VLAN.
- If an 802.1X port is authenticated and put in the RADIUS server assigned VLAN, any change to the port access VLAN configuration does not take effect.
- The 802.1X with VLAN assignment feature is not supported on trunk ports, dynamic ports, or with dynamic-access port assignment through a VLAN membership.

### dot1x authentication (Configuration)

Enable dot1x globally; dot1x must be enabled both globally and at the interface level.

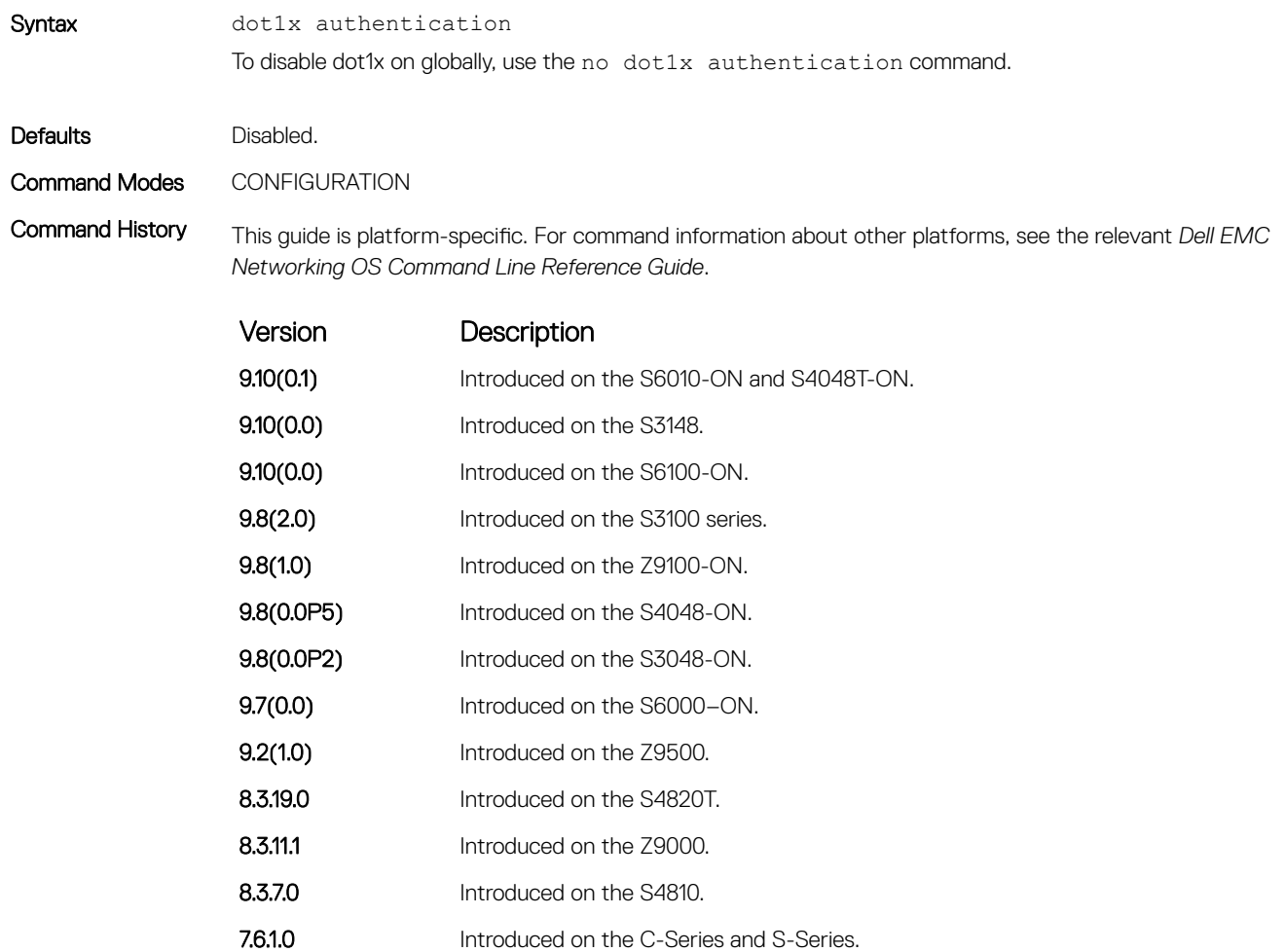

7.4.1.0 Introduced on the E-Series.

#### Related Commands

[dot1x authentication \(Interface\)](#page-1578-0) — enable dot1x on an interface.

# <span id="page-1578-0"></span>dot1x authentication (Interface)

Enable dot1x on an interface; dot1x must be enabled both globally and at the interface level.

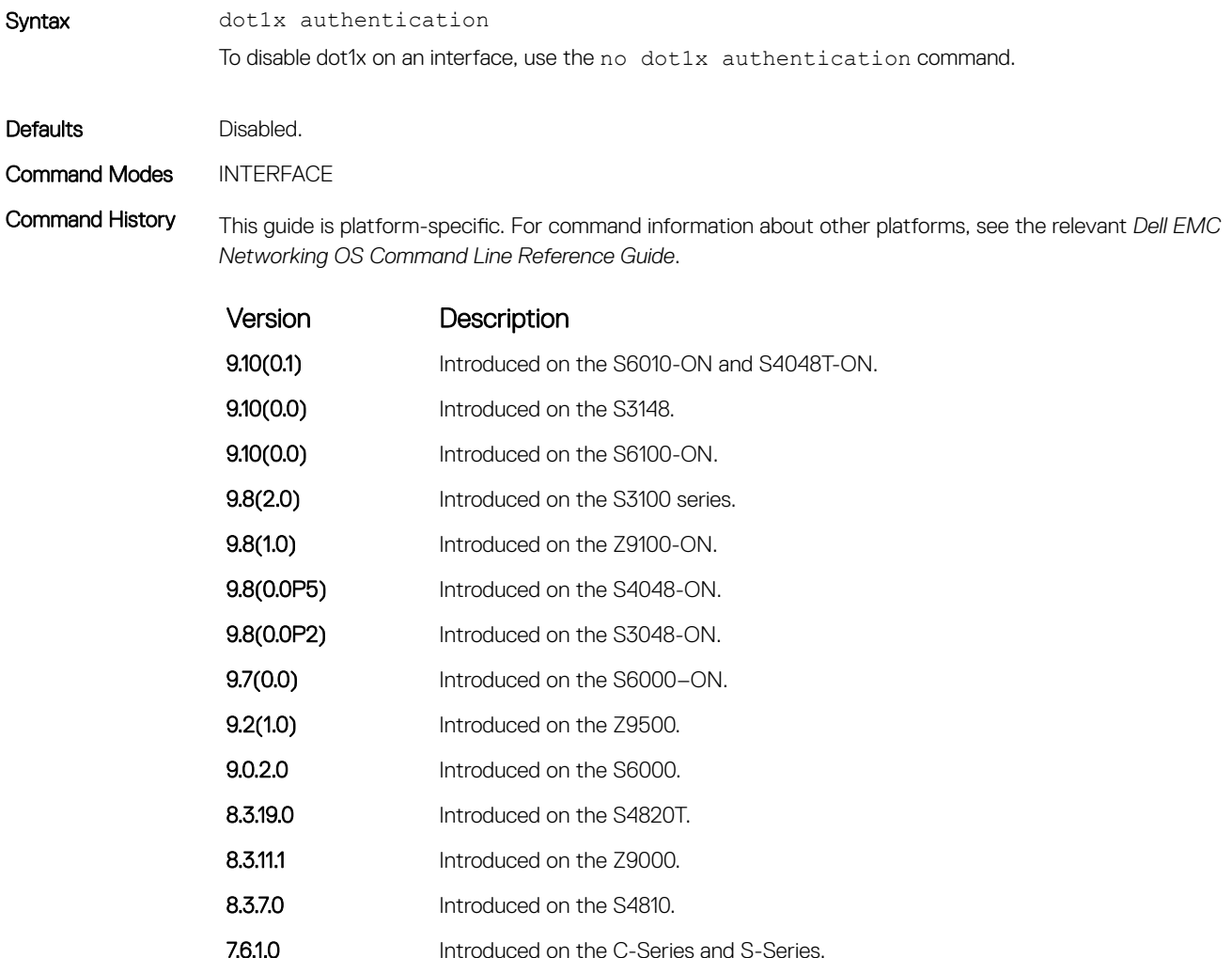

Related Commands

• [dot1x authentication \(Configuration\)](#page-1577-0) — enable dot1x globally.

### dot1x auth-fail-vlan

Configure an authentication failure VLAN for users and devices that fail 802.1X authentication.

7.4.1.0 Introduced on the E-Series.

Syntax dot1x auth-fail-vlan *vlan-id* [max-attempts *number*] To delete the authentication failure VLAN, use the no dot1x auth-fail-vlan *vlan-id* [maxattempts *number*] command.

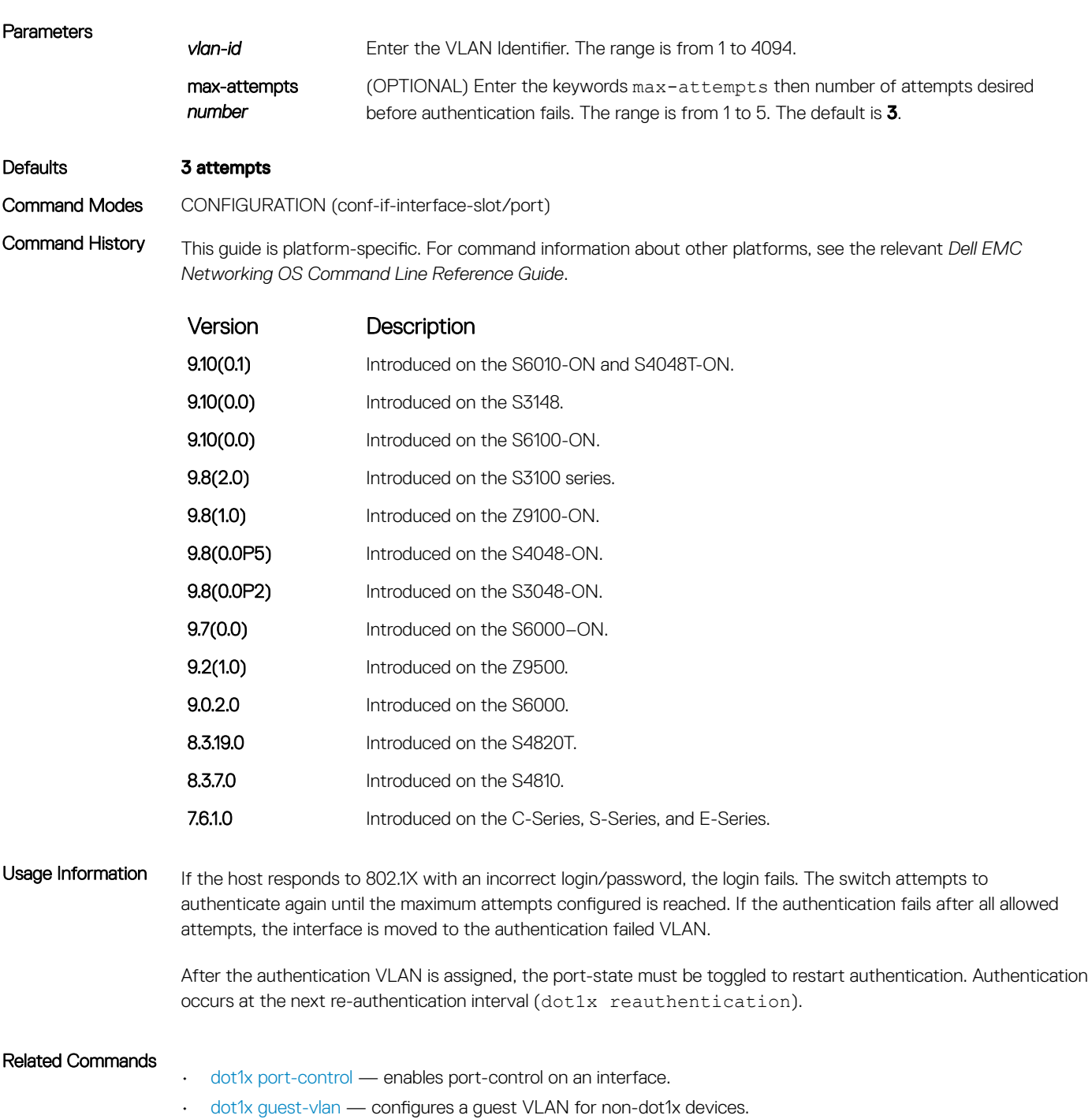

• [show dot1x interface](#page-1589-0) — displays the 802.1X information on an interface.

# dot1x auth-server

Configure the authentication server to RADIUS.

Syntax dot1x auth-server radius Defaults none

#### <span id="page-1580-0"></span>Command Modes CONFIGURATION

Command History This guide is platform-specific. For command information about other platforms, see the relevant *Dell EMC Networking OS Command Line Reference Guide*.

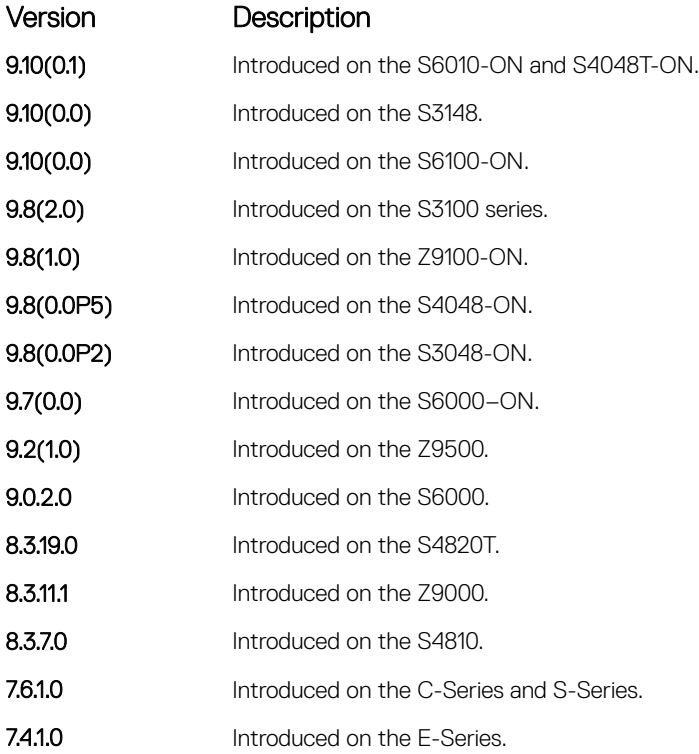

# dot1x guest-vlan

Configure a guest VLAN for limited access users or for devices that are not 802.1X capable.

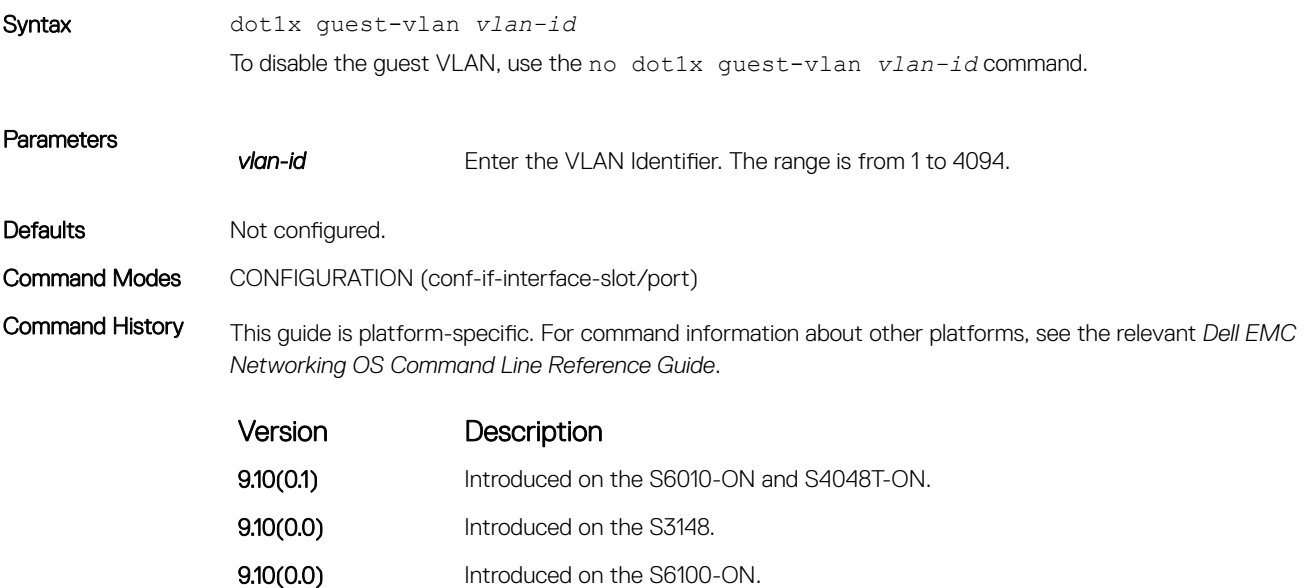

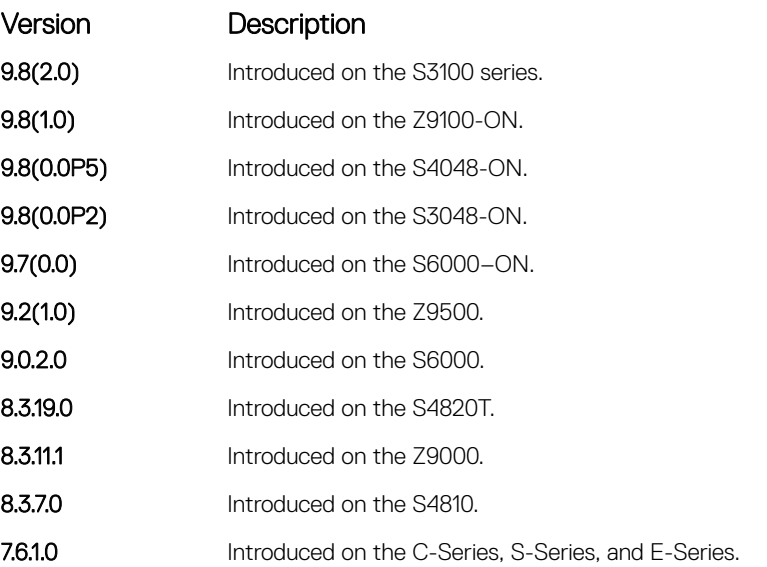

Usage Information 802.1X authentication is enabled when an interface is connected to the switch. If the host fails to respond within a designated amount of time, the authenticator places the port in the guest VLAN.

> If a device does not respond within 30 seconds, it is assumed that the device is not 802.1X capable. Therefore, a guest VLAN is allocated to the interface and authentication for the device occurs at the next re-authentication interval (dot1x reauthentication).

If the host fails authentication for the designated number of times, the authenticator places the port in authentication failed VLAN (dot1x auth-fail-vlan).

#### (i) NOTE: The layer 3 portion of guest VLAN and authentication fail VLANs can be created regardless if the VLAN is assigned to an interface or not. After an interface is assigned a guest VLAN (which has an IP address), routing through the guest VLAN is the same as any other traffic. However, the interface may join/leave a VLAN dynamically.

#### Related Commands

- [dot1x auth-fail-vlan](#page-1578-0)  configures a VLAN for authentication failures.
- [dot1x reauthentication](#page-1585-0)  enables periodic re-authentication.
- [show dot1x interface](#page-1589-0) displays the 802.1X information on an interface.

#### dot1x mac-auth-bypass

Enable MAC authentication bypass. If 802.1X times out because the host did not respond to the Identity Request frame, Dell EMC Networking OS attempts to authenticate the host based on its MAC address.

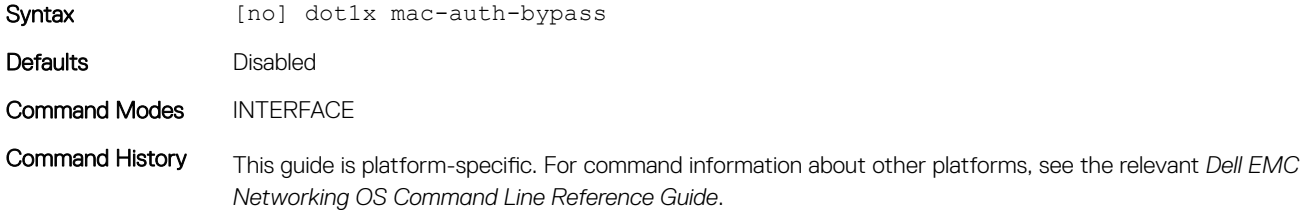

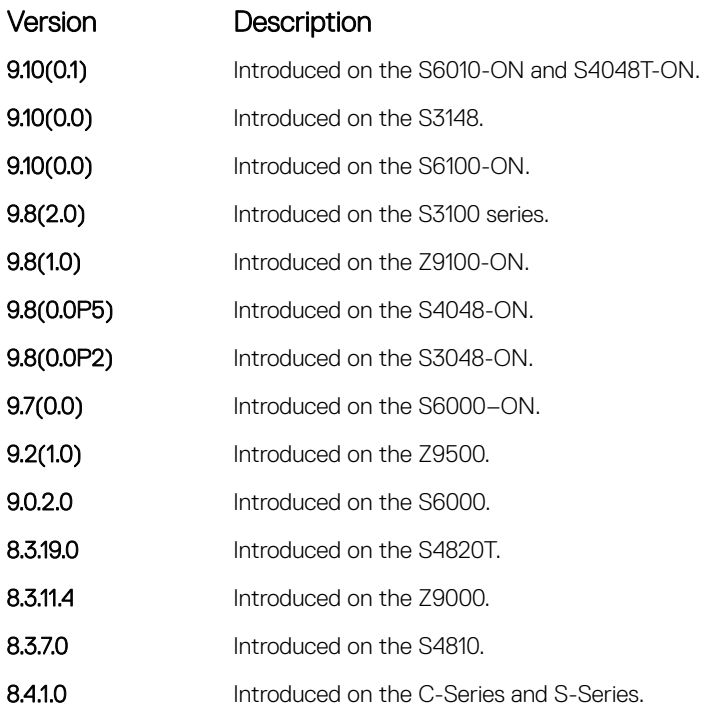

Usage Information To disable MAC authentication bypass on a port, enter the no dot1x mac-auth-bypass command.

# dot1x max-eap-req

Configure the maximum number of times an extensive authentication protocol (EAP) request is transmitted before the session times out.

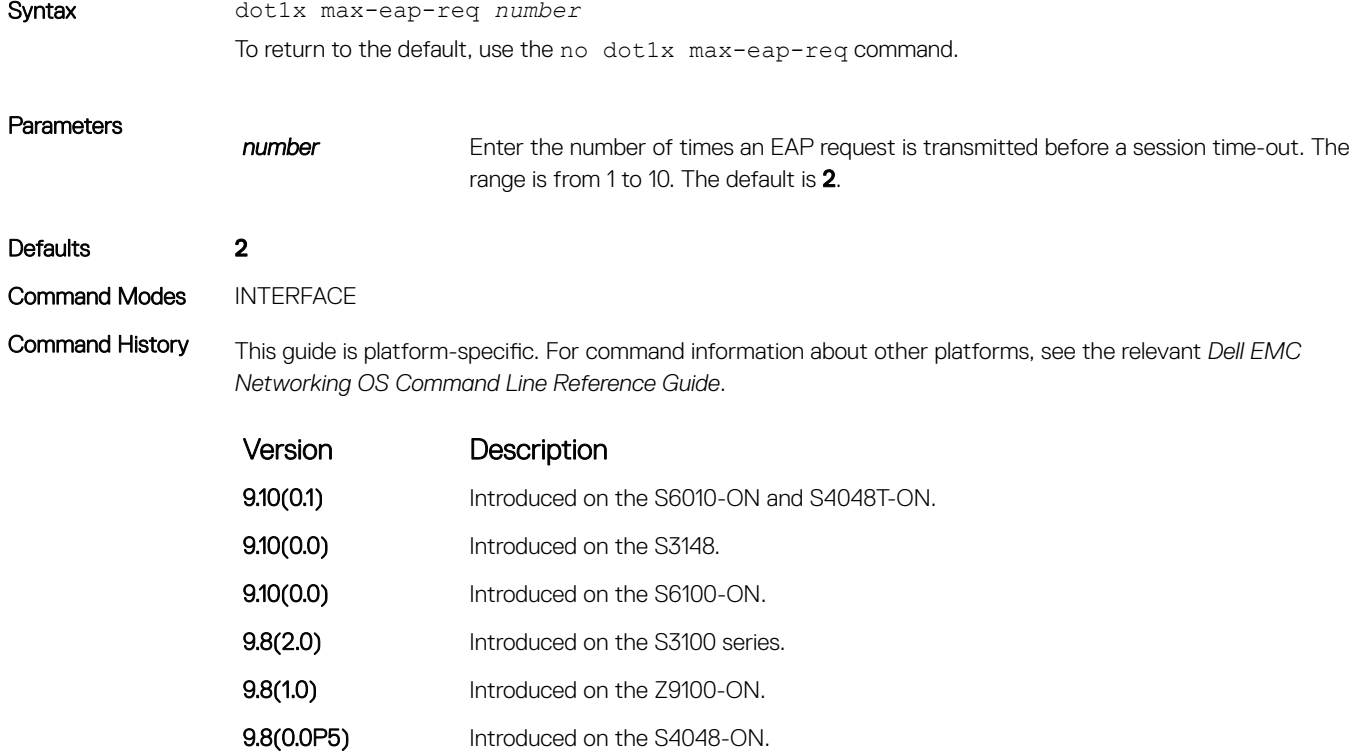

<span id="page-1583-0"></span>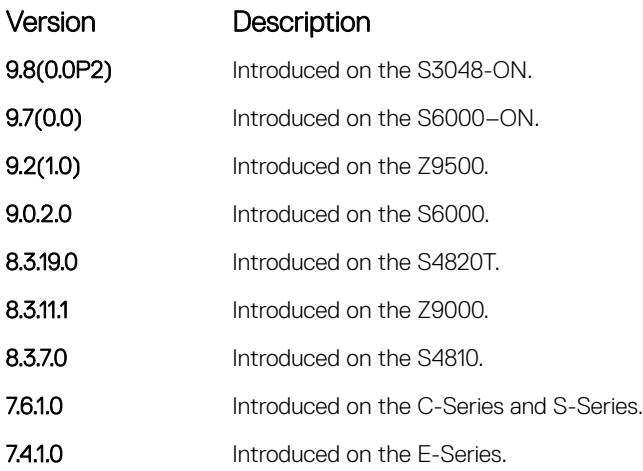

#### Related Commands

• [interface range](#page-712-0) — configure a range of interfaces.

# dot1x port-control

Enable port control on an interface.

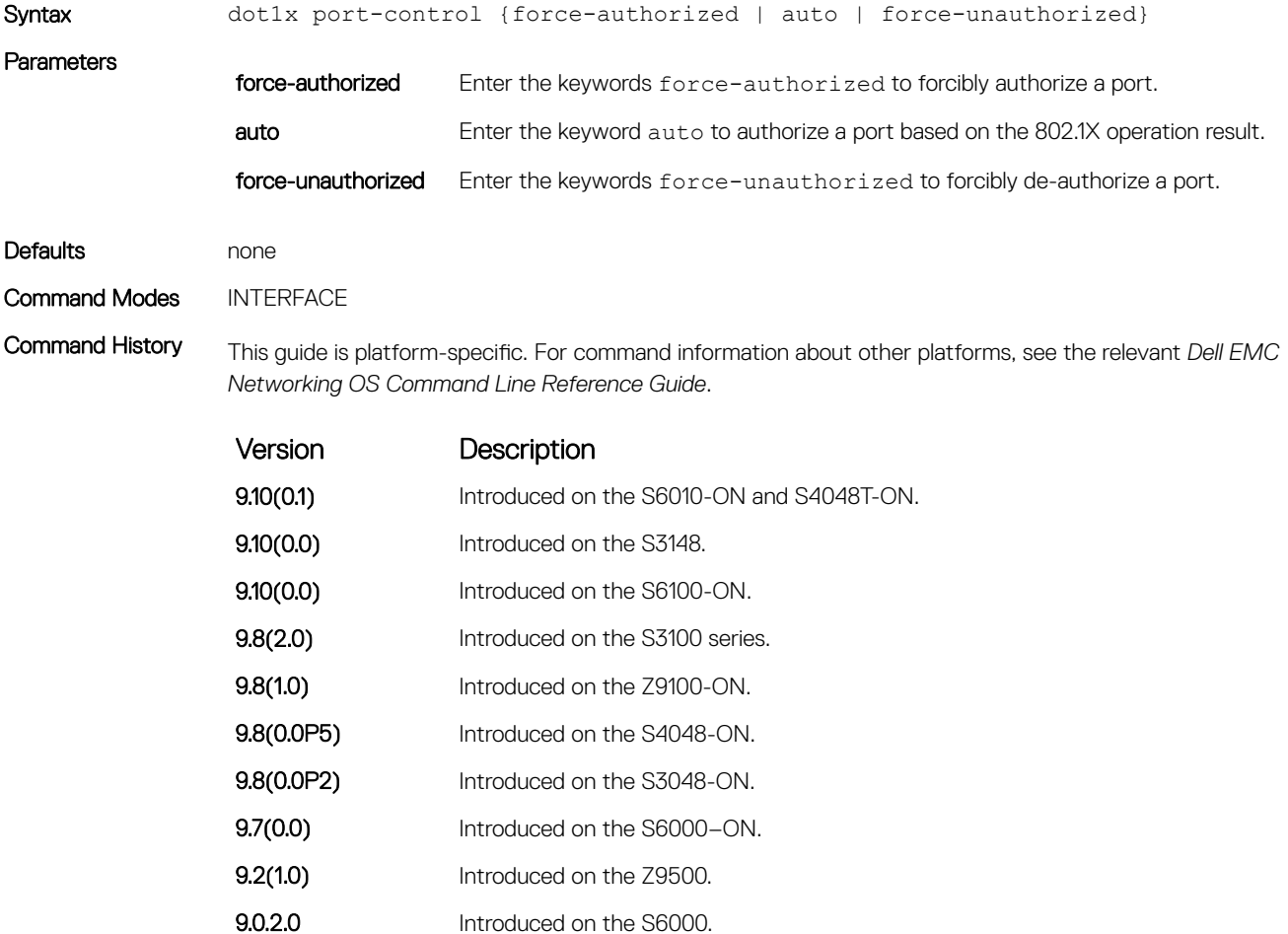
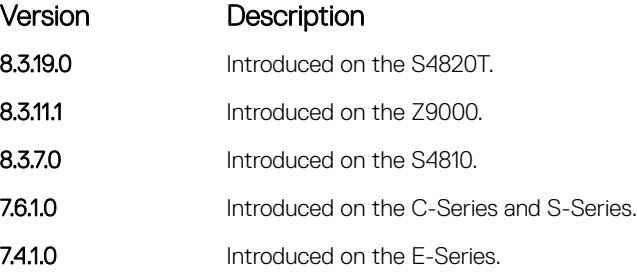

Usage Information The authenticator performs authentication only when port-control is set to auto.

## dot1x quiet-period

Set the number of seconds that the authenticator remains quiet after a failed authentication with a client.

8.3.19.0 Introduced on the S4820T. **8.3.11.1** Introduced on the Z9000. 8.3.7.0 Introduced on the S4810.

7.4.1.0 Introduced on the E-Series.

7.6.1.0 Introduced on the C-Series and S-Series.

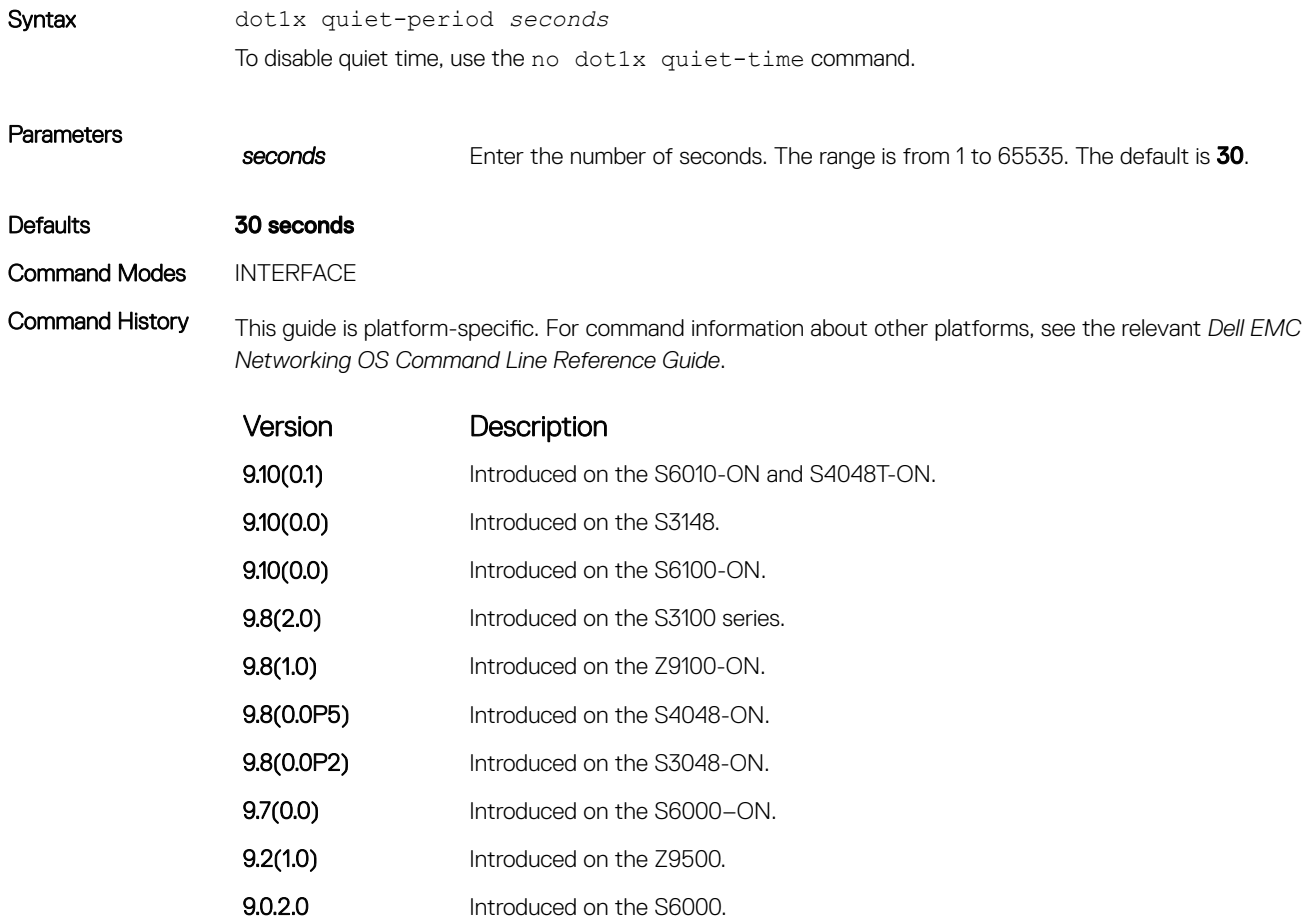

### dot1x reauthentication

Enable periodic re-authentication of the client.

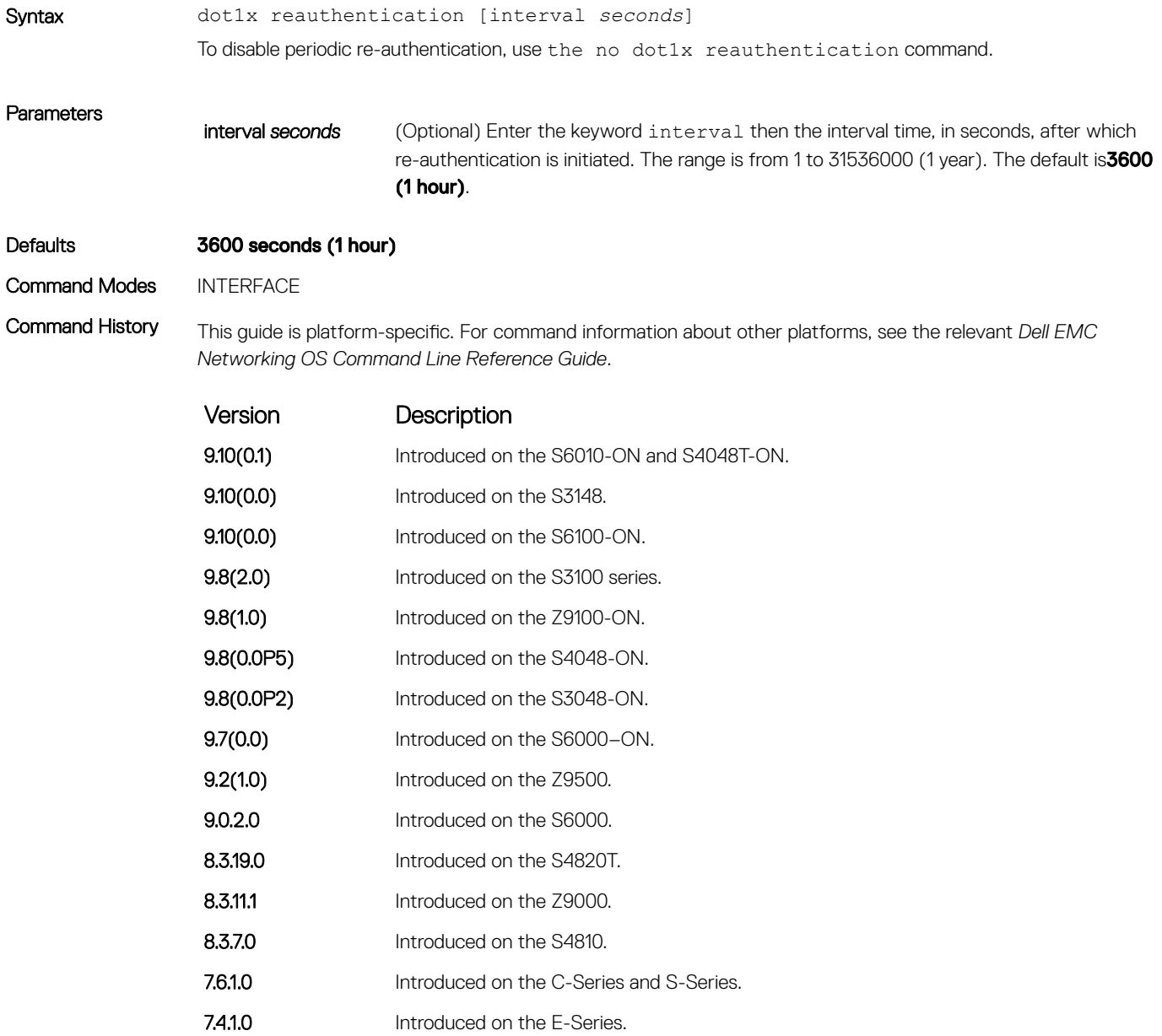

#### Related Commands

• [interface range](#page-712-0) — configures a range of interfaces.

### dot1x reauth-max

Configure the maximum number of times a port can re-authenticate before the port becomes unauthorized.

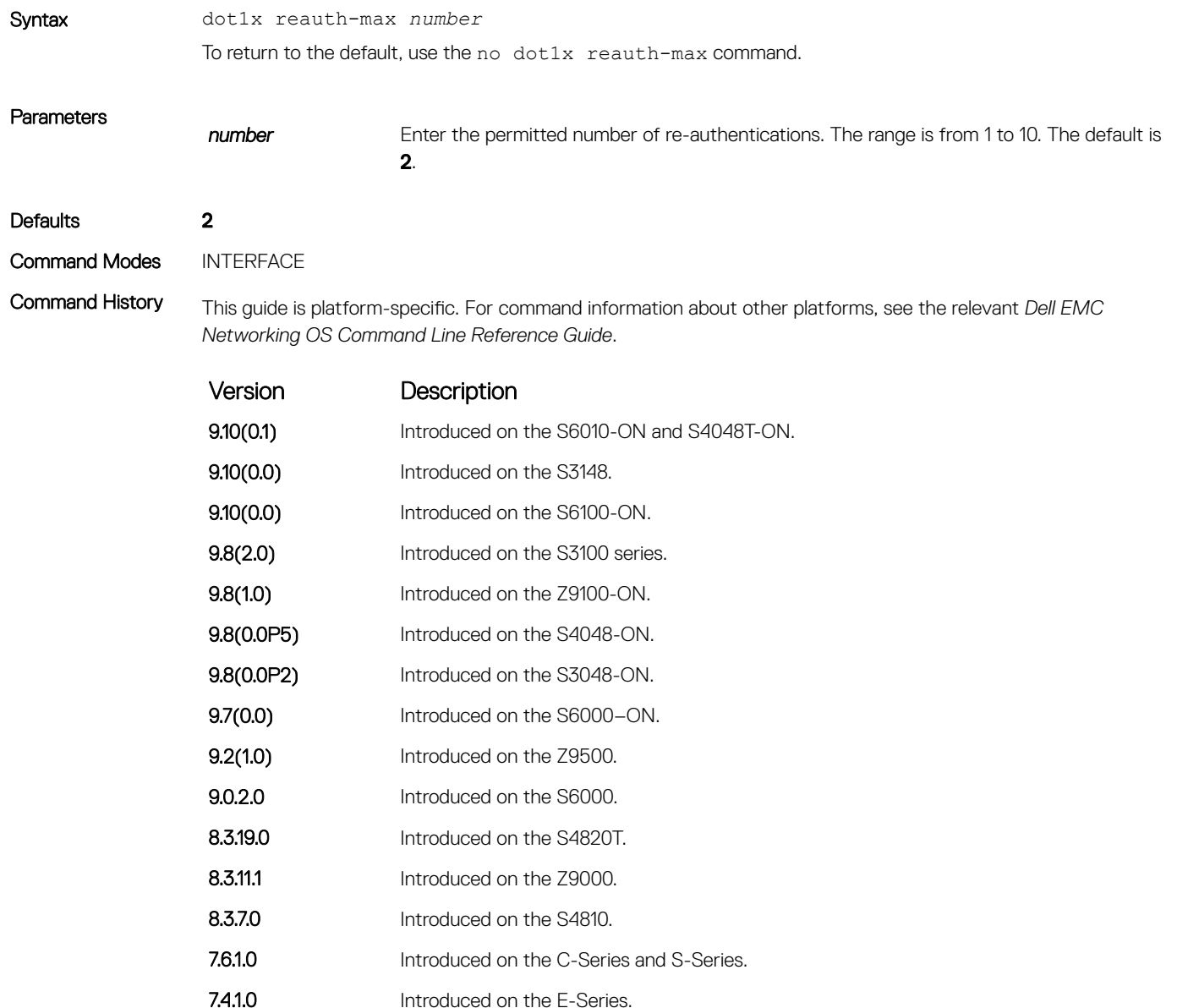

#### dot1x server-timeout

Configure the amount of time after which exchanges with the server time-out.

Syntax dot1x server-timeout *seconds* To return to the default, use the no dot1x server-timeout command.

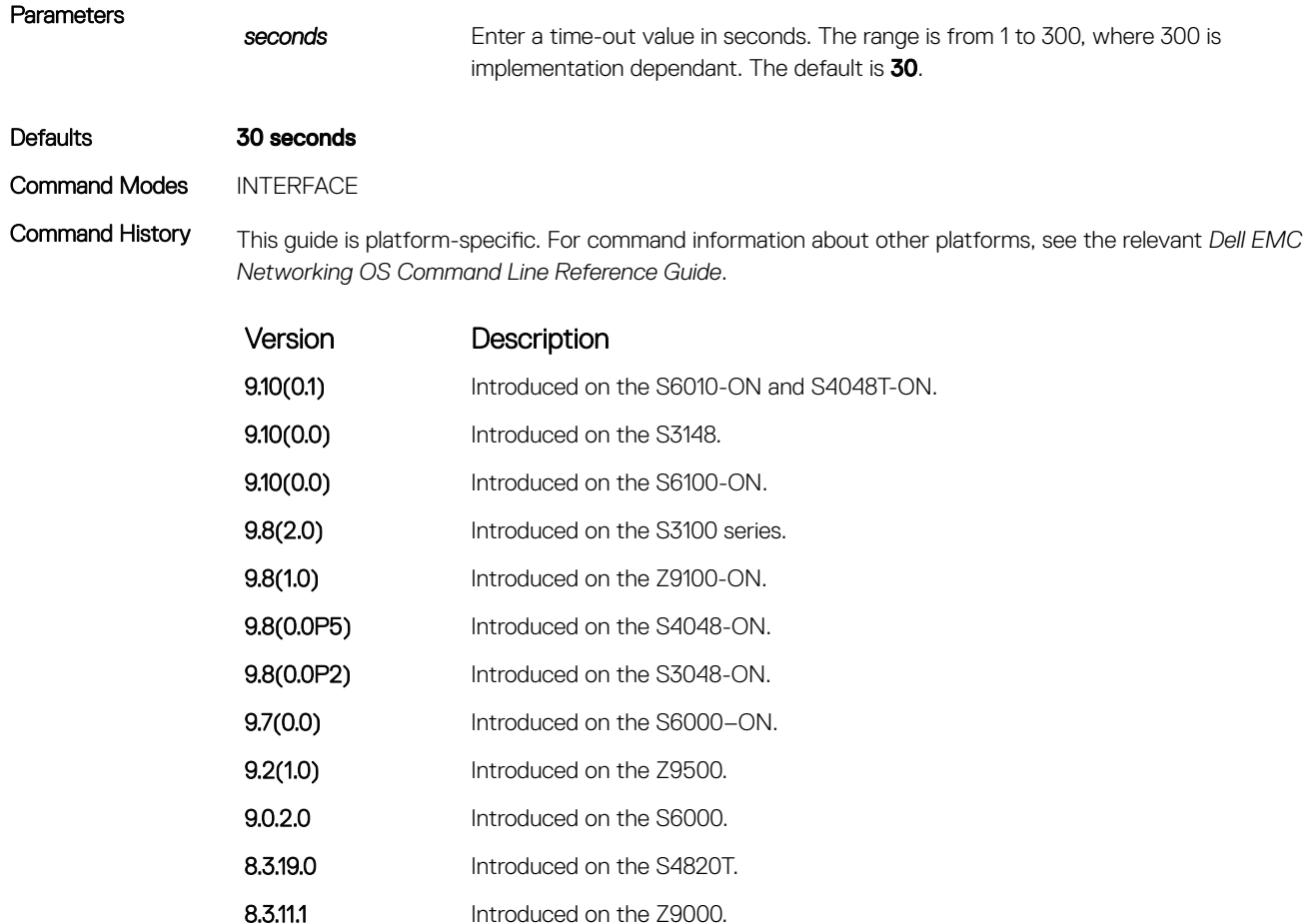

8.3.7.0 Introduced on the S4810.

7.6.1.0 Introduced on the C-Series and S-Series.

7.4.1.0 Introduced on the E-Series.

# dot1x supplicant-timeout

Configure the amount of time after which exchanges with the supplicant time-out.

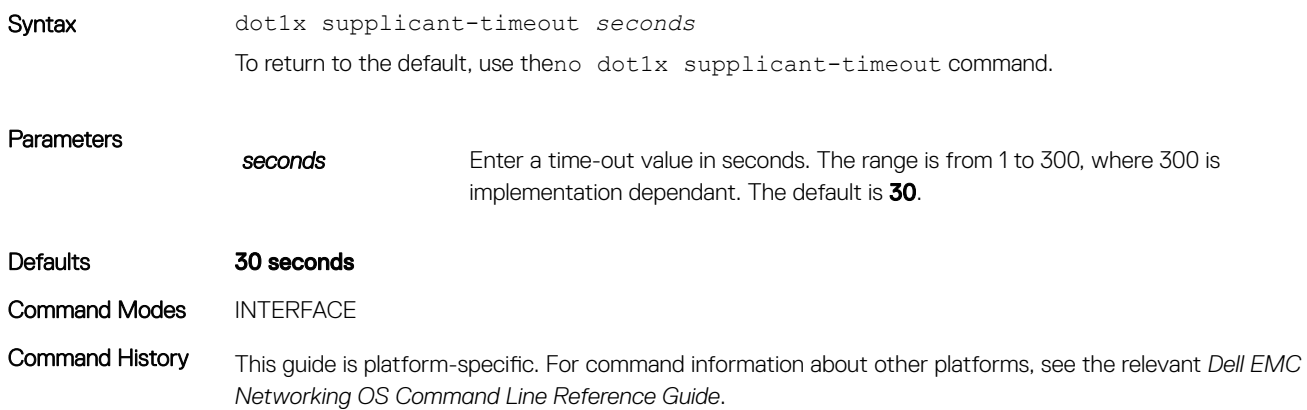

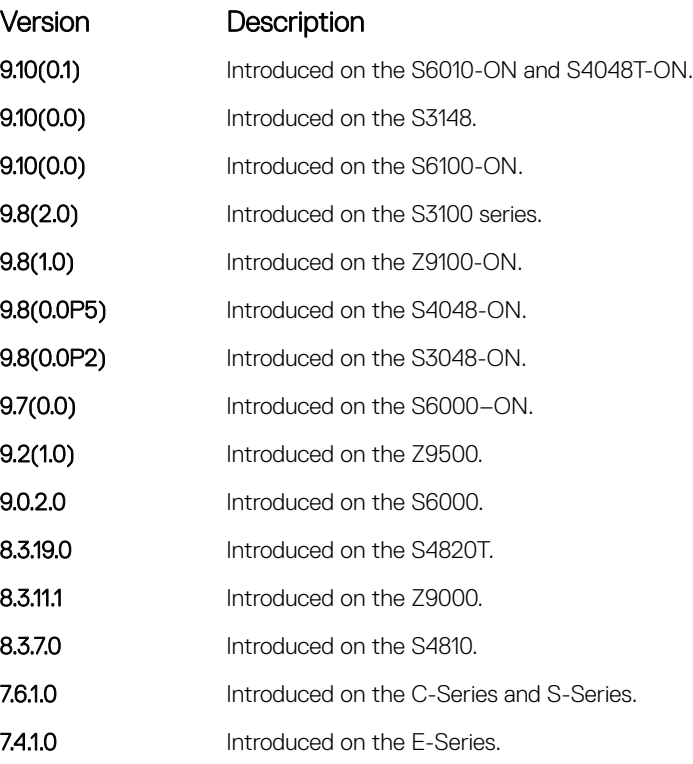

# dot1x tx-period

Configure the intervals at which EAPOL PDUs are transmitted by the Authenticator PAE.

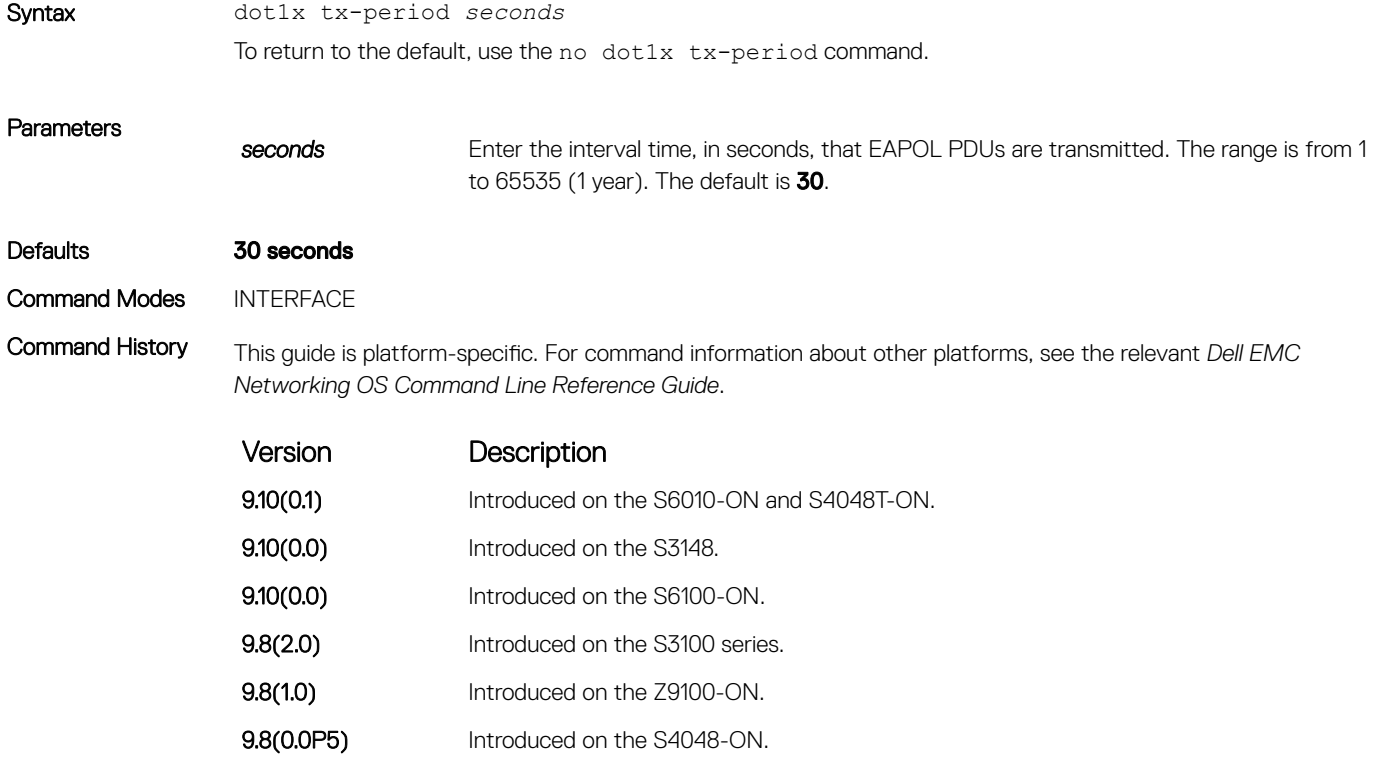

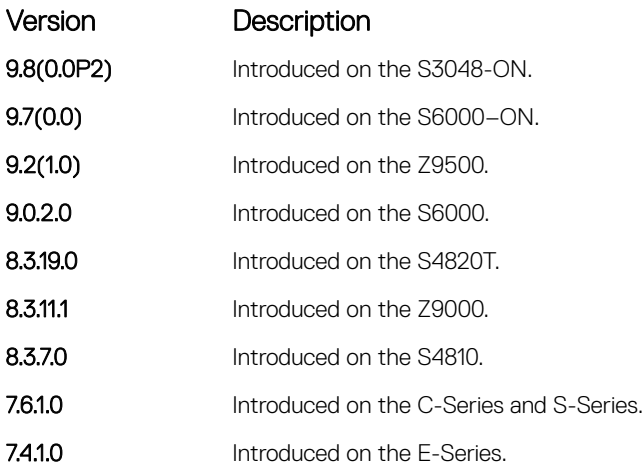

### show dot1x interface

Display the 802.1X information on an interface.

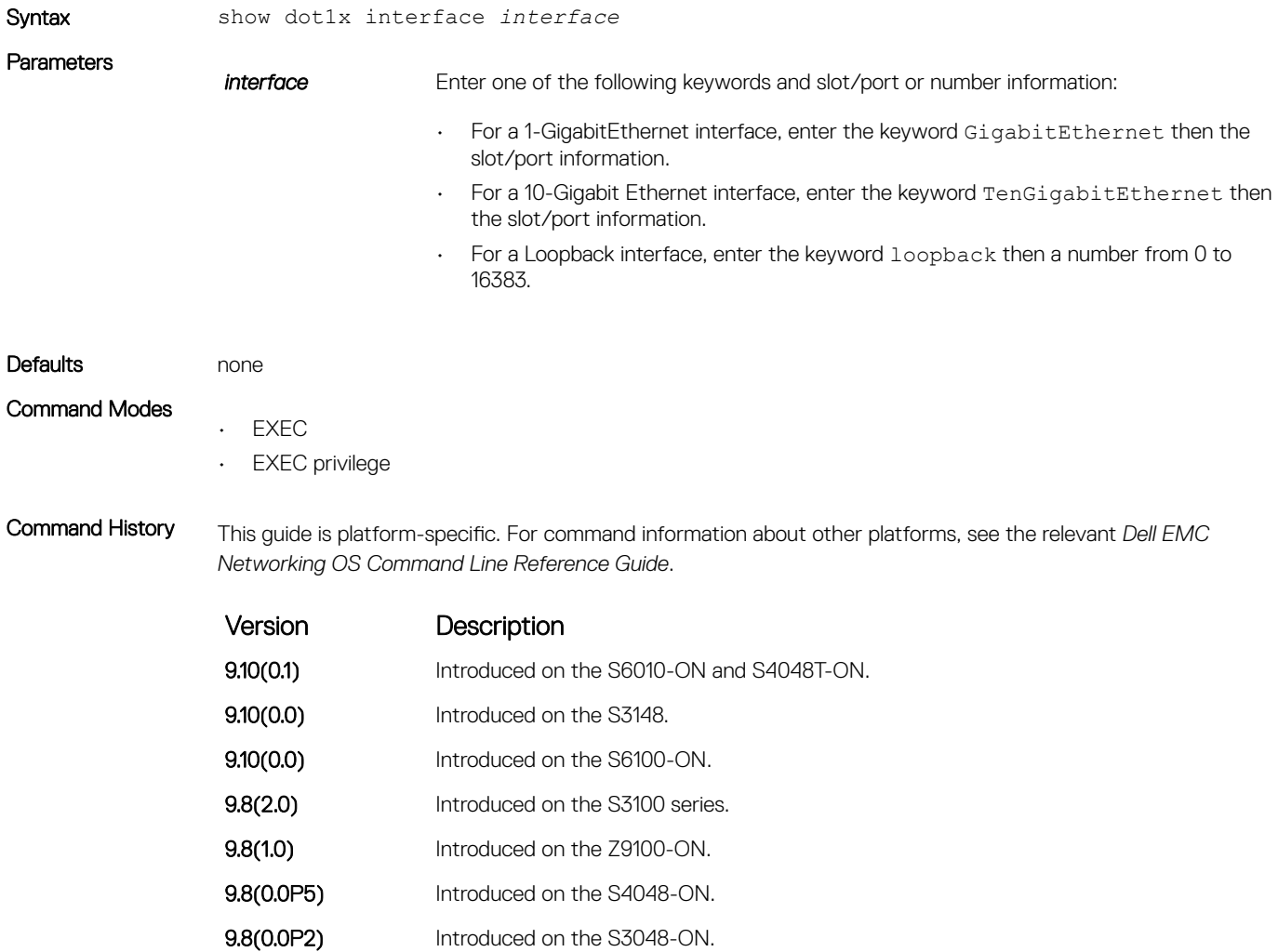

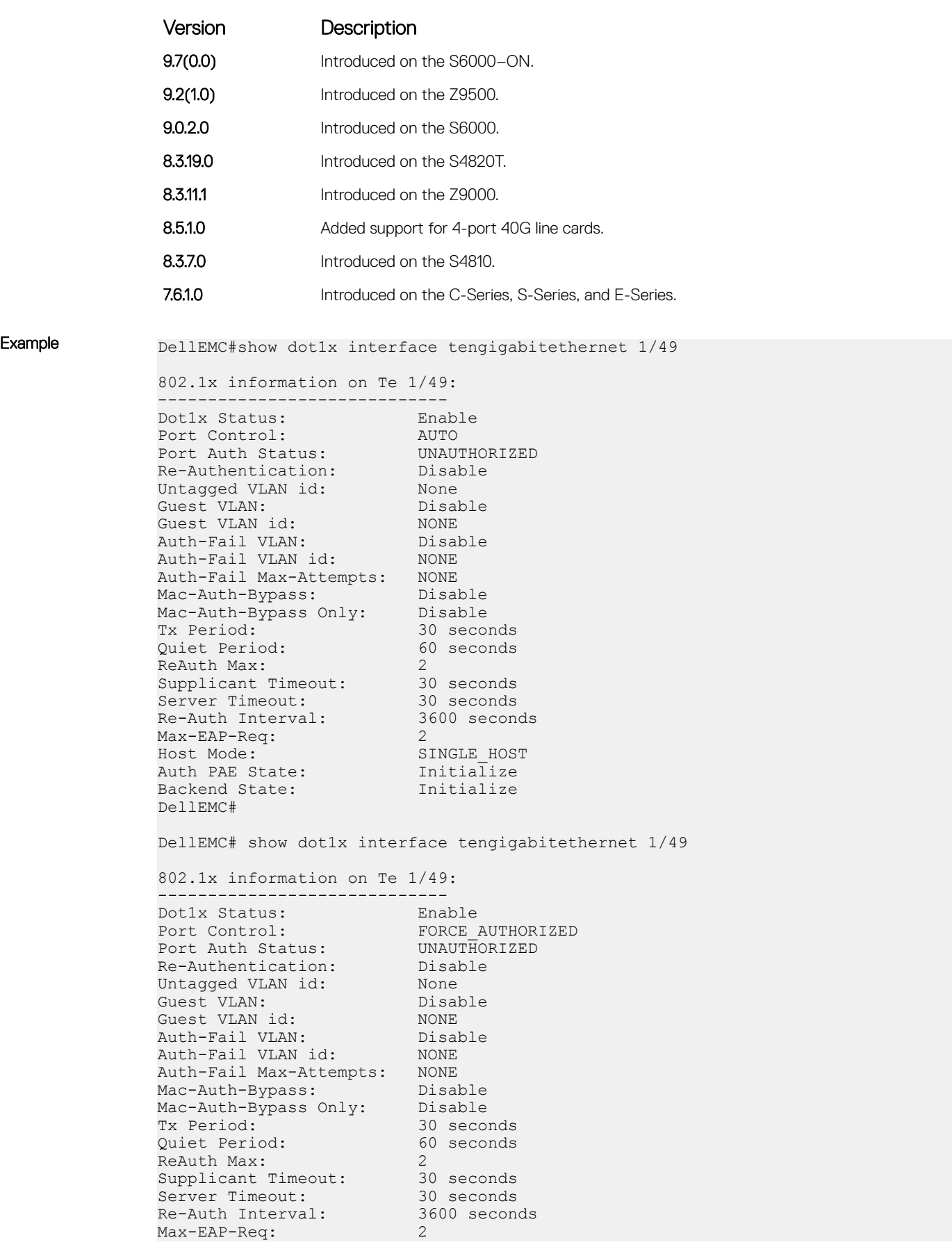

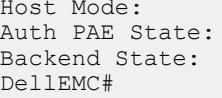

SINGLE HOST  $Initia\overline 1ize$ Initialize

# <span id="page-1591-0"></span>SSH and SCP Commands

Dell EMC Networking OS supports secure shell (SSH) protocol version 2.0. SSH is a protocol for secure remote login over an insecure network. SSH sessions are encrypted and use authentication.

## crypto key generate

Generate keys for the SSH server.

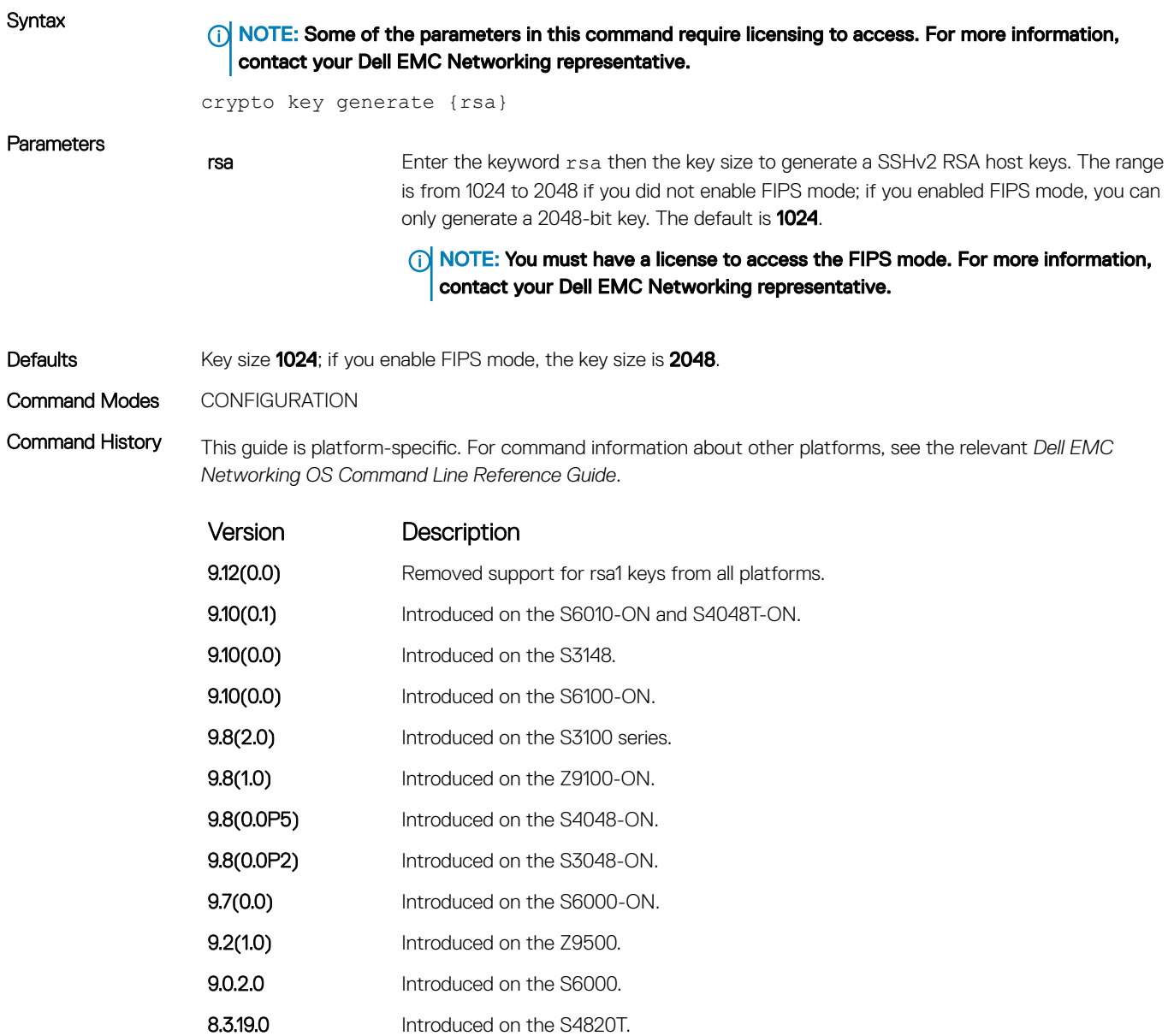

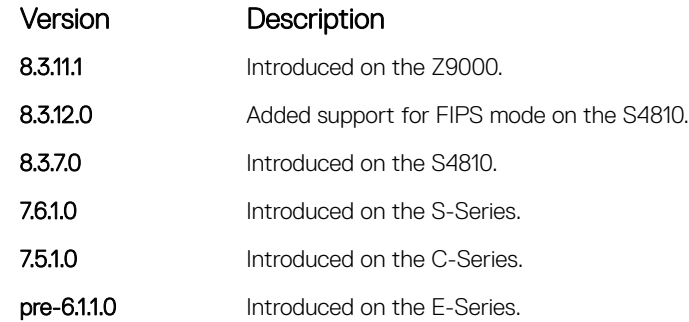

Usage Information The host keys are required for key-exchange by the SSH server. If the keys are not found when you enable the server (ip ssh server enable), the keys are automatically generated.

This command requires user interaction and generates a prompt prior to overwriting any existing host keys.

**(i)** NOTE: Only a user with superuser permissions should generate host-keys.

```
Example DellEMC(conf)# crypto key generate rsa
               Enter key size <1024-2048>. Default<1024> :
               Host key already exists. Overwrite (y/n)?y
               Generating 1024-bit SSHv2 RSA key.
               ! ! ! ! ! ! ! ! ! ! ! ! ! ! ! ! ! ! !
               DellEMC(conf)#
```
#### Related Commands

- [ip ssh server](#page-1606-0)  enables the SSH server.
- [show crypto](#page-1612-0)  displays the SSH host public keys.

#### crypto key zeroize rsa

Removes the generated RSA host keys and zeroize the key storage location.

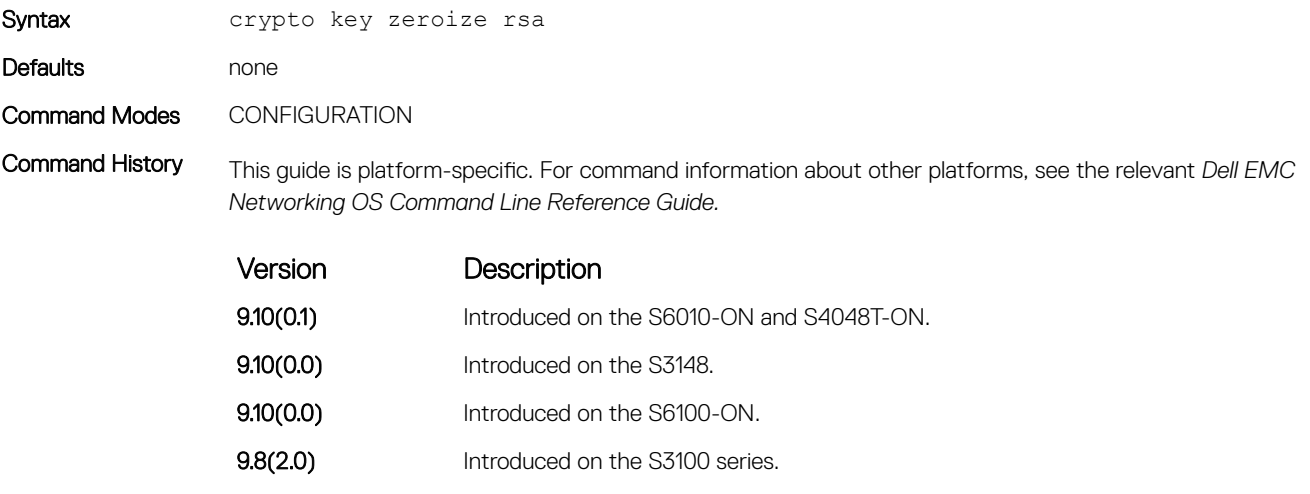

- **9.8(1.0)** Introduced on the Z9100-ON.
- **9.8(0.0P5)** Introduced on the S4048-ON.
- 9.8(0.0P2) Introduced on the S3048-ON.

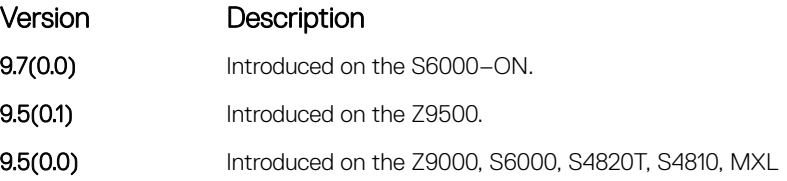

# debug ip ssh

Enables collecting SSH debug information.

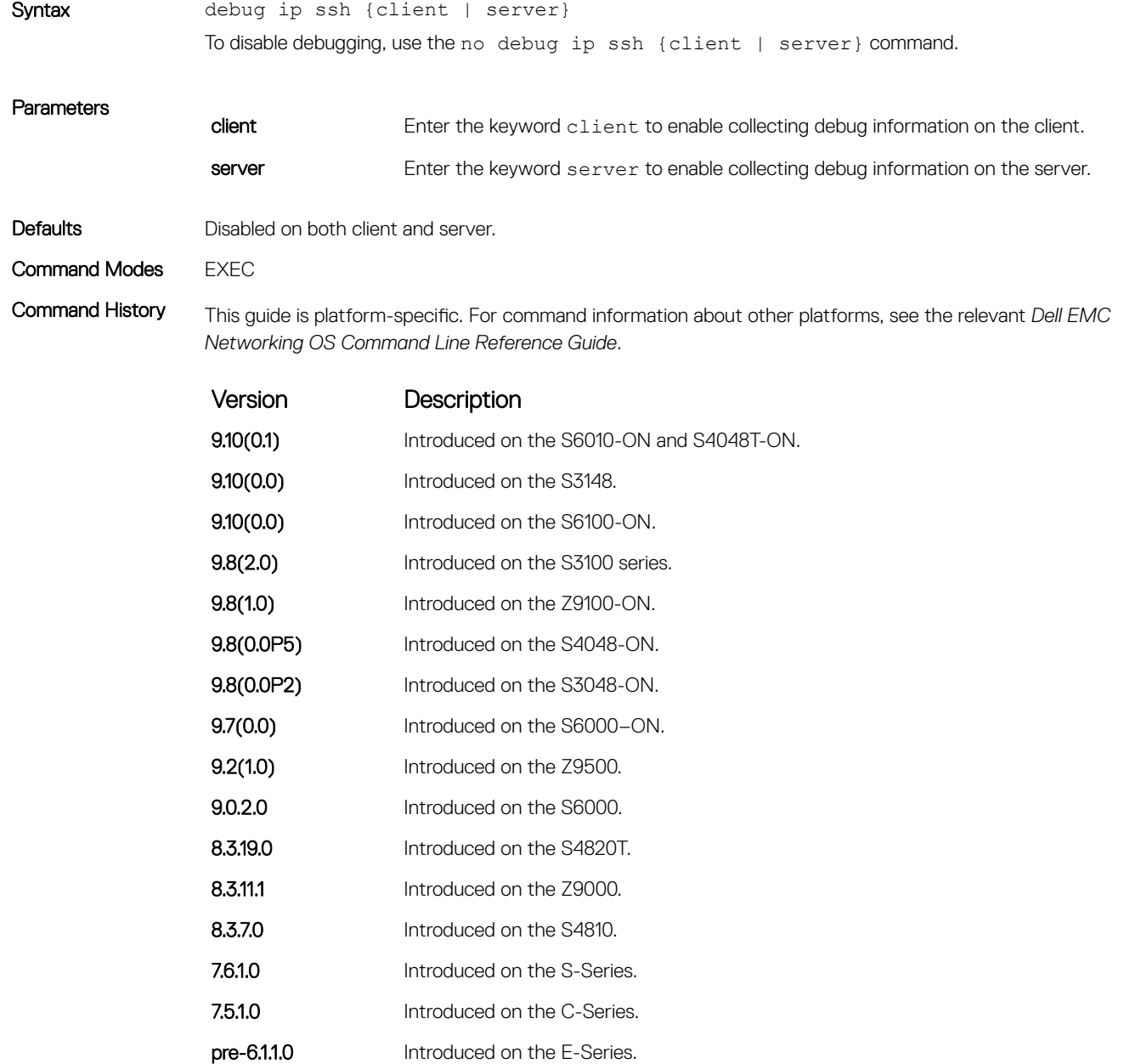

Usage Information Debug information includes details for key-exchange, authentication, and established session for each connection.

# ip scp topdir

Identify a location for files used in secure copy transfer.

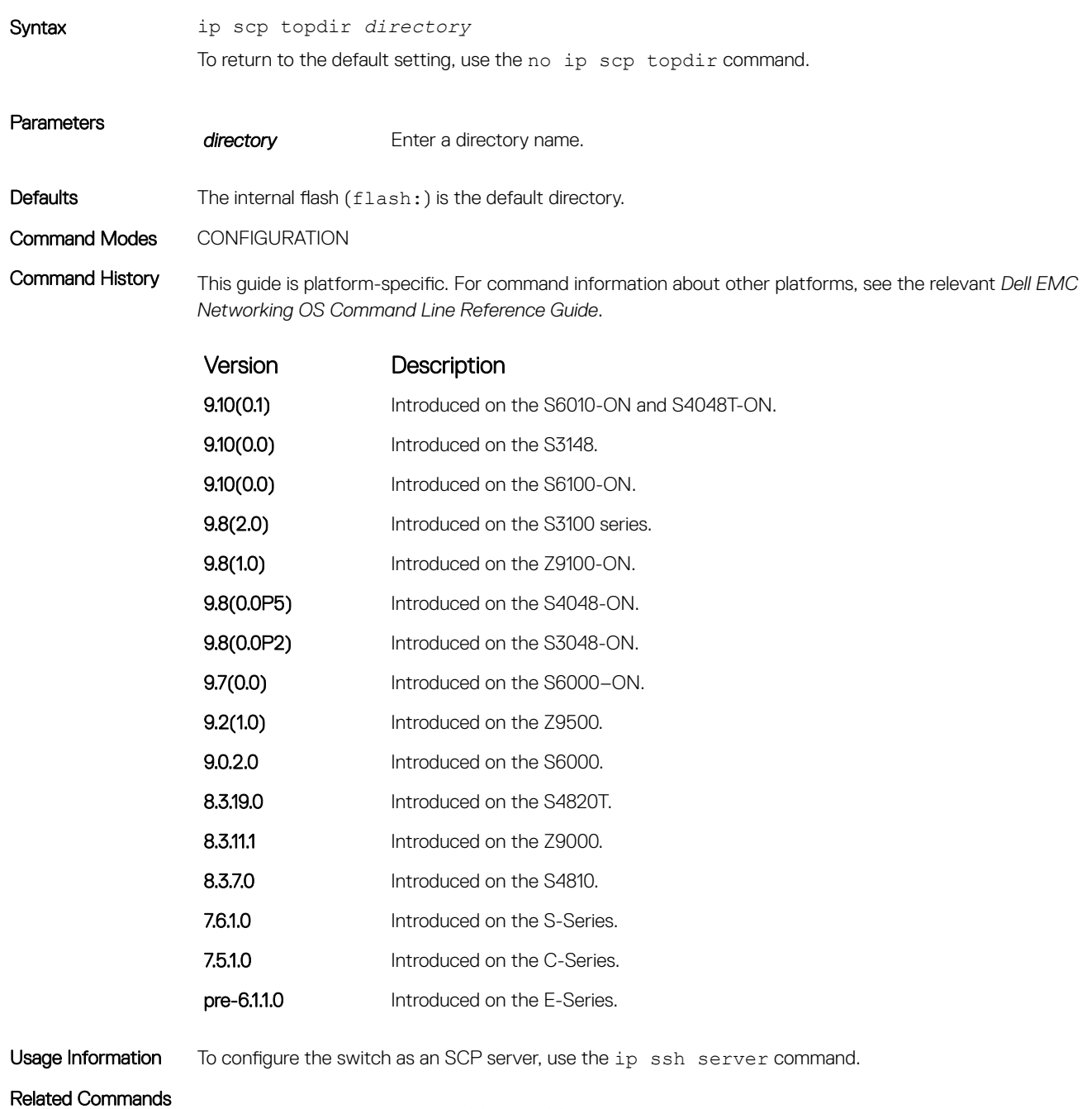

• [ip ssh server](#page-1606-0) — enables the SSH and SCP server on the switch.

## ip ssh authentication-retries

Configure the maximum number of attempts that should be used to authenticate a user.

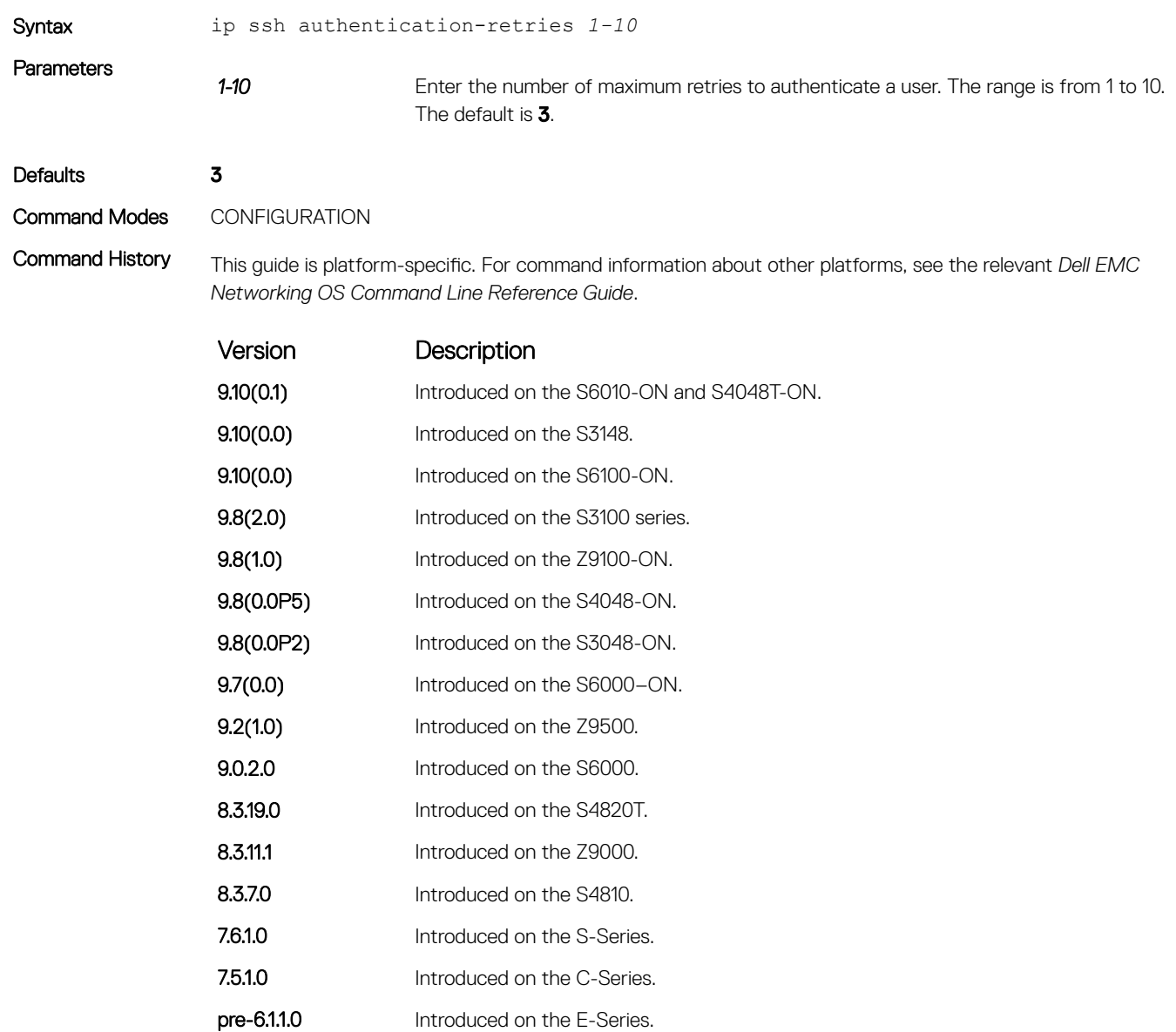

Usage Information This command specifies the maximum number of attempts to authenticate a user on an SSH connection with the remote host for password authentication. SSH disconnects when the number of password failures exceeds authentication-retries.

## ip ssh challenge–response–authentication

Enable challenge response authentication for SSHv2.

Syntax ip ssh challenge-response-authentication enable

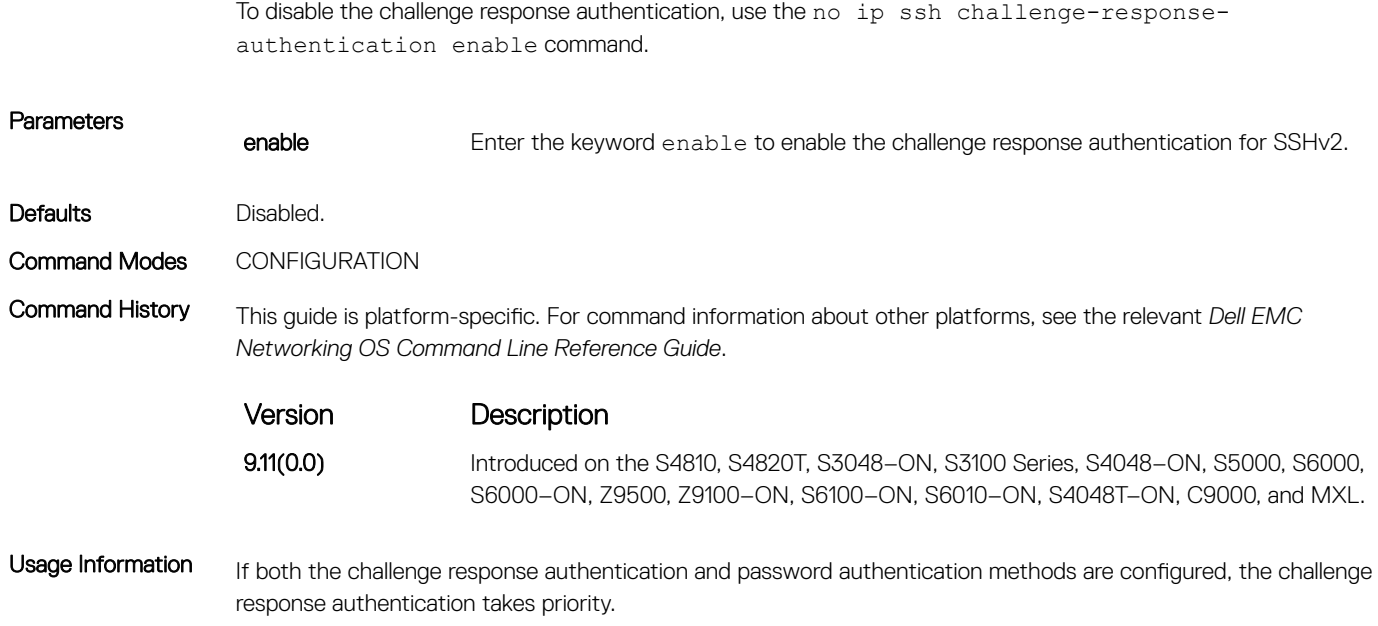

# ip ssh cipher

Configure the list of ciphers supported on both SSH client and SCP.

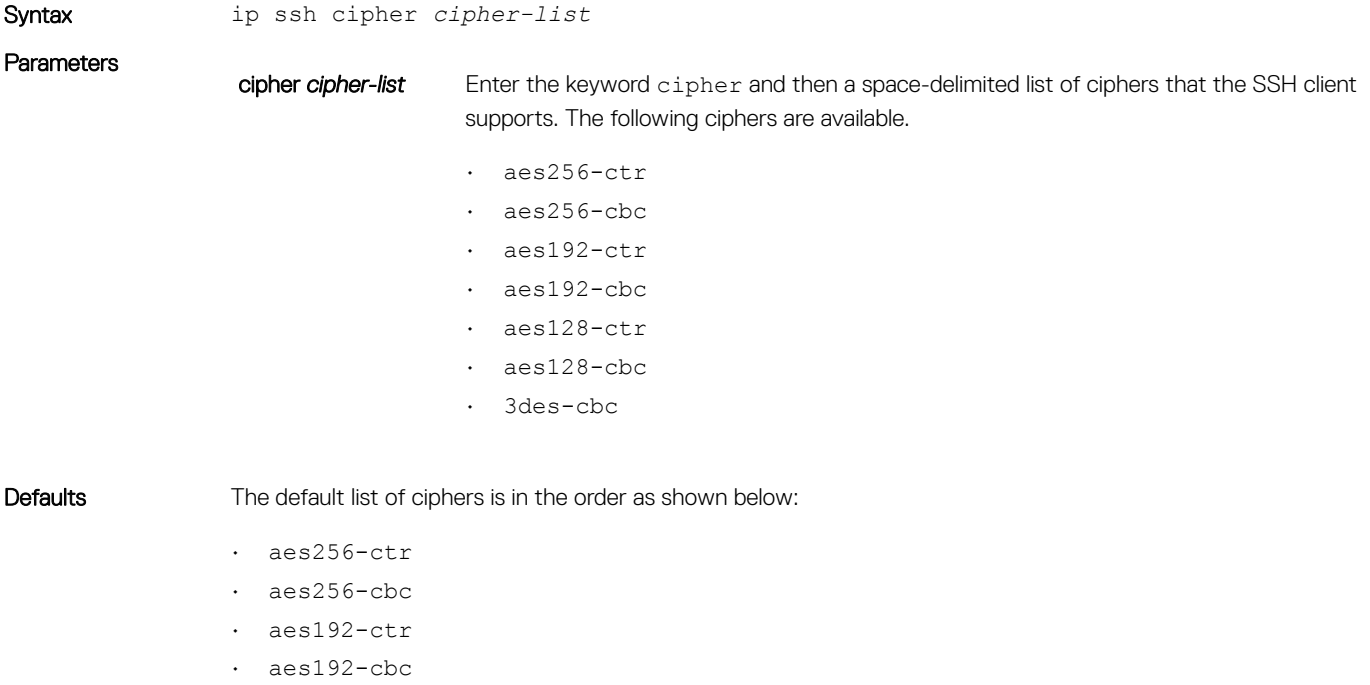

- aes128-ctr
- aes128-cbc
- 3des-cbc

#### Command Modes CONFIGURATION

Command History This guide is platform-specific. For command information about other platforms, see the relevant *Dell EMC Networking OS Command Line Reference Guide*.

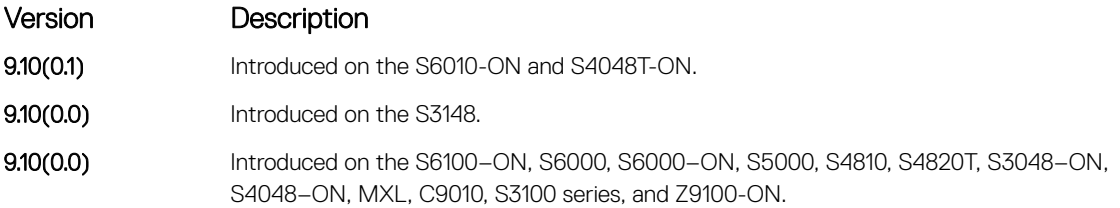

#### Usage Information

- You can select one or more ciphers from the list.
- The default list of supported ciphers is same irrespective of whether FIPS mode is enabled or disabled.
- Client-supported cipher list gets preference over the server-supported cipher list in selecting the cipher for the SSH session.
- When the cipher (-c) option is used with the SSH CLI, it overrides the configured or default cipher list.
- When FIPS is enabled or disabled, the client ciphers get default configuration.

#### ip ssh connection-rate-limit

Configure the maximum number of incoming SSH connections per minute.

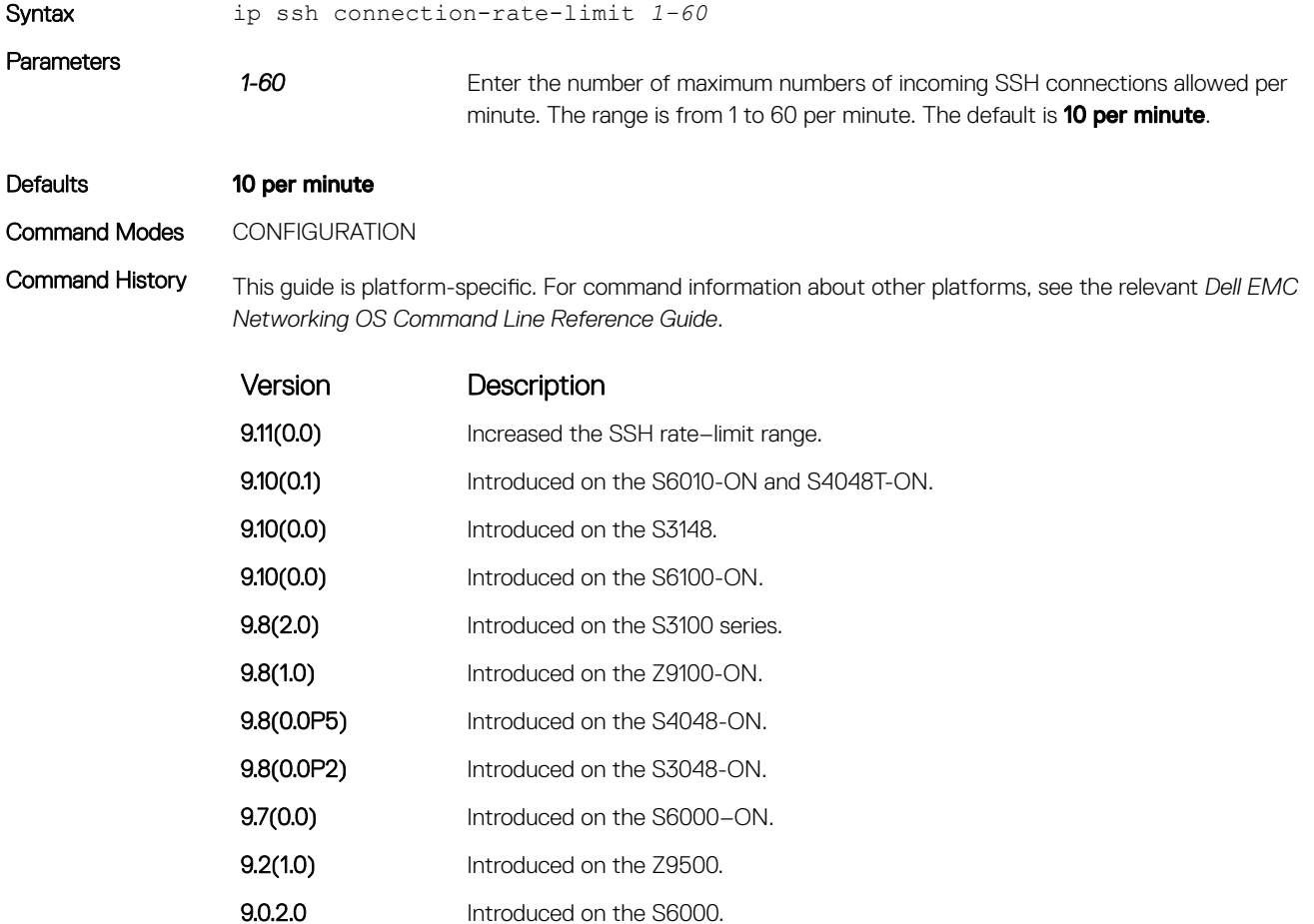

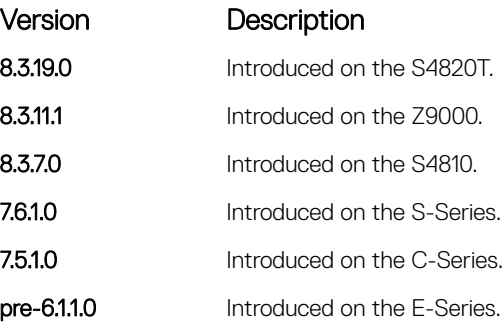

### ip ssh hostbased-authentication

Enable hostbased-authentication for the SSHv2 server.

Syntax ip ssh hostbased-authentication enable To disable hostbased-authentication for SSHv2 server, use the no ip ssh hostbased-authentication enable command.

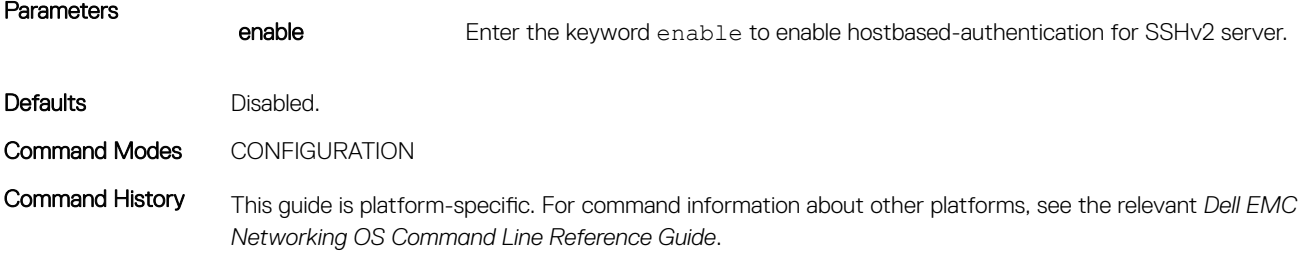

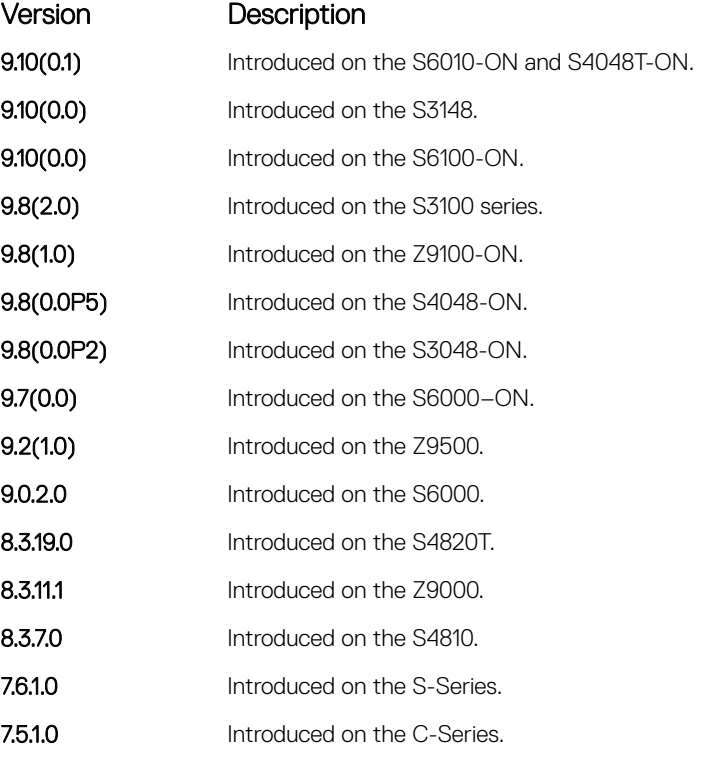

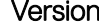

Version Description

pre-6.1.1.0 Introduced on the E-Series.

Usage Information If you enable this command, clients can log in without a password prompt. This command provides two levels of authentication:

- rhost-authentication is done with the file specified in the ip ssh rhostfile command.
- checking client host-keys is done with the file specified in the ip ssh pub-key-file command.

NOTE: Administrators must specify the two files (**rhosts** and **pub-key-file**) to configure hostbased authentication.

#### Related Commands

- [ip ssh pub-key-file](#page-1602-0) public keys of trusted hosts from a file.
- [ip ssh rhostsfile](#page-1604-0) trusted hosts and users for rhost authentication.

### ip ssh key-size

Configure the size of the server-generated RSA SSHv1 key.

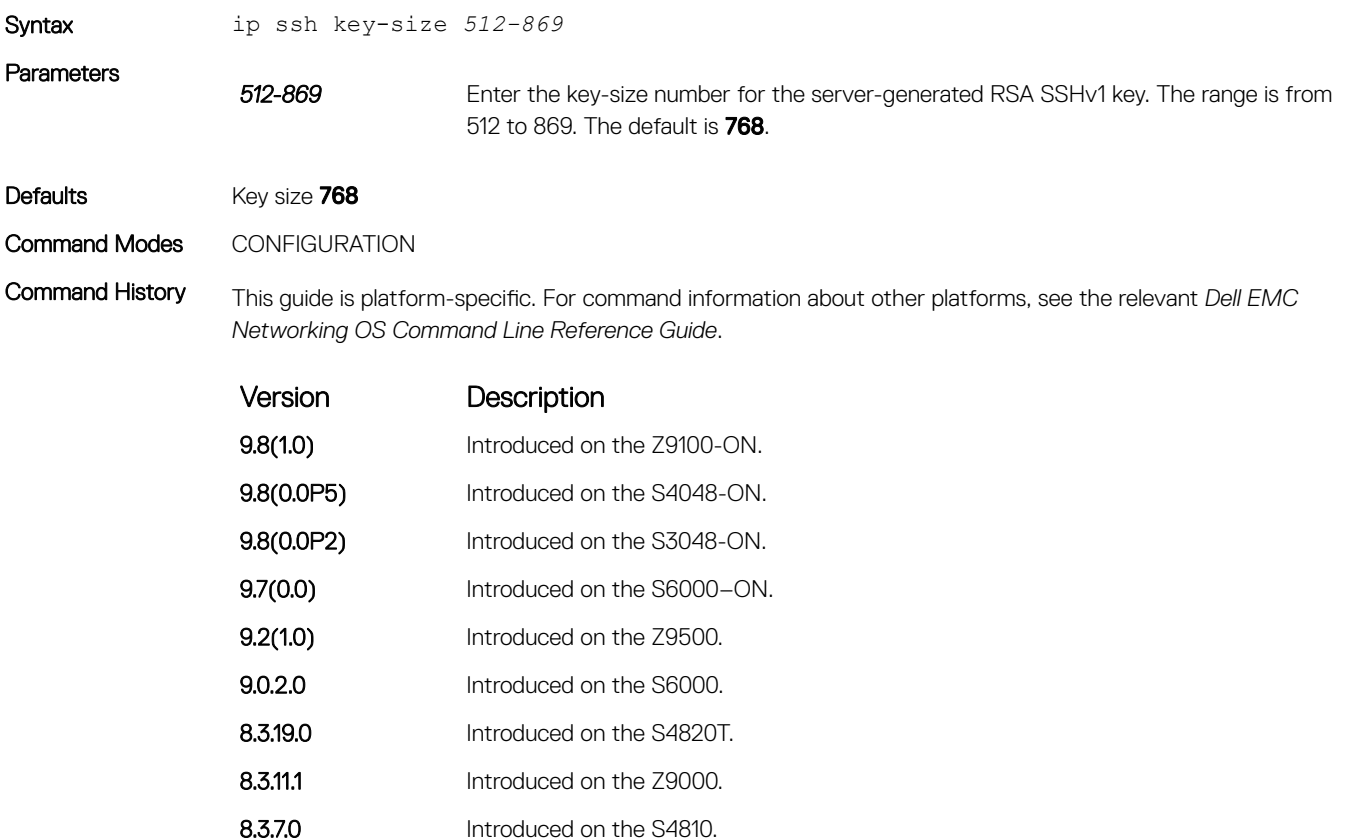

- 7.6.1.0 Introduced on the S-Series.
- 7.5.1.0 Introduced on the C-Series.
- pre-6.1.1.0 Introduced on the E-Series.

## ip ssh mac

Configure the list of MAC algorithms supported on both SSH client and SCP.

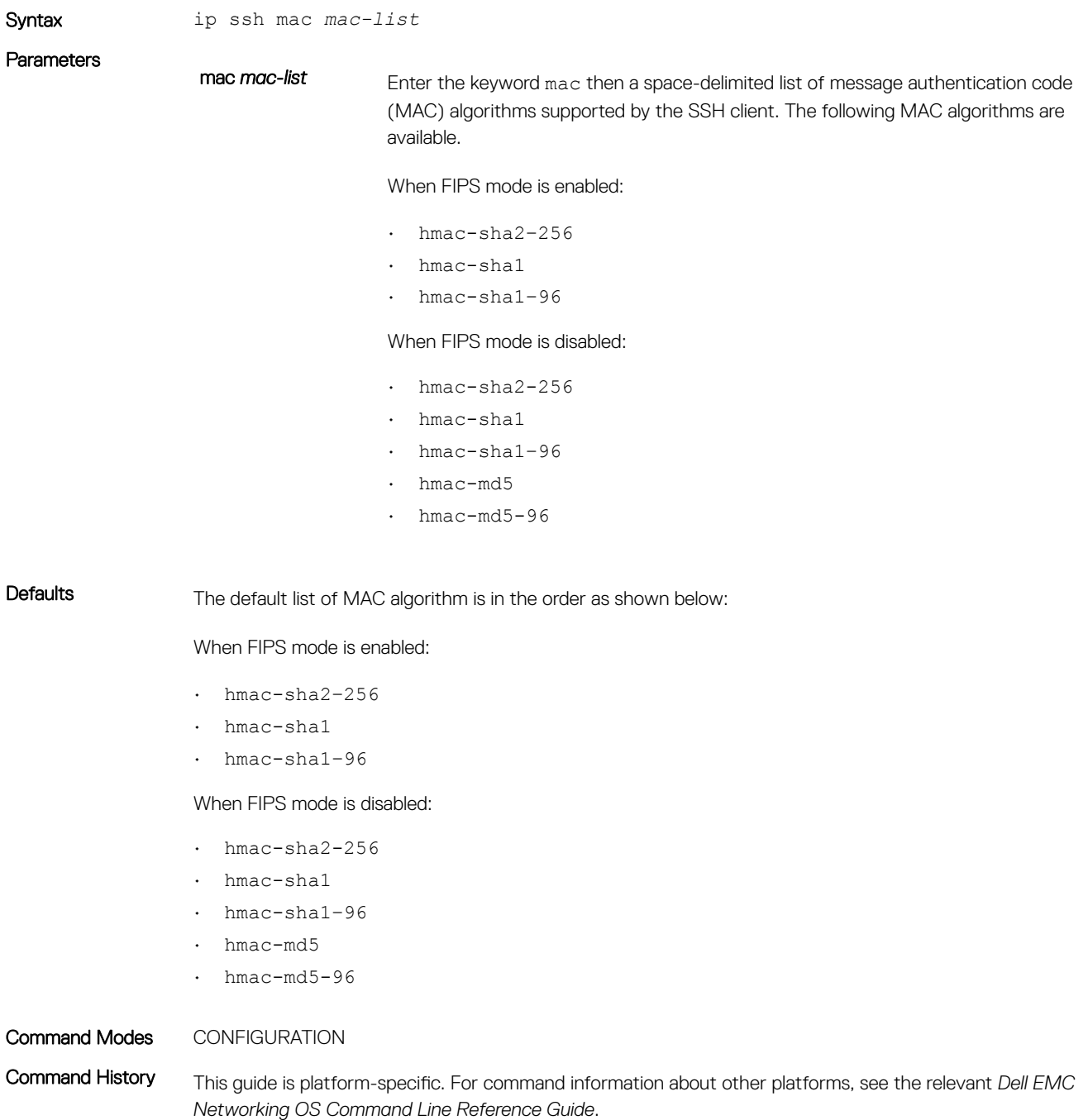

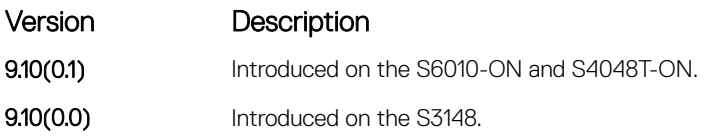

Version Description

9.10(0.0) Introduced on the S6100-ON, S6000, S6000-ON, S5000, S4810, S4820T, S3048-ON,

S4048–ON, MXL, C9010, S3100 series, and Z9100-ON.

#### Usage Information

- You can select one or more MAC algorithms from the list.
- Client-supported MAC list gets preference over the server-supported MAC list in selecting the MAC algorithm for the SSH session.
- When the MAC (-m) option is used with the SSH CLI, it overrides the configured or default MAC list.
- When FIPS is enabled or disabled, the client MACs get default configuration.

### ip ssh password-authentication

Enable password authentication for the SSH server.

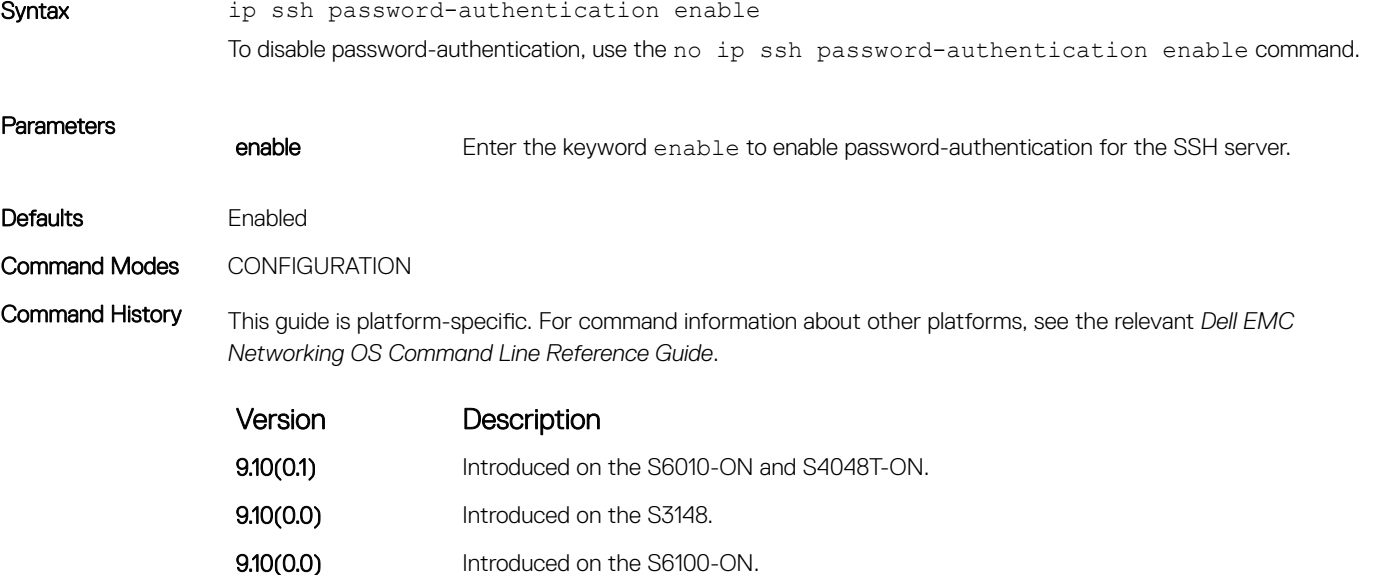

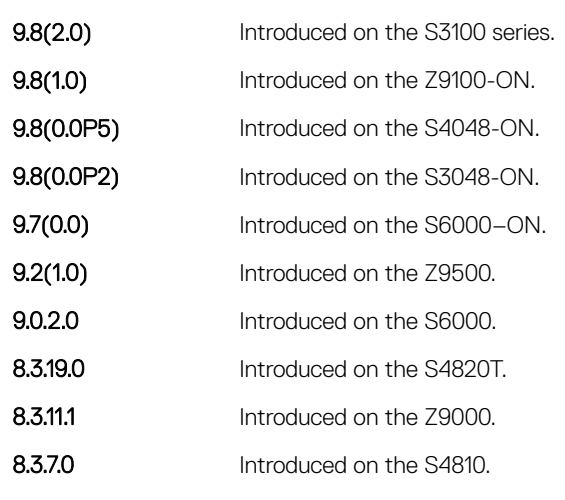

Version Description

pre-6.1.1.0 Introduced on the E-Series.

<span id="page-1602-0"></span>Usage Information With password authentication enabled, you can authenticate using the local, RADIUS, or TACACS+ password fallback order as configured.

### ip ssh pub-key-file

Specify the file used for host-based authentication.

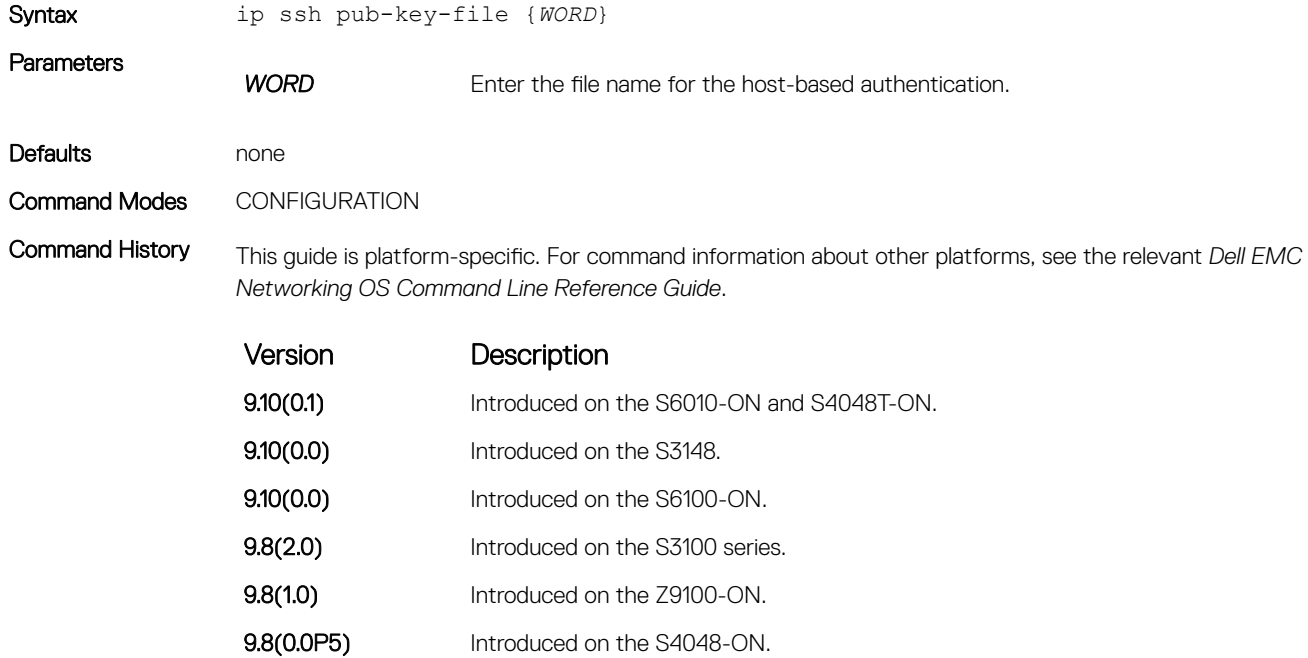

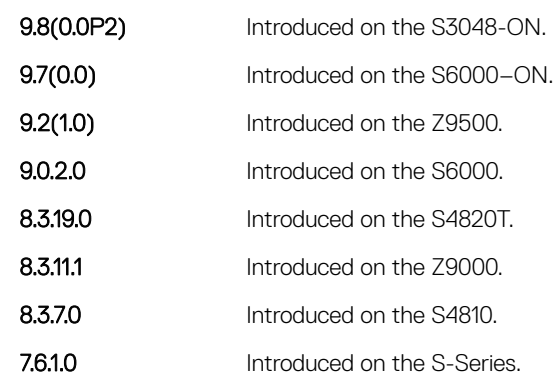

7.5.1.0 Introduced on the C-Series. pre-6.1.1.0 Introduced on the E-Series.

Usage Information This command specifies the file used for the host-based authentication. The creates/ file overwrites the flash://ADMIN\_DIR/ssh/knownhosts file and deletes the user-specified file. Even though this command is a global configuration command, it does not appear in the running configuration because you only need to run this command once.

The file contains the OpenSSH-compatible public keys of the host for which host-based authentication is allowed. An example known host file format:

poclab4,123.12.1.123 ssh-rsa AAAAB3NzaC1yc2EAAAABIwAAAIEAox/ QQp8xYhzOxn07yh4VGPAoUfgKoieTHO9G4sNV+ui+DWEc3cgYAcU5Lai1MU2ODrzhCwyDNp05tKBU3t ReG1o8AxLi6+S4hyEMqHzkzBFNVqHzpQc +Rs4p2urzV0F4pRKnaXdHf3Lk4D460HZRhhVrxqeNxPDpEn WIMPJi0ds= ashwani@poclab4

#### NOTE: For **rhostfile** and **pub-key-file**, the administrator must FTP the file to the chassis.

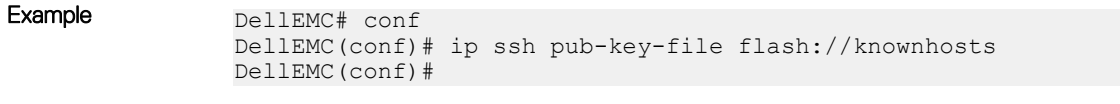

#### Related Commands

• [show ip ssh client-pub-keys](#page-1614-0) — displays the client-public keys used for the host-based authentication.

### ip ssh rekey

Configures the time rekey-interval or volume rekey-limit threshold at which to re-generate the SSH key during an SSH session.

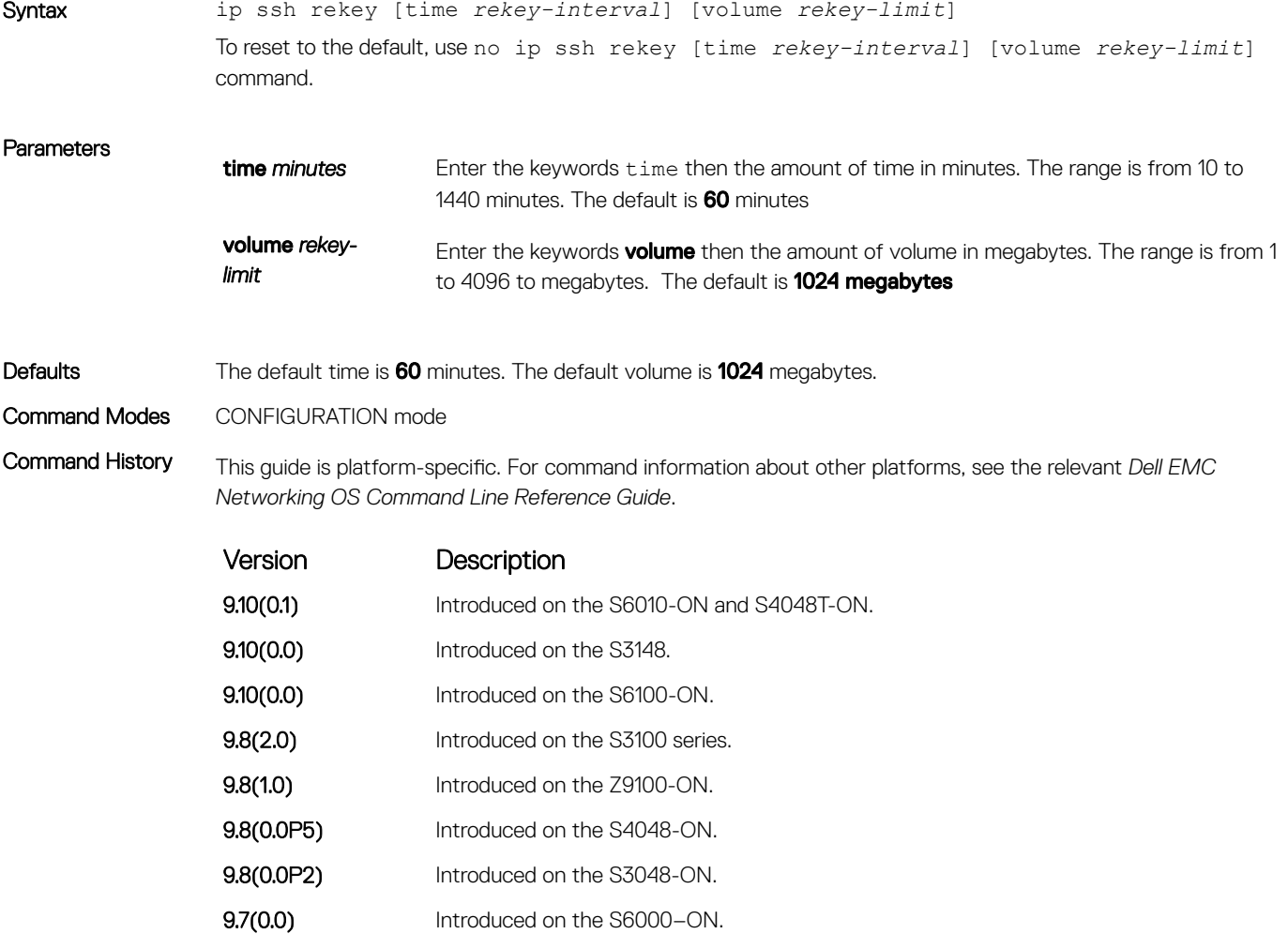

<span id="page-1604-0"></span>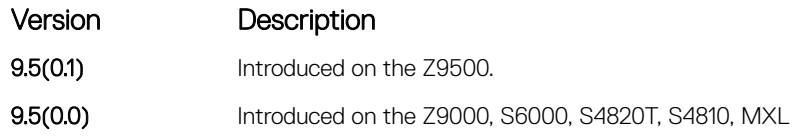

## ip ssh rhostsfile

Specify the rhost file used for host-based authorization.

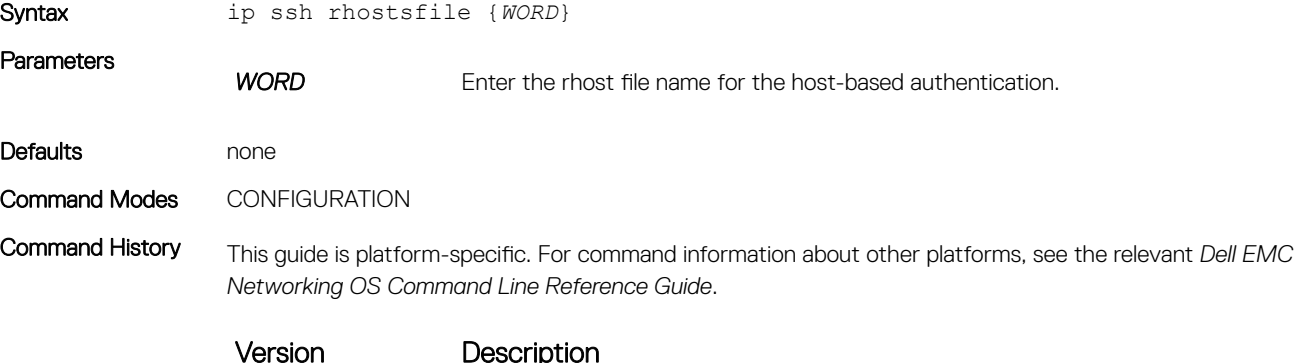

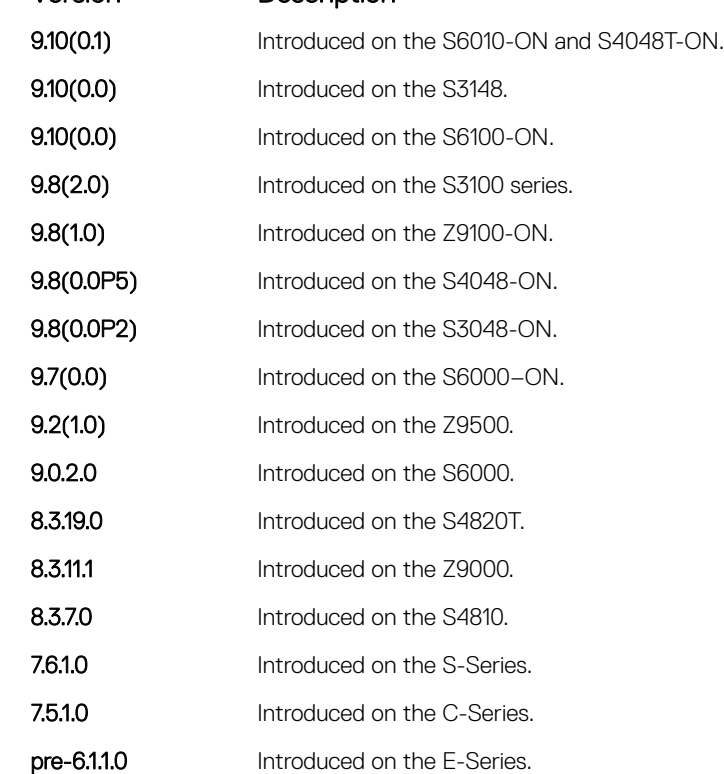

#### Example DellEMC#conf

DellEMC(conf)# ip ssh rhostsfile flash://shosts DellEMC(conf)#

Usage Information This command specifies the rhost file used for host-based authentication. This creates/ file overwrites the flash:/ADMIN\_DIR/ssh/shosts file and deletes the user-specified file. Even though this command is a <span id="page-1605-0"></span>global configuration command, it does not appear in the running configuration because you only need to run this command once.

This file contains hostnames and usernames, for which hosts and users, rhost-authentication can be allowed.

NOTE: For **rhostfile** and **pub-key-file**, the administrator must FTP the file to the switch.

## ip ssh rsa-authentication (Config)

Enable RSA authentication for the SSHv2 server.

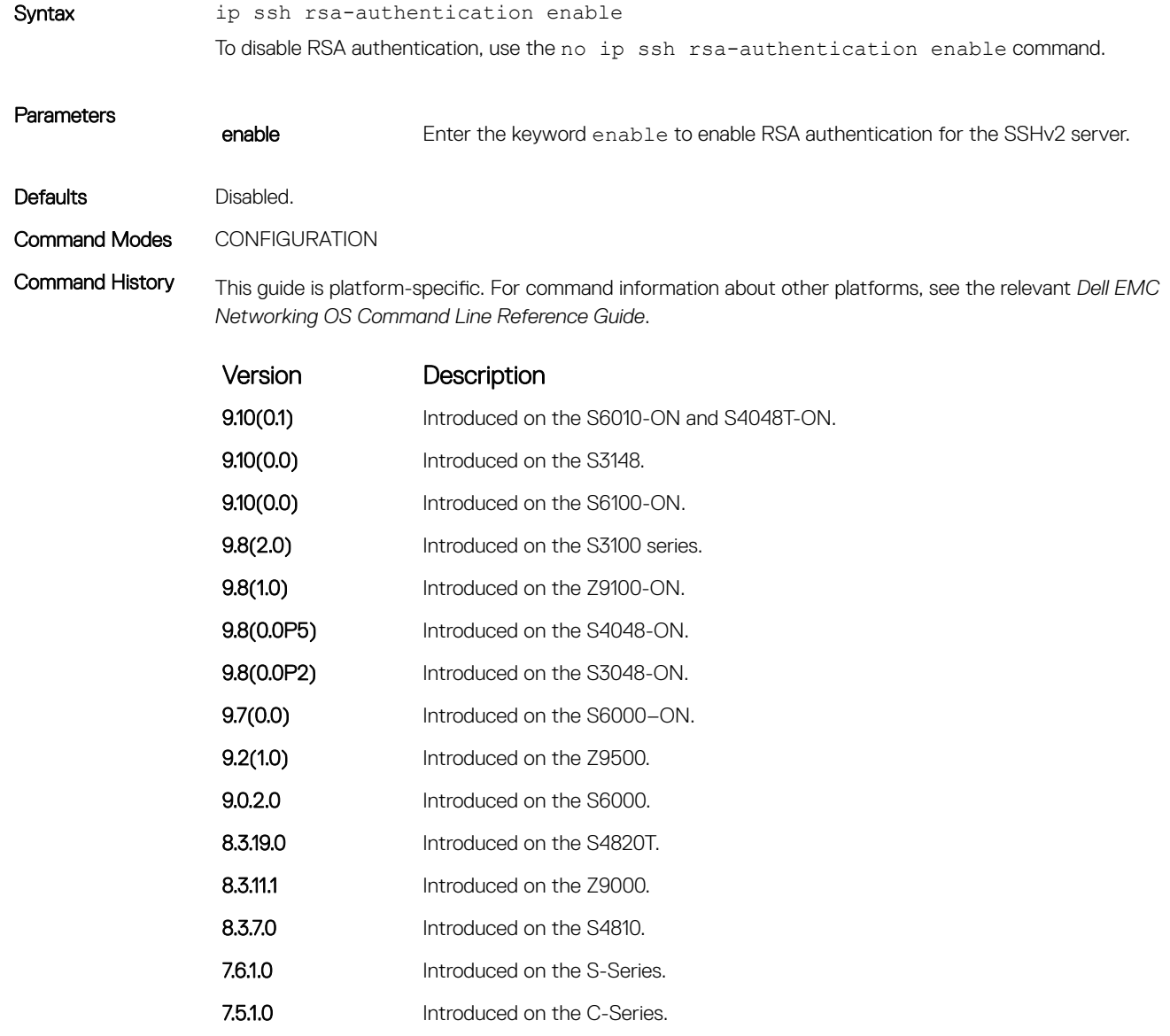

<span id="page-1606-0"></span>Usage Information Enabling RSA authentication allows the user to log in without being prompted for a password. In addition, the OpenSSH compatible SSHv2 RSA public key must be added to the list of authorized keys (ip ssh rsaauthentication my-authorized-keys device://filename command).

#### ip ssh server

#### Syntax **Note: Some of the parameters in this command require licensing to access. For more information,** contact your Dell EMC Networking representative.

ip ssh server {ciphers *cipher-list*} {enable | port *port-number*} [kex *keyexchange-algorithm*] [mac *hmac-algorithm*][version 2] To disable SSH server functions, use the no ip ssh server {ciphers *cipher-list*} {enable | port *port-number*} [kex *key-exchange-algorithm*] [mac *hmac-algorithm*] command.

#### **Parameters**

enable Enter the key word enable to start the SSH server.

ciphers *cipher-list* Enter the keyword ciphers and then a space-delimited list of ciphers that the SSH server supports. The following ciphers are available.

- 3des-cbc
- $a$ es $128$ -chc
- aes192-cbc
- aes256-cbc
- aes128-ctr
- aes192-ctr
- aes256-ctr

The default cipher list is used.

- 3des-cbc
- aes128-cbc
- aes192-cbc
- $a$ es $256$ -cbc
- aes128-ctr
- aes192-ctr
- aes256-ctr

#### mac *hmacalgorithm* Enter the keyword mac then a space-delimited list of hash message authentication code (HMAC) algorithms supported by the SSH server for keying hashing for the message authentication.

The following HMAC algorithms are available:

- hmac-sha1
- hmac-sha1-96
- hmac-sha2-256

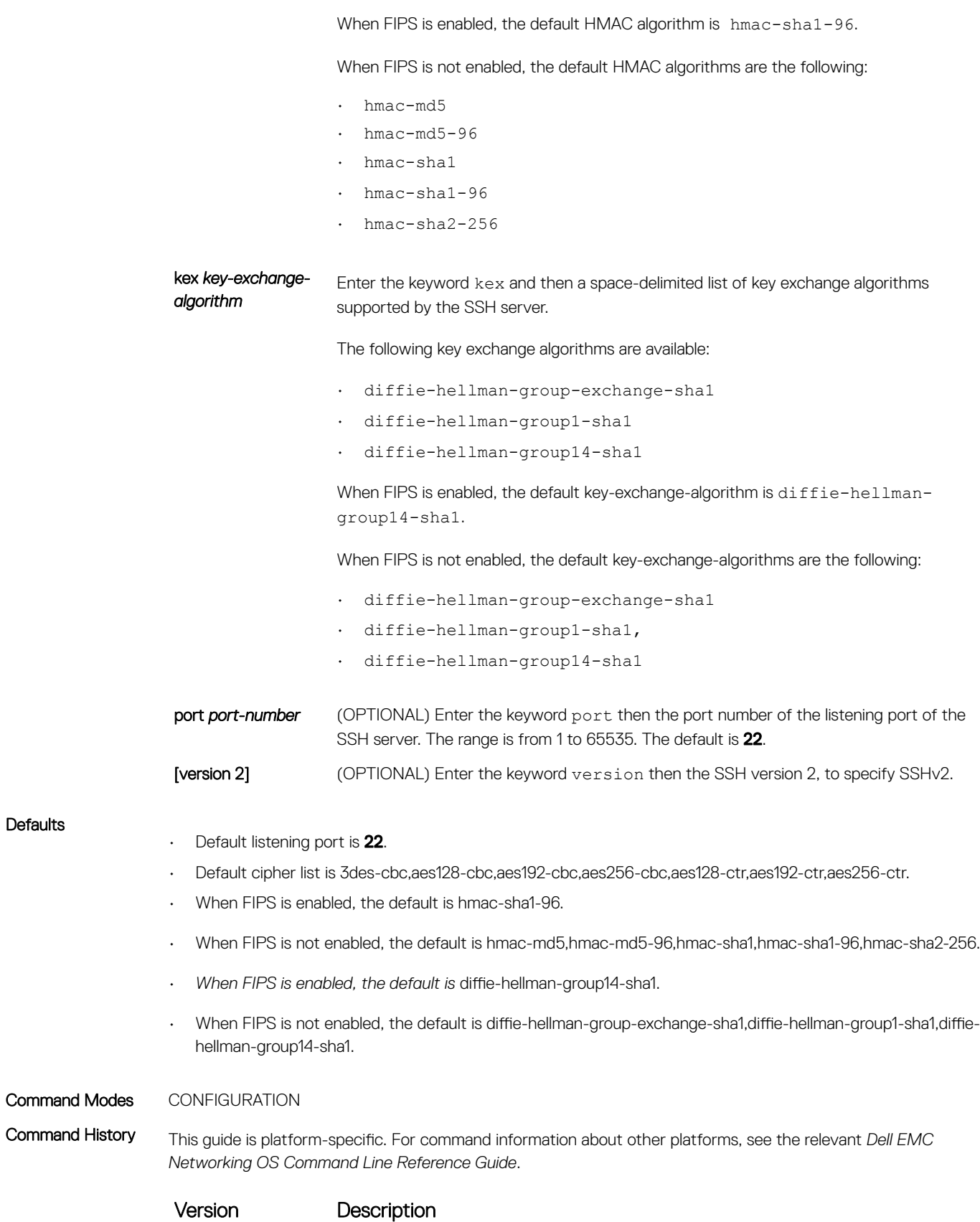

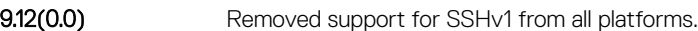

**Defaults** 

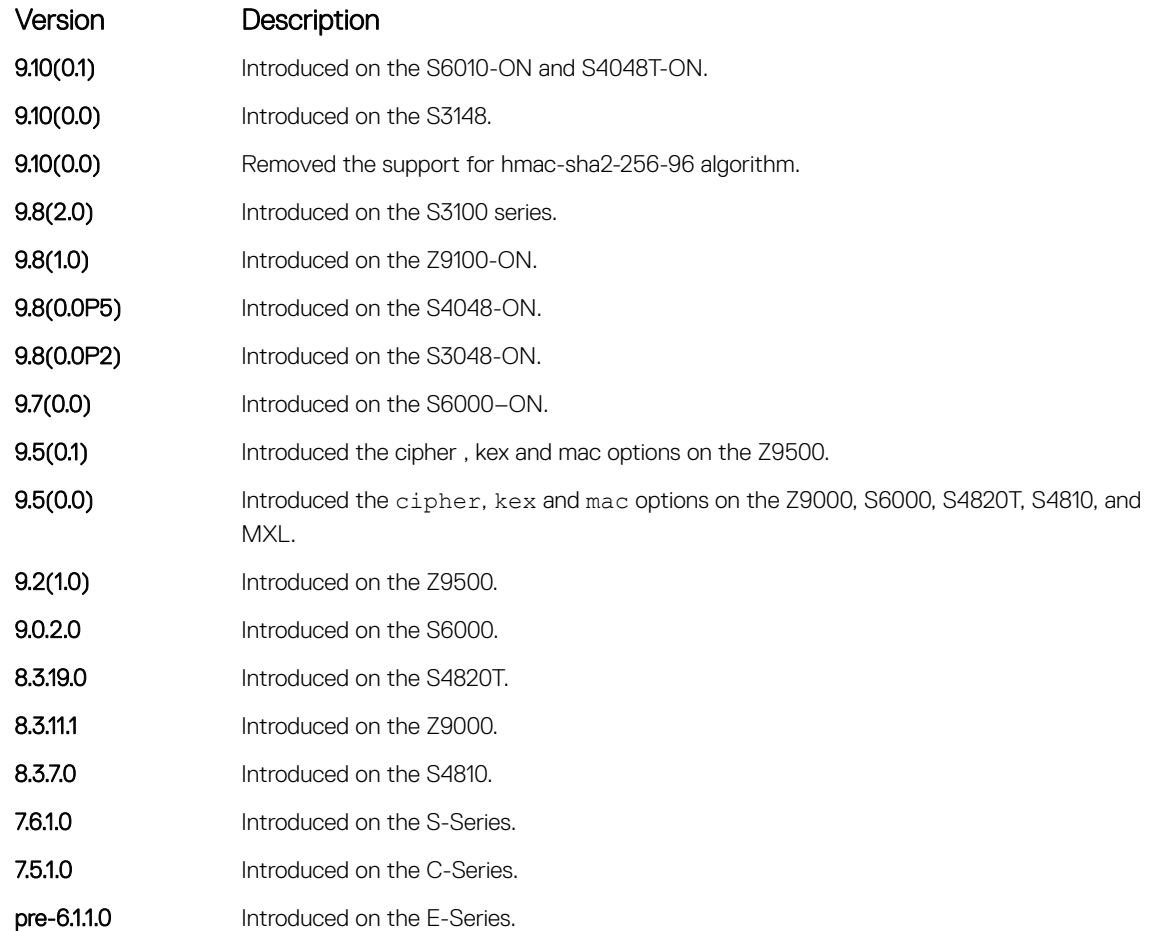

#### Usage Information This command enables the SSH server and begins listening on a port. If a port is not specified, listening is on SSH default port 22.

NOTE: Starting with Dell EMC Networking OS Release 9.2(0.0), SSH server is enabled by default.

```
Example DellEMC# conf
              DellEMC(conf)# ip ssh server port 45
              DellEMC(conf)# ip ssh server enable
              DellEMC#
```
### ip ssh server dns enable

Enable or disable the DNS in SSH server configuration to resolve hostname for host-based authenticatioin.

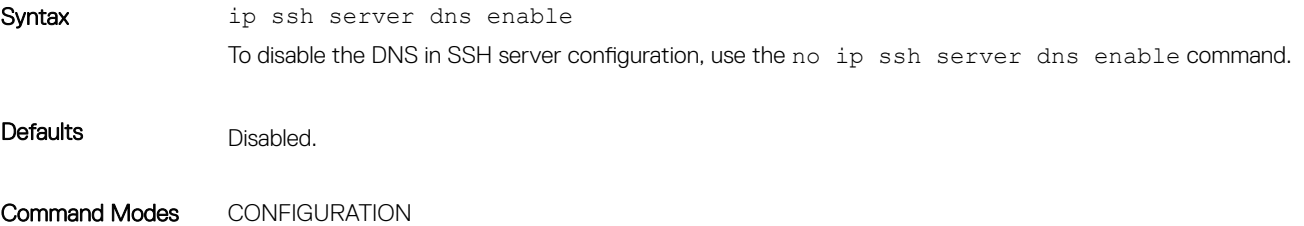

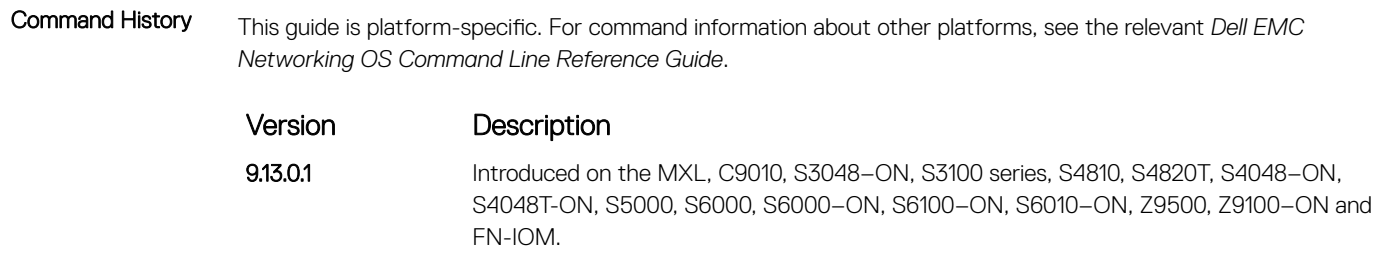

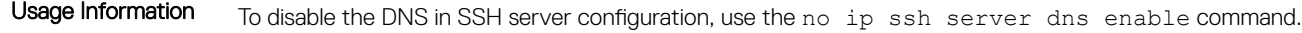

# ip ssh server vrf

Configure an SSH server on either a specific VRF or a management VRF.

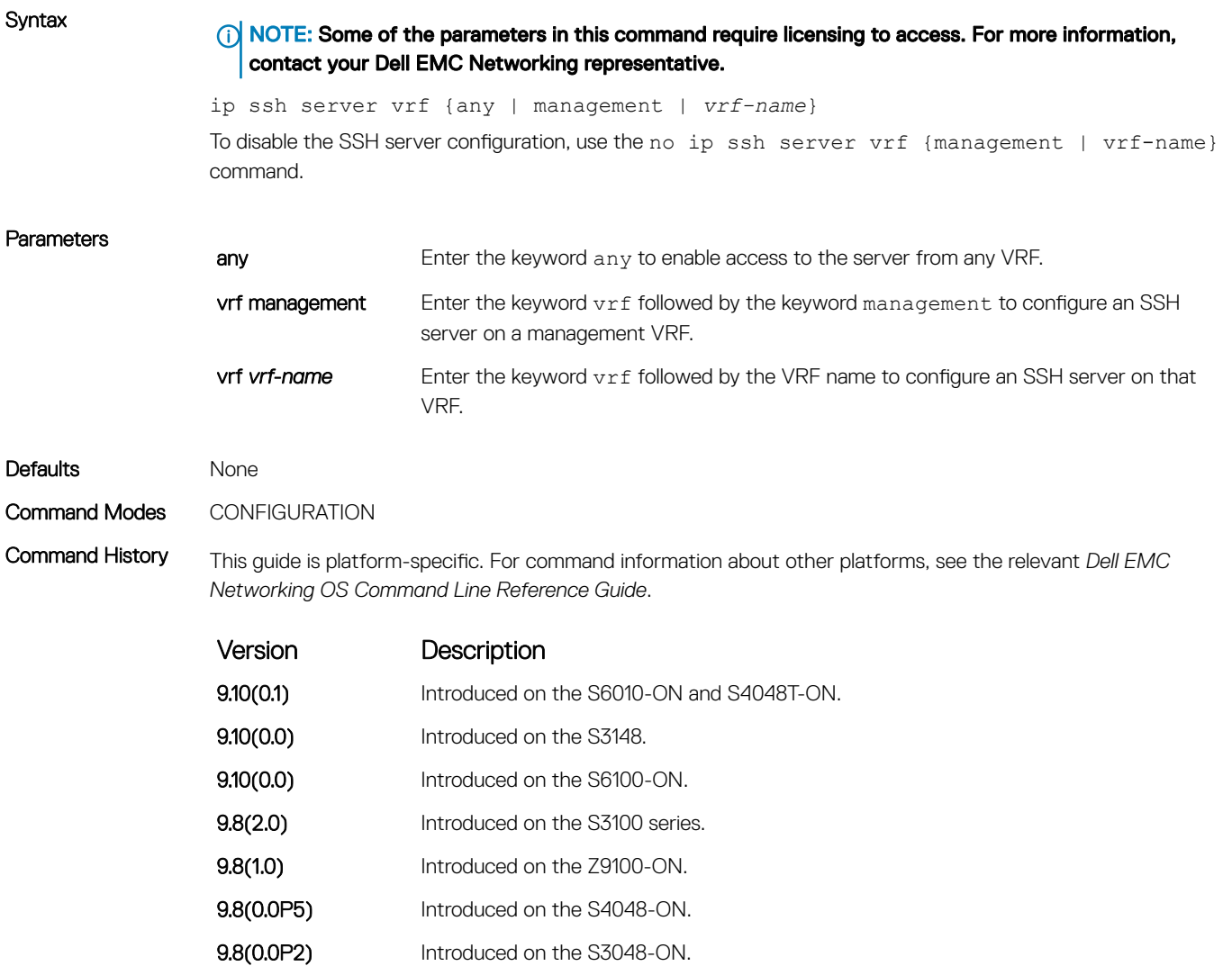

- 9.7(0.0) Introduced on the S6000-ON.
- **9.5(0.1)** Introduced on the Z9500.

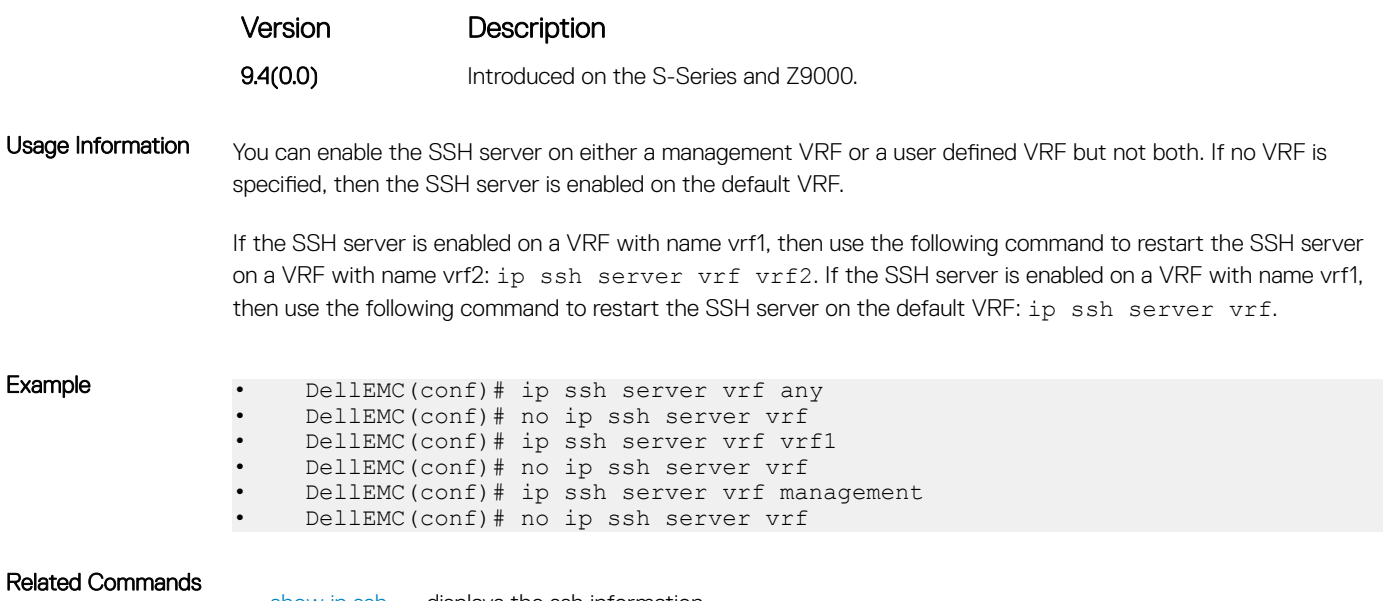

• [show ip ssh](#page-624-0) — displays the ssh information.

## ip ssh source-interface

Specifies an interface's IP address as the source IP address for an outgoing SSH connections.

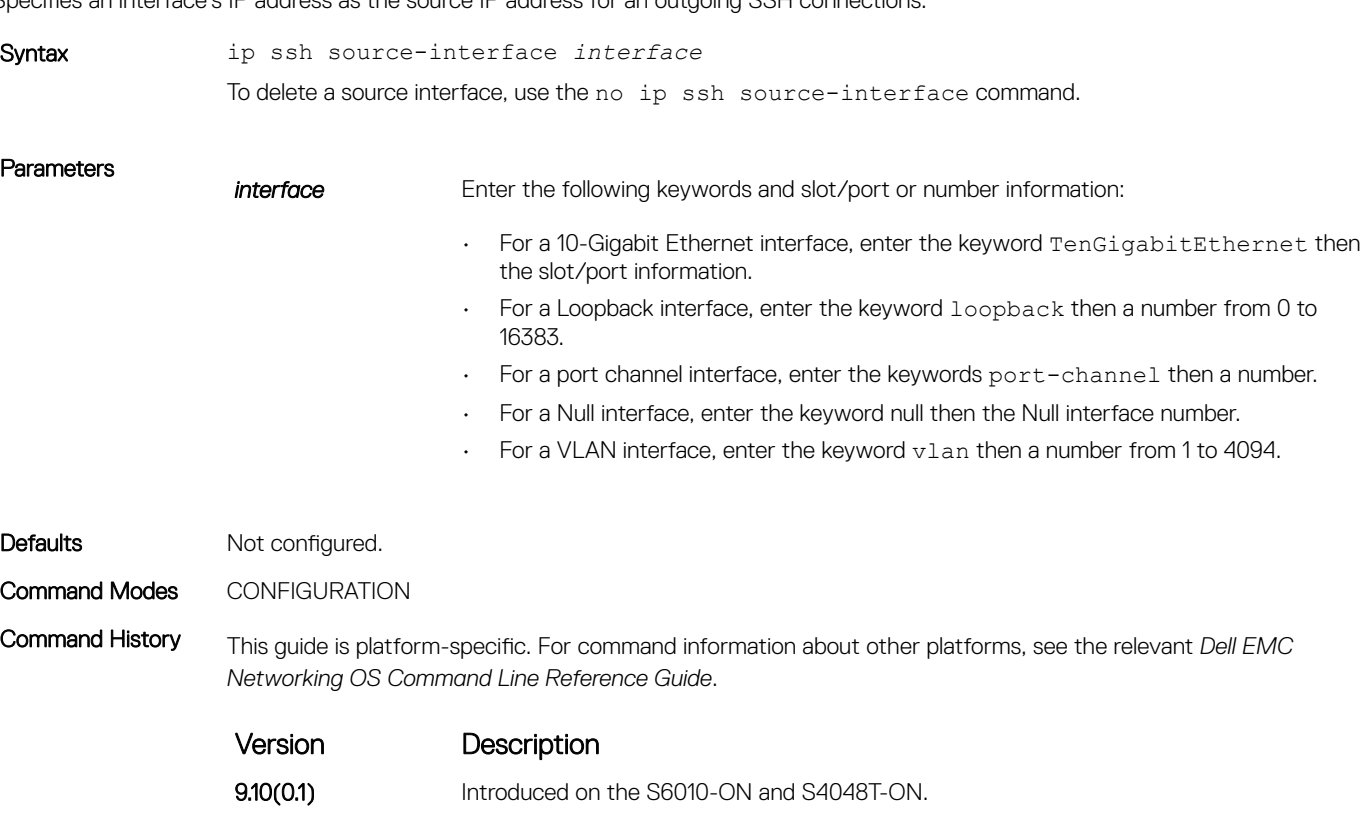

- **9.10(0.0)** Introduced on the S3148.
- **9.10(0.0)** Introduced on the S6100-ON.
- 9.8(2.0) Introduced on the S3100 series.

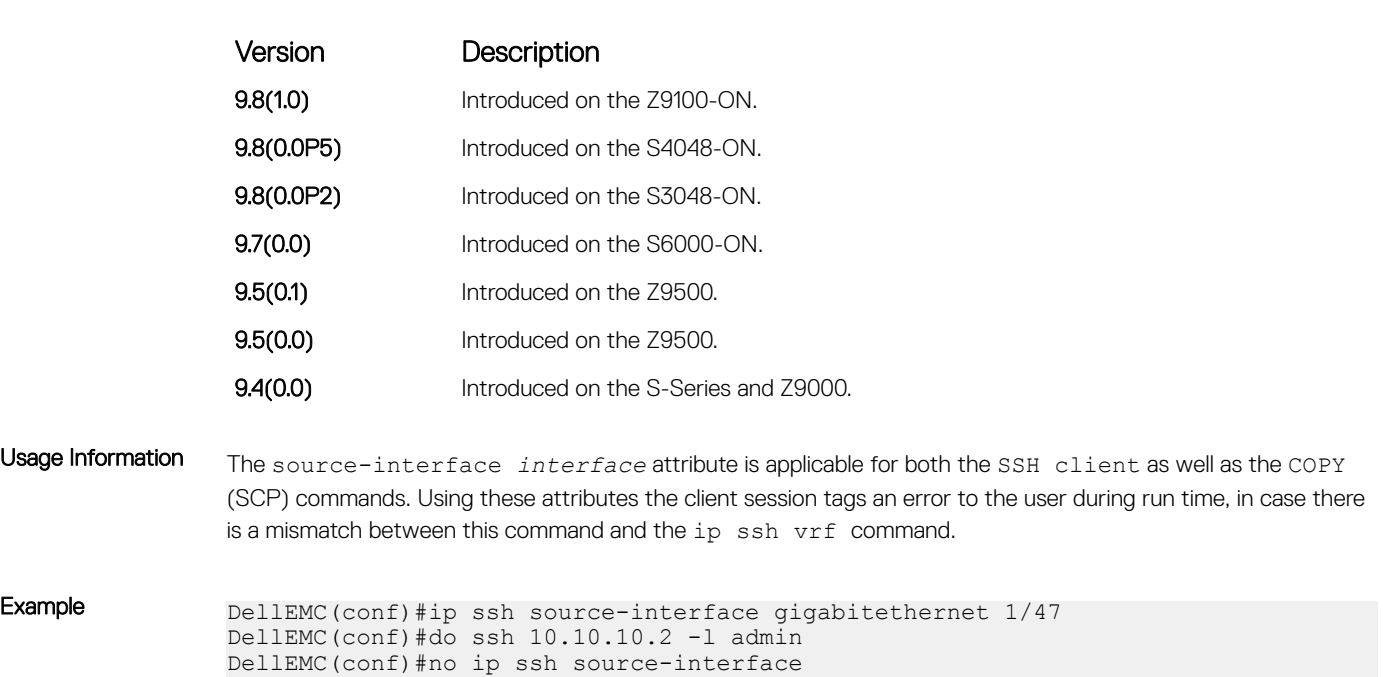

# ip ssh vrf

Specify a VRF for an outgoing SSH connections.

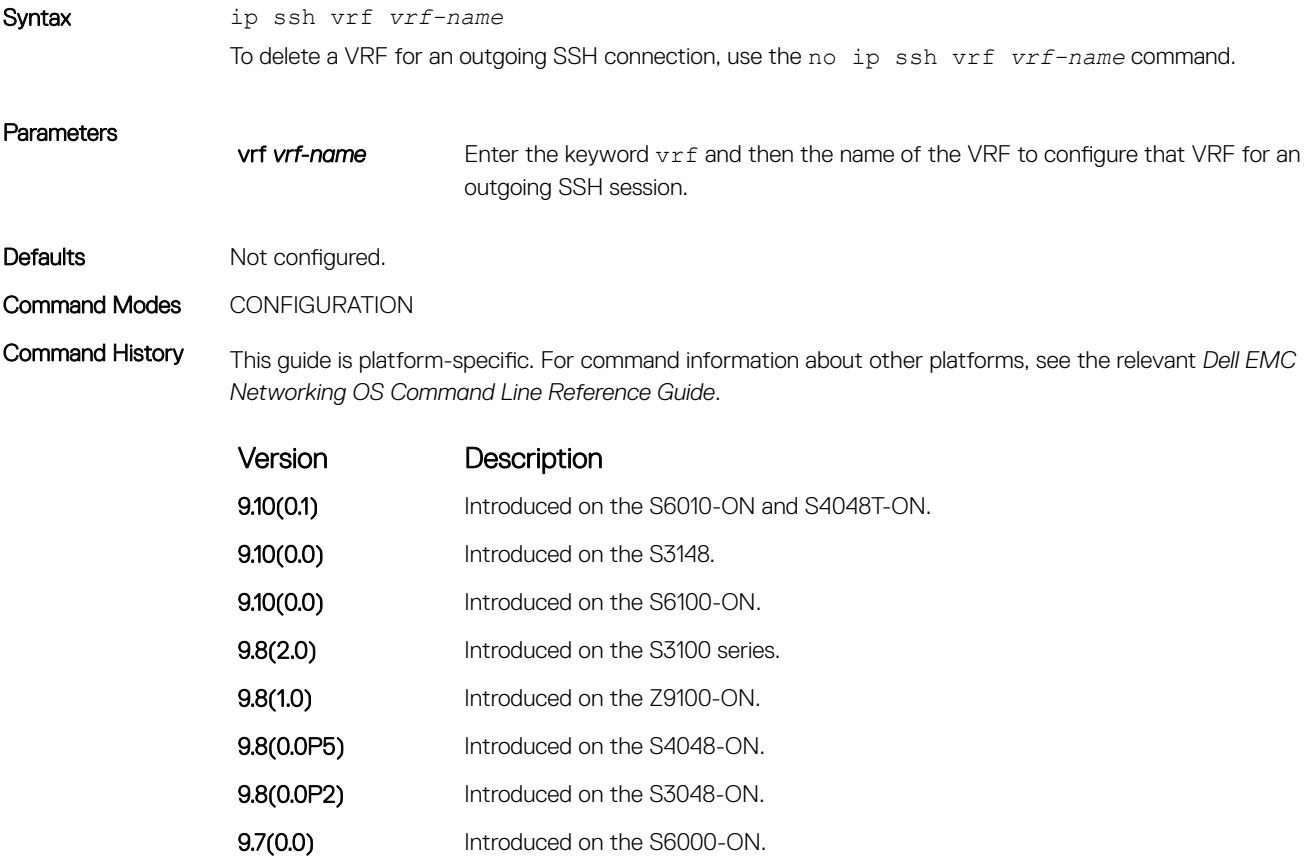

<span id="page-1612-0"></span>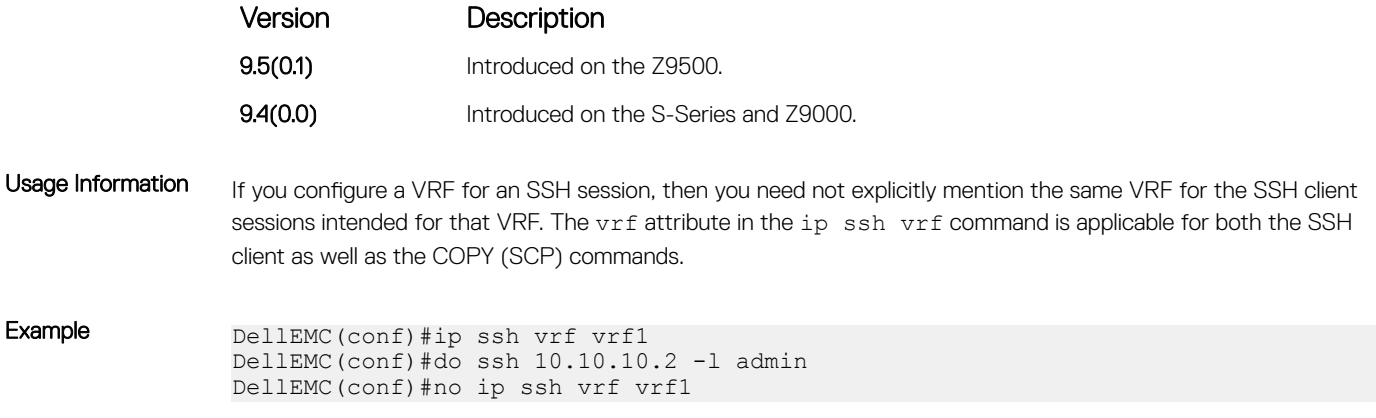

# show crypto

Display the public part of the SSH host-keys.

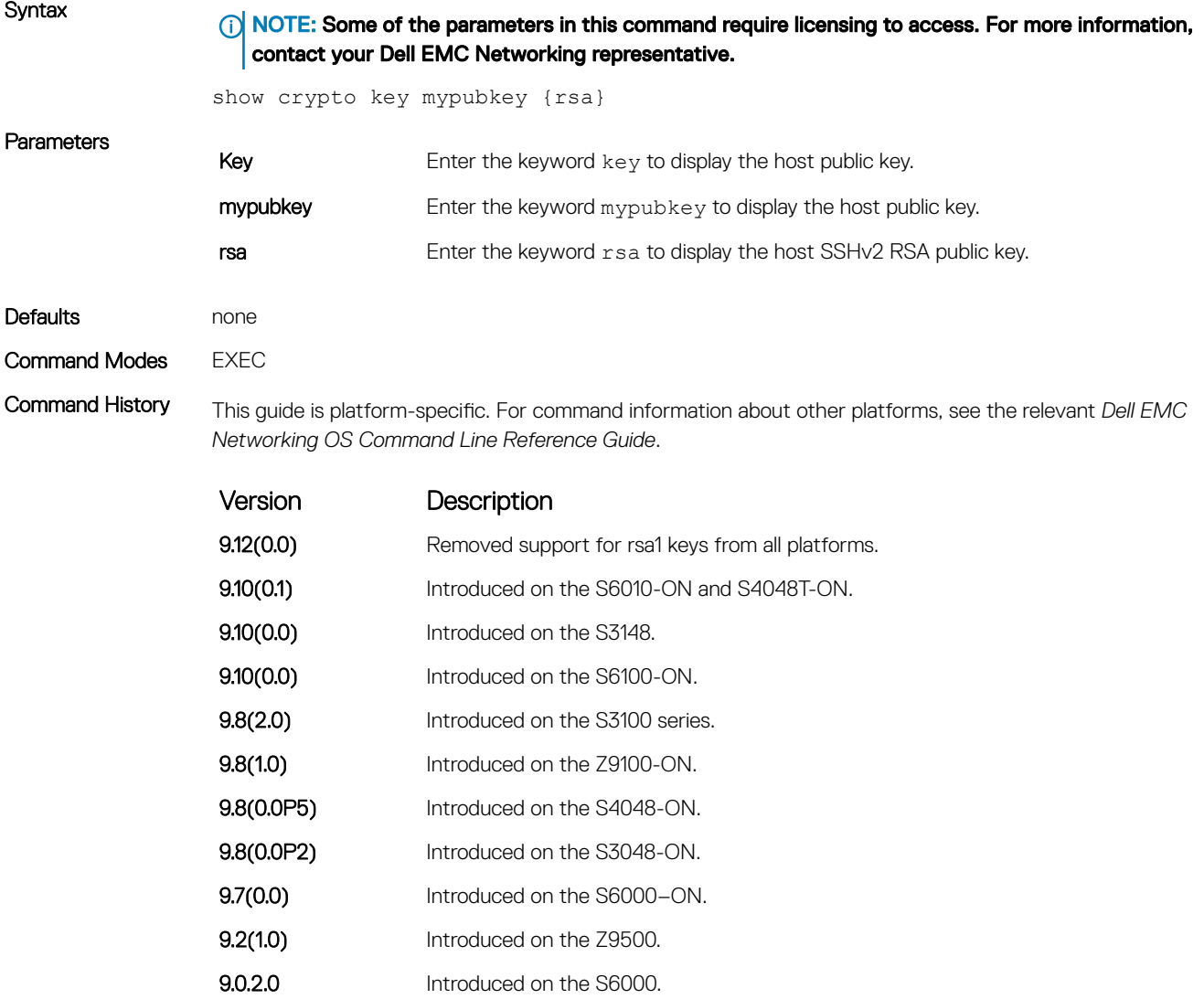

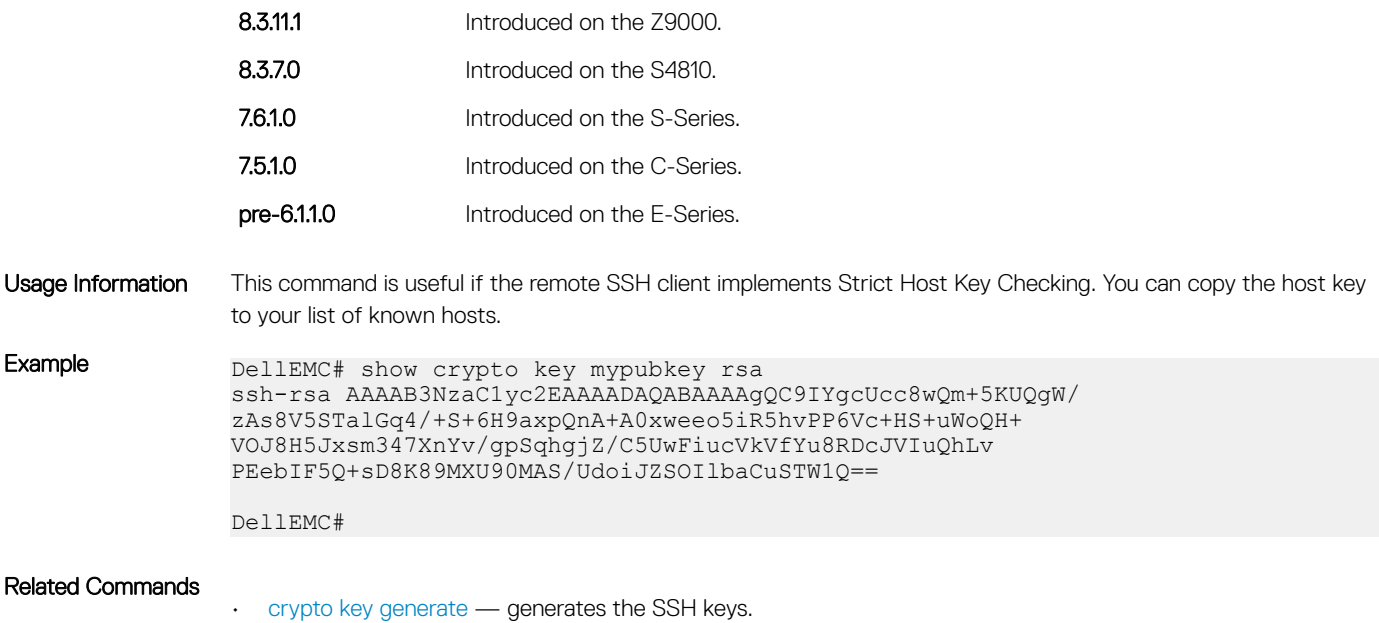

# show ip ssh

Display information about established SSH sessions.

Syntax **(i) NOTE: Some of the parameters in this command require licensing to access. For more information,** contact your Dell EMC Networking representative.

show ip ssh

• EXEC

Version Description

#### Command Modes

- EXEC Privilege
- Command History This guide is platform-specific. For command information about other platforms, see the relevant *Dell EMC Networking OS Command Line Reference Guide*.

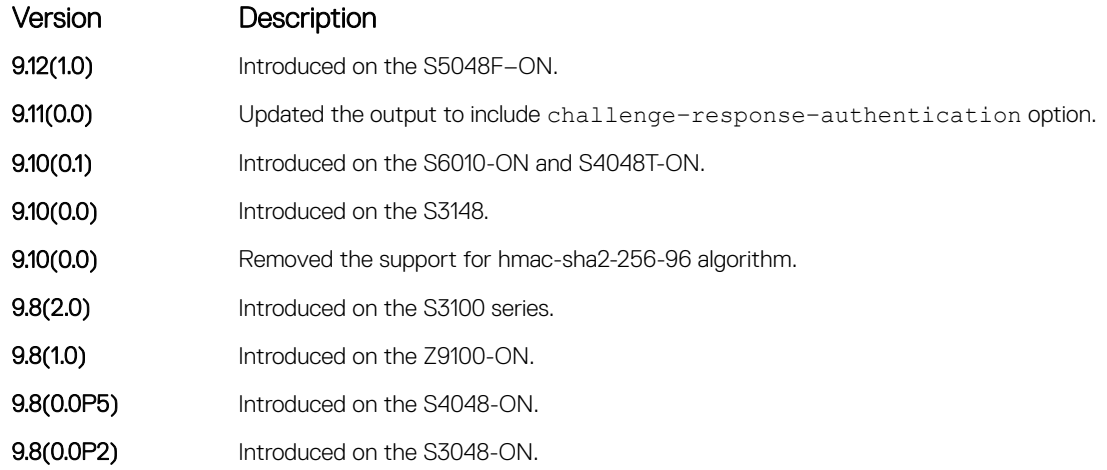

<span id="page-1614-0"></span>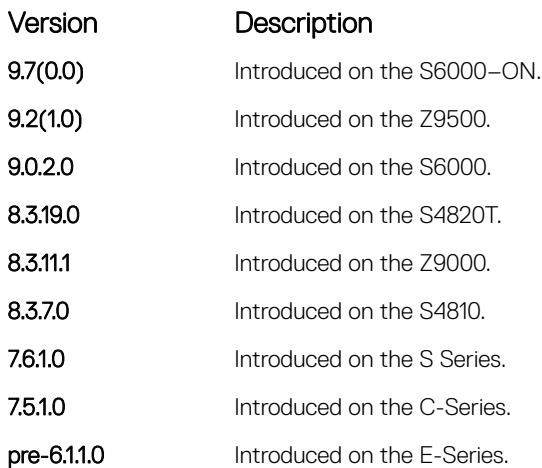

```
Example DellEMC# show ip ssh<br>SSH server
                                        : enabled.<br>: v2.
               SSH server version
               SSH server vrf : default.
                                        : aes256-ctr,aes256-cbc,aes192-ctr,aes192-cbc,aes128-
               ctr, aes128-cbc, 3des-cbc.<br>SSH server macs
                                        : hmac-sha2-256,hmac-sha1,hmac-sha1-96,hmac-md5,hmac-
               md5-96.
               SSH server kex algorithms : diffie-hellman-group-exchange-sha1,diffie-hellman-
               group1-sha1,diffie-hellman-group14-sha1.
               Password Authentication : enabled.
               Hostbased Authentication : disabled.
               RSA Authentication : disabled.
               Challenge Response Auth : enabled.<br>Vty Encryption HMAC
                  Vty Bncryption HMAC Remote IP<br>
2 aes128-cbc hmac-md5 10.16.127
                2 aes128-cbc hmac-md5 10.16.127.141
                4 aes128-cbc hmac-md5 10.16.127.141
                  5 aes128-cbc hmac-md5 10.16.127.141
               DellEMC#
```
#### Related Commands

• [ip ssh server](#page-1606-0) — configures an SSH server.

• show ip ssh client-pub-keys — displays the client-public keys.

### show ip ssh client-pub-keys

Display the client public keys used in host-based authentication.

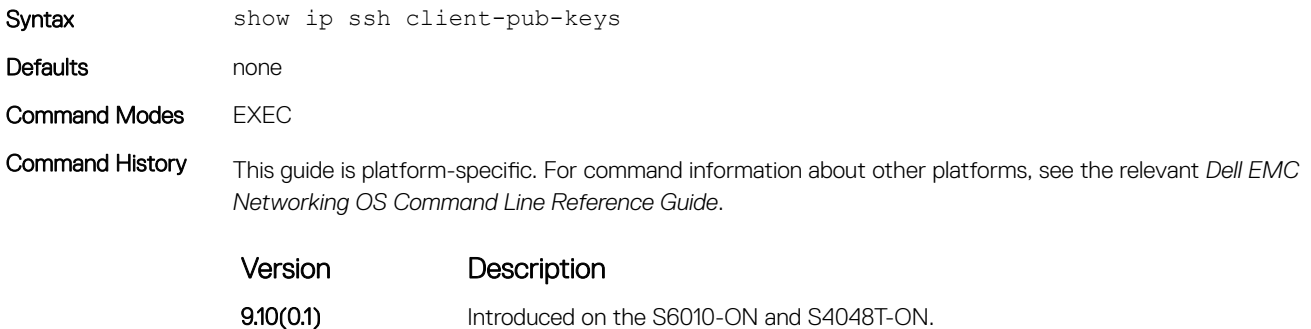

**9.10(0.0)** Introduced on the S3148.

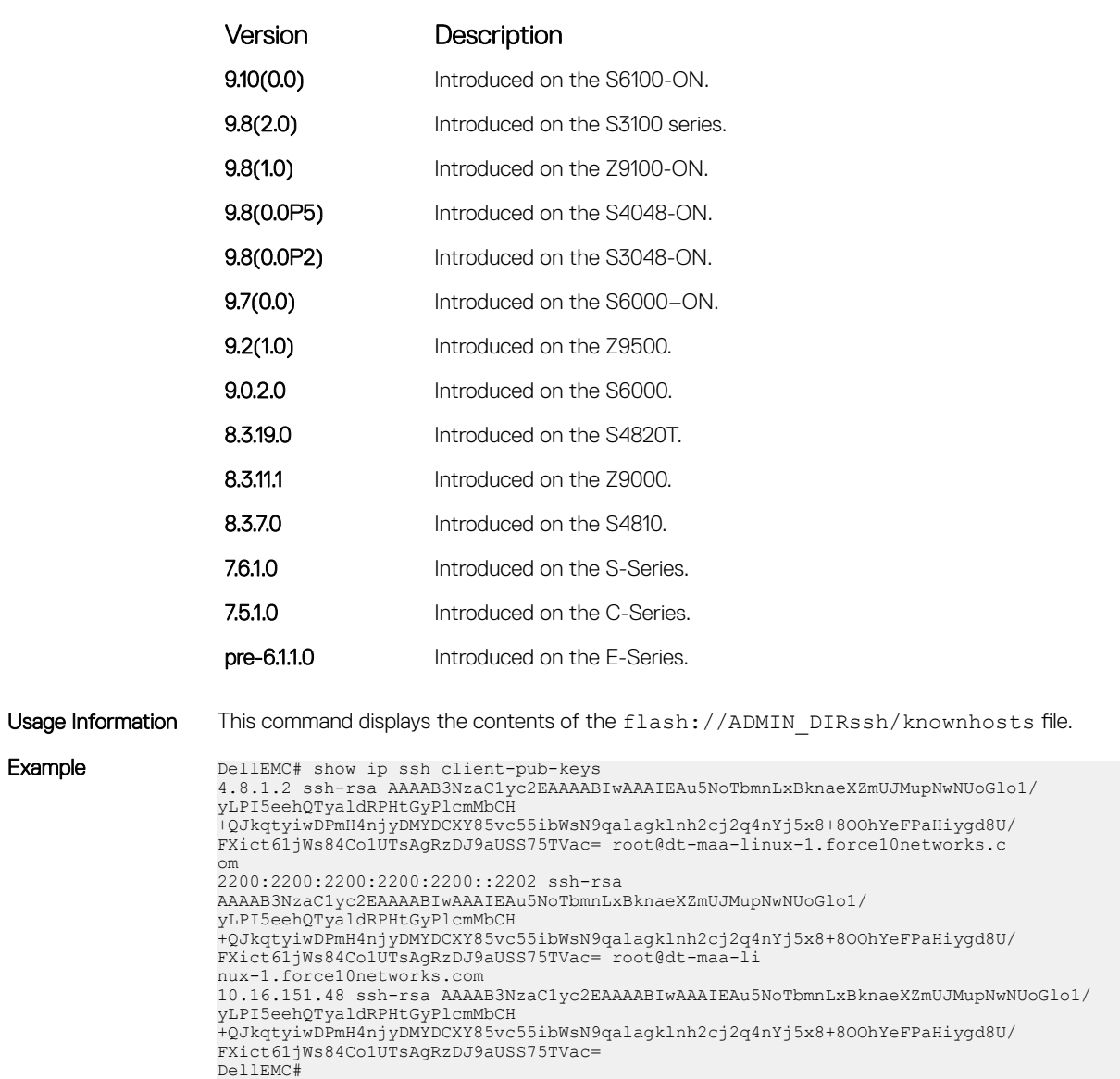

#### Related Commands

Example

• [ip ssh pub-key-file](#page-1602-0) — configures the filename for the host-based authentication.

# show ip ssh rsa-authentication

Display the authorized-keys for the RSA authentication.

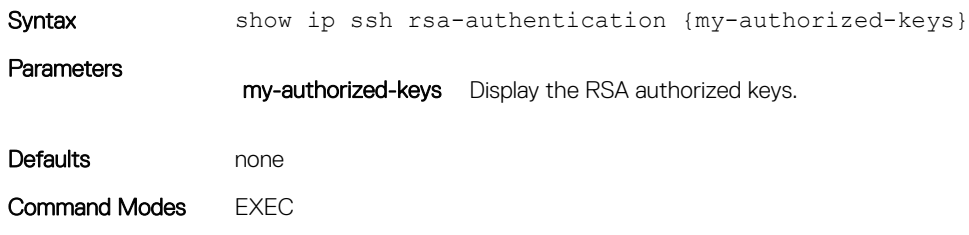

Command History This guide is platform-specific. For command information about other platforms, see the relevant *Dell EMC Networking OS Command Line Reference Guide*.

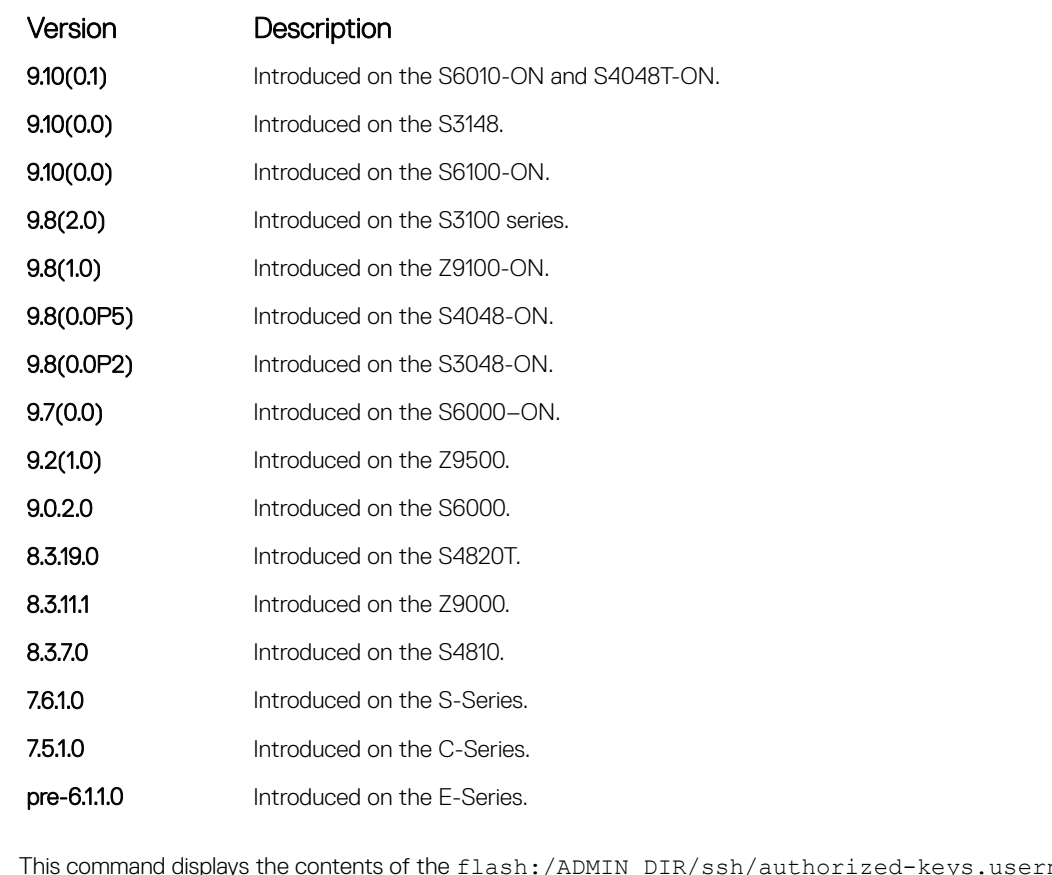

Usage Information This command displays the contents of the flash:/ADMIN\_DIR/ssh/authorized-keys.username file.

Example DellEMC# show ip ssh rsa-authentication my-authorized-keys ssh-rsa AAAAB3NzaC1yc2EAAAABIwAAAIEAyB17l4gFp4r2DRHIvMc1VZ d0Sg5GQxRV1y1X1JOMeO6Nd0WuYyzrQMM 4qJAoBwtneOXfLBcHF3V2hcMIqaZN+CRCnw/ zCMlnCf0+qVTd1oofsea5r09kS0xTp0CNfHXZ3NuGCq9Ov33m9+ U9tMwhS8vy8AVxdH4x4km3c3t5Jvc= freedom@poclab4 DellEMC#

Related Commands

[ip ssh rsa-authentication \(Config\)](#page-1605-0) — configures the RSA authorized keys.

#### ssh

Open an SSH connection specifying the hostname, username, encryption cipher, HMAC algorithm, port number, and version of the SSH client.

Syntax **(i) NOTE: Some of the parameters in this command require licensing to access. For more information,** contact your Dell EMC Networking representative.

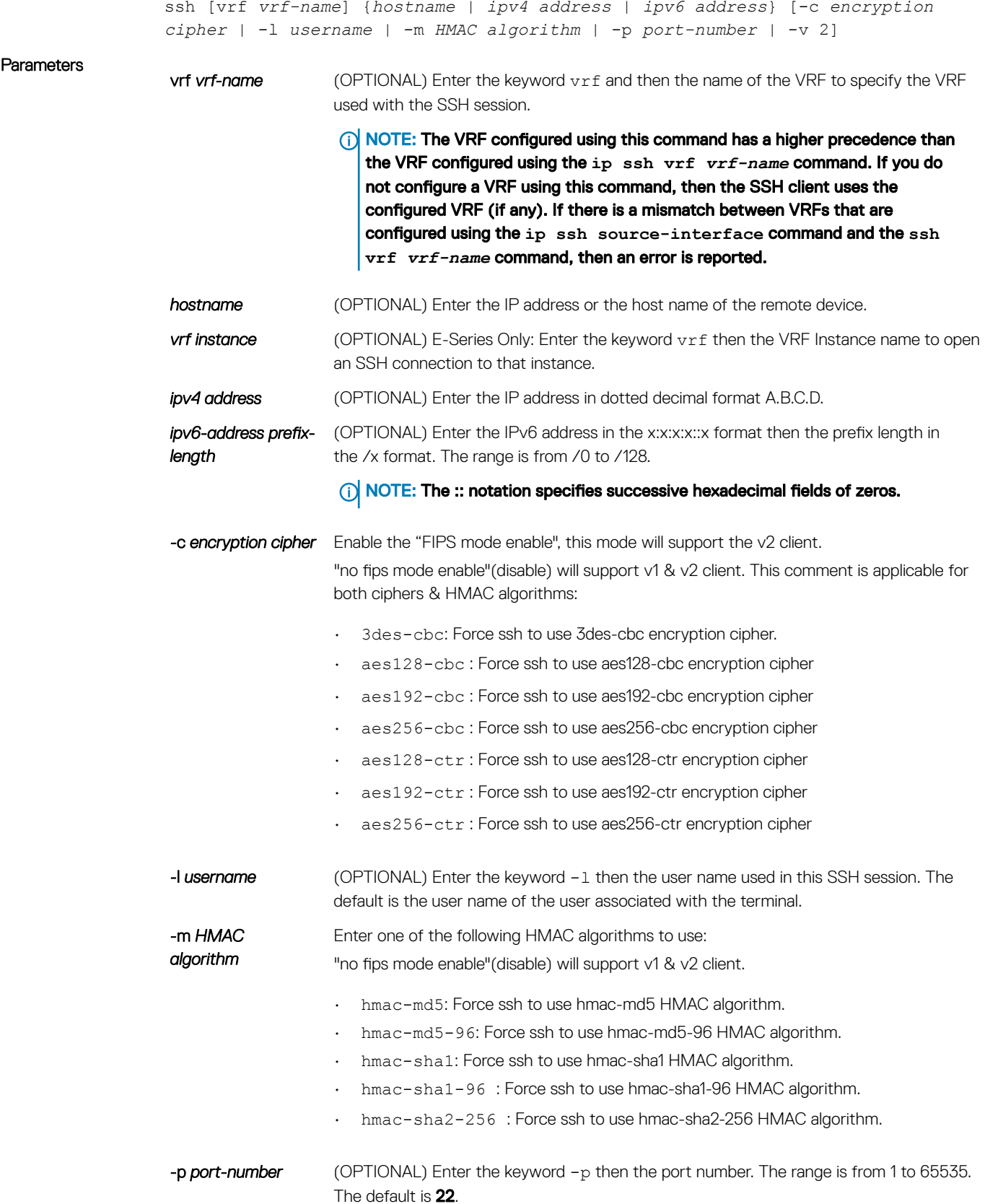

 $-v$  2 (OPTIONAL) Enter the keyword  $-v$  then the SSH version 2. The default is the version from the protocol negotiation.

#### Defaults **As shown in the Parameters section.**

Command Modes EXEC Privilege

Command History This guide is platform-specific. For command information about other platforms, see the relevant *Dell EMC Networking OS Command Line Reference Guide*.

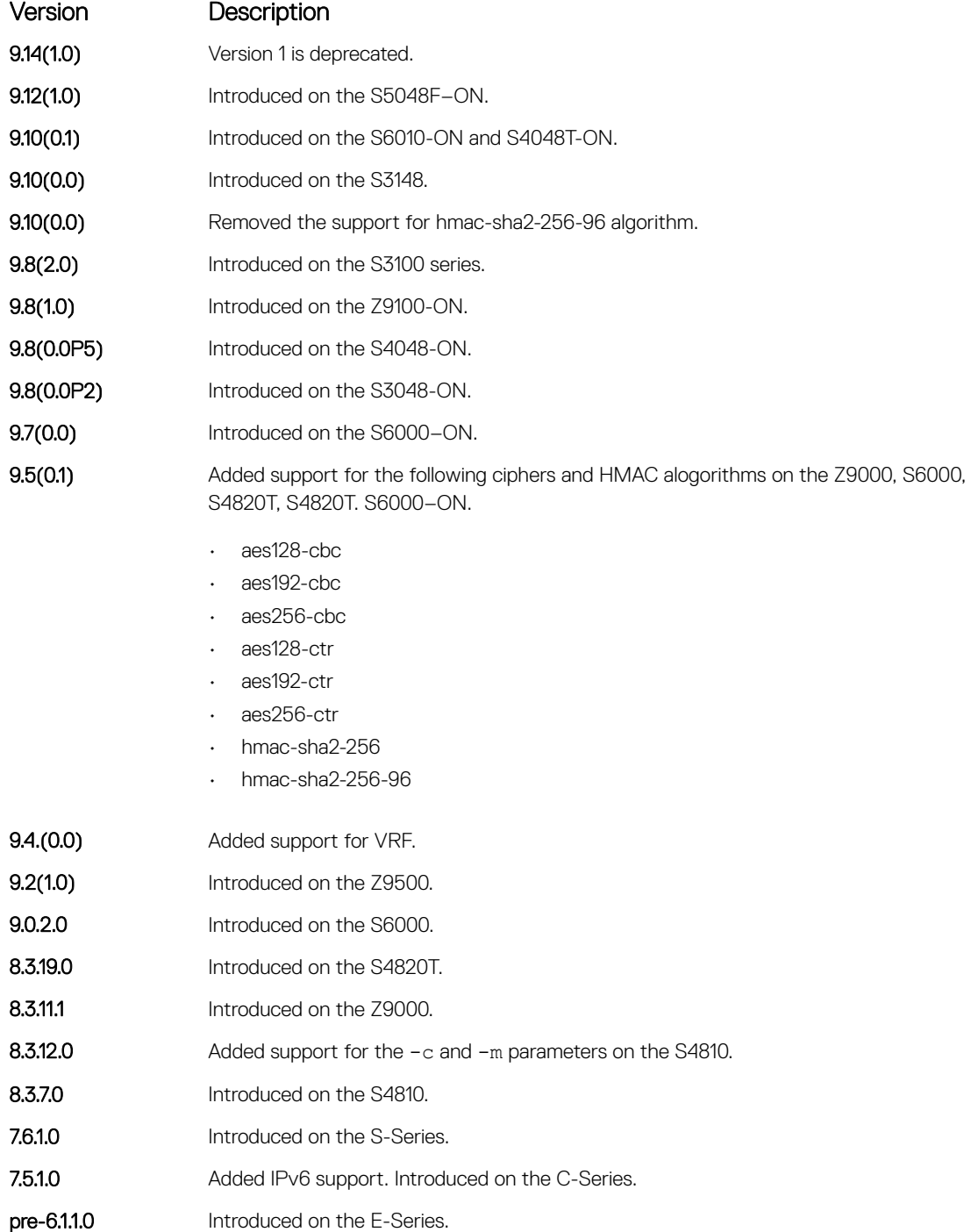

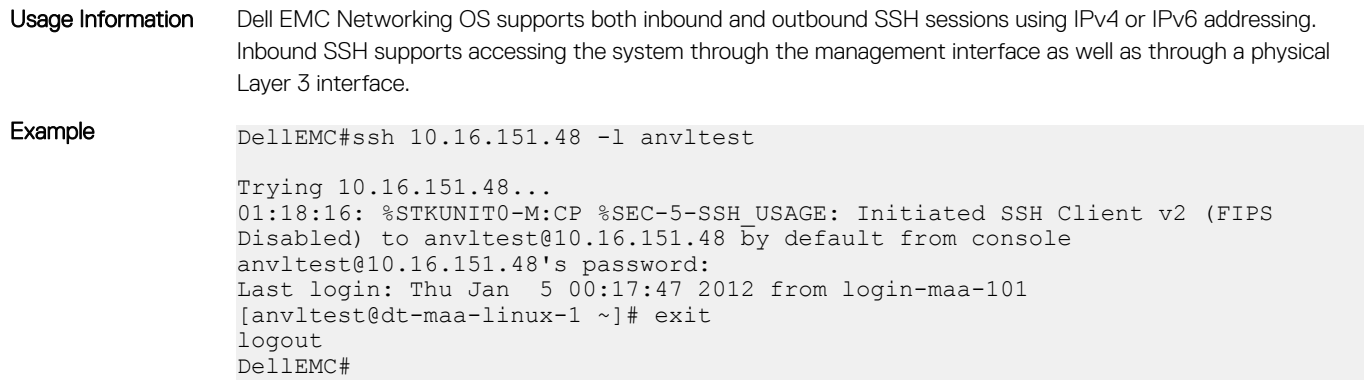

# Secure DHCP Commands

DHCP as defined by RFC 2131 provides no authentication or security mechanisms. Secure DHCP is a suite of features that protects networks that use dynamic address allocation from spoofing and attacks.

## clear ip dhcp snooping

Clear the DHCP binding table.

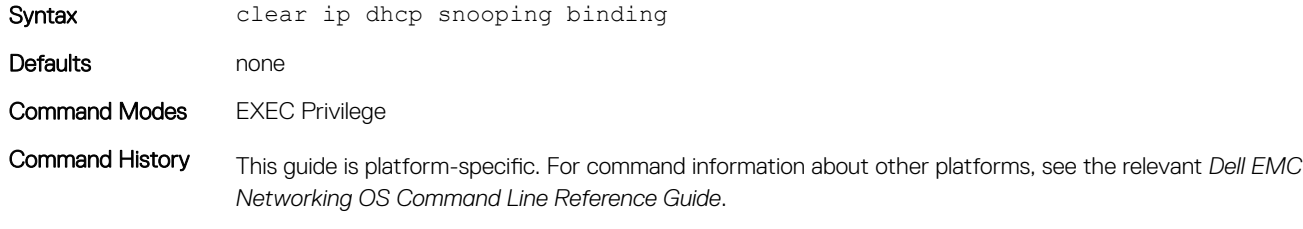

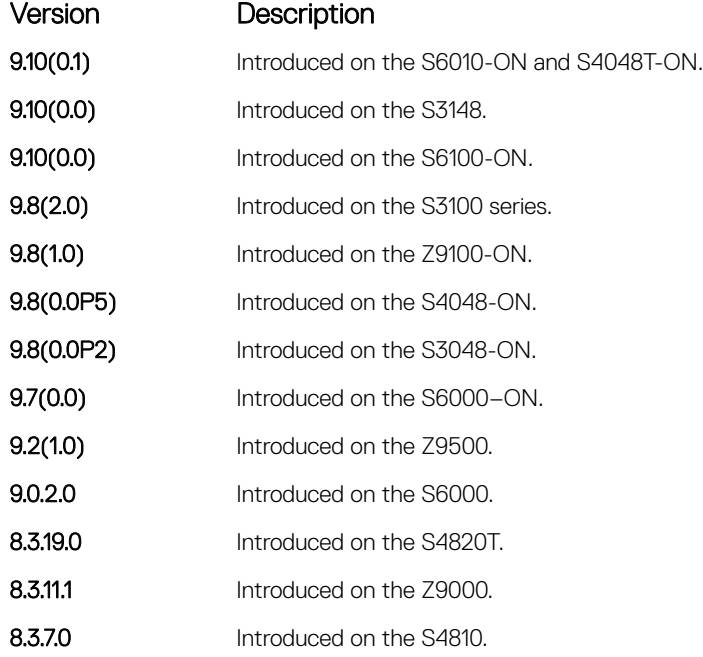
Version Description

7.8.1.0 Introduced on the C-Series and S-Series.

#### Related Commands

• [show ip dhcp snooping](#page-1626-0) — display the contents of the DHCP binding table.

### ip dhcp relay

#### Enable Option 82.

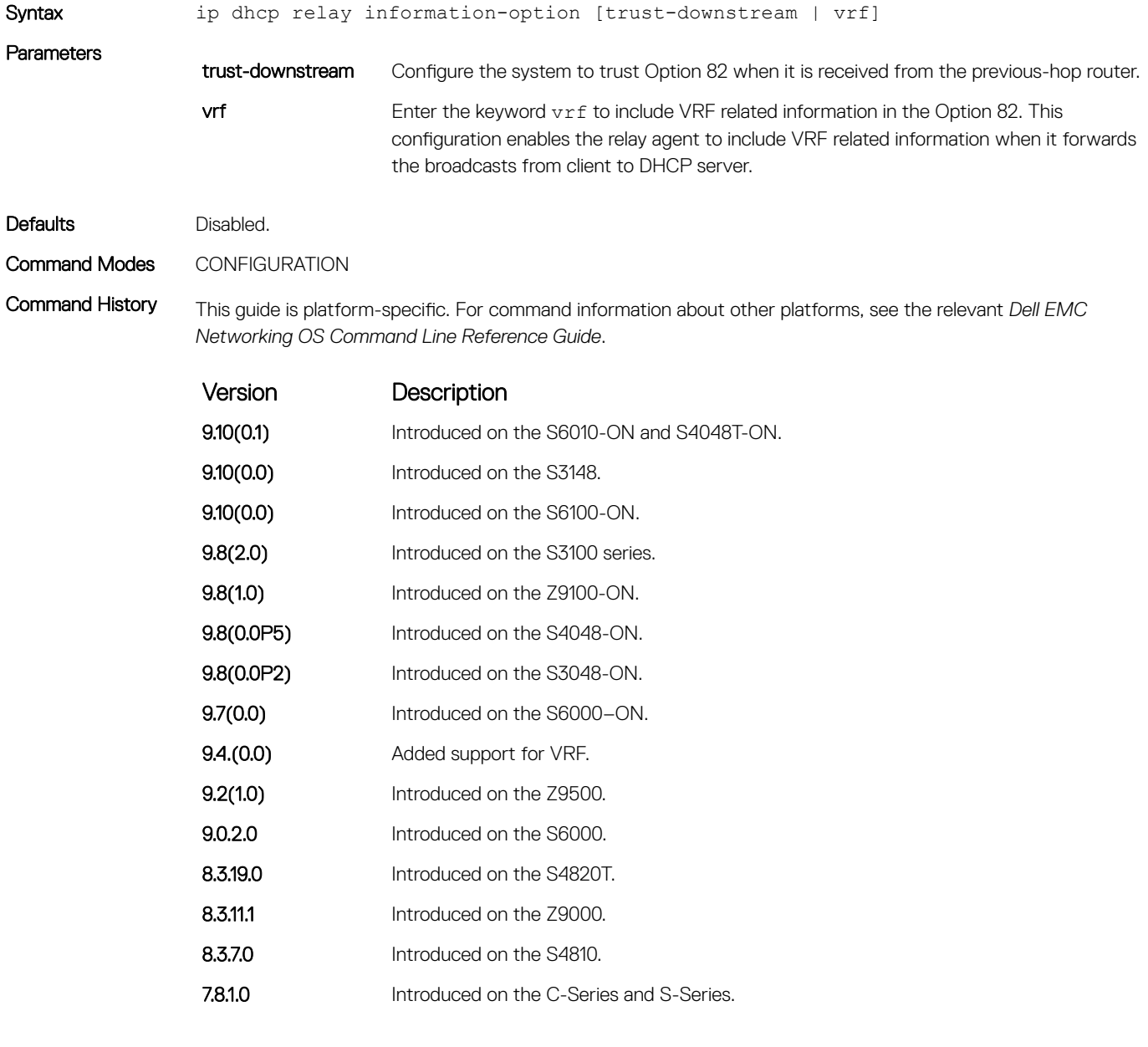

### ip dhcp snooping

Enable DHCP Snooping globally.

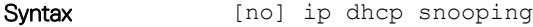

Defaults **Disabled.** 

Command Modes CONFIGURATION

Command History This guide is platform-specific. For command information about other platforms, see the relevant *Dell EMC Networking OS Command Line Reference Guide*.

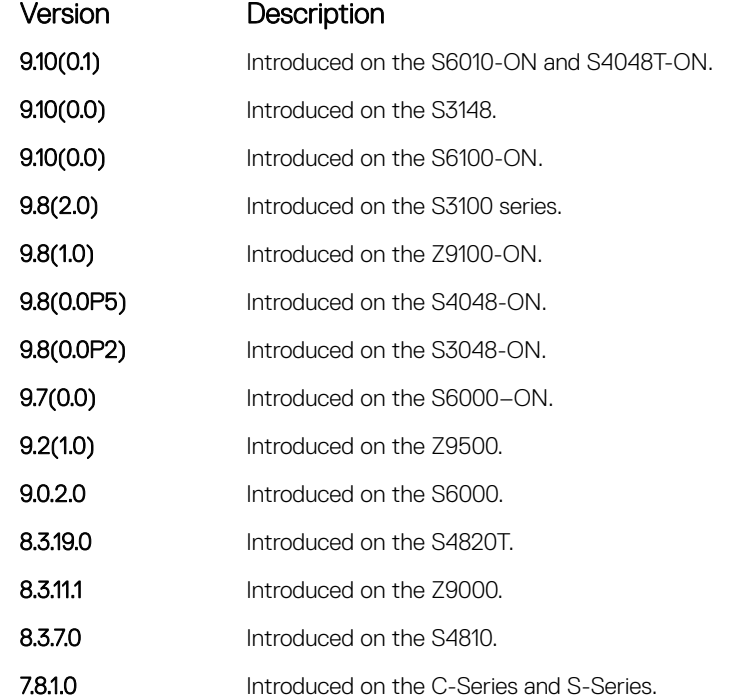

Usage Information When enabled, no learning takes place until you enable snooping on a VLAN. After disabling DHCP Snooping, the binding table is deleted and Option 82, IP Source Guard, and Dynamic ARP Inspection are disabled.

Related Commands

• [ip dhcp snooping vlan](#page-1625-0) — enable DHCP Snooping on one or more VLANs.

### ip dhcp snooping binding

Create a static entry in the DHCP binding table.

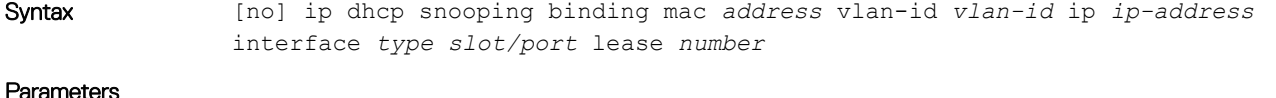

mac *address* Enter the keyword mac then the MAC address of the host to which the server is leasing the IP address.

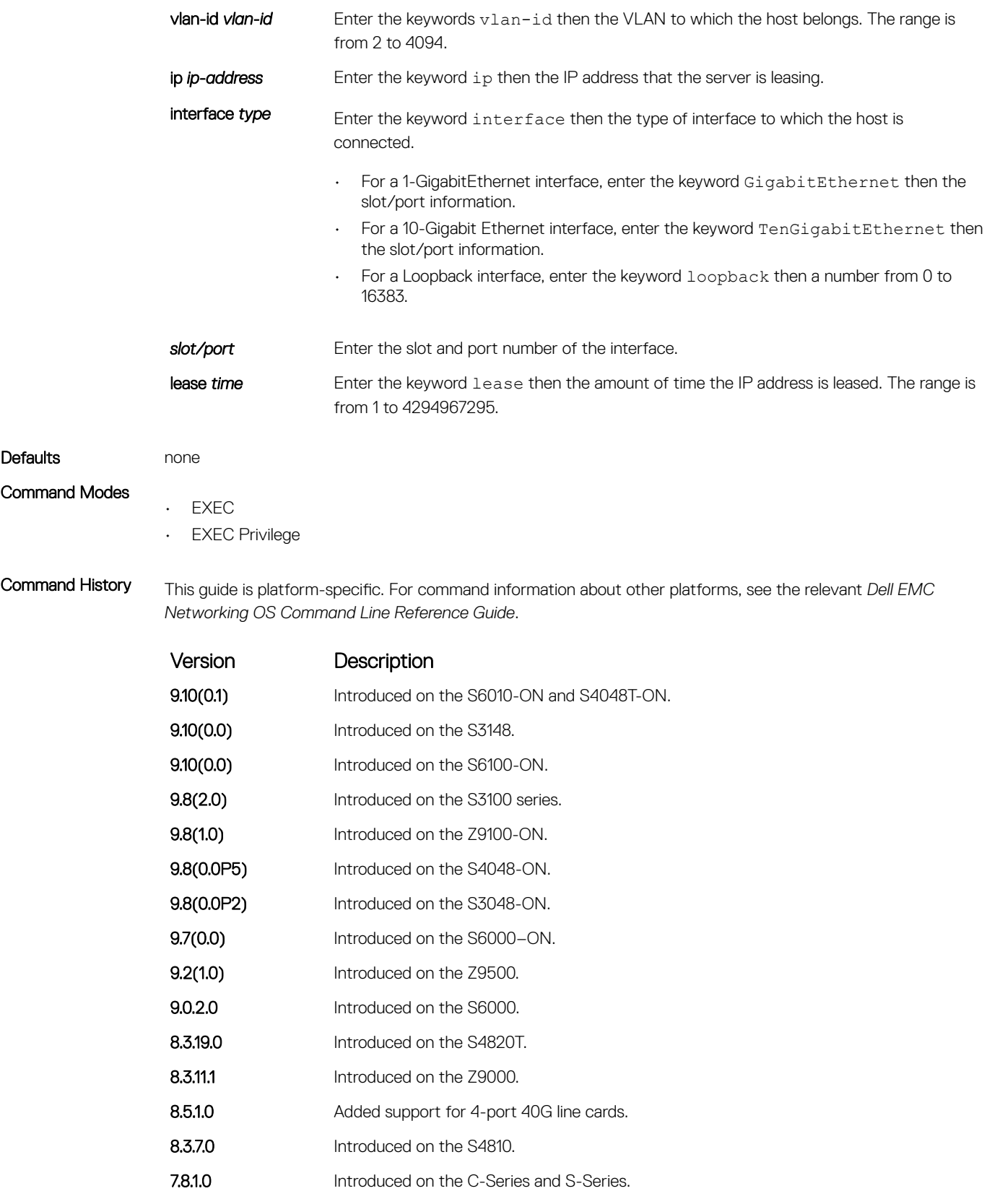

• [show ip dhcp snooping](#page-1626-0) — displays the contents of the DHCP binding table.

## ip dhcp snooping database

Delay writing the binding table for a specified time.

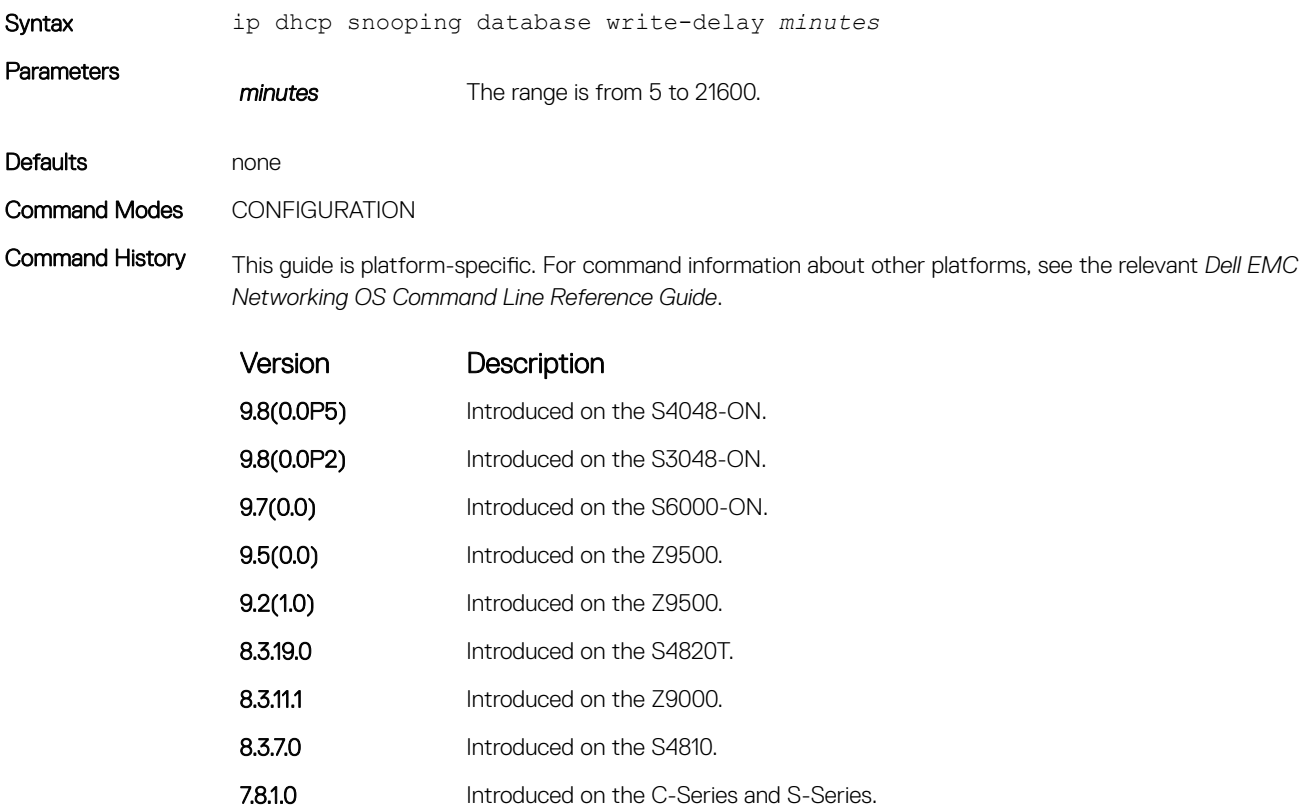

### ip dhcp snooping database renew

Renew the binding table.

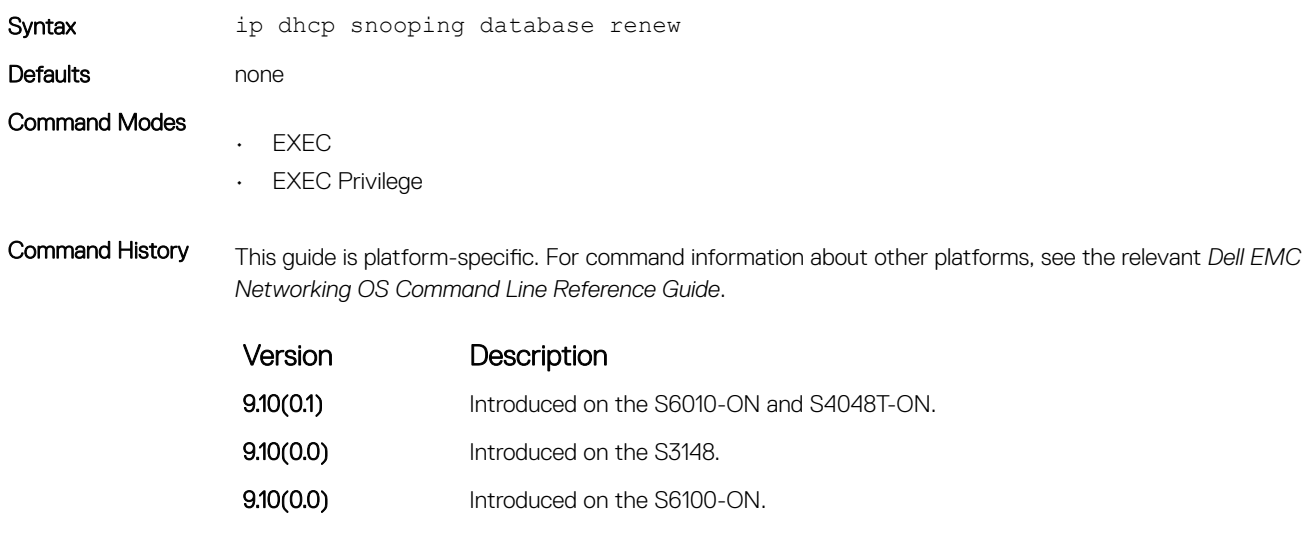

<span id="page-1624-0"></span>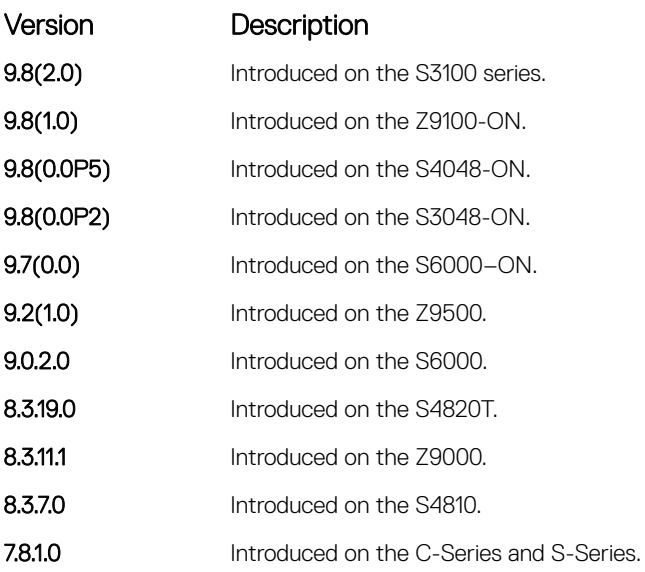

## ip dhcp snooping trust

Configure an interface as trusted.

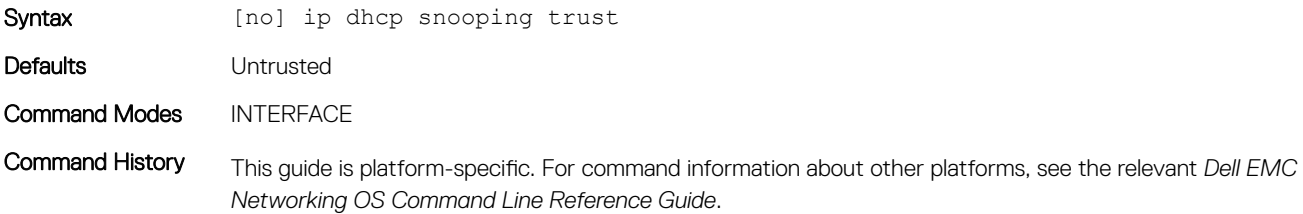

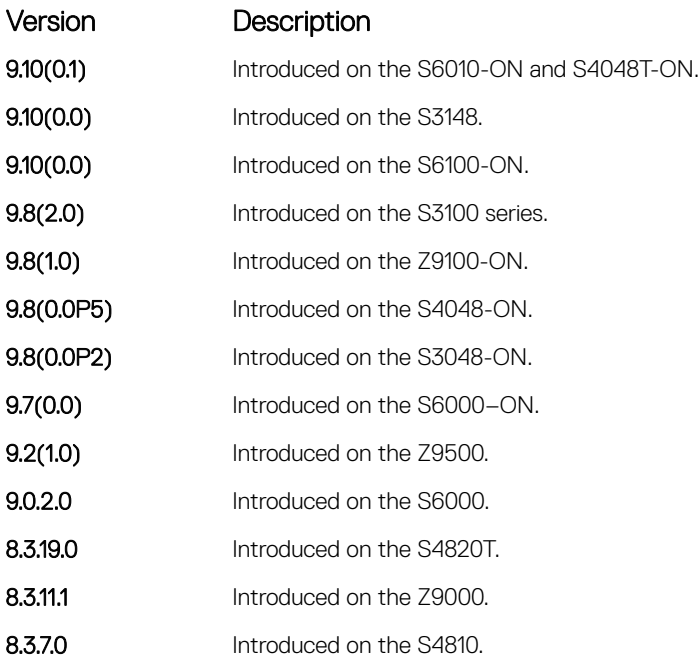

### Version Description

7.8.1.0 Introduced on the C-Series and S-Series.

## <span id="page-1625-0"></span>ip dhcp source-address-validation

Enable IP source guard.

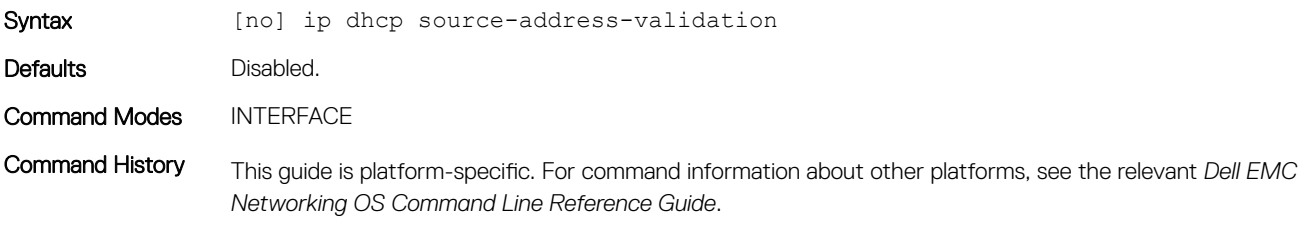

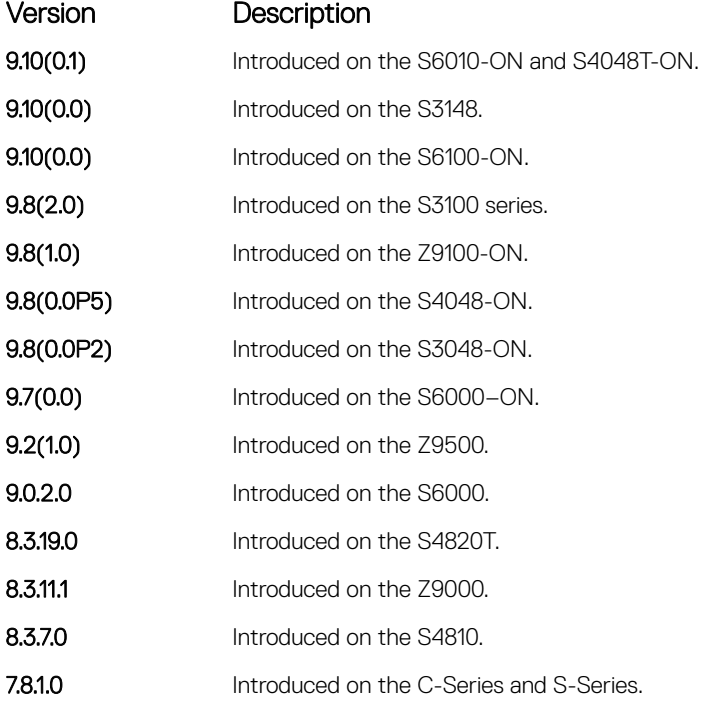

## ip dhcp snooping vlan

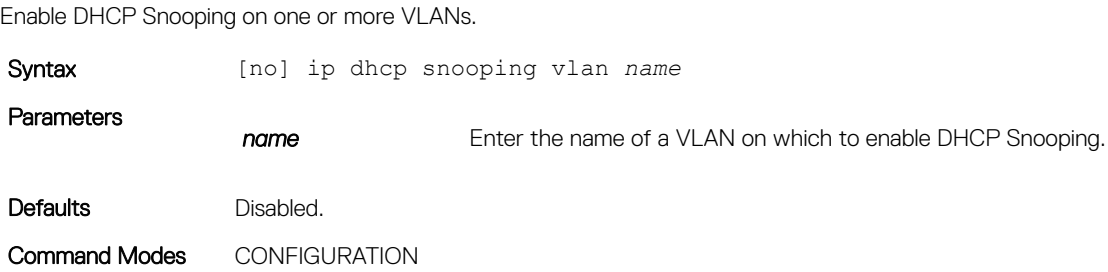

<span id="page-1626-0"></span>Command History This guide is platform-specific. For command information about other platforms, see the relevant *Dell EMC Networking OS Command Line Reference Guide*.

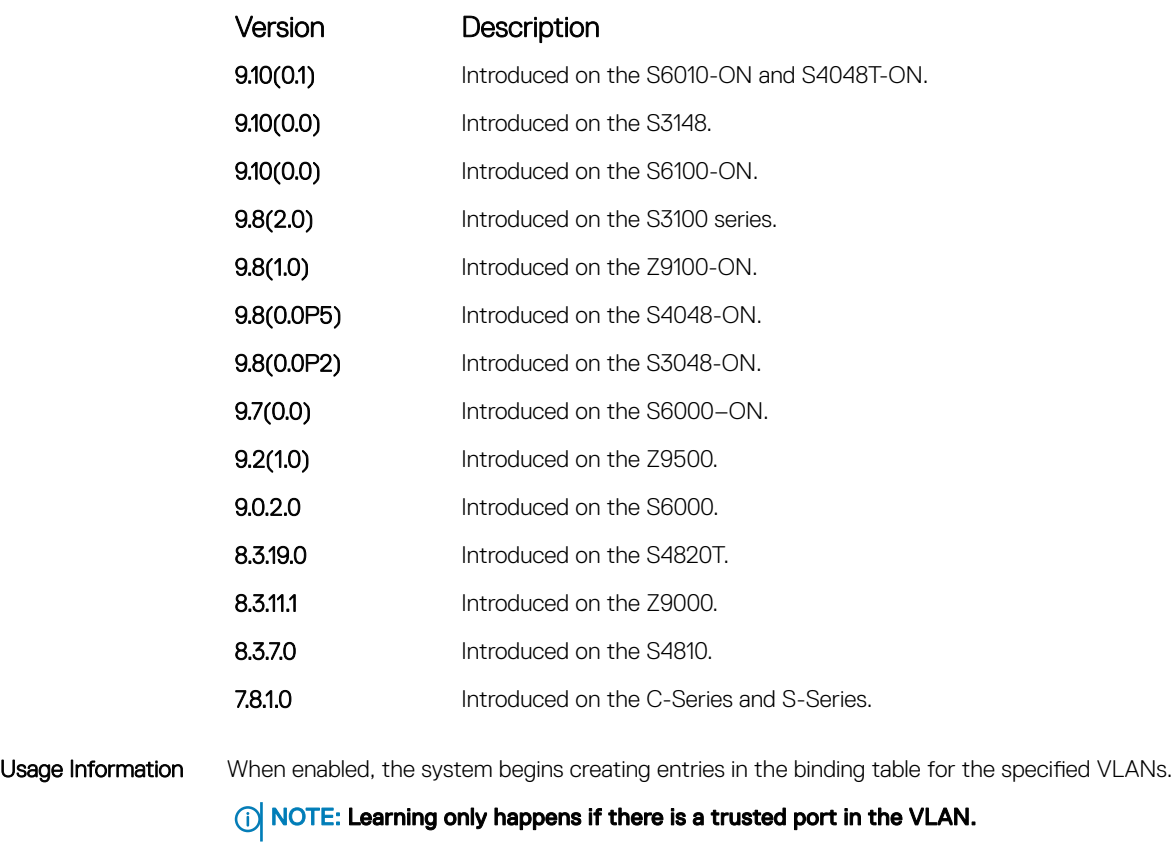

Related Commands

• [ip dhcp snooping trust](#page-1624-0) — configure an interface as trusted.

### show ip dhcp snooping

Display the contents of the DHCP binding table.

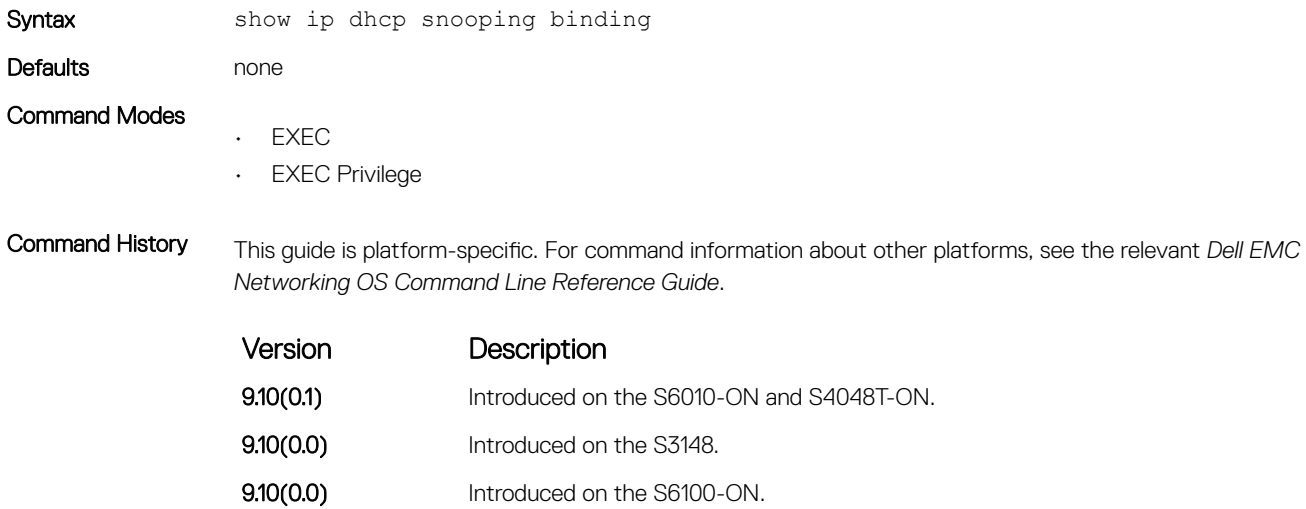

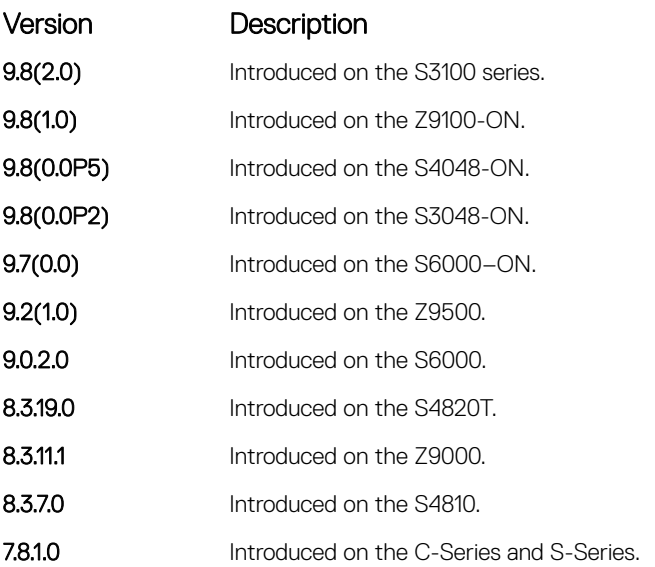

• [clear ip dhcp snooping](#page-1619-0) — clear the contents of the DHCP binding table.

## Role-Based Access Control Commands

With Role-Based Access Control (RBAC), access and authorization is controlled based on a user's role. Users are granted permissions based on their user roles, not on their individual user ID. User roles are created for job functions and through those roles they acquire the permissions to perform their associated job function.

This section describes the syntax and usage of RBAC-specific commands. You can find information on other related security commands in this chapter:

- [aaa accounting](#page-1516-0)
- [aaa authentication login](#page-1531-0)
- [aaa authorization commands](#page-1523-0)
- [authorization](#page-1522-0)
- [show accounting](#page-1521-0)
- [show users](#page-1546-0)
- [username](#page-1548-0)

### aaa authorization role-only

Configure authentication to use the user's role only when determining if access to commands is permitted.

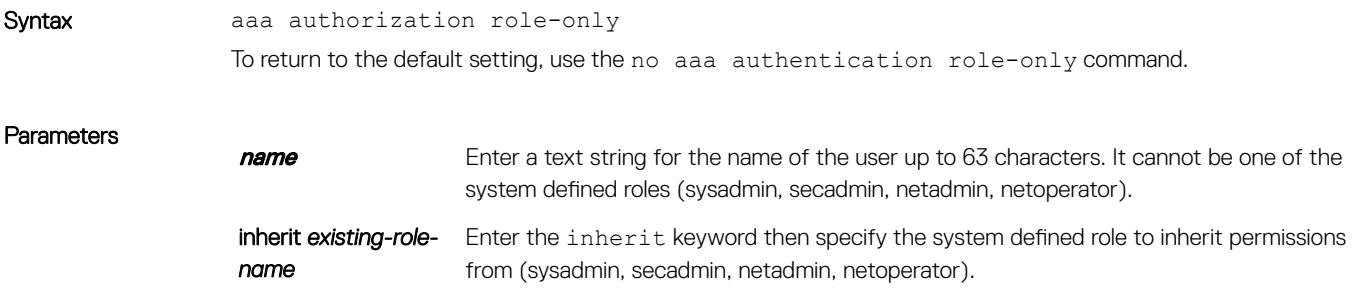

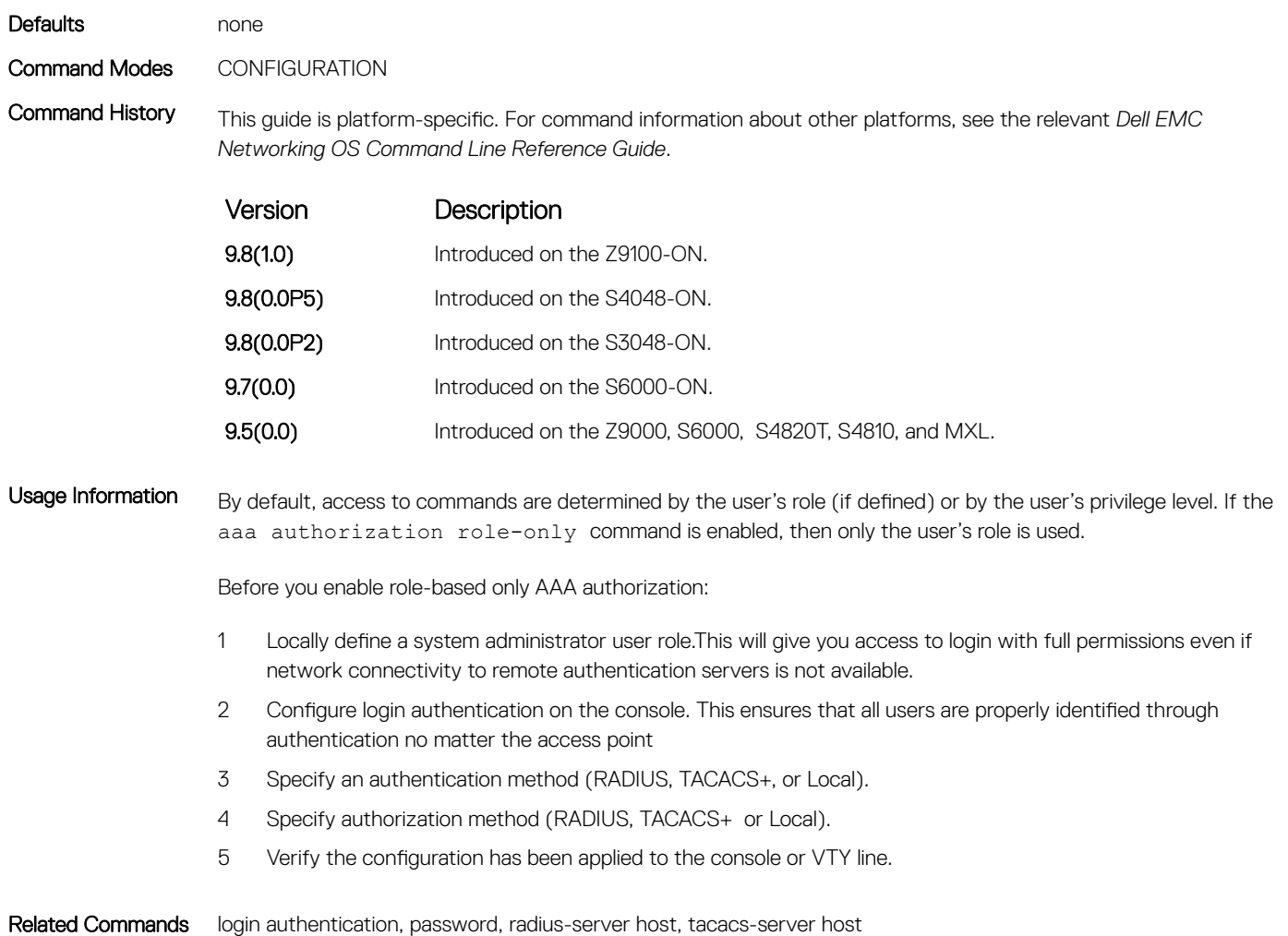

### enable

Enter EXEC Privilege mode or any other privilege level configured. After entering this command, you may need to enter a password.

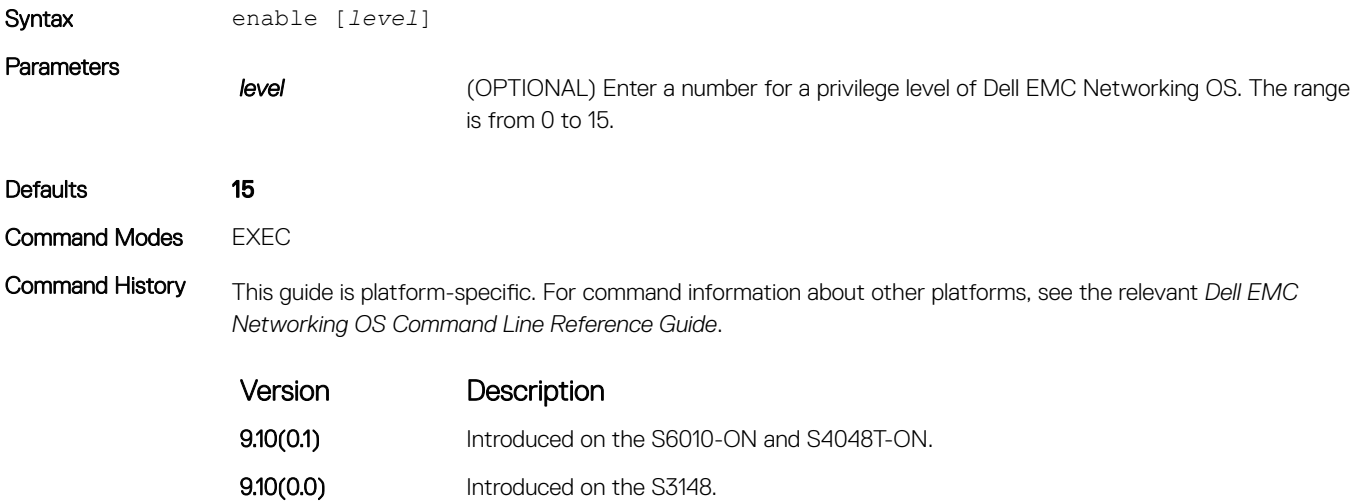

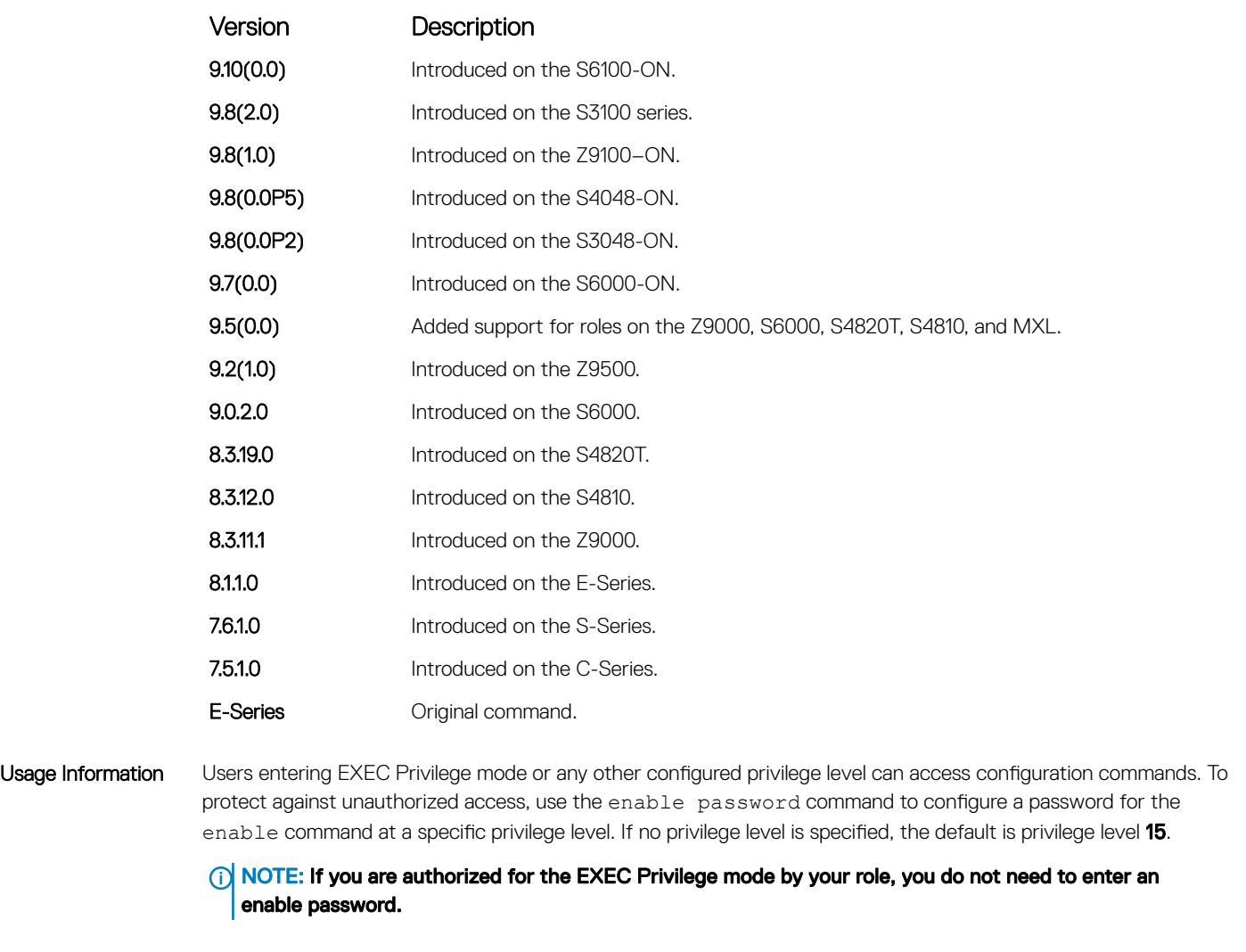

• [enable password](#page-1535-0) — configures a password for the enable command and to access a privilege level.

### role

Changes command permissions for roles.

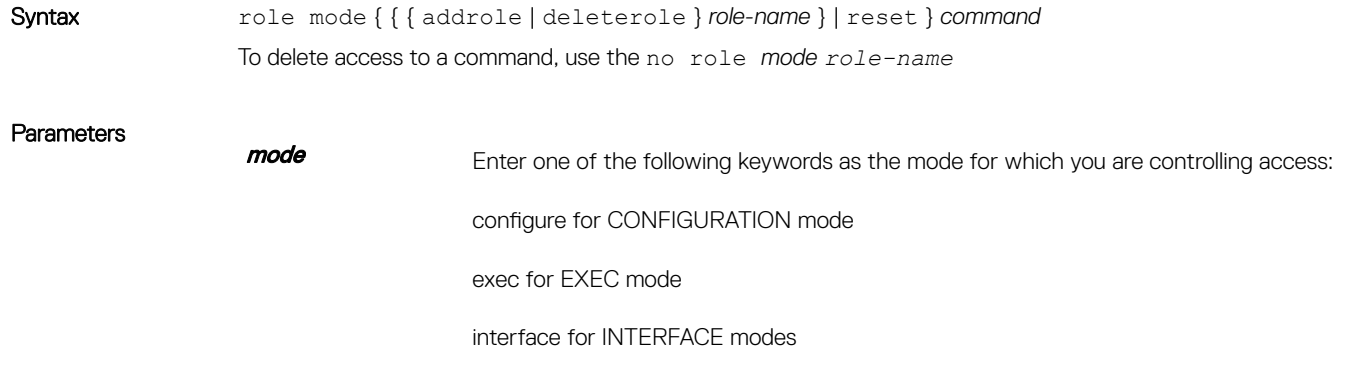

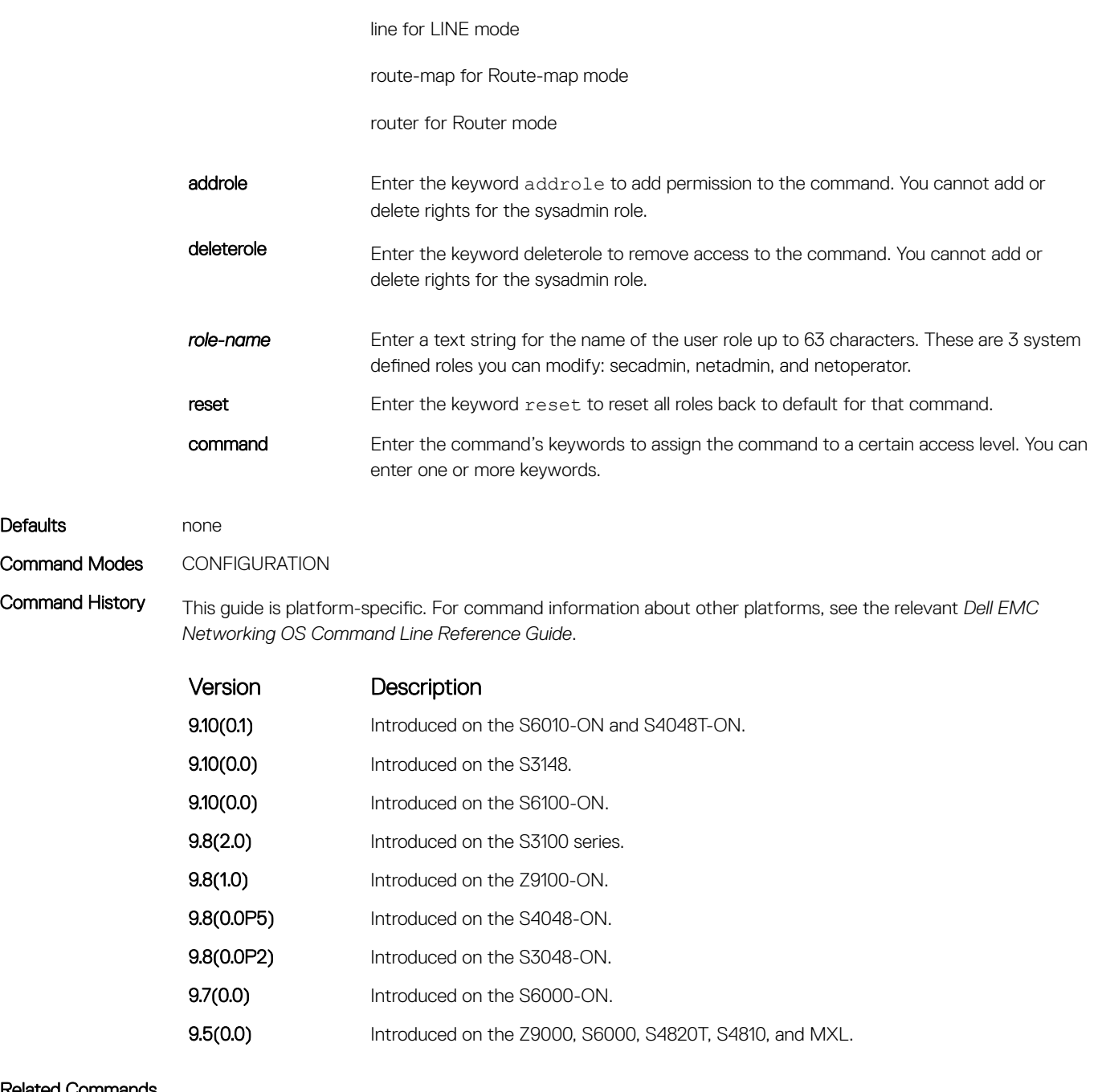

• [userrole](#page-1632-0) — creates user roles.

### show role

Display information on permissions assigned to a command, including user role and/or permission level.

Syntax show role mode {mode} {*command*}

**Parameters** 

**command** Enter the command's keywords to assign the command to a certain access level. You can enter one or all of the keywords.

mode *mode* Enter keyword then one of the following modes.

- configure
- exec
- **interface**
- line
- route-map
- router

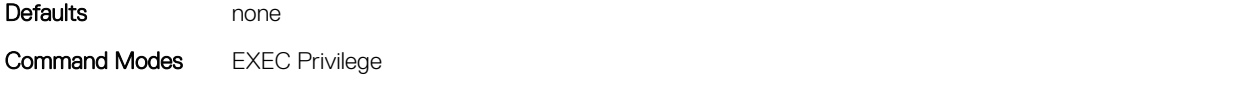

Command History This guide is platform-specific. For command information about other platforms, see the relevant *Dell EMC Networking OS Command Line Reference Guide*.

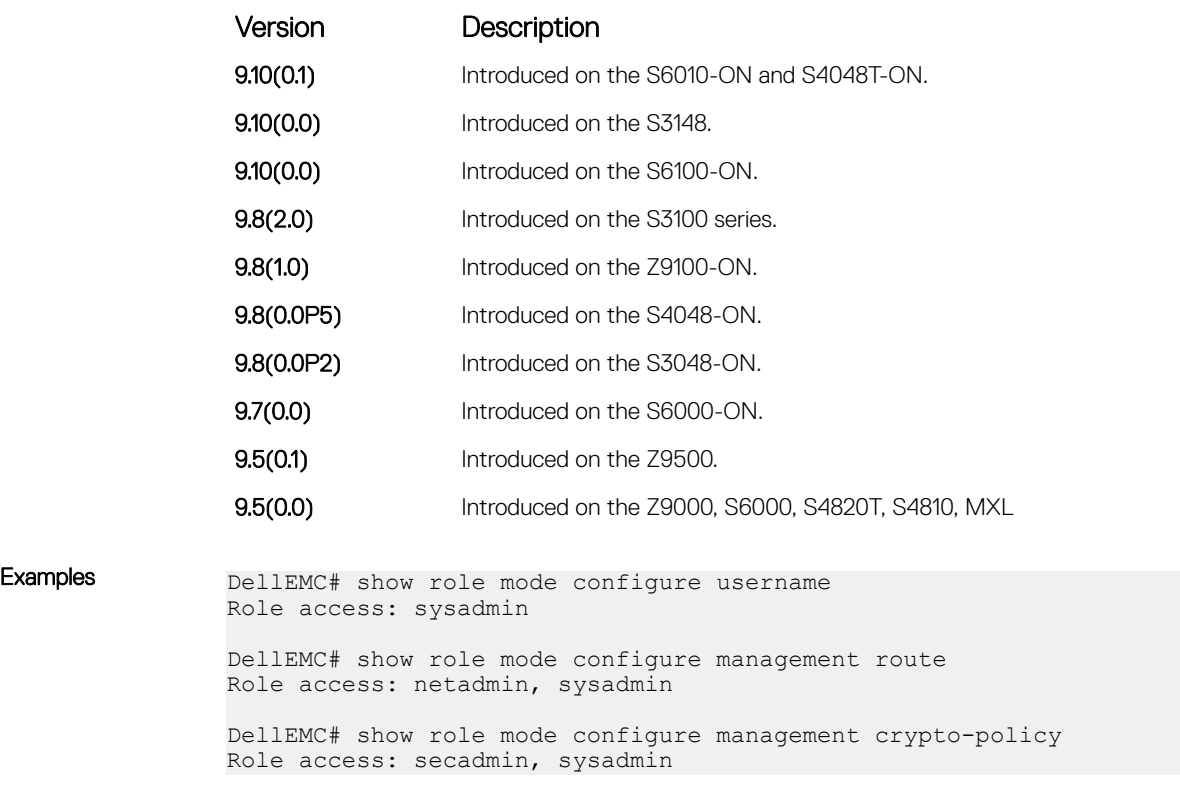

```
Related Commands
```
• [userrole](#page-1632-0) — create user roles.

### show userroles

Display information on all defined user roles.

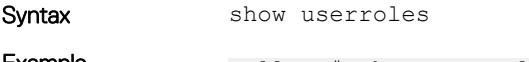

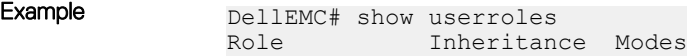

<span id="page-1632-0"></span>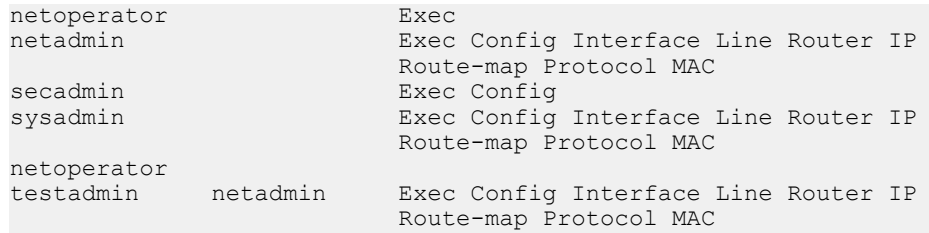

#### Command Modes EXEC Privilege

Command History This guide is platform-specific. For command information about other platforms, see the relevant *Dell EMC Networking OS Command Line Reference Guide*.

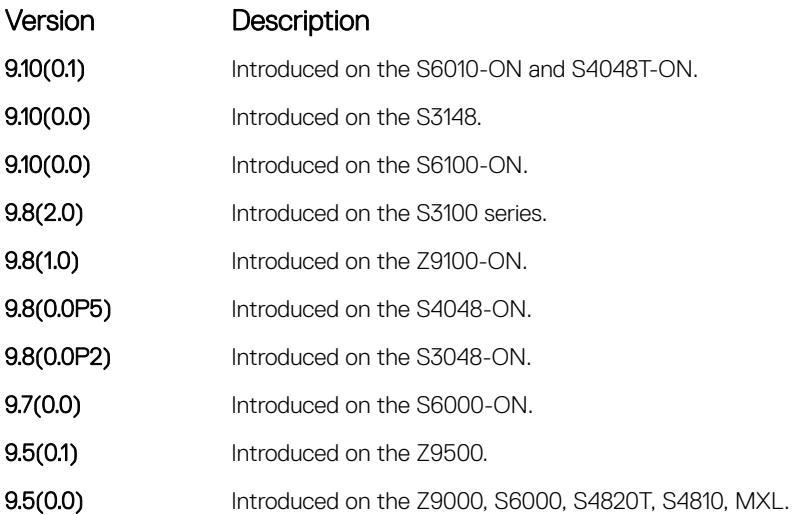

Example  $\begin{array}{ccc} \text{DellEMC#} & \text{show userroles} \\ \text{Role} & \text{Inheritan} \end{array}$ Inheritance Modes<br>Exec netoperator<br>netadmin Exec Config Interface Line Router IP Route-map Protocol MAC<br>
Route-map Protocol MAC<br>
Exec Config secadmin Exec Config<br>sysadmin Exec Config Exec Config Interface Line Router IP Route-map Protocol MAC netoperator<br>testadmin netadmin Exec Config Interface Line Router IP Route-map Protocol MAC

#### Related Commands

• userrole — create user roles.

### userrole

Create user roles for the role-based security model.

Syntax userrole *name* inherit *existing-role-name*

To delete a role name, use the no userrole *name* command. Note that the reserved role names may not be deleted.

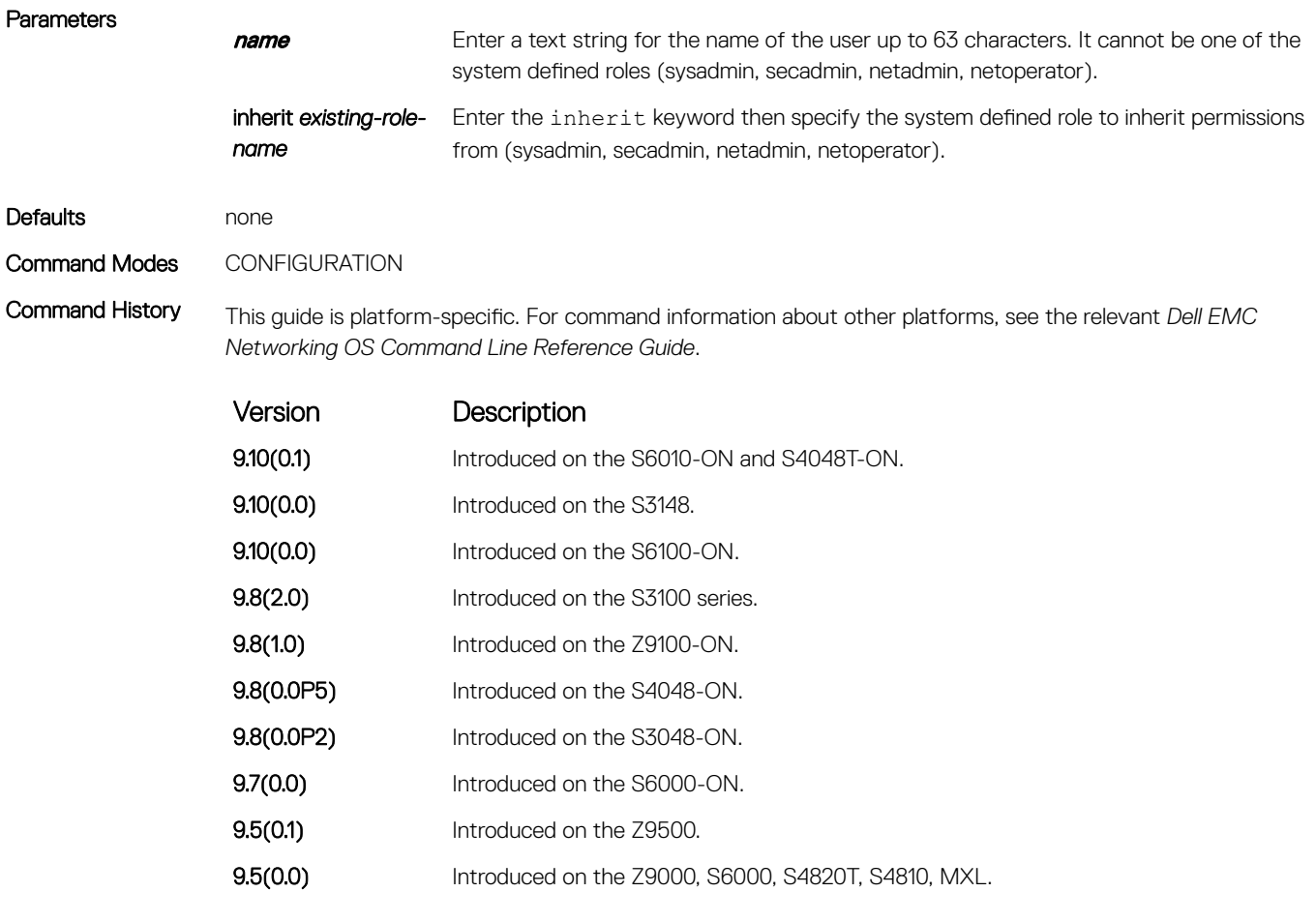

Usage Information Instead of using the system defined user roles, you can create a new user role that best matches your organization. When you create a new user role, you first inherit permissions from one of the system defined roles. Otherwise you would have to create a user role from scratch. You then restrict commands or add commands to that role. For information about this topic, See *Modifying Command Permissions for Roles*.

#### **(i)** NOTE: You can change user role permissions on system pre-defined user roles or user-defined user roles.

#### Important Points to Remember

Consider the following when creating a user role:

- Only the system administrator and user-defined roles inherited from the system administrator can create roles and usernames. Only the system administrator, security administrator, and roles inherited from these can use the role command to modify command permissions. The security administrator and roles inherited by security administrator can only modify permissions for commands they already have access to.
- Make sure you select the correct role you want to inherit.

#### NOTE: If you inherit a user role, you cannot modify or delete the inheritance. If you want to change or remove the inheritance, delete the user role and create it again. If the user role is in use, you cannot delete the user role.

role mode { { { addrole | deleterole } role-name } | reset } command – Modifies (adds or deletes) command permissions for newly created user roles and system defined roles.

• role mode { { { addrole | deleterole } *role-name* } | reset } *command* — modifies (adds or deletes) command permissions for newly created user roles and system defined roles.

## <span id="page-1634-0"></span>ICMP Vulnerabilities

The internet control message protocol (ICMP) is a network-layer internet protocol that provides message packets to report errors and other information regarding IP packet processing back to the source. Dell EMC Networking OS mainly addresses the following ICMP vulnerabilities:

- **ICMP Mask Reply**
- ICMP Timestamp Request
- ICMP Replies
- IP ID Values Randomness

You can configure the Dell EMC Networking OS to drop ICMP reply messages. When you configure the drop icmp command, the system drops the ICMP reply messages from the front end and management interfaces. By default, the Dell EMC Networking OS responds to all the ICMP messages. You can configure the Dell EMC Networking OS to suppress the following ICMPv4 and ICMPv6 message types:

#### Table 7. Suppressed ICMPv4 message types

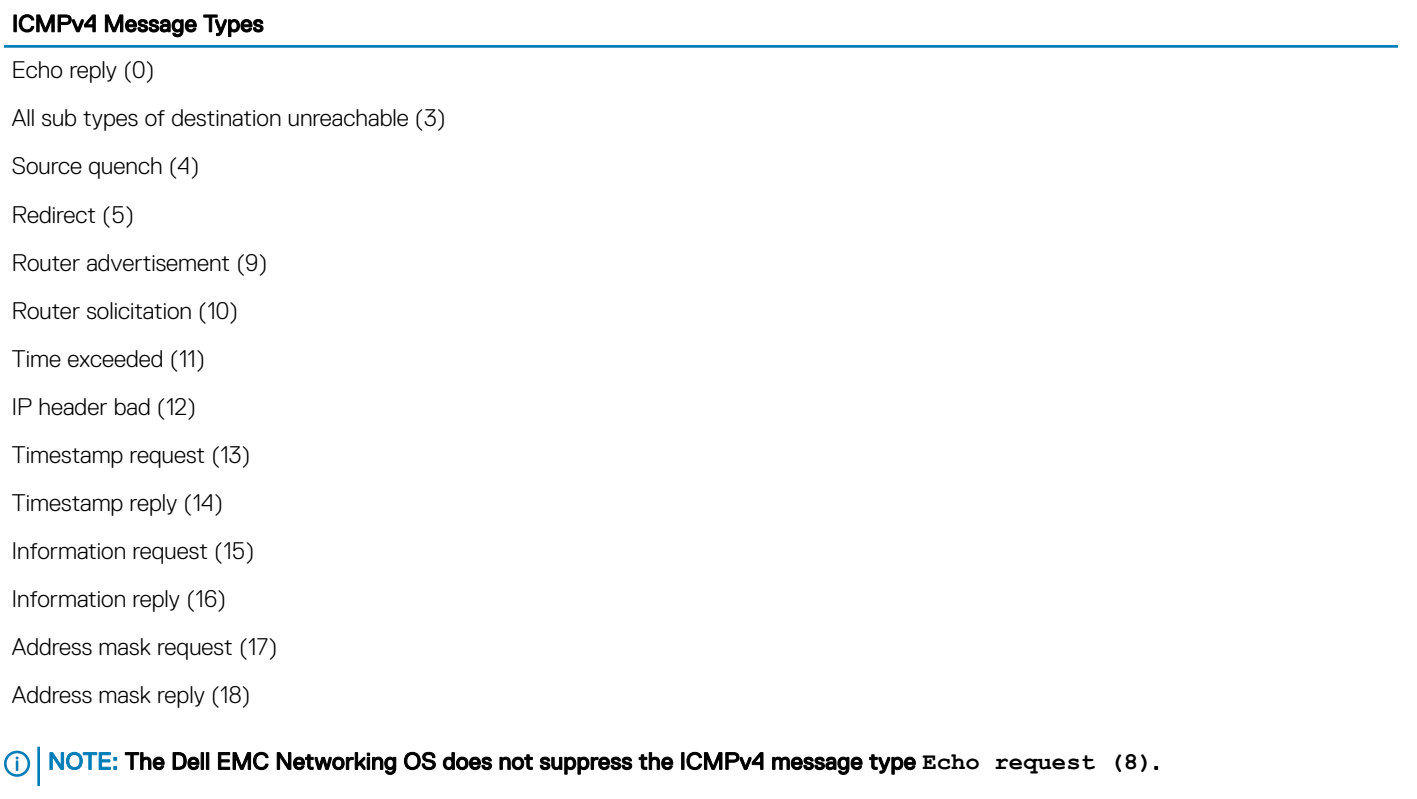

#### Table 8. Suppressed ICMPv6 message types

#### ICMPv6 Message Types

Destination unreachable (1)

Time exceeded (3)

#### ICMPv6 Message Types

IPv6 header bad (4)

Echo reply (129)

Who are you request (139)

Who are you reply (140)

Mtrace response (200)

Mtrace messages (201)

### (i) NOTE:

The Dell EMC Networking OS does not suppress the following ICMPv6 message types:

- Packet too big (2)
- Echo request (128)
- Multicast listener query (130)
- Multicast listener report (131)
- Multicast listener done (132)
- Router solicitation (133)
- Router advertisement (134)
- Neighbor solicitation (135)
- Neighbor advertisement (136)
- Redirect (137)
- Router renumbering (138)
- MLD v2 listener report (143)
- Duplicate Address Request (157)
- Duplicate Address Confirmation (158)

### drop icmp

Drops the ICMPv4 and ICMPv6 packets.

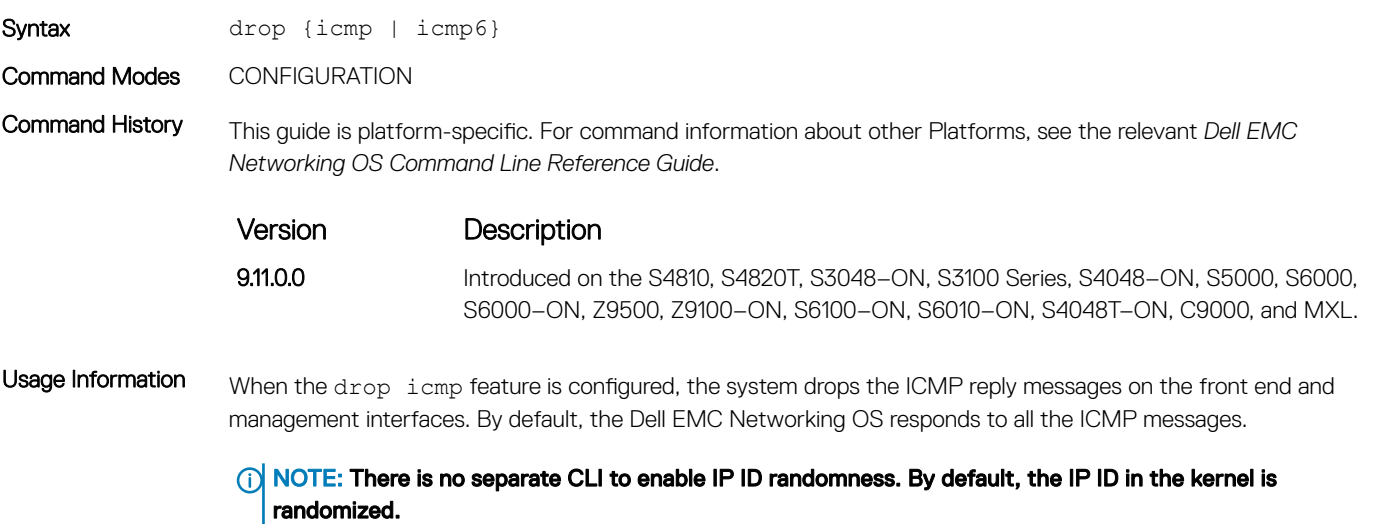

For more information on the ICMP message types, see the [ICMP Commands](#page-1634-0) section.

# System Security Commands

The following section lists the system security commands.

### boot-access password

Set a password for the boot loader.

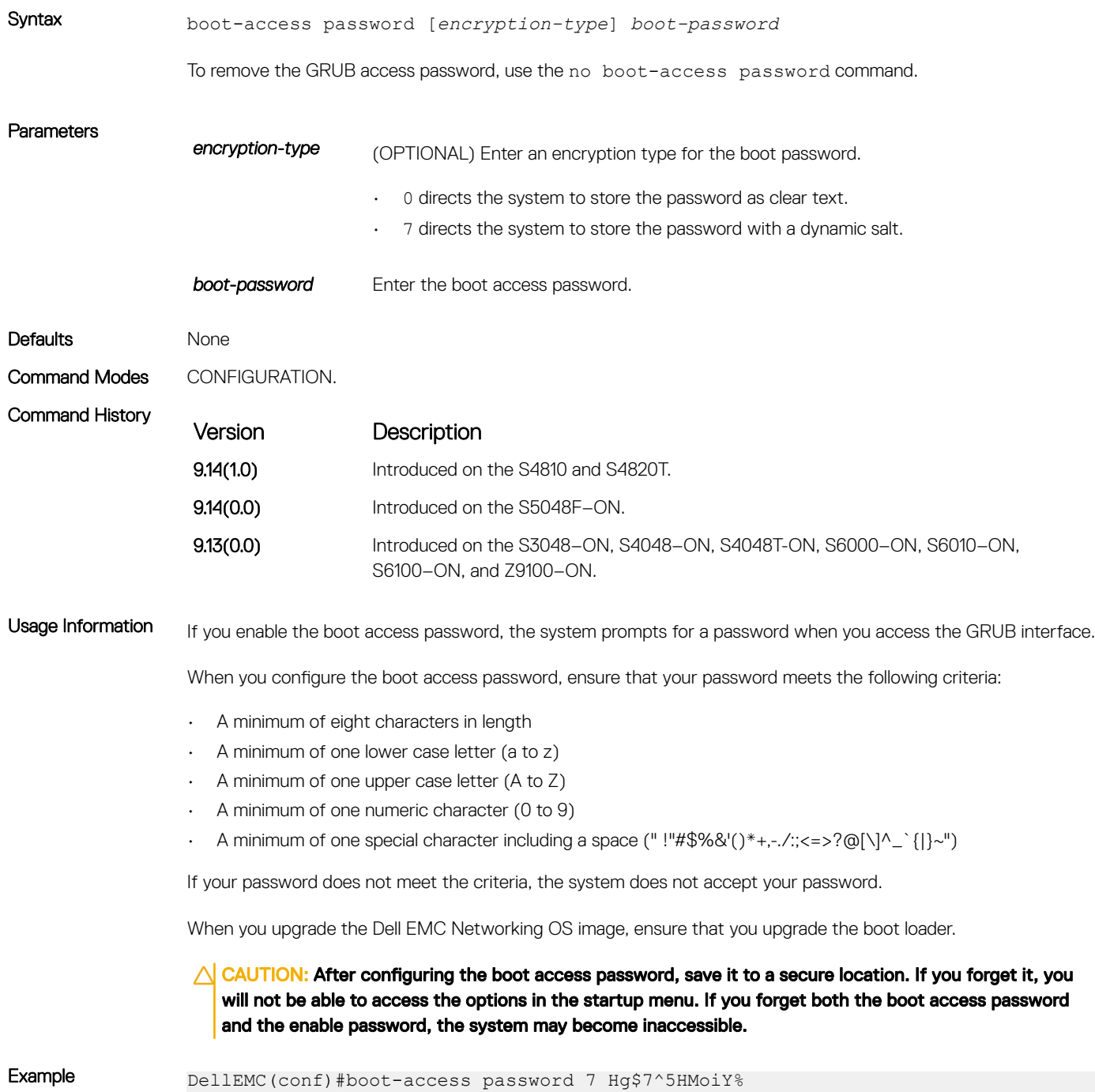

\*\*\*\*\*\*\*\*\*\*\*\*\*\*\*\*\*\*\*\*\*\*\*\*\*\*\*\*\*\*\*\*\*\*\*\*\*\*\*\*\*\*\*\*\*\*\*\*\*\*\*\*\*\*\*\*\*\*\*\*\*\*\*\*\*\*\*\*\*\*\*

 \* Warning - boot-access password will enable password protection in \* \* GRUB. Keep it safe. Forgetting this password and the CLI password \* \* may result in switch becoming inaccessible. \* \*\*\*\*\*\*\*\*\*\*\*\*\*\*\*\*\*\*\*\*\*\*\*\*\*\*\*\*\*\*\*\*\*\*\*\*\*\*\*\*\*\*\*\*\*\*\*\*\*\*\*\*\*\*\*\*\*\*\*\*\*\*\*\*\*\*\*\*\*\*\*

```
Do you want to configure boot-access password? Proceed [yes/no]:yes
DellEMC(conf)#
```
### generate hash

Generate a hash checksum for the given file or the startup configuration using the MD5, SHA1, or SHA256 algorithm.

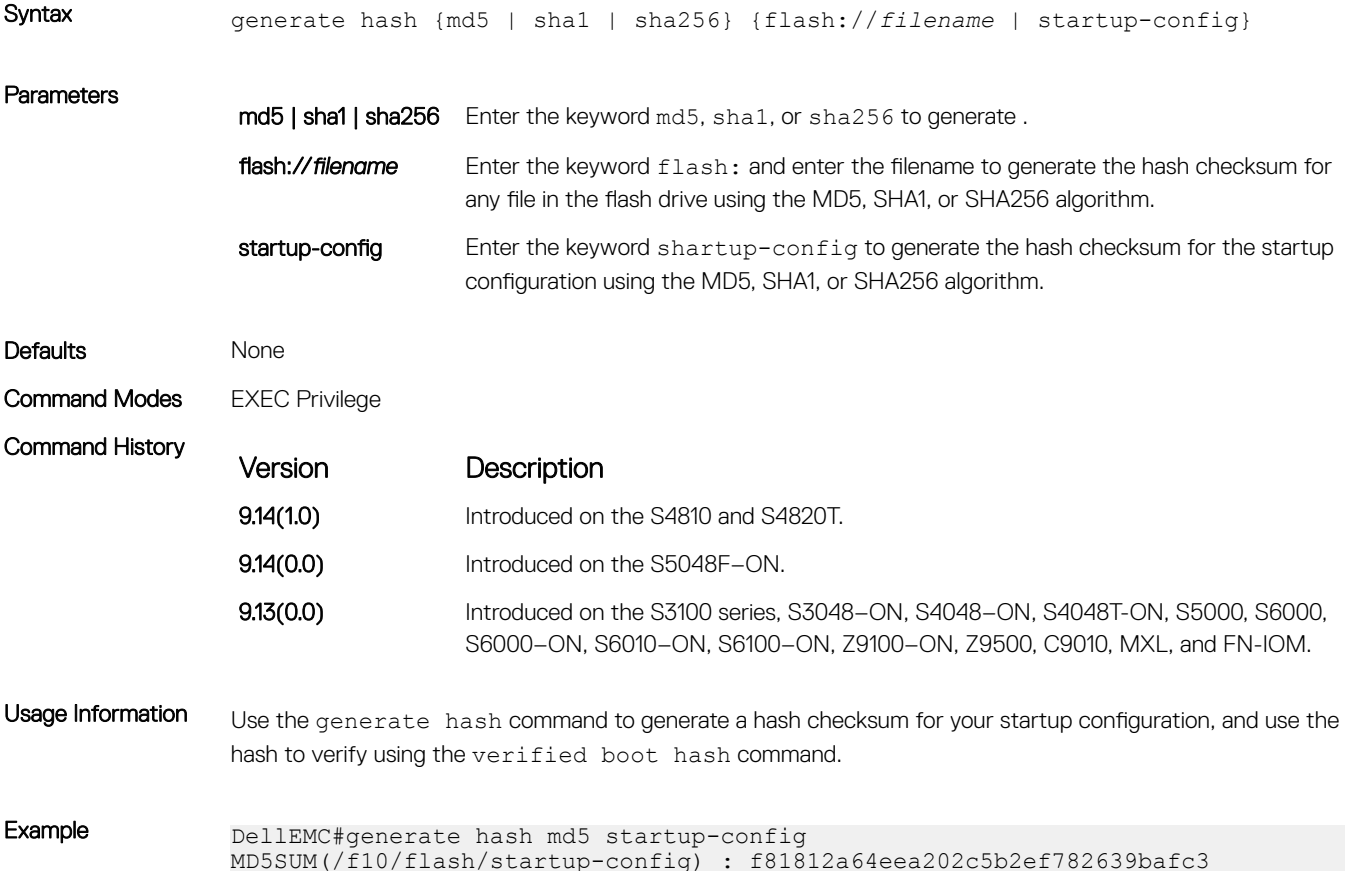

### root-access password

Configure the root access password.

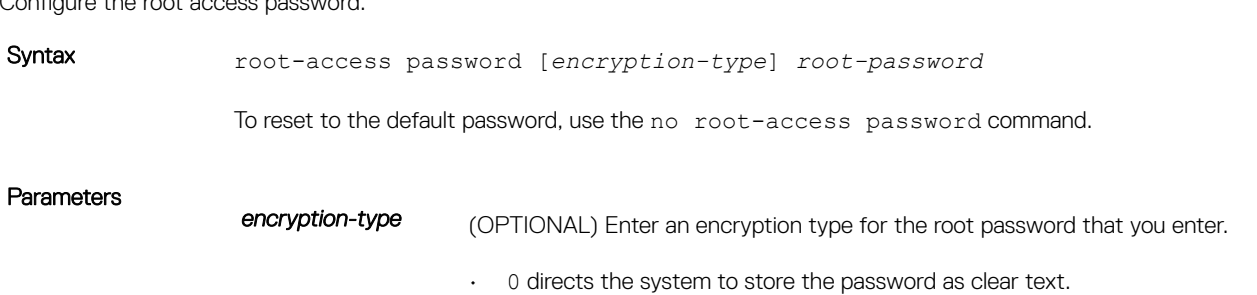

- 7 directs the system to store the password with a dynamic salt.
- 9 directs the system to encrypt the clear text password and store the encrypted password in an inaccessible location.

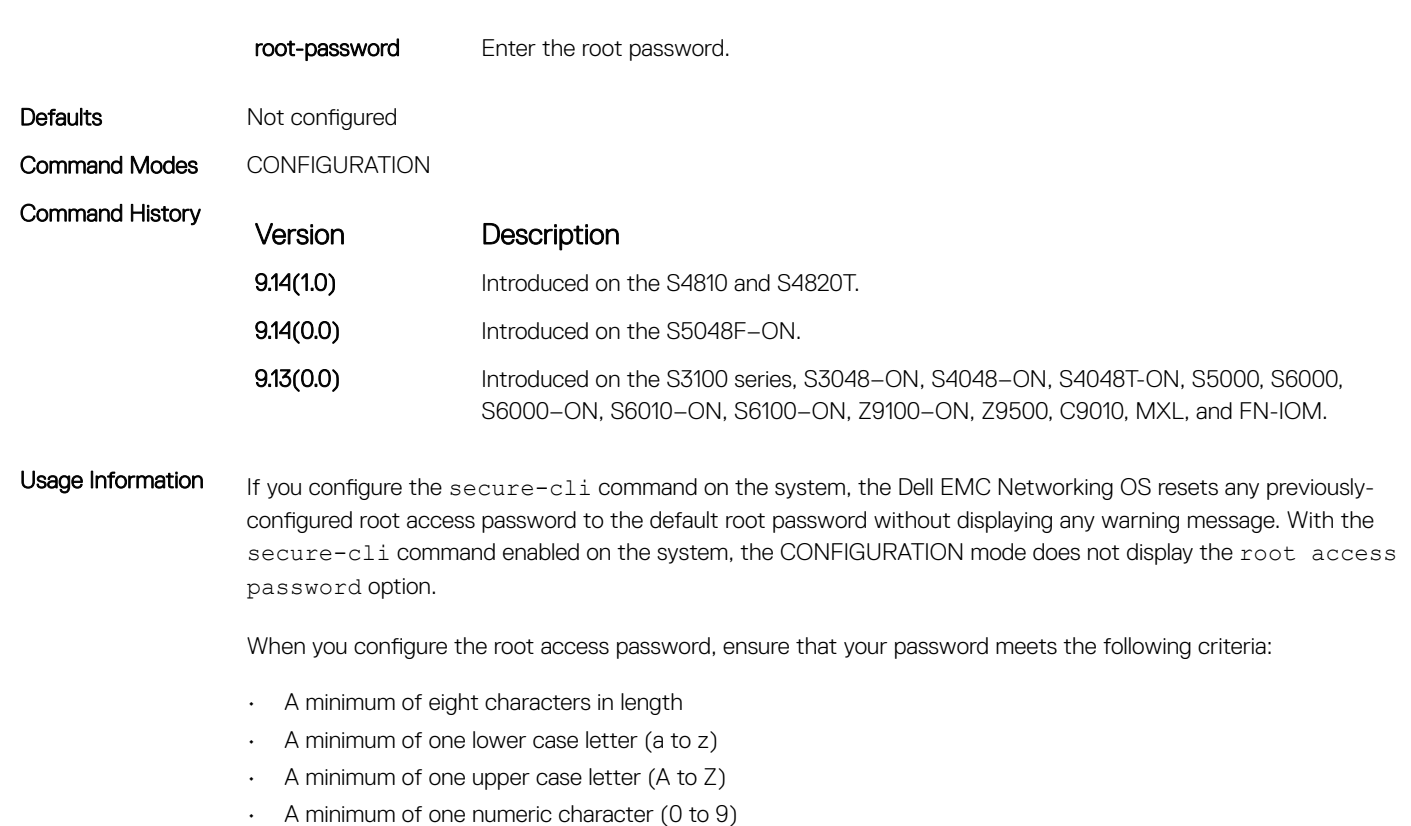

• A minimum of one special character including a space (" !"#\$%&'()\*+,-./:;<=>?@[\]^\_`{|}~")

If your password does not meet the criteria, the system does not accept your password.

If you use encryption type 9, the system stores the clear text password in an inaccessible location on the system. The show running-configuration command does not display the password. This configuration is not portable between different systems.

Example DellEMC)# show running-config | g root root-access password 7 f4dc0cb9787722dd1084d17f417f164cc7f730d4f03d4f0215294cbd899614e3

### verified boot

Enable OS image hash validation during system startup.

Syntax verified boot

To disable OS image hash validation, use the no verified boot command.

Defaults Not configured

Command Modes CONFIGURATION

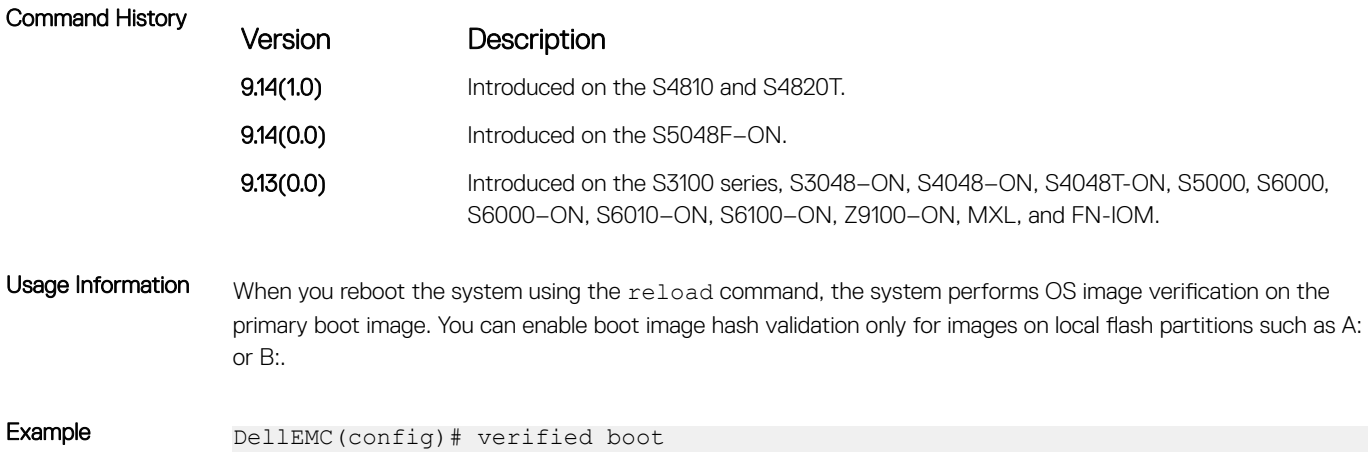

### verified boot hash

Verify and store the hash value of the startup configuration.

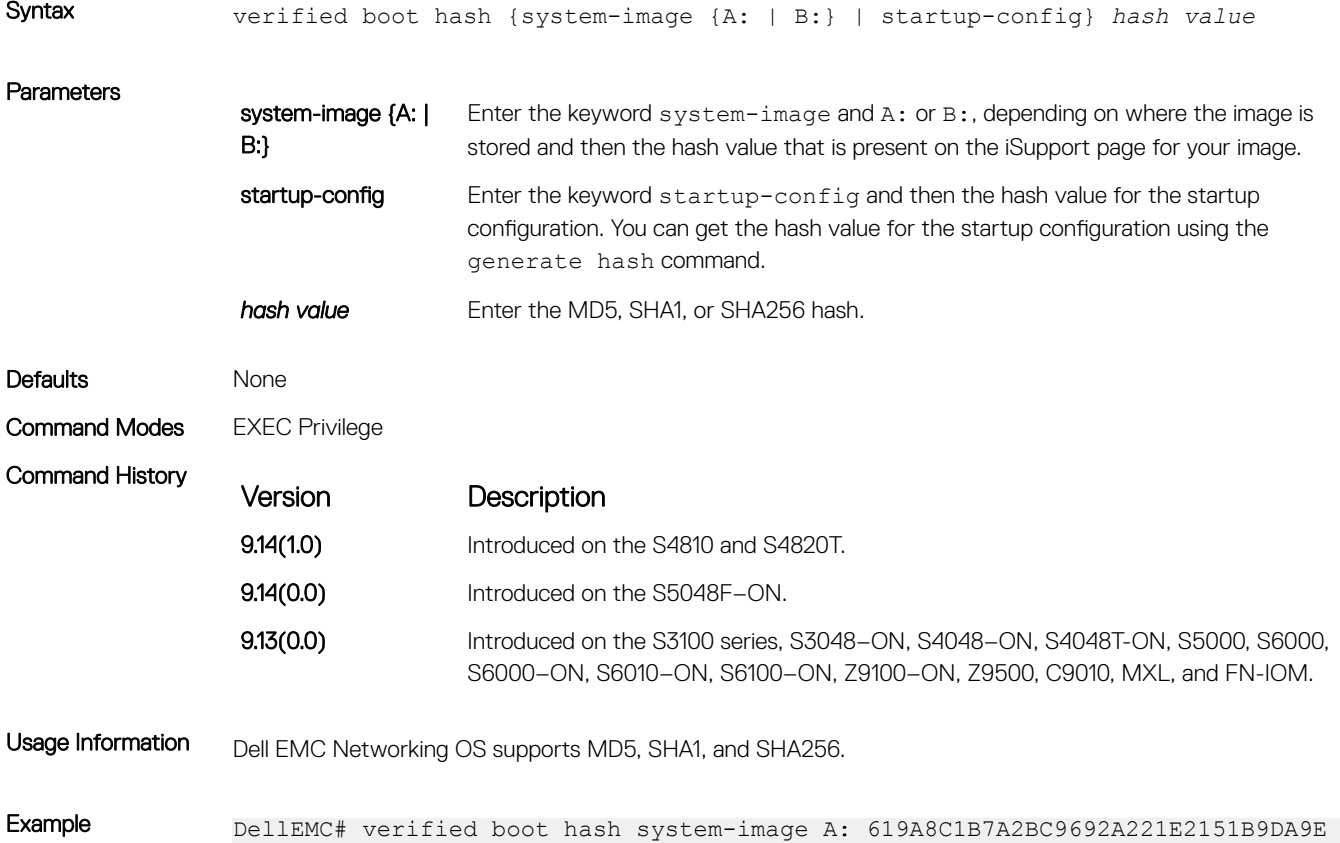

## verified startup-config

Enable hash validation for the startup configuration during system startup.

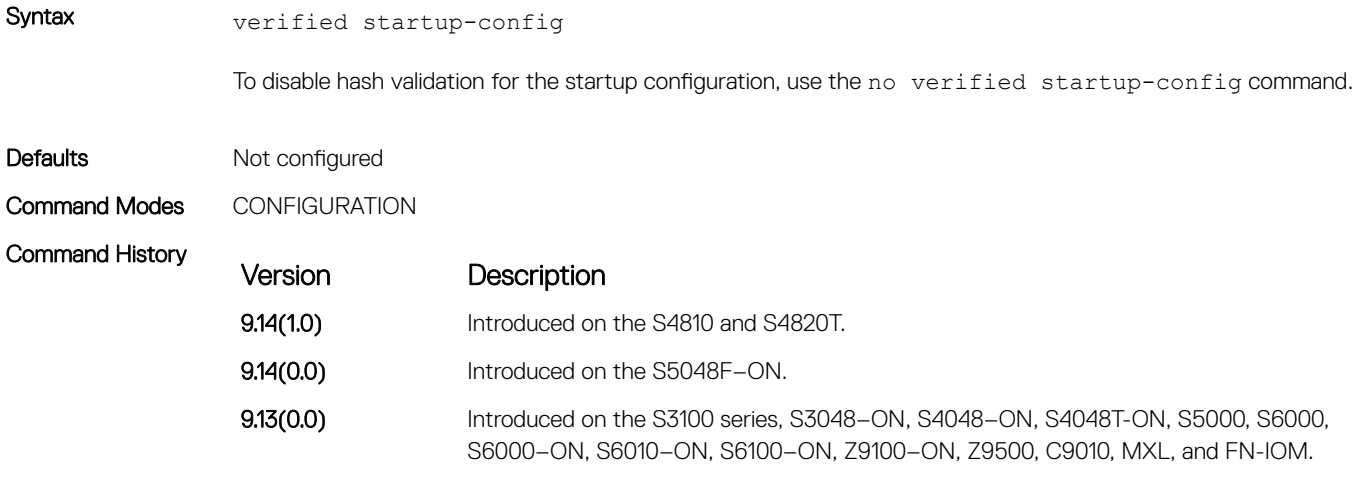

Example DellEMC(config)# verified startup-config

# Service Provider Bridging

Service provider bridging is composed of virtual local area network (VLAN) Stacking, Layer 2 Protocol Tunneling, and Provider Backbone Bridging as described in the *Dell EMC Networking OS Configuration Guide Service Provider Bridging* section. This section includes command line information (CLI) for the Dell EMC Networking OS Layer 2 Protocol Tunneling (L2PT). L2PT enables protocols to tunnel through an 802.1q tunnel.

Dell EMC Networking OS supports L2PT on Dell EMC Networking OS.

For more information, see [VLAN Stacking,](#page-1832-0) [Spanning Tree Protocol \(STP\),](#page-1752-0) and [GARP VLAN Registration \(GVRP\).](#page-643-0)

## Important Points to Remember

- L2PT is enabled at the interface VLAN-Stack VLAN level. For more information about Stackable VLAN (VLAN-Stacking) commands, see [VLAN Stacking.](#page-1832-0)
- The default behavior is to disable protocol packet tunneling through the 802.1q tunnel.
- Rate-limiting is required to protect against bridge protocol data units (BPDU) attacks.
- A port channel (including through link aggregation control protocol [LACP]) can be configured as a VLAN-Stack access or trunk port.
- Address resolution protocol (ARP) packets work as expected across the tunnel.
- Far-end failure detection (FEFD) works the same as with Layer 2 links.
- Protocols that use Multicast MAC addresses (for example, open shortest path first [OSPF]) work as expected and carry over to the other end of the VLAN-Stack VLAN.

#### Topics:

- debug protocol-tunnel
- [protocol-tunnel](#page-1642-0)

Parameters

- [protocol-tunnel destination-mac](#page-1643-0)
- [protocol-tunnel enable](#page-1644-0)
- [protocol-tunnel rate-limit](#page-1645-0)
- [show protocol-tunnel](#page-1646-0)

### debug protocol-tunnel

Enable debugging to ensure incoming packets are received and rewritten to a new MAC address.

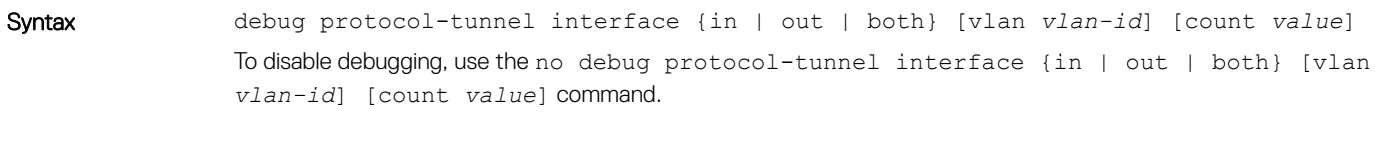

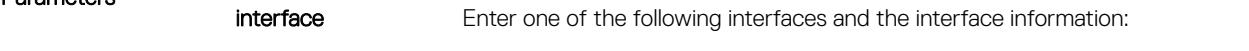

• For a 1-GigabitEthernet interface, enter the keyword GigabitEthernet then the slot/port information.

<span id="page-1642-0"></span>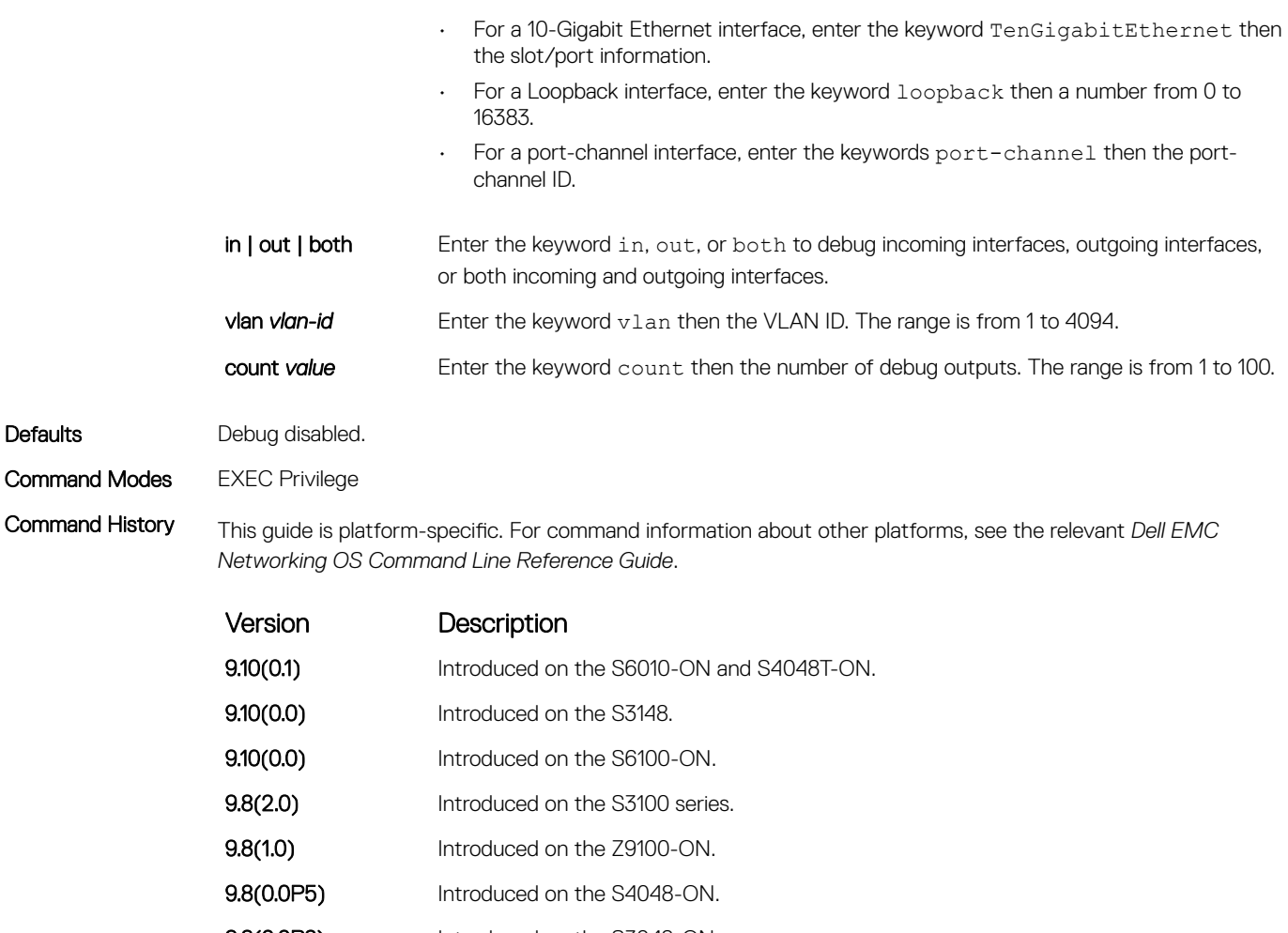

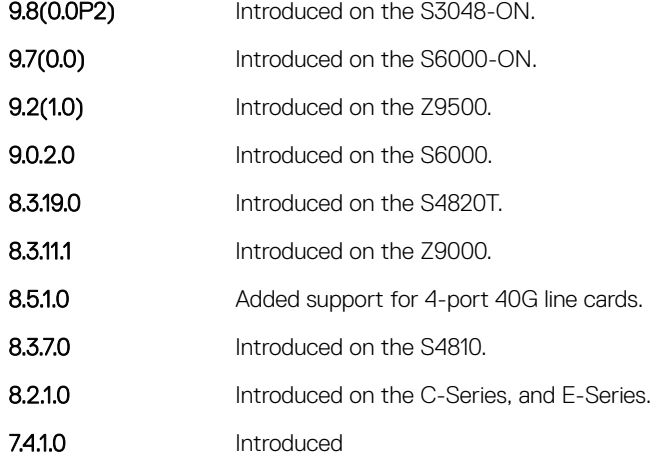

### protocol-tunnel

Enable protocol tunneling on a stacked (Q-in-Q) VLAN for specified protocol packets.

Syntax **protocol-tunnel** {rate-limit *rate*| stp} To disable protocol tunneling for a Layer 2 protocol, use the no protocol-tunnel command.

<span id="page-1643-0"></span>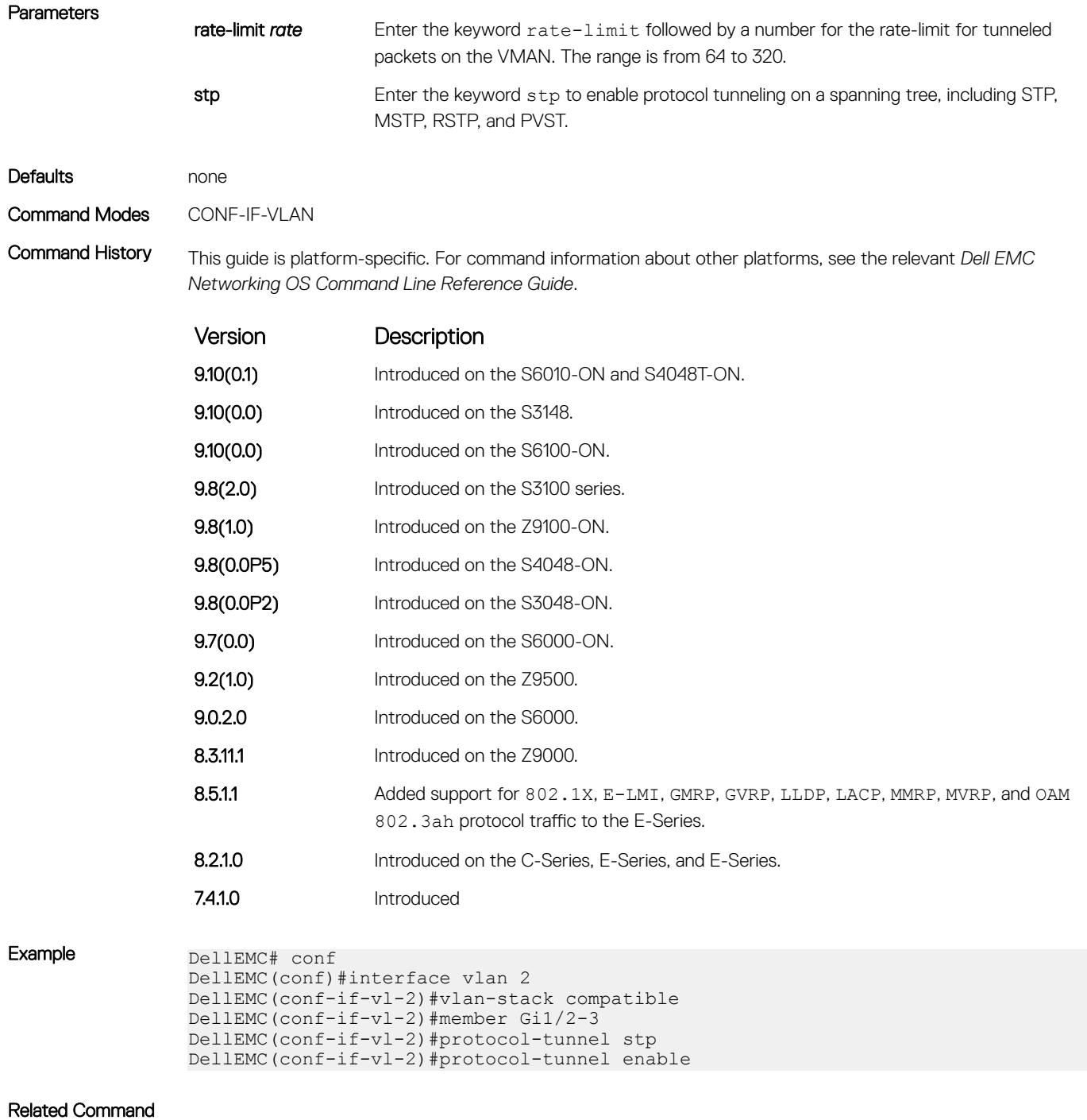

# protocol-tunnel destination-mac

• [show protocol-tunnel](#page-1646-0) — displays tunneling information for all VLANs.

Overwrite the BPDU destination MAC address with a specific value.

Syntax protocol-tunnel destination-mac *xstp address*

<span id="page-1644-0"></span>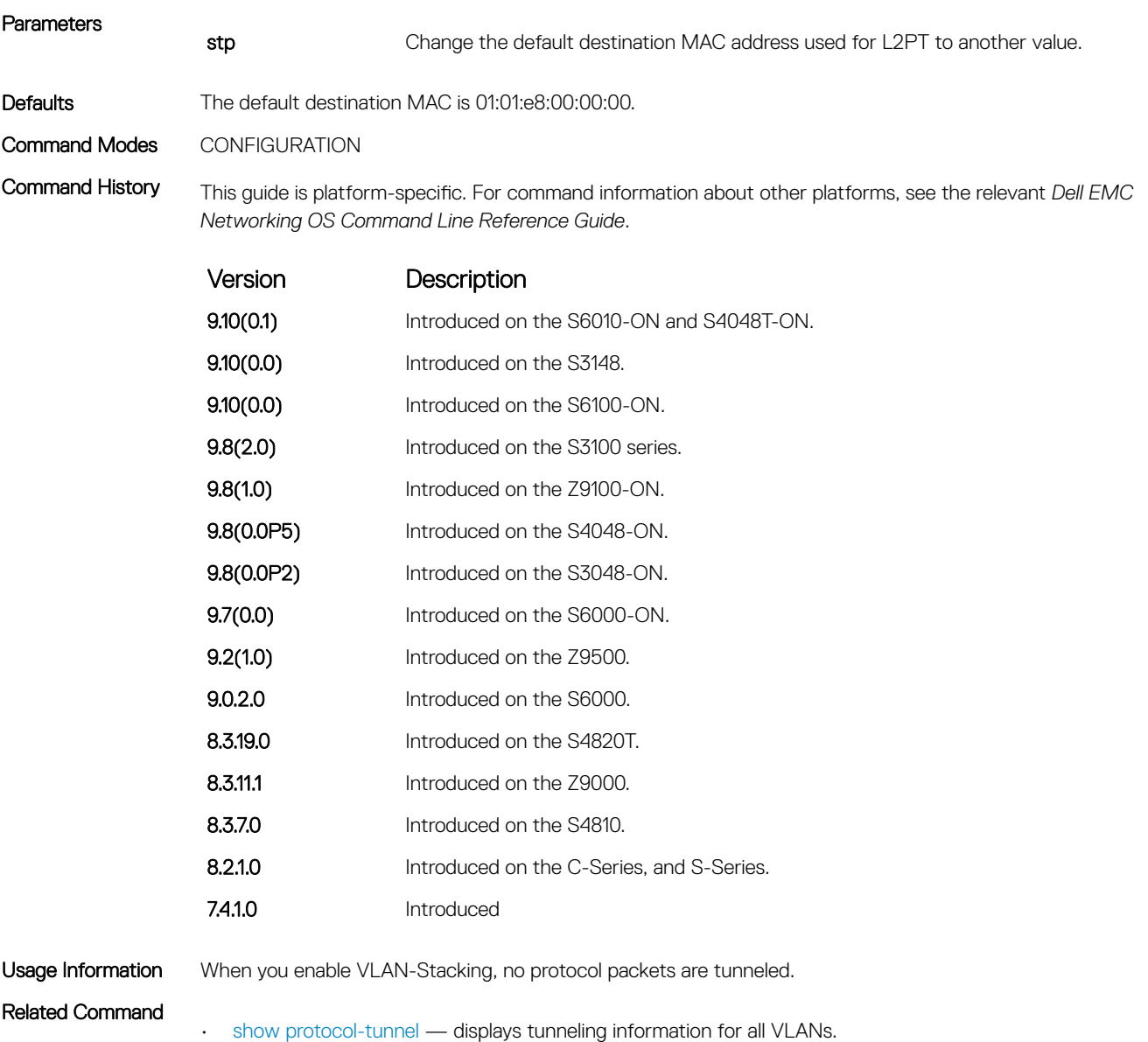

## protocol-tunnel enable

Enable protocol tunneling globally on the system.

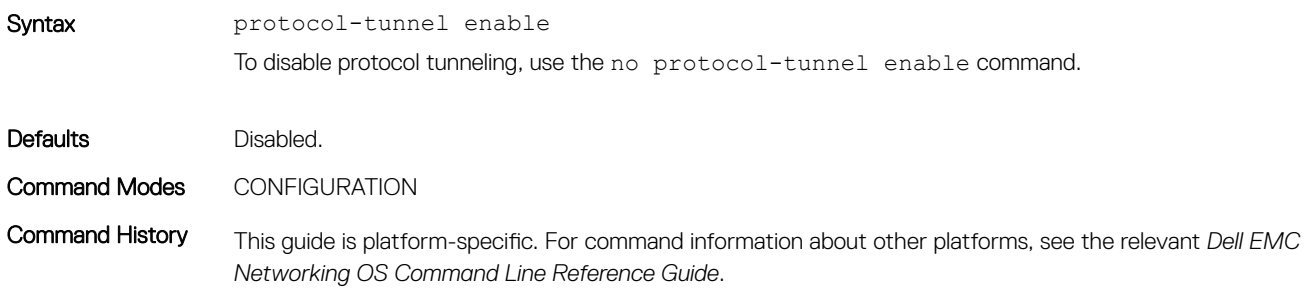

<span id="page-1645-0"></span>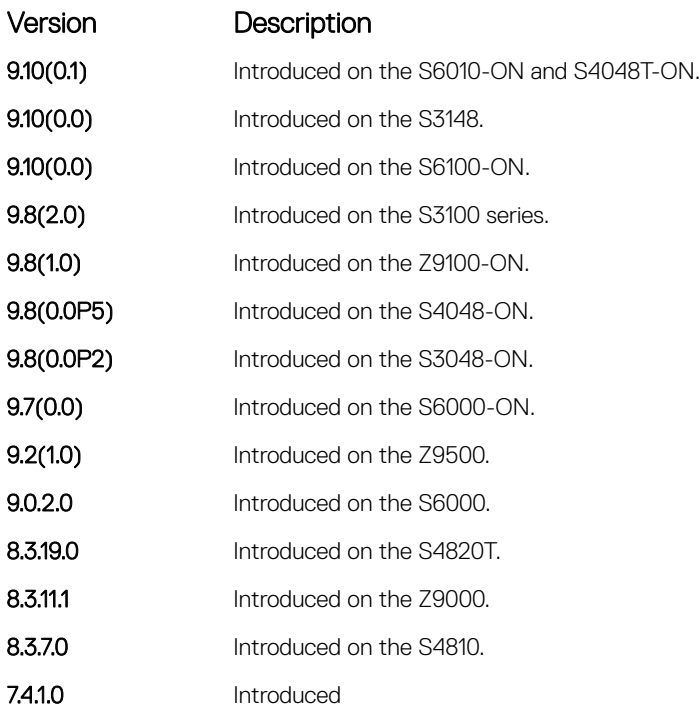

Usage Information Dell EMC Networking OS must have the default CAM profile with the default microcode before you enable L2PT.

## protocol-tunnel rate-limit

Enable traffic rate limiting per box.

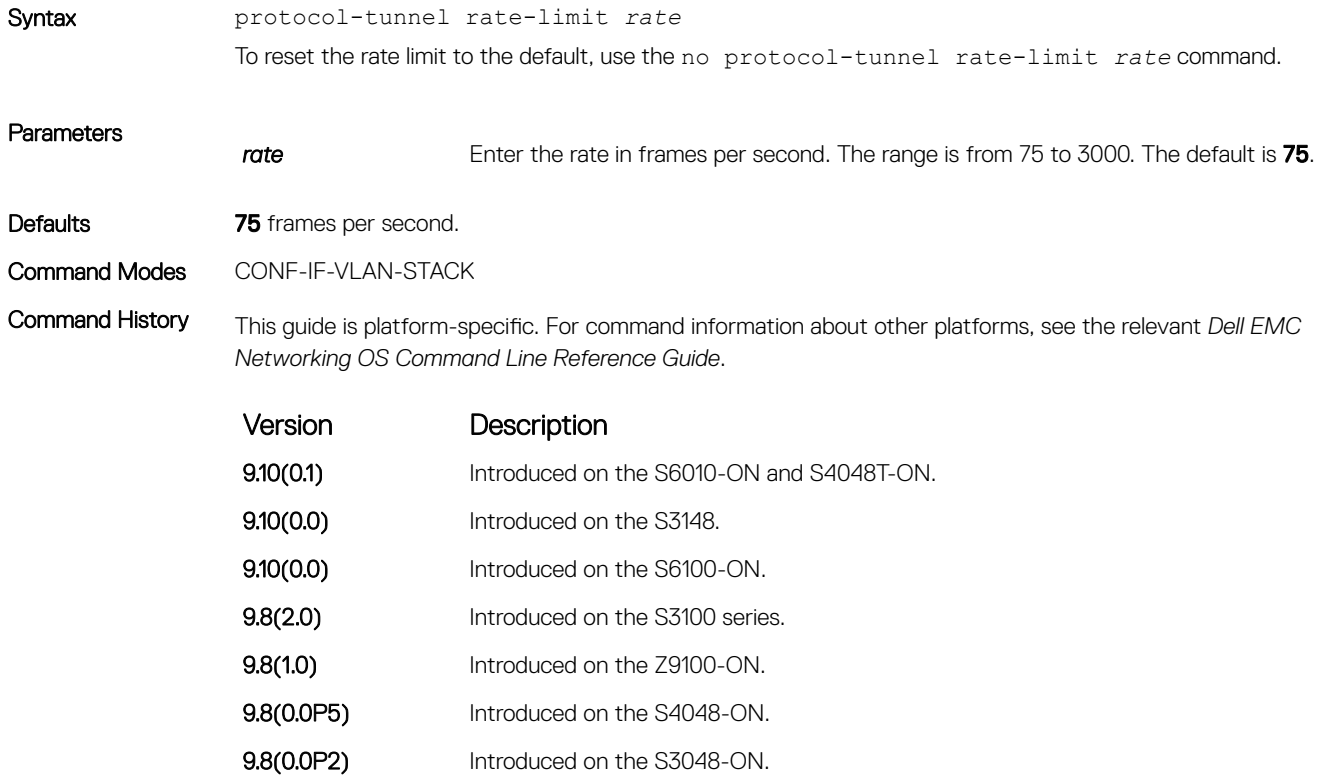

<span id="page-1646-0"></span>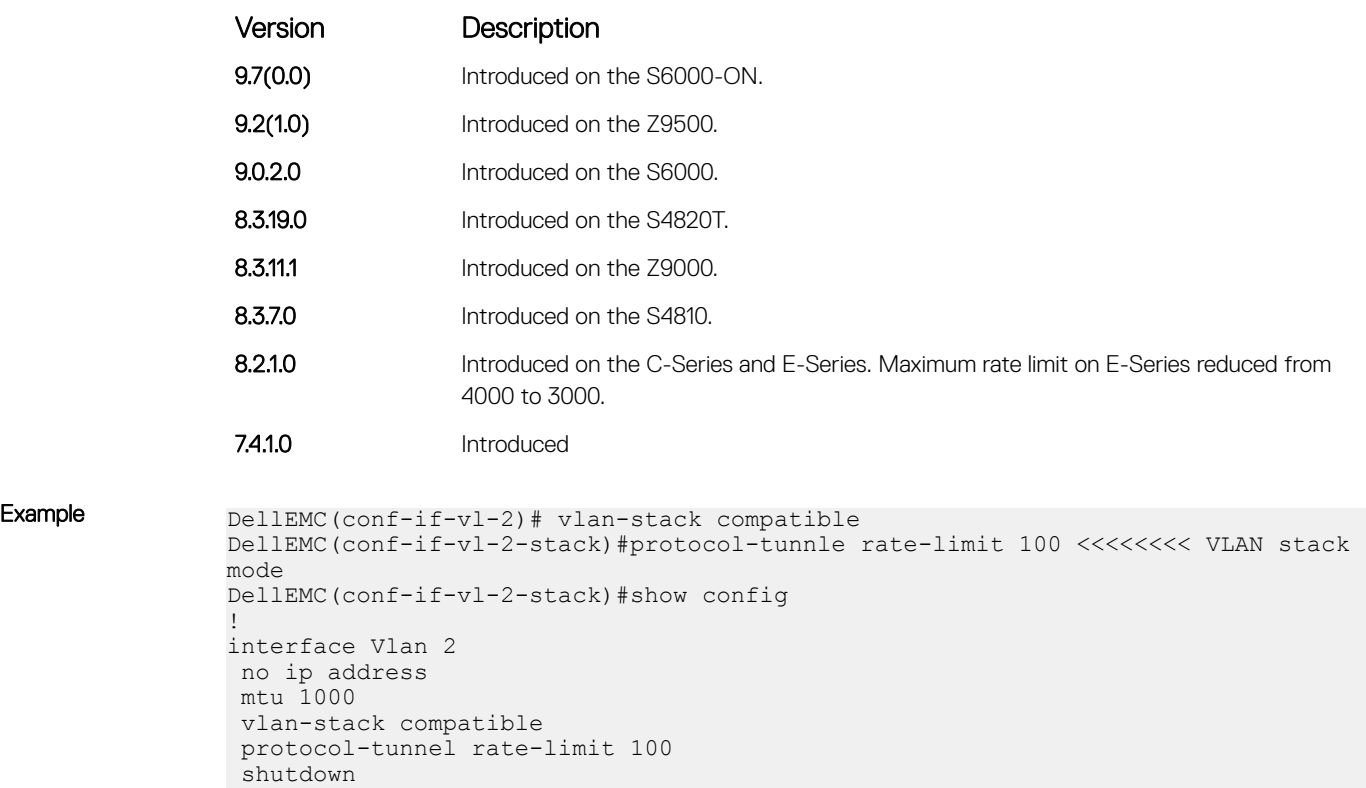

- show protocol-tunnel displays tunneling information for all VLANs.
- [show running-config](#page-82-0)  displays the current configuration.

## show protocol-tunnel

Display protocol tunnel information for all or a specified VLAN-Stack VLAN.

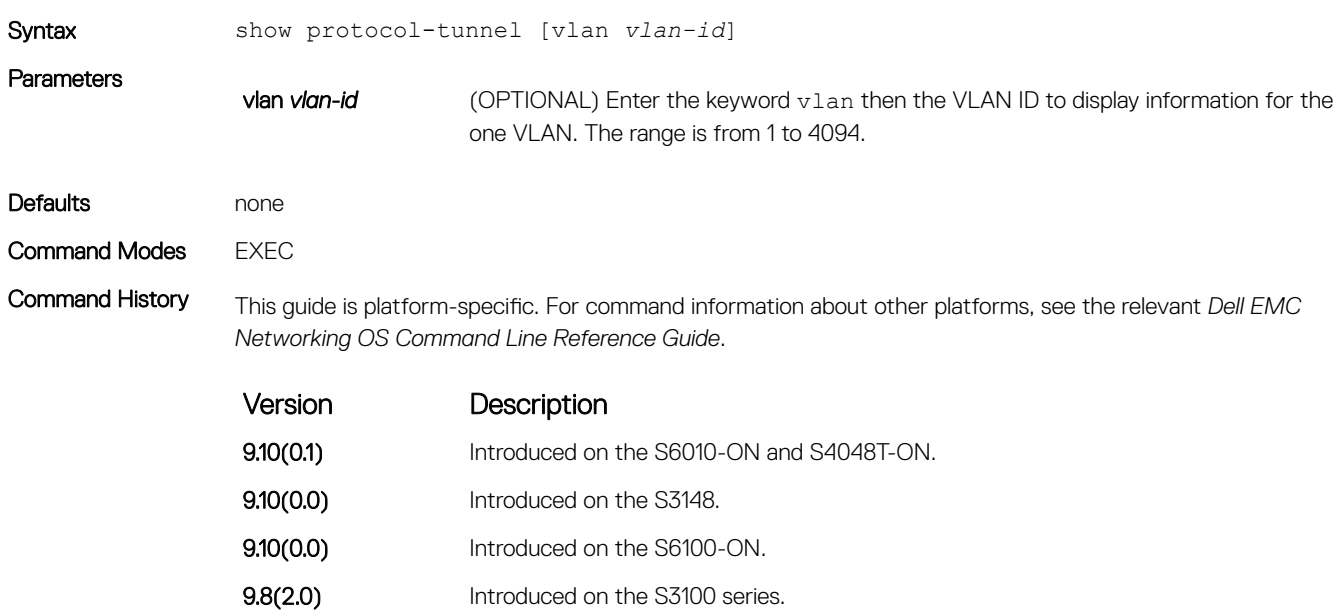

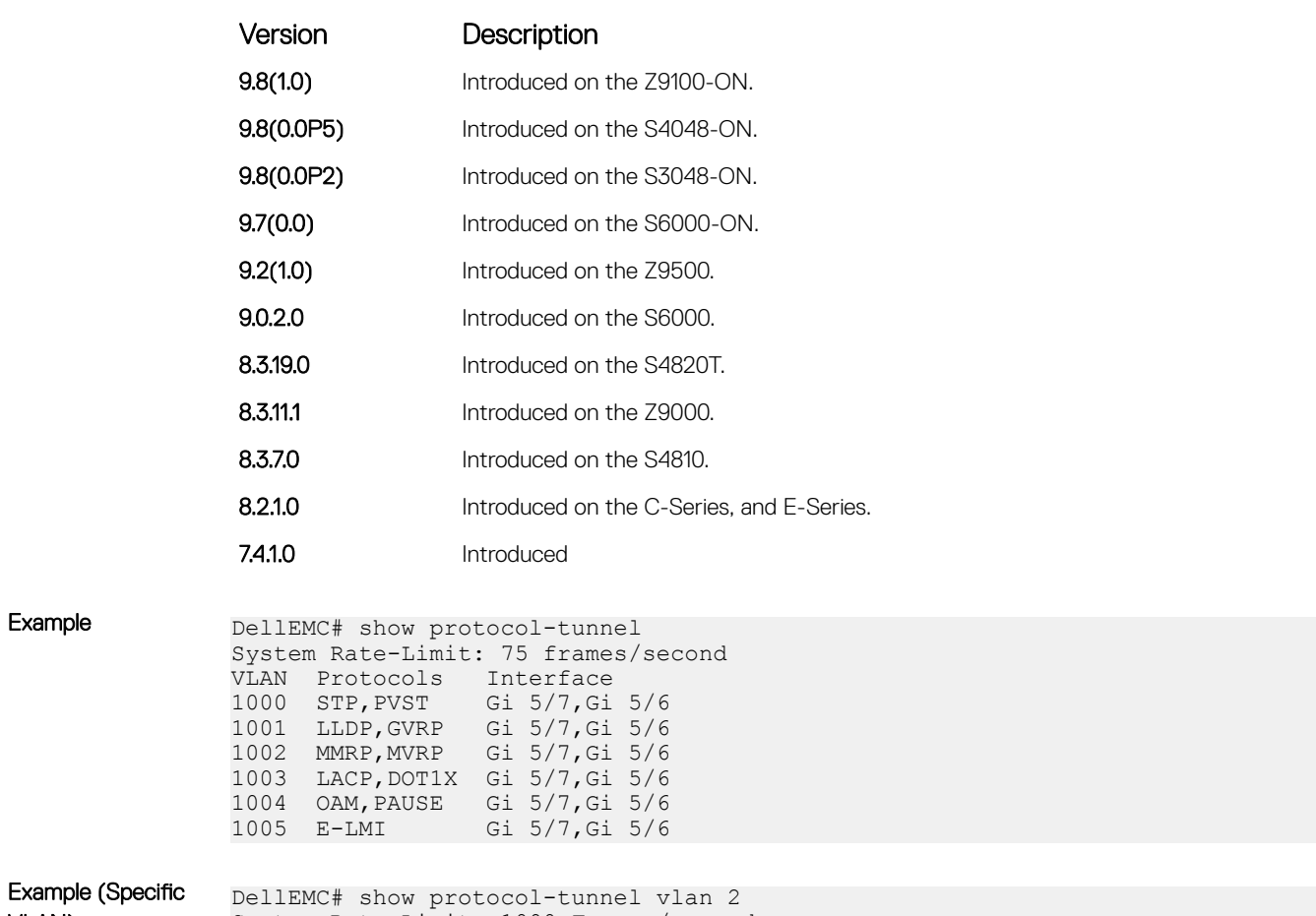

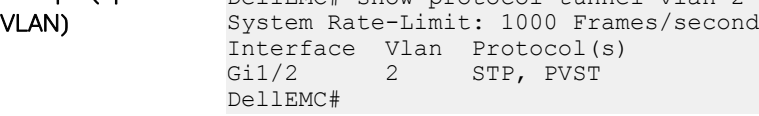

Example

• [show running-config](#page-82-0) — displays the current configuration.

# sFlow

The Dell EMC Networking OS supports sFlow commands.

The Dell EMC Networking OS sFlow monitoring system includes an sFlow Agent and an sFlow Collector.

- The sFlow Agent combines the flow samples and interface counters into sFlow datagrams and forwards them to the sFlow Collector.
- The sFlow Collector analyses the sFlow Datagrams received from the different devices and produces a network-wide view of traffic flows.

### Important Points to Remember

- Dell EMC Networking recommends that the sFlow Collector be connected to the Dell EMC Networking chassis through a line card port rather than the route processor module (RPM) Management Ethernet port.
- Dell EMC Networking OS exports all sFlow packets to the sFlow Collector. A small sampling rate can equate to many exported packets. A backoff mechanism is automatically applied to reduce this amount. Some sampled packets may be dropped when the exported packet rate is high and the backoff mechanism is about to or is starting to take effect. The dropEvent counter, in the sFlow packet, is always zero.
- sFlow sampling is done on a per-port basis.
- Community list and local preference fields are not filled up in the extended gateway element in the sFlow datagram.
- The 802.1P source priority field is not filled up in the extended switch element in the sFlow datagram.
- Only Destination and Destination Peer AS numbers are packed in the dst-as-path field in the extended gateway element.
- If the packet being sampled is redirected using policy-based routing (PBR), the sFlow datagram may contain incorrect extended gateway/router information.
- sFlow does not support packing extended information for IPv6 packets. Only the first 128 bytes of the IPv6 packet is shipped in the datagram.
- The source virtual local area network (VLAN) field in the extended switch element is not packed if there is a routed packet.
- The destination VLAN field in the extended switch element is not packed if there is a multicast packet.
- The sFlow sampling functionality is supported only for egress traffic and not for ingress traffic.
- The maximum number of packets that can be sampled and processed per second is:
	- 7500 packets when no extended information packing is enabled.
	- 7500 packets when only extended-switch information packing is enabled (see [sflow extended-switch enable\)](#page-1652-0).

#### Topics:

- [sflow collector](#page-1649-0)
- [sflow enable \(Global\)](#page-1650-0)
- [sflow ingress-enable](#page-1651-0)
- [sflow extended-switch enable](#page-1652-0)
- [sflow max-header-size extended](#page-1653-0)
- [sflow polling-interval \(Global\)](#page-1654-0)
- [sflow polling-interval \(Interface\)](#page-1655-0)
- [sflow sample-rate \(Global\)](#page-1656-0)
- [sflow sample-rate \(Interface\)](#page-1657-0)
- [show sflow](#page-1658-0)

## <span id="page-1649-0"></span>sflow collector

Configure a collector device to which sFlow datagrams are forwarded.

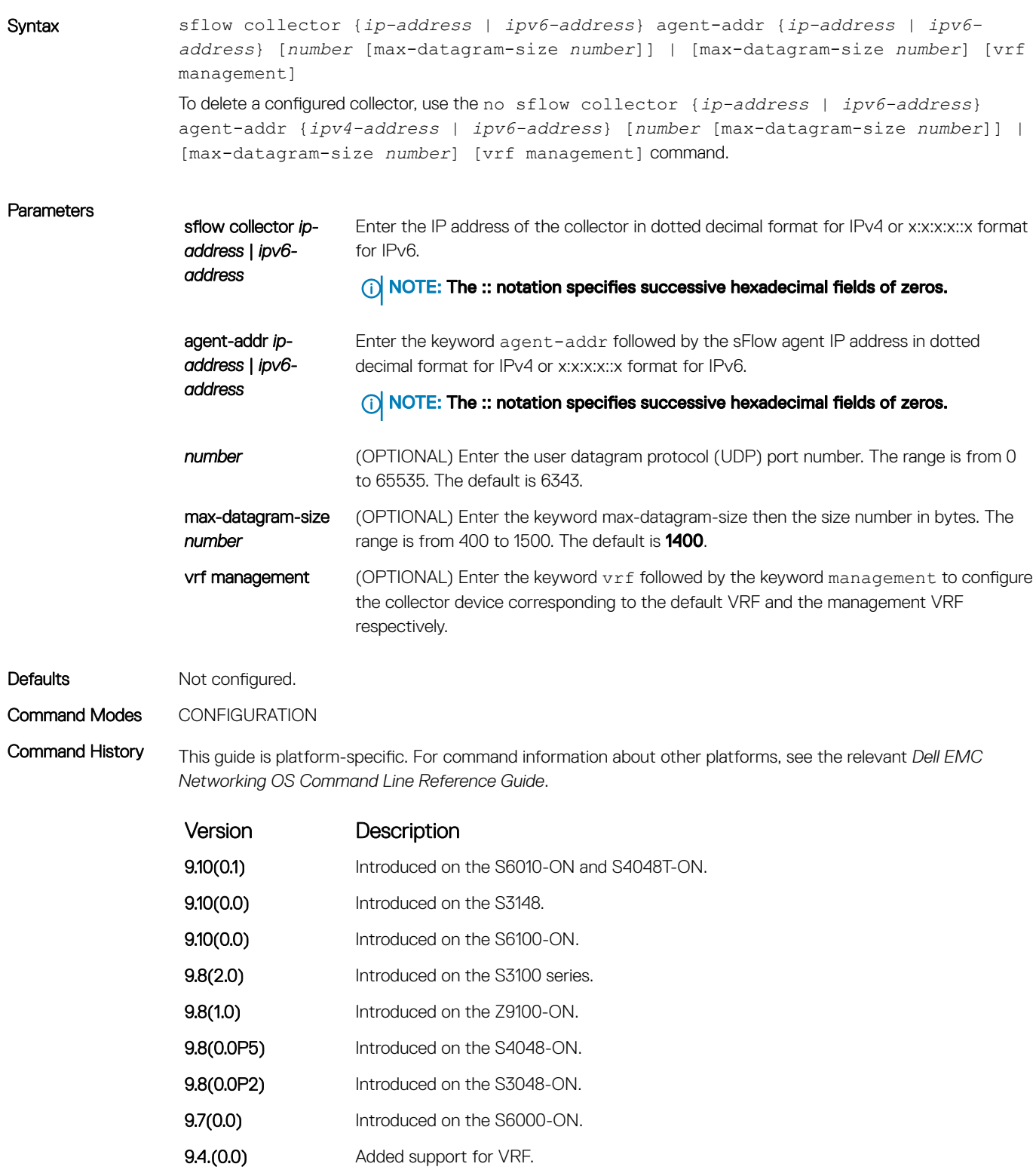

<span id="page-1650-0"></span>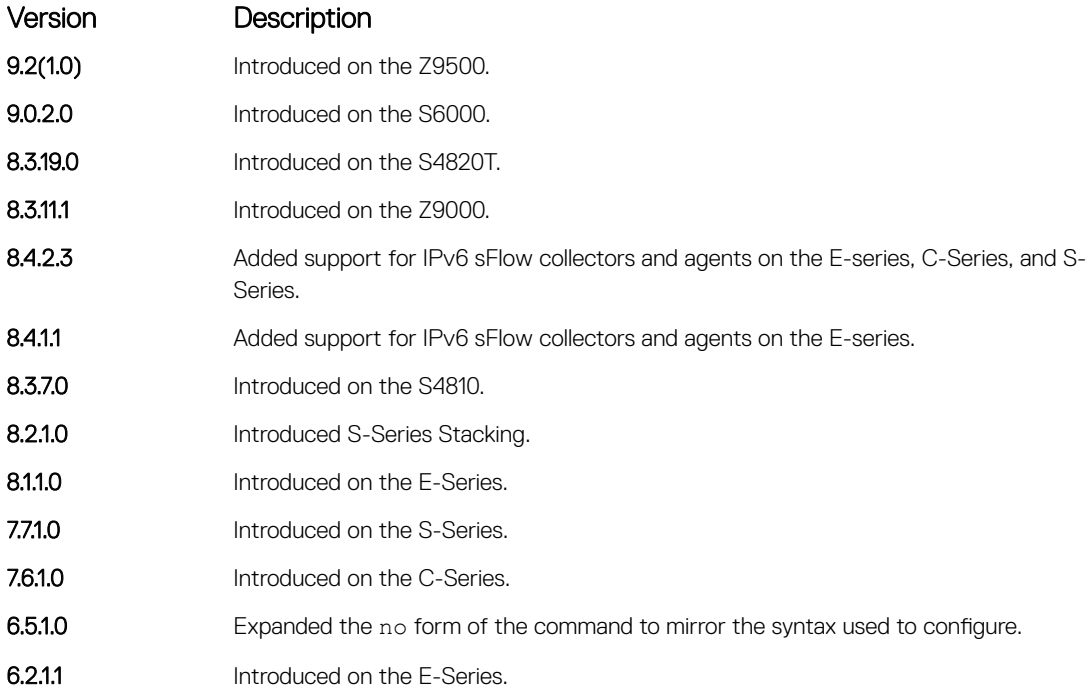

Usage Information You can configure up to two sFlow collectors (IPv4 or IPv6). If two collectors are configured, traffic samples are sent to both.

> The sFlow agent address is carried in a field in SFlow packets and is used by the collector to identify the sFlow agent.

In sFlow, the agent address is a single invariant IPv4 or IPv6 address used to identify the agent to the collector. It is usually assigned the address of a loopback interface on the agent, which provides invariance. The agent address is carried as a field in the payload of the sFlow packets.

As part of the sFlow-MIB, if the SNMP request originates from a configured collector, Dell EMC Networking OS returns the corresponding configured agent IP in the MIB requests. Dell EMC Networking OS checks to ensure that two entries are not configured for the same collector IP with a different agent IP. Should that happen, Dell EMC Networking OS generates the following error: %Error: Different agent-addr attempted for an existing collector.

Example DellEMC(conf)# sflow collector 10.1.1.25 agent-addr 10.1.1.10 vrf management

# sflow enable (Global)

#### Enable sFlow globally.

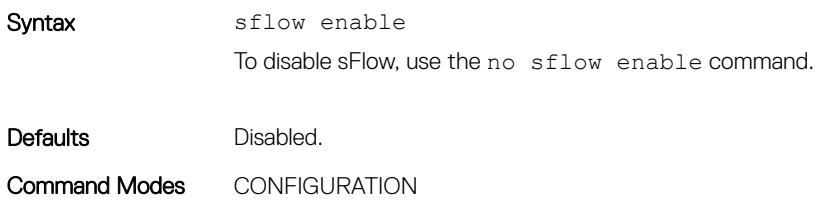

<span id="page-1651-0"></span>Command History This guide is platform-specific. For command information about other platforms, see the relevant *Dell EMC Networking OS Command Line Reference Guide*.

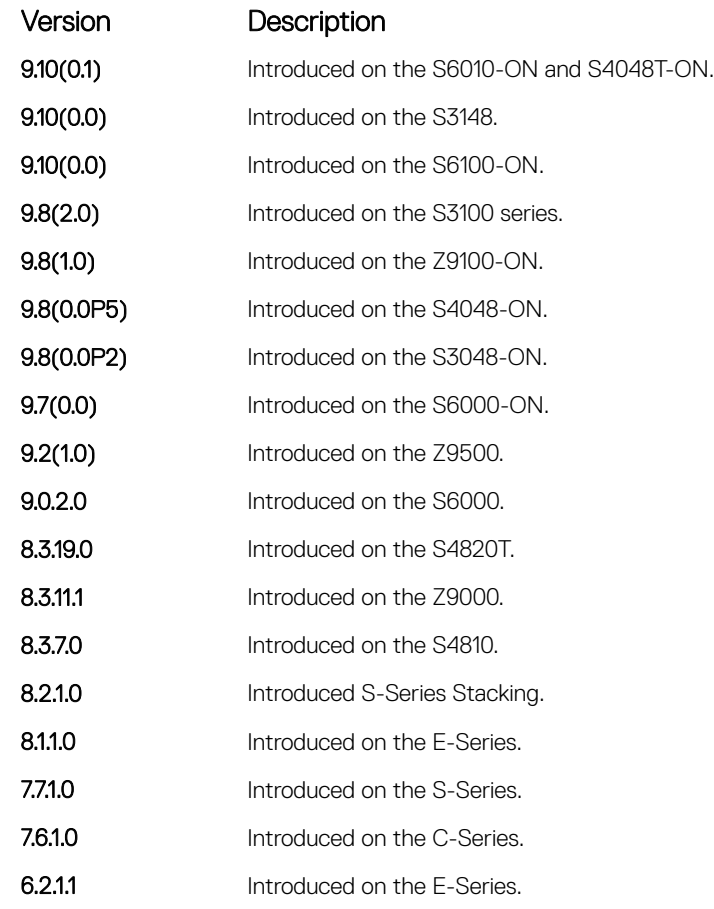

Usage Information sFlow is disabled by default. In addition to this command, sFlow needs to be enable on individual interfaces where sFlow sampling is desired.

#### Related Commands

• sflow enable (Interface) — enable sFlow on interfaces.

## sflow ingress-enable

Enable sFlow ingress on interfaces.

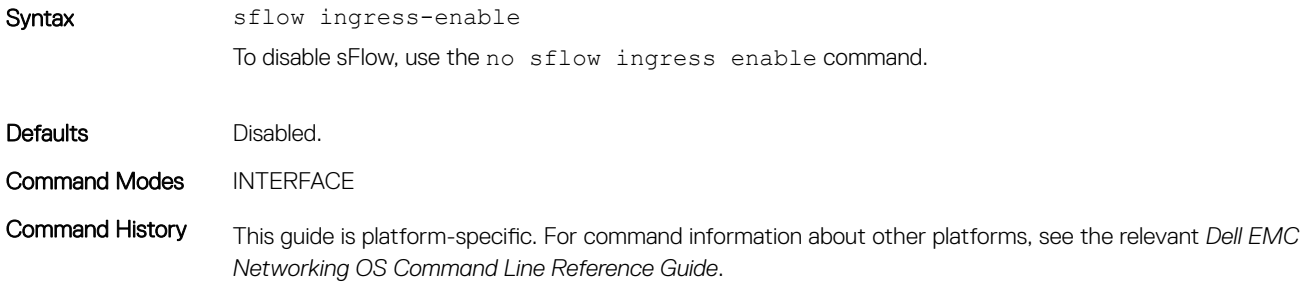

<span id="page-1652-0"></span>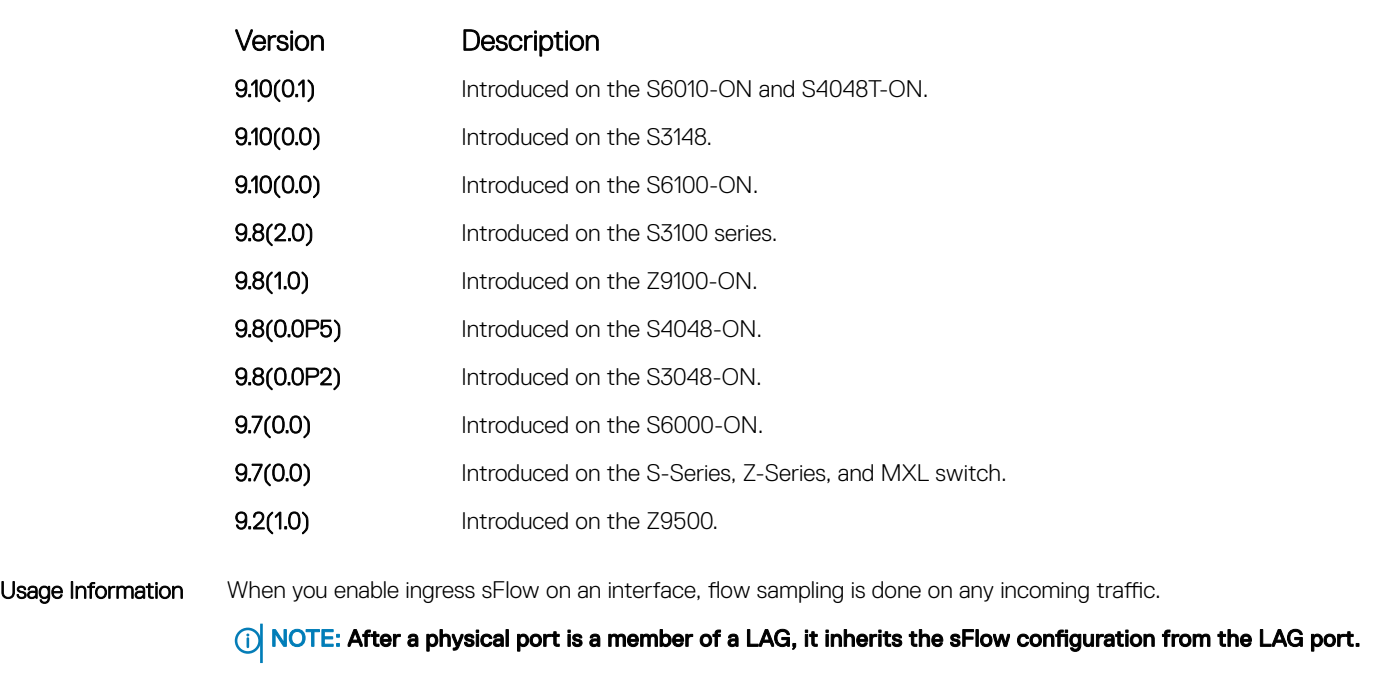

• [sflow enable \(Global\)](#page-1650-0) — turn sFlow globally.

## sflow extended-switch enable

Enable packing information on a switch only.

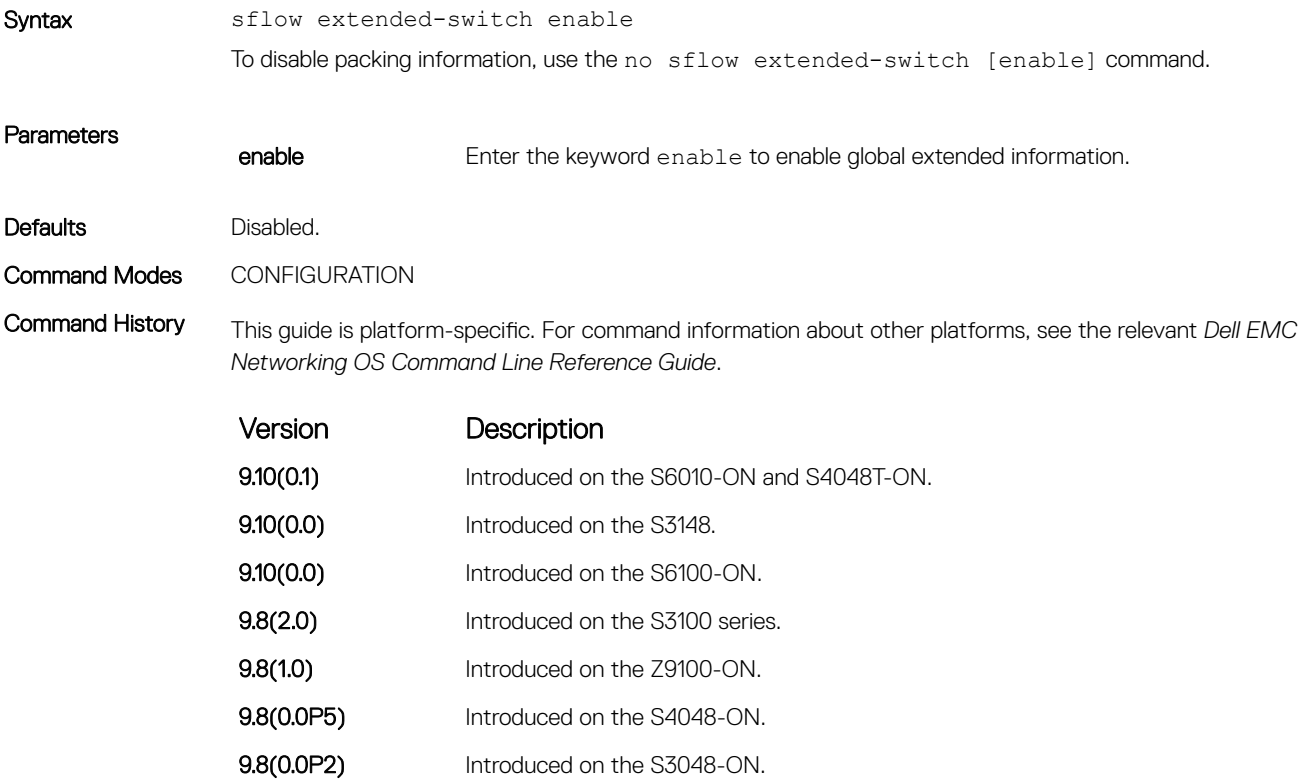

<span id="page-1653-0"></span>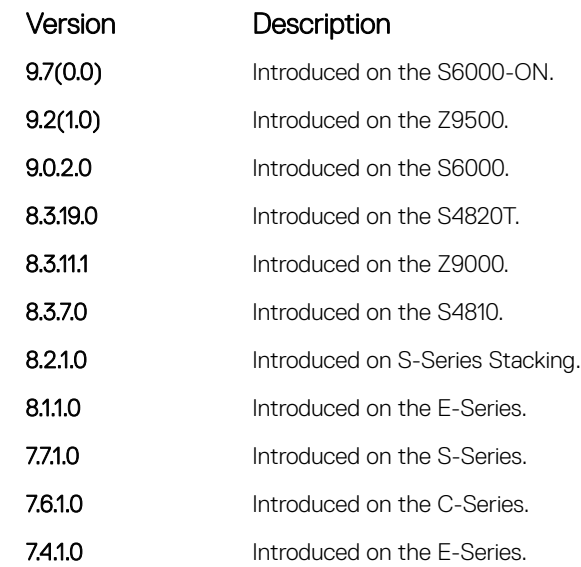

#### Usage Information Dell EMC Networking OS enhances the sflow implementation for real time traffic analysis on the E-Series to provide extended gateway information in cases where the destination IP addresses are learned by different routing protocols and for cases where the destination is reachable over ECMP.

Related Commands

• [show sflow](#page-1658-0) — displays the sFlow configuration.

### sflow max-header-size extended

Set the maximum header size of a packet to 256 bytes.

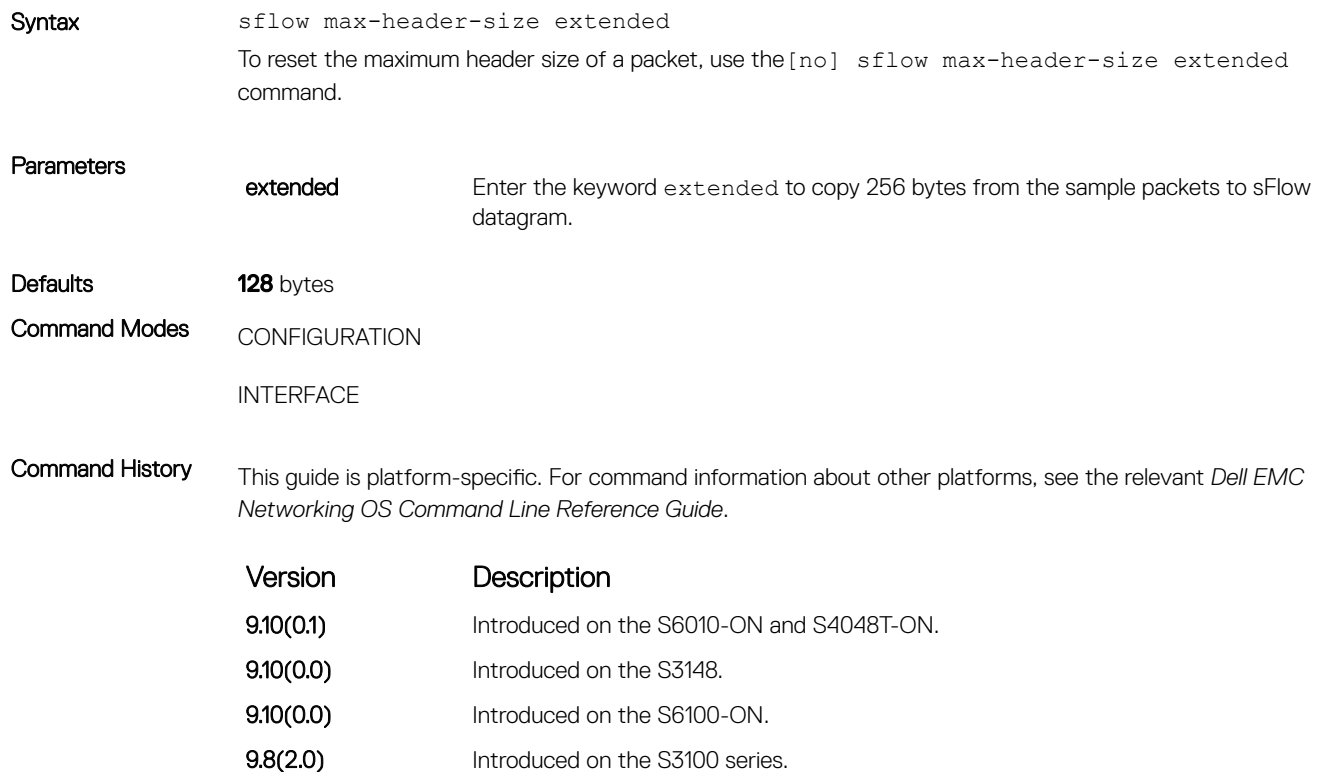

<span id="page-1654-0"></span>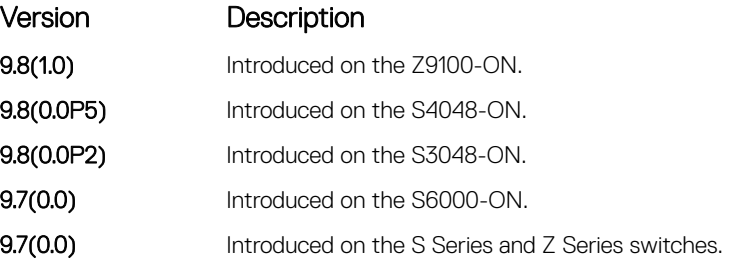

Example DellEMC(conf)# sflow max-header-size extended

# sflow polling-interval (Global)

Set the sFlow polling interval at a global level.

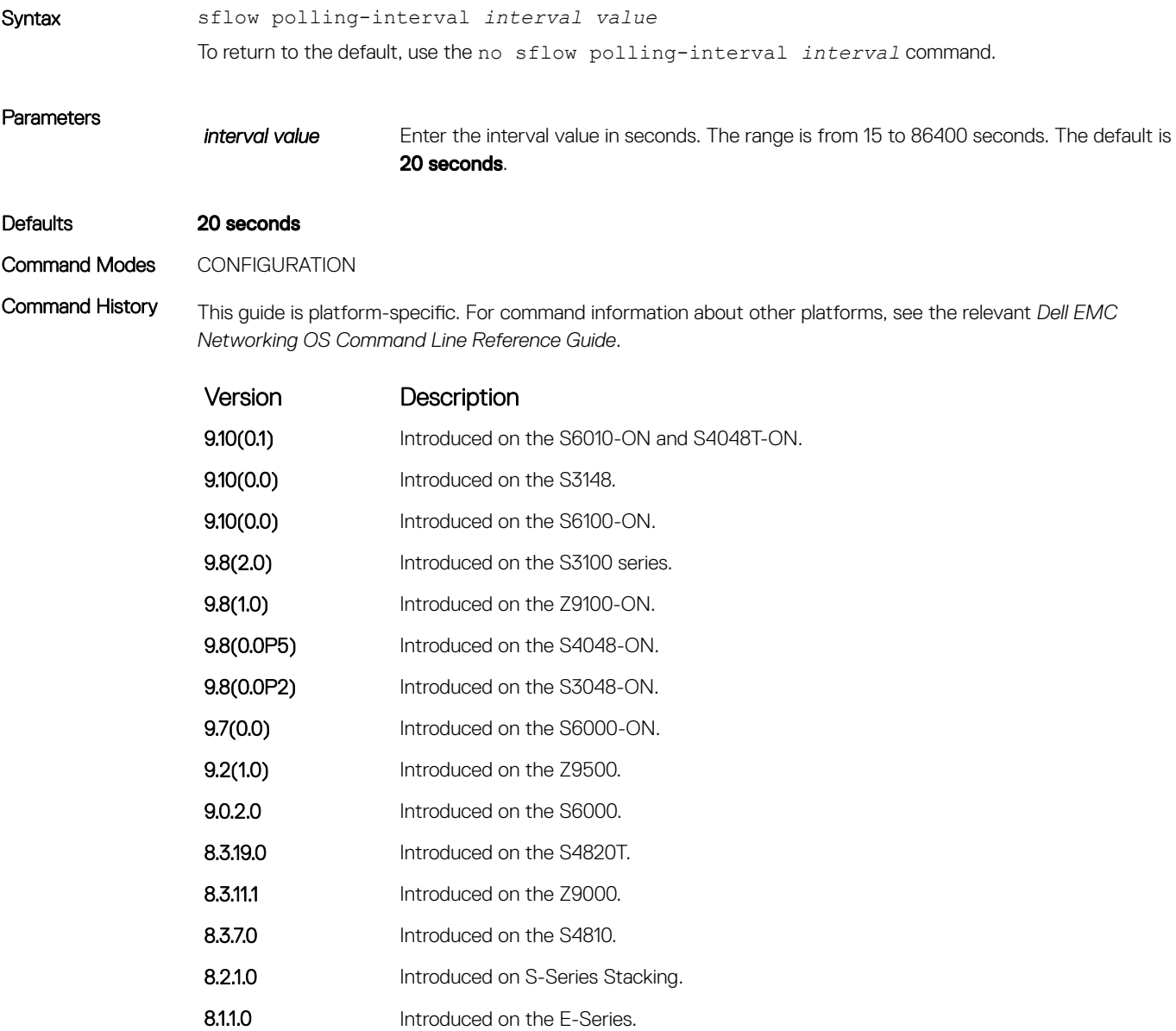

<span id="page-1655-0"></span>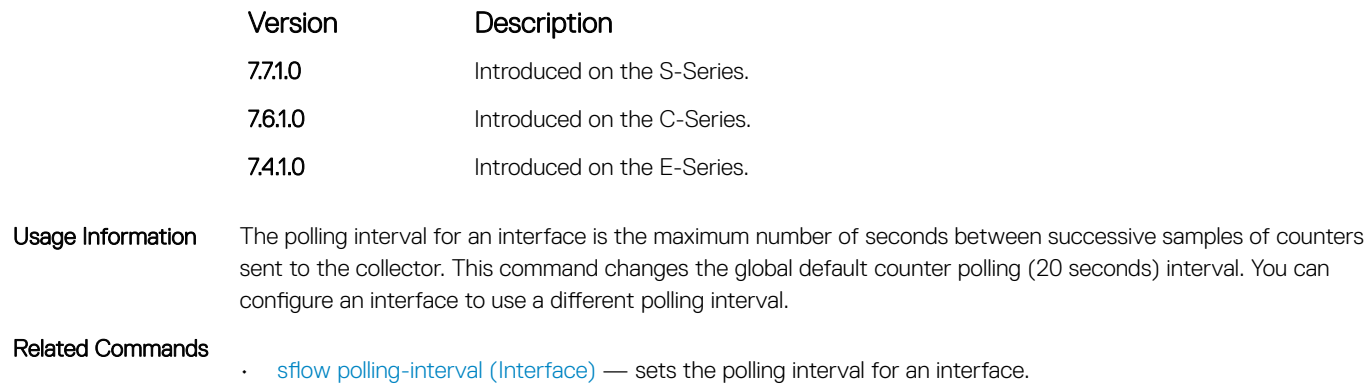

## sflow polling-interval (Interface)

Set the sFlow polling interval at an interface (overrides the global-level setting.)

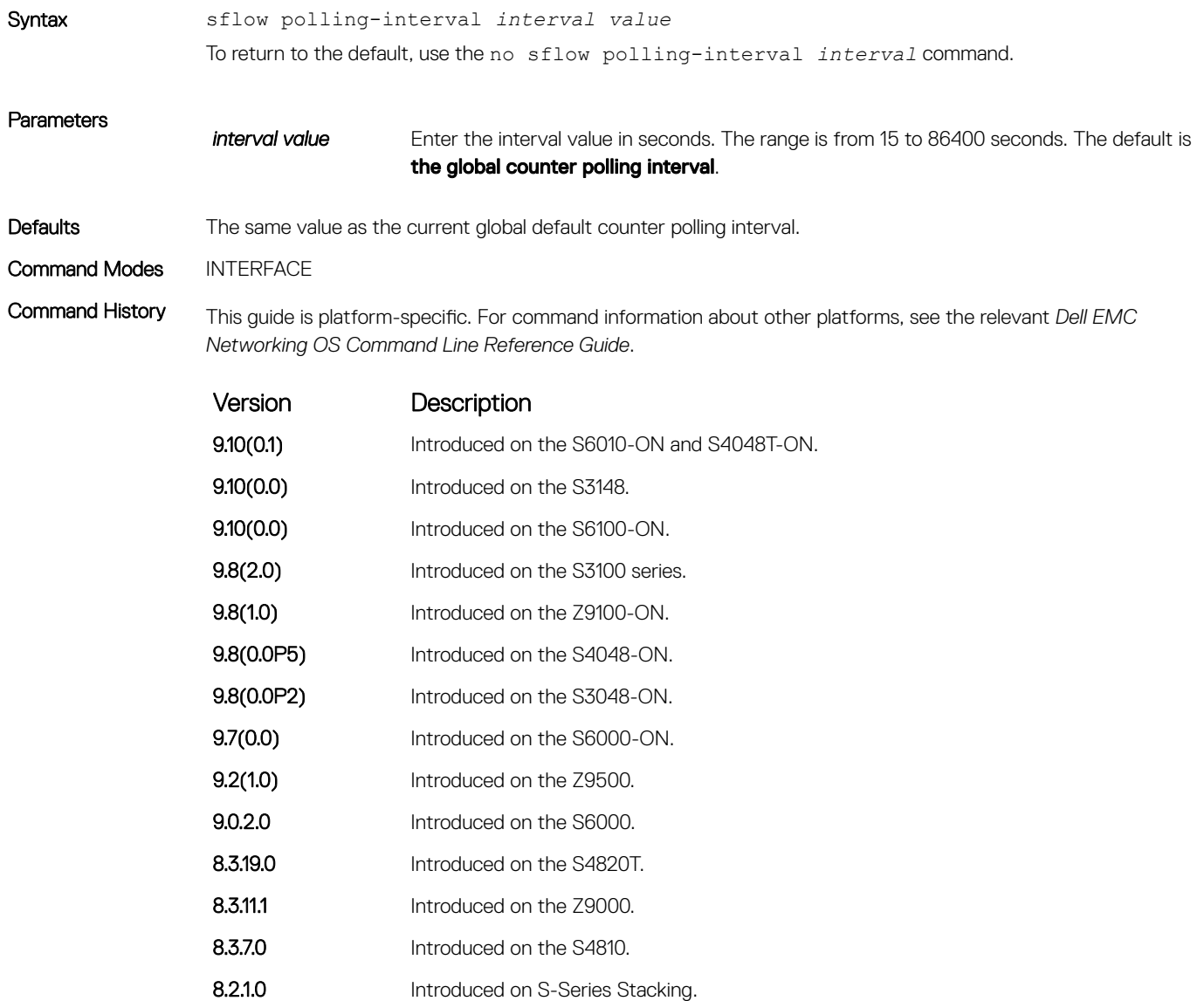
<span id="page-1656-0"></span>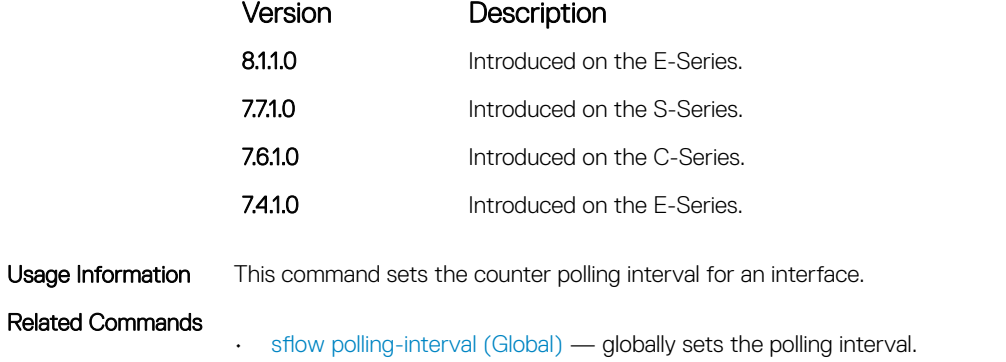

# sflow sample-rate (Global)

Change the global default sampling rate.

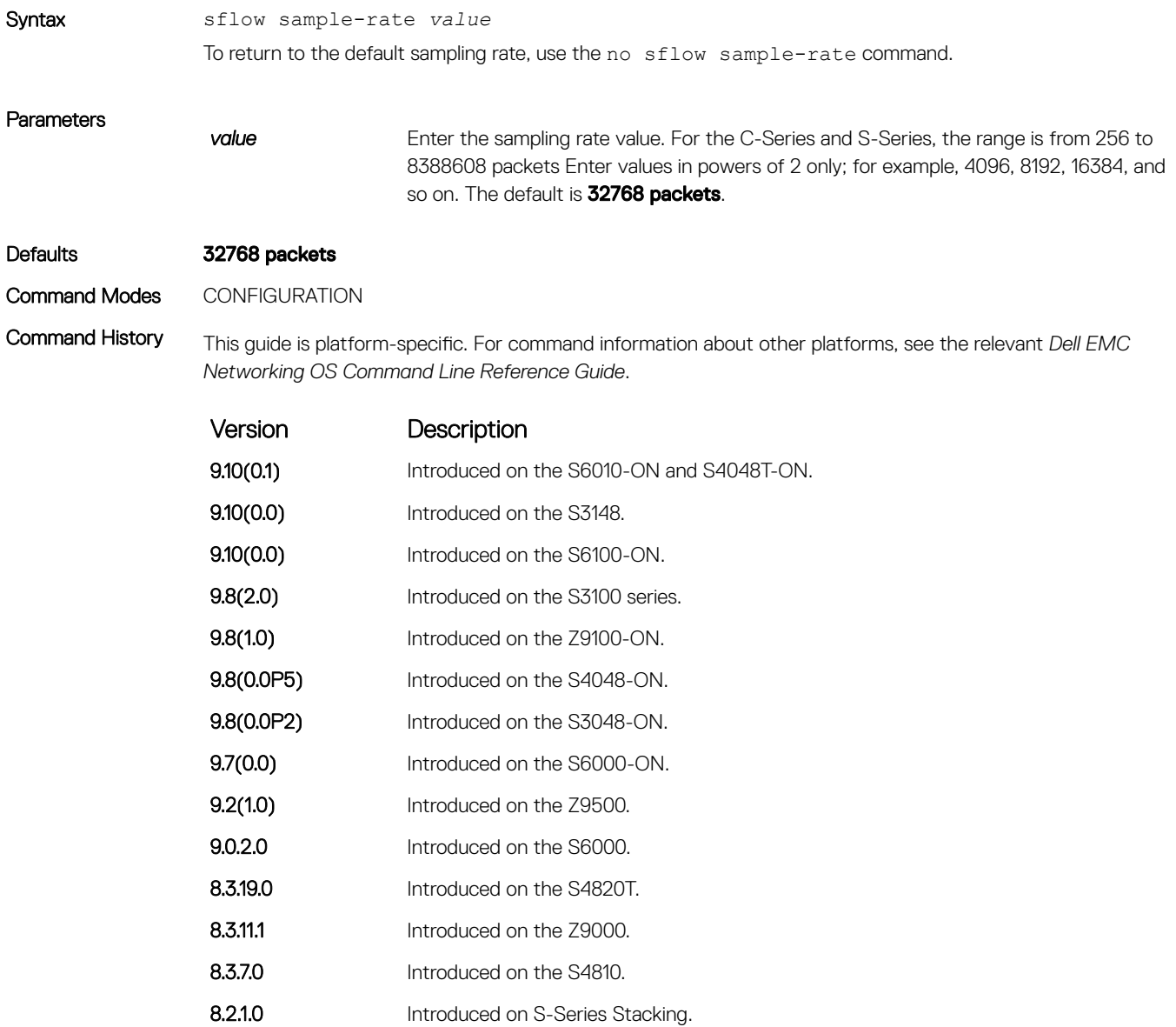

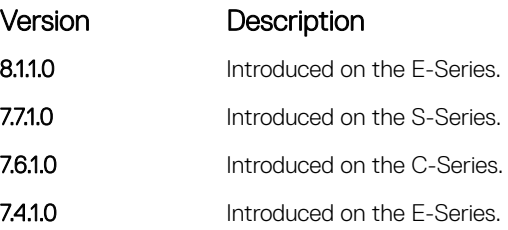

Usage Information Sample-rate is the average number of packets skipped before the sample is taken. This command changes the global default sampling rate. You can configure an interface to use a different sampling rate than the global sampling rate. If the value entered is not a correct power of 2, the command generates an error message with the previous and next power of 2 value. Select one of these two packet numbers and re-enter the command.

Related Commands

• sflow sample-rate (Interface) — changes the interface sampling rate.

# sflow sample-rate (Interface)

Change the interface default sampling rate.

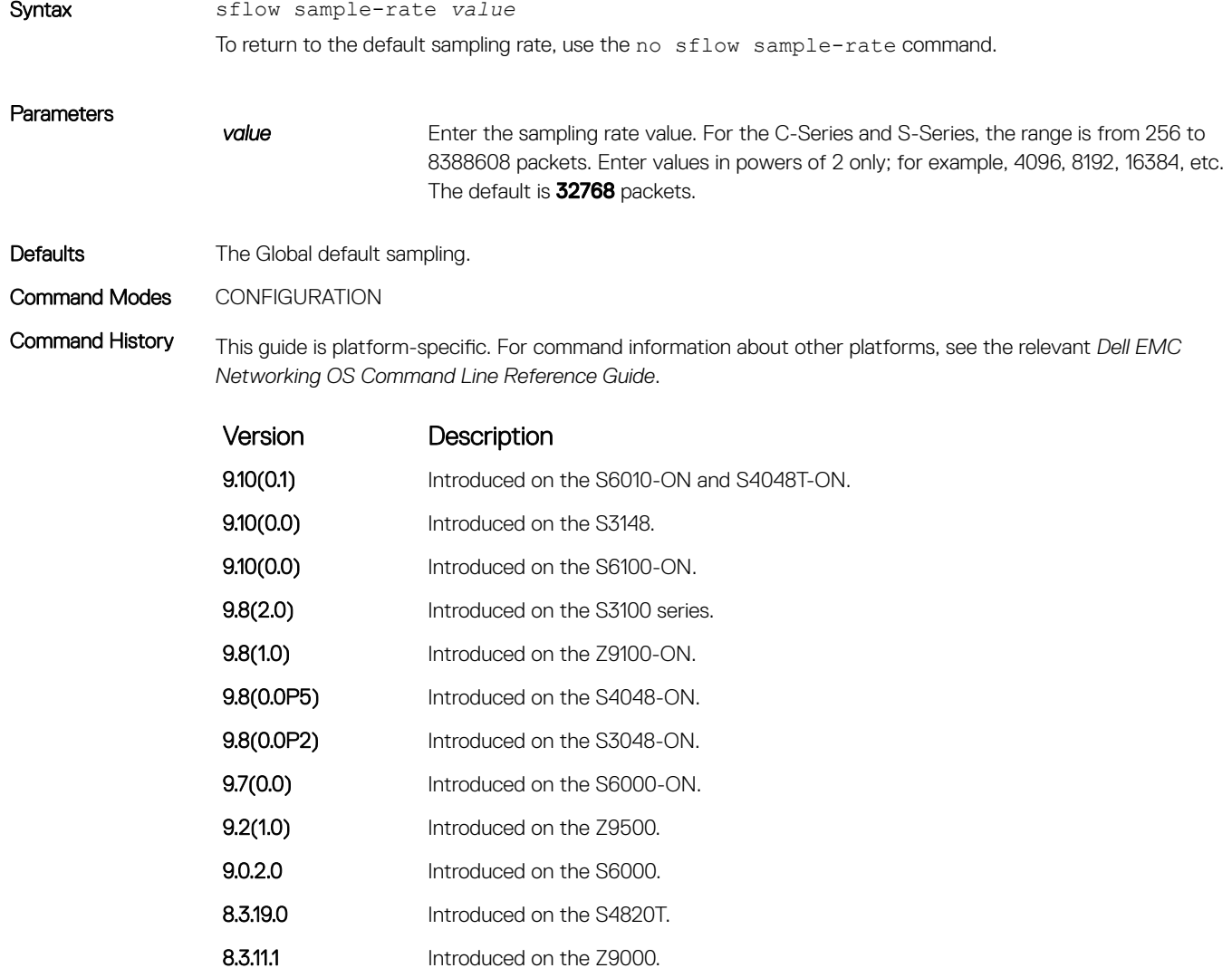

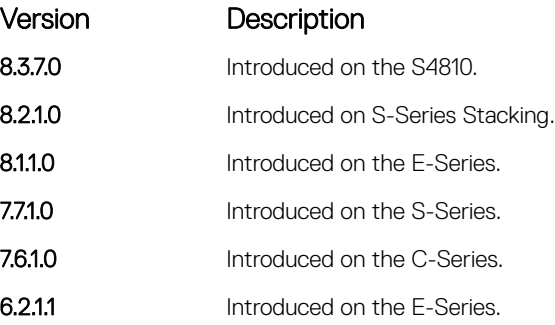

Usage Information This command changes the sampling rate for an interface. By default, the sampling rate of an interface is set to the same value as the current global default sampling rate. If the value entered is not a correct power of 2, the command generates an error message with the previous and next power-of-2 value. Select one of these two number and re-enter the command.

#### Related Commands

• [sflow sample-rate \(Global\)](#page-1656-0) — changes the sampling rate globally.

# show sflow

Display the current sFlow configuration.

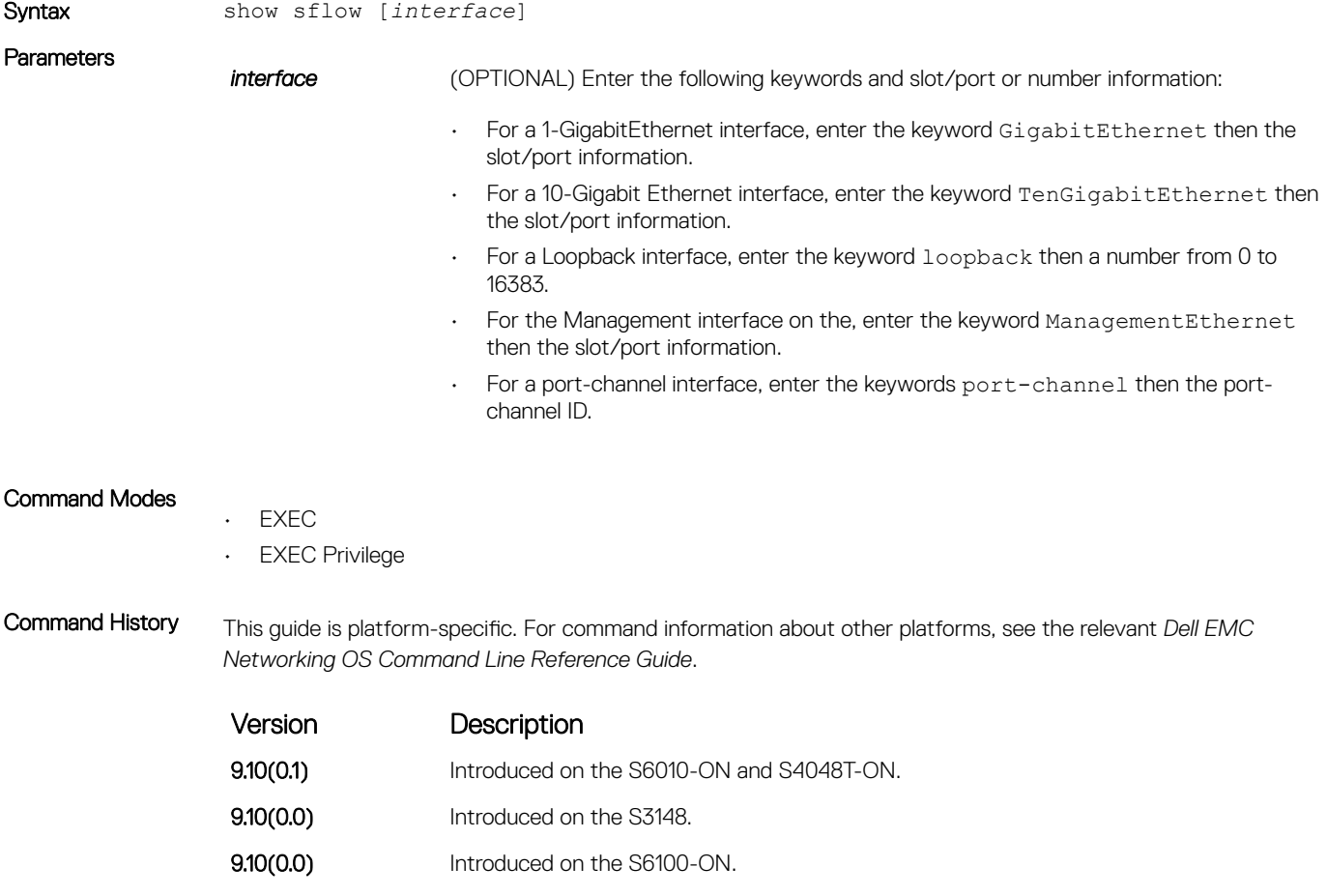

9.8(2.0) Introduced on the S3100 series.

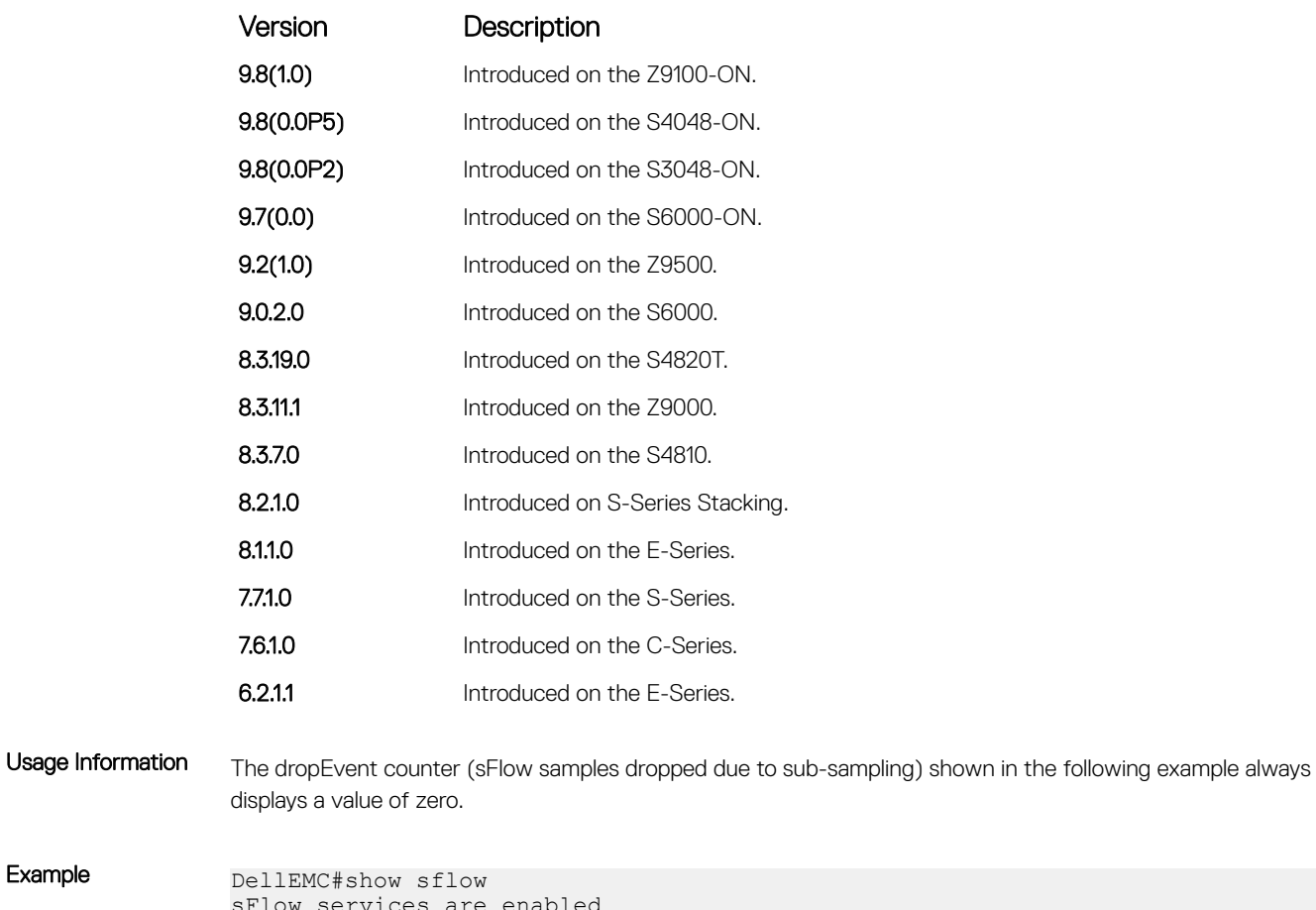

#### Example

sFlow services are enabled Egress Management Interface sFlow services are disabled Global default sampling rate: 32768 Global default counter polling interval: 20 Global default extended maximum header size: 128 bytes Global extended information enabled: none 1 collectors configured Collector IP addr: 100.1.1.1, Agent IP addr: 1.1.1.2, UDP port: 6343 VRF: Default 0 UDP packets exported 0 UDP packets dropped 0 sFlow samples collected stack-unit 1 Port set 1 Gi 1/1: configured rate 16384, actual rate 16384 <<< sampling rate based on line speed if global sampling rate is default DellEMC#

# Simple Network Management Protocol (SNMP) and Syslog

This section contains commands to configure and monitor the simple network management protocol (SNMP) v1/v2/v3 and Syslog. Both features are supported on Dell EMC Networking OS.

Topics:

- **SNMP Commands**
- **[Syslog Commands](#page-1688-0)**

# SNMP Commands

The following SNMP commands are available in the Dell EMC Networking OS.

The simple network management protocol (SNMP) is used to communicate management information between the network management stations and the agents in the network elements. Dell EMC Networking OS supports SNMP versions 1, 2c, and 3, supporting both read-only and read-write modes. Dell EMC Networking OS sends SNMP traps, which are messages informing an SNMP management system about the network. Dell EMC Networking OS supports up to 16 SNMP trap receivers.

## Important Points to Remember

- Typically, 5-second timeout and 3-second retry values on an SNMP server are sufficient for both LAN and WAN applications. If you experience a timeout with these values, the recommended best practice on Dell EMC Networking switches (to accommodate their high port density) is to increase the timeout and retry values on your SNMP server to the following:
	- SNMP Timeout greater than 3 seconds.
	- SNMP Retry count greater than 2 seconds.
- If you want to query an E-Series switch using SNMP v1/v2/v3 with an IPv6 address, configure the IPv6 address on a non-management port on the switch.
- If you want to send SNMP v1/v2/v3 traps from an E-Series using an IPv6 address, use a non-management port.
- SNMP v3 informs are not currently supported with IPv6 addresses.
- If you are using access control lists (ACLs) in an SNMP v3 configuration, group ACL overrides user ACL if the user is part of that group.
- SNMP operations are not supported on a virtual local area network (VLAN).

### show snmp

Display the status of SNMP network elements.

Syntax show snmp

- Command Modes
- EXEC
- EXEC Privilege

Command History This guide is platform-specific. For command information about other platforms, see the relevant *Dell EMC Networking OS Command Line Reference Guide*.

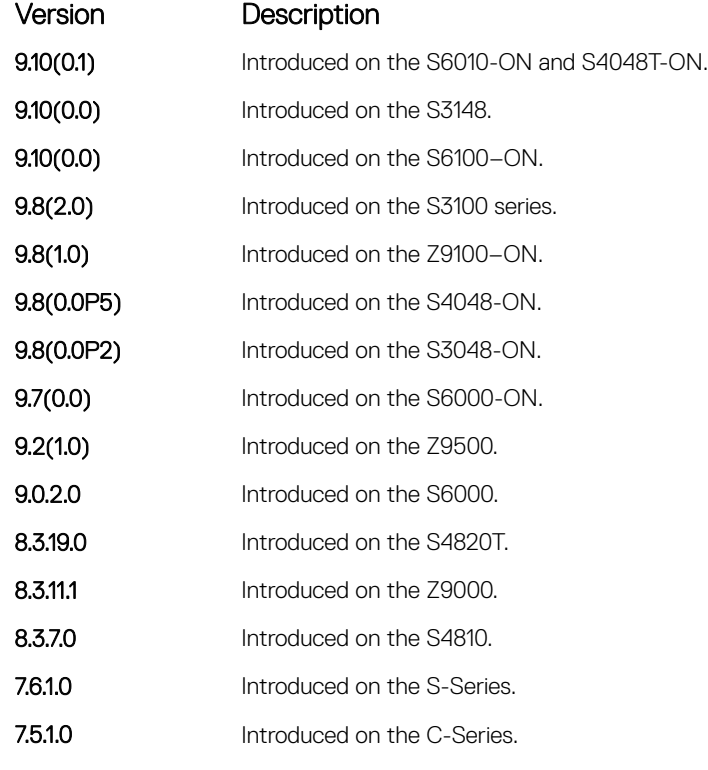

E-Series legacy

command

Example DellEMC#

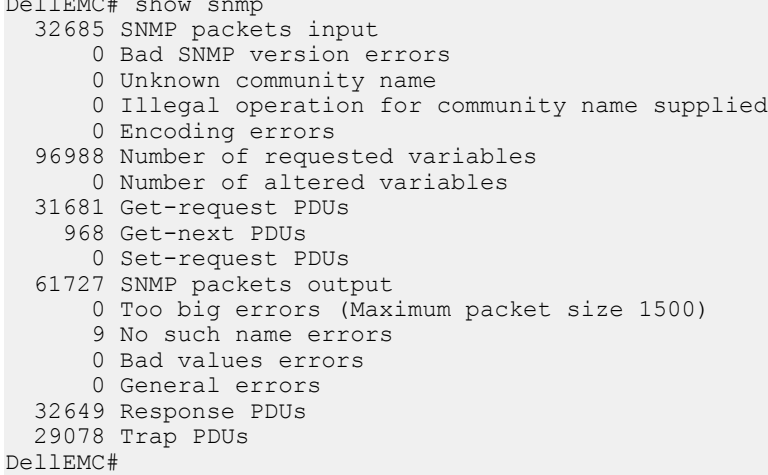

#### Related Commands

• [snmp-server community](#page-1668-0) — enables the SNMP and set community string.

## <span id="page-1662-0"></span>show snmp engineID

Display the identification of the local SNMP engine and all remote engines that are configured on the router.

Syntax show snmp engineID

Command Modes

• EXEC

• EXEC Privilege

Command History This guide is platform-specific. For command information about other platforms, see the relevant *Dell EMC Networking OS Command Line Reference Guide*.

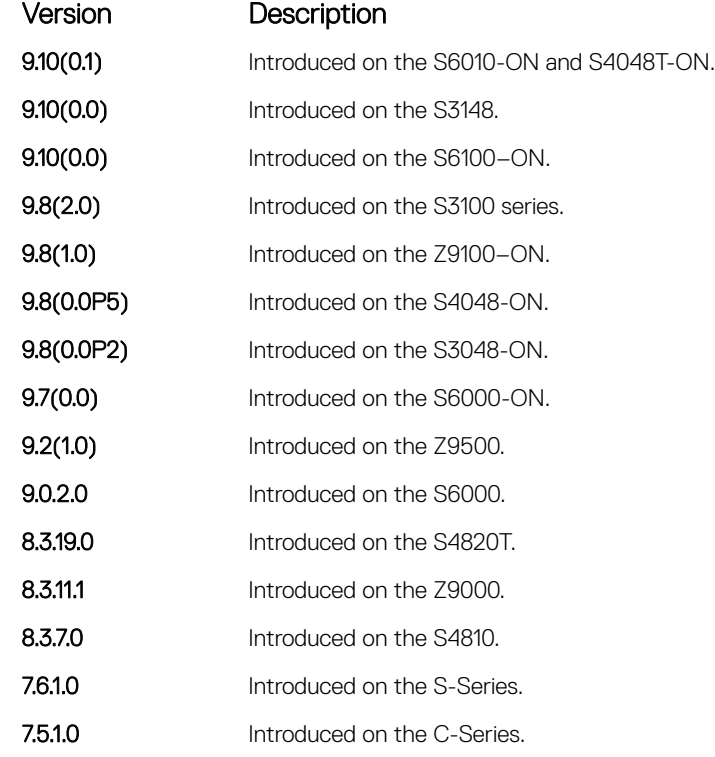

Example DellEMC# show snmp engineID Local SNMP engineID: 0000178B02000001E80214A8 Remote Engine ID 1P-addr Port 80001F88043132333435 172.31.1.3 5009 80001F88043938373635 172.31.1.3 5008 DellEMC#

#### Related Commands

• [snmp-server engineID](#page-1672-0) — configures local and remote SNMP engines on the router.

## <span id="page-1663-0"></span>show snmp group

Display the group name, security model, status, and storage type of each group.

Syntax show snmp group

Command Modes

• EXEC

• EXEC Privilege

Command History This guide is platform-specific. For command information about other platforms, see the relevant *Dell EMC Networking OS Command Line Reference Guide*.

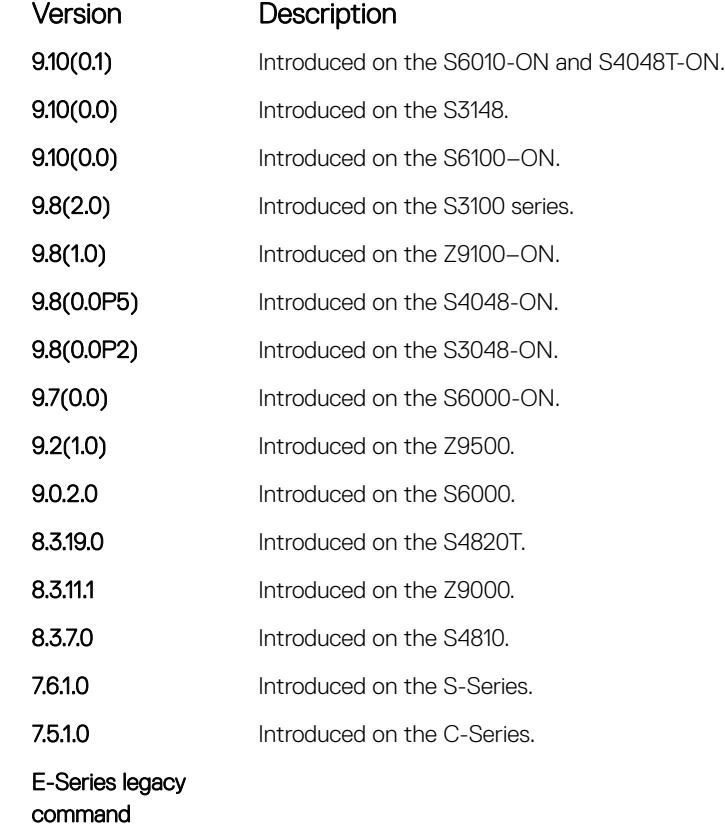

Usage Information The following Example displays a group named *ngroup*. The *ngroup* has a security model of version 3 (v3) with authentication (auth), the read and notify name is *nview* with no write view name specified, and finally the row status is active.

```
Example DellEMC# show snmp group
               groupname: v1v2creadg security model: v1
               readview : v1v2cdefault writeview: no write view specified
               notifyview: v1v2cdefault context: no context specified
              row status: active
              DellEMC#
```
#### Related Commands

• [snmp-server group](#page-1673-0) — configures an SNMP server group.

## show snmp supported-mibs

Display the list of SNMP MIBs supported by the platform.

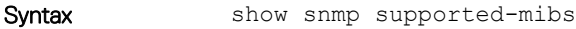

- Command Modes • EXEC
	- EXEC Privilege

#### Command History This guide is platform-specific. For command information about other platforms, see the relevant *Dell EMC Networking OS Command Line Reference Guide*.

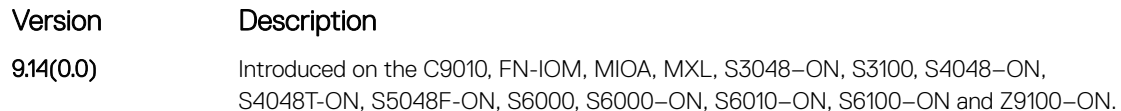

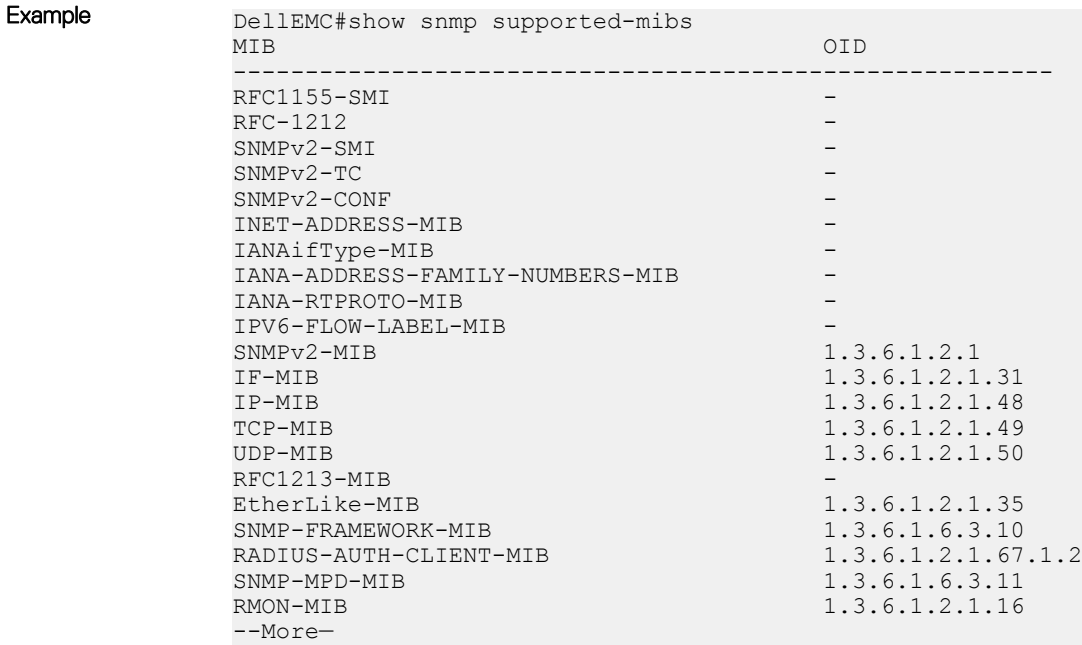

## show snmp supported-traps

Display the list of SNMP traps supported by the platform.

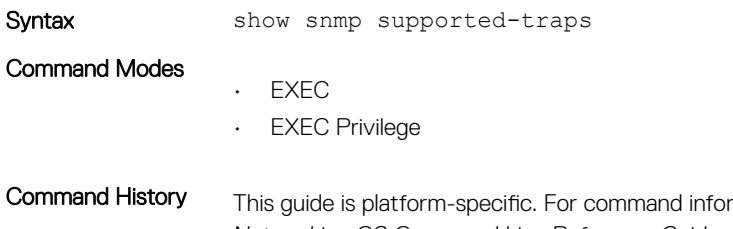

rmation about other platforms, see the relevant *Dell EMC Networking OS Command Line Reference Guide*.

### Version Description

9.14(0.0) Introduced on the C9010, FN-IOM, MIOA, MXL, S3048-ON, S3100, S4048-ON,

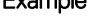

<span id="page-1665-0"></span>Example DellEMC#show snmp supported-traps

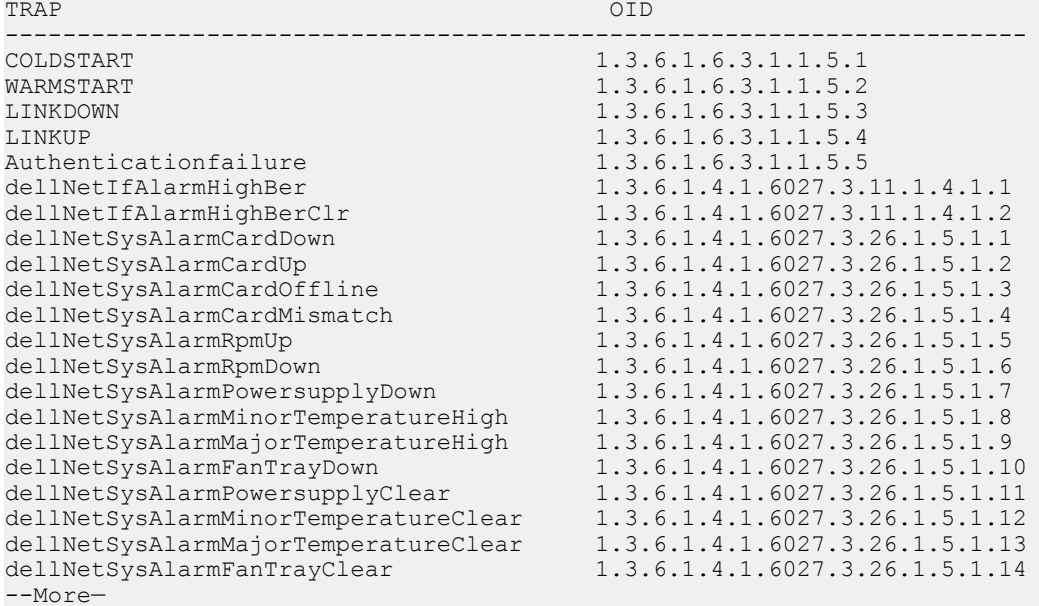

S4048T-ON, S5048F-ON, S6000, S6000–ON, S6010–ON, S6100–ON and Z9100–ON.

## show snmp user

Display the information configured on each SNMP user name.

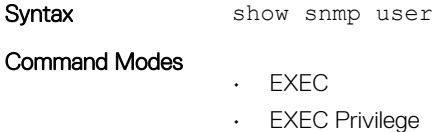

Command History This guide is platform-specific. For command information about other platforms, see the relevant *Dell EMC Networking OS Command Line Reference Guide*.

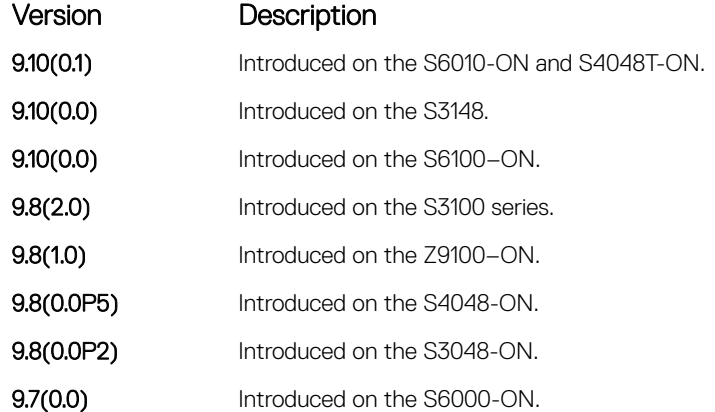

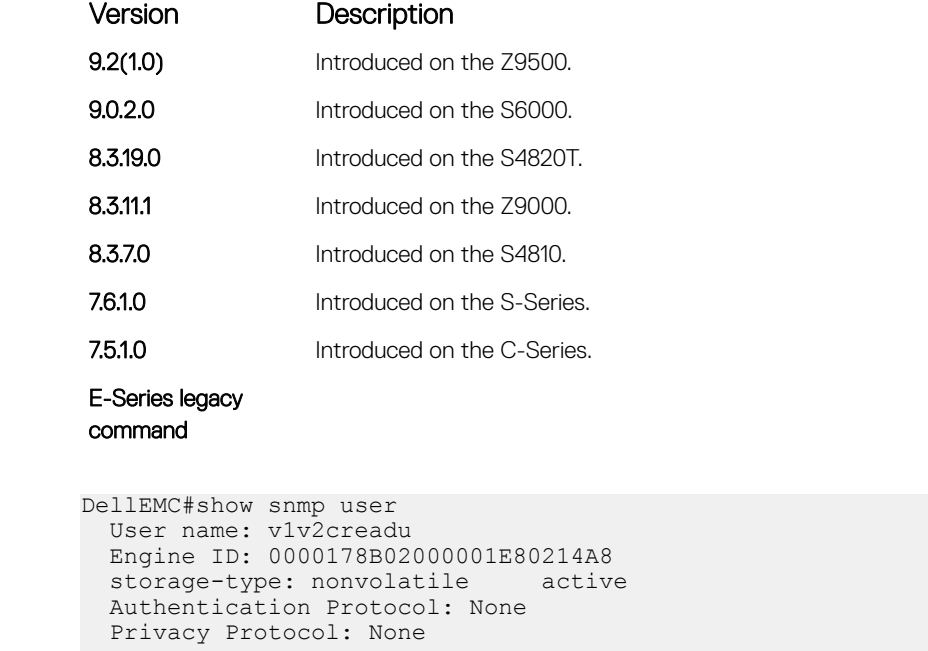

DellEMC#

## snmp context

Example

Enables you to map a BGP VRF instance within an SNMP context through community mapping in SNMPv2c and SNMPv3.

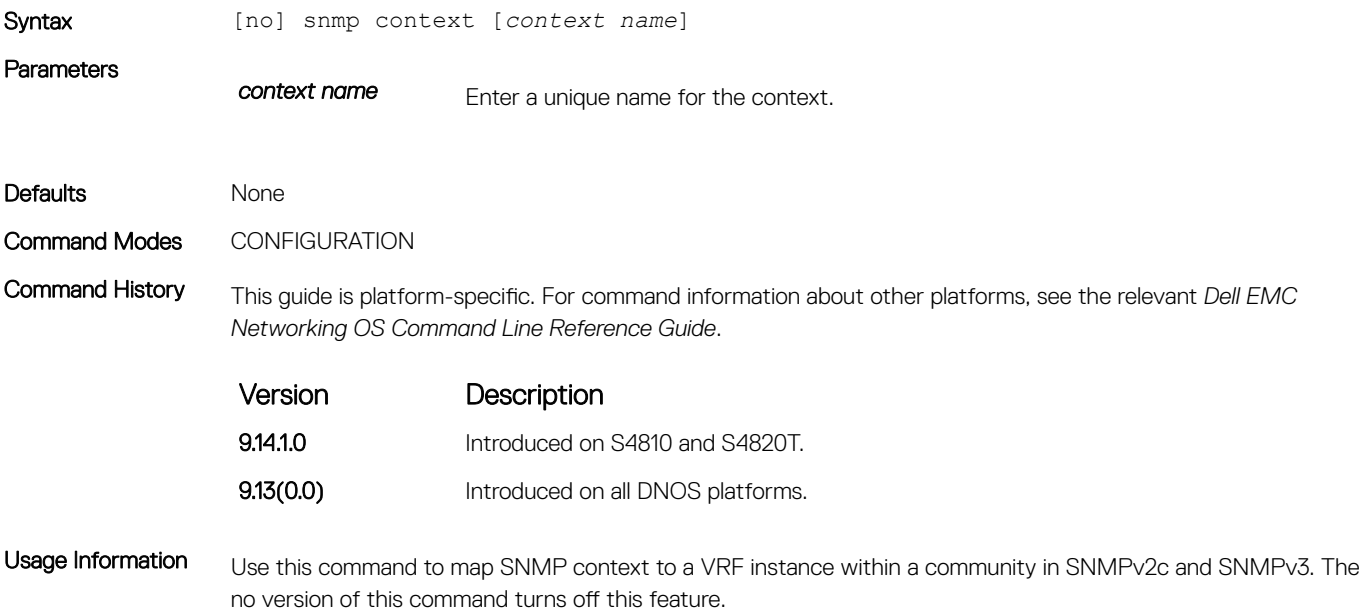

## snmp ifmib ifalias long

Display the entire description string through the Interface MIB, which would be truncated otherwise to 63 characters.

- Syntax snmp ifmib ifalias long
- Defaults Interface description truncated beyond 63 characters.

Command Modes CONFIGURATION

Command History This guide is platform-specific. For command information about other platforms, see the relevant *Dell EMC Networking OS Command Line Reference Guide*.

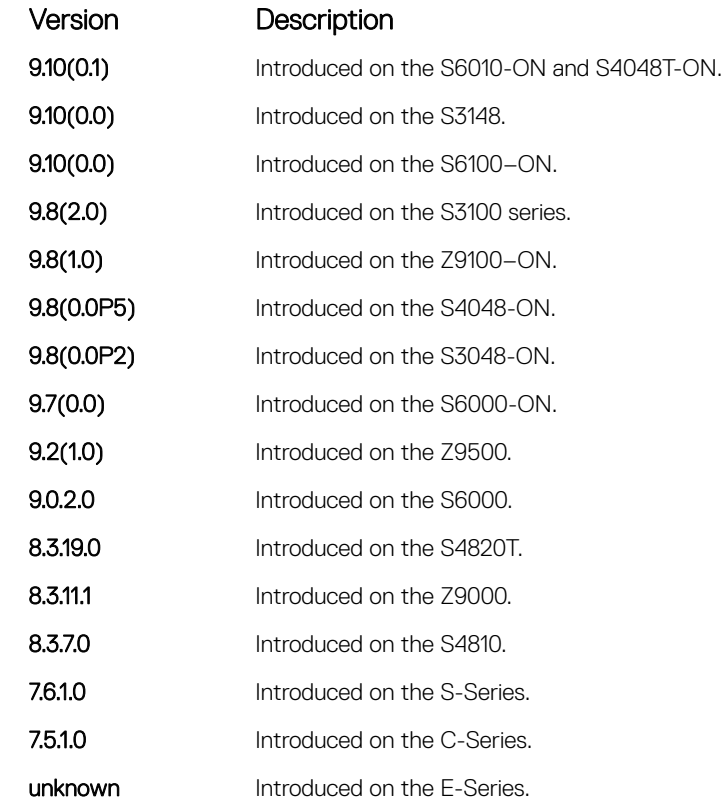

Example DellEMC#config!------command run on host connected to switch: -------------! > snmpwalk -c public 10.10.10.130 .1.3.6.1.2.1.31 | grep -i alias | more IF-MIB::ifAlias.134530304 = STRING: This is a port connected to Router2. This is a port connected to IF-MIB::ifAlias.134792448 = STRING:

> !------command run on Dell EMC Networkingswitch: --------------! DellEMC#snmp ifmib ifalias long

!------command run on server connected to switch: --------------! > snmpwalk -c public 10.10.10.130 .1.3.6.1.2.1.31 | grep -i alias | more IF-MIB::ifAlias.134530304 = STRING: This is a port connected to Router2. This is a port connected to Router2. This is a port connected to Router2. This is a port connected to Router2. This is a port connected to Router2. IF-MIB::ifAlias.134792448 = STRING: DellEMC#config

## <span id="page-1668-0"></span>snmp-server community

Configure a new community string access for SNMPv1 v2 and v3.

Syntax snmp-server community *community-name* {ro | rw} [ipv6 *ipv6-access-list-name*  [ipv6 *ipv6-access-list-name* | *access-list-name* | security-name *name*] | security-name *name* [ipv6 *ipv6-access-list-name* | *access-list-name* | securityname *name*] | *access-list-name* [ipv6 *ipv6-access-list-name* | *access-list-name* | security-name *name*]]] To remove access to a community, use the no snmp-server community *community-string* {ro | rw} [security-name *name* [*access-list-name* | ipv6 *access-list-name* | *access-*

*list-name* ipv6 *access-list-name*]] command.

#### Parameters

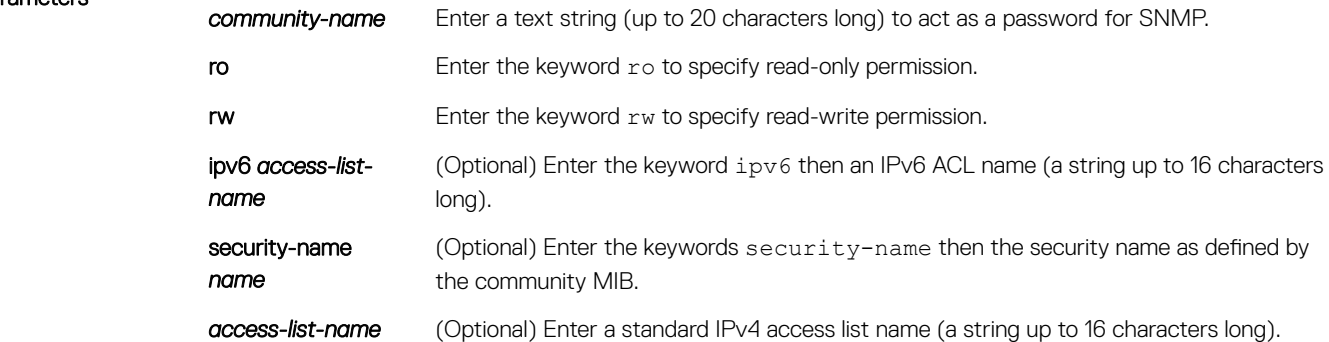

#### Defaults none

Command Modes CONFIGURATION

Command History This guide is platform-specific. For command information about other platforms, see the relevant *Dell EMC Networking OS Command Line Reference Guide*.

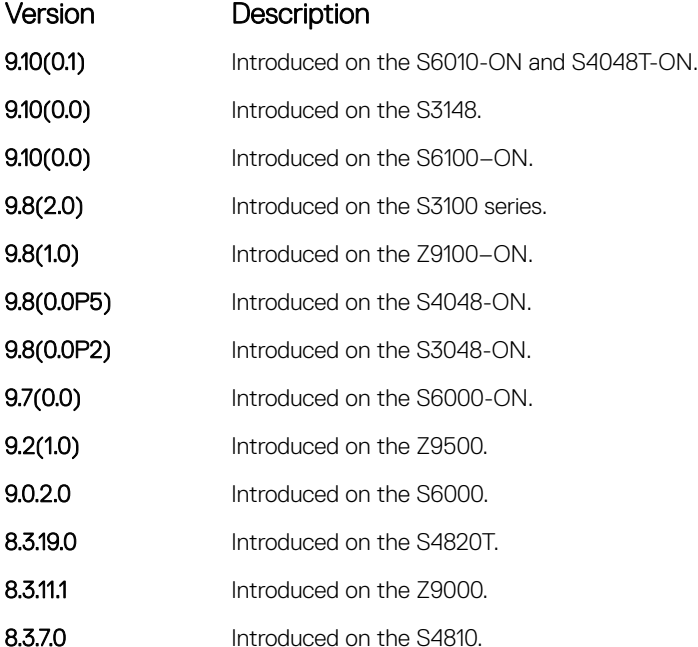

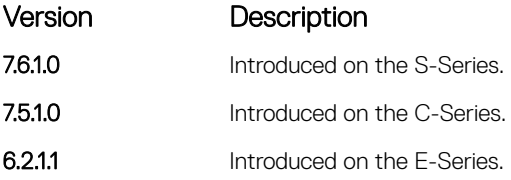

Usage Information The following example configures a community named *public* that is mapped to the security named *guestuser* with Read Only (ro) permissions.

> The security-name parameter maps the community string to an SNMPv3 user/security name as defined by the community MIB.

If a community string is configured without a security-name (for example, snmp-server community public ro), the community is mapped to a default security-name/group:

- $\cdot$  v1v2creadu / v1v2creadg maps to a community with ro (read-only) permissions.
- $\cdot$  v1v2cwriteu/ v1v2cwriteg maps to a community with rw (read-write) permissions.

The community-name parameter indexes this command.

If you do not configure the snmp-server community command, you cannot query SNMP data. Only Standard IPv4 ACL and IPv6 ACL is supported in the optional access-list-name.

The command options ipv6, security-name, and access-list-name are recursive. In other words, each option can, in turn, accept any of the three options as a sub-option, and each of those sub-options can accept any of the three sub-options as a sub-option, and so forth. The second Example shows the creation of a standard IPv4 ACL called *snmp-ro-acl* and then assigning it to the SNMP community *guest*.

#### (i) NOTE: For IPv6 ACLs, only IPv6 and UDP types are valid for SNMP; TCP and ICMP rules are not valid for SNMP. In IPv6 ACLs, port rules are not valid for SNMP.

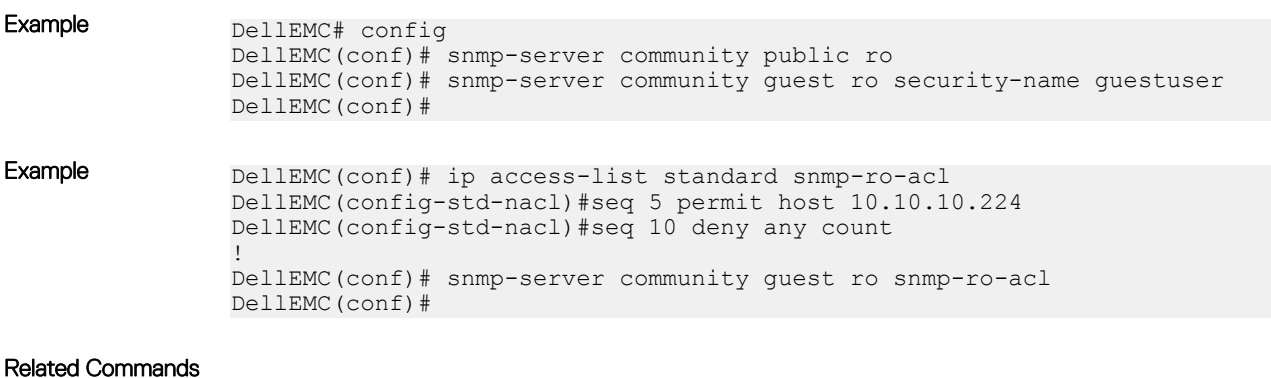

• [ip access-list standard](#page-212-0) — names (or selects) a standard access list to filter based on IP address.

- [ipv6 access-list](#page-876-0) configures an access list based on IPv6 addresses or protocols.
	- [show running-config](#page-82-0)  displays the current SNMP configuration and defaults.

### snmp-server contact

Configure contact information for troubleshooting this SNMP node.

Syntax snmp-server contact text

To delete the SNMP server contact information, use the no snmp-server contact command.

<span id="page-1670-0"></span>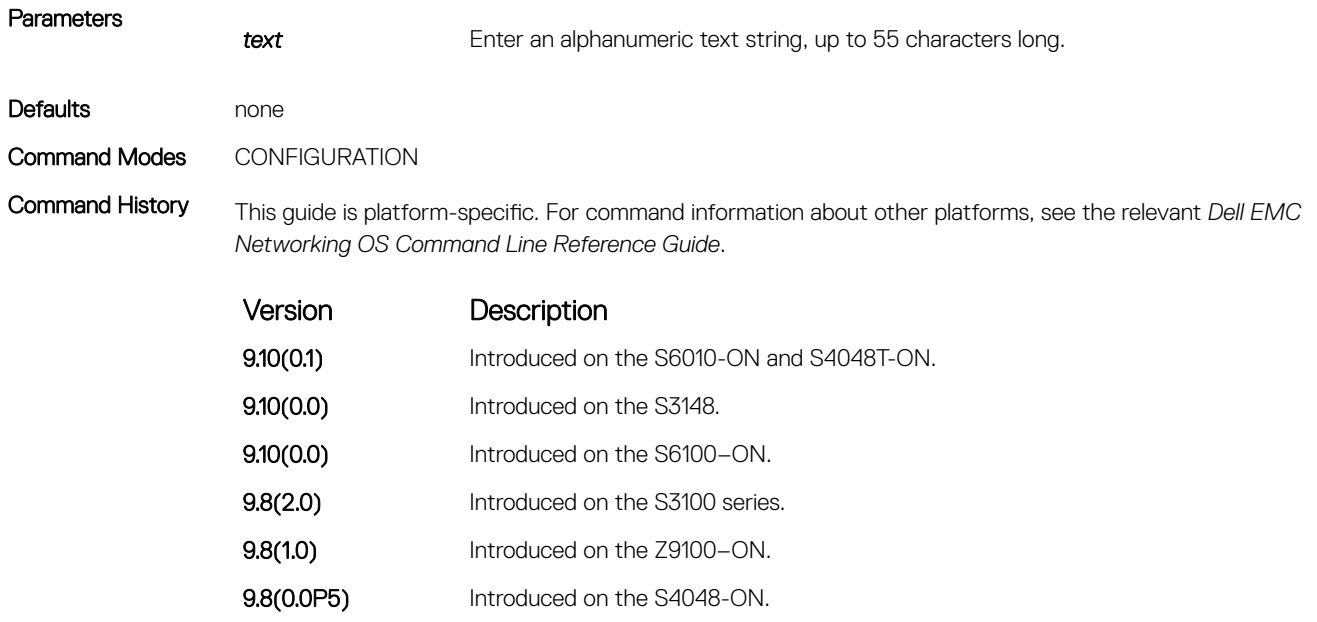

9.8(0.0P2) Introduced on the S3048-ON. **9.7(0.0)** Introduced on the S6000-ON.

Syntax snmp-server enable traps [*notification-type*] [*notification-option*]

**notification-type** Enter the type of notification from the following list:

• cam-utilization

To disable traps, use the no snmp-server enable traps [*notification-type*] [*notification-*

*notification-option* For the envmon notification-type, enter one of the following optional parameters:

**9.2(1.0)** Introduced on the Z9500. 9.0.2.0 Introduced on the S6000. 8.3.19.0 Introduced on the S4820T. **8.3.11.1** Introduced on the Z9000. 8.3.7.0 Introduced on the S4810. 7.6.1.0 Introduced on the S-Series. 7.5.1.0 Introduced on the C-Series.

E-Series legacy command

*option*] command.

snmp-server enable traps

Enable SNMP traps.

**Parameters** 

- fan
- supply
- temperature

For the snmp notification-type, enter one of the following optional parameters:

- authentication
- coldstart
- linkdown
- linkup
- syslog-reachable
- syslog-unreachable

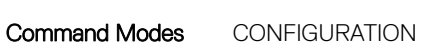

Defaults Not enabled.

Command History This guide is platform-specific. For command information about other platforms, see the relevant *Dell EMC Networking OS Command Line Reference Guide*.

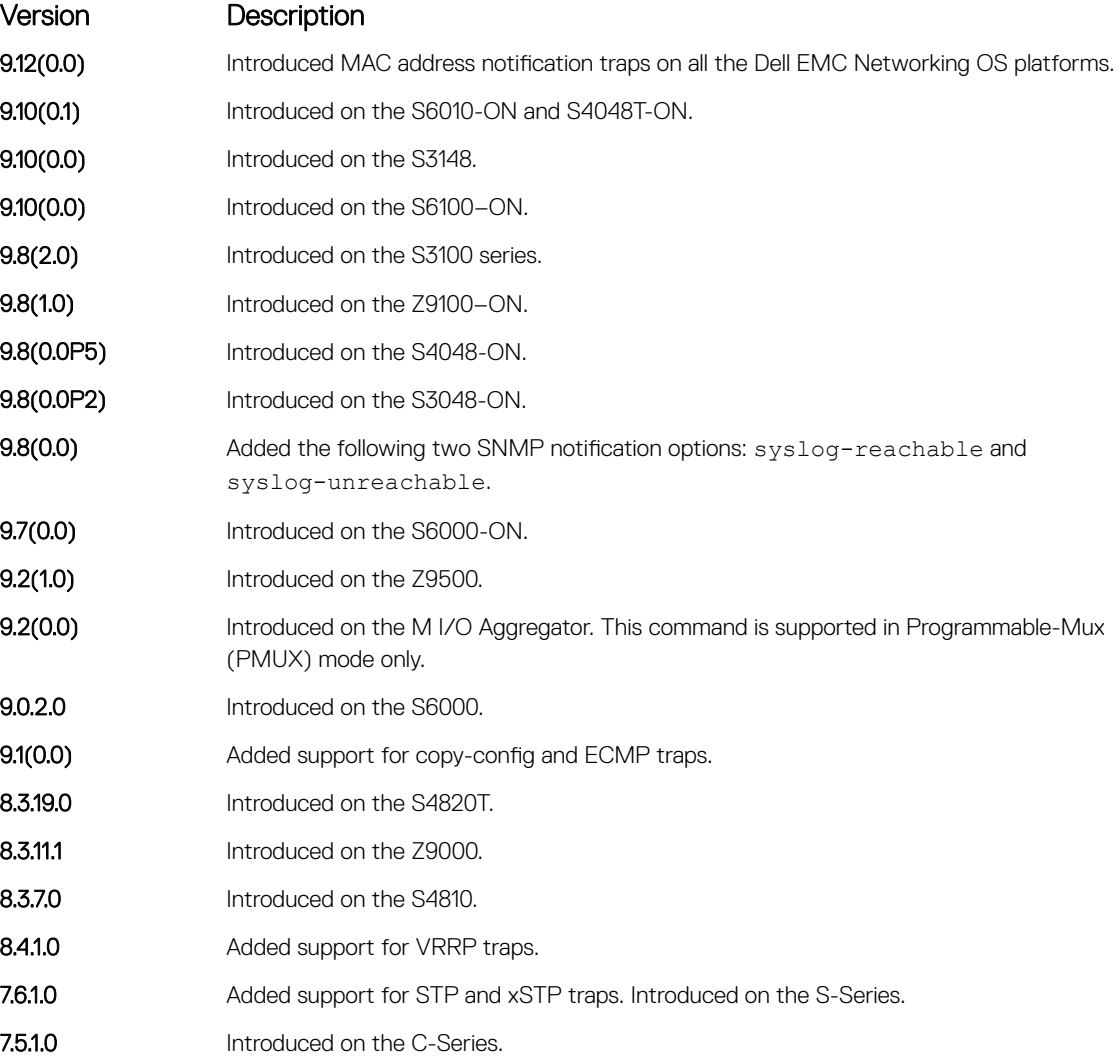

<span id="page-1672-0"></span>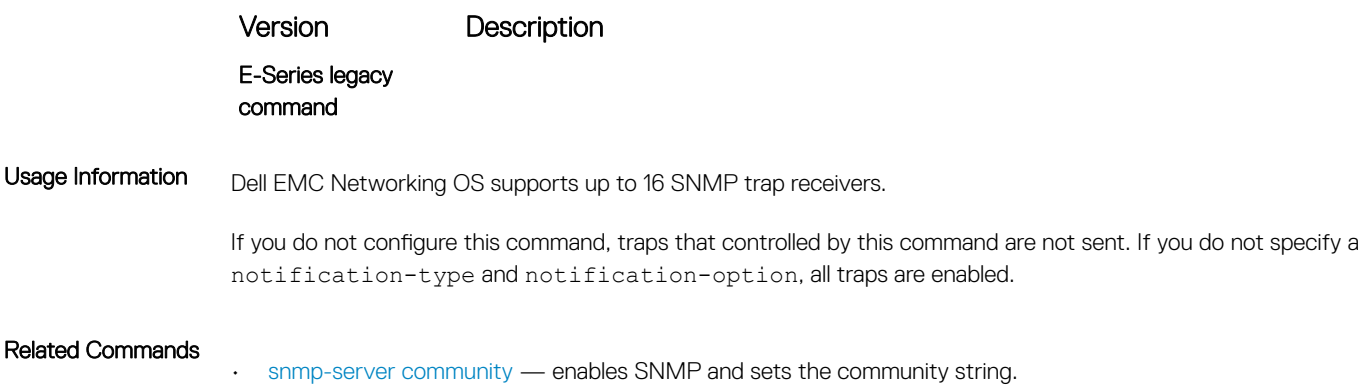

## snmp-server engineID

Configure the name for both the local and remote SNMP engines on the router.

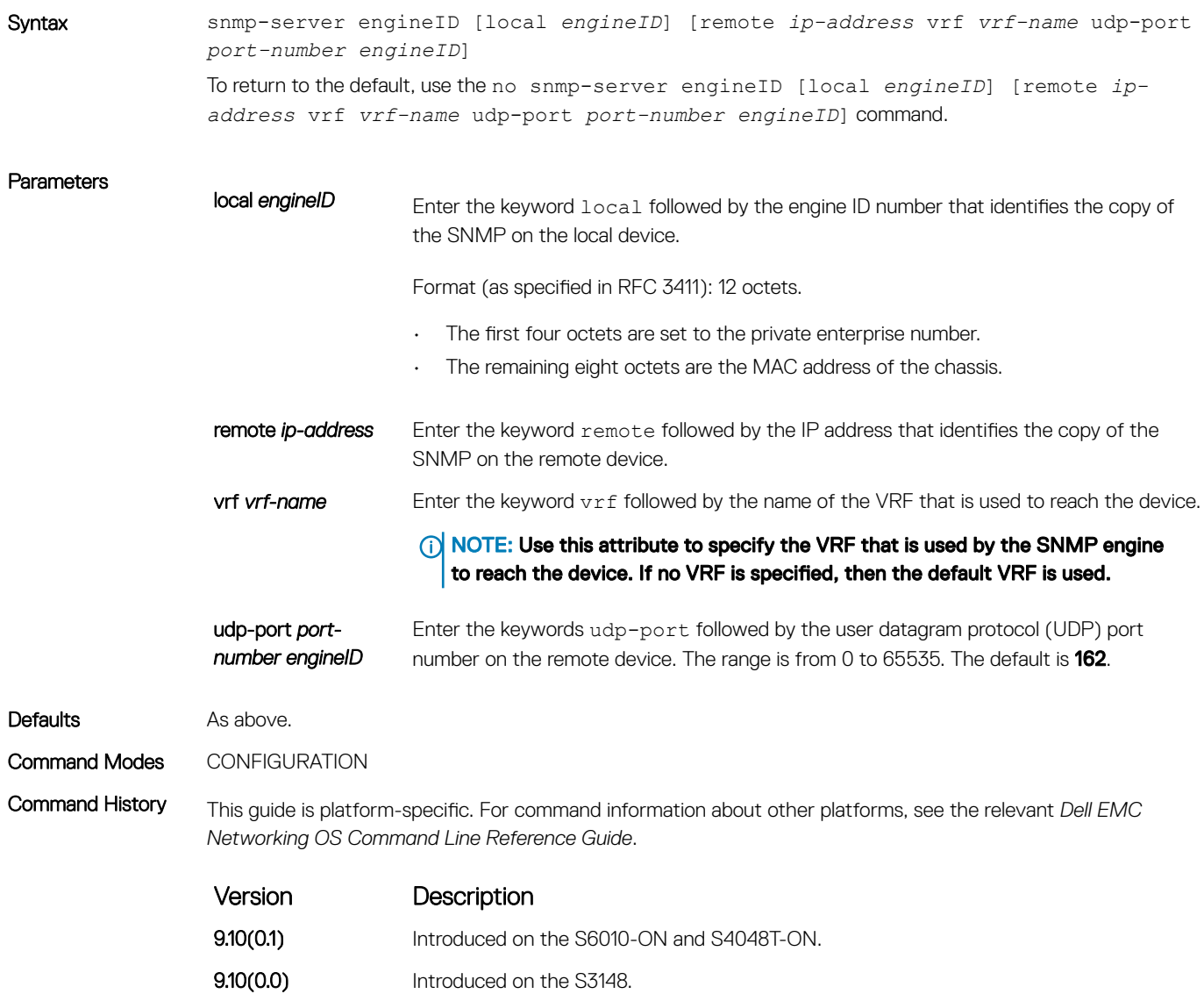

<span id="page-1673-0"></span>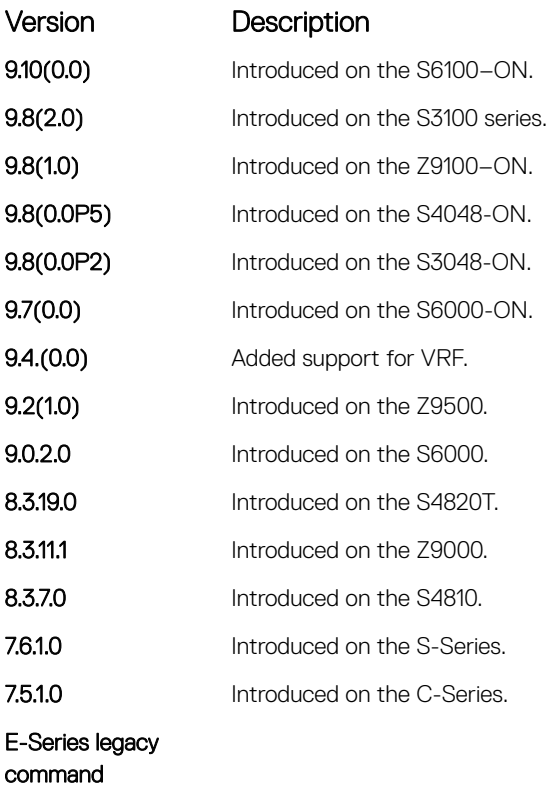

Usage Information Changing the value of the SNMP Engine ID has important side effects. A user's password (entered on the command line) is converted to a message digest algorithm (MD5) or secure hash algorithm (SHA) security digest. This digest is based on both the password and the local Engine ID. The command line password is then destroyed, as required by RFC 2274. Because of this deletion, if the local value of the Engine ID changes, the security digests of SNMPv3 users is invalid and the users will have to be reconfigured.

> For the remote Engine ID, the host IP and UDP port are the indexes to the command that are matched to either overwrite or remove the configuration.

#### Related Commands

- [show snmp engineID](#page-1662-0) displays the SNMP engine and all the remote engines that are configured on the router.
- [show running-config](#page-82-0) snmp displays the SNMP running configuration.

### snmp-server group

Configure a new SNMP group or a table that maps SNMP users to SNMP views.

Syntax snmp-server group [*group name* {1 | 2c | 3 {auth | noauth | priv}}] [read *name*] [write *name*] [notify *name*] [access *access-list-name* | ipv6 *access-list-name* | *access-list-name* ipv6 *access-list-name*]] To remove a specified group, use the no snmp-server group [*group\_name* {v1 | v2c | v3 {auth | noauth | priv}}] [read *name*] [write *name*] [notify *name*] [access *access-listname* | ipv6 *access-list-name* | *access-list-name* ipv6 *access-list-name*]] command.

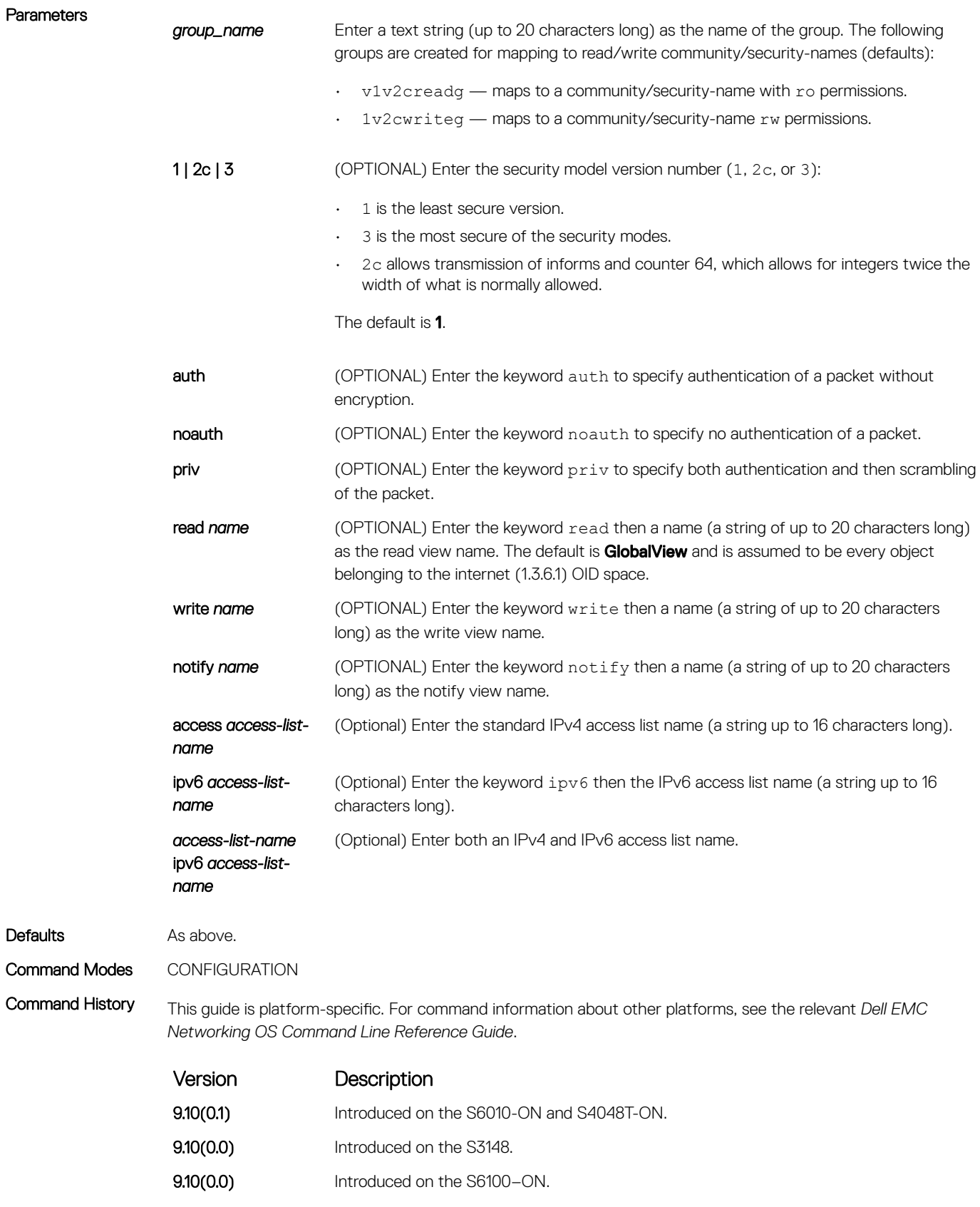

9.8(2.0) Introduced on the S3100 series.

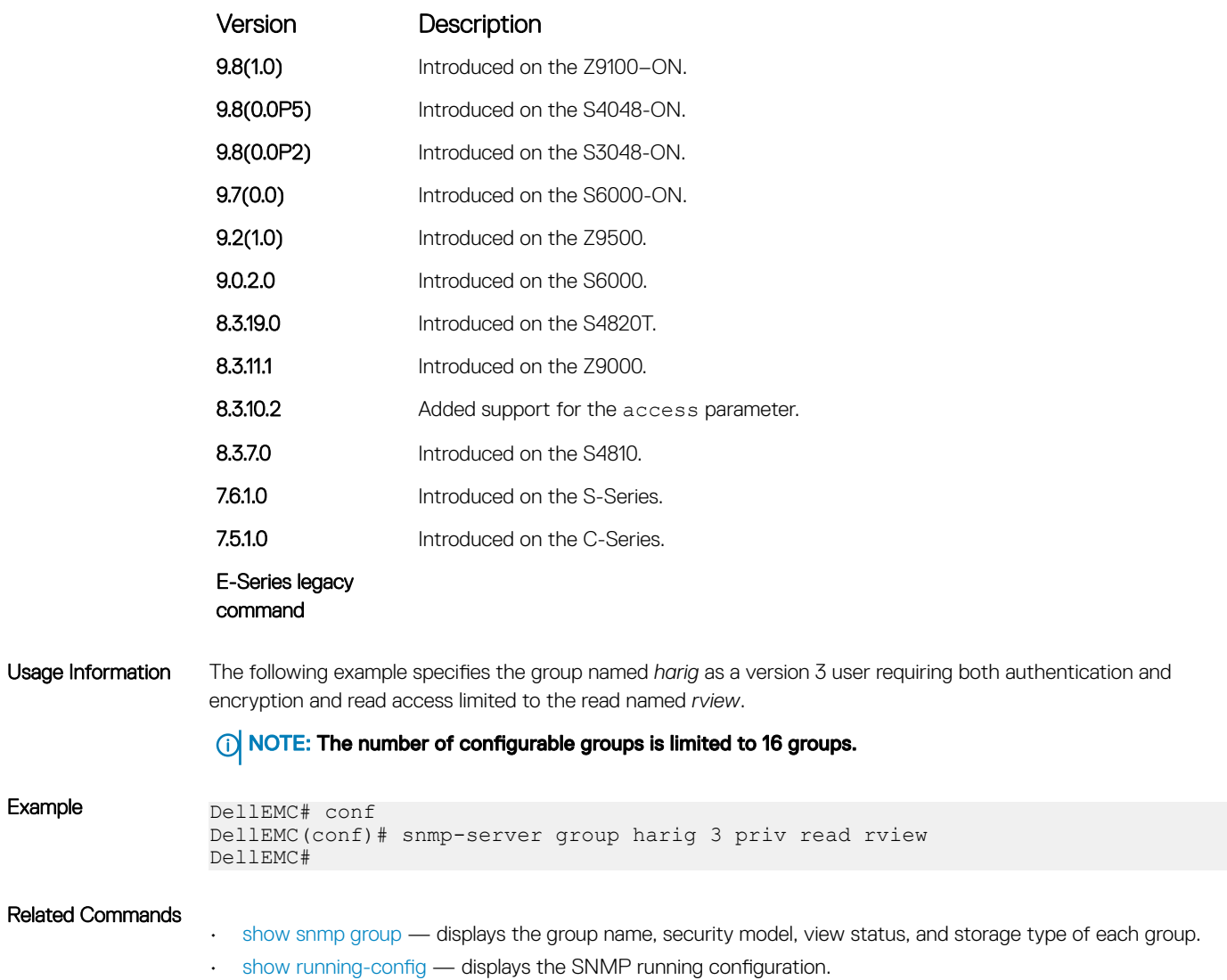

# snmp-server host

Related

Configure the recipient of an SNMP trap operation.

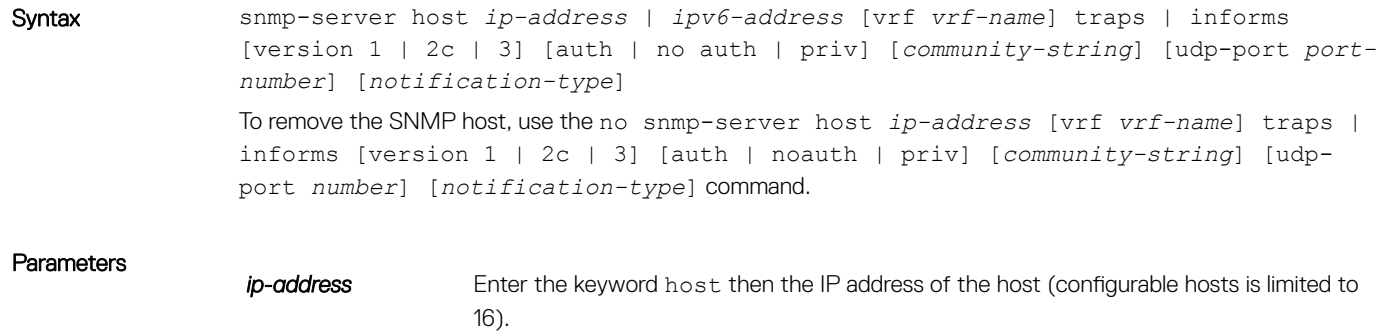

**ipv6-address** Enter the keyword host then the IPv6 address of the host in the x:x:x:x::x format.

### NOTE: The :: notation specifies successive hexadecimal fields of zero.

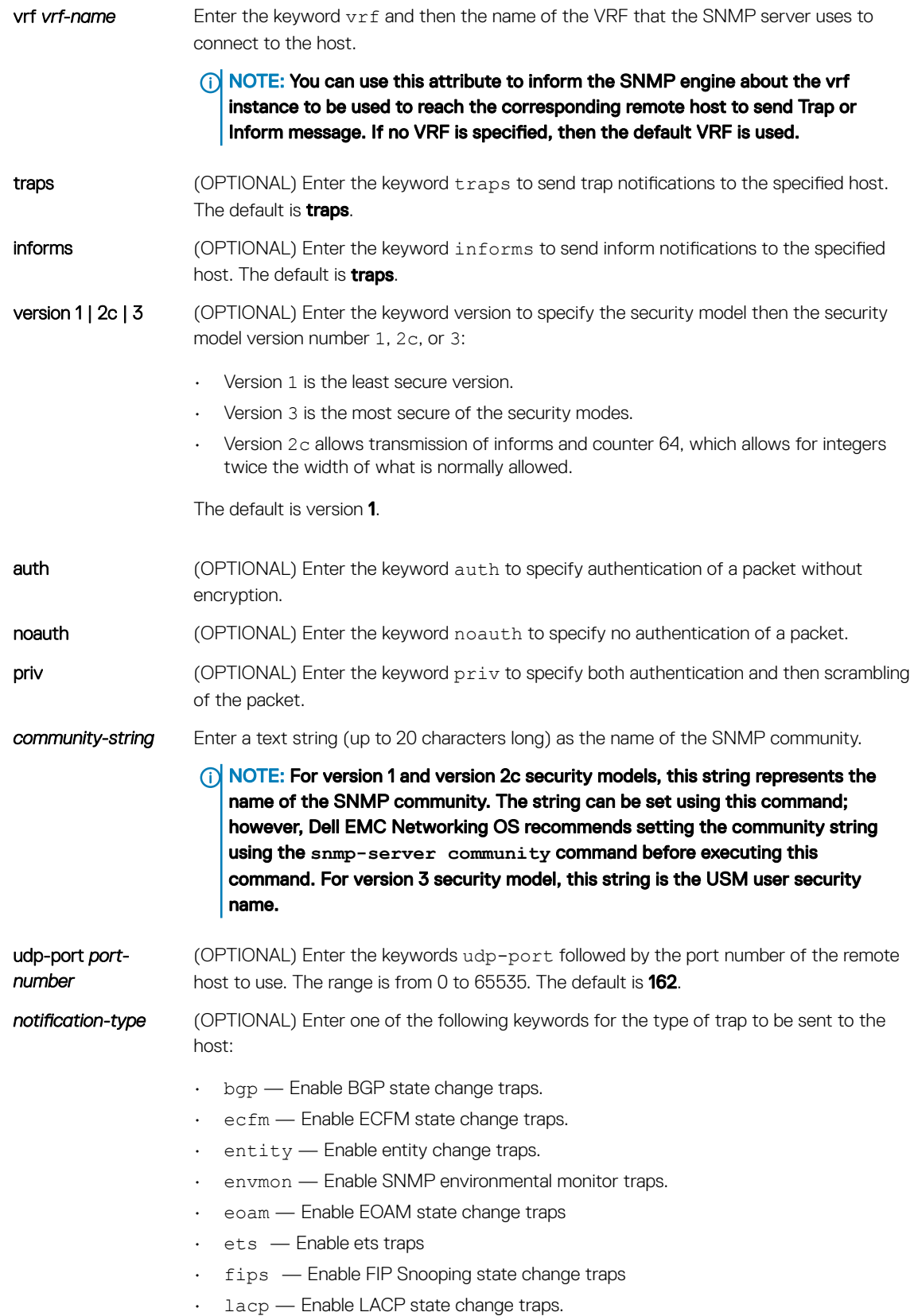

- mac Enable MAC address notification traps.
- isis Enable ISIS adjacency change traps.
- $\cdot$  pfc Enable pfc traps.
- snmp Enable SNMP trap.
- stp Enable 802.1d state change traps.
- $\cdot$  vlt Enable VLT traps.
- vrrp Enable VRRP state change traps.
- xstp Enable 802.1s, 802.1w, and PVST+ state change traps.

The default is all trap types are sent to host.

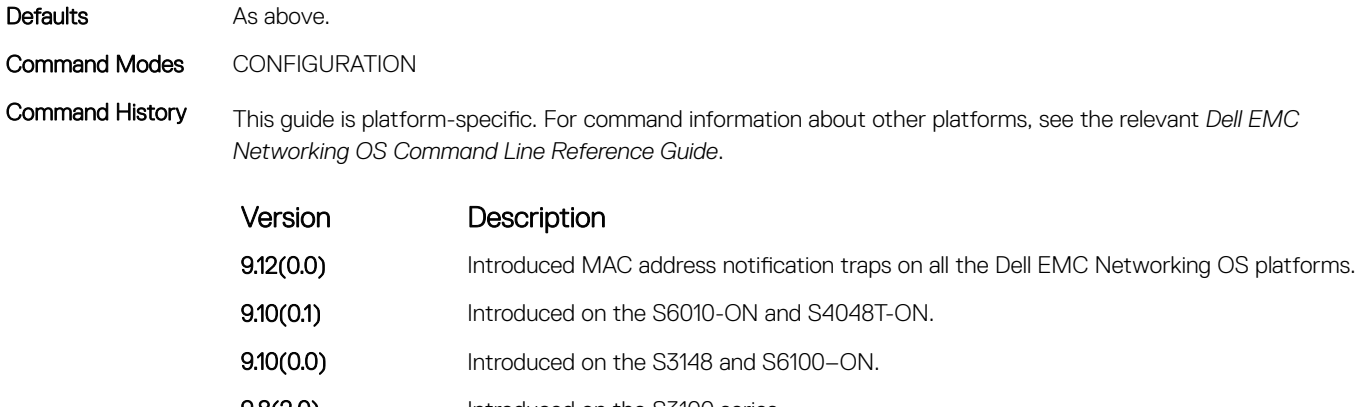

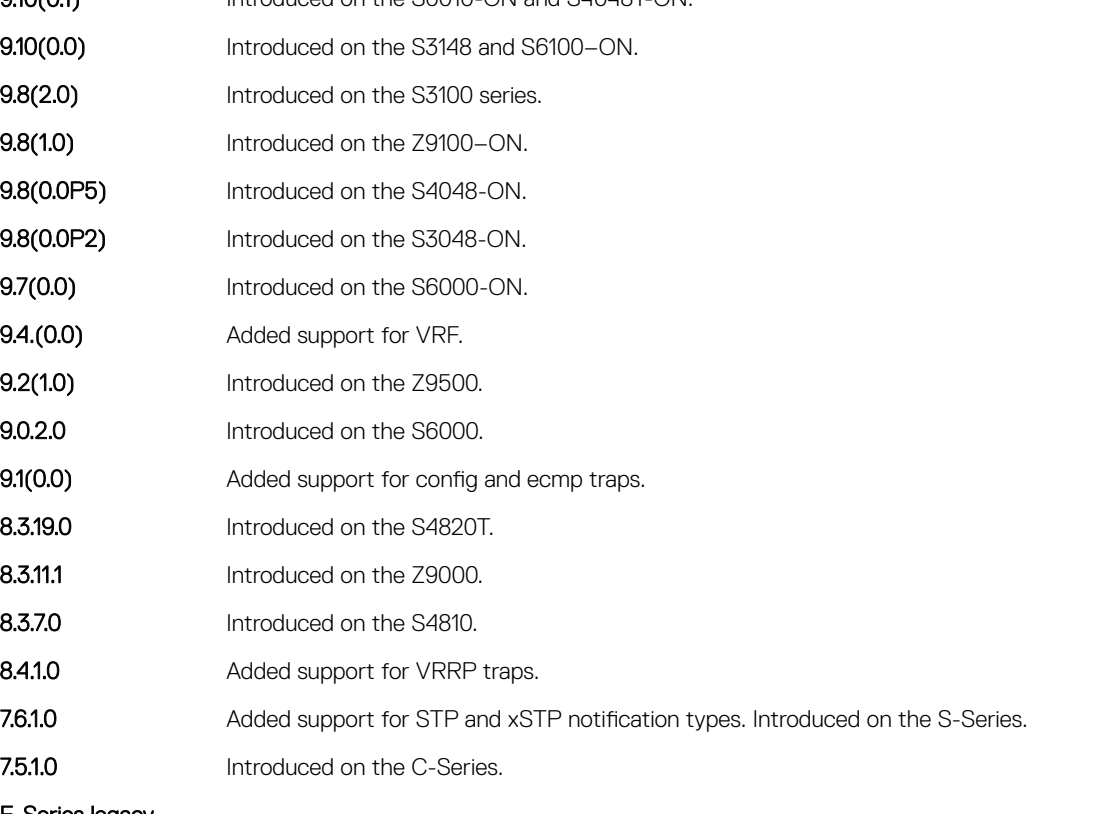

E-Series legacy command

Usage Information To configure the router to send SNMP notifications, enter at least one snmp-server host command. If you enter the command with no keywords, all trap types are enabled for the host. If you do not enter an snmpserver host command, no notifications are sent.

In order to enable multiple hosts, issue a separate snmp-server host command for each host. You can specify multiple notification types in the command for each host.

When multiple snmp-server host commands are given for the same host and type of notification (trap or inform), each succeeding command overwrites the previous command. Only the last snmp-server host command will be in effect. For example, if you enter an snmp-server host inform command for a host and then enter another snmp-server host inform command for the same host, the second command replaces the first command.

The snmp-server host command is used with the snmp-server enable command. Use the snmpserver enable command to specify which SNMP notifications are sent globally. For a host to receive most notifications, at least one snmp-server enable command and the snmp-server host command for that host must be enabled.

NOTE: For v1 / v2c trap configuration, if the community-string is not defined using the **snmp-server community** command prior to using this command, the default form of the **snmp-server community**  command automatically is configured with the community-name the same as specified in the **snmpserver host** command.

#### Configuring Informs

To send an inform, use the following steps:

- 1 Configure a remote engine ID.
- 2 Configure a remote user.
- 3 Configure a group for this user with access rights.
- 4 Enable traps.
- 5 Configure a host to receive informs.

#### Related Commands

- [snmp-server enable traps](#page-1670-0) enables SNMP traps.
- [snmp-server community](#page-1668-0)  configures a new community SNMPv1 or SNMPv2c.

### snmp-server location

Configure the location of the SNMP server.

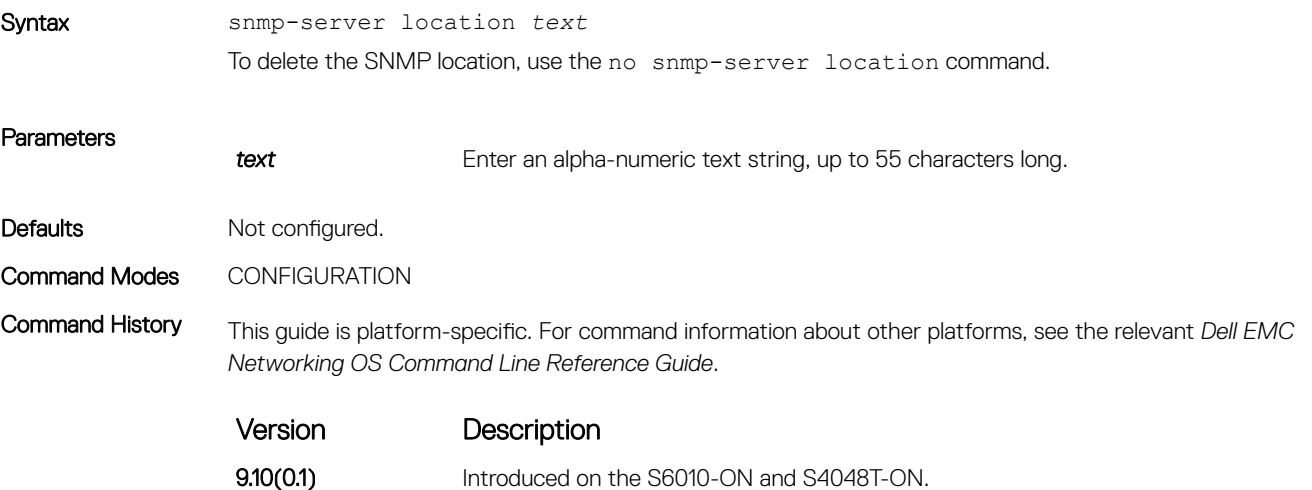

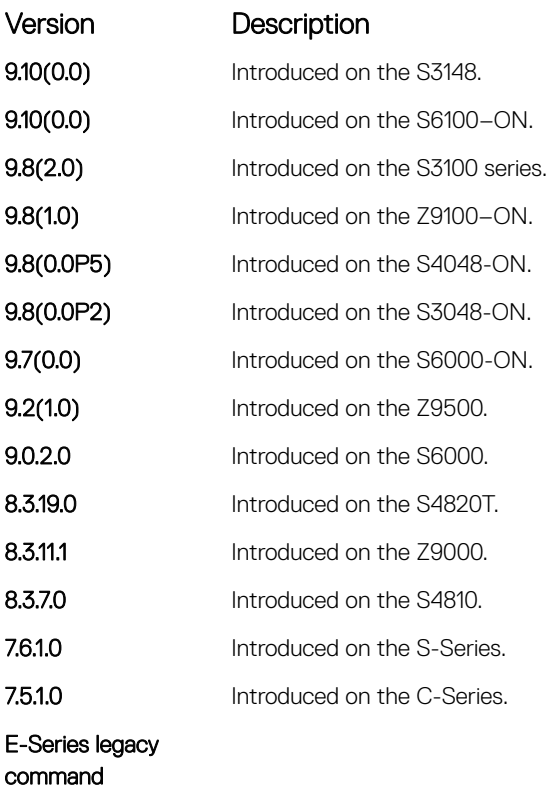

# snmp-server packetsize

Set the largest SNMP packet size permitted. Wen the SNMP server is receiving a request or generating a reply, use the snmp-server packetsize global configuration command.

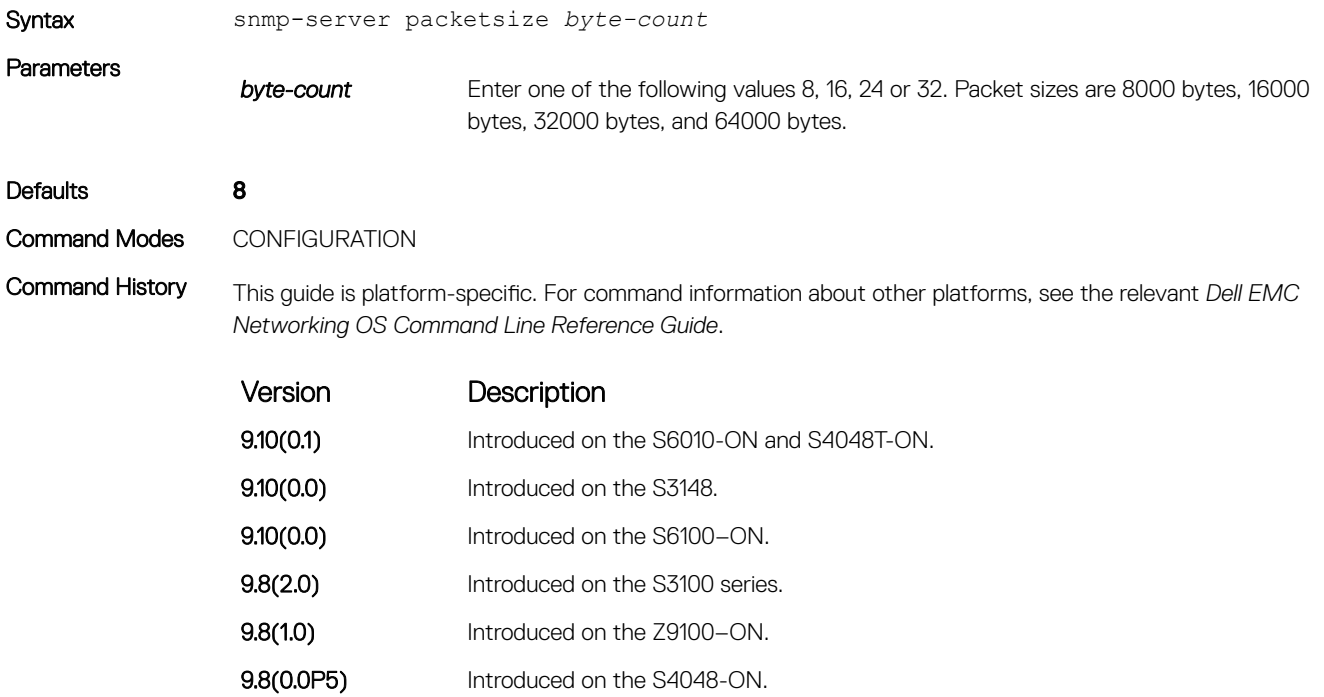

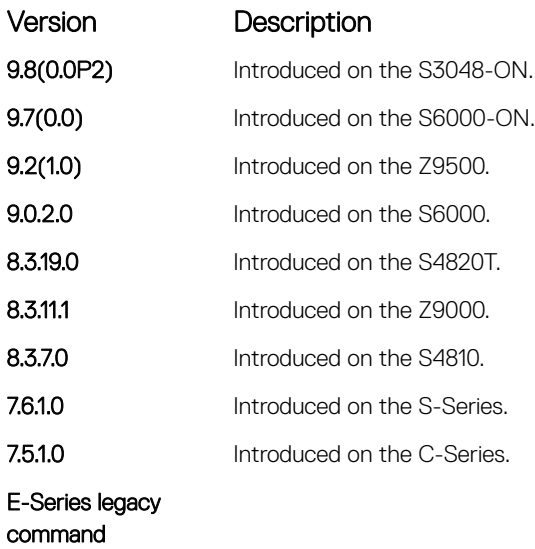

## snmp-server trap-source

Configure a specific interface as the source for SNMP traffic.

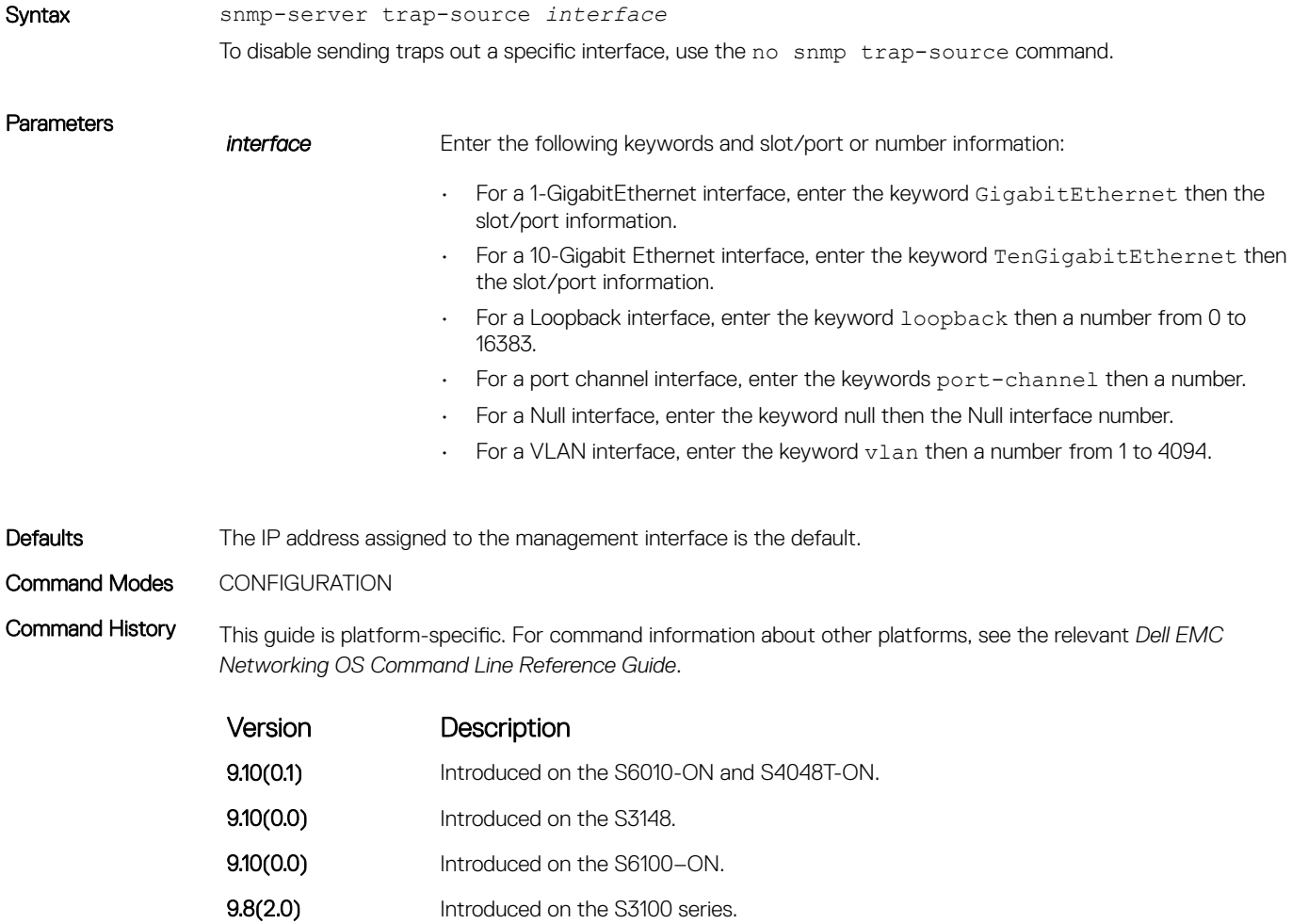

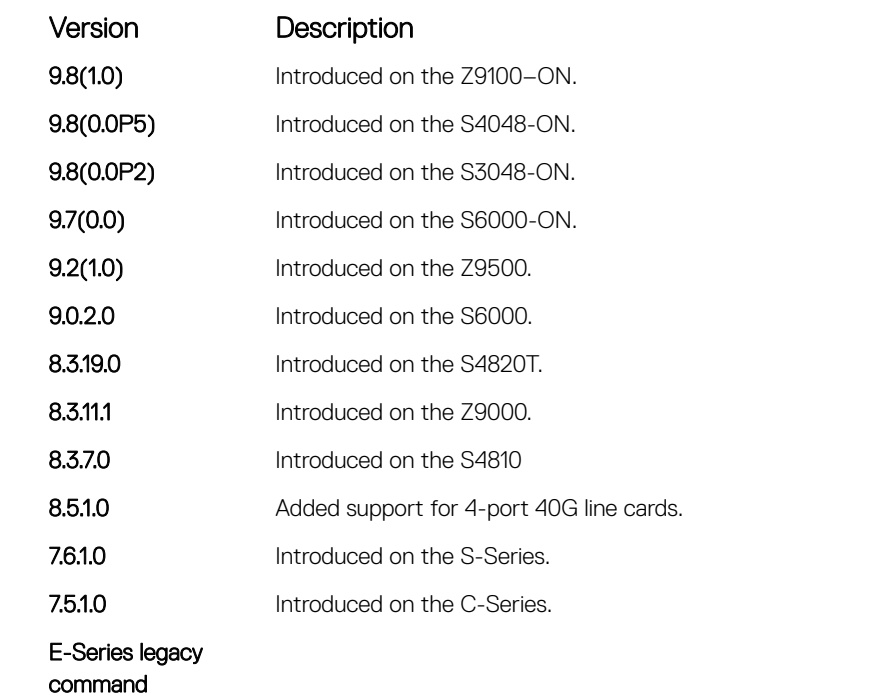

Usage Information To enable this snmp-server trap-source command, configure an IP address on the interface and enable the interface configured as an SNMP trap source.

Related Commands

• [snmp-server community](#page-1668-0) — sets the community string.

### snmp-server user

Configure a new user to an SNMP group.

Syntax snmp-server user *name* {*group name* remote *ip-address* vrf *vrf-name* udp-port *portnumber*} [1 | 2c | 3] [encrypted] [auth {md5 | sha} *auth-password*] [priv {des56 | aes128} *priv password*] [access *access-list-name* | ipv6 *access-list-name* | *access-list-name* ipv6 *access-list-name*]

> To remove a user from the SNMP group, use the no snmp-server user *name* {*group\_name* remote *ip-address* udp-port *port-number*} [1 | 2c | 3] [encrypted] [auth {md5 | sha} *auth-password*] [priv {des56 | aes128} *priv password*] [access *access-list-name* | ipv6 *access-list-name* | *access-list-name* ipv6 *access-list-name*] command.

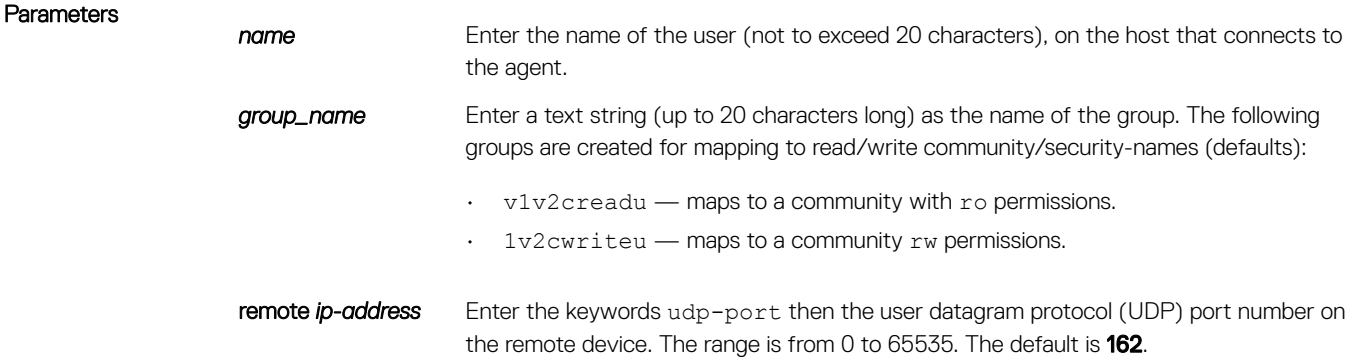

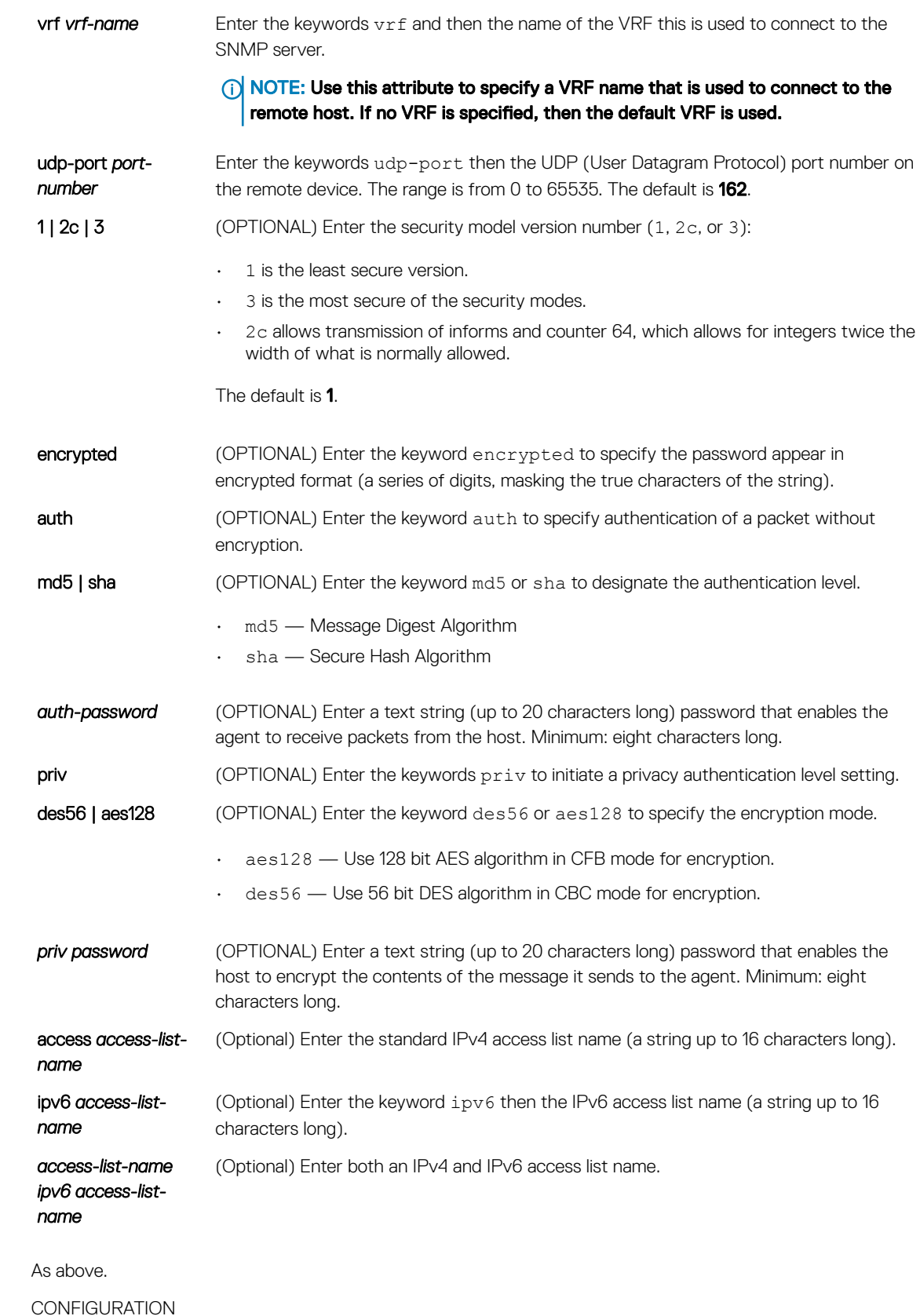

Defaults

Command Modes

Command History This guide is platform-specific. For command information about other platforms, see the relevant *Dell EMC Networking OS Command Line Reference Guide*.

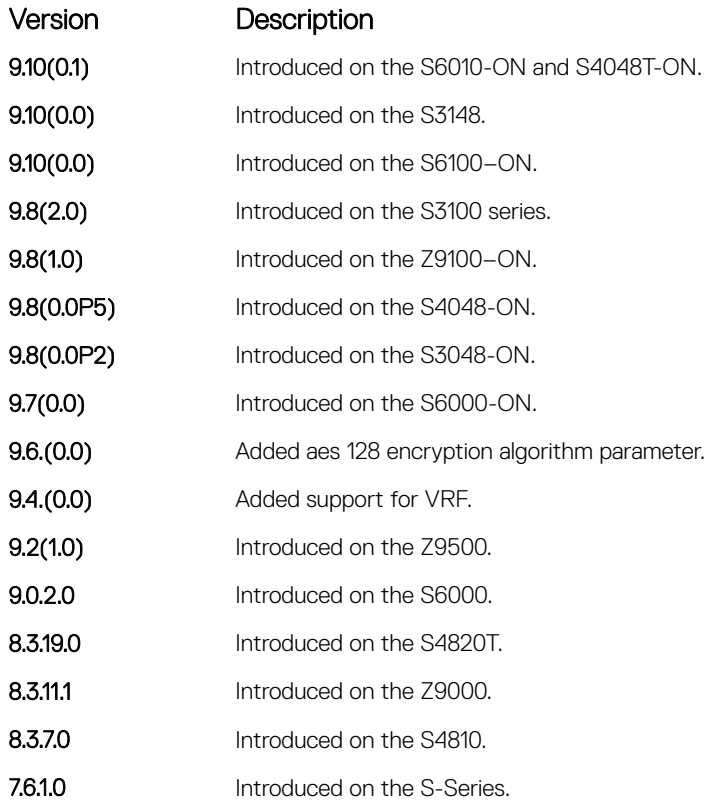

#### Usage Information <br>
19 NOTE: For IPv6 ACLs, only IPv6 and UDP types are valid for SNMP. TCP and ICMP rules are not valid for SNMP. In IPv6 ACLs port rules are not valid for SNMP.

No default values exist for authentication or privacy algorithms and no default password exists. If you forget a password, you cannot recover it; the user must be reconfigured. You can specify either a plain-text password or an encrypted cypher-text password. In either case, the password is stored in the configuration in an encrypted form and displayed as encrypted in the show running-config command.

If you have an encrypted password, you can specify the encrypted string instead of the plain-text password. The following command is an Example of how to specify the command with an encrypted string.

#### (i) NOTE: The number of configurable users is limited to 16.

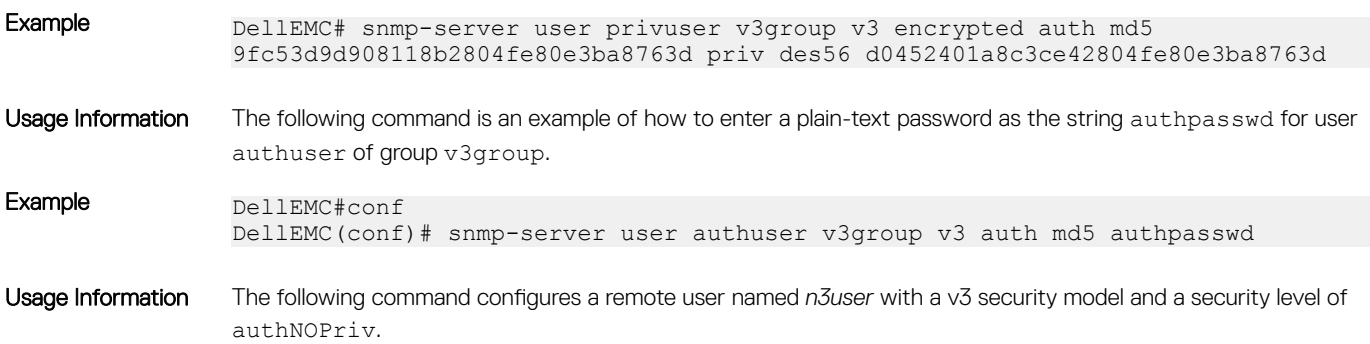

#### Example DellEMC#conf DellEMC(conf)# snmp-server user n3user ngroup remote 172.31.1.3 udp-port 5009 3 auth md5 authpasswd

#### Related Commands

[show snmp user](#page-1665-0) - displays the information configured on each SNMP user name.

## snmp-server user (for AES128-CFB Encryption)

Specify that AES128-CFB encryption algorithm needs to be used for transmission of SNMP information. The Advanced Encryption Standard (AES) Cipher Feedback (CFB) 128-bit encryption algorithm is in compliance with RFC 3826. RFCs for SNMPv3 define two authentication hash algorithms, namely, HMAC-MD5-96 and HMAC-SHA1-96. These are the full forms or editions of the truncated versions, namely, HMAC-MD5 and HMAC-SHA1 authentication algorithms.

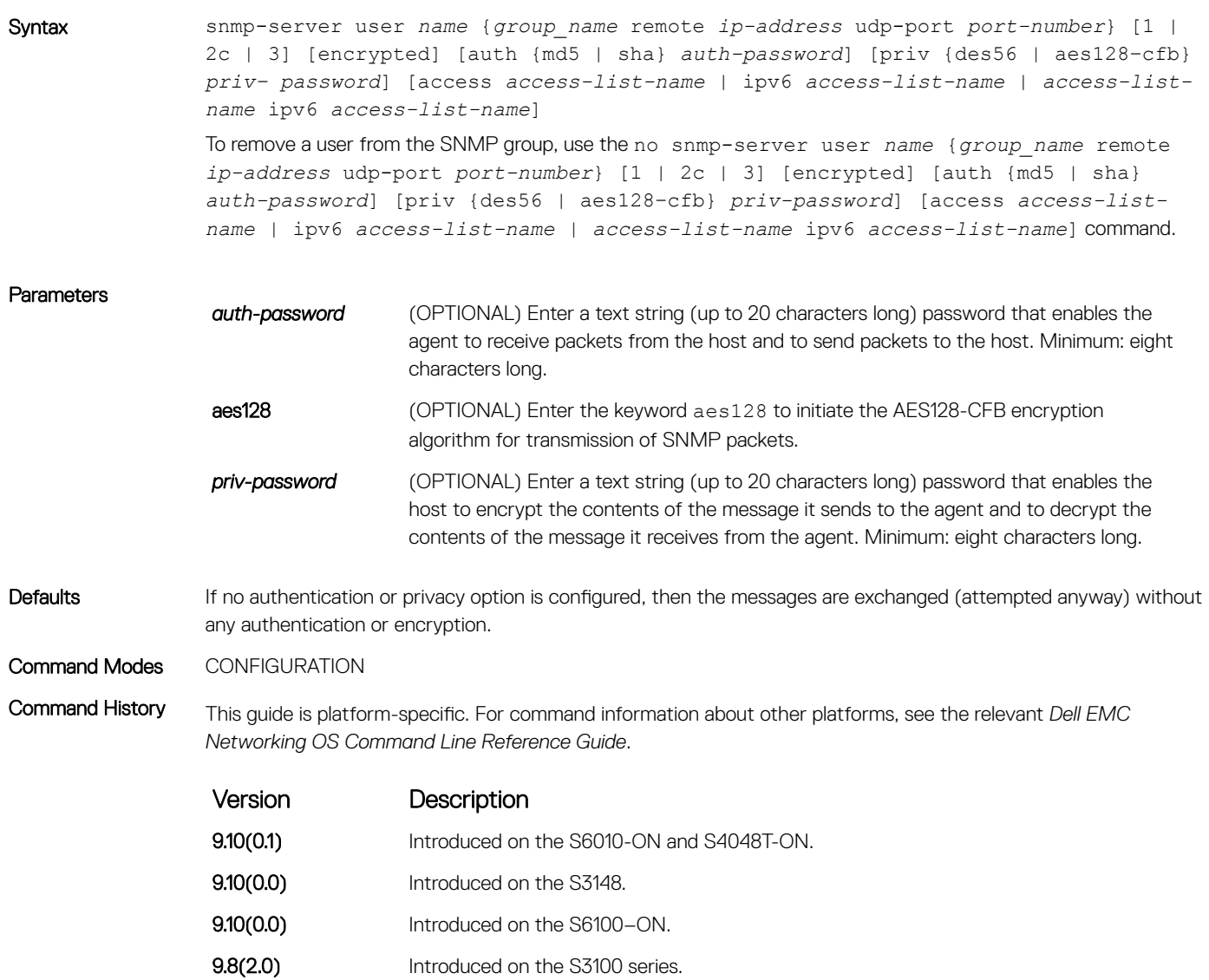

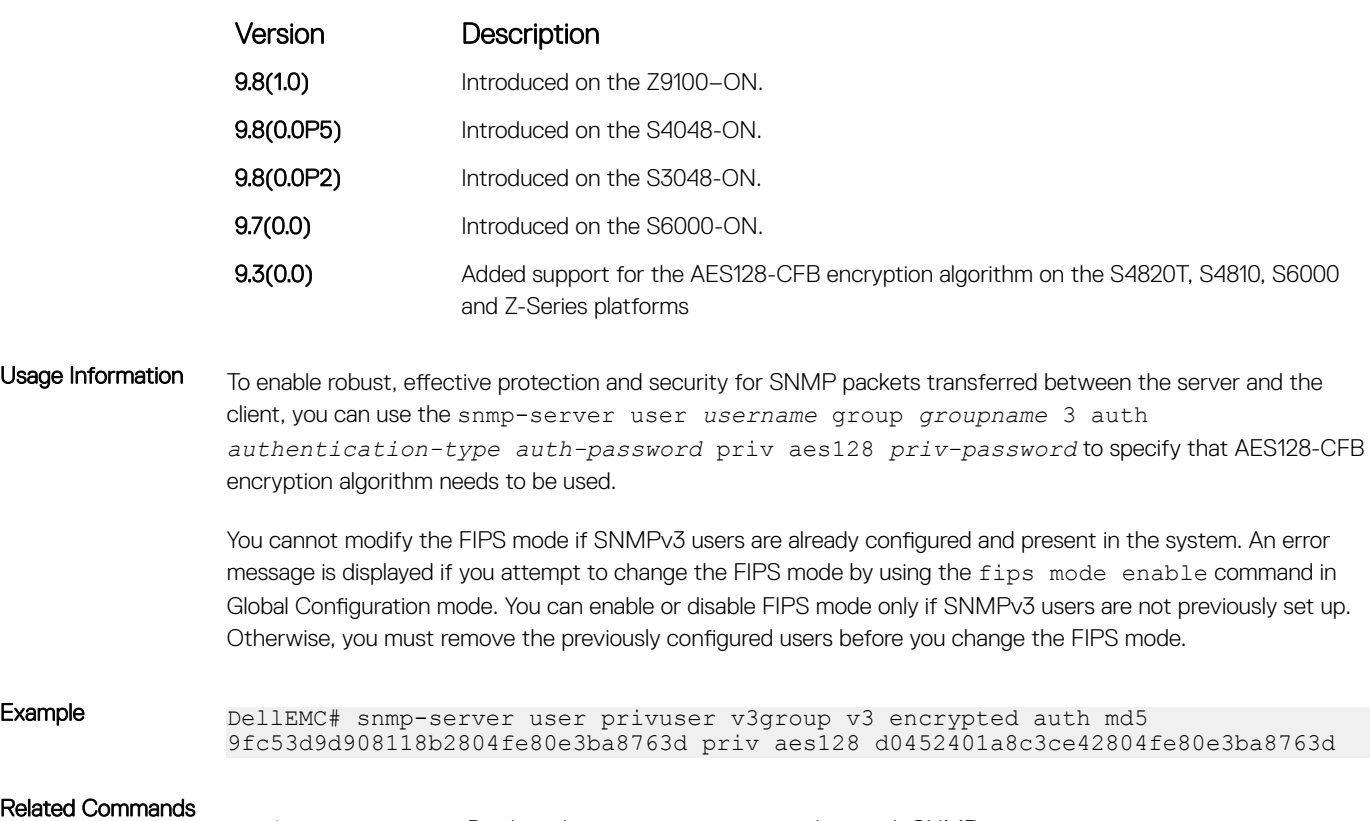

• [show snmp user](#page-1665-0) — Displays the information configured on each SNMP user name.

## snmp-server view

Configure an SNMPv3 view.

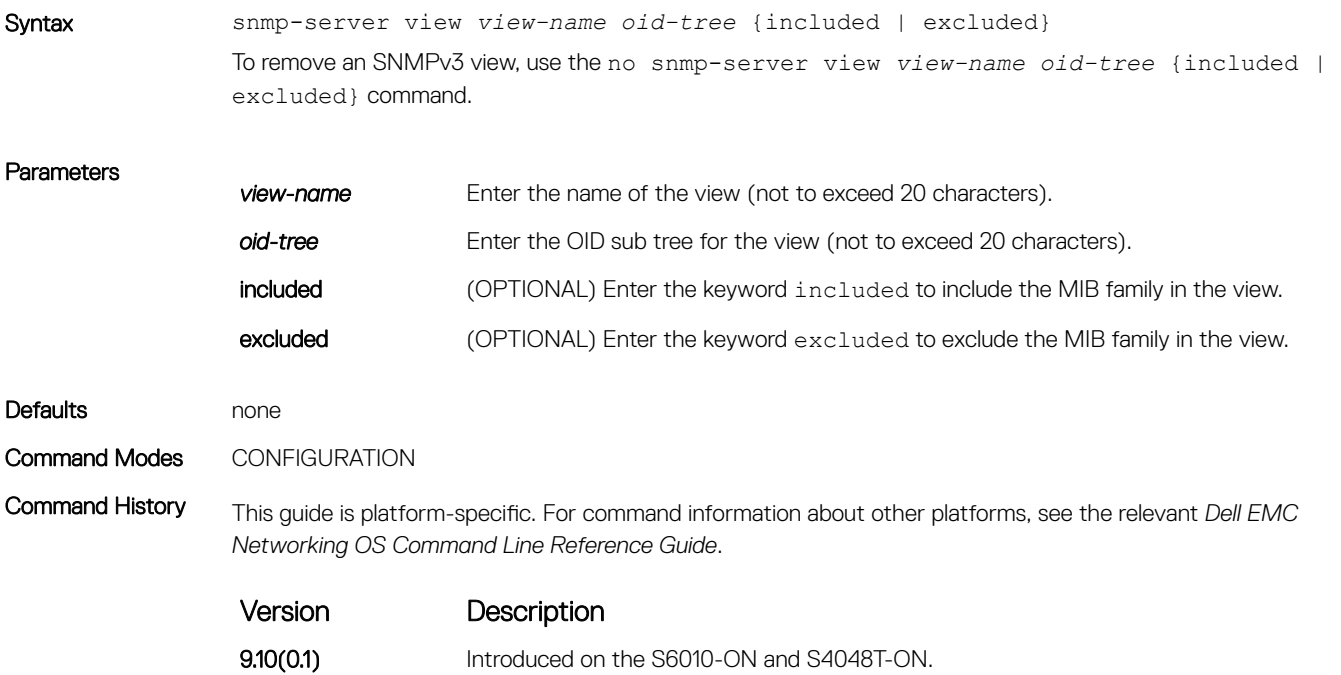

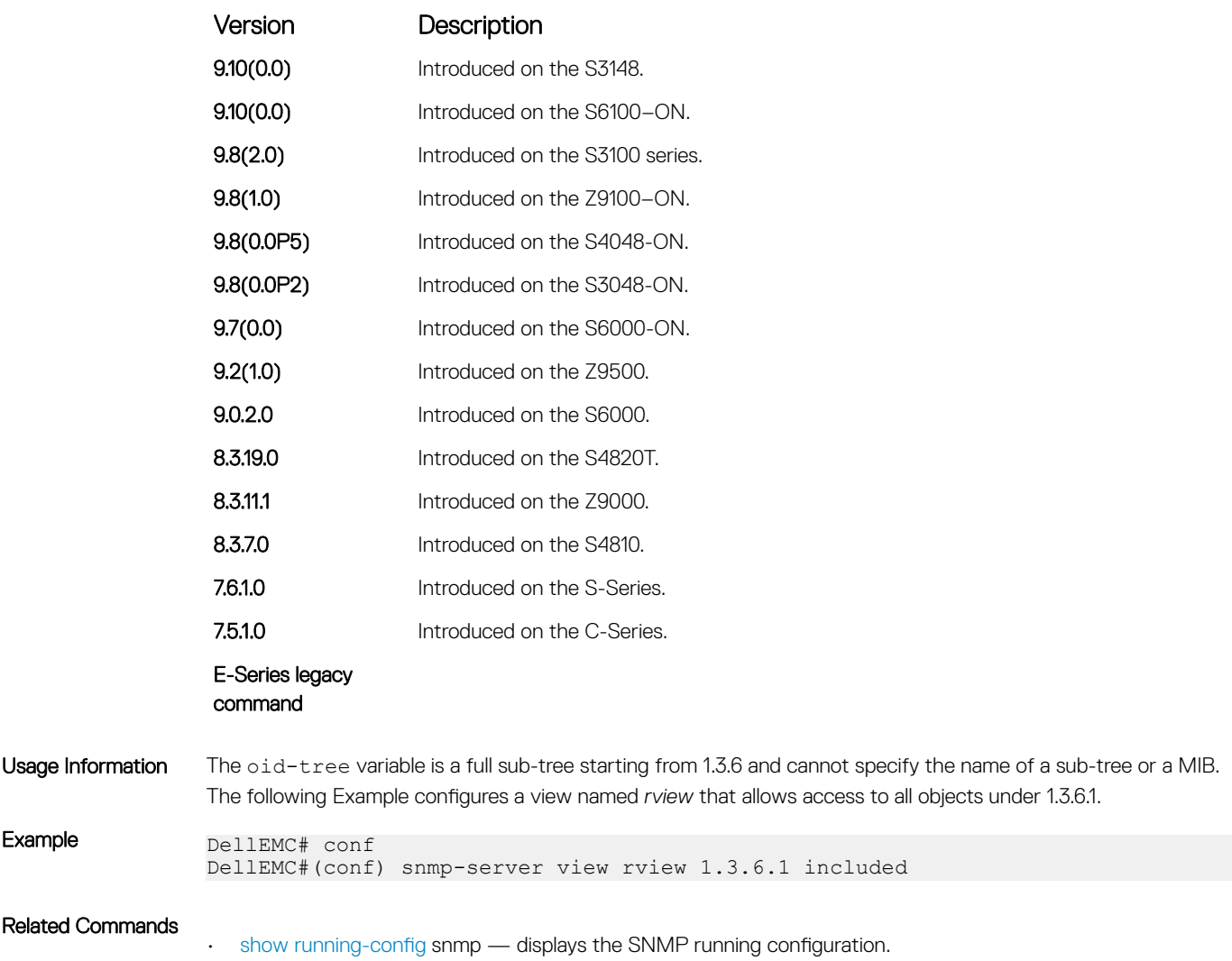

## snmp-server vrf

Configures an SNMP agent to bind to a specific VRF.

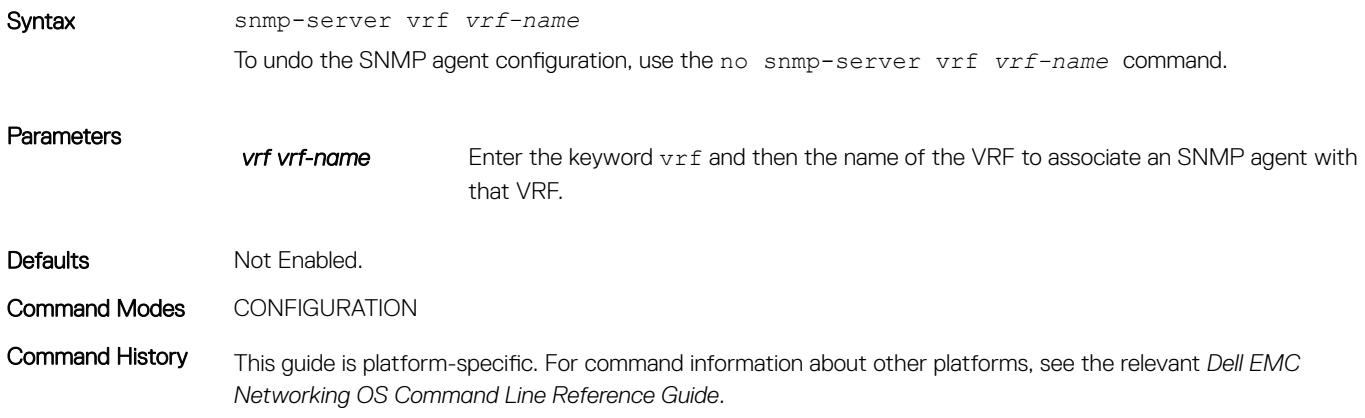

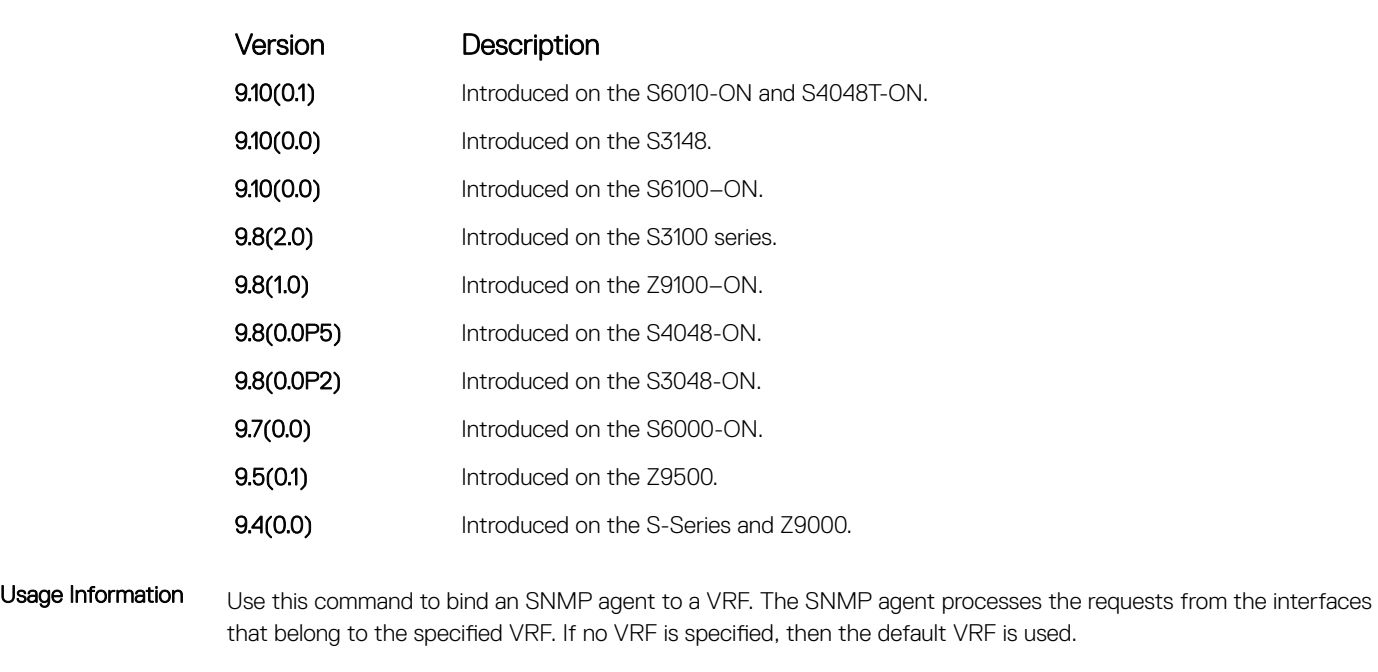

Related Commands

• [show snmp user](#page-1665-0) — display the information configured on each SNMP user name.

## snmp trap link-status

Enable the interface to send SNMP link traps, which indicate whether the interface is up or down.

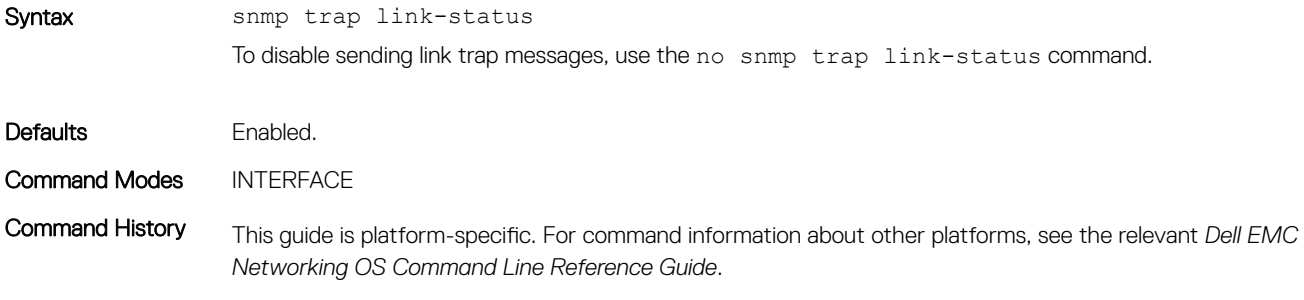

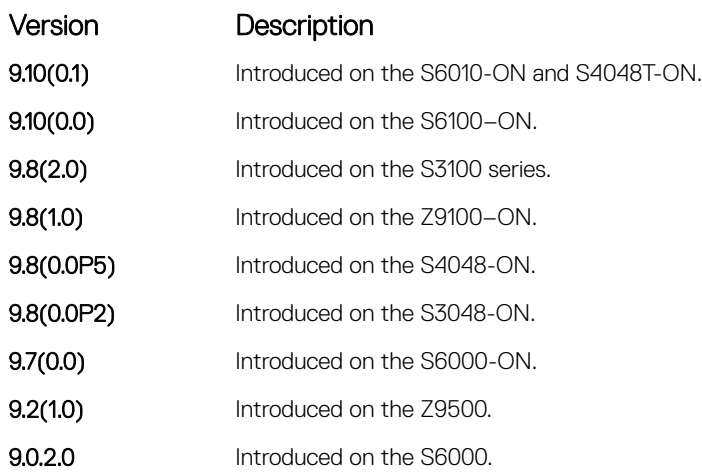

<span id="page-1688-0"></span>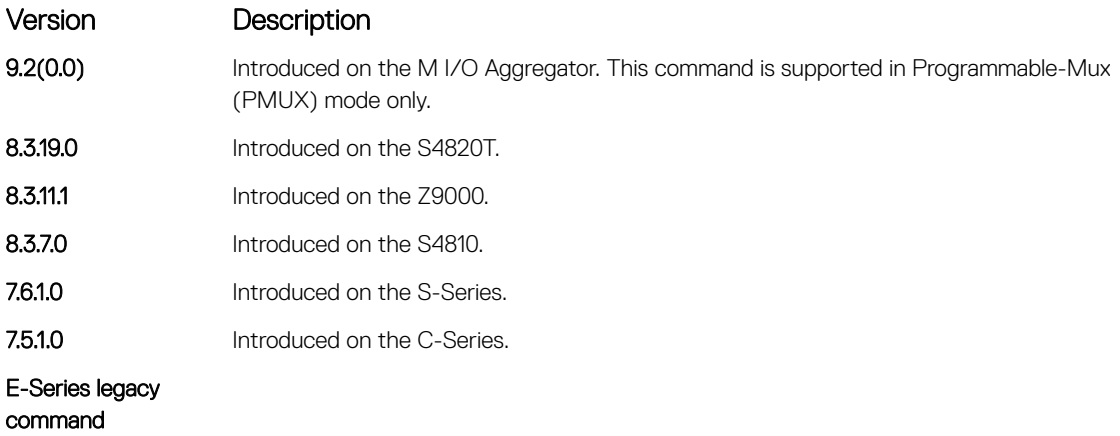

Usage Information If the interface is expected to flap during normal usage, you could disable this command.

# Syslog Commands

The following commands allow you to configure logging functions on all Dell EMC Networking switches.

# clear logging

Clear the messages in the logging buffer.

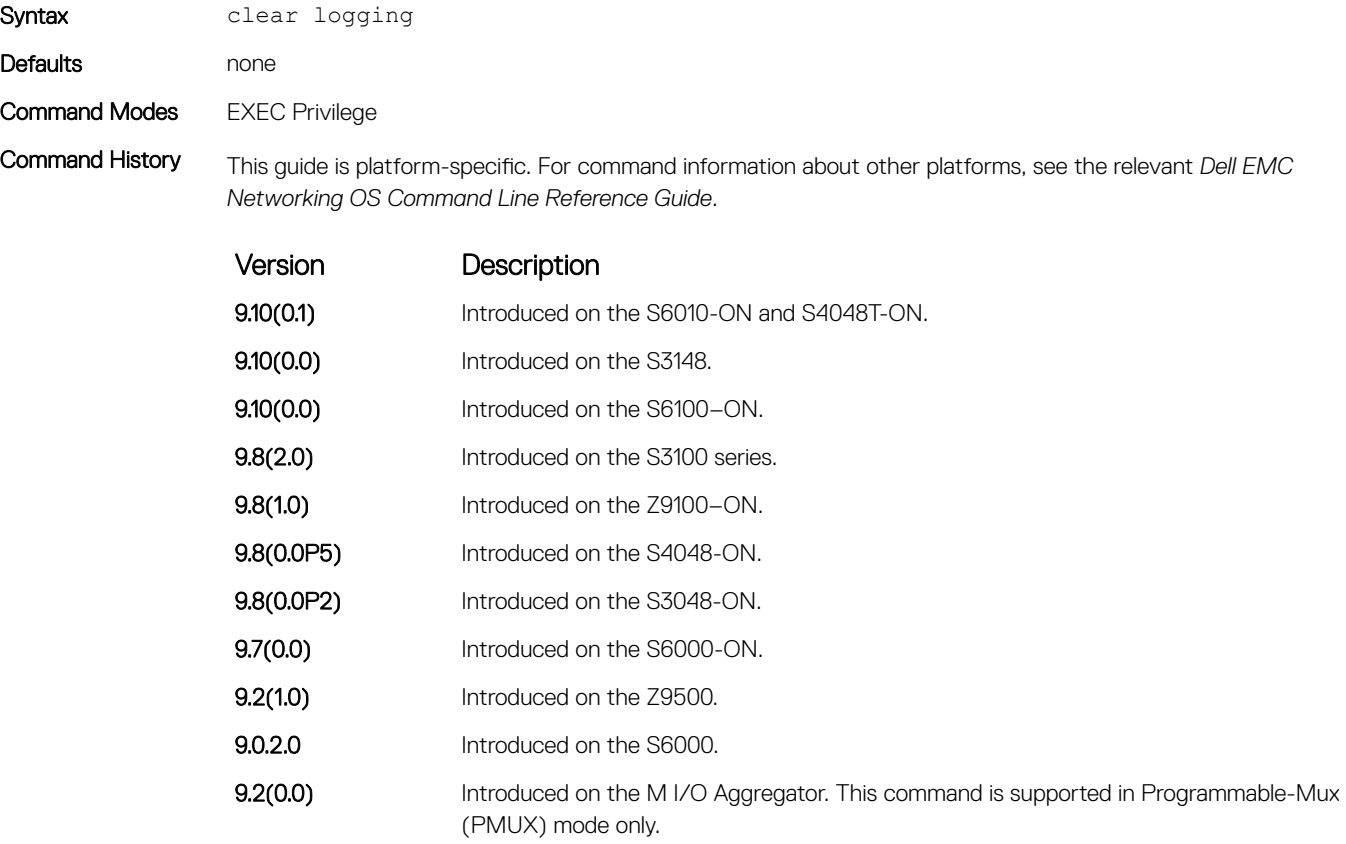

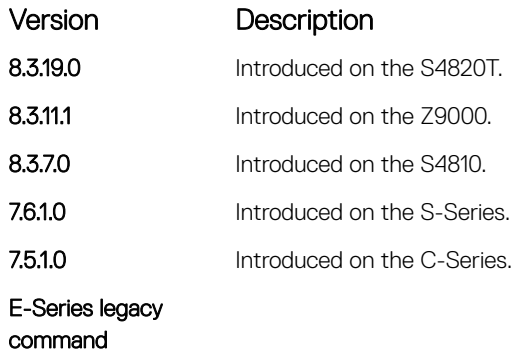

Related Commands

• [show logging](#page-1707-0) — display logging settings and system messages in the internal buffer.

# clear logging auditlog

Clears audit log.

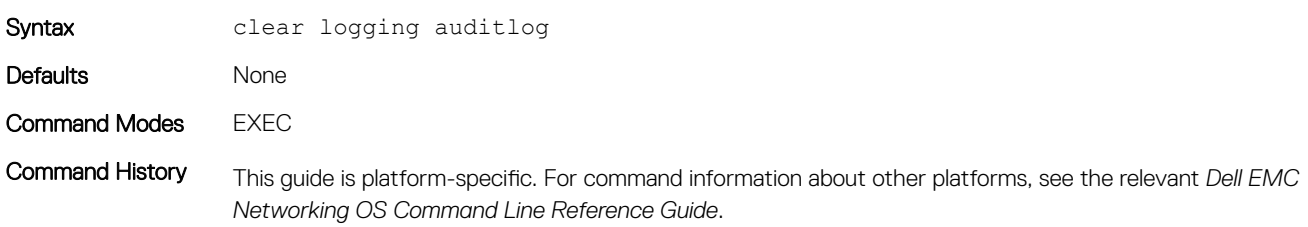

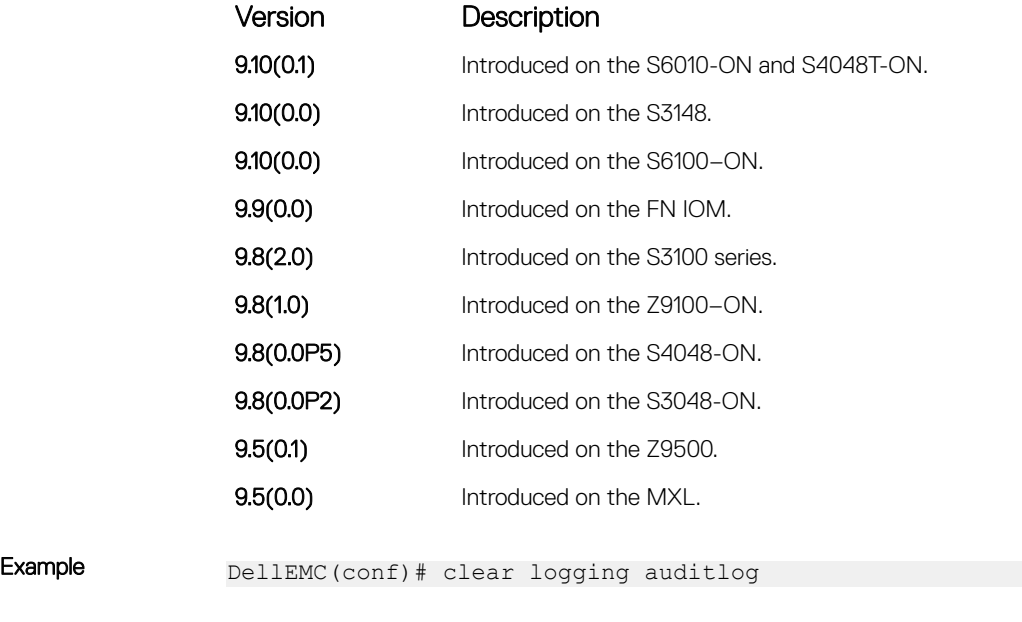

Related Commands

• [show logging auditlog](#page-1709-0) — display the audit log.

# default logging buffered

Return to the default setting for messages logged to the internal buffer.

Syntax default logging buffered

#### Defaults size = 40960; level = 7 or debugging

Command Modes CONFIGURATION

Command History This guide is platform-specific. For command information about other platforms, see the relevant *Dell EMC Networking OS Command Line Reference Guide*.

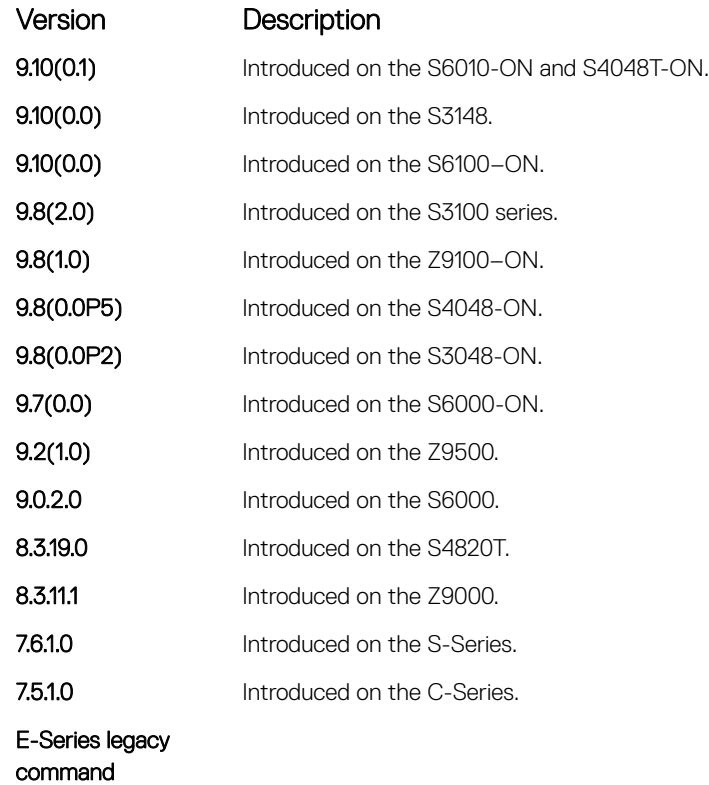

Related Commands

• [logging buffered](#page-1694-0) — set the logging buffered parameters.

## default logging console

Return the default settings for messages logged to the console.

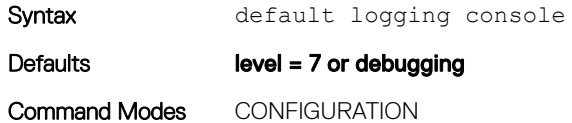

Command History This guide is platform-specific. For command information about other platforms, see the relevant *Dell EMC Networking OS Command Line Reference Guide*.

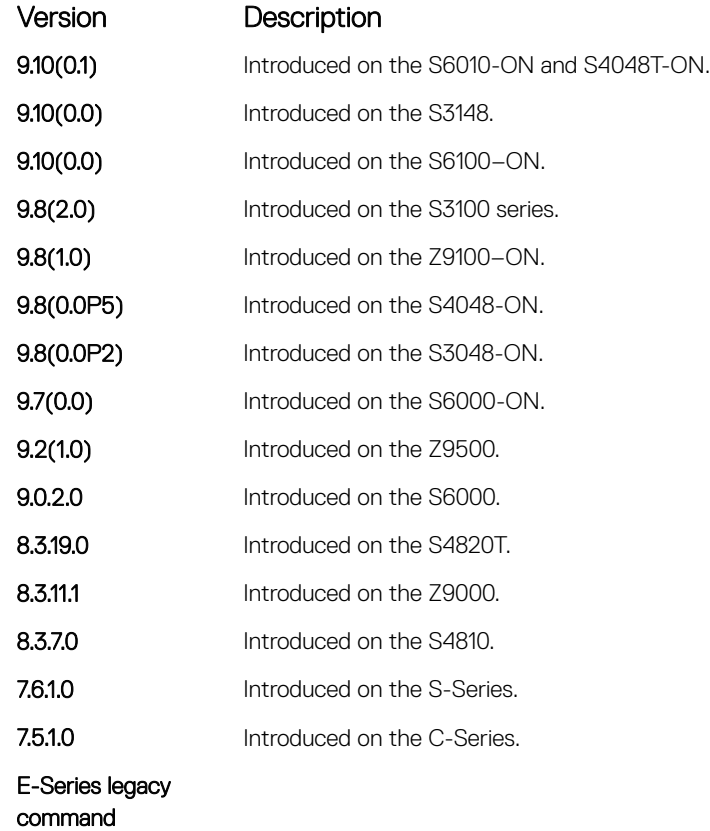

Related Commands

• [logging console](#page-1695-0) — set the logging console parameters.

## default logging monitor

Return to the default settings for messages logged to the terminal.

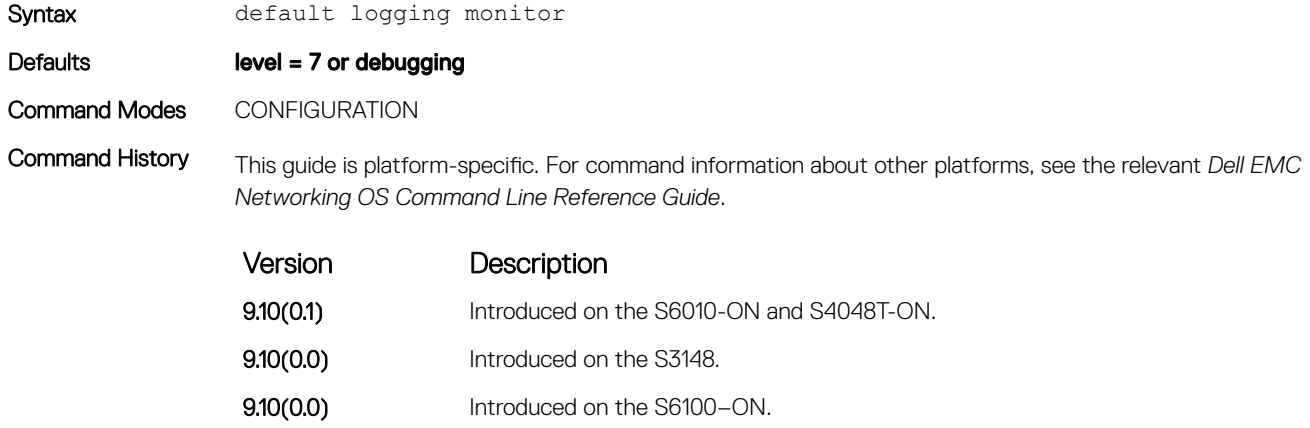

9.8(2.0) Introduced on the S3100 series.
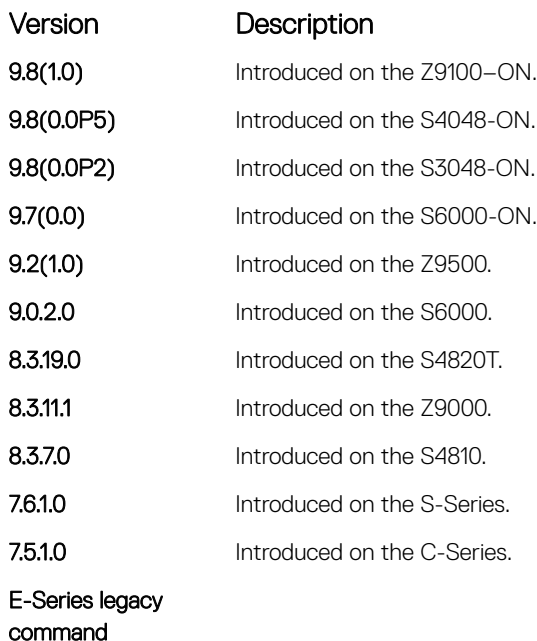

#### Related Commands

• [logging monitor](#page-1701-0) — set the logging monitor parameters.

• [terminal monitor](#page-1711-0) — send system messages to the terminal/monitor.

### default logging trap

Return to the default settings for logging messages to the Syslog servers.

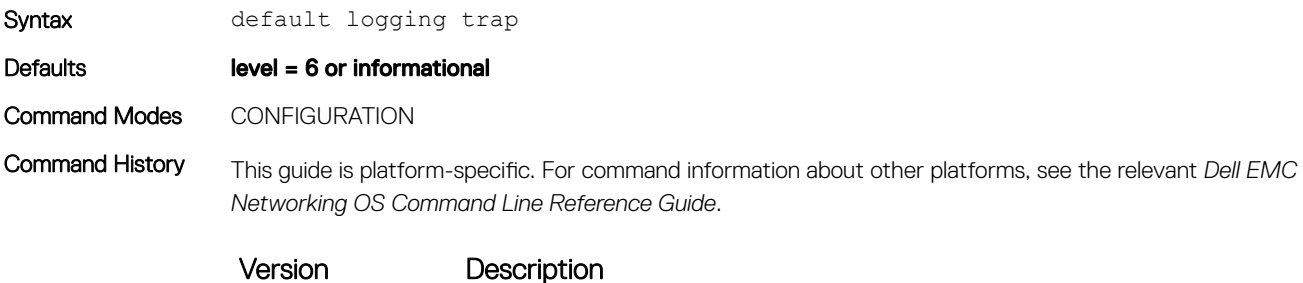

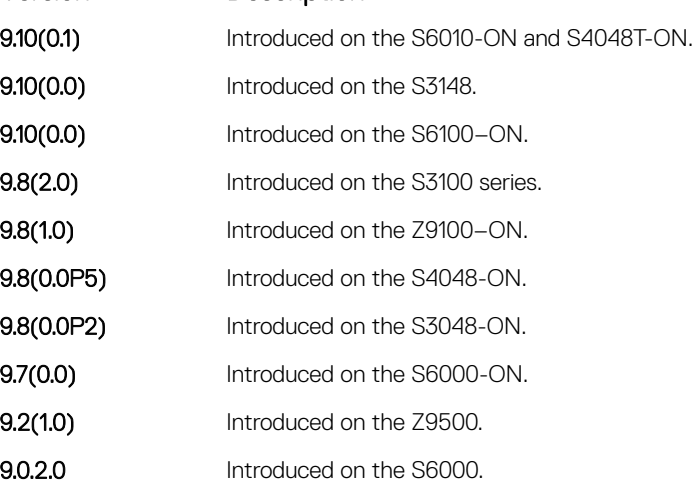

<span id="page-1693-0"></span>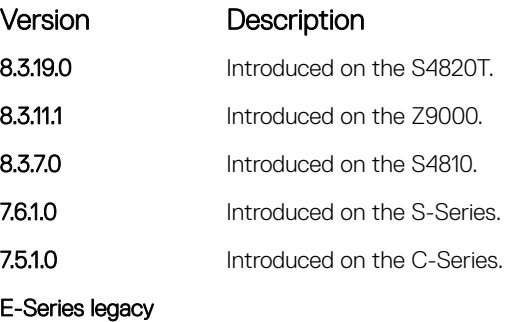

command

#### Related Commands

• [logging trap](#page-1706-0) — limit messages logged to the Syslog servers based on severity.

## logging

Configure an IP address or host name of a Syslog server where logging messages are sent. Multiple logging servers of both IPv4 and/or IPv6 can be configured.

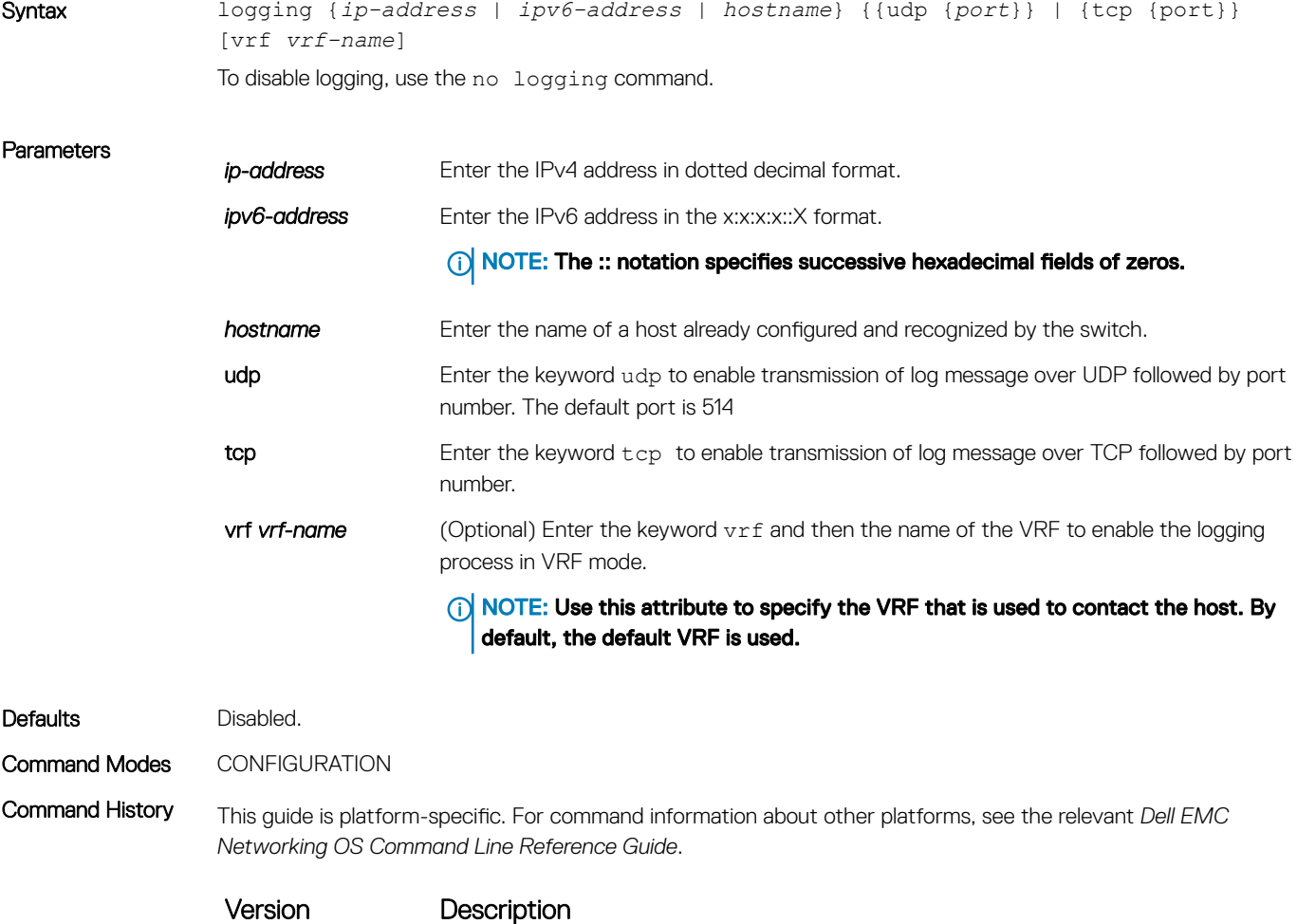

9.10(0.1) Introduced on the S6010-ON and S4048T-ON.

<span id="page-1694-0"></span>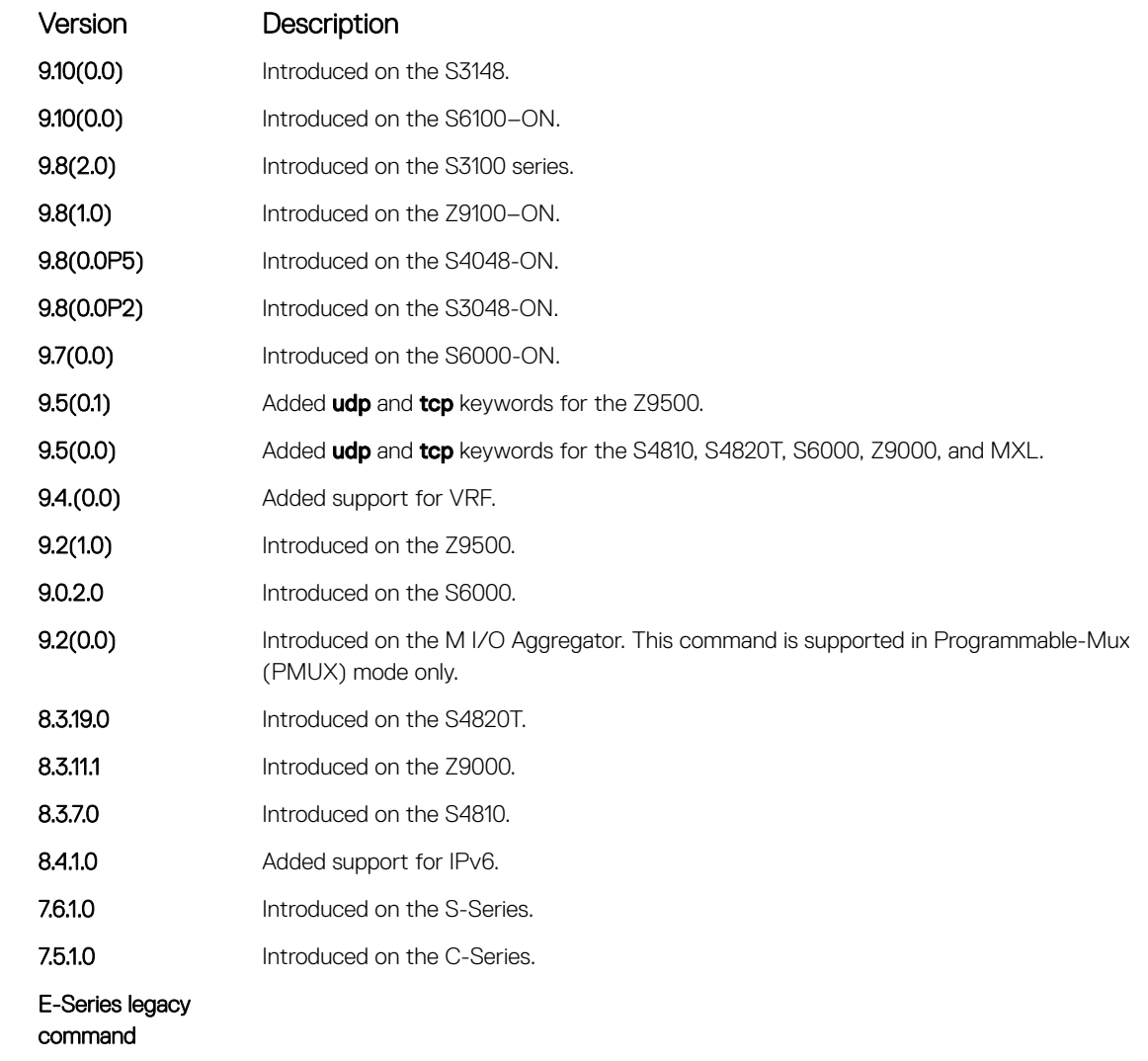

Usage Information Multiple logging servers of both IPv4 and/or IPv6 can be configured.

Related Commands

- [logging on](#page-1702-0)  enables the logging asynchronously to logging buffer, console, Syslog server, and terminal lines.
- [logging trap](#page-1706-0)  enables logging to the Syslog server based on severity.

## logging buffered

Enable logging and specify which messages are logged to an internal buffer. By default, all messages are logged to the internal buffer.

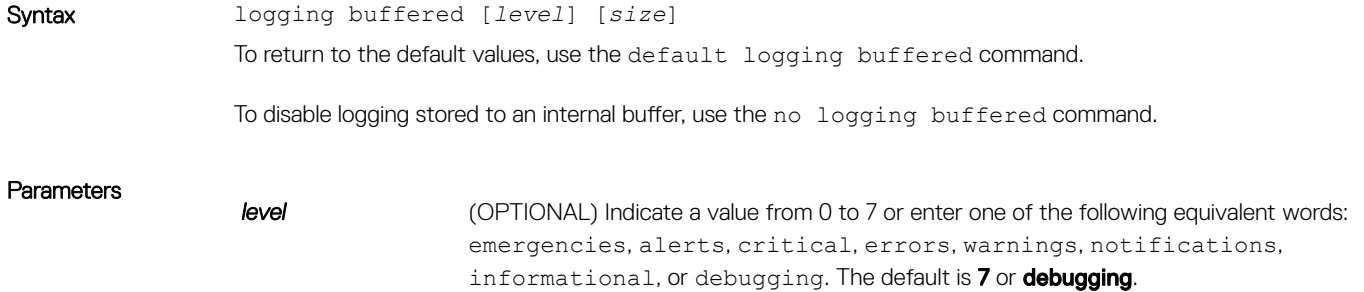

*size* (OPTIONAL) Indicate the size, in bytes, of the logging buffer. The number of messages buffered depends on the size of each message. The range is from 40960 to 524288. The default is **40960 bytes**.

#### <span id="page-1695-0"></span>Defaults level =  $7$ ; size =  $40960$  bytes

Command Modes CONFIGURATION

Command History This guide is platform-specific. For command information about other platforms, see the relevant *Dell EMC Networking OS Command Line Reference Guide*.

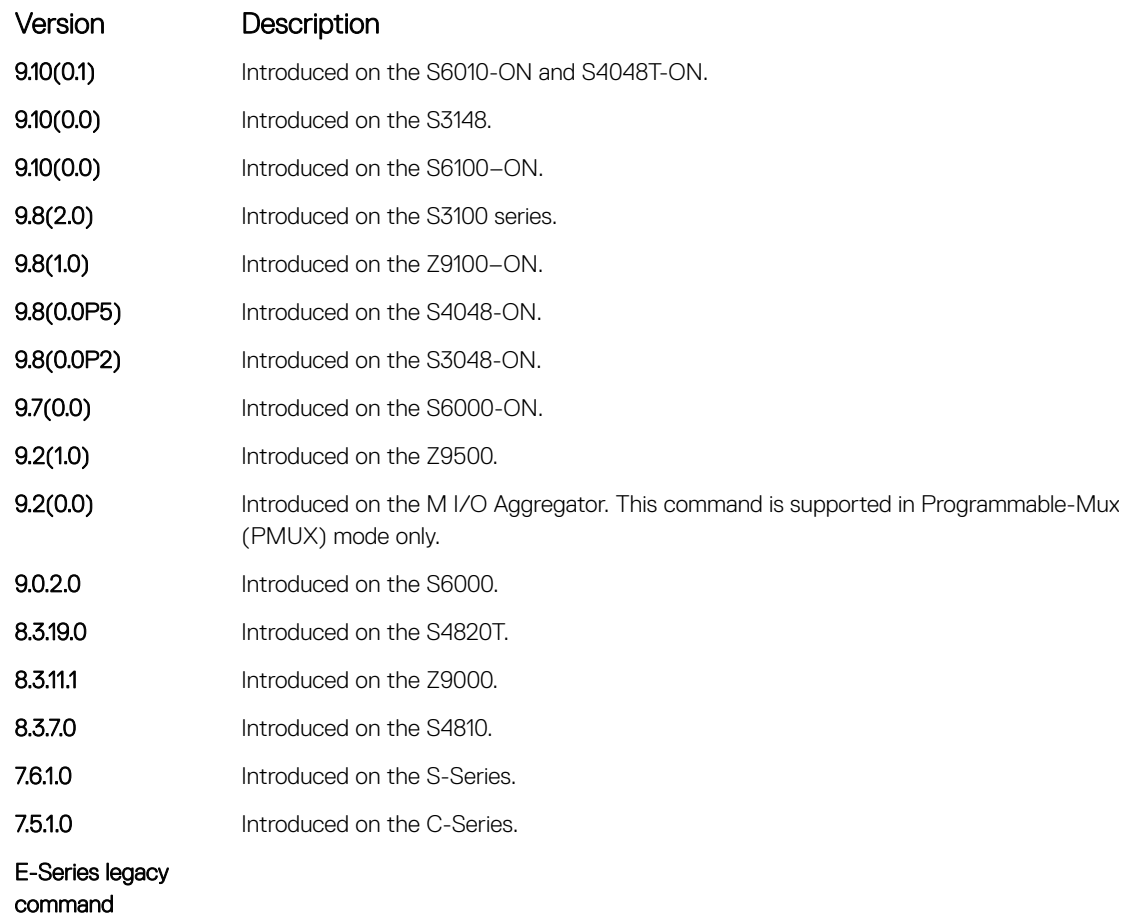

Usage Information When you decrease the buffer size, all messages stored in the buffer are lost. Increasing the buffer size does not affect messages stored in the buffer.

#### Related Commands

• [clear logging](#page-1688-0) — clears the logging buffer.

- [default logging buffered](#page-1690-0) returns the logging buffered parameters to the default setting.
- [show logging](#page-1707-0)  displays the logging setting and system messages in the internal buffer.

#### logging console

Specify which messages are logged to the console.

Syntax logging console [*level*]

To return to the default values, use the default logging console command.

To disable logging to the console, use the no logging console command.

#### **Parameters level** (OPTIONAL) Indicate a value from 0 to 7 or enter one of the following parameters: emergencies, alerts, critical, errors, warnings, notifications, informational, or debugging. The default is 7 or debugging.

#### Defaults level =  $7$ ; size = debugging

Command Modes CONFIGURATION

Command History This guide is platform-specific. For command information about other platforms, see the relevant *Dell EMC Networking OS Command Line Reference Guide*.

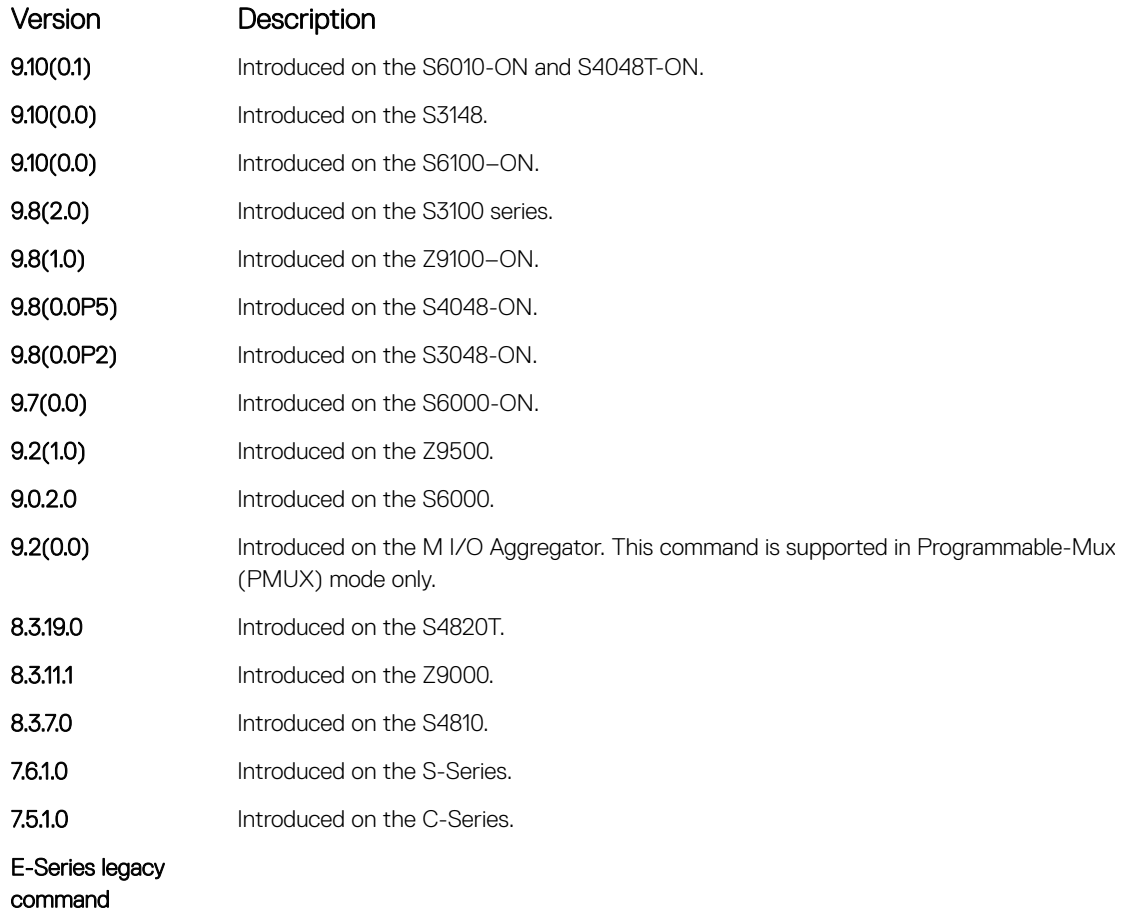

#### Related Commands

- [clear logging](#page-1688-0) clears the logging buffer.
- [default logging console](#page-1690-0) returns the logging console parameters to the default setting.
- [show logging](#page-1707-0)  displays the logging setting and system messages in the internal buffer.

## logging extended

Logs security and audit events to a system log server.

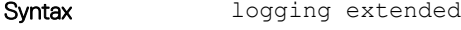

Defaults none

Command Modes CONFIGURATION

Command History This guide is platform-specific. For command information about other platforms, see the relevant *Dell EMC Networking OS Command Line Reference Guide*.

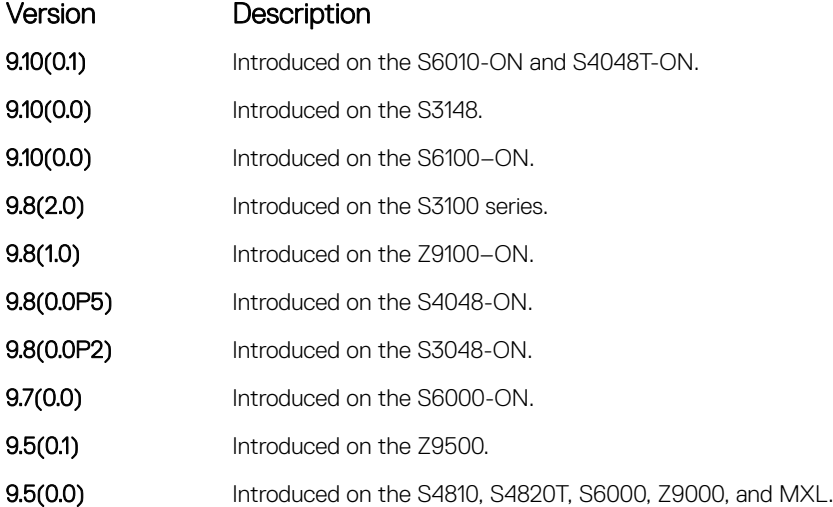

Usage Information This command is available with or without RBAC enabled. When RBAC is enabled you can restrict access to audit and security logs based on the CLI sessions' user roles. If extended logging is disabled, you can only view system events, regardless of RBAC user role.

When you enabled RBAC and extended logging:

- Only the system administrator role can execute this command.
- The system administrator and system security administrator roles can view security events and system events.
- The system administrator role can view audit, security, and system events.
- The network administrator and network operator roles can view system events.

Examples DellEMC(conf)#logging extended

#### Related Commands

- [show logging auditlog](#page-1709-0) display the audit log.
- [clear logging auditlog](#page-1689-0) clear the audit log.

## logging facility

Configure the Syslog facility used for error messages sent to Syslog servers.

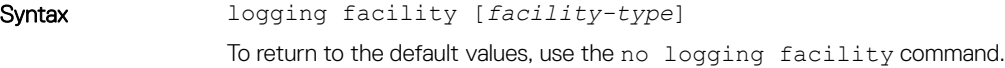

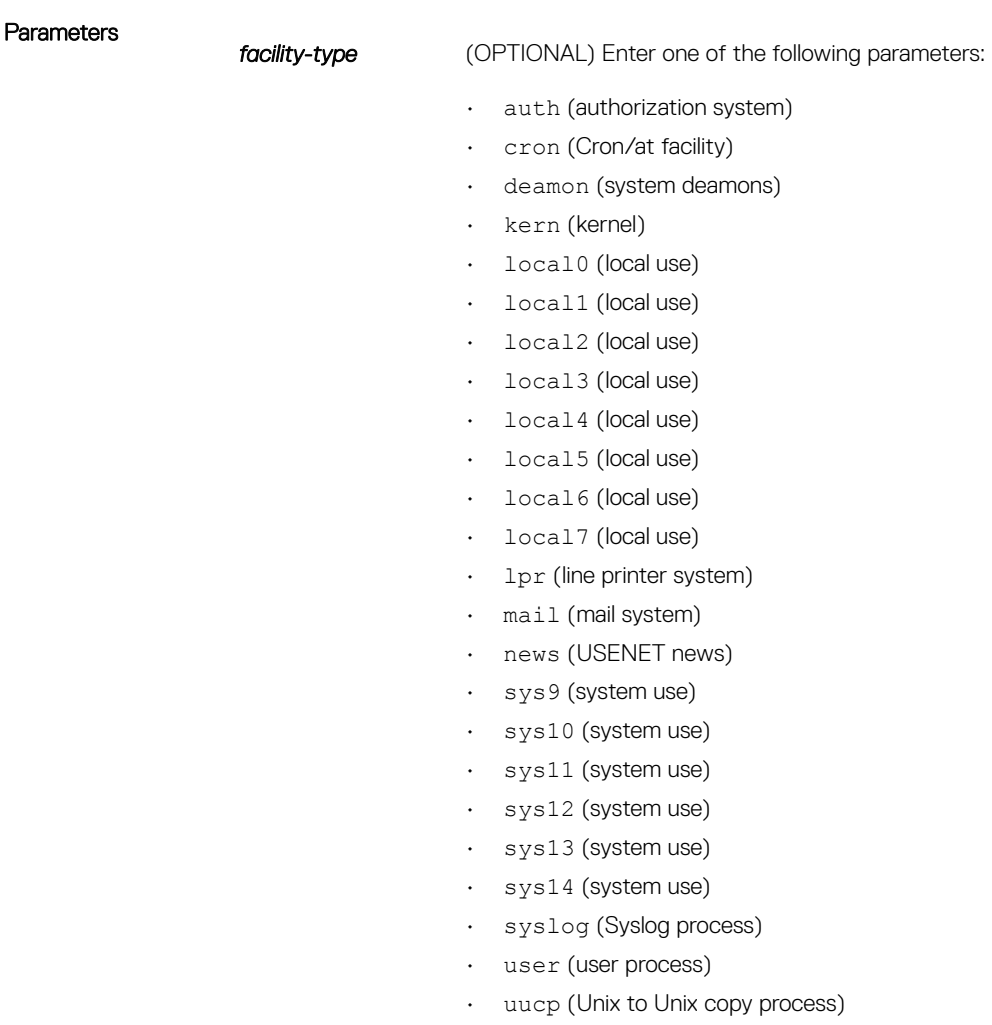

The default is **local7**.

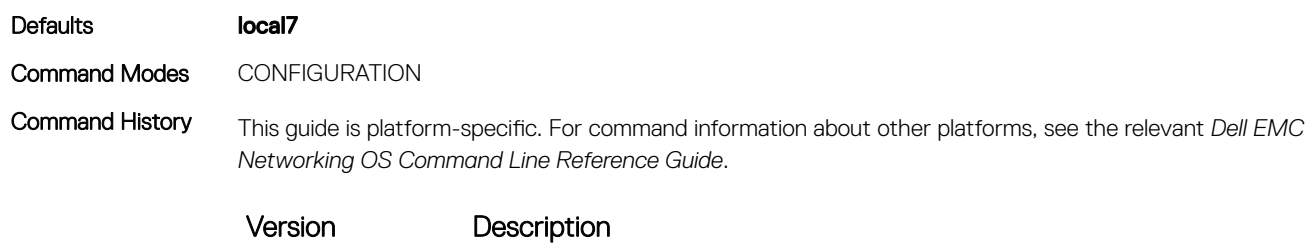

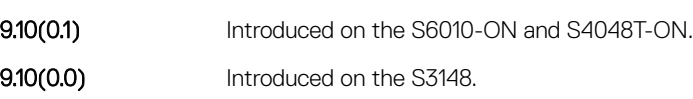

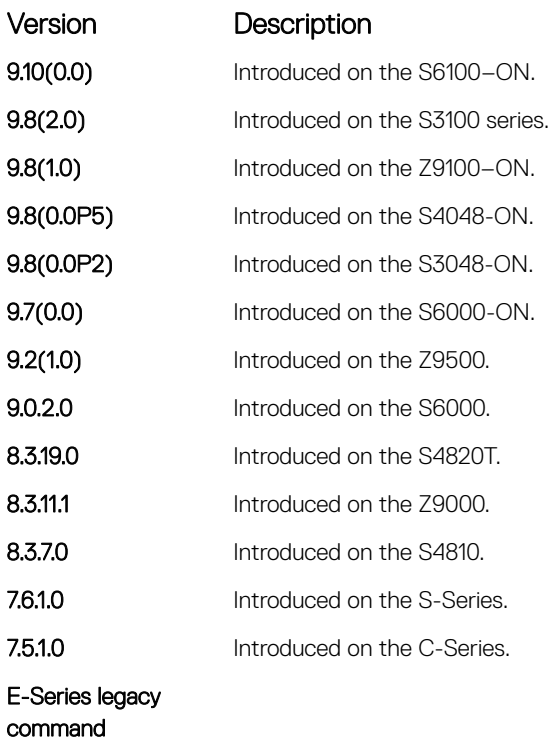

Related Commands

- [logging](#page-1693-0) enables logging to a Syslog server
- [logging on](#page-1702-0)  enables logging.

## logging history

Specify which messages are logged to the history table of the switch and the SNMP network management station (if configured).

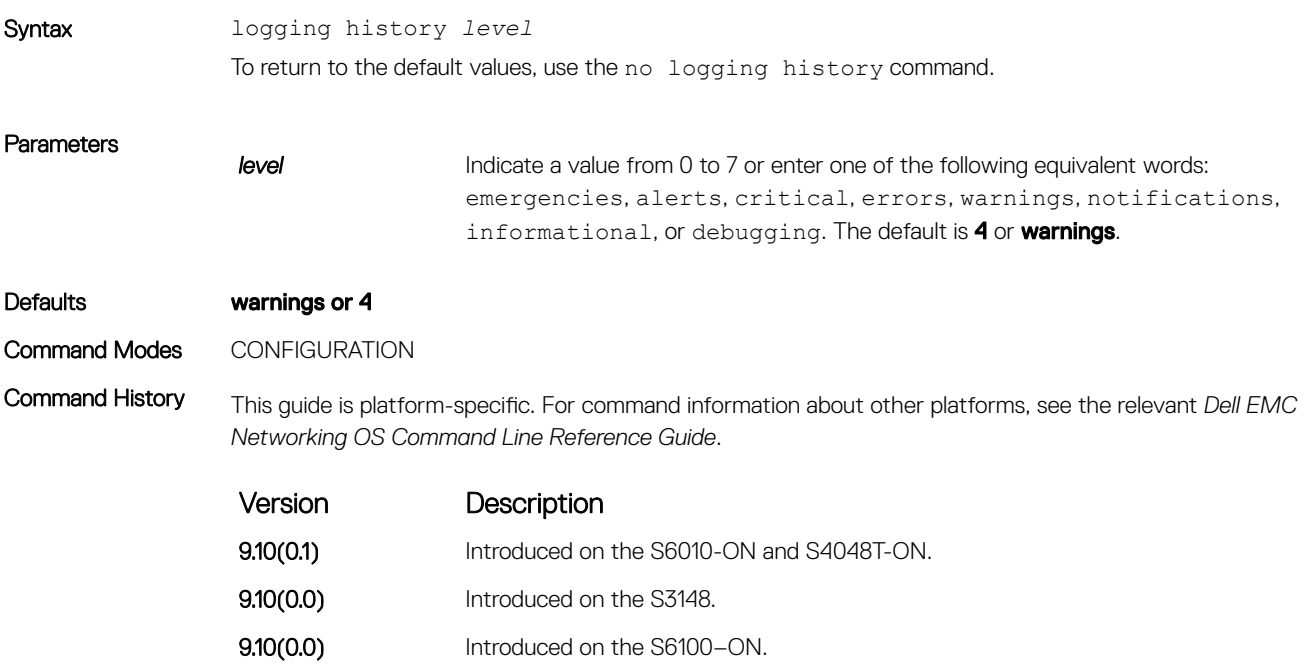

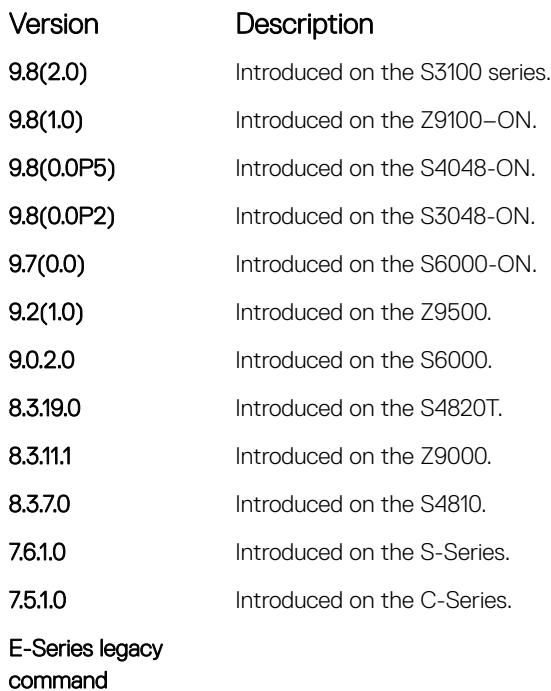

Usage Information When you configure the snmp-server trap-source command, the system messages logged to the history table are also sent to the SNMP network management station.

Related Commands

• [show logging](#page-1707-0) — displays information logged to the history buffer.

### logging history size

Specify the number of messages stored in the Dell EMC Networking logging history table.

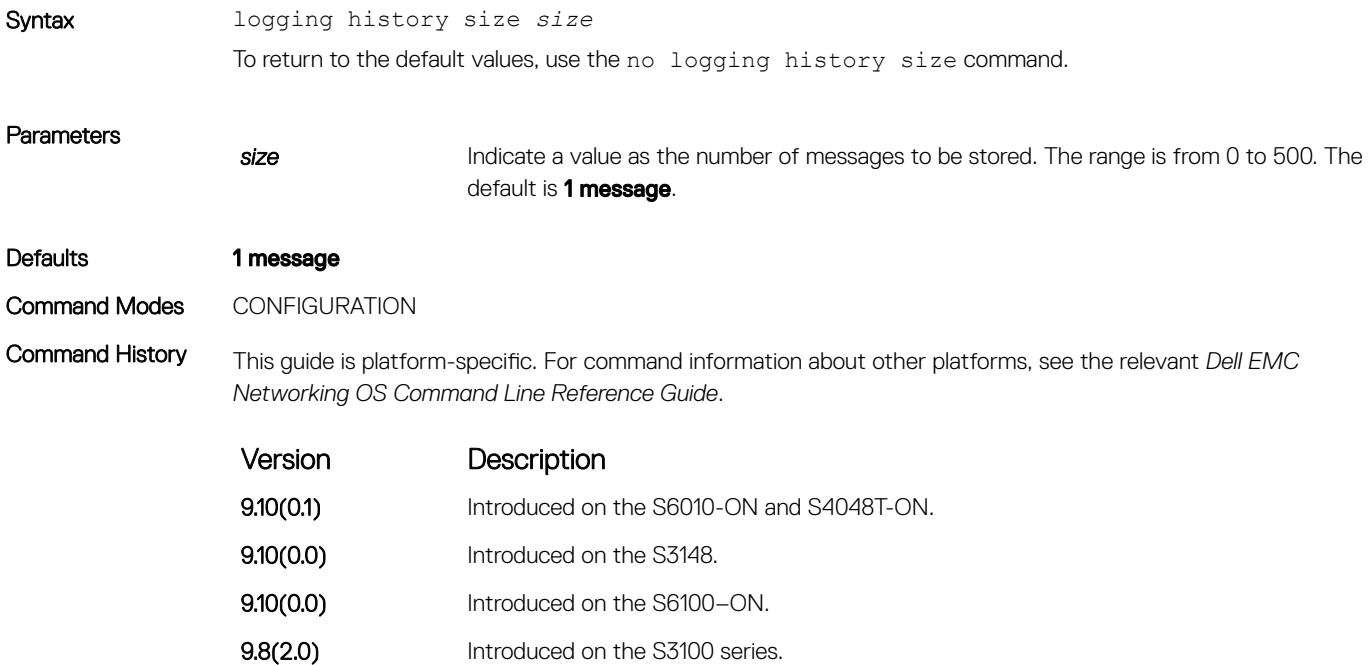

<span id="page-1701-0"></span>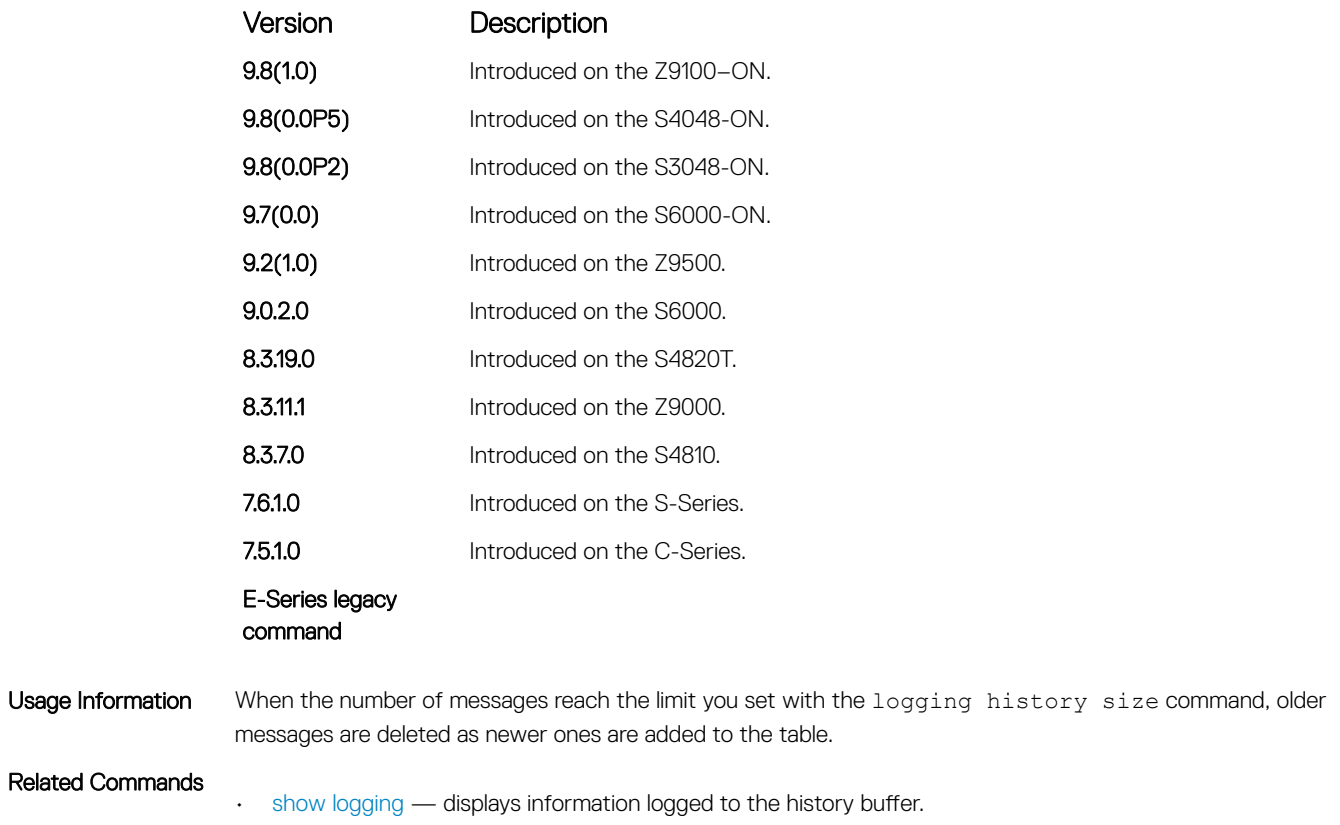

## logging monitor

Specify which messages are logged to Telnet applications.

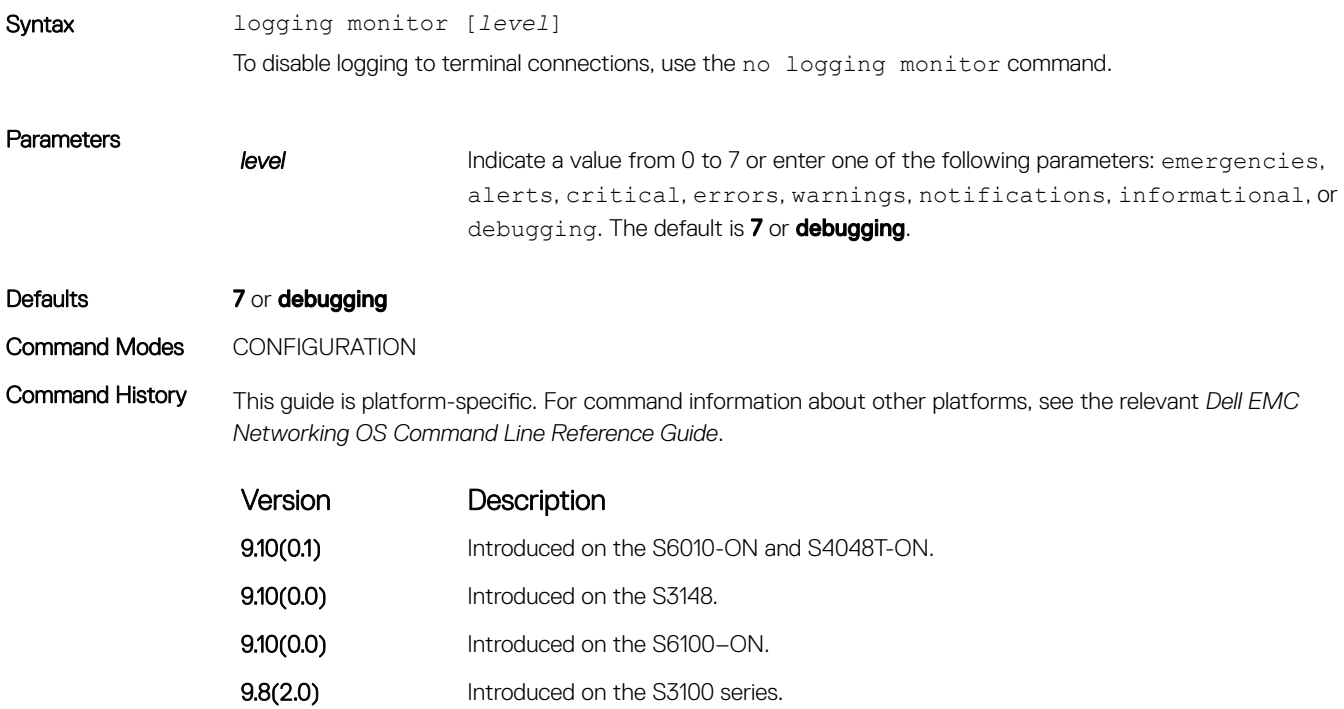

<span id="page-1702-0"></span>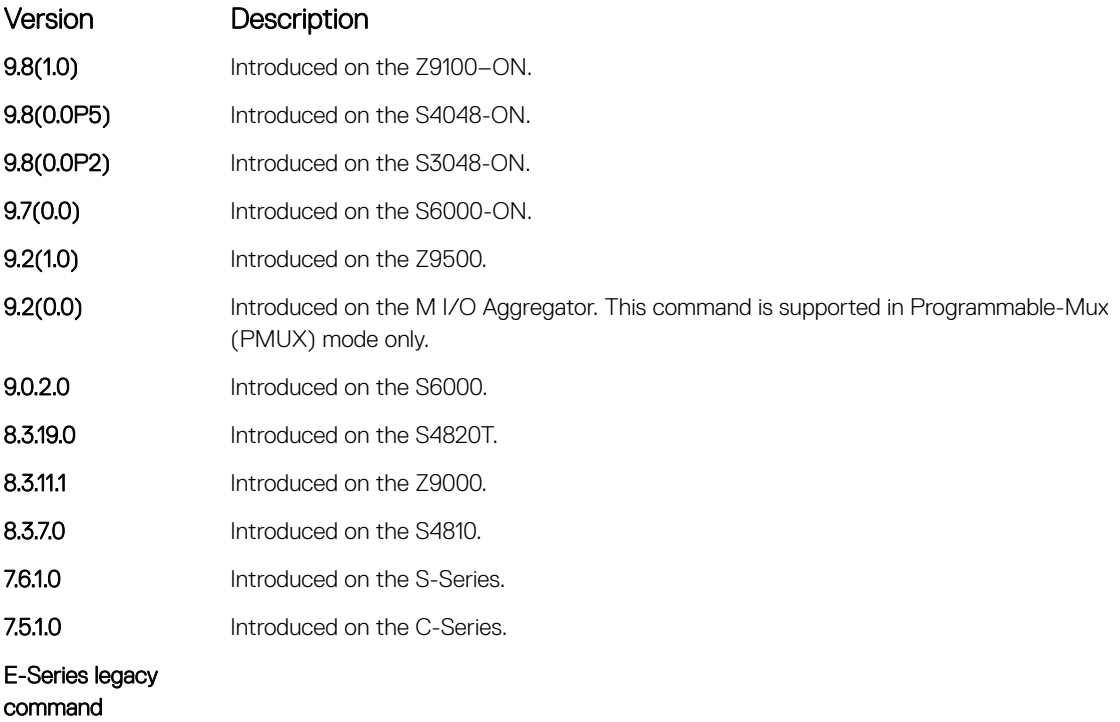

#### Related Commands

• [default logging monitor](#page-1691-0) — returns the logging monitor parameters to the default setting.

## logging on

Specify that debug or error messages are asynchronously logged to multiple destinations, such as the logging buffer, Syslog server, or terminal lines.

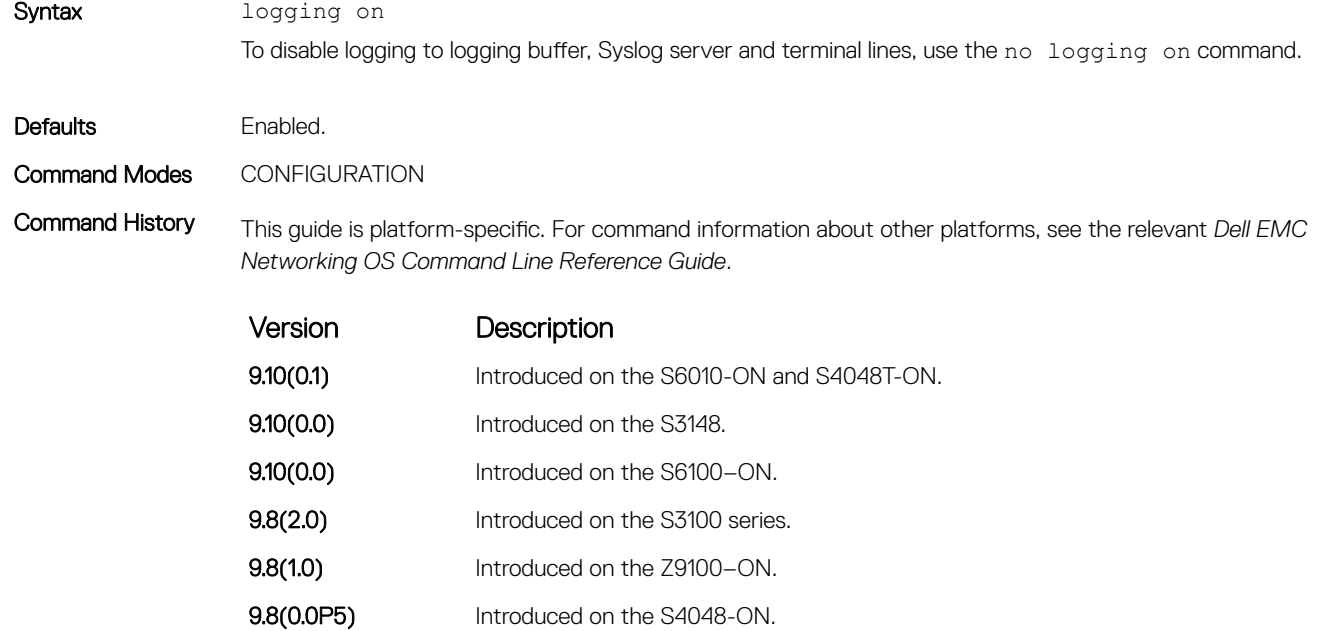

9.8(0.0P2) Introduced on the S3048-ON.

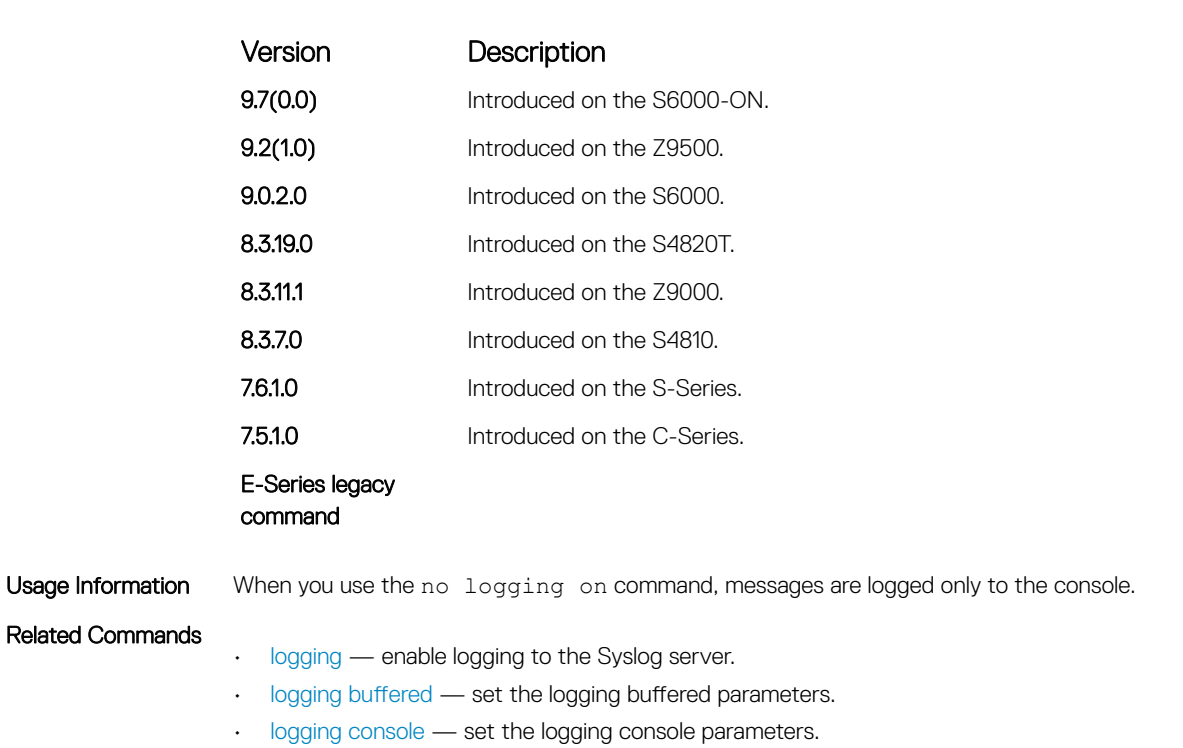

• [logging monitor](#page-1701-0) — set the logging parameters for the terminal connections.

#### logging source-interface

Specify that the IP address of an interface is the source IP address of Syslog packets sent to the Syslog server.

Syntax logging source-interface *interface* To disable this command and return to the default setting, use the no logging source-interface command. **Parameters** *interface* Enter the following keywords and slot/port or number information: • For a 1-GigabitEthernet interface, enter the keyword GigabitEthernet then the slot/port information. • For a 10-Gigabit Ethernet interface, enter the keyword TenGigabitEthernet then the slot/port information. • For a Loopback interface, enter the keyword loopback then a number from 0 to 16383.

- For the Management interface, enter the keyword ManagementEthernet then the slot/port information.
- For a port-channel interface, enter the keywords port-channel then the portchannel ID.
- For a Null interface, enter the keyword null then the Null interface number.
- For a VLAN interface, enter the keyword vlan then a number from 1 to 4094.

Defaults Not configured.

#### Command Modes CONFIGURATION

Command History This guide is platform-specific. For command information about other platforms, see the relevant *Dell EMC Networking OS Command Line Reference Guide*.

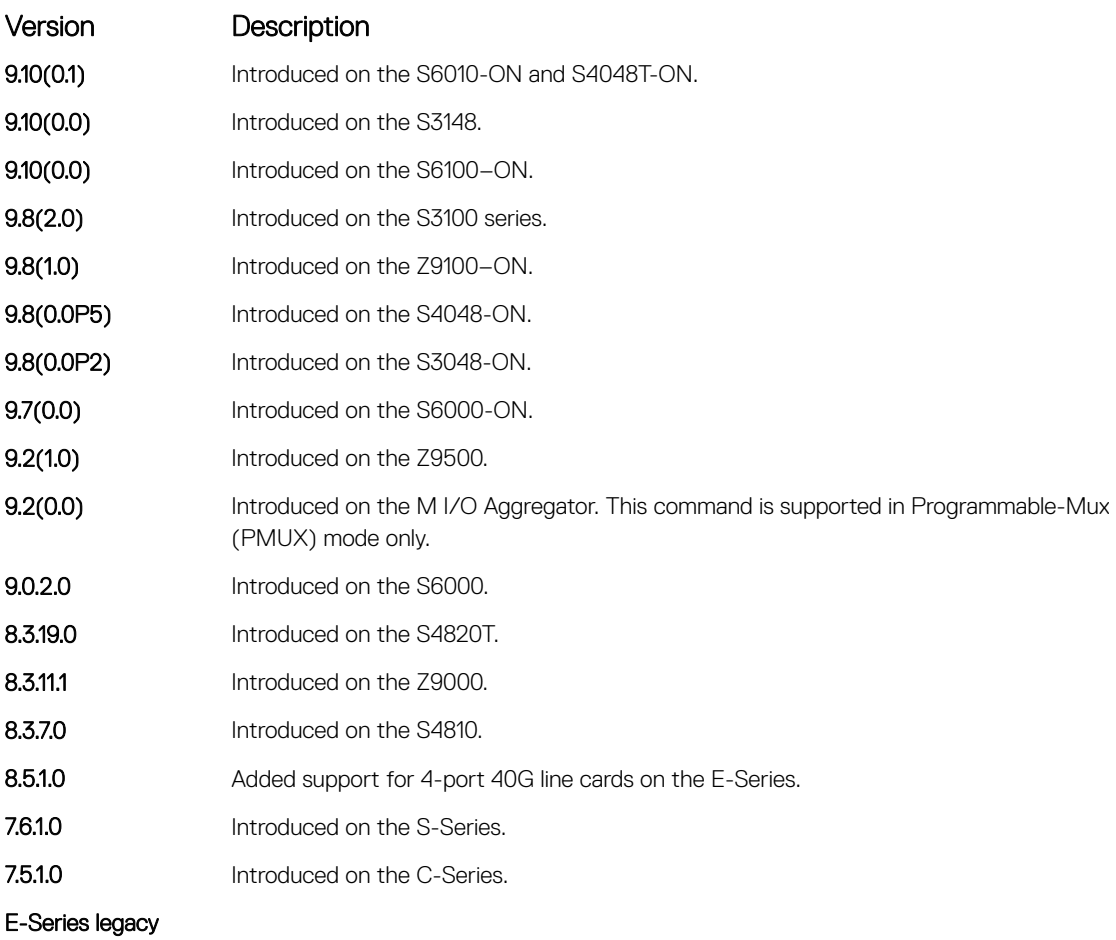

command

Usage Information Syslog messages contain the IP address of the interface used to egress the router. By configuring the logging source-interface command, the Syslog packets contain the IP address of the interface configured.

Related Commands

• [logging](#page-1693-0) — enables logging to the Syslog server.

### logging synchronous

Synchronize unsolicited messages and Dell EMC Networking OS output.

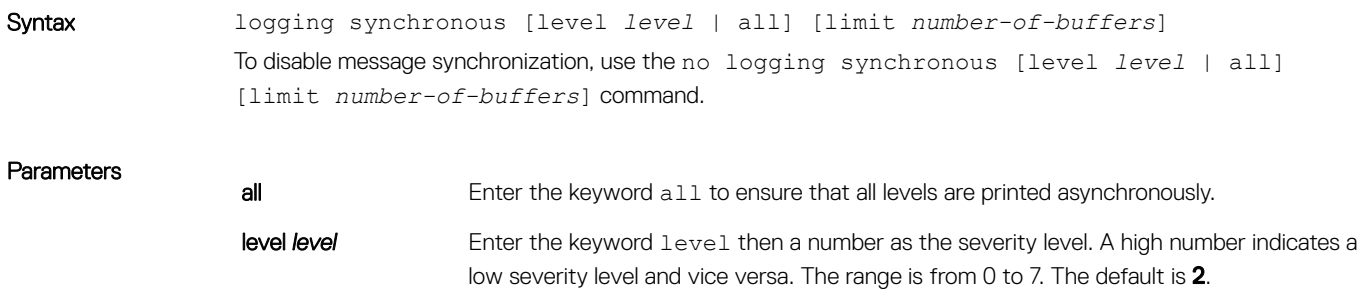

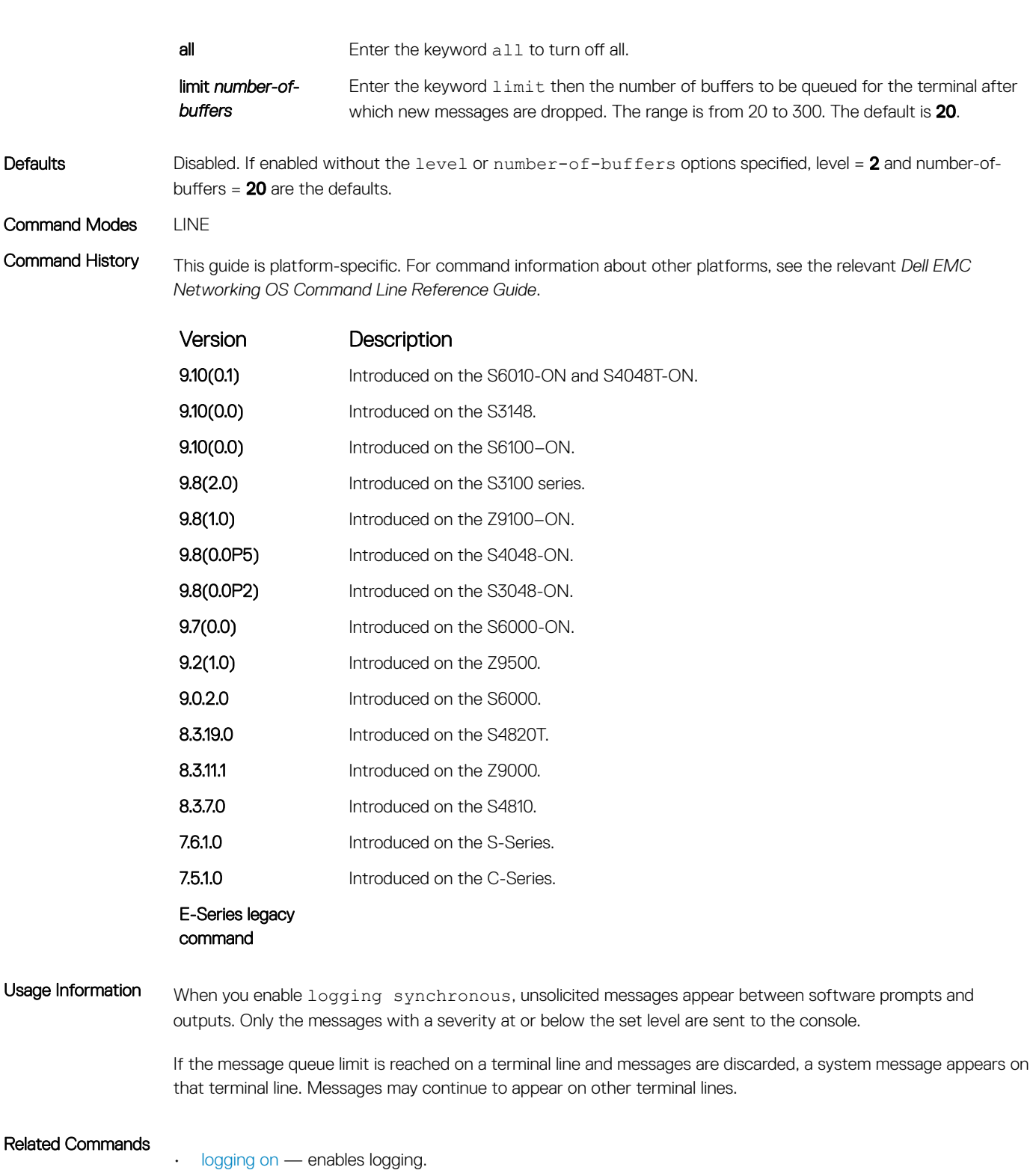

## <span id="page-1706-0"></span>logging trap

Specify which messages are logged to the Syslog server based the message severity.

**Parameters** 

Syntax logging trap [*level*] To return to the default values, use the default logging trap command.

To disable logging, use the no logging trap command.

**level** Indicate a value from 0 to 7 or enter one of the following parameters: emergencies, alerts, critical, errors, warnings, notifications, informational, or debugging. The default is 6 or informational.

Defaults 6 or informational

Command Modes CONFIGURATION

Command History This guide is platform-specific. For command information about other platforms, see the relevant *Dell EMC Networking OS Command Line Reference Guide*.

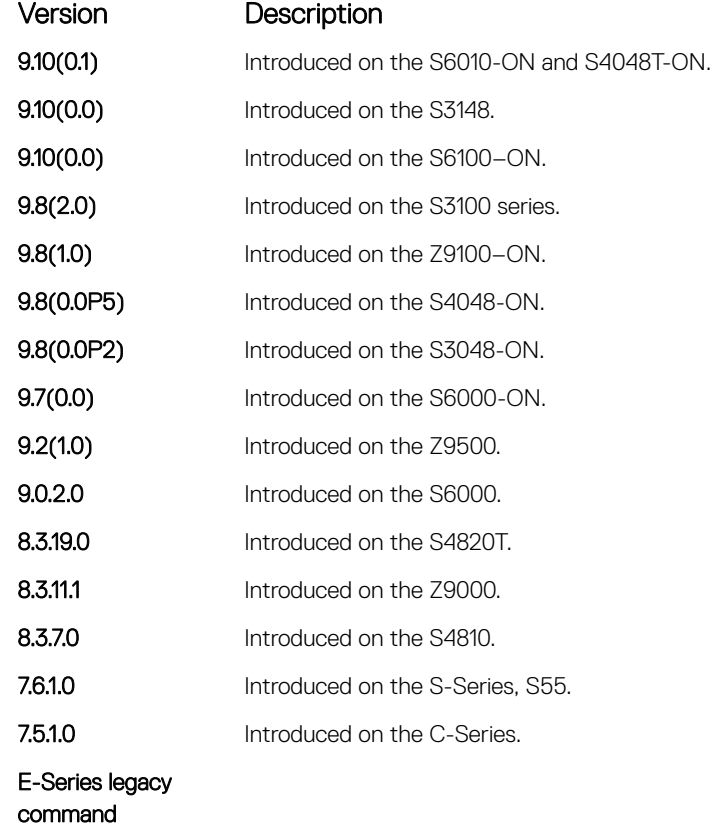

Usage Information To block a type of message parameter, set the logging trap level to a lower number. For example, to block severity messages at level 6, set the level to 5.

Related Commands

• [logging](#page-1693-0) — enables the logging to another device.

## <span id="page-1707-0"></span>logging version

Displays syslog messages in a RFC 3164 or RFC 5424 format.

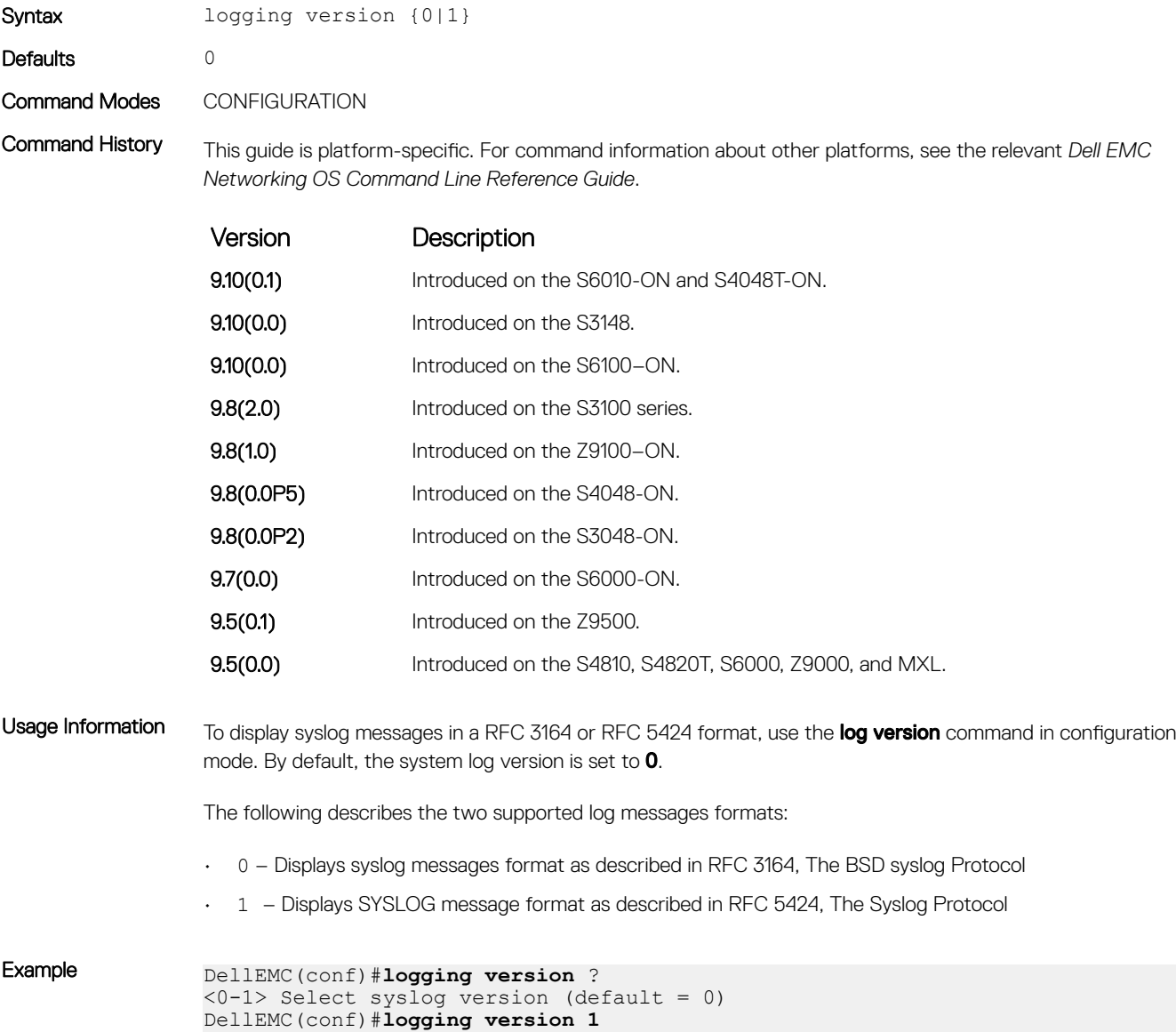

## show logging

Display the logging settings and system messages logged to the internal buffer of the switch.

Syntax show logging [*number* | history [reverse][*number*] | reverse [*number*] | summary]

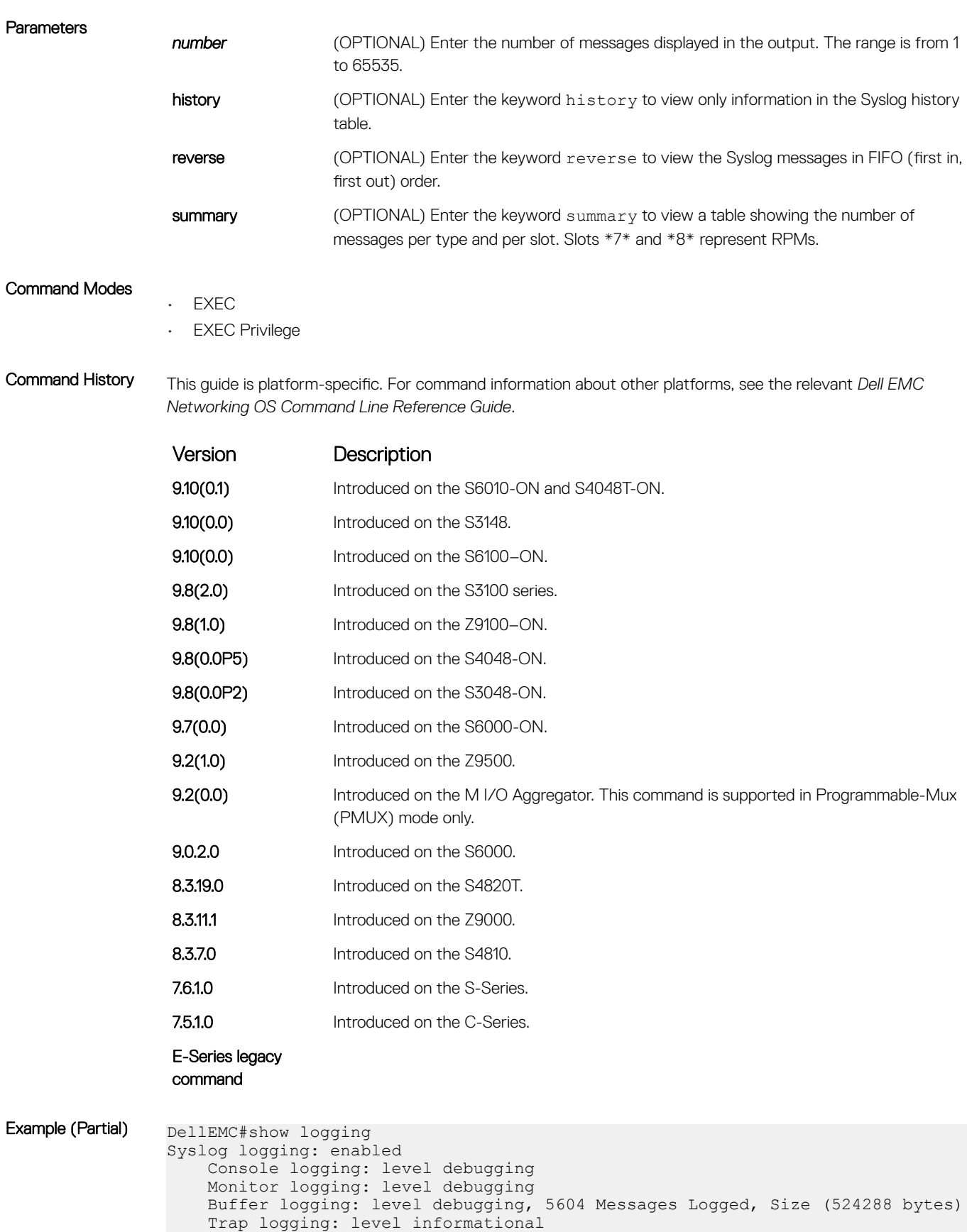

Oct 8 09:25:37: %RPM1:RP1 %BGP-5-ADJCHANGE: Connection with neighbor

223.80.255.254 closed. Hold time

<span id="page-1709-0"></span>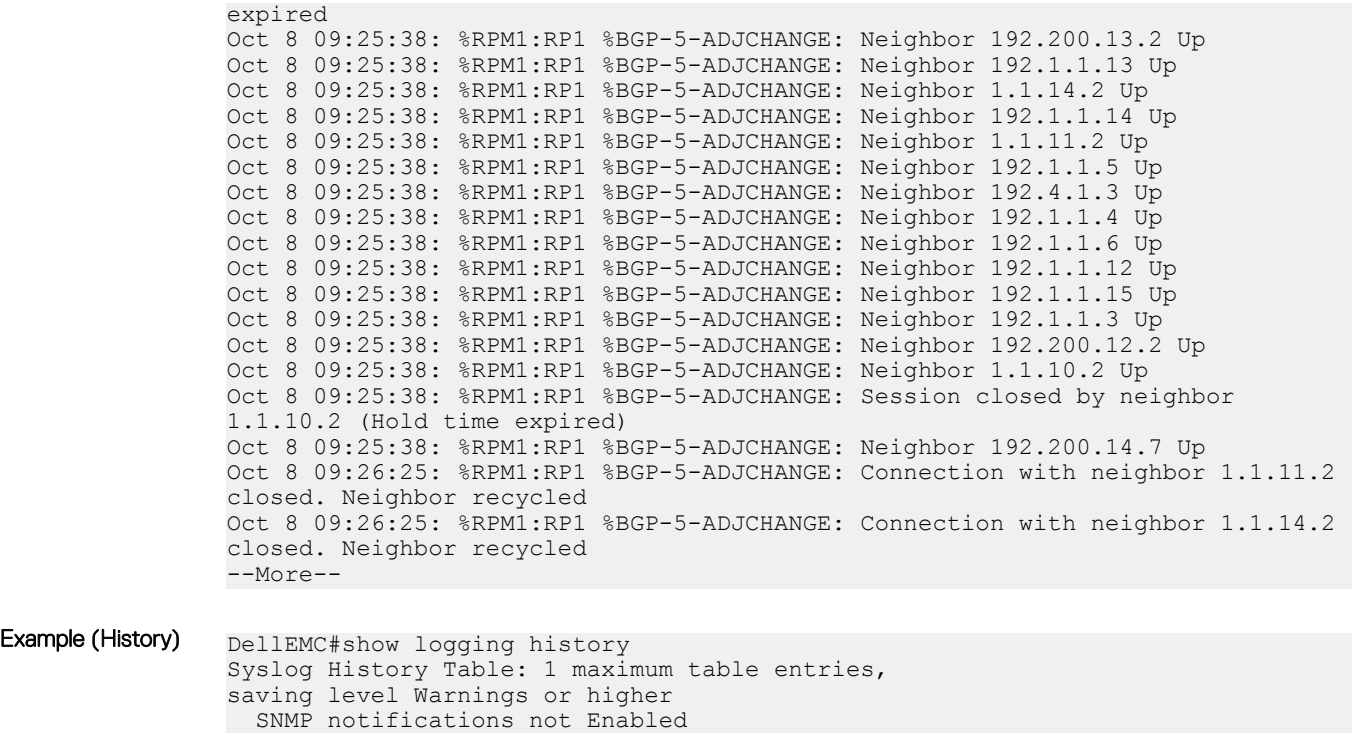

%RPM:0:0 %CHMGR-2-LINECARDDOWN - Line card 3 down - IPC timeout

## show logging auditlog

DellEMC#

Displays an audit log.

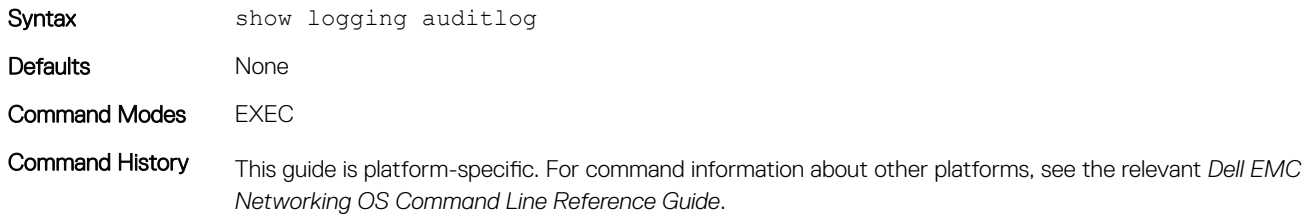

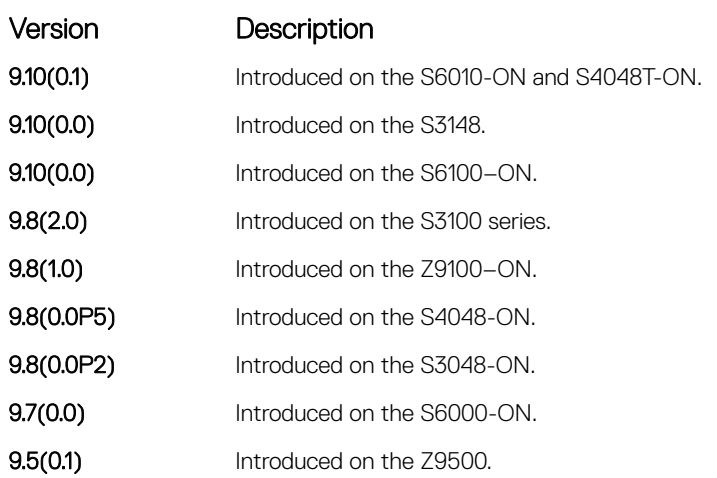

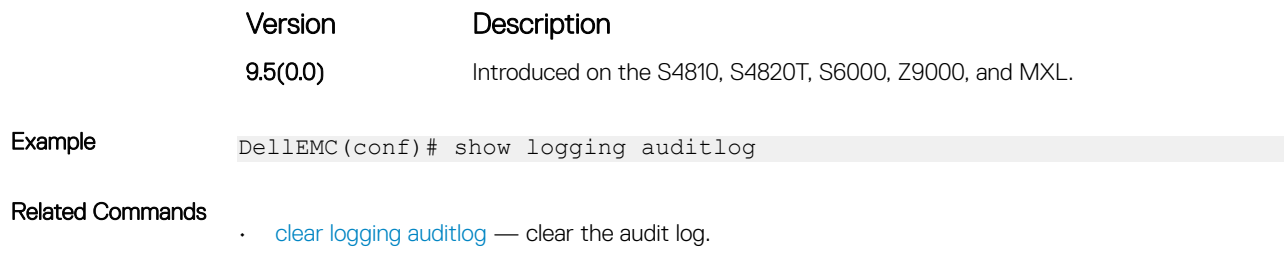

## show logging driverlog stack-unit

Display the driver log for the specified hardware component.

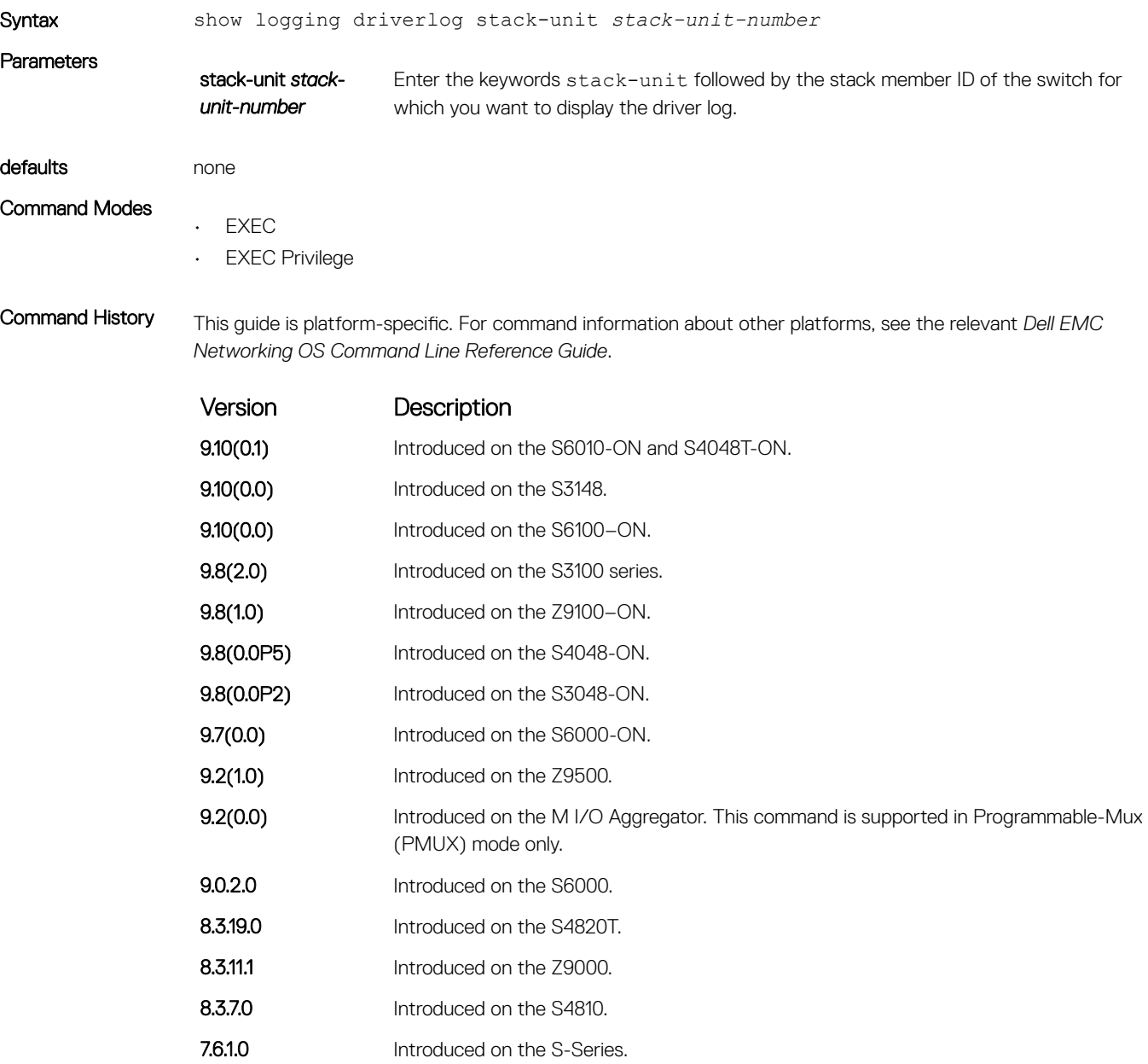

<span id="page-1711-0"></span>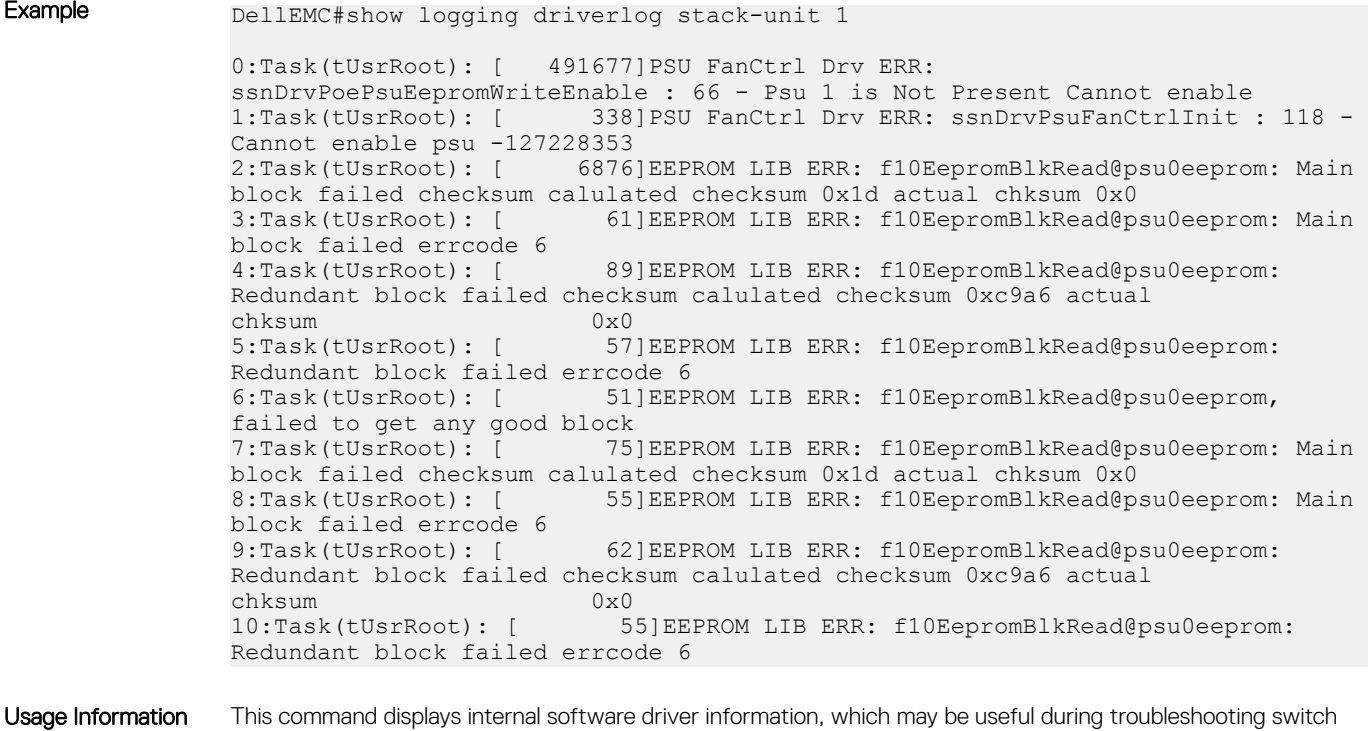

initialization errors, such as a downed Port-Pipe.

#### terminal monitor

Configure the Dell EMC Networking OS to display messages on the monitor/terminal.

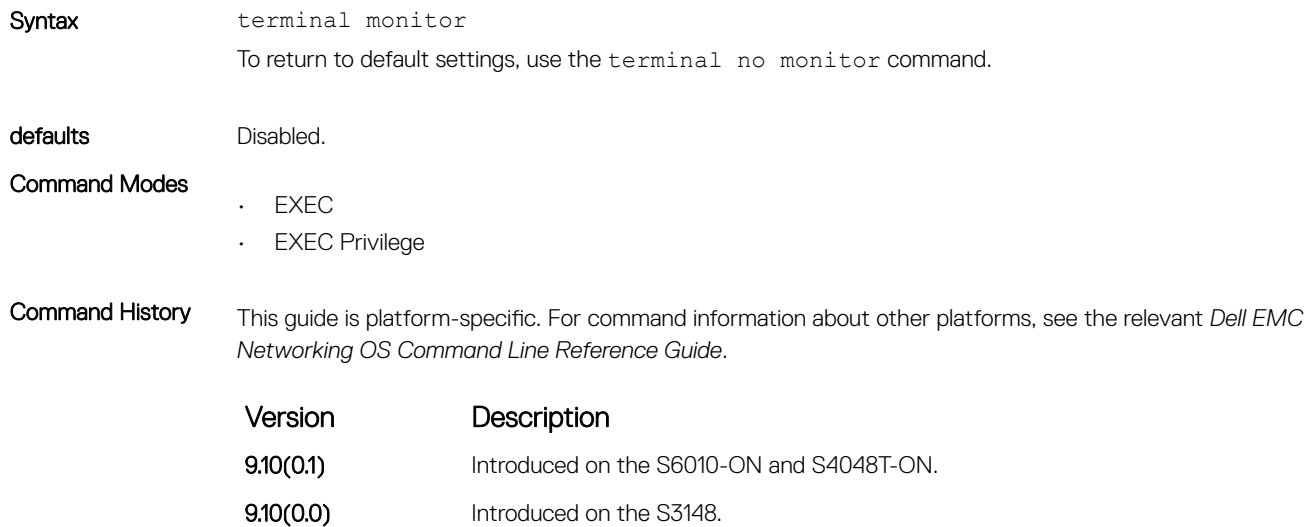

**9.10(0.0)** Introduced on the S6100–ON. 9.8(2.0) Introduced on the S3100 series. **9.8(1.0)** Introduced on the Z9100–ON. 9.8(0.0P5) Introduced on the S4048-ON. 9.8(0.0P2) Introduced on the S3048-ON.

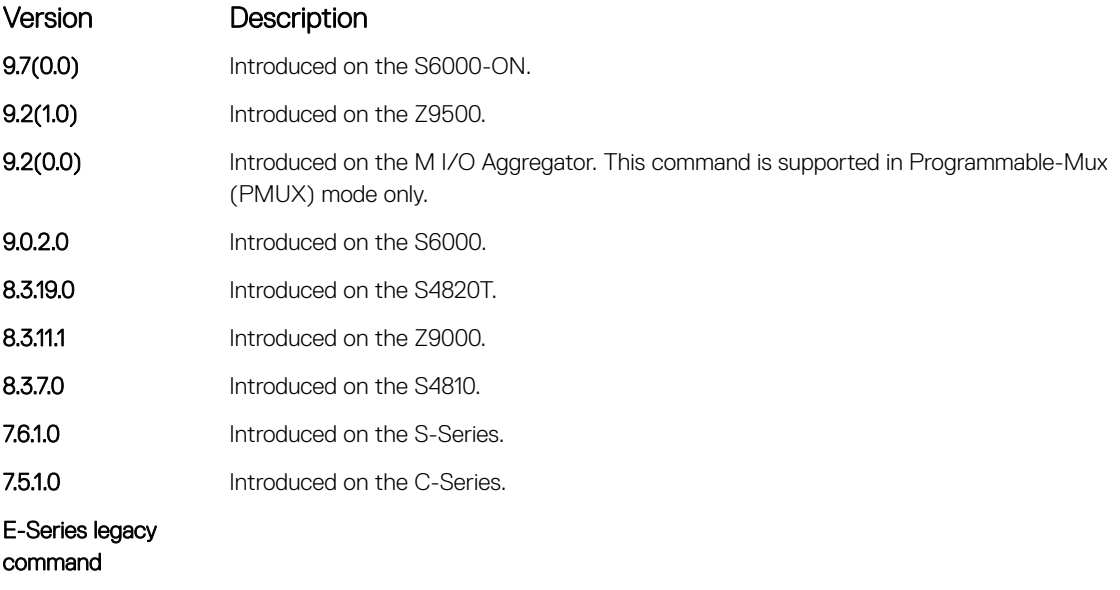

#### Related Commands

• [logging monitor](#page-1701-0) — set the logging parameters on the monitor/terminal.

# SNMP Traps

This section lists the traps sent by the Dell EMC Networking OS. Each trap is listed by the fields Trap Type, Trap Name, Object Name, and MIB file.

#### Table 9. SNMP Trap List

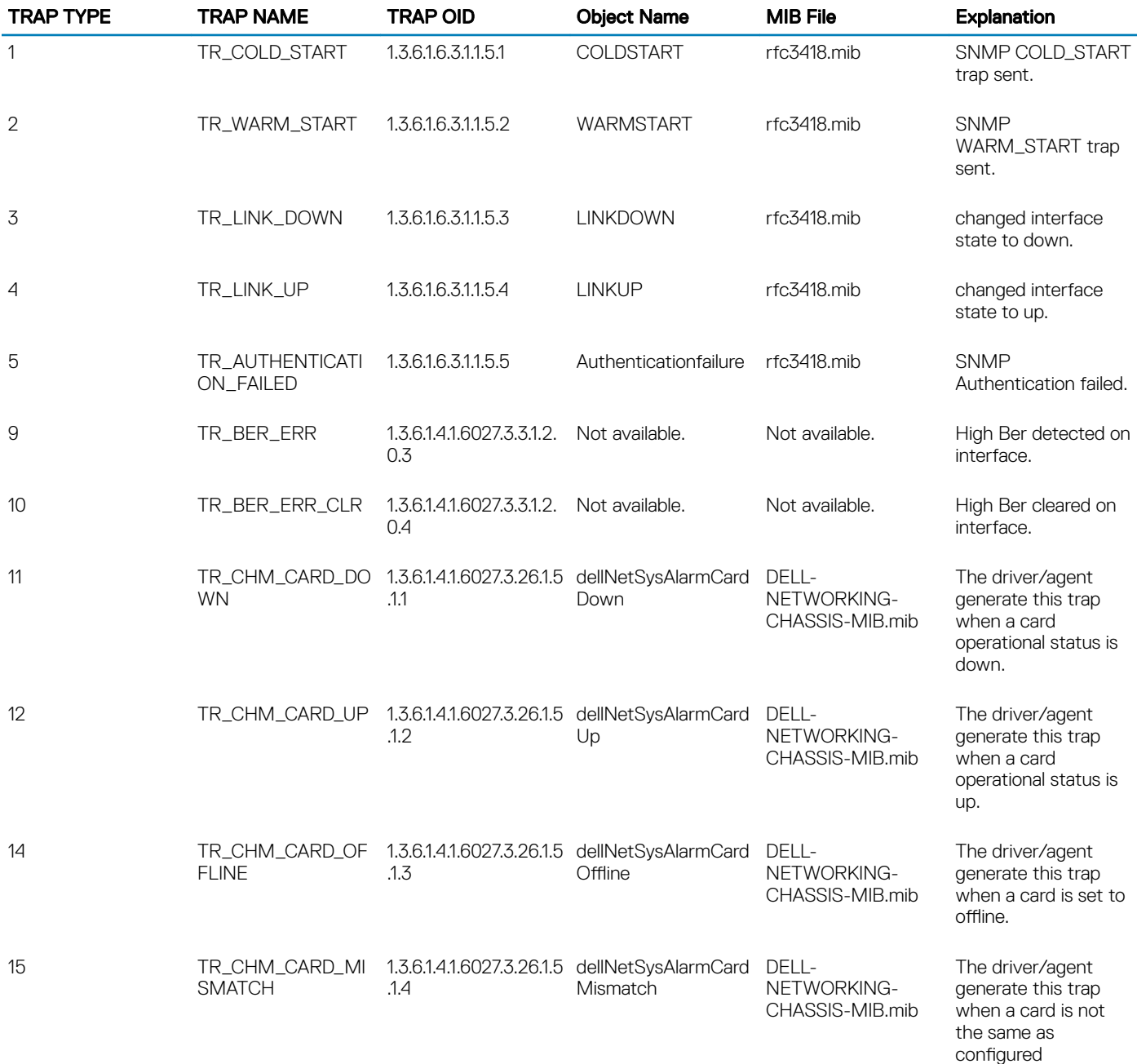

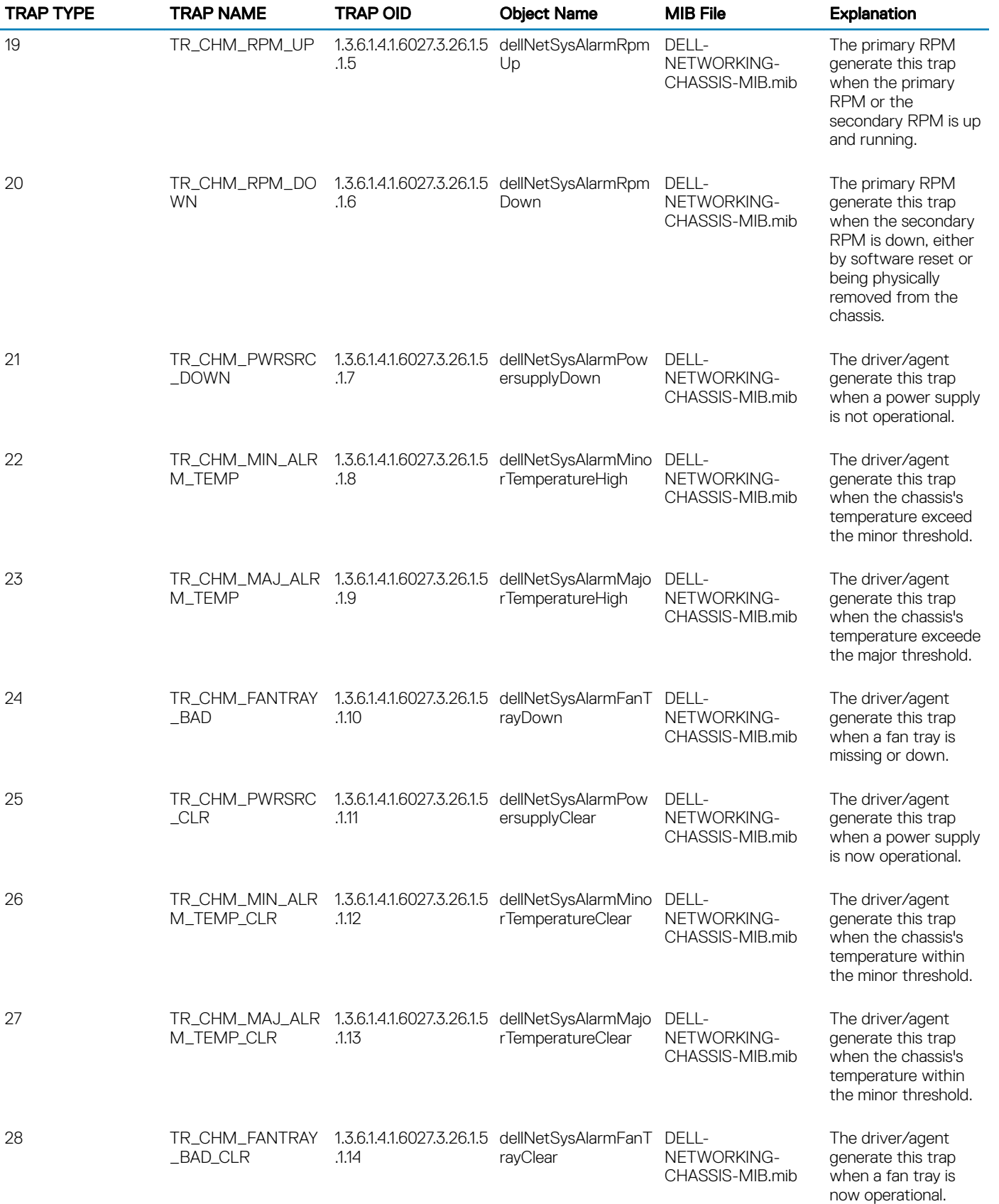

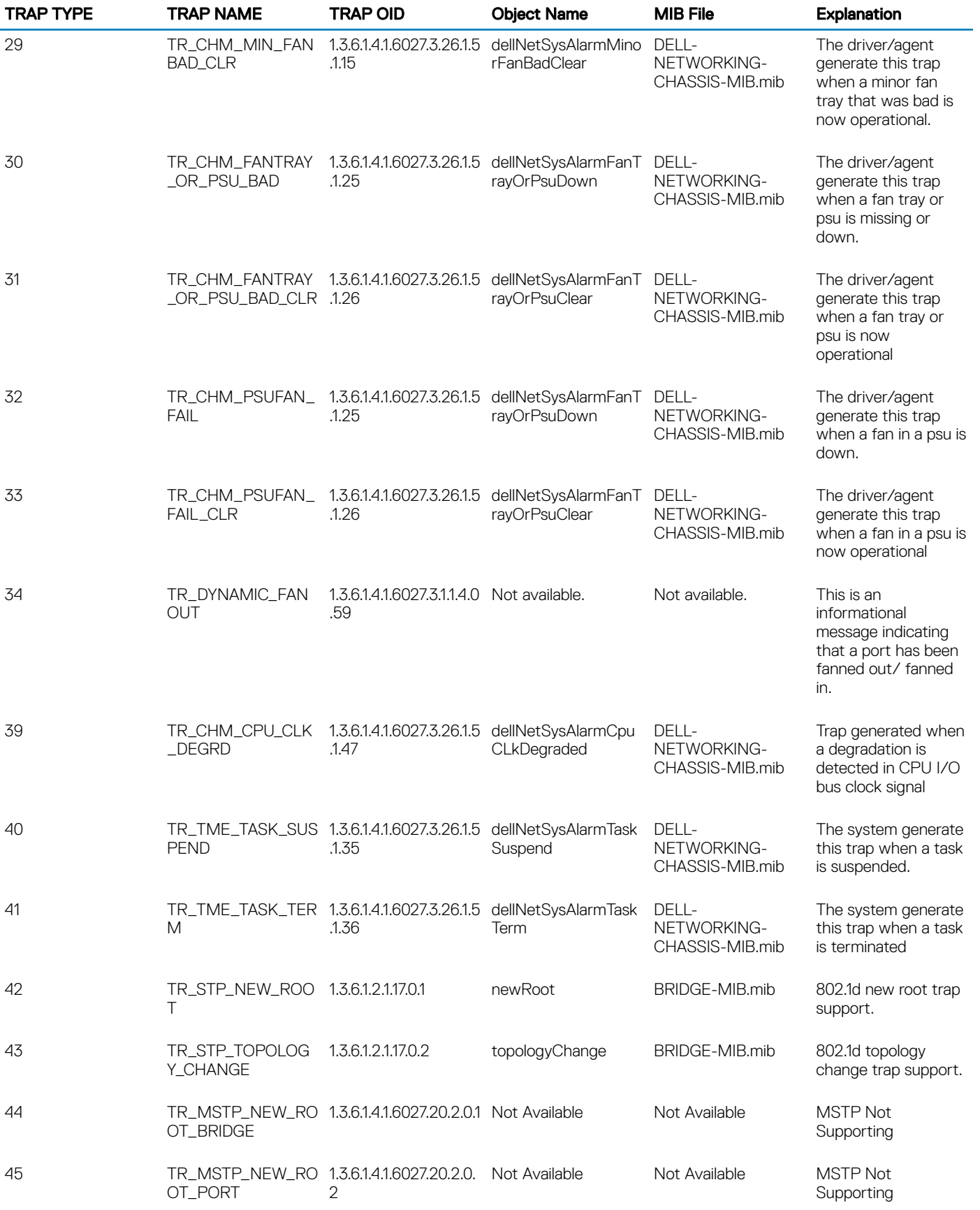

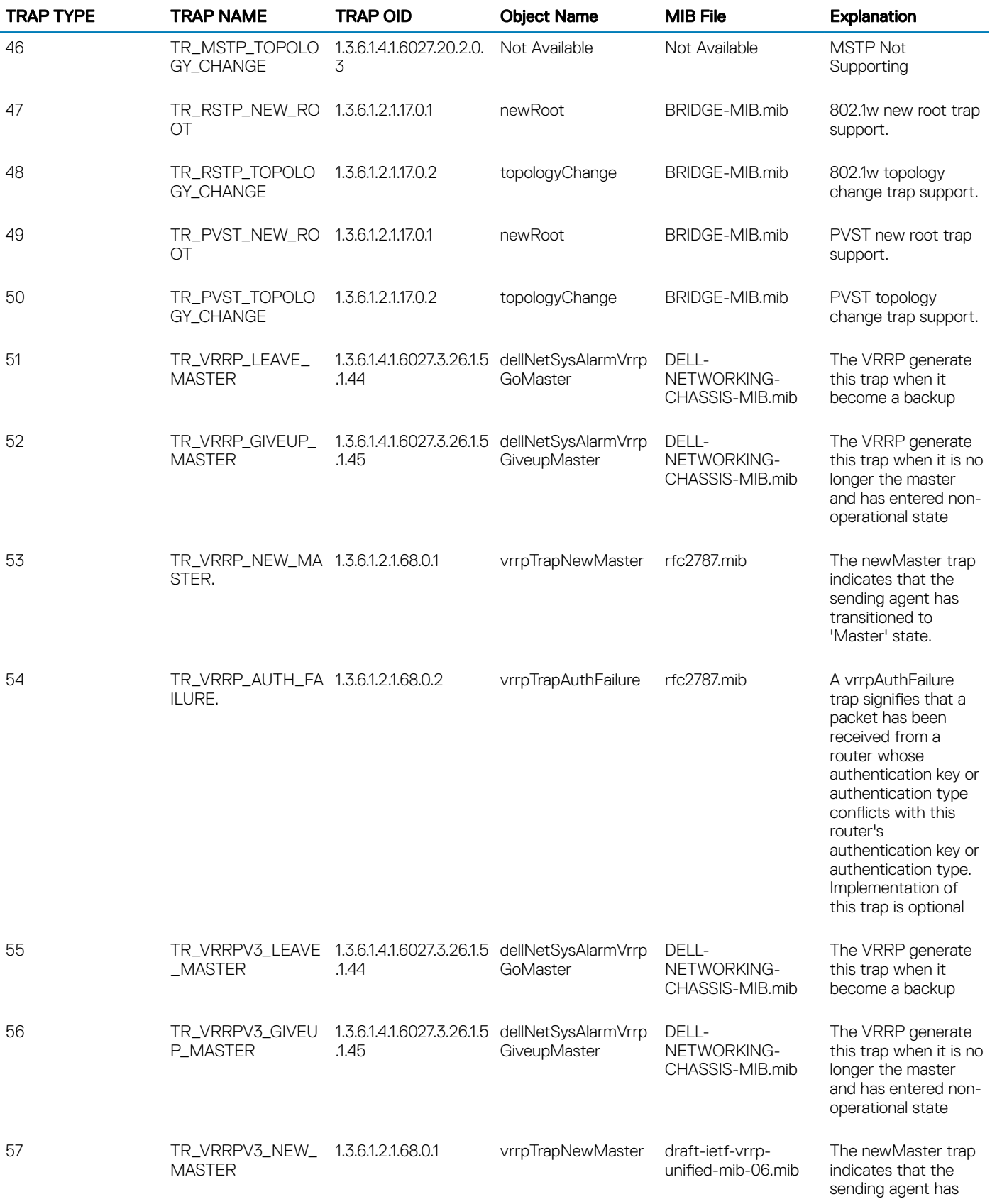

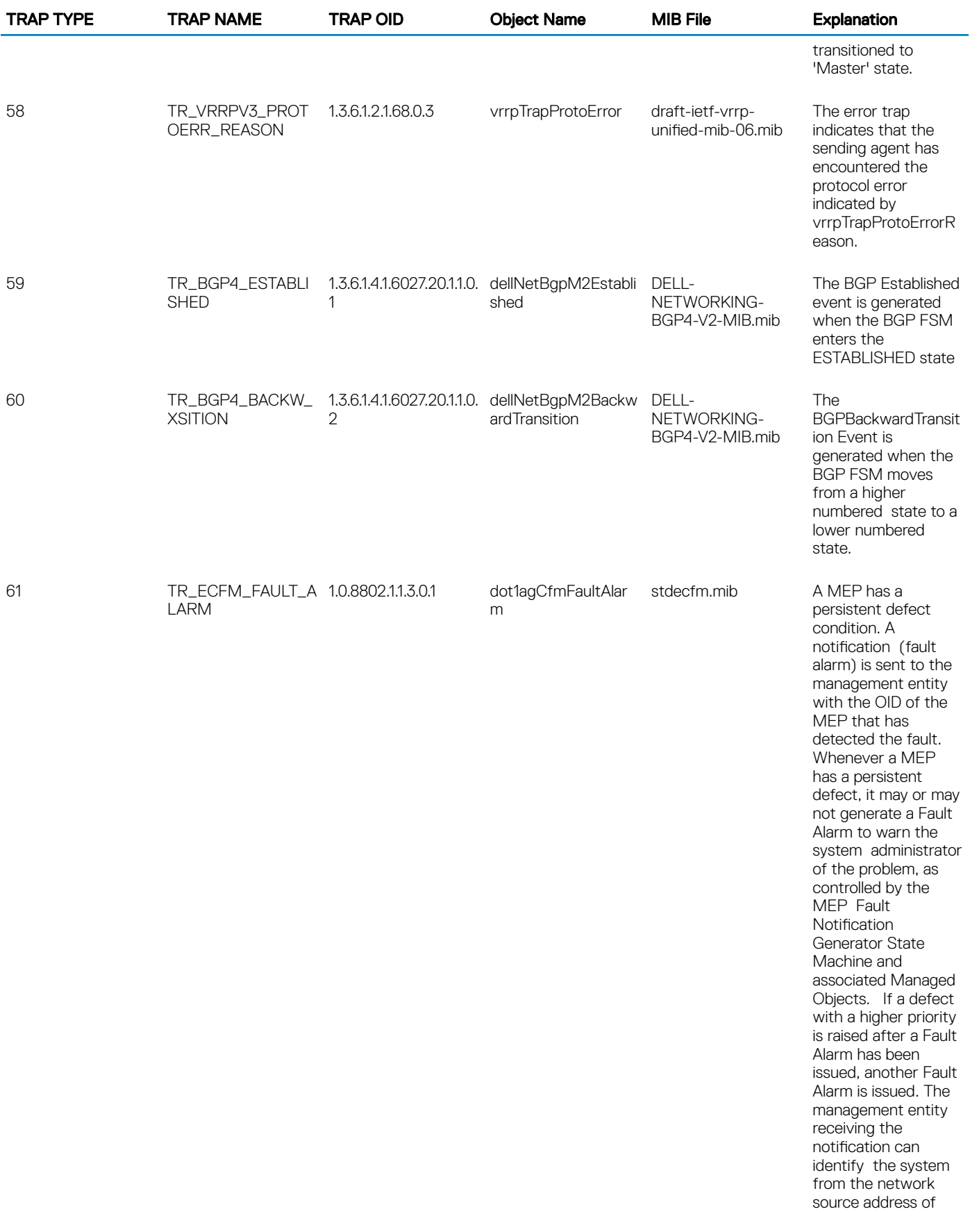

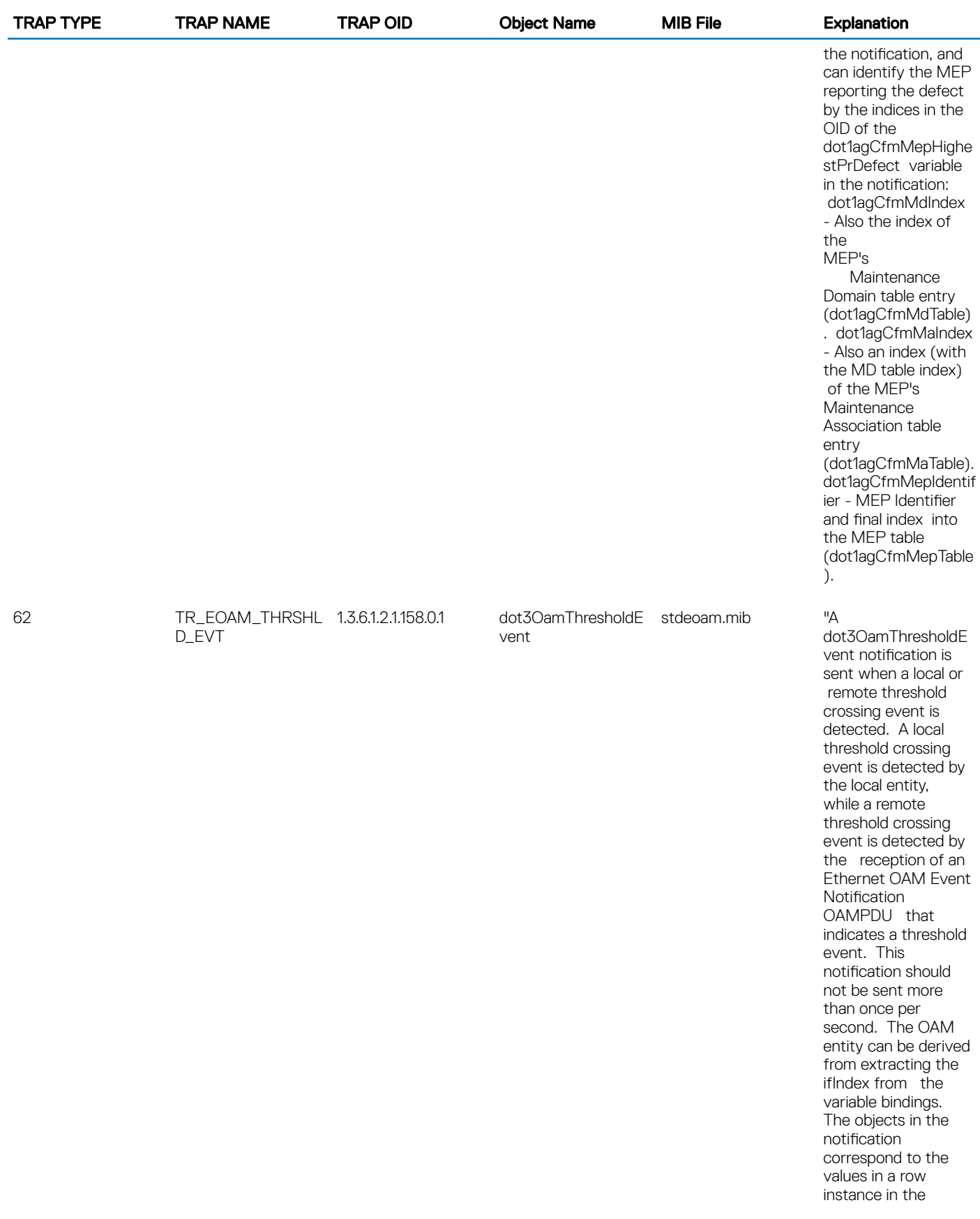

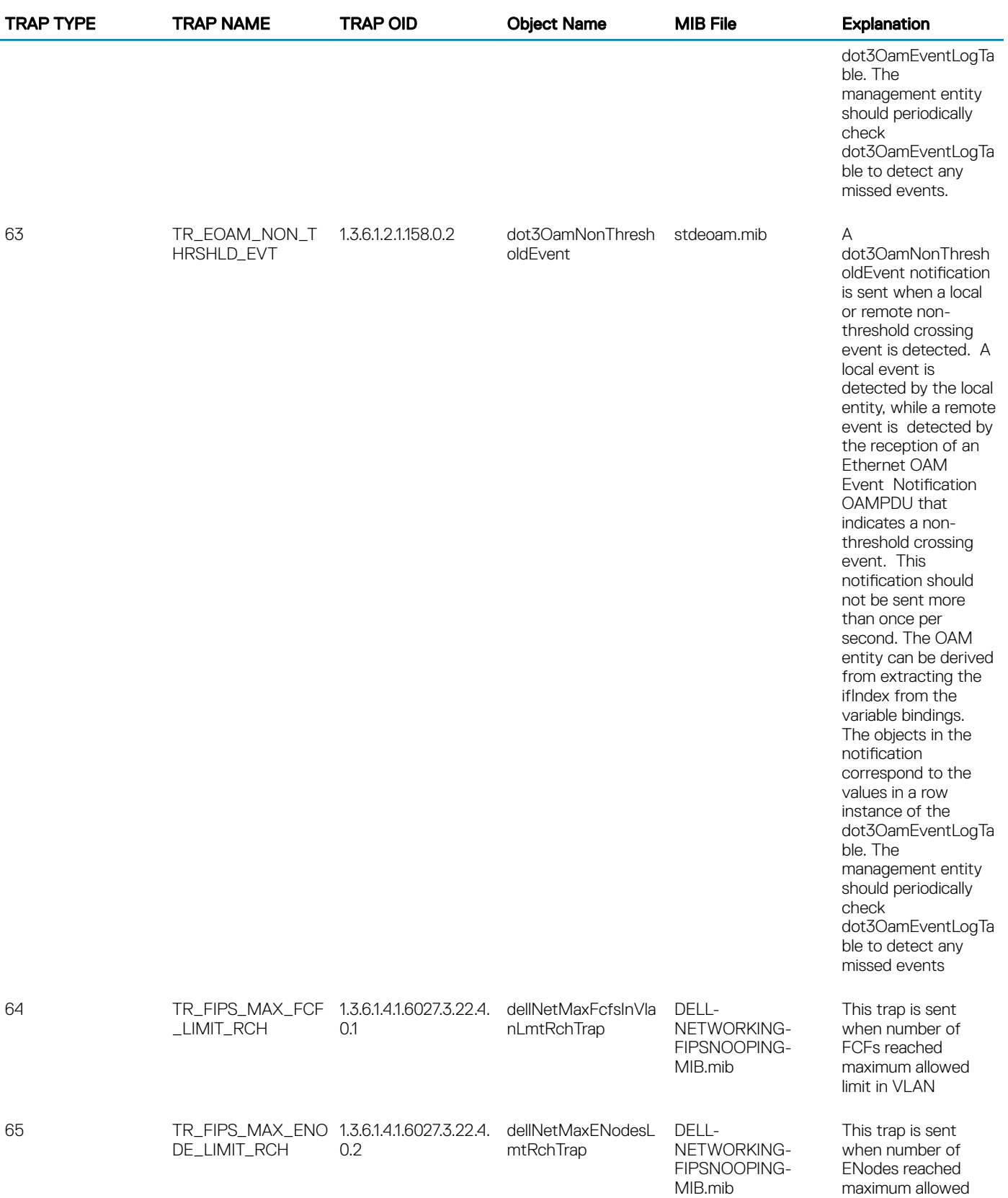

limit in the system

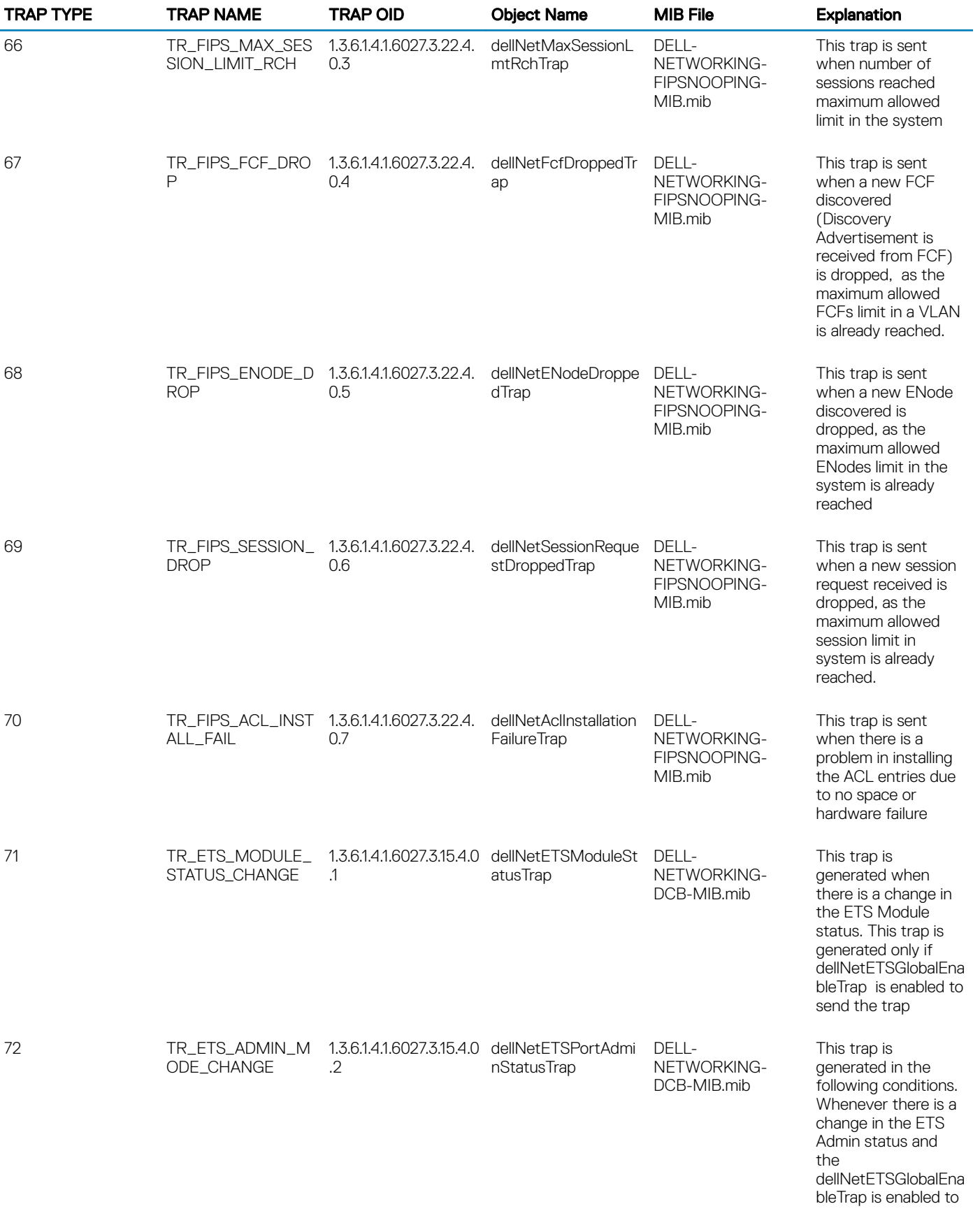

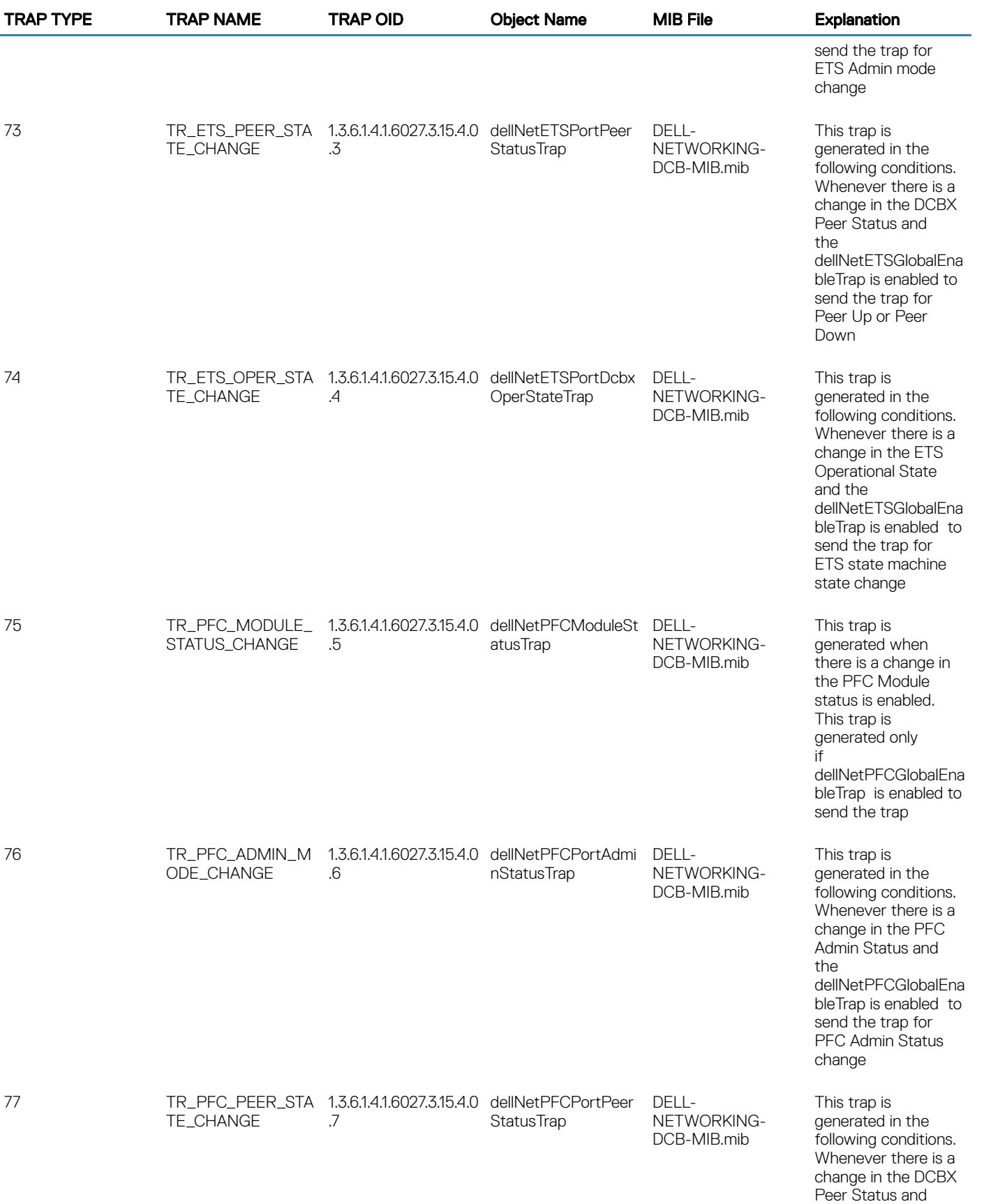

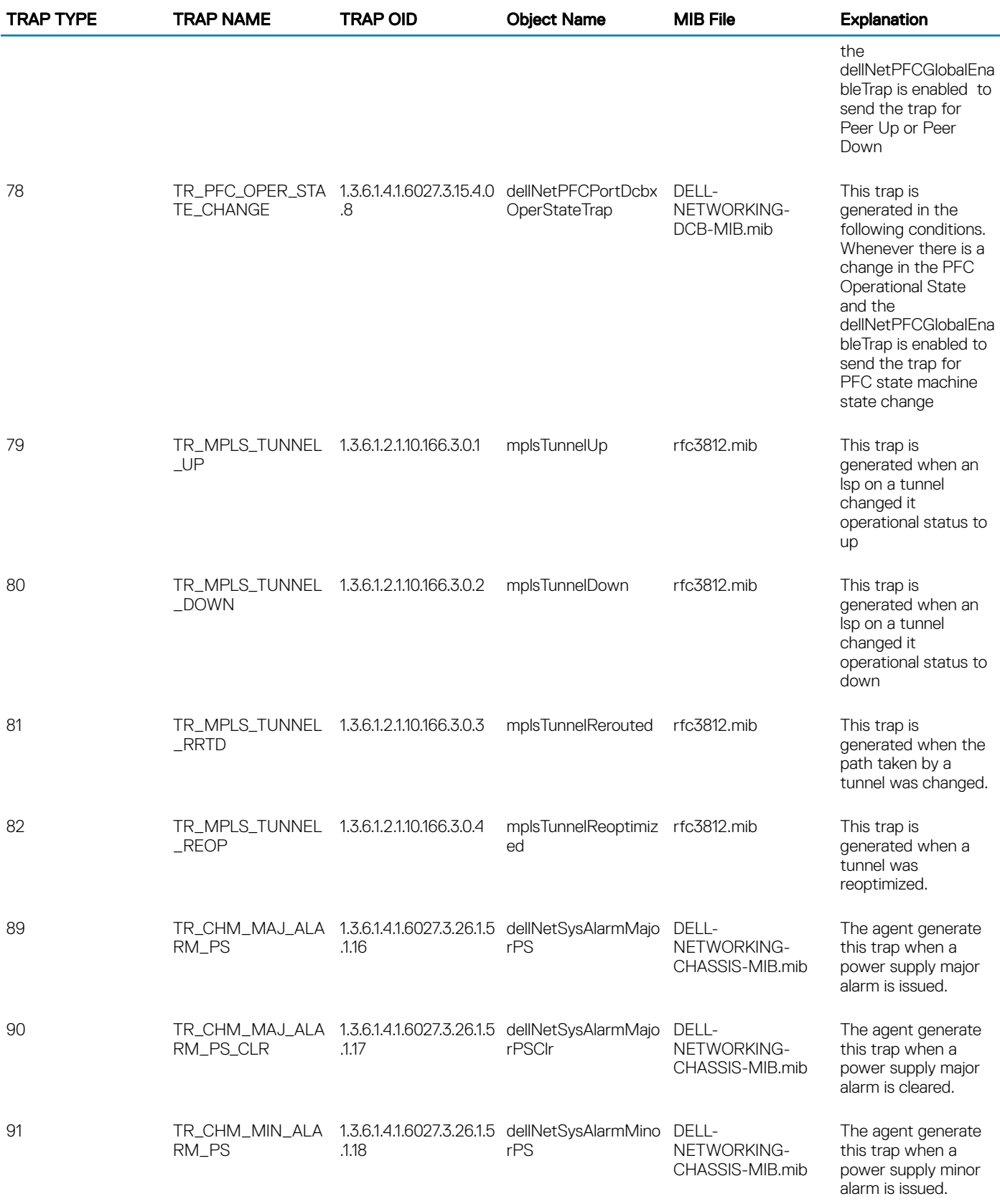

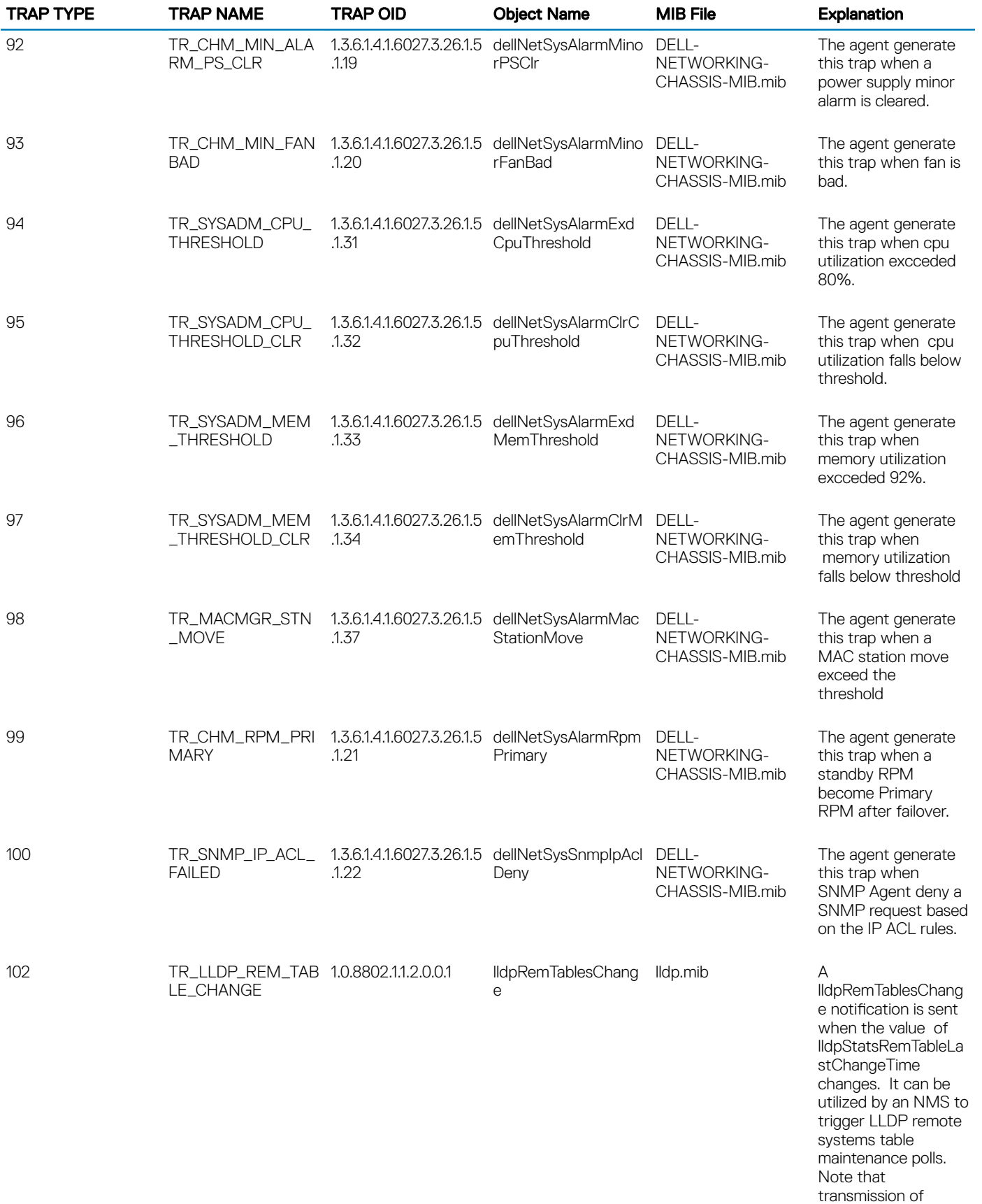

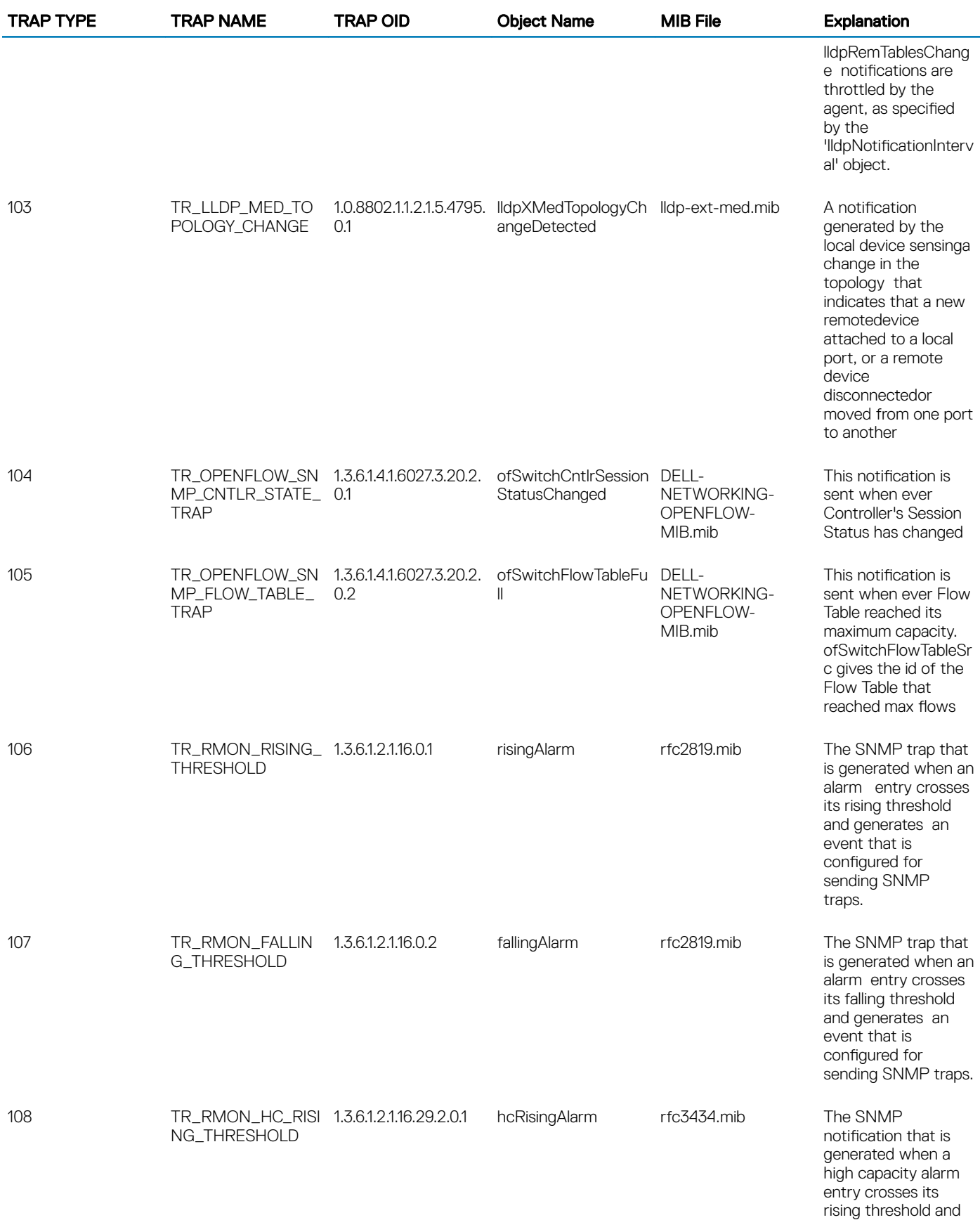

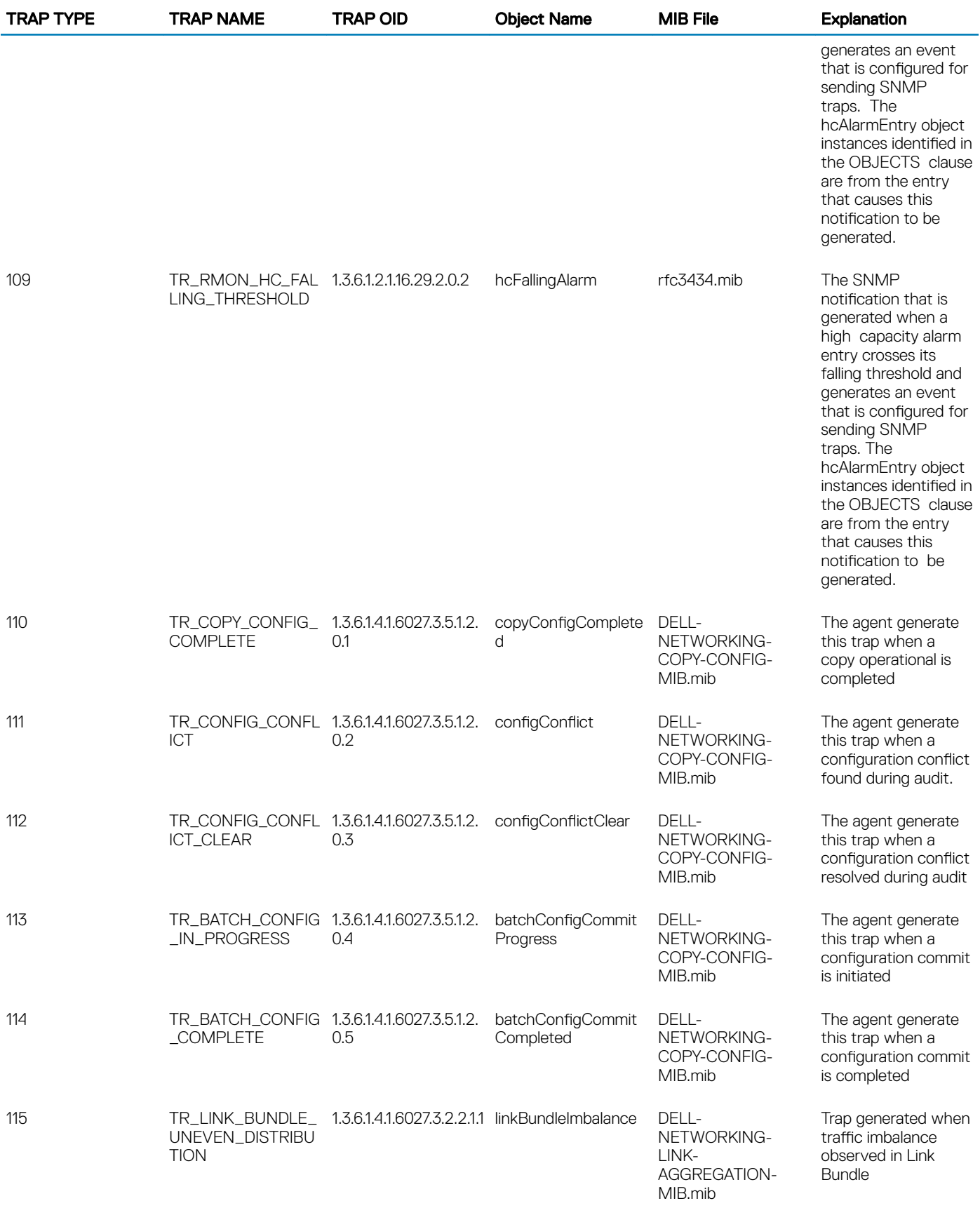

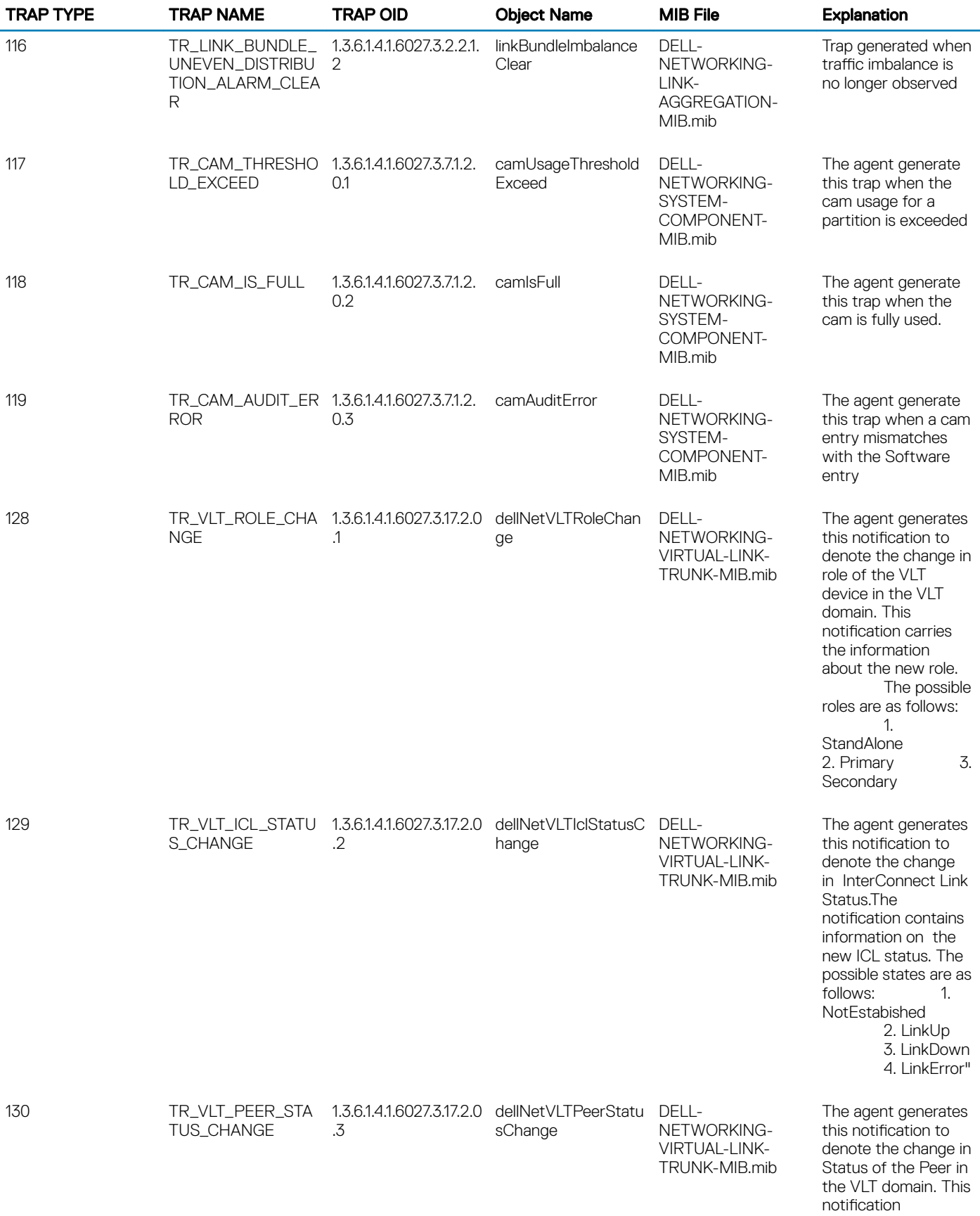

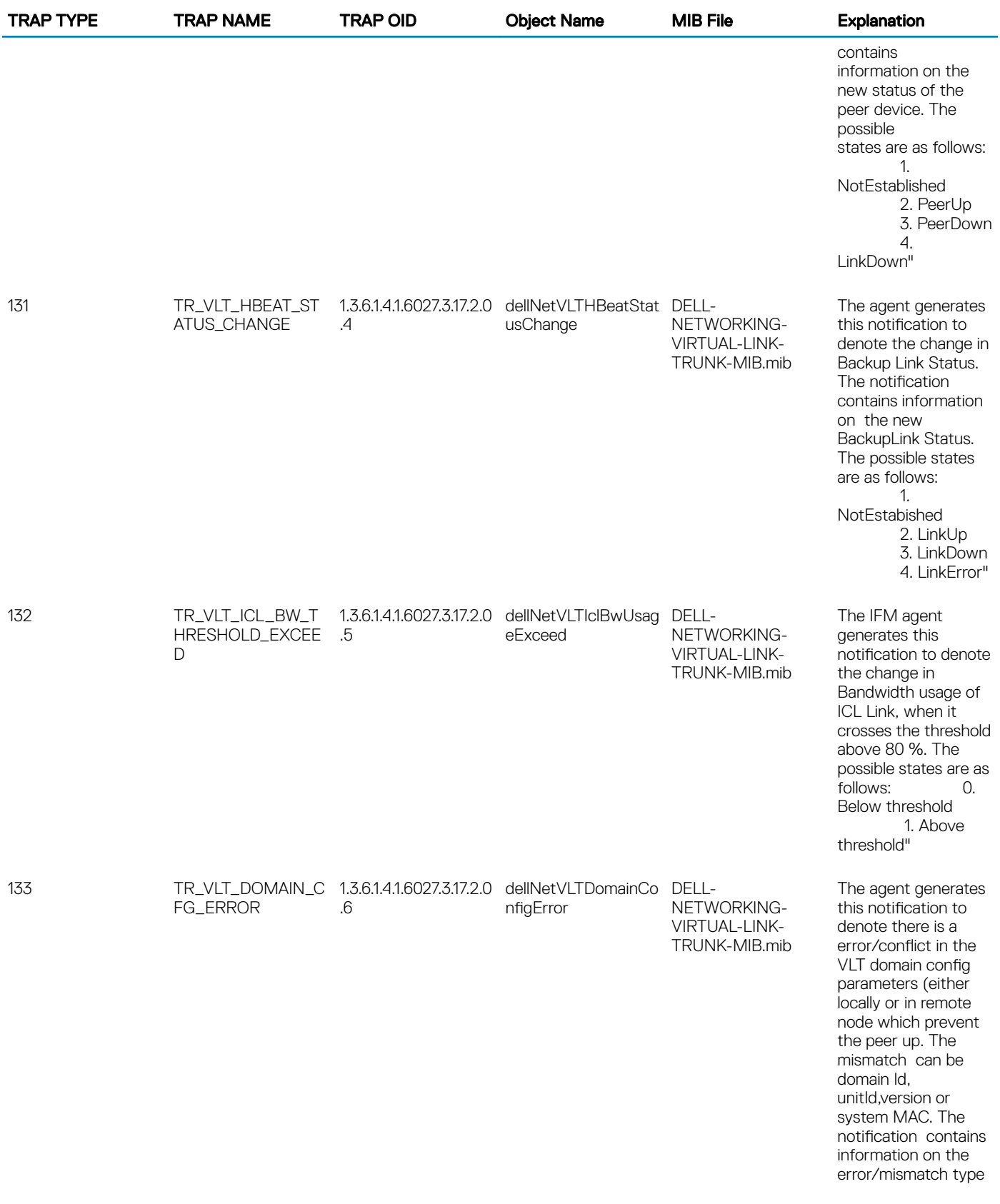
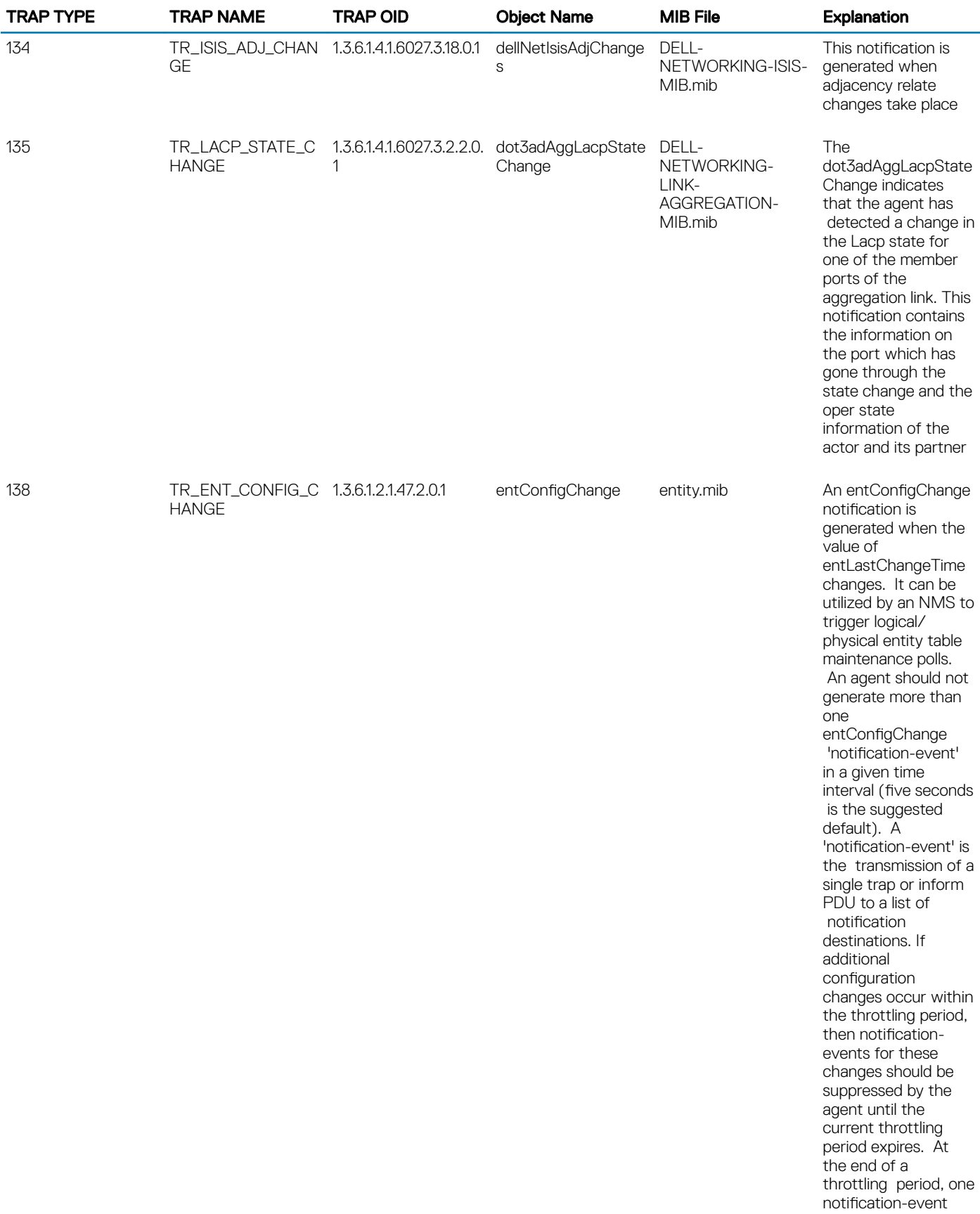

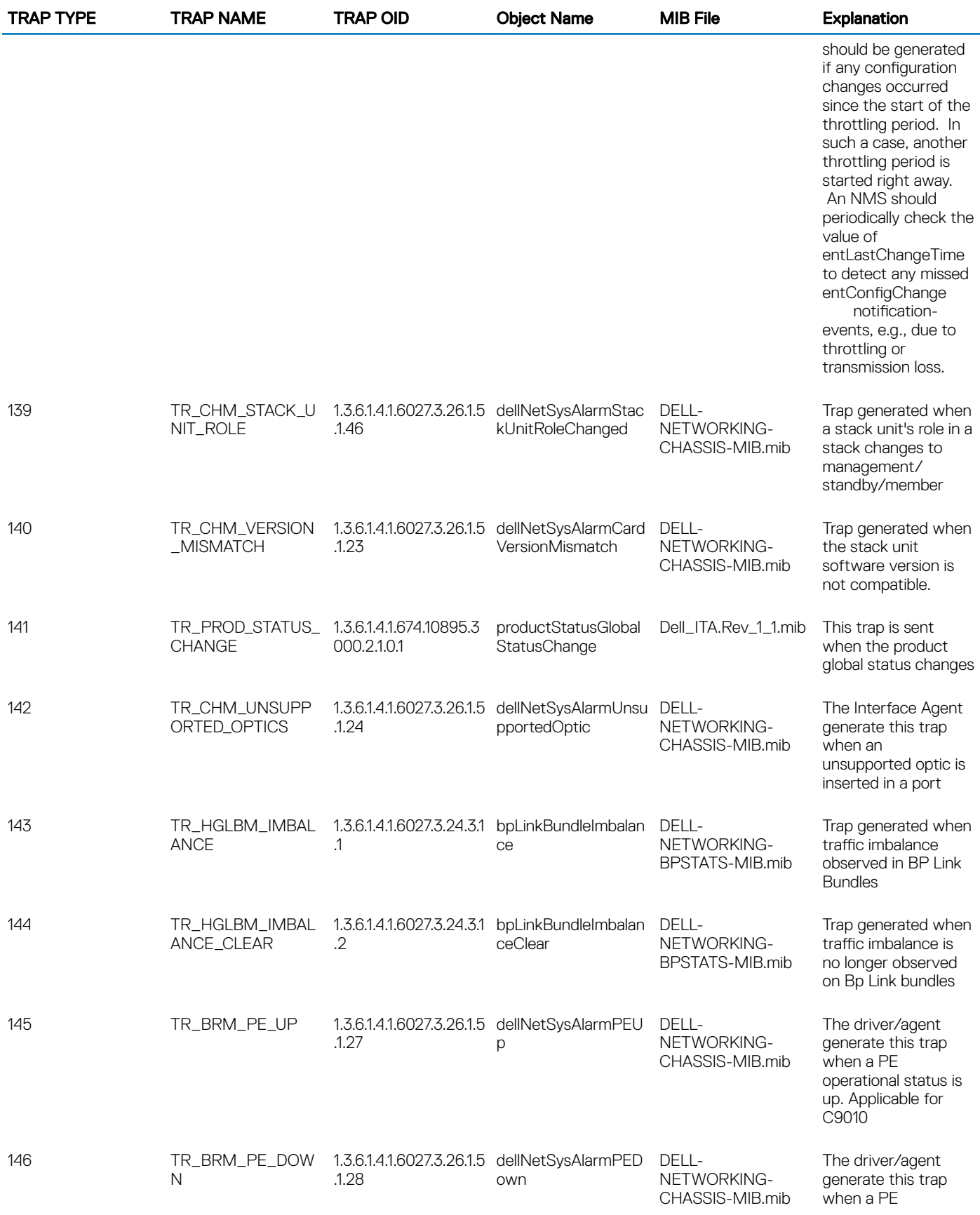

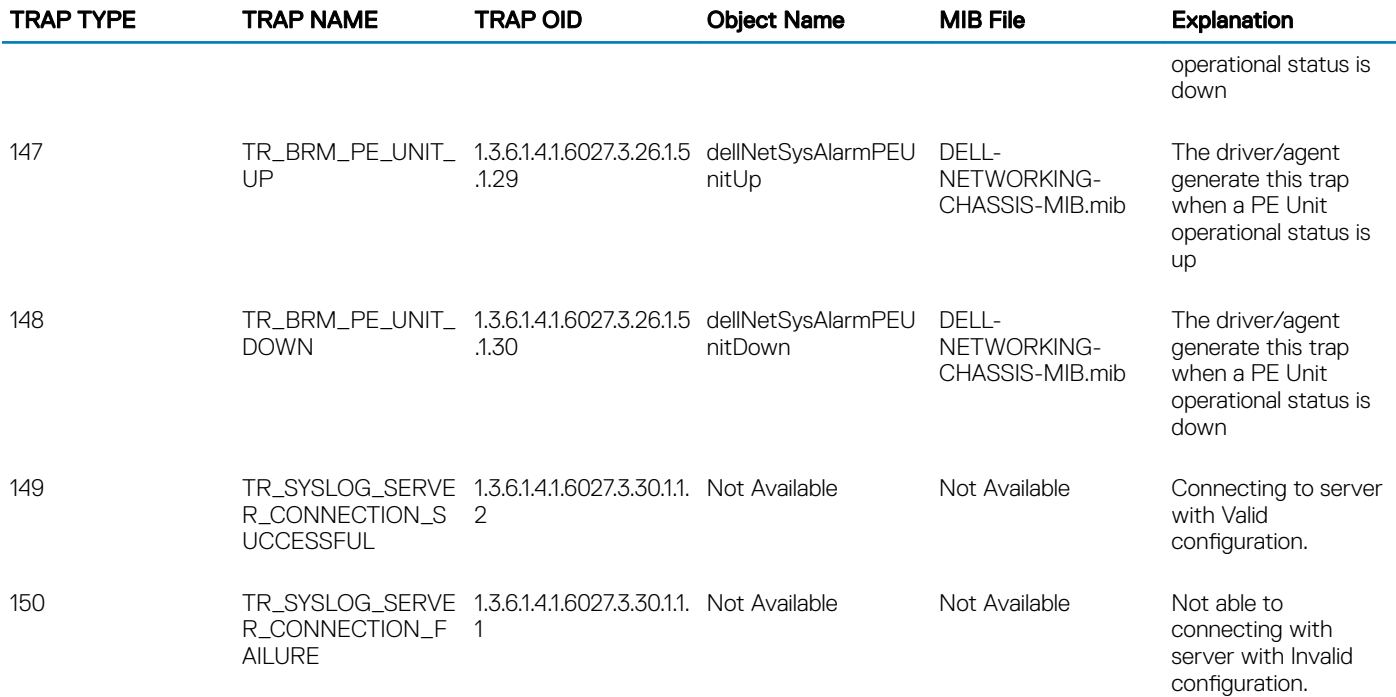

# **Stacking**

All commands in this chapter are specific to the Dell EMC Networking OS.

You can use the commands to pre-configure a switch, so that the configuration settings are invoked when the switch is attached to other S-Series units.

For information about using the S-Series stacking feature, see the *Stacking S-Series Switches* section in the *Dell EMC Networking OS Configuration Guide*.

#### CAUTION: You cannot enable stacking simultaneously with virtual link trunking (VLT). If you enable both at the same time,  $\Delta$ unexpected behavior occurs.

The Dell EMC Networking OS commands for data center bridging features include 802.1Qbb priority-based flow control (PFC), 802.1Qaz enhanced transmission selection (ETS), and the data center bridging exchange (DCBX) protocol.

#### Topics:

- redundancy disable-auto-reboot
- [redundancy force-failover stack-unit](#page-1732-0)
- [redundancy protocol](#page-1733-0)
- [reset stack-unit](#page-1733-0)
- [show redundancy](#page-1734-0)
- [show system stack-ports](#page-1736-0)
- [stack-unit priority](#page-1738-0)
- [stack-unit provision](#page-1738-0)
- [stack-unit stack-group](#page-1739-0)
- [upgrade system stack-unit](#page-1740-0)

#### redundancy disable-auto-reboot

Prevent the S-Series stack management unit, stack member unit, and standby unit from rebooting if they fail.

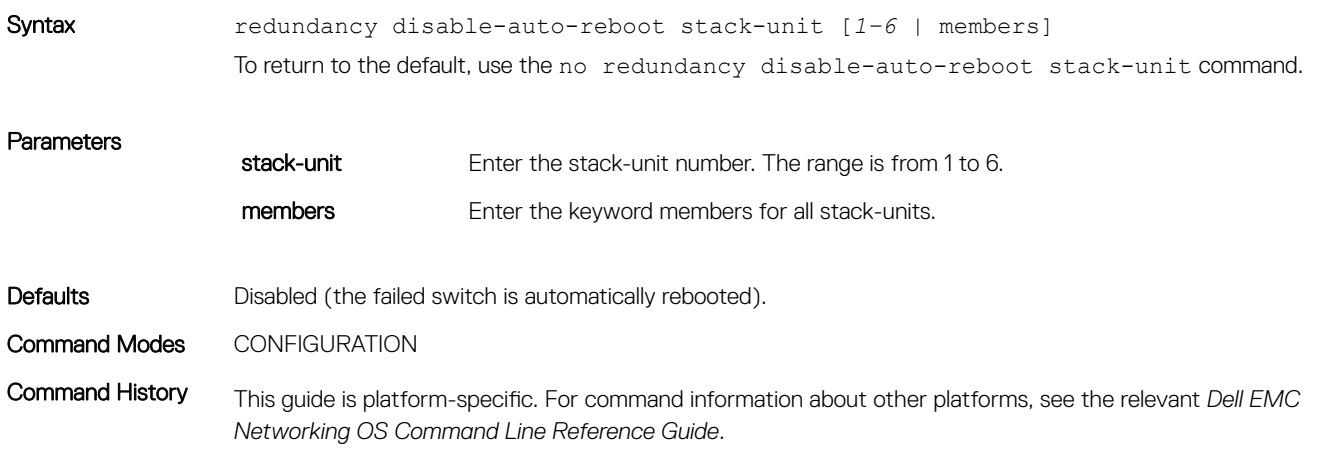

<span id="page-1732-0"></span>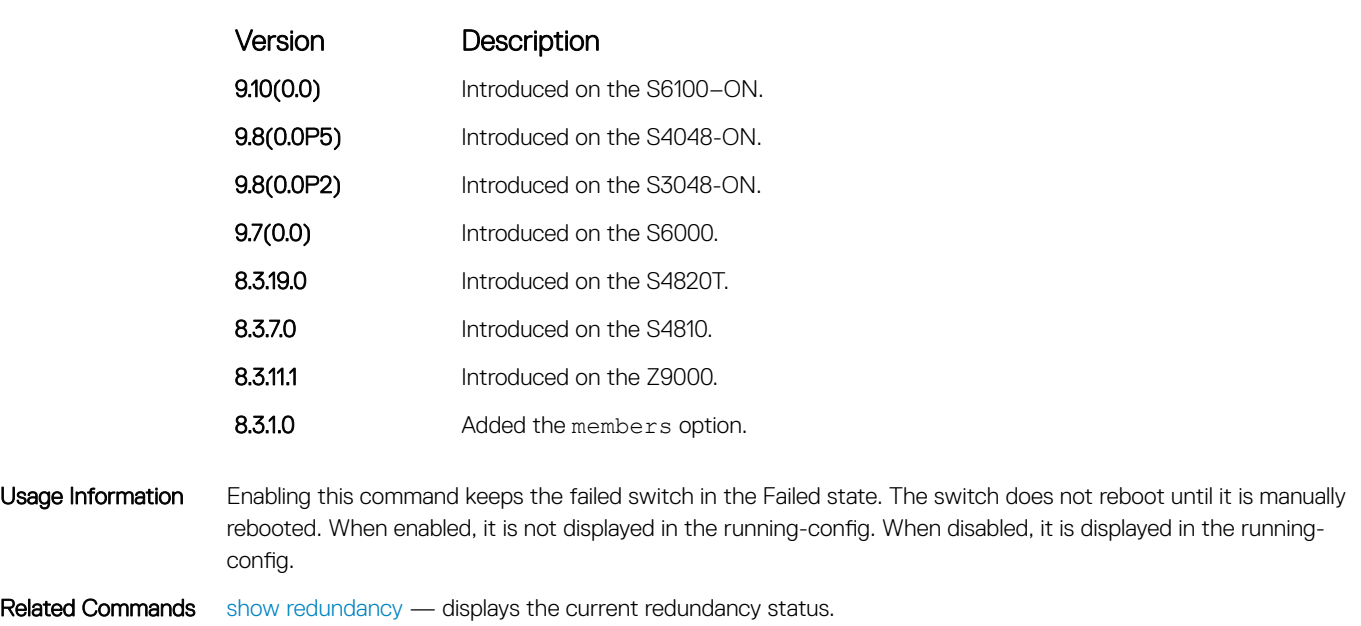

### redundancy force-failover stack-unit

Force the standby unit in the stack to become the management unit.

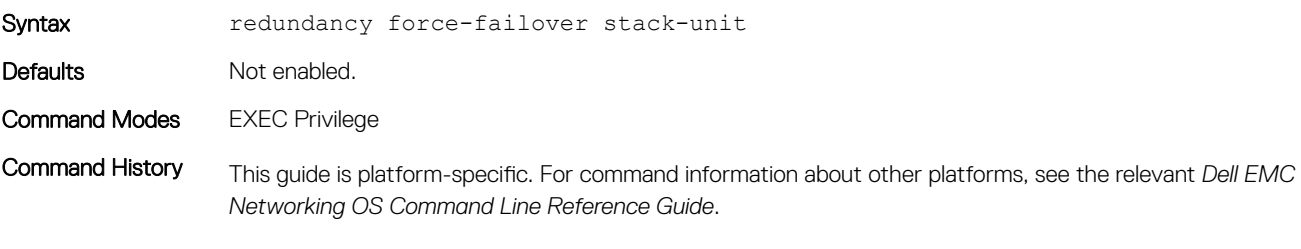

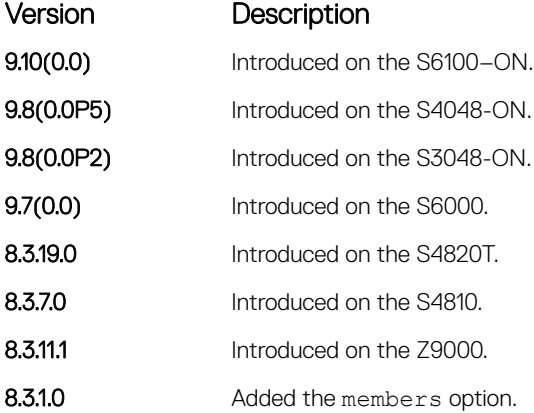

Usage Information Executing this command on the master unit reboots the master unit and the standby unit becomes the new master. A new standby unit is elected depending on the priority and MAC address.

Example **DellEMC#redundancy force-failover** stack-unit System configuration has been modified. Save? [yes/no]: yes ! Apr 20 11:44:03: %STKUNIT1-M:CP %FILEMGR-5-FILESAVED: Copied running-config to startup-config in flash by default

```
Synchronizing data to peer stack-unit
!!!
...
```
Proceed with stack-unit hot failover [confirm yes/no]:yes

## <span id="page-1733-0"></span>redundancy protocol

Enable hitless failover for a protocol.

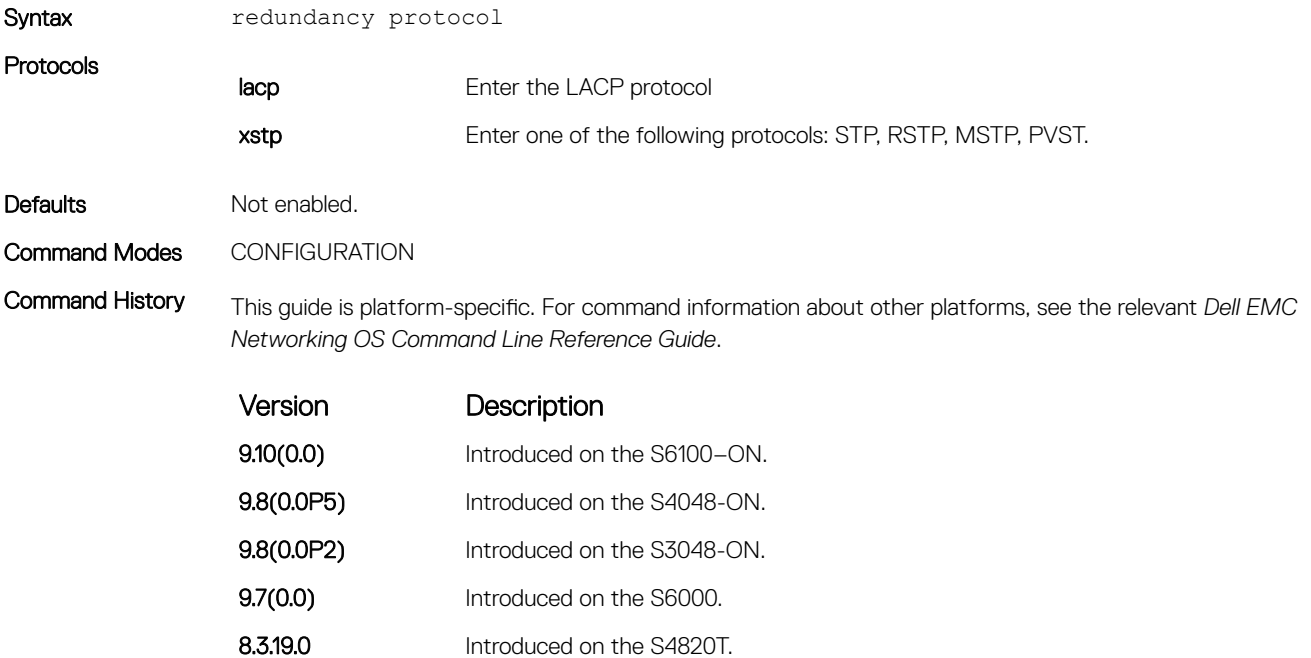

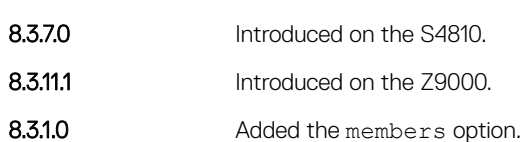

#### reset stack-unit

Reset any designated stack member except the management unit (master unit).

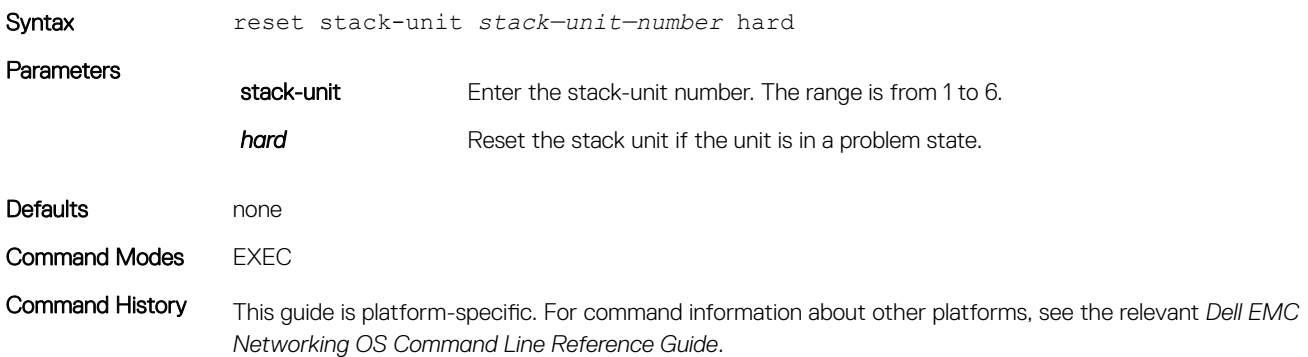

<span id="page-1734-0"></span>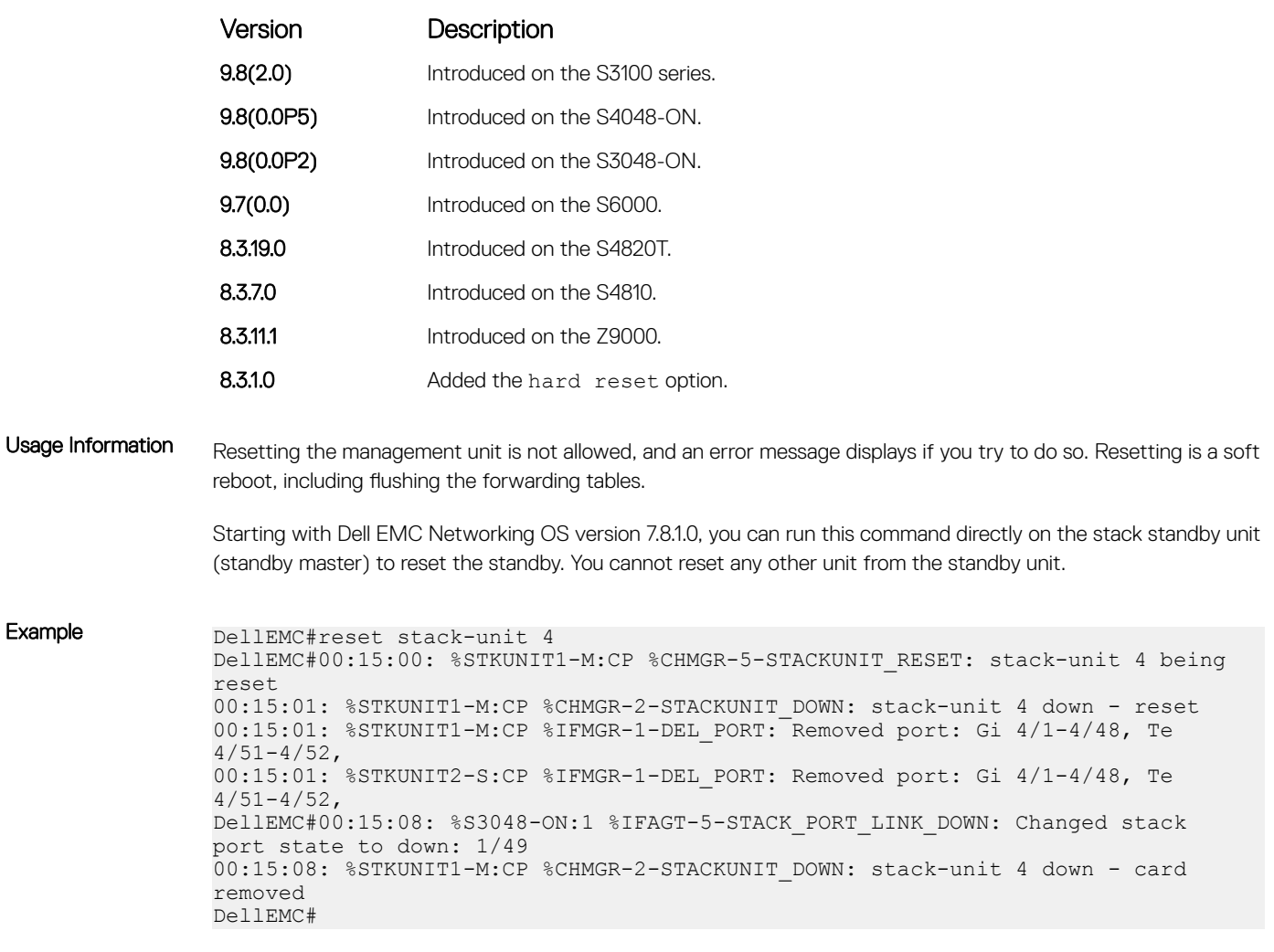

#### Related Commands

• [reload](#page-131-0) – reboots Dell EMC Networking OS.

### show redundancy

Display the current redundancy configuration (status of automatic reboot configuration on stack management unit).

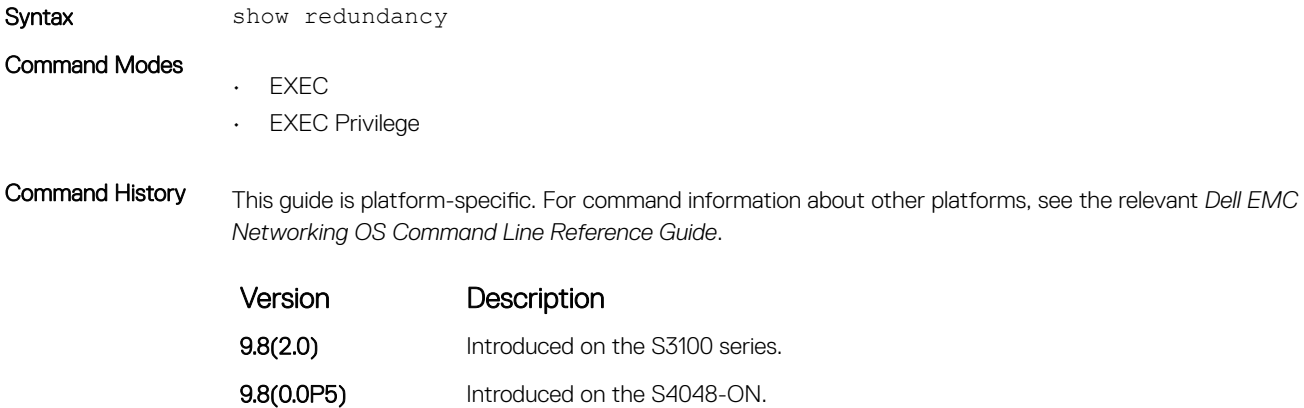

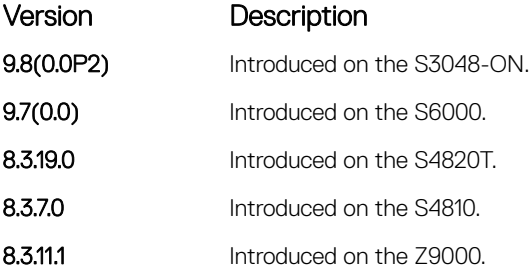

Usage Information To modify your results, use the show redundancy [pipe] command, as follows:

- except show only text that doesn not match a pattern.
- find search for the first occurrence of a pattern.
- grep show only text that matches a pattern.
- no-more do not paginate the output.
- save save the output to a file.

Example DellEMC#show redundancy

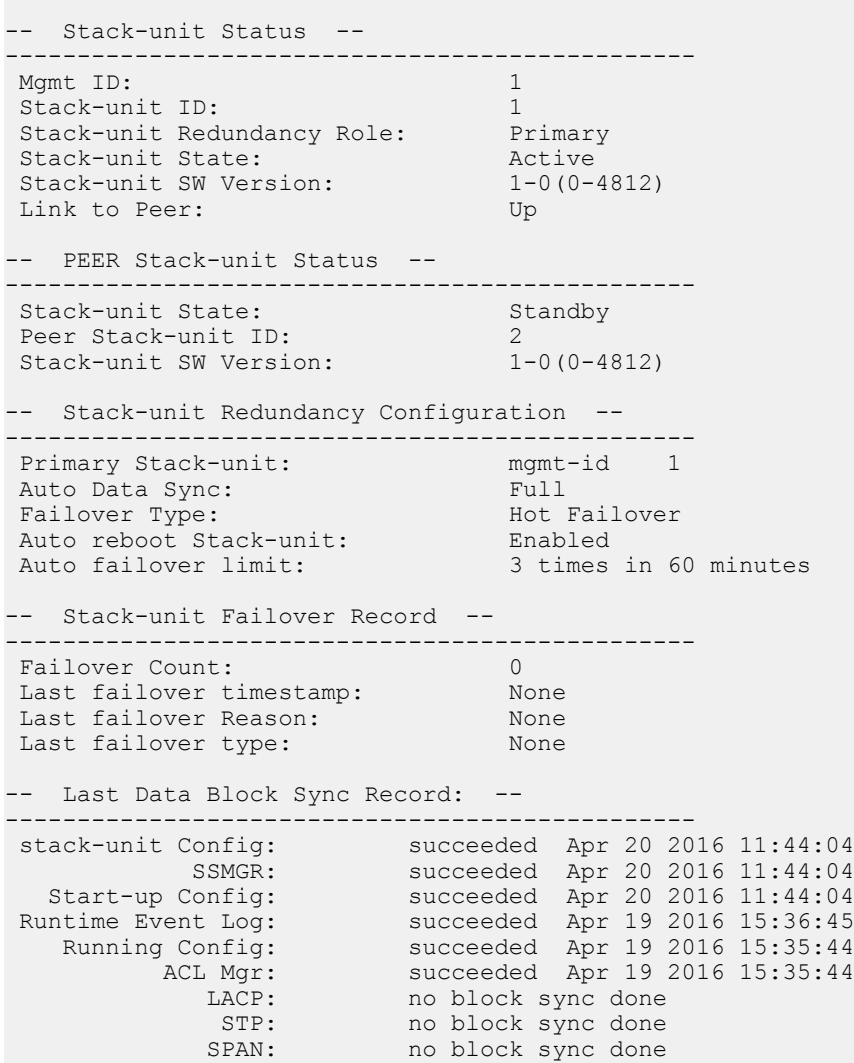

### <span id="page-1736-0"></span>show system stack-ports

Display information about the stacking ports on all switches in the stack.

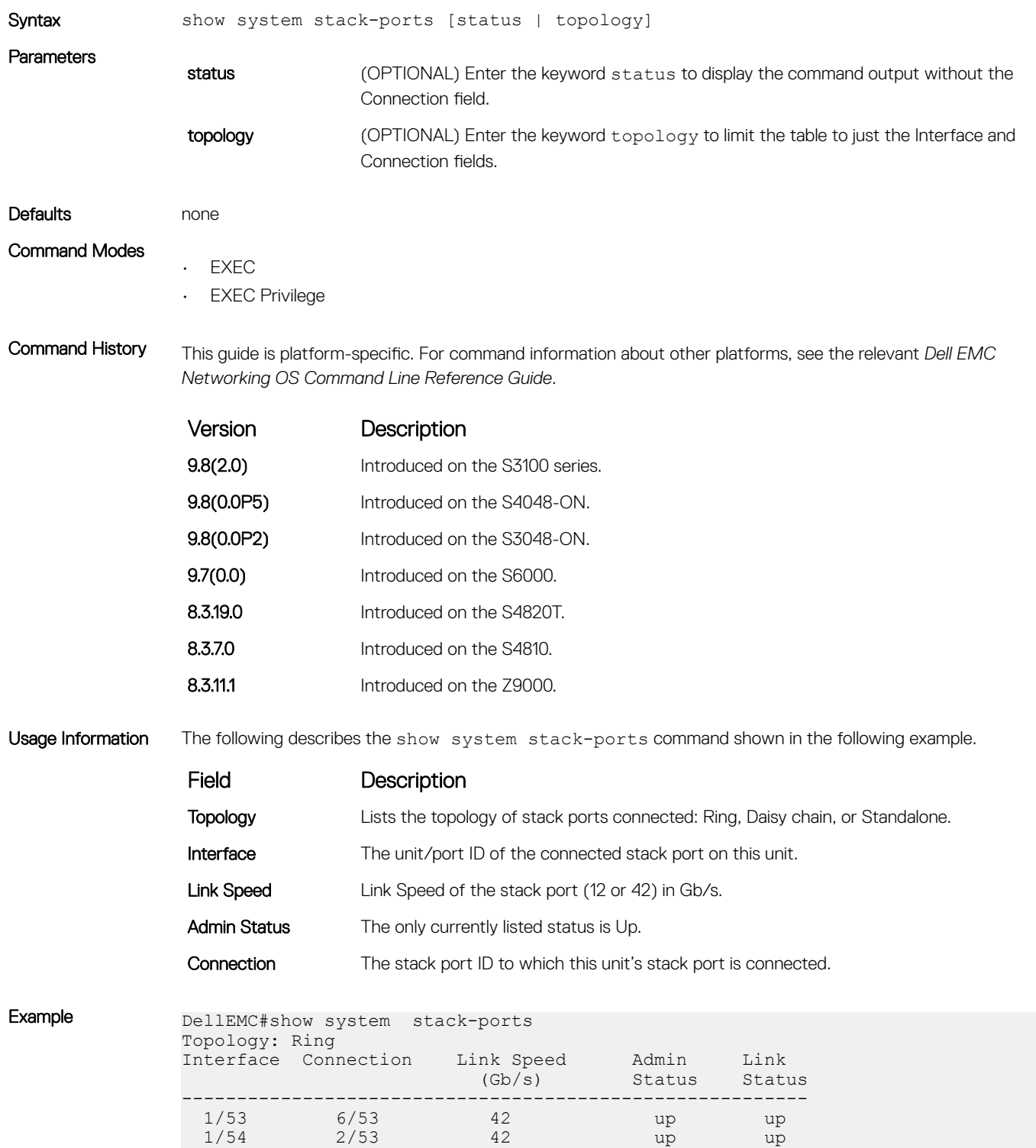

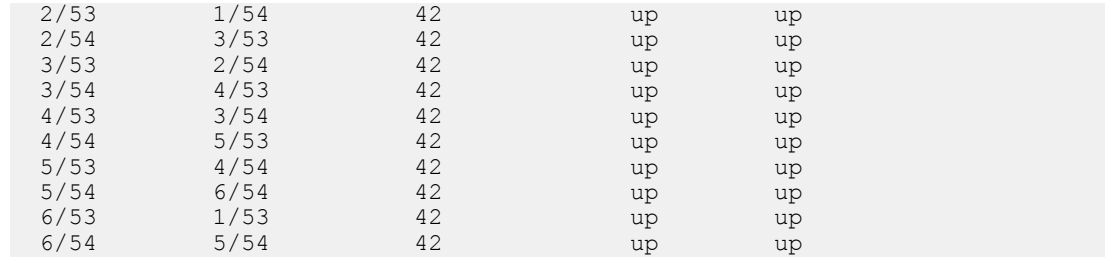

| Example (Status) |      | DellEMC#show system stack-ports status<br>Topology: Daisy chain<br>Interface Link Speed<br>(Gb/s) | Admin<br>Status | Link<br>Status |
|------------------|------|---------------------------------------------------------------------------------------------------|-----------------|----------------|
|                  | 1/25 | 10                                                                                                | up              | up             |
|                  | 1/26 | 10                                                                                                | up              | down           |
|                  | 1/27 | 10                                                                                                | up              | down           |
|                  | 1/28 | 10                                                                                                | up              | down           |
|                  | 3/25 | 10                                                                                                | up              | up             |
|                  | 3/26 | 10                                                                                                | up              | down           |
|                  | 3/27 | 10                                                                                                | up              | down           |
|                  | 3/28 | 10                                                                                                | up              | down           |

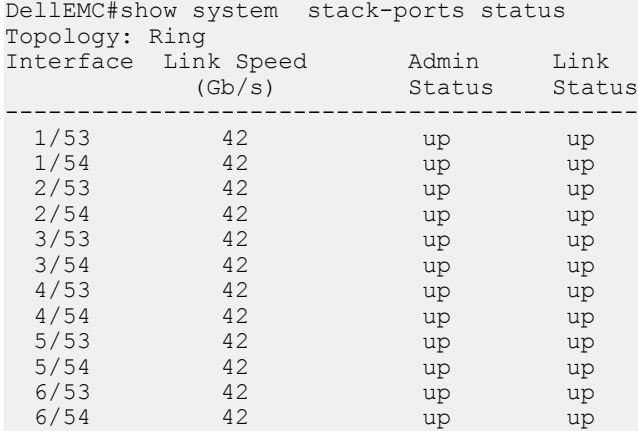

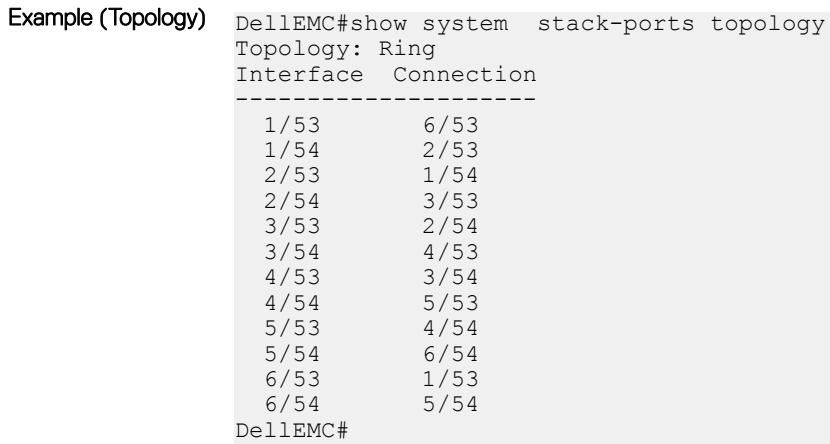

#### Related Commands

- [reset stack-unit](#page-1733-0) resets the designated stack member.
- [show hardware stack-unit](#page-546-0)  displays the data plane or management plane input and output statistics of the designated component of the designated stack member.

### <span id="page-1738-0"></span>stack-unit priority

Configure the ability of a switch to become the management unit of a stack.

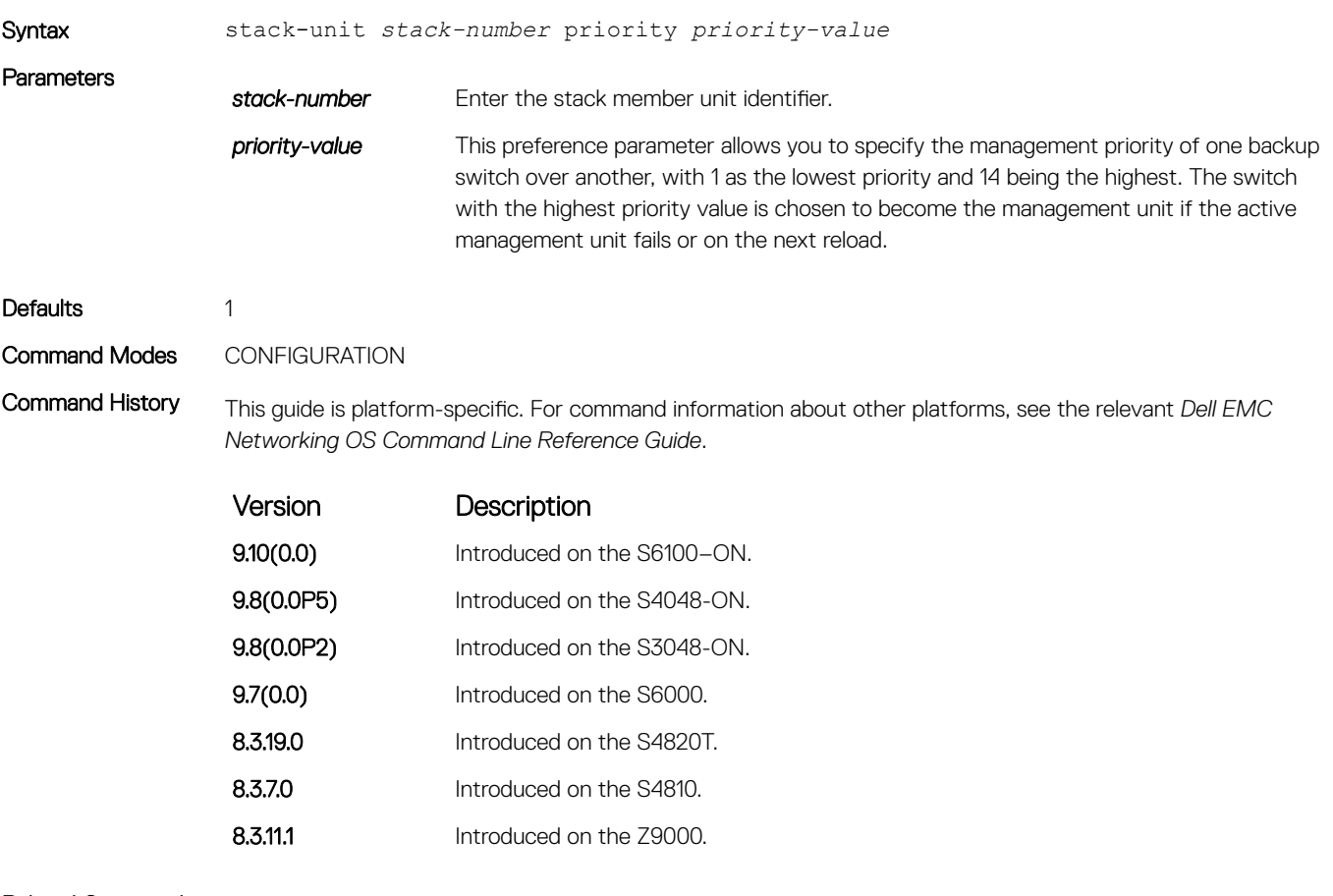

#### Related Commands

• [reload](#page-131-0) – reboots Dell EMC Networking OS.

#### stack-unit provision

Preconfigure a logical stacking ID of a switch that joins the stack. This is an optional command that is executed on the management unit.

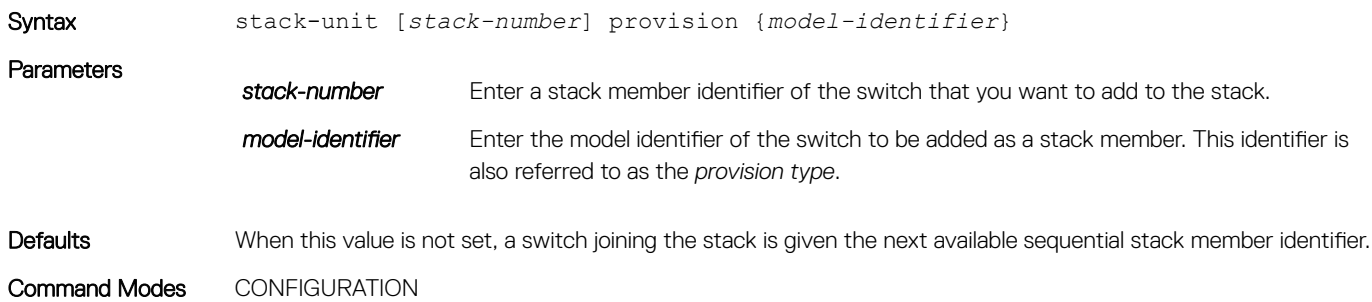

<span id="page-1739-0"></span>Command History This guide is platform-specific. For command information about other platforms, see the relevant *Dell EMC Networking OS Command Line Reference Guide*.

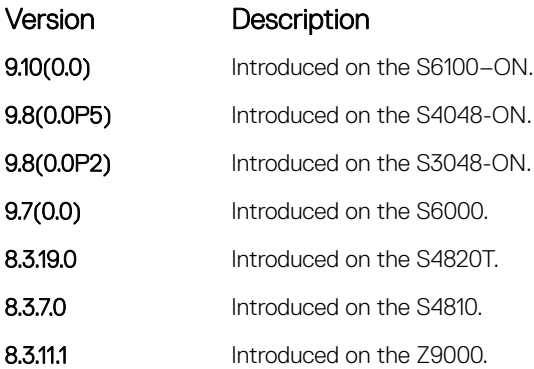

#### Related Commands

- [reload](#page-131-0)  reboot the Dell EMC Networking OS.
- [show system](#page-157-0) display the status of all stack members or a specific member.

#### stack-unit stack-group

Configure the stacking unit and stacking group by specifying an ID when adding units to a stack to ensure the unit is assigned to the correct group.

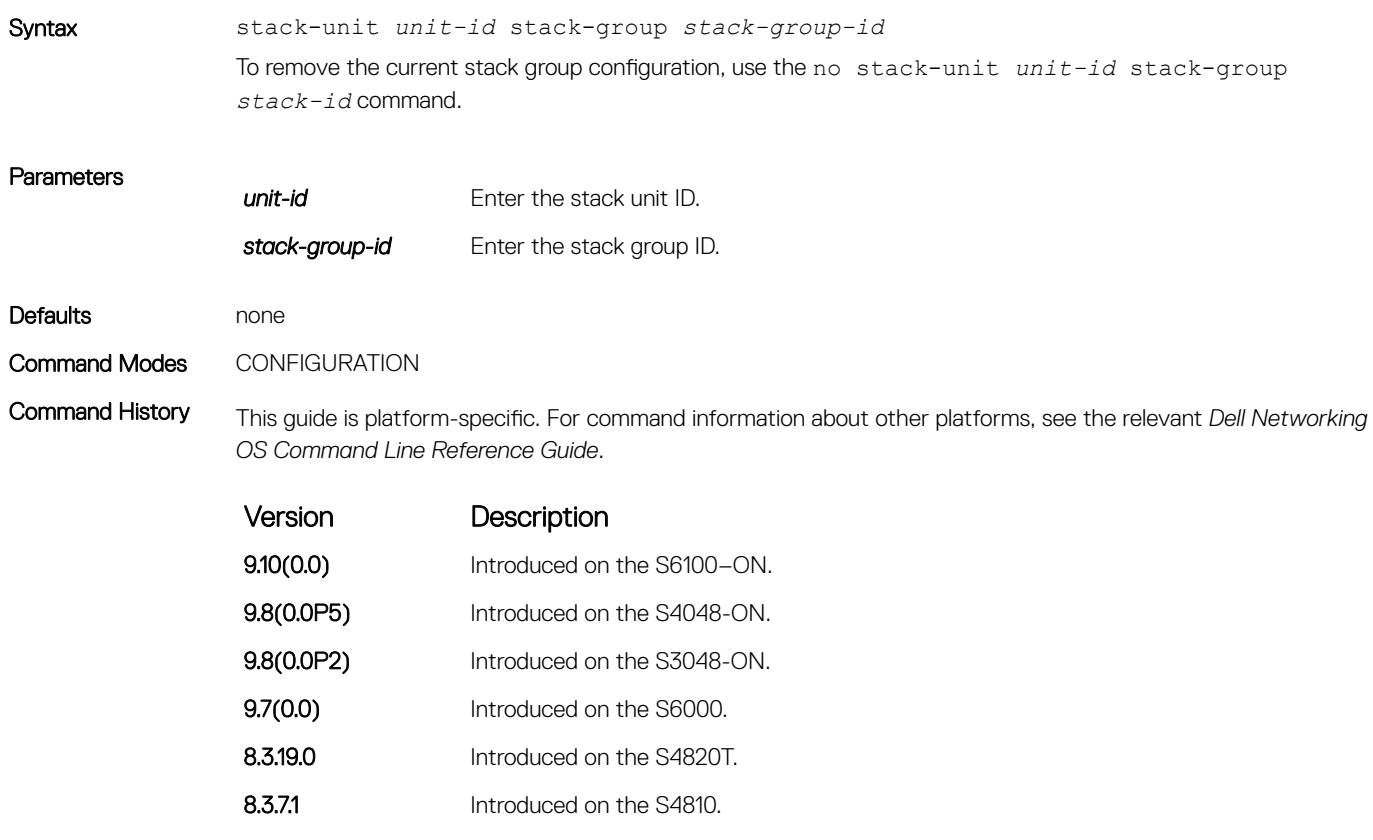

<span id="page-1740-0"></span>Usage Information The following message displays to confirm the command.

```
Setting ports Fo 1/60 as stack group will make their interface configs 
obsolete after a reload.[confirm yes/no]: If "y" is entered, all non-default 
configurations on any member ports of the current stack group will be removed 
when the unit is rebooted.
```
(i) NOTE: Any scripts used to streamline the stacking configuration process must be updated to reflect the Command Mode change from EXEC Privilege to CONFIGURATION to allow the scripts to work correctly.

#### upgrade system stack-unit

Copy the boot image or Dell EMC Networking OS from the management unit to one or more stack members.

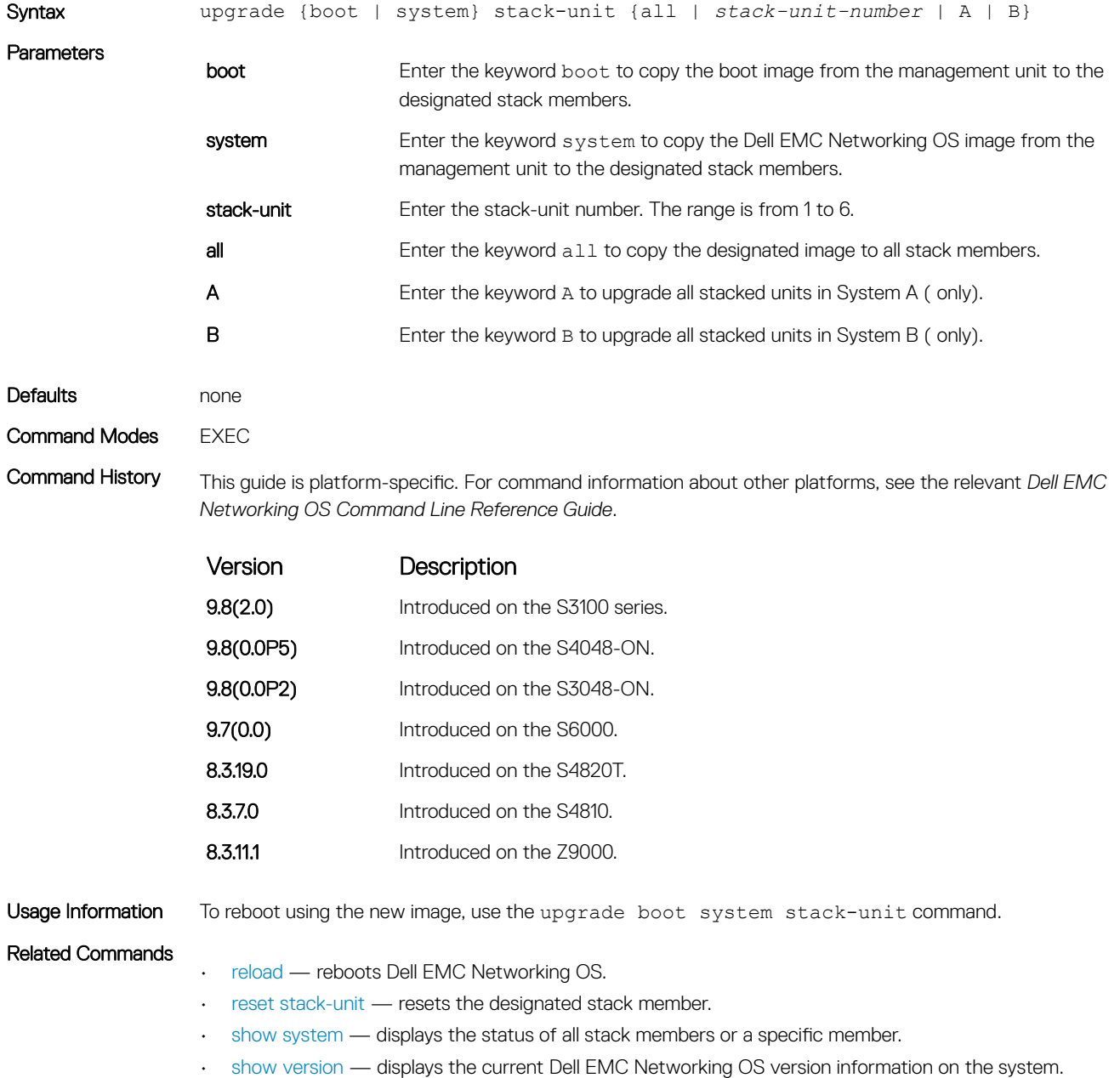

# Storm Control

The Dell EMC Networking OS storm control feature allows you to limit or suppress traffic during a traffic storm (Broadcast/Unknown Unicast Rate Limiting or Multicast on the C-Series and S-Series).

Storm control is supported on Dell EMC Networking OS.

### Important Points to Remember

- Interface commands can only be applied on physical interfaces (virtual local area networks [VLANs] and link aggregation group [LAG] interfaces are not supported).
- An INTERFACE-level command only supports storm control configuration on ingress.
- An INTERFACE-level command overrides any CONFIGURATION-level ingress command for that physical interface, if both are configured.
- You can apply the CONFIGURATION-level storm control commands at ingress or egress and are supported on all physical interfaces.
- When storm control is applied on an interface, the percentage of storm control applied is calculated based on the advertised rate of the line card. It is not based on the speed setting for the line card.
- Do not apply per-VLAN quality of service (QoS) on an interface that has storm control enabled (either on an interface or globally).
- When you enable broadcast storm control on an interface or globally on ingress, and DSCP marking for a DSCP value 1 is configured for the data traffic, the traffic goes to queue 1 instead of queue 0.
- Similarly, if you enable unicast storm control on an interface or globally on ingress, and DSCP marking for a DSCP value 2 is configured for the data traffic, the traffic goes to queue 2 instead of queue 0.
- NOTE: Bi-directional traffic (unknown unicast and broadcast) along with egress storm control causes the configured traffic rates നി split between the involved ports. The percentage of traffic that each port receives after the split is not predictable. These ports can be in the same/different port pipes or the same/different line cards.
- $\Omega$ NOTE: The policy discard drop counters are common across storm-control drops, ACL drops and QoS drops. If your configuration includes ACL and QoS, those drops are also computed and displayed in the policy discard drops counter field along with storm-control drops. The packets dropped by the storm control feature can be monitored by viewing the value of the Policy Discard Drops field of the output of the **show hardware stack-unit** *stack—unit—number* **drops** command.

#### Topics:

- [show storm-control broadcast](#page-1742-0)
- [show storm-control multicast](#page-1743-0)
- [show storm-control unknown-unicast](#page-1744-0)
- [storm-control broadcast \(Configuration\)](#page-1745-0)
- [storm-control broadcast \(Interface\)](#page-1746-0)
- [storm-control multicast \(Configuration\)](#page-1747-0)
- [storm-control multicast \(Interface\)](#page-1748-0)
- [storm-control PFC/LLFC](#page-1749-0)
- [storm-control unknown-unicast \(Configuration\)](#page-1749-0)
- [storm-control unknown-unicast \(Interface\)](#page-1750-0)

### <span id="page-1742-0"></span>show storm-control broadcast

Display the storm control broadcast configuration.

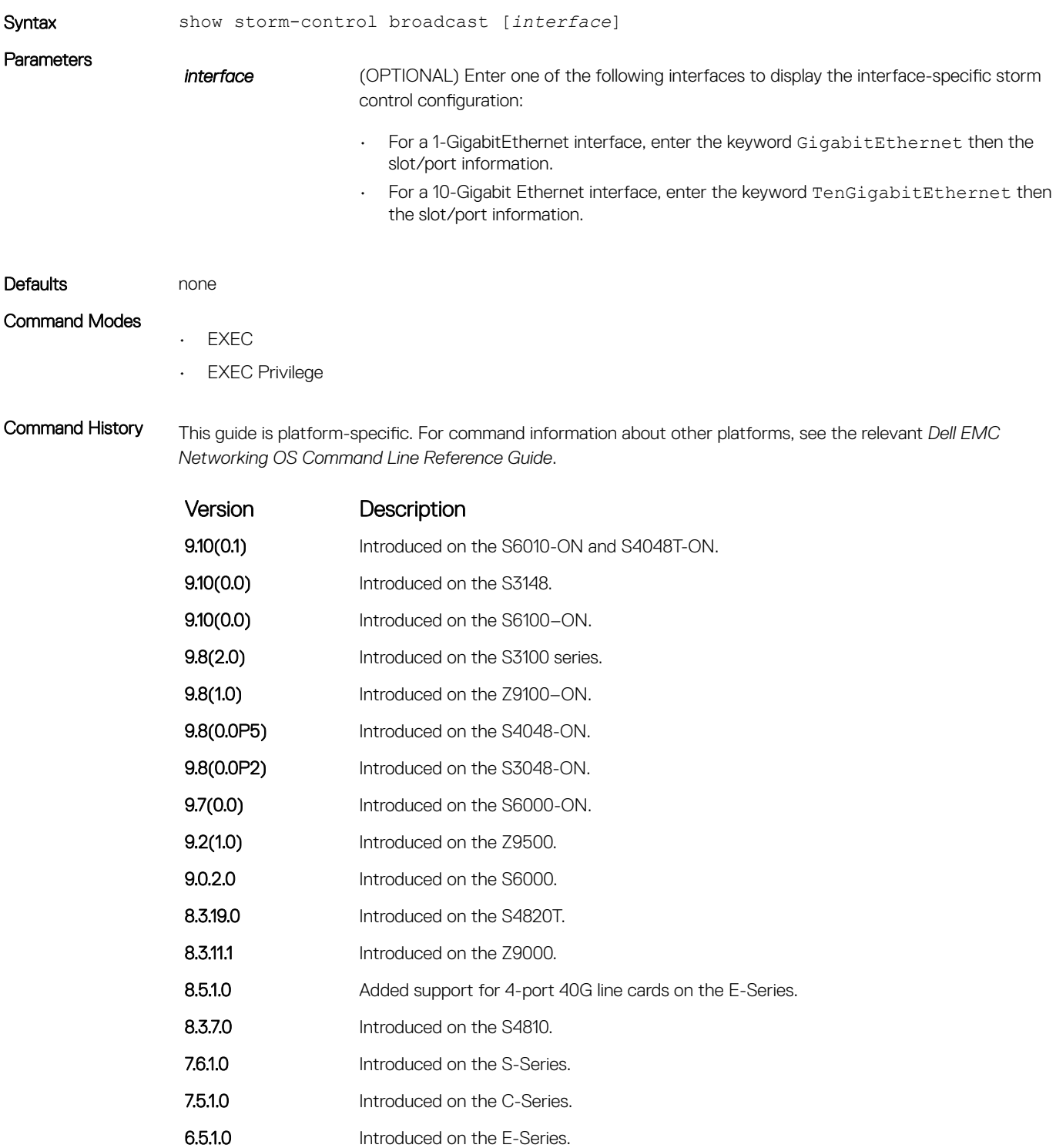

### <span id="page-1743-0"></span>show storm-control multicast

Display the storm control multicast configuration.

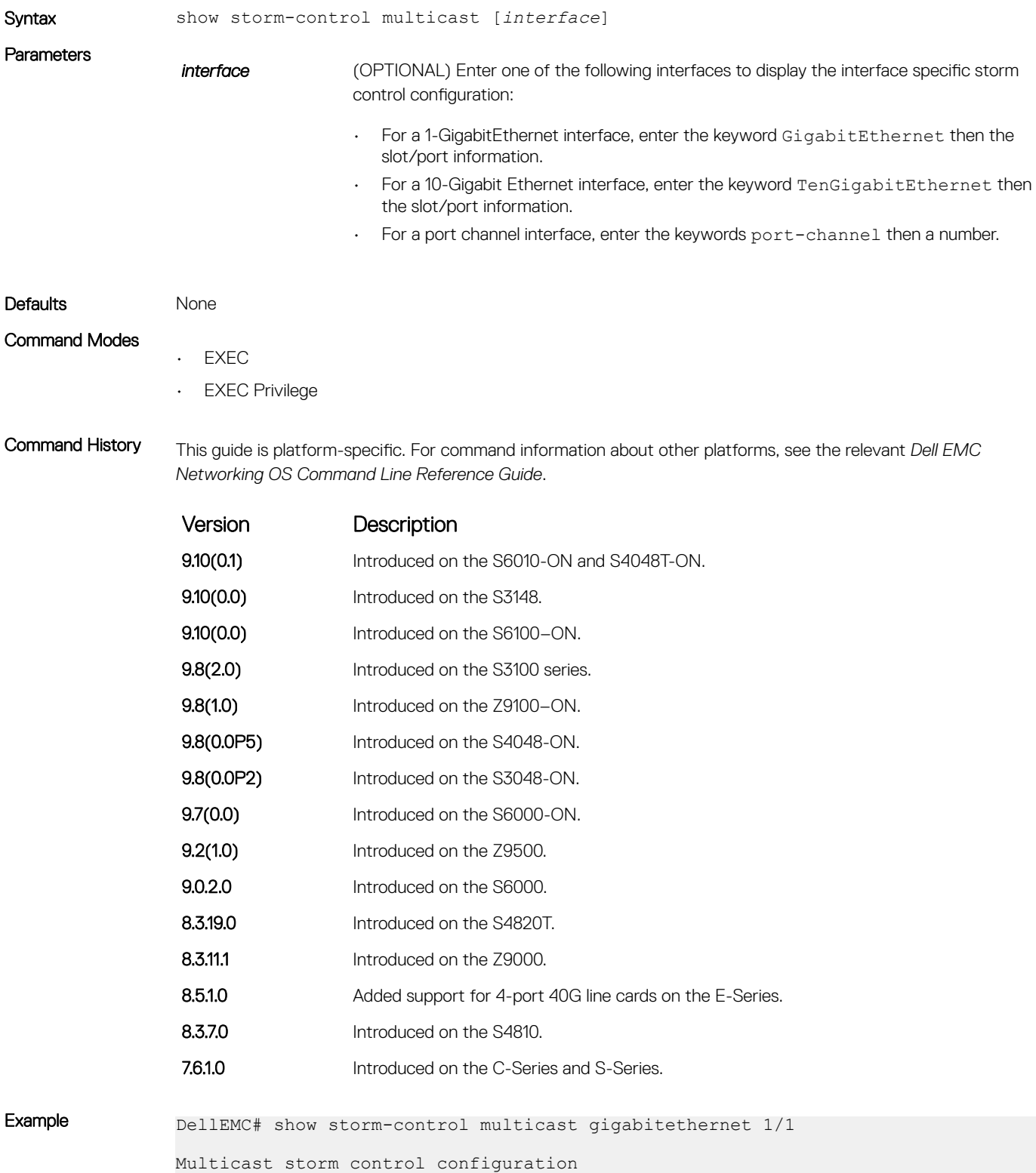

<span id="page-1744-0"></span>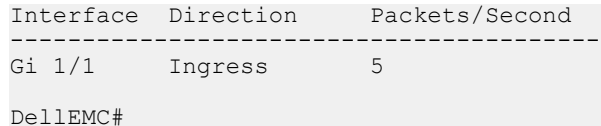

#### show storm-control unknown-unicast

Display the storm control unknown-unicast configuration.

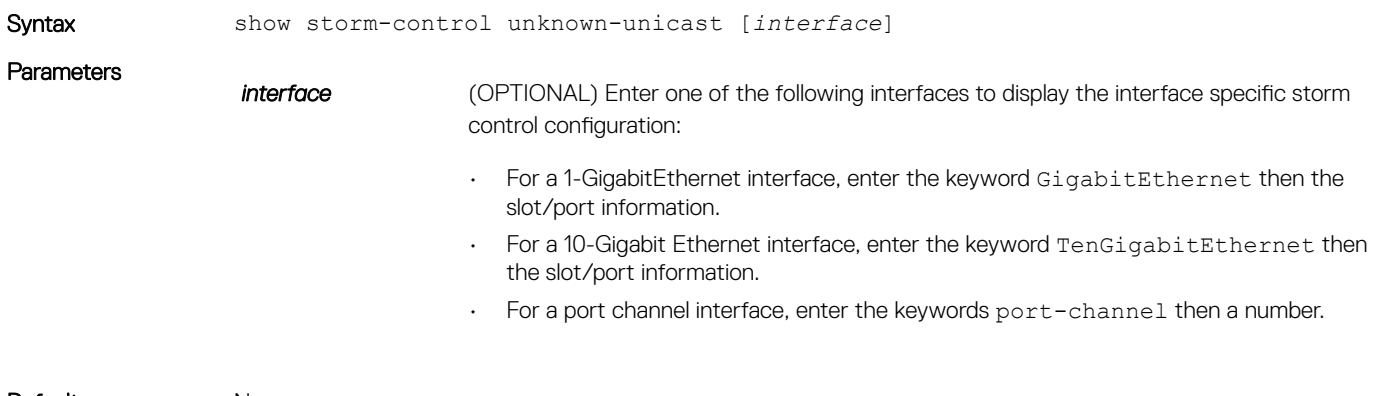

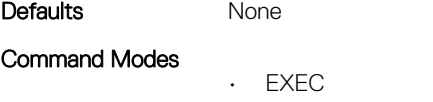

• EXEC Privilege

Command History This guide is platform-specific. For command information about other platforms, see the relevant *Dell EMC Networking OS Command Line Reference Guide*.

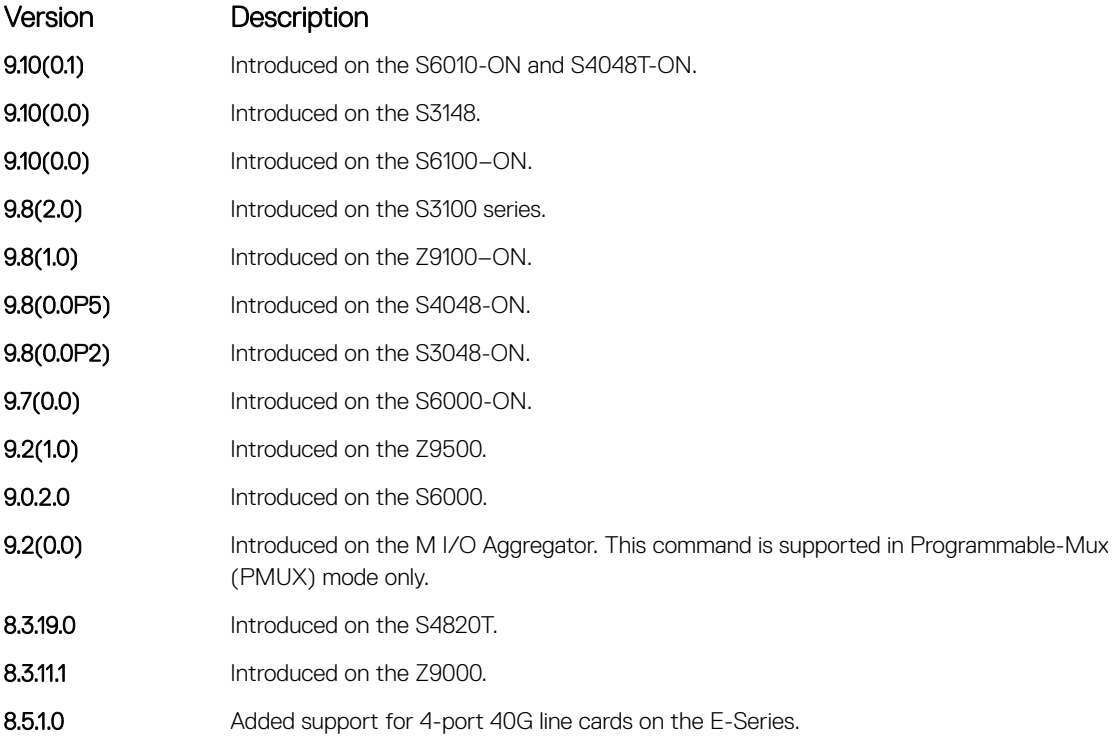

<span id="page-1745-0"></span>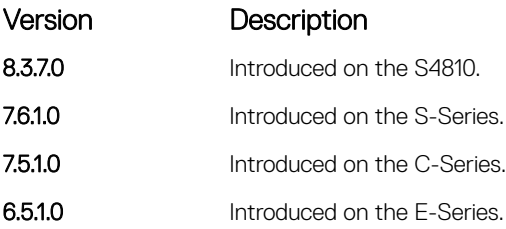

## storm-control broadcast (Configuration)

Configure the percentage of broadcast traffic allowed in the network.

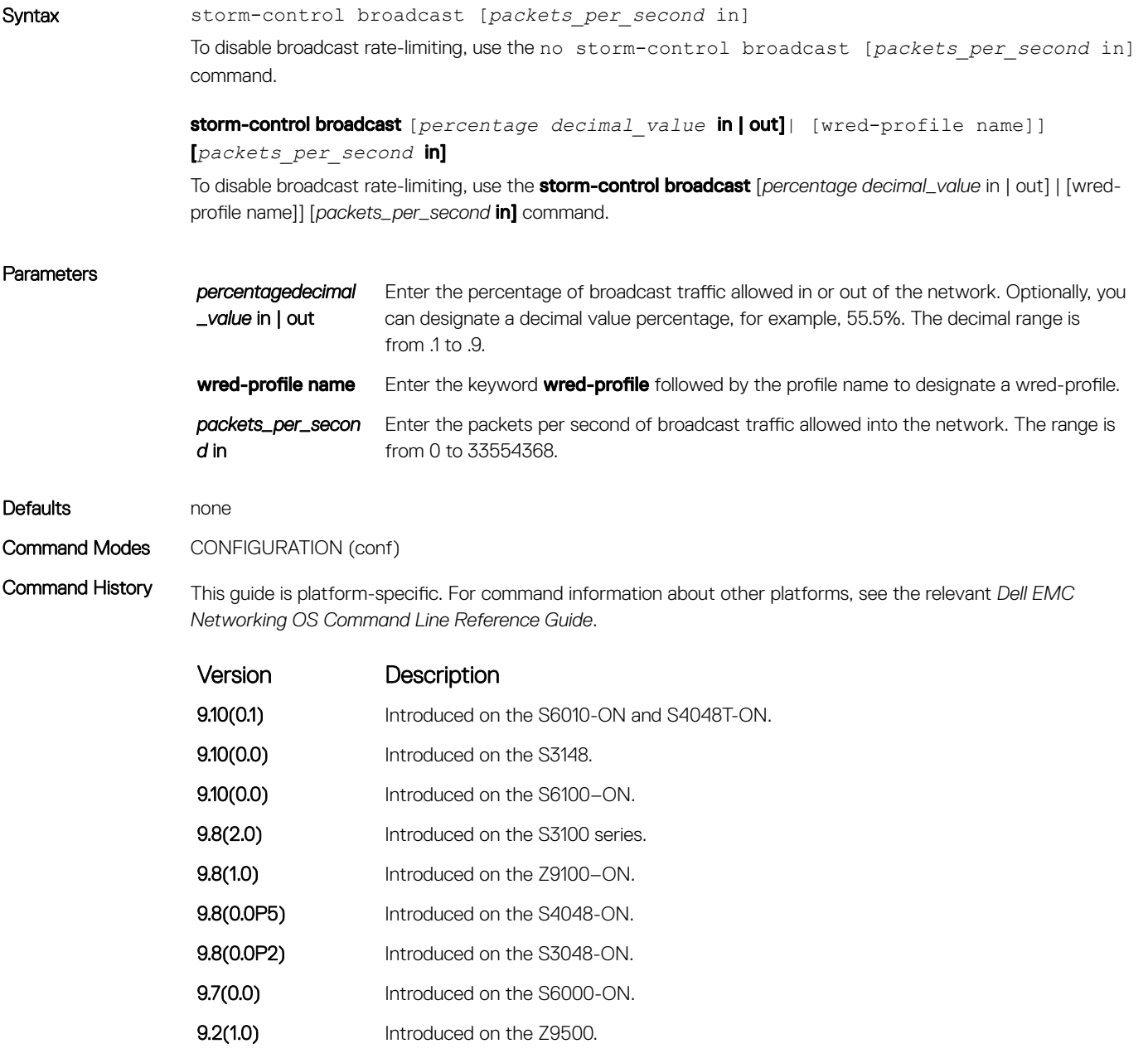

<span id="page-1746-0"></span>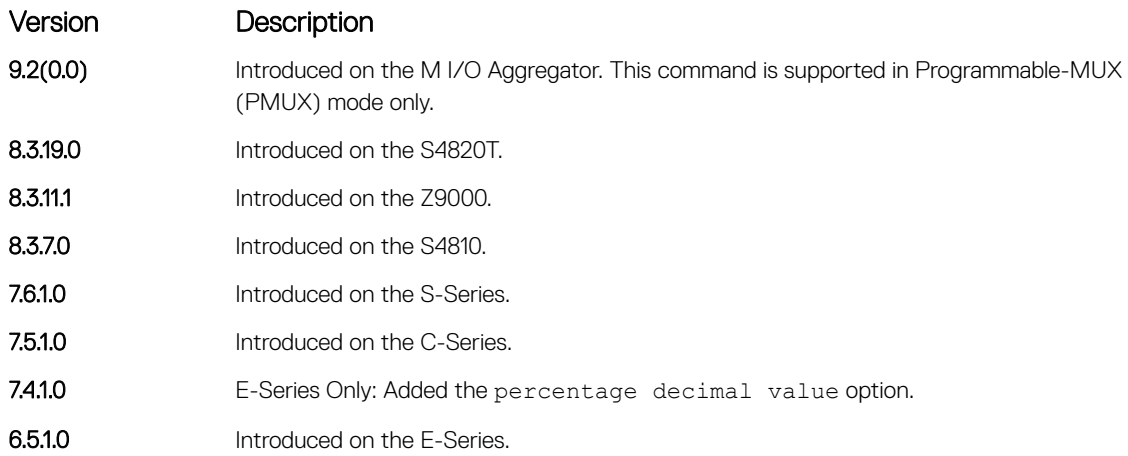

Usage Information Broadcast storm control is valid on Layer 2/Layer 3 interfaces only. Layer 2 broadcast traffic is treated as unknown-unicast traffic.

### storm-control broadcast (Interface)

Configure the percentage of broadcast traffic allowed on an interface (ingress only).

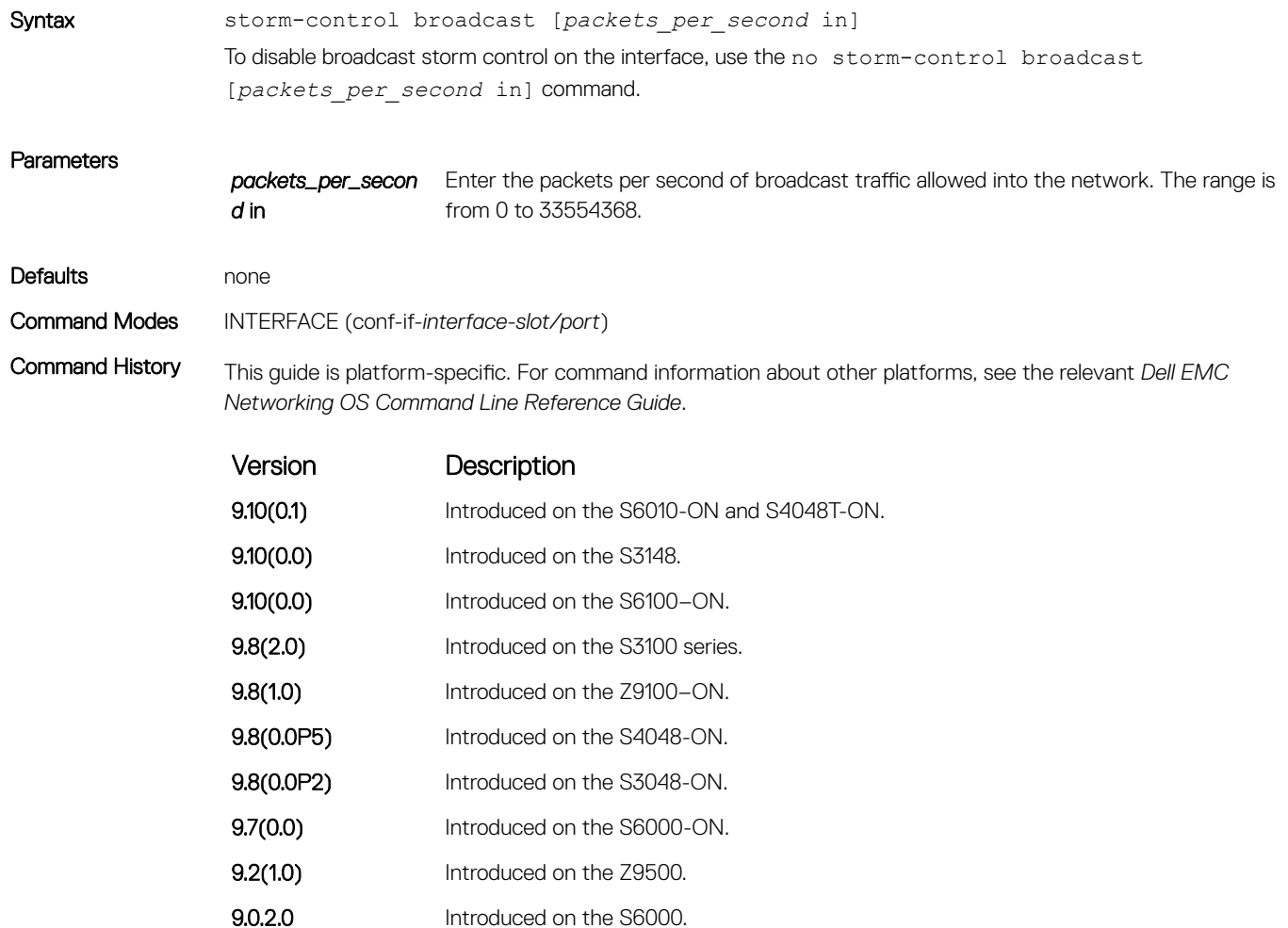

<span id="page-1747-0"></span>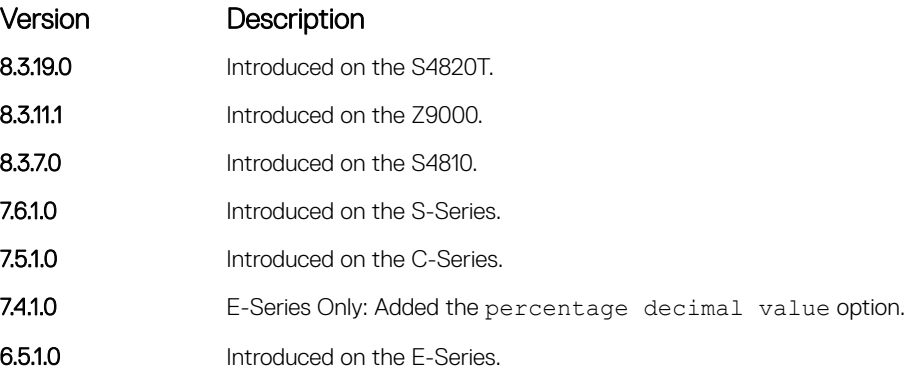

## storm-control multicast (Configuration)

Configure the packets per second (pps) of multicast traffic allowed into the C-Series and S-Series networks only.

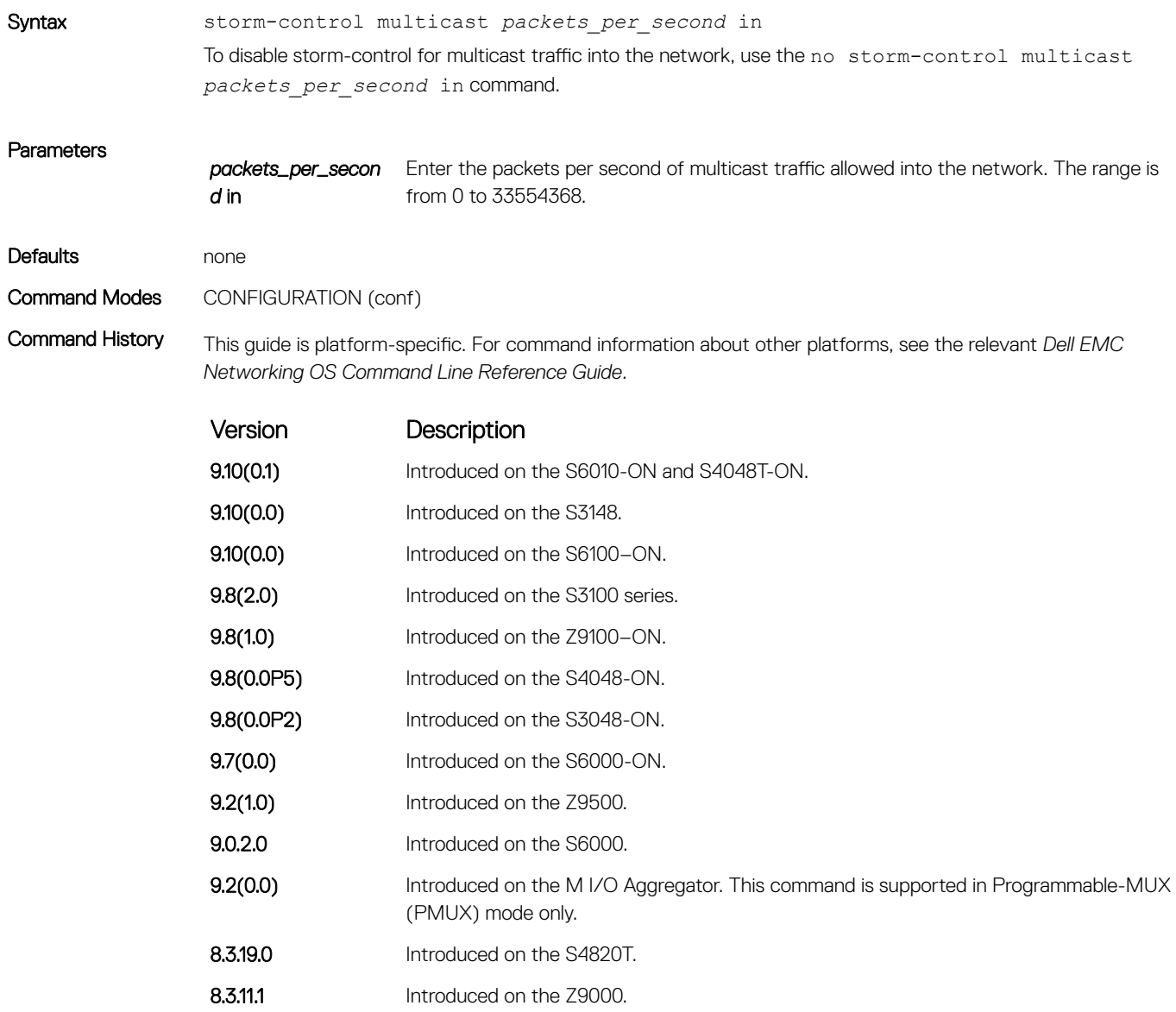

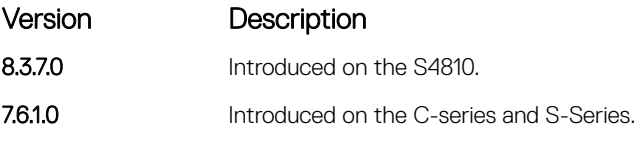

<span id="page-1748-0"></span>Usage Information Broadcast traffic (all 0xFs) should be counted against the broadcast storm control meter, not against the multicast storm control meter. It is possible, however, that some multicast control traffic may get dropped when storm control thresholds are exceeded.

#### storm-control multicast (Interface)

Configure the percentage of multicast traffic allowed on an C-Series or S-Series interface (ingress only) network only.

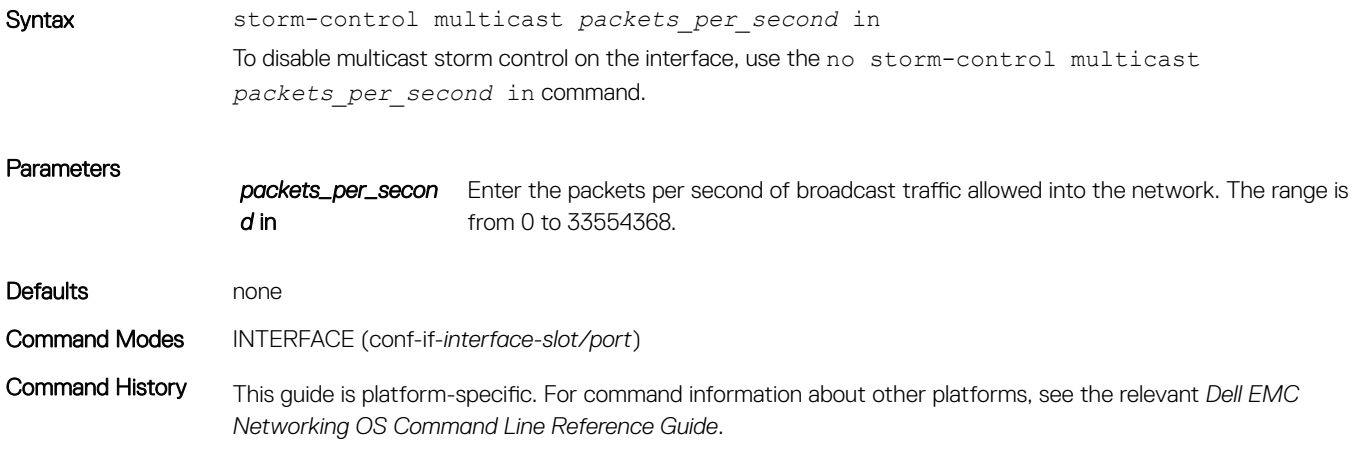

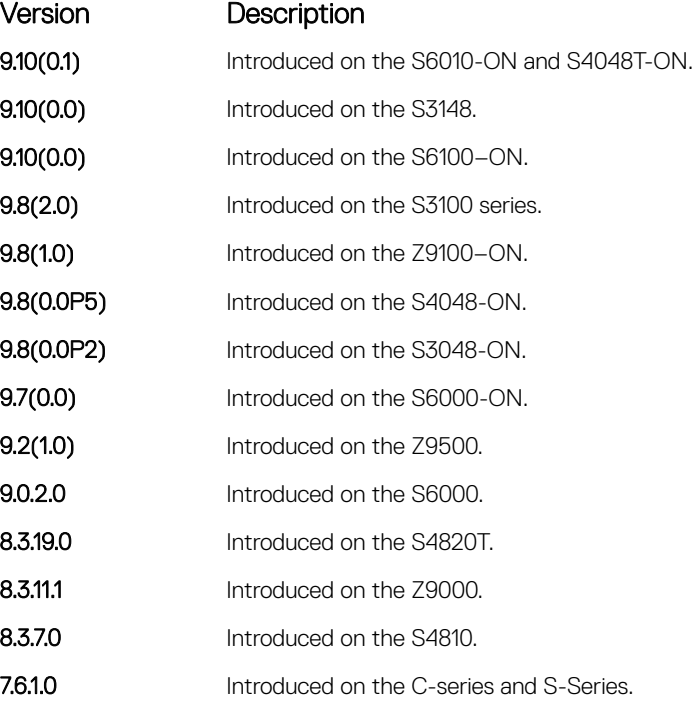

## <span id="page-1749-0"></span>storm-control PFC/LLFC

Shut down the port if it receives the PFC/LLFC frames more than the configured rate.

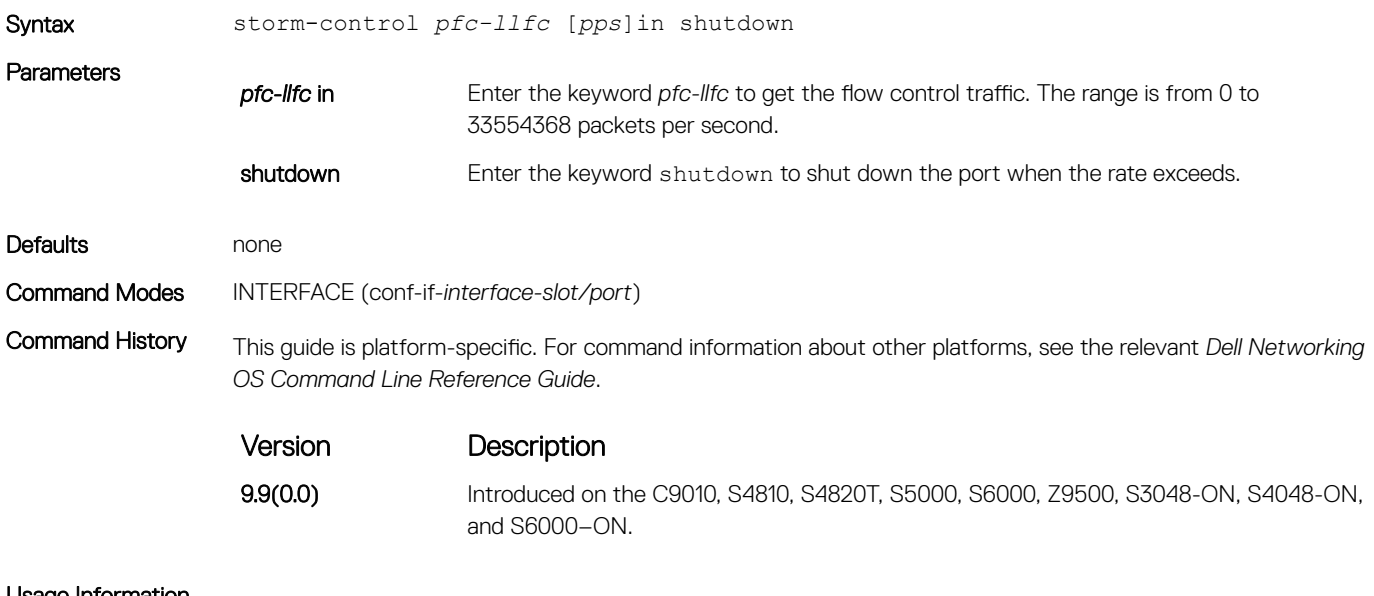

Usage Information (i) NOTE: PFC/LLFC storm control enabled interfaces disable the interfaces if it receives continuous PFC/ LLFC packets. It can be a result of a faulty NIC/Switch that sends spurious PFC/LLFC packets.

### storm-control unknown-unicast (Configuration)

Configure the percentage of unknown-unicast traffic allowed in or out of the network.

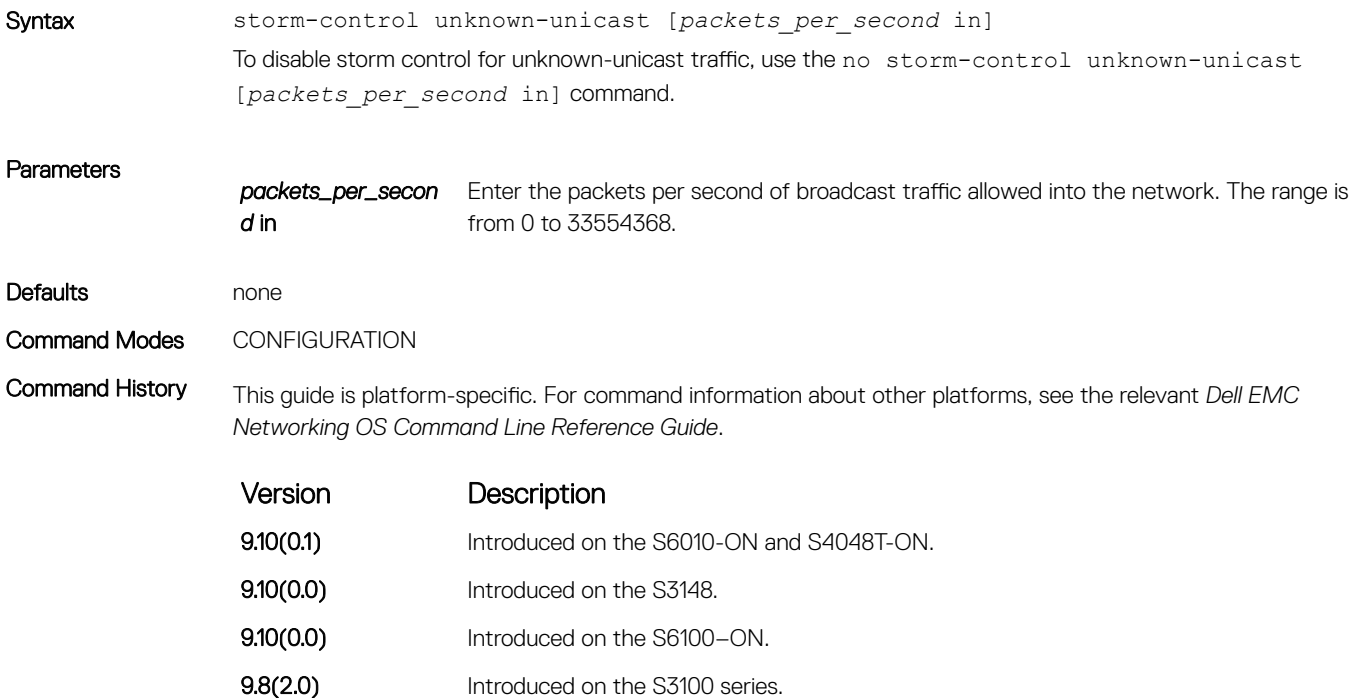

<span id="page-1750-0"></span>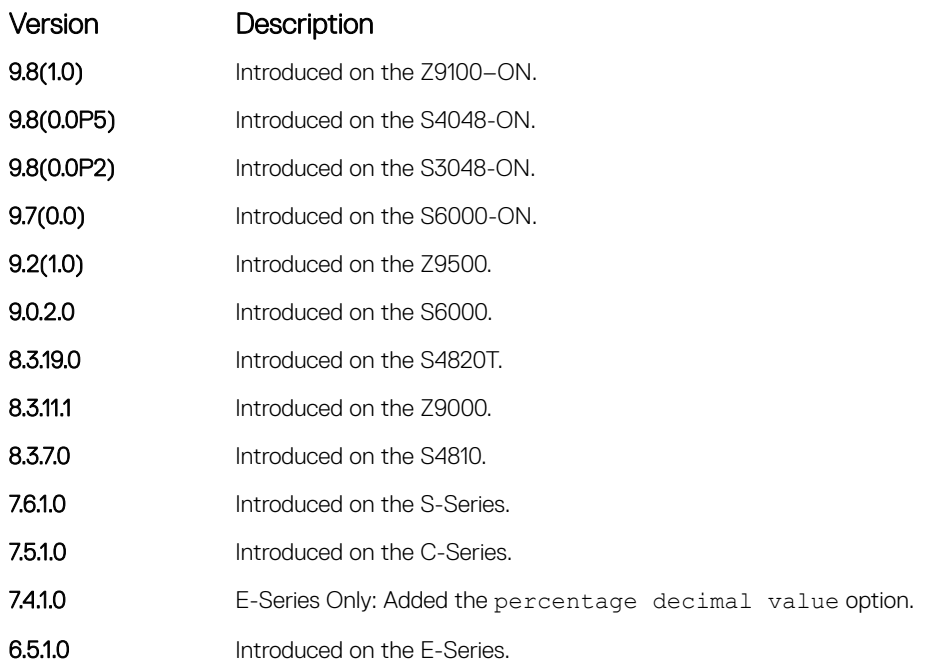

Usage Information Unknown Unicast Storm-Control is valid for Layer 2 and Layer 2/Layer 3 interfaces.

#### storm-control unknown-unicast (Interface)

Configure percentage of unknown-unicast traffic allowed on an interface (ingress only).

Syntax storm-control unknown-unicast [percentage decimal value in] | [wred-profile name]] [*packets\_per\_second* in] To disable unknown-unicast storm control on the interface, use the no storm-control unknown-unicast [*percentage decimal\_value* in] | [wred-profile name]] [*packets\_per\_second* in] command.

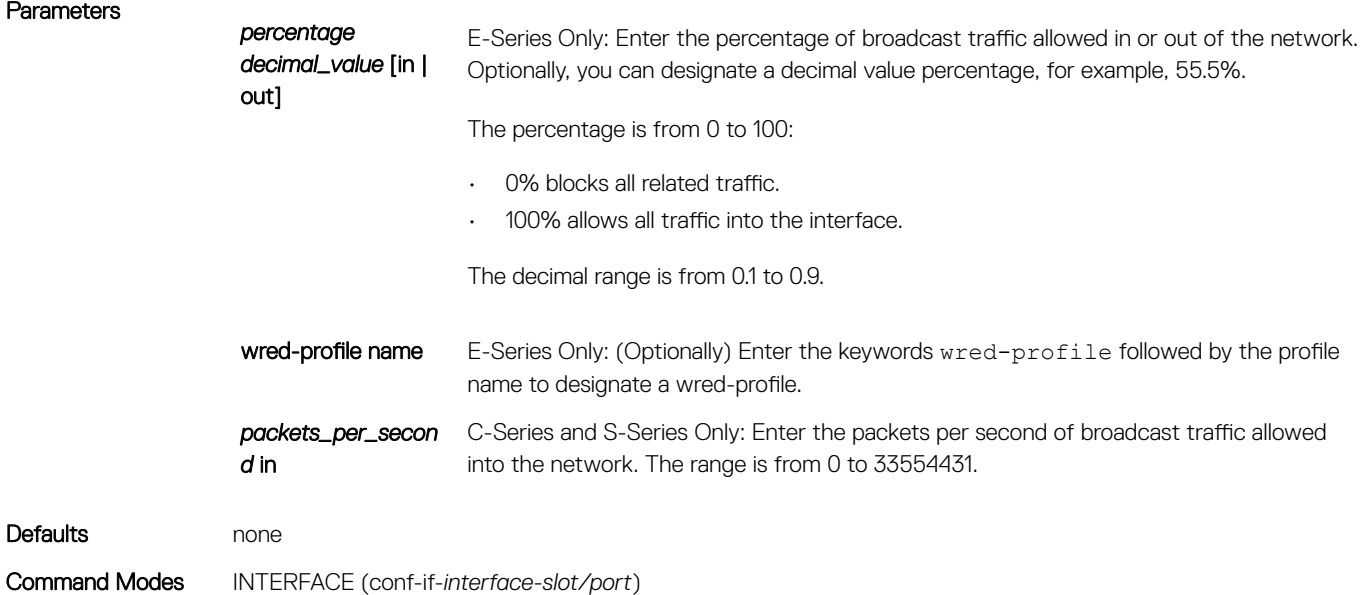

Command History This guide is platform-specific. For command information about other platforms, see the relevant *Dell EMC Networking OS Command Line Reference Guide*.

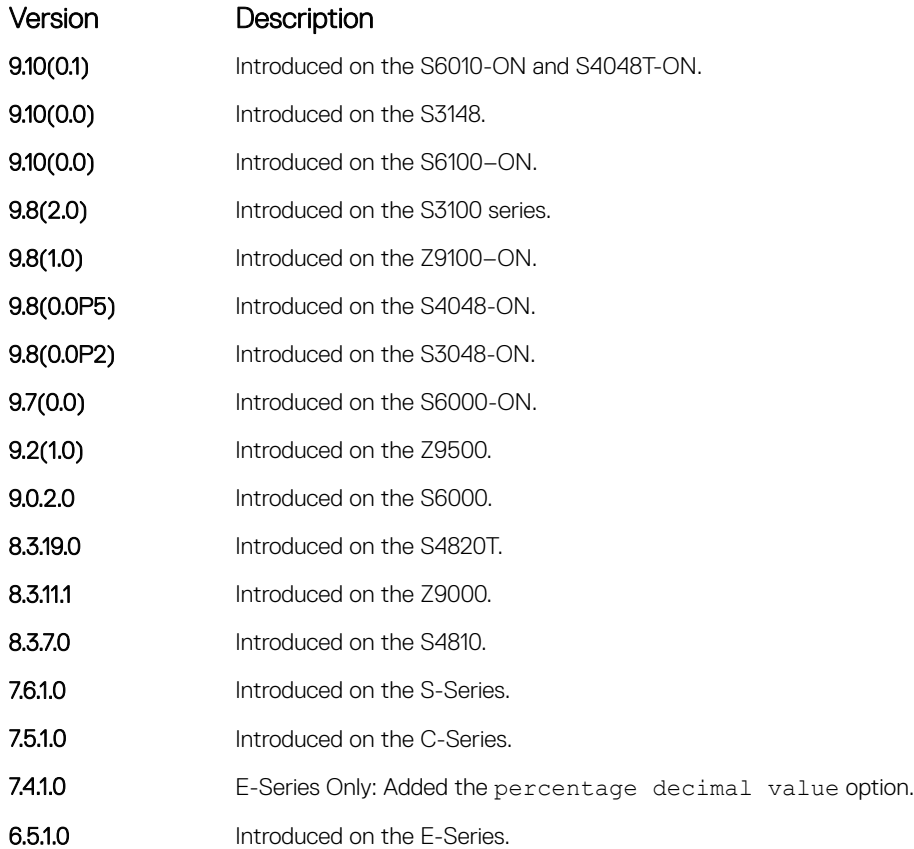

# Spanning Tree Protocol (STP)

The commands in this section configure and monitor the IEEE 802.1d spanning tree protocol (STP) and are supported on the Dell EMC Networking switch/routing platform.

Topics:

- bridge-priority
- [bpdu-destination-mac-address](#page-1753-0)
- [debug spanning-tree](#page-1754-0)
- [description](#page-1755-0)
- [disable](#page-1756-0)
- [forward-delay](#page-1757-0)
- [hello-time](#page-1758-0)
- [max-age](#page-1759-0)
- [protocol spanning-tree](#page-1760-0)
- [show config](#page-1761-0)
- [show spanning-tree 0](#page-1761-0)
- [spanning-tree](#page-1765-0)

## bridge-priority

Set the bridge priority of the switch in an IEEE 802.1D spanning tree.

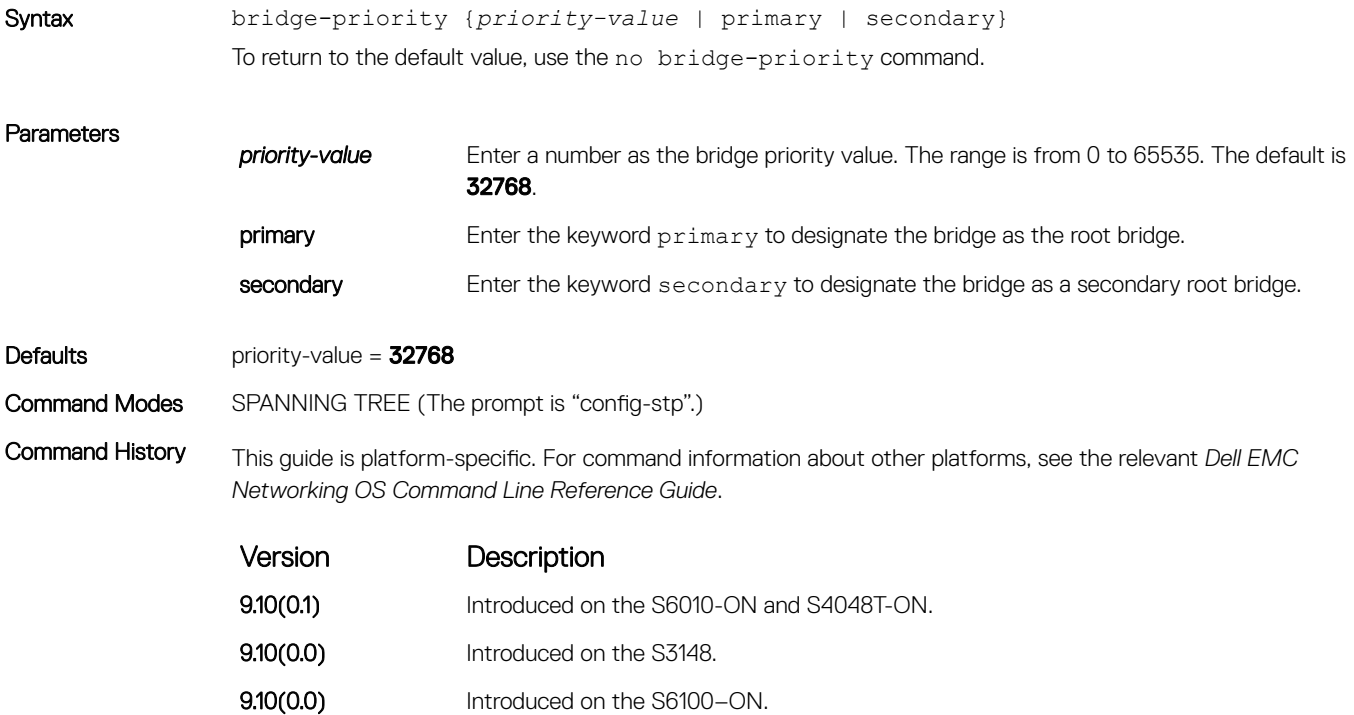

<span id="page-1753-0"></span>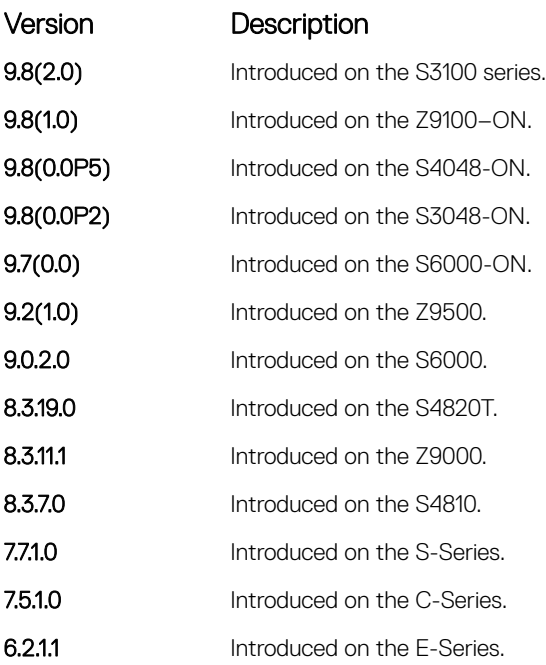

## bpdu-destination-mac-address

Use the Provider Bridge Group address in Spanning Tree or GVRP PDUs.

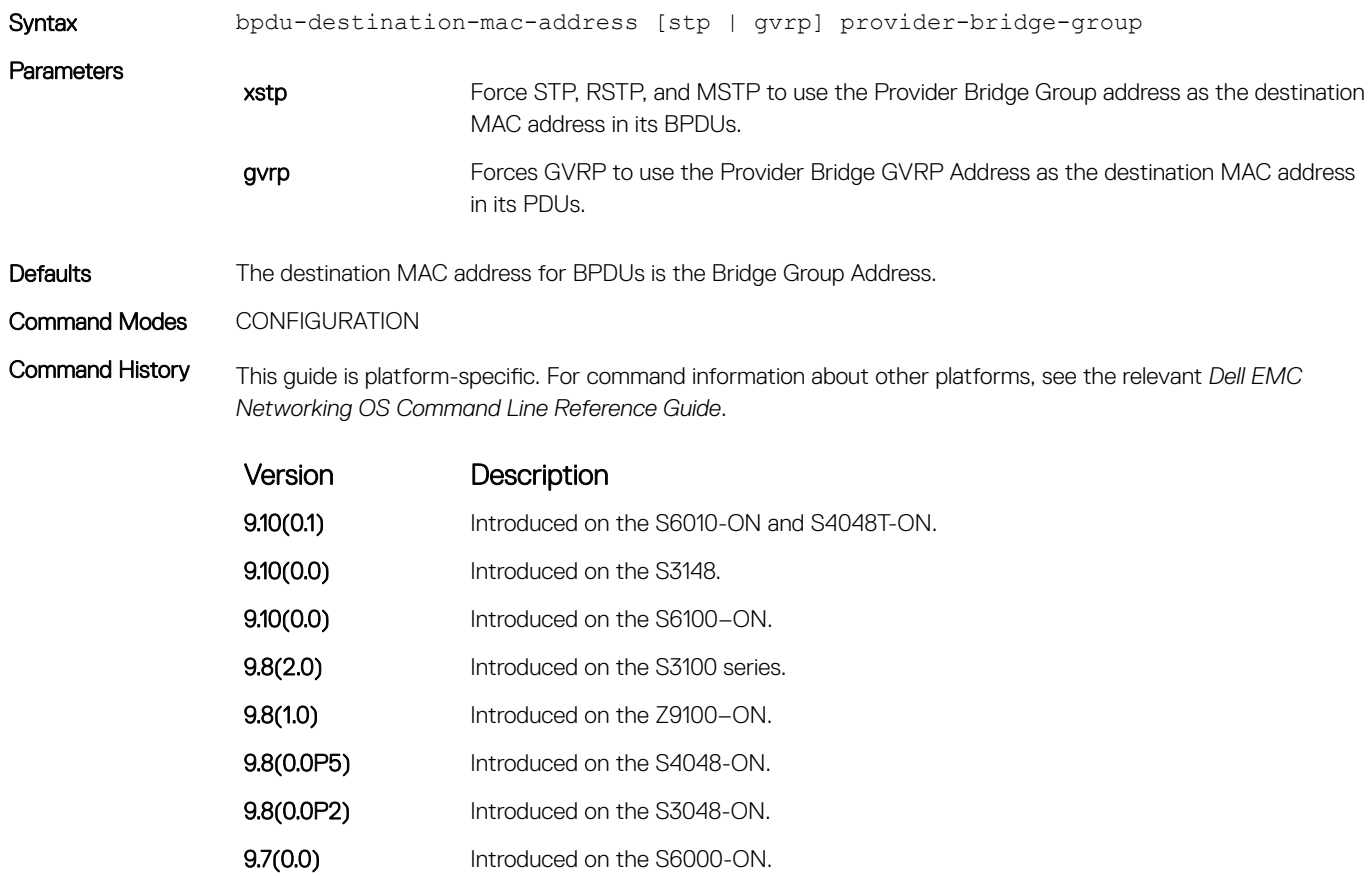

<span id="page-1754-0"></span>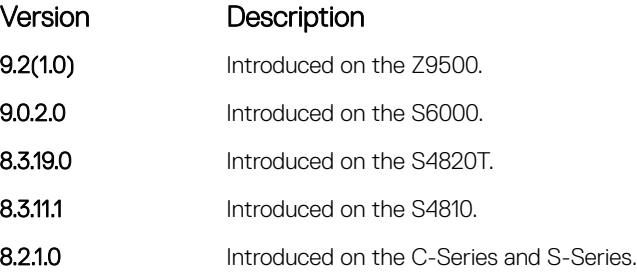

#### debug spanning-tree

Enable debugging of the spanning tree protocol and view information on the protocol.

Syntax debug spanning-tree {stp-id [all | bpdu | config | events | exceptions | general | root] | *protocol*} To disable debugging, use the no debug spanning-tree command.

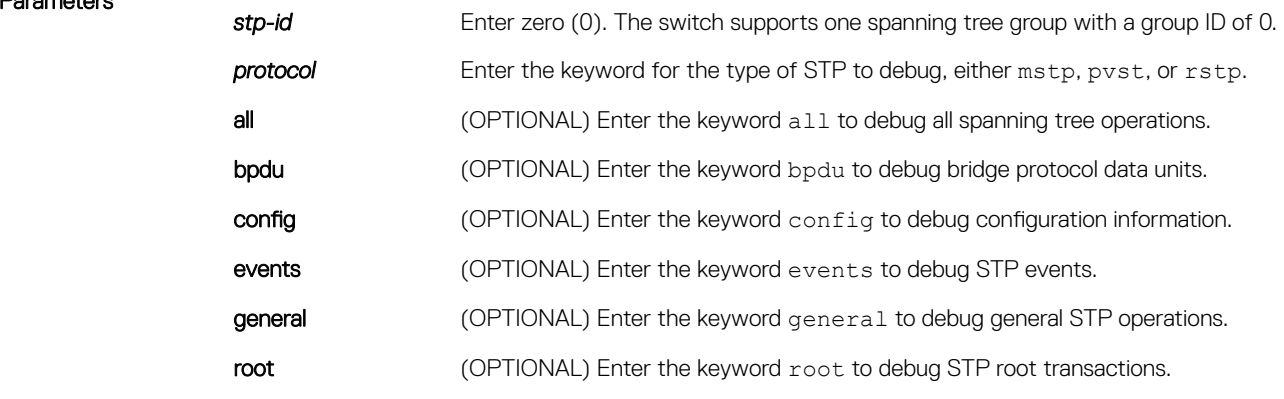

Command Modes EXEC Privilege

Parameters

Command History This guide is platform-specific. For command information about other platforms, see the relevant *Dell EMC Networking OS Command Line Reference Guide*.

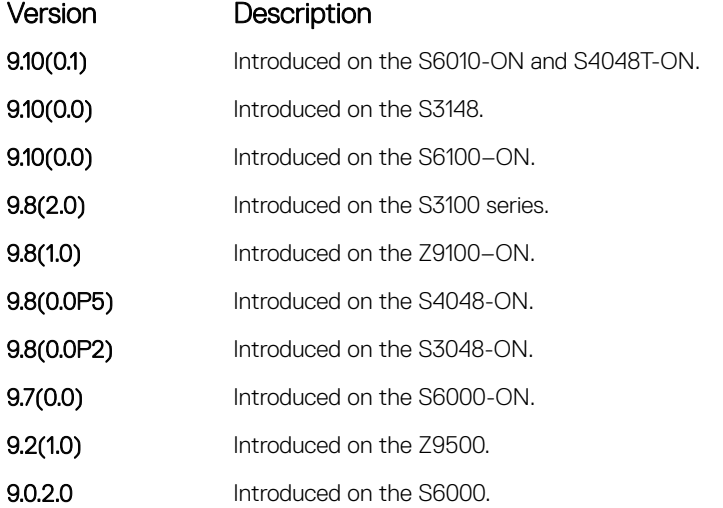

<span id="page-1755-0"></span>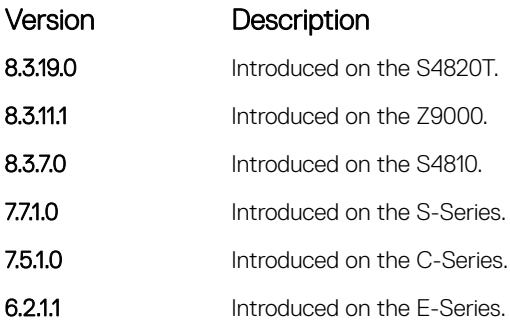

- Usage Information When you enable debug spanning-tree bpdu for multiple interfaces, the software only sends information on BPDUs for the last interface specified.
- Related Commands

• [protocol spanning-tree](#page-1760-0) — enters SPANNING TREE mode on the switch.

### description

Enter a description of the spanning tree.

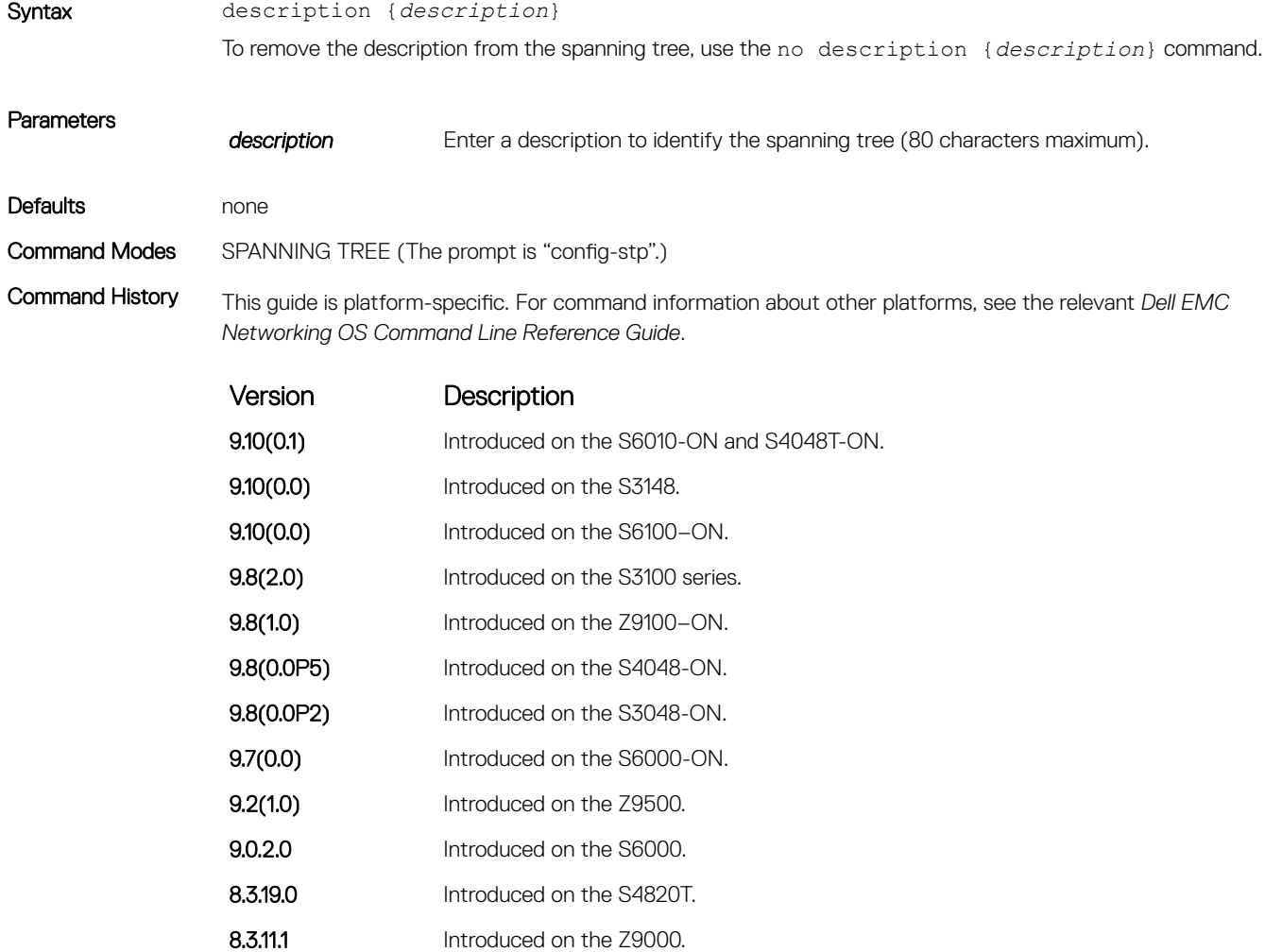

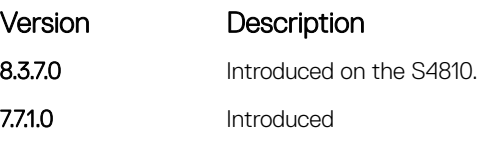

#### <span id="page-1756-0"></span>Related Commands

• [protocol spanning-tree](#page-1760-0) — enter SPANNING TREE mode on the switch.

#### disable

Disable the spanning tree protocol globally on the switch.

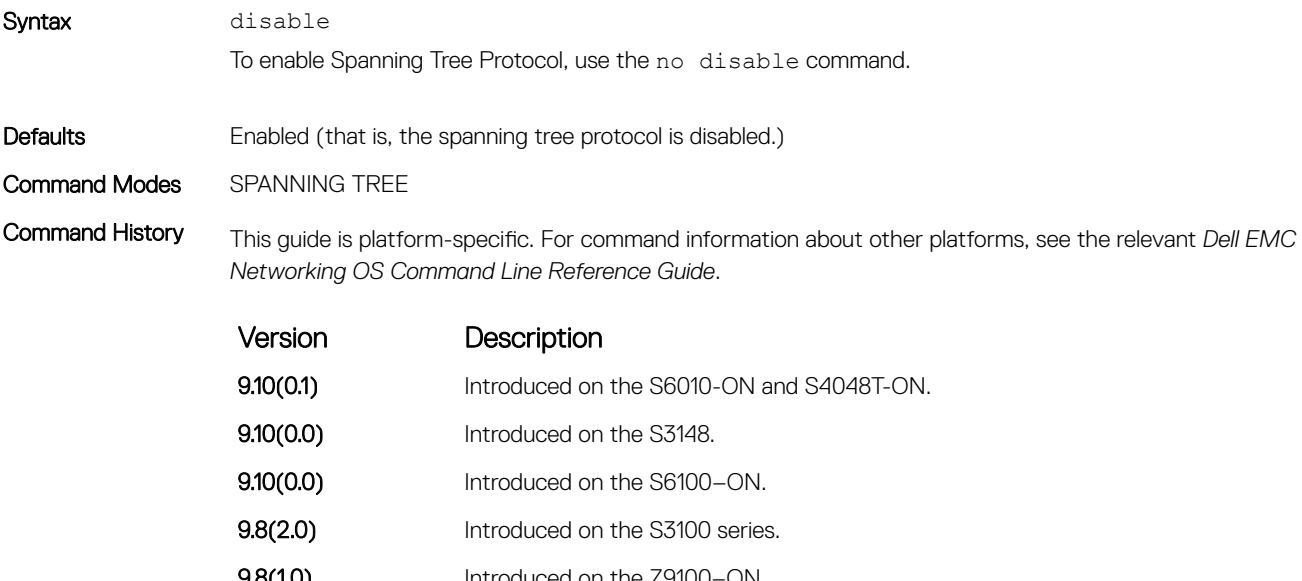

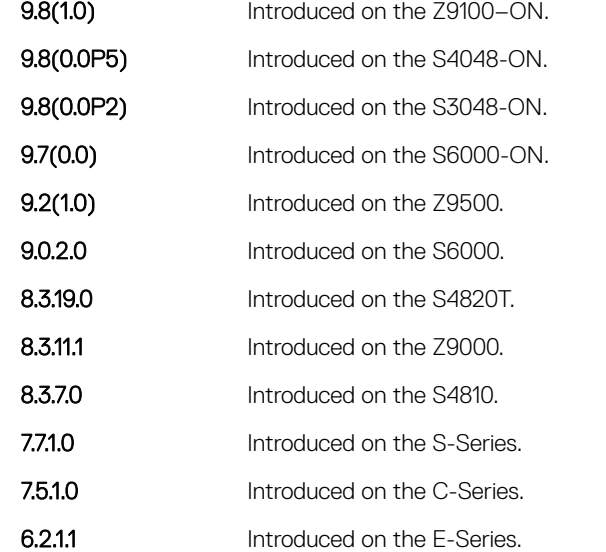

Related Commands

• [protocol spanning-tree](#page-1760-0) — enter SPANNING TREE mode on the switch.

## <span id="page-1757-0"></span>forward-delay

The amount of time the interface waits in the Listening state and the Learning state before transitioning to the Forwarding state.

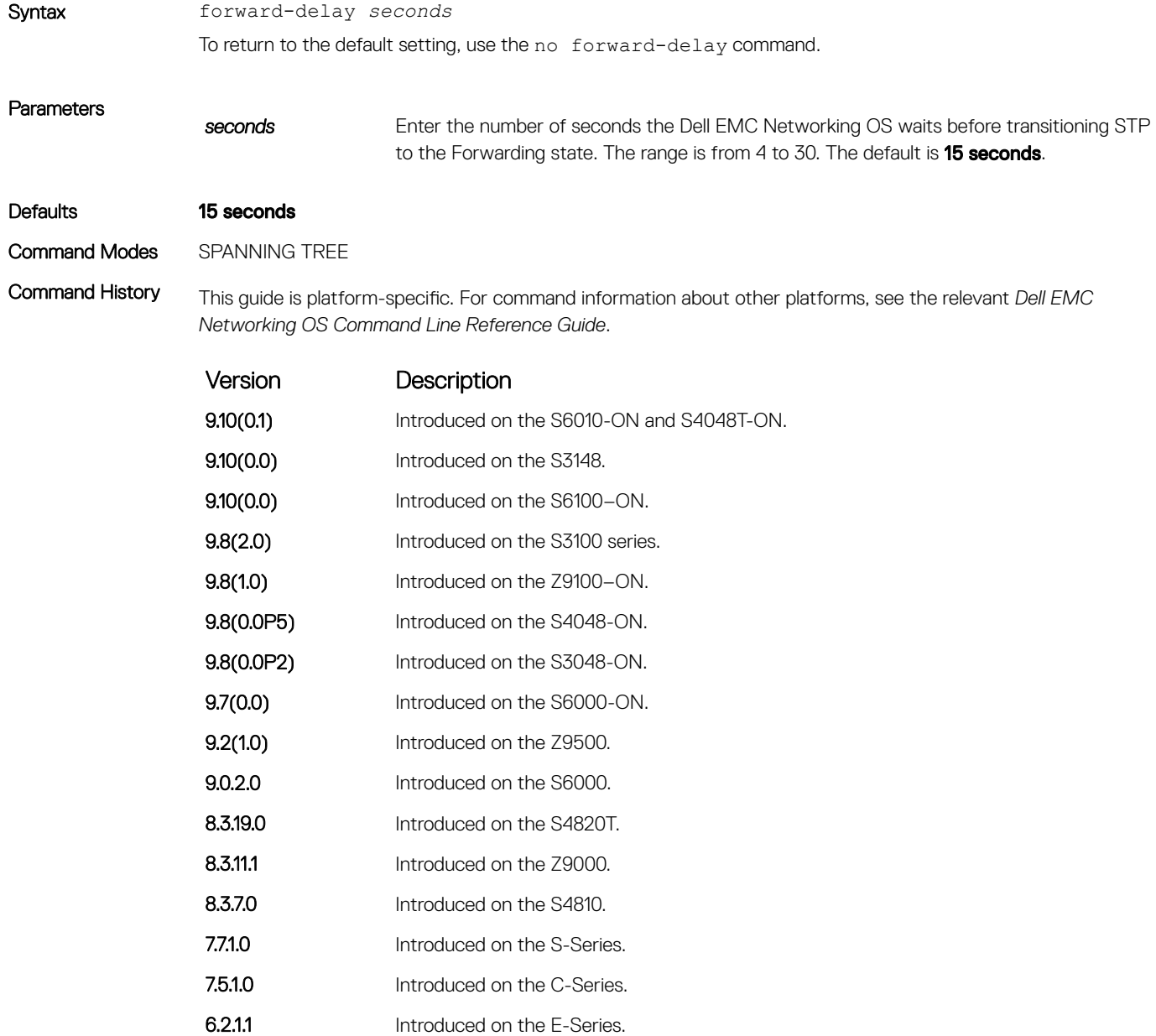

#### Related Commands

• [max-age](#page-1759-0) — changes the wait time before STP refreshes protocol configuration information.

• [hello-time](#page-1758-0) — changes the time interval between BPDUs.

## <span id="page-1758-0"></span>hello-time

Set the time interval between generation of the spanning tree bridge protocol data units (BPDUs).

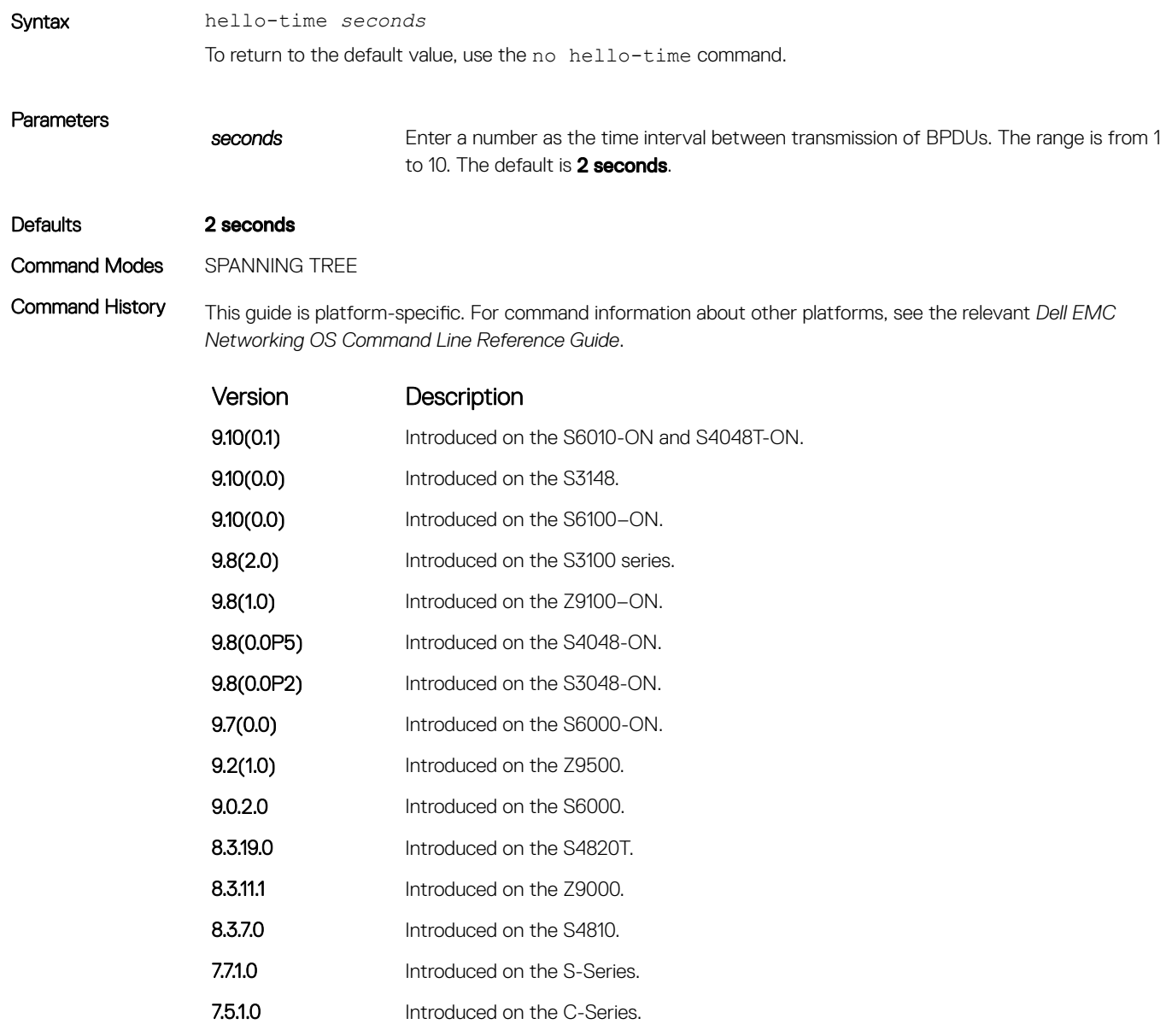

#### Related Commands

• [forward-delay](#page-1757-0) — changes the wait time before STP transitions to the Forwarding state.

6.2.1.1 Introduced on the E-Series.

• [max-age](#page-1759-0) — changes the wait time before STP refreshes protocol configuration information.

#### <span id="page-1759-0"></span>max-age

To maintain configuration information before refreshing that information, set the time interval for the spanning tree bridge.

Syntax max-age *seconds* To return to the default values, use the no max-age command.

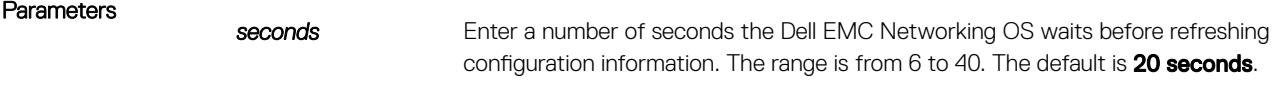

Defaults 20 seconds

Command Modes SPANNING TREE

Command History This guide is platform-specific. For command information about other platforms, see the relevant *Dell EMC* 

*Networking OS Command Line Reference Guide*. Version Description

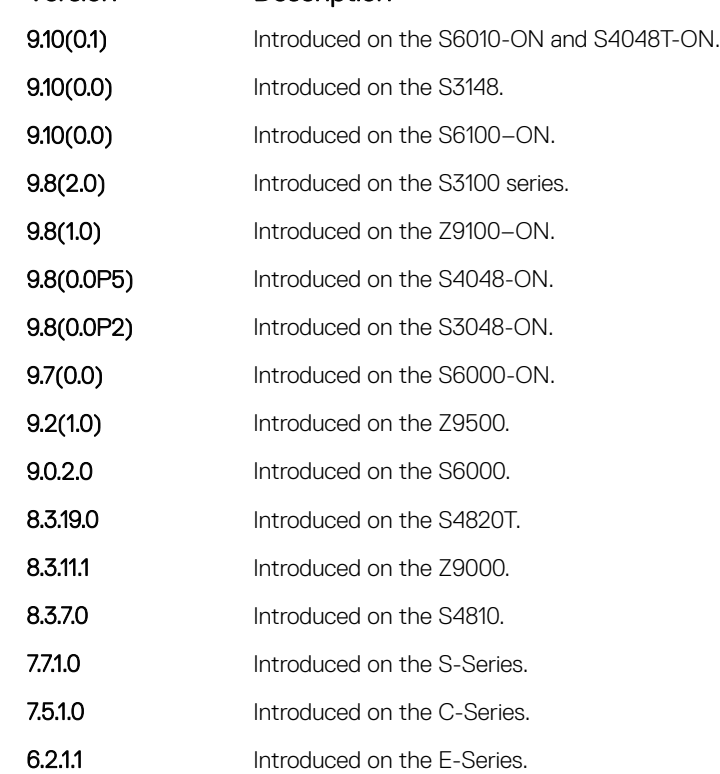

#### Related Commands

• [forward-delay](#page-1757-0) — changes the wait time before STP transitions to the Forwarding state.

• [hello-time](#page-1758-0) — changes the time interval between BPDUs.

## <span id="page-1760-0"></span>protocol spanning-tree

To enable and configure the spanning tree group, enter SPANNING TREE mode.

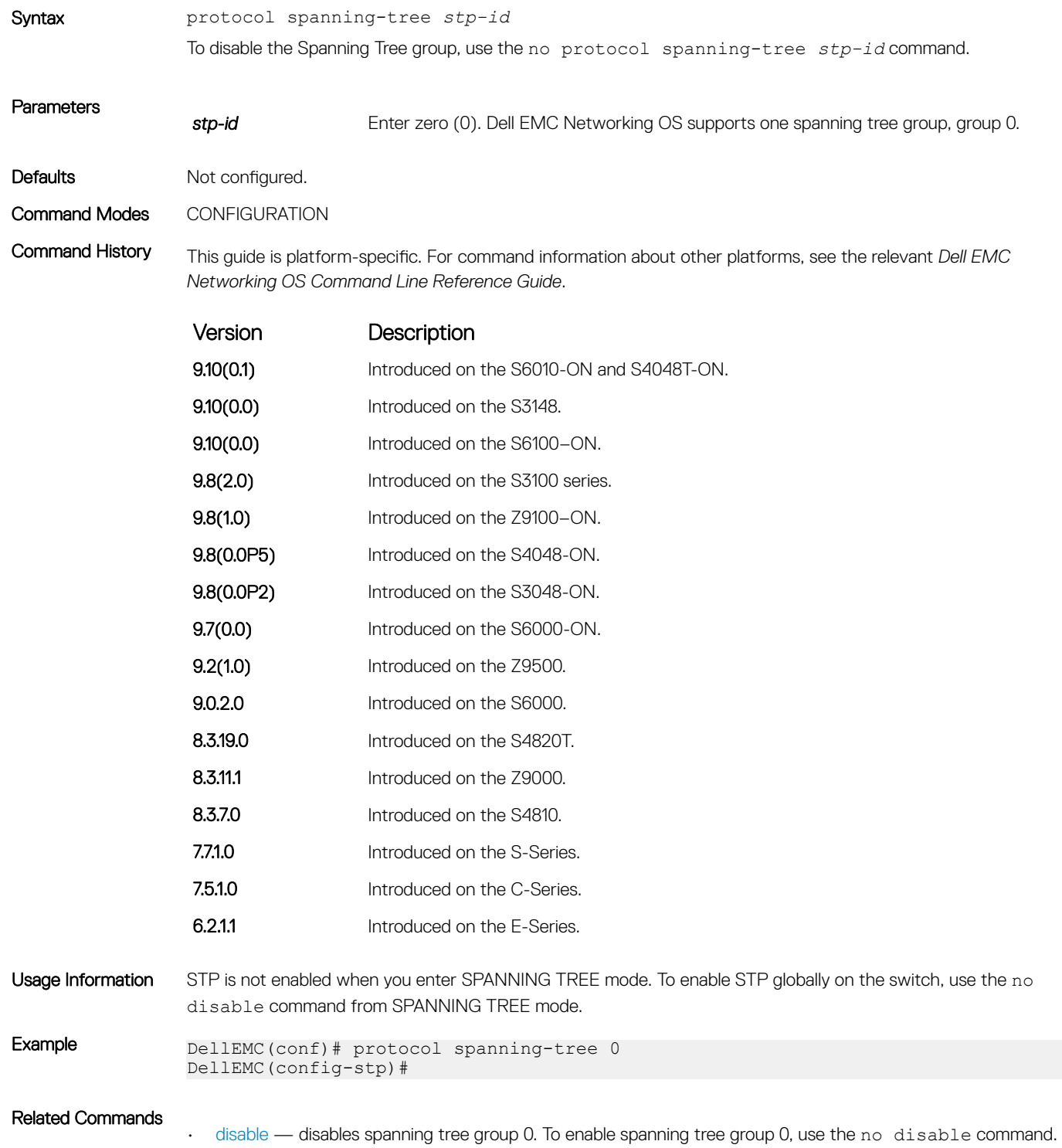

## <span id="page-1761-0"></span>show config

Display the current configuration for the mode. Only non-default values display.

- Syntax show config
- Command Modes SPANNING TREE

Command History This guide is platform-specific. For command information about other platforms, see the relevant *Dell EMC Networking OS Command Line Reference Guide*.

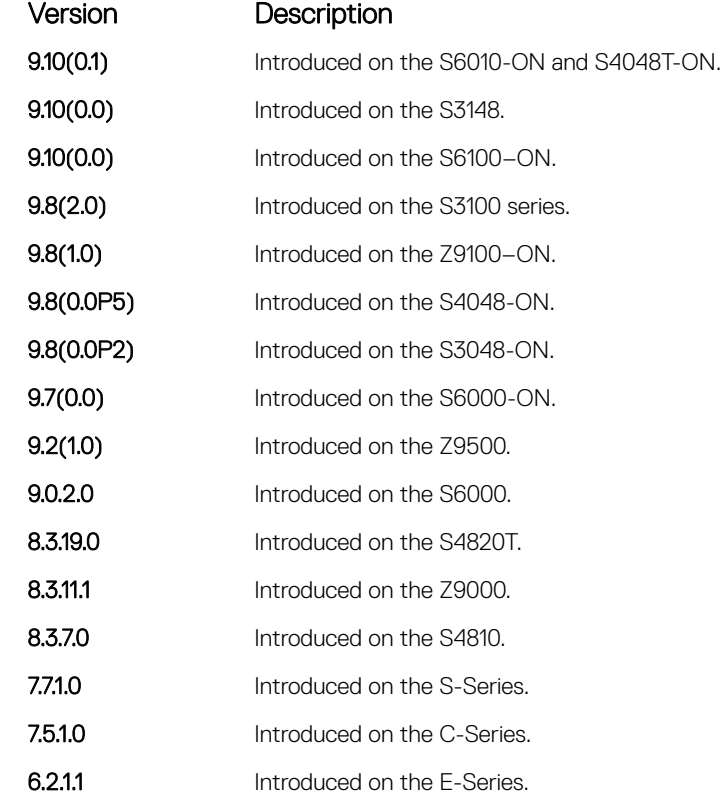

Example DellEMC(config-stp)# show config protocol spanning-tree 0 no disable DellEMC(config-stp)#

#### show spanning-tree 0

Display the spanning tree group configuration and status of interfaces in the spanning tree group.

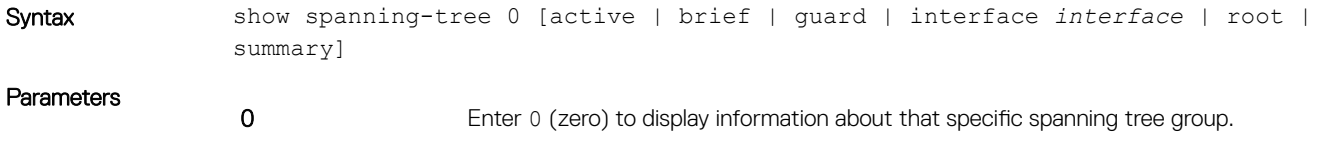

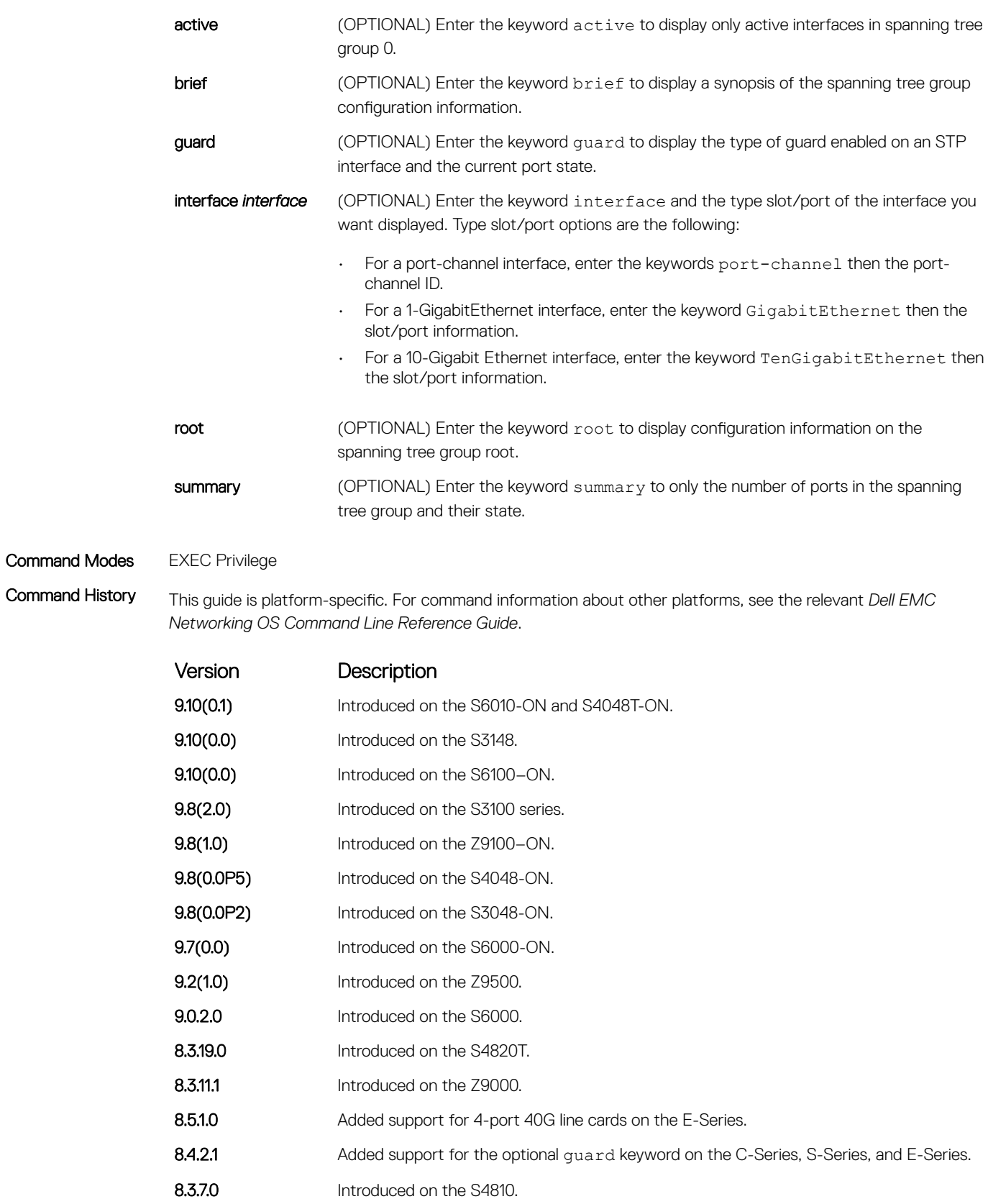

7.7.1.0 Introduced on the S-Series.

7.5.1.0 Introduced on the C-Series.

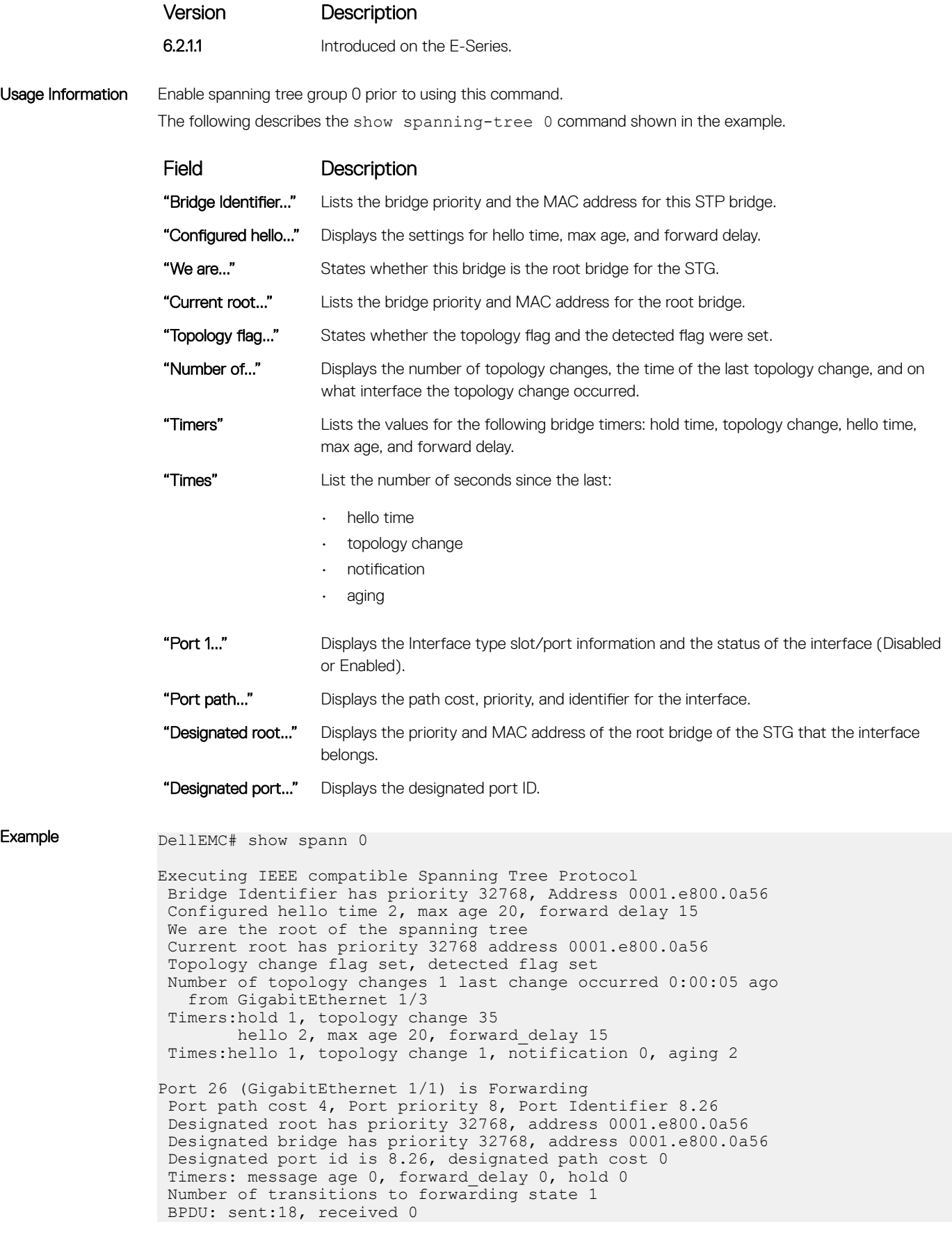
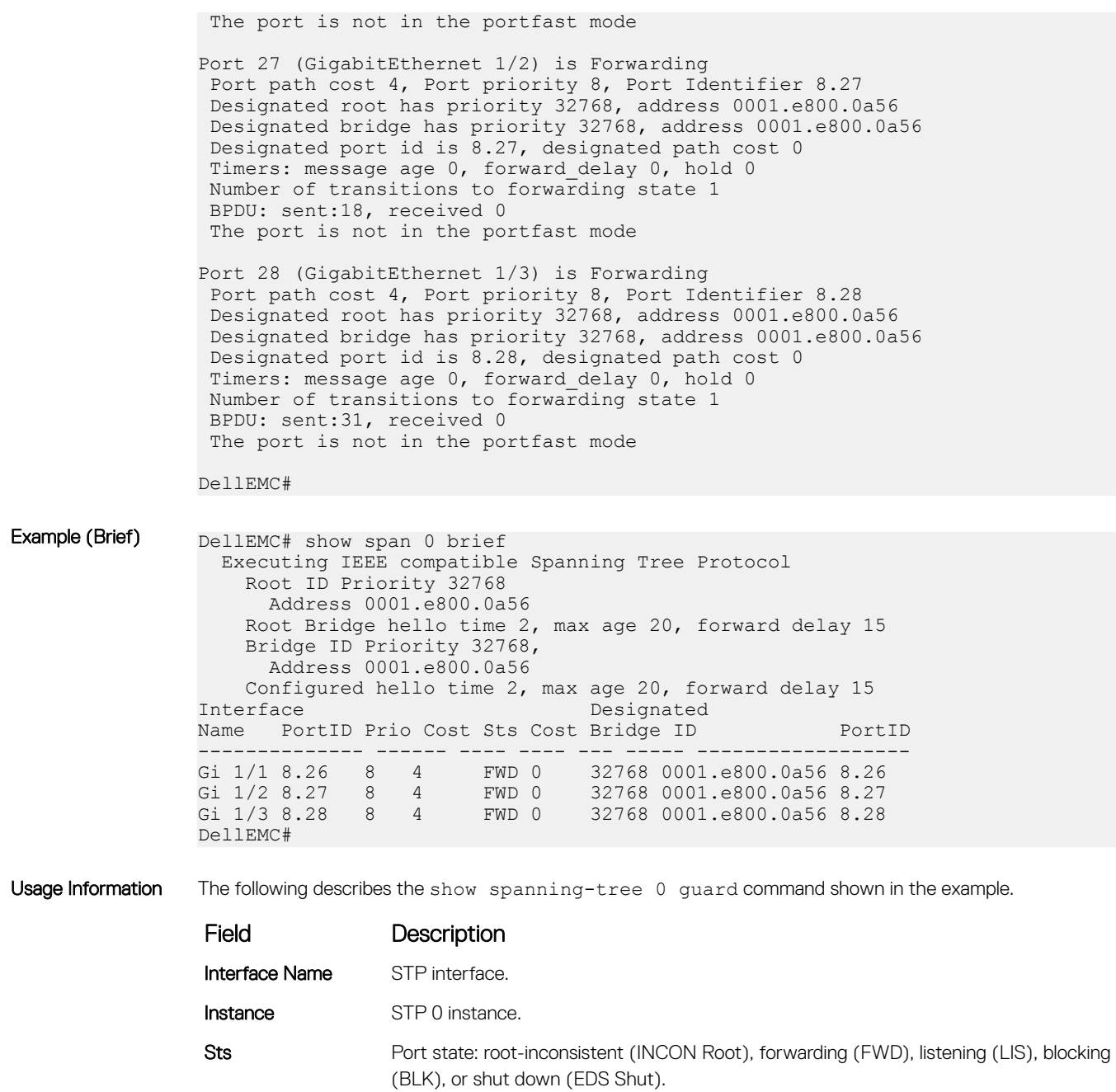

Guard Type Type of STP guard configured (Root, Loop, or BPDU guard).

Example (Guard) DellEMC#show spanning-tree 0 guard

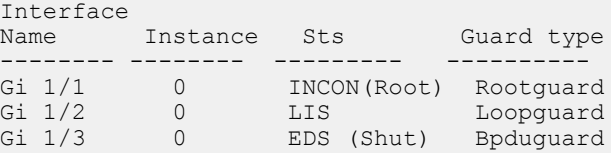

# spanning-tree

Assigns a Layer 2 interface to STP instance 0 and configures a port cost or port priority, or enables loop guard, root guard, or the Portfast feature on the interface.

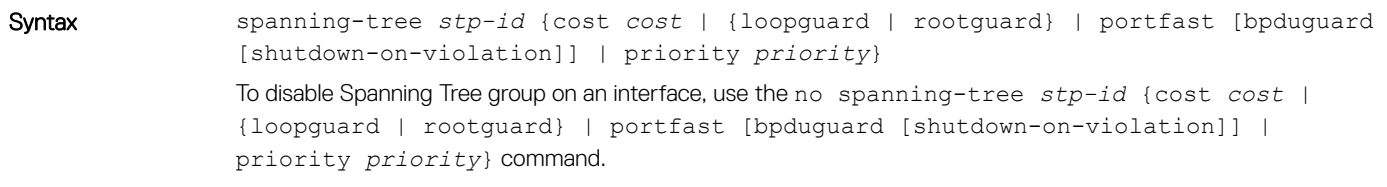

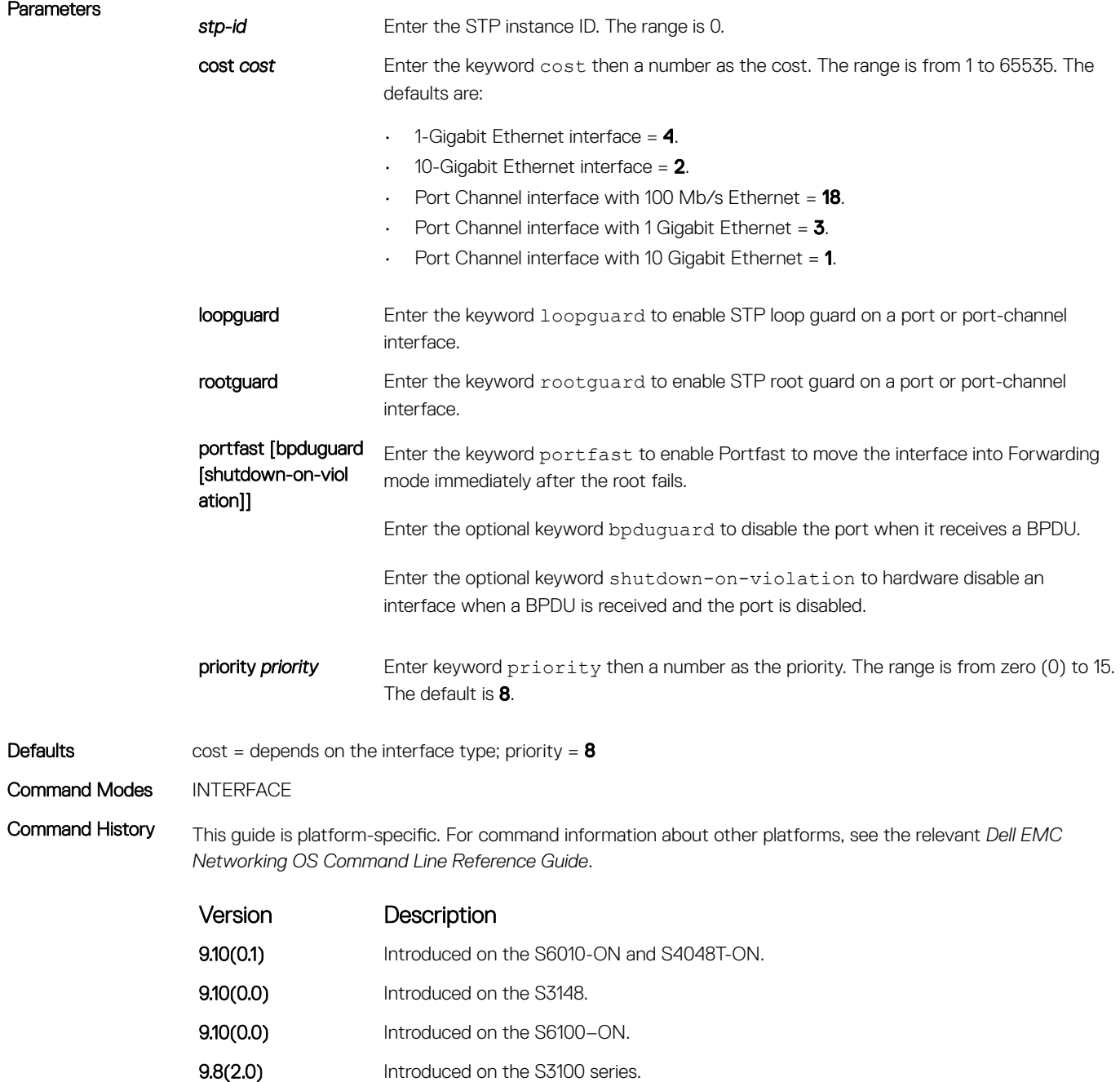

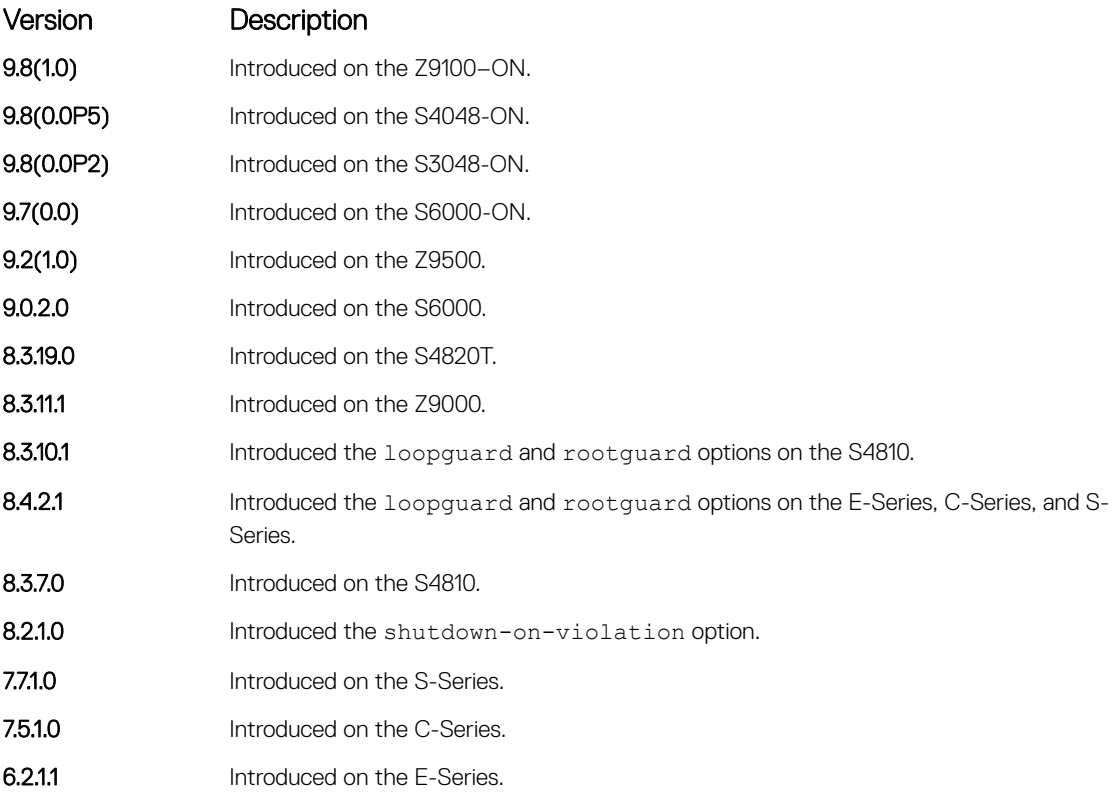

Usage Information If you enable portfast bpduguard on an interface and the interface receives a BPDU, the software disables the interface and sends a message stating that fact. The port is in ERR\_DISABLE mode, yet appears in the show interface commands as enabled. If you do not enable shutdown-on-violation, BPDUs are still sent to the RPM CPU.

> STP loop quard and root quard are supported on a port or port-channel enabled in any Spanning Tree mode: Spanning Tree Protocol (STP), Rapid Spanning Tree Protocol (RSTP), Multiple Spanning Tree Protocol (MSTP), and Per-VLAN Spanning Tree Plus (PVST+).

> Root guard is supported on any STP-enabled port or port-channel except when used as a stacking port. When enabled on a port, root guard applies to all VLANs configured on the port.

STP root guard and loop guard cannot be enabled at the same time on a port. For example, if you configure loop guard on a port on which root guard is already configured, the following error message is displayed:  $\frac{1}{8}$  Error: RootGuard is configured. Cannot configure LoopGuard.

Do not enable Portfast BPDU guard and loop guard at the same time on a port. Enabling both features may result in a port that remains in a blocking state and prevents traffic from flowing through it. For example, when Portfast BPDU guard and loop guard are both configured:

- If a BPDU is received from a remote device, BPDU guard places the port in an Err-Disabled Blocking state and no traffic is forwarded on the port.
- If no BPDU is received from a remote device, loop guard places the port in a Loop-Inconsistent Blocking state and no traffic is forwarded on the port.

To display the type of STP guard (Portfast BPDU, root, or loop guard) enabled on a port, enter the show spanning-tree 0 command.

# **SupportAssist**

<span id="page-1767-0"></span>SupportAssist sends troubleshooting data securely to Dell. SupportAssist in this Dell EMC Networking OS release does not support automated email notification at the time of hardware fault alert, automatic case creation, automatic part dispatch, or reports. SupportAssist requires Dell EMC Networking OS 9.9(0.0) and SmartScripts 9.7 or later to be installed on the Dell EMC Networking device. For more information on SmartScripts, see *Dell EMC Networking Open Automation guide*.

#### NOTE: SupportAssist is enabled by default on the system. To disable SupportAssist, enter the **eula-consent supportassist reject** command in Global Configuration mode and save the configuration.

Topics:

- eula-consent
- [support-assist](#page-1769-0)
- [support-assist activate](#page-1769-0)
- [support-assist activity](#page-1770-0)
- [SupportAssist Commands](#page-1771-0)
- [SupportAssist Activity Commands](#page-1774-0)
- [SupportAssist Company Commands](#page-1778-0)
- [SupportAssist Person Commands](#page-1780-0)
- [SupportAssist Server Commands](#page-1783-0)
- [show eula-consent](#page-1786-0)
- [show running-config](#page-1787-0)
- [show support-assist status](#page-1788-0)

# eula-consent

Accept or reject the end user license agreement (EULA).

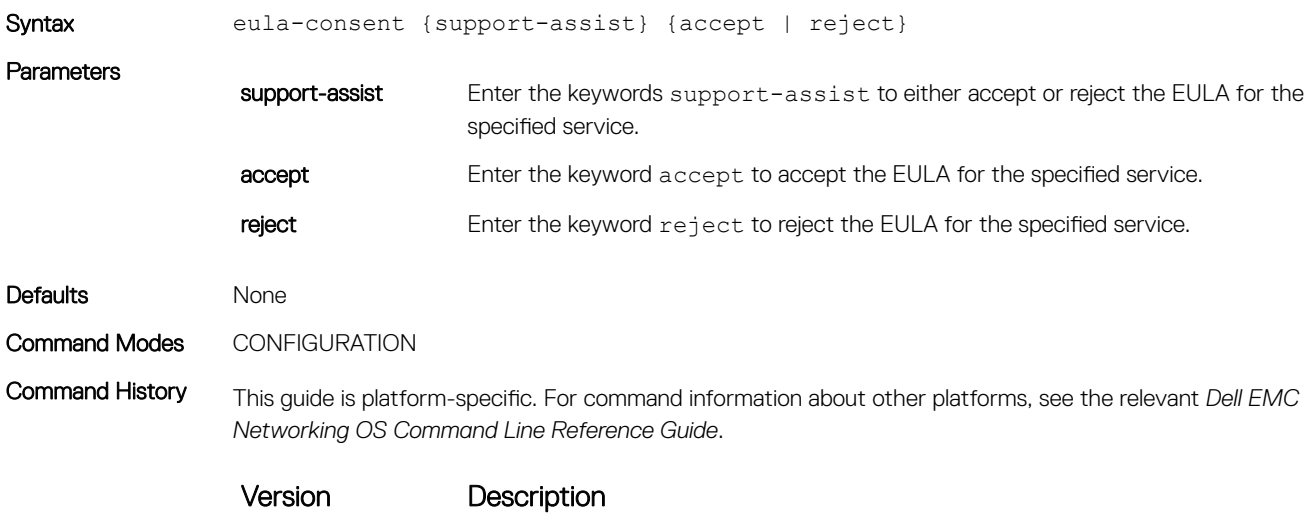

9.11(0.0) Introduced on the M I/O Aggregator and FN IOM.

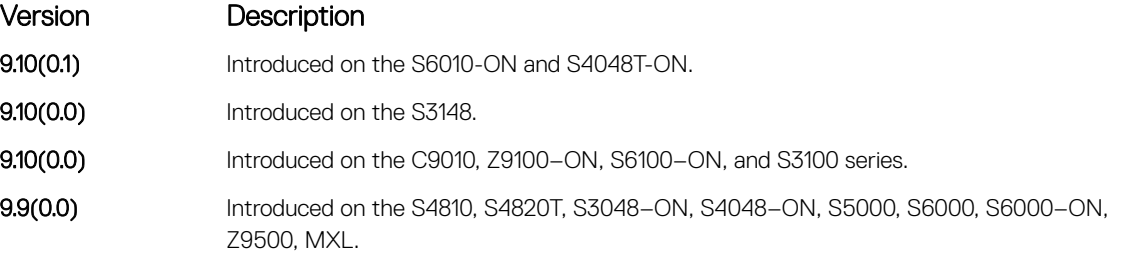

#### Usage Information

- When you run the command, the system displays a message with the information directing to the URL for further information.
- Even before you accept or reject the EULA, the configuration data is sent to the default centrally deployed SupportAssist Server. If you reject the EULA, the configuration data is not transmitted to the SupportAssist server.
- If there is an existing SupportAssist configuration, the configuration is not removed and the feature is disabled.

#### Example Accept the EULA:

DellEMC(conf)# eula-consent support-assist accept I accept the terms of the license agreement. You can reject the license agreement by configuring this command 'eula-consent support-assist reject'.

By installing SupportAssist, you allow Dell to save your contact information (e.g. name, phone number and/or email address) which would be used to provide technical support for your Dell products and services. Dell may use the information for providing recommendations to improve your IT infrastructure.

Dell SupportAssist also collects and stores machine diagnostic information, which may include but is not limited to configuration information, user supplied contact information, names of data volumes, IP addresses, access control lists, diagnostics & performance information, network configuration information, host/server configuration & performance information and related data ("Collected Data") and transmits this information to Dell. By downloading SupportAssist and agreeing to be bound by these terms and the Dell end user license agreement, available at: www.dell.com/aeula, you agree to allow Dell to provide remote monitoring services of your IT environment and you give Dell the right to collect the Collected Data in accordance with Dells Privacy Policy, available at: www.dell.com/privacypolicycountryspecific, in order to enable the performance of all of the various functions of SupportAssist during your entitlement to receive related repair services from Dell,. You further agree to allow Dell to transmit and store the Collected Data from SupportAssist in accordance with these terms. You agree that the provision of SupportAssist may involve international transfers of data from you to Dell and/or to Dells affiliates, subcontractors or business partners. When making such transfers, Dell shall ensure appropriate protection is in place to safeguard the Collected Data being transferred in connection with SupportAssist. If you are downloading SupportAssist on behalf of a company or other legal entity, you are further certifying to Dell that you have appropriate authority to provide this consent on behalf of that entity. If you do not consent to the collection, transmission and/or use of the Collected Data, you may not download, install or otherwise use SupportAssist.

<span id="page-1769-0"></span>Reject the EULA:

```
DellEMC(conf)#eula-consent support-assist reject
Aug 24 22:35:38: %STKUNIT1-M:CP %SUPPORT_ASSIST-6-SUPASSIST_EVT: Event monitor 
service stopped
I do not accept the terms of the license agreement. The SupportAssist feature 
has
been deactivated and can no longer be used.
To enable SupportAssist configurations, accept the terms of the license 
agreement
by configuring this command 'eula-consent support-assist accept'.
DellEMC(conf)#
DellEMC(conf)#
Aug 24 22:35:49: %STKUNIT1-M:CP %SUPPORT_ASSIST-6-SUPASSIST_PKG_UNINSTALLED: 
SupportAssist package uninstalled
DellEMC(conf)#
```
#### Related Commands

support-assist — moves to the SupportAssist Configuration mode.

### support-assist

Move to the SupportAssist configuration mode.

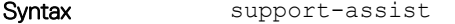

To remove all the configuration of the SupportAssist service, use the no support-assist command.

Command Modes CONFIGURATION

Command History This guide is platform-specific. For command information about other platforms, see the relevant *Dell EMC Networking OS Command Line Reference Guide*.

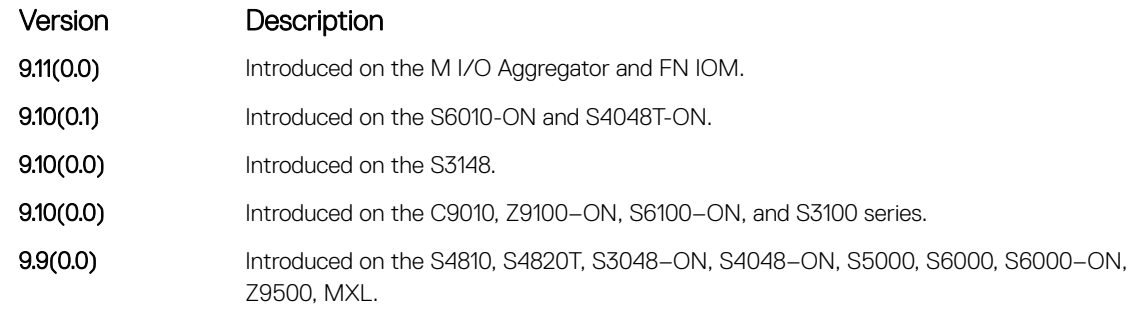

Usage Information If you reject the EULA, the data is not transmitted to the SupportAssist server.

Related Commands

• [eula-consent](#page-1767-0) — accept or reject the EULA.

### support-assist activate

Launch the configuration wizard that enables SupportAssist service and guides through a series of commands to configure SupportAssist.

Syntax support-assist activate Command Modes CONFIGURATION

#### <span id="page-1770-0"></span>Command History This guide is platform-specific. For command information about other platforms, see the relevant *Dell EMC Networking OS Command Line Reference Guide*.

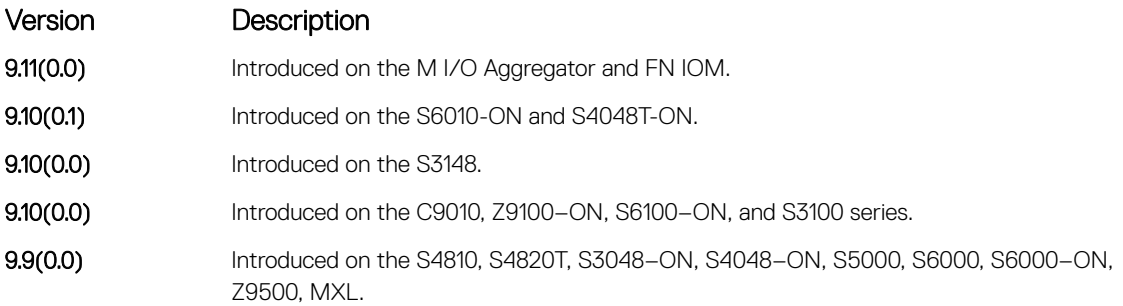

#### Usage Information You are guided through a series of queries to configure SupportAssist. The generated commands are added to the running configuration, including the DNS resolve commands, if configured.

This command starts the configuration wizard for the SupportAssist. At any time, you can exit by entering Ctrl-C. If necessary, you can skip some data entry.

Once you exit the wizard, the Dell EMC Networking OS starts a full transfer.

# support-assist activity

Trigger an activity event immediately.

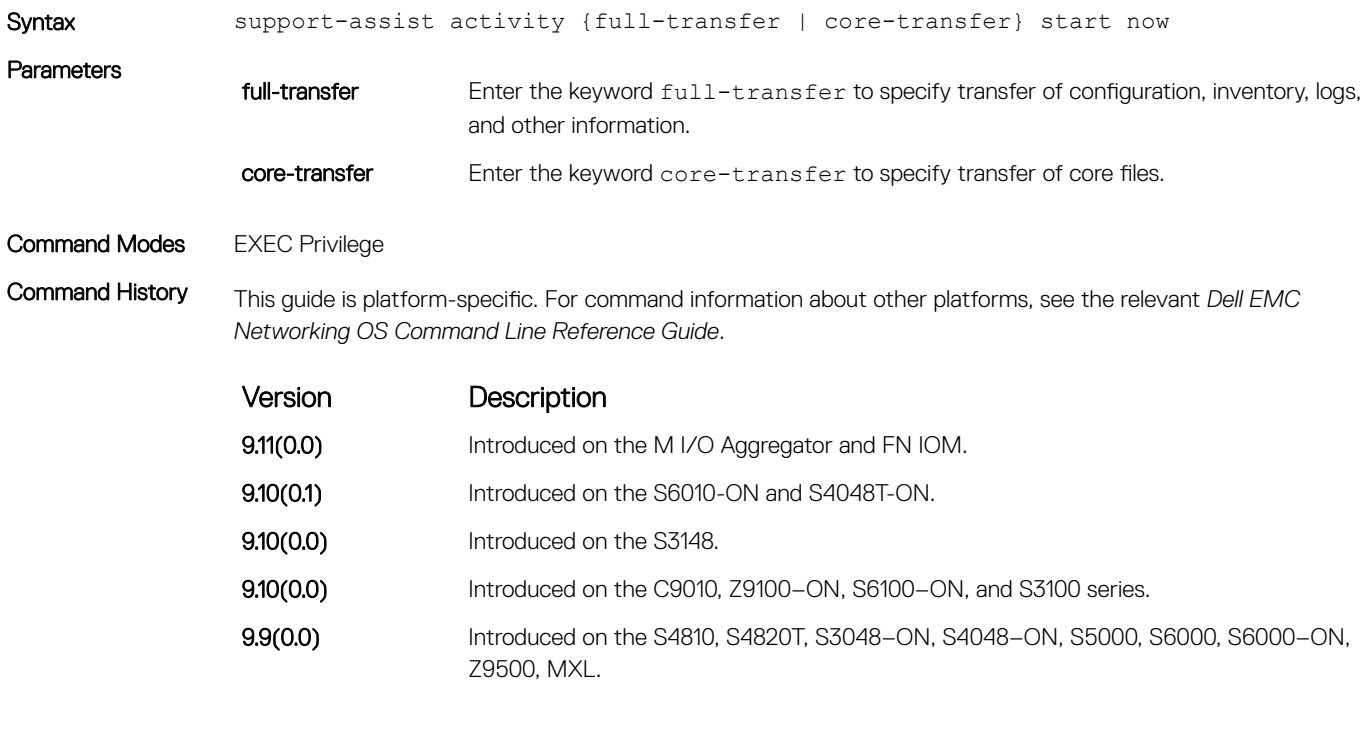

Usage Information Use the command to trigger the activity that enables transfer of information. You can choose a full transfer that includes all the details or core transfer that includes only the core files.

(i) NOTE: The full transfer includes the core files as well in the information sent. The core transfer does not send core files that are older than 30 days.

# <span id="page-1771-0"></span>SupportAssist Commands

Dell EMC Networking OS supports the following SupportAssist mode commands.

### activity

Move to the SupportAssist Activity mode for an activity. Allow the user to configure customized details for a specific activity.

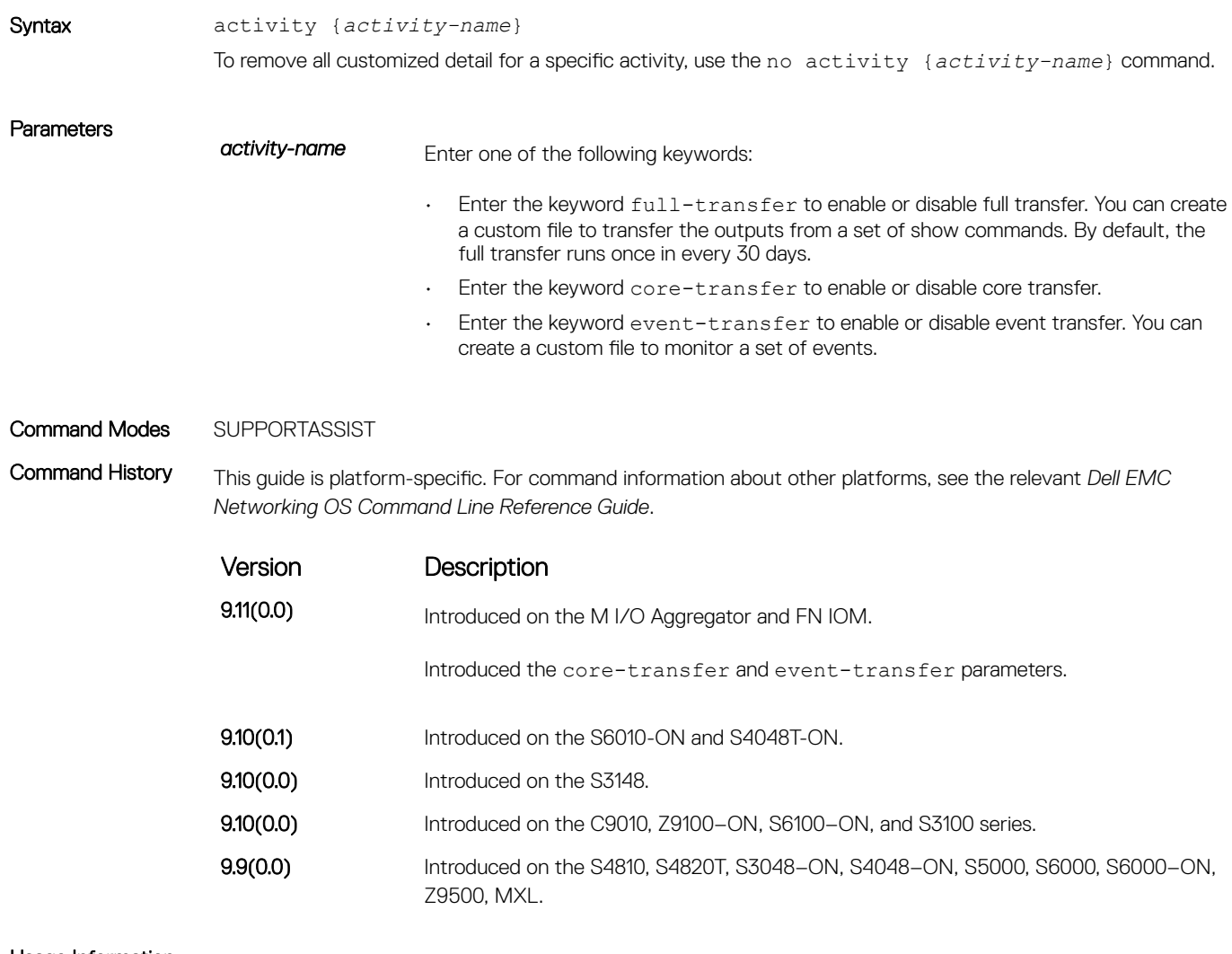

Usage Information By default, each activity follows a set of default actions using a default schedule. Using this command, you can customize the set of actions and disable a certain activity.

### contact-company

Configure the contact information for the company.

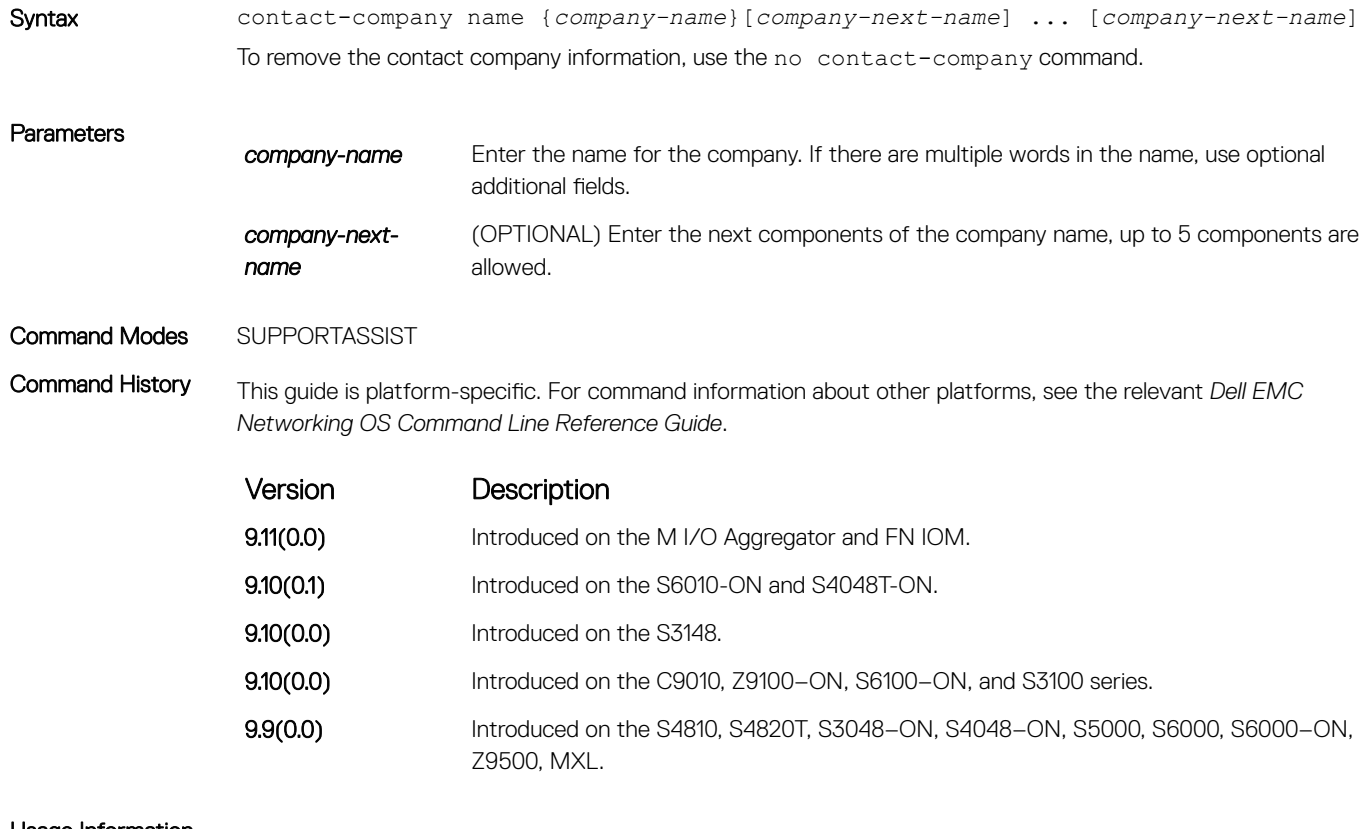

Usage Information You can configure only one contact-company.

It is not possible to remove the components of the company name. The no form of the command removes the entire contact-company entry.

This command is optional for SupportAssist service configuration.

#### contact-person

Configure the contact name for an individual.

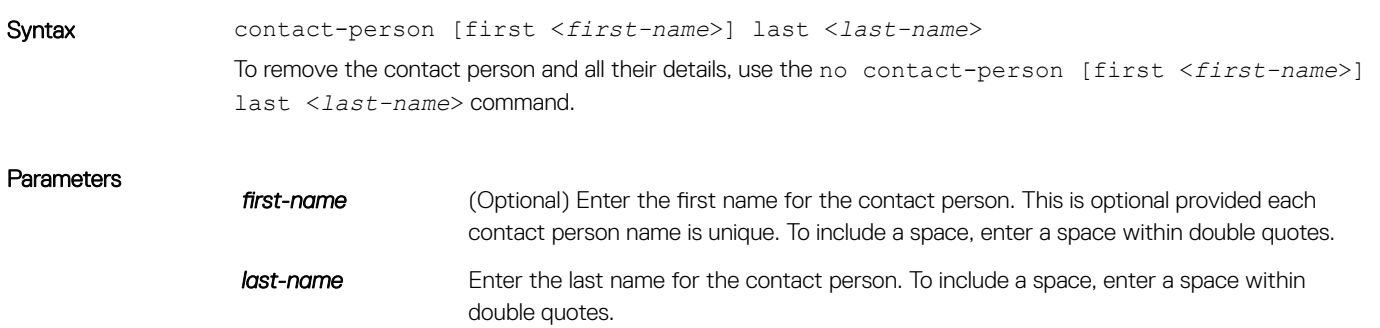

#### Command Modes SUPPORTASSIST

Command History This guide is platform-specific. For command information about other platforms, see the relevant *Dell EMC Networking OS Command Line Reference Guide*.

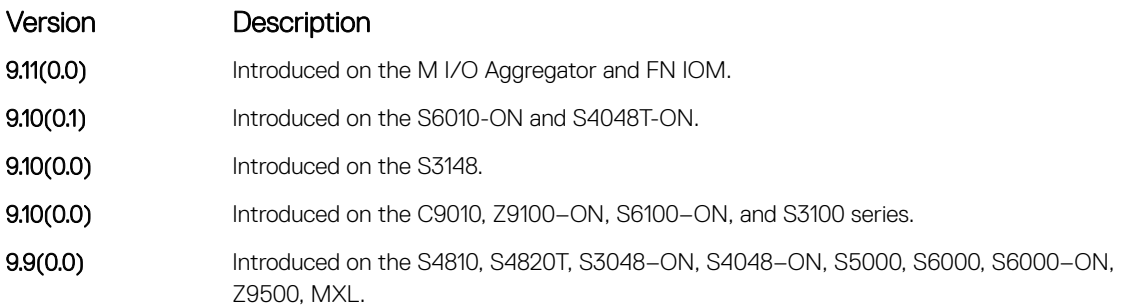

Usage Information Each contact person must be unique by their name.

You can configure only one contact person.

It is not possible to remove the first name or last name. The no form of the command removes the entire contactperson entry.

This command is optional for SupportAssist service configuration.

#### enable

Enable all activities and severs for the SupportAssist service.

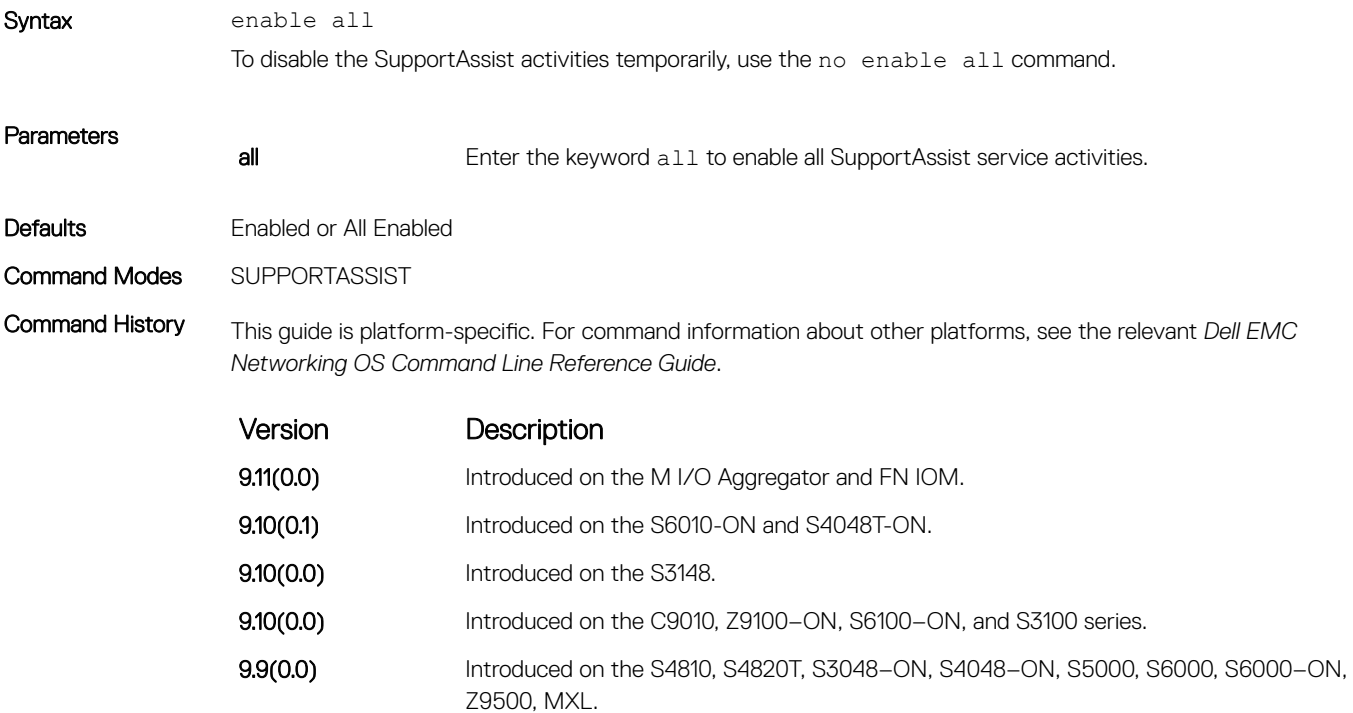

#### <span id="page-1774-0"></span>server

Configure the name of the remote SupportAssist Server and move to SupportAssist Server mode.

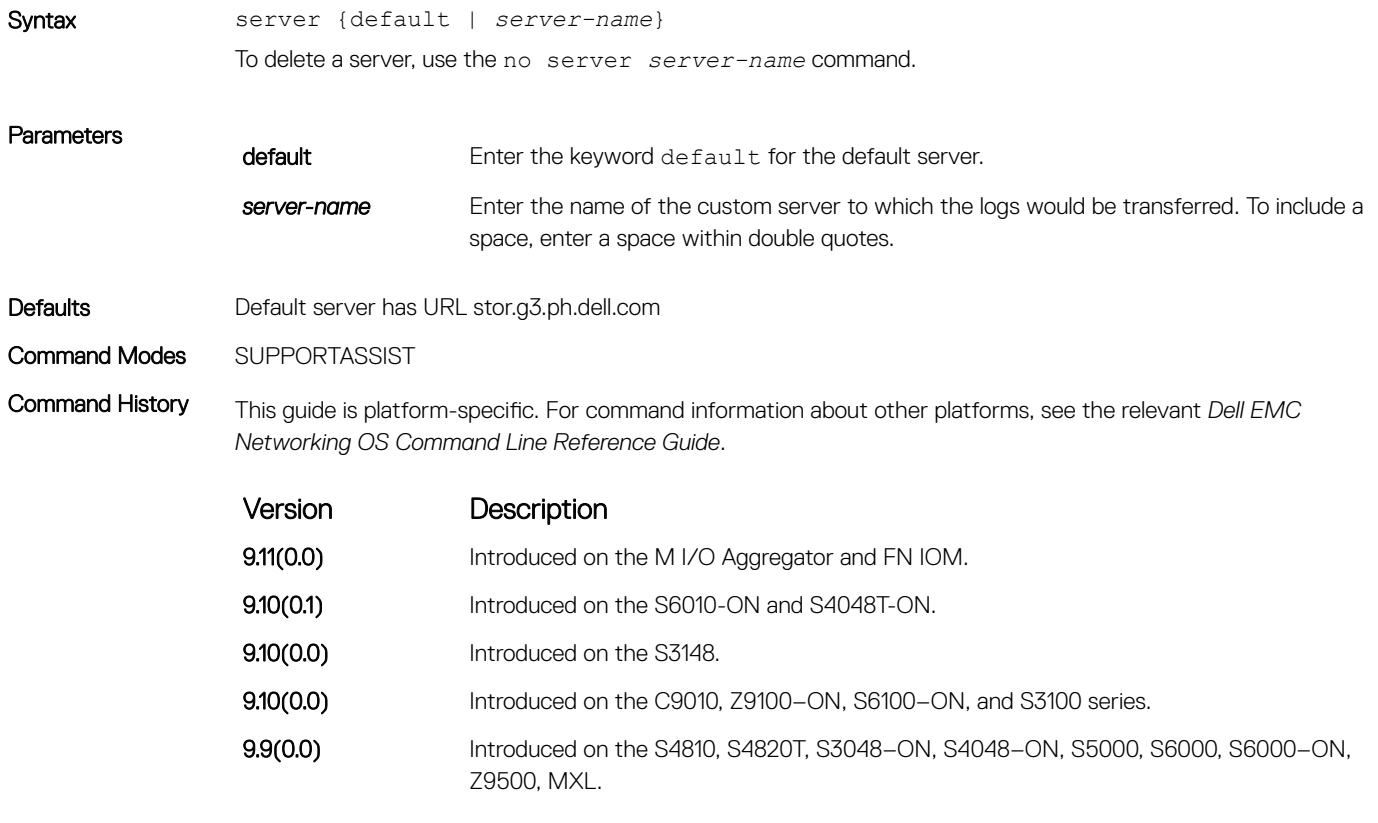

Usage Information The server-name is used as a reference only and is not required to be used as part of a URL definition.

There is a reserved name of default for the default server at stor.g3.ph.dell.com. You can customize the defaults for this server by entering the server default command and use the custom commands.

You can configure one additional server.

# SupportAssist Activity Commands

Dell EMC Networking OS supports the following SupportAssist Activity mode commands.

### action-manifest get

Copy an action-manifest file for an activity to the system.

Syntax action-manifest get tftp | ftp | flash <*file-specification*> <*local-file-name*>

<span id="page-1775-0"></span>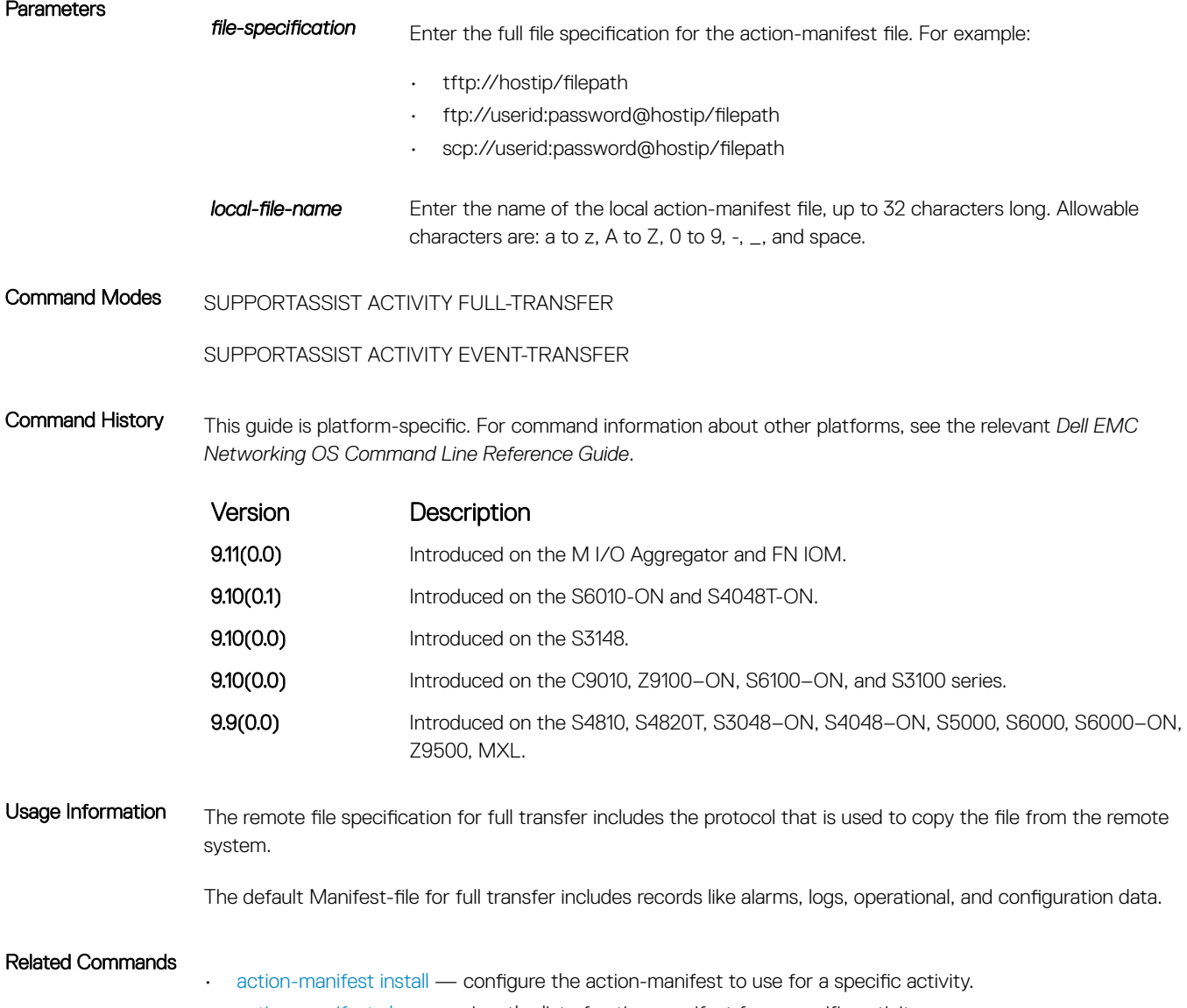

- [action-manifest show](#page-1777-0) view the list of action-manifest for a specific activity.
- [action-manifest remove](#page-1776-0) remove the action-manifest file for an activity.

### action-manifest install

Configure action-manifest to transfer a set of customized records for full transfer and to monitor a set of specified events for event transfer.

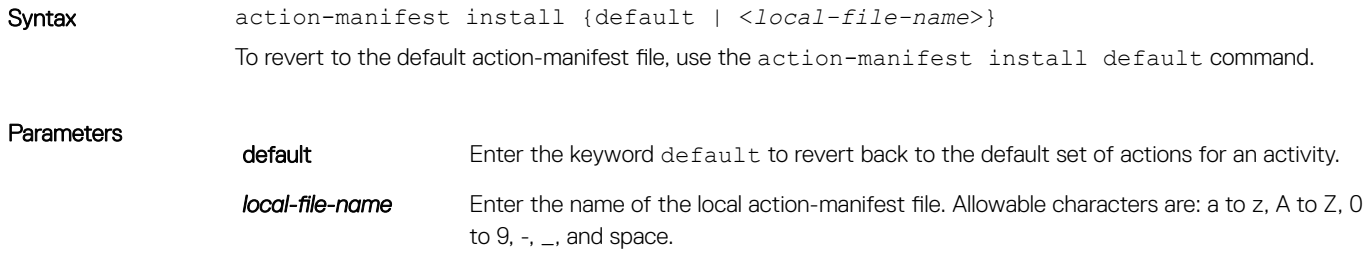

<span id="page-1776-0"></span>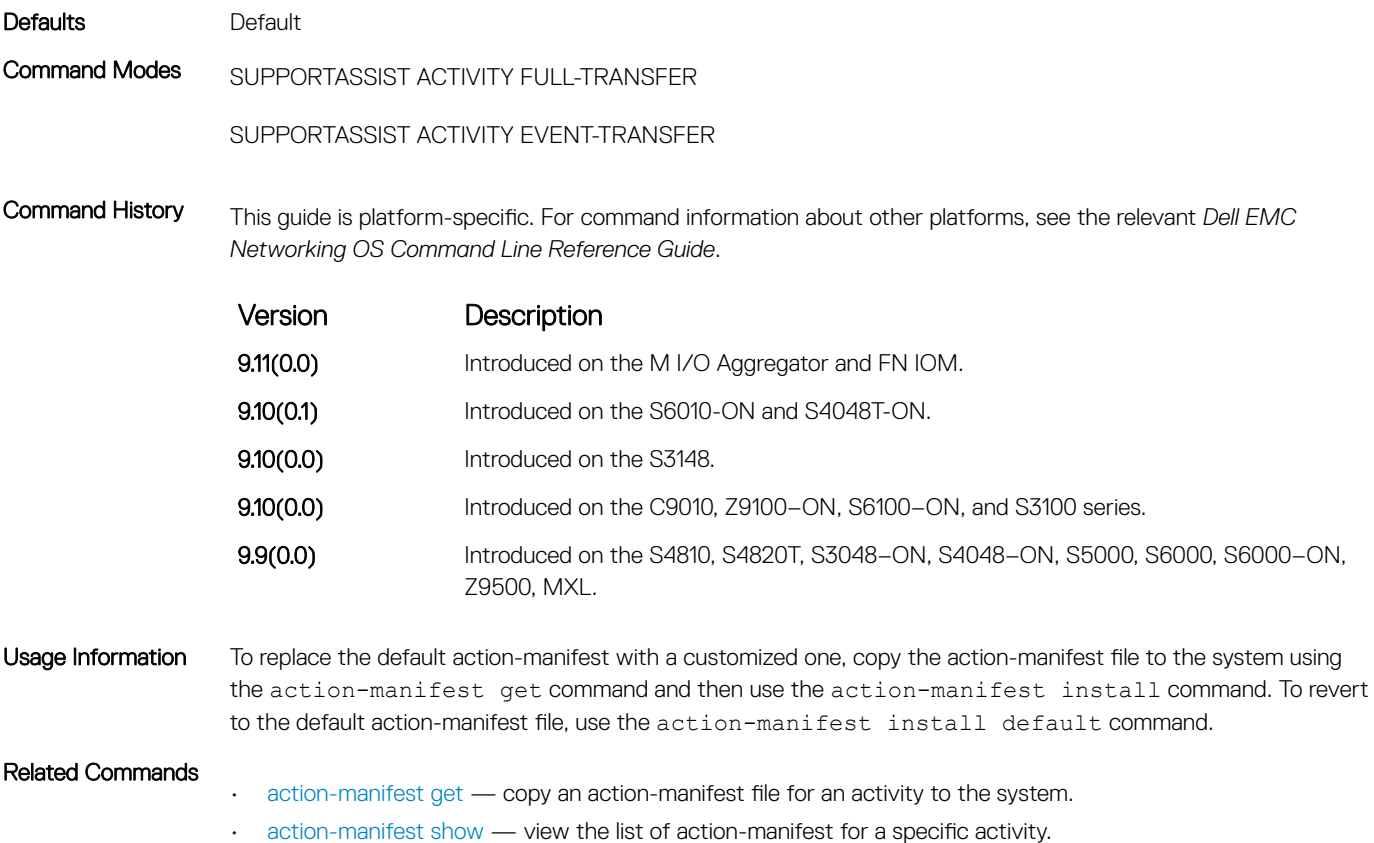

• action-manifest remove — remove the action-manifest file for an activity.

### action-manifest remove

Remove the action-manifest file from Dell EMC Networking OS.

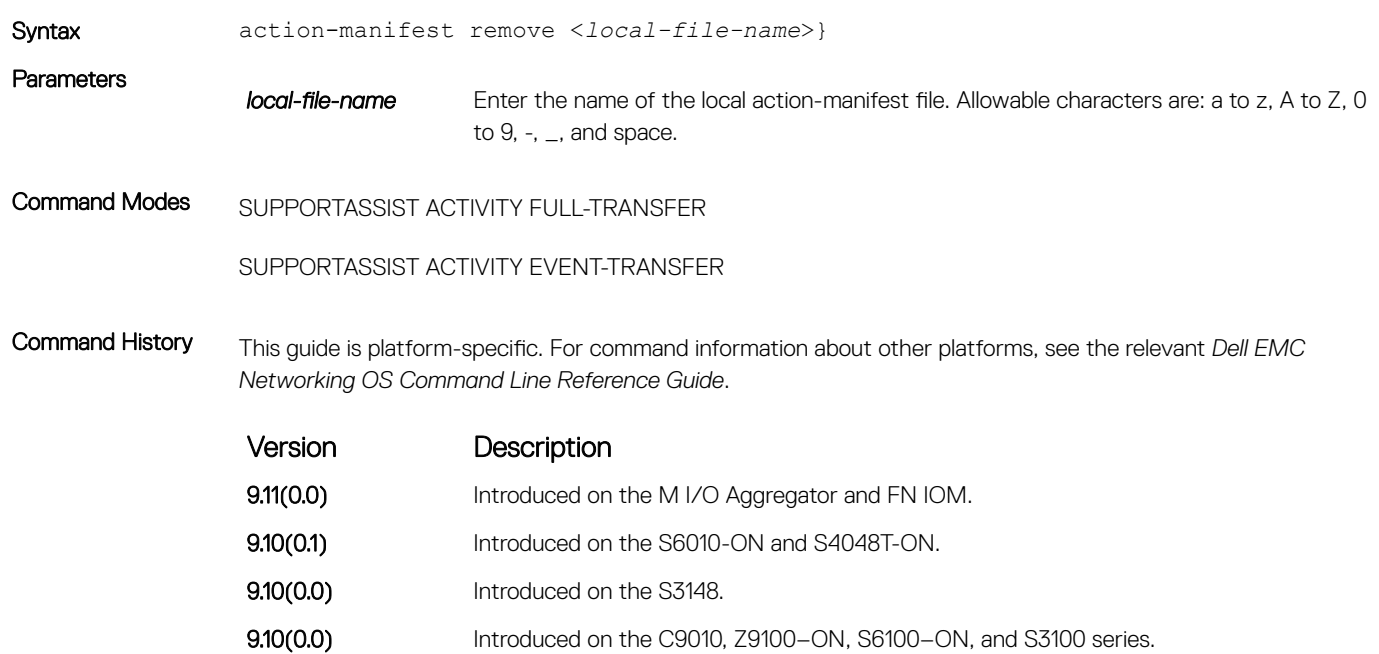

<span id="page-1777-0"></span>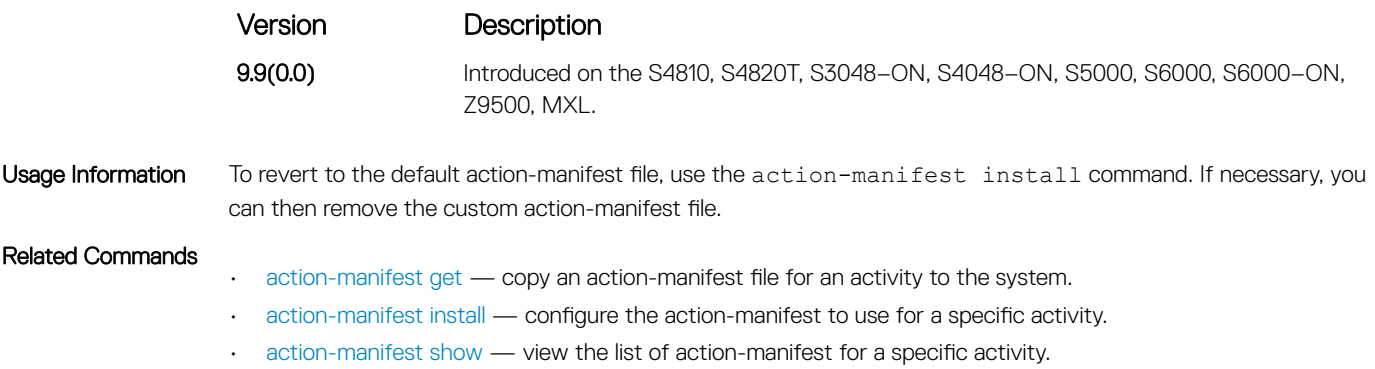

### action-manifest show

View the list of action-manifest for a specific activity.

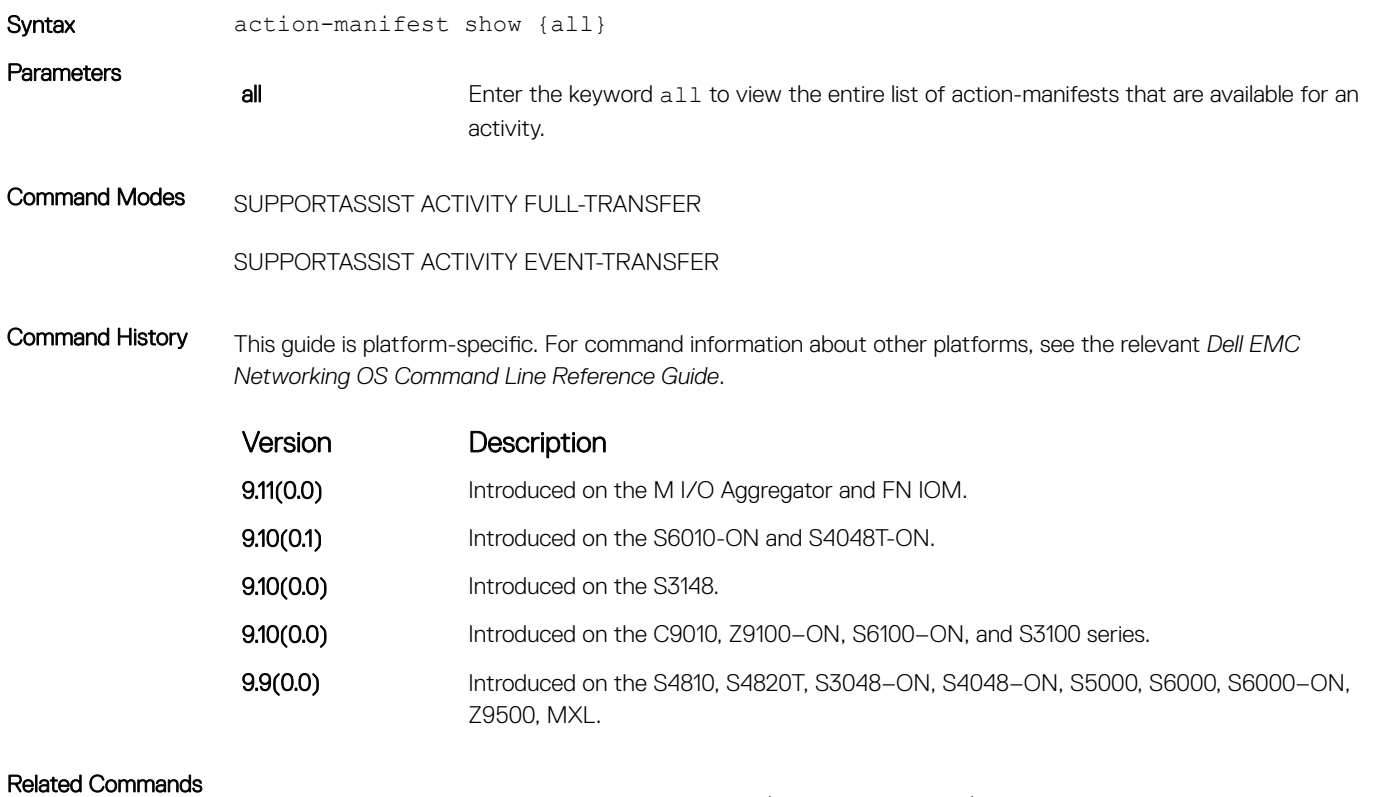

• [action-manifest get](#page-1774-0) — copy an action-manifest file for an activity to the system.

• [action-manifest install](#page-1775-0) — configure the action-manifest to use for a specific activity.

• [action-manifest remove](#page-1776-0) — remove the action-manifest file for an activity.

### enable

Enable a specific SupportAssist activity.

Syntax enable

<span id="page-1778-0"></span>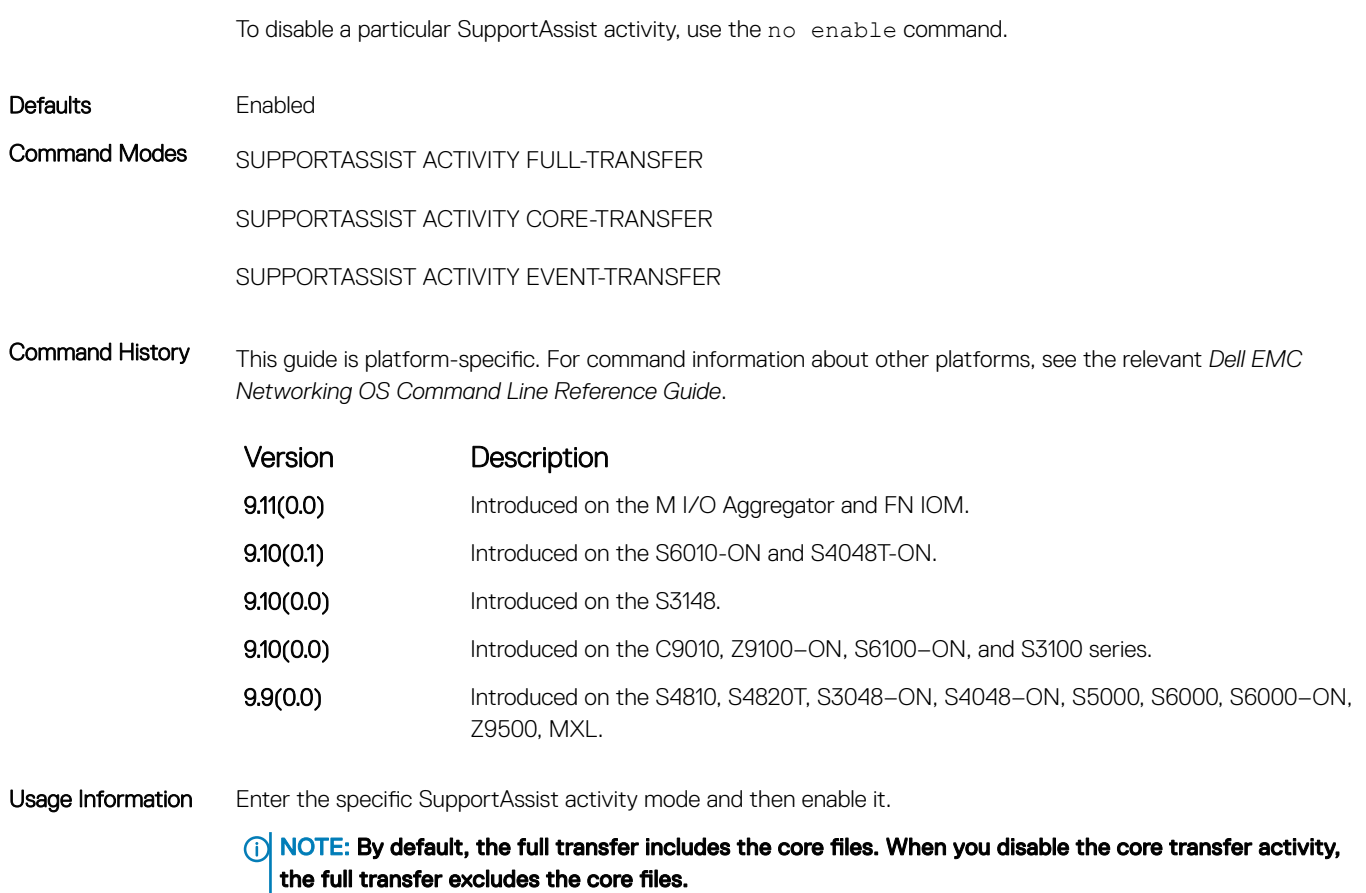

#### Related Commands

• [activity](#page-1771-0) — move user to the SupportAssist Activity mode for that activity.

# SupportAssist Company Commands

Dell EMC Networking OS supports the following SupportAssist Company mode commands.

#### address

Configure the address information for the company.

Syntax address [city *company-city*] [{province | region | state} *name*] [country *company-country*] [{postalcode | zipcode] *company-code*] To remove a portion of the company address information, use the no address [city | province  $\vert$ region | state | country | postalcode | zipcode] command. For example, to remove the city alone, use the no address city command.

To remove the complete company contact information, use the no address command.

#### **Parameters**

city *company-city* (OPTIONAL) Enter the keyword city then the city or town for the company site. To include a space, enter a space within double quotes.

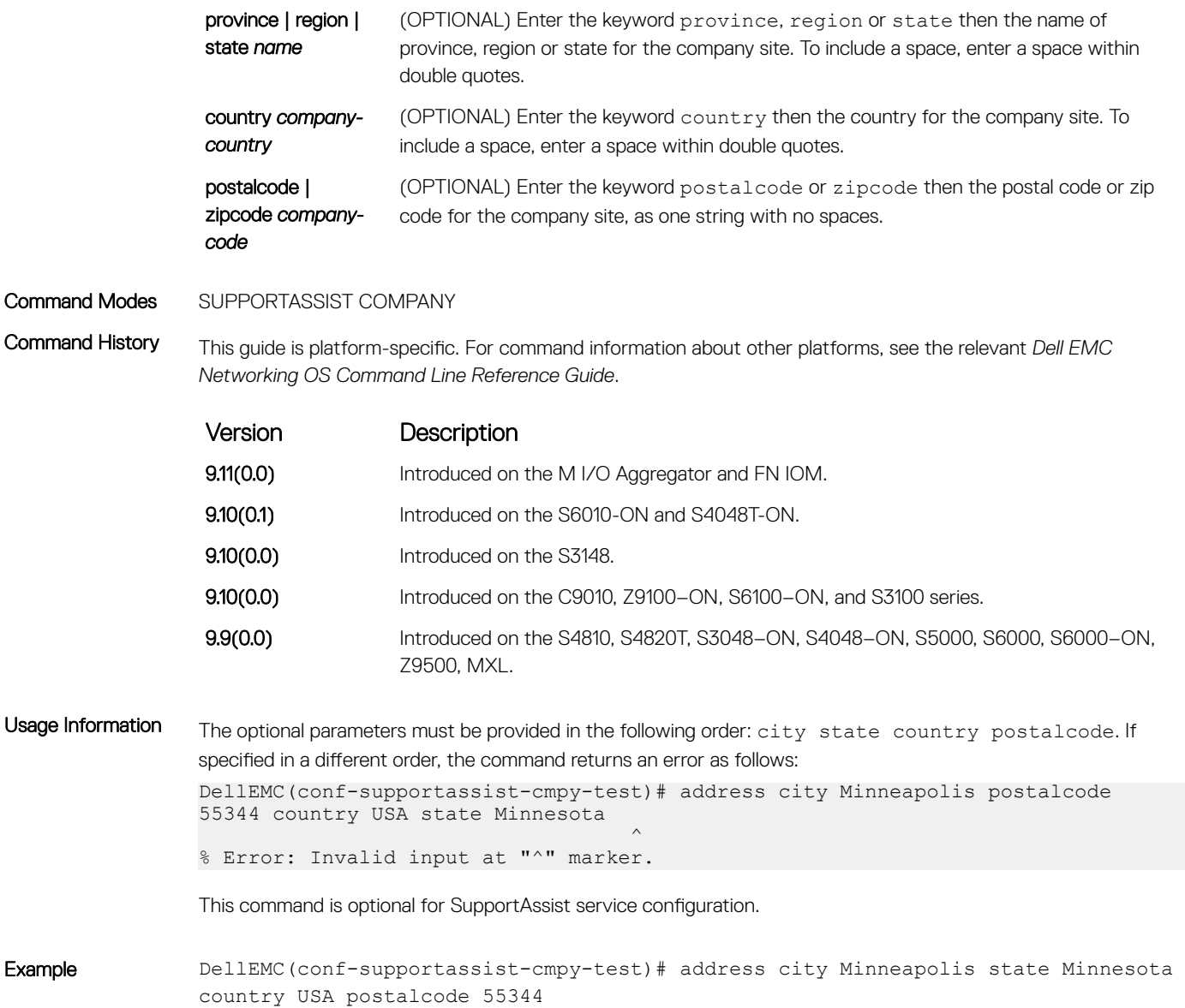

### street-address

Configure the street address information for the company.

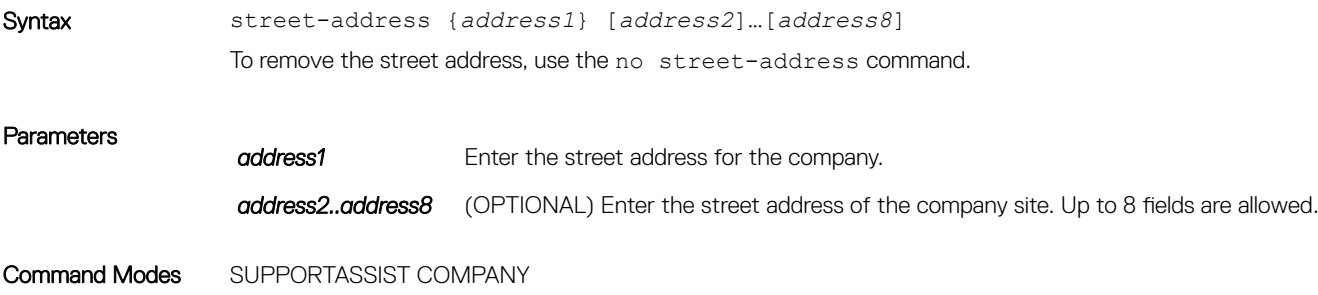

<span id="page-1780-0"></span>Command History This guide is platform-specific. For command information about other platforms, see the relevant *Dell EMC Networking OS Command Line Reference Guide*.

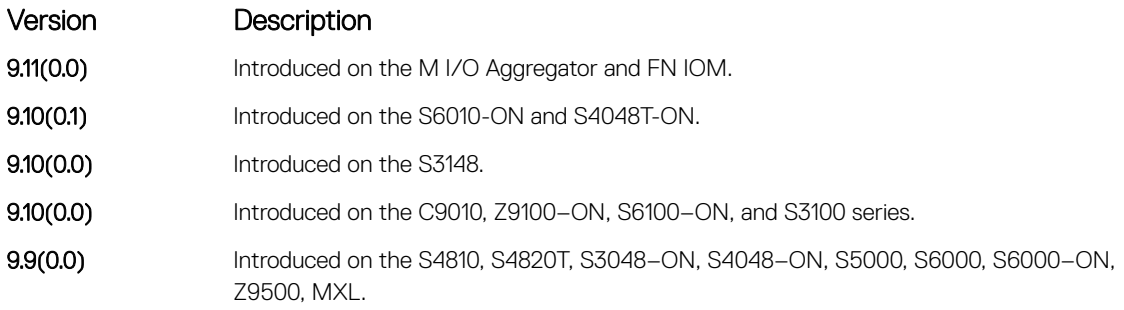

Usage Information This command is optional for SupportAssist service configuration.

### territory

Configure the territory and set the coverage for the company site.

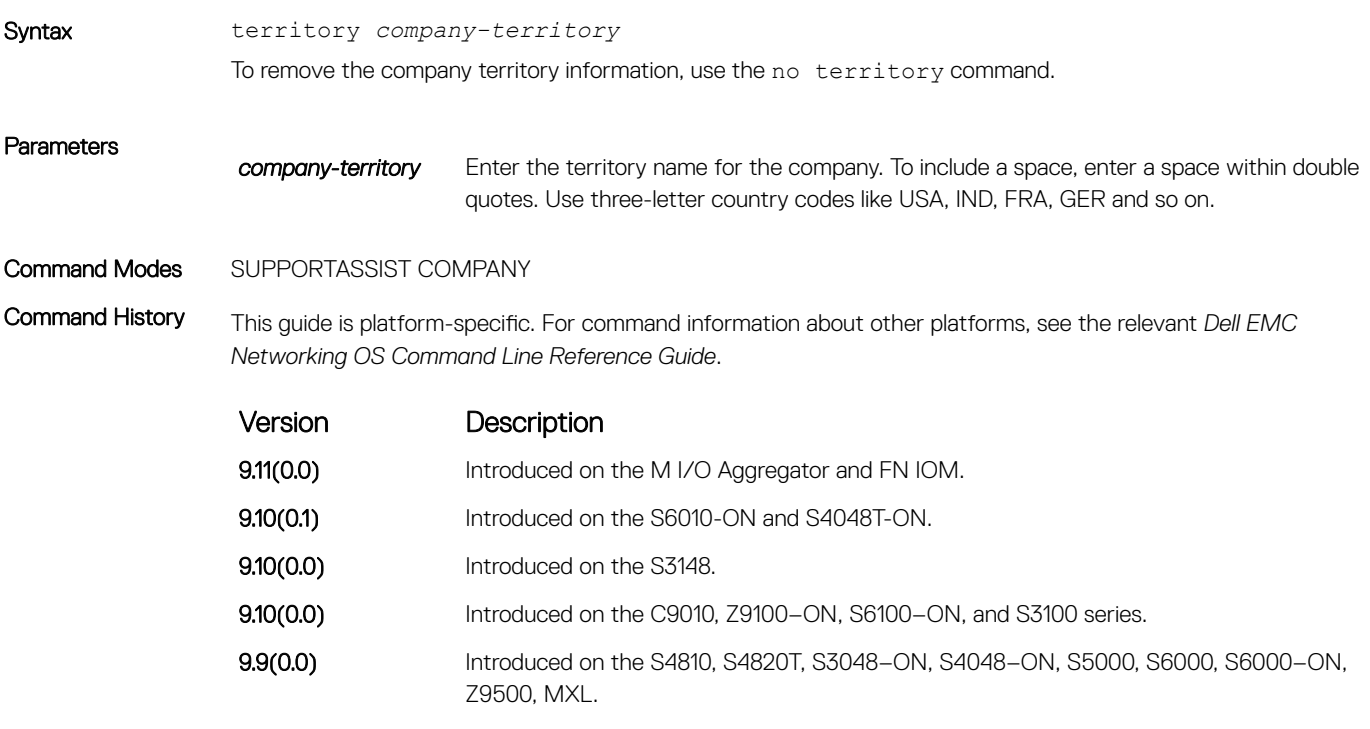

Usage Information This command is optional for SupportAssist service configuration.

# SupportAssist Person Commands

Dell EMC Networking OS supports the following SupportAssist Person mode commands.

### <span id="page-1781-0"></span>email-address

Configure the email addresses to reach the contact person.

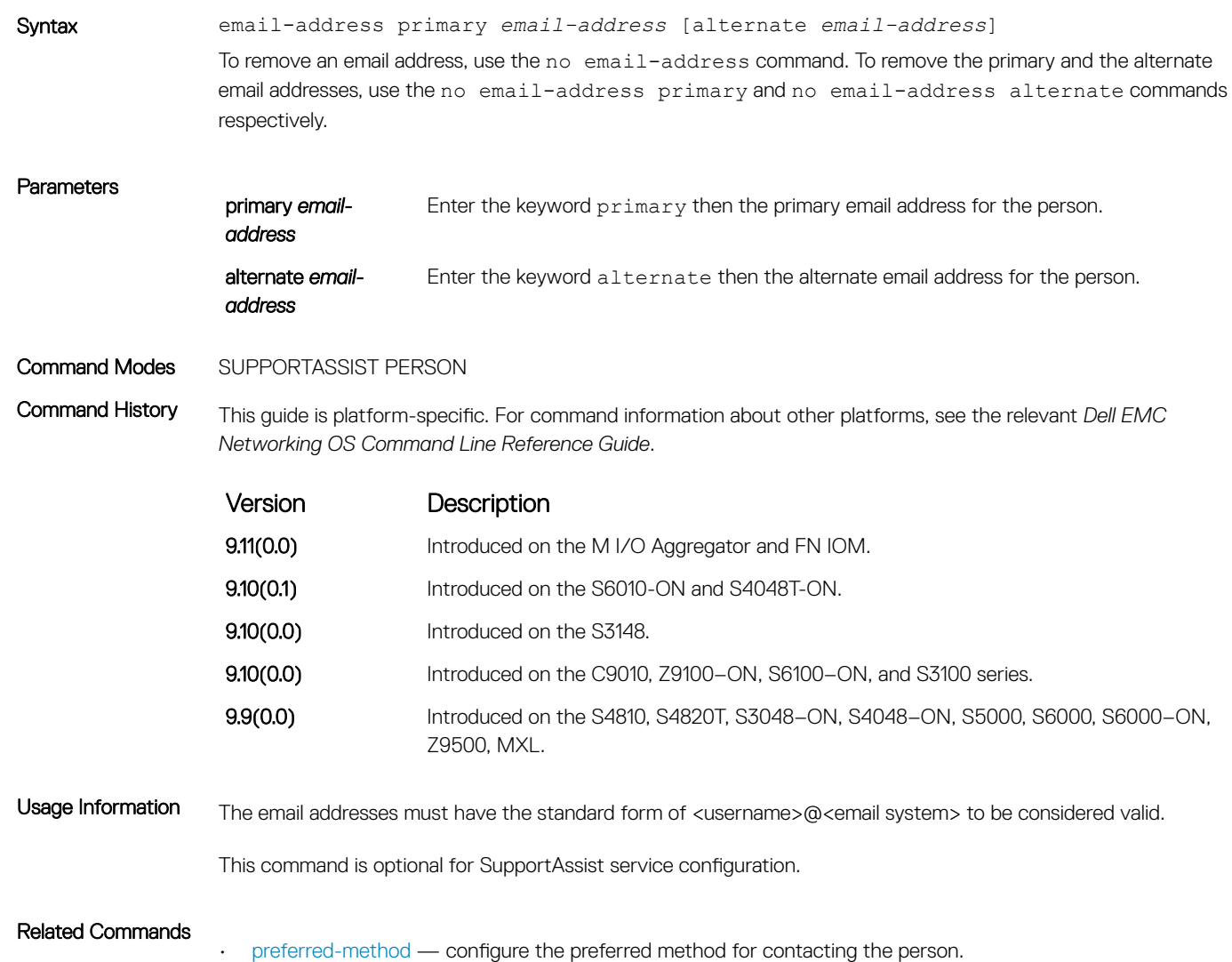

## phone

Configure phone numbers to reach the contact person.

Syntax phone primary *phone* [alternate *phone*] To remove a phone number, use the no phone command. To remove the primary and alternate phone numbers, use the no phone primary and no phone alternate commands respectively.

```
Parameters
```
primary *phone* Enter the keyword primary then the primary phone number for the person.

<span id="page-1782-0"></span>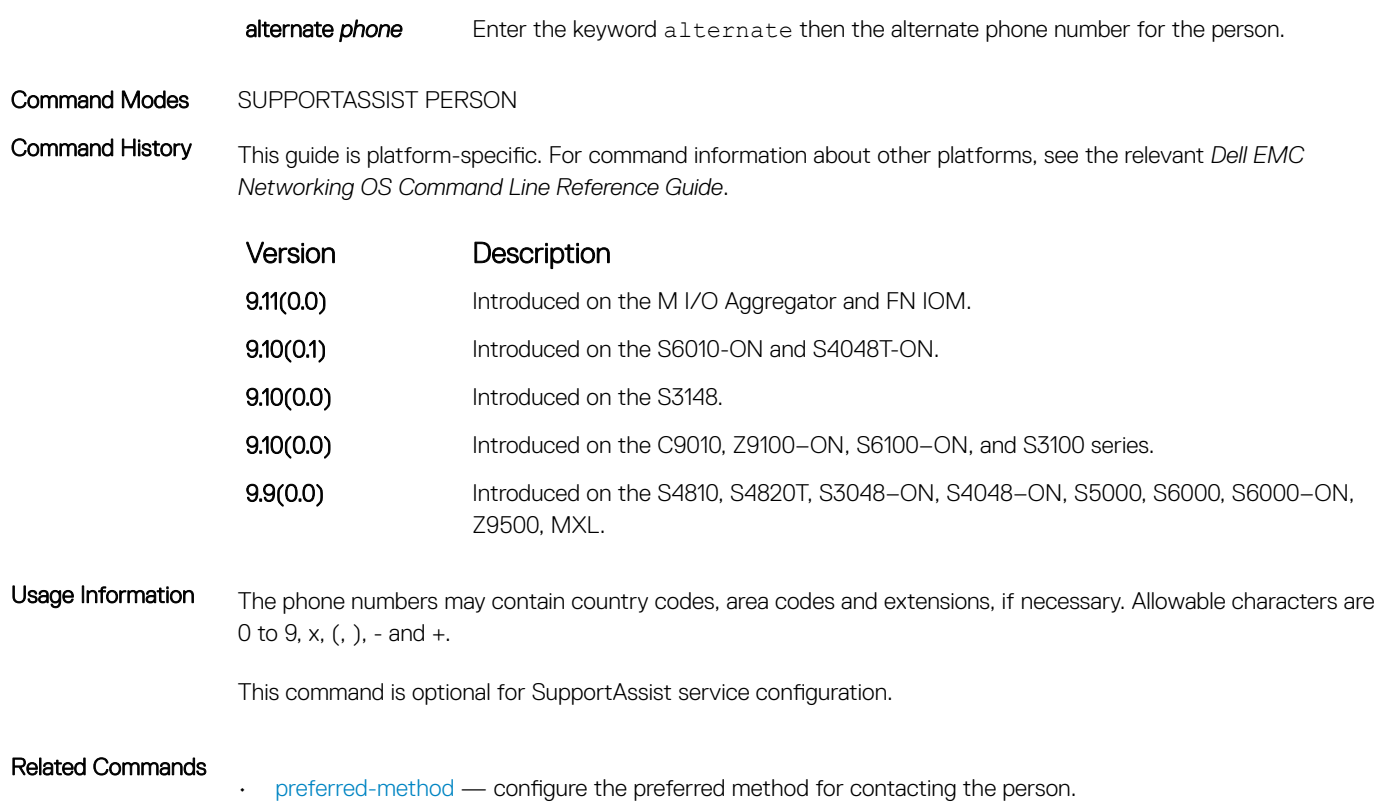

preferred-method

Configure the preferred method for contacting the person.

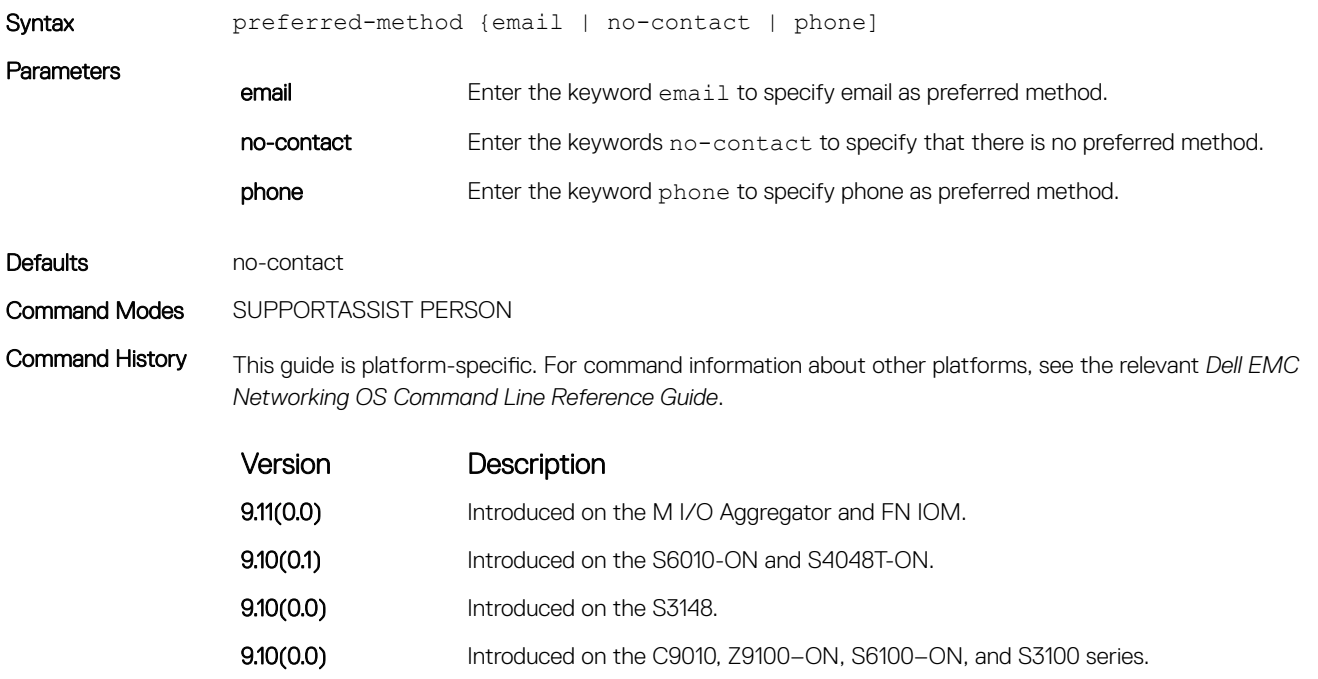

Version Description

9.9(0.0) Introduced on the S4810, S4820T, S3048–ON, S4048–ON, S5000, S6000, S6000–ON, Z9500, MXL.

#### <span id="page-1783-0"></span>Related Commands

• [email-address](#page-1781-0) — configure email addresses to reach the contact person.

• [phone](#page-1781-0) — configure phone numbers to reach the contact person.

#### time-zone

Configure the time zone for contacting the person.

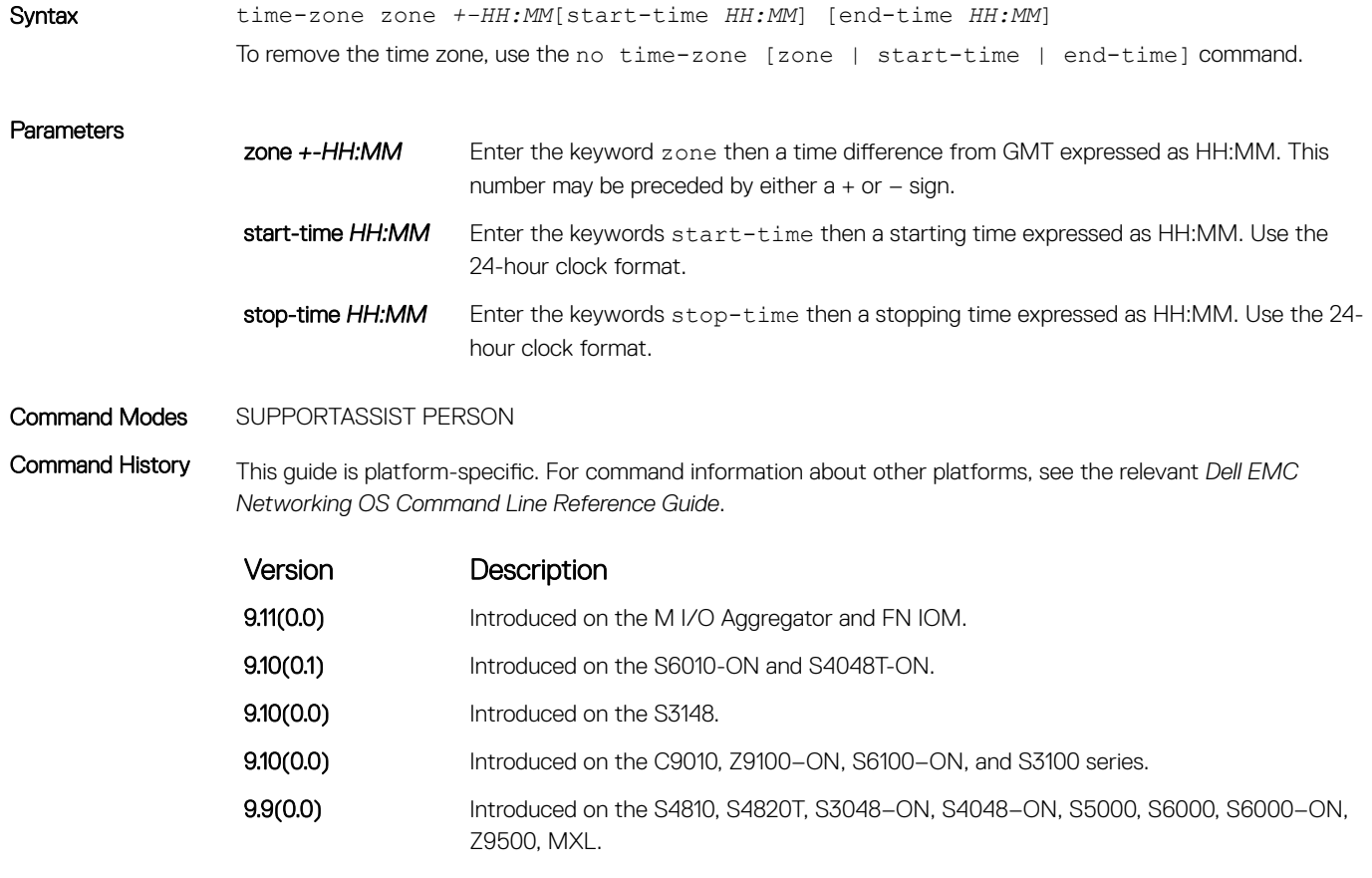

Usage Information This command is optional for SupportAssist service configuration.

# SupportAssist Server Commands

Dell EMC Networking OS supports the following SupportAssist Server mode commands.

# proxy-ip-address

Configure a proxy for reaching the SupportAssist remote server.

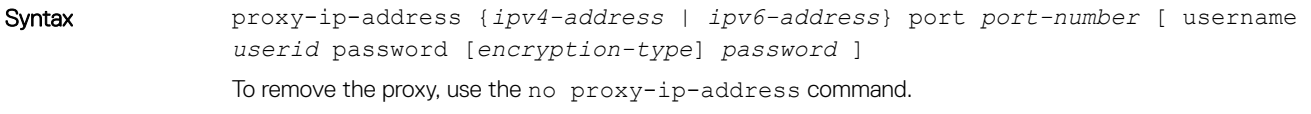

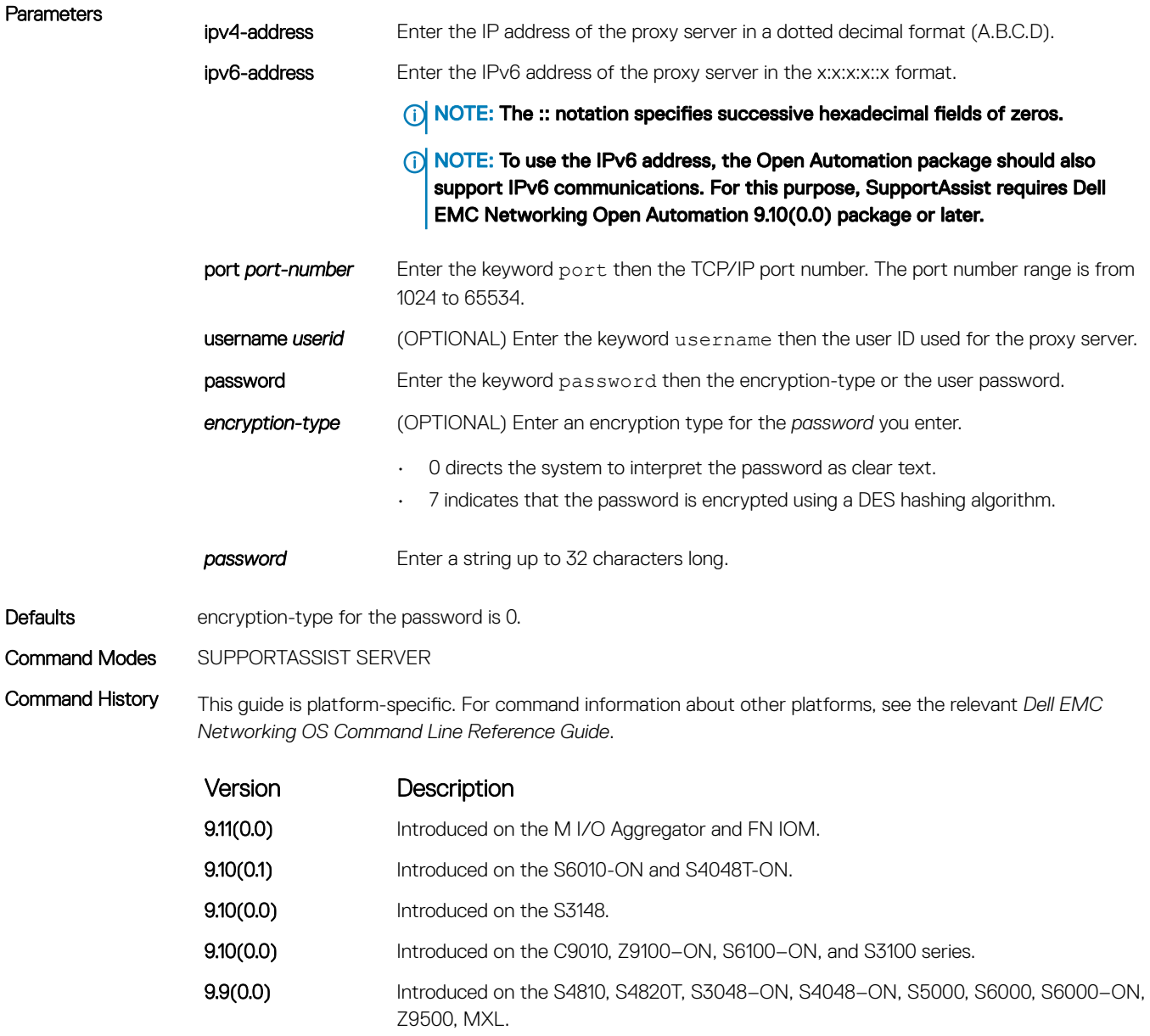

Usage Information The passwords are stored encrypted in the running configuration.

### enable

Enable communication with the SupportAssist server.

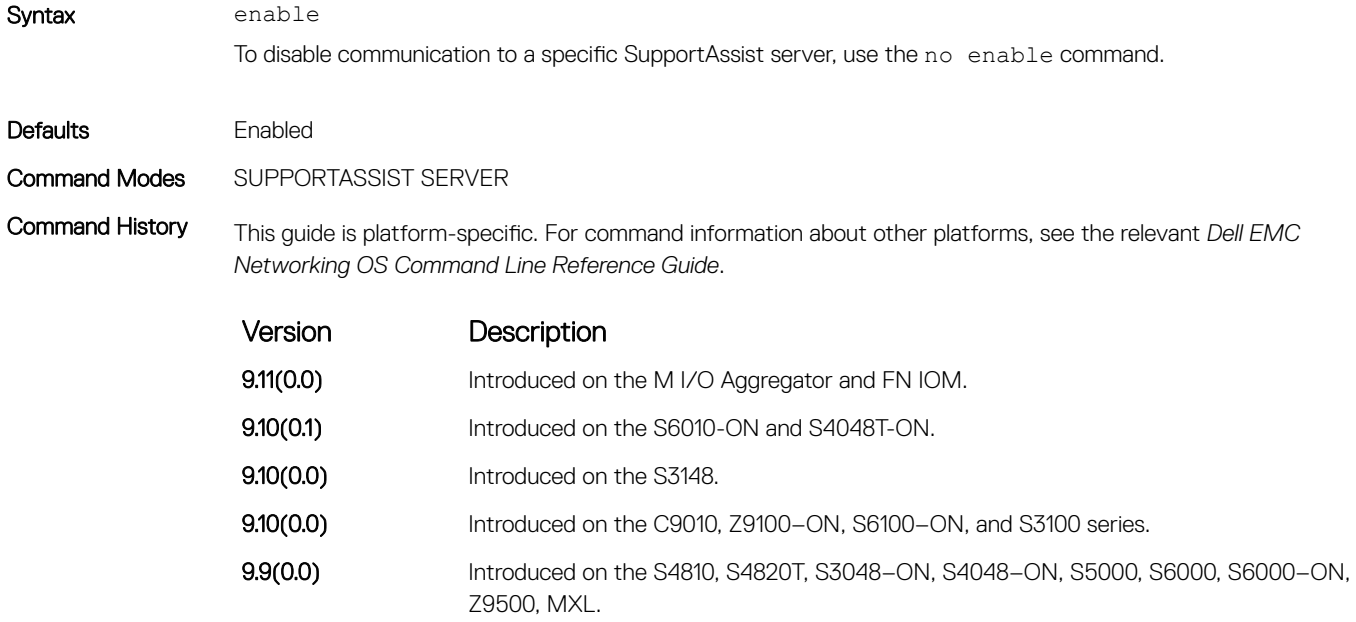

#### Related Commands

• [server](#page-1774-0) — configure the name of the remote SupportAssist server.

### url

Configure the URL to reach the SupportAssist remote server.

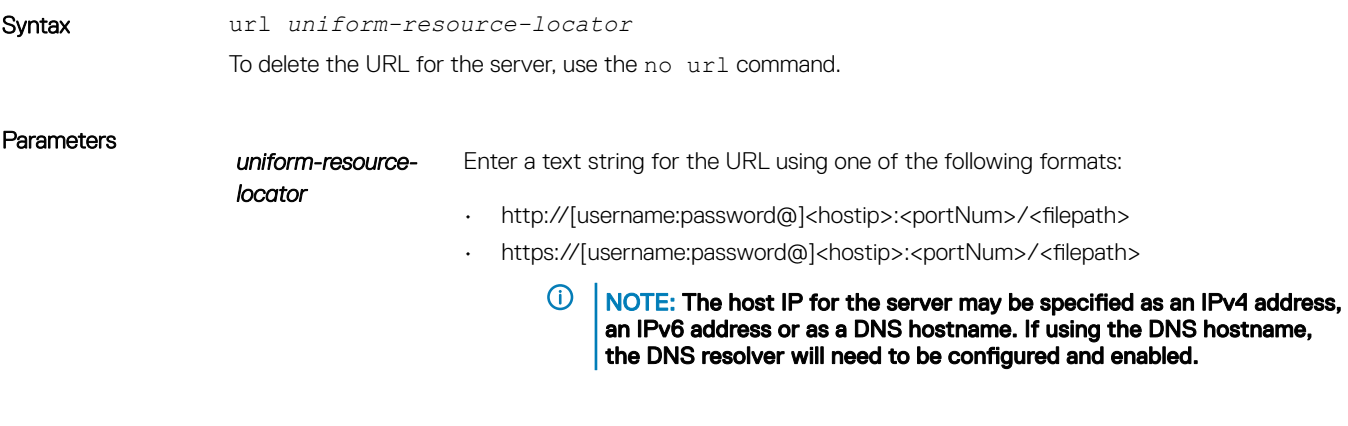

Command Modes SUPPORTASSIST SERVER

Command History This guide is platform-specific. For command information about other platforms, see the relevant *Dell EMC Networking OS Command Line Reference Guide*.

<span id="page-1786-0"></span>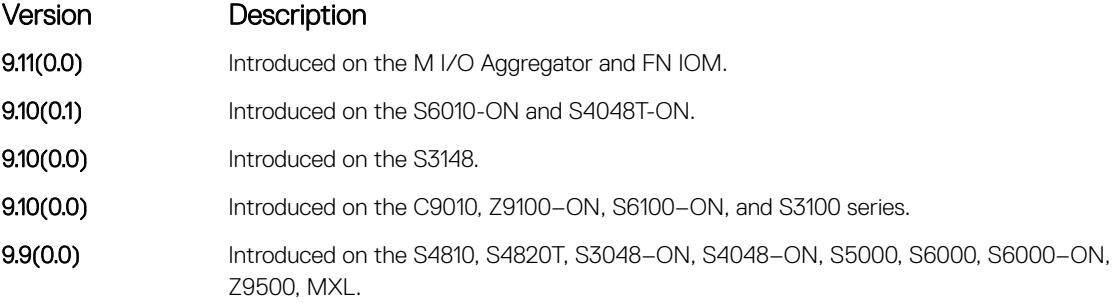

Usage Information The URL should be formatted to follow the ISO format.

# show eula-consent

Display the EULA for the feature.

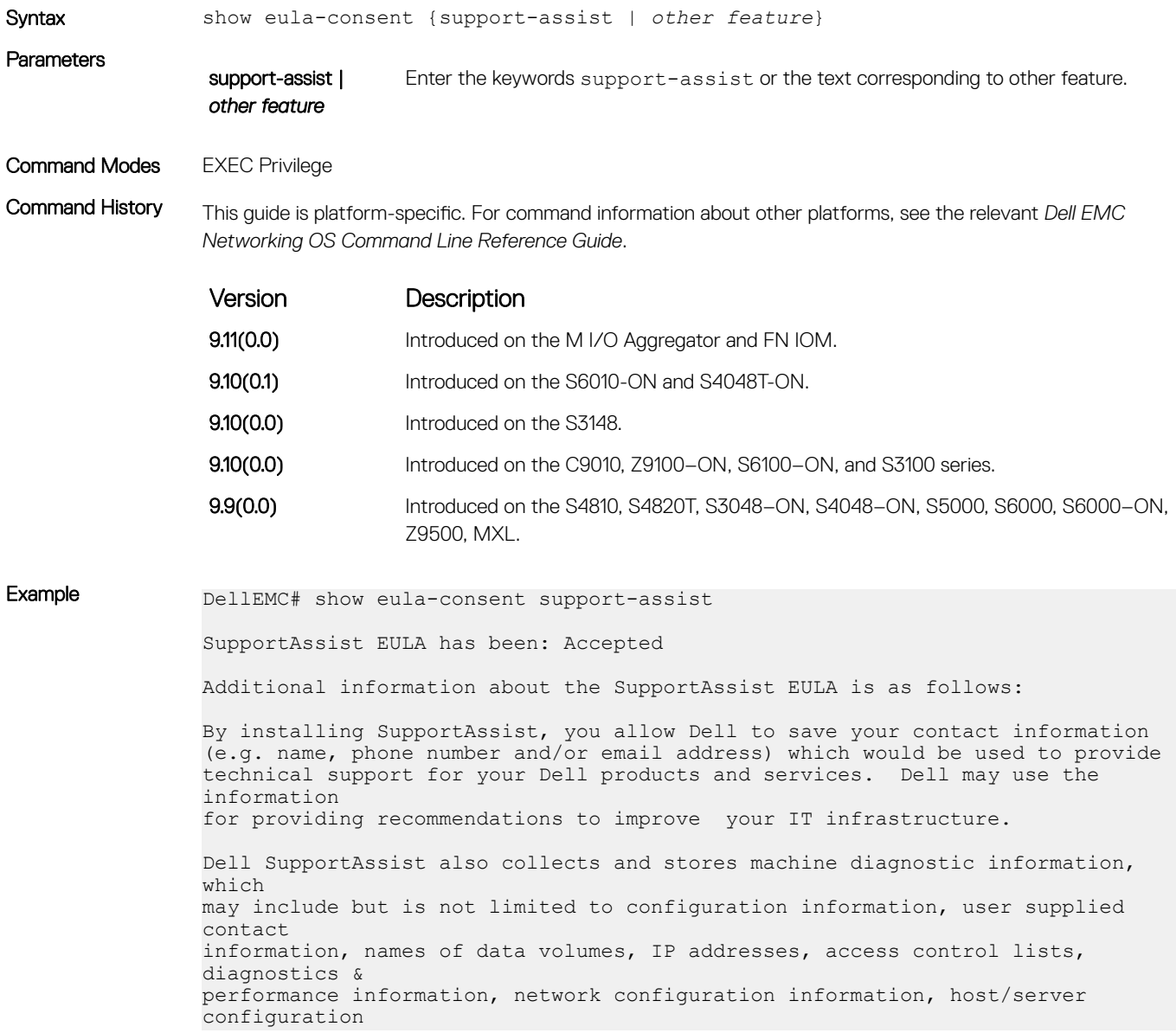

<span id="page-1787-0"></span>& performance information and related data (Collected Data) and transmits this information to Dell. By downloading SupportAssist and agreeing to be bound by these terms and the Dell end user license agreement, available at: www.dell.com/ aeula, you agree to allow Dell to provide remote monitoring services of your IT environment and you give Dell the right to collect the Collected Data in accordance with Dells Privacy Policy, available at: www.dell.com/privacypolicycountryspecific, in order to enable the performance of all of the various functions of SupportAssist during your entitlement to receive related repair services from Dell,. You further agree to allow Dell to transmit and store the Collected Data from SupportAssist in accordance with these terms. You agree that the provision of SupportAssist may involve international transfers of data from you to Dell and/or to Dells affiliates, subcontractors or business partners. When making such transfers, Dell shall ensure appropriate protection is in place to safeguard the Collected Data being transferred in connection with SupportAssist. If you are downloading SupportAssist on behalf of a company or other legal entity, you are further certifying to Dell that you have appropriate authority to provide this consent on behalf of that entity. If you do not consent to the collection, transmission and/or use of the Collected Data, you may not download, install or otherwise use SupportAssist. DellEMC#

## show running-config

Display the current configuration and changes from the default values.

support-assist

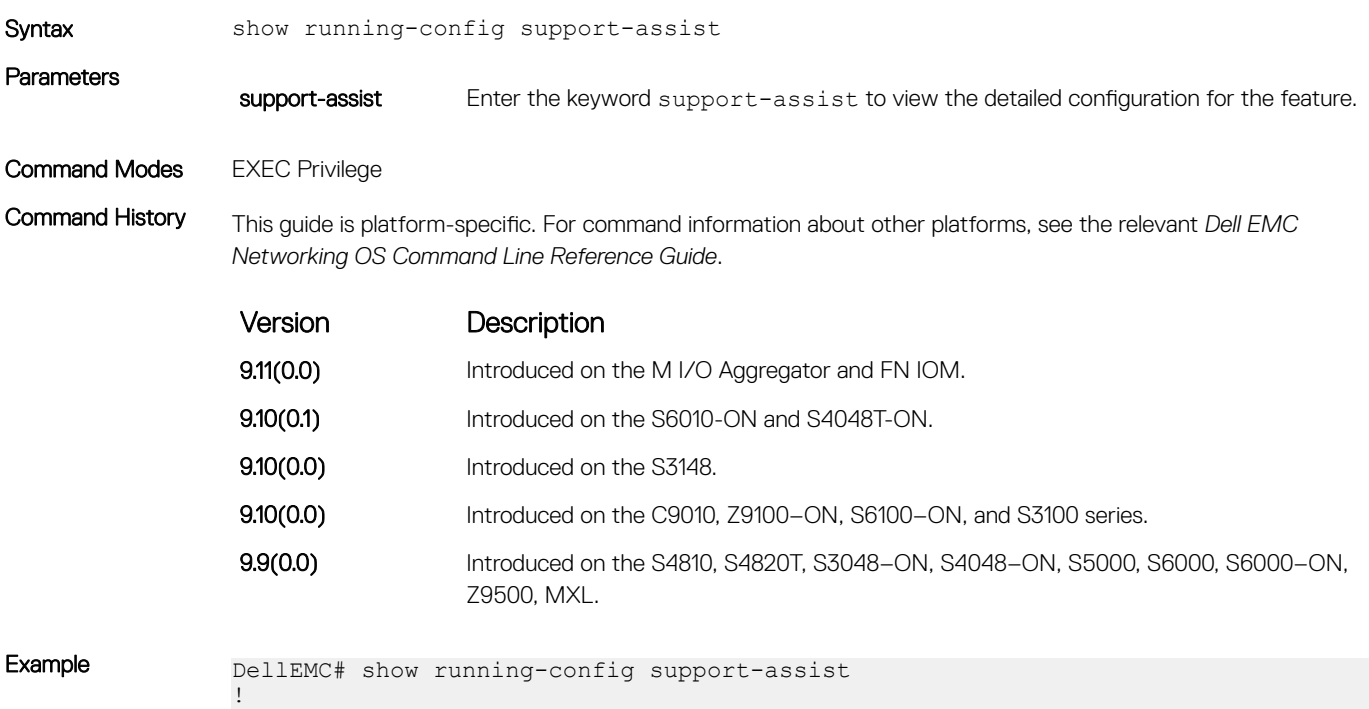

```
enable all
!
activity event-transfer
  enable
  action-manifest install default
!
activity core-transfer
  enable
!
contact-company name Dell
  street-address F lane , Sector 30 
  address city Brussels state HeadState country Belgium postalcode S328J3
!
contact-person first Fred last Nash
  email-address primary des@sed.com alternate sed@dol.com
  phone primary 123422 alternate 8395729 
  preferred-method email
  time-zone zone +05:30 start-time 12:23 end-time 15:23
!
server Dell
  enable
  url http://1.1.1.1:1332
DellEMC#
```
## show support-assist status

Display information on SupportAssist feature status including any activities, status of communication, last time communication sent, and so on.

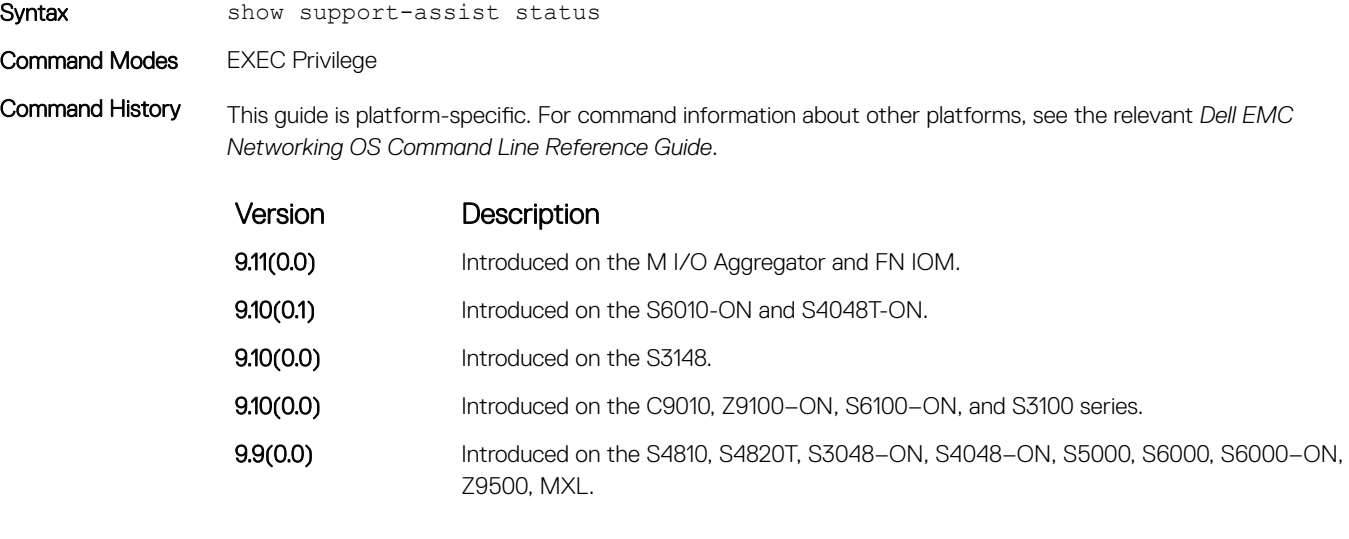

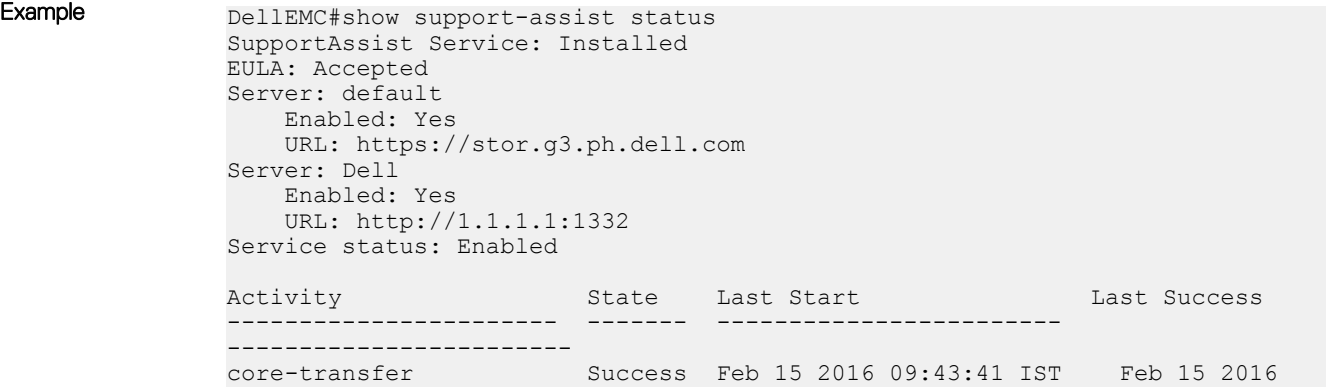

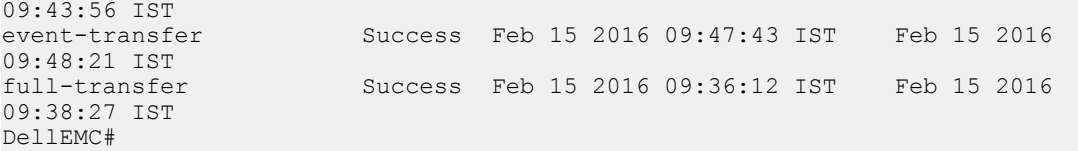

# System Time and Date

<span id="page-1790-0"></span>The commands in this section configure time values on the system, either using the Dell EMC Networking OS, or the hardware, or using the network time protocol (NTP). With NTP, the switch can act only as a client to an NTP clock host. For more information, see "Network Time Protocol" of the *Management* section in the *Dell EMC Networking OS Configuration Guide*.

The commands in this chapter are generally supported on Dell EMC Networking OS with some exceptions, as notes in the Command History fields.

Topics:

- clock summer-time date
- [clock summer-time recurring](#page-1792-0)
- [clock timezone](#page-1793-0)
- [debug ntp](#page-1794-0)
- [ntp authenticate](#page-1795-0)
- [ntp authentication-key](#page-1796-0)
- [ntp control-key-passwd](#page-1797-0)
- [ntp broadcast client](#page-1798-0)
- [ntp disable](#page-1798-0)
- [ntp master <stratum>](#page-1799-0)
- [ntp offset-threshold](#page-1800-0)
- [ntp server](#page-1800-0)
- [ntp source](#page-1802-0)
- [ntp trusted-key](#page-1803-0)
- [show clock](#page-1804-0)
- [show ntp associations](#page-1805-0)
- [show ntp vrf associations](#page-1807-0)
- [show ntp status](#page-1808-0)

## clock summer-time date

Set a date (and time zone) on which to convert the switch to daylight saving time on a one-time basis.

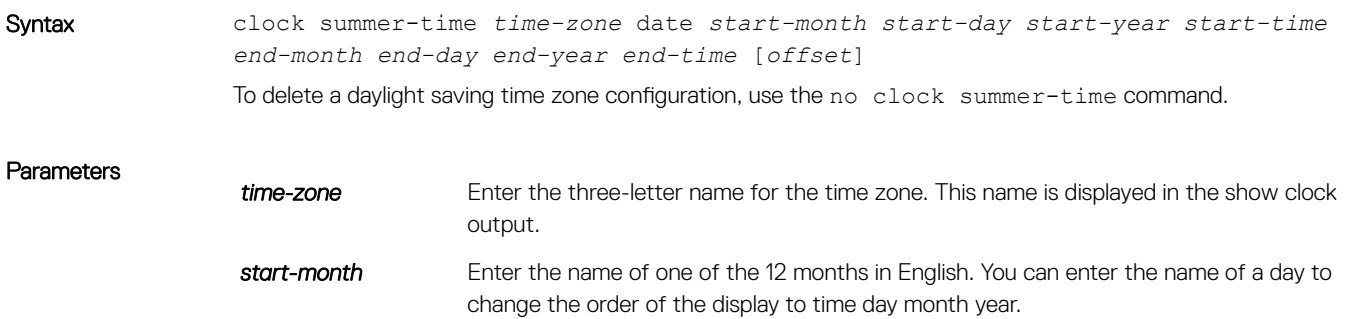

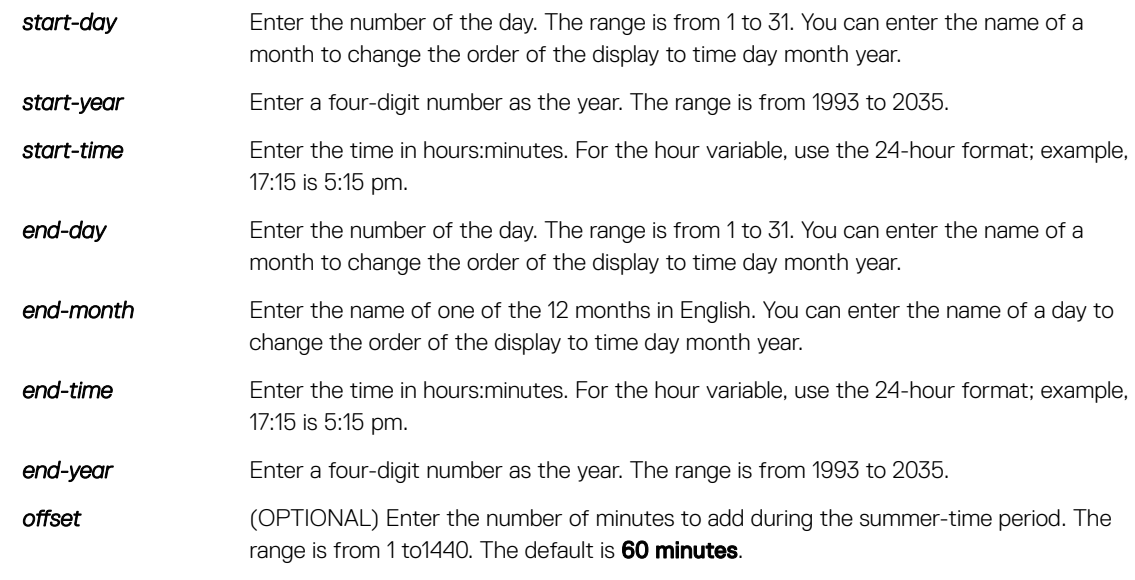

Defaults Not configured.

Command Modes CONFIGURATION

Command History This guide is platform-specific. For command information about other platforms, see the relevant *Dell EMC Networking OS Command Line Reference Guide*.

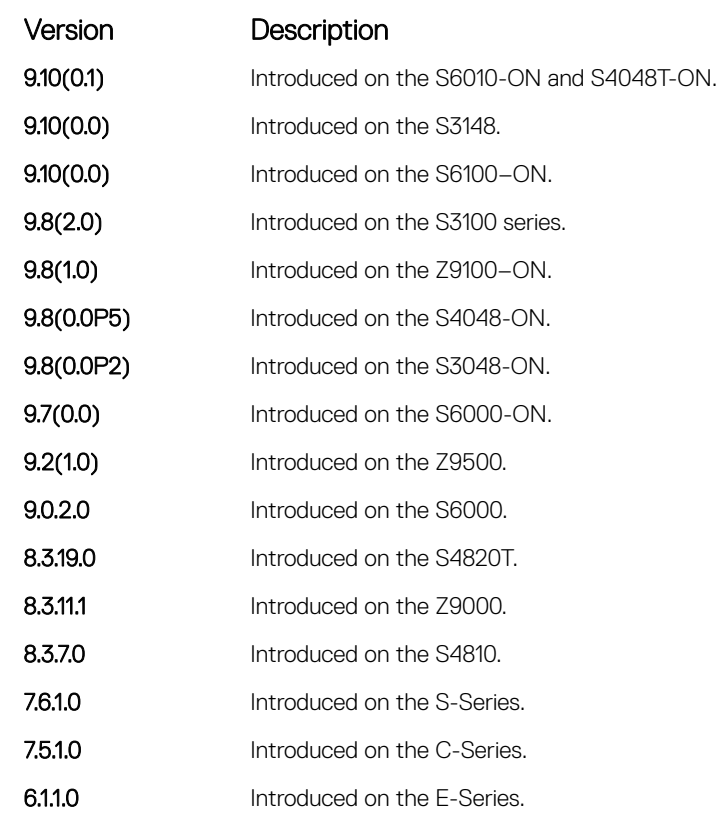

#### Related Commands

• [clock summer-time recurring](#page-1792-0) — sets a date (and time zone) on which to convert the switch to daylight saving time each year.

• [show clock](#page-1804-0) — displays the current clock settings.

# <span id="page-1792-0"></span>clock summer-time recurring

Set the software clock to convert to daylight saving time on a specific day each year.

Syntax clock summer-time *time-zone* recurring [*start-week start-day start-month starttime end-week end-day end-month end-time* [*offset*]] To delete a daylight saving time zone configuration, use the no clock summer-time command.

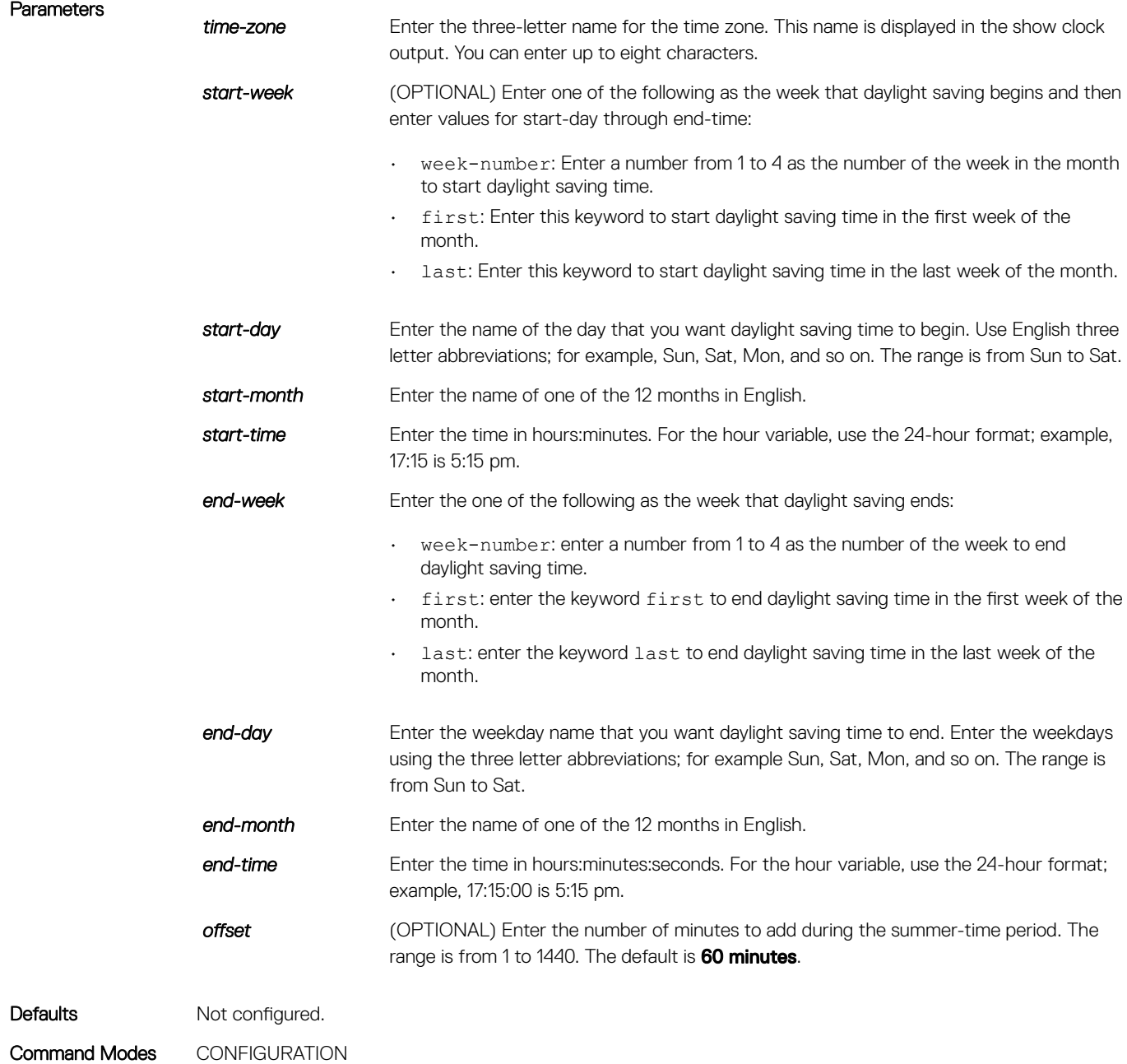

<span id="page-1793-0"></span>Command History This guide is platform-specific. For command information about other platforms, see the relevant *Dell EMC Networking OS Command Line Reference Guide*.

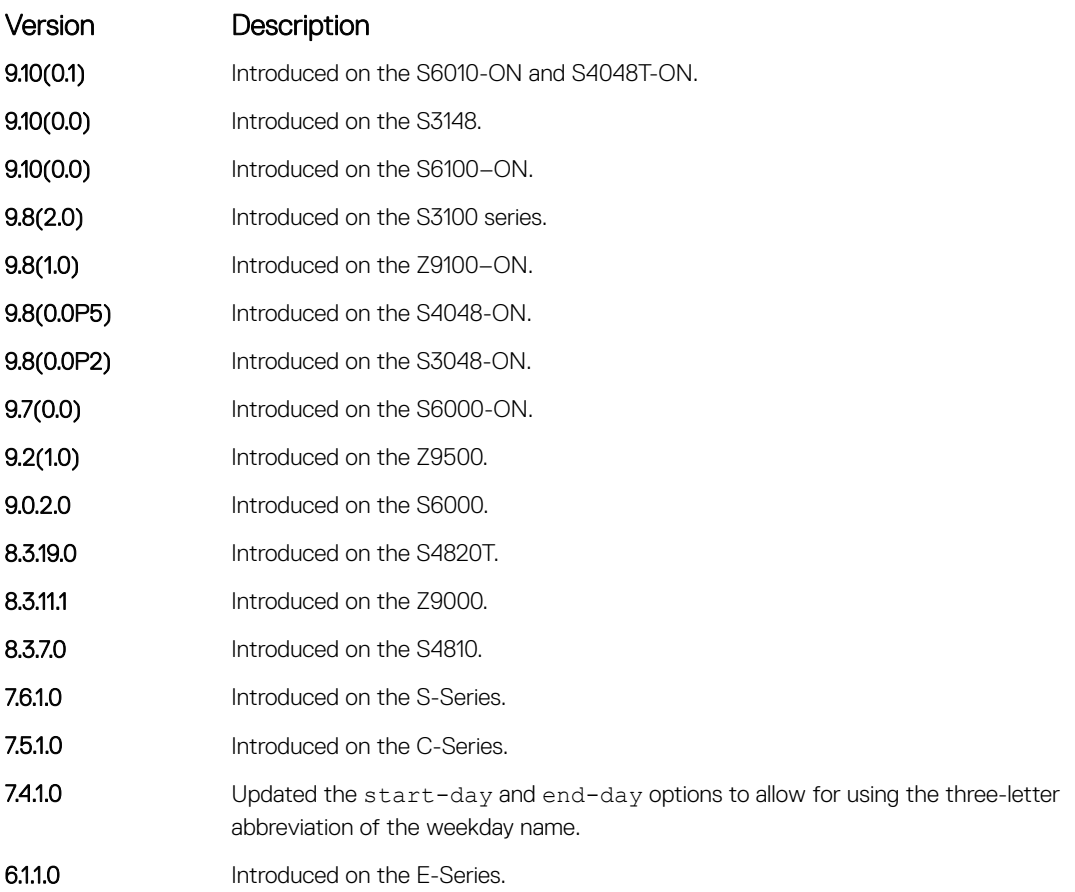

#### Related Commands

- [ntp trusted-key](#page-1803-0)  configures a trusted key.
- [clock summer-time date](#page-1790-0)  sets a date (and time zone) on which to convert the switch to daylight saving time on a one-time basis.
- [show clock](#page-1804-0) displays the current clock settings.

# clock timezone

Configure a timezone for the switch.

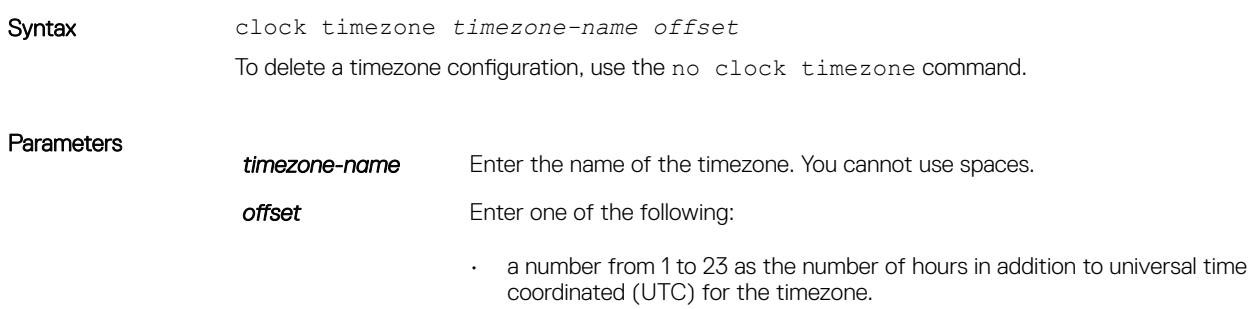

<span id="page-1794-0"></span>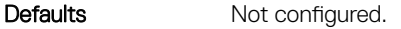

Command Modes CONFIGURATION

Command History This guide is platform-specific. For command information about other platforms, see the relevant *Dell EMC Networking OS Command Line Reference Guide*.

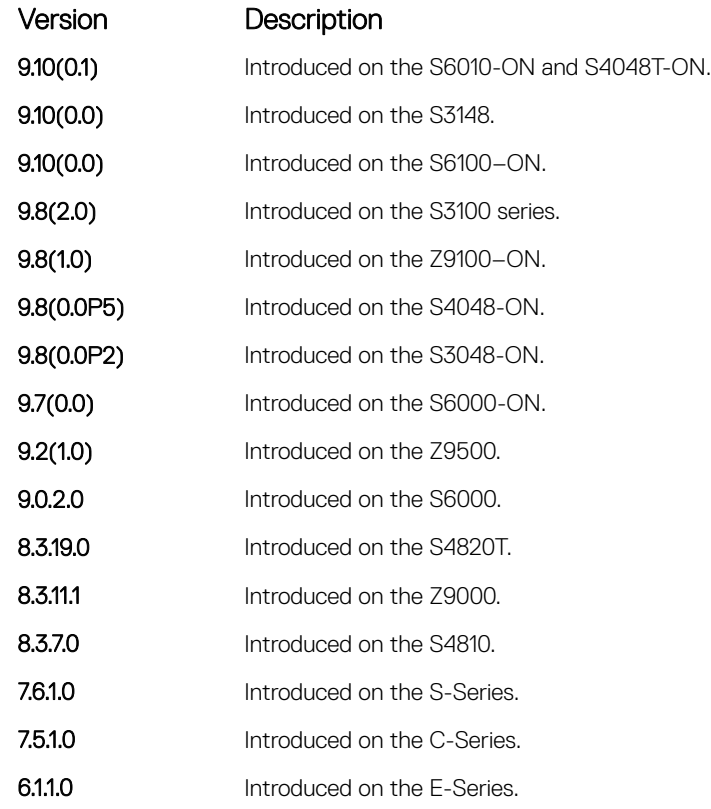

Usage Information Coordinated universal time (UTC) is the time standard based on the International Atomic Time standard, commonly known as Greenwich Mean time. When determining system time, include the differentiator between UTC and your local timezone. For example, San Jose, CA is the Pacific Timezone with a UTC offset of -8.

# debug ntp

Display Network Time Protocol (NTP) transactions and protocol messages for troubleshooting.

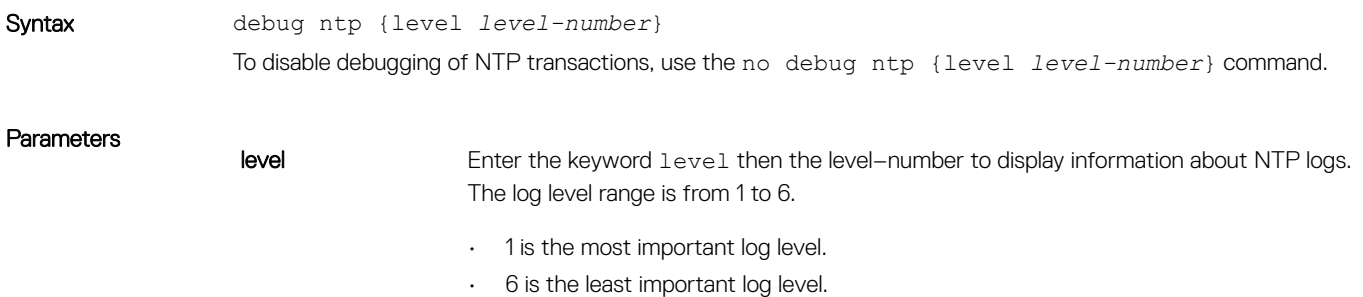

#### <span id="page-1795-0"></span>Command Modes EXEC Privilege

Command History This guide is platform-specific. For command information about other platforms, see the relevant *Dell EMC Networking OS Command Line Reference Guide*.

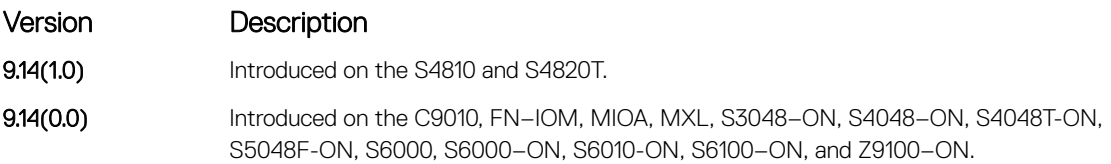

# ntp authenticate

Enable authentication of NTP traffic between the switch and the NTP time serving hosts.

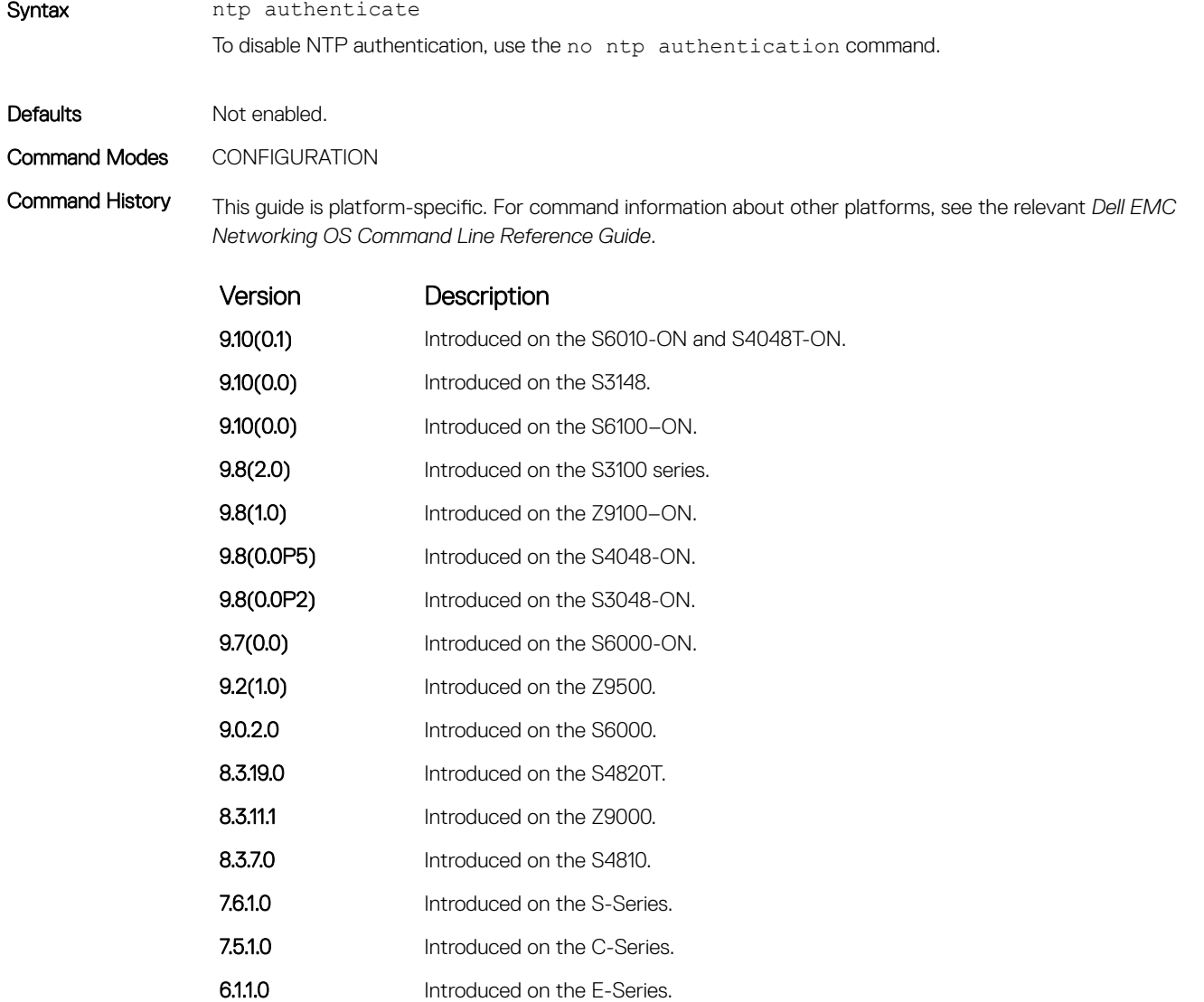

Usage Information You also must configure an authentication key for NTP traffic using the ntp authentication-key command.

# <span id="page-1796-0"></span>ntp authentication-key

Specify a key for authenticating the NTP server.

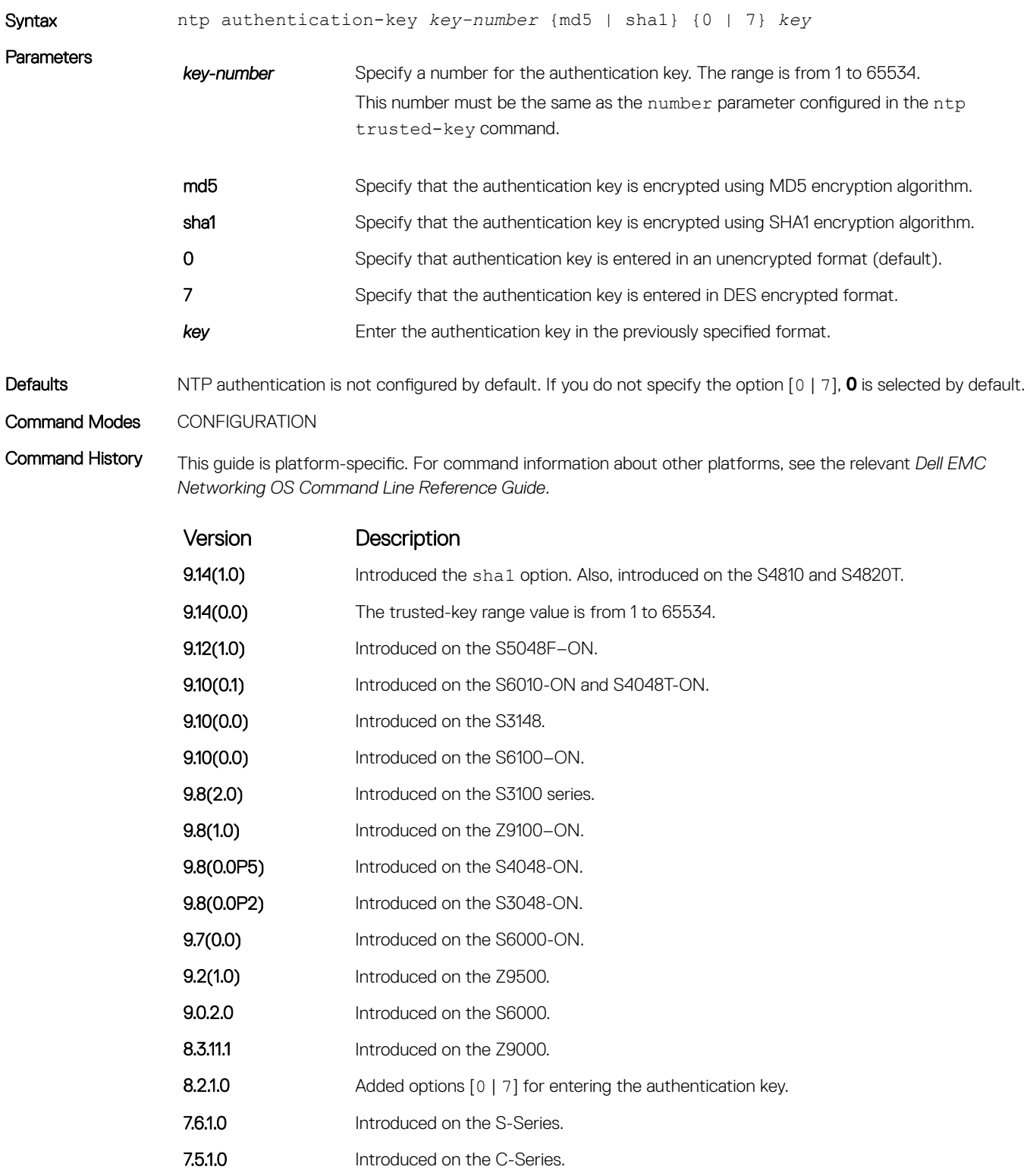

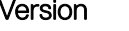

Version Description

6.1.1.0 Introduced on the E-Series.

<span id="page-1797-0"></span>Usage Information After configuring the ntp authentication-key command, configure the ntp trusted-key command to complete NTP authentication.

> Dell EMC Networking OS versions 8.2.1.0 and later use an encryption algorithm to store the authentication key that is different from previous Dell EMC Networking OS versions; beginning in version 8.2.1.0, Dell EMC Networking OS uses DES encryption to store the key in the startup-config when you enter the ntp authentication-key command. Therefore, if your system boots with a startup-configuration from an Dell EMC Networking OS versions prior to 8.2.1.0 in which you have configured ntp authentication-key, the system cannot correctly decrypt the key, and cannot authenticate NTP packets. In this case you must re-enter this command and save the runningconfig to the startup-config.

#### Related Commands

• [ntp authenticate](#page-1795-0) — enables NTP authentication.

• [ntp trusted-key](#page-1803-0) — configures a trusted key.

## ntp control-key-passwd

Configure control key password for NTPQ authentication. NTP control key supports encrypted and unencrypted option.

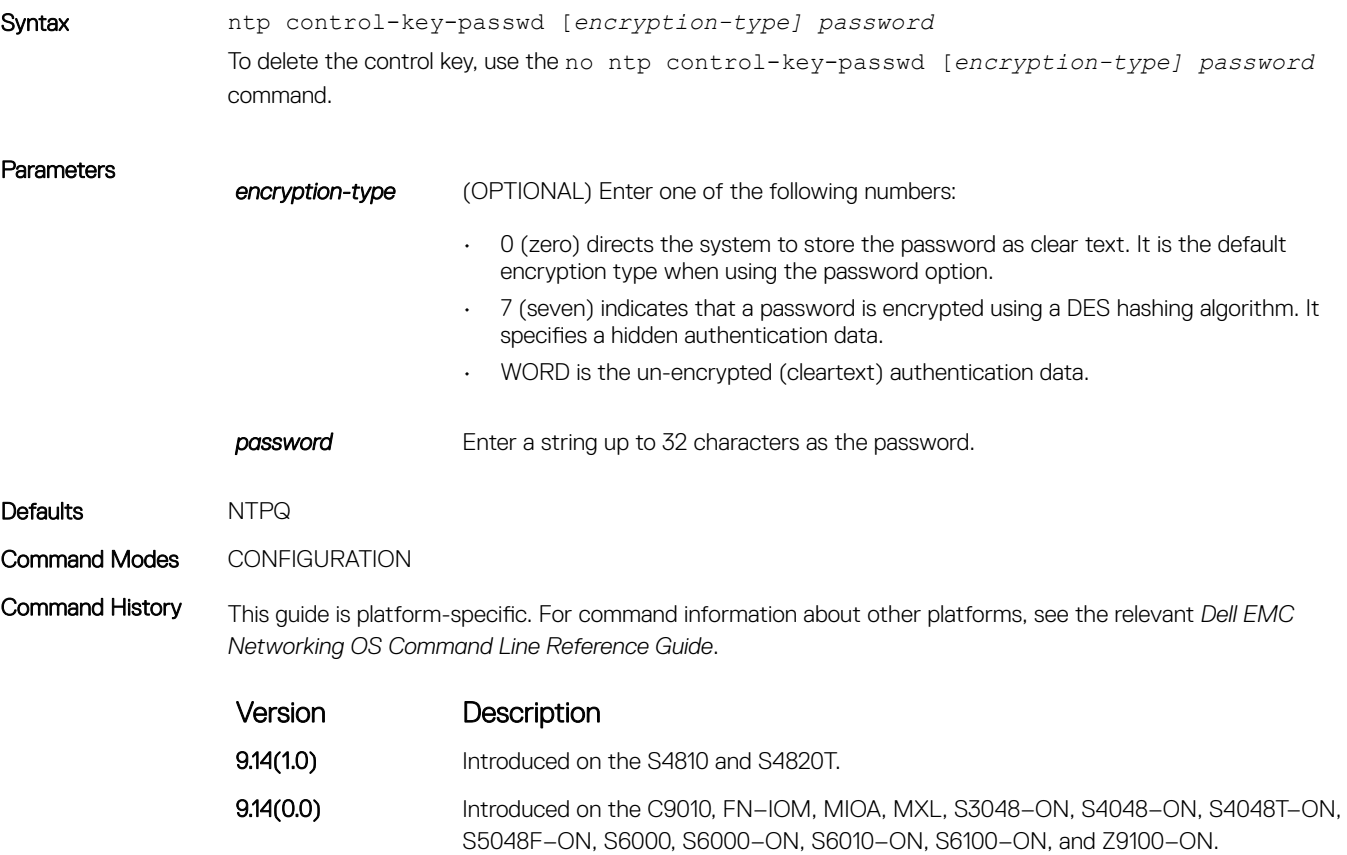

<span id="page-1798-0"></span>Usage Information NTP control key is not configured by default. If the encryption–type (0 or 7) is not specified, then 0 is selected by default.

# ntp broadcast client

Set up the interface to receive NTP broadcasts from an NTP server.

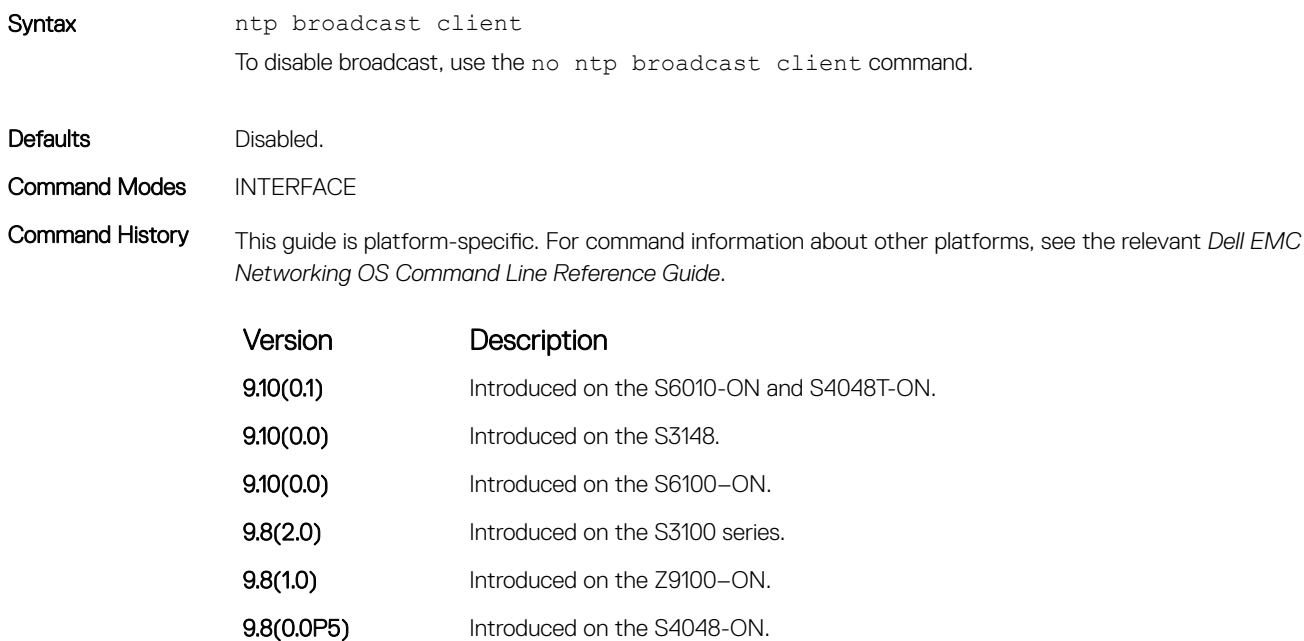

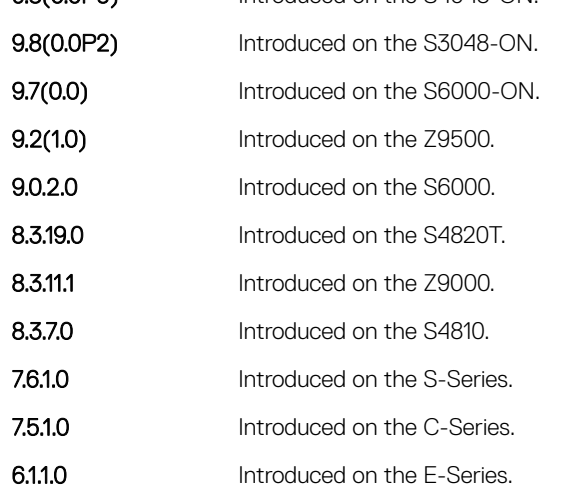

# ntp disable

Prevent an interface from receiving NTP packets.

Syntax ntp disable To re-enable NTP on an interface, use the no ntp disable command.

<span id="page-1799-0"></span>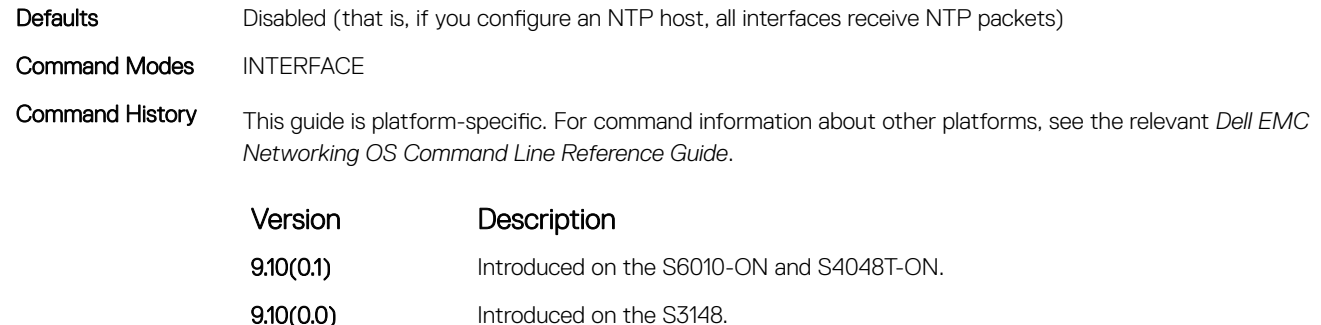

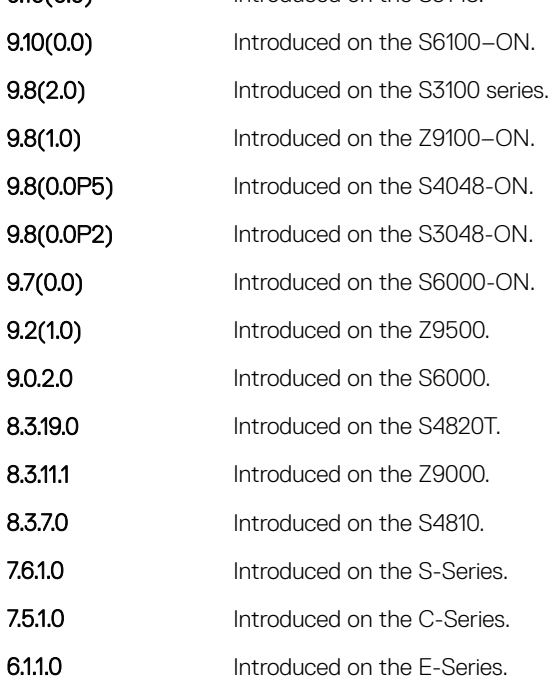

# ntp master <stratum>

Configure the switch as NTP Server.

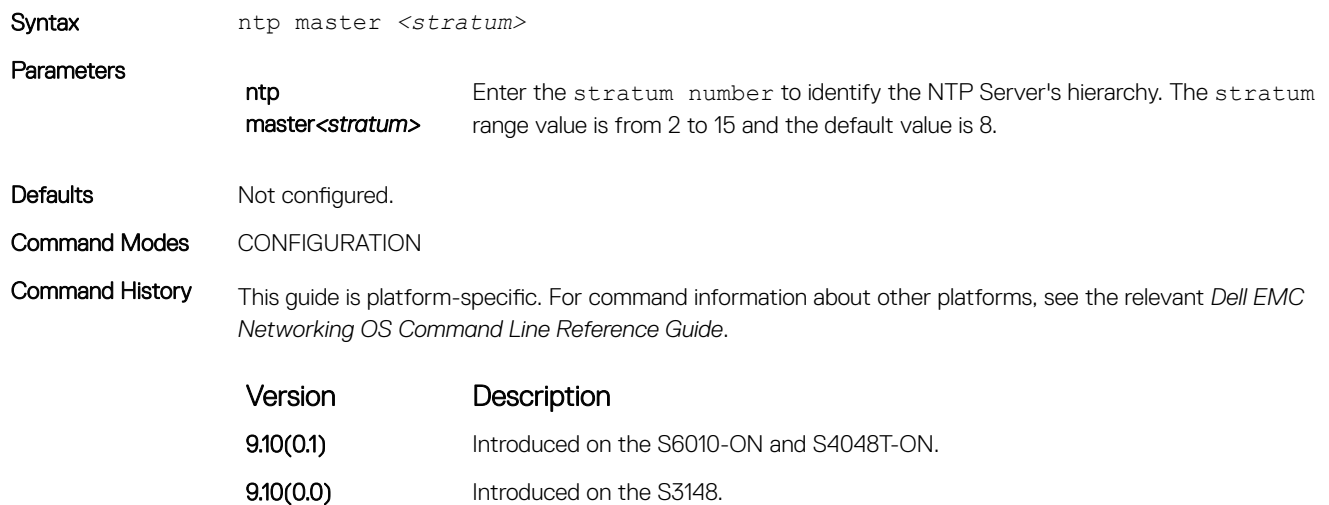
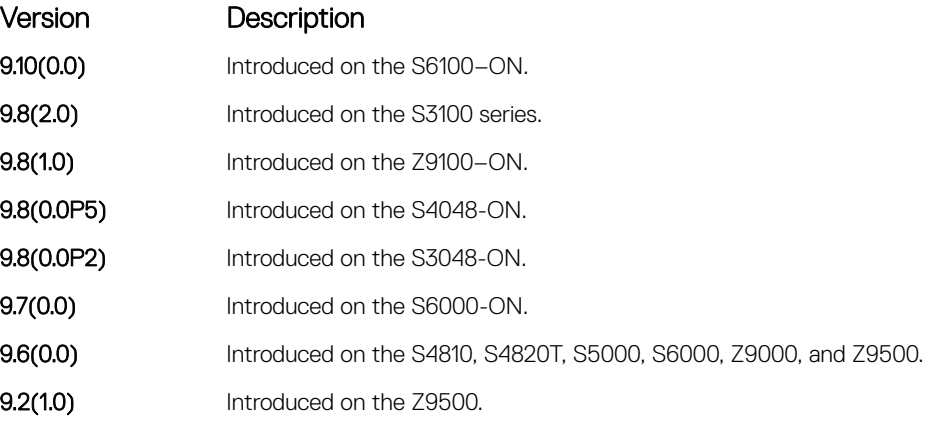

### ntp offset-threshold

Configure the threshold time interval before which the system generates an NTP audit log message if the time difference from the NTP server is greater than a threshold value (offset-threshold).

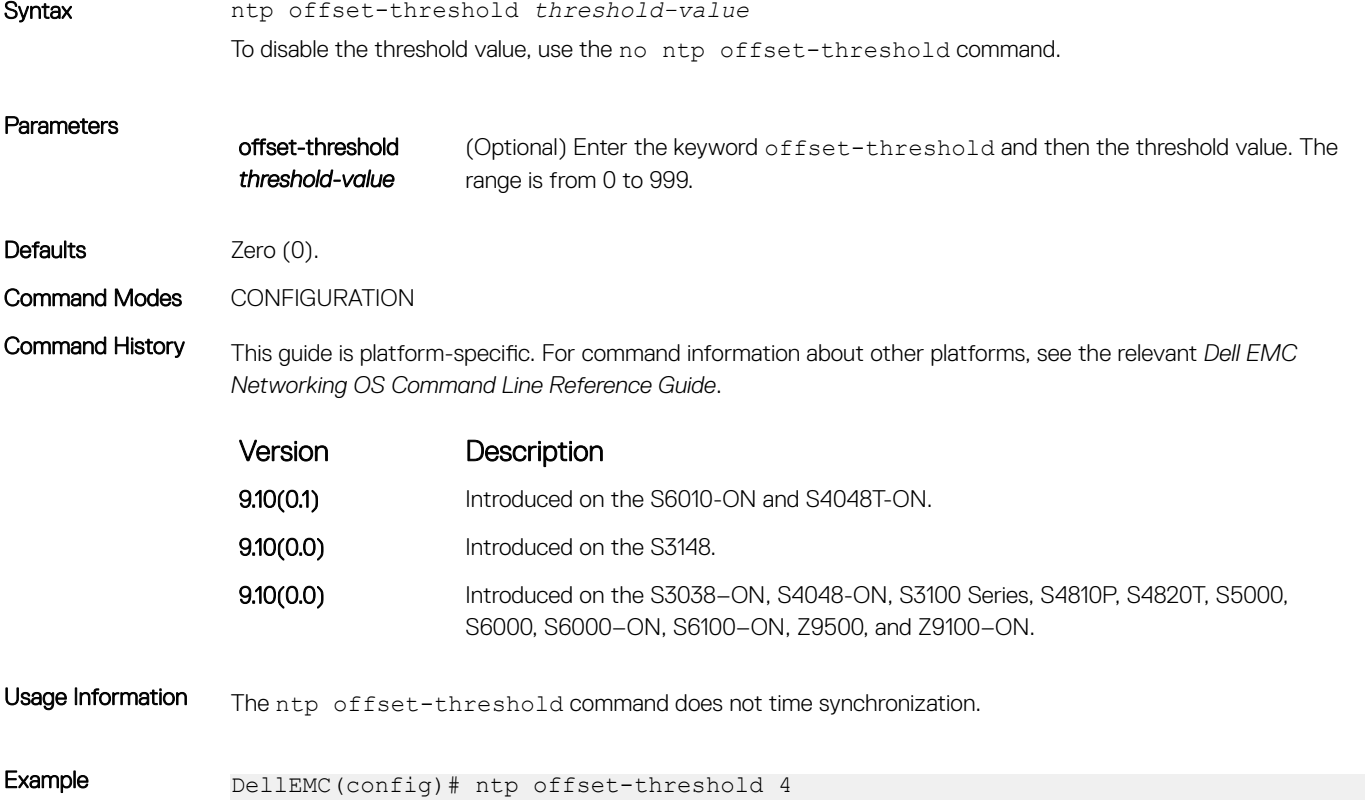

### ntp server

Configure an NTP time-serving host.

Syntax ntp server[vrf *vrf-name*] {*hostname* | *ipv4-address* | *ipv6-address*} [key *keyid*] [prefer] [version *number*] [minpoll] [maxpoll]

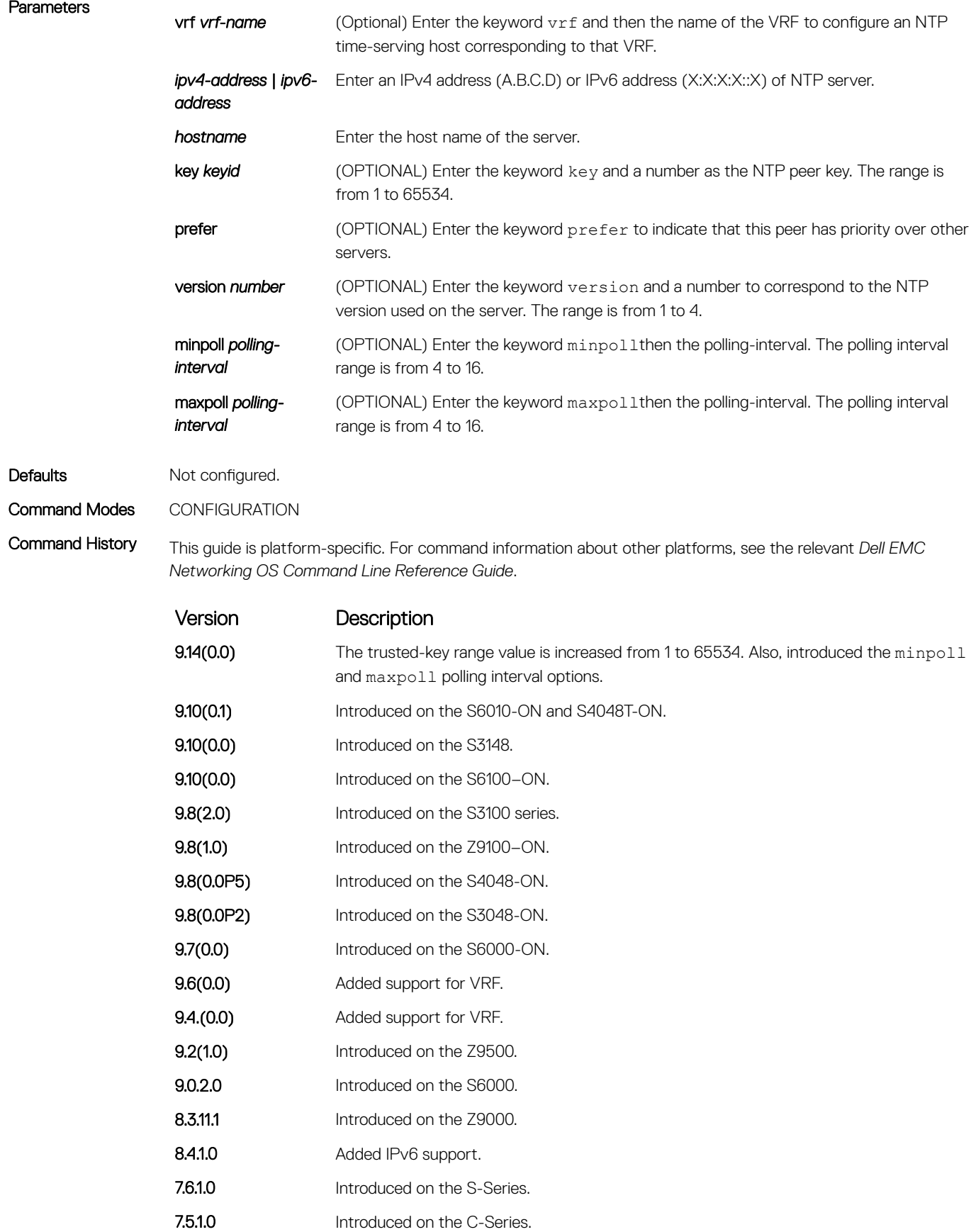

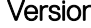

Description

6.1.1.0 Introduced on the E-Series.

Usage Information You can configure multiple time-serving hosts. From these time-serving hosts, the Dell EMC Networking OS chooses one NTP host with which to synchronize. To determine which server is selected, use the show ntp associations command.

> Because many polls to NTP hosts can affect network performance, Dell EMC Networking recommends limiting the number of hosts configured.

> By default, the system performs a time synchronization if the time difference from the time source is greater than one second.

When the Dell EMC Networking OS NTP client receives inconsistent timestamp in the origin timestamp filed, it logs the syslog message. It is due to the older versions of NTPD server implementation. Upgrade the system to the latest NTPD package in the NTP server and the system logs the following NTP syslog message:

```
Dell EMC# May 30 13:27:46 %STKUNIT2-:CP %ntp-6-: receive: Unexpected origin 
timestamp 0xdeb95bee.06ba346e does not match aorg 0000000000.00000000 from 
server@10.16.151.117 xmt 0xdeb95bee.30907a87
```
In general, the packet denied services are dropped with no further action except incrementing the statistics counters. In certain cases, a more proactive response is required to cause the client to slow down the process. A special packet is created to serve this purpose, and it is called the kiss-o-Death (KoD) packet. When the Dell EMC Networking OS client receives KoD packets, it logs the following syslog message:

Dell EMC# May 27 14:32:13 %STKUNIT1-:CP %ntp-6-: receive: KoD packet from 300::2 has inconsistent xmt/org/rec timestamps. Ignoring.

#### Related Commands

[show ntp associations](#page-1805-0)—displays the NTP servers that are configured and their status.

### ntp source

Specify an interface's IP address to be included in the NTP packets.

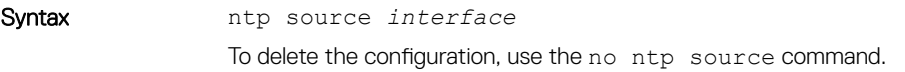

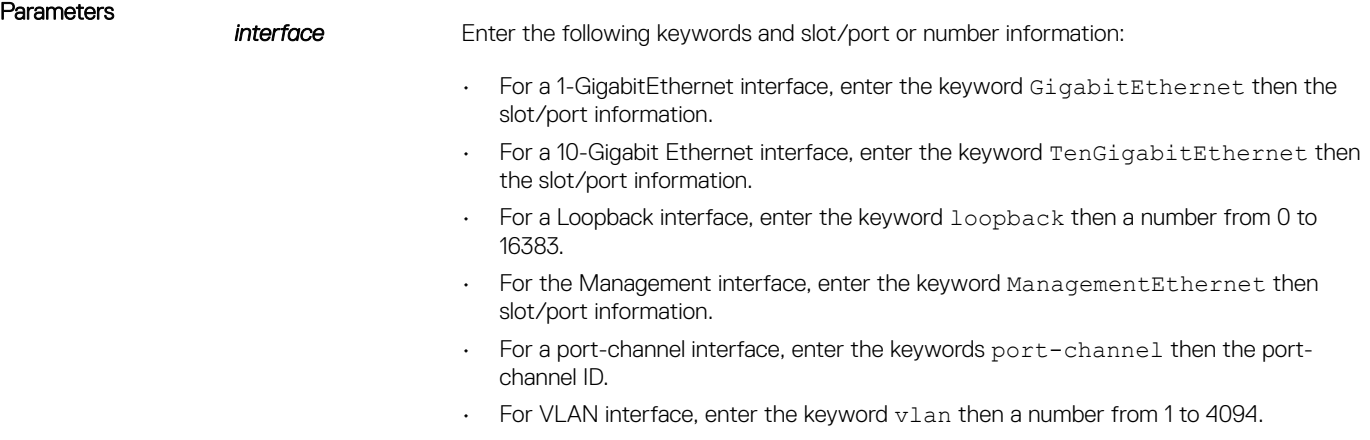

Defaults Not configured.

Command Modes CONFIGURATION

Command History This guide is platform-specific. For command information about other platforms, see the relevant *Dell EMC Networking OS Command Line Reference Guide*.

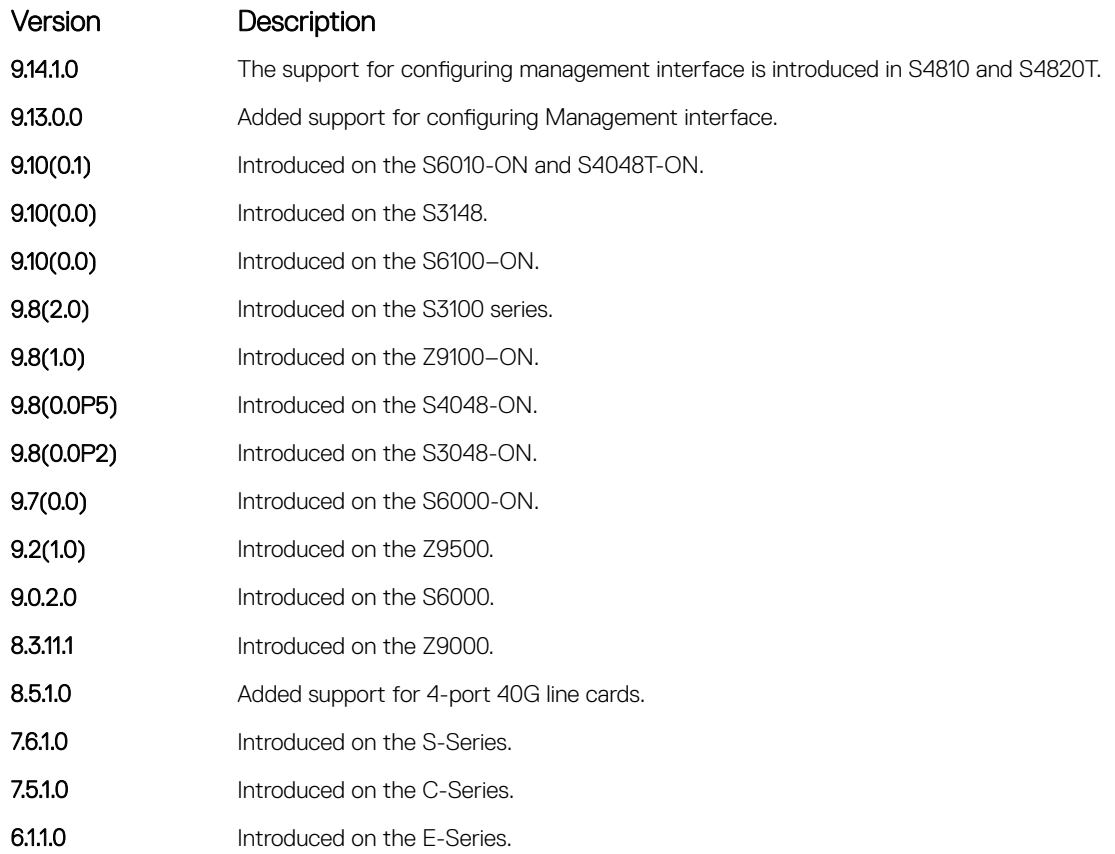

### ntp trusted-key

Set a key to authenticate the system to which NTP synchronizes.

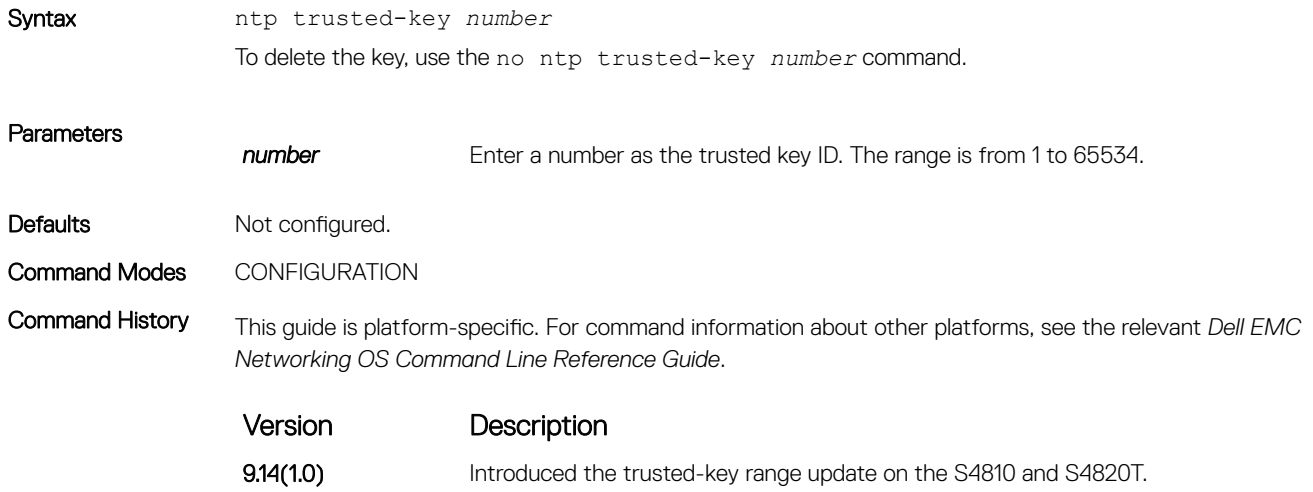

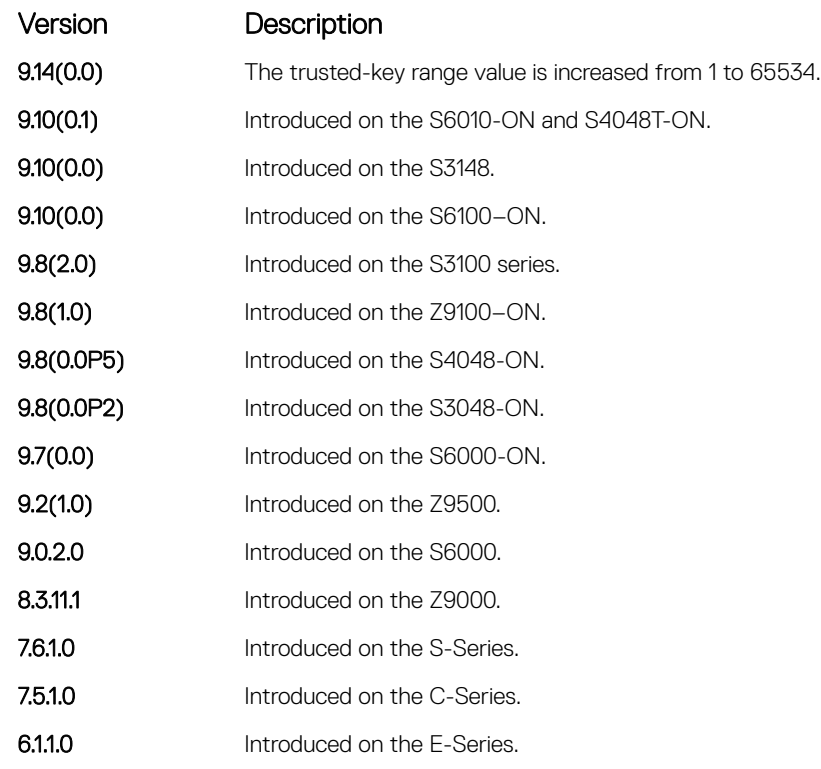

Usage Information The number parameter in the ntp trusted-key command must be the same number as the number parameter in the ntp authentication-key command. If you change the ntp authentication-key command, you must also change the ntp trusted-key command.

#### Related Commands

• [ntp authentication-key](#page-1796-0)—sets an authentication key for NTP.

• [ntp authenticate](#page-1795-0)—enables the NTP authentication parameters you set.

### show clock

Display the current clock settings.

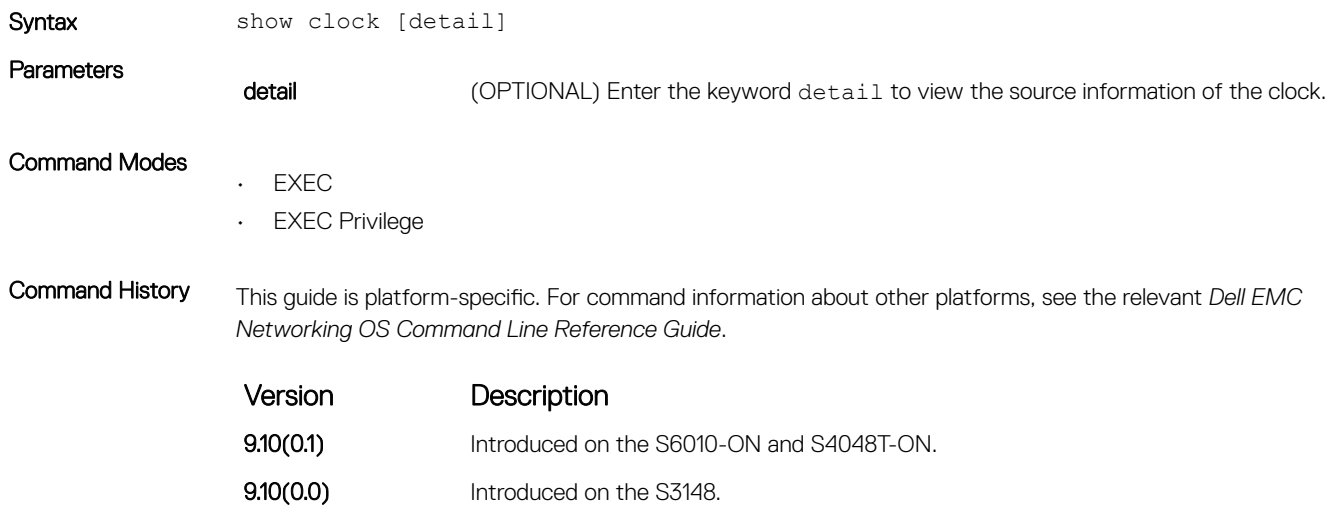

<span id="page-1805-0"></span>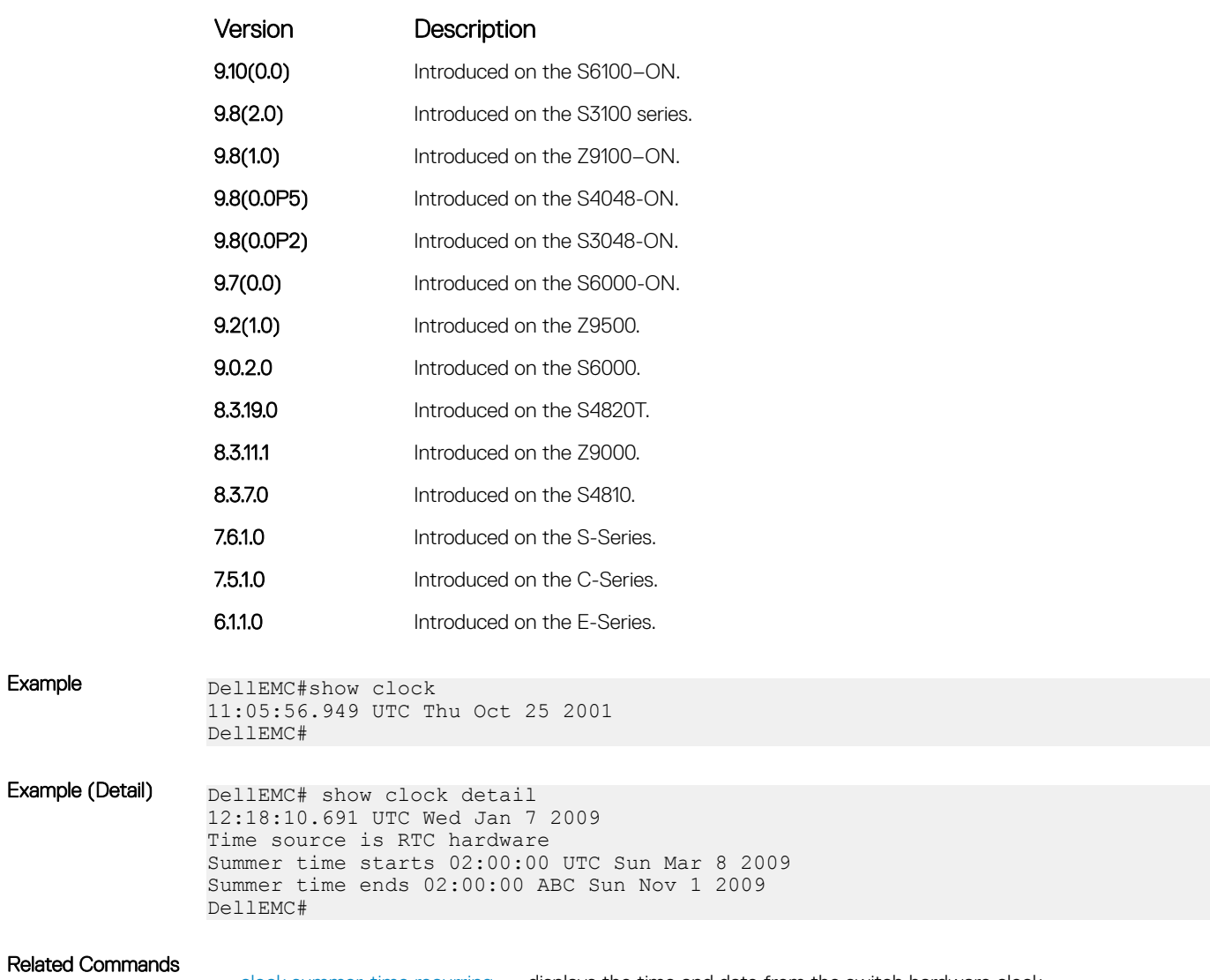

### • [clock summer-time recurring](#page-1792-0) — displays the time and date from the switch hardware clock.

## show ntp associations

Display the NTP master and peers.

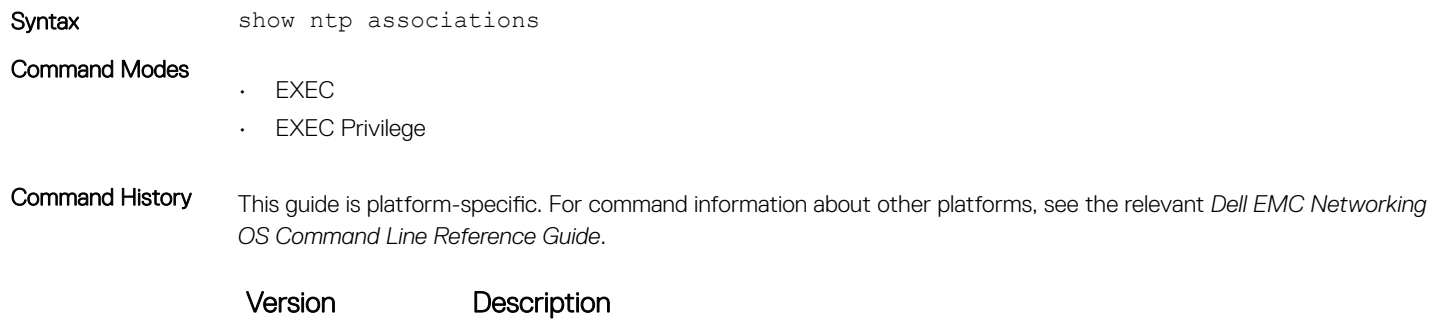

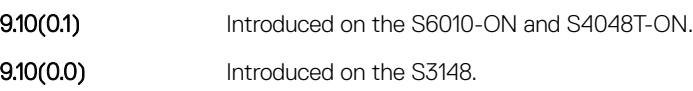

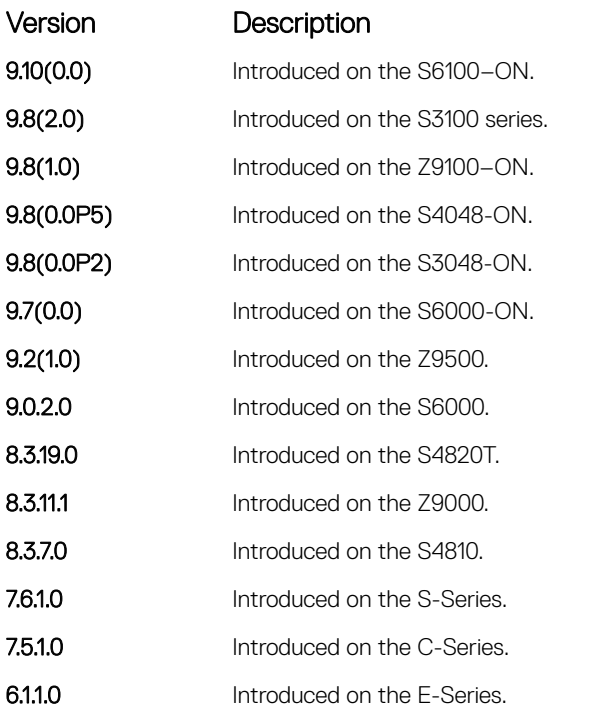

Usage Information The following describes the show ntp associations command shown in the Example below.

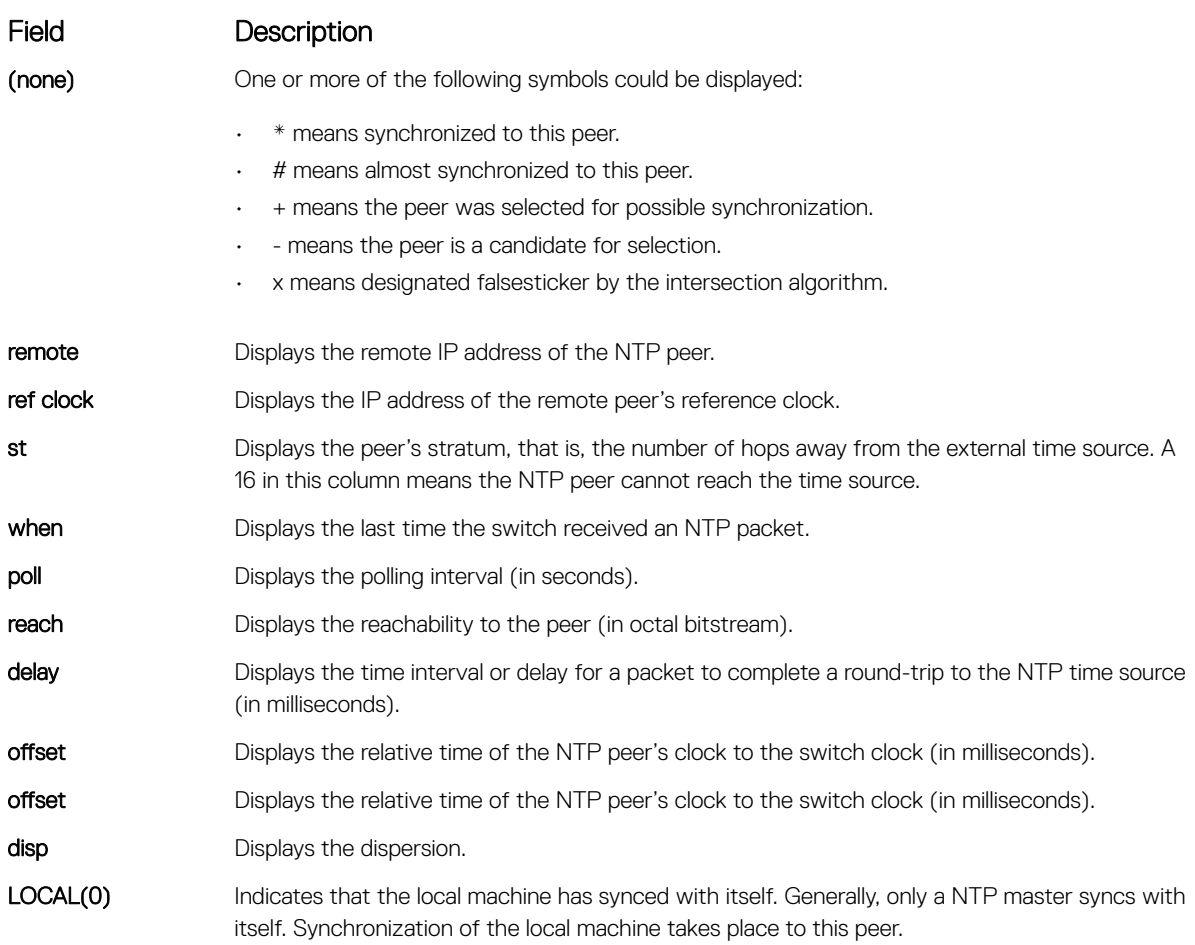

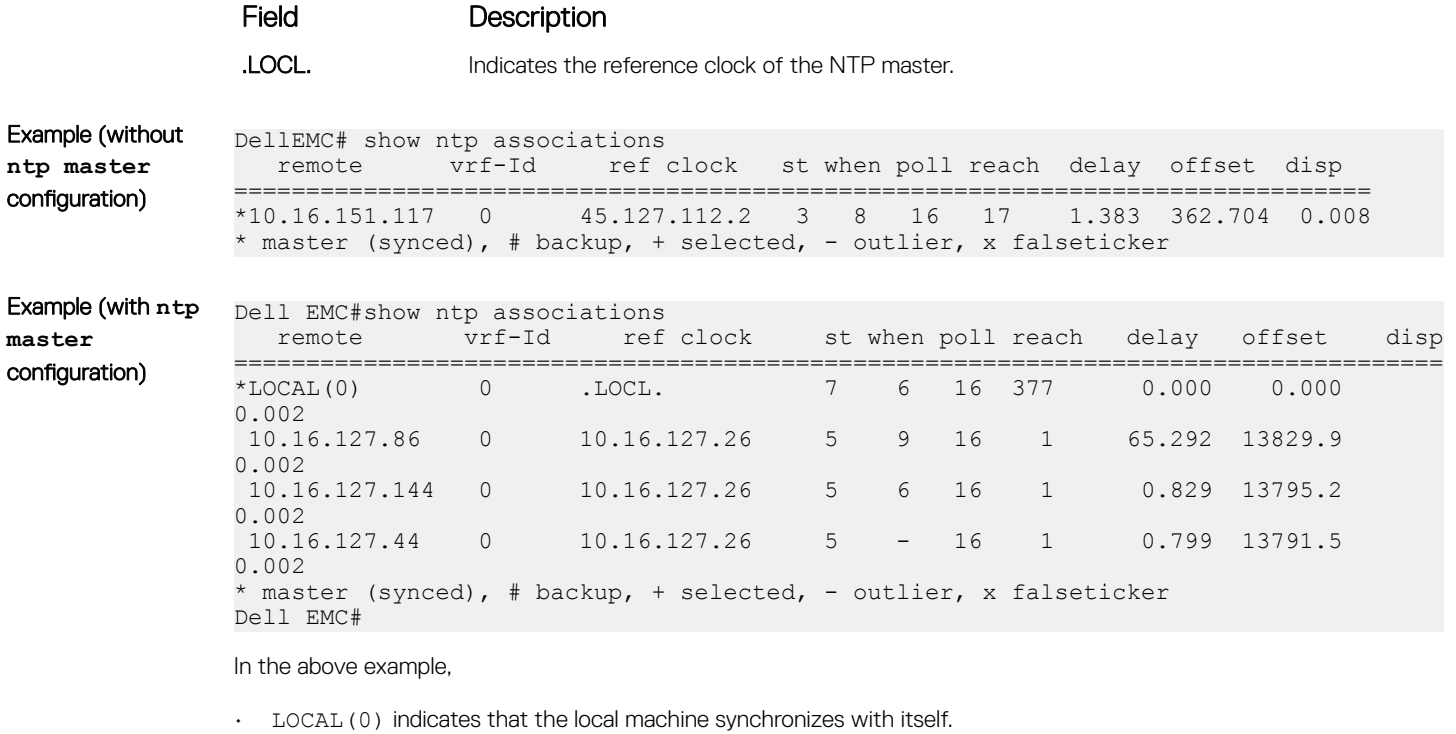

• .LOCL. indicates reference clock of the NTP master.

### Related Commands

• [show ntp status](#page-1808-0) — displays the current NTP status.

### show ntp vrf associations

Displays the NTP servers configured for the VRF instance <vrf-name>.

Syntax show ntp [vrf] <vrf-name> associations.

Command Modes EXECEXEC Privilege

Command History This guide is platform-specific. For command information about other platforms, see the relevant *Dell EMC Networking OS Command Line Reference Guide*.

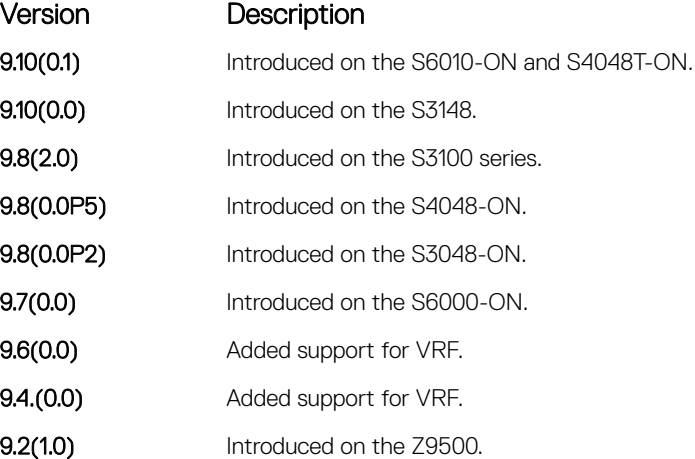

<span id="page-1808-0"></span>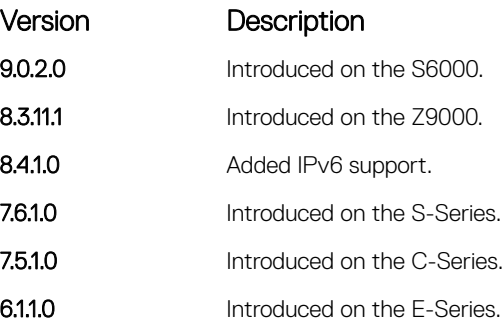

### show ntp status

Display the current NTP status.

Syntax show ntp status

Command Modes

• EXEC • EXEC Privilege

Command History This guide is platform-specific. For command information about other platforms, see the relevant *Dell EMC Networking OS Command Line Reference Guide*.

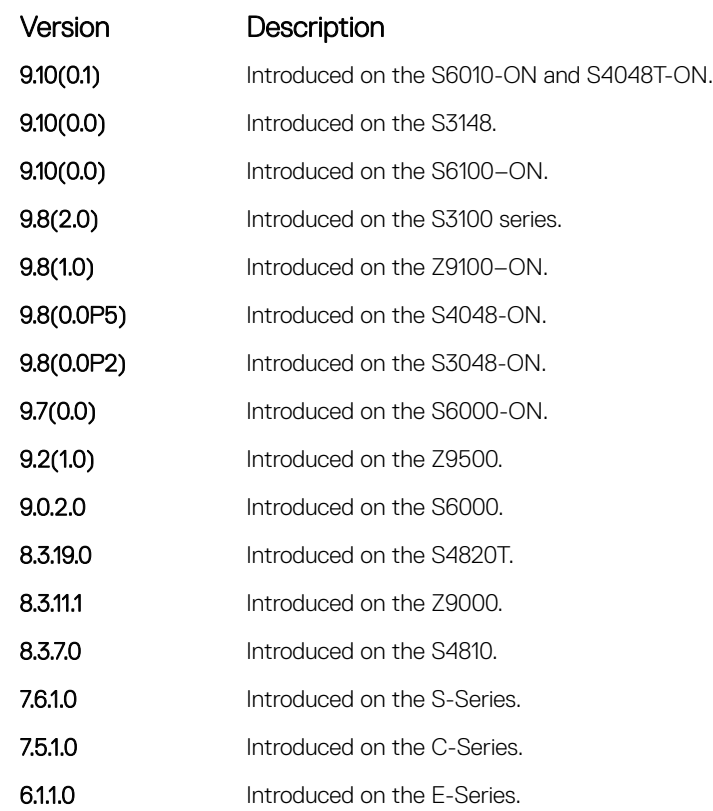

Usage Information The following describes the show ntp status command shown in the Example below.

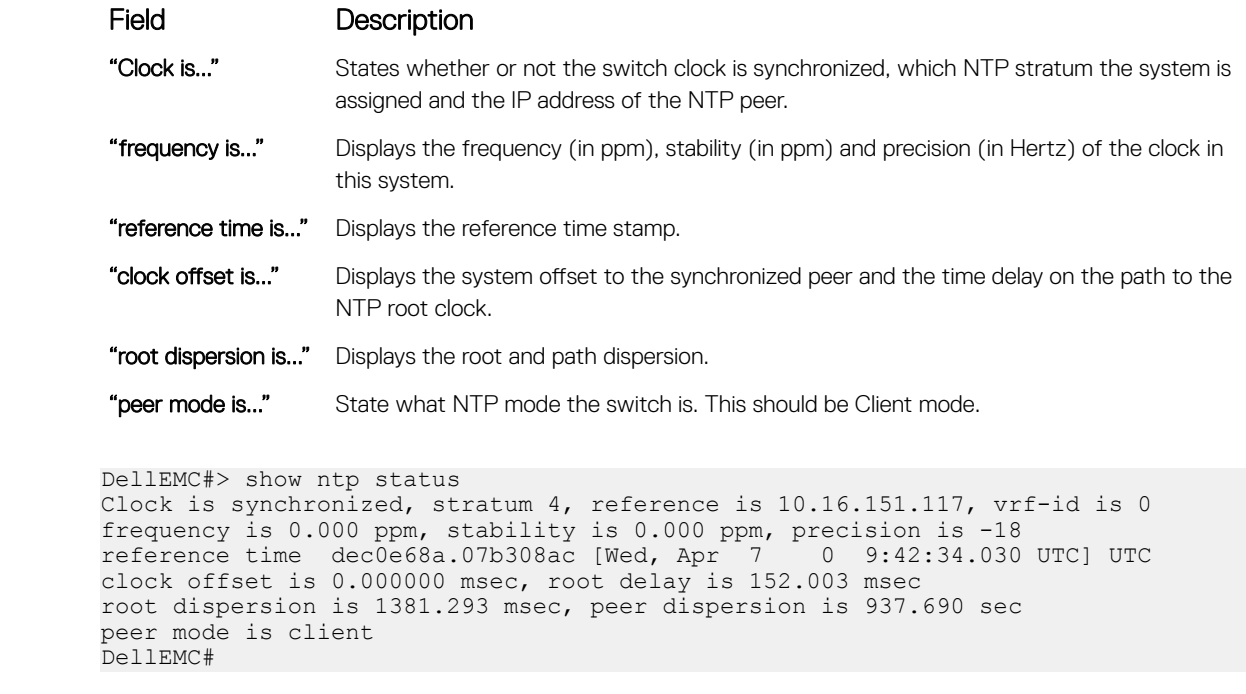

```
Related Commands
```
Example

• [show ntp associations](#page-1805-0) — displays information on the NTP master and peer configurations.

# 58

# **Tunneling**

Tunneling is supported on Dell EMC Networking OS.

#### Topics:

- ip unnumbered
- [ipv6 unnumbered](#page-1811-0)
- [tunnel allow-remote](#page-1812-0)
- [tunnel destination](#page-1813-0)
- [tunnel dscp](#page-1814-0)
- [tunnel flow-label](#page-1815-0)
- [tunnel hop-limit](#page-1815-0)
- [tunnel keepalive](#page-1816-0)
- [tunnel-mode](#page-1817-0)
- [tunnel source](#page-1818-0)

## ip unnumbered

Configure a tunnel interface to operate without a unique IPv4 address and select the interface from which the tunnel borrows its address.

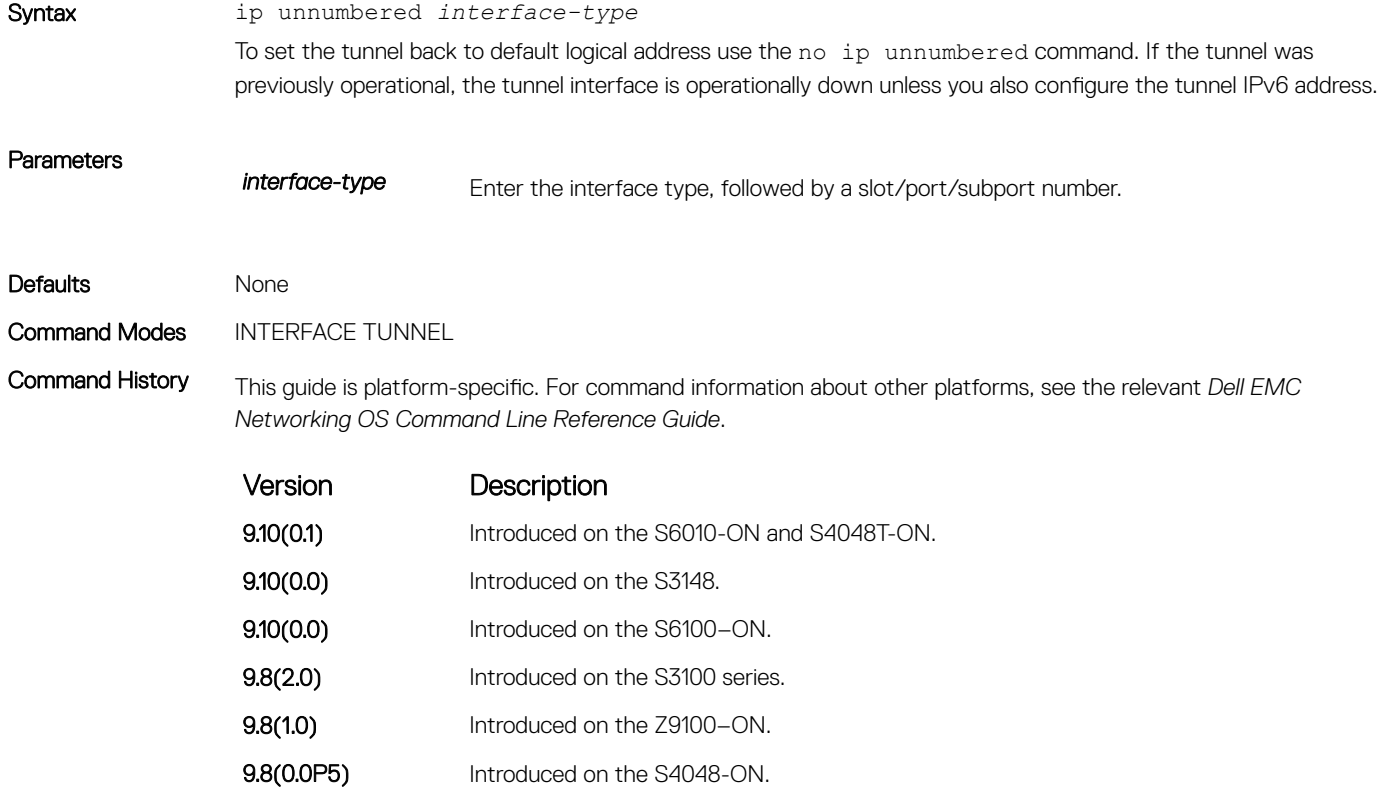

<span id="page-1811-0"></span>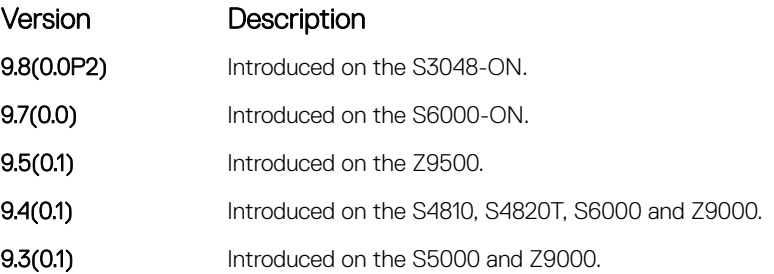

Usage Information The ip unnumbered command fails in two conditions:

- If the logical ip address is configured.
- If Tunnel mode is ipv6ip (where ip address over tunnel interface is not possible).

To ping the unnumbered tunnels, the logical address route information must be present at both the ends.

NOTE: The **ip unnumbered** command can specify an interface name that does not exist or does not have a configured IPv6 address. The tunnel interface is not changed to operationally up until the logical IP address is identified from one of the address family.

## ipv6 unnumbered

Configure a tunnel interface to operate without a unique IPv6 address and select the interface from which the tunnel borrows its address.

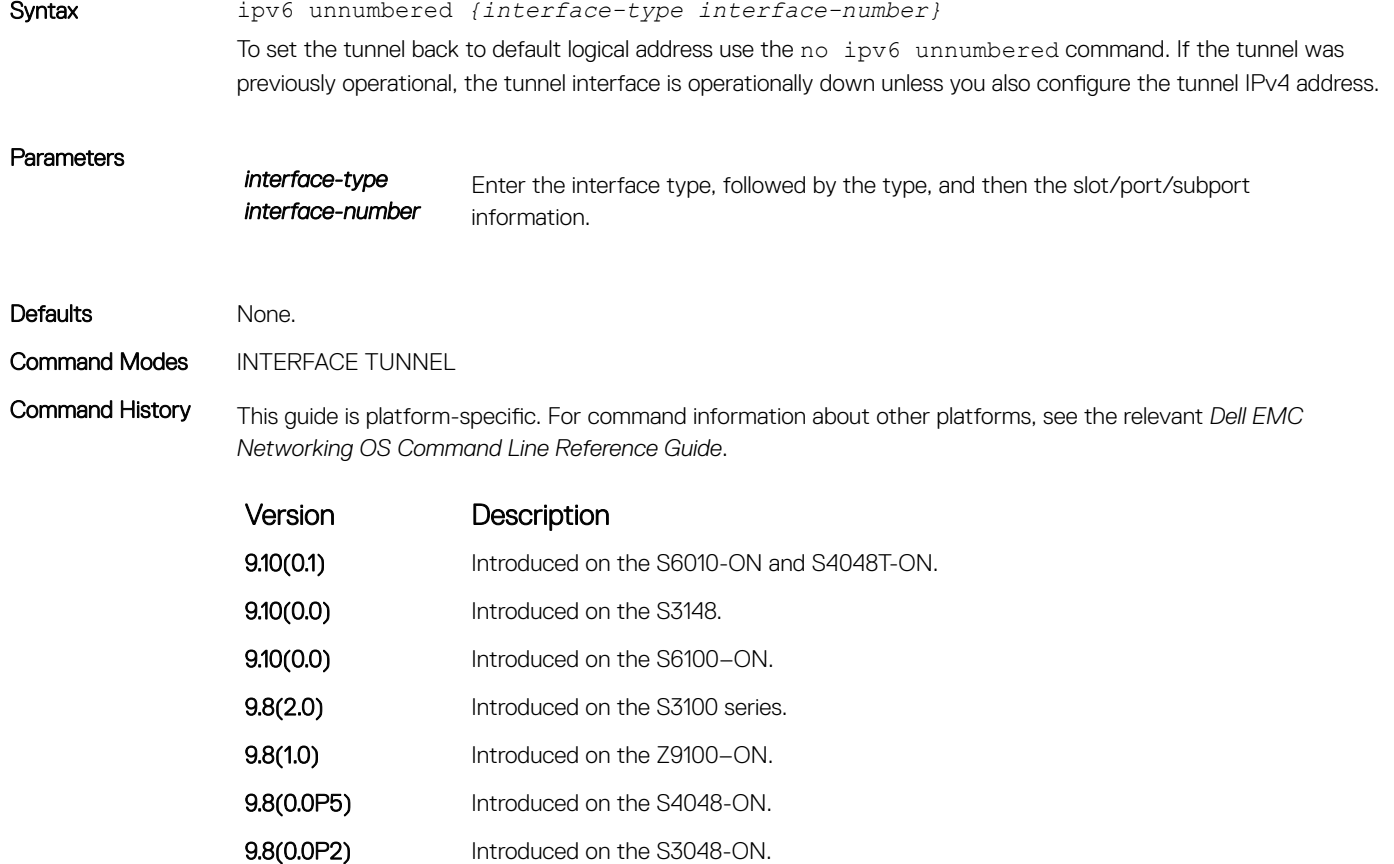

**9.7(0.0)** Introduced on the S6000-ON.

<span id="page-1812-0"></span>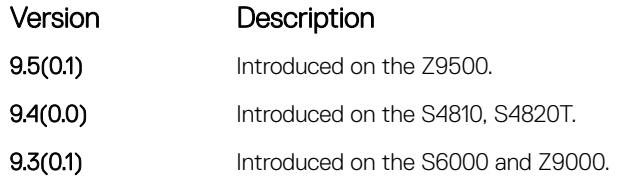

Usage Information The ipv6 unnumbered command fails in two conditions:

- If the logical IP address is configured.
- If Tunnel mode is ipv6ip (where ip address over tunnel interface is not possible).

To ping the unnumbered tunnels, the logical address route information must be present at both the ends.

NOTE: The **ipv6 unnumbered** command can specify an interface name that does not exist or does not have a configured IPv6 address. The tunnel interface is not changed to operationally up until the logical IP address is identified from one of the address family.

### tunnel allow-remote

Configure an IPv4 or IPv6 address or prefix whose tunneled packets are accepted for decapsulation. If you do not configure allow-remote entries, tunneled packets from any remote peer address is accepted.

This feature is supported on Dell EMC Networking OS.

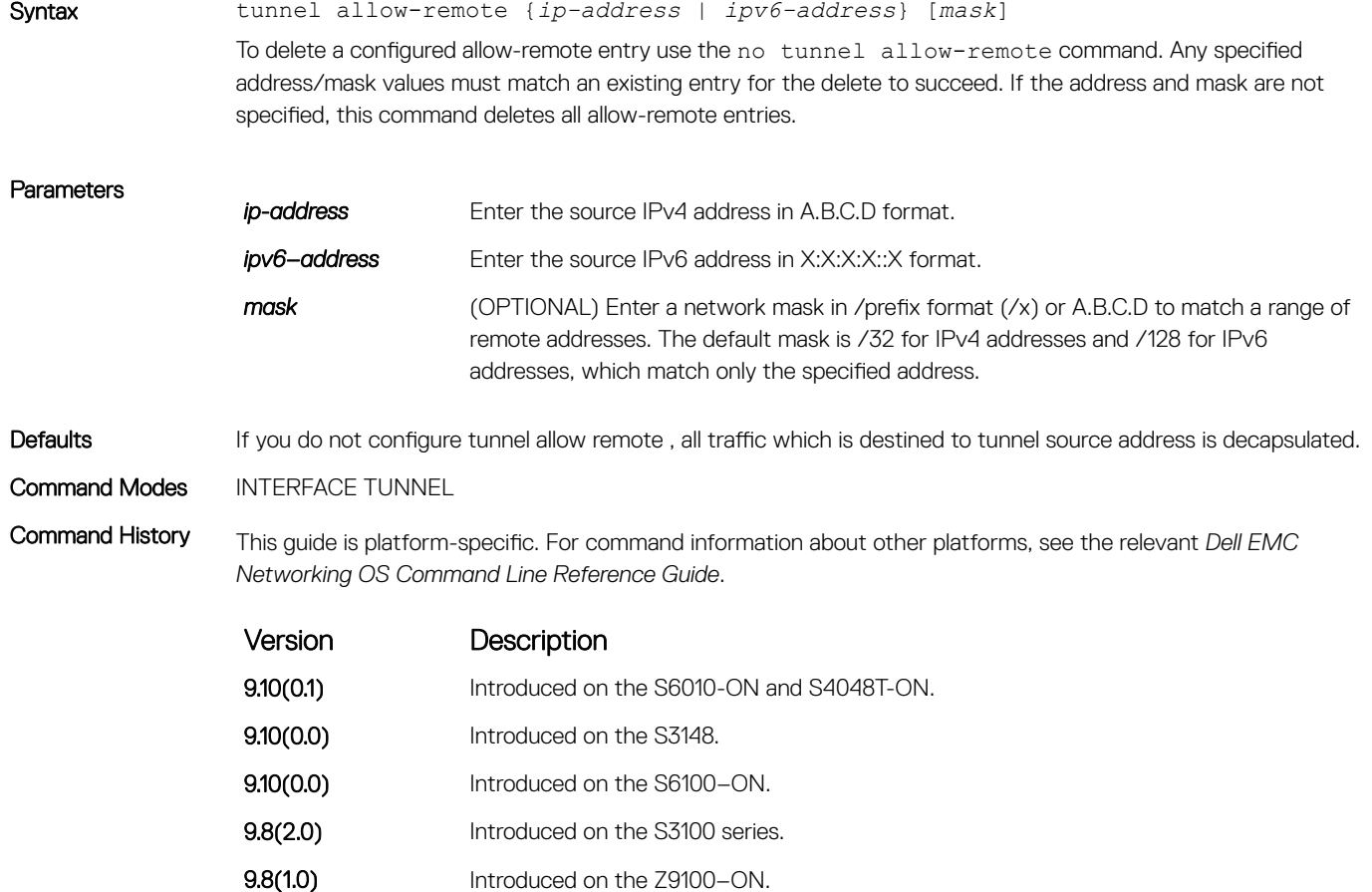

<span id="page-1813-0"></span>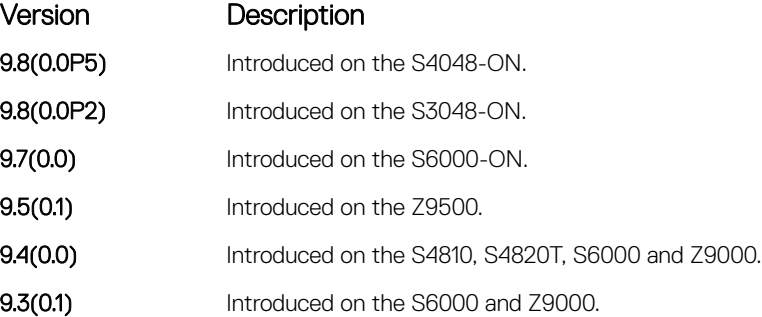

Usage Information You can configure up to eight allow-remote entries on any multipoint receive-only tunnel.

This command fails if the address family entered does not match the outer header address family of the tunnel mode, tunnel source, or any other tunnel allow-remote.

If you configure any allow-remote , the tunnel source or tunnel mode commands fail if the outer header address family does not match that of the configured allow-remote.

## tunnel destination

#### Set a destination endpoint for the tunnel.

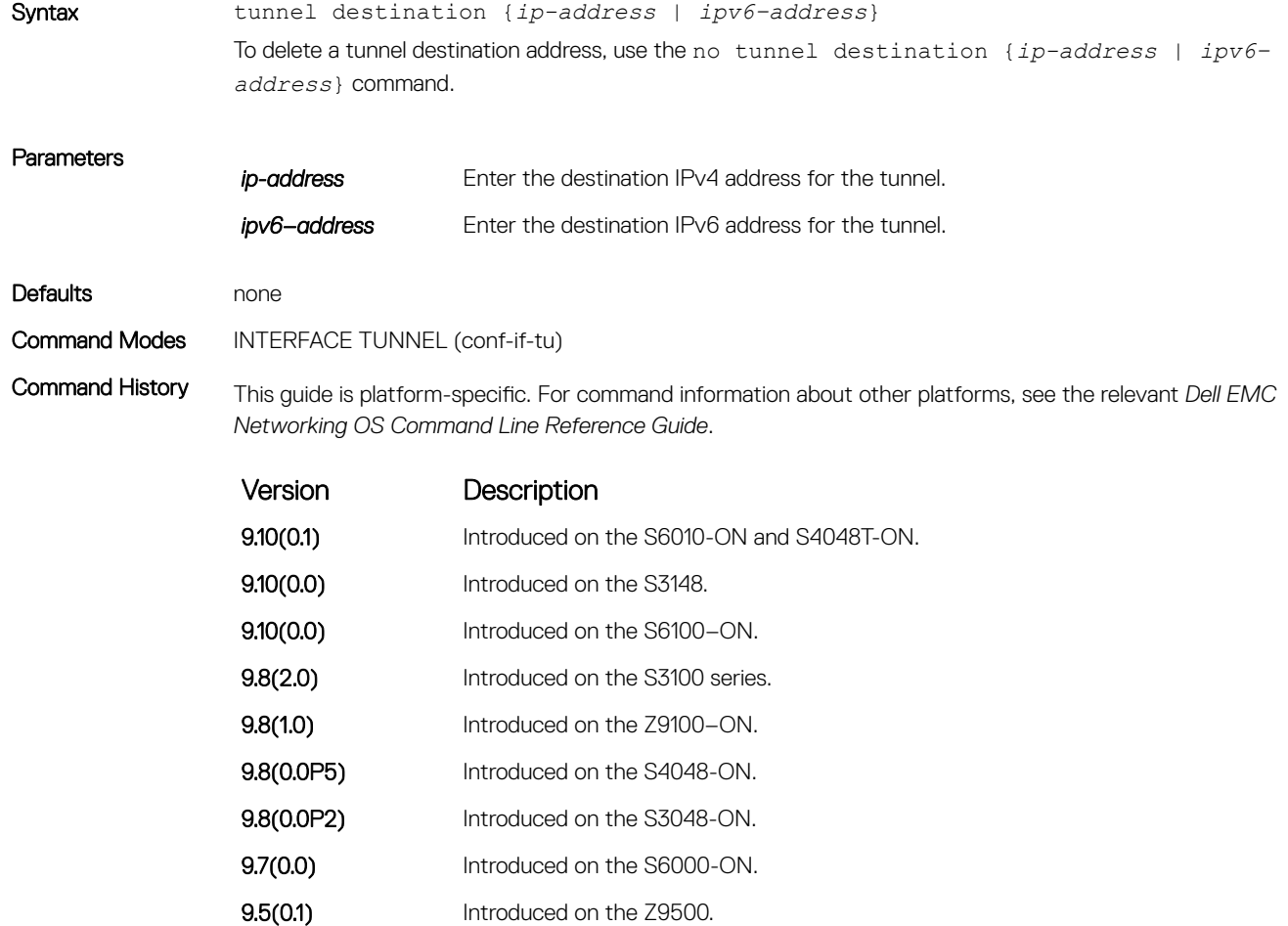

Version Description

**9.3(0.0)** Introduced on the S4810, S4820T, S6000 and Z9000.

<span id="page-1814-0"></span>Usage Information The tunnel interface is inoperable without a valid tunnel destination address for the configured Tunnel mode.

To establish a logical tunnel to the particular destination address, use the destination address of the outer tunnel header. If you configure a tunnel interface or source address, the tunnel destination must be compatible.

### tunnel dscp

Configure the method to set the DSCP in the outer tunnel header.

### C9000 Series

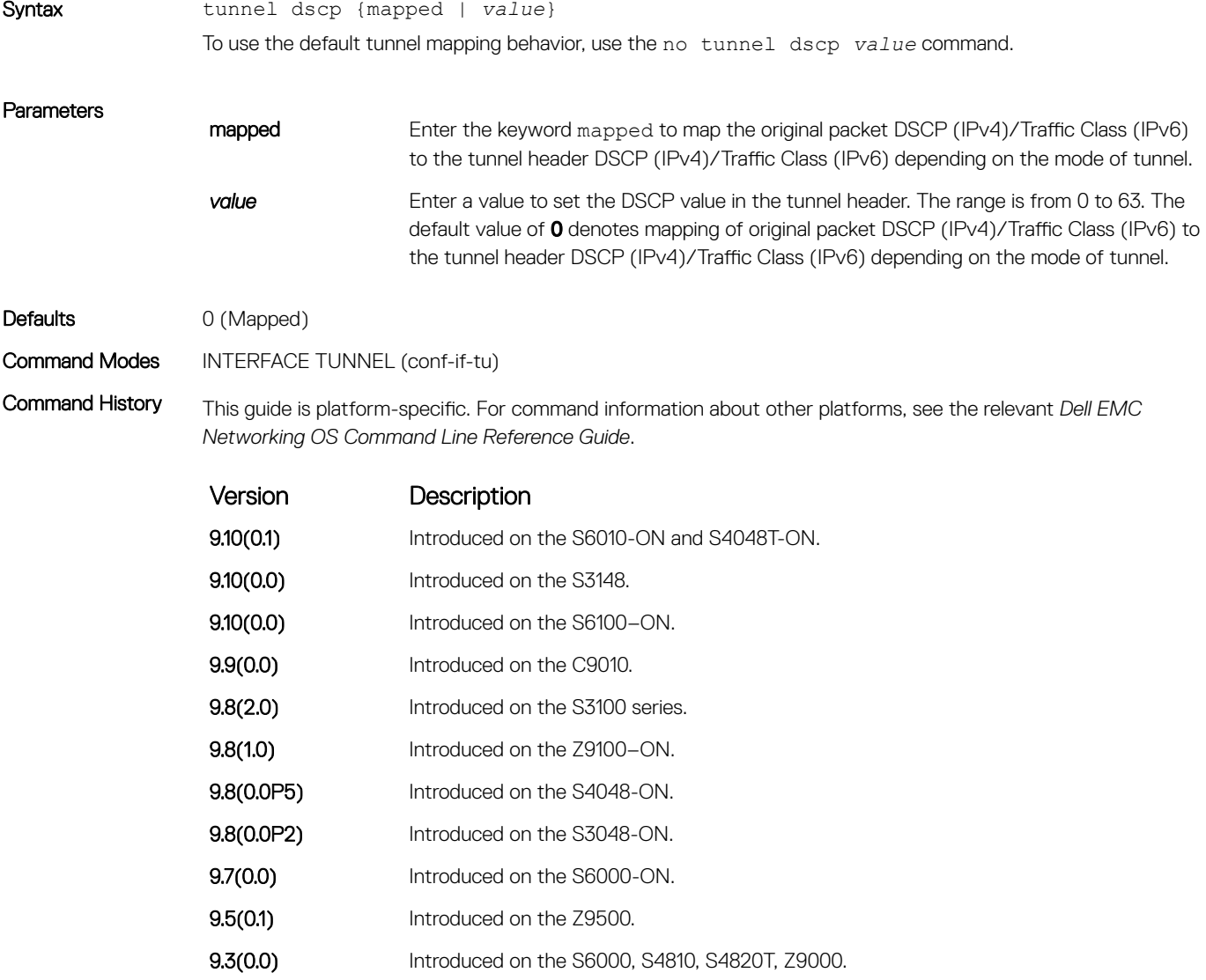

<span id="page-1815-0"></span>Usage Information This command configures the method used to set the high 6 bits (the differentiated services codepoint) of the IPv4 TOS or the IPv6 traffic class in the outer IP header.

> A value of 0 copies original packet DSCP (IPv4)/Traffic Class (IPv6) to the tunnel header DSCP (IPv4)/Traffic Class (IPv6) depending on the mode of tunnel.

### tunnel flow-label

Configure the method to set the IPv6 flow label value in the outer tunnel header.

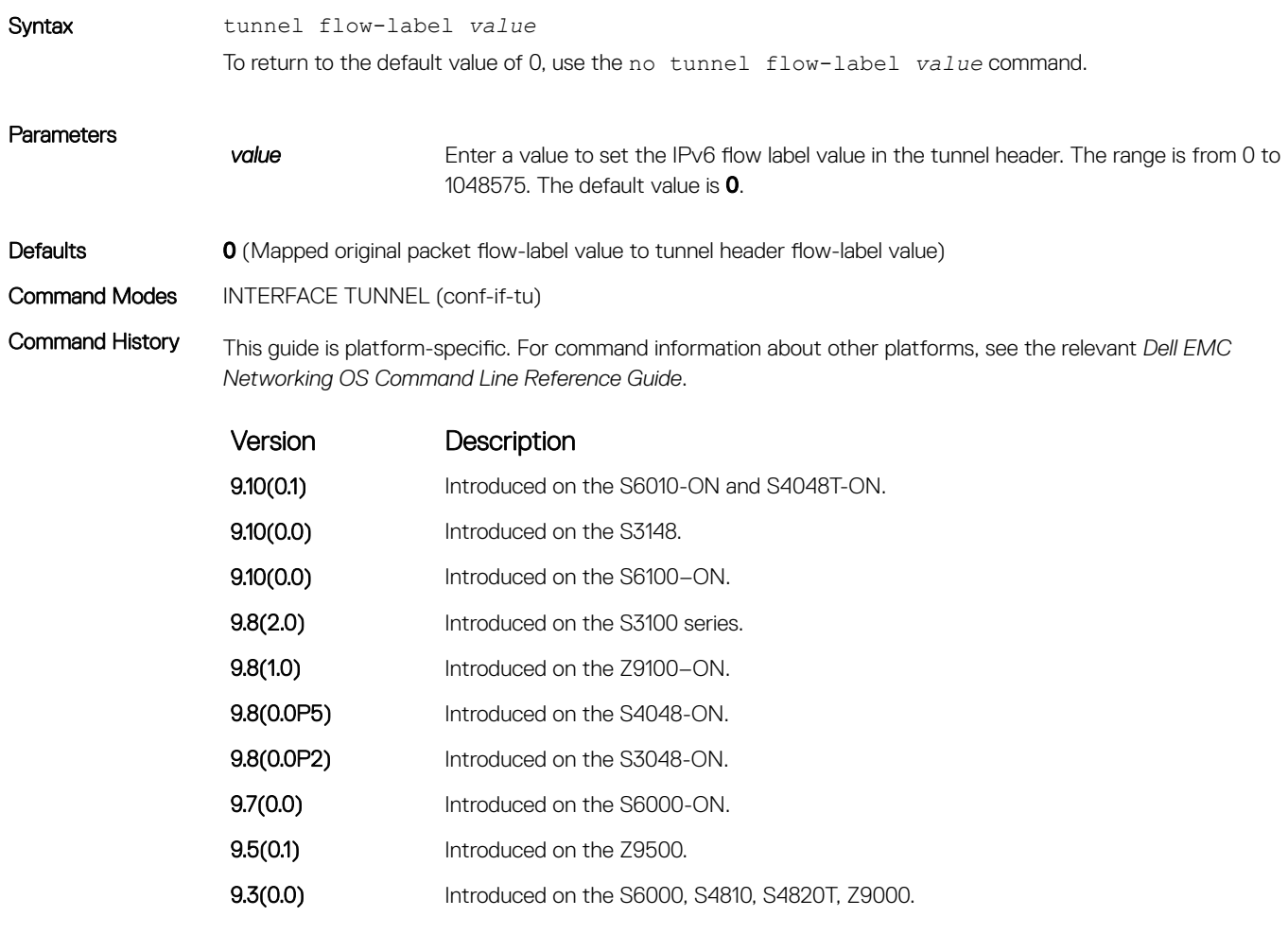

Usage Information This command is only valid for tunnel interfaces with an IPv6 outer header.

## tunnel hop-limit

Configure the method to set the IPv4 time-to-live or the IPv6 hop limit value in the outer tunnel header.

Syntax tunnel hop-limit *value* To restore the default tunnel hop-limit, use the no tunnel hop-limit command.

<span id="page-1816-0"></span>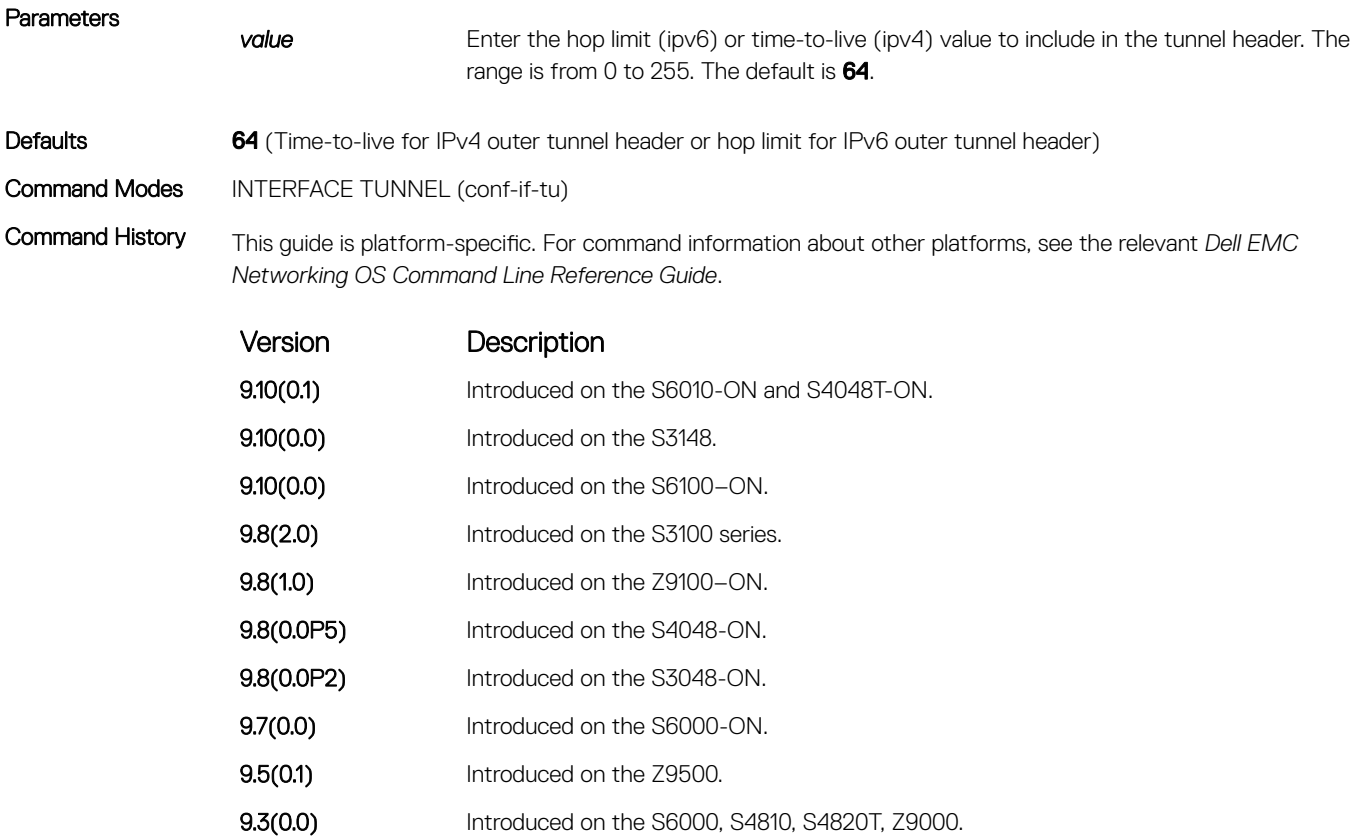

Usage Information A value of 0 copies the inner packet hop limit (ipv6) or time-to-live (ipv4) in the encapsulated packet to the tunnel header hop limit (ipv6) or time-to-live (ipv4) value.

### tunnel keepalive

Configure the tunnel keepalive target, interval and attempts.

Syntax tunnel keepalive {*ip-address \ ipv6-address*}[interval {*seconds*}] [attempts {*count* | unlimited}] To disable the tunnel keepalive probes use the no tunnel keepalive command.

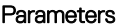

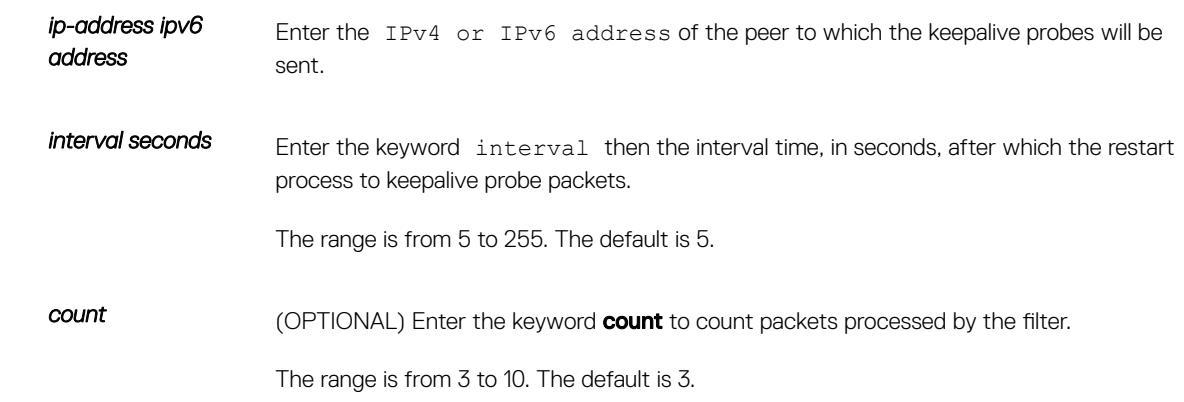

**unlimited** Enter the keyword **unlimited** to specify the unlimited number of keepalive probe packets.

#### <span id="page-1817-0"></span>Defaults Tunnel keepalive is disabled.

Command Modes INTERFACE TUNNEL

Command History This guide is platform-specific. For command information about other platforms, see the relevant *Dell EMC Networking OS Command Line Reference Guide*.

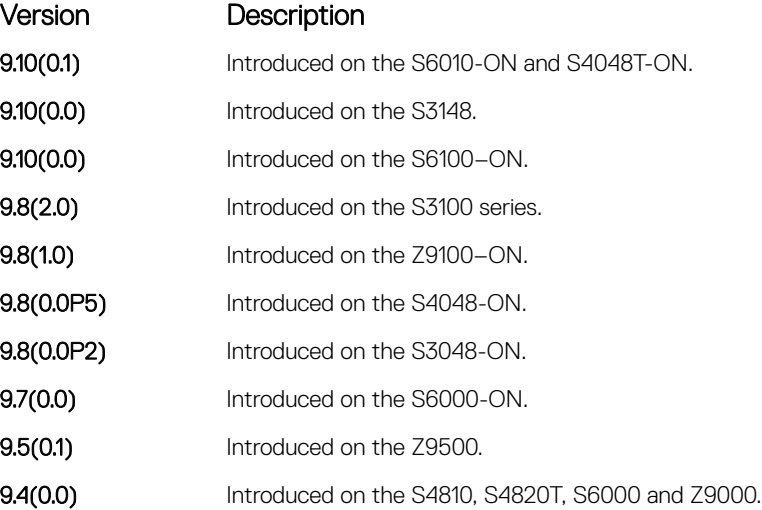

Usage Information Enabling tunnel keepalive causes ICMP echo packets to be sent to the keepalive target. The ICMP echo will be sourced from the tunnel interface logical IPv4 or IPv6 address and will be tunnel encapsulated. The response will be accepted whether it returns tunnel encapsulated or not.

> When configuring tunnel keepalive at both end points of a tunnel interface it is recommended to set the tunnel keepalive target to the logical IPv4 or IPv6 address of the far end tunnel peer, rather than to the tunnel destination. This reduces the chance of both ends of the tunnel staying in keepalive down state. If both ends get into a keepalive down state that does not clear in a few seconds, then performing shutdown - no shutdown sequence on one end should bring both ends back to up.

### tunnel-mode

#### Enable a tunnel interface.

.

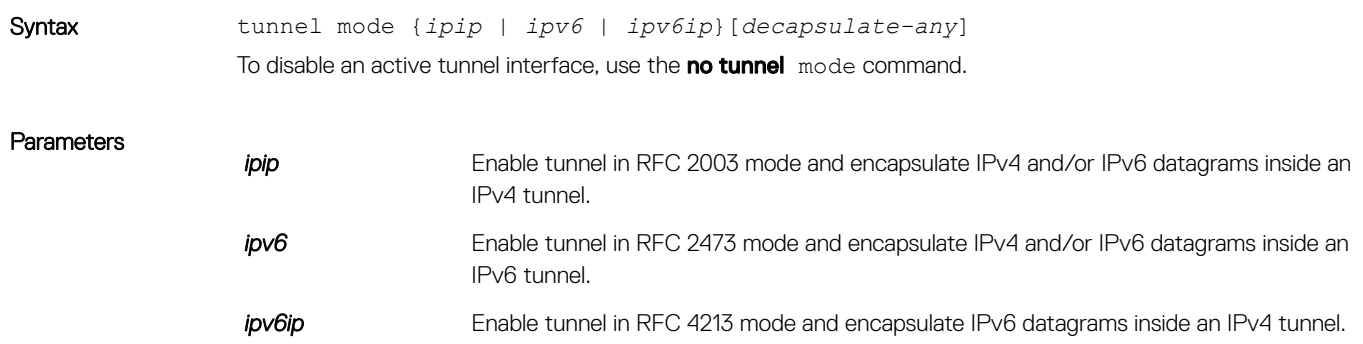

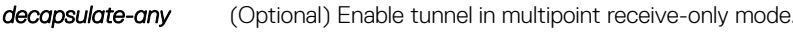

#### <span id="page-1818-0"></span>Defaults There is no default tunnel mode.

Command Modes INTERFACE TUNNEL

Command History This guide is platform-specific. For command information about other platforms, see the relevant *Dell EMC Networking OS Command Line Reference Guide*.

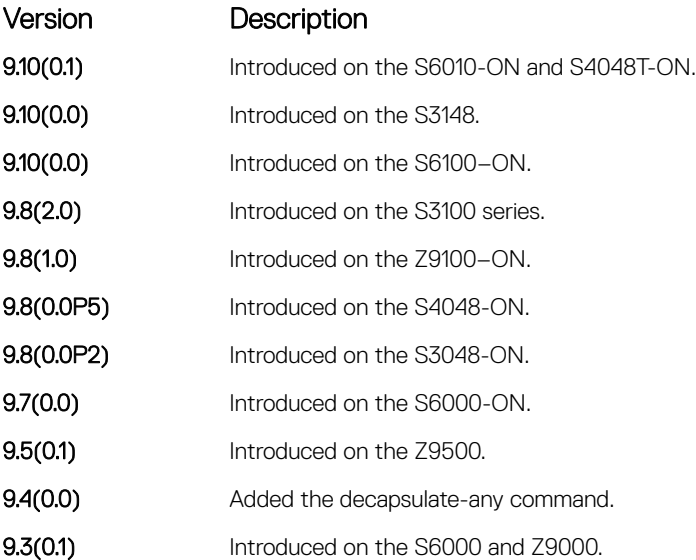

Usage Information To enable a tunnel interface, use this command. You must define a tunnel mode for the tunnel to function. If you previously defined the tunnel destination or source address, the tunnel mode must be compatible.

> Including the decapsulate-any option causes the command to fail if any of the following tunnel transmit options are configured: tunnel destination, tunnel dscp, tunnel flow-label, tunnel hop-limit, or tunnel keepalive. Conversely, if you configure any tunnel allow-remote entries, the tunnel—mode command fails unless the decapsulate-any option is included.

Configuration of IPv6 commands over decapsulate-any tunnel causes an error.

### tunnel source

#### Set a source address for the tunnel.

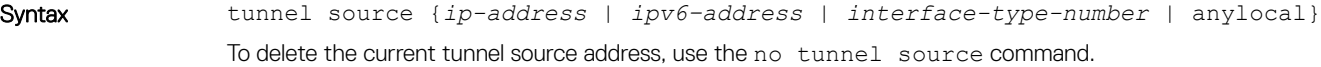

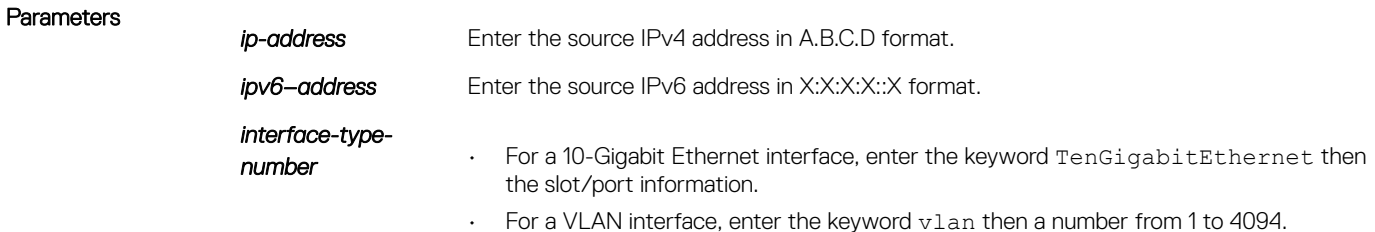

- For a port-channel interface, enter the keywords port-channel then the portchannel ID.
- **anylocal** Enter the anylocal command to allow the multipoint receive-only tunnel to decapsulate tunnel packets destined to any local ip address.

### Defaults none Command Modes INTERFACE TUNNEL (conf-if-tu)

Command History This guide is platform-specific. For command information about other platforms, see the relevant *Dell EMC Networking OS Command Line Reference Guide*.

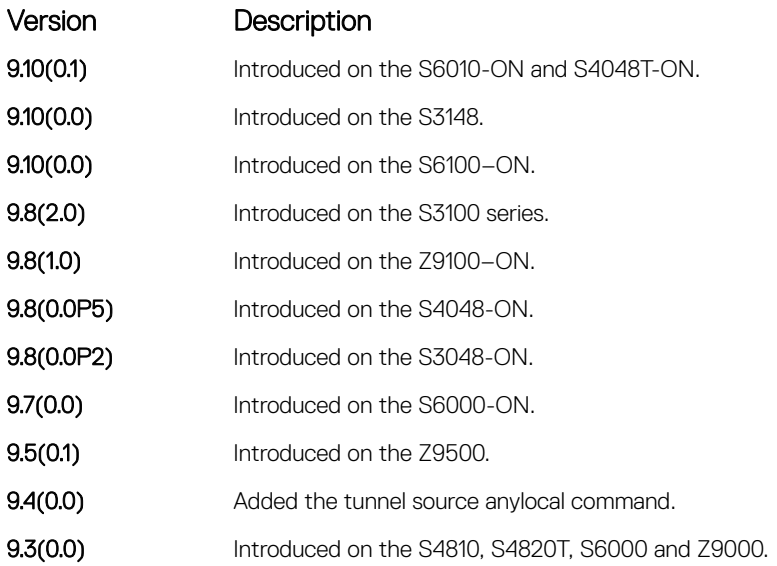

Usage Information Added an optional keyword "anylocal" to the tunnel source command. The anylocal argument can be used in place of the ip address or interface, but only with the multipoint receive-only mode tunnels. The tunnel source anylocal command allows the multipoint receive-only tunnel to decapsulate tunnel packets addressed to any IPv4 or IPv6 (depending on the tunnel mode) address configured on the switch that is operationally Up.

# Uplink Failure Detection (UFD)

<span id="page-1820-0"></span>Uplink failure detection (UFD) provides detection of the loss of upstream connectivity and, if you use this with NIC teaming, automatic recovery from a failed link.

Topics:

- clear ufd-disable
- [debug uplink-state-group](#page-1821-0)
- [description](#page-1822-0)
- [downstream](#page-1823-0)
- [downstream auto-recover](#page-1824-0)
- [downstream disable links](#page-1825-0)
- [enable](#page-1826-0)
- [show running-config uplink-state-group](#page-1826-0)
- [show uplink-state-group](#page-1827-0)
- [uplink-state-group](#page-1829-0)
- [upstream](#page-1830-0)

### clear ufd-disable

Re-enable one or more downstream interfaces on the switch/router that are in a UFD-Disabled Error state so that an interface can send and receive traffic.

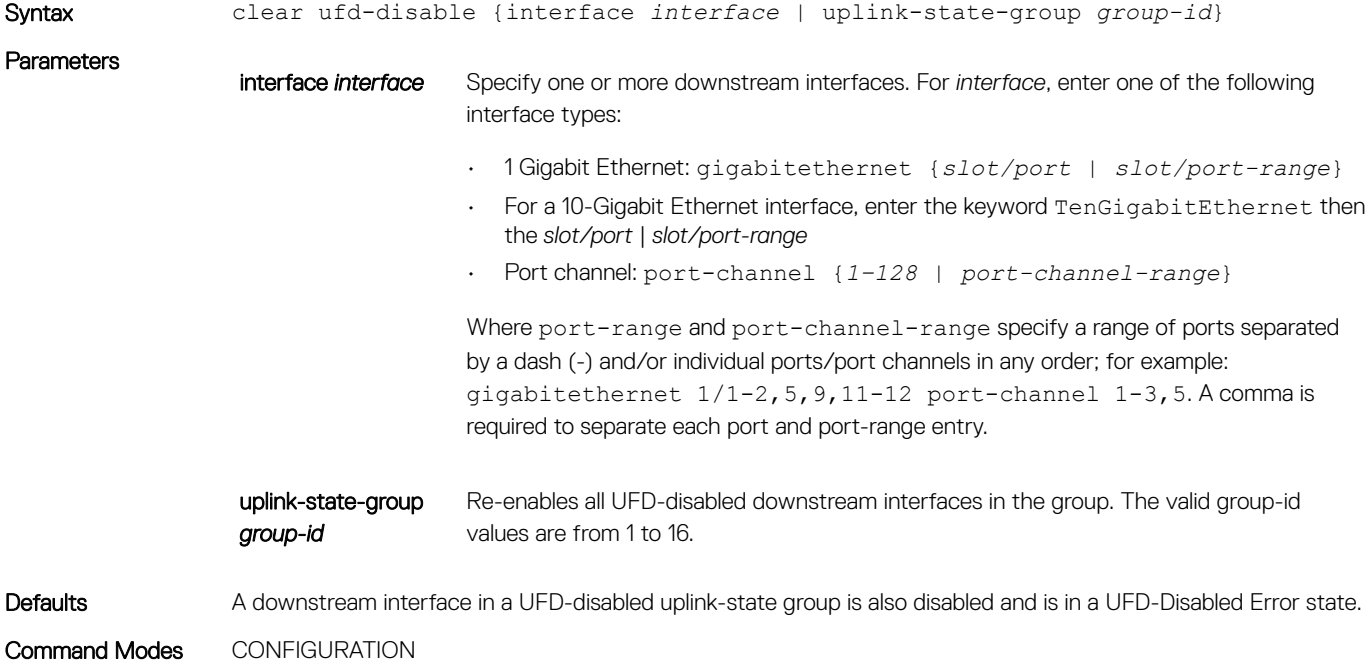

<span id="page-1821-0"></span>Command History This guide is platform-specific. For command information about other platforms, see the relevant *Dell EMC Networking OS Command Line Reference Guide*.

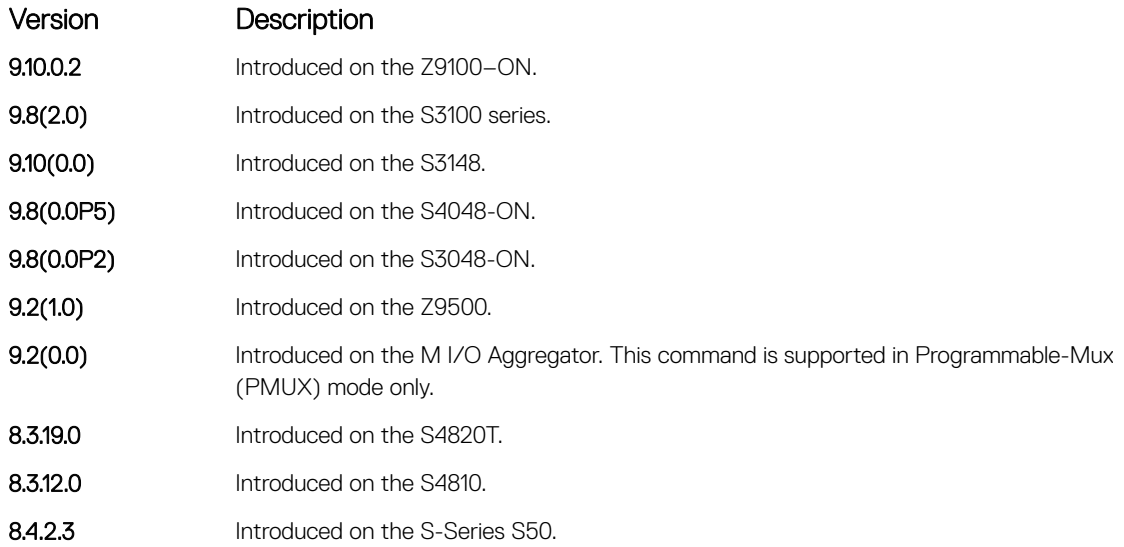

### Related Commands

- [downstream](#page-1823-0)  assigns a port or port-channel to the uplink-state group as a downstream interface.
- [uplink-state-group](#page-1829-0) creates an uplink-state group and enables the tracking of upstream links.

## debug uplink-state-group

Enable debug messages for events related to a specified uplink-state group or all groups.

### S3048–ON

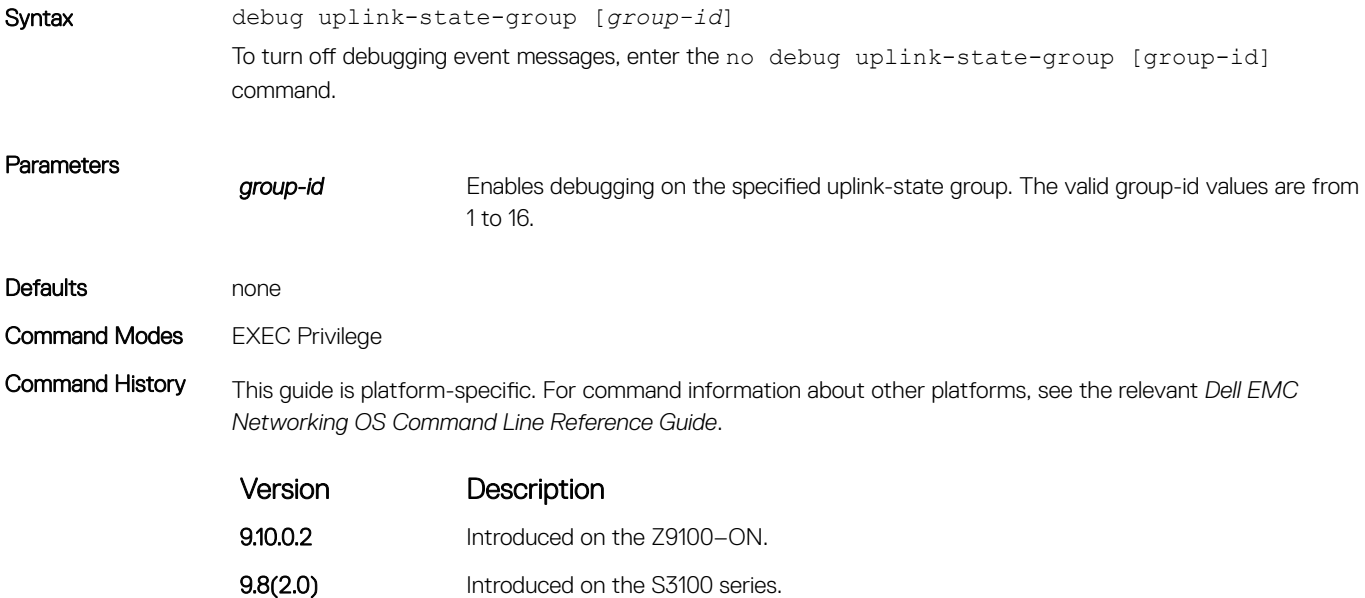

<span id="page-1822-0"></span>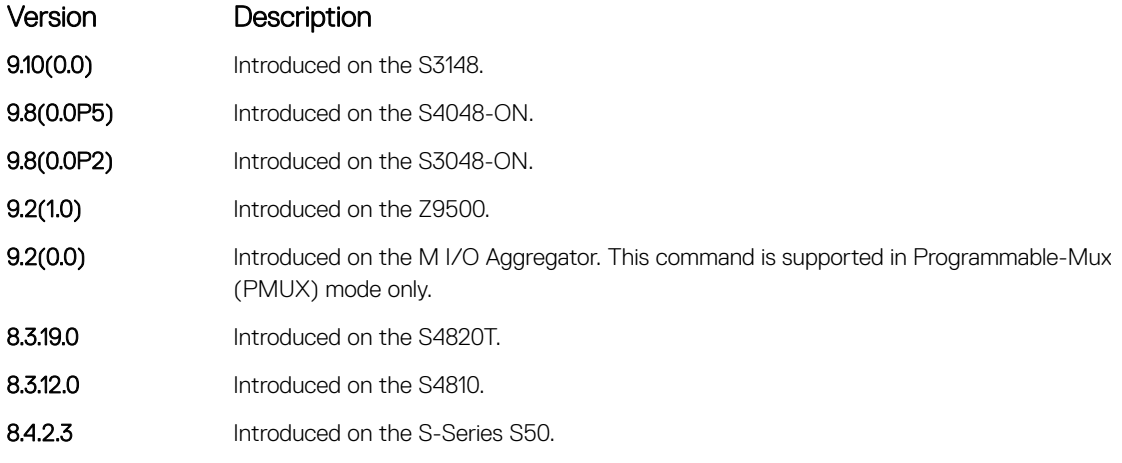

### Related Commands

• [clear ufd-disable](#page-1820-0) — re-enable downstream interfaces that are in a UFD-Disabled Error state.

## description

Enter a text description of an uplink-state group.

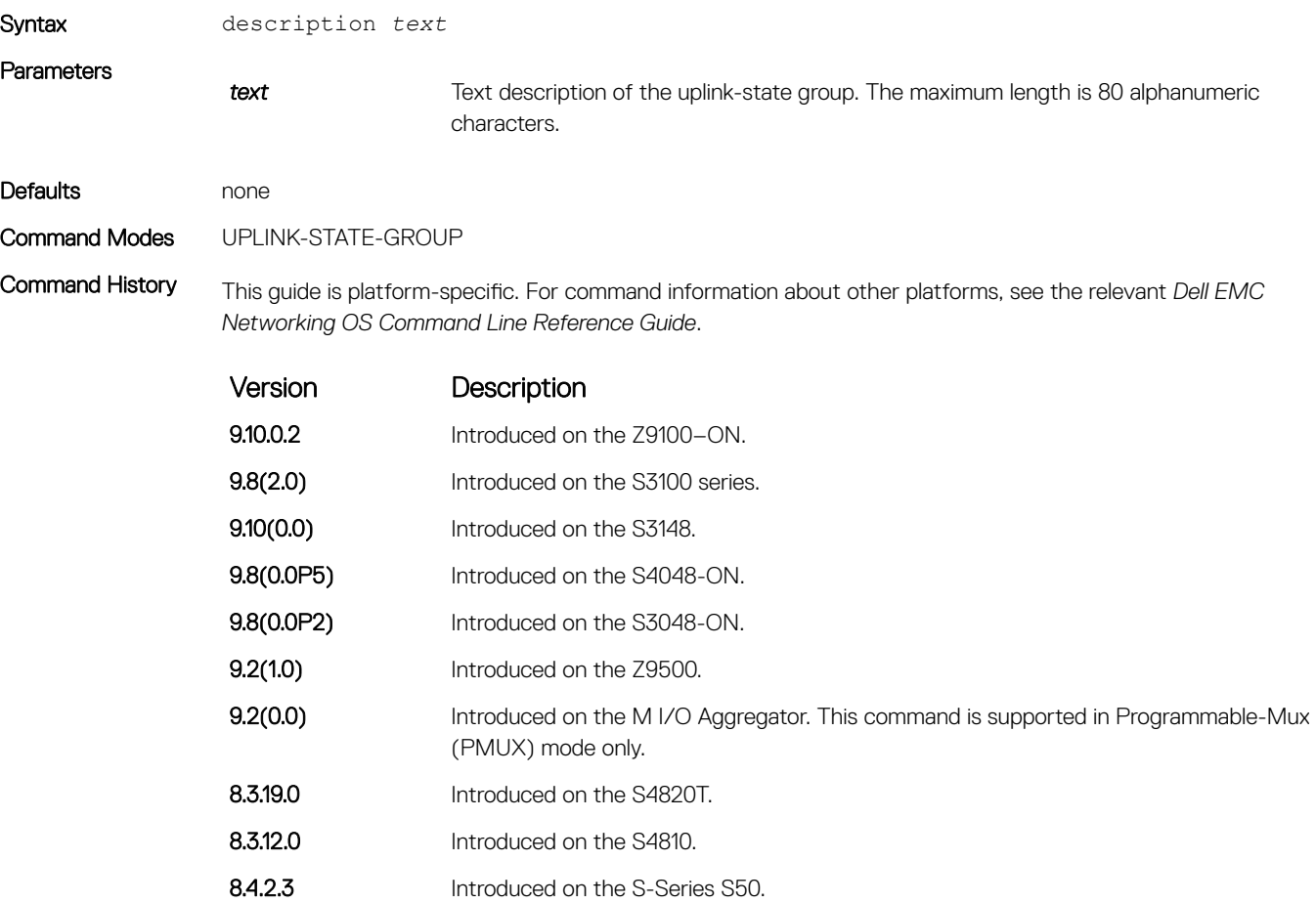

<span id="page-1823-0"></span>Example DellEMC(conf-uplink-state-group-16)# description test DellEMC(conf-uplink-state-group-16)#

### Related Commands

• [uplink-state-group](#page-1829-0) — create an uplink-state group and enables the tracking of upstream links.

### downstream

Assign a port or port-channel to the uplink-state group as a downstream interface.

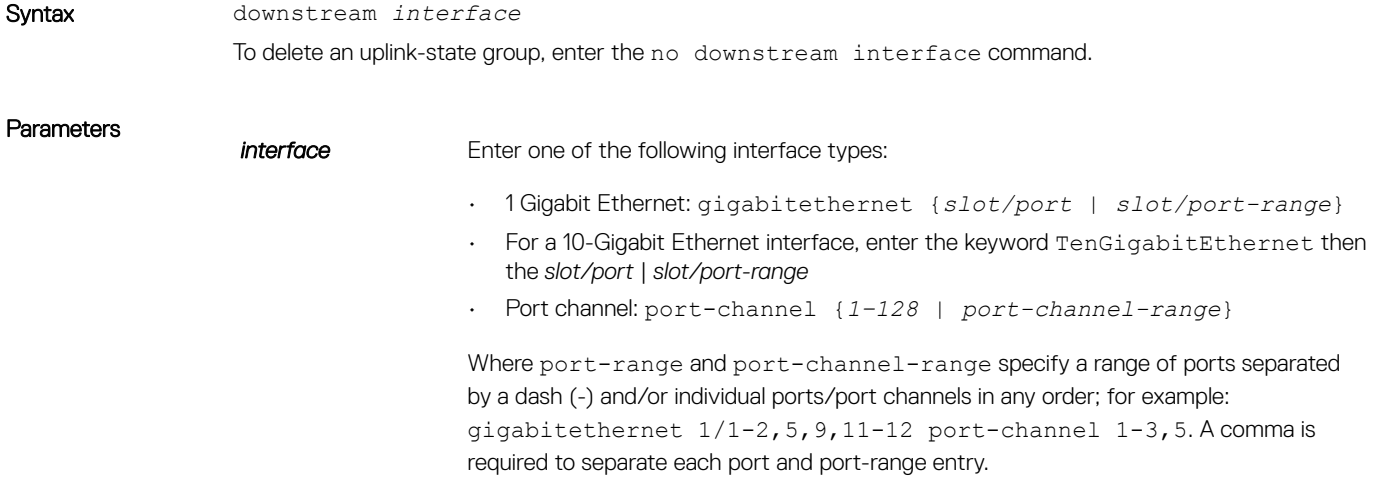

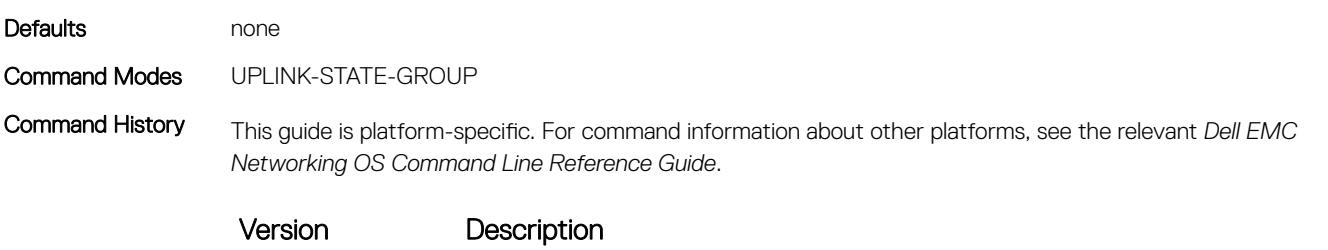

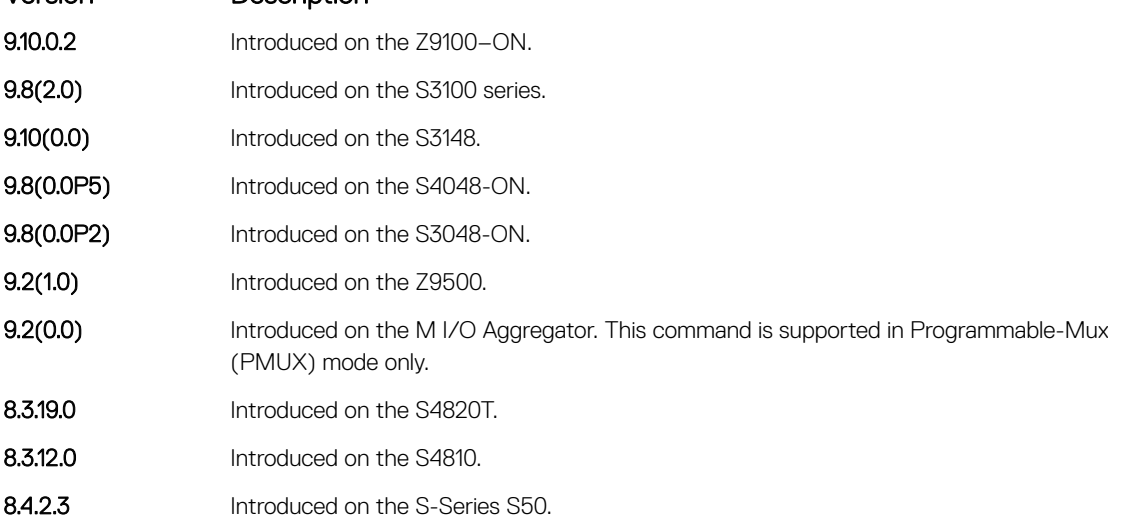

Usage Information You can assign physical port or port-channel interfaces to an uplink-state group.

You can assign an interface to only one uplink-state group. Configure each interface assigned to an uplink-state group as either an upstream or downstream interface, but not both.

You can assign individual member ports of a port channel to the group. An uplink-state group can contain either the member ports of a port channel or the port channel itself, but not both.

#### <span id="page-1824-0"></span>Related Commands

- [upstream](#page-1830-0) assigns a port or port-channel to the uplink-state group as an upstream interface.
- [uplink-state-group](#page-1829-0) creates an uplink-state group and enables the tracking of upstream links.

### downstream auto-recover

Enable auto-recovery so that UFD-disabled downstream ports in an uplink-state group automatically come up when a disabled upstream port in the group comes back up.

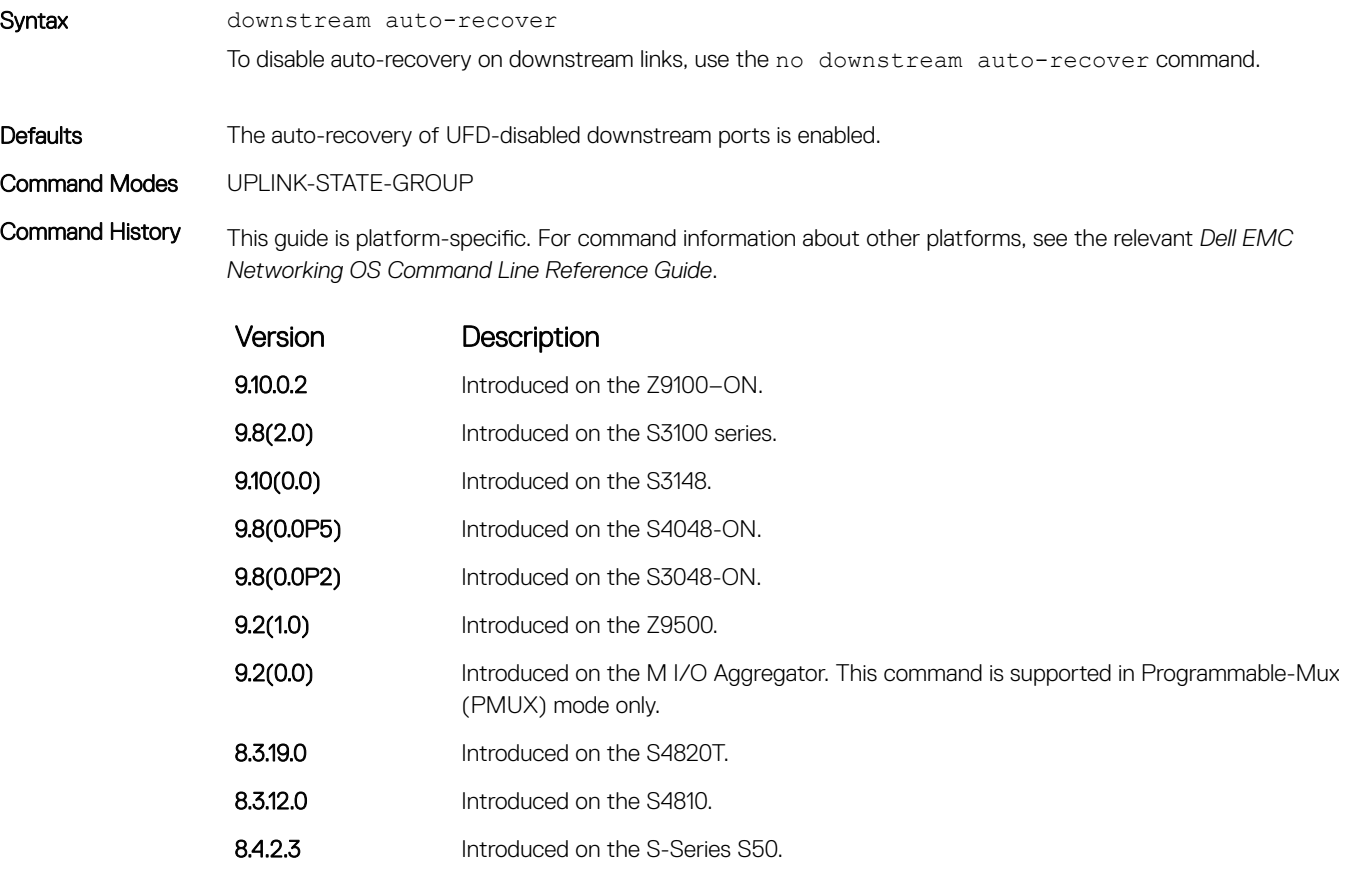

#### Related Commands

- [downstream](#page-1823-0)  assign a port or port-channel to the uplink-state group as a downstream interface.
- [uplink-state-group](#page-1829-0) create an uplink-state group and enables the tracking of upstream links.

### <span id="page-1825-0"></span>downstream disable links

Configure the number of downstream links in the uplink-state group that are disabled if one upstream link in an uplink-state group goes down.

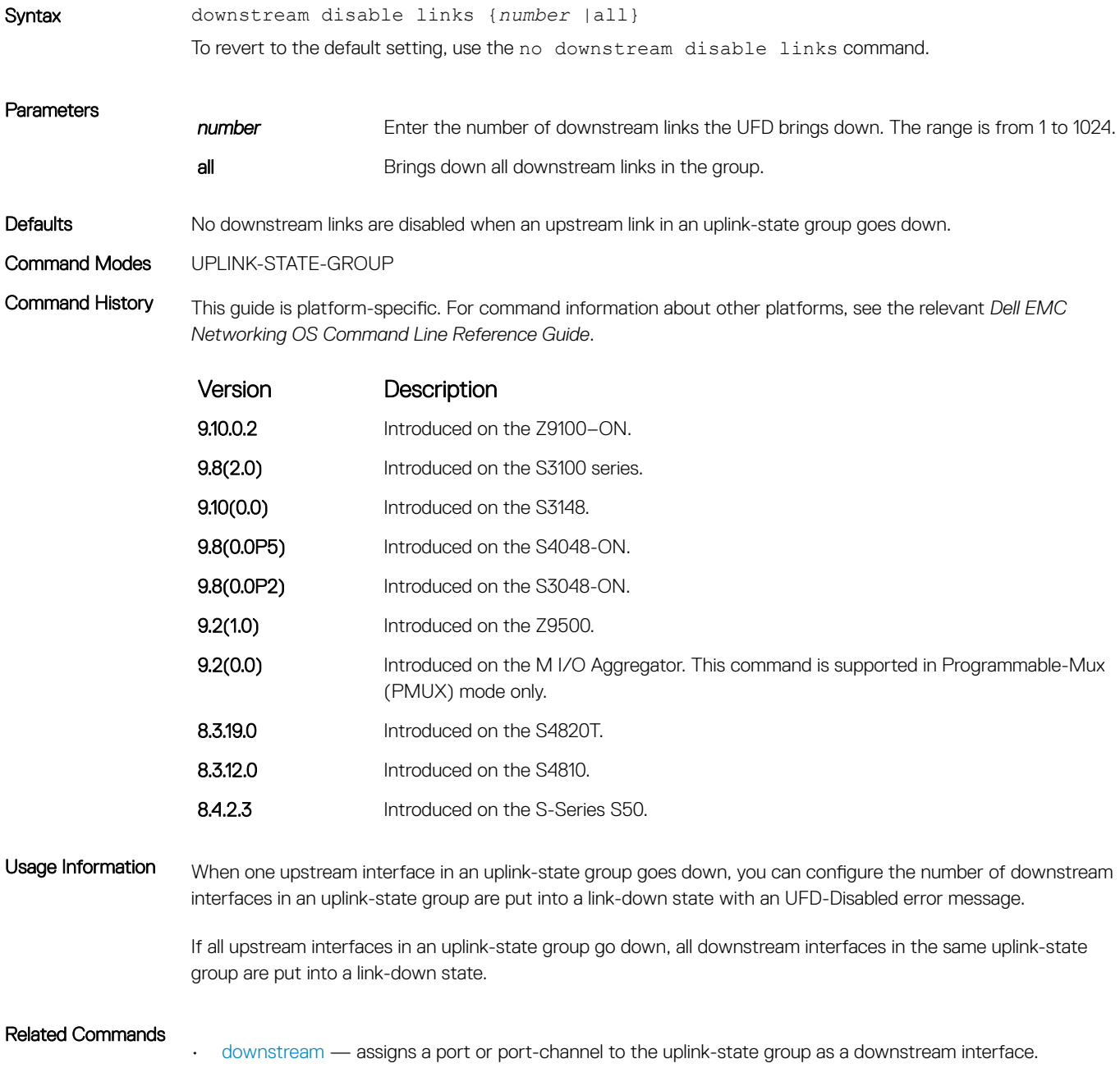

• [uplink-state-group](#page-1829-0) — creates an uplink-state group and enables the tracking of upstream links.

## <span id="page-1826-0"></span>enable

Enable uplink state group tracking for a specific UFD group.

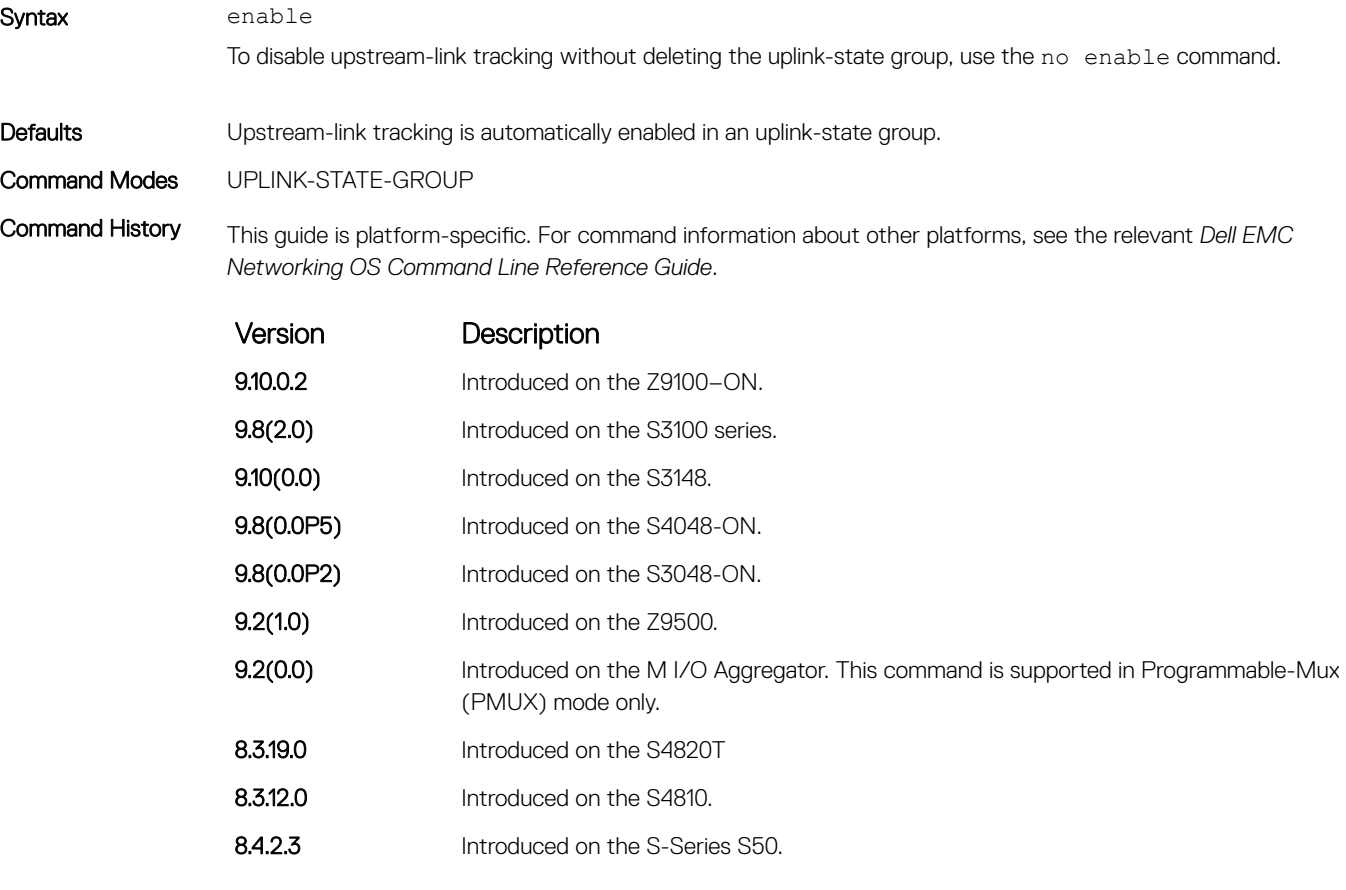

#### Related Commands

• [uplink-state-group](#page-1829-0) — create an uplink-state group and enables the tracking of upstream links.

## show running-config uplink-state-group

Display the current configuration of one or more uplink-state groups.

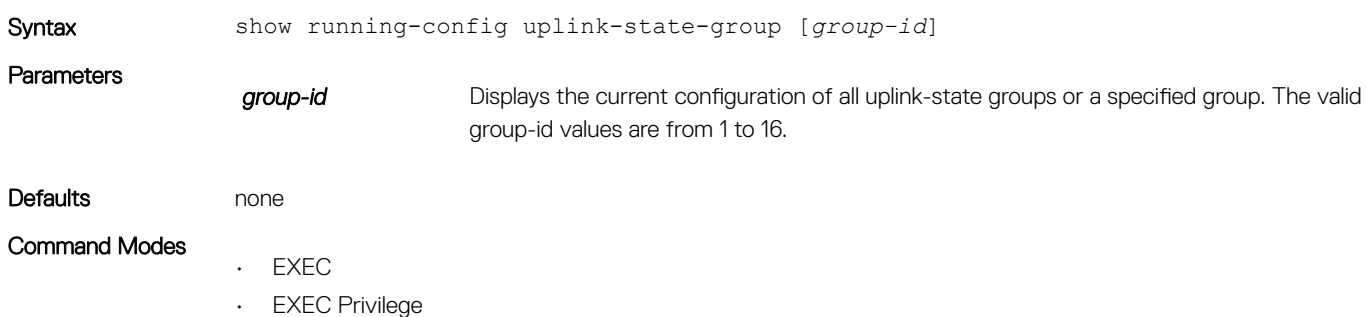

<span id="page-1827-0"></span>Command History This guide is platform-specific. For command information about other platforms, see the relevant *Dell EMC Networking OS Command Line Reference Guide*.

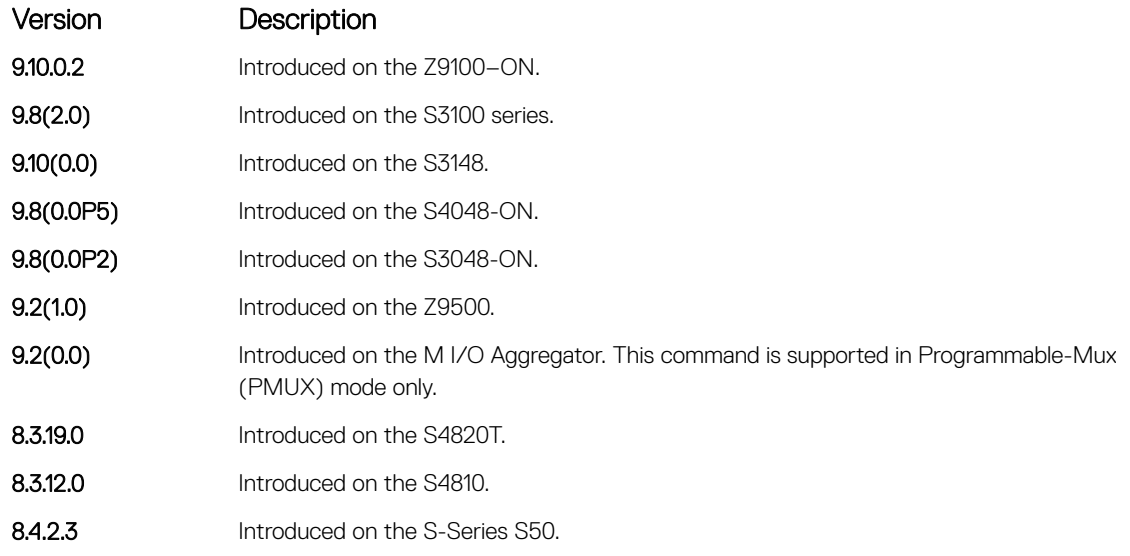

```
Example DellEMC# show running-config uplink-state-group
                !
                no enable
               uplink state track 1
               downstream GigabitEthernet 1/2,4,6,11-19
               upstream TengigabitEthernet 1/49, 50
               upstream PortChannel 1
                !
                uplink state track 2
               downstream GigabitEthernet 1/1,3,5,7-10
               upstream TengigabitEthernet 1/51,52
```
#### Related Commands

- show uplink-state-group displays the status information on a specified uplink-state group or all groups.
- [uplink-state-group](#page-1829-0) creates an uplink-state group and enables the tracking of upstream links.

### show uplink-state-group

Display status information on a specified uplink-state group or all groups.

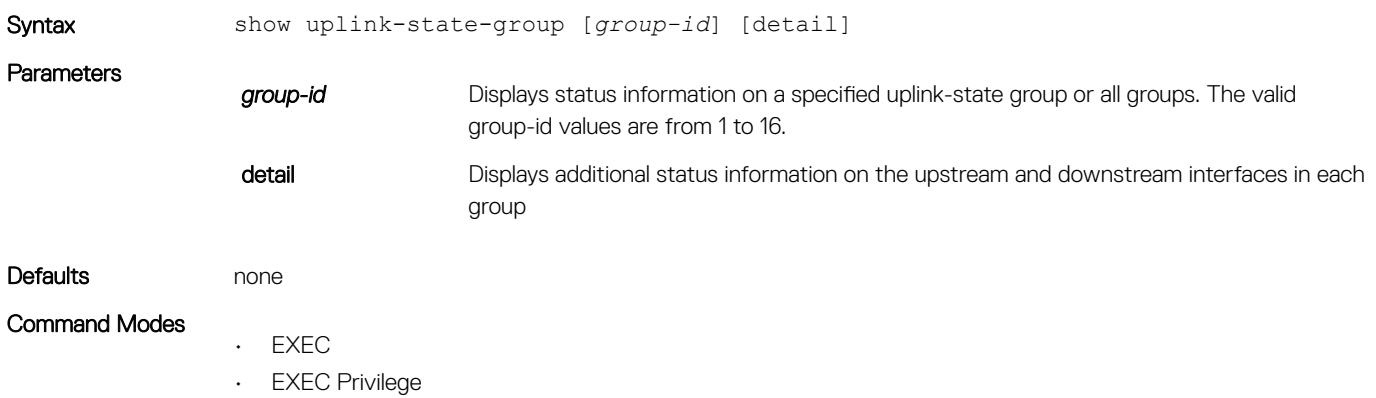

Command History This guide is platform-specific. For command information about other platforms, see the relevant *Dell EMC Networking OS Command Line Reference Guide*.

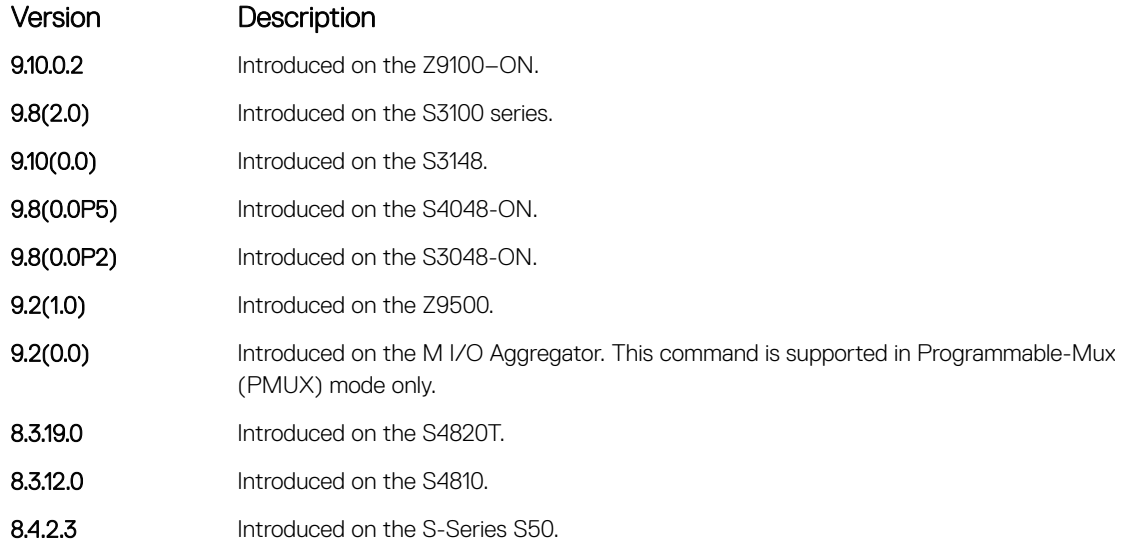

Example DellEMC# show uplink-state-group Uplink State Group: 1 Status: Enabled, Up Uplink State Group: 3 Status: Enabled, Up Uplink State Group: 5 Status: Enabled, Down Uplink State Group: 6 Status: Enabled, Up Uplink State Group: 7 Status: Enabled, Up Uplink State Group: 16 Status: Disabled, Up DellEMC# show uplink-state-group 16 Uplink State Group: 16 Status: Disabled, Up DellEMC#show uplink-state-group detail (Up): Interface up (Dwn): Interface down (Dis): Interface disabled Uplink State Group : 1 Status: Enabled, Up Upstream Interfaces : Downstream Interfaces : Uplink State Group : 3 Status: Enabled, Up Upstream Interfaces : Gi 1/25(Up) Gi 1/28(Up) Downstream Interfaces : Te  $5/1$ (Up) Te  $5/1$ (Up) Te  $5/3$ (Up) Te  $5/5$ (Up) Te  $5/6$ (Up) Uplink State Group : 5 Status: Enabled, Down Upstream Interfaces : Gi 1/1(Dwn) Gi 1/3(Dwn) Gi 1/5(Dwn) Downstream Interfaces : Te 5/2(Dis) Te 5/4(Dis) Te 5/11(Dis) Te 5/12(Dis) Te 5/13(Dis) Te 5/14(Dis) Te 5/15(Dis) Uplink State Group : 6 Status: Enabled, Up Upstream Interfaces : Downstream Interfaces : Uplink State Group : 7 Status: Enabled, Up Upstream Interfaces : Downstream Interfaces : Uplink State Group : 16 Status: Disabled, Up Upstream Interfaces : Gi 1/25(Dwn) Po 8(Dwn) Downstream Interfaces : Gi 1/30(Dwn)

#### Related Commands

• [show running-config uplink-state-group](#page-1826-0) — displays the current configuration of one or more uplink-state groups.

# <span id="page-1829-0"></span>uplink-state-group

Create an uplink-state group and enable the tracking of upstream links on a switch or router.

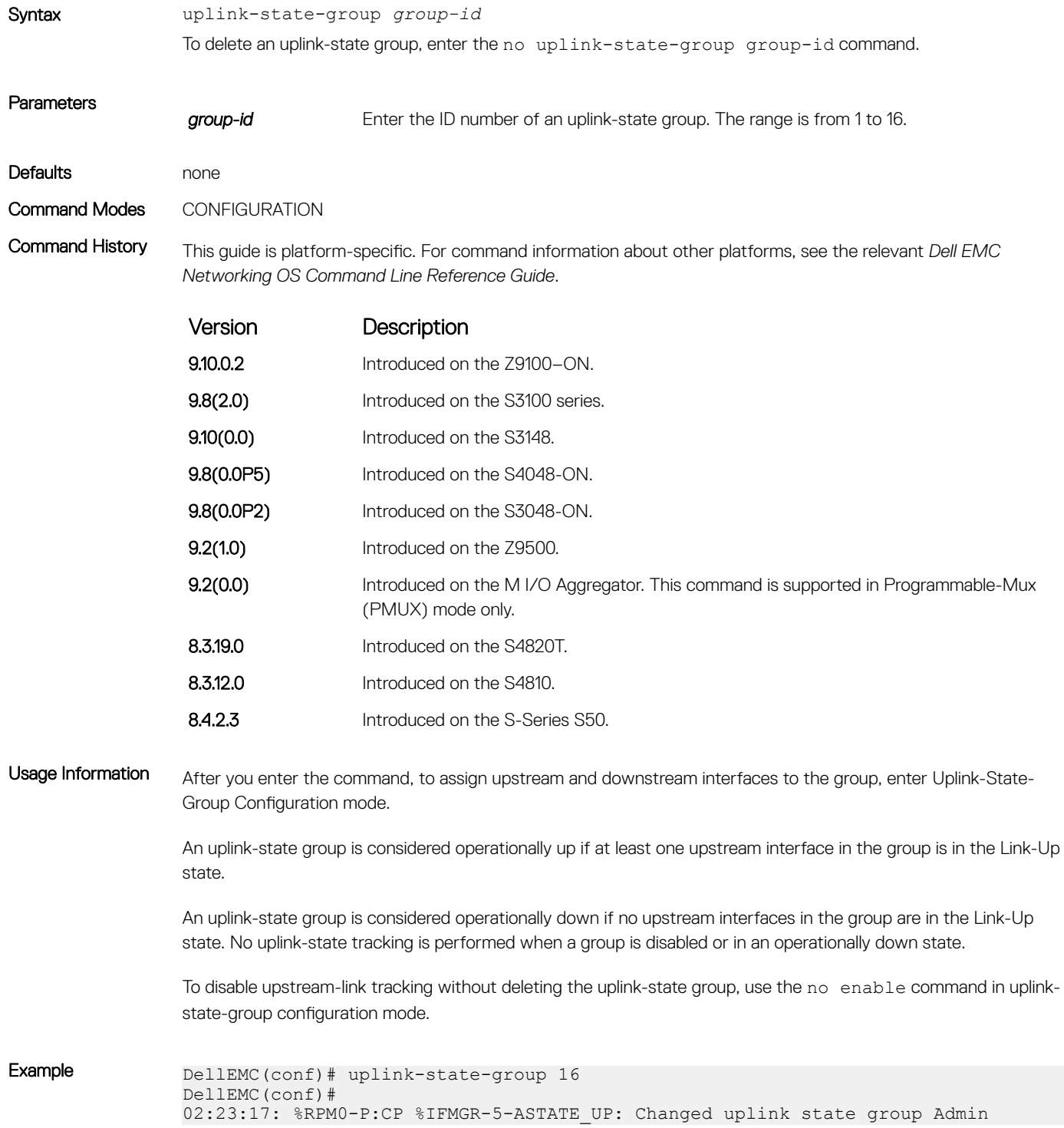

```
state to up: Group 16
DellEMC(conf)#
```
#### <span id="page-1830-0"></span>Related Commands

- [show running-config uplink-state-group](#page-1826-0)  displays the current configuration of one or more uplink-state groups.
- [show uplink-state-group](#page-1827-0) displays the status information on a specified uplink-state group or all groups.

### upstream

Assign a port or port-channel to the uplink-state group as an upstream interface.

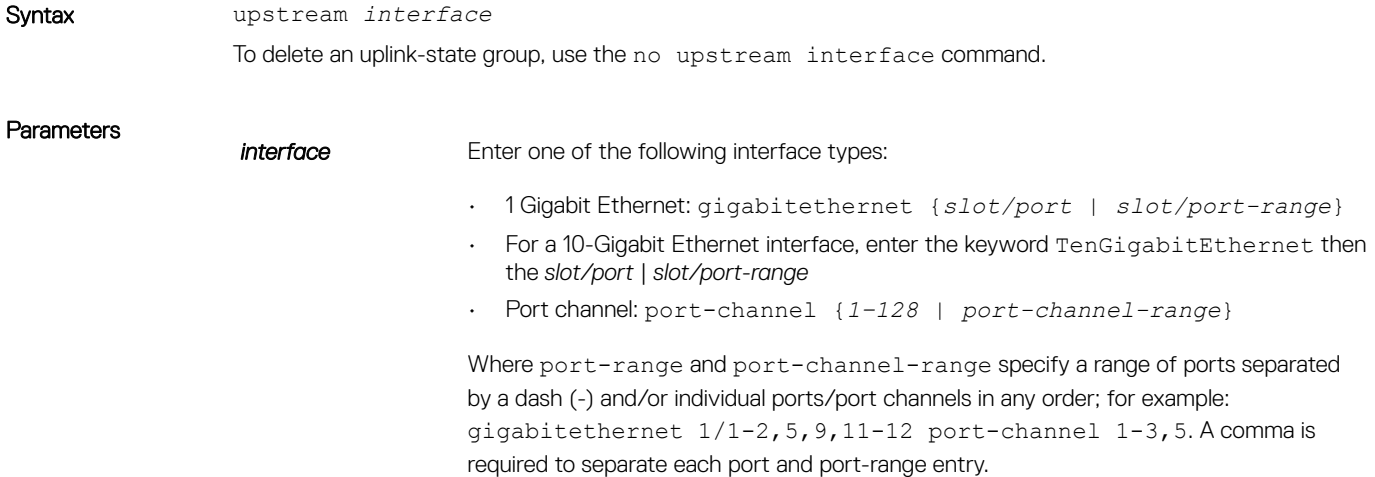

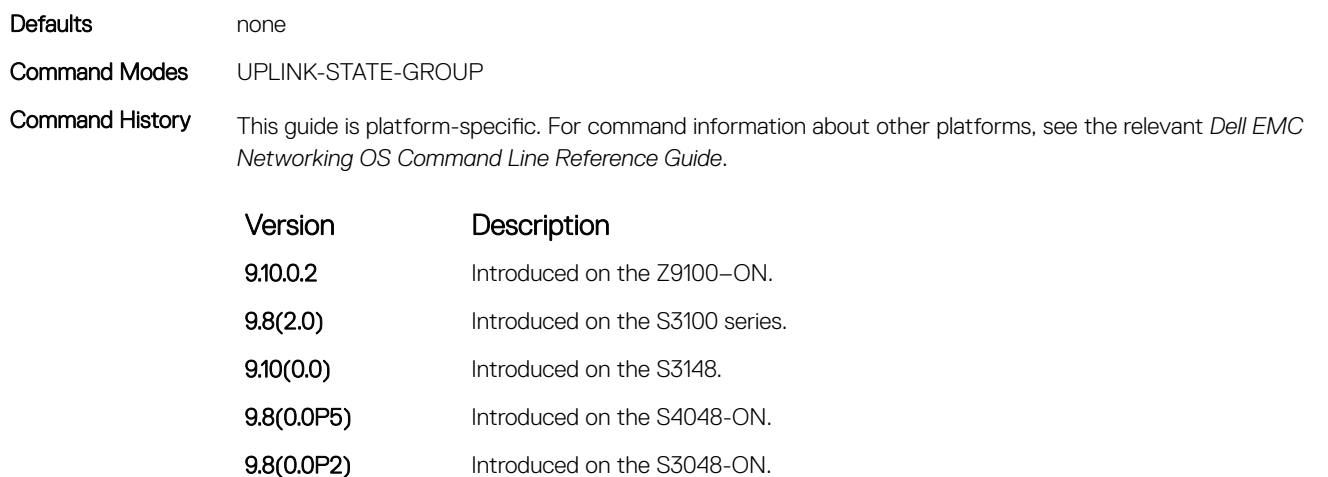

- **9.2(1.0)** Introduced on the Z9500.
- 9.2(0.0) Introduced on the M I/O Aggregator. This command is supported in Programmable-Mux (PMUX) mode only.
- 8.3.19.0 Introduced on the S4820T.
- **8.3.12.0** Introduced on the S4810.
- 8.4.2.3 Introduced on the S-Series S50.

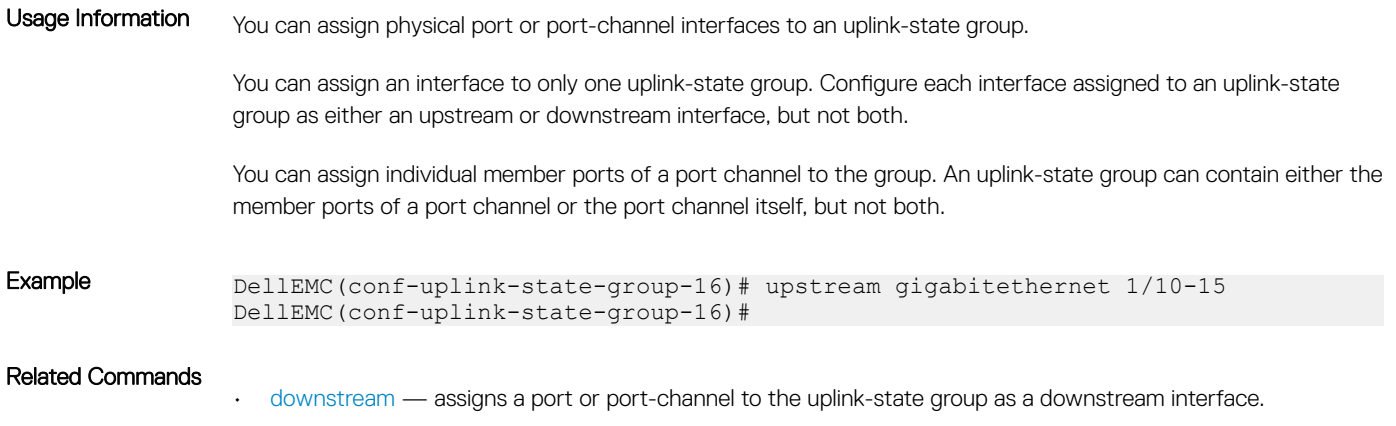

• [uplink-state-group](#page-1829-0) — creates an uplink-state group and enables the tracking of upstream links.

# VLAN Stacking

With the virtual local area network (VLAN)-stacking feature (also called stackable VLANs and QinQ), you can "stack" VLANs into one tunnel and switch them through the network transparently.

The Dell EMC Networking OS supports this feature.

For more information about basic VLAN commands, see the *Virtual LAN (VLAN) Commands* section in [Layer 2.](#page-991-0)

### Important Points to Remember

- If you do not enable the spanning tree protocol (STP) across the stackable VLAN network, STP bridge protocol data units (BPDUs) from the customer's networks are tunneled across the stackable VLAN network.
- If you do enable STP across the stackable VLAN network, STP BPDUs from the customer's networks are consumed and not tunneled across the stackable VLAN network unless you enable protocol tunneling.

### **1** NOTE: For more information about protocol tunneling on the E-Series, see [Service Provider Bridging](#page-1641-0).

- Layer 3 protocols are not supported on a stackable VLAN network.
- Assigning an IP address to a stackable VLAN is supported when all the members are only stackable VLAN trunk ports. IP addresses on a stackable VLAN-enabled VLAN are not supported if the VLAN contains stackable VLAN access ports. This facility is provided for the simple network management protocol (SNMP) management over a stackable VLAN-enabled VLAN containing only stackable VLAN trunk interfaces. Layer 3 routing protocols on such a VLAN are not supported.
- Dell EMC Networking recommends that you do not use the same MAC address, on different customer VLANs, on the same stackable VLAN.
- Interfaces configured using stackable VLAN access or stackable VLAN trunk commands do not switch traffic for the default VLAN. These interfaces are switch traffic only when they are added to a non-default VLAN.
- Starting with Dell EMC Networking OS version 7.8.1 for C-Series and S-Series (Dell EMC Networking OS version 7.7.1 for E-Series, 8.2.1.0 for E-Series ExaScale), a vlan-stack trunk port is also allowed to be configured as a tagged port and as an untagged port for single-tagged VLANs. When the vlan-stack trunk port is also a member of an untagged vlan, the port must be in Hybrid mode. For more information, see [portmode hybrid](#page-726-0).

Topics:

- dei honor
- [dei mark](#page-1833-0)
- [member](#page-1834-0)
- [stack-unit stack-group](#page-1835-0)
- [vlan-stack access](#page-1836-0)
- [vlan-stack compatible](#page-1837-0)
- [vlan-stack dot1p-mapping](#page-1838-0)
- [vlan-stack protocol-type](#page-1839-0)
- [vlan-stack trunk](#page-1840-0)

## dei honor

Honor the incoming DEI value by mapping it to a Dell EMC Networking OS drop precedence. Enter the command once for 0 and once for 1.

Syntax dei honor {0 | 1} {green | red | yellow}

<span id="page-1833-0"></span>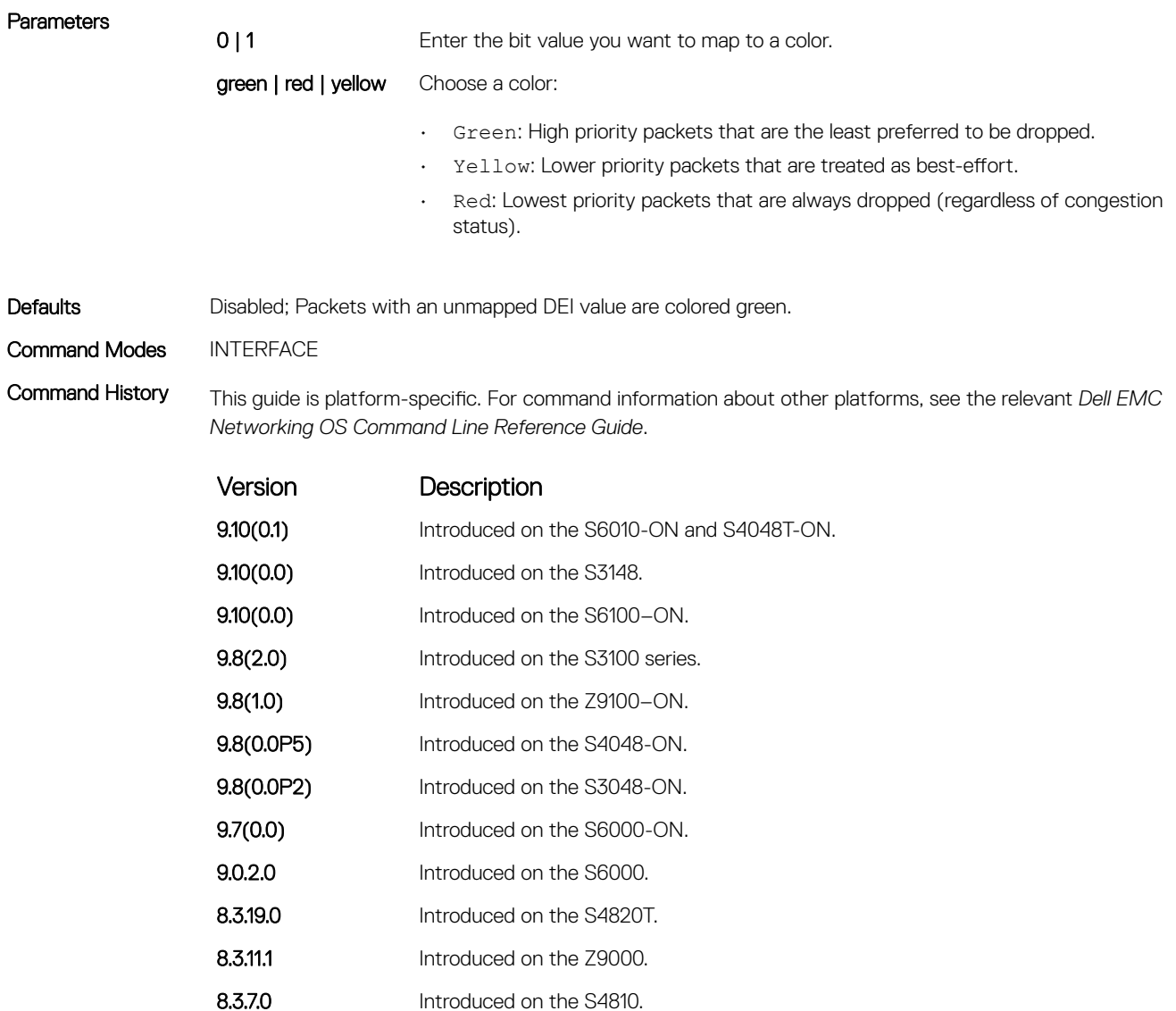

Usage Information Enable DEI before using this command.

### dei mark

Set the DEI value on egress according to the color currently assigned to the packet.

### S3048–ON

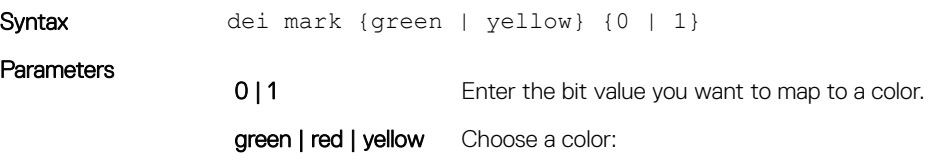

8.3.1.0 Introduced on the C-Series and S-Series.

- Green: High priority packets that are the least preferred to be dropped.
- Yellow: Lower priority packets that are treated as best-effort.

<span id="page-1834-0"></span>Defaults All the packets on egress are marked with DEI 0.

Command Modes INTERFACE

Command History This guide is platform-specific. For command information about other platforms, see the relevant *Dell EMC Networking OS Command Line Reference Guide*.

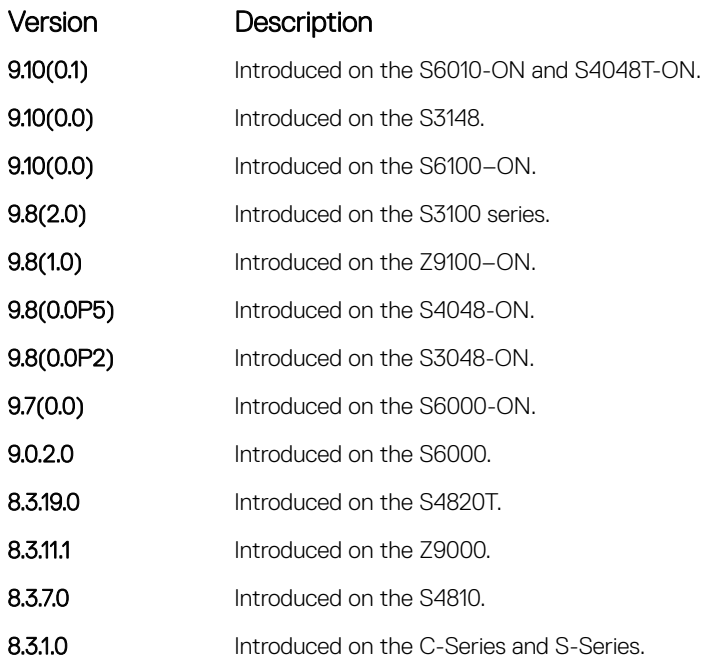

Usage Information Enable DEI before using this command.

### member

Assign a stackable VLAN access or trunk port to a VLAN. The VLAN must contain the vlan-stack compatible command in its configuration.

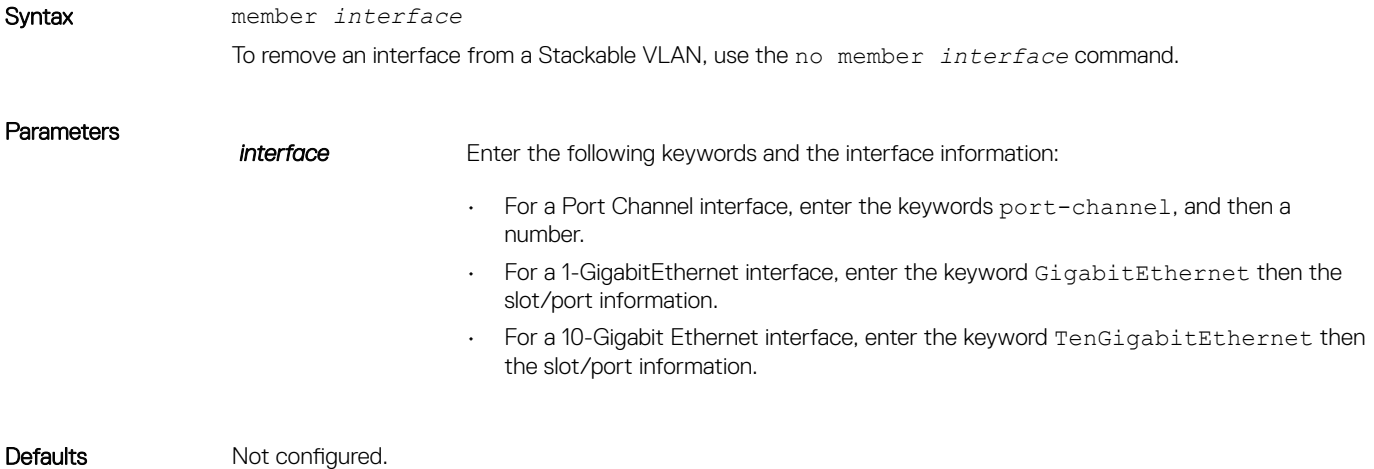

### <span id="page-1835-0"></span>Command Modes CONF-IF-VLAN

Command History This guide is platform-specific. For command information about other platforms, see the relevant *Dell EMC Networking OS Command Line Reference Guide*.

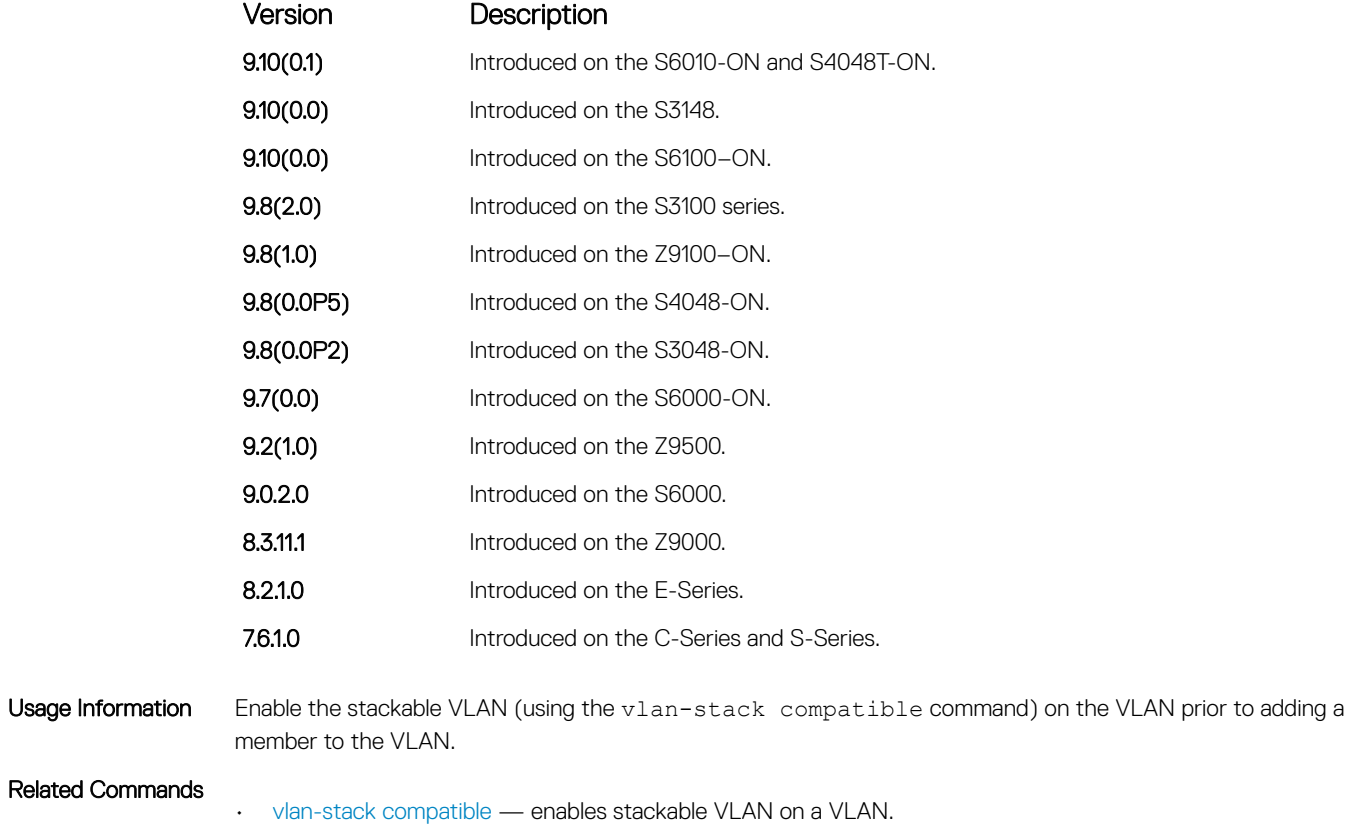

## stack-unit stack-group

Configure a stacking group specified by an ID.

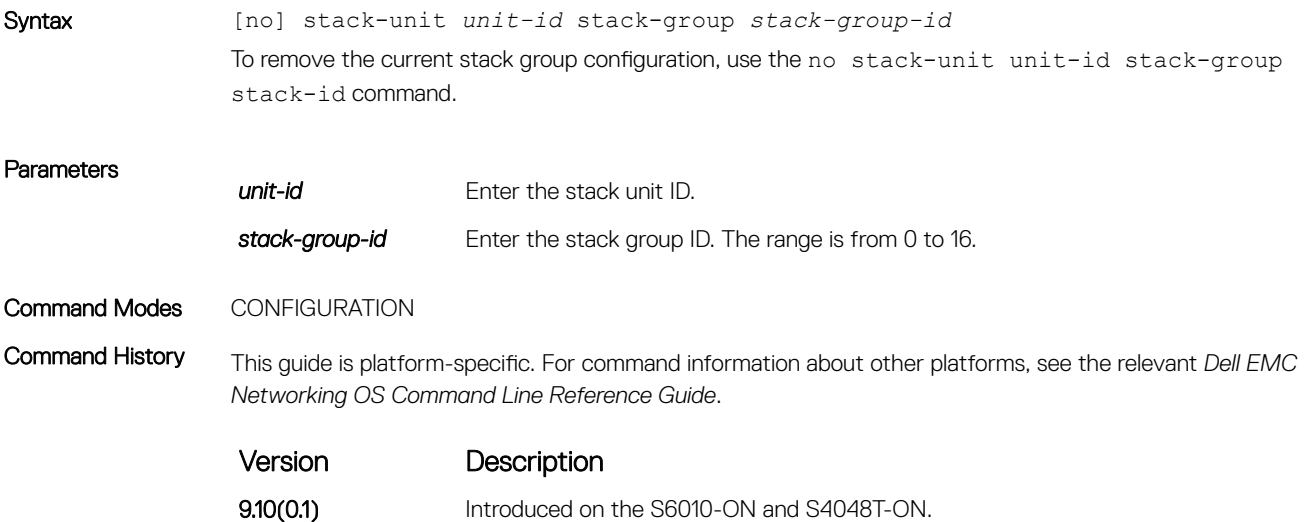
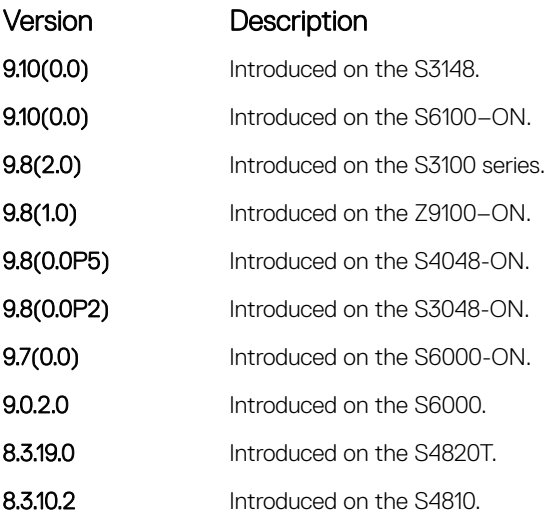

Usage Information **CAUTION: The following message displays to confirm the command: All non-default** configurations on the related member ports ports (<ports listed here>) will **be removed. Do you want to continue (y/n)?** If you enter "y", all non-default configurations on any member ports of the current stack group are removed when you reboot the unit.

### vlan-stack access

Specify a Layer 2 port or port channel as an access port to the stackable VLAN network.

Syntax vlan-stack access To remove access port designation, use the no vlan-stack access command.

Defaults Not configured.

Command Modes INTERFACE

Command History This guide is platform-specific. For command information about other platforms, see the relevant *Dell EMC Networking OS Command Line Reference Guide*.

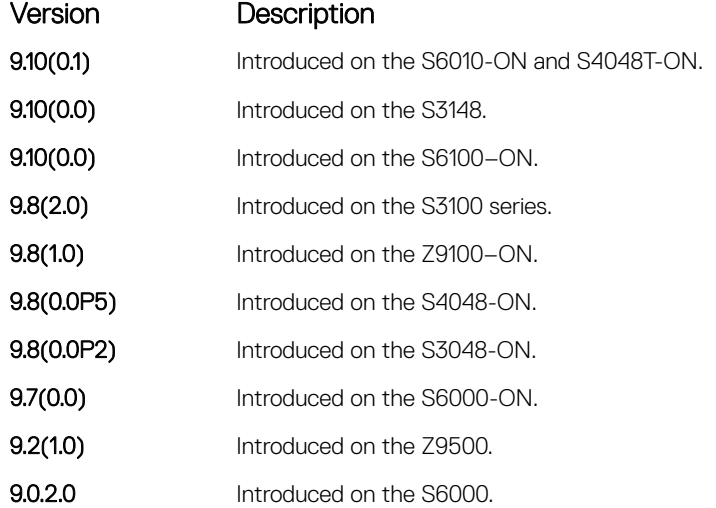

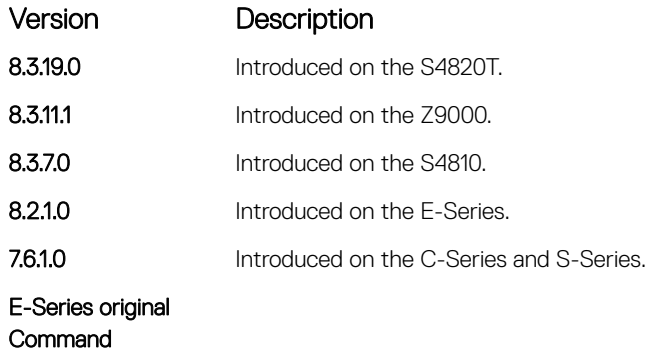

Usage Information Prior to enabling this command, to place the interface in Layer 2 mode, enter the switchport command.

To remove the access port designation, remove the port (using the no member interface command) from all stackable VLAN-enabled VLANs.

## vlan-stack compatible

Enable the stackable VLAN feature on a VLAN.

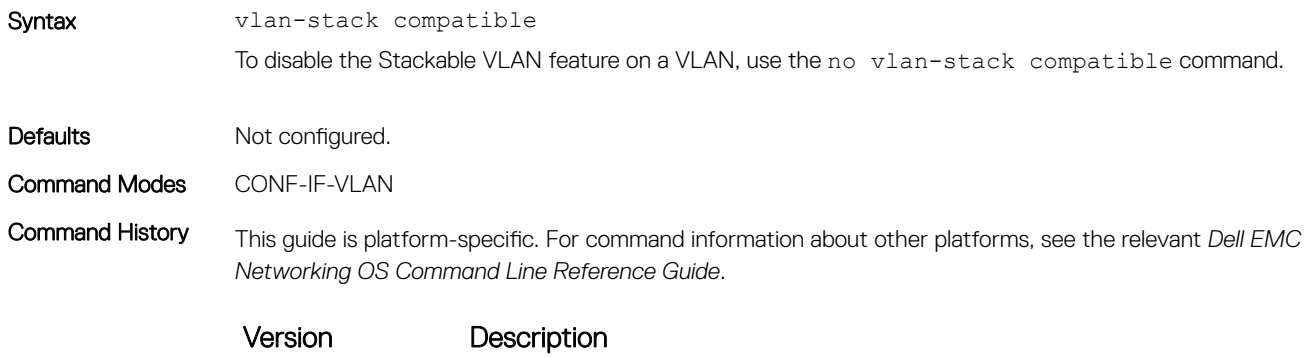

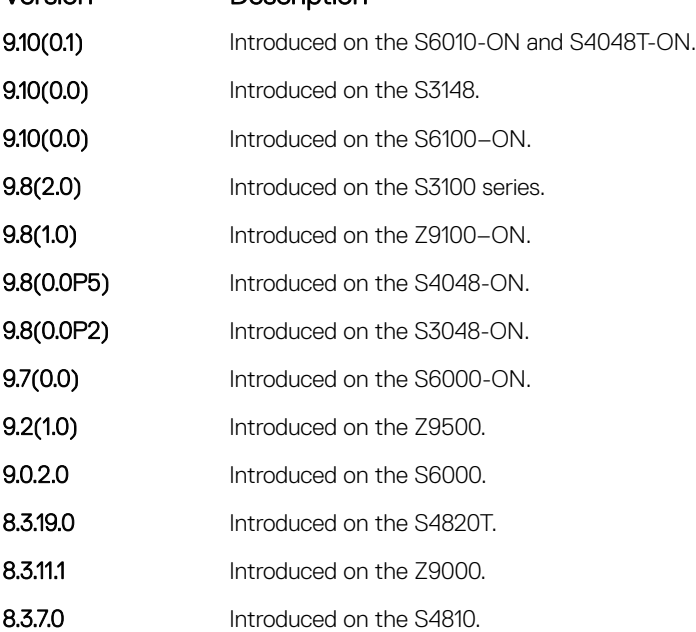

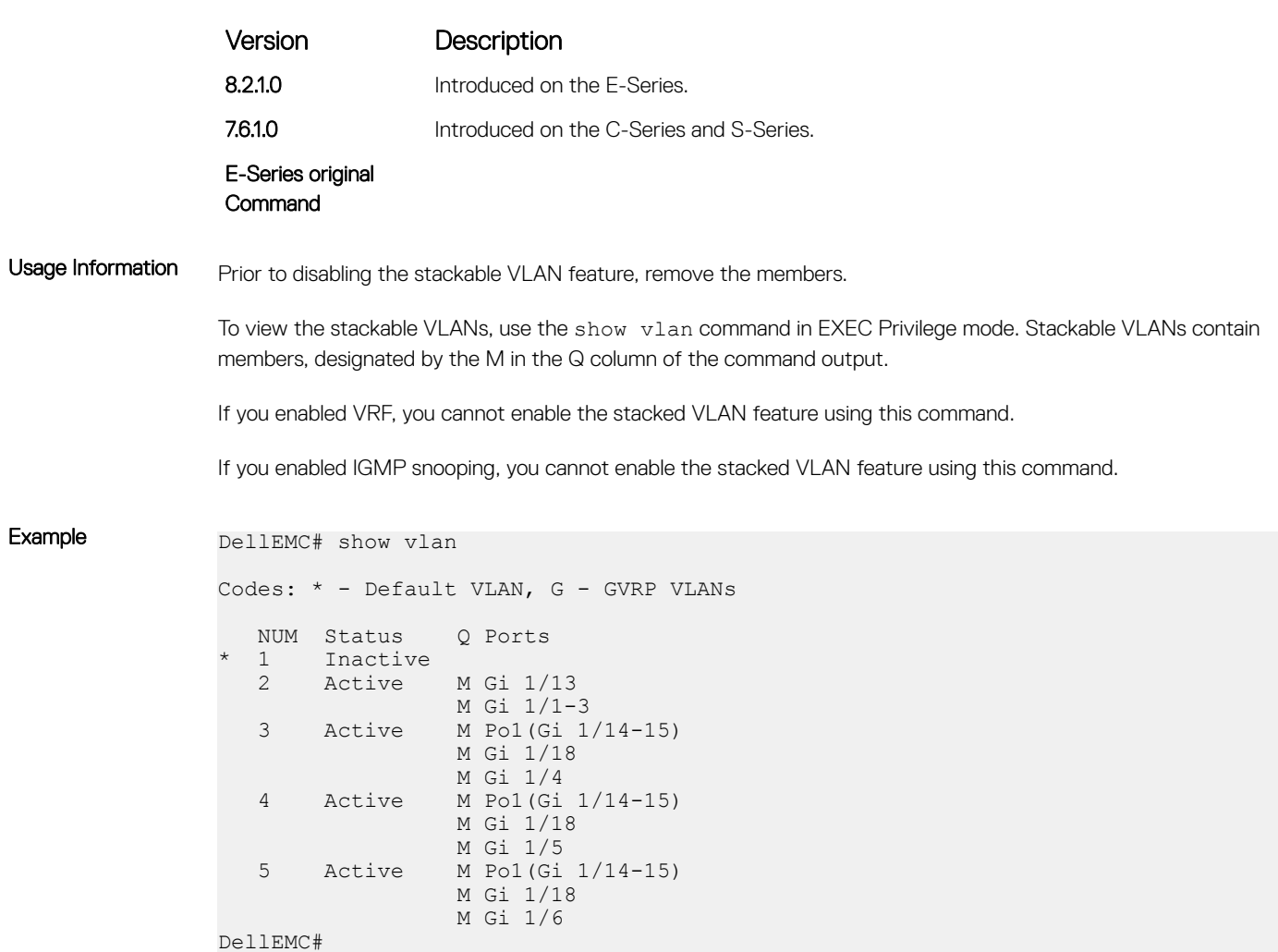

### vlan-stack dot1p-mapping

Map C-Tag dot1p values to an S-Tag dot1p value. Syntax vlan-stack dot1p-mapping c-tag-dot1p *values* sp-tag-dot1p *value* **Parameters** c-tag-dot1p *value* Enter the keyword c-tag-dot1p then the customer dot1p value that is mapped to a service provider do1p value. The range is from 0 to 7. sp-tag-dot1p *value* Enter the keyword sp-tag-dot1p then the service provider dot1p value. The range is from 0 to 7. Defaults none Command Modes INTERFACE Command History This guide is platform-specific. For command information about other platforms, see the relevant *Dell EMC Networking OS Command Line Reference Guide*.

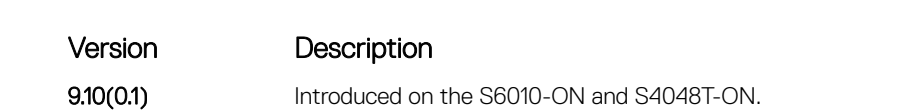

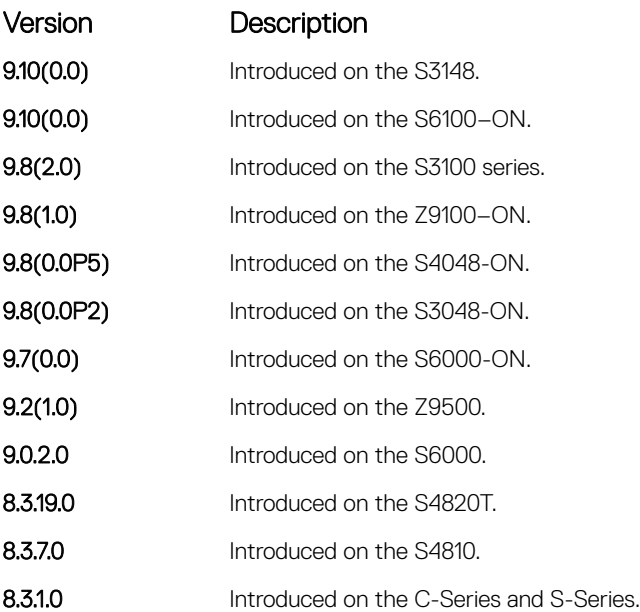

Usage Information You can separate the C-Tag values by commas or dashed ranges. In the case of conflicts, dynamic mode CoS overrides any Layer 2 QoS configuration.

## vlan-stack protocol-type

Define the stackable VLAN tag protocol identifier (TPID) for the outer VLAN tag (also called the VMAN tag). If you do not configure this command, the Dell EMC Networking OS assigns the value 0x9100.

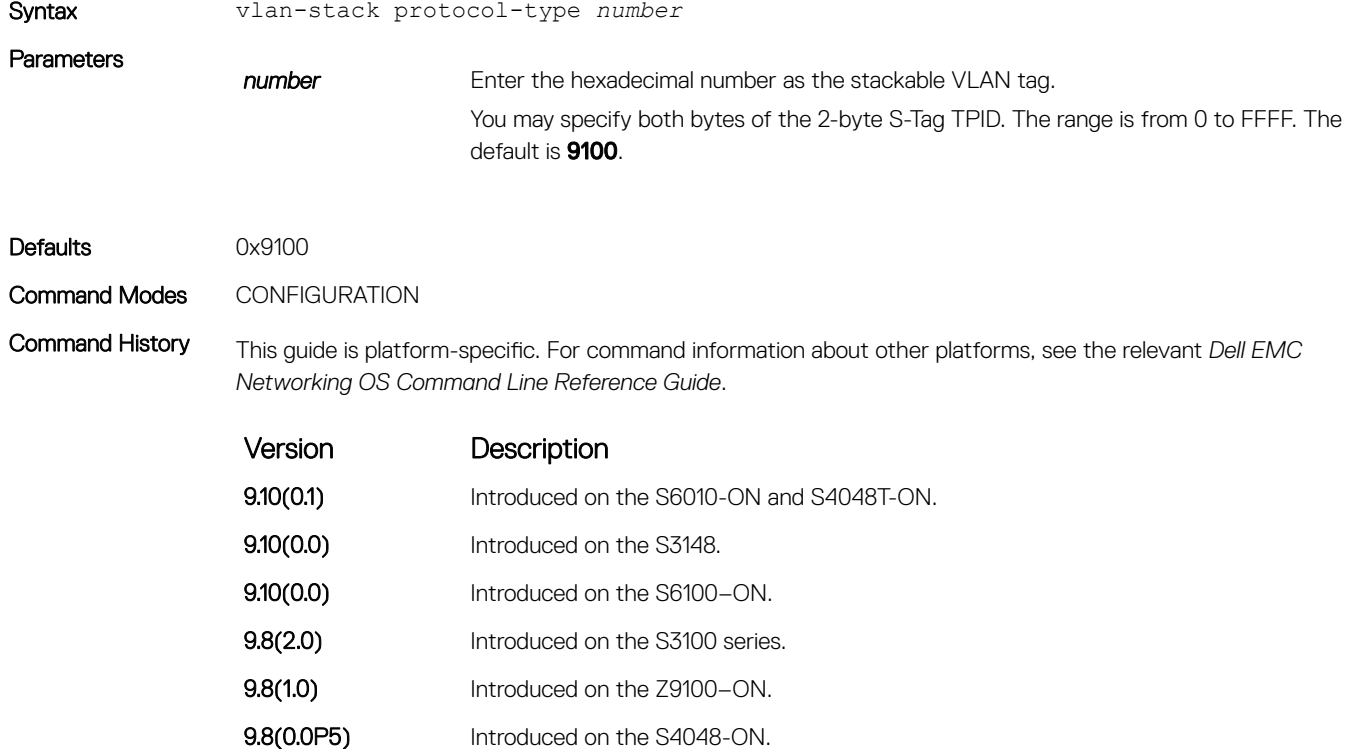

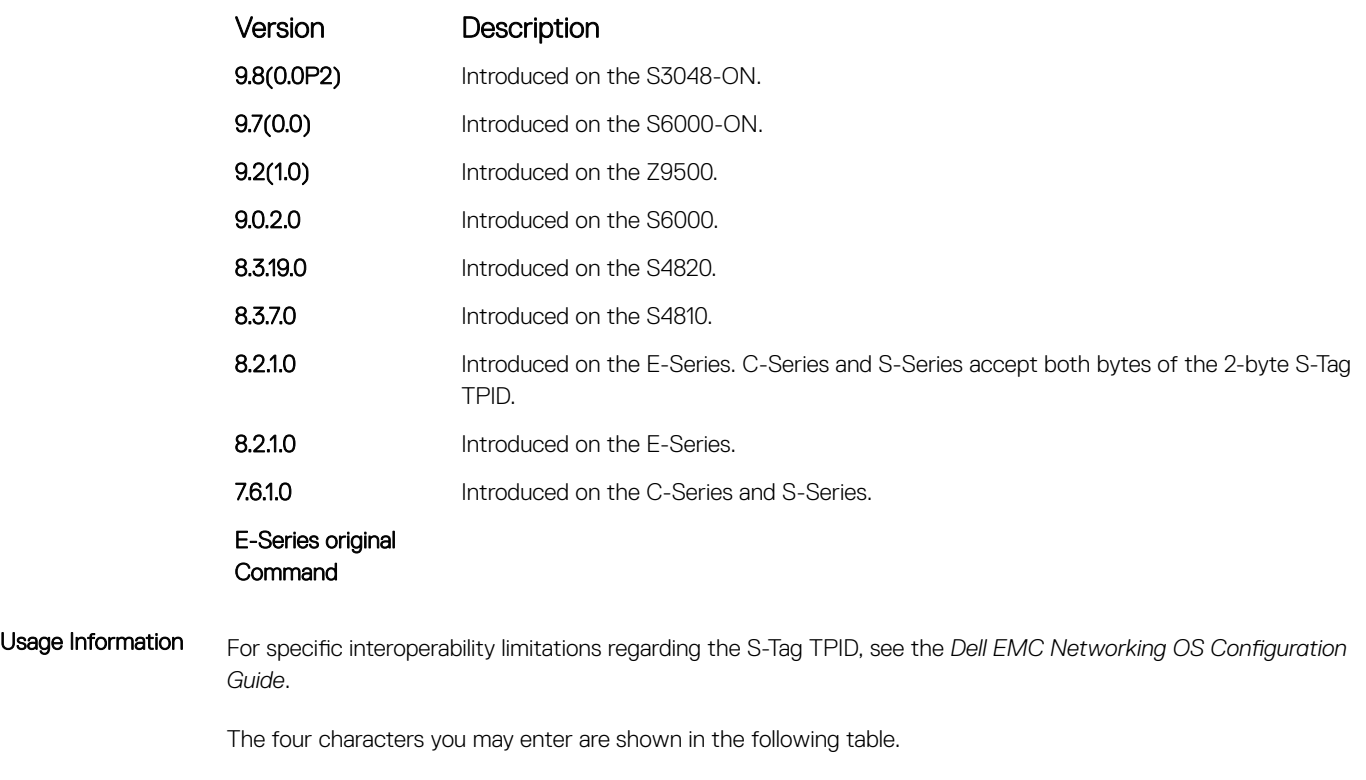

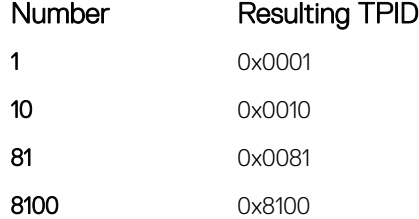

#### Related Commands

- [portmode hybrid](#page-726-0) sets a port (physical ports only) to accept both tagged and untagged frames. A port configured this way is identified as a hybrid port in report displays.
- vlan-stack trunk specifies a Layer 2 port or port channel as a trunk port to the Stackable VLAN network.

# vlan-stack trunk

Specify a Layer 2 port or port channel as a trunk port to the stackable VLAN network.

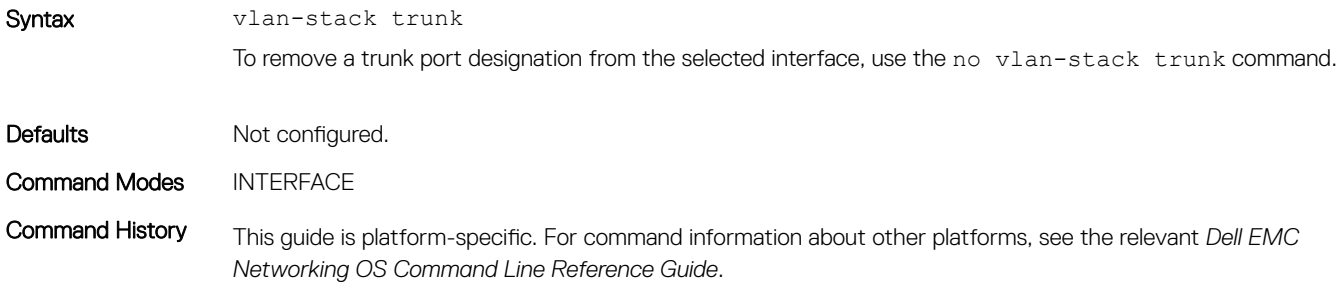

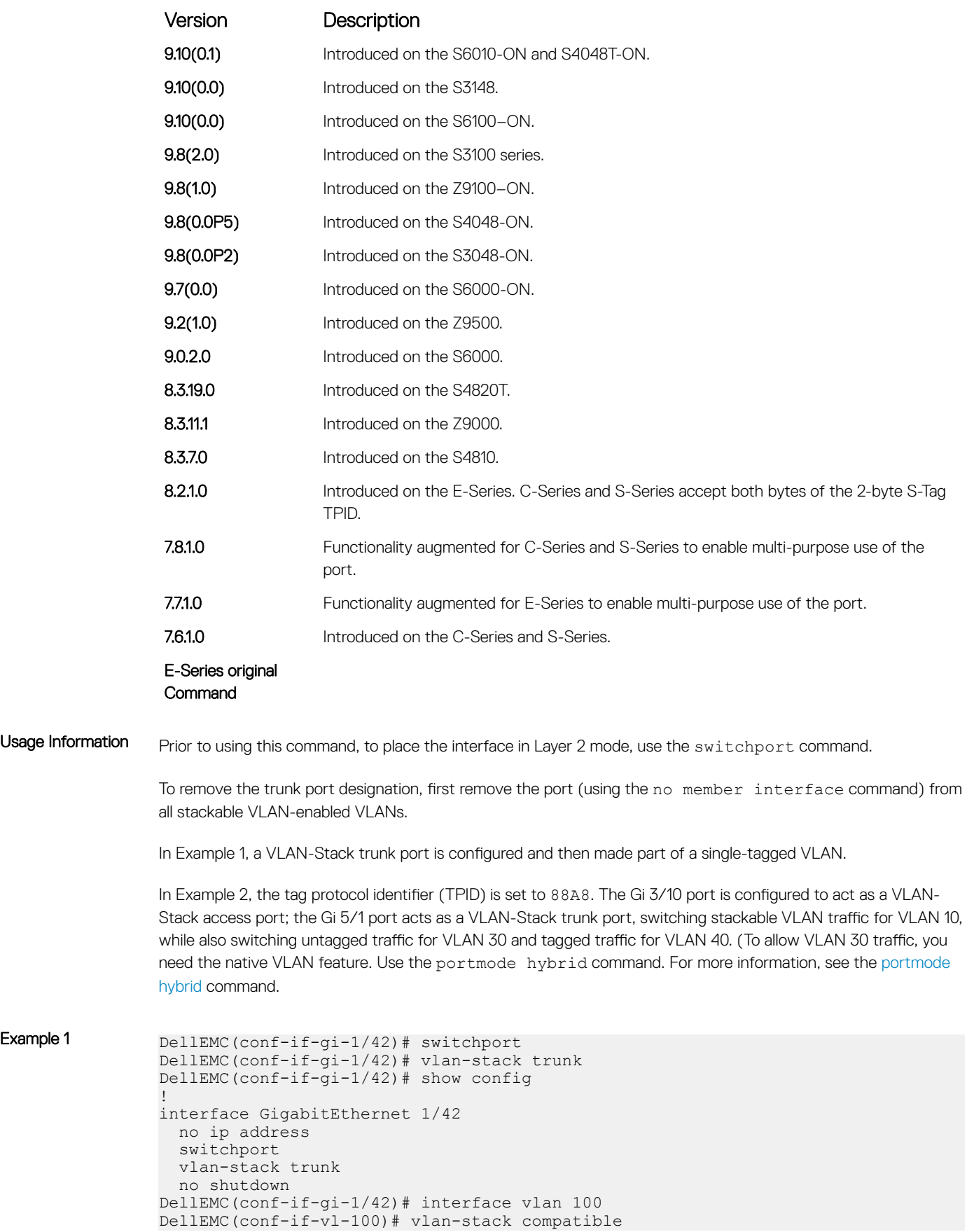

```
DellEMC(conf-if-vl-100-stack)# member gigabitethernet 1/42
                DellEMC(conf-if-vl-100-stack)# show config
                !
                interface Vlan 100
                  no ip address
                  vlan-stack compatible
                  member GigabitEthernet 1/42
                  shutdown
                DellEMC(conf-if-vl-100-stack)# interface vlan 20
                DellEMC(conf-if-vl-20)# tagged gigabitethernet 1/42
                DellEMC(conf-if-vl-20)# show config
                !
                interface Vlan 20
                  no ip address
                  tagged GigabitEthernet 1/42
                  shutdown
                DellEMC(conf-if-vl-20)# do show vlan
                Codes: * - Default VLAN, G - GVRP VLANs
                Q: U - Untagged, T - Tagged
                   x - Dot1x untagged, X - Dot1x tagged
                   G - GVRP tagged, M - Vlan-stack
                NUM Status Description Q Ports<br>* 1 Inactive
                     Inactive
                 20 Active T Gi 1/42<br>100 Active M Gi 1/42
                 100 Active
                DellEMC(conf-if-vl-20)#
Example 2 DellEMC(config) # vlan-stack protocol-type 88A8
                DellEMC(config)# interface gigabitethernet 3/10
                DellEMC(conf-if-gi-3/10)# no shutdown
                DellEMC(conf-if-gi-3/10)# switchport
                DellEMC(conf-if-gi-3/10)# vlan-stack access
                DellEMC(conf-if-gi-3/10)# exit
                DellEMC(config)# interface Gigabitethernet 5/1
                DellEMC(conf-if-gi-5/1)# no shutdown
                DellEMC(conf-if-gi-5/1)# portmode hybrid
                DellEMC(conf-if-gi-5/1)# switchport
                DellEMC(conf-if-gi-5/1)# vlan-stack trunk
                DellEMC(conf-if-gi-5/1)# exit
                DellEMC(config)# interface vlan 10
                DellEMC(conf-if-vlan)# vlan-stack compatible
                DellEMC(conf-if-vlan)# member Gi 4/1, Gi 3/10, Gi 5/1DellEMC(conf-if-vlan)# exit
                DellEMC(config)# interface vlan 30
                DellEMC(conf-if-vlan)# untagged Gi 5/1
                DellEMC(conf-if-vlan)# exit
                DellEMC(config)#
                DellEMC(config)# interface vlan 40
                DellEMC(conf-if-vlan)# tagged Gi 5/1
                DellEMC(conf-if-vlan)# exit
```
DellEMC(config)#

VLAN Stacking 1843

# Virtual Routing and Forwarding (VRF)

Virtual routing and forwarding (VRF) allows multiple instances of a routing table to coexist on the same router at the same time.

#### Topics:

- ip vrf
- [ip http vrf](#page-113-0)
- [description](#page-1845-0)
- [ip vrf forwarding](#page-1845-0)
- [ip route-export](#page-1847-0)
- [ip route-import](#page-1848-0)
- [ipv6 route-export](#page-1849-0)
- [ipv6 route-import](#page-1850-0)
- [match source-protocol](#page-1851-0)
- [redistribute](#page-1852-0)
- [interface management](#page-1852-0)
- [maximum dynamic-routes](#page-1853-0)
- [show ip vrf](#page-1854-0)
- [show run vrf](#page-1855-0)

# ip vrf

Create or delete a customer VRF.

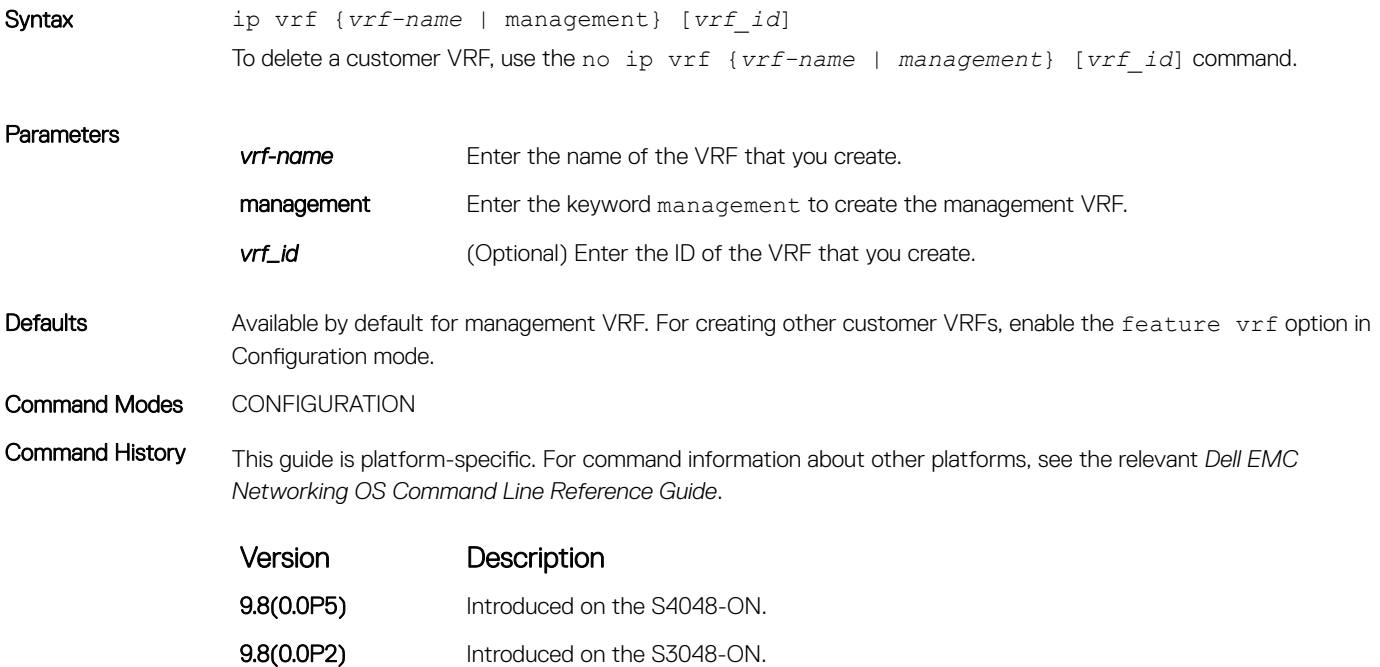

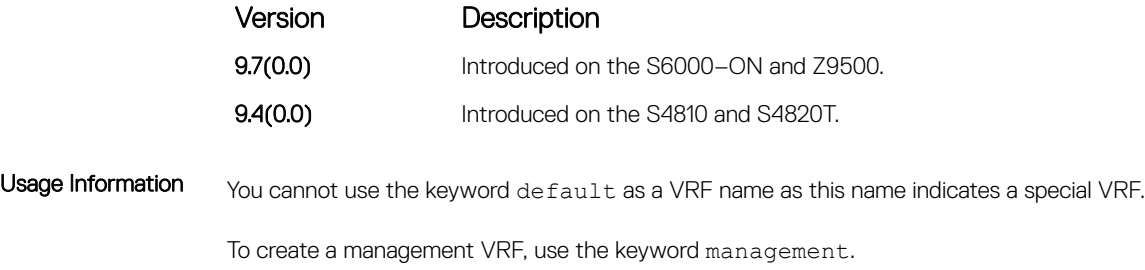

The VRF ID is optional.

# ip http vrf

Configure an HTTP client with a VRF used to connect to the HTTP server.

| Syntax                 | ip http vrf {management   vrf-name}<br>To undo the HTTP client configuration, use the ip http vrf command.                                                                                                    |                                                                                                    |
|------------------------|----------------------------------------------------------------------------------------------------|----------------------------------------------------------------------------------------------------|
|                        |                                                                                                    |                                                                                                    |
| Parameters             | management                                                                                                    | Enter the keyword management for configuring the management VRF that uses an<br>HTTP client.                           |
|                        | vrf-name                                                                                                    | Enter a VRF name that the HTTP client uses. If you do not specify a VRF name, the<br>HTTP client uses the default VRF. |
| Defaults               | Disabled                                                                                                    |                                                                                                    |
| <b>Command Modes</b>   | <b>CONFIGURATION</b>                                                                                                    |                                                                                                    |
| <b>Command History</b> | This guide is platform-specific. For command information about other platforms, see the relevant Dell EMC<br>Networking OS Command Line Reference Guide.                                                            |                                                                                                    |
|                        | Version                                                                                                    | Description                                                                                                    |
|                        | 9.10(0.1)                                                                                                    | Introduced on the S6010-ON and S4048T-ON.                                                                              |
|                        | 9.10(0.0)                                                                                                    | Introduced on the S3148.                                                                                               |
|                        | 9.10(0.0)                                                                                                    | Introduced on the S6100-ON.                                                                                            |
|                        | 9.8(2.0)                                                                                                    | Introduced on the S3100 series.                                                                                        |
|                        | 9.8(1.0)                                                                                                    | Introduced on the Z9100-ON.                                                                                            |
|                        | 9.8(0.0P5)                                                                                                    | Introduced on the S4048-ON.                                                                                            |
|                        | 9.8(0.0P2)                                                                                                    | Introduced on the S3048-ON.                                                                                            |
|                        | 9.8(0.0)                                                                                                    | Introduced on the S4810, S4820T, S5000, S6000, S6000-ON, and Z9500.                                                    |
| Usage Information      | To make the HTTP clients VRF-aware, use the ip http vrf command. The HTTP client uses the VRF name<br>that you specify to reach the HTTP server. If you do not specify a VRF name, the HTTP client uses the default |                                                                                                    |

VRF.

# <span id="page-1845-0"></span>description

Specify a name for a customer VRF.

Syntax description *string* To delete the descriptive name for a customer VRF, use the no description *string* command.

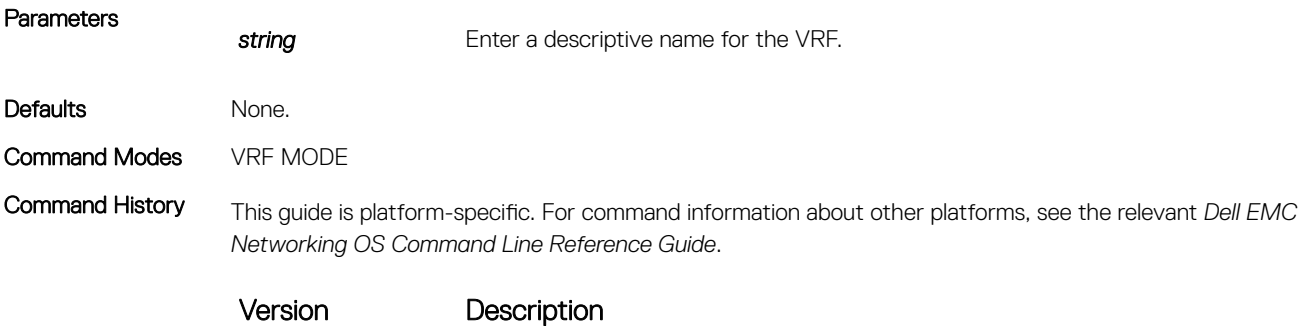

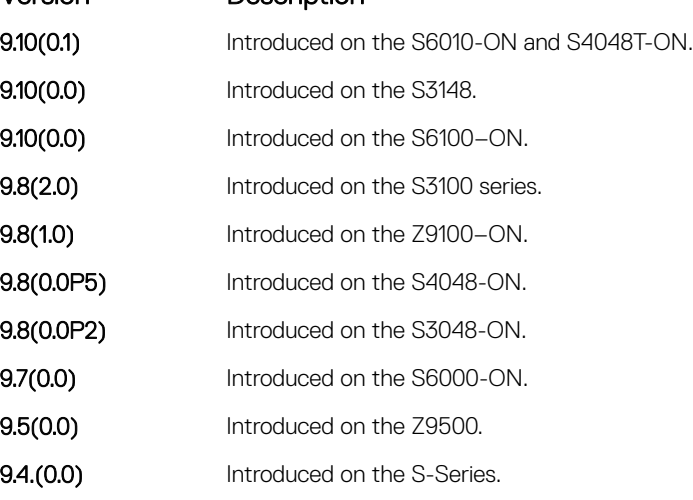

# ip vrf forwarding

Attach an interface to a VRF.

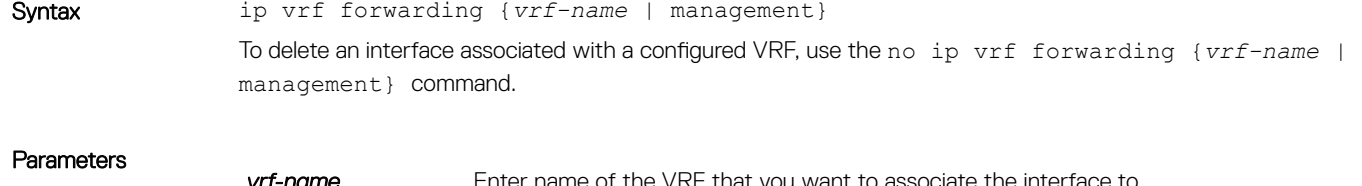

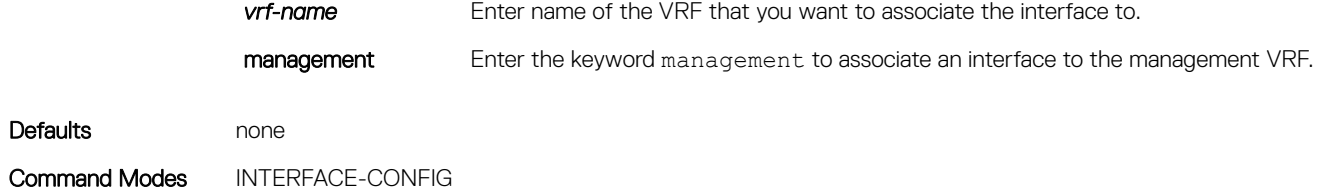

Command History This guide is platform-specific. For command information about other platforms, see the relevant *Dell EMC Networking OS Command Line Reference Guide*.

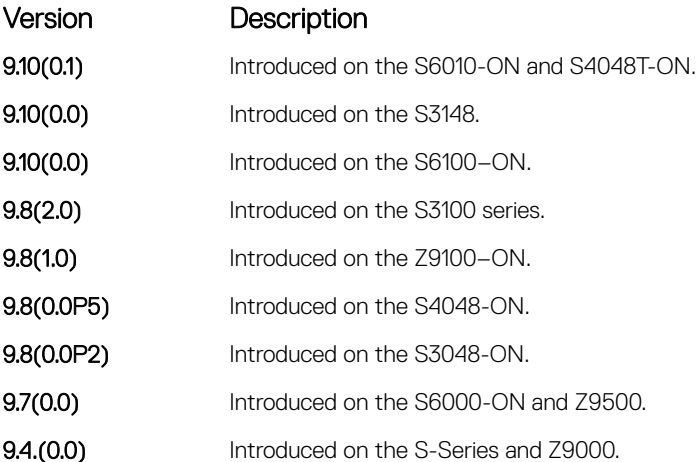

Usage Information You can attach an interface to either a nondefault VRF or a management VRF.

To assign a port-back to a default VRF, remove the VRF association from the interface. You can use this only if there is no IP address configured on the interface.

There must be no prior Layer 3 configuration on the interface when configuring VRF.

You must enable VRF before using this command.

You can configure an IP subnet or address on a physical or VLAN interface that overlaps the same IP subnet or address configured on another interface only if the interfaces are assigned to different VRFs. If you assign two interfaces to the same VRF, you cannot configure overlapping IP subnets or the same IP address to them.

```
Example DellEMC# configure terminal
               DellEMC(conf)# ip vrf red
               DellEMC(conf-vrf)# description "Red Network"
               DellEMC(conf-vrf)# show config
                !
               ip vrf red 4
                 description "Red Network"
               DellEMC(conf-vrf)#
               DellEMC(conf-if-gi-1/45)# int gi 1/46
               DellEMC(conf-if-gi-1/46)# no shut
               DellEMC(conf-if-gi-1/46)# ip vrf forwarding red
               DellEMC(conf-if-gi-1/46)# ip add 100.1.1.1/24
               DellEMC(conf-if-gi-1/46)#
               DellEMC(conf-if-gi-1/46)#
               DellEMC(conf-if-gi-1/46)#
               DellEMC(conf-if-gi-1/46)# show config
                !
               interface GigabitEthernet 1/46
                 ip vrf forwarding red
                 ip address 100.1.1.1/24
                 no shutdown
               DellEMC(conf-if-gi-1/46)#
```
## <span id="page-1847-0"></span>ip route-export

Enables route leaking between VRFs. This command exports or shares IPv4 routes corresponding to one VRF with other nondefault VRFs.

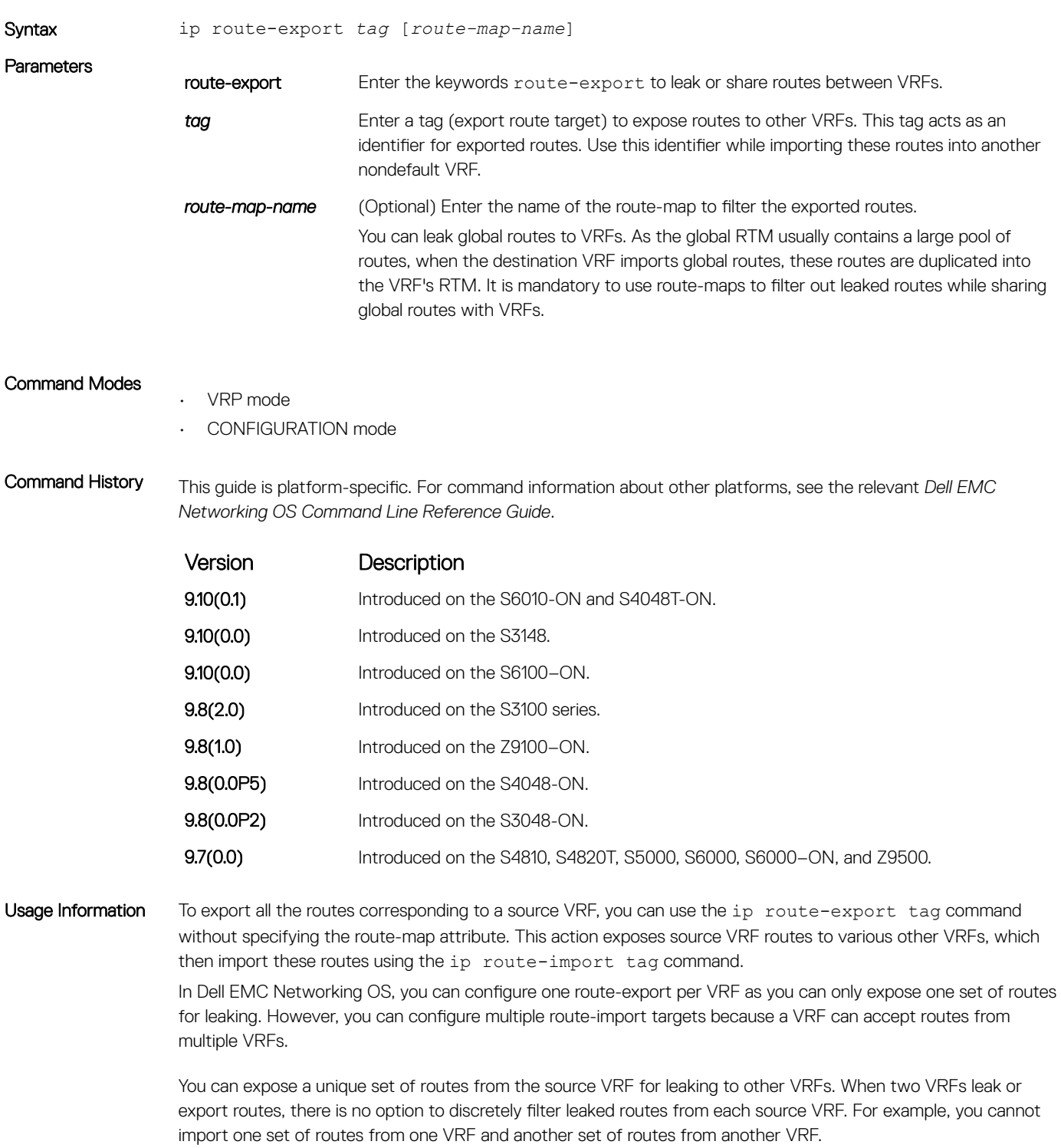

Only active routes are eligible for leaking. For example, if one VRF has two routes corresponding to BGP and OSPF, in which the BGP route is not active, the OSPF route takes precedence over BGP. Even though the target VRF has specified filtering options to match BGP, the BGP route is not leaked as that route is not active in the Source VRF.

#### <span id="page-1848-0"></span>Related Commands

ip route-import — imports routes from another VRF.

## ip route-import

Imports IPv4 routes that another VRF leaks using the VRF tag during the export of these routes.

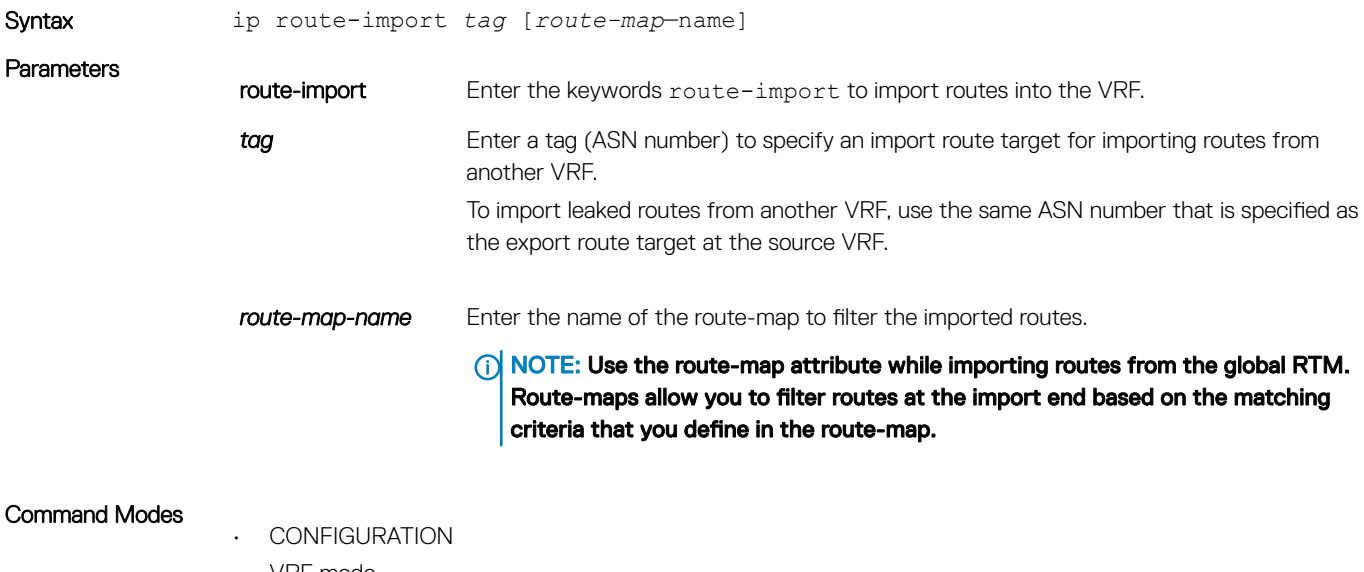

- VRF mode
- Command History This guide is platform-specific. For command information about other platforms, see the relevant *Dell EMC Networking OS Command Line Reference Guide*.

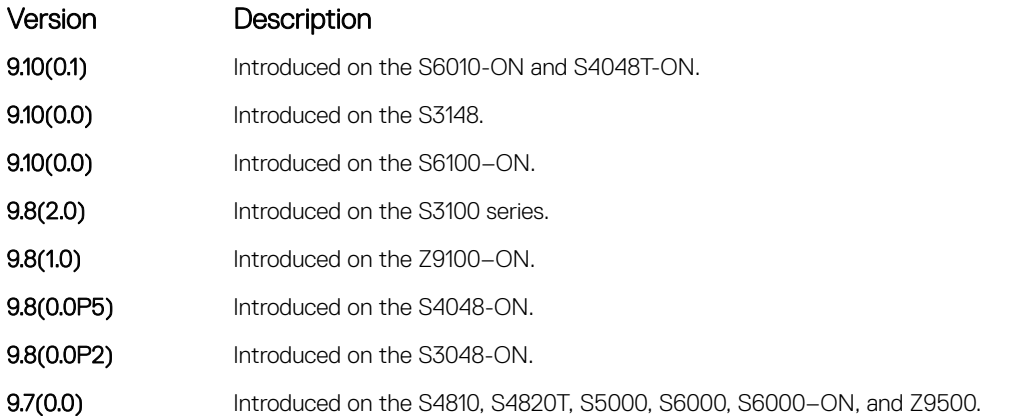

Usage Information It is possible to configure multiple import conditions per VRF depending on the exporting VRF.

The export-target and import-target support only the match protocol and match prefix-list options. Other options that are configured in the route-maps are ignored.

## <span id="page-1849-0"></span>ipv6 route-export

Enables route leaking between VRFs. This command exports or shares IPv6 routes corresponding to one VRF with other nondefault VRFs.

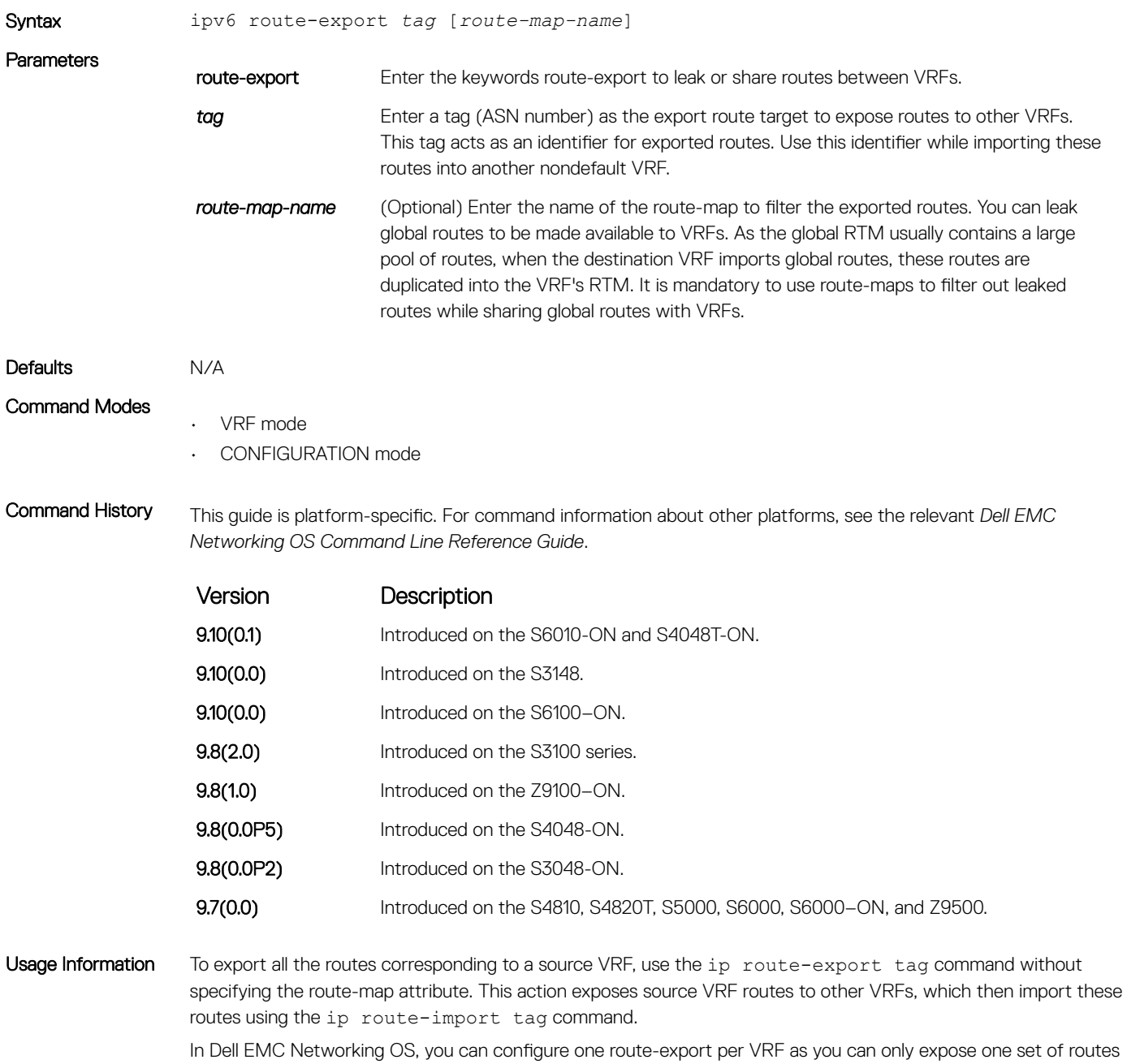

for leaking. However, you can configure multiple route-import targets because a VRF can accept routes from multiple VRFs.

<span id="page-1850-0"></span>You can expose a unique set of routes from the source VRF for leaking to other VRFs. When two VRFs leak or export routes, there is no option to discretely filter leaked routes from each source VRF. For example, you cannot import one set of routes from one VRF and another set of routes from another VRF.

Only active routes are eligible for leaking. For example, if one VRF has two routes corresponding to BGP and OSPF, in which the BGP route is not active, the OSPF route takes precedence over BGP. Even though the target VRF has specified filtering options to match BGP, the BGP route is not leaked as that route is not active in the source VRF.

Related Commands

• ipv6 route-import – imports IPv6 routes from another VRF.

## ipv6 route-import

Imports IPv6 routes that another VRF leaks using the tag that VRF specifies during export of these routes.

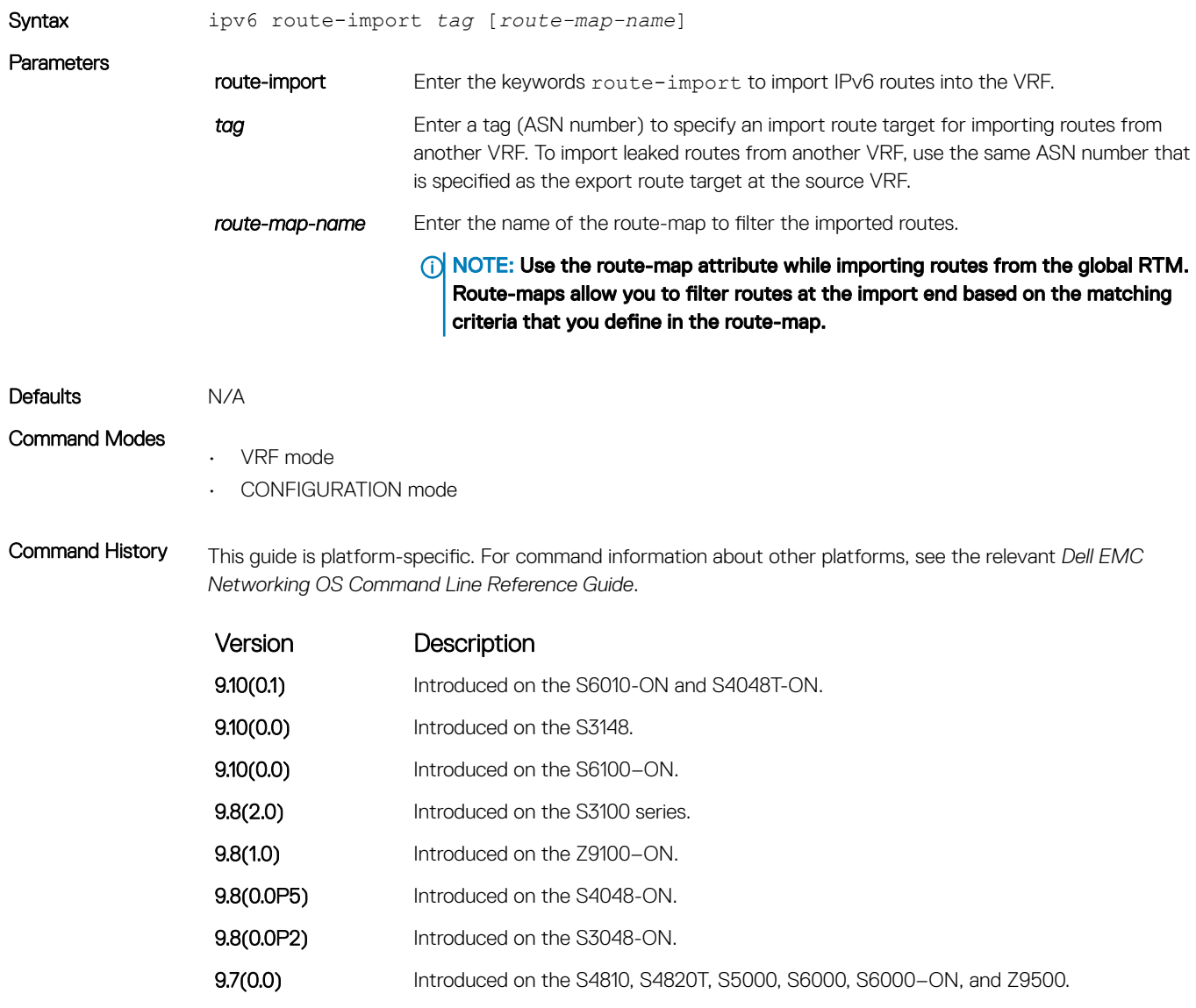

<span id="page-1851-0"></span>Usage Information It is possible to configure multiple import conditions per VRF depending on the exporting VRF.

The export-target and import-target support only the match the protocol and prefix-list options. Other options that you configure in the route-maps are ignored.

#### Related Commands

• [ipv6 route-export](#page-1849-0) — exports IPv6 routes to another VRF.

# match source-protocol

Specify matching source-protocol criteria while exporting or importing routes.

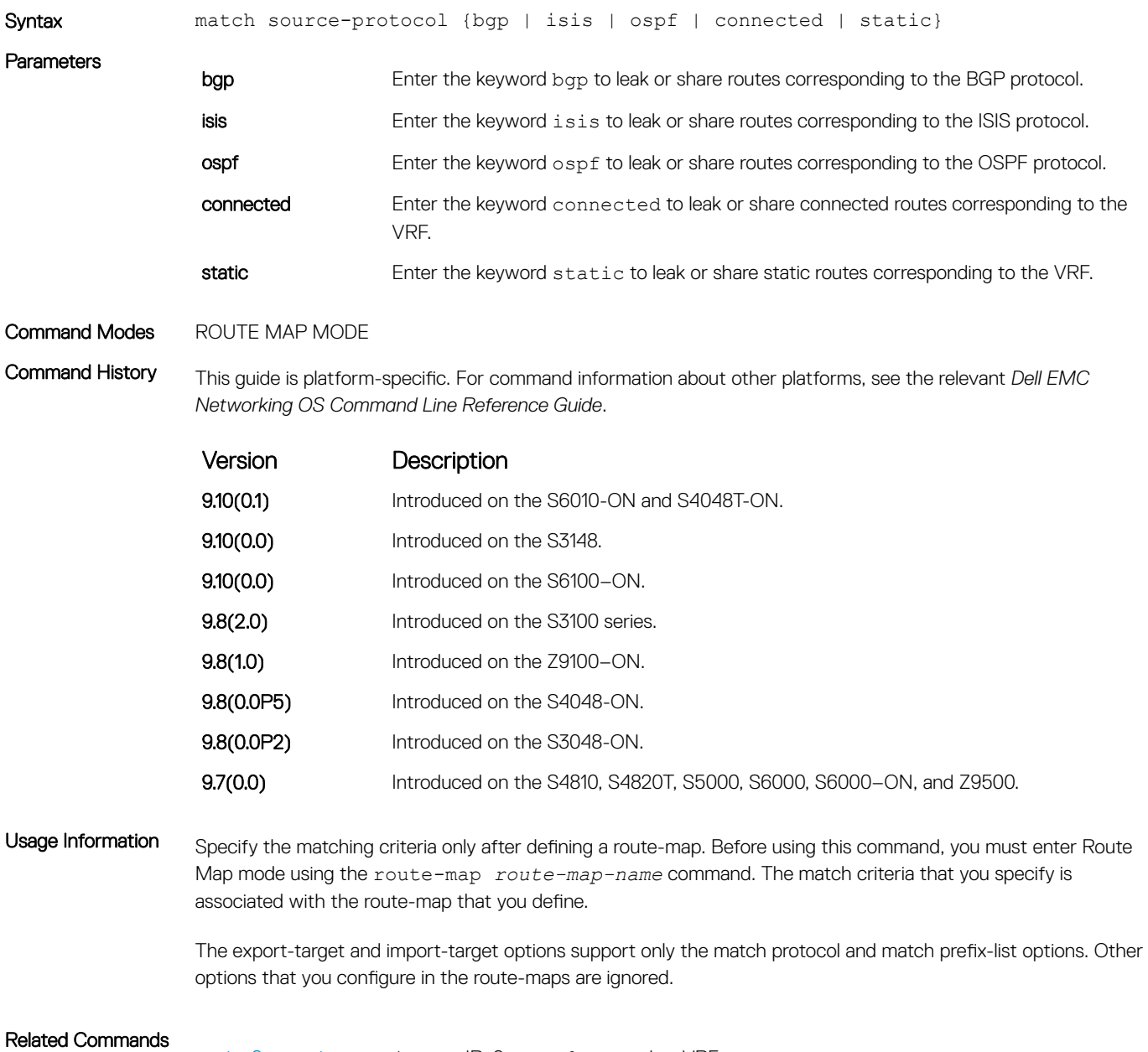

#### • [ipv6 route-import](#page-1850-0) – imports IPv6 routes from another VRF.

# <span id="page-1852-0"></span>redistribute

Redistributes leaked or exported routes corresponding to specific protocols.

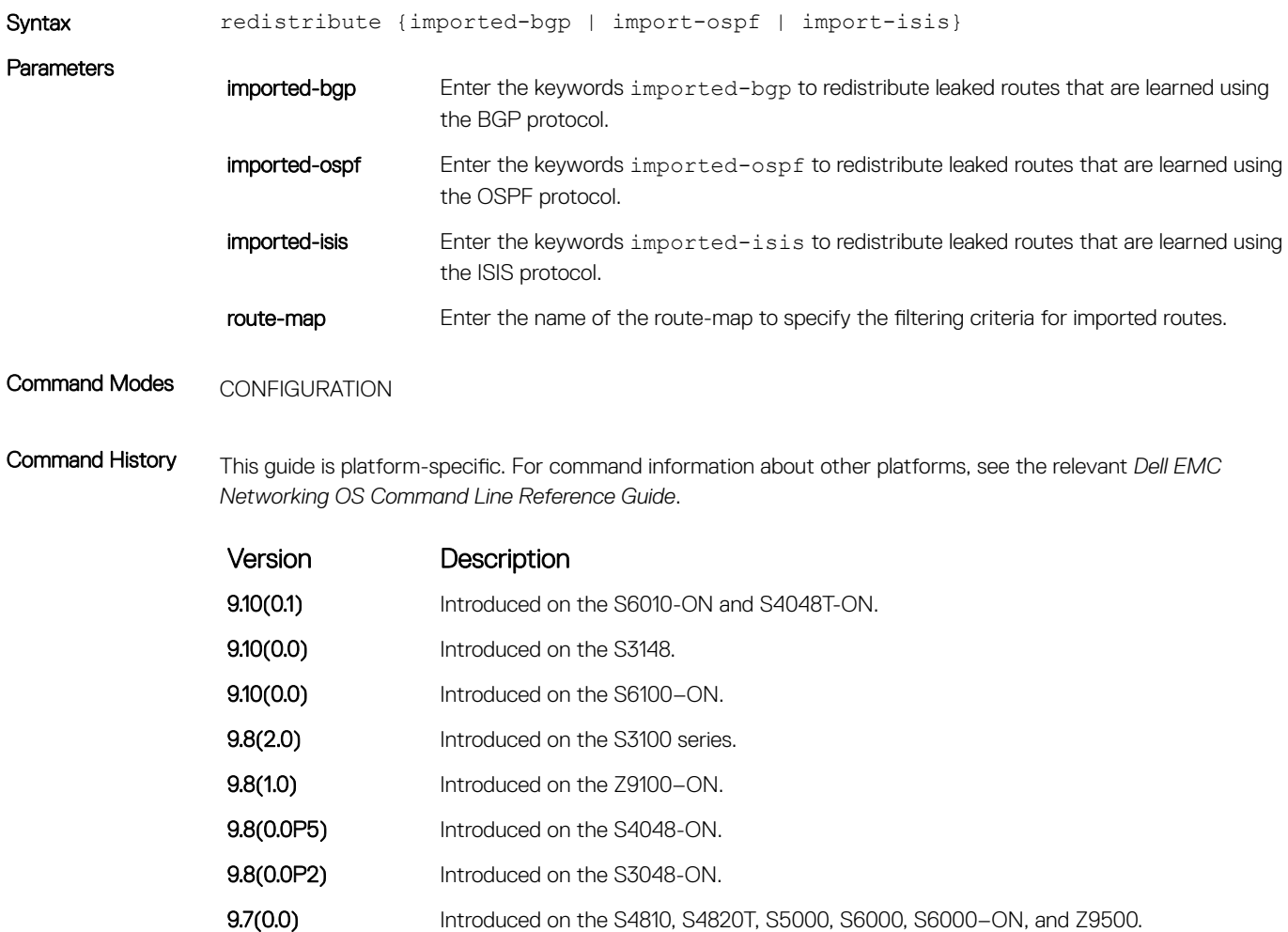

#### Related Commands

• [ip route-import](#page-1848-0) — import routes from another VRF.

### interface management

Associates a management port with a management VRF.

Syntax interface management To delete the association between a management port and a management VRF, use the no interface management command.

Command Modes VRF MODE

<span id="page-1853-0"></span>Command History This guide is platform-specific. For command information about other platforms, see the relevant *Dell EMC Networking OS Command Line Reference Guide*.

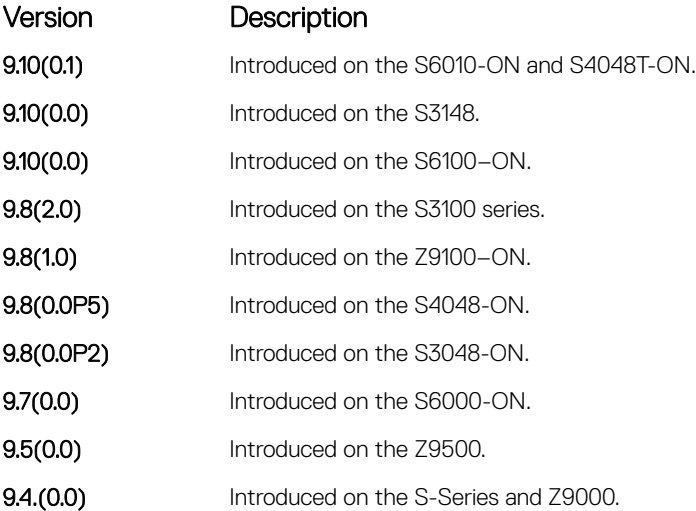

Usage Information When you use this command, the management ports corresponding to both the active unit and the standby unit are associated with the management VRF.

## maximum dynamic-routes

Specify the maximum number of dynamic (protocol) routes a VRF can have.

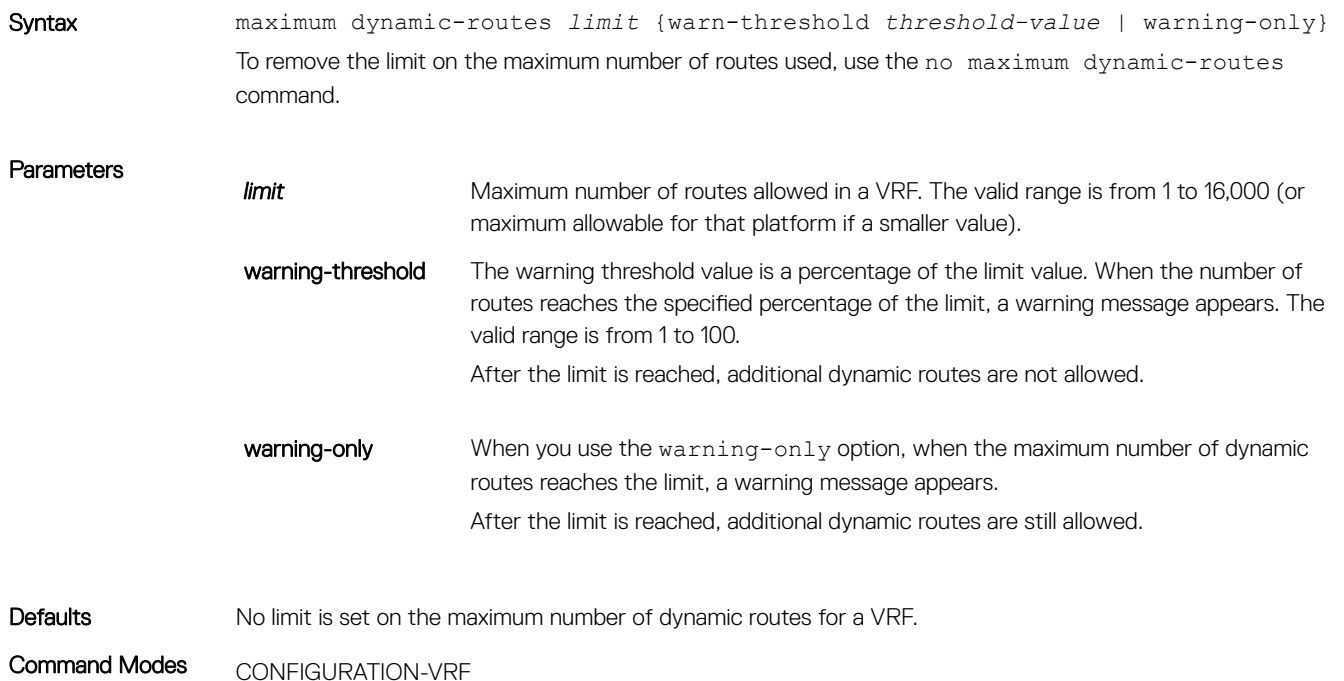

<span id="page-1854-0"></span>Command History This guide is platform-specific. For command information about other platforms, see the relevant *Dell EMC Networking Command Line Reference Guide*.

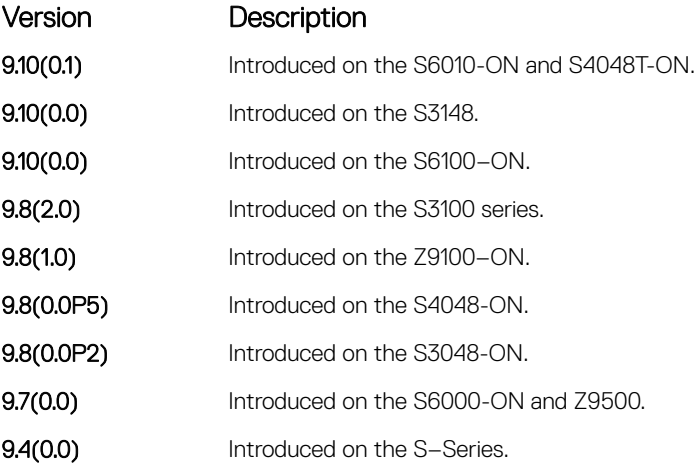

Usage Information If you do not specify the maximum route limit for a VRF, the VRF has unlimited space that extends to the maximum number of entries allowed for the system.

## show ip vrf

Displays information corresponding to the VRFs that you configure in the system.

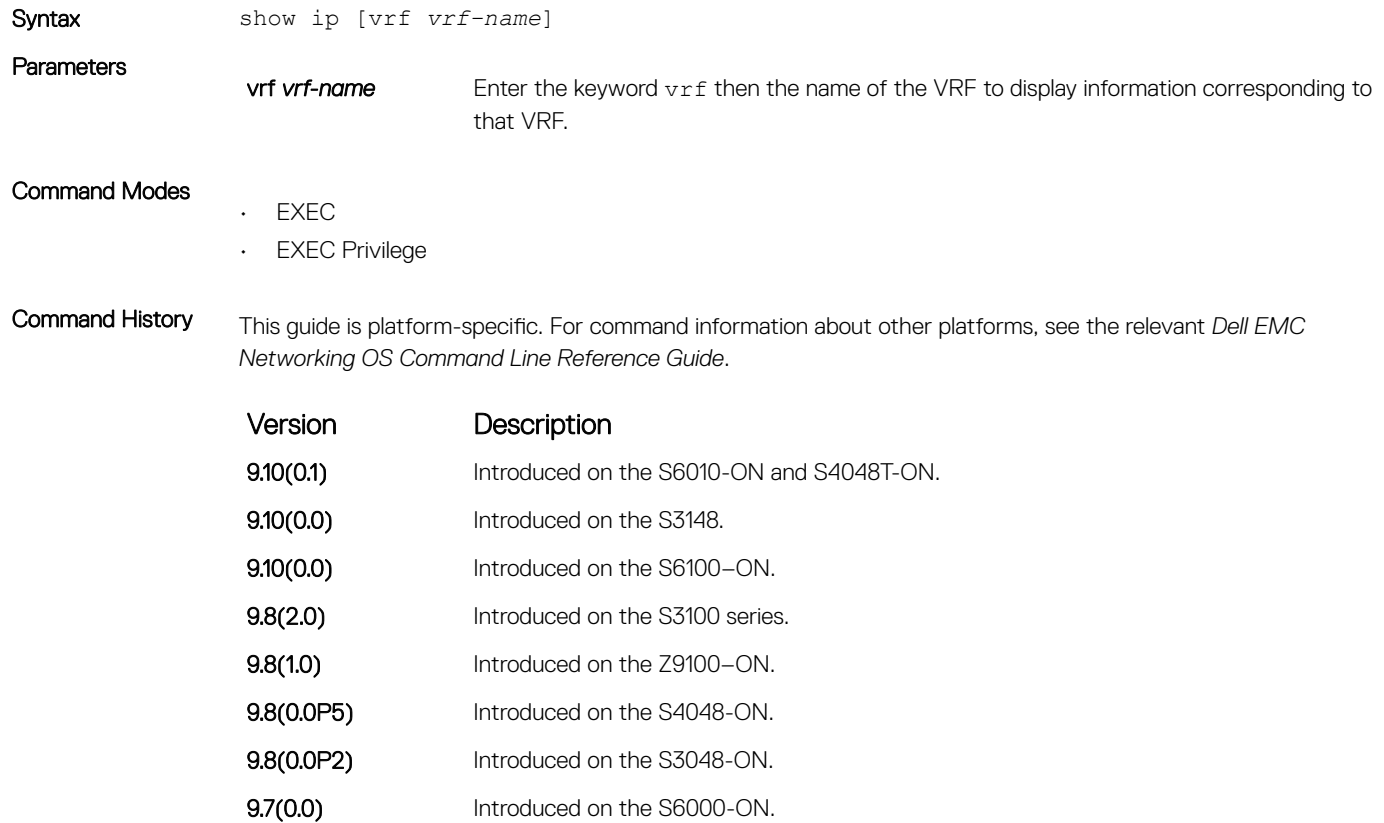

<span id="page-1855-0"></span>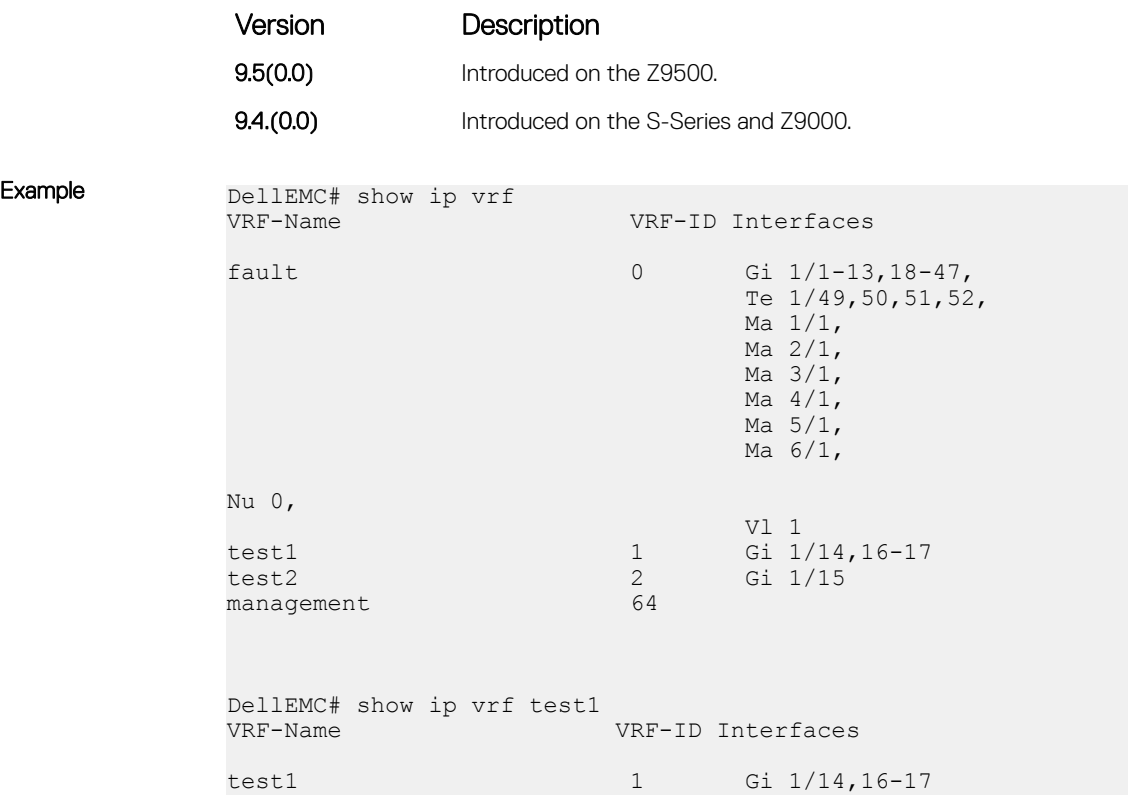

### show run vrf

Displays configuration information corresponding to all the VRFs in the system.

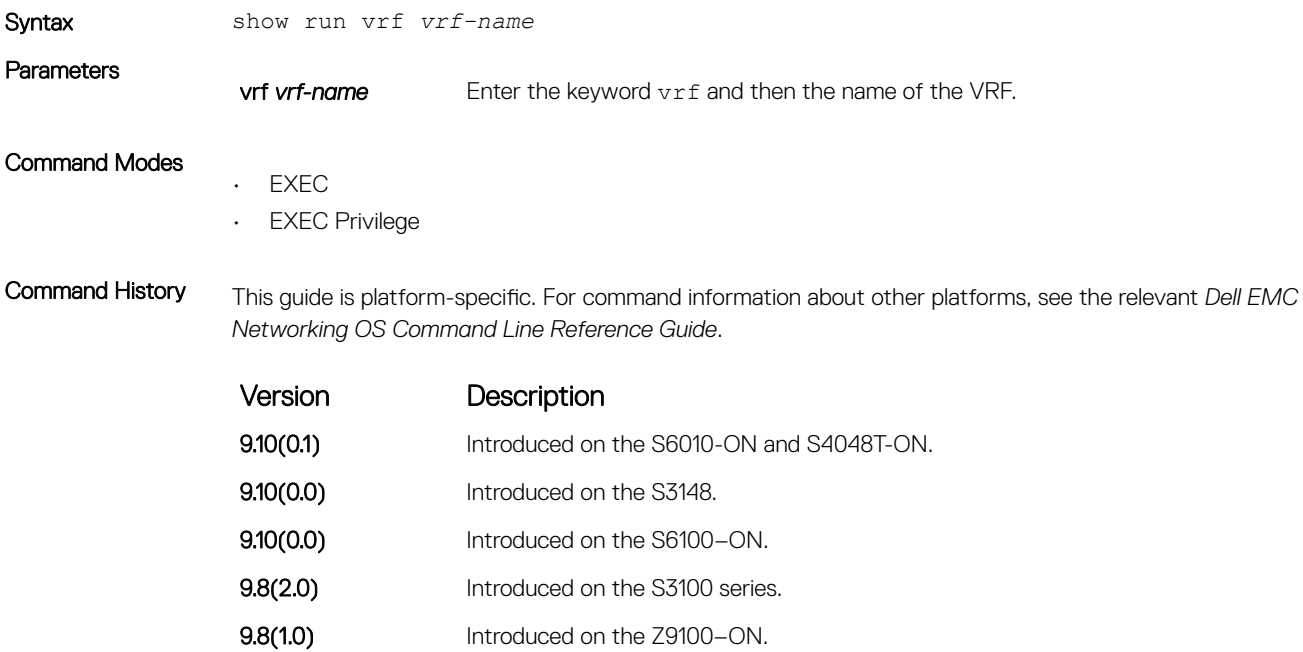

- 9.8(0.0P5) Introduced on the S4048-ON.
	- 9.8(0.0P2) Introduced on the S3048-ON.

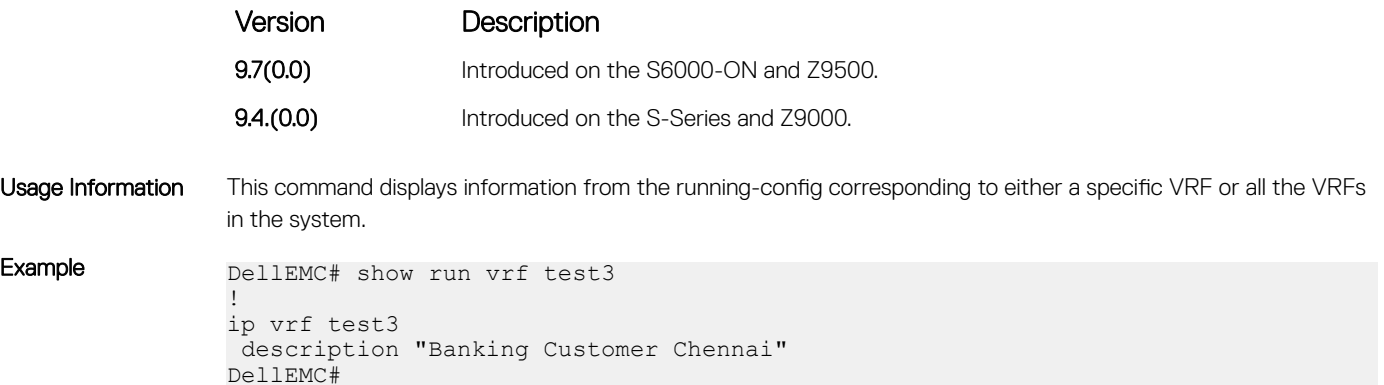

# VLT Proxy Gateway

The virtual link trucking (VLT) proxy gateway feature allows a VLT domain to locally terminate and route L3 packets that are destined to a Layer 3 (L3) end point in another VLT domain. Enable the VLT proxy gateway using the link layer discover protocol (LLDP) method or the static configuration. For more information, see the *Command Line Reference Guide*.

#### Topics:

- proxy-gateway lldp
- [proxy-gateway static](#page-1858-0)
- [remote-mac-address exclude-vlan](#page-1858-0)
- [peer-domain-link port-channel exclude-vlan](#page-1859-0)
- [proxy-gateway peer-timeout](#page-1860-0)
- [vlt-peer-mac transmit](#page-1861-0)
- [show vlt-proxy-gateway](#page-1862-0)

### proxy-gateway lldp

Enables the proxy-gateway feature using the LLDP protocol.

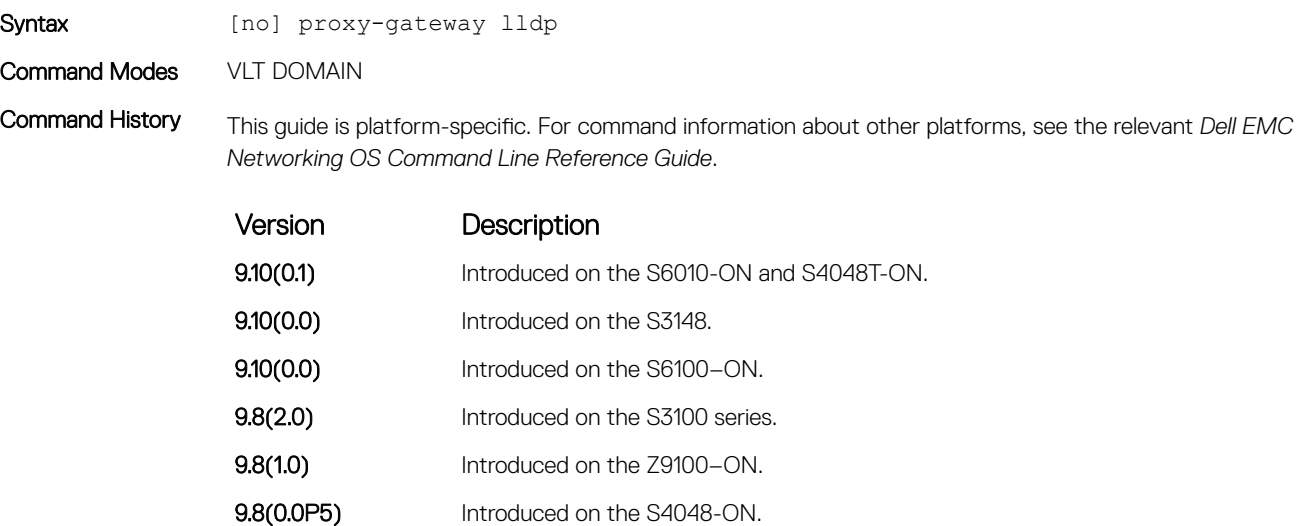

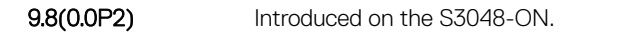

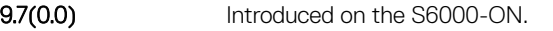

**9.4(0.0)** Introduced on the S4810, S4820T, S6000, and Z9000.

- Usage Information The configuration is cached and sent to LLDP only in one of the following conditions:
	- 1 The port-channel connecting the two VLT domains, across the DC, is a VLT LAG.
	- 2 The protocol lldp command is globally enabled.
	- 3 The proxy-gateway LLDP configuration is applied.

### <span id="page-1858-0"></span>proxy-gateway static

Enables the proxy-gateway feature using static configurations.

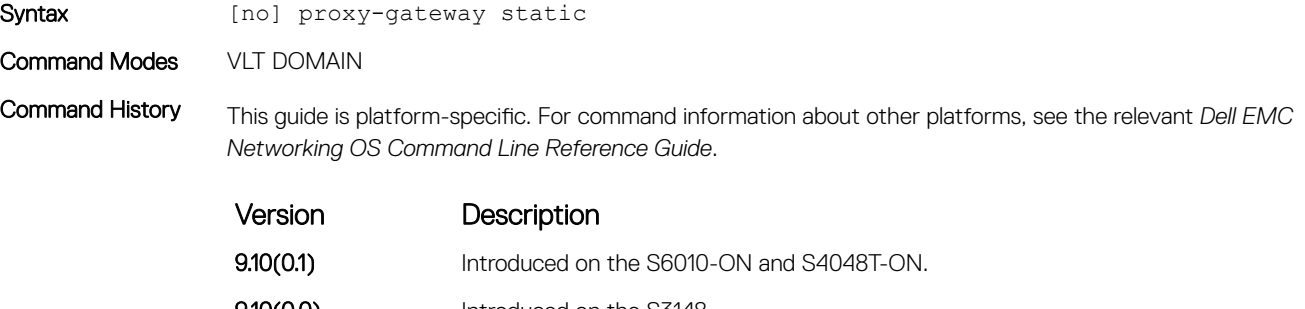

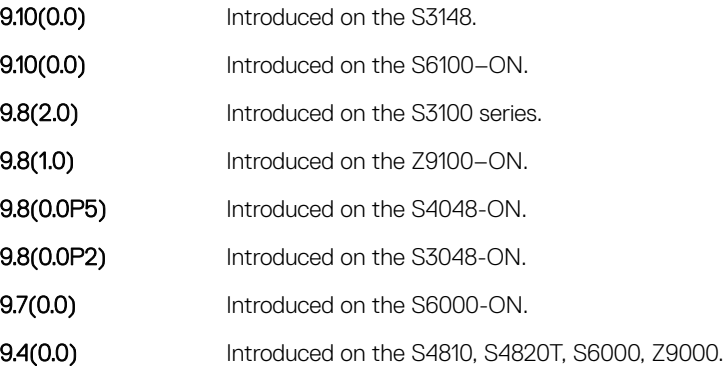

Usage Information When you add a proxy-gateway static configuration, the setting is saved in the Layer 2 module. When you remove the static proxy gateway configuration, each proxy-gateway static MAC configured is deleted from the Layer 2 module.

Example DellEMC(conf)# vlt-domain 1 DellEMC(conf-vlt-domain)# proxy-gateway static DellEMC(conf-vlt-domain)#

## remote-mac-address exclude-vlan

Configure the proxy-gateway static entry and exclude a VLAN or a range of VLANs from proxy routing.

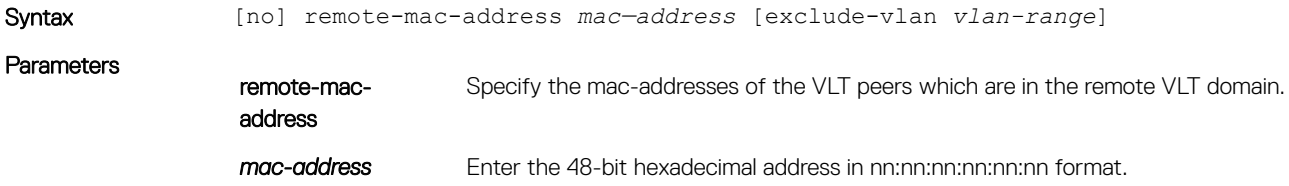

<span id="page-1859-0"></span>**vlan-range** Enter the VLAN IDs in which proxy gateway is not needed. The VLANs are excluded from doing proxy gateway. The value can be a single VLAN ID, comma-separated VLAN IDs, a range of VLAN IDs, or a combination. For example: Comma-separated: 3, 4, 6 Range: 5-10 Combination: 3, 4, 5-10, 8

Command Modes VLT DOMAIN PROXY GW STATIC

Command History This quide is platform-specific. For command information about other platforms, see the relevant Dell EMC Networking OS Command Line Reference Guide.

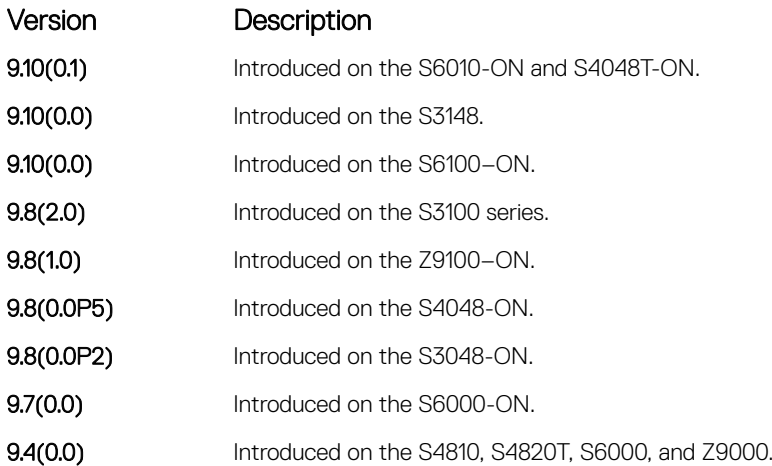

Usage Information You can configure the MAC address of a VLT peer in a remote VLT domain to associate with the static VLT proxy gateway and exclude a VLAN, or a range of VLANs, from proxy routing.

```
Example DellEMC(conf)# vlt-domain 1
               DellEMC(conf-vlt-domain#proxy-gateway static
               DellEMC(conf-vlt-domain-proxy-gw-static)# remote-mac-address 00:01:e8:06:95:ac 
               exclude-vlan 3
               DellEMC(conf-vlt-domain-proxy-gw-static)#
```
### peer-domain-link port-channel exclude-vlan

Configure the VLT port channel, which is connected to the remote VLT domain, for the proxy gateway or configure the VLANs you want to exclude from VLT proxy gateway.

#### S3048–ON

Syntax [no] peer-domain-link port-channel *interface-identifier* exclude-vlan *vlan-range* **Parameters** 

port-channel Configure the proxy-gateway interface port-channel.

*interface-identifier* Enter the interface type.

<span id="page-1860-0"></span>**vlan-range** Enter the VLAN IDs that you want to exclude from the proxy gateway. The value can be a single VLAN ID, comma-separated VLAN IDs, a range of VLAN IDs, or a combination. For example: Comma-separated: 3, 4, 6 Range: 5-10

Combination: 3, 4, 5-10, 8

Command Modes VLT DOMAIN PROXY GW LLDP

Command History This guide is platform-specific. For command information about other platforms, see the relevant *Dell EMC Networking OS Command Line Reference Guide*.

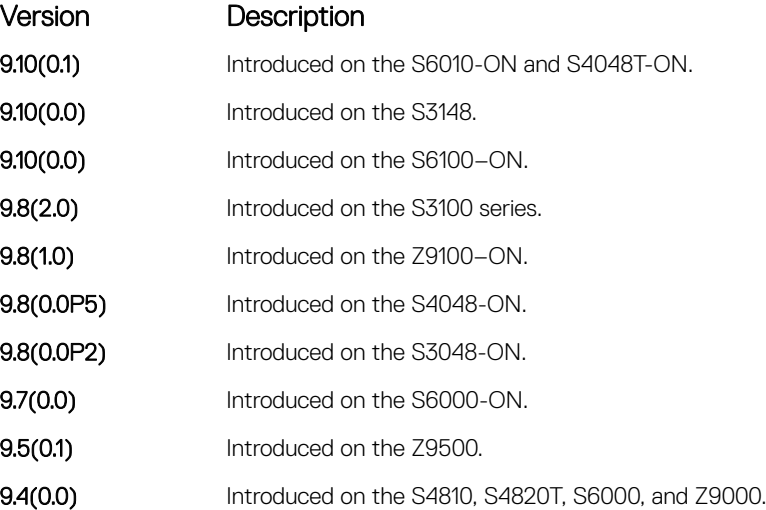

Usage Information You must configure the VLT port channel interface which is connecting to the remote VLT domain as peer-domainlink. You can also configure the VLANs you want to exclude from the VLT proxy gateway.

Example DellEMC(conf)#vlt-domain 1 DellEMC(conf-vlt-domain)#proxy-gateway lldp DellEMC(conf-vlt-domain-proxy-gw-lldp)#peer-domain-link port-channel 20 exclude-vlan 3

#### proxy-gateway peer-timeout

Enables the VLT node to timeout the transmission of the peer MAC address when the VLT peer is down.

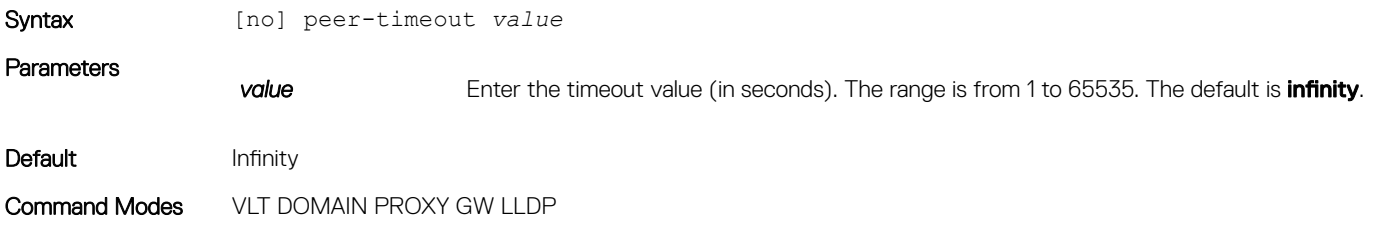

<span id="page-1861-0"></span>Command History This guide is platform-specific. For command information about other platforms, see the relevant *Dell EMC Networking OS Command Line Reference Guide*.

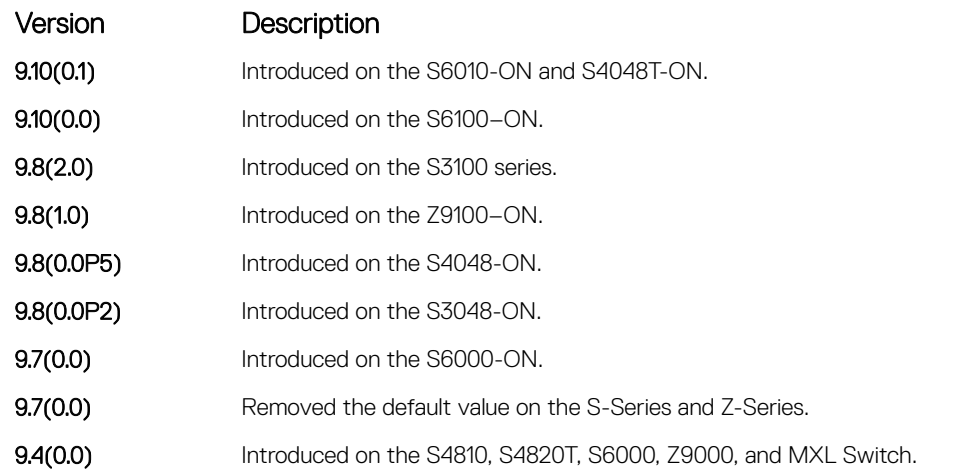

Usage Information When a VLT peer goes down, the local VLT node stops sending its peer's MAC address. If you configure this timeout, the local VLT node sends its peer's MAC address until the timer expires. Use this timer when you enable vlt-peer-mac transmit. A typical use example is a square VLT topology with a single link connecting to the remote peers.

Example DellEMC(conf-vlt-domain-proxy-gw-lldp)# peer-timeout 5

### vlt-peer-mac transmit

Enables the device to transmit the peer MAC address along with its own MAC address in LLDP TLV packets to the remote VLT domain.

#### S3048–ON

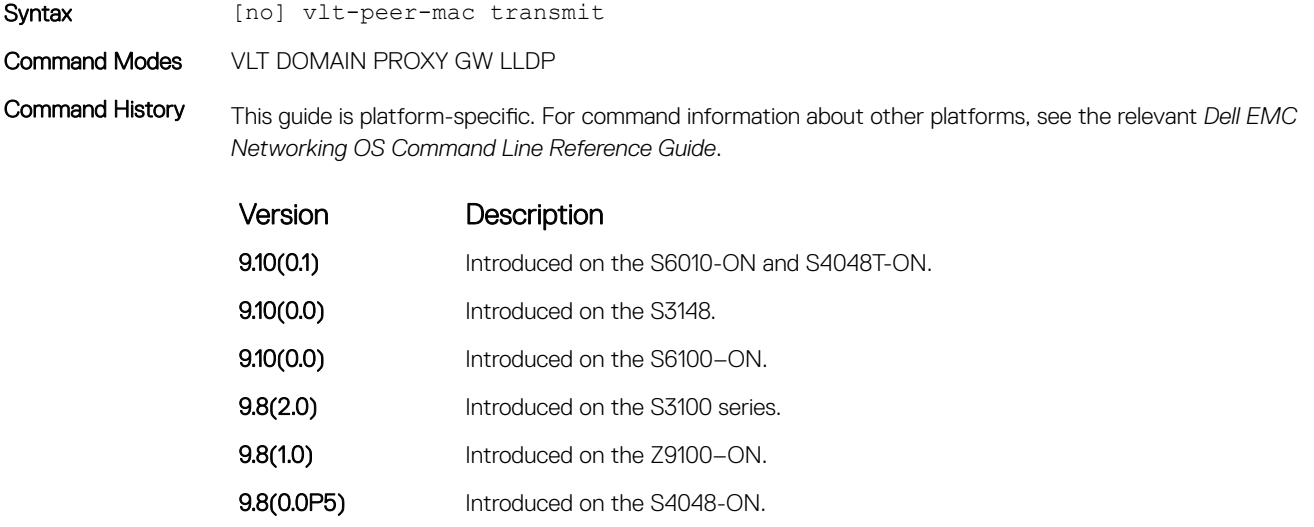

9.8(0.0P2) Introduced on the S3048-ON.

<span id="page-1862-0"></span>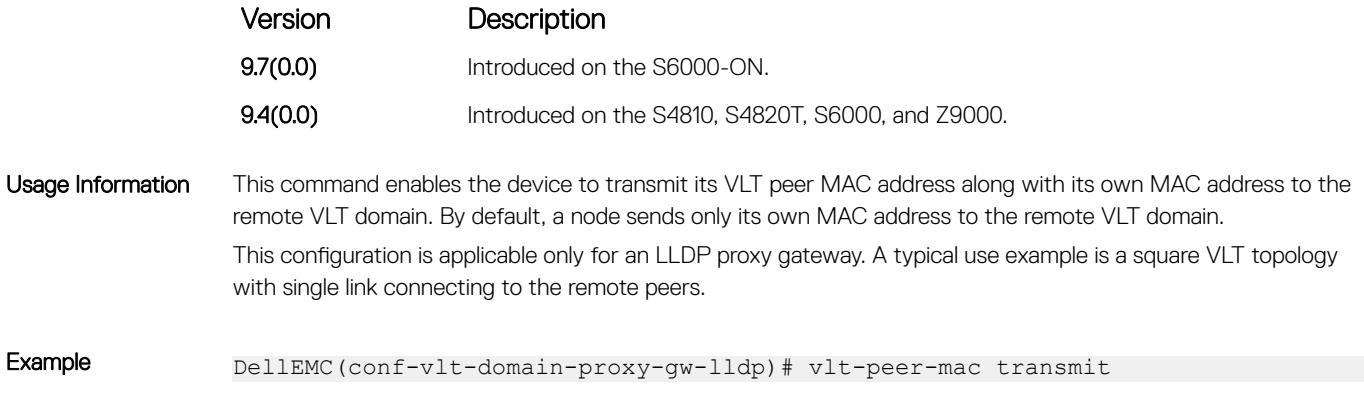

## show vlt-proxy-gateway

Displays the VLT proxy gateway configuration.

### S3048–ON

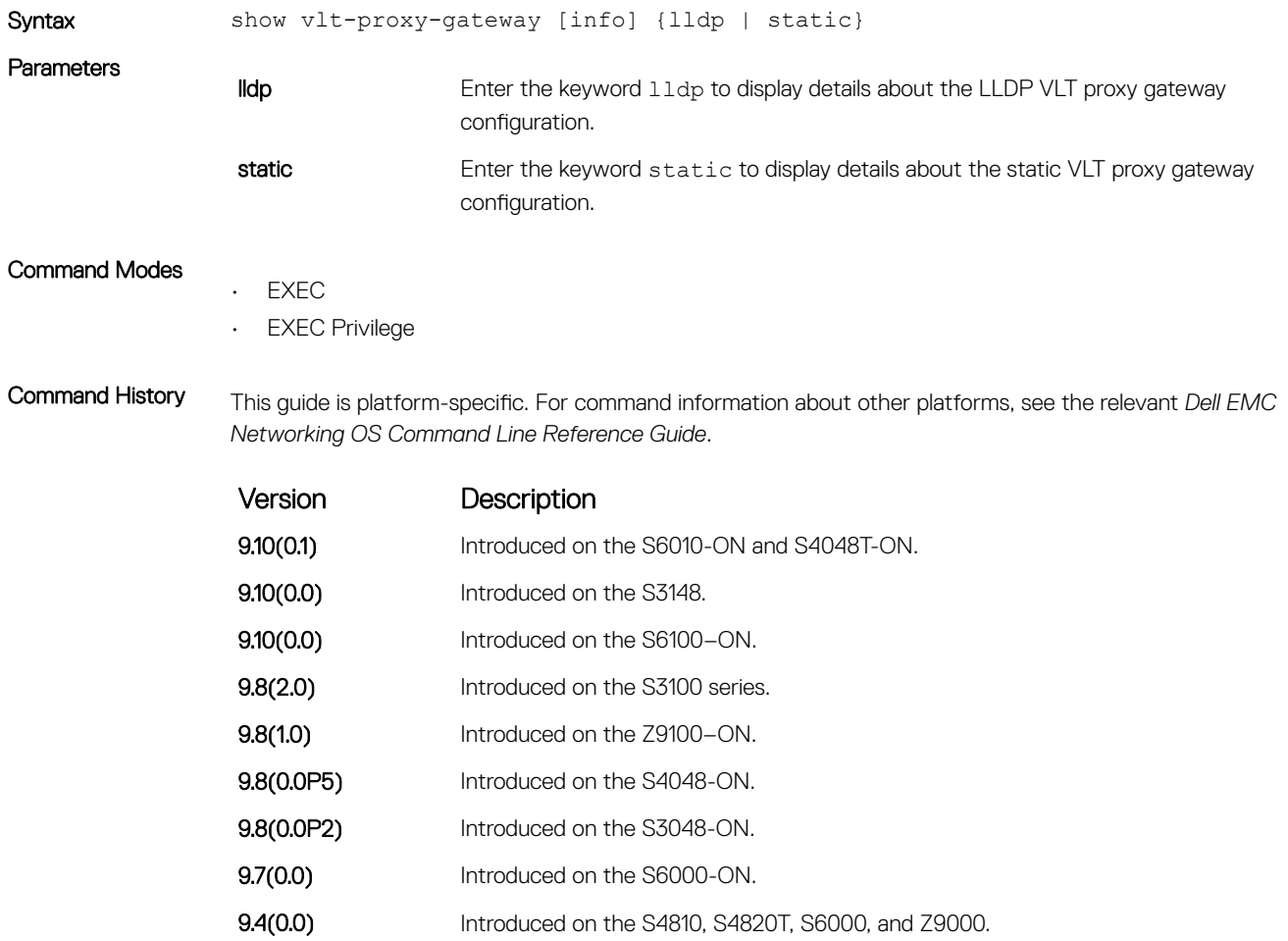

Usage Information The proxy-gateway feature may go operationally down for any of the following reasons:

- LLDP is globally disabled.
- LDP is disabled per port.
- VLT port-channel is down.
- LLDP neighbor is down.

If any of these conditions is true, the proxy-gateway feature could be operationally down. If so, it is shown in the show command output.

When more than one VLT port-channel terminates on the same ToR, the show VLT proxy-gateway info lldp command output may show the port-channel ID incorrectly.

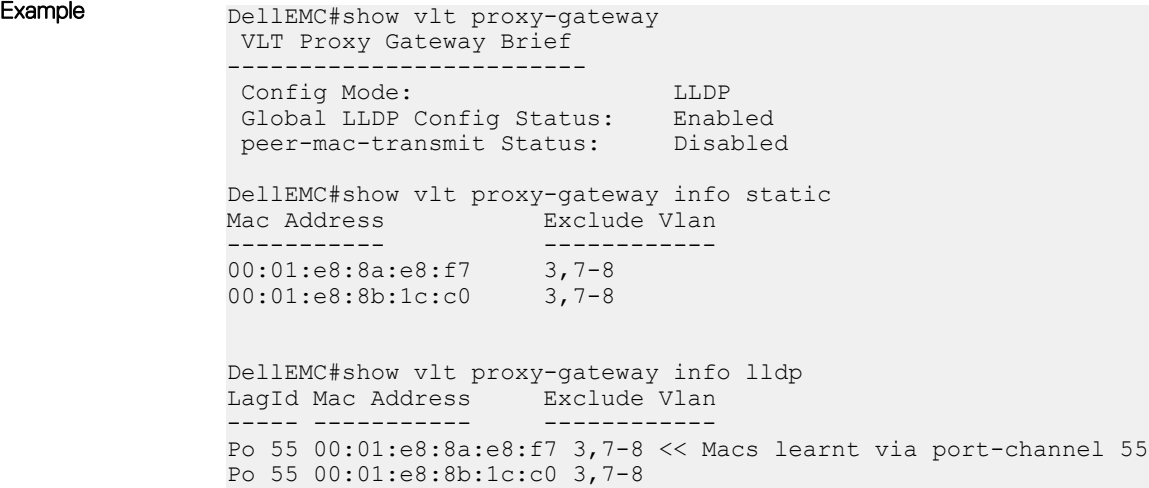

# Virtual Link Trunking (VLT)

Virtual link trunking (VLT) allows physical links between two chassis to appear as a single virtual link to the network core. VLT eliminates the requirement for Spanning Tree protocols by allowing link aggregation group (LAG) terminations on two separate distribution or core switches, and by supporting a loop-free topology.

VLT provides Layer 2 multipathing, creating redundancy through increased bandwidth and enabling multiple parallel paths between nodes and load-balancing traffic where alternative paths exist.

#### NOTE: When you launch the VLT link, the VLT peer-ship is not established if any of the following is TRUE: നി

- The VLT System-MAC configured on both the VLT peers do not match.
- The VLT Unit-Id configured on both the VLT peers are identical.
- The VLT System-MAC or Unit-Id is configured only on one of the VLT peers.
- The VLT domain ID is not the same on both peers.

If the VLT peer-ship is already established, changing the System-MAC or Unit-Id does not cause VLT peer-ship to go down.

Also, if the VLT peer-ship is already established and the VLT Unit-Id or System-MAC are configured on both peers, then changing the CLI configurations on the VLT Unit-Id or System-MAC is rejected if any of the following become TRUE:

- After making the CLI configuration change, the VLT Unit-Id becomes identical on both peers.
- After making the CLI configuration change, the VLT System-MAC do not match on both peers.

When the VLT peer-ship is already established, you can remove the VLT Unit-Id or System-MAC configuration from either or both peers. However, removing configuration settings can cause the VLT ports to go down if you configure the Unit-Id or System-MAC on only one of the VLT peers.

#### Topics:

- [back-up destination](#page-1865-0)
- [clear vlt statistics](#page-1866-0)
- [delay-restore](#page-1867-0)
- [delay-restore abort-threshold](#page-1868-0)
- [lacp ungroup member-independent](#page-1869-0)
- [multicast peer-routing timeout](#page-1870-0)
- [peer-link port-channel](#page-1871-0)
- [peer-routing](#page-1872-0)
- [peer-routing-timeout](#page-1873-0)
- [primary-priority](#page-1873-0)
- [show vlt brief](#page-1874-0)
- [show vlt backup-link](#page-1875-0)
- [show vlt counters](#page-1876-0)
- [show vlt detail](#page-1878-0)
- [show vlt inconsistency](#page-1878-0)
- [show vlt mismatch](#page-1879-0)
- [show vlt role](#page-1881-0)
- [show vlt statistics](#page-1882-0)
- <span id="page-1865-0"></span>• [show vlt statistics igmp-snoop](#page-1884-0)
- [system-mac](#page-1884-0)
- [unit-id](#page-1885-0)
- [vlt domain](#page-1886-0)
- [vlt-peer-lag port-channel](#page-1887-0)
- [show vlt private-vlan](#page-1887-0)

# back-up destination

Configure the IPv4 or IPv6 address of the management interface on the remote VLT peer used as the VLT backup link endpoint for sending out-of-band (OOB) hello messages.

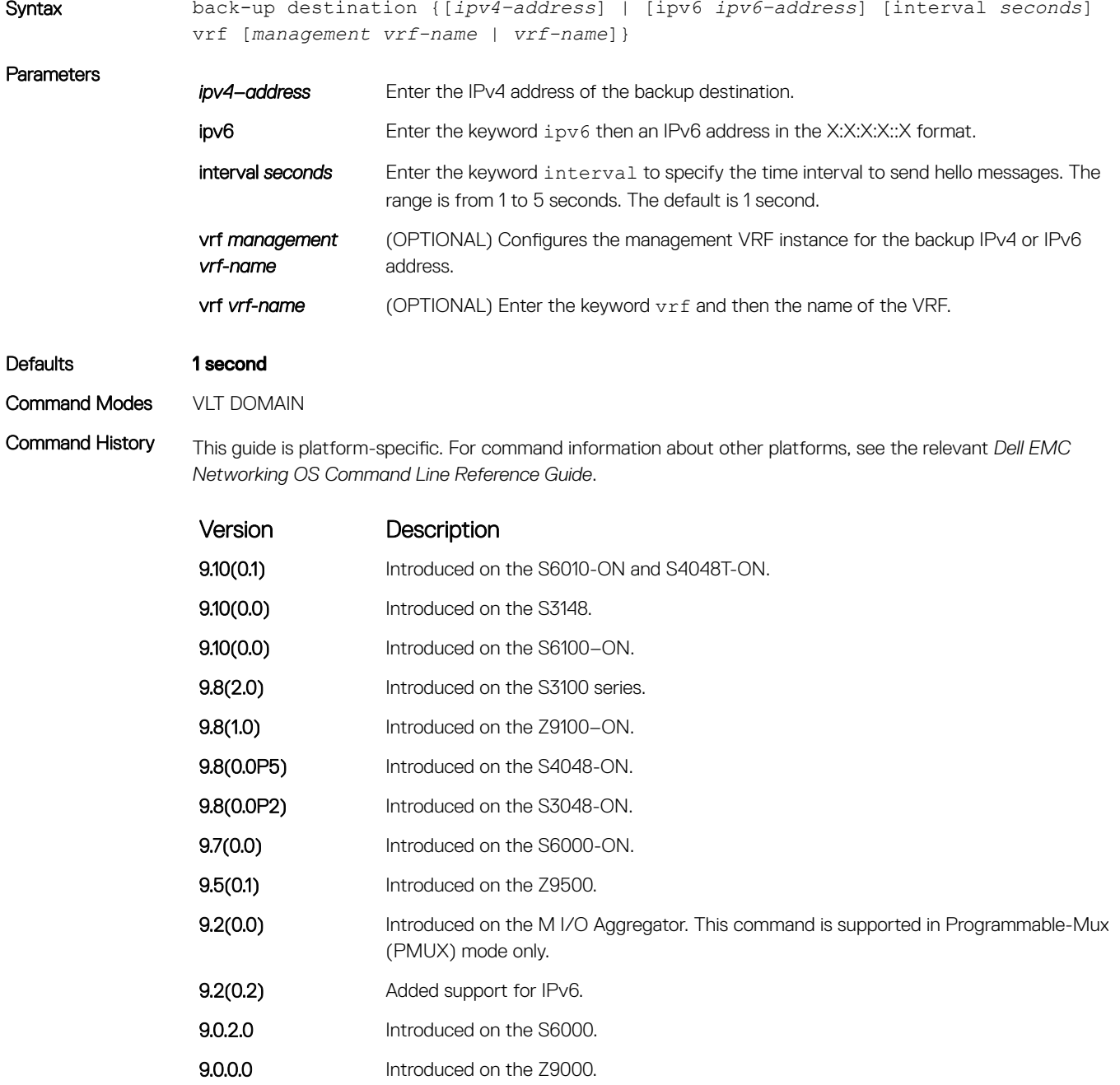

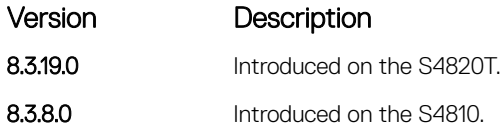

<span id="page-1866-0"></span>Example Following example shows that the VRF management is configured:

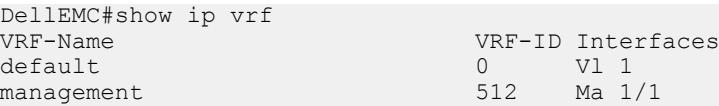

Hence, the back-up destination command must be configured as:

DellEMC(conf-vlt-domain)#back-up destination <ip address> vrf management vrfname

## clear vlt statistics

Clear the VLT operation statistics.

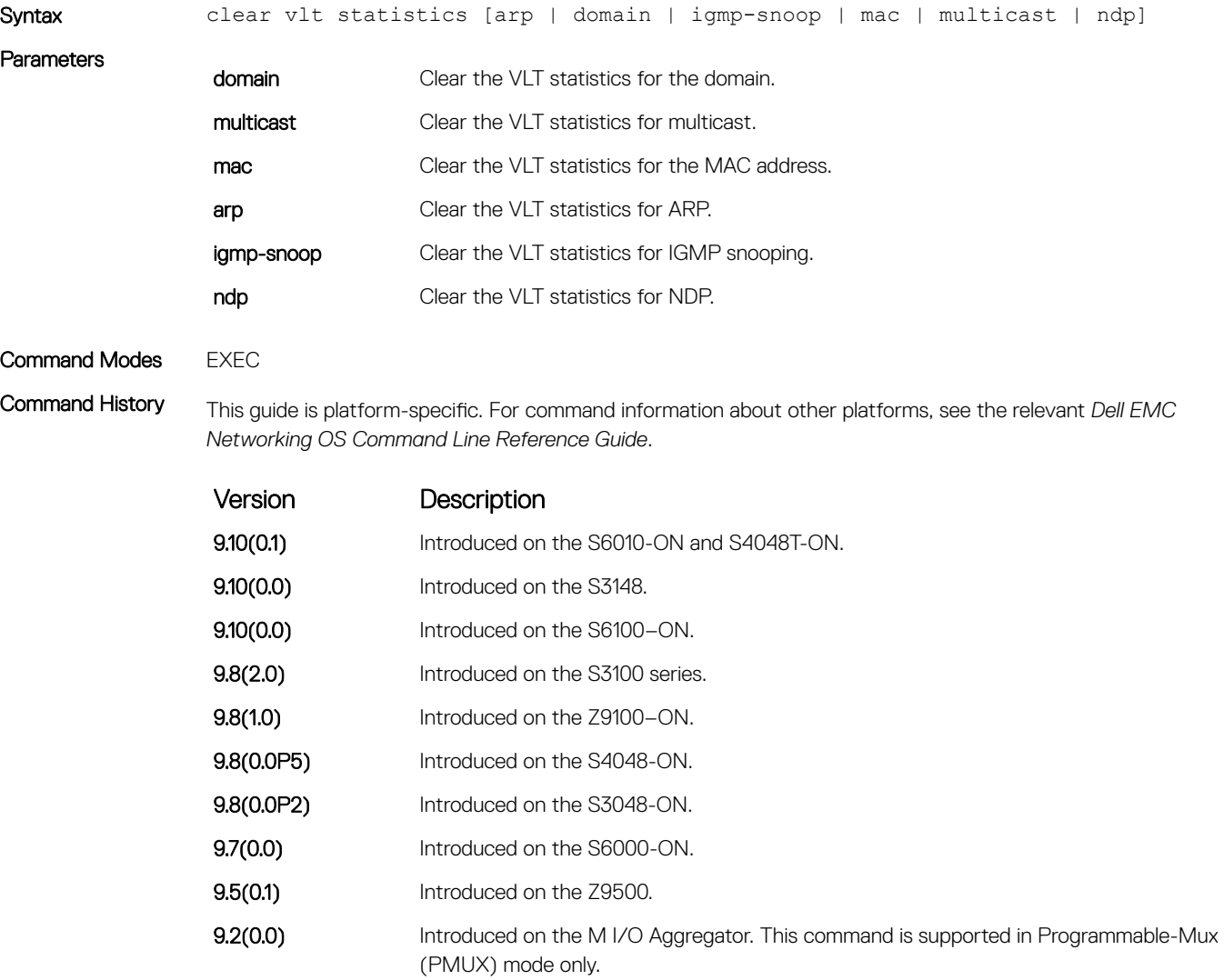

<span id="page-1867-0"></span>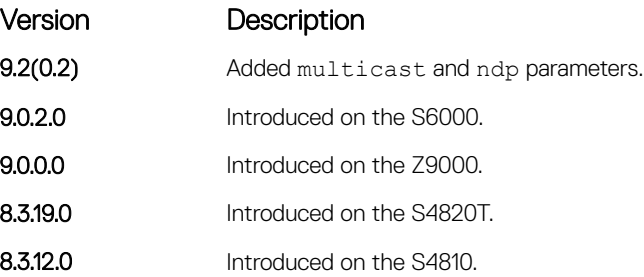

Example **VLT** ARP Statistics ----------------

> ARP Tunnel Pkts sent:0 ARP Tunnel Pkts Rcvd:0 ARP-sync Pkts Sent:0 ARP-sync Pkts Rcvd:0 ARP Reg Request sent:19 ARP Reg Request rcvd:10

#### Related Commands

• [show vlt statistics](#page-1882-0) — displays statistics on VLT operations.

## delay-restore

Configure the delay in bringing up VLT ports after reload or peer-link restoration between the VLT peer switches.

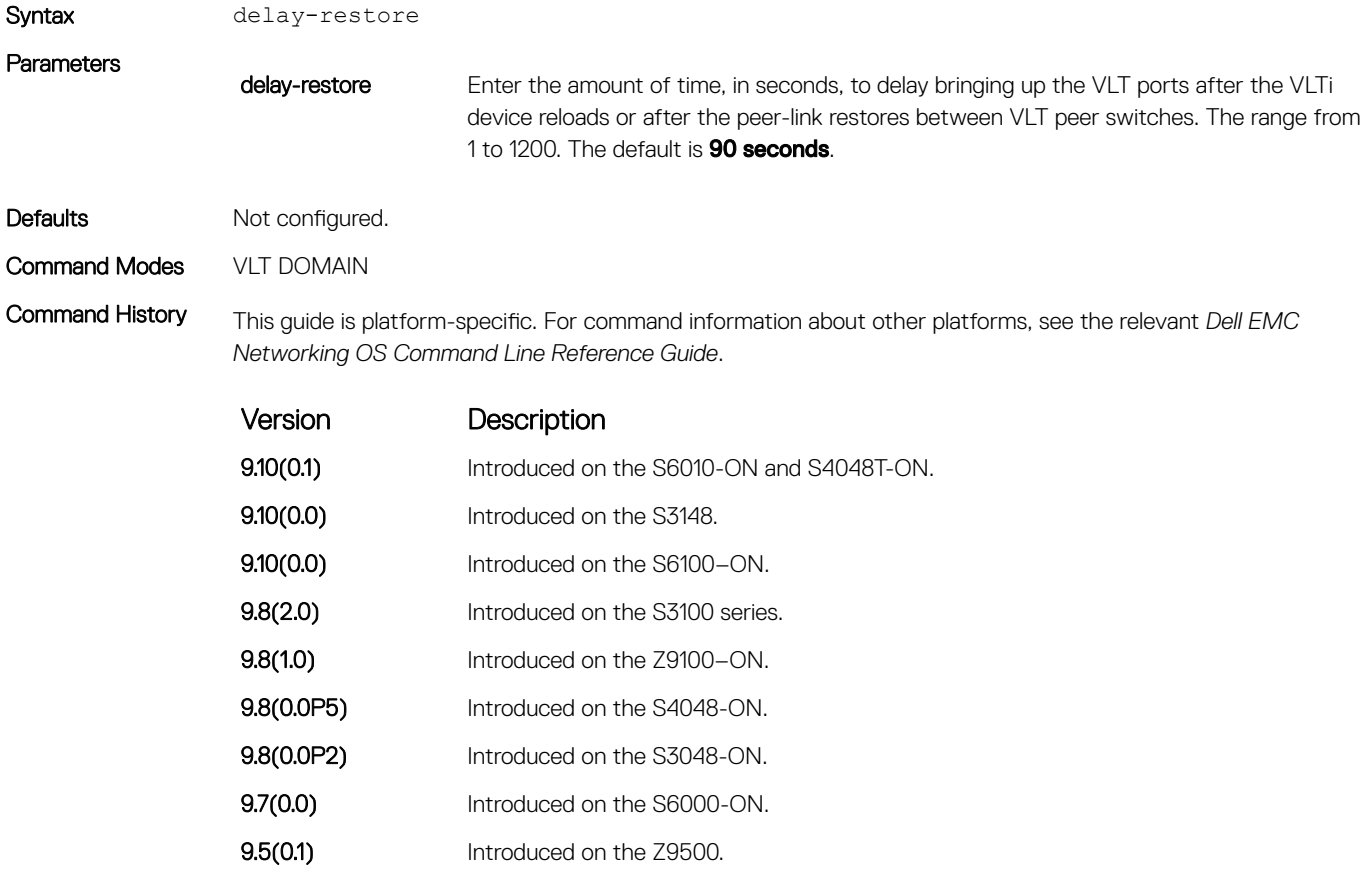

<span id="page-1868-0"></span>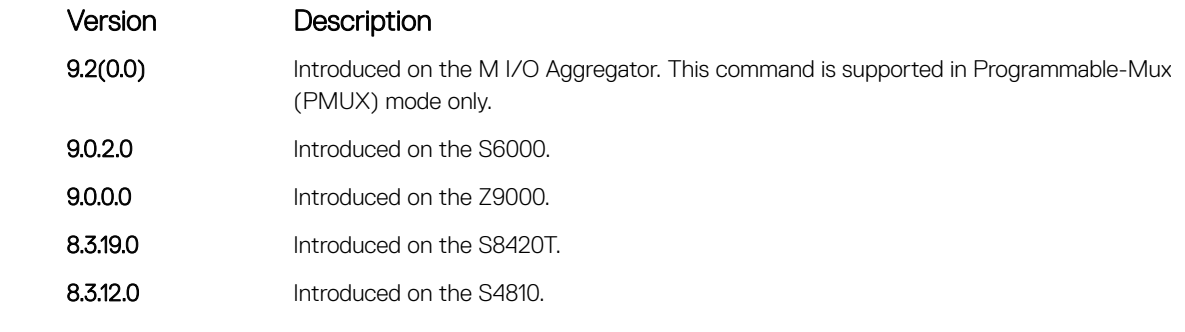

Usage Information To delay the system from bringing up the VLT port for a brief period to allow IGMP snooping and Layer 3 routing protocols to converge, use the delay-restore command. Use this command:

- after a VLT device reloads.
- if the peer VLT device was up at the time the VLTi link failed.

#### Related Commands

• [show vlt statistics](#page-1882-0) — displays statistics on VLT operations.

## delay-restore abort-threshold

Increase the boot up timer to a value greater than 60 seconds.

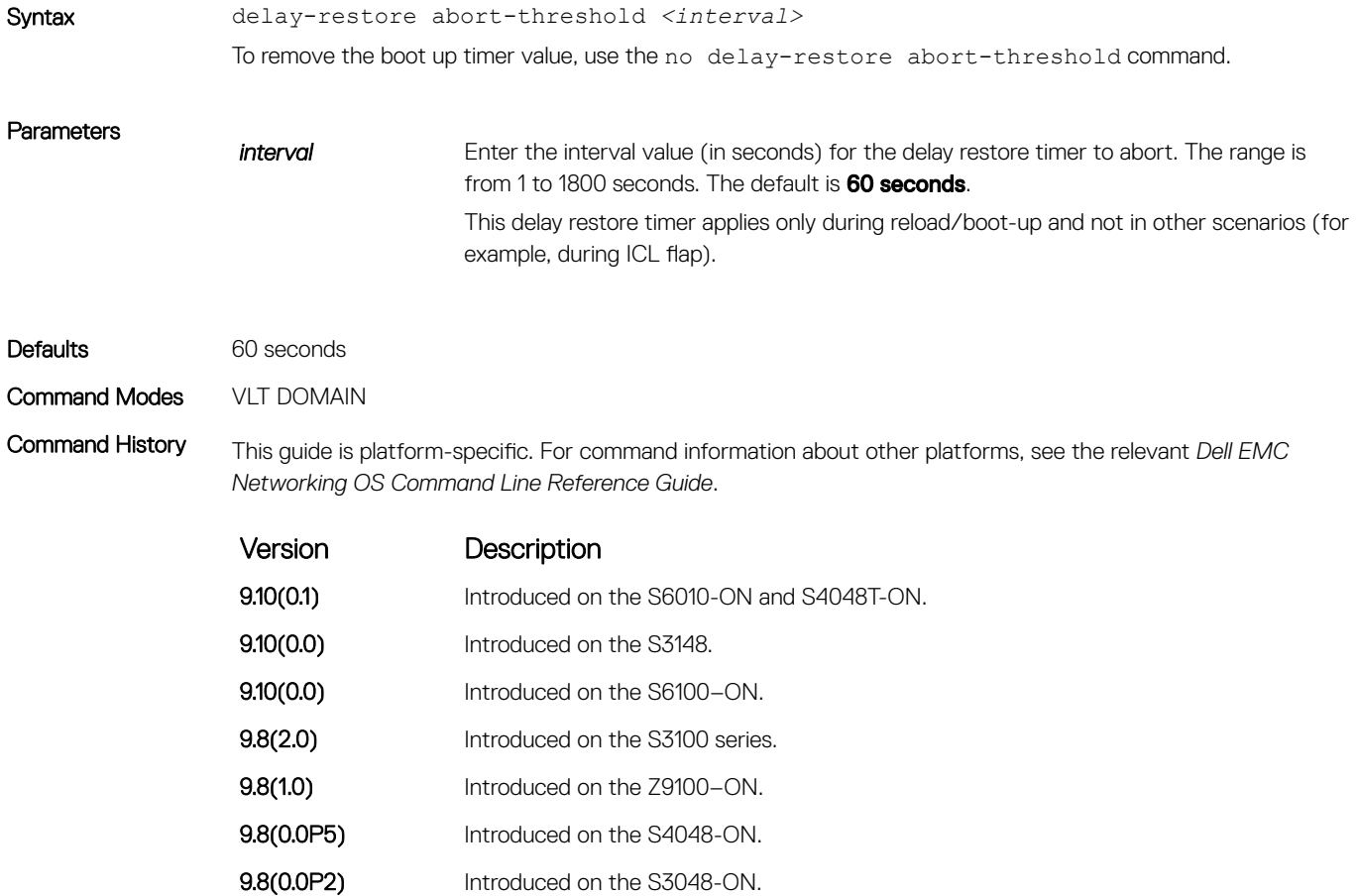

Version Description

9.7(0.0) Introduced on the S4820T, S4810, S6000, S5000, Z9000, S6000–ON and Z9500.

<span id="page-1869-0"></span>Usage Information To abort the VLT delay restore timer value as the maximum threshold, during reload, apply the maximum time interval to the hold-down ICL peer-up in the start-up configurations.

### lacp ungroup member-independent

Prevent possible loop during the VLT peer switch bootup or on a device that accesses the VLT domain.

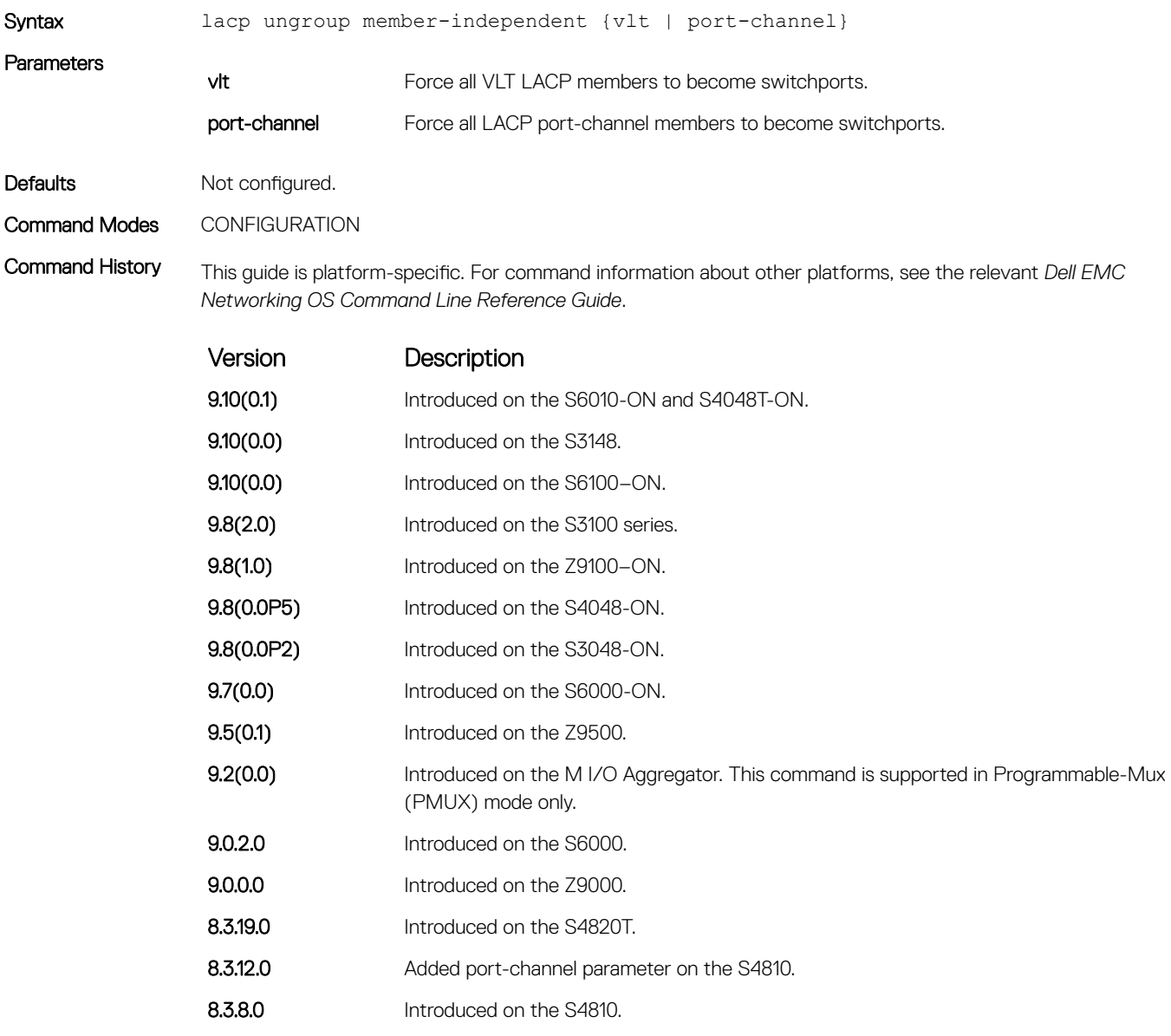

Usage Information LACP on the VLT ports (on a VLT switch or access device), which are members of the VLT, are not brought up until the VLT domain is recognized on the access device.

<span id="page-1870-0"></span>During boot-up in a stacking configuration, the system must be able to reach the DHCP server with the boot image and configuration image. To receive an offer on static LAGs between switches, only untagged DHCP requests are sent to the DHCP server. Configure the DHCP server to start in BMP mode.

If the switches are connected using LACP port-channels (for example, the VLT peer and top of rack [ToR]), use the port-channel option on the ToR-side configuration to allow member ports of an ungrouped LACP portchannel to inherit VLAN membership of that port channel. This ensures untagged VLT peer device packets reach the DHCP server on the ToR.

To ungroup the VLT and port-channel configurations, use the no lacp ungroup member independent command on a VLT port channel.

If you reboot both VLT peers in BMP mode with static VLT LAGs, the DHCP server reply to the DHCP discover offer may not be forwarded by the ToR to the correct node. To avoid this issue, configure the VLT LAGs to the ToR and the ToR port channel to the VLT peers with LACP.

If supported by the ToR, enable the lacp-ungroup feature on the ToR using the lacp ungroup memberindependent port-channel command.

If the lacp-ungroup feature is not supported on the ToR, reboot the VLT peers one at a time. After rebooting, verify that VLTi (ICL) is active before attempting DHCP connectivity.

Use the lacp ungroup member-independent command only if the system connects to nodes using bare metal provisioning (BMP) to upgrade or boot from the network. Otherwise, when the member links flap, the links become independent switch ports and forward the traffic even before LACP is formed on that port.

Ensure that you configure all port channels as hybrid ports and as untagged members of a VLAN where the LACP ungroup option is applicable.

BMP uses untagged dynamic host configuration protocol (DHCP) packets to communicate with the DHCP server.

To disable this feature on VLT and port channels, use no lacp ungroup member-independent {vlt | port-channel} command under the configuration mode.

Example DellEMC(conf)#lacp ungroup member-independent ? port-channel LACP port-channel members become switchports All VLT LACP members become switchports

### multicast peer-routing timeout

To retain synced multicast routes or synced multicast outgoing interface (OIF) after a VLT peer node failure, configure the timeout value for a VLT node.

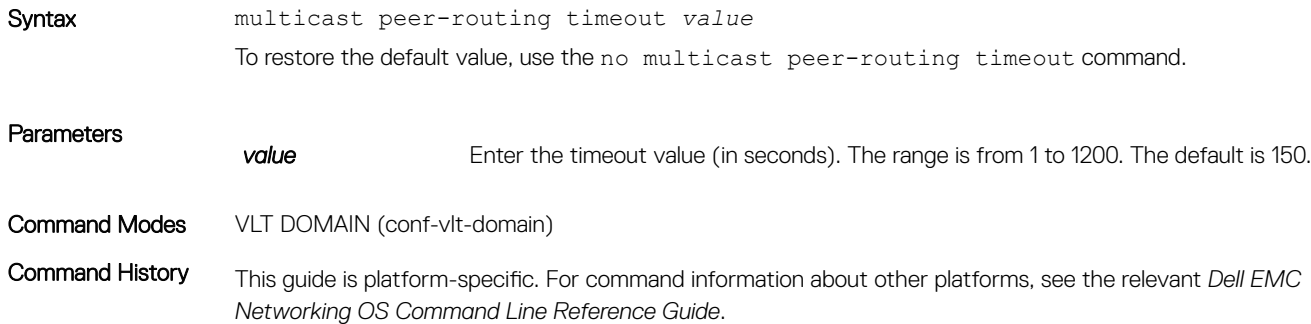

<span id="page-1871-0"></span>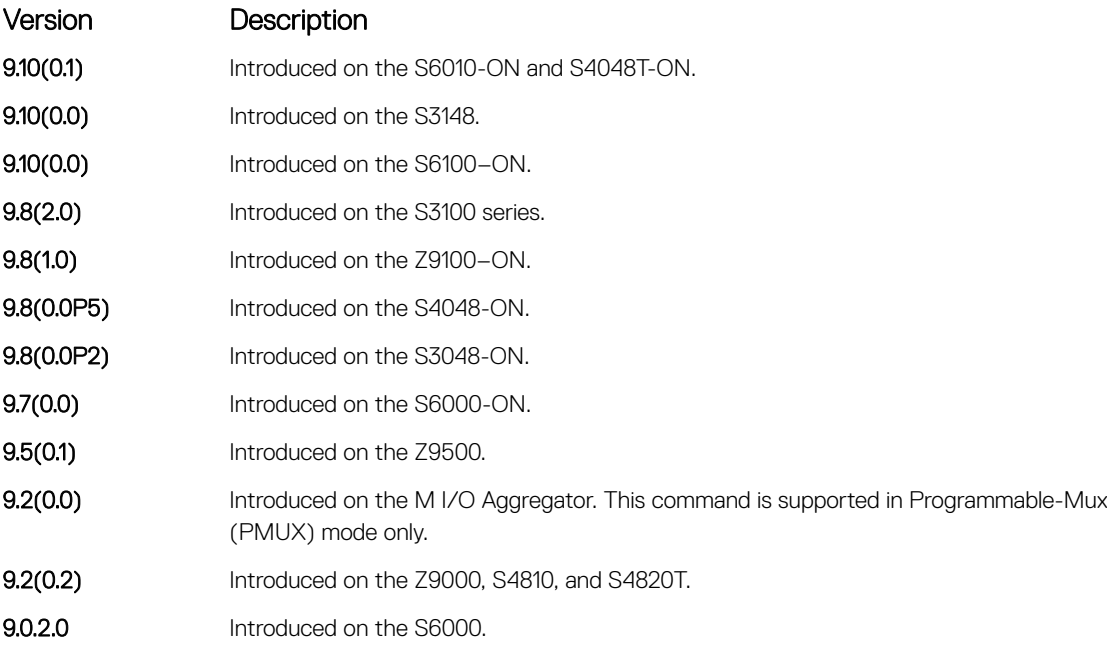

# peer-link port-channel

Configure the specified port channel as the chassis interconnect trunk between VLT peers in the domain.

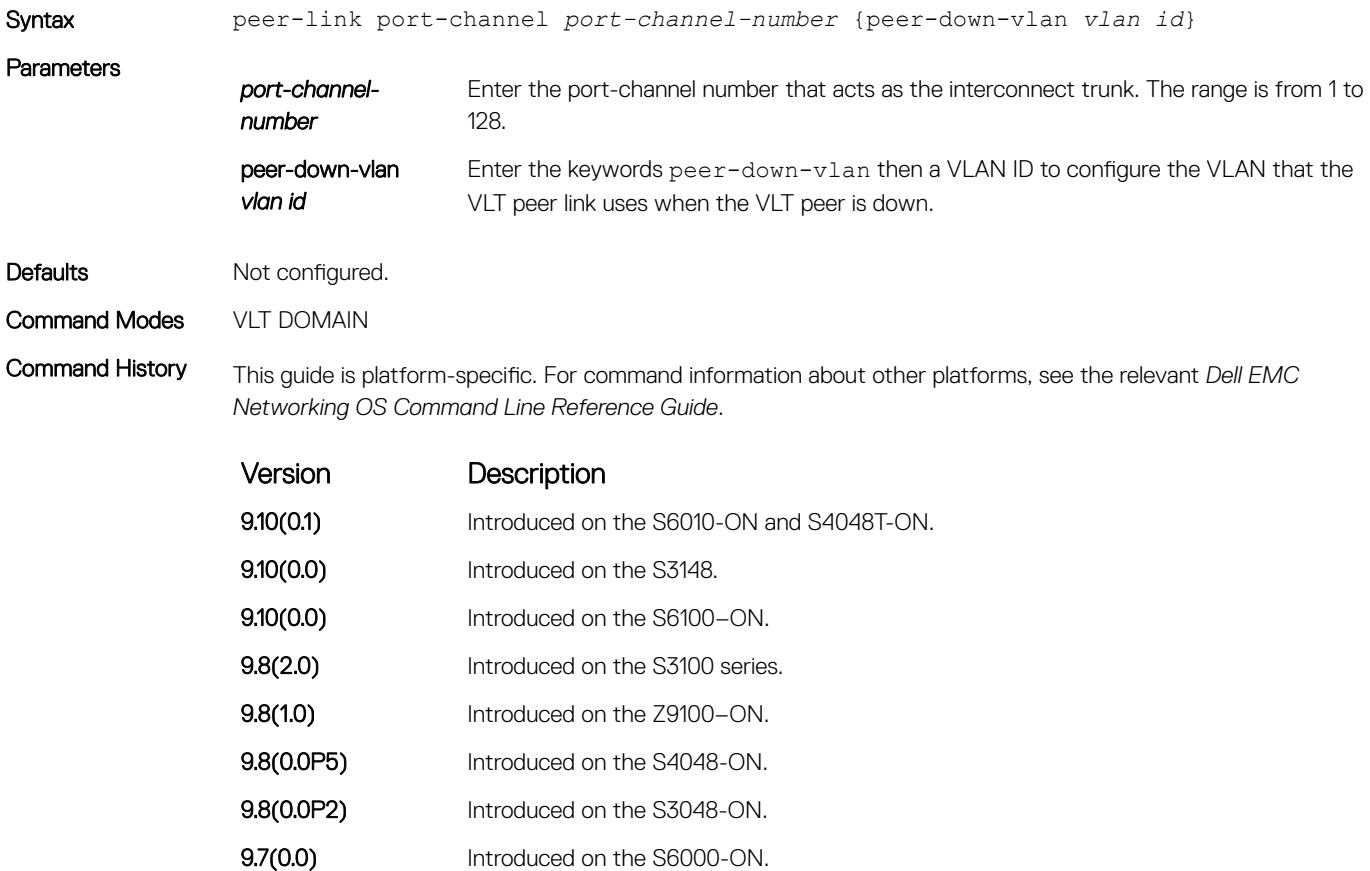
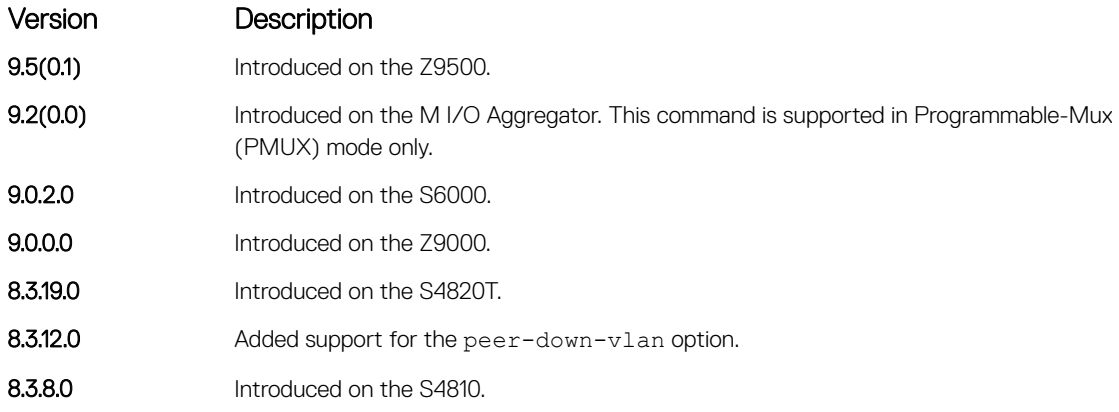

Usage Information To configure the VLAN from where the VLT peer forwards packets received over the VLTi from an adjacent VLT peer that is down, use the peer-down-vlan option. When a VLT peer with bare metal provisioning (BMP) is booting up, it sends untagged DHCP discover packets to its peer over the VLTi. To ensure that the DHCP discover packets are forwarded to the VLAN that has the DHCP server, use this configuration.

# peer-routing

Enable Layer 3 (L3) VLT peer-routing. This command is applicable for both IPv6 and IPv4 interfaces.

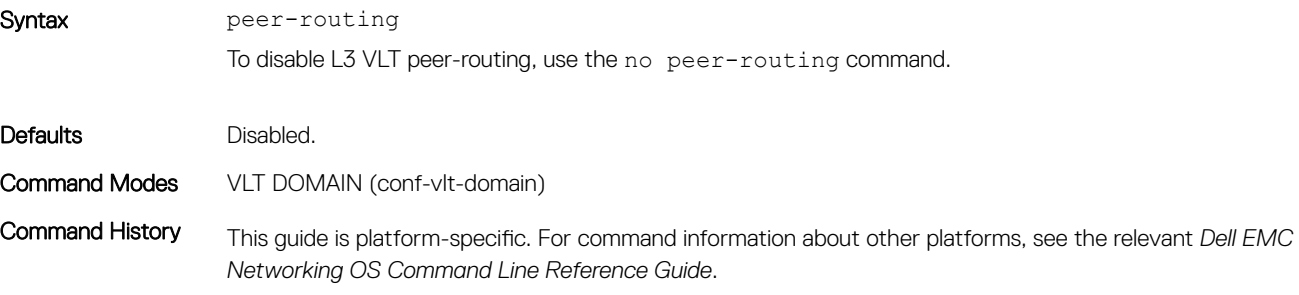

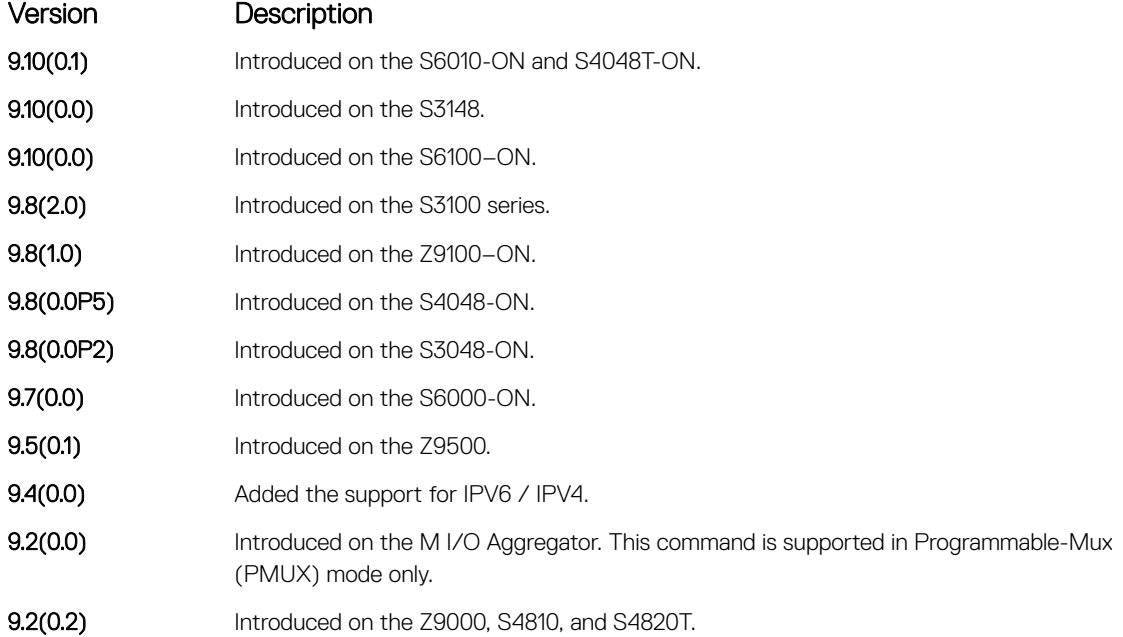

## peer-routing-timeout

Configure the delay after which peer routing disables when the peer is unavailable. This command is applicable for both IPv6 and IPv4.

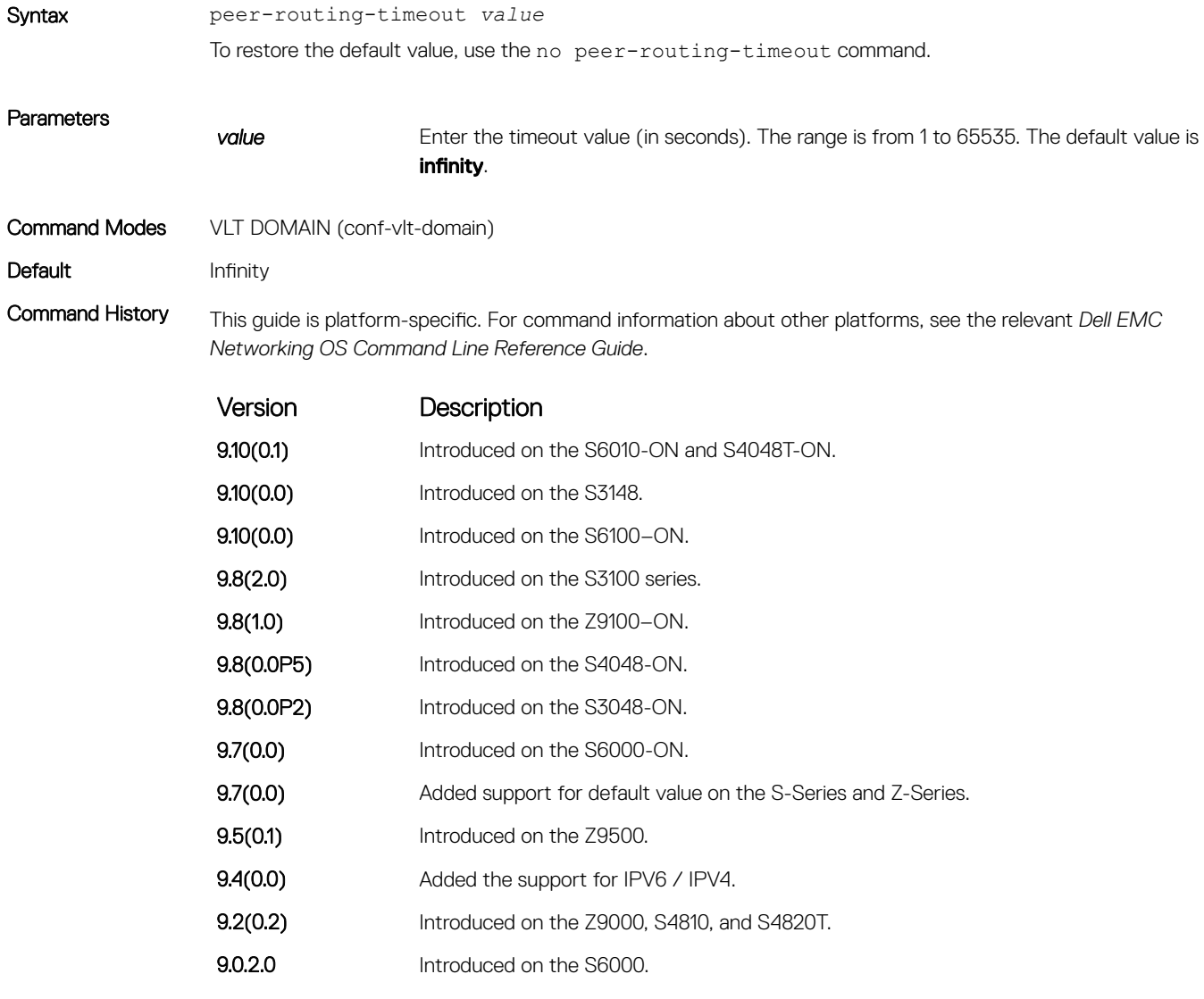

Usage Information When the timer expires, the software checks to see if the VLT peer is available. If the VLT peer is not available, peer-routing disables on that peer.

If you do not configure this delay value, peer-routing is not disabled even when the peer is unavailable.

# primary-priority

Assign the priority for master election among VLT peers.

Syntax [no] primary-priority

<span id="page-1874-0"></span>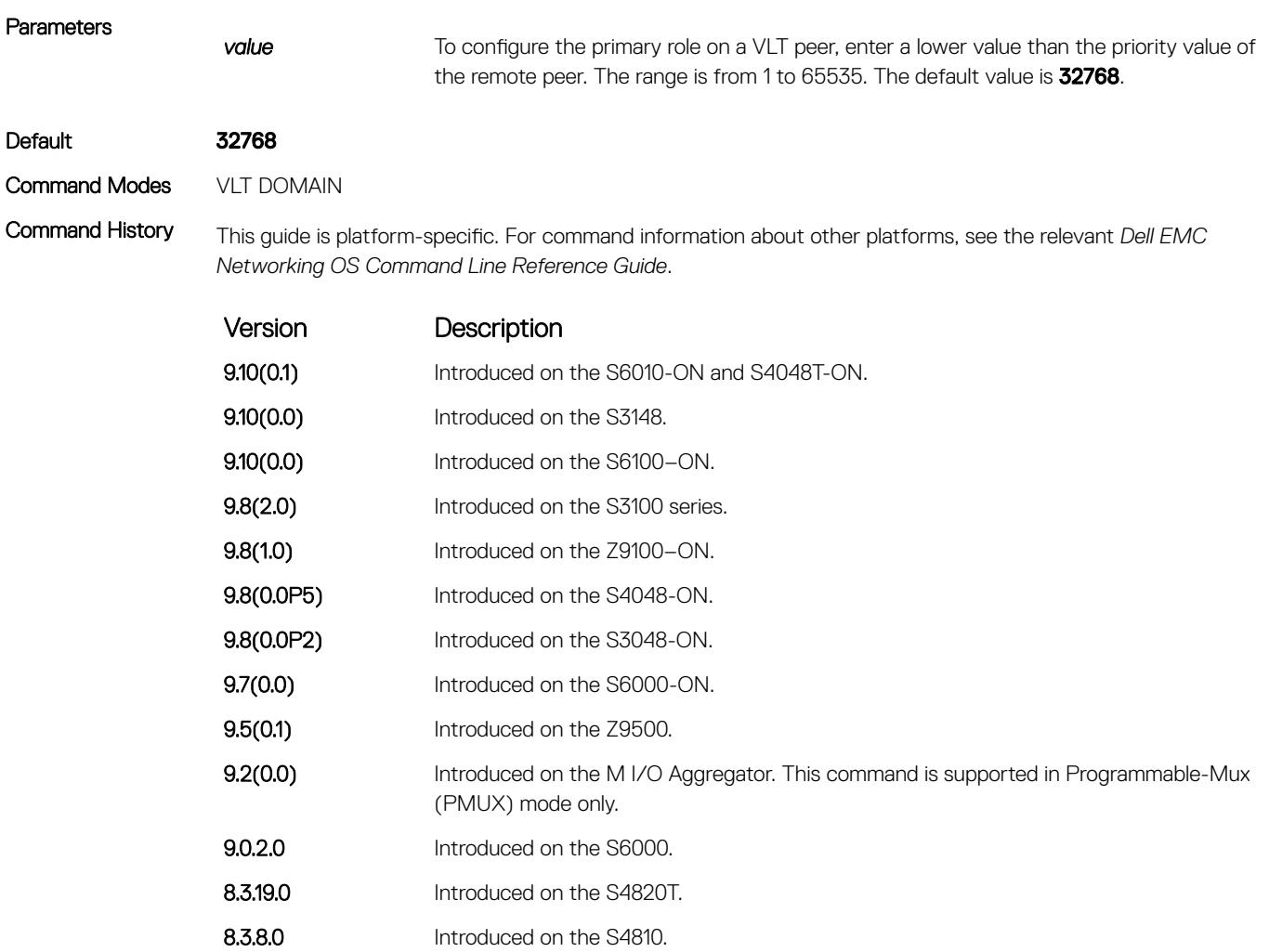

Usage Information After you configure a VLT domain on each peer switch and connect (cable) the two VLT peers on each side of the VLT interconnect, the system elects a primary and secondary VLT peer device. To configure the primary and secondary roles before the election process, use the primary-priority command. Enter a lower value on the primary peer and a higher value on the secondary peer.

> If the primary peer fails, the secondary peer (with the higher priority) takes the primary role. If the primary peer (with the lower priority) later comes back online, it is assigned the secondary role (there is no preemption).

# show vlt brief

Displays summarized status information about VLT domains configured on the switch.

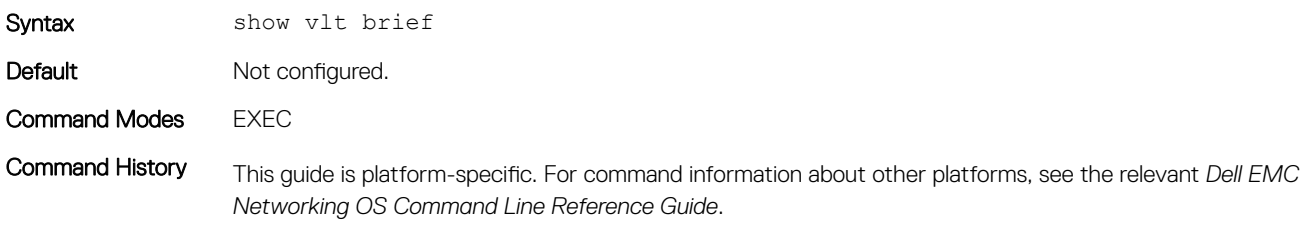

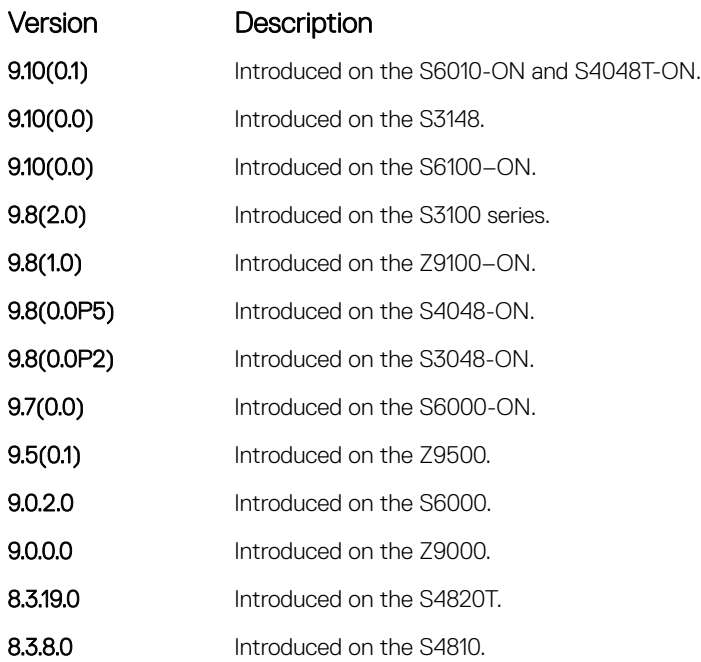

Usage Information The version shown in the show vlt brief output command displays the VLT version number which is different from the Dell EMC Networking OS version number. VLT version numbers begin with odd numbers.

Example (Brief)

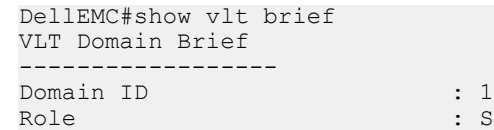

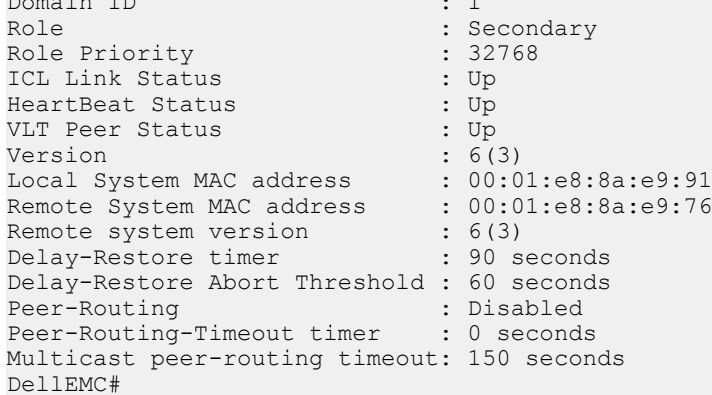

# show vlt backup-link

Displays information about the backup link operation.

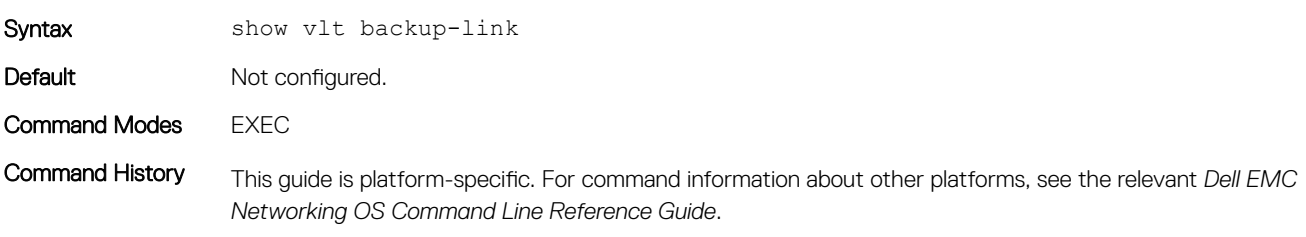

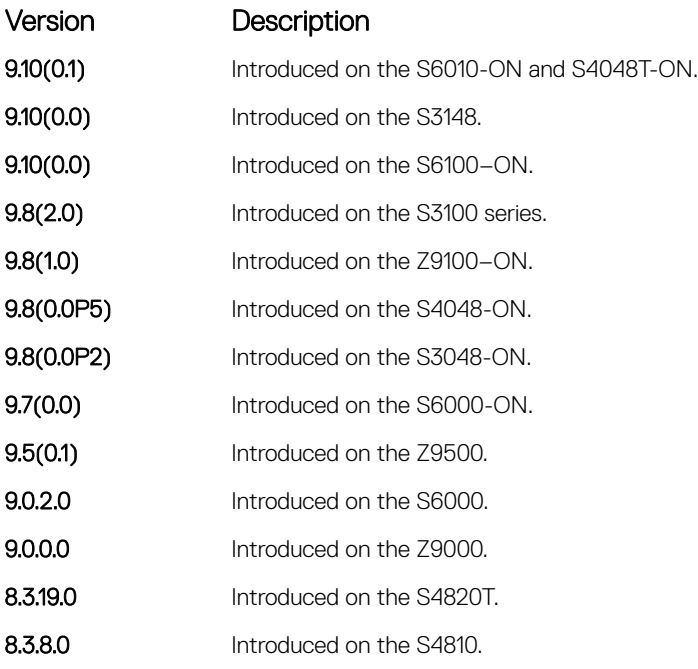

Example Dell\_VLTpeer1# show vlt backup-link

```
VLT Backup Link
-----------------
Destination: 10.11.200.18
Peer HeartBeat status: Up
HeartBeat Timer Interval: 1
HeartBeat Timeout: 3
UDP Port: 34998
HeartBeat Messages Sent: 1026
HeartBeat Messages Received: 1025
```
# show vlt counters

Displays counter information.

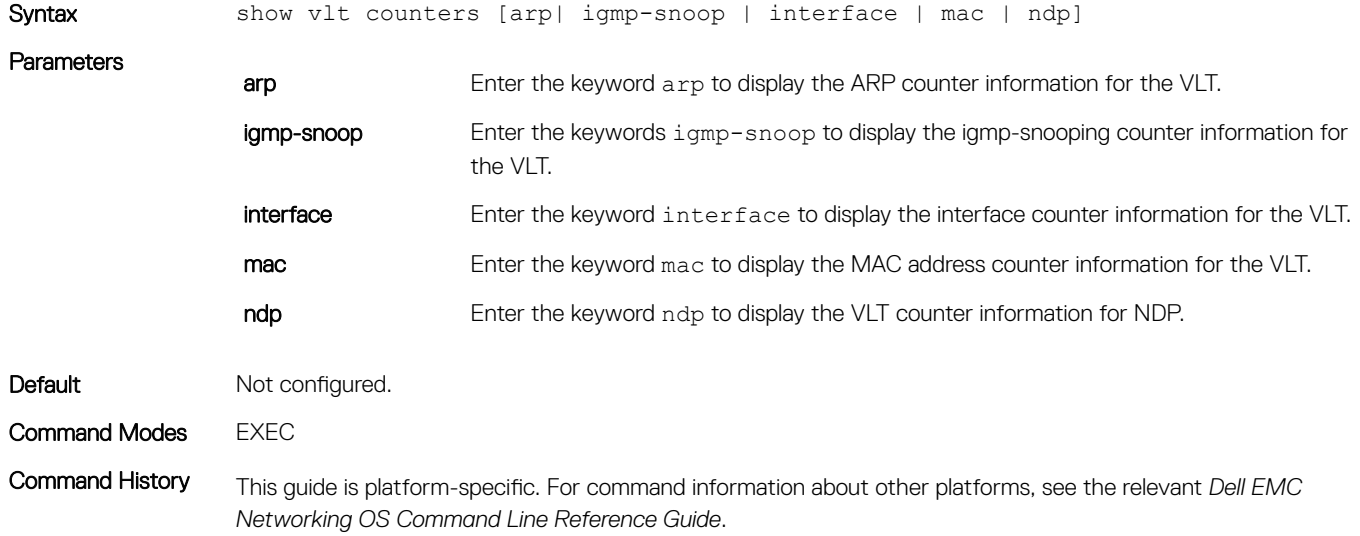

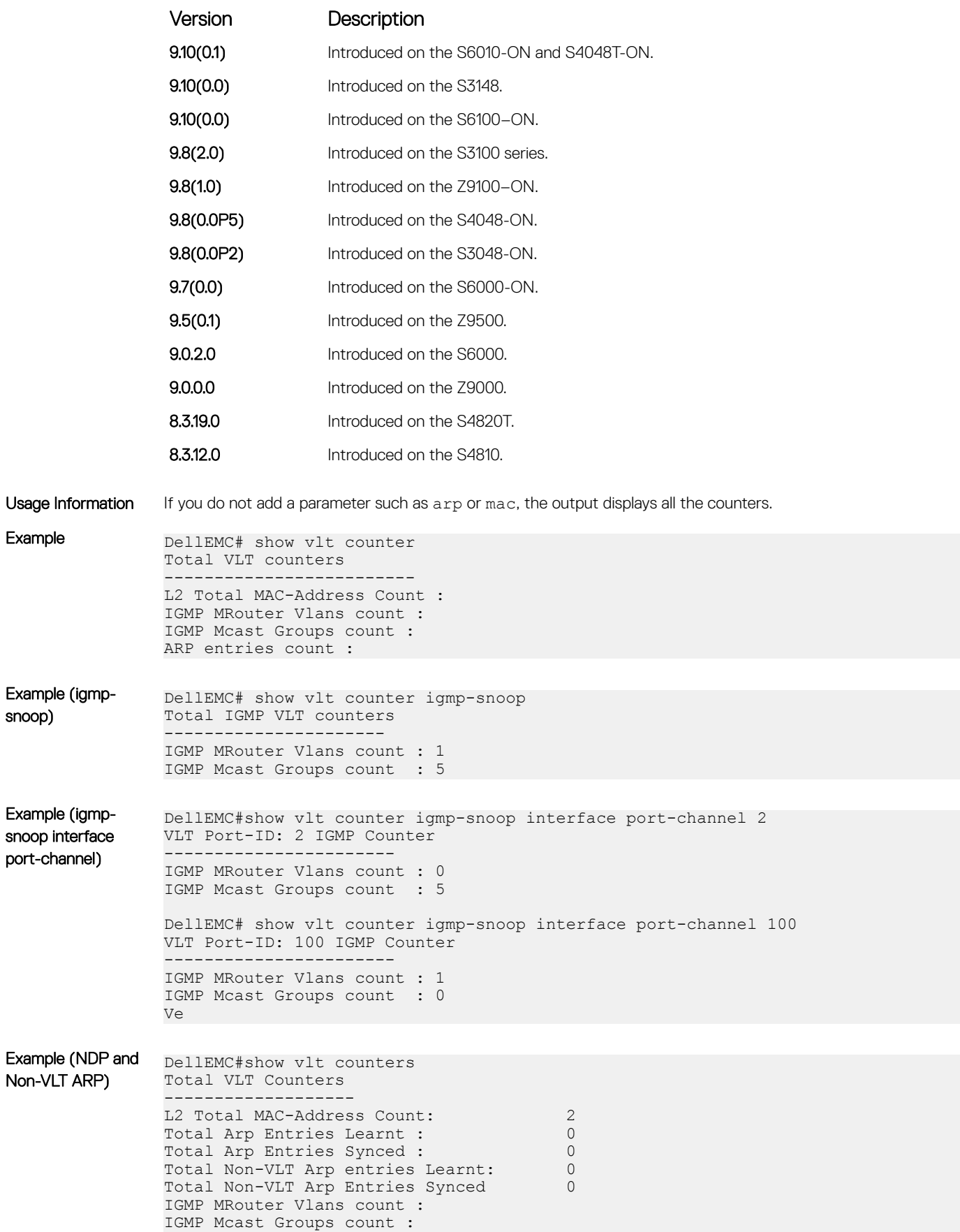

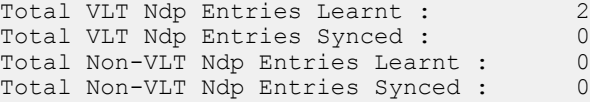

# show vlt detail

Displays detailed status information about VLT domains configured on the switch.

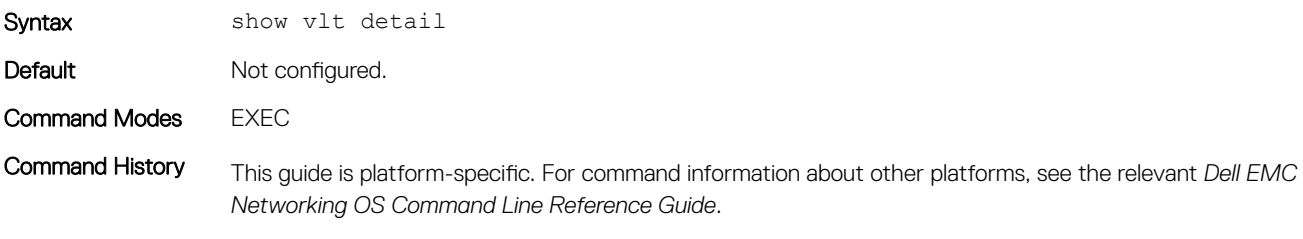

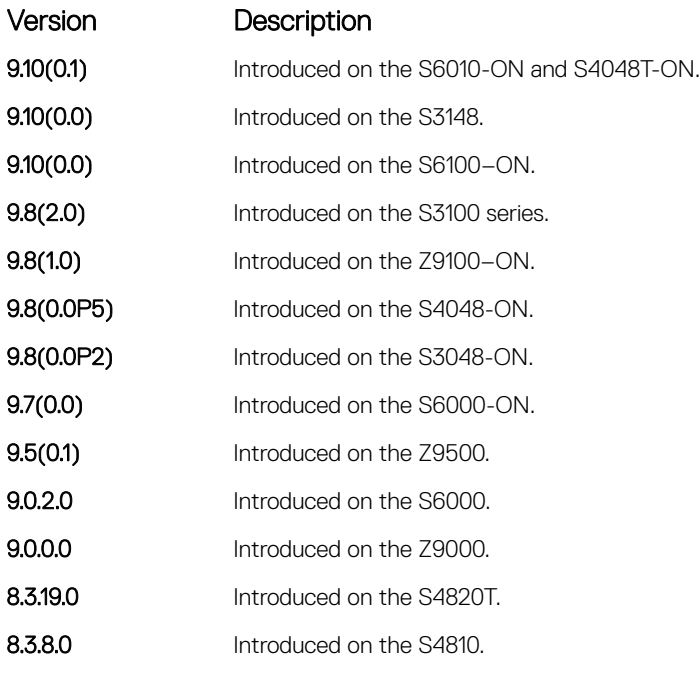

Example DellEMC# DellEMC(conf-if-vl-100)#show vlt detail Local LAG Id Peer LAG Id Local Status Peer Status Active VLANs ------------ ----------- ------------ ----------- ------------- 10 10 UP UP 100, 200, 300, 400,

# show vlt inconsistency

Display run-time inconsistencies in the incoming interface (IIF) for spanned multicast routes (mroutes).

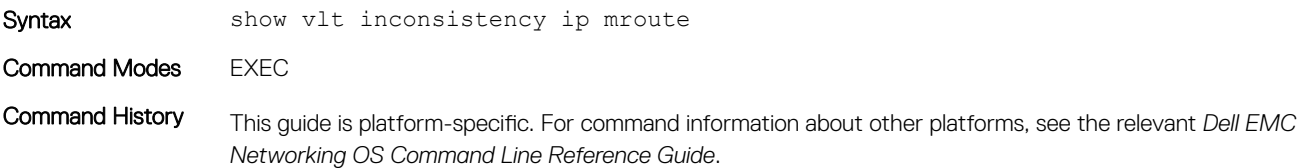

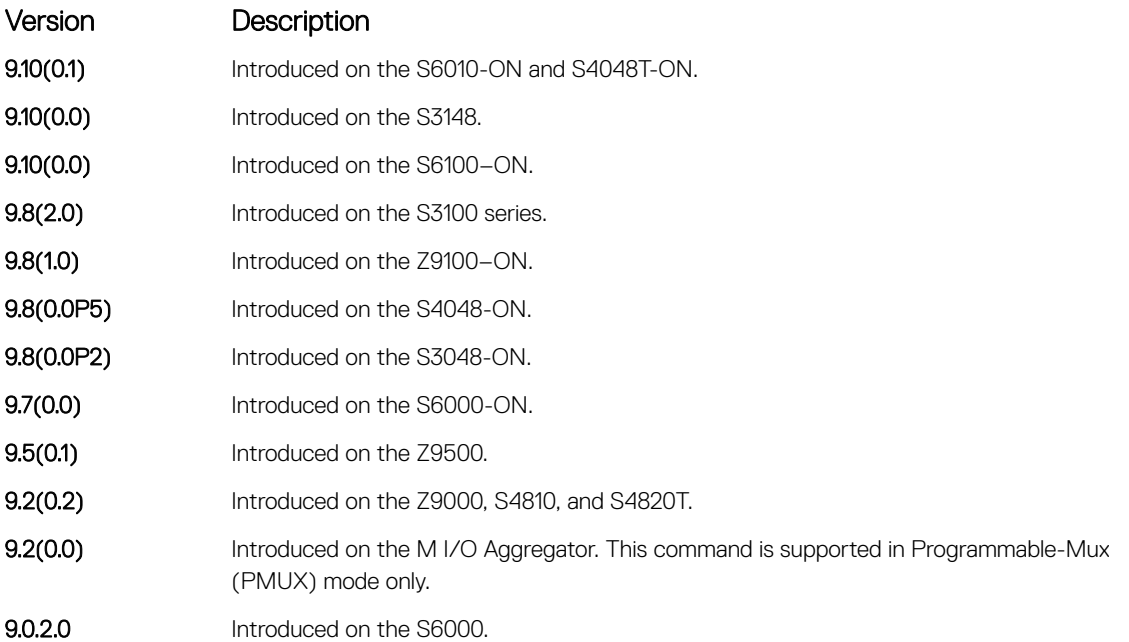

Example **DellEMC#show vlt inconsistency ip** mroute Spanned Multicast Routing IIF Inconsistency

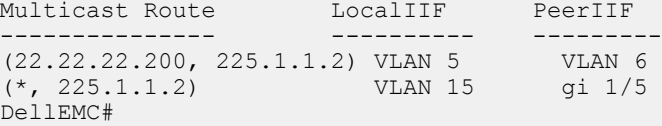

# show vlt mismatch

Display mismatches in VLT parameters.

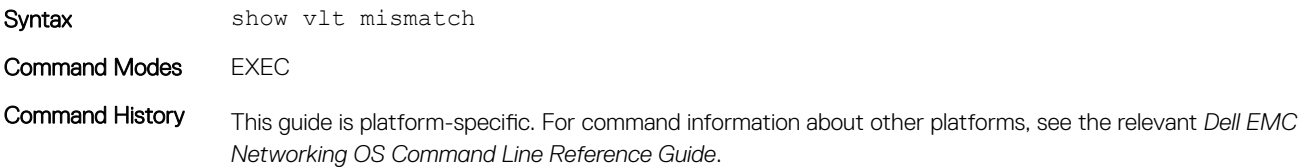

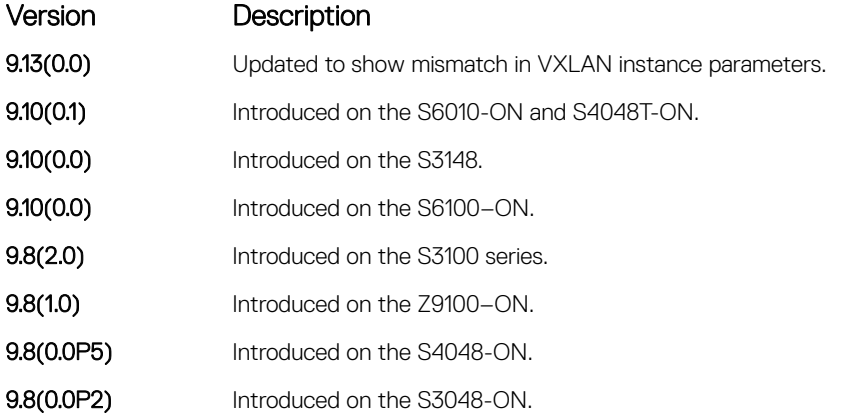

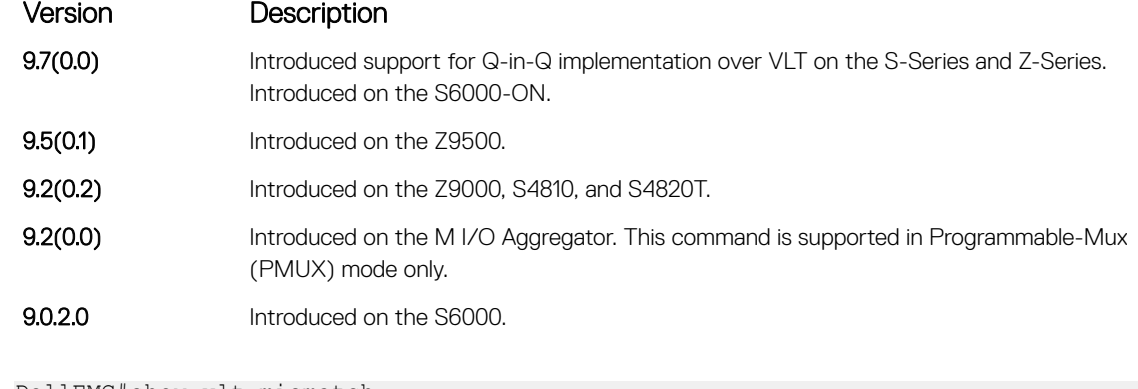

```
Example
```
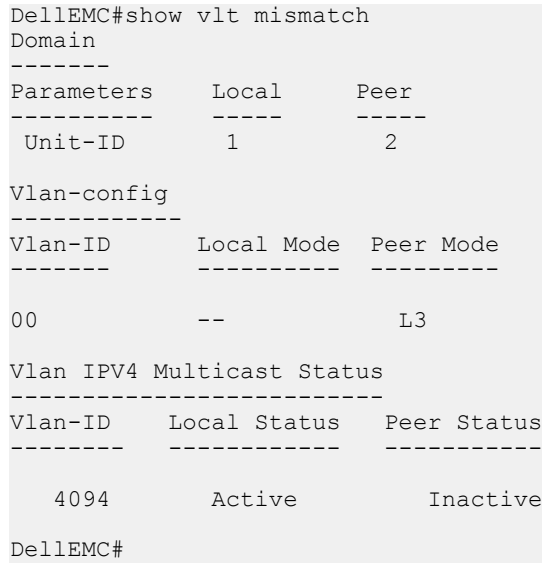

```
Example for Q-in-Q pellEMC#show vlt mismatch
implementation over 
Domain 
VLT
```

```
------ 
Parameters Local Peer
---------- ----- ---- 
PB for stp Enabled Disabled 
Vlan-type-config 
---------------- 
Codes:: P - Primary, C - Community, I - Isolated, N - Normal vlan, M - Vlan-
stack
Vlan-ID Local Peer 
------- ----- ---- 
 100 N M 
Port-type-config 
---------------- 
Codes:: p - PVLAN Promiscuous port, h - PVLAN Host port, t - PVLAN Trunk port, 
       mt - Vlan-stack trunk port, mu - Vlan-stack access port, n - Normal 
port
Vlt Lag Local Peer<br>------- ---- ---- ----<br>128 mt mu
------- ----- ---- 
128 mt mu
Vlan-stack protocol-type 
------------------------
```

```
Local Peer 
----- ---- 
0x4100 0x8100 
VLT-VLAN config 
--------------- 
Local Lag Peer Lag Local VLANs Peer VLANs
--------- -------- ----------- ----------
 128 128 4094 100
DellEMC#
```
## show vlt role

Displays the VLT peer status, role of the local VLT switch, VLT system MAC address and system priority, and the MAC address and priority of the local VLT device.

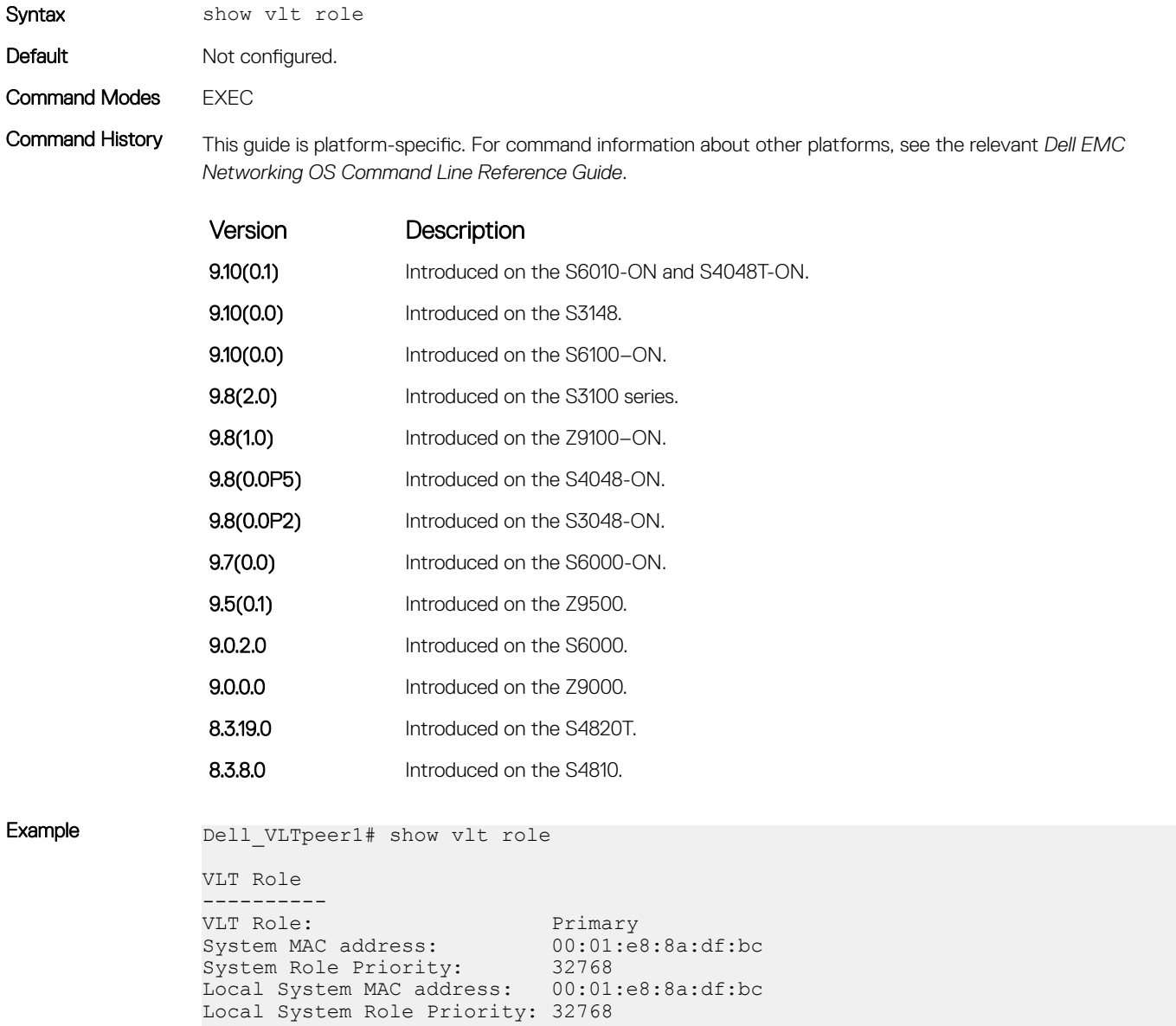

```
Dell VLTpeer2# show vlt role
VLT Role
----------
VLT Role: Secondary
System MAC address: 00:01:e8:8a:df:bc
System Role Priority: 32768
Local System MAC address: 00:01:e8:8a:df:e6
Local System Role Priority: 32768
```
# show vlt statistics

Displays VLT operations statistics.

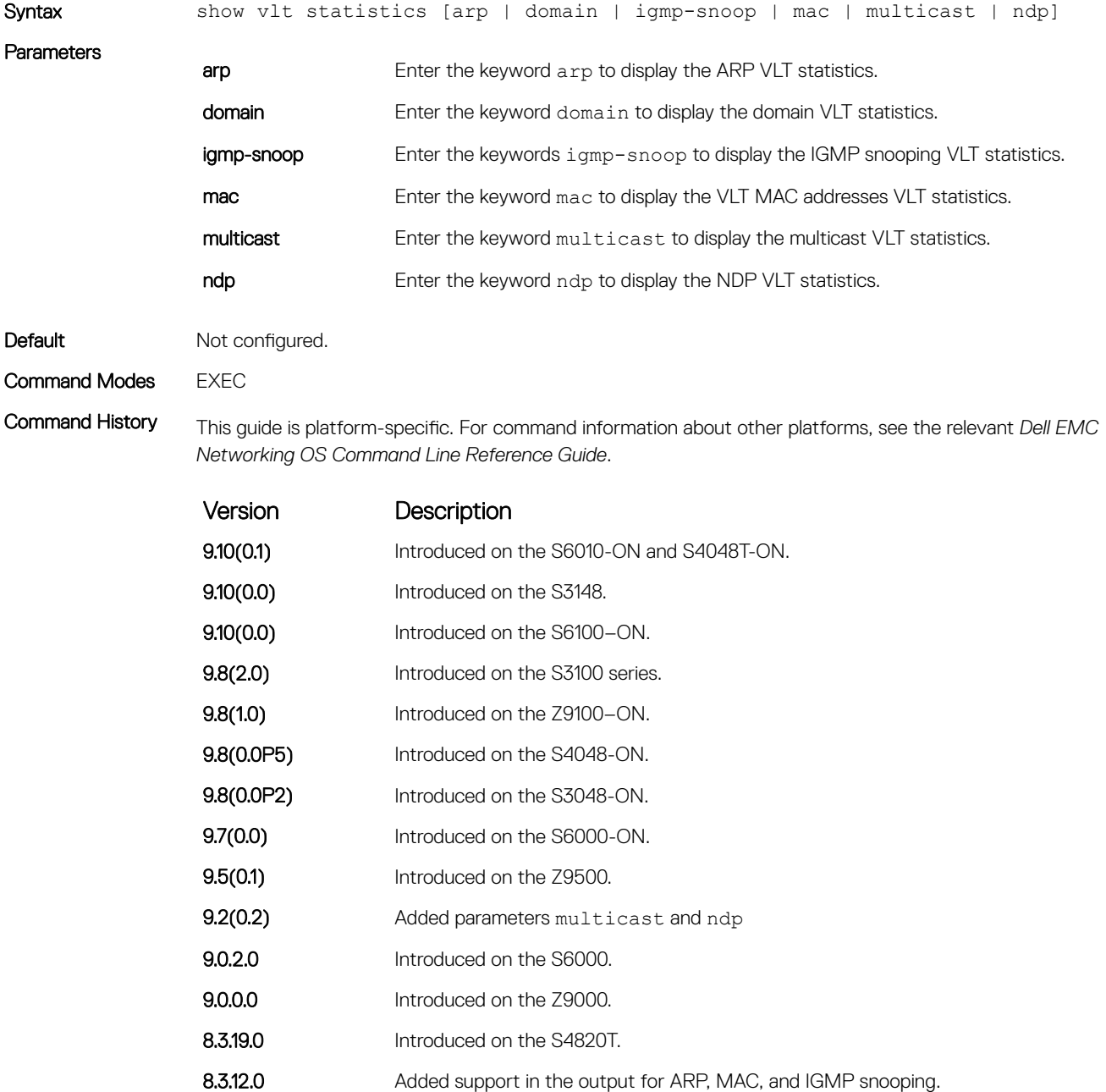

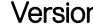

n Description

8.3.8.0 Introduced on the S4810.

### Related Commands

• [clear vlt statistics](#page-1866-0) — clears the statistics on VLT operations.

Example **Note: The following example shows the statistics for all the VLT parameters. If you enter a specific** keyword, such as **mac**, only the statistics for that VLT parameter displays.

```
Dell_VLTpeer1# show vlt statistics
VLT Statistics
----------------
HeartBeat Messages Sent: 930
HeartBeat Messages Received: 909
ICL Hello's Sent: 927
ICL Hello's Received: 910
Domain Mismatch Errors: 0
Version Mismatch Errors: 0
Config Mismatch Errors: 0
VLT MAC Statistics
----------------
L2 Info Pkts sent:6, L2 Mac-sync Pkts Sent:0
L2 Info Pkts Rcvd:3, L2 Mac-sync Pkts Rcvd:2
L2 Reg Request sent:1
L2 Reg Request rcvd:2
L2 Reg Response sent:1
L2 Reg Response rcvd:1
VLT Igmp-Snooping Statistics
-------------------------------
IGMP Info Pkts sent: 4
IGMP Info Pkts Rcvd: 1
IGMP Reg Request sent: 1
IGMP Reg Request rcvd: 2
IGMP Reg Response sent: 1
IGMP Reg Response rcvd: 1
IGMP PDU Tunnel Pkt sent: 5
IGMP PDU Tunnel Pkt rcvd: 10
IGMP Tunnel PDUs sent: 10
IGMP Tunnel PDUs rcvd: 19
VLT Multicast Statistics
-------------------------------
Info Pkts Sent: 4
Info Pkts Rcvd: 2
Reg Request Sent: 2<br>Reg Request Royd: 2
Reg Request Rcvd: 2<br>Reg Response Sent: 1
Reg Response Sent: 1<br>Reg Response Rcvd: 1
Reg Response Rcvd: 0
Route updates sent to Peer: 0
Route updates rcvd from Peer: 0
Route update pkts sent to Peer: 0
Route update pkts rcvd from Peer: 0
VLT NDP Statistics
--------------------
NDP NA VLT Tunnel Pkts sent:16
NDP NA VLT Tunnel Pkts Rcvd:46
NDP NA Non-VLT Tunnel Pkts sent:0
NDP NA Non-VLT Tunnel Pkts Rcvd:0
Ndp-sync Pkts Sent:144
Ndp-sync Pkts Rcvd:105
Ndp Reg Request sent:25
Ndp Reg Request rcvd:24
```
# show vlt statistics igmp-snoop

Displays the informational packets and IGMP control PDUs that are exchanged between VLT peer nodes.

Syntax show vlt statistics igmp-snoop

Default Not configured.

Command Modes **EXEC** 

Command History This guide is platform-specific. For command information about other platforms, see the relevant *Dell EMC Networking OS Command Line Reference Guide*.

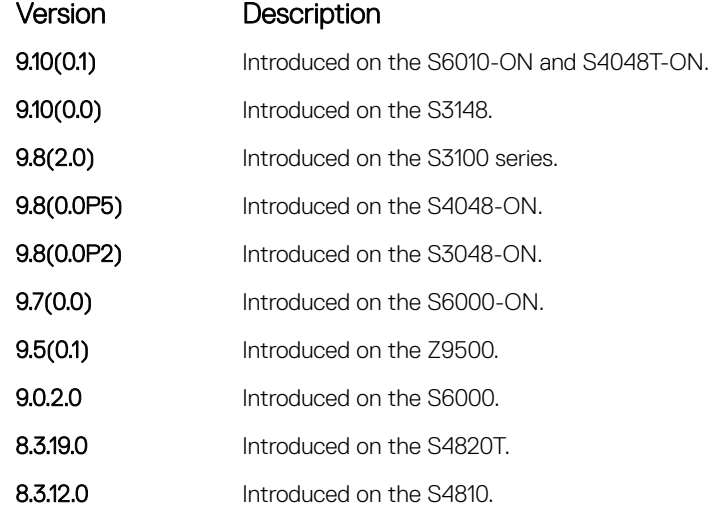

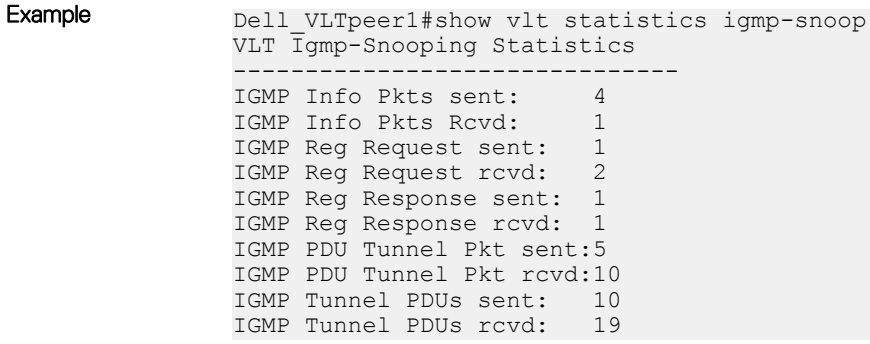

### system-mac

Reconfigure the default MAC address for the domain.

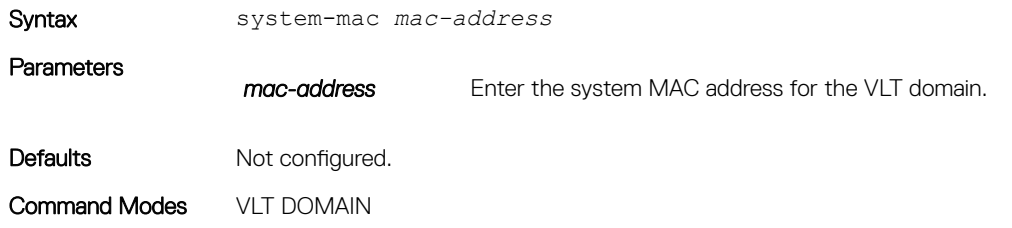

Command History This guide is platform-specific. For command information about other platforms, see the relevant *Dell EMC Networking OS Command Line Reference Guide*.

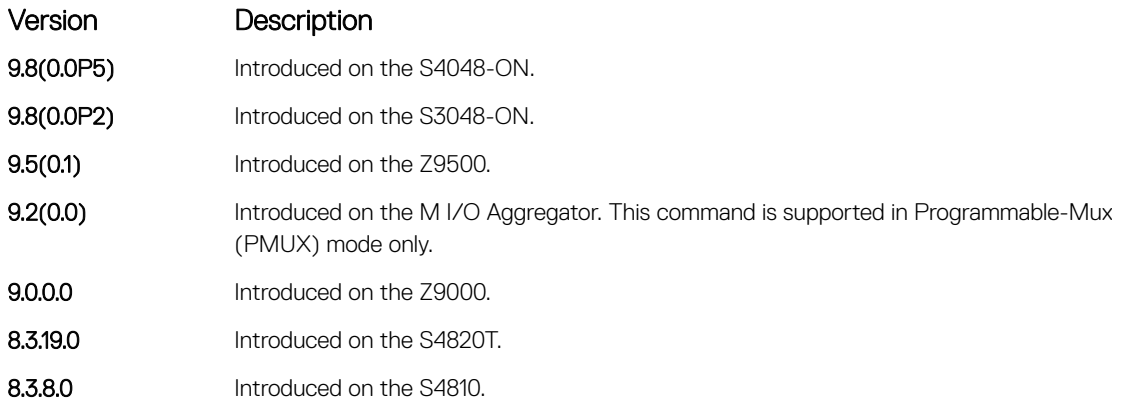

Usage Information When you create a VLT domain on a switch, the Dell EMC Networking OS automatically creates a VLT-system MAC address used for internal system operations.

> To reconfigure the default MAC address for the domain, use the system-mac command. The MAC address must be in the nn:nn:nn:nn:nn:nn format. Also reconfigure the same MAC address on the VLT peer switch.

# unit-id

Configure the default unit ID of a VLT peer switch.

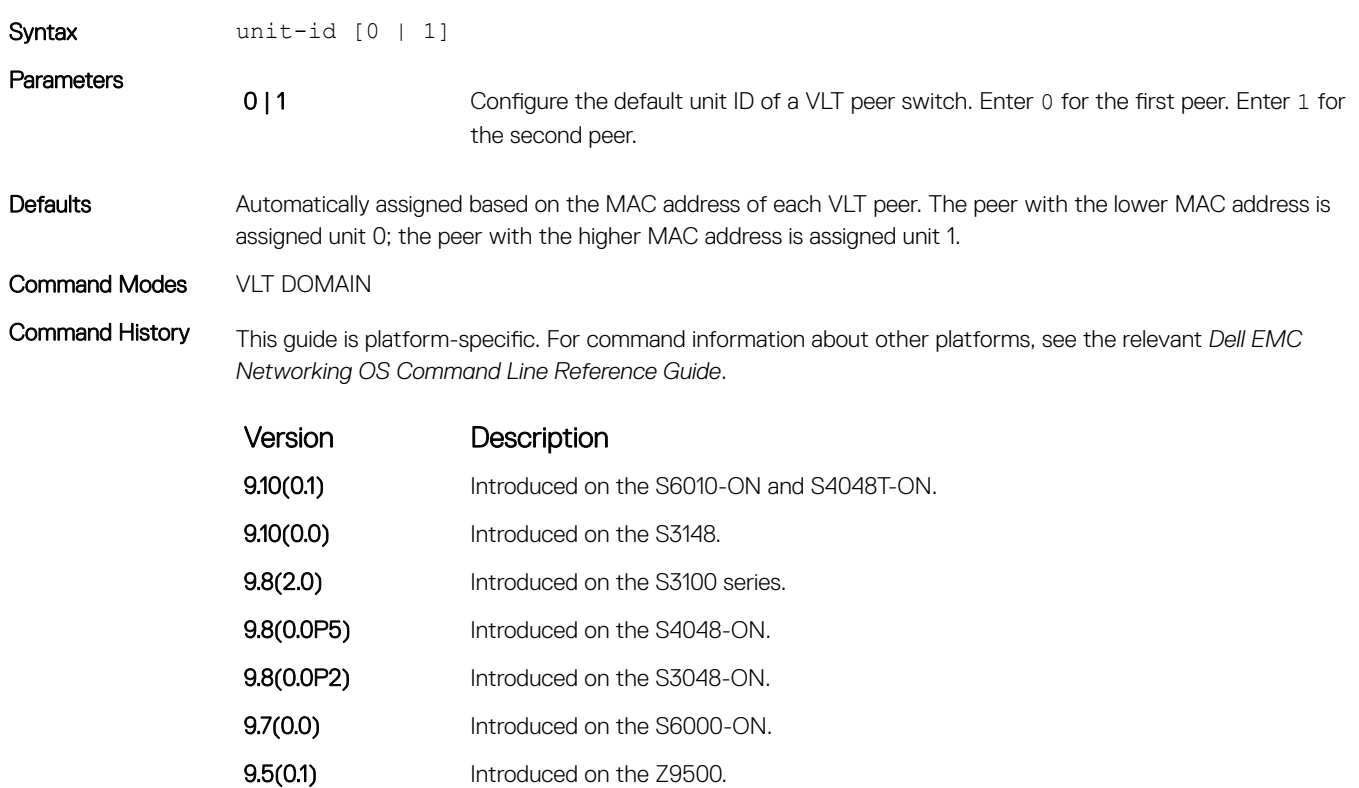

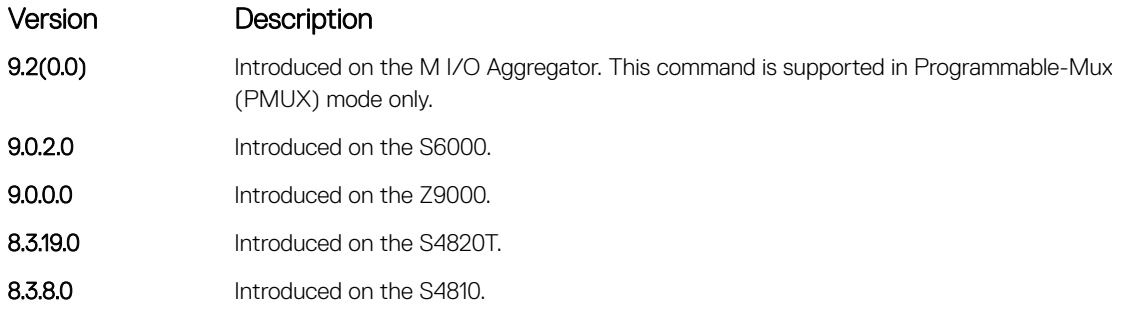

Usage Information When you create a VLT domain on a switch, the Dell EMC Networking OS automatically assigns a unique unit ID (0 or 1) to each peer switch. The unit IDs are used for internal system operations. To explicitly configure the unit ID of a VLT peer, use the unit-id command. Configure a different unit ID (0 or 1) on each peer switch.

> This command minimizes the time required for the VLT system to determine the unit ID assigned to each peer switch when one peer reboots.

# vlt domain

Enable VLT on a switch, configure a VLT domain, and enter VLT-Domain Configuration mode.

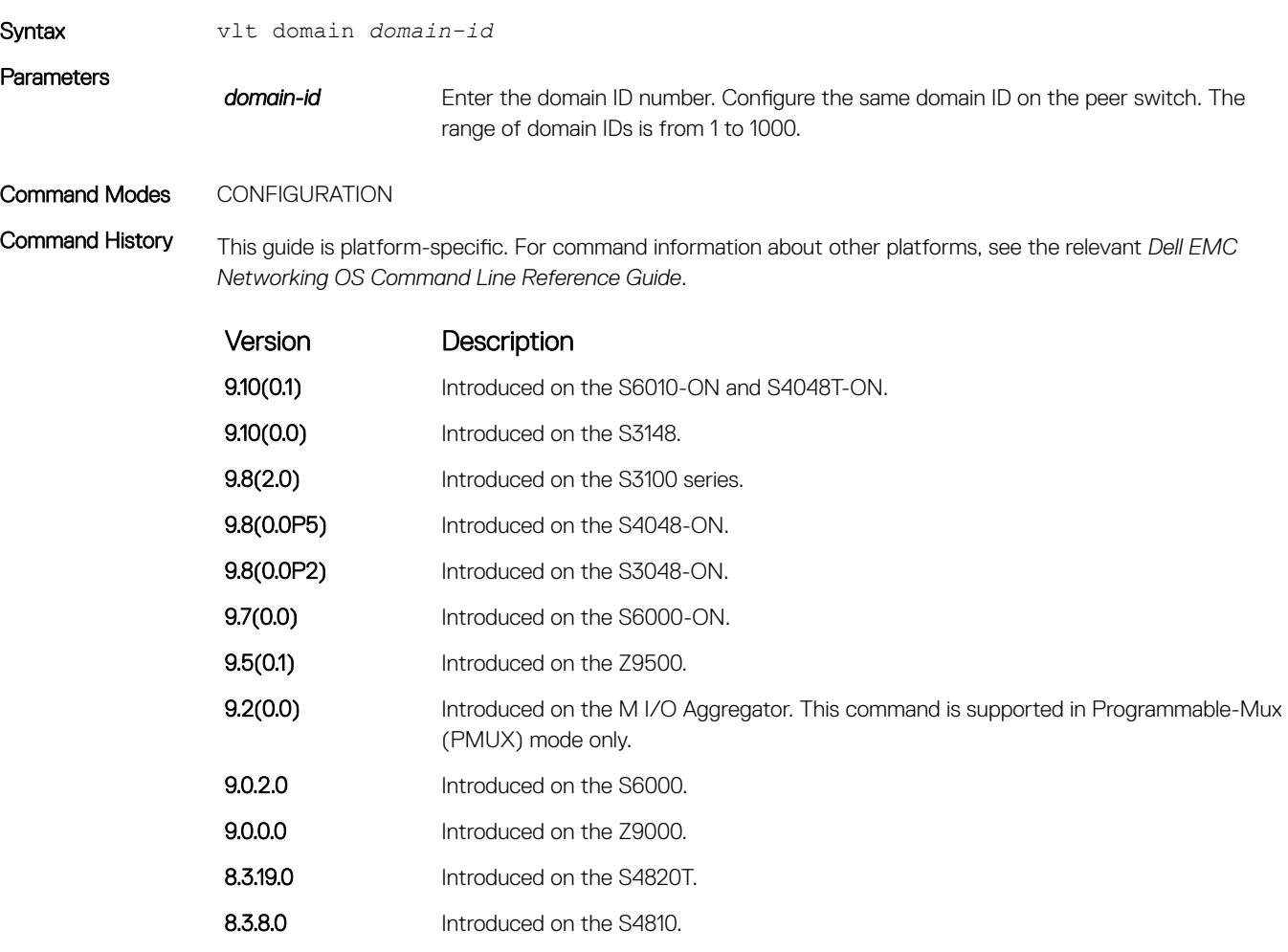

Usage Information The VLT domain ID must be the same between the two VLT devices. If the domain ID is not the same, a syslog message generates and VLT does not launch.

### Related Commands

• [show vlt brief](#page-1874-0) — display the delay-restore value.

*Networking OS Command Line Reference Guide*.

# vlt-peer-lag port-channel

Associate the port channel to the corresponding VLT peer port channel for the VLT connection to an attached device.

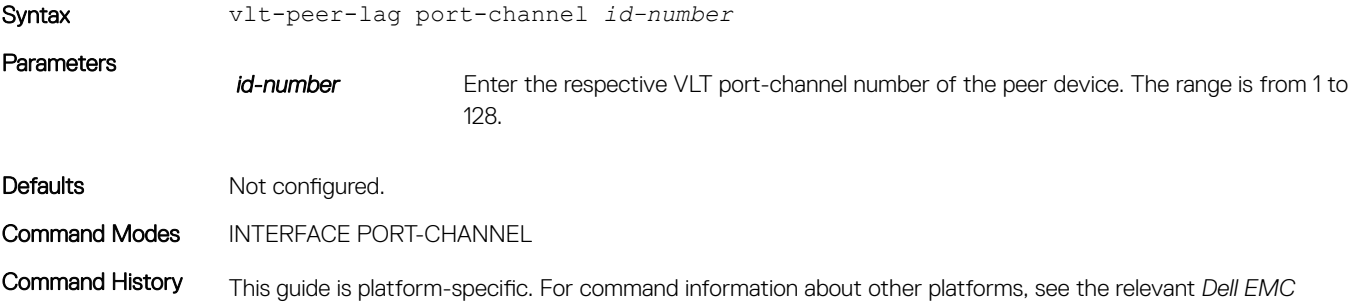

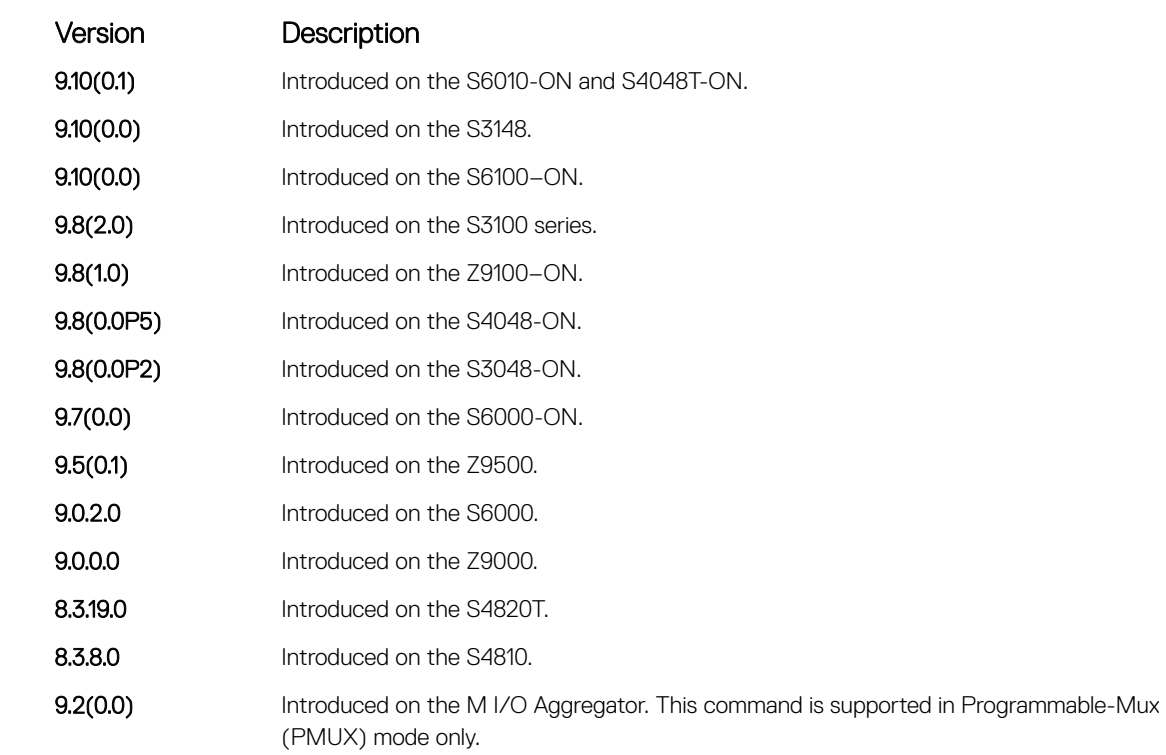

# show vlt private-vlan

Display the private VLAN (PVLAN) associated with the VLT LAG for VLT peer nodes.

Syntax show vlt private-vlan Command Modes EXEC

Command History This guide is platform-specific. For command information about other platforms, see the relevant *Dell EMC Networking OS Command Line Reference Guide*.

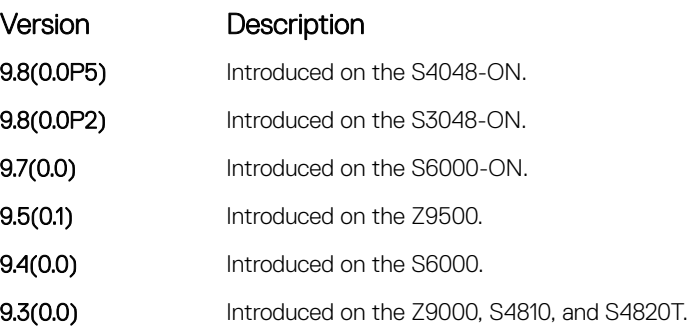

Usage Information If you add an ICL or VLTi link as a member of a primary VLAN, the ICL becomes a part of the primary VLAN and its associated secondary VLANs, similar to the behavior for normal trunk ports. VLAN symmetry is not validated if you associate an ICL to a PVLAN.

> Similarly, if you dissociate an ICL from a PVLAN, although the PVLAN symmetry exists, ICL is removed from that PVLAN. The ICL Status field displays the type of VLAN port of the VLTi link configured in a PVLAN.

Example DellEMC#show vlt private-vlan vlan-id

Codes: C- Community, I - Isolated, V - Internally tagged, T - tagged, \* - VLT Pvlan<br>Primary Primary Secondary ICL Status<br>10 V (\*)  $\begin{array}{cc} \textrm{V} & (\star) \\ \textrm{V} & \end{array}$  $20(C)$  V<br>30 (I) V  $30(1)$ 40 T 50(C) T<br>60(I) T 60  $(I)$ 

# Virtual Router Redundancy Protocol (VRRP)

Virtual router redundancy protocol (VRRP) is supported by the Dell EMC Networking OS.

### Topics:

- IPv4 VRRP Commands
- [IPv6 VRRP Commands](#page-1908-0)

# IPv4 VRRP Commands

The following are IPv4 VRRP commands.

## advertise-interval

Set the time interval between VRRP advertisements.

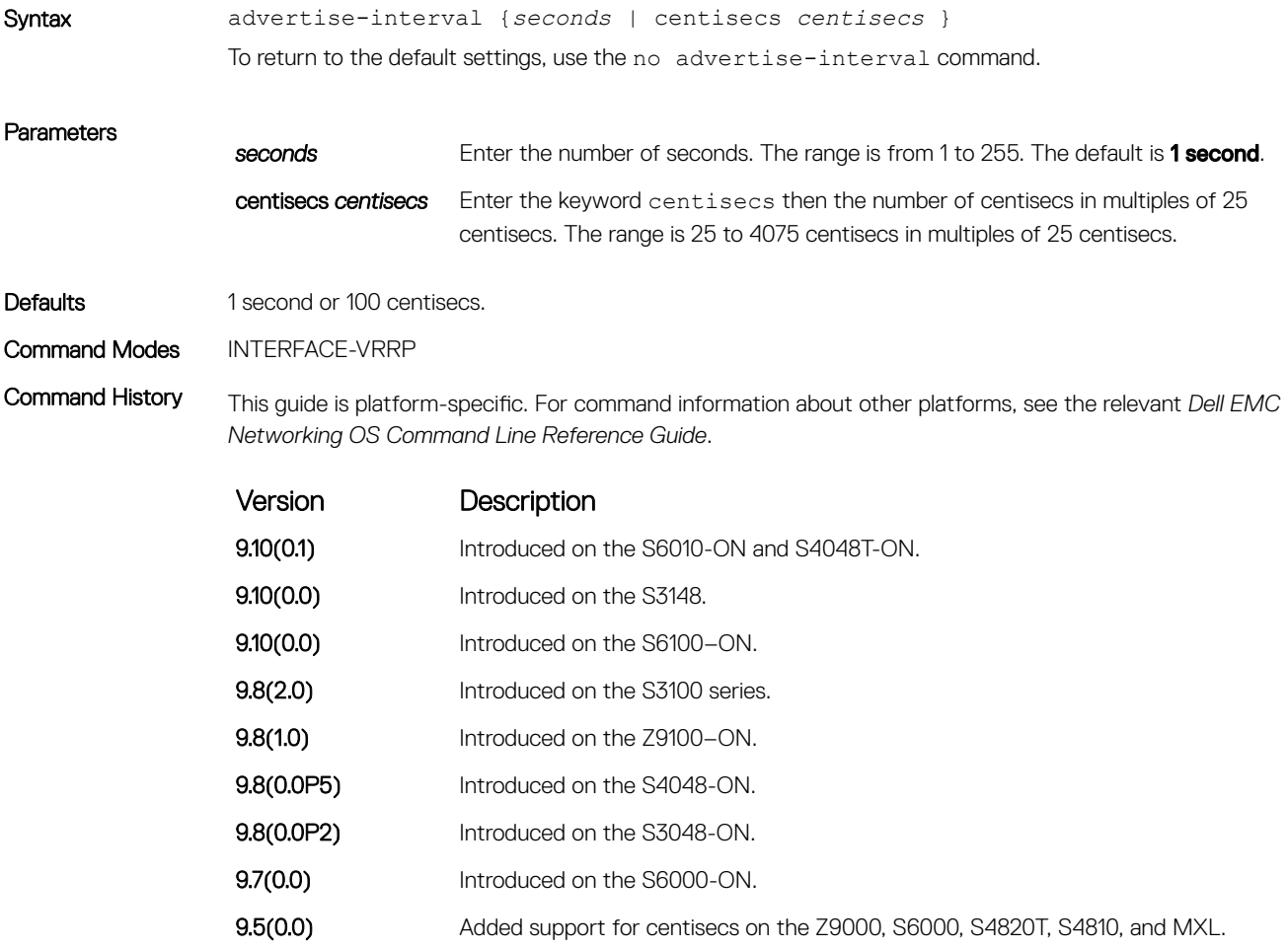

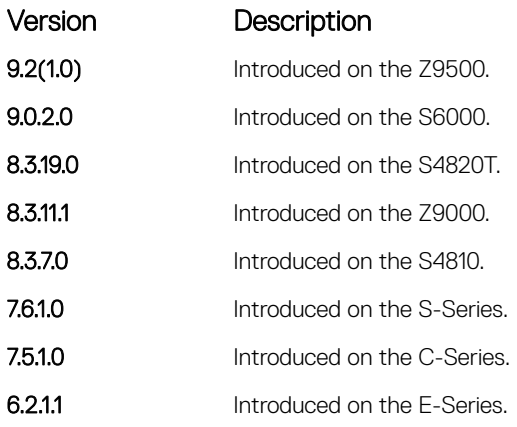

Usage Information Dell EMC Networking recommends keeping the default setting for this command. If you do change the time interval between VRRP advertisements on one router, change it on all routers.

## authentication-type

Enable authentication of VRRP data exchanges.

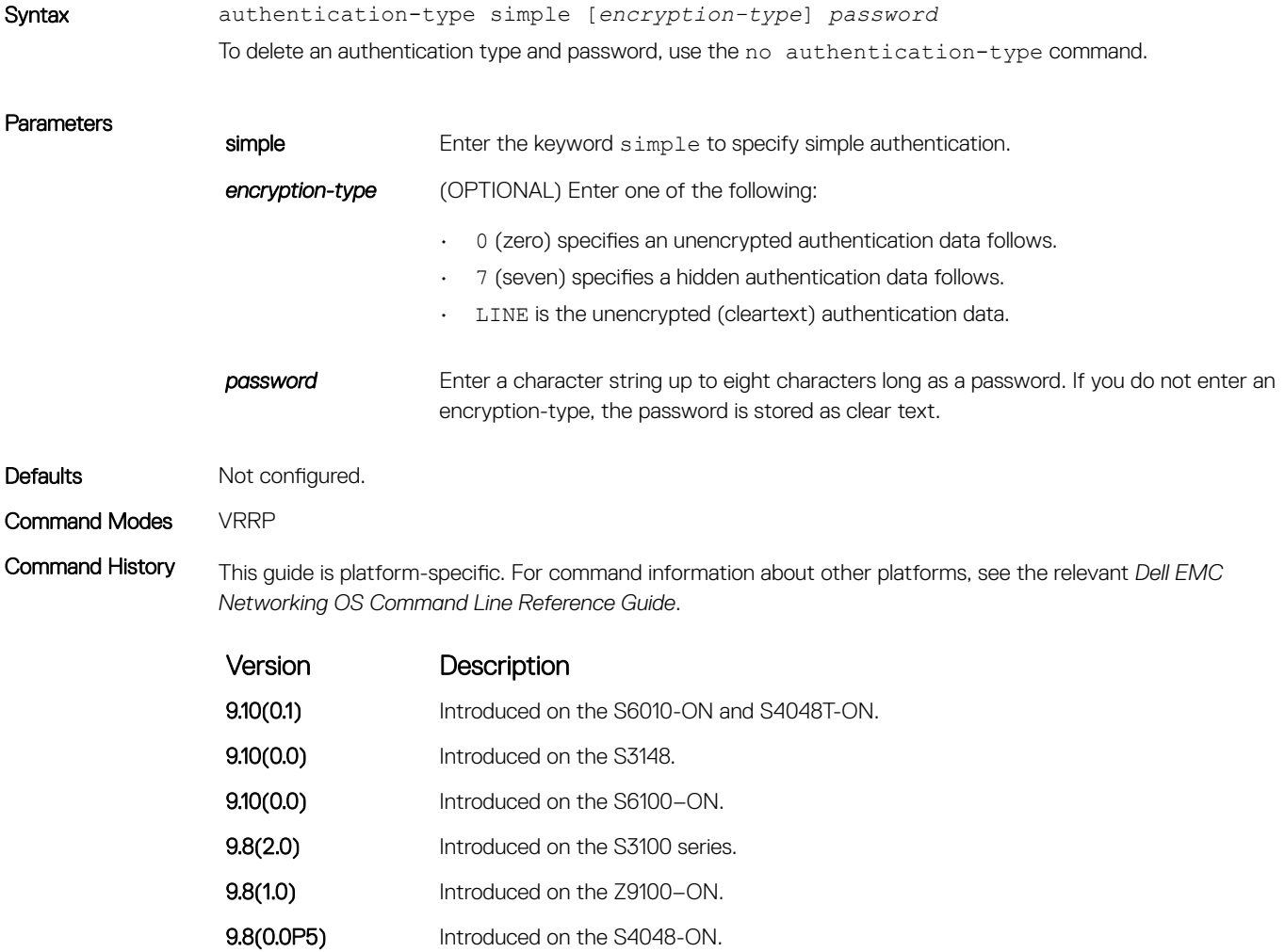

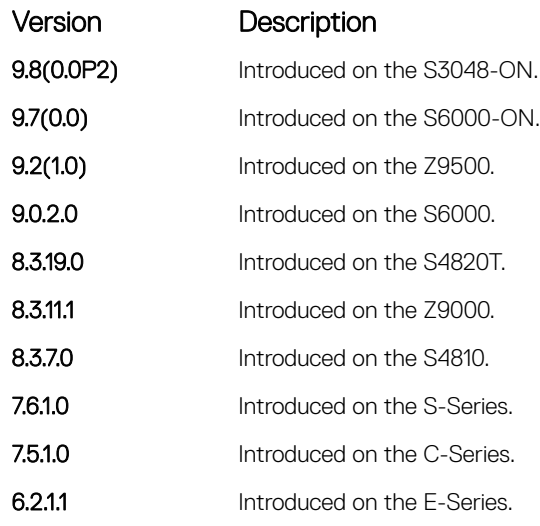

Usage Information The system encrypts the password and the show config command displays the encrypted text string.

# clear counters vrrp

Clear the counters maintained on VRRP operations.

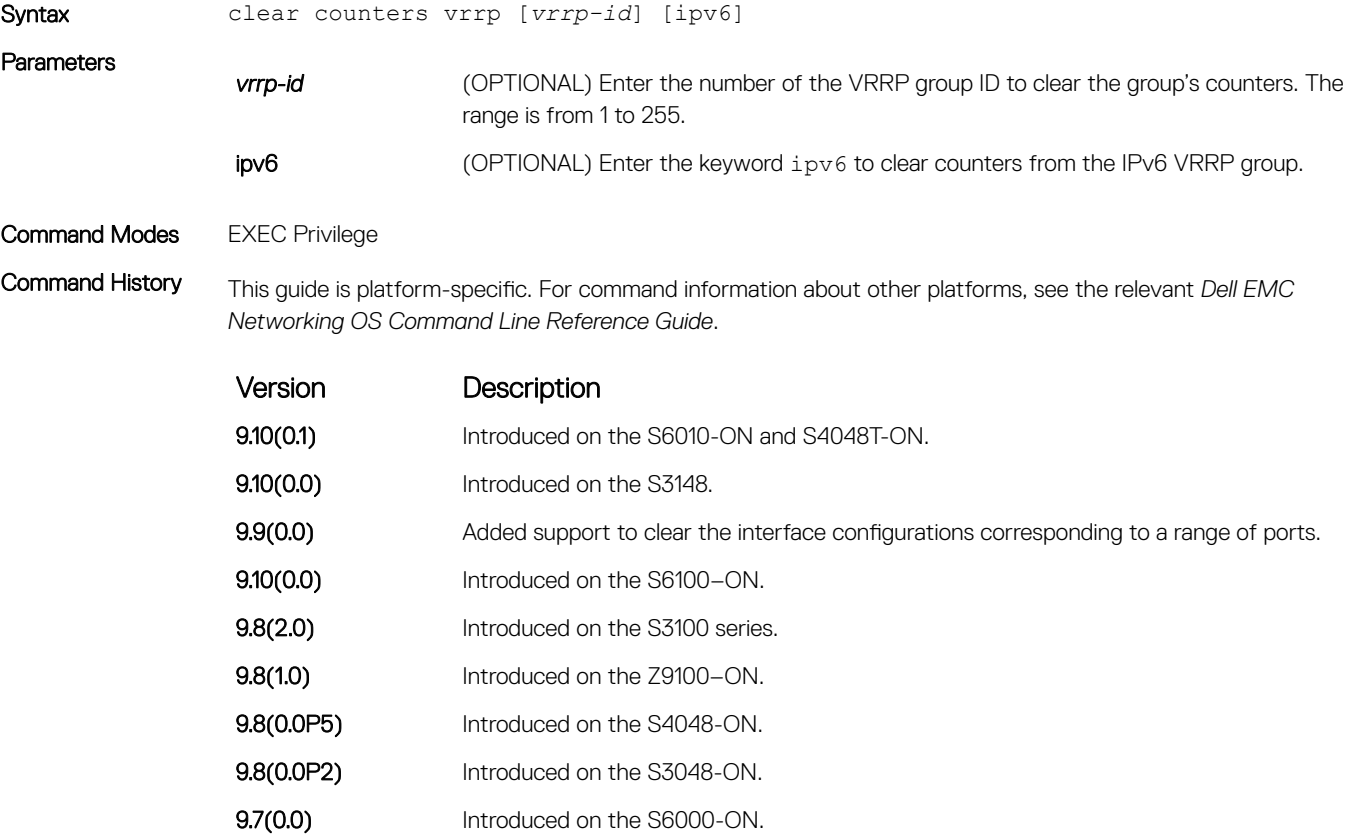

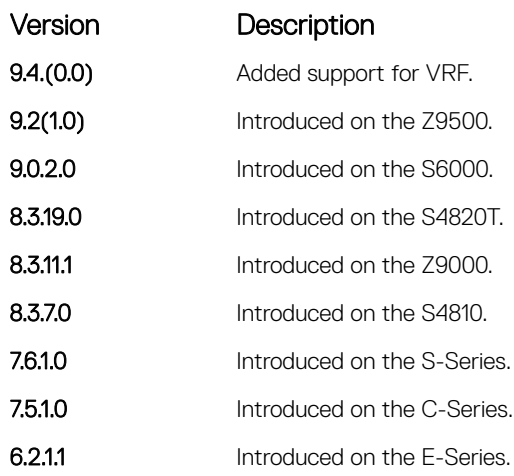

### Usage Information <br>
NOTE: This command also enables you to clear the port configurations corresponding to a range of ports. However, for Open Networking (ON) platforms the notation for specifying port range in the command is different from how you specify in non-ON platforms.

- For non-ON platforms, you can specify multiple ports as slot/port-range. For example, if you want to clear the port configurations corresponding to all ports between 1 and 4, specify the port range as clear counters interfaces *interface-type* 1/1 - 4.
- For ON platforms, you can specify multiple ports as slot/port/[subport] slot/port/ [subport]. For example, if you want to clear the port configurations corresponding to all ports between 1 and 4, specify the port range as clear counters interfaces *interface-type* 1/1/1 - 1/1/4.

## debug vrrp

Enable VRRP debugging.

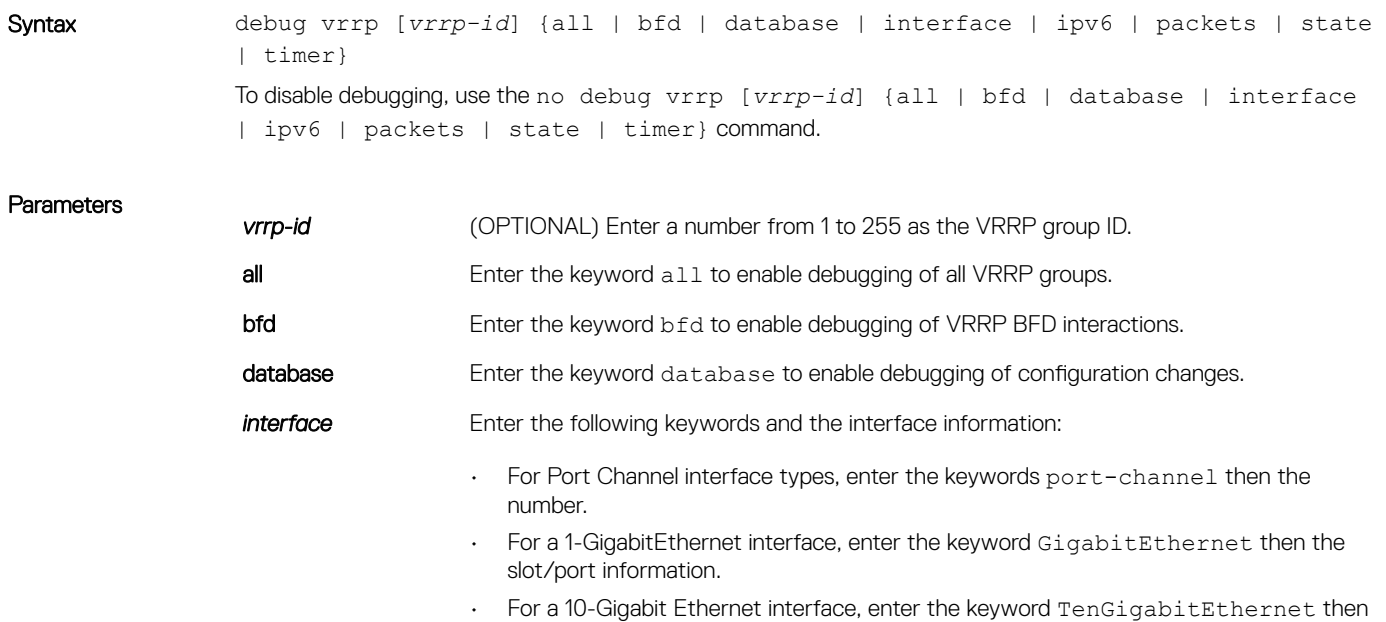

the slot/port information.

• For a VLAN interface, enter the keyword vlan then the VLAN ID. The VLAN ID range is from 1 to 4094.

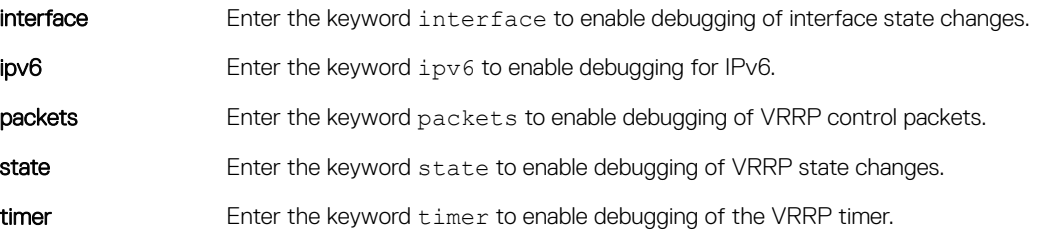

Command Modes EXEC Privilege

Command History This guide is platform-specific. For command information about other platforms, see the relevant *Dell EMC Networking OS Command Line Reference Guide*.

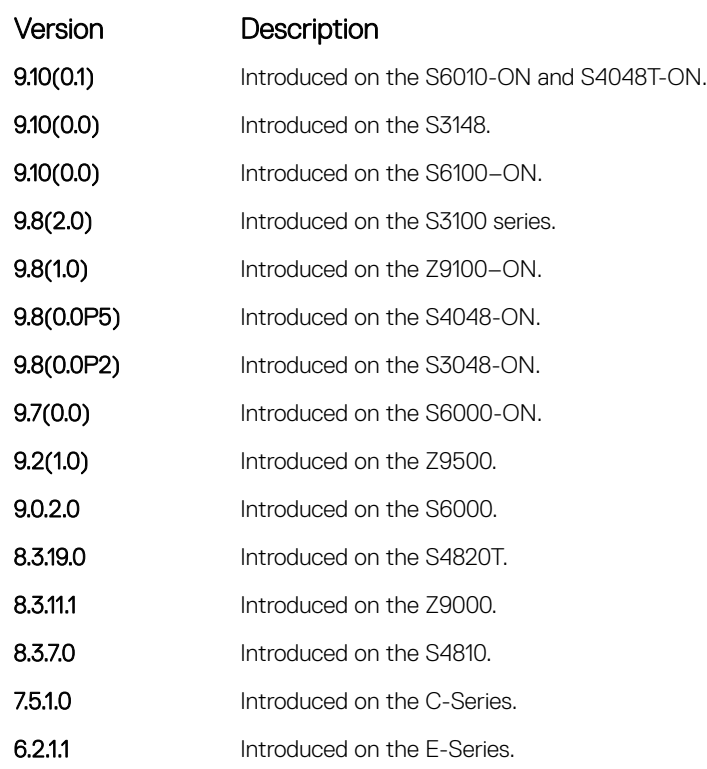

Usage Information If you do not specify an option, debug is active on all interfaces and all VRRP groups.

## description

Configure a short text string describing the VRRP group.

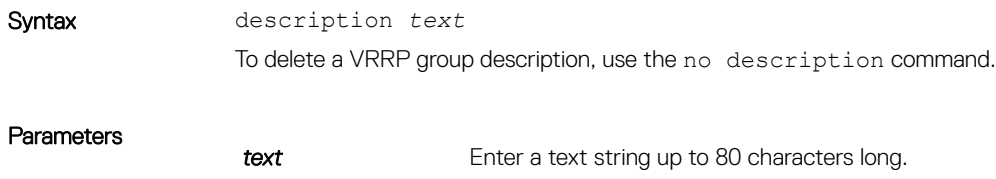

<span id="page-1894-0"></span>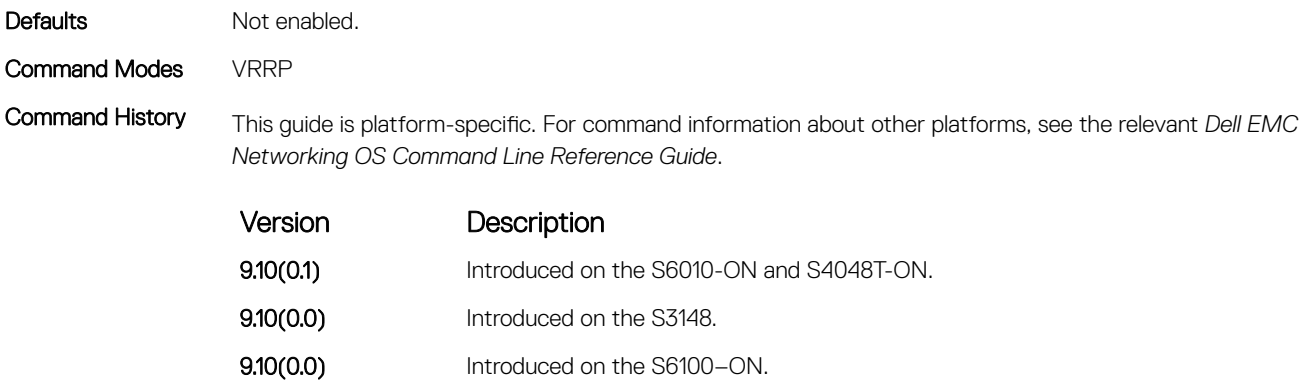

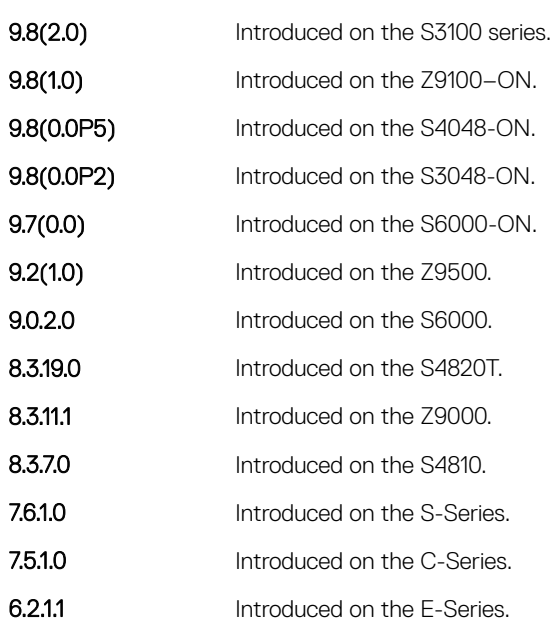

## disable

Disable a VRRP group.

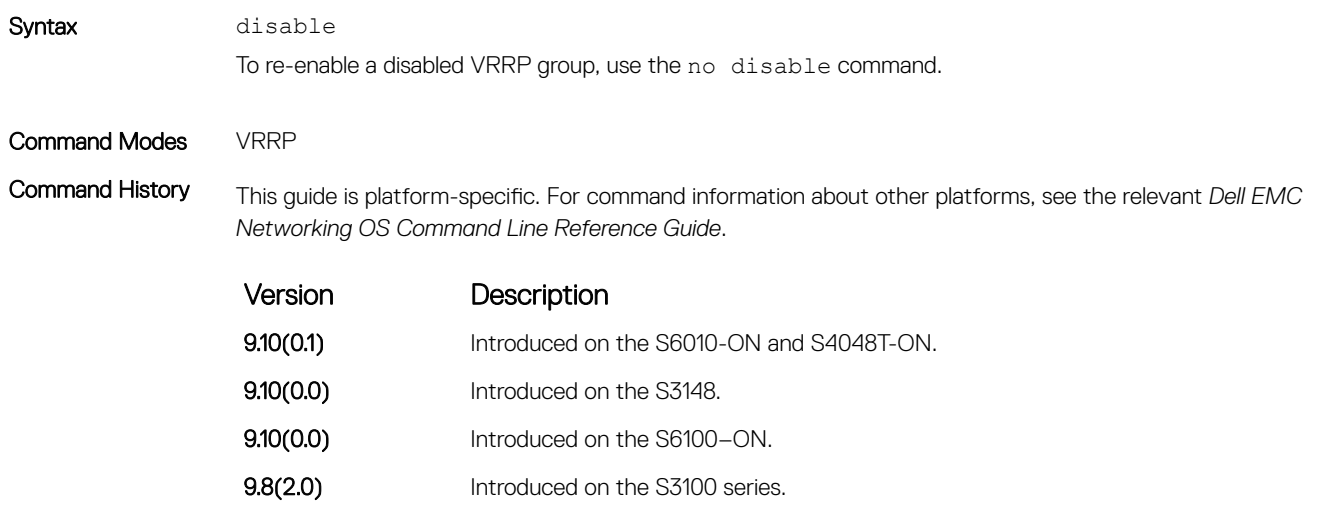

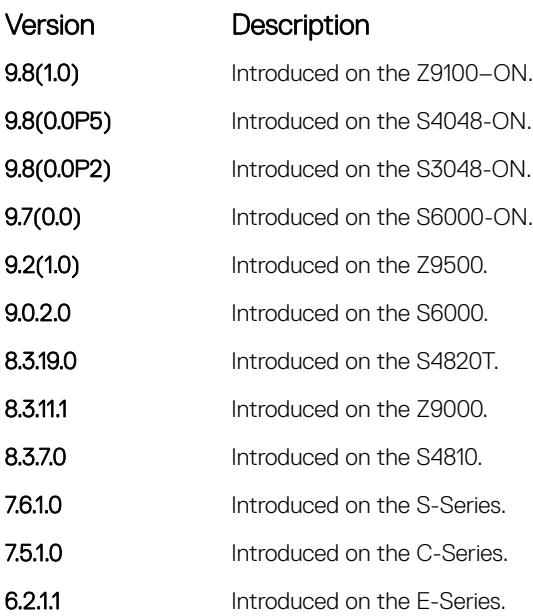

Usage Information To enable VRRP traffic, assign an IP address to the VRRP group using the virtual-address command and enter no disable.

### Related Commands

• [virtual-address](#page-1903-0) — specify the IP address of the virtual router.

## hold-time

Specify a delay (in seconds) before a switch becomes the MASTER virtual router. By delaying the initialization of the VRRP MASTER, the new switch can stabilize its routing tables.

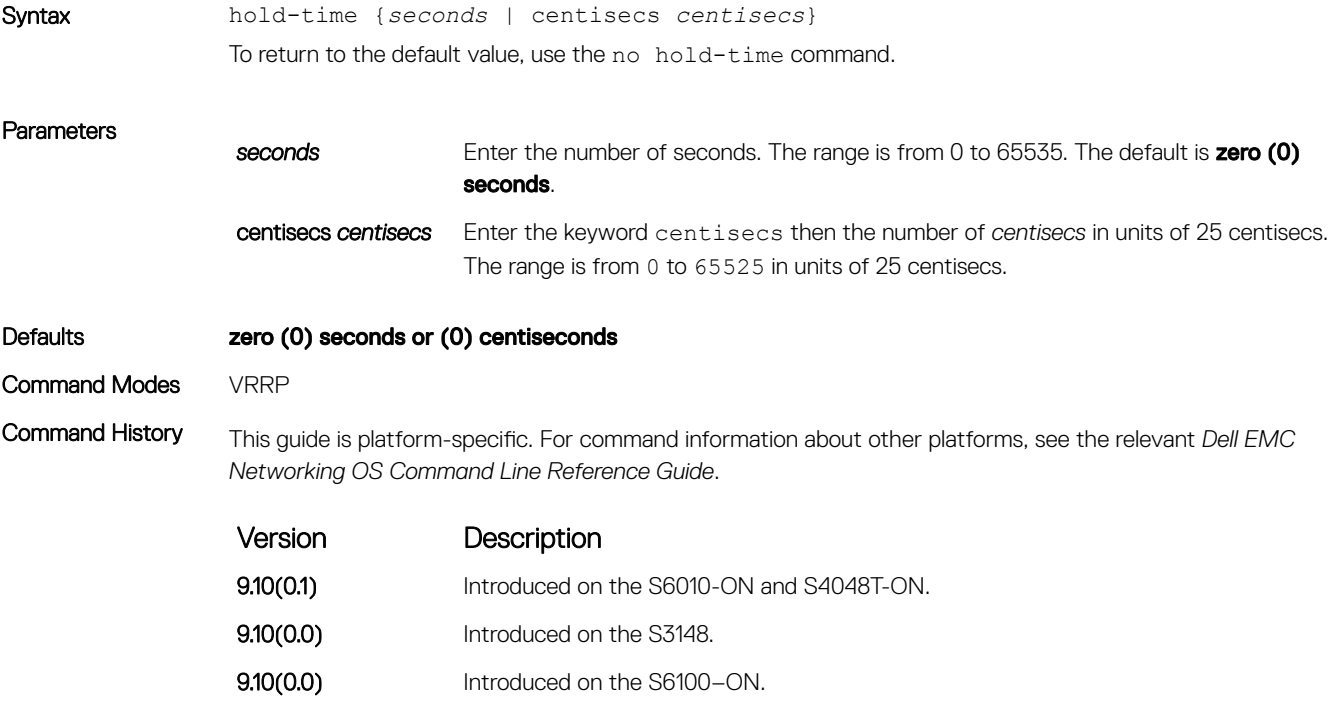

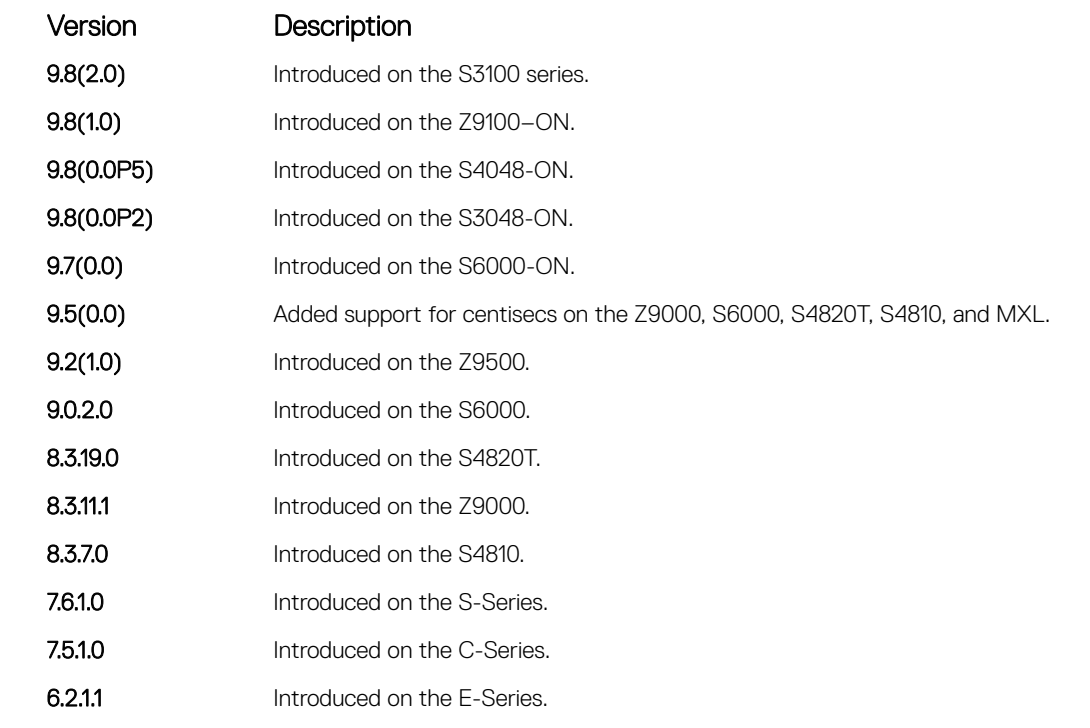

Usage Information If a switch is a MASTER and you change the hold timer, disable and re-enable VRRP for the new hold timer value to take effect.

### Related Commands

• [disable](#page-1894-0) — disables a VRRP group.

### preempt

To preempt or become the MASTER router, configure a BACKUP router with a higher priority value.

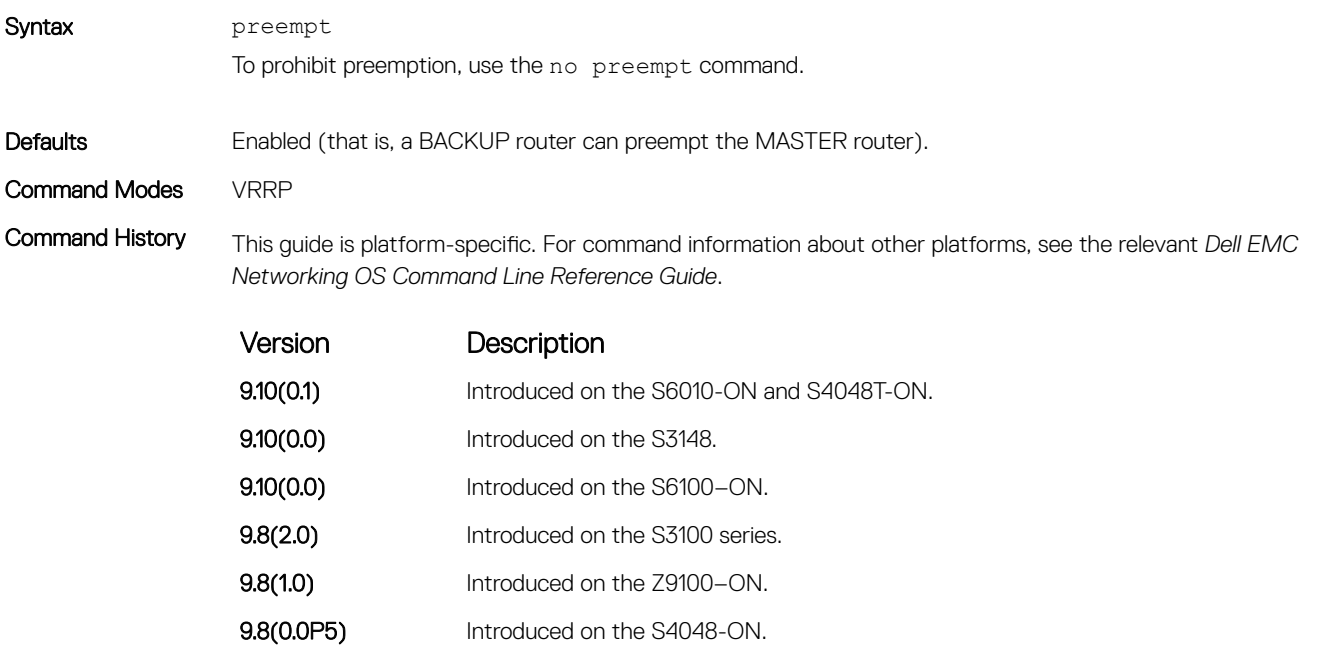

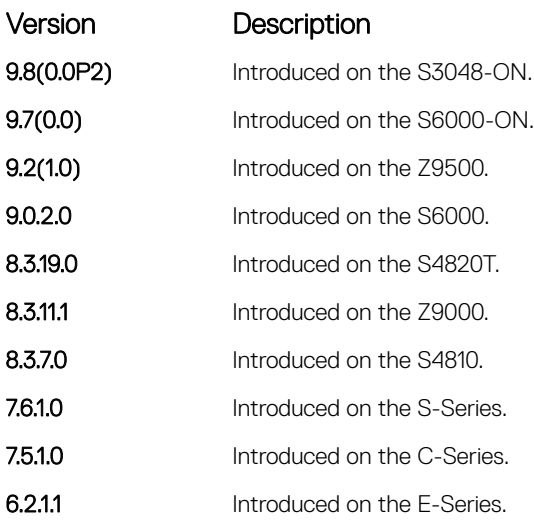

# priority

Specify a VRRP priority value for the VRRP group. The VRRP protocol uses this value during the MASTER election process.

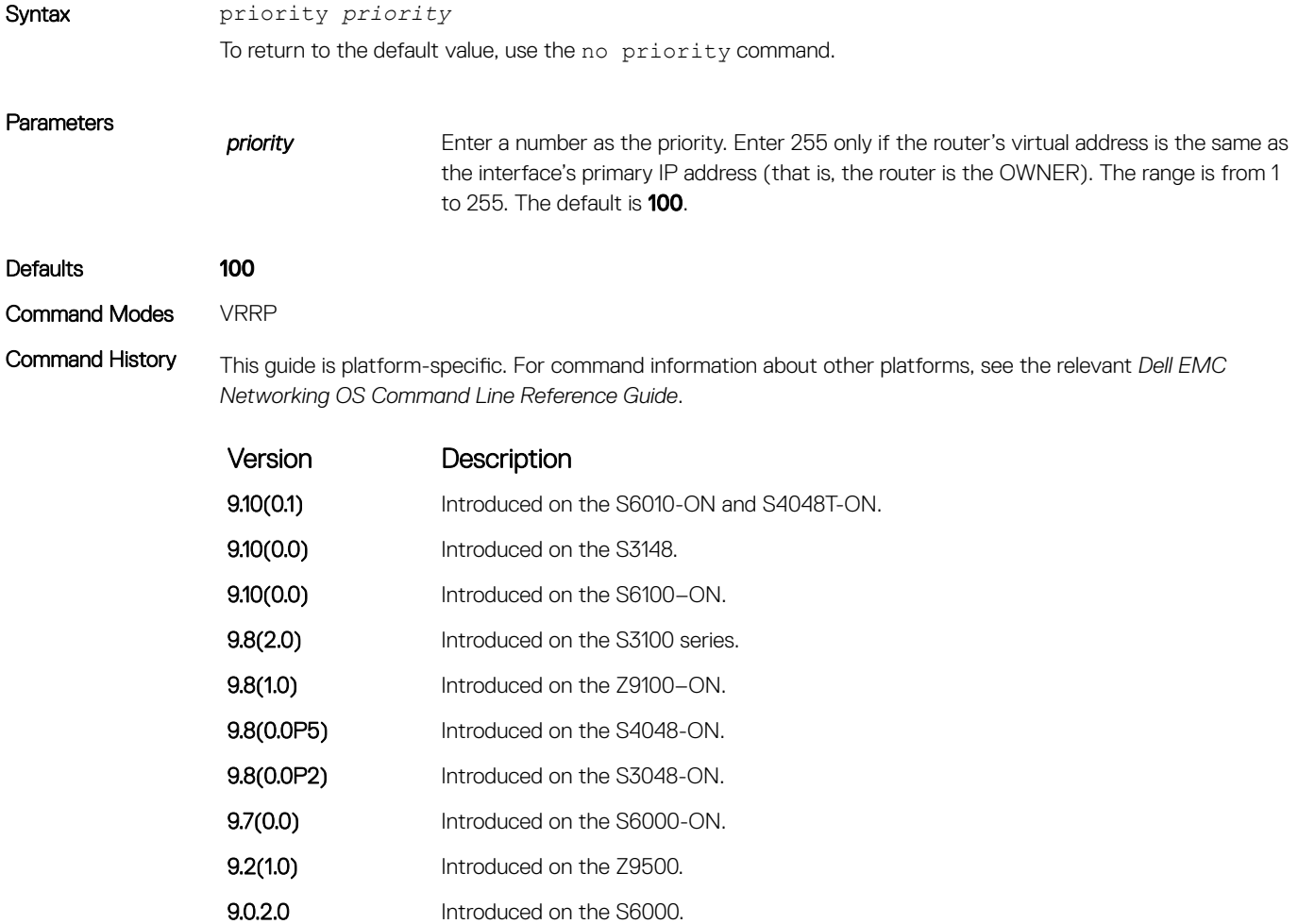

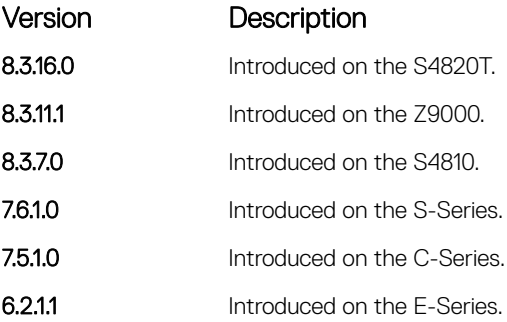

Usage Information To guarantee that a VRRP group becomes MASTER, configure the VRRP group's virtual address with same IP address as the interface's primary IP address and change the priority of the VRRP group to 255.

> If you set the priority command to 255 and the virtual-address is not equal to the interface's primary IP address, an error message appears.

### show config

View the non-default VRRP configuration.

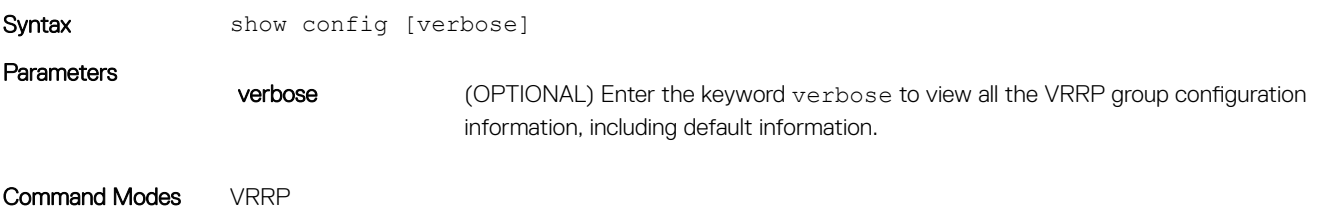

Command History This guide is platform-specific. For command information about other platforms, see the relevant *Dell EMC Networking OS Command Line Reference Guide*.

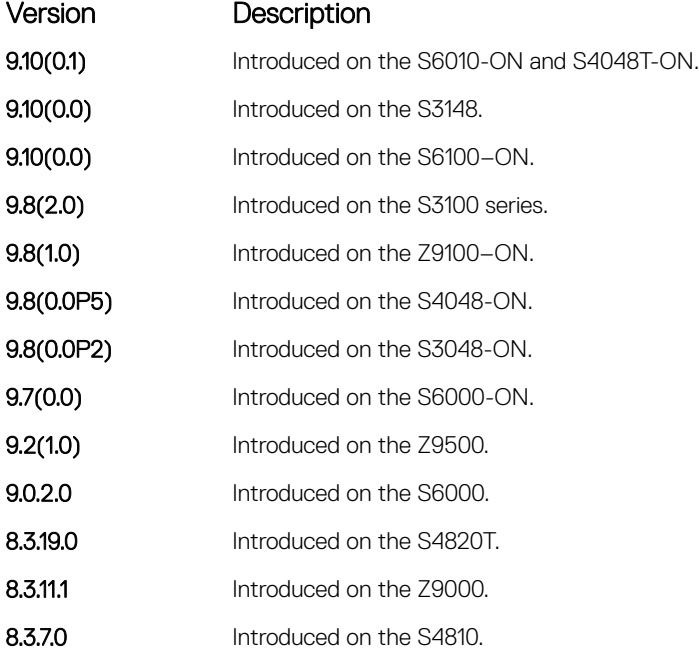

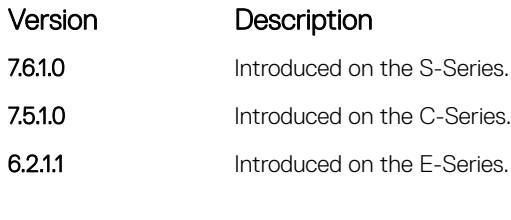

```
Example DellEMC(conf-if-vrid-4)# show config
                vrrp-group 4
                 virtual-address 119.192.182.124
                 !
               DellEMC(conf-if-vrid-4)#
```
# show vrrp

View the VRRP groups that are active. If no VRRP groups are active, the Dell EMC Networking OS returns No Active VRRP group.

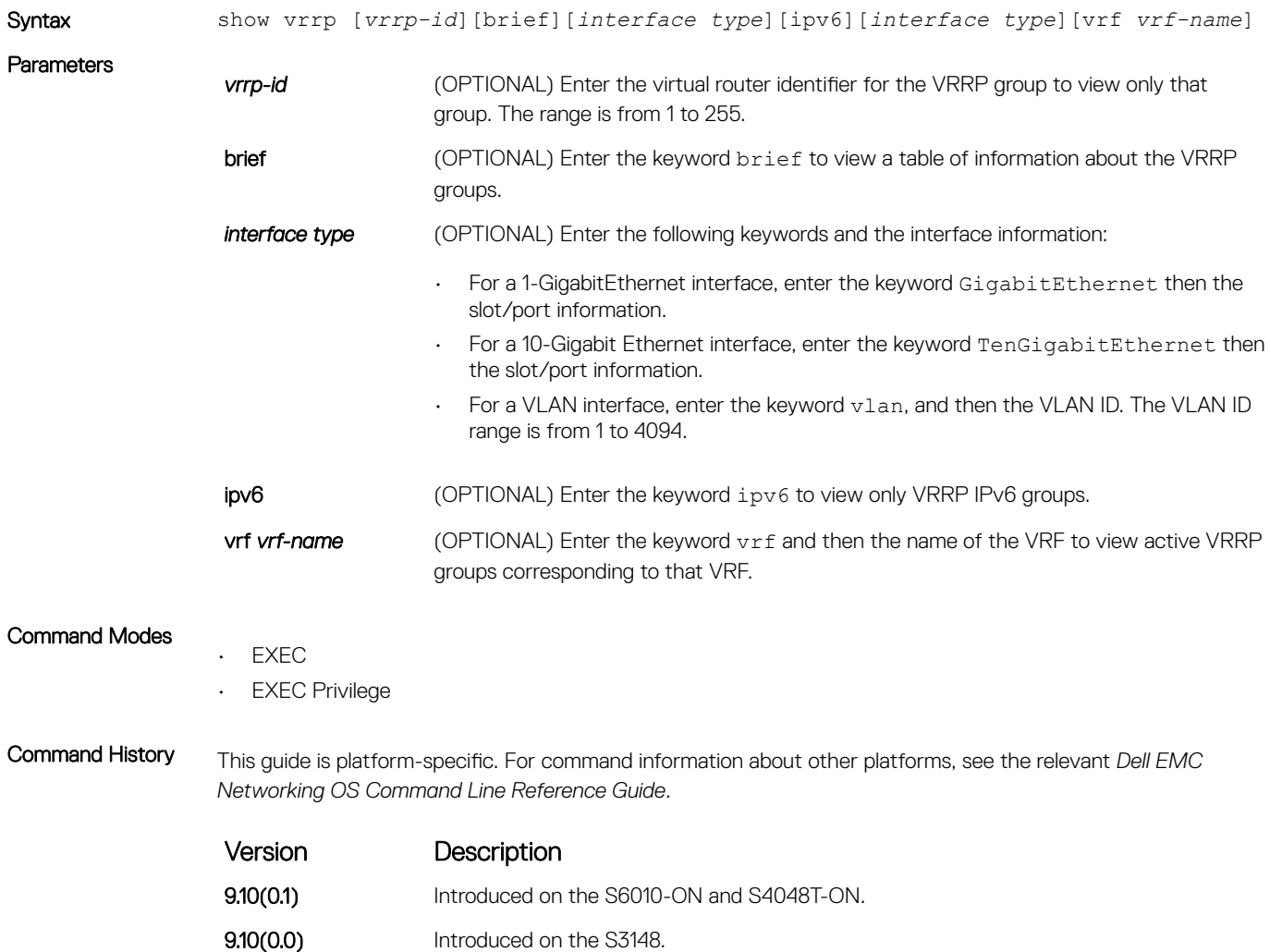

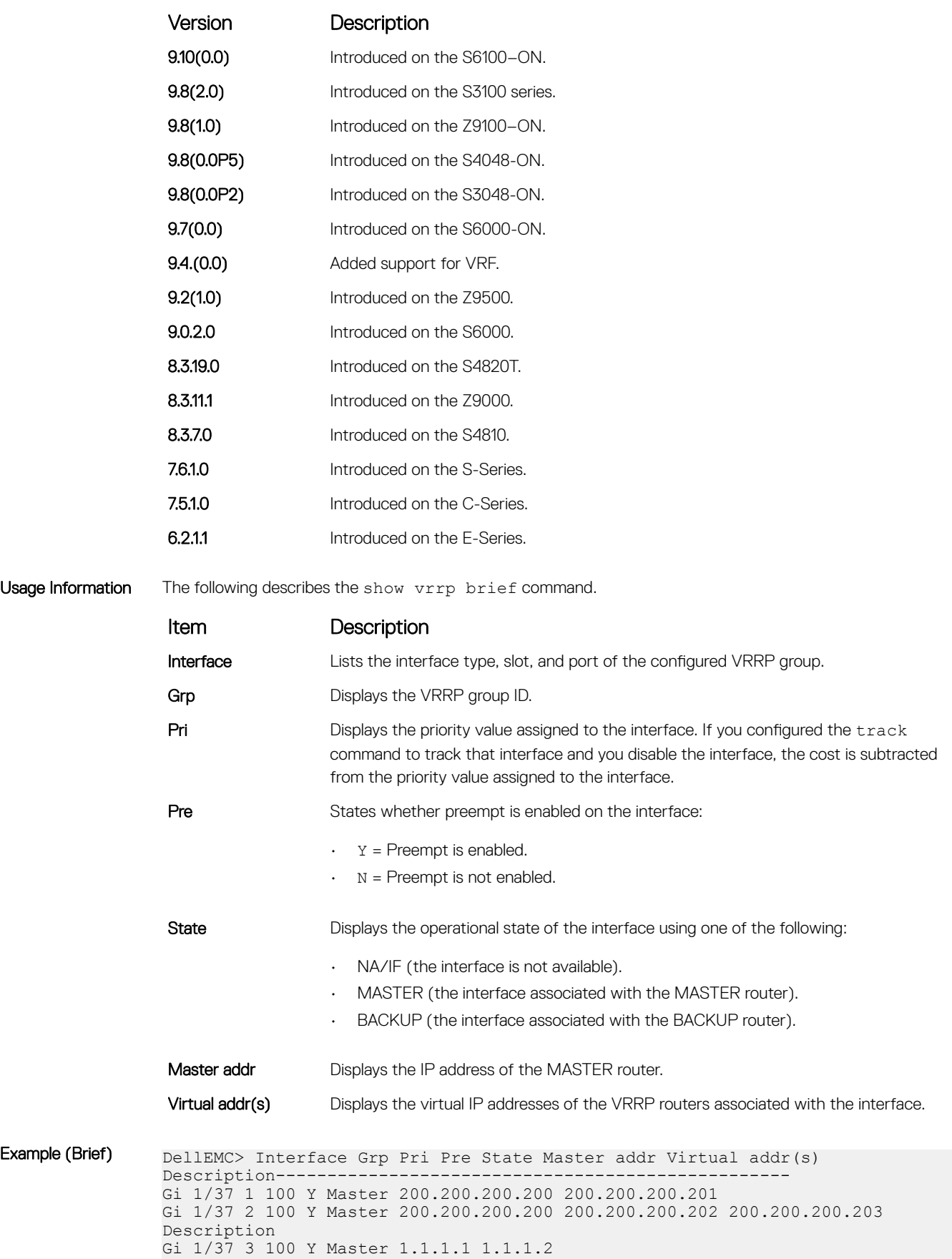

Gi 1/37 4 100 Y Master 200.200.200.200 200.200.200.206 200.200.200.207 ... short desc Gi 1/37 254 254 Y Master 200.200.200.200 200.200.200.204 200.200.200.205 DellEMC>

Usage Information The following describes the show vrrp command.

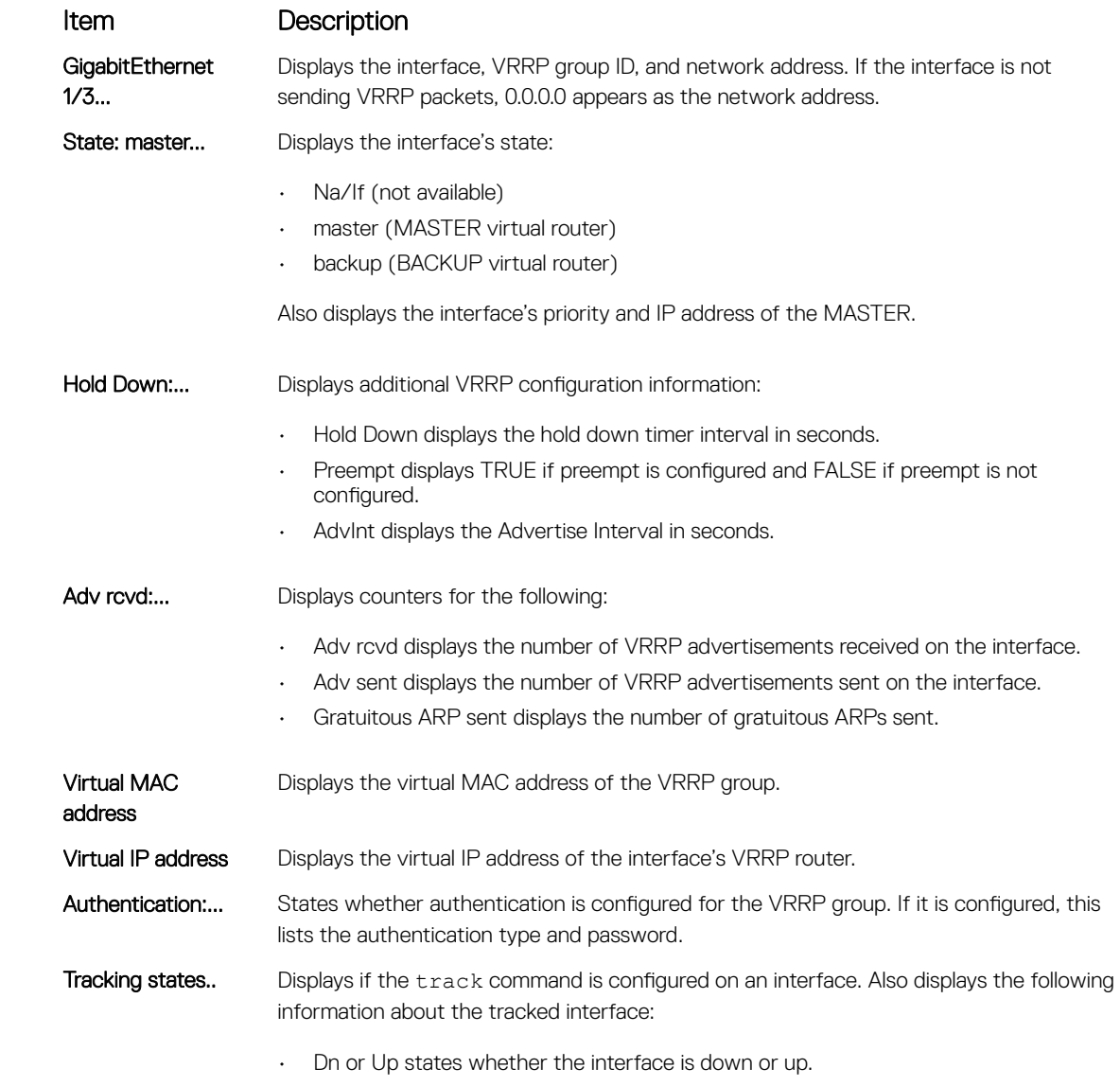

• The interface type slot/port information.

Example DellEMC> show vrrp

------------------ GigabitEthernet 1/3, VRID: 1, Net: 10.1.1.253 VRF: 0 default State: Master, Priority: 105, Master: 10.1.1.253 (local) Hold Down: 0 sec, Preempt: TRUE, AdvInt: 1 sec Adv rcvd: 0, Adv sent: 1862, Gratuitous ARP sent: 0 Virtual MAC address: 00:00:5e:00:01:01 Virtual IP address: 10.1.1.252 Authentication: (none) Tracking states for 1 interfaces:

```
 Up GigabitEthernet 1/17 priority-cost 10
------------------
GigabitEthernet 1/4, VRID: 2, Net: 10.1.2.253
VRF: 0 default 
State: Master, Priority: 110, Master: 10.1.2.253 (local)
Hold Down: 10 sec, Preempt: TRUE, AdvInt: 1 sec
Adv rcvd: 0, Adv sent: 1862, Gratuitous ARP sent: 0
Virtual MAC address:
  00:00:5e:00:01:02
Virtual IP address:
  10.1.2.252
Authentication: (none)
Tracking states for 2 interfaces:
   Up GigabitEthernet 2/1 priority-cost 10
  Up GigabitEthernet 1/17 priority-cost 10
DellEMC>
```
Example (VRRP VRF)

## track

Monitor an interface and lower the priority value of the VRRP group on that interface if it is disabled.

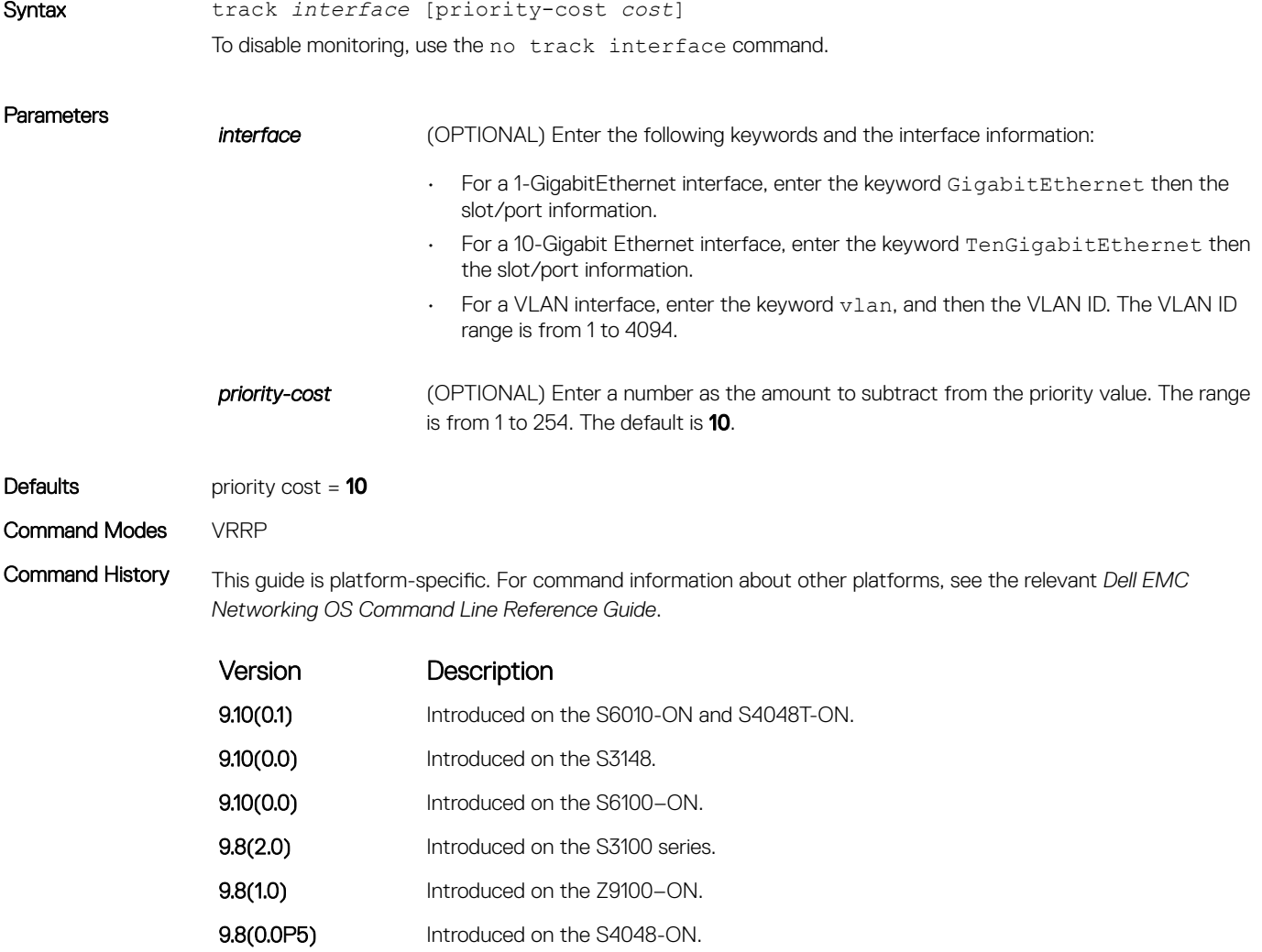

<span id="page-1903-0"></span>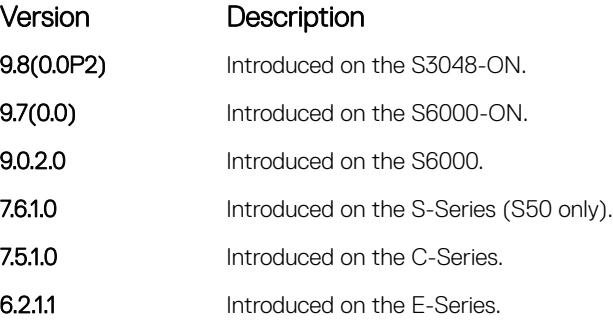

Usage Information If you disable the interface, the cost value is subtracted from the priority value and forces a new MASTER election if the priority value is lower than the priority value in the BACKUP virtual routers.

### virtual-address

Configure up to 12 virtual router IP addresses in the VRRP group. To start sending VRRP packets, set at least one virtual IP address for the VRRP group.

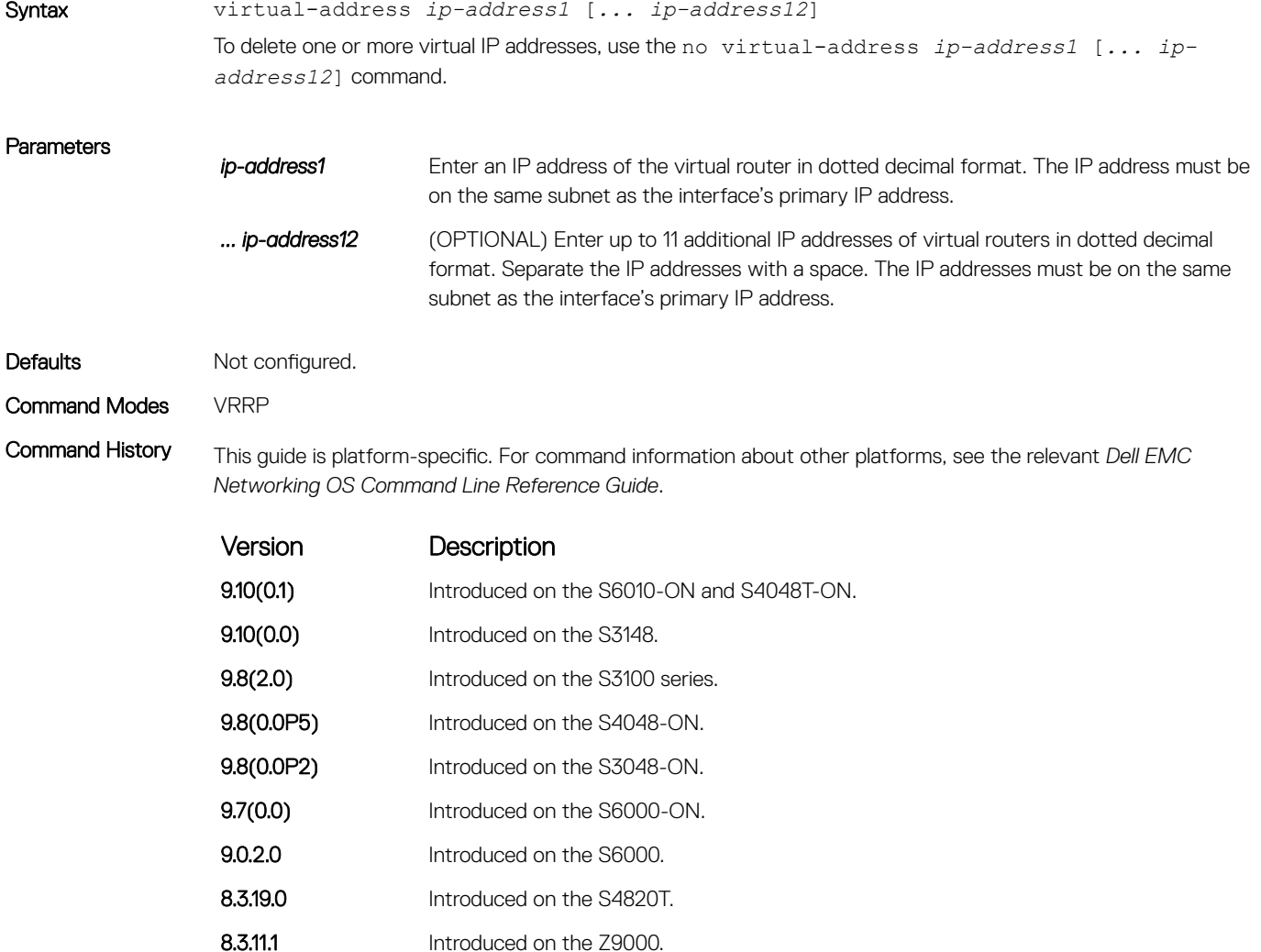

<span id="page-1904-0"></span>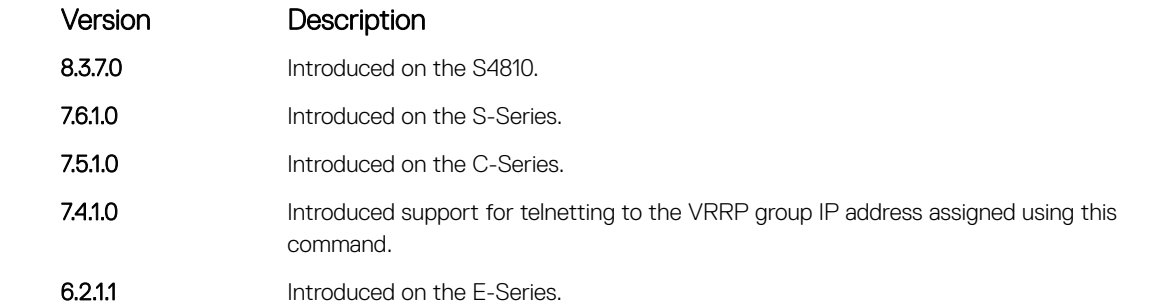

Usage Information The VRRP group only becomes active and sends VRRP packets when you configure a virtual IP address. When you delete the virtual address, the VRRP group stops sending VRRP packets.

A system message appears after you enter or delete the virtual-address command.

To guarantee that a VRRP group becomes MASTER, configure the VRRP group's virtual IP address with the same address as the interface's primary IP address and change the priority of the VRRP group to 255.

You can ping the virtual IP addresses configured in all VRRP groups.

# vrrp delay minimum

Set the delay time for VRRP initialization after an interface comes up.

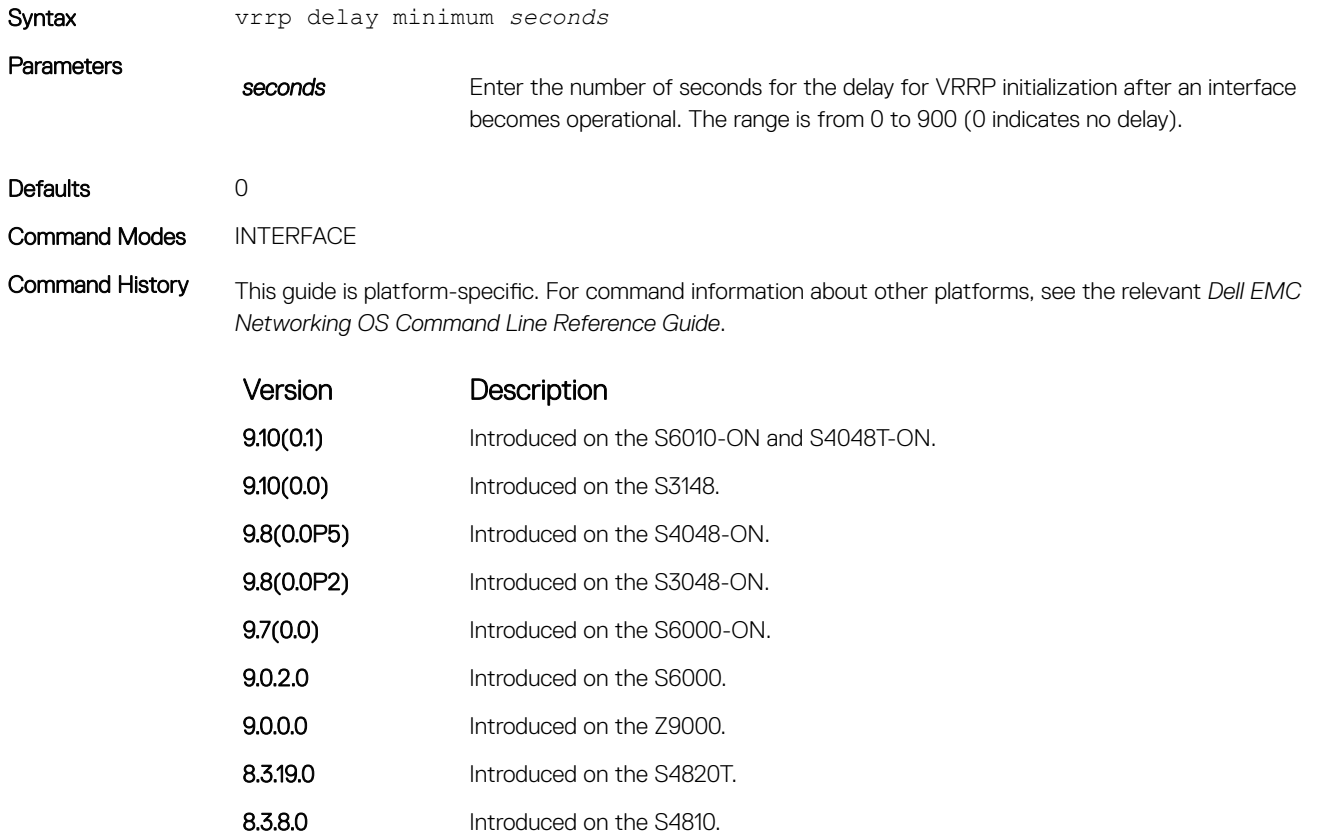

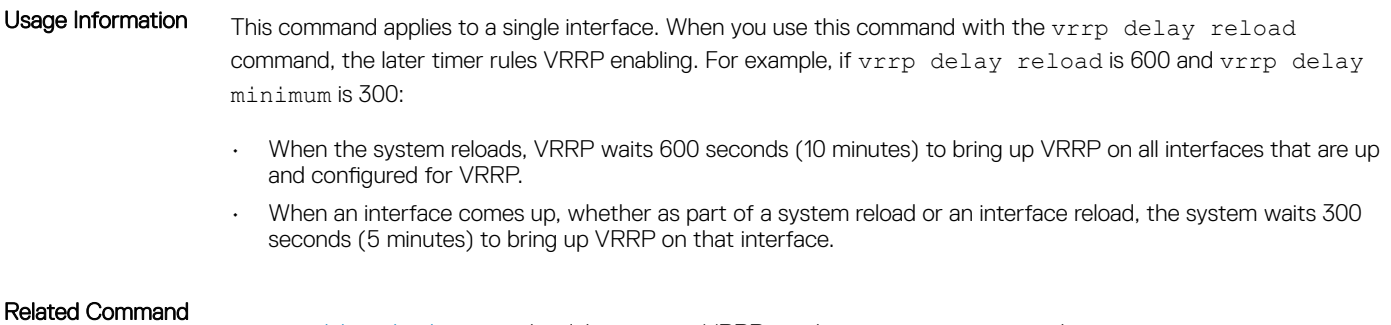

- 
- vrrp delay reload sets the delay time for VRRP initialization after a system reboot.

# vrrp delay reload

Set the delay time for VRRP initialization after a system reboot.

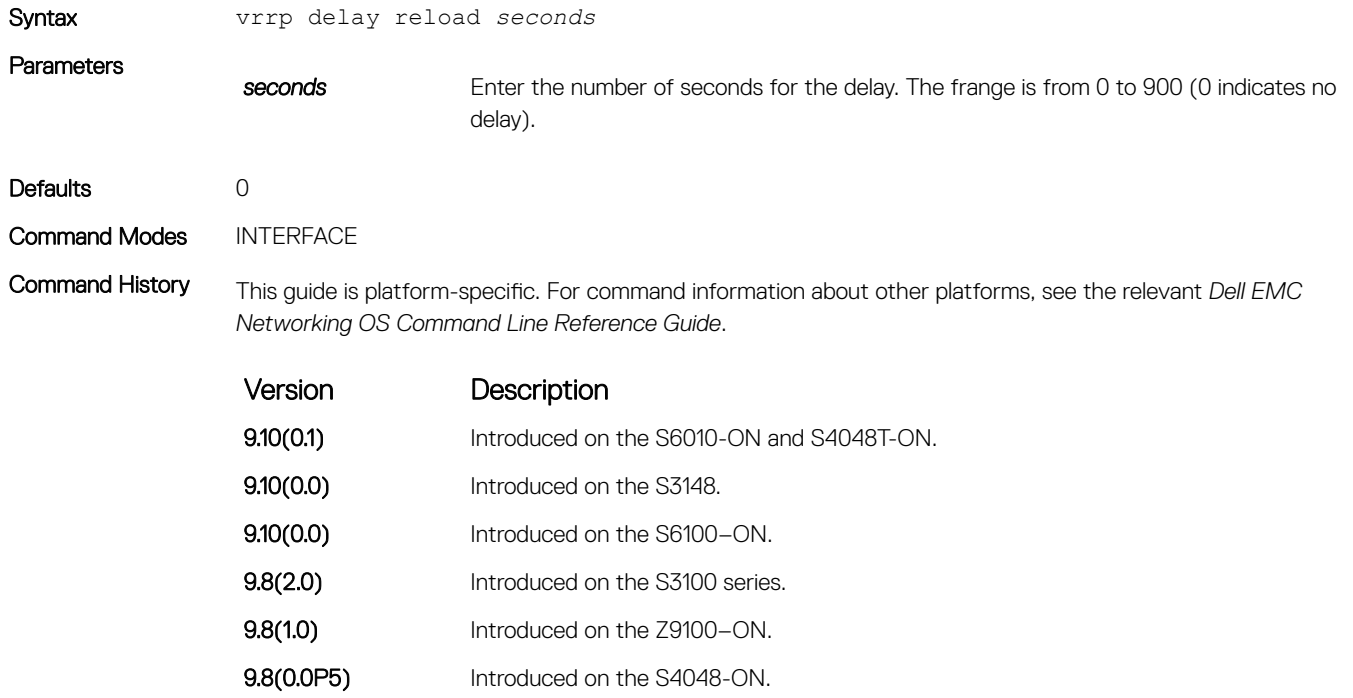

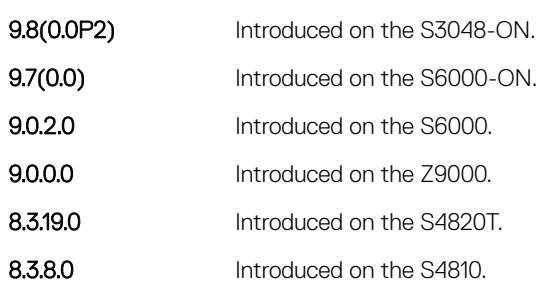

Usage Information This command applies to all the VRRP interfaces on a system. When you use this command with the vrrp delay minimum command, the later timer rules VRRP enabling. For example, if vrrp delay reload is 600 and vrrp delay minimum is 300:

- When the system reloads, VRRP waits 600 seconds (10 minutes) to bring up VRRP on all interfaces that are up and configured for VRRP.
- When an interface comes up, whether as part of a system reload or an interface reload, the system waits 300 seconds (5 minutes) to bring up VRRP on that interface.

For the delay timers to take effect, save the configuration and reload the system.

### Related Command

• [vrrp delay minimum](#page-1904-0) — sets the delay time for VRRP initialization after a line card reboot.

### vrrp-group

Assign a VRRP ID to an interface. You can configure up to 12 VRRP groups per interface.

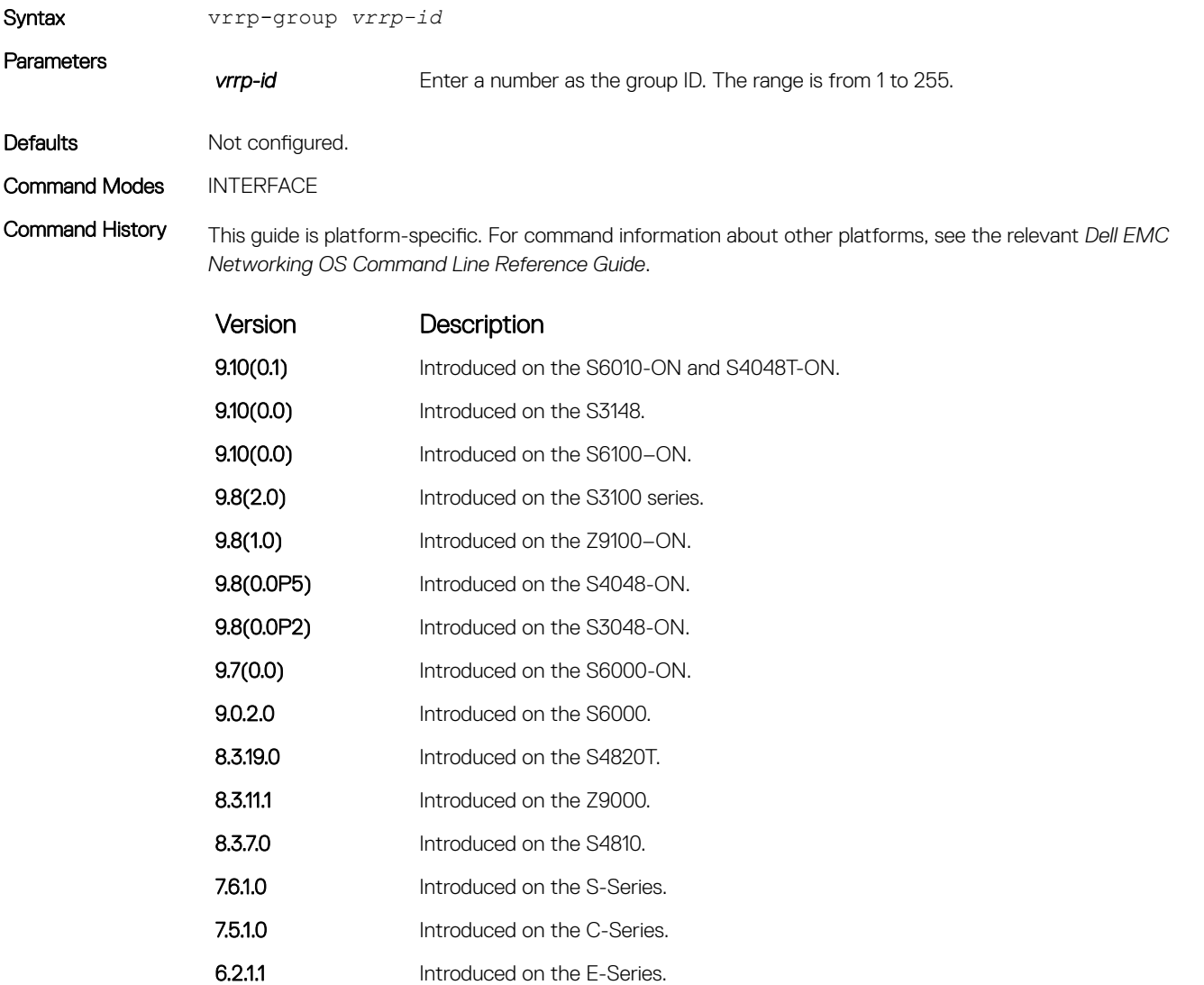

Usage Information The VRRP group only becomes active and sends VRRP packets when you configure a virtual IP address. When you delete the virtual IP address, the VRRP group stops sending VRRP packets.

### Related Command

• [virtual-address](#page-1903-0) — assigns up to 12 virtual IP addresses per VRRP group.

### version

Set the VRRP protocol version for the IPv4 group.

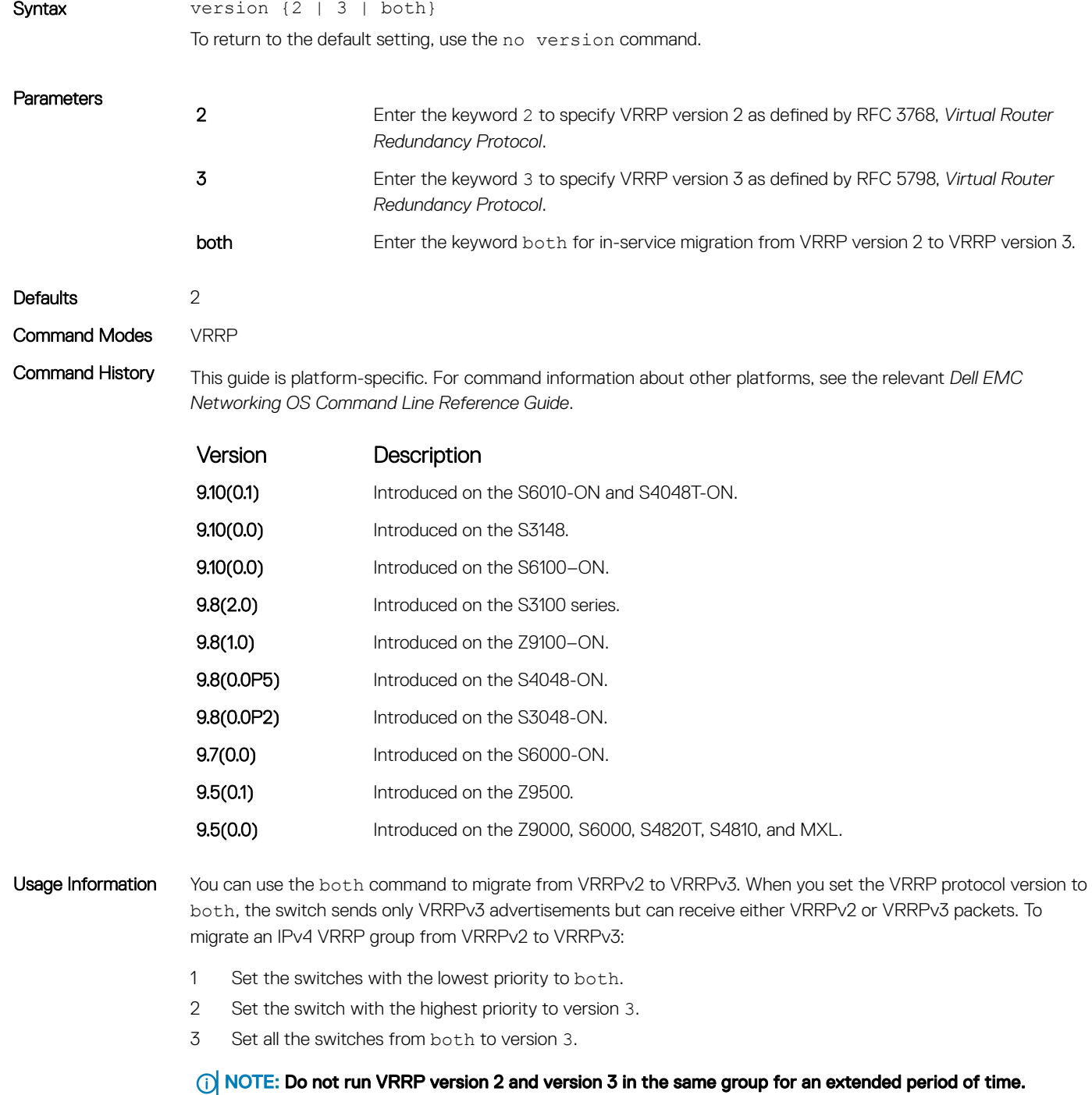
Example DellEMC(conf-if-gi-1/1-vrid-100)# version ? 2 VRRPv2 3 VRRPv3 both Interoperable, send VRRPv3 receive both

DellEMC(conf-if-gi-1/1-vrid-100)# version 3

## IPv6 VRRP Commands

The following are IPv6 VRRP commands.

- clear counters vrrp ipv6
- [debug vrrp ipv6](#page-1909-0)
- [show vrrp ipv6](#page-1910-0)
- [vrrp-ipv6-group](#page-1912-0)

The following commands apply to IPv4 and IPv6:

- [advertise-interval](#page-1889-0)
- [description](#page-1893-0)
- [disable](#page-1894-0)
- [hold-time](#page-1895-0)
- [preempt](#page-1896-0)
- [priority](#page-1897-0)
- [show config](#page-1898-0)
- [virtual-address](#page-1903-0)

#### clear counters vrrp ipv6

Clear the counters recorded for IPv6 VRRP groups.

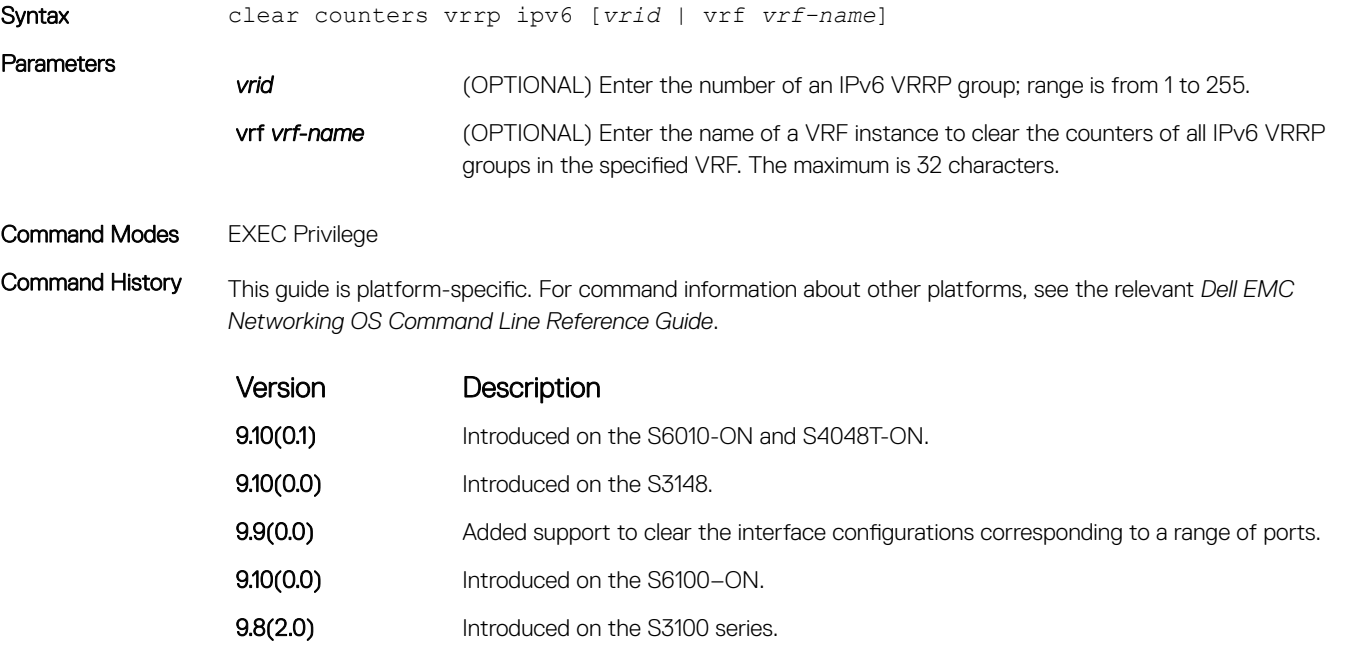

<span id="page-1909-0"></span>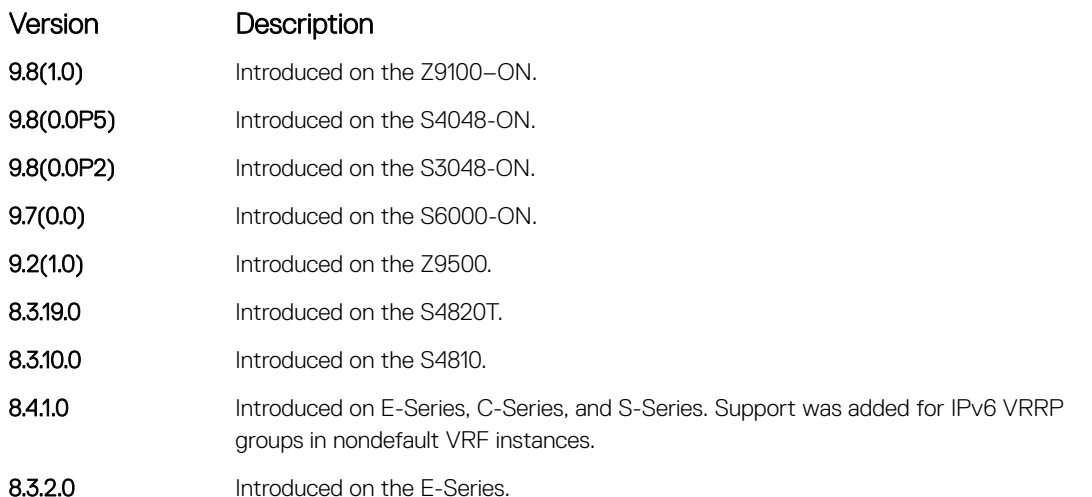

#### Usage Information <br>
NOTE: You can also clear the port configurations corresponding to a range of ports. For Open Networking (ON) platforms, the notation for specifying the port range in the command is different from how you specify the port range in non-ON platforms.

- For non-ON platforms, you can specify multiple ports as slot/port-range. For example, if you want to clear the port configurations corresponding to all ports between 1 and 4, specify the port range as clear counters interfaces *interface-type* 1/1 - 4.
- For ON platforms, you can specify multiple ports as slot/port/[subport] slot/port/ [subport]. For example, if you want to clear the port configurations corresponding to all ports between 1 and 4, specify the port range as clear counters interfaces *interface-type* 1/1/1 - 1/1/4.

### debug vrrp ipv6

Enable VRRP debugging.

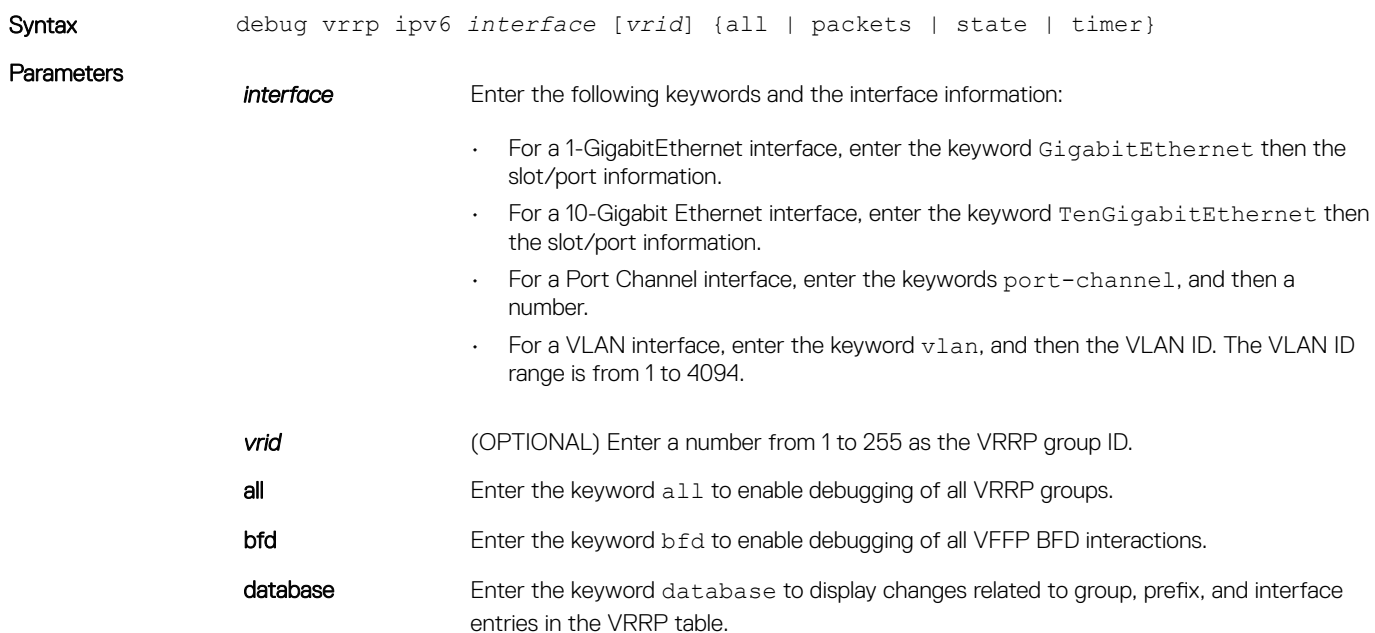

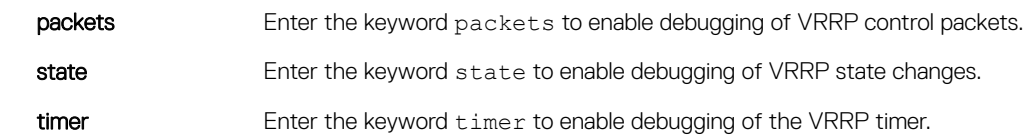

#### <span id="page-1910-0"></span>Command Modes EXEC Privilege

Command History This guide is platform-specific. For command information about other platforms, see the relevant *Dell EMC Networking OS Command Line Reference Guide*.

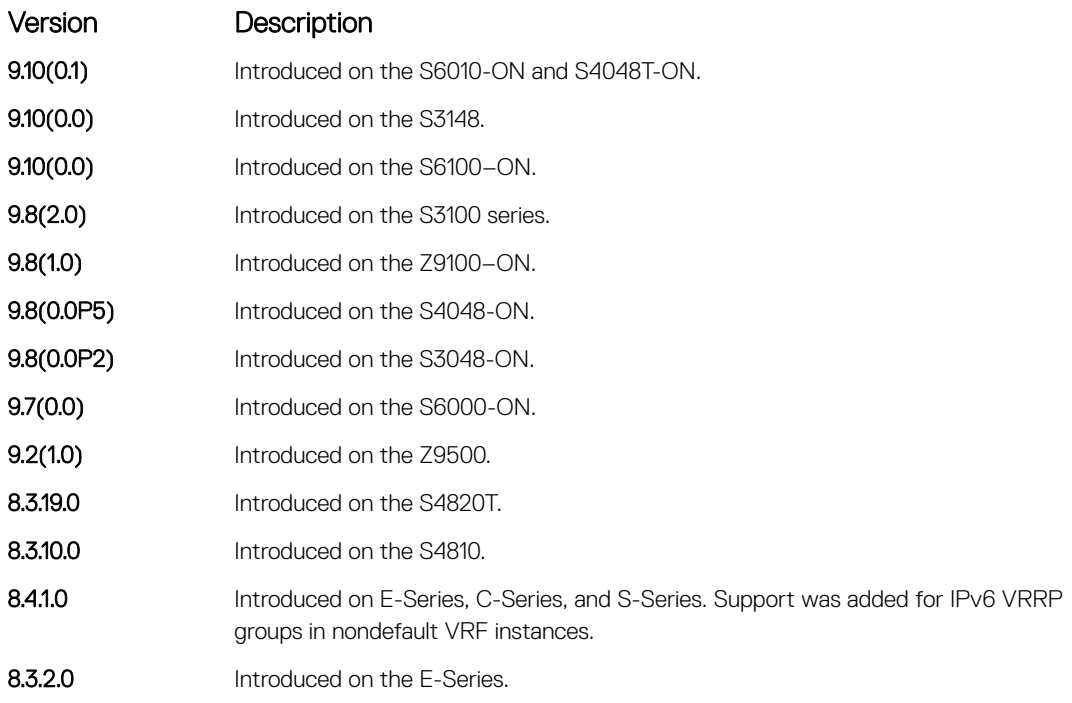

Usage Information If you do not specify an option, debugging is active on all interfaces and all VRRP groups.

### show vrrp ipv6

View the active IPv6 VRRP groups. If no VRRP groups are active, the Dell EMC Networking OS returns No Active VRRP group.

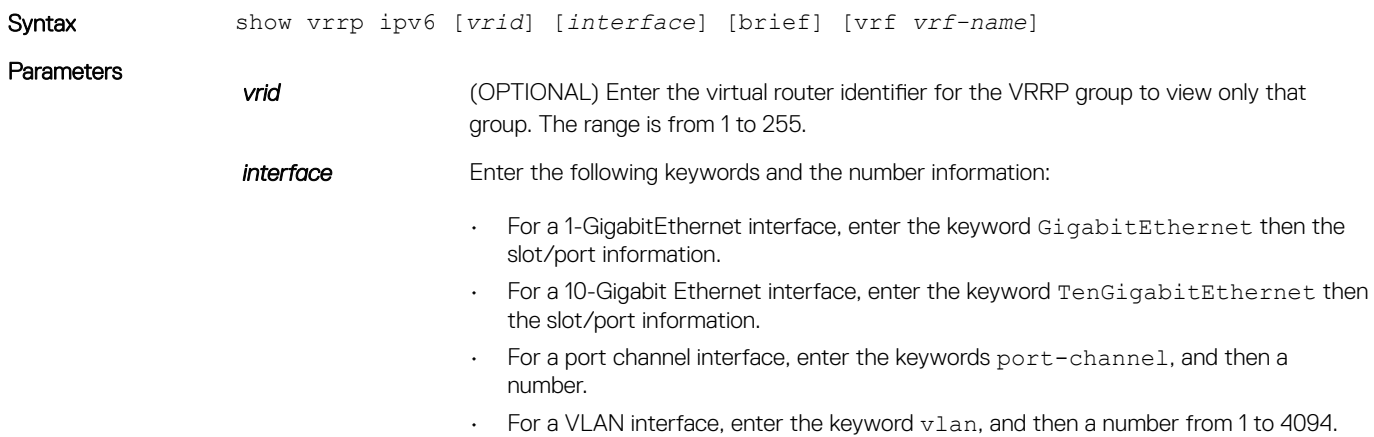

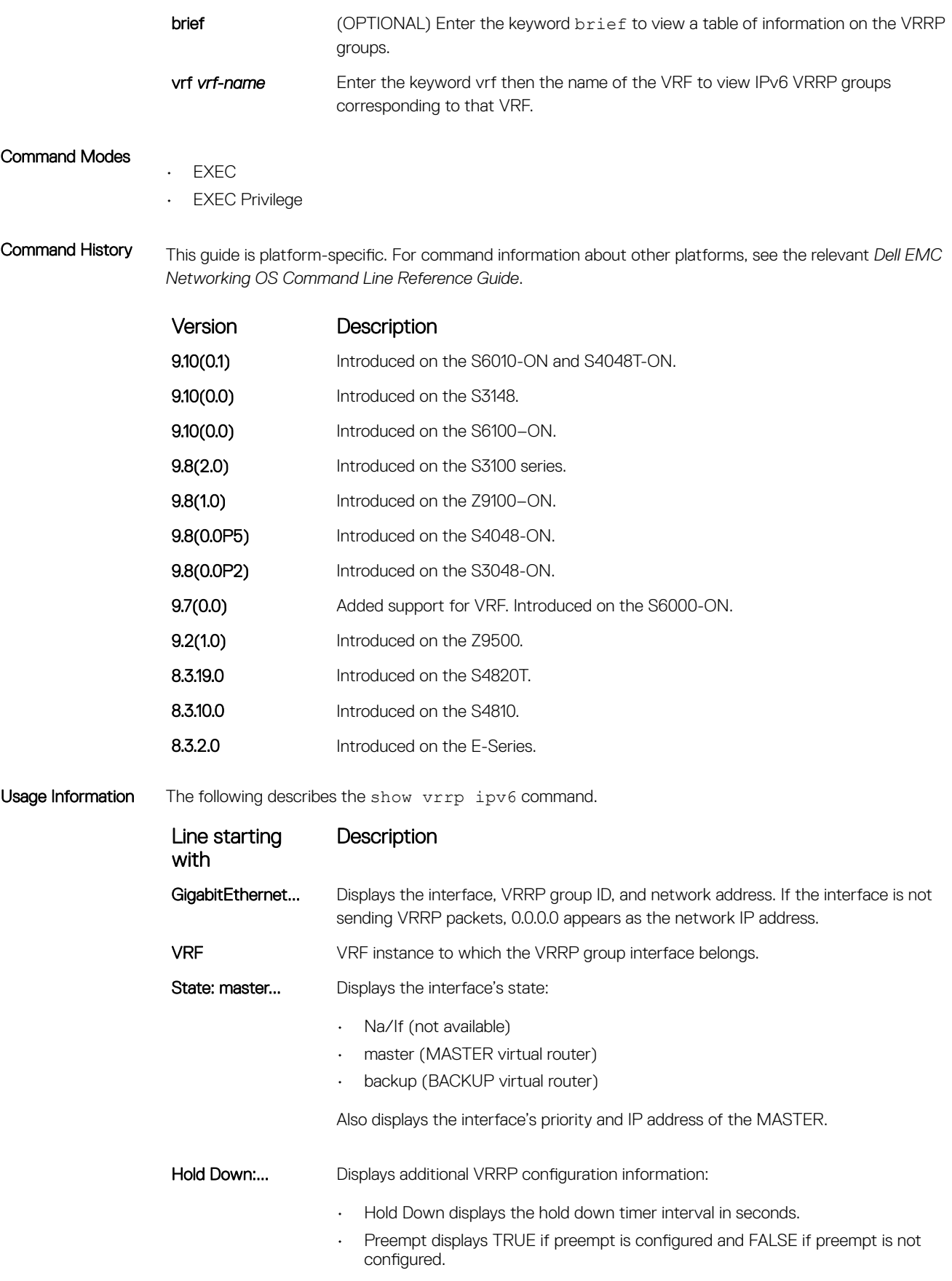

<span id="page-1912-0"></span>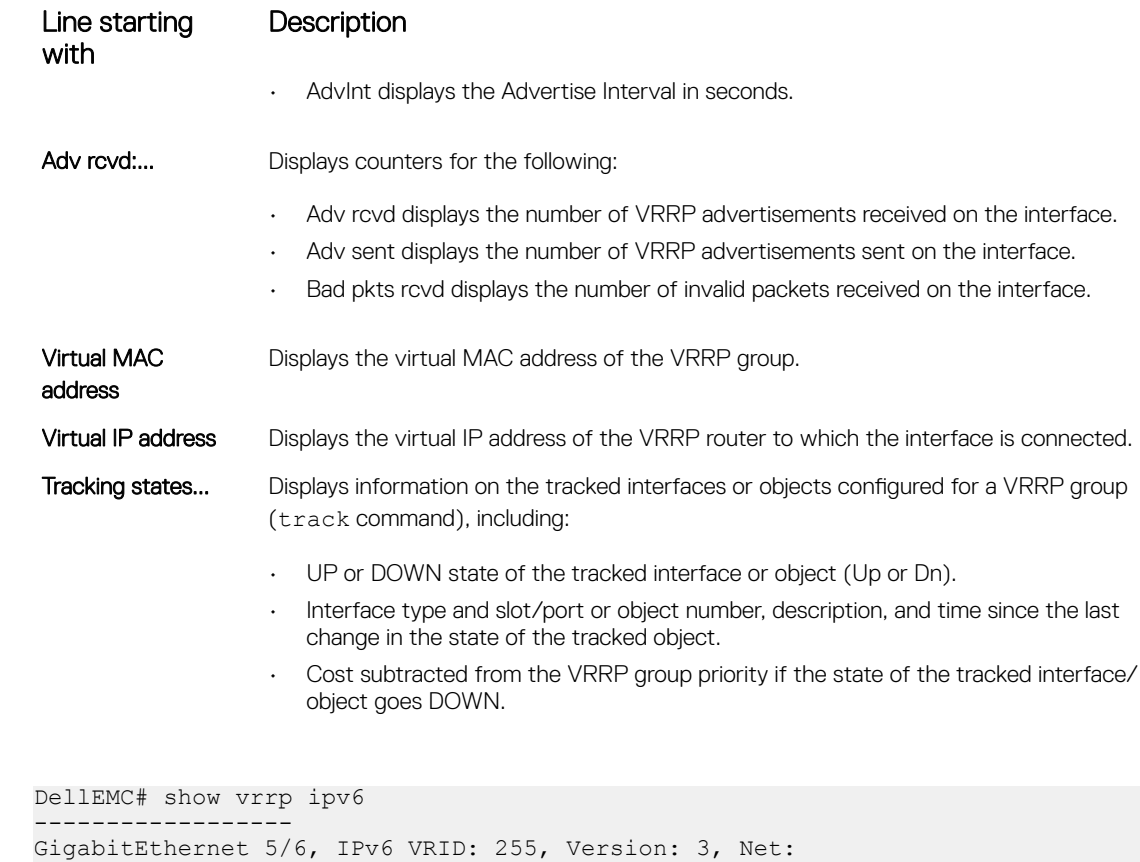

Accept Mode: FALSE, Master AdvInt: 100 centisec Adv rcvd: 0, Bad pkts rcvd: 0, Adv sent: 64 Virtual MAC address: 00:00:5e:00:02:ff Virtual IP address: 1::255 fe80::255

Hold Down: 0 centisec, Preempt: TRUE, AdvInt: 100 centisec

State: Master, Priority: 101, Master: fe80::201:e8ff:fe7a:6bb9 (local)

### vrrp-ipv6-group

Example

Assign an interface to a VRRP group.

fe80::201:e8ff:fe7a:6bb9

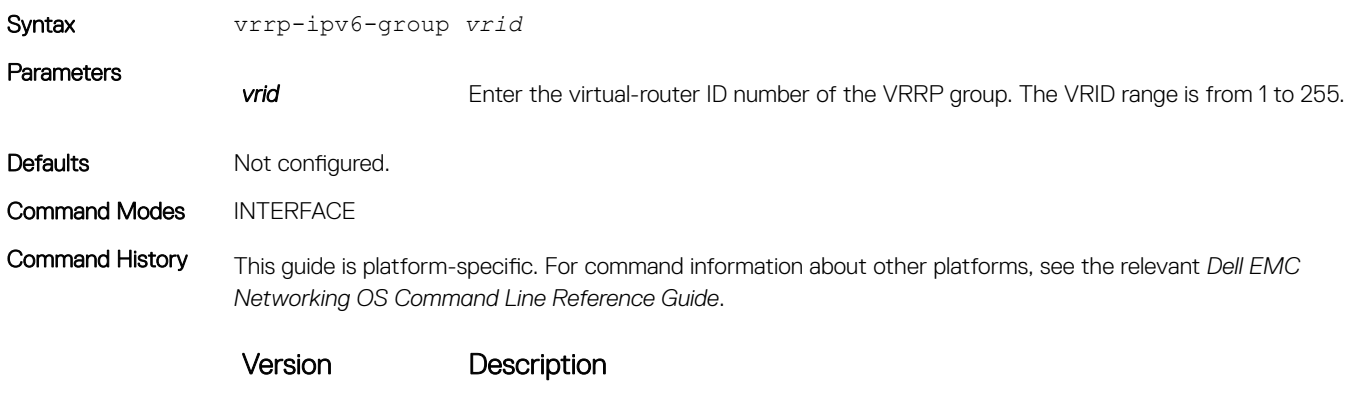

9.10(0.1) Introduced on the S6010-ON and S4048T-ON.

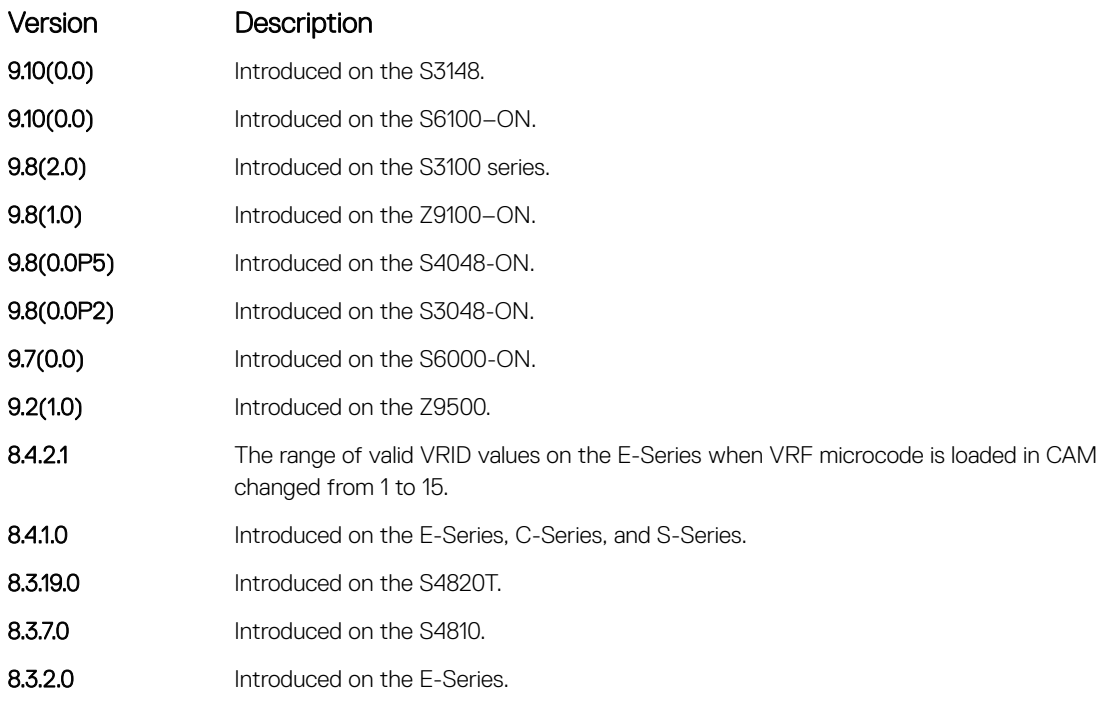

Usage Information The VRRP group only becomes active and sends VRRP packets when you configure a link-local virtual IP address. When you delete the virtual address, the VRRP group stops sending VRRP packets.

- When you do not load the VRF microcode in the CAM, the VRID for a VRRP group is the same as the VRID number configured with the vrrp-group or vrrp-ipv6-group commands.
- When you load the VRF microcode in the CAM, the VRID for a VRRP group equals 16 times the vrrp-group or vrrp-ipv6-group vrid number, plus the ip vrf vrf-id number. For example, if you load the VRF microcode and you configure the VRRP group as 10 in VRF 2, the VRID for the VRRP group is (16 x 10) + 2, or 162. This VRID value is used in the lowest byte of the virtual MAC address of the VRRP group and is also used for VRF routing.

(i) NOTE: For all routers to interoperate, configure the same VRID on neighboring routers (Dell EMC Networking or non- Networking) in the same VRRP group.

#### Related Commands

• [virtual-address](#page-1903-0) — assigns up to 12 virtual IP addresses per VRRP group.

# 65

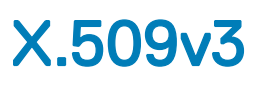

X.509v3 is a standard for public key infrastructure (PKI) to manage digital certificates and public key encryption. This standard specifies a format for public-key certificates or digital certificates. Dell EMC Networking OS supports X.509v3 standards.

#### Topics:

- crypto ca-cert delete
- [crypto ca-cert install](#page-1915-0)
- [crypto cert delete](#page-1916-0)
- [crypto cert generate](#page-1916-0)
- [crypto cert install](#page-1918-0)
- [crypto x509 ocsp](#page-1920-0)
- [crypto x509 revocation](#page-1920-0)
- [debug crypto](#page-1921-0)
- [logging secure](#page-1922-0)
- [crypto x509 ca-keyid](#page-1923-0)
- [ocsp-server](#page-1924-0)
- [ocsp-server prefer](#page-1924-0)
- [show crypto ca-cert](#page-1925-0)
- [show crypto cert](#page-1926-0)

## crypto ca-cert delete

Deletes a CA certificate.

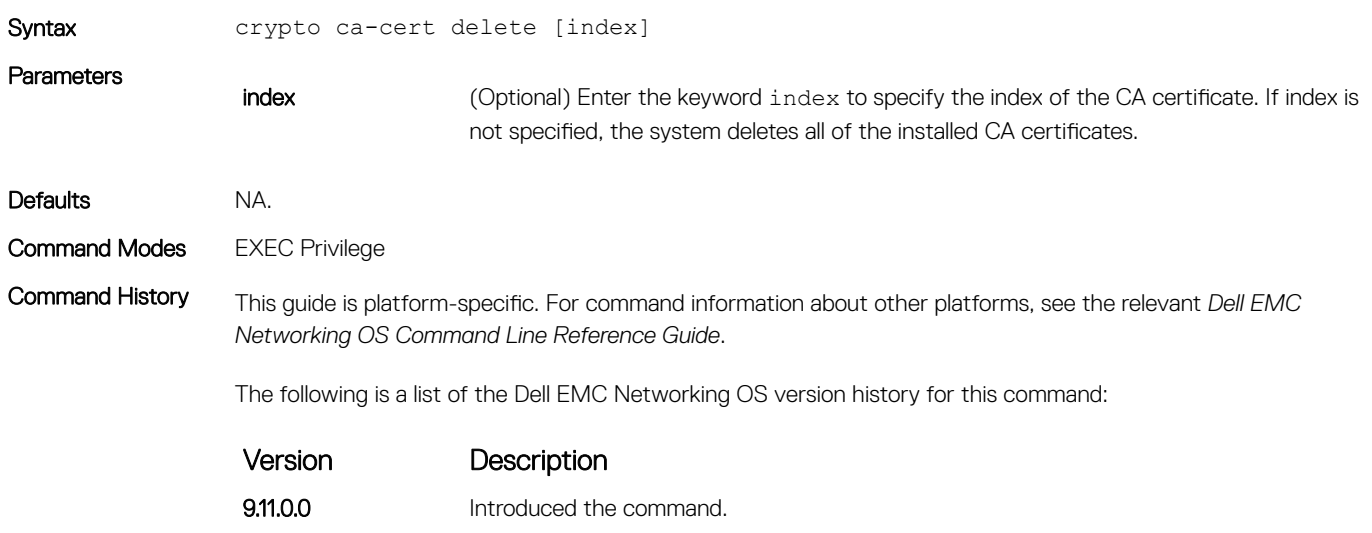

<span id="page-1915-0"></span>Usage Information The following RBAC roles are allowed to issue this command:

- sysadmin
- secadmin

Before deleting a CA certificate, the system checks whether that certificate is an issuer of other installed certificate on the system. If so, the system informs you to delete other installed certificates first.

Related Commands [crypto ca-cert installc](#page-1920-0)rypto cert generate[crypto ca-cert install](#page-1920-0)

### crypto ca-cert install

Downloads and installs the certificate of a Certificate Authority (CA) on to the device.

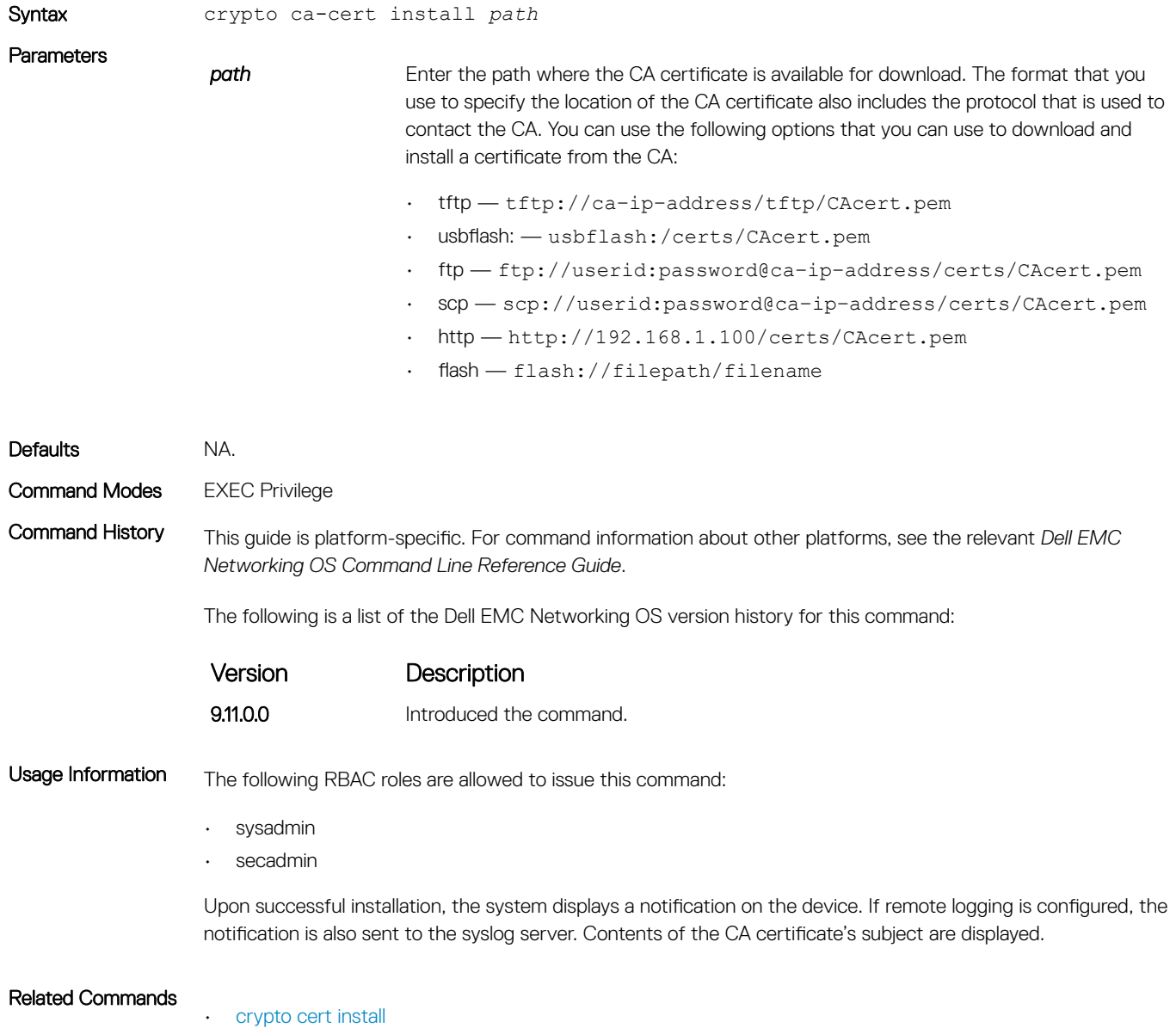

## <span id="page-1916-0"></span>crypto cert delete

Deletes a trusted certificate.

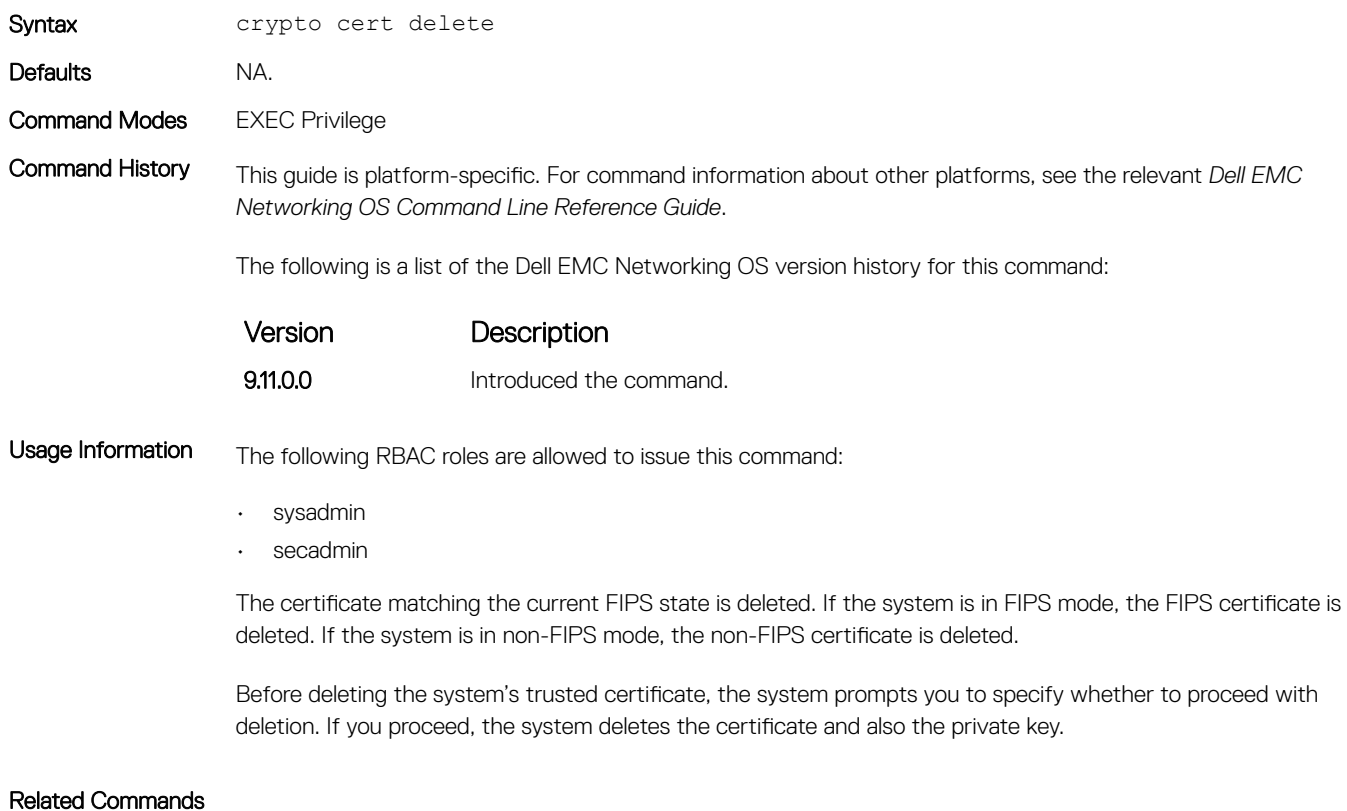

- [crypto ca-cert install](#page-1920-0)
- [crypto cert generate](#page-1915-0)

### crypto cert generate

Generates a Certificate Signing Request (CSR) or a self-signed certificate.

Syntax crypto cert generate {self-signed | request} [cert-file *cert-path* key-file {private | *key-path*}] [country *2-letter code*] [state *state*] [locality *city*] [organization *organization-name*] [orgunit *unit-name*] [cname *common-name*] [email *email-address*] [validity *days*] [length *length*] [altname *alt-name*]

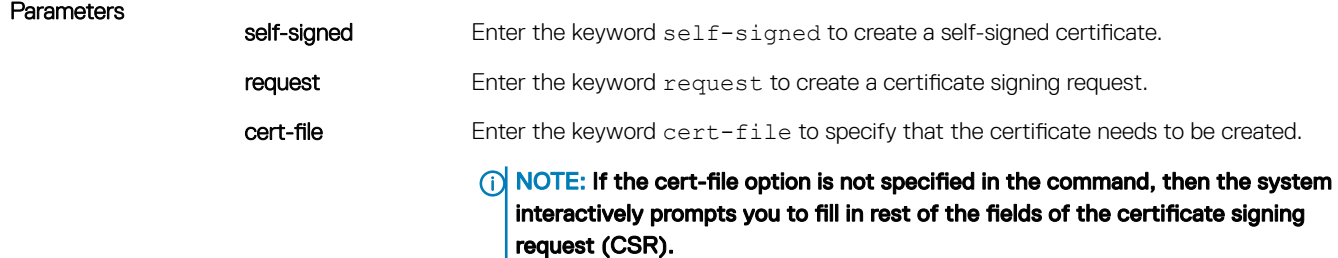

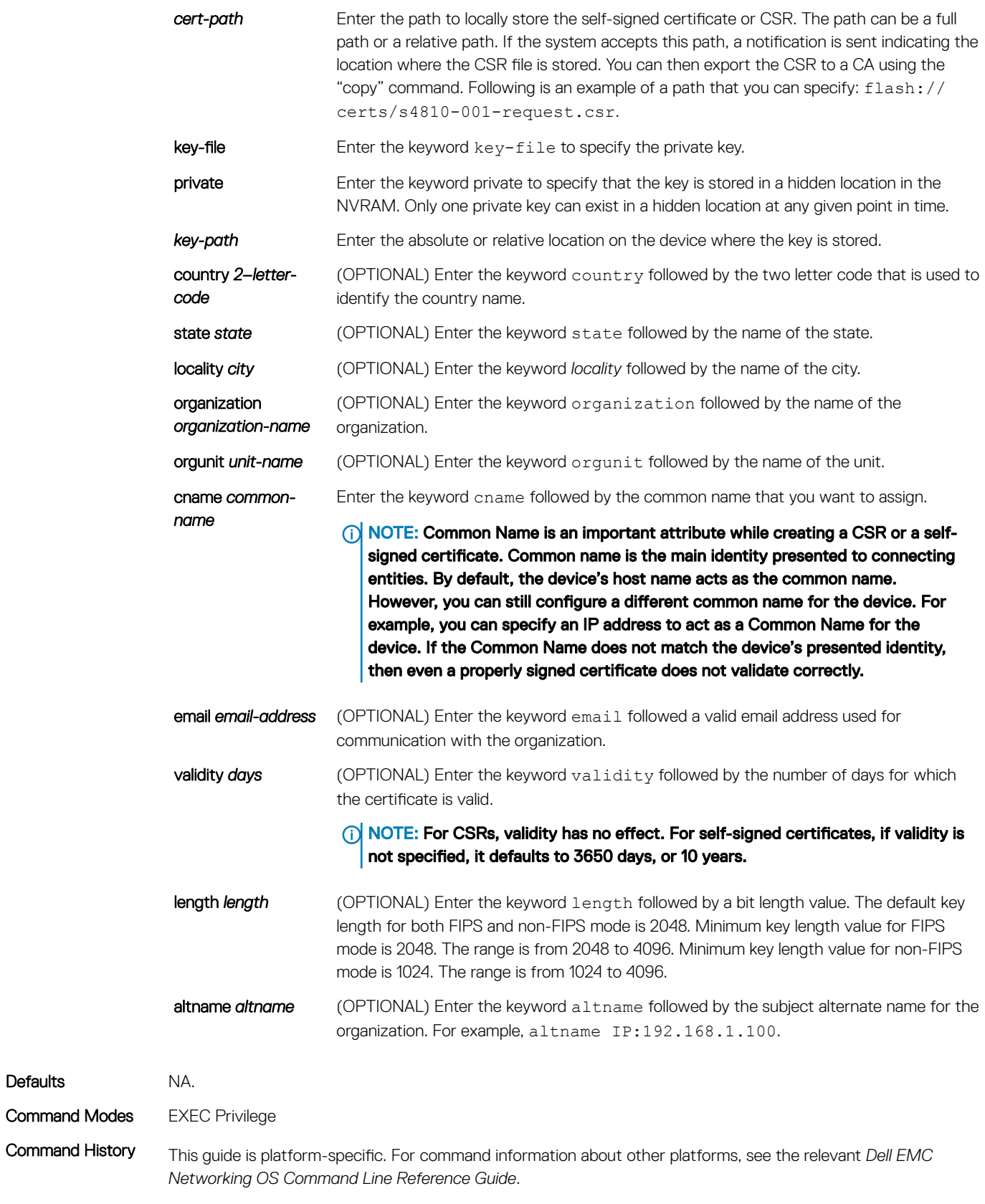

The following is a list of the Dell EMC Networking OS version history for this command:

Defaults

Command Modes

<span id="page-1918-0"></span>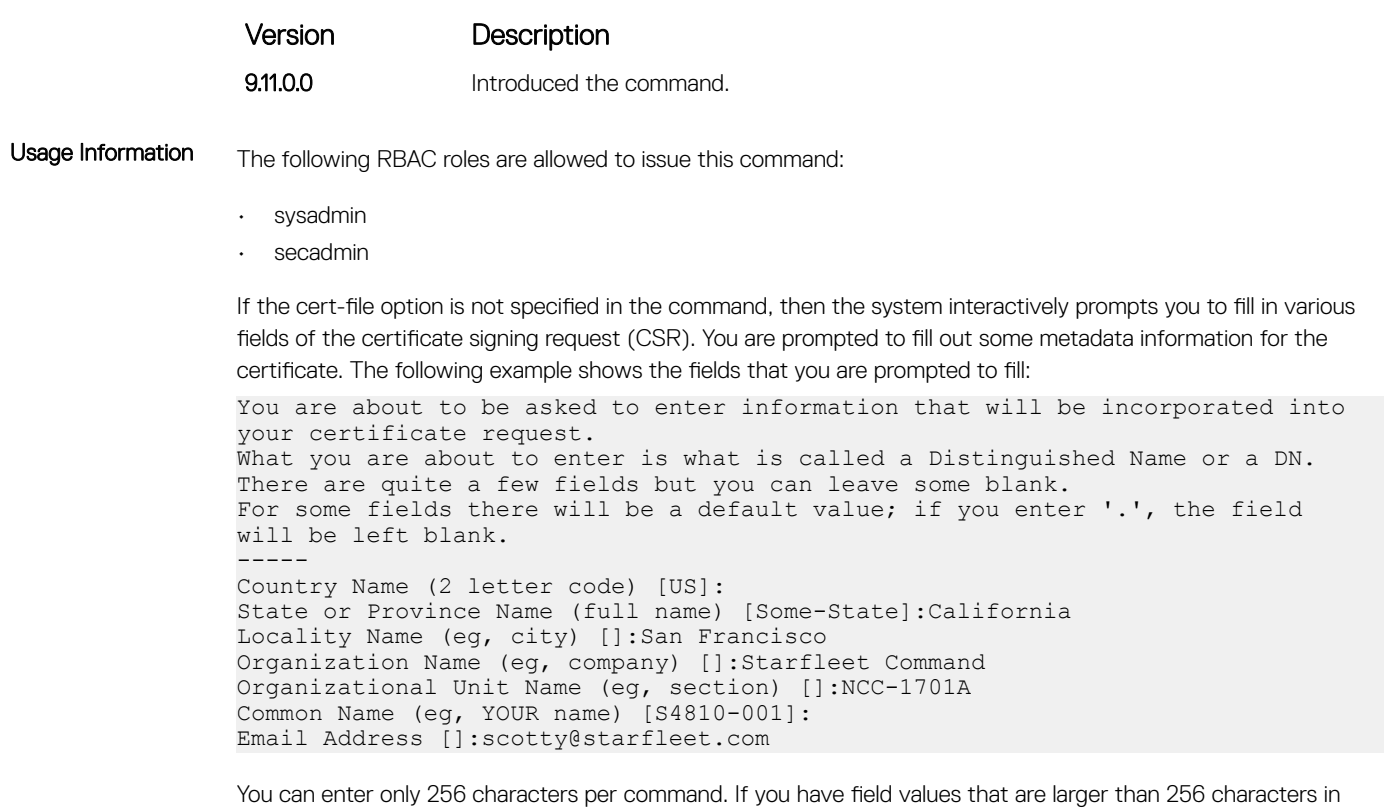

#### Related Commands

• [crypto ca-cert install](#page-1920-0)

length, use the interactive mode of the command.

## crypto cert install

Installs a trusted certificate on a device.

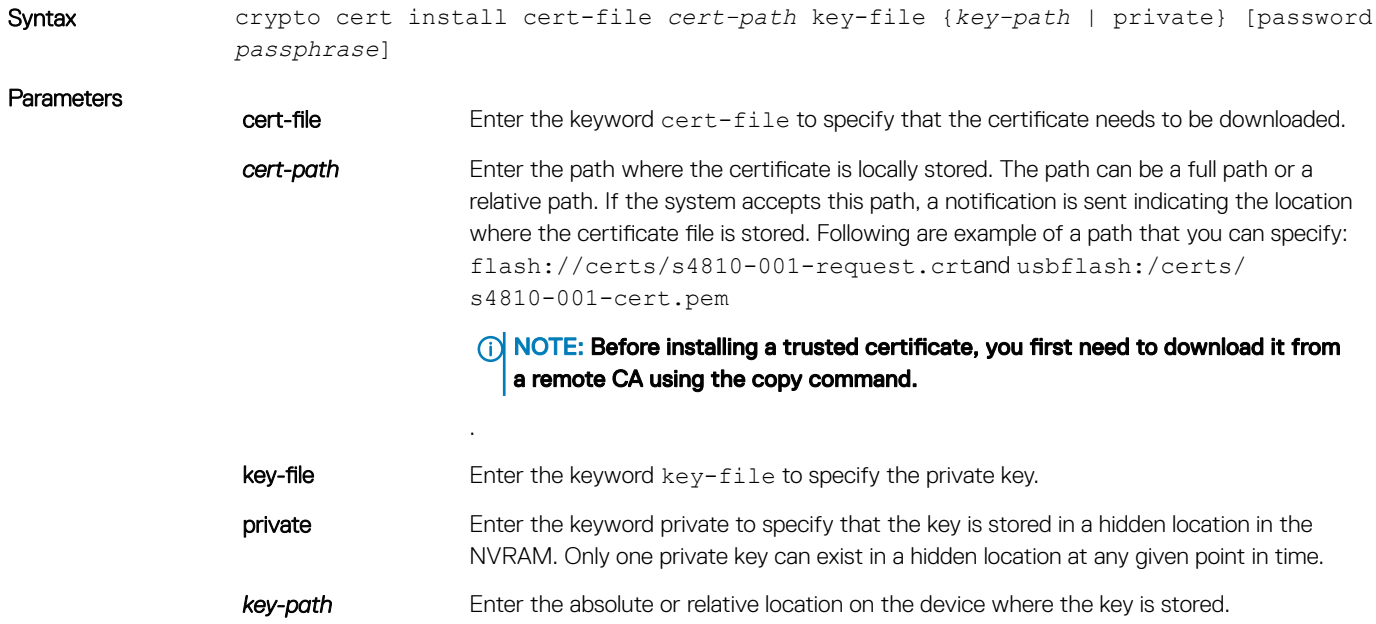

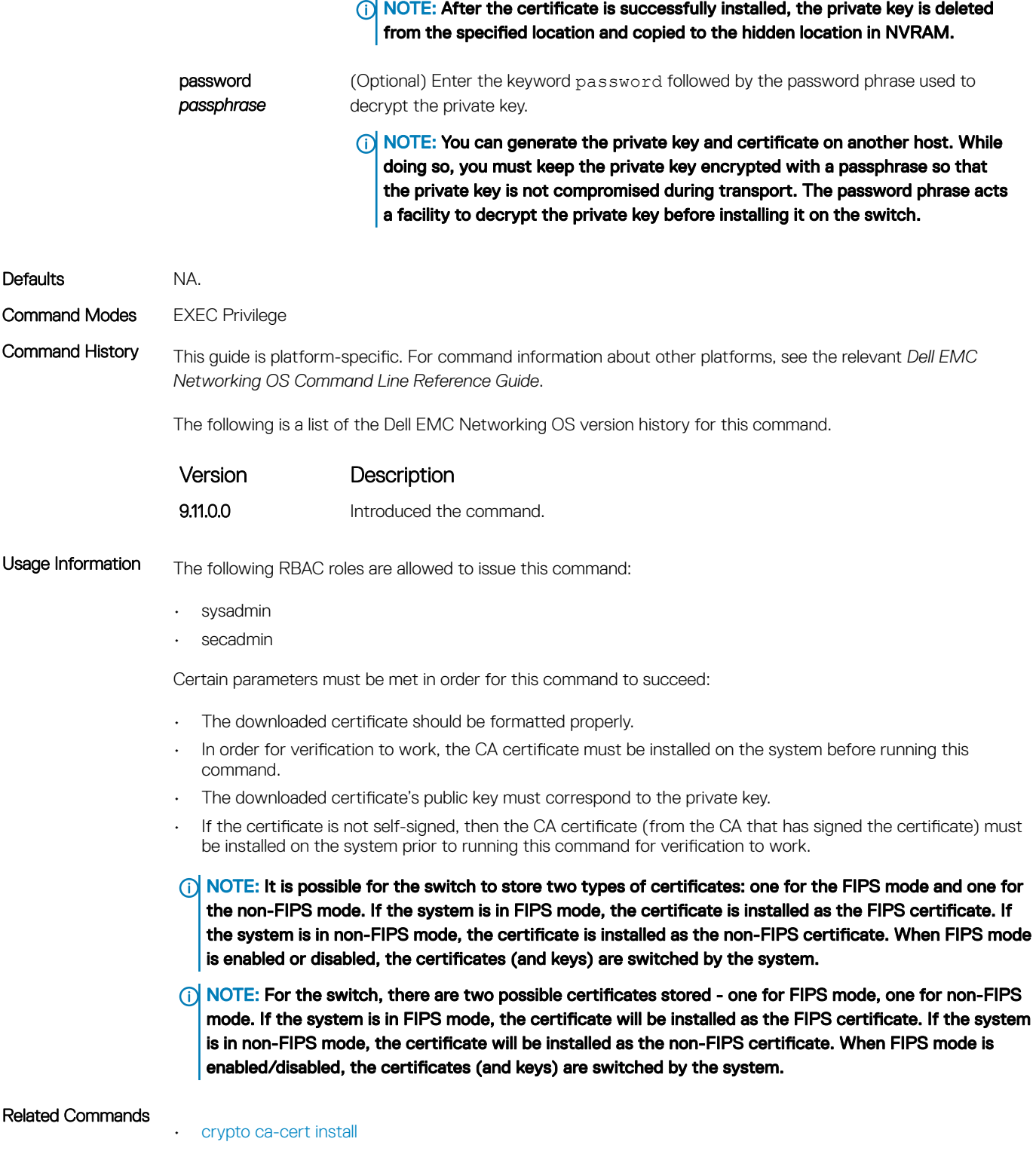

## <span id="page-1920-0"></span>crypto x509 ocsp

Configures the OCSP behavior.

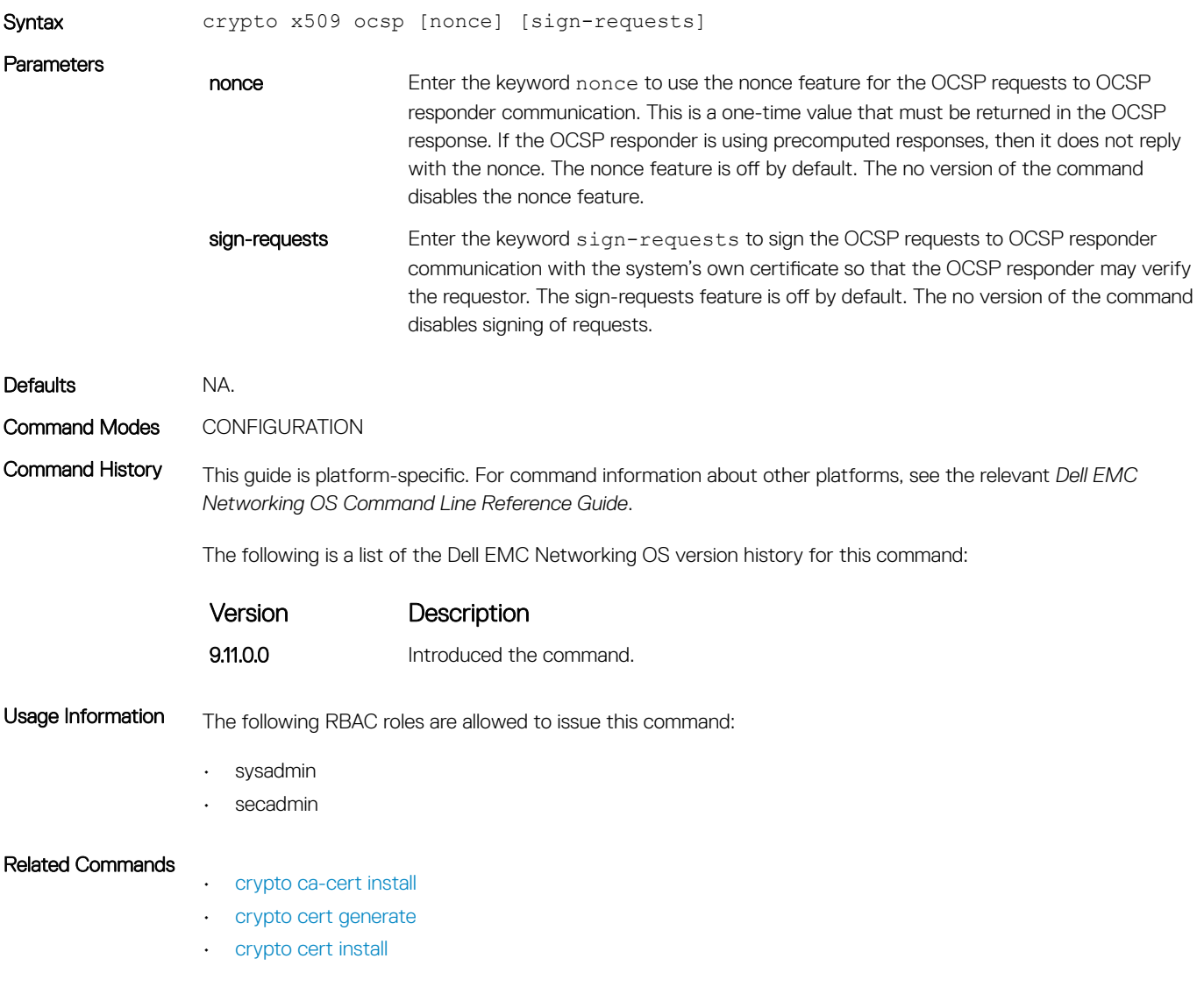

## crypto x509 revocation

Configure the revocation check behavior for the certificate.

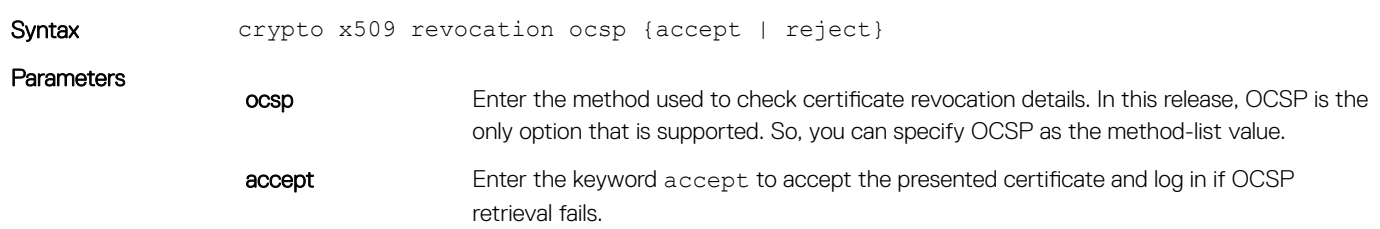

<span id="page-1921-0"></span>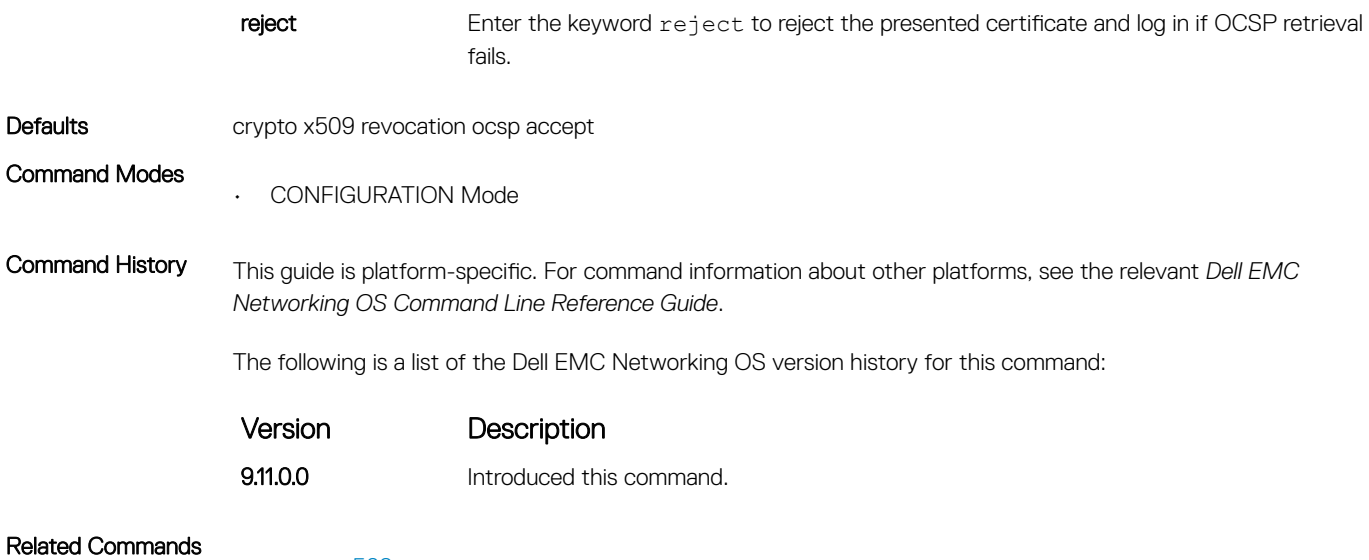

• [crypto x509 ocsp](#page-1920-0)

## debug crypto

This command allows you to test a certificate chain file for validity and checking revocation outside of its use in TLS communication.

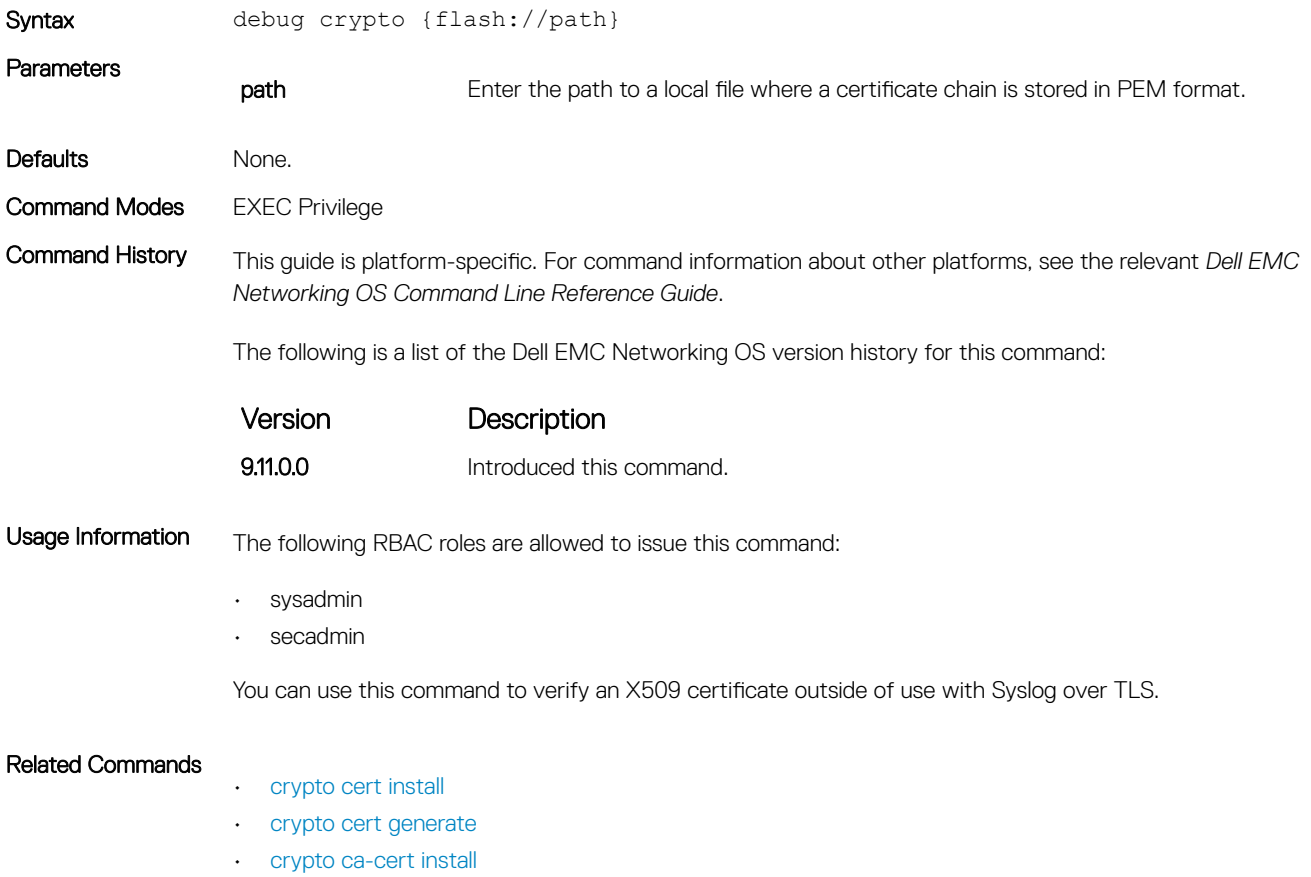

## <span id="page-1922-0"></span>logging secure

Creates a log file for various events related to X.509v3 certificates.

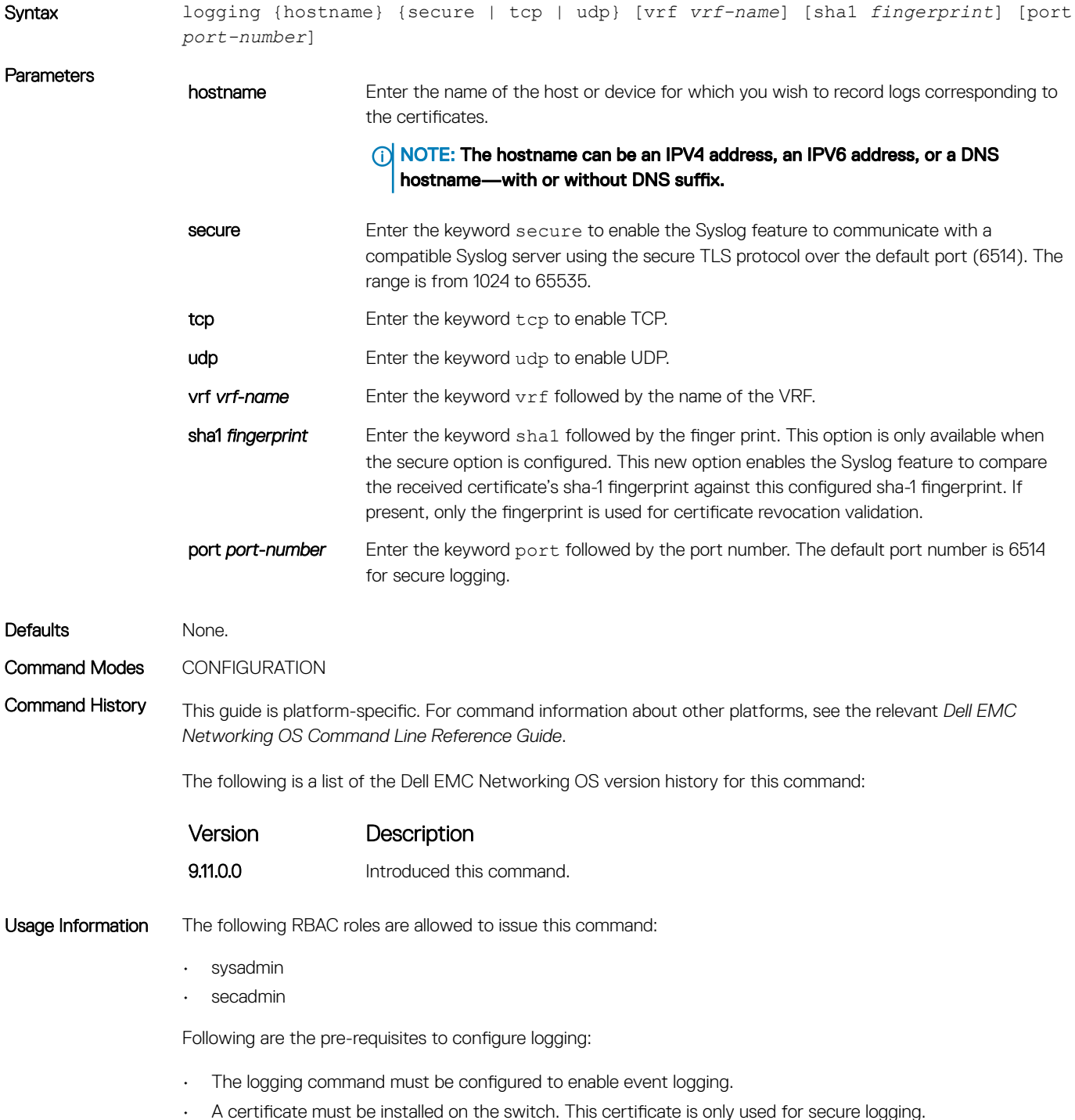

• At least one CA certificate must be installed on the switch so that the logging server's certificate can be verified. If a SHA1 fingerprint is present, only the fingerprint is used for certificate revocation validation.

#### <span id="page-1923-0"></span>Related Commands

- [crypto cert install](#page-1918-0)
- [crypto ca-cert install](#page-1915-0)
- [crypto cert generate](#page-1916-0)

## crypto x509 ca-keyid

Creates a per-certificate configuration context using the specified subject key identifier.

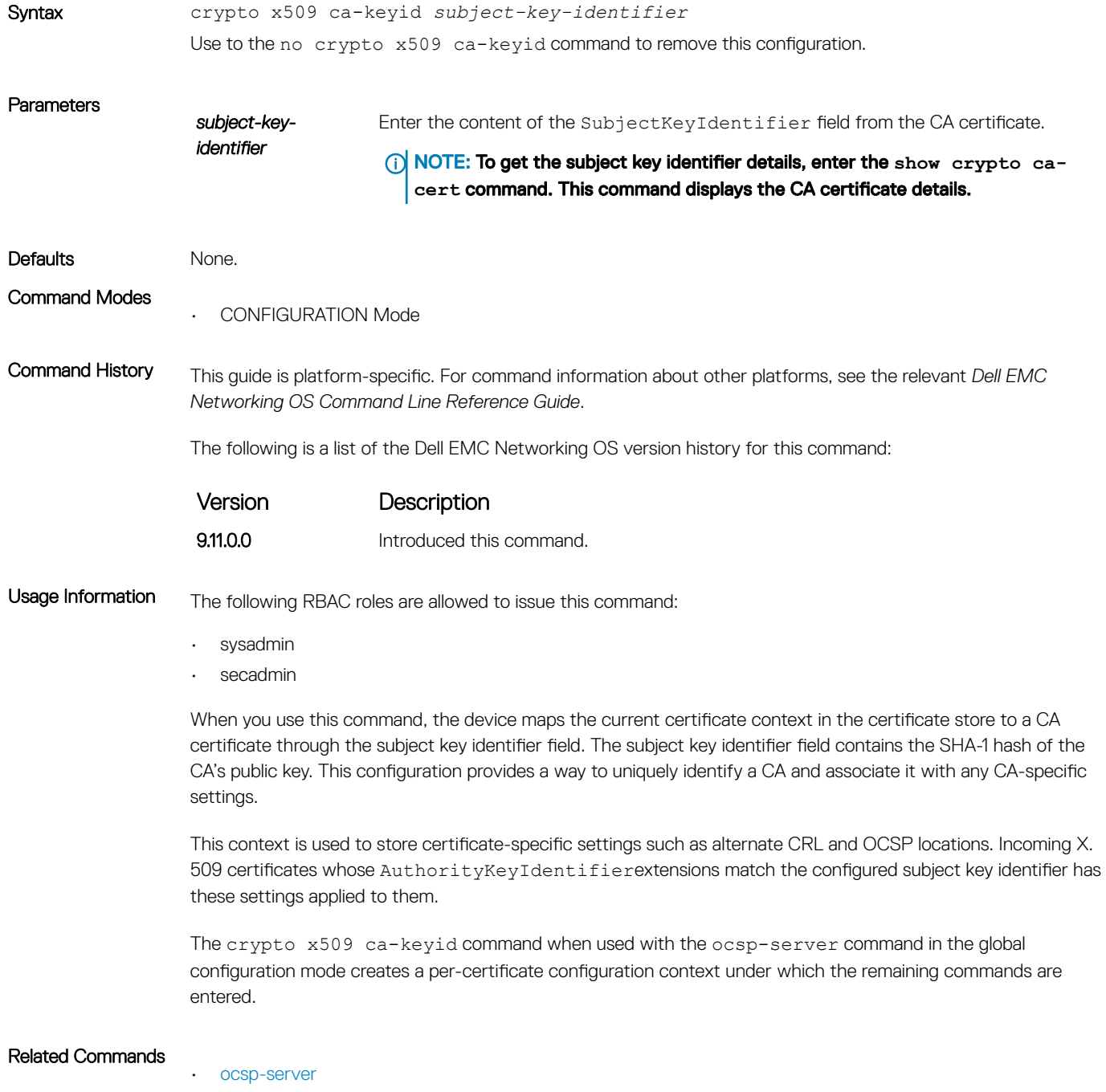

• [crypto x509 ocsp](#page-1920-0)

#### <span id="page-1924-0"></span>ocsp-server

Configures OCSP server on a CA.

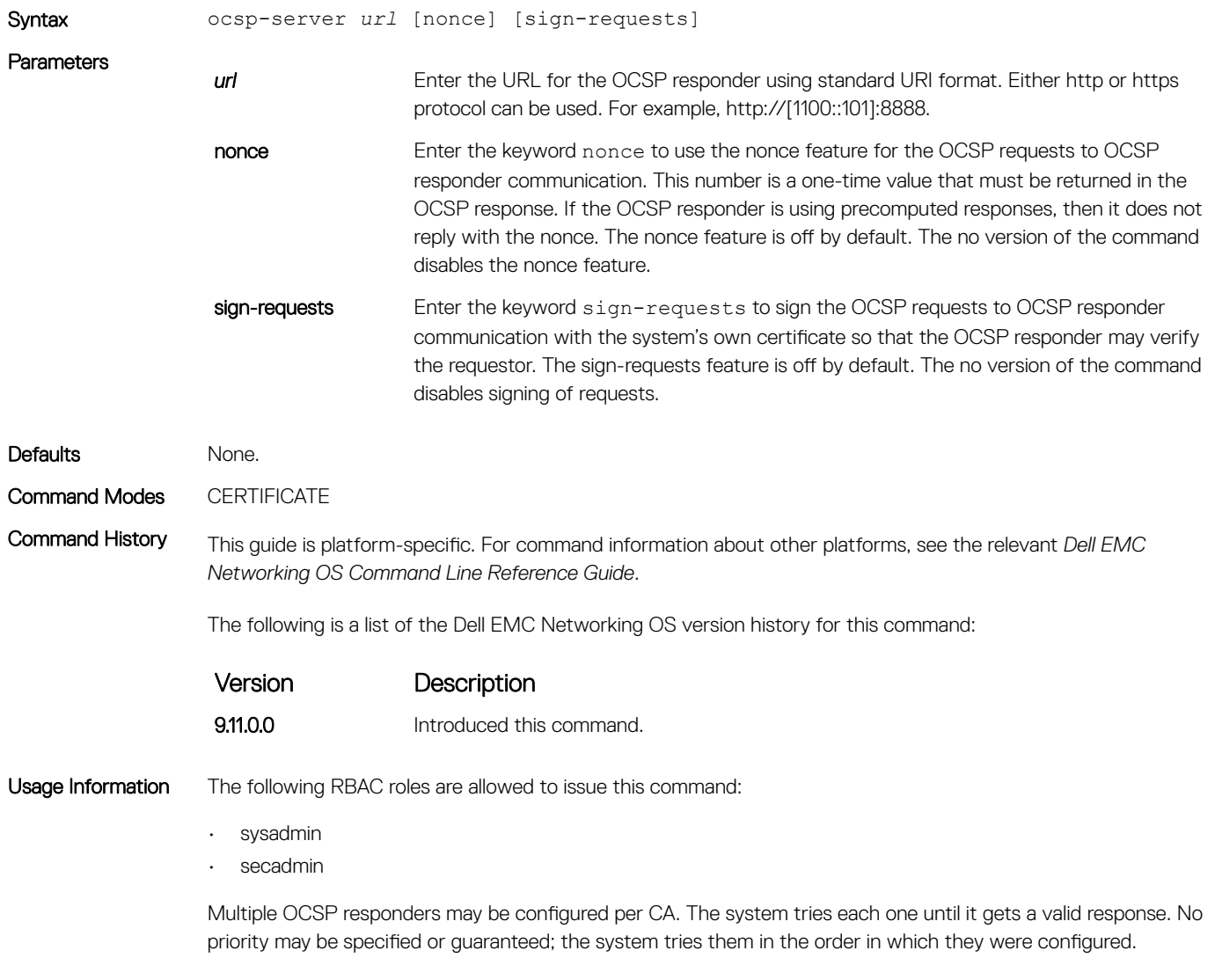

Related Commands

• [crypto x509 ocsp](#page-1920-0)

## ocsp-server prefer

Configures OCSP responder preference. You can configure the preference or order that the CA or a device should follow while contacting multiple OCSP responders.

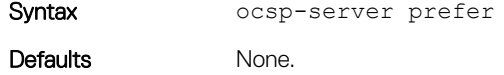

Command Modes CERTIFICATE

<span id="page-1925-0"></span>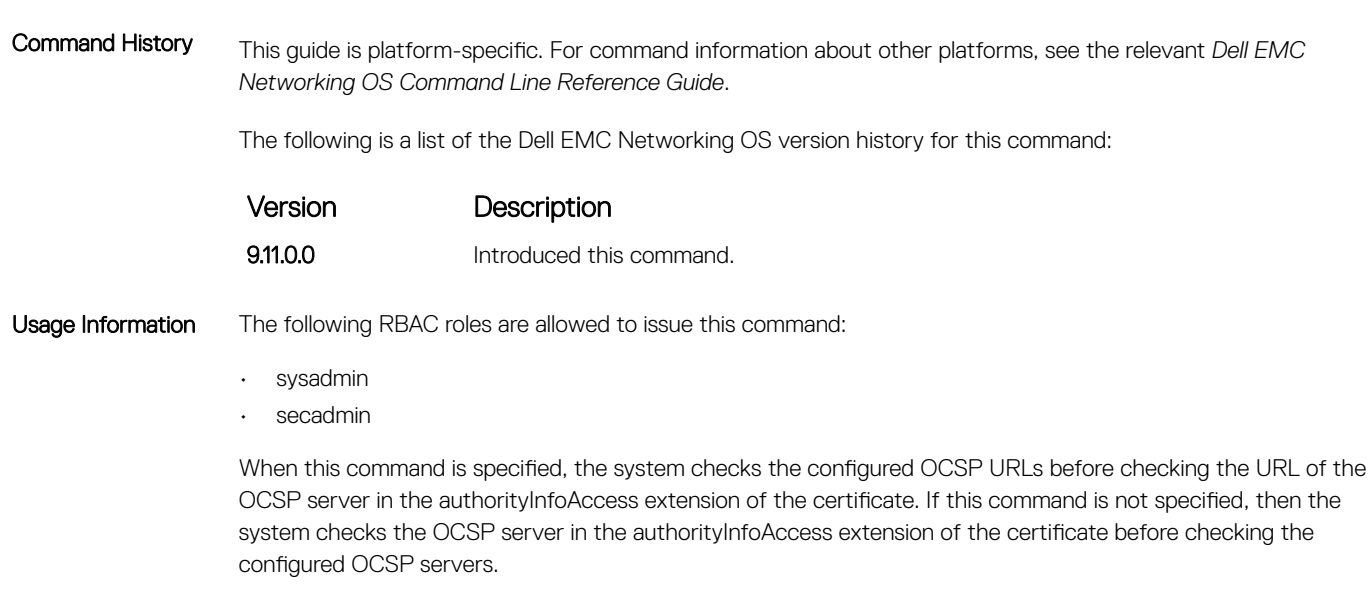

Related Commands

• [crypto x509 ocsp](#page-1920-0)

## show crypto ca-cert

Displays the certificate information corresponding to the root CA.

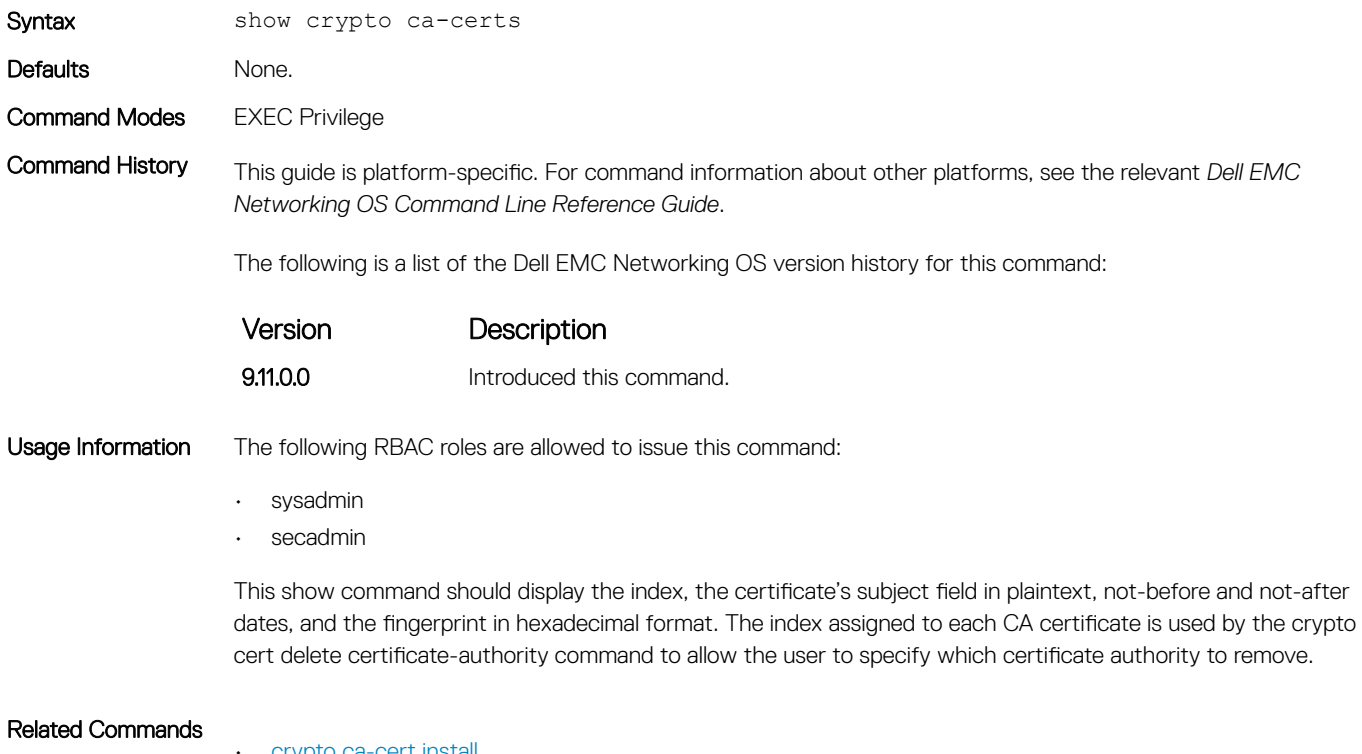

[crypto ca-cert install](#page-1915-0)

## <span id="page-1926-0"></span>show crypto cert

Displays the certificate information that is specified.

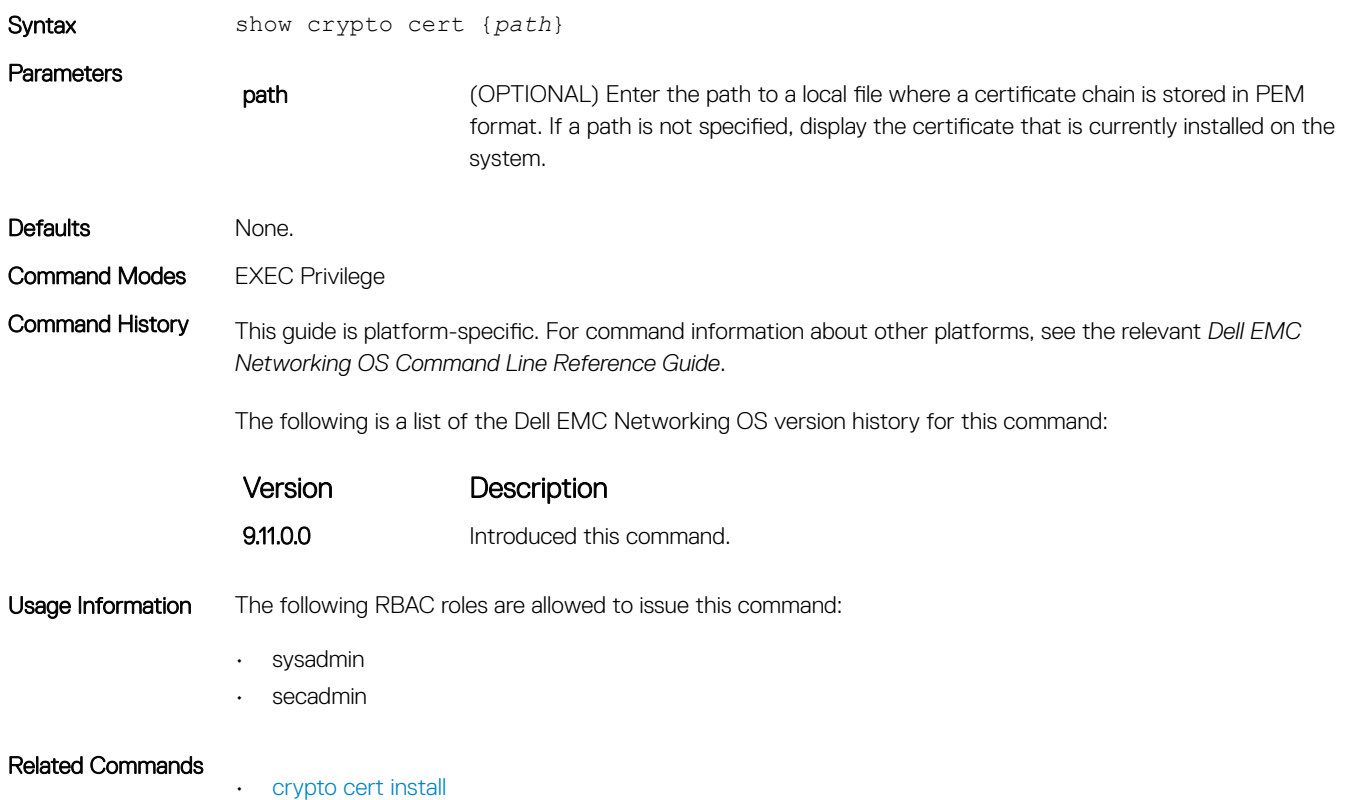